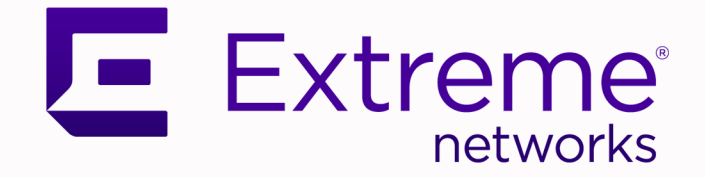

### Wireless Controller, Service Platform and Access Point CLI Reference Guide

for WiNG 7.4.0

9036779-00 Rev AA July 2020

Copyright © 2020 Extreme Networks, Inc. All rights reserved.

### Legal Notice

Extreme Networks, Inc. reserves the right to make changes in specifications and other information contained in this document and its website without prior notice. The reader should in all cases consult representatives of Extreme Networks to determine whether any such changes have been made.

The hardware, firmware, software or any specifications described or referred to in this document are subject to change without notice.

#### **Trademarks**

Extreme Networks and the Extreme Networks logo are trademarks or registered trademarks of Extreme Networks, Inc. in the United States and/or other countries.

All other names (including any product names) mentioned in this document are the property of their respective owners and may be trademarks or registered trademarks of their respective companies/owners.

For additional information on Extreme Networks trademarks, see: [www.extremenetworks.com/](http://www.extremenetworks.com/company/legal/trademarks) [company/legal/trademarks](http://www.extremenetworks.com/company/legal/trademarks)

#### Open Source Declarations

Some software files have been licensed under certain open source or third-party licenses. Enduser license agreements and open source declarations can be found at: [https://](https://www.extremenetworks.com/support/policies/open-source-declaration/) [www.extremenetworks.com/support/policies/open-source-declaration/](https://www.extremenetworks.com/support/policies/open-source-declaration/)

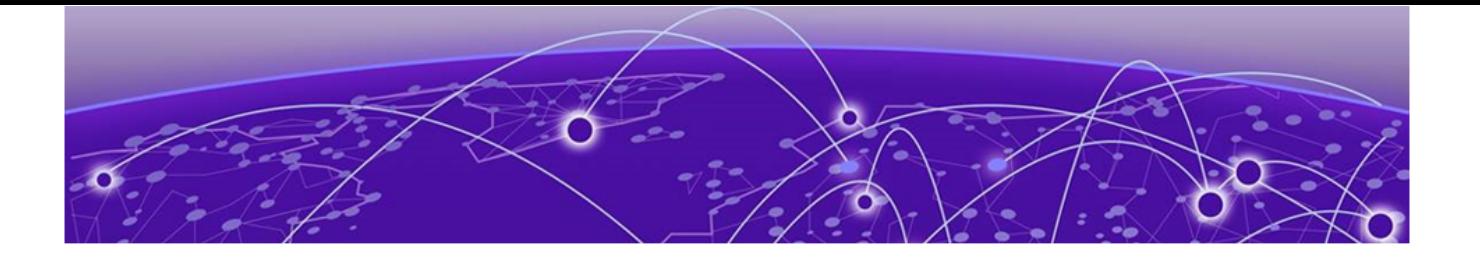

# **Table of Contents**

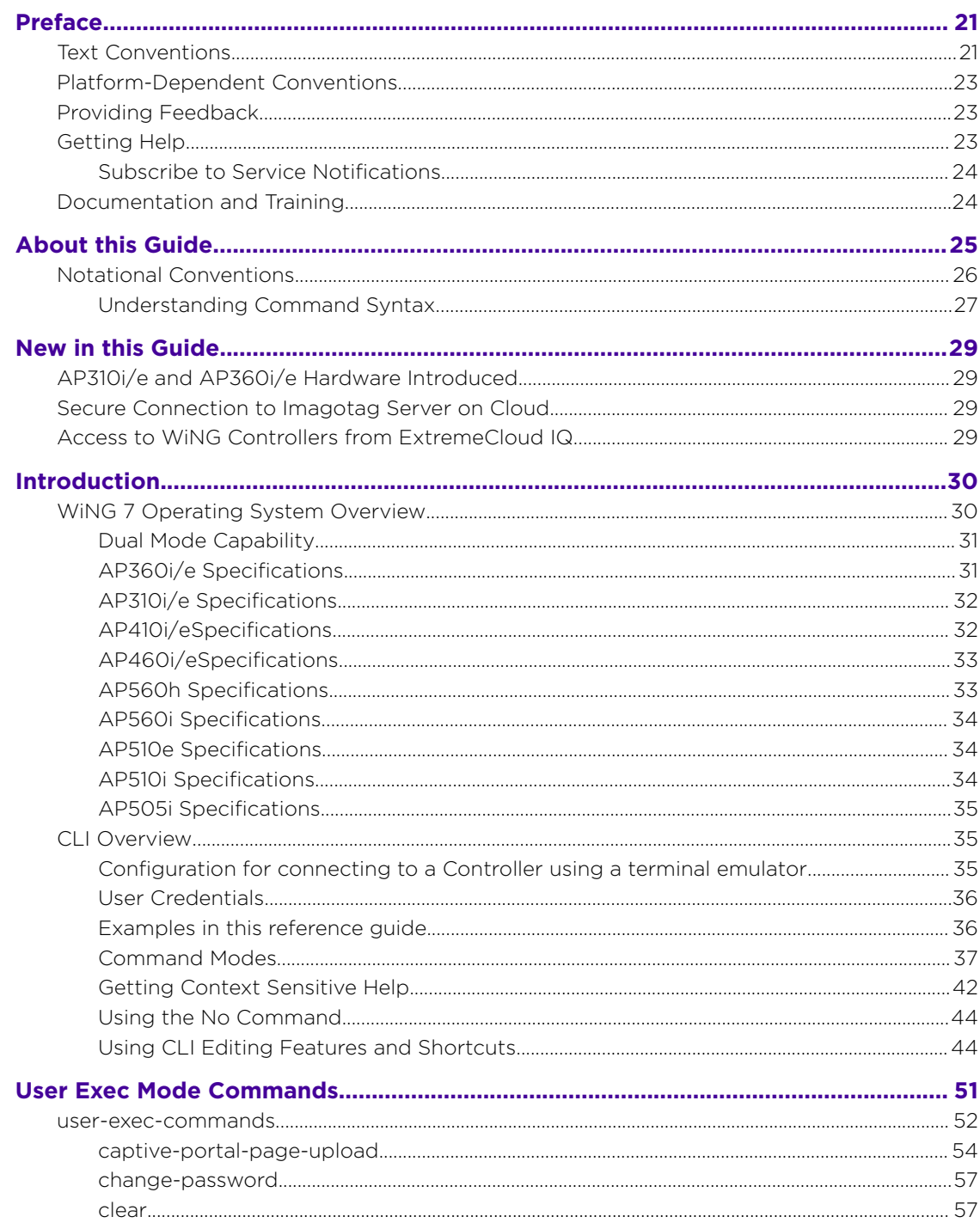

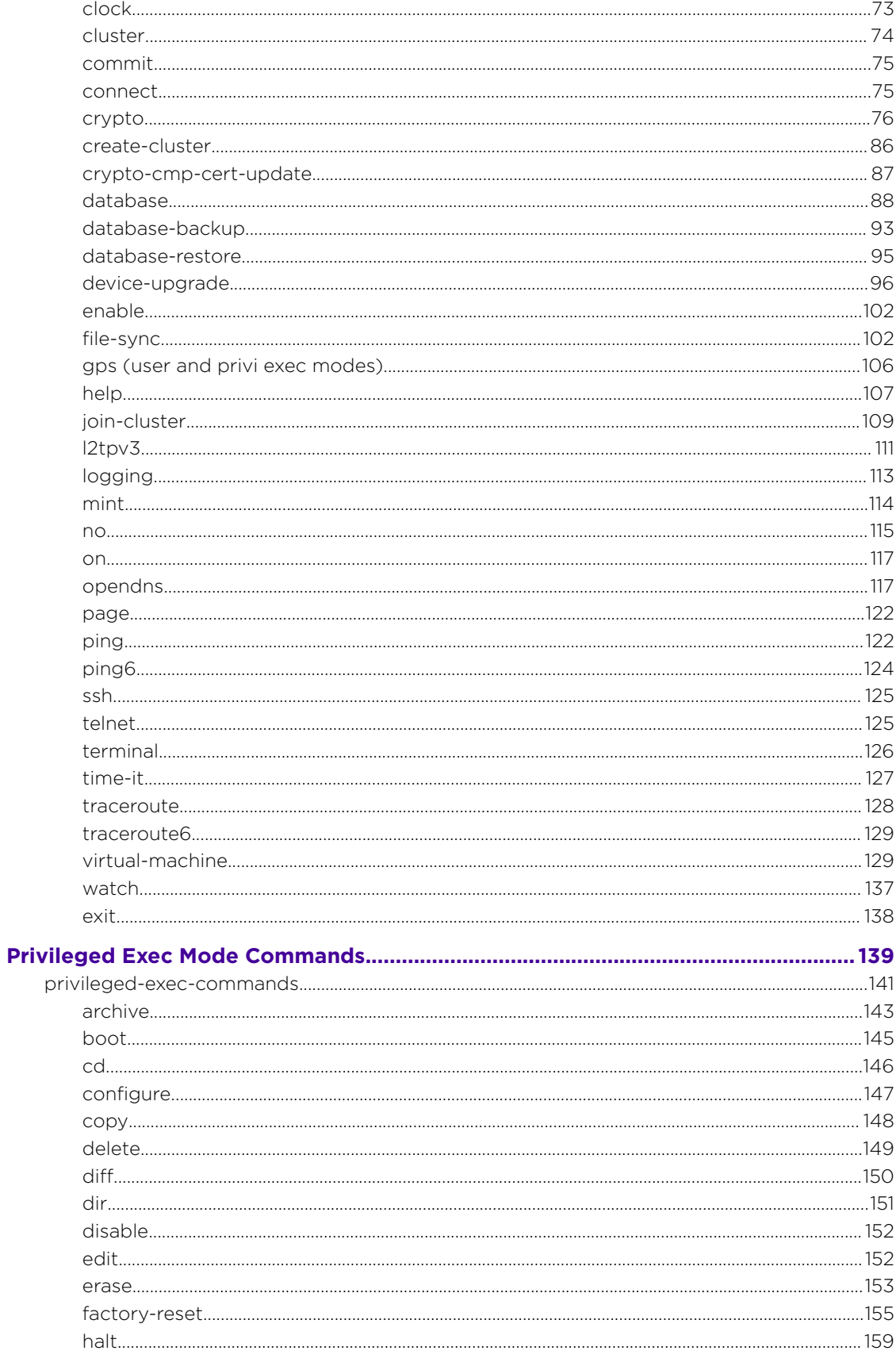

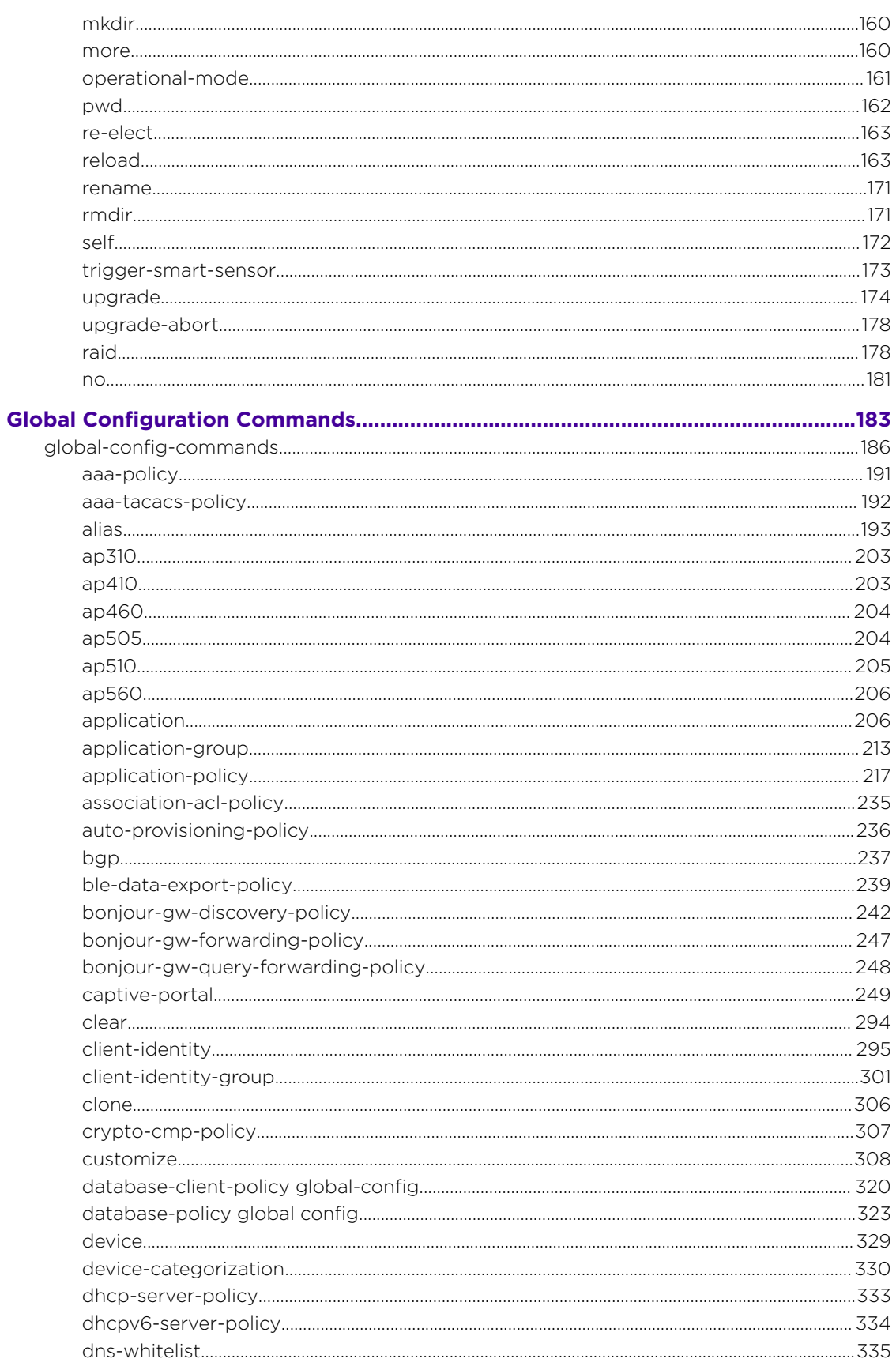

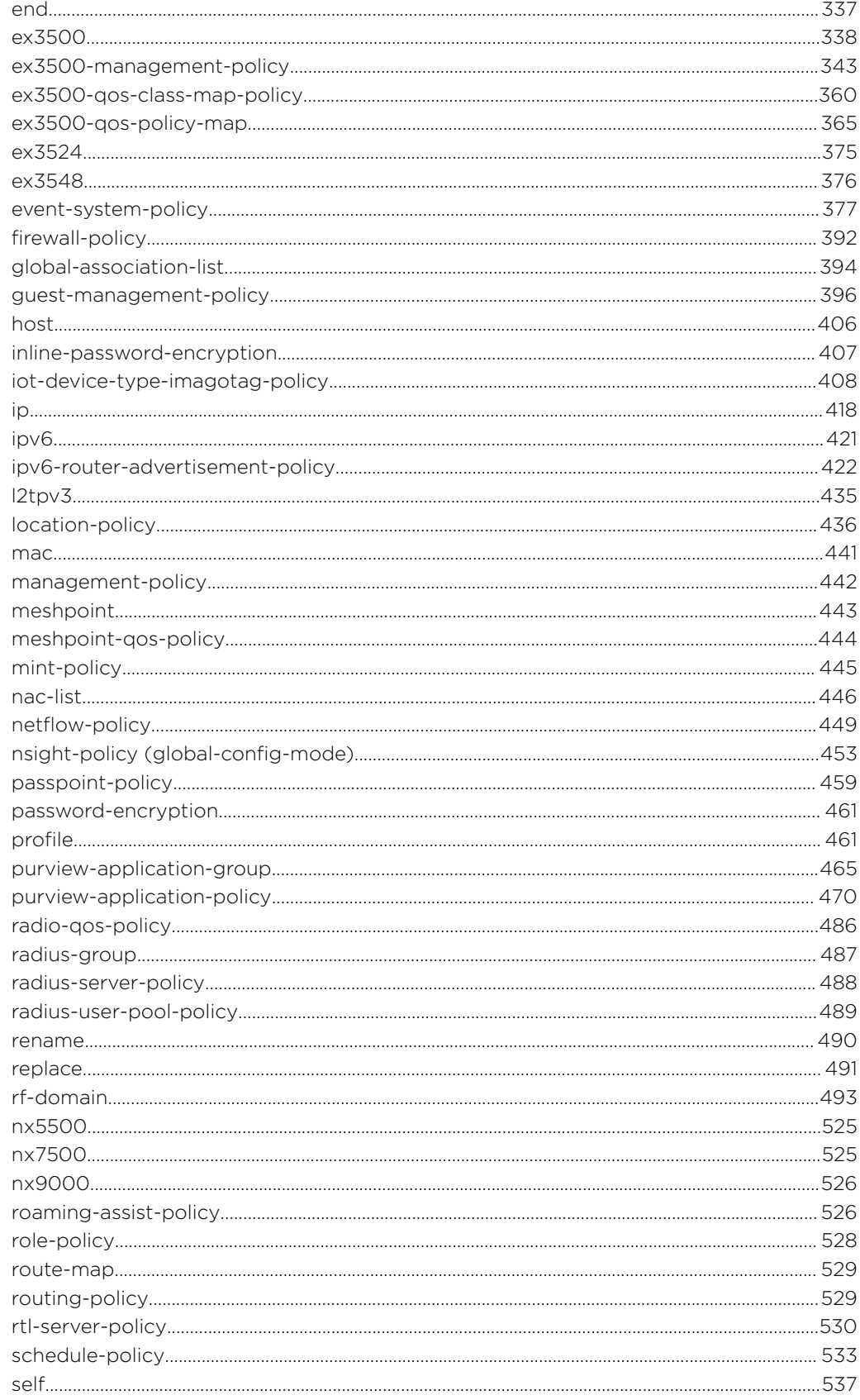

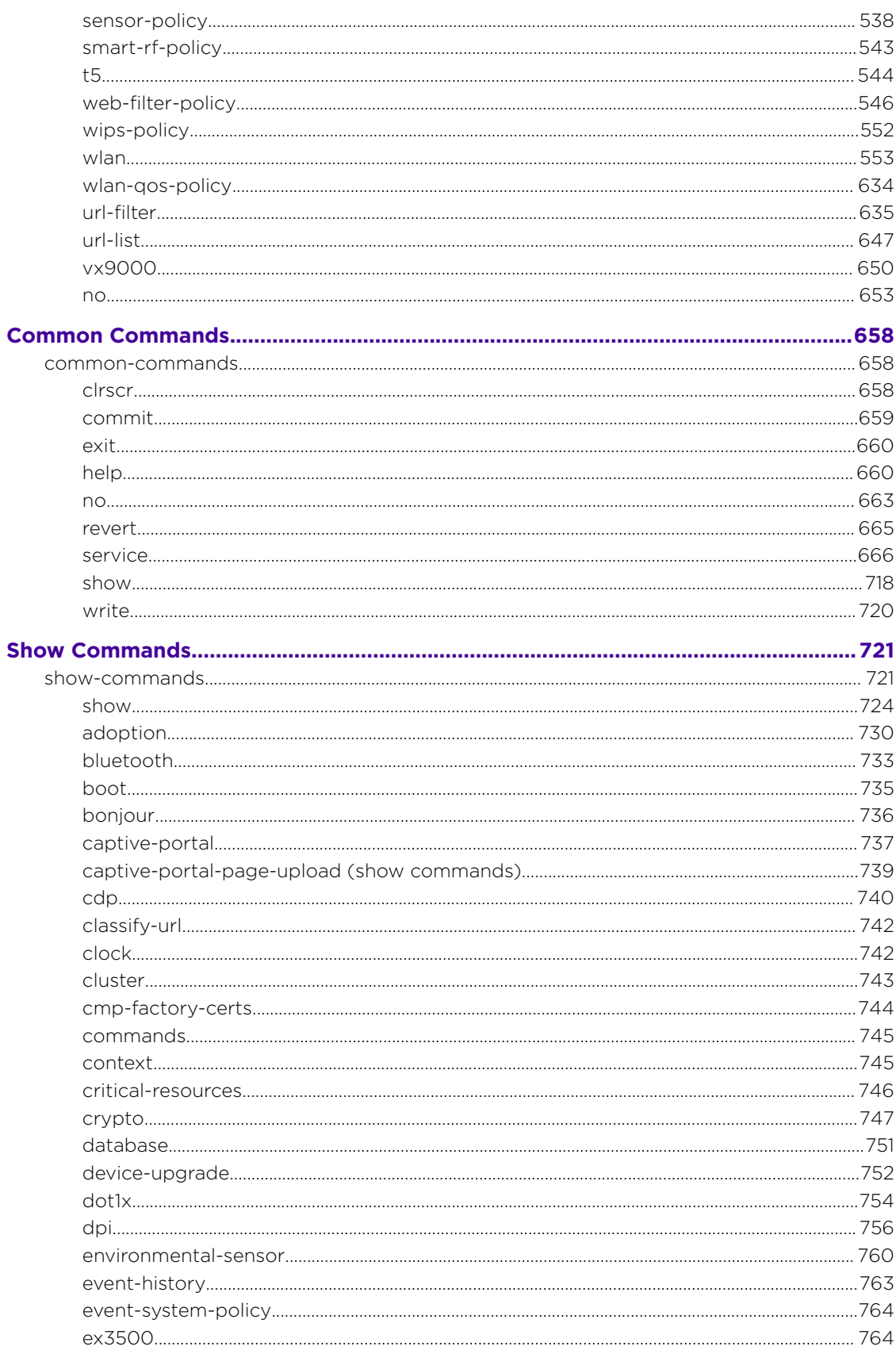

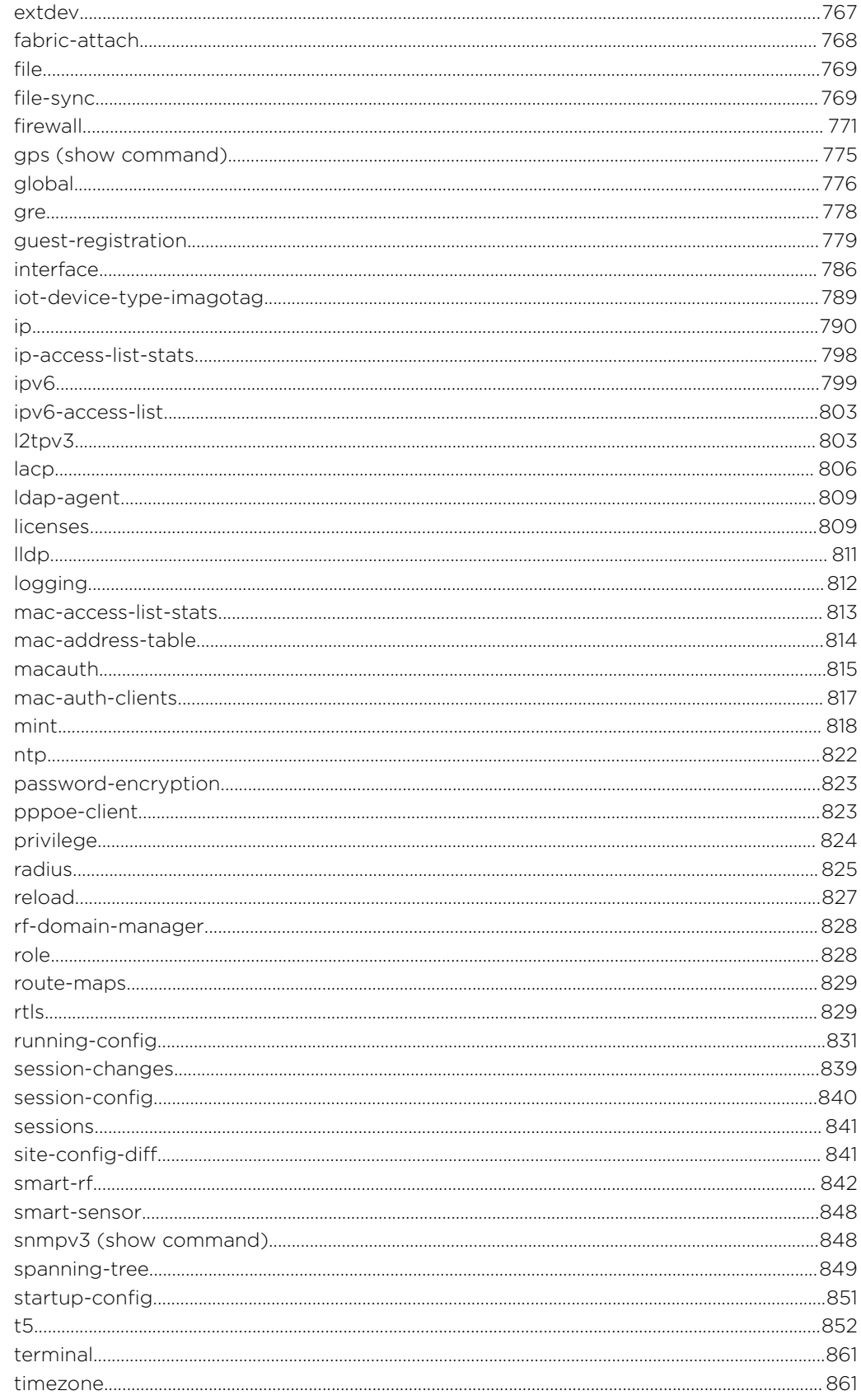

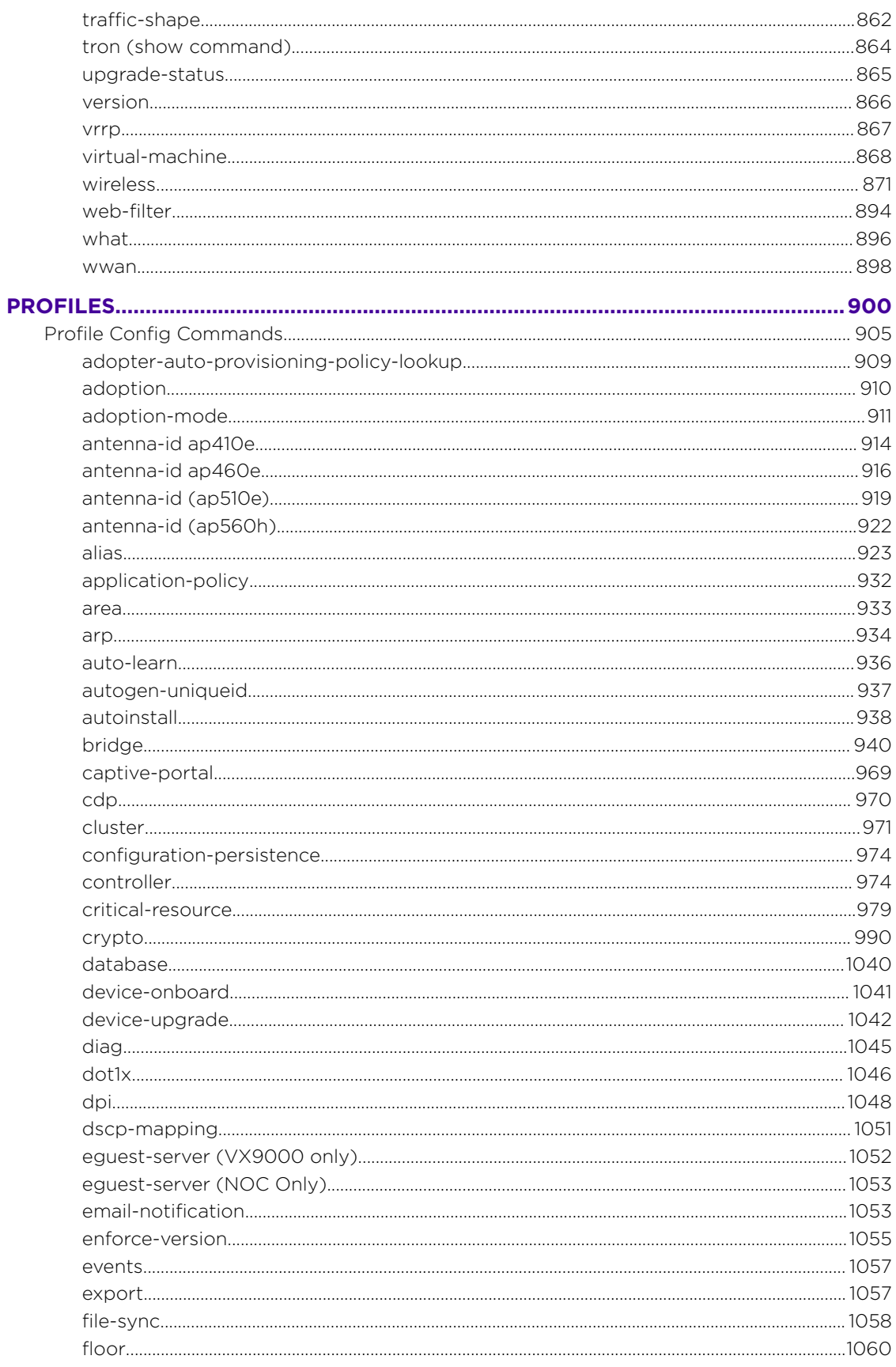

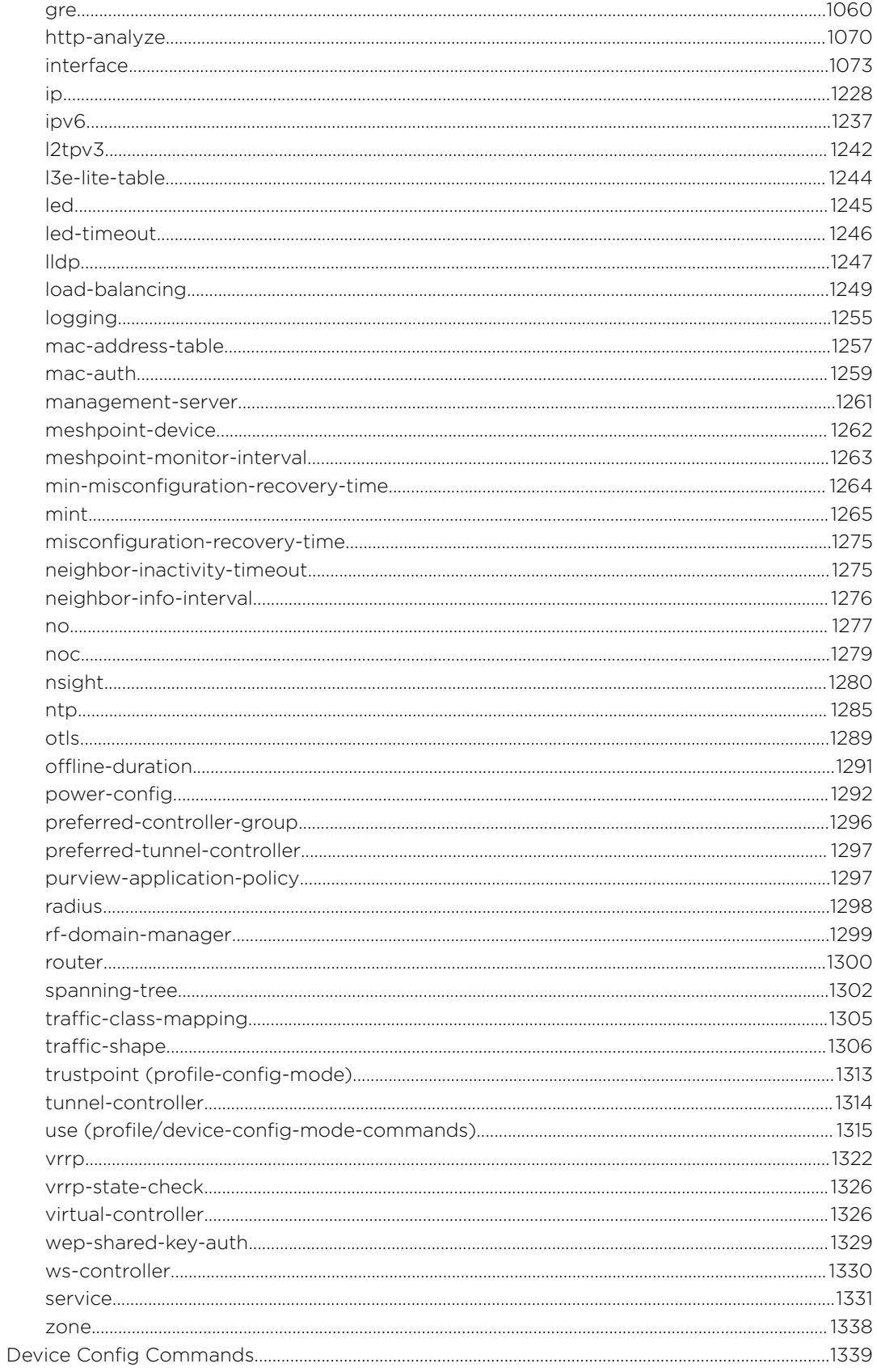

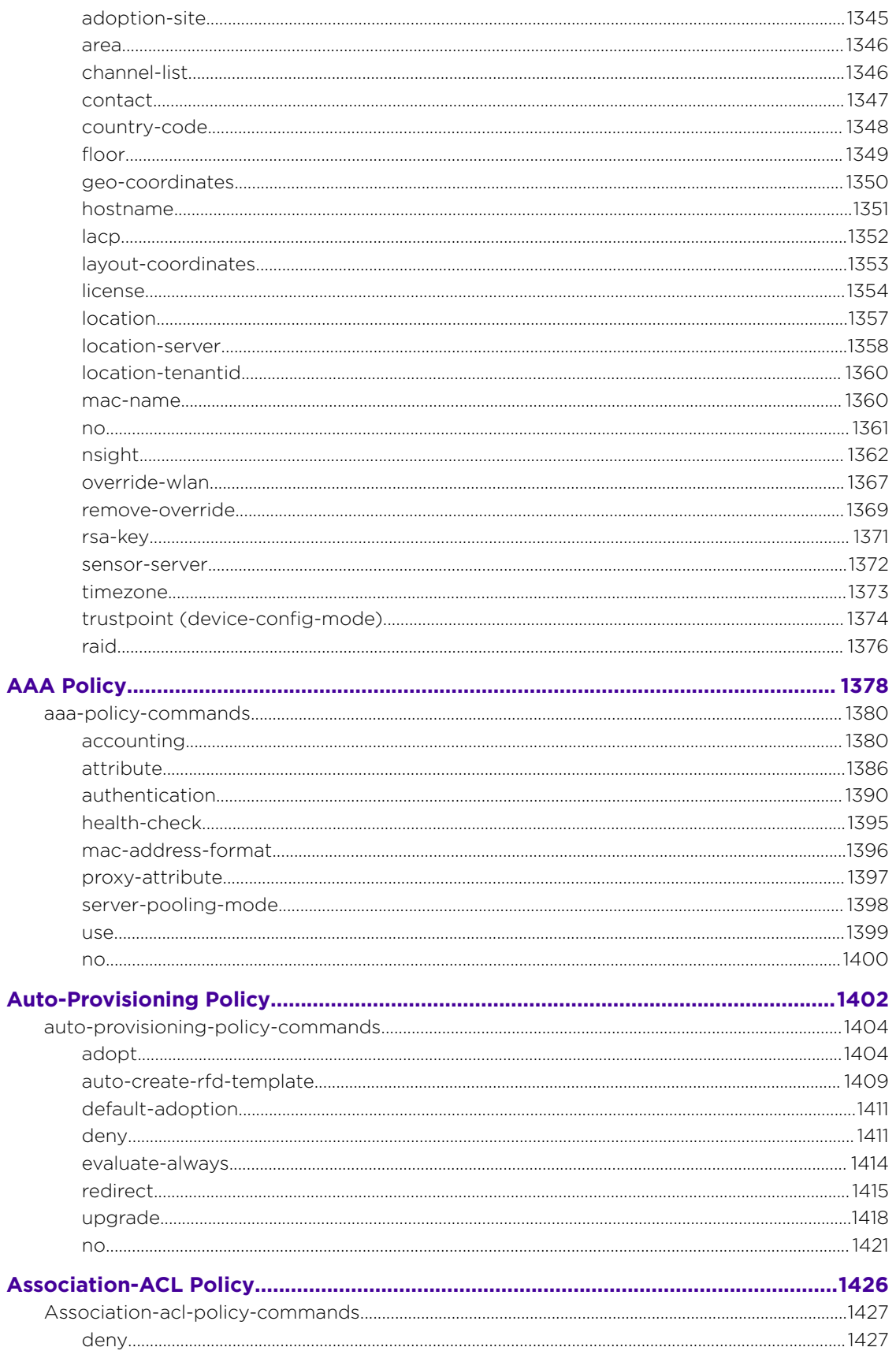

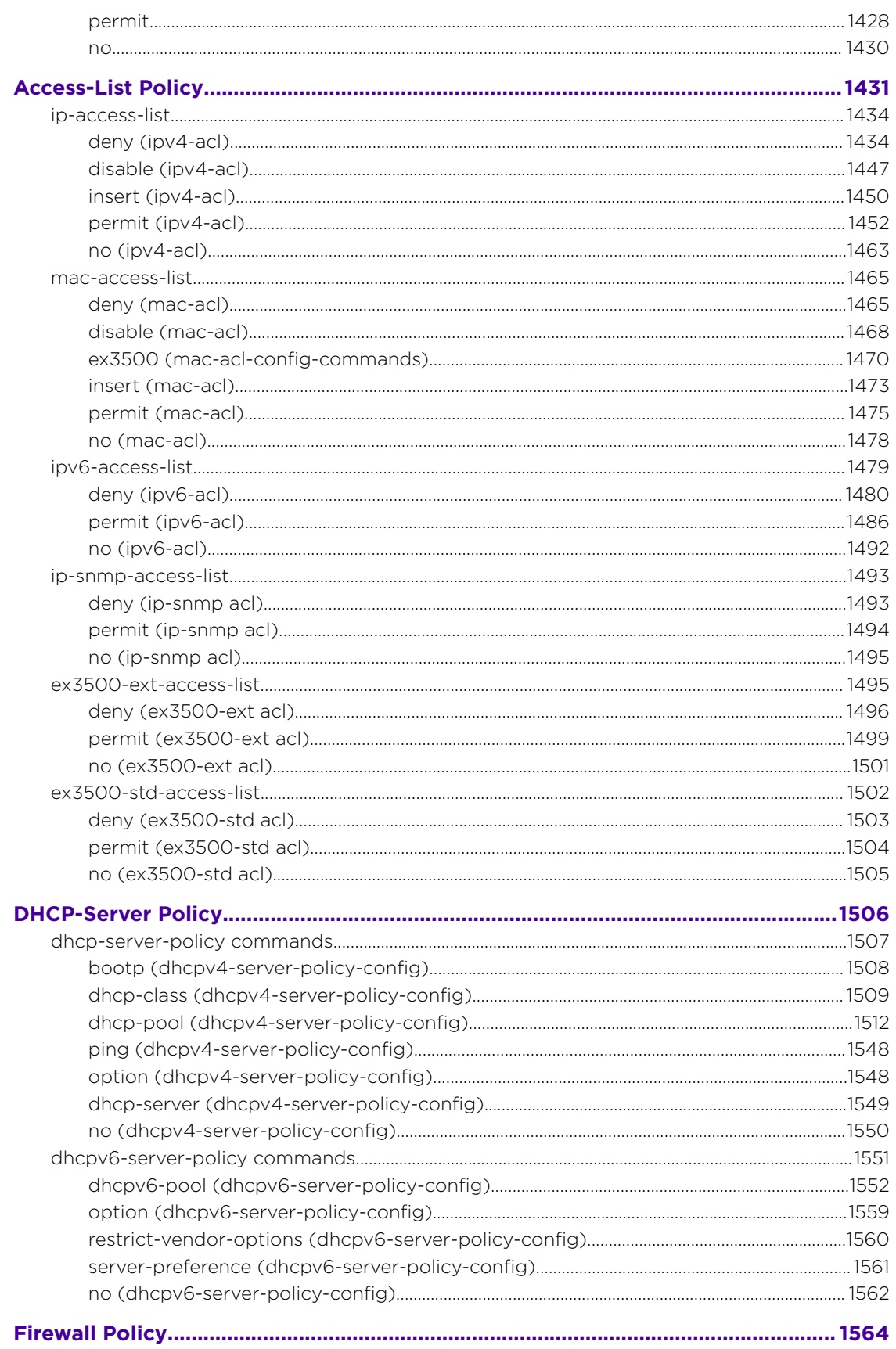

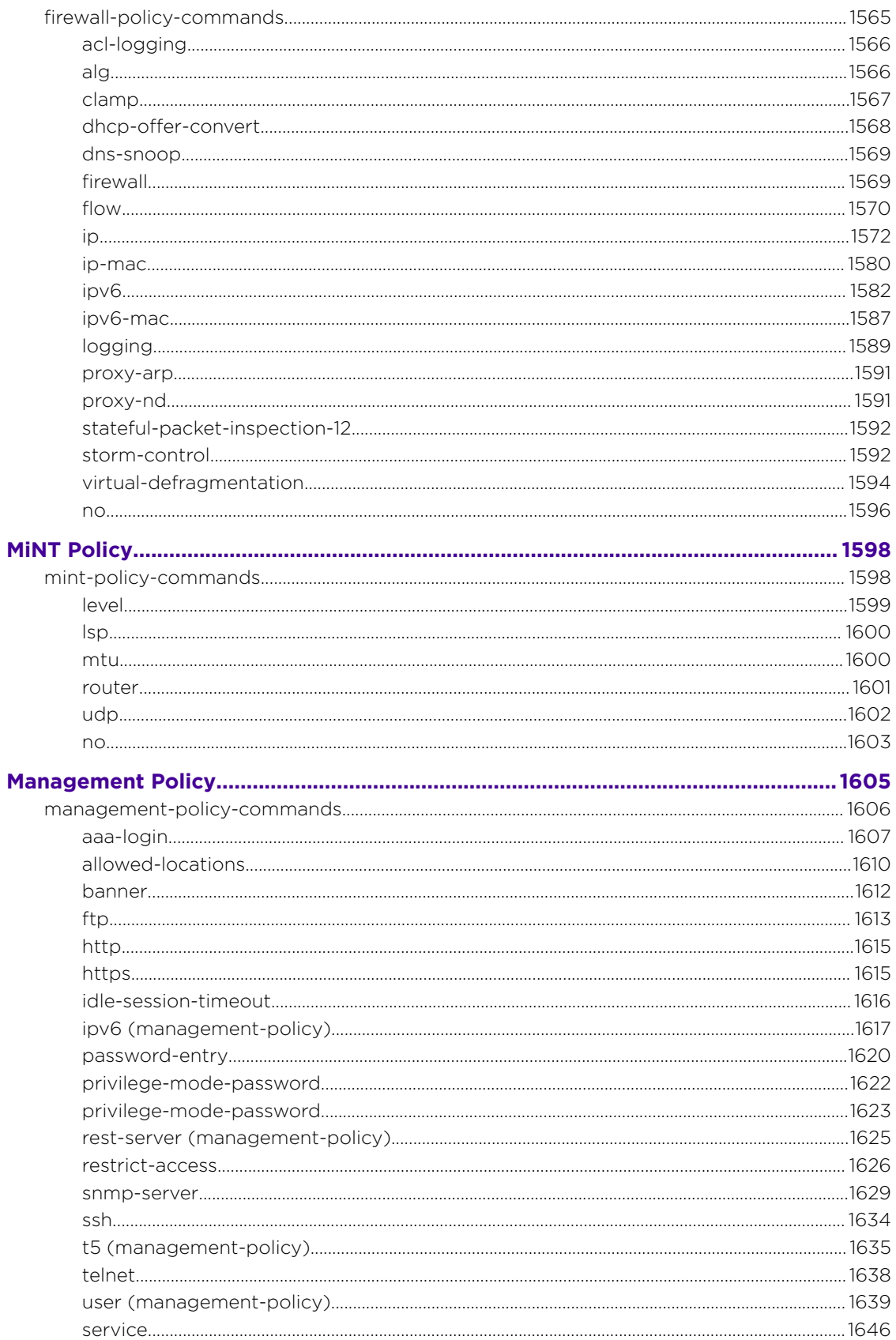

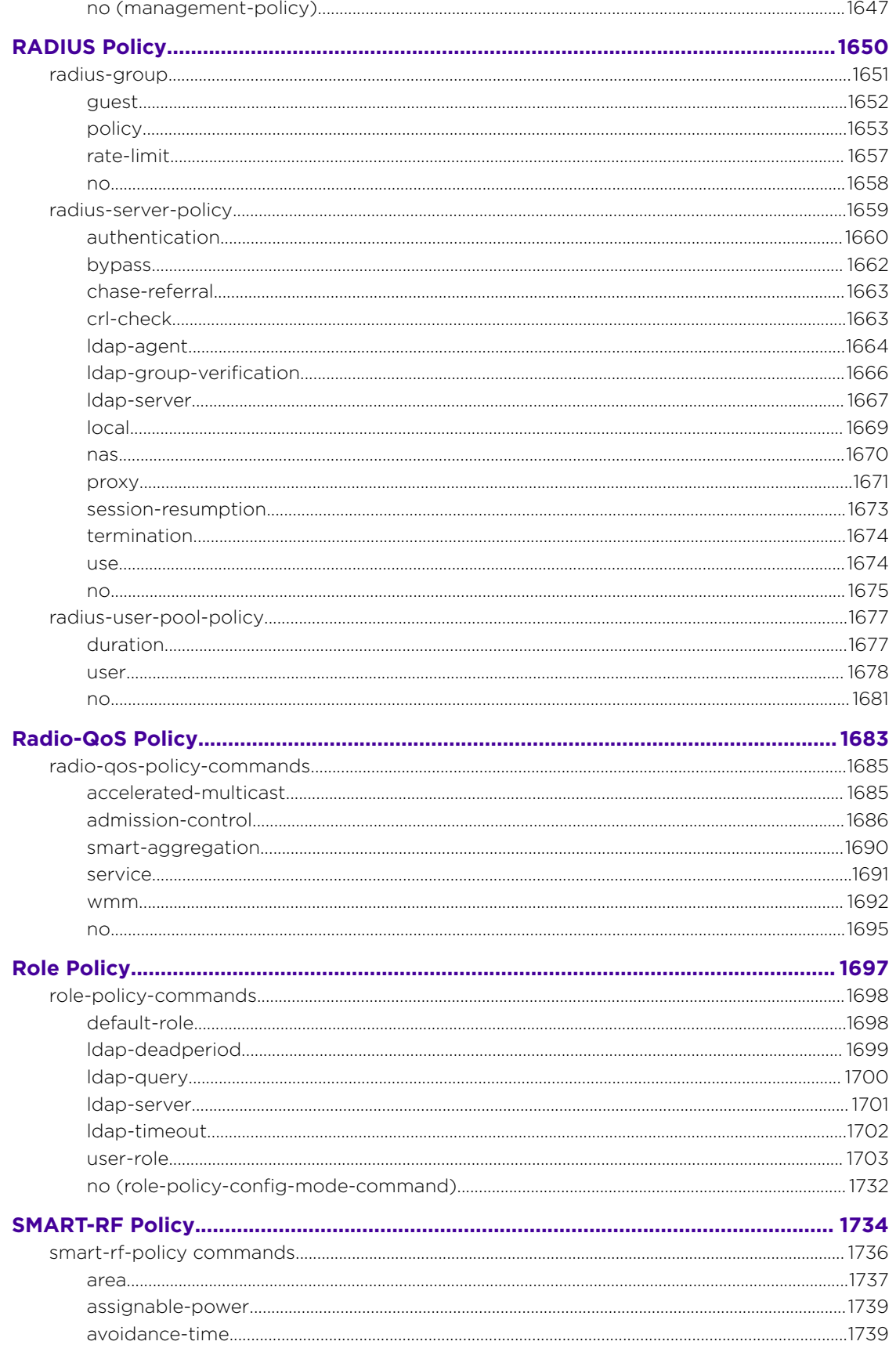

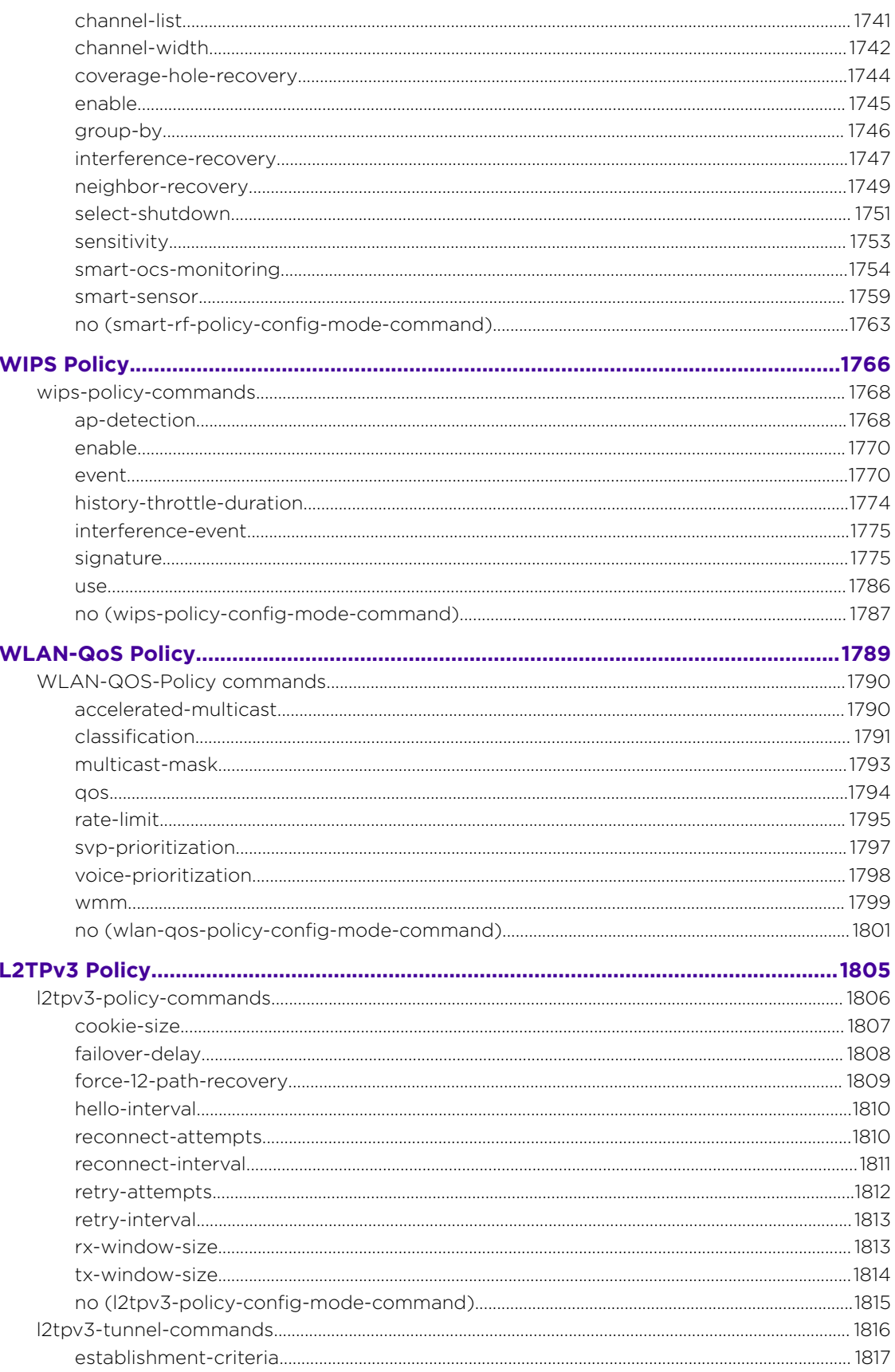

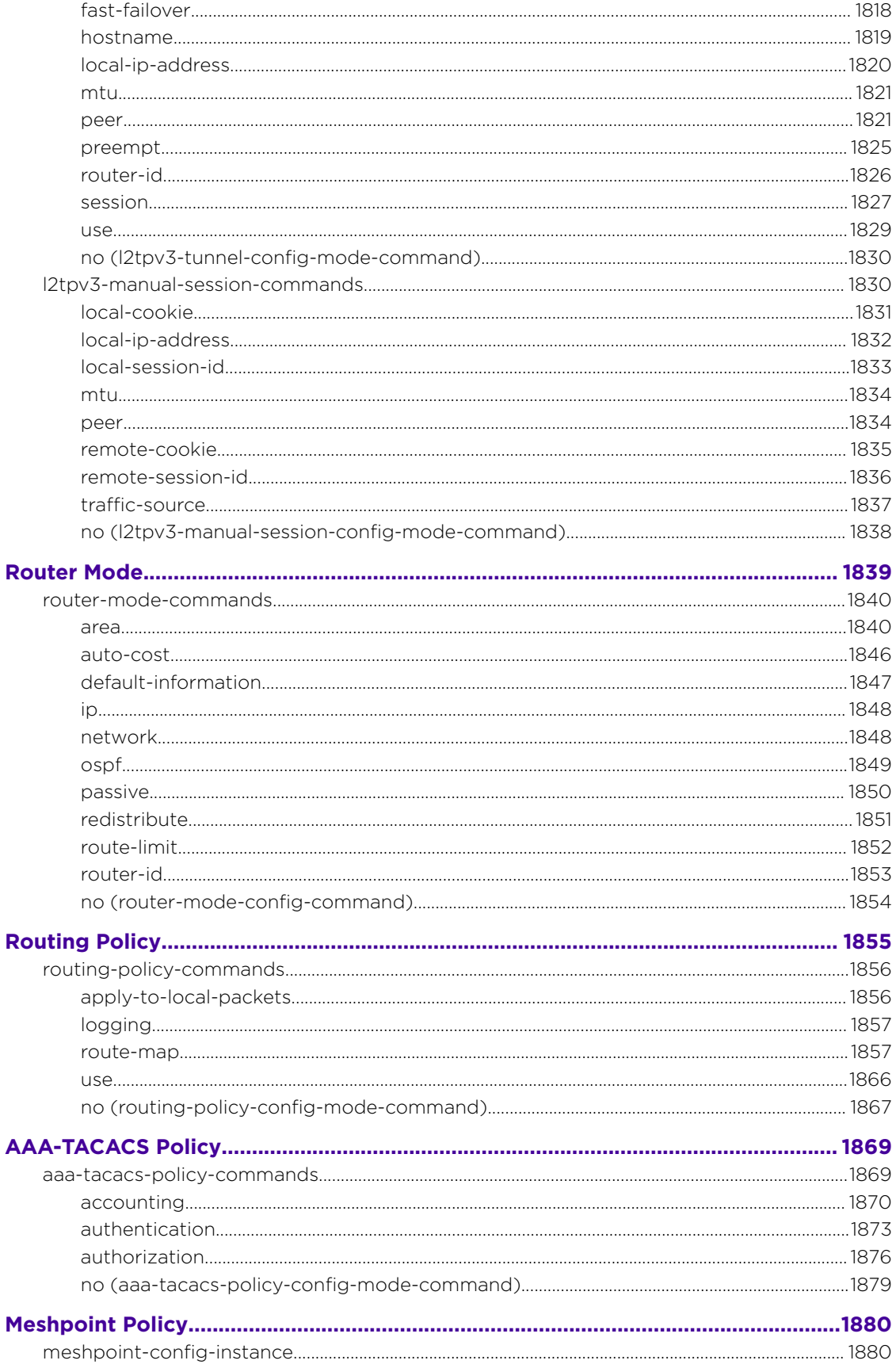

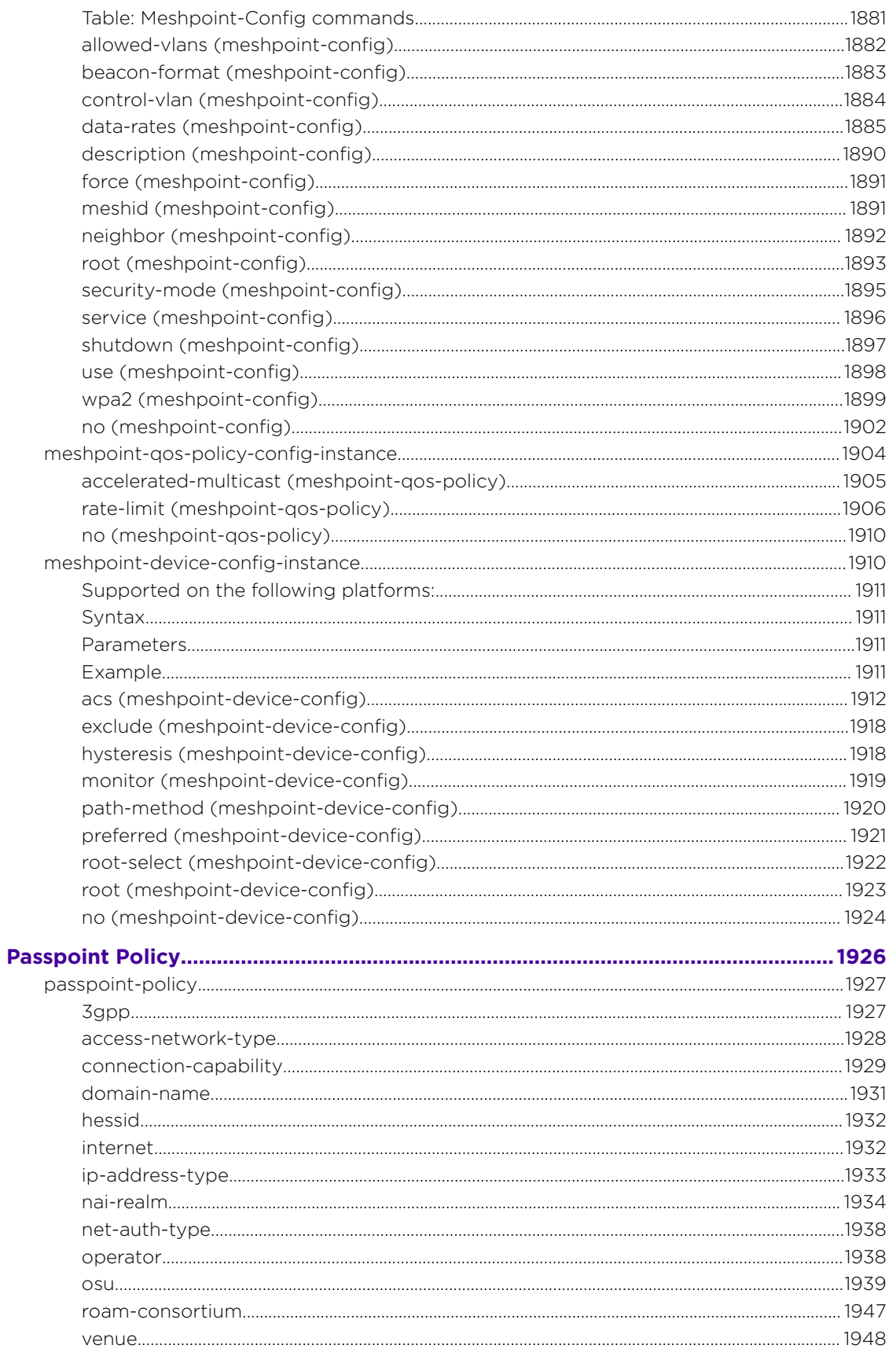

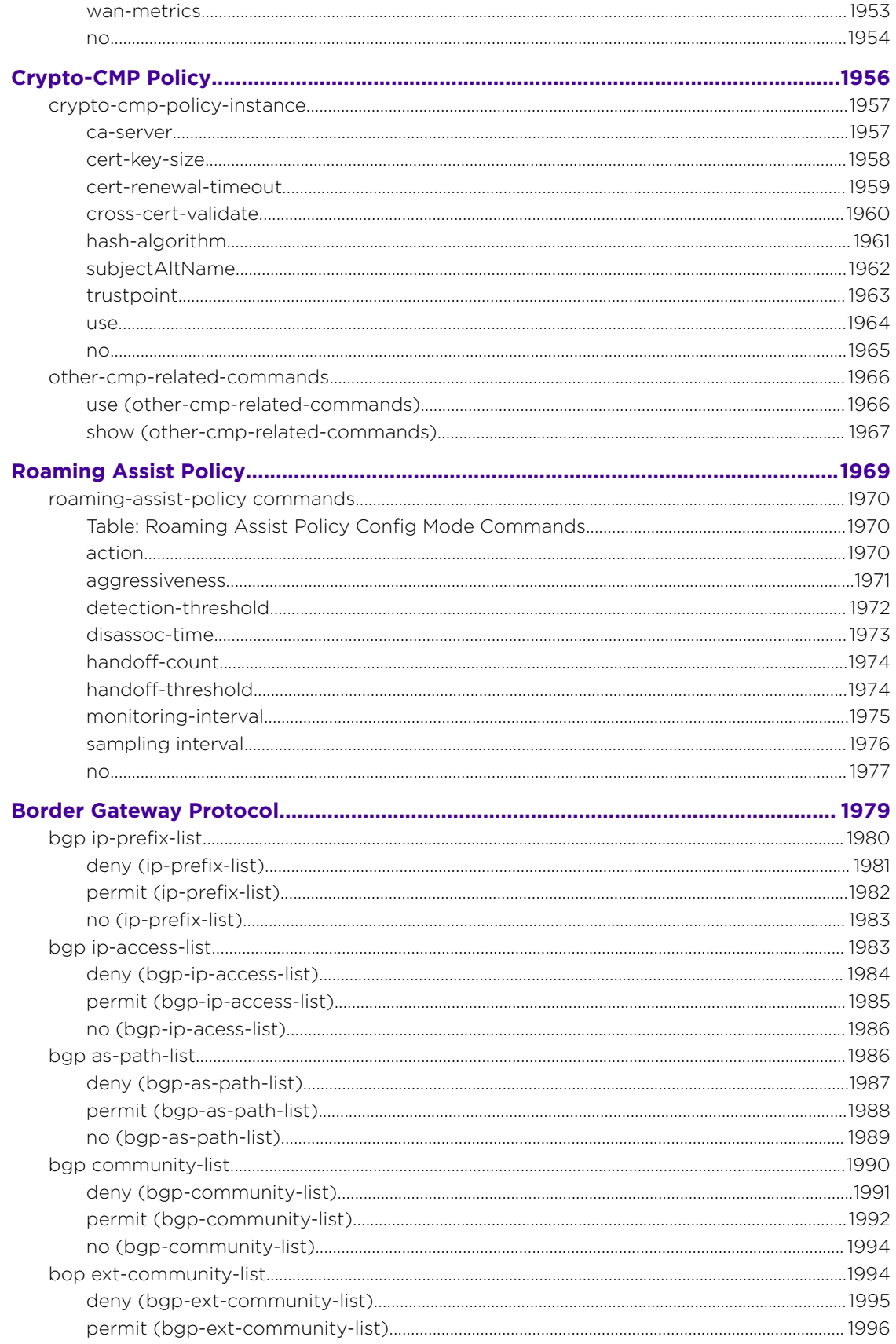

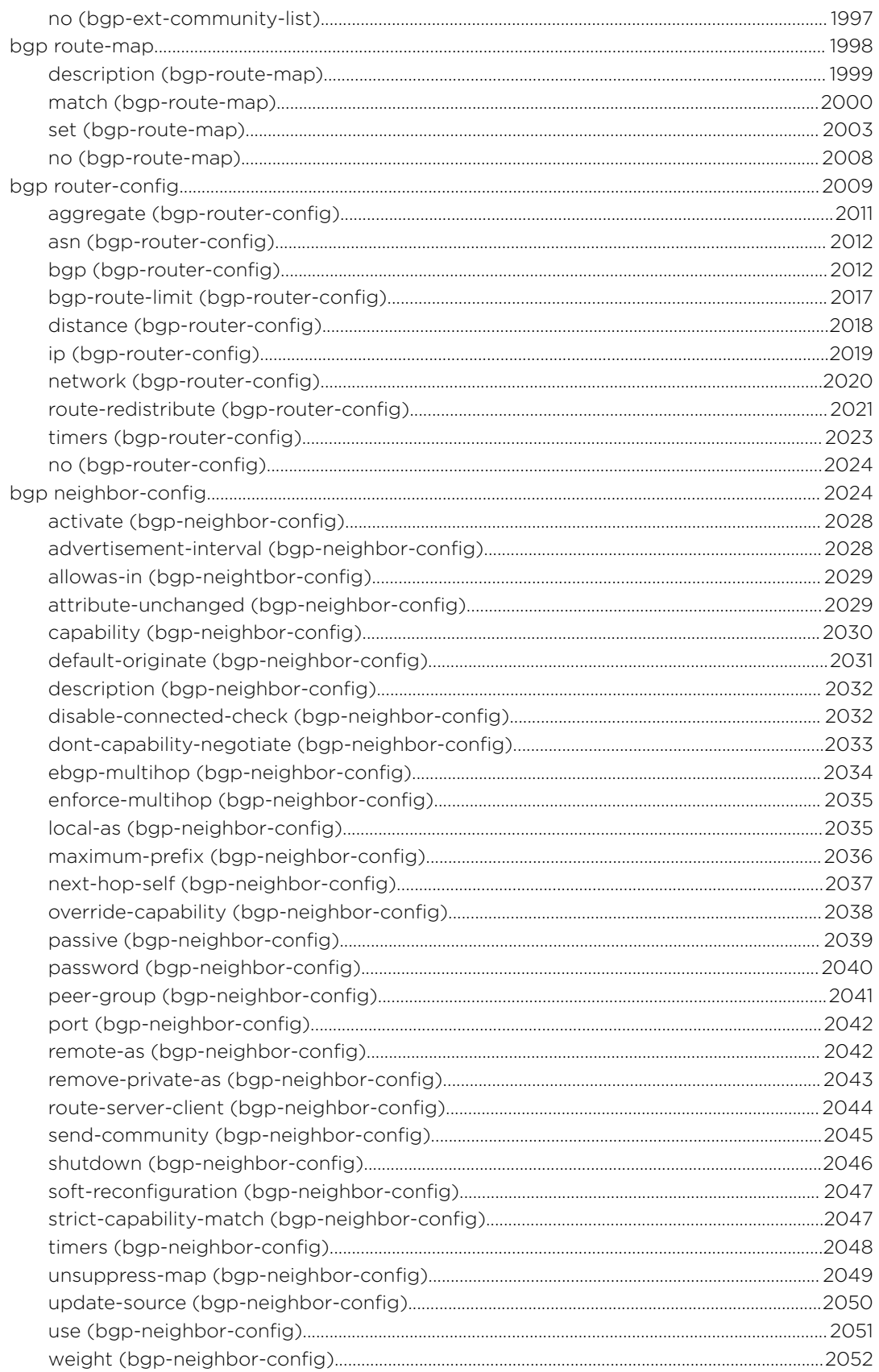

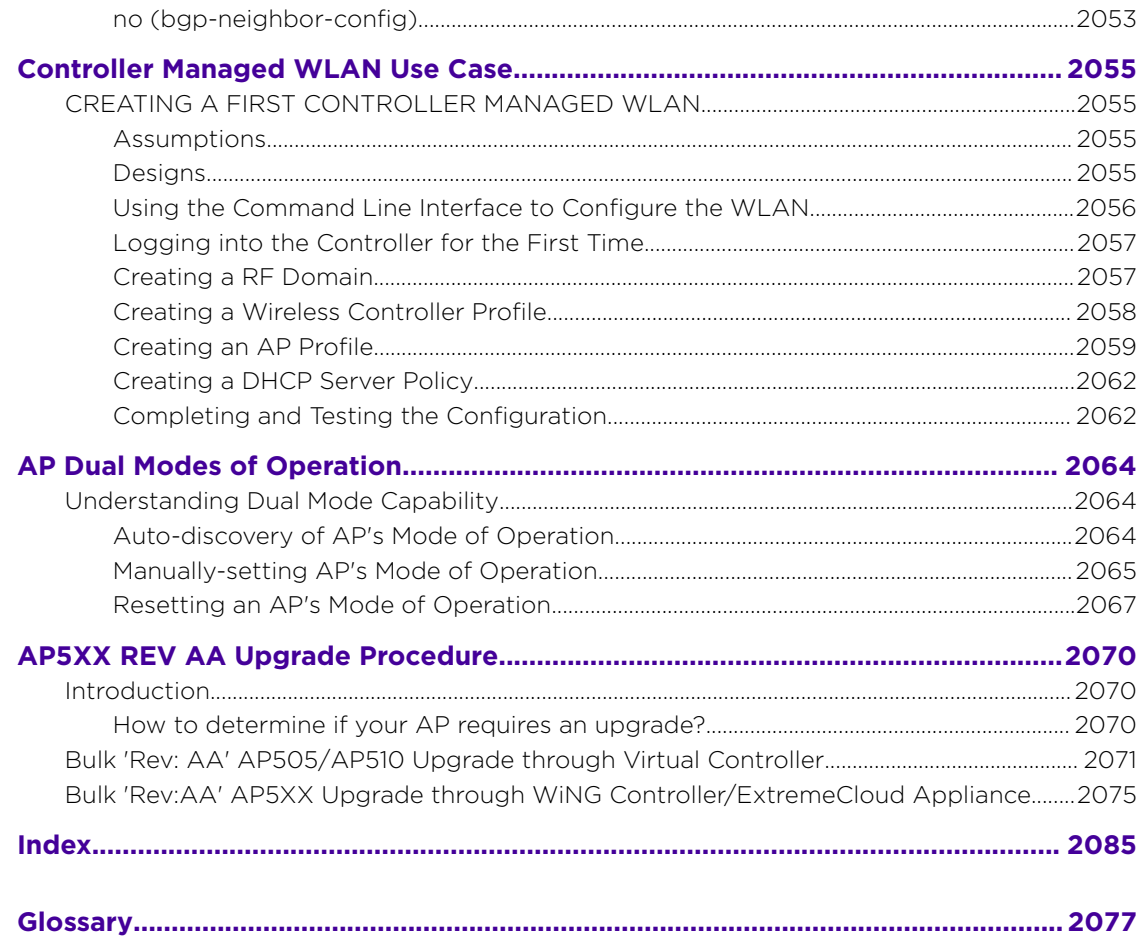

<span id="page-20-0"></span>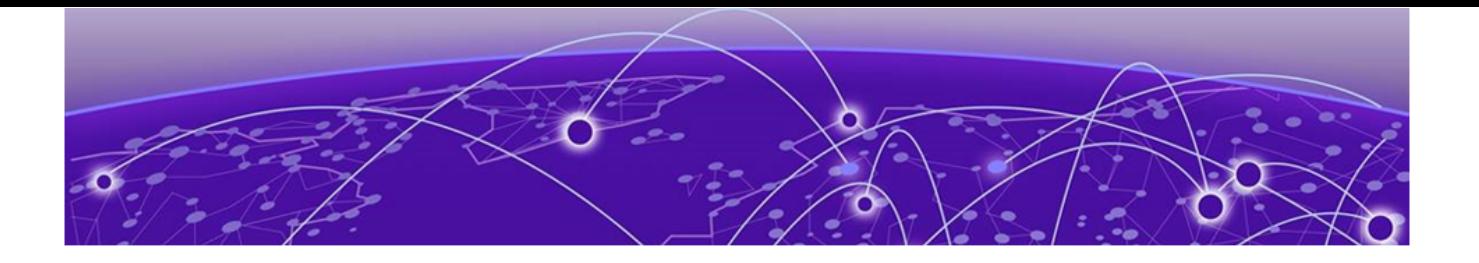

# **Preface**

This section describes the text conventions used in this document, where you can find additional information, and how you can provide feedback to us.

### Text Conventions

Unless otherwise noted, information in this document applies to all supported environments for the products in question. Exceptions, like command keywords associated with a specific software version, are identified in the text.

When a feature, function, or operation pertains to a specific hardware product, the product name is used. When features, functions, and operations are the same across an entire product family, such as ExtremeSwitching switches or SLX routers, the product is referred to as *the switch* or *the router*.

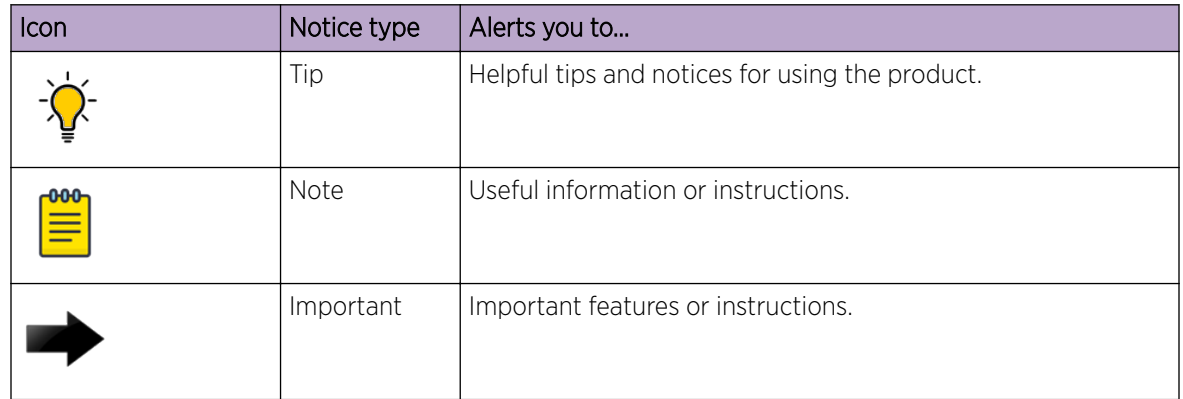

### **Table 1: Notes and warnings**

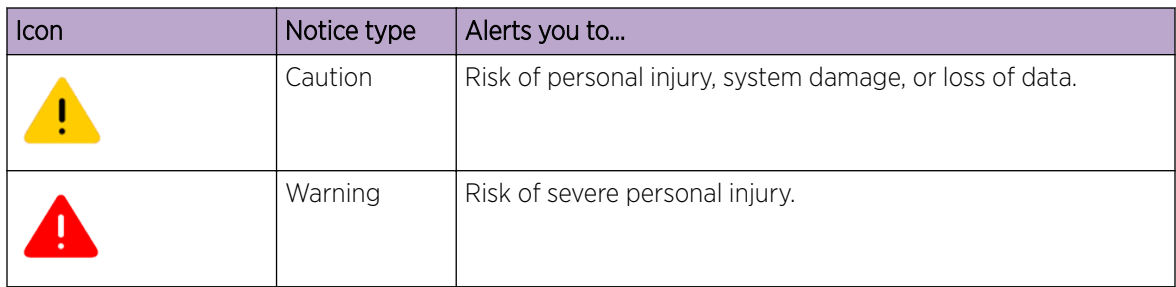

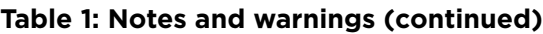

### **Table 2: Text**

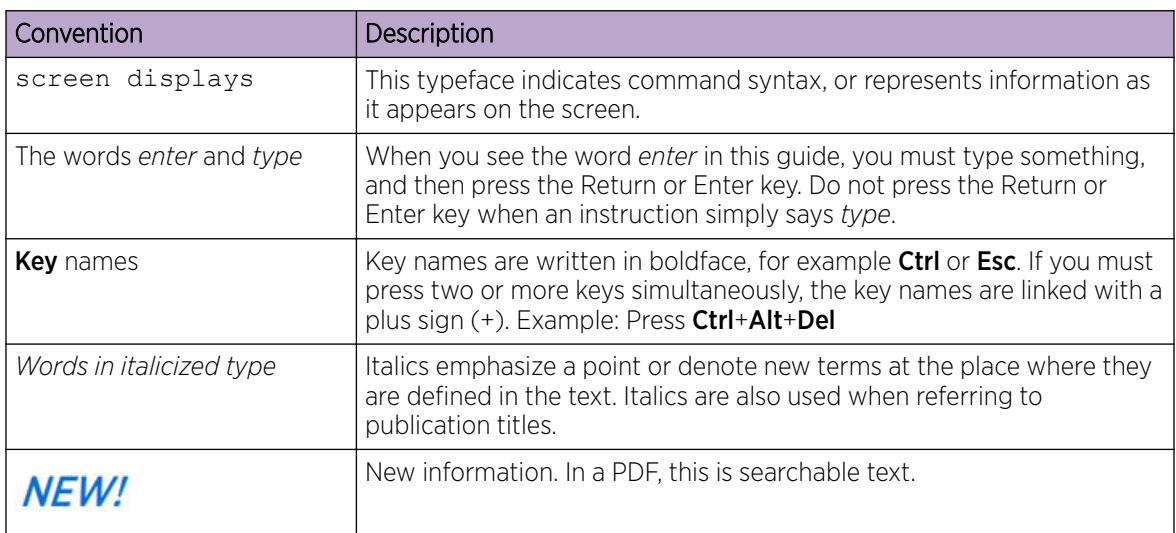

### **Table 3: Command syntax**

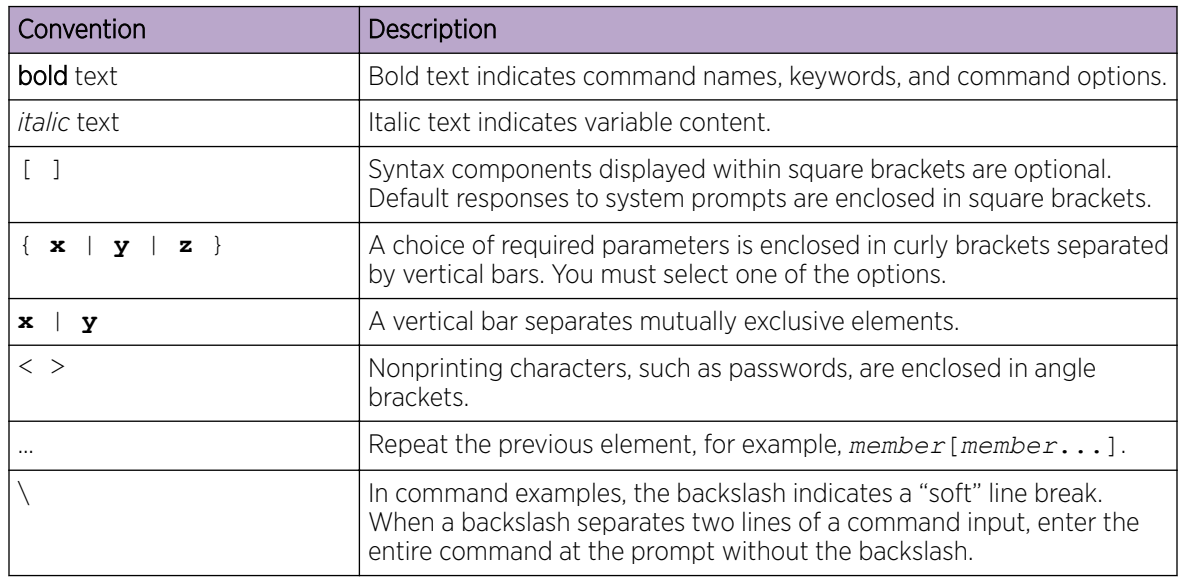

### <span id="page-22-0"></span>Platform-Dependent Conventions

Unless otherwise noted, all information applies to all platforms supported by software, which are the following:

- ExtremeSwitching® switches
- SummitStack™

When a feature or feature implementation applies to specific platforms, the specific platform is noted in the heading for the section describing that implementation in the command documentation (see the Extreme Documentation page at [www.extremenetworks.com/documentation/](http://www.extremenetworks.com/documentation/)). In many cases, although the command is available on all platforms, each platform uses specific keywords. These keywords specific to each platform are shown in the Syntax Description and discussed in the Usage Guidelines sections.

### Providing Feedback

The Information Development team at Extreme Networks has made every effort to ensure the accuracy and completeness of this document. We are always striving to improve our documentation and help you work better, so we want to hear from you. We welcome all feedback, but we especially want to know about:

- Content errors, or confusing or conflicting information.
- Improvements that would help you find relevant information in the document.
- Broken links or usability issues.

If you would like to provide feedback, you can do so in three ways:

- In a web browser, select the feedback icon and complete the online feedback form.
- Access the feedback form at <https://www.extremenetworks.com/documentation-feedback/>.
- Email us at [documentation@extremenetworks.com](mailto:documentation@extremenetworks.com).

Provide the publication title, part number, and as much detail as possible, including the topic heading and page number if applicable, as well as your suggestions for improvement.

### Getting Help

If you require assistance, contact Extreme Networks using one of the following methods:

### [Extreme Portal](https://extremeportal.force.com/ExtrSupportHome)

Search the GTAC (Global Technical Assistance Center) knowledge base; manage support cases and service contracts; download software; and obtain product licensing, training, and certifications.

### [The Hub](https://community.extremenetworks.com/)

A forum for Extreme Networks customers to connect with one another, answer questions, and share ideas and feedback. This community is monitored by Extreme Networks employees, but is not intended to replace specific guidance from GTAC.

### [Call GTAC](http://www.extremenetworks.com/support/contact)

For immediate support: (800) 998 2408 (toll-free in U.S. and Canada) or 1 (408) 579 2826. For the support phone number in your country, visit: [www.extremenetworks.com/support/contact](http://www.extremenetworks.com/support/contact)

<span id="page-23-0"></span>Before contacting Extreme Networks for technical support, have the following information ready:

- Your Extreme Networks service contract number, or serial numbers for all involved Extreme Networks products
- A description of the failure
- A description of any actions already taken to resolve the problem
- A description of your network environment (such as layout, cable type, other relevant environmental information)
- Network load at the time of trouble (if known)
- The device history (for example, if you have returned the device before, or if this is a recurring problem)
- Any related RMA (Return Material Authorization) numbers

### Subscribe to Service Notifications

You can subscribe to email notifications for product and software release announcements, Vulnerability Notices, and Service Notifications.

- 1. Go to [www.extremenetworks.com/support/service-notification-form](http://www.extremenetworks.com/support/service-notification-form).
- 2. Complete the form (all fields are required).
- 3. Select the products for which you would like to receive notifications.

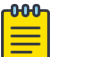

### Note

You can modify your product selections or unsubscribe at any time.

4. Select Submit.

### Documentation and Training

Find Extreme Networks product information at the following locations:

[Current Product Documentation](http://www.extremenetworks.com/documentation/) [Release Notes](https://www.extremenetworks.com/support/release-notes/) [Hardware and software compatibility](https://www.extremenetworks.com/support/compatibility-matrices/) for Extreme Networks products [Extreme Optics Compatibility](https://optics.extremenetworks.com/) [Other resources](https://www.extremenetworks.com/resources/) such as white papers, data sheets, and case studies

Extreme Networks offers product training courses, both online and in person, as well as specialized certifications. For details, visit [www.extremenetworks.com/education/.](https://www.extremenetworks.com/education/)

<span id="page-24-0"></span>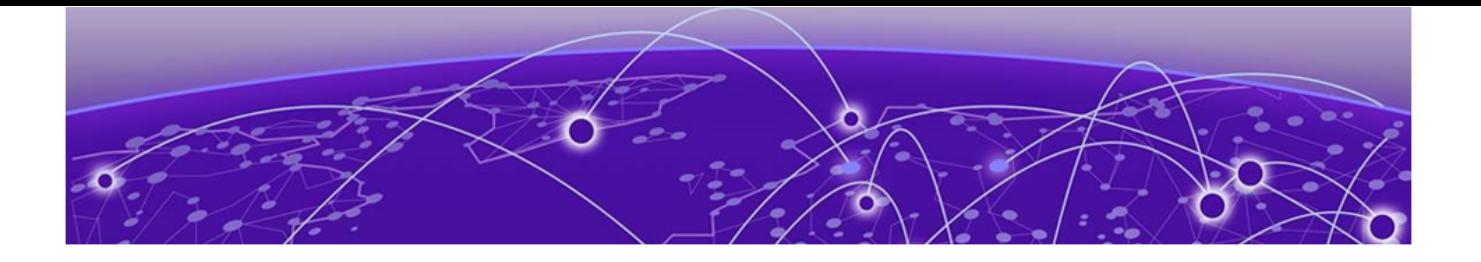

# **About this Guide**

### [Notational Conventions](#page-25-0) on page 26

This manual describes the configurations required to bring up and deploy Extreme Networks' access points, wireless controllers and service platforms within a WiNG 7.4.0 managed network.

The WiNG 7.4.0 software supports the following access points and service platforms:

- Access points (802.11ax) AP360i, AP360e, AP310i, AP310e, AP410i, AP410e, AP460i, AP460e, AP560i, AP560h, AP510i, AP510e, AP505i
- Access points (802.11ac) AP7522, AP7532, AP7562, AP7612, AP7632, AP7662, AP8432, AP8533
- Service platforms NX5500, NX7500, NX9500, NX9600, VX9000
- Virtual platform VX9000

WiNG 7.4.0 introduces:

• AP360i/e - This is an *outdoor* model 802.11ax access point with dual band 2×2 system-on-a-chip (SoC) radios. The "i" in AP360i indicates that the access point comes with internal antennas and the "e" in AP360e indicates that it comes with external antenna connectors. The access points feature a dual-band radio, one band-locked radio WiFi radio, one bluetooth radio, four WiFi internal or external antennas, and one Bluetooth Low Energy (BLE) antenna.

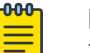

### Note

The AP360e requires a minimum base firmware of WiNG 7.3.1.

• AP310i/e - This is a dual-radio *indoor* model 802.11ax access point. The "i" in AP310i indicates that the access point comes with internal antennas, and the "e" indicates that it comes with external antenna connectors. The access point features one built-in dual-band radio and one band-locked radio, four WiFi internal or external antennas, and one *Bluetooth Low Energy* (BLE) antenna.

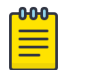

### Note

The AP310i/e requires a minimum base firmware of WiNG 7.3.1.

The following AP4XX and AP5XX model access points are supported:

• AP410i/e - This is a tri-radio, *indoor* model 802.11ax access point. The "i" in AP410i indicates that the access point comes with *internal* antennas and the "e" indicates that it comes with *external* antenna <span id="page-25-0"></span>connectors. The access point features a dual-band radio, two band-locked radios, six WiFi internal or external antennas, and one BLE antenna.

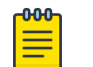

#### Note

The AP410i/e requires a minimum base firmware of WiNG 7.3.0.

• AP460i/e - This is a tri-radio, *outdoor* model enterprise class 802.11ax access point. The "i" in AP460i indicates that it comes with internal antennas and the "e" in AP460e indicates that the access point comes with external antenna connectors. The access point features a dual-band radio, two bandlocked radios, eight WiFi internal or external antennas, and one BLE antenna.

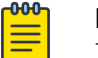

Note

The AP460i/e requires a minimum base firmware of WiNG 7.3.0.

- AP560h This is a dual-radio, cloud-ready, stadium optimized, *[Wi-Fi](#page-2083-0)* 6, 802.11ax outdoor access point with eight internal antennas, supporting two software selectable *30 degree and 70 degree directional* antennas. It is ideally suited for high-density user environments, such as stadiums, large public venues, convention centers and school auditoriums. The AP560h offers flexible deployment options and can be mounted under a seat, to a pole, and a wall, thereby ensuring exceptional mobile user experience.
- AP560i This is a cloud-ready, stadium optimized, WiFi 6, 802.11ax outdoor access point with two *internal* antenna. It is ideally suited for high-density user environments, such as stadiums, large public venues, convention centers and school auditoriums. The AP560i offers flexible deployment options and can be mounted under a seat, to a pole, and a wall, thereby ensuring exceptional mobile user experience.
- AP510e This is a next generation, enterprise-class 802.11ax access point. The AP features a dualband radio, a band locked radio, and comes with eight (8) WiFi *external* antennas and one BLE antenna.
- AP510i This is a next generation, enterprise-class 802.11ax access point. The "i" in AP510i indicates that it comes with internal antennas. The AP features a dual-band radio, a band locked radio, and comes with eight (8) WiFi internal antennas and one BLE antenna.
- AP505i This is a next generation, enterprise-class 802.11ax access point. The "i" in AP505i indicates that it comes with internal antennas. The AP505i can be used in stadiums, public venues such as hospitals and hotels, retail industry, and educational institutions. The 802.11ax technology supports more users and *internet of things* (IoT) devices.

### Notational Conventions

The following notational conventions are used in this document:

- Italics are used to highlight specific items in the general text, and to identify chapters and sections in this and related documents.
- Bullets (•) indicate:
	- lists of alternatives
	- lists of required steps that are not necessarily sequential
	- action items
- Sequential lists (those describing step-by-step procedures) appear as numbered lists

### <span id="page-26-0"></span>Understanding Command Syntax

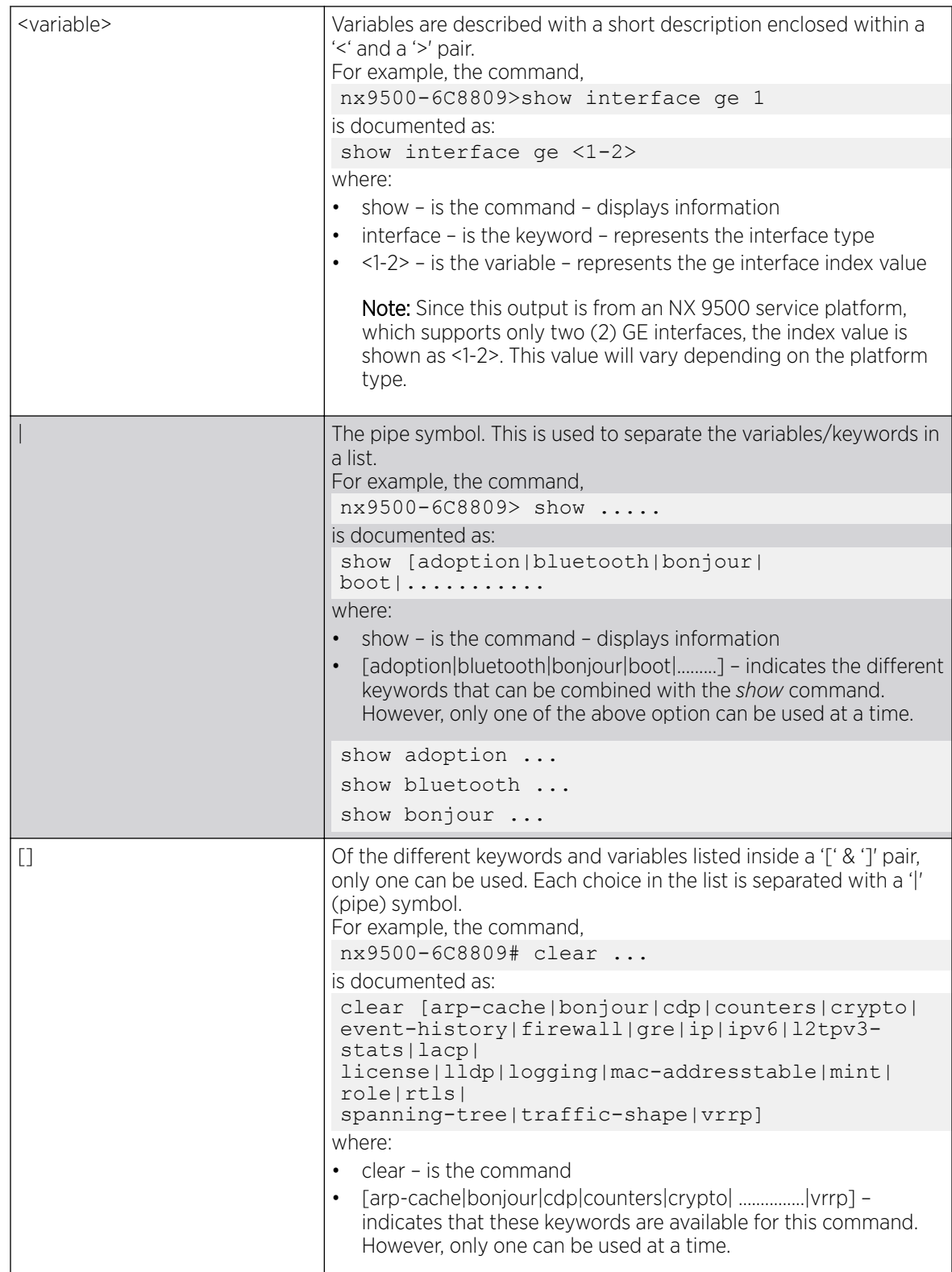

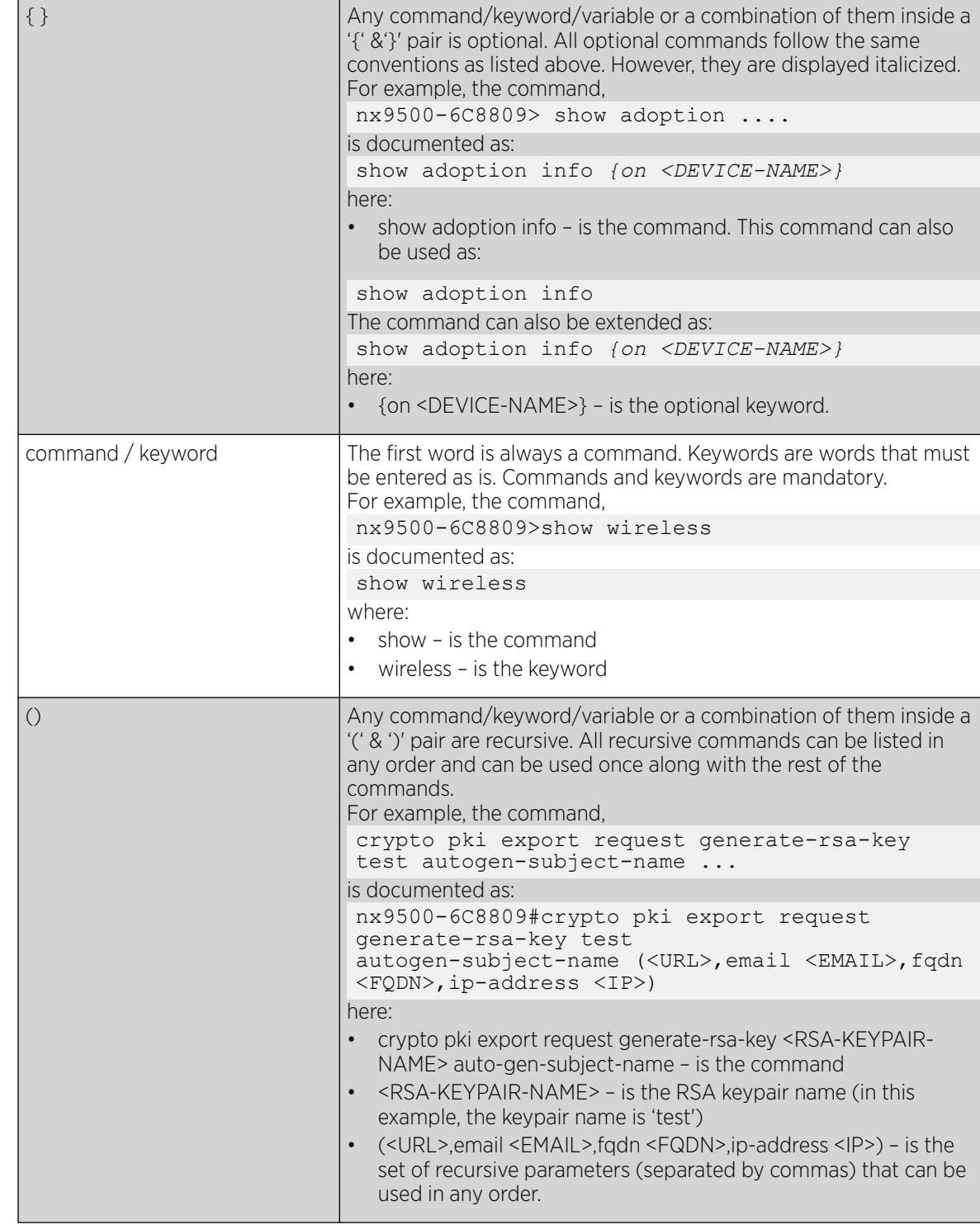

### <span id="page-28-0"></span>**New in this Guide**

AP310i/e and AP360i/e Hardware Introduced on page 29 Secure Connection to Imagotag Server on Cloud on page 29 Access to WiNG Controllers from ExtremeCloud IQ on page 29

### AP310i/e and AP360i/e Hardware Introduced

WiNG 7.4.0 introduces AP310i/e (indoor) and AP360i/e (outdoor) model access points. They are new enterprise-grade Wi-Fi 6, 802.11ax access points.

For more information, see [About this Guide](#page-24-0) on page 25.

For access point specifications, see [WiNG 7 Operating System Overview](#page-29-0) on page 30.

### Secure Connection to Imagotag Server on Cloud

WiNG 7.4.0 introduces secure capability to connect to the Imagotag server on Cloud. Your AP will not be able to communicate with the ESL server with existing or older versions of Imagotag configuration. Unencrypted mode of communication between AP and ESL server is not supported in WiNG 7.4.0 release.

For more information on configuring Imagotag policy, see [iot-device-type-imagotag-policy](#page-407-0) on page 408 and [ssl \(iot-device-type-imagotag-policy\)](#page-414-0) on page 415.

### Access to WiNG Controllers from ExtremeCloud IQ

WiNG devices can now be managed from ExtremeCloud IQ (XIQ). Any WiNG controller that is onboarded to XIQ supports this feature. Users can use SSH proxy option on XIQ to open SSH connection with WiNG controller for accessing the Command Line Interface (CLI). This feature is also supported on WiNG access points configured in virtual controller mode.

For more details, see Access to WiNG Controllers from ExtremeCloud IQ on page 29.

<span id="page-29-0"></span>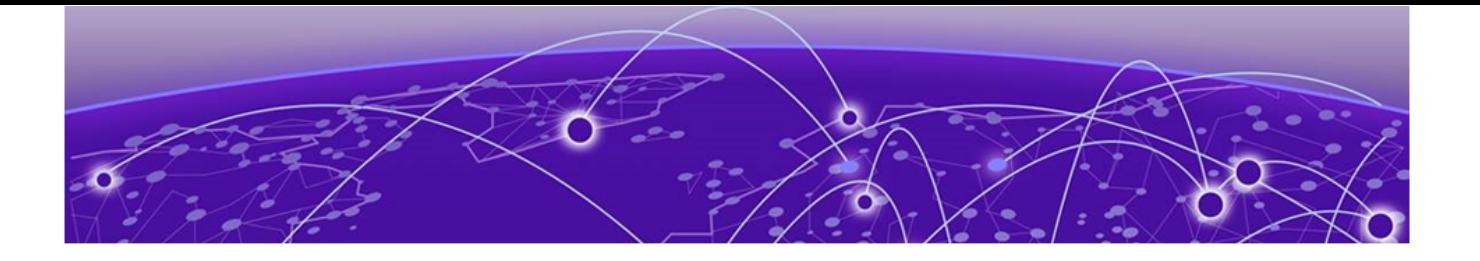

## **Introduction**

### WiNG 7 Operating System Overview on page 30 [CLI Overview](#page-34-0) on page 35

This chapter provides a general overview of the WiNG 7 operating system and the *[CLI \(Command Line](#page-2077-0) [Interface\)](#page-2077-0)* structure. It also provides a list of commands required to deploy and manage access points within the WiNG managed network.

### WiNG 7 Operating System Overview

The WiNG 7 operating system is a solution designed for 802.11n, 802.11ac and 802.11ax networking. It is a convergence of the legacy ExtremeWireless™ WiNG (5.9.X) and ExtremeWireless™ (10.X) wireless operating systems. It offers a high-level of flexibility and scalability covering both campus and distributed modes of deployment.

WiNG 7.X.X brings together the following key benefits of both deployment topologies under one fold:

- *[ExtremeWireless](#page-2080-0)* The ExtremeWireless software provides a secure, highly scalable, cost-effective solution based on the IEEE 802.11 standard. The system is intended for enterprise networks operating on multiple floors in more than one building, and is ideal for public environments, such as airports and convention centers that require multiple access points. It is an ideal solution for highdensity, campus and stadium deployments. It is well suited to meet the needs of enterprises in the education, healthcare, sports and entertainment verticals. The ExtremeWireless OS key strengths are:
	- Extensive Policy Framework
	- Contextual Device and Application Control
	- Application Visibility & Control with Analytics
	- BYOD Single *[SSID](#page-2082-0)* with Programmable Data Path
	- Voice & Video Optimized with Seamless Roaming
- *[ExtremeWireless WiNG](#page-2080-0)* The WiNG architecture is a solution designed for 802.11n and 802.11ac networking. It is designed for standalone or distributed hierarchical networks. The ExtremeWireless WiNG software distributes intelligence right to the network edge, empowering every controller and access point with the intelligence needed to be network-aware, able to identify and dynamically route traffic over the most efficient path available at that time. It is highly scalable and well suited to meet the needs of large, geographically distributed enterprises. It is an ideal wireless networking solution for the retail, manufacturing, transportation & logistics, and hospitality verticals. The ExtremeWireless OS key strengths are:
	- Simple Guest Access with Analytics
	- Contextual Application Control
	- Advanced Diagnostics and Remote Troubleshooting
- <span id="page-30-0"></span>◦ Intrusion, Compliance and WiFi Forensics
- Scale-out 1000s of APs with Rapid Rollout
- Self-tuning RF (Smart-RF)
- Distributed Service Intelligence

Going forward, this unified, common, wireless, infrastructure WiNG 7.X. OS will power the ExtremeWireless WiNG product family. The WiNG 7.4.0 OS supports the following platforms:

- Access points (802.11ax) AP360i, AP360e, AP310i, AP310e, AP410i, AP410e, AP460i, AP460e, AP560i, AP560h, AP510i, AP510e, AP505i
- Access points (802.11ac) AP7522, AP7532, AP7562, AP7612, AP7632, AP7662, AP8432, AP8533
- Service platforms NX5500, NX7500, NX9500, NX9600, VX9000
- Virtual platform VX9000

### Dual Mode Capability

The WiNG 7, 802.11ax AP5xx, AP4xx, and AP3xx model APs have the capability of operating in the **Distributed** and **Centralized** modes. For a newly-manufactured, out-of-the-box AP the mode of operation is not specified.

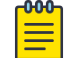

#### Note

For more information, see [Dual Mode Capability](#page-2063-0).

### AP360i/e Specifications

AP360i/e access point specifications are:

- Radios:
	- Two 802.11ax radios (one 2×2 2.4GHz and 5GHz radio, and one 2×2 5GHz radio)
	- One IoT radio (2.4GHz)
- Console port: RJ45
- Two Ethernet ports:
	- 1×100/1000 Mbps auto-negotiation Ethernet port, RJ45
	- 1×10/100/1000 Mbps auto-negotiation Ethernet port, RJ45
- LEDs: Six. All LEDs will be on during reset
- One rest button
- Power: PoE 802.3af
- Antennas:
	- Four WiFi internal antennas on AP360i and four WiFi external antennas on AP360e
	- One BLE internal antenna on AP360i and one BLE external antenna port on AP360e
- Temperature: -40°C to +60°C (-40°F to +140°F) @ 6000 ft.
- Enclosure: Plastic

### <span id="page-31-0"></span>AP310i/e Specifications

The AP310i/e access point specifications are:

- Two 802.11ax radios (one 2×2 2.4 GHz and 5 GHz radio, and one 2×2 5 GHz radio)
- One 2.4 GHz IoT radio
- Console Port: RJ45
- Two Ethernet Ports:
	- GE1 10/100/1000/2500/5000 Mbps auto-negotiation Ethernet port, RJ45, with *Power over Ethernet* (PoE) In
	- GE2 One multi-rate GE/2.5 GE Ethernet port
- LED indicators: Six

All LED indicators will be powered on during reset.

- One Reset button
- One Kensington lock
- One safety hanger provision
- One USB 2.0 type A connector
- Power: PoE 802.3at
- Antennas:
	- AP310i: Four WiFi internal antennas and one BLE internal antenna
	- AP310e: Four RP-SMA external antenna ports and one BLE RP-SMA antenna

### AP410i/eSpecifications

The AP410i/e access point specifications are:

- Radios: Three 802.11ax radios
	- One 2X2 2.4 GHz radio
	- One 4X4 5 GHz radio
	- One 2X2 2.4 GHz and 5 GHz radio
- One 2.4 GHz IoT radio
- Console Port: RJ45.
- Two Ethernet Ports:
	- GE1 10/100/1000/2500/5000 Mbps auto-negotiation Ethernet port, RJ45, with PoE In
	- GE2 One multi-rate GE/2.5 GE Ethernet port
- LEDs: Seven all LEDs will be powered on during reset and will connect to *general purpose input/ output* (GPIO) pins
- One Reset button
- One Kensington lock
- One safety hanger provision
- One USB 2.0 type A connector
- Power: PoE 802.3at
- Antennas:
	- AP410i: Six WiFi internal antennas and one BLE internal antenna

◦ AP410e: Six RP-SMA external antenna ports and one BLE RP-SMA antenna

### <span id="page-32-0"></span>AP460i/eSpecifications

The AP460i/e access point specifications are:

- Radios: Three 802.11ax radios
	- One 2X2 2.4 GHz radio
	- One 4X4 5 GHz radio
	- One 2X2 2.4 GHz and 5 GHz radio
- One 2.4 GHz IoT radio
- Console Port: RJ45
- Two Ethernet Ports:
	- GE1 10/100/1000/2500 Mbps auto-negotiation Ethernet port, RJ45, with PoE In
	- GE2 10/100/1000 Mbps auto-negotiation Ethernet port, RJ45
- LEDs: Seven all LEDs will be powered on during reset and will connect to GPIO pins
- One Reset button
- Power: PoE 802.3at
- Antennas:
	- Eight WiFi internal/external antennas
	- One BLE internal antenna on AP460i
	- One BLE external antenna port on AP460e

### AP560h Specifications

The AP560h access point specifications are:

- Radios: 2 radios; 1 IoT radio (2.4 GHz).
- Console Port: RJ45.
- Two Ethernet Ports:
	- GE1 10/100/1000/2500/5000 Mbps auto-negotiation Ethernet port, RJ45, with PoE In
	- GE2 10/100/1000 Mbps auto-negotiation Ethernet port, RJ45, with PoE In
- LEDs: 2 All LEDs will be on during reset
- One Reset button
- Power: PoE 802.3at; 12VDC external power in connector
- Antennas:
	- Eight WiFi internal antennas, supporting the following internal antenna modes:
		- $-30^\circ$
		- $-70^\circ$
	- One BLE internal antenna

### <span id="page-33-0"></span>AP560i Specifications

The AP560i access point specifications are:

- Radios: 2 radios; 1 IoT radio (2.4 GHz).
- Console Port: RJ45.
- Two Ethernet Ports:
	- GE1 10/100/1000/2500/5000 Mbps auto-negotiation Ethernet port, RJ45, with PoE In
	- GE2 10/100/1000 Mbps auto-negotiation Ethernet port, RJ45, with PoE In
- LEDs: 2 All LEDs will be on during reset
- One Reset button
- Power: PoE 802.3at; 12VDC external power in connector
- Antennas:
	- Eight WiFi internal antennas
	- One BLE internal antenna

### AP510e Specifications

The AP510e access point specifications are:

- Radios: 2 radios (1 dual band, 2.4GHz and 5GHz, and 1 band locked 5GHz); 1 IoT radio (2.4 GHz).
- Console Port: RJ45
- Two Ethernet Ports:
	- GE1 10/100/1000/2500/5000 Mbps auto-negotiation Ethernet port, RJ45, with PoE In
	- GE2 10/100/1000 Mbps auto-negotiation Ethernet port, RJ45, with PoE In
- LEDs: 6 All LEDs will be on during reset
- One Reset button
- Power: PoE 802.3at; 12VDC external power in connector.
- Antennas:
	- Eight WiFi external antennas
	- One BLE internal antenna

### AP510i Specifications

The AP510i access point specifications are:

- Radios: 2 radios; 1 IoT radio (2.4 GHz).
- Console Port: RJ45.
- Two Ethernet Ports:
	- GE1 10/100/1000/2500/5000 Mbps auto-negotiation Ethernet port, RJ45, with PoE In
	- GE2 10/100/1000 Mbps auto-negotiation Ethernet port, RJ45, with PoE In
- LEDs: 6 All LEDs will be on during reset
- One Reset button
- Power: PoE 802.3at; 12VDC external power in connector
- Antennas:
	- Eight WiFi internal antennas

◦ One BLE internal antenna

### <span id="page-34-0"></span>AP505i Specifications

The AP505i access point specifications are:

- Radios: 2 radios (one band locked at 2.4 GHz and the other band at 5 GHz); 1 loT radio (2.4 GHz)
- Console port: RJ45
- Two Ethernet ports:
	- GE1 10/100/1000/2500 Mbps auto-negotiation Ethernet port, RJ45, with PoE In
	- GE2 10/100/1000 Mbps auto-negotiation Ethernet port, RJ45, with NO PoE
- LEDs: 6 LEDs; all LEDs will be on during reset
- One reset button
- Power: PoE 802.3at; 12VDC external power in connector
- Antennas:
	- Eight WiFi internal antennas
	- One BLE internal antenna

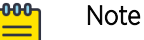

For more information on the 802.11ax access points, refer to their respective installation guides, available at<https://extremenetworks.com/documentation>.

### CLI Overview

This section describes the commands available within a device's CLI structure. CLI is available for access points, wireless controller, and service platforms.

You can access the CLI by using:

- A terminal emulation program running on a computer connected to the serial port on the device (AP, wireless controller, and service platform).
- A Telnet session through *Secure Shell* (SSH) over a network.

### Configuration for connecting to a Controller using a terminal emulator

If connecting through the serial port, use the following settings to configure your terminal emulator:

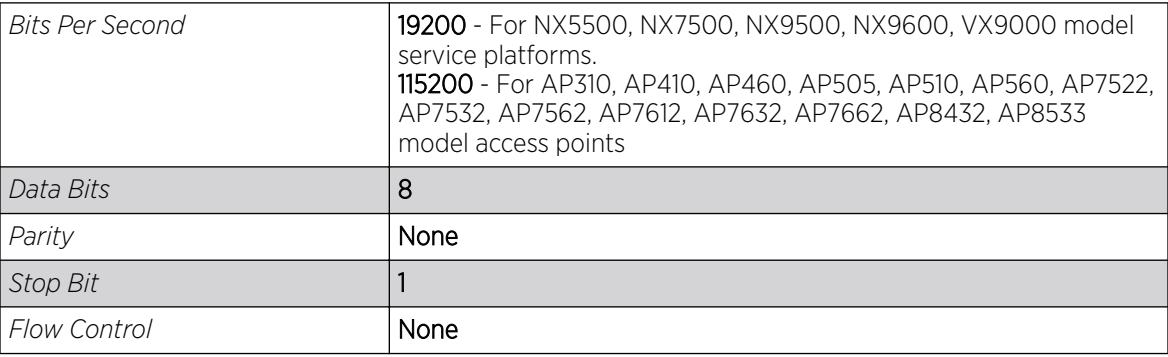

<span id="page-35-0"></span>When a CLI session is established, complete the following (user input is in **bold**):

```
login as: <username>
administrator's login password: <password>
```
### User Credentials

Use the following credentials when logging into a device for the first time:

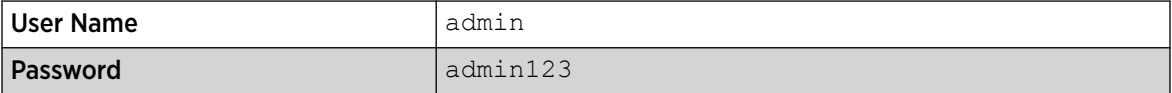

When logging into the CLI for the first time, you are prompted to change the password. Reset the password and use it for subsequent logins.

### Examples in this reference guide

Examples used in this reference guide are generic to the each supported wireless controller, service platform, and AP model. Commands that are not common, are identified using the notation "Supported in the following platforms." For an example, see below:

#### Supported in the following platforms:

• Wireless Controller – NX5500

The above example indicates the command is only available for a NX5500 model wireless controller.

The CLI is used for configuring, monitoring, and maintaining the network. The user interface allows you to execute commands on supported wireless controllers, service platforms, and APs, using either a serial console or a remote access method.

This chapter describes basic CLI features. Topics covered include an introduction to command modes, navigation and editing features, help features and command history.

The CLI is segregated into different command modes. Each mode has its own set of commands for configuration, maintenance, and monitoring. The commands available at any given time depend on the mode you are in, and to a lesser extent, the particular model used. Enter a question mark (?) at the system prompt to view a list of commands available for each command mode/instance.

Use specific commands to navigate from one command mode to another. The standard order is: USER EXEC mode, PRIV EXEC mode and GLOBAL CONFIG mode.
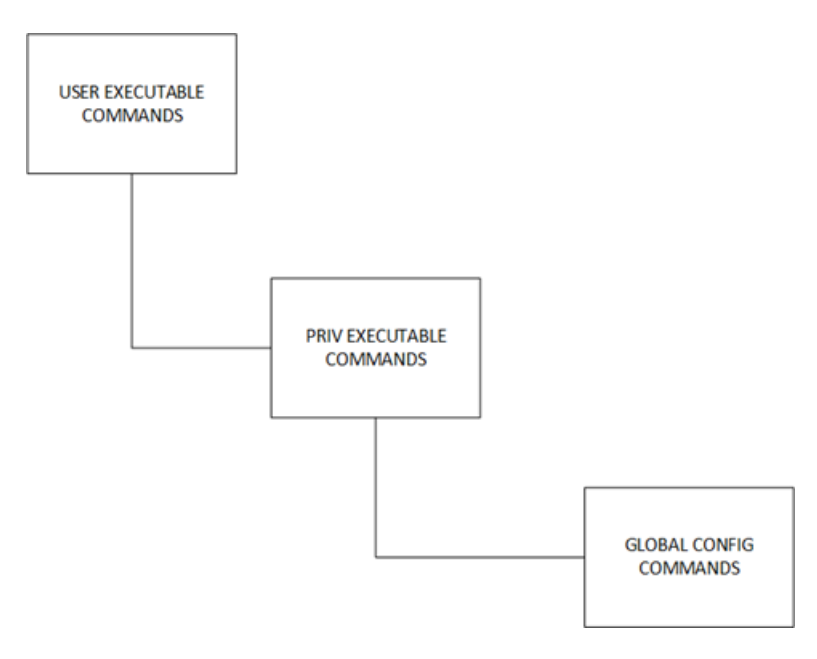

## **Figure 1: Figure: Hierarchy of User Modes**

# Command Modes

A session generally begins in the USER EXEC mode (one of the two access levels of the EXEC mode). For security, only a limited subset of EXEC commands are available in the USER EXEC mode. This level is reserved for tasks that do not change the device's (wireless controller, service platform, or AP) configuration.

ap505-13403B**>**

The system prompt signifies the device name and the last three bytes of the device MAC address.

To access commands, enter the PRIV EXEC mode (the second access level for the EXEC mode). Once in the PRIV EXEC mode, enter any EXEC command. The PRIV EXEC mode is a superset of the USER EXEC mode.

```
ap505-13403B>en
ap505-13403B#
```
Most of the USER EXEC mode commands are one-time commands and are not saved across device reboots. Save the command by executing 'commit' command. For example, the show command displays the current configuration and the clear command clears the interface.

Access the GLOBAL CONFIG mode from the PRIV EXEC mode. In the GLOBAL CONFIG mode, enter commands that set general system characteristics. Configuration modes, allow you to change the running configuration. If you save the configuration later, these commands are stored across device reboots.

Access a variety of protocol specific (or feature-specific) modes from the global configuration mode. The CLI hierarchy requires you to access specific configuration modes only through the global configuration mode.

```
ap505-13403B#configure terminal
Enter configuration commands, one per line. End with CNTL/Z.
ap505-13403B(config)#
```
You can also access sub-modes from the global configuration mode. Configuration sub-modes define specific features within the context of a configuration mode.

```
ap505-13403B(config)#aaa-policy test
ap505-13403B(config-aaa-policy-test)#
```
To enter the logged device's configuration, execute the following command:

```
ap505-13403B(config)#self
ap505-13403B(config-device-94-9B-2C-13-40-38)#
```
The following table summarizes the available controller commands:

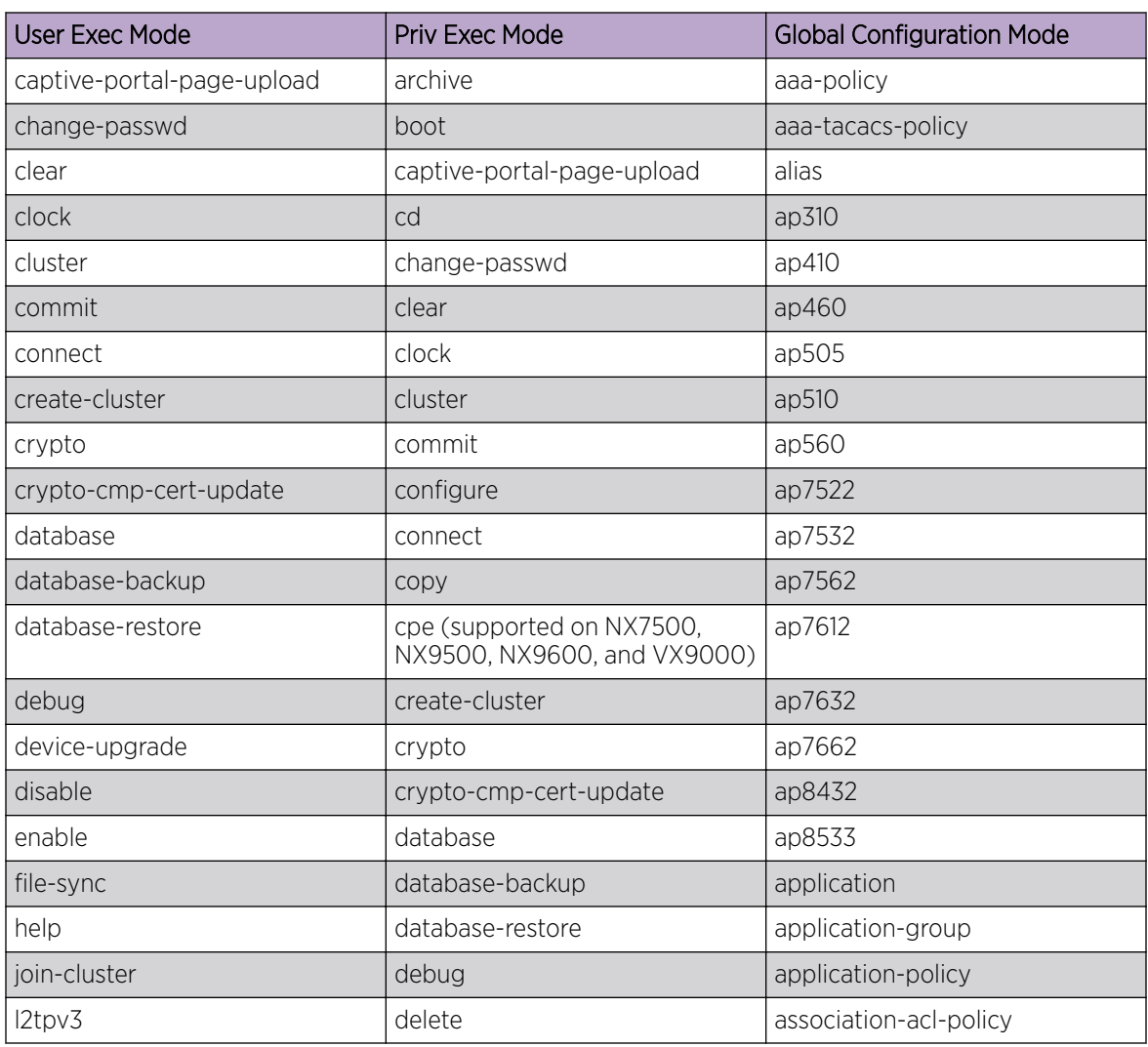

#### **Table 4: Controller CLI Modes and Commands**

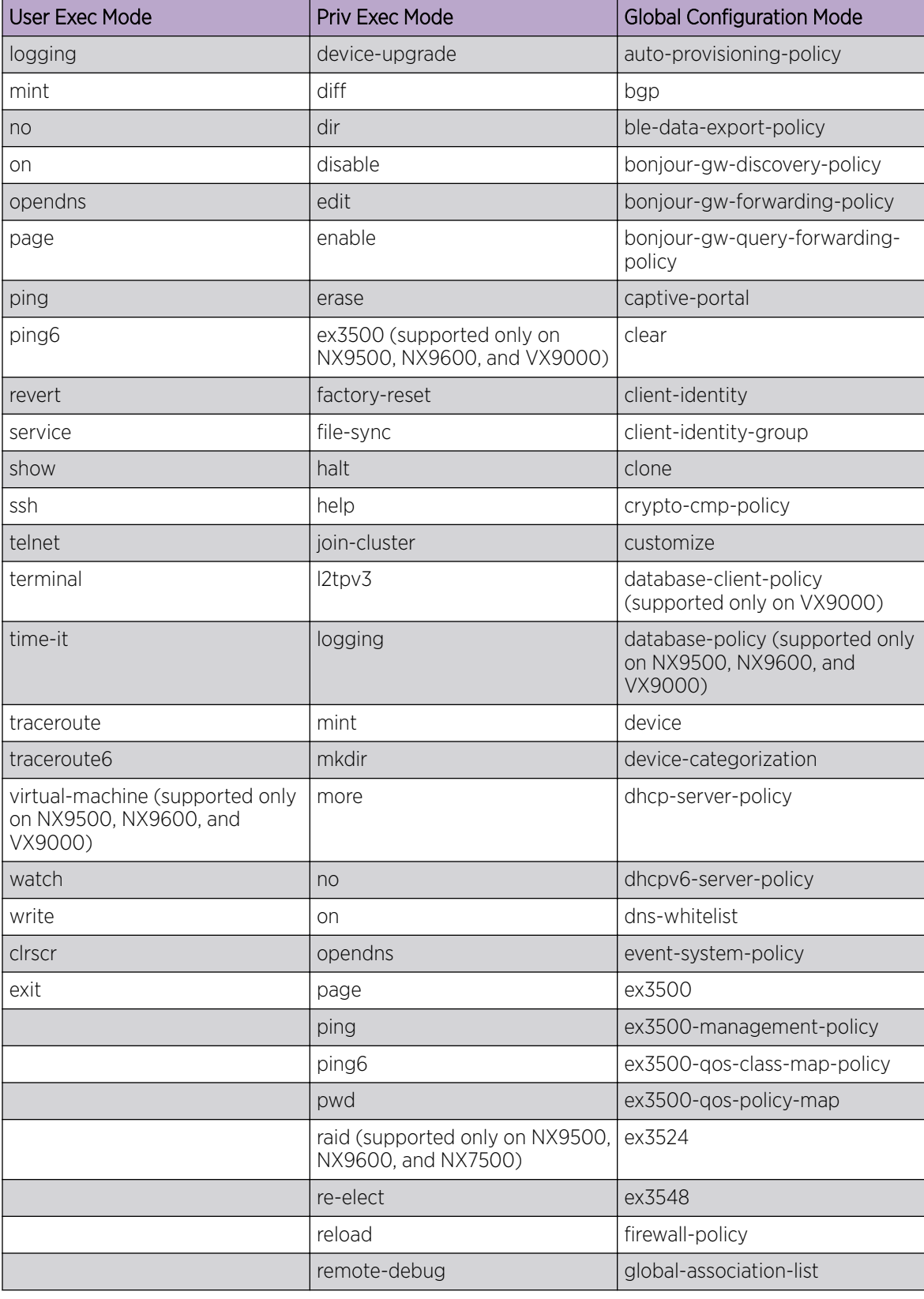

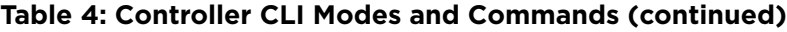

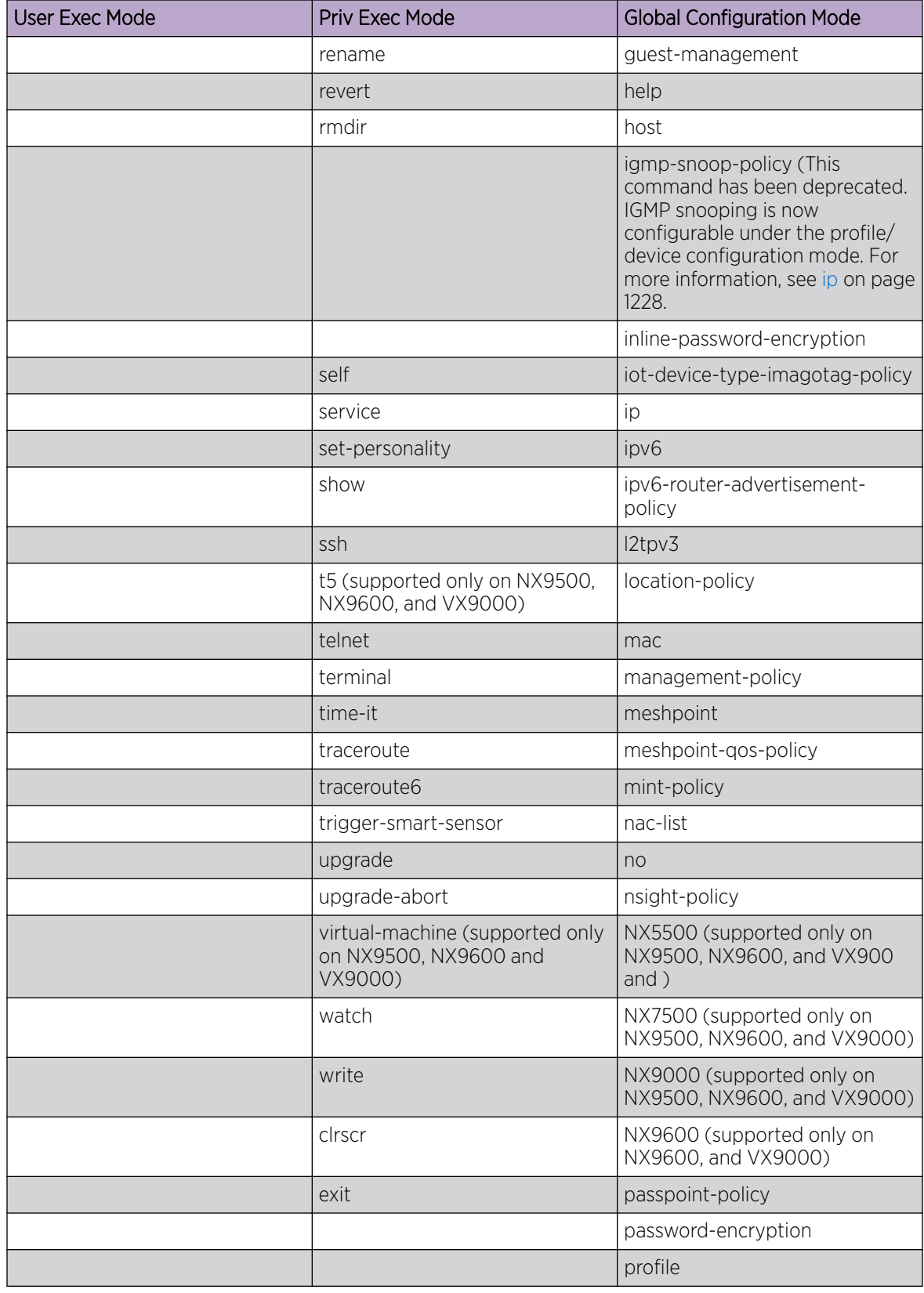

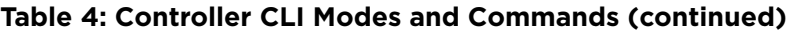

| <b>User Exec Mode</b> | Priv Exec Mode | <b>Global Configuration Mode</b>                             |
|-----------------------|----------------|--------------------------------------------------------------|
|                       |                | purview-application-group                                    |
|                       |                | purview-application-policy                                   |
|                       |                | radio-qos-policy                                             |
|                       |                | radius-group                                                 |
|                       |                | radius-server-policy                                         |
|                       |                | radius-user-pool-policy                                      |
|                       |                | rename                                                       |
|                       |                | replace                                                      |
|                       |                | rf-domain                                                    |
|                       |                | roaming-assist-policy                                        |
|                       |                | role-policy                                                  |
|                       |                | route-map                                                    |
|                       |                | routing-policy                                               |
|                       |                | rtl-server-policy                                            |
|                       |                | schedule-policy                                              |
|                       |                | self                                                         |
|                       |                | sensor-policy                                                |
|                       |                | smart-rf-policy                                              |
|                       |                | t5 (supported only on NX7500,<br>NX9500, NX9600 and VX9000   |
|                       |                | url-filter (supported only on<br>NX9500, NX9600, and VX9000) |
|                       |                | url-list (supported only on<br>NX9500, NX9600 and VX9000)    |
|                       |                | vx9000 (supported only on<br>NX9500, NX9600, and VX9000)     |
|                       |                | web-filter-policy                                            |
|                       |                | wips-policy                                                  |
|                       |                | wlan                                                         |
|                       |                | wlan-qos-policy                                              |
|                       |                | write                                                        |
|                       |                | clrscr                                                       |
|                       |                | commit                                                       |
|                       |                | do                                                           |
|                       |                | end                                                          |
|                       |                | exit                                                         |

**Table 4: Controller CLI Modes and Commands (continued)**

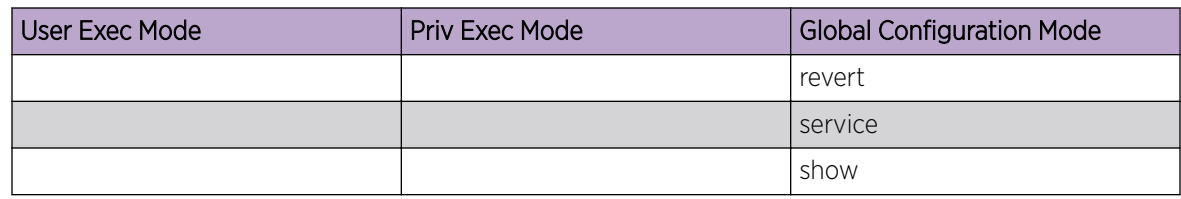

## **Table 4: Controller CLI Modes and Commands (continued)**

# Getting Context Sensitive Help

Enter a question mark (?) at the system prompt to display a list of commands available for each mode. Obtain a list of arguments and keywords for any command using the CLI context-sensitive help.

Use the following commands to obtain help specific to a command mode, command name, keyword or argument:

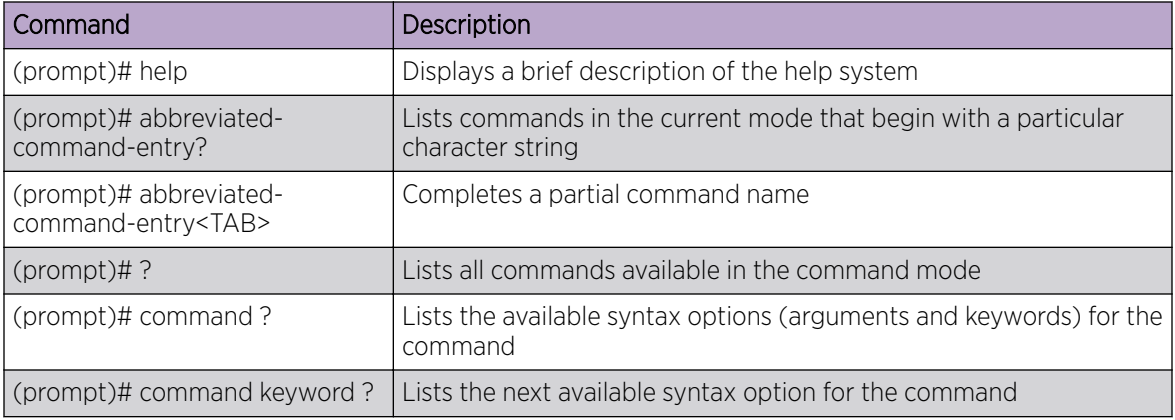

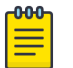

## Note

The system prompt varies depending on the configuration mode.

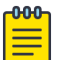

# **Note**

Enter Ctrl  $+$  V to use ? as a regular character and not as a character used for displaying context sensitive help. This is required when the user has to enter a URL that ends with a ?

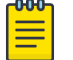

#### Note

The escape character used through out the CLI is "\". To enter a "\" use "\\" instead.

When using context-sensitive help, the space (or lack of a space) before the question mark (?) is significant. To obtain a list of commands that begin with a particular sequence, enter the characters followed by a question mark (?). Do not include a space. This form of help is called word help, because it completes a word.

```
nx9500-6C8809#service?
   service Service Commands
nx9500-6C8809#
ap505-13403B#se?
 self Config context of the device currently logged into
```
 service Service Commands set-personality Change personality on next reload

```
ap505-13403B#
```
Enter a question mark (?) (in place of a keyword or argument) to list keywords or arguments. Include a space before the "?". This form of help is called command syntax help. It shows the keywords or arguments available based on the command/keyword and argument already entered.

```
nx9500-6C8809#service ?
  block-adopter-config-update Block configuration updates from the
                          adopter
  bluetooth Bluetooth service commands
 clear Reset functions
  cli-tables-skin Choose a formatting layout/skin for CLI
                          tabular outputs (EXPERIMENTAL-Applies only
                          to certain commands)
  cluster Cluster Protocol
  copy Copy files or directories
 database Database Database Commands
 delete Delete sessions
  delete-offline-aps Delete Access Points that are configured
                         but offline
 eguest Guest Commands
  force-send-config Resend configuration to the device
  force-update-vm-stats Force VM statistics to be pushed up to the
NOCHE AND A STREET WAS SERVED ON A STREET WAS SERVED ON A STREET WAS SERVED ON A STREET WAS SERVED ON A STREET
  guest-registration Guest registration
 load-balancing<br>load-ssh-authorized-keys             Load Ssh authorized keys
 load-ssh-authorized-keys
  locator Enable leds flashing on the device
 mint MinT protocol
 nsight Nsight Nsight
 pktcap Start packet capture
  pm Process Monitor
  radio Radio parameters
 radius and the contract of the Radius test
  request-full-config-from-adopter Request full configuration from the
                          adopter
 restore external control of the Restore from a backup
 set Set global options
 show Show running system information
 signal Send a signal to a process
  smart-rf Smart-RF Management Commands
 snmp Snmp
 snmpv3 Snmpv3
 ssm Command related to ssm
 start-shell Provide shell access
  syslog Syslog service
  trace Trace a process for system calls and
                          signals
 troubleshoot Troubleshooting
 wireless wireless service commands
nx9500-6C8809#
```
It is possible to abbreviate commands and keywords to allow a unique abbreviation. For example, "configure terminal" can be abbreviated as **config t**. Since the abbreviated command is unique, the wireless controller accepts the abbreviation and executes the command.

Enter the help command (available in any command mode) to provide the following description:

ap505-13403B>help When using the CLI, help is provided at the command line when typing '?'. If no help is available, the help content will be empty. Backup until entering a '?' shows the help content. There are two styles of help provided: 1. Full help. Available when entering a command argument (e.g. 'show ?'). This will describe each possible argument. 2. Partial help. Available when an abbreviated argument is entered. This will display which arguments match the input (e.g. 'show ve?'). ap505-13403B>

# Using the No Command

Almost every command has a **no** form. Use no to disable a feature or function or return it to its default. Use the command without the no keyword to re-enable a disabled feature.

## Using CLI Editing Features and Shortcuts

A variety of shortcuts and edit features are available. The following sections describe these features:

- Moving the Cursor on the Command Line on page 44
- [Completing a Partial Command Name](#page-44-0) on page 45
- [Command Output pagination](#page-45-0) on page 46
- [Creating Profiles](#page-45-0) on page 46
- [Changing Default Profile](#page-46-0) on page 47
- [Enabling Remote Administration](#page-46-0) on page 47

#### *Moving the Cursor on the Command Line*

The following table shows the key combinations or sequences to move the command line cursor. Ctrl defines the control key, which must be pressed simultaneously with its associated letter key. Esc means the escape key (which must be pressed first), followed by its associated letter key. Keys are not case sensitive. Specific letters are used to provide an easy way of remembering their functions. The bold characters indicate the relation between a letter and its function.

#### Table: Keystrokes Details

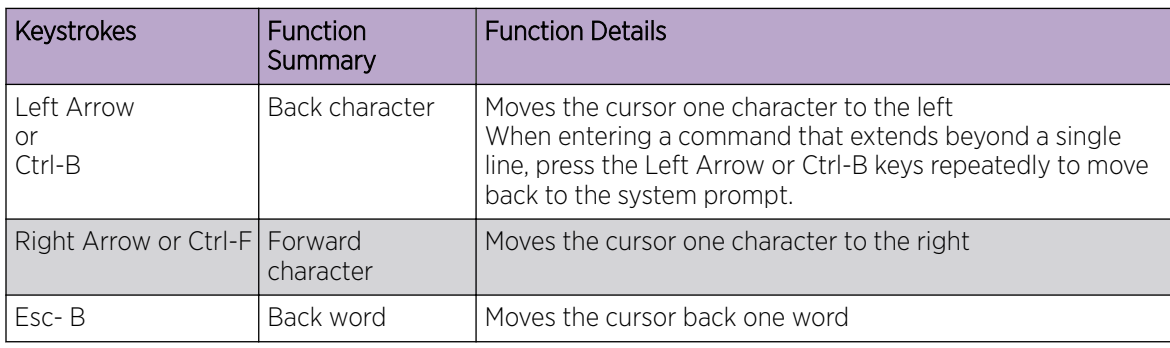

<span id="page-44-0"></span>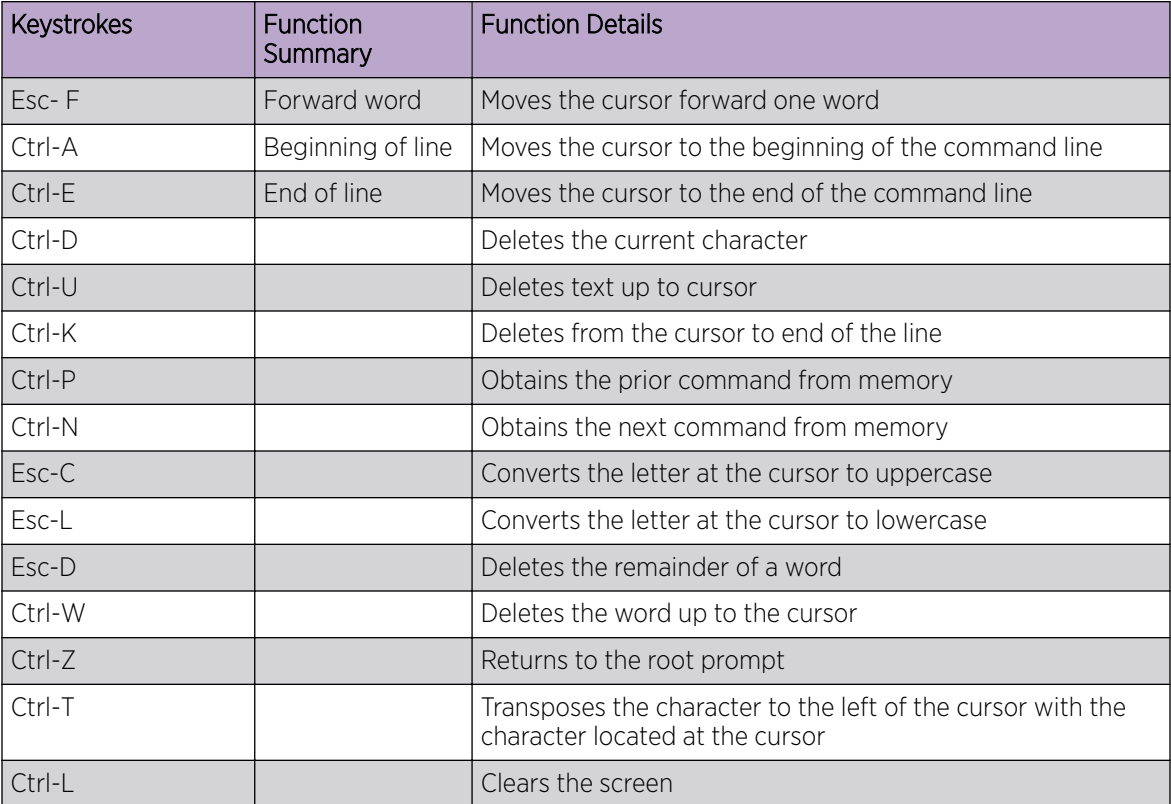

## *Completing a Partial Command Name*

If you cannot remember a command name (or if you want to reduce the amount of typing you have to perform), enter the first few letters of a command, then press the Tab key. The command line parser completes the command if the string entered is unique to the command mode. If your keyboard does not have a Tab key, press Ctrl-L.

The CLI recognizes a command once you have entered enough characters to make the command unique. If you enter "conf" within the privileged EXEC mode, the CLI associates the entry with the configure command, since only the configure command begins with **conf**.

In the following example, the CLI recognizes a unique string in the privileged EXEC mode when the Tab key is pressed:

```
nx9500-6C8809#conf[TAB]
nx9500-6C8809#configure
nx9500-6C8809#configure[ENTER]
Enter configuration commands, one per line. End with CNTL/Z.
nx9500-6C8809(config)#
```
When using the command completion feature, the CLI displays the full command name. The command is not executed until the Return or Enter key is pressed. Modify the command if the full command was not what you intended in the abbreviation. If entering a set of characters (indicating more than one command), the system lists all commands beginning with that set of characters.

Enter a question mark (?) to obtain a list of commands beginning with that set of characters. Do not leave a space between the last letter and the question mark (?).

<span id="page-45-0"></span>In the following example, all commands, available in the current context, starting with the characters 'co' are listed:

```
nx9500-6C8809#co?
  commit Commit all changes made in this session
  configure Enter configuration mode
  connect Open a console connection to a remote device
  copy Copy from one file to another
```
nx9500-6C8809#

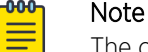

The characters entered before the question mark are reprinted to the screen to complete the command entry.

#### *Command Output pagination*

Output often extends beyond the visible screen length. For cases where output continues beyond the screen, the output is paused and a

--More--

prompt displays at the bottom of the screen. To resume the output, press the Enter key to scroll down one line or press the **Space bar** to display the next full screen of output.

#### *Creating Profiles*

Profiles are sort of a 'template' representation of configuration. The system has:

- a default profile for each of the following service platforms:
	- NX5500, NX7500, NX9500, NX9600, and VX9000
- a default profile for each of the following access points:
	- AP505 and AP510

You can modify a default profile. In the following example, an IP address is assigned to the management port on the default AP505 profile.

```
nx9500-6C8809(config)#profile ap505 default-ap505
nx9500-6C8809(config-profile-default-ap505)#interface me1
nx9500-6C8809(config-profile-default-ap505-if-me1)#ip address 172.16.10.2/24
nx9500-6C8809(config-profile-default-ap505-if-me1)#commit
nx9500-6C8809(config-profile-default-ap505)#exit
nx9500-6C8809(config)#
```
The following command displays a default ap505 profile configuration:

```
nx9500-6C8809(config-profile-default-ap505)#
nx9500-6C8809(config-profile-default-ap505)#show context
profile ap505 default-ap505
  no autoinstall configuration
  no autoinstall firmware
  crypto ikev1 policy ikev1-default
  isakmp-proposal default encryption aes-256 group 2 hash sha
  crypto ikev2 policy ikev2-default
  isakmp-proposal default encryption aes-256 group 2 hash sha
  crypto ipsec transform-set default esp-aes-256 esp-sha-hmac
  crypto ikev1 remote-vpn
  crypto ikev2 remote-vpn
  crypto auto-ipsec-secure
```

```
 crypto load-management
  crypto remote-vpn-client
  interface radio1
  interface radio2
  interface bluetooth1
   shutdown
   mode le-sensor
  interface ge1
  interface ge2
  interface pppoe1
  use firewall-policy default
  service pm sys-restart
--More--
nx9500-6C8809(config-profile-default-ap505) #
```
#### *Changing Default Profile*

This section describes how to change the default profile by creating vlan 150 and mapping to ge1 physical interface.

Log on to the controller in config mode and follow the procedure below:

```
nx9500-6C8809(config-profile-default-ap505)#interface vlan 150
nx9500-6C8809(config-profile-default-ap505-if-vlan150)#ip address 192.168.150.20/24
nx9500-6C8809(config-profile-default-ap505-if-vlan150)#exit
nx9500-6C8809(config-profile-default-ap505)#interface ge 1
nx9500-6C8809(config-profile-default-ap505-if-ge1)#switchport access vlan 150
nx9500-6C8809(config-profile-default-ap505-if-ge1)#commit write memory
[OK]nx9500-6C8809(config-profile-default-ap505-if-ge1)#show interface vlan 150
Interface vlan150 is UP
   Hardware-type: vlan, Mode: Layer 3, Address: 00-15-70-81-70-1D
   Index: 6, Metric: 1, MTU: 1500
   IP-Address: 192.168.150.20/24
     input packets 0, bytes 0, dropped 0, multicast packets 0
     input errors 0, length 0, overrun 0, CRC 0, frame 0, fifo 0, missed 0
     output packets 2, bytes 140, dropped 0
     output errors 0, aborted 0, carrier 0, fifo 0, heartbeat 0, window 0
    collisions 0
   IPv6 mode is disabled
```
nx9500-6C8809(config-profile-default-ap505-if-ge1)#

## *Enabling Remote Administration*

A terminal server may function in remote administration mode if either the terminal services role is not installed on the machine or the client used to invoke the session has enabled the admin controller.

- A terminal emulation program running on a computer connected to the serial port on the controller. The serial port is located on the front of the controller.
- A Telnet session through a SSH *(Secure Shell)* over a network. The Telnet session may or may not use SSH depending on how the controller is configured. Using SSH for remote administration tasks is recommended.

#### Configuring Telnet for Management Access

#### About This Task

To enable Telnet for management access, use the serial console to login to the device and perform the following:

## Procedure

1. The session, by default, opens in the USER EXEC mode (one of the two access levels of the EXEC mode). Access the PRIV EXEC mode from the USER EXEC mode.

```
ap505-13403B>en
ap505-13403B#
```
2. Access the GLOBAL CONFIG mode from the PRIV EXEC mode.

```
ap505-13403B#configure terminal
Enter configuration commands, one per line. End with CNTL/Z.
ap505-13403B(config)#
```
3. Go to 'default-management-policy' mode.

```
ap505-13403B(config)#management-policy ?
  MANAGEMENT Name of the management policy to be configured (will be created
               if it does not exist)
```

```
ap505-13403B(config)#management-policy default
ap505-13403B(config-management-policy-default)#
```
4. Enter Telnet and the port number at the command prompt. Note, the port number is optional. If you do not specify the port, the system, by default, assigns port 23 for Telnet. Commit your changes. Telnet is enabled.

```
ap505-13403B(config-management-policy-default)#telnet
ap505-13403B(config-management-policy-default)#commit write
ap505-13403B(config-management-policy-default)#end
ap505-13403B#exit
```
5. Connect to the controller through Telnet using its configured IP address. If logging in for the first time, use the following credentials:

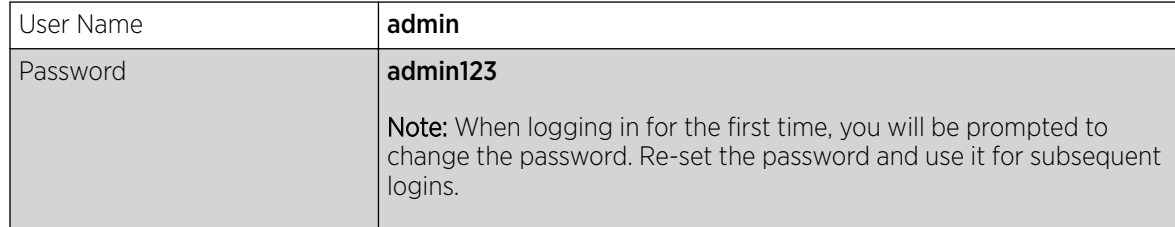

6. To change password, on subsequent logins, access the default management-policy configuration mode and enter the username, new password, role, and access details.

```
ap505-13403B(config-management-policy-default)#user testuser password test@123
 role helpdesk access all
ap505-13403B(config-management-policy-default)#commit
ap505-13403B(config-management-policy-default)#show context
management-policy default
 telnet
 http server
 https server
 no ftp
 ssh
 user admin password 1 
fd07f19c6caf46e5b7963a802d422a708ad39a24906e04667c8642299c8462f1 role superuser access
```

```
all
 user testuser password 1 
32472f01757293a181738674bdf068ffe0b777ce145524fc669278820ab582c0 role helpdesk access 
all
 snmp-server community 2 uktRccdr9eLoByF5PCSuFAAAAAeB78WhqTbSKDi96msyUiW+ rw
  snmp-server community 2 Ne+R15zlwEdhybKxfbd6JwAAAAZzvrLGzU/xWXgwFtwF5JdD ro
  snmp-server user snmptrap v3 encrypted des auth md5 2 WUTBNiUi7tL4ZbU2I7Eh/
QAAAAiDhBZTln0UIu+y/W6E/0tR
  snmp-server user snmpmanager v3 encrypted des auth md5 2 9Fva4fYV1WL4ZbU2I7Eh/
QAAAAjdvbWANBNw+We/xHkH9kLi
  no https use-secure-ciphers-only
ap505-13403B(config-management-policy-default)#
```
#### Configuring SSH for Management Access

## About This Task

By default, SSH is enabled from the factory settings on the controller. The controller requires an IP address and login credentials.

To enable SSH access on a device, login through the serial console and perform the following:

#### Procedure

1. The session, by default, opens in the USER EXEC mode (one of the two access levels of the EXEC mode). Access the PRIV EXEC mode from the USER EXEC mode.

ap505-13403B>en ap505-13403B#

2. Access the GLOBAL CONFIG mode from the PRIV EXEC mode.

```
ap505-13403B#configure terminal
Enter configuration commands, one per line. End with CNTL/Z.
ap505-13403B(config)#
```
3. Go to 'default-management-policy' mode.

```
ap505-13403B(config)#management-policy ?
   MANAGEMENT Name of the management policy to be configured (will be created
              if it does not exist)
ap505-13403B(config)#management-policy default
ap505-13403B(config-management-policy-default)#
```
4. Enter SSH at the command prompt.

```
ap505-13403B(config-management-policy-default)#ssh
ap505-13403B(config-management-policy-default)#commit write
ap505-13403B(config-management-policy-default)#end
ap505-13403B#exit
```
5. Connect to the access point through SSH using its configured IP address. If logging in for the first time, use the following credentials:

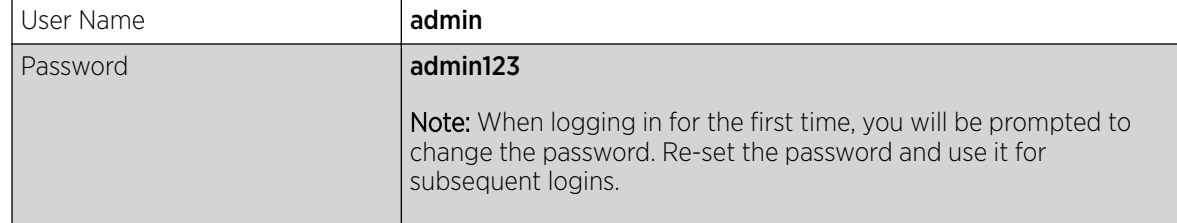

6. On subsequent logins, to change the password, access the default management-policy configuration mode and enter the username, new password, role, and access details.

```
ap505-13403B(config-management-policy-default)#user testuser password test@123
 role helpdesk access all
ap505-13403B(config-management-policy-default)#commit
ap505-13403B(config-management-policy-default)#show context
management-policy default
 telnet
 http server
 https server
 no ftp
 ssh
 user admin password 1 
fd07f19c6caf46e5b7963a802d422a708ad39a24906e04667c8642299c8462f1 role superuser access 
all
 user testuser password 1 
32472f01757293a181738674bdf068ffe0b777ce145524fc669278820ab582c0 role helpdesk access 
all
snmp-server community 2 uktRccdr9eLoByF5PCSuFAAAAAeB78WhgTbSKDi96msyUiW+ rw
snmp-server community 2 Ne+R15zlwEdhybKxfbd6JwAAAAZzvrLGzU/xWXgwFtwF5JdD ro
 snmp-server user snmptrap v3 encrypted des auth md5 2 WUTBNiUi7tL4ZbU2I7Eh/
QAAAAiDhBZTln0UIu+y/W6E/0tR
 snmp-server user snmpmanager v3 encrypted des auth md5 2 9Fva4fYV1WL4ZbU2I7Eh/
QAAAAjdvbWANBNw+We/xHkH9kLi
 no https use-secure-ciphers-only
ap505-13403B(config-management-policy-default)#
```
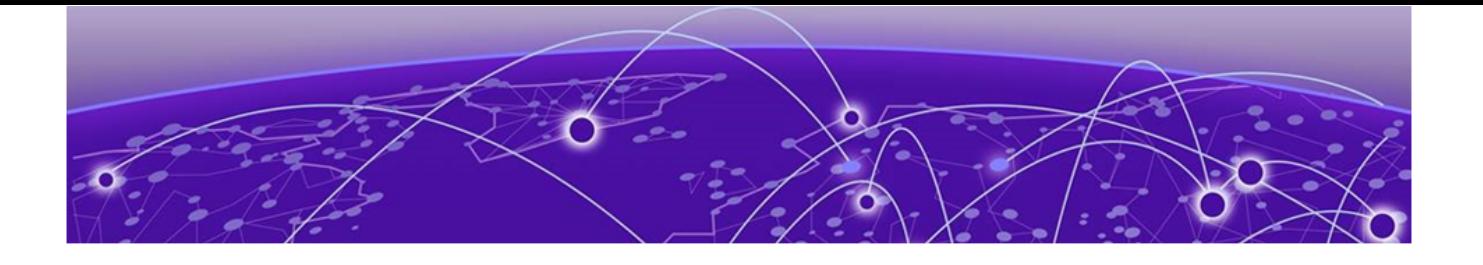

# **User Exec Mode Commands**

#### [user-exec-commands](#page-51-0) on page 52

Logging in to the wireless controller or access point places you within the USER EXEC command mode. Typically, a login requires a user name and password. You have three login attempts before the connection attempt is refused. USER EXEC commands (available at the user level) are a subset of the commands available at the privileged level. In general, USER EXEC commands allow you to connect to remote devices, perform basic tests, and list system information.

To list available USER EXEC commands, use ? at the command prompt. The USER EXEC prompt consists of the device host name followed by an angle bracket (>).

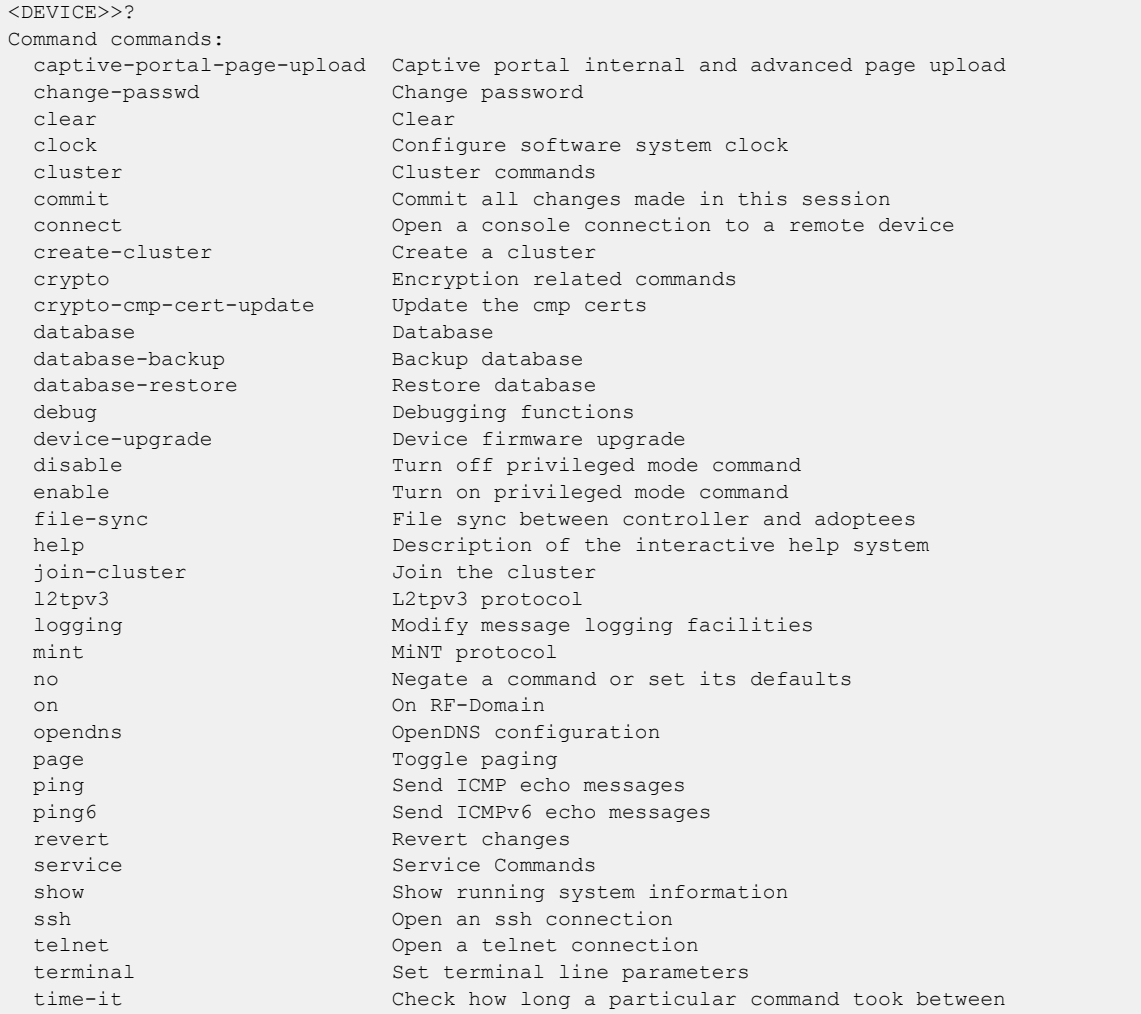

```
 request and completion of response
 traceroute Trace route to destination
  traceroute6 Trace route to destination(IPv6)
  virtual-machine Virtual Machine
 watch Repeat the specific CLI command at a periodic
                      interval
 write Wite running configuration to memory or
                      terminal
  clrscr Clears the display screen
 exit exit from the CLI
<DEVICE>>
```
# user-exec-commands

The following table summarizes the User Exec Configuration Mode commands:

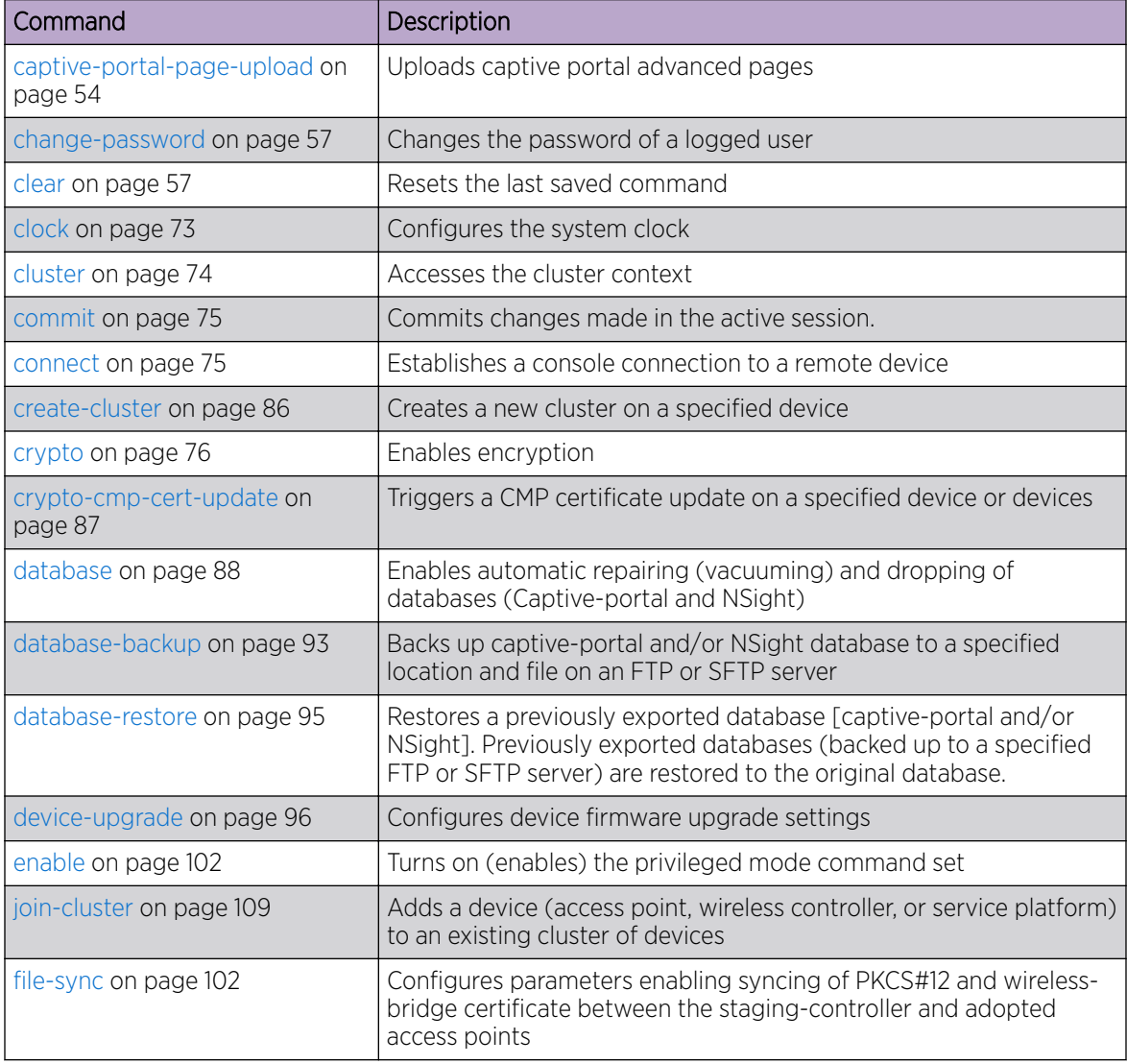

## **Table 5: User Exec Mode Commands**

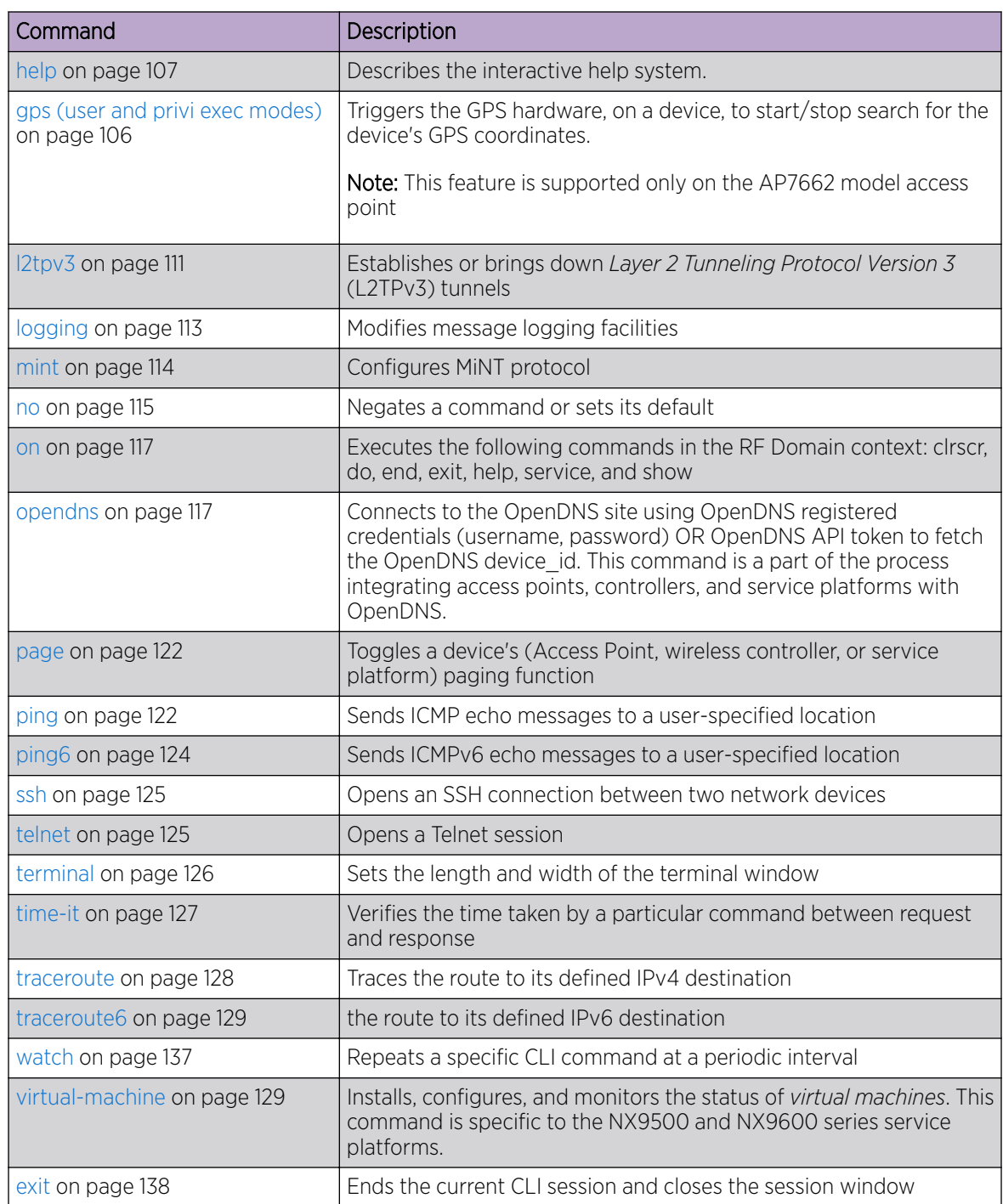

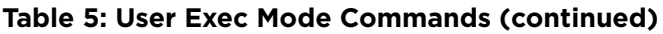

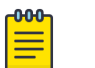

## Note

For more information on common commands (clrscr, commit, help, revert, service, show, write, and exit), see [Common Commands](#page-657-0) on page 658.

<span id="page-53-0"></span>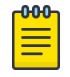

Note

The input parameter <HOSTNAME>, if used in syntax across this chapter, cannot include an underscore (\_) character.

# captive-portal-page-upload

Uploads *[captive portal](#page-2077-0)* pages to adopted access points. Use this command to provide access points with specific captive portal configurations, so that they can successfully provision login, welcome, and condition pages to clients attempting to access the wireless network using the captive portal.

*Supported in the following platforms:*

- Access Points AP505i, AP510i, AP510e, AP560i, AP6522, AP6562, AP7161, AP7502, AP7522, AP7532, AP7562, AP7602, AP7612, AP7622, AP763, AP7662, AP8163, AP8543, AP8533.
- Service Platforms NX5500, NX7500, NX9500, NX9600, VX9000

#### *Syntax*

```
captive-portal-page-upload [<CAPTIVE-PORTAL-NAME>|cancel-upload|delete-file|load-file]
captive-portal-page-upload <CAPTIVE-PORTAL-NAME> [<MAC/HOSTNAME>|all|rf-domain]
captive-portal-page-upload <CAPTIVE-PORTAL-NAME> [<MAC/HOSTNAME>|all] {upload-time <TIME>}
captive-portal-page-upload <CAPTIVE-PORTAL-NAME> rf-domain [<DOMAIN-NAME>|all] {from-
controller} {(upload-time <TIME>)}
captive-portal-page-upload cancel-upload [<MAC/HOSTNAME>|all|on rf-domain [<DOMAIN-NAME>|
all]]
captive-portal-page-upload delete-file <CAPTIVE-PORTAL-NAME> <FILE-NAME>
captive-portal-page-upload load-file <CAPTIVE-PORTAL-NAME> <URL>
```
#### *Parameters*

captive-portal-page-upload <CAPTIVE-PORTAL-NAME> [<MAC/HOSTNAME>|all] *{upload-time <TIME>}*

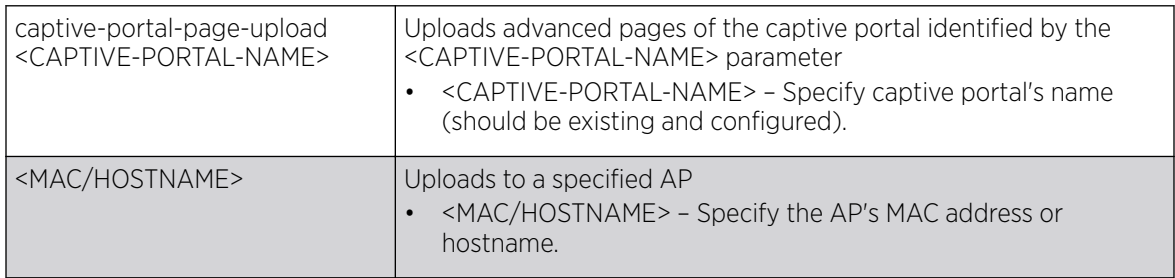

| all                       | Uploads to all APs                                                                                                    |
|---------------------------|----------------------------------------------------------------------------------------------------|
| upload-time <time></time> | Schedules an AP upload time<br><time> - Specify upload time in the MM/DD/YYYY-HH:MM or<br/>HH:MM format.</time>                                                                                                    |
|                           | The scheduled upload time is your local system's time. It is not the<br>access point, controller, service platform, or virtual controller time<br>and it is not synched with the device.<br>To view a list of uploaded captive portal files, execute the show $\rightarrow$<br>captive-portal-page-upload → list-files<br><captive-portal-name> command.</captive-portal-name> |

captive-portal-page-upload <CAPTIVE-PORTAL-NAME> rf-domain [<DOMAIN-NAME>|all] *{fromcontroller} {(upload-time <TIME>)}*

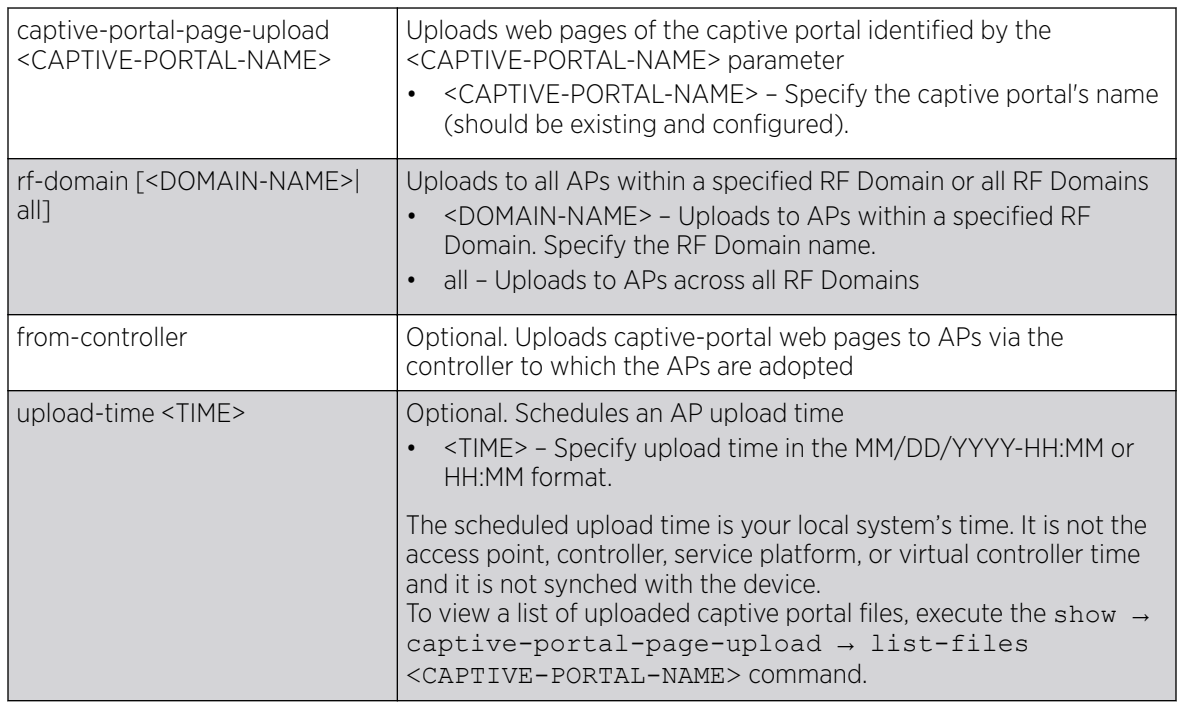

captive-portal-page-upload cancel-upload [<MAC/HOSTNAME>|all|on rf-domain [<DOMAIN-NAME>| all]]

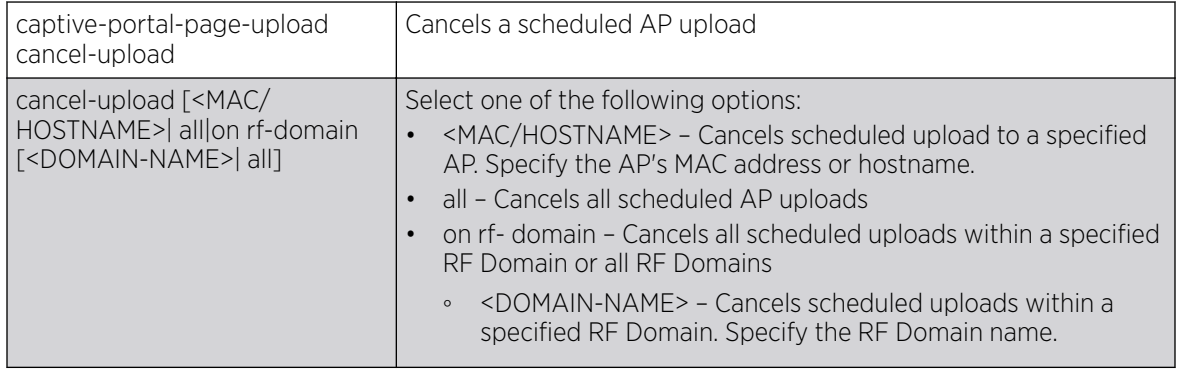

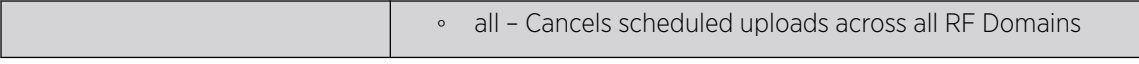

captive-portal-page-upload delete-file <CAPTIVE-PORTAL-NAME> <FILE-NAME>

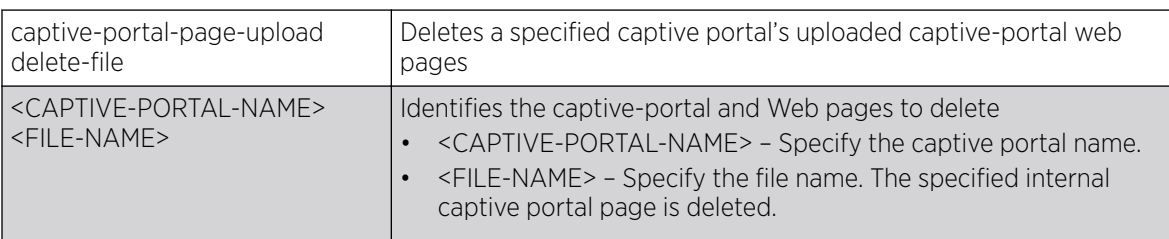

captive-portal-page-upload load-file <CAPTIVE-PORTAL-NAME> <URL>

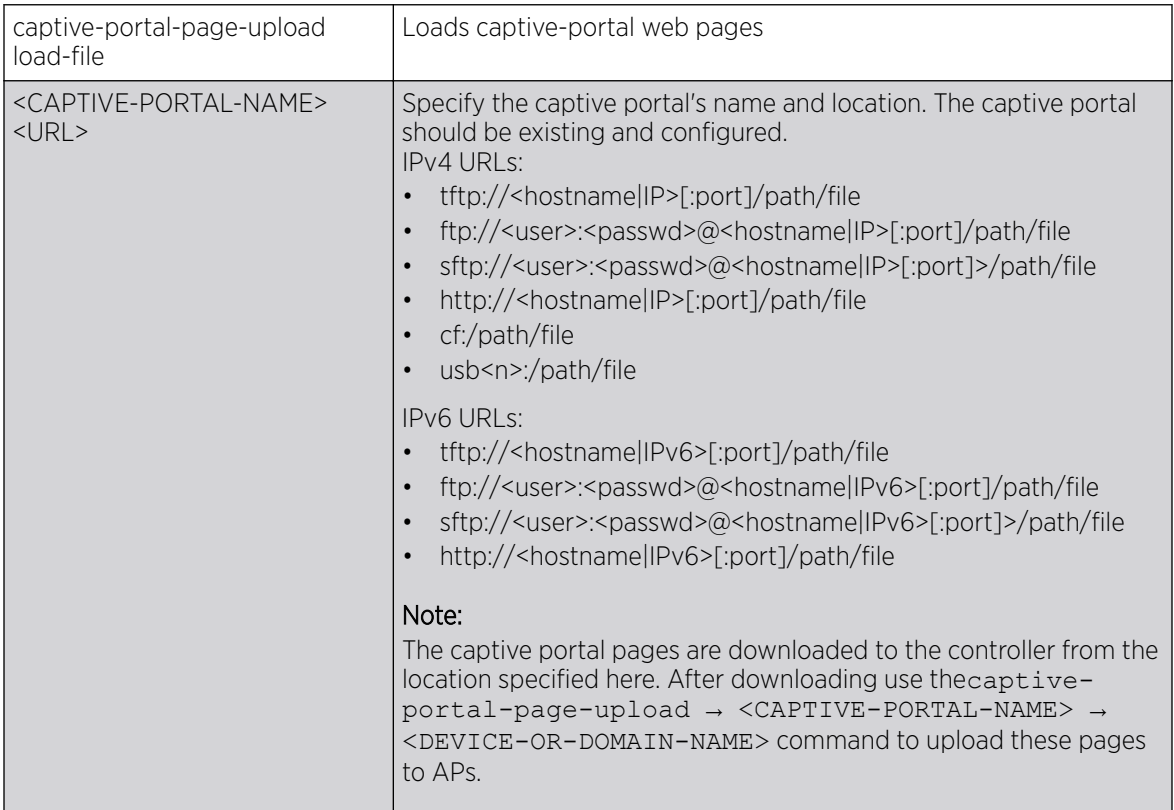

#### *Examples*

```
ap510-133B3B#captive-portal-page-upload load-file captive_portal_test tftp://89.89.89.17/
pages new only.tar
ap510-133B3B#show captive-portal-page-upload load-file-status
Download of captive portal test advanced page file is complete
ap510-133B3B#
ap510-133B3B#show captive-portal-page-upload status
Number of APs currently being uploaded : 1
Number of APs waiting in queue to be uploaded : 0
---------------------------------------------------------------------------------------
       AP STATE UPLOAD TIME PROGRESS RETRIES LAST UPLOAD ERROR UPLOADED BY
---------------------------------------------------------------------------------------
 ap510-133B3B downloading immediate 100 0 - None
```
-------------------------------------------------------------------------------------- ap510-133B3B#

## <span id="page-56-0"></span>change-password

Changes the password of the logged user.

*Supported in the following platforms:*

- Access Points AP505i, AP510i, AP510e, AP560i, AP6522, AP6562, AP7161, AP7502, AP7522, AP7532, AP7562, AP7602, AP7612, AP7622, AP763, AP7662, AP8163, AP8543, AP8533.
- Service Platforms NX5500, NX7500, NX9500, NX9600, VX9000

#### *Syntax*

change-passwd *{<OLD-PASSWORD>}* <NEW-PASSWORD>

#### *Parameters*

change passwd *{<OLD-PASSWORD>}* <NEW-PASSWORD>

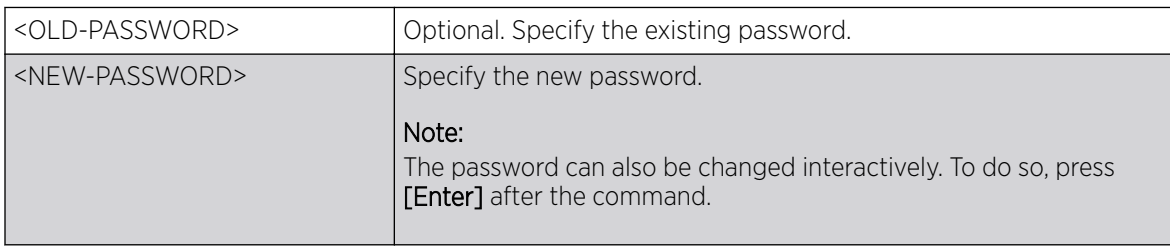

#### *Usage Guidelines*

A password must be from 1 - 64 characters.

#### *Examples*

```
#change-passwd
Enter old password:
Enter new password:
Password for user 'admin' changed successfully
Please write this password change to memory(write memory) to be persistent.
#write memory
OK
#
```
## clear

Clears parameters, cache entries, table entries, and other similar entries. The clear command is available for specific commands only. The information cleared, using this command, depends on the mode in which the clear command is executed.

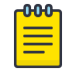

#### Note

This command and its syntax is common to both the *User Executable* and *Privilege Executable* configuration modes.

*Supported in the following platforms:*

- Access Points AP505i, AP510i, AP510e, AP560i, AP6522, AP6562, AP7161, AP7502, AP7522, AP7532, AP7562, AP7602, AP7612, AP7622, AP763, AP7662, AP8163, AP8543, AP8533.
- Service Platforms NX5500, NX7500, NX9500, NX9600, VX9000

#### *Syntax*

```
clear [arp-cache|bonjour|cdp|counters|crypto|event-history|firewall|gre|ip|ipv6|l2tpv3-
stats|lacp|license|lldp|mac-address-table|mint|role|rtls|spanning-tree|traffic-shape|vrrp]
clear arp-cache {on <DEVICE-NAME>}
clear bonjour cache {on <DEVICE-NAME>}
clear [cdp|lldp] neighbors {on <DEVICE-NAME>}
clear counters [all|ap|bridge|interface|radio|router|thread|wireless-client]
clear counters all {(on <DEVICE-OR-DOMAIN-NAME>)}
clear counters [bridge|router|thread]
clear counters interface <INF-TYPE> {(on <DEVICE-OR-DOMAIN-NAME>)}
clear counters [ap {<MAC>}|radio {<MAC/DEVICE-NAME>} {<1-3>}|wireless-client {<MAC>}] 
{(on <DEVICE-OR-DOMAIN-NAME>)}
clear crypto [ike|ipsec] sa
clear crypto ike sa [<IP>|all] {on <DEVICE-NAME>}
clear crypto ipsec sa {on <DEVICE-NAME>}
clear event-history
clear firewall [dhcp|dos|flows|neighbors]
clear firewall [dhcp|neighbors] snoop-table {on <DEVICE-NAME>}
clear firewall [dos stats|flows [ipv4|ipv6]] {on <DEVICE-NAME>}
clear gre stats {on <DEVICE-NAME>}
clear ip [bgp|dhcp|ospf]
clear ip bgp [<IP>|all|external|process]
clear ip bgp [<IP>|all|external] {in|on|out|soft}
clear ip bgp [<IP>|all|external] {in prefix-filter} {on <DEVICE-NAME>}
clear ip bgp [<IP>|all|external] {out} {(on <DEVICE-NAME>)}
clear ip bgp [<IP>|all|external] {soft {in|out}} {on <DEVICE-NAME>}
clear ip bgp process {on <DEVICE-NAME>}
clear ip dhcp bindings [<IP>|all] {on <DEVICE-NAME>}
clear ip ospf process {on <DEVICE-NAME>}
clear mac-address-table {address|interface|vlan} {on <DEVICE-NAME>}
clear ipv6 neighbor-cache {on <DEVICE-NAME>}
clear lacp [<1-4> counters|counters]
clear license [borrowed|lent to <BORROWER-CONTROLLER-NAME>] 
{on <DEVICE-NAME>}
clear l2tpv3-stats tunnel <TUNNEL-NAME> {session <SESSION-NAME>} 
{on <DEVICE-NAME>}
clear mac-address-table {address <MAC>|vlan <1-4094>} {on <DEVICE-NAME>}
clear mac-address-table {address|interface|mac-auth-state|vlan} 
{on <DEVICE-NAME>}
clear mac-address-table {address <MAC>|vlan <1-4094>} {on <DEVICE-NAME>}
clear mac-address-table {interface [<IN-NAME>|ge <1-2>|port-channel <1-2>|vmif <1-8>]} 
{on <DEVICE-NAME>}
clear mac-address-table mac-auth-state address <MAC> vlan <1-4094> 
{on <DEVICE-NAME>}
clear mint mlcp history {on <DEVICE-NAME>}
clear role ldap-stats {on <DEVICE-NAME>}
clear rtls [aeroscout|ekahau]
clear rtls [aeroscout|ekahau] {<MAC/DEVICE-NAME> {on <DEVICE-OR-DOMAIN-NAME>}|on <DEVICE-
OR-DOMAIN-NAME>}
clear spanning-tree detected-protocols{interface|on}
Wireless Controller, Service Platform and Access Point CLI Reference Guide for version 7.4.0 59<br>Clear spanning-tree detected-protocols {on <DEVICE-NAME>}
```
clear spanning-tree detected-protocols *{interface [<INTERFACE-NAME>|ge <1-X>|me1|port-*

```
channel <1-X>|pppoe1|up1|vlan <1-4094>|wwan1]} {on <DEVICE-NAME>}
clear traffic-shape statistics class <1-4> {(on <DEVICE-NAME>)}
clear vrrp [error-stats|stats] {on <DEVICE-NAME>}
```
#### *Parameters*

clear arp-cache *{on <DEVICE-NAME>}*

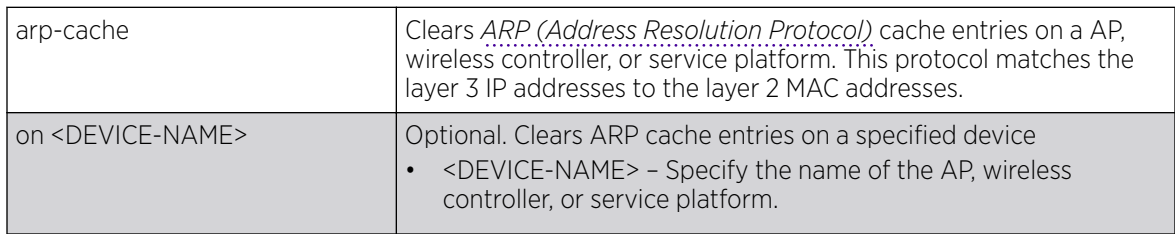

clear bonjour cache *{on <DEVICE-NAME>}*

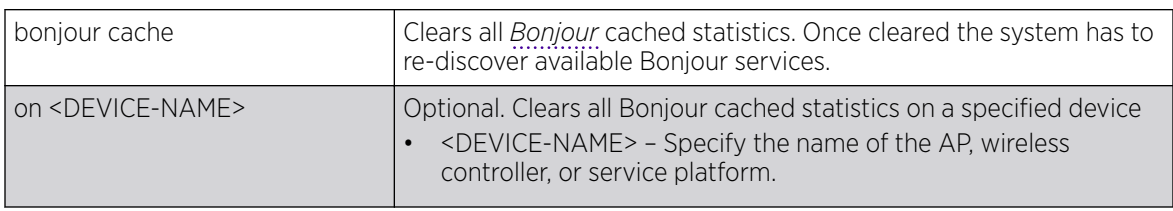

clear [cdp|lldp] neighbors *{on <DEVICE-NAME>}*

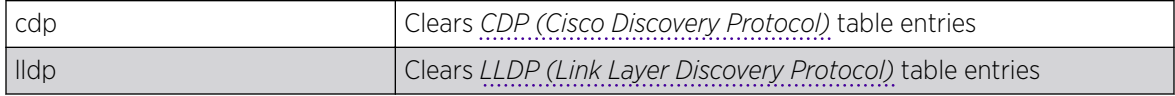

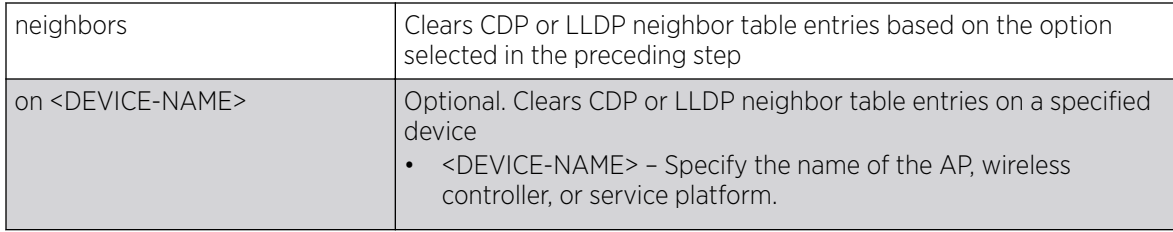

clear counters all *{(on <DEVICE-OR-DOMAIN-NAME>)}*

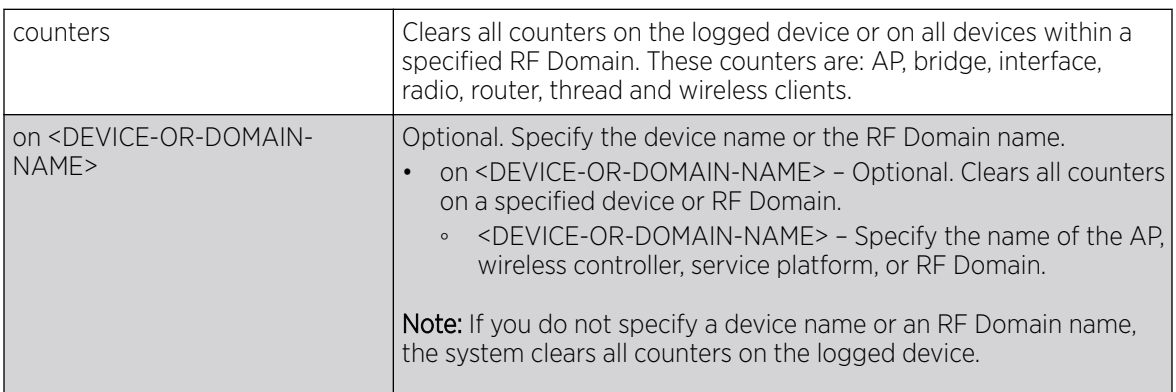

clear counters [bridge|router|thread]

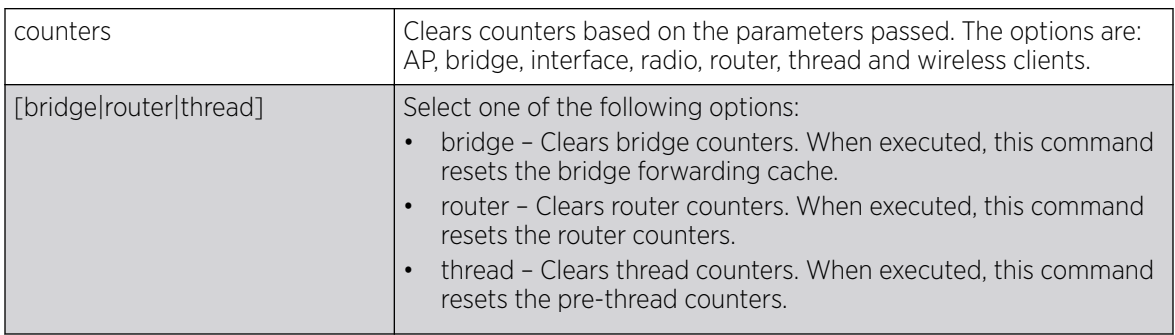

clear counters [ap *{<MAC>}*|radio *{<MAC/DEVICE-NAME>} {<1-X>}|wireless-client {<MAC>}] {(on <DEVICE-OR-DOMAIN-NAME>)}*

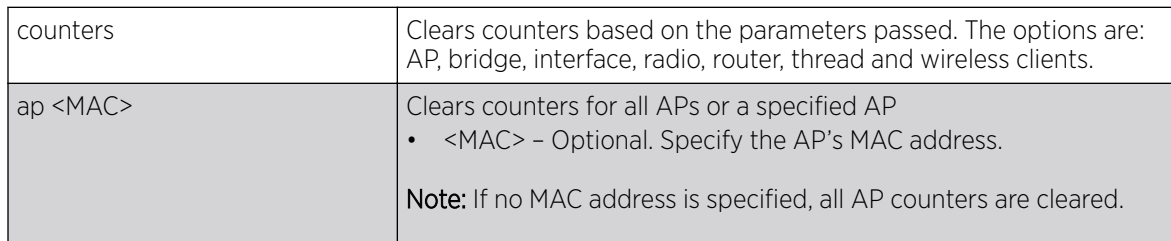

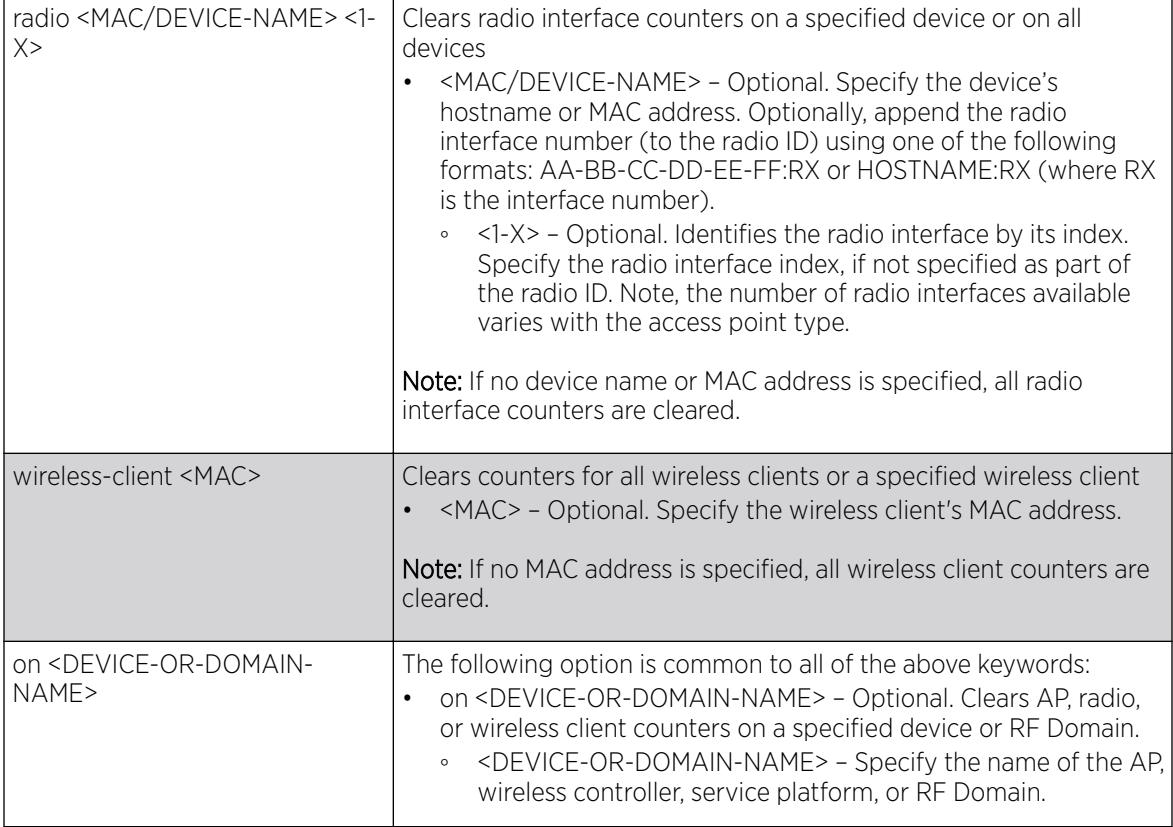

clear counters interface <INF-TYPE> <INF-NUMBER>*{(on <DEVICE-OR-DOMAIN-NAME>)}*

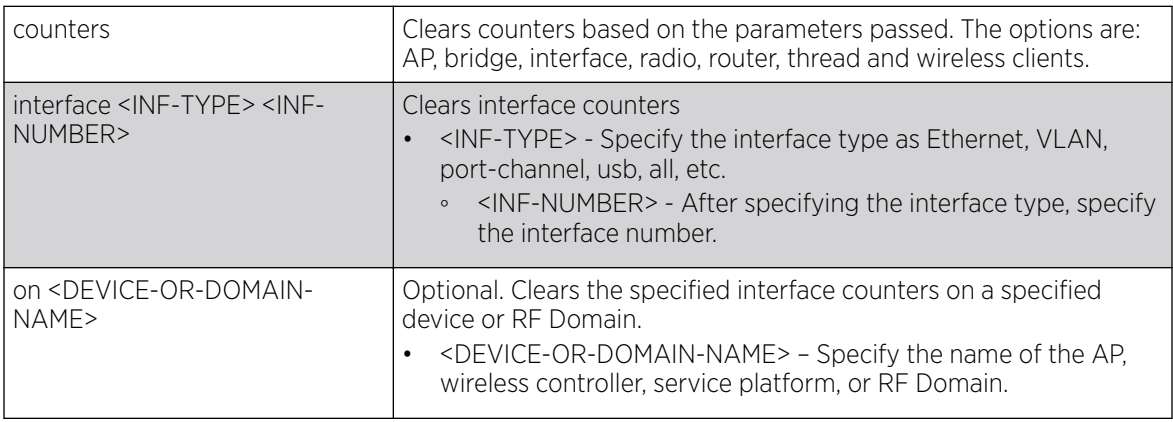

clear crypto ike sa [<IP>|all] *{on <DEVICE-NAME>}*

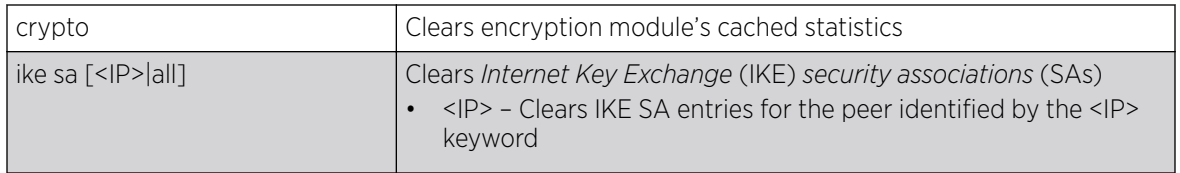

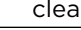

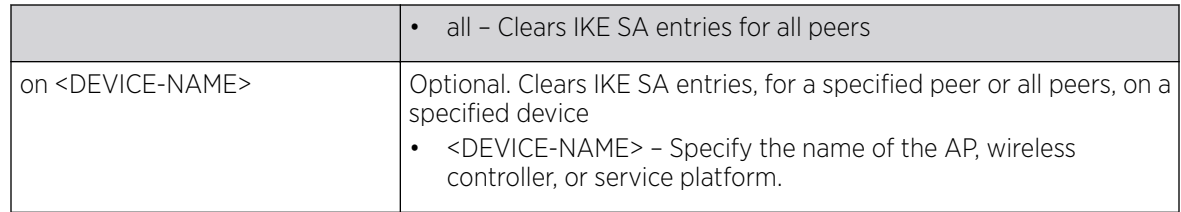

clear crypto ipsec sa *{on <DEVICE-NAME>}*

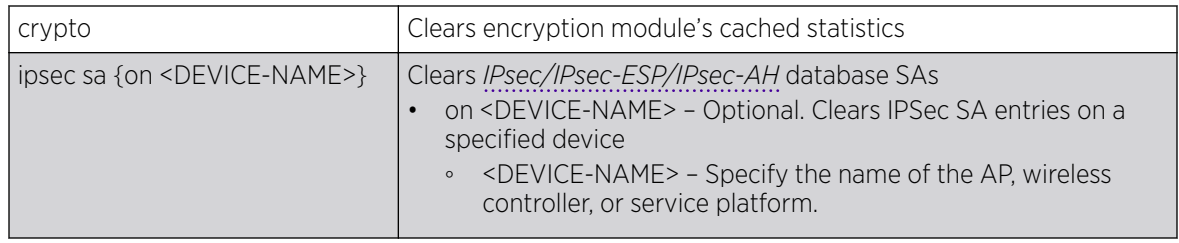

clear gre stats *{on <DEVICE-NAME>}*

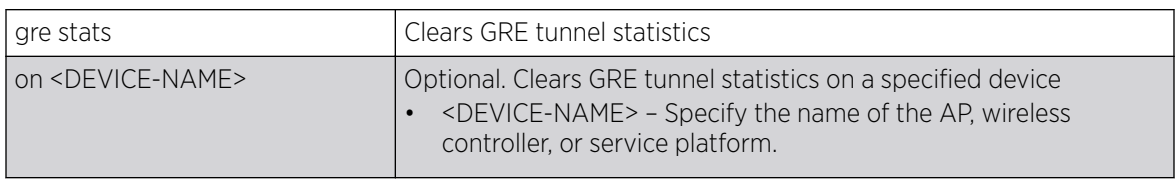

clear event-history

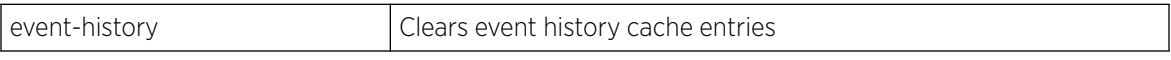

clear firewall [dhcp|neighbors] snoop-table *{on <DEVICE-NAME>}*

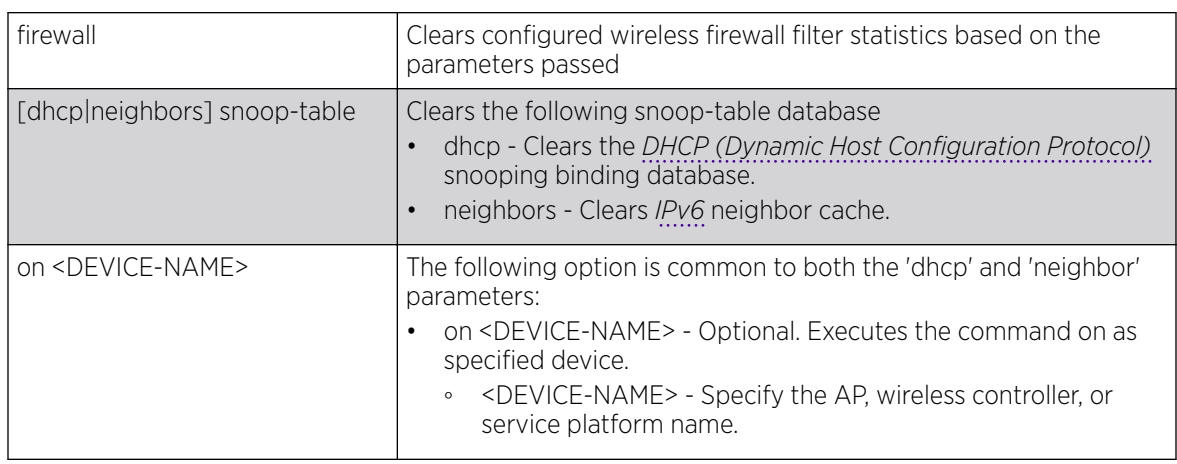

clear firewall [dos stats|flows [ipv4|ipv6]] *{on <DEVICE-NAME>}*

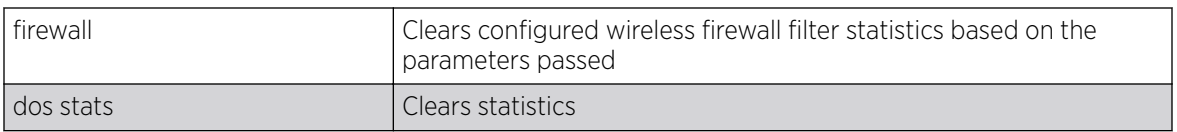

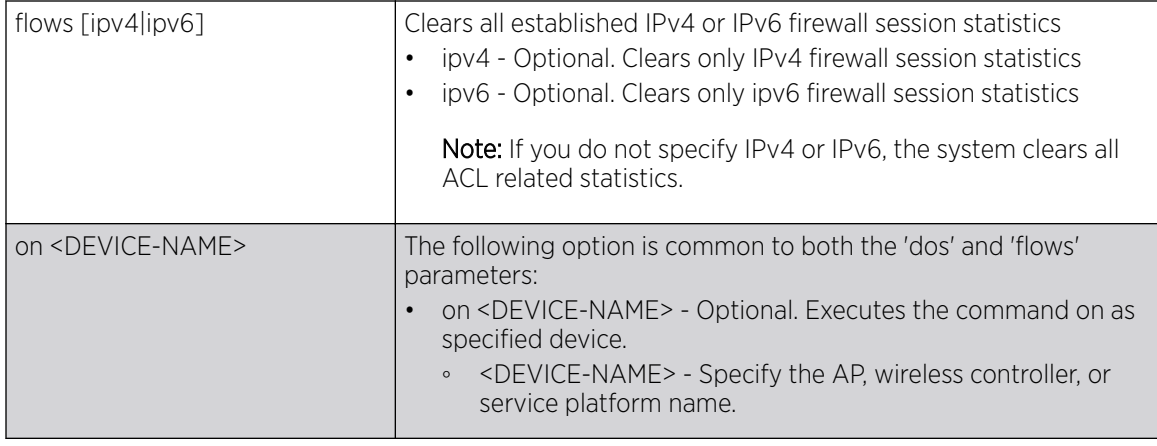

clear ip bgp [<IP>|all|external] *{in prefix-filter} {on <DEVICE-NAME>}*

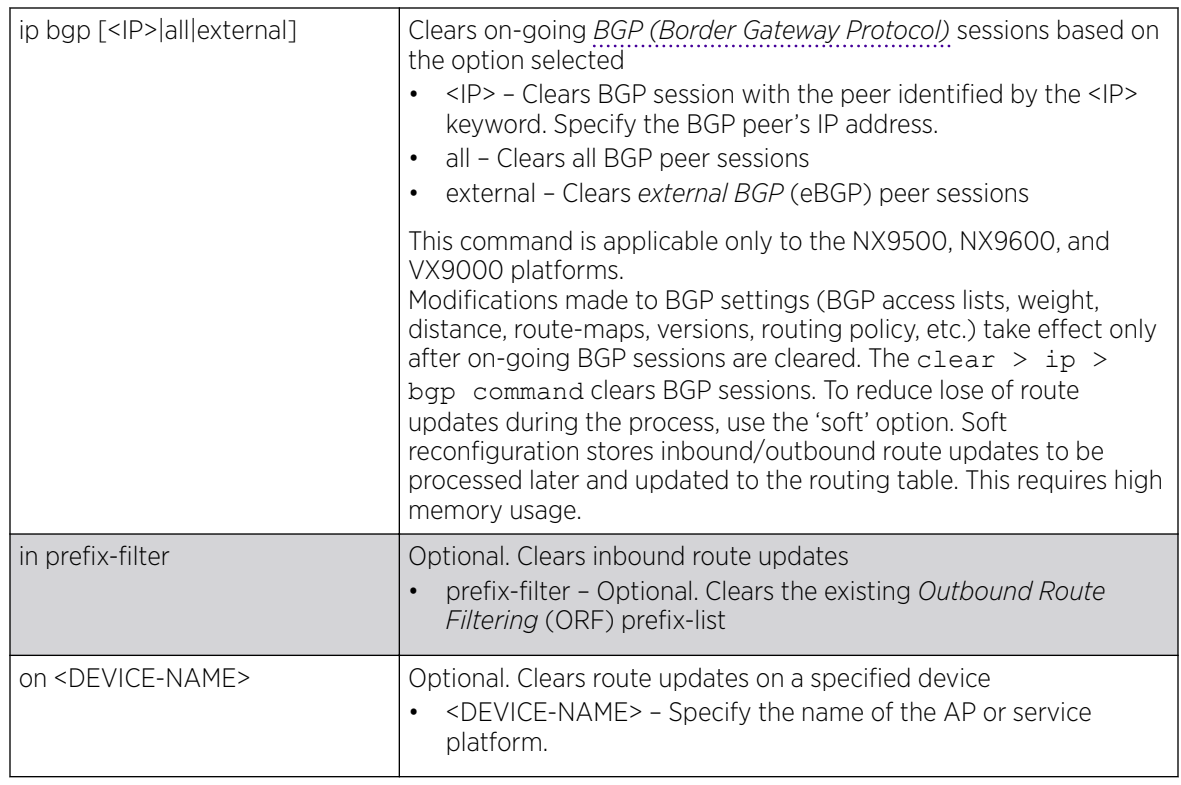

clear ip bgp [<IP>|all|external] *{out} {(on <DEVICE-NAME>)}*

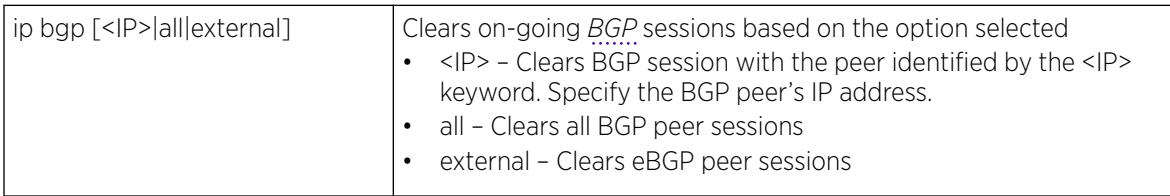

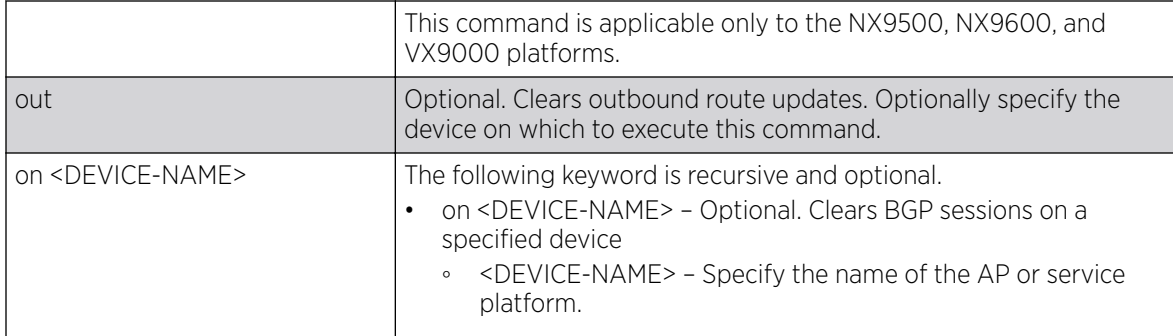

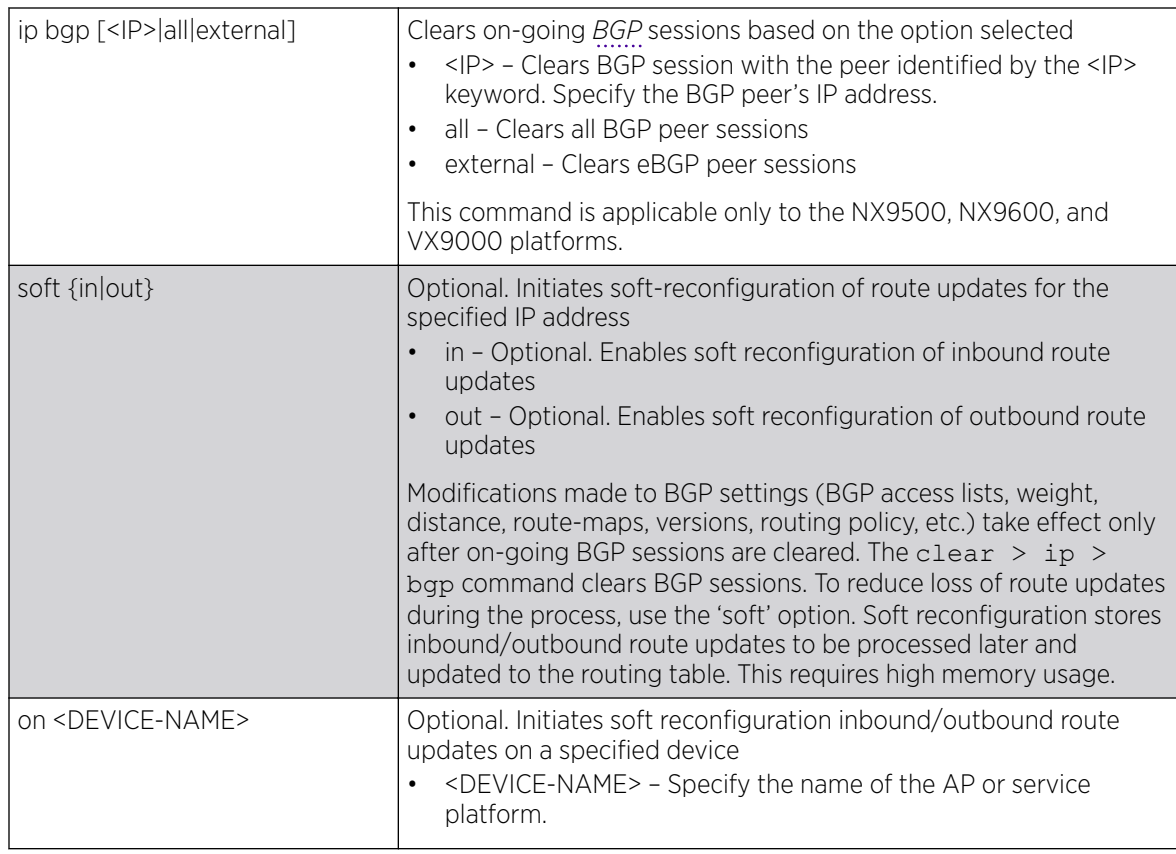

clear ip bgp [<IP>|all|external] *{soft {in|out}} {on <DEVICE-NAME>}*

clear ip bgp process {on <DEVICE-NAME>}

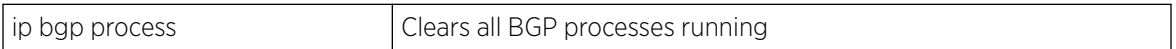

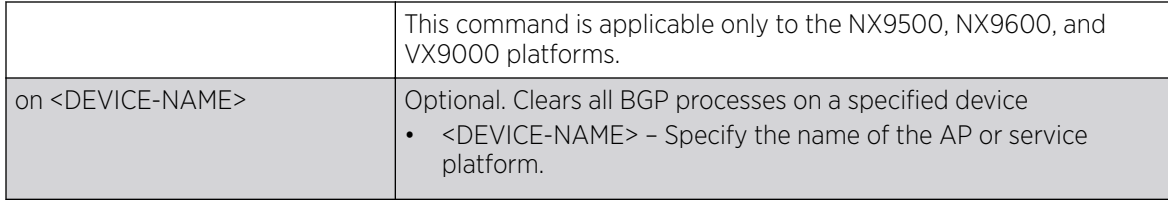

clear ip dhcp bindings [<IP>|all] *{on <DEVICE-NAME>}*

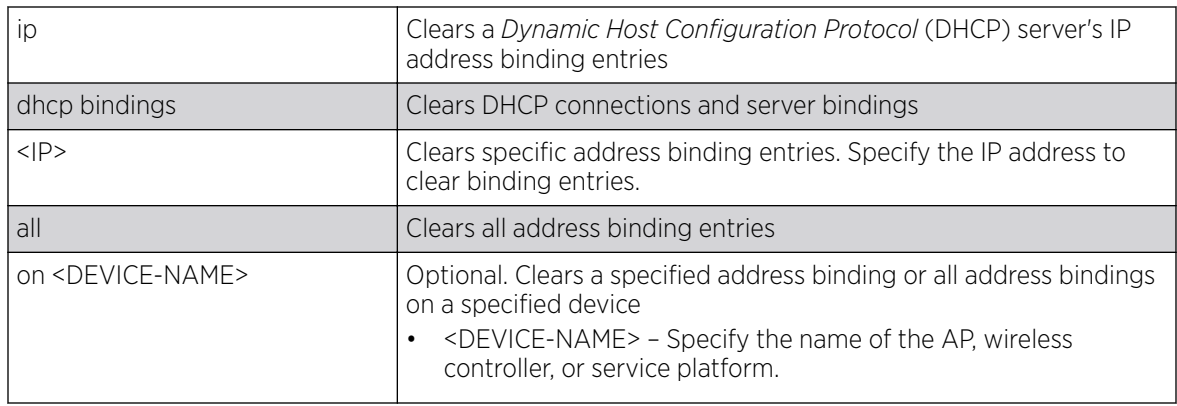

clear ip ospf process *{on <DEVICE-NAME>}*

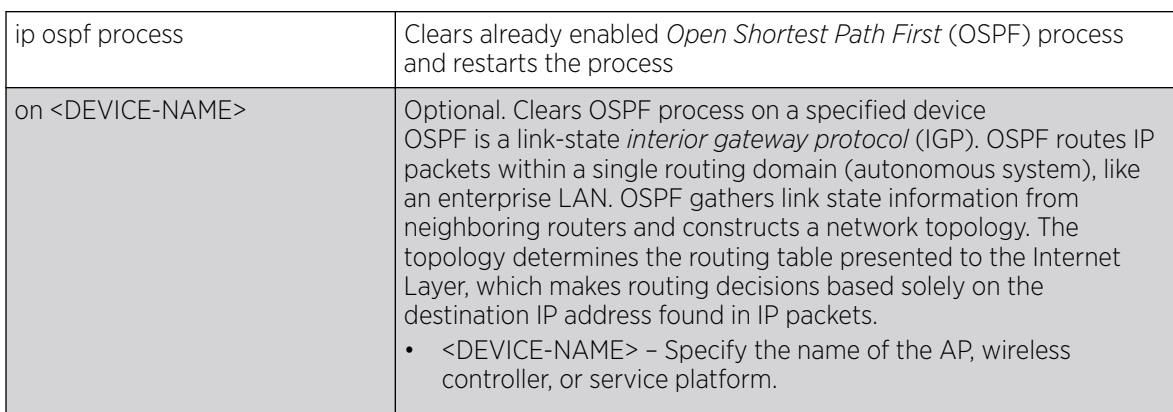

clear ipv6 neighbor-cache *{on <DEVICE-NAME>}*

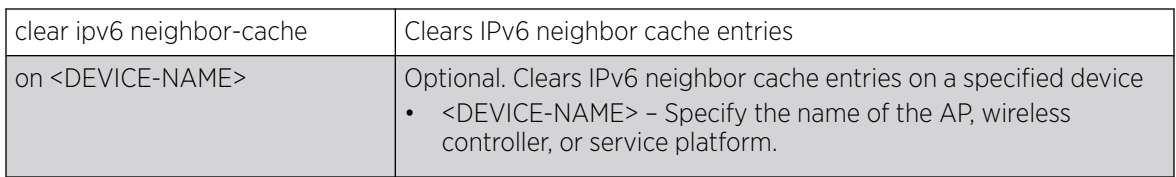

clear lacp [<1-4> counters|counters]

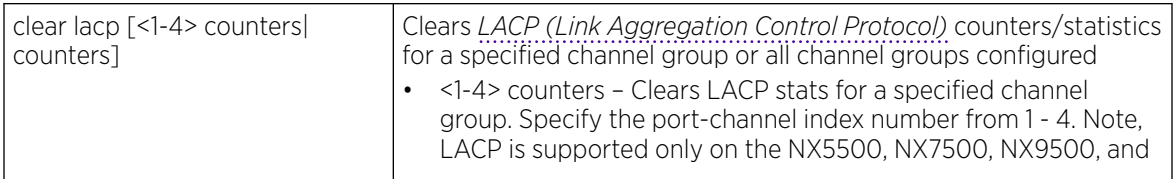

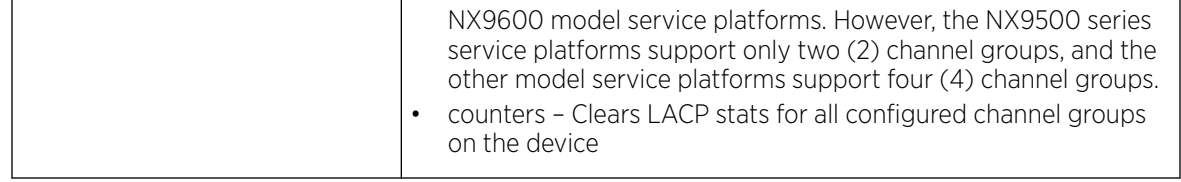

clear license [borrowed|lent to <BORROWER-CONTROLLER-NAME>] *{on <DEVICE-NAME>}*

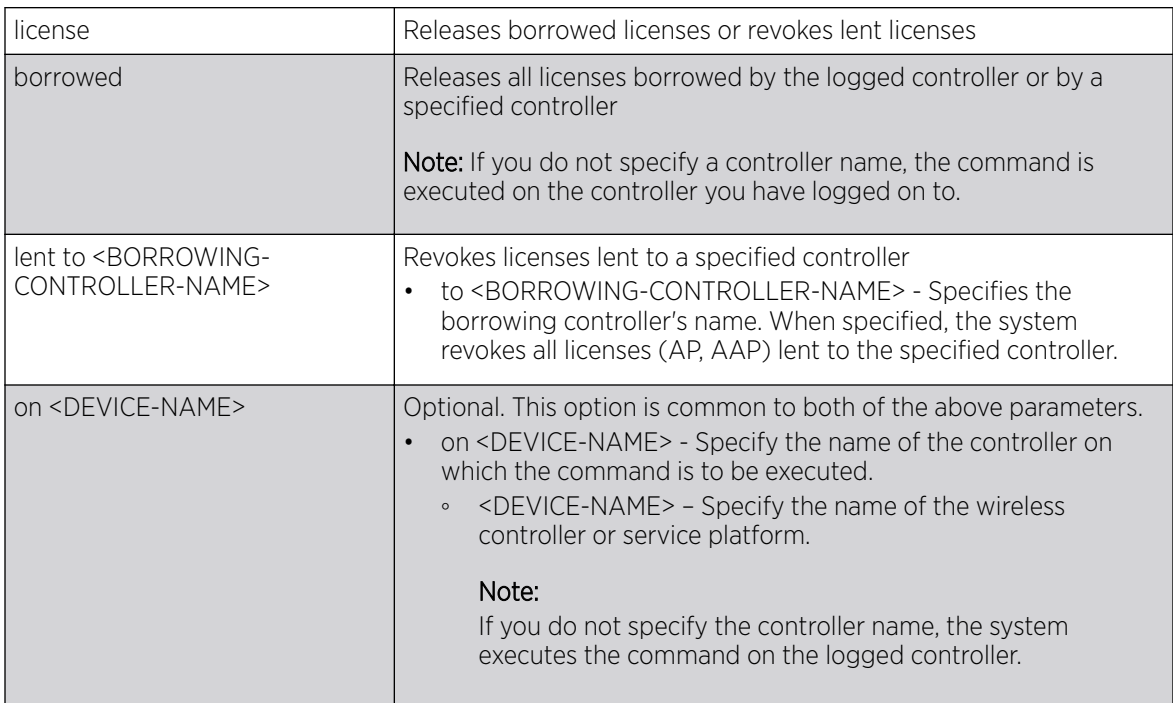

clear l2tpv3-stats tunnel <TUNNEL-NAME> *{session <SESSION-NAME>} {on <DEVICE-NAME>}*

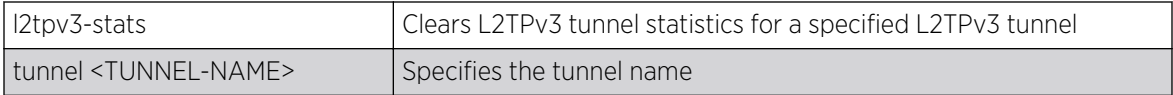

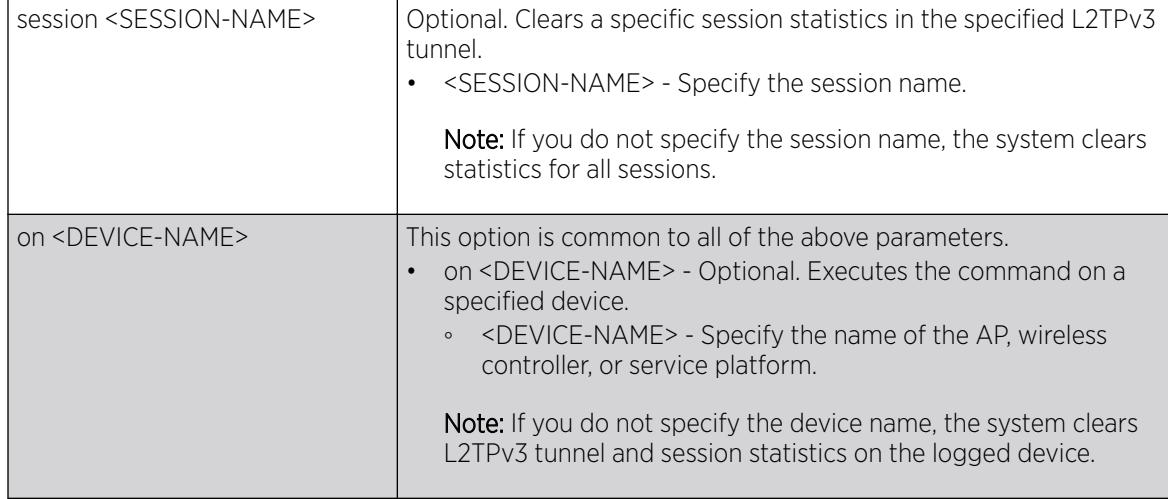

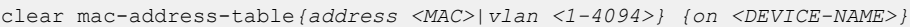

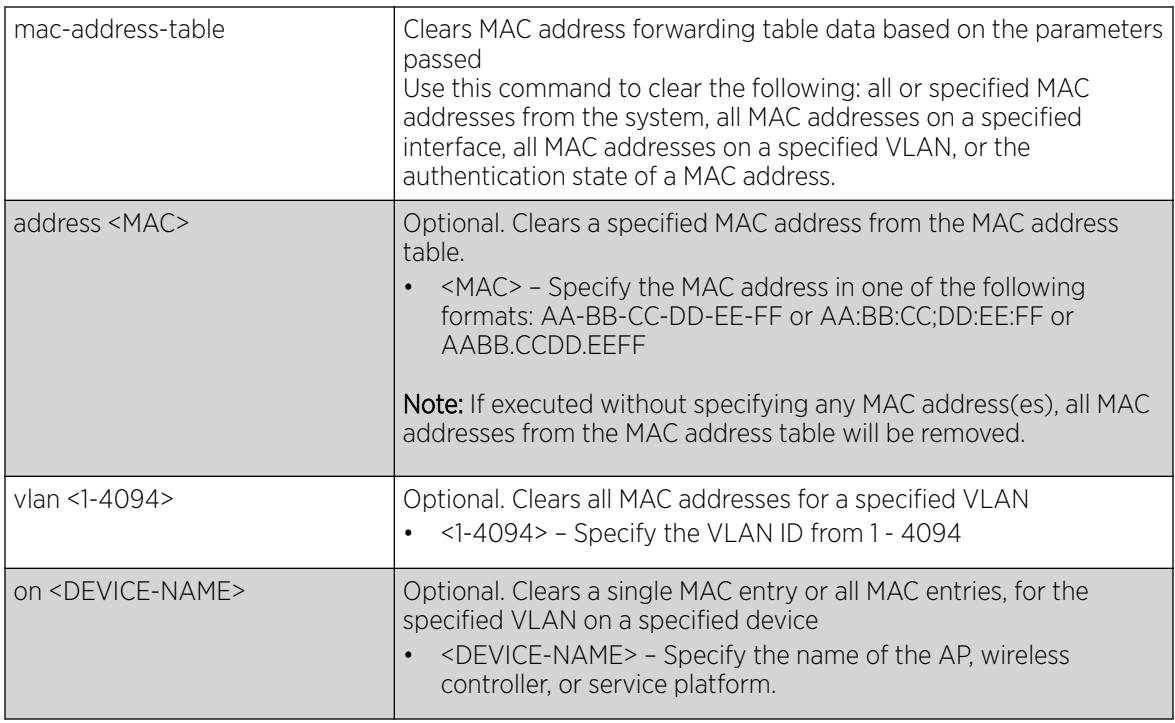

clear mac-address-table *{interface [<IF-NAME>|ge <1-X>|port-channel <1-X>]} {on <DEVICE-NAME>}*

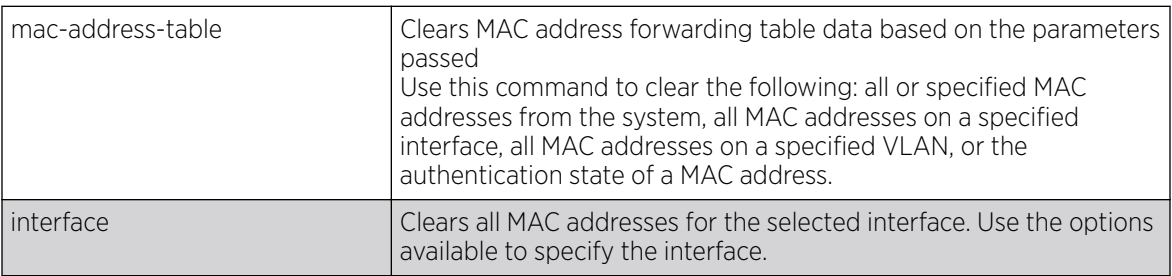

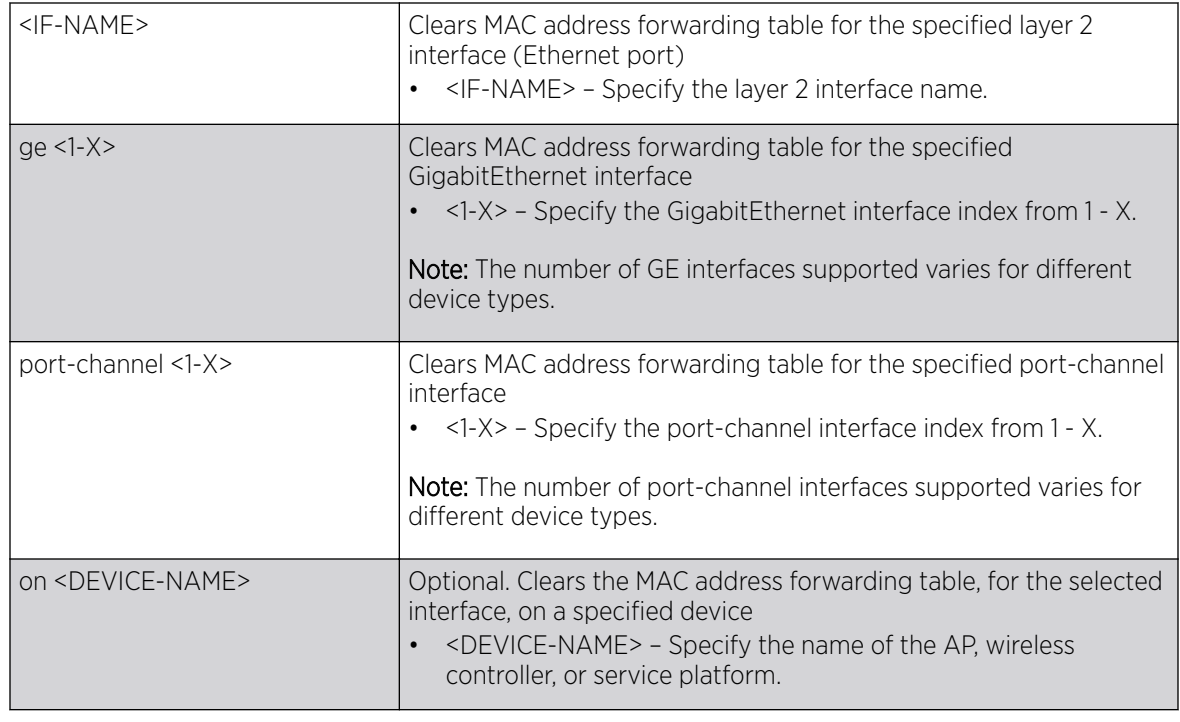

clear mac-address-table mac-auth-state address <MAC> vlan <1-4904> *{on <DEVICE-NAME>}*

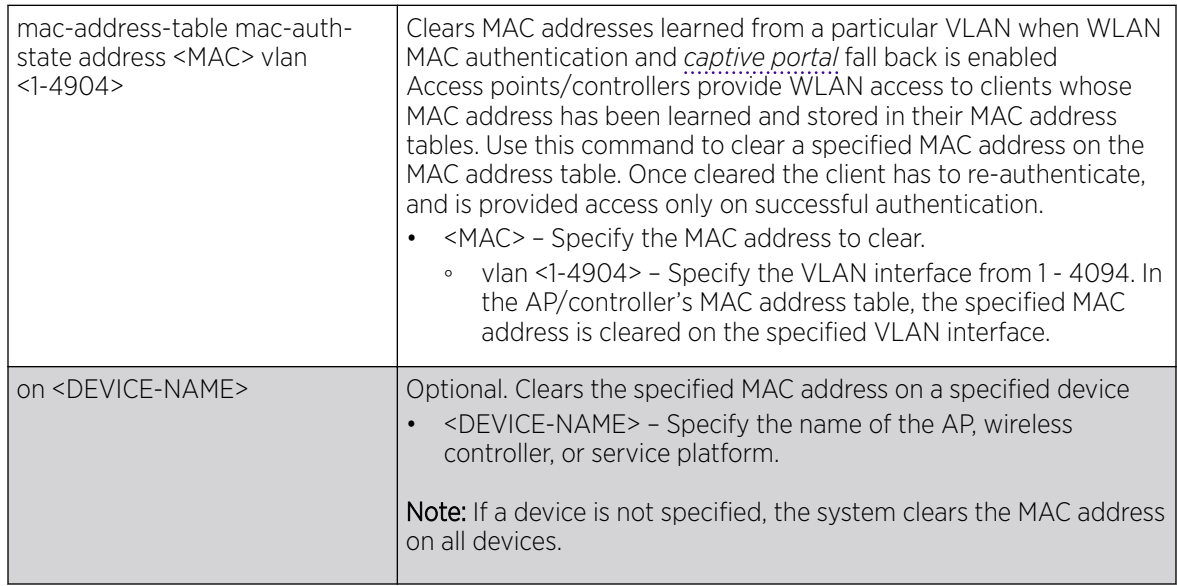

clear mint mlcp history *{on <DEVICE-NAME>}*

Clears MiNT related information

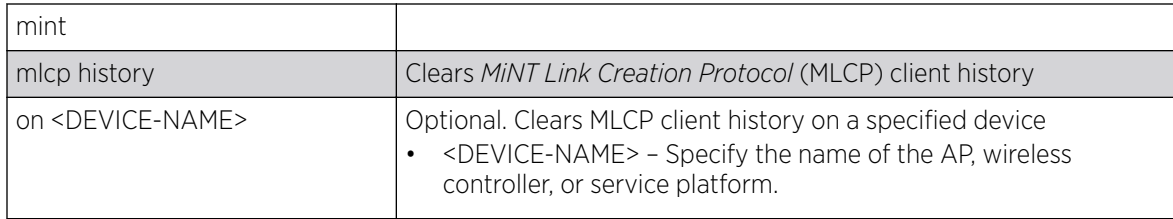

clear role ldap-stats *{on <DEVICE-NAME>}*

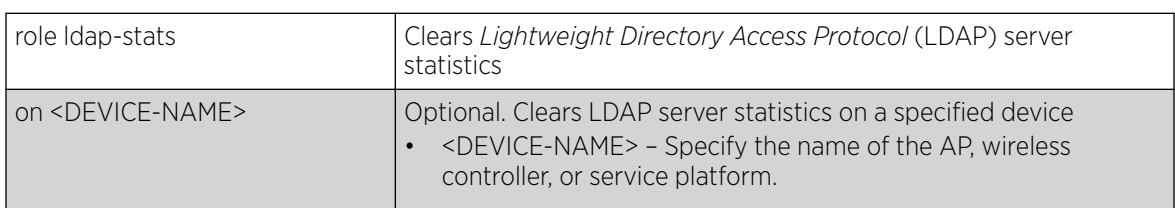

clear rtls [aeroscout|ekahau] *{<MAC/DEVICE-NAME> {on <DEVICE-OR-DOMAIN-NAME>}| on <DEVICE-OR-DOMAIN-NAME>}*

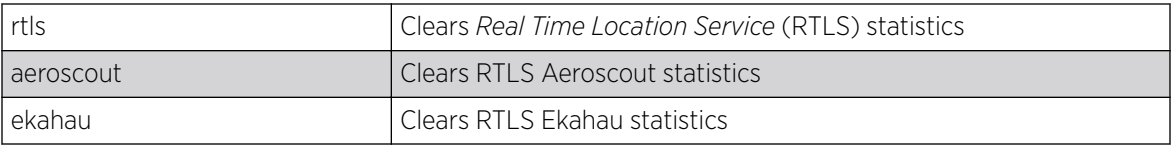

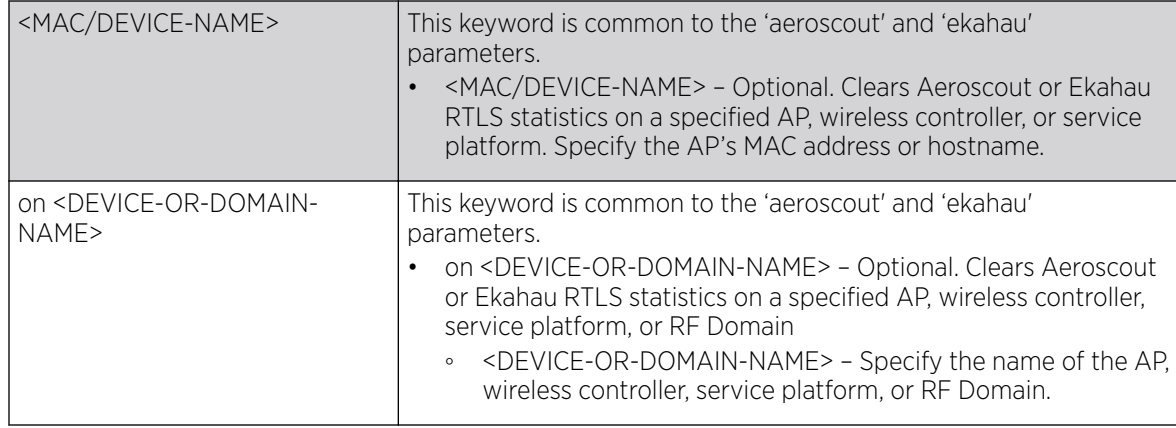

clear spanning-tree detected-protocols *{on <DEVICE-NAME>}*

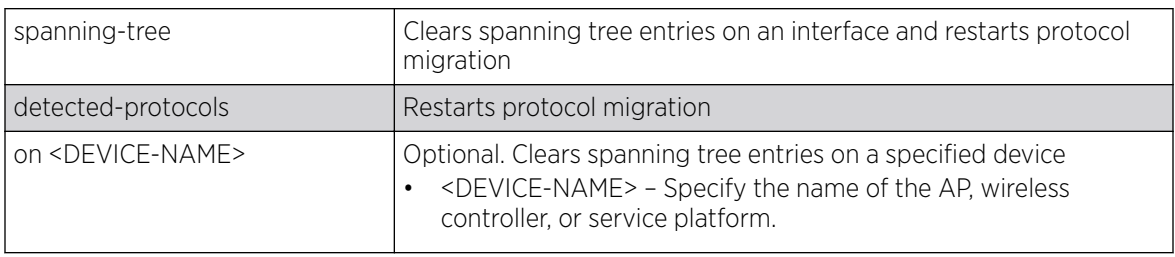

clear spanning-tree detected-protocols *{interface [<INTERFACE-NAME>|ge <1-X>|me1|portchannel <1-X>|pppoe1|up1|vlan <1-4094>|wwan1]} {on <DEVICE-NAME>}*

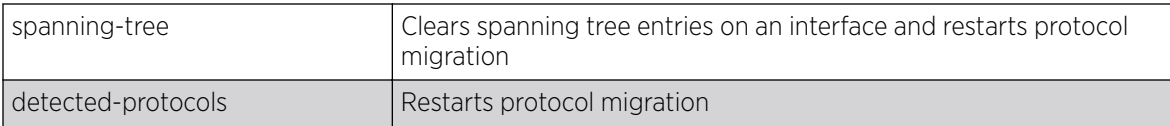

Optional. Clears spanning tree entries on different interfaces • <INTERFACE-NAME> – Clears detected spanning tree entries on

• me1 – Clears FastEthernet interface spanning tree entries • port-channel <1-X> – Clears detected spanning tree entries for the selected port channel interface. Select the port channel index from 1 - X. The number of port-channel interfaces

• ge <1-X> – Clears detected spanning tree entries for the selected GigabitEthernet interface. Select the GigabitEthernet interface

a specified interface. Specify the interface name.

supported varies for different device types.

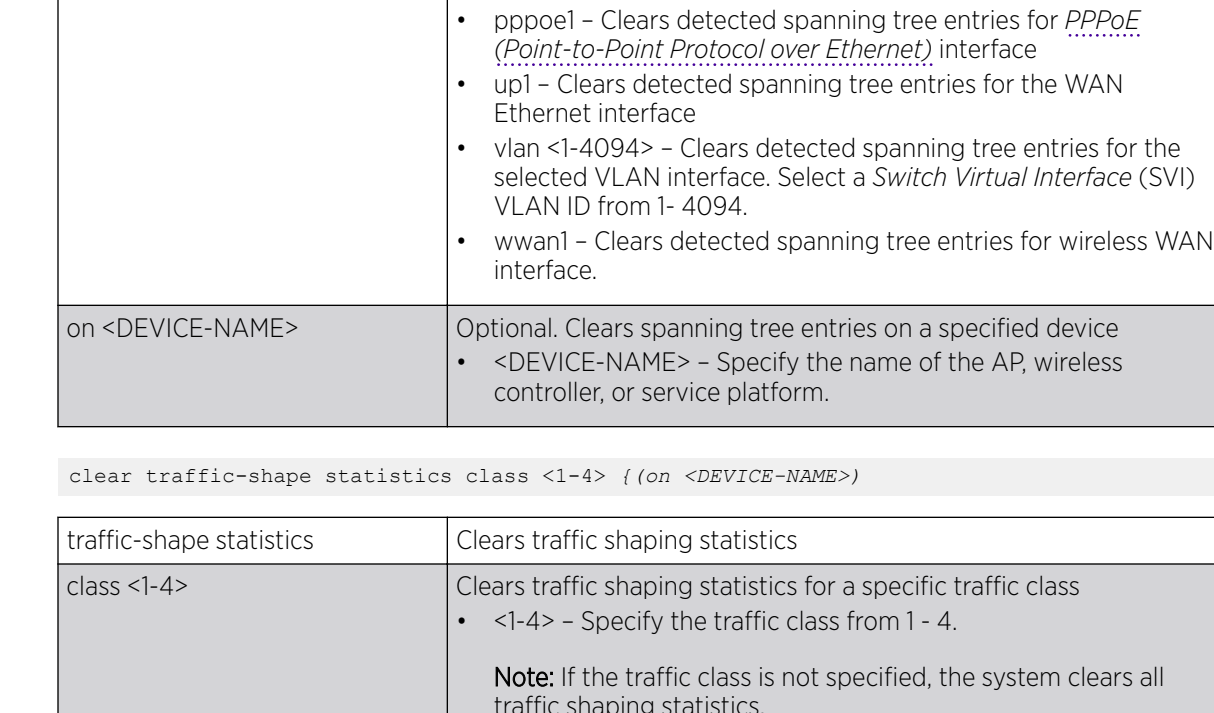

index from 1 - X.

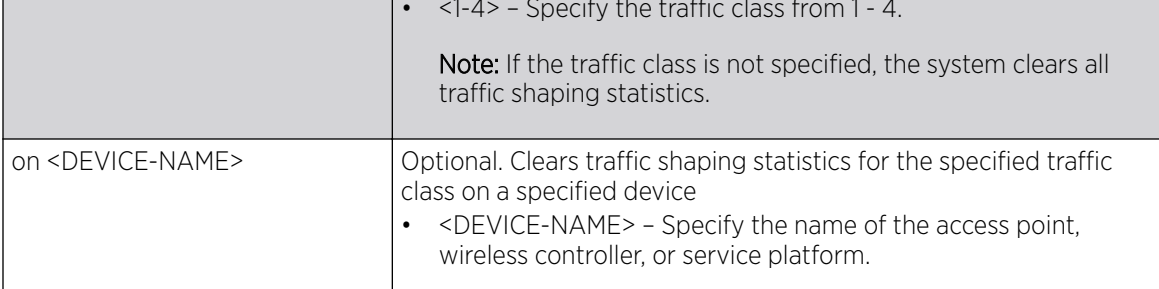

clear vrrp [error-stats|stats] *{on <DEVICE-NAME>}*

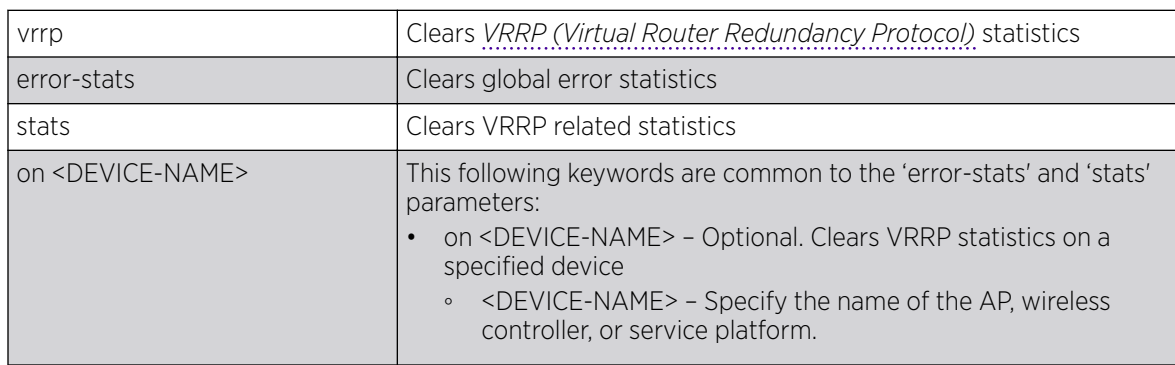

interface [<INTERFACE-NAME>| ge <1-X>|me1| port-channel <1- X>| pppoe1|up1| vlan <1-4094>|

wwan1]
```
Examples
```

```
ap510-133B38#show event-history
EVENT HISTORY REPORT
Generated on '2019-11-15 11:57:16 UTC' by 'admin'
2019-11-15 11:34:08 ap510-133B38 SYSTEM LOGIN Successfully logged 
in user 'admin' with privilege 'superuser' from 'ssh'
2019-11-13 14:54:18 ap510-133B38 SYSTEM LOGOUT Logged out user 
'admin' with privilege 'superuser' from '134.141.242.75(web)'
2019-11-13 14:52:10 ap510-133B38 SYSTEM UI_USER_AUTH_SUCCESS UI user 'admin' 
from: '134.141.242.75' authentication successful
2019-11-13 06:34:17 ap510-133B38 SYSTEM LOGOUT Logged out user 
'admin' with privilege 'superuser' from '134.141.244.21'
2019-11-13 06:33:59 ap510-133B38 SYSTEM WARM_START_RECOVER Warm Start Recover. 
Reason: 'reload' command issued from CLI (user: admin) Timestamp: Nov 13 06:31:14 2019
2019-11-13 06:33:57 ap510-133B38 SYSTEM LOGIN Successfully logged 
in user 'admin' with privilege 'superuser' from 'ssh'
2019-11-13 06:32:24 ap510-133B38 DIAG NEW_LED_STATE LED state message 
AP_GE1_LED_1000_ON from module NSM
2019-11-13 06:32:24 ap510-133B38 NSM IFUP Interface ge1 is up
2019-11-13 06:32:24 ap510-133B38 DIAG NEW_LED_STATE LED state message 
RADIO 2 52G NOT CONFIG from module DOT11
2019-11-13 06:32:24 ap510-133B38 DIAG NEW_LED_STATE LED state 
--More--
ap510-133B38#
ap510-133B3B>clear event-history
ap510-133B38#show event-history
EVENT HISTORY REPORT
Generated on '2019-11-15 11:58:33 UTC' by 'admin'
ap510-133B38#
```
# clock

Sets a device's system clock. By default all WiNG devices are shipped with the time zone and time format set to UTC and 24-hour clock respectively. If a device's clock is set without resetting the time zone, the time is displayed relative to the *Universal Time Coordinated* (UTC) – Greenwich Time. To display time in the local time zone format, in the device's configuration mode, use the timezone command. You can also reset the time zone at the RF Domain level. When configured as RF Domain setting, it applies to all devices within the domain. We recommend that you reset the local time zone on the device prior to setting the clock.

# 000

Note

This command and its syntax is common to both the User Executable and Privilege Executable configuration modes.

*Supported in the following platforms:*

- Access Points AP505i, AP510i, AP510e, AP560i, AP6522, AP6562, AP7161, AP7502, AP7522, AP7532, AP7562, AP7602, AP7612, AP7622, AP763, AP7662, AP8163, AP8543, AP8533.
- Service Platforms NX5500, NX7500, NX9500, NX9600, VX9000

# *Syntax*

```
clock set <HH:MM:SS> <1-31> <MONTH> <1993-2035> {on <DEVICE-NAME>}
```
### <span id="page-73-0"></span>*Parameters*

clock set <HH:MM:SS> <1-31> <MONTH> <1993-2035> *{on <DEVICE-NAME>}*

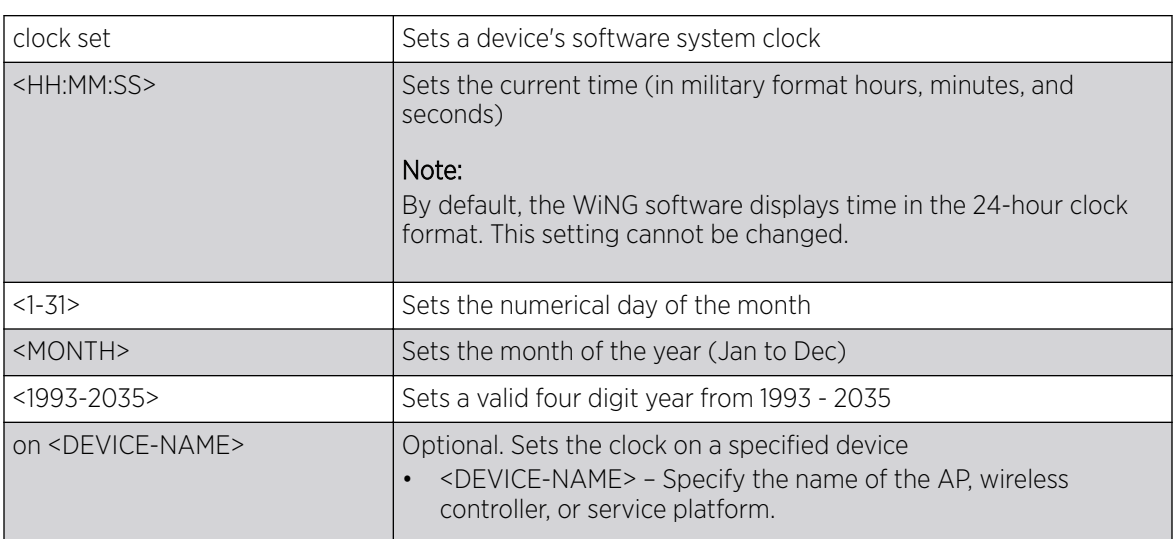

#### *Examples*

```
ap510-133B3B(config-device-94-9B-2C-13-3B-3B)#America/Los_Angeles
```

```
ap510-133B3B>clock set 00:46:06 8 Jan 2019
ap510-133B3B>show clock
2019-01-08 00:51:34 PST
ap510-133B3B>
```
# cluster

Initiates cluster context. The cluster context provides centralized management to configure all cluster members from any one member. Commands executed under this context are executed on all members of the cluster.

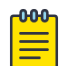

#### Note

This command and its syntax is common to both the *User Executable* and *Privilege Executable* configuration modes.

*Supported in the following platforms:*

- Access Points AP505i, AP510i, AP510e, AP560i, AP6522, AP6562, AP7161, AP7502, AP7522, AP7532, AP7562, AP7602, AP7612, AP7622, AP763, AP7662, AP8163, AP8543, AP8533.
- Service Platforms NX5500, NX7500, NX9500, NX9600, VX9000

#### *Syntax*

cluster start-election

*Parameters*

cluster start-election

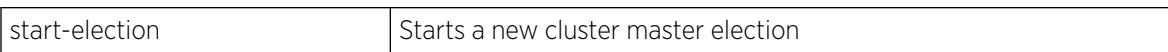

*Examples*

nx9500-6C8809>cluster start-election

# commit

Commits changes made in the active session. Use the commit command to save and invoke settings entered during the current transaction.

*Supported in the following platforms:*

- Access Points AP505i, AP510i, AP510e, AP560i, AP6522, AP6562, AP7161, AP7502, AP7522, AP7532, AP7562, AP7602, AP7612, AP7622, AP763, AP7662, AP8163, AP8543, AP8533.
- Service Platforms NX5500, NX7500, NX9500, NX9600, VX9000

#### *Syntax*

commit *{write}{memory}*

#### *Parameters*

commit *{write}{memory}*

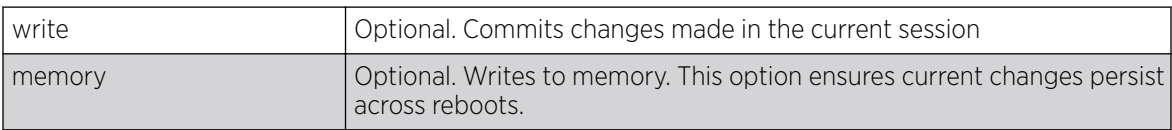

#### *Examples*

ap510-133B3B#commit  $[OK]$ ap510-133B3B#

# connect

Begins a console connection to a remote device using the remote device's MiNT ID or name

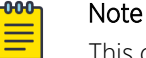

This command and its syntax is common to both the *User Executable* and *Privilege Executable* configuration modes.

*Supported in the following platforms:*

- Access Points AP505i, AP510i, AP510e, AP560i, AP6522, AP6562, AP7161, AP7502, AP7522, AP7532, AP7562, AP7602, AP7612, AP7622, AP763, AP7662, AP8163, AP8543, AP8533.
- Service Platforms NX5500, NX7500, NX9500, NX9600, VX9000

### *Syntax*

connect [mint-id <MINT-ID>|<REMOTE-DEVICE-NAME>]

# *Parameters*

connect [mint-id <MINT-ID>|<REMOTE-DEVICE-NAME>]

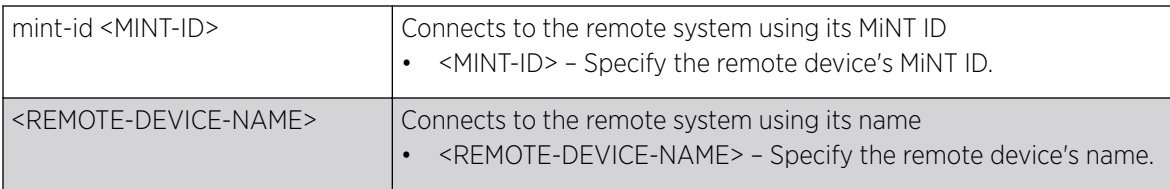

# *Examples*

```
ap510-133B3B>connect
ap510-133B3B ap510-13452A default/ap510-133B3B default/ap510-13452A mint-id
ap510-133B3B>
ap510-133B3B>connect ap510-13452A
Entering character mode
Escape character is '^]'.
AP510 release 7.0.0.0-0009X
ap510-13452A login:
```
# crypto

Enables digital certificate configuration and RSA Keypair management. Digital certificates are issued by CAs and contain user or device specific information, such as name, public key, IP address, serial number, company name etc. Use this command to generate, delete, export, or import encrypted RSA Keypairs and generate *Certificate Signing Request* (CSR).

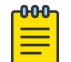

# **Note**

This command and its syntax is common to both the *User Executable* and *Privilege Executable* configuration modes.

*Supported in the following platforms:*

- Access Points AP505i, AP510i, AP510e, AP560i, AP6522, AP6562, AP7161, AP7502, AP7522, AP7532, AP7562, AP7602, AP7612, AP7622, AP763, AP7662, AP8163, AP8543, AP8533.
- Service Platforms NX5500, NX7500, NX9500, NX9600, VX9000

#### *Syntax*

crypto [key|pki] crypto key [export|generate|import|zeroize] crypto key export rsa <RSA-KEYPAIR-NAME> <EXPORT-TO-URL *{background|on|passphrase}* crypto key export rsa <RSA-KEYPAIR-NAME> <EXPORT-TO-URL> *{background|passphrase <KEY-PASSPHRASE> background} {(on <DEVICE-NAME>)}* crypto key generate rsa <RSA-KEYPAIR-NAME> [2048|4096] *{on <DEVICE-NAME>}* crypto key import rsa <RSA-KEYPAIR-NAME> <IMPORT-FROM-URL> *{background|on|passphrase}* crypto key import rsa <RSA-KEYPAIR-NAME> <IMPORT-FROM-URL> *{background|passphrase <KEY-PASSPHRASE> background} {(on <DEVICE-NAME>)}* crypto key zeroize rsa <RSA-KEYPAIR-NAME> *{force} {(on <DEVICE-NAME>)}* crypto pki [authenticate|export|generate|import|zeroise] crypto pki authenticate <TRUSTPOINT-NAME> <LOCATION-URL> *{background} {(on <DEVICE-NAME>)}* crypto pki export [request|trustpoint] crypto pki export request [generate-rsa-key|short|use-rsa-key] <RSA-KEYPAIR-NAME> [autogen-subject-name|subject-name] crypto pki export request [generate-rsa-key|use-rsa-key] <RSA-KEYPAIR-NAME> autogensubject-name [<EXPORT-TO-URL>,email <SEND-TO-EMAIL>,fqdn <FQDN>,ip-address <IP>] crypto pki export request [generate-rsa-key|use-rsa-key] <RSA-KEYPAIR-NAME> autogensubject-name (<EXPORT-TO-URL>,email <SEND-TO-EMAIL>,fqdn <FQDN>,ip-address <IP>) crypto pki export request [generate-rsa-key|short [generate-rsa-key|use-rsa-key]|use-rsakey] <RSA-KEYPAIR-NAME> subject-name <COMMON-NAME> <COUNTRY> <STATE> <CITY> <ORGANIZATION> <ORGANIZATION-UNIT> (<EXPORT-TO-URL>,email <SEND-TO-EMAIL>,fqdn <FQDN>,ipaddress <IP>) crypto pki export trustpoint <TRUSTPOINT-NAME> <EXPORT-TO-URL> *{background|passphrase <KEY-PASSPHRASE> background} {(on <DEVICE-NAME)}* crypto pki generate self-signed <TRUSTPOINT-NAME> [generate-rsa-key|use-rsa-key] <RSA-KEYPAIR-NAME> [autogen-subject-name|subject-name] crypto pki generate self-signed <TRUSTPOINT-NAME> [generate-rsa-key|use-rsa-key] <RSA-KEYPAIR-NAME> autogen-subject-name *{(email <SEND-TO-EMAIL>, fqdn <FQDN>,ip-address <IP>,on <DEVICE-NAME>)}* crypto pki generate self-signed <TRUSTPOINT-NAME> [generate-rsa-key|use-rsa-key] <RSA-KEYPAIR-NAME> subject-name <COMMON-NAME> <COUNTRY> <STATE> <CITY> <ORGANIZATION> <ORGANIZATION-UNIT> *{(email <SEND-TO-EMAIL>,fqdn <FQDN>,ip-address <IP>,on <DEVICE-NAME>)}* crypto pki import [certificate|crl|trustpoint] crypto pki import [certificate|crl] <TRUSTPOINT-NAME> <IMPORT-FROM-URL> *{background} {(on <DEVICE-NAME>})* crypto pki import trustpoint <TRUSTPOINT-NAME> <IMPORT-FROM-URL> *{background|passphrase <KEY-PASSPHRASE> background} {(on <DEVICE-NAME>)}* crypto pki zeroize trustpoint <TRUSTPOINT-NAME> *{del-key} {(on <DEVICE-NAME>)}*

#### *Parameters*

crypto key export rsa <RSA-KEYPAIR-NAME> <EXPORT-TO-URL> *{background|passphrase <KEY-PASSPHRASE> background} {(on <DEVICE-NAME>)}*

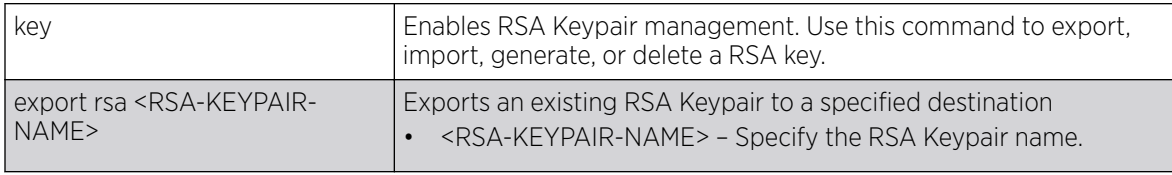

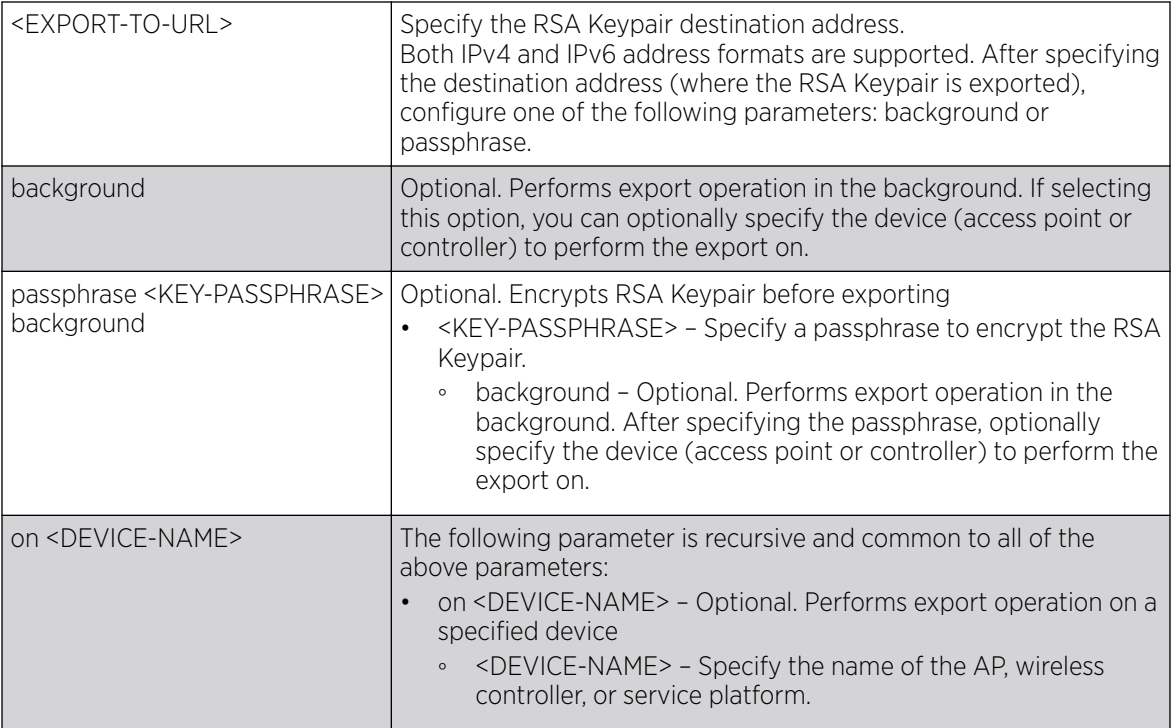

crypto key generate rsa <RSA-KEYPAIR-NAME> [2048|4096] *{on <DEVICE-NAME>}*

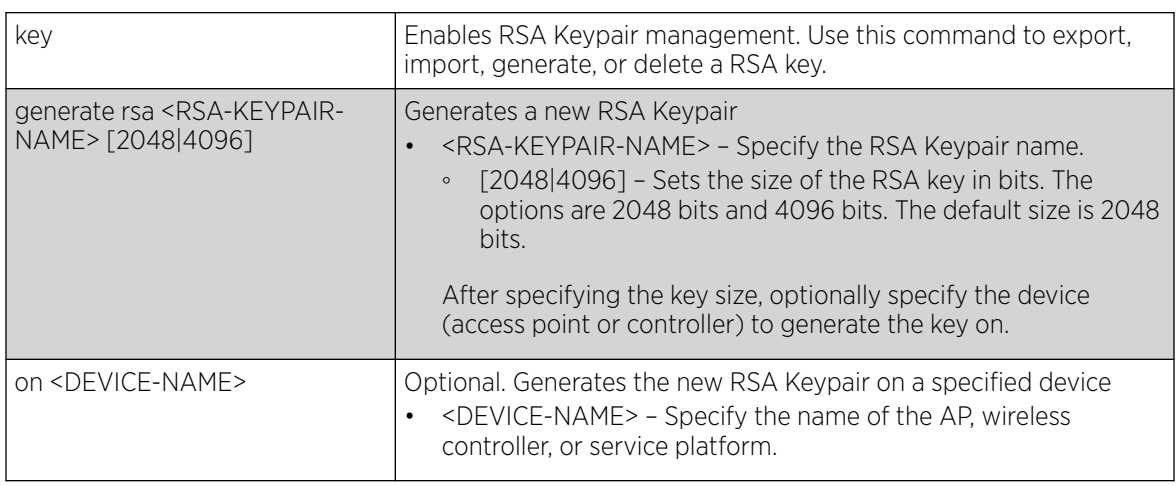

crypto key import rsa <RSA-KEYPAIR-NAME> <IMPORT-FROM-URL> *{background|passphrase <KEY-PASSPHRASE> background} {(on <DEVICE-NAME>)}*

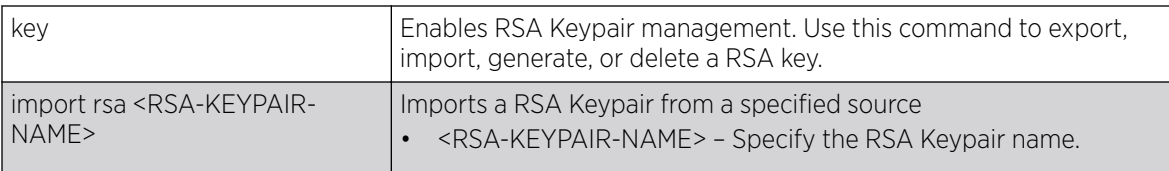

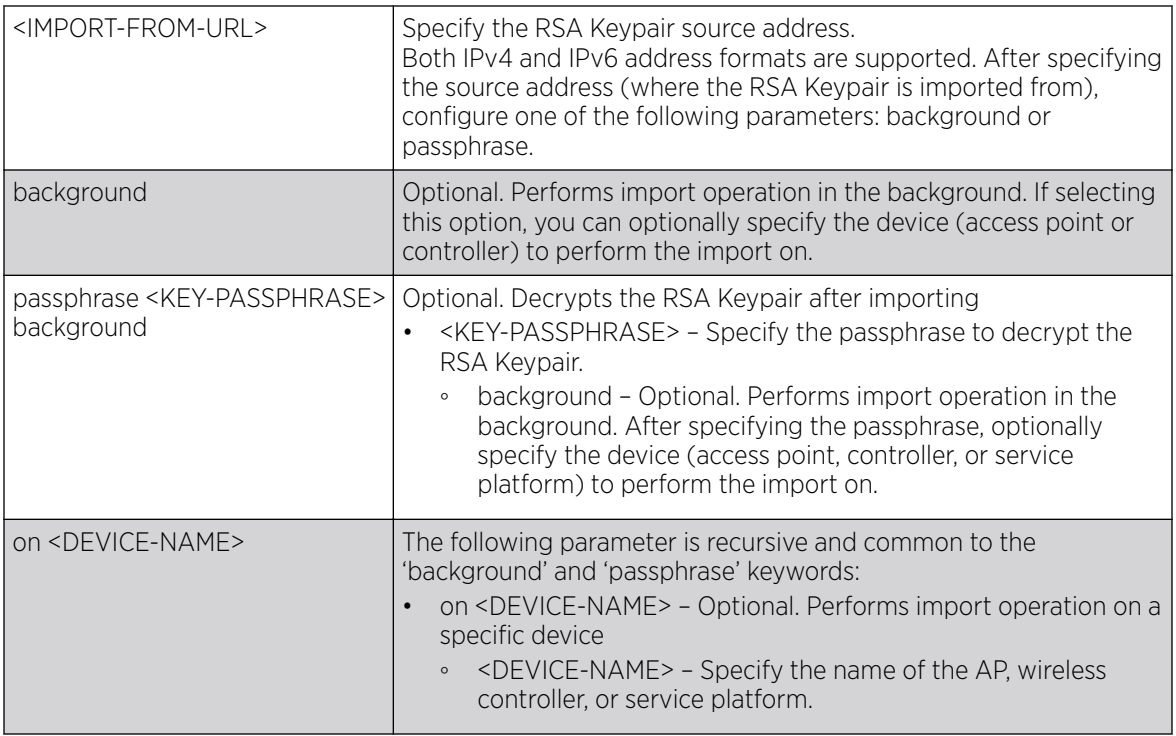

crypto key zeroize rsa <RSA-KEYPAIR-NAME> *{force} {(on <DEVICE-NAME>)}*

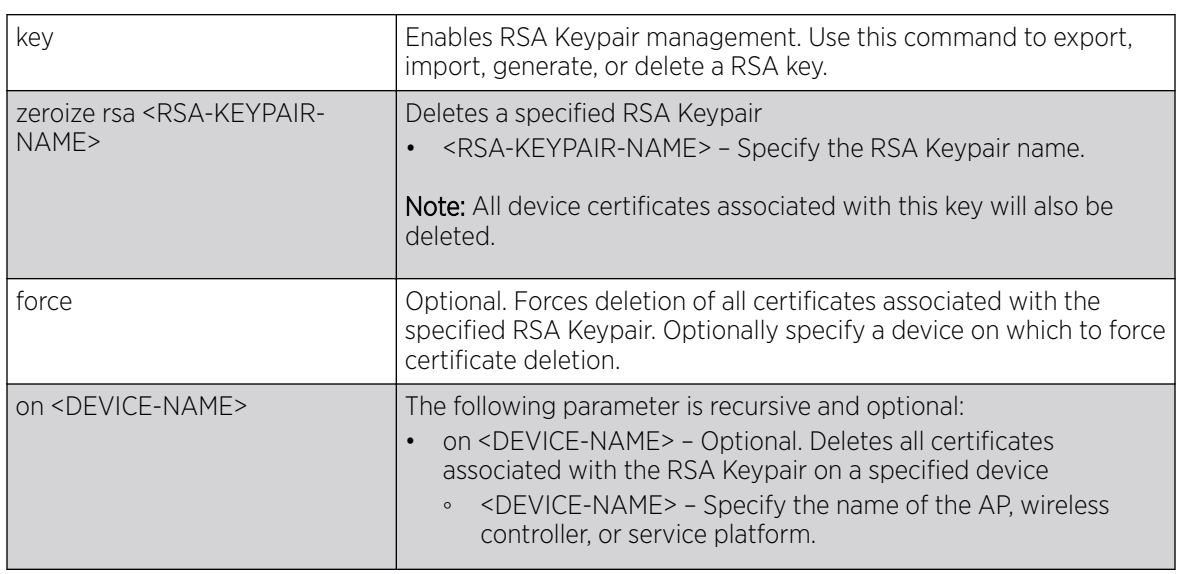

crypto pki authenticate <TRUSTPOINT-NAME> <URL> *{background} {(on <DEVICE-NAME>)}*

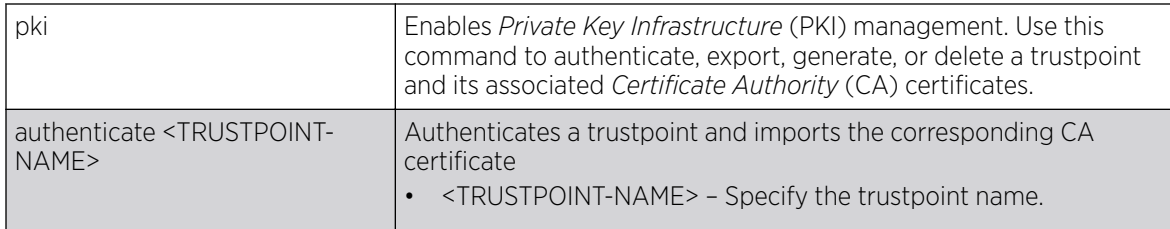

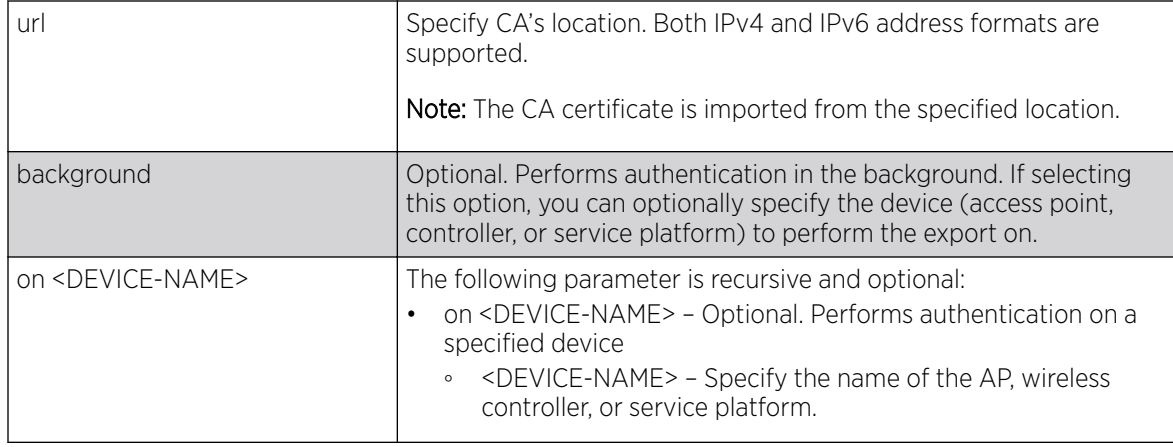

crypto pki export request [generate-rsa-key|use-rsa-key] <RSA-KEYPAIR-NAME> autogensubject-name (<EXPORT-TO-URL>,email <SEND-TO-EMAIL>,fqdn <FQDN>,ip-address <IP>)

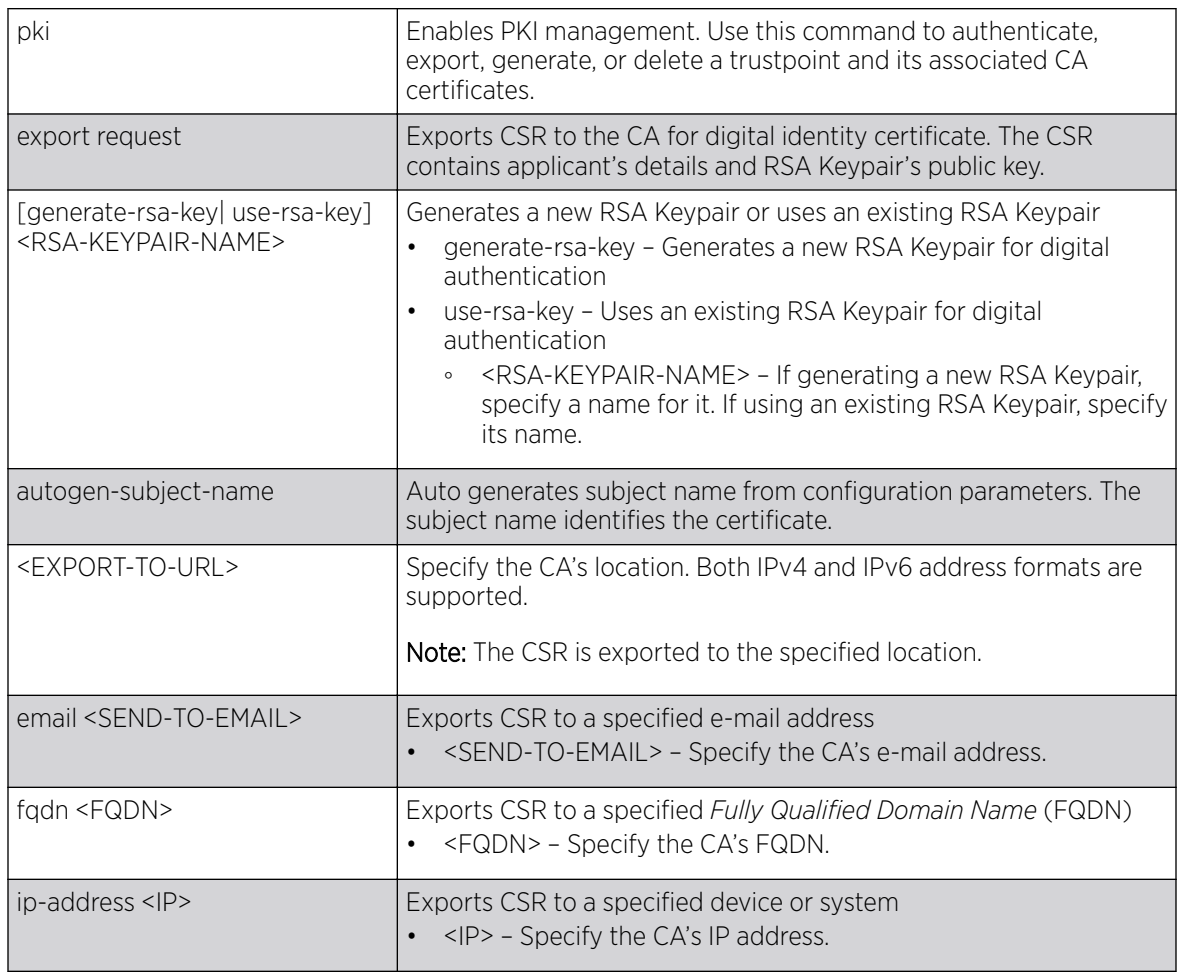

crypto pki export request [generate-rsa-key|short [generate-rsa-key|use-rsa-key]|use-rsakey] <RSA-KEYPAIR-NAME> subject-name <COMMON-NAME> <COUNTRY> <STATE> <CITY>

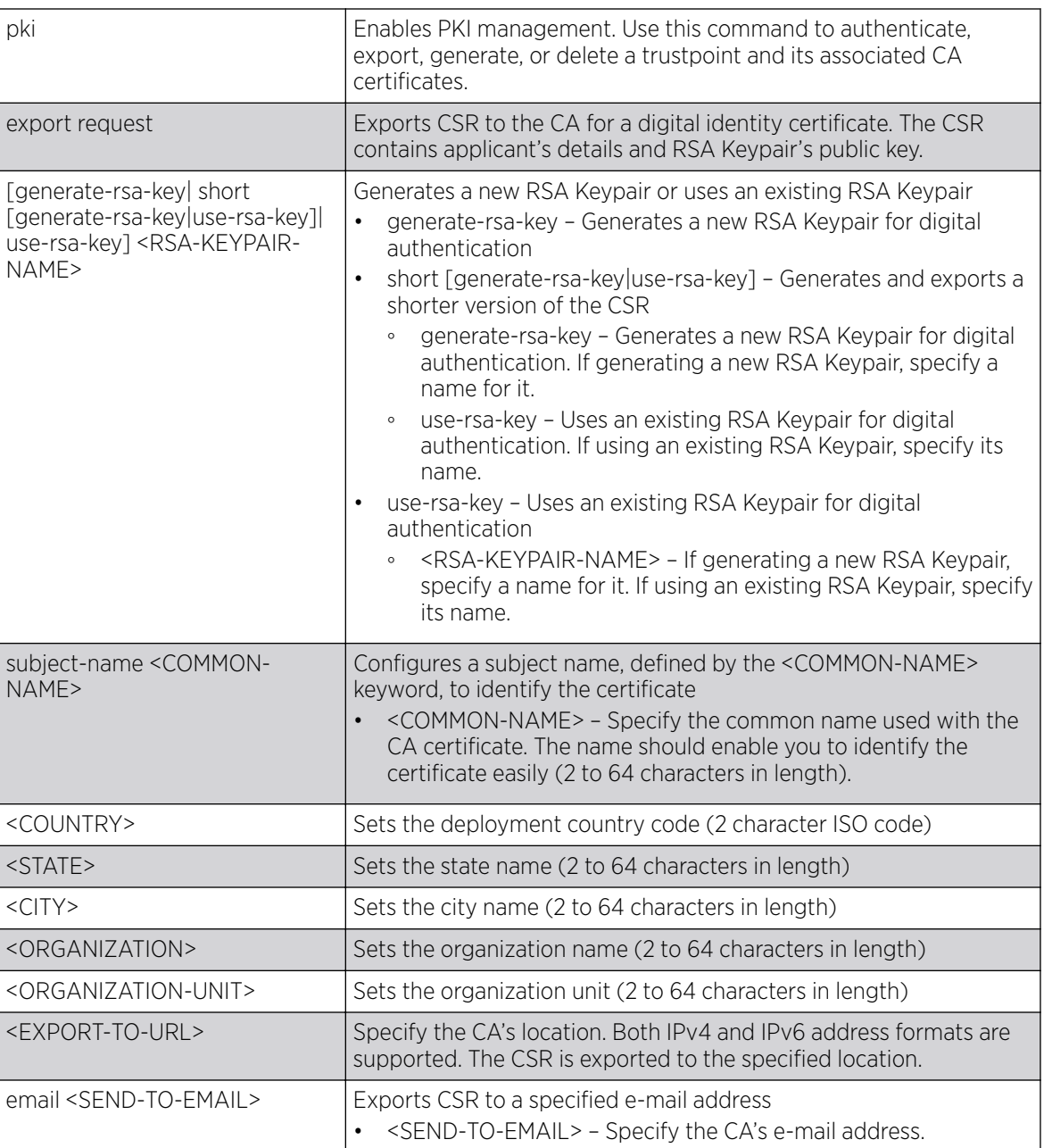

<ORGANIZATION> <ORGANIZATION-UNIT> (<EXPORT-TO-URL>,email <SEND-TO-EMAIL>,fqdn <FQDN>,ipaddress <IP>)

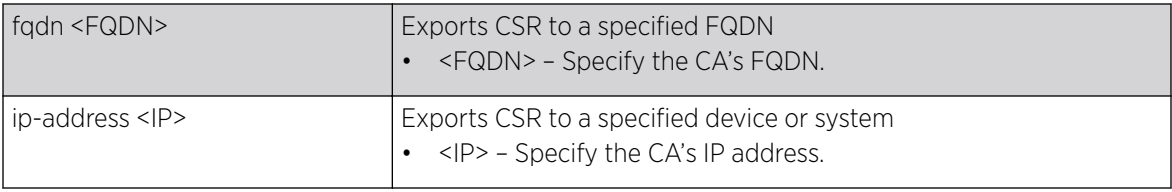

crypto pki export trustpoint <TRUSTPOINT-NAME> <EXPORT-TO-URL> *{background|passphrase <KEY-PASSPHRASE> background} {(on <DEVICE-NAME>)}*

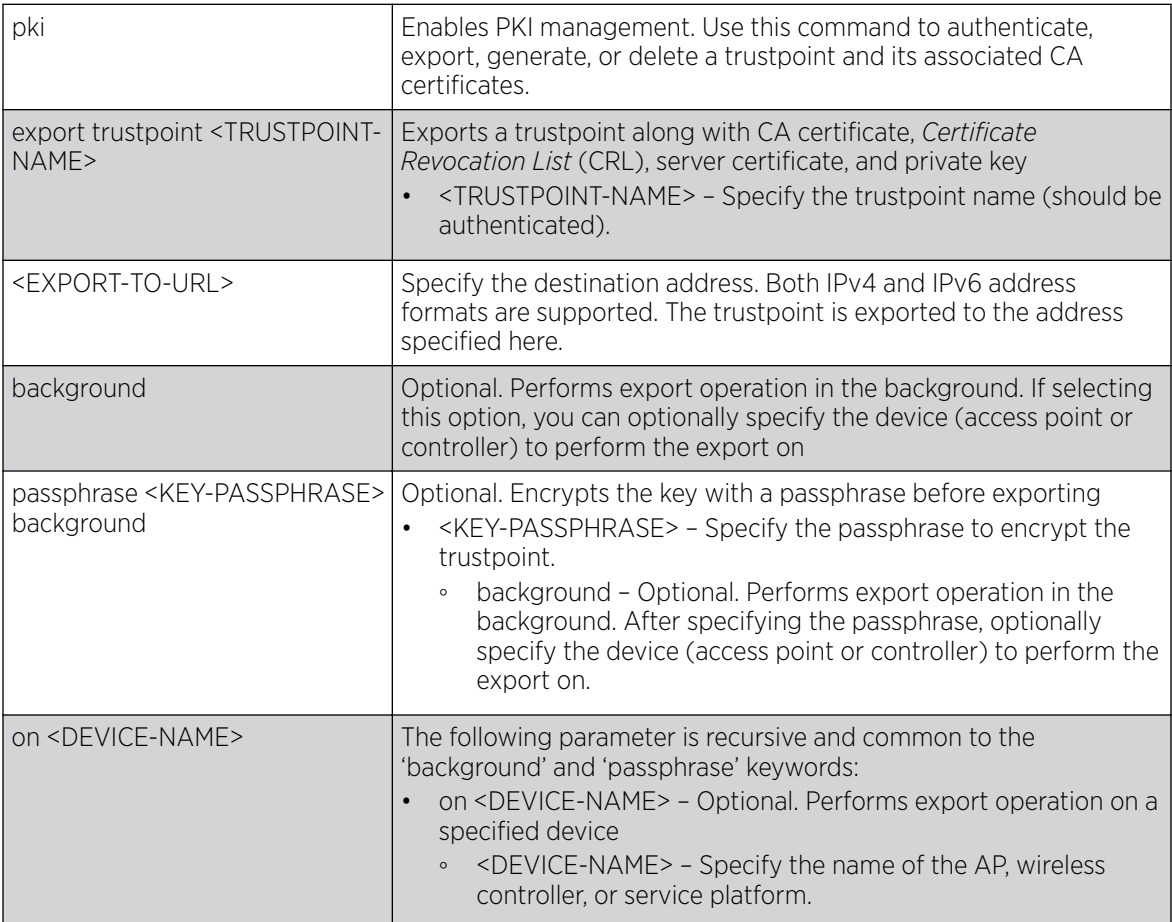

crypto pki generate self-signed <TRUSTPOINT-NAME> [generate-rsa-key|use-rsa-key] <RSA-KEYPAIR-NAME> autogen-subject-name *{(email <SEND-TO-EMAIL>,fqdn <FQDN>,ip-address <IP>,on <DEVICE-NAME>)}*

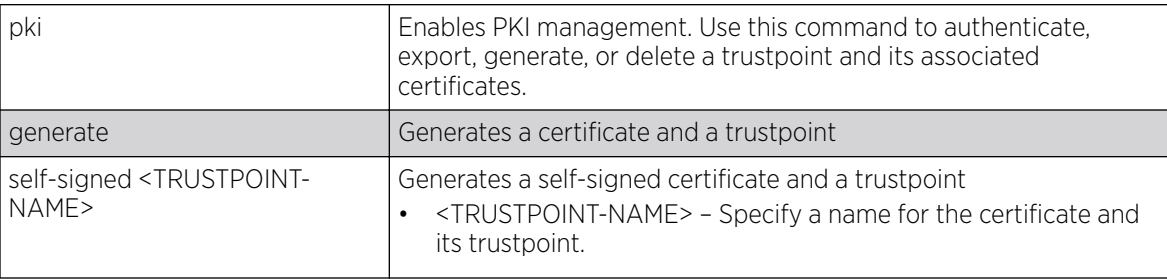

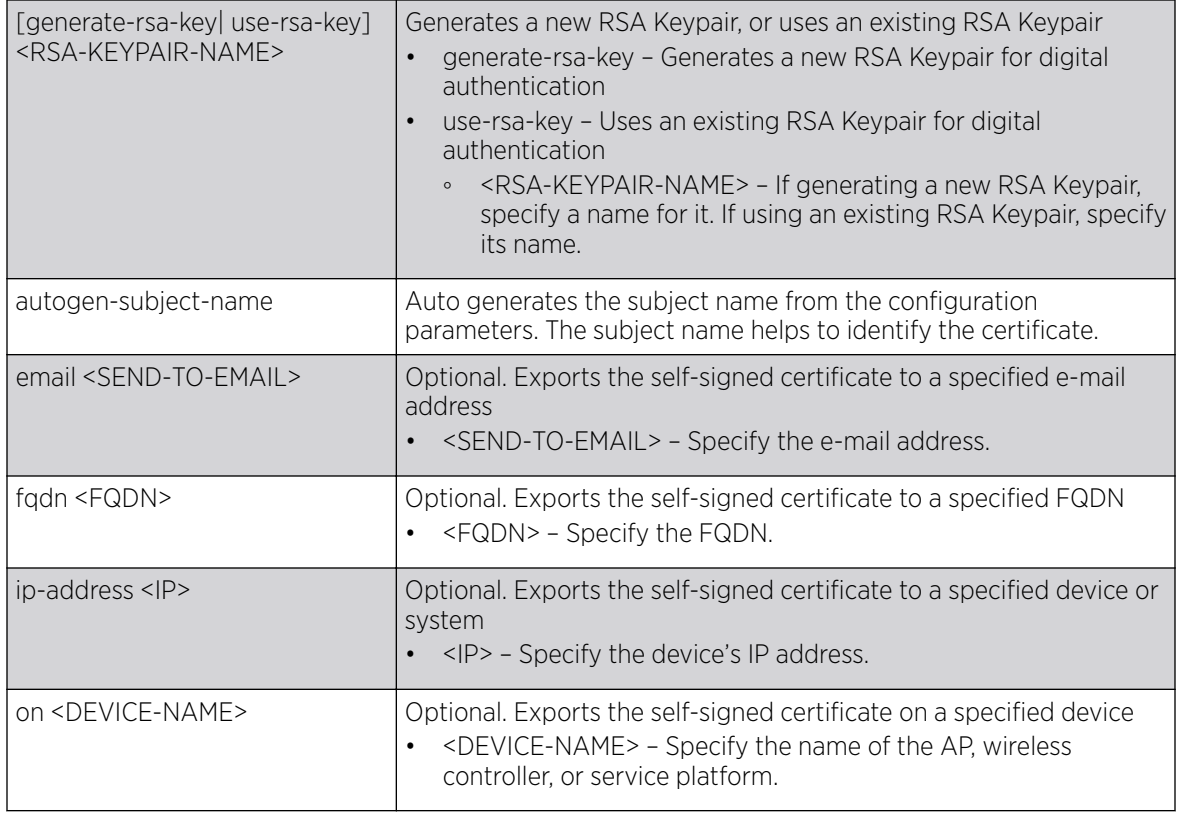

crypto pki generate self-signed <TRUSTPOINT-NAME> [generate-rsa-key|use-rsa-key] <RSA-KEYPAIR-NAME> subject-name <COMMON-NAME> <COUNTRY> <STATE> <CITY> <ORGANIZATION> <ORGANIZATION-UNIT> *{(email <SEND-TO-EMAIL>,fqdn <FQDN>,ip-address <IP>,on <DEVICE-NAME>)}*

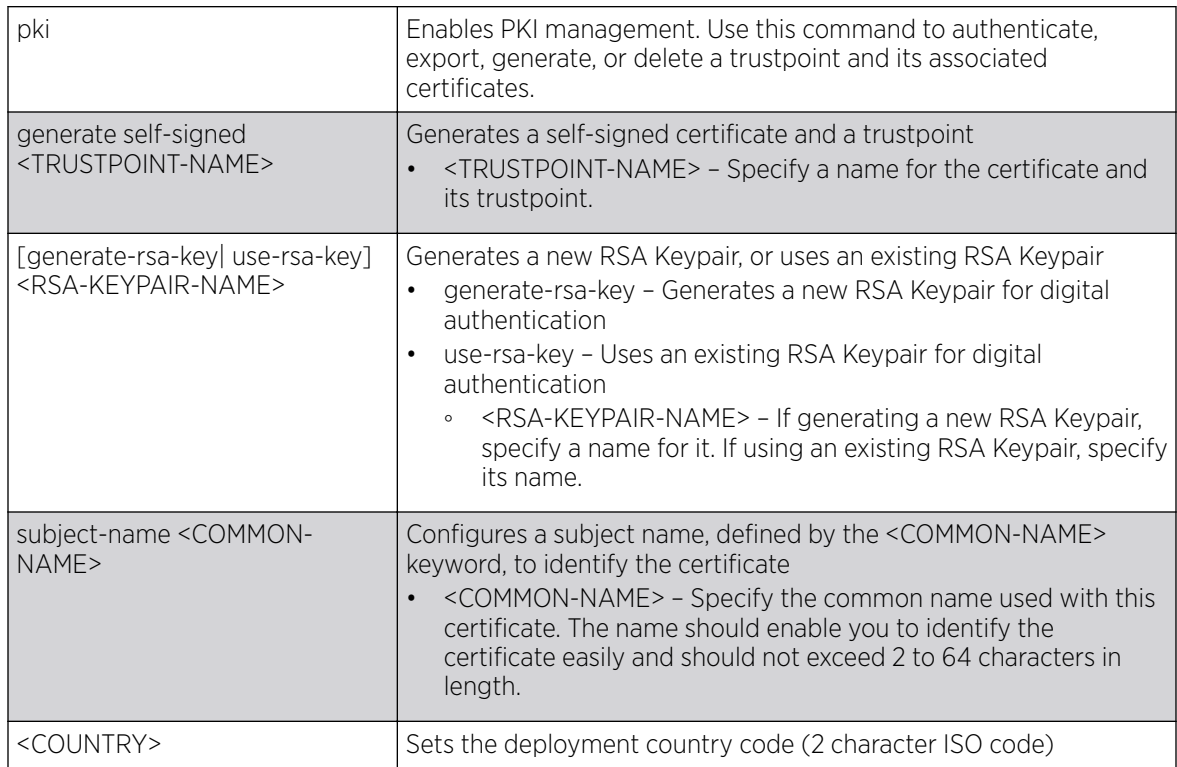

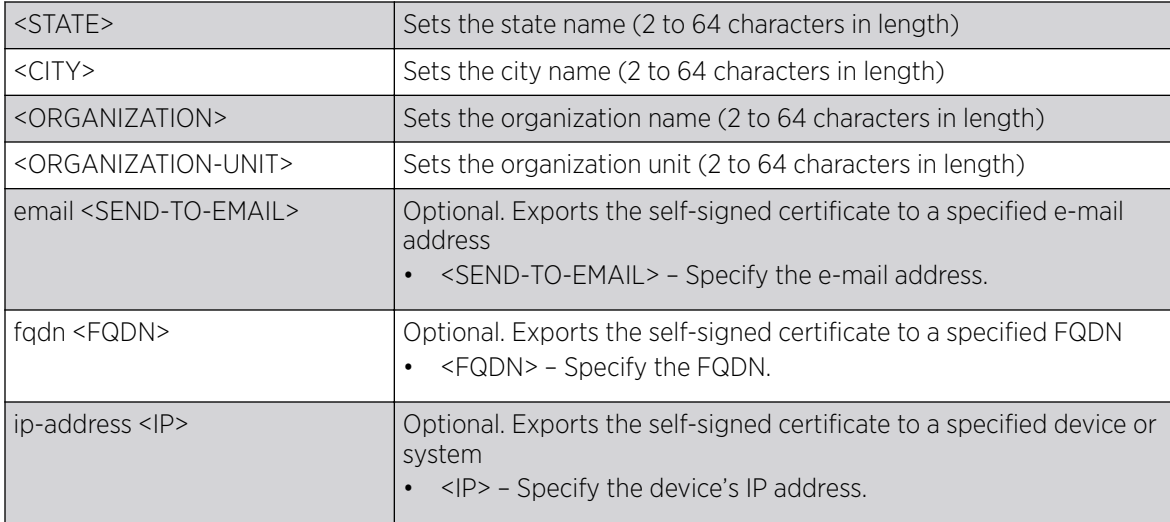

crypto pki import [certificate|crl] <TRUSTPOINT-NAME> <IMPORT-FROM-URL> *{background} {(on <DEVICE-NAME>)}*

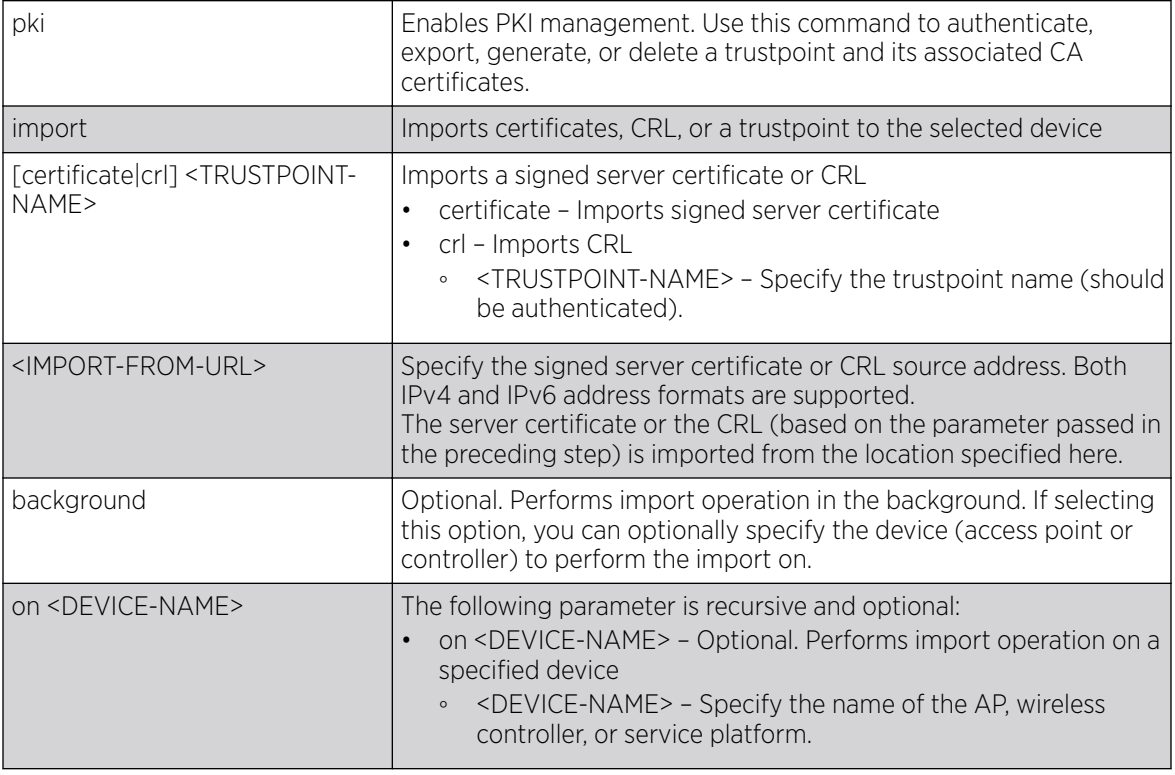

crypto pki import trustpoint <TRUSTPOINT-NAME> <IMPORT-FROM-URL> *{background|passphrase <KEY-PASSPHRASE> background} {(on <DEVICE-NAME>)}*

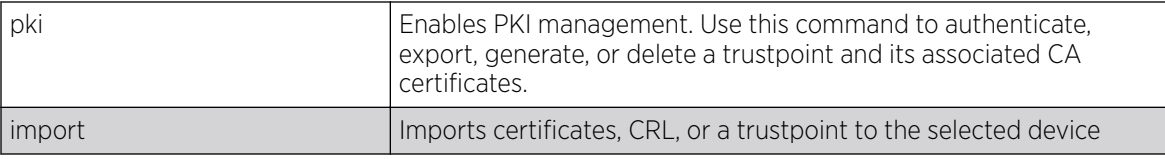

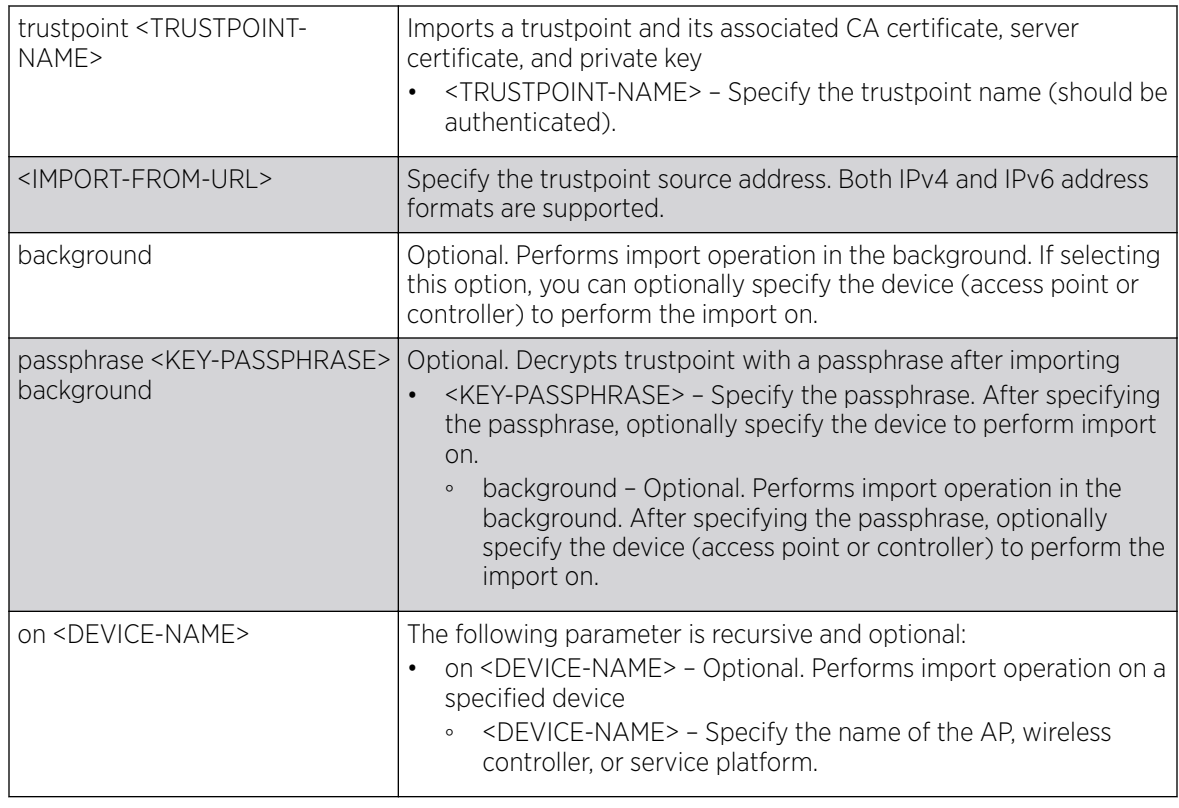

### crypto pki zeroize trustpoint <TRUSTPOINT-NAME> *{del-key} {(on <DEVICE-NAME>)}*

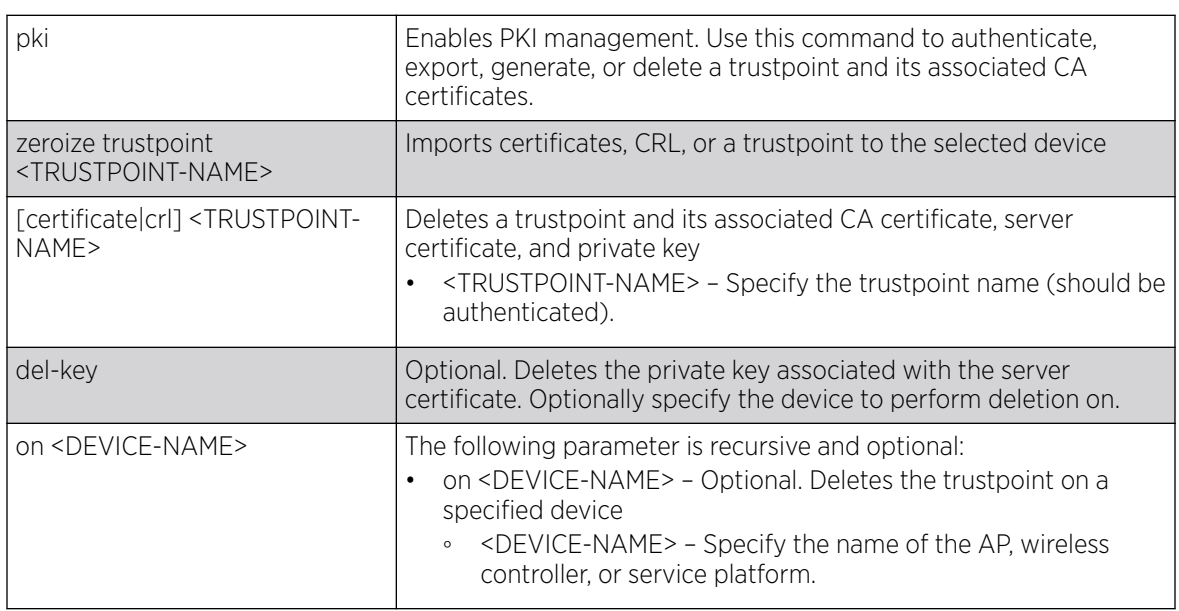

# *Usage Guidelines*

The system supports both IPv4 and IPv6 address formats. Provide source and destination locations using any one of the following options:

• IPv4 URLs:

tftp://<hostname|IPv4>[:port]/path/file

ftp://<user>:<passwd>@<hostname|IPv4>[:port]/path/file

sftp://<user>@<hostname|IPv4>[:port]>/path/file

http://<hostname|IPv4>[:port]/path/file

cf:/path/file

usb<n>:/path/file

• IPv6 URLs:

tftp://<hostname|IPv6>[:port]/path/file

ftp://<user>:<passwd>@<hostname|IPv6>[:port]/path/file

sftp://<user>@<hostname|IPv6>[:port]>/path/file

http://<hostname|IPv6>[:port]/path/file

*Examples*

```
ap510-133B3B#crypto key generate rsa local 2048 on ap510-133B3B
RSA Keypair successfully generated
ap510-133B3B#
```
# create-cluster

Creates a new device cluster, with the specified name, and assigns it an IP address and routing level

A cluster (or redundancy group) is a set of controllers or service platforms (nodes) uniquely defined by a profile configuration. Within the cluster, members discover and establish connections to other members and provide wireless network self-healing support in the event of member's failure.

A cluster's load balance is typically distributed evenly amongst its members. An administrator needs to define how often the profile is load balanced for radio distribution, as radios can come and go and members join and exit the cluster.

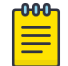

### Note

This command and its syntax is common to both the *User Executable* and *Privilege Executable* configuration modes.

*Supported in the following platforms:*

• Service Platforms — NX5500, NX7500, NX9500, NX9600, VX9000

*Syntax*

```
create-cluster name <CLUSTER-NAME> ip <IP> {level [1|2]}
```
# *Parameters*

create-cluster name <CLUSTER-NAME> ip <IP> *{level [1|2]}*

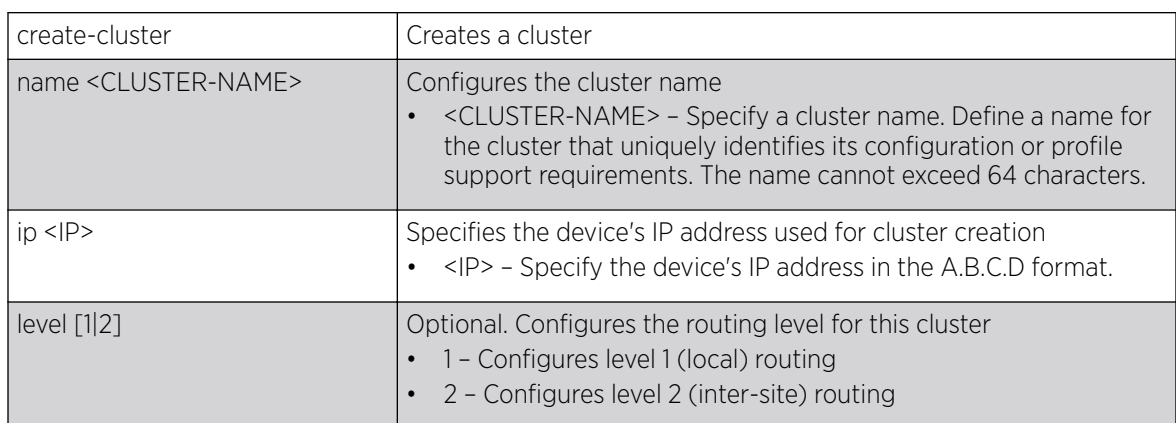

### *Examples*

```
nx9500-6C8809#create-cluster name TechPubs1 ip 192.168.13.8 level 2
... creating cluster
... committing the changes
... saving the changes
Please Wait .
[OK]
nx9500-6C8809#
nx9500-6C8809#show cluster configuration
Cluster Configuration Information
Name : TechPubs1<br>Configured Mode : Active : Active
Configured Mode
Master Priority : 128
Force configured state : Disabled
  Force configured state delay : 5 minutes
Handle STP : Disabled
 Radius Counter DB Sync Time : 5 minutes
nx9500-6C8809#
```
#### *Related Commands*

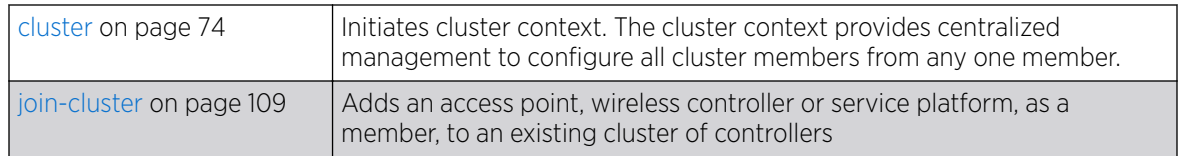

# crypto-cmp-cert-update

Triggers a CMP *(Certificate Management Protocol)* certificate update on a specified device or devices

#### $-000-$ Note

This command and its syntax is common to both the *User Executable* and *Privilege Executable* configuration modes.

<span id="page-87-0"></span>*Supported in the following platforms:*

- Access Points AP505i, AP510i, AP510e, AP560i, AP6522, AP6562, AP7161, AP7502, AP7522, AP7532, AP7562, AP7602, AP7612, AP7622, AP763, AP7662, AP8163, AP8543, AP8533.
- Service Platforms NX5500, NX7500, NX9500, NX9600, VX9000

#### *Syntax*

crypto-cmp-cert-update <TRUSTPOINT-NAME> *{on <DEVICE-NAME>}*

#### *Parameters*

crypto-cmp-cert-update <TRUSTPOINT-NAME> *{on <DEVICE-NAME>}*

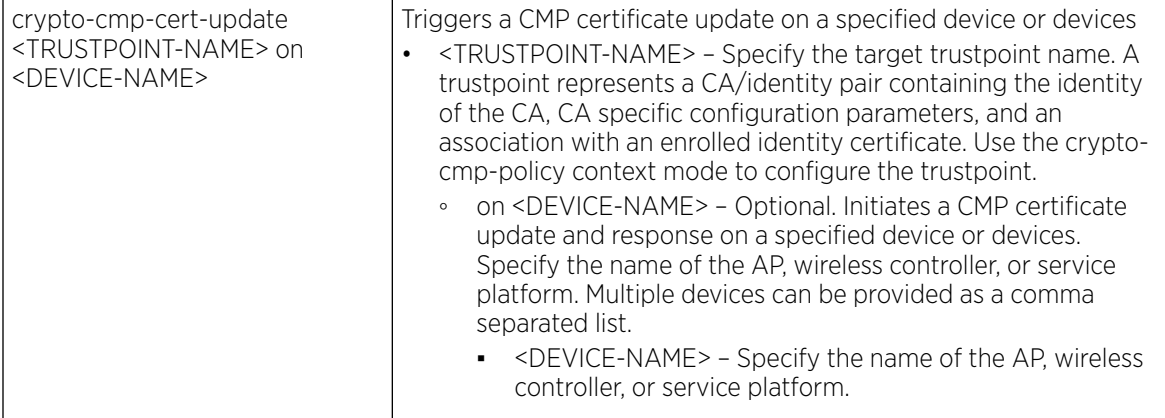

#### *Examples*

```
NOC-NX9500#crypto-cmp-cert-update test on B4-C7-99-71-17-28
CMP Cert update success
NOC-NX9500#
```
# database

Enables automatic repairing (vacuuming) and dropping databases. Also enables keyfile generation.

If enforcing authenticated access to a database, use this command to generate the keyfile. Every keyfile has a set of associated users having a username and password. Access to the database is allowed only if the user credentials entered during database login are valid. For more information on enabling database authentication, see [Enabling Database Authentication.](#page-90-0)

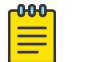

### Note

This command and its syntax is common to both the *User Executable* and *Privilege Executable* configuration modes.

*Supported in the following platforms*

• Service Platforms — NX9500, NX9600, VX9000

*Syntax*

```
database [drop|keyfile|repair]
database drop [all|captive-portal]
database repair {on <DEVICE-NAME>}
database keyfile [export|generate|import|zerzoise]
database keyfile generate
database keyfile [export|import] <URL>
database keyfile zerzoise
```
# *Parameters*

database drop [all|captive-portal]

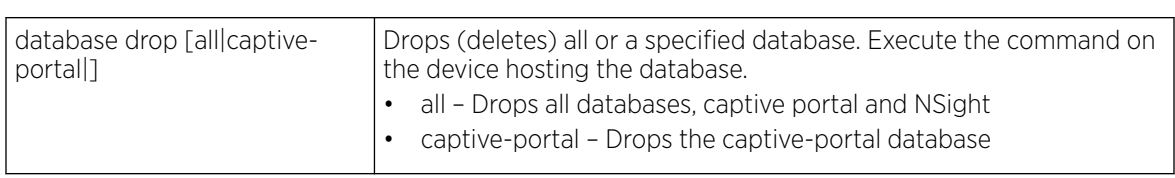

### database repair *{on <DEVICE-NAME>}*

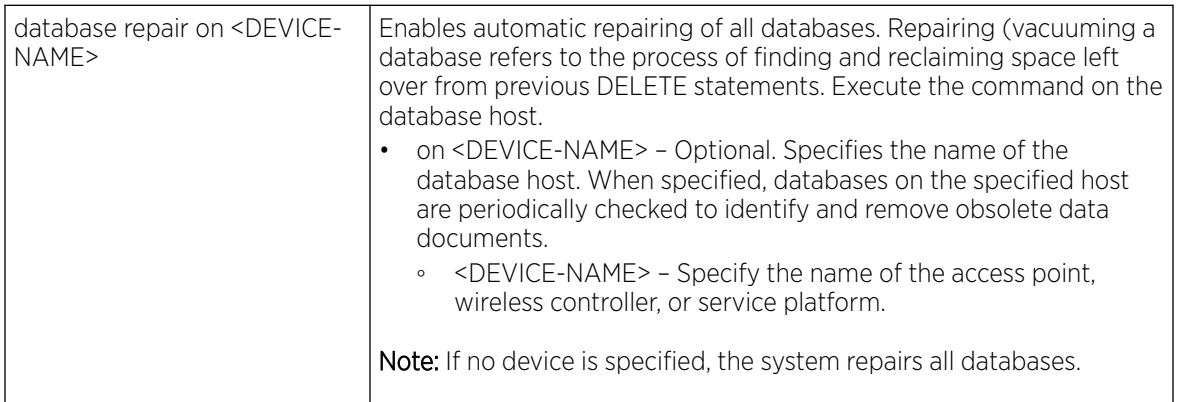

#### database keyfile generate

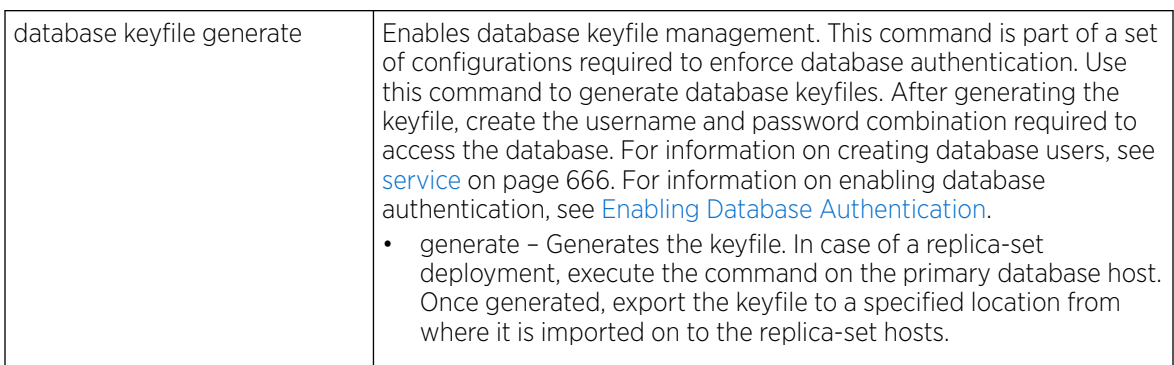

database keyfile [export|import] <URL>

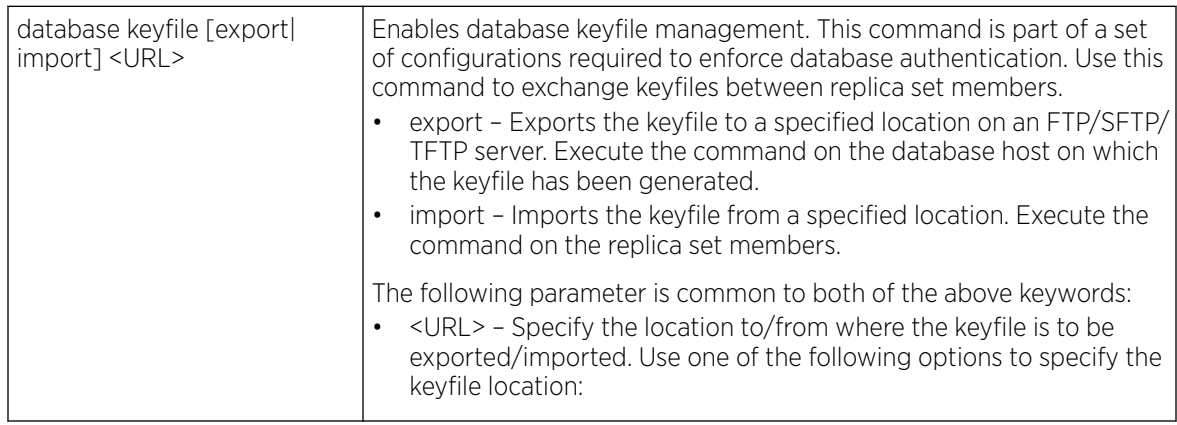

<span id="page-90-0"></span>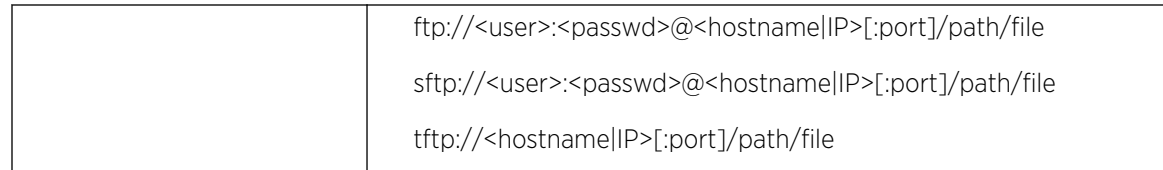

database keyfile zerzoise

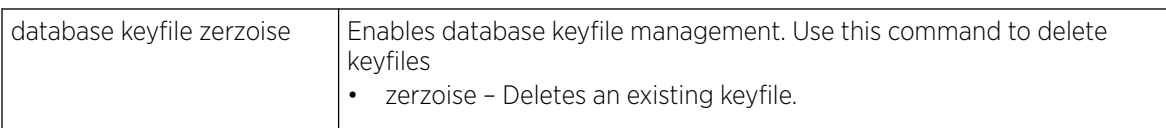

#### *Examples*

```
vx9000-1A1809#database keyfile generate
Database keyfile successfully generated
vx9000-1A1809#
vx9000-1A1809#database keyfile export ftp://1.1.1.111/db-key
Database keyfile successfully exported
vx9000-1A1809#
vx9000-D031F2#database keyfile import ftp://1.1.1.111/db-key
Database keyfile successfully imported
vx9000-D031F2#
```
#### *Example: Enabling Database Authentication*

Follow the steps below to enable database authentication and set up the onboard database. Note, the example uses replica set database deployment.

- 1. On the primary database host,
	- a. Generate the database keyfile.

```
Primary-DB-HOST>database keyfile generate
Database keyfile successfully generated
Primary-DB-HOST>
```
- b. Use the **show > database > keyfile** command to view the generated keyfile.
- c. Export the keyfile to an external location. This is required only in case of database replica-set deployment.

```
Primary-DB-HOST>database keyfile export ftp://1.1.1.111/db-key
Database keyfile successfully exported
Primary-DB-HOST>
```
d. Create the users that are allowed access to the database.

```
Primary-DB-HOST#service database authentication create-user username techpubs 
password techPubs@123
Database user [techpubs] created.
Primary-DB-HOST#
```
e. View the database user account created.

```
Primary-DB-HOST#show database users
--------------------------------
         DATABASE USER
--------------------------------
 techpubs
```
-------------------------------- Primary-DB-HOST# 2. On the replica set host, import the keyfile from the location specified in Step 1 c. Secondary-DB-HOST#database keyfile import ftp://1.1.1.111/db-key 3. In the database-policy context, – (used on the WiNG device hosting the captive-portal database) a. Enable authentication. Primary-DB-HOST(config-database-policy-techpubs)#authentication b. Configure the user accounts created in Step 1 d. Primary-DB-HOST(config-database-policy-techpubs)#authentication username techpubs password S540QFZz9LzSOdX1ZJEqDgAAAAy3b7GtyO4Z/Ih2ruxnOYnr Primary-DB-HOST(config-database-policy-techpubs)#show context database-policy techpubs authentication authentication username techpubs password 2 S540QFZz9LzSOdX1ZJEqDgAAAAy3b7GtyO4Z/ Ih2ruxnOYnr replica-set member nx7500-A02B91 arbiter replica-set member vx9000-1A1809 priority 1

4. Use the database policy created in the previous step on the primary database. Primary-DB-HOST(config-device-B4-C7-99-6C-88-09)#use database-policy techpubs

 replica-set member vx9000-D031F2 priority 20 Primary-DB-HOST(config-database-policy-techpubs)#

5. In the database-client policy context

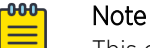

This configuration is needed in deployments implementing captive-portal registration and database authentication with an onboard database.

a. Configure the user credentials created in Step 1 d.

```
NOC-Controller(config-database-client-policy-techpubs)#authentication username 
techpubs password S540QFZz9LzSOdX1ZJEqDgAAAAy3b7GtyO4Z/Ih2ruxnOYnr
```
b. View the configuration.

```
NOC-Controller(config-database-client-policy-techpubs)#show context
database-client-policy techpubs
 authentication username techpubs password 2 S540QFZz9LzSOdX1ZJEqDgAAAAy3b7GtyO4Z/
Ih2ruxnOYnr
NOC-Controller(config-database-client-policy-techpubs)#
```
6. Use the database client policy configured in the previous step on the WiNG device that will access the database.

<DB-CLIENT>(config-device-B4-C7-99-6C-88-09)#use database-client-policy techpubs

#### *Related Commands*

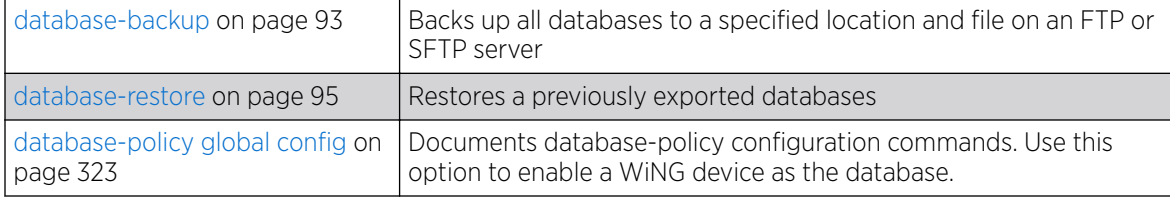

<span id="page-92-0"></span>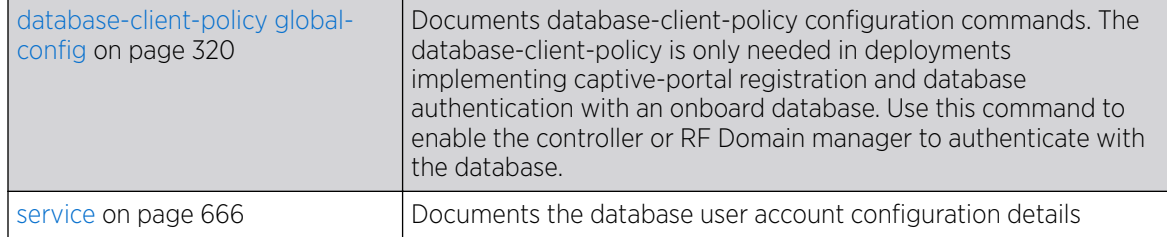

# database-backup

Backs up *[captive portal](#page-2077-0)* and/or NSight database to a specified location and file on an FTP, SFTP, or TFTP server. Execute this command on the database host.

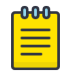

# Note

This command and its syntax is common to both the *User Executable* and *Privilege Executable* configuration modes.

*Supported in the following platforms*

• Service Platforms — NX9500, NX9600, VX9000

# *Syntax*

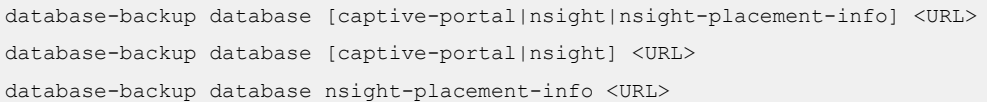

# *Parameters*

database-backup database [captive-portal|nsight] <URL>

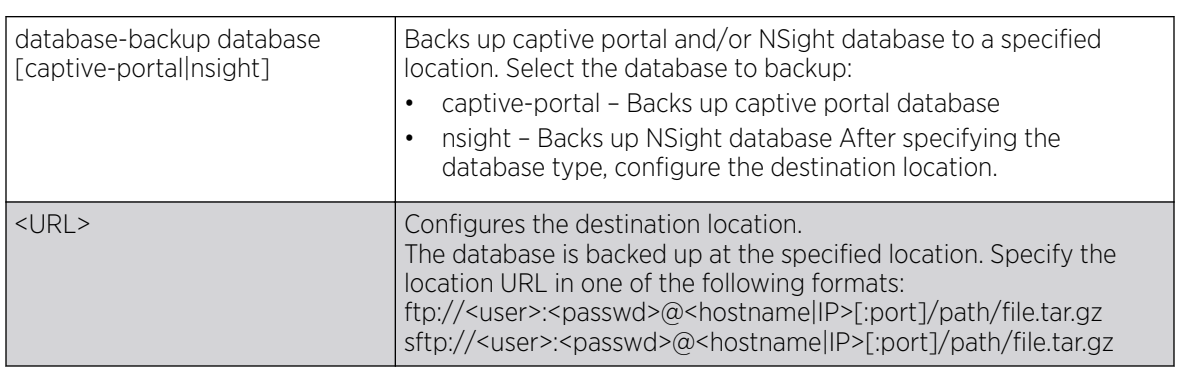

database-backup database nsight-placement-info <URL>

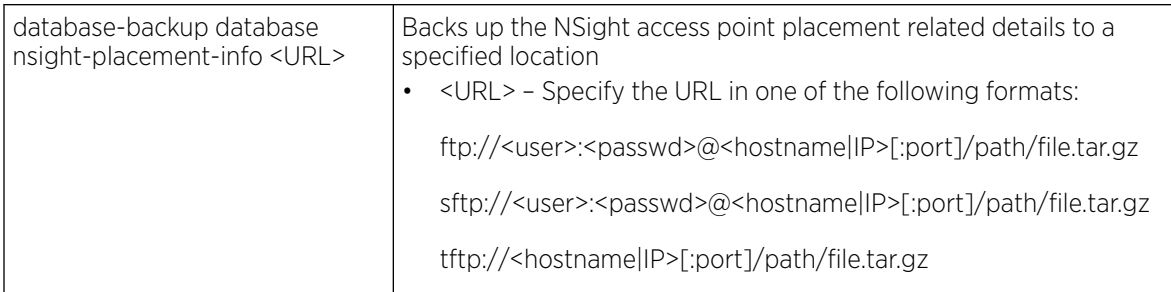

### *Examples*

```
NS-DB-nx9510-6C87EF>database-backup database nsight tftp://192.168.9.50/testbckup
NS-DB-nx9510-6C87EF>show database backup-status
Last Database Backup Status : In Progress(Starting tftp transfer.)
Last Database Backup Time : 2018-01-01 12:48:05
NS-DB-nx9510-6C87EF>show database backup-status
Last Database Backup Status : Successful
Last Database Backup Time : Mon Jan 01 12:48:08 IST 2018
NS-DB-nx9510-6C87EF>
```
# *Related Commands*

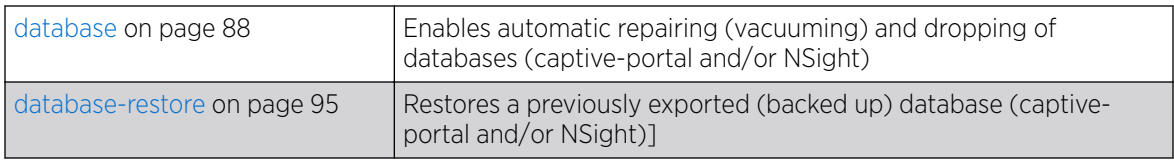

# <span id="page-94-0"></span>database-restore

Restores a previously exported database, *[captive portal](#page-2077-0)* and/or NSight. Previously exported databases (backed up to a specified FTP or SFTP server) are restored from the backed-up location to the original database.

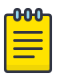

# Note

This command and its syntax is common to both the *User Executable* and *Privilege Executable* configuration modes.

*Supported in the following platforms*

• Service Platforms — NX9500, NX9600, VX9000

# *Syntax*

database-restore database [captive-portal|nsight] <URL>

# *Parameters*

database-restore database [captive-portal|nsight] <URL>

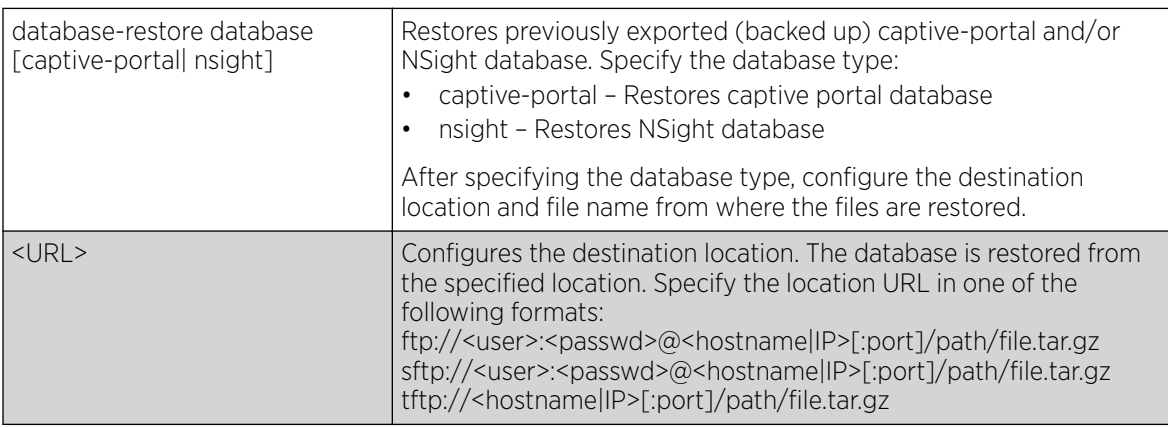

# *Examples*

#database-restore database nsight ftp://anonymous:anonymous@192.168.13.10/backups/nsight/ nsight.tar.gz

# *Related Commands*

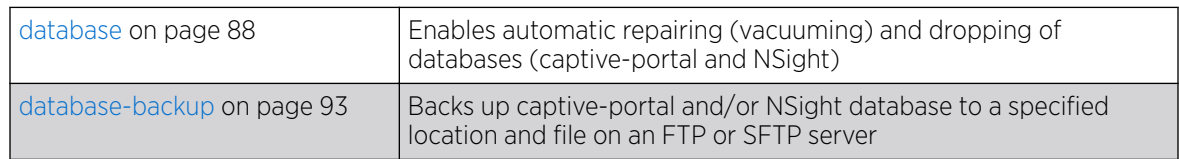

# device-upgrade

Enables firmware upgrade on an adopted device or a set of adopted devices (access points, wireless controllers, and service platforms)

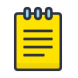

# Note

This command and its syntax is common to both the *User Executable* and *Privilege Executable* configuration modes.

*Supported in the following platforms:*

- Access Points AP505i, AP510i, AP510e, AP560i, AP6522, AP6562, AP7161, AP7502, AP7522, AP7532, AP7562, AP7602, AP7612, AP7622, AP763, AP7662, AP8163, AP8543, AP8533.
- Service Platforms NX5500, NX7500, NX9500, NX9600, VX9000

#### *Syntax*

device-upgrade [<MAC/HOSTNAME>|all|ap310|ap360|ap410|ap460|ap505|ap510|ap560|ap7522| ap7532|ap7562|ap7612|ap7632|ap7662|ap8432|ap8533|nx5500|nx7500|nx9500|nx9600|vx9000| cancel-upgrade|load-image|rf-domain]

device-upgrade <MAC/HOSTNAME> *{no-reboot|reboot-time <TIME>|upgrade-time <TIME>*

device-upgrade all *{force|no-reboot|reboot-time <TIME>|staggered-reboot|upgrade-time <TIME> {no-reboot|reboot-time <TIME>}} {(staggered-reboot)}*

device-upgrade [ap310|ap360|ap410|ap460|ap505|ap510|ap560|ap7522|ap7532|ap7562|ap7612| ap7632|ap7662|ap8432|ap8533|nx5500|nx7500|nx9500|nx9600|vx9000] [all|containing <SUB-STRING>] *{force|no-reboot|reboot-time <TIME>|upgrade-time <TIME> {no-reboot|reboot-time <TIME>}}*

device-upgrade cancel-upgrade [<MAC/HOSTNAME>|all|ap310|ap360|ap410|ap460|ap505|ap510| ap560|ap7532|ap7562|ap7612|ap7632|ap7662|ap8432|ap8533|nx5500|nx7500|nx9500|nx9600|vx9000| on rf-domain [<RF-DOMAIN-NAME>|all]]

device-upgrade load-image [ap310|ap360|ap410|ap460|ap505|ap510|ap560|ap7522|ap7532|ap7562| ap7612|ap7632|ap7662|ap8432|ap8533|nx5500|nx7500|nx9500|nx9600|vx9000] *{<IMAGE-URL>|on <DEVICE-OR-DOMAIN-NAME>}*

device-upgrade rf-domain [<RF-DOMAIN-NAME>|all|containing <WORD>|filter location <WORD>] [all|ap310|ap360|ap410|ap460|ap505|ap510|ap560|ap7522|ap7532|ap7562|ap7612|ap7632|ap7662| ap8432|ap8533|nx5500|nx7500|nx9500|nx9600|vx9000] *{(<MAC/HOSTNAME>|force|from-controller| no-reboot|reboot-time <TIME>|staggered-reboot|upgrade-time <TIME>)}*

### *Parameters*

device-upgrade <MAC/HOSTNAME> *{no-reboot|reboot-time <TIME>|upgrade-time <TIME> {noreboot|reboot-time <TIME>}}*

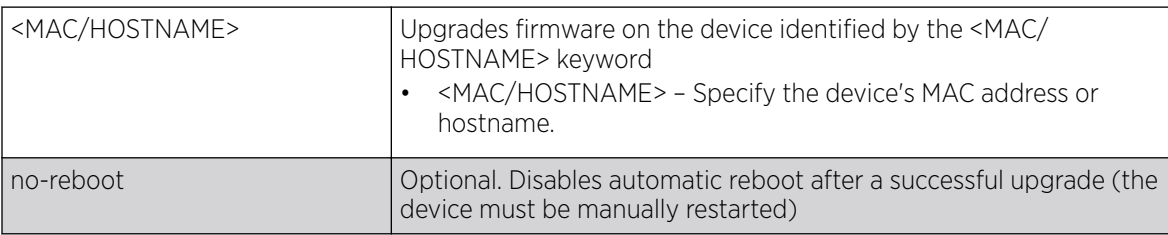

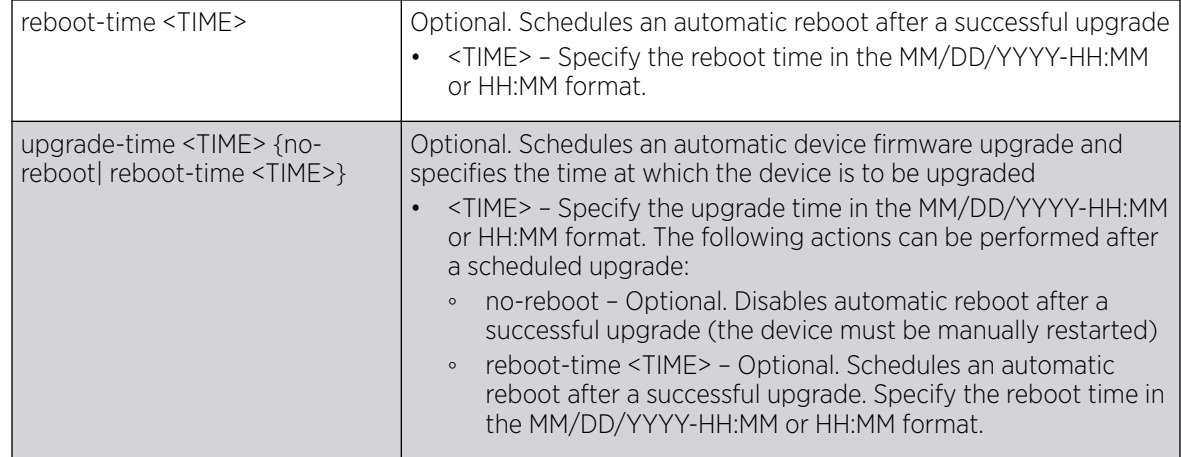

device-upgrade all *{force|no-reboot|reboot-time <TIME>|upgrade-time <TIME> {no-reboot| reboot-time <TIME>}} {(staggered-reboot)}*

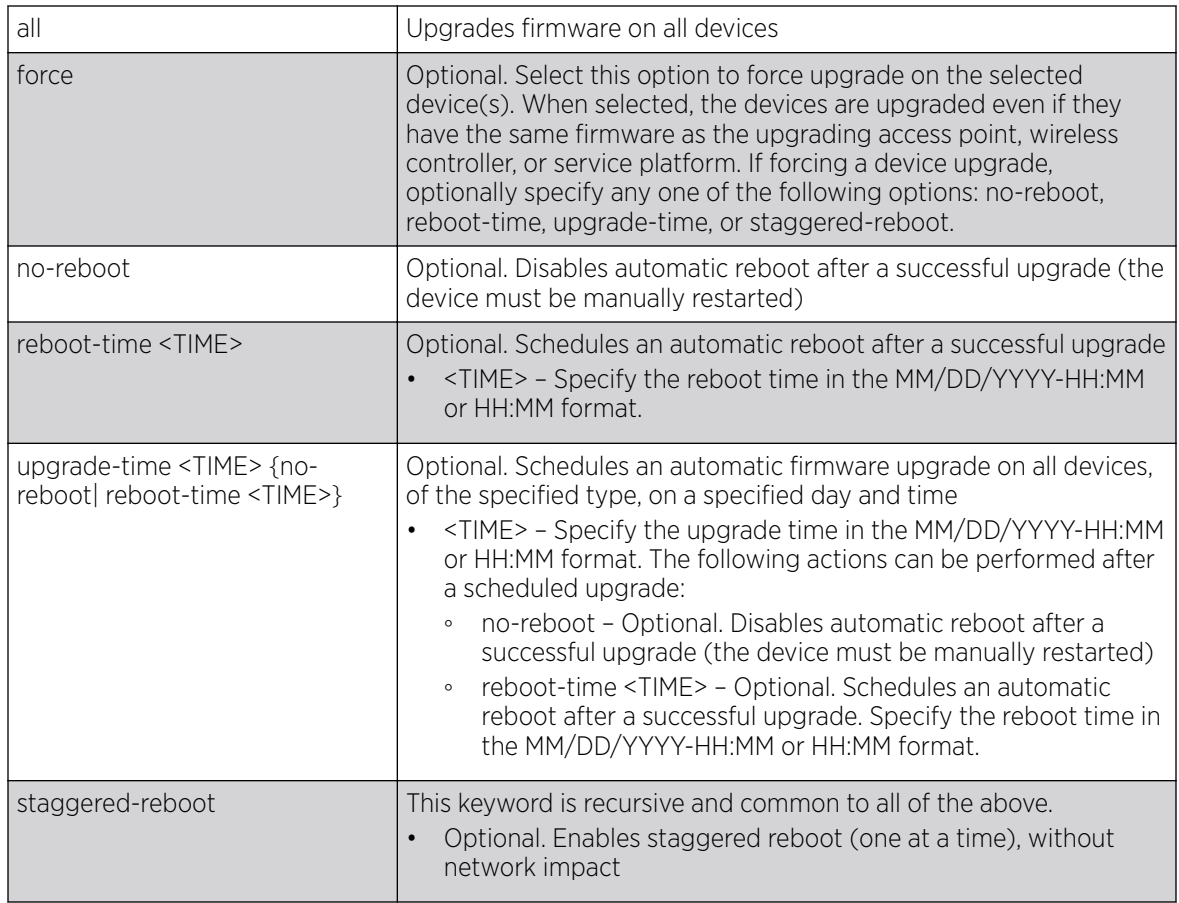

device-upgrade [ap505|ap510|ap560|ap410|ap460|ap310|ap360|ap7522|ap7532|ap7562|ap7612| ap7632|ap7662|ap8432|ap8533|nx5500|nx7500|nx9500|nx9600|vx9000] [all|containing <SUB-

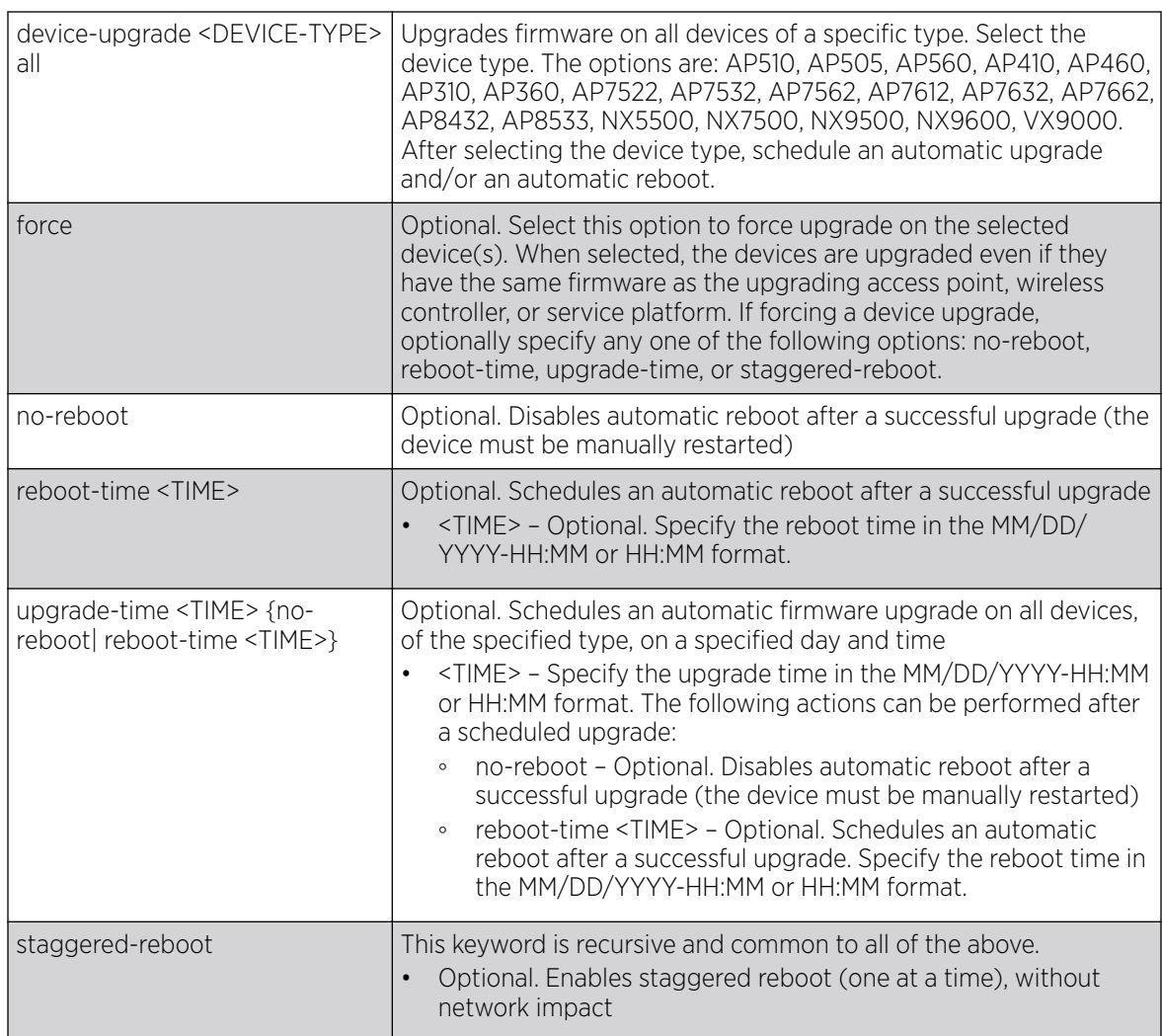

STRING] *{force|no-reboot|reboot-time <TIME>|upgrade-time <TIME> {no-reboot|reboot-time <TIME>}} {(staggered-reboot)}*

device-upgrade cancel-upgrade [<MAC/HOSTNAME>|all|ap505|ap510|ap560|ap410|ap460|ap310| ap360|ap7522|ap7532|ap7562|ap7612|ap7632|ap7662|ap8432|ap8533|nx5500|nx7500|nx9500|nx9600| vx9000|on rf-domain [<RF-DOMAIN-NAME>|all]]

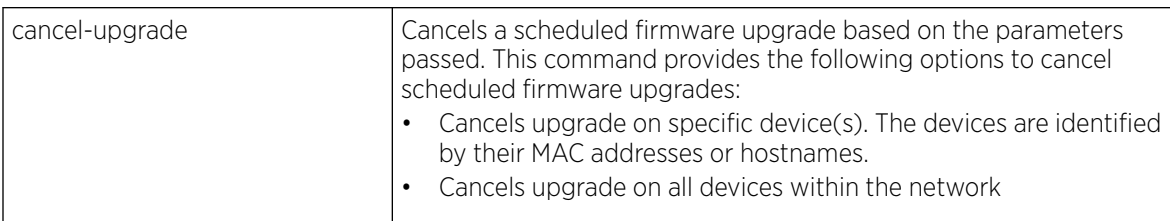

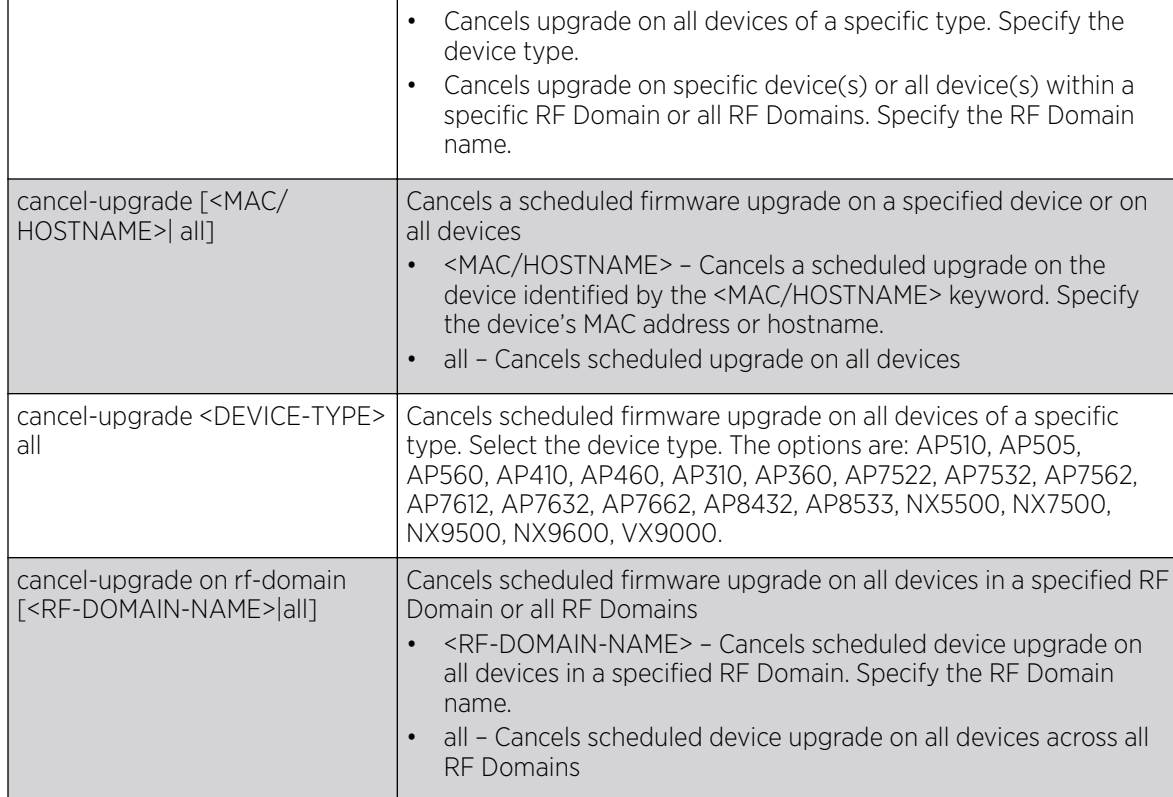

device-upgrade load-image [ap310|ap360|ap410|ap460|ap505|ap510|ap560|ap7522|ap7532|ap7562| ap7612|ap7632|ap7662|ap8432|ap8533|nx5500|nx7500|nx9500|nx9600|vx9000] *{<IMAGE-URL>|on <DEVICE-OR-DOMAIN-NAME>}*

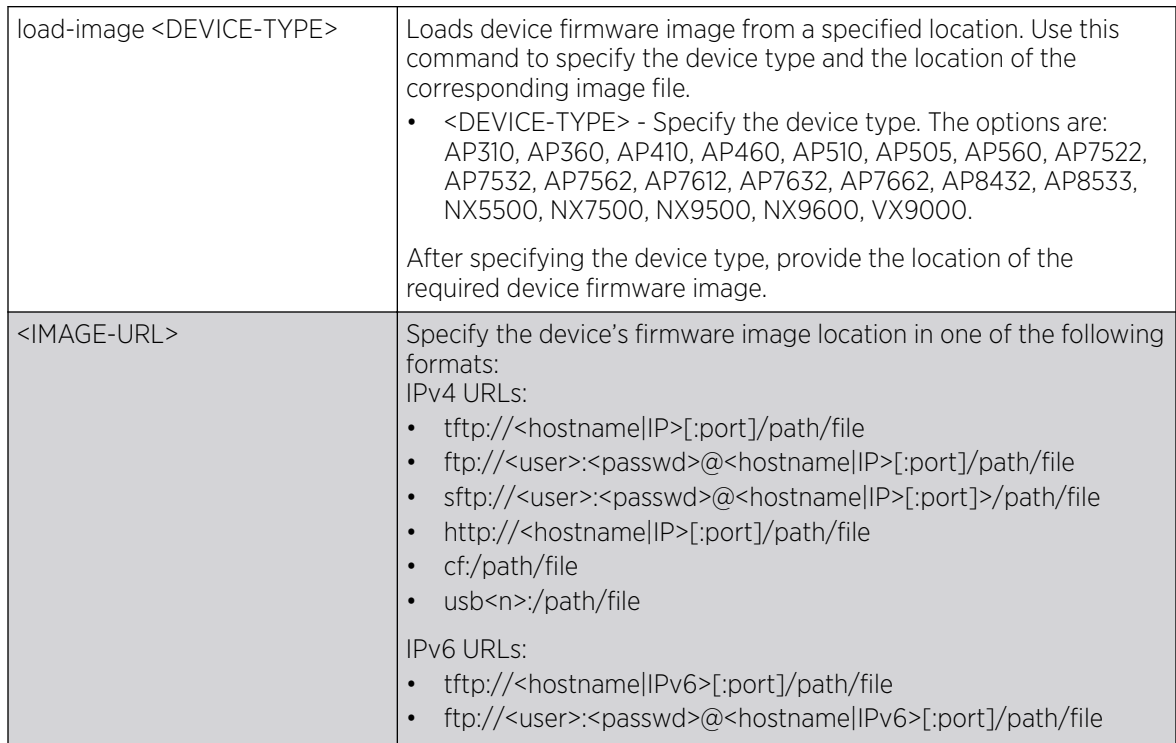

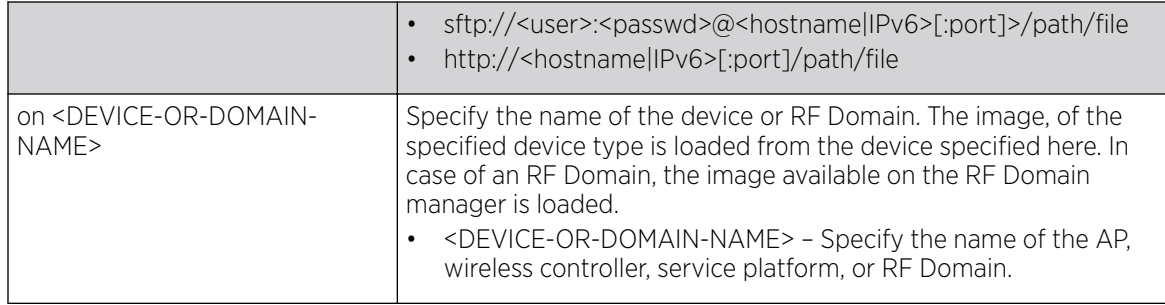

device-upgrade rf-domain [<RF-DOMAIN-NAME>|all|containing <WORD>|filter location <WORD>] [all|ap310|ap360|ap410|ap460|ap505|ap510|ap560|ap7522|ap7532|ap7562|ap7612|ap7632|ap7662| ap8432|ap8533|nx5500|nx7500|nx9500|nx9600|vx9000] *{(<MAC/HOSTNAME>|force|from-controller| no-reboot|reboot-time <TIME>|staggered-reboot|upgrade-time <TIME>)}*

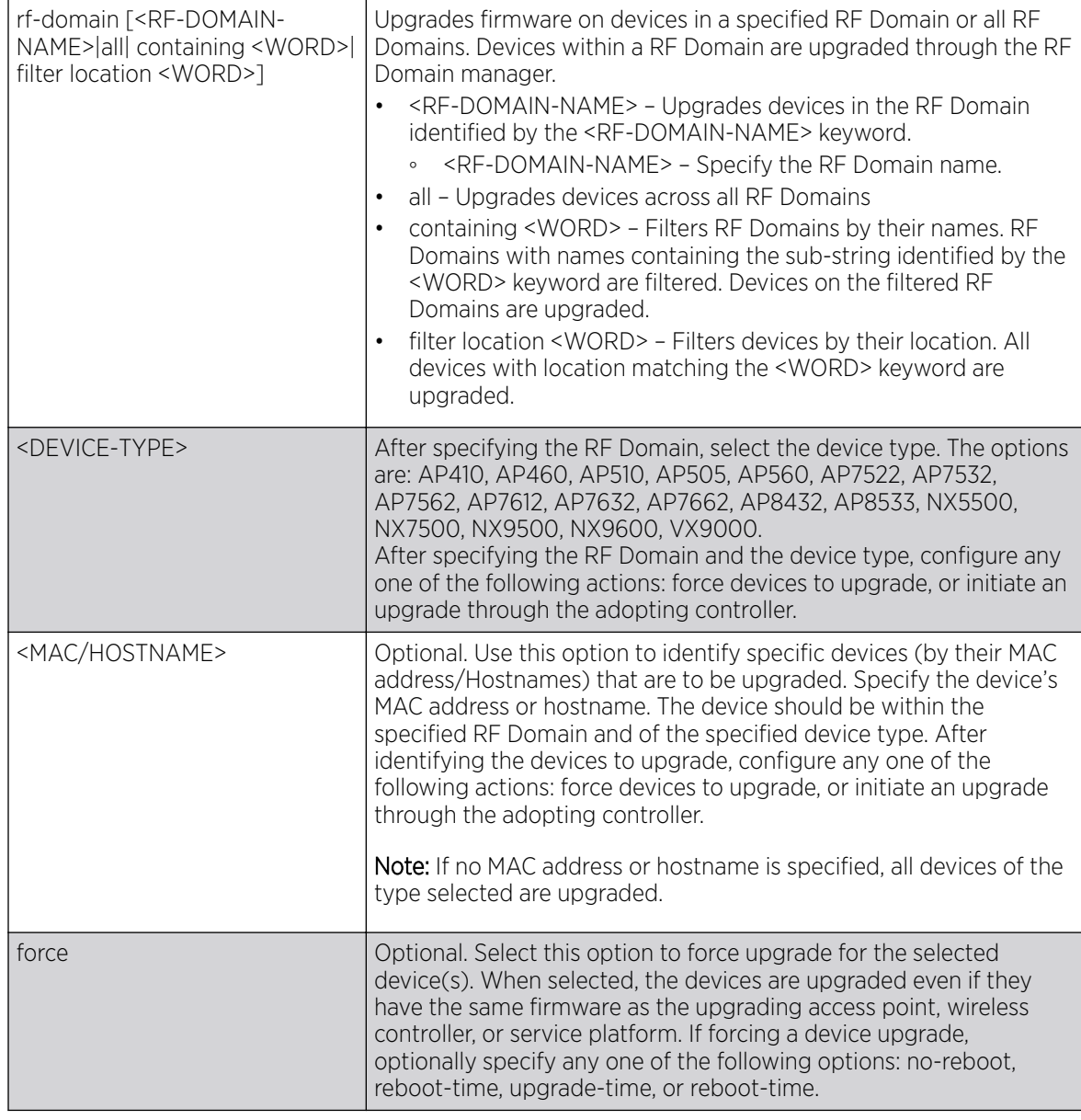

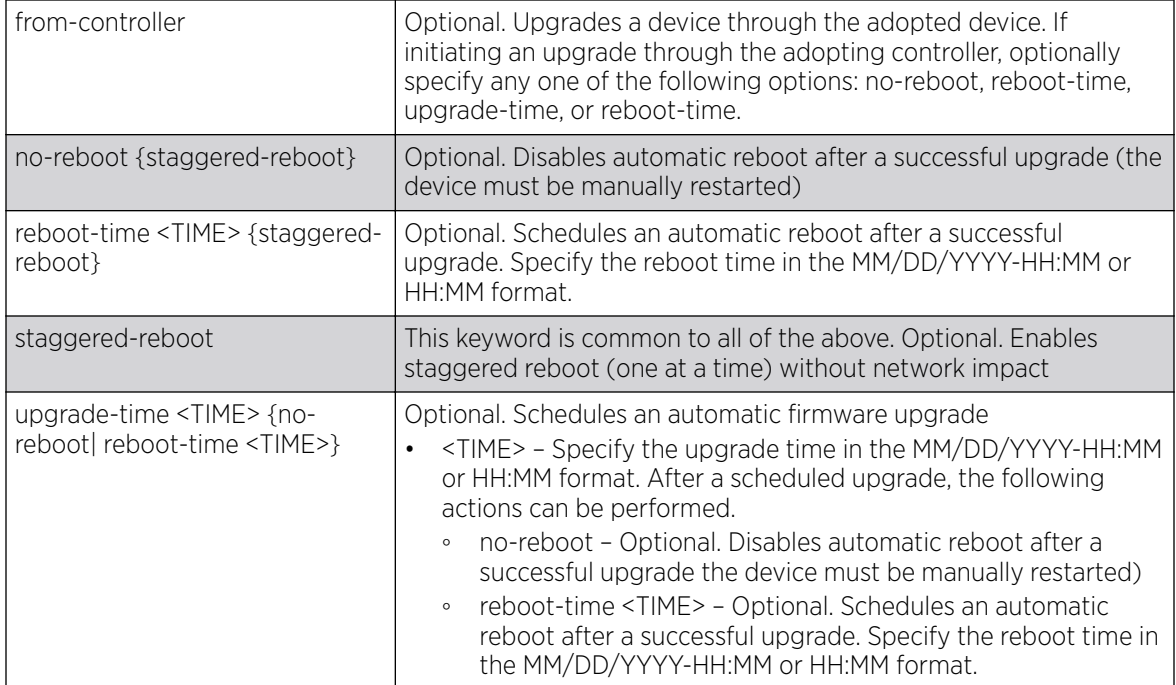

```
nx9500-6C8809#show adoption status
         ------------------------------------------------------------------------------------------
   --------------------
DEVICE-NAME VERSION CFG-STAT MSGS ADOPTED-BY LAST-ADOPTION 
UPTIME IPv4-ADDRESS
    ------------------------------------------------------------------------------------------
--------------------
ap8432-070235 7.3.0.0-001D configured No nx9500-6C8809 0 days 00:16:53 0 days 
00:18:11 0.0.0.0
ap7562-84A224 7.3.0.0-001D configured No nx9500-6C8809 0 days 00:16:54 0 days 
00:18:08 10.234.160.6
ap7532-DF9A4C 7.3.0.0-001D configured No nx9500-6C8809 0 days 00:17:00 0 days 
00:18:13 10.234.160.12
ap505-134038 7.3.0.0-001D configured No nx9500-6C8809 0 days 00:27:25 0 days 
00:28:50 10.234.160.36
------------------------------------------------------------------------------------------
--------------------
nx9500-6C8809#
nx9500-6C8809#device-upgrade all
In progress ....
                          --------------------------------------------------------------------------------
       CONTROLLER STATUS MESSAGE
--------------------------------------------------------------------------------
  B4-C7-99-6C-88-09 Success Number of devices added for upgrade: 4
                 --------------------------------------------------------------------------------
nx9500-6C8809#
nx9500-6C8809#show adoption status
------------------------------------------------------------------------------------------
------------------
DEVICE-NAME VERSION CFG-STAT MSGS ADOPTED-BY LAST-ADOPTION 
UPTIME IPv4-ADDRESS
       ------------------------------------------------------------------------------------------
               - - - -ap8432-070235 7.3.0.0-002D configured No nx9500-6C8809 0 days 04:04:21 0 days
```

```
04:05:36 0.0.0.0
ap7562-84A224 7.3.0.0-002D configured No nx9500-6C8809 0 days 04:04:19 0 days 
04:05:36 10.234.160.6
ap7532-DF9A4C 7.3.0.0-002D configured No nx9500-6C8809 0 days 04:04:24 0 days 
04:05:37 10.234.160.12
ap505-134038 7.3.0.0-002D configured No nx9500-6C8809 0 days 04:04:58 0 days 
04:05:32 10.234.160.36
------------------------------------------------------------------------------------------
 ------------------
Total number of devices displayed: 4
nx9500-6C8809#
```
# enable

Turns on (enables) the privileged mode command set. The prompt changes from ap510-133B3B> to ap510-133B3B#. This command does not do anything in the Privilege Executable mode.

*Supported in the following platforms:*

- Access Points AP505i, AP510i, AP510e, AP560i, AP6522, AP6562, AP7161, AP7502, AP7522, AP7532, AP7562, AP7602, AP7612, AP7622, AP763, AP7662, AP8163, AP8543, AP8533.
- Service Platforms NX5500, NX7500, NX9500, NX9600, VX9000

*Syntax*

enable

*Parameters*

None

*Examples*

ap510-133B3B>enable ap510-133B3B#

# file-sync

Syncs trustpoint and/or EAP-TLS X.509 (PKCS#12) certificate between the staging-controller and its adopted devices.

When enabling file syncing, consider the following points:

- The X.509 certificate needs synchronization only if the adopted devices are configured to use EAP-TLS authentication.
- Execute the command on the controller adopting the devices.
- Ensure that the X.509 certificate file is installed on the controller.

Syncing of trustpoint/wireless-bridge certificate can be automated. To automate file syncing, in the controller's device/profile configuration mode, execute the following command: file-sync [auto] count <1-20>].

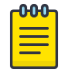

# Note

This command and its syntax is common to both the *User Executable* and *Privilege Executable* configuration modes.

*Supported in the following platforms:*

- Access Points AP505i, AP510i, AP510e, AP560i, AP6522, AP6562, AP7161, AP7502, AP7522, AP7532, AP7562, AP7602, AP7612, AP7622, AP763, AP7662, AP8163, AP8543, AP8533.
- Service Platforms NX5500, NX7500, NX9500, NX9600, VX9000

# *Syntax*

```
file-sync [cancel|load-file|trustpoint|wireless-bridge]
file-sync cancel [trustpoint|wireless-bridge]
file-sync cancel [trustpoint <TRUSTPOINT-NAME>|wireless-bridge] [<DEVICE-NAME>|all|rf-
domain [<DOMAIN-NAME>|all]]
file-sync load-file [trustpoint|wireless-bridge]]
file-sync load-file [trustpoint <TRUSTPOINT-NAME>|wireless-bridge] <URL>
file-sync [trustpoint <TRUSTPOINT-NAME>|wireless-bridge] [<DEVICE-NAME>|all|rf-domain 
[<DOMAIN-NAME>|all] {from-controller}] {reset-radio|upload-time <TIME>}
```
# *Parameters*

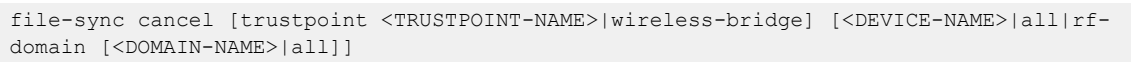

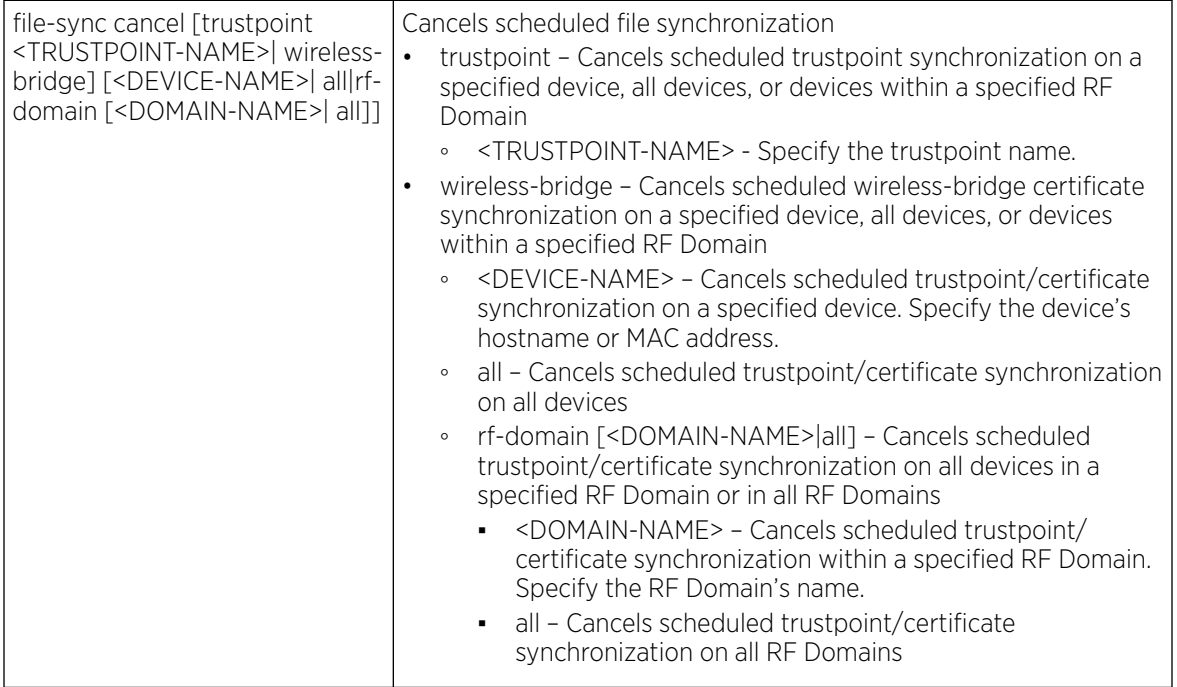

file-sync load-file [trustpoint|wireless-bridge] <URL>

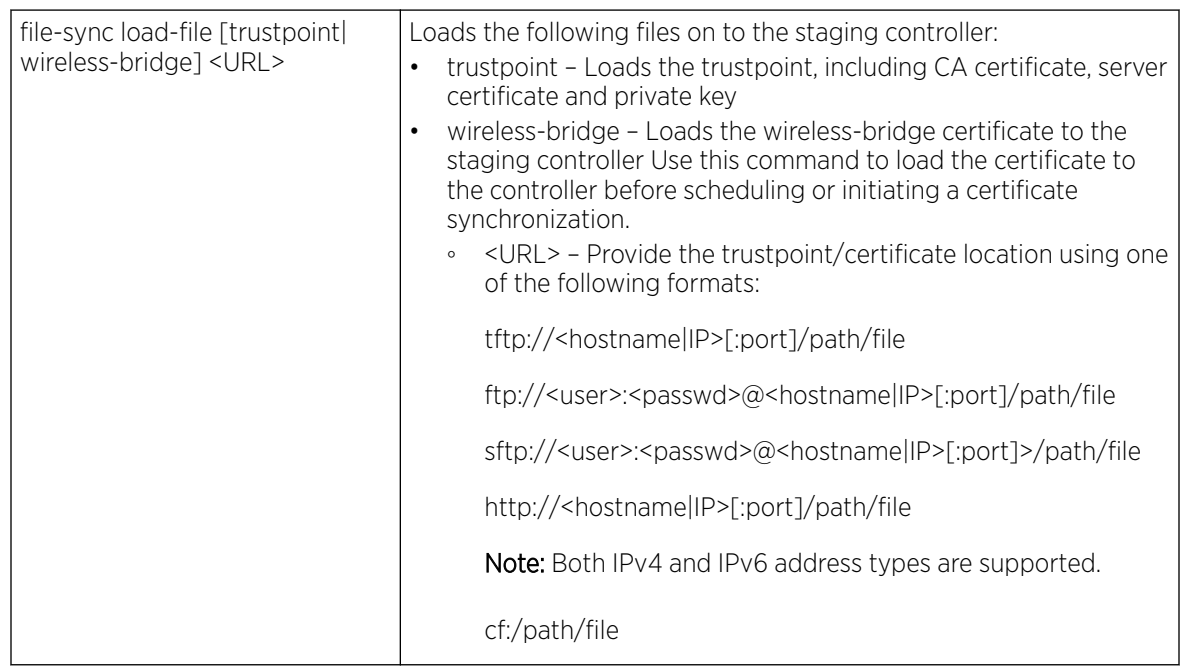

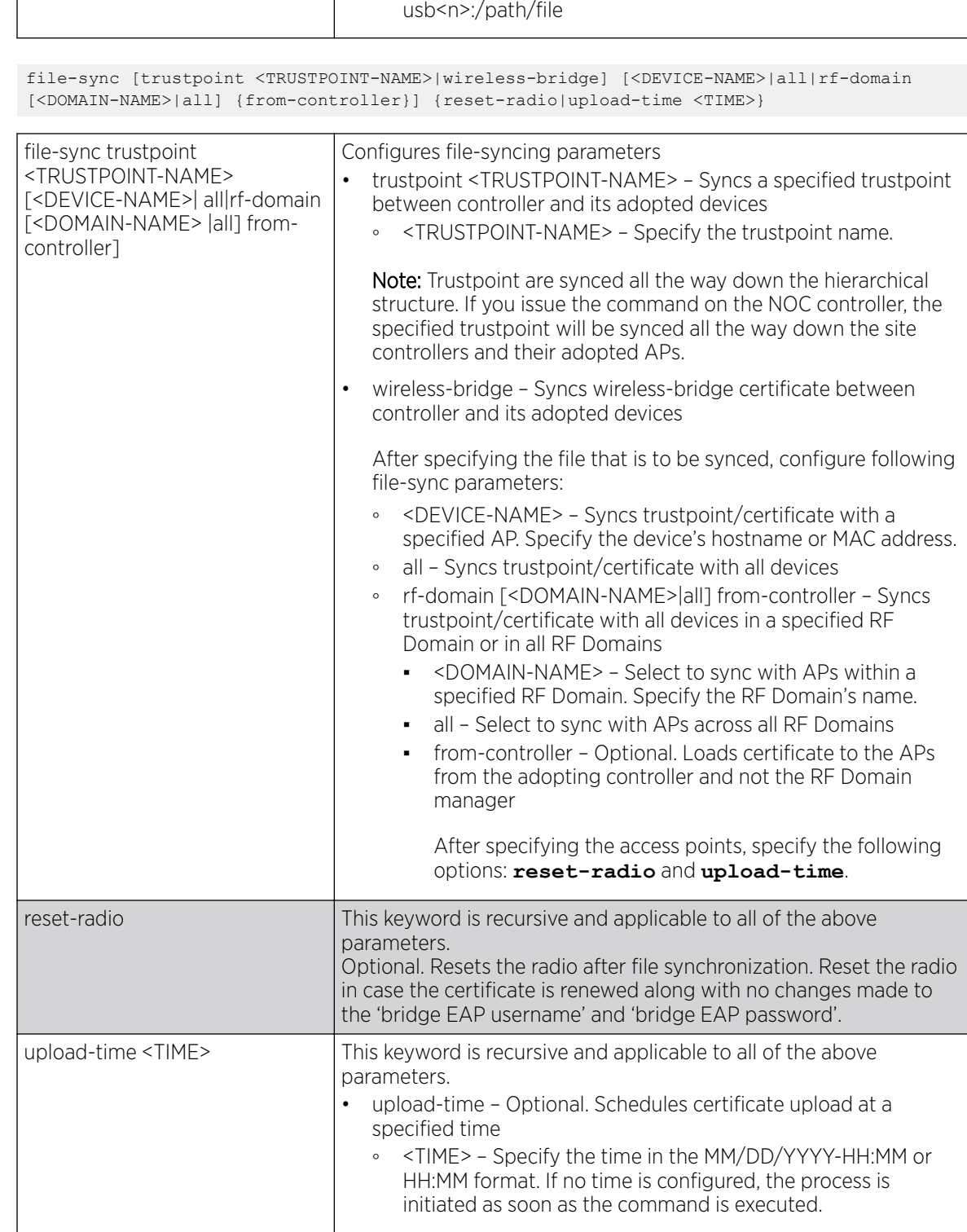

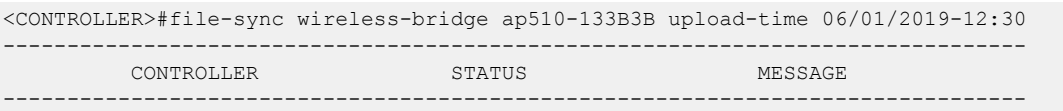

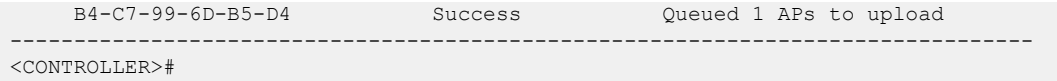

# gps (user and privi exec modes)

Use this command to enable the GPS hardware, on an AP7662 model access point, initiate a search for the AP's geographic coordinates. You can execute the command directly on the AP (standalone), or on the AP's controller (in case of adopted AP).

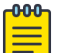

# Note

This command only initiates the search process. It does not return the actual GPS coordinates. To view the coordinates, execute the following command:

```
show gps coordinates {on <DEVICE-NAME>}
```
*Supported in the following platforms:*

• Access Point — AP7662

### *Syntax*

gps search [start|stop] *{on <DEVICE-NAME>}*

### *Parameters*

gps search [start|stop] *{on <DEVICE-NAME>}*

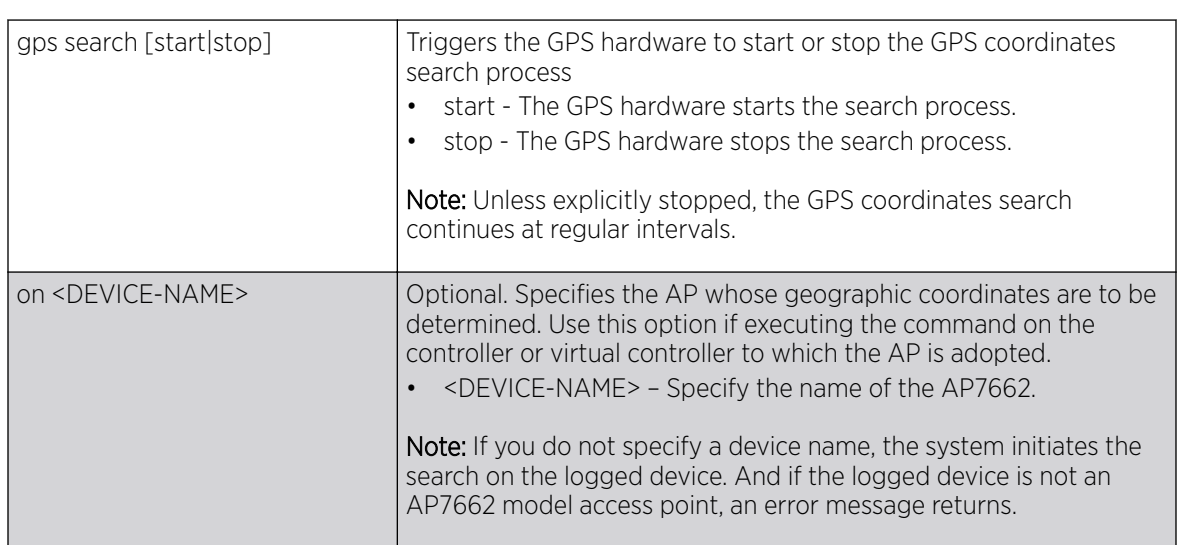

```
ap7662-8BDE4D#gps search start
Started GPS Search, please check back after some time.
ap7662-8BDE4D#
ap7662-8BDE4D#show gps coordinates
GPS Search is in progress.
Last location recorded at UTC time : Mon Apr 23 22:10:54 2018 : Latitude : 13.036N 
Longitude : 77.3827E
ap7662-8BDE4D#
```
# help

Describes the interactive help system. Use this command to access the advanced help feature. Use "?" anytime at the command prompt to access the help topic

Two kinds of help are provided:

- Full help is available when ready to enter a command argument
- Partial help is provided when an abbreviated argument is entered and you want to know what arguments match the input (for example 'show ve?').

*Supported in the following platforms:*

- Access Points AP505i, AP510i, AP510e, AP560i, AP6522, AP6562, AP7161, AP7502, AP7522, AP7532, AP7562, AP7602, AP7612, AP7622, AP763, AP7662, AP8163, AP8543, AP8533.
- Service Platforms NX5500, NX7500, NX9500, NX9600, VX9000

### *Syntax*

help *{search|show}* help *{search <WORD>} {detailed|only-show|skip-no|skip-show}*

### *Parameters*

help *{search <WORD>} {detailed|only-show|skip-no|skip-show}*

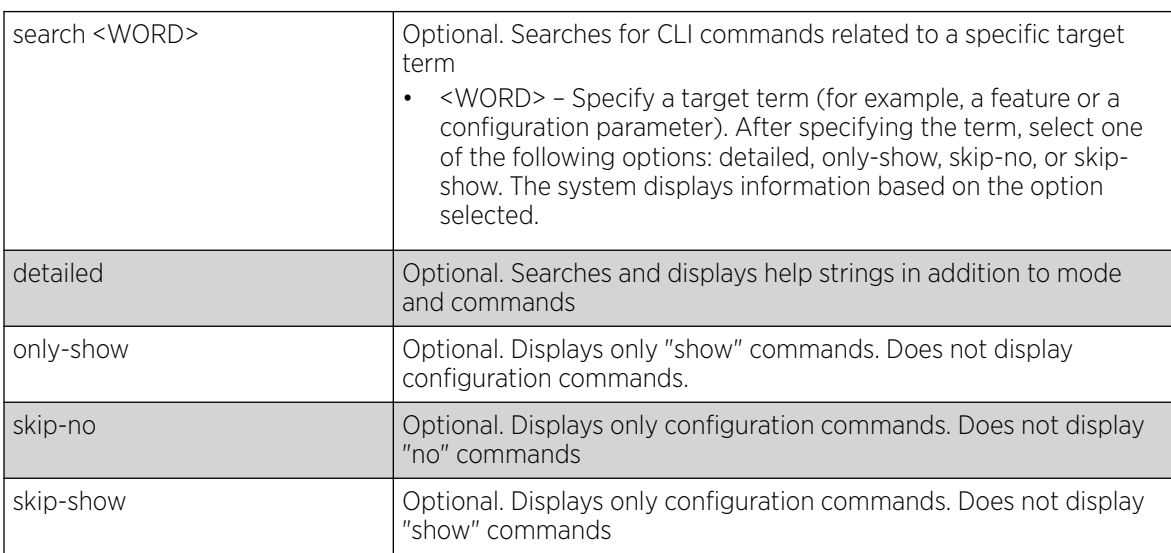

```
nx9500-6C8809>help search crypto detailed
found more than 64 references, showing the first 64
Context : Command
Command : clear crypto ike sa (A.B.C.D|all)(|on DEVICE-NAME)
            \ Clear
             \ Encryption Module
              \ IKE SA
               \ Flush IKE SAs
                \ Flush IKE SAs for a given peer
                 \ Flush all IKE SA
```
 \ On AP/Controller \ AP/Controller name : clear crypto ipsec sa(|on DEVICE-NAME) \ Clear \ Encryption Module \ IPSec database \ Flush IPSec SAs \ On AP/Controller \ AP/Controller name : crypto key export rsa WORD URL (passphrase WORD|) (background|) ... \ Encryption related commands --More- nx9500-6C8809> nx9500-6C8809help search crypto only-show Context : Command Command : show crypto cmp request status(|on DEVICE-NAME) : show crypto ike sa (version 1|version 2|)(peer A.B.C.D|) (detail... : show crypto ipsec sa (peer A.B.C.D|) (detail|) (|on DEVICE-NAME... : show crypto key rsa (|public-key-detail) (|on DEVICE-NAME) : show crypto pki trustpoints (WORD|all|)(|on DEVICE-NAME) nx9500-6C8809> nx9500-6C8809>help search service skip-show found more than 64 references, showing the first 64 Context : Command Command : service block-adopter-config-update : service clear adoption history(|on DEVICE-NAME) : service clear captive-portal-page-upload history (|(on DOMAIN-NA... : service clear command-history(|on DEVICE-NAME) : service clear device-upgrade history (|on DOMAIN-NAME) : service clear noc statistics : service clear reboot-history(|on DEVICE-NAME) : service clear unsanctioned aps (|on DEVICE-OR-DOMAIN-NAME) : service clear upgrade-history(|on DEVICE-NAME) : service clear web-filter cache(|on DEVICE-NAME) : service clear wireless ap statistics (|(AA-BB-CC-DD-EE-FF)) (|on... : service clear wireless client statistics (|AA-BB-CC-DD-EE-FF) (|... : service clear wireless controller-mobility-database : service clear wireless dns-cache(|on DEVICE-OR-DOMAIN-NAME) : service clear wireless radio statistics (|(DEVICE-NAME (|<1-3>))... : service clear wireless wlan statistics (|WLAN) (|on DEVICE-OR-DO... : service clear xpath requests (|<1-100000>) : service show block-adopter-config-update : service show captive-portal servers(|on DEVICE-NAME) : service show captive-portal user-cache(|on DEVICE-NAME) : service show cli  $--M$ ore-nx9500-6C8809> nx9500-6C8809>help search mint only-show Found 25 references for "mint" Context : Command Command : show debugging mint (|on DEVICE-OR-DOMAIN-NAME) : show mint config(|on DEVICE-NAME) : show mint dis (|details)(|on DEVICE-NAME) : show mint id(|on DEVICE-NAME) : show mint info(|on DEVICE-NAME) : show mint known-adopters(|on DEVICE-NAME) : show mint links (|details)(|on DEVICE-NAME) : show mint lsp
<span id="page-108-0"></span> : show mint lsp-db (|details AA.BB.CC.DD)(|on DEVICE-NAME) : show mint mlcp history(|on DEVICE-NAME) : show mint mlcp(|on DEVICE-NAME) : show mint neighbors (|details)(|on DEVICE-NAME) : show mint route(|on DEVICE-NAME) : show mint stats(|on DEVICE-NAME) : show mint tunnel-controller (|details)(|on DEVICE-NAME) : show mint tunneled-vlans(|on DEVICE-NAME) : show wireless mint client (|on DEVICE-OR-DOMAIN-NAME) : show wireless mint client portal-candidates(|(DEVICE-NAME (|<1-3... : show wireless mint client statistics (|on DEVICE-OR-DOMAIN-NAME)... : show wireless mint client statistics rf (|on DEVICE-OR-DOMAIN-NA... : show wireless mint detail (|(DEVICE-NAME (|<1-3>))) (|(filter {|... : show wireless mint links (|on DEVICE-OR-DOMAIN-NAME) : show wireless mint portal (|on DEVICE-OR-DOMAIN-NAME) : show wireless mint portal statistics (|on DEVICE-OR-DOMAIN-NAME)... : show wireless mint portal statistics rf (|on DEVICE-OR-DOMAIN-NA... nx9500-6C8809>

## join-cluster

Adds a device (access point, wireless controller, or service platform), as a member, to an existing cluster of devices. Assign a static IP address to the device before adding to a cluster. Note, a cluster can be only formed of devices of the same model type.

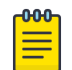

#### Note

This command and its syntax is common to both the *User Executable* and *Privilege Executable* configuration modes.

*Supported in the following platforms:*

• Service Platforms — NX5500, NX7500, NX9500, NX9600, VX9000

#### *Syntax*

```
join-cluster <IP> user <USERNAME> password <WORD> {level|mode}
join-cluster <IP> user <USERNAME> password <WORD> {level [1|2]|mode [active|standby]}
```
#### *Parameters*

join-cluster <IP> user <USERNAME> password <WORD> *{level [1|2]|mode [active|standby]}*

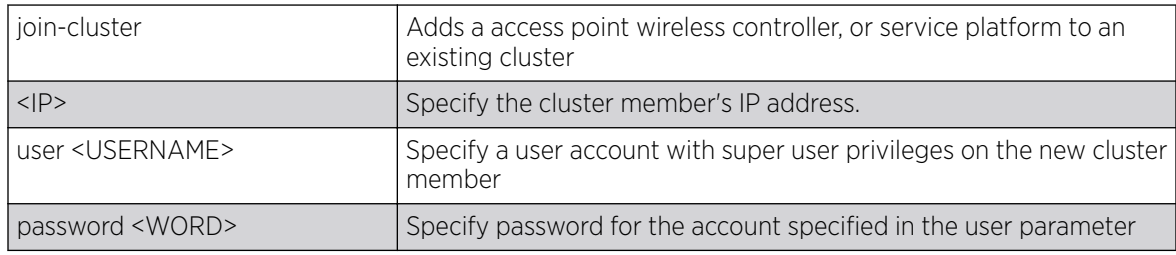

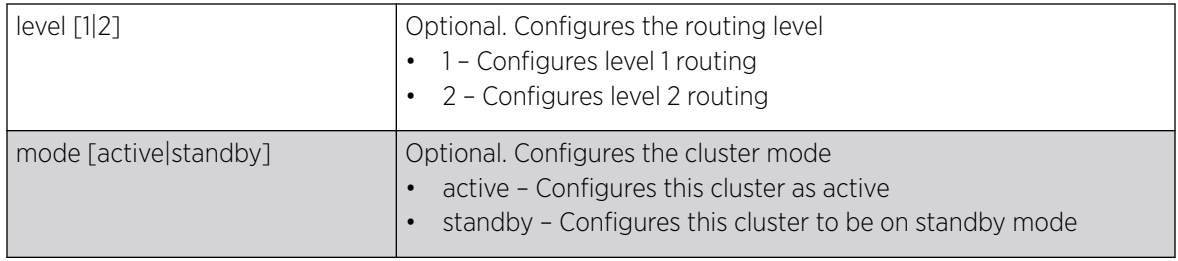

## *Usage Guidelines*

To add a device to an existing cluster:

- Configure a static IP address on the device (access point, wireless controller, or service platform).
- Provide username and password for superuser, network admin, system admin, or operator accounts.

After adding a device to a cluster, execute the "write memory" command to ensure the configuration persists across reboots.

#### *Examples*

```
nx9500-6C8809>join-cluster 192.168.13.15 user admin password superuser level 1
mode standby
... connecting to 192.168.13.15
... applying cluster configuration
... committing the changes
... saving the changes
[OK]
nx9500-6C8809>
nx9500-6C8809>show context
!
! Configuration of NX9500 version 7.3.1.0-002D
!
!
version 2.7
!
!
................................................................................
  cluster name TechPubs
 cluster mode standby
cluster member ip 192.168.13.15 level 1
 logging on
 logging console warnings
 logging buffered warnings
!
!
end
nx9500-6C8809>
```
#### *Related Commands*

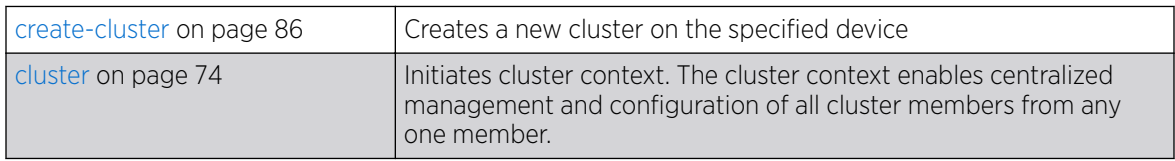

# <span id="page-110-0"></span>l2tpv3

Establishes or brings down a *Layer 2 Tunnel Protocol Version 3* (L2TPv3) tunnel

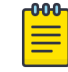

## Note

This command and its syntax is common to both the *User Executable* and *Privilege Executable* configuration modes.

*Supported in the following platforms:*

- Access Points AP505i, AP510i, AP510e, AP560i, AP6522, AP6562, AP7161, AP7502, AP7522, AP7532, AP7562, AP7602, AP7612, AP7622, AP763, AP7662, AP8163, AP8543, AP8533.
- Service Platforms NX5500, NX7500, NX9500, NX9600, VX9000

## *Syntax*

```
l2tpv3 tunnel [<TUNNEL-NAME>|all]
l2tpv3 tunnel <TUNNEL-NAME> [down|session|up]
l2tpv3 tunnel <TUNNEL-NAME> [down|up] {on <DEVICE-NAME>}
l2tpv3 tunnel <TUNNEL-NAME> session <SESSION-NAME> [down|up] {on <DEVICE-NAME>}
l2tpv3 tunnel all [down|up] {on <DEVICE-NAME>}
```
## *Parameters*

l2tpv3 tunnel <TUNNEL-NAME> [down|up] *{on <DEVICE-NAME>}*

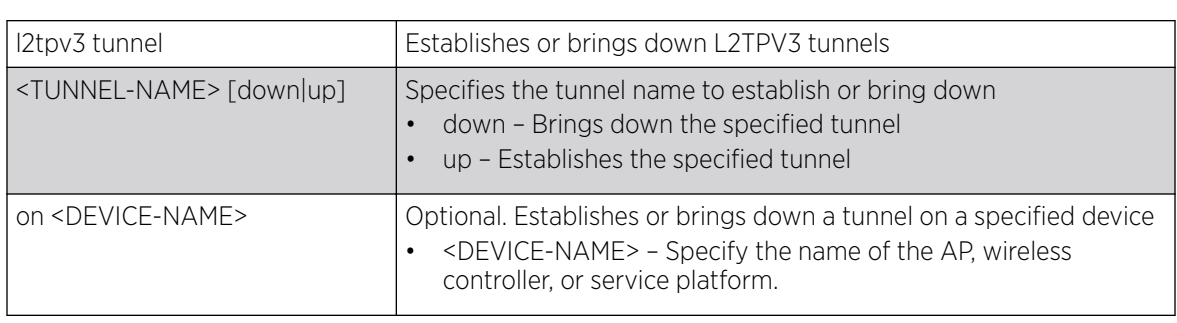

l2tpv3 tunnel <TUNNEL-NAME> session <SESSION-NAME> [down|up] *{on <DEVICE-NAME>}*

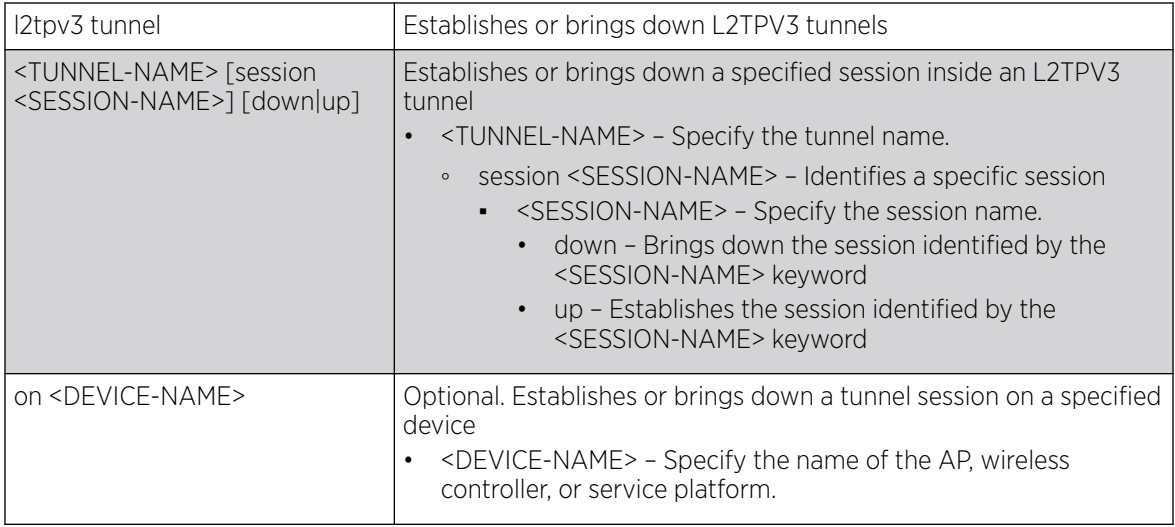

l2tpv3 tunnel all [down|up] *{on <DEVICE-NAME>}*

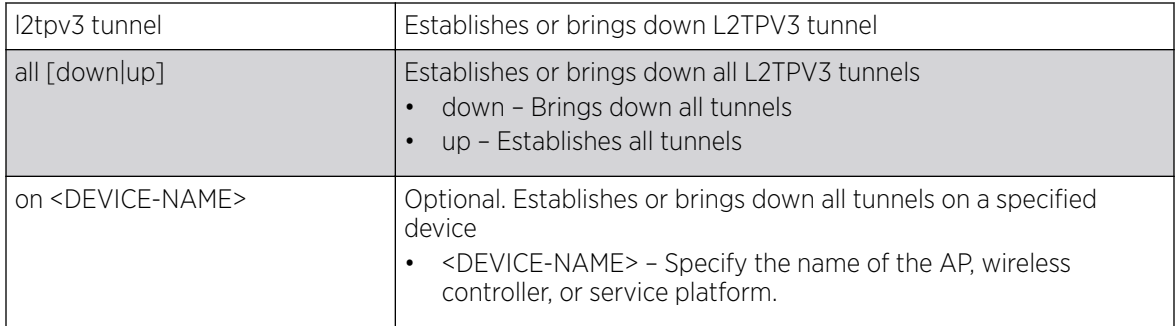

## *Examples*

nx9500-6C8809>l2tpv3 tunnel testTunnel session testSession1 up on ap505-13403

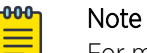

For more information on the L2TPV3 tunnel configuration mode and commands, see [L2TPv3](#page-1804-0) [Policy](#page-1804-0) on page 1805.

## <span id="page-112-0"></span>logging

Modifies message logging settings

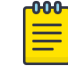

Note This command and its syntax is common to both the *User Executable* and *Privilege Executable* configuration modes.

*Supported in the following platforms:*

- Access Points AP505i, AP510i, AP510e, AP560i, AP6522, AP6562, AP7161, AP7502, AP7522, AP7532, AP7562, AP7602, AP7612, AP7622, AP763, AP7662, AP8163, AP8543, AP8533.
- Service Platforms NX5500, NX7500, NX9500, NX9600, VX9000

#### *Syntax*

```
logging monitor {<0-7>|alerts|critical|debugging|emergencies|errors|informational|
notifications|warnings}
```
#### *Parameters*

logging monitor *{<0-7>|alerts|critical|debugging|emergencies|errors|informational| notifications|warnings}*

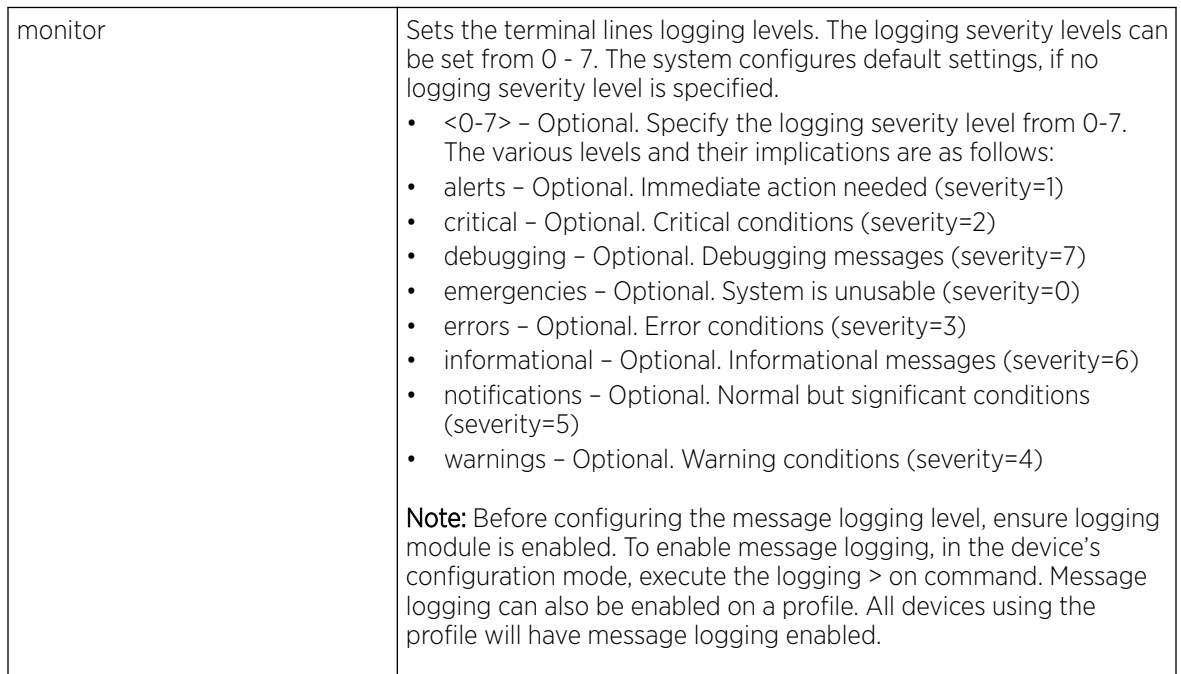

#### *Examples*

```
ap510-133B38(config-device-94-9B-2C-13-3B-38)#logging on
ap510-133B38>logging monitor debugging
ap510-133B38>show logging
Logging module: enabled
    Aggregation time: disabled
     Console logging: level warnings
    Monitor logging: disabled
```

```
 Buffered logging: level warnings
     Syslog logging: level warnings
        Facility: local7
Log Buffer (103 bytes):
Aug 23 13:01:21 2019: %USER-3-ERR: Unspec[1824]: Unable to send message to subscribe for 
event rim_up.
ap510-133B38>
```
#### *Related Commands*

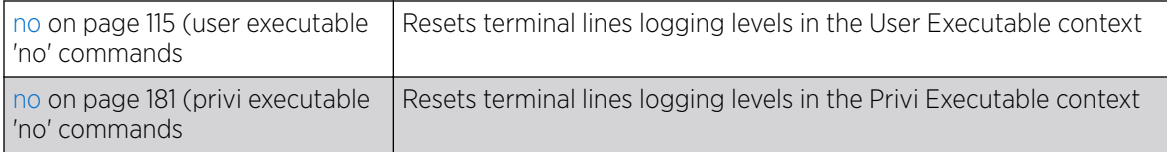

## mint

Uses MiNT protocol to perform a ping and trace route to a remote device

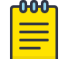

## Note

This command and its syntax is common to both the *User Executable* and *Privilege Executable* configuration modes.

*Supported in the following platforms:*

- Access Points AP505i, AP510i, AP510e, AP560i, AP6522, AP6562, AP7161, AP7502, AP7522, AP7532, AP7562, AP7602, AP7612, AP7622, AP763, AP7662, AP8163, AP8543, AP8533.
- Service Platforms NX5500, NX7500, NX9500, NX9600, VX9000

#### *Syntax*

```
mint [ping|traceroute]
mint ping <MINT-ID> {(count <1-10000>|size <1-64000>|timeout <1-10>)}
mint traceroute <MINT-ID> {(destination-port <1-65535>|max-hops <1-255>|
source-port <1-65535>|timeout <1-255>)}
```
#### *Parameters*

mint ping <MINT-ID> *{(count <1-10000>|size <1-64000>|timeout <1-10>)}*

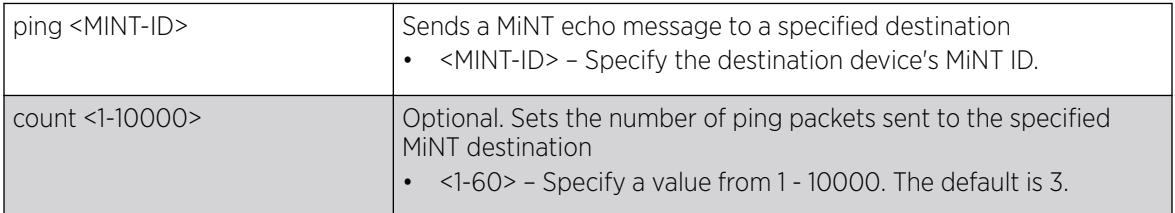

<span id="page-114-0"></span>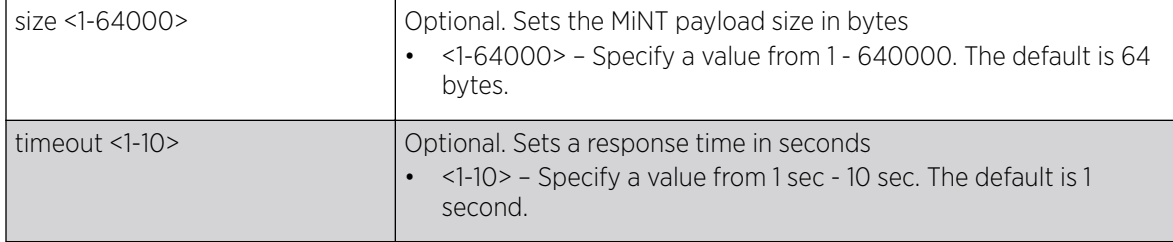

mint traceroute <MINT-ID> *{(destination-port <1-65535>|max-hops <1-255>| source-port <1-65535>|timeout <1-255>)}*

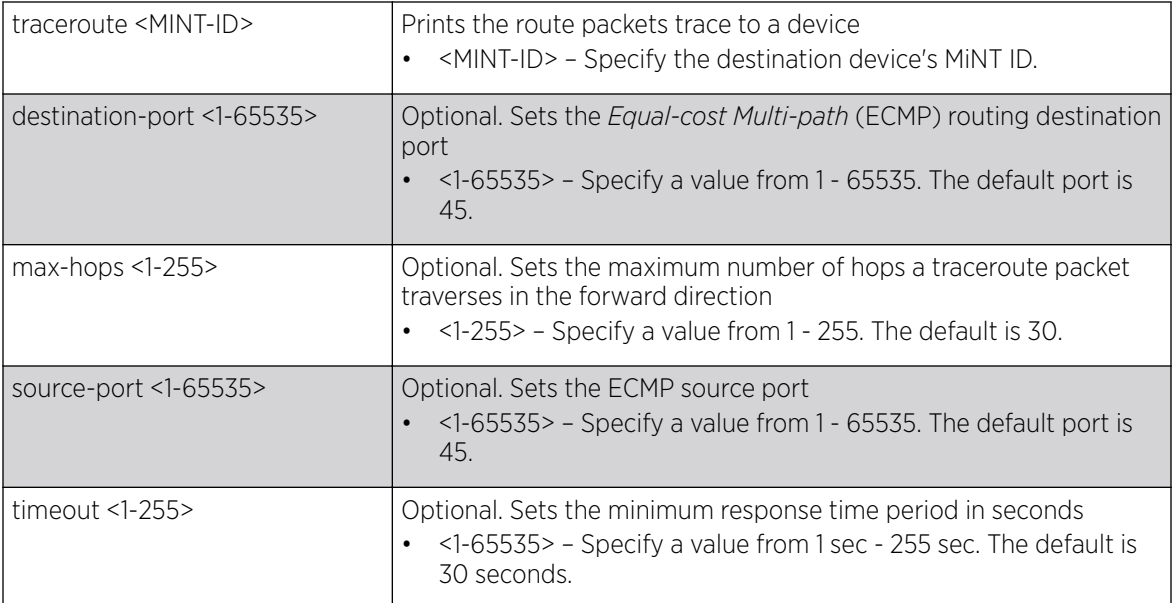

## *Examples*

```
nx9500-6C8809#mint ping 68.88.0D.A7
MiNT ping 68.88.0D.A7 with 64 bytes of data.
 Response from 68.88.0D.A7: id=1 time=0.364 ms
 Response from 68.88.0D.A7: id=2 time=0.333 ms
 Response from 68.88.0D.A7: id=3 time=0.368 ms
--- 68.88.0D.A7 ping statistics ---
3 packets transmitted, 3 packets received, 0% packet loss
round-trip min/avg/max = 0.333/0.355/0.368 ms
nx9500-6C8809#
```
#### no

Use the **no** command to remove a setting or to revert a setting to its default value.

## Note

**-000-**≡

The commands have their own set of parameters that can be reset.

*Supported in the following platforms:*

- Access Points AP505i, AP510i, AP510e, AP560i, AP6522, AP6562, AP7161, AP7502, AP7522, AP7532, AP7562, AP7602, AP7612, AP7622, AP763, AP7662, AP8163, AP8543, AP8533.
- Service Platforms NX5500, NX7500, NX9500, NX9600, VX9000

```
Syntax
```

```
no [adoption|captive-portal|crypto|debug|logging|page|service|terminal|virtual-machine|
wireless]
no adoption {on <DEVICE-OR-DOMAIN-NAME>}
no captive-portal client [captive-portal <CAPTIVE-PORTAL-NAME>|mac <MAC>] {on <DEVICE-OR-
DOMAIN-NAME>}
no crypto pki [server|trustpoint]
no crypto pki [server|trustpoint] <TRUSTPOINT-NAME> {del-key {on <DEVICE-NAME>}|on 
<DEVICE-NAME>}
no logging monitor
no page
no service [block-adopter-config-update|locator|snmp|ssm|wireless]
no service snmp sysoid wing5
no service block-adopter-config-update
no service ssm trace pattern {<WORD>} {on <DEVICE-NAME>}
no service wireless [trace pattern {<WORD>} {on <DEVICE-NAME>}|unsanctioned ap air-
terminate <BSSID> {on <DOMAIN-NAME>}]
no service locator {on <DEVICE-NAME>}
no terminal [length|width]
no virtual-machine assign-usb-ports {on <DEVICE-NAME>}
no wireless client [all|<MAC>]
no wireless client all {filter|on}
no wireless client all {filter [wlan <WLAN-NAME>]}
no wireless client all {on <DEVICE-OR-DOMAIN-NAME>} {filter [wlan <WLAN-NAME>]}
no wireless client mac <MAC> {on <DEVICE-OR-DOMAIN-NAME>}
```
#### *Parameters*

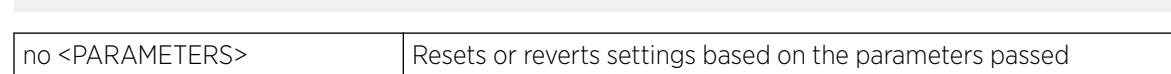

#### *Usage Guidelines*

no <PARAMETERS>

The **no** command negates any command associated with it. Wherever required, use the same parameters associated with the command getting negated.

#### *Examples*

```
nx9500-6C8809>no adoption
nx9500-6C8809>no page
nx9500-6C8809>no service cli-tables-expand line
```
#### <span id="page-116-0"></span>on

Executes the following commands in the RF Domain context: *clrscr*, *do*, *end*, *exit*, *help*, *service*, and *show*

#### *Supported in the following platforms:*

- Access Points AP505i, AP510i, AP510e, AP560i, AP6522, AP6562, AP7161, AP7502, AP7522, AP7532, AP7562, AP7602, AP7612, AP7622, AP763, AP7662, AP8163, AP8543, AP8533.
- Service Platforms NX5500, NX7500, NX9500, NX9600, VX9000

#### *Syntax*

```
on rf-domain [<RF-DOMAIN-NAME>|all]
```
#### *Parameters*

on rf-domain [<RF-DOMAIN-NAME>|all]

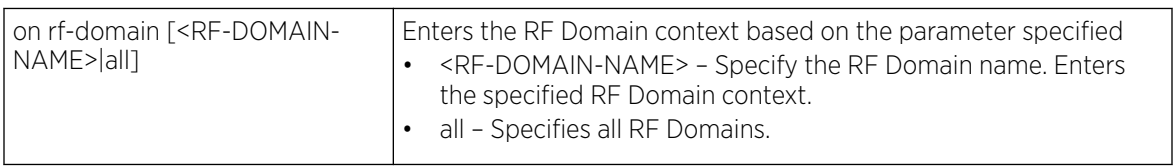

#### *Examples*

```
>on rf-domain TechPubs
(TechPubs)>?
on RF-Domain Mode commands:
  clrscr Clears the display screen
   do Run commands from Exec mode
   end End current mode and change to EXEC mode
  exit End current mode and down to previous mode<br>help and current mode and down to previous mode
   help Description of the interactive help system
   service Service Commands
   show Show running system information
(TechPubs)>
(rf-domain-all)>?
on RF-Domain Mode commands:
   clrscr Clears the display screen
   do Run commands from Exec mode
   end End current mode and change to EXEC mode
   exit End current mode and down to previous mode
  help Description of the interactive help system
   service Service Commands
   show Show running system information
(rf-domain-all)>
```
## opendns

Fetches the OpenDNS device id from the OpenDNS site. Use this command to fetch the OpenDNS device\_id. Once fetched, apply the device\_id to WLANs that are to be OpenDNS enabled.

OpenDNS is a free DNS service that enables swift Web navigation without frequent outages. It is a reliable DNS service that provides the following services: DNS query resolution, Web-filtering, protection against virus and malware attacks, performance enhancement, etc.

This command is part of a set of configurations that are required to integrate WiNG devices with OpenDNS. When integrated, DNS queries going out of the WiNG device (access point, controller, or service platform) are re-directed to OpenDNS (208.67.220.220 or 208.67.222.222) resolvers that act as proxy DNS servers.

For more information on integrating WiNG devices with OpenDNS site, see [Enabling OpenDNS Support](#page-119-0).

*Supported in the following platforms:*

- Access Points AP505i, AP510i, AP510e, AP560i, AP6522, AP6562, AP7161, AP7502, AP7522, AP7532, AP7562, AP7602, AP7612, AP7622, AP763, AP7662, AP8163, AP8543, AP8533.
- Service Platforms NX5500, NX7500, NX9500, NX9600, VX9000

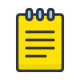

## Note

This command and its syntax is common to both the *User Executable* and *Privilege Executable* configuration modes.

#### *Syntax*

```
opendns [APIToken|username]
opendns APIToken <OPENDNS-APITOKEN>
opendns username <USERNAME> password <OPENDNS-PSWD> label <LABEL>
```
#### $-0.00 -$ Note

Note, as per the current implementation both of the above commands can be used to fetch the device id from the OpenDNS site.

## *Parameters*

opendns APIToken <OPENDNS-APITOKEN>

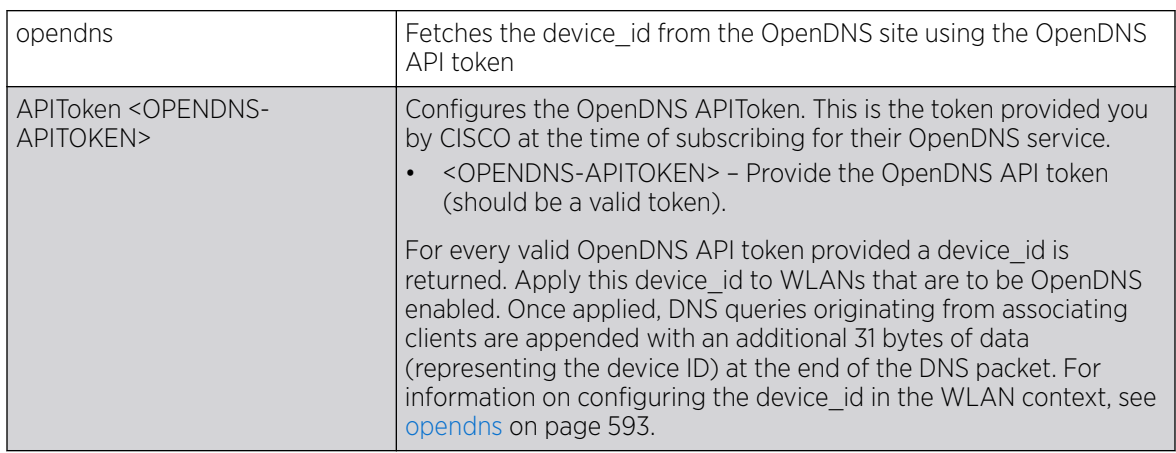

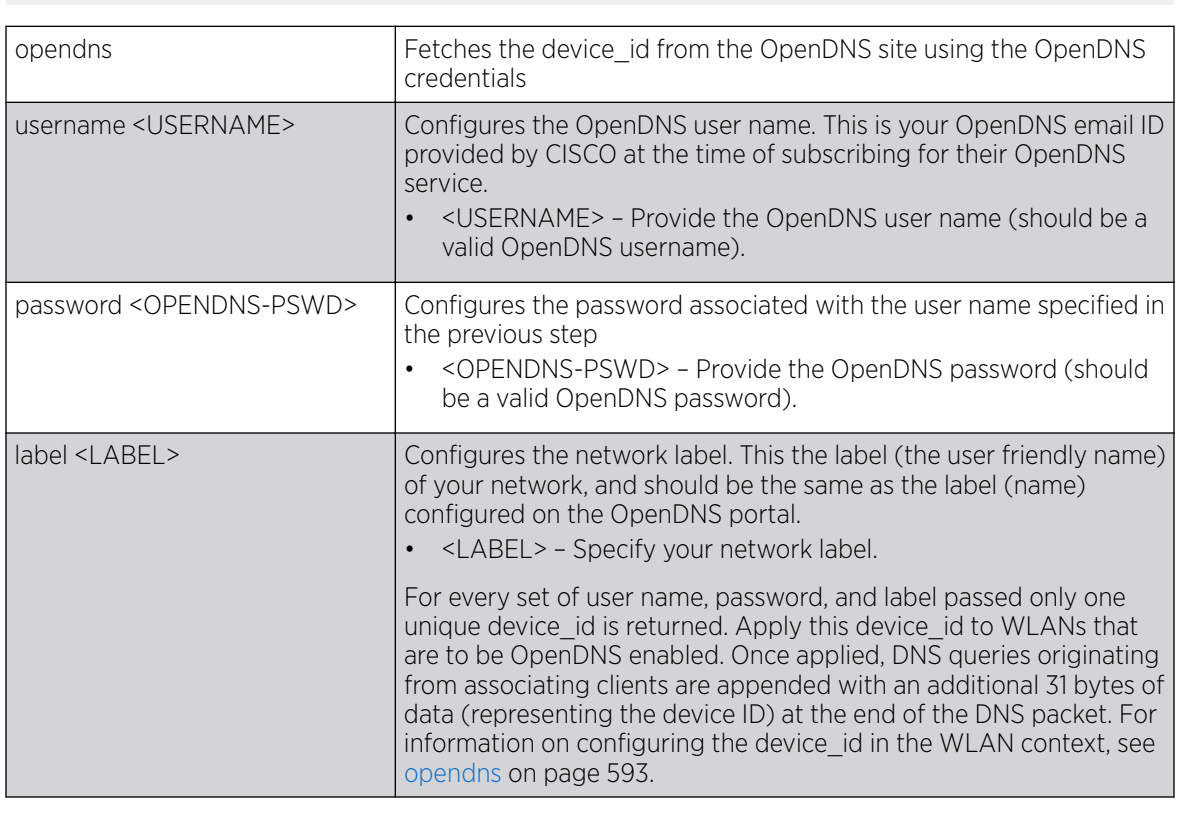

opendns username <USERNAME> password <OPENDNS-PSWD> label <LABEL>

## *Usage Guidelines*

Use your OpenDNS credentials to logon to the opendns.org site and use the labels, edit settings, and customize content filtering options to configure Web filtering settings.

## *Examples*

ap510-133B38>opendns username bob@examplecompany.com password opendns label company\_name Connecting to OpenDNS server...

```
device id = 0014AADF8EDC6C59
ap510-133B38>
nx9600-7F3C7F>opendns ApiToken 9110B39543DEB2ECA1F473AE03E8899C00019073 device_id = 
001480fe36dcb245
```
*Example: Enabling OpenDNS Support*

The following example shows how to enable OpenDNS support:

- 1. Fetch the OpenDNS device id from the OpenDNS site.
	- a. In the User/Privilege executable mode execute one of the following commands:

```
nx9500-6C8809#opendns APIToken <OPENDNS-APITOKEN>
nx9500-6C8809#opendns ApiToken 9110B39543DEB2ECA1F473AE03E8899C00019073 
device id = 001480fe36dcb245#
```
OR

nx9500-6C8809#opendns username <USERNAME> password <OPENDNS-PSWD> label <LABEL>

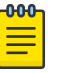

Note

The *OpenDNS API token* and/or *user account credentials* are provided the OpenDNS service provider when subscribing for the OpenDNS service.

b. Apply the device id fetched in the step 1 to the WLAN.

```
nx9500-6C8809(config-wlan-opendns)#opendns device-id <OPENDNS-DEVICE-ID>
```

```
nx9500-6C8809(config-wlan-opendns)#opendns device-id 001480fe36dcb245
nx9500-6C8809(config-wlan-opendns)#show context
wlan opendns
 ssid opendns
 bridging-mode local
 encryption-type none
 authentication-type none
opendns device-id 001480fe36dcb245
nx9500-6C8809(config-wlan-opendns)#
```
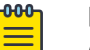

## Note

Once applied, DNS queries originating from wireless clients associating with the WLAN are appended with an additional 31 bytes of data (representing the device ID) at the end of the DNS packet.

2. Configure a DHCP server policy, and set the DHCP pool's DNS server configuration to point to the OpenDNS servers.

nx9500-6C8809(config-dhcp-policy-opendns-pool-opendnsPool)#dns-server 208.67.222.222

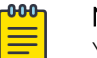

#### Note

You can configure any one of the following OpenDNS servers: 208.67.222.222 OR 208.67.222.220

```
nx9500-6C8809(config-dhcp-policy-opendns-pool-opendnsPool)#show context
dhcp-pool opendnsPool
  dns-server 208.67.222.222
nx9500-6C8809(config-dhcp-policy-opendns-pool-opendnsPool)#
```
3. Apply the DHCP server policy configured in step 2 on the access point, controller, or service platform.

```
nx9500-6C8809(config-device-B4-C7-99-6C-88-09)#use dhcp-server-policy opendns
nx9500-6C8809(config-device-B4-C7-99-6C-88-09)#show context include-factory | include 
use
 use profile default-nx9000
  use rf-domain TechPubs
  use database-policy default
  use nsight-policy noc
 use dhcp-server-policy opendns
 use auto-provisioning-policy TechPubs
nx9500-6C8809(config-device-B4-C7-99-6C-88-09)#
```
#### -000-Note

When configured, DNS queries are forwarded by the access point, controller, or service platform to the specified OpenDNS resolver.

4. Configure an IP Access Control List with the following permit and deny rules:

nx9500-6C8809(config-ip-acl-OpenDNS)#permit udp any host 208.67.222.222 eq dns ruleprecedence 1 rule-description "allow dns queries only to OpenDNS"

```
nx9500-6C8809(config-ip-acl-OpenDNS)#deny udp any any eq dns rule-precedence 10 rule-
description "block all DNS queries"
```
nx9500-6C8809(config-ip-acl-OpenDNS)#permit ip any any rule-precedence 100 ruledescription "allow all other ip packets"

nx9500-6C8809(config-ip-acl-OpenDNS)#show context

```
ip access-list OpenDNS
```
**permit udp any host 208.67.222.222 eq dns rule-precedence 1 rule-description "allow dns queries only to OpenDNS"**

```
deny udp any any eq dns rule-precedence 10 rule-description "block all dns queries"
permit ip any any rule-precedence 100 rule-description "allow all other ip packets"
nx9500-6C8809(config-ip-acl-OpenDNS)#
```
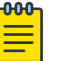

## Note

When configured and applied in the WLAN context, the IP ACL prevents wireless clients from adding their own DNS servers to bypass the Web filtering and network policies enforced by OpenDNS.

5. Apply the IP ACL configured in step 4 in the WLAN context.

```
nx9500-6C8809(config-wlan-opendns)#use ip-access-list out OpenDNS
nx9500-6C8809(config-wlan-opendns)#show context
wlan opendns
 ssid opendns
 vlan 1
 bridging-mode local
 encryption-type none
 authentication-type none
use ip-access-list in OpenDNS
 use ip-access-list out OpenDNS
 opendns device-id 0014AADF8EDC6C59
nx9500-6C8809(config-wlan-opendns)#
```
#### Note

-000-

When applied to the WLAN, only the DNS queries directed to the OpenDNS server are forwarded. All other DNS queries are dropped.

## <span id="page-121-0"></span>page

Toggles a device's paging function. Enabling this option displays the CLI command output page by page, instead of running the entire output at once.

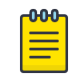

## Note

This command and its syntax is common to both the *User Executable* and *Privilege Executable* configuration modes.

*Supported in the following platforms:*

- Access Points AP505i, AP510i, AP510e, AP560i, AP6522, AP6562, AP7161, AP7502, AP7522, AP7532, AP7562, AP7602, AP7612, AP7622, AP763, AP7662, AP8163, AP8543, AP8533.
- Service Platforms NX5500, NX7500, NX9500, NX9600, VX9000

*Syntax*

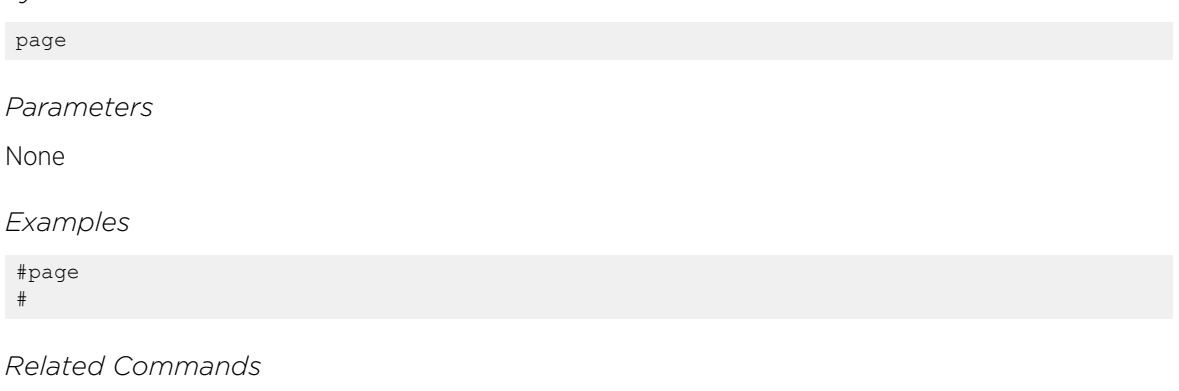

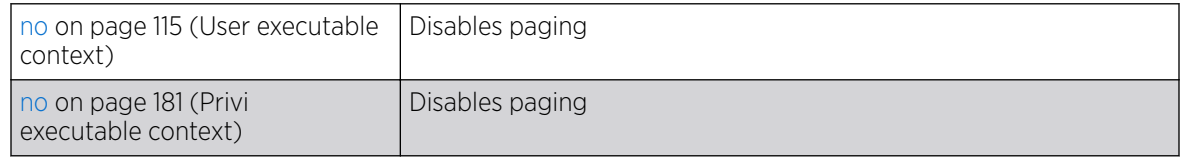

## ping

Sends *Internet Controller Message Protocol* (ICMP) echo messages to a user-specified location

*Supported in the following platforms:*

- Access Points AP505i, AP510i, AP510e, AP560i, AP6522, AP6562, AP7161, AP7502, AP7522, AP7532, AP7562, AP7602, AP7612, AP7622, AP763, AP7662, AP8163, AP8543, AP8533.
- Service Platforms NX5500, NX7500, NX9500, NX9600, VX9000

#### 000 Note  $=$

This command and its syntax is common to both the *User Executable* and *Privilege Executable* configuration modes.

## *Syntax*

```
ping <IP/HOSTNAME> {count <1-10000>|dont-fragment {count|size}|size <1-64000>|
source [<IP>|pppoe|vlan <1-4094>|wwan]}
```
#### *Parameters*

ping <IP/HOSTNAME> *{count <1-10000>|dont-fragment {count|size}|size <1-64000>| source [<IP>|pppoe|vlan <1-4094>|wwan]}*

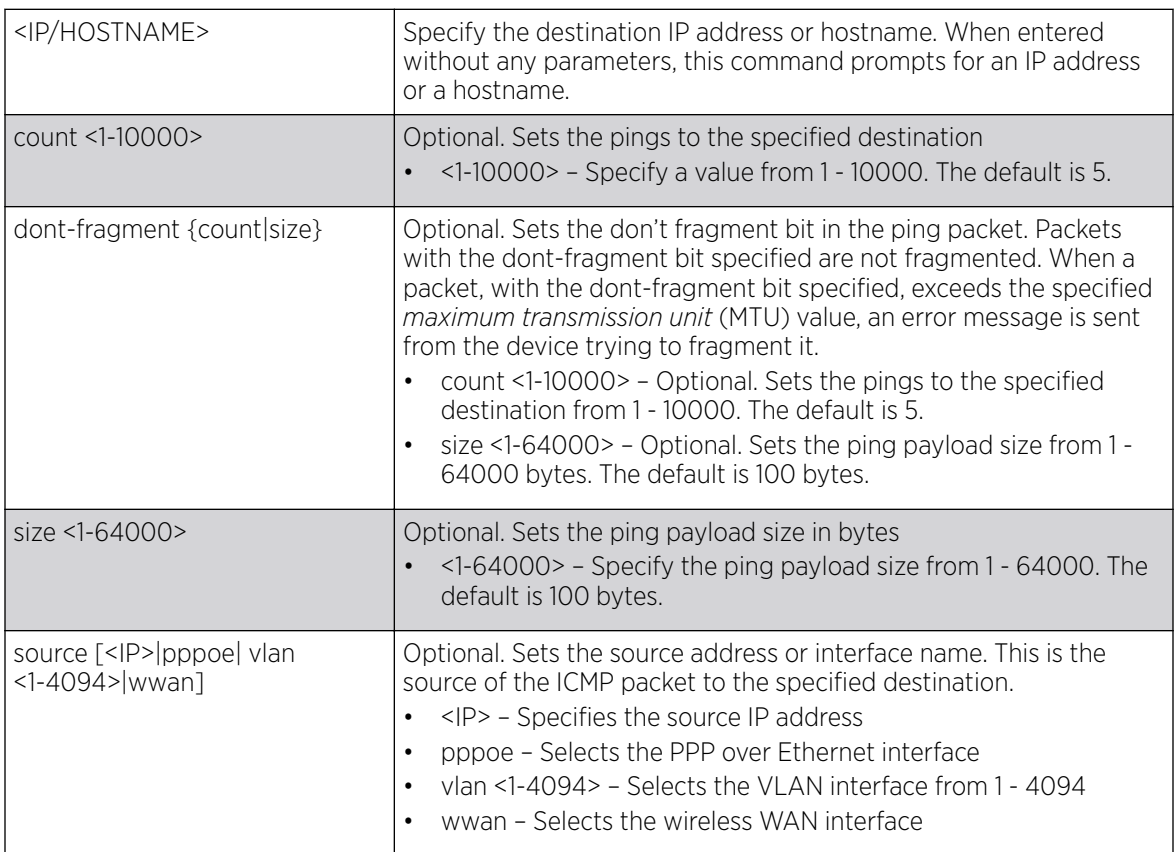

*Examples*

```
ap510-133B38#ping 10.234.160.5
PING 10.234.160.5 (10.234.160.5) 100(128) bytes of data.
108 bytes from 10.234.160.5: icmp_seq=1 ttl=64 time=0.283 ms
108 bytes from 10.234.160.5: icmp_seq=2 ttl=64 time=0.314 ms
108 bytes from 10.234.160.5: icmp_seq=3 ttl=64 time=0.314 ms
108 bytes from 10.234.160.5: icmp_seq=4 ttl=64 time=0.310 ms
108 bytes from 10.234.160.5: icmp_seq=5 ttl=64 time=0.312 ms
--- 10.234.160.5 ping statistics ---
5 packets transmitted, 5 received, 0% packet loss, time 4001ms
rtt min/avg/max/mdev = 0.283/0.306/0.314/0.022 ms
ap510-133B38#
nx9500-6C8809>ping 10.234.160.36 source vlan 1
PING 10.234.160.36 (10.234.160.36) from 10.234.160.5 vlan1: 100(128) bytes of data.
108 bytes from 10.234.160.36: icmp_seq=1 ttl=64 time=4.44 ms
108 bytes from 10.234.160.36: icmp_seq=2 ttl=64 time=0.532 ms
108 bytes from 10.234.160.36: icmp_seq=3 ttl=64 time=0.513 ms
108 bytes from 10.234.160.36: icmp_seq=4 ttl=64 time=0.587 ms
108 bytes from 10.234.160.36: icmp_seq=5 ttl=64 time=0.596 ms
--- 10.234.160.36 ping statistics ---
5 packets transmitted, 5 received, 0% packet loss, time 3998ms
rtt min/avg/max/mdev = 0.513/1.334/4.443/1.554 ms
nx9500-6C8809>
```
# <span id="page-123-0"></span>ping6

Sends ICMPv6 echo messages to a user-specified IPv6 address

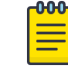

## Note

This command and its syntax is common to both the *User Executable* and *Privilege Executable* configuration modes.

*Supported in the following platforms:*

- Access Points AP505i, AP510i, AP510e, AP560i, AP6522, AP6562, AP7161, AP7502, AP7522, AP7532, AP7562, AP7602, AP7612, AP7622, AP763, AP7662, AP8163, AP8543, AP8533.
- Service Platforms NX5500, NX7500, NX9500, NX9600, VX9000

## *Syntax*

```
ping6 <IPv6/HOSTNAME> {<INTF-NAME>} {(count <1-10000>|size <1-64000>)}
```
## *Parameters*

```
ping6 <IPv6/HOSTNAME> {<INTF-NAME>} {(count <1-10000>|size <1-64000>)}
```
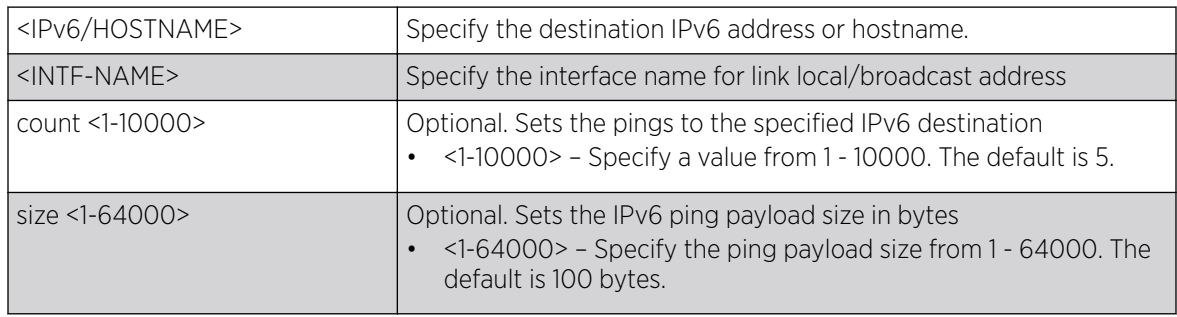

## *Usage Guidelines*

To configure a device's IPv6 address, in the VLAN interface configuration mode, use the  $ipv6 >$ address <IPv6-ADDRESS> command. After configuring the IPv6 address, use the ipv6 > enable command to enable IPv6. For more information, see [ipv6](#page-1236-0) on page 1237 (profile config mode).

## *Examples*

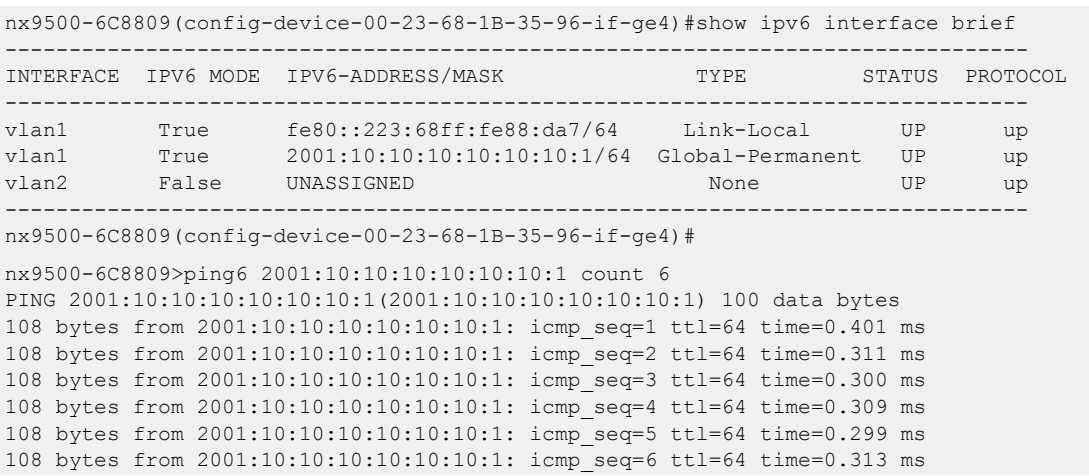

```
--- 2001:10:10:10:10:10:10:1 ping statistics ---
6 packets transmitted, 6 received, 0% packet loss, time 6999ms
rtt min/avg/max/mdev = 0.299/0.318/0.401/0.031 ms
nx9500-6C8809>
```
## ssh

Opens a *Secure Shell* (SSH) connection between two network devices

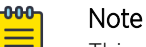

This command and its syntax is common to both the *User Executable* and *Privilege Executable* configuration modes.

*Supported in the following platforms:*

- Access Points AP505i, AP510i, AP510e, AP560i, AP6522, AP6562, AP7161, AP7502, AP7522, AP7532, AP7562, AP7602, AP7612, AP7622, AP763, AP7662, AP8163, AP8543, AP8533.
- Service Platforms NX5500, NX7500, NX9500, NX9600, VX9000

#### *Syntax*

ssh <IP/HOSTNAME> <USER-NAME> *{<INF-NAME/LINK-LOCAL-ADD>}*

#### *Parameters*

ssh <IP/HOSTNAME> <USER-NAME> *{<INF-NAME/LINK-LOCAL-ADD>}*

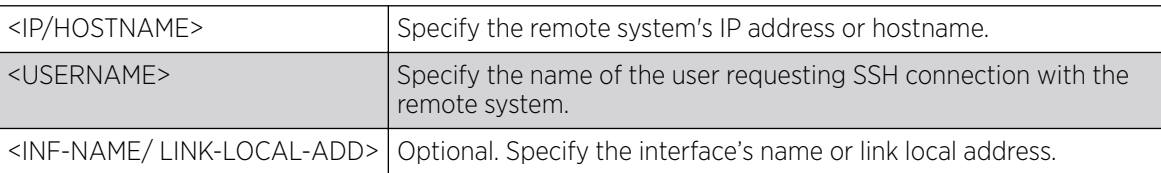

*Example*

```
ap505-13403B#ssh 10.234.160.5 admin
admin@10.234.160.5's password:
nx9500-6C8809>
```
## telnet

Opens a Telnet session between two network devices

```
-000-
```
## Note

This command and its syntax is common to both the *User Executable* and *Privilege Executable* configuration modes.

*Supported in the following platforms:*

- Access Points AP505i, AP510i, AP510e, AP560i, AP6522, AP6562, AP7161, AP7502, AP7522, AP7532, AP7562, AP7602, AP7612, AP7622, AP763, AP7662, AP8163, AP8543, AP8533.
- Service Platforms NX5500, NX7500, NX9500, NX9600, VX9000

#### <span id="page-125-0"></span>*Syntax*

telnet <IP/HOSTNAME> *{<TCP-PORT>} {<INTF-NAME>}*

#### *Parameters*

telnet <IP/HOSTNAME> *{<TCP-PORT>}* {<INTF-NAME>}

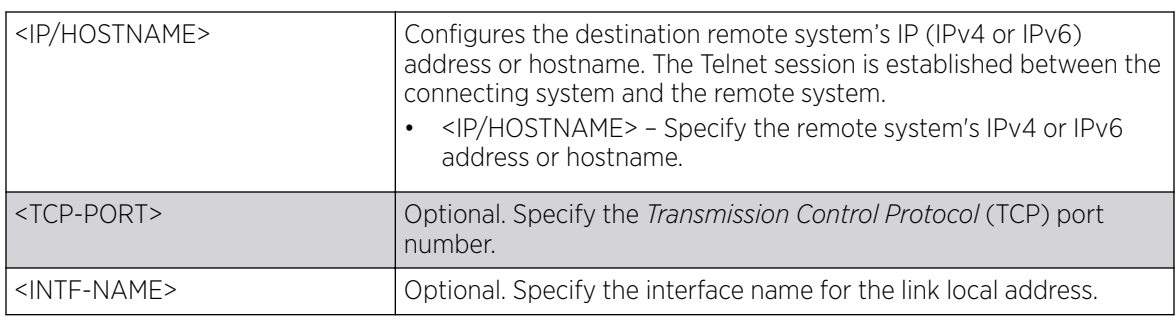

#### *Examples*

nx9500-6C8809#telnet 10.234.160.37

```
Entering character mode
Escape character is '^]'.
```

```
AP510 release 7.3.1.0-001D
ap510-133B38 login:
```
## terminal

Sets the length and width of the CLI display window on a terminal

```
-0.0 - 0 -Note
```
This command and its syntax is common to both the *User Executable* and *Privilege Executable* configuration modes.

*Supported in the following platforms:*

- Access Points AP505i, AP510i, AP510e, AP560i, AP6522, AP6562, AP7161, AP7502, AP7522, AP7532, AP7562, AP7602, AP7612, AP7622, AP763, AP7662, AP8163, AP8543, AP8533.
- Service Platforms NX5500, NX7500, NX9500, NX9600, VX9000

```
Syntax
```
terminal [length|width] <0-512>

#### <span id="page-126-0"></span>*Parameters*

terminal [length|width] <0-512>

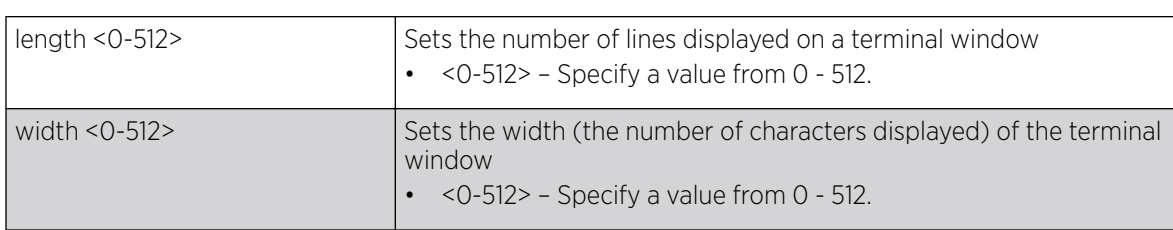

#### *Examples*

```
ap505-13403B#show terminal
Terminal Type: xterm
Length: 0 Width: 80
ap505-13403B#
ap505-13403B#terminal length 30
ap505-13403B#terminal width 100
ap505-13403B#show terminal
Terminal Type: xterm
Length: 30 Width: 100
ap505-13403B#
```
*Related Commands*

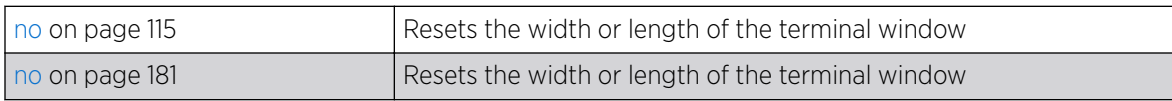

## time-it

Verifies the time taken by a particular command between request and response

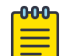

## Note

This command and its syntax is common to both the *User Executable* and *Privilege Executable* configuration modes.

*Supported in the following platforms:*

- Access Points AP505i, AP510i, AP510e, AP560i, AP6522, AP6562, AP7161, AP7502, AP7522, AP7532, AP7562, AP7602, AP7612, AP7622, AP763, AP7662, AP8163, AP8543, AP8533.
- Service Platforms NX5500, NX7500, NX9500, NX9600, VX9000

#### *Syntax*

time-it <COMMAND>

#### <span id="page-127-0"></span>*Parameters*

time-it <COMMAND>

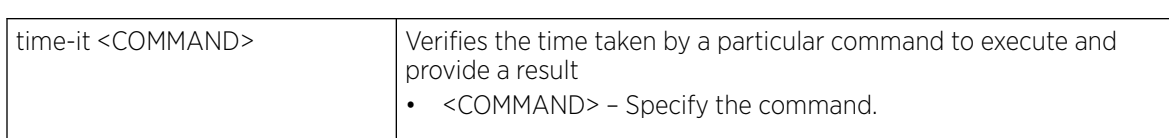

#### *Examples*

```
ap505-13403B#time-it config terminal
Enter configuration commands, one per line. End with CNTL/Z.
That took 0.00 seconds..
ap505-13403B(config)#
```
## traceroute

Traces the route to a defined destination

Use '--help' or '-h' to display a complete list of parameters for the traceroute command

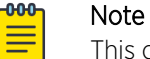

This command and its syntax is common to both the *User Executable* and *Privilege Executable* configuration modes.

*Supported in the following platforms:*

- Access Points AP505i, AP510i, AP510e, AP560i, AP6522, AP6562, AP7161, AP7502, AP7522, AP7532, AP7562, AP7602, AP7612, AP7622, AP763, AP7662, AP8163, AP8543, AP8533.
- Service Platforms NX5500, NX7500, NX9500, NX9600, VX9000

#### *Syntax*

traceroute <LINE>

#### *Parameters*

traceroute <LINE>

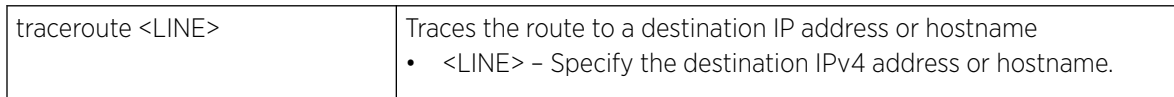

*Examples*

```
NOC-NX9500#traceroute 10.234.160.11
traceroute to 10.234.160.11 (10.234.160.11), 30 hops max, 46 byte packets
1 10.234.160.11 (10.234.160.11) 8.115 ms 0.410 ms 0.370 ms
NOC-NX9500#
```
## <span id="page-128-0"></span>traceroute6

Traces the route to a specified IPv6 destination

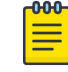

### Note

This command and its syntax is common to both the *User Executable* and *Privilege Executable* configuration modes.

*Supported in the following platforms:*

- Access Points AP505i, AP510i, AP510e, AP560i, AP6522, AP6562, AP7161, AP7502, AP7522, AP7532, AP7562, AP7602, AP7612, AP7622, AP763, AP7662, AP8163, AP8543, AP8533.
- Service Platforms NX5500, NX7500, NX9500, NX9600, VX9000

#### *Syntax*

traceroute6 <LINE>

#### *Parameters*

traceroute6 <LINE>

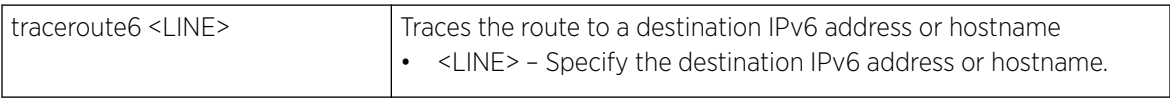

#### *Examples*

```
nx9500-6C88097#traceroute6 2001:10:10:10:10:10:10:2
traceroute to 2001:10:10:10:10:10:10:2 (2001:10:10:10:10:10:10:2) from 
2001:10:10:10:10:10:10:1, 30 hops max, 16 byte packets
 1 2001:10:10:10:10:10:10:2 (2001:10:10:10:10:10:10:2) 0.622 ms 0.497 ms 0.531 ms
nx9500-6C8809#
```
## virtual-machine

Installs, configures, and monitors the status of *virtual machines*

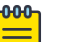

## Note

This command and its syntax is common to both the *User Executable* and *Privilege Executable* configuration modes.

*Supported in the following platforms*

• Service Platforms — NX9500, NX9600, VX9000

#### *Syntax*

virtual-machine [assign-usb-ports|console|export|install|restart|set|start|stop|uninstall] virtual-machine assign-usb-ports team-vowlan *{on <DEVICE-NAME>}* virtual-machine export <VM-NAME> [<FILE>|<URL>] *{on <DEVICE-NAME>}* virtual-machine install [<VM-NAME>|team-urc|team-rls|team-vowlan] virtual-machine restart [<VM-NAME>|hard|team-urc|team-rls|team-vowlan] virtual-machine set [autostart|memory|vcpus|vif-count|vif-mac|vif-to-vmif|vnc] virtual-machine set [autostart [ignore|start]|memory <512-8192>|vcpus <1-4>|vif-count  $<0-2>$ | vif-mac <VIF-INDEX> <MAC-INDEX>|vif-to-vmif <VIF-INDEX> <VMIF-INDEX>|vnc [disable| enable]] [<VM-NAME>|team-urc|team-rls|team-vowlan] *{on <DEVICE-NAME>}*

The following virtual-machine commands are supported only on the VX9000 platform:

virtual-machine volume-group [add-drive|replace-drive|resize-drive|resize-volume-group] virtual-machine volume-group [add-drive|replace-drive] <BLOCK-DEVICE-LABEL> virtual-machine volume-group replace-drive <BLOCK-DEVICE-LABLE> <NEW-BLOCK-DEVICE-LABEL> virtual-machine volume-group resize-volume-group <BLOCK-DEVICE-LABEL>

## *Parameters*

virtual-machine assign-usb-ports team-vowlan *{on <DEVICE-NAME>}*

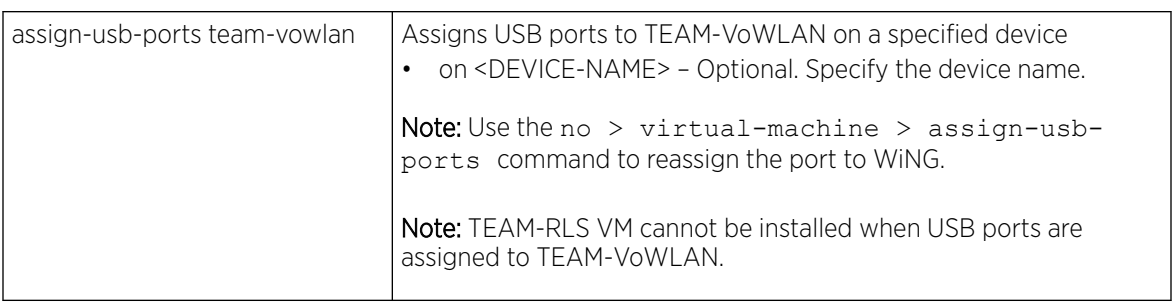

virtual-machine export <VM-NAME> [<FILE>|<URL>] *{on <DEVICE-NAME>}*

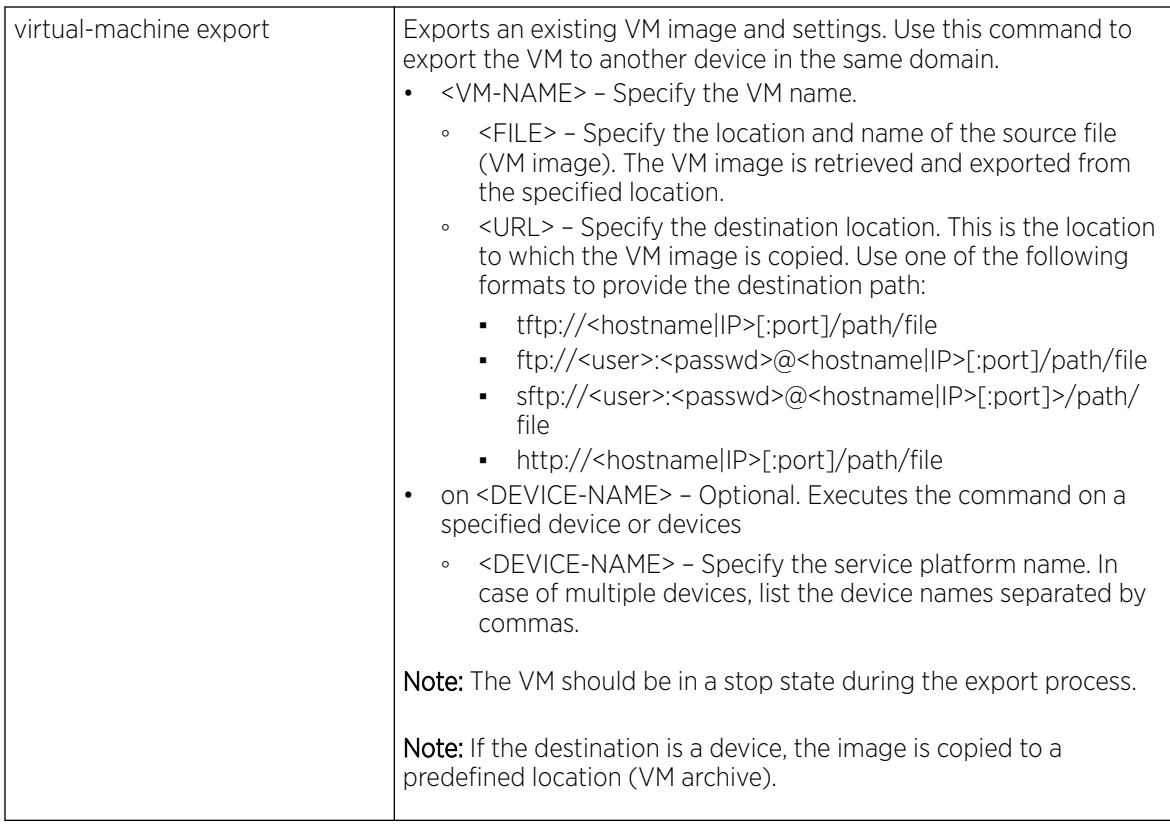

virtual-machine install [<VM-NAME>|team-centro|team-rls|team-vowlan] *{on <DEVICE-NAME>}*

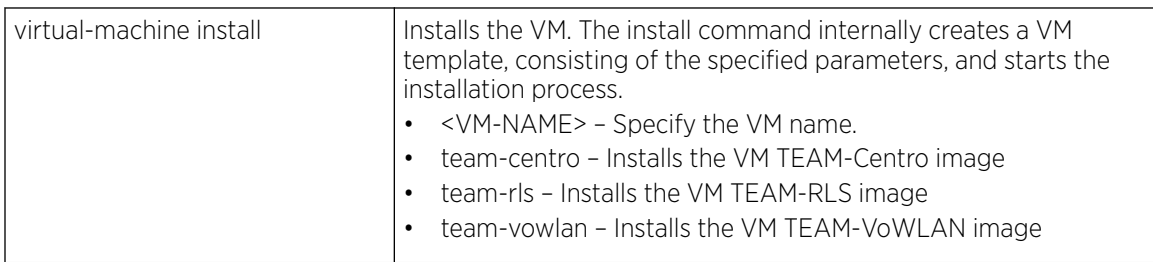

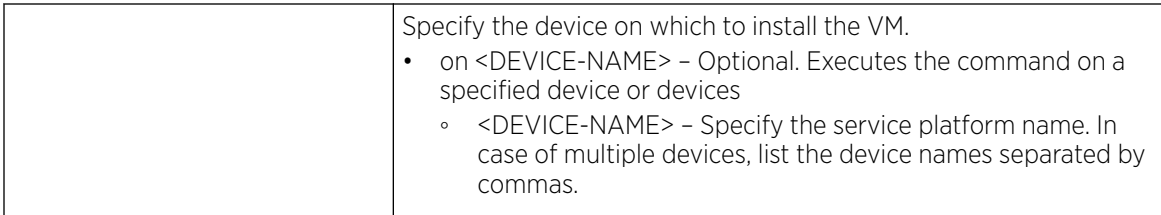

virtual-machine set [autostart [ignore|start]|memory <512-8192>|vcpus <1-4>|vif-count  $<0-2>$ |

vif-mac <VIF-INDEX> <MAC-INDEX>|vif-to-vmif <VIF-INDEX> <VMIF-INDEX>|vnc [disable|

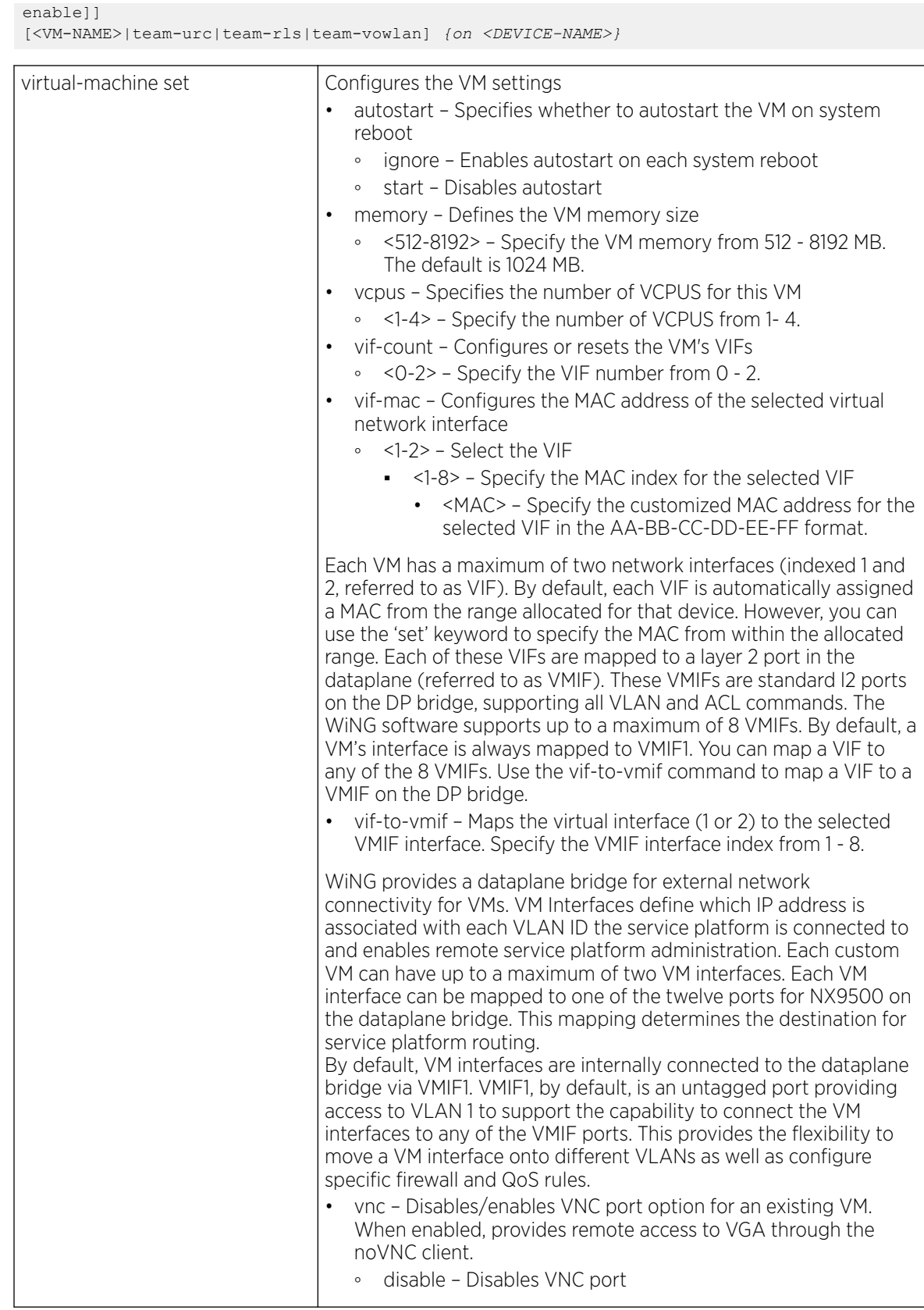

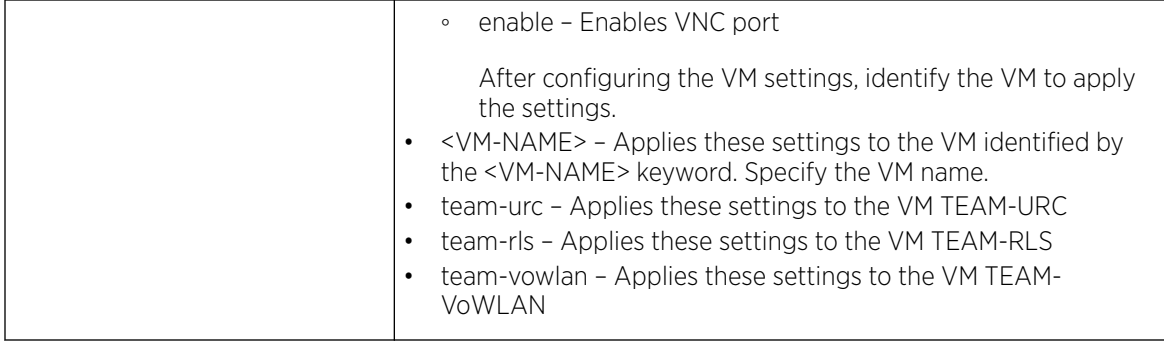

virtual-machine start [<VM-NAME>|team-urc|team-rls|team-vowlan] *{on <DEVICE-NAME>}*

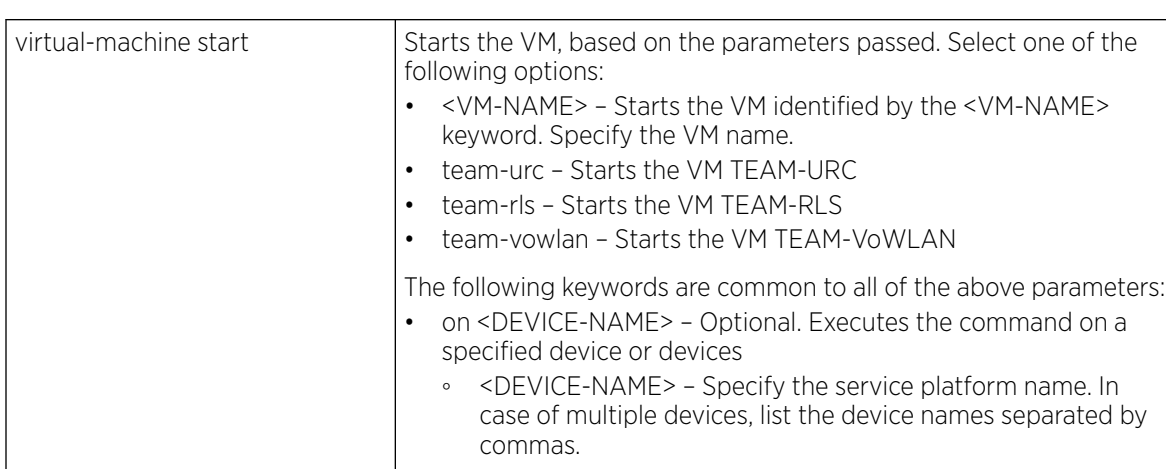

virtual-machine stop [<VM-NAME>|team-urc|team-rls|team-vowlan] *{on <DEVICE-NAME>}*

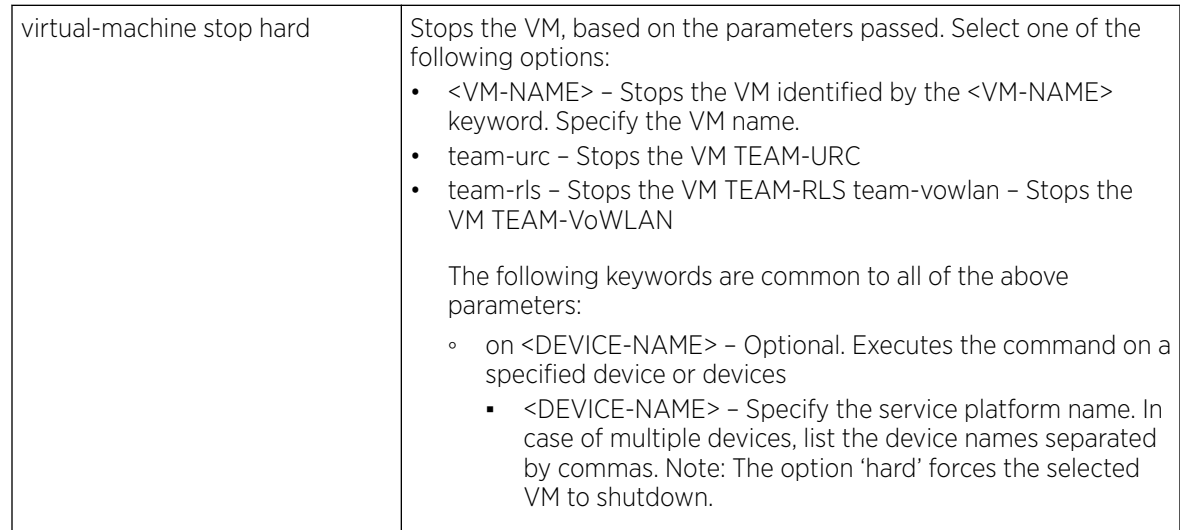

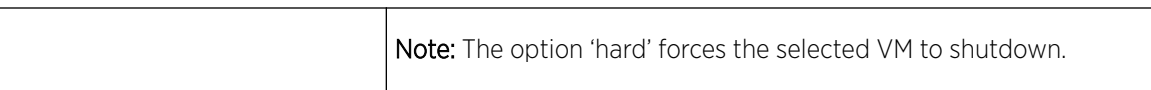

virtual-machine uninstall [<VM-NAME>|team-urc|team-rls|team-vowlan] *{on <DEVICE-NAME>}*

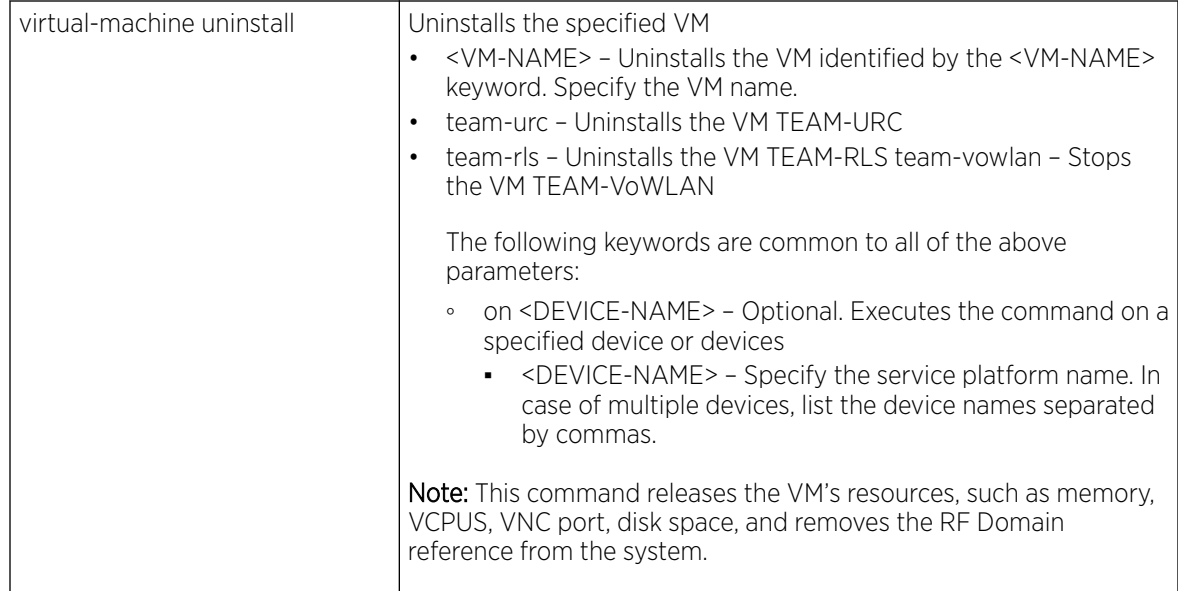

virtual-machine volume-group [add-drive|resize-drive] <BLOCK-DEVICE-LABEL>

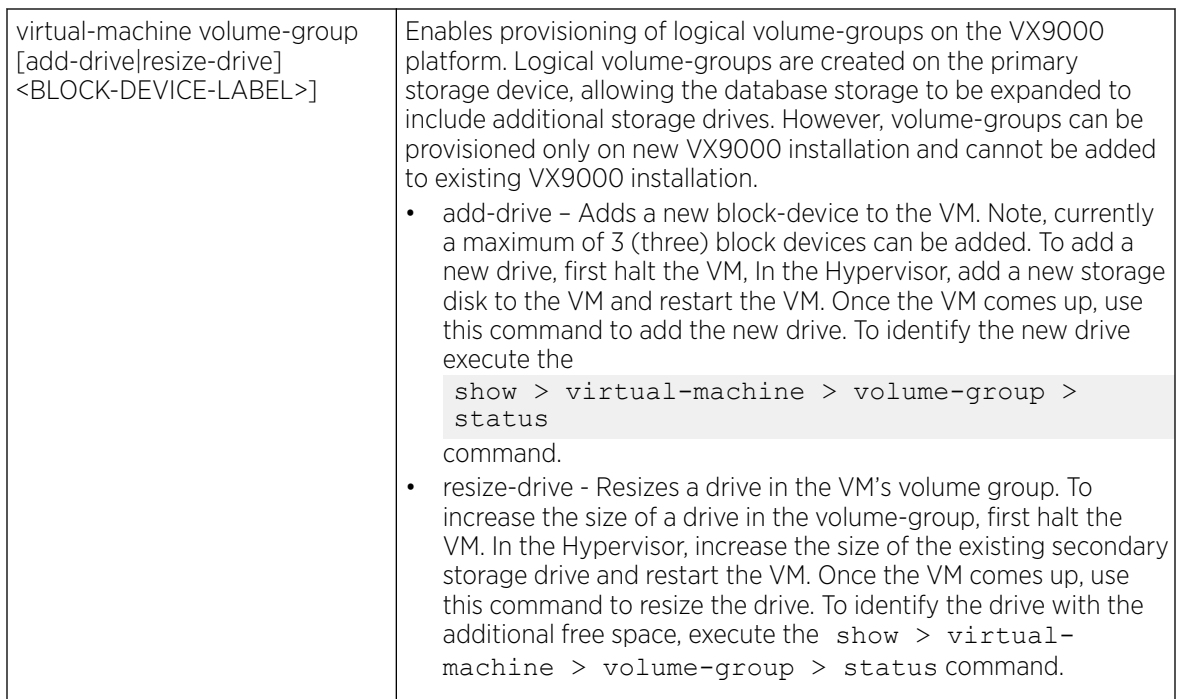

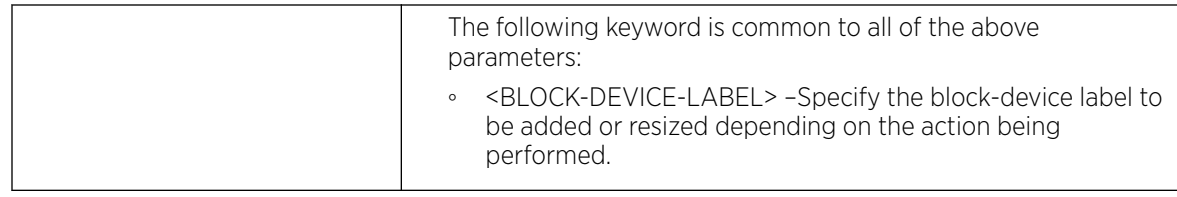

virtual-machine volume-group replace-drive <BLOCK-DEVICE-LABEL> <NEW-BLOCK-DEVICE-LABEL>

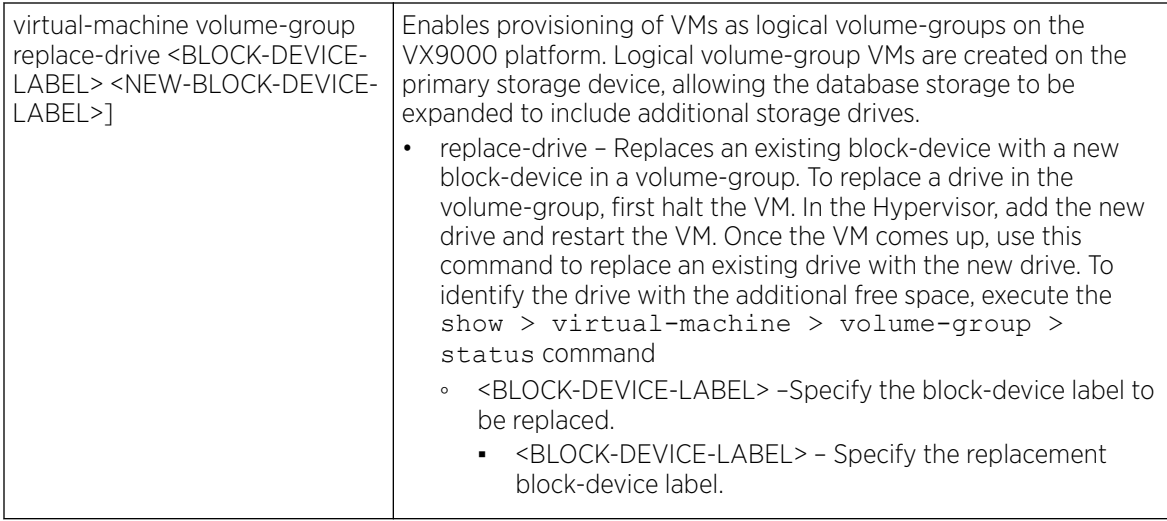

virtual-machine volume-group resize-volume-group <BLOCK-DEVICE-LABEL>

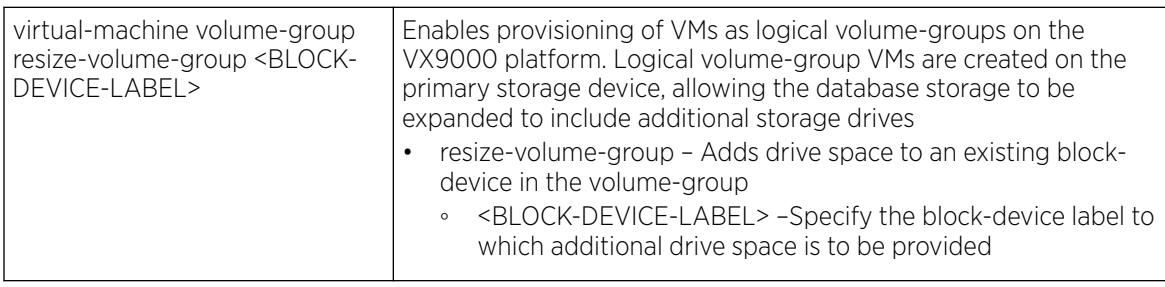

#### *Examples*

The following examples show the VM installation process:

#### Insatllation media: USB

<DEVICE>#virtual-machine install <VM-NAME> type iso disk-size 8 install-media usb1://vms/ win7.iso autostart start memory 512 vcpus 3 vif-count 2 vnc enable

#### Installation media: pre-installed disk image

<DEVICE>#virtual-machine install <VM-NAME> type disk install-media flash:/vms/ win7 disk.img autostart start memory 512 vcpus 3 vif-count 2 vnc-enable on <DEVICE-NAME>

In the preceding example, the command is executed on the device identified by the <DEVICE-NAME> keyword. In such a scenario, the disk-size is ignored if specified. The VM has the install media as first boot device.

#### <span id="page-136-0"></span>Installation media: VM archive

```
<DEVICE>#virtual-machine install type vm-archive install-media flash:/vms/<VM-NAME> vcpus 
3
In the preceding example, the default configuration attached with the VM archive 
overrides any parameters specified.
```
#### Exporting an installed VM:

<DEVICE>#virtual-machine export <VM-NAME> <URL> on <DEVICE-NAME>

```
In the preceding example, the command copies the VM archive on to the URL (VM should be 
in stop state).
<DEVICE>>virtual-machine install team-urc
Virtual Machine install team-urc command successfully sent.
<DEVICE>>
-DE6F97>cirtual-machine add-drive sdb
-DE6F97>show virtual-machine volume-group status
-----------------------------------------
Logical Volume: lv1
    -----------------------------------------
STATUS : available
SIZE : 81.89 GiB
 VOLUME GROUP : vg0
 PHYSICAL VOLUMES :<br>sda10 : 73.90 GiB
    sda10 sdc1 : 8.00 GiB
  AVAILABLE DISKS :
     sdb : size: 8590MB
-----------------------------------------
* indicates a drive that must be resized
-----------------------------------------
-DE6F97>
```
## watch

Repeats the specified CLI command at periodic intervals

*Supported in the following platforms:*

- Access Points AP505i, AP510i, AP510e, AP560i, AP6522, AP6562, AP7161, AP7502, AP7522, AP7532, AP7562, AP7602, AP7612, AP7622, AP763, AP7662, AP8163, AP8543, AP8533.
- Service Platforms NX5500, NX7500, NX9500, NX9600, VX9000

#### *Syntax*

watch <1-3600> <LINE>

*Parameters*

```
watch <1-3600> <LINE>
```
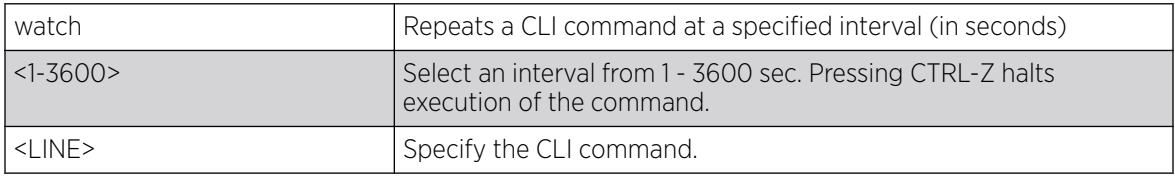

#### <span id="page-137-0"></span>*Examples*

In the following example, the controller pings the specified IP address once in every 40 seconds.

```
NOC-NX9500>watch 40 ping 10.234.160.13
PING 10.234.160.13 (10.234.160.13) 100(128) bytes of data.
108 bytes from 10.234.160.13: icmp_seq=1 ttl=64 time=0.257 ms
108 bytes from 10.234.160.13: icmp_seq=2 ttl=64 time=0.176 ms
108 bytes from 10.234.160.13: icmp_seq=3 ttl=64 time=0.170 ms
108 bytes from 10.234.160.13: icmp_seq=4 ttl=64 time=0.170 ms
108 bytes from 10.234.160.13: icmp_seq=5 ttl=64 time=0.169 ms
--- 10.234.160.13 ping statistics ---
5 packets transmitted, 5 received, 0% packet loss, time 3998ms
rtt min/avg/max/mdev = 0.169/0.188/0.257/0.036 ms
PING 10.234.160.13 (10.234.160.13) 100(128) bytes of data.
108 bytes from 10.234.160.13: icmp_seq=1 ttl=64 time=0.251 ms
108 bytes from 10.234.160.13: icmp_seq=2 ttl=64 time=0.174 ms
108 bytes from 10.234.160.13: icmp_seq=3 ttl=64 time=0.154 ms
108 bytes from 10.234.160.13: icmp_seq=4 ttl=64 time=0.170 ms
108 bytes from 10.234.160.13: icmp_seq=5 ttl=64 time=0.169 ms
--More--
NOC-NX9500>
```
#### exit

Ends the current CLI session and closes the session window

For more information, see [exit](#page-659-0) on page 660.

*Supported in the following platforms:*

- Access Points AP505i, AP510i, AP510e, AP560i, AP6522, AP6562, AP7161, AP7502, AP7522, AP7532, AP7562, AP7602, AP7612, AP7622, AP763, AP7662, AP8163, AP8543, AP8533.
- Service Platforms NX5500, NX7500, NX9500, NX9600, VX9000

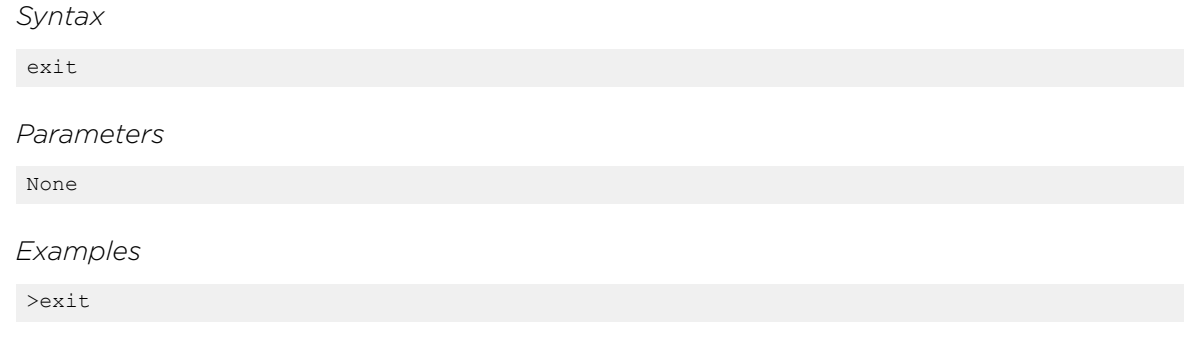

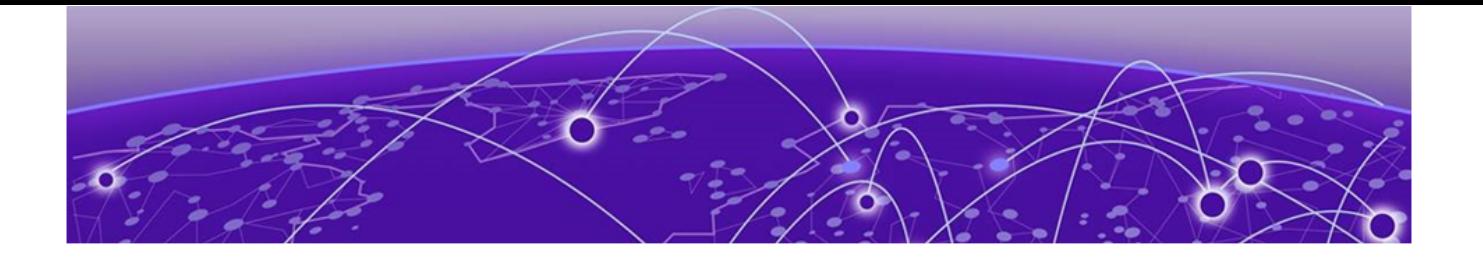

# **Privileged Exec Mode Commands**

#### [privileged-exec-commands](#page-140-0) on page 141

Most PRIV EXEC commands set operating parameters. Privileged-level access should be password protected to prevent unauthorized use. The PRIV EXEC command set includes commands contained within the USER EXEC mode. The PRIV EXEC mode also provides access to configuration modes, and includes advanced testing commands.

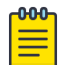

#### Note

To password-protect the Privilege mode, in the Management Policy, configure the privilegemode-password. For more information, see [privilege-mode-password](#page-1622-0) on page 1623.

The PRIV EXEC mode prompt consists of the hostname of the device followed by a pound sign (#).

To access the PRIV EXEC mode, enter the following at the prompt:

<DEVICE>>enable <DEVICE>#

The PRIV EXEC mode is often referred to as the enable mode, because the enable command is used to enter the mode.

There is no provision to configure a password to get direct access to PRIV EXEC (enable) mode.

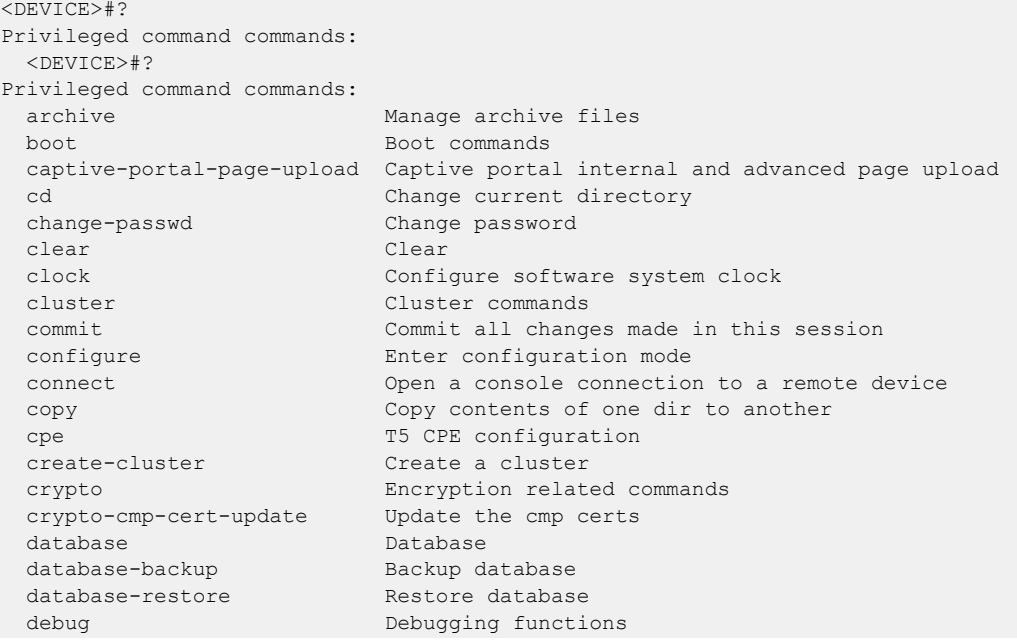

 delete Deletes specified file from the system device-upgrade Device firmware upgrade diff  $\qquad$  Display differences between two files dir and List files on a filesystem disable Turn off privileged mode command edit edit a text file enable Turn on privileged mode command erase Erase a filesystem ex3500 EX3500 commands factory-reset Delete startup configuration on device(s), reload the device(s) and remove configuration entry from the controller file-sync File sync between controller and adoptees format Format file system halt  $H$ alt the system help Description of the interactive help system join-cluster Join the cluster l2tpv3 L2tpv3 protocol logging Modify message logging facilities mint MiNT protocol mkdir Create a directory more **Display** the contents of a file no Negate a command or set its defaults on On RF-Domain opendns Opendns username/password configuration operational-mode Change personality on next reload page Toggle paging ping  $Send$  ICMP echo messages ping6 Send ICMPv6 echo messages pwd **Display current directory**  raid RAID operations re-elect Perform re-election reload Halt and perform a warm reboot remote-debug Troubleshoot remote system(s) rename **Rename** a file revert end and the Revert changes rmdir **Delete** a directory self Config context of the device currently logged into service Service Commands show  $S$ how running system information ssh Open an ssh connection t5 T5 commands telnet  $Open$  a telnet connection terminal Set terminal line parameters time-it Check how long a particular command took between request and completion of response traceroute Trace route to destination traceroute6 Trace route to destination(IPv6) upgrade Upgrade Software image upgrade-abort Abort an ongoing upgrade virtual-machine Virtual Machine watch Repeat the specific CLI command at a periodic interval write write write running configuration to memory or terminal clrscr Clears the display screen exit exit from the CLI <DEVICE>

# <span id="page-140-0"></span>privileged-exec-commands

The following table summarizes the PRIV EXEC configuration mode commands:

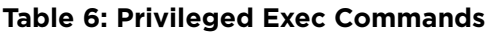

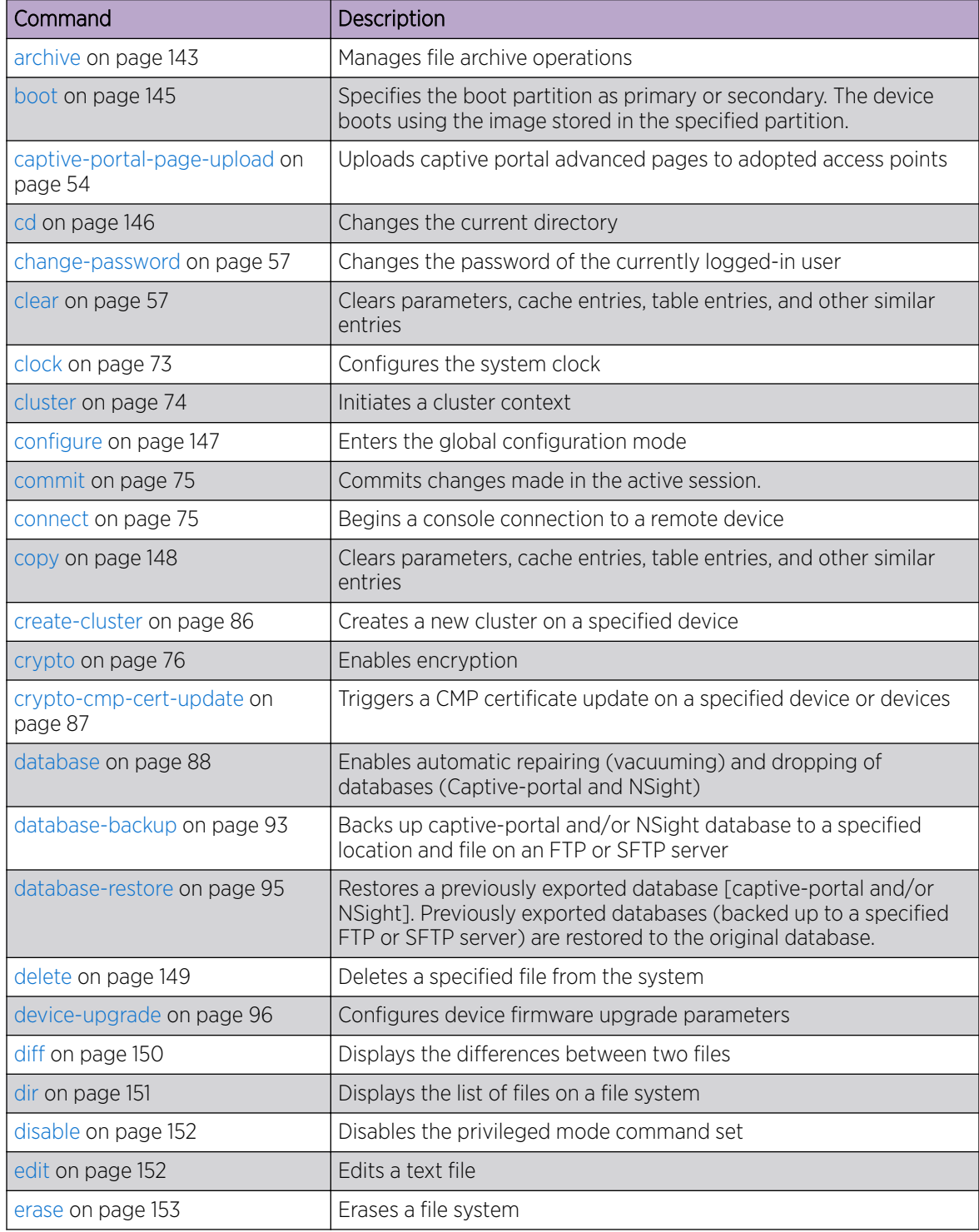

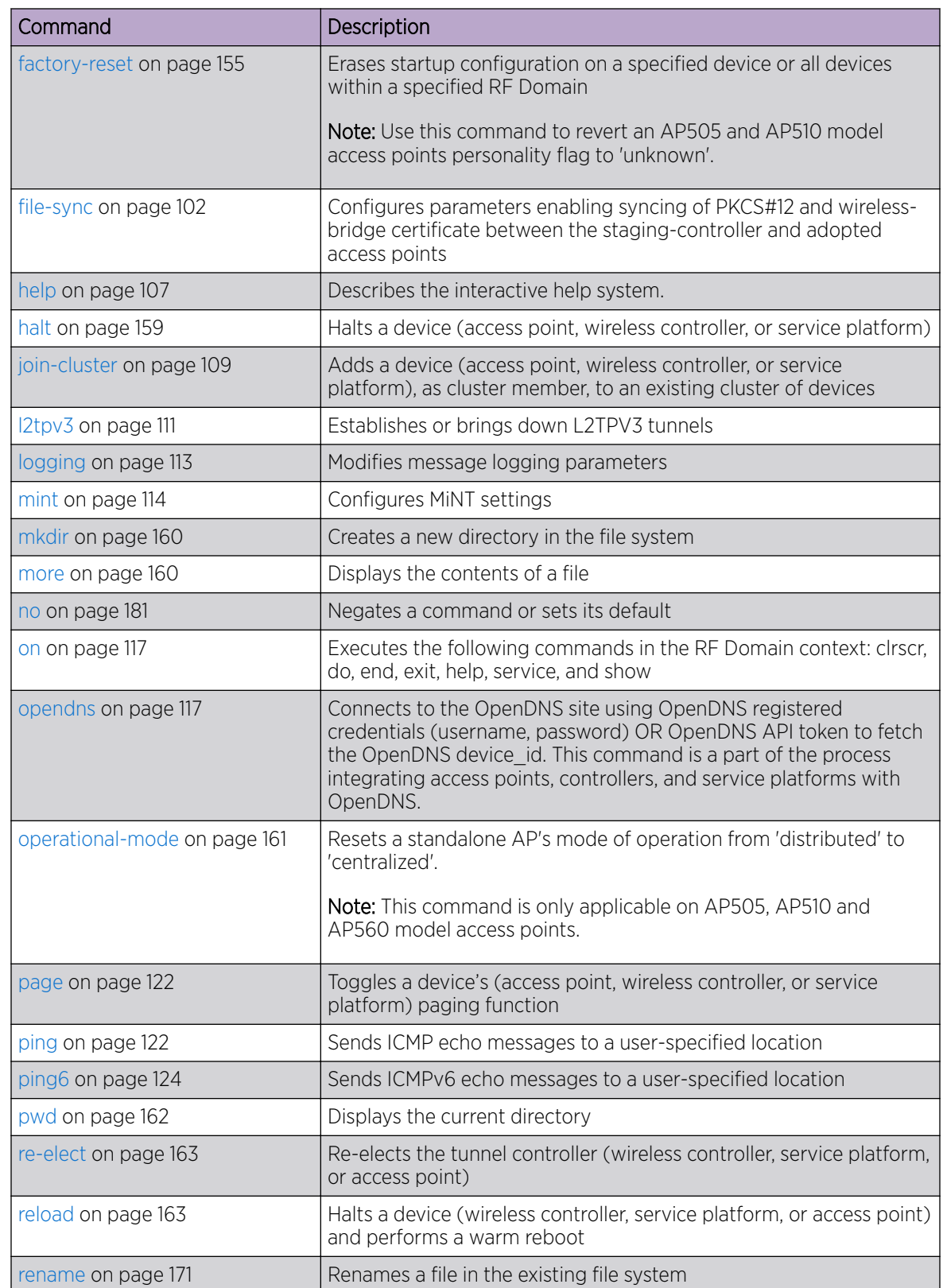

## **Table 6: Privileged Exec Commands (continued)**

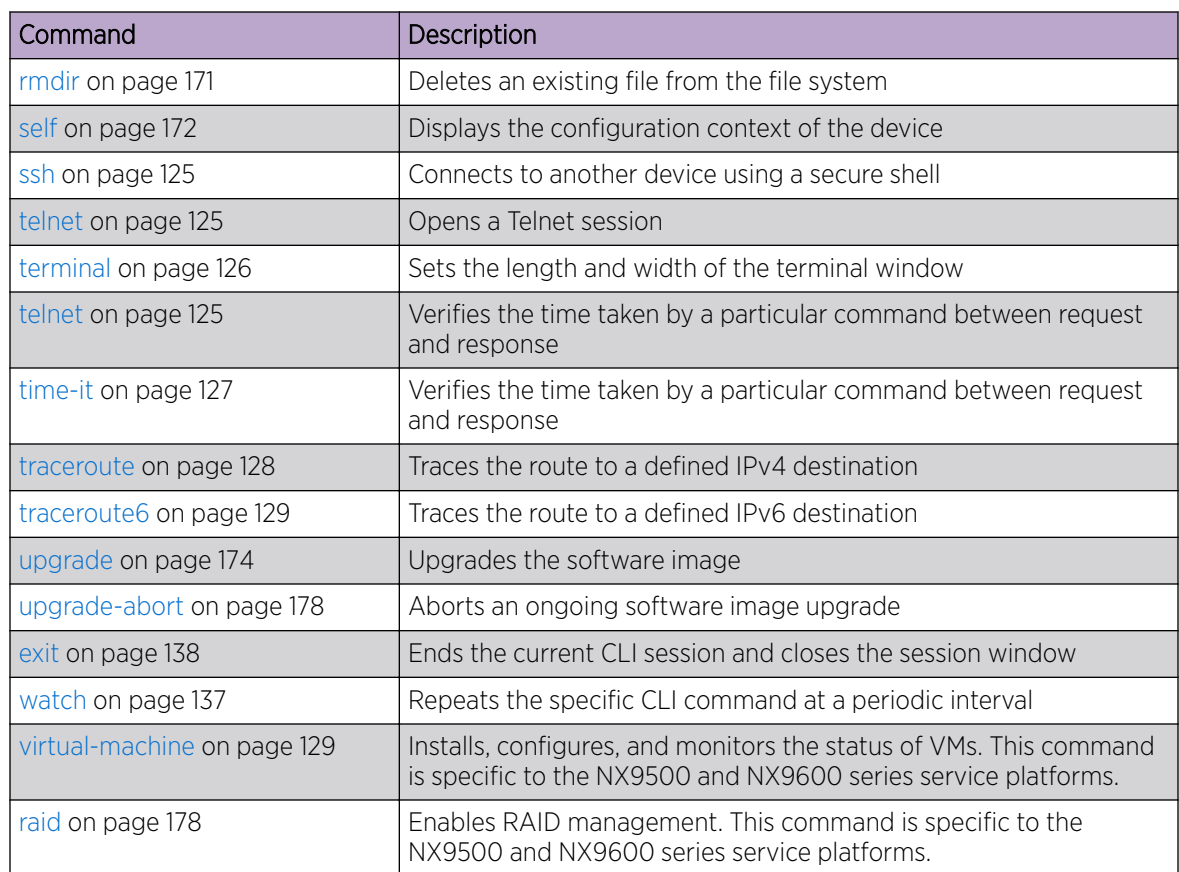

<span id="page-142-0"></span>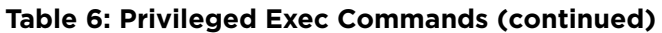

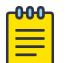

## Note

For information on common commands (clrscr, commit, help, revert, service, show, write, and exit), see [Common Commands](#page-657-0) on page 658.

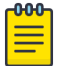

## Note

The input parameter <HOSTNAME>, if used in syntaxes across this chapter, cannot include an underscore ( ) character.

# archive

Manages file archive operations

*Supported in the following platforms:*

- Access Points AP505i, AP510i, AP510e, AP560i, AP6522, AP6562, AP7161, AP7502, AP7522, AP7532, AP7562, AP7602, AP7612, AP7622, AP763, AP7662, AP8163, AP8543, AP8533.
- Service Platforms NX5500, NX7500, NX9500, NX9600, VX9000

#### *Syntax*

```
archive tar /table [<FILE>|<URL>]
archive tar /create [<FILE>|<URL>] <FILE>
archive tar /xtract [<FILE>|<URL>] <DIR>
```
#### *Parameters*

archive tar /table [<FILE>|<URL>]

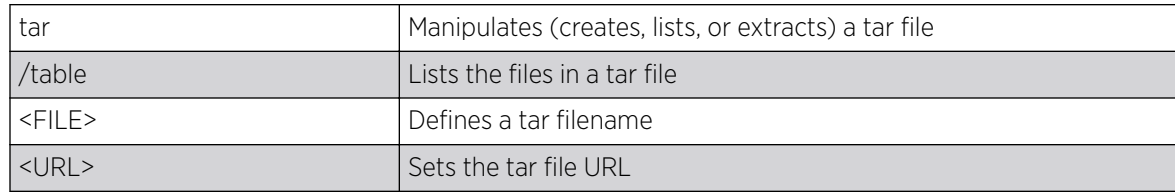

archive tar /create [<FILE>|<URL>] <FILE>

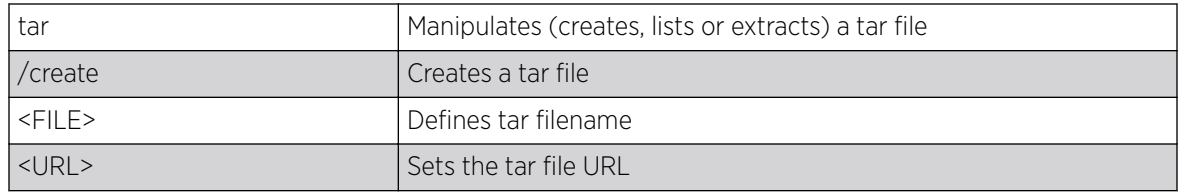

```
archive tar /xtract [<FILE>|<URL>] <DIR>
```
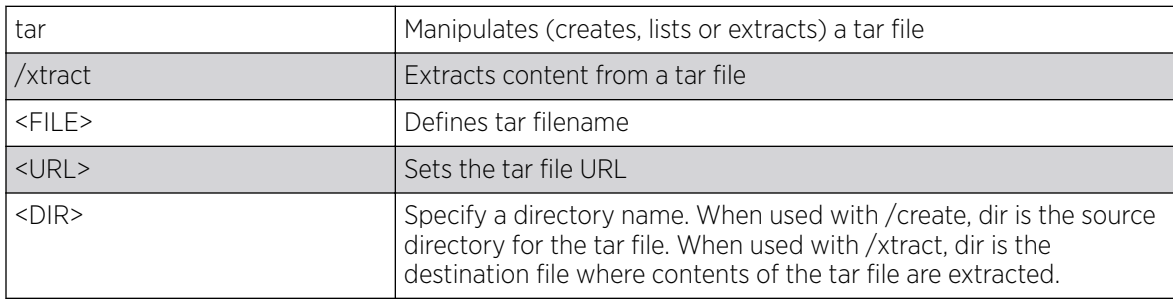

#### *Examples*

Following examples show how to zip the folder flash:/log/?

```
#dir flash:/
Directory of flash:/
-rw- 62937 Tue Nov 24 16:00:06 2015 run-config-backup.txt<br>
drwx Mon Apr 3 12:40:23 2017 crashinfo
                 Mon Apr 3 12:40:23 2017 crashinfo
  drwx Wed Mar 22 13:58:28 2017 upgrade
  drwx Mon Sep 28 09:48:33 2015 tmptpd
  drwx Wed Apr 5 11:20:11 2017 log
 drwx Thu Mar 30 15:07:54 2017 archived_logs<br>drwx Tue May 24 22:23:54 2016 cache
                  Tue May 24 22:23:54 2016 cache<br>Thu Feb 19 08:53:45 2015 floorplans
  drwx Thu Feb 19 08:53:45 2015
   -rw- 42018304 Tue Sep 27 10:19:24 2016 in.tar
   drwx Tue Jan 17 10:02:01 2017 hotspot
```
```
#
#archive tar /create flash:/in.tar flash:/log/
log/nsightd.log.1
log/nsight_reportd.log
log/messages.1.log
log/martdb.log
log/reportd.log.2
log/adopts.log.2
log/mongod.log.2
log/dpd2.log
log/nsight_server.log
log/mart_websock_server.log
log/nuxi/
log/nuxi/beanyaml.log
log/nuxi/statsreqresp.1.log
log/nuxi/hadoop.log.2014-08-03
log/nuxi/puts.log
log/nuxi/copy2w.log
log/nuxi/obj2yaml.log
log/nuxi/infl.log
--More--
#
#dir flash:/
Directory of flash:/
   -rw- 62937 Tue Nov 24 16:00:06 2015 run-config-backup.txt
   drwx Thu Sep 22 00:12:07 2016 crashinfo
   drwx Sat Sep 17 05:14:43 2016 upgrade
  drwx Mon Sep 28 09:48:33 2015 tmptpd<br>drwx Tue Sep 27 09:59:12 2016 log
  drwx Tue Sep 27 09:59:12 2016
   drwx Mon Sep 26 09:58:54 2016 archived_logs
  drwx Tue May 24 22:23:54 2016 cache
   drwx Thu Feb 19 08:53:45 2015 floorplans
   -rw- 42018304 Tue Sep 27 10:19:24 2016 in.tar
   drwx Mon Sep 15 03:40:02 2014 hotspot
#
```
# boot

Changes the next boot partition or image on a specified device or on the logged device. The WiNG devices have two partitions: primary and secondary, with each partition containing an image of the operating system. Whenever the device boots up it loads the image from the partition specified here.

The partition currently in control of the boot process is the active partition, the other partition is the inactive partition with the alternate image. Use this command to manually change the next boot partition or image.

*Supported in the following platforms:*

- Access Points AP505i, AP510i, AP510e, AP560i, AP6522, AP6562, AP7161, AP7502, AP7522, AP7532, AP7562, AP7602, AP7612, AP7622, AP763, AP7662, AP8163, AP8543, AP8533.
- Service Platforms NX5500, NX7500, NX9500, NX9600, VX9000

## *Syntax*

```
boot system [active|inactive|primary|secondary] {on <DEVICE-NAME>}
```
# system [active|inactive|primary| secondary] Specifies the image used by the device to boot up • active – Changes the next boot image to the current, running (active) image • inactive – Changes the next boot image to the current, inactive image • primary – Changes the next boot partition to the primary partition. • secondary – Changes the next boot partition to the secondary partition. Note: You will need to reload the device in order for the change to take effect. on <DEVICE-NAME> Optional. Changes the next boot image or partition on a specified device • <DEVICE-NAME> – Specify the name of the AP, wireless controller, or service platform. Note: If no device is specified, the logged device's next boot-up configuration is changed.

#### *Parameters*

boot system [active|inactive|primary|secondary] *{on <DEVICE-NAME>}*

### *Examples*

```
ap510-133B38#show boot
             --------------------------------------------------------------------------------
   IMAGE BUILD DATE INSTALL DATE VERSION
     --------------------------------------------------------------------------------
 Primary 12/06/2019 20:11:39 11/13/2019 06:30:58 7.3.0.0-037R
 Secondary 11/21/2019 17:49:55 11/20/2019 12:26:01 7.3.1.0-001D
--------------------------------------------------------------------------------
Current Boot : Secondary
Next Boot : Secondary
Software Fallback : Enabled
ap510-133B38#
ap510-133B38#boot system primary
Updated system boot partition
ap510-133B38#
ap510-133B38#show boot
    --------------------------------------------------------------------------------
   IMAGE BUILD DATE INSTALL DATE VERSION
--------------------------------------------------------------------------------
 Primary 12/06/2019 20:11:39 11/13/2019 06:30:58 7.3.0.0-037R
 Secondary 11/21/2019 17:49:55 11/20/2019 12:26:01 7.3.1.0-001D
--------------------------------------------------------------------------------
Current Boot : Secondary
Next Boot : Primary
Software Fallback : Enabled
ap510-133B38#
```
## cd

Changes the current directory

*Supported in the following platforms:*

- Access Points AP505i, AP510i, AP510e, AP560i, AP6522, AP6562, AP7161, AP7502, AP7522, AP7532, AP7562, AP7602, AP7612, AP7622, AP763, AP7662, AP8163, AP8543, AP8533.
- Service Platforms NX5500, NX7500, NX9500, NX9600, VX9000

*Syntax*

cd *{<DIR>}*

*Parameters*

cd *{<DIR>}*

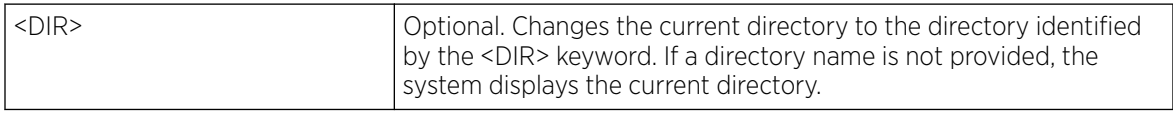

#### *Examples*

```
ap505-13403B#cd flash:/log/
ap505-13403B#pwd
flash:/log/
ap505-13403B#
```
# configure

Enters the configuration mode. Use this command to enter the current device's configuration mode, or enable configuration from the terminal.

*Supported in the following platforms:*

- Access Points AP505i, AP510i, AP510e, AP560i, AP6522, AP6562, AP7161, AP7502, AP7522, AP7532, AP7562, AP7602, AP7612, AP7622, AP763, AP7662, AP8163, AP8543, AP8533.
- Service Platforms NX5500, NX7500, NX9500, NX9600, VX9000

#### *Syntax*

configure *{self|terminal}*

### *Parameters*

configure *{self|terminal}*

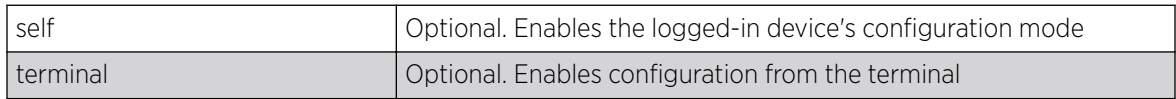

```
ap505-13403B#configure terminal
Enter configuration commands, one per line. End with CNTL/Z.
ap505-13403B(config)#
#configure self
Enter configuration commands, one per line. End with CNTL/Z.
(config-device-B4-C7-99-6C-88-09)#
```
# copy

Copies a file (config, log, txt, etc.) from a specified location on to the logged device (access point, wireless controller, or service platform) and vice-verse.

The command also copies the ExtremeCloud IQ server's CA certificate chain from a specified location to the logged device. WiNG 7.3.1 devices will be auto-provisioned with the ExtremeCloud IQ server CA certificate chain. However, if needed, you can use the **copy** command to copy the *ExtremeCloud IQ* server's CA certificate chain.

WiNG 7.3.1 integrates the WiNG software with ExtremeCloud IQ. Going forward, WiNG devices will be able to connect to the ExtremeCloud IQ server and post, periodic statistics, device inventory, configuration parameters, location hierarchy, event logs, etc. to ExtremeCloud IQ. The CA certificate chain is required to validate the ExtremeCloud IQ server's identity and establish a secure, SSLauthenticated, connection between the server and device.

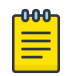

## Note

Refer to the [nsight-policy \(global-config-mode\)](#page-452-0) on page 453 and [server](#page-455-0) on page 456 topics for information on configuring the ExtremeCloud IQ FQDN.

*Supported in the following platforms:*

- Access Points AP505i, AP510i, AP510e, AP560i, AP6522, AP6562, AP7161, AP7502, AP7522, AP7532, AP7562, AP7602, AP7612, AP7622, AP763, AP7662, AP8163, AP8543, AP8533.
- Service Platforms NX5500, NX7500, NX9500, NX9600, VX9000

### *Syntax*

```
copy [<SOURCE-FILE>|<SOURCE-URL>] [<DESTINATION-FILE>|<DESTINATION-URL>]
copy xiq-cachain from <XIQ-CA-CERT-LOCATION-URL>
```
### *Parameters*

copy [<SOURCE-FILE>|<SOURCE-URL>] [<DESTINATION-FILE>|<DESTINATION-URL>]

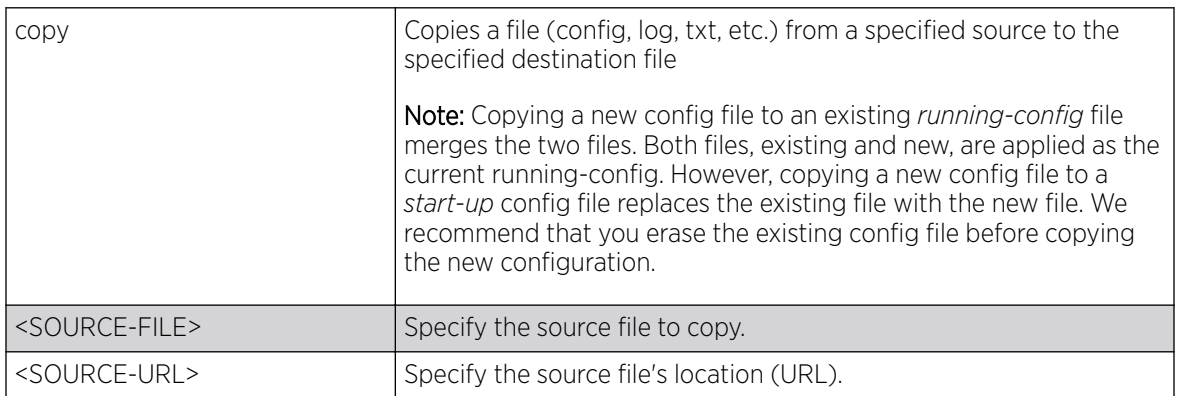

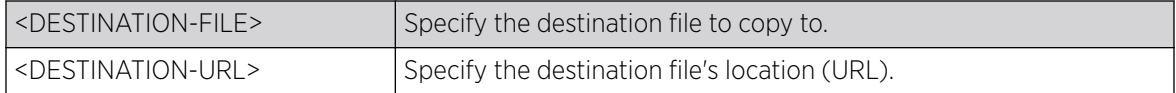

copy xiq-cachain from <XIQ-CA-CERT-LOCATION-URL>

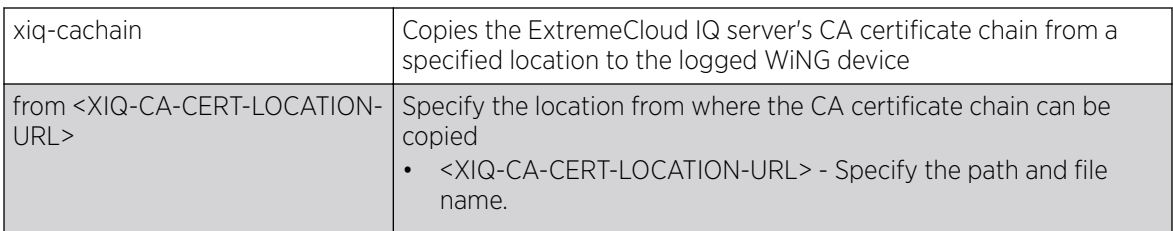

### *Examples*

Transferring file snmpd.log to remote TFTP server.

```
ap505-13403B#c#copy flash:/log/upgrade.log tftp://10.233.89.183/upgrade.log
Accessing running-config file from remote TFTP server into switch running-config.
ap505-13403B#c#copy tftp://10.233.89.183:/running-config running-config
```
Copying the ExtremeCloud IQ server CA certificate chain to on to the logged WiNG device. nx9500-6C8809#copy xiq-cachain from tftp://<hostname|IP>[:port]/path/file

# delete

Deletes a specified file from the device's file system

*Supported in the following platforms:*

- Access Points AP505i, AP510i, AP510e, AP560i, AP6522, AP6562, AP7161, AP7502, AP7522, AP7532, AP7562, AP7602, AP7612, AP7622, AP763, AP7662, AP8163, AP8543, AP8533.
- Service Platforms NX5500, NX7500, NX9500, NX9600, VX9000

#### *Syntax*

delete [/force <FILE>|/recursive <FILE>|<FILE>]

#### *Parameters*

delete [/force <FILE>|/recursive <FILE>|<FILE>]

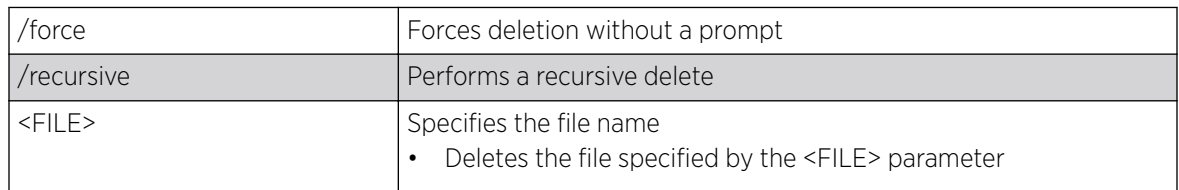

```
nx9500-6C8809#delete flash:/out.tar flash:/out.tar.gz
Delete flash:/out.tar [y/n]? y
```

```
Delete flash:/out.tar.gz [y/n]? y
nx9500-6C8809
nx9500-6C8809#delete /force flash:/tmp.txt
nx9500-6C8809#delete /recursive flash:/backup/
Delete flash:/backup//fileMgmt_350_180B.core 
[y/n]? y
Delete flash:/backup//fileMgmt_350_18212X.core_bk
[y/n]? n
Delete flash:/backup//imish_1087_18381X.core.gz
[y/n]? n
nx9500-6C8809
```
# diff

Displays the differences between two files on a device's file system or a particular URL

*Supported in the following platforms:*

- Access Points AP505i, AP510i, AP510e, AP560i, AP6522, AP6562, AP7161, AP7502, AP7522, AP7532, AP7562, AP7602, AP7612, AP7622, AP763, AP7662, AP8163, AP8543, AP8533.
- Service Platforms NX5500, NX7500, NX9500, NX9600, VX9000

### *Syntax*

diff [<FILE>|<URL>] [<FILE>|<URL>]

### *Parameters*

diff [<FILE>|<URL>] [<FILE>|<URL>]

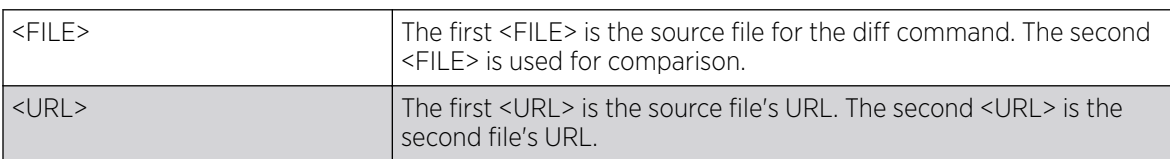

```
ap505-13403B#diff startup-config running-config
--- startup-config
+++ running-config
@@ -1,3 +1,4 @@
+!### show running-config
 !
  ! Configuration of AP505 version 7.1.0.0-105T
 !
@@ -81,13 +82,10 @@
 rf-domain default
  no country-code
  !
-self
-! ap505 94-9B-2C-13-40-38
- radio-count 2
+ap505 94-9B-2C-13-40-38
  use profile default-ap505
  use rf-domain default
  hostname ap505-13403B
- no adoption-site
 ip default-gateway 10.234.160.254
```

```
 interface ge1
   switchport mode access
ap505-13403B#
```
# dir

Lists files on a device's file system

*Supported in the following platforms:*

- Access Points AP505i, AP510i, AP510e, AP560i, AP6522, AP6562, AP7161, AP7502, AP7522, AP7532, AP7562, AP7602, AP7612, AP7622, AP763, AP7662, AP8163, AP8543, AP8533.
- Service Platforms NX5500, NX7500, NX9500, NX9600, VX9000

#### *Syntax*

dir *{/all|/recursive|<DIR>|all-filesystems}*

#### *Parameters*

dir *{/all|/recursive|<DIR>|all-filesystems}*

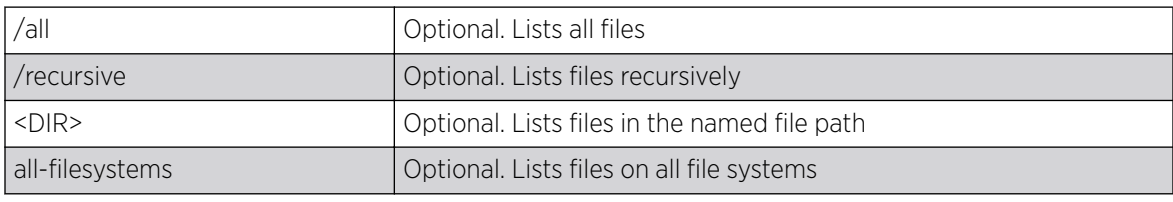

```
#dir flash:/
Directory of flash:/
  -rw- 62937 Tue Nov 24 16:00:06 2015 run-config-backup.txt
  drwx Tue Nov 29 09:48:42 2016 crashinfo
  drwx Sat Sep 17 05:14:43 2016 upgrade
  drwx Mon Sep 28 09:48:33 2015 tmptpd
  drwx Wed Feb 15 11:53:07 2017 log
  drwx Wed Feb 15 11:02:55 2017 archived_logs
  drwx Tue May 24 22:23:54 2016 cache
  drwx Thu Feb 19 08:53:45 2015 floorplans
 -rw- 42018304 Tue Sep 27 10:19:24 2016 in.tar
 drwx Tue Jan 17 10:02:01 2017 hotspot
#
#dir all-filesystems
Directory of flash:/
  -rw- 62937 Tue Nov 24 16:00:06 2015 run-config-backup.txt
  drwx Tue Nov 29 09:48:42 2016 crashinfo
  drwx Sat Sep 17 05:14:43 2016 upgrade
  drwx Mon Sep 28 09:48:33 2015 tmptpd
  drwx Wed Feb 15 11:53:07 2017 log
  drwx Wed Feb 15 11:02:55 2017 archived_logs
  drwx Tue May 24 22:23:54 2016 cache
  drwx Thu Feb 19 08:53:45 2015 floorplans
  -rw- 42018304 Tue Sep 27 10:19:24 2016 in.tar
  drwx Tue Jan 17 10:02:01 2017 hotspot
```

```
Directory of nvram:/
  lrwx 29 Tue Oct 27 16:22:21 2015 sensor_default_scan
--More--
#
```
# disable

Turns off (disables) the privileged mode command set. This command returns to the User Executable mode.

*Supported in the following platforms:*

- Access Points AP505i, AP510i, AP510e, AP560i, AP6522, AP6562, AP7161, AP7502, AP7522, AP7532, AP7562, AP7602, AP7612, AP7622, AP763, AP7662, AP8163, AP8543, AP8533.
- Service Platforms NX5500, NX7500, NX9500, NX9600, VX9000

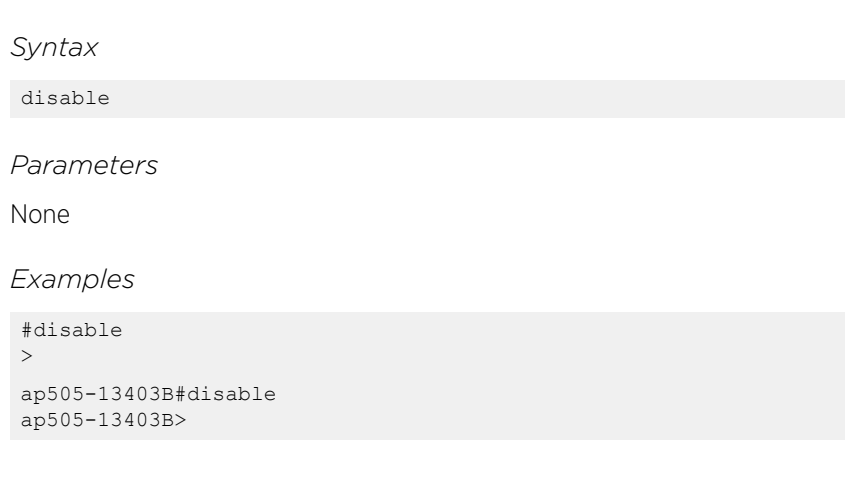

# edit

Edits a text file on the device's file system

*Supported in the following platforms:*

- Access Points AP505i, AP510i, AP510e, AP560i, AP6522, AP6562, AP7161, AP7502, AP7522, AP7532, AP7562, AP7602, AP7612, AP7622, AP763, AP7662, AP8163, AP8543, AP8533.
- Service Platforms NX5500, NX7500, NX9500, NX9600, VX9000

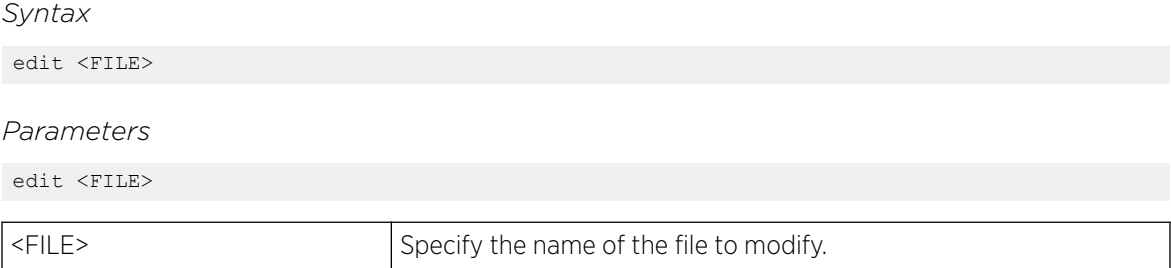

### *Examples*

```
ap510-133B38#edit startup-config
  GNU nano 1.2.4 File: startup-config
!
! Configuration of AP510 version 7.3.1.0-001D
!
!
version 2.7
!
!
ip snmp-access-list default
 permit any
!
firewall-policy default
 no ip dos tcp-sequence-past-window
!
!
mint-policy global-default
!
wlan-qos-policy default
 qos trust dscp
 qos trust wmm
                             [ Read 132 lines ]
^G Get Help ^O WriteOut ^R Read File ^Y Prev Page ^K Cut Text ^C Cur Pos
^X Exit ^J Justify ^W Where Is ^V Next Page ^U UnCut Txt ^T To 
Spell \simU UnCut Txt \simT To Spell
```
## erase

Erases a device's (wireless controller, access point, and service platform) file system. Erases the content of the specified storage device. Also erases the startup configuration to restore the device to its default.

*Supported in the following platforms:*

- Access Points AP505i, AP510i, AP510e, AP560i, AP6522, AP6562, AP7161, AP7502, AP7522, AP7532, AP7562, AP7602, AP7612, AP7622, AP763, AP7662, AP8163, AP8543, AP8533.
- Service Platforms NX5500, NX7500, NX9500, NX9600, VX9000

#### *Syntax*

```
erase [flash:|nvram:|startup-config|usb1:|usb2:|usb3:|usb4:]
erase [flash:|nvram:|usb1:|usb2:|usb3:|usb4:]
erase startup-config {<HOSTNAME/MAC>|on <DOMAIN-NAME> {containing <SUB-STRING>|
exclude-controllers|exclude-rf-domain-manager|filter <DEVICE-TYPE>}}
```
#### *Parameters*

erase [flash:|nvram:|usb1:|usb2:|usb3:|usb4:]

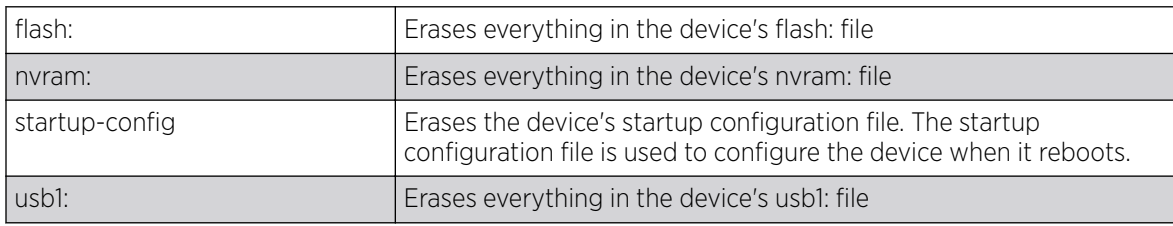

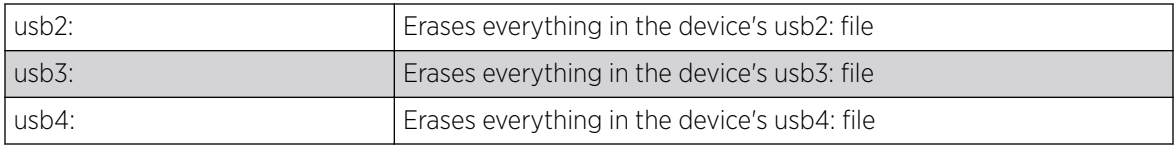

erase startup-config *{<HOSTNAME/MAC>|on <DOMAIN-NAME> {containing <SUB-STRING>| exclude-controllers|exclude-rf-domain-manager|filter <DEVICE-TYPE>}}*

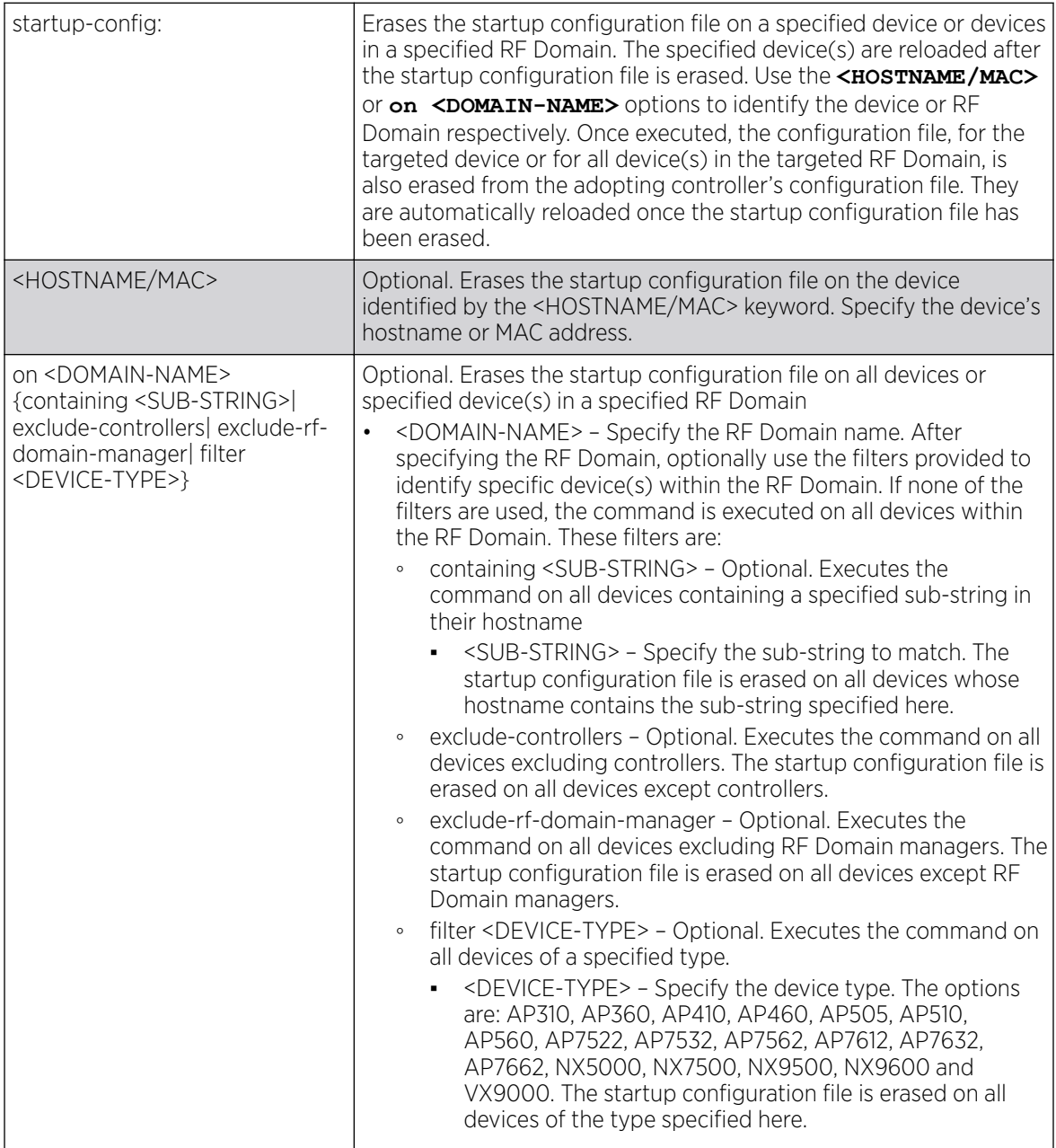

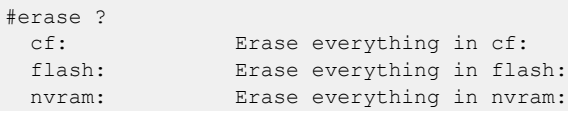

```
 startup-config Reset configuration to factory default
 usb1: Erase everything in usb1:
  usb2: Erase everything in usb2:
#
```
# factory-reset

Erases startup configuration on a specified device or all devices based on the parameters passed.

*Supported in the following platforms:*

- Access Points AP505i, AP510i, AP510e, AP560i, AP6522, AP6562, AP7161, AP7502, AP7522, AP7532, AP7562, AP7602, AP7612, AP7622, AP763, AP7662, AP8163, AP8543, AP8533.
- Service Platforms NX5500, NX7500, NX9500, NX9600, VX9000

*Syntax*

```
factory-reset [config-all|config-device-only|deep|on <RF-DOMAIN-NAME>]
factory-reset [config-all|config-device-only] [<HOSTNAME/MAC> {<HOSTNAME/MAC>}|
on <RF-DOMAIN-NAME> {containing <SUB-STRING>|exclude-controllers|
exclude-rf-domain-manager|filter <DEVICE-TYPE>}]
factory-reset deep <AP-HOSTNAME>
factory-reset on <RF-DOMAIN-NAME> {containing <SUB-STRING>|exclude-controllers|
exclude-rf-domain-manager|filter <DEVICE-TYPE>}
```
## *Parameters*

```
factory-reset [config-all|config-device-only] [<HOSTNAME/MAC> {<HOSTNAME/MAC>}|
on <RF-DOMAIN-NAME> {containing <SUB-STRING>|exclude-controllers|
exclude-rf-domain-manager|filter <DEVICE-TYPE>}]
```
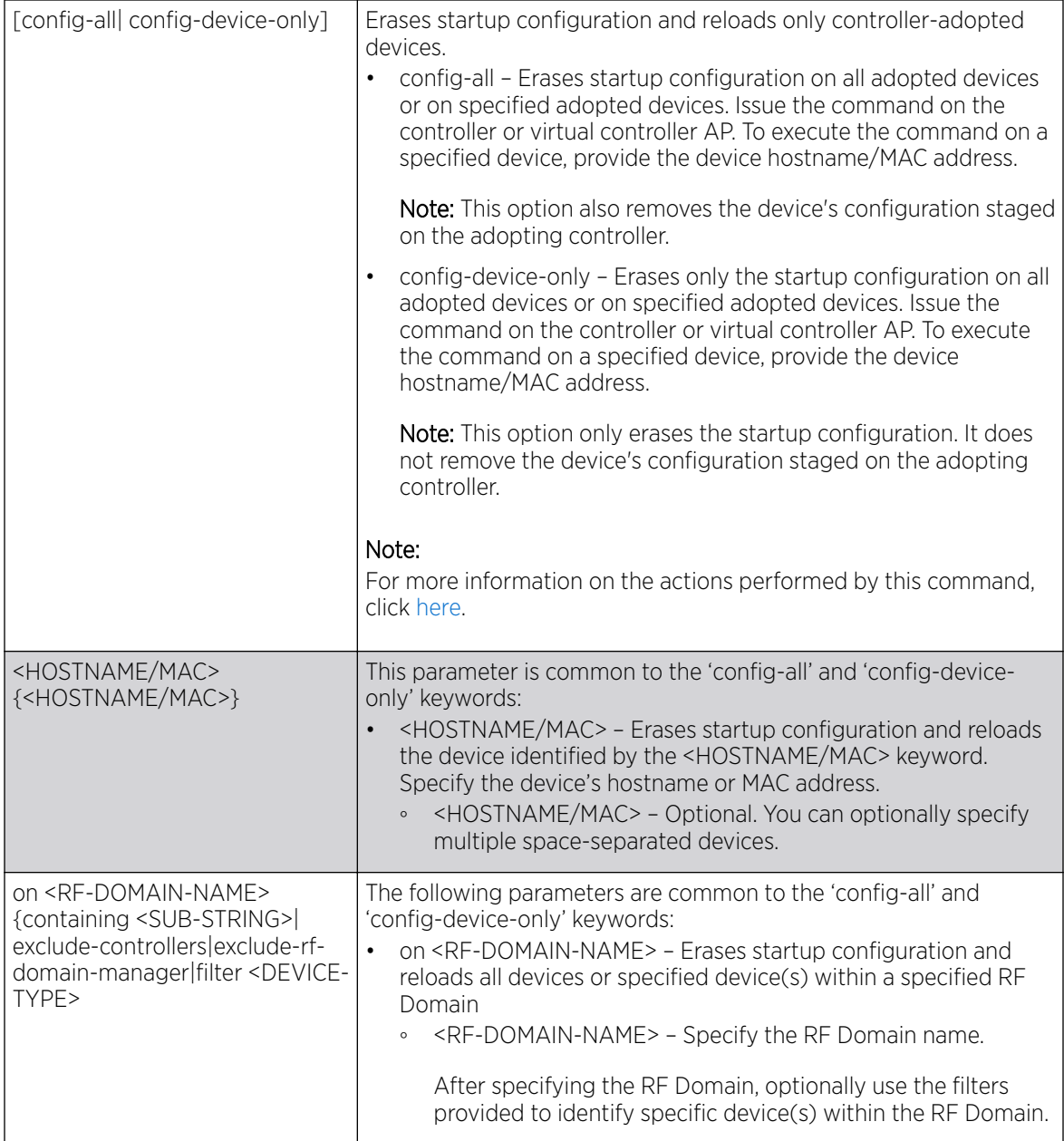

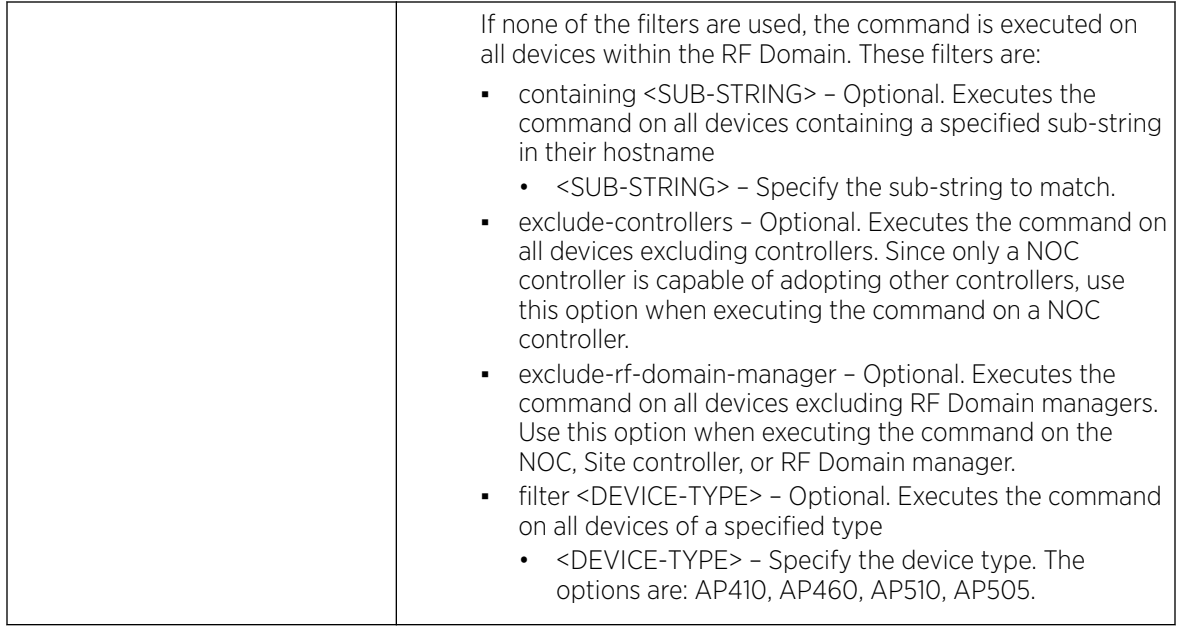

### factory-reset deep <AP-HOSTNAME>

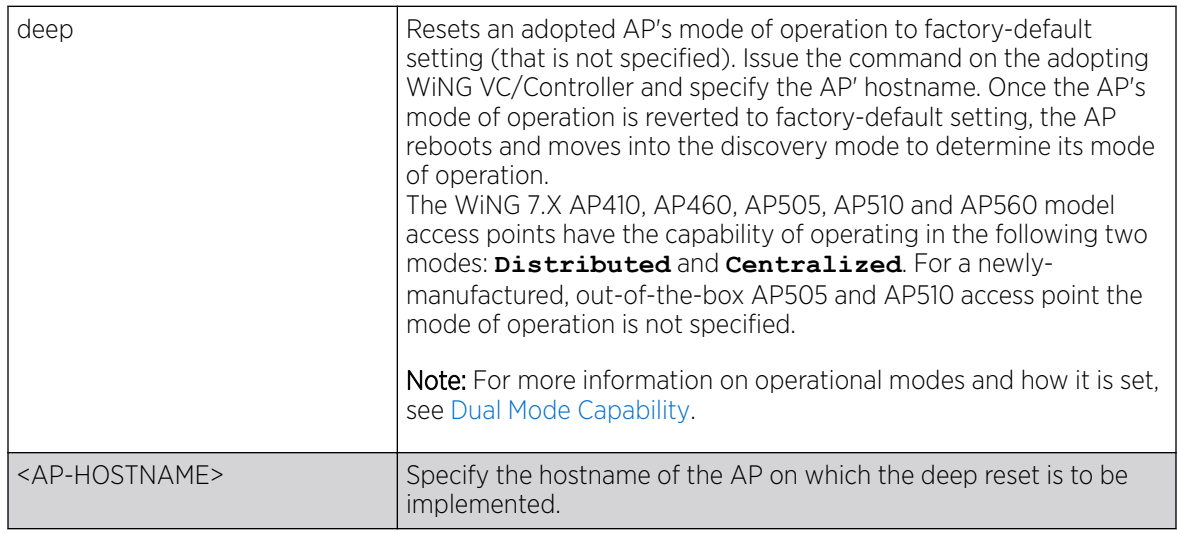

factory-reset on <RF-DOMAIN-NAME> *{containing <SUB-STRING>|exclude-controllers| exclude-rf-domain-manager|filter <DEVICE-TYPE>}*

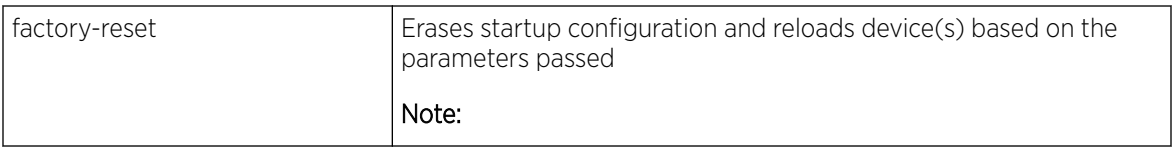

<span id="page-157-0"></span>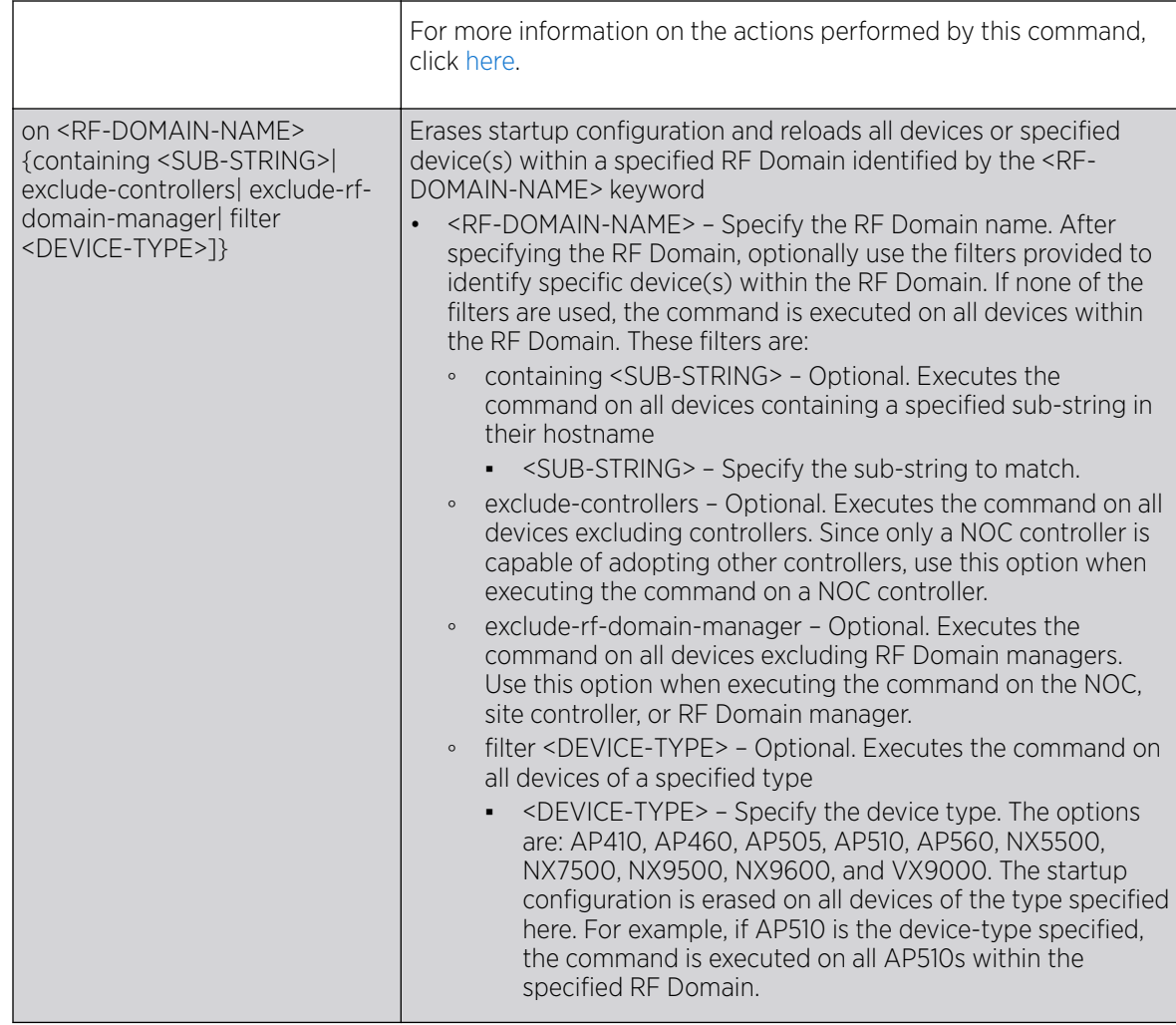

*Usage Guidelines (Actions performed by the factory-reset command)*

The action taken by this command depends on the parameters passed.

- For the **factory-reset [<DEVICE-NAME>|on <RF-DOMAIN-NAME>]** options, the command:
	- Erases startup configuration on the target device (or) all devices in the target RF Domain.
	- Erases the device configuration entries from the controller's configuration for the target device (or) for all the devices in the target RF Domain.
	- Reloads the target device (or) all devices in the target RF Domain.
- For the **factory-reset config-all [<DEVICE-NAME>|on <RF-DOMAIN-NAME>]** options, the command:
	- Erases startup configuration on the target device (or) all devices in the target RF Domain.
	- Erases the device configuration entries from the controller's configuration for the target device (or) for all the devices in the target RF Domain.
- For the **factory-reset config-device-only [<DEVICE-NAME>|on <RF-DOMAIN-NAME>]** options, the command:
	- Erases startup configuration on the target device (or) all devices in the target RF Domain.

### *Example*

```
nx9500-6C8809#factory-reset config-device-only ap505-134038
In progress ....
Erased startup-config - success 1 fail 0
Successful device deletion - total 1
nx9500-6C8809#
nx9500-6C8809#factory-reset deep ap505-13403B
In progress ....
reset ap deep - success 1 fail 0
Successful device deletion - total 1
nx9500-6C8809#
```
# halt

Stops (halts) a device (access point, wireless controller, or service platform). Once halted, the system must be restarted manually.

This command stops the device immediately. No indications or notifications are provided while the device shuts down.

*Supported in the following platforms:*

- Access Points AP505i, AP510i, AP510e, AP560i, AP6522, AP6562, AP7161, AP7502, AP7522, AP7532, AP7562, AP7602, AP7612, AP7622, AP763, AP7662, AP8163, AP8543, AP8533.
- Service Platforms NX5500, NX7500, NX9500, NX9600, VX9000

#### *Syntax*

halt force *{on <DEVICE-NAME>}*

#### *Parameters*

halt force *{on <DEVICE-NAME>}*

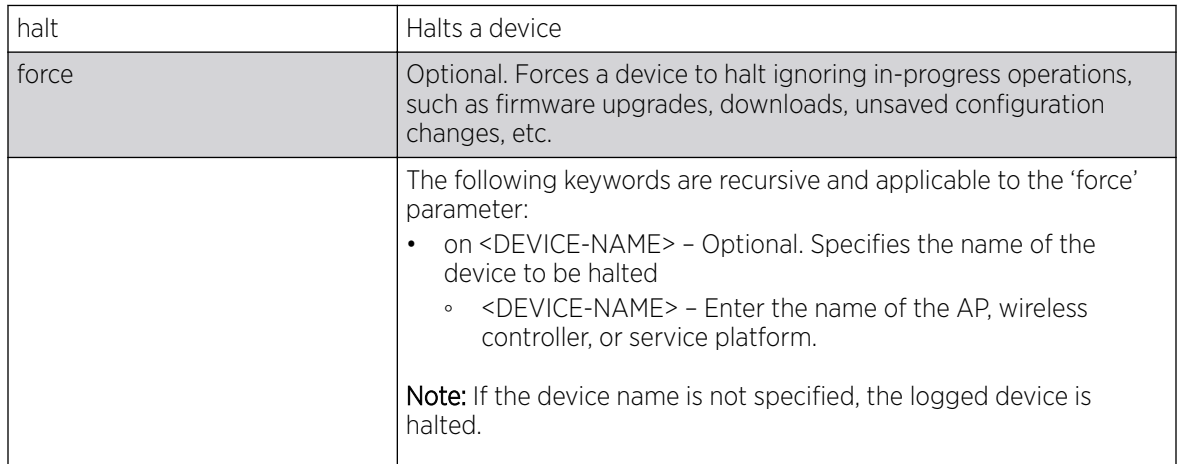

#### *Example*

#halt on ap505-134038

# mkdir

Creates a new directory in the file system

*Supported in the following platforms:*

- Access Points AP505i, AP510i, AP510e, AP560i, AP6522, AP6562, AP7161, AP7502, AP7522, AP7532, AP7562, AP7602, AP7612, AP7622, AP763, AP7662, AP8163, AP8543, AP8533.
- Service Platforms NX5500, NX7500, NX9500, NX9600, VX9000

*Syntax*

mkdir <DIR>

*Parameters*

mkdir <DIR>

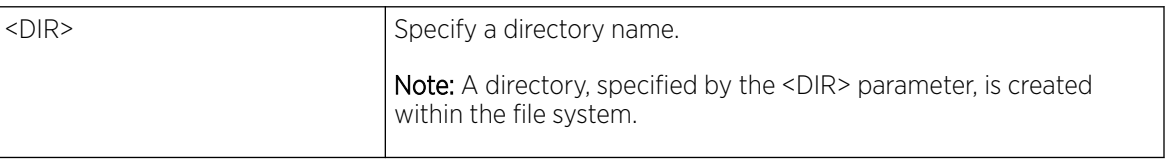

### *Examples*

```
nx9500-6C8809#dir
Directory of flash:/.
  drwx Thu Sep 27 07:10:45 2018 tmptpd
  drwx Thu Sep 27 07:10:45 2018 floorplans
  drwx Wed Feb 27 11:24:42 2019 crashinfo
  drwx Thu Sep 27 07:11:07 2018 hotspot
  drwx Thu Sep 27 07:10:45 2018 cache
  drwx Mon Feb 25 20:13:56 2019 archived_logs
  drwx Wed Feb 27 02:53:06 2019 log
  drwx Thu Sep 27 07:10:45 2018 upgrade
nx9500-6C8809#
nx9500-6C8809#mkdir test
nx9500-6C8809#dir
Directory of flash:/.
  drwx Thu Sep 27 07:10:45 2018 tmptpd
  drwx Thu Sep 27 07:10:45 2018 floorplans
  drwx Wed Feb 27 11:24:42 2019 crashinfo
  drwx Wed Feb 27 13:42:52 2019 test
  drwx Thu Sep 27 07:11:07 2018 hotspot
  drwx Thu Sep 27 07:10:45 2018 cache
  drwx Mon Feb 25 20:13:56 2019 archived_logs
  drwx Wed Feb 27 02:53:06 2019 log
  drwx Thu Sep 27 07:10:45 2018 upgrade
```
nx9500-6C8809#

## more

Displays files on the device's file system. This command navigates and displays specific files in the device's file system.

The more command also displays the startup configuration file.

*Supported in the following platforms:*

- Access Points AP505i, AP510i, AP510e, AP560i, AP6522, AP6562, AP7161, AP7502, AP7522, AP7532, AP7562, AP7602, AP7612, AP7622, AP763, AP7662, AP8163, AP8543, AP8533.
- Service Platforms NX5500, NX7500, NX9500, NX9600, VX9000

*Syntax*

more <FILE>

*Parameters*

more <FILE>

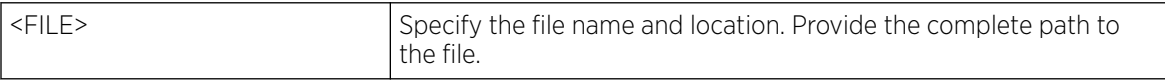

### *Examples*

```
ap510-133B38#more flash:/archived_logs/startup.2.log
06 - 32 - 13 - 11 - 13 - 19Nov 13 06:32:13 2019: %KERN-6-INFO: [ 0.000000] Booting Linux on physical CPU 0x0.
Nov 13 06:32:13 2019: %KERN-5-NOTICE: [ 0.000000] Linux version 4.1.51-ws-symbol (wios-
eng@wios-build) (gcc version 5.3.0 (GCC) ) #1 SMP Fri Dec 6 12:09:56 PST 2019.
Nov 13 06:32:13 2019: %KERN-6-INFO: [ 0.000000] CPU: AArch64 Processor [420f1000] 
revision 0.
Nov 13 06:32:13 2019: %KERN-6-INFO: [ 0.000000] Detected VIPT I-cache on CPU0.
Nov 13 06:32:13 2019: %KERN-6-INFO: [ 0.000000] alternatives: enabling workaround for 
ARM erratum 845719.
Nov 13 06:32:13 2019: %KERN-5-NOTICE: [ 0.000000] Memory limited to 1022MB.
Nov 13 06:32:13 2019: %KERN-6-INFO: [ 0.000000] We are in the primary kernel.
Nov 13 06:32:13 2019: %KERN-6-INFO: [ 0.000000] crashkernel successfully reserved: 
0x0000000008000000 - 0x000000000b000000 (48 MB).
Nov 13 06:32:13 2019: KERN: [ 0.000000] On node 0 totalpages: 259584.
Nov 13 06:32:13 2019: KERN: [ 0.000000] DMA zone: 4088 pages used for memmap.
Nov 13 06:32:13 2019: KERN: [ 0.000000] DMA zone: 0 pages reserved.
Nov 13 06:32:13 2019: KERN: [ 0.000000] DMA zone: 259584 pages, LIFO batch:31.
Nov 13 06:32:13 2019: %KERN-6-INFO: [ 0.000000] Successfully mapped dataplane
--More--
ap510-133B38#
```
# operational-mode

Resets a WiNG standalone AP's mode of operation from 'distributed' or 'centralized'.

The WiNG 7.X.X AP5XX, AP4XX and AP3XX model access points have the capability of operating in the following two modes: **Distributed** and **Centralized**. For a newly-manufactured, out-of-the-box AP the mode of operation is not specified.

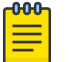

#### Note

For more information on the dual modes of operation, see [Dual Mode Capability](#page-2063-0).

*Supported in the following platforms:*

• Access Points — AP310i/e, AP360i/e, AP410i/e, AP460i/e, AP505i, AP510i/e, AP560i/h

### *Syntax*

operational-mode centralized

### *Parameters*

operational-mode centralized

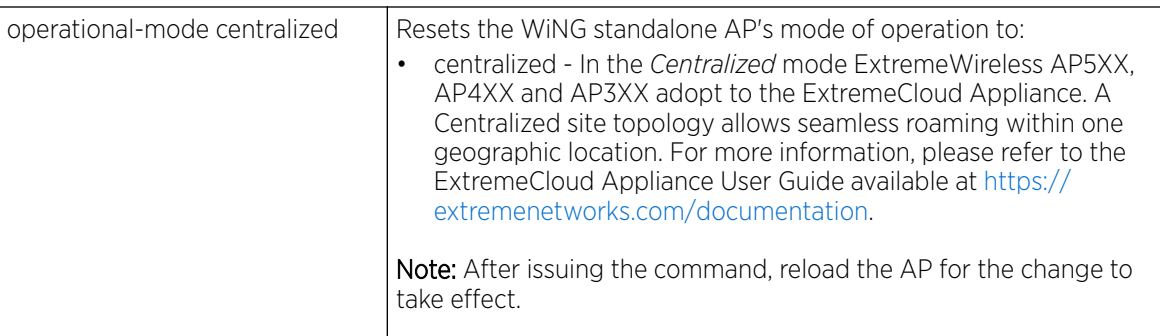

### *Examples*

```
ap505-134038#operational-mode centralized
ap505-134038#reload
The system will be rebooted, do you want to continue? (y/n): y
ap505-134038#
```
## pwd

Displays the full path of the present working directory, similar to the UNIX pwd command

*Supported in the following platforms:*

- Access Points AP505i, AP510i, AP510e, AP560i, AP6522, AP6562, AP7161, AP7502, AP7522, AP7532, AP7562, AP7602, AP7612, AP7622, AP763, AP7662, AP8163, AP8543, AP8533.
- Service Platforms NX5500, NX7500, NX9500, NX9600, VX9000

```
Syntax
```
pwd

*Parameters*

None

```
ap510-133B38#pwd
flash:/
ap510-133B38#
ap510-133B38#dir
Directory of flash:/.
  drwx Thu Jan 1 00:00:07 1970 floorplans
  drwx Thu Jan 1 00:00:07 1970 cache
  drwx Wed Jan 2 17:02:14 2019 wipslog
  drwx Thu Jul 11 21:44:58 2019 log
  drwx Tue Jul 2 13:45:17 2019 archived_logs
```
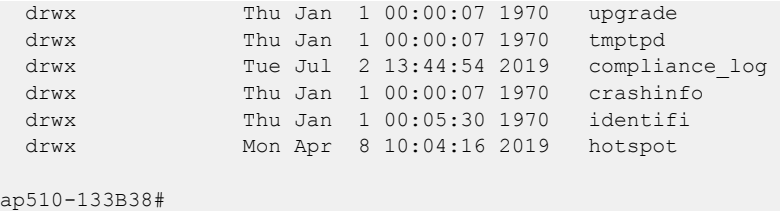

# re-elect

Re-elects the tunnel controller (wireless controller or service platform)

*Supported in the following platforms:*

- Access Points AP505i, AP510i, AP510e, AP560i, AP6522, AP6562, AP7161, AP7502, AP7522, AP7532, AP7562, AP7602, AP7612, AP7622, AP763, AP7662, AP8163, AP8543, AP8533.
- Service Platforms NX5500, NX7500, NX9500, NX9600, VX9000

#### *Syntax*

re-elect tunnel-controller *{<WORD> {on <DEVICE-NAME>}|on <DEVICE-NAME>}*

#### *Parameters*

re-elect tunnel-controller *{<WORD> {on <DEVICE-NAME>}|on <DEVICE-NAME>}*

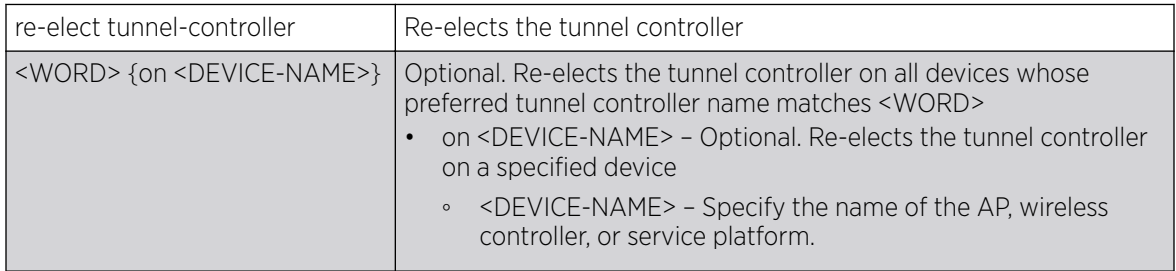

#### *Example*

nx9500-6C8809#re-elect tunnel-controller OK nx9500-6C8809#

# reload

Halts a device or devices and performs a warm reboot

*Supported in the following platforms:*

- Access Points AP505i, AP510i, AP510e, AP560i, AP6522, AP6562, AP7161, AP7502, AP7522, AP7532, AP7562, AP7602, AP7612, AP7622, AP763, AP7662, AP8163, AP8543, AP8533.
- Service Platforms NX5500, NX7500, NX9500, NX9600, VX9000

*Syntax*

```
reload {<DEVICE-MAC-OR-HOSTNAME>|at|cancel|force|in|on|staggered}
reload {(<DEVICE-MAC-OR-HOSTNAME>)}
reload {at <TIME> <1-31> <MONTH> <1993-2035> {on <DEVICE-OR-DOMAIN-NAME>}}
reload {cancel} {on <DEVICE-OR-DOMAIN-NAME>}
reload {force} {(<DEVICE-MAC-OR-HOSTNAME>|on <DOMAIN-NAME>|staggered)}
reload {force} {on <DOMAIN-NAME> {staggered}|staggered {<DEVICE-MAC-OR-HOSTNAME>|
on <DOMAIN-NAME>}} {containing <WORD>|exclude-controllers|exclude-rf-domain-manager|
filter <DEVICE-TYPE>}
reload {in <1-999>} {list|on}
reload {in <1-999>} {list {<LINE>|all}|on <DEVICE-OR-DOMAIN-NAME>}
reload {in <1-999>} {on <DEVICE-OR-DOMAIN-NAME>}
reload {on <DOMAIN-NAME>} {containing <WORD>|exclude-controllers|
exclude-rf-domain-manager|filter <DEVICE-TYPE>}
reload {staggered} {(<DEVICE-MAC-OR-HOSTNAME>)|on <DOMAIN-NAME>} {containing <WORD>|
exclude-controllers|exclude-rf-domain-manager|filter <DEVICE-TYPE>}
```
### *Parameters*

reload *{on <DEVICE-OR-DOMAIN-NAME>}*

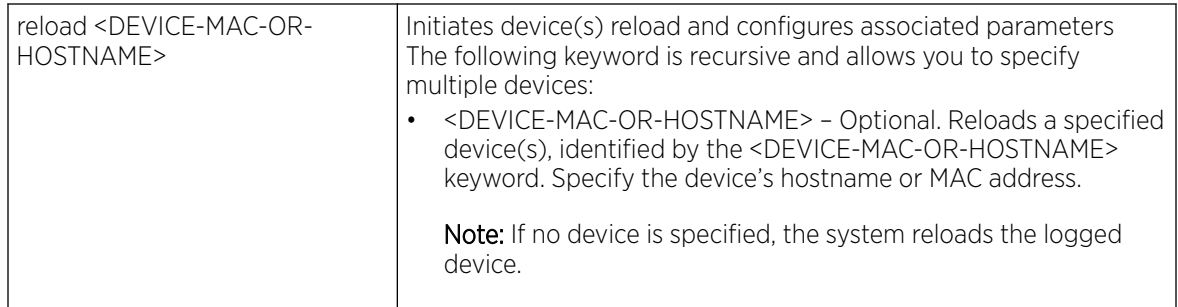

reload *{at <TIME> <1-31> <MONTH> <1993-2035> {on <DEVICE-OR-DOMAIN-NAME>}}*

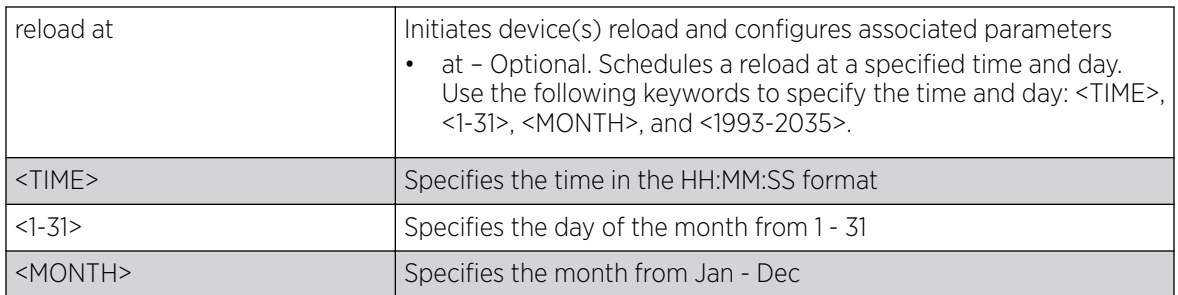

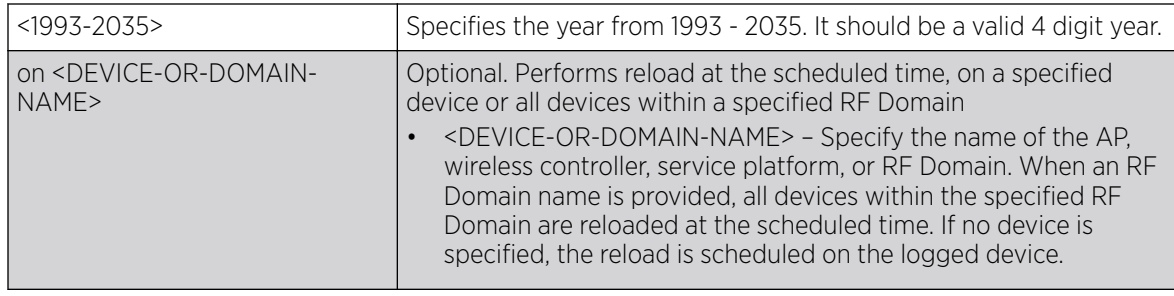

reload *{cancel} {on <DEVICE-OR-DOMAIN-NAME>}*

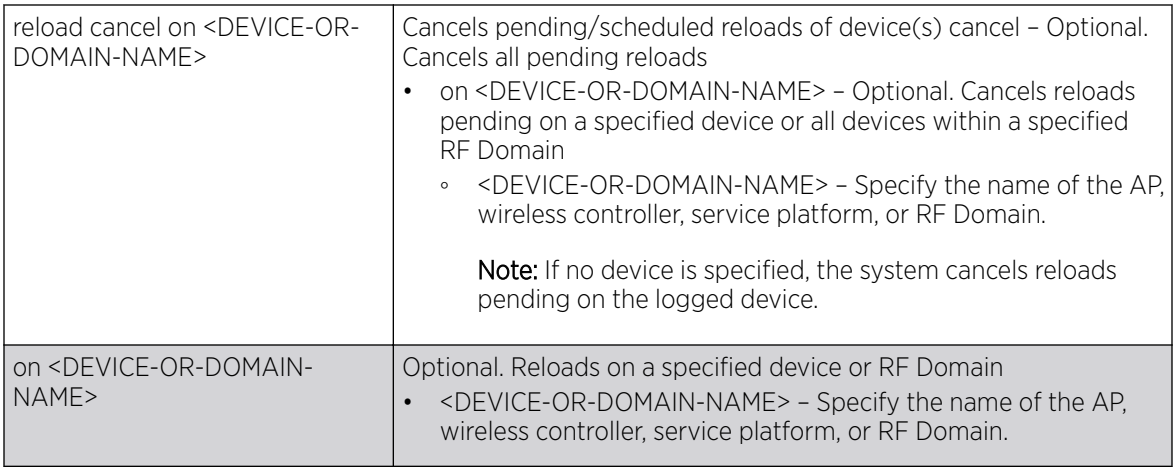

reload *{force} {(<DEVICE-MAC-OR-HOSTNAME>)}*

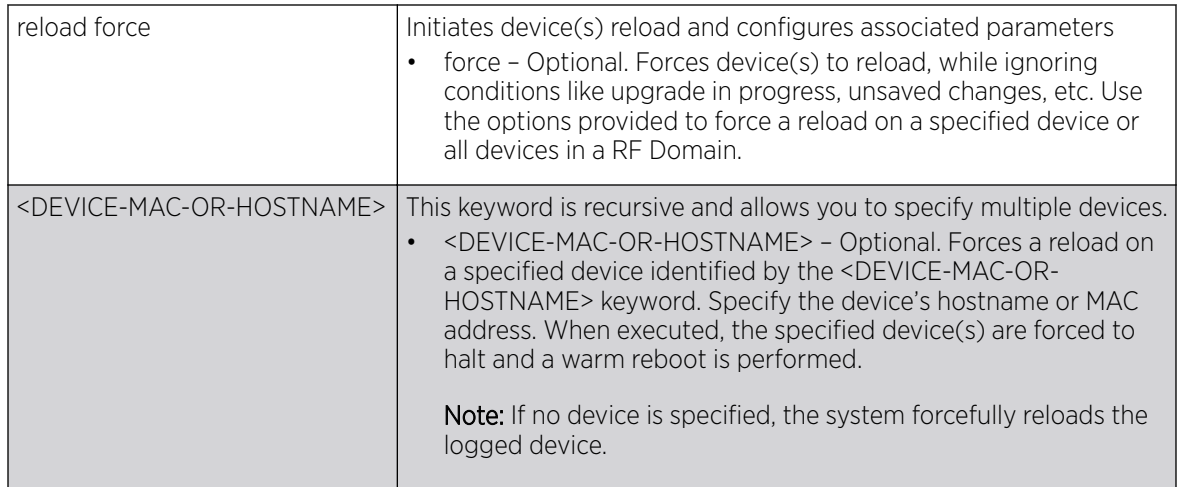

reload *{force} {on <DOMAIN-NAME> {staggered}|staggered {<DEVICE-MAC-OR-HOSTNAME>|on <DOMAIN-NAME>}}* 

*{containing <WORD>|exclude-controllers|exclude-rf-domain-manager|filter <DEVICE-TYPE>}*

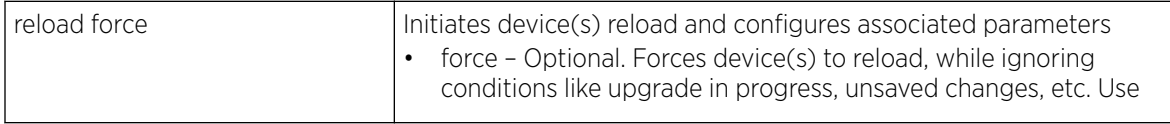

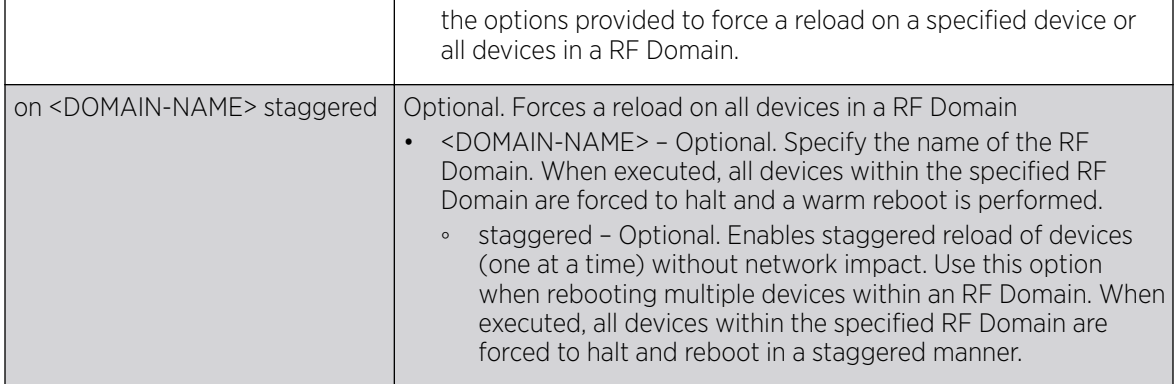

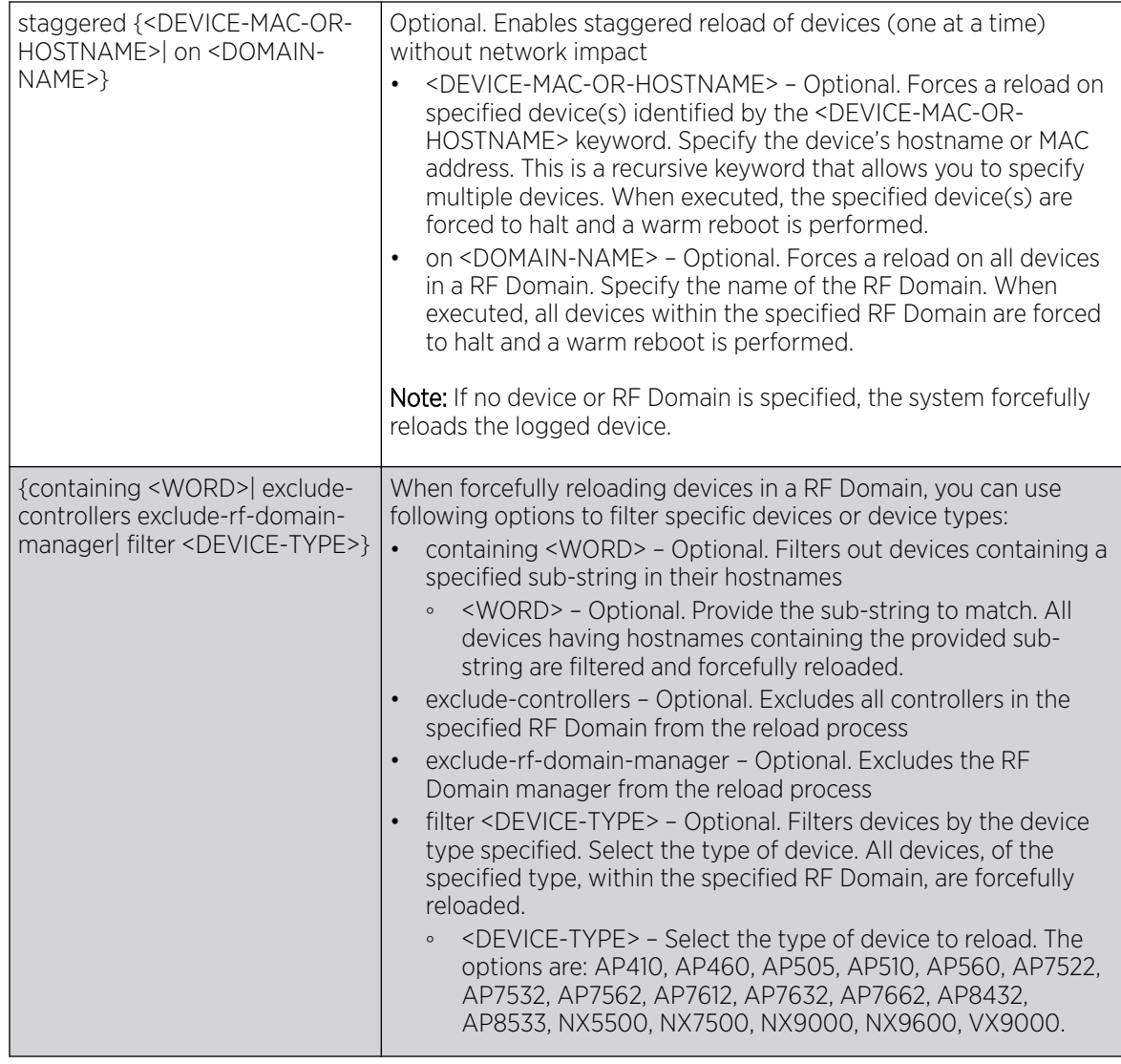

reload *{in <1-999>} {list {<LINE>|all}|on <DEVICE-OR-DOMAIN-NAME>}*

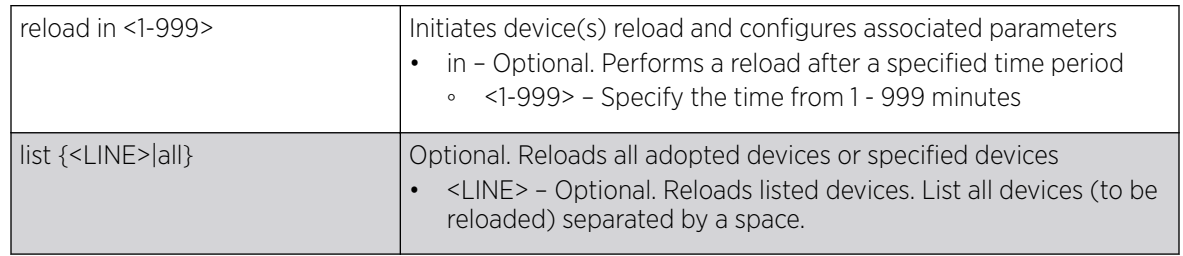

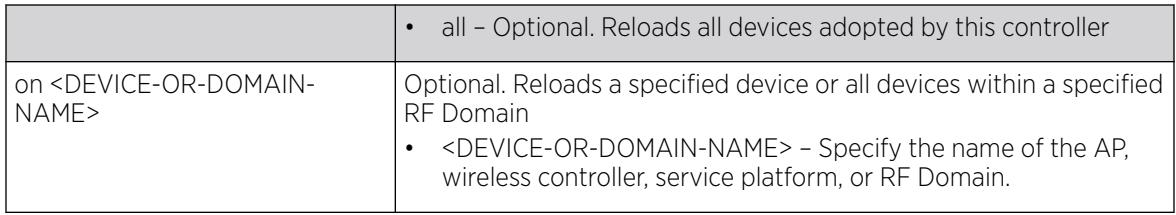

reload *{on <DOMAIN-NAME>} {containing <WORD>|exclude-controllers| exclude-rf-domain-manager|filter <DEVICE-TYPE>}*

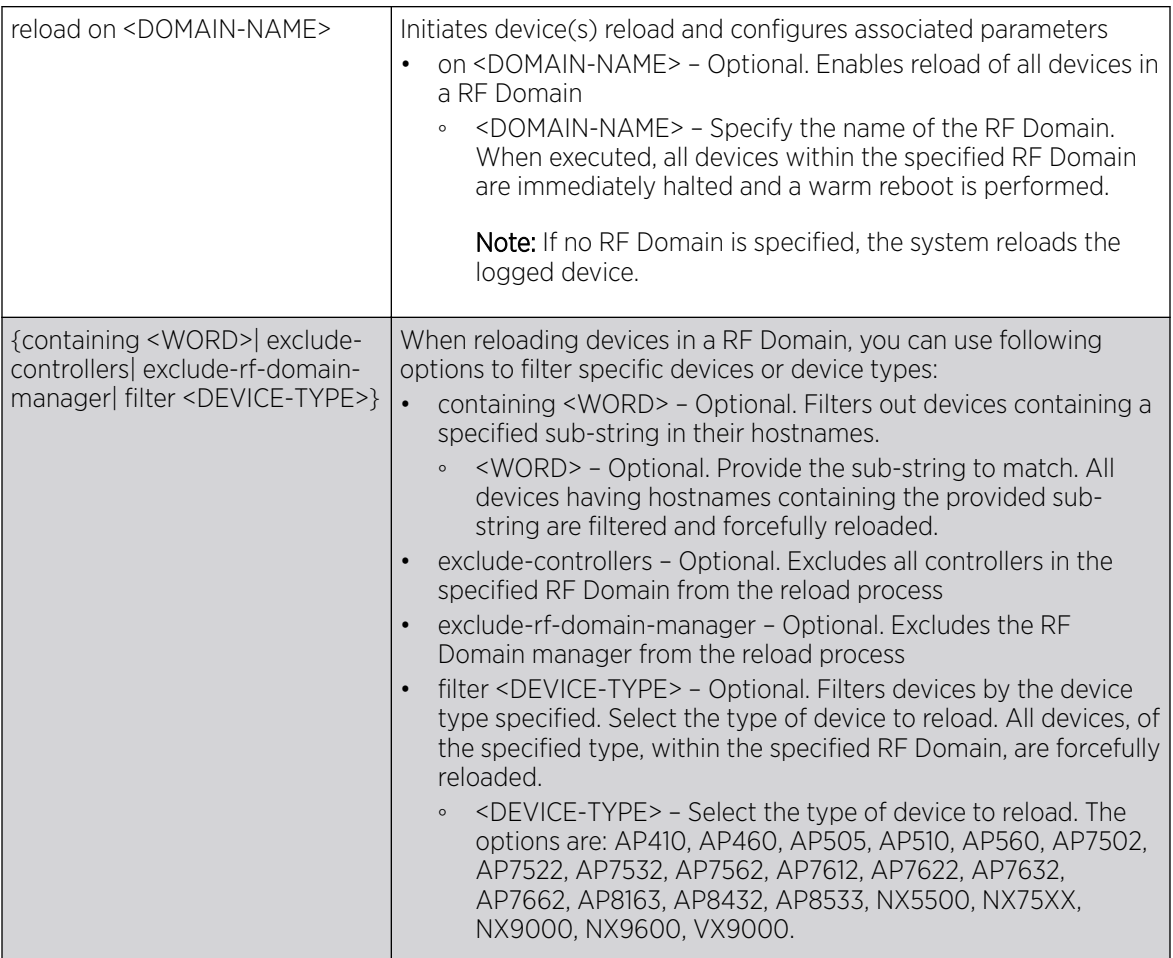

reload *{staggered} {(<DEVICE-MAC-OR-HOSTNAME>)|on <DOMAIN-NAME>} {containing <WORD>| exclude-controllers|exclude-rf-domain-manager|filter <DEVICE-TYPE>}*

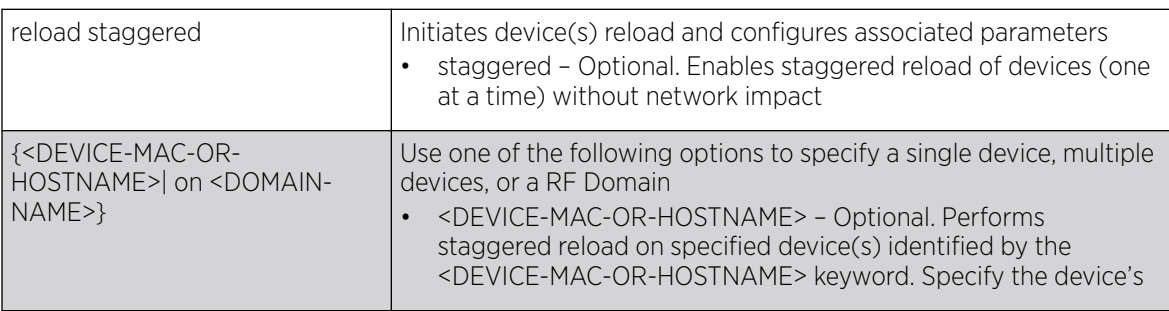

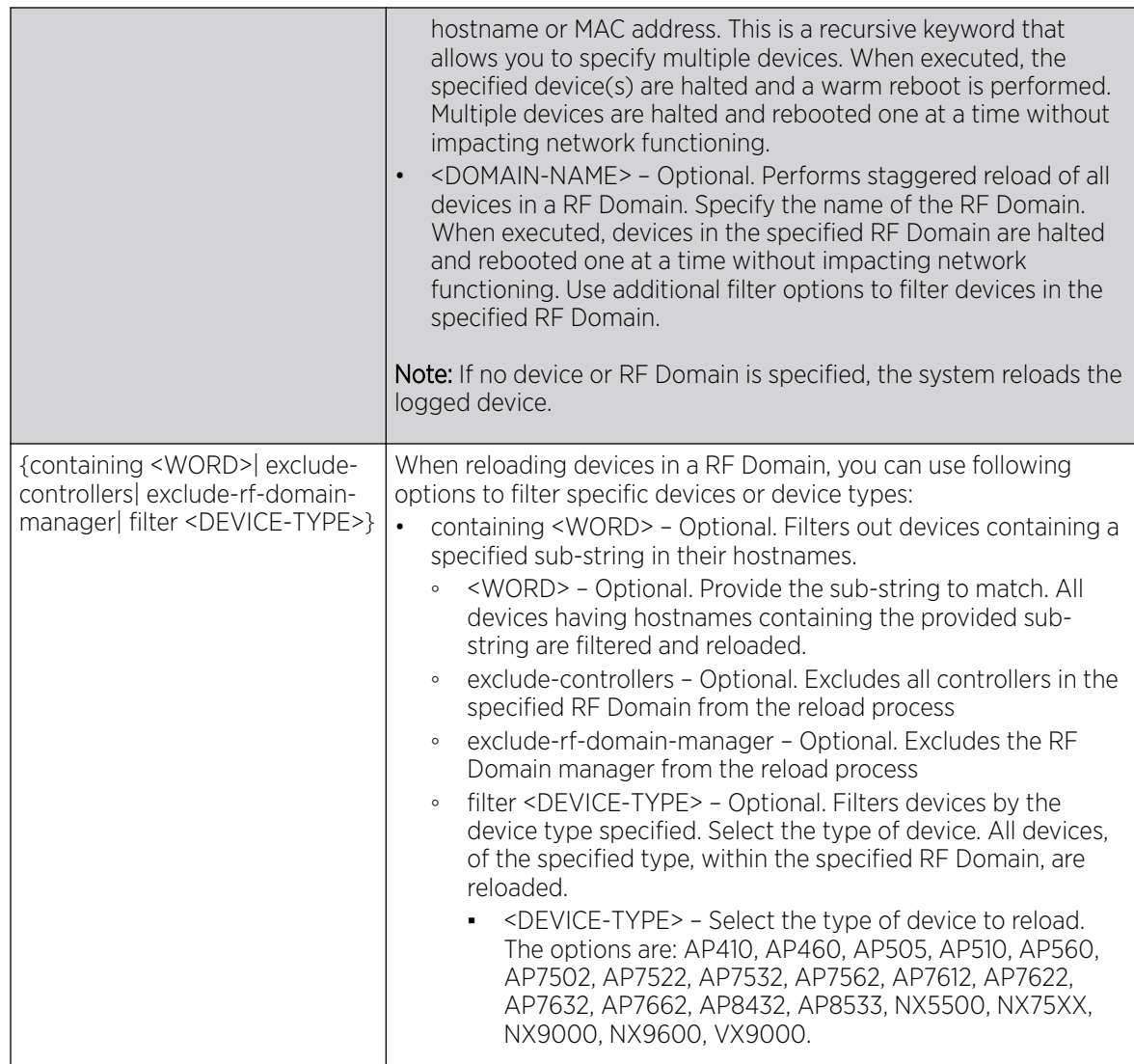

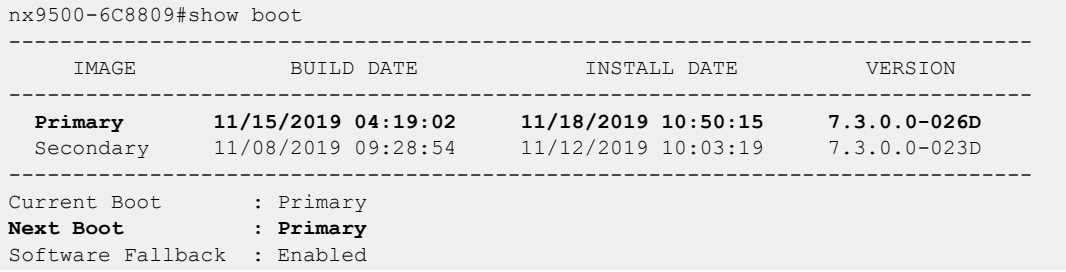

```
VM support : Not present
nx9500-6C8809#
nx9500-6C8809#boot system secondary
Updated system boot partition
nx9500-6C8809#
nx9500-6C8809#reload
The system will be rebooted, do you want to continue? (y/n): y
nx9500-6C8809#
nx9500-6C8809#show boot
       --------------------------------------------------------------------------------
    IMAGE BUILD DATE INSTALL DATE VERSION
          --------------------------------------------------------------------------------
  Primary 11/15/2019 04:19:02 11/18/2019 10:50:15 7.3.0.0-026D
  Secondary 11/08/2019 09:28:54 11/12/2019 10:03:19 7.3.0.0-023D
--------------------------------------------------------------------------------
Current Boot : Secondary
Next Boot : Secondary
Software Fallback : Enabled
VM support : Not present
nx9500-6C8809#
ap510-133B38#show boot
--------------------------------------------------------------------------------
     IMAGE BUILD DATE INSTALL DATE VERSION
--------------------------------------------------------------------------------
 Primary 10/31/2019 22:59:41 10/18/2019 17:27:15 7.3.0.0-019D
 Secondary 11/08/2019 08:46:18 10/23/2019 13:25:36 7.3.0.0-023D
 --------------------------------------------------------------------------------
Current Boot : Primary
Next Boot : Primary
Software Fallback : Enabled
ap510-133B38#
ap510-133B38#upgrade ftp://symbol:symbol@134.141.244.21/AP5xx-7.3.0.0-026D.img
Running from partition /dev/mtdblock6
Validating image file header
Making file system
Extracting files (this may take some 
time).....................................................................................
......................
Control C disabled
Version of firmware update file is 7.3.0.0-026D
Removing unneeded files from flash:/crashinfo directory
Removing unneeded files from flash:/var2/log directory
Writing Kernel to /dev/mtd5
Skipping boot sector upgrade
Writing BootOS to /dev/mtd3
Successful
ap510-133B38#
ap510-133B38#reload
The system will be rebooted, do you want to continue? (y/n): y
ap510-133B38#
ap510-133B38#show boot
         --------------------------------------------------------------------------------
    IMAGE BUILD DATE INSTALL DATE VERSION
--------------------------------------------------------------------------------
  Primary 10/31/2019 22:59:41 10/18/2019 17:27:15 7.3.0.0-019D
  Secondary 11/15/2019 03:30:34 10/29/2019 12:28:52 7.3.0.0-026D
--------------------------------------------------------------------------------
Current Boot : Secondary
Next Boot : Secondary
Software Fallback : Enabled
ap510-133B38#
```
## rename

Renames a file in the devices' file system

*Supported in the following platforms:*

- Access Points AP505i, AP510i, AP510e, AP560i, AP6522, AP6562, AP7161, AP7502, AP7522, AP7532, AP7562, AP7602, AP7612, AP7622, AP763, AP7662, AP8163, AP8543, AP8533.
- Service Platforms NX5500, NX7500, NX9500, NX9600, VX9000

#### *Syntax*

rename <OLD-FILE-NAME> <NEW-FILE-NAME>

#### *Parameters*

rename <OLD-FILE-NAME> <NEW-FILE-NAME>

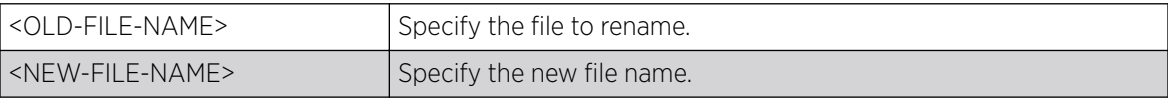

### *Examples*

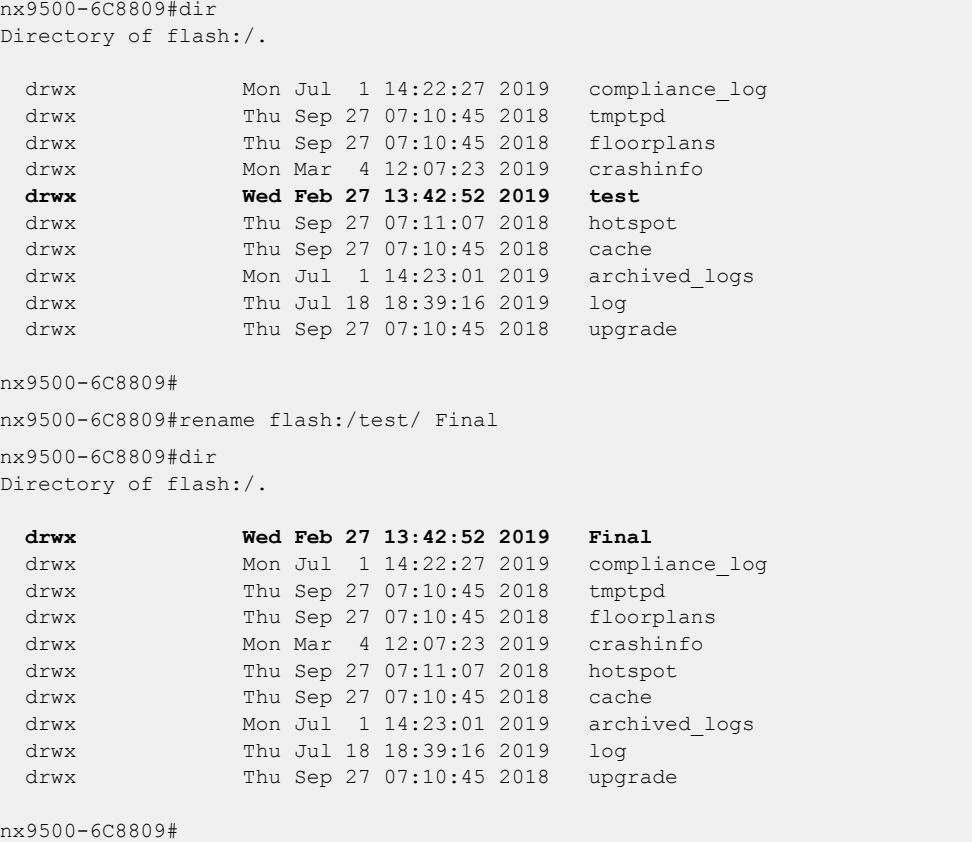

# rmdir

Deletes an existing directory from the file system (only empty directories can be removed)

## *Supported in the following platforms:*

- Access Points AP505i, AP510i, AP510e, AP560i, AP6522, AP6562, AP7161, AP7502, AP7522, AP7532, AP7562, AP7602, AP7612, AP7622, AP763, AP7662, AP8163, AP8543, AP8533.
- Service Platforms NX5500, NX7500, NX9500, NX9600, VX9000

#### *Syntax*

rmdir <DIR>

#### *Parameters*

rmdir <DIR>

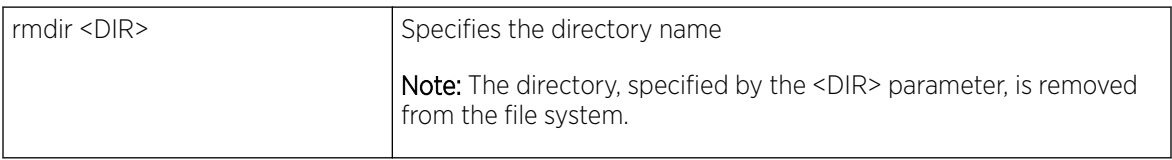

# *Examples*

nx9500-6C8809#dir Directory of flash:/.

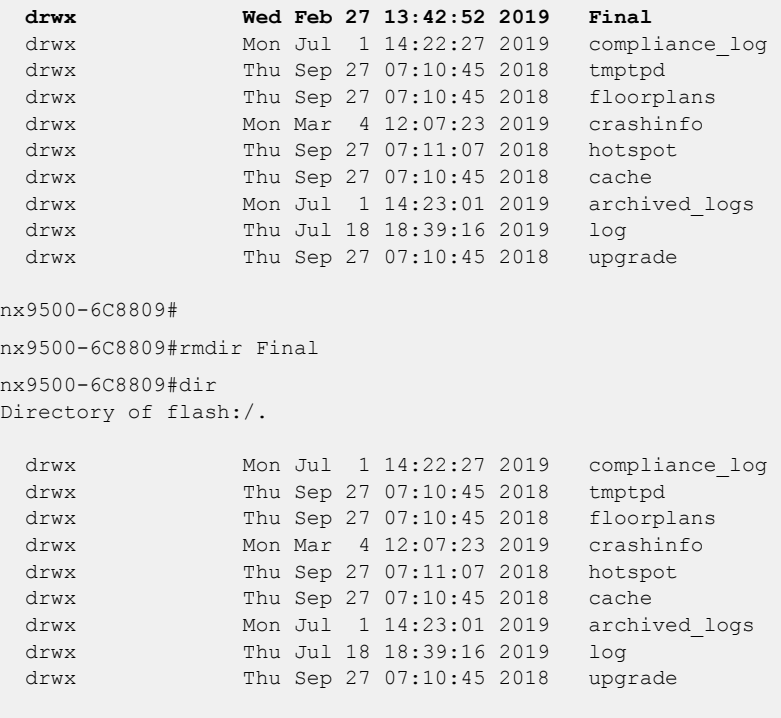

nx9500-6C8809#

# self

Enters the logged device's configuration context

*Supported in the following platforms:*

- Access Points AP505i, AP510i, AP510e, AP560i, AP6522, AP6562, AP7161, AP7502, AP7522, AP7532, AP7562, AP7602, AP7612, AP7622, AP763, AP7662, AP8163, AP8543, AP8533.
- Service Platforms NX5500, NX7500, NX9500, NX9600, VX9000

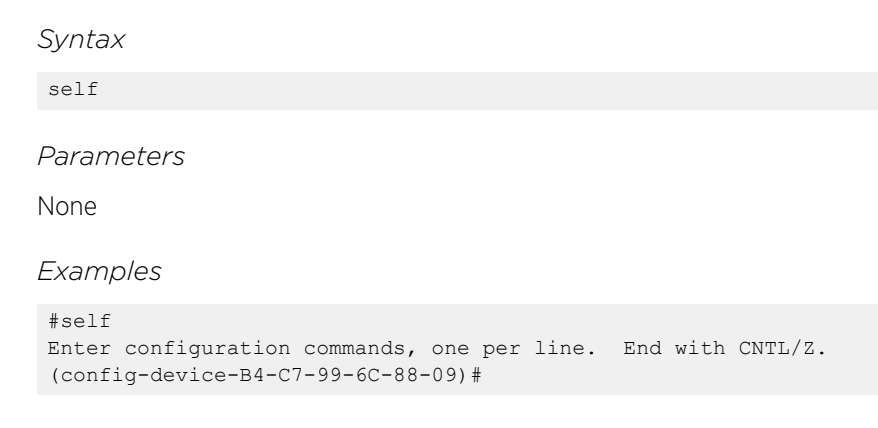

## trigger-smart-sensor

Manually triggers the Smart-sensor algorithmic function that identifies APs best suited to be provisioned as sensors within a site (RF Domain).

The smart-sensor feature uses an algorithm to auto-provision APs as sensors within a site. This algorithm is auto-triggered when the smart-sensor feature is enabled for the first time. However, recalibration maybe required in case of a change in the number of APs deployed or a change in the AP deployment pattern. In this case you will have to manually issue the 'trigger-smart-sensor' command to initiate Smart-sensor calibration.

Issue the 'trigger-smart-sensor' command through the controller (NX5500, NX7500, NX9500, NX9600 and VX9000) on the AP's RF Domain. Alternately, if the RF-Domain manager is an AP8533 or AP4xx, you can trigger Smart-sensor calibration locally on the RF-Domain manager.

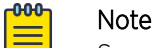

Smart-sensor is supported only on the tri-radio AP8533 and AP4xx model APs.

For information on enabling Smart-sensor, see [smart-sensor](#page-1758-0).

*Supported in the following platforms:*

• Access Points — AP4XX, AP8533

*Syntax*

trigger-smart-sensor on <RF-DOMAIN-NAME>

### *Parameters*

trigger-smart-sensor on <RF-DOMAIN-NAME>

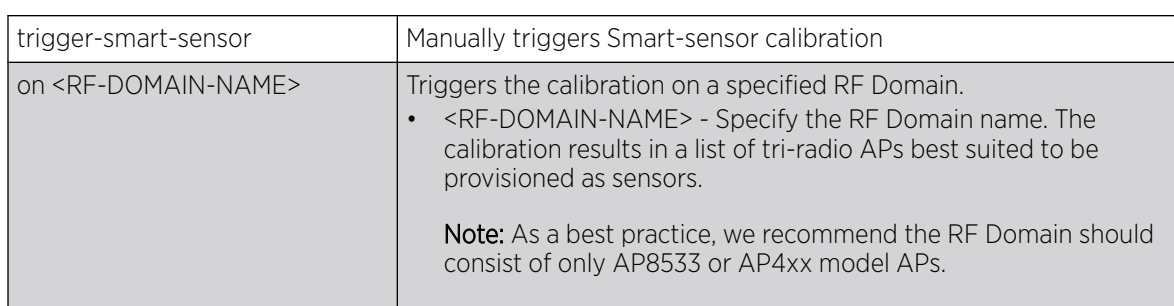

#### *Examples*

Trigger Smart-sensor calibration from the controller on the AP's RF Domain:

```
nx9500-6C8809#trigger-smart-sensor ?
   on On RF-Domain
  \langle c \ranglenx9500-6C8809#
nx9500-6C8809#trigger-smart-sensor on smt-sensor
```
Alternately, if the RF-Domain manager is AP8533 or AP4xx, you can trigger Smart-sensor calibration locally on the RF-Domain manager.

ap8533-137E1D#trigger-smart-sensor

## upgrade

Upgrades a device's software image

*Supported in the following platforms:*

- Access Points AP505i, AP510i, AP510e, AP560i, AP6522, AP6562, AP7161, AP7502, AP7522, AP7532, AP7562, AP7602, AP7612, AP7622, AP763, AP7662, AP8163, AP8543, AP8533.
- Service Platforms NX5500, NX7500, NX9500, NX9600, VX9000

#### *Syntax*

```
upgrade [<FILE>|<URL>|dhcp-vendor-options]
upgrade [<FILE>|<URL>] {background|on <DEVICE-NAME>|on <RF-DOMAIN-NAME>}
upgrade dhcp-vendor-options {<DEVICE-NAME>|on <RF-DOMAIN-NAME>}
upgrade dhcp-vendor-options {<DEVICE-NAME>} {<DEVICE-NAME>}
upgrade dhcp-vendor-options {on <RF-DOMAIN-NAME>} {containing <SUB-STRING>|exclude-
controllers|
exclude-rf-domain-managers|filter <DEVICE-TYPE>}
```
## *Parameters*

upgrade [<FILE>|<URL>] *{background|on <DEVICE-NAME>|on <RF-DOMAIN-NAME>}*

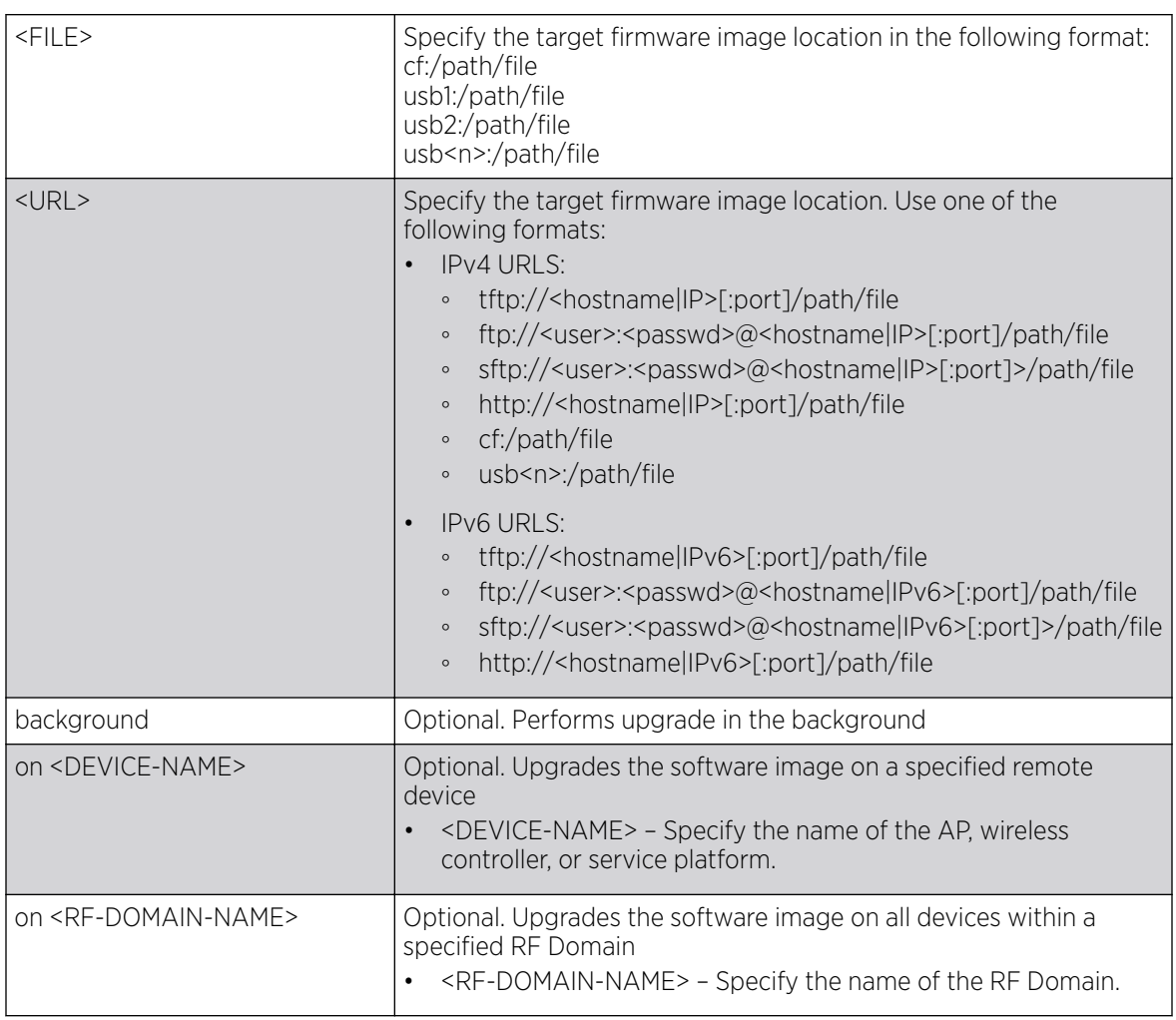

upgrade dhcp-vendor-options *{<DEVICE-NAME>} {<DEVICE-NAME>}*

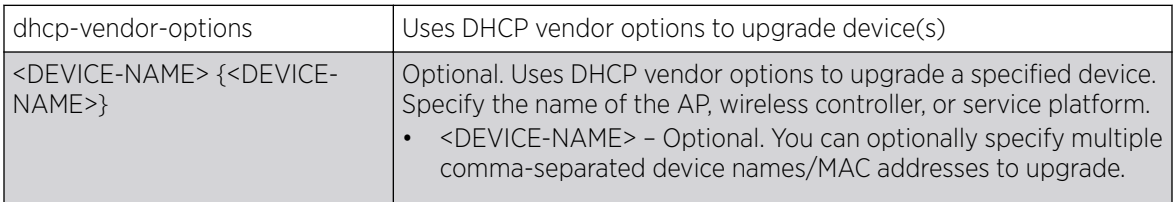

upgrade dhcp-vendor-options *{on <RF-DOMAIN-NAME>} {containing <SUB-STRING>| exclude-controllers|exclude-rf-domain-managers|filter <DEVICE-TYPE>}*

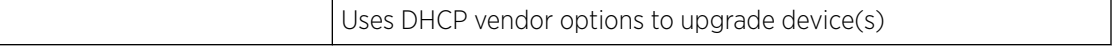

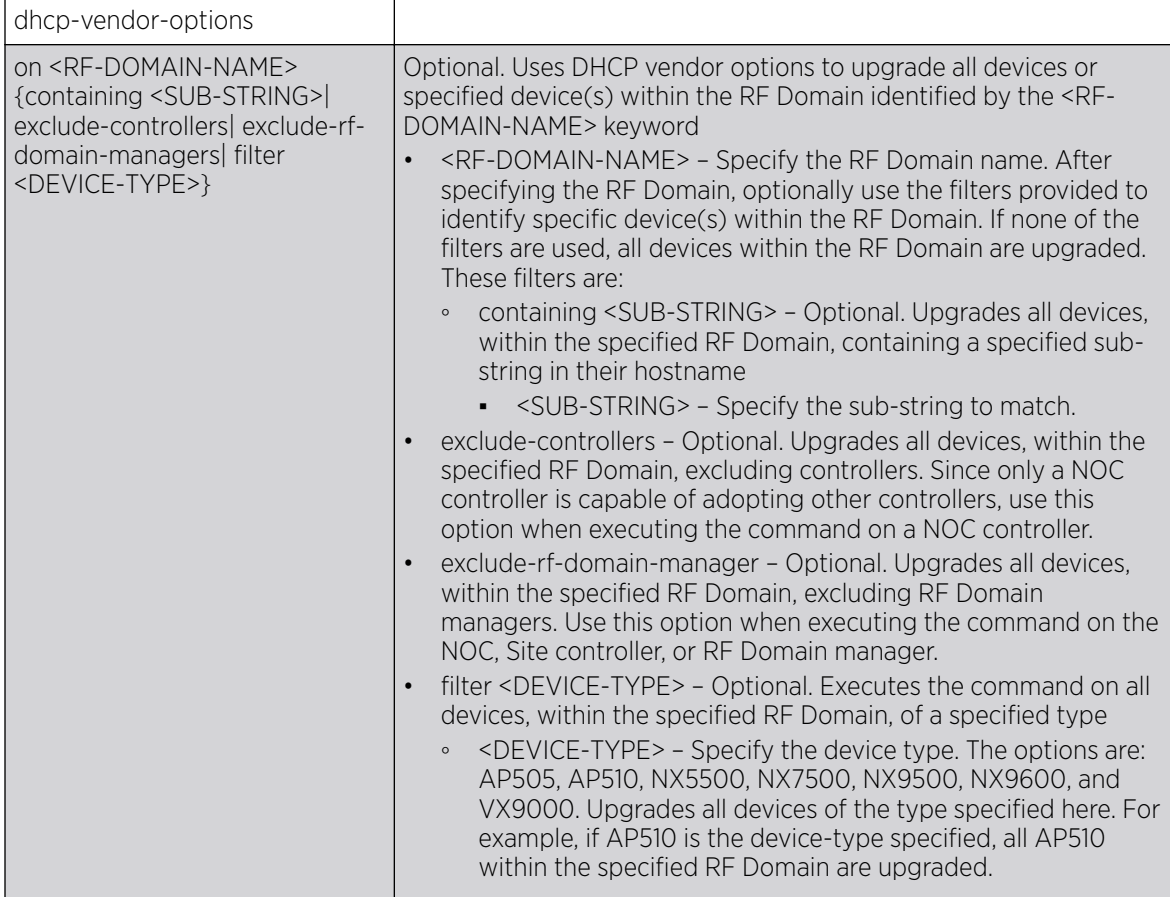

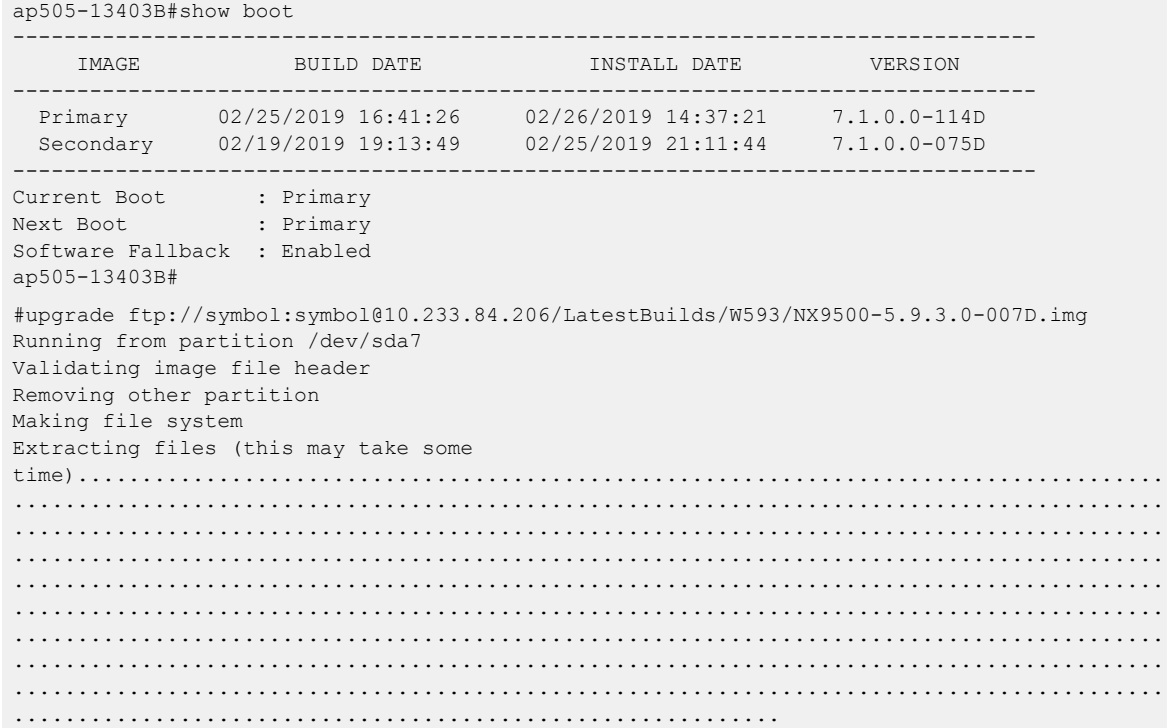

```
Control C disabled
Version of firmware update file is 5.9.3.0-007D
Removing unneeded files from flash:/crashinfo directory
Removing unneeded files from flash:/var2/log directory
Creating LILO files
Running LILO
Successful
#
#show boot
--------------------------------------------------------------------------------
    IMAGE BUILD DATE INSTALL DATE
--------------------------------------------------------------------------------
  Primary 08/21/2018 12:02:07 08/23/2018 08:15:10 5.9.3.0-006D<br>Secondary 08/29/2018 12:23:18 08/30/2018 08:42:16 5.9.3.0-007D
                Secondary 08/29/2018 12:23:18 08/30/2018 08:42:16 5.9.3.0-007D
--------------------------------------------------------------------------------
Current Boot : Primary
Next Boot : Secondary
Software Fallback : Enabled
VM support : Not present
#
```

```
-000-
≣
```
Note

After upgrading, the device has to be reloaded to boot using the new image.

```
nx9500-6C8809#reload
The system will be rebooted, do you want to continue? (y/n): y
nx9500-6C8809#
```
The following example shows the upgrade status:

```
ap8432-070235#show upgrade-status
Last Image Upgrade Status : Successful
Last Image Upgrade Time : 2018-08-30 02:52:33
ap8432-070235#
ap8432-070235#show upgrade-status detail
Last Image Upgrade Status : Successful
Last Image Upgrade Time : 2018-08-30 02:52:33
-----------------------------------------------
Running from partition /dev/mtdblock6
var2 is 3 percent full
/tmp is 3 percent full
Free Memory 263192 kB
FWU invoked via Linux shell
Validating image file header
Making file system
Extracting files (this may take some time).
Control C disabled
Version of firmware update file is 5.9.3.0-007D
Writing Kernel to /dev/mtd5
Checking if boot sector needs to be upgraded
Upgrading Boot Sector from 0 to 0
Writing BootOS to /dev/mtd3
Successful
```

```
ap8432-070235#
```
*Related Commands*

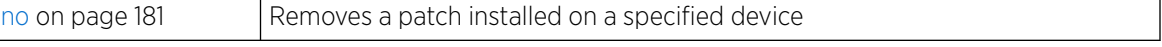

# upgrade-abort

Aborts an ongoing software image upgrade

*Supported in the following platforms:*

- Access Points AP505i, AP510i, AP510e, AP560i, AP6522, AP6562, AP7161, AP7502, AP7522, AP7532, AP7562, AP7602, AP7612, AP7622, AP763, AP7662, AP8163, AP8543, AP8533.
- Service Platforms NX5500, NX7500, NX9500, NX9600, VX9000

#### *Syntax*

upgrade-abort *{on <DEVICE-OR-DOMAIN-NAME>}*

#### *Parameters*

upgrade-abort *{on <DEVICE-OR-DOMAIN-NAME>}*

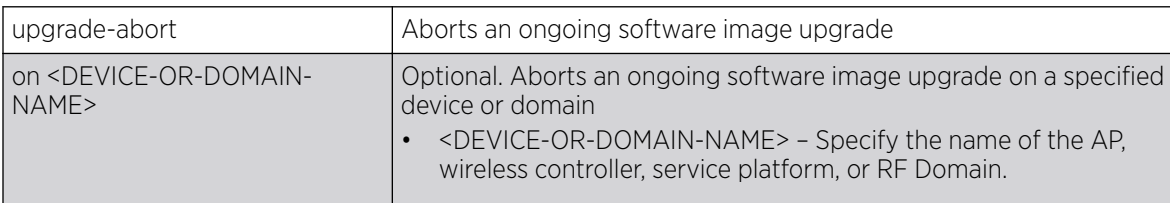

#### *Examples*

```
nx9500-6C8809#upgrade ftp://anonymous:anonymous@192.168.13.10/LatestBuilds/
NX9500-7.3.1.0-010D.img
Running from partition /dev/mtdblock6
Validating image file header
Making file system
Extracting files (this may take some time)...........
nx9500-6C8809#upgrade-abort
nx9500-6C8809#upgrade ftp://anonymous:anonymous@192.168.13.10/LatestBuilds/
NX9500-7.3.1.0-010D.img
Running from partition /dev/mtdblock6
Validating image file header
Making file system
Extracting files (this may take some time).................
Update error: Aborted
nx9500-6C8809#
```
# raid

Enables RAID *(Redundant Array of Independent Disks)* management. RAID is a group of one or more independent, physical drives, referred to as an array or drive group, These physically independent drives are linked together and appear as a single storage unit or multiple virtual drives. Replacing a single, large drive system with an array, improves performance (input and output processes are faster) and increases fault tolerance within the data storage system.

In an array, the drives can be organized in different ways, resulting in different RAID types. Each RAID type is identified by a number, which determines the RAID level. The common RAID levels are 0, 00, 1, 5, 6, 50 and 60. The WiNG MegaRAID implementation supports RAID-1, which provides data mirroring, but does not support data parity. RAID-1 consists of a two-drive array, where the data is simultaneously

written on both drives, ensuring total data redundancy. In case of a drive failure the information on the other drive is used to rebuild the failed drive.

An array is said to be degraded when one of its drives has failed. A degraded array continues to function and can be rebooted using the one remaining functional drive. When a drive fails, the chassis sounds an alarm (if enabled), and the CLI prompt changes to "RAID degraded". The failed drive is automatically replaced with a hot spare (provided a spare is installed). The spare is used to re-build the array.

Use this command to:

- Verify the current array status
- Start and monitor array consistency checks
- Retrieve date and time of the last consistency check
- Shut down drives before physically removing them
- Install new drives
- Assign drives as hot spares
- Identify a degraded drive
- Deactivate an alarm (triggered when a drive is removed from the array)

# Note

**000-**

The service platform includes a single Intel MegaRAID controller, configured to provide a single virtual drive. This virtual drive is of the RAID-1 type, and has a maximum of two physical drives. In addition to these two drives, there are three hot spares, which are used in case of a primary drive failure.

*Supported in the following platforms:*

• Service Platforms — NX7500, NX9500, NX9600, VX9000

## *Syntax*

```
raid [check|install|locate|remove|silence|spare]
raid [check|silence]
raid [install|locate|remove|spare] drive <0-4>
```
raid [check|silence]

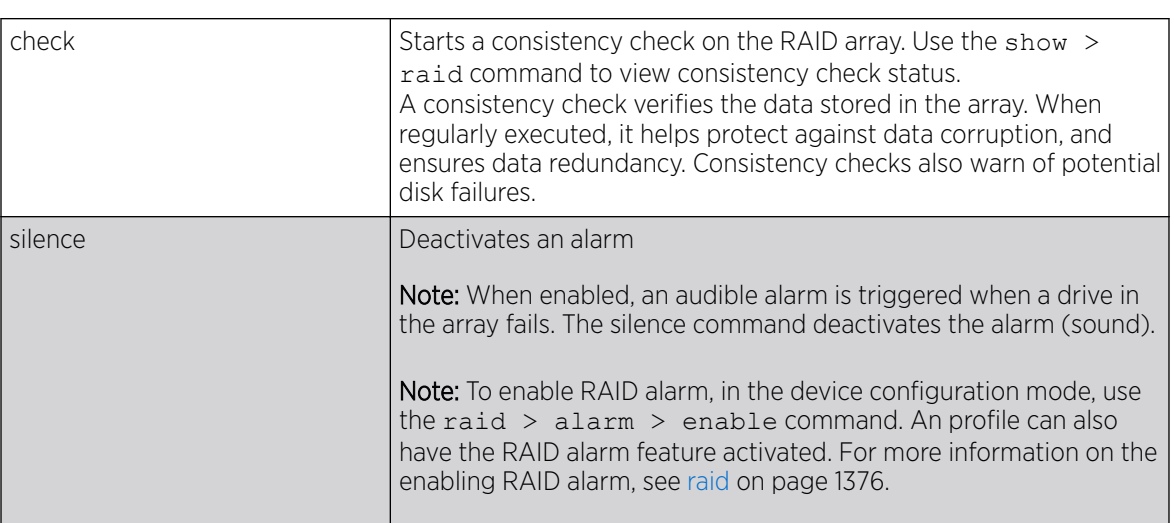

raid [install|locate|remove|spare] drive <0-4>

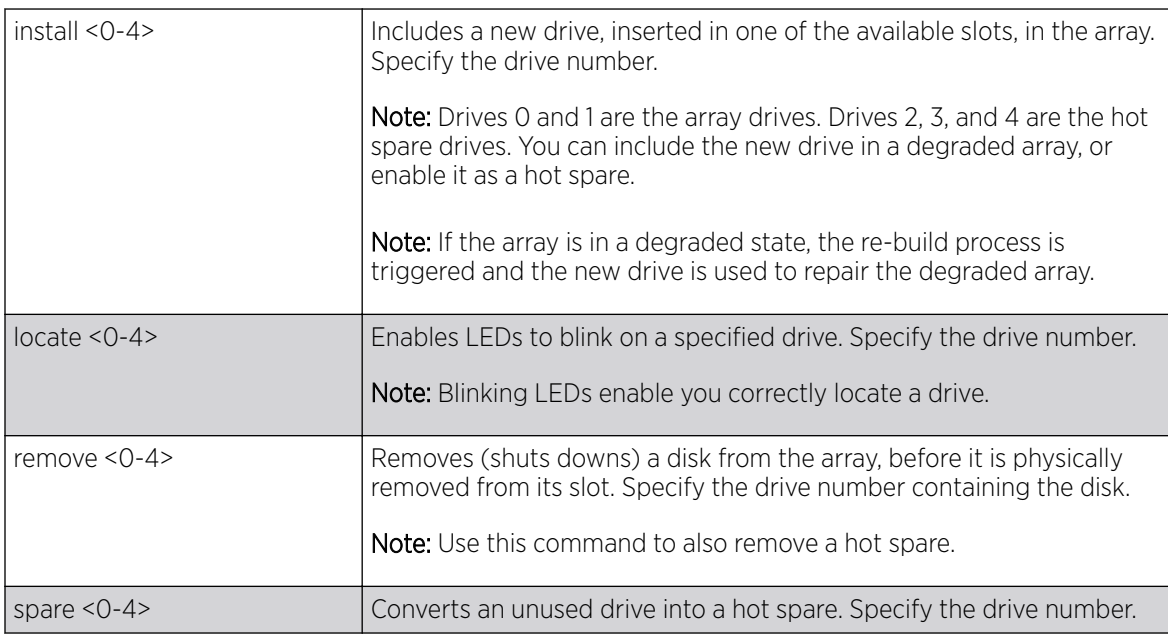

```
nx9500-6C874D#raid install drive 0
Error: Input Error: Drive 0 is already member of array, can't be added
nx9500-6C874D#
nx9500-6C8809#raid spare drive 1
Error: RAID operation failed, returned 2, output: Input Error: Drive 1 is member of 
array, can't be a hotspare
/
nx9500-6C8809#
```
#### no

Use the **no** command to revert to turn off an enabled feature or to revert a setting to default value.

The no commands have their own set of parameters that can be reset. These parameters depend on the context in which the command is being used.

*Supported in the following platforms:*

- Access Points AP505i, AP510i, AP510e, AP560i, AP6522, AP6562, AP7161, AP7502, AP7522, AP7532, AP7562, AP7602, AP7612, AP7622, AP763, AP7662, AP8163, AP8543, AP8533.
- Service Platforms NX5500, NX7500, NX9500, NX9600, VX9000

#### *Syntax*

 $-0.00 -$ 

```
no [adoption|captive-portal|cpe|crypto|debug|logging|page|raid|service|terminal|
upgrade|virtual-machine|wireless]
no adoption {on <DEVICE-OR-DOMAIN-NAME>}
```
#### Note

The **no > adoption** command resets the adoption state of a specified device (and all devices adopted to it) or devices within a specified RF Domain. When executed without specifying the device or RF Domain, the command resets the adoption state of the logged device and all devices, if any, adopted to it.

```
no captive-portal client [captive-portal <CAPTIVE-PORTAL-NAME>|mac <MAC>] 
{on <DEVICE-OR-DOMAIN-NAME>}
no crypto pki [server|trustpoint]
no crypto pki [server|trustpoint] <TRUSTPOINT-NAME> {del-key {on <DEVICE-NAME>}|
on <DEVICE-NAME>}
no logging monitor
no page
no service [block-adopter-config-update|locator|snmp|ssm|wireless]
no service block-adopter-config-update
no service locator {on <DEVICE-NAME>}
no service snmp sysoid wing5
no service ssm trace pattern {<WORD>} {(on <DEVICE-NAME>)}
no service wireless [trace pattern {<WORD>} {(on <DEVICE-NAME>)}|
unsanctioned ap air-terminate <BSSID> {on <DOMAIN-NAME>}]
no terminal [length|width]
no upgrade <PATCH-NAME> {on <DEVICE-NAME>}
no wireless client [all|<MAC>]
no wireless client all {filter|on}
no wireless client all {filter [wlan <WLAN-NAME>]}
no wireless client all {on <DEVICE-OR-DOMAIN-NAME>} {filter [wlan <WLAN-NAME>]}
no wireless client mac <MAC> {on <DEVICE-OR-DOMAIN-NAME>}
```
The following command is available only on the NX9500 and NX9600 series service platforms:

```
no cpe led cpe [<1-24>|all] {on <T5-DEVICE-NAME>}
no virtual-machine assign-usb-ports {on <DEVICE-NAME>}
no raid locate
```
no <PARAMETERS>

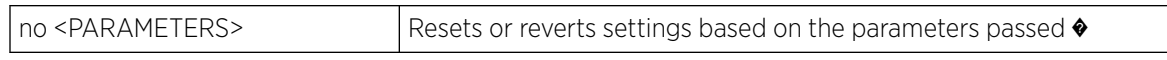

*Usage Guidelines*

The no command negates any command associated with it. Wherever required, use the same parameters associated with the command getting negated.

```
NOC-NX9500#no adoption on ?
   DEVICE-OR-DOMAIN-NAME AP/Controller/RF-Domain name
NOC-NX9500#
NOC-NX9500#no page
NOC-NX9500#
NOC-NX9500#no upgrade ?
  WORD Name of the patch to remove
NOC-NX9500#
```
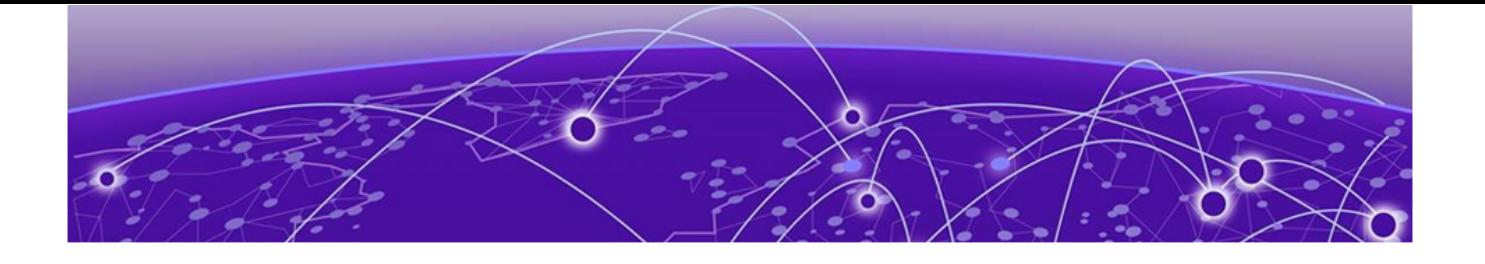

# **Global Configuration Commands**

## [global-config-commands](#page-185-0) on page 186

This chapter summarizes the global-configuration commands in the CLI command structure.

The term global indicates characteristics or features effecting the system as a whole. Use the Global Configuration Mode to configure the system globally, or enter specific configuration modes to configure specific elements (such as interfaces or protocols). Use the configure terminal command (under PRIV EXEC) to enter the global configuration mode.

The following example describes the process of entering the global configuration mode from the privileged EXEC mode:

```
<DEVICE>#configure terminal
<DEVICE>(config)#
```
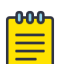

#### **Note**

The system prompt changes to indicate you are now in the global configuration mode. The prompt consists of the device host name followed by (config) and a pound sign (#).

Commands entered in the global configuration mode update the running configuration file as soon as they are entered. However, these changes are not saved in the startup configuration file until a commit > write > memory command is issued.

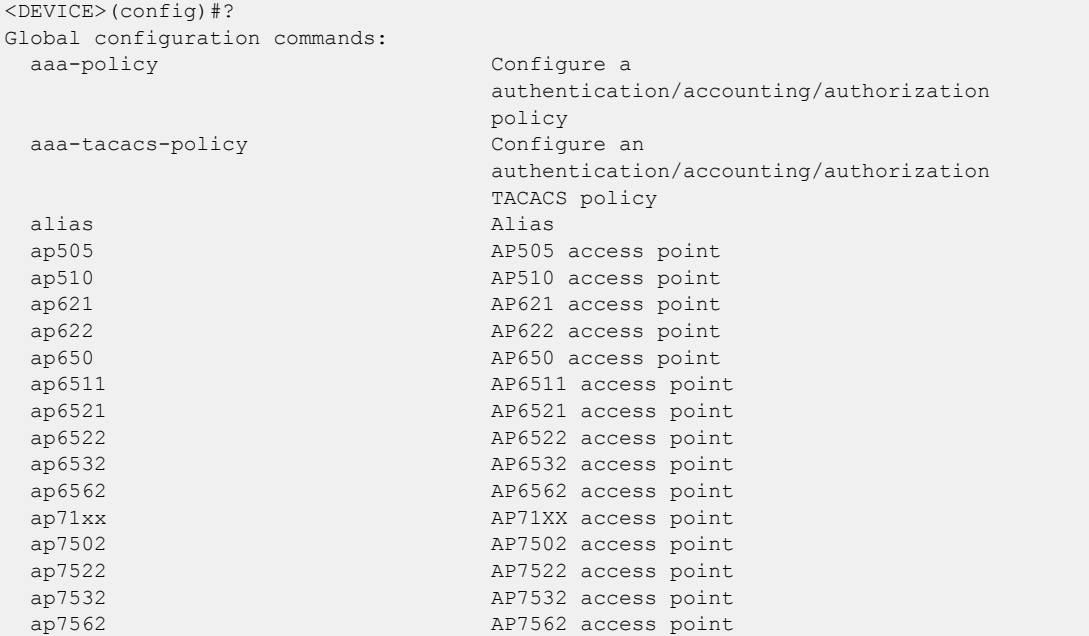

```
 ap7602 AP7602 access point
  ap7612 AP7612 access point
  ap7622 AP7622 access point
  ap7632 AP7632 access point
  ap7662 AP7662 access point
  ap81xx AP81XX access point
  ap82xx AP82XX access point
  ap8432 AP8432 access point
  ap8533 AP8533 access point
  application Configure an application
  application-group Configure an application-group
  application-policy Configure an application policy
  association-acl-policy Configure an association acl policy
  auto-provisioning-policy Configure an auto-provisioning policy
 bgp BGP Configuration
 ble-data-export-policy Configure a ble data export policy<br>bonjour-gw-discovery-policy Bonjour Gateway discovery policy
 bonjour-gw-discovery-policy Bonjour Gateway discovery policy
 bonjour-gw-forwarding-policy Bonjour Gateway forwarding policy
  bonjour-gw-query-forwarding-policy Bonjour Gateway Query forwarding policy
  captive-portal Configure a captive portal
 clear Clear Clear Clear
  client-identity Client identity (DHCP Device
  client-identity-group Client identity group (DHCP Fingerprint
                            Database)
  clone Clone configuration object
  crypto-cmp-policy CMP policy
  customize Customize the output of summary cli
                           commands
  database-client-policy Configure database client policy
  database-policy Configure database policy
  device Configuration on multiple devices
  device-categorization Configure a device categorization object
  dhcp-server-policy DHCP server policy
  dhcpv6-server-policy DHCPv6 server related configuration
  dns-whitelist Configure a whitelist
  event-system-policy Configure a event system policy
  ex3500 Ex3500 device
  ex3500-management-policy Configure a ex3500 management policy
  ex3500-qos-class-map-policy Configure a ex3500 qos class-map policy
  ex3500-qos-policy-map Configure a ex3500 qos policy-map
  ex3524 EX3524 wireless controller
  ex3548 EX3548 wireless controller
  firewall-policy Configure firewall policy
  global-association-list Configure a global association list
  guest-management Configure a guest management policy
  help Description of the interactive help
                           system
  host Enter the configuration context of a
  igmp-snoop-policy Create igmp snoop policy
  inline-password-encryption Store encryption key in the startup
  iot-device-type-imagotag-policy Configure a iot imagotag device type
                            policy
  ip Internet Protocol (IP)
  ipv6 Internet Protocol version 6 (IPv6)
  ipv6-router-advertisement-policy IPv6 Router Advertisement related
  l2tpv3 L2tpv3 tunnel protocol
 mac MAC configuration
  location-policy Configure a location policy used for
  management-policy Configure a management policy
```

```
 Fingerprinting)
 device by specifying its hostname
 configuration file
 configuration
 ExtremeLocation
```

```
 meshpoint Create a new MESHPOINT or enter
  meshpoint-qos-policy Configure a meshpoint quality-of-service
                         policy
  mint-policy Configure the global mint policy
  nac-list Configure a network access control list
  no Negate a command or set its defaults
  nsight-policy Configure a Nsight policy
  nx45xx NX45XX integrated services platform
  nx5500 NX5500 wireless controller
 nx65xx integrated services platform
 nx75xx NX75xX wireless controller
  nx9000 NX9000 wireless controller
  passpoint-policy Configure a passpoint policy
 password-encryption Encrypt passwords in configuration<br>profile elated commands - if no
  radio-qos-policy Configure a radio quality-of-service
                         policy
  radius-group Configure radius user group parameters
  radius-server-policy Create device onboard radius policy
  radius-user-pool-policy Configure Radius User Pool
  rename Clone configuration object
 replace and the Replace configuration object
  rf-domain Create a RF Domain or enter rf-domain
  rfs4000 RFS4000 wireless controller
  rfs6000 RFS6000 wireless controller
  rfs7000 RFS7000 wireless controller
  roaming-assist-policy Configure a roaming-assist policy
  role-policy Role based firewall policy
  route-map Dynamic routing route map Configuration
  routing-policy Policy Based Routing Configuration
  rtl-server-policy Configure a rtl server policy
  schedule-policy Configure a schedule policy
 self Config context of the device currently
 sensor-policy Configure a sensor policy
  smart-rf-policy Configure a Smart-RF policy
 t5 T5 DSL switch
 url-filter Configure a url filter
  url-list Configure a URL list
  vx9000 VX9000 wireless controller
  web-filter-policy Configure a web filter policy
 wips-policy \qquad \qquad \text{Confique a wips policy}wlan and Create a new WLAN or enter WLAN
WLANs
  wlan-qos-policy Configure a wlan quality-of-service
                         policy
 write W write running configuration to memory or
  clrscr Clears the display screen
  commit Commit all changes made in this session
  do Run commands from Exec mode
  end End current mode and change to EXEC mode
  exit End current mode and down to previous
mode in the contract of the contract of the contract of the mode
  revert Revert changes
 service Service Commands
 show Show running system information
```
 MESHPOINT configuration context for one or more MESHPOINTs Profile related commands - if no parameters are given, all profiles are selected context for one or more rf-domains logged into configuration context for one or more terminal

<DEVICE>(config)#

## <span id="page-185-0"></span>global-config-commands

The following table summarizes the Global Configuration Mode commands:

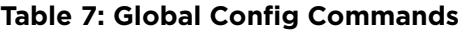

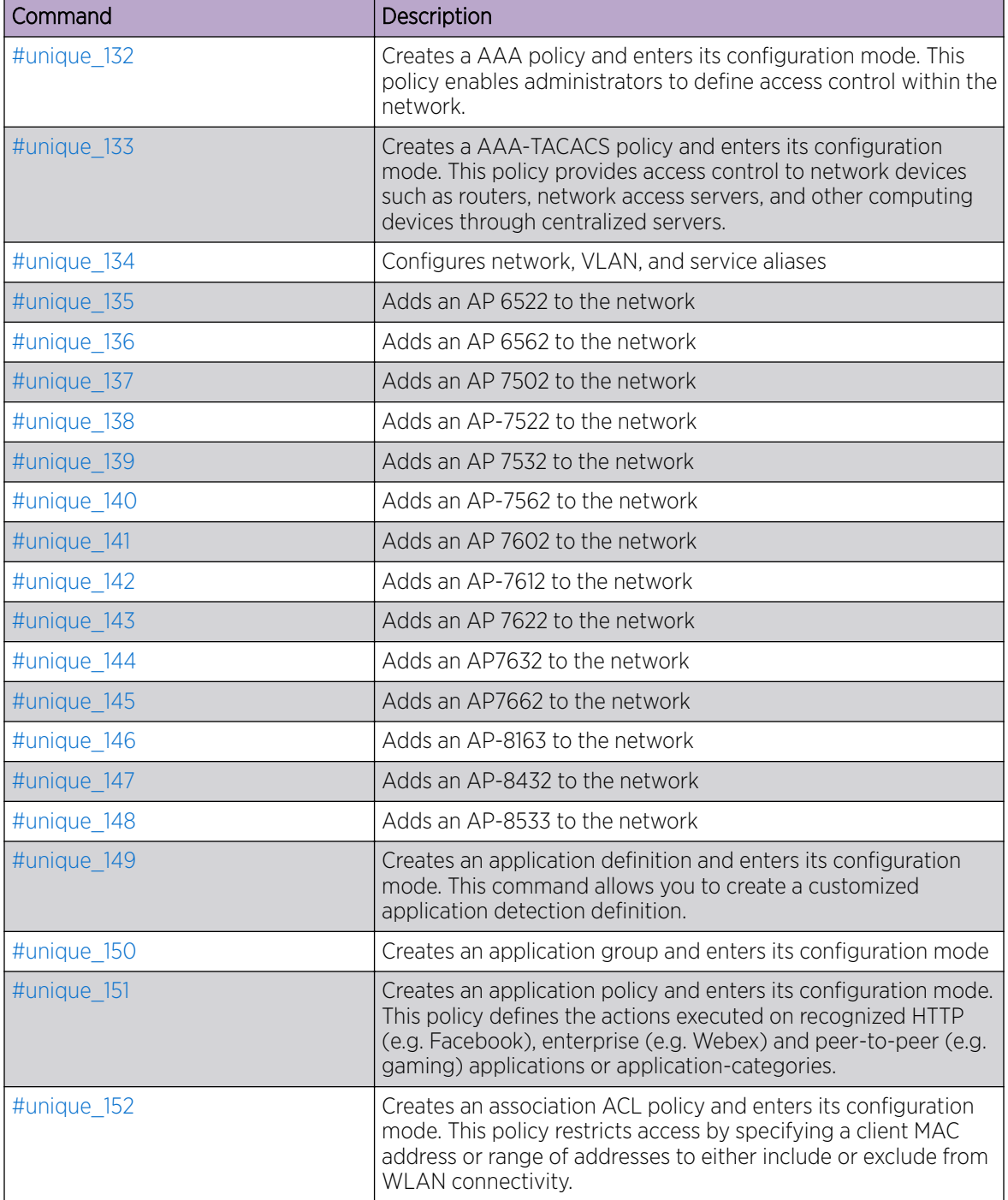

| Command                                             | Description                                                                                                    |
|-----------------------------------------------------|----------------------------------------------------------------------------------------------------|
| #unique 153                                         | Creates an auto provisioning policy and enters its configuration<br>mode. This policy defines the process by which an access point<br>discovers controllers and associates with it.                                                                                          |
| #unique 154                                         | Configures BGP (Border Gateway Protocol) settings                                                                                                    |
| #unique 155                                         | Creates a BLE (Bluetooth Low Energy) data export policy and<br>enters its configuration mode.                                                                                                    |
| #unique 156                                         | Creates a Bonjour GW Discovery policy and enters its<br>configuration mode. This policy configures the VLANs on which<br>Bonjour services are located.                                                                                                    |
| #unique 157                                         | Configures a Bonjour GW Forwarding policy and enters its<br>configuration mode. This policy enables the discovery of<br>services on VLANs not visible to the device running the Bonjour<br>Gateway.                                                                          |
| #unique 158                                         | Creates a Bonjour GW Query Forwarding policy and enters its<br>configuration mode. This policy enables Bonjour query<br>forwarding across multiple VLANs.                                                                                                    |
| captive-portal on page 249                          | Creates a captive portal and enters its configuration mode                                                                                                    |
| clear on page 294                                   | Clears the event history                                                                                                    |
| client-identity on page 295                         | Creates a client identity definition and enters its configuration<br>mode. This feature enables client identification through DHCP<br>device fingerprinting.                                                                                                    |
| client-identity-group on page 301                   | Creates a new client identity group and enters its configuration<br>mode                                                                                                    |
| clone on page 306                                   | Clones a specified configuration object                                                                                                    |
| crypto-cmp-policy on page 307                       | Creates a crypto CMP (Certificate Management Protocol) policy<br>and enters its configuration mode. CMP is an Internet protocol<br>designed to obtain and manage digital certificates in a PKI<br>(Public Key Infrastructure) network.                                       |
| customize on page 308                               | Customizes the CLI command summary output                                                                                                    |
| database-client-policy global-config<br>on page 320 | Creates a database client policy and enters its configuration<br>mode. The database client policy configures the IP address or<br>hostname of the VX 9000 hosting the captive-portal/NSight<br>database. Use this option when deploying a split NSight/EGuest<br>deployment. |
| database-policy global config on<br>page 323        | Creates a database policy and enters its configuration mode.<br>This policy enables the database, and also configures the<br>database replica set.                                                                                                    |
| device on page 329                                  | Specifies configuration on multiple devices                                                                                                    |
| device-categorization on page 330                   | Creates a device categorization list and enters its configuration<br>mode. The list categorizes devices as sanctioned or<br>neighboring. Categorization of devices enables quick<br>identification and blocking of unsanctioned devices in the<br>network.                   |

**Table 7: Global Config Commands (continued)**

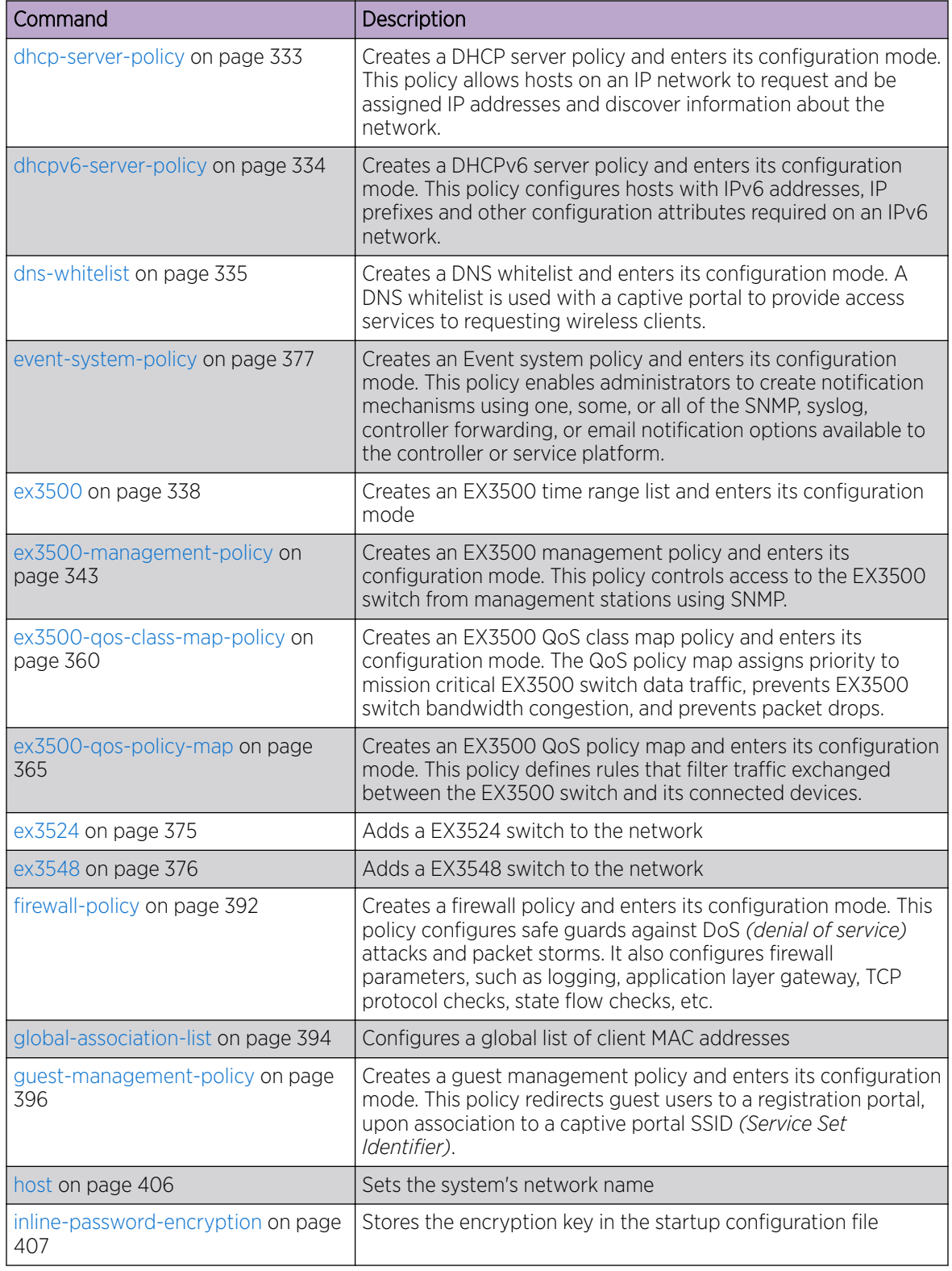

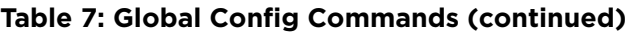

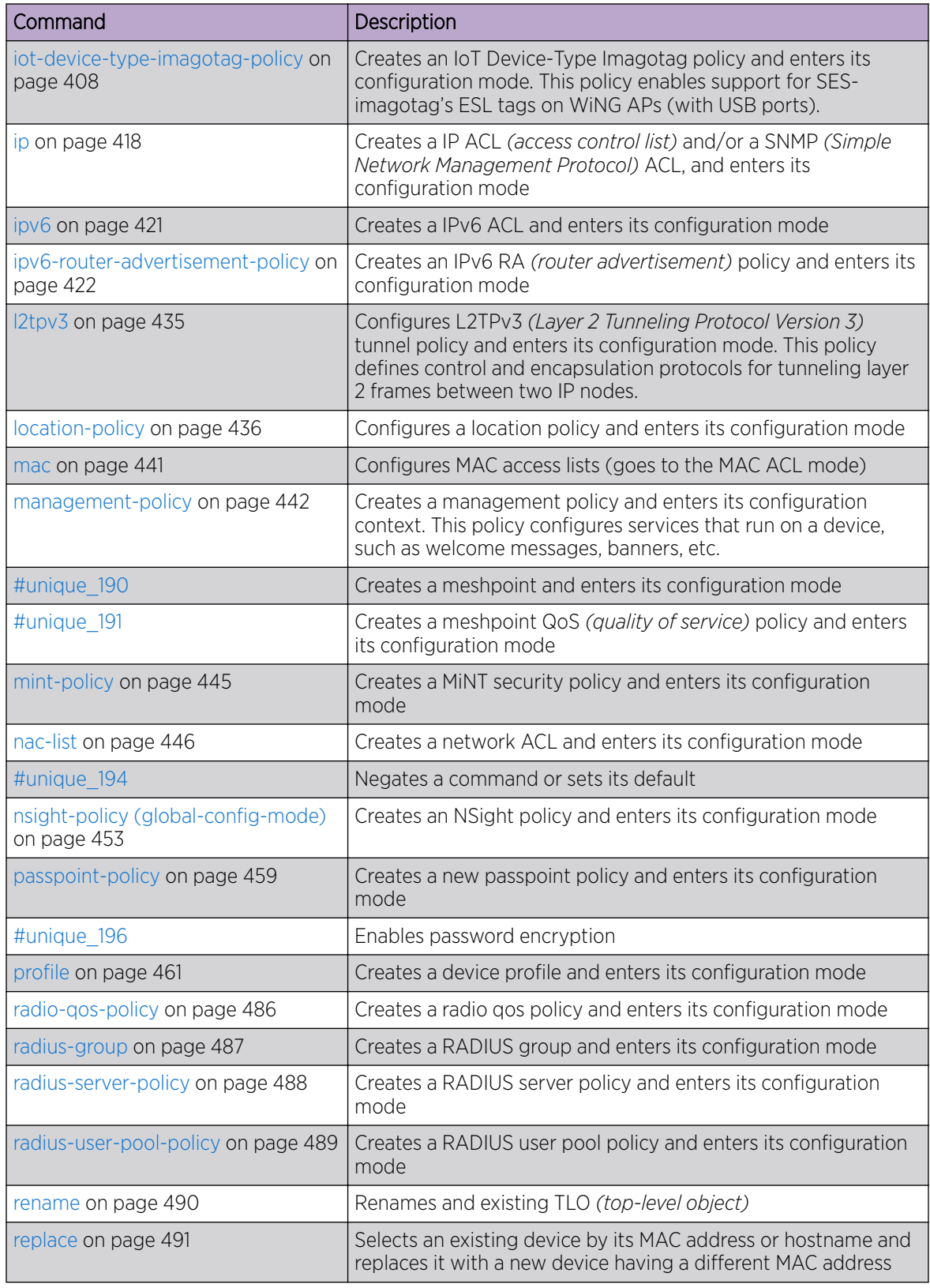

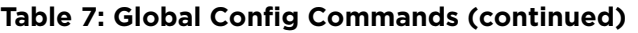

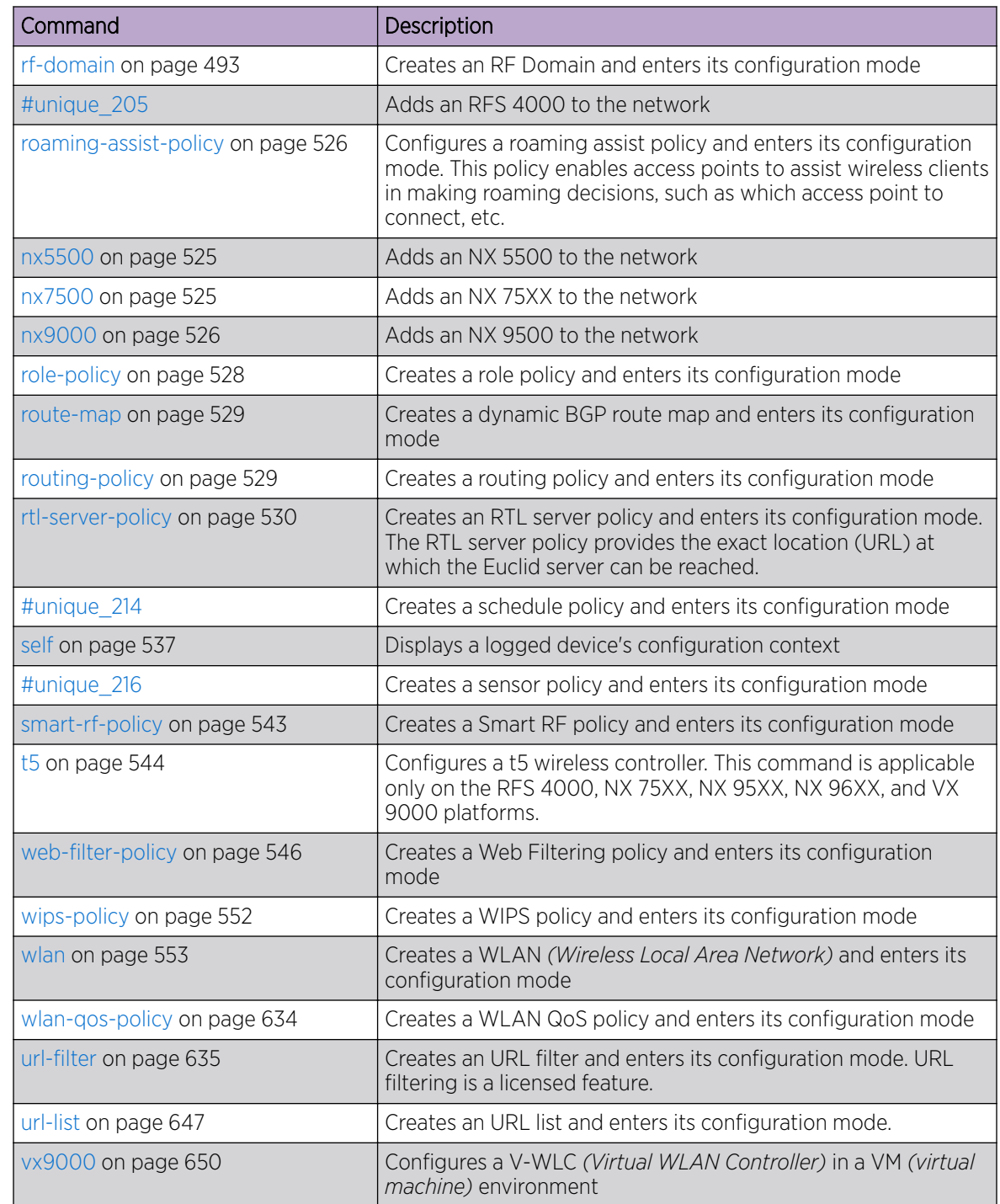

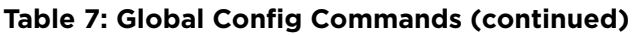

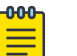

## Note

For more information on common commands (clrscr, commit, help, revert, service, show, write, and exit), see [Common Commands](#page-657-0) on page 658.

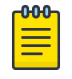

## Note

The input parameter <HOSTNAME>, wherever used in syntaxes across this chapter, cannot include an underscore (\_) character.

## aaa-policy

Configures an AAA *(Authentication, Accounting, and Authorization)* policy. AAA policies define access control within the network.

A controller, service platform, or access point can interoperate with external RADIUS and LDAP servers (AAA Servers) to provide an additional user database and authentication resource. Each WLAN can maintain its own unique AAA configuration. Up to six servers can be configured for providing AAA services.

*Supported in the following platforms:*

- Access Points AP505i, AP510i, AP510e, AP560i, AP6522, AP6562, AP7161, AP7502, AP7522, AP7532, AP7562, AP7602, AP7612, AP7622, AP763, AP7662, AP8163, AP8543, AP8533.
- Service Platforms NX5500, NX7500, NX9500, NX9600, VX9000

#### *Syntax*

aaa-policy <AAA-POLICY-NAME>

#### *Parameters*

aaa-policy <AAA-POLICY-NAME>

<AAA-POLICY-NAME> Specify the AAA policy name. If the policy does not exist, it is created.

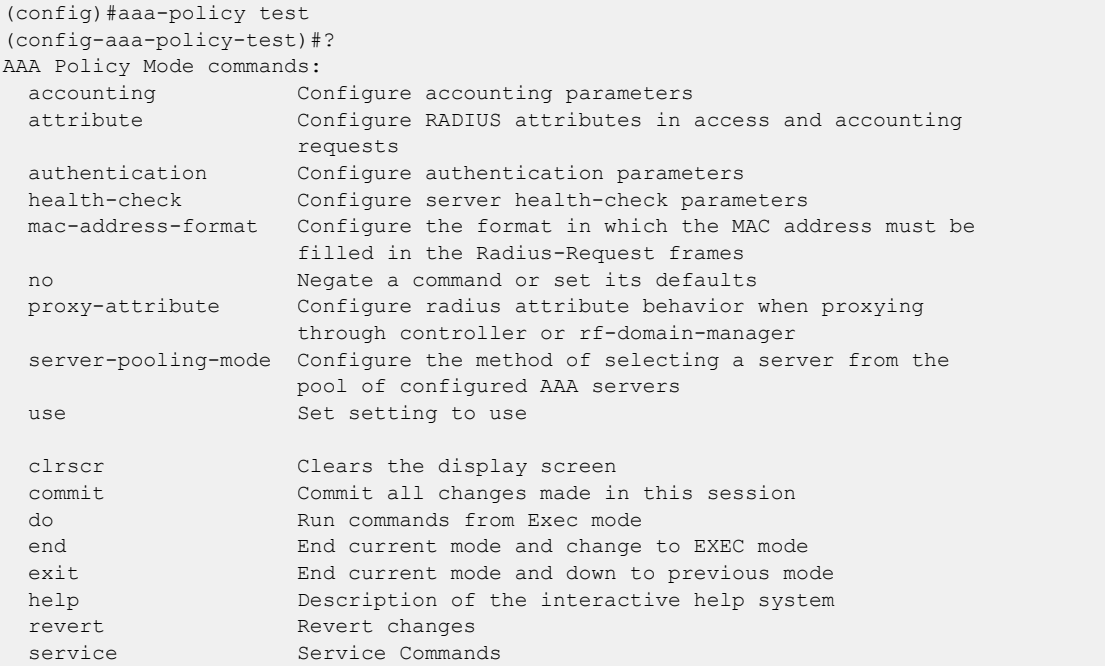

show Show running system information write **Write Write running configuration** to memory or terminal

(config-aaa-policy-test)#

#### *Related Commands*

Note

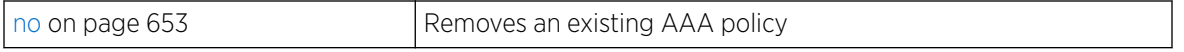

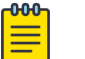

For more information on the AAA policy commands, see [AAA Policy](#page-1377-0) on page 1378.

#### aaa-tacacs-policy

Configures AAA TACACS+ *(Terminal Access Controller Access-Control System)* policy. TACACS+ is a protocol created by CISCO Systems which provides access control to network devices such as routers, network access servers and other networked computing devices through one or more centralized servers. TACACS provides separate authentication, authorization, and accounting services running on different servers.

TACACS controls user access to devices and network resources while providing separate accounting, authentication, and authorization services. Some of the services provided by TACACS are:

- Authorizing each command with the TACACS+ server before execution.
- Accounting each session's logon and log off events.
- Authenticating each user with the TACACS+ server before enabling access to network resources.

#### *Supported in the following platforms:*

- Access Points AP505i, AP510i, AP510e, AP560i, AP6522, AP6562, AP7161, AP7502, AP7522, AP7532, AP7562, AP7602, AP7612, AP7622, AP763, AP7662, AP8163, AP8543, AP8533.
- Service Platforms NX5500, NX7500, NX9500, NX9600, VX9000

#### *Syntax*

aaa-tacacs-policy <AAA-TACACS-POLICY-NAME>

*Parameters*

aaa-tacacs-policy <AAA-TACACS-POLICY-NAME>

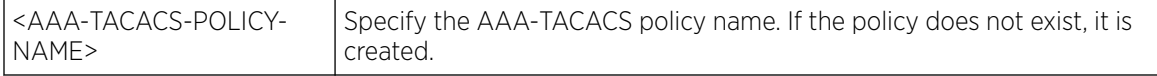

```
nx9500-6C8809(config)#aaa-tacacs-policy testpolicy
nx9500-6C8809(config-aaa-tacacs-policy-testpolicy)#?
AAA TACACS Policy Mode commands:
  accounting Configure accounting parameters
   authentication Configure authentication parameters
  authorization Configure authorization parameters
   no Negate a command or set its defaults
```
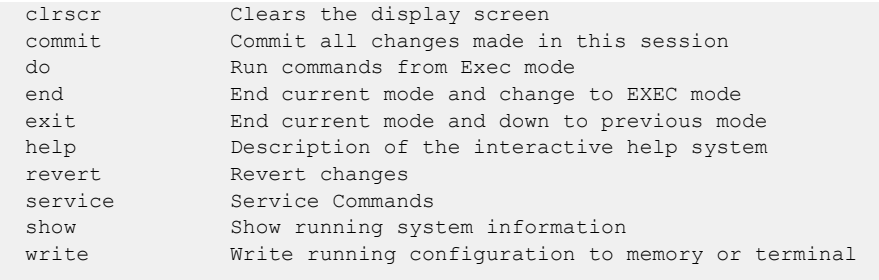

nx9500-6C8809(config-aaa-tacacs-policy-testpolicy)#

#### *Related Commands*

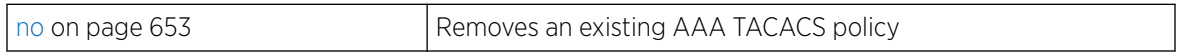

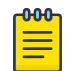

#### Note

For more information on the AAA-TACACS policy commands, see [AAA-TACACS Policy](#page-1868-0) on page 1869.

## alias

Configures the following types of aliases: network, VLAN, host, string, network-service, etc. Aliases are objects having a unique name and content that is determined by the alias type (for example, network, VLAN, network-service, etc.).

A typical, large enterprise network, consists of multiple sites (RF Domains) having similar configuration parameters with few elements that vary, such as networks or network ranges, hosts having different IP addresses, and VLAN IDs or URLs. These elements can be defined as aliases (object oriented wireless firewalls) and used across sites by applying overrides to the object definition. Using aliases results in a configuration that is easier to understand and maintain.

Multiple instances of an alias (same type and same name) can be defined at any of the following levels: global, RF Domain, profile, or device. An alias defined globally functions as a *top-level-object* (TLO). Global aliases are not mandatory, and can be defined at the domain-level, or profile, or device-level only. An alias defined on a device is applicable to that device only. An alias defined on a profile applies to every device using the profile. Similarly, aliases defined at the RF Domain level apply to all devices within that domain.

Aliases defined at any given level can be overridden at any of the next lower levels. For example, a global alias can be redefined on a selected set of RF Domains, profiles, or devices. Overrides applied at the device level take precedence.

The different aliases types supported are:

• **address-range alias** – Maps a user-friendly name to a range of IP addresses. An addressrange alias can be utilized at different deployments. For example, if an ACL defines a pool of network addresses as 192.168.10.10 through 192.168.10.100 for an entire network, and a remote location's network range is 172.16.13.20 through 172.16.13.110, the remote location's ACL can be

overridden using an alias. At the remote location, the ACL works with the 172.16.13.20-110 address range. A new ACL need not be created specifically for the remote deployment location.

- **host alias** Maps a user-friendly name to a specific host (identified by its IP address. For example, 192.168.10.23). A host alias can be utilized at different deployments. For example, if a central network DNS server is set a static IP address, and a remote location's local DNS server is defined, this host can be overridden at the remote location. At the remote location, the network is functional with a local DNS server, but uses the name set at the central network. A new host need not be created at the remote location. This simplifies creating and managing hosts and allows an administrator to better manage specific local requirements.
- **network alias** Maps a user-friendly name to a network. A network alias can be utilized at different deployments. For example, if a central network ACL defines a network as 192.168.10.0/24, and a remote location's network range is 172.16.10.0/24, the ACL can be overridden at the remote location to suit their local (but remote) requirement. At the remote location, the ACL functions with the 172.16.10.0/24 network. A new ACL need not be created specifically for the remote deployment. This simplifies ACL definition and allows an administrator to better manage specific local requirements.
- **network-group alias**  Maps a user-friendly name to a single or a range of addresses of devices, hosts, and network configurations. Network configurations are complete networks in the form 192.168.10.0/24 or IP address range in the form 192.168.10.10-192.168.10.20.

A network-group alias can contain a maximum of eight (8) host entries, eight (8) network entries, and eight (8) IP address-range entries. A maximum of 32 network-group alias entries can be created.

A network-group alias can be used in IP firewall rules to substitute hosts, subnets, and IP address ranges.

• **network-service alias** – Maps a user-friendly name to service protocols and ports. Both source and destination ports are configurable. For each protocol, up to 2 source port ranges and up to 2 destination port ranges can be configured. A maximum of 4 protocol entries can be configured per network-service alias. When used with an ACL, the network-service alias defines the servicespecific components of the ACL rule. Overrides can be applied to the service alias, at the device level, without modifying the ACL. Application of overrides to the service alias allows an ACL to be used across sites.

Use a network-service alias to associate more than one IP address to a network interface, providing multiple connections to a network from a single IP node.

- **number alias** Maps a user-friendly name to a number
- vlan alias Maps a user-friendly name to a VLAN ID. A VLAN alias can be used at different deployments. For example, if a named VLAN is defined as 10 for the central network, and the VLAN is set at 26 at a remote location, the VLAN can be overridden at the deployment location with an alias. At the remote deployment location, the network is functional with a VLAN ID of 26, but utilizes the name defined at the centrally managed network. A new VLAN need not be created specifically for the remote deployment.
- **string alias**  Maps a user-friendly name to a specific string (for example, RF Domain name). A string alias can be utilized at different deployments. For example, if the main domain at a remote location is called *loc1.domain.com* and at another deployment location it is called *loc2.domain.com*, the alias can be overridden at the remote location to suit the local (but remote) requirement. At one
- **encrypted-string alias** Maps a user-friendly name to a string value. The string value of this alias is encrypted when "password-encryption" is enabled. Encrypted-string aliases can be used for string configuration parameters that are encrypted by the "password-encryption" feature.
- **hashed-string alias** Maps a user-friendly name to a hashed-string value. Hashed-string aliases can be used for string configuration parameters that are hashed, such as passwords.

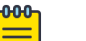

Note

When used with ACLs, network, network-group, and network-service aliases act as enhanced firewalls.

*Supported in the following platforms:*

- Access Points AP505i, AP510i, AP510e, AP560i, AP6522, AP6562, AP7161, AP7502, AP7522, AP7532, AP7562, AP7602, AP7612, AP7622, AP763, AP7662, AP8163, AP8543, AP8533.
- Service Platforms NX5500, NX7500, NX9500, NX9600, VX9000

#### *Syntax*

```
alias [address-range|encrypted-string|hashed-string|host|network|network-group|
network-service|number|string|vlan]
```

```
alias address-range <ADDRESS-RANGE-ALIAS-NAME> <STARTING-IP> to <ENDING-IP>
```

```
alias encrypted-string <ENCRYPTED-STRING-ALIAS-NAME> [0|2] <LINE>
```
alias hashed-string <HASHED-STRING-ALIAS-NAME> <LINE>

alias host <HOST-ALIAS-NAME> <HOST-IP>

alias network <NETWORK-ALIAS-NAME> <NETWORK-ADDRESS/MASK>]

alias network-group <NETWORK-GROUP-ALIAS-NAME> [address-range|host|network]

alias network-group <NETWORK-GROUP-ALIAS-NAME> [address-range <STARTING-IP> to <ENDING-IP>

*{<STARTING-IP> to <ENDING-IP>}|host <HOST-IP> {<HOST-IP>}|network <NETWORK-ADDRESS/MASK> {<NETWORK-ADDRESS/MASK>}*]

alias network-service <NETWORK-SERVICE-ALIAS-NAME> proto [<0-254>|<WORD>|eigrp|gre|igmp| igp|ospf|vrrp] *{(<1-65535>|<WORD>|bgp|dns|ftp|ftp-data|gopher|https|ldap|nntp|ntp|pop3| proto|sip|*

*smtp|sourceport|ssh|telnet|tftp|www)}*

alias number <NUMBER-ALIAS-NAME> <0-4294967295>

alias string <STRING-ALIAS-NAME> <LINE>

alias vlan <VLAN-ALIAS-NAME> <1-4094>

alias address-range <ADDRESS-RANGE-ALIAS-NAME> <STARTING-IP> to <ENDING-IP>

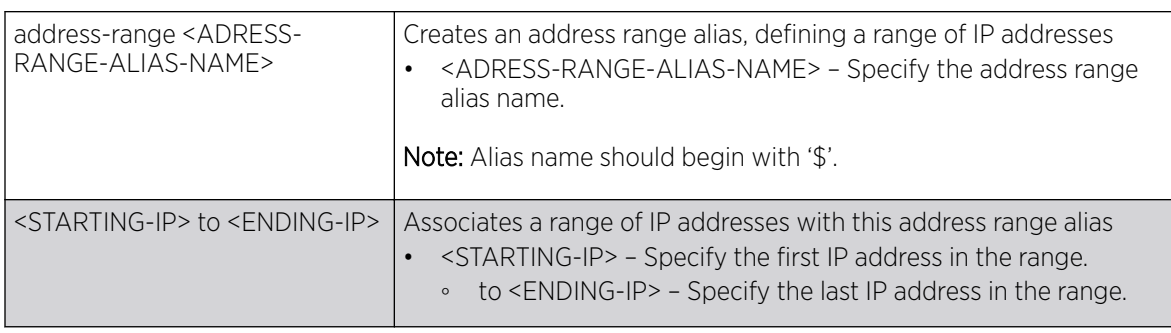

alias encrypted-string <ENCRYPTED-STRING-ALIAS-NAME> [0|2] <LINE>

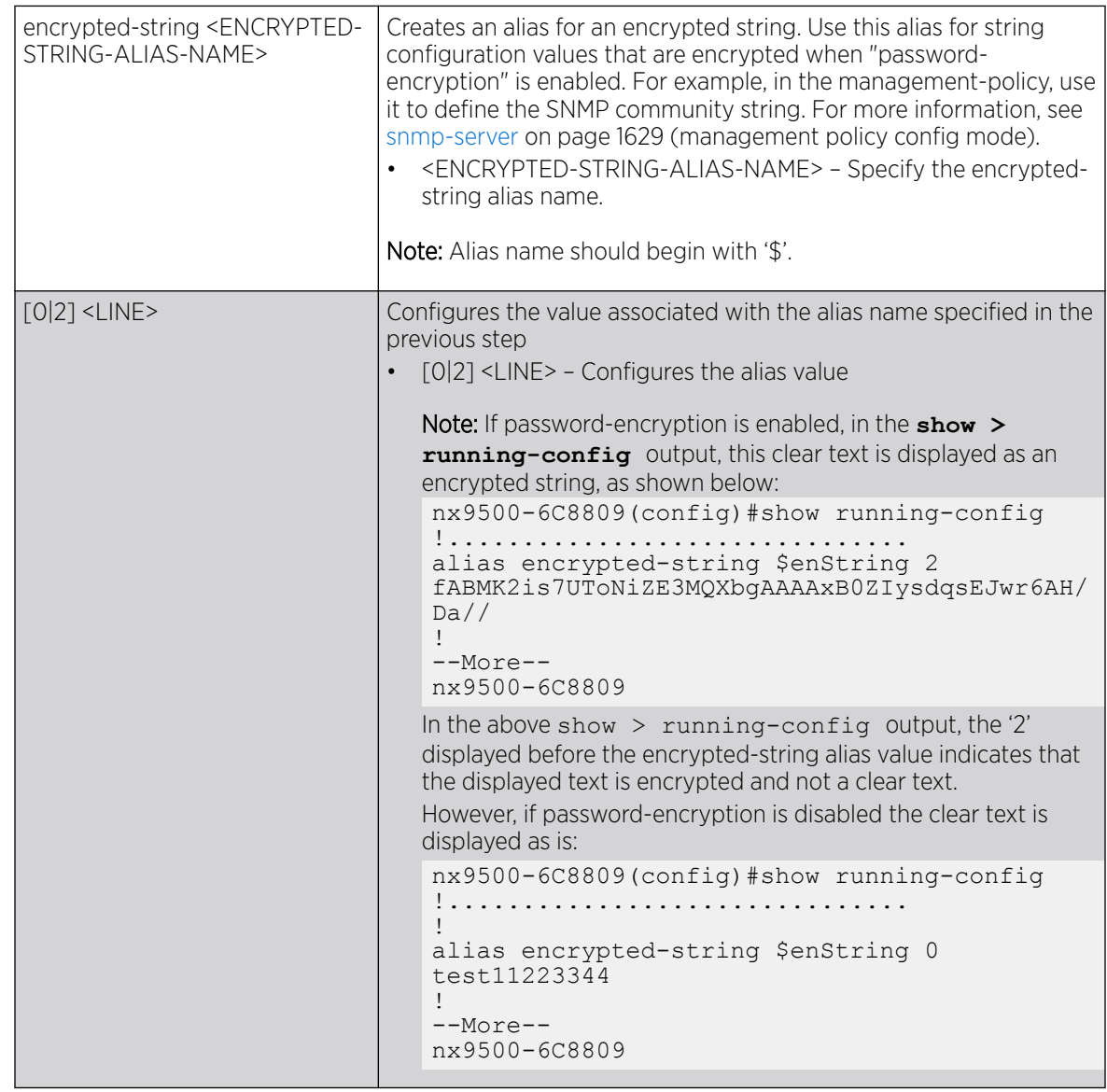

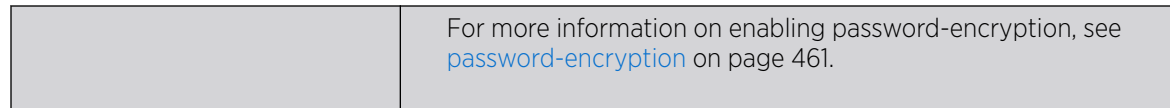

alias hashed-string <HASHED-STRING-ALIAS-NAME> <LINE>

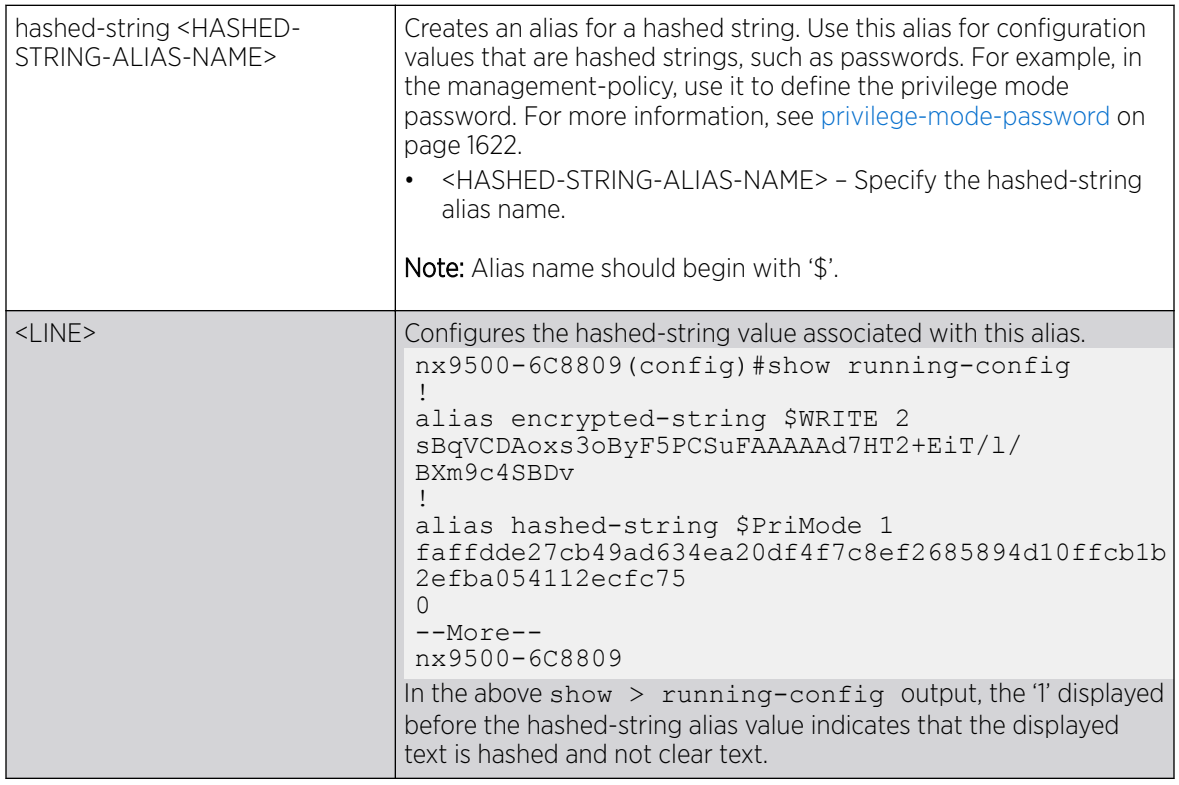

alias host <HOST-ALIAS-NAME> <HOST-IP>

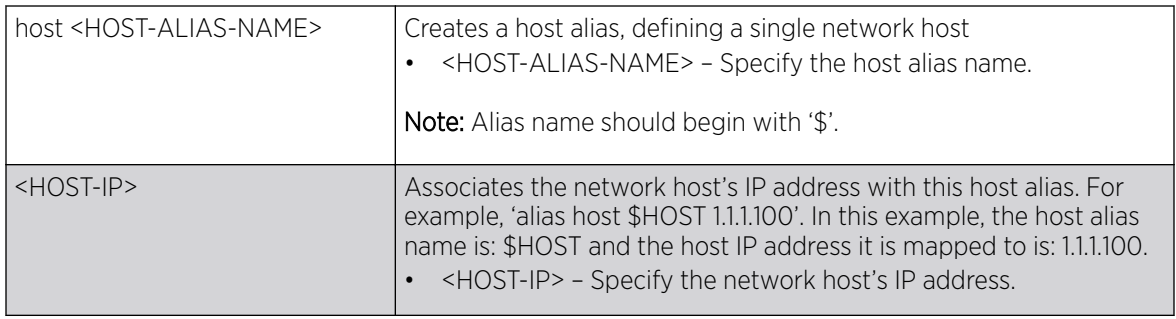

alias network <NETWORK-ALIAS-NAME> <NETWORK-ADDRESS/MASK>

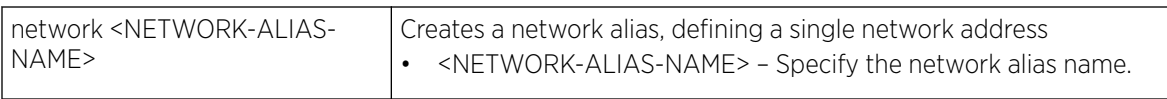

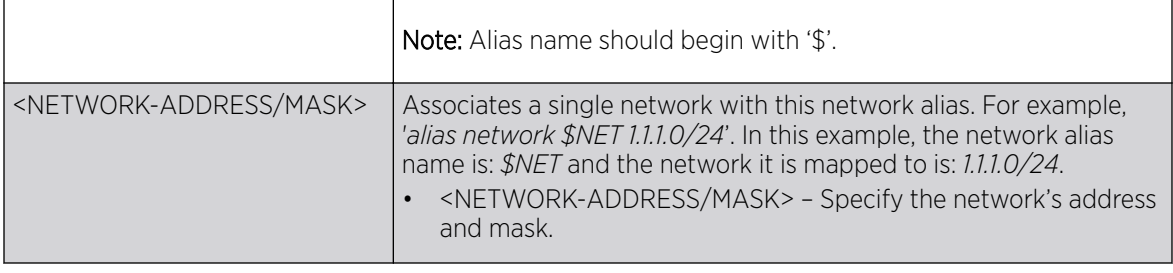

alias network-group <NETWORK-GROUP-ALIAS-NAME> [address-range <STARTING-IP> to <ENDING-IP>

*{<STARTING-IP> to <ENDING-IP>}*|host <HOST-IP> *{<HOST-IP>}*|network <NETWORK-ADDRESS/MASK> *{<NETWORK-ADDRESS/MASK>}*]

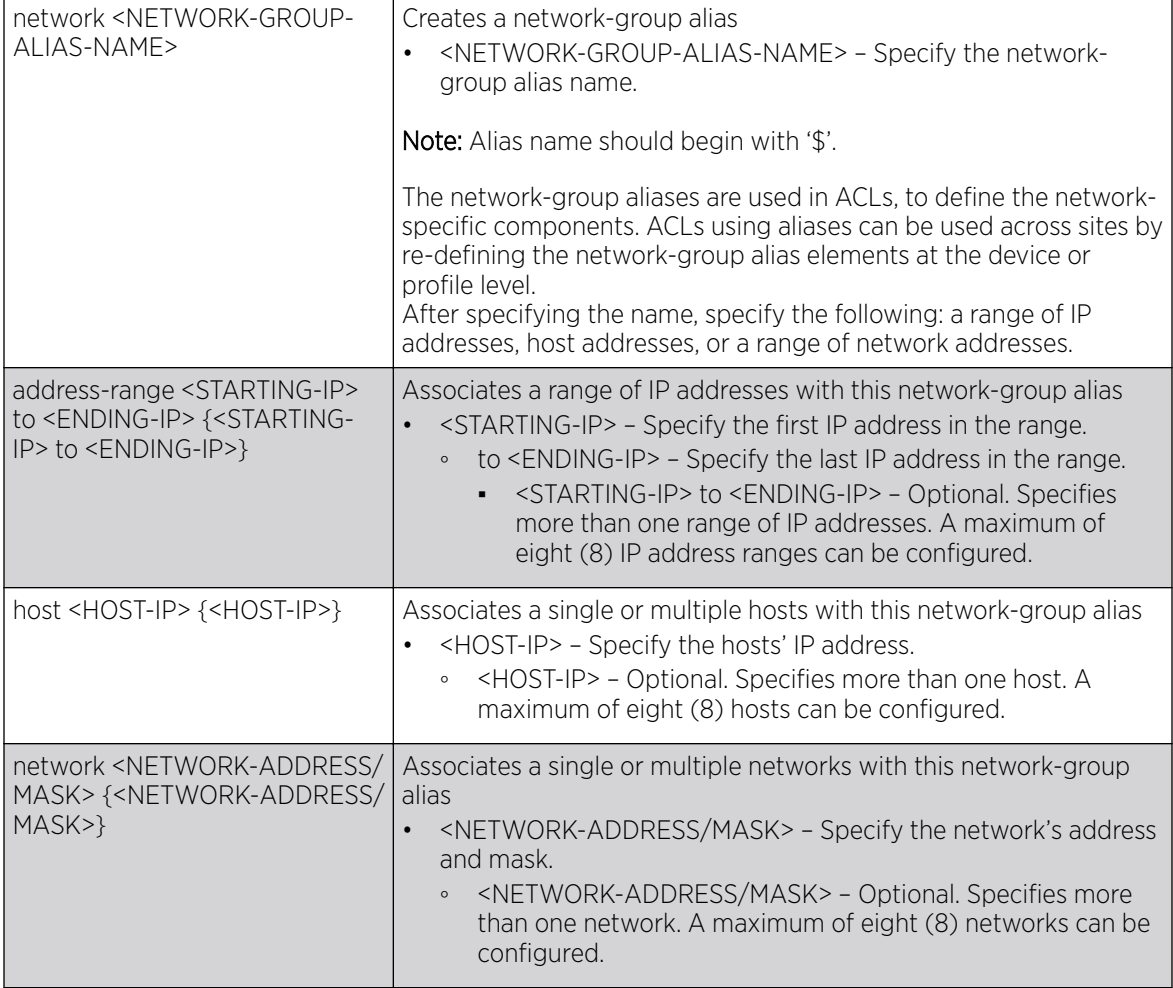

alias network-service <NETWORK-SERVICE-ALIAS-NAME> proto [<0-254>|<WORD>|eigrp|gre|igmp| igp|ospf|vrrp] *{(<1-65535>|<WORD>|bgp|dns|ftp|ftp-data|gopher|https|ldap|nntp|ntp|pop3|*

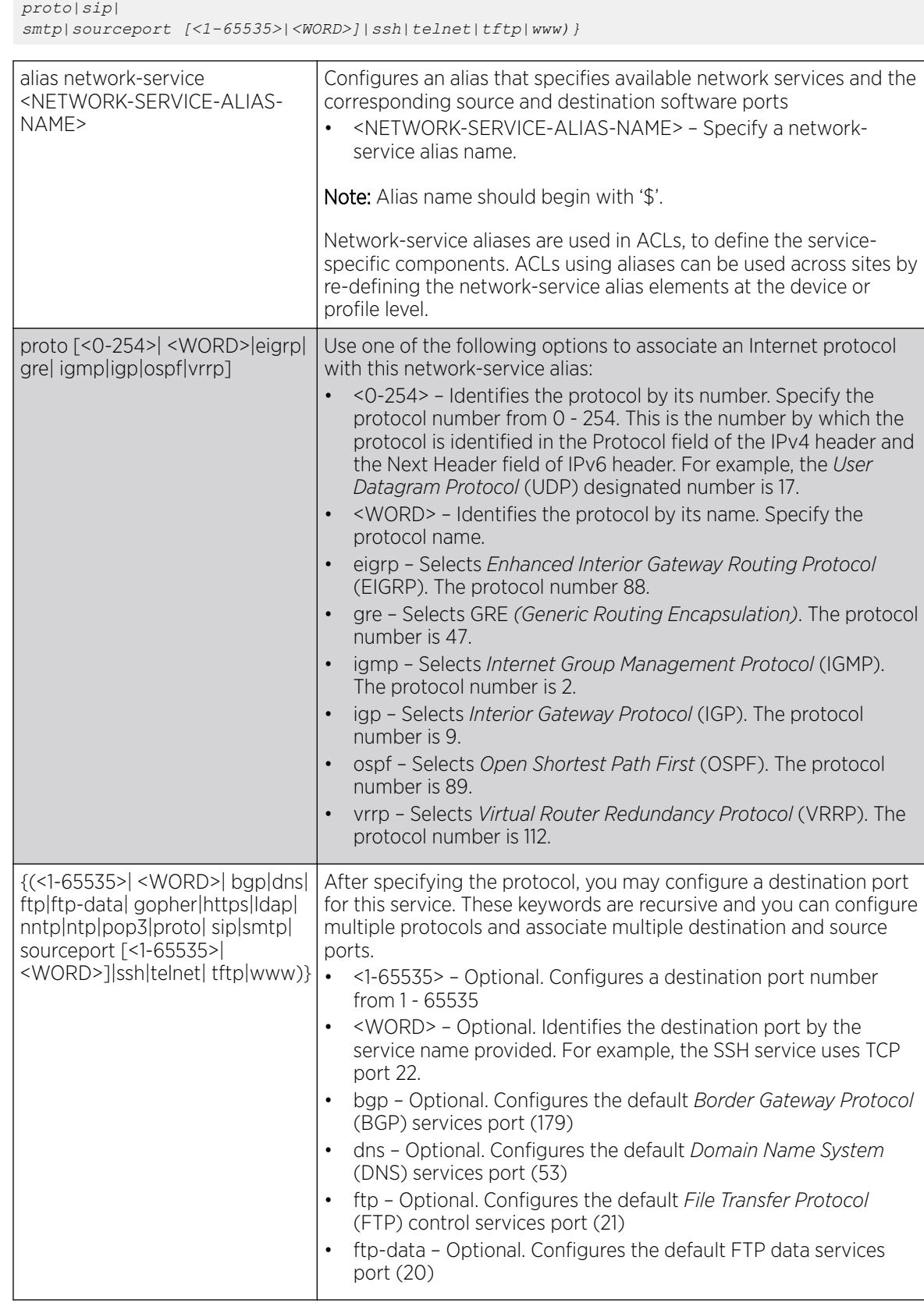

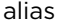

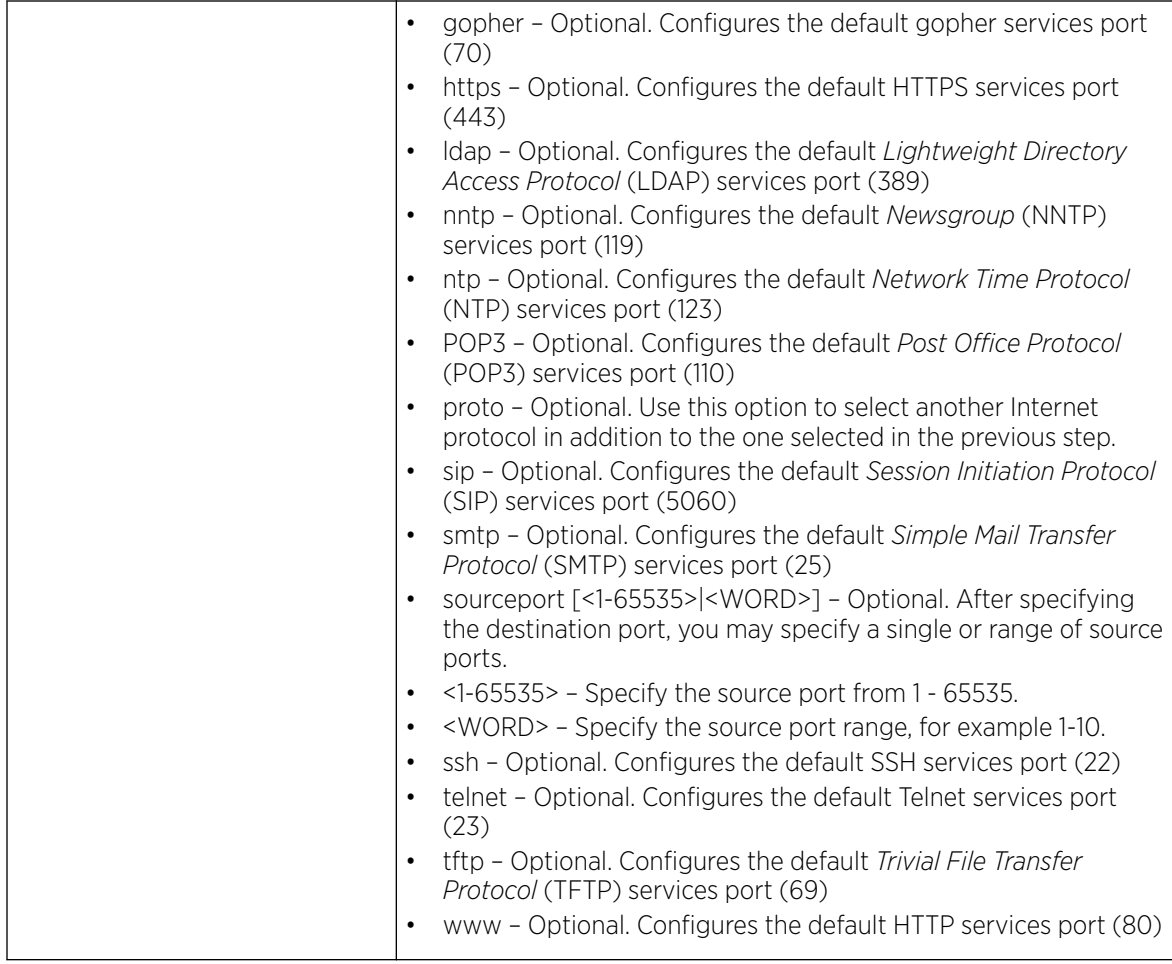

alias number <NUMBER-ALIAS-NAME> <0-4294967295>

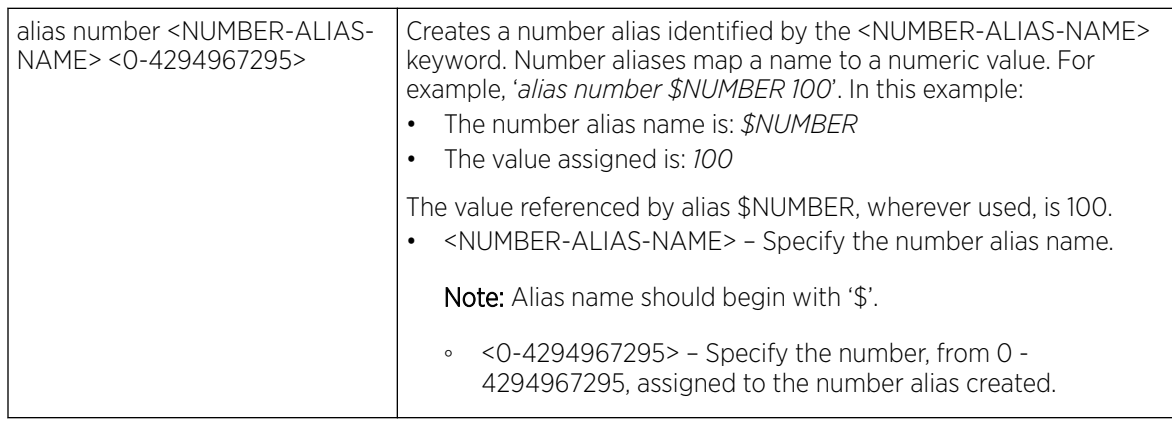

alias string <STRING-ALIAS-NAME> <LINE>

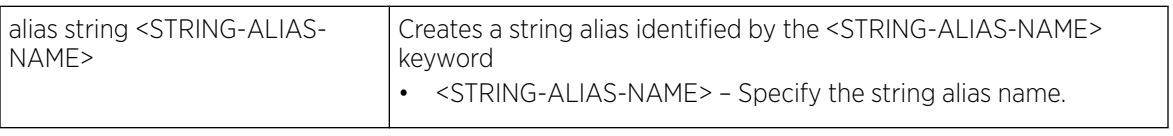

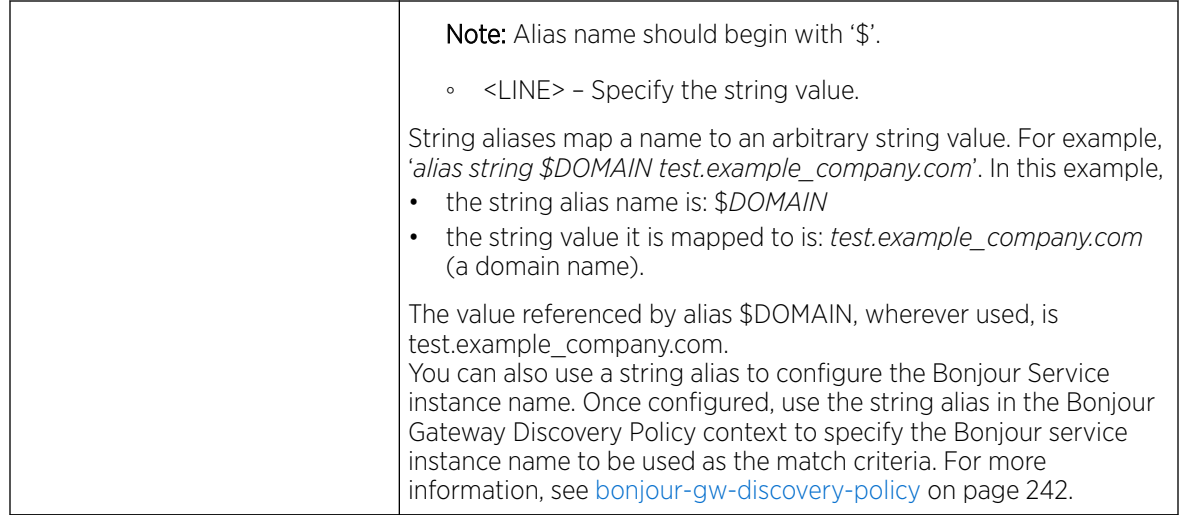

alias vlan <VLAN-ALIAS-NAME> <1-4094>

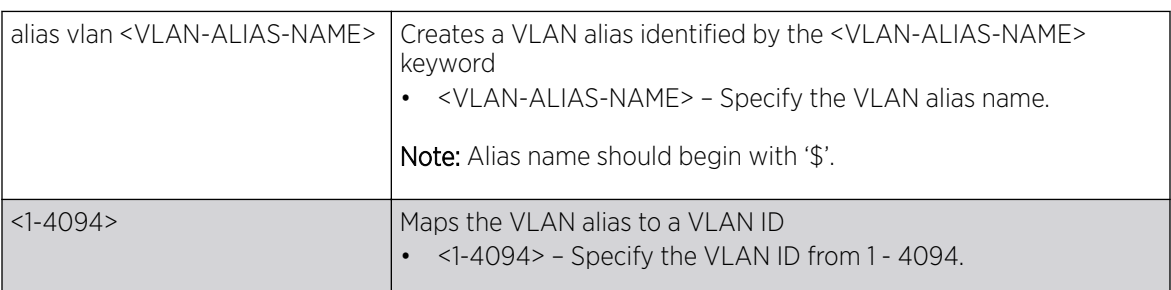

```
nx9500-229D58(config)#alias address-range $TestAddRanAlias 192.168.13.10 to 192.168.13.13
nx9500-229D58(config)#alias network $TestNetworkAlias 192.168.13.0/24
nx9500-229D58(config)#alias host $TestHostAlias 192.168.13.100
nx9500-229D58(config)#alias vlan $TestVLANAlias 1
nx9500-229D58(config)#alias address-range $AddRangeAlias 192.168.13.2 to 192.168.13.10
nx9500-229D58(config)#alias network-service $NetServAlias proto igmp
nx9500-229D58(config)#show running-config | include alias
alias network-group $NetGrAlias address-range 192.168.13.7 to 192.168.13.9 192.168.13.20 
to 192.168.13.25
alias network $NetworkAlias 192.168.13.0/24
alias host $HostAlias 192.168.13.10
alias address-range $AddRangeAlias 192.168.13.2 to 192.168.13.10
alias network-service $NetServAlias proto igmp
alias vlan $VlanAlias 1
nx9500-229D58(config)#
nx9500-6C8809(config)#alias number $NUMBER 100
nx9500-6C8809(config)#show context include-factory | include alias
alias string $DOMAIN test.examplecompany.com
alias string $DOMAIN2 test.example_company.com
alias number $NUMBER 100
alias string $SN B4C7996C8809
nx9500-6C8809(config)#
```
The following examples show encrypted-string alias configuration:

```
nx9500-6C8809(config)#alias encrypted-string $WRITE 0 private
nx9500-6C8809(config)#alias encrypted-string $READ 0 public
nx9500-6C8809(config)#show context | include alias
alias vlan $BLR-01 1
alias string $IN-Blr-EcoSpace-Floor-4 IBEF4
alias encrypted-string $READ 0 public
alias encrypted-string $WRITE 0 private
nx9500-6C8809(config)#
```
The following example shows the encrypted-string aliases, configured in the previous example, used in the management-policy:

```
nx9500-6C8809(config-management-policy-default)#snmp-server community 0 $WRITE rw
nx9500-6C8809(config-management-policy-default)#snmp-server community 0 $READ ro
nx9500-6C8809(config-management-policy-default)#show context
management-policy default
 no telnet
 no http server
 https server
 rest-server
  ssh
 user admin password 1 ad4d8797f007444ccdda3788b9ee0e8b46f3facb4308e045239eb7771e127ed5 
role superuser access all
snmp-server community 0 $WRITE rw
 snmp-server community 0 $READ ro
 snmp-server user snmptrap v3 encrypted des auth md5 2 yqr96yyVzmD4ZbU2I7Eh/
QAAAAjWNKa4KXF95pruUCSnhOiT
  snmp-server user snmpmanager v3 encrypted des auth md5 2 NOf8+2+AY2r4ZbU2I7Eh/
QAAAAgc0l8ahJYo3AjHo9wXzYGo
  t5 snmp-server community public ro 192.168.0.1
 t5 snmp-server community private rw 192.168.0.1
nx9500-6C8809(config-management-policy-default)#
```
The following example shows hashed-string alias configuration:

```
nx9500-6C8809(config)#alias hashed-string $PriMode Test12345
nx9500-6C8809(config)#show context | include alias
alias vlan $BLR-01 1
alias string $IN-Blr-EcoSpace-Floor-4 IBEF4
alias encrypted-string $READ 0 public
alias encrypted-string $WRITE 0 private
alias hashed-string $PriMode 1 
faffdde27cb49ad634ea20df4f7c8ef2685894d10ffcb1b2efba054112ecfc75
nx9500-6C8809(config)#
```
The following example shows the hashed-string alias, configured in the previous example, used in the management-policy:

```
nx9500-6C8809(config-management-policy-default)#show context
management-policy default
https server
 rest-server
  ssh
  user admin password 1 ad4d8797f007444ccdda3788b9ee0e8b46f3facb4308e045239eb7771e127ed5 
role superuser access all
  snmp-server community 0 $WRITE rw
  snmp-server community 0 $READ ro
  snmp-server user snmptrap v3 encrypted des auth md5 2 yqr96yyVzmD4ZbU2I7Eh/
QAAAAjWNKa4KXF95pruUCSnhOiT
 snmp-server user snmpmanager v3 encrypted des auth md5 2 NOf8+2+AY2r4ZbU2I7Eh/
```

```
QAAAAgc0l8ahJYo3AjHo9wXzYGo
  t5 snmp-server community public ro 192.168.0.1
  t5 snmp-server community private rw 192.168.0.1
privilege-mode-password $PriMode
nx9500-6C8809(config-management-policy-default)#
```
*Related Commands*

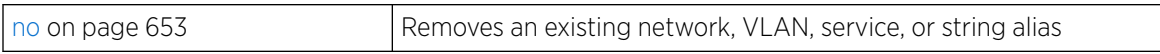

## ap310

Invokes an AP310 access point's configuration context.

*Supported in the following platforms:*

- Access Point AP310
- Service Platforms NX5500, NX7500, NX9500, NX9600, VX9000

#### *Syntax*

ap310 <MAC>

*Parameters*

ap310 <MAC>

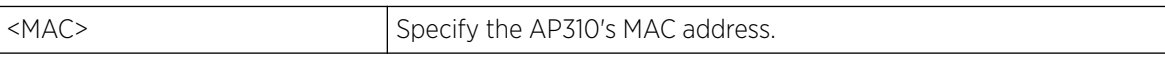

#### *Examples*

```
nx9500-6C8809(config)#ap310 20-1b-99-2f-10-90
nx9500-6C8809(config-device-20-1b-99-2f-10-90)#show con
ap310 20-1b-99-2f-10-903d-16-09-fg-10-30
 use profile default-ap310
 use rf-domain default
 hostname ap310-2f1090
nx9500-6C8809(config-device-20-1b-99-2f-10-90)#
```
#### *Related Commands*

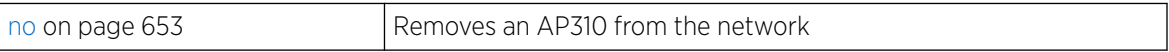

## ap410

Invokes an AP410 access point's configuration context.

*Supported in the following platforms:*

- Access Point AP410
- Service Platforms NX5500, NX7500, NX9500, NX9600, VX9000

#### *Syntax*

ap410 <MAC>

ap410 <MAC>

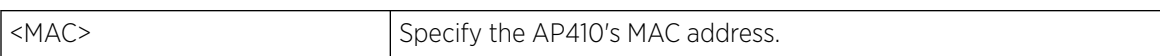

*Examples*

```
nx9500-6C8809(config)#ap410 3d-16-09-fg-10-30
nx9500-6C8809(config-device-3d-16-09-fg-10-30)#show con
ap410 3d-16-09-fg-10-30
 use profile default-ap410
 use rf-domain default
 hostname ap410-fg1030
nx9500-6C8809(config-device-3d-16-09-fg-10-30)#
```
*Related Commands*

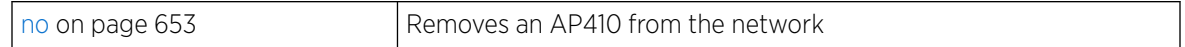

## ap460

Invokes an AP460 access point's configuration context.

*Supported in the following platforms:*

- Access Point AP460
- Service Platforms NX5500, NX7500, NX9500, NX9600, VX9000

*Syntax*

ap460 <MAC>

*Parameters*

ap460 <MAC>

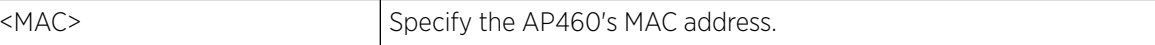

*Examples*

```
nx9500-6C8809(config)#ap460 20-1B-10-0D-12-17
nx9500-6C8809(config-device-20-1B-10-0D-12-17)#show con
ap460 20-1B-10-0D-12-17
 use profile default-ap460
 use rf-domain default
 hostname ap460-0D1217
nx9500-6C8809(config-device-20-1B-10-0D-12-17)#
```
#### *Related Commands*

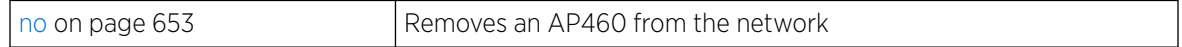

## ap505

Invokes an AP505 access point's configuration context.

*Supported in the following platforms:*

- Access Point AP505
- Service Platforms NX5500, NX7500, NX9500, NX9600, VX9000

*Syntax*

ap505 <MAC>

*Parameters*

ap505 <MAC>

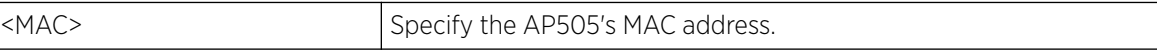

*Examples*

```
nx9500-6C8809(config)#ap505 2B-16-0c-18-0D-11
nx9500-6C8809(config-device-2B-16-0c-18-0D-11)#show con
ap505 2B-16-0c-18-0D-11
 use profile default-ap505
 use rf-domain default
 hostname ap505-180D11
nx9500-6C8809(config-device-2B-16-0c-18-0D-11)#
```
*Related Commands*

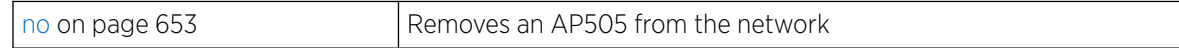

## ap510

Invokes an AP510 access point's configuration context.

*Supported in the following platforms:*

- Access Point AP510
- Service Platforms NX5500, NX7500, NX9500, NX9600, VX9000

*Syntax*

ap510 <MAC>

*Parameters*

ap510 <MAC>

<MAC> Specify the AP510's MAC address.

```
nx9500-6C8809(config)#ap510 01-11-CD-21-0B-13
nx9500-6C8809(config-device-01-11-CD-21-0B-13)#show con
ap510 01-11-CD-21-0B-13
  use profile default-ap510
 use rf-domain default
```

```
 hostname ap510-210B13
nx9500-6C8809(config-device-01-11-CD-21-0B-13)#
```
## *Related Commands*

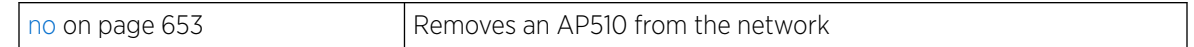

## ap560

Invokes an AP560 access point's configuration context.

*Supported in the following platforms:*

- Access Point AP560
- Service Platforms NX5500, NX7500, NX9500, NX9600, VX9000

*Syntax*

ap560 <MAC>

#### *Parameters*

ap560 <MAC>

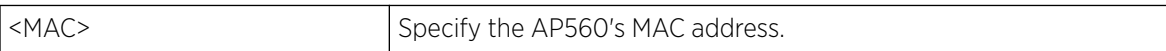

*Examples*

```
nx9500-6C8809(config)#ap560 A1-0D-69-13-0A-66
nx9500-6C8809(config-device-A1-0D-69-13-0A-66)#show con
ap510 01-11-CD-21-0B-13
 use profile default-ap560
 use rf-domain default
 hostname ap560-130A66
nx9500-6C8809(config-device-A1-0D-69-13-0A-66)#
```
*Related Commands*

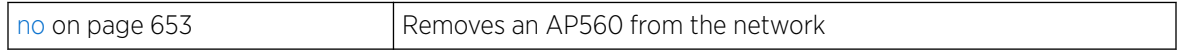

## application

Creates a new application definition and enters its configuration mode. Use this command to create a customized application detection definition.

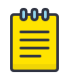

#### Note

The WiNG 7.1.X release does not support DPI (application visibility) on AP5XX model access points.

*Supported in the following platforms:*

• Access Points — AP6522, AP6562, AP7161, AP7502, AP7522, AP7532, AP7562, AP7602, AP7612, AP7622, AP763, AP7662, AP8163, AP8543, AP8533.

• Service Platforms — NX5500, NX7500, NX9500, NX9600, VX9000

#### *Syntax*

application <APPLICATION-NAME>

#### *Parameters*

application <APPLICATION-NAME>

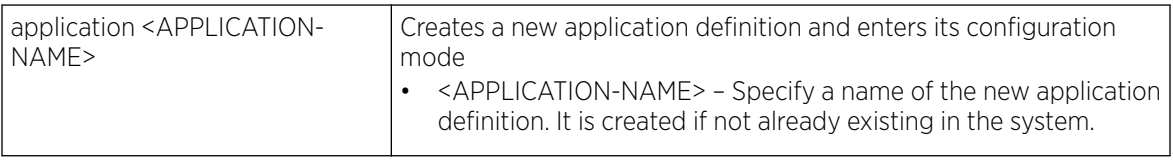

#### *Examples*

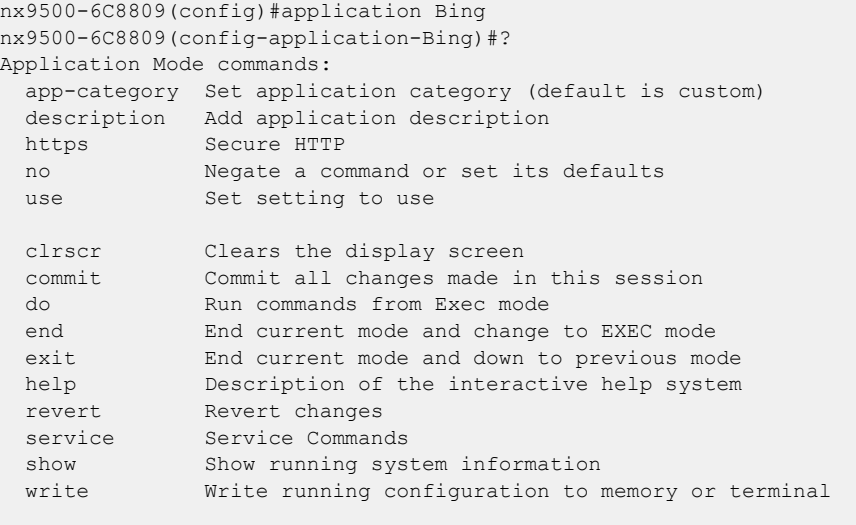

nx9500-6C8809(config-application-Bing)#

#### *Related Commands*

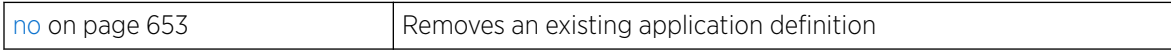

#### *app-category (application-config-mode)*

Configures the category for this application definition

#### Supported in the following platforms:

- Access Points AP6522, AP6562, AP7161, AP7502, AP7522, AP7532, AP7562, AP7602, AP7612, AP7622, AP763, AP7662, AP8163, AP8543, AP8533.
- Service Platforms NX5500, NX7500, NX9500, NX9600, VX9000

#### Syntax

app-category <APP-CATEGORY-NAME>

app-category <APP-CATEGORY-NAME>

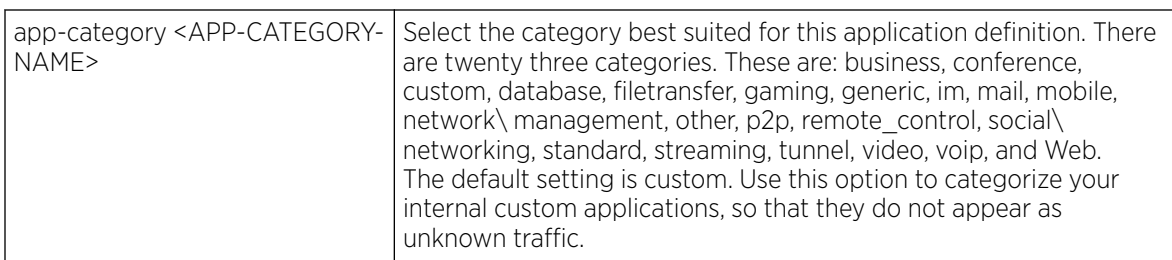

#### Examples

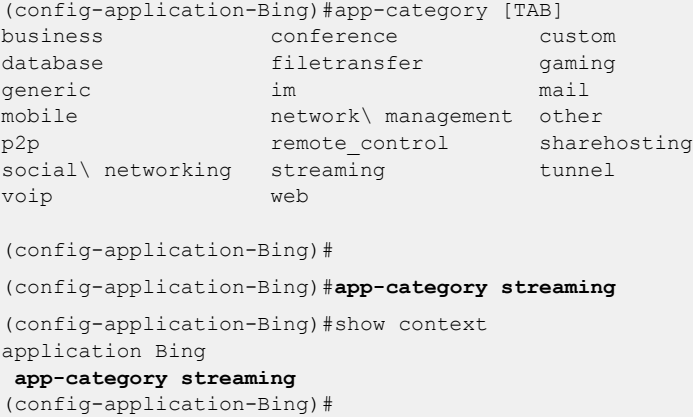

## Related Commands

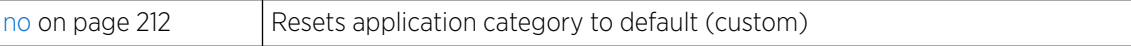

## *description (application-config-mode)*

Configures a description for this application definition

#### Supported in the following platforms:

- Access Points AP6522, AP6562, AP7161, AP7502, AP7522, AP7532, AP7562, AP7602, AP7612, AP7622, AP763, AP7662, AP8163, AP8543, AP8533.
- Service Platforms NX5500, NX7500, NX9500, NX9600, VX9000

#### Syntax

description <WORD>

#### Parameters

description <WORD>

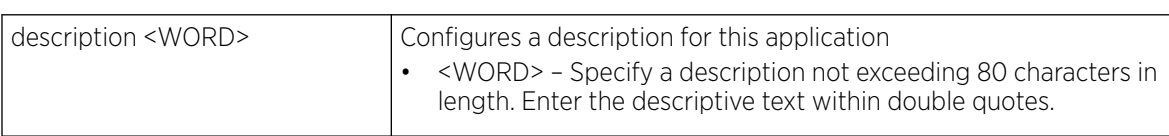

#### Examples

```
nx9500-6C8809(config-application-Bing)#description "Bing is Microsoft's Web search engine"
nx9500-6C8809(config-application-Bing)#show context
application Bing
 description "Bing is Microsoft's Web search engine"
 app-category streaming
nx9500-6C8809(config-application-Bing)#
```
#### Related Commands

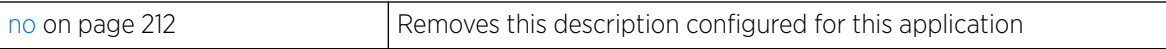

*https*

Configures the HTTPS parameter type, attribute type, match criteria for the HTTPS server name and 64 character maximum server name attribute used in the HTTPS server message exchange

#### Supported in the following platforms:

- Access Points AP6522, AP6562, AP7161, AP7502, AP7522, AP7532, AP7562, AP7602, AP7612, AP7622, AP763, AP7662, AP8163, AP8543, AP8533.
- Service Platforms NX5500, NX7500, NX9500, NX9600, VX9000

#### Syntax

https server-cert common-name [contains|ends-with] <WORD>

#### Parameters

https server-cert common-name [contains|ends-with] <WORD>

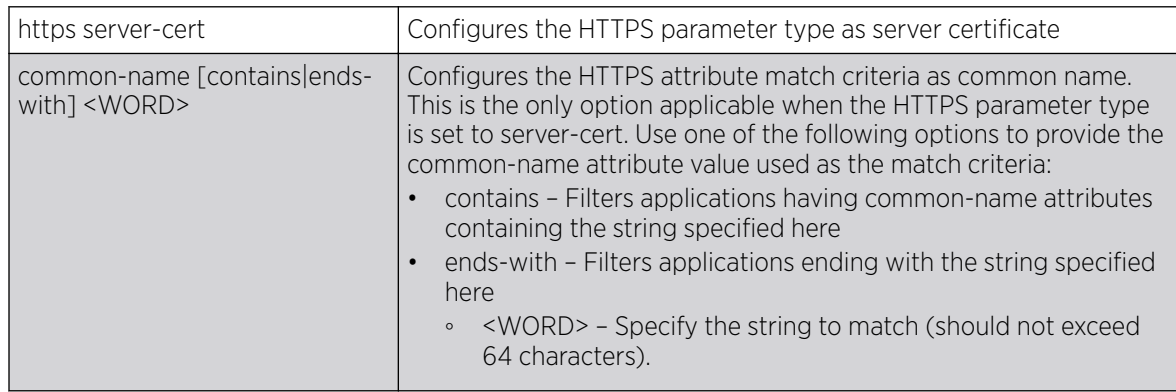

```
nx9500-6C8809(config-application-Bing)#https server-cert common-name exact bing.com
nx9500-6C8809(config-application-Bing)#show context
application Bing
description "Bing is Microsoft's web search engine"
 app-category streaming
 https server-cert common-name exact bing.com
nx9500-6C8809(config-application-Bing)#
```
## Related Commands

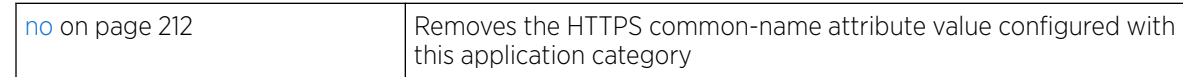

*purview-app-category*

[application](#page-205-0) on page 206

Configures the application category type for this custom (user-defined) purview-application definition

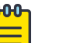

Note

This parameter is applicable only for the 802.11ax APs. Define the purview-app-category type of this custom application definition. Apply this custom application definition in the [purview](#page-464-0)[application-group](#page-464-0) on page 465 and [purview-application-policy](#page-469-0) on page 470 contexts.

## Supported in the following platforms:

• Access Points — AP310i/e, AP410i/e, AP460i/e, AP505i, AP510i/e, AP560i/h

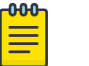

#### Note

This parameter is not applicable on the legacy APs (AP7502, AP7522, AP7532, AP7562, AP7602, AP7612, AP7622, AP7632, AP7662, AP8432, AP8533). Use the app-category parameter instead.

## **Syntax**

purview-app-category <PURVIEW-APP-CATEGORY-NAME>

## Parameters

purview-app-category <PURVIEW-APP-CATEGORY-NAME>

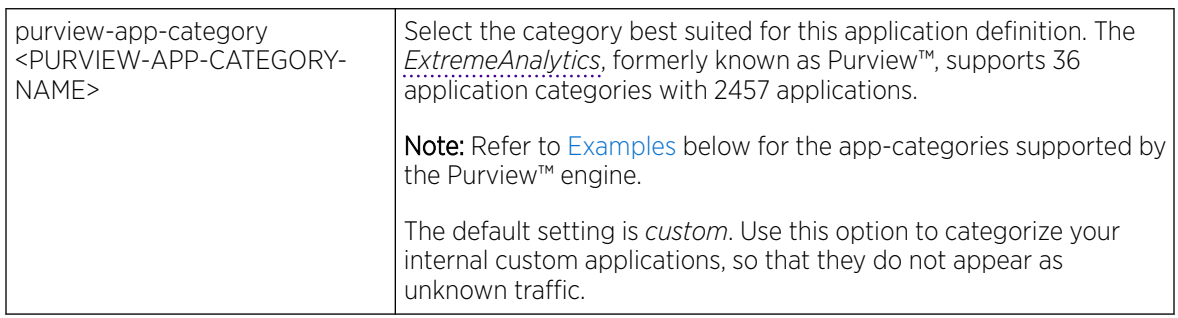

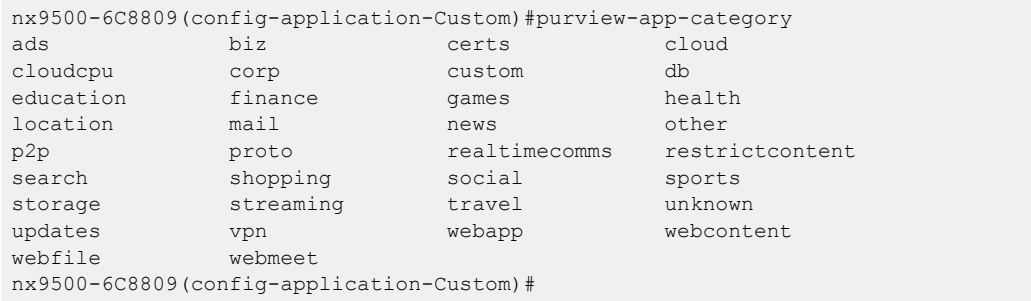

The following example displays the canned (built-in, system-provided apps) starting with 'h':

```
nx9500-6C8809(config-purview-app-group-PurvAppGrp)#application h [TAB]
hashforcash hashunited hoopla
nx9500-6C8809(config-purview-app-group-PurvAppGrp)#
```
The following example, creates application definition 'hulu' and assigns it to the app-category 'streaming'.

```
nx9500-6C8809(config)#application hulu
nx9500-6C8809(config-application-hulu)#
nx9500-6C8809(config-application-hulu)#purview-app-category streaming
nx9500-6C8809(config-application-hulu)#show context
application hulu
purview-app-category streaming
nx9500-6C8809(config-application-hulu)#
```
The following example shows 'hulu' application definition added to the list of available applications:

```
nx9500-6C8809(config-purview-app-group-PurvAppGrp)#application h [TAB]
hashforcash hashunited hoopla hulu
nx9500-6C8809(config-purview-app-group-PurvAppGrp)#
```
#### Related Commands

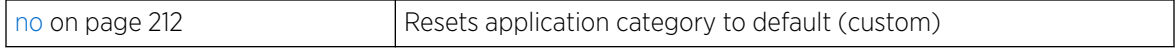

*use*

Associates a network-service alias or a URL list with this application definition

For applications using protocols other than HTTPS, use this command to define the protocols, ports, and/or URL host name to match.

#### Supported in the following platforms:

- Access Points AP6522, AP6562, AP7161, AP7502, AP7522, AP7532, AP7562, AP7602, AP7612, AP7622, AP763, AP7662, AP8163, AP8543, AP8533.
- Service Platforms NX5500, NX7500, NX9500, NX9600, VX9000

#### **Syntax**

use [network-service <NETWORK-SERVICE-ALIAS-NAME>|url-list <URL-LIST-NAME>]

<span id="page-211-0"></span>use [network-service <NETWORK-SERVICE-ALIAS-NAME>|url-list <URL-LIST-NAME>]

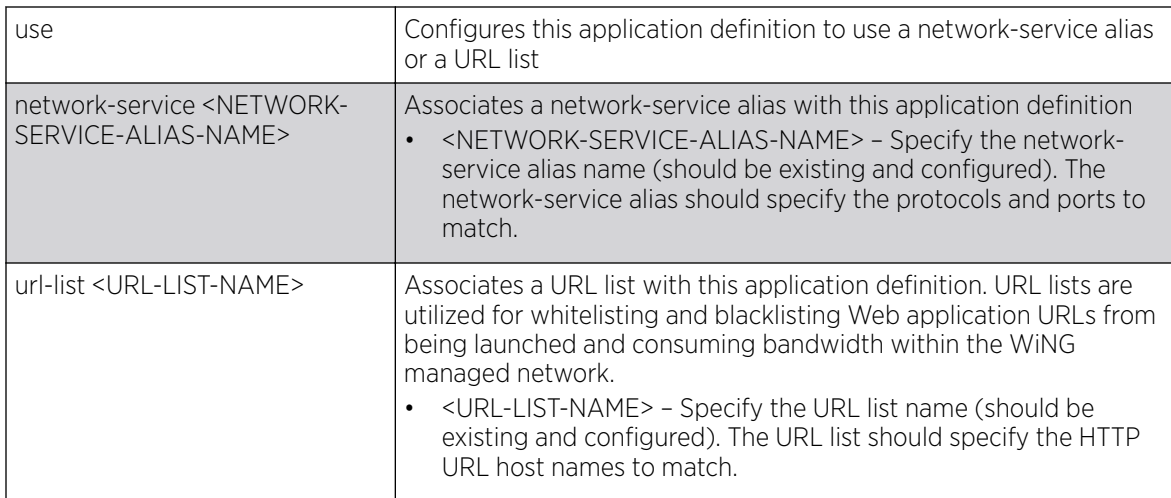

#### Examples

```
(config-application-Bing)#use url-list Bing
(config-application-Bing)#show context
application Bing
 description "Bing is Microsoft's web search engine"
 app-category streaming
use url-list Bing
 https server-cert common-name exact bing.com
(config-application-Bing)#
```
#### Related Commands

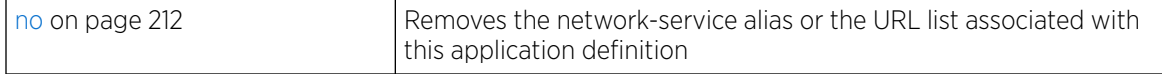

#### *no*

Removes or resets this application definition's configured settings

#### Supported in the following platforms:

- Access Points AP6522, AP6562, AP7161, AP7502, AP7522, AP7532, AP7562, AP7602, AP7612, AP7622, AP763, AP7662, AP8163, AP8543, AP8533
- Service Platforms NX5500, NX7500, NX9500, NX9600, VX9000

#### Syntax

```
no [app-category|description|https|use]
no [app-category|description]
no https server-cert common-name [contains|ends-with] <WORD>
```

```
no use [network-service <NETWORK-SERVICE-ALIAS-NAME>|url-list <URL-LIST-NAME>]
```
no <PARAMETERS>

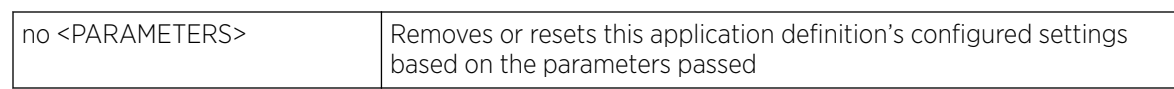

#### Examples

The following example displays the application definition 'Bing' parameters before the 'no' commands are executed:

```
nx9500-6C8809(config-application-Bing)#show context
application Bing
 description "Bing is Microsoft's web search engine"
  app-category streaming
 use url-list Bing
https server-cert common-name exact bing.com
nx9500-6C8809(config-application-Bing)#
nx9500-6C8809(config-application-Bing)#no description
nx9500-6C8809(config-application-Bing)#no https server-cert common-name exact bing.com
```
The following example displays the application definition 'Bing' parameters after the 'no' commands are executed:

```
nx9500-6C8809(config-application-Bing)#show context
application Bing
 app-category streaming
 use url-list Bing
nx9500-6C8809(config-application-Bing)#
```
## application-group

Creates an application group and enters its configuration mode. An application group is a collection of system-provided and/or user-defined applications. It is a subset of the total number of supported applications. Use this command to create and application group. It is always easier to create deny and allow rules that can be collectively applied collectively to a group of applications rather than creating rules for individual applications.

Application group is a means of selectively denying or allowing access to set of applications within a specific app-category.

#### $000$ Note

The WiNG 7.1.X release does not support DPI (application visibility) on AP5XX model access points.

- Access Points AP6522, AP6562, AP7161, AP7502, AP7522, AP7532, AP7562, AP7602, AP7612, AP7622, AP763, AP7662, AP8163, AP8543, AP8533.
- Service Platforms NX5500, NX7500, NX9500, NX9600, VX9000

*Supported in the following pltaforms:*

- Access Points AP6522, AP6562, AP7161, AP7502, AP7522, AP7532, AP7562, AP7602, AP7612, AP7622, AP763, AP7662, AP8163, AP8543, AP8533
- Service Platforms NX5500, NX7500, NX9500, NX9600, VX9000

#### *Syntax*

application-group <APPLICATION-GROUP-NAME>

#### *Parameters*

application-group <APPLICATION-GROUP-NAME>

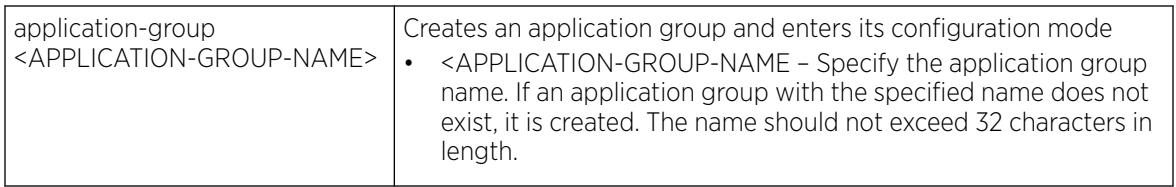

#### *Examples*

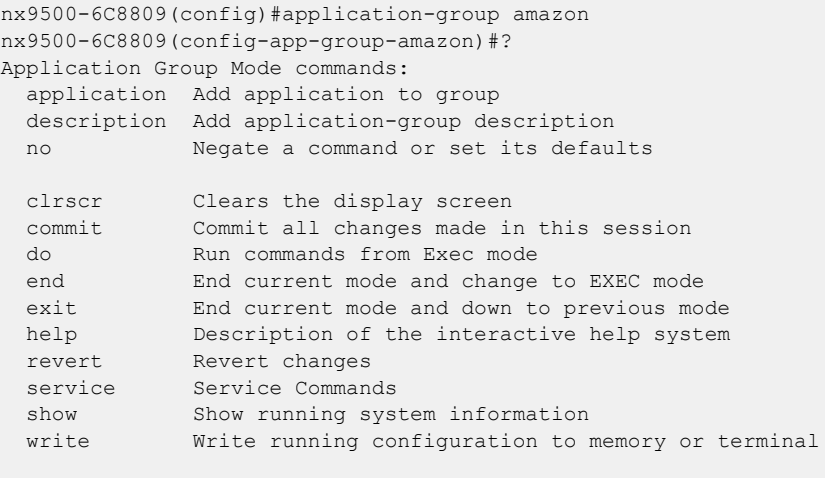

nx9500-6C8809(config-app-group-amazon)#

#### *Related Commands*

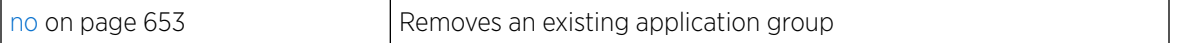

#### *application*

Adds an application to this application group. You can add a system-provided or user-defined application.

#### Syntax

application <APPLICATION-NAME>

application <APPLICATION-NAME>

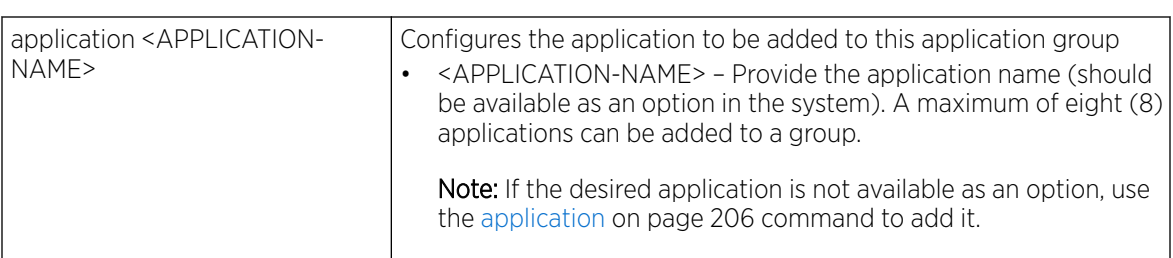

#### Examples

To view all applications available in the system, use [TAB], as shown in the following example:

```
(config-app-group-test)#application [TAB]
Display all 300 possibilities? (y or n)
1-clickshare-com 1-upload-com
1-upload-to 10upload-com
--More--
(config-app-group-test)#
```
Select the desired application from the list displayed, as shown in the following examples:

```
(config-app-group-amazon)#application amazon [TAB]
amazon-prime-music amazon-prime-video amazon_cloud amazon_shop
(config-app-group-amazon)#
(config-app-group-amazon)#application amazon-prime-music
(config-app-group-amazon)#application amazon-prime-video
(config-app-group-amazon)#application amazon_cloud
(config-app-group-amazon)#application amazon_shop
(config-app-group-amazon)#show context
application-group amazon
application amazon-prime-music
application amazon-prime-video
application amazon_cloud
application amazon_shop
(config-app-group-amazon)#
```
Note, the system returns an error message if the application entered is not listed, as shown in the following example:

```
(config-app-group-test)#application bing
% Error: application 'bing' is not defined
(config-app-group-test)#
```
#### Related Commands

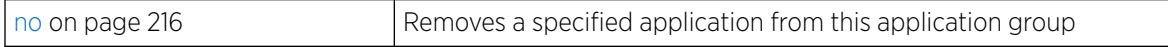

*description*

Configures a description for this application group

#### <span id="page-215-0"></span>Syntax

description <WORD>

#### Parameters

description <WORD>

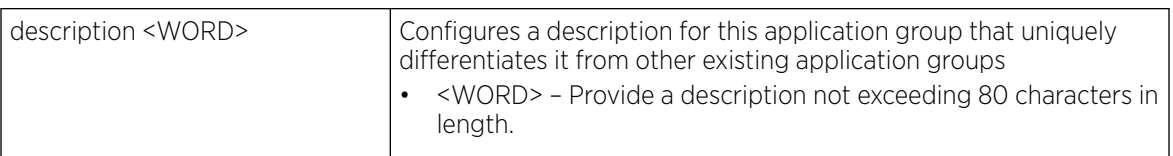

#### Examples

```
(config-app-group-amazon)#description "This application-group lists
 all Amazon applications."
(config-app-group-amazon)#show context
application-group amazon
description "This application-group lists all Amazon applications."
 application amazon-prime-music
 application amazon-prime-video
 application amazon_cloud
 application amazon_shop
(config-app-group-amazon)#
```
#### Related Commands

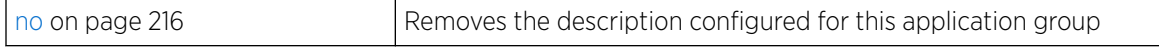

#### *no*

Removes this application group's configured parameters (application and/or description)

#### Syntax

no [application <APPLICATION-NAME>|description]

#### Parameters

no [application <APPLICATION-NAME>|description]

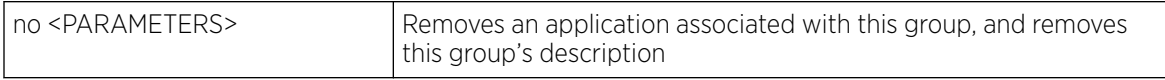

#### Examples

The following example displays the application-group 'amazon' configuration before the execution of 'no' commands:

```
nx9500-6C8809(config-app-group-amazon)#show context
application-group amazon
 description "This application-group lists all Amazon applications."
  application amazon-prime-music
  application amazon-prime-video
 application amazon_cloud
```
```
 application amazon_shop
nx9500-6C8809(config-app-group-amazon)#
nx9500-6C8809(config-app-group-amazon)#no application amazon_cloud
nx9500-6C8809(config-app-group-amazon)#no description
```
The following example displays the application-group 'amazon' configuration after the execution of 'no' commands:

```
nx9500-6C8809(config-app-group-amazon)#show context
application-group amazon
 application amazon-prime-music
 application amazon-prime-video
 application amazon_shop
nx9500-6C8809(config-app-group-amazon)#
```
# application-policy

[Global Configuration Commands](#page-182-0) on page 183

Creates an application policy and enters its configuration mode. Application policies allow you to define rules that dictate how each traffic type is managed on your network. An application policy contains application (Layer 7) rules.

An application rule leverages the AP's *deep packet inspection* (DPI) engine to detect the underlying application to which a frame or flow belongs. The rule then applies access control and quality of service actions to all the traffic associated with the application, not just traffic destined for specific IP addresses or ports. The control actions regulate both access control and traffic engineering (rate limit, marking, and prioritization) for applications and groups.

Once created and configured, apply the application policy at the following levels within the network to enforce application assurance:

- RADIUS *change of authorization* (CoA) usage In the device/profile configuration mode, use the application-policy → radius → <APPLICATION-POLICY-NAME> command to apply the policy to every user successfully authenticated by the RADIUS server.
- User role In the role-policy-user-role configuration mode, use the use → applicationpolicy <APPLICATION-POLICY-NAME> command to apply the policy to all users assigned to the role.
- WLAN In the WLAN configuration mode, use the use → application-policy <APPLICATION-POLICY-NAME> command to apply the policy to all users accessing the WLAN.
- Bridge VLAN In the bridge VLAN configuration mode, use the use  $\rightarrow$  application-policy <APPLICATION-POLICY-NAME> command to apply the policy for the traffic corresponding to the bridged VLAN.

#### $-000 -$ Note

The AP3xx, AP4xx, and AP5xx model access points implement application visibility and control through the [purview-application-policy](#page-469-0) on page 470.

*Supported in the following platforms:*

• Access Points — AP7502, AP7522, AP7532, AP7562, AP7602, AP7612, AP7622, AP7632, AP7662, AP8432, AP8533

## *Syntax*

application-policy <APPLICATION-POLICY-NAME>

### *Parameters*

application-policy <APPLICATION-POLICY-NAME>

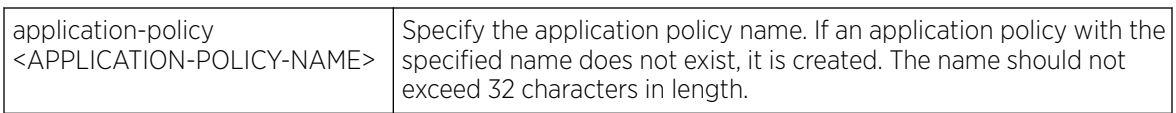

### *Examples*

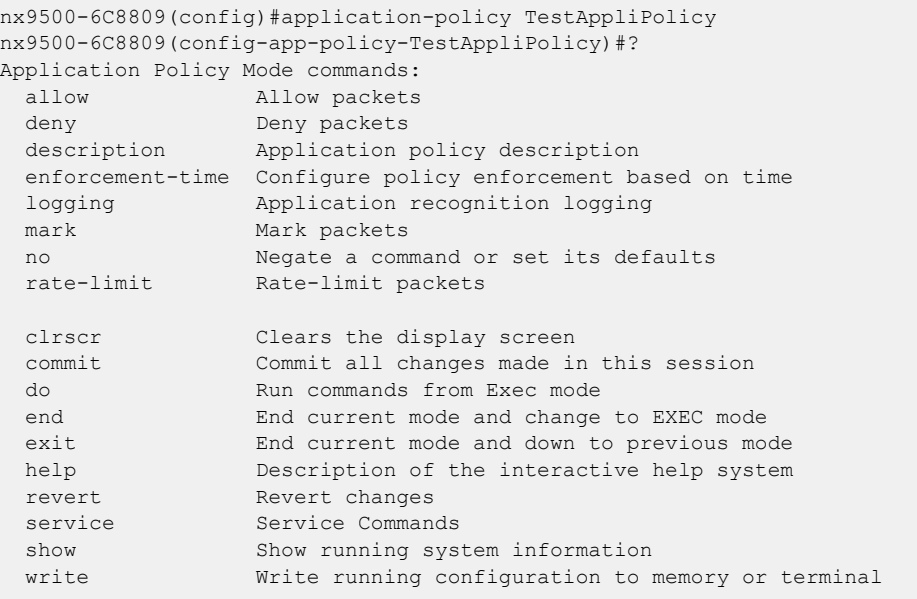

nx9500-6C8809(config-app-policy-TestAppliPolicy)#

# *Related Commands*

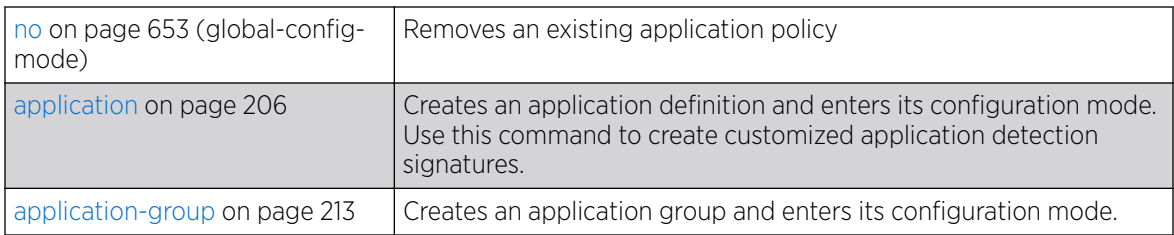

# *allow*

# [application-policy](#page-216-0) on page 217

Creates an allow rule and configures the match criteria based on which packets are filtered and the allow access action applied

# Supported in the following platforms:

• Access Points — AP7502, AP7522, AP7532, AP7562, AP7602, AP7612, AP7622, AP7632, AP7662, AP8432, AP8533

# Syntax

allow [app-category [<APP-CATEGORY-NAME>|all]|application <APPLICATION-NAME>] schedule <SCHEDULE-POLICY-NAME> (precedence <1-256>)

## **Parameters**

allow [app-category [<APP-CATEGORY-NAME>|all]|application <APPLICATION-NAME>] schedule <SCHEDULE-POLICY-NAME> (precedence <1-256>)

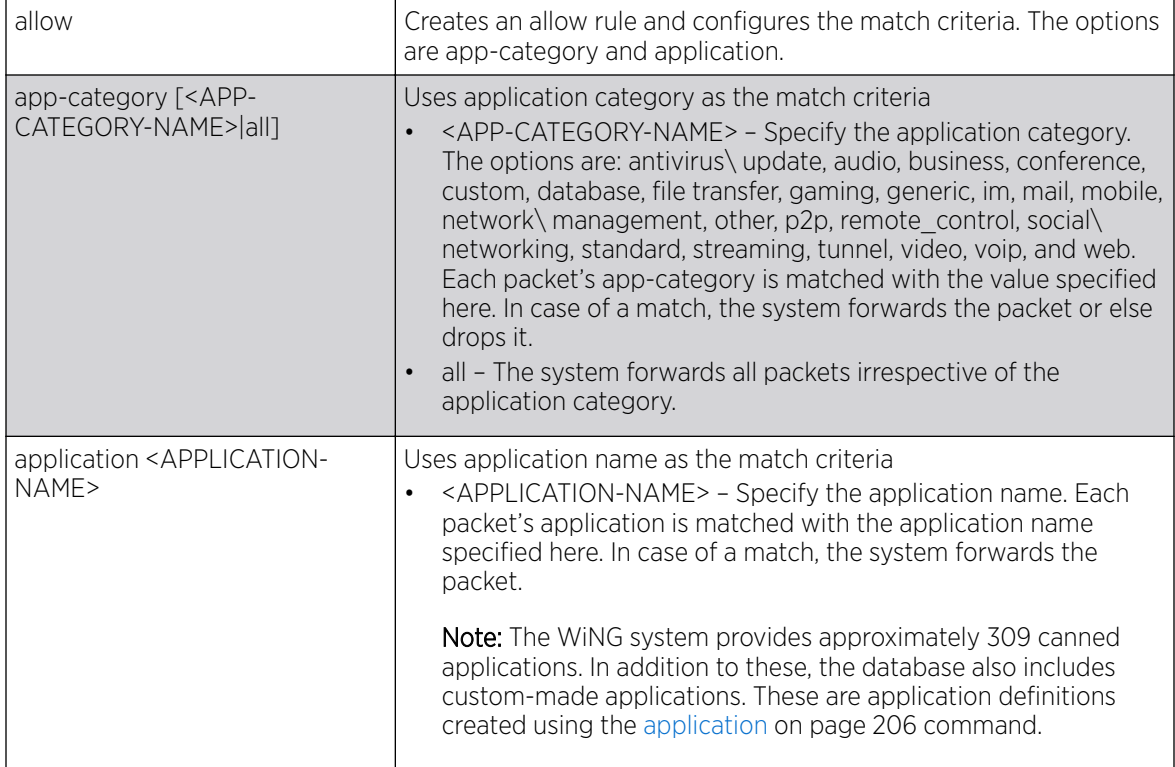

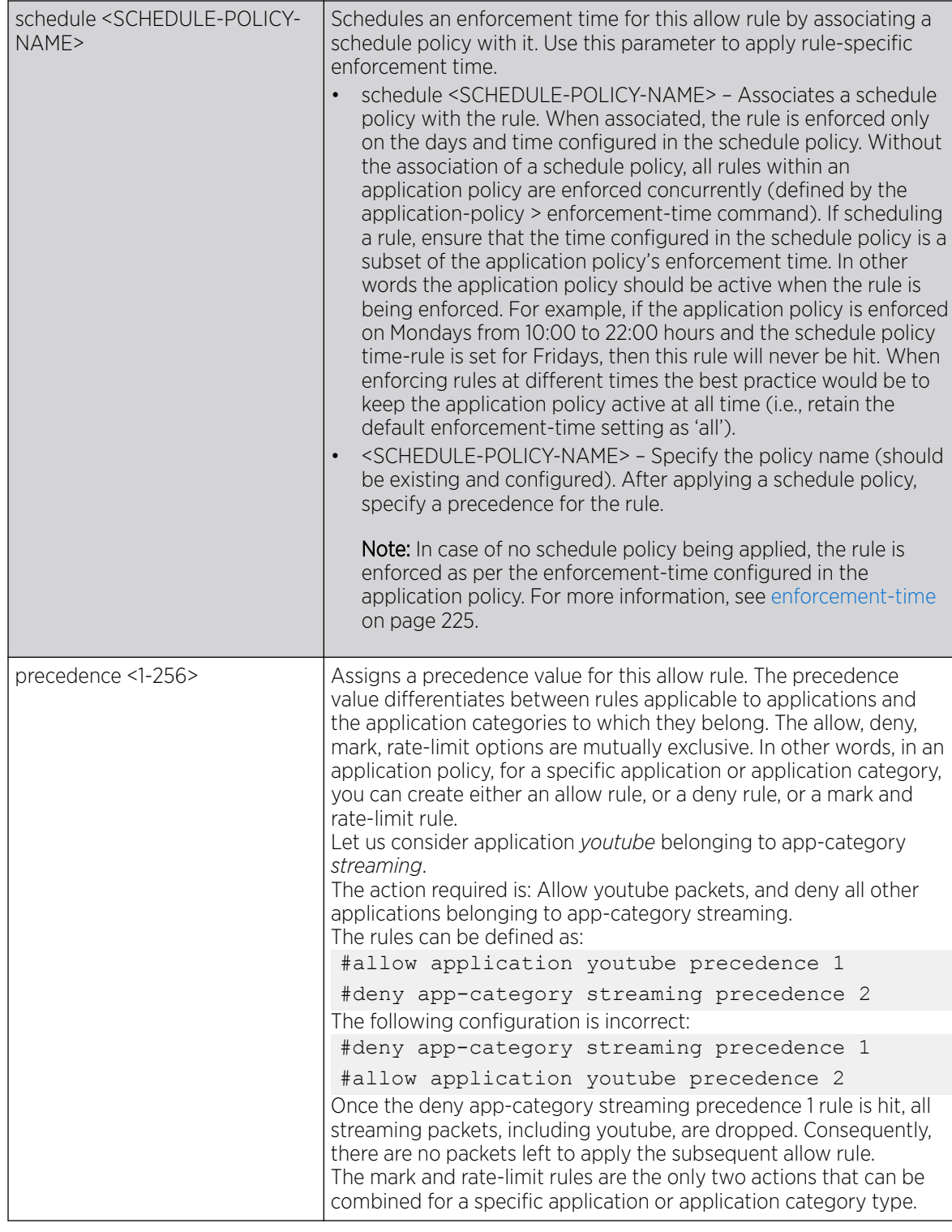

# Examples

The following example shows how to view all built-in, system provided applications:

```
nx9500-6C8809(config-app-policy-test)#allow application [TAB]
Display all 300 possibilities? (y or n)<br>1-clickshare-com 1-upload-com
1-clickshare-com
```
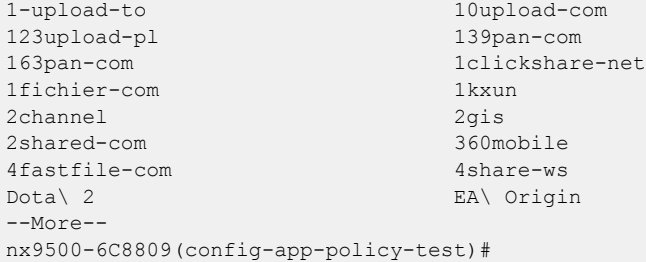

The following examples show two allow rules, allowing access to all packets belonging to the application category 'business' and the application 'Bing':

```
nx9500-6C8809(config-app-policy-Bing)#allow application Bi [TAB]
Bing BitTorrent BitTorrent BitTorrent encrypted
BitTorrent_plain BitTorrent_uTP BitTorrent_uTP BitTorrent_uTP_encrypted
nx9500-6C8809(config-app-policy-Bing)#
```
Note: Bing is not one of the WiNG built-in database applications. It is a customized application created using the application command.

```
nx9500-6C8809(config-app-policy-Bing)#allow application Bing precedence 1
nx9500-6C8809(config-app-policy-Bing)#allow app-category [TAB]
all antivirus\ update audio
business conference custom
database filetransfer gaming
generic im im mail
mobile network\ management other
p2p remote control social\ networking
standard streaming tunnel
video voip web
nx9500-6C8809(config-app-policy-Bing)#
nx9500-6C8809(config-app-policy-Bing)#allow app-category business precedence 2
nx9500-6C8809(config-app-policy-Bing)#show context
application-policy Bing
 allow application Bing precedence 1
 allow app-category business precedence 2
(config-app-policy-Bing)#
```
The following example shows an application policy 'SocialNet' having an allow rule with an associated schedule policy named 'FaceBook':

```
nx9500-6C8809(config-app-policy-SocialNet)#allow application facebook schedule Facebook 
precedence 1
nx9500-6C8809(config-app-policy-SocialNet)#show context
application-policy SocialNet
 description "This application policy relates to Social Networking sites."
 allow application facebook schedule FaceBook precedence 1
nx9500-6C8809(config-app-policy-SocialNet)#
```
The schedule policy 'FaceBook' configuration is as follows. As per this policy, the above allow rule will apply to all FaceBook packets every Friday between 13:00 and 18:00 hours.

```
nx9500-6C8809(config-schedule-policy-FaceBook)#show context
schedule-policy FaceBook
 description "Allows FaceBook traffic on Fridays."
 time-rule days friday start-time 13:00 end-time 18:00
nx9500-6C8809(config-schedule-policy-FaceBook)#
```
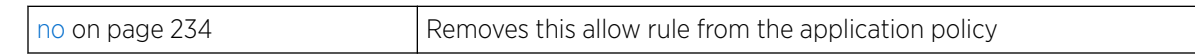

*deny (application-policy-config-mode)*

[application-policy](#page-216-0) on page 217

Creates a deny rule and configures the match criteria based on which packets are filtered and the deny access action applied

# Supported in the following platforms:

• Access Points — AP7502, AP7522, AP7532, AP7562, AP7602, AP7612, AP7622, AP7632, AP7662, AP8432, AP8533

# Syntax

```
deny [app-category [<APP-CATEGORY-NAME>|all]|application <APPLICATION-NAME>] schedule 
<SCHEDULE-POLICY-NAME> (precedence <1-256>)
```
# **Parameters**

deny [app-category [<APP-CATEGORY-NAME>|all]|application <APPLICATION-NAME>] schedule <SCHEDULE-POLICY-NAME> (precedence <1-256>)

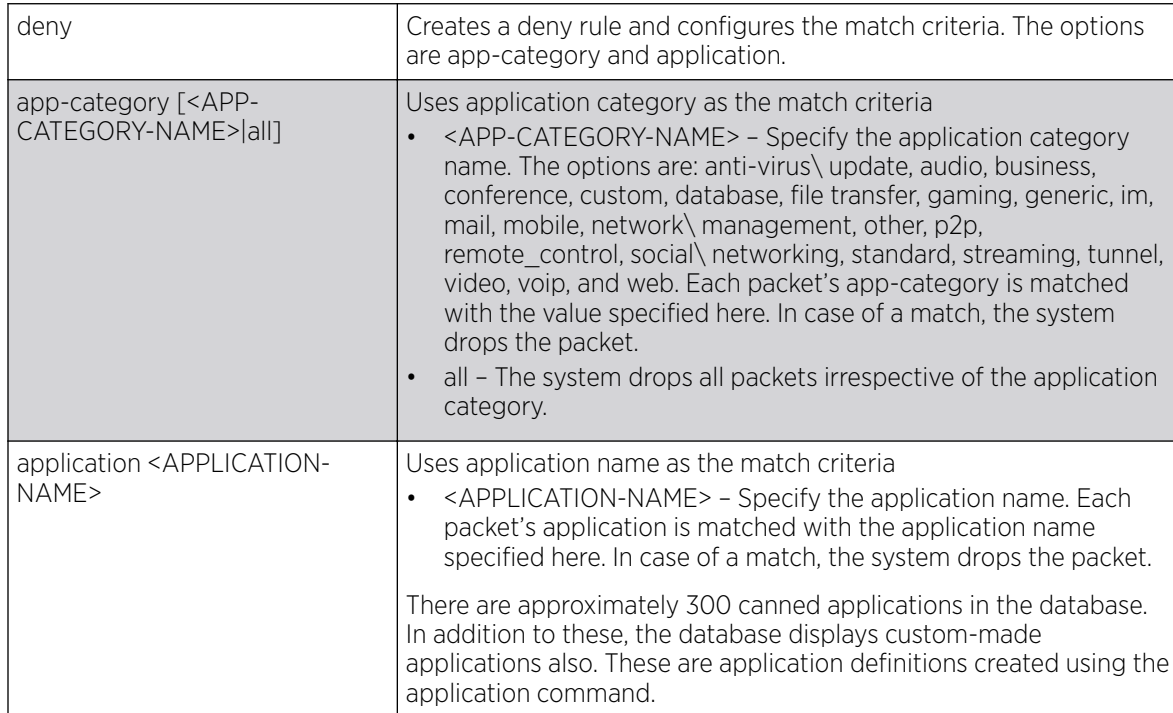

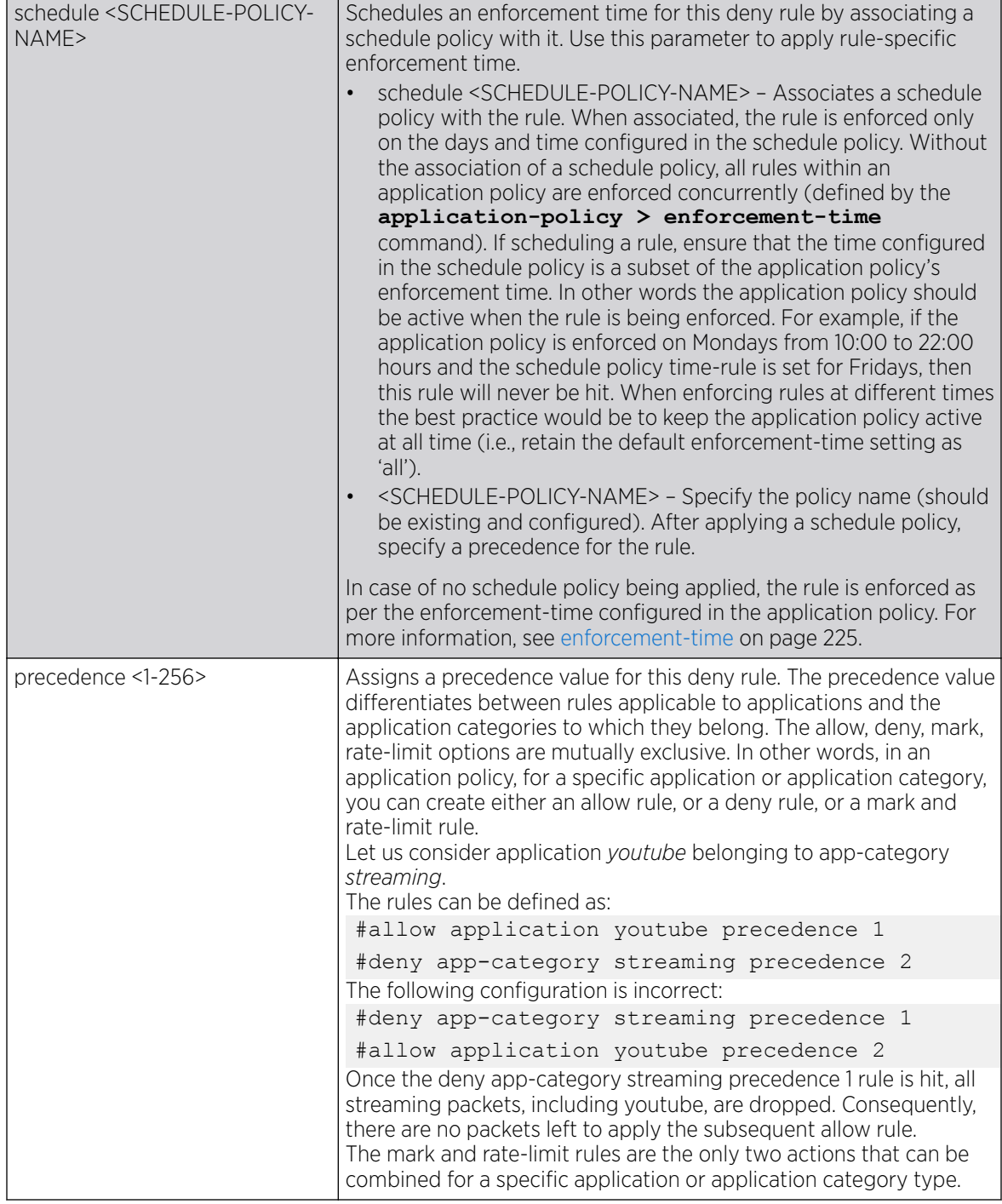

## Examples

The following example shows one deny rule, denying access to all packets belonging to the application category 'social\ networking':

```
(config-app-policy-Bing)#deny app-category social\ networking precedence 3
```

```
(config-app-policy-Bing)#show context
application-policy Bing
 allow application Bing precedence 1
 allow app-category business precedence 2
```

```
 deny app-category "social networking" precedence 3
nx9500-6C8809(config-app-policy-Bing)#
```
The following example displays the schedule policy 'DenyS-N' settings. The time-rule defined in the policy is all weekdays from 9:30 AM to 11:30 PM.

```
(config-schedule-policy-DenyS-N)#show context
schedule-policy DenyS-N
 description "Denies all social Networking sites on weekdays."
 time-rule days weekdays start-time 09:30 end-time 23:30
(config-schedule-policy-DenyS-N)#
```
The following example displays the schedule policy 'FaceBook' settings. The time-rule defined in the policy is Friday from 1:00 PM to 6:00 PM.

```
(config-schedule-policy-FaceBook)#show context
schedule-policy FaceBook
 description "Allows FaceBook traffic on Fridays."
 time-rule days friday start-time 13:00 end-time 18:00
(config-schedule-policy-FaceBook)#
```
The following example shows an application policy 'SocialNet' defining an allow and deny rule. Both rules have different enforcement time, defined by their respective schedule policies (DenyS-N and FaceBook). As per these two schedule policy settings, this application policy:

- Denies all social\ networking sites on weekdays (barring Fridays between 1:00 PM to 6:00 PM) from 9:30 AM to 11:30 PM.
- On Fridays, between 1:00 PM to 6:00 PM, it:
	- Denies all social\ networking sites except Facebook.

```
(config-app-policy-SocialNet)#show context
application-policy SocialNet
 description "This application policy relates to Social Networking sites."
 allow application facebook schedule FaceBook precedence 1
 deny app-category "social networking" schedule DenyS-N precedence 2
(config-app-policy-SocialNet)#
```
### Related Commands

```
no on page 234 Removes this deny rule from the application policy
```
### *description*

### [application-policy](#page-216-0) on page 217

Configures a brief description for this application policy that enables you to differentiate it from other application policies

### Supported in the following platforms:

• Access Points — AP7502, AP7522, AP7532, AP7562, AP7602, AP7612, AP7622, AP7632, AP7662, AP8432, AP8533

### Syntax

description <LINE>

### <span id="page-224-0"></span>**Parameters**

description <LINE>

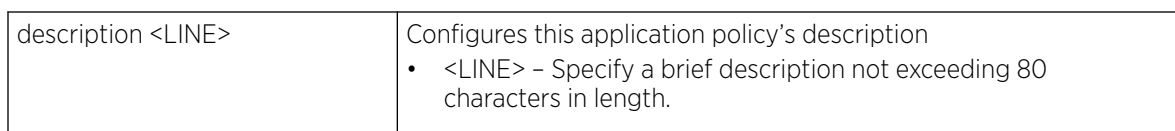

### Examples

```
nx9500-6C8809(config-app-policy-Bing)#description "This application policy allows Bing 
search engine packets"
nx9500-6C8809(config-app-policy-Bing)#show context
application-policy Bing
 description "This application policy allows Bing search engine packets"
 allow application Bing precedence 1
 allow app-category business precedence 2
 deny app-category "social networking" precedence 3
nx9500-6C8809(config-app-policy-Bing)#
```
## Related Commands

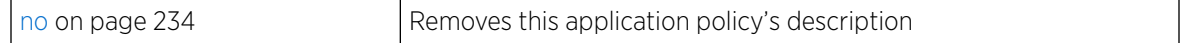

*enforcement-time*

## [application-policy](#page-216-0) on page 217

Configures an enforcement time period in days and hours for this application policy. The enforcement time is applicable only to those rules, within the application policy, that do not have a schedule policy associated. By default an application policy is enforced on all days.

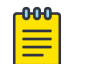

# Note

Schedule policies are a means of enforcing allow/deny/mark/rate-limit rules at different time periods. If no schedule policy is applied, all rules within an application policy are enforced at the time specified using this enforcement-time command. For more information on configuring a schedule policy, see [schedule-policy](#page-532-0) on page 533.

## Supported in the following platforms:

• Access Points — AP7502, AP7522, AP7532, AP7562, AP7602, AP7612, AP7622, AP7632, AP7662, AP8432, AP8533

## Syntax

```
enforcement-time days [sunday|monday|tuesday|wednesday|thursday|friday|saturday|all|
weekends|weekdays] {start-time <HH:MM> end-time <HH:MM>}
```
# **Parameters**

enforcement-time days [sunday|monday|tuesday|wednesday|thursday|friday|saturday|all| weekends|weekdays] {start-time <HH:MM> end-time <HH:MM>}

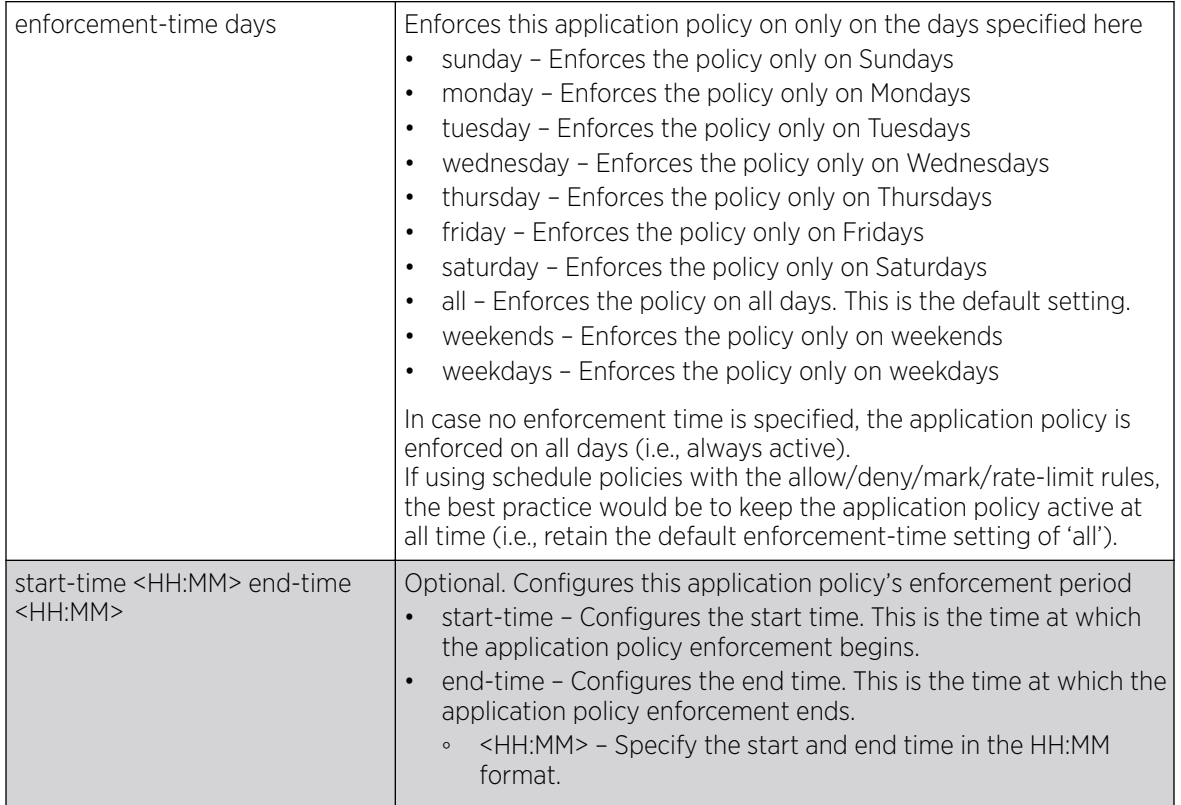

## Examples

```
(config-app-policy-Bing)#enforcement-time days weekdays start-time 10:30 end-time 20:00
(config-app-policy-Bing)#show context
application-policy Bing
 description "This application policy allows Bing search engine packets"
 enforcement-time days weekdays start-time 10:30 end-time 20:00
  allow application Bing precedence 1
  allow app-category business precedence 2
  deny app-category "social networking" precedence 3
(config-app-policy-Bing)#
```
# Related Commands

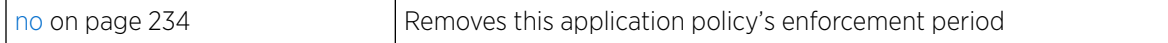

# *logging*

[application-policy](#page-216-0) on page 217

Enables DPI application recognition logging. It also sets the logging level.

DPI is an advanced packet analysis technique, which analyzes packet and packet content headers to determine the nature of network traffic. When enabled, DPI inspects packets of all flows to identify

applications (such as, Netflix, Twitter, Facebook, etc.) and extract metadata (such as, host name, server name, TCP-RTT, etc.) for further use by the WiNG firewall.

### Supported in the following platforms:

• Access Points — AP7502, AP7522, AP7532, AP7562, AP7602, AP7612, AP7622, AP7632, AP7662, AP8432, AP8533

### Syntax

logging [level|on]

logging on

```
logging level [<0-7>|alerts|critical|debugging|emergencies|errors|informational|
notifications|warnings]
```
### Parameters

logging on

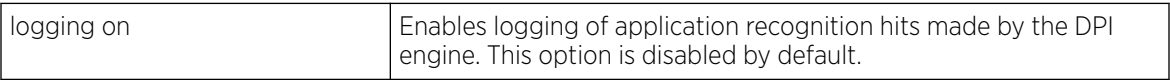

logging level [<0-7>|alerts|critical|debugging|emergencies|errors|informational| notifications|warnings]

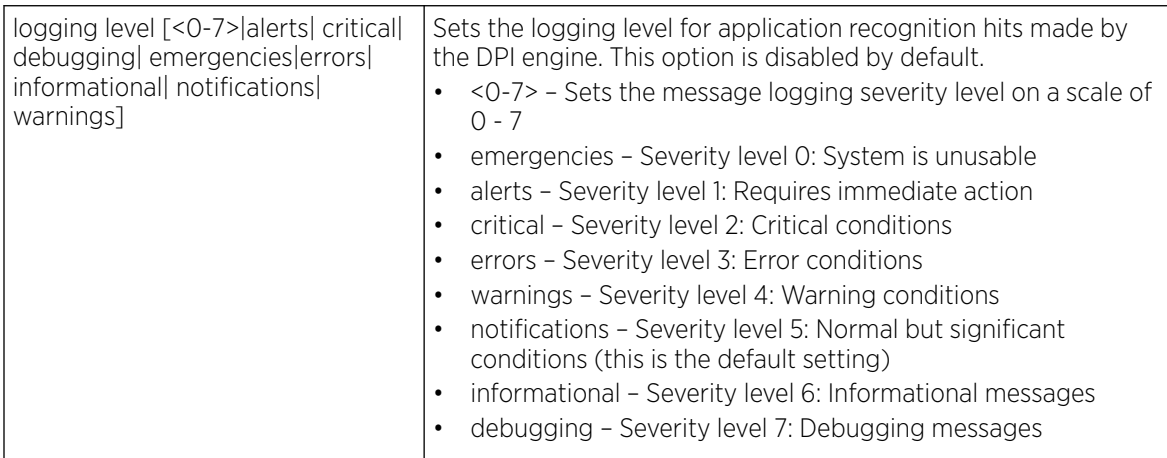

```
(config-app-policy-Bing)#logging level critical
(config-app-policy-Bing)#show context
application-policy Bing
 description "This application policy allows Bing search engine packets"
  enforcement-time days weekdays start-time 12:30 end-time 20:00
 allow application Bing precedence 1
  allow app-category business precedence 2
 deny app-category "social networking" precedence 3
  logging level critical
(config-app-policy-Bing)#
```
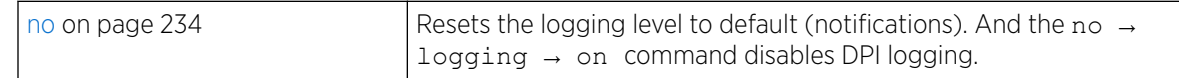

*mark*

[application-policy](#page-216-0) on page 217

Creates a mark rule and configures the match criteria based on which packets are marked

Marks packets, matching a specified set of application categories or applications/protocols, with 802.1p priority level or DSCP *type of service* (ToS) code. Marking packets is a means of identifying them for specific actions, and is used to provide different levels of service to different traffic types.

# Supported in the following platforms:

• Access Points — AP7502, AP7522, AP7532, AP7562, AP7602, AP7612, AP7622, AP7632, AP7662, AP8432, AP8533

```
mark [app-category [<APP-CATEGORY-NAME>|all]|application <APPLICATION-NAME>] 
[8021p <0-7>|dscp <0-63>] schedule <SCHEDULE-POLICY-NAME> (precedence <1-256>)
```
## Parameters

mark [app-category [<APP-CATEGORY-NAME>|all]|application <APPLICATION-NAME>] [8021p <0-7>|dscp <0-63>] schedule <SCHEDULE-POLICY-NAME> (precedence <1-256>)

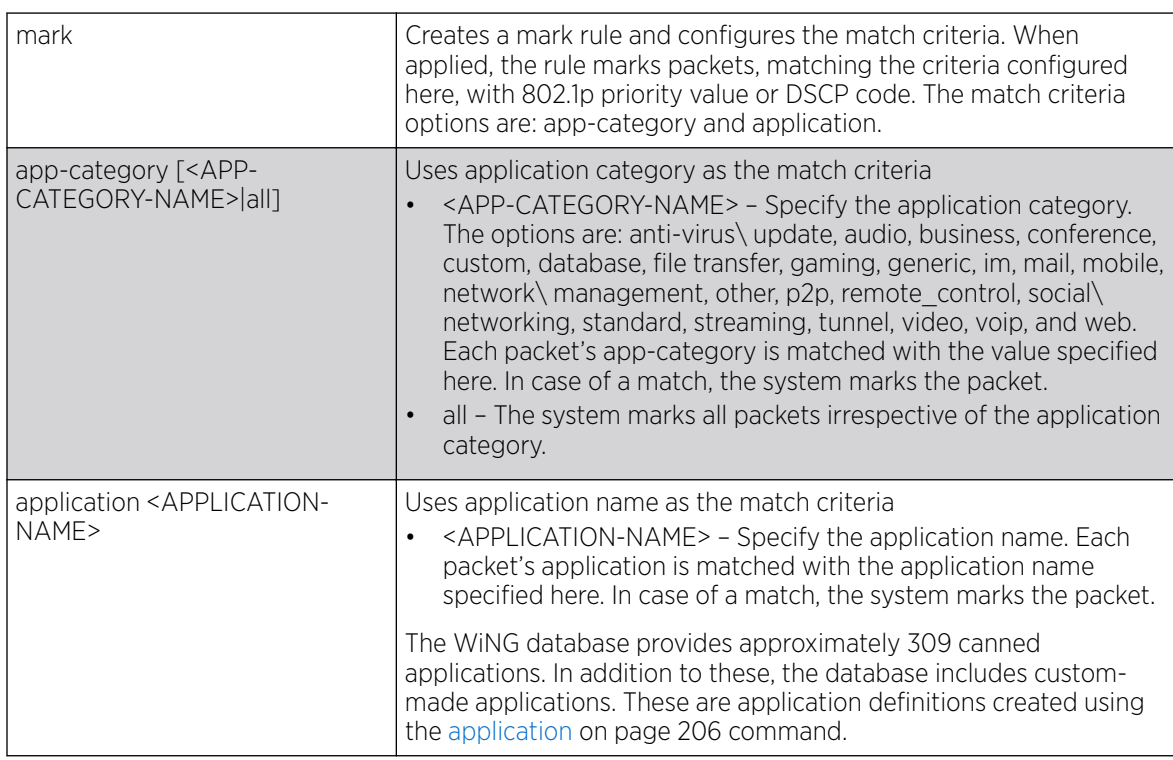

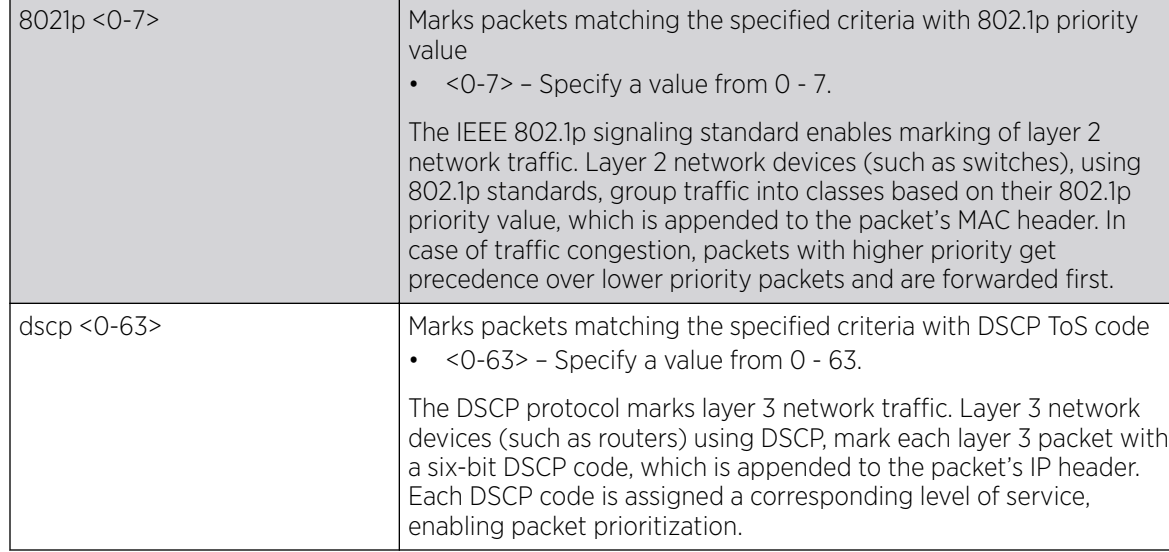

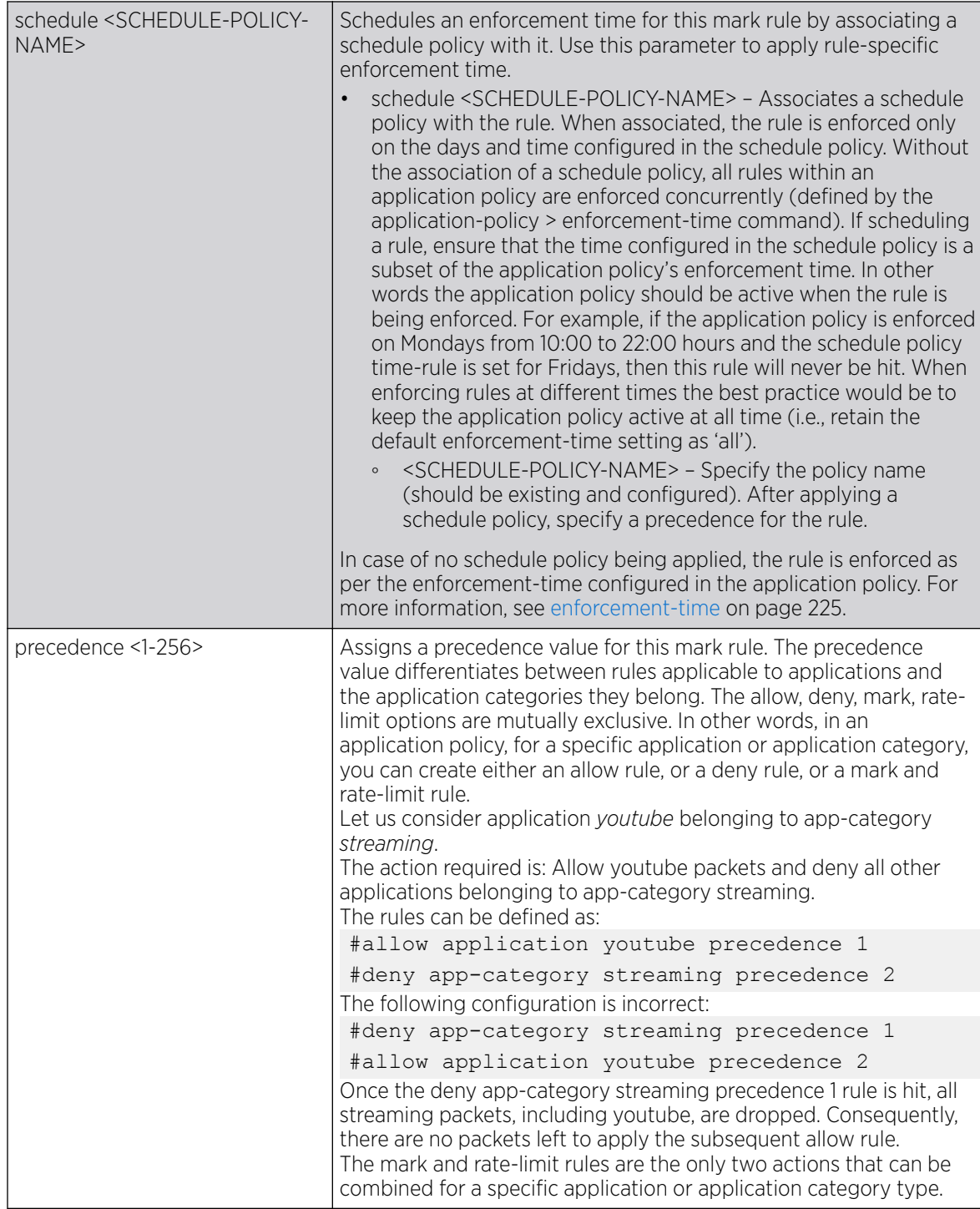

```
(config-app-policy-Bing)#mark app-category video dscp 9 precedence 4
(config-app-policy-Bing)#mark application facetime dscp 10 precedence 5
(config-app-policy-Bing)#show context
application-policy Bing
 description "This application policy allows Bing search engine packets"
  enforcement-time days weekdays start-time 12:30 end-time 20:00
```

```
 allow application Bing precedence 1
 allow app-category business precedence 2
 deny app-category "social networking" precedence 3
 mark app-category video dscp 9 precedence 4
 mark application facetime dscp 10 precedence 5
 logging level critical
(config-app-policy-Bing)#
```
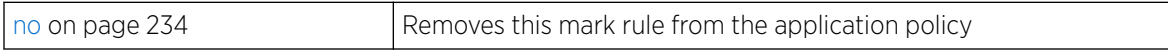

# *rate-limit*

[application-policy](#page-216-0) on page 217

Creates a rate-limit rule and configures the match criteria

### Supported in the following platforms:

• Access Points — AP7502, AP7522, AP7532, AP7562, AP7602, AP7612, AP7622, AP7632, AP7662, AP8432, AP8533

### Syntax

```
rate-limit [app-category [<APP-CATEGORY-NAME>|all]|application <APPLICATION-NAME>] 
([egress|ingress]) rate <50-1000000> max-burst-size <2-1024> schedule <SCHEDULE-POLICY-
NAME> (precedence <1-256>)
```
### Parameters

```
rate-limit [app-category [<APP-CATEGORY-NAME>|all]|application <APPLICATION-NAME>] 
([egress|ingress]) rate <50-1000000> max-burst-size <2-1024> schedule <SCHEDULE-POLICY-
NAME> (precedence <1-256>)
```
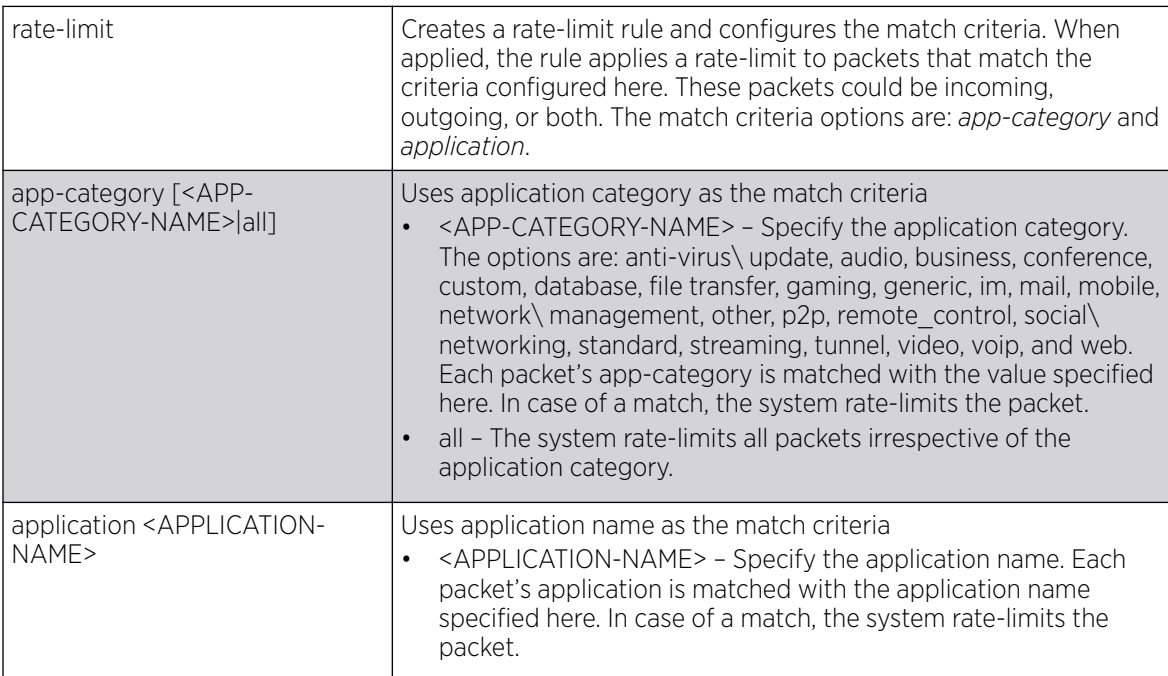

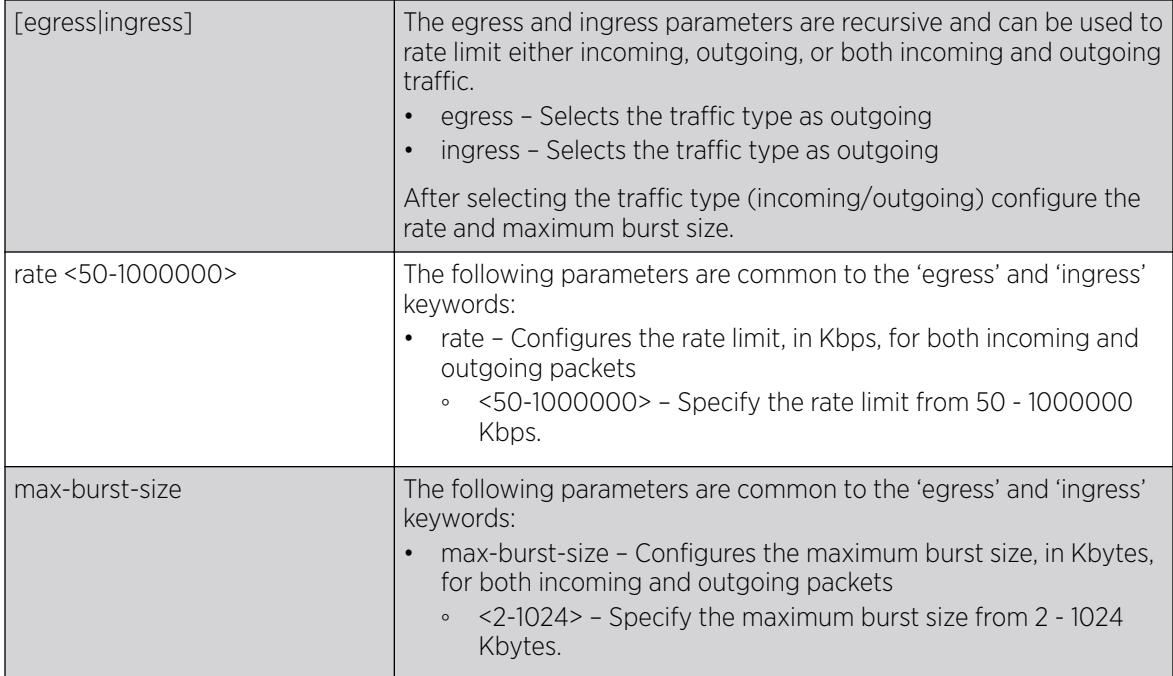

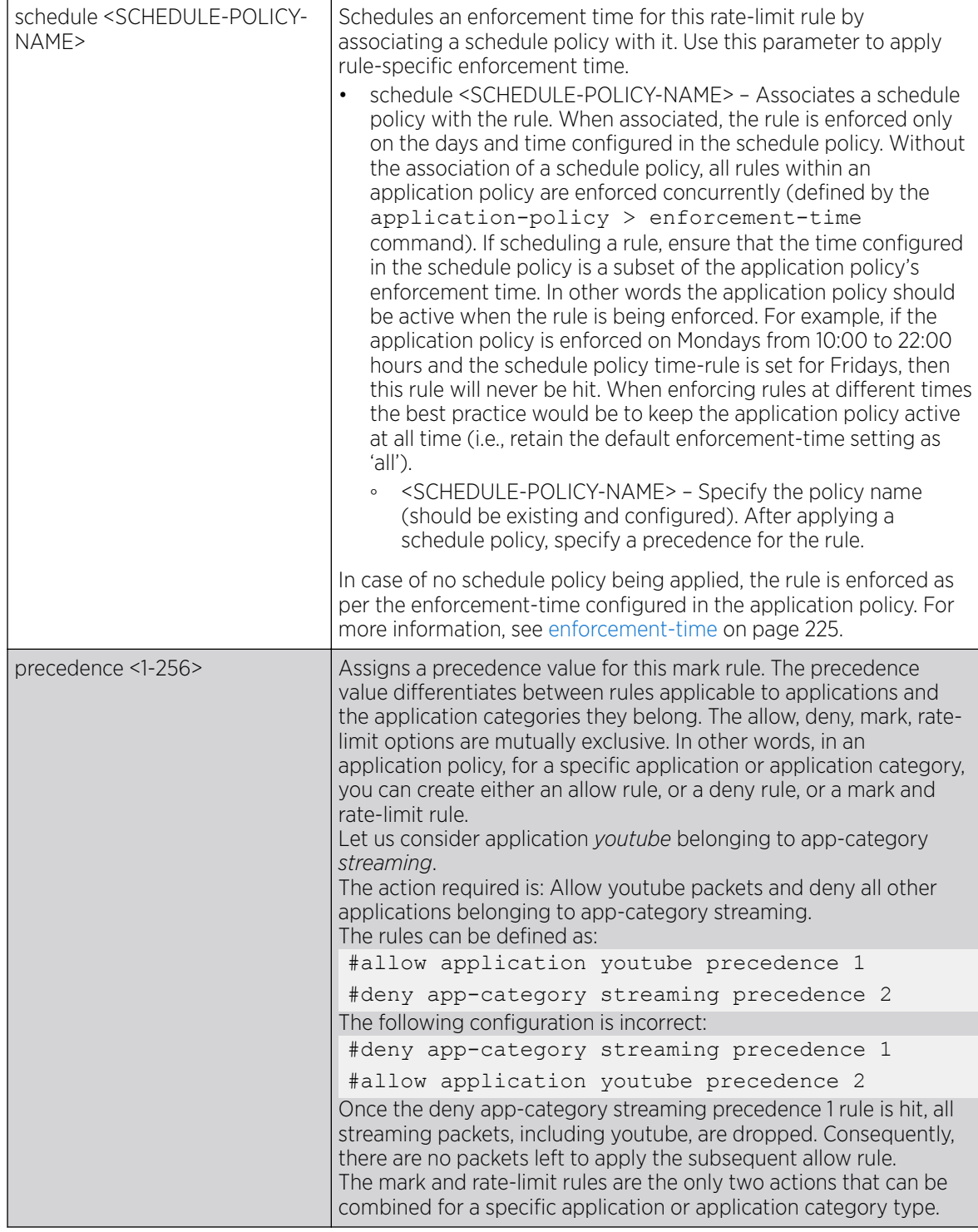

```
(config-app-policy-Bing)#rate-limit application BGP ingress rate 100 
max-burst-size 25 egress rate 50 max-burst-size 25 precedence 6
(config-app-policy-Bing)#show context
application-policy Bing
 description "This application policy allows Bing search engine packets"
```

```
 enforcement-time days weekdays start-time 12:30 end-time 20:00
 allow application Bing precedence 1
 allow app-category business precedence 2
 deny app-category "social networking" precedence 3
 mark app-category video dscp 9 precedence 4
 mark application facetime dscp 10 precedence 5
 rate-limit application BGP ingress rate 100 max-burst-size 25 egress rate 50 max-burst-
size 25 precedence 6
 logging level critical
(config-app-policy-Bing)#
```
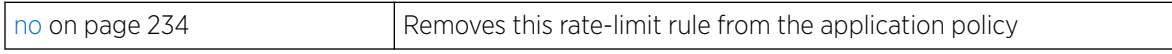

*no*

[application-policy](#page-216-0) on page 217

Removes or resets this application policy's settings

### Supported in the following platforms:

• Access Points — AP7502, AP7522, AP7532, AP7562, AP7602, AP7612, AP7622, AP7632, AP7662, AP8432, AP8533

### Syntax

```
no [allow|deny|description|enforcement-time|logging|mark|rate-limit]
no allow [app-category [<APP-CATEGORY-NAME>|all]|application <APPLICATION-NAME>] 
precedence <1-256>
no deny [app-category [<APP-CATEGORY-NAME>|all]|application <APPLICATION-NAME>] 
precedence <1-256>
no description
no enforcement-time days [sunday|monday|tuesday|wednesday|thursday|friday|saturday|all|
weekends|weekdays]
no logging [level|on]
no mark [app-category [<APP-CATEGORY-NAME>|all]|application <APPLICATION-NAME>] 
precedence <1-256>
no rate-limit [app-category [<APP-CATEGORY-NAME>|all]|application <APPLICATION-NAME>] 
precedence <0-256>
```
#### Parameters

no <PARAMETERS>

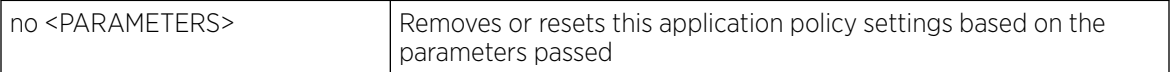

### Examples

The following example shows the application policy 'Bing' settings before the 'no' commands are executed:

```
nx9500-6C8809(config-app-policy-Bing)#show context
application-policy Bing
  description "This application policy allows Bing search engine packets"
  enforcement-time days weekdays start-time 12:30 end-time 20:00
```

```
 allow application Bing precedence 1
 allow app-category business precedence 2
 deny app-category "social networking" precedence 3
  mark app-category video dscp 9 precedence 4
  mark application facetime dscp 10 precedence 5
  rate-limit application BGP ingress rate 100 max-burst-size 25 egress rate 50 max-burst-
size 25 precedence 6
 logging level critical
nx9500-6C8809(config-app-policy-Bing)#
nx9500-6C8809(config-app-policy-Bing)#no allow app-category business precedence 2
nx9500-6C8809(config-app-policy-Bing)#no deny app-category social\ networking precedence 3
```
The following example shows the application policy 'Bing' settings after the 'no' commands are executed:

```
nx9500-6C8809(config-app-policy-Bing)#show context
application-policy Bing
  description "This application policy allows Bing search engine packets"
  enforcement-time days weekdays start-time 12:30 end-time 20:00
 allow application Bing precedence 1
 mark app-category video dscp 9 precedence 4
 mark application facetime dscp 10 precedence 5
  rate-limit application BGP ingress rate 100 max-burst-size 25 egress rate 50 max-burst-
size 25 precedence 6
 logging level critical
nx9500-6C8809(config-app-policy-Bing)#
```
# association-acl-policy

Configures an association ACL policy. This policy defines a list of devices allowed or denied access to the network.

*Supported in the following platforms:*

- Access Points AP505i, AP510i, AP510e, AP560i, AP6522, AP6562, AP7161, AP7502, AP7522, AP7532, AP7562, AP7602, AP7612, AP7622, AP763, AP7662, AP8163, AP8543, AP8533.
- Service Platforms NX5500, NX7500, NX9500, NX9600, VX9000

### *Syntax*

association-acl-policy <ASSOCIATION-ACL-POLICY-NAME>

### *Parameters*

association-acl-policy <ASSOCIATION-ACL-POLICY-NAME>

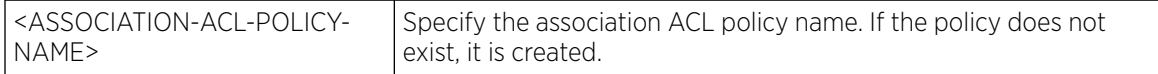

```
NOC-NX9500(config)#association-acl-policy test
NOC-NX9500(config-assoc-acl-test)#?
Association ACL Mode commands:
  deny Specify MAC addresses to be denied
  no Negate a command or set its defaults
   permit Specify MAC addresses to be permitted
```
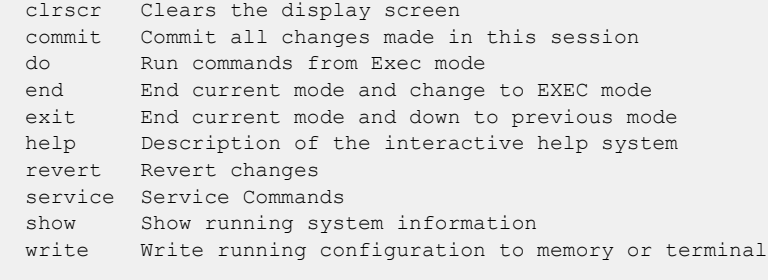

NOC-NX9500(config-assoc-acl-test)#

### *Related Commands*

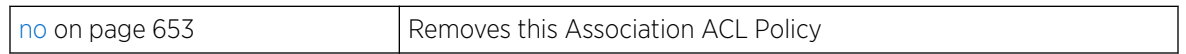

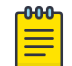

## Note

For more information on the association-acl-policy, see [Association-ACL Policy](#page-1425-0) on page 1426.

# auto-provisioning-policy

Configures an auto provisioning policy. This policy configures the automatic provisioning of device adoption. The policy configures how an AP is adopted based on its type.

*Supported in the following platforms:*

- Access Points AP505i, AP510i, AP510e, AP560i, AP6522, AP6562, AP7161, AP7502, AP7522, AP7532, AP7562, AP7602, AP7612, AP7622, AP763, AP7662, AP8163, AP8543, AP8533.
- Service Platforms NX5500, NX7500, NX9500, NX9600, VX9000

## *Syntax*

auto-provisioning-policy <AUTO-PROVISIONING-POLICY-NAME>

### *Parameters*

auto-provisioning-policy <AUTO-PROVISIONING-POLICY-NAME>

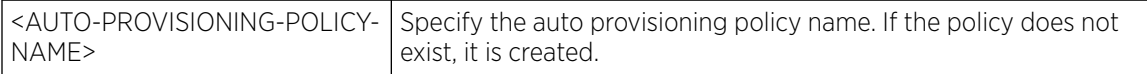

```
NOC-NX9500(config)#auto-provisioning-policy test
NOC-NX9500(config-auto-provisioning-policy-test)#?
Auto-Provisioning Policy Mode commands:
  adopt and add rule for device adoption
   auto-create-rfd-template When RF Domain specified by the matching rule
                          template does not exist create new RF Domain
                          automatically
   default-adoption Adopt devices even when no matching rules are
                          found. Assign default profile and default
                          rf-domain
  deny deny and the body device adoption
  evaluate-always Set the flag to evaluate the policy everytime,
                           regardless of previous adoption status
```
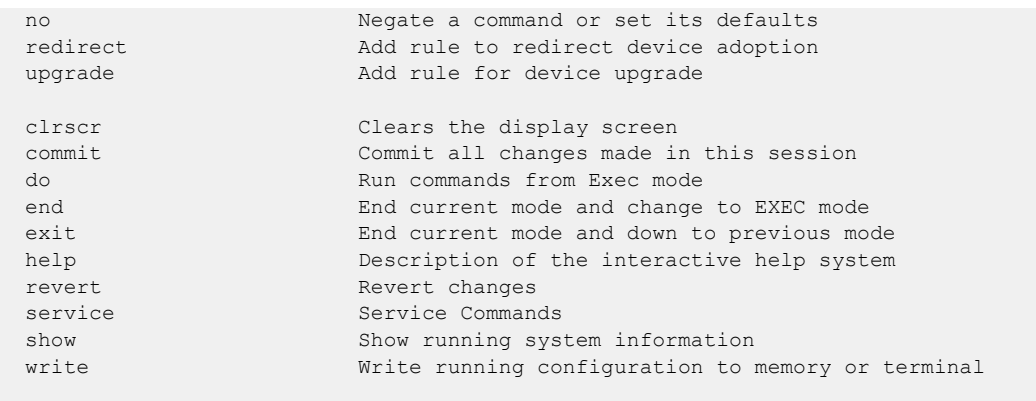

NOC-NX9500(config-auto-provisioning-policy-test)#

### *Related Commands*

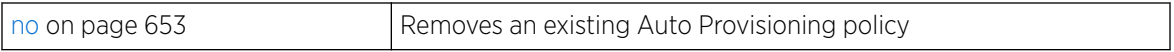

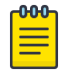

## Note

For more information on the auto-provisioning-policy, see [Auto-Provisioning Policy](#page-1401-0) on page 1402.

# bgp

Configures BGP *(Border Gateway Protocol)* settings

BGP is an inter-ISP routing protocol which establishes routing between ISPs *(Internet Service Providers)*. ISPs use BGP to exchange routing and reachability information between AS *(Autonomous Systems)* on the Internet. BGP makes routing decisions based on paths, network policies and/or rules configured by network administrators. The primary role of a BGP system is to exchange network reachability information with other BGP peers. This information includes information on AS that the reachability information traverses. This information is sufficient to create a graph of AS connectivity from which routing decisions can be created and rules enforced.

An AS is a set of routers under the same administration that use IGP *(Interior Gateway Protocol)* and common metrics to define how to route packets within the AS. AS uses inter-AS routing to route packets to other ASs. For an external AS, an AS appears to have a single coherent interior routing plan and presents a consistent picture of the destinations reachable through it.

Routing information exchanged through BGP supports only destination based forwarding (it assumes a router forwards packets based on the destination address carried in the IP header of the packet).

BGP uses TCP as its transport protocol. This eliminates the need to implement explicit update fragmentation, retransmission, acknowledgment, and sequencing. BGP listens on TCP port 179. The error notification mechanism used in BGP assumes that TCP supports a graceful close (all outstanding data is delivered before the connection is closed).

## *Supported in the following platforms:*

- Access Points AP505i, AP510i, AP510e, AP560i, AP6522, AP6562, AP7161, AP7502, AP7522, AP7532, AP7562, AP7602, AP7612, AP7622, AP763, AP7662, AP8163, AP8543, AP8533.
- Service Platforms NX5500, NX7500, NX9500, NX9600, VX9000

### *Syntax*

```
bgp [as-path-list|community-list|extcommunity-list|ip-access-list|ip-prefix-list] <LIST-
NAME>
```
### *Parameters*

bgp [as-path-list|community-list|extcommunity-list|ip-access-list|ip-prefix-list] <LIST-NAME>

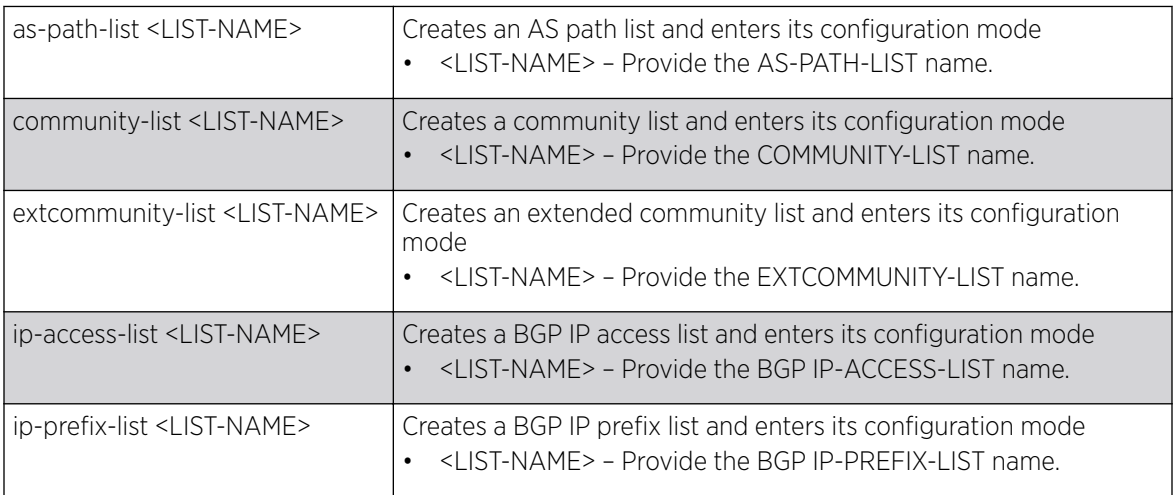

### *Examples*

```
(config)#bgp ?
 as-path-list BGP AS path list Configuration
 community-list Add a community list entry
  extcommunity-list Add a extended community list entry (EXPERIMENTAL)
  ip-access-list Add an access list entry
  ip-prefix-list Build a prefix list
(config)#
(config)#bgp as-path-list AS-TEST-PATH
(config-bgp-as-path-list-AS-TEST-PATH)#?
BGP AS Path List Mode commands:
  deny Specify packets to reject
  no Negate a command or set its defaults
  permit Specify packets to forward
  clrscr Clears the display screen
  commit Commit all changes made in this session
  do Run commands from Exec mode
  end End current mode and change to EXEC mode
  exit End current mode and down to previous mode
  help Description of the interactive help system
  revert Revert changes
  service Service Commands
  show Show running system information
```
write Write running configuration to memory or terminal

(config-bgp-as-path-list-AS-TEST-PATH)#

*Related Commands*

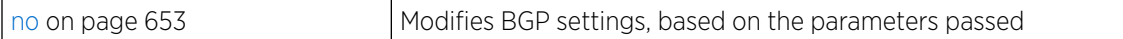

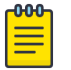

Note

For more information on the association-acl-policy, see [Border Gateway Protocol](#page-1978-0) on page 1979.

# ble-data-export-policy

Creates a BLE data export policy and enters its configuration mode. This policy enables forwarding of *Bluetooth Low Energy* (BLE) data to an external, third-party server.

The BLE data export policy provides the external, third-party server's REST URL. After configuring the policy apply it on an RF Domain. Once applied, BLE-enabled, WiNG APs, within the domain, sense BLE iBeacon and Eddystone beacons from other BLE-enabled devices and forward device data to the specified third-party server. This data is forwarded in the JASON format.

Before enabling BLE data export, ensure that the APs' Bluetooth radio is active and the mode is set to 'le-sensor'. For more information on configuring the Bluetooth settings on the AP's profile/device context, see [interface-config-bluetooth-instance](#page-1212-0) on page 1213.

After configuring the policy, in the RF Domain context,

- use the BLE data export policy. For more information, see [use \(rf-domain-config-mode\)](#page-521-0) on page 522.
- use a sensor policy to define the interval at which data is forwarded. For more information, see [use](#page-521-0) [\(rf-domain-config-mode\)](#page-521-0) on page 522.

## *Supported in the following platforms:*

- Access Points AP310i/e, AP410i/e, AP460i/e, AP505i, AP510i/e, AP560i/h, AP7612, AP7632, AP7662, AP8432, AP8533
- Service Platforms NX5500, NX7500, NX9500, NX9600, VX9000

## *Syntax*

ble-data-export-policy <POLICY-NAME>

## *Parameters*

ble-data-export-policy <POLICY-NAME>

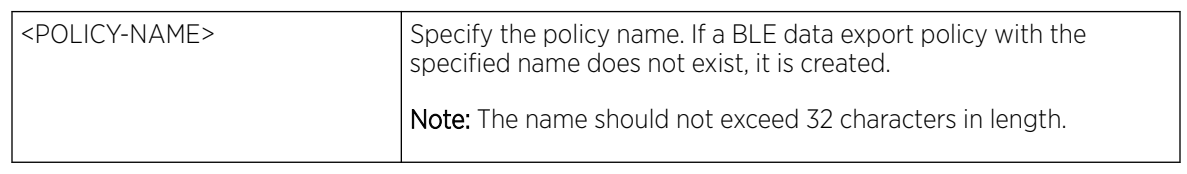

*Examples*

```
NOC-NX9500(config)#ble-data-export-policy test
NOC-NX9500(config-ble-data-export-policy-test)#?
Ble Data Export Policy Mode commands:
  no Negate a command or set its defaults
  rest Configure the url to send the real time RSSI feed to
  clrscr Clears the display screen
  commit Commit all changes made in this session
  do Run commands from Exec mode
  end End current mode and change to EXEC mode
  exit End current mode and down to previous mode
  help Description of the interactive help system
  revert Revert changes
   service Service Commands
  show Show running system information
  write Write running configuration to memory or terminal
NOC-NX9500(config-ble-data-export-policy-test)#
```
### *Related Commands*

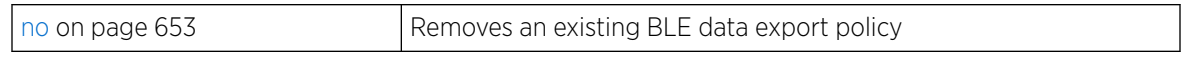

## *rest (ble-data-export-commands)*

Configures the third-party, BLE-locationing server's URL. This is the external resource to which WiNG APs forward BLE data (UUID, RSSI, etc.) using the REST API. The data is forwarded in the JASON format.

### Supported in the following platforms:

- Access Points AP310i/e, AP410i/e, AP460i/e, AP505i, AP510i/e, AP560i/h, AP7612, AP7632, AP7662, AP8432, AP8533
- Service Platforms NX5500, NX7500, NX9500, NX9600, VX9000

### Syntax

rest <URL>

### Parameters

rest <URL>

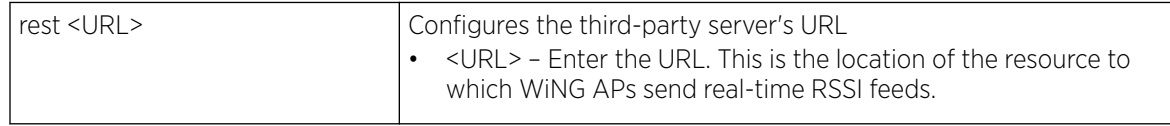

```
ap8432-070235(config-ble-data-export-policy-test)#rest https://test.com/12/
ap8432-070235(config-ble-data-export-policy-test)#show context
ble-data-export-policy test
 rest https://test.com/12/
ap8432-070235(config-ble-data-export-policy-test)#
```
The following example shows the configurations required to enable BLE data forwarding:

1. On the WiNG AP's profile/device context, configure the following Bluetooth parameters:

```
ap8432-070235(config-profile-test-if-bluetooth1)#mode le-sensor
ap8432-070235(config-profile-test-if-bluetooth1)#no shutdown
ap8432-070235(config-profile-test-if-bluetooth1)#show context
 interface bluetooth1
  no shutdown
   mode le-sensor
ap8432-070235(config-profile-test-if-bluetooth1)#
```
This enables the AP as a BLE sensor.

- 2. On the APs' controller
	- a. Configure a BLE data export policy, pointing to the external, third-party, REST end-point. NOC-NX9500(config-ble-data-export-policy-test)#rest https://test.com/12/
	- b. Configure a sensor policy. NOC-NX9500((config-sensor-policy-test)#rssi-interval-duration 30
	- c. Navigate to the BLE-enabled, WiNG AP's RF Domain context and:
		- Use the BLE data export policy, configured in step 2a. NOC-NX9500(config-rf-domain-ble)#use ble-data-export-policy test

This enables BLE data forwarding to the external, third-party server specified in the policy.

• Use the sensor policy, configured in step 2b. NOC-NX9500(config-rf-domain-ble)#use sensor-policy test

When applied, BLE data is forwarded at the interval specified in the sensor policy.

## Related Commands

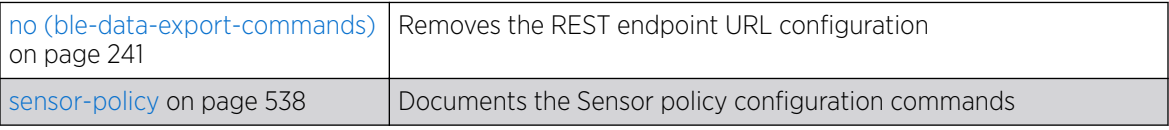

## *no (ble-data-export-commands)*

Removes the BLE data export policy settings

## Supported in the following platforms:

- Access Points AP310i/e, AP410i/e, AP460i/e, AP505i, AP510i/e, AP560i/h, AP7612, AP7632, AP7662, AP8432, AP8533
- Service Platforms NX5500, NX7500, NX9500, NX9600, VX9000

## **Syntax**

no rest

### **Parameters**

no rest

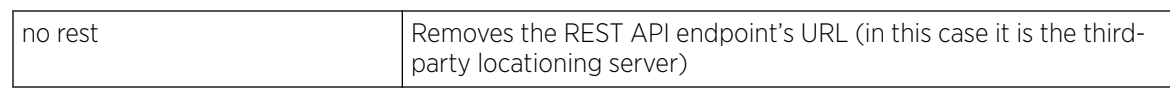

## Examples

The following example shows the BLE Data Export policy 'test' settings before the 'no' command is executed:

```
ap8432-070235(config-ble-data-export-policy-test)#show context
ble-data-export-policy test
 rest https://test.com/12/
ap8432-070235(config-ble-data-export-policy-test)#
ap8432-070235(config-ble-data-export-policy-test)#no rest
```
The following example shows the BLE Data Export policy 'test' settings after the 'no' command was executed:

```
ap8432-070235(config-ble-data-export-policy-test)#show context
ble-data-export-policy test
ap8432-070235(config-ble-data-export-policy-test)#
```
# bonjour-gw-discovery-policy

Bonjour is Apple's zero-configuration networking (Zeroconf) implementation. Bonjour enables automatic IP address assignment, name to address resolution, and service discovery without having to configure a DHCP server, DNS server, and Directory server. When configured and applied on a WLAN, the Bonjour Gateway Discovery policy queries for and locates Bonjour devices (printers, computers, filesharing servers, etc.) and services these computers provide over a local network. Bonjour works only within a single broadcast domain. However, with a special DNS configuration, it can be extended to find services across broadcast domains.

Use this command to configure a Bonjour GW Discovery policy. The policy defines a list of services clients can discover across subnets. A maximum of 8 (eight) policies can be created on access points, wireless controllers, or service platforms.

When configured and applied, this feature enables Bonjour services on local and tunneled VLANs.

*Supported in the following platforms:*

- Access Points AP505i, AP510i, AP510e, AP560i, AP6522, AP6562, AP7161, AP7502, AP7522, AP7532, AP7562, AP7602, AP7612, AP7622, AP763, AP7662, AP8163, AP8543, AP8533.
- Service Platforms NX5500, NX7500, NX9500, NX9600, VX9000

## *Syntax*

bonjour-gw-discovery-policy <POLICY-NAME>

# *Parameters*

bonjour-gw-discovery-policy <POLICY-NAME>

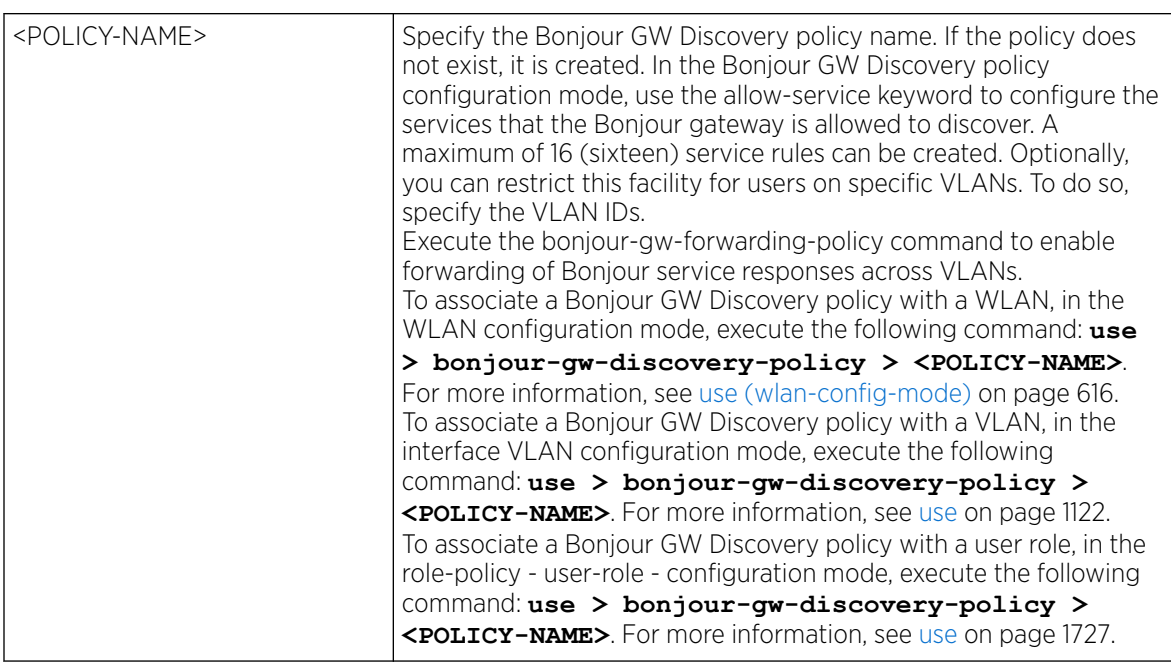

## *Examples*

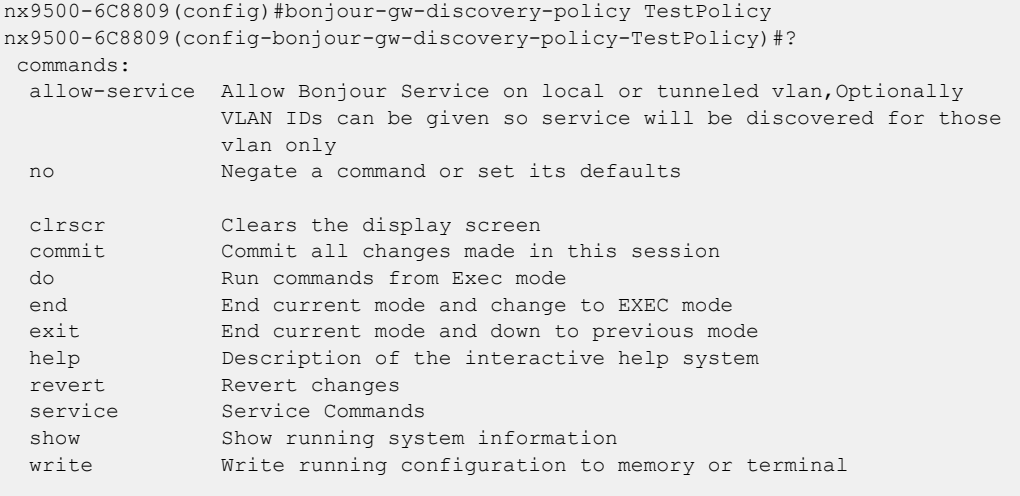

nx9500-6C8809(config-bonjour-gw-discovery-policy-TestPolicy)#sIsEtU\_@3691

### *Related Commands*

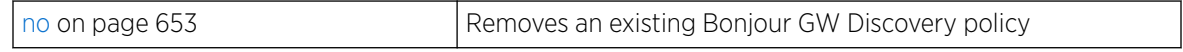

## *allow-service*

Enables discovery of Bonjour devices and the services they provide on Local or Tunneled VLANs

# Syntax

allow-service <BONJOUR-SERVICE-NAME> [local|tunneled] allow-service <BONJOUR-SERVICE-NAME> local *{instance-name contains <WORD>}* (*{service-vlans <WORD>}*) allow-service <BONJOUR-SERVICE-NAME> tunneled *{instance-name contains <WORD>}*

### Parameters

allow-service <BONJOUR-SERVICE-NAME> local *{instance-name contains <WORD>}*  (*{service-vlans <WORD>}*)

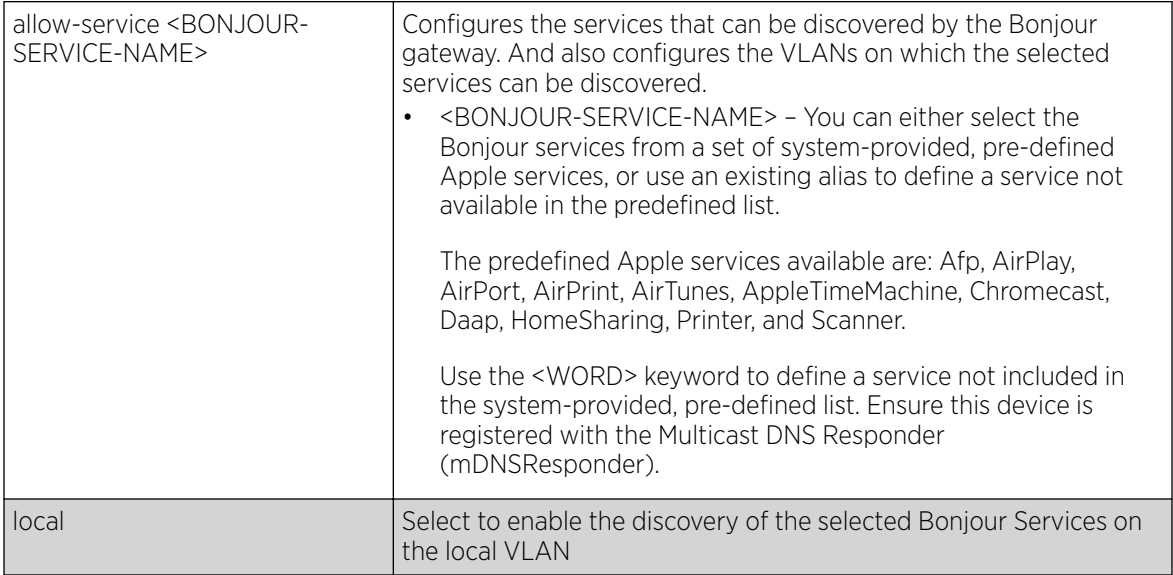

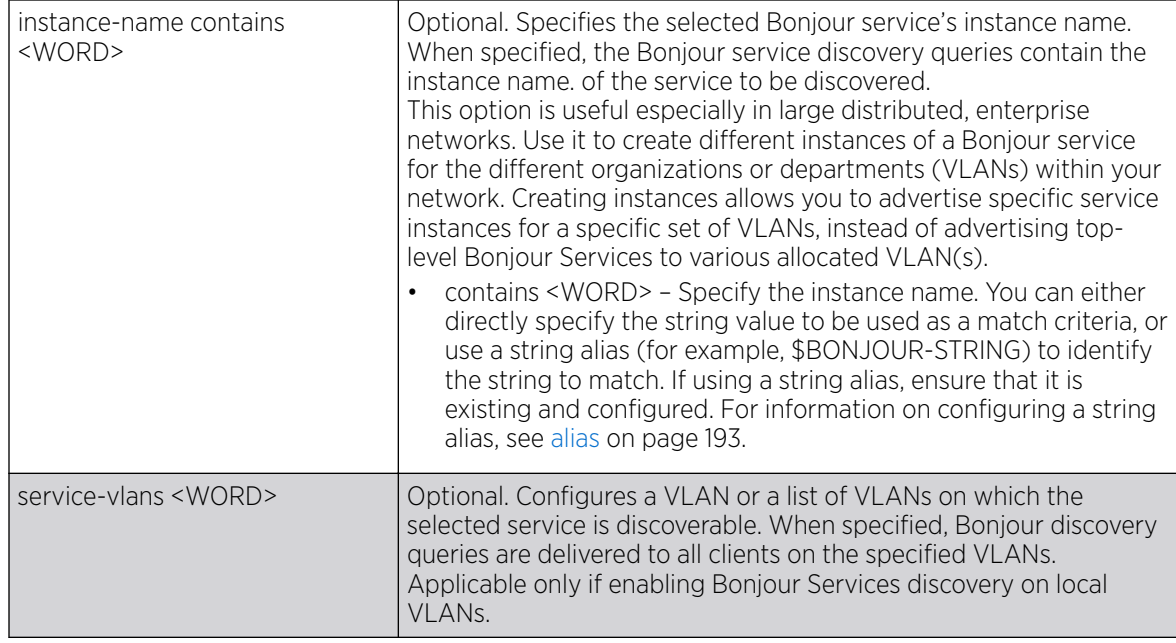

allow-service <BONJOUR-SERVICE-NAME> tunneled *{instance-name contains <WORD>}*

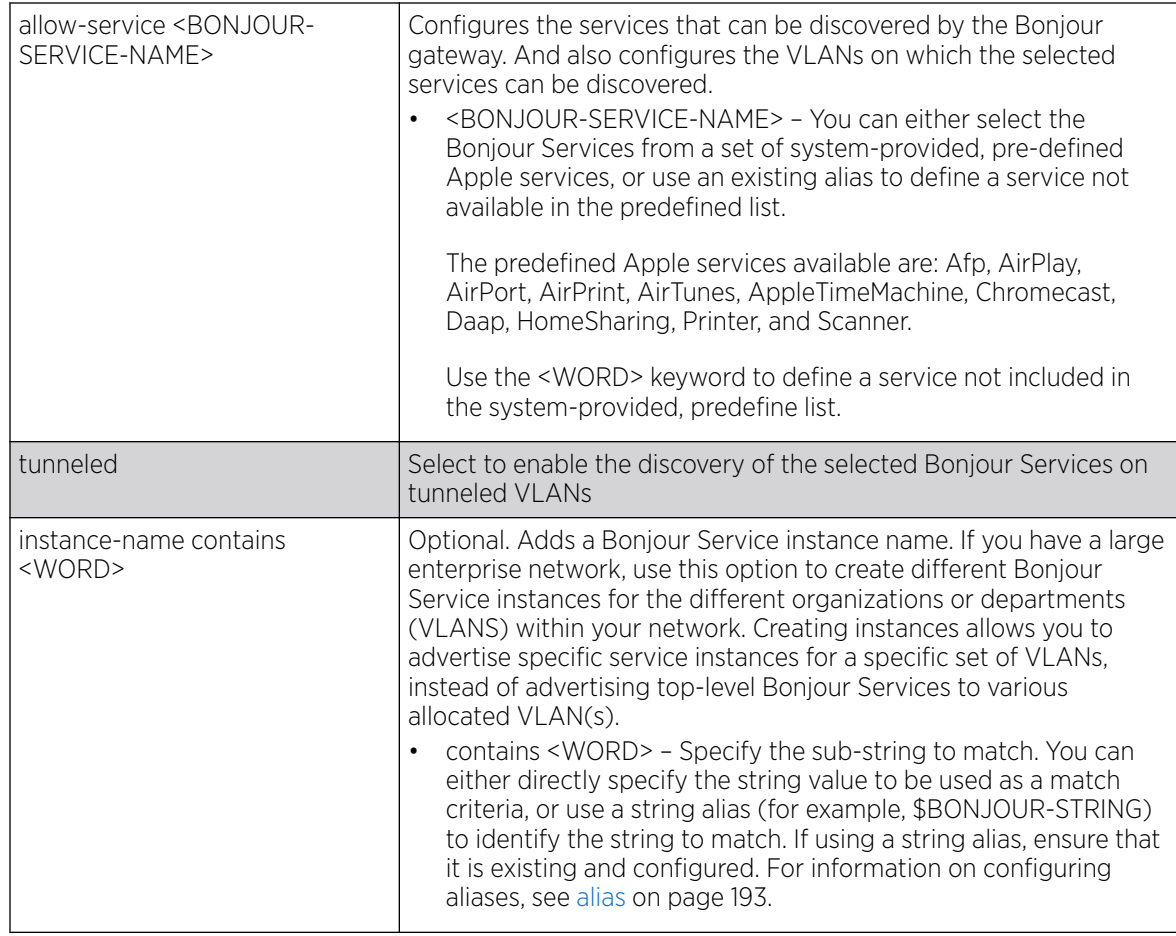

### Examples

```
(config-bonjour-gw-discovery-policy-test)#allow-service Afp local
(config-bonjour-gw-discovery-policy-test)#allow-service Printer lo
cal instance-name contains $Bonjour Service service-vlans 1,2
(config-bonjour-gw-discovery-policy-test)#show context
bonjour-gw-discovery-policy test
  allow-service Printer local service-vlans 1-2 instance-name contains $Bonjour_Service
  allow-service Afp local
(config-bonjour-gw-discovery-policy-test)#
```
Following example configures the string alias named \$Bonjour\_Service:

```
(config)#alias string $Bonjour_Service admin
(config)#commit
(config)#show context include-factory | include alias string
alias string $Bonjour Service admin
(config)#
```
### Related Commands

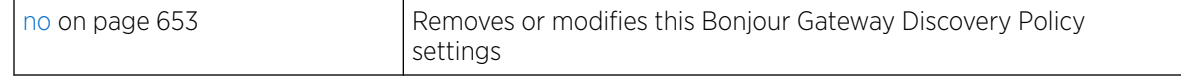

### *no*

Removes or modifies the Bonjour Gateway Discovery policy settings

### **Syntax**

```
no allow-service <BONJOUR-SERVICE-NAME> [local|tunneled] {service-vlans <WORD>}
```
#### Parameters

```
no allow-service <BONJOUR-SERVICE-NAME> [local|tunneled] {service-vlans <WORD>}
```
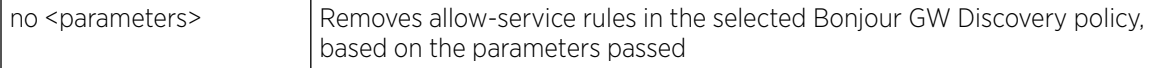

### Examples

The following example shows the Bonjour GW Discovery policy 'test' settings before the 'no' command is executed:

```
(config-bonjour-gw-discovery-policy-test)#show context
bonjour-gw-discovery-policy test
 allow-service Printer local service-vlans 1-2 instance-name contains $Bonjour_Service
 allow-service Afp local
(config-bonjour-gw-discovery-policy-test)#
(config-bonjour-gw-discovery-policy-test1)#no allow-service Afp local
```
The following example shows the Bonjour GW Discovery policy 'test' settings after the 'no' command was executed:

```
(config-bonjour-gw-discovery-policy-test)#show context
bonjour-gw-discovery-policy test
 allow-service Printer local service-vlans 1-2 instance-name contains $Bonjour_Service
(config-bonjour-gw-discovery-policy-test)#
```
# bonjour-gw-forwarding-policy

Configures a Bonjour GW Forwarding policy. When configured and applied on the controller, the policy defines the service VLANs (the VLANs on which Bonjour services are running) and client VLANs where clients are present. All Bonjour responses from service VLANs are forwarded to client VLANs. A maximum of 2 (two) policies can be created on a wireless controller or service platform. And only 1 (one) policy can be created on an access point.

# *Supported in the following platforms:*

- Access Points AP505i, AP510i, AP510e, AP560i, AP6522, AP6562, AP7161, AP7502, AP7522, AP7532, AP7562, AP7602, AP7612, AP7622, AP763, AP7662, AP8163, AP8543, AP8533.
- Service Platforms NX5500, NX7500, NX9500, NX9600, VX9000

# *Syntax*

bonjour-gw-forwarding-policy <POLICY-NAME>

# *Parameters*

bonjour-gw-forwarding-policy <POLICY-NAME>

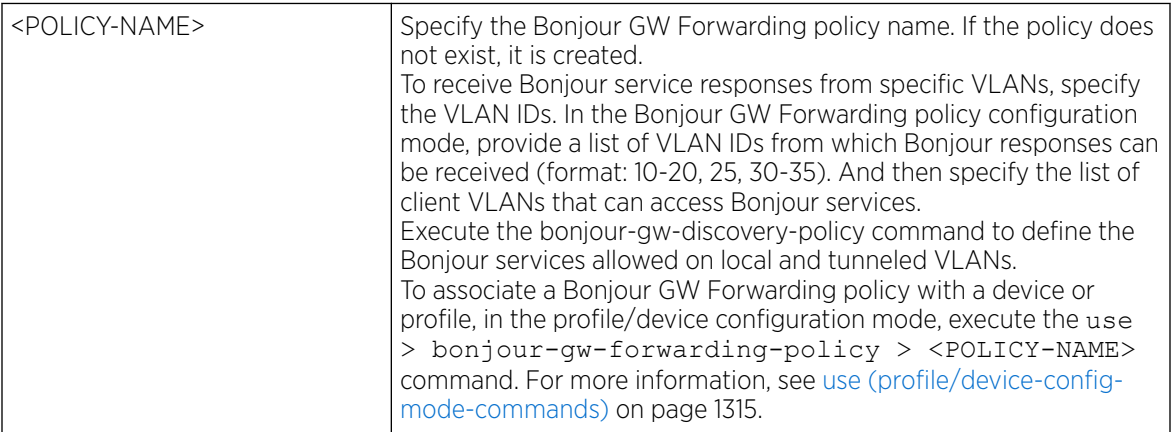

# *Examples*

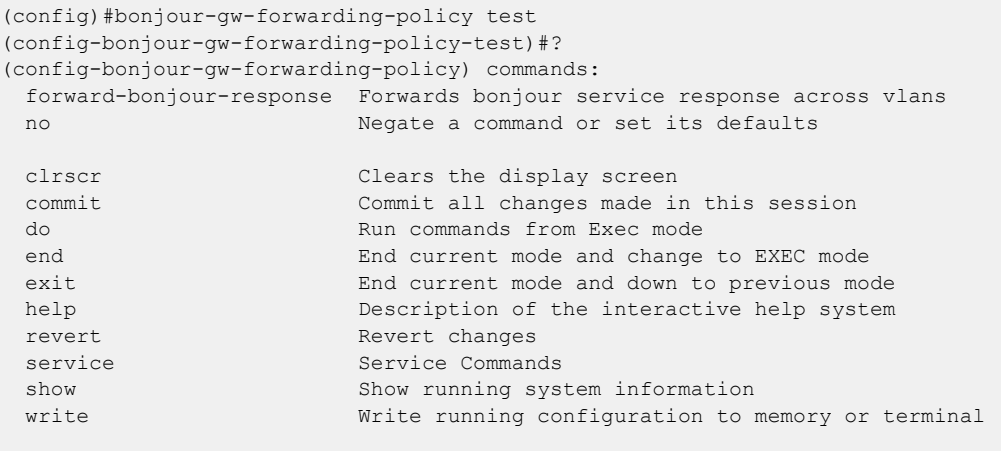

(config-bonjour-gw-forwarding-policy-test)#

[no](#page-652-0) on page 653 Removes an existing Bonjour GW Forwarding policy

# bonjour-gw-query-forwarding-policy

Configures a Bonjour GW Query Forwarding policy and enters its configuration mode. When created and applied, this policy enables forwarding of Bonjour queries across VLANs.

*Supported in the following platforms:*

- Access Points AP505i, AP510i, AP510e, AP560i, AP6522, AP6562, AP7161, AP7502, AP7522, AP7532, AP7562, AP7602, AP7612, AP7622, AP763, AP7662, AP8163, AP8543, AP8533.
- Service Platforms NX5500, NX7500, NX9500, NX9600, VX9000

### *Syntax*

bonjour-gw-query-forwarding-policy <POLICY-NAME>

## *Parameters*

bonjour-gw-query-forwarding-policy <POLICY-NAME>

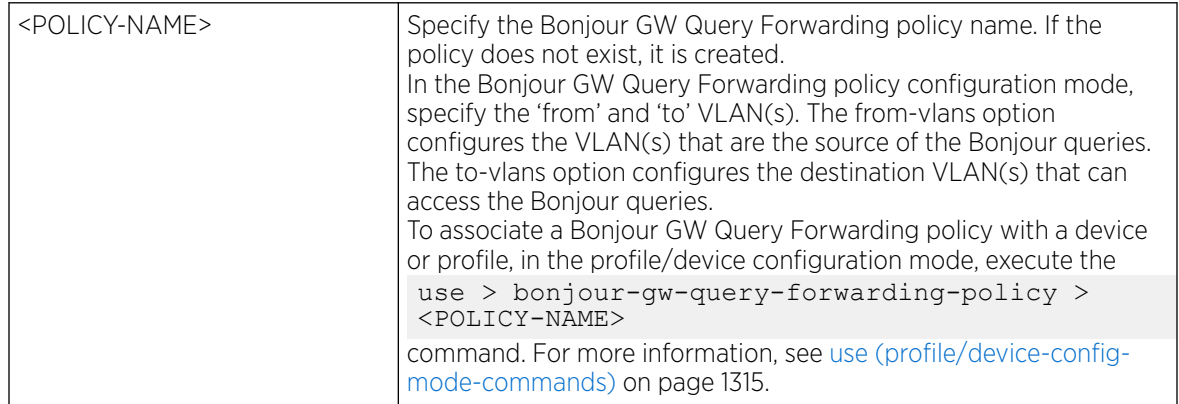

## *Examples*

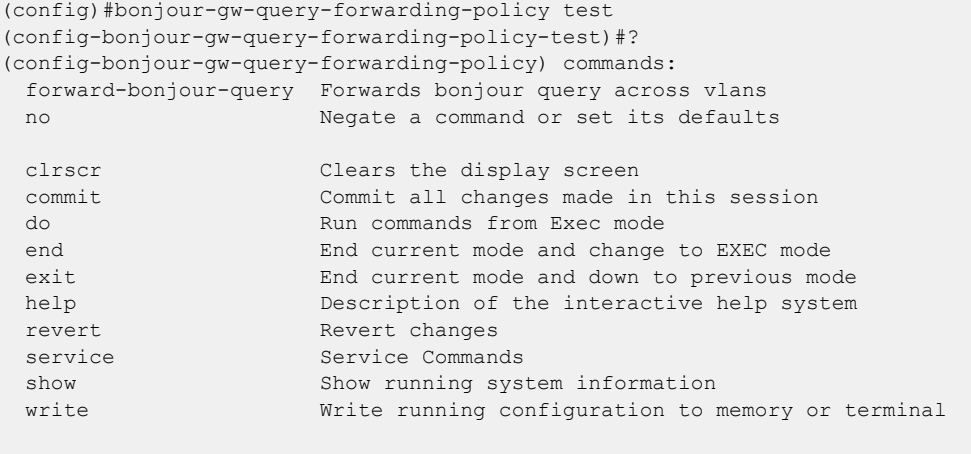

(config-bonjour-gw-query-forwarding-policy-test)#

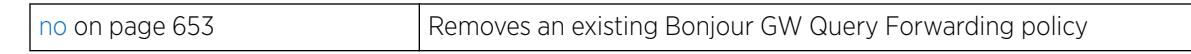

# captive-portal

Configures a captive portal policy and enters its configuration mode. Once created and configured, use the captive portal policy in the WLAN context, and in the device/profile contexts of the access point or controller hosting the captive portal server.

A captive portal provides secure access using a standard Web browser. Captive portals provide authenticated access by capturing and re-directing a wireless user's Web browser session to a captive portal login page where the user must enter valid credentials to access to the wireless network. Once logged into the captive portal, additional Acknowledgment, Agreement, Welcome, No Service, and Fail pages provides you options to customize the screen flow and user appearance.

Captive portals are recommended for providing guests or visitors authenticated access to network resources when 802.1X EAP is not a viable option. Captive portal authentication does not provide enduser data encryption, but it can be used with static WEP, WPA-PSK or WPA2-PSK encryption.

Authentication for captive portal access requests is performed using a username and password pair, authenticated by an integrated RADIUS server. Authentication for private network access is conducted either locally on the requesting wireless client, or centrally at a data center.

Captive portals use a Web provisioning tool to create guest user accounts directly on the controller, service platform, or access point. The connection medium defined for the Web connection is either HTTP or HTTPS. Both HTTP and HTTPS use a request and response procedure to disseminate information to and from requesting wireless clients.

*Syntax*

captive-portal <CAPTIVE-PORTAL-NAME>

*Parameters*

captive-portal <CAPTIVE-PORTAL-NAME>

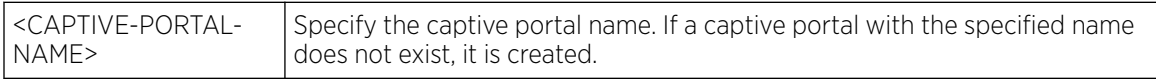

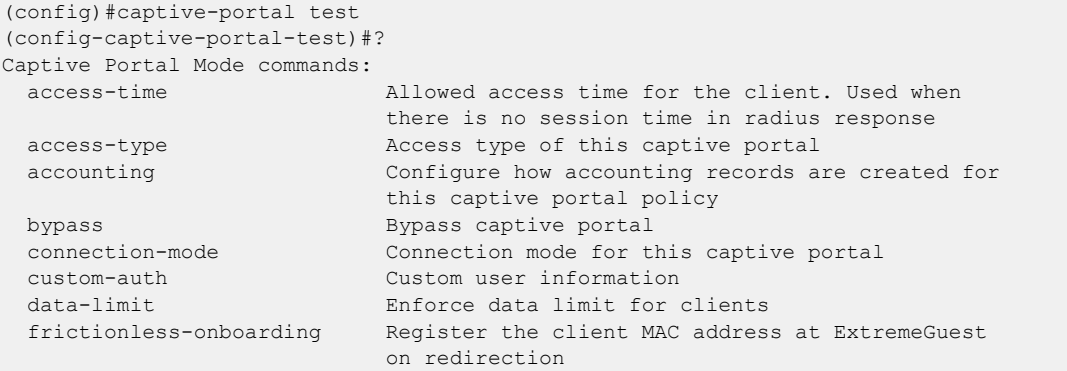

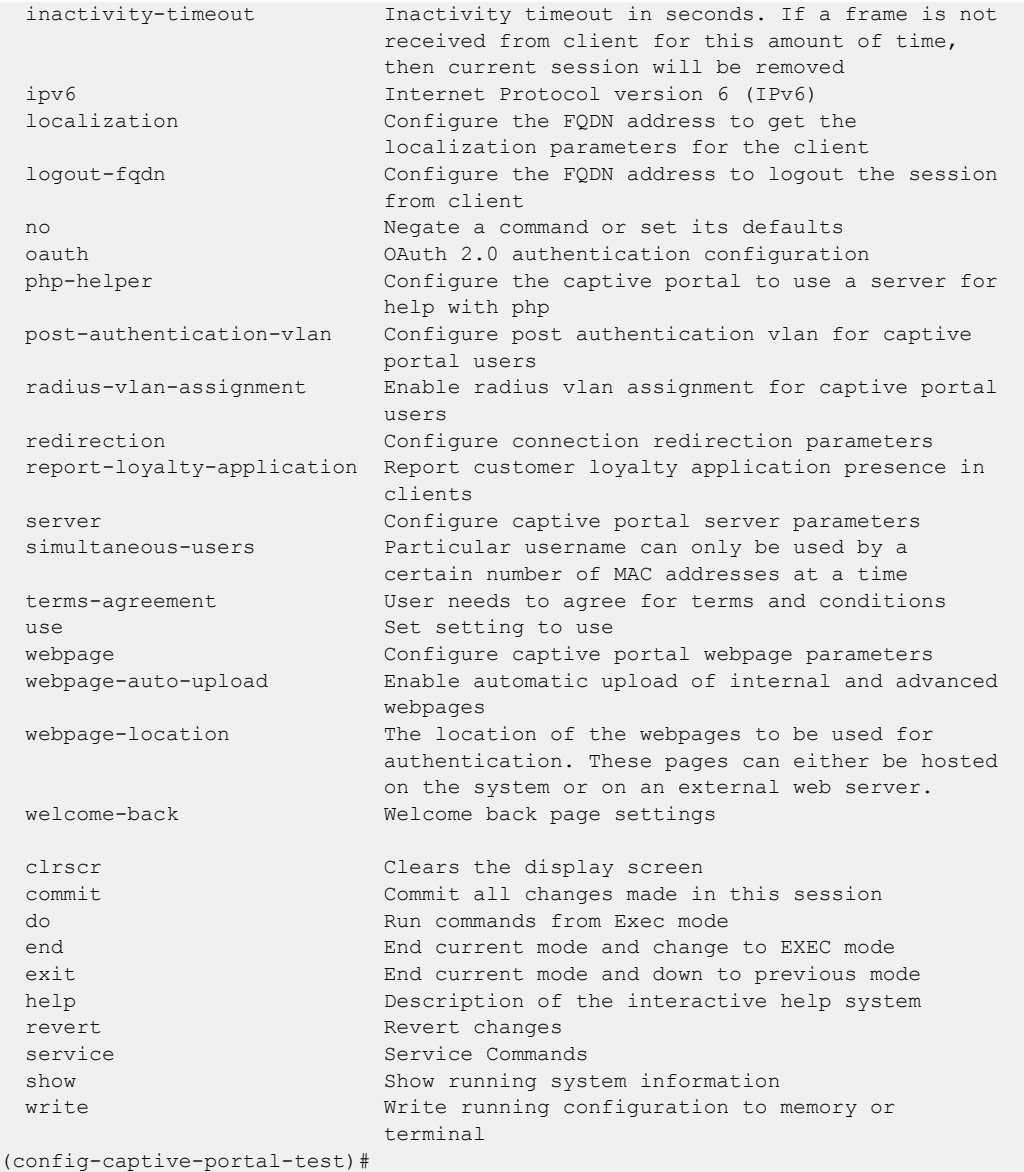

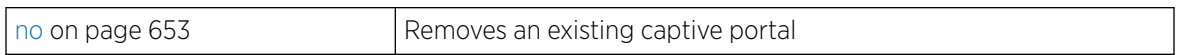

*captive-portal-mode-commands*

The following table summarizes captive portal configuration mode commands:

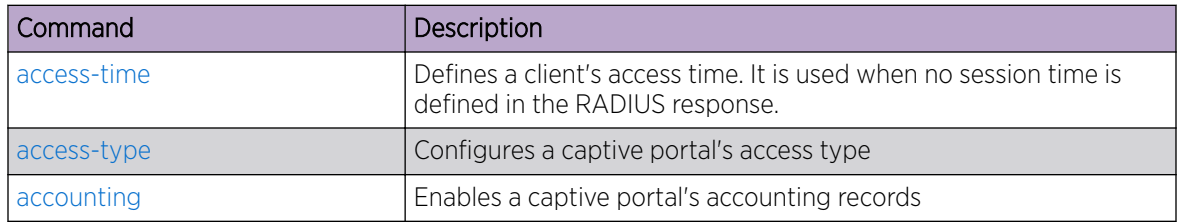

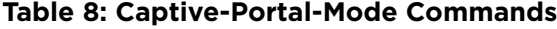

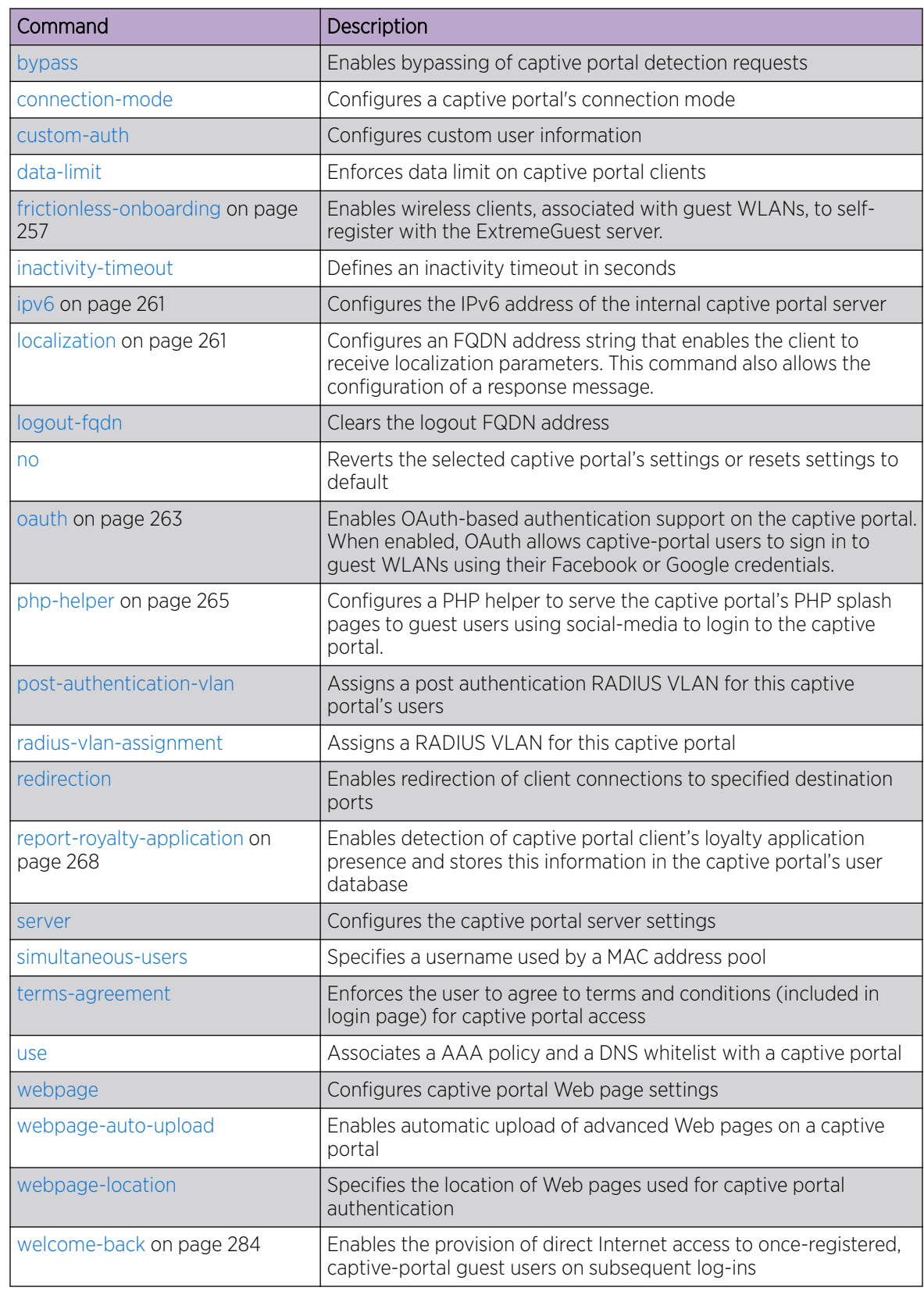

# **Table 8: Captive-Portal-Mode Commands (continued)**

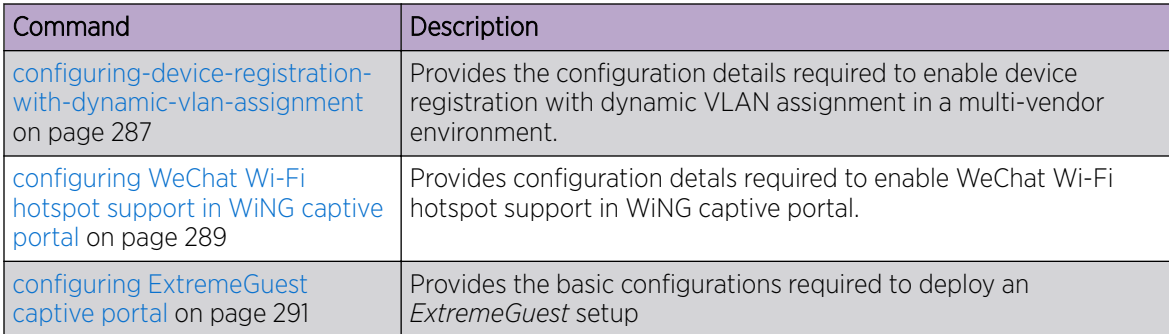

# <span id="page-251-0"></span>**Table 8: Captive-Portal-Mode Commands (continued)**

## access-time

Defines the permitted access time for a client. It is used when no session time is defined in the RADIUS response.

Supported in the following platforms:

- Access Points AP505i, AP510i, AP510e, AP560i, AP6522, AP6562, AP7161, AP7502, AP7522, AP7532, AP7562, AP7602, AP7612, AP7622, AP763, AP7662, AP8163, AP8543, AP8533.
- Service Platforms NX5500, NX7500, NX9500, NX9600, VX9000

### Syntax

access-time <10-10080>

### Parameters

access-time <10-10080>

<30-10080> Defines the access time allowed for a wireless client from 10 - 10080 minutes. The default is 1440 minutes.

### Examples

```
(config-captive-portal-test)#access-time 35
(config-captive-portal-test)#show context
captive-portal test
 access-time 35
(config-captive-portal-test)#
```
Related Commands

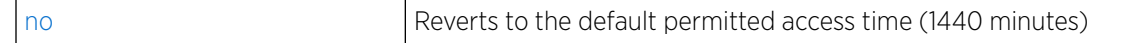

### access-type

Defines the captive portal's access type. The authentication scheme configured here is applied to wireless clients requesting captive portal guest access to the WiNG network.

Supported in the following platforms:

- Access Points AP505i, AP510i, AP510e, AP560i, AP6522, AP6562, AP7161, AP7502, AP7522, AP7532, AP7562, AP7602, AP7612, AP7622, AP763, AP7662, AP8163, AP8543, AP8533.
- Service Platforms NX5500, NX7500, NX9500, NX9600, VX9000
#### Syntax

access-type [custom-auth-radius|logging|no-auth|radius|registration]

### Parameters

access-type [custom-auth-radius|logging|no-auth|radius|registration]

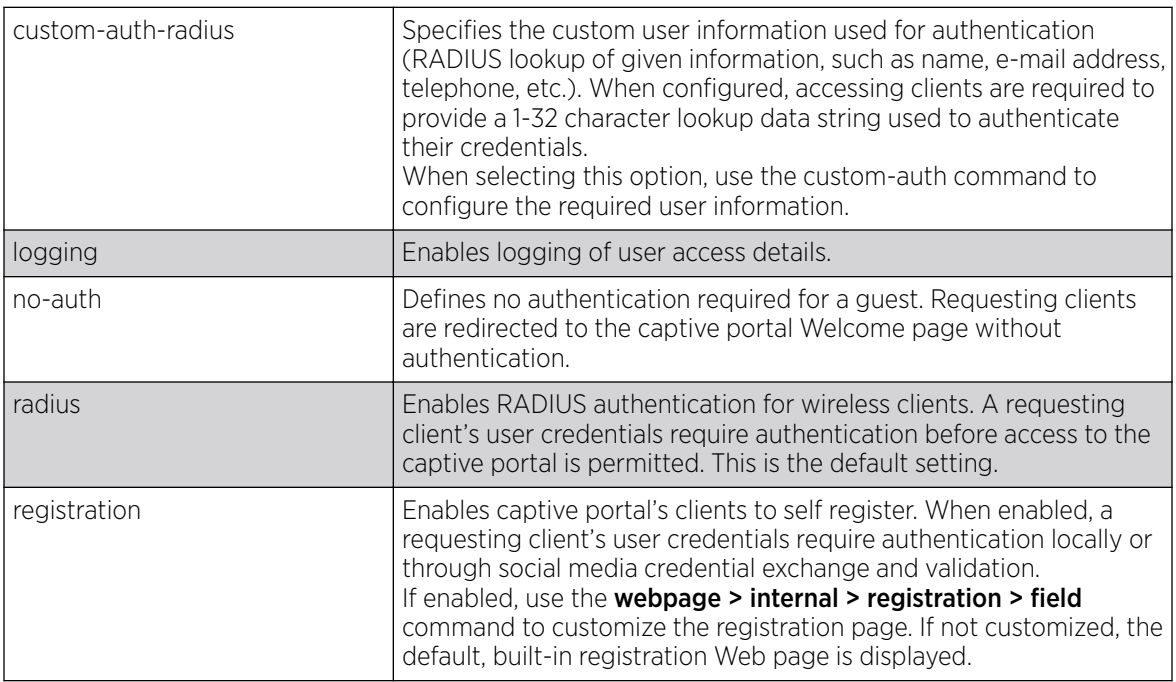

#### Examples

(config-captive-portal-test)#access-type logging

```
(config-captive-portal-test)#show context
captive-portal test
access-type logging
 access-time 35
(config-captive-portal-test)#
```
## Related Commands

[no](#page-284-0) | Removes the captive portal access type or reverts to default (radius)

## accounting

Enables support for accounting messages for this captive portal

When enabled, accounting for clients entering and exiting the captive portal is initiated. Accounting is the method of collecting and sending security server information for billing, auditing, and reporting user data. This data includes information, such as start and stop times, executed commands (such as PPP), number of packets and number of bytes transmitted etc. Accounting enables tracking of captive portal services consumed by clients.

Supported in the following platforms:

- Access Points AP505i, AP510i, AP510e, AP560i, AP6522, AP6562, AP7161, AP7502, AP7522, AP7532, AP7562, AP7602, AP7612, AP7622, AP763, AP7662, AP8163, AP8543, AP8533.
- Service Platforms NX5500, NX7500, NX9500, NX9600, VX9000

#### Syntax

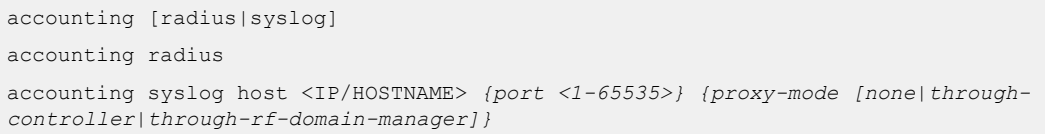

# Parameters

accounting radius

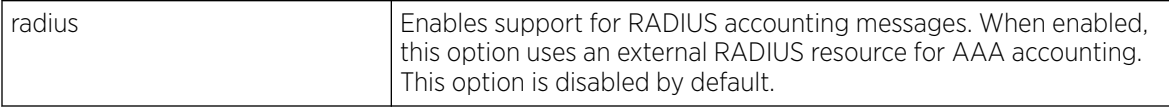

accounting syslog host <IP/HOSTNAME> {port <1-65535>} {proxy-mode [none|throughcontroller|through-rf-domain-manager]}

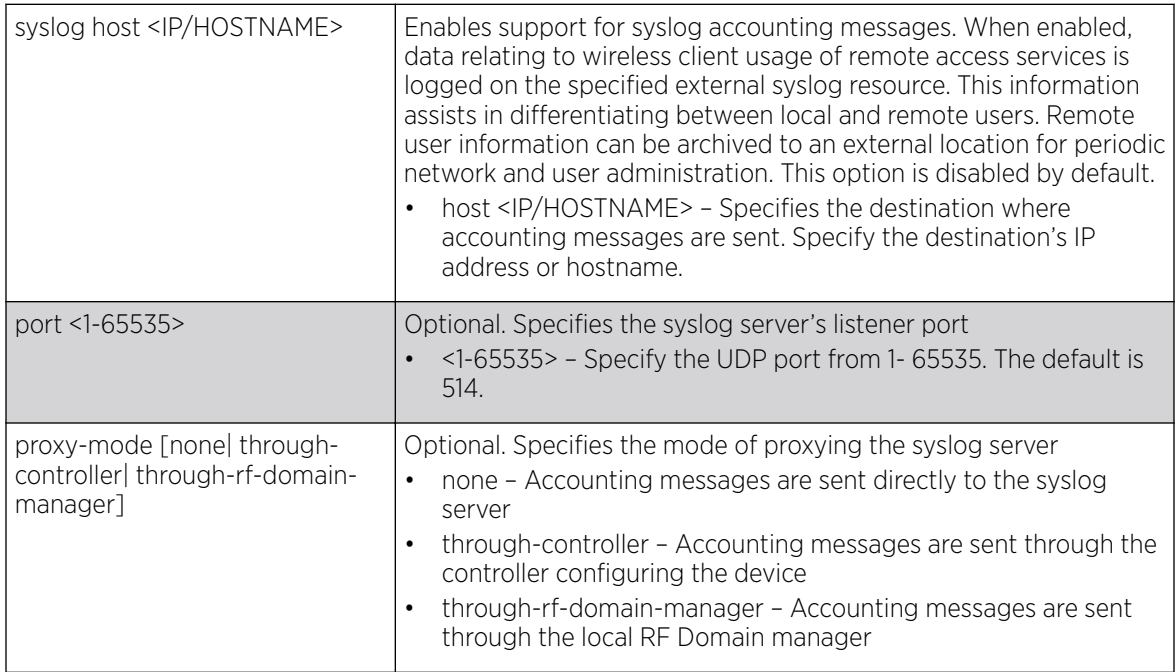

#### Examples

```
(config-captive-portal-test)#accounting syslog host 172.16.10.13 port 1
(config-captive-portal-test)#show context
captive-portal test
 access-type logging
 access-time 35
accounting syslog host 172.16.10.13 port 1
(config-captive-portal-test)#
```
# Related Commands

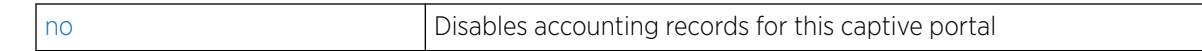

### bypass

Enables bypassing of captive portal detection requests from wireless clients

Certain devices, such as Apple IOS devices send CNA *(Captive Network Assistant)* requests to detect existence of captive portals. When enabled, the bypass option does not allow CNA requests to be redirected to the captive portal pages.

Supported in the following platforms:

- Access Points AP505i, AP510i, AP510e, AP560i, AP6522, AP6562, AP7161, AP7502, AP7522, AP7532, AP7562, AP7602, AP7612, AP7622, AP763, AP7662, AP8163, AP8543, AP8533.
- Service Platforms NX5500, NX7500, NX9500, NX9600, VX9000

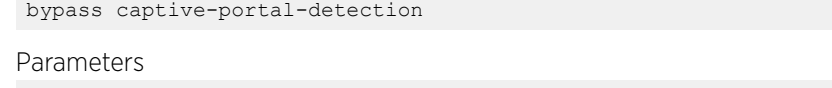

bypass captive-portal-detection

bypass captive-portal-detection  $\vert$  Bypasses captive portal detection requests

Examples

Syntax

(config-captive-portal-test)#bypass captive-portal-detection

```
(config-captive-portal-test)#show context
aptive-portal test
bypass captive-portal-detection
(config-captive-portal-test)#
```
Related Commands

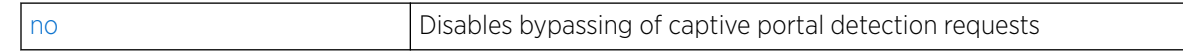

### connection-mode

Configures a captive portal's mode of connection to the Web server. HTTP uses plain unsecured connection for user requests. HTTPS uses an encrypted connection to support user requests.

Both HTTP and HTTPS use the same URI *(Uniform Resource Identifier)*, so controller and client resources can be identified. However, the use of HTTPS is recommended, as it affords controller and client transmissions some measure of data protection HTTP cannot provide.

Supported in the following platforms:

- Access Points AP505i, AP510i, AP510e, AP560i, AP6522, AP6562, AP7161, AP7502, AP7522, AP7532, AP7562, AP7602, AP7612, AP7622, AP763, AP7662, AP8163, AP8543, AP8533.
- Service Platforms NX5500, NX7500, NX9500, NX9600, VX9000

```
Syntax
connection-mode [http|https]
```
### Parameters

connection-mode [http|https]

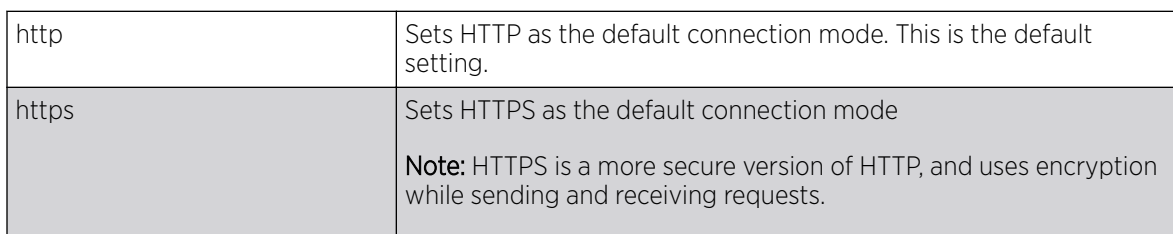

#### Examples

```
(config-captive-portal-test)#connection-mode https
```

```
(config-captive-portal-test)#show context
captive-portal test
 access-type logging
 access-time 35
connection-mode https
 accounting syslog host 172.16.10.13 port 1
(config-captive-portal-test)#
```
#### Related Commands

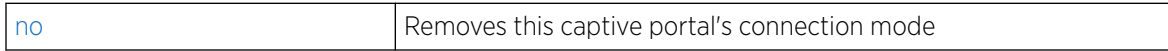

### custom-auth

Configures custom user information

Supported in the following platforms:

- Access Points AP505i, AP510i, AP510e, AP560i, AP6522, AP6562, AP7161, AP7502, AP7522, AP7532, AP7562, AP7602, AP7612, AP7622, AP763, AP7662, AP8163, AP8543, AP8533.
- Service Platforms NX5500, NX7500, NX9500, NX9600, VX9000

### Syntax

custom-auth info <LINE>

### Parameters

custom-auth info <LINE>

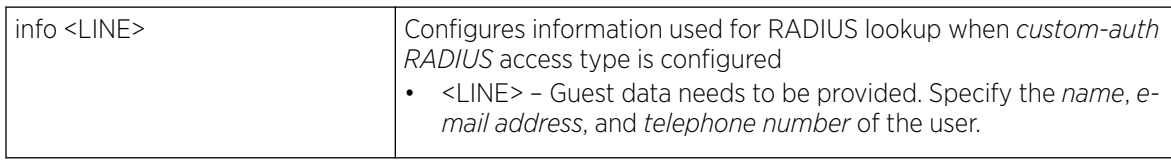

### Examples

```
(config-captive-portal-test)#custom-auth info bob bob@examplecompany.com
```

```
(config-captive-portal-test)#show context
captive-portal test
 access-type logging
 access-time 35
custom-auth info bob bob@examplecompany.com
 connection-mode https
  accounting syslog host 172.16.10.13 port 1
(config-captive-portal-test)#
```
[no](#page-284-0) | Removes custom user information configured with this captive portal

### data-limit

Enforces data transfer limits on captive portal clients. This feature enables the tracking and logging of user usage. Users exceeding the allowed bandwidth are restricted from the captive portal.

Supported in the following platforms:

- Access Points AP505i, AP510i, AP510e, AP560i, AP6522, AP6562, AP7161, AP7502, AP7522, AP7532, AP7562, AP7602, AP7612, AP7622, AP763, AP7662, AP8163, AP8543, AP8533.
- Service Platforms NX5500, NX7500, NX9500, NX9600, VX9000

### Syntax

```
data-limit <1-102400> {action [log-and-disconnect|log-only]}
```
#### Parameters

data-limit <1-102400> *{action [log-and-disconnect|log-only]}*

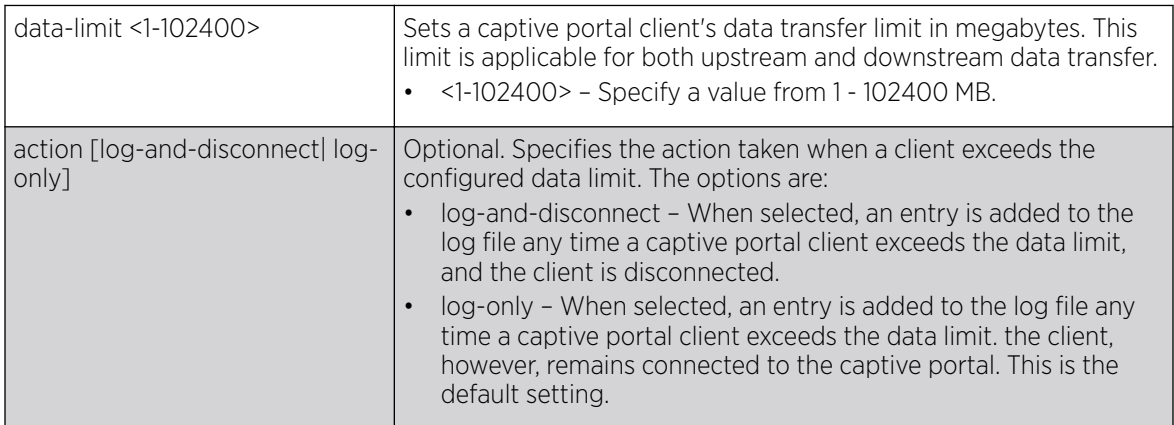

### Examples

```
(config-captive-portal-test)#data-limit 200 action log-and-disconnect
(config-captive-portal-test)#
(config-captive-portal-test)#show context
captive-portal test
 data-limit 200 action log-and-disconnect
(config-captive-portal-test)#
```
Related Commands

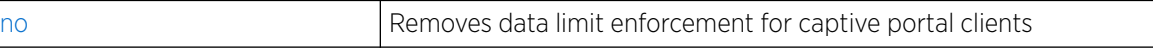

# frictionless-onboarding

Enables wireless clients, associated with guest WLANs, to self-register with the ExtremeGuest server. In other words, this feature enables frictionless on-boarding of guest users to the ExtremeGuest server.

It also provides an integration API, as a means of on-boarding guest users through a loyalty application.

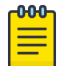

# Note

To enable this feature, in the Guest WLAN (using this captive-portal), enable MAC authentication and set the registration mode to 'device'. For infomration on enabling frictionless-onboarding, see Examples on page 258.

Supported in the following platforms:

- Access Points AP505i, AP510i, AP510e, AP560i, AP6522, AP6562, AP7161, AP7502, AP7522, AP7532, AP7562, AP7602, AP7612, AP7622, AP763, AP7662, AP8163, AP8543, AP8533.
- Service Platforms NX5500, NX7500, NX9500, NX9600, VX9000

Syntax

frictionless-onboarding

Parameters

None

Examples

The following configurations are required to enable frictionless on-boarding of guest users to the ExtremeGuest server:

1. Create a captive-portal:

```
NX9500-EGuest(config)#captive-portal EGuest
NX9500-EGuest(config-captive-portal-EGuest)#
```
a. Set the *access-type* as registration.. NX9500-WC-EGuest(config-captive-portal-EGuest)#access-type registration

This sets the guest user access and authentication mode to self-registration.

```
b. Enable frictionless-onboarding.
   NX9500-WC-EGuest(config-captive-portal-EGuest)#frictionless-onboarding
```
This enables auto-redirection of guest users to the ExtremeGuest server, where the user's MAC address is registered. Registered devices, on subsequent logins, are provided immediate access without interaction with Splash pages.

c. Configure *Localization* URL.. NX9500-WC-EGuest(config-captive-portal-test)#localization fqdn local.guestaccess.com

When configured, the defined URL is triggered from a mobile application to derive location information from the wireless network so that an application can be localized to a particular store or region.

```
NX9500-WC-EGuest(config-captive-portal-Guest)#show context
captive-portal EGuest
access-type registration
 webpage internal registration field city type text enable label "City" placeholder 
"Enter City"
  webpage internal registration field street type text enable label "Address" 
placeholder "123 Any Street"
  webpage internal registration field name type text enable label "Full Name" 
placeholder "Enter First Name, Last Name"
 webpage internal registration field zip type number enable label "Zip" placeholder 
"Zip"
 webpage internal registration field via-sms type checkbox enable title "SMS
```

```
Preferred"
 webpage internal registration field mobile type number enable label "Mobile" 
placeholder "Mobile Number with Country code"
 webpage internal registration field age-range type dropdown-menu enable label "Age 
Range" title "Age Range"
  webpage internal registration field email type e-address enable mandatory label 
"Email" placeholder "you@domain.com"
  webpage internal registration field via-email type checkbox enable title "Email 
Preferred"
 frictionless-onboarding
 localization fqdn local.guestaccess.com
NX9500-WC-EGuest(config-captive-portal-Guest)#
```
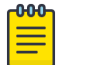

Note This is an example fqdn URl.

- 2. Create a WLAN with the following settings:
	- a. Set authentication-type as 'mac'. NX9500-WC-EGuest(config-wlan-EGuest)#authentication-type mac

When configured, enables MAC authentication of guest users.

b. Enable device registration. NX9500-WC-EGuest(config-wlan-EGuest)#registration device group-name test expirytime 300

When enabled, guest users' device MAC addresses are registered in the database. Registered devices are provided immediate access on subsequent logins.

c. Set guest-registration as external. NX9500-WC-EGuest(config-wlan-EGuest)#registration external follow-aaa

This enables forwarding of guest registration and authentication requests to an external authentication server resource, specified in an AAA policy.

Note, in this scenario, the external resource is the ExtremeGuest server.

Execute the command in the following step to specify the AAA Policy.

d. Apply an AAA Policy to the WLAN.

NX9500-WC-EGuest(config-wlan-EGuest)#use aaa-policy guest

When applied, registration and authentication requests are forwarded to the authentication server configured in the specified AAA Policy.

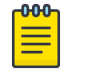

# Note

In the AAA policy, ensure that the authentication server configuration points to the ExtremeGuest server.

e. Enable captive-portal enforcement.

NX9500-WC-EGuest(config-wlan-EGuest)#captive-portal-enforcement fall-back

When enabled, captive-portal validation is enforced on clients requesting access. Fall-back is an optional parameter that enforces captive-portal authentication only on failure of WLAN authentication.

f. Use the captive-portal configured in Step 1 in the WLAN..

```
NX9500-WC-EGuest(config-wlan-EGuest)#use captive-portal EGuest
NX9500-WC-EGuest(config-wlan-EGuest)#show context
wlan EGuest
 ssid eguest
 bridging-mode local
 encryption-type none
 authentication-type mac
use captive-portal EGuest
 captive-portal-enforcement fall-back
 registration device group-name test expiry-time 300
NX9500-WC-EGuest(config-wlan-EGuest)#
```
This is the captive-portal used with this WLAN for captive-portal validation of guest users.

Related Commands

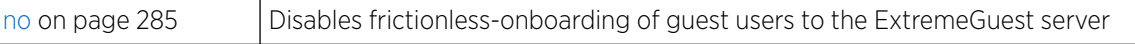

### inactivity-timeout

Defines an inactivity timeout in seconds. If a frame is not received from a client for the specified interval, the current session is terminated.

Supported in the following platforms:

- Access Points AP505i, AP510i, AP510e, AP560i, AP6522, AP6562, AP7161, AP7502, AP7522, AP7532, AP7562, AP7602, AP7612, AP7622, AP763, AP7662, AP8163, AP8543, AP8533.
- Service Platforms NX5500, NX7500, NX9500, NX9600, VX9000

```
Syntax
inactivity-timeout <60-86400>
```

```
Parameters
```
inactivity-timeout <60-86400>

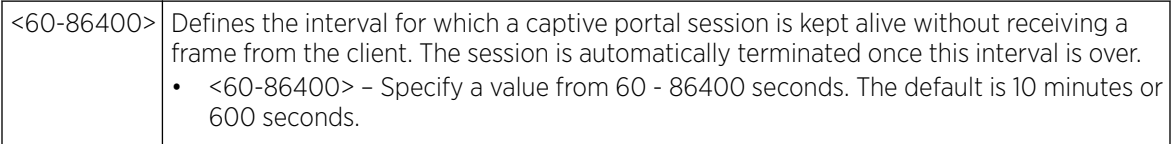

```
Examples
```

```
(config-captive-portal-test)#inactivity-timeout 750
(config-captive-portal-test)#show context
captive-portal test
 access-type logging
 access-time 35
 custom-auth info bob bob@examplecompany.com
 connection-mode https
inactivity-timeout 750
 accounting syslog host 172.16.10.13 port 1
(config-captive-portal-test)#
```
[no](#page-284-0) Removes the client inactivity interval configured with this captive portal

### ipv6

Configures the internal captive portal server's (running on the centralized mode) IPv6 address. If using centralized server mode, use this option to define the controller, service platform, or access point resource's (hosting the captive portal) IPv6 address. For information on configuring the server mode, see [server.](#page-268-0)

Supported in the following platforms:

- Access Points AP505i, AP510i, AP510e, AP560i, AP6522, AP6562, AP7161, AP7502, AP7522, AP7532, AP7562, AP7602, AP7612, AP7622, AP763, AP7662, AP8163, AP8543, AP8533.
- Service Platforms NX5500, NX7500, NX9500, NX9600, VX9000

Syntax ipv6 server host <IPv6>

Parameters

ipv6 server host <IPv6>

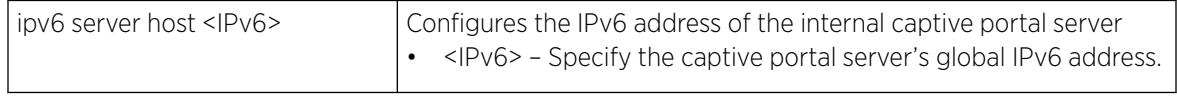

#### Examples

```
(config-captive-portal-test2)#ipv6 server host 2001:10:10:10:6d:33:fa:8b
(config-captive-portal-test2)#show context
captive-portal test2
  access-type OAuth
ipv6 server host 2001:10:10:10:6d:33:fa:8b
  OAuth client-id Google TechPubs.printer.google.com
(config-captive-portal-test2)#
```
Related Commands

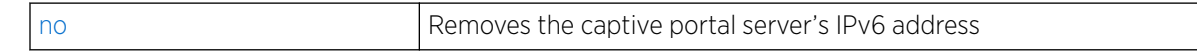

# localization

Configures an FQDN address string to get localization parameters for the client. Use this option to add a URL to trigger a one-time redirect on demand. The defined URL is triggered from a mobile application to derive location information from the wireless network so an application can be localized to a particular store or region.

Supported in the following platforms:

- Access Points AP505i, AP510i, AP510e, AP560i, AP6522, AP6562, AP7161, AP7502, AP7522, AP7532, AP7562, AP7602, AP7612, AP7622, AP763, AP7662, AP8163, AP8543, AP8533.
- Service Platforms NX5500, NX7500, NX9500, NX9600, VX9000

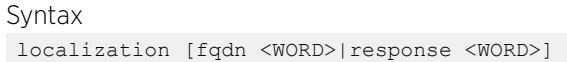

### Parameters

localization [fqdn <WORD>|response <WORD>]

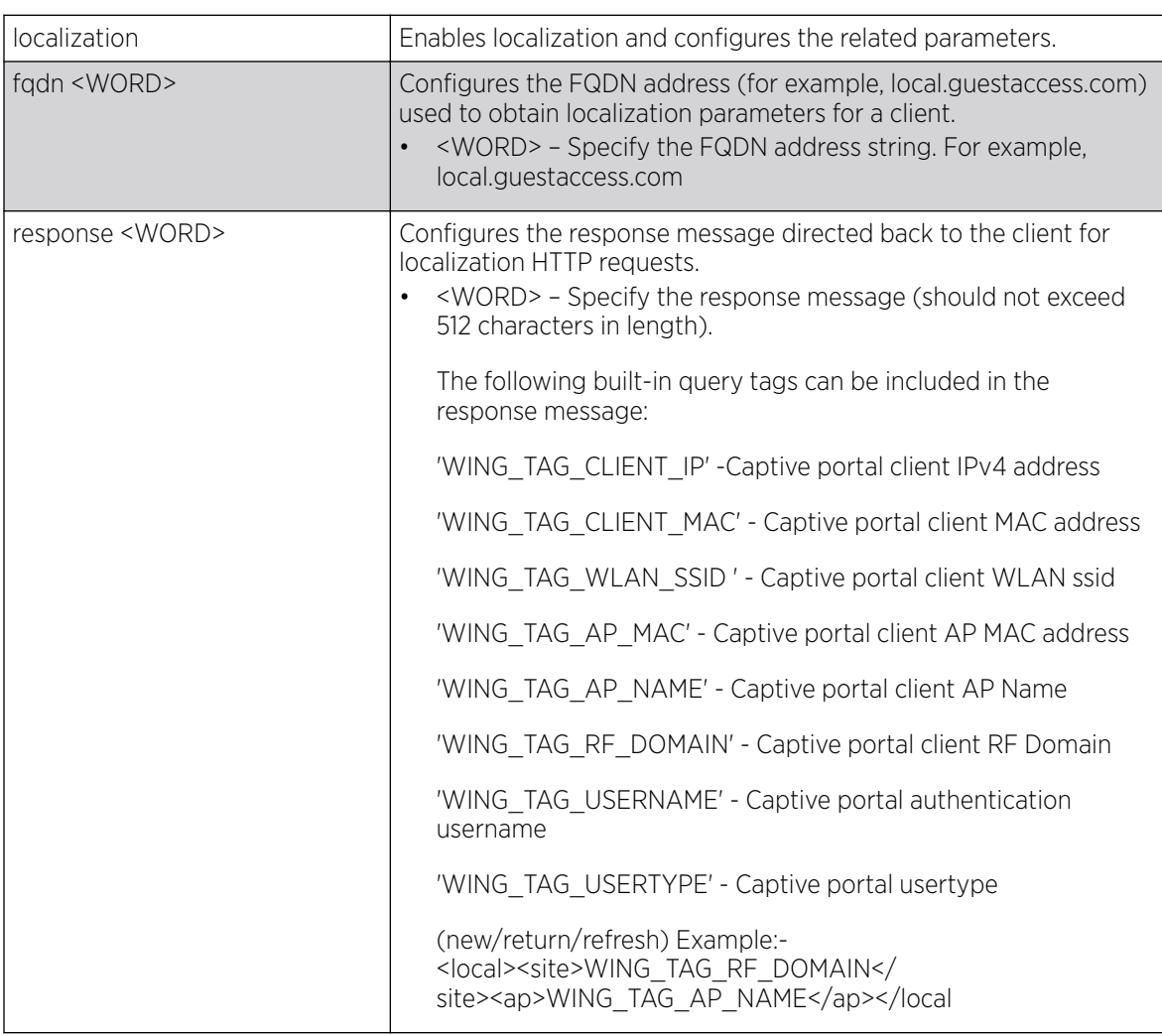

#### Examples

```
(config-captive-portal-test)#localization fqdn local.guestaccess.com
(config-captive-portal-test)#localization response <local><site>SJExtreme</
site><ap>ap8163-74B45C</ap><user>Bob</user><local>
(config-captive-portal-TechPubsNew)#show context
captive-portal TechPubsNew
  webpage internal registration field city type text enable label "City" placeholder 
"Enter City"
  webpage internal registration field street type text enable label "Address" placeholder 
"123 Any Street"
  webpage internal registration field name type text enable label "Full Name" placeholder 
"Enter First Name, Last Name"
  webpage internal registration field zip type number enable label "Zip" placeholder "Zip"
  webpage internal registration field via-sms type checkbox enable title "SMS Preferred"
  webpage internal registration field mobile type number enable label "Mobile" placeholder 
"Mobile Number with Country code"
  webpage internal registration field age-range type dropdown-menu enable label "Age 
Range" title "Age Range"
  webpage internal registration field email type e-address enable mandatory label "Email" 
placeholder "you@domain.com"
```

```
 webpage internal registration field via-email type checkbox enable title "Email 
Preferred"
 localization fqdn local.guestaccess.com
localization response <local><site>SJExtreme</site><ap>ap8163-74B45C</ap><user>Bob</
user><local>
(config-captive-portal-TechPubsNew)#
```
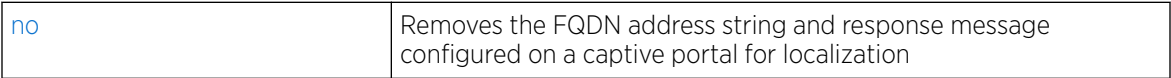

# logout-fqdn

the Logout FQDN as the FQDN address to logout of the captive portal session from the client (for example, *logout.guest.com*).

Supported in the following platforms:

- Access Points AP505i, AP510i, AP510e, AP560i, AP6522, AP6562, AP7161, AP7502, AP7522, AP7532, AP7562, AP7602, AP7612, AP7622, AP763, AP7662, AP8163, AP8543, AP8533.
- Service Platforms NX5500, NX7500, NX9500, NX9600, VX9000

#### Syntax

logout-fqdn <WORD>

#### Parameters

logout-fqdn <WORD>

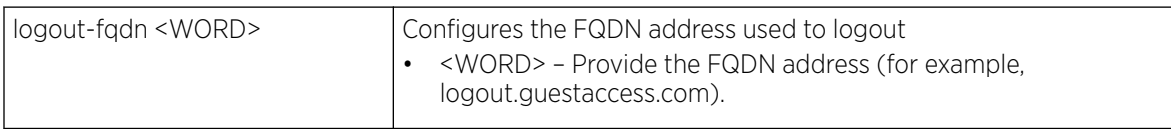

### Examples

```
(config-captive-portal-test)#logout-fqdn logout.testuser.com
(config-captive-portal-test)#show context
captive-portal test
 logout-fqdn logout.testuser.com
(config-captive-portal-test)#
```
### Related Commands

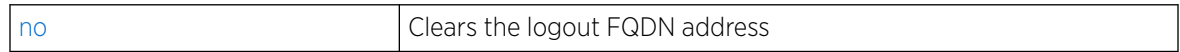

#### oauth

Enables OAuth-driven Google and/or Facebook authentication on captive portals that use internal Web pages.

To enable Google and Facebook captive-portal authentication:

- Enforce captive-portal authentication on the WLAN to which wireless-clients associate. For information, see [captive-portal-enforcement](#page-569-0).
- Set captive-portal Web page location to internal. For more information, see [webpage-location.](#page-282-0)
- Register your captive-portal individually on Google/FaceBook APIs and generate a client-id and client-secret. The client-ids retrieved during registration are the IDs for the WiNG application running

on the access point/controller. The WiNG application uses these client-ids to access the Google and Facebook Auth APIs, and authenticate the guest client on behalf of the user.

If enabling OAuth-driven Google and/or Facebook authentication on the captive portal, use this command to configure the Google/Facebook client-ids. Once enabled, the captive portal landing page, displayed on the client's browser, provides the Facebook and Google login buttons.

Supported in the following platforms:

- Access Points AP505i, AP510i, AP510e, AP560i, AP6522, AP6562, AP7161, AP7502, AP7522, AP7532, AP7562, AP7602, AP7612, AP7622, AP763, AP7662, AP8163, AP8543, AP8533.
- Service Platforms NX5500, NX7500, NX9500, NX9600, VX9000

Syntax

oauth

oauth client-id [facebook|google] <WORD>

Parameters

oauth

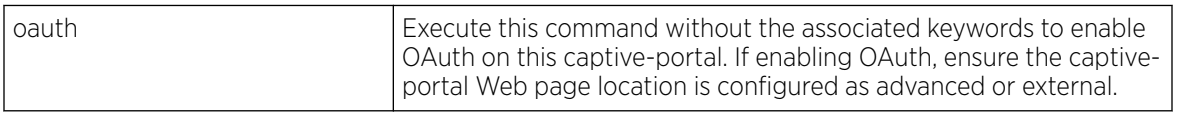

oauth client-id [facebook|google] <WORD>

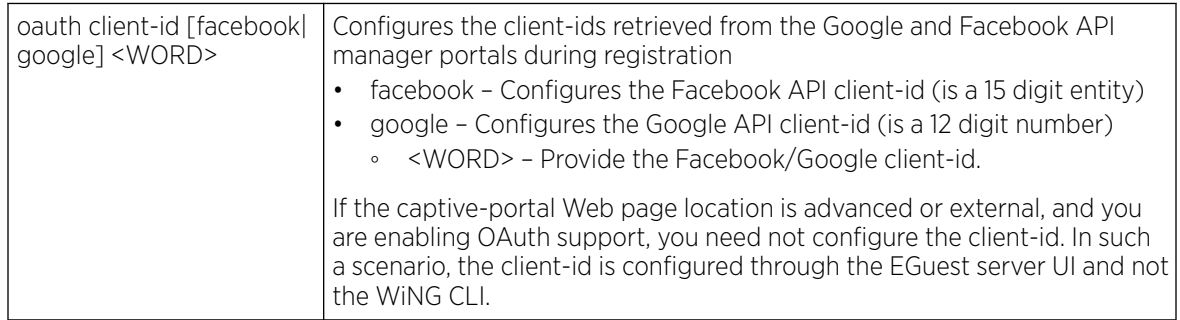

## Example (User Exec Mode)

```
nx7500-6DCD39(config-captive-portal-test2)#OAuth
nx7500-6DCD39(config-captive-portal-test2)#OAuth client-id Google 
xxxxxxxxxxxx.apps.googleusercontent.com Facebook yyyyyyyyyyyyyyy
nx7500-6DCD39(config-captive-portal-test2)#show context
captive-portal test2
  server host guest.social.com 
   oauth
   oauth client-id Google xxxxxxxxxxxx.apps.googleusercontent.com Facebook yyyyyyyyyyyyyyy
nx7500-6DCD39(config-captive-portal-test)#
```
In the above example,

- xxxxxxxxxxxx Is the 12 digit numeric part of your Google client-id.
- yyyyyyyyyyyyyyy Is the 15 digit Facebook client-id

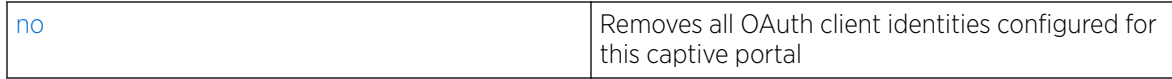

### <span id="page-264-0"></span>php-helper

Configures a PHP helper to serve the PHP splash pages to guest users logging in to the captive portal using social-media credentials. Configure a PHP helper only if the following criteria are fulfilled:

- OAuth-based authentication is enabled on the captive portal.
- The captive-portal server mode is "self".
- The access point, hosting the captive-portal server, has low memory space.
- A hotspot server, hosting the captive-portal PHP splash pages, is up and running.

The WiNG software introduces HybridAuth support on captive portals. HybridAuth is an open-source, social-sign on PHP Library. In addition to Google and Facebook, it allows a variety of third-party social authentications, such as *LinkedIn*, *Twitter*, *Live*, *Yahoo*, *OpenID*, etc. However, HybridAuth uses spaceconsuming PHP splash pages that cannot be loaded on access points with low memory space. These access points can only serve the initial landing page, where guests clicking on a social login button are redirected by the php-helper to a PHP page hosted on the PHP-helper.

To create PHP splash pages, use the splash template configuration tool available on the EGuest *(ExtremeGuest)* dashboard. Upload the generated tar to both the hotspot server and the php helper.

For more information on enabling the EGuest server, see [eguest-server \(VX9000 only\)](#page-1051-0) on page 1052.

For more information on configuring an EGuest captive portal, see [configuring ExtremeGuest captive](#page-290-0) [portal](#page-290-0) on page 291.

Supported in the following platforms:

- Access Points AP505i, AP510i, AP510e, AP560i, AP6522, AP6562, AP7161, AP7502, AP7522, AP7532, AP7562, AP7602, AP7612, AP7622, AP763, AP7662, AP8163, AP8543, AP8533.
- Service Platforms NX5500, NX7500, NX9500, NX9600, VX9000

Syntax

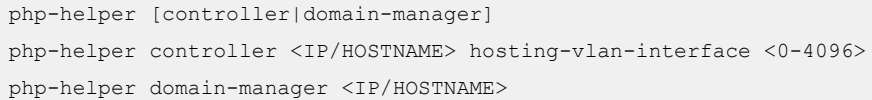

## Parameters

php-helper controller <IP/HOSTNAME> hosting-vlan-interface <0-4096>

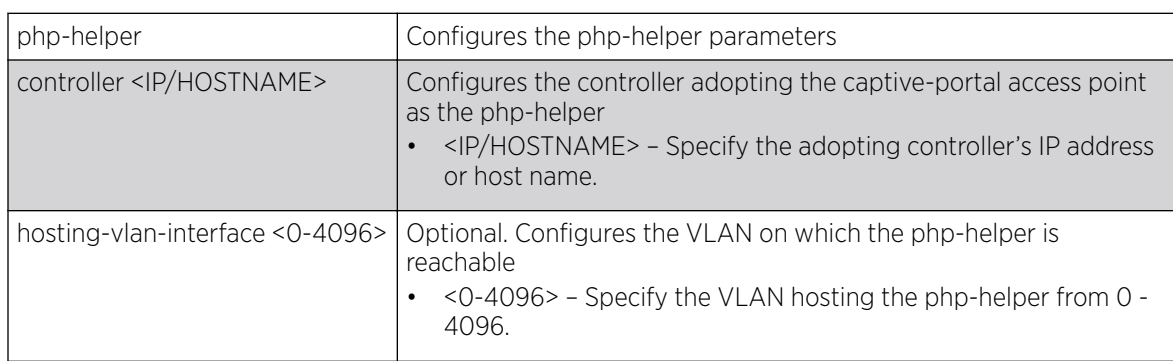

php-helper domain-manager <IP/HOSTNAME>

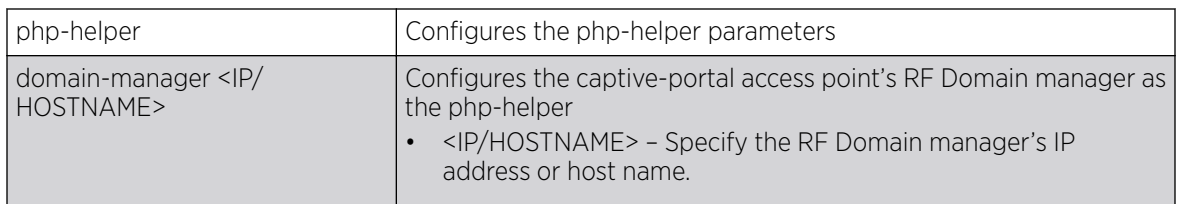

### Examples

To enable php-helper configure the following parameters in the captive-portal context:

```
ap505-13403B(config-captive-portal-php-helper)#oauth
ap505-13403B(config-captive-portal-php-helper)#php-helper controller 
ap505-13403B(config-captive-portal-php-helper)#server mode self
ap505-13403B(config-captive-portal-php-helper)#server host cpsocial.extreme.com
```
Note, when configuring the server, specify the server's hostname and not the IP address, because some social media do not allow IP address as a redirect URI.

```
ap505-13403B(config-captive-portal-php-helper)#show running-config captive-portal php-
helper
captive-portal php-helper
 server host cpsocial.extreme.com
php-helper controller 
oauth
  webpage internal registration field city type text enable label "City" placeholder 
"Enter City"
  webpage internal registration field street type text enable label "Address" placeholder 
"123 Any Street"
 webpage internal registration field name type text enable label "Full Name" placeholder 
--More--
ap505-13403B(config-captive-portal-php-helper)#
```
Related Commands

[no](#page-284-0) Removes the PHP helper configuration

## post-authentication-vlan

Configures the VLAN that is assigned to this captive portal's users upon successful authentication

Supported in the following platforms:

- Access Points AP505i, AP510i, AP510e, AP560i, AP6522, AP6562, AP7161, AP7502, AP7522, AP7532, AP7562, AP7602, AP7612, AP7622, AP763, AP7662, AP8163, AP8543, AP8533.
- Service Platforms NX5500, NX7500, NX9500, NX9600, VX9000

Syntax

post-authentication-vlan [<1-4096>|<VLAN-ALIAS>]

### Parameters

post-authentication-vlan [<1-4096>|<VLAN-ALIAS>]

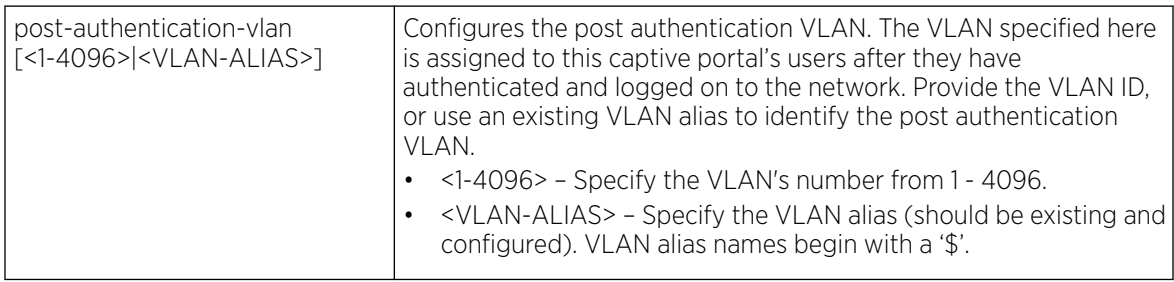

### Example

```
(config-captive-portal-test)#post-authentication-vlan 1
(config-captive-portal-test)#show context
captive-portal test
post-authentication-vlan 1
(config-captive-portal-test)#
```
Related Commands

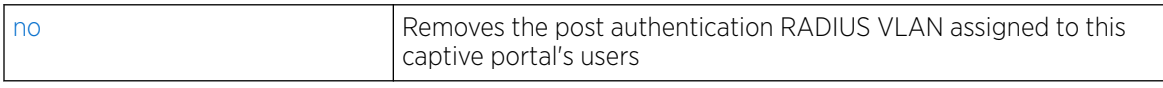

# radius-vlan-assignment

•

Enables assignment of a RADIUS VLAN for this captive portal

When enabled, if the RADIUS server as part of the authentication process returns a client's VLAN-ID in a RADIUS access-accept packet, then all client traffic is forwarded on the post authentication VLAN. If disabled, the RADIUS server's VLAN assignment is ignored and the VLAN configuration defined within the WLAN configuration is used instead. This feature is disabled by default.

Supported in the following platforms:

- Access Points AP505i, AP510i, AP510e, AP560i, AP6522, AP6562, AP7161, AP7502, AP7522, AP7532, AP7562, AP7602, AP7612, AP7622, AP763, AP7662, AP8163, AP8543, AP8533.
- Service Platforms NX5500, NX7500, NX9500, NX9600, VX9000

Syntax

radius-vlan-assignment Parameters

None

#### Example

```
nx9500-229D58(config-captive-portal-test)#radius-vlan-assignment
nx9500-229D58(config-captive-portal-test)#show context
captive-portal test
  post-authentication-vlan 1
radius-vlan-assignment
nx9500-229D58(config-captive-portal-test)#
```
Related Commands

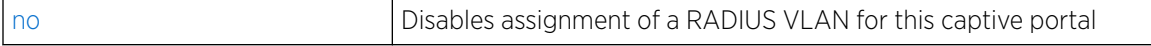

# redirection

Configures a list of destination ports (separated by commas, or using a dash for a range) that are taken into consideration when redirecting client connections

Supported in the following platforms:

- Access Points AP505i, AP510i, AP510e, AP560i, AP6522, AP6562, AP7161, AP7502, AP7522, AP7532, AP7562, AP7602, AP7612, AP7622, AP763, AP7662, AP8163, AP8543, AP8533.
- Service Platforms NX5500, NX7500, NX9500, NX9600, VX9000

#### Syntax

redirection ports <LIST-OF-PORTS>

### Parameters

redirection ports <LIST-OF-PORTS>

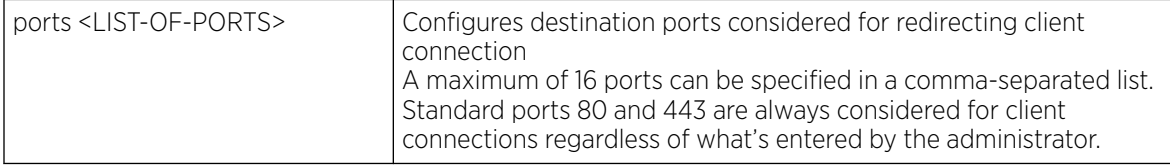

#### Example

```
(config-captive-portal-test)#redirection ports 1,2,3
(config-captive-portal-test)#show context
captive-portal test
redirection ports 1-3
(config-captive-portal-test)#
```
Related Commands

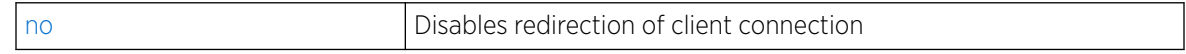

### report-royalty-application

Enables detection of captive portal client's usage of a selected (preferred) loyalty application

Supported in the following platforms:

- Access Points AP505i, AP510i, AP510e, AP560i, AP6522, AP6562, AP7161, AP7502, AP7522, AP7532, AP7562, AP7602, AP7612, AP7622, AP763, AP7662, AP8163, AP8543, AP8533.
- Service Platforms NX5500, NX7500, NX9500, NX9600, VX9000

### <span id="page-268-0"></span>Syntax

report-loyalty-application *{custom-app <APPLICATION-NAME>}*

#### Parameters

report-loyalty-application *{custom-app <APPLICATION-NAME>}*

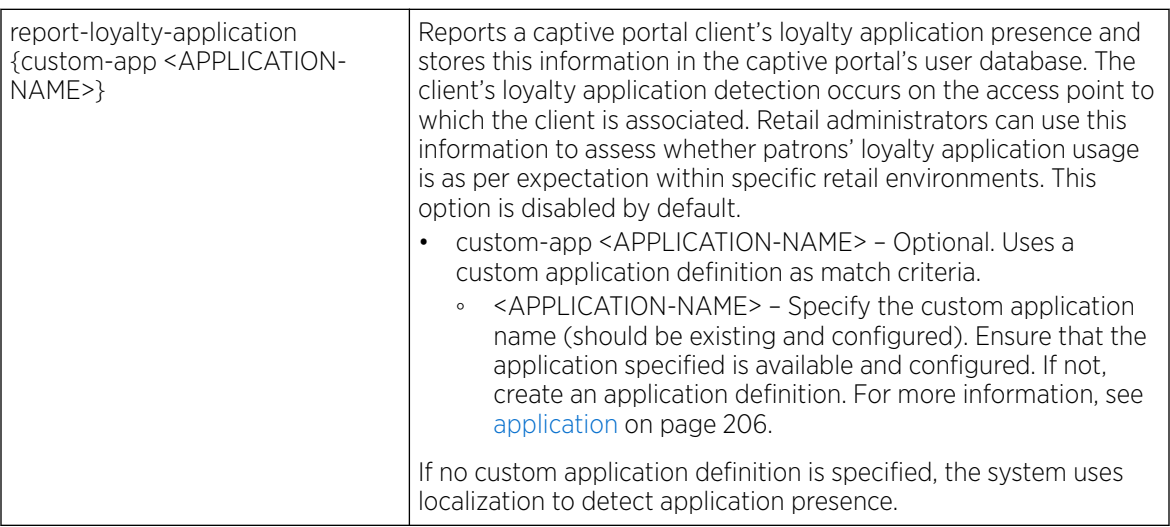

# Examples

```
nx9500-6C8809(config-captive-portal-test)#report-loyalty-application custom-app
AntiVirus
```

```
nx9500-6C8809(config-captive-portal-test)#show context include-factory | include
 report-loyalty-application
```

```
report-loyalty-application custom-app AntiVirus
nx9500-6C8809(config-captive-portal-test)#
```
#### Related Commands

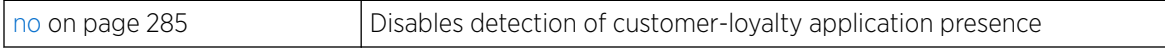

### server

Configures captive portal server parameters, such as the hostname, IP address, and mode of operation. This is the captive-portal server hosting the captive portal Web pages.

Supported in the following platforms:

- Access Points AP505i, AP510i, AP510e, AP560i, AP6522, AP6562, AP7161, AP7502, AP7522, AP7532, AP7562, AP7602, AP7612, AP7622, AP763, AP7662, AP8163, AP8543, AP8533.
- Service Platforms NX5500, NX7500, NX9500, NX9600, VX9000

### Syntax

```
server [host|mode]
server host <IP/HOSTNAME>
server mode [centralized|centralized-controller {hosting-vlan-interface <0-4096>}|self]
```
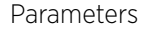

server host <IP/HOSTNAME>

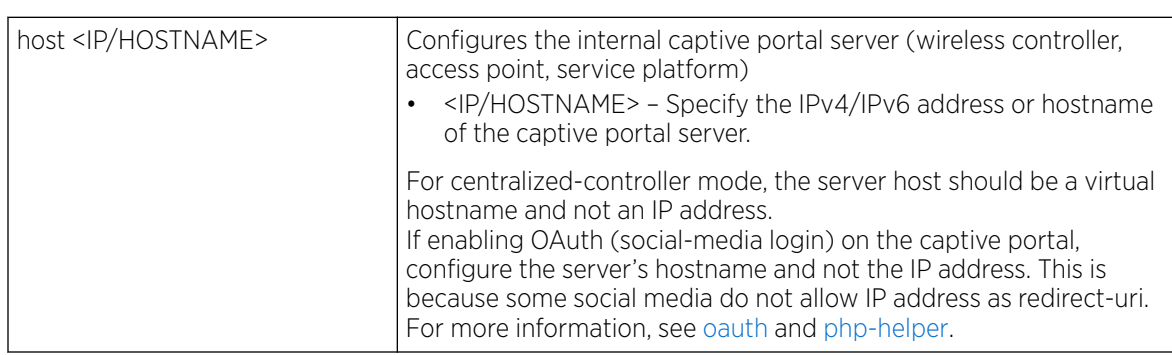

server mode [centralized|centralized-controller *{hosting-vlan-interface <0-4096>}*|self]

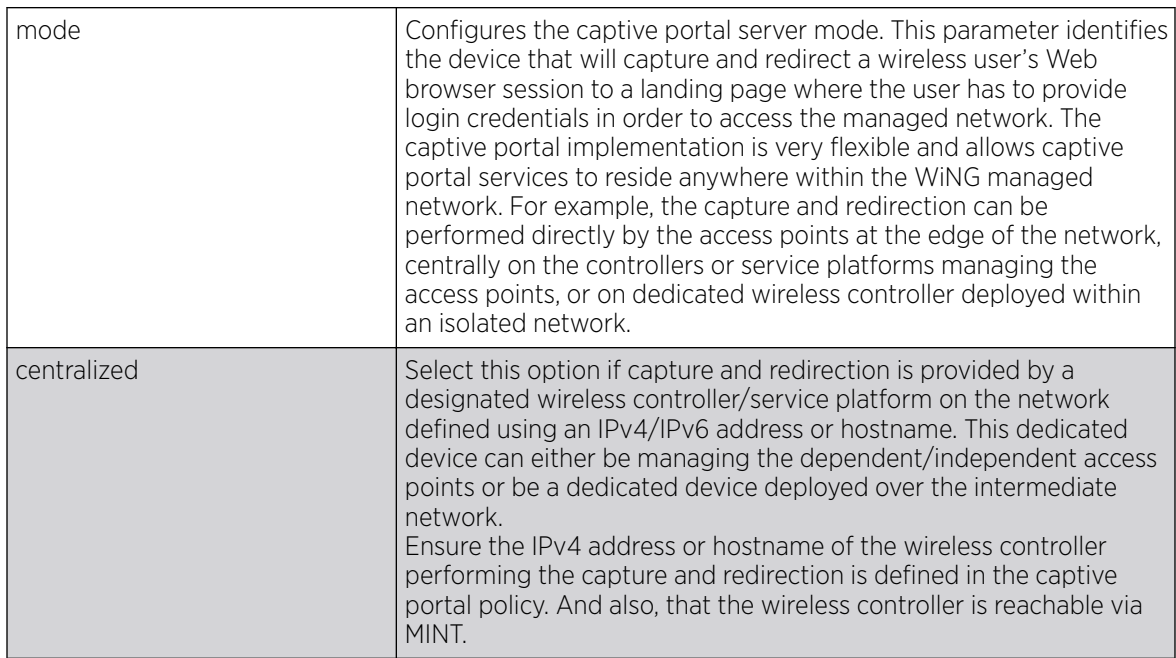

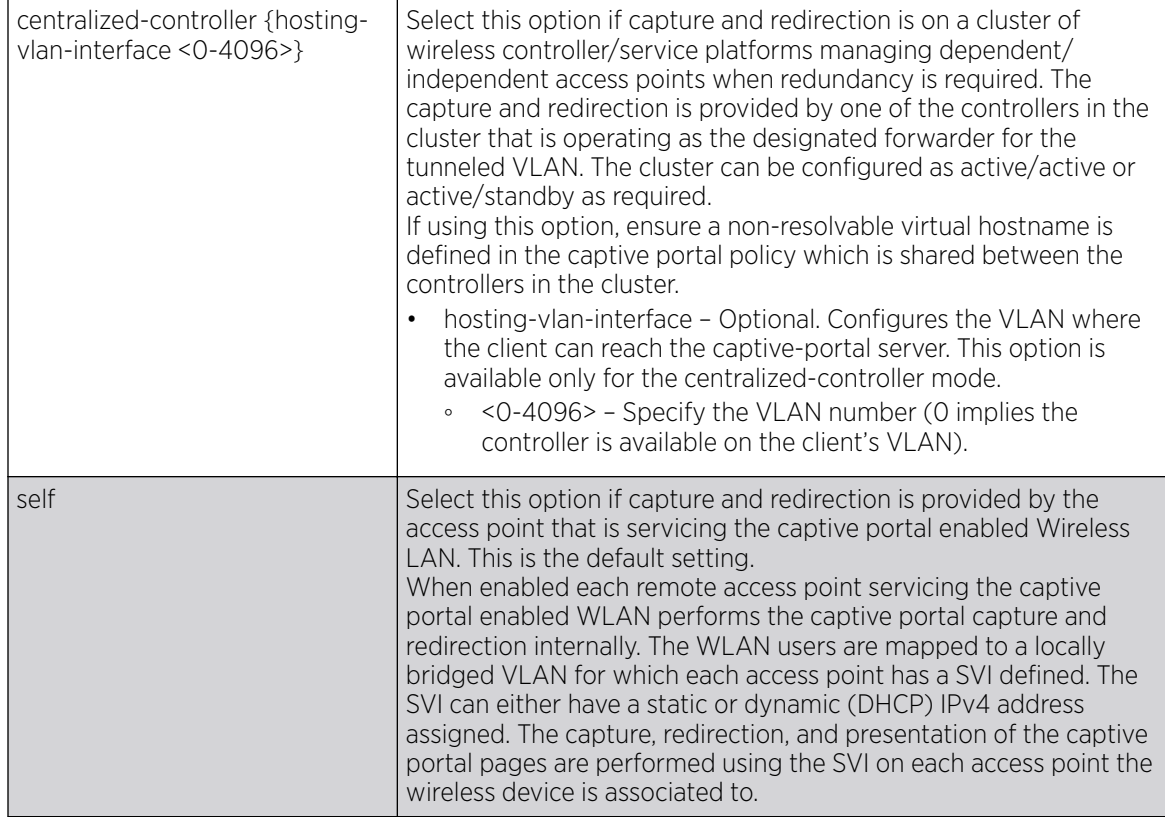

### Examples

```
(config-captive-portal-test)#server host 172.16.10.9
(config-captive-portal-test)#show context
captive-portal test
 access-time 35
```

```
 custom-auth info bob bob@examplecompany.com
 connection-mode https
 inactivity-timeout 750
server host 172.16.10.9
(config-captive-portal-test)#
```
#### Related Commands

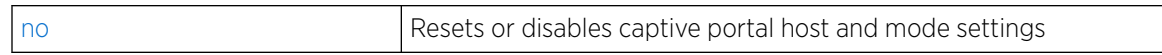

# simultaneous-users

Specifies the number of users (client MAC addresses) that can simultaneously log on to the captive portal. This option is disabled by default.

Supported in the following platforms:

- Access Points AP505i, AP510i, AP510e, AP560i, AP6522, AP6562, AP7161, AP7502, AP7522, AP7532, AP7562, AP7602, AP7612, AP7622, AP763, AP7662, AP8163, AP8543, AP8533.
- Service Platforms NX5500, NX7500, NX9500, NX9600, VX9000

### Syntax

```
simultaneous-users <1-8192>
```
#### Parameters

simultaneous-users <1-8192>

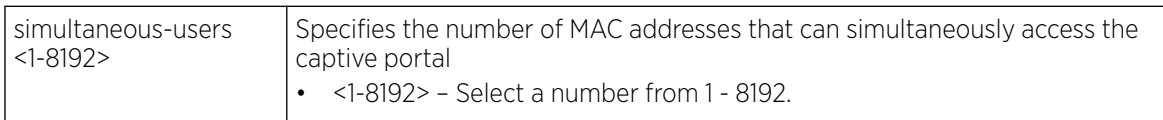

#### Examples

```
(config-captive-portal-test)#simultaneous-users 5
```

```
(config-captive-portal-test)#show context
captive-portal test
 access-time 35
 custom-auth info bob bob@examplecompany.com
 connection-mode https
 inactivity-timeout 750
 server host 172.16.10.9
simultaneous-users 5
(config-captive-portal-test)#
```
Related Commands

[no](#page-284-0) Resets or disables captive portal commands

#### terms-agreement

Enforces the user to agree to terms and conditions (included in the login page) for captive portal access. This feature is disabled by default.

When enabled, the system enforces a previously registered user to re-confirm the terms of agreement, on successive log ins, only if the interval between the last log out and the current log in exceeds the agreement-refresh timeout configured in the WLAN context. For more information on configuring the agreement-refresh timeout value, see [registration](#page-599-0).

Supported in the following platforms:

- Access Points AP505i, AP510i, AP510e, AP560i, AP6522, AP6562, AP7161, AP7502, AP7522, AP7532, AP7562, AP7602, AP7612, AP7622, AP763, AP7662, AP8163, AP8543, AP8533.
- Service Platforms NX5500, NX7500, NX9500, NX9600, VX9000

### Syntax

terms-agreement

#### Parameters

None

Examples

```
(config-captive-portal-test)#terms-agreement
(config-captive-portal-test)#show context
captive-portal test
 access-time 35
 custom-auth info bob bob@examplecompany.com
 connection-mode https
 inactivity-timeout 750
 server host 172.16.10.9
 simultaneous-users 5
```
**terms-agreement** (config-captive-portal-test)#

Related Commands

[no](#page-284-0) Resets or disables captive portal commands

## use (captive-portal-config-mode)

Configures a AAA policy and DNS whitelist with this captive portal policy. AAA policies are used to configure authentication and accounting servers for this captive portal. DNS whitelists restrict users to a set of configurable domains on the Internet.

Supported in the following platforms:

- Access Points AP505i, AP510i, AP510e, AP560i, AP6522, AP6562, AP7161, AP7502, AP7522, AP7532, AP7562, AP7602, AP7612, AP7622, AP763, AP7662, AP8163, AP8543, AP8533.
- Service Platforms NX5500, NX7500, NX9500, NX9600, VX9000

## Syntax

use [aaa-policy <AAA-POLICY-NAME>|dns-whitelist <DNS-WHITELIST-NAME>]

#### Parameters

use [aaa-policy <AAA-POLICY-NAME>|dns-whitelist <DNS-WHITELIST-NAME>]

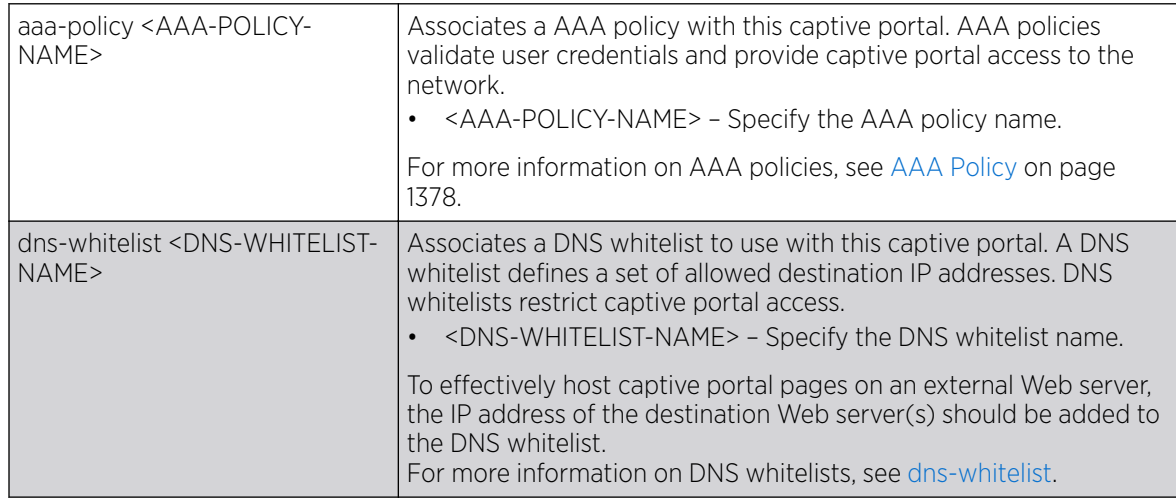

### Examples

nx9500-6C8809(config-captive-portal-test)#use aaa-policy test

```
(config-captive-portal-test)#use dns-whitelist test
(config-captive-portal-test)#show context
captive-portal test
 access-time 35
 custom-auth info bob bob@examplecompany.com
  connection-mode https
 inactivity-timeout 750
  server host 172.16.10.9
  simultaneous-users 5
  terms-agreement
use aaa-policy test
use dns-whitelist test
(config-captive-portal-test)#
```
[no](#page-284-0) Removes a DNS Whitelist or a AAA policy from the captive portal

### <span id="page-273-0"></span>webpage

Use this command to define the appearance and flow of Web pages requesting clients encounter when accessing a controller, service platform, or access point managed captive portal. Define whether the Web pages are maintained locally or externally to the managing device as well as messages displayed requesting clients.

Configures Web pages displayed when interacting with a captive portal. There are six (6) different pages.

- acknowledgment This page displays details for the user to acknowledge.
- agreement This page displays "Terms and Conditions" that a user accepts before allowed access to the captive portal.
- fail This page is displayed when the user is not authenticated.
- login This page is displayed when the user connects to the captive portal. It fetches login credentials from the user.
- no-service This page is displayed when a captive portal user is unable to access the captive portal due unavailability of critical services.
- registration This page is displayed when users are redirected to a Web page where they have to register in the captive portal's database.
- welcome This page is displayed to welcome an authenticated user to the captive portal.

These Web pages, which interact with captive portal users, can be located either on the controller or an external location.

Supported in the following platforms:

- Access Points AP505i, AP510i, AP510e, AP560i, AP6522, AP6562, AP7161, AP7502, AP7522, AP7532, AP7562, AP7602, AP7612, AP7622, AP763, AP7662, AP8163, AP8543, AP8533.
- Service Platforms NX5500, NX7500, NX9500, NX9600, VX9000

#### Syntax

```
webpage [external|internal]
webpage external [acknowledgment|agreement|fail|login {post}|no-service|
registration|welcome] <URL>
webpage internal [acknowledgment|agreement|fail|login|no-service|org-name|org-signature|
registration|welcome]
webpage internal [acknowledgment|agreement|fail|login|no-service|registration|welcome]
[description|footer|header|title] <CONTENT>
webpage internal [acknowledgment|agreement|fail|login|no-service|registration|welcome]
[body-background-color|body-font-color|org-background-color|org-font-color] <WORD>
webpage internal [acknowledgment|agreement|fail|login|no-service|registration|welcome]
[main-logo use-as-banner|small-logo] <URL>
webpage internal registration field [age-range|city|country|custom|disclaimer|dob|
   email|gender|member|mobile|name|optout|street|via-email|via-sms|zip] type [checkbox|
date|
```
dropdown-menu|e-address|number|radio-button|text] enable *{label <LINE>|mandatory|title <LINE>|placeholder <LINE>}* webpage internal welcome use-external-success-url webpage internal [org-name|org-signature] <LINE>

### Parameters

```
webpage external [acknowledgment|agreement|fail|login {post}|no-service|
registration|welcome] <URL>
```
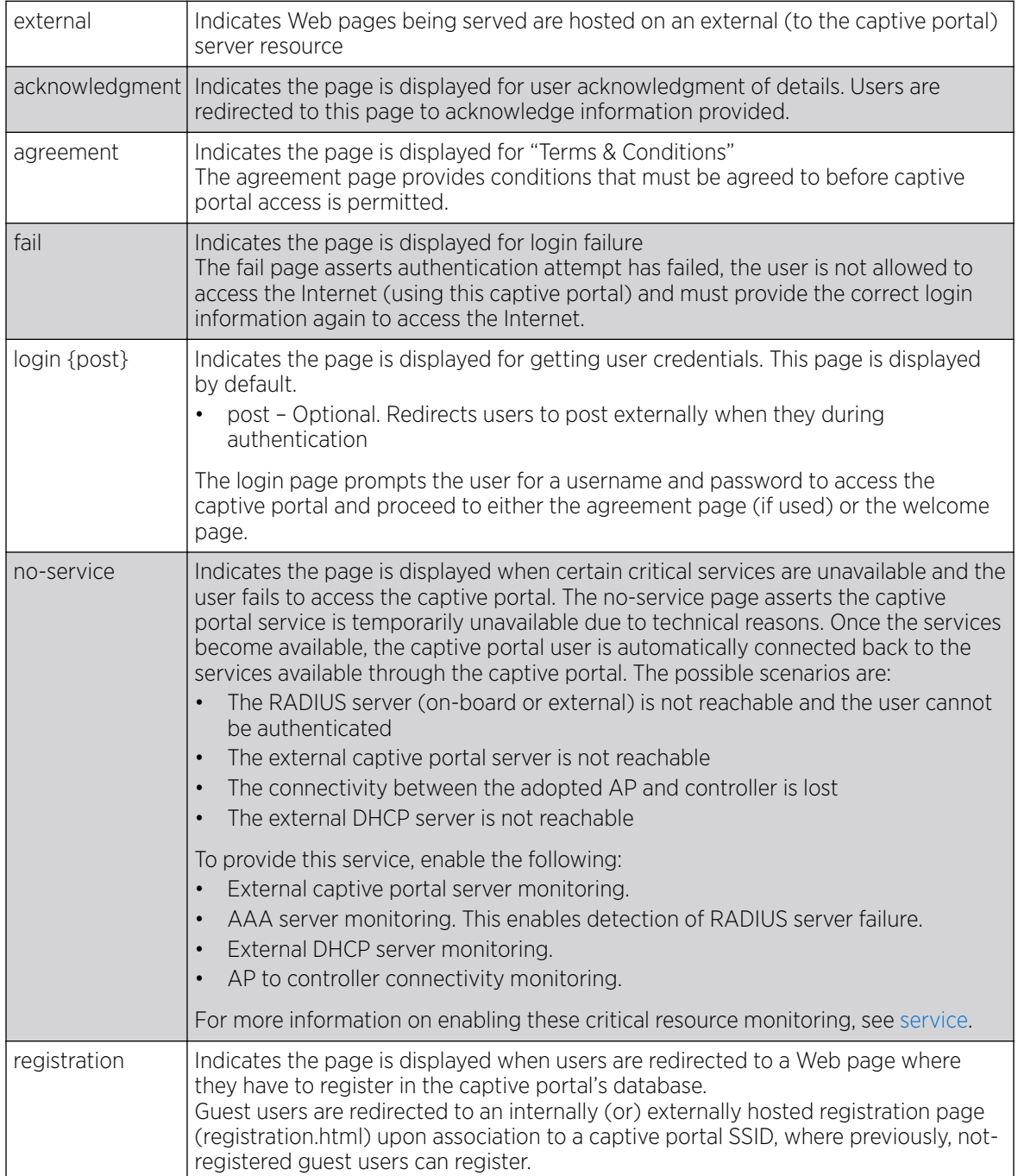

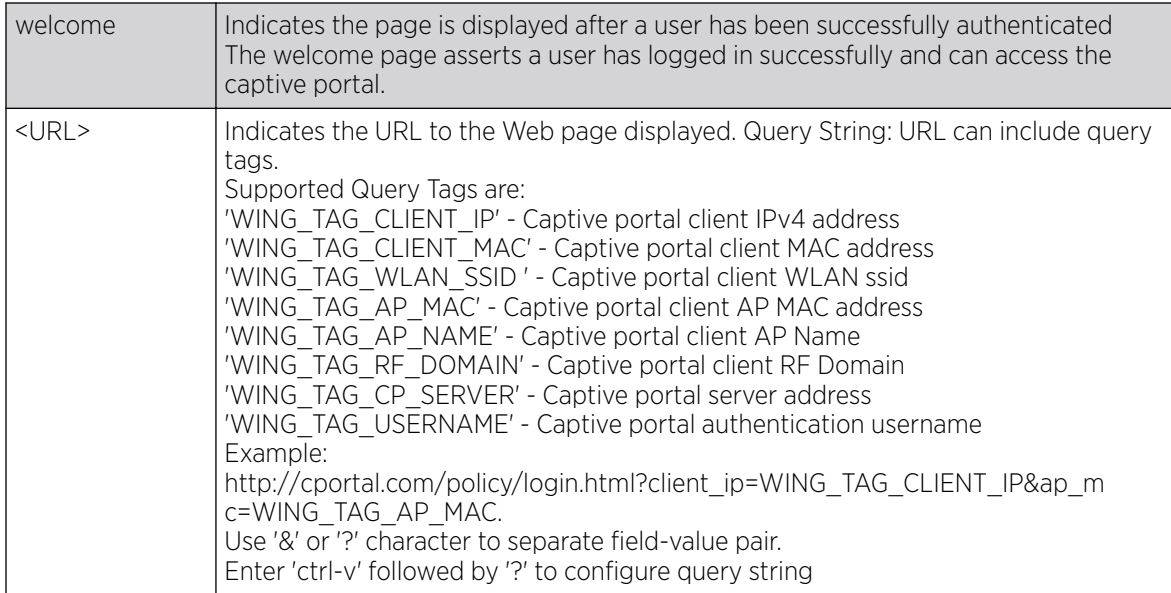

webpage internal [acknowledgment|agreement|fail|login|no-service|registration|welcome] [description|footer|header|title] <CONTENT>

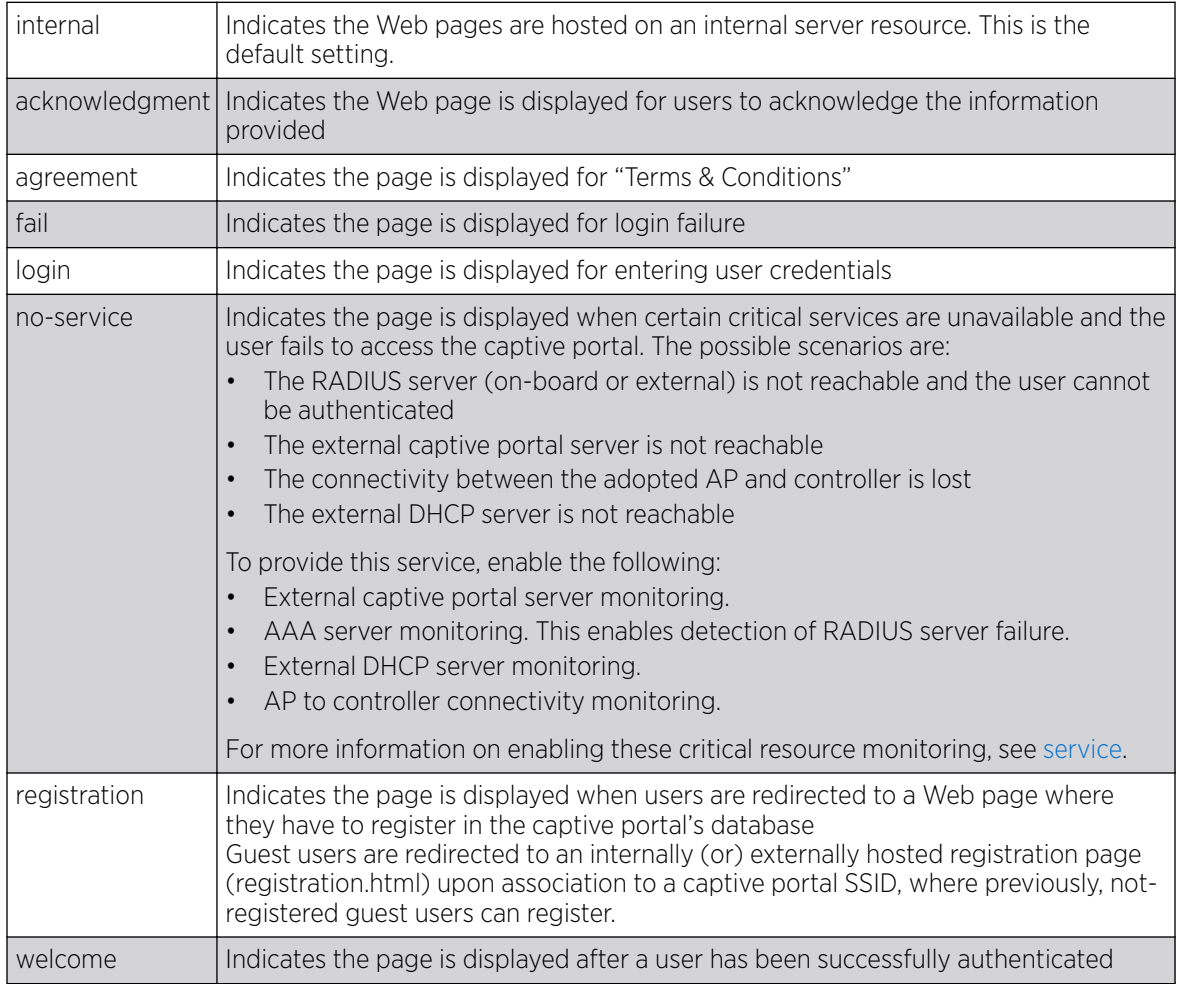

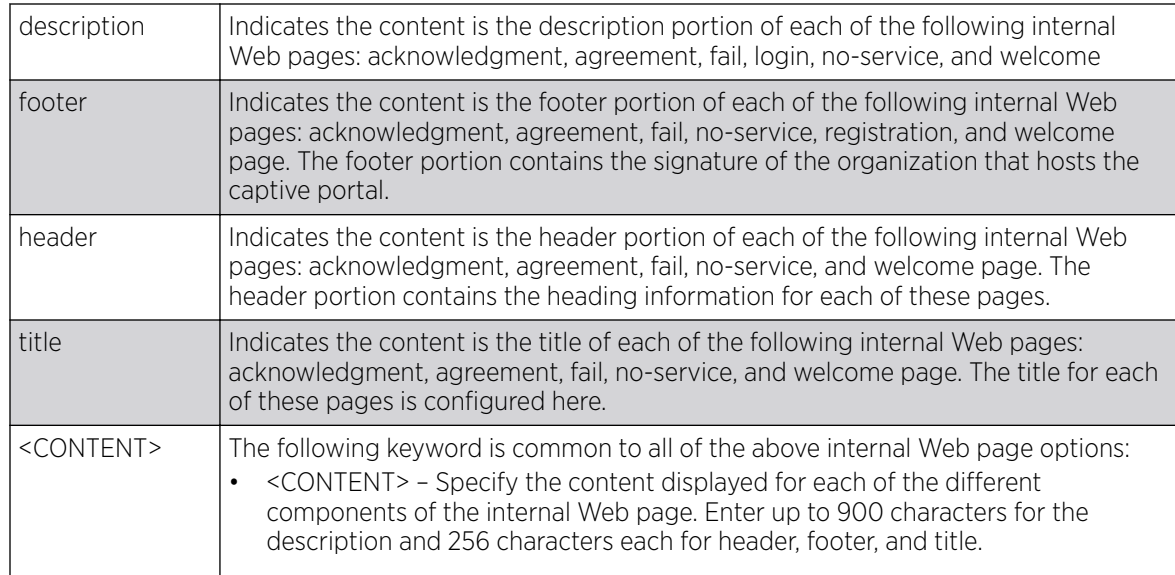

webpage internal [acknowledgment|agreement|fail|login|no-service|registration|welcome] [main-logo use-as-banner|small-logo] <URL>

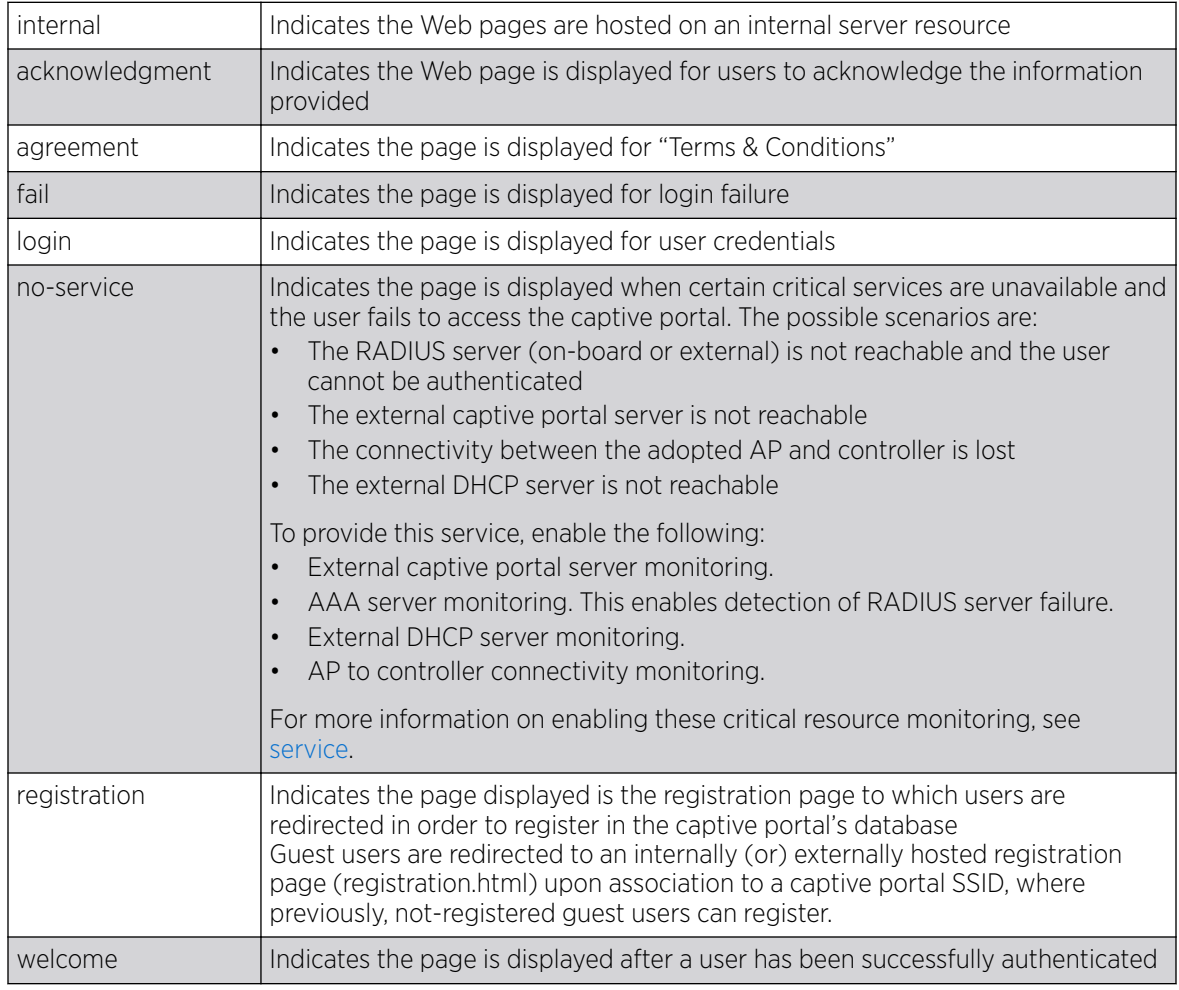

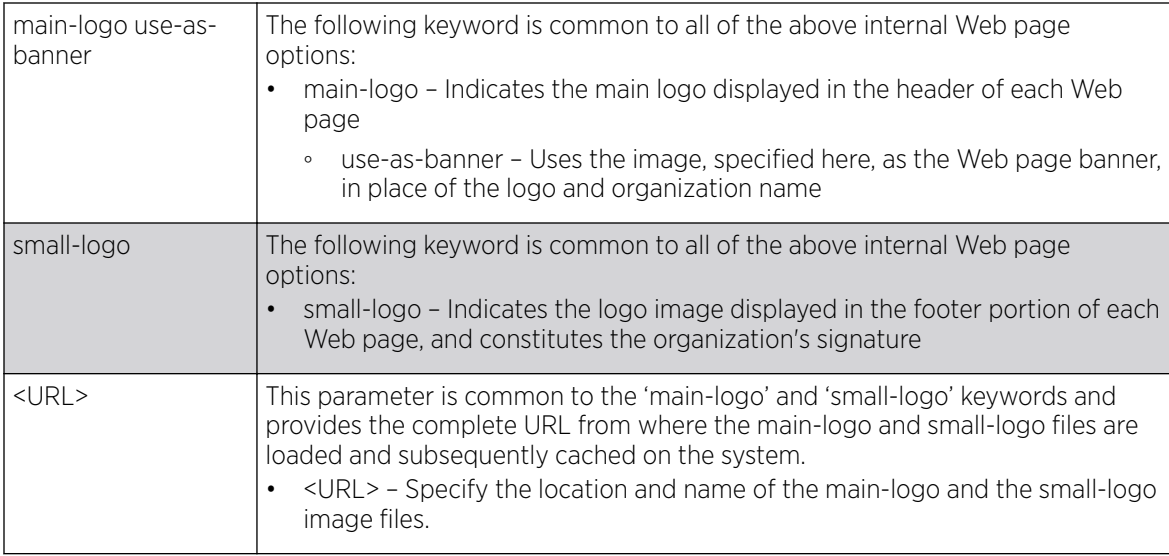

webpage internal registration field [age-range|city|country|custom|disclaimer| dob|email|gender|member|mobile|name|optout|street|via-email|via-sms|zip] type [checkbox|date|dropdown-menu|e-address|number|radio-button|text] enable *{label <LINE>|mandatory|title <LINE>|placeholder <LINE>}*

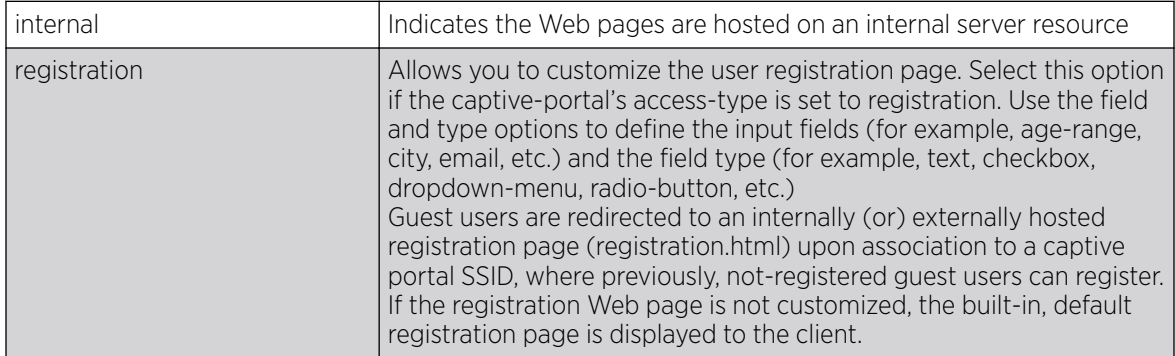

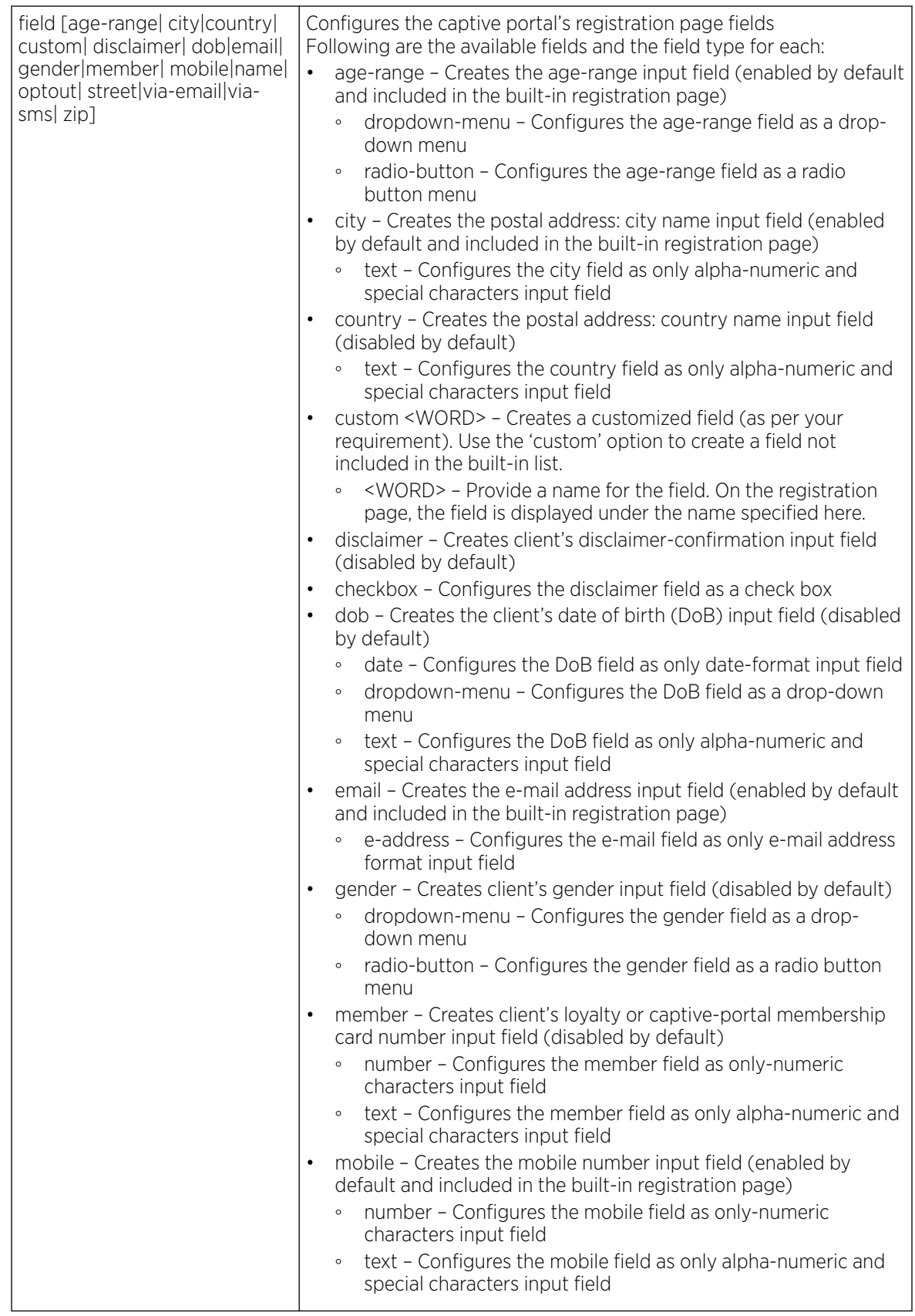

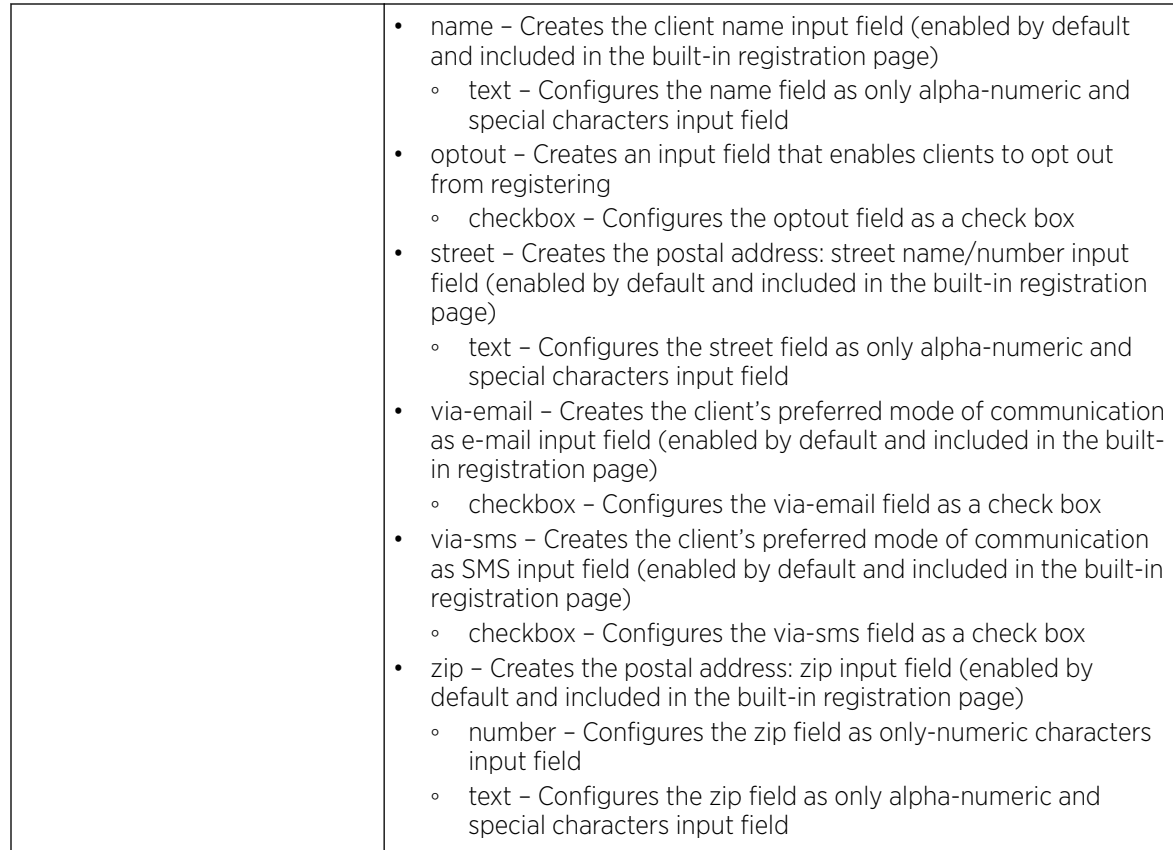

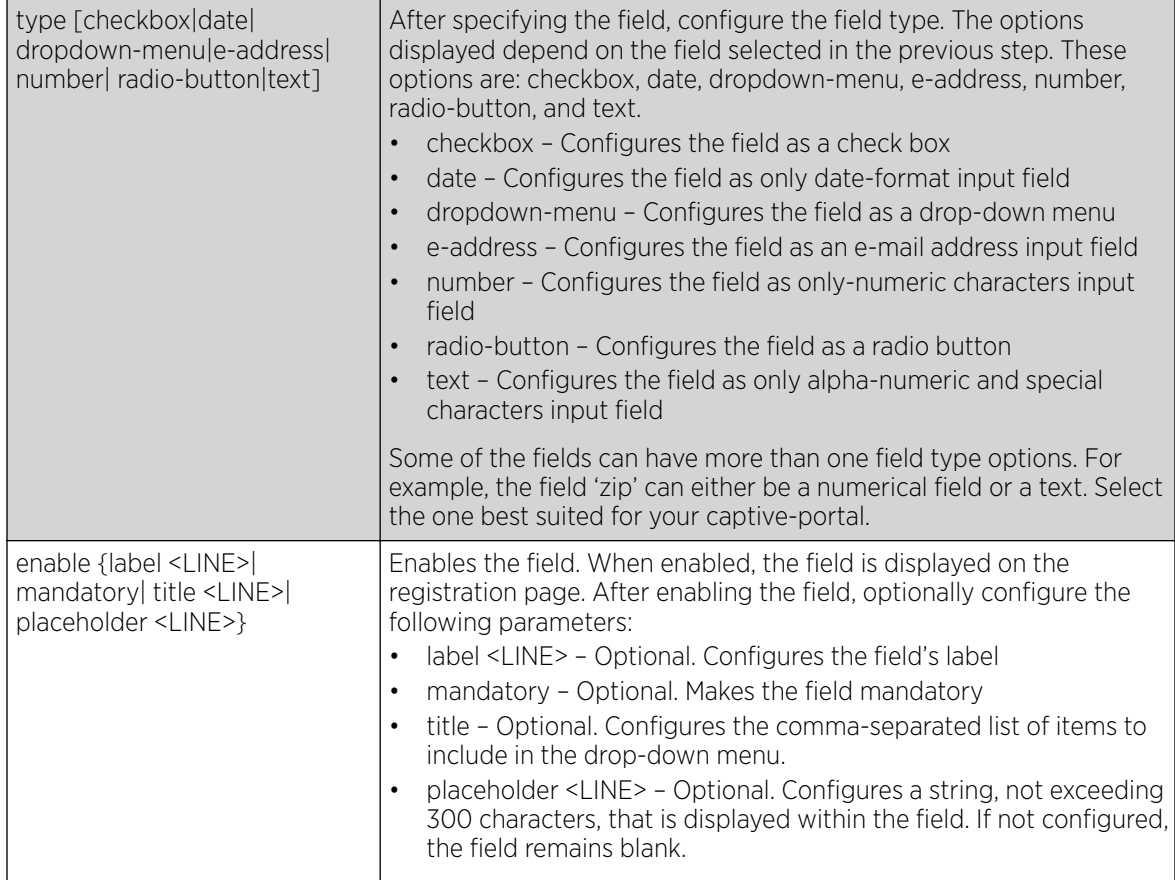

webpage internal welcome use-external-success-url

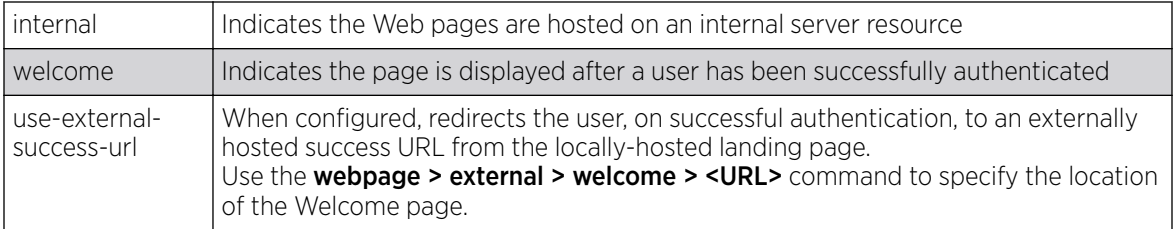

webpage internal [org-name|org-signature] <LINE>

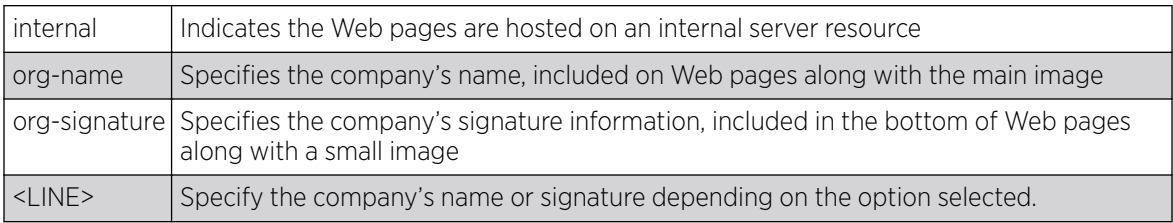

#### Examples

```
(config-captive-portal-guest)#webpage external welcome http://192.168.9.46/welcome.html
(config-captive-portal-guest)#show context
captive-portal guest
```

```
webpage external welcome http://192.168.9.46/welcome.html
(config-captive-portal-guest)#
(config-captive-portal-register)#webpage internal registration field age-range type 
dropdown-menu enable mandatory title 10-20,20-30,30-40,50-60,60-70
(config-captive-portal-register)#show context include-factory | include age-range
 webpage internal registration field age-range type dropdown-menu enable mandatory label 
"Age Range" title "10-20, 20-30, 30-40, 50-60, 60-70"
(config-captive-portal-register)#
```
In the following examples, the background and font colors have been customized for the captive portal's login page. Similar customizations can be applied to the acknowledgement, agreement, fail, welcome, no-service, and registration captive portal pages.

```
9(config-captive-portal-cap-enhanced-policy)#webpage internal login 
body-background-color #E7F0EB
(config-captive-portal-cap-enhanced-policy)#webpage internal login 
body-font-color #EF68A7
(config-captive-portal-cap-enhanced-policy)#webpage internal login 
org-background-color #EFE4E9
(config-captive-portal-cap-enhanced-policy)#webpage internal login 
org-font-color #BA4A21
(config-captive-portal-cap-enhanced-policy)#show context
captive-portal cap-enhanced-policy
  webpage internal login org-background-color #EFE4E9
  webpage internal login org-font-color #BA4A21
  webpage internal login body-background-color #E7F0EB
  webpage internal login body-font-color #EF68A7
(config-captive-portal-ca-enhanced-policy)#
```
The following examples configure a scenario where a successfully authenticated user is redirected to an externally hosted Welcome page from the internal landing page.

```
(config-captive-portal-cap-enhanced-policy)#webpage external welcome http://192.168.13.10/
WelcomePage.html
(config-captive-portal-cap-enhanced-policy)#webpage internal welcome use-external-success-
url
(config-captive-portal-cap-enhanced-policy)#show context
captive-portal cap-enhanced-policy
  webpage external welcome http://192.168.13.10/WelcomePage.html
  webpage internal acknowledgement org-background-color #33ff88
  webpage internal acknowledgement org-font-color #bb6622
  webpage internal acknowledgement body-background-color #22aa11
  webpage internal acknowledgement body-font-color #bb6622
  webpage internal welcome use-external-success-url
(config-captive-portal-ca-enhanced-policy)#
```
Related Commands

[no](#page-284-0) Resets or disables captive portal configurations

# webpage-auto-upload

Enables automatic upload of advanced Web pages to requesting clients on association. Enable this option if the webpage-location is selected as advanced. For more information, see [webpage-location](#page-282-0).

If this feature is enabled, Access Points shall request for Web pages from the controller during adoption. If the controller has a different set of Web pages, than the ones existing on the Access Points, the controller shall distribute the Web pages uploaded on it to the Access Points.

<span id="page-282-0"></span>Supported in the following platforms:

- Access Points AP505i, AP510i, AP510e, AP560i, AP6522, AP6562, AP7161, AP7502, AP7522, AP7532, AP7562, AP7602, AP7612, AP7622, AP763, AP7662, AP8163, AP8543, AP8533.
- Service Platforms NX5500, NX7500, NX9500, NX9600, VX9000

Syntax webpage-auto-upload Parameters

None

Examples

```
 (config-captive-portal-test)#webpage-auto-upload
 (config-captive-portal-test)#show context
captive-portal test
webpage-auto-upload
 logout-fqdn logout.testuser.com
  (config-captive-portal-test)#
```
Related Commands

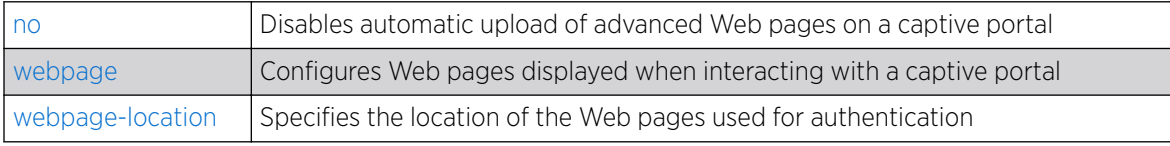

#### webpage-location

Specifies the location of the Web pages used for authentication. These pages can either be hosted on the system or on an external Web server.

Supported in the following platforms:

- Access Points AP505i, AP510i, AP510e, AP560i, AP6522, AP6562, AP7161, AP7502, AP7522, AP7532, AP7562, AP7602, AP7612, AP7622, AP763, AP7662, AP8163, AP8543, AP8533.
- Service Platforms NX5500, NX7500, NX9500, NX9600, VX9000

# Syntax

webpage-location [advanced|external|internal]

# Parameters

webpage-location [advanced|external|internal]

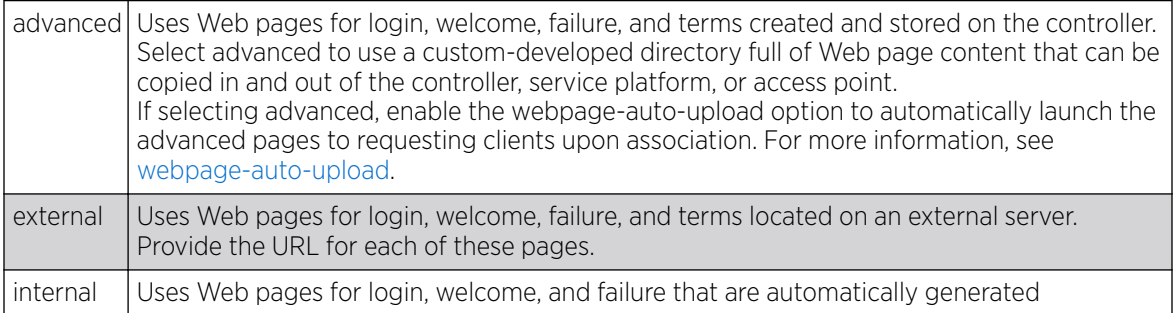

```
Examples
   (config-captive-portal-test)#webpage-location external
   (config-captive-portal-test)#show context
captive-portal test
  access-time 35
  custom-auth info bob bob@examplecompany.com
  connection-mode https
  inactivity-timeout 750
  server host 172.16.10.9
  simultaneous-users 5
  terms-agreement
 webpage-location external
  use aaa-policy test
  (config-captive-portal-test)#
```
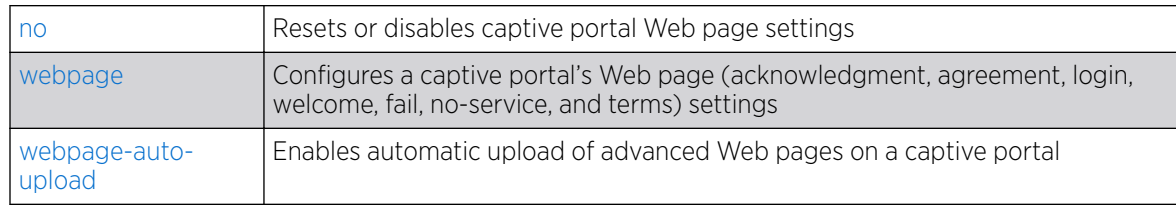

# welcome-back

Enables the provision of direct Internet access to once-registered, captive-portal guest users on subsequent log-ins. When enabled, a registered captive-portal guest user, on subsequent logins, is served the Acknowledgement page only if:

- The agreement-refresh option is enabled for device-based (device and device-OTP) registration, and
- The interval between logout and login is lesser than the agreement-refresh timeout configured in the WLAN context. If this interval exceeds the agreement-refresh timeout, the user is served the Agreement page. For more information on configuring the agreement-refresh timeout value, see [registration](#page-599-0).

Supported in the following platforms:

- Access Points AP505i, AP510i, AP510e, AP560i, AP6522, AP6562, AP7161, AP7502, AP7522, AP7532, AP7562, AP7602, AP7612, AP7622, AP763, AP7662, AP8163, AP8543, AP8533.
- Service Platforms NX5500, NX7500, NX9500, NX9600, VX9000

### Syntax

welcome-back pass-through

#### Parameters

welcome-back pass-through

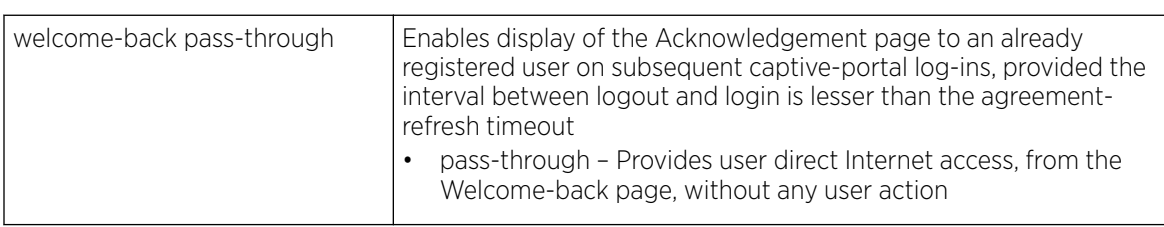

<span id="page-284-0"></span>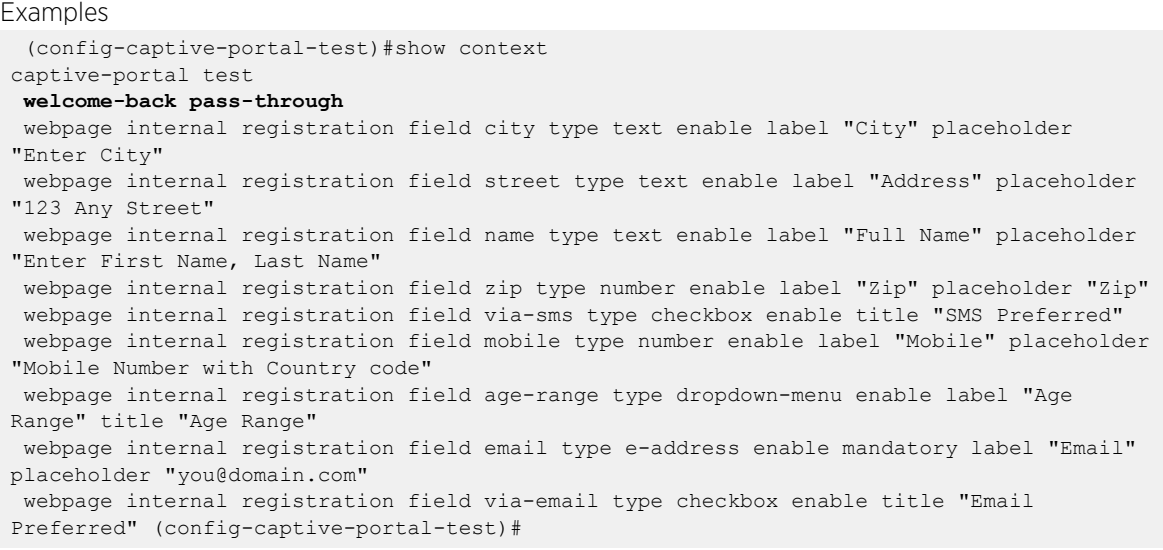

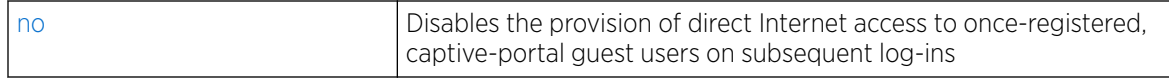

no

The no command reverts the selected captive portal's settings or resets settings to default.

Supported in the following platforms:

- Access Points AP505i, AP510i, AP510e, AP560i, AP6522, AP6562, AP7161, AP7502, AP7522, AP7532, AP7562, AP7602, AP7612, AP7622, AP763, AP7662, AP8163, AP8543, AP8533.
- Service Platforms NX5500, NX7500, NX9500, NX9600, VX9000

Syntax

```
no [access-time|access-type|accounting|bypass|connection-mode|custom-auth|data-limit|
frictionless-onboarding|inactivity-timeout|ipv6|localization|logout-fqdn|oauth|php-helper|
post-authentication-vlan|radius-vlan-assignment|redirection|report-loyalty-application|
server|
```
simultaneous-users|terms-agreement|use|webpage|webpage-auto-upload|webpage-location| welcome-back]

```
no [access-time|access-type|connection-mode|data-limit|frictionless-onboarding|
inactivity-timeout|logout-fqdn|post-authentication-vlan|radius-vlan-assignment|
```
report-loyalty-application|simultaneous-users|terms-agreement|webpage-auto-upload |webpage-location] no accounting [radius|syslog] no bypass captive-portal-detection no custom-auth info no ipv6 server host no localization [fqdn|response] no oauth *{client-id}* no php-helper no redirection ports no server host no server mode *{centralized-controller [hosting-vlan-interface]}* no use [aaa-policy|dns-whitelist] no webpage external [acknowledgement|agreement|fail|login *{post}*|no-service| registration|welcome] no webpage internal [acknowledgement|agreement|fail|login|no-service|org-name| org-signature|registration|welcome] no webpage internal [org-name|org-signature] no webpage internal [acknowledgment|agreement|fail|login|no-service] [body-background-color|body-font-color|description|footer|header|main-logo|org-backgroundcolor| org-font-color|small-logo|title] no webpage internal registration [body-background-color|body-font-color|description|field| footer|header|main-logo|org-background-color|org-font-color|small-logo|title] no webpage internal registration field [age-range|city|country|custom <FIELD-NAME>| disclaimer|dob|email|gender|member|mobile|name|optout|street|via-email|via-sms|zip] *{enable}* no webpage internal welcome [body-background-color|body-font-color|description|footer| header|main-logo|org-background-color|org-font-color|small-logo|title|use-externalsuccess-url] no welcome-back pass-through

#### Parameters

no <PARAMETERS>

no <PARAMETERS> Removes or resets this captive portal's settings, based on the parameters passed.

#### Example

```
The following example shows the captive portal 'test' settings before the 'no' commands 
are executed:
(config-captive-portal-test)#show context
captive-portal test
 access-type logging
  access-time 35
  custom-auth info bob bob@examplecompany.com
  connection-mode https
  inactivity-timeout 750
```

```
accounting syslog host 172.16.10.13 port 1
(config-captive-portal-test)#
(config-captive-portal-test)#no accounting syslog
(config-captive-portal-test)#no access-type
The following example shows the captive portal 'test' settings after the 'no' commands 
are executed:
(config-captive-portal-test)#show context
captive-portal test
 access-time 35
 custom-auth info bob bob@examplecompany.com
 connection-mode https
 inactivity-timeout 750
(config-captive-portal-test)#
```
#### configuring-device-registration-with-dynamic-vlan-assignment

# About This Task

This section provides the configurations required to enable device registration with dynamic VLAN assignment in a multi-vendor environment.

### Procedure

1. Create vendor-specific RADIUS user groups and assign an allowed VLAN to each group, as shown in the following examples:

```
nx9500-6C8809(config)#radius-group Apple
nx9500-6C8809(config-radius-group-Apple)#policy vlan 200
nx9500-6C8809(config)#radius-group Samsung
nx9500-6C8809(config-radius-group-Samsung)#policy vlan 100
nx9500-6C8809(config)#radius-group Devices
nx9500-6C8809(config-radius-group-Devices)#policy vlan 1
```
# Note

-000-

If necessary, configure the session-time for each of the above configured RADIUS group. This is the duration for which a RADIUS group client's session remains active after successful authentication. Upon expiration, the RADIUS session is terminated. Use the **policy > session-time > <5-144000>** command to specify the session-time.

2. Create a RADIUS user pool, add users to the pool, and assign the users to the vendor-specific user groups: as shown in the following examples:

```
nx9500-6C8809(config)#radius-user-pool-policy Vendor-Devices
```

```
nx9500-6C8809(config-radius-user-pool-Vendor-Devices)#user Samsung password 0 samsung 
group Samsung
```

```
nx9500-6C8809(config-radius-user-pool-Vendor-Devices)#user test password 0 test123 
group Apple
```
3. Create a RADIUS server policy, and associate the RADIUS groups and user pool created in steps 1 and 2 respectively, as shown in the following examples:

```
nx9500-6C8809(config)#radius-server-policy Guest-Radius
nx9500-6C8809(config-radius-server-policy-Guest-Radius)#use radius-user-pool-policy 
Vendor-Devices
nx9500-6C8809(config-radius-server-policy-Guest-Radius)#use radius-group Samsung
nx9500-6C8809(config-radius-server-policy-Guest-Radius)#use radius-group Sony
nx9500-6C8809(config-radius-server-policy-Guest-Radius)#use radius-group Apple
```
4. Create an AAA Policy, on the controller, and configure the authentication server as self, as shown in the following example:

```
nx9500-6C8809(config)#aaa-policy OnBoard-NX
nx9500-6C8809(config-aaa-policy-OnBoard-NX)#authentication server 1 onboard controller
nx9500-6C8809(config-aaa-policy-OnBoard-NX)#show context
aaa-policy OnBoard-NX
 authentication server 1 onboard self
nx9500-6C8809(config-aaa-policy-OnBoard-NX)#
```
5. Create a captive-portal, and point to the captive-portal's server, enable RADIUS VLAN assignment, and associate the AAA policy, as shown in the following examples:

```
 (config)#captive-portal DeviceRegistration
 (config-captive-portal-DeviceRegistration)#server host captive.extremenoc.com
 (config-captive-portal-DeviceRegistration)#radius-vlan-assignment
 (config-captive-portal-DeviceRegistration)#use aaa-policy OnBoard-NX
 (config-captive-portal-DeviceRegistration)#access-type radius
```
6. Configure a WLAN and enable RADIUS VLAN assignment, as shown in the following examples:

```
nx9500-6C8809(config)#wlan CP-OnBoarding
nx9500-6C8809(config-wlan-CP-OnBoarding)#ssid CP-OnBoarding
nx9500-6C8809(config-wlan-CP-OnBoarding)#radius vlan-assignment
nx9500-6C8809(config-wlan-CP-OnBoarding)#use aaa-policy OnBoard-NX
nx9500-6C8809(config-wlan-CP-OnBoarding)#use captive-portal DeviceRegistration
nx9500-6C8809(config-wlan-CP-OnBoarding)#captive-portal-enforcement fall-back
nx9500-6C8809(config-wlan-CP-OnBoarding)#registration device group-name Devices expiry-
time 4320
nx9500-6C8809(config-wlan-CP-OnBoarding)#authentication-type mac
```
7. Create an access point profile, associate the RADIUS server policy, captive-portal policy to it, and also assign the WLAN to the AP radio, as shown in the following examples:

nx9500-6C8809(config-profile-SITE-10)#use radius-server-policy Guest-Radius nx9500-6C8809(config-profile-SITE-10)#use captive-portal server DeviceRegistration nx9500-6C8809(config-profile-SITE-10-if-radio2)#wlan CP-OnBoarding bss 1 primary nx9500-6C8809(config-profile-SITE-10-if-ge1)#switchport mode trunk nx9500-6C8809(config-profile-SITE-10-if-ge1)#switchport trunk native vlan 90 nx9500-6C8809(config-profile-SITE-10-if-ge1)#switchport trunk allowed vlan 1,90,1000-1002 nx9500-6C8809(config-profile-SITE-10-if-ge1)#no switchport trunk native tagged

8. Use the access point profile in the access point's device context.

# Related Commands

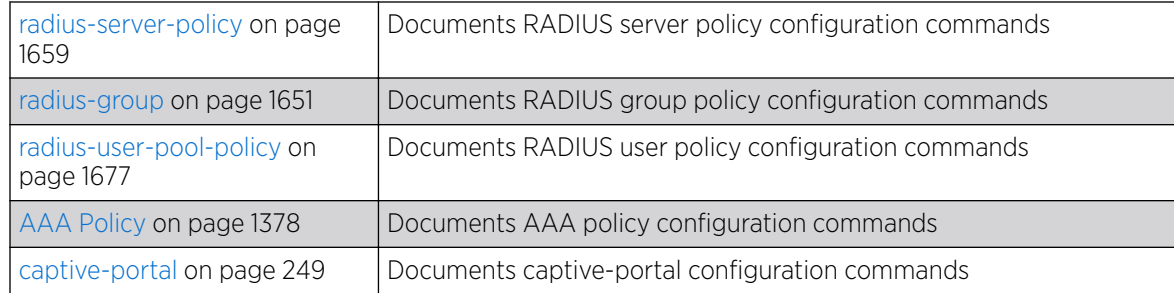
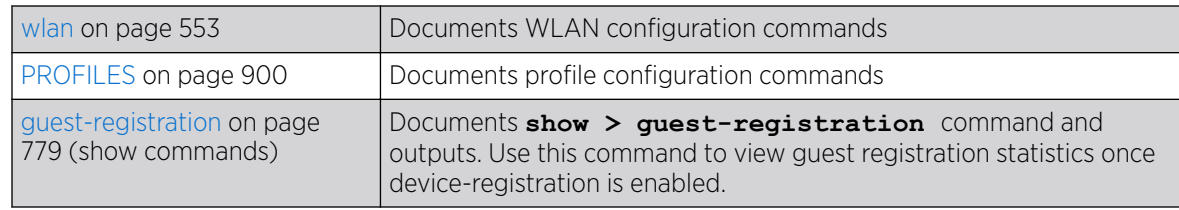

### configuring WeChat Wi-Fi hotspot support in WiNG captive portal

## About This Task

WeChat is a popular messaging app used in China with more than 500 million installations. WeChat's WiFi hotspot solution allows businesses to provide Internet access to their customers. The WiNG captive portal can be configured to incorporate the WeChat WiFi hotspot, so that WeChat users, on their first connect to a WiNG access point, can automatically authenticate with the WeChat server through an intermediate server.

This section provides an example that shows the configurations required to be made on the WiNG portal to enable WeChat Wi-Fi hotspot.

### Procedure

1. Create an AAA policy re-directing the captive portal user to WeChat's AAA server for authentication, as shown in the following example:

```
nx9500-6C8809(config)#aaa-policy cloud2
nx9500-6C8809(config-aaa-policy-cloud2)#authentication server 1 host 
cloud2.synchroweb.com secret 0 firmware
nx9500-6C8809(config-aaa-policy-cloud2)#show context
aaa-policy cloud2
authentication server 1 host cloud2.synchroweb.com secret 0 firmware
nx9500-6C8809(config-aaa-policy-cloud2)#
```
### Note

Synchroweb is an *independent software vendor* (ISV), whose third-party software is being used as the intermediate server. The AAA server and RADIUS accounting server configured in AAA policy must be as per the specification provided by the ISV.

2. Create a DNS whitelist, whitelisting WeChat's server name in order to initiate RADIUS authentication. The "qq.com" domain name is where WeChat server can be reached.

```
nx9500-6C8809(config)#dns-whitelist wxWL
nx9500-6C8809(config-dns-whitelist-wxWL)#permit cloud2.synchroweb.com
nx9500-6C8809(config-dns-whitelist-wxWL)#permit qq.com suffix
nx9500-6C8809(config-dns-whitelist-wxWL)#show context
dns-whitelist wxWL
permit qq.com suffix
permit cloud2.synchroweb.com
nx9500-6C8809(config-dns-whitelist-wxWL)#
```
3. Create a captive portal and associate the AAA policy and DNS whitelist created in steps 1 & 2, as shown in the following example:

```
nx9500-6C8809(config)#captive-portal wxCP
nx9500-6C8809(config-captive-portal-wxCP)#use aaa-policy cloud2
nx9500-6C8809(config-captive-portal-wxCP)#use dns-whitelist wxWL
```
4. Configure the following parameters in the captive portal created in step 3:

```
nx9500-6C8809(config-captive-portal-wxCP)#access-time 10
nx9500-6C8809(config-captive-portal-wxCP)#server host guest.extreme.com
nx9500-6C8809(config-captive-portal-wxCP)#webpage-location external
nx9500-6C8809(config-captive-portal-wxCP)#webpage external login http://
cloud2.synchroweb.com/wechat.nx/index.phpc=WING_TAG_CLIENT_MAC
nx9500-6C8809(config-captive-portal-wxCP)#)#show context
captive-portal wxCP
access-time 10
server host guest.extreme.com
webpage-location external
webpage external login http://cloud2.synchroweb.com/wechat.nx/
index.phpc=WING_TAG_CLIENT_MAC
use aaa-policy cloud2
use dns-whitelist wxWL
--M\cap re-
nx9500-6C8809(config-captive-portal-wxCP)#
```
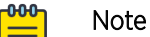

The login URL configured here must be as per the specifications provided by the ISV.

## Note

The access-type remains unchanged (i.e. radius, which is the default setting). The accesstime is set to a minimum value (10 minutes in this example) in order to avoid the default value of 24 hours being applied, in case the RADIUS response does not contain the session-timeout attribute.

5. Create a WLAN and associate the captive portal created in step 3:

```
nx9500-6C8809(config)#wlan wxOpen
nx9500-6C8809(config-wlan-wxOpen)#ssid wxOpen
nx9500-6C8809(config-wlan-wxOpen)#vlan 200
nx9500-6C8809(config-wlan-wxOpen)#use captive-portal wxCP
nx9500-6C8809(config-wlan-wxOpen)#captive-portal-enforcement
nx9500-6C8809(config-wlan-wxOpen)#show context
wlan wxOpen
ssid wxOpen
vlan 200
bridging-mode local
encryption-type none
authentication-type none
use captive-portal wxCP
captive-portal-enforcement
nx9500-6C8809(config-wlan-wxOpen)#
```
## Note

The modes of authentication and encryption remain unchanged (i.e. none, which is the default setting for both parameters). Ensure captive-portal-enforcement is enabled on the WLAN.

Following are the related commands:

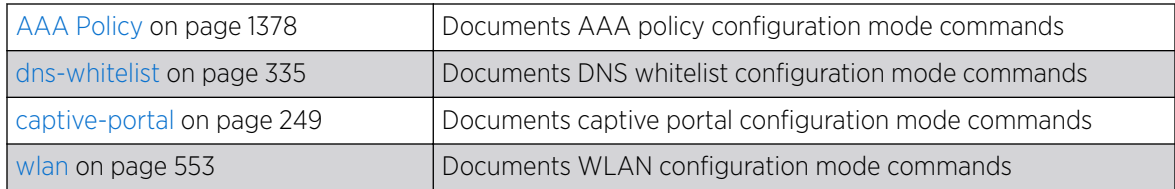

### configuring ExtremeGuest captive portal

## About This Task

This section documents the basic configurations required to deploy an *ExtremeGuest* (EGuest) setup. A typical EGuest deployment consists of the EGuest server, EGuest captive-portal database, and NOC adopting the access points. The EGuest server and database can be hosted only on the VX9000 platform.

In the following example, the EGuest server and database are hosted on the same device.

## Procedure

- 1. On the EGuest server/database host,
	- a. enable the EGuest daemon. When enabled, the EGuest server is up and running.

EG-Server-DB(config-device-02-EE-1A-7E-AE-5B)#eguest-server

b. apply a database-policy to enable the EGuest database.

EG-Server-DB(config-device-02-EE-1A-7E-AE-5B)#use database-policy default

c. configure the NTP server. This is to ensure time synchronization across replica-set members (this is mandatory in replica-set deployments and should be configured either on the replica-set members' device or profile context).

EG-Server-DB(config-device-02-EE-1A-7E-AE-5B)#ntp server time.nist.govt

- 2. On the NOC,
	- a. create an AAA policy with the following configurations:
		- Configure the EGuest server (configured in Step 1) as the authentication and accounting RADIUS server.

```
NOC(config-aaa-policy-EguestAAA)#authentication server 1 host EG-Server secret 0 
extreme123
```
NOC(config-aaa-policy-EguestAAA)#accounting server 1 host EG-Server secret 0 extreme123

• Configure the proxy-mode as 'through-controller'. When configured, all requests to the server are proxied through the NOC.

```
NOC(config-aaa-policy-EguestAAA)#authentication server 1 proxy-mode through-
controller
NOC(config-aaa-policy-EguestAAA)#accounting server 1 proxy-mode through-
controller
NOC(config-aaa-policy-EguestAAA)#show context
aaa-policy EguestAAA
accounting server 1 host EG-OnBServer secret 0 extreme123
accounting server 1 proxy-mode through-controller
authentication server 1 host EG-Server secret 0 extreme123
```

```
authentication server 1 proxy-mode through-controller
NOC(config-aaa-policy-EguestAAA)#
```
- b. Create a DNS whitelist. Note, DNS whitelist configuration is required only if enabling OAuth on the EGuest captive-portal. When created and used on the EGuest captive-portal, the DNS whitelist renders social plugin buttons on the client prior to successful captive portal authentication.
	- Configure the following permit rules:

```
NOC(config-dns-whitelist-EguestDNS)#permit fbstatic-a.akamaihd.net
NOC(config-dns-whitelist-EguestDNS)#permit connect facebook.net
NOC(config-dns-whitelist-EguestDNS)#permit facebook.com suffix
NOC(config-dns-whitelist-EguestDNS)#permit fbcdn.net suffix
NOC(config-dns-whitelist-EguestDNS)#permit googleapis.com suffix
NOC(config-dns-whitelist-EguestDNS)#permit google.com suffix
NOC(config-dns-whitelist-EguestDNS)#permit googleusercontent.com suffix
NOC(config-dns-whitelist-EguestDNS)#permit linkedin.com suffix
NOC(config-dns-whitelist-EguestDNS)#permit static.licdn.com
NOC(config-dns-whitelist-EguestDNS)#permit twitter.com suffix
NOC(config-dns-whitelist-EguestDNS)#permit twimg.com suffix
NOC(config-dns-whitelist-EguestDNS)#permit instagramstatic-a.akamaihd.net
NOC(config-dns-whitelist-EguestDNS)#permit instagram.com suffix
NOC(config-dns-whitelist-EguestDNS)#permit ssl.gstatic.com
NOC(config-dns-whitelist-EguestDNS)#permit extremenetworks.com suffix
NOC(config-dns-whitelist-EguestDNS)#permit local.extreme.com
```
- c. Create a captive-portal with the following configurations:
	- Specify the captive-portal server. NOC(config-captive-portal-EguestCP)#server host guest.extreme.com
	- Use the AAA policy created in Step 2 a. NOC(config-captive-portal-EguestCP)#use aaa-policy EguestAAA
	- Enable social-media authentication. This setting is optional. NOC(config-captive-portal-EguestCP)#oauth
	- Use the DNS whitelist created in Step 2 b. Note, the DNS whitelist is required only if enabling OAuth on the captive-portal. NOC(config-captive-portal-EguestCP)#use dns-whitelist EguestDNS
	- Configure the captive portal's webpage location as advanced.

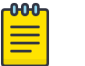

### Note

Webpage-location should be 'advanced' if using pages created with EGuest splash templates.

NOC(config-captive-portal-EguestCP)#webpage-location advanced

- d. Create a WLAN policy with the following configurations:
	- Enable MAC authentication. NOC(config-wlan-EguestWLAN)#authentication-type mac
	- Use the AAA policy created in Step 2 a. NOC(config-wlan-EguestWLAN)#use aaa-policy EguestAAA

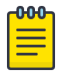

### Note

When used, access points/controllers forward registration requests to the EGuest server specified in the AAA policy. However, ensure that the **registration > external > follow-aaa** option is configured on the WLAN. See below.

NOC(config-wlan-EguestWLAN)#registration external follow-aaa

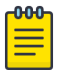

#### **Note**

This enables the use of the Authentication and Accounting servers specified in the AAA policy applied on the WLAN.

- Use the captive-portal created in Step 2 c. NOC(config-wlan-EguestWLAN)#use captive-portal EguestCP
- Enable captive-portal enforcement with fall-back. NOC(config-wlan-EguestWLAN)#captive-portal-enforcement fall-back
- Configure the following guest registration parameters: NOC(config-wlan-EguestWLAN)#registration device group-name Eguest expiry-time 4320 agreement-refresh 1440

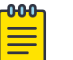

### Note

This is the RADIUS group assigned to registered users post authentication.

```
NOC(config-wlan-EguestWLAN)#show context
wlan EguestWLAN
ssid _EXTREME-GUEST-NRF2017
vlan 1
bridging-mode local
encryption-type none
authentication-type mac
no answer-broadcast-probes
no client-client-communication
wireless-client hold-time 300
use aaa-policy EguestAAA
use captive-portal EguestCP
captive-portal-enforcement fall-back
registration device group-name Eguest expiry-time 4320 agreement-refresh 1440
registration external follow-aaa
mac-authentication cached-credentials
NOC(config-wlan-EguestWLAN)#
```
e. In the NOC's self context, configure the EGuest server.

NOC(config-device-74-67-F7-5C-64-4A)#eguest-server host 1 EG-Server https

3. In the Access Point's device or profile context, use the captive-portal configured in Step 2 c.

Eguest-AP(config-device-74-67-F7-5C-64-4A)#use captive-portal EguestCP

- 4. To view EGuest registration status and statistics, on the EGuest server, use the following commands: EG-Server-DB#show eguest registration statistics EG-Server-DB#show eguest registration status
- 5. To clear EGuest registration statistics, on the EGuest server, use the following command: EG-Server-DB#clear eguest registration statistics

Following are the related commands:

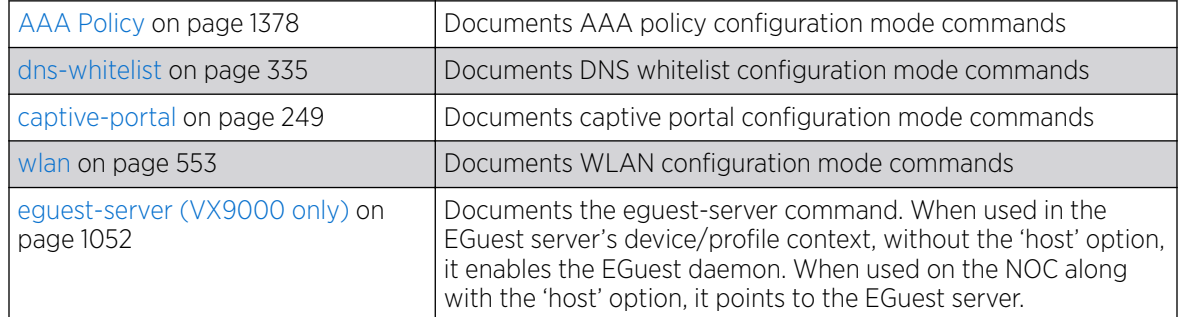

## clear

Clears parameters, cache entries, table entries, and other similar entries. The clear command is available for specific commands only. The information cleared using this command varies depending on the mode where executed.

*Supported in the following platforms:*

- Access Points AP505i, AP510i, AP510e, AP560i, AP6522, AP6562, AP7161, AP7502, AP7522, AP7532, AP7562, AP7602, AP7612, AP7622, AP763, AP7662, AP8163, AP8543, AP8533.
- Service Platforms NX5500, NX7500, NX9500, NX9600, VX9000

#### *Syntax*

clear event-history

#### *Parameters*

clear event-history

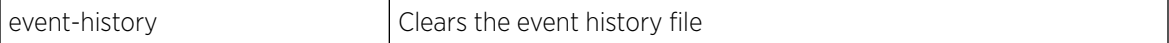

#### *Examples*

```
nx9500-6C8809(config)#show event-history
EVENT HISTORY REPORT
Generated on '2019-02-21 14:21:03 UTC' by 'admin'
2019-02-21 14:20:50 nx9500-6C8809 SYSTEM LOGIN Successfully 
logged in user 'admin' with privilege 'superuser' from 'ssh'
2019-02-21 14:12:46 nx9500-6C8809 DIAG PWRSPLY_FAIL Power supply 
redundancy failure
2019-02-21 14:02:42 nx9500-6C8809 DIAG PWRSPLY_FAIL Power supply 
redundancy failure
2019-02-21 13:52:38 nx9500-6C8809 DIAG PWRSPLY_FAIL Power supply 
redundancy failure
2019-02-21 13:42:33 nx9500-6C8809 DIAG PWRSPLY_FAIL Power supply
```
<span id="page-294-0"></span>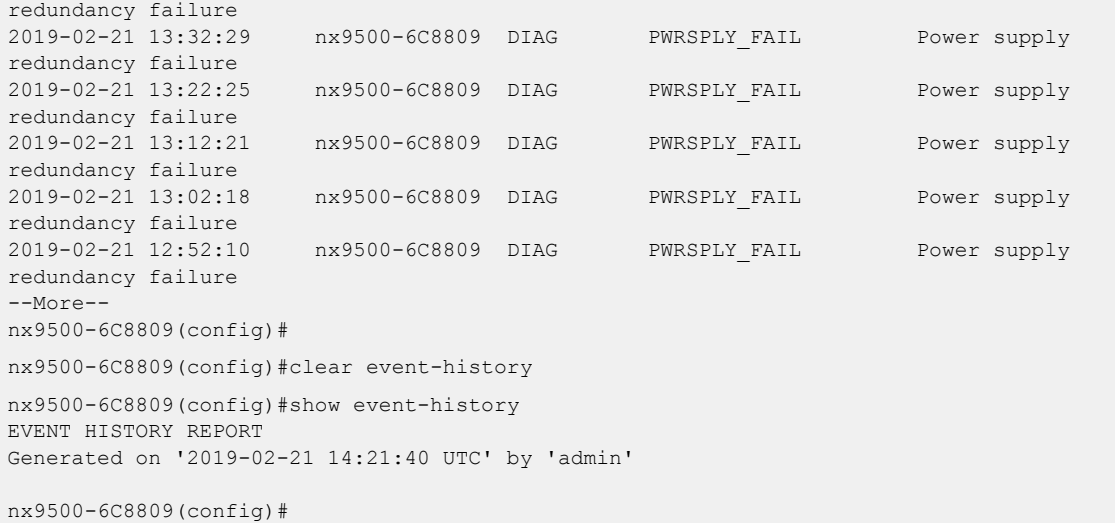

## client-identity

With an increase in *Bring Your Own Device* (BYOD) corporate networks, there is a parallel increase in the number of possible attack scenarios within the network. BYOD devices are inherently unsafe, as the organization's security mechanisms do not extend to these personal devices deployed in the corporate wireless network. Organizations can protect their network by limiting how and what these BYODs can access on and through the corporate network.

Device fingerprinting assists administrators by controlling how BYOD devices access a corporate wireless domain.

Device fingerprinting uses DHCP options sent by the client in request or discover packets to derive a unique signature specific to device class. For example, Apple devices have a different signature from Android devices. The signature is used to classify the devices and assign permissions and restrictions on each device class.

Device fingerprinting is a technique of collecting, analyzing, and identifying traffic patterns originating from remote computing devices. When enabled, device fingerprinting helps to identify a wireless client's device type. There are two methods of fingerprinting devices: Active and Passive.

Active fingerprinting is based on the fact that traffic patterns vary with varying device types. It involves the sending of requests (HTTP, etc.) to devices (clients) and analyzing their response to determine the device type. For example, an invalid request is sent to a device, and its error response is analyzed to identify the device type. Since active device fingerprinting involves sending of packets, the probability of the network getting flooded is very high, especially when many devices are being fingerprinted simultaneously.

Passive fingerprinting involves monitoring of devices to check for known traffic patterns specific to devices based on the protocol, driver implementation etc. This method accurately classifies a client's TCP/IP configuration, OS fingerprints, wireless settings etc. No packets are sent to the device. Some of the commonly used protocols for passive device fingerprinting are, TCP, DHCP, HTTP etc. This feature implements DHCP device fingerprinting, which relies on specific information sent by a wireless client when acquiring IP address and other configuration information from a DHCP server. The feature uses the DHCP options sent by the wireless client in the DHCP request or discover packets to derive a unique signature specific to the class of devices. For example, Apple devices have a different signature than Android devices. This unique signature can then be used to classify the devices and assign permissions and restrictions on each device class.

The client-identity command enables device fingerprinting. It creates a new client identity and enters its configuration mode. Client identity is a set of unique fingerprints used to identify a class of devices. This information is used to configure permissions and access rules for the identified class of devices in the network.

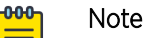

The WiNG software provides a set of built-in device fingerprints that load by default and identify client device types. Use the **service > show > client-identitydefaults** command to view default client identity fingerprints.

*Supported in the following platforms:*

- Access Points AP505i, AP510i, AP510e, AP560i, AP6522, AP6562, AP7161, AP7502, AP7522, AP7532, AP7562, AP7602, AP7612, AP7622, AP763, AP7662, AP8163, AP8543, AP8533.
- Service Platforms NX5500, NX7500, NX9500, NX9600, VX9000

### *Syntax*

client-identity <CLIENT-IDENTITY-NAME>

### *Parameters*

client-identity <CLIENT-IDENTITY-NAME>

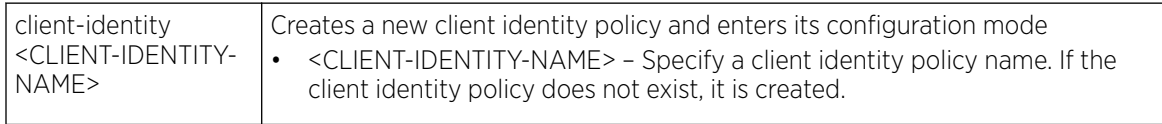

### *Usage Guidelines*

The following points should be considered when configuring the client identity (device fingerprinting) feature:

- Ensure that DHCP is enforced on the WLANs. For more information on enforcing DHCP on WLANs, see [enforce-dhcp.](#page-582-0)
- Successful identification of different device types depends on the uniqueness of the configured fingerprints. DHCP fingerprinting identifies clients based on the patterns (fingerprints) in the DHCP discover and request messages sent by clients. If different operating systems have the same fingerprints. it will be difficult to identity the device type.
- When associating client identities with a role policy, ensure that the profile/device, under which the role policy is being used, also has an associated client identity group (containing all the client identities used by the role policy).

#### *Examples*

```
(config)#client-identity test
(config-client-identity-test)#?
Client Identity Mode commands:
 dhcp Add a DHCP option based match criteria
```
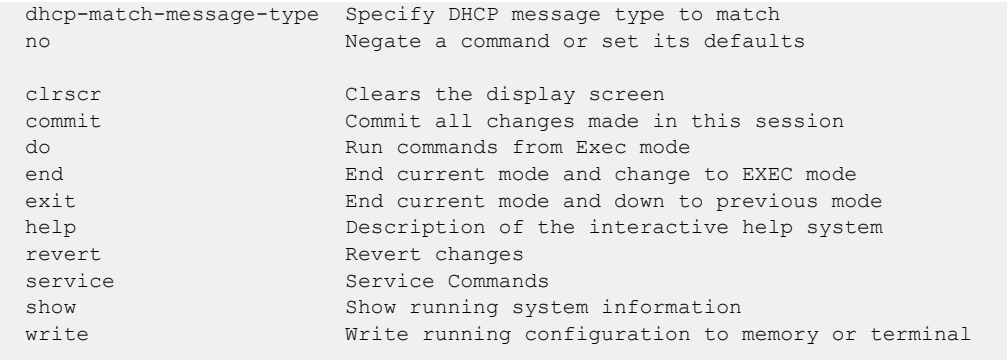

(config-client-identity-test)#

```
000-
        Note
```
≡

Use the **service > show > client-identity-defaults** command to view default, built-in, system-provided client identity fingerprints:

```
#service show client-identity-defaults
client-identity Android-2-1
 dhcp 1 message-type request option 55 exact hexstring 0103061c21333a3b79
dhcp 6 message-type request option 60 exact ascii dhcpcd\ 4.0.1
client-identity Android-2-2
 dhcp 1 message-type request option 55 exact hexstring 01792103061c333a3b
 dhcp 6 message-type request option 60 exact ascii dhcpcd\ 4.0.15
client-identity Android-2-3
 dhcp 3 message-type request option 55 exact hexstring 01792103061c333a3b
 dhcp 6 message-type request option 60 exact ascii dhcpcd\ 4.0.15
 dhcp 1 message-type request option-codes exact hexstring 353d32393c37
 dhcp 2 message-type request option-codes exact hexstring 353d3236393c37
 dhcp 10 message-type request option-codes exact hexstring 353d3236393c0c37
--More--
#
```
*Related Commands*

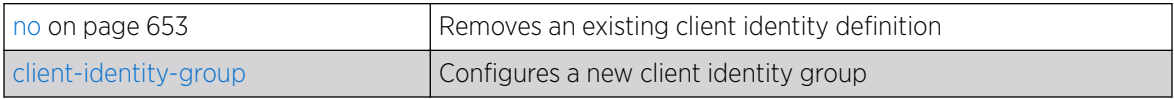

### *client-identity-mode-commands*

The following table summarizes the client-identity configuration mode commands:

### **Table 9: Client-Identity-Mode Commands**

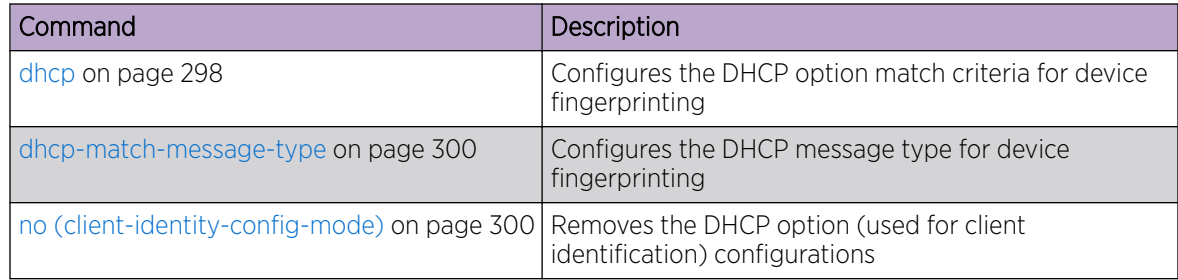

### <span id="page-297-0"></span>dhcp

Configures the DHCP option match criteria (signature) for the discover and request message types received from wireless clients

When accessing a network, DHCP discover and request messages are passed between wireless clients and the DHCP server. These messages contain DHCP options and option values that differ from device to device and are based on the DHCP implementation in the device's *Operating System* (OS). Options and option values contained in a client's messages are parsed and compared against the configured DHCP option values to identify the device. Once a device type is identified, the wireless client database is updated with the discovered device type.

Supported in the following platforms:

- Access Points AP505i, AP510i, AP510e, AP560i, AP6522, AP6562, AP7161, AP7502, AP7522, AP7532, AP7562, AP7602, AP7612, AP7622, AP763, AP7662, AP8163, AP8543, AP8533.
- Service Platforms NX5500, NX7500, NX9500, NX9600, VX9000

Syntax

```
dhcp <1-16> message-type [discover|request] [option|option-codes]
dhcp <1-16> message-type [discover|request] [option <1-254>|option-codes] 
[contains|exact|starts-with] [ascii|hexstring] <WORD>
```
### Parameters

```
dhcp <1-16> message-type [discover|request] [option <1-254>|option-codes] 
[contains|exact|starts-with] [ascii|hexstring] <WORD>
```
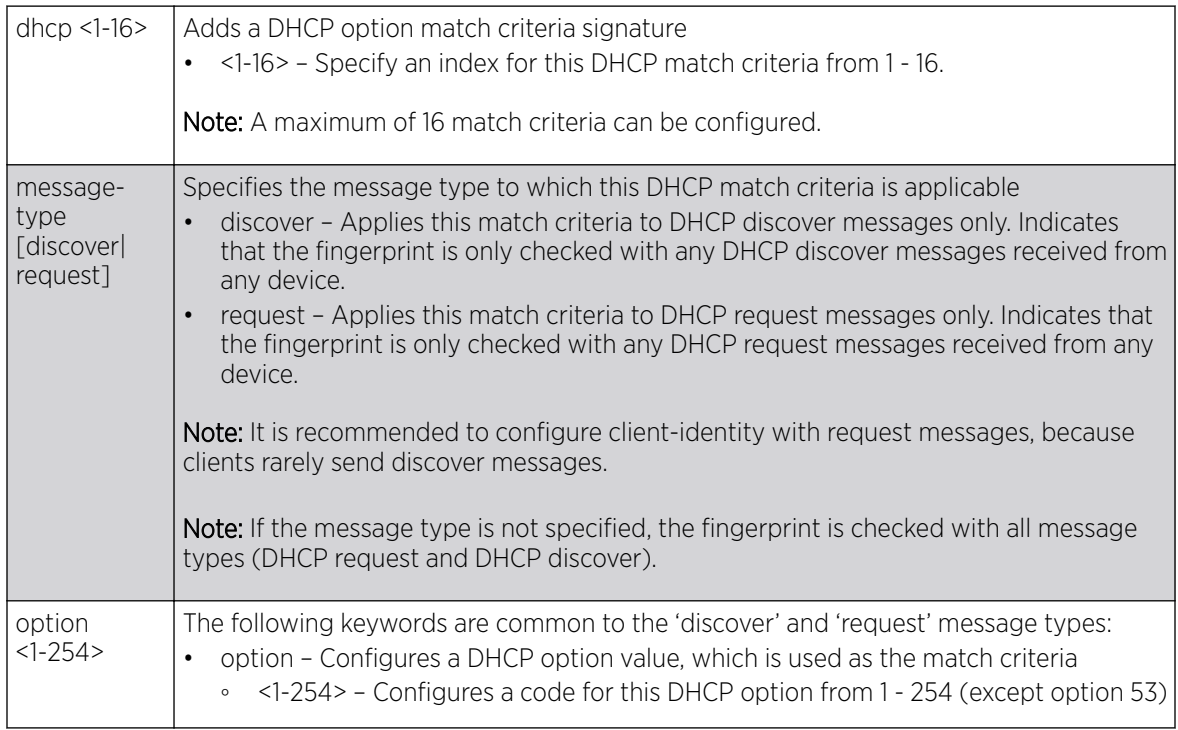

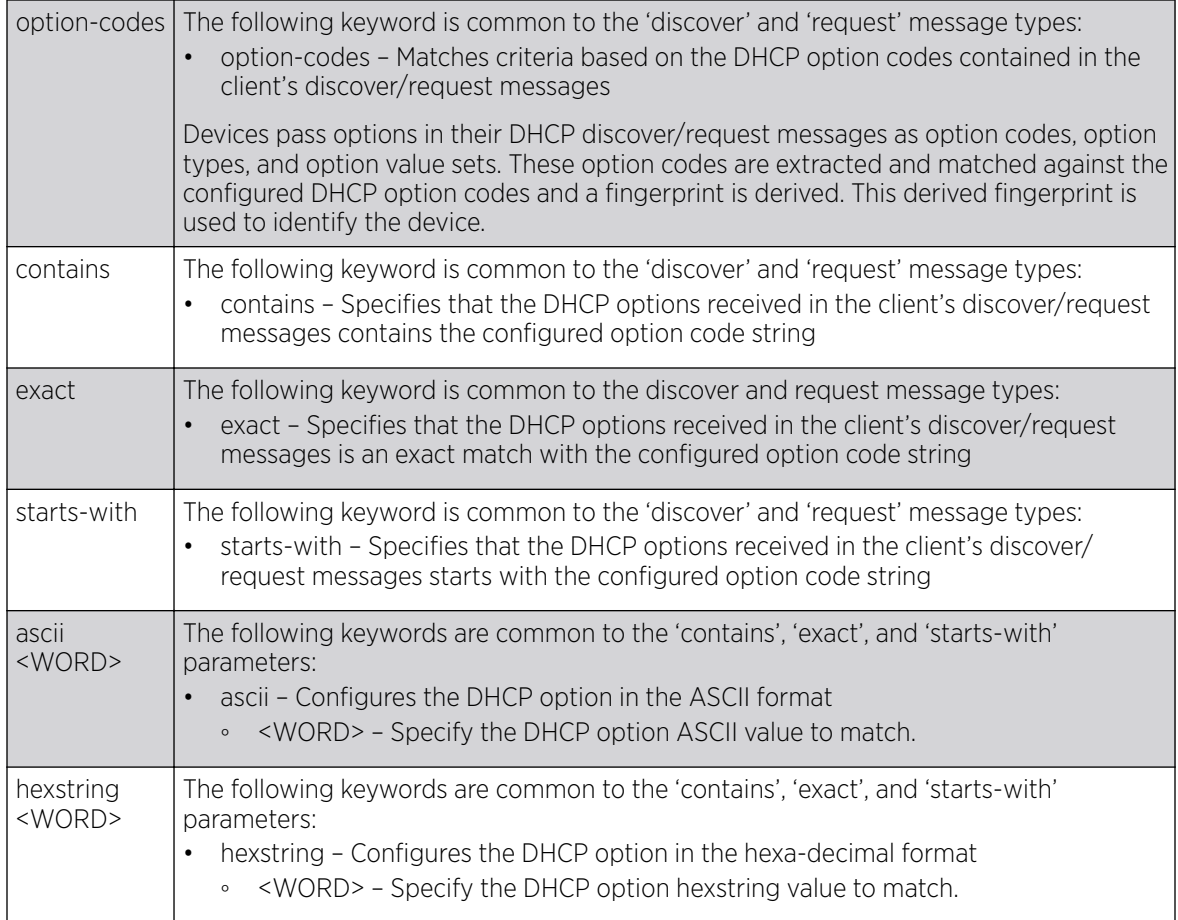

Usage Guidelines

The following DHCP options are useful for identifying different device types:

- Option 55: Used by a DHCP client to request values for specific configuration parameters. It is a list of DHCP option codes and can be in the client's order of preference.
- Client configured list of DHCP options (all options parsed into a hex string).
- Option 60: Vendor class identifier. Used to identify the vendor and functionality of a DHCP client (some devices do not set the value of this field).

Though it is possible to use any option to configure a device fingerprint, the use of a combination of one or more of the preceding options to define a device is recommended.

Examples

```
(config-client-identity-test)#dhcp 1 message-type request option
60 exact ascii MSFT\5.0
(config-client-identity-test)#dhcp 2 message-type discover option
 2 exact hexstring 012456c22c44
(config-client-identity-test)#show context
client-identity test
dhcp 2 message-type discover option 2 exact hexstring 012456c22c44
dhcp 1 message-type request option 60 exact ascii MSFT5.0
(config-client-identity-test)#
```
Related Commands

no Removes a DHCP option signature (match criteria)

### <span id="page-299-0"></span>dhcp-match-message-type

Configures the DHCP message type to match

Supported in the following platforms:

- Access Points AP505i, AP510i, AP510e, AP560i, AP6522, AP6562, AP7161, AP7502, AP7522, AP7532, AP7562, AP7602, AP7612, AP7622, AP763, AP7662, AP8163, AP8543, AP8533.
- Service Platforms NX5500, NX7500, NX9500, NX9600, VX9000

Syntax

dhcp-match-message-type [all|any|discover|request]

Parameters

dhcp-match-message-type [all|any|discover|request]

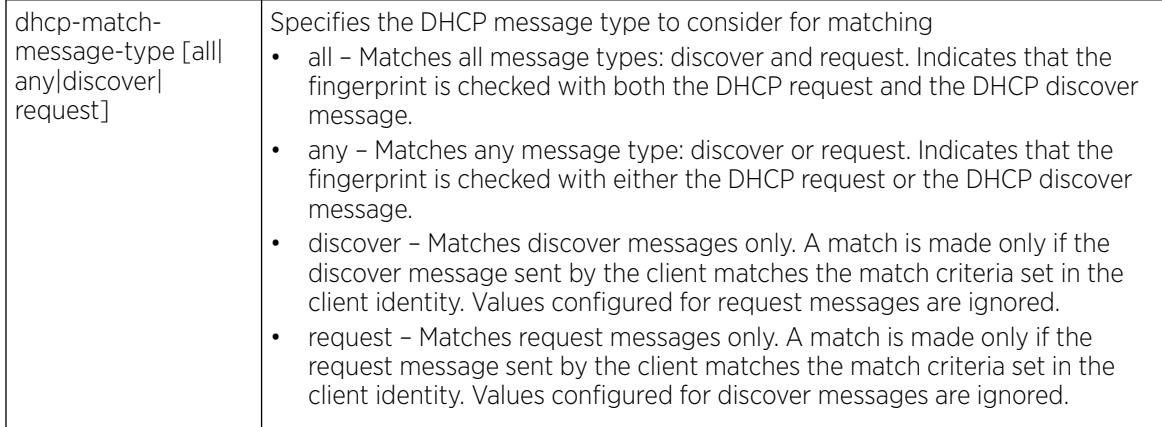

### Examples

```
(config-client-identity-test)#dhcp-match-message-type all
(config-client-identity-test)#show context
client-identity test
 dhcp 2 message-type discover option 2 exact hexstring 012456c22c44
 dhcp 1 message-type request option 60 exact ascii MSFT5.0
 dhcp-match-message-type all
(config-client-identity-test)#
```
Related Commands

no | Removes the DHCP message type to match

## no (client-identity-config-mode)

Removes the DHCP options match criteria configurations

Supported in the following platforms:

- Access Points AP505i, AP510i, AP510e, AP560i, AP6522, AP6562, AP7161, AP7502, AP7522, AP7532, AP7562, AP7602, AP7612, AP7622, AP763, AP7662, AP8163, AP8543, AP8533.
- Service Platforms NX5500, NX7500, NX9500, NX9600, VX9000

```
Syntax
```
no [dhcp <1-16>|dhcp-match-message-type]

Parameters

no [dhcp <1-16>|dhcp-match-message-type]

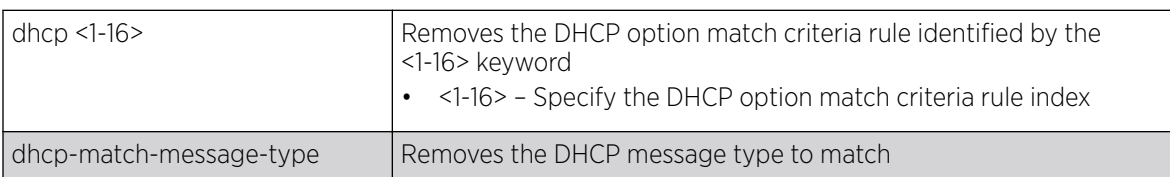

Examples

The following example shows the client identity 'test' settings before the 'no' commands are executed:

```
(config-client-identity-test)#show context
client-identity test
dhcp 2 message-type discover option 2 exact hexstring 012456c22c44
 dhcp 1 message-type request option 60 exact ascii MSFT5.0
dhcp-match-message-type all
(config-client-identity-test)#
```
The following example shows the client identity 'test' settings after the 'no' commands are executed:

```
(config-client-identity-test)#no dhcp 2
(config-client-identity-test)#no dhcp-match-message-type
(config-client-identity-test)#show context
client-identity test
 dhcp 1 message-type request option 60 exact ascii MSFT5.0
(config-client-identity-test)#
```
# client-identity-group

Configures a new client identity group

A client identity group is a collection of client identities. Each client identity included in a client identity group is set a priority value that indicates the priority for that identity when device fingerprinting.

Device fingerprinting relies on specific information sent by a wireless client when acquiring IP address and other configuration information from a DHCP server. The feature uses the DHCP options sent by the wireless client in the DHCP request or discover packets to derive a unique signature specific to the class of devices. For example, Apple devices have a different signature than Android devices. This unique signature can then be used to classify the devices and assign permissions and restrictions on each device class.

A client identity group can be attached to a profile or device, enabling device fingerprinting on them.

*Supported in the following platforms:*

- Access Points AP505i, AP510i, AP510e, AP560i, AP6522, AP6562, AP7161, AP7502, AP7522, AP7532, AP7562, AP7602, AP7612, AP7622, AP763, AP7662, AP8163, AP8543, AP8533.
- Service Platforms NX5500, NX7500, NX9500, NX9600, VX9000

### *Syntax*

client-identity-group <CLIENT-IDENTITY-GROUP-NAME>

### *Parameters*

client-identity-group <CLIENT-IDENTITY-GROUP-NAME>

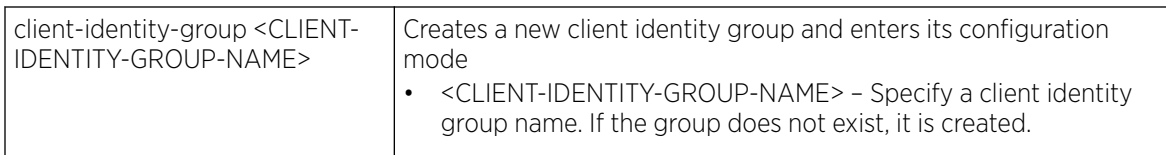

### *Examples*

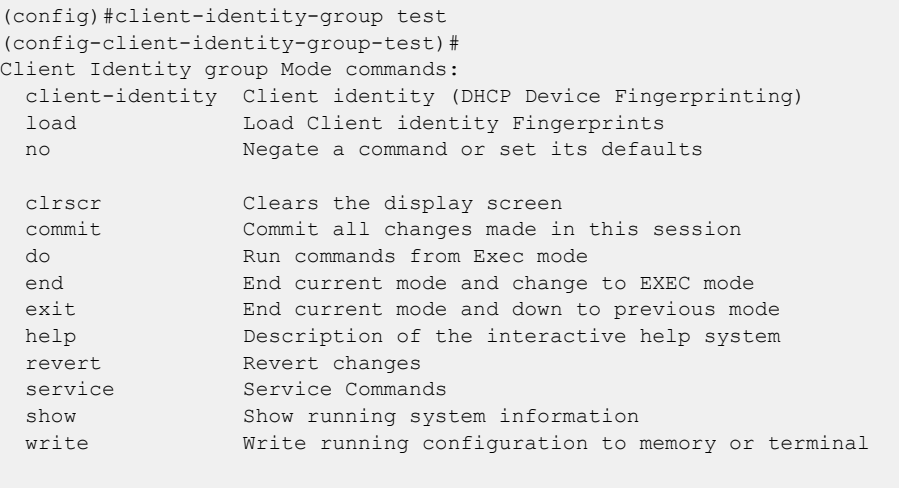

(config-client-identity-group-test)#

### *Related Commands*

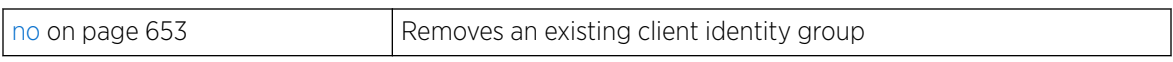

### *client-identity-group-mode-commands*

The following table summarizes the client identity group configuration mode commands:

## **Table 10: Client-Identity-Group-Mode Commands**

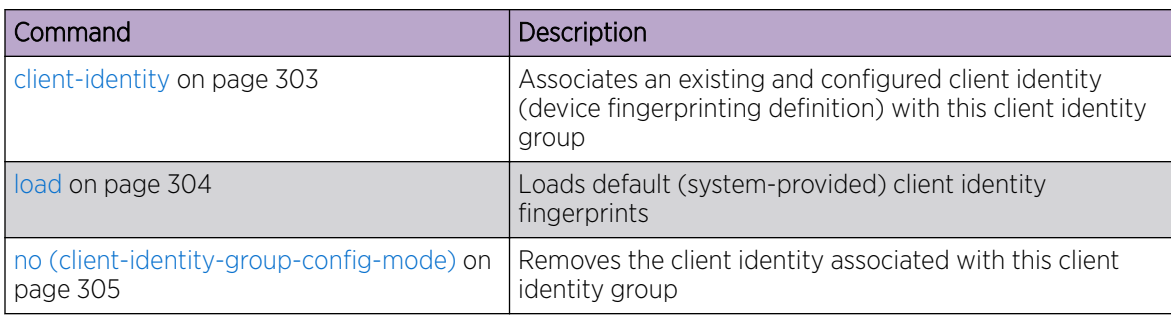

### <span id="page-302-0"></span>client-identity

Associates an existing and configured client identity (device fingerprinting definition) with this client identity group

Supported in the following platforms:

- Access Points AP505i, AP510i, AP510e, AP560i, AP6522, AP6562, AP7161, AP7502, AP7522, AP7532, AP7562, AP7602, AP7612, AP7622, AP763, AP7662, AP8163, AP8543, AP8533.
- Service Platforms NX5500, NX7500, NX9500, NX9600, VX9000

Syntax

client-identity <CLIENT-IDENTITY-NAME> precedence <1-10000>

Parameters

client-identity <CLIENT-IDENTITY-NAME> precedence <1-10000>

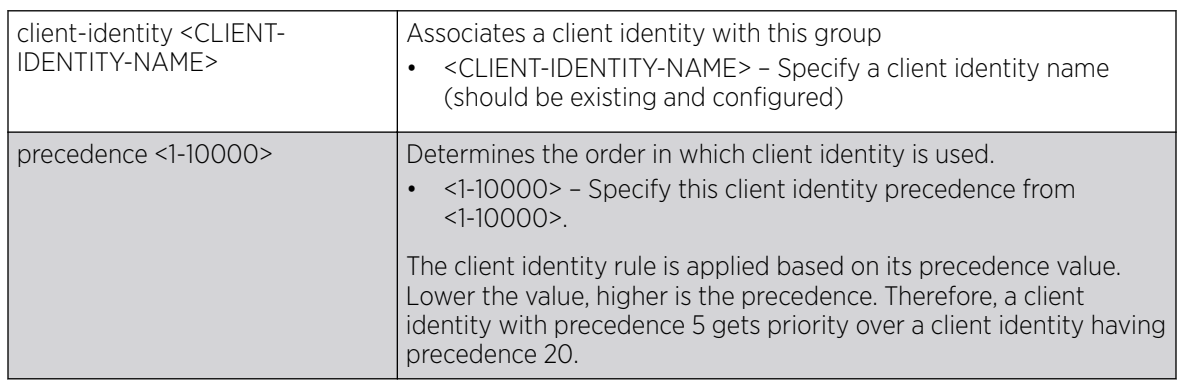

### Examples

The following example shows two client identities created and configured:

```
(config)#show context
!
! Configuration of NX9500 version 7.1.0.0-010D
!
!
version 2.6
!
!
client-identity TestClientIdentity
 dhcp 1 message-type request option-codes exact hexstring 5e4d36780b3a7f
!
client-identity test
 dhcp 2 message-type discover option 2 exact hexstring 012456c22c44
 dhcp 1 message-type request option 60 exact ascii MSFT5.0
 dhcp-match-message-type all
!
client-identity-group ClientIdentityGroup
 client-identity TestClientIdentity precedence 1
!
client-identity-group test
!
ip access-list BROADCAST-MULTICAST-CONTROL
 permit tcp any any rule-precedence 10 rule-description "permit all TCP traffic"
 --More--
(config)#
```
<span id="page-303-0"></span>The following example associates client identity 'test' with the client identity group 'test':

(config-client-identity-group-test)#client-identity test precedence 1

The following example shows the client identity group 'test' with two associated client identities having precedence 1 and 2:

```
(config-client-identity-group-test)#client-identity TestClientIdentity precedence 2
(config-client-identity-group-test)#show context
client-identity-group test
client-identity test precedence 1
client-identity TestClientIdentity precedence 2
(config-client-identity-group-test)#
```
Related Commands

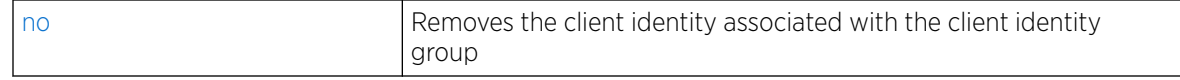

load

Loads default (built-in, system-provided) client identity fingerprints. This option is enabled by default.

The WiNG software provides some built-in client identity fingerprints that are automatically loaded when the client identity group if applied to a device (either directly or through the profile).

Supported in the following platforms:

- Access Points AP505i, AP510i, AP510e, AP560i, AP6522, AP6562, AP7161, AP7502, AP7522, AP7532, AP7562, AP7602, AP7612, AP7622, AP763, AP7662, AP8163, AP8543, AP8533.
- Service Platforms NX5500, NX7500, NX9500, NX9600, VX9000

```
Syntax
```
load default-fingerprints

```
Parameters
```
load default-fingerprints

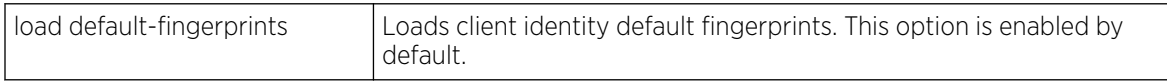

Examples

The auto-load default fingerprints option is enabled by default, as shown in the following example:

```
(config-client-identity-group-test)#show context
client-identity-group test
 load default-fingerprints
(config-client-identity-group-test)#
```
In scenarios where only customized client identities are to be applied, use the  $no > load > default$ fingerprints command to disable auto-loading of default device fingerprints.

```
(config-client-identity-group-test)#no load default-fingerprints
(config-client-identity-group-test)#show context
client-identity-group test
```

```
 no load default-fingerprints
(config-client-identity-group-test)#
```
#### $-0.00 -$ Note

Use the **service > show > client-identity-defaults** command to view default client identity fingerprints.

```
#service show client-identity-defaults
client-identity Android-2-1
 dhcp 1 message-type request option 55 exact hexstring 0103061c21333a3b79
dhcp 6 message-type request option 60 exact ascii dhcpcd\langle 4.0.1 \rangleclient-identity Android-2-2
 dhcp 1 message-type request option 55 exact hexstring 01792103061c333a3b
 dhcp 6 message-type request option 60 exact ascii dhcpcd\ 4.0.15
client-identity Android-2-3
 dhcp 3 message-type request option 55 exact hexstring 01792103061c333a3b
 dhcp 6 message-type request option 60 exact ascii dhcpcd\ 4.0.15
 dhcp 1 message-type request option-codes exact hexstring 353d32393c37
 dhcp 2 message-type request option-codes exact hexstring 353d3236393c37
 dhcp 10 message-type request option-codes exact hexstring 353d3236393c0c37
--More--
#
```
Related Commands

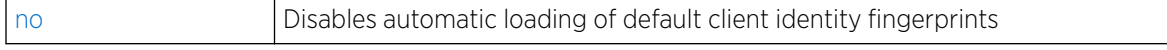

#### no (client-identity-group-config-mode)

Removes the client identity associated with the client identity group

Supported in the following platforms:

- Access Points AP505i, AP510i, AP510e, AP560i, AP6522, AP6562, AP7161, AP7502, AP7522, AP7532, AP7562, AP7602, AP7612, AP7622, AP763, AP7662, AP8163, AP8543, AP8533.
- Service Platforms NX5500, NX7500, NX9500, NX9600, VX9000

### Syntax

```
no [client-identity|load]
no client-identity <CLIENT-IDENTITY-NAME> precedence <1-10000>
no load default-fingerprints
```
### Parameters

no client-identity <CLIENT-IDENTITY-NAME> precedence <1-10000>

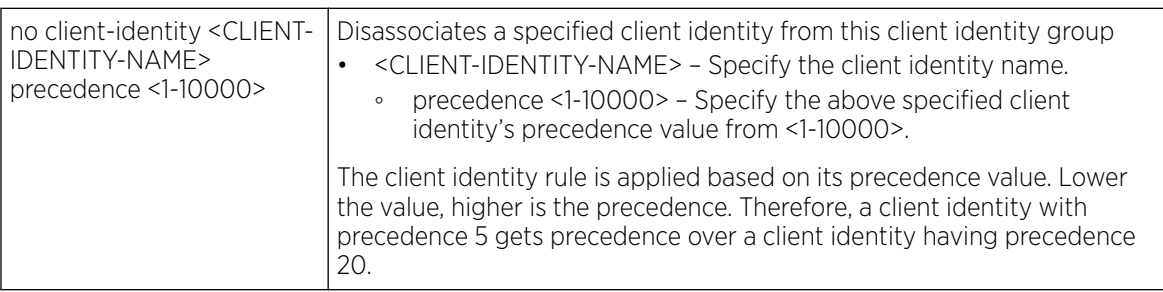

#### no load default-fingerprints

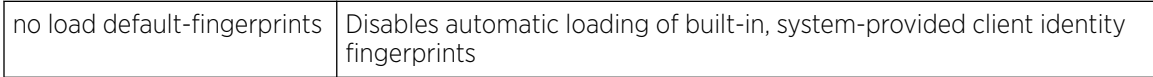

#### Examples

```
nx9500-6C8809((config-client-identity-group-test)#show context
client-identity-group test
client-identity test precedence 1
<exsw5>(config-client-identity-group-test)#
nx9500-6C8809((config-client-identity-group-test)#no client-identity test
```
# clone

Creates a replica of an existing object or device. The configuration of the new object or device is an exact copy of the existing object or device configuration. Use this command to copy existing configurations and then modifying only the required parameters.

*Supported in the following platforms:*

- Access Points AP505i, AP510i, AP510e, AP560i, AP6522, AP6562, AP7161, AP7502, AP7522, AP7532, AP7562, AP7602, AP7612, AP7622, AP763, AP7662, AP8163, AP8543, AP8533.
- Service Platforms NX5500, NX7500, NX9500, NX9600, VX9000

#### *Syntax*

```
clone [TLO|device]
clone TLO <EXISTING-OBJECT-NAME> <NEW-OBJECT-NAME>
clone device <EXISTING-DEVICE-MAC/NAME> <NEW-DEVICE-MAC>
```
### *Parameters*

clone TLO <EXISTING-OBJECT-NAME> <NEW-OBJECT-NAME>

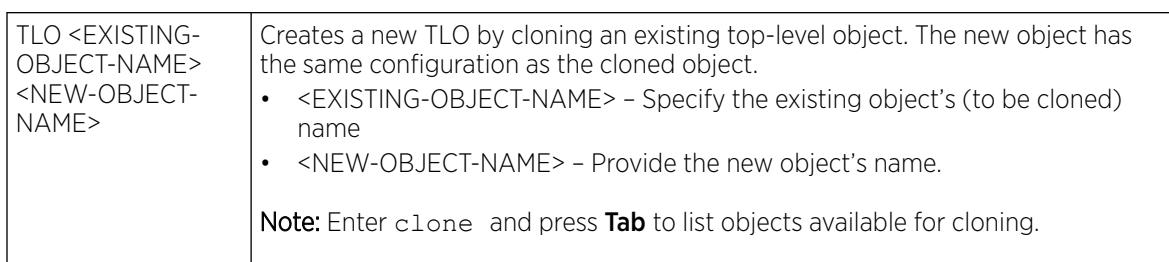

clone device <EXISTING-DEVICE-MAC/NAME> <NEW-DEVICE-MAC>

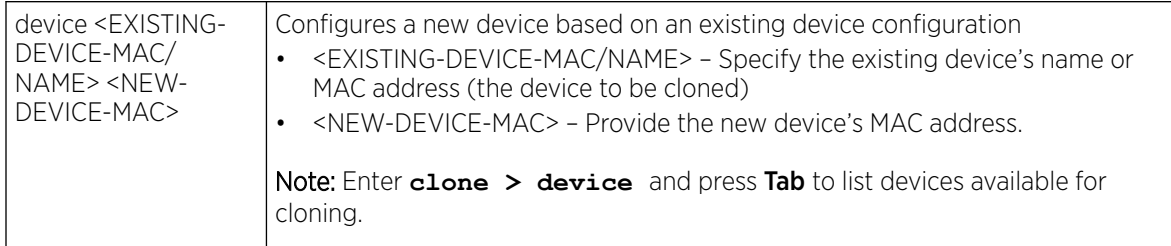

### *Examples*

```
(config)#clone rf_domain TechPubs Cloned_TechPubs2
(config)#show context
!
! Configuration of NX9500 version 7.1.0.0-010D
!
!
version 2.6
!
................................................................................
rf-domain TechPubs
 location SanJose
 timezone America/Los_Angeles
 country-code us
!
rf-domain Cloned_TechPubs2
 location SanJose
--M\cap re --
(config)#
```
# crypto-cmp-policy

Creates a crypto Certificate Management Protocol (CMP) policy and enters its configuration mode

*Supported in the following platforms:*

- Access Points AP505i, AP510i, AP510e, AP560i, AP6522, AP6562, AP7161, AP7502, AP7522, AP7532, AP7562, AP7602, AP7612, AP7622, AP763, AP7662, AP8163, AP8543, AP8533.
- Service Platforms NX5500, NX7500, NX9500, NX9600, VX9000

### *Syntax*

crypto-cmp-policy <CRYPTO-CMP-POLICY-NAME>

### *Parameters*

crypto-cmp-policy <CRYPTO-CMP-POLICY-NAME>

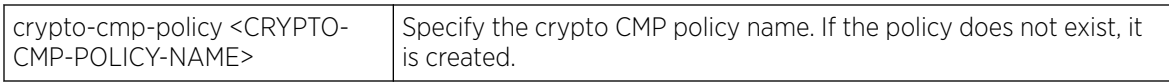

#### *Examples*

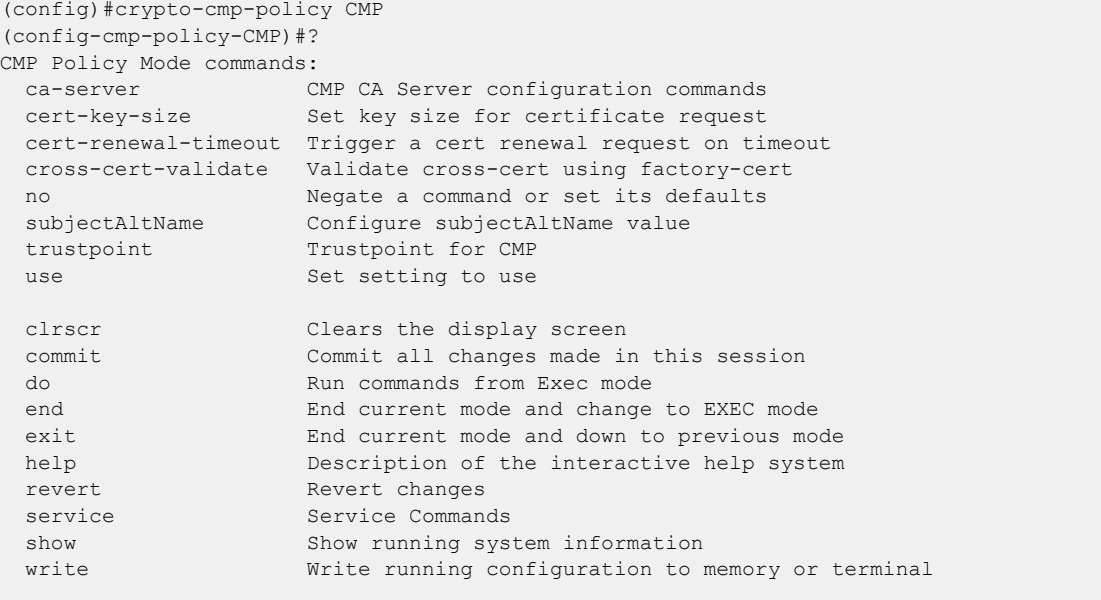

```
(config-cmp-policy-CMP)#
```
### *Related Commands*

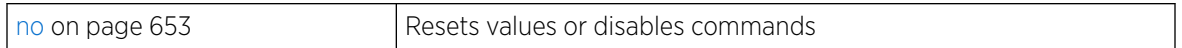

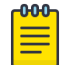

### Note

For more information on the crypto CMP policy, see [Crypto-CMP Policy](#page-1955-0) on page 1956.

### customize

Customizes the output of the summary CLI commands. Use this command to define the data displayed as a result of various show commands.

*Supported in the following platforms:*

- Access Points AP505i, AP510i, AP510e, AP560i, AP6522, AP6562, AP7161, AP7502, AP7522, AP7532, AP7562, AP7602, AP7612, AP7622, AP763, AP7662, AP8163, AP8543, AP8533.
- Service Platforms NX5500, NX7500, NX9500, NX9600, VX9000

#### *Syntax*

```
customize [cdp-lldp-info-column-width|hostname-column-width|show-adoption-status|
show-wireless-client|show-wireless-client-stats|show-wireless-client-stats-rf|
show-wireless-meshpoint|show-wireless-meshpoint-accelerated-multicast|
show-wireless-meshpoint-neighbor-stats|show-wireless-meshpoint-neighbor-stats-rf|
show-wireless-mint-client|show-wireless-mint-client-stats|
show-wireless-mint-client-stats-rf|show-wireless-mint-portal|
show-wireless-mint-portal-stats|show-wireless-mint-portal-stats-rf|
show-wireless-radio|show-wireless-radio-stats|show-wireless-radio-stats-rf]
customize [cdp-lldp-info-column-width|hostname-column-width] <1-64>
customize show-adoption-status (adopted-by,ap-name <1-64>,cdp-lldp-info,
config-status,last-adoption,msgs,uptime,version)
customize show-wireless-client (ap-name <1-64>,auth,client-identity <1-32>,bss,
enc, hostname <1-64>, ip, last-active, location <1-64>, mac, radio-alias <3-67>, radio-id,
radio-type,role <1-32>,state,username <1-64>,vendor,vlan,wlan)
customize show-wireless-client-stats (hostname <1-64>,mac,rx-bytes,rx-errors,
rx-packets,rx-throughput,t-index,tx-bytes,tx-dropped,tx-packets,tx-throughput)
customize show-wireless-client-stats-rf (average-retry-number,error-rate,
hostname <1-64>, mac, noise, q-index, rx-rate, signal, snr, tx-rate)
customize show-wireless-meshpoint-accelerated-multicast 
(ap-hostname,group-addr,mesh-name,neighbor-hostname,neighbor-ifid,radio-alias,
radio-id,radio-mac,subscriptions)
customize show-wireless-meshpoint (ap-mac,cfg-as-root,hops,hostname <1-64>,
interface-ids,is-root,mesh-name <1-64>,mpid,next-hop-hostname <1-64>,next-hop-ifid,
next-hop-use-time, path-metric, root-bound-time, root-hostname <1-64>, root-mpid)
customize show-wireless-meshpoint-neighbor-stats (ap-hostname <1-64>,
neighbor-hostname <1-64>,neighbor-ifid,rx-bytes,rx-errors,rx-packets,rx-throughput,
t-index,tx-bytes,tx-dropped,tx-packets,tx-throughput)
customize show-wireless-meshpoint-neighbor-stats-rf (ap-hostname <1-64>,
average-retry-number,error-rate,neighbor-hostname <1-64>,neighbor-ifid,noise,q-index,
rx-rate,signal,snr,t-index,tx-rate)
customize show-wireless-mint-client (client-alias <1-64>, client-bss,
portal-alias <1-64>,portal-bss,up-time)
customize show-wireless-mint-client-stats (client-alias <1-64>,
portal-alias <1-64>,portal-bss,rx-bytes,rx-errors,rx-packets,rx-throughput,t-index,
tx-bytes, tx-dropped, tx-packets, tx-throughput)
customize show-wireless-mint-client-stats-rf (average-retry-number,
client-alias <1-64>,error-rate,noise,portal-alias <1-64>,portal-bss,q-index,rx-rate,
signal, snr, tx-rate)
customize show-wireless-mint-portal (client-alias <1-64>,client-bss,
portal-alias <1-64>,portal-bss,up-time)
customize show-wireless-mint-portal-stats (client-alias <1-64>, client-bss,
portal-alias <1-64>, rx-bytes, rx-errors, rx-packets, rx-throughput, t-index, tx-bytes,
tx-dropped, tx-packets, tx-throughput)
customize show-wireless-mint-portal-stats-rf (average-retry-number,
client-alias <1-64>,client-bss,error-rate,noise,portal-alias <1-64>,q-index,rx-rate,
signal, snr, tx-rate)
customize show-wireless-radio (adopt-to,ap-name <1-64>,channel,location <1-64>,
num-clients,power,radio-alias <3-67>,radio-id,radio-mac,rf-mode,state)
customize show-wireless-radio-stats (radio-alias <3-67>,radio-id,radio-mac,
rx-bytes,rx-errors,rx-packets,rx-throughput,tx-bytes,tx-dropped,tx-packets,
tx-throughput)
customize show-wireless-radio-stats-rf (average-retry-number, error-rate,
noise,q-index,radio-alias <3-67>,radio-id,radio-mac,rx-rate,signal,snr,t-index,
tx-rate)
```
### *Parameters*

customize [cdp-lldp-info-column-width|hostname-column-width] <1-64>

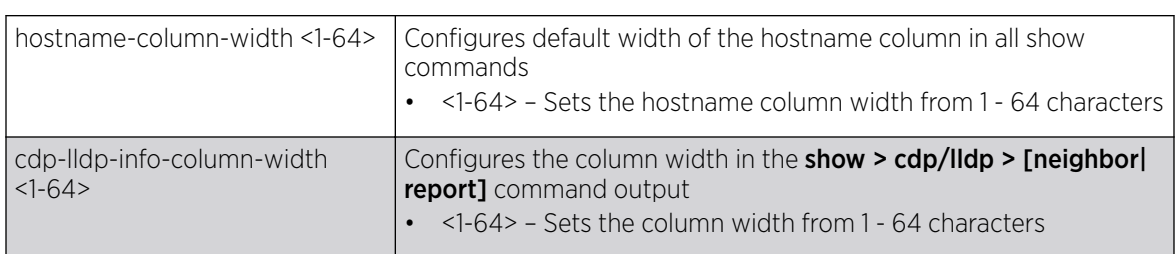

customize show-adoption-status (adopted-by,ap-name <1-64>,cdp-lldp-info, config-status, last-adoption, msgs, uptime, version)

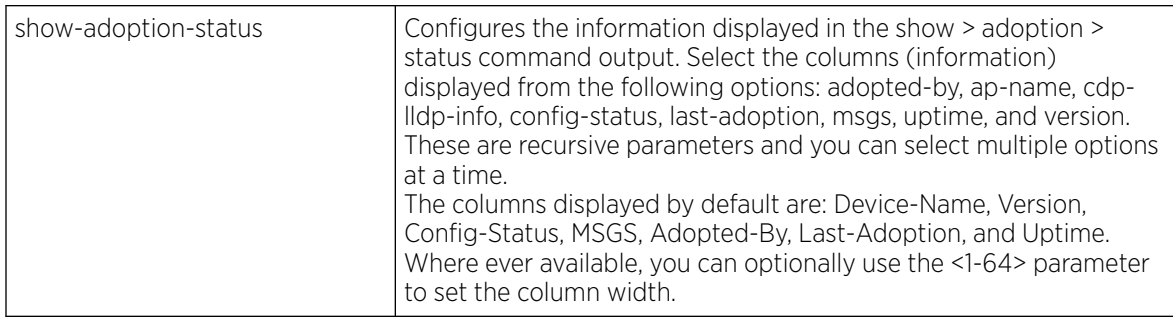

customize show-wireless-client (ap-name <1-64>,auth,client-identity <1-32>, bss,enc,hostname <1-64>,ip,last-active,location <1-64>,mac,radio-alias <3-67>, radio-id,radio-type,role <1-32>,state,username <1-64>,vendor,vlan,wlan)

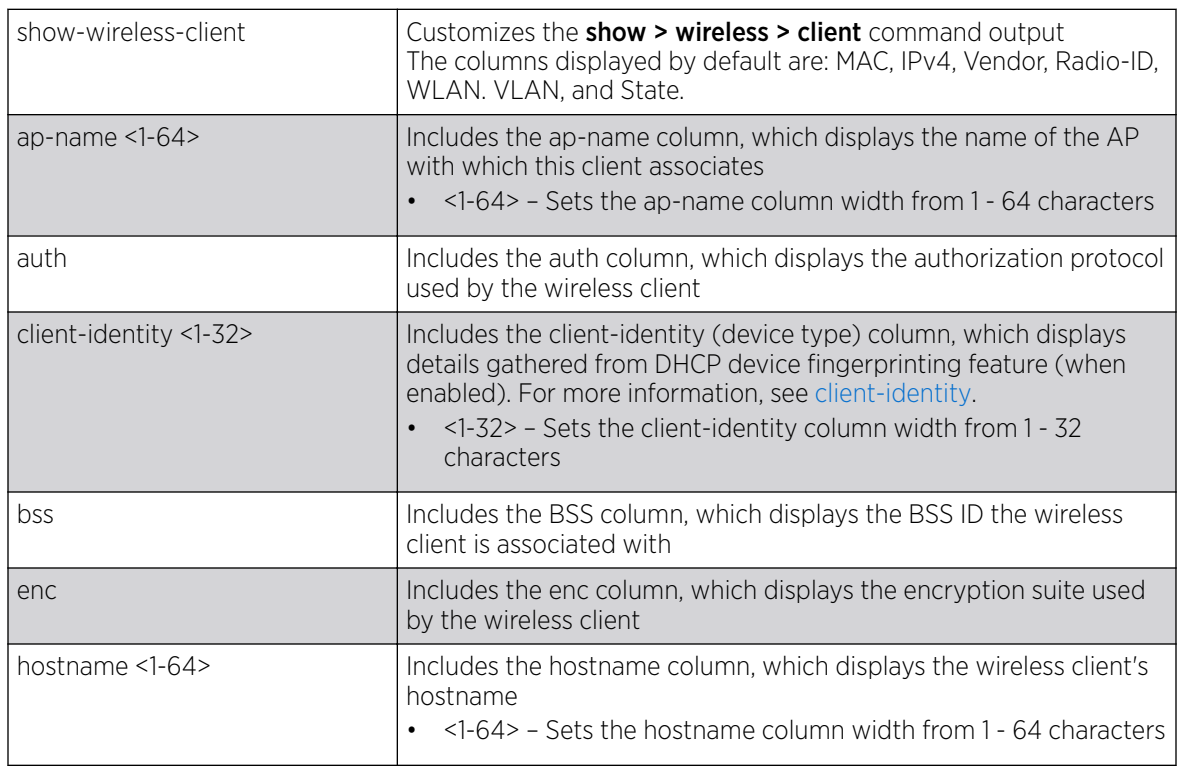

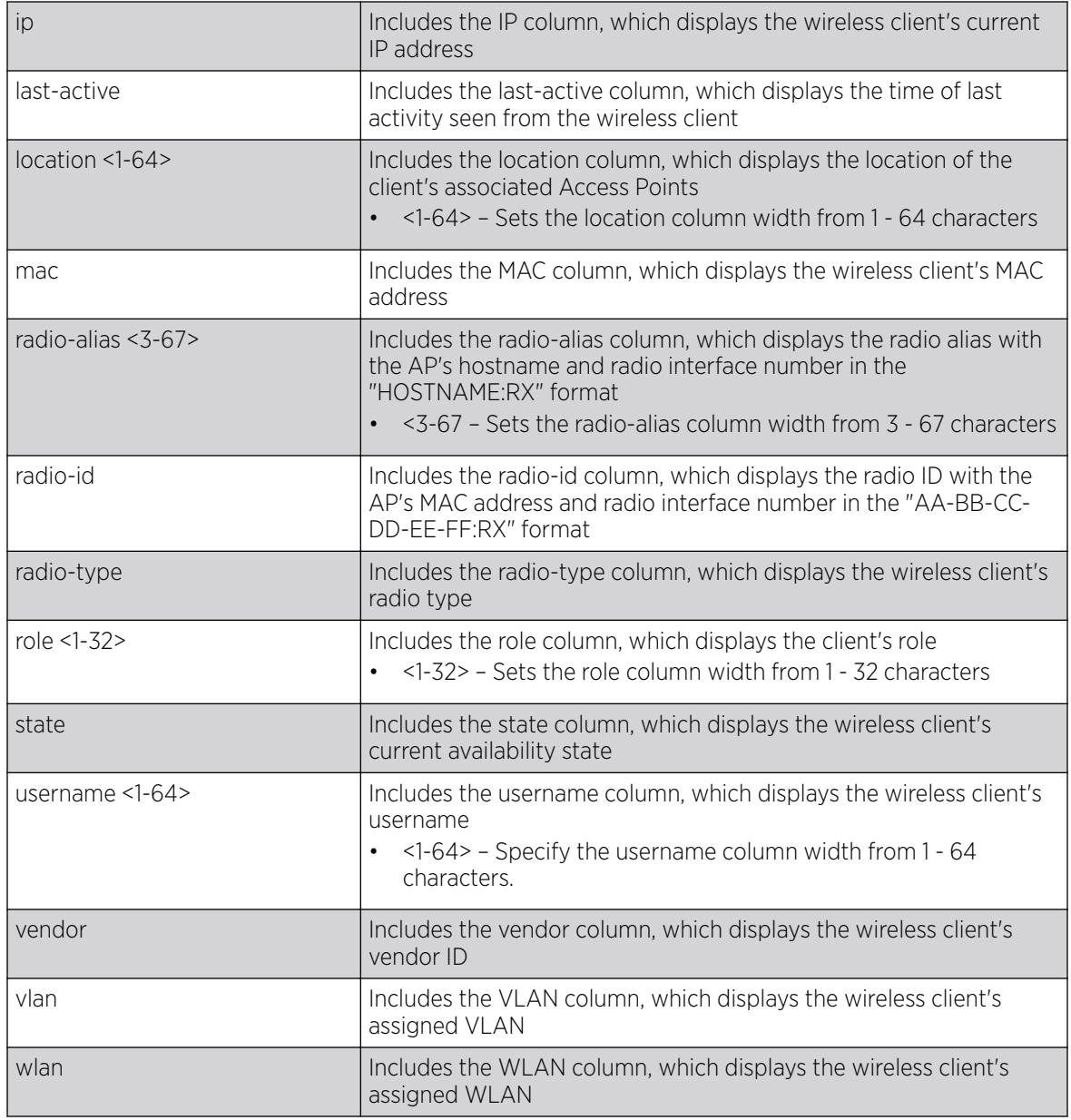

customize show-wireless-client-stats (hostname <1-64>,mac,rx-bytes,rx-errors, rx-packets,rx-throughput,t-index,tx-bytes,tx-dropped,tx-packets,tx-throughput)

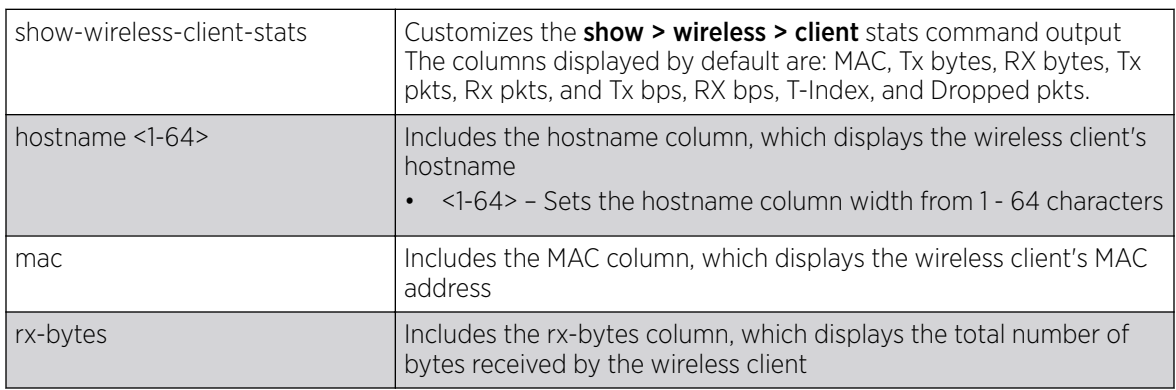

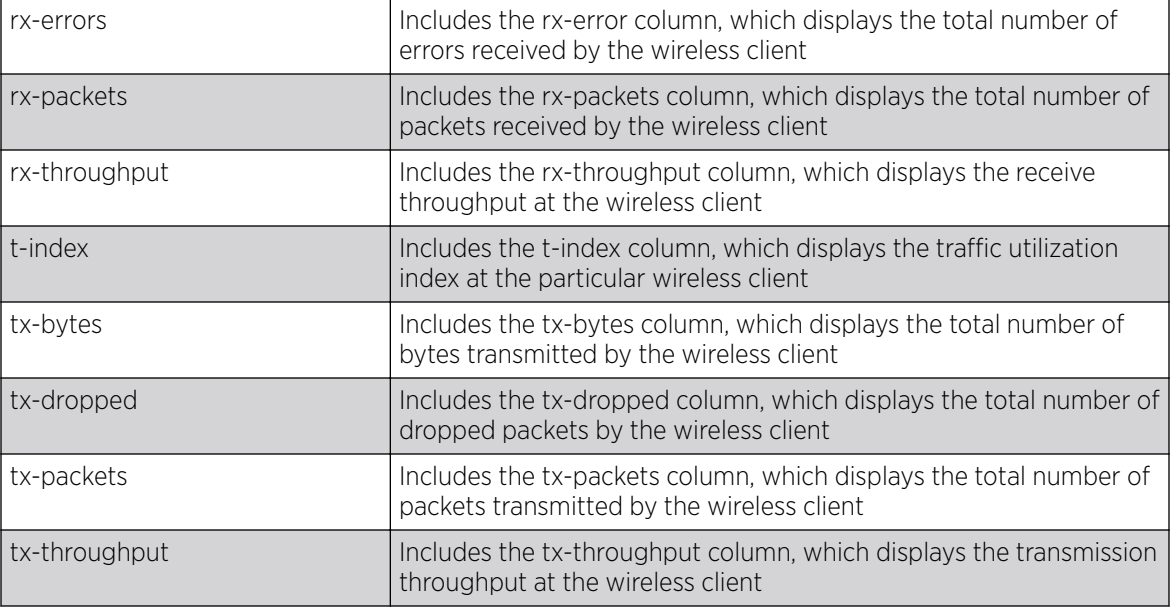

customize show-wireless-client-stats-rf (average-retry-number,error-rate,noise, q-index,rx-rate,signal,snr,t-index,tx-rate)

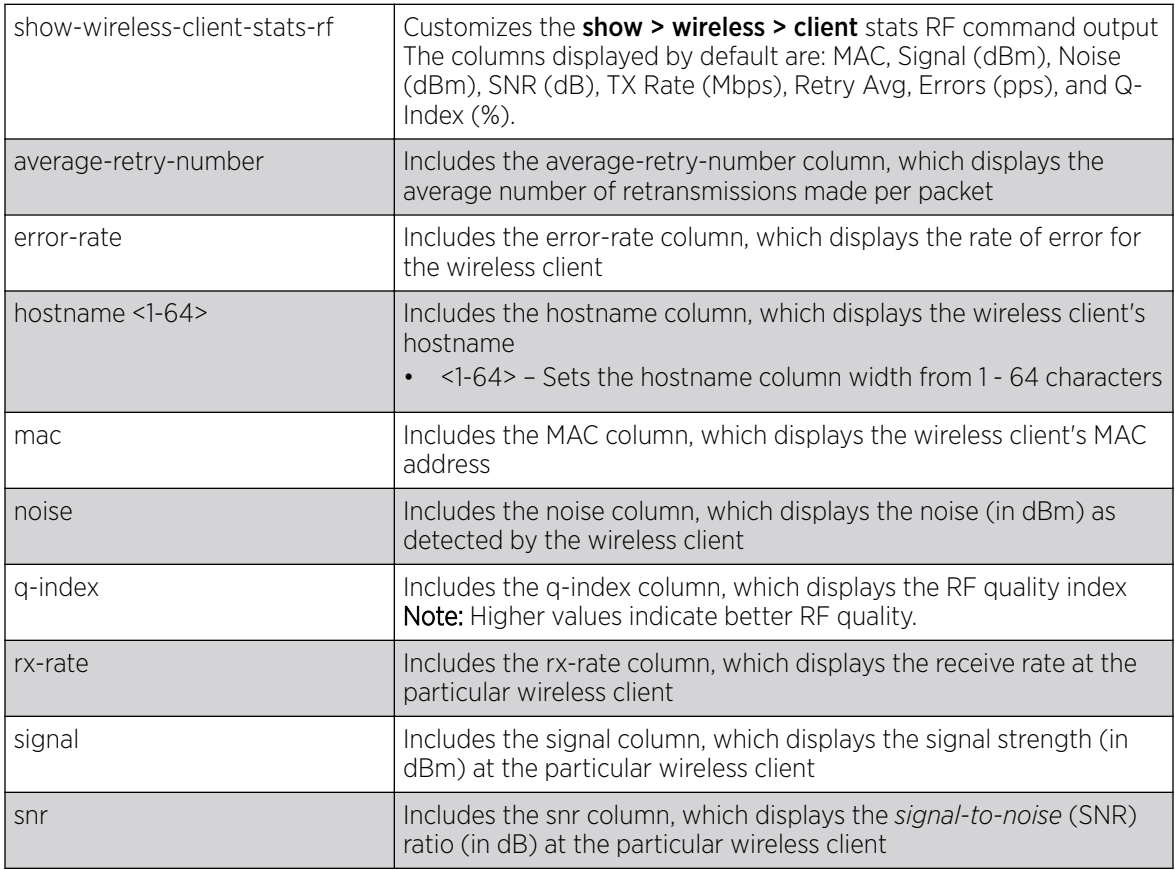

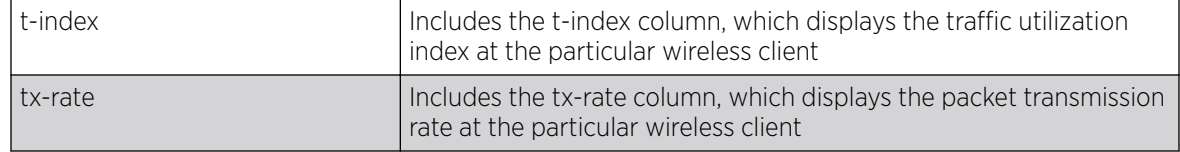

customize show-wireless-meshpoint-accelerated-multicast (ap-hostname,group-addr, mesh-name,neighbor-hostname,neighbor-ifid,radio-alias,radio-id,radio-mac,subscriptions)

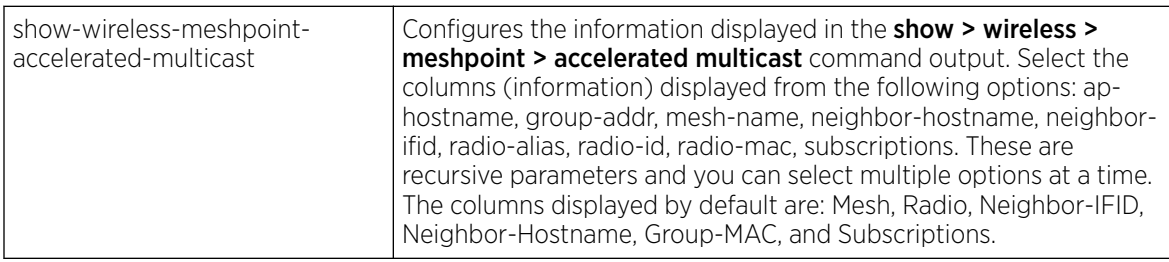

customize show-wireless-meshpoint (ap-mac,cfg-as-root,hops,hostname <1-64>, interface-ids,is-root,mesh-name <1-64>,mpid,next-hop-hostname <1-64>,next-hop-ifid, next-hop-use-time,path-metric,root-bound-time,root-hostname <1-64>,root-mpid)

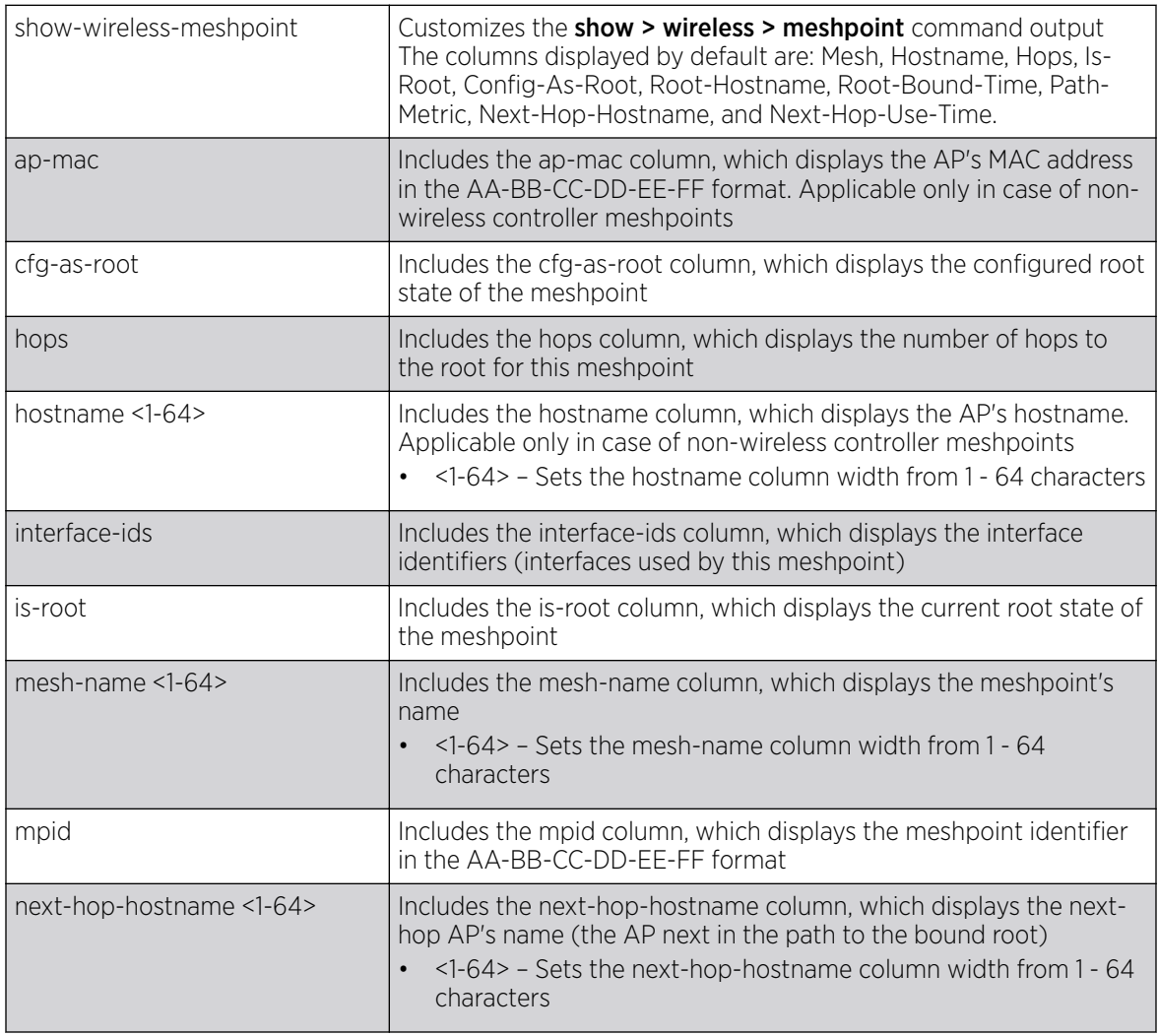

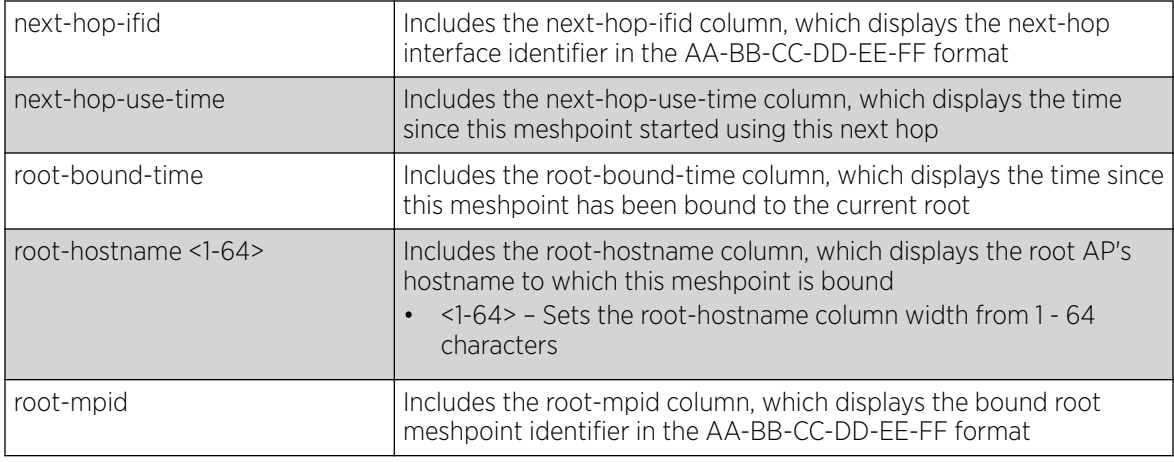

customize show-wireless-meshpoint-neighbor-stats (ap-hostname <1-64>,

neighbor-hostname <1-64>,neighbor-ifid,rx-bytes,rx-errors,rx-packets,rx-throughput,tindex,

tx-bytes, tx-dropped, tx-packets, tx-throughput)

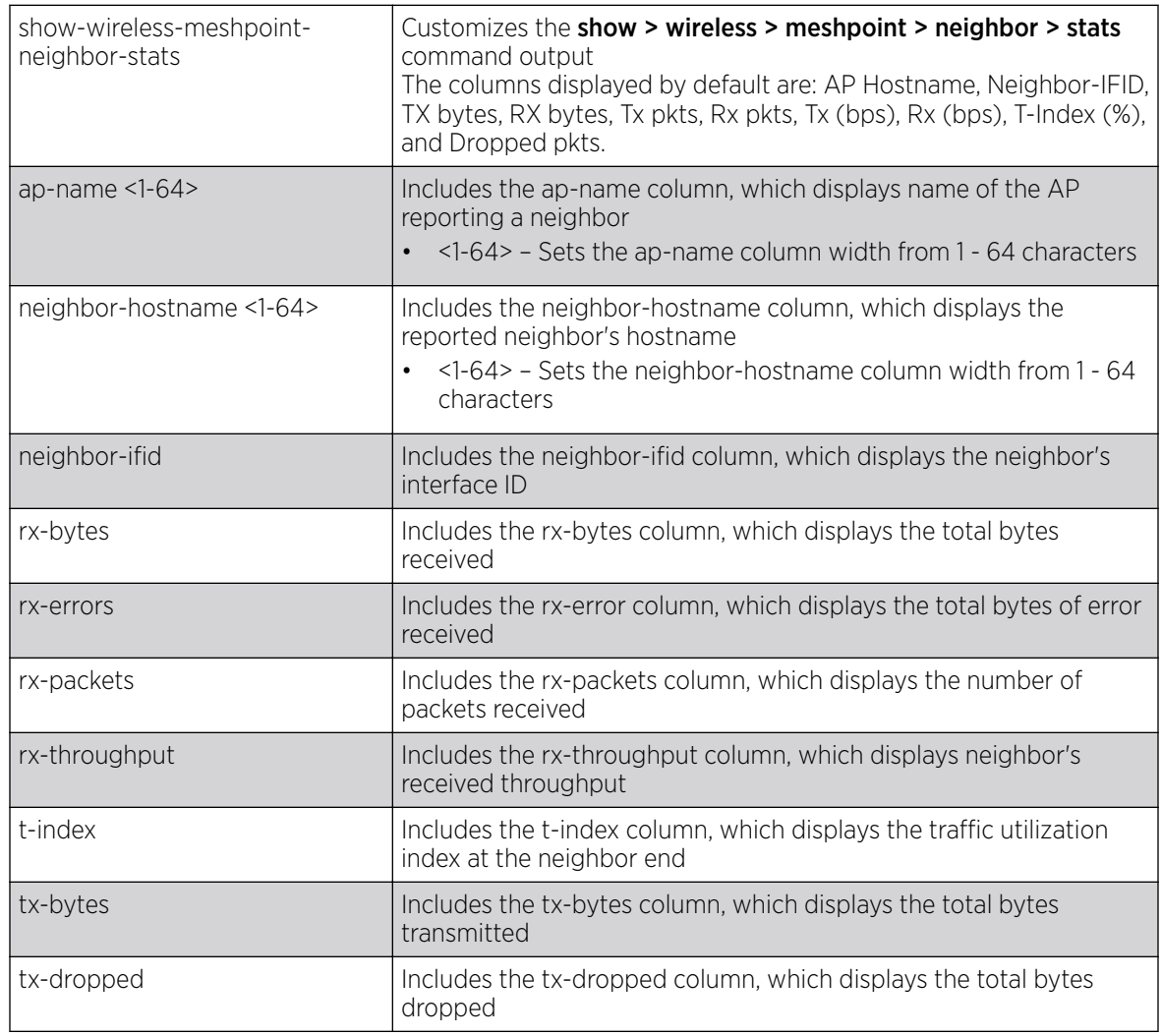

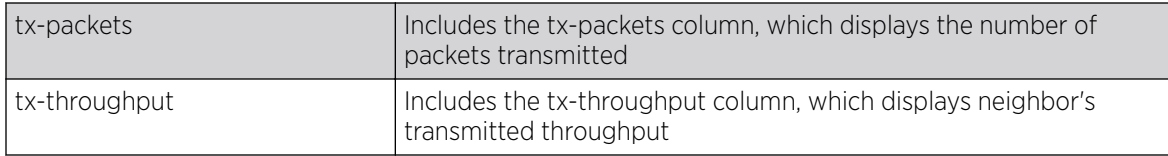

customize show-wireless-meshpoint-neighbor-stats-rf (ap-hostname <1-64>, average-retry-number,error-rate,neighbor-hostname <1-64>,neighbor-ifid,noise, q-index,rx-rate,signal,snr,t-index,tx-rate)

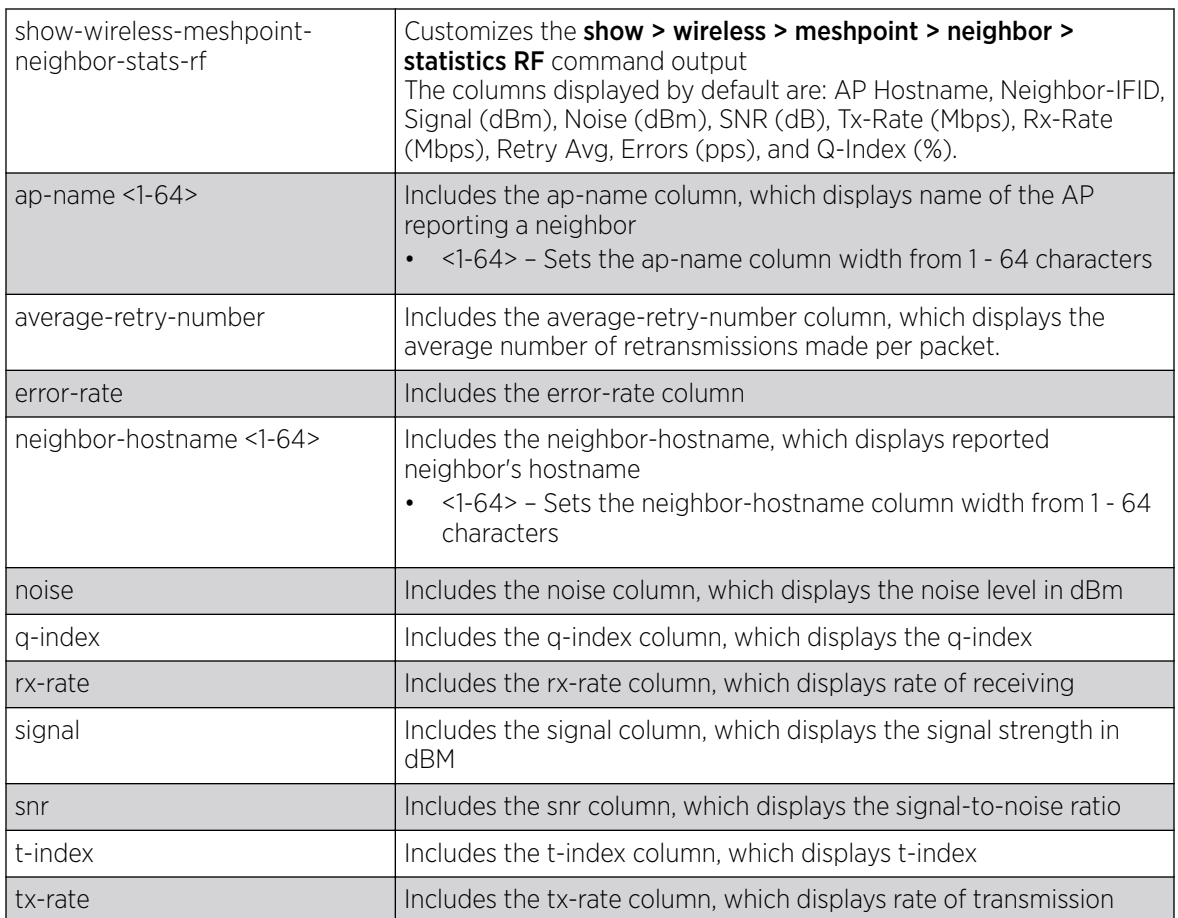

customize show-wireless-mint-client (client-alias <1-64>,client-bss,portal-alias <1-64>,portal-bss,up-time)

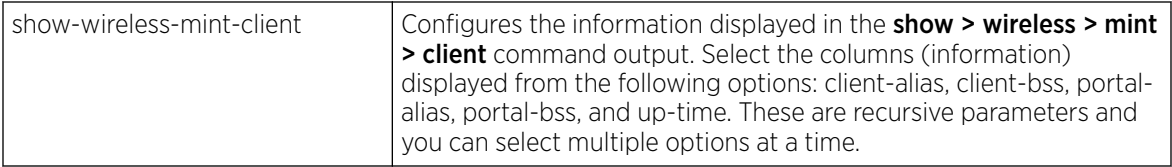

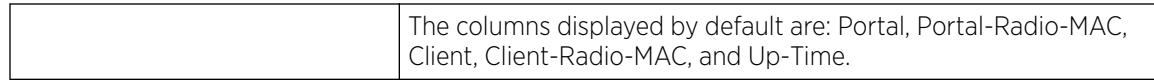

customize show-wireless-mint-client-stats (client-alias <1-64>,portal-alias <1-64>, portal-bss,rx-bytes,rx-errors,rx-packets,rx-throughput,t-index,tx-bytes,tx-dropped, tx-packets, tx-throughput)

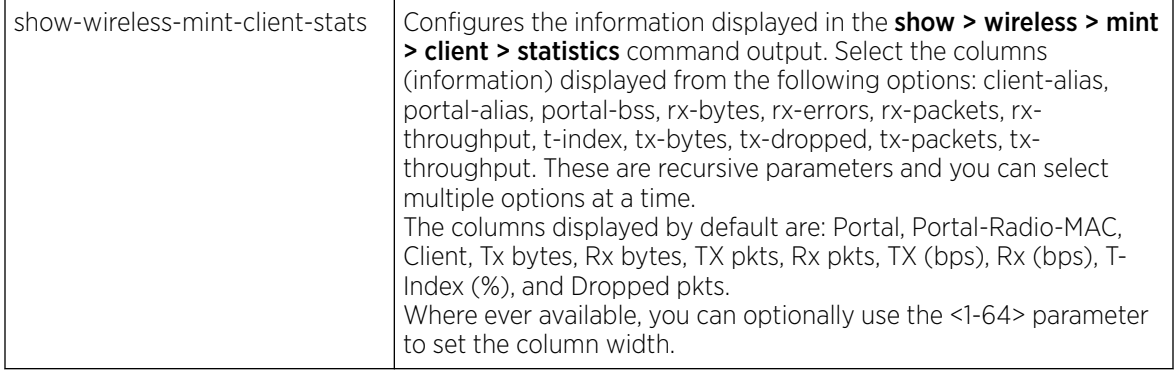

customize show-wireless-mint-client-stats-rf (average-retry-number, client-alias <1-64>,error-rate,noise,portal-alias <1-64>,portal-bss,q-index,rx-rate,

signal, snr, tx-rate)

| show-wireless-mint-client-stats- | Configures the information displayed in the <b>show &gt; wireless &gt; mint</b><br>> client > statistics > rf command output. Select the columns<br>(information) displayed from the following options: average-retry-<br>number, client-alias, error-rate, noise, portal-alias, portal-bss, q-<br>index, rx-rate, signal, snr, and tx-rate. These are recursive<br>parameters and you can select multiple options at a time.<br>The columns displayed by default are: MAC, Signal (dBm), Noise<br>(dBm), SNR (dB), Tx-Rate (Mbps), Rx-rate (Mbps), Retry Avg, Errors<br>(pps), and $Q$ -Index $(\%)$ .<br>Where ever available, you can optionally use the <1-64> parameter<br>to set the column width. |
|----------------------------------|----------------------------------------------------------------------------------------------------|
|----------------------------------|----------------------------------------------------------------------------------------------------|

customize show-wireless-mint-portal (client-alias <1-64>, client-bss, portal-alias <1-64>,portal-bss,up-time)

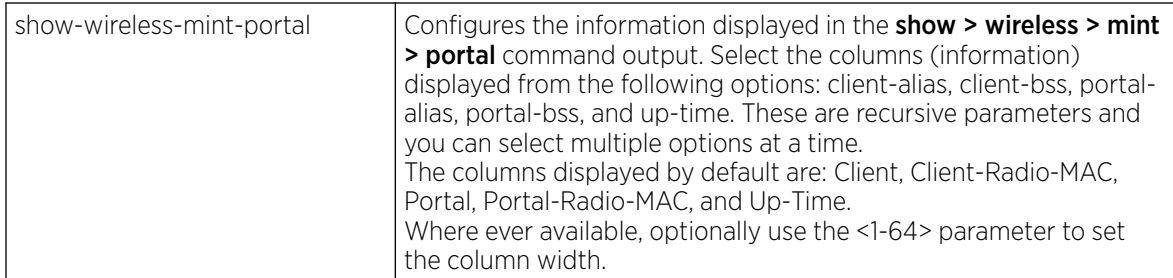

customize show-wireless-mint-portal-stats-rf (average-retry-number,

client-alias <1-64>, client-bss, error-rate, noise, portal-alias <1-64>, q-index, rx-rate, signal, snr, tx-rate)

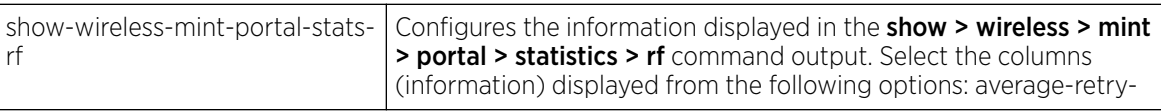

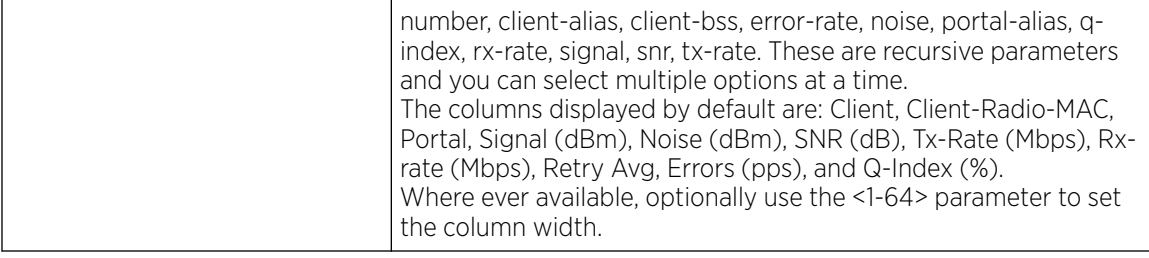

customize show-wireless-radio (adopt-to, ap-name <1-64>, channel, location <1-64>, num-clients,power,radio-alias <3-67>,radio-id,radio-mac,rf-mode,state)

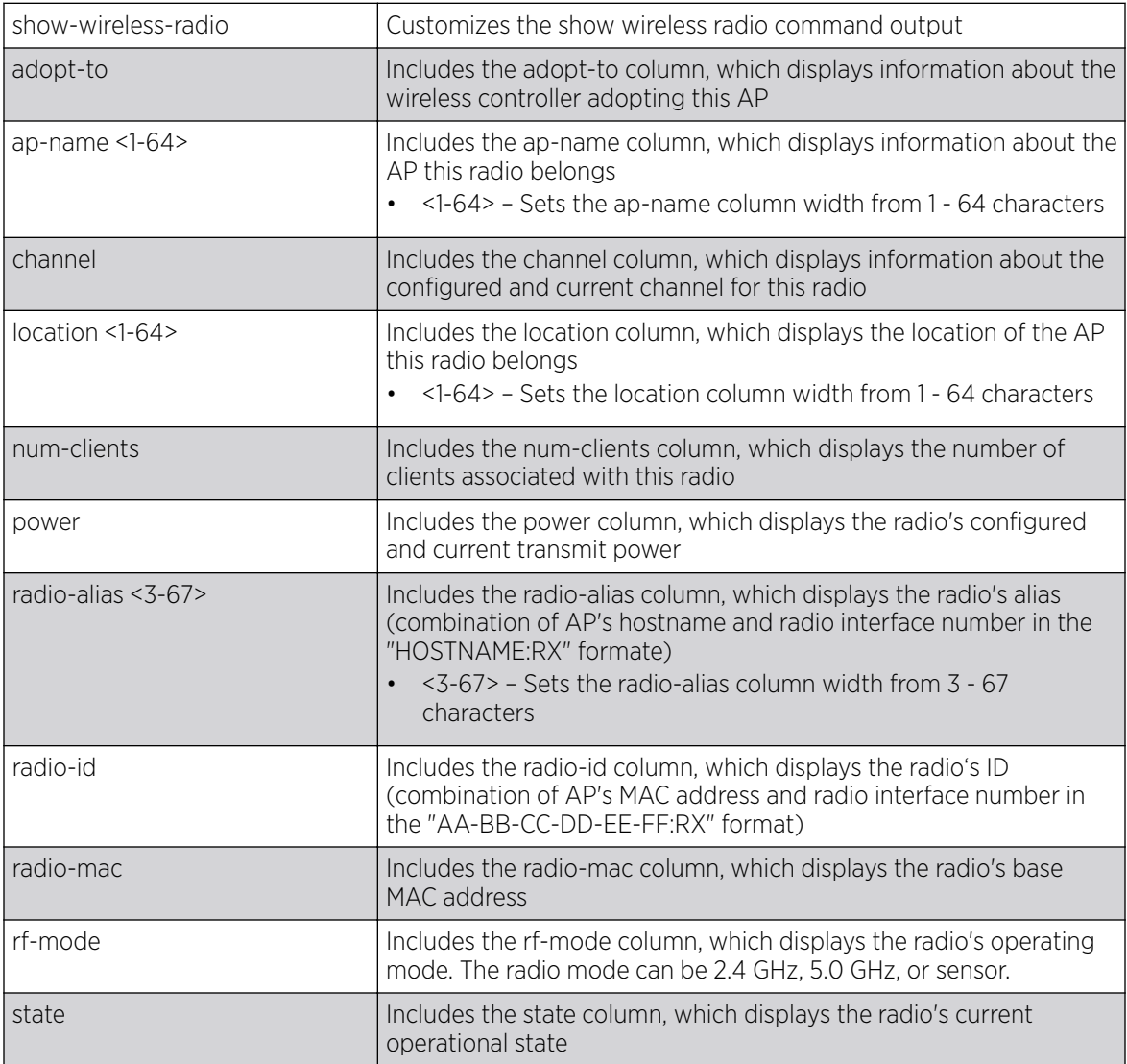

customize show-wireless-radio-stats (radio-alias <3-67>, radio-id, radio-mac, rx-bytes,rx-errors,rx-packets,rx-throughput,tx-bytes,tx-dropped,tx-packets, tx-throughput)

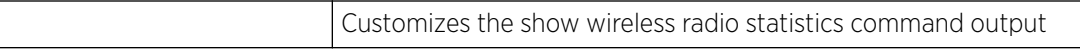

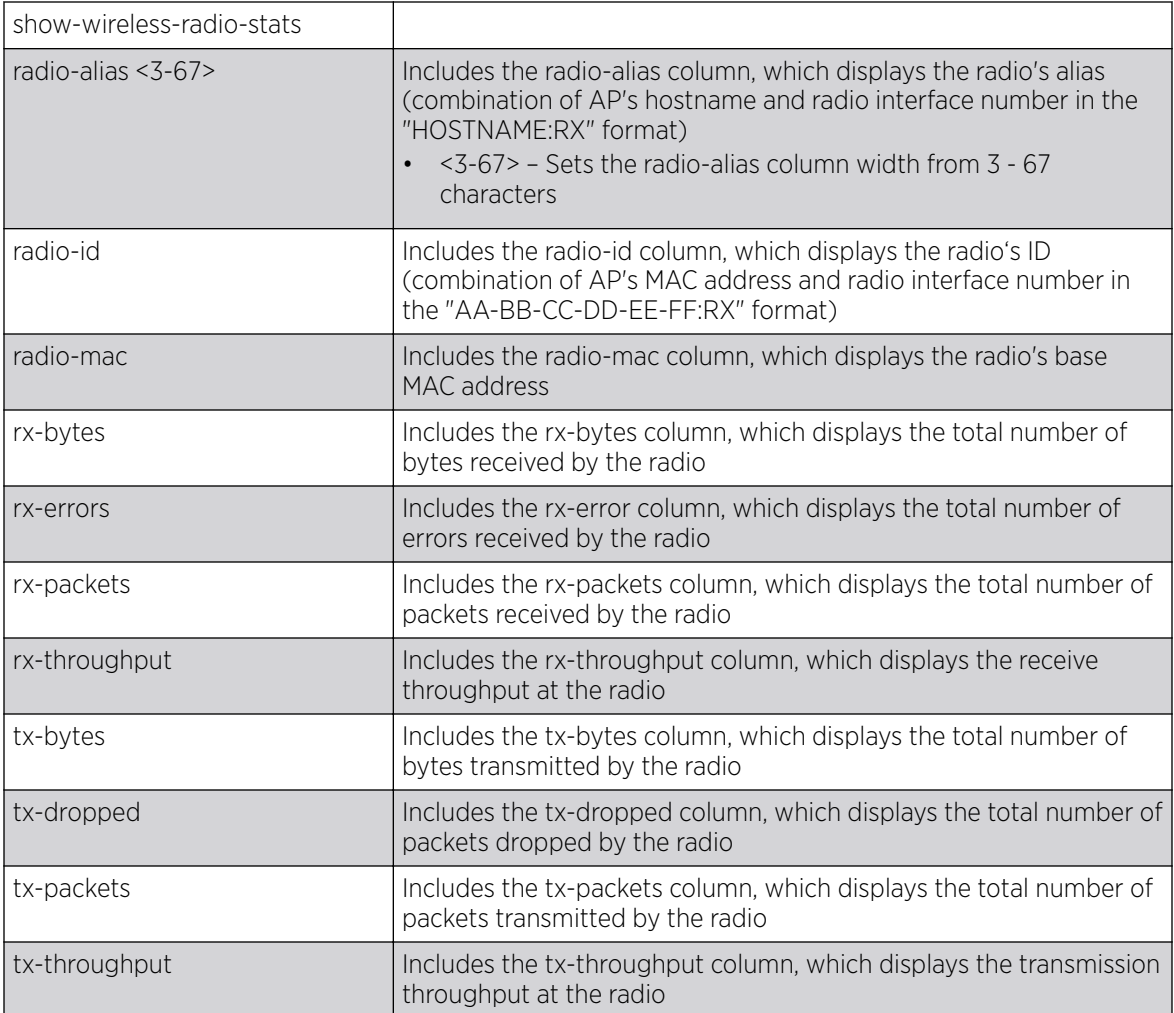

customize show-wireless-radio-stats-rf (average-retry-number, error-rate, noise, -index,radio-alias <3-67>,radio-id,radio-mac,rx-rate,signal,snr,t-index,tx-rate)

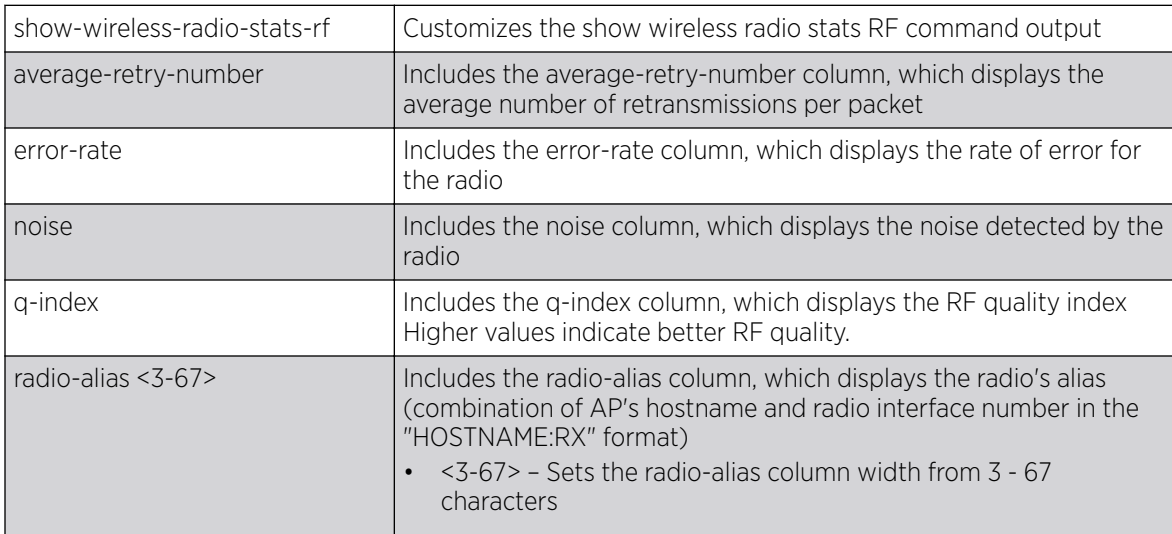

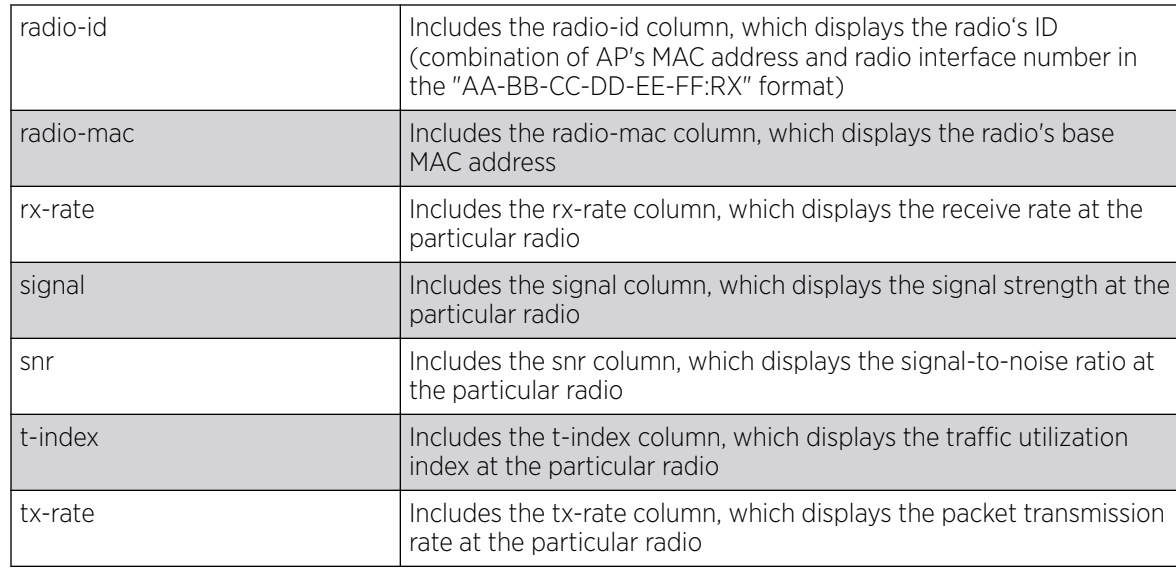

### *Examples*

The following example shows the shows the show > adoption > status command output before customizing the output:

```
#show adoption status
Adopted by:
Type : nx9000
System Name :
MAC address : B4-C7-99-6C-88-09
MiNT address : 19.6C.88.09
Time : 4 days 22:38:32 ago
Adopted Devices:
------------------------------------------------------------------------------------------
---------------------
DEVICE-NAME VERSION CFG-STAT MSGS ADOPTED-BY LAST-
ADOPTION UPTIME
------------------------------------------------------------------------------------------
---------------------
ap7532-A2A56C 5.9.2.0-010D configured No 4 days 22:25:56 4 days 22:31:23
------------------------------------------------------------------------------------------
----------------------
Total number of devices displayed: 1
#
(config)#customize show-adoption-status adopted-by ap-name config-
status last-adoption
(config)#commit
```
The following example shows the shows the show > adoption > status command output after customizing the output:

```
#show adoption status
Adopted by:
Type : nx9000
System Name :
MAC address : B4-C7-99-6C-88-09
MiNT address : 19.6C.88.09
Time 
Adopted Devices:
------------------------------------------------------------------------
```
<span id="page-319-0"></span>ADOPTED-BY DEVICE-NAME CFG-STAT LAST-ADOPTION ----------------------------------------------------------------------- ap7532-A2A56C configured 4 days 22:25:56 ------------------------------------------------------------------------ Total number of devices displayed: 1 (config)#

Use the no > customize > show-adoption-status command to revert back to the default format.

```
(config)#no customize show-adoption-status
rfs4000-229D58(config)#commit
#show adoption status
Adopted by:
Type : nx9000
System Name :
MAC address : B4-C7-99-6C-88-09
MiNT address : 19.6C.88.09
Time : 4 days 22:38:32 ago
Adopted Devices:
------------------------------------------------------------------------------------------
---------------------
DEVICE-NAME VERSION CFG-STAT MSGS ADOPTED-BY LAST-
ADOPTION UPTIME
------------------------------------------------------------------------------------------
---------------------
ap7532-A2A56C 5.9.2.0-010D configured No 4 days 22:25:56 4 days 22:31:23
       ------------------------------------------------------------------------------------------
----------------------
Total number of devices displayed: 1
#
```
### *Related Commands*

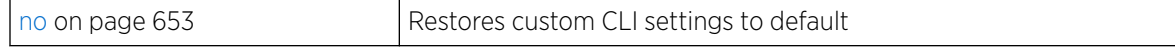

## database-client-policy global-config

Creates a database-client-policy and enters its configuration mode. The database-client-policy is only needed in deployments implementing captive-portal registration and database authentication with an onboard database. If enforcing database authentication, configure the user-name and password required to access the database on the database-client-policy.

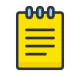

### Note

For more information on enabling database authentication, see [Example: Enabling Database](#page-90-0) [Authentication](#page-90-0) on page 91.

*Supported in the following platforms:*

• Service Platforms — NX9500, NX9600, VX9000

*Syntax*

database-client-policy <DATABASE-CLIENT-POLICY-NAME>

## *Parameters*

database-client-policy <DATABASE-CLIENT-POLICY-NAME>

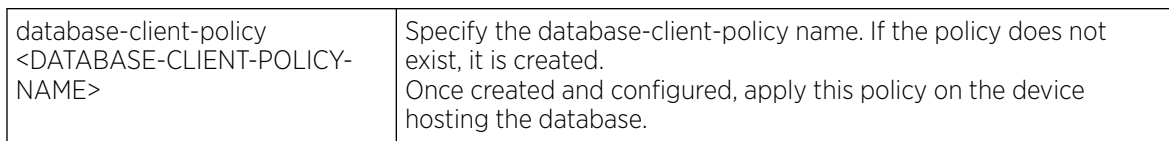

### *Examples*

| vx9000-34B78B(config)#database-client-policy DBClientPolicy<br>vx9000-34B78B(config-database-client-policy-DBClientPolicy)#?<br>Database Client Policy Mode commands: |         |                                                   |
|----------------------------------------------------------------------------------------------------|---------|---------------------------------------------------|
|                                                                                                    |         | authentication Database authentication            |
|                                                                                                    | no      | Negate a command or set its defaults              |
|                                                                                                    |         |                                                   |
|                                                                                                    | clrscr  | Clears the display screen                         |
|                                                                                                    | commit  | Commit all changes made in this session           |
|                                                                                                    | do      | Run commands from Exec mode                       |
|                                                                                                    | end     | End current mode and change to EXEC mode          |
|                                                                                                    | exit    | End current mode and down to previous mode        |
|                                                                                                    | help    | Description of the interactive help system        |
|                                                                                                    | revert  | Revert changes                                    |
|                                                                                                    | service | Service Commands                                  |
|                                                                                                    | show    | Show running system information                   |
|                                                                                                    | write   | Write running configuration to memory or terminal |
|                                                                                                    |         |                                                   |

vx9000-34B78B(config-database-client-policy-DBClientPolicy)#

### *Related Commands*

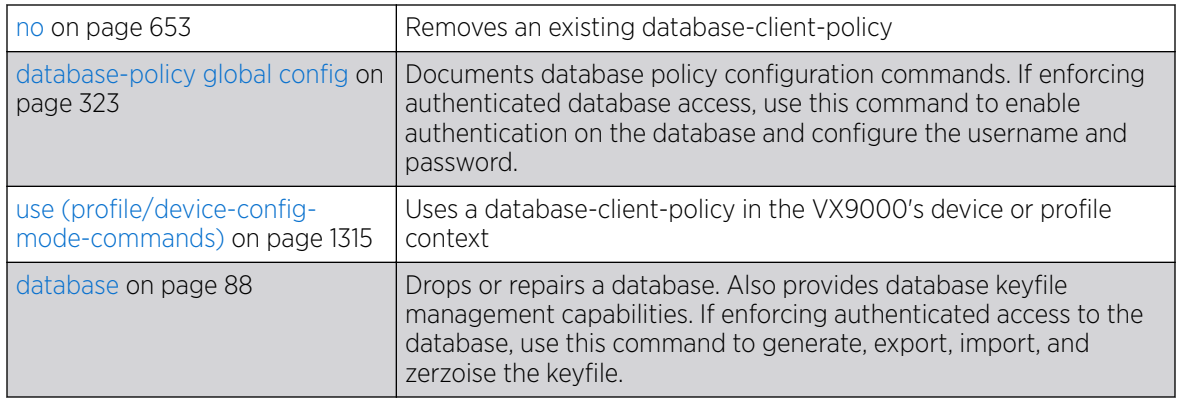

## *database-client-policy-commands*

The following table summarizes database-client-policy configuration mode commands:

## **Table 11: Database Client Policy Config Commands**

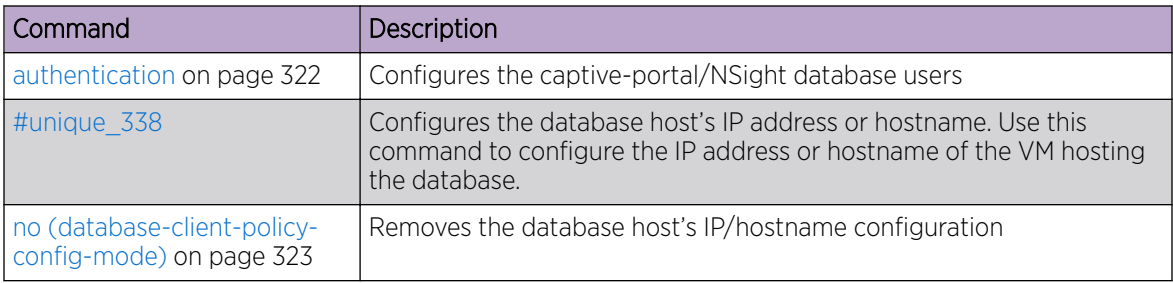

## authentication

Configures the database's user account details (username and password)

Supported in the following platforms:

• Service Platforms — NX9500, NX9600, VX9000

### Syntax

authentication username <USER-NAME> password <PASSWORD>

### Parameters

authentication username <USER-NAME> password <PASSWORD>

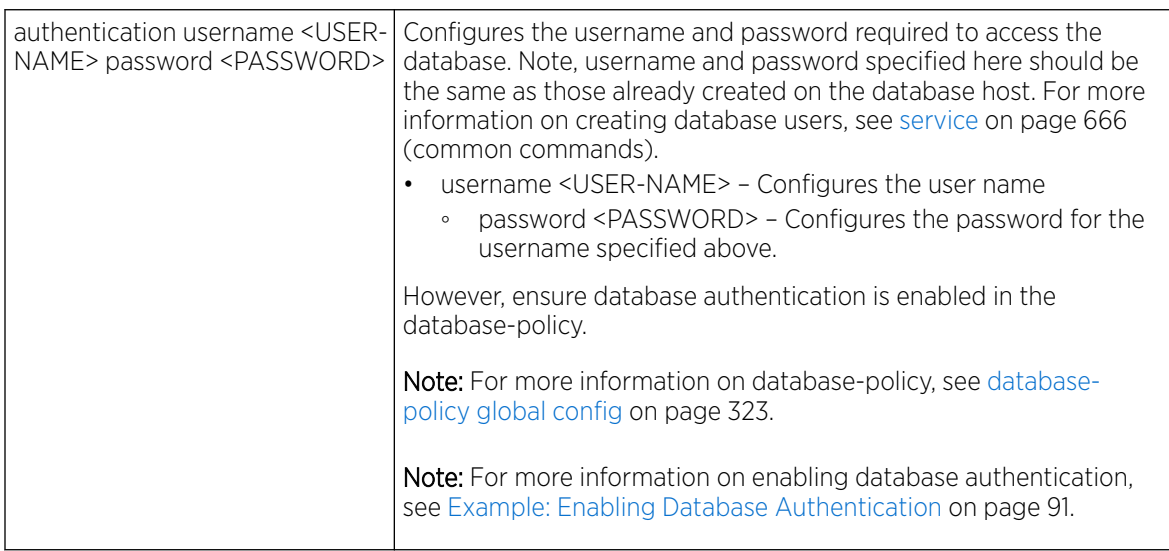

Examples

```
vx9000-65672(config-database-client-policy-DBClientPolicy)# authentication username 
extreme password 2 test@12345
vx9000-656725#show running-config database-client-policy replica-set
database-client-policy replica-set
 database-server 13.13.13.3
  database-server 14.14.14.2
  authentication username extreme password 2 q4cUyedmA4BFsn1kg/
```

```
xjCQAAAAliMbdrXKblQbsyrwMGdVzv
vx9000-656725#
```
Related Commands

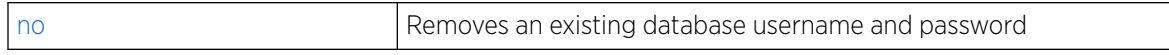

#### no (database-client-policy-config-mode)

Removes the database host's IP/hostname configuration. Also removes database user details.

Supported in the following platforms:

• Service Platforms — NX 95XX, NX 96XX, VX 9000

Syntax

```
no [authentication|database-server]
```
no authentication username <USER-NAME>

no database-server [<IP>|<HOST-NAME>|<IPv6>]

Parameters

```
no [authentication|database-server]
```
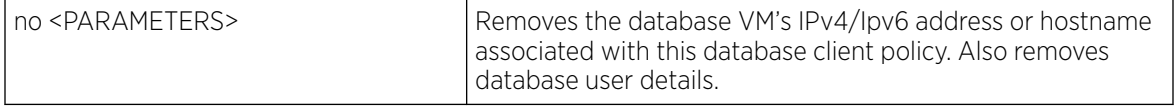

#### Examples

```
vx9000-34B78B(config-database-client-policy-DBClientPolicy)#show context
database-client-policy DBClientPolicy
database-server 192.168.13.10
vx9000-34B78B(config-database-client-policy-DBClientPolicy)#
vx9000-34B78B(config-database-client-policy-DBClientPolicy)#no database-server
vx9000-34B78B(config-database-client-policy-DBClientPolicy)#show context
database-client-policy DBClientPolicy
vx9000-34B78B(config-database-client-policy-DBClientPolicy)#
```
## database-policy global config

Creates a database-policy and enters its configuration mode. After creating the database-policy, use it on the database host. This enables the database. If deploying a database replica-set, use this command to define the replica set configurations.

To enforce database authentication, enable authentication on the database-policy, and configure the username and password required to access the database. Note, this command is part of a set of configurations that are required to enable authentication. For more information on the entire set of configurations, see [Example: Enabling Database Authentication](#page-90-0) on page 91.

*Supported in the following platforms:*

• Service Platforms — NX9500, NX9600, VX9000

#### *Syntax*

```
database-policy <DATABASE-POLICY-NAME>
```
### *Parameters*

database-policy <DATABASE-POLICY-NAME>

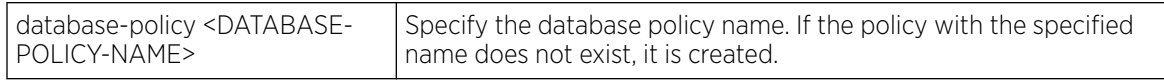

*Examples*

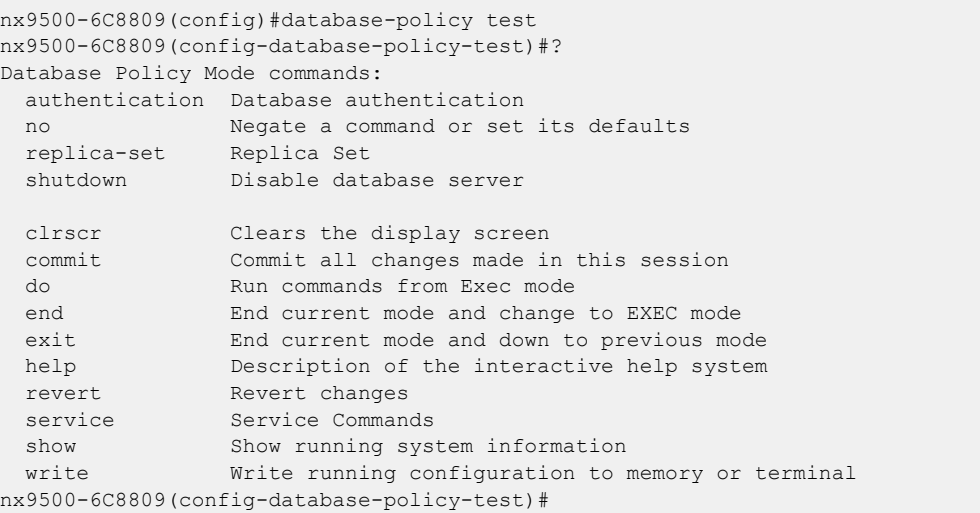

## *Related Commands*

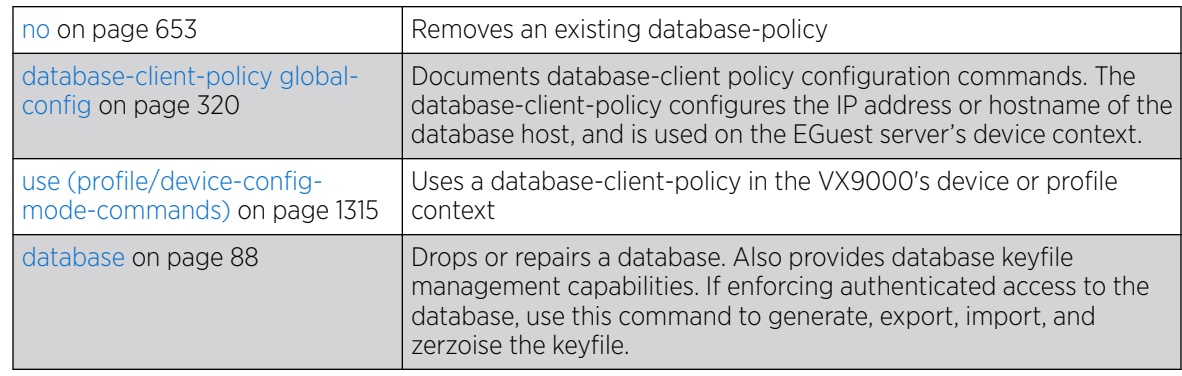

### *database-policy-config-commands*

The following table summarizes database-policy configuration mode commands:

## **Table 12: Database Policy Config Commands**

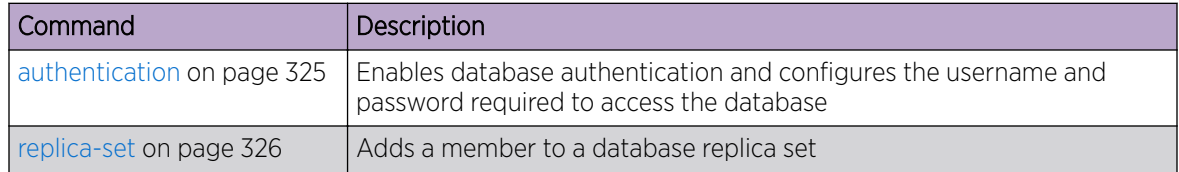
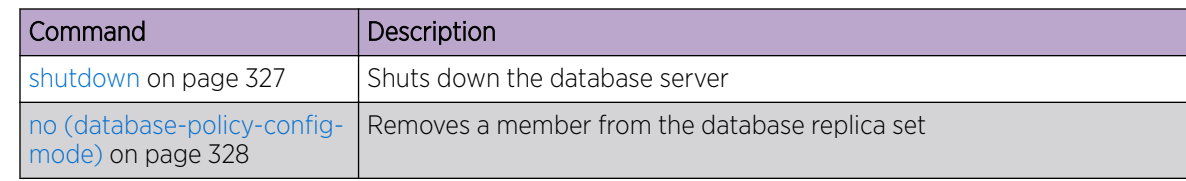

# **Table 12: Database Policy Config Commands (continued)**

# authentication

Enables database authentication. When enabled and applied on the database host, this policy enforces authenticated access to the database. This command also configures the username and password required to access the database.

Supported in the following platforms:

• Service Platforms — NX9500, NX9600, VX9000

#### Syntax

authentication

authentication username <USER-NAME> password <PASSWORD>

Parameters authentication

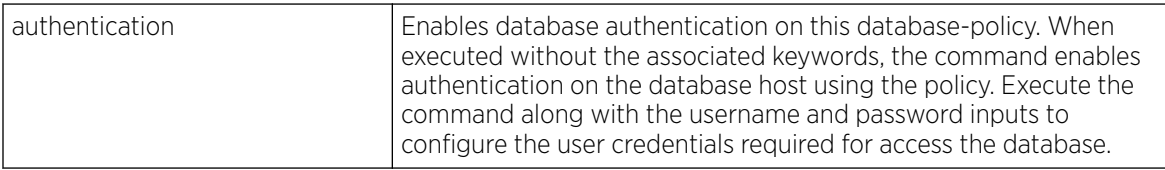

authentication username <USER-NAME> password <PASSWORD>

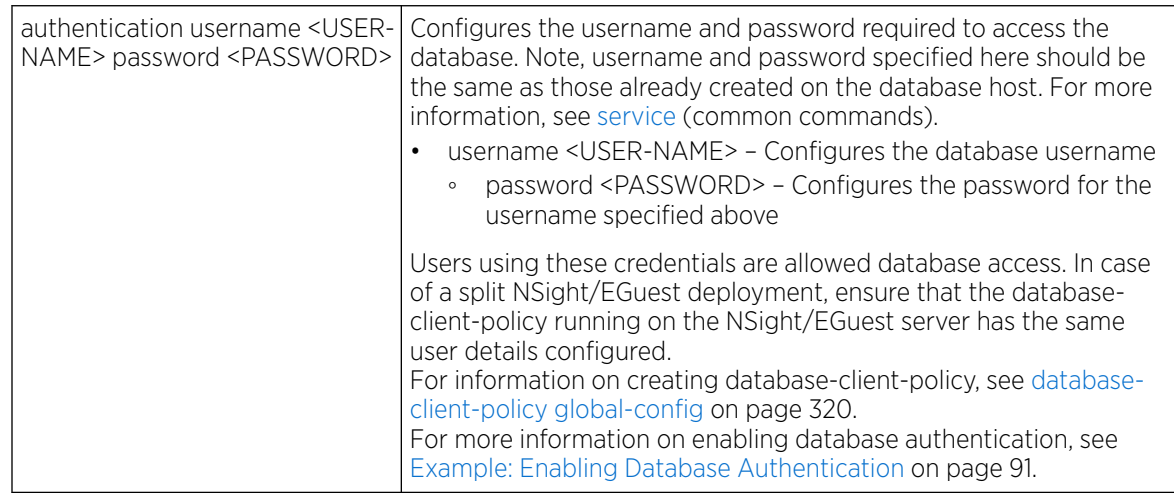

## Examples

```
(config-database-policy-test)#authentication
(config-database-policy-test)#no shutdown
(config-database-policy-test)#authentication username user1 password uesr@123
(config-database-policy-test)#show context
database-policy test
  authentication
  authentication username user1 password 2 f20/dTjYiMnR/tqbGFaO5gAAAAjL/xo8clisk1TZjimo128t
(config-database-policy-test)#
```
Related Commands

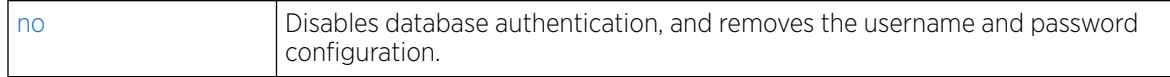

# replica-set

Adds a member to a database replica set. A replica-set is a group of devices (replica-set members) running the database instances that maintain the same data set. Replica sets provide redundancy and high availability and are the basis for all production deployments. The replica set usually consists of: an arbiter, a primary member, and one or more secondary members. The primary member and the secondary member(s) maintain replicas of the data set.

Before deploying a replica set, ensure that each of the replica-set member:

- has the DB instances installed, and
- is able to communicate with every other member in the set.

After ensuring the above,

- Create a database policy (with identical replica-set configuration) on each of the member devices, and
- Use the database policy in the member device's configuration mode.

These member devices elect a primary member, which begins accepting client-write operations. Remaining devices in the replica-set, with the exception of the arbiter, are designated as secondary members.

Supported in the following platforms:

• Service Platforms — NX 95XX, NX 96XX, VX 9000

```
Syntax
replica-set member [<IP>|<FQDN>] {arbiter|priority <0-255>}
```
<span id="page-326-0"></span>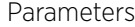

replica-set member [<IP>|<FQDN>] *{arbiter|priority <0-255>}*

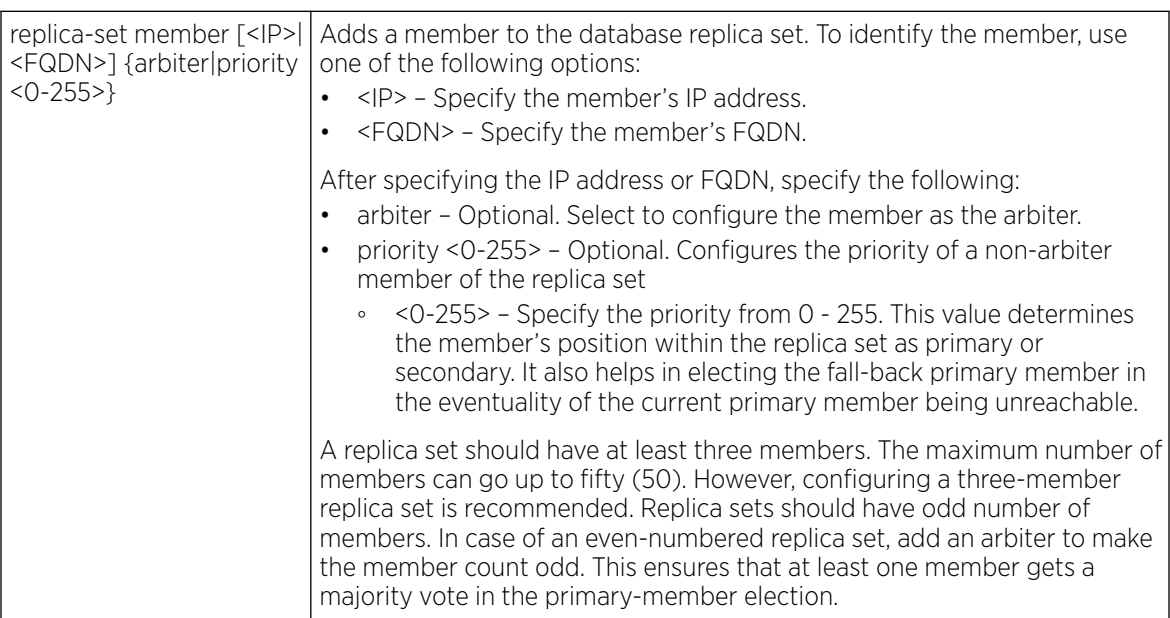

### Examples

```
(config-database-policy-test)#replica-set member 192.168.13.14 arbiter
(config-database-policy-test)#replica-set member 192.168.13.16 priority 1
(config-database-policy-test)#replica-set member 192.168.13.12 priority 2
(config-database-policy-test)#show context
database-policy test
 replica-set member 192.168.13.12 priority 2
  replica-set member 192.168.13.14 arbiter
 replica-set member 192.168.13.16 priority 1
(config-database-policy-test)#
```
Related Commands

[no](#page-327-0) Removes a member from the database replica set

# shutdown

Shuts down the database server. The factory default is set as **no > shutdown**.

Supported in the following platforms:

• Service Platforms — NX 95XX, NX 96XX, VX 9000

Syntax shutdown

Parameters

None

# Examples

(config-database-policy-test)#shutdown

```
(config-database-policy-test)#show context
database-policy test
```
<span id="page-327-0"></span> shutdown (config-database-policy-test)#

Related Commands

no Enables (brings-up) the database server

#### no (database-policy-config-mode)

Removes or reverts the database policy settings to default values

Supported in the following platforms:

• Service Platforms — NX 95XX, NX 96XX, VX 9000

Syntax

```
no [authentication|replica-set|shutdown]
```
no authentication *{username <USER-NAME>}*

no replica-set member [<IP>|<FQDN>]

no shutdown

Parameters

no <PARAMETERS>

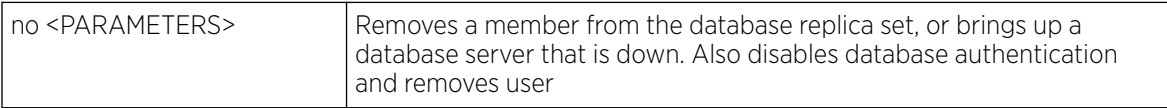

Examples

The following example shows a three-member replica set:

```
(config-database-policy-test)#show context
database-policy test
 replica-set member 192.168.13.12 priority 2
  replica-set member 192.168.13.14 arbiter
 replica-set member 192.168.13.16 priority 1
(config-database-policy-test)#
```
In the following example the arbiter is being removed, leaving the replica set with only two members:

```
(config-database-policy-test)#no replica-set member 192.168.13.14
(config-database-policy-test)#show context
database-policy test
 replica-set member 192.168.13.12 priority 2
```
(config-database-policy-test)# Since a replica set must have at least three members, another member must be added to this replica

set. This member may or may not be an arbiter.

replica-set member 192.168.13.16 priority 1

```
(config-database-policy-test)#replica-set member 192.168.13.8 priority 3
(config-database-policy-test)#show context
database-policy test
 replica-set member 192.168.13.12 priority 2
 replica-set member 192.168.13.16 priority 1
 replica-set member 192.168.13.8 priority 3
(config-database-policy-test)#
```
# device

Enables simultaneous configuration of multiple devices

*Supported in the following platforms:*

- Access Points AP505i, AP510i, AP510e, AP560i, AP6522, AP6562, AP7161, AP7502, AP7522, AP7532, AP7562, AP7602, AP7612, AP7622, AP763, AP7662, AP8163, AP8543, AP8533.
- Service Platforms NX5500, NX7500, NX9500, NX9600, VX9000

#### *Syntax*

device *{containing|filter}*

```
device {containing <STRING>} {filter type [ap505|ap510|ex3524|ex3548|rfs4000|nx5500|
nx75xx|nx9000|nx9600|t5|vx9000]}
```
device *{filter type [ap505|ap510|ex3524|ex3548|rfs4000|nx5500|nx75xx|nx9000|nx9600| t5|vx9000]}*

### *Parameters*

device *{containing <STRING>} {filter type [ap505|ap510|ex3524|ex3548|rfs4000|nx5500| nx75xx|nx9000|nx9600| t5|vx9000]}*

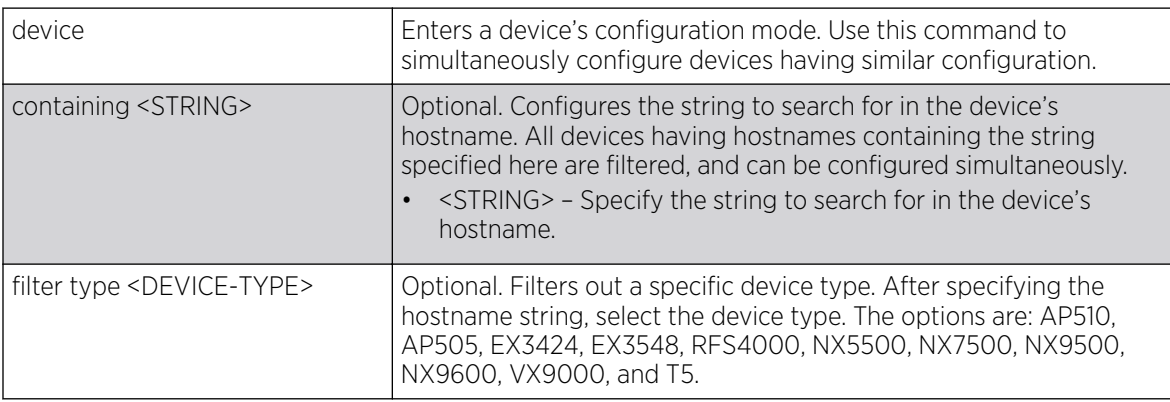

device *{filter type [ap505|ap510|ex3524|ex3548|rfs4000|nx5500|nx75xx|nx9000|nx9600| t5|vx9000]}*

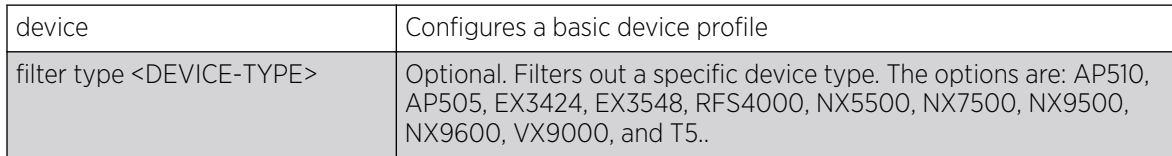

```
ap505-13403B(config)#device filter type ap5
ap510 ap505
ap505-13403B(config)#device filter type ap505 ?
  <cr>
ap505-13403B(config)#device filter type ap505
ap505-13403B(config-device-{'type': 'ap505'})#
```
*Related Commands*

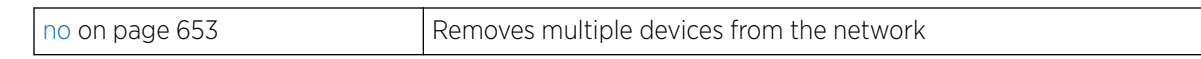

# device-categorization

Configures a device categorization list, which categorizes devices as sanctioned or neighboring. Categorization of devices enables quick identification and blocking of unsanctioned devices in the network.

Proper classification and categorization of devices (access points, clients etc.) helps suppress unnecessary unauthorized access point alarms, allowing network administrators to focus on alarms on devices actually behaving in a suspicious manner. An intruder with a device erroneously authorized could potentially perform activities that harm your organization.

Authorized access points and clients are generally known to you and conform with your organization's security policies. Unauthorized devices are those detected as interoperating within the network, but are not approved. These devices should be filtered to avoid jeopardizing the data within a managed network. Use this command to apply the neighboring and sanctioned (approved) filters on peer devices operating within a wireless controller or access point's radio coverage area. Detected client MAC addresses can also be filtered based on their classification.

# *Supported in the following platforms:*

- Access Points AP505i, AP510i, AP510e, AP560i, AP6522, AP6562, AP7161, AP7502, AP7522, AP7532, AP7562, AP7602, AP7612, AP7622, AP763, AP7662, AP8163, AP8543, AP8533.
- Service Platforms NX5500, NX7500, NX9500, NX9600, VX9000

# *Syntax*

device-categorization <DEVICE-CATEGORIZATION-LIST-NAME>

# *Parameters*

device-categorization <DEVICE-CATEGORIZATION-LIST-NAME>

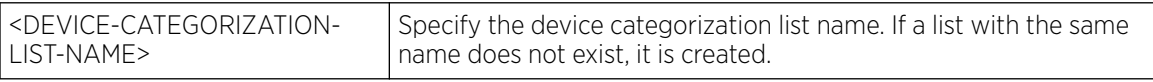

```
(config)#device-categorization rfs4000
(config-device-categorization-rfs4000)#?
Device Category Mode commands:
  mark-device Add a device
  no Negate a command or set its defaults
  clrscr Clears the display screen
  commit Commit all changes made in this session
  do Run commands from Exec mode
 end End current mode and change to EXEC mode
  exit End current mode and down to previous mode
  help Description of the interactive help system
  revert Revert changes
  service Service Commands
  show Show running system information
```
write Write running configuration to memory or terminal

(config-device-categorization-rfs4000)#

*Related Commands*

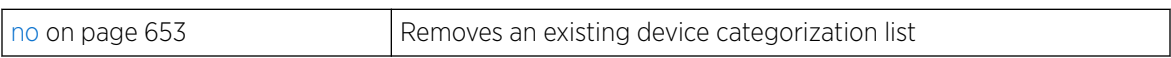

# *device-categorization-mode-commands*

The following table summarizes device categorization configuration mode commands:

# **Table 13: Device-Categorization Config Mode Commands**

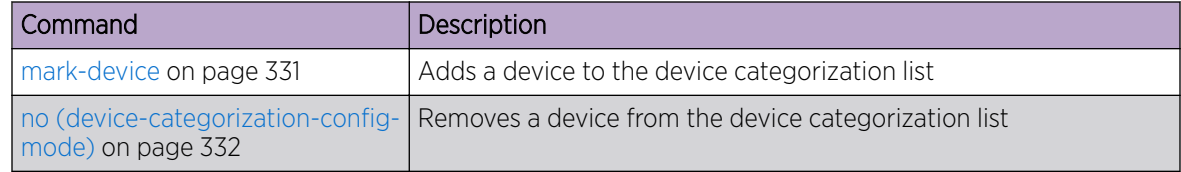

### mark-device

Adds a device to the device categorization list as sanctioned or neighboring. Devices are further classified as AP or client.

Supported in the following platforms:

- Access Points AP505i, AP510i, AP510e, AP560i, AP6522, AP6562, AP7161, AP7502, AP7522, AP7532, AP7562, AP7602, AP7612, AP7622, AP763, AP7662, AP8163, AP8543, AP8533.
- Service Platforms NX5500, NX7500, NX9500, NX9600, VX9000

#### Syntax

```
mark-device <1-1000> [sanctioned|neighboring] [ap|client]
mark-device <1-1000> [sanctioned|neighboring] ap {mac <MAC>|ssid <SSID> {mac <MAC>}}
mark-device <1-1000> [sanctioned|neighboring] client {mac <MAC>}
```
#### Parameters

```
mark-device <1-1000> [sanctioned|neighboring] ap {mac <MAC>|ssid <SSID> {mac <MAC>}}
```
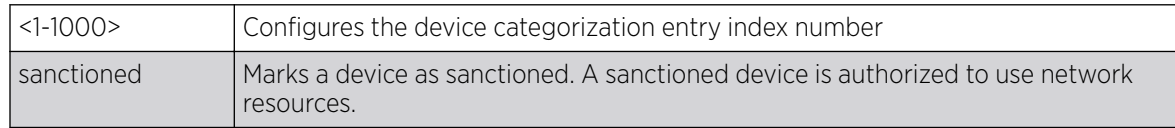

<span id="page-331-0"></span>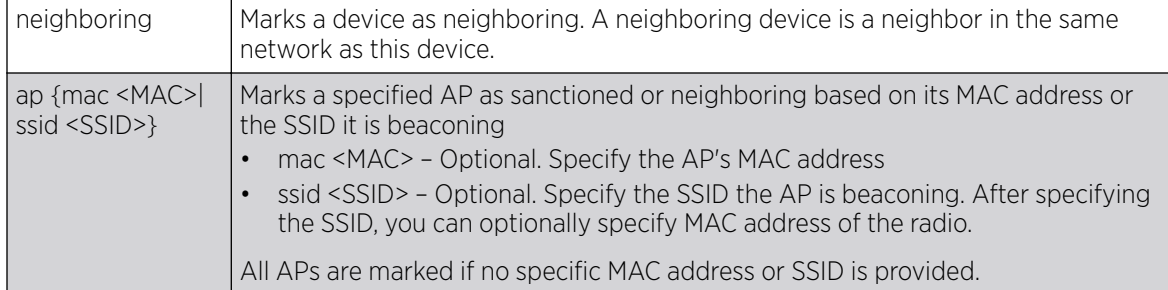

mark-device [sanctioned|neighboring] client *{mac <MAC>}*

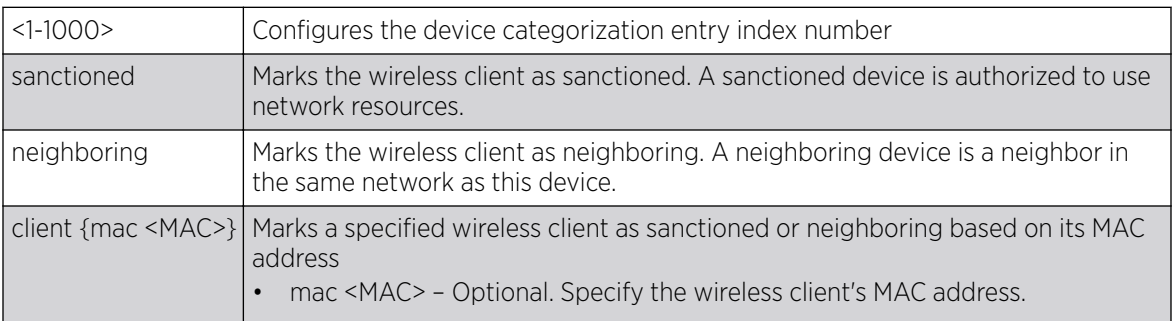

### Examples

```
(config-device-categorization-rfs4000)#mark-device 1 sanctioned ap
 mac 11-22-33-44-55-66
(config-device-categorization-rfs4000)#show context
device-categorization rfs4000
 mark-device 1 sanctioned ap mac 11-22-33-44-55-66
(config-device-categorization-rfs4000)#
```
Related Commands

no Removes an entry from the device categorization list

# no (device-categorization-config-mode)

Removes a device from the device categorization list

Supported in the following platforms:

- Access Points AP505i, AP510i, AP510e, AP560i, AP6522, AP6562, AP7161, AP7502, AP7522, AP7532, AP7562, AP7602, AP7612, AP7622, AP763, AP7662, AP8163, AP8543, AP8533.
- Service Platforms NX5500, NX7500, NX9500, NX9600, VX9000

Syntax

```
no mark-device <1-1000> [neighboring|sanctioned] [ap|client]
no mark-device <1-1000> [sanctioned|neighboring] client {mac <MAC>}
no mark-device <1-1000> [sanctioned|neighboring] ap {mac <MAC>|ssid <SSID> {mac <MAC>}}
```
Parameters

```
no <PARAMETERS>
```
no <PARAMETERS> Removes a mark device (AP or wireless client) entry from this device categorization list

### Examples

The following example shows the device categorization list 'rfs7000' settings before the 'no' command is executed:

```
(config-device-categorization-rfs4000)#show context
device-categorization rfs4000
 mark-device 1 sanctioned ap mac 11-22-33-44-55-66
(config-device-categorization-rfs4000)#
nx9500-6C8809(config-device-categorization-rfs4000)#no mark-device 1 sanctioned ap mac 
11-22-33-44-55-66
```
The following example shows the device categorization list 'rfs7000' settings after the 'no' command is executed:

```
(config-device-categorization-rfs4000)#show context
device-categorization rfs4000
(config-device-categorization-rfs4000)#
```
# dhcp-server-policy

Configures DHCPv4 server policy parameters, such as class, address range, and options. A new policy is created if it does not exist.

*Supported in the following platforms:*

- Access Points AP505i, AP510i, AP510e, AP560i, AP6522, AP6562, AP7161, AP7502, AP7522, AP7532, AP7562, AP7602, AP7612, AP7622, AP763, AP7662, AP8163, AP8543, AP8533.
- Service Platforms NX5500, NX7500, NX9500, NX9600, VX9000

#### *Syntax*

dhcp-server-policy <DHCP-SERVER-POLICY-NAME>

#### *Parameters*

dhcp-server-policy <DHCP-SERVER-POLICY-NAME>

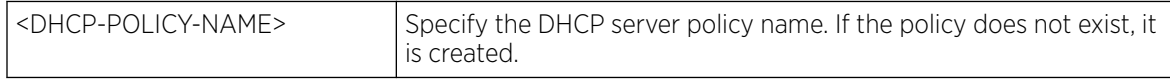

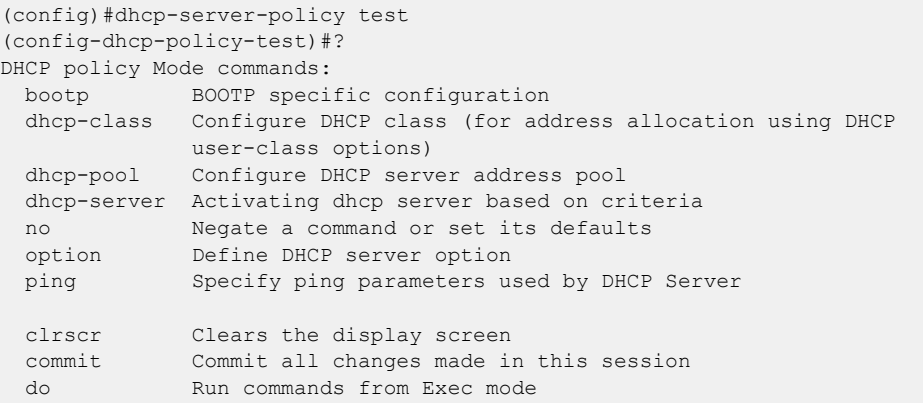

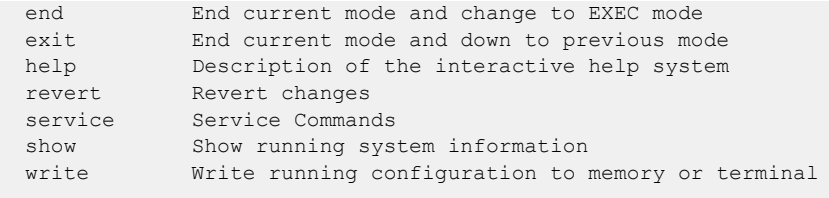

```
(config-dhcp-policy-test)#
```
# *Related Commands*

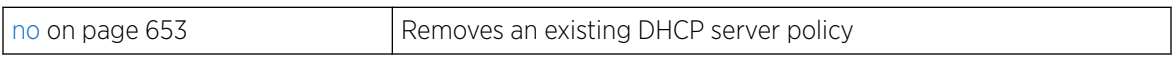

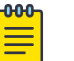

# Note

For more information on DHCPv4 policy, see [DHCP-Server Policy](#page-1505-0) on page 1506 .

# dhcpv6-server-policy

Creates a DHCPv6 server policy and enters its configuration mode

DHCPv6 is a networking protocol for configuring IPv6 hosts with IP addresses, IP prefixes, or other configuration attributes required on an IPv6 network.

DHCPv6 servers pass IPv6 network addresses to IPv6 clients. The DHCPv6 address assignment feature manages non-duplicate addresses in the correct prefix based on the network where the host is connected. Assigned addresses can be from one or multiple pools. Additional options, such as the default domain and DNS name-server address, can be passed back to the client. Address pools can be assigned for use on a specific interface or on multiple interfaces, or the server can automatically find the appropriate pool.

When configured and applied to a device, the DHCPv6 server policy enables the device to function as a stateless DHCPv6 server.

# *Supported in the following platforms:*

- Access Points AP505i, AP510i, AP510e, AP560i, AP6522, AP6562, AP7161, AP7502, AP7522, AP7532, AP7562, AP7602, AP7612, AP7622, AP763, AP7662, AP8163, AP8543, AP8533.
- Service Platforms NX5500, NX7500, NX9500, NX9600, VX9000

# *Syntax*

dhcpv6-server-policy <DHCPv6-SERVER-POLICY-NAME>

# *Parameters*

dhcpv6-server-policy <DHCPv6-SERVER-POLICY-NAME>

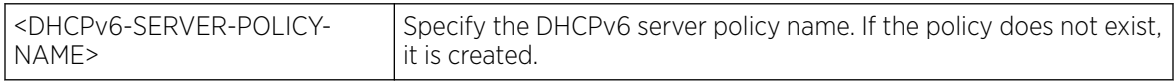

## *Examples*

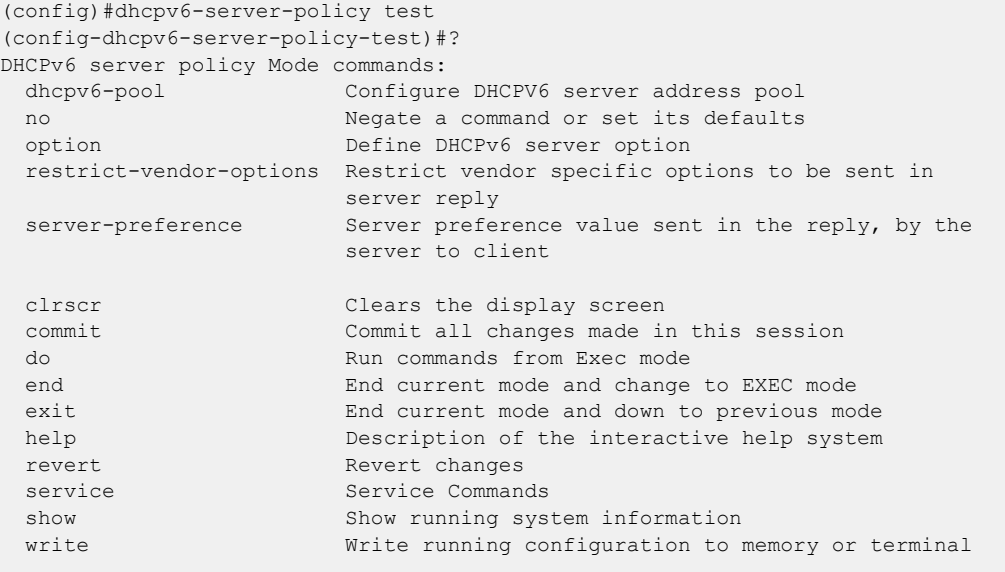

(config-dhcpv6-server-policy-test)#

# *Related Commands*

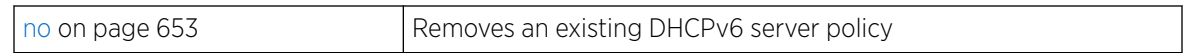

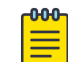

# Note

For more information on DHCPv6 policy, see [DHCP-Server Policy](#page-1505-0) on page 1506.

# dns-whitelist

Configures a DNS whitelist. A DNS whitelist is a list of allowed DNS destination IP addresses preapproved to access a controller, service platform, or access point managed captive portal.

*Supported in the following platforms:*

- Access Points AP505i, AP510i, AP510e, AP560i, AP6522, AP6562, AP7161, AP7502, AP7522, AP7532, AP7562, AP7602, AP7612, AP7622, AP763, AP7662, AP8163, AP8543, AP8533.
- Service Platforms NX5500, NX7500, NX9500, NX9600, VX9000

# *Syntax*

dns-whitelist <DNS-WHITELIST-NAME>

*Parameters*

dns-whitelist <DNS-WHITELIST-NAME>

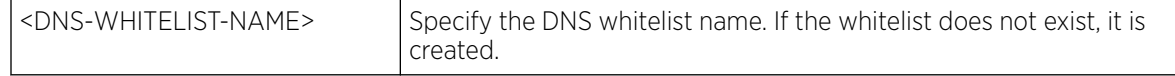

## *Examples*

```
(config)#dns-whitelist test
(config-dns-whitelist-test)#?
DNS Whitelist Mode commands:
  no Negate a command or set its defaults
  permit Match a host
  clrscr Clears the display screen
  commit Commit all changes made in this session
  end End current mode and change to EXEC mode
  exit End current mode and down to previous mode
  help Description of the interactive help system
  revert Revert changes
  service Service Commands
  show Show running system information
  write Write running configuration to memory or terminal
(config-dns-whitelist-test)#
```
*Related Commands*

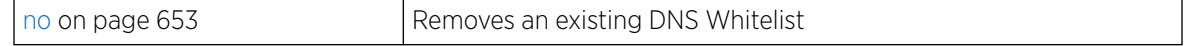

#### *permit*

A whitelist is a list of host names and IP addresses permitted access to the network or captive portal. This command adds a host or destination IP address to the DNS whitelist.

## Supported in the following platforms:

- Access Points AP505i, AP510i, AP510e, AP560i, AP6522, AP6562, AP7161, AP7502, AP7522, AP7532, AP7562, AP7602, AP7612, AP7622, AP763, AP7662, AP8163, AP8543, AP8533.
- Service Platforms NX5500, NX7500, NX9500, NX9600, VX9000

# Syntax

permit <IPv4/IPv6/HOSTNAME> *{suffix}*

# Parameters

permit <IPv4/IPv6/HOSTNAME> *{suffix}*

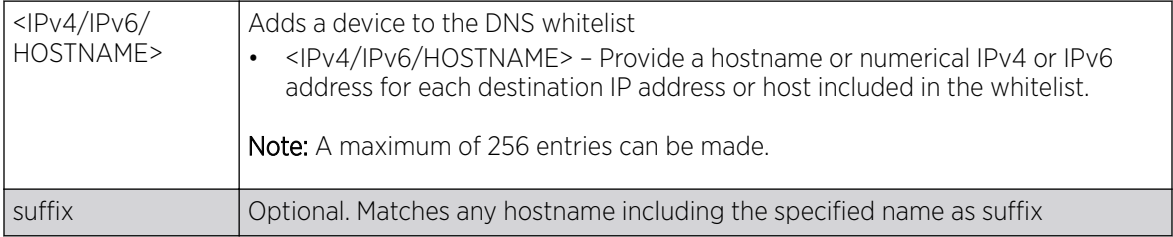

```
(config-dns-whitelist-test)#permit example_company.com suffix
(config-dns-whitelist-test)#show context
dns-whitelist test
permit example_company.com suffix
(config-dns-whitelist-test)#
```
# Related Commands

no Removes a DNS whitelist entry

# *no (dns-whitelist-config-mode)*

Removes a specified host or IP address from the DNS whitelist, and prevents it from accessing network resources

# Supported in the following platforms:

- Access Points AP505i, AP510i, AP510e, AP560i, AP6522, AP6562, AP7161, AP7502, AP7522, AP7532, AP7562, AP7602, AP7612, AP7622, AP763, AP7662, AP8163, AP8543, AP8533.
- Service Platforms NX5500, NX7500, NX9500, NX9600, VX9000

### Syntax

no permit <IPv4/IPv6/HOSTNAME>

#### Parameters

no permit <IPv4/IPv6/HOSTNAME>

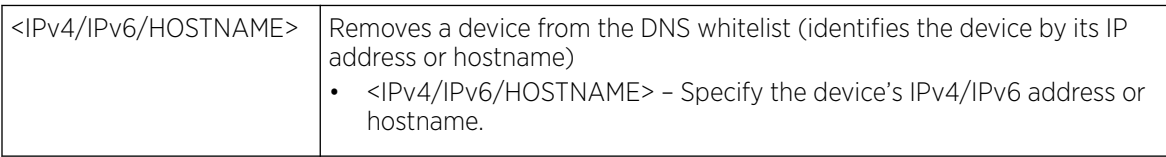

# Examples

```
(config-dns-whitelist-test)#show context
dns-whitelist test
permit example_company.com suffix
(config-dns-whitelist-test)#
(config-dns-whitelist-test)#no permit example_company.com
(config-dns-whitelist-test)#show context
dns-whitelist test
(config-dns-whitelist-test)#
```
# end

Ends and exits the current mode and moves to the PRIV EXEC mode

The prompt changes to the PRIV EXEC mode.

*Supported in the following platforms:*

- Access Points AP505i, AP510i, AP510e, AP560i, AP6522, AP6562, AP7161, AP7502, AP7522, AP7532, AP7562, AP7602, AP7612, AP7622, AP763, AP7662, AP8163, AP8543, AP8533.
- Service Platforms NX5500, NX7500, NX9500, NX9600, VX9000

*Syntax*

end

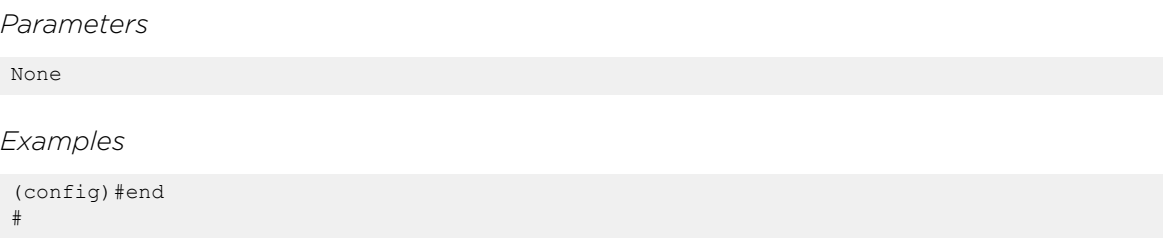

# ex3500

Creates an EX3500 time range list and enters its configuration mode

An EX3500 time range list consists of a set of periodic and absolute time range rules. Periodic time ranges recur periodically at specified time periods, such as daily, weekly, weekends, weekdays, and on specific week days, for example on every successive Mondays. Absolute time ranges are not periodic and do not recur. They consist of a range of days during a particular time period (the starting and ending days and time are fixed).

The EX3500 series switch is a Gigabit Ethernet layer 2 switch with either 24 or 48 10/100/1000-BASE-T ports, and four SEP *(Small Form-factor Pluggable)* transceiver slots for fiber connectivity. The EX3500 series switch can adopt to a NOC controller and be managed by it. The EX3500 time range values configured here are used in EX3500 MAC ACL firewall rules that filter an EX3500's incoming and outgoing traffic.

For more information on creating EX3500 rules, see [ex3500 \(mac-acl-config-commands\)](#page-1469-0) on page 1470 and #unique 353.

# *Supported in the following platforms:*

• Service Platforms — NX7500, NX9500, NX9600, VX9000

# *Syntax*

ex3500 time-range <TIME-RANGE-NAME>

#### *Parameters*

ex3500 time-range <TIME-RANGE-NAME>

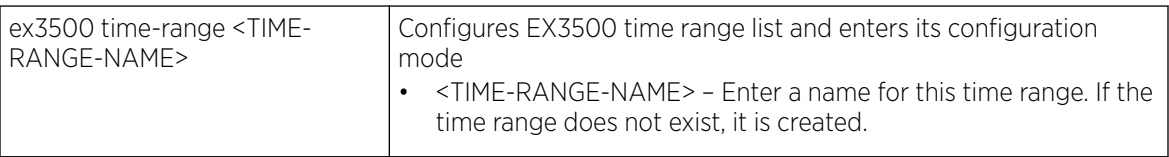

```
nx9500-6C8809(config)#ex3500 time-range EX3500_TimeRange_02
nx9500-6C8809(config-ex3500-time-range-EX3500EX3500_TimeRange_02)#?
nx9500-6C8809 Time Range Configuration commands:
  absolute Absolute time and date
  no Negate a command or set its defaults
  periodic Periodic time and date
  clrscr Clears the display screen
  commit Commit all changes made in this session
```
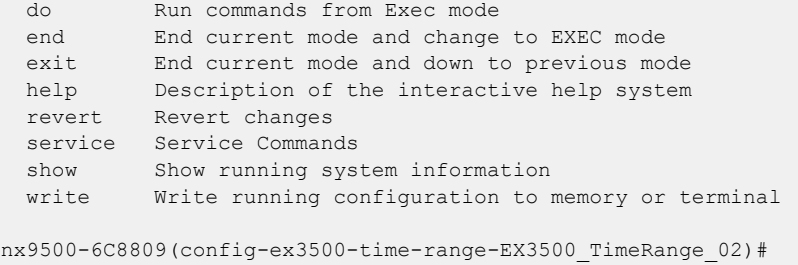

## *Related Commands*

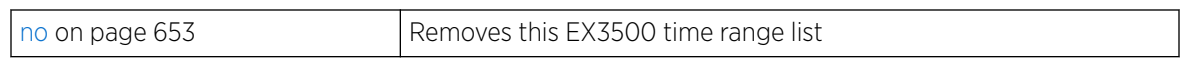

*ex3500-time-range-config-commands*

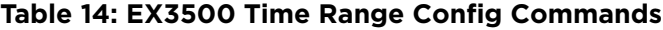

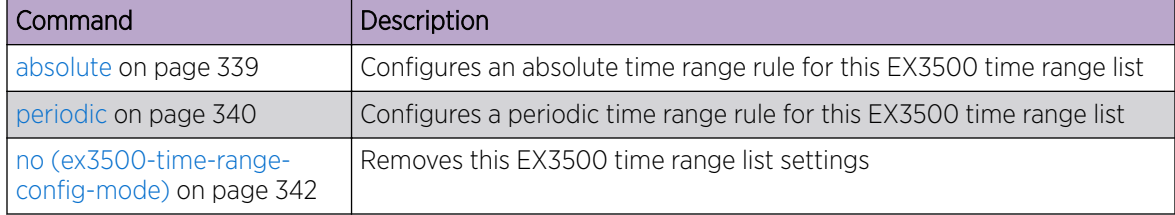

# absolute

Configures an absolute time range rule for this EX3500 time range list. Absolute time ranges are not periodic and do not recur. They consist of a range of days during a particular time period.

Supported in the following platforms:

• Service Platforms — NX 7510, NX 95XX, NX 96XX

# Syntax

```
absolute start <0-23> <0-59> <1-31> <MONTH> <2013-2037> {end <0-23> <0-59> <1-31> 
<MONTH> <2013-2037>}
```
# <span id="page-339-0"></span>Parameters

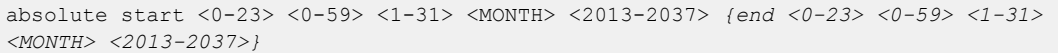

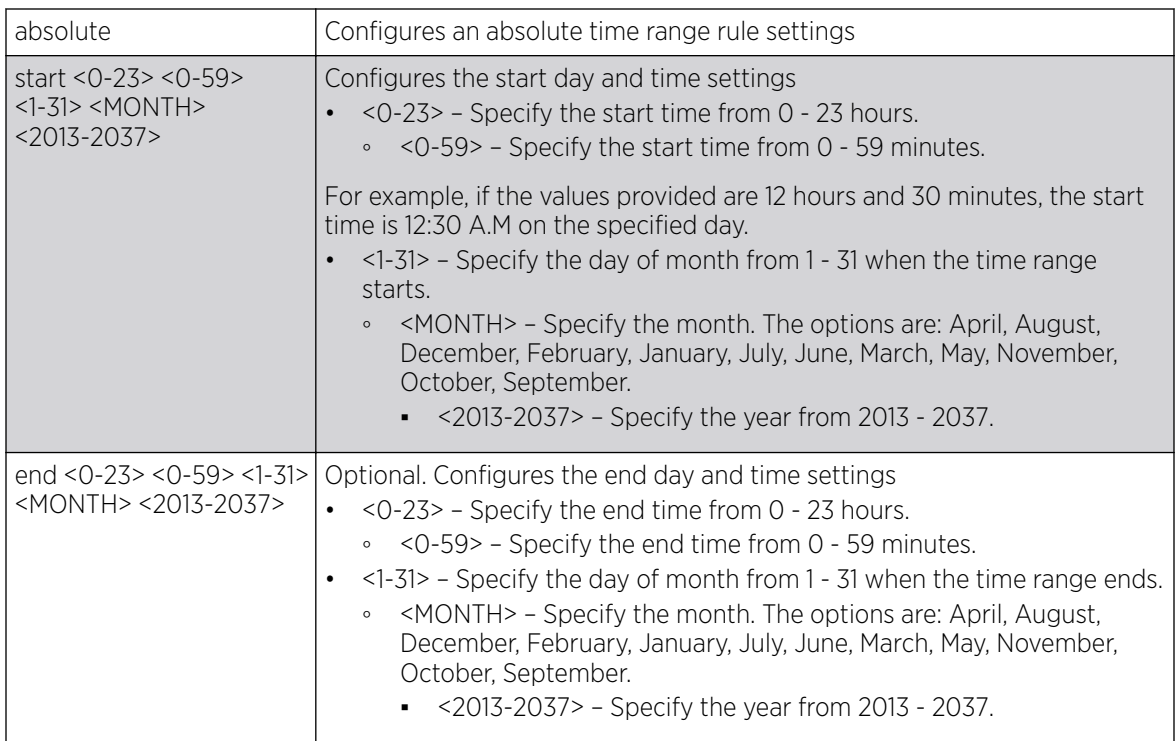

#### Examples

```
EX3500(config-ex3500-time-range-EX3500-TimeRange-01)#absolute start 1 0 1
 june 2017 end 1 0 30 june 2018
EX3500(config-ex3500-time-range-EX3500-TimeRange-01)#show context
ex3500 time-range EX3500-TimeRange-01
absolute start 1 0 1 june 2018 end 1 0 30 june 2018
EX3500(config-ex3500-time-range-EX3500-TimeRange-01)#
```
# Related Commands

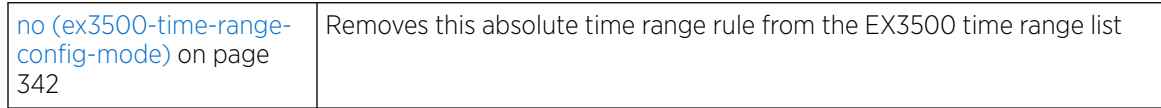

# periodic

Configures a periodic time range rule for this EX3500 time range list

Periodic time ranges are configured to recur based on periodicity such as daily, weekly, weekends, weekdays, and on specific week days, such as on every successive Sunday.

Supported in the following platforms:

• Service Platforms — NX 7500, NX 95XX, NX 96XX

# Syntax

```
periodic [daily|friday|monday|saturday|sunday|thursday|tuesday|wednesday|weekdays|
weekend] <0-23> <0-59> to [<023> <0-59>|daily|friday|monday|saturday|sunday|thursday|
tuesday|wednesday|weekdays|weekend] <0-23> <0-59> rule-precedence <1-7>
```
Parameters

```
periodic [daily|friday|monday|saturday|sunday|thursday|tuesday|wednesday|weekdays|
weekend] <0-23> <0-59> to [<023> <0-59>|daily|friday|monday|saturday|sunday|thursday|
tuesday|wednesday|weekdays|weekend] <0-23> <0-59> rule-precedence <1-7>
```
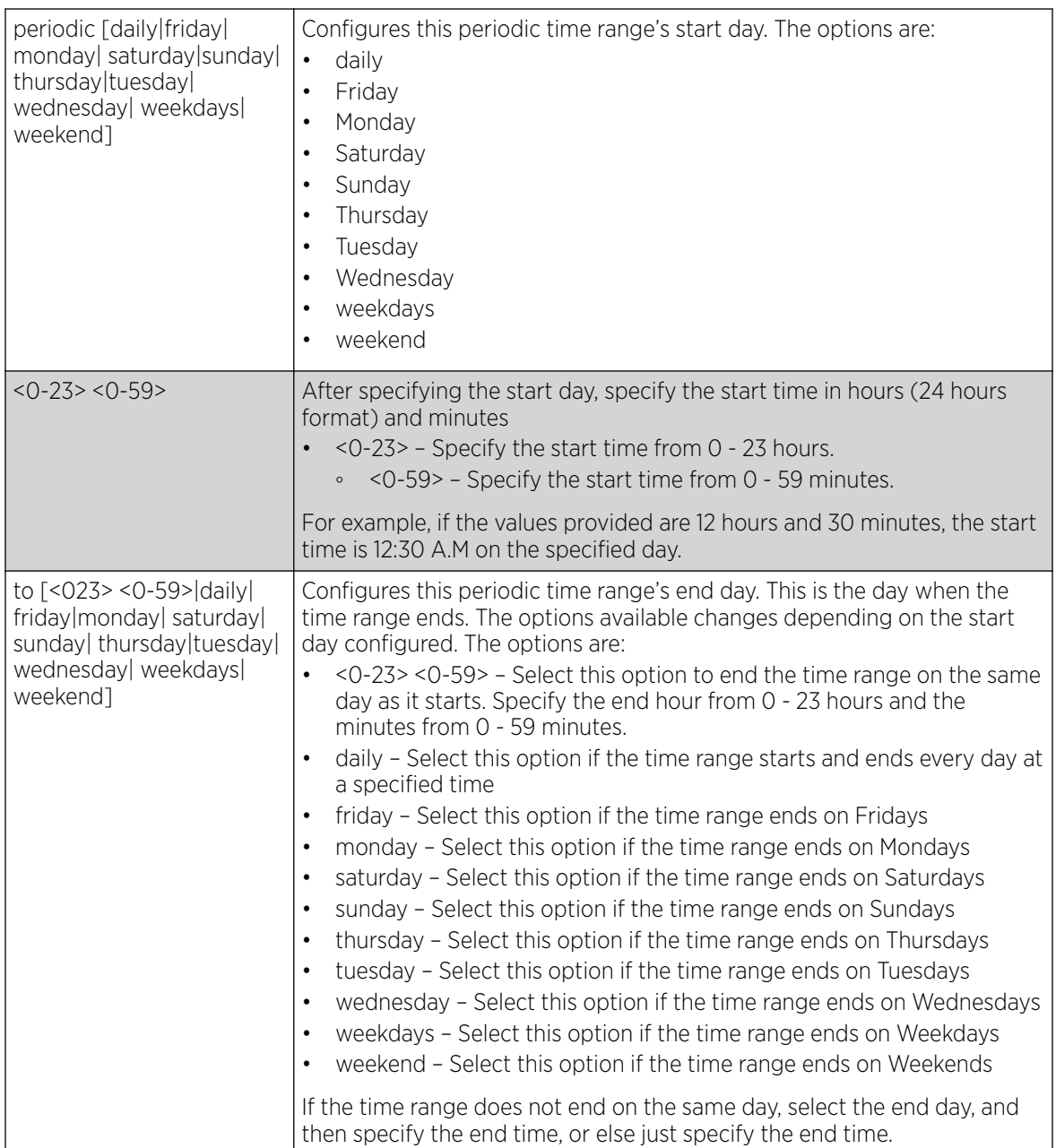

<span id="page-341-0"></span>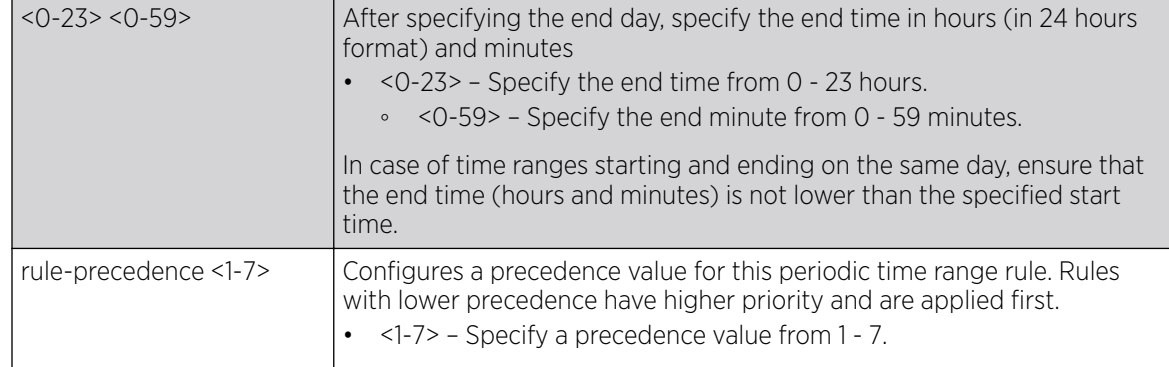

## Examples

```
EX3500(config-ex3500-time-range-EX3500-TimeRange-01)#periodic daily 1 10
to daily 23 10 rule-precedence 1
EX3500(config-ex3500-time-range-EX3500-TimeRange-01)#show context
ex3500 time-range EX3500-TimeRange-01
periodic daily 1 10 to daily 23 10 rule-precedence 1
```

```
 absolute start 1 0 1 june 2017 end 1 0 30 june 2018
EX3500(config-ex3500-time-range-EX3500-TimeRange-01)#
```
Related Commands

```
no (ex3500-time-range-
config-mode) on page
342
                         Removes this periodic time range rule from the EX3500 time range list
```
### no (ex3500-time-range-config-mode)

Removes this EX3500 time range list settings

Supported in the following platforms:

• Service Platforms — NX 7500, NX 95XX, NX 96XX

Syntax

```
no [absolute|periodic]
no absolute
```

```
no periodic [daily|friday|monday|saturday|sunday|thursday|tuesday|wednesday|weekdays|
weekend] 
<0-23> <0-59> to [<0-23> <0-59>|daily|friday|monday|saturday|sunday|thursday|tuesday|
```

```
wednesday|
weekdays|weekend]
```
#### Parameters

no <PARAMETERS>

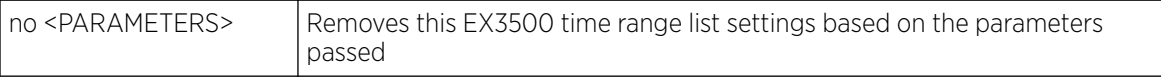

```
(config-ex3500-time-range--TimeRange-01)#show context
ex3500 time-range -TimeRange-01
periodic daily 1 10 to daily 23 10 rule-precedence 1
```

```
 absolute start 1 0 1 june 2017 end 1 0 30 june 2018
(config-ex3500-time-range--TimeRange-01)#
(config-ex3500-time-range--TimeRange-01)#no periodic daily 1
10 to daily 23 10 rule-precedence 1
(config-ex3500-time-range--TimeRange-01)#show context
ex3500 time-range -TimeRange-01
 absolute start 1 0 1 june 2017 end 1 0 30 june 2018
(config-ex3500-time-range--TimeRange-01)#
```
# ex3500-management-policy

Creates an EX3500 management policy and enters its configuration mode. Once configured and applied on a EX3500 switch, the management policy controls access to the switch from management stations using SNMP.

The EX3500 management policy is either applied:

- Individually on an adopted EX3500 series switch (in the device configuration mode), or
- To an EX3524 and EX3548 profile, which is then applied to an adopted EX3500 series switch.

EX3500 devices (EX3524 and EX3548) are layer 2 Gigabit Ethernet switches with either 24 or 48 10/100/1000-BASE-T ports, and four SFP transceiver slots for fiber connectivity. Each 10/100/1000 Mbps port supports both the IEEE 802.3af and IEEE 802.3at-2009 PoE standards. An EX3500 switch has an SNMP-based management agent that provides both in-band and out-of-band management access. The EX3500 switch utilizes an embedded HTTP Web agent and CLI, which in spite of being different from that of the WiNG operating system provides WiNG controllers PoE and port management resources.

Going forward NX7500, NX9500, and NX9600 WiNG managed series service platforms and VMs can discover, adopt, and partially manage EX3500 series Ethernet switches without modifying the proprietary operating system running the EX3500 switches. The WiNG service platforms utilize standardized interfaces to push configuration files to the EX3500 switches, and maintain a translation layer, understood by the EX3500 switch, for statistics retrieval.

WiNG can partially manage an EX3500 without using DHCP option 193, provided the EX3500 is directly configured to specify the IPv4 addresses of potential WiNG adopters. To identify the potential WiNG adopter, in the EX3500's device configuration mode specify the adopter's IPv4 address using the **controller > host > <IP-ADDRESS>** command. WiNG service platforms leave the proprietary operating system running the EX3500 switches unmodified, and partially manage them utilizing standardized WiNG interfaces. WiNG service platforms use a translation layer to communicate with the EX3500.

### *Supported in the following platforms:*

• Service Platforms — NZ7500, NX9500, NX9600, VX9000

#### *Syntax*

ex3500-management-policy <POLICY-NAME>

# *Parameters*

ex3500-management-policy <POLICY-NAME>

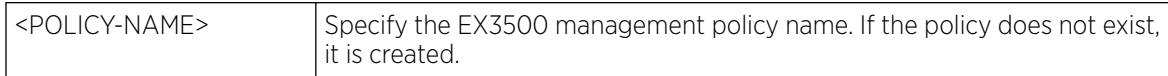

# *Examples*

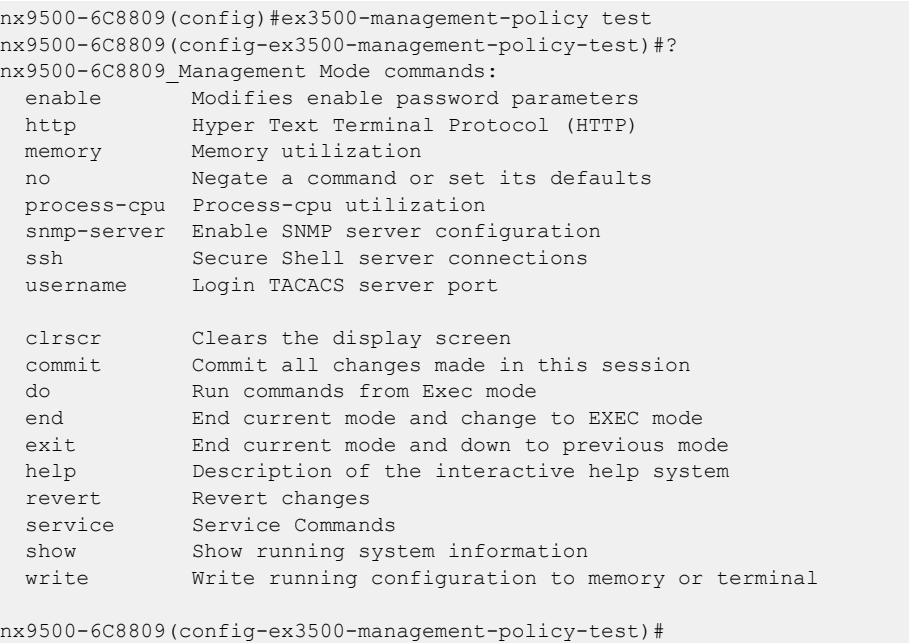

# *Related Commands*

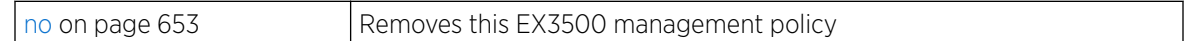

*ex3500-management-policy-config-commands*

# **Table 15: EX3500 Management Policy Config Commands**

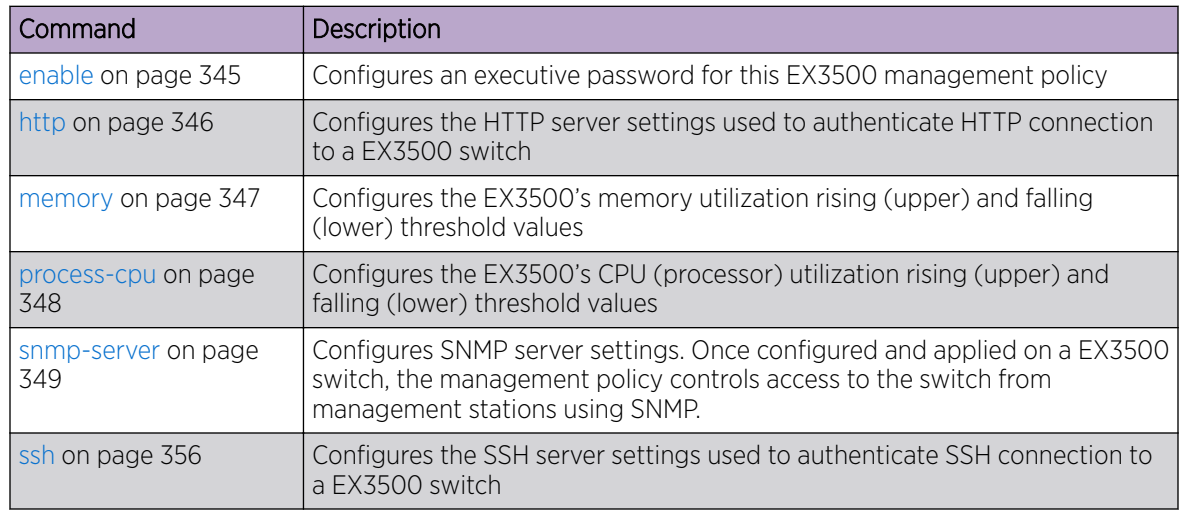

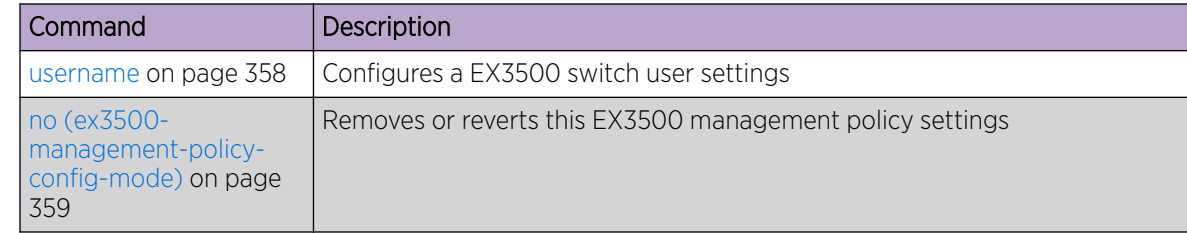

# <span id="page-344-0"></span>**Table 15: EX3500 Management Policy Config Commands (continued)**

# enable

Configures an executive password for this EX3500 management policy

Each EX3500 management policy can have a unique executive password with its own privilege level assigned. Utilize these passwords as specific EX3500 management sessions require priority over others.

Supported in the following platforms:

• Service Platforms — NX 95XX, NX 96XX, NX 7510

### Syntax

```
enable password [0|7|level]
enable password [0|7] <PASSWORD>
enable password level <0-15> [0 <PASSWORD>|7 <PASSWORD>]
```
# Parameters

enable password [0|7] <PASSWORD>

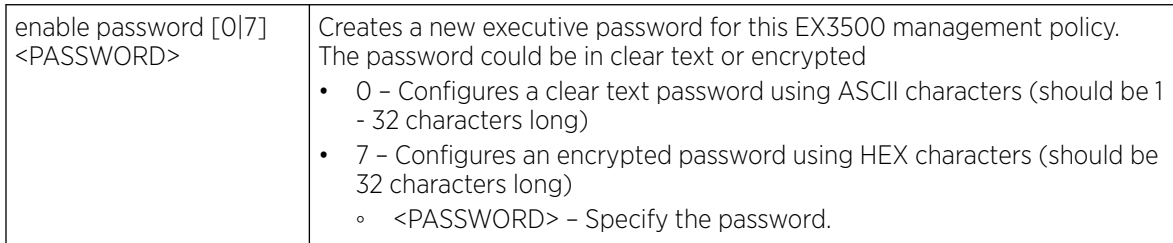

enable password level <0-15> [0 <PASSWORD>|7 <PASSWORD>]

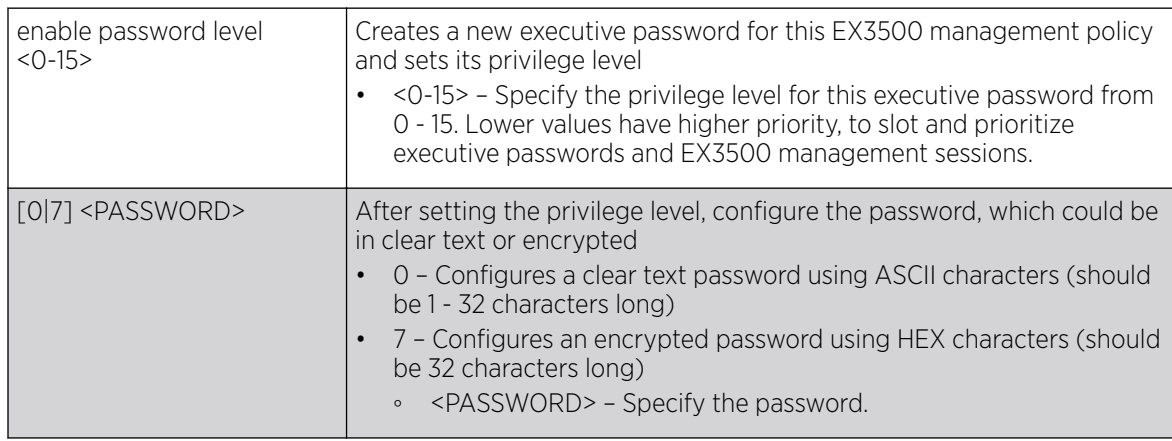

#### <span id="page-345-0"></span>Examples

```
nx9500-6C8809(config-ex3500-management-policy-test)#enable password level 3 7 
12345678901020304050607080929291
nx9500-6C8809(config-ex3500-management-policy-test)#show context
ex3500-management-policy test
 enable password level 3 7 12345678901020304050607080929291
  snmp-server notify-filter 1 remote 127.0.0.1
nx9500-6C8809(config-ex3500-management-policy-test)#
```
### Related Commands

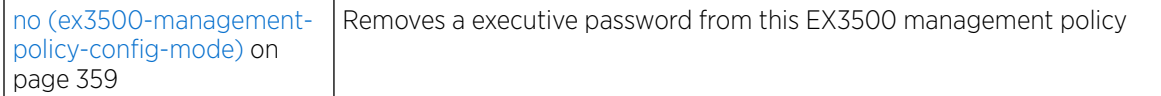

# http

Configures the HTTP server settings used to authenticate HTTP connection to a EX3500 switch

Management access to an EX3500 switch can be enabled/disabled as required using separate interfaces and protocols (HTTP, SSH). Disabling un-used and insecure interfaces and unused management services can dramatically reduce an attack footprint and free resources within an EX3500 management policy.

Supported in the following platforms:

• Service Platforms — NX 95XX, NX 96XX, NX 7510

## Syntax

```
http [port <1-65535>|secure-port <1-65535>|secure-server|server]
```
#### Parameters

```
http [port <1-65535>|secure-port <1-65535>|secure-server|server]
```
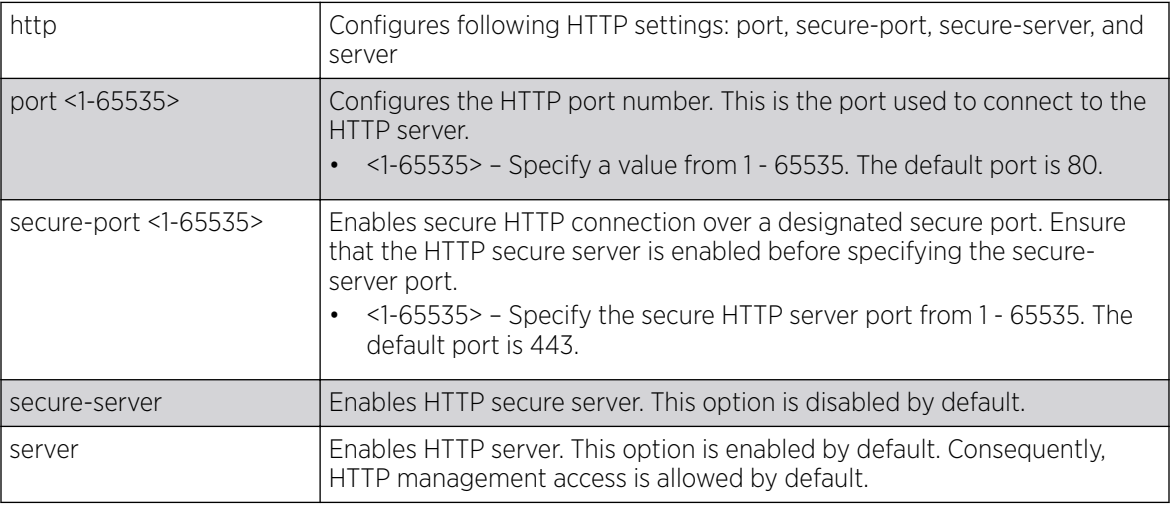

```
Examples
```

```
nx9500-6C8809(config-ex3500-management-policy-test)#http secure-server
```

```
nx9500-6C8809(config-ex3500-management-policy-test)#show context
```

```
ex3500-management-policy test
```

```
http secure-server
```

```
 enable password level 3 7 12345678901020304050607080929291
```

```
 snmp-server notify-filter 1 remote 127.0.0.1
nx9500-6C8809(config-ex3500-management-policy-test)#
```
### Related Commands

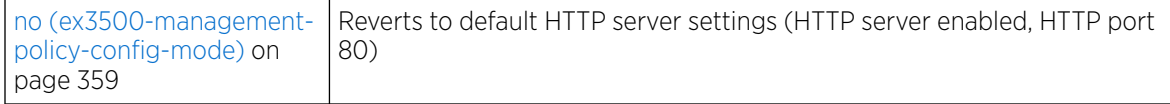

#### memory

Configures the EX3500's memory utilization rising (upper) and falling (lower) threshold values. Once configured, the system sends a notification when the memory utilization exceeds the specified rising limit or falls below the specified falling limit.

By customizing an EX3500's memory and CPU utilization's upper and lower thresholds, you can avoid over utilization of the EX3500's processor capacity when sharing network resources with an NX series service platform or a WiNG VM.

Supported in the following platforms:

• Service Platforms — NX 95XX, NX 96XX, NX 7510

#### Syntax

memory [falling-threshold|rising-threshold] <1-100>

### Parameters

memory [falling-threshold|rising-threshold] <1-100>

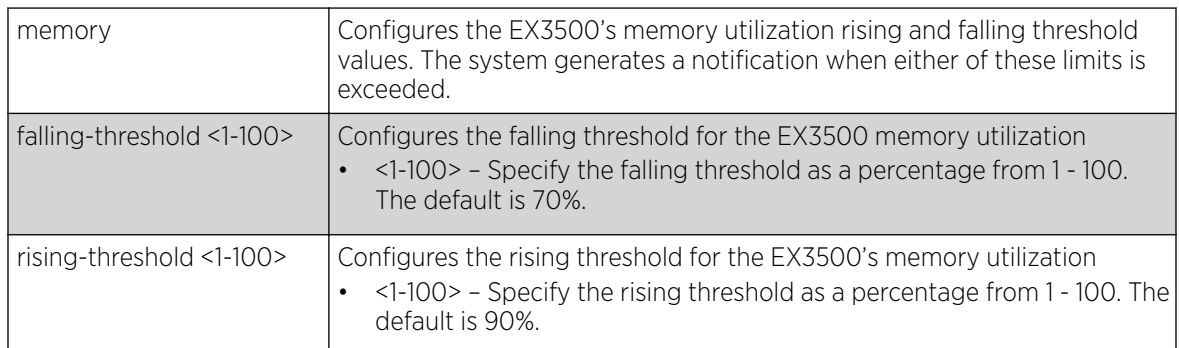

```
nx9500-6C8809(config-ex3500-management-policy-test)#memory falling-threshold 50
nx9500-6C8809(config-ex3500-management-policy-test)#memory rising-threshold 95
nx9500-6C8809(config-ex3500-management-policy-test)#show context
ex3500-management-policy test
 http secure-server
 enable password level 3 7 12345678901020304050607080929291
 snmp-server notify-filter 1 remote 127.0.0.1
memory falling-threshold 50
 memory rising-threshold 95
nx9500-6C8809(config-ex3500-management-policy-test)#
```
# <span id="page-347-0"></span>Related Commands

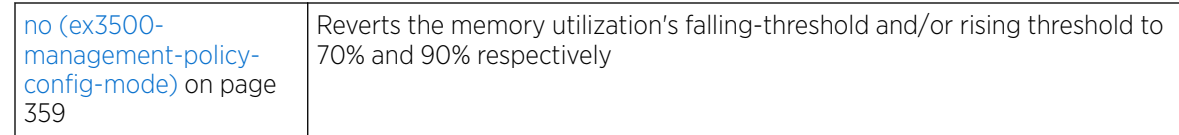

# process-cpu

Configures the EX3500's CPU (processor) utilization rising (upper) and falling (lower) threshold values. Once configured, the system sends a notification when the CPU utilization exceeds the specified rising limit or falls below the specified falling limit.

By customizing an EX3500's memory and CPU utilization's upper and lower thresholds, you can avoid over utilization of the EX3500's processor capacity when sharing network resources with an NX series service platform or a WiNG VM.

Supported in the following platforms:

• Service Platforms — NX 95XX, NX 96XX, NX 7510

### Syntax

process-cpu [falling-threshold|rising-threshold] <1-100>

Parameters

process-cpu [falling-threshold|rising-threshold] <1-100>

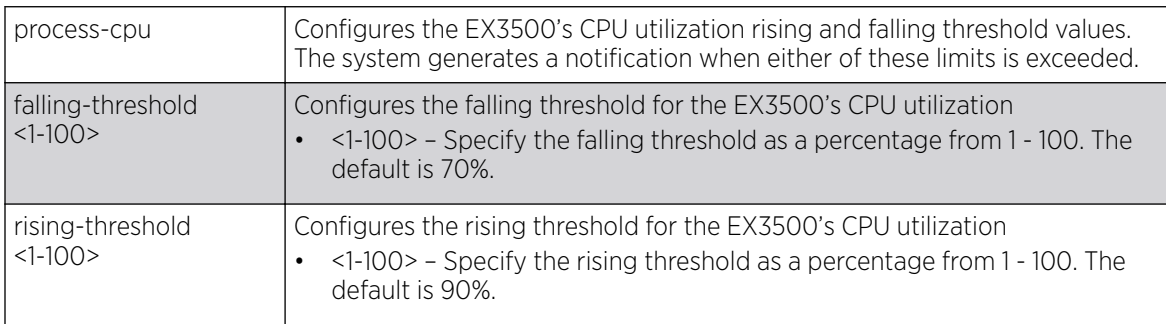

# Example

```
nx9500-6C8809(config-ex3500-management-policy-test)#process-cpu falling-threshold 60
```

```
nx9500-6C8809(config-ex3500-management-policy-test)#process-cpu rising-threshold 80
```
nx9500-6C8809(config-ex3500-management-policy-test)#show context

```
ex3500-management-policy test
 http secure-server
 enable password level 3 7 12345678901020304050607080929291
 snmp-server notify-filter 1 remote 127.0.0.1
 memory falling-threshold 50
 memory rising-threshold 95
process-cpu falling-threshold 60
process-cpu rising-threshold 80
nx9500-6C8809(config-ex3500-management-policy-test)#
```
# Related Commands

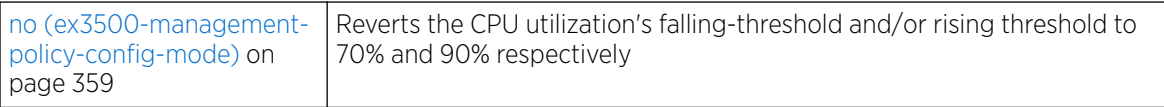

#### <span id="page-348-0"></span>snmp-server

Configures *Simple Network Management Protocol* (SNMP) server settings. Once configured and applied on a EX3500 switch, the management policy controls access to the switch from management stations using SNMP.

SNMP is an application layer protocol that facilitates the exchange of management information between the management stations and a managed EX3500 switch. SNMP-enabled devices listen on port 162 (by default) for SNMP packets from the management server. SNMP uses read-only and read-write community strings as an authentication mechanism to monitor and configure supported devices. The read-only community string is used to gather statistics and configuration parameters from a supported wireless device. The read-write community string is used by a management server to set device parameters. SNMP is generally used to monitor a system's performance and other parameters.

Supported in the following platforms:

• Service Platforms — NX 95XX, NX 96XX, NX 7510

#### Syntax

snmp-server *{community|contact|enable|engine-id|group|host|location|notify-filter| user|view}* snmp-server *{community <STRING> {ro|rw}}* snmp-server *{contact <NAME>}* snmp-server *{enable traps {authentication|link-up-down}}* snmp-server *{engine-id [local <WORD>|remote <IP> <WORD>]}* snmp-server *{group <GROUP-NAME> [v1|v2c|v3 [auth|noauth|priv]] {notify <WORD>|read <WORD>| write <WORD>}}* snmp-server *{host <IP> [<STRING>|inform]}* snmp-server *{host <IP> <STRING> version [v1|v2c|v3 [auth|noauth|priv]] {udp-port <1-65535>}}* snmp-server *{host <IP> inform [retry <0-255>|timeout <0-2147483647>] <STRING> version [v2c|v3 [auth|noauth|priv]] {udp-port <1-65535>}}* snmp-server *{location <WORD>}* snmp-server *{notify-filter <WORD> remote <IP>}* snmp-server *{user <USER-NAME> <GROUP-NAME> [remote-host|v1|v2c|v3]}* snmp-server *{user <USER-NAME> <GROUP-NAME> remote-host <IP> v3 [auth|encrypted auth] [md5|sha] <WORD> {priv [3des|aes128|aes192|aes256|des56] <WORD>}}* snmp-server *{user <USER-NAME> <GROUP-NAME> [v1|v2c|v3]}* snmp-server *{view <VIEW-NAME> <OID-TREE-STRING> [excluded|included]}*

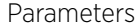

snmp-server *{community <STRING> {ro|rw}}*

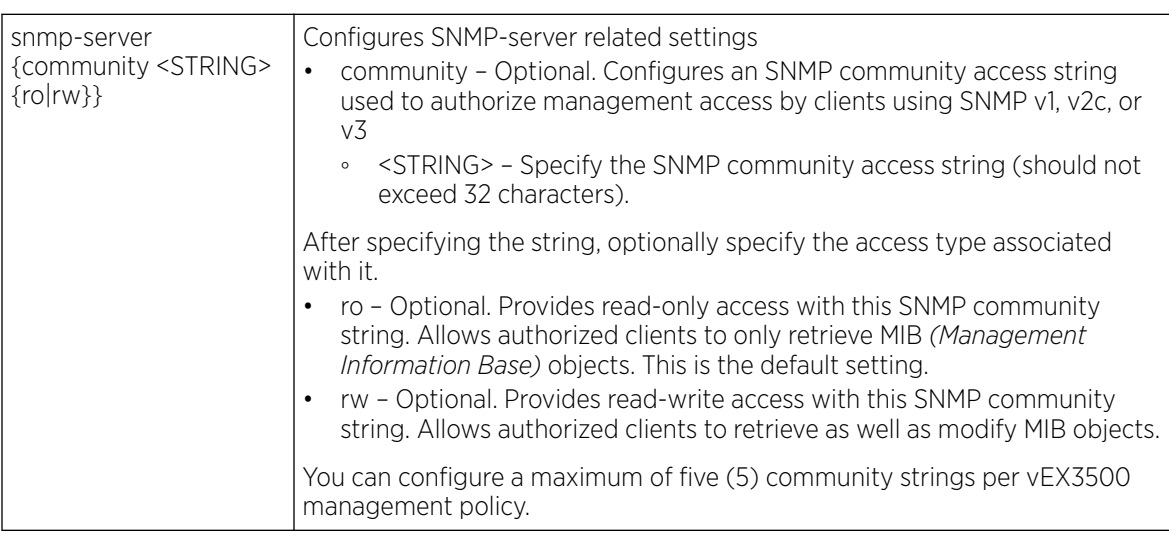

snmp-server *{contact <NAME>}*

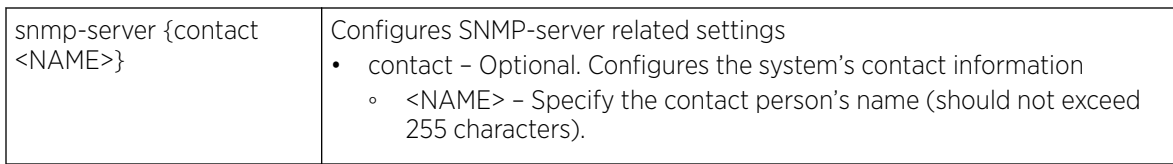

snmp-server *{enable traps {authentication|link-up-down}}*

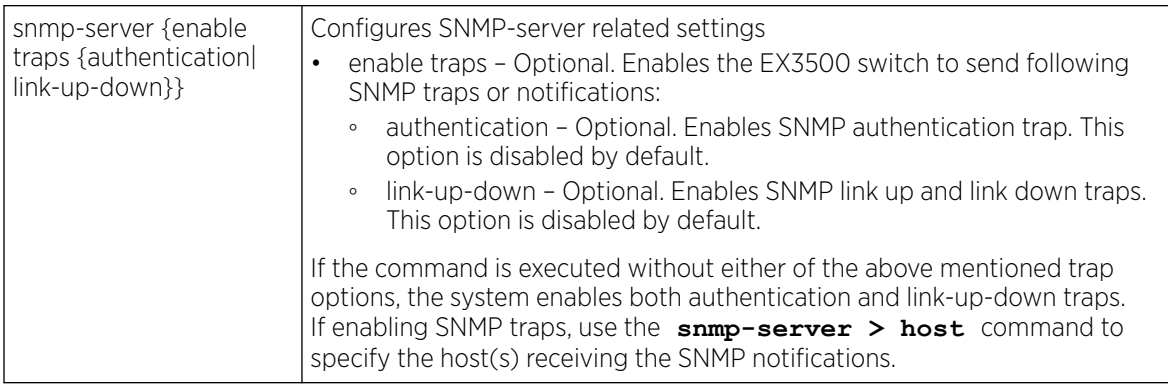

snmp-server *{engine-id [local <WORD>|remote <IP> <WORD>]}*

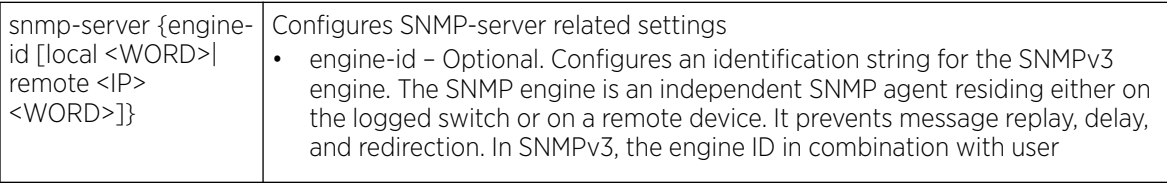

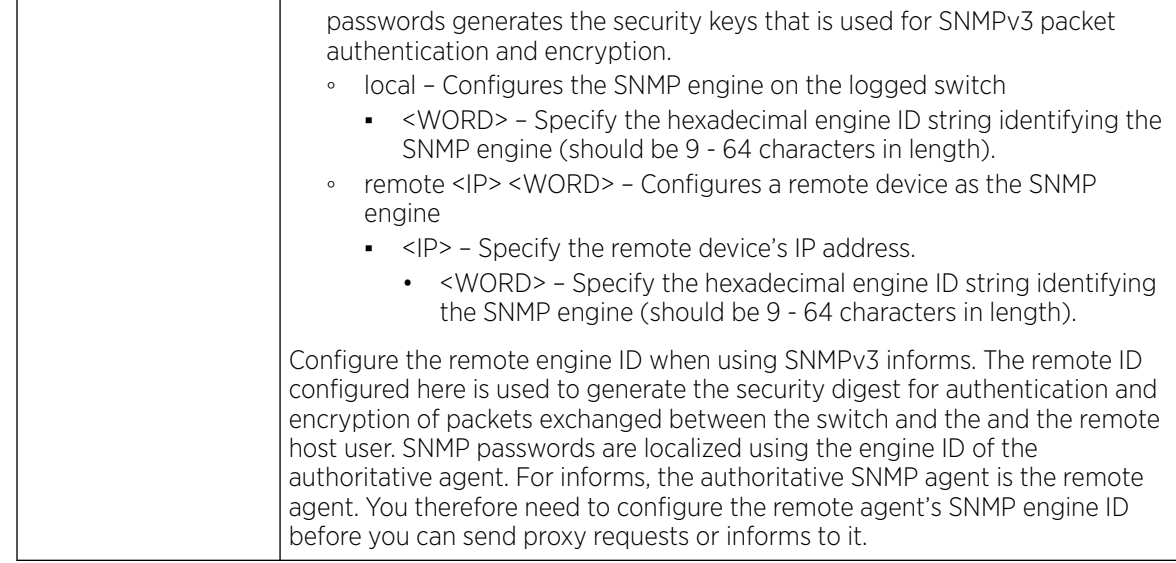

snmp-server *{group <GROUP-NAME> [v1|v2c|v3 [auth|noauth|priv]] {notify <WORD>| read <WORD>|write <WORD>}}*

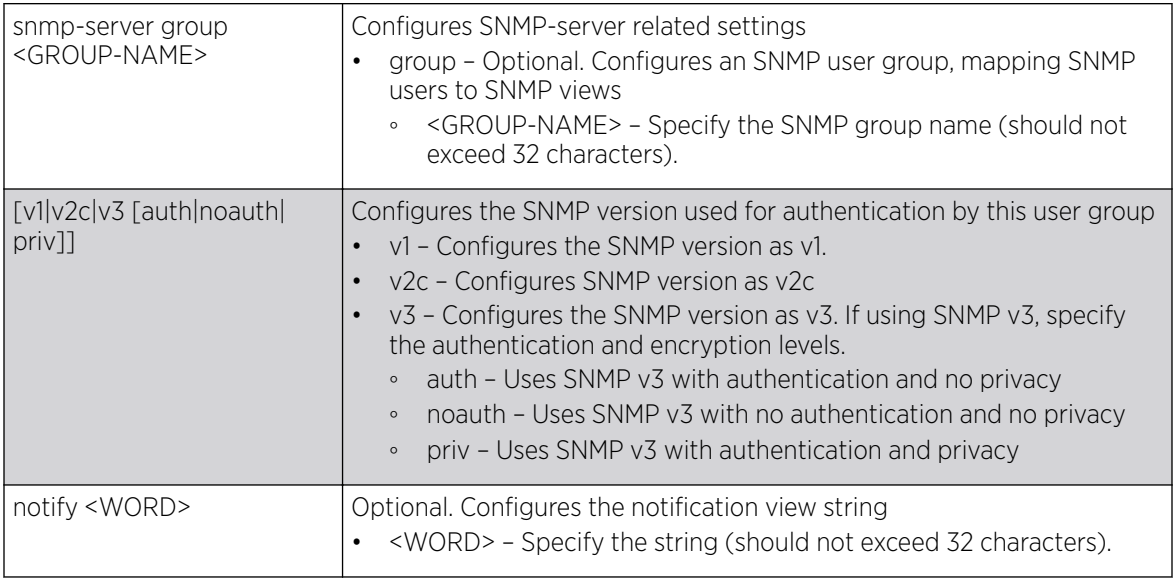

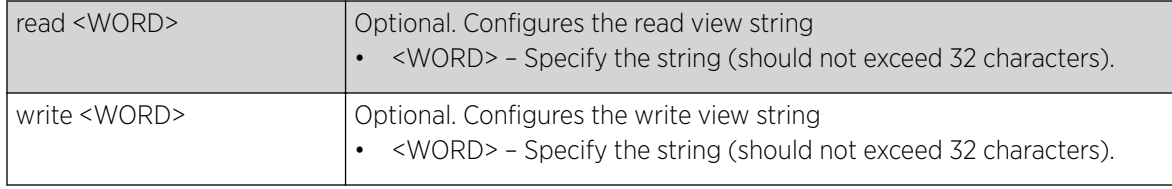

snmp-server *{host <IP> <STRING> version [v1|v2c|v3 [auth|noauth|priv]] {udp-port <1-65535>}}*

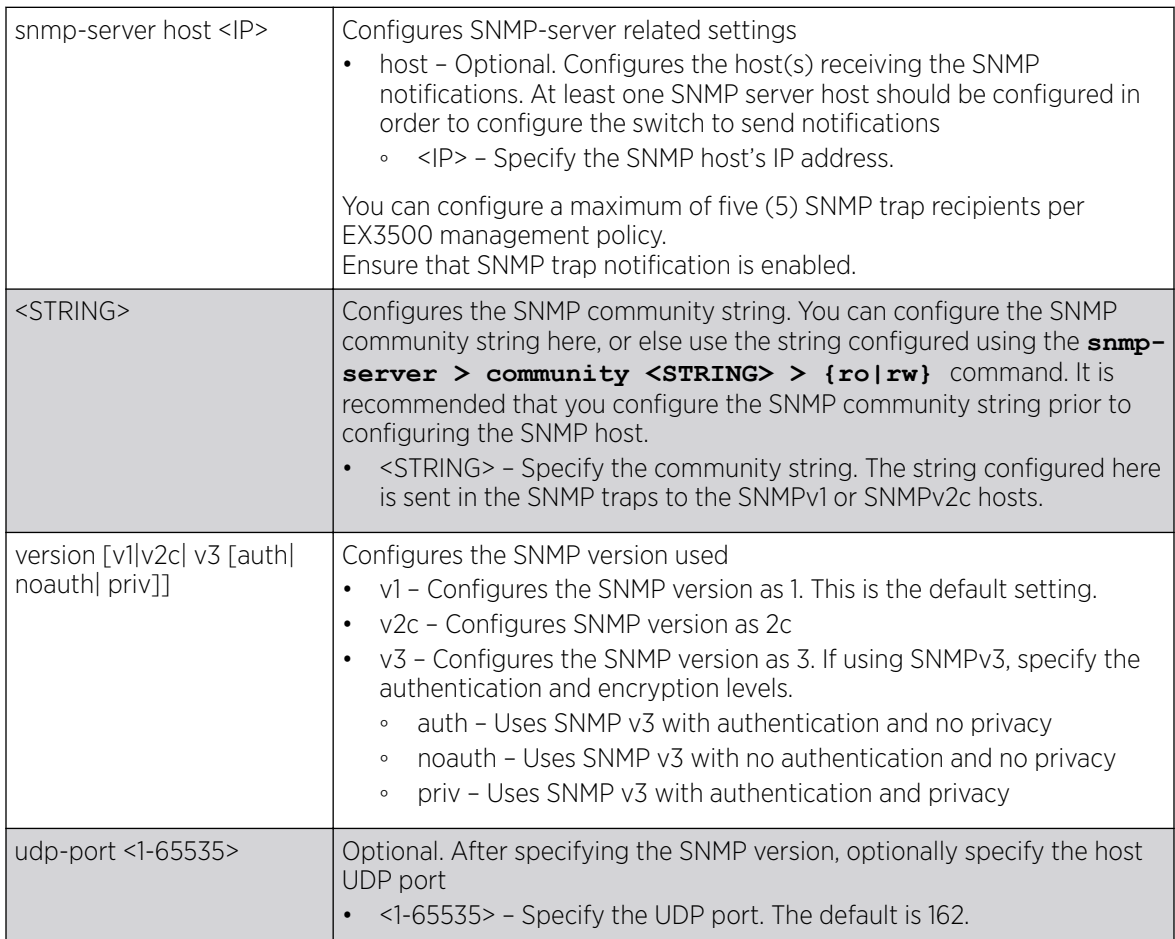

snmp-server *{host <IP> inform [retry <0-255>|timeout <0-2147483647>] <STRING> version [v2c|v3 [auth|noauth|priv]] {udp-port <1-65535>}}*

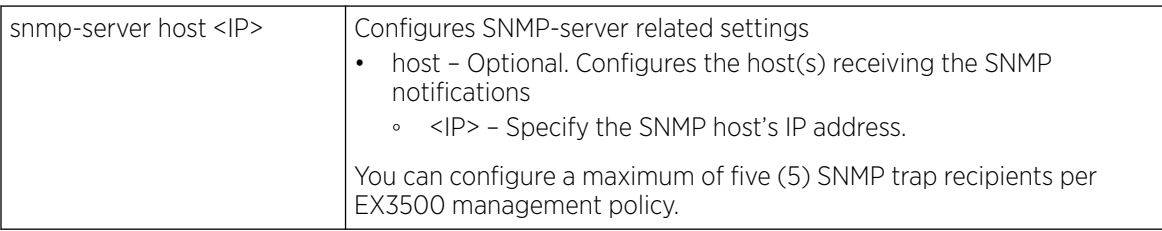

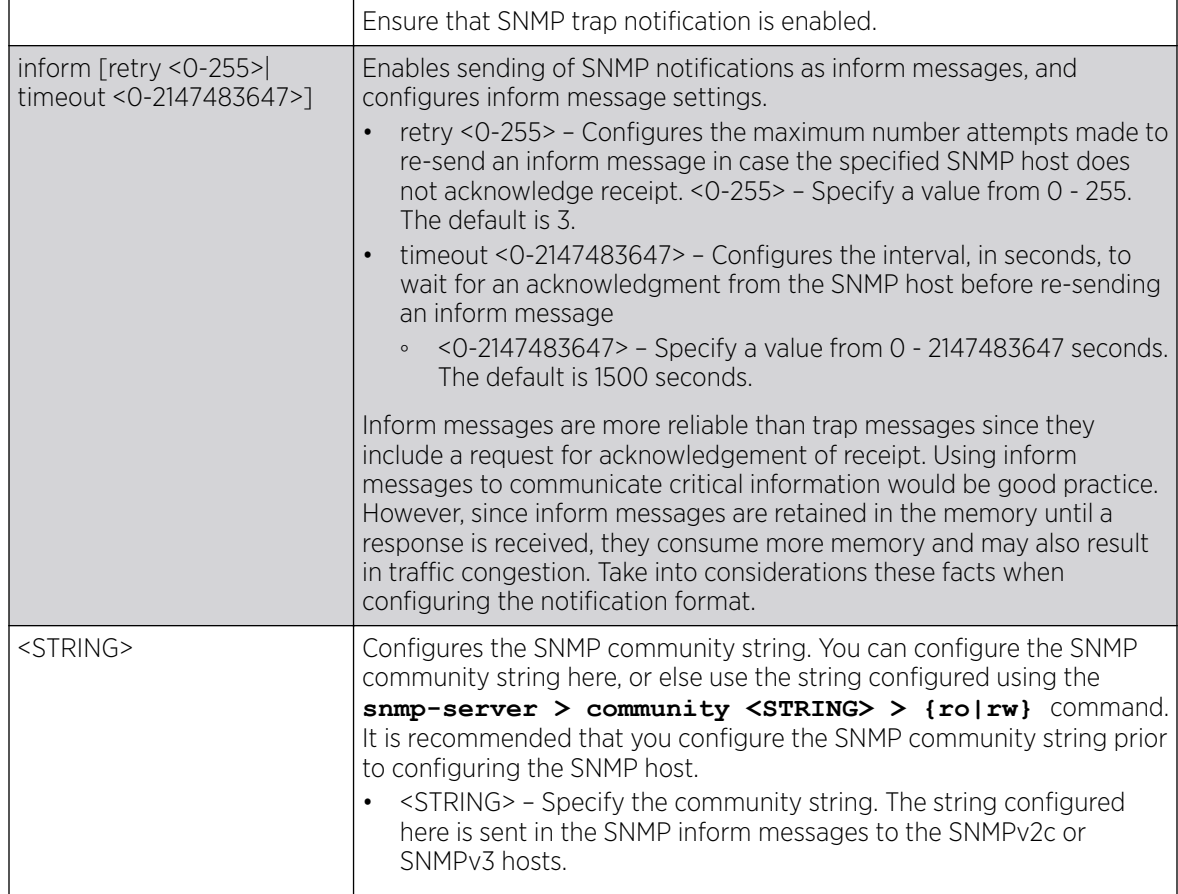

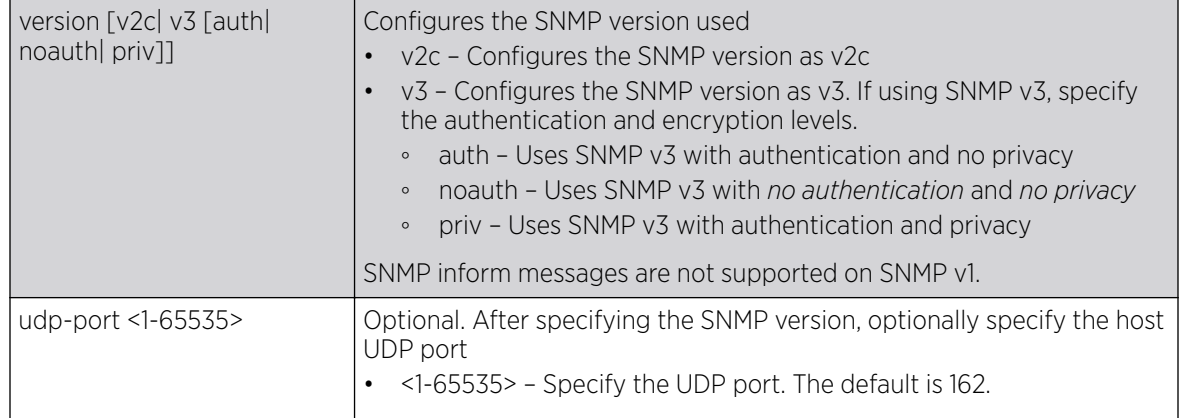

snmp-server *{location <WORD>}*

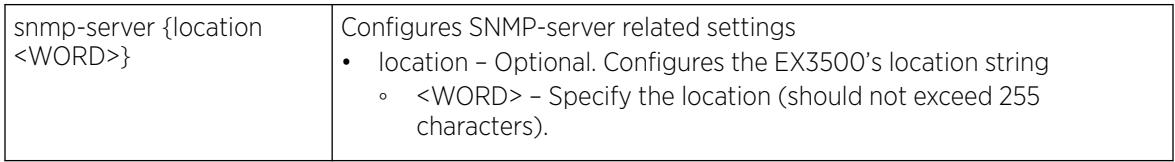

snmp-server *{notify-filter <WORD> remote <IP>}*

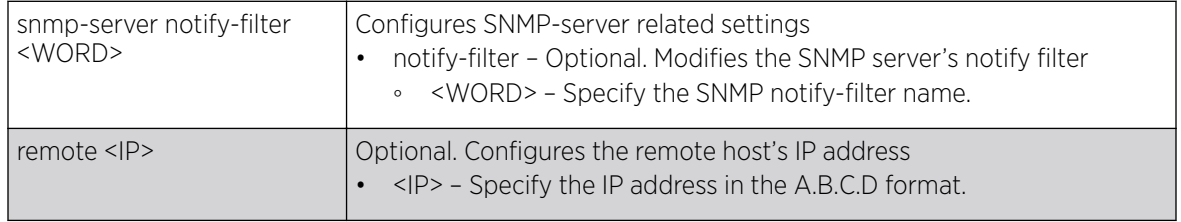

snmp-server *{user <USER-NAME> <GROUP-NAME> remote <IP> v3 {auth|encrypted auth} [md5|sha] <WORD> {priv [3des|aes128|aes192|aes256|des56] <WORD>}}*

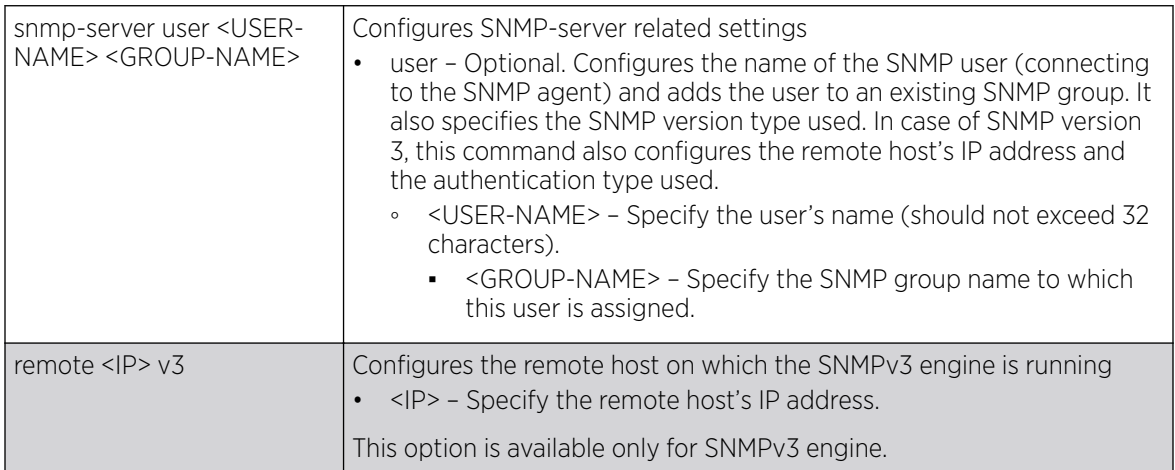

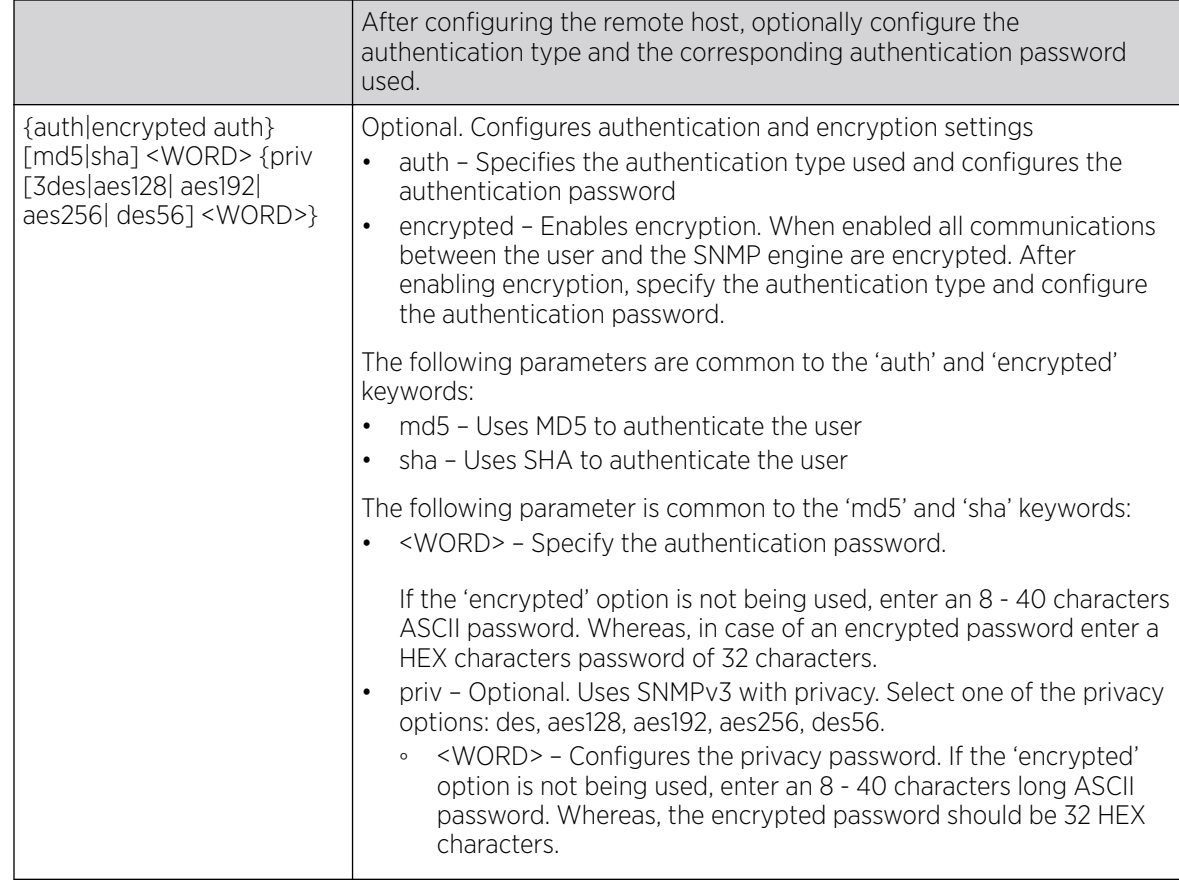

snmp-server *{user <USER-NAME> <GROUP-NAME> [v1|v2c|v3]}*

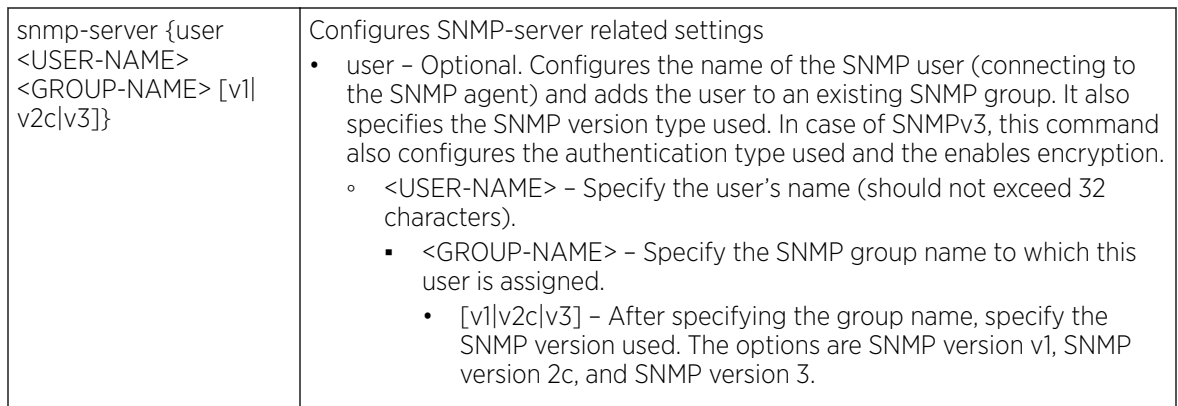

<span id="page-355-0"></span>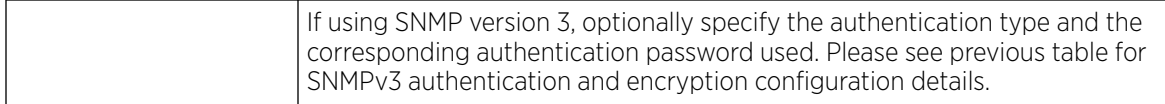

snmp-server *{view <VIEW-NAME> <OID-TREE-STRING> [excluded|included]}*

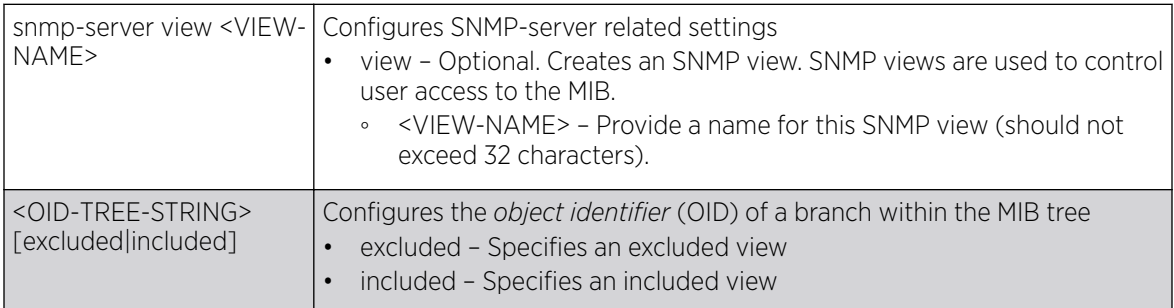

# Examples

```
nx9500-6C8809(config-ex3500-management-policy-test)#snmp-server enable traps
nx9500-6C8809(config-ex3500-management-policy-test)#snmp-server host 192.168.13.10 
snmpteststring version 1 udp-port 170
nx9500-6C8809(config-ex3500-management-policy-test)#snmp-server host 1.2.3.4 inform 
retry 2 test version 3 auth udp-port 180
nx9500-6C8809(config-ex3500-management-policy-test)#snmp-server engine-id local
1234567890
nx9500-6C8809(config-ex3500-management-policy-test)#show context
ex3500-management-policy test
 http secure-server
 enable password level 3 7 12345678901020304050607080929291
 snmp-server enable traps authentication
 snmp-server notify-filter 3 remote 1.2.3.4
 snmp-server notify-filter 1 remote 127.0.0.1
 snmp-server notify-filter 2 remote 192.168.13.10
 snmp-server host 1.2.3.4 inform timeout 1500 retry 2 test version 3 auth udp-port 180
 snmp-server host 192.168.13.10 snmpteststring version 1 udp-port 170
 snmp-server engine-id local 1234567890
  memory falling-threshold 50
 memory rising-threshold 95
  process-cpu falling-threshold 60
 process-cpu rising-threshold 80
nx9500-6C8809(config-ex3500-management-policy-test)#
```
### Related Commands

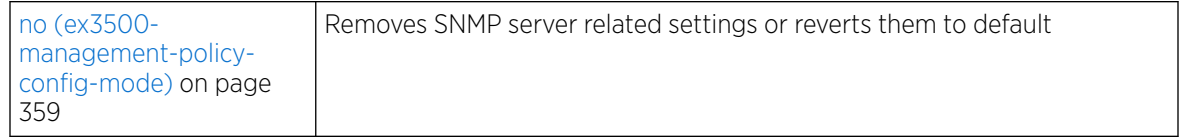

# ssh

Configures the SSH server settings used to authenticate SSH connection to a EX3500 switch

Management access to an EX3500 switch can be enabled/disabled as required using separate interfaces and protocols (HTTP, SSH). Disabling unused and insecure interfaces and unused

management services can dramatically reduce an attack footprint and free resources within an EX3500 management policy.

Supported in the following platforms:

• Service Platforms — NX 95XX, NX 96XX, NX 7510

Syntax

ssh [authentication-retries <1-5>|server|server-key size <512-1024>|timeout <1-120>]

#### Parameters

ssh [authentication-retries <1-5>|server|server-key size <512-1024>|timeout <1-120>]

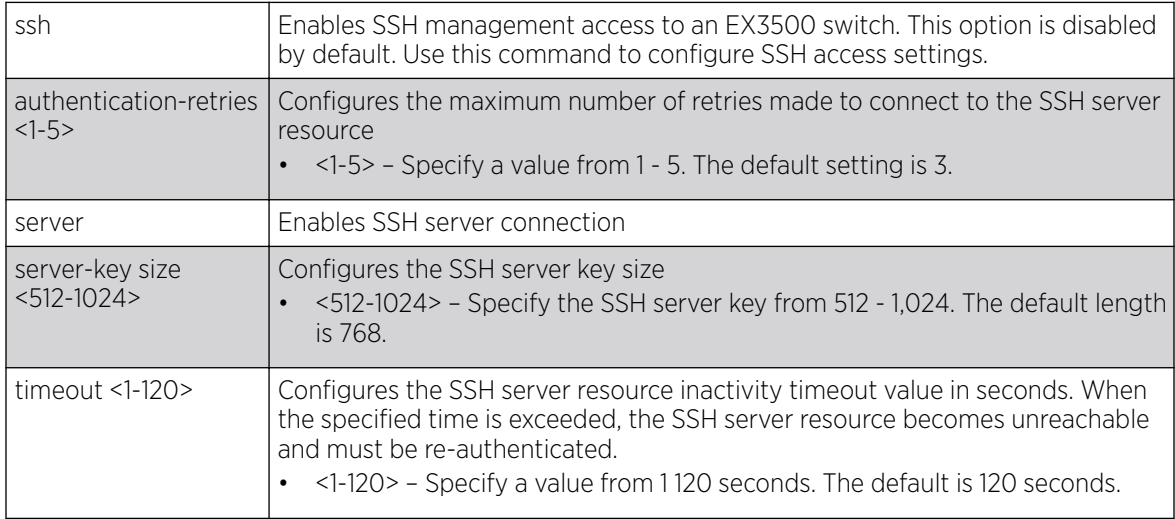

#### Examples

```
nx9500-6C8809(config-ex3500-management-policy-test)#ssh authentication-retries 4
nx9500-6C8809(config-ex3500-management-policy-test)#ssh timeout 90
nx9500-6C8809(config-ex3500-management-policy-test)#ssh server-key size 600
nx9500-6C8809(config-ex3500-management-policy-test)#ssh server
nx9500-6C8809(config-ex3500-management-policy-test)#show context
ex3500-management-policy test
 ssh server
 ssh authentication-retries 4
 ssh timeout 90
 ssh server-key size 600
  http secure-server
  enable password level 3 7 12345678901020304050607080929291
  snmp-server enable traps authentication
  --More--
nx9500-6C8809(config-ex3500-management-policy-test)#
```
Related Commands

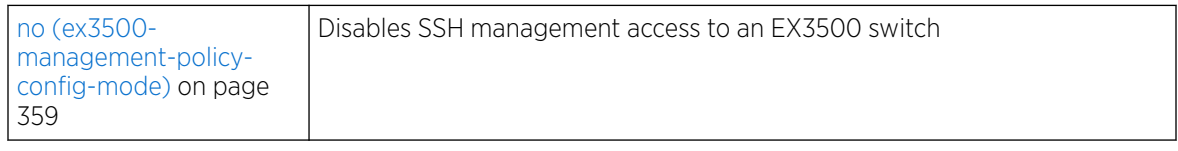

# <span id="page-357-0"></span>username

Configures a vEX3500 switch user settings

The EX3500 switch user details are stored in a local database on the NX 95XX, NX 96XX, NX 7510, or WiNG VM. You can configure multiple users, each having a unique name, access level, and password.

Supported in the following platforms:

• Service Platforms - NX 95XX, NX 96XX, NX 7510

#### Syntax

```
username <USER-NAME> [access-level <0-15>|nopassword|password [0|7] <PASSWORD>]
```
## Parameters

```
username <USER-NAME> [access-level <0-15>|nopassword|password [0|7] <PASSWORD>]
```
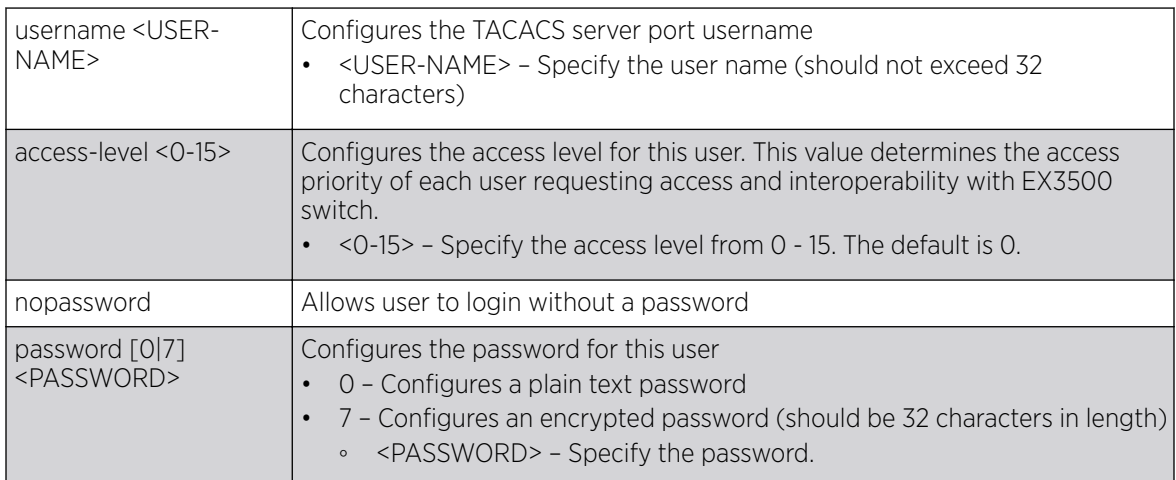

#### Examples

```
nx9500-6C8809(config-ex3500-management-policy-test)#username user1 access-level 5
nx9500-6C8809(config-ex3500-management-policy-test)#username user1 password 0 user1@1234
nx9500-6C8809(config-ex3500-management-policy-test)#show context
ex3500-management-policy test
  ssh server
  ssh authentication-retries 4
  ssh timeout 90
  ssh server-key size 600
  http secure-server
  enable password level 3 7 12345678901020304050607080929291
 username user1 access-level 5
 username user1 password 7 5c4786c1e52f913d38168ce89154a079
  snmp-server enable traps authentication
  snmp-server notify-filter 3 remote 1.2.3.4
  snmp-server notify-filter 1 remote 127.0.0.1
--More--
nx9500-6C8809(config-ex3500-management-policy-test)#
```
## Related Commands

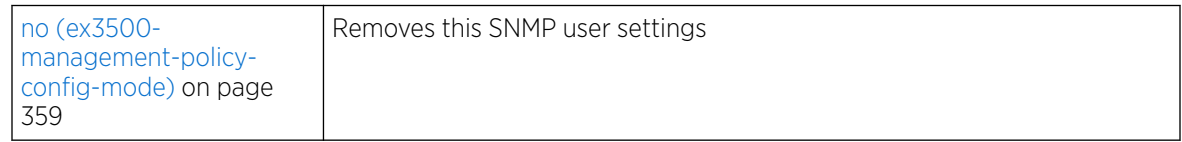

## <span id="page-358-0"></span>no (ex3500-management-policy-config-mode)

Removes or reverts this EX3500 management policy settings

Supported in the following platforms:

• Service Platforms — NX 95XX, NX 96XX, NX 7510

#### Syntax

```
no [enable|http|memory|process-cpu|snmp-server|ssh|username]
no enable password {level <0-15>}
no http [port|secure-port|secure-sever|server]
no memory [falling-threshold|rising-threshold]
no process-cpu [falling-threshold|rising-threshold]
no snmp-server {community|contact|enable|engine-id|group|host|location|
notify-filter|user|view}
no snmp-server {community <STRING>}
no snmp-server {contact}
no snmp-server {enable traps {authentication|link-up-down}}
no snmp-server {engine-id [local|remote <IP>]}
no snmp-server {group <GROUP-NAME> [v1|v2c|v3 [auth|noauth|priv]]}
no snmp-server {location}
no snmp-server {notify-filter <WORD> remote <IP>}
no snmp-server {user <USER-NAME> [v1|v2c|v3]}
no snmp-server {user <USER-NAME> <GROUP-NAME> remote-host <IP> v3}
no snmp-server {view <VIEW-NAME> {<OID-TREE-STRING>}}
no ssh [authentication-retries|server|server-key size <512-1024>|timeout]
no username
no snmp-server {host <IP>}
```
#### Parameters

no <PARAMETERS>

no <PARAMETERS> Removes this EX3500 management policy settings based on the parameters passed

```
nx9500-6C8809(config-ex3500-management-policy-test)#show context
ex3500-management-policy test
  ssh server
  ssh authentication-retries 4
  ssh timeout 90
  ssh server-key size 600
http secure-server
  enable password level 3 7 12345678901020304050607080929291
  username user1 access-level 5
  username user1 password 7 5c4786c1e52f913d38168ce89154a079
  snmp-server enable traps authentication
 snmp-server notify-filter 3 remote 1.2.3.4
  snmp-server notify-filter 1 remote 127.0.0.1
  snmp-server notify-filter 2 remote 192.168.13.10
  snmp-server host 1.2.3.4 inform timeout 1500 retry 2 test version 3 auth udp-port 180
  snmp-server host 192.168.13.10 snmpteststring version 1 udp-port 170
  snmp-server engine-id local 1234567890
 memory falling-threshold 50
```

```
 memory rising-threshold 95
  process-cpu falling-threshold 60
process-cpu rising-threshold 80
nx9500-6C8809(config-ex3500-management-policy-test)#
nx9500-6C8809(config-ex3500-management-policy-test)#no http secure-server
nx9500-6C8809(config-ex3500-management-policy-test)#no memory falling-threshold
nx9500-6C8809(config-ex3500-management-policy-test)#no process-cpu rising-threshold
nx9500-6C8809(config-ex3500-management-policy-test)#no snmp-server notify-filter 3 remote 
1.2.3.4
nx9500-6C8809(config-ex3500-management-policy-test)#show context
ex3500-management-policy test
  ssh server
  ssh authentication-retries 4
  ssh timeout 90
  ssh server-key size 600
  enable password level 3 7 12345678901020304050607080929291
  username user1 access-level 5
  username user1 password 7 5c4786c1e52f913d38168ce89154a079
  snmp-server enable traps authentication
  snmp-server notify-filter 1 remote 127.0.0.1
  snmp-server notify-filter 2 remote 192.168.13.10
  snmp-server host 1.2.3.4 inform timeout 1500 retry 2 test version 3 auth udp-port 180
  snmp-server host 192.168.13.10 snmpteststring version 1 udp-port 170
  snmp-server engine-id local 1234567890
  memory rising-threshold 95
 process-cpu falling-threshold 60
nx9500-6C8809(config-ex3500-management-policy-test)#
```
# ex3500-qos-class-map-policy

Creates a EX3500 QoS *(Quality of Service)* class map policy and enters its configuration mode

A QoS class map policy contains a set of DiffServ (Differentiated Services) classification criteria that are used to classify incoming traffic into different category and provide differentiated service based on this classification. Each policy defines a set match criteria rules that use objects, such as access lists, IP precedence or DSCP values, and VLANs. When configured and applied, the policy classifies traffic based on layer 2, layer 3, or layer 4 information contained in each incoming packet.

*Supported in the following platforms:*

• Service Platforms — NX7500, NX9500, NX9600, VX9000

#### *Syntax*

ex3500-qos-class-map-policy <POLICY-NAME>

#### *Parameters*

ex3500-qos-class-map-policy <POLICY-NAME>

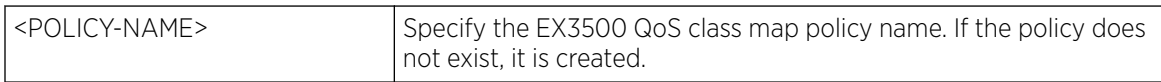
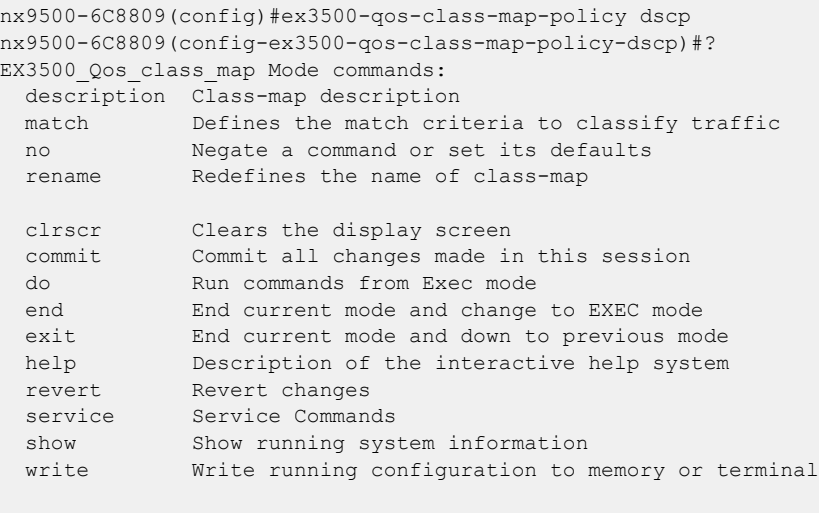

nx9500-6C8809(config-ex3500-qos-class-map-policy-dscp)#

## *Related Commands*

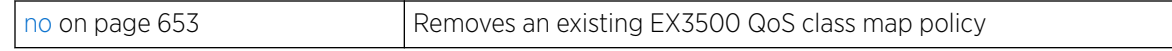

## *ex3500-qos-class-map-policy config commands*

The following table summarizes EX3500 QoS class map policy configuration mode commands:

# **Table 16: EX3500 QoS Class Map Policy Config Commands**

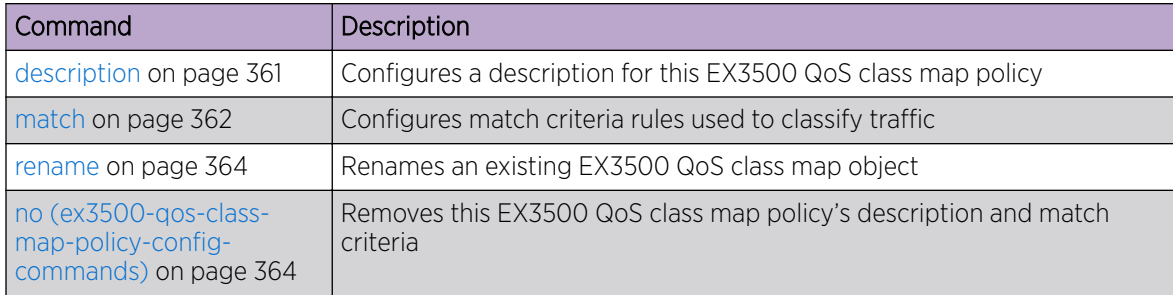

## description

Configures this EX3500 QoS class map policy's description

Supported in the following platforms:

• Service Platforms — NX 7510, NX 95XX, NX 96XX

Syntax description <LINE>

### <span id="page-361-0"></span>Parameters

description <LINE>

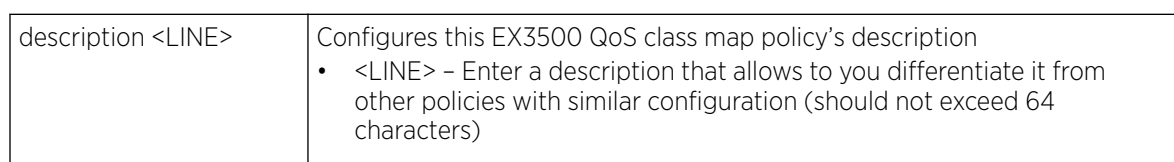

### Examples

```
nx9500-6C8809(config-ex3500-qos-class-map-policy-dscp)#description "Matches packets 
marked for DSCP service 3"
nx9500-6C8809(config-ex3500-qos-class-map-policy-dscp)#show context
ex3500-qos-class-map-policy dscp
description "Matches packets marked for DSCP service 3"
nx9500-6C8809(config-ex3500-qos-class-map-policy-dscp)#
```
### Related Commands

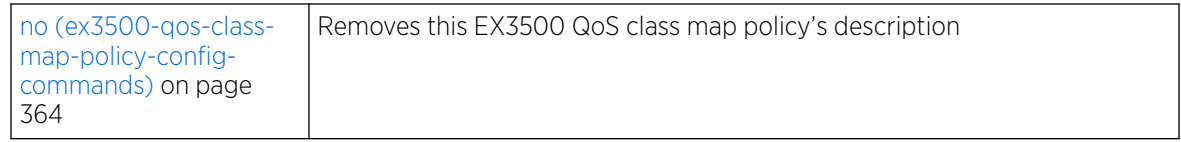

# match

Configures match criteria rules used to classify traffic

Access lists, IP precedence, DSCP values, or VLANs are commonly used to classify traffic. Access lists select traffic based on layer 2, layer 3, or layer 4 information contained in each packet.

Supported in the following platforms:

• Service Platforms — NX 7510, NX 95XX, NX 96XX

### Syntax

```
match [access-list [ex3500-ext-access-list|ex3500-std-access-list|mac-acl] 
<ACL-NAME>|cos <0-7>|ip [dscp <0-63>|precedence <0-7>]|ipv6 dscp <0-63>|vlan <1-4094>]
```
### Parameters

```
match [access-list [ex3500-ext-access-list|ex3500-std-access-list|mac-acl] 
<ACL-NAME>|cos <0-7>|ip [dscp <0-63>|precedence <0-7>]|ipv6 dscp <0-63>|vlan <1-4094>]
```
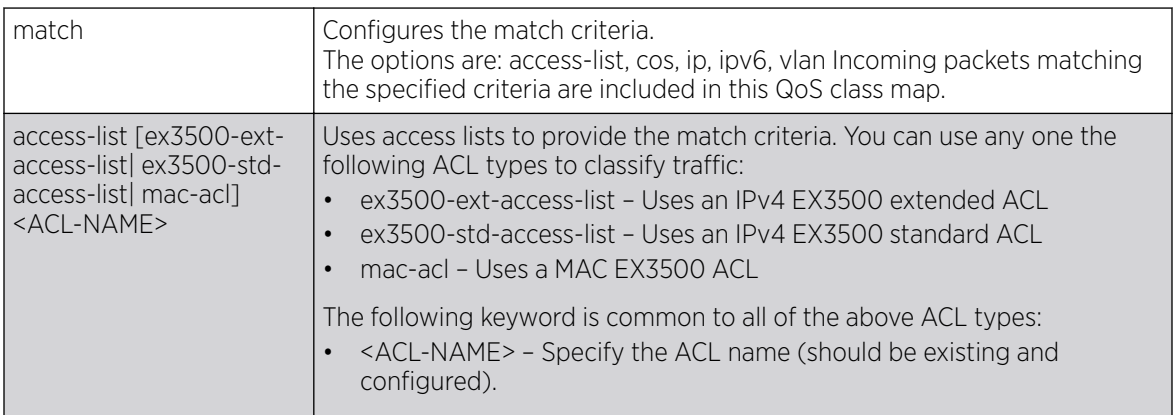

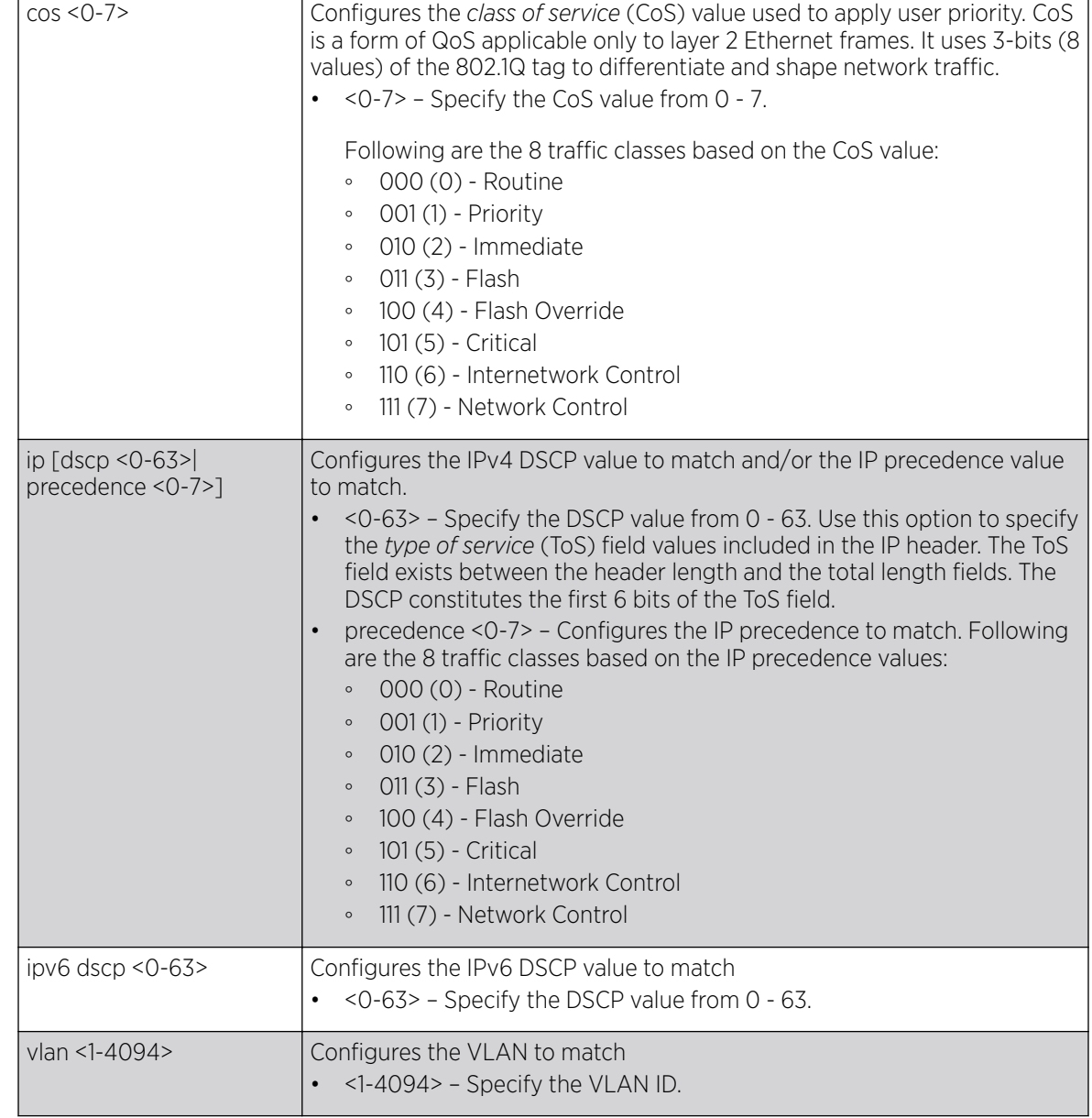

# Usage Guidelines

When configuring match entries, take into consideration the following points:

- Deny rules included in an ACL (associated with a vEX3500 QoS class map policy) are ignored whenever an incoming packet matches the ACL.
- A class map policy cannot include both IP ACL or IP precedence rule and a VLAN rule.
- A class map policy containing a MAC ACL or VLAN rule cannot include either an IP ACL or a IP precedence rule.
- A class map policy can include a maximum of 16 match entries.

```
nx9500-6C8809(config-ex3500-qos-class-map-policy-dscp)#match ip dscp 3
nx9500-6C8809(config-ex3500-qos-class-map-policy-dscp)#show context
ex3500-qos-class-map-policy dscp
description "Matches packets marked for DSCP service 3"
match ip dscp 3
nx9500-6C8809(config-ex3500-qos-class-map-policy-dscp)#
nx9500-6C8809(config-ex3500-qos-class-map-policy-test2)#match ip precedence 1
```
#### Related Commands

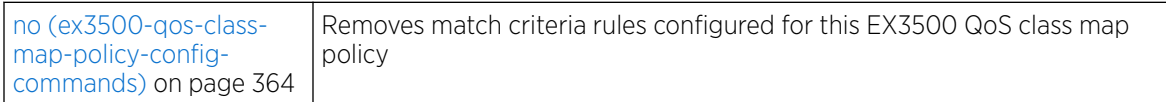

### rename

Renames an existing EX3500 QoS class map policy

Supported in the following platforms:

• Service Platforms — NX 7510, NX 95XX, NX 96XX

Syntax

rename <EX3500-QOS-CLASS-MAP-POLICY-NAME> <NEW-EX3500-QOS-CLASS-MAP-POLICY-NAME>

### Parameters

rename <EX3500-QOS-CLASS-MAP-POLICY-NAME> <NEW-EX3500-QOS-CLASS-MAP-POLICY-NAME>

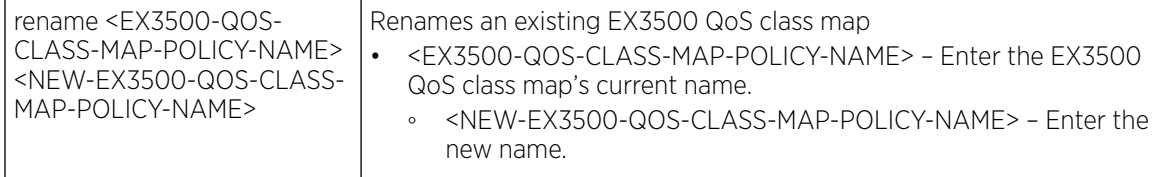

### Examples

```
nx9500-6C8809(config-ex3500-qos-class-map-policy-dscp)#rename [TAB]
dscp test test2
nx9500-6C8809(config-ex3500-qos-class-map-policy-dscp)#rename test2 IP_Precedence
nx9500-6C8809(config-ex3500-qos-class-map-policy-dscp)#rename [TAB]
dscp IP_Precedence test
nx9500-6C8809(config-ex3500-qos-class-map-policy-dscp)#
```
### no (ex3500-qos-class-map-policy-config-commands)

### description

Removes this EX3500 QoS class map policy's description and match criteria

Supported in the following platforms:

• Service Platforms — NX 7510, NX 95XX, NX 96XX

Syntax

```
no [description|match]
no description
no match [access-list [ex3500-ext-access-list|ex3500-std-access-list|mac-acl] 
<ACL-NAME>|cos <0-7>|ip [dscp <0-63>|precedence <0-7>]|ipv6 dscp <0-63>|vlan <1-4094>]
```
Parameters

no <PARAMETERS>

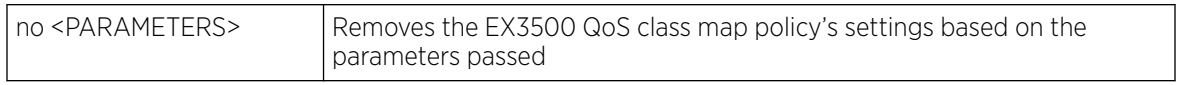

Examples

The following example shows the EX3500 QoS class map policy 'test' settings before the 'no' command are executed:

```
nx9500-6C8809(config-ex3500-qos-class-map-policy-dscp)#show context
ex3500-qos-class-map-policy dscp
description "Matches packets marked for DSCP service 3"
match ip dscp 3
nx9500-6C8809(config-ex3500-qos-class-map-policy-dscp)#
nx9500-6C8809(config-ex3500-qos-class-map-policy-dscp)#no description 
nx9500-6C8809(config-ex3500-qos-class-map-policy-dscp)#no match ip dscp
```
The following example shows the EX3500 QoS class map policy 'test' settings after the 'no' command are executed:

```
nx9500-6C8809(config-ex3500-qos-class-map-policy-dscp)#show context
ex3500-qos-class-map-policy test
nx9500-6C8809(config-ex3500-qos-class-map-policy-dscp)#
```
# ex3500-qos-policy-map

Creates an EX3500 policy map and enters its configuration mode

An EX3500 policy map contains one or more EX3500 QoS class maps traffic classifications (existing and configured) and can be attached to multiple interfaces. Create a EX3500 policy map, and then use the class parameter to configure policies for traffic that matches the criteria defined in the EX3500 QoS class map policy. For more information, see [match](#page-361-0) on page 362.

*Supported in the following platforms:*

• Service Platforms — NX7500, NX9500, NX9600, VX9000

*Syntax*

ex3500-qos-policy-map <EX3500-QOS-POLICY-MAP-NAME>

*Parameters*

ex3500-qos-policy-map <EX3500-QOS-POLICY-MAP-NAME>

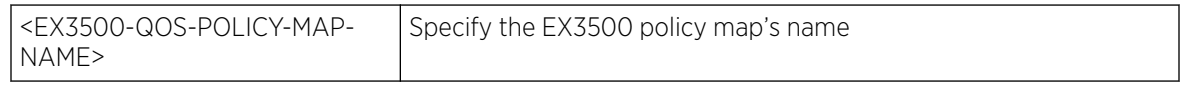

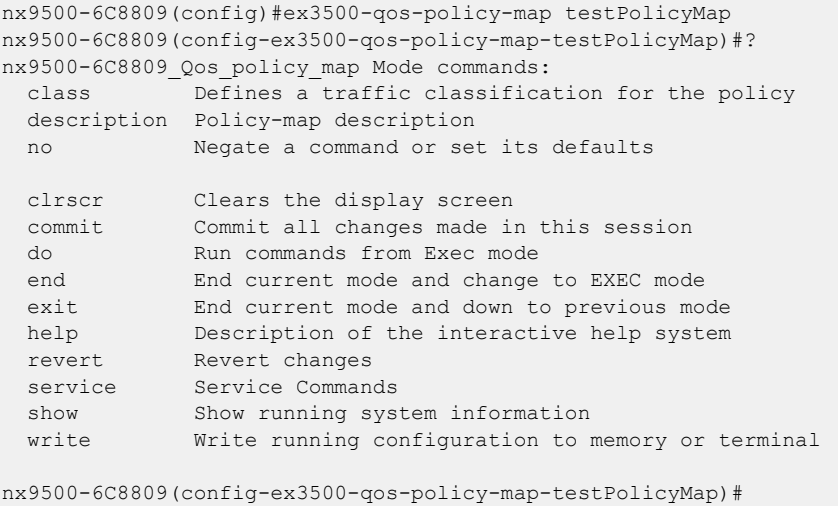

## *Related Commands*

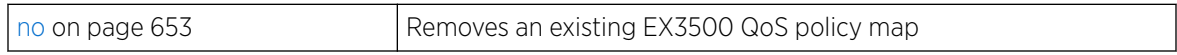

# *ex3500-qos-policy-map config commands*

The following table summarizes EX3500 QoS policy map configuration mode commands:

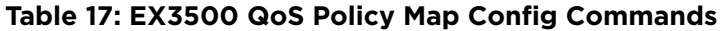

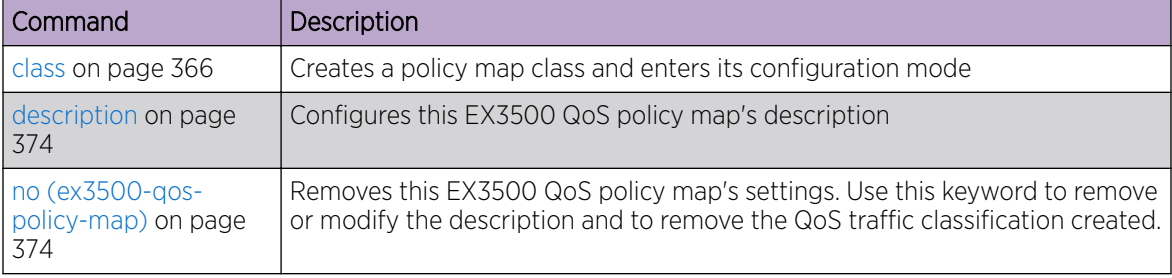

# class

Creates a policy map class and enters its configuration mode. The policy map class is a traffic classification upon which a policy can act.

Supported in the following platforms:

• Service Platforms — NX 7510, NX 95XX, NX 96XX

# Syntax

class <EX3500-QoS-CLASS-MAP-POLICY-NAME>

### Parameters

class <EX3500-QoS-CLASS-MAP-POLICY-NAME>

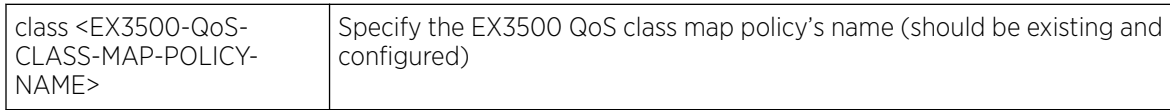

## Examples

```
nx9500-6C8809(config-ex3500-qos-policy-map-testPolicyMap)#class dscp
nx9500-6C8809(config-ex3500-qos-policy-map-testPolicyMap-pmap-class-dscp)#?
commands:
  no Negate a command or set its defaults
  police Defines a policer for classified traffic
  set Classify IP traffic
   clrscr Clears the display screen
   commit Commit all changes made in this session
  do Run commands from Exec mode
  end End current mode and change to EXEC mode
  exit End current mode and down to previous mode
  help Description of the interactive help system
  revert Revert changes
   service Service Commands
   show Show running system information
   write Write running configuration to memory or terminal
```
nx9500-6C8809(config-ex3500-qos-policy-map-testPolicyMap-pmap-class-dscp)#

Related Commands

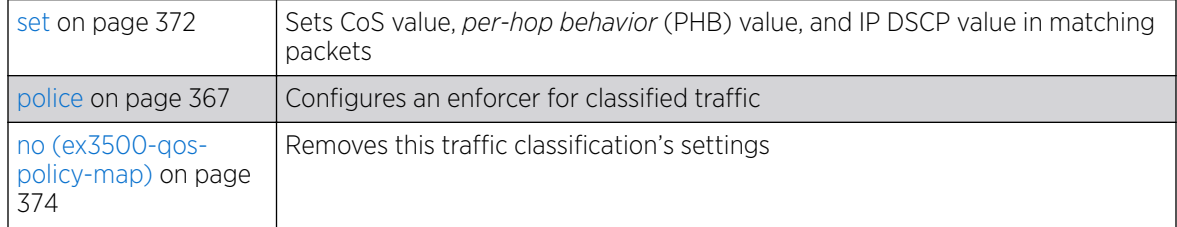

### police

Configures an enforcer for classified traffic

Supported in the following platforms:

• Service Platforms — NX 7510, NX 95XX, NX 96XX

```
Syntax
```

```
police [flow|srtcm-color-aware|srtcm-color-blind|trtcm-color-aware|trtcm-color-blind]
police flow <0-1000000> <0-16000000> conform-action transmit violate-action [<0-63>|drop]
police [srtcm-color-aware|srtcm-color-blind] <0-1000000> <0-16000000> 
<0-16000000> conform-action transmit exceed-action [<0-63>|drop] violate-action [<0-63>|
drop]
police [trtcm-color-aware|trtcm-color-blind] <0-1000000> <0-16000000> <0-1000000> 
<0-16000000conform-action transmit exceed-action [<0-63>|drop] violate-action [<0-63>|drop]
```
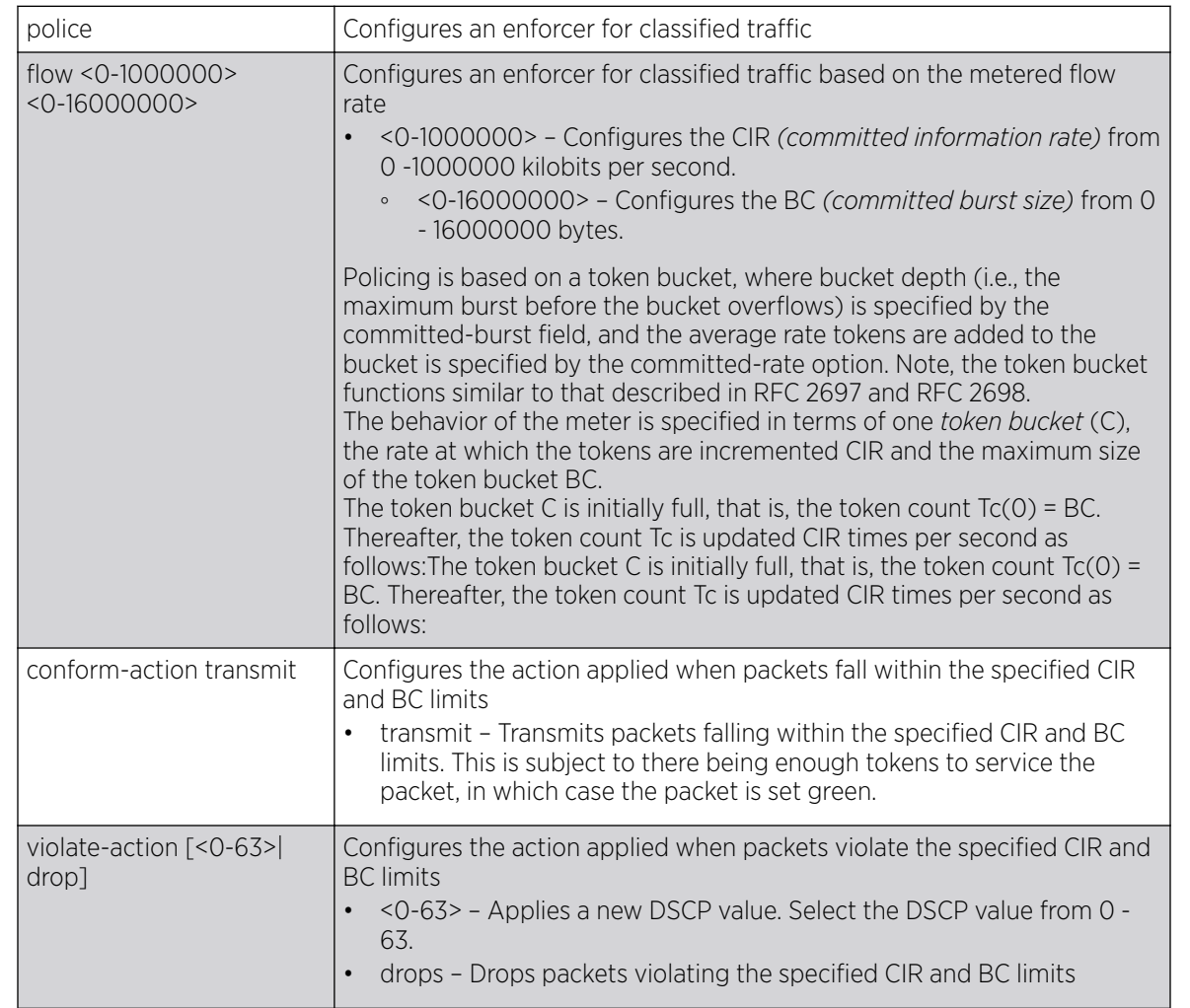

Parameters

police flow <0-1000000> <0-16000000> conform-action transmit violate-action [<0-63>|drop]

police [srtcm-color-aware|srtcm-color-blind] <0-1000000> <0-16000000> <0-16000000> conform-action transmit exceed-action [<0-63>|drop] violate-action [<0-63>|drop]

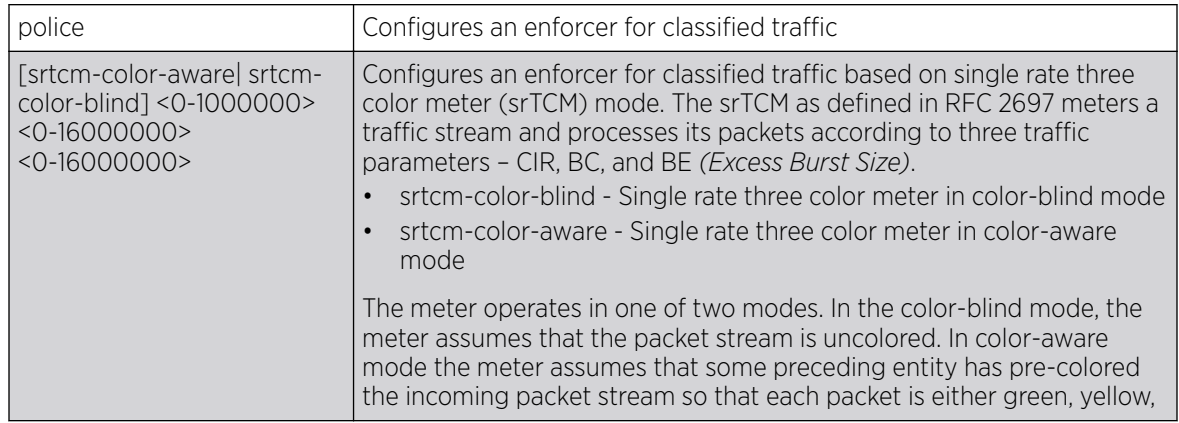

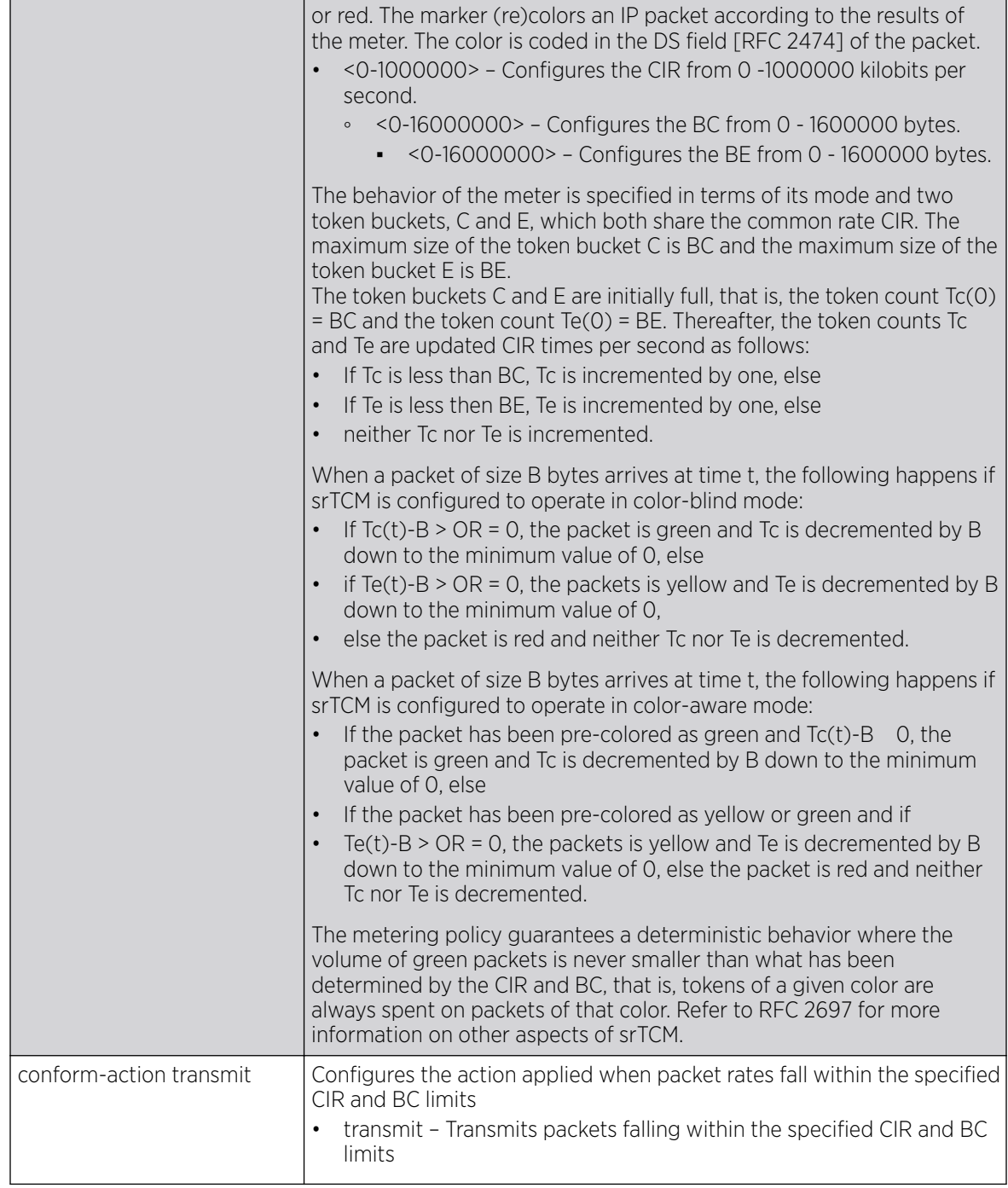

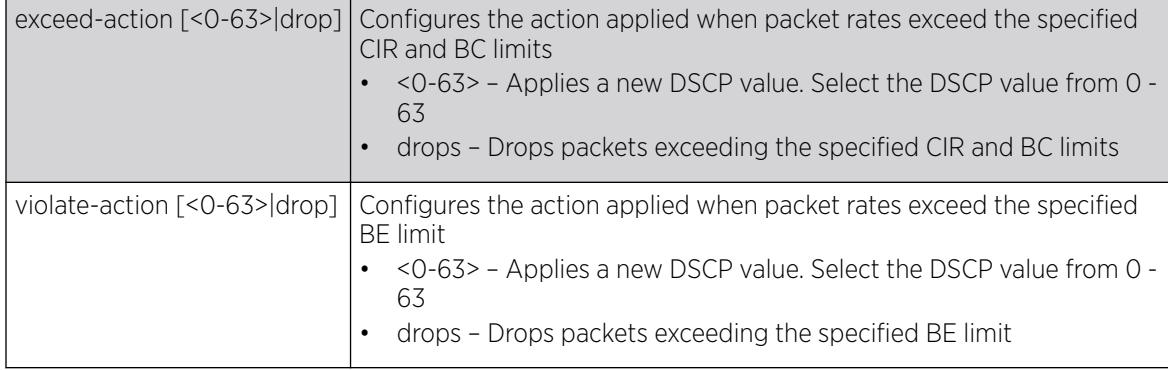

police [trtcm-color-aware|trtcm-color-blind] <0-1000000> <0-16000000> <0-1000000> <0-16000000> conform-action transmit exceed-action [<0-63>|drop] violate-action [<0-63>| drop]

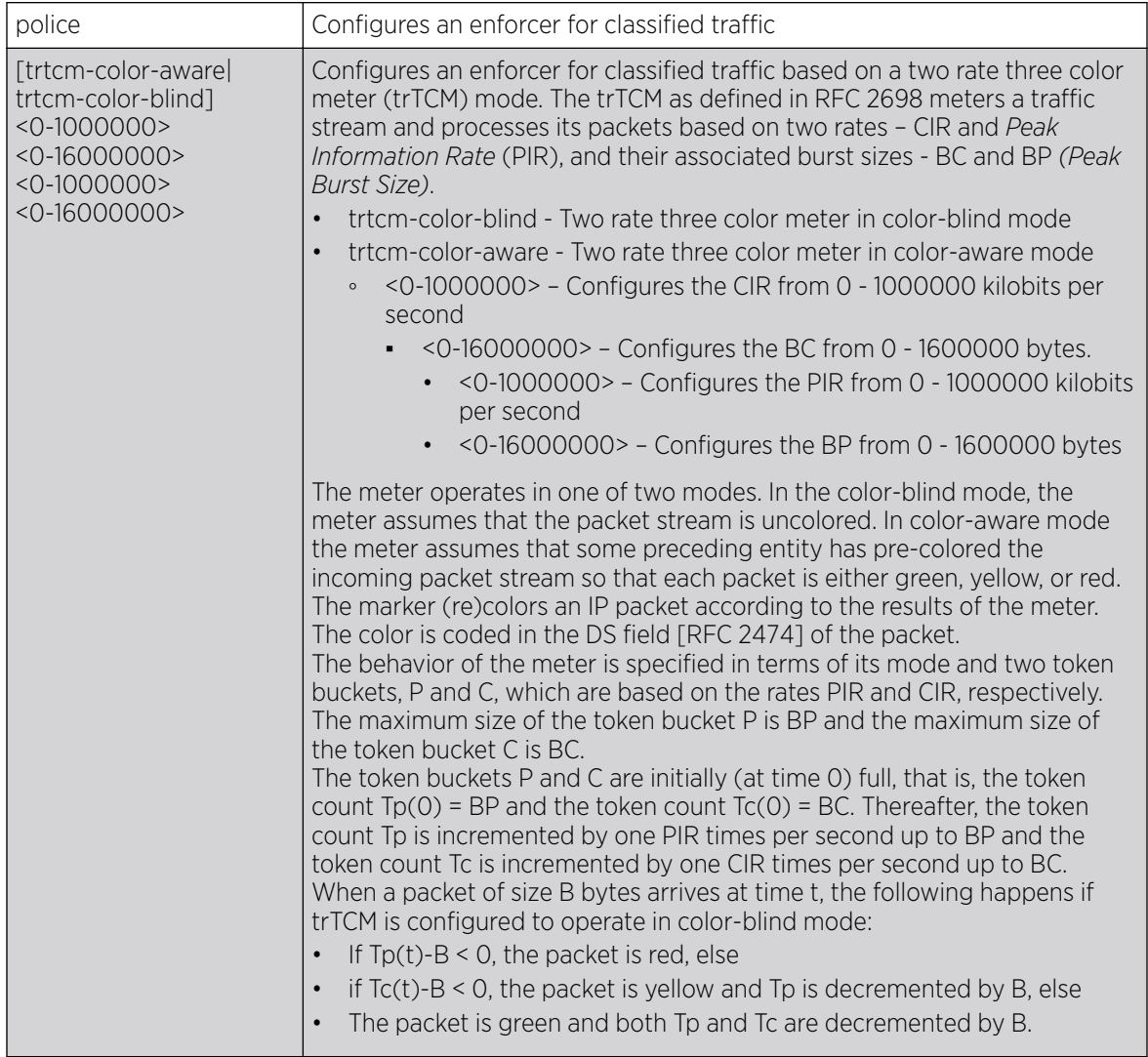

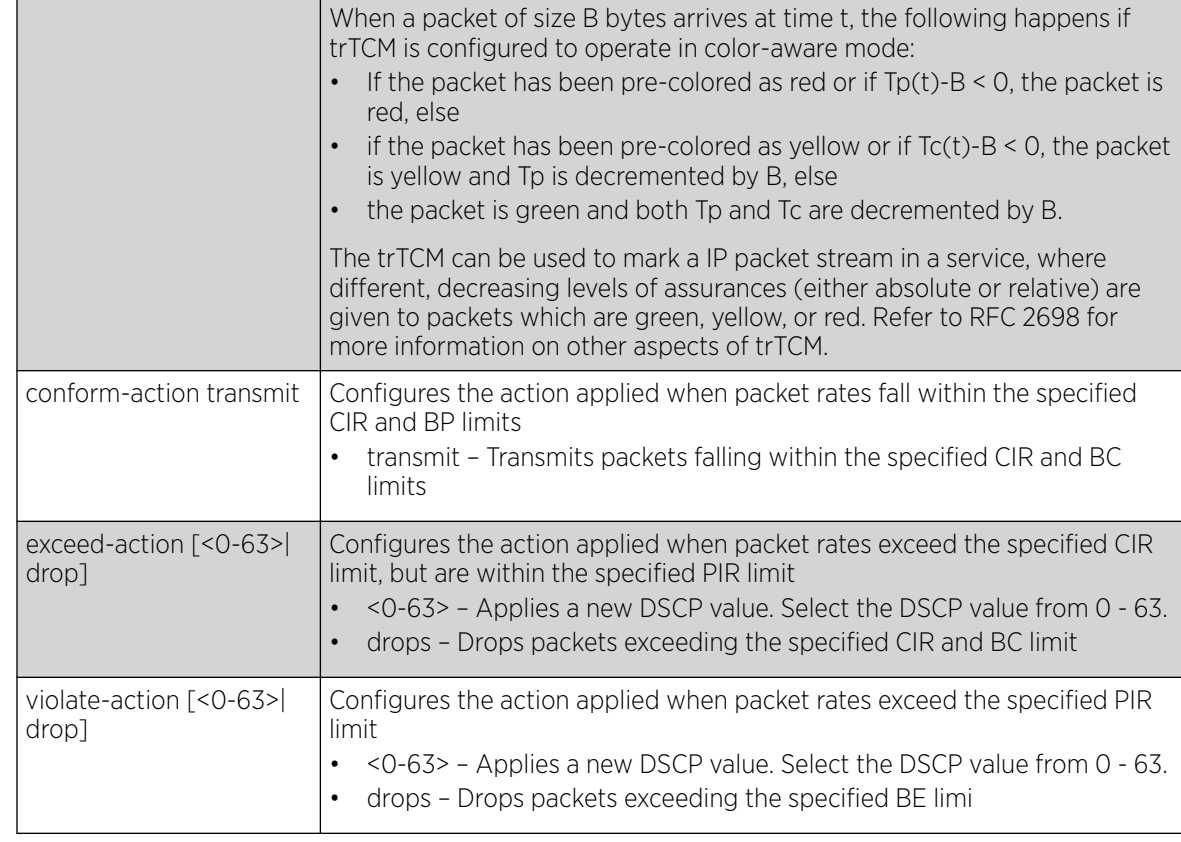

Usage Guidelines

When configuring the traffic class enforcer parameters, consider the following factors:

- You can configure up to 200 enforcers/policers (i.e., class maps) for ingress ports.
- The committed-rate cannot exceed the configured interface speed, and the committed-burst cannot exceed 16 Mbytes.

# Examples

The following example uses the **police > trtcm-color-blind** command to limit the average bandwidth to 100,000 Kbps, the committed burst rate to 4000 bytes, the peak information rate to 1,000,000 Kbps, the peak burst size to 6000, to remark any packets exceeding the committed burst size, and to drop any packets exceeding the peak information rate.

```
nx9500-6C8809(config-ex3500-qos-policy-map-testPolicyMap-pmap-class-dscp)#police
 trtcm-color-blind 100000 4000 100000 6000 conform-action transmit exceed-action 0 
violate-action drop
nx9500-6C8809(config-ex3500-qos-policy-map-testPolicyMap-pmap-class-dscp)#show context
 class dscp
   police trtcm-color-blind 100000 4000 100000 6000 conform-action transmit exceed-action 
0 violate-action drop
nx9500-6C8809(config-ex3500-qos-policy-map-testPolicyMap-pmap-class-dscp)#
```
<span id="page-371-0"></span>Related Commands

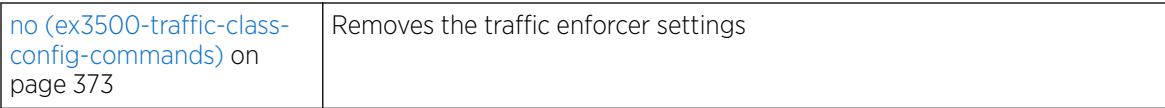

set

Sets CoS value, PHB value, and IP DSCP value in matching packets

Supported in the following platforms:

• Service Platforms — NX 7510, NX 95XX, NX 96XX

Syntax

set [cos <0-7>|ip dscp <0-63>|phb <0-7>]

### Parameters

set [cos <0-7>|ip dscp <0-63>|phb <0-7>]

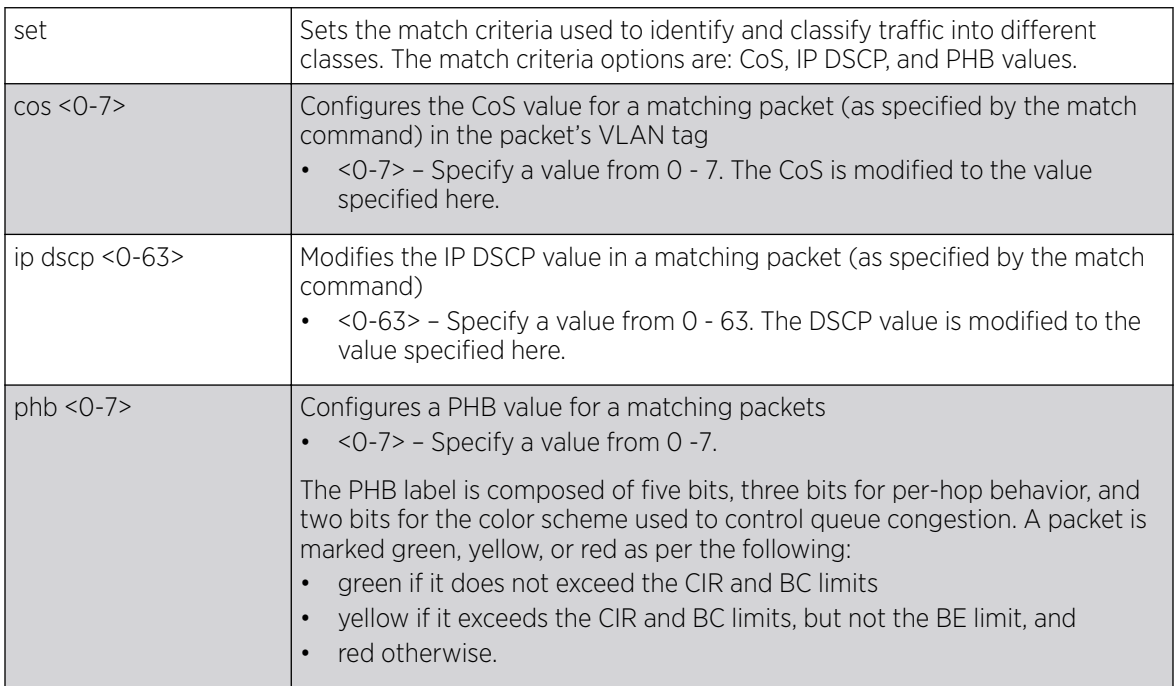

# Examples

The following example uses the **set > phb** command to classify the service that incoming packets will receive, and then uses the **police > trtcm-color-blind** command to limit the average bandwidth to 100,000 Kbps, the committed burst rate to 4000 bytes, the peak information rate to 1,000,000 Kbps, the peak burst size to 6000 bytes, to remark any packets exceeding the committed burst size, and to drop any packets exceeding the peak information rate.

```
nx9500-6C8809(config-ex3500-qos-policy-map-testPolicyMap-pmap-class-test2)#set phb 3
nx9500-6C8809(config-ex3500-qos-policy-map-testPolicyMap-pmap-class-test2)# police 
trtcm-color-blind 100000 4000 1000000 6000 conform-action transmit exceed-action 0 
violate-action drop
nx9500-6C8809nx9500-6C8809(config-ex3500-qos-policy-map-testPolicyMap-pmap-class-
test2)#show
```
<span id="page-372-0"></span>context class test2 **set phb 3 police trtcm-color-blind 100000 4000 100000 6000 conform-action transmit exceed-action 0 violate-action drop** (config-ex3500-qos-policy-map-testPolicyMap-pmap-class-test2)#

The following example uses the **set**  $>$  **ip dscp** command to classify the service that incoming packets will receive, and then uses the **police > flow** command to limit the average bandwidth to  $100,000$  Kbps, the burst rate to 4000 bytes, and configure the response to drop any violating packets:

```
nx9500-6C8809(config-ex3500-qos-policy-map-testPolicyMap-pmap-class-dscp)#set ip dscp 3
nx9500-6C8809(config-ex3500-qos-policy-map-testPolicyMap-pmap-class-dscp)# police flow 
100000 4000 
conform-action transmit violate-action drop
nx9500-6C8809(config-ex3500-qos-policy-map-testPolicyMap-pmap-class-dscp)#show context
 class dscp
  set ip dscp 3
  police flow 100000 4000 conform-action transmit violate-action drop
```
nx9500-6C8809(config-ex3500-qos-policy-map-testPolicyMap-pmap-class-dscp)#

Related Commands

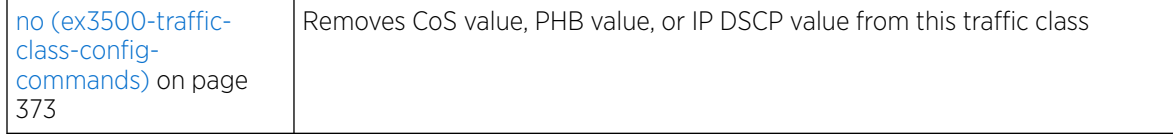

no (ex3500-traffic-class-config-commands)

Removes this traffic classification's settings

Supported in the following platforms:

• Service Platforms — NX 7510, NX 95XX, NX 96XX

#### Syntax

```
no [police|set]
```

```
no police [flow|srtcm-color-aware|srtcm-color-blind|trtcm-color-aware|trtcm-color-blind]
no set [cos|ip dscp|phb]
```
#### Parameters

no <PARAMETERS>

no <PARAMETERS> Removes this traffic class settings based on the parameters passed

```
nx9500-6C8809(config-ex3500-qos-policy-map-testPolicyMap-pmap-class-dscp)#show context
  class dscp
   set ip dscp 3
   police flow 100000 4000 conform-action transmit violate-action drop
nx9500-6C8809(config-ex3500-qos-policy-map-testPolicyMap-pmap-class-dscp)#
nx9500-6C8809(config-ex3500-qos-policy-map-testPolicyMap-pmap-class-dscp)#no set ip dscp
nx9500-6C8809(config-ex3500-qos-policy-map-testPolicyMap-pmap-class-dscp)#no police flow
nx9500-6C8809(config-ex3500-qos-policy-map-testPolicyMap-pmap-class-dscp)#show context
 class dscp
nx9500-6C8809(config-ex3500-qos-policy-map-testPolicyMap-pmap-class-dscp)#
```
## <span id="page-373-0"></span>description

Configures this EX3500 QoS policy map's description

Supported in the following platforms:

• Service Platforms — NX 7510, NX 95XX, NX 96XX

Syntax

description <LINE>

### Parameters

description <LINE>

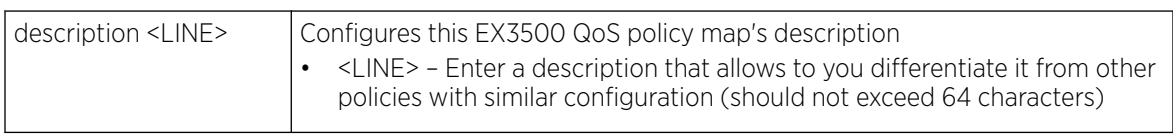

Examples

```
nx9500-6C8809(config-ex3500-qos-policy-map-test)#description "This is a test EX3500 QoS 
Policy Map"
```
nx9500-6C8809(config-ex3500-qos-policy-map-test)#show context

```
ex3500-qos-policy-map test
description "This is a test EX3500 QoS Policy Map"
 class test
```

```
nx9500-6C8809(config-ex3500-qos-policy-map-test)#
```
Related Commands

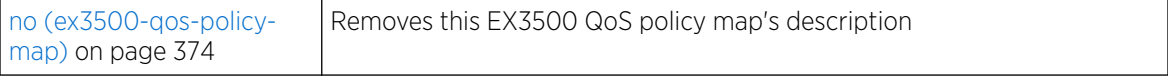

## no (ex3500-qos-policy-map)

Removes this EX3500 QoS policy map's settings. Use this keyword to remove the description and to remove the QoS traffic classification created.

Supported in the following platforms:

• Service Platforms — NX 7510, NX 95XX, NX 96XX

Syntax

no [class <EX3500-QoS-POLICY-MAP-NAME>|description]

Parameters

no <PARAMETERS>

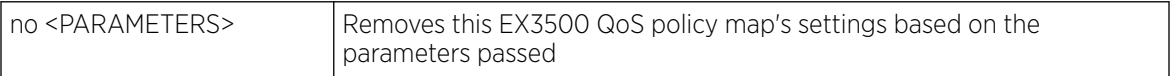

Examples

The following example shows the EX3500 QoS policy map 'test' settings before the 'no' command are executed:

```
nx9500-6C8809(config-ex3500-qos-policy-map-test)#show context
ex3500-qos-policy-map test
 description "This is a test EX3500 QoS Policy Map"
```
**class test** nx9500-6C8809(config-ex3500-qos-policy-map-test)#

EX3500(config-ex3500-qos-policy-map-test)#no description

EX3500(config-ex3500-qos-policy-map-test)#no class test

The following example shows the EX3500 QoS policy map 'test' settings after the 'no' command are executed:

```
EX3500(config-ex3500-qos-policy-map-test)#show context
ex3500-qos-policy-map test
EX3500(config-ex3500-qos-policy-map-test)#
```
# ex3524

Adds a EX3524 switch to the network

The EX3524 series switch is a Gigabit Ethernet layer 2 switch with either 24 or 48 10/100/1000-BASE-T ports, and four SFP transceiver slots for fiber connectivity.

To enable layer 3 adoption of the logged EX3524 switch to a NOC controller, navigate to the switch's device configuration mode and execute the following command: **controller > host > <IP/ HOSTANME>**.

EX3524 devices are layer 2 Gigabit Ethernet switches with either 24 or 48 10/100/1000-BASE-T ports, and four SFP transceiver slots for fiber connectivity. Each 10/100/1000 Mbps port supports both the IEEE 802.3af and IEEE 802.3at-2009 PoE standards. An EX3524 switch has an SNMP-based management agent that provides both in-band and out-of-band management access. The EX3524 switch utilizes an embedded HTTP Web agent and CLI, which in spite of being different from that of the EX3524 operating system provides EX3524 controllers PoE and port management resources.

Going forward NX7500, NX9500, and NX9600 series service platforms and WiNG VMs can discover, adopt, and partially manage EX3524 series Ethernet switches without modifying the proprietary operating system running the EX3524 switches. The WiNG service platforms utilize standardized WiNG interfaces to push configuration files to the EX3524 switches, and maintain a translation layer, understood by the EX3524 switch, for statistics retrieval.

*Supported in the following platforms:*

• Service Platforms — NX7500, NX9500, NX9600, VX9000

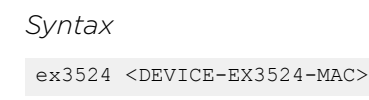

*Parameters*

ex3524 <DEVICE-EX3524-MAC>

 $\leq$ DEVICE-EX3524-MAC>  $\vert$  Specifies the MAC address of a EX3524 switch

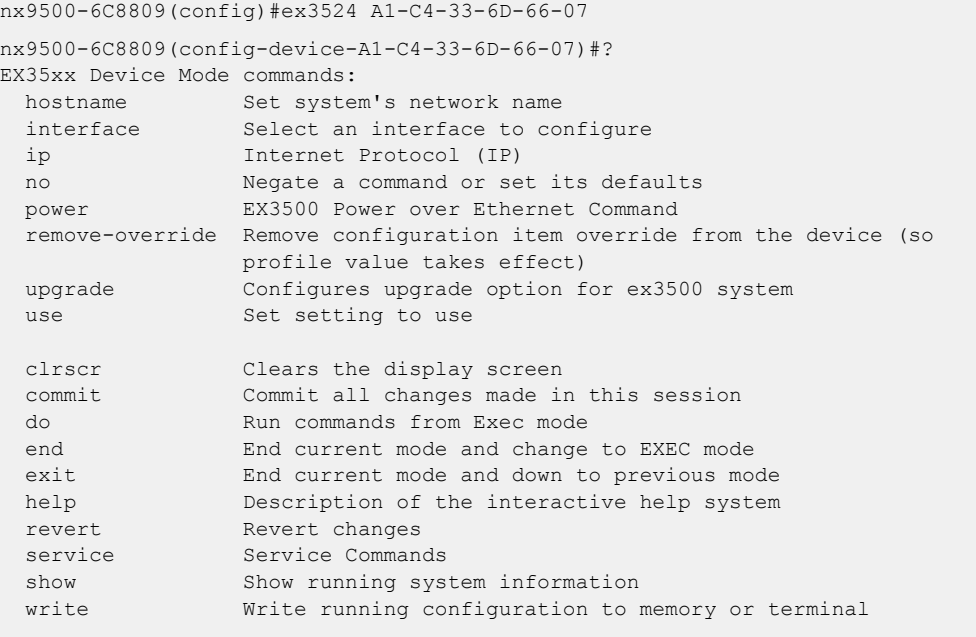

nx9500-6C8809(config-device-A1-C4-33-6D-66-07)#

## *Related Commands*

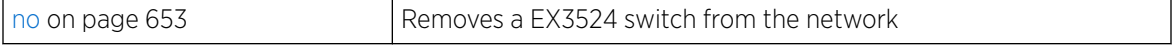

# ex3548

Adds a EX3548 switch to the network

The EX3548 series switch is a Gigabit Ethernet layer 2 switch with either 24 or 48 10/100/1000-BASE-T ports, and four SFP transceiver slots for fiber connectivity.

*Supported in the following platforms:*

• Service Platforms — NX7500, NX9500, NX9600, VX9000

### *Syntax*

ex3548 <DEVICE-EX3548-MAC>

*Parameters*

ex3548 <DEVICE-EX3548-MAC>

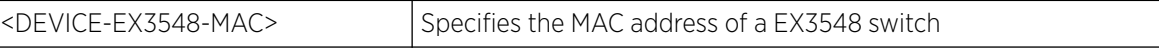

```
nx9500-6C8809(config)#ex3548 22-65-78-09-12-35
nx9500-6C8809(config-device-22-65-78-09-12-35)#?
EX35xx Device Mode commands:
```
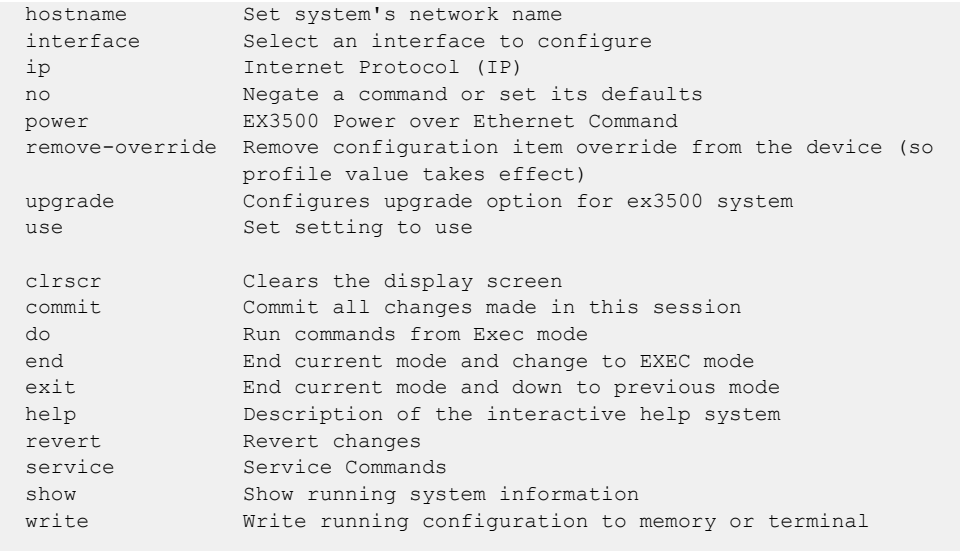

```
nx9500-6C8809(config-device-22-65-78-09-12-35)#
```
## *Related Commands*

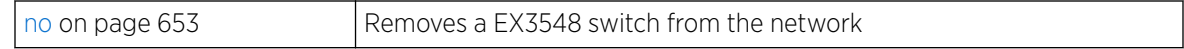

# event-system-policy

Configures a system wide events handling policy

Event system policies enable administrators to create notification mechanisms using one, some, or all of the SNMP, syslog, controller forwarding, or email notification options available to the controller or service platform. Each listed event can have customized notification settings defined and saved as part of an event policy. Thus, policies can be configured and administrated in respect to specific sets of client association, authentication or encryption, and performance events. Once policies are defined, they can be mapped to device profiles strategically as the likelihood of an event applies to particular devices.

To view an existing event system policy configuration details, use the **show > event-systempolicy** command.

# *Supported in the following platforms:*

- Access Points AP505i, AP510i, AP510e, AP560i, AP6522, AP6562, AP7161, AP7502, AP7522, AP7532, AP7562, AP7602, AP7612, AP7622, AP763, AP7662, AP8163, AP8543, AP8533.
- Service Platforms NX5500, NX7500, NX9500, NX9600, VX9000

## *Syntax*

```
event-system-policy <EVENT-SYSTEM-POLICY-NAME>
```
## *Parameters*

event-system-policy <EVENT-SYSTEM-POLICY-NAME>

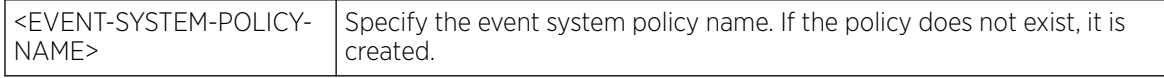

```
(config)#event-system-policy event-testpolicy
(config-event-system-policy-event-testpolicy)#?
Event System Policy Mode commands:
         Configure an event
  no Negate a command or set its defaults
  clrscr Clears the display screen
  commit Commit all changes made in this session
  do Run commands from Exec mode
  end End current mode and change to EXEC mode
  exit End current mode and down to previous mode
  help Description of the interactive help system
  revert Revert changes
  service Service Commands
  show Show running system information
  write Write running configuration to memory or terminal
(config-event-system-policy-event-testpolicy)#
```
### *Related Commands*

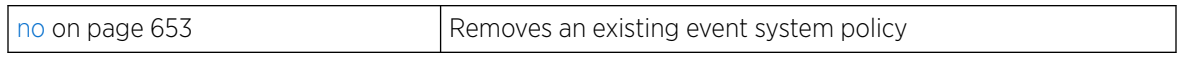

### *event-system-policy-mode-commands*

The following table summarizes event system policy configuration mode commands:

### **Table 18: Event-System-Policy Config Mode Commands**

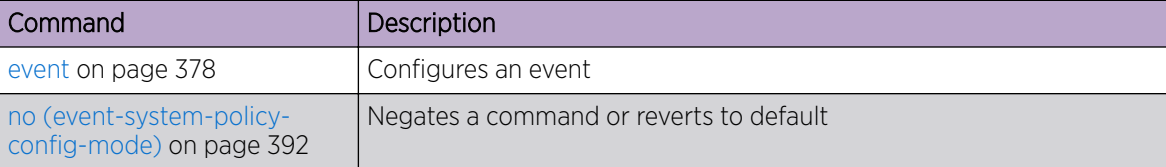

### event

Configures an event and sets the action performed when the event happens

Supported in the following platforms:

- Access Points AP505i, AP510i, AP510e, AP560i, AP6522, AP6562, AP7161, AP7502, AP7522, AP7532, AP7562, AP7602, AP7612, AP7622, AP763, AP7662, AP8163, AP8543, AP8533.
- Service Platforms NX5500, NX7500, NX9500, NX9600, VX9000

```
Syntax
```
event <EVENT-TYPE> <EVENT-NAME> (email,forward-to-switch,snmp,syslog) [default|on|off]

The even types are:

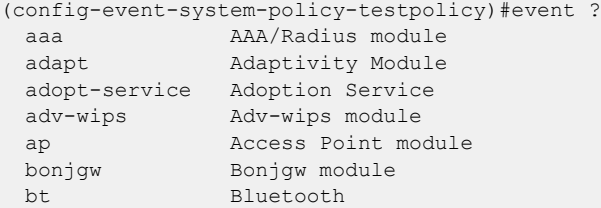

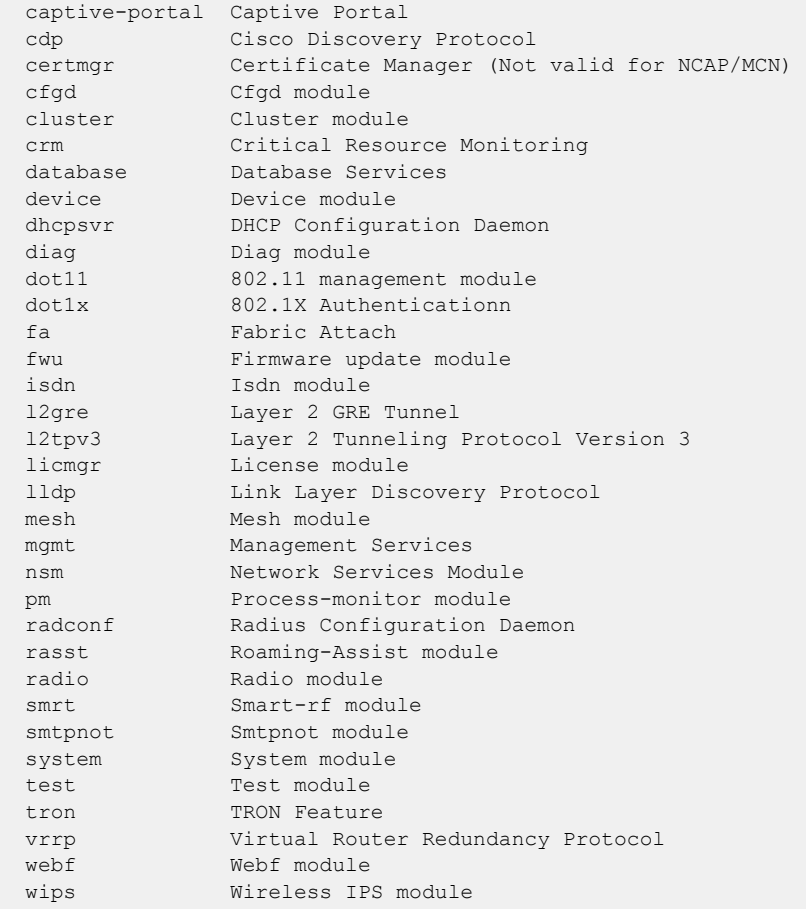

(config-event-system-policy-testpolicy)#

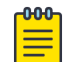

## Note

The parameter values for <EVENT-TYPE> and <EVENT-NAME> are summarized in the table under the Parameters section.

### Parameters

event <EVENT-TYPE> <EVENT-NAME> (email,forward-to-switch,snmp,syslog) [default|on|off]

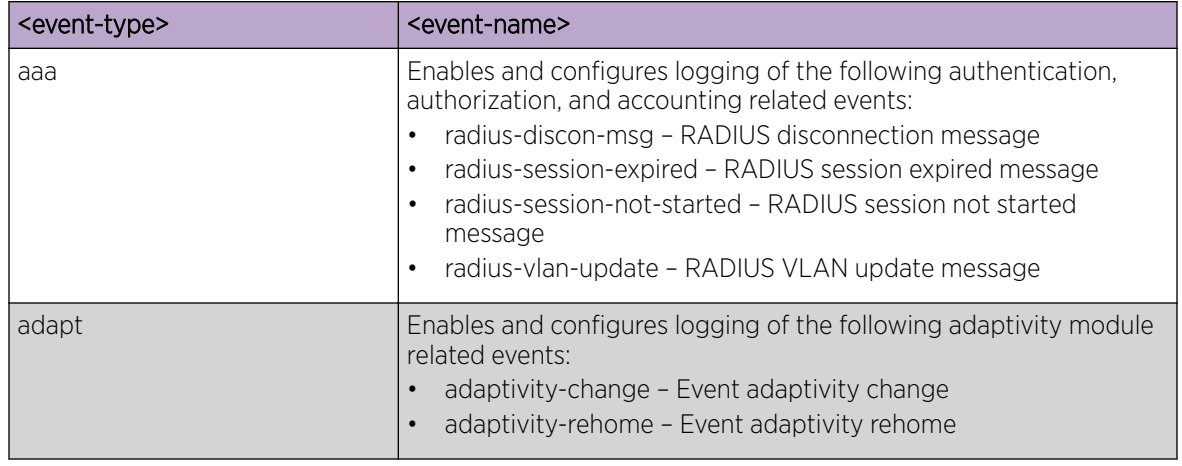

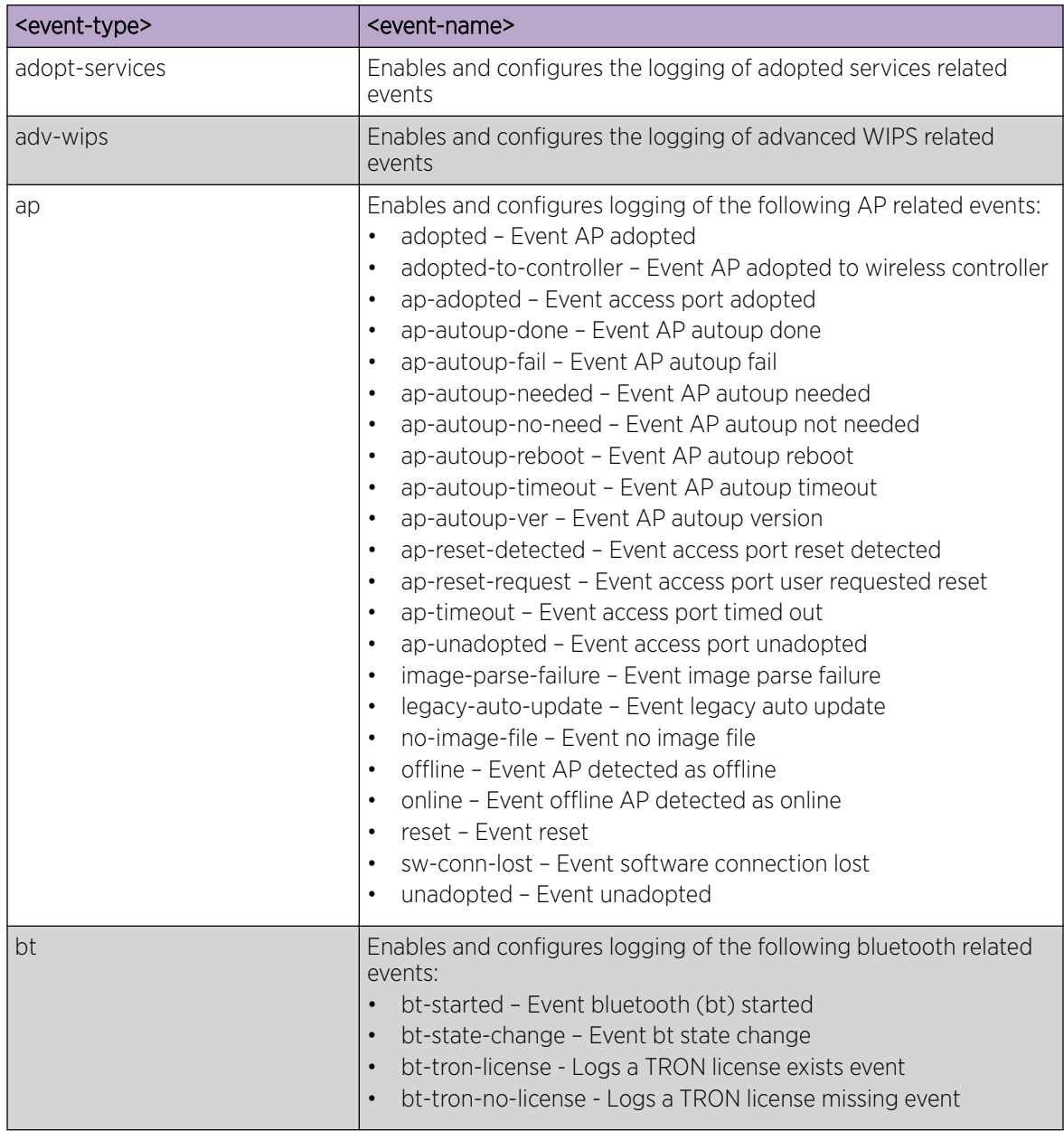

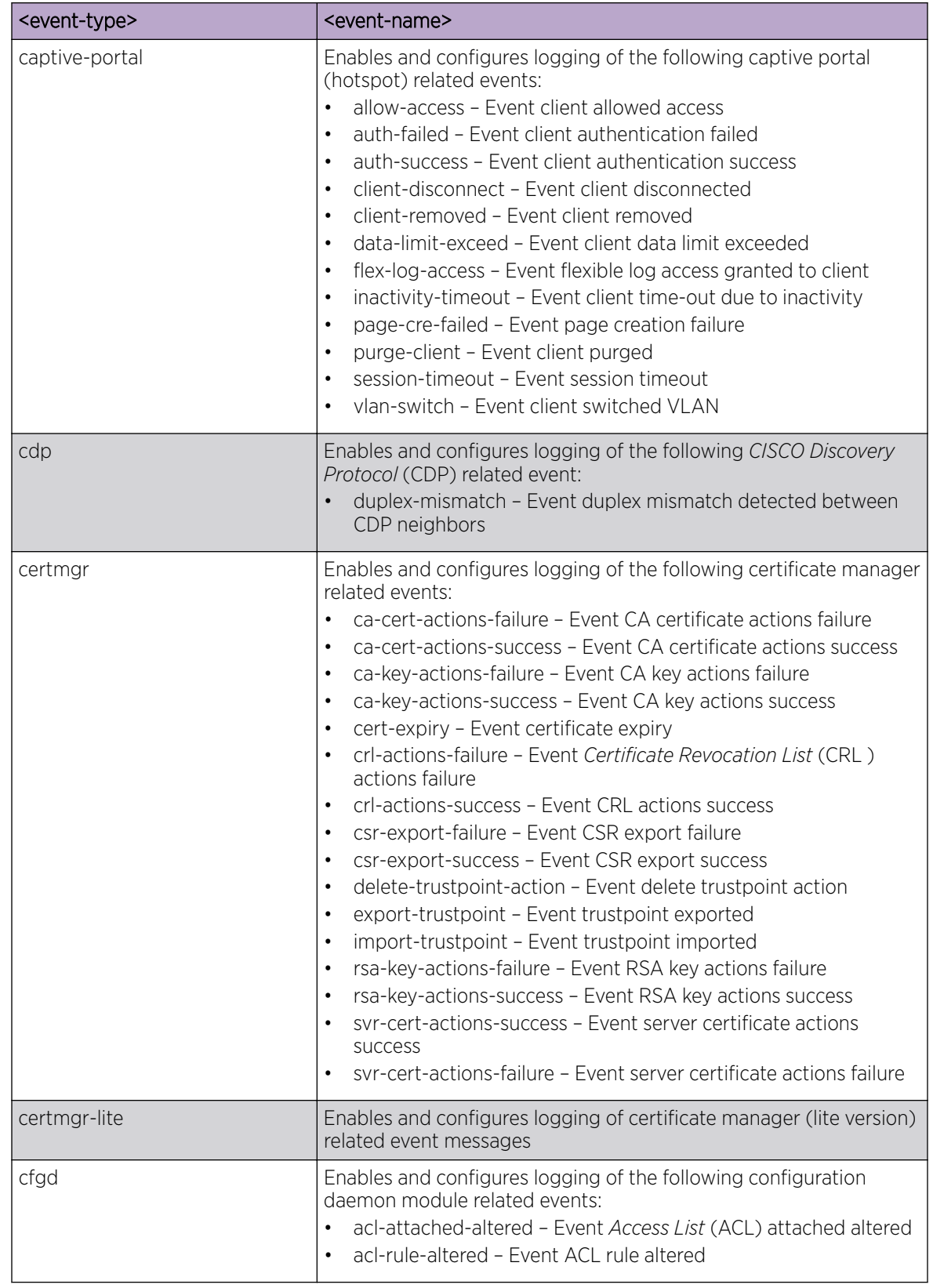

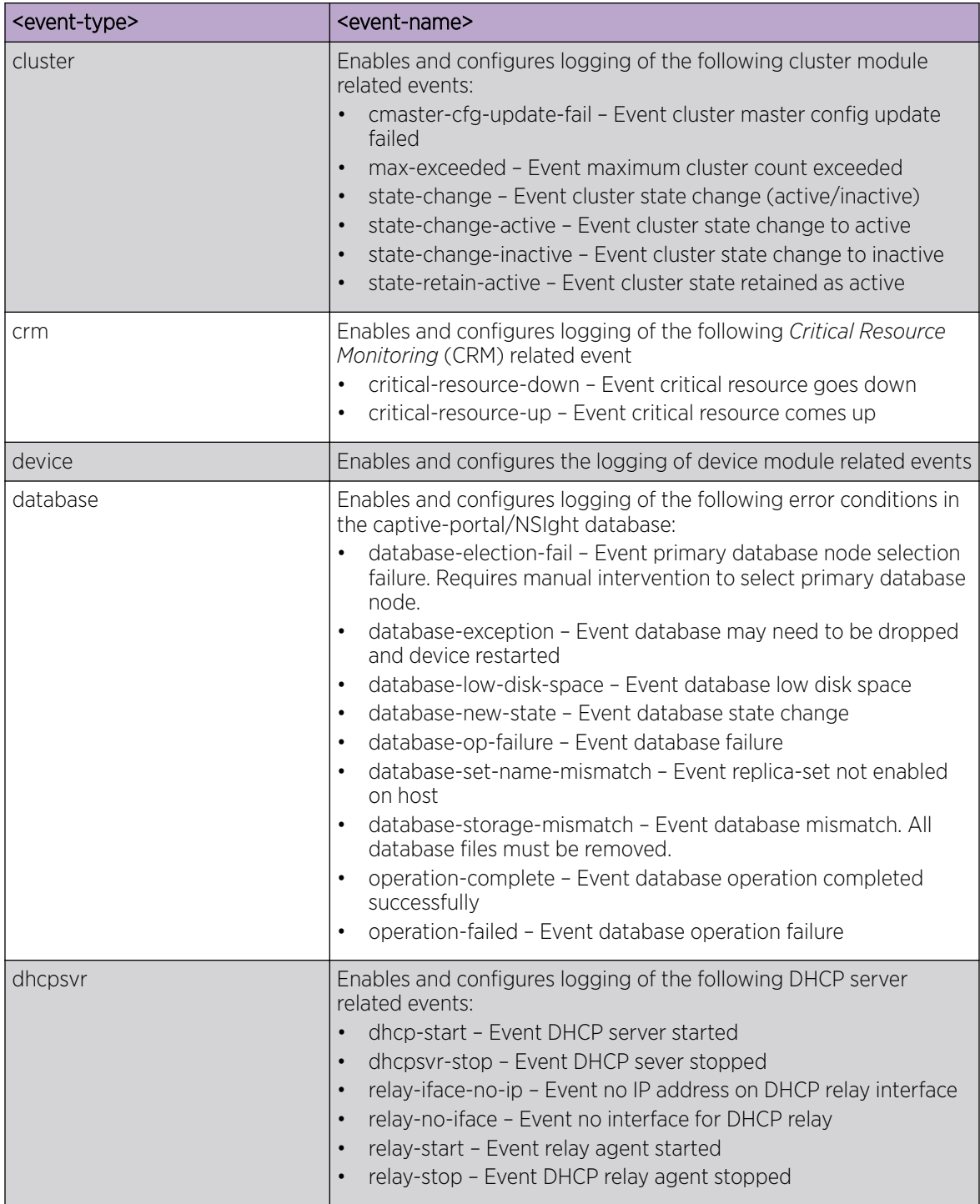

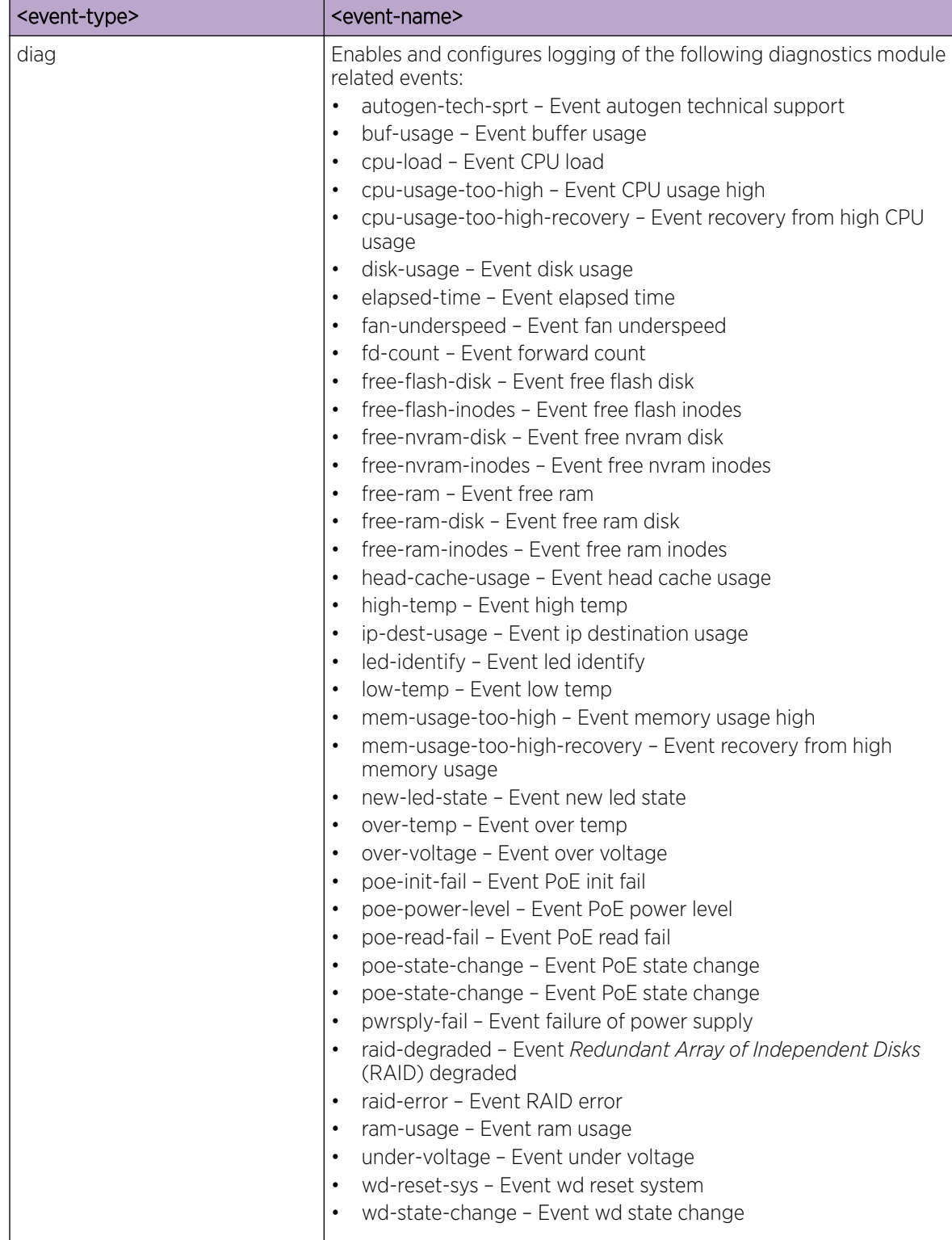

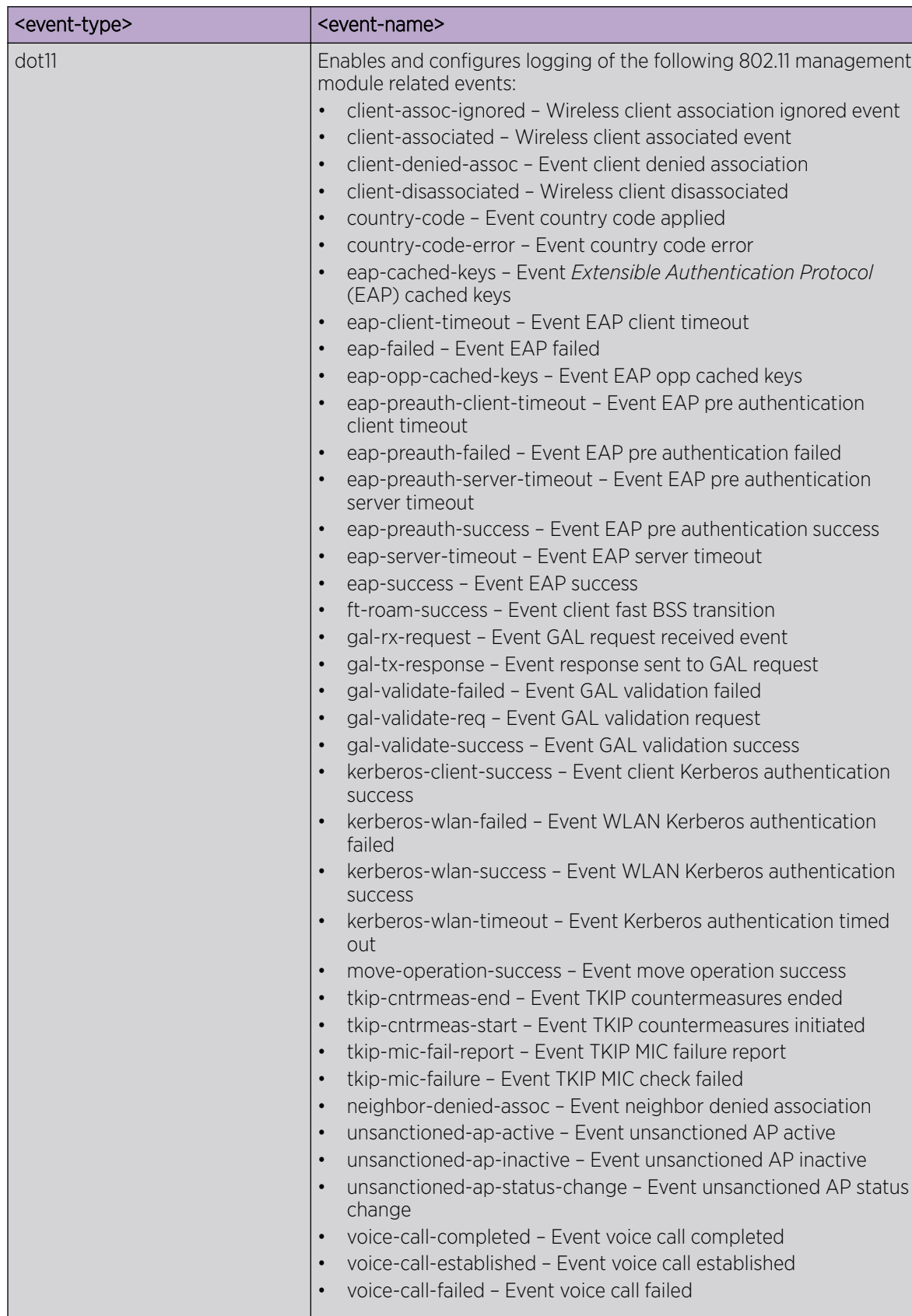

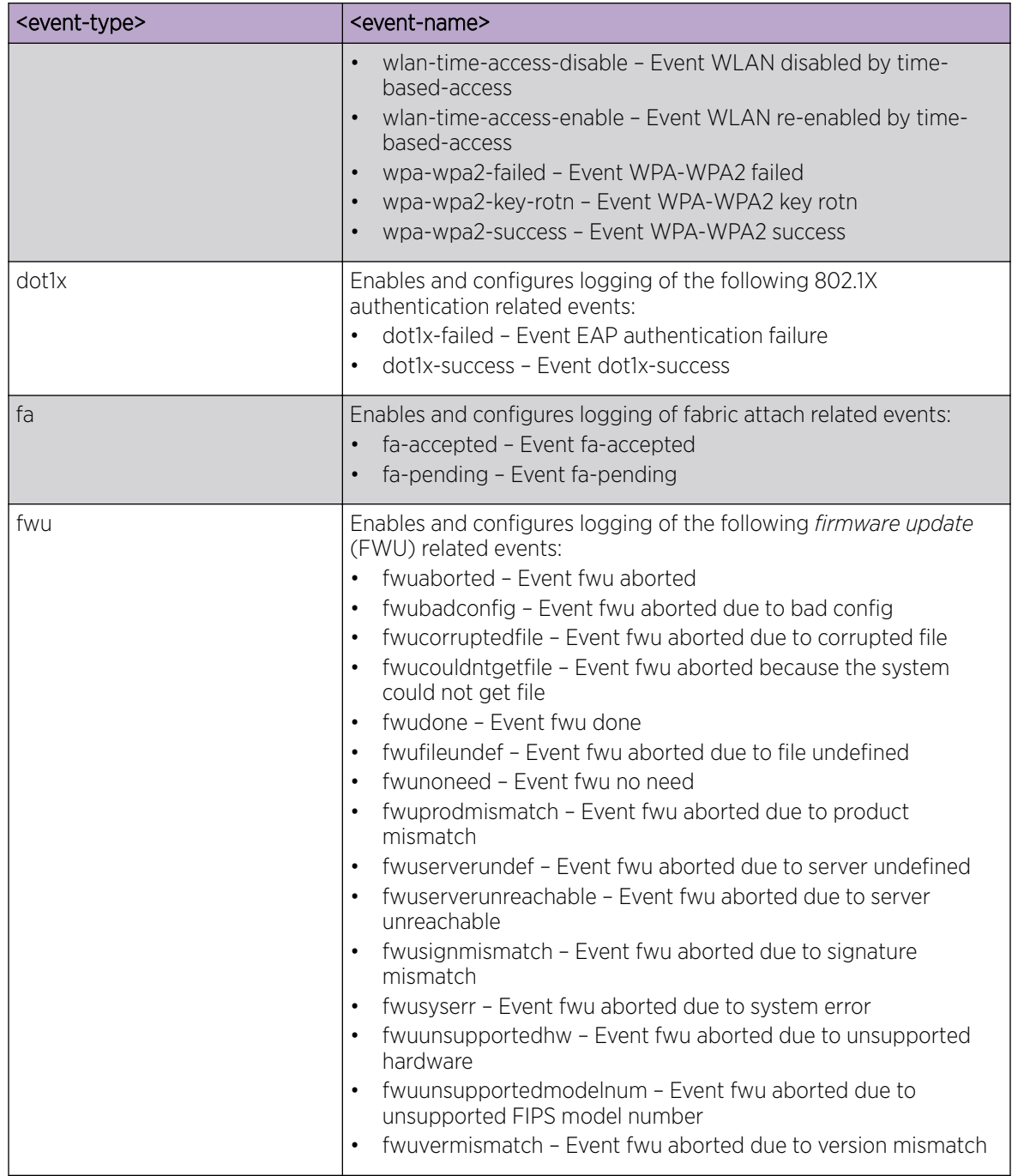

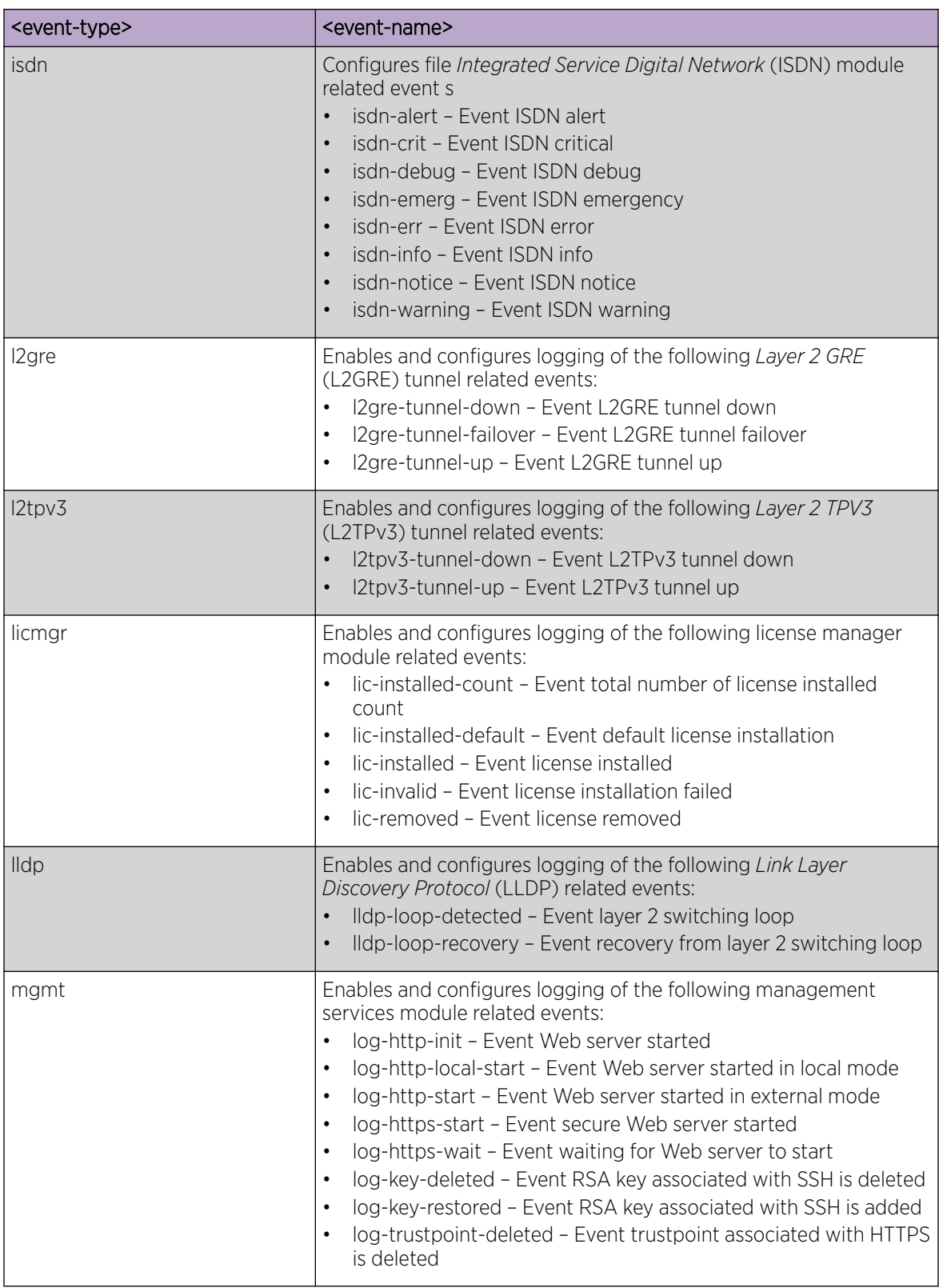

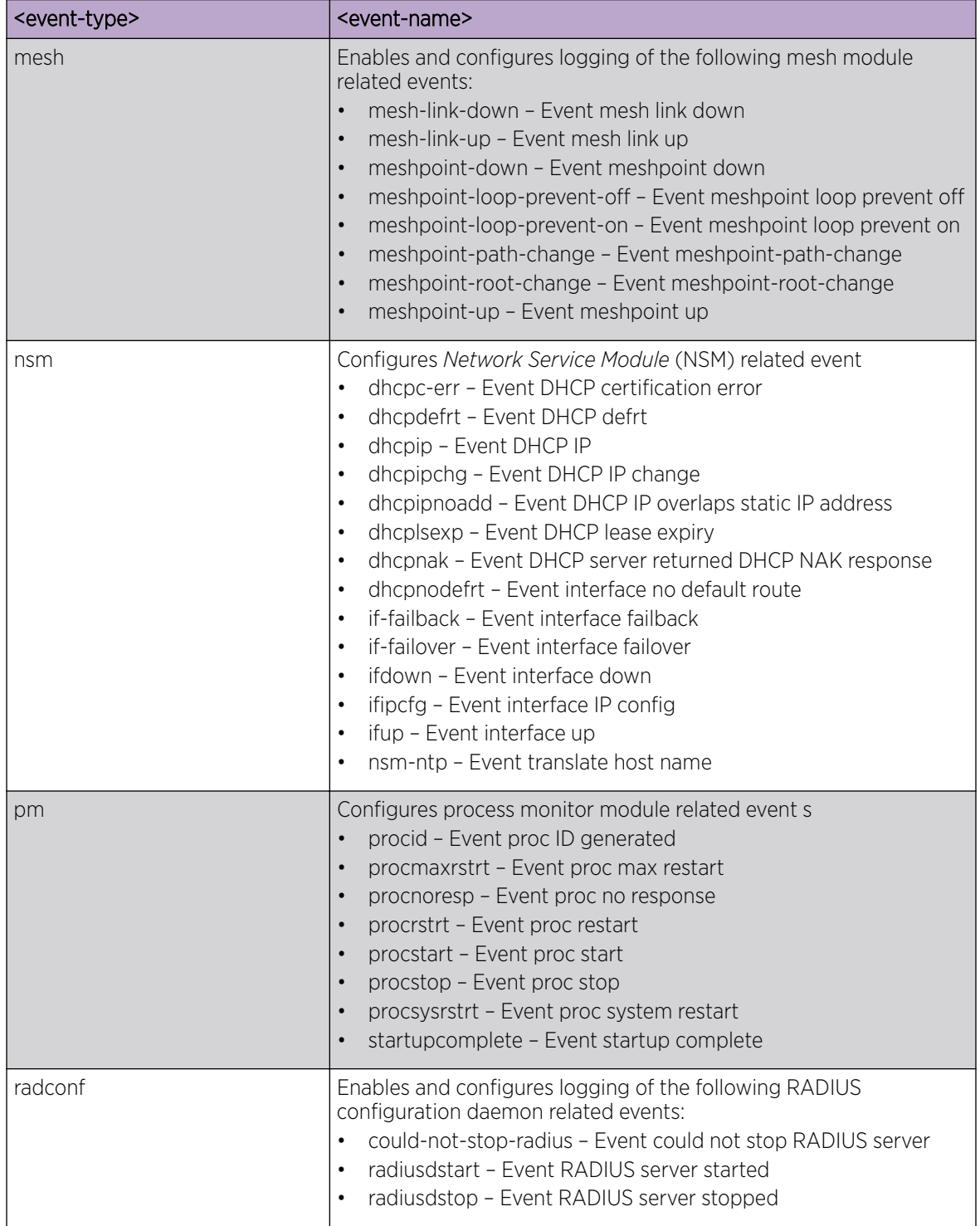

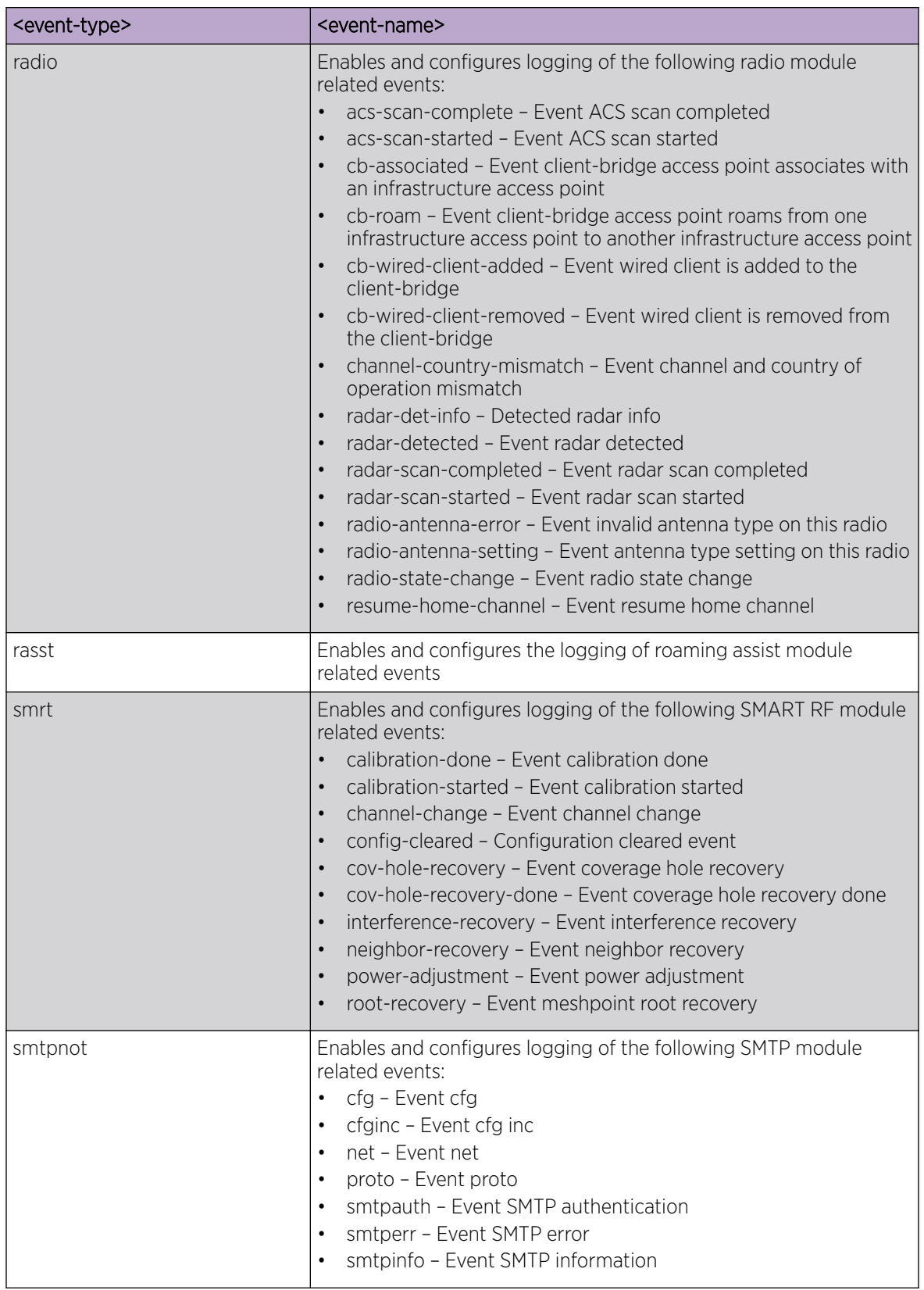

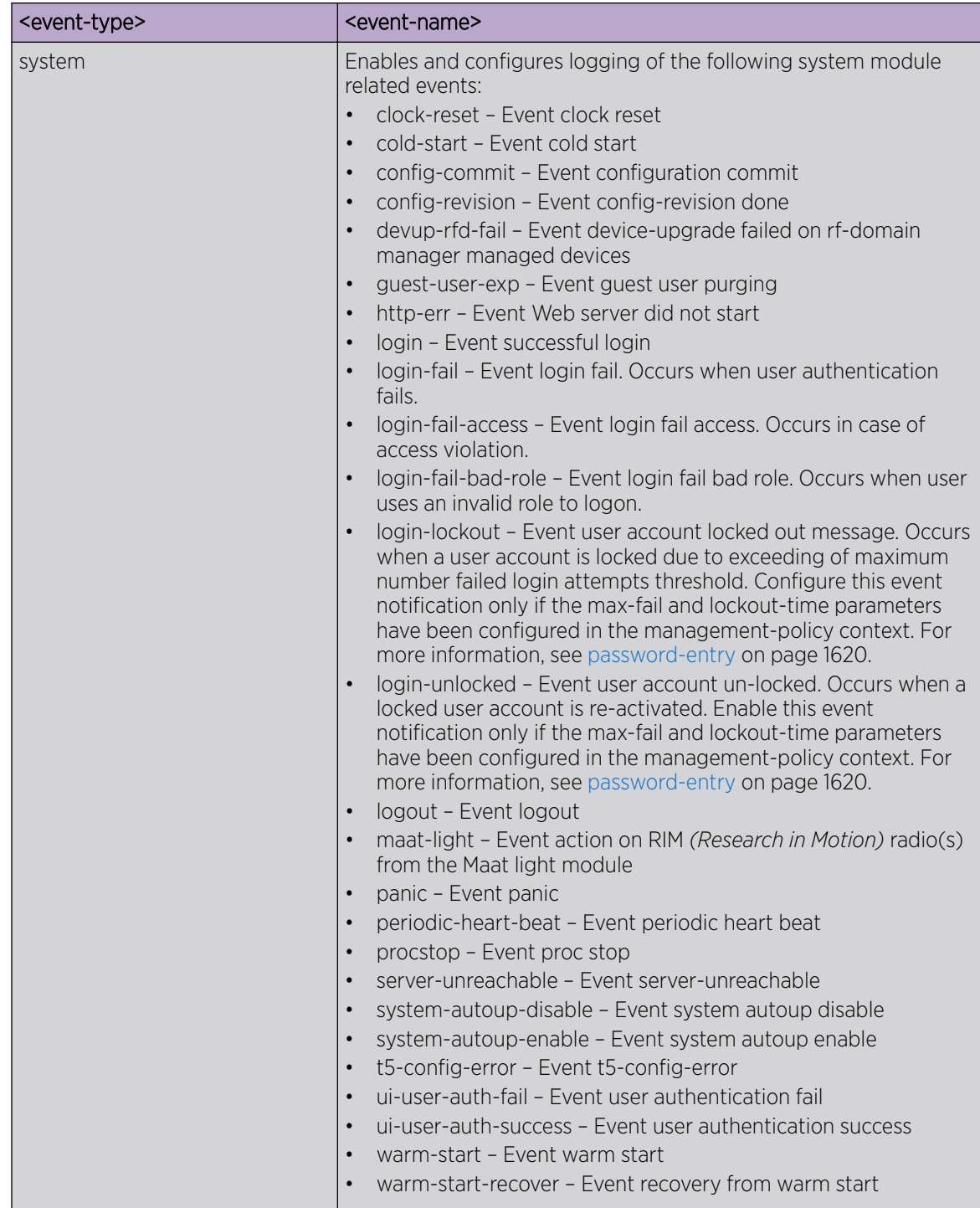

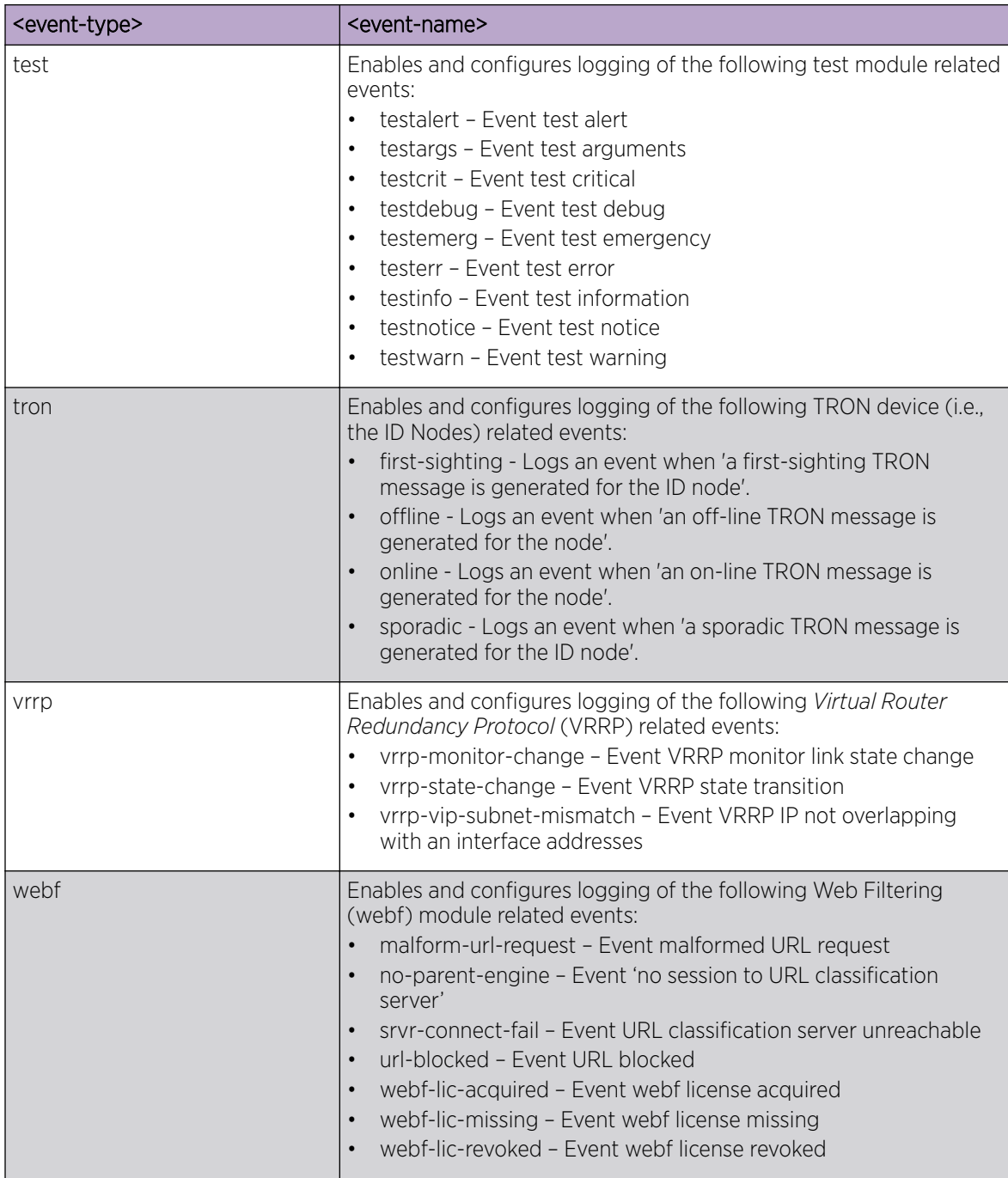

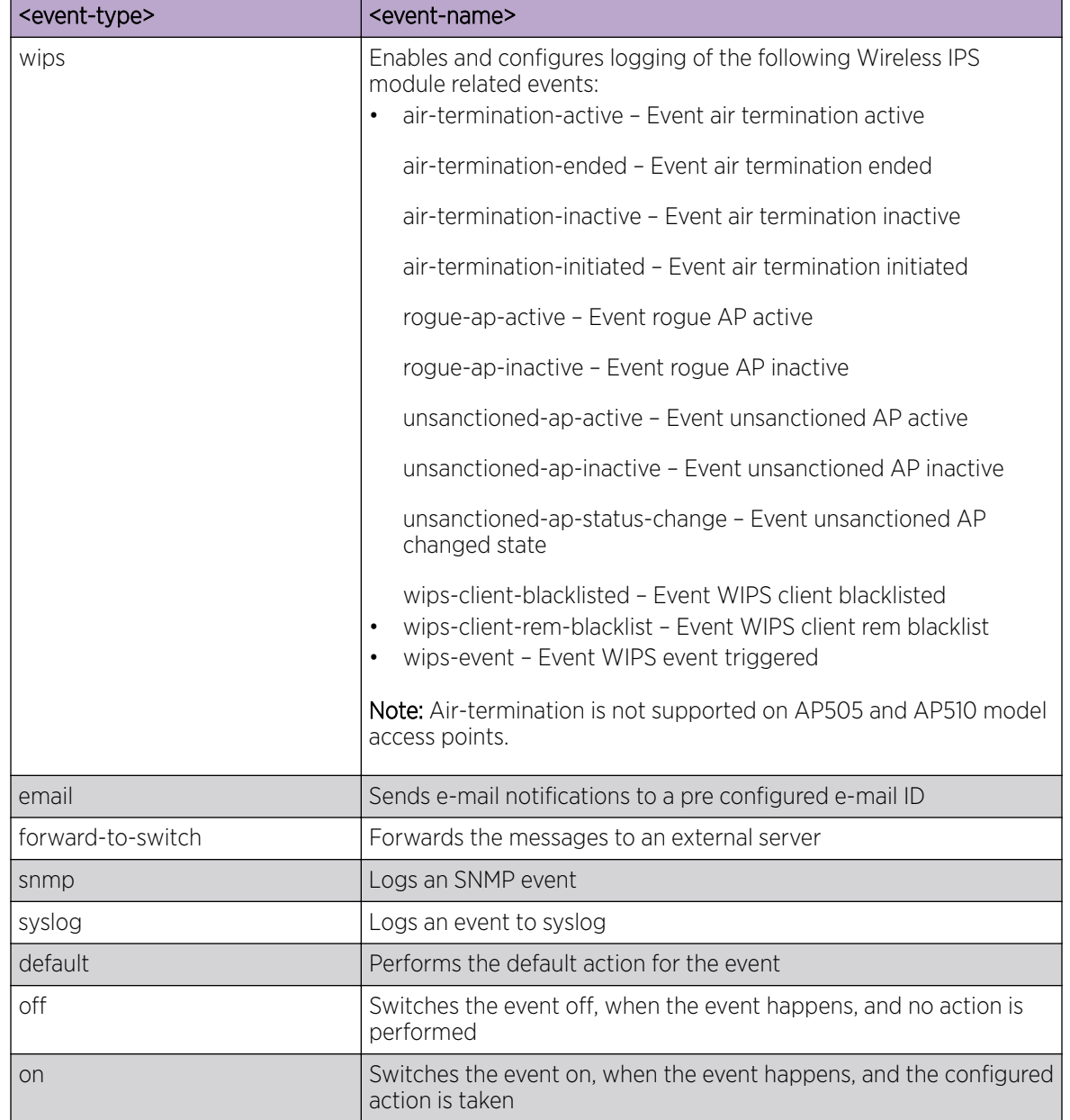

```
(config-event-system-policy-event-testpolicy)#event aaa radius-discon-msg email on 
forward-to-switch default snmp default syslog default
(config-event-system-policy-testpolicy)#show context
event-system-policy test
 event aaa radius-discon-msg email on
(config-event-system-policy-testpolicy)#
(config-event-system-policy-test)#event database database-exception
 syslog default snmp default forward-to-switch default email default
(config-event-system-policy-test)#event database operation-failed syslog default snmp 
default forward-to-switch default email default
(config-event-system-policy-test)#show context include-factory | grep operation-failed
 event database operation-failed syslog default snmp default forward-to-switch default
```
<span id="page-391-0"></span>email default nx9500-6C8809(config-event-system-policy-test)#

Related Commands

no (event-system-policy-configmode) on page 392 Resets or disables event monitoring

## no (event-system-policy-config-mode)

Negates an event monitoring configuration

Supported in the following platforms:

- Access Points AP505i, AP510i, AP510e, AP560i, AP6522, AP6562, AP7161, AP7502, AP7522, AP7532, AP7562, AP7602, AP7612, AP7622, AP763, AP7662, AP8163, AP8543, AP8533.
- Service Platforms NX5500, NX7500, NX9500, NX9600, VX9000

### Syntax

```
no event <EVENT-TYPE> <EVENT-NAME> [email|forward-to-switch|snmp|syslog] [default|on|off]
```
### Parameters

no <PARAMETERS>

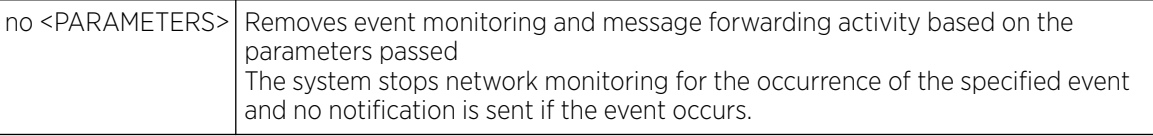

### Examples

```
(config-event-system-policy-TestPolicy)#event ap adopted syslog default
(config-event-system-policy-TestPolicy)#no event ap adopted syslog
```
Related Commands

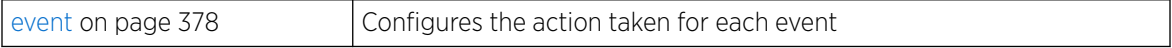

# firewall-policy

Configures a firewall policy. This policy defines a set of rules for managing network traffic and prevents unauthorized access to the network behind the firewall.

*Supported in the following platforms:*

- Access Points AP505i, AP510i, AP510e, AP560i, AP6522, AP6562, AP7161, AP7502, AP7522, AP7532, AP7562, AP7602, AP7612, AP7622, AP763, AP7662, AP8163, AP8543, AP8533.
- Service Platforms NX5500, NX7500, NX9500, NX9600, VX9000

*Syntax*

firewall-policy <FIREWALL-POLICY-NAME>

# *Parameters*

firewall-policy <FIREWALL-POLICY-NAME>

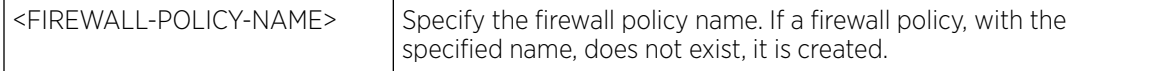

## *Examples*

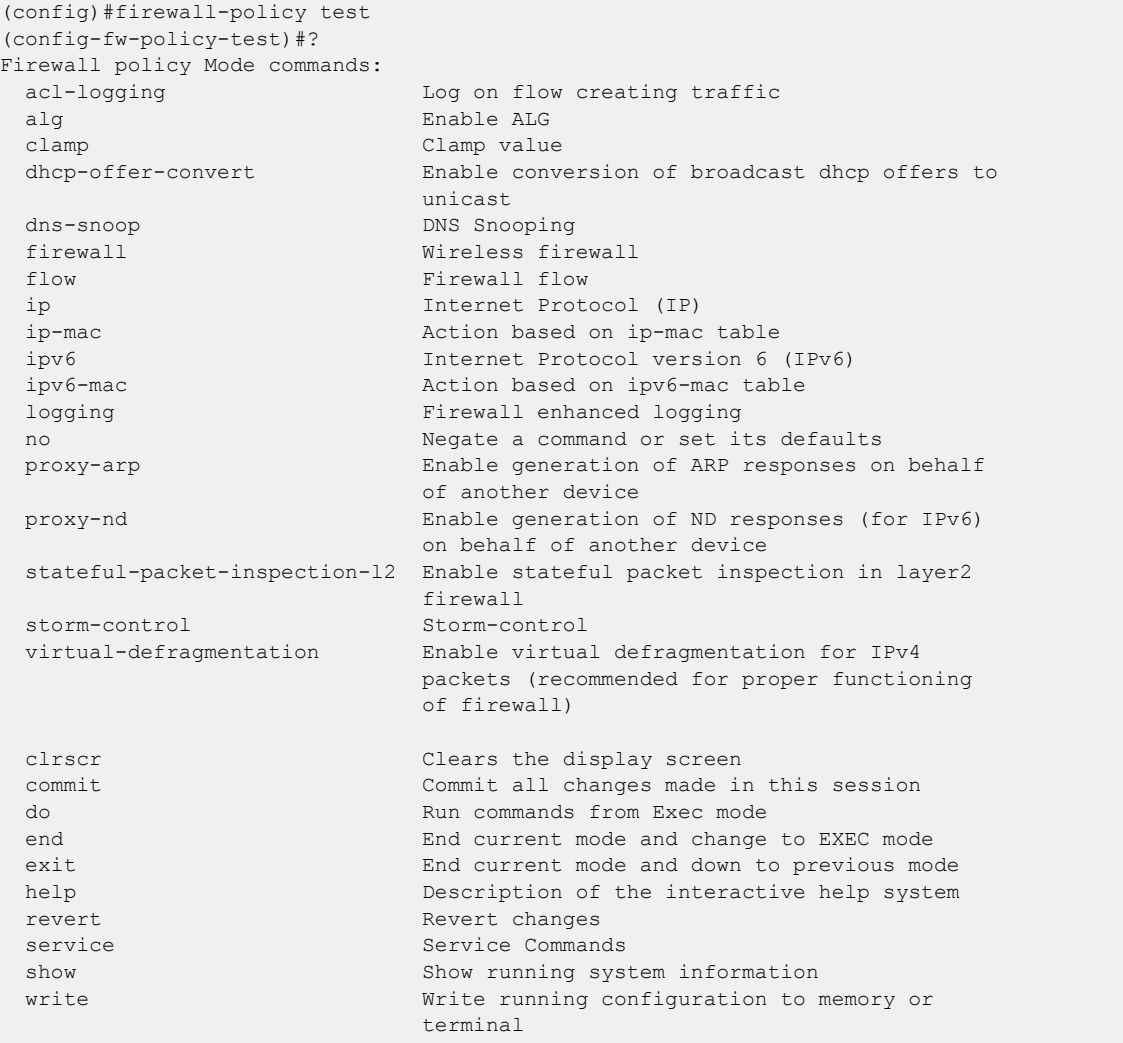

```
(config-fw-policy-test)#
```

```
Related Commands
```
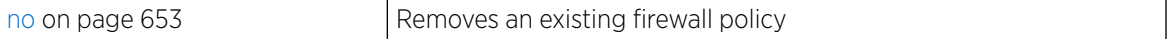

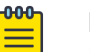

## Note

For more information on Firewall policy, see [Firewall Policy](#page-1563-0) on page 1564.

# global-association-list

Configures a global list of client MAC addresses. Based on the deny or permit rules specified, clients are either allowed or denied access to the managed network.

The global association list serves the same purpose as an Association ACL *(Access Control List)*. However, the Association ACL allows a limited number of entries, a few thousand only, and does not suffice the requirements of a large deployment. This gap is filled by a global association list, which is much larger (with tens of thousands of entries). Both lists co-exist in the system. When an access request comes in, the association ACL is looked up first and if the requesting MAC address is listed in one of the deny ACLs, the association is denied. But, if the requesting client is permitted access, or if in case none of the ACLs list the client's MAC address, the global association ACL is checked. Once authenticated, the client's credentials are cached on the Access Point, and subsequent requests are not referenced to the controller. An entry in an APs credential cache means a pass in the global association list.

# *Supported in the following platforms:*

- Access Points AP505i, AP510i, AP510e, AP560i, AP6522, AP6562, AP7161, AP7502, AP7522, AP7532, AP7562, AP7602, AP7612, AP7622, AP763, AP7662, AP8163, AP8543, AP8533.
- Service Platforms NX5500, NX7500, NX9500, NX9600, VX9000

# *Syntax*

global-association-list <GLOBAL-ASSOC-LIST-NAME>

# *Parameters*

global-association-list <GLOBAL-ASSOC-LIST-NAME>

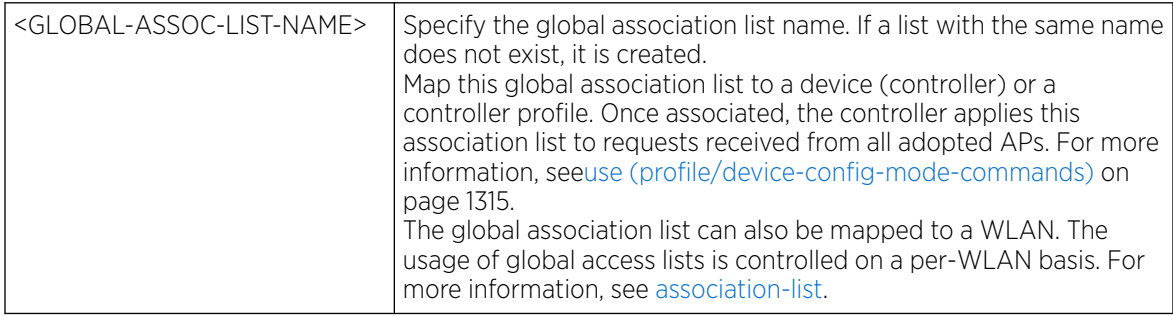

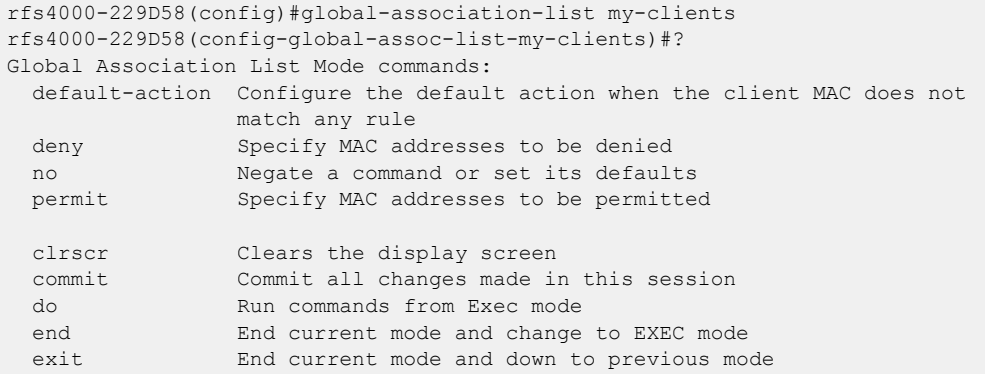

```
 help Description of the interactive help system
 revert Revert changes
 service Service Commands
show Show running system information
 write Write running configuration to memory or terminal
```

```
rfs4000-229D58(config-global-assoc-list-my-clients)#
```
To enable global-association-list controlled client association, execute the following commands:

1. Create a global association list, and configure it as shown in the following examples:

```
rfs4000-880DA7(config)#global-association-list vtt-list
rfs4000-880DA7(config-global-assoc-list-vtt-list)#permit 01-22-33-44-55-66 description 
sample
rfs4000-880DA7(config-global-assoc-list-vtt-list)#permit 40-B8-9A-39-F1-27 description 
acer
rfs4000-880DA7(config-global-assoc-list-vtt-list)#permit 42-B8-9A-39-F1-27 description 
ami
rfs4000-880DA7(config-global-assoc-list-vtt-list)#permit 6C-40-08-B2-80-6C description 
mac
rfs4000-880DA7(config-global-assoc-list-vtt-list)#permit E0-98-61-34-11-47 description 
my_mobile
rfs4000-880DA7(config-global-assoc-list-vtt-list)#show context
global-association-list vtt-list
 default-action deny
permit 01-22-33-44-55-66 description sample
 permit 40-B8-9A-39-F1-27 description acer
 permit 42-B8-9A-39-F1-27 description ami
 permit 6C-40-08-B2-80-6C description mac
permit E0-98-61-34-11-47 description my_mobile
rfs4000-880DA7(config-global-assoc-list-vtt-list)#
```
2. Attach this global association list to the profile or device context of the access point or controller, as shown in the following examples:

### On the access point's profile context:

### Note

Ensure that the global association list is associated with the profile being applied on the access point.

```
rfs4000-880DA7(config-profile-testAP505)#use global-association-list server vtt-list
rfs4000-880DA7(config-profile-testAP505)#show context include-factory | include g
lobal-association-list
 service global-association-list blacklist-interval 60
use global-association-list server vtt-list
rfs4000-880DA7(config-profile-testAP505)#
```
## On the access point's device context:

```
ap505-13403B(config-device-94-9B-2C-13-40-38)#use global-association-list server vtt-
list
ap505-13403B(config-device-94-9B-2C-13-40-38)#show context include-factory | in
clude global-association-list
use global-association-list server vtt-list
ap505-13403B(config-device-94-9B-2C-13-40-38)#
```
On the controller's device context:

```
rfs4000-880DA7(config-device-00-23-68-88-0D-A7)#use global-association-list server vtt-
list
rfs4000-880DA7(config-device-00-23-68-88-0D-A7)#show context include-factory | in
clude global-association-list
use global-association-list server vtt-list
rfs4000-880DA7(config-device-00-23-68-88-0D-A7)#
```
3. Attach this global association list with the WLAN, as shown in the following example:

```
rfs4000-880DA7(config-wlan-GLAssList)#association-list global vtt-list
rfs4000-880DA7(config-wlan-GLAssList)#show context include-factory | include 
association-list
association-list global vtt-list
rfs4000-880DA7(config-wlan-GLAssList)#
```
## guest-management-policy

Configures a guest management policy that redirects guest users to a registration portal upon association to a captive portal. Guest users are redirected to an internally (or) externally hosted registration page (registration.html) where previously, not-registered guest users can register. The internally hosted captive portal registration page can be customized based on business requirements.

Use the guest management policy commands to configure parameters, such as E-mail host and SMS gateway along with the credentials required for sending pass code to guest via e-mail and SMS. You can configure up to 32 different guest management policies. Each guest management policy allows you to configure the SMS gateway, SMS message body, E-mail SMTP server, E-mail subject contents, and Email message body. Although, at any point-in-time, multiple guest management policies may exist, only one guest management policy can be active per device.

Guest registration is supported only on the NX9500 and NX7500 series service platforms. However, the number of user identity entries supported on each varies. It is 2 million and 1 million user-identity entries for the NX9500 and NX7500 model service platforms respectively.

*Supported in the following platforms:*

• Service Platforms — NX7500, NX9500, NX9600, VX9000

#### *Syntax*

guest-management <POLICY-NAME>

#### *Parameters*

guest-management <POLICY-NAME>

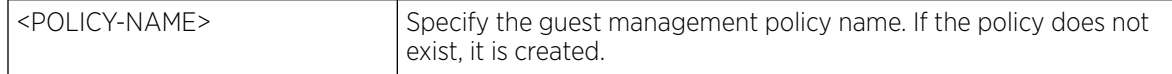

```
nx9500-6C8809(config)#guest-management guest
nx9500-6C8809(config-guest-management-guest)#?
Guest Management Mode commands:
 email Email guest-notification configuration
  guest-database-backup Configure guest-database-backup parameters
```
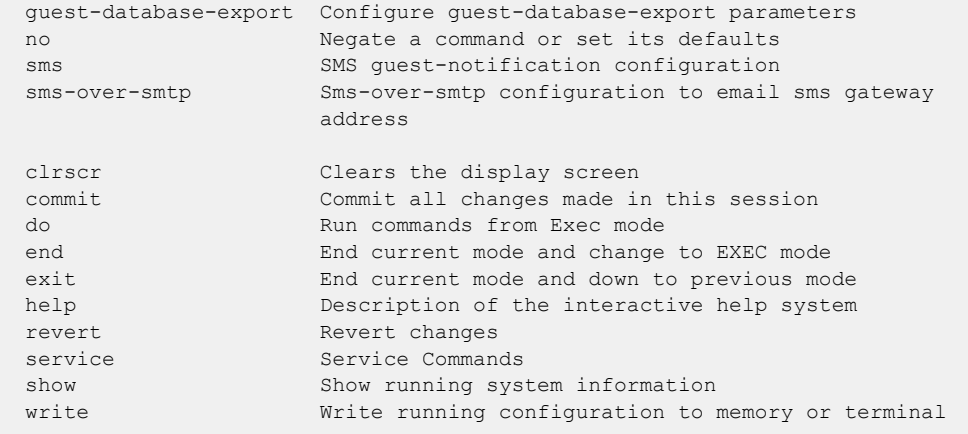

nx9500-6C8809(config-guest-management-guest)#

### *Related Commands*

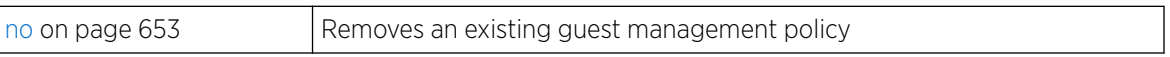

## *guest-management-policy config commands*

The following table summarizes guest management policy configuration mode commands:

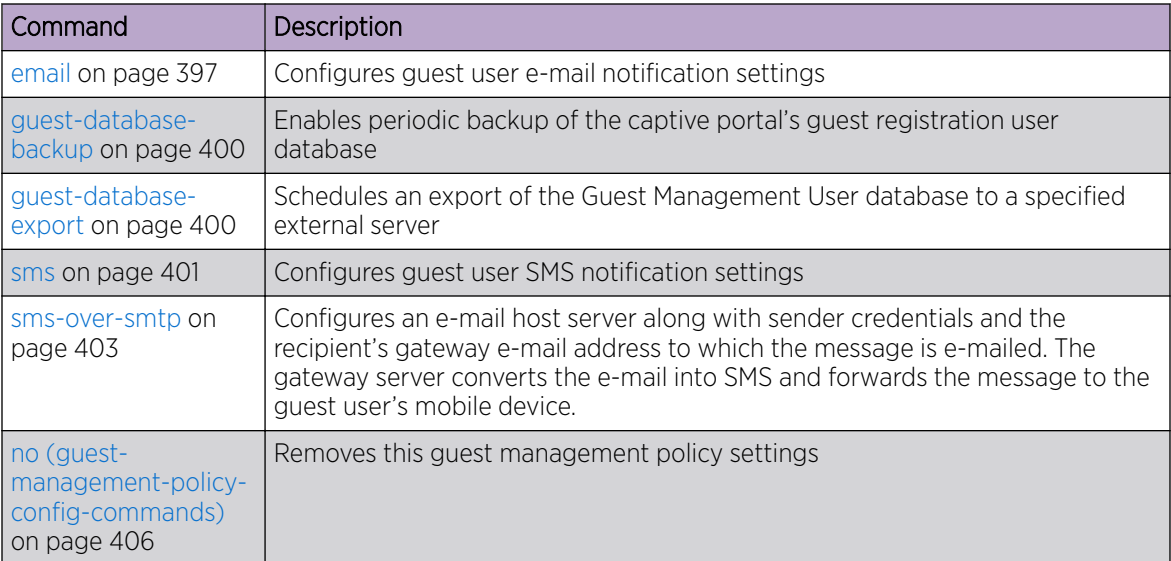

## **Table 19: Guest Management Policy Config Commands**

### email

Configures guest user e-mail notification settings. When configured, guest users can register themselves with their e-mail credentials as a primary key for authentication. The captive portal system provides the pass code for their registration. Guest users need to use their registered e-mail, mobile, or member ID and the received pass code for subsequent logins to the captive portal.

Supported in the following platforms:

• Service Platforms — NX 75XX, NX 95XX, NX 96XX, VX 9000

### Syntax

```
email [host|message|subject]
email host [<IP/HOSTNAME>|<HOST-ALIAS-NAME>] sender <EMAIL-ADDRESS> 
security [none|ssl|starttls] username <USER-NAME> password <PASSWORD>
email message <LINE>
email subject <LINE>
```
### Parameters

email host [<IP/HOSTNAME>|<HOST-ALIAS-NAME>] sender <EMAIL-ADDRESS> security [none|ssl|starttls] username <USER-NAME> password <PASSWORD>

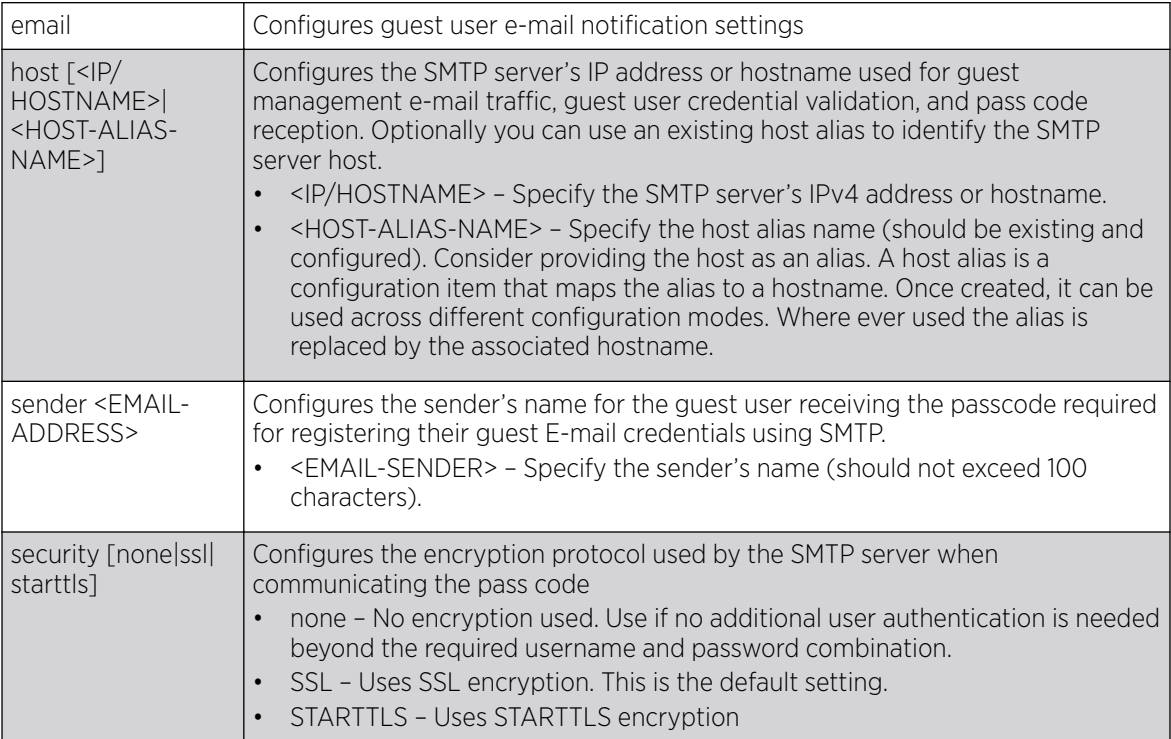

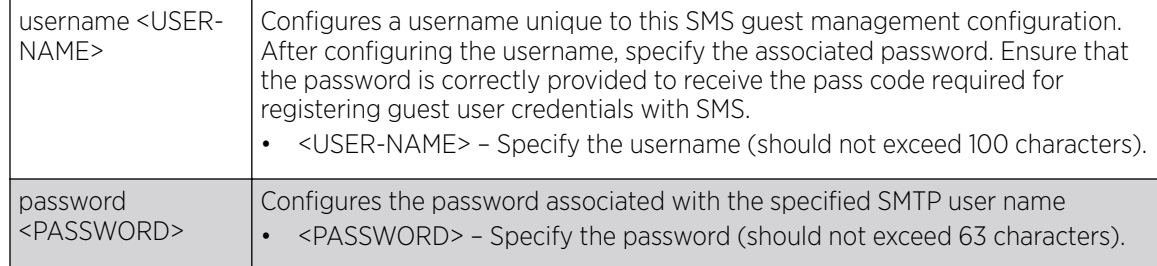

### email message <LINE>

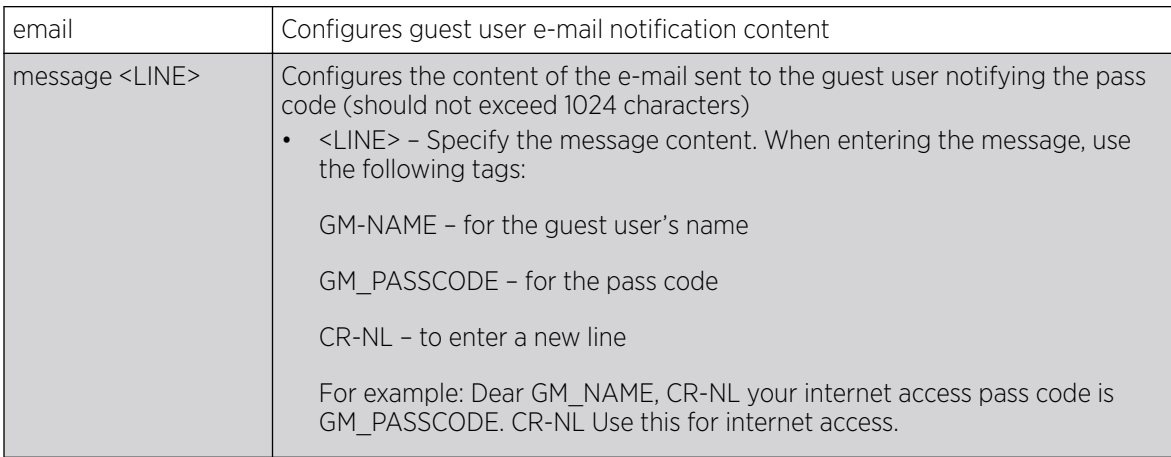

### email subject <LINE>

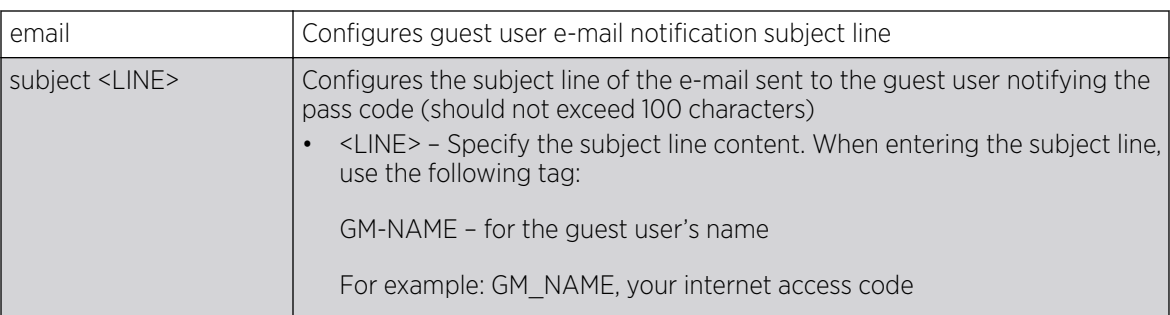

### Examples

```
nx9500-6C8809(config-guest-management-test)#email host 192.168.13.10 sender 
bob@extremenetworks.com security ssl username guest1 password guest1@123
nx9500-6C8809(config-guest-management-test)#show context
guest-management test
email host 192.168.13.10 sender bob@extremenetworks.com security ssl username guest1 
password guest1@123
nx9500-6C8809(config-guest-management-test)#
 (config-guest-management-test2)#email message Dear GM_Guest2, CR-NL
Your internet access passcode is GM Guest2. CR-NL Use this for internet access.
nx9500-6C8809(config-guest-management-test2)#email subject GM_Guest2 Your internet access 
code
nx9500-6C8809(config-guest-management-test2)#show context
guest-management test2
 email subject GM_Guest2 Your internet access code
email message Dear GM_Guest2, CR-NL Your internet access passcode is GM_Guest2. CR-
```
<span id="page-399-0"></span>**NL Use this for internet access.** nx9500-6C8809(config-guest-management-test2)#

Related Commands

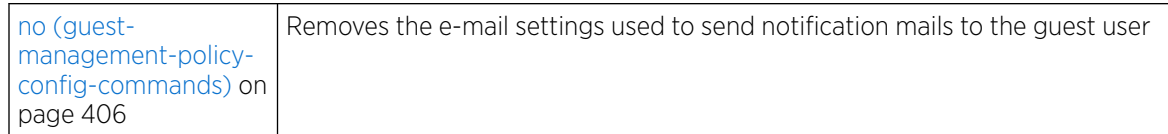

## guest-database-backup

Enables periodic backup of a captive portal's guest registration user database. This option is enabled by default.

Supported in the following platforms:

• Service Platforms — NX 75XX, NX 95XX, NX 96XX, VX 9000

Syntax

guest-database-backup enable *{<TIME>}*

```
Parameters
```
guest-database-backup enable *{<TIME>}*

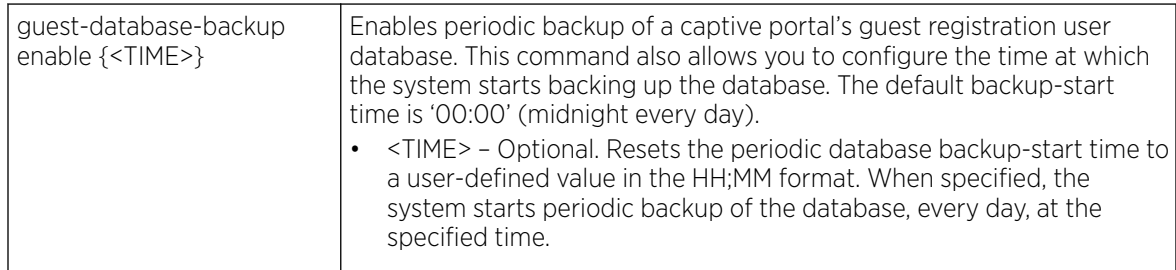

Examples

```
nx9500-6C8809(config-guest-management-test)#guest-database-backup enable 12:30
```

```
nx9500-6C8809(config-guest-management-test)#show context
```
guest-management test **guest-database-backup enable 12:30**

```
nx9500-6C8809(config-guest-management-test)#
```
Related Commands

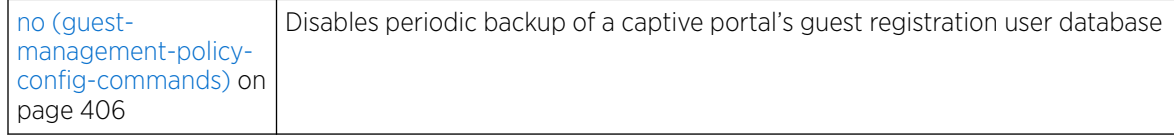

## guest-database-export

Schedules an export of the Guest Management user database to a specified external server. This option is enabled by default.

Supported in the following platforms:

• Service Platforms — NX 75XX, NX 95XX, NX 96XX, VX 9000

## <span id="page-400-0"></span>Syntax

```
guest-database-export <TIME> frequency <1-168> url-directory <URL> 
{(format [csv|json]|last-visit-within <1-168>)}
```
### Parameters

```
guest-database-export <TIME> frequency <1-168> url-directory <URL> 
{(format [csv|json]|last-visit-within <1-168>)}
```
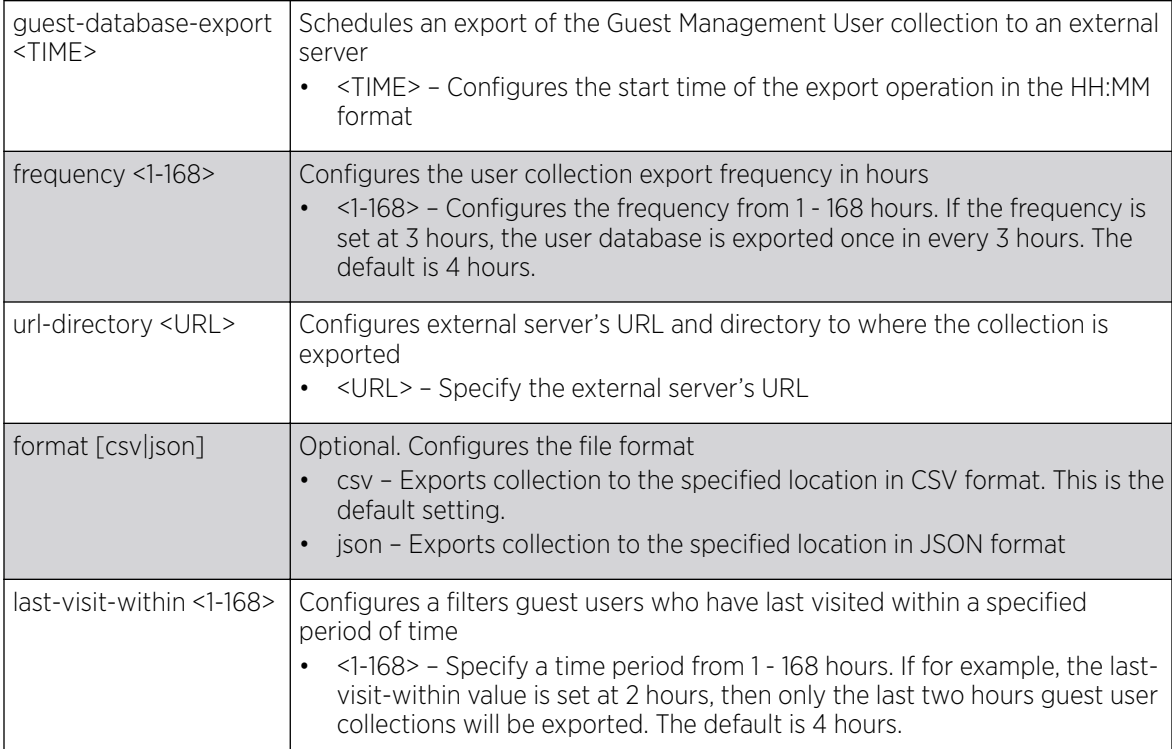

### Examples

```
nx9500-6C8809(config-guest-management-gm1)#guest-database-export 10:30 frequency 6 url-
directory ftp://admin:xxxxxx@192.168.13.10/dbe_dir format json last-visit-within 168
nx9500-6C8809(config-guest-management-test)#show context
guest-management test
guest-database-export 12:30 frequency 20 url-directory ftp://admin:xxxxxx@192.168.13.10/
dbe_dir format json last-visit-within 168
nx9500-6C8809(config-guest-management-test)#
```
## Related Commands

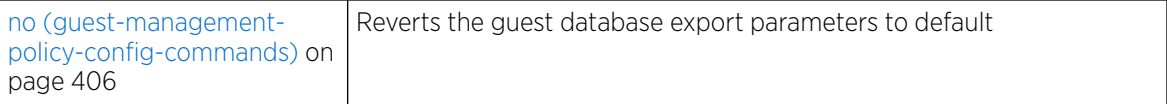

## sms

Configures guest user SMS notification settings. When configured, guest users can register themselves with their e-mail or mobile device ID as the primary key for authentication. The captive portal provides

the pass code for registration. Guest users use their registered e-mail or mobile device ID and the received pass code for subsequent logins to the captive portal.

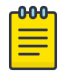

Note

When using SMS, ensure that the WLAN's mode of authentication is set to none and the mode of registration is set to user. In other words, captive portal authentication must always enforce guest registration.

SMS is similar to MAC address-based self registration, but in addition the captive portal sends an SMS message, containing an access code, to the user's mobile phone number provided at the time of registration. The captive portal verifies the code, returns the Welcome page and provides access. This allows the administrator to verify the phone number provided and can be traced back to a specific individual should the need arise.

The default gateway used with SMS is Clickatell. A pass code can be sent with SMS to the guest user directly using Clickatell, or the pass code can be sent via e-mail to the SMS Clickatell gateway server, and Clickatell sends the pass code SMS to the guest user.

Supported in the following platforms:

• Service Platforms — NX 75XX, NX 95XX, NX 96XX, VX 9000

## Syntax

```
sms [host|message]sms host clickatell username <USER-NAME> password <PASSWORD> 
api-id <ID> user-agent <PYCLICKATELL> {source-number <WORD>}
sms message <LINE>
```
### Parameters

```
sms host clickatell username <USER-NAME> password <PASSWORD> 
api-id <ID> user-agent <PYCLICKATELL> {source-number <WORD>}
```
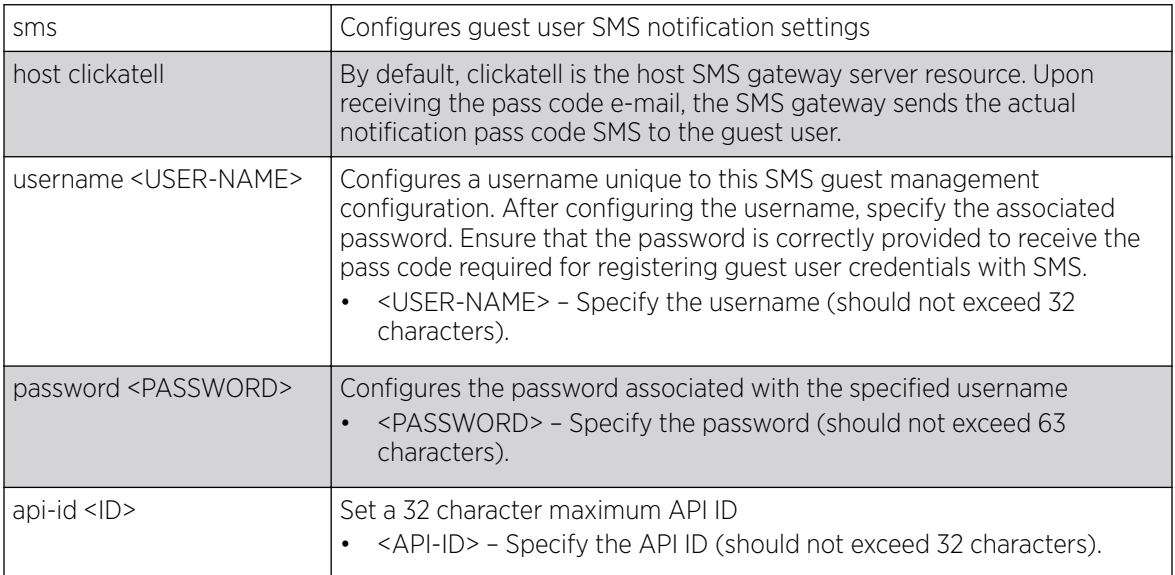

<span id="page-402-0"></span>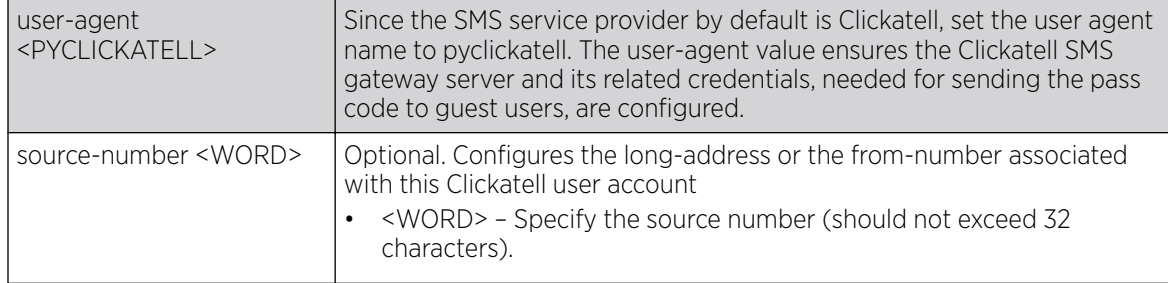

sms message <LINE>

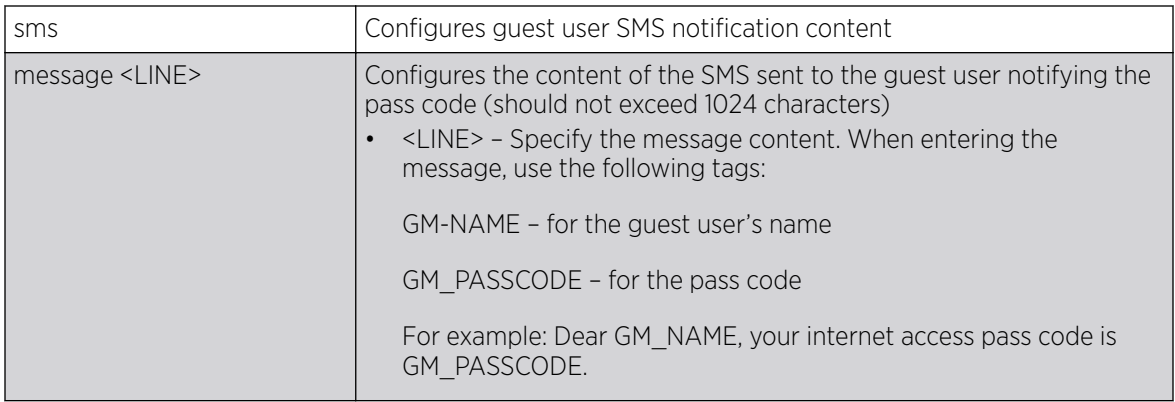

## Examples

```
nx9500-6C8809(config-guest-management-test)#sms host clickatell username guest1
password guest1@123 api-id test user-agent pyclickatell
nx9500-6C8809(config-guest-management-test)#sms message Dear guest1, Your passcode for 
internet access is GM-guest1
nx9500-6C8809(config-guest-management-test)#show context
guest-management test
 email host 192.168.13.10 sender bob@extremenetworks.com security ssl username guest1 
password guest1@123
 sms host clickatell username guest1 password guest1@123 api-id test user-agent 
pyclickatell
 sms message Dear guest1, Your passcode for internet access is GM-guest1
nx9500-6C8809(config-guest-management-test)#
```
### Related Commands

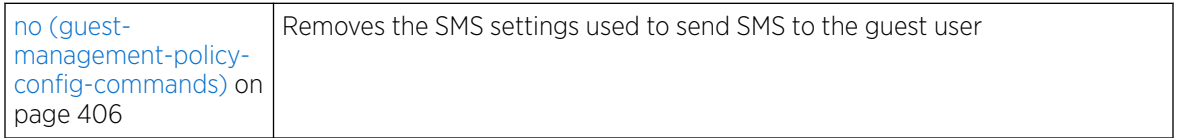

### sms-over-smtp

Configures an e-mail host server (for example: smtp.gmail.com) along with sender related credentials and the recipient gateway e-mail address to which the message is E-mailed. The gateway server converts the e-mail into SMS and sends the message to the guest user's mobile device.

When sending an e-mail, the e-mail client interacts with a SMTP server to handle the content transmission. The SMTP server on the host may have conversations with other SMTP servers to deliver the e-mail.

Supported in the following platforms:

• Service Platforms — NX 75XX, NX 95XX, NX 96XX, VX 9000

## Syntax

```
sms-over-smtp [host|message|subject]
```

```
sms-over-smtp host [<IP/HOSTNAME>|<HOST-ALIAS-NAME>] sender <EMAIL-ADDRESS> 
security [none|ssl|starttls] username <USER-NAME> password <PASSWORD> recipient <EMAIL-
ADDRESS>
sms-over-smtp message <LINE>
sms-over-smtp subject <LINE>
```
### Parameters

sms-over-smtp host [<IP/HOSTNAME>|<HOST-ALIAS-NAME>] sender <EMAIL-ADDRESS> security [none|ssl|starttls] username <USER-NAME> password <PASSWORD> recipient <EMAIL-ADDRESS>

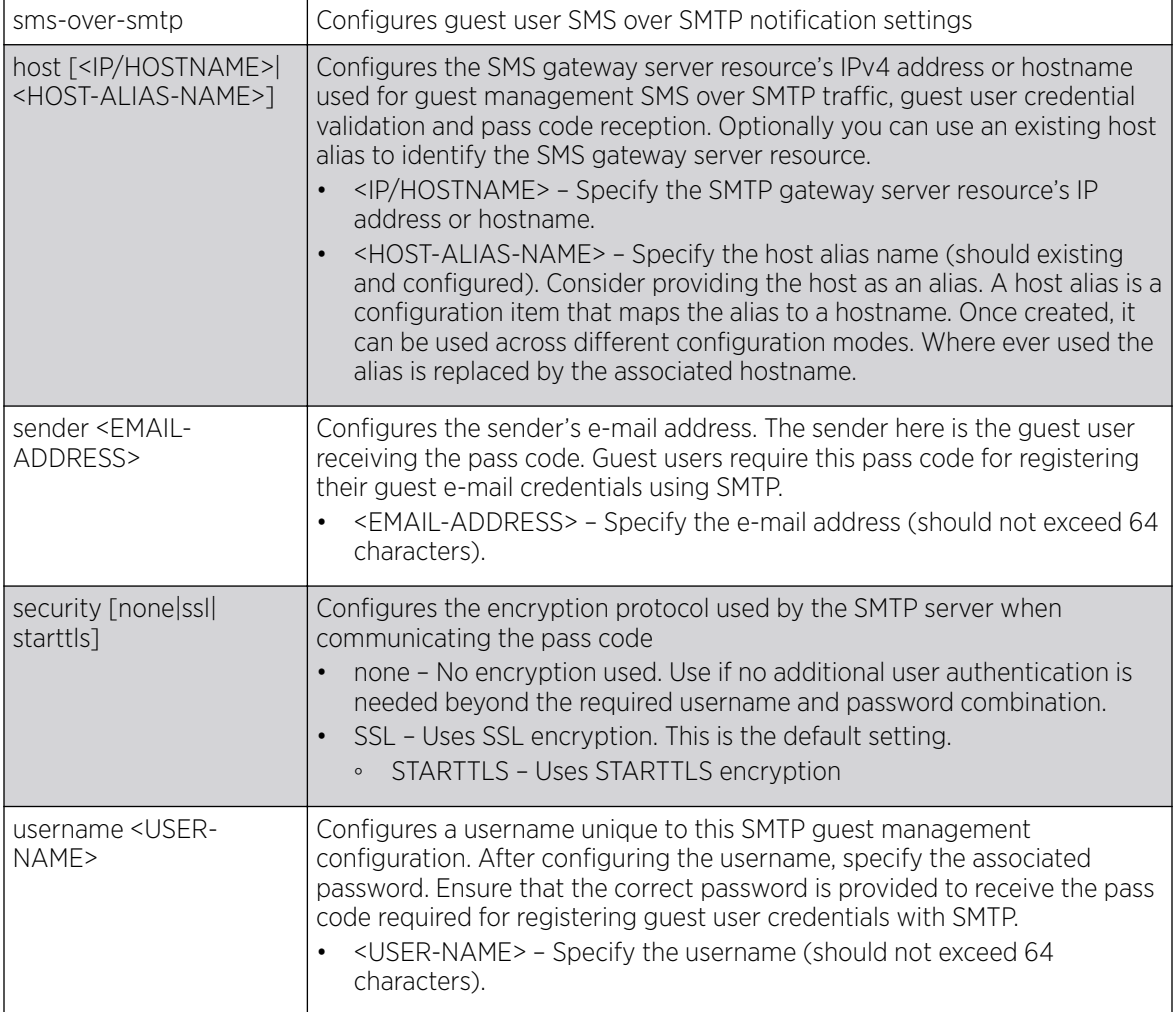

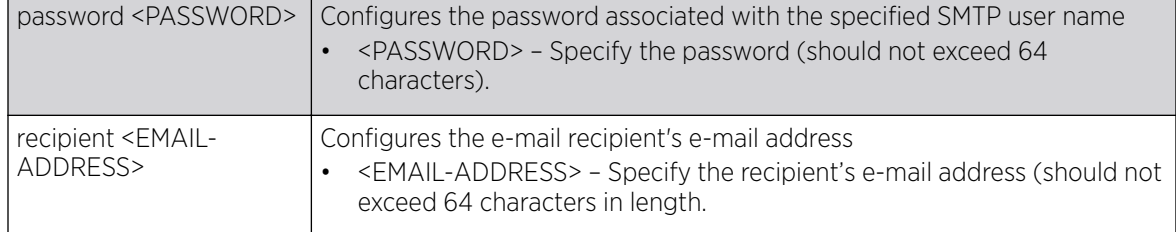

### sms-over-smtp message <LINE>

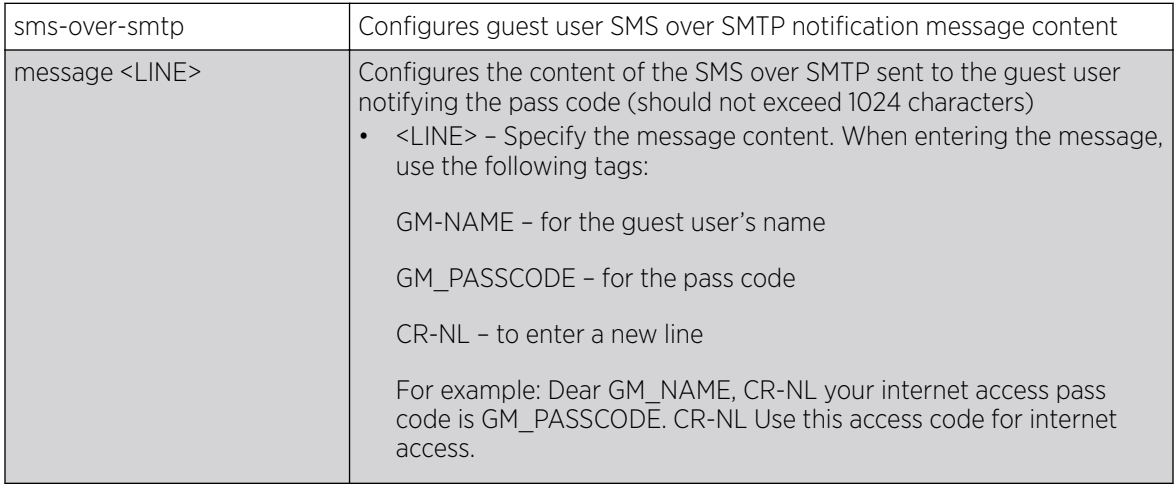

### sms-over-smtp subject <LINE>

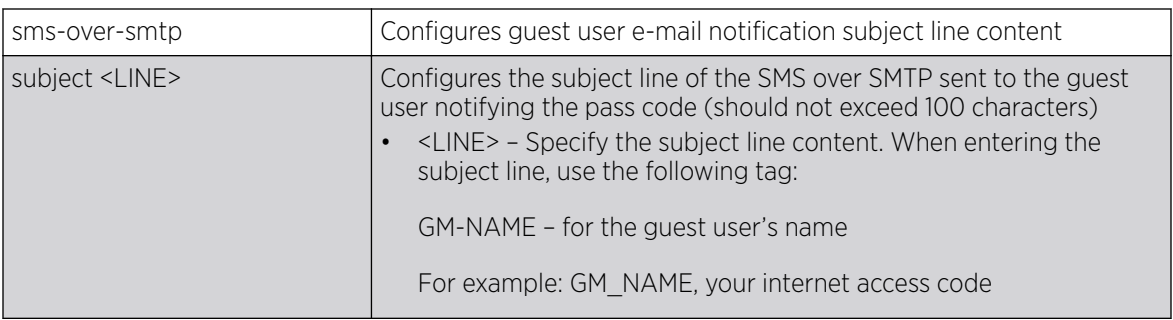

## Examples

nx9500-6C8809(config-guest-management-test3)#sms-over-smtp host test sender bob@extremenetworks.com security ssl username bob password bob@123 recipient john@extremenetworks.com

nx9500-6C8809(config-guest-management-test3)#show context guest-management test3

**sms-over-smtp host test sender bob@extremenetworks.com security ssl username bob password bob@123 recipient john@extremenetworks.com**

nx9500-6C8809(config-guest-management-test3)#

### Related Commands

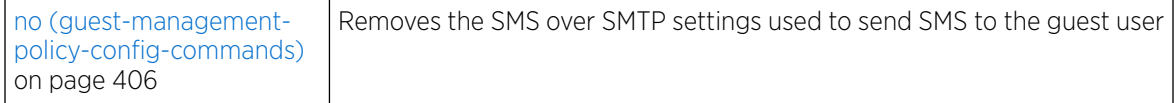

## <span id="page-405-0"></span>no (guest-management-policy-config-commands)

Removes this guest management policy settings

Supported in the following platforms:

• Service Platforms — NX 75XX, NX 95XX, NX 96XX, VX 9000

## Syntax

- no [email|guest-database-backup|guest-database-export|sms|sms-over-smtp]
- no email [host|message|subject]
- no guest-database-backup enable
- no guest-database-export
- no gmd report-generation enable
- no sms [host|message]
- no sms-over-smtp [host|message|subject]

### Parameters

no <PARAMETERS>

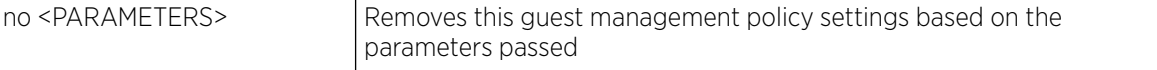

### Examples

```
nx9500-6C8809(config-guest-management-test3)#show context
guest-management test3
 sms-over-smtp host test sender bob@extremenetworks.com security ssl username bob 
password bob@123 recipient john@extremenetworks.com
nx9500-6C8809(config-guest-management-test3)#
nx9500-6C8809(config-guest-management-test)#no sms-over-smtp host
vnx9500-6C8809(config-guest-management-test3)#show context
guest-management test3
nx9500-6C8809(config-guest-management-test3)#
```
# host

Enters the configuration context of a remote device using its hostname

*Supported in the following platforms:*

- Access Points AP505i, AP510i, AP510e, AP560i, AP6522, AP6562, AP7161, AP7502, AP7522, AP7532, AP7562, AP7602, AP7612, AP7622, AP763, AP7662, AP8163, AP8543, AP8533.
- Service Platforms NX5500, NX7500, NX9500, NX9600, VX9000

### *Syntax*

host <DEVICE-NAME>

*Parameters*

host <DEVICE-NAME>

<DEVICE-NAME> Specify the device's hostname. All discovered devices are displayed when 'Tab' is pressed to auto complete this command.

## *Examples*

```
NOC-NX9500(config)#host [TAB]
ap7522-8330A4 ap8163-74B45C
default/ap7522-8330A4 default/ap8163-74B45C
default/NOC-NX9500 default/RFS6K-SITE1-VLAN20
NOC-NX9500 RFS6K-SITE1-VLAN20
RFS6K-SITE2-VLAN192 default/RFS6K-SITE2-VLAN192
NOC-NX9500(config)#host ap7522-8330A4
NOC-NX9500(config-device-84-24-8D-83-30-A4)#
```
# inline-password-encryption

Stores the encryption key in the startup configuration file. By default, the encryption key is not stored in the startup-config file. Use the inline-password-encryption command to move the encrypted key to the startup-config file. This command uses the master key to encrypt the password, then moves it to the startup-config file.

*Supported in the following platforms:*

- Access Points AP505i, AP510i, AP510e, AP560i, AP6522, AP6562, AP7161, AP7502, AP7522, AP7532, AP7562, AP7602, AP7612, AP7622, AP763, AP7662, AP8163, AP8543, AP8533.
- Service Platforms NX5500, NX7500, NX9500, NX9600, VX9000

## *Syntax*

inline-password-encryption

## *Parameters*

None

# *Usage Guidelines*

When the configuration file is imported to a different device, it first decrypts the encryption key using the default key and then decrypts the rest of the configuration using the administrator configured encryption key.

## *Examples*

The following command uses the specified password for encryption key and stores it outside of startupconfig:

```
nx9500-6C8809(config)#password-encryption secret 2 12345678
nx9500-6C8809(config)#commit write memory
```
The following command moves the same password to the startup-config and encrypts it with the master key:

nx9500-6C8809(config)#inline-password-encryption

# *Related Commands*

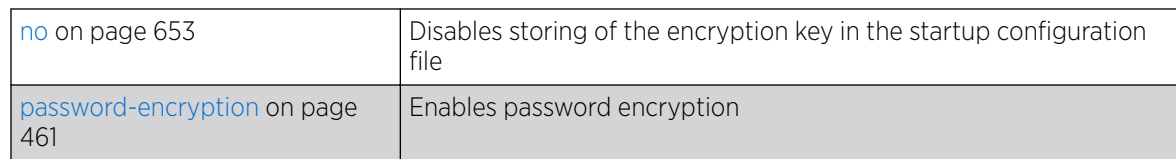

# iot-device-type-imagotag-policy

Creates an IoT Device-type Imagotag policy and enters its configuration mode. Use this option to enable support for SES-imagotag's *Electronic Shelf Label* (ESL) tags on WiNG APs.

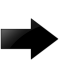

# Important

This feature is supported only on AP's with USB ports. Ensure the AP is using PoE+ (802.3at) power for the USB port to be enabled.

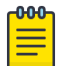

# Note

Your AP will not communicate with the ESL server with any exisiting or older versions of Imagotag configuration.

ESL tags are small, battery-powered devices used by retail businesses to display information, such as product code, pricing, etc. These tags are activated, configured, and managed through an SES-Imagotag server. The tags and server communicate through an ESL communicator (a USB dongle) connected to the USB port on the WiNG AP. This communication is over the 2.4 GHz band using a proprietary RF protocol. The ESL communicator acts as a bridge between the tags and the server, using WiNG AP as an infrastructure device.

This policy enables the ESL communicator, identifies the Imagotag server host, configures the payload size, etc. Apply the policy to the AP's self (in case of stand alone AP) or profile context. When applied to the profile, the policy is pushed to the AP through the adopting controller.

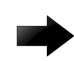

# Important

On the Imagotag server, configure the WiNG AP's ID. This enables the server identify the WiNG AP. Use the show > iot-device-type-imagotag > status command to obtain the WiNG AP's ID. Refer to the Imagotag server configuration guide for more information.

# *Platform support:*

- Access points AP360i/e, AP310i/e, AP410i/e, AP460i/e, AP505i, AP510i/e, AP560i, AP-8432
- Service platforms NX5500, NX7500, NX9500, NX9600, VX9000

# *Syntax*

iot-device-type-imagotag-policy <POLICY-NAME>

## *Parameters*

iot-device-type-imagotag-policy <POLICY-NAME>

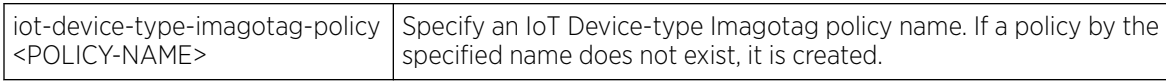

## *Example*

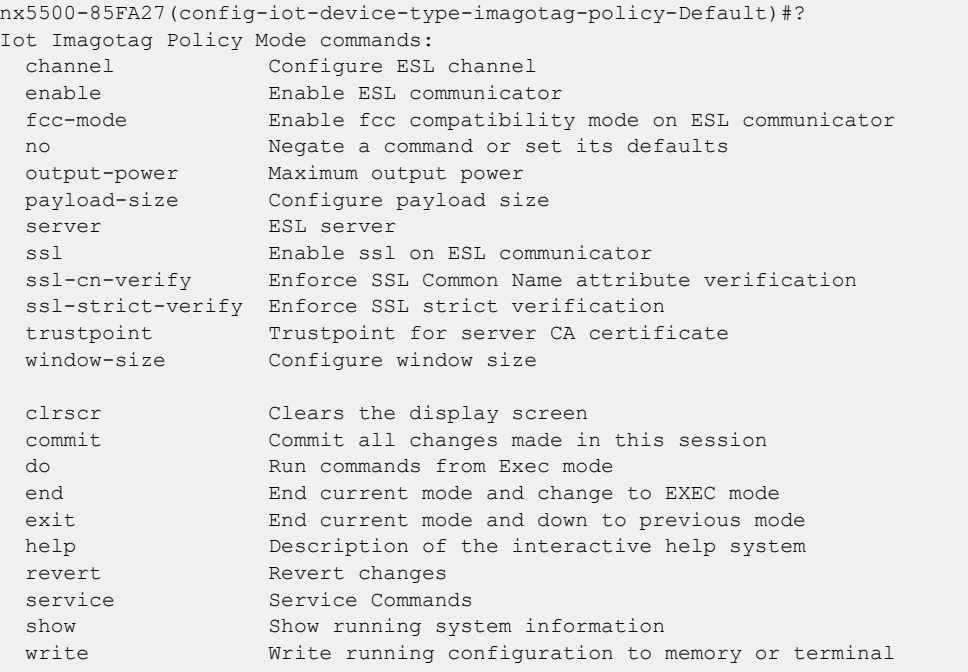

## *Imagotag secure connectivity*

In WiNG 7.4.0, the Imagotag ESL solution is upgraded with secure connectivity between AP and ESL server on-prem or on-cloud. Any unencrypted mode of communication between AP and ESL server is not supported in WiNG 7.4.0 release.

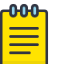

## Note

You must upgrade your existing on-prem ESL server and add new parameters to the iotdevice-type-imagotag-policy to enable a secure connection.

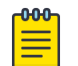

### Note

Ensure that your ESL server is migrated to latest version supporting outbound connection mode and encrypted communication support.

## Imagotag secure connectivity is supported in the following platforms:

• Access points – AP310i/e, AP410i/e, and AP-8432

## *Related Commands*

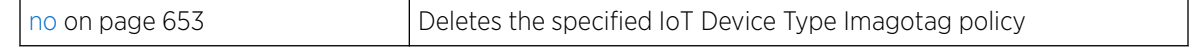

# *iot-device-type-imagotag-policy config commands*

The following table summarizes IoT Device-Type Imagotag policy configuration mode commands:

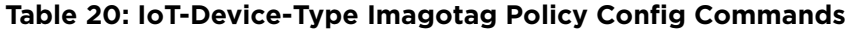

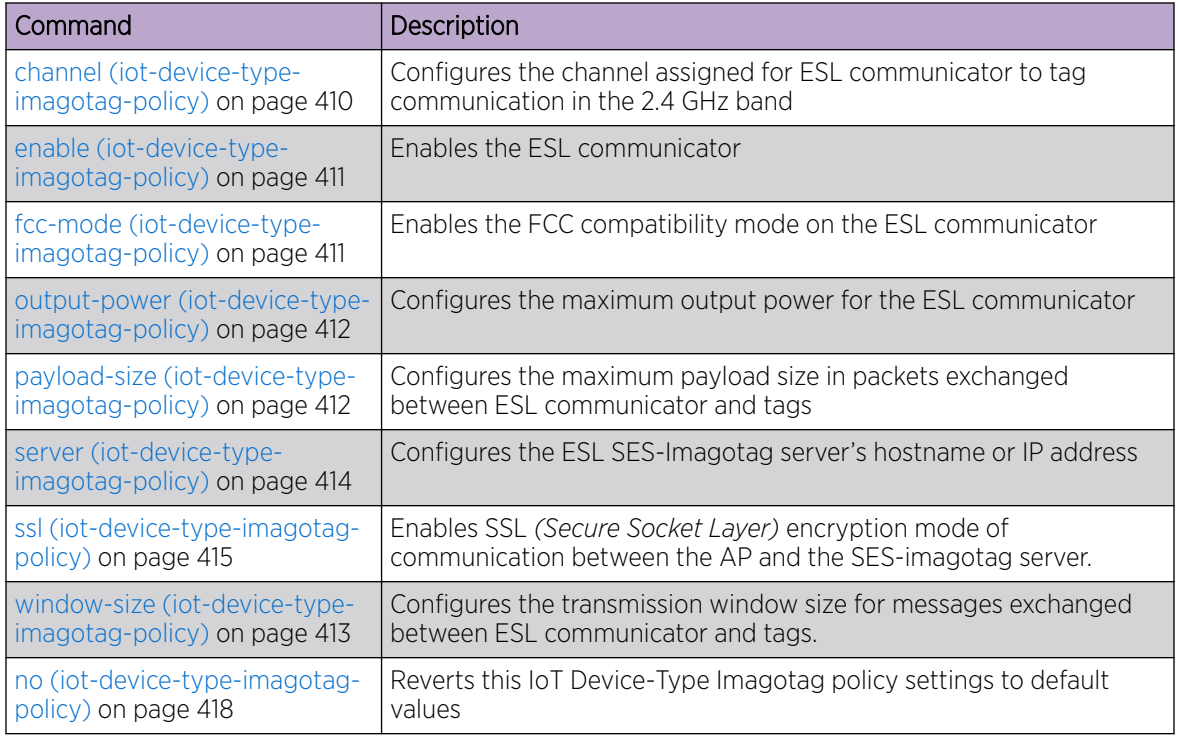

## channel (iot-device-type-imagotag-policy)

Manually configures the channel assigned for the *ESL communicator* to *tag* communication in the 2.4 GHz band. Or, enables *Auto-Channel Selection* (ACS) mode.

Syntax

channel [<0-10>|acs]

### Parameters

channel [<0-10>|acs]

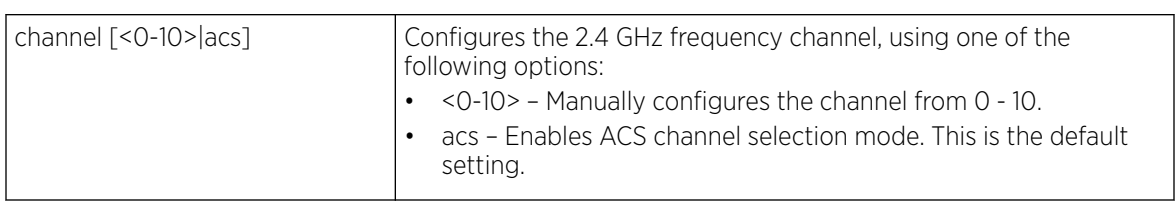

Examples

```
nx9500-6C8809(config-iot-device-type-imagotag-policy-ImagoTagPolicy)#channel 9
nx9500-6C8809(config-iot-device-type-imagotag-policy-ImagoTagPolicy)#show context
 iot-device-type-imagotag-policy ImagoTagPolicy
   channel 9
nx9500-6C8809(config-iot-device-type-imagotag-policy-ImagoTagPolicy)#
```
## <span id="page-410-0"></span>Related Commands

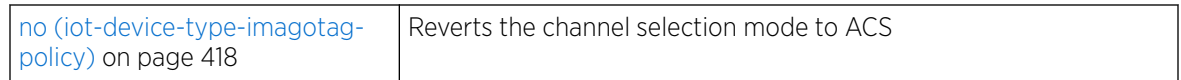

## enable (iot-device-type-imagotag-policy)

Enables the ESL communicator. When applied to the profile or self of the WiNG AP, the policy enables the ESL communicator connected to the AP's USB port.

### $000$ Note ═

The AP's LED turns to **Amber** when the ESL communicator is enabled. If it does not turn to Amber, re-check the policy configuration and ensure the AP is using 802.3at power.

Syntax

enable

Parameters

None

## Examples

```
nx9500-6C8809(config-iot-device-type-imagotag-policy-ImagoTagPolicy)#enable
```

```
nx9500-6C8809(config-iot-device-type-imagotag-policy-ImagoTagPolicy)#show context
 iot-device-type-imagotag-policy ImagoTagPolicy
  enable
  channel 9
```

```
nx9500-6C8809(config-iot-device-type-imagotag-policy-ImagoTagPolicy)#
```
## Related Commands

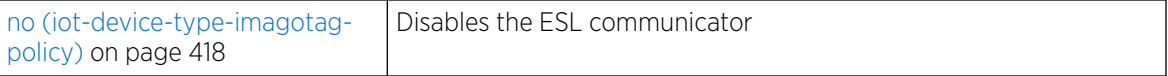

# fcc-mode (iot-device-type-imagotag-policy)

Enables the *Federal Communications Commission* (FCC) compatibility mode on the ESL communicator. This option is disabled by default.

Syntax fcc-mode

Parameters

None

## Examples

```
nx9500-6C8809(config-iot-device-type-imagotag-policy-ImagoTagPolicy)#fcc-mode
```

```
nx9500-6C8809(config-iot-device-type-imagotag-policy-ImagoTagPolicy)#show context
 iot-device-type-imagotag-policy ImagoTagPolicy
  enable
   fcc-mode
```

```
 channel 9
```
nx9500-6C8809(config-iot-device-type-imagotag-policy-ImagoTagPolicy)#

Related Commands

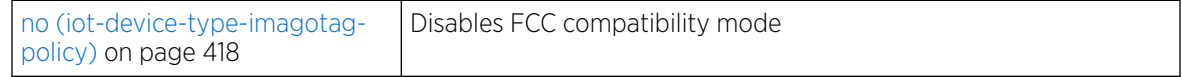

## <span id="page-411-0"></span>output-power (iot-device-type-imagotag-policy)

Configures the maximum output power for the ESL communicator

Syntax

```
output-power [Level-A|Level-B|Level-C|Level-D|Level-E|Level-F|Level-G|Level-H]
```
Parameters

output-power [Level-A|Level-B|Level-C|Level-D|Level-E|Level-F|Level-G|Level-H]

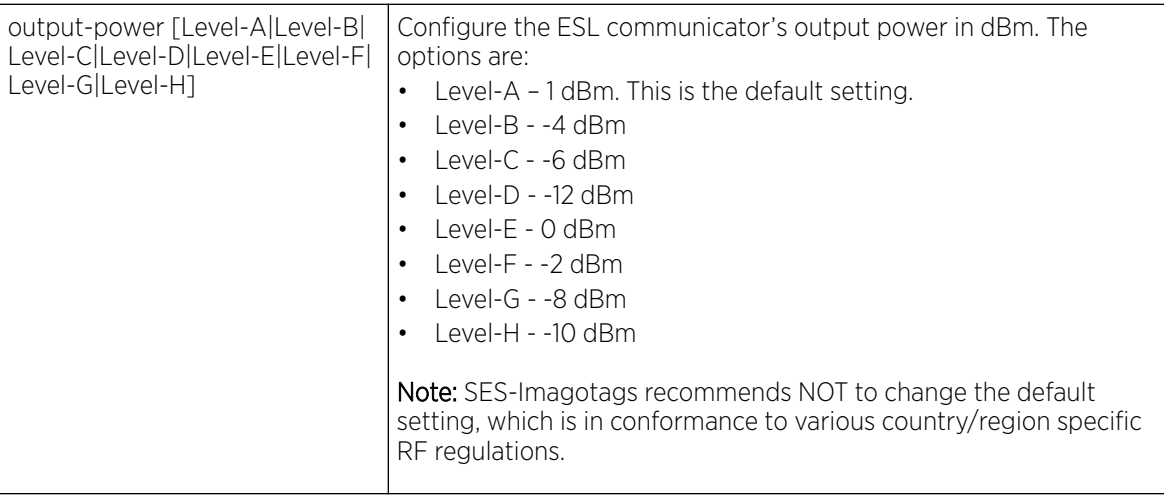

### Examples

nx9500-6C8809(config-iot-device-type-imagotag-policy-ImagoTagPolicy)#output-power Level-B

```
nx9500-6C8809(config-iot-device-type-imagotag-policy-ImagoTagPolicy)#show context
 iot-device-type-imagotag-policy ImagoTagPolicy
  enable
  output-power Level-B
  fcc-enable
   channel 9
nx9500-6C8809(config-iot-device-type-imagotag-policy-ImagoTagPolicy)#
```
Related Commands

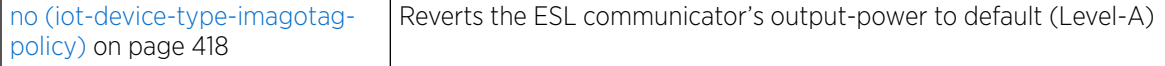

## payload-size (iot-device-type-imagotag-policy)

Configures the maximum size of the payload in packets exchanged between ESL communicator and tags

Syntax payload-size <1-32>

## <span id="page-412-0"></span>Parameters

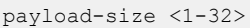

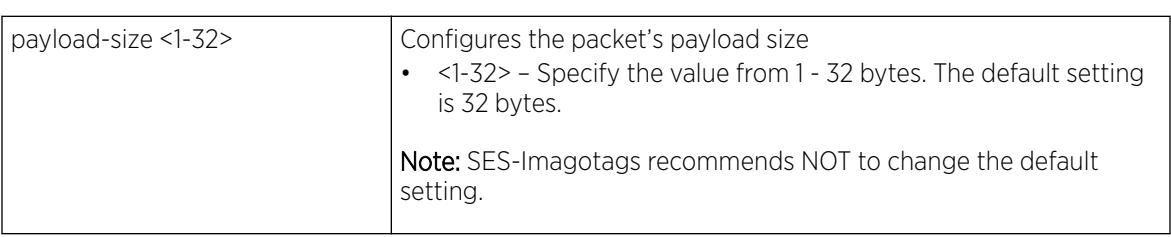

## Examples

```
nx9500-6C8809(config-iot-device-type-imagotag-policy-ImagoTagPolicy)#payload-size 25
nx9500-6C8809(config-iot-device-type-imagotag-policy-ImagoTagPolicy)#show context
 iot-device-type-imagotag-policy ImagoTagPolicy
   enable
  output-power Level-B
   payload-size 25
   fcc-enable
  channel 9
nx9500-6C8809(config-iot-device-type-imagotag-policy-ImagoTagPolicy)#
```
Related Commands

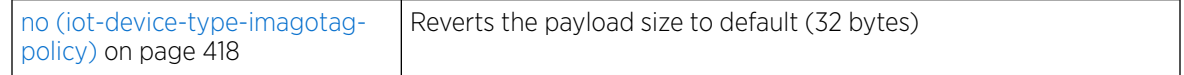

## window-size (iot-device-type-imagotag-policy)

Configures the transmission window size for messages exchanged between ESL communicator and tags

Syntax

window-size <1-14>

### Parameters

window-size <1-14>

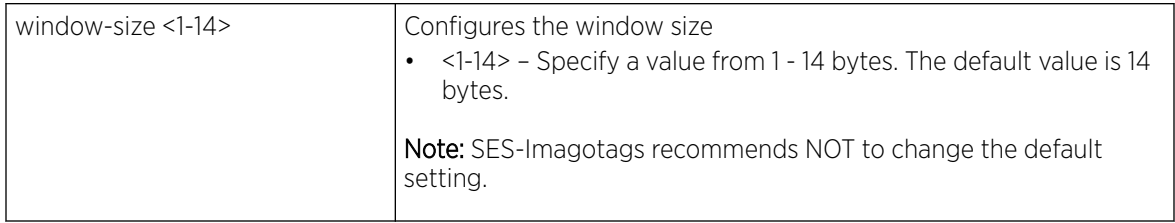

## Examples

nx9500-6C8809(config-iot-device-type-imagotag-policy-ImagoTagPolicy)#window-size 12

```
nx9500-6C8809(config-iot-device-type-imagotag-policy-ImagoTagPolicy)#show context
  iot-device-type-imagotag-policy ImagoTagPolicy
   enable
  output-power Level-B
   window-size 12
  payload-size 25
   port 200
   ssl-enable
   fcc-enable
```
<span id="page-413-0"></span> channel 9 nx9500-6C8809(config-iot-device-type-imagotag-policy-ImagoTagPolicy)#

Related Commands

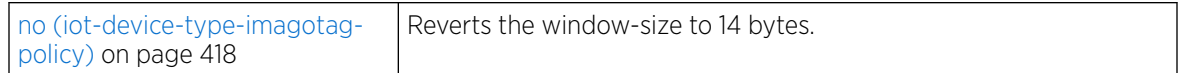

## server (iot-device-type-imagotag-policy)

Configures the ESL SES-Imagotag server's IP address or hostname. WiNG AP's send a connection request to the Imagotag server host specified here.

### **-000-**Note

The AP's LED turns to **Blue** after the Imagotag server has successfully recognized and established connection with the ESL communicator.

## Syntax

```
server [hostname|ip-address]
server [hostname <HOSTNAME>|ip-address [<IP>|<HOST-ALIAS-NAME>]] {port <1-65535>}
```
## Parameters

server [hostname <HOSTNAME>|ip-address [<IP>|<HOST-ALIAS-NAME>]] *{port <1-65535>}*

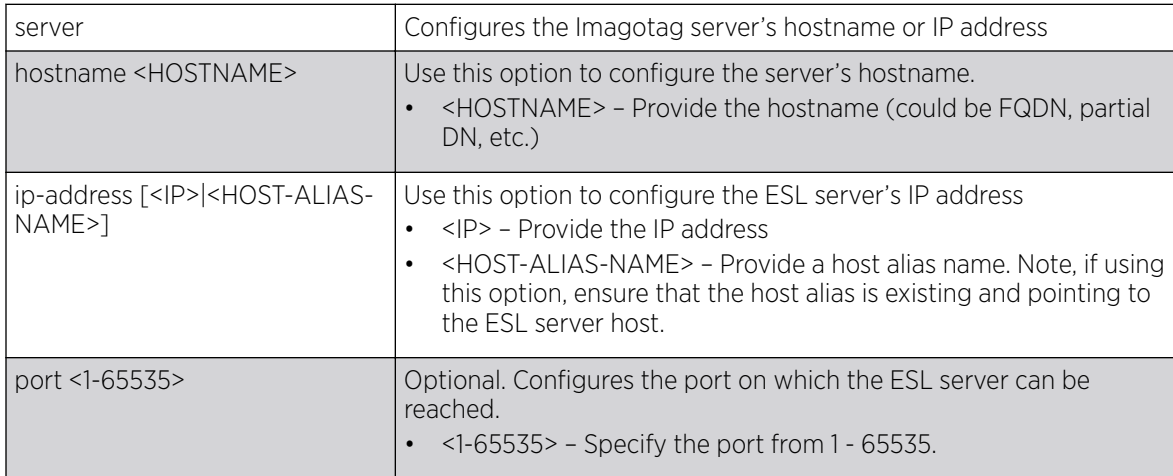

<span id="page-414-0"></span>Usage Guidelines

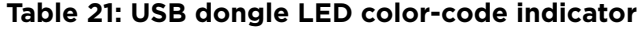

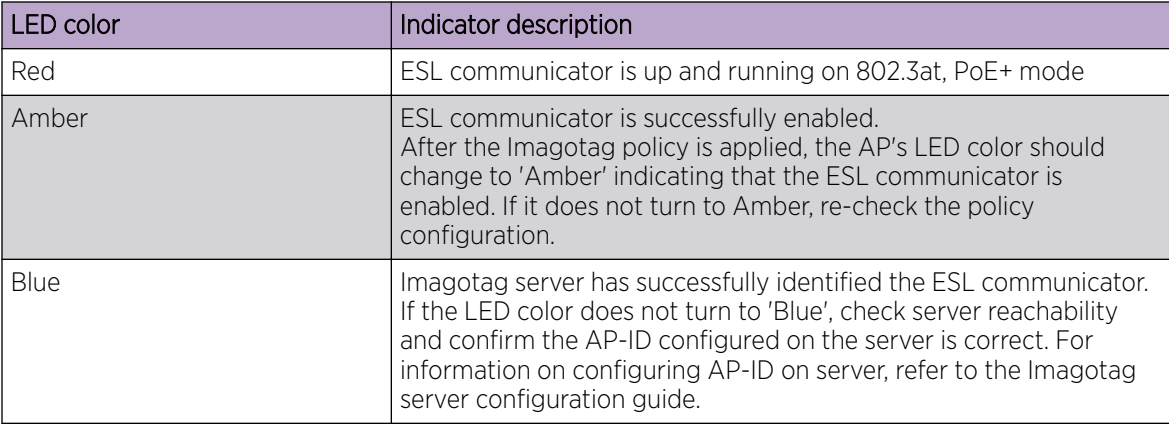

### Examples

```
NOC-NX9500(config-iot-device-type-imagotag-policy-test)#server ip-address 
10.234.160.225
NOC-NX9500(config-iot-device-type-imagotag-policy-test)#show context
  iot-device-type-imagotag-policy test
   enable
  output-power Level-B
  window-size 12
  payload-size 25
   ssl
   fcc-mode
   channel 9
   server ip-address 10.234.160.225
NOC-NX9500(config-iot-device-type-imagotag-policy-test)#
```
Related Commands

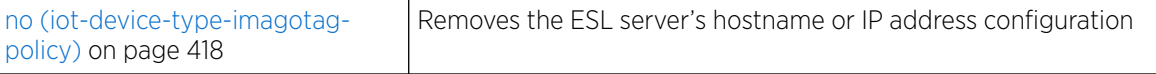

# ssl (iot-device-type-imagotag-policy)

Enables secure, encrypted communication over the *Secure Socket Layer* (SSL) between the AP and SES-imagotag server. This option is disabled by default.

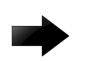

# Important

It is mandatory to configure ss1 parameter for encrypted connection.

```
Syntax
ssl
Parameters
ssl-cn-verify
```

```
ssl-strict-verify
trustpoint ESL
```
ss1 parameter enables ssl on ESL communicator. This is a mandatory parameter.

ssl-cn-verify and ssl-strict-verify parameters are required to perform certificate validation for hostname (or IP address) in server certificate. If  $ss1$ -cn-verify is configured and ESL server IP or hostname doesn't match the IP or hostname in certificate common-name, then the connection request is rejected.

trustpoint ESL parameter is required to specify a configured trustpoint which points to CA or selfsigned certificate. This parameter is required with ssl parameter.

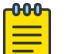

## Note

For cleartext communication, you do not need to provide IP or host configuration for the default port. However, for secure communication, you must provide default secure port.

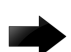

## Important

Do not enable policy before configuring the access point in ESL on-prem or cloud server.

### Examples

```
nx9500-6C8809(config-iot-device-type-imagotag-policy-ImagoTagPolicy)#ssl
nx9500-6C8809(config-iot-device-type-imagotag-policy-ImagoTagPolicy)#show context
 iot-device-type-imagotag-policy ImagoTagPolicy
  enable
  output-power Level-B
  payload-size 25
  port 200
   ssl
   fcc-enable
   channel 9
nx9500-6C8809(config-iot-device-type-imagotag-policy-ImagoTagPolicy)#
```
## Configure IoT Imagotag policy example

```
ap410-FD26D0(config-iot-device-type-imagotag-policy-VCLOUD)#ssl?
ssl Enable ssl on ESL communicator [MANDATORY]
ssl-cn-verify Enforce SSL Common Name attribute verification [OPTIONAL] 
ssl-strict-verify Enforce SSL strict verification [OPTIONAL]
ap410-FD26D0(config-iot-device-type-imagotag-policy-VCLOUD)#channel ? 
<0-10> ESL channel number 
acs Automatic ESL channel selection on AP
managed ESL channel managed from ESL server [OPTIONAL]
```
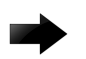

## Important

managed channel mode should only be configured on new deployments.

trustpoint policy example

```
ap410-FD26D0(config-iot-device-type-imagotag-policy-VCLOUD)#trustpoint ?
WORD Trustpoint name
```
trustpoint attaches configured trustpoint to policy to be used for encrypting communications.

```
Use configured IoT Imagotag policy example
ap310-FD8A61#show running-config profile ap310 default-ap310
profile ap310 default-ap310
no autoinstall configuration
no autoinstall firmware
device-upgrade auto ap310 ap360
crypto ikev1 policy ikev1-default
   isakmp-proposal default encryption aes-256 group 2 hash sha
crypto ikev2 policy ikev2-default
```

```
 isakmp-proposal default encryption aes-256 group 2 hash sha
crypto ipsec transform-set default esp-aes-256 esp-sha-hmac
crypto ikev1 remote-vpn
crypto ikev2 remote-vpn
crypto auto-ipsec-secure
crypto load-management
crypto remote-vpn-client
interface radio1
  no 11axSupport
interface radio2
  no 11axSupport
interface bluetooth1
  shutdown
  mode le-sensor
interface ge1
interface ge2
interface vlan1
  ip address dhcp
  ip dhcp client request options all
interface pppoe1
use firewall-policy default
rf-domain-manager capable
logging on
logging console debugging
logging buffered debugging
no service pm sys-restart
router ospf
dpi metadata http
dpi metadata ssl
adoption-mode controller
 use iot-device-type-imagotag-policy
ap310-FD8A61#
```
Verify status of Imagotag policy

You need to configure the AP-ID value in ESL on-prem server or cloud server to on-board an access point. This value is found in the **AP-ID** column.

```
nx5500-85FA27#show iot-device-type-imagotag status 
------------------------------------------------------------------------------------------
----------------------------------------
Policy Name Status USB dongle AP-ID AP-MAC AP-NAME
Channel Window Payload Power SSL 
State Size Level and State Size Level and State Size Level and State Size Level and State Size Level and State Size Level and State Size Level and State Size Level and State Size Level and State Size Level and State Size L
Status 
------------------ ----------- ------------- ----- ----------------- -------------------- 
-------- ------ ------- ----- ----------
 Disabled Disconnected 0 94-9B-2C-13-3B-2E 
ap510-133B2E (ACS) 3 0 0 A Disabled 
------------------------------------------------------------------------------------------
----------------------------------------
Total number of devices displayed: 1
ACS: Automatic Channel Selection (automatically selected by AP)
SCS: Server Channel Selection (selected/managed by server)
nx5500-85FA27#
```
### Related Commands

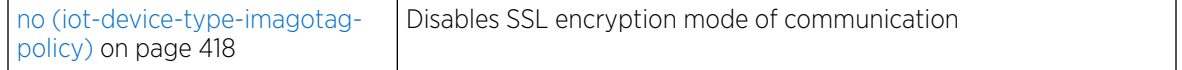

## <span id="page-417-0"></span>no (iot-device-type-imagotag-policy)

Reverts this IoT Device-Type Imagotag policy settings to default values

Supported in the following platforms:

- Access Points AP-8432
- Wireless Controllers RFS 4000
- Service Platforms NX 5500, NX 75XX, NX 95XX, NX 96XX, VX 9000

### Syntax

```
no [channel|enable|fcc-mode|output-power|payload-size|port|server|ssl|window-size]
```
### Parameters

no <PARAMETERS>

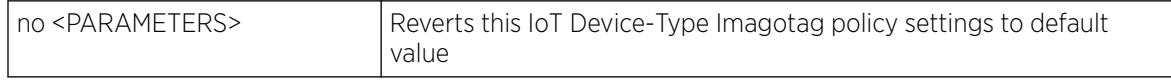

### Examples

The following example shows the Imagotag policy settings before the **no** commands are executed:

```
NOC-NX9500(config-iot-device-type-imagotag-policy-test)#no ?
iot-device-type-imagotag-policy test
   enable
   output-power Level-B
   window-size 12
  payload-size 25
   ssl
   fcc-mode
   channel 9
   server ip-address 10.234.160.225
NOC-NX9500(config-iot-device-type-imagotag-policy-test)#
NOC-NX9500(config-iot-device-type-imagotag-policy-test)#no payload-size
NOC-NX9500(config-iot-device-type-imagotag-policy-test)#no window-size
NOC-NX9500(config-iot-device-type-imagotag-policy-test)#no server
```
The following example shows the Imagotag policy settings after the 'no' commands are executed:

```
nx9500-6C8809(config-iot-device-type-imagotag-policy-test)#show context
 iot-device-type-imagotag-policy test
  enable
  output-power Level-B
   ssl-enable
   fcc-enable
   channel 9
nx9500-6C8809(config-iot-device-type-imagotag-policy-test)#
```
## ip

Creates an *access control list* (ACL) and enters its configuration mode. Access lists define access permissions to the network using a set of rules. Each rule specifies an action taken when a packet matches the rule. If the action is deny, the packet is dropped. If the action is permit, the packet is allowed.

*Supported in the following platforms:*

- Access Points AP505i, AP510i, AP510e, AP560i, AP6522, AP6562, AP7161, AP7502, AP7522, AP7532, AP7562, AP7602, AP7612, AP7622, AP763, AP7662, AP8163, AP8543, AP8533.
- Service Platforms NX5500, NX7500, NX9500, NX9600, VX9000

## *Syntax*

```
ip [access-list|ex3500-ext-access-list|ex3500-std-access-list|snmp-access-list]
ip ex3500-ext-access-list <EX3500-EXT-ACL-NAME>
ip ex3500-std-access-list <EX3500-STD-ACL-NAME>
ip access-list <IP-ACL-NAME>
ip snmp-access-list <IP-SNMP-ACL-NAME>
```
## *Parameters*

ip access-list <IP-ACL-NAME>

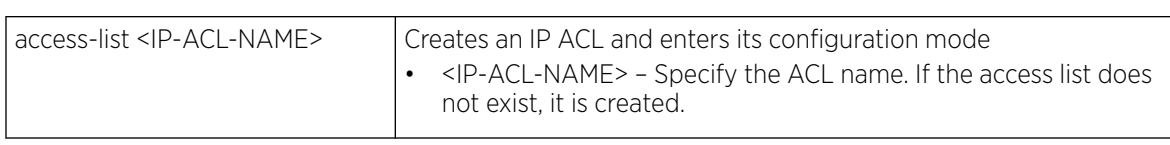

ip ex3500-ext-access-list <EX3500-EXT-ACL-NAME>

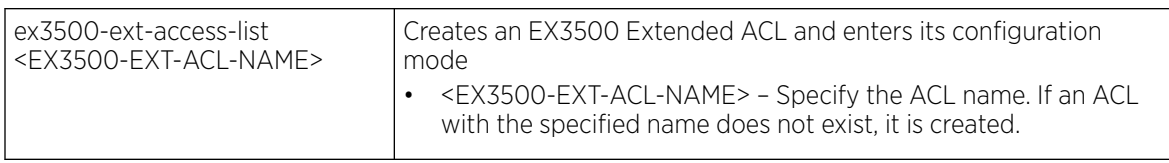

ip ex3500-std-access-list <EX3500-STD-ACL-NAME>

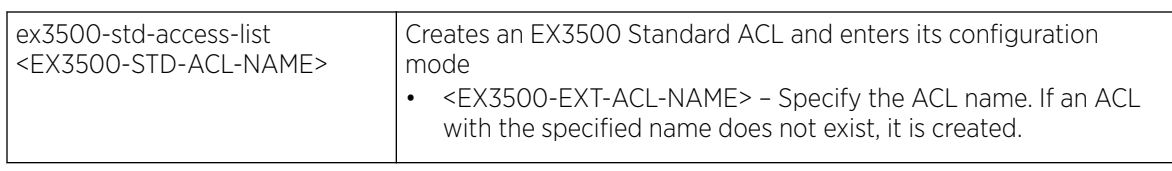

ip snmp-access-list <IP-SNMP-ACL-NAME>

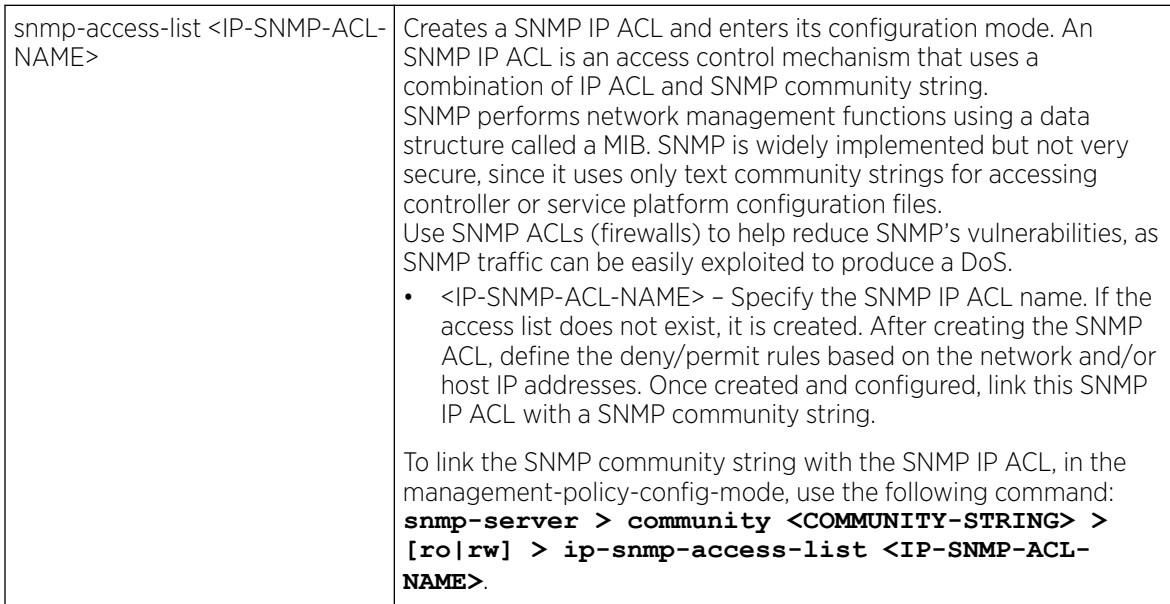

# *Examples*

```
nx9500-6C8809(config)#ip access-list test
nx9500-6C8809(config-ip-acl-test)#?
ACL Configuration commands:
  deny Specify packets to reject
  disable Disable rule if not needed
  no Negate a command or set its defaults
  permit Specify packets to forward
   clrscr Clears the display screen
```

```
 commit Commit all changes made in this session
  end End current mode and change to EXEC mode
  exit End current mode and down to previous mode
  help Description of the interactive help system
  revert Revert changes
  service Service Commands
  show Show running system information
  write Write running configuration to memory or terminal
nx9500-6C8809(config-ip-acl-test)#
nx9500-6C8809(config)#ip snmp-access-list SNMPAcl
nx9500-6C8809(config-ip-snmp-acl-SNMPAcl)#?
SNMP ACL Configuration commands:
  deny Specify packets to reject
  no Negate a command or set its defaults
  permit Specify packets to forward
  clrscr Clears the display screen
  commit Commit all changes made in this session
  do Run commands from Exec mode
  end End current mode and change to EXEC mode
  exit End current mode and down to previous mode
  help Description of the interactive help system
  revert Revert changes
  service Service Commands
  show Show running system information
  write Write running configuration to memory or terminal
```
nx9500-6C8809(config-ip-snmp-acl-SNMPAcl)#

## *Related Commands*

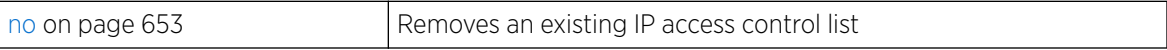

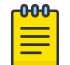

# Note

For more information on Access Control Lists, see [Access-List Policy](#page-1430-0) on page 1431.

# ipv6

Creates an IPv6 ACL and enters its configuration mode. An IPv6 ACL defines a set of rules that filter IPv6 packets flowing through a port or interface. Each rule specifies the action taken when a packet matches the rule. If the action is deny, the packet is dropped. If the action is permit, the packet is allowed.

## *Supported in the following platforms:*

- Access Points AP505i, AP510i, AP510e, AP560i, AP6522, AP6562, AP7161, AP7502, AP7522, AP7532, AP7562, AP7602, AP7612, AP7622, AP763, AP7662, AP8163, AP8543, AP8533.
- Service Platforms NX5500, NX7500, NX9500, NX9600, VX9000

## *Syntax*

ipv6 access-list <IPv6-ACL-NAME>

## *Parameters*

ipv6 access-list <IPv6-ACL-NAME>

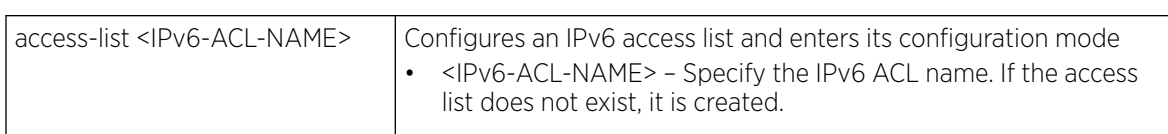

## *Examples*

```
rfs4000-229D58(config)#ipv6 access-list IPv6ACLTest
rfs4000-229D58(config-ipv6-acl-IPv6ACLTest)#?
IPv6 Access Control Mode commands:
  deny Specify packets to reject
   no Negate a command or set its defaults
   permit Specify packets to forward
   clrscr Clears the display screen
   commit Commit all changes made in this session
  do Run commands from Exec mode<br>end End current mode and chance
         End current mode and change to EXEC mode
   exit End current mode and down to previous mode
   help Description of the interactive help system
   revert Revert changes
   service Service Commands
   show Show running system information
   write Write running configuration to memory or terminal
```

```
rfs4000-229D58(config-ipv6-acl-IPv6ACLTest)#
```
## *Related Commands*

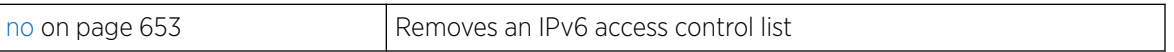

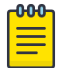

## Note

For more information on access control lists, see [Access-List Policy](#page-1430-0) on page 1431.

# ipv6-router-advertisement-policy

Creates an IPv6 RA policy and enters its configuration mode. An IPv6 router policy allows routers to advertise their presence in response to solicitation messages. After receiving a neighbor solicitation message, the destination node sends an advertisement message. which includes the link layer address of the source node. After receiving the advertisement, the destination device replies with a neighbor advertisement message on the local link. After the source receives the advertisement it can communicate with other devices.

Advertisement messages are also sent to indicate a change in link layer address for a node on the local link. With such a change, the multicast address becomes the destination address for advertisement messages.

## *Supported in the following platforms:*

• Access Points — AP505i, AP510i, AP510e, AP560i, AP6522, AP6562, AP7161, AP7502, AP7522, AP7532, AP7562, AP7602, AP7612, AP7622, AP763, AP7662, AP8163, AP8543, AP8533.

• Service Platforms — NX5500, NX7500, NX9500, NX9600, VX9000

## *Syntax*

ipv6-router-advertisement-policy <POLICY-NAME>

## *Parameters*

ipv6-router-advertisement-policy <POLICY-NAME>

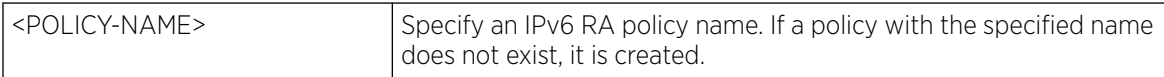

## *Examples*

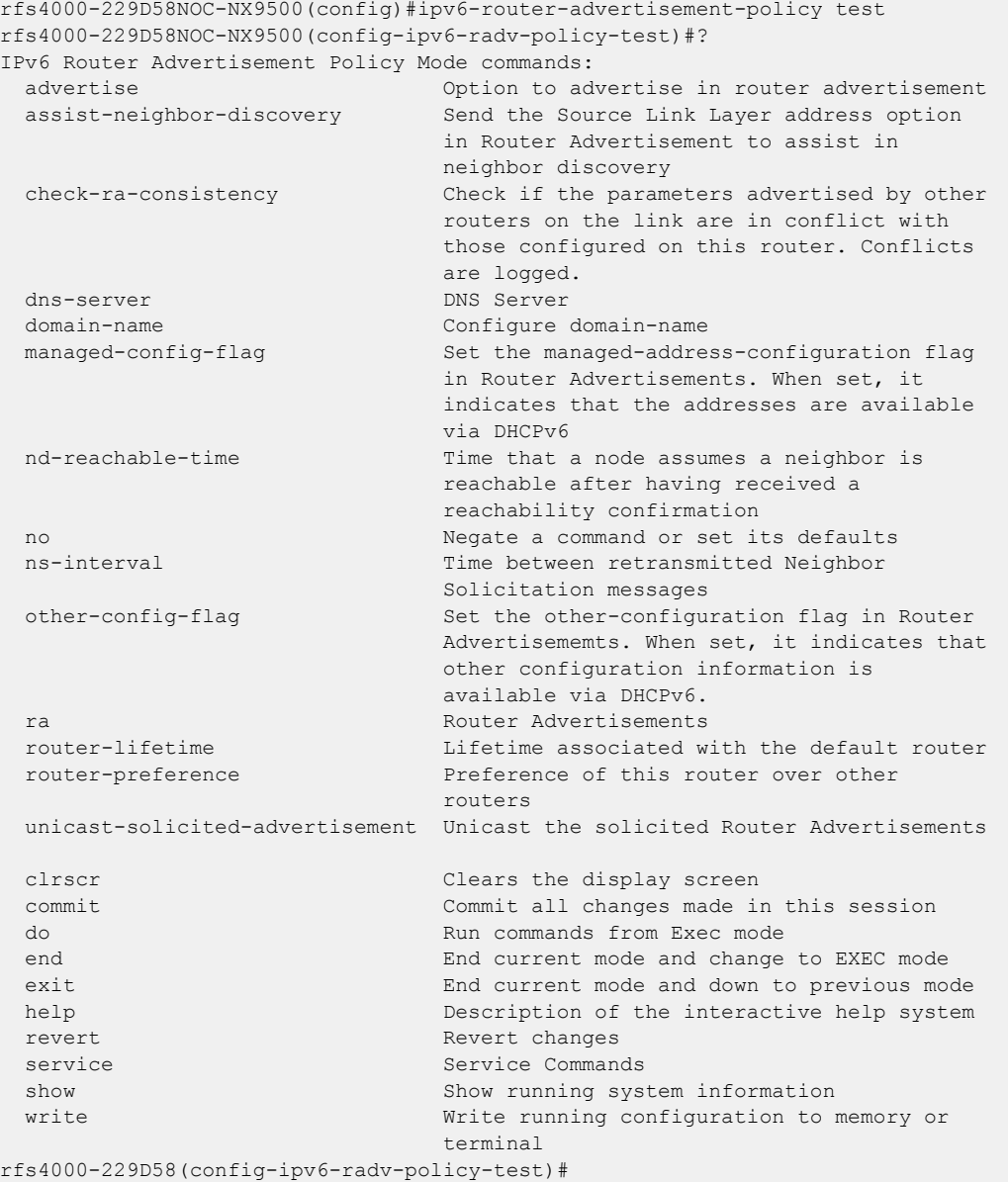

*Related Commands*

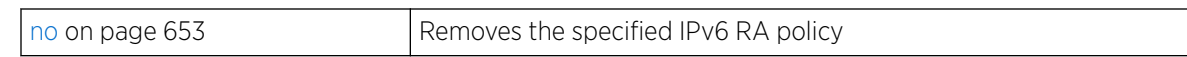

*ipv6-router-advertisement-policy config commands*

The following table summarizes the IPv6 *router advertisement* (RA) policy configuration mode commands:

# **Table 22: IPv6 Router Advertisement Policy Config Commands**

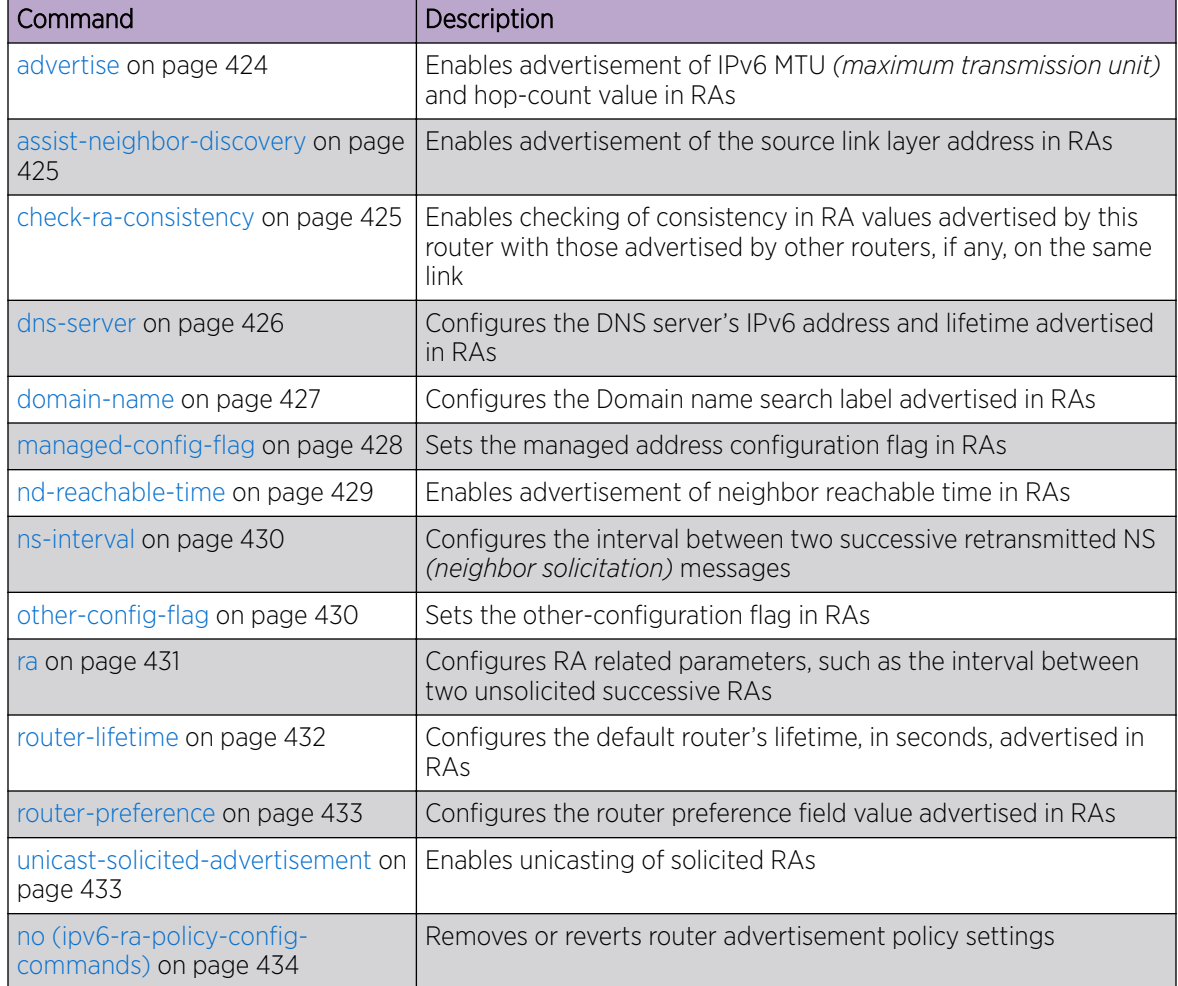

# advertise

Enables advertisement of IPv6 MTU and hop-count value in RAs

Supported in the following platforms:

- Access Points AP505i, AP510i, AP510e, AP560i, AP6522, AP6562, AP7161, AP7502, AP7522, AP7532, AP7562, AP7602, AP7612, AP7622, AP763, AP7662, AP8163, AP8543, AP8533.
- Service Platforms NX5500, NX7500, NX9500, NX9600, VX9000

<span id="page-424-0"></span>Syntax

advertise [hop-limit|mtu]

Parameters

advertise [hop-limit|mtu]

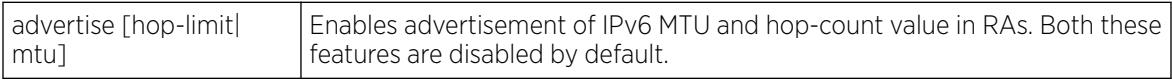

### Examples

```
nx9500-6C8809(config-ipv6-radv-policy-test)#advertise hop-limit
nx9500-6C8809(config-ipv6-radv-policy-test)#advertise mtu
nx9500-6C8809(config-ipv6-radv-policy-test)#show context
ipv6-router-advertisement-policy test
 advertise mtu
 advertise hop-limit
nx9500-6C8809(config-ipv6-radv-policy-test)#
```
Related Commands

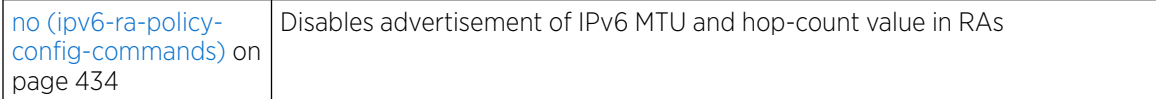

### assist-neighbor-discovery

Enables advertisement of the source link layer address in RAs to facilitate neighbor discovery. This feature is enabled by default.

Supported in the following platforms:

- Access Points AP505i, AP510i, AP510e, AP560i, AP6522, AP6562, AP7161, AP7502, AP7522, AP7532, AP7562, AP7602, AP7612, AP7622, AP763, AP7662, AP8163, AP8543, AP8533.
- Service Platforms NX5500, NX7500, NX9500, NX9600, VX9000

## Syntax

assist-neighbor-discovery

Parameters

None

## Examples

nx9500-6C8809(config-ipv6-radv-policy-test)#assist-neighbor-discovery

Related Commands

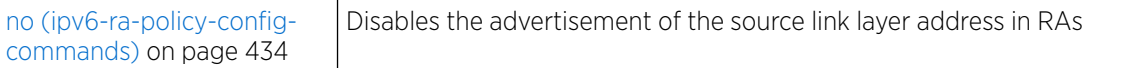

### check-ra-consistency

Enables checking of consistency in RA values advertised by this router with those advertised by other routers, if any, on the same link. If the values advertised are inconsistent, a conflict is logged.

<span id="page-425-0"></span>Supported in the following platforms:

- Access Points AP505i, AP510i, AP510e, AP560i, AP6522, AP6562, AP7161, AP7502, AP7522, AP7532, AP7562, AP7602, AP7612, AP7622, AP763, AP7662, AP8163, AP8543, AP8533.
- Service Platforms NX5500, NX7500, NX9500, NX9600, VX9000

## Syntax

check-ra-consistency

## Parameters

None

### Examples

```
nx9500-6C8809(config-ipv6-radv-policy-test)#check-ra-consistency
nx9500-6C8809(config-ipv6-radv-policy-test)#show context
ipv6-router-advertisement-policy test
 advertise mtu
 advertise hop-limit
```
**check-ra-consistency** nx9500-6C8809(config-ipv6-radv-policy-test)#

### Related Commands

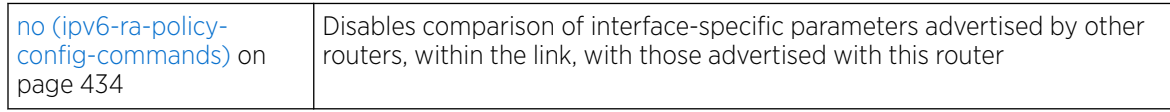

### dns-server

Configures the DNS server's IPv6 address and lifetime. The configured values are advertised in RAs.

Supported in the following platforms:

- Access Points AP505i, AP510i, AP510e, AP560i, AP6522, AP6562, AP7161, AP7502, AP7522, AP7532, AP7562, AP7602, AP7612, AP7622, AP763, AP7662, AP8163, AP8543, AP8533.
- Service Platforms NX5500, NX7500, NX9500, NX9600, VX9000

## Syntax

```
dns-server <IPv6> {lifetime [<4-3600>|expired|infinite]}
```
<span id="page-426-0"></span>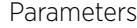

dns-server <IPv6> *{lifetime [<4-3600>|expired|infinite]}*

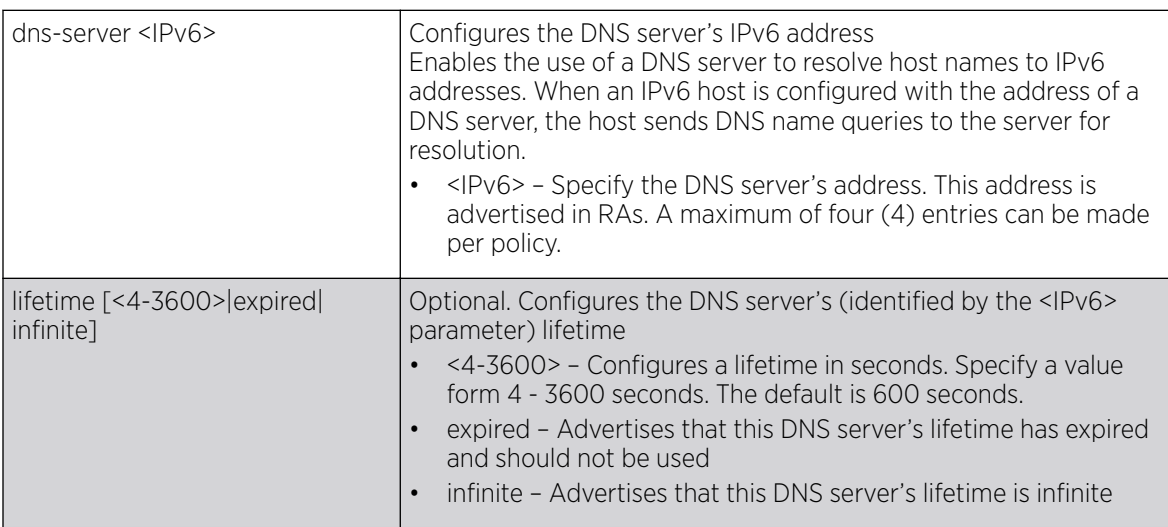

## Examples

```
nx9500-6C8809(config-ipv6-radv-policy-test)#dns-server 2002::2 lifetime 3000
```

```
nx9500-6C8809(config-ipv6-radv-policy-test)#show context
ipv6-router-advertisement-policy test
 advertise mtu
  advertise hop-limit
 check-ra-consistency
 dns-server 2002::2 lifetime 3000
nx9500-6C8809(config-ipv6-radv-policy-test)#
```
## Related Commands

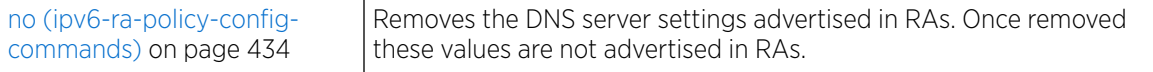

## domain-name

Configures the Domain name search label advertised in RAs

Supported in the following platforms:

- Access Points AP505i, AP510i, AP510e, AP560i, AP6522, AP6562, AP7161, AP7502, AP7522, AP7532, AP7562, AP7602, AP7612, AP7622, AP763, AP7662, AP8163, AP8543, AP8533.
- Service Platforms NX5500, NX7500, NX9500, NX9600, VX9000

```
Syntax
```
domain-name <WORD> *{lifetime [<4-3600>|expired|infinite]}*

### <span id="page-427-0"></span>Parameters

domain-name <WORD> *{lifetime [<4-3600>|expired|infinite]}*

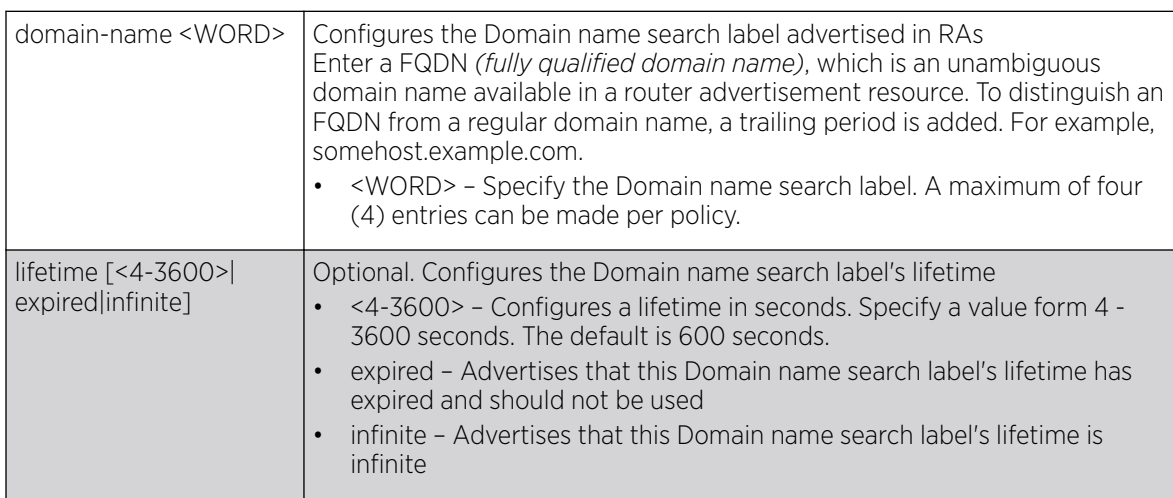

### Examples

```
nx9500-6C8809(config-ipv6-radv-policy-test)#domain-name TechPubs lifetime infinite
nx9500-6C8809(config-ipv6-radv-policy-test)#show context
ipv6-router-advertisement-policy test
 advertise mtu
 advertise hop-limit
  check-ra-consistency
  dns-server 2002::2 lifetime 3000
 domain-name TechPubs lifetime infinite
nx9500-6C8809(config-ipv6-radv-policy-test)#
```
### Related Commands

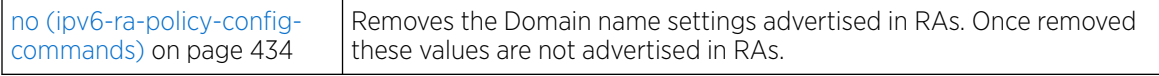

## managed-config-flag

Sets the managed address configuration flag in RAs. When set, it indicates that IPv6 addresses are available through DHCPv6. This feature is disabled by default.

Supported in the following platforms:

- Access Points AP505i, AP510i, AP510e, AP560i, AP6522, AP6562, AP7161, AP7502, AP7522, AP7532, AP7562, AP7602, AP7612, AP7622, AP763, AP7662, AP8163, AP8543, AP8533.
- Service Platforms NX5500, NX7500, NX9500, NX9600, VX9000

```
Syntax
managed-config-flag
Parameters
None
Examples
```

```
nx9500-6C8809(config-ipv6-radv-policy-test)#managed-config-flag
```

```
nx9500-6C8809(config-ipv6-radv-policy-test)#show context
ipv6-router-advertisement-policy test
```
### <span id="page-428-0"></span>**managed-config-flag** advertise mtu advertise hop-limit check-ra-consistency dns-server 2002::2 lifetime 3000 domain-name TechPubs lifetime infinite nx9500-6C8809(config-ipv6-radv-policy-test)#

Related Commands

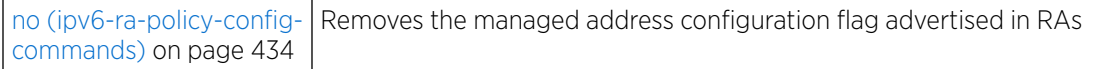

## nd-reachable-time

Enables advertisement of *neighbor discovery* (ND) reachable time in RAs. This feature is disabled by default.

Supported in the following platforms:

- Access Points AP505i, AP510i, AP510e, AP560i, AP6522, AP6562, AP7161, AP7502, AP7522, AP7532, AP7562, AP7602, AP7612, AP7622, AP763, AP7662, AP8163, AP8543, AP8533.
- Service Platforms NX5500, NX7500, NX9500, NX9600, VX9000

Syntax

nd-reachable-time [<5000-3600000>|global]

## Parameters

nd-reachable-time [<5000-3600000>|global]

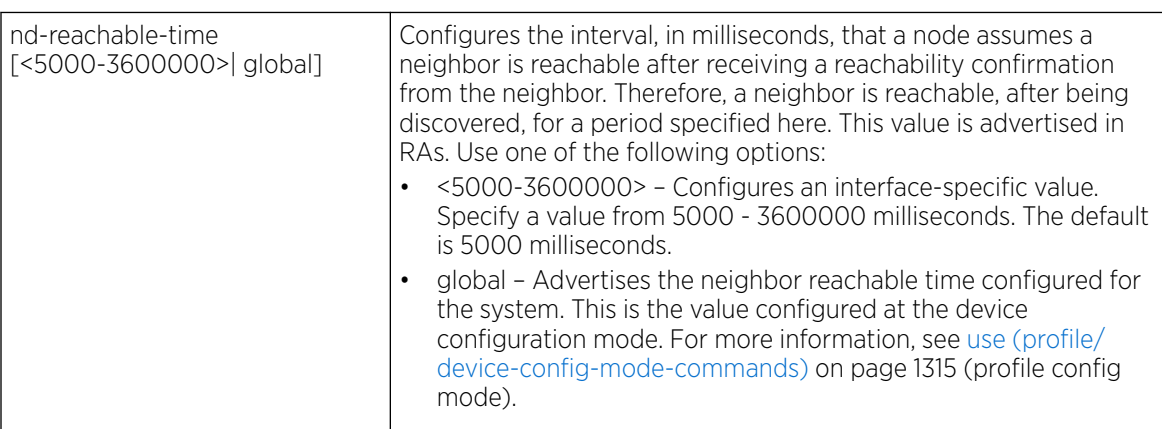

## Examples

```
nx9500-6C8809(config-ipv6-radv-policy-test)#nd-reachable-time 6000
nx9500-6C8809(config-ipv6-radv-policy-test)#show context
ipv6-router-advertisement-policy test
 managed-config-flag
nd-reachable-time 6000
  advertise mtu
  advertise hop-limit
  check-ra-consistency
  dns-server 2002::2 lifetime 3000
  domain-name TechPubs lifetime infinite
nx9500-6C8809(config-ipv6-radv-policy-test)#
```
<span id="page-429-0"></span>Related Commands

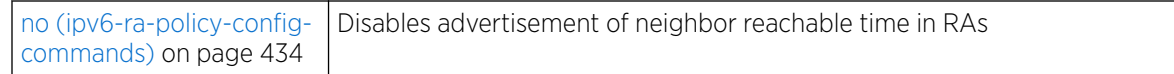

## ns-interval

Configures the NS *(neighbor solicitation)* retransmit timer value advertised in RAs. This is the interval between two successive NS messages. When specified, it enables the sending of the specified value in RAs. This feature is disabled by default.

Supported in the following platforms:

- Access Points AP505i, AP510i, AP510e, AP560i, AP6522, AP6562, AP7161, AP7502, AP7522, AP7532, AP7562, AP7602, AP7612, AP7622, AP763, AP7662, AP8163, AP8543, AP8533.
- Service Platforms NX5500, NX7500, NX9500, NX9600, VX9000

### Syntax

```
ns-interval [<1000-3600000>|global]
```

```
Parameters
```
ns-interval [<1000-3600000>|global]

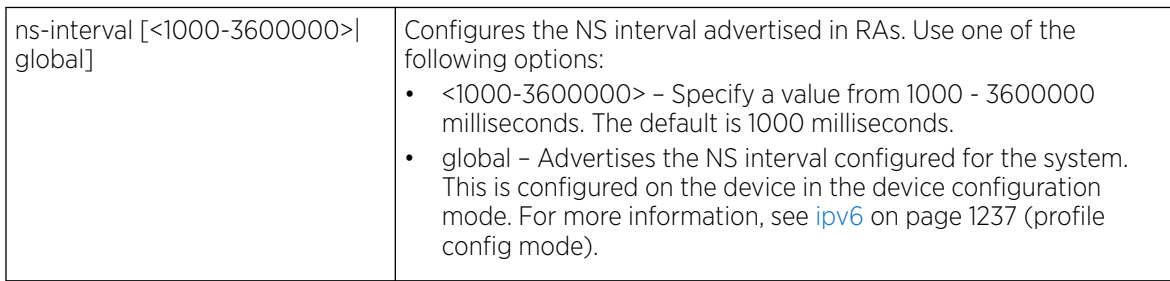

### Examples

```
nx9500-6C8809nx9500-6C8809(config-ipv6-radv-policy-test)#ns-interval 3000
```

```
nx9500-6C8809(config-ipv6-radv-policy-test)#show context
ipv6-router-advertisement-policy test
 managed-config-flag
 nd-reachable-time global
ns-interval 3000
  advertise mtu
  advertise hop-limit
  check-ra-consistency
  dns-server 2002::2 lifetime 3000
  domain-name TechPubs lifetime infinite
nx9500-6C8809(config-ipv6-radv-policy-test)#
```
Related Commands

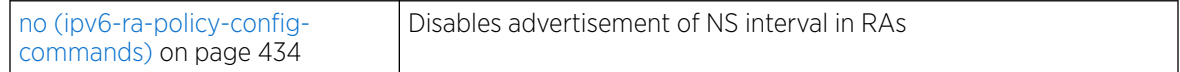

### other-config-flag

Sets the other-configuration flag in RAs. When set, it indicates that other configuration details, such as DNS-related information, are available through DHCPv6. This feature is enabled by default.

<span id="page-430-0"></span>Supported in the following platforms:

- Access Points AP505i, AP510i, AP510e, AP560i, AP6522, AP6562, AP7161, AP7502, AP7522, AP7532, AP7562, AP7602, AP7612, AP7622, AP763, AP7662, AP8163, AP8543, AP8533.
- Service Platforms NX5500, NX7500, NX9500, NX9600, VX9000

Syntax

other-config-flag

## Parameters

None

### Examples

```
nx9500-6C8809(config-ipv6-radv-policy-test)#other-config-flag
```
Related Commands

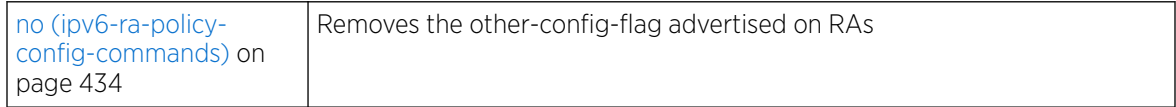

### ra

Configures RA related parameters, such as the interval between two unsolicited successive RAs. It also allows suppression of RAs.

Supported in the following platforms:

- Access Points AP505i, AP510i, AP510e, AP560i, AP6522, AP6562, AP7161, AP7502, AP7522, AP7532, AP7562, AP7602, AP7612, AP7622, AP763, AP7662, AP8163, AP8543, AP8533.
- Service Platforms NX5500, NX7500, NX9500, NX9600, VX9000

Syntax

```
ra [interval <3-1800>|suppress]
```

```
Parameters
```
ra [interval <3-1800>|suppress]

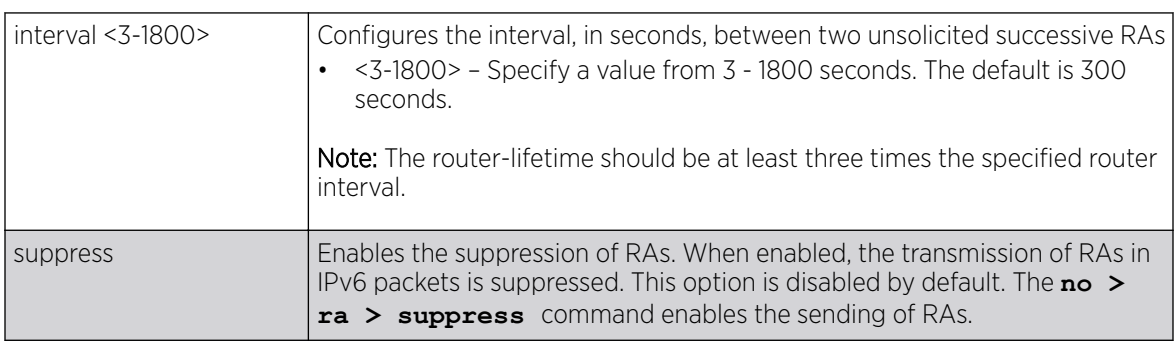

### Examples

```
nx9500-6C8809(config-ipv6-radv-policy-test)#ra interval 200
nx9500-6C8809(config-ipv6-radv-policy-test)#ra suppress
nx9500-6C8809(config-ipv6-radv-policy-test)#show context
ipv6-router-advertisement-policy test
ra suppress
 ra interval 200
```

```
 managed-config-flag
 nd-reachable-time global
 advertise mtu
 advertise hop-limit
 check-ra-consistency
 dns-server 2002::2 lifetime 3000
 domain-name TechPubs lifetime infinite
nx9500-6C8809(config-ipv6-radv-policy-test)#
```
## Related Commands

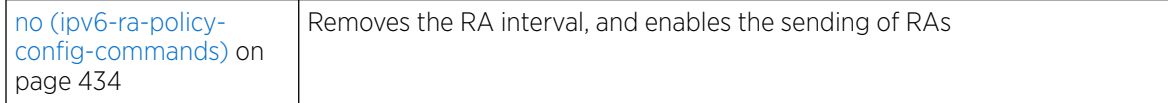

## router-lifetime

Configures the default router's lifetime, in seconds, advertised in RAs

Supported in the following platforms:

- Access Points AP505i, AP510i, AP510e, AP560i, AP6522, AP6562, AP7161, AP7502, AP7522, AP7532, AP7562, AP7602, AP7612, AP7622, AP763, AP7662, AP8163, AP8543, AP8533.
- Service Platforms NX5500, NX7500, NX9500, NX9600, VX9000

### Syntax

router-lifetime <0-9000>

### Parameters

router-lifetime <0-9000>

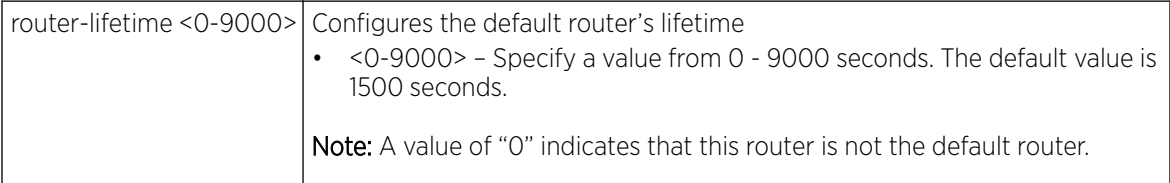

## Examples

```
nx9500-6C8809(config-ipv6-radv-policy-test)#router-lifetime 2000
nx9500-6C8809(config-ipv6-radv-policy-test)#show context
ipv6-router-advertisement-policy test
 ra suppress
 ra interval 200
 managed-config-flag
 nd-reachable-time global
 router-lifetime 2000
  advertise mtu
  advertise hop-limit
  check-ra-consistency
  dns-server 2002::2 lifetime 3000
  domain-name TechPubs lifetime infinite
nx9500-6C8809(config-ipv6-radv-policy-test)#
```
### Related Commands

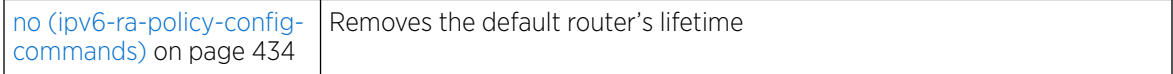
# router-preference

Configures the router preference field value advertised in RAs. The options are high, medium, and low. This value is used to prioritize and select the default router when multiple routers are discovered.

Supported in the following platforms:

- Access Points AP505i, AP510i, AP510e, AP560i, AP6522, AP6562, AP7161, AP7502, AP7522, AP7532, AP7562, AP7602, AP7612, AP7622, AP763, AP7662, AP8163, AP8543, AP8533.
- Service Platforms NX5500, NX7500, NX9500, NX9600, VX9000

```
Syntax
```
router-preference [high|medium|low]

# Parameters

router-preference [high|medium|low]

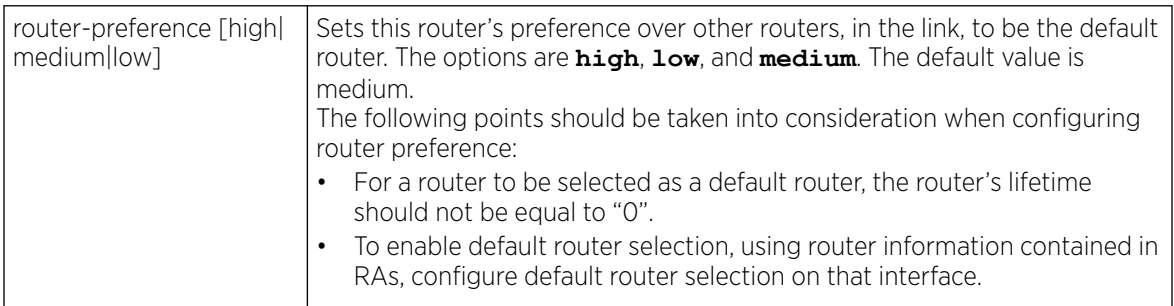

# Examples

```
nx9500-6C8809(config-ipv6-radv-policy-test)#router-preference high
```

```
nx9500-6C8809-6C8809(config-ipv6-radv-policy-test)#show context
ipv6-router-advertisement-policy test
 ra suppress
 ra interval 200
 managed-config-flag
 nd-reachable-time global
  router-lifetime 2000
 advertise mtu
 advertise hop-limit
router-preference high
  check-ra-consistency
  dns-server 2002::2 lifetime 3000
 domain-name TechPubs lifetime infinite
nx9500-6C8809(config-ipv6-radv-policy-test)#
```
Related Commands

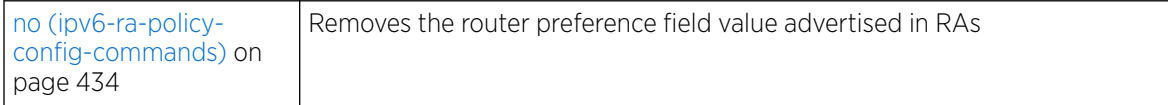

# unicast-solicited-advertisement

Enables unicasting of solicited RAs. This feature is disabled by default.

Supported in the following platforms:

• Access Points — AP505i, AP510i, AP510e, AP560i, AP6522, AP6562, AP7161, AP7502, AP7522, AP7532, AP7562, AP7602, AP7612, AP7622, AP763, AP7662, AP8163, AP8543, AP8533.

<span id="page-433-0"></span>• Service Platforms — NX5500, NX7500, NX9500, NX9600, VX9000

Syntax unicast-solicited-advertisement

Parameters None

#### Examples

```
nx9500-6C8809(config-ipv6-radv-policy-test)#unicast-solicited-advertisement
```

```
nx9500-6C8809(config-ipv6-radv-policy-test)#show context
ipv6-router-advertisement-policy test
 ra suppress
 ra interval 200
 unicast-solicited-advertisement
  managed-config-flag
 nd-reachable-time global
  router-lifetime 2000
  advertise mtu
  advertise hop-limit
  router-preference high
  check-ra-consistency
  dns-server 2002::2 lifetime 3000
  domain-name TechPubs lifetime infinite
nx9500-6C8809(config-ipv6-radv-policy-test)#
```
#### Related Commands

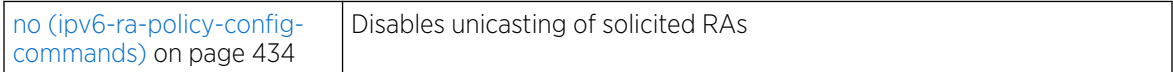

#### no (ipv6-ra-policy-config-commands)

Removes or reverts router advertisement policy settings. Use the no command to remove or revert the interface-specific parameters that are advertised by link router.

Supported in the following platforms:

- Access Points AP505i, AP510i, AP510e, AP560i, AP6522, AP6562, AP7161, AP7502, AP7522, AP7532, AP7562, AP7602, AP7612, AP7622, AP763, AP7662, AP8163, AP8543, AP8533.
- Service Platforms NX5500, NX7500, NX9500, NX9600, VX9000

### Syntax

```
no [advertise [hop-limit|mtu]|assist-neighbor-discovery|check-ra-consistency|
dns-server <IPv6>|domain-name <WORD>|managed-config-flag|nd-reachable-time|ns-interval|
other-config-flag|ra [interval|suppress]|router-lifetime|unicast-solicited-advertisement]
```
#### Parameters

no <PARAMETERS>

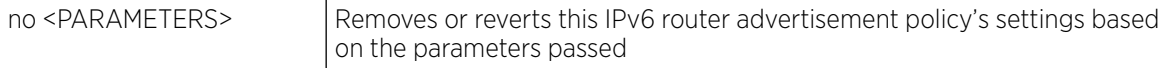

```
nx9500-6C8809(config-ipv6-radv-policy-test)#show context
ipv6-router-advertisement-policy test
managed-config-flag
 nd-reachable-time global
 advertise mtu
```

```
 advertise hop-limit
 check-ra-consistency
  dns-server 2002::2 lifetime 3000
  domain-name TechPubs lifetime infinite
nx9500-6C8809(config-ipv6-radv-policy-test)#
nx9500-6C8809(config-ipv6-radv-policy-test)#no managed-config-flag
nx9500-6C8809(config-ipv6-radv-policy-test)#no nd-reachable-time
nx9500-6C8809(config-ipv6-radv-policy-test)#no check-ra-consistency
nx9500-6C8809(config-ipv6-radv-policy-test)#show context
ipv6-router-advertisement-policy test
 advertise mtu
  advertise hop-limit
 dns-server 2002::2 lifetime 3000
  domain-name TechPubs lifetime infinite
nx9500-6C8809(config-ipv6-radv-policy-test)#
```
# l2tpv3

Configures a L2TPv3 tunnel policy, used to create one or more L2TPV3 tunnels.

The L2TPv3 policy defines the control and encapsulation protocols needed for tunneling layer 2 frames between two IP nodes. This policy enables creation of L2TPv3 tunnels for transporting Ethernet frames between bridge VLANs and physical GE ports. L2TPv3 tunnels can be created between any vendor devices supporting L2TPv3 protocol.

*Supported in the following platforms:*

- Access Points AP505i, AP510i, AP510e, AP560i, AP6522, AP6562, AP7161, AP7502, AP7522, AP7532, AP7562, AP7602, AP7612, AP7622, AP763, AP7662, AP8163, AP8543, AP8533.
- Service Platforms NX5500, NX7500, NX9500, NX9600, VX9000

#### *Syntax*

l2tpv3 policy <L2TPV3-POLICY-NAME>

#### *Parameters*

l2tpv3 policy <L2TPV3-POLICY-NAME>

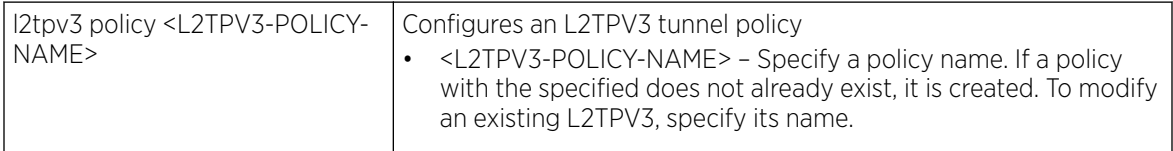

```
nx9500-6C8809(config)#l2tpv3 policy L2TPV3Policy1
nx9500-6C8809(config-l2tpv3-policy-L2TPV3Policy1)#?
L2tpv3 Policy Mode commands:
 cookie-size Size of the cookie field present in each 12tpv3 data
                          message
  failover-delay Time interval for re-establishing the tunnel after
                          the failover (RF-Domain
                          manager/VRRP-master/Cluster-master failover)
  force-l2-path-recovery Enables force learning of servers, gateways etc.,
                          behind the l2tpv3 tunnel when the tunnel is
```
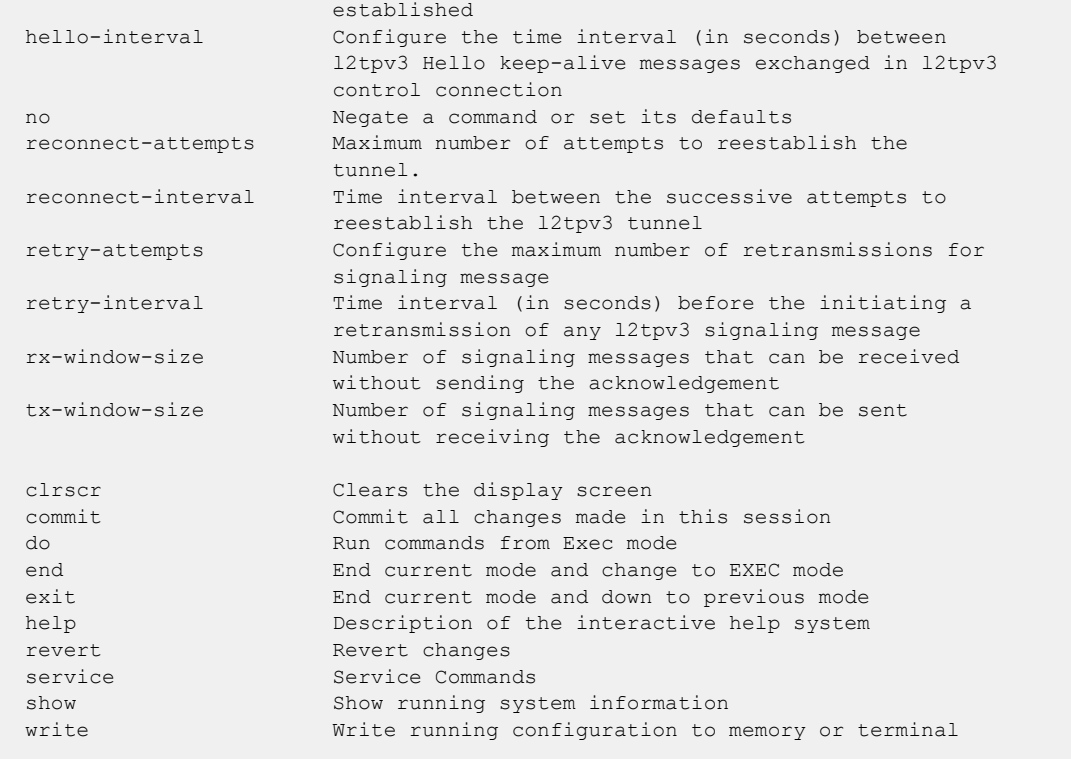

nx9500-6C8809(config-l2tpv3-policy-L2TPV3Policy1)#

# *Related Commands*

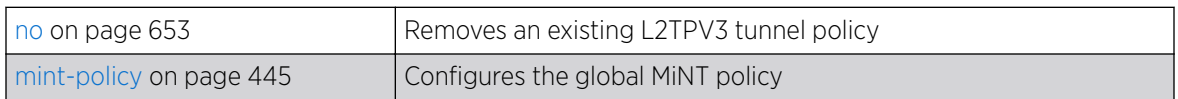

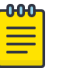

# Note

For more information on the L2TPV3 tunnel configuration mode and commands, see [l2tpv3](#page-434-0) on page 435.

# location-policy

Creates a Location policy and enters its configuration mode. Use this command to configure a policy that provides the ExtremeLocation server hostname, and the ExtremeLocation Tenant's API key needed to authenticate and authorize with the server. Apply this Location policy on the WiNG devices (site controller, virtual controllers, and standalone APs). When applied, these devices push/export site hierarchy to the ExtremeLocation server. The site hierarchy includes site details along with details of APs deployed within the site.

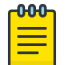

# Note

Once created and configured, apply this Location policy on the WiNG controller's self, to enable Tenant site hierarchy reporting by the controller to the ExtremeLocation server.

# *Supported in the following platforms:*

- Access Points AP510, AP505
- Wireless Controllers RFS4000
- Service Platforms NX5500, NX7500, NX9500, NX9600, VX9000

# *Syntax*

location-policy <LOCATION-POLICY-NAME>

# *Parameters*

location-policy <LOCATION-POLICY-NAME>

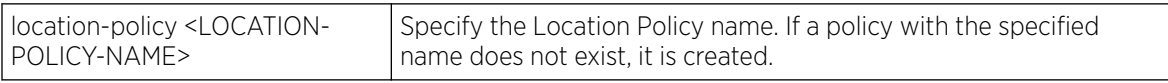

# *Examples*

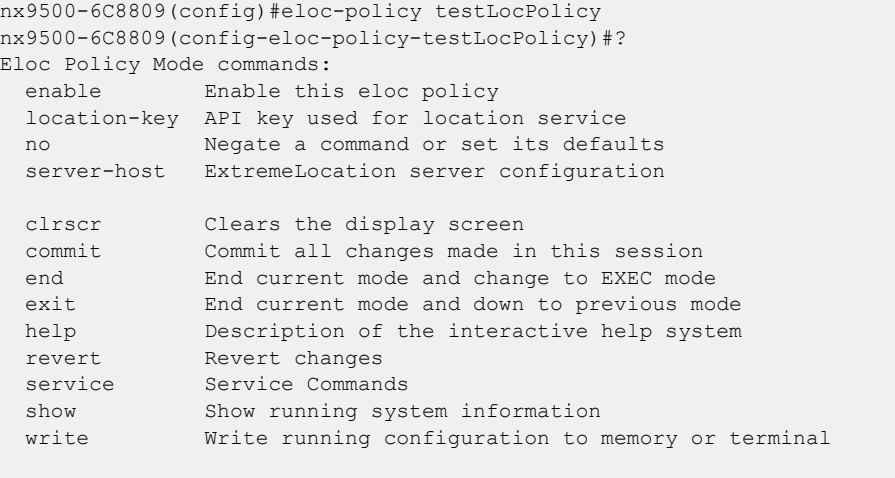

nx9500-6C8809(config-eloc-policy-testLocPolicy)#

# *Related Commands*

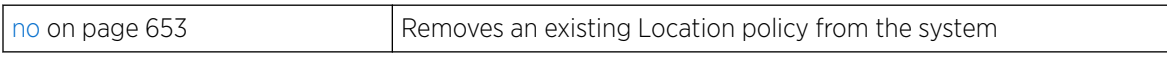

*location-policy-config-mode commands*

The following table summarizes the Location Policy configuration commands:

# **Table 23: Location Policy Config Mode Commands**

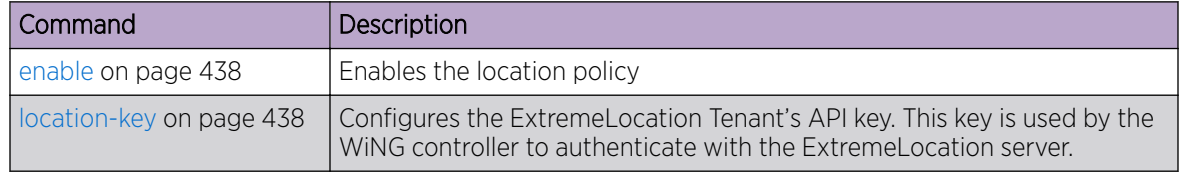

<span id="page-437-0"></span>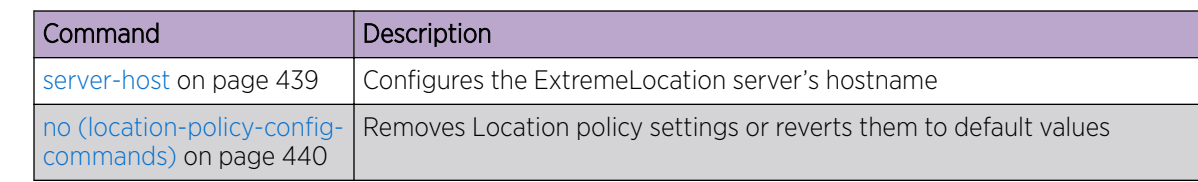

# **Table 23: Location Policy Config Mode Commands (continued)**

#### enable

Enables this Location policy

Supported in the following platforms:

- Access Points —AP-7522, AP 7532, AP-7562, AP 7602, AP-7612, AP 7622, AP-8432, AP-8533
- Wireless Controllers RFS 4000
- Service Platforms NX 5500, NX 75XX, NX 95XX, NX 95XX, VX 9000

# Syntax

enable

Parameters

None

### Examples

```
nx9500-6C8809(config-location-policy-ELocPolicy)#enable
nx9500-6C8809(config-location-policy-ELocPolicy)#show context
```

```
location-policy ELocPolicy
```

```
enable
```

```
nx9500-6C8809(config-location-policy-ELocPolicy)#
```
# Related Commands

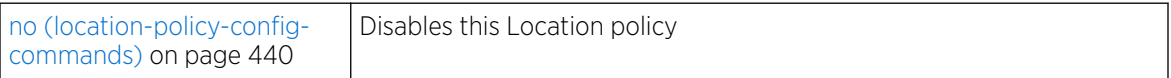

# location-key

Configures the ExtremeLocation Tenant's API key. The WiNG controller uses this key to authenticate with the ExtremeLocation server, and stage the Tenant's site hierarchy (includes site details and details of AP deployed within the site).

Supported in the following platforms:

- Access Points —AP-7522, AP 7532, AP-7562, AP 7602, AP-7612, AP 7622, AP-8432, AP-8533
- Wireless Controllers RFS 4000
- Service Platforms NX 5500, NX 75XX, NX 95XX, NX 95XX, VX 9000

Syntax

```
location-key <API-KEY>
```
# <span id="page-438-0"></span>Parameters

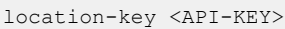

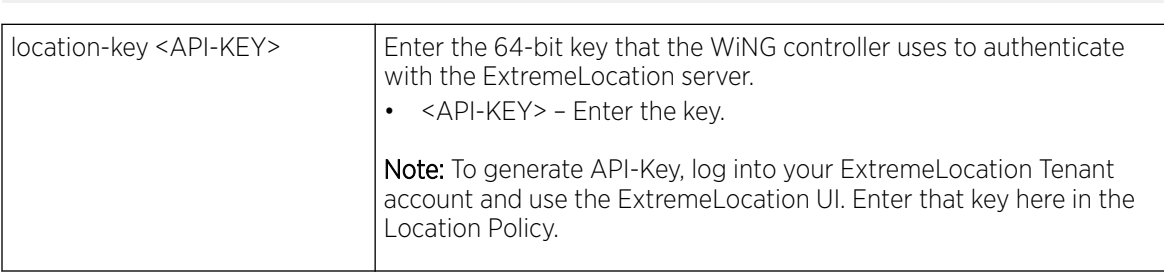

### Examples

nx9500-6C8809(config-location-policy-ELocPolicy)#location-key dGVzdEAxMjM0NQo

```
vnx9500-6C8809(config-location-policy-ELocPolicy)#show context
location-policy ELocPolicy
 enable
location-key dGVzdEAxMjM0NQo
```
nx9500-6C8809(config-location-policy-ELocPolicy)#

Related Commands

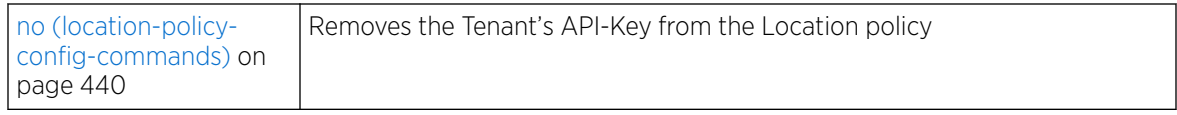

# server-host

Configures the ExtremeLocation server's hostname. When configured, the WiNG controller stages the Tenant's site hierarchy information to the specified server.

Supported in the following platforms:

- Access Points —AP-7522, AP 7532, AP-7562, AP 7602, AP-7612, AP 7622, AP-8432, AP-8533
- Wireless Controllers RFS 4000
- Service Platforms NX 5500, NX 75XX, NX 95XX, NX 95XX, VX 9000

#### Syntax

server-host 1 ip <HOSTNAME> *{port <1-65535>}*

# Parameters

server-host 1 ip <HOSTNAME> *{port <1-65535>}*

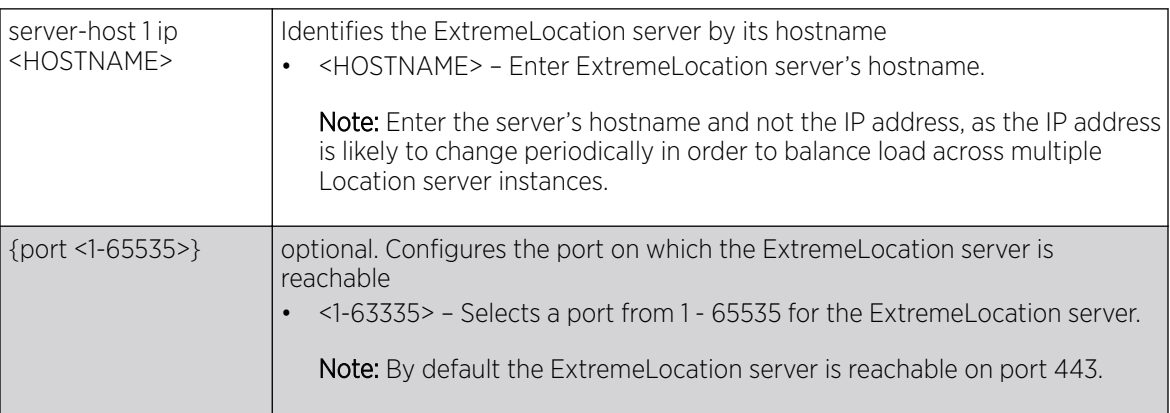

<span id="page-439-0"></span>Examples

```
nx9500-6C8809(config-location-policy-ELocPolicy)#server-host 1 ip xyz.com
nx9500-6C8809(config-location-policy-ELocPolicy)#show context
location-policy ELocPolicy
  enable
server-host 1 ip xyz.com port 443
 location-key dGVzdEAxMjM0NQo
nx9500-6C8809(config-location-policy-ELocPolicy)#
```
Related Commands

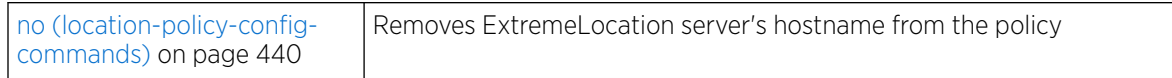

### no (location-policy-config-commands)

Removes this Location Policy settings or reverts them to default values

Supported in the following platforms:

- Access Points —AP-7522, AP 7532, AP-7562, AP 7602, AP-7612, AP 7622, AP-8432, AP-8533
- Wireless Controllers RFS 4000
- Service Platforms NX 5500, NX 75XX, NX 95XX, NX 95XX, VX 9000

Syntax

```
no [enable|location-key|server-host]
```
### Parameters

no <PARAMETERS>

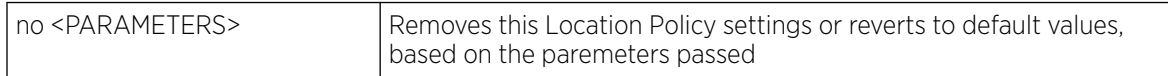

#### Examples

The following example shows the 'ELocPolicy' policy settings before the 'no' commands were executed:

```
nx9500-6C8809(config-location-policy-ELocPolicy)#show context
location-policy ELocPolicy
 enable
 server-host 1 ip xyz.com port 443
 location-key dGVzdEAxMjM0NQo
nx9500-6C8809(config-location-policy-ELocPolicy)#
nx9500-6C8809(config-location-policy-ELocPolicy)#no server-host 1
nx9500-6C8809(config-location-policy-ELocPolicy)#no enable
nx9500-6C8809(config-location-policy-ELocPolicy)#no location-key
```
The following example shows the 'ELocPolicy' policy settings after the 'no' commands were executed:

```
nx9500-6C8809(config-location-policy-ELocPolicy)#show context
location-policy ELocPolicy
nx9500-6C8809(config-location-policy-ELocPolicy)#
```
# mac

Configures a MAC ACL. Access lists define access permissions to the network using a set of rules. Each rule specifies an action taken when a packet matches the rule. If the action is deny, the packet is dropped. If the action is permit, the packet is allowed.

*Supported in the following platforms:*

- Access Points AP505i, AP510i, AP510e, AP560i, AP6522, AP6562, AP7161, AP7502, AP7522, AP7532, AP7562, AP7602, AP7612, AP7622, AP763, AP7662, AP8163, AP8543, AP8533.
- Service Platforms NX5500, NX7500, NX9500, NX9600, VX9000

# *Syntax*

mac access-list <MAC-ACL-NAME>

### *Parameters*

mac access-list <MAC-ACL-NAME>

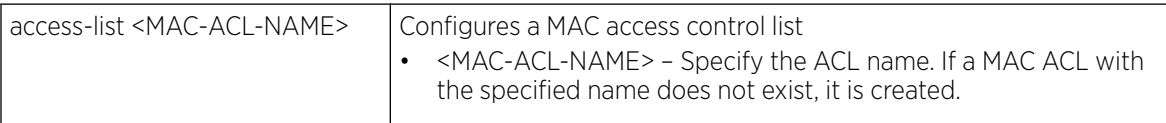

# *Examples*

```
nx9500-6C8809(config)#mac access-list test
nx9500-6C8809(config-mac-acl-test)#?
MAC Extended ACL Configuration commands:
  deny Specify packets to reject
  disable Disable rule if not needed
  ex3500 Ex3500 device
  insert Insert this rule (instead of overwriting a existing rule)
  no Negate a command or set its defaults
  permit Specify packets to forward
  clrscr Clears the display screen
  commit Commit all changes made in this session
   do Run commands from Exec mode
  end End current mode and change to EXEC mode
   exit End current mode and down to previous mode
  help Description of the interactive help system
  revert Revert changes
   service Service Commands
   show Show running system information
   write Write running configuration to memory or terminal
```

```
nx9500-6C8809(config-mac-acl-test)#
```
# *Related Commands*

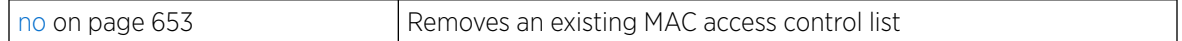

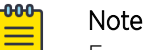

For more information on Access Control Lists, see[Access-List Policy](#page-1430-0) on page 1431.

# management-policy

Configures a management policy. Management policies include services that run on a device, welcome messages, banners, etc.

*Supported in the following platforms:*

- Access Points AP505i, AP510i, AP510e, AP560i, AP6522, AP6562, AP7161, AP7502, AP7522, AP7532, AP7562, AP7602, AP7612, AP7622, AP763, AP7662, AP8163, AP8543, AP8533.
- Service Platforms NX5500, NX7500, NX9500, NX9600, VX9000

### *Syntax*

management-policy <MANAGEMENT-POLICY-NAME>

# *Parameters*

management-policy <MANAGEMENT-POLICY-NAME>

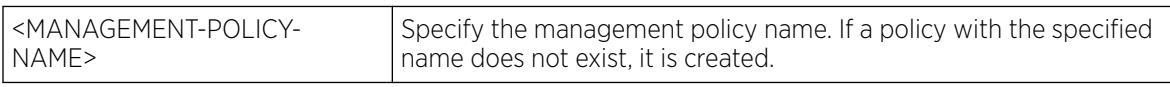

## *Examples*

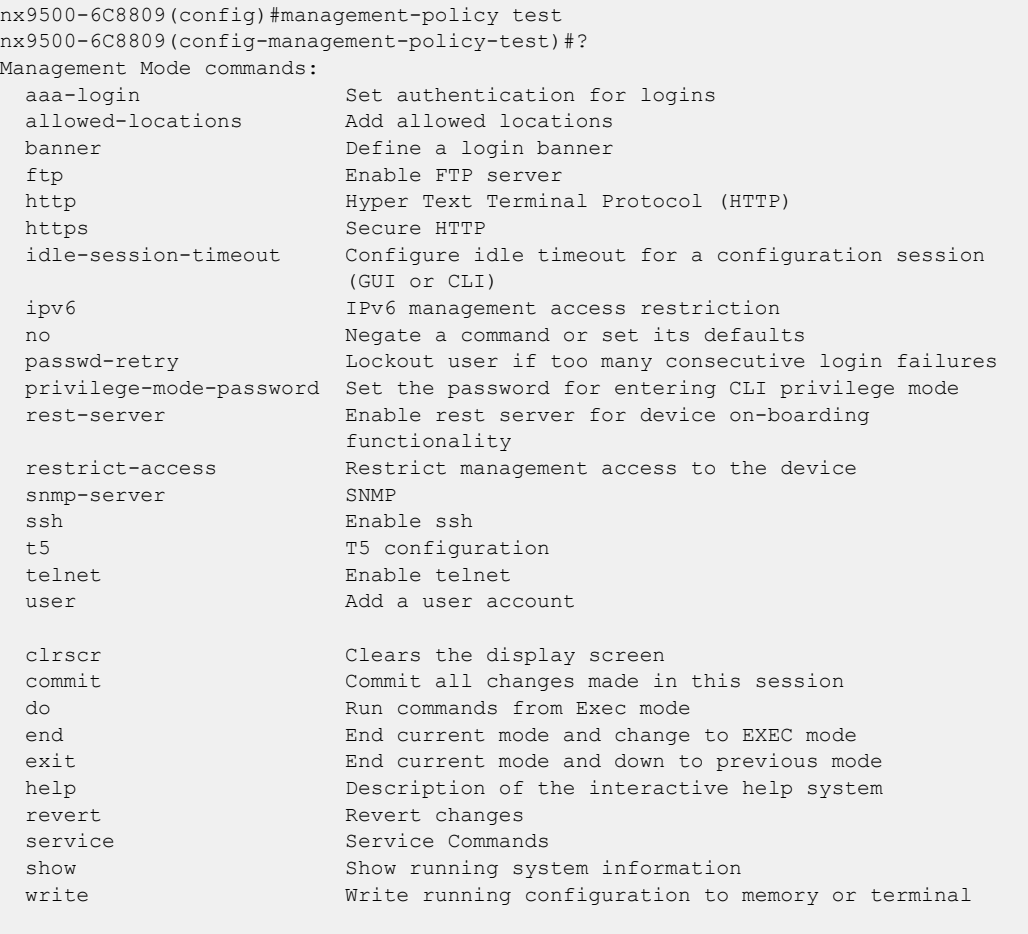

nx9500-6C8809(config-management-policy-test)#

# *Related Commands*

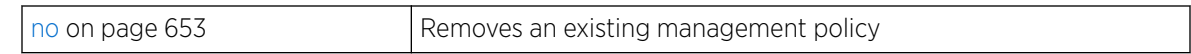

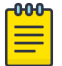

Note

For more information on Management policy configuration, see [Management Policy](#page-1604-0) on page 1605.

# meshpoint

Creates a new meshpoint and enters its configuration mode. Use this command to select and configure existing meshpoints.

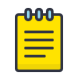

### Note

Meshpoint configuration is not supported on 802.11ax access points. This feature will be supported in future releases.

*Supported in the following platforms:*

• Access Points — AP7522, AP7532, AP7562, AP7612, AP7632, AP7662, AP8432, AP8533

# *Syntax*

meshpoint [<MESHPOINT-NAME>|containing <WORD>]

### *Parameters*

meshpoint [<MESHPOINT-NAME>|containing <WORD>]

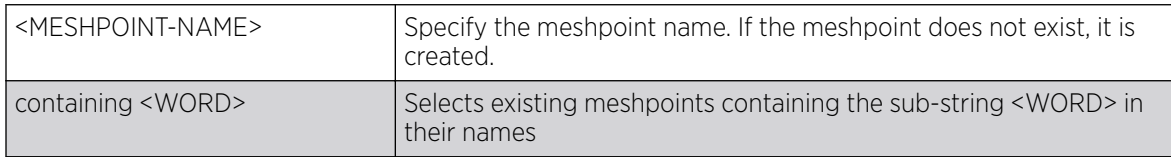

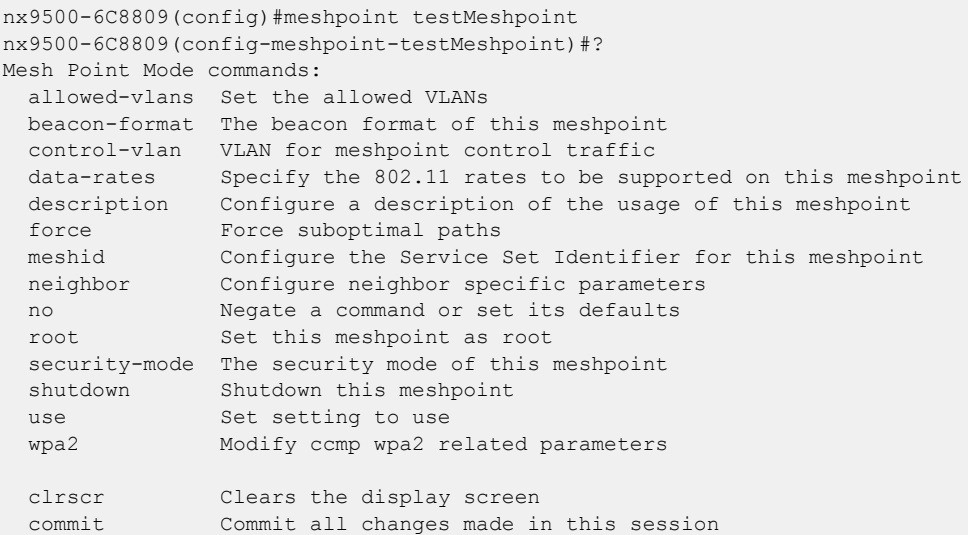

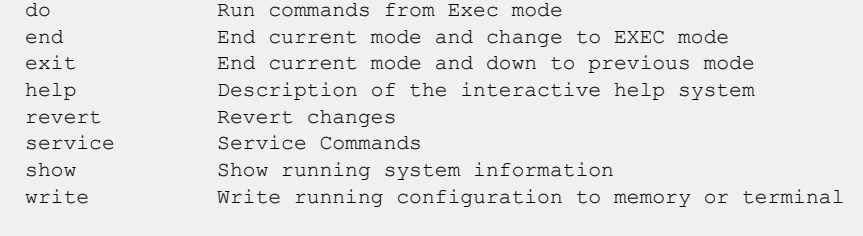

nx9500-6C8809(config-meshpoint-testMeshpoint)#

### *Related Commands*

Note

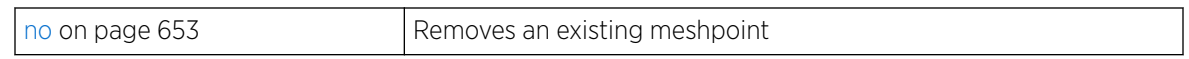

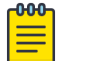

For more information on Meshpoint configuration, see [Meshpoint Policy](#page-1879-0) on page 1880.

# meshpoint-qos-policy

Configures a set of parameters that defines the meshpoint QoS policy.

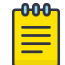

# Note

The WiNG 7.1.X release does not support Meshpoint configuration on AP5XX model access points. This feature will be supported in future releases.

*Configured on WiNG 7.1.X controller and pushed to the following WiNG 5.9.X APs:*

• Access Points — AP7502, AP7522, AP7532, AP7562, AP7602, AP7612, AP7622, AP7632, AP7662, AP8163, AP8543, AP8533

# *Syntax*

meshpoint-qos-policy <MESHPOINT-QOS-POLICY-NAME>

# *Parameters*

meshpoint-qos-policy <MESHPOINT-QOS-POLICY-NAME>

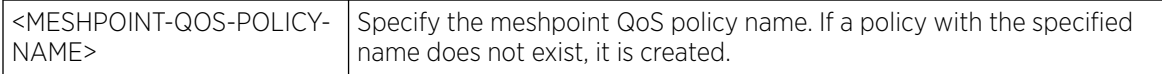

```
nx9500-6C8809(config)#meshpoint-qos-policy test
nx9500-6C8809(config-meshpoint-qos-test)#?
Mesh Point QoS Mode commands:
  accelerated-multicast Configure accelerated multicast streams address and
                      forwarding QoS classification
  no Negate a command or set its defaults
  rate-limit Configure traffic rate-limiting parameters on a
                      per-meshpoint/per-neighbor basis
  clrscr Clears the display screen
  commit Commit all changes made in this session
  do Run commands from Exec mode
```
<span id="page-444-0"></span>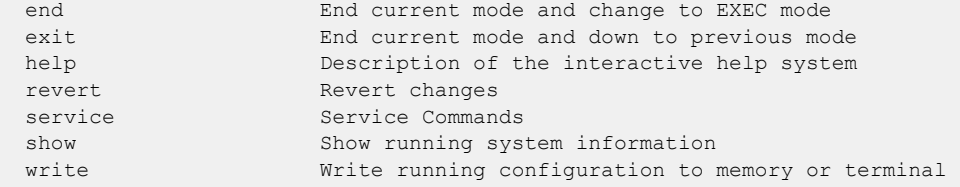

nx9500-6C8809(config-meshpoint-qos-test)#

#### *Related Commands*

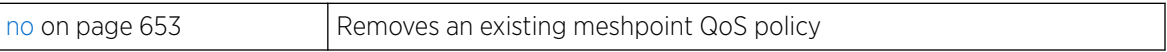

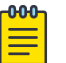

### Note

For more information on Meshpoint QoS policy configuration, see [Meshpoint Policy](#page-1879-0) on page 1880.

# mint-policy

Configures the global MiNT policy and enters its configuration mode

*Supported in the following platforms:*

- Access Points AP505i, AP510i, AP510e, AP560i, AP6522, AP6562, AP7161, AP7502, AP7522, AP7532, AP7562, AP7602, AP7612, AP7622, AP763, AP7662, AP8163, AP8543, AP8533.
- Service Platforms NX5500, NX7500, NX9500, NX9600, VX9000

#### *Syntax*

mint-policy global-default

#### *Parameters*

mint-policy global-default

global-default Configures the global default MiNT policy

```
nx9500-6C8809(config)#mint-policy global-default
nx9500-6C8809(config-mint-policy-global-default)#?
Mint Policy Mode commands:
  level Mint routing level
  lsp LSP
  mtu Configure the global Mint MTU
  no Negate a command or set its defaults
  router Mint router
  udp Configure mint UDP/IP encapsulation
  clrscr Clears the display screen
  commit Commit all changes made in this session
  do Run commands from Exec mode
   end End current mode and change to EXEC mode
   exit End current mode and down to previous mode
  help Description of the interactive help system
   revert Revert changes
```

```
 service Service Commands
  show Show running system information
  write Write running configuration to memory or terminal
nx9500-6C8809(config-mint-policy-global-default)#
```
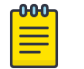

Note

For more information on MiNT policy configuration, see [MiNT Policy](#page-1597-0) on page 1598.

# nac-list

Configures a *Network Access Control* (NAC) list that manages access to the network. A NAC list configures a list of devices that can access a network based on their MAC addresses.

*Supported in the following platforms:*

- Access Points AP505i, AP510i, AP510e, AP560i, AP6522, AP6562, AP7161, AP7502, AP7522, AP7532, AP7562, AP7602, AP7612, AP7622, AP763, AP7662, AP8163, AP8543, AP8533.
- Service Platforms NX5500, NX7500, NX9500, NX9600, VX9000

### *Syntax*

nac-list <NAC-LIST-NAME>

#### *Parameters*

nac-list <NAC-LIST-NAME>

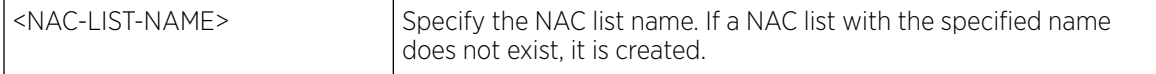

#### *Examples*

```
nx9500-6C8809(config)#nac-list test
nx9500-6C8809(config-nac-list-test)#?
NAC List Mode commands:
   exclude Specify MAC addresses to be excluded from the NAC enforcement list
   include Specify MAC addresses to be included in the NAC enforcement list
   no Negate a command or set its defaults
   clrscr Clears the display screen
   commit Commit all changes made in this session
  do Run commands from Exec mode<br>end End current mode and chance
         end End current mode and change to EXEC mode
   exit End current mode and down to previous mode
   help Description of the interactive help system
   revert Revert changes
   service Service Commands
   show Show running system information
   write Write running configuration to memory or terminal
nx9500-6C8809(config-nac-list-test)#
```
*Related Commands*

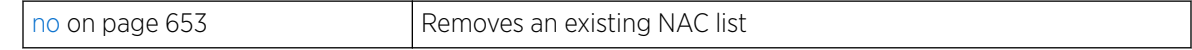

# *nac-list-mode-commands*

The following table summarizes NAC list configuration mode commands:

# **Table 24: NAC-List Config Mode Commands**

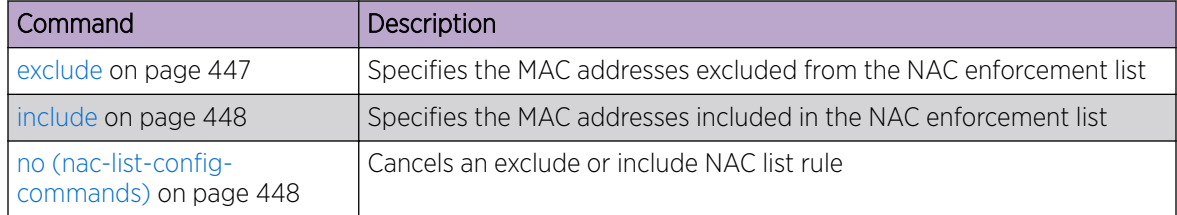

# exclude

Specifies the MAC addresses excluded from the NAC enforcement list

Supported in the following platforms:

- Access Points AP505i, AP510i, AP510e, AP560i, AP6522, AP6562, AP7161, AP7502, AP7522, AP7532, AP7562, AP7602, AP7612, AP7622, AP763, AP7662, AP8163, AP8543, AP8533.
- Service Platforms NX5500, NX7500, NX9500, NX9600, VX9000

### Syntax

```
exclude <START-MAC> [<END-MAC> precedence <1-1000>|precedence <1-1000>]
```
# Parameters

exclude <START-MAC> [<END-MAC> precedence <1-1000>|precedence <1-1000>]

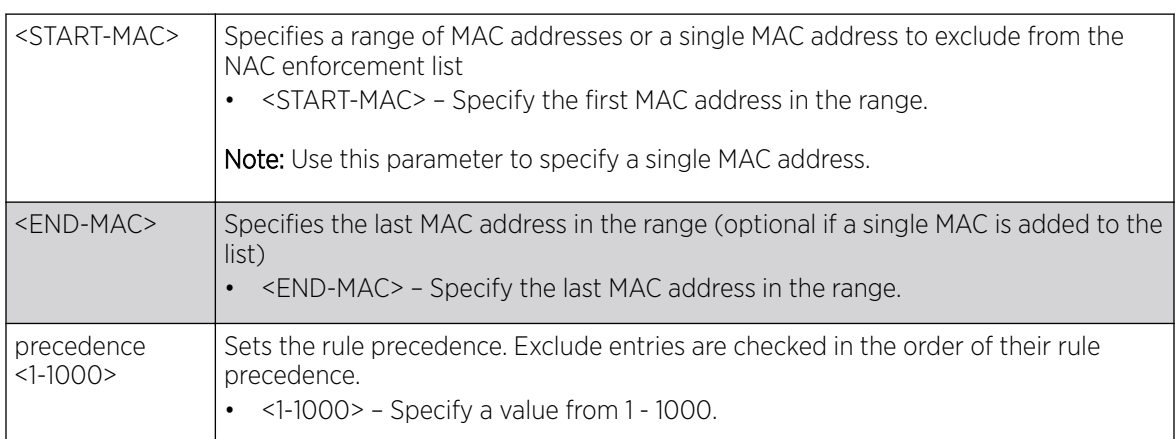

# Examples

```
nx9500-6C8809(config-nac-list-test)#exclude 00-40-96-B0-BA-2A precedence 1
```

```
nx9500-6C8809(config-nac-list-test)#show context
```

```
nac-list test
```

```
exclude 00-40-96-B0-BA-2A 00-40-96-B0-BA-2A precedence 1
nx9500-6C8809(config-nac-list-test)#
```
Related Commands

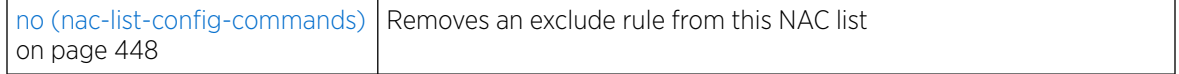

# <span id="page-447-0"></span>include

Specifies the MAC addresses included in the NAC enforcement list

Supported in the following platforms:

- Access Points AP505i, AP510i, AP510e, AP560i, AP6522, AP6562, AP7161, AP7502, AP7522, AP7532, AP7562, AP7602, AP7612, AP7622, AP763, AP7662, AP8163, AP8543, AP8533.
- Service Platforms NX5500, NX7500, NX9500, NX9600, VX9000

Syntax

include <START-MAC> [<END-MAC> precedence <1-1000>|precedence <1-1000>]

## Parameters

include <START-MAC> [<END-MAC> precedence <1-1000>|precedence <1-1000>]

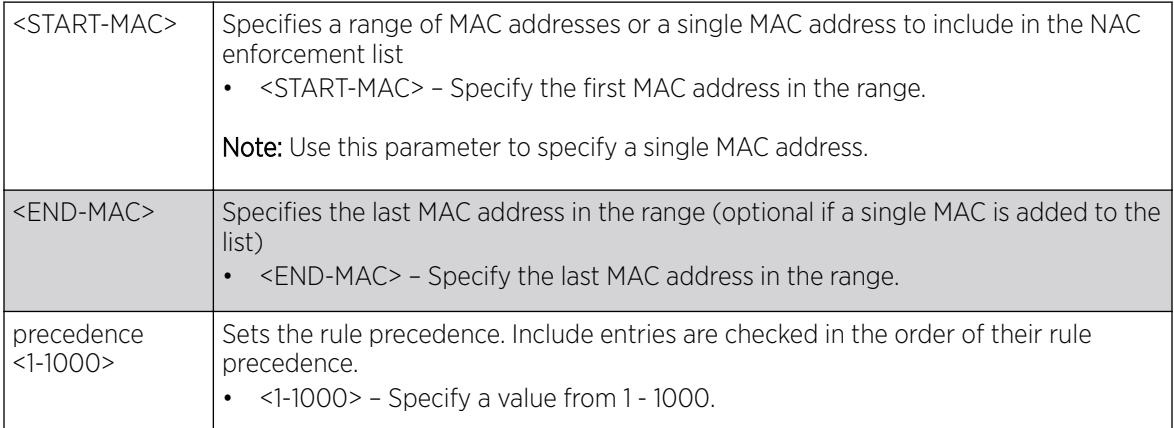

#### Examples

```
nx9500-6C8809(config-nac-list-test)#include 00-15-70-38-06-49 precedence 2
```

```
nx9500-6C8809(config-nac-list-test)#show context
nac-list test
  exclude 00-04-96-B0-BA-2A 00-04-96-B0-BA-2A precedence 1
 include 00-15-70-38-06-49 00-15-70-38-06-49 precedence 2
nx9500-6C8809(config-nac-list-test)#
```
Related Commands

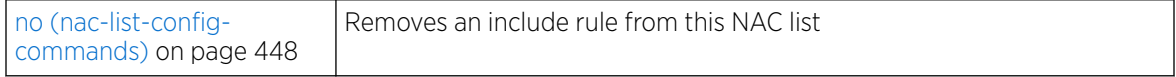

### no (nac-list-config-commands)

Cancels an exclude or include NAC list rule

Supported in the following platforms:

- Access Points AP505i, AP510i, AP510e, AP560i, AP6522, AP6562, AP7161, AP7502, AP7522, AP7532, AP7562, AP7602, AP7612, AP7622, AP763, AP7662, AP8163, AP8543, AP8533.
- Service Platforms NX5500, NX7500, NX9500, NX9600, VX9000

Syntax

```
no [exclude|include]
no [exclude|include] <START-MAC> [<END-MAC> precedence <1-1000>|precedence <1-1000>]
```
### Parameters

no <PARAMETERS>

no <PARAMETERS> Removes or reverts this NAC list's settings based on the parameters passed

Examples

The following example shows the NAC list 'test' settings before the 'no' command is executed:

```
nx9500-6C8809(config-nac-list-test)#show context
nac-list test
exclude 00-04-96-B0-BA-2A 00-04-96-B0-BA-2A precedence 1
include 00-15-70-38-06-49 00-15-70-38-06-49 precedence 2
nx9500-6C8809(config-nac-list-test)#
nx9500-6C8809(config-nac-list-test)#no exclude 00-40-96-B0-BA-2A precedence 1
```
The following example shows the NAC list 'test' settings after the 'no' command is executed:

```
nx9500-6C8809(config-nac-list-test)#show context
nac-list test
 include 00-15-70-38-06-49 00-15-70-38-06-49 precedence 2
nx9500-6C8809(config-nac-list-test)#
```
# netflow-policy

Creates a NetFlow policy and enters its configuration mode. Starting with WiNG 7.3.0, 802.11ax APs will support *Internet Protocol Flow Information eXport* (IPFIX), a *[IETF \(Internet Engineering Task Force\)](#page-2081-0)* standard based on NetFlow version 9.

NetFlow is a Cisco-proprietary protocol that collects IP flow data and exports it to a NetFlow Collector. IP flow data provides a highly granular insight of the network and facilitates fine-grained metering for highly flexible and detailed resource usage accounting.

IP flow data is exported by the APs to the NetFlow Collector using templates that contain supporting data record fields.

To enable IP flow data collection and export within your WiNG 7.3.0 managed network, create a NetFlow policy and apply locally on the AP or in the AP's profile context. The NetFlow policy identifies the Collector host and specifies the interval at which templates are exported to the specified Collector.

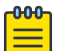

#### Note

NetFlow is supported only on the new 802.11ax APs. The NetFlow policy can be configured on the controller (NX5500, NX7500, NX9500, NX9600) and pushed to the AP. Or, you can configure the policy locally on the AP and use it in the AP's device or profile context.

*Supported in the following platforms:*

• Access Points — AP410i/e, AP460i/e, AP505i, AP510i/e, AP560i/h

# *Syntax*

netflow-policy <NETFLOW-POLICY-NAME>

### *Parameters*

netflow-policy <NETFLOW-POLICY-NAME>

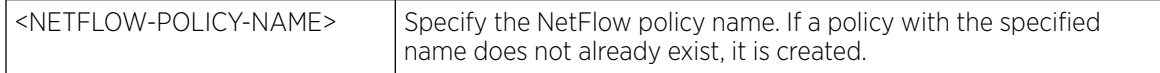

#### *Examples*

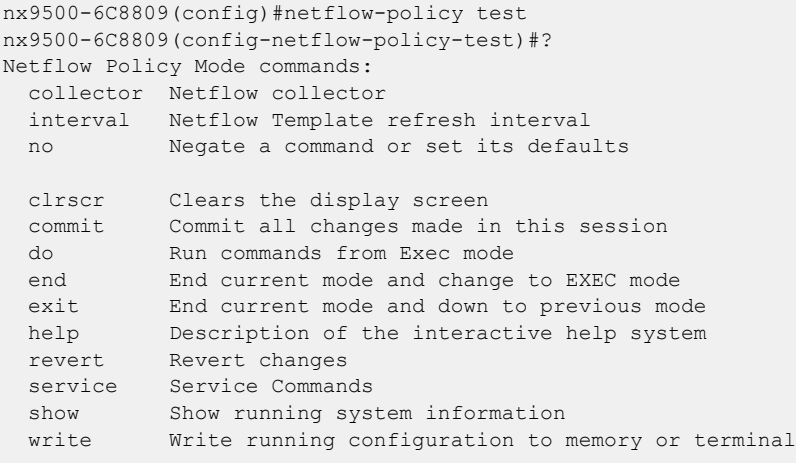

```
nx9500-6C8809(config-netflow-policy-test)#
```
Apply the NetFlow policy to the AP's profile.

```
nx9500-6C8809(config)#profile ap505 test505
nx9500-6C8809(config-profile-test505)#use netflow-policy test
nx9500-6C8809(config-profile-test505)#show context include-factory | include netflow-
policy
use netflow-policy test
nx9500-6C8809(config-profile-test505)#
```
Or, apply the NetFlow policy locally on the AP:

```
nx9500-6C8809(config)#ap505 94-9B-2C-13-40-38
nx9500-6C8809(config-device-94-9B-2C-13-40-38)#use netflow-policy test
nx9500-6C8809(config-device-94-9B-2C-13-40-38)#show context include-factory | include 
netflow-policy
use netflow-policy test
nx9500-6C8809(config-device-94-9B-2C-13-40-38)#
```
# *Related Commands*

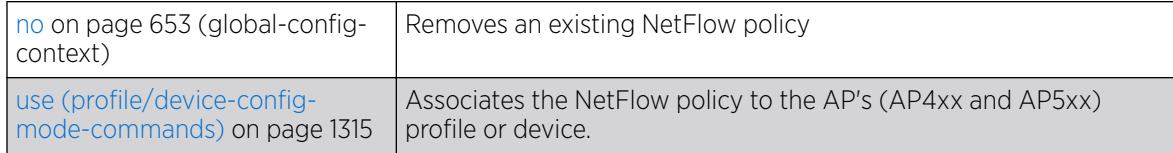

# *netflow-policy config commands*

The following table summarizes NetFlow policy configuration mode commands:

# **Table 25: NetFlow-Policy Config Mode Commands**

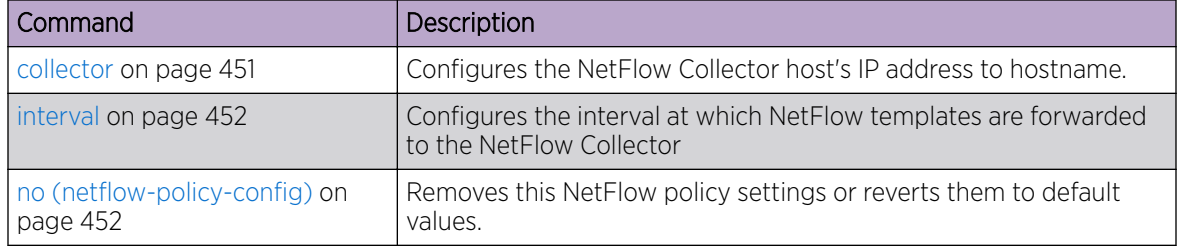

# collector

Configures the NetFlow Collector host's IP address or hostname.

Supported in the following platforms:

• Access Points — AP410i/e, AP460i/e, AP505i, AP510i/e, AP560i/h

# Syntax

collector host [<IP-ADDRESS>|<HOSTNAME>] *{port <1-65535>|proto [TCP|UDP]}*

### Parameters

collector host [<IP-ADDRESS>|<HOSTNAME>] *{port <1-65535>|proto [TCP|UDP]}*

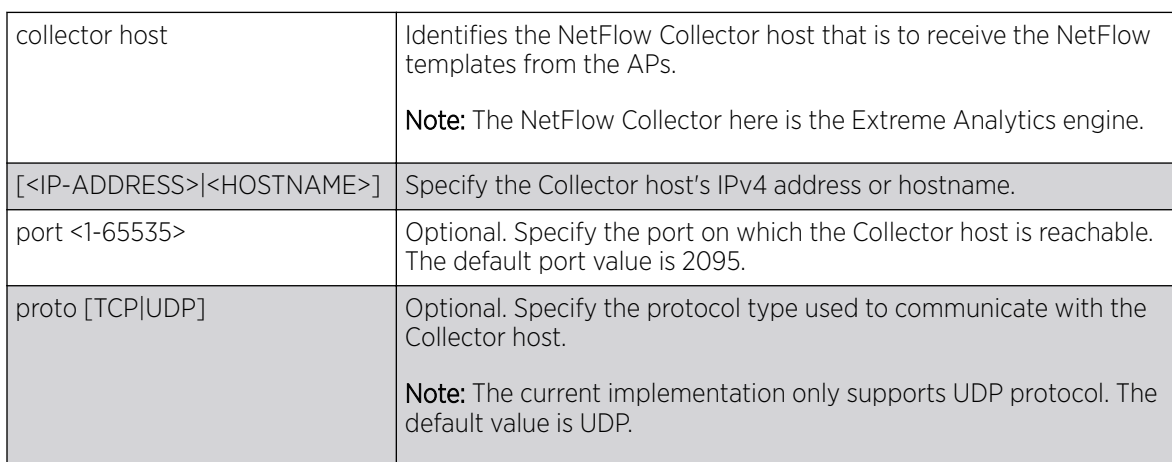

# Examples

```
nx9500-6C8809(config-netflow-policy-test)#collector host 10.234.160.126 port 2095 proto 
udp
```

```
nx9500-6C8809(config-netflow-policy-test)#show context
netflow-policy test
collector host 10.234.160.126 port 2095 proto udp
```

```
nx9500-6C8809(config-netflow-policy-test)#
```
# Related Commands

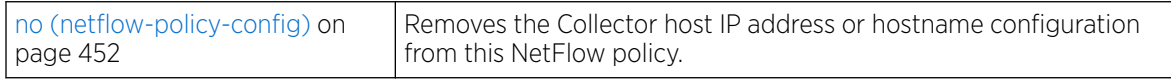

# <span id="page-451-0"></span>interval

Configures the NetFlow template export interval

Supported in the following platforms:

• Access Points — AP410i/e, AP460i/e, AP505i, AP510i/e, AP560i/h

Syntax

interval <300-3600>

# Parameters

interval <300-3600>

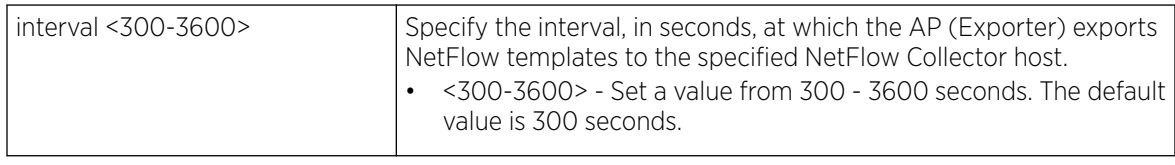

Examples

```
nx9500-6C8809(config-netflow-policy-test)#interval 400
nx9500-6C8809(config-netflow-policy-test)#show context
netflow-policy test
 collector host 10.234.160.126 port 2095 proto udp
netflow-template-interval 400
nx9500-6C8809(config-netflow-policy-test)#
```
Related Commands

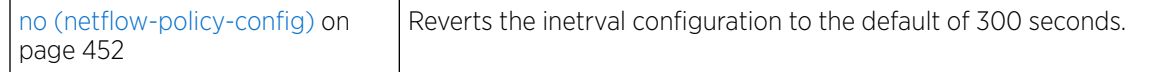

# no (netflow-policy-config)

Removes or resets this NetFlow policy settings.

Supported in the following platforms:

• Access Points — AP410i/e, AP460i/e, AP505i, AP510i/e, AP560i/h

Syntax

```
no collector host [<IP-ADDRESS>|<HOSTNAME>]
no interval
```
#### Parameters

no <PARAMETERS>

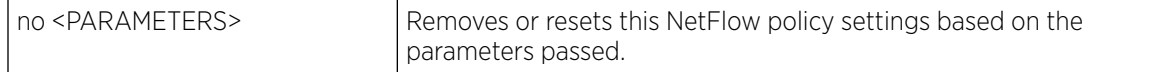

```
nx9500-6C8809(config-netflow-policy-test)#show context
netflow-policy test
 collector host 10.234.160.126 port 2095 proto udp
```
#### <span id="page-452-0"></span>**netflow-template-interval 400**

```
nx9500-6C8809(config-netflow-policy-test)#
nx9500-6C8809(config-netflow-policy-test)#no interval
nx9500-6C8809(config-netflow-policy-test)#show context
netflow-policy test
 collector host 10.234.160.126 port 2095 proto udp
nx9500-6C8809(config-netflow-policy-test)#
```
# nsight-policy (global-config-mode)

Creates an NSight policy and enters its configuration mode. The NSight policy configures parameters that enable controllers or virtual controllers (VCs) and RF Domain managers to post periodic-stats, event logs, and configuration information (such as RF Domains, location hierarchy, WLANs, device inventory) to a designated server host. The server could be an NSight server deployed on an external VM appliance or the ExtremeCloud IQ server.

Any WiNG controller that is onboarded to XIQ can be managed from XIQ. You can use the SSH proxy option on XIQ to open SSH connection with WiNG controller for accessing the CLI and web proxy option to launch the GUI. This feature is also supported on WiNG access points configured in virtual controller mode.

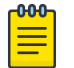

# Note

You can use your existing credentials to access WiNG CLI or GUI.

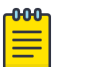

# Note

ExtremeCloud IQ server support has been introduced in the WiNG 7.3.0.2 and WiNG 7.3.1 firmware. Going forward, WiNG devices running on the aforementioned firmware (or successive versions) can securely connect to the ExtremeCloud IQ server.

After configuring the NSight policy apply the policy in the following contexts:

- RF Domain The RF Domain manager posts periodic-stats (polled from APs within the RF Domain) and changes in operational parameters of APs within the RF Domain to the server host configured in the NSight policy.
- WiNG controller or VC (self or profile) The controller or VC posts event logs and configuration information, such as RF Domains, location hierarchy, WLANs, device inventory to the server host configured in the NSight policy.

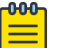

# Note

Extreme NSight is a licensed feature. For more information on Extreme NSight™, refer to the Extreme NSight™ User Guide, available at [https://extremenetworks.com/documentation.](https://extremenetworks.com/documentation)

# *Supported in the following platforms:*

- Access Points AP505i, AP510i, AP510e, AP560i, AP6522, AP6562, AP7161, AP7502, AP7522, AP7532, AP7562, AP7602, AP7612, AP7622, AP763, AP7662, AP8163, AP8543, AP8533.
- Service Platforms NX5500, NX7500, NX9500, NX9600, VX9000

# *Syntax*

nsight-policy <NSIGHT-POLICY-NAME>

# *Parameters*

nsight-policy <NSIGHT-POLICY-NAME>

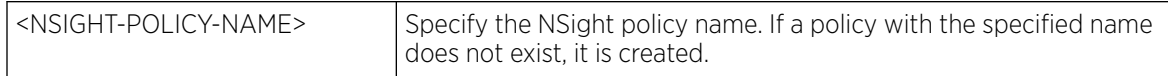

### *Examples*

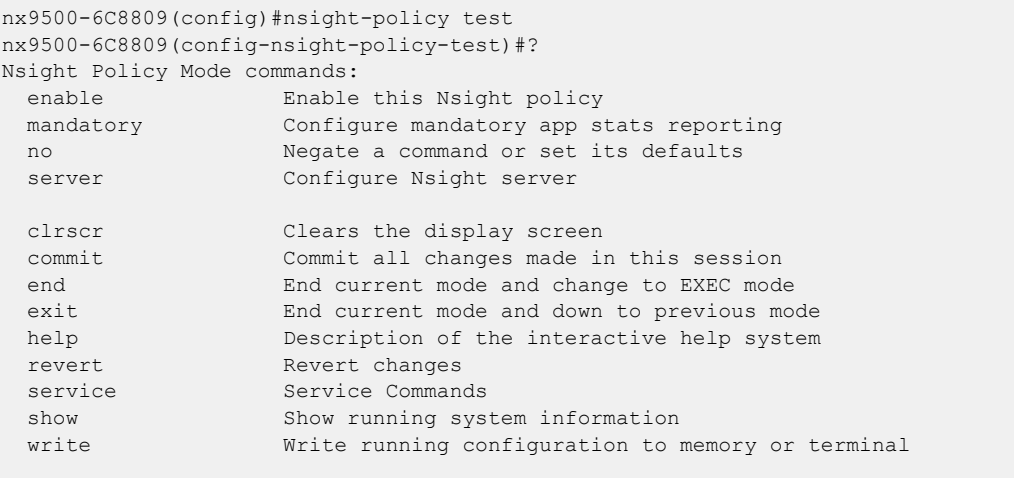

```
nx9500-6C8809(config-nsight-policy-test)#
```
# *Related Commands*

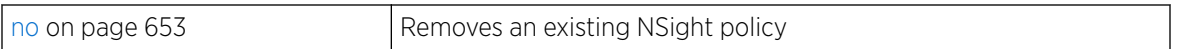

# *nsight-policy config commands*

The following table summarizes NSight policy configuration mode commands:

# **Table 26: NSight-Policy Config Mode Commands**

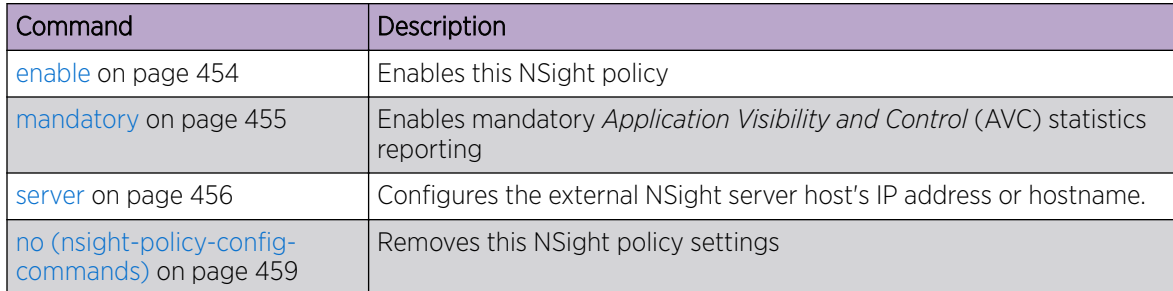

# enable

Enables this NSight policy. The default setting is enabled.

Supported in the following platforms:

• Service Platforms — NX 75XX, NX 95XX, NX 96XX, VX 9000

Syntax enable

### <span id="page-454-0"></span>Parameters

None

Examples

nx9510-6C8A5C(config-nsight-policy-test2)#enable

Related Commands

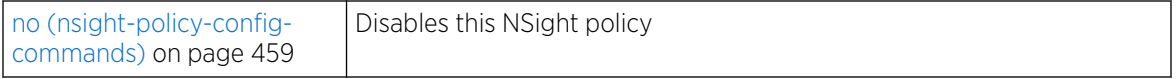

# mandatory

Configures mandatory AVC statistics reporting for a specified application group. When configured, the RF Domain manager reports usage stats for applications, in the specified group, to the NSight server. By default, only the top-ten applications by usage are reported to the NSight server. This option allows you to configure mandatory stats reporting for applications that are not in the top-ten list.

To enable mandatory statistics reporting for an application or set of applications, create an application group, add the desired application(s), and enable mandatory stats reporting for the group. Once enabled, the specified application(s) usage stats is always reported.

At any given time, only ten (10) applications can be reported to the NSight server. These are the top-ten applications, by usage, identified by the system. However, if mandatory application stats reporting is enabled, applications, within the specified application group, have to be included in the report. This is done by dropping some of the top-ten applications. For example, if mandatory application reporting is enabled for five (5) applications, the report will contain these 5 applications, plus first 5 of the top-ten applications identified by the system, totaling the number to ten.

Supported in the following platforms:

• Service Platforms — NX 75XX, NX 95XX, NX 96XX, VX 9000

Syntax

mandatory app stats app-group <APPLICATION-GROUP-NAME>

#### Parameters

mandatory app stats app-group <APPLICATION-GROUP-NAME>

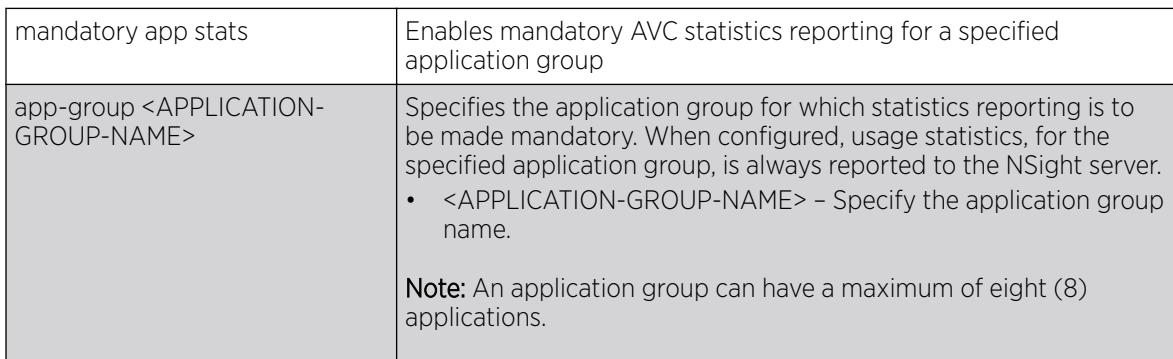

```
nx9500-6C8809(config-nsight-policy-test)#mandatory app stats app-group socialnetworking
nx9500-6C8809(config-nsight-policy-test)#show context
nsight-policy test
```

```
 server host 1.2.3.4 https
nx9500-6C8809(config-nsight-policy-test)#
```
Following is the "socialnetworking" application-group configuration. It contains three applications, which will be always reported to the NSight server even if they are not in the top-ten applications by usage list.

```
nx9500-6C8809(config-app-group-socialnetworking)#show context
application-group socialnetworking
application facetime
application Facebook_chat
application "Google Hangouts_audio"
nx9500-6C8809(config-app-group-socialnetworking)#
```
Related Commands

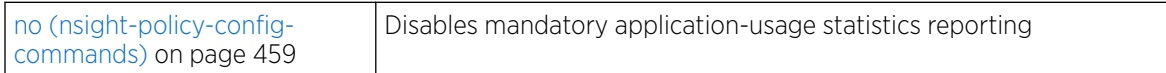

#### server

Configures the IP address or hostname of the server (NSight or ExtremeCloud IQ) that is designated to receive periodic stats, configuration details, event logs, etc. from controllers, virtual controllers, and RF Domain managers within the WiNG-managed network.

WiNG devices can be configured to send reports to an NSight server deployed on an external VM appliance or the ExtremeCloud IQ server. Use this parameter to provide the IP address or FQDN of the server.

Supported in the following platforms:

- Access Points AP505i, AP510i, AP510e, AP560i, AP6522, AP6562, AP7161, AP7502, AP7522, AP7532, AP7562, AP7602, AP7612, AP7622, AP763, AP7662, AP8163, AP8543, AP8533.
- Service Platforms NX5500, NX7500, NX9500, NX9600, VX9000

# Syntax

```
server host [<IP>|<HOSTNAME>|<X:X::X:X>] {http|https}
server host <HOSTNAME> {https} {enforce-verification}
```
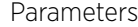

server host [<IP>|<HOSTNAME>|<X:X::X:X>] *{http|https}*

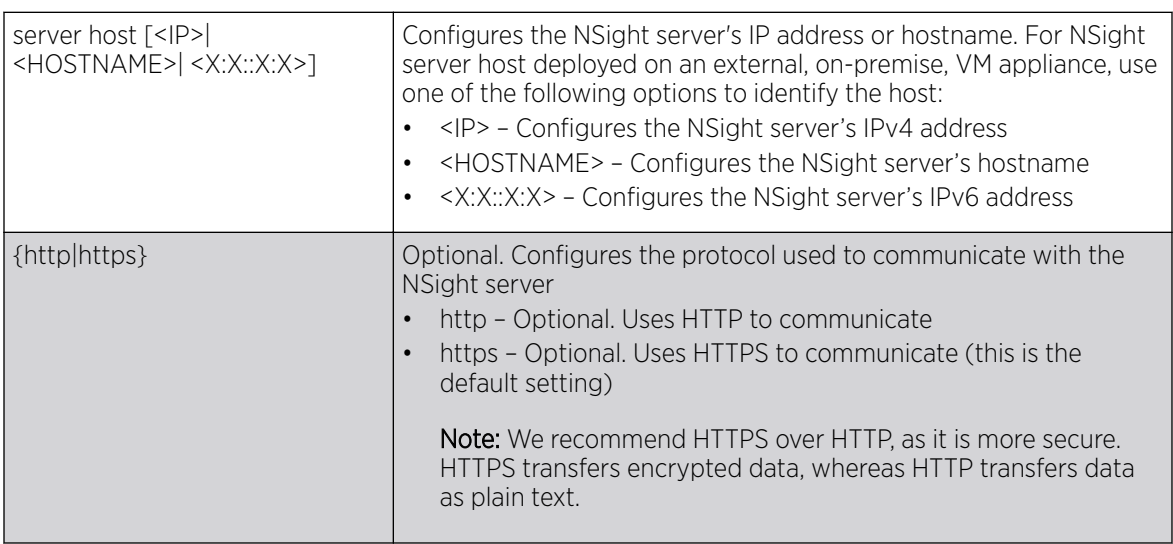

server host <HOSTNAME> *{https} {enforce-verification}*

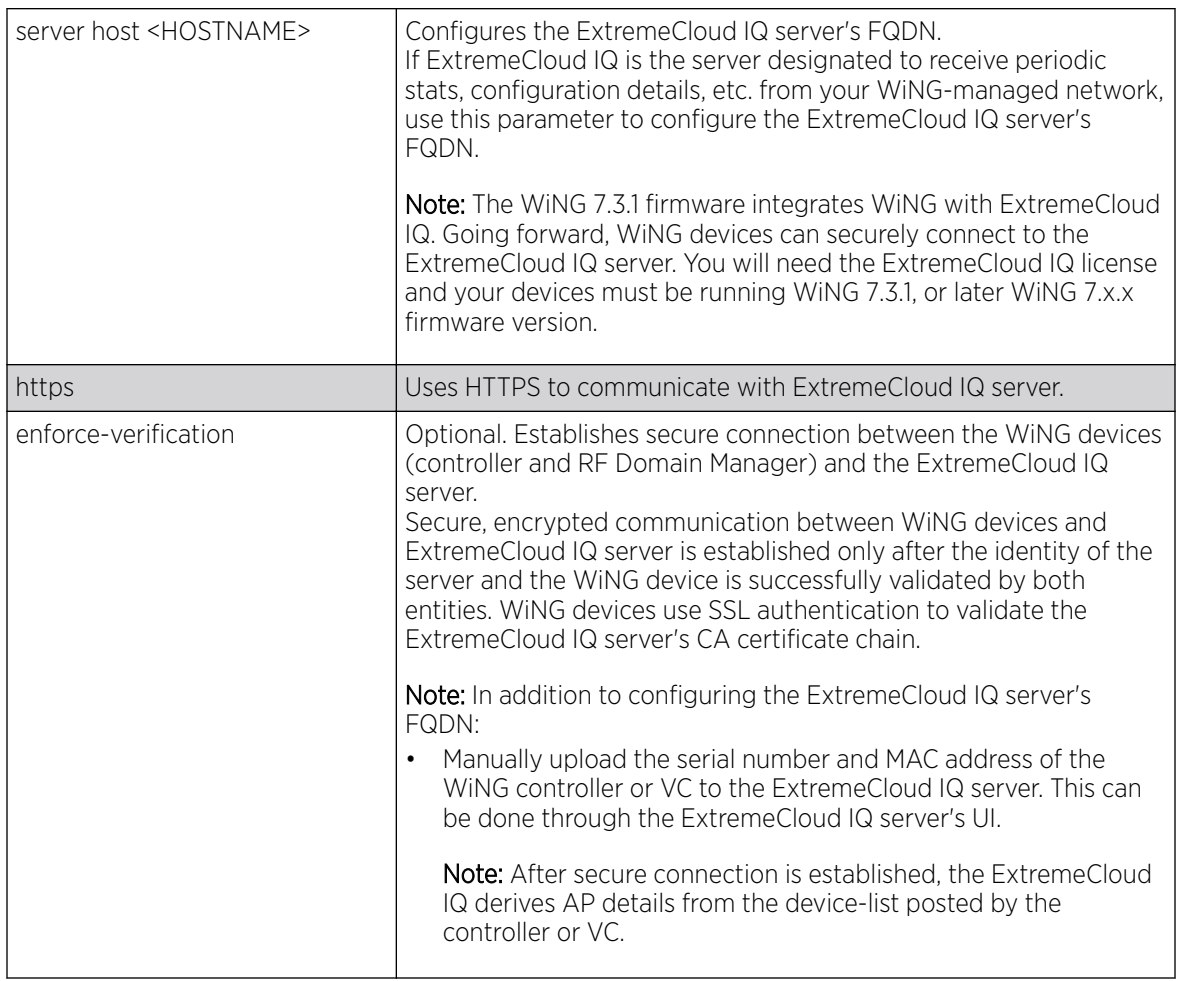

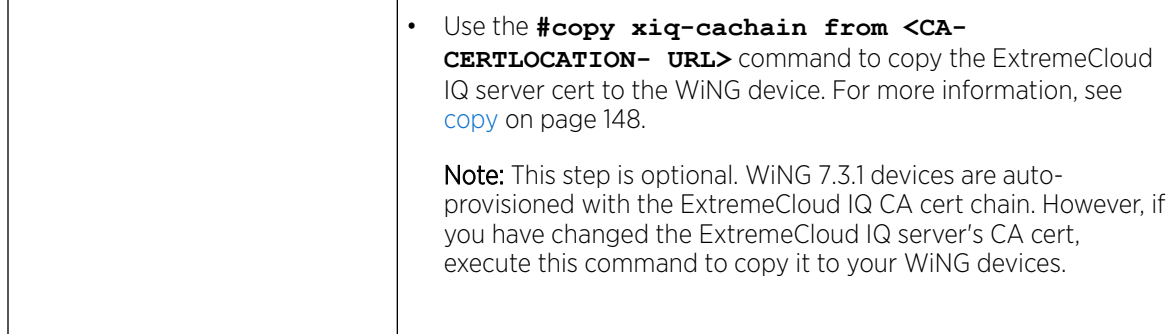

Examples

```
nx9510-6C8A5C(config-nsight-policy-test2)#server host 172.22.0.153 http
nx9510-6C8A5C(config-nsight-policy-test2)#show context
nsight-policy test2
server host 172.22.0.153 http
nx9510-6C8A5C(config-nsight-policy-test2)#
```
Example: Enabling Stats & Configuration Reporting to ExtremeCloud IQ

To enable stats reporting by WiNG device to the ExtremeCloud IQ server:

- 1. On the WiNG controller or VC, create an NSight policy.
	- a. Enable the NSight policy. nx9500-6C8809(config-nsight-policy-XIQ)#enable
	- b. Configure the ExtremeCloud IQ server host's FQDN and enforce server certificate verification. nx9500-6C8809(config-nsight-policy-XIQ)#server host va-gcp-wing.extremecloudiq.com https enforce-verification

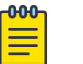

# Note

In the syntax above, replace the FQDN with the ExtremeCloud IQ FQDN provided to you at the time of installation.

- 2. Use the NSight policy on the self of the WiNG controller or VC. This enables the controller or VC to post configuration information to ExtremeCloud IQ. nx9500-6C8809(config-device-B4-C7-99-6C-88-09)#use nsight-policy XIQ
- 3. Use the NSight policy in the RF Domain context. This enables the RF Domain manager to post periodic stats and operational parameter updates to ExtremeCloud IQ. nx9500-6C8809(config-rf-domain-XIQ)#use nsight-policy XIQ
- 4. Copy ExtremeCloud IQ server certificate chain to the WiNG controller or VC, and RF Domain manager.

nx9500-6C8809#copy xiq-cachain from ftp://<IP-ADDRESS>/<FILE-NAME>

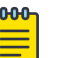

# Note

This step is optional. WiNG 7.3.1 devices are auto-provisioned with the ExtremeCloud IQ CA cert chain. However, if you have changed the ExtremeCloud IQ server's CA cert, execute this command to copy it to your WiNG devices.

5. Upload the serial number and MAC address of the WiNG controller or VC to the ExtremeCloud IQ server. This can be done via the ExtremeCloud IQ UI.

# <span id="page-458-0"></span>Related Commands

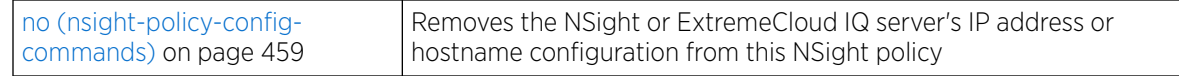

### no (nsight-policy-config-commands)

Removes NSight policy settings or reverts them to default values

Supported in the following platforms:

- Access Points AP505i, AP510i, AP510e, AP560i, AP6522, AP6562, AP7161, AP7502, AP7522, AP7532, AP7562, AP7602, AP7612, AP7622, AP763, AP7662, AP8163, AP8543, AP8533.
- Service Platforms NX5500, NX7500, NX9500, NX9600, VX9000

### Syntax

```
no [enable|mandatory app stats app-group <APPLICATION-GROUP-NAME>|server host [<IPv4>|
<HOST-NAME>|<IPv6>]]]
```
#### Parameters

no <PARAMETERS>

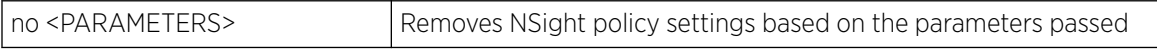

#### Examples

The following example shows the NSight policy 'test2' settings before the 'no' command is executed:

```
nx9510-6C8A5C(config-nsight-policy-test2)#show context
nsight-policy test2
server host 172.22.0.153 http
nx9510-6C8A5C(config-nsight-policy-test2)#
nx9510-6C8A5C(config-nsight-policy-test2)#no server host 172.22.0.153
```
The following example shows the NSight policy 'test2' settings after the 'no' command is executed:

```
nx9510-6C8A5C(config-nsight-policy-test2)#show context
nsight-policy test2
nx9510-6C8A5C(config-nsight-policy-test2)#
```
# passpoint-policy

Creates a new passpoint policy and enters its configuration mode. The passpoint policy implements the Hotspot 2.0 Wi-Fi Alliance standard, enabling interoperability between clients, infrastructure, and operators. It makes a portion of the IEEE 802.11u standard mandatory and adds Hotspot 2.0 extensions that allow clients to query a network before actually attempting to join it.

The passpoint policy allows a single or set of Hotspot 2.0 configurations to be global and referenced by the devices that use it. It is mapped to a WLAN. However, only primary WLANs on a BSSID will have their passpoint policy configuration used.

*Supported in the following platforms:*

• Access Points — AP505i, AP510i, AP510e, AP560i, AP6522, AP6562, AP7161, AP7502, AP7522, AP7532, AP7562, AP7602, AP7612, AP7622, AP763, AP7662, AP8163, AP8543, AP8533.

• Service Platforms — NX5500, NX7500, NX9500, NX9600, VX9000

### *Syntax*

passpoint-policy <POLICY-NAME>

### *Parameters*

passpoint-policy <POLICY-NAME>

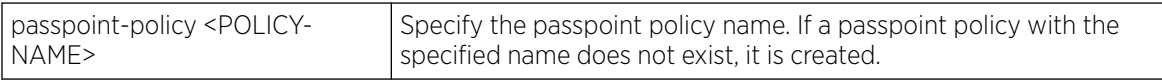

### *Examples*

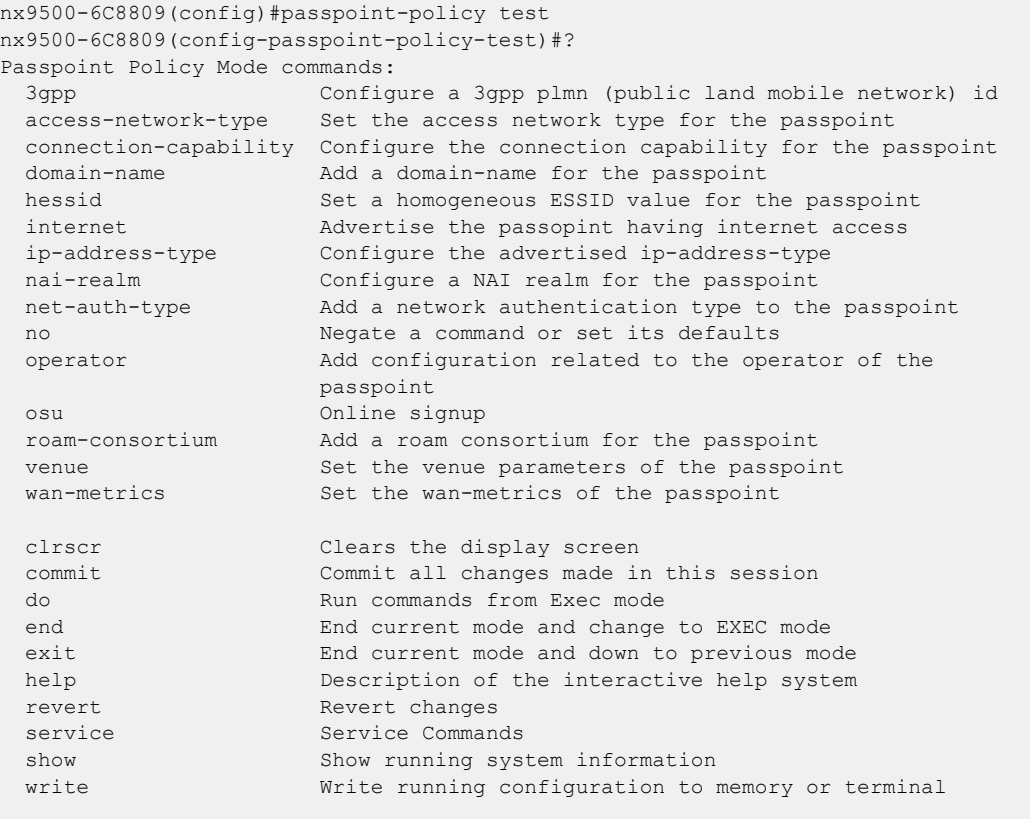

nx9500-6C8809(config-passpoint-policy-test)#

### *Related Commands*

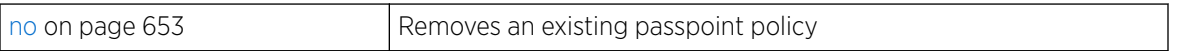

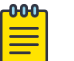

# Note

For more information on Passpoint policy, see [Passpoint Policy](#page-1925-0) on page 1926.

# password-encryption

Enables password encryption and configures the passphrase used to encrypt passwords. When enabled, passwords configured within the system are not displayed as clear text.

*Supported in the following platforms:*

- Access Points AP505i, AP510i, AP510e, AP560i, AP6522, AP6562, AP7161, AP7502, AP7522, AP7532, AP7562, AP7602, AP7612, AP7622, AP763, AP7662, AP8163, AP8543, AP8533.
- Service Platforms NX5500, NX7500, NX9500, NX9600, VX9000

### *Syntax*

password-encryption secret 2 <LINE>

# *Parameters*

password-encryption secret 2 <LINE>

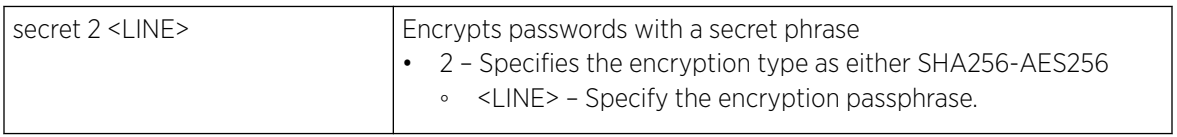

# *Examples*

```
nx9500-6C8809(config)#password-encryption secret 2 test@123
```
To confirm if password encryption is enabled, execute the following command:

```
nx9500-6C8809(config)#show password-encryption status
Password encryption is enabled
nx9500-6C8809(config)#
```
The following example shows the privilege-mode-password as encrypted text. Note, the digit '1' preceding the password implies that displayed text is the encrypted password and not clear text.

```
nx9500-6C8809(config-management-policy-test)#show context include-factory | 
include privilege-mode-password
privilege-mode-password 1 
bc28e4d82bb11fa75a3c56346441d48f50f19c47184e2575a59a6a5d18e63925
nx9500-6C8809(config-management-policy-test)#
```
#### *Related Commands*

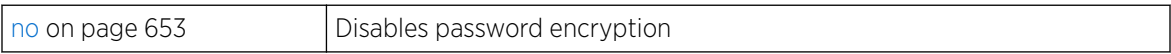

# profile

Configures profile related commands. If no parameters are given, all profiles are selected.

*Supported in the following platforms:*

- Access Points AP505i, AP510i, AP510e, AP560i, AP6522, AP6562, AP7161, AP7502, AP7522, AP7532, AP7562, AP7602, AP7612, AP7622, AP763, AP7662, AP8163, AP8543, AP8533.
- Service Platforms NX5500, NX7500, NX9500, NX9600, VX9000

*Syntax*

profile *{anyap|ap505|ap510|containing|filter|nx5500|nx75xx|nx9000|nx9600|vx9000}* profile *{anyap|ap505|ap510|nx5500|nx75xx|nx9000|nx9600|vx9000}* <DEVICE-PROFILE-NAME> profile *{containing <DEVICE-PROFILE-NAME>} {filter type [ap505|ap510||nx75xx|nx9000| nx9600| vx9000]}* profile *{filter type [ap505|ap510|nx5500|nx75xx|nx9000|nx9600|vx9000]}*

### *Parameters*

profile *{anyap|ap505|ap510|rfs6000|nx5500|nx75xx|nx9000|nx9600|vx9000}*  <DEVICE-PROFILE-NAME>

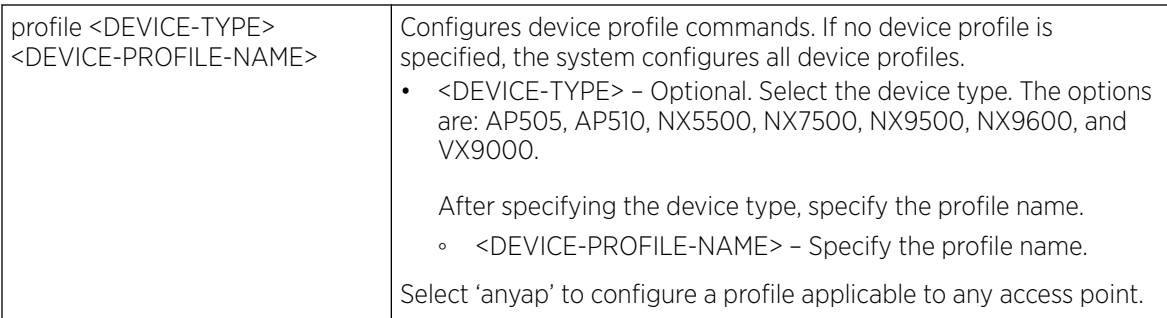

profile *{containing <DEVICE-PROFILE-NAME>} {filter type [ap505|ap510|nx5500|nx75xx| nx9000|nx9600|vx9000]}*

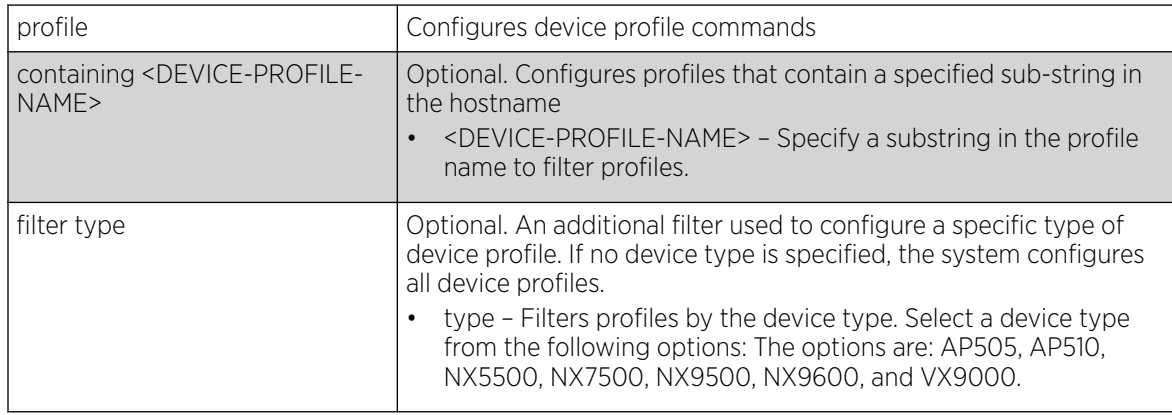

profile *{filter type[ap505|ap510|nx5500|nx75xx|nx9000|nx9600|vx9000]}*

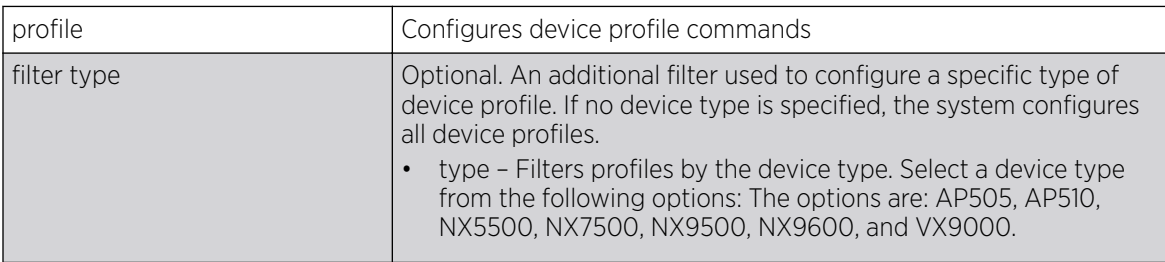

```
<DEVICE>(config)#profile nx9000 test-NX9500
<DEVICE>(config-profile-test-NX9500)#?
Profile Mode commands:
  adopter-auto-provisioning-policy-lookup Use centralized auto-provisioning
                            policy when adopted by another
                            controller
 adoption and adoption configuration adoption configuration
  adoption-mode Configure the adoption mode for the
                            access-points in this RF-Domain
 alias Alias
  application-policy Application Poicy configuration
  area Set name of area where the system
                            is located
  arp Address Resolution Protocol (ARP)
 auto-learn Auto learning
  autogen-uniqueid Autogenerate a unique id
  autoinstall Autoinstall settings
  bridge Ethernet bridge
 captive-portal Captive portal Captive portal
  cdp Cisco Discovery Protocol
  cluster Cluster configuration
  configuration-persistence Enable persistence of configuration
                            across reloads (startup config
 file)
  controller WLAN controller configuration
  critical-resource Critical Resource
  crypto Encryption related commands
  database Database command
  device-onboard Device-onboarding configuration
  device-upgrade Device firmware upgrade
 diag diagnosis of packets
 dot1x 802.1X
  dpi Enable Deep-Packet-Inspection
                            (Application Assurance)
  dscp-mapping Configure IP DSCP to 802.1p
                            priority mapping for untagged
                            frames
  eguest-server Enable ExtremeGuest Server
                            functionality
  email-notification Email notification configuration
  enforce-version Check the firmware versions of
                            devices before interoperating
  environmental-sensor Environmental Sensors Configuration
 events System event messages
 export export a file
  file-sync File sync between controller and
                            adoptees
 floor Set the floor within a area where
                            the system is located
 gre GRE protocol
 http-analyze Specify HTTP-Analysis configuration
 interface Select an interface to configure
  ip Internet Protocol (IP)
  ipv6 Internet Protocol version 6 (IPv6)
  l2tpv3 L2tpv3 protocol
 l3e-lite-table L3e lite Table
  led Turn LEDs on/off on the device
  led-timeout Configure the time for the led to
                            turn off after the last radio state
change in the change of the change of the change of the change
  legacy-auto-downgrade Enable device firmware to auto
                            downgrade when other legacy devices
```
mac-address-table MAC Address Table mac-auth 802.1X meshpoint-device Configure meshpoint device mint MinT protocol no  $\blacksquare$  Negate a command or set its nsight NSight NSight ntp  $N$ tp server WORD otls Omnitrail Location Server power-config Configure power mode raid RAID rf-domain-manager RF Domain Manager router Dynamic routing slot expansion Slot spanning-tree Spanning tree traffic-shape Traffic shaping tunnel-controller Tunnel Controller group this use setting to use setting to use vrrp VRRP configuration

 are detected legacy-auto-update Auto upgrade of legacy devices lldp Link Layer Discovery Protocol load-balancing Configure load balancing parameter logging Modify message logging facilities management-server Configure management server address memory-profile Memory profile to be used on the device parameters meshpoint-monitor-interval Configure meshpoint monitoring interval min-misconfiguration-recovery-time Time interval to check controller connectivity after configuration is received misconfiguration-recovery-time Check controller connectivity after configuration is received neighbor-inactivity-timeout Configure neighbor inactivity timeout neighbor-info-interval Configure neighbor information exchange interval defaults noc Configure the noc related setting offline-duration Set duration for which a device remains unadopted before it generates offline event preferred-controller-group Controller group this system will prefer for adoption preferred-tunnel-controller Tunnel Controller Name this system will prefer for tunneling extended vlan traffic radius Configure device-level radius authentication parameters remote-debug Configure remote debug parameters remove-override Remove configuration item override from the device (so profile value takes effect) traffic-class-mapping Configure IPv6 traffic class to 802.1p priority mapping for untagged frames trustpoint Assign a trustpoint to a service controller belongs to vrrp-state-check Publish interface via OSPF/BGP only if the interface VRRP state is not BACKUP wep-shared-key-auth Enable support for 802.11 WEP shared key authentication

<span id="page-464-0"></span>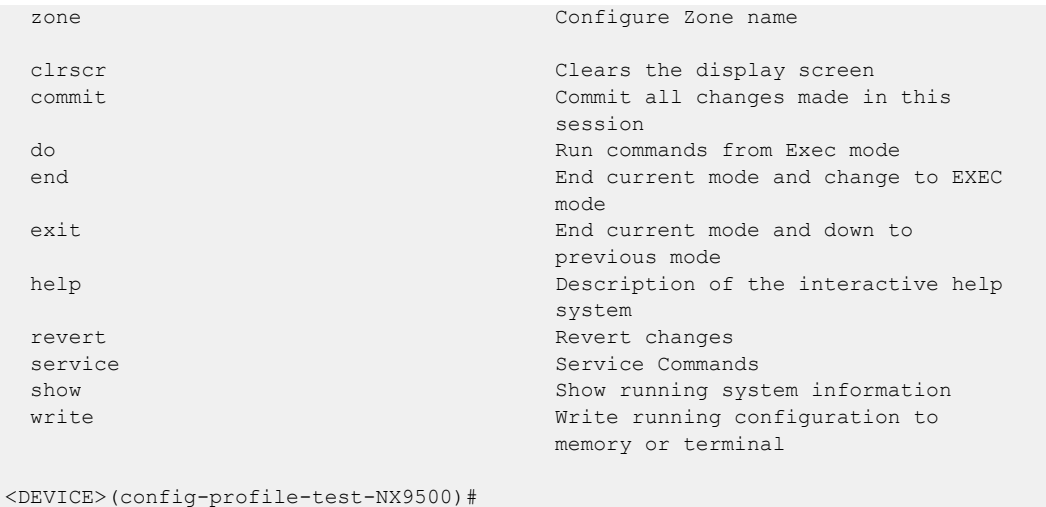

# *Related Commands*

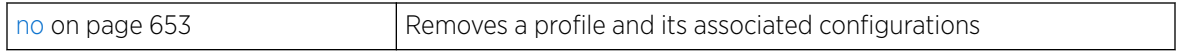

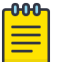

# Note

For more information on profiles and how to configure profiles, see [PROFILES](#page-899-0) on page 900.

# purview-application-group

[Global Configuration Commands](#page-182-0) on page 183

Creates a Purview Application Group and enters its configuration mode. A Purview application group is a collection of system-provided and/or user-defined application definitions. Application group allows you to enforce mandatory stats reporting for specific traffic types.

Extreme Network's AP5xx model APs, running WiNG 7.1.2 and later versions of the WiNG 7 OS, use *[ExtremeAnalytics](#page-2079-0)* (Purview™) libDPI engine to implement *Application Visibility and Control* (AVC) within a managed network. libDPI detects top-level hosting applications along with the services these applications host.

Use AVC to implement:

- Packet filtering allow, deny, mark, or rate-limit packets based on rules defined in the Purview application policy.
- Mandatory stats reporting enable mandatory stats reporting for an application or set of applications defined in the Purview application group. See [Enabling Mandatory Stats Reporting](#page-465-0) on page 466.

<span id="page-465-0"></span>*Supported in the following platforms:*

• Access Points — AP410i/e, AP460i/e, AP505i, AP510i/e, AP560i/h

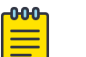

# Note

Legacy WiNG devices, running WiNG 5.9.X or WiNG 7.2.1 do not support Purview libDPI engine. Legacy WiNG devices use a third-party, DPI engine to enforce AVC within the managed network. For more information on configuring AVC on legacy devices, see [application-policy](#page-216-0) on page 217 and [application-group](#page-212-0) on page 213.

These legacy devices are: AP7522, AP7532, AP7562, AP7612, AP7632, AP7662, AP8432, AP8533, NX500, NX7500, NX9500, NX9600 and VX9000.

## *Syntax*

purview-application-group <PURVIEW-APP-GROUP-NAME>

### *Parameters*

purview-application-group <PURVIEW-APP-GROUP-NAME>

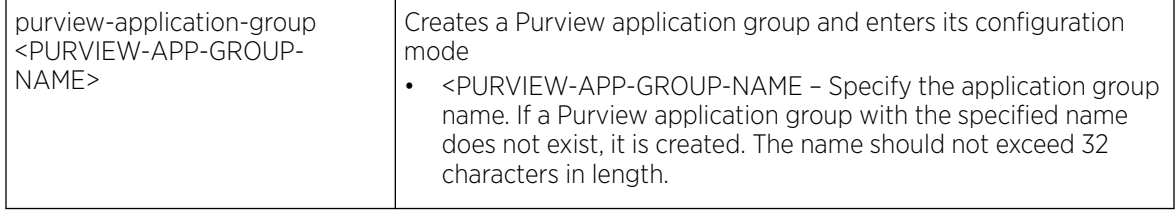

# *Enabling Mandatory Stats Reporting*

The **purview-application-group** command is part of the mandatory stats reporting feature. To enable mandatory stats reporting, follow the steps below:

1. Create a Purview application group, specify the applications for which mandatory stats reporting is to be enabled.

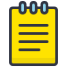

-0-0-0

# Note

If the required application definition is not system-provided, create a custom application signature. For information on creating custom application signatures, see **[application](#page-205-0)**

2. Enforce mandatory stats reporting for this Purview application group in the NSight policy.

# Note

For more information and examples, see the [mandatory](#page-454-0) on page 455 command in the NSight policy context.

3. Apply the NSight policy in the RF Domain context.

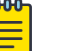

#### Note

For more information, see [use \(rf-domain-config-mode\)](#page-521-0) on page 522.

```
nx9500-6C8809(config)#purview-application-group PurvAppGrp
nx9500-6C8809(config-purview-app-group-PurvAppGrp)#?
Purview Application Group Mode commands:
```
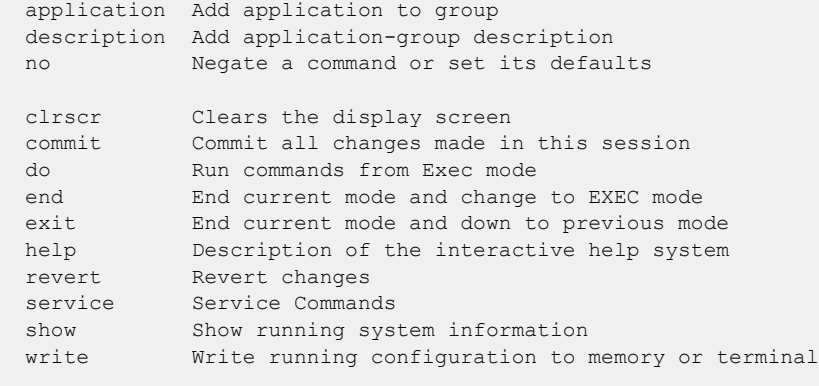

nx9500-6C8809(config-purview-app-group-PurvAppGrp)#

# *Related Commands*

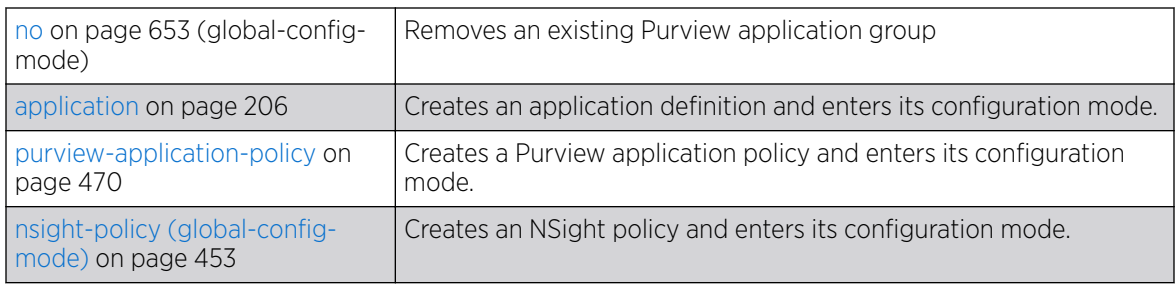

# *application*

[purview-application-group](#page-464-0) on page 465

Adds an application definition to this Purview application group. You can add a system-provided or customized (user-defined) application.

# Supported in the following platforms:

• Access Points — AP410i/e, AP460i/e, AP505i, AP510i/e, AP560i/h

# Syntax

application <PURVIEW-APP-NAME>

### Parameters

application <PURVIEW-APP-NAME>

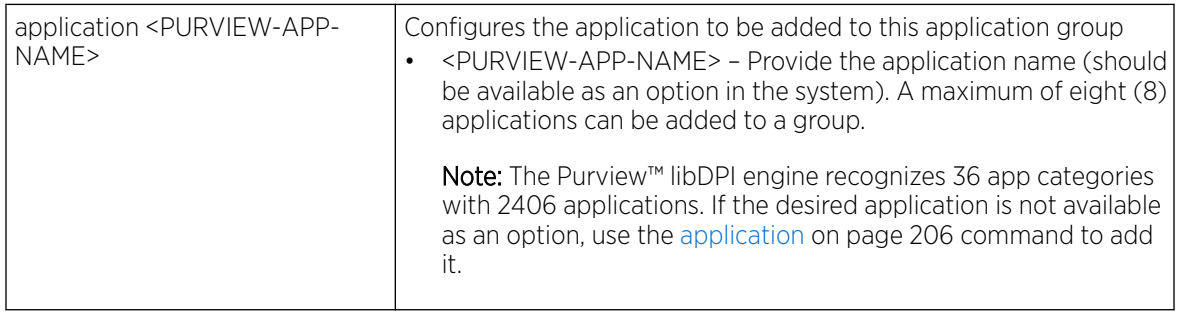

# Examples

To view all applications supported by the Purview ™ libDPI engine, use [TAB], as shown in the following example:

```
nx9500-6C8809(config-purview-app-group-PurvAppGrp)#application[TAB]
Display all 365 possibilities? (y or n)
163 com 1Fichier
24x7 Media 2K Games
360_Software 360buy
4chan 4shared
5Dimes 8Track
9gag A Feed A Feed A Feed A Feed A Feed A Feed A Feed A Feed A Feed A Feed A Feed A Feed A Feed A Feed A Feed
AB_Tutor Macast
--M\cap re--
nx9500-6C8809(config-purview-app-group-PurvAppGrp
```
Select the desired application from the list displayed, as shown in the following examples:

```
nx9500-6C8809(config-purview-app-group-PurvAppGrp)#application Ali[TAB]
Alibaba Alibaba_Ads AliExpress Alipay
nx9500-6C8809(config-purview-app-group-PurvAppGrp)#
nx9500-6C8809(config-purview-app-group-PurvAppGrp)#application Alipay
nx9500-6C8809(config-purview-app-group-PurvAppGrp)#application Alibaba
nx9500-6C8809(config-purview-app-group-PurvAppGrp)#application AliExpress
nx9500-6C8809(config-purview-app-group-PurvAppGrp)#show context
application-group PurvAppGrp
application Alipay
 application Alibaba
 application AliExpress
  nx9500-6C8809(config-purview-app-group-PurvAppGrp)#
```
# Related Commands

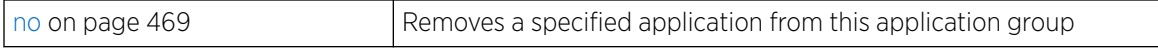

### *description*

[purview-application-group](#page-464-0) on page 465

Configures a description for this purview application group

#### Supported in the following platforms:

• Access Points — AP410i/e, AP460i/e, AP505i, AP510i/e, AP560i/h

### Syntax

description <WORD>

### Parameters

description <WORD>

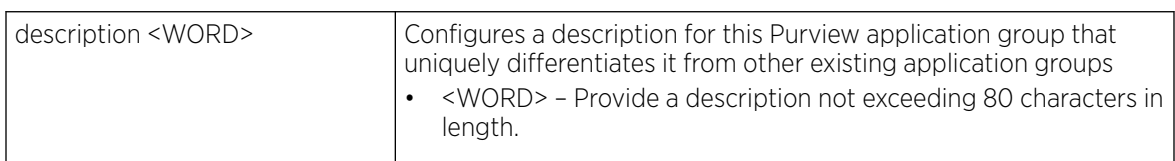
#### Examples

```
nx9500-6C8809(config-purview-app-group-PurvAppGrp)#description "This Purview Application 
Group contains Alibaba application."
nx9500-6C8809(config-purview-app-group-PurvAppGrp)#show context
purview-application-group PurvAppGrp
 description "This Purview Application Group contains Alibaba application."
 application Alipay
 application Alibaba
 application AliExpress
  nx9500-6C8809(config-purview-app-group-PurvAppGrp)#
```
### Related Commands

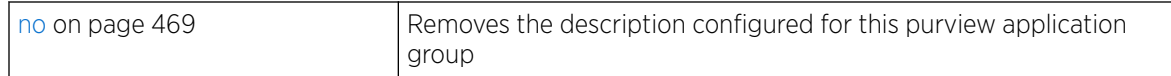

[purview-application-group](#page-464-0) on page 465

Removes this Purview application group's configurations (application and/or description)

#### Supported in the following platforms:

• Access Points — AP410i/e, AP460i/e, AP505i, AP510i/e, AP560i/h

#### Syntax

```
no [application <PURVIEW-APP-NAME>|description]
```
#### Parameters

no [application <PURVIEW-APP-NAME>|description]

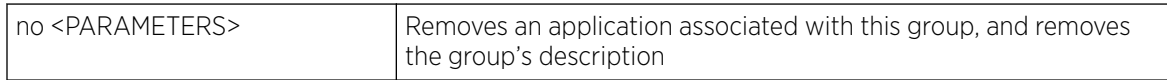

#### Examples

The following example displays the purview-application-group 'PurvAppGrp' configuration before the execution of 'no' commands:

```
nx9500-6C8809(config-purview-app-group-PurvAppGrp)#show context
application-group PurvAppGrp
 description "This Purview Application Group contains Alibaba application."
application Alipay
 application Alibaba
 application AliExpress
  nx9500-6C8809(config-purview-app-group-PurvAppGrp)#
nx9500-6C8809(config-purview-app-group-PurvAppGrp)#no application Alipay
nx9500-6C8809(config-app-group-amazon)#no description
```
The following example displays the purview-application-group 'PurvAppGrp' configuration after the execution of 'no' commands:

```
nx9500-6C8809(config-purview-app-group-PurvAppGrp)#show context
application-group PurvAppGrp
application Alibaba
```
**application AliExpress** nx9500-6C8809(config-purview-app-group-PurvAppGrp)#

# <span id="page-469-0"></span>purview-application-policy

[Global Configuration Commands](#page-182-0) on page 183

Creates a Purview Application Policy and enters its configuration mode. Purview application policies allow you to define rules that dictate how each traffic type is managed on your network.

Extreme Network's AP5xx model APs, running WiNG 7.1.2 and later versions of the WiNG 7 OS, use *[ExtremeAnalytics](#page-2079-0)* (Purview™) libDPI engine to implement *Application Visibility and Control* (AVC). libDPI detects top-level hosting applications along with the services these applications host.

A Purview application policy contains rules that leverage the AP's libDPI engine to detect the underlying application to which a flow belongs. The rule then applies access control and quality of service actions to all the traffic associated with the application, not just traffic destined for specific IP addresses or ports. The control actions regulate both access control and traffic engineering (rate limit, marking, and prioritization) for applications and groups.

Once created and configured, apply the Purview application policy at the following levels:

- RADIUS *change of authorization* (CoA) In the device/profile configuration mode, use the application-policy → radius → <PURVIEW-APP-POLICY-NAME> command to apply the policy to every user successfully authenticated by the RADIUS server. See [purview-application](#page-1296-0)[policy](#page-1296-0) on page 1297 in the profile/device context.
- User role In the role-policy-user-role configuration mode, use the use  $\rightarrow$  applicationpolicy <PURVIEW-APP-POLICY-NAME> command to apply the policy to all users assigned to the role. See [use](#page-1726-0) on page 1727 in the user-role policy context.
- WLAN In the WLAN configuration mode, use the use → application-policy <PURVIEW-APP-POLICY-NAME> command to apply the policy to all users accessing the WLAN. See [use](#page-615-0) [\(wlan-config-mode\)](#page-615-0) on page 616
- Bridge VLAN In the bridge VLAN configuration mode, use the use  $\rightarrow$  application-policy <PURVIEW-APP-POLICY-NAME> command to apply the policy for the traffic corresponding to the bridged VLAN. See [use](#page-966-0) on page 967 in the bridge VLAN context.

*Supported in the following platforms:*

• Access Points — AP410i/e, AP460i/e, AP505i, AP510i/e, AP560i/h

#### 000 Note

Legacy WiNG devices, running WiNG 5.9.X or WiNG 7.2.1 do not support Purview libDPI engine. Legacy WiNG devices use a third-party, DPI engine to enforce AVC within the managed network. For more information on configuring AVC on legacy devices, see [application-policy](#page-216-0) on page 217 and [application-group](#page-212-0) on page 213.

These legacy devices are: AP7522, AP7532, AP7562, AP7612, AP7632, AP7662, AP8432, AP8533, NX500, NX7500, NX9500, NX9600 and VX9000.

## *Syntax*

purview-application-policy <PURVIEW-APP-POLICY-NAME>

## *Parameters*

purview-application-policy <PURVIEW-APP-POLICY-NAME>

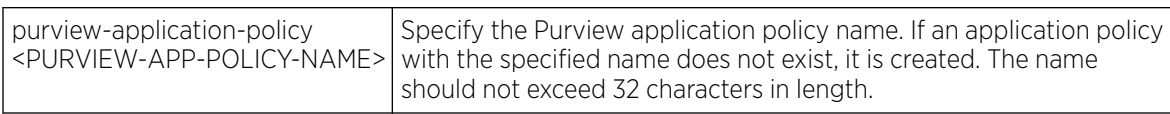

### *Examples*

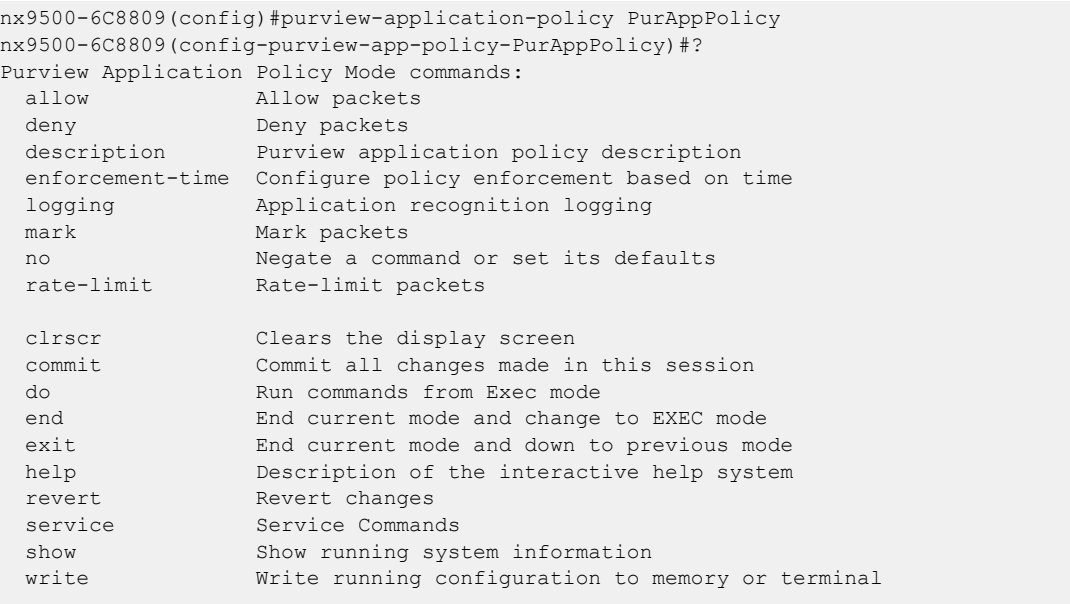

nx9500-6C8809(config-purview-app-policy-PurAppPolicy)#

### *Related Commands*

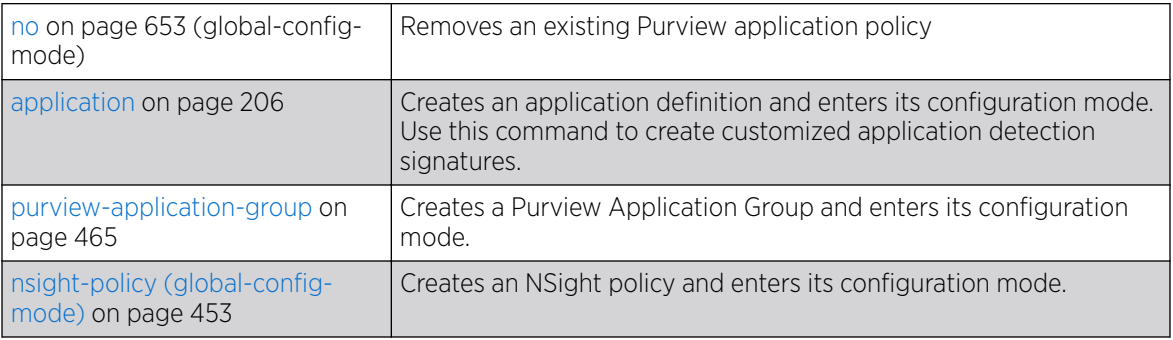

### *allow*

### [purview-application-policy](#page-469-0) on page 470

Creates an allow rule and configures the match criteria based on which packets are filtered and the allow access action applied

### Supported in the following platforms:

• Access Points — AP410i/e, AP460i/e, AP505i, AP510i/e, AP560i/h

## Syntax

allow [app-category [<PURVIEW-APP-CATEGORY-NAME>|all]|application <PURVIEW-APP-NAME>] schedule <SCHEDULE-POLICY-NAME> (precedence <1-256>)

### **Parameters**

allow [app-category [<PURVIEW-APP-CATEGORY-NAME>|all]|application <PURVIEW-APP-NAME>] schedule <SCHEDULE-POLICY-NAME> (precedence <1-256>)

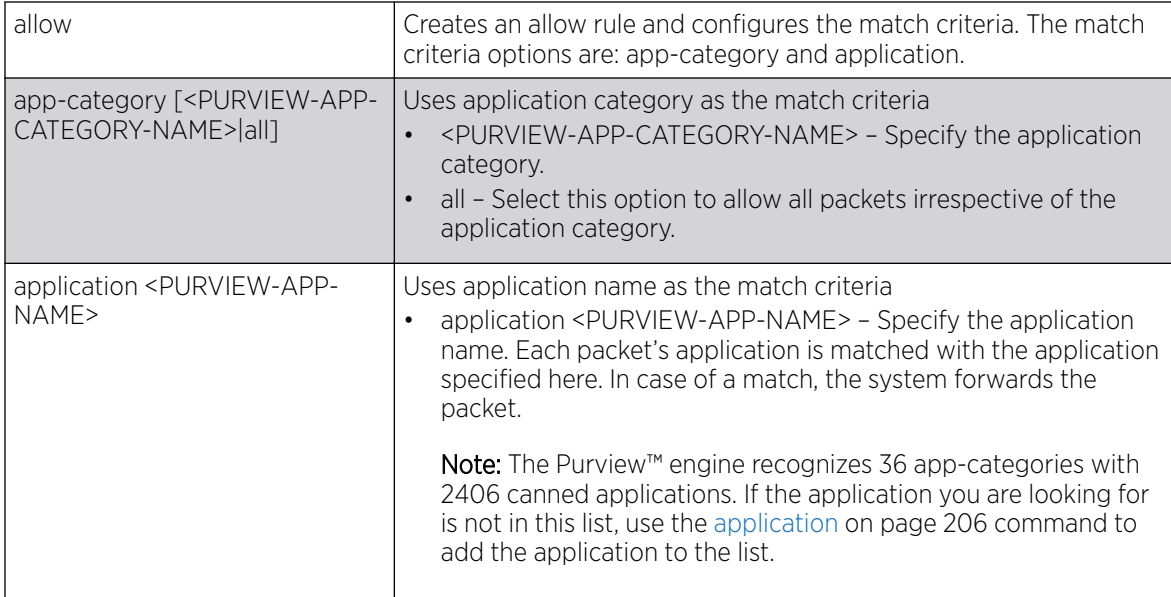

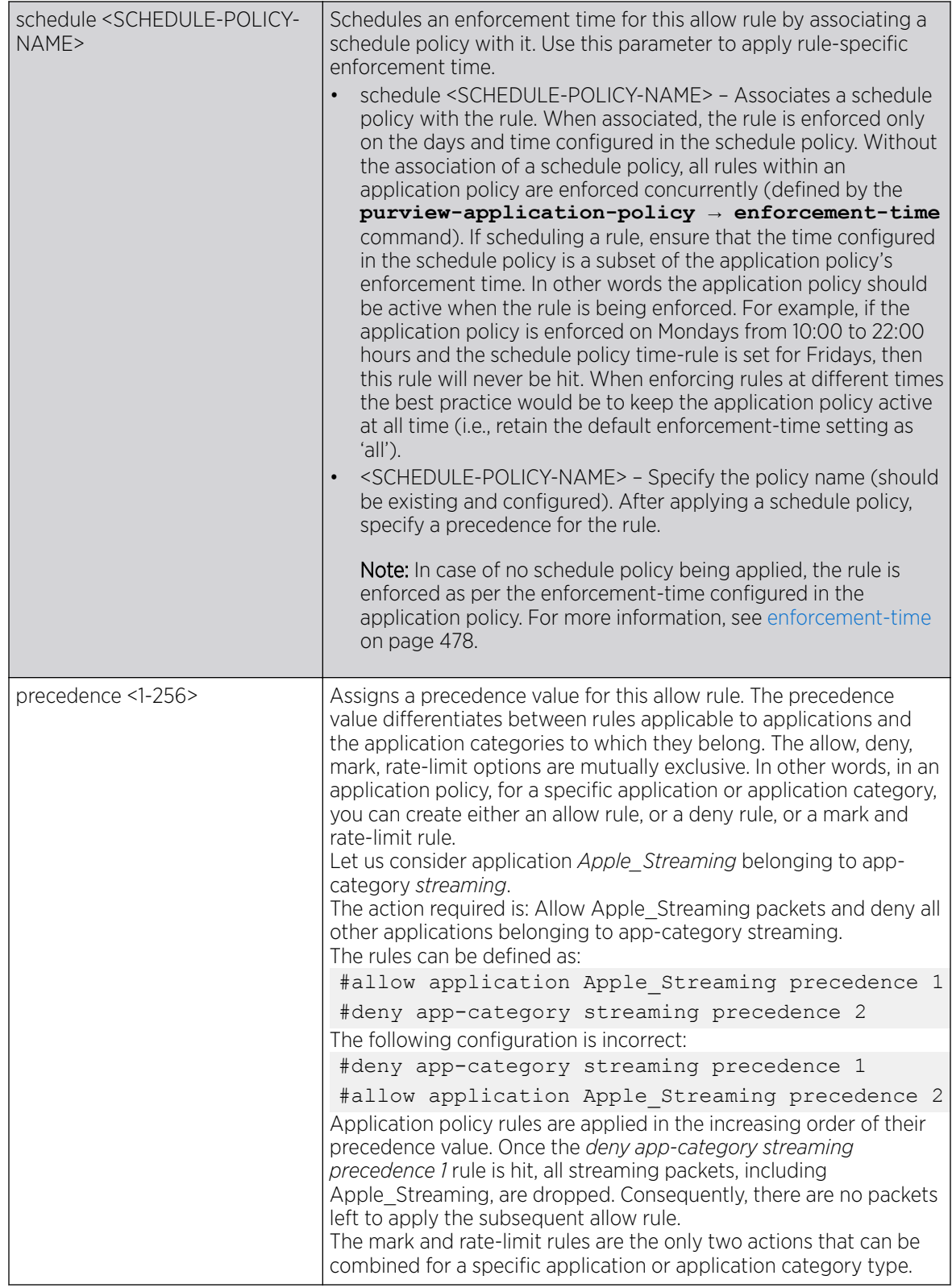

#### Examples

The following example shows how to view all built-in, system provided Purview™ applications:

```
nx9500-6C8809(config-purview-app-policy-PurAppPolicy)#allow application[TAB]
Display all 365 possibilities? (y or n)
163 com 1Fichier
24x7 Media 2K Games
360_Software 360buy
4chan 4shared
5Dimes 8Track
9gag A Feed
AB_Tutor Abacast
ABC_Ads                 ABC_News
ABC Player About
--More--
nx9500-6C8809(config-purview-app-policy-PurAppPolicy)#
```
The following example shows an allow rule with precedence 1.

```
nx9500-6C8809(config-purview-app-policy-PurAppPolicy)#allow application Apple_Streaming 
precedence 1
```
The following example shows a Purview application policy 'SocialNet' having an *allow* rule with an associated schedule policy named 'Flickr':

```
nx9500-6C8809(config-purview-app-policy-SocialNet)#allow application flickr schedule 
Flickr precedence 1
nx9500-6C8809(config-purview-app-policy-SocialNet)#show context
purview-application-policy SocialNet
  description "This application policy relates to Social Networking sites."
 allow application flickr schedule Flickr precedence 1
nx9500-6C8809(config-purview-app-policy-SocialNet)#
```
The schedule policy 'Flickr' configuration is as follows. As per this policy, the above allow rule will apply to all Flickr packets every Friday between 13:00 and 18:00 hours.

```
nx9500-6C8809(config-schedule-policy-Flickr)#show context
schedule-policy Flickr
  description "Allows Flickr traffic on Fridays."
  time-rule days friday start-time 13:00 end-time 18:00
nx9500-6C8809(config-schedule-policy-Flickr)#
```
#### Related Commands

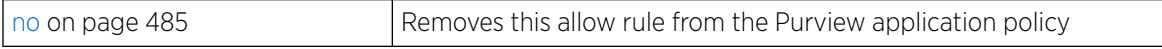

*deny*

[purview-application-policy](#page-469-0) on page 470

Creates a deny rule and configures the match criteria based on which packets are filtered and the deny access action applied

#### Supported in the following platforms:

• Access Points — AP410i/e, AP460i/e, AP505i, AP510i/e, AP560i/h

## Syntax

deny [app-category [<PURVIEW-APP-CATEGORY-NAME>|all]|application <PURVIEW-APP-NAME>] schedule <SCHEDULE-POLICY-NAME> (precedence <1-256>)

### **Parameters**

deny [app-category [<PURVIEW-APP-CATEGORY-NAME>|all]|application <PURVIEW-APP-NAME>] schedule <SCHEDULE-POLICY-NAME> (precedence <1-256>)

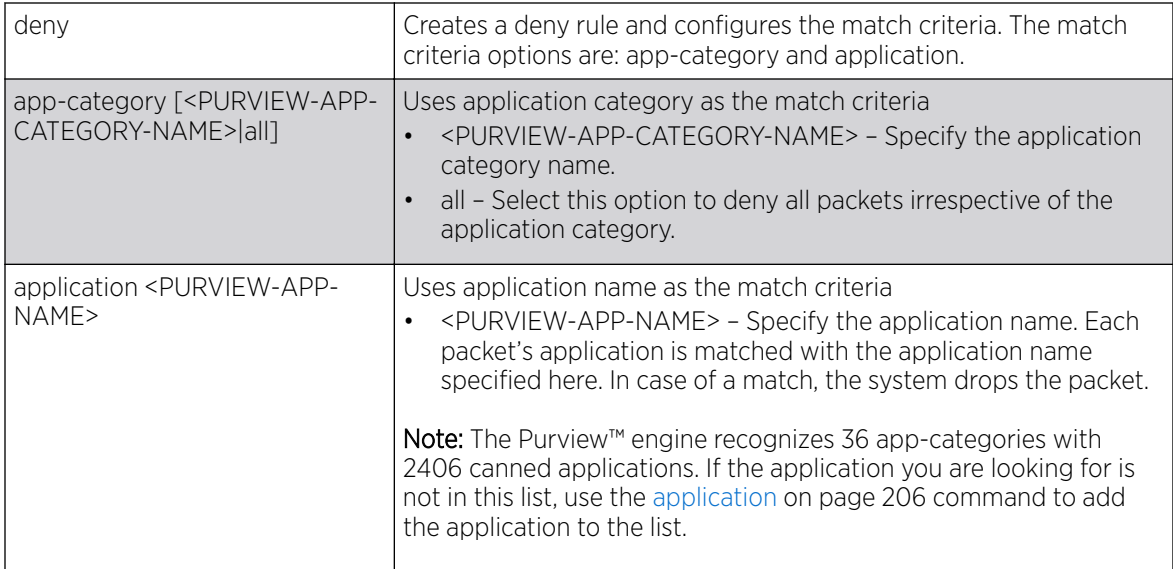

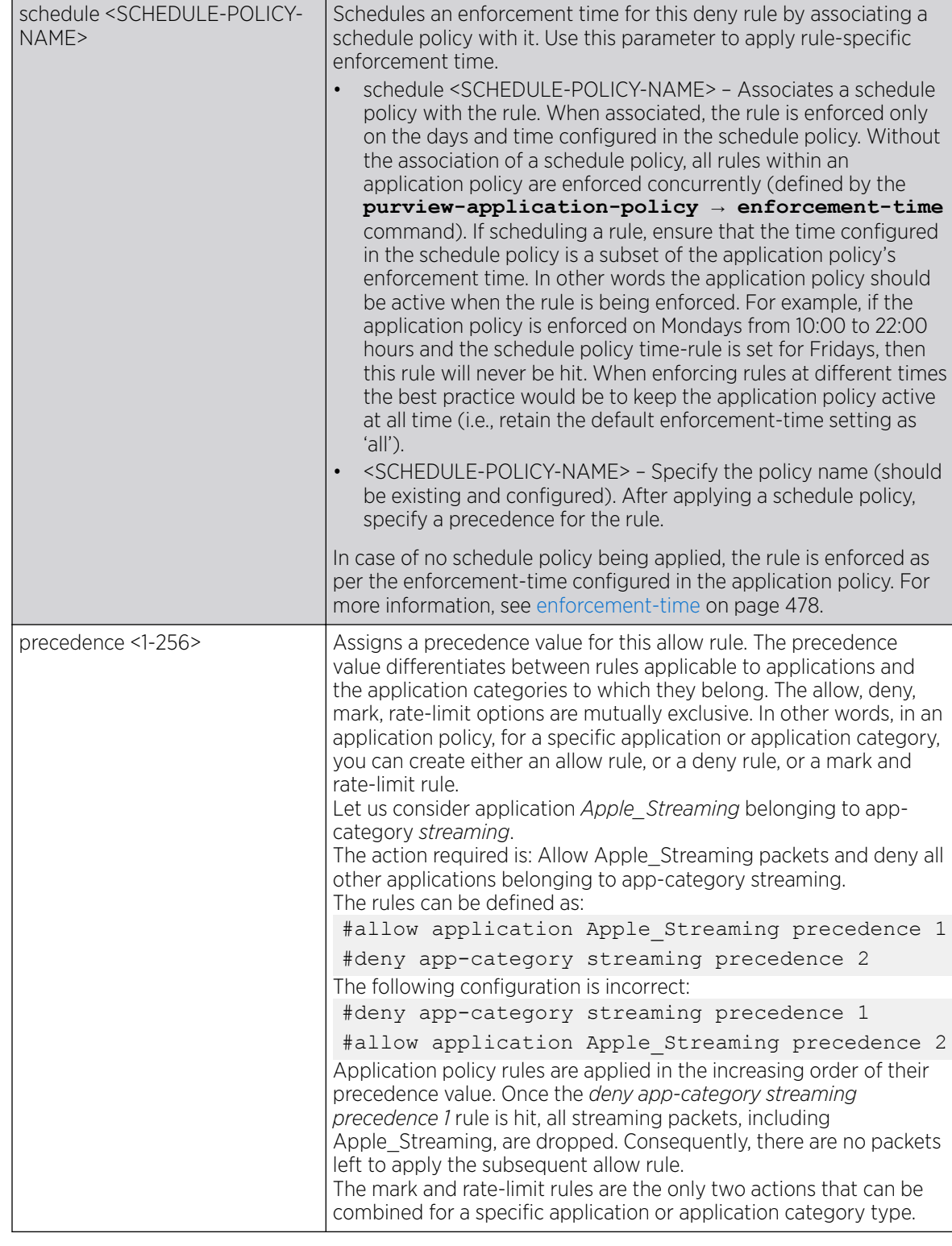

## Examples

The following example shows how to view all built-in, system provided Purview™ app-categories:

nx9500-6C8809(config-purview-app-policy-PurAppPolicy)#allow app-category[TAB] ads all biz certs

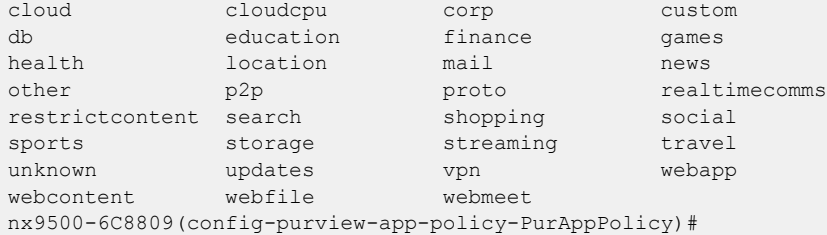

The following example shows a deny rule with precedence 2.

nx9500-6C8809(config-purview-app-policy-PurAppPolicy)#deny app-category streaming precedence 2

The following example displays an application policy denying app-category 'social'. The policy is enforceable on weekdays from 9:30 AM to 10 PM.

```
nx9500-6C8809(config-purview-app-policy-DenyS-N)#show context
purview-application-policy DenyS-N
 description "This application policy denies Social Networking sites on weedays."
 enforcement-time days weekdays start-time 09:30 end-time 22:00
 deny app-category social precedence 1
nx9500-6C8809(config-purview-app-policy-DenyS-N)#
```
### Related Commands

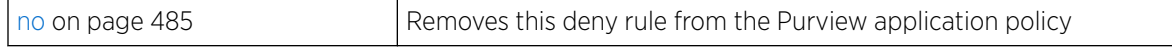

### *description*

```
purview-application-policy on page 470
```
Configures a brief description for this application policy that enables you to differentiate it from other application policies

#### Supported in the following platforms:

• Access Points — AP410i/e, AP460i/e, AP505i, AP510i/e, AP560i/h

### **Syntax**

description <LINE>

#### **Parameters**

description <LINE>

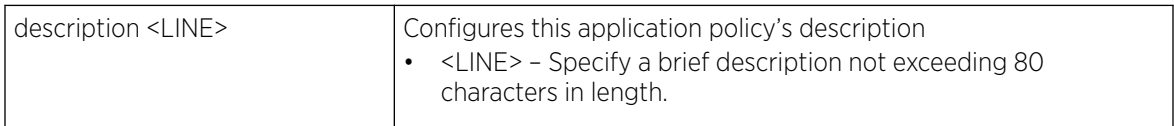

```
nx9500-6C8809(config-purview-app-policy-SocialNet)#description "This application policy 
relates to Social Networking sites."
nx9500-6C8809(config-purview-app-policy-SocialNet)#show context
```

```
purview-application-policy SocialNet
```
<span id="page-477-0"></span> description "This application policy relates to Social Networking sites." nx9500-6C8809(config-purview-app-policy-SocialNet)#

### Related Commands

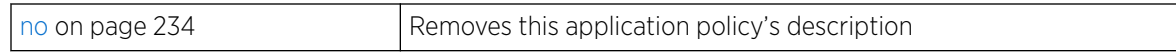

*enforcement-time*

[purview-application-policy](#page-469-0) on page 470

Configures an enforcement time in days and hours. The enforcement time is applicable only to those rules, within the application policy, that do not have a schedule policy associated. By default an application policy is enforced on all days.

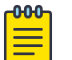

### Note

Schedule policies enforce allow/deny/mark/rate-limit rules at different time periods. If absence of a schedule policy, application policy rules are enforced at the enforcement-time specified within the policy. For more information on configuring a schedule policy, see [schedule-policy](#page-532-0) on page 533.

### Supported in the following platforms:

• Access Points — AP410i/e, AP460i/e, AP505i, AP510i/e, AP560i/h

### Syntax

```
enforcement-time days [sunday|monday|tuesday|wednesday|thursday|friday|saturday|
all|weekends|weekdays] {start-time <HH:MM> end-time <HH:MM>}
```
### Parameters

```
enforcement-time days [sunday|monday|tuesday|wednesday|thursday|friday|saturday|
all|weekends|weekdays] {start-time <HH:MM> end-time <HH:MM>}
```
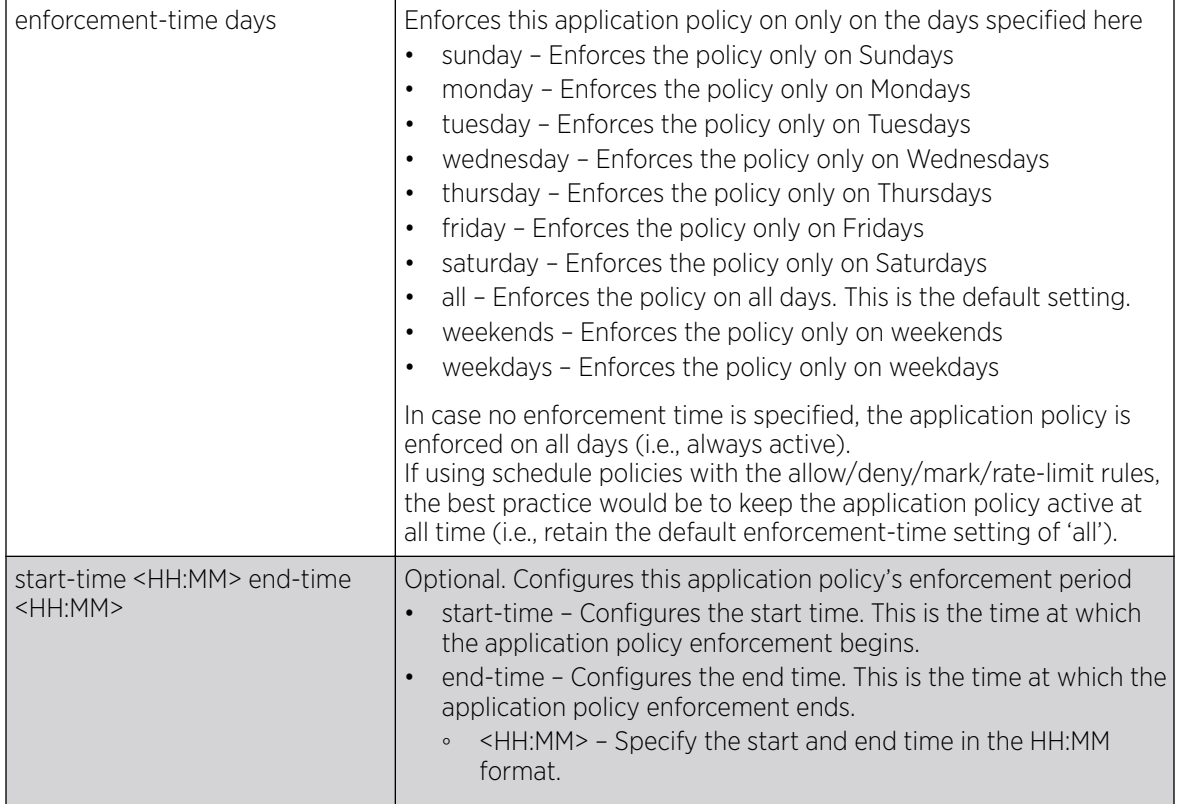

#### Examples

```
nx9500-6C8809(config-purview-app-policy-PurAppPolicy)#enforcement-time days weekends 
start-time 10:30 end-time 20:00
nx9500-6C8809(config-purview-app-policy-PurAppPolicy)#show context
```

```
purview-application-policy PurAppPolicy
 description "This application policy allows Applie Streaming packets on weekends."
 enforcement-time days weekends start-time 10:30 end-time 20:00
  allow application Apple_Streaming precedence 1
nx9500-6C8809(config-purview-app-policy-PurAppPolicy)#
```
## Related Commands

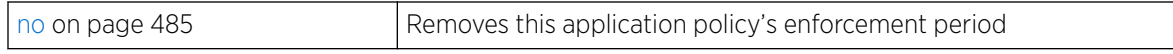

## *logging*

[purview-application-policy](#page-469-0) on page 470

Enables DPI application recognition logging. It also sets the logging level.

DPI analyzes packet and packet content headers to determine the nature of network traffic. When enabled, the Purview™ DPI engine inspects layer 7 traffic to identify applications (such as, Netflix, Twitter, Facebook, etc.) and extract metadata (such as, host name, server name, TCP-RTT, etc.) for further use by the WiNG firewall.

### Supported in the following platforms:

• Access Points — AP410i/e, AP460i/e, AP505i, AP510i/e, AP560i/h

### **Syntax**

```
logging [level|on]
logging on
```

```
logging level [<0-7>|alerts|critical|debugging|emergencies|errors|informational|
notifications|warnings]
```
### **Parameters**

logging on

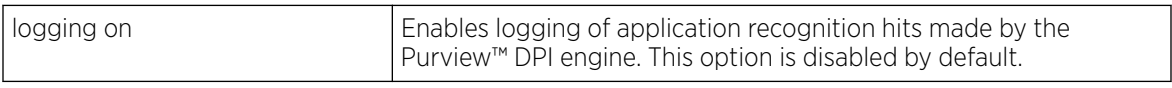

logging level [<0-7>|alerts|critical|debugging|emergencies|errors|informational| notifications|warnings]

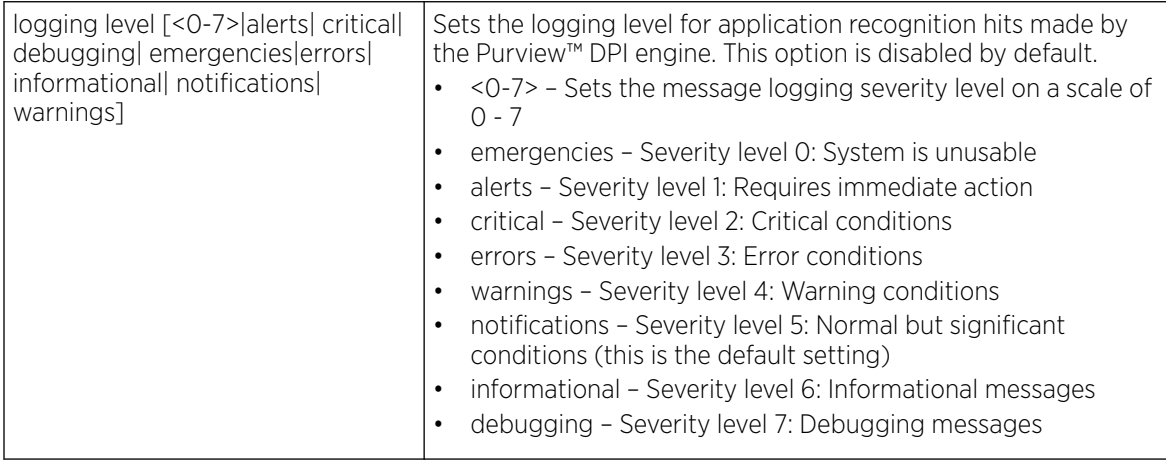

### Examples

```
(config-purview-app-policy-Bing)#logging level critical
```

```
(config-purview-app-policy-Bing)#show context
purview-application-policy Bing
 description "This application policy allows Bing search engine packets"
 enforcement-time days weekdays start-time 12:30 end-time 20:00
 allow application Bing precedence 1
 allow app-category business precedence 2
 deny app-category "social networking" precedence 3
 logging level critical
(config-purview-app-policy-Bing)#
```
### Related Commands

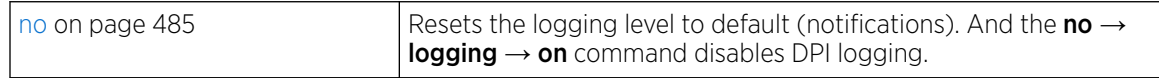

*mark*

[purview-application-policy](#page-469-0) on page 470

Creates a mark rule and configures the match criteria based on which packets are marked

Marks packets, matching a specified set of application categories or applications/protocols, with 802.1p priority level or DSCP *type of service* (ToS) code. Marking packets is a means of identifying them for specific actions, and is used to provide different levels of service to different traffic types.

## Supported in the following platforms:

• Access Points — AP410i/e, AP460i/e, AP505i, AP510i/e, AP560i/h

### Syntax

```
mark [app-category [<APP-CATEGORY-NAME>|all]|application <PURVIEW-APP-NAME>] 
[8021p <0-7>|dscp <0-63>] schedule <SCHEDULE-POLICY-NAME> (precedence <1-256>)
```
### Parameters

```
mark [app-category [<PURVIEW-APP-CATEGORY-NAME>|all]|application <PURVIEW-APP-NAME>] 
[8021p <0-7>|dscp <0-63>] schedule <SCHEDULE-POLICY-NAME> (precedence <1-256>)
```
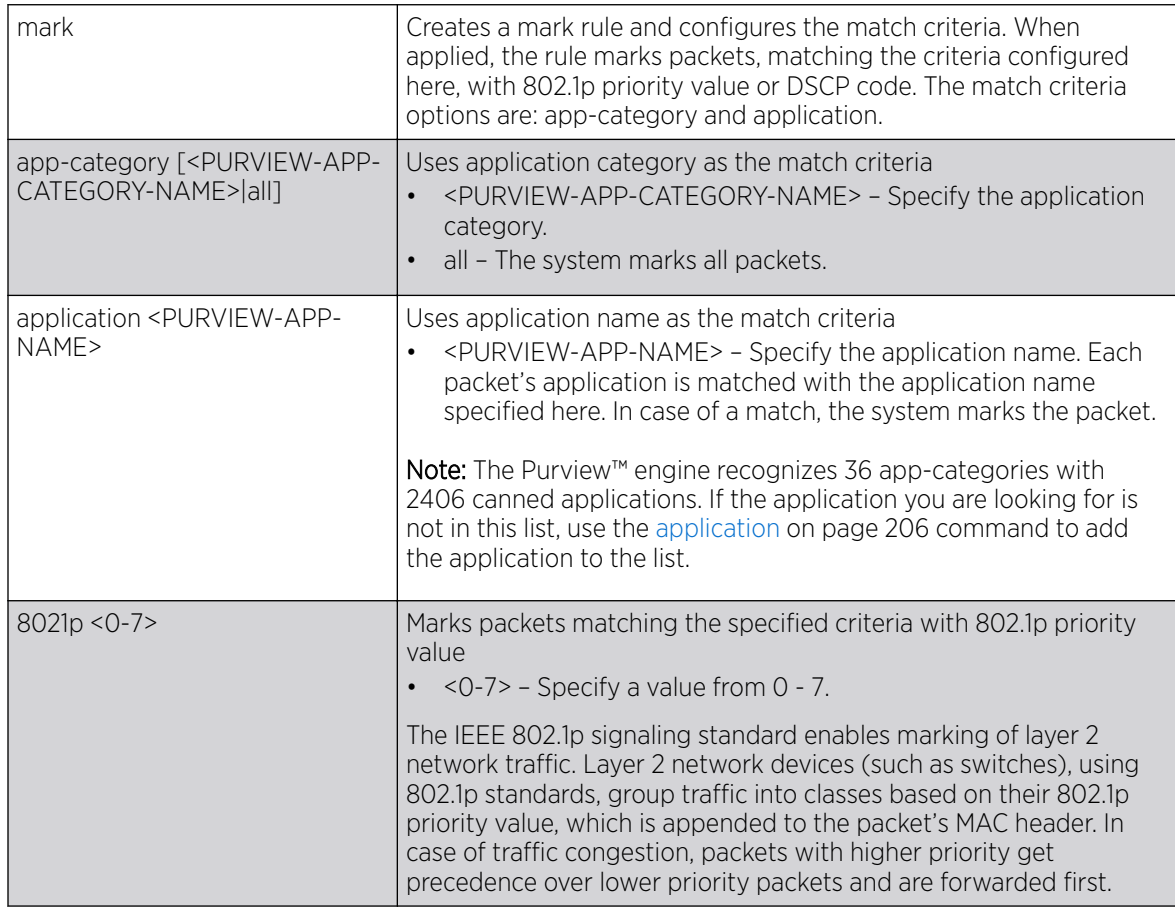

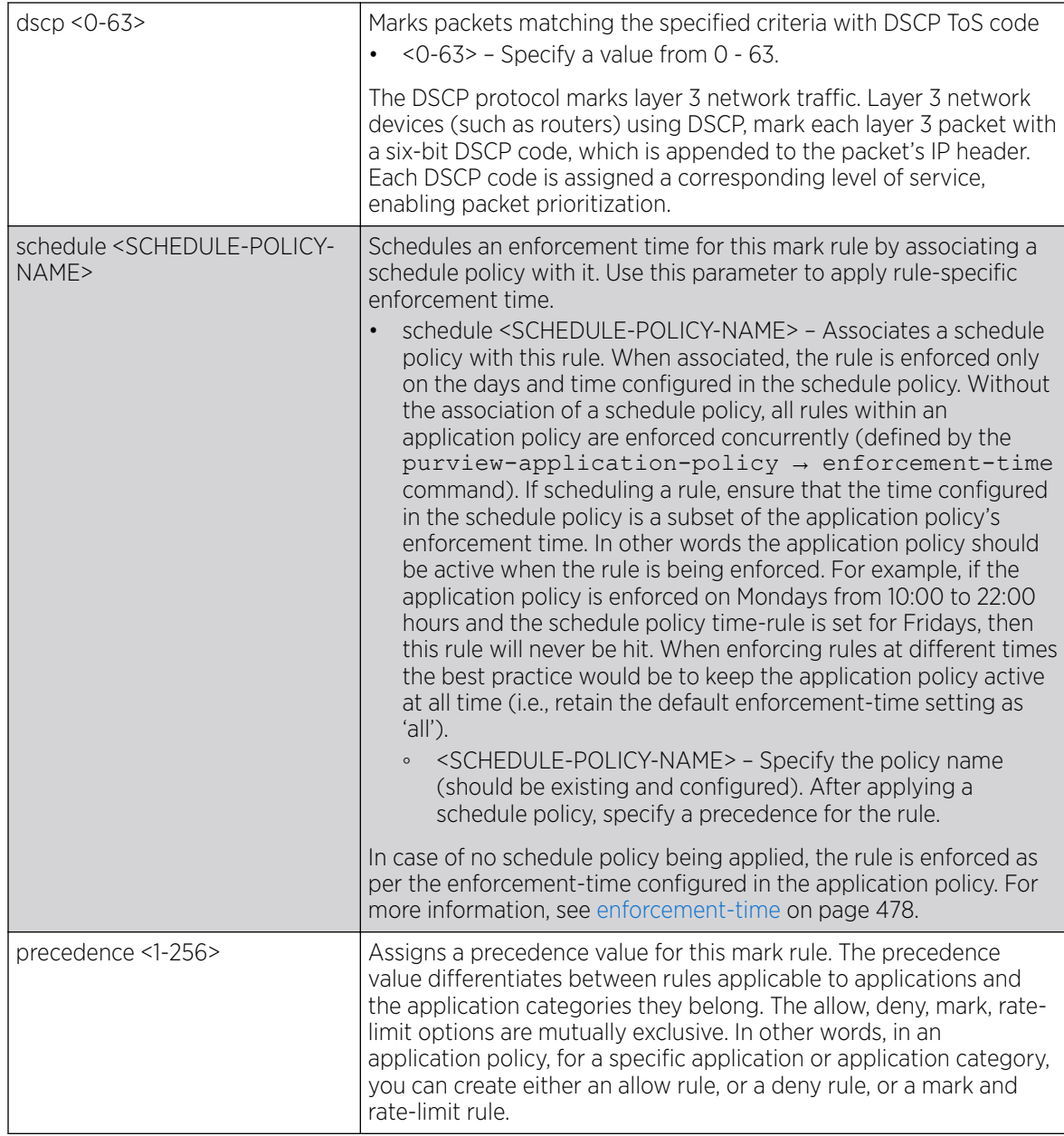

```
(config-purview-app-policy-Bing)#mark app-category video dscp 9 precedence 4
(config-purview-app-policy-Bing)#mark application facetime dscp 10 precedence 5
(config-purview-app-policy-Bing)#show context
purview-application-policy Bing
 description "This application policy allows Bing search engine packets"
 enforcement-time days weekdays start-time 12:30 end-time 20:00
 allow application Bing precedence 1
 allow app-category business precedence 2
 deny app-category "social networking" precedence 3
 mark app-category video dscp 9 precedence 4
 mark application facetime dscp 10 precedence 5
 logging level critical
(config-purview-app-policy-Bing)#
```
## Related Commands

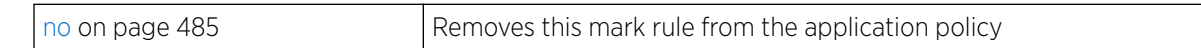

*rate-limit*

[purview-application-policy](#page-469-0) on page 470

Creates a rate-limit rule and configures the match criteria

### Supported in the following platforms:

• Access Points — AP410i/e, AP460i/e, AP505i, AP510i/e, AP560i/h

### Syntax

```
rate-limit [app-category [<PURVIEW-APP-CATEGORY-NAME>|all]|application <PURVIEW-APP-
NAME>]
```

```
([egress|ingress]) rate <50-1000000> max-burst-size <2-1024> schedule <SCHEDULE-POLICY-
NAME> (precedence <1-256>)
```
### Parameters

```
rate-limit [app-category [<PURVIEW-APP-CATEGORY-NAME>|all]|application <PURVIEW-APP-
NAME>]
```
([egress|ingress]) rate <50-1000000> max-burst-size <2-1024> schedule <SCHEDULE-POLICY-NAME> (precedence <1-256>)

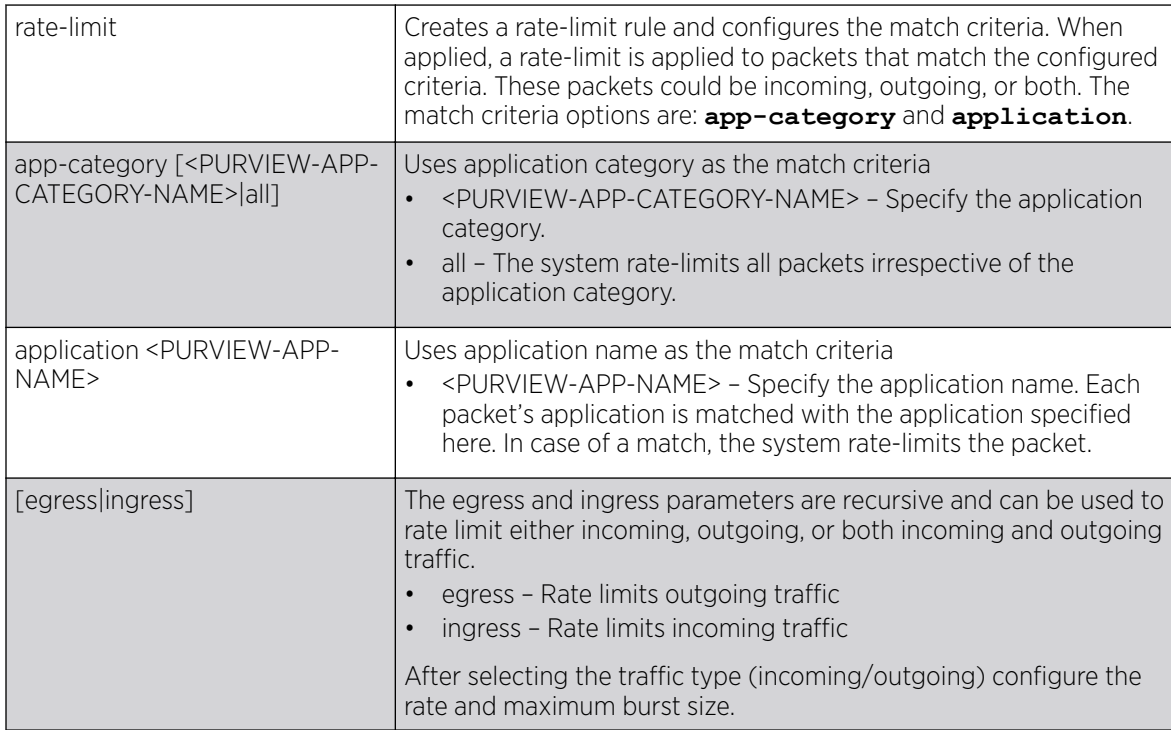

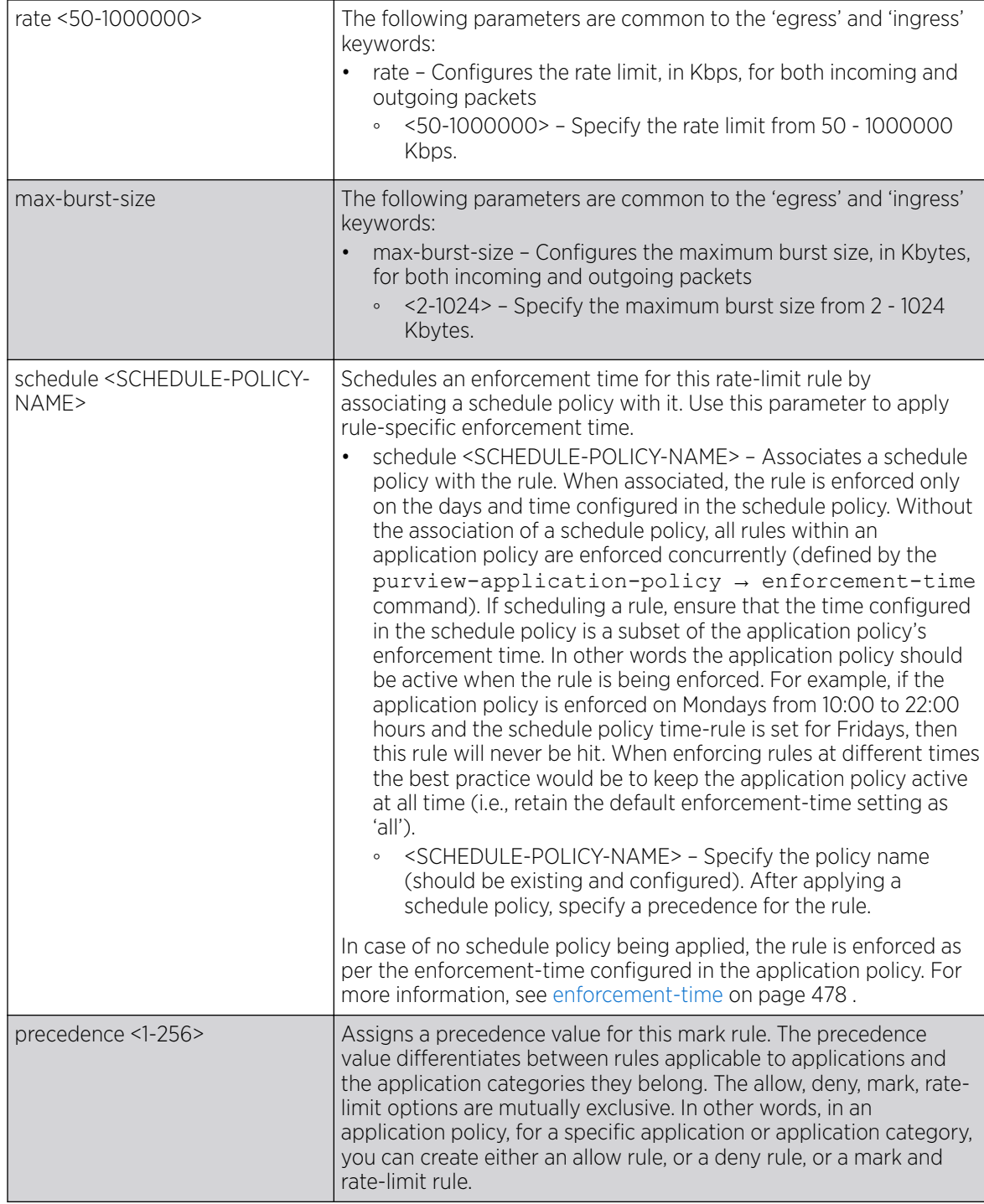

```
(config-purview-app-policy-Bing)#rate-limit application BGP ingress rate 100 
max-burst-size 25 egress rate 50 max-burst-size 25 precedence 6
(config-purview-app-policy-Bing)#show context
purview-application-policy Bing
 description "This application policy allows Bing search engine packets"
 enforcement-time days weekdays start-time 12:30 end-time 20:00
 allow application Bing precedence 1
```

```
 allow app-category business precedence 2
 deny app-category "social networking" precedence 3
 mark app-category video dscp 9 precedence 4
 mark application facetime dscp 10 precedence 5
 rate-limit application BGP ingress rate 100 max-burst-size 25 egress rate 50 max-burst-
size 25 precedence 6
 logging level critical
(config-purview-app-policy-Bing)#
```
#### Related Commands

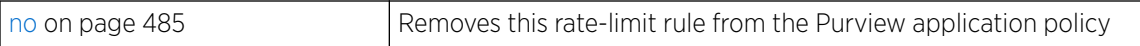

*no*

[purview-application-policy](#page-469-0) on page 470

Removes or resets this Purview application policy's settings

#### Supported in the following platforms:

• Access Points — AP410i/e, AP460i/e, AP505i, AP510i/e, AP560i/h

### **Syntax**

```
no [allow|deny|description|enforcement-time|logging|mark|rate-limit]
```

```
no allow [app-category [<PURVIEW-APP-CATEGORY-NAME>|all]|application <PURVIEW-APP-NAME>] 
precedence <1-256>
no deny [app-category [<PURVIEW-APP-CATEGORY-NAME>|all]|application <PURVIEW-APP-NAME>] 
precedence <1-256>
no description
no enforcement-time days [sunday|monday|tuesday|wednesday|thursday|friday|saturday|all|
weekends|weekdays]
no logging [level|on]
no mark [app-category [<PURVIEW-APP-CATEGORY-NAME>|all]|application <PURVIEW-APP-NAME>] 
precedence <1-256>
no rate-limit [app-category [<PURVIEW-APP-CATEGORY-NAME>|all]|application <PURVIEW-APP-
NAME>]
```
precedence <0-256>

#### Parameters

no <PARAMETERS>

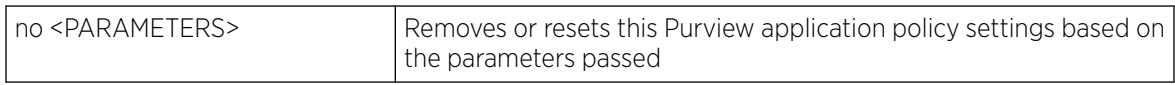

#### Examples

The following example shows the Purview application policy 'Bing' settings before the 'no' commands are executed:

```
nx9500-6C8809(config-purview-app-policy-Bing)#show context
purview-application-policy Bing
  description "This application policy allows Bing search engine packets"
  enforcement-time days weekdays start-time 12:30 end-time 20:00
  allow application Bing precedence 1
 allow app-category business precedence 2
```

```
deny app-category "social networking" precedence 3
  mark app-category video dscp 9 precedence 4
  mark application facetime dscp 10 precedence 5
  rate-limit application BGP ingress rate 100 max-burst-size 25 egress rate 50 max-burst-
size 25 precedence 6
  logging level critical
nx9500-6C8809(config-purview-app-policy-Bing)#
nx9500-6C8809(config-purview-app-policy-Bing)#no allow app-category business precedence 2
nx9500-6C8809(config-purview-app-policy-Bing)#no deny app-category social\ networking 
precedence 3
```
The following example shows the Purview application policy 'Bing' settings after the 'no' commands are executed:

```
nx9500-6C8809(config-purview-app-policy-Bing)#show context
purview-application-policy Bing
  description "This application policy allows Bing search engine packets"
  enforcement-time days weekdays start-time 12:30 end-time 20:00
  allow application Bing precedence 1
 mark app-category video dscp 9 precedence 4
 mark application facetime dscp 10 precedence 5
  rate-limit application BGP ingress rate 100 max-burst-size 25 egress rate 50 max-burst-
size 25 precedence 6
 logging level critical
nx9500-6C8809(config-purview-app-policy-Bing)#
```
## radio-qos-policy

Configures a radio QoS policy

*Supported in the following platforms:*

- Access Points AP505i, AP510i, AP510e, AP560i, AP6522, AP6562, AP7161, AP7502, AP7522, AP7532, AP7562, AP7602, AP7612, AP7622, AP763, AP7662, AP8163, AP8543, AP8533.
- Service Platforms NX5500, NX7500, NX9500, NX9600, VX9000

#### *Syntax*

radio-qos-policy <RADIO-QOS-POLICY-NAME>

#### *Parameters*

radio-qos-policy <RADIO-QOS-POLICY-NAME>

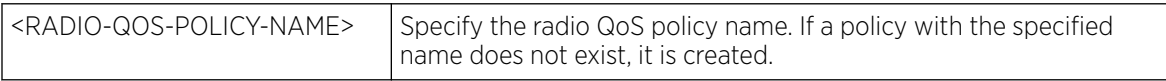

```
nx9500-6C8809(config)#radio-qos-policy test
nx9500-6C8809(config-radio-qos-test)#?
Radio QoS Mode commands:
  accelerated-multicast Configure multicast streams for acceleration
  admission-control Configure admission-control on this radio for one or
                       more access categories
  no Negate a command or set its defaults
  smart-aggregation Configure smart aggregation parameters
  wmm Configure 802.11e/Wireless MultiMedia parameters
```
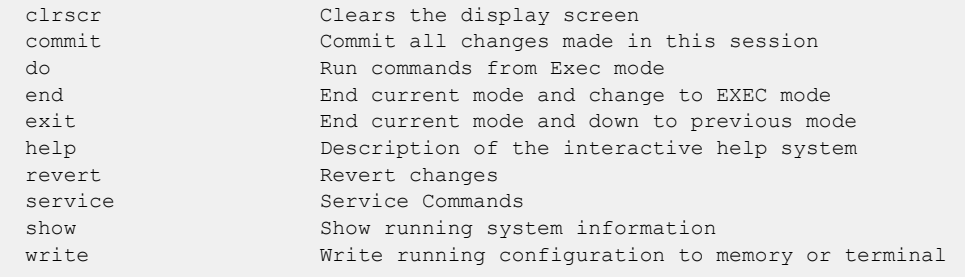

nx9500-6C8809(config-radio-qos-test)#

### *Related Commands*

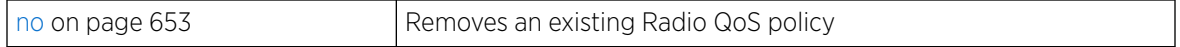

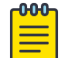

### Note

For more information on radio qos policy, see [Radio-QoS Policy](#page-1682-0) on page 1683.

## radius-group

Configures RADIUS user group and enters its configuration mode

*Supported in the following platforms:*

- Access Points AP505i, AP510i, AP510e, AP560i, AP6522, AP6562, AP7161, AP7502, AP7522, AP7532, AP7562, AP7602, AP7612, AP7622, AP763, AP7662, AP8163, AP8543, AP8533.
- Service Platforms NX5500, NX7500, NX9500, NX9600, VX9000

### *Syntax*

radius-group <RADIUS-GROUP-NAME>

#### *Parameters*

radius-group <RADIUS-GROUP-NAME>

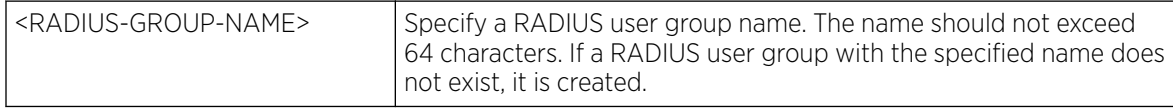

```
nx9500-6C8809(config)#radius-group testRadiusGr
nx9500-6C8809(config-radius-group-testRadiusGr)#?
Radius user group configuration commands:
  guest Make this group a Guest group
 no Negate a command or set its defaults
 policy Radius group access policy configuration
  rate-limit Set rate limit for group
  clrscr Clears the display screen
  commit Commit all changes made in this session
  do Run commands from Exec mode
   end End current mode and change to EXEC mode
```
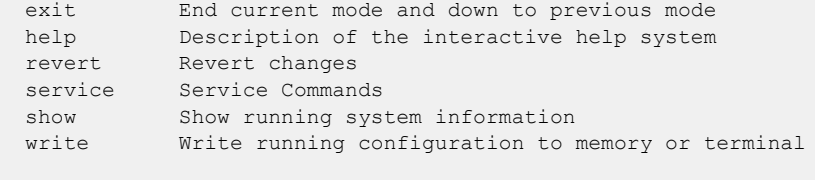

nx9500-6C8809(config-radius-group-testRadiusGr)#

### *Related Commands*

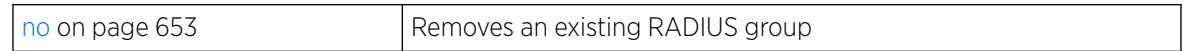

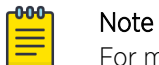

For more information on RADIUS user group commands, see [RADIUS Policy](#page-1649-0) on page 1650.

## radius-server-policy

Creates a RADIUS server policy and enters its configuration mode

*Supported in the following platforms:*

- Access Points AP505i, AP510i, AP510e, AP560i, AP6522, AP6562, AP7161, AP7502, AP7522, AP7532, AP7562, AP7602, AP7612, AP7622, AP763, AP7662, AP8163, AP8543, AP8533.
- Service Platforms NX5500, NX7500, NX9500, NX9600, VX9000

### *Syntax*

radius-server-policy <RADIUS-SERVER-POLICY-NAME>

#### *Parameters*

radius-server-policy <RADIUS-SERVER-POLICY-NAME>

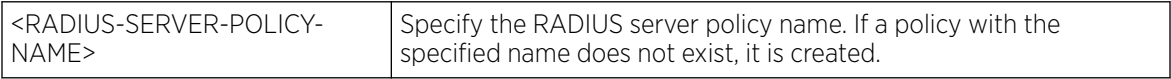

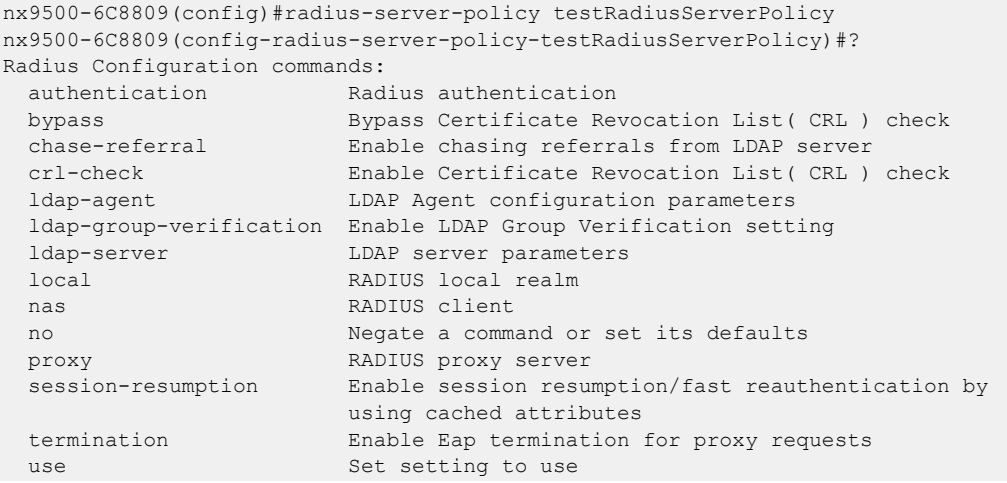

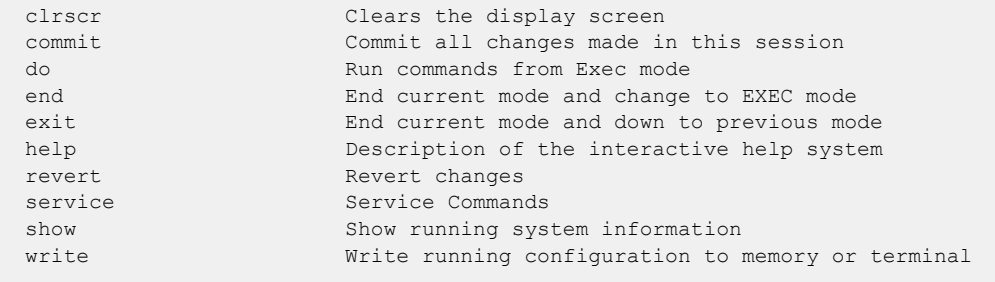

nx9500-6C8809(config-radius-server-policy-testRadiusServerPolicy)#

### *Related Commands*

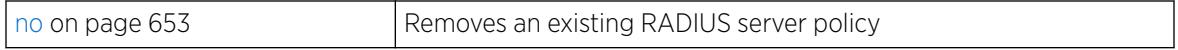

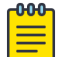

Note

For more information on RADIUS server policy commands, see [RADIUS Policy](#page-1649-0) on page 1650.

## radius-user-pool-policy

Configures a RADIUS user pool and enters its configuration mode

*Supported in the following platforms:*

- Access Points AP505i, AP510i, AP510e, AP560i, AP6522, AP6562, AP7161, AP7502, AP7522, AP7532, AP7562, AP7602, AP7612, AP7622, AP763, AP7662, AP8163, AP8543, AP8533.
- Service Platforms NX5500, NX7500, NX9500, NX9600, VX9000

### *Syntax*

radius-user-pool-policy <RADIUS-USER-POOL-NAME>

#### *Parameters*

radius-user-pool-policy <RADIUS-USER-POOL-NAME>

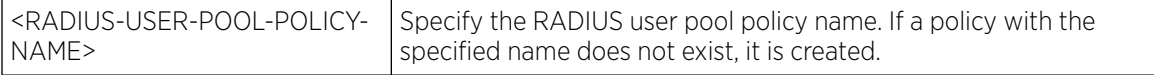

```
nx9500-6C8809(config)#radius-user-pool-policy testRadiusUserPool
nx9500-6C8809(config-radius-user-pool-testRadiusUserPool)#?
Radius User Pool Mode commands:
  duration Set a guest user's access duration
  no Negate a command or set its defaults
  user Radius user configuration
  clrscr Clears the display screen
  commit Commit all changes made in this session
  do Run commands from Exec mode
  end End current mode and change to EXEC mode
   exit End current mode and down to previous mode
  help Description of the interactive help system
```
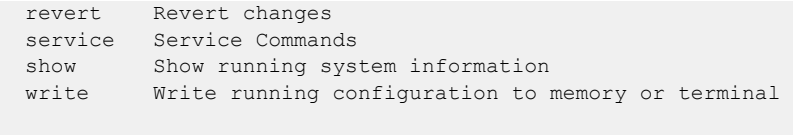

vnx9500-6C8809(config-radius-user-pool-testRadiusUserPool)#

#### *Related Commands*

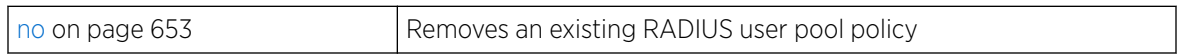

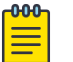

## Note

For more information on RADIUS user group commands, see [RADIUS Policy](#page-1649-0) on page 1650.

### rename

Renames and existing TLO

*Supported in the following platforms:*

- Access Points AP505i, AP510i, AP510e, AP560i, AP6522, AP6562, AP7161, AP7502, AP7522, AP7532, AP7562, AP7602, AP7612, AP7622, AP763, AP7662, AP8163, AP8543, AP8533.
- Service Platforms NX5500, NX7500, NX9500, NX9600, VX9000

#### *Syntax*

rename tlo <TLO-NAME> <NEW-TLO-NAME>

#### *Parameters*

rename tlo <TLO-NAME> <NEW-TLO-NAME>

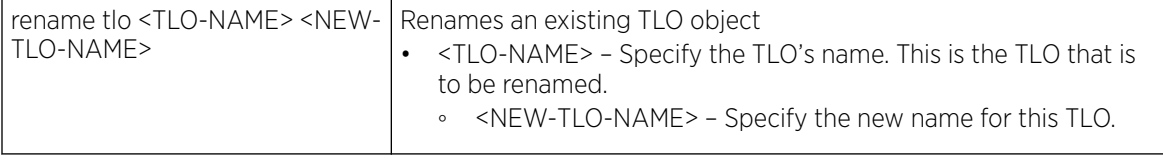

#### *Examples*

The following example shows the top level objects available for renaming:

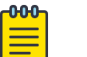

Note

Enter rename and press Tab to list top level objects available for renaming.

```
nx9500-6C8809(config)#rename [TAB]
aaa_policy aaa_tacacs_policy
address_range_alias aif_policy
app_policy application
assoc_acl assoc_acl auto_provisioning_policy
bgp_as_path_list bgp_community_list bgp_community_list bgp_ip_access list
bgp_extcommunity_list
bgp_ip_prefix_list bonjour_gw_discovery_policy
bonjour_gw_forwarding_policy bonjour_gw_query_forwarding_policy
bridging_policy captive_portal
centro policy and the client identity
```

```
client identity group content cache policy
content filter policy expression crypto cmp policy
database client policy database policy
device categorization dhcp_server_policy
dhcpv6 server policy dns whitelist
dr route map encrypted string alias
event_system_policy ex3500_ext_ip_acl<br>ex3500 management policy ex3500_qos_class_
                            ex3500 qos_class_map_policy
ex3500_qos_policy_map ex3500_std_ip_acl
ex3500 time range firewall policy
global assoc list guest management
hashed string alias host alias
ip_acl ip_snmp_acl
--More--
nx9500-6C8809(config)#
```
The following examples first clones the existing IP access list BROADCAST-MULTICAST-CONTROL, and then renames the cloned IP access list:

```
nx9500-6C8809(config)#show context include-factory | include ip access-list
ip access-list BROADCAST-MULTICAST-CONTROL
nx9500-6C8809(config)#
nx9500-6C8809(config)#clone ip_acl BROADCAST-MULTICAST-CONTROL Test_IP_CLONED
nx9500-6C8809(config)#commit
nx9500-6C8809(config)#show context include-factory | include ip access-list
ip access-list BROADCAST-MULTICAST-CONTROL
ip access-list Test_IP_CLONED
nx9500-6C8809(config)#
nx9500-6C8809(config)#rename Test_IP_CLONED NEW_IP_CLONED
nx9500-6C8809nx9500-6C8809(config)#commit
nx9500-6C8809(config)#show context include-factory | include ip access-list
ip access-list BROADCAST-MULTICAST-CONTROL
ip access-list NEW_IP_CLONED
nx9500-6C8809(config)#
```
### *Related Commands*

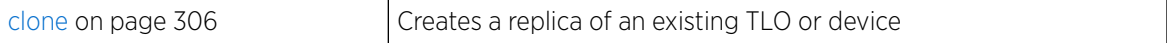

## replace

Selects an existing device by its MAC address or hostname and replaces it with a new device having a different MAC address. Internally, a new device is created with the new MAC address. The old device's configuration is copied to the new device, and then removed from the controller's configuration (i.e., the old device's configuration is no longer staged on the controller).

*Supported in the following platforms:*

- Access Points AP505i, AP510i, AP510e, AP560i, AP6522, AP6562, AP7161, AP7502, AP7522, AP7532, AP7562, AP7602, AP7612, AP7622, AP763, AP7662, AP8163, AP8543, AP8533.
- Service Platforms NX5500, NX7500, NX9500, NX9600, VX9000

### *Syntax*

replace device [<MAC-ADDRESS>|<HOSTNAME>] <NEW-MAC-ADDRESS>

#### *Parameters*

replace device [<MAC-ADDRESS>|<HOSTNAME>] <NEW-MAC-ADDRESS>

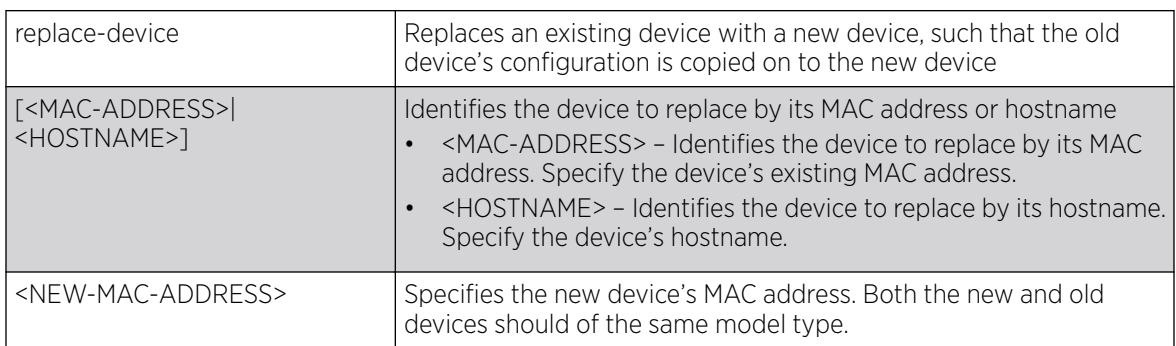

#### *Examples*

```
rfs4000-882A17(config)#replace device ap7532-4BF364 ?
  AA-BB-CC-DD-EE-FF New device MAC address
rfs4000-882A17(config)#replace device ap7532-4BF364 00-15-0F-BB-98-30
```
The following example shows an existing AP 7502 (MAC: DD-AA-BB-88-12-43) configuration staged on a VX 9000 controller:

```
VX9000-NOC-DE9D(config-device-DD-AA-BB-88-12-43)#show context
ap7502 DD-AA-BB-88-12-43
  use profile default-ap7502
 use rf-domain default
 hostname ap7502-881243
  interface radio1
  wlan theMOZART bss 1 primary
  interface radio2
  wlan theMOZART bss 1 primary
  interface ge1
   switchport mode access
   switchport access vlan 1
  controller host 12.12.12.2
VX9000-NOC-DE9D(config-device-DD-AA-BB-88-12-43)#
```
The following example shows AP 7502 (MAC: DD-AA-BB-88-12-43) replaced by another vAP 7502 having MAC address 11-22-33-44-55-66:

Note that the new AP 7502 device has the same configuration as the old AP 7502 device. The HOSTNAME remains the same. Consequently, objects that refer to this particular hostname need not be updated. For example, an hostname alias identifying this particular device, and TLOs using this alias, such as IP/MAC ACLs, remain unchanged.

```
VX9000-NOC-DE9D(config)#replace device DD-AA-BB-88-12-43 11-22-33-44-55-66
VX9000-NOC-DE9D(config)#ap7502 11-22-33-44-55-66
VX9000-NOC-DE9D(config-device-11-22-33-44-55-66)#show context
ap7502 11-22-33-44-55-66
 use profile default-ap7502
  use rf-domain default
  hostname ap7502-881243
  interface radio1
   wlan theMOZART bss 1 primary
  interface radio2
   wlan theMOZART bss 1 primary
  interface ge1
```

```
 switchport mode access
  switchport access vlan 1
 controller host 12.12.12.2
VX9000-NOC-DE9D(config-device-11-22-33-44-55-66)#
```
# rf-domain

Creates an RF Domain or enters the RF Domain configuration context for one or more RF Domains.

The configuration of controllers (wireless controllers, service platforms, and access points) comprises of RF Domains that define regulatory, location, and other relevant policies. At least one default RF Domain is assigned to each controller. RF Domains allow administrators to assign configuration data to multiple devices deployed in a common coverage area, such as in a floor, building, or site. Each RF Domain contains policies that set the Smart RF or WIPS configuration.

RF Domains also enable administrators to override WLAN SSID name and VLAN assignments. This enables the deployment of a global WLAN across multiple sites and unique SSID name or VLAN assignments to groups of access points servicing the global WLAN. This WLAN override eliminates the need to define and manage a large number of individual WLANs and profiles.

A controller's configuration contains:

- A default RF Domain Each controller utilizes a default RF Domain. Access Points are assigned to this default RF Domain as they are discovered by the controller. A default RF Domain can be used for single-site and multi-site deployments.
- Single-site deployment The default RF Domain can be used for single site deployments, where regional, regulatory, and RF policies are common between devices.
- Multi-site deployment A default RF Domain can omit configuration parameters to prohibit regulatory configuration from automatically being inherited by devices as they are discovered. This is desirable in multi-site deployments with devices spanning multiple countries. Omitting specific configuration parameters eliminates the risk of an incorrect country code from being automatically assigned to a device.
- A user-defined RF Domain Created by administrators. A user-defined RF Domain can be assigned to multiple devices manually or automatically.
- Manually assigned Use the CLI or UI to manually assign a user-defined RF Domain to controllers and service platforms.
- Automatically assigned Use a AP provisioning policy to automatically assign specific RF Domains to access points based on the access point's model, serial number, VLAN, DHCP option, and IP address or MAC address. Automatic RF Domain assignments are useful in large deployments, as they enable plug-n-play access point deployments by automatically applying RF Domains to remote access points. For more information on auto provisioning policy, see [Auto-Provisioning Policy](#page-1401-0) on page 1402.

Configure and deploy user-defined RF Domains for single or multiple sites where devices require unique regulatory and regional configurations, or unique Smart RF and WIPS policies. User-defined RF Domains can be used to:

- Assign unique Smart RF or WIPS policies to access points deployed on different floors or buildings within in a site.
- Assign unique regional or regulatory configurations to devices deployed in different states or countries.

• Assign unique WLAN SSIDs and/or VLAN IDs to sites assigned a common WLAN without having to define individual WLANs for each site.

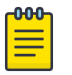

### Note

WING access points only support one RF Domain, which is the **default** RF Domain. If needed, use this command to override the built-in default RF Domain configuration.

### *WiNG 7.1.X Interoperability with WiNG 5.9.X*

Interoperability with access points running the WiNG 5.9.X OS is another salient feature of the WiNG 7.1.X OS. As part of this inter-interoperability, WiNG 7.1.X wireless controllers and service platforms will be able to deploy and manage the following WiNG 5.9.X APs:

• Access Points - AP7502, AP7522, AP7532, AP7562, AP7602, AP7612, AP7622, AP763, AP7662, AP8163, AP8543, AP8533.

The following output shows both WiNG 5.9.X and WiNG 7.1.X APs adopted to a WiNG 7.1.X NX9500 service platform:code

```
nx9500-6C8809#show version
NX9500 version 7.1.2.0-08D
Copyright (c) 2004-2019 Extreme Networks, Inc. All rights reserved.
Booted from primary
nx9500-6C8809 uptime is 0 days, 00 hours 31 minutes
CPU is Intel(R) Xeon(R) CPU E5645 @ 2.40GHz, No. of CPUs 24
Base ethernet MAC address is B4-C7-99-6C-88-09
System serial number is B4C7996C8809
Model number is NX-9500-100R0-WR
nx9500-6C8809#
nx9500-6C8809#show adoption status
------------------------------------------------------------------------------------------
----
DEVICE-NAME VERSION CFG-STAT MSGS ADOPTED-BY LAST-ADOPTION UPTIME
------------------------------------------------------------------------------------------
----
ap8432-070235 5.9.4.0-015D configured No nx9500-6C8809 0 days 00:27:59 2 days 
23:02:09
ap7562-84A224 5.9.4.0-015D configured No nx9500-6C8809 0 days 00:27:57 38 days 
14:34:24
ap7532-DF9A4C 5.9.4.0-015D configured No nx9500-6C8809 0 days 00:31:02 15 days 
14:25:44
ap505-134038 7.1.0.0-124D configured No nx9500-6C8809 0 days 00:30:49 1 days 
03:07:01
------------------------------------------------------------------------------------------
----
Total number of devices displayed: 4
nx9500-6C8809#
```
#### $-000-$ Note ≡

In a mixed deployment, with access points running both WiNG 7.1.X and WiNG 5.9.X firmware, we recommend that these APs be placed in separate RF Domains.

*Supported in the following platforms:*

• Access Points — AP505i, AP510i, AP510e, AP560i, AP6522, AP6562, AP7161, AP7502, AP7522, AP7532, AP7562, AP7602, AP7612, AP7622, AP763, AP7662, AP8163, AP8543, AP8533.

## • Service Platforms — NX5500, NX7500, NX9500, NX9600, VX9000

### *Syntax*

rf-domain *{<RF-DOMAIN-NAME>|containing <RF-DOMAIN-NAME>}*

### *Parameters*

rf-domain *{<RF-DOMAIN-NAME>|containing <RF-DOMAIN-NAME>}*

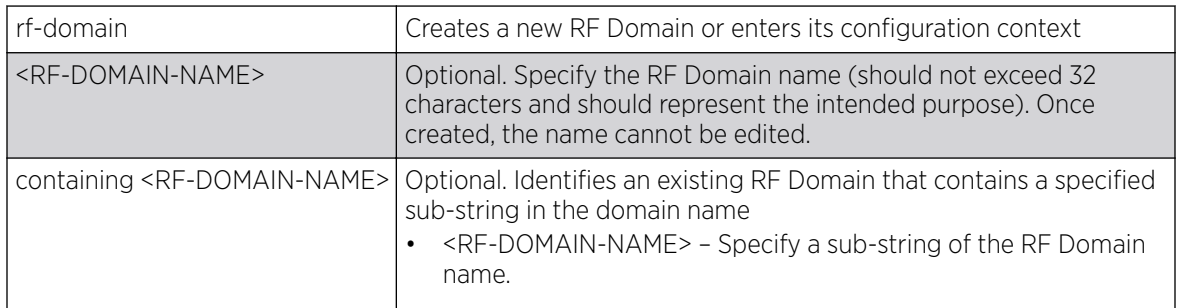

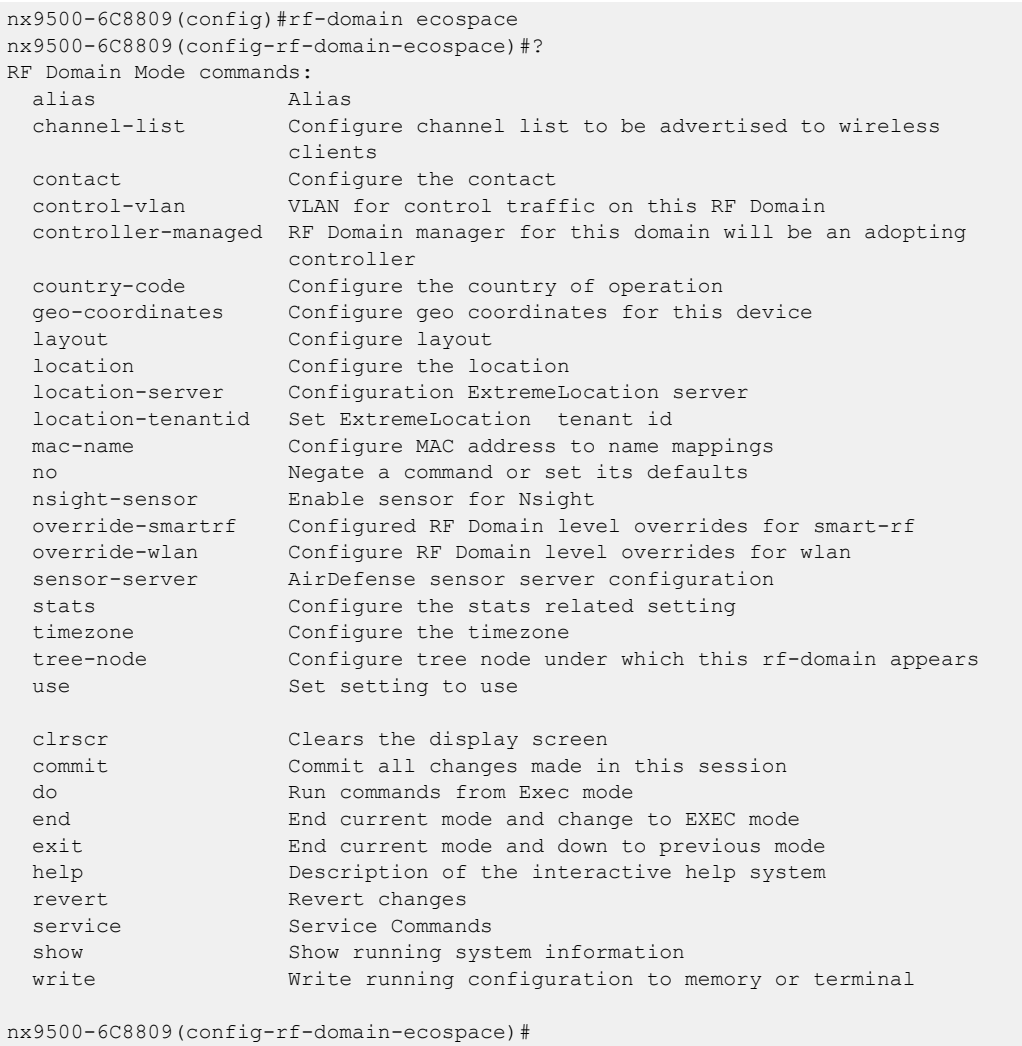

## *Related Commands*

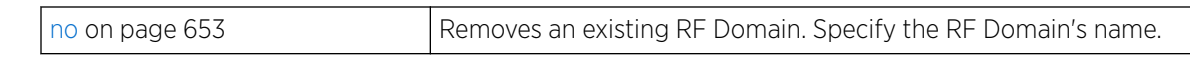

## *rf-domain-mode-commands*

The following table lists the RF Domain configuration mode commands:

## **Table 27: RF-Domain Config Mode Commands**

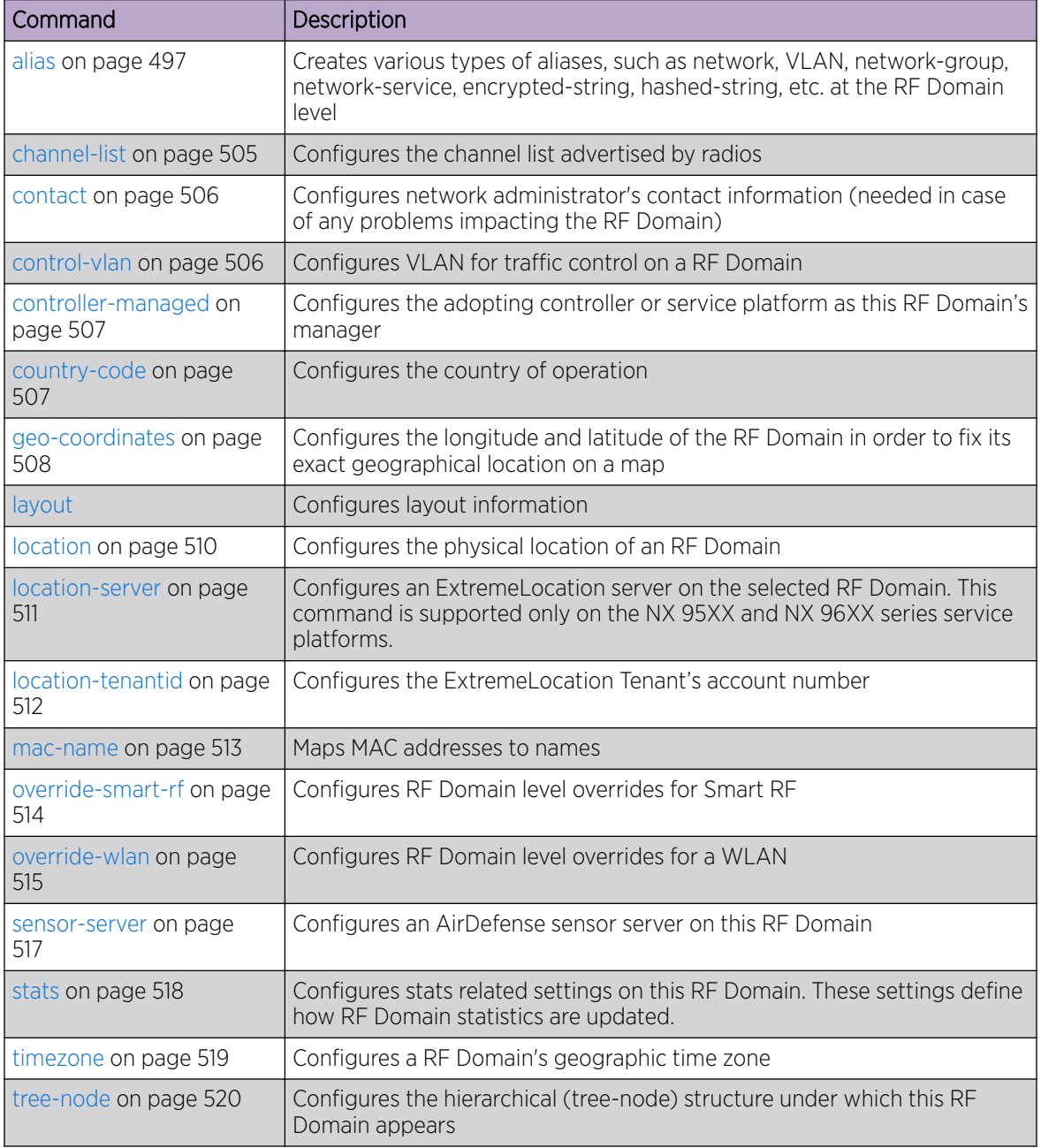

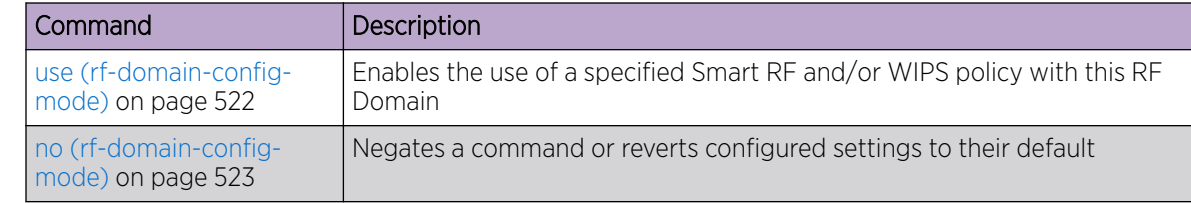

## <span id="page-496-0"></span>**Table 27: RF-Domain Config Mode Commands (continued)**

#### alias

Configures network, VLAN, host, string, network-service, etc. aliases at the RF Domain level

For information on aliases, see [alias](#page-192-0) on page 193.

Supported in the following platforms:

- Access Points AP505i, AP510i, AP510e, AP560i, AP6522, AP6562, AP7161, AP7502, AP7522, AP7532, AP7562, AP7602, AP7612, AP7622, AP763, AP7662, AP8163, AP8543, AP8533.
- Service Platforms NX5500, NX7500, NX9500, NX9600, VX9000

#### Syntax

alias [address-range|encrypted-string|hashed-string|host|network|network-group| network-service|number|string|vlan]

alias encrypted-string <ENCRYPTED-STRING-ALIAS-NAME> [0|2] <LINE>

alias hashed-string <HASHED-STRING-ALIAS-NAME> 1 <LINE>

alias address-range <ADDRESS-RANGE-ALIAS-NAME> <STARTING-IP> to <ENDING-IP>

alias host <HOST-ALIAS-NAME> <HOST-IP>

alias network <NETWORK-ALIAS-NAME> <NETWORK-ADDRESS/MASK>

alias network-group <NETWORK-GROUP-ALIAS-NAME> [address-range|host|network]

alias network-group <NETWORK-GROUP-ALIAS-NAME> [address-range <STARTING-IP> to <ENDING-IP> *{<STARTING-IP> to <ENDING-IP>}|host <HOST-IP> {<HOST-IP>}| network <NETWORK-ADDRESS/MASK> {<NETWORK-ADDRESS/MASK>}*]

alias network-service <NETWORK-SERVICE-ALIAS-NAME> proto [<0-254>|<WORD>|eigrp| gre|igmp|igp|ospf|vrrp] *{(<1-65535>|<WORD>|bgp|dns|ftp|ftp-data|gopher|https| ldap|nntp|ntp|pop3|proto|sip|smtp|sourceport|ssh|telnet|tftp|www)}*

alias number <NUMBER-ALIAS-NAME> <0-4294967295>

alias network-service <NETWORK-SERVICE-ALIAS-NAME> proto [<0-254>|<WORD>|eigrp|gre| igmp|igp|ospf|vrrp] *{(<1-65535>|<WORD>|bgp|dns|ftp|ftp-data|gopher|https|ldap|nntp| ntp|pop3|proto|sip|smtp|sourceport [<1-65535>|<WORD>]|ssh|telnet|tftp|www)}*

alias string <STRING-ALIAS-NAME> <LINE>

alias vlan <VLAN-ALIAS-NAME> <1-4094>

## Parameters

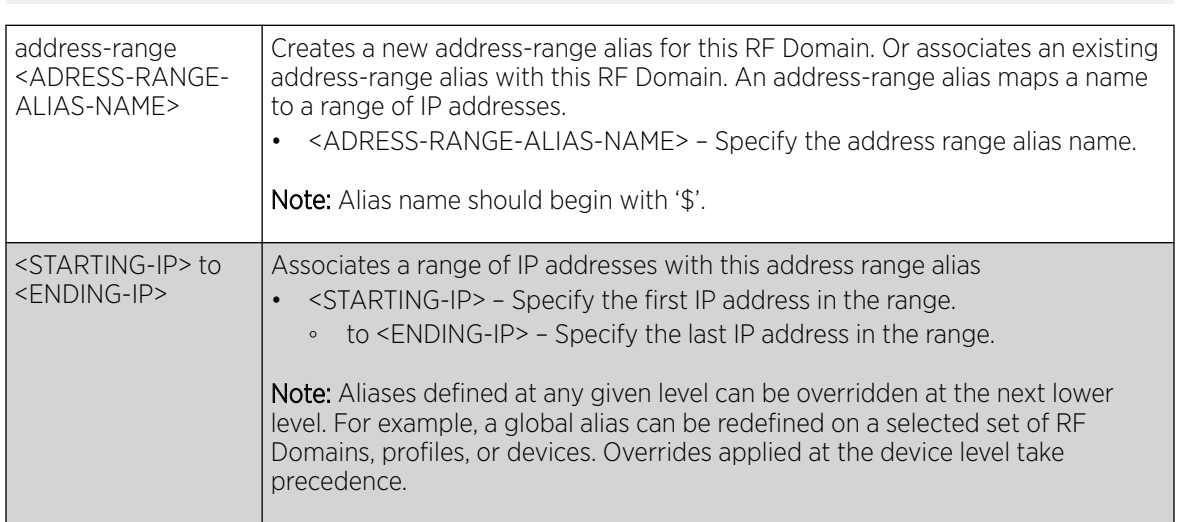

alias address-range <ADDRESS-RANGE-ALIAS-NAME> <STARTING-IP> to <ENDING-IP>

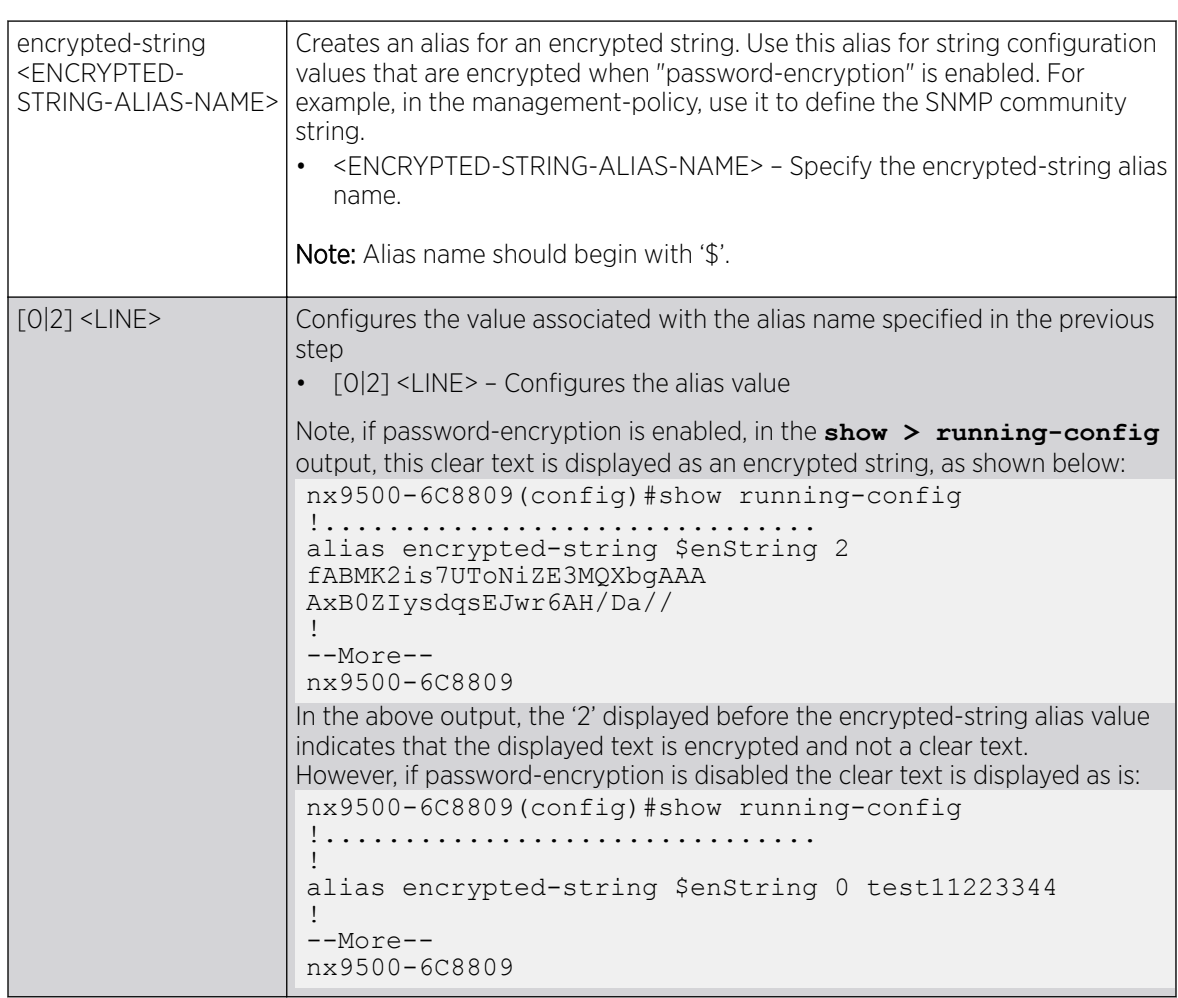

alias encrypted-string <ENCRYPTED-STRING-ALIAS-NAME> [0|2] <LINE>

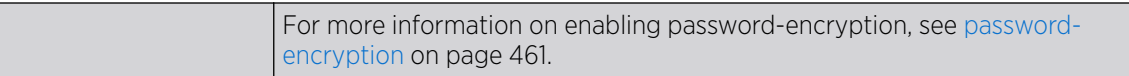

alias hashed-string <HASHED-STRING-ALIAS-NAME> <LINE>

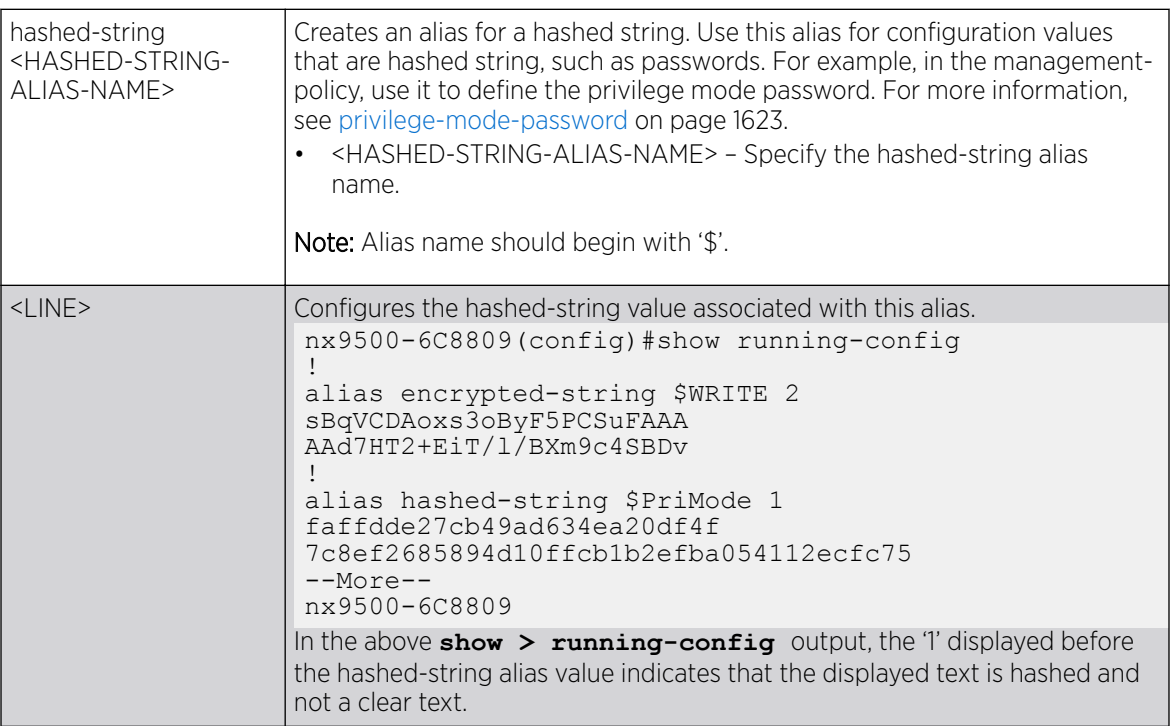

alias host <HOST-ALIAS-NAME> <HOST-IP>

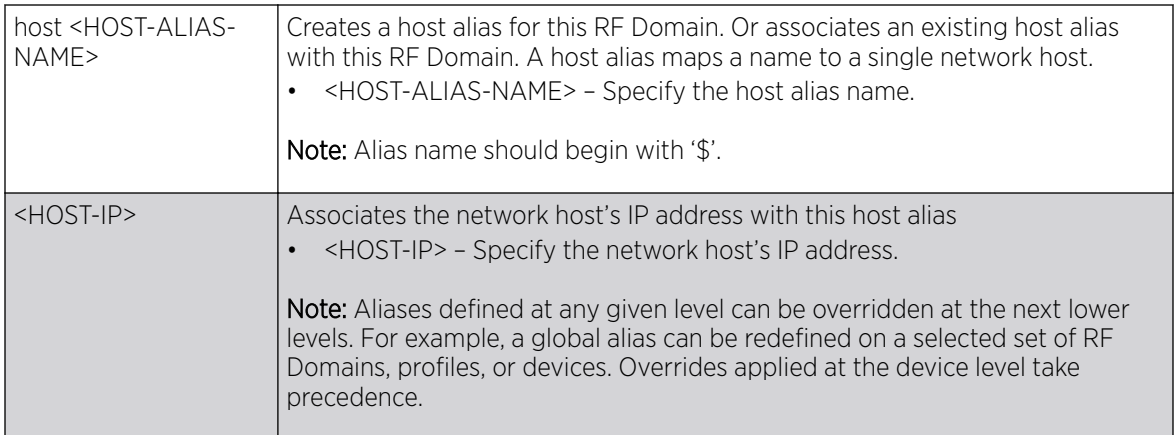

alias network <NETWORK-ALIAS-NAME> <NETWORK-ADDRESS/MASK>

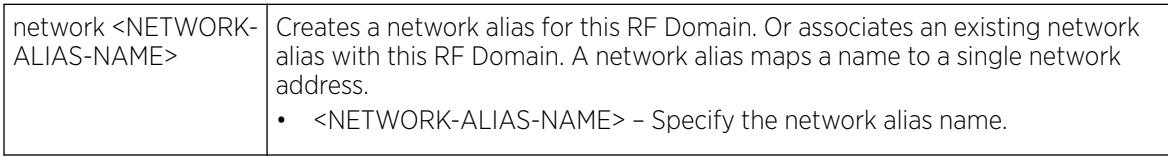

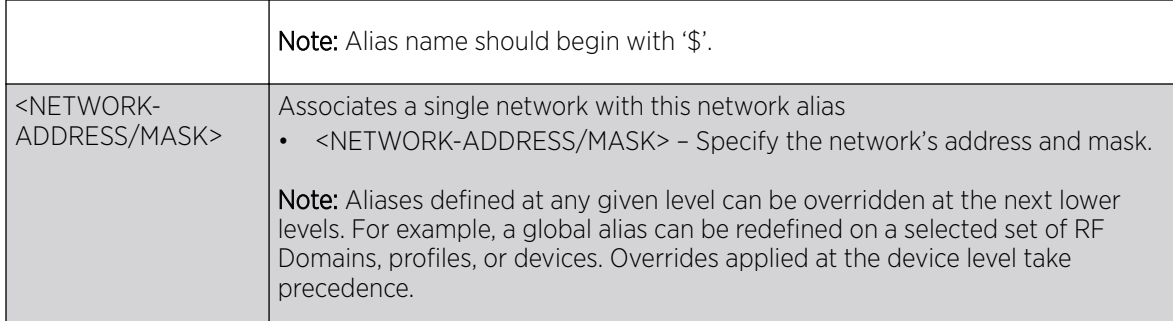

alias network-group <NETWORK-GROUP-ALIAS-NAME> [address-range <STARTING-IP> to <ENDING-IP>

*{<STARTING-IP> to <ENDING-IP>}|host <HOST-IP> {<HOST-IP>}|network <NETWORK-ADDRESS/MASK> {<NETWORK-ADDRESS/MASK>}*]

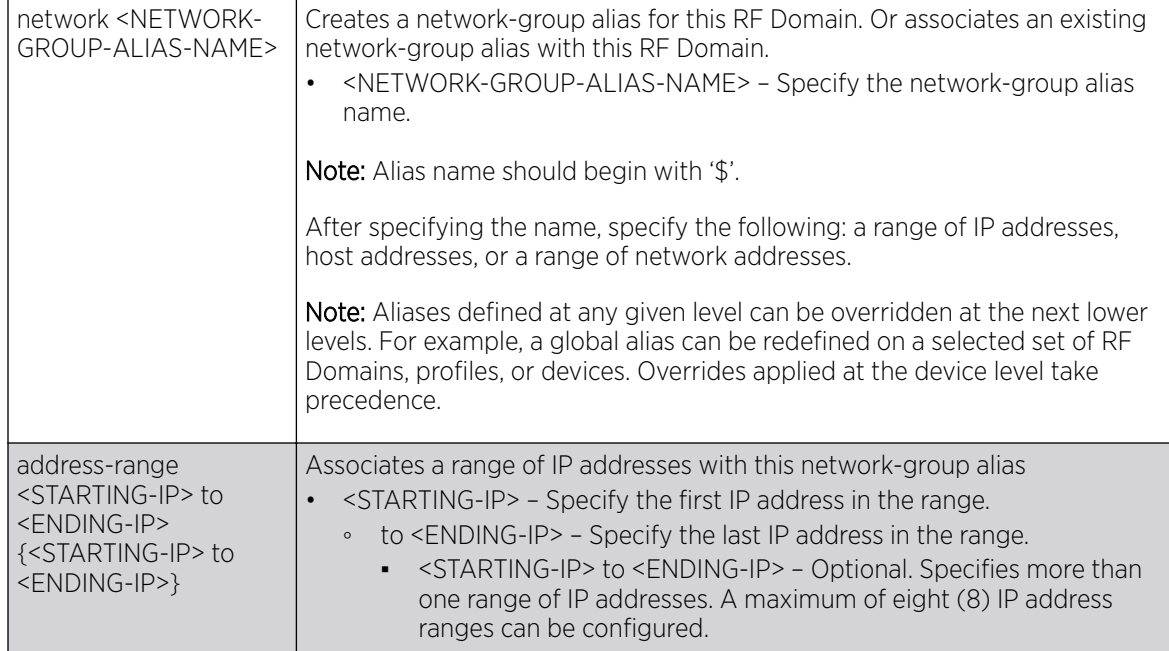

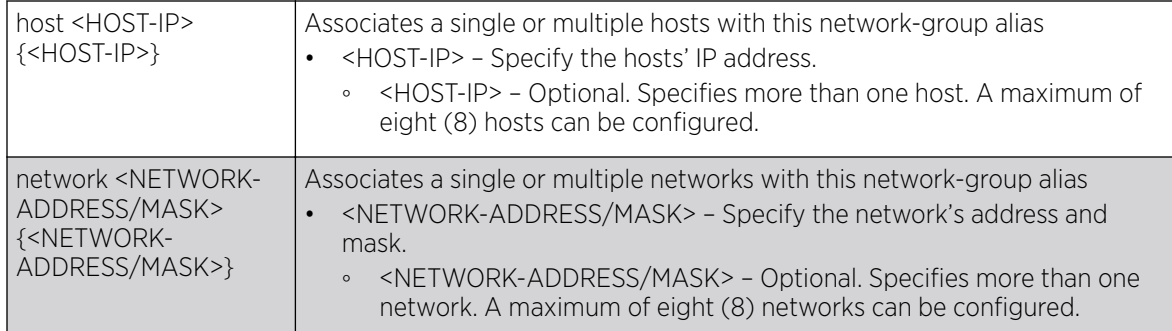

alias network-service <NETWORK-SERVICE-ALIAS-NAME> proto [<0-254>|<WORD>|eigrp|gre|igmp| igp|ospf|vrrp] *{(<1-65535>|<WORD>|bgp|dns|ftp|ftp-data|gopher|https|ldap|nntp|ntp|pop3| proto|sip|smtp|sourceport [<1-65535>|<WORD>]|ssh|telnet|tftp|www)}*

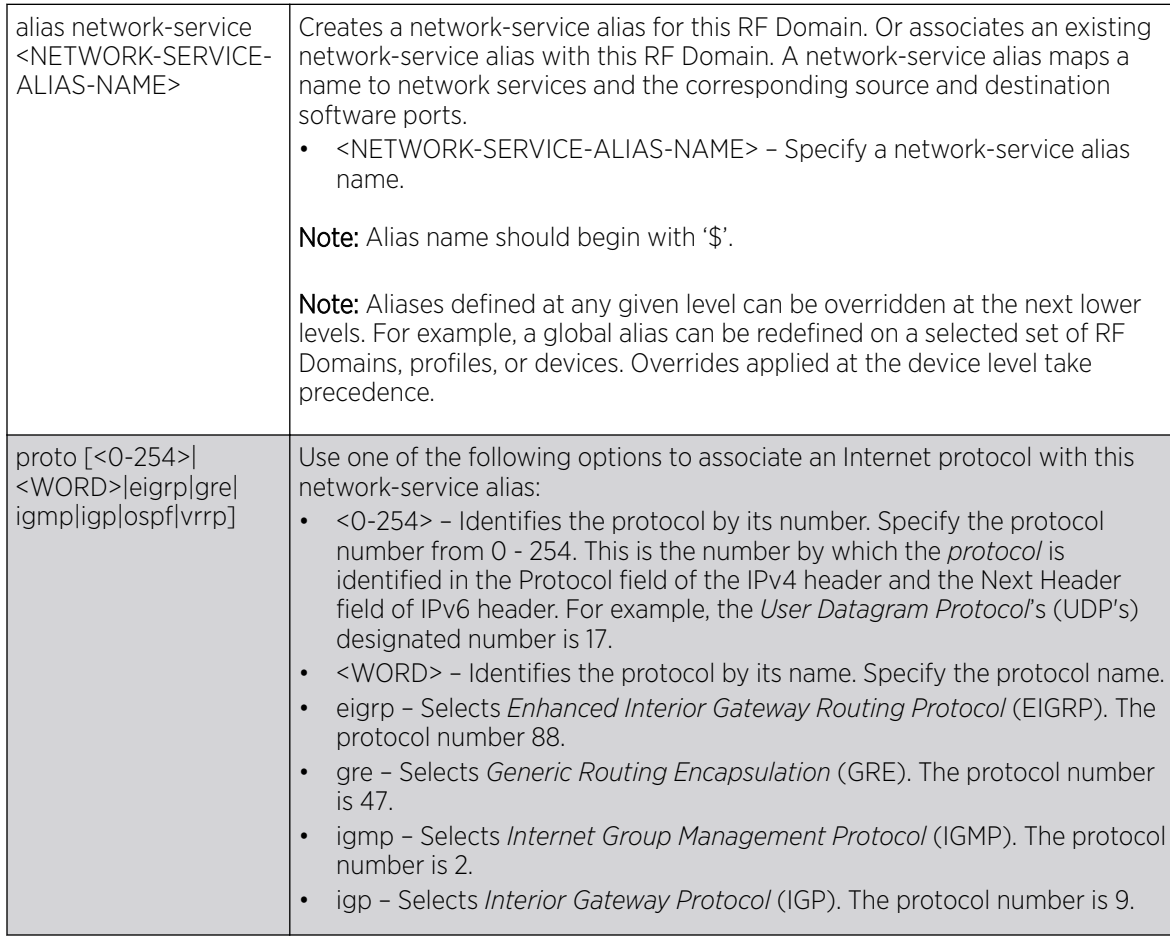

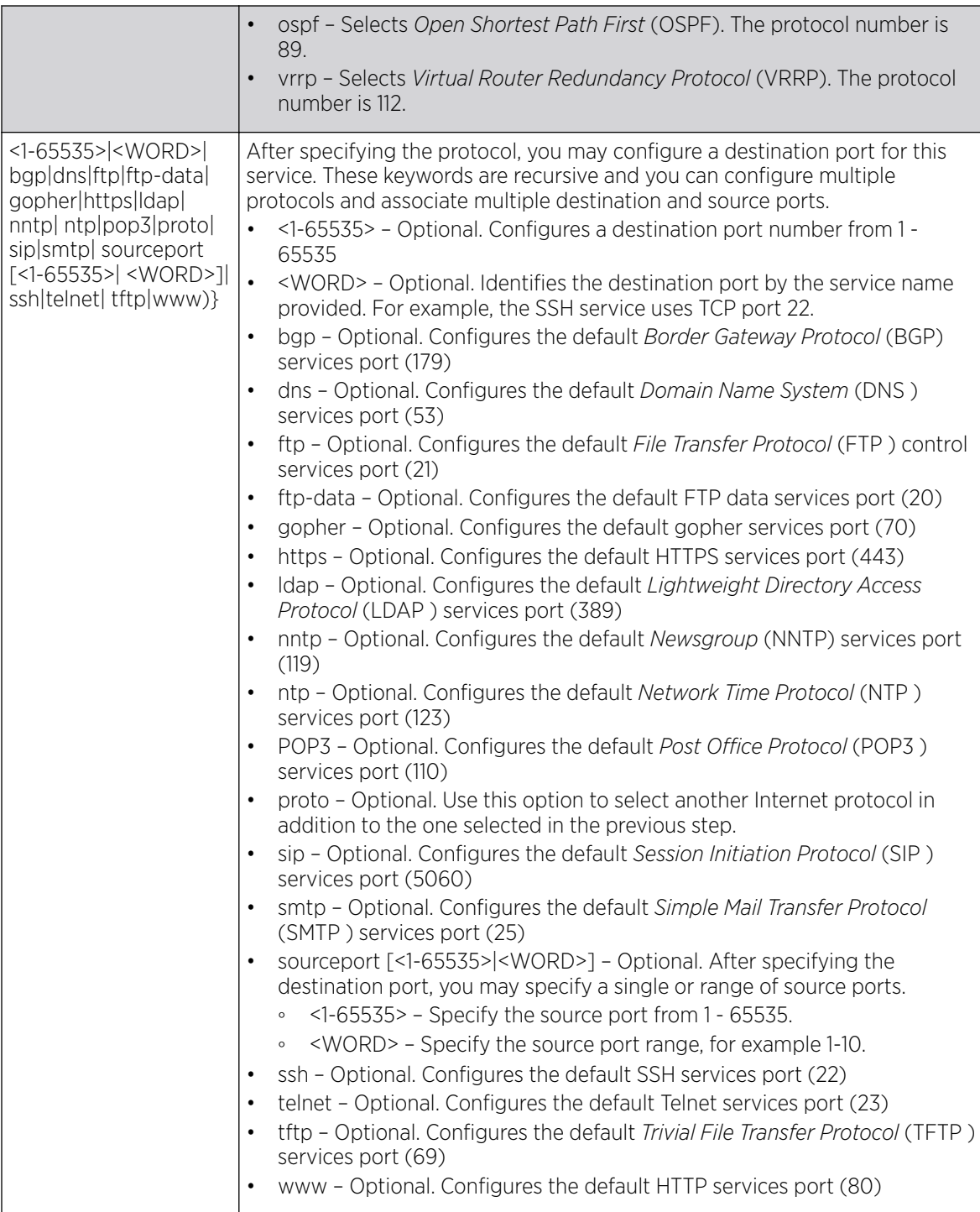

alias number <NUMBER-ALIAS-NAME> <0-4294967295>

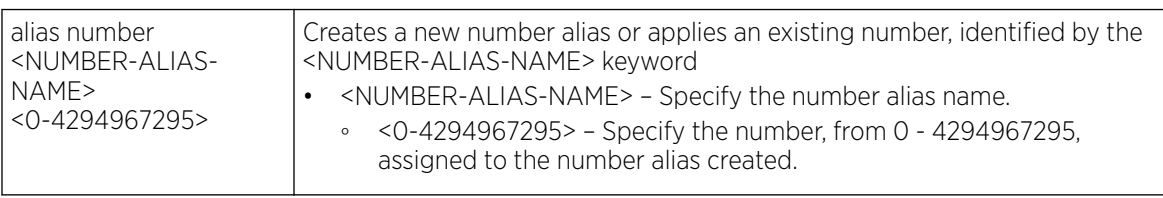

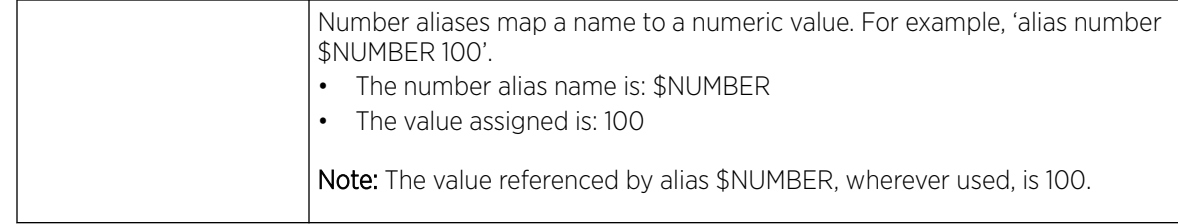

#### alias string <STRING-ALIAS-NAME> <LINE>

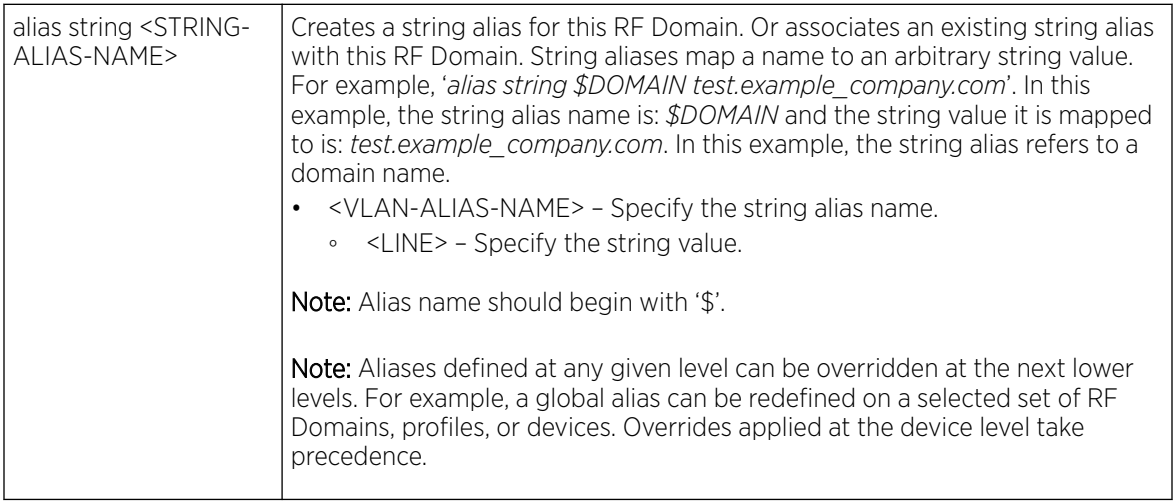

#### alias vlan <VLAN-ALIAS-NAME> <1-4094>

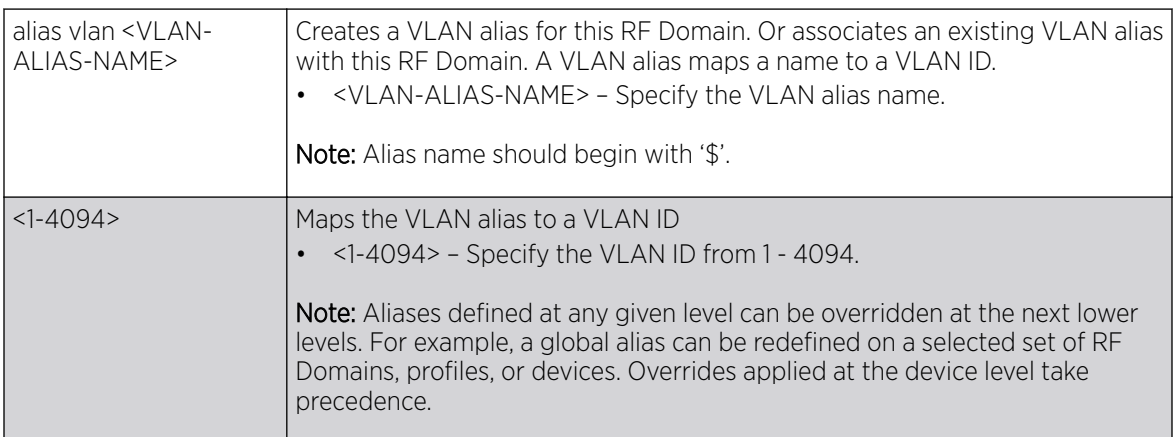

```
nx9500-6C8809(config)#show context
!
! Configuration of NX9500 version 7.1.0.0-010D
!
!
version 2.6
!
!
alias network-group $TestNetGrpAlias network 192.168.13.0/24 192.168.16.0/24
alias network-group $TestNetGrpAlias address-range 192.168.13.7 to 192.168.13.16 
192.168.13.20 to 192.168.13.25
```

```
!
alias network $TestNetworkAlias 192.168.13.0/24
!
alias host $TestHostAlias 192.168.13.10
!
alias address-range $TestAddRanAlias 192.168.13.10 to 192.168.13.13
!
alias network-service $NetworkServAlias proto udp
!
alias network-service $kerberos proto tcp 749 750 80 proto udp 68 sourceport 67
!
alias vlan $TestVLANAlias 1
--More--
nx9500-6C8809(config)#
```
In the following examples the global aliases '\$kerberos' and '\$TestVLANAlias' are associated with the RF Domain 'test' and overrides applied:

```
nx9500-6C8809(config-rf-domain-test)#alias network-service $kerberos proto tcp
749 750 80
nx9500-6C8809(config-rf-domain-test)#alias vlan $TestVLANAlias 10
vnx9500-6C8809(config-rf-domain-test)#show context
rf-domain test
 no country-code
 alias network-service $kerberos proto tcp 749 750 80
 alias vlan $TestVLANAlias 10
nx9500-6C8809(config-rf-domain-test)#
nx9500-6C8809(config-rf-domain-test)#alias string $test example_company.com
nx9500-6C8809(config-rf-domain-test)#show context
rf-domain test
 no country-code
 alias string $test example_company.com
nx9500-6C8809(config-rf-domain-test)#
Example 1:
```
In the following examples, the network-group alias '\$test' is configured to include hosts 192.168.1.10 and 192.168.1.11, networks 192.168.2.0/24 and 192.168.3.0/24 and address-range 192.168.4.10 to 192.168.4.20.

```
nx9500-6C8809(config)#alias network-group $test host 192.168.1.10 192.168.1.11
nx9500-6C8809(config)#alias network-group $test network 192.168.2.0/24 192.168.3.0/24
rfs4000-229D58(config)#alias network-group $test address-range 192.168.4.10 to 
192.168.4.20
```
Associate this network-group alias '\$test' to the RF Domain 'test' and override the 'host' element of the alias.

```
nx9500-6C8809(config-rf-domain-test)#alias network-group $test host 192.168.10.10
nx9500-6C8809#show context
rf-domain test
 no country-code
  alias network-service $kerberos proto tcp 749 750 80
  alias network-group $test host 192.168.10.10
   alias network-group $test network 192.168.2.0/24 192.168.3.0/24
   alias network-group $test address-range 192.168.4.10 to 192.168.4.20
   alias vlan $TestVLANAlias 10
nx9500-6C8809(config-rf-domain-test)#
```
In the preceding example, the 'host' element of the network-group alias '\$test' has been overridden. But the 'network' and 'address-range' elements have been retained as is.
Related Commands

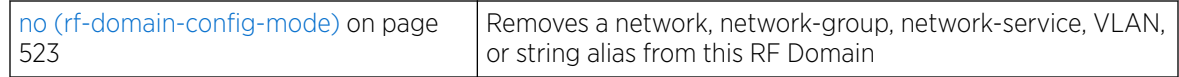

# channel-list

Configures the channel list advertised by the AP radios. This command also enables dynamic update of a channel list.

Supported in the following platforms:

- Access Points AP505i, AP510i, AP510e, AP560i, AP6522, AP6562, AP7161, AP7502, AP7522, AP7532, AP7562, AP7602, AP7612, AP7622, AP763, AP7662, AP8163, AP8543, AP8533.
- Service Platforms NX5500, NX7500, NX9500, NX9600, VX9000

Syntax

```
channel-list [2.4GHz|5GHz|dynamic]
channel-list dynamic
channel-list [2.4GHz|5GHz] <CHANNEL-LIST>
```
### Parameters

channel-list dynamic

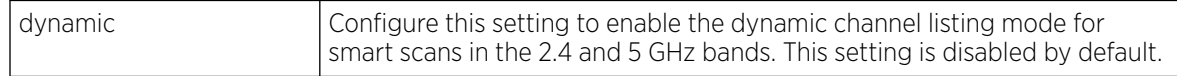

channel-list [2.4GHz|5GHz] <CHANNEL-LIST>

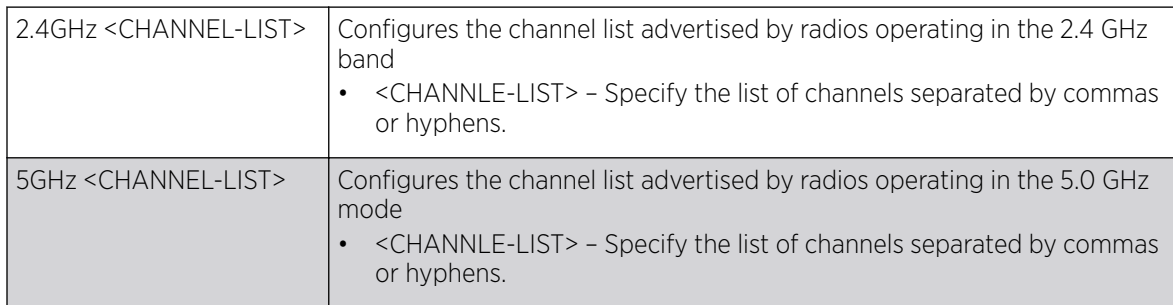

### Examples

```
nx9500-6C8809(config-rf-domain-default)#channel-list 2.4GHz 1-10
nx9500-6C8809(config-rf-domain-default)#show context
rf-domain default
 no country-code
channel-list 2.4GHz 1,2,3,4,5,6,7,8,9,10
nx9500-6C8809(config-rf-domain-default)#
```
## Related Commands

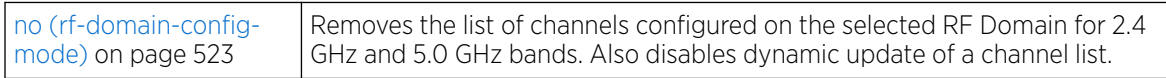

## contact

Configures the network administrator's contact details. The network administrator is responsible for addressing problems impacting the network.

Supported in the following platforms:

- Access Points AP505i, AP510i, AP510e, AP560i, AP6522, AP6562, AP7161, AP7502, AP7522, AP7532, AP7562, AP7602, AP7612, AP7622, AP763, AP7662, AP8163, AP8543, AP8533.
- Service Platforms NX5500, NX7500, NX9500, NX9600, VX9000

Syntax

contact <WORD>

### Parameters

contact <WORD>

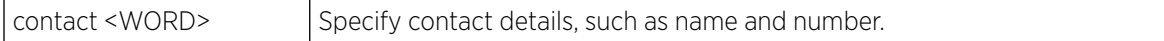

Examples

nx9500-6C8809(config-rf-domain-default)#contact Bob+14082778691

nx9500-6C8809(config-rf-domain-default)#show context rf-domain default **contact Bob+14082778691**

```
 no country-code
 channel-list 2.4GHz 1,2,3,4,5,6,7,8,9,10
```
nx9500-6C8809(config-rf-domain-default)#

Related Commands

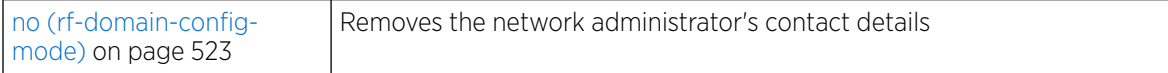

## control-vlan

Configures the VLAN designated for traffic control in this RF Domain

Supported in the following platforms:

- Access Points AP505i, AP510i, AP510e, AP560i, AP6522, AP6562, AP7161, AP7502, AP7522, AP7532, AP7562, AP7602, AP7612, AP7622, AP763, AP7662, AP8163, AP8543, AP8533.
- Service Platforms NX5500, NX7500, NX9500, NX9600, VX9000

## Syntax

control-vlan [<1-4094>|<VLAN-ALIAS-NAME>]

### Parameters

control-vlan [<1-4094>|<VLAN-ALIAS-NAME>]

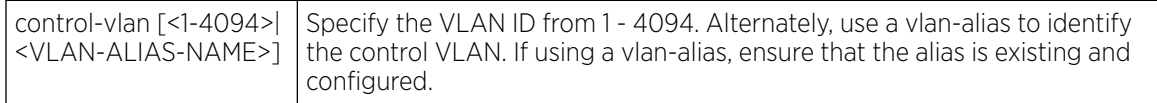

Examples

```
nx9500-6C8809(config-rf-domain-default)#control-vlan 1
nx9500-6C8809(config-rf-domain-default)#show context
rf-domain default
 contact Bob+14082778691
```

```
 no country-code
  channel-list 2.4GHz 1,2,3,4,5,6,7,8,9,10
  control-vlan 1
nx9500-6C8809(config-rf-domain-default)#
```
Related Commands

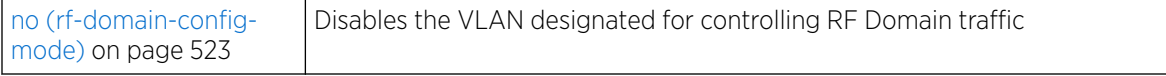

## controller-managed

Configures the adopting controller (wireless controller, access point, or service platform) as this RF Domain's manager. In other words, the RF Domain is controller managed, and the managing controller is the device managing the RF Domain.

Supported in the following platforms:

- Access Points AP505i, AP510i, AP510e, AP560i, AP6522, AP6562, AP7161, AP7502, AP7522, AP7532, AP7562, AP7602, AP7612, AP7622, AP763, AP7662, AP8163, AP8543, AP8533.
- Service Platforms NX5500, NX7500, NX9500, NX9600, VX9000

```
Syntax
```
controller-managed

Parameters None

### Examples

```
rfs4000-229D58(config-rf-domain-test)#controller-managed
rfs4000-229D58(config-rf-domain-test)#show context
rf-domain test
 country-code in
controller-managed
  network-alias techPubs host 192.168.13.8
 network-alias techPubs address-range 192.168.13.10 to 192.168.13.15
  service-alias testing index 10 proto 9 destination-port range 21 21
rfs4000-229D58(config-rf-domain-test)#
```
Related Commands

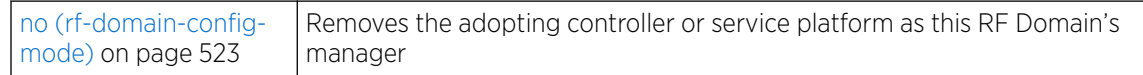

### country-code

Configures a RF Domain's country of operation. Since device channels transmit in specific channels unique to the country of operation, it is essential to configure the country code correctly or risk using illegal operation.

Supported in the following platforms:

- Access Points AP505i, AP510i, AP510e, AP560i, AP6522, AP6562, AP7161, AP7502, AP7522, AP7532, AP7562, AP7602, AP7612, AP7622, AP763, AP7662, AP8163, AP8543, AP8533.
- Service Platforms NX5500, NX7500, NX9500, NX9600, VX9000

```
Syntax
country-code <WORD>
```
country-code <WORD>

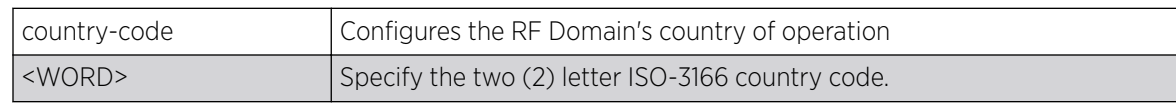

### Examples

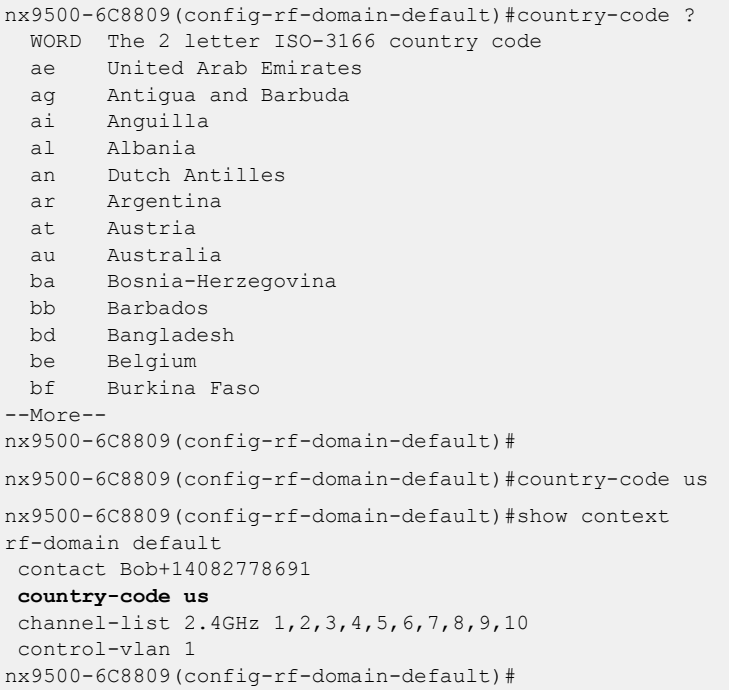

## Related Commands

[no \(rf-domain-config-mode\)](#page-522-0) on page 523 Removes or resets this RF Domain's configured country of operation

## geo-coordinates

Configures the longitude and latitude of the RF Domain in order to fix its exact geographical location on a map. Use this command to define the geographical area where a common set of device configurations are deployed and managed by this RF Domain policy.

Supported in the following platforms:

- Access Points AP505i, AP510i, AP510e, AP560i, AP6522, AP6562, AP7161, AP7502, AP7522, AP7532, AP7562, AP7602, AP7612, AP7622, AP763, AP7662, AP8163, AP8543, AP8533.
- Service Platforms NX5500, NX7500, NX9500, NX9600, VX9000

Syntax

```
geo-coordinates <-90.0000-90.0000> <-180.0000-180.0000>
```
geo-coordinates <-90.0000-90.0000> <-180.0000-180.0000>

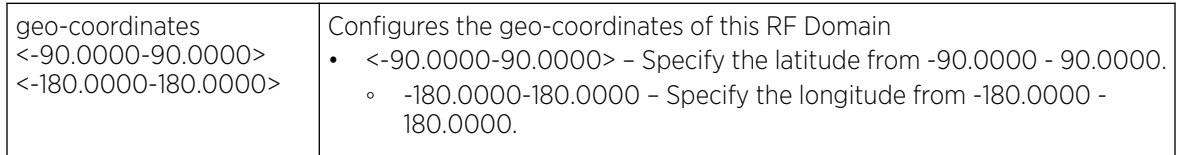

## Examples

```
nx9500-6C8809(config-rf-domain-TechPubs)#geo-coordinates 12.971599 77.594563
nx9500-6C8809(config-rf-domain-TechPubs)#show context
rf-domain TechPubs
 location Bangalore
geo-coordinates 12.9716 77.5946
  timezone Asia/Calcutta
  country-code in
 use database-policy default
 use nsight-policy AP-rfd
  control-vlan 1
  controller-managed
  use license WEBF
nx9500-6C8809(config-rf-domain-TechPubs)#
```
Related Commands

```
no (rf-domain-config-
mode) on page 523
                        Removes or resets this RF Domain's configured geo-coordinates
```
## layout

Configures the RF Domain'sayout in terms of area, floor, and location on a map. It allows users to place APs across the deployment map. A maximum of 256 layouts is permitted.

Supported in the following platforms:

- Access Points AP505i, AP510i, AP510e, AP560i, AP6522, AP6562, AP7161, AP7502, AP7522, AP7532, AP7562, AP7602, AP7612, AP7622, AP763, AP7662, AP8163, AP8543, AP8533.
- Service Platforms NX5500, NX7500, NX9500, NX9600, VX9000

## Syntax

```
layout [area|description|floor|map-location] {(area|description|floor|map-location)}
layout [area <AREA-NAME>|description <LINE>|floor <FLOOR-NAME> {<1-4094>}|
map-location <URL> units [feet|meters]] {(area <AREA-NAME>|description <LINE>|
floor <FLOOR-NAME> {<1-4094>}|map-location <URL> units [feet|meters])}
```
### Parameters

```
layout [area <AREA-NAME>|description <LINE>|floor <FLOOR-NAME> {<1-4094>}|
map-location <URL> units [feet|meters]] {(area <AREA-NAME>|description <LINE>|
floor <FLOOR-NAME> {<1-4094>}|map-location <URL> units [feet|meters])}
```
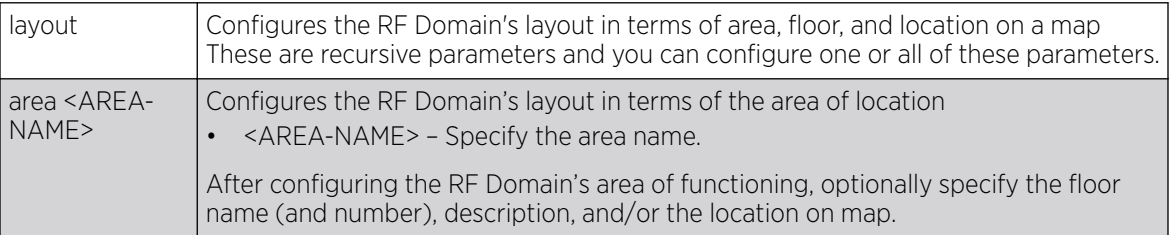

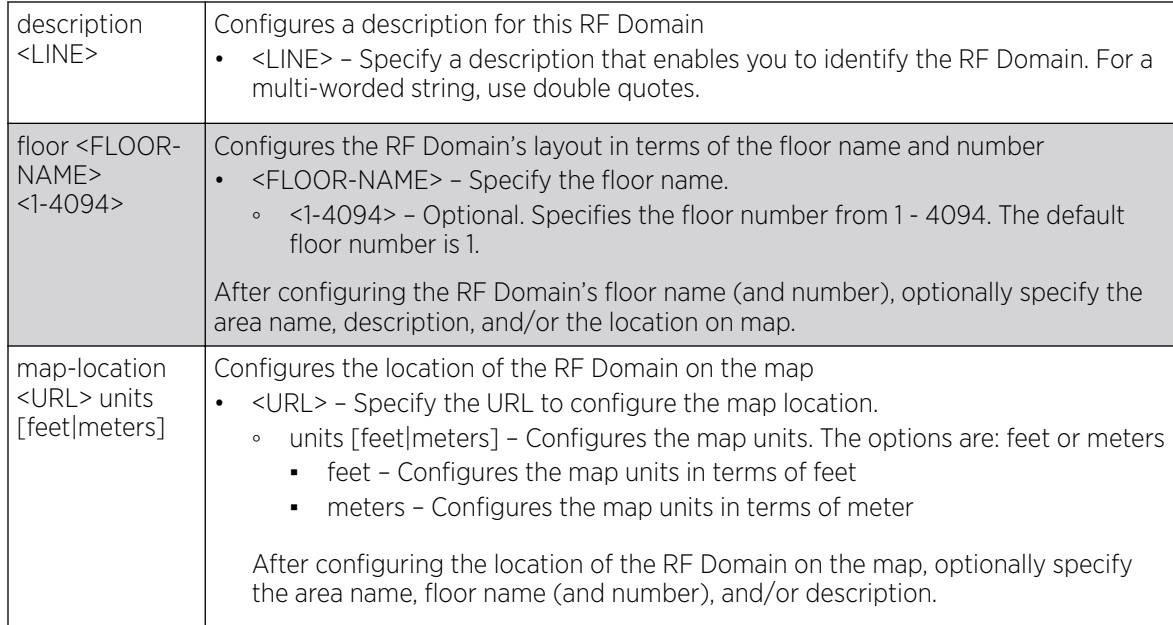

## Examples

```
nx9500-6C8809(config-rf-domain-default)#layout map-location www.firstfloor.com units 
meters area HamiltonAve floor Floor1
nx9500-6C8809(config-rf-domain-default)#show context
rf-domain default
 contact Bob+14082778691
 country-code us
 channel-list 2.4GHz 1,2,3,4,5,6,7,8,9,10
layout area HamiltonAve floor Floor1 map-location www.firstfloor.com units meters
  control-vlan 1
nx9500-6C8809(config-rf-domain-default)#
```
## Related Commands

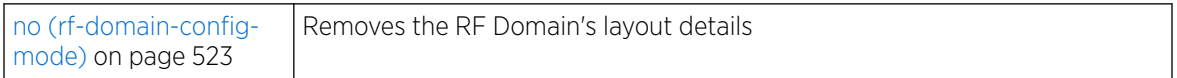

## location

Configures the RF Domain's physical location. The location could be as specific as the building name or floor number. Or it could be generic and include an entire site. The location defines the physical area where a common set of device configurations are deployed and managed by an RF Domain policy.

Supported in the following platforms:

- Access Points AP505i, AP510i, AP510e, AP560i, AP6522, AP6562, AP7161, AP7502, AP7522, AP7532, AP7562, AP7602, AP7612, AP7622, AP763, AP7662, AP8163, AP8543, AP8533.
- Service Platforms NX5500, NX7500, NX9500, NX9600, VX9000

Syntax location <WORD>

location <WORD>

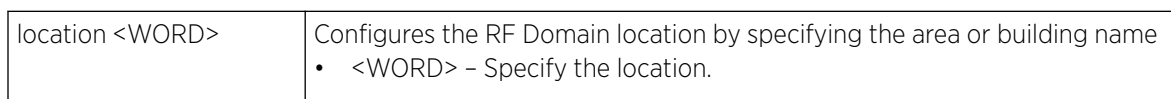

### Examples

```
nx9500-6C8809(config-rf-domain-default)#location SanJose
```

```
nx9500-6C8809(config-rf-domain-default)#show context
rf-domain default
location SanJose
  contact Bob+14082778691
  country-code us
  channel-list 2.4GHz 1,2,3,4,5,6,7,8,9,10
 layout area Ecospace floor Floor1 map-location www.firstfloor.com units meters
  control-vlan 1
nx9500-6C8809(config-rf-domain-default)#
```
Related Commands

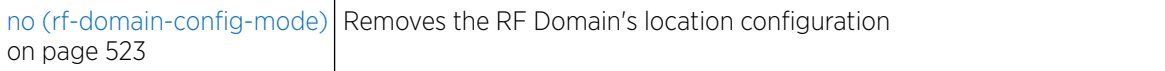

## location-server

Configures the ExtremeLocation server's IP address or hostname on the selected RF Domain. When configured, BLE-enabled WiNG access points, within the RF Domain, sense other BLE-enabled devices and report device data, using a Websocket, to the specified ExtremeLocation server.

ExtremeLocation is a highly scalable indoor locationing platform that gathers location-related analytics, such as visitor trends, peak and off-peak times, dwell time, heat-maps, etc. to enable entrepreneurs deeper visibility at a venue. To enable the location tracking system, the ExtremeLocation server should be up and running and the RF Domain configuration should point to the ExtremeLocation server.

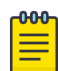

## Note

Before enabling BLE data export, ensure that the APs' Bluetooth radio is active and the mode is set to 'le-sensor'. For more information on configuring the Bluetooth settings on the AP's profile/device context, see [mode](#page-1219-0) on page 1220.

Supported in the following platforms:

- Access Points AP505i, AP510i, AP510e, AP560i, AP6522, AP6562, AP7161, AP7502, AP7522, AP7532, AP7562, AP7602, AP7612, AP7622, AP763, AP7662, AP8163, AP8543, AP8533.
- Service Platforms NX5500, NX7500, NX9500, NX9600, VX9000

### Syntax

```
location-server 1 ip <EL-SERVER-IP/HOSTNAME> {port <1-65535>}
```
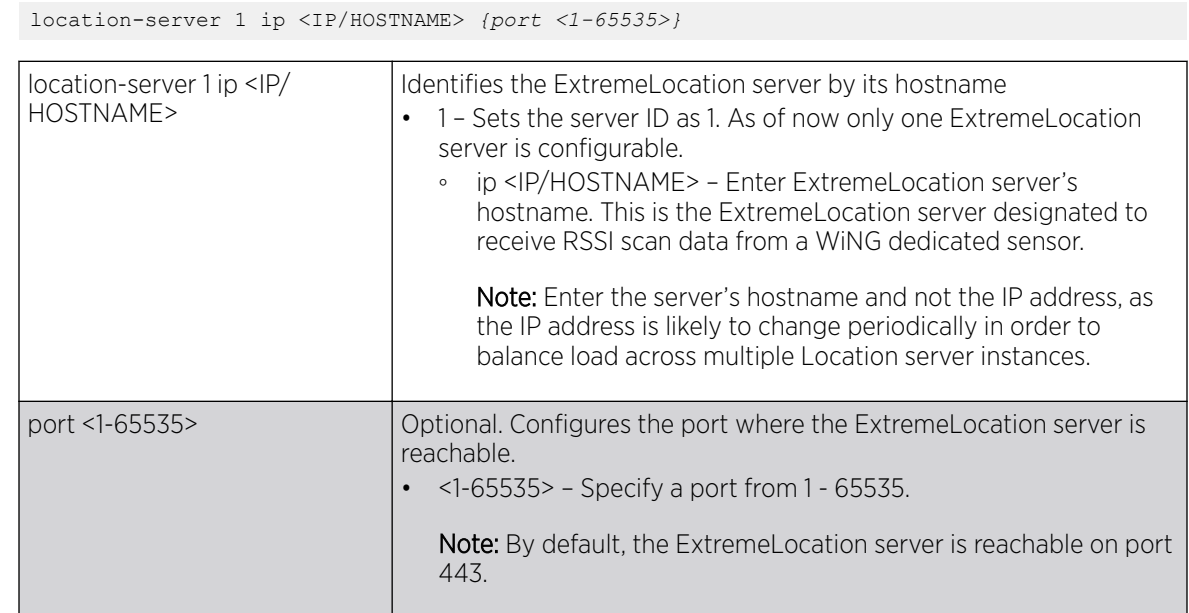

## Examples

Parameters

```
nx9500-6C8809(config-rf-domain-test)#location-server 1 ip 1.2.3.4 port 200
```

```
nx9500-6C8809(config-rf-domain-test)#show context
rf-domain test
 no country-code
location-server 1 ip 1.2.3.4 port 200
nx9500-6C8809(config-rf-domain-test)#
```
## Related Commands

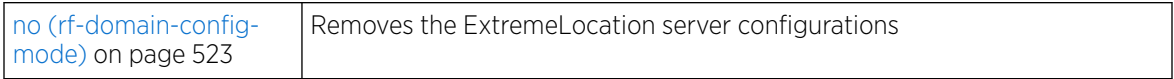

# location-tenantid

Configures the ExtremeLocation Tenant's account number. ExtremeLocation Tenants, at the time of registration, are communicated (via, email) an account number uniquely identifying the Tenant. Configure this account number in the RF Domain context. When configured, RF Domain AP reports, pushed to the ExtremeLocation server, include the Tenant's account number along with the reporting AP's MAC address. Including the Tenant account number reinforces the Tenant's identity.

Supported in the following platforms:

- Access Points AP7632, AP7662, AP-8432, AP-8533
- Wireless Controllers RFS 4000
- Service Platforms NX500, NX7500, NX9500, NX9600, VX900

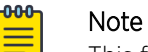

This feature is not supported on AP505 and AP510 model access points.

Syntax location-tenantid <WORD>

location-tenantid <WORD>

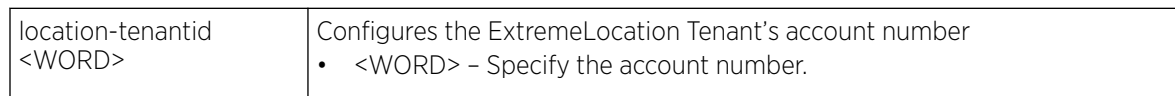

## Examples

nx9500-6C8809(config-rf-domain-ExLocTenant1)#location-tenantid 123456

```
nx9500-6C8809(config-rf-domain-ExLocTenant1)#location-tenantid 
testTenant123nx9500-6C8809(config-rf-domain-ExLocTenant1)#show context
rf-domain ExLocTenant1
 country-code us
location-tenantid 123456
nx9500-6C8809(config-rf-domain-ExLocTenant1)#
```
Related Commands

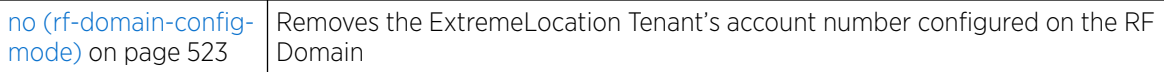

#### mac-name

Configures a relevant name for each MAC address. Use this command to associate client names to specific connected client MAC addresses for improved client management.

Supported in the following platforms:

channel-list 2.4GHz 1,2,3,4,5,6,7,8,9,10

- Access Points AP505i, AP510i, AP510e, AP560i, AP6522, AP6562, AP7161, AP7502, AP7522, AP7532, AP7562, AP7602, AP7612, AP7622, AP763, AP7662, AP8163, AP8543, AP8533.
- Service Platforms NX5500, NX7500, NX9500, NX9600, VX9000

### Syntax

mac-name <MAC> <NAME>

#### Parameters

mac-name <MAC> <NAME>

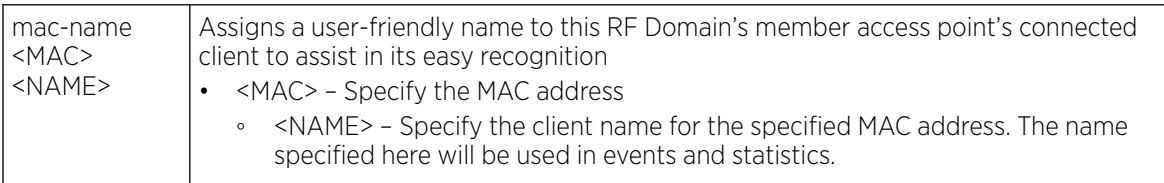

## Examples

```
nx9500-6C8809(config-rf-domain-default)#mac-name 11-22-33-44-55-66 TestDevice
nx9500-6C8809(config-rf-domain-default)#show context
rf-domain default
 location SanJose
  contact Bob+14082778691
  country-code us
```

```
mac-name 11-22-33-44-55-66 TestDevice
 layout area Ecospace floor Floor1 map-location www.firstfloor.com units meters
 control-vlan 1
nx9500-6C8809(config-rf-domain-default)#
```
Wireless Controller, Service Platform and Access Point CLI Reference Guide for version 7.4.0 513

Related Commands

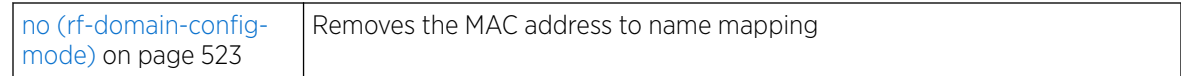

## nsight-sensor

Enables the use of sensor module by NSight. This option is disabled by default.

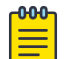

Note

This option is not supported on the AP5XX model access points.

Supported in the following platforms:

- Access Points AP7632, AP7662, AP8163, AP8432, AP8533
- Service Platforms NX5500, NX7500, NX9500, NX9600, VX900

Syntax

nsight-sensor

Parameters

none

### Examples

```
nx9500-6C8809(config-rf-domain-Test)#nsight-sensor
nx9500-6C8809(config-rf-domain-Test)#show context
nsight-sensor
nx9500-6C8809(config-rf-domain-Test)#
```
## override-smart-rf

Enables dynamic channel switching for Smart RF radios. This command allows you to configure an override list of channels that Smart RF can use for channel compensations on 2.4 GHz and 5.0 GHz radios.

When a radio fails or is faulty, a Smart RF policy provides automatic recovery by instructing neighboring access points to increase their transmit power to compensate for the coverage loss. Once correct access point placement has been established, Smart-RF can optionally be leveraged for automatic detector radio selection. Smart-RF uses detector radios to monitor RF events and can ensure availability of adequate detector coverage.

Supported in the following platforms:

- Access Points AP505i, AP510i, AP510e, AP560i, AP6522, AP6562, AP7161, AP7502, AP7522, AP7532, AP7562, AP7602, AP7612, AP7622, AP763, AP7662, AP8163, AP8543, AP8533.
- Service Platforms NX5500, NX7500, NX9500, NX9600, VX9000

### Syntax

override-smartrf channel-list [2.4GHz|5GHZ] <CHANNEL-LIST>

#### Parameters

override-smartrf channel-list [2.4GHz|5GHZ] <CHANNEL-LIST>

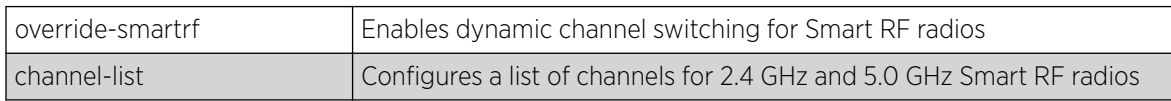

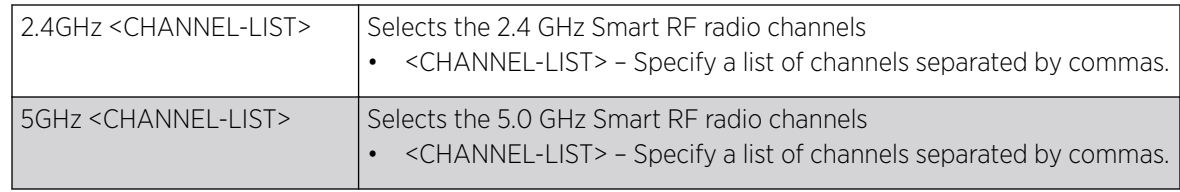

## Examples

```
nx9500-6C8809(config-rf-domain-default)#override-smartrf channel-list 2.4GHz 1,2,3
```

```
nx9500-6C8809(config-rf-domain-default)#show context
rf-domain default
 contact Bob+14082778691
  country-code us
 override-smartrf channel-list 2.4GHz 1,2,3
```

```
 layout area Ecospace floor Floor1 map-location www.firstfloor.com units meters
nx9500-6C8809(config-rf-domain-default)#
```
Related Commands

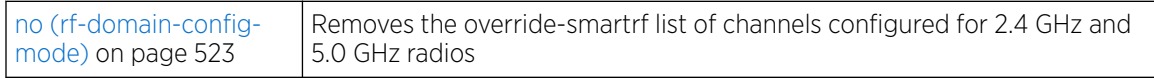

## override-wlan

Configures RF Domain level overrides for a WLAN

Supported in the following platforms:

- Access Points AP505i, AP510i, AP510e, AP560i, AP6522, AP6562, AP7161, AP7502, AP7522, AP7532, AP7562, AP7602, AP7612, AP7622, AP763, AP7662, AP8163, AP8543, AP8533.
- Service Platforms NX5500, NX7500, NX9500, NX9600, VX9000

# Syntax

```
override-wlan <WLAN-NAME> [shutdown|ssid|template|vlan-pool|wep128|wpa-wpa2-psk]
override-wlan <WLAN-NAME> [shutdown|ssid <SSID>|template <TEMPLATE-NAME>|vlan-pool 
<1-4094> {limit <0-8192>}]
override-wlan <WLAN-NAME> wpa-wpa2-psk [0 <WORD>|2 <WORD>]
override-wlan <WLAN-NAME> wep128 [key <1-4> hex [0 <WORD>|2 <WORD>]|transmit-key <1-4>]
```
### Parameters

```
override-wlan <WLAN-NAME> [shutdown|ssid <SSID>|template <TEMPLATE-NAME>|vlan-pool 
<1-4094> {limit <0-8192>}]
```
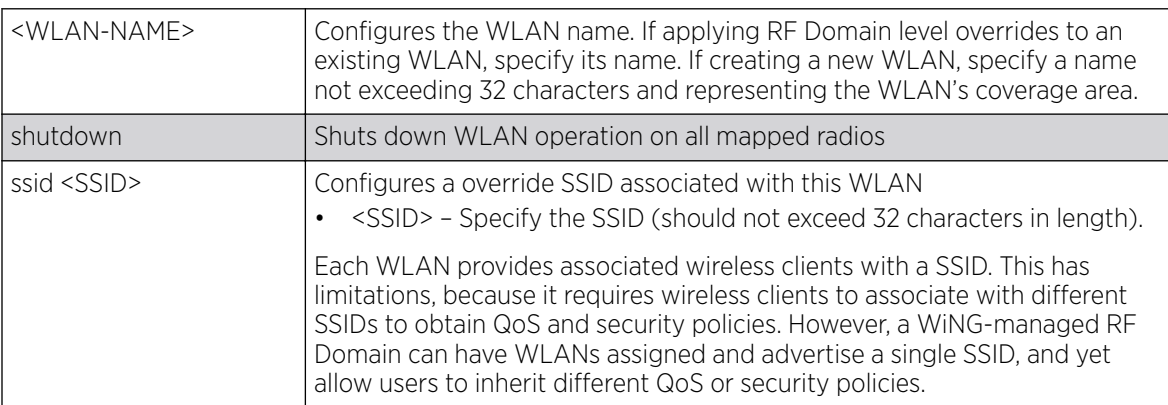

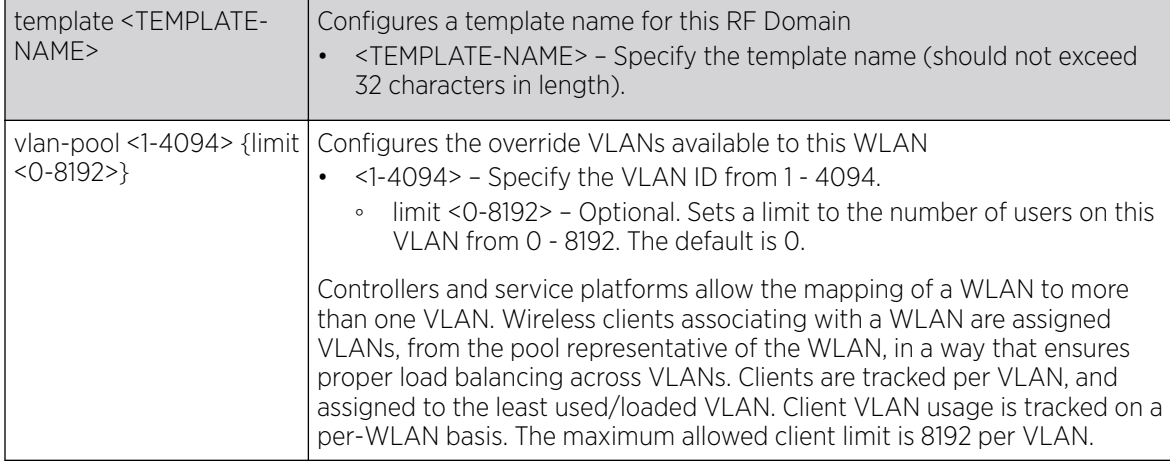

override-wlan <WLAN-NAME> wpa-wpa2-psk [0 <WORD>|2 <WORD>]

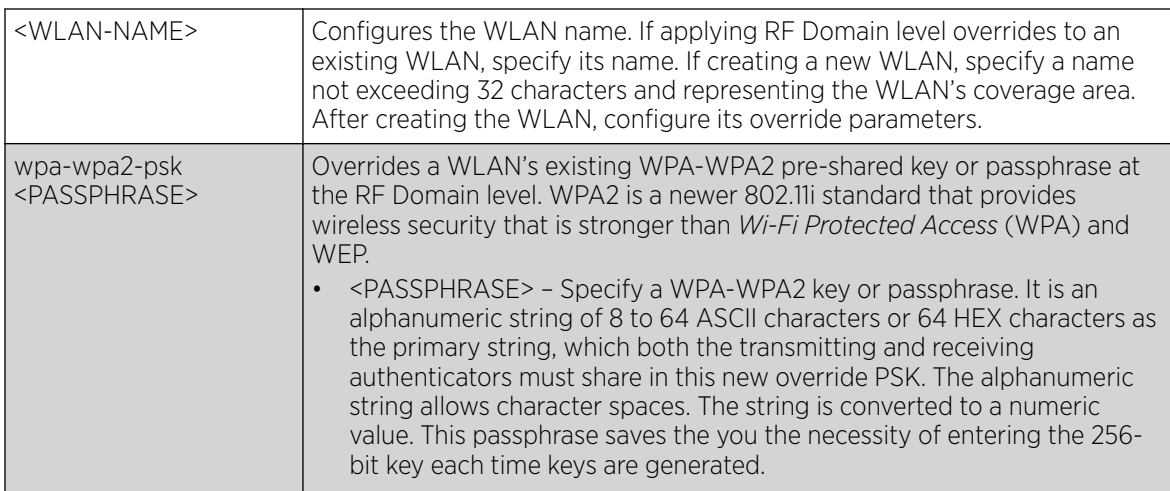

override-wlan <WLAN-NAME> wep128 [key <1-4> hex [0 <WORD>|2 <WORD>]|transmit-key <1-4>]

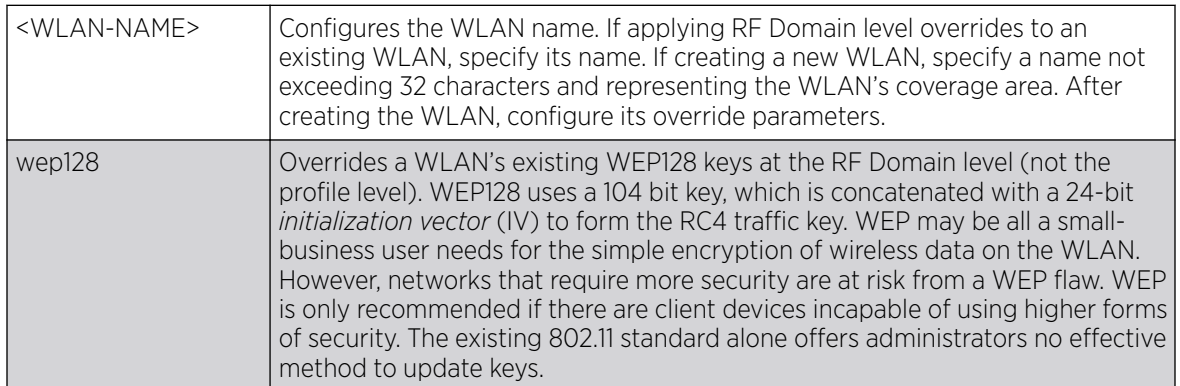

<span id="page-516-0"></span>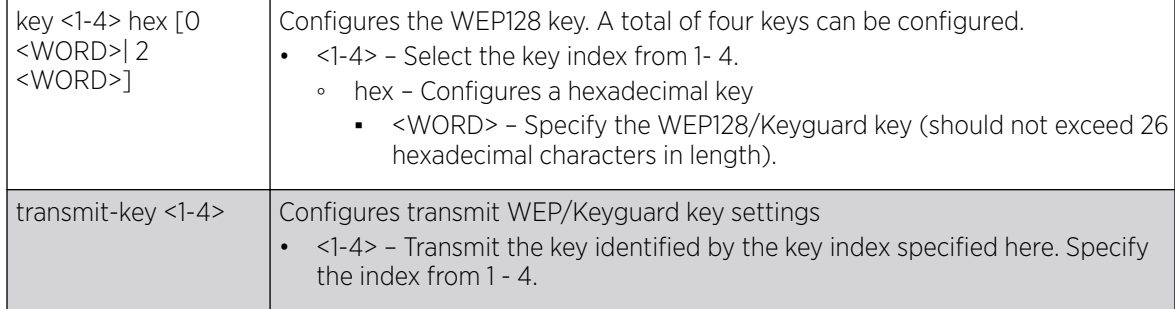

Examples

```
nx9500-6C8809(config-rf-domain-default)#override-wlan test vlan-pool 2 limit 20
nx9500-6C8809(config-rf-domain-default)#show context
rf-domain default
 contact Bob+14082778691
  country-code us
 override-smartrf channel-list 2.4GHz 1,2,3
 override-wlan test vlan-pool 2 limit 20
  layout area Ecospace floor Floor1 map-location www.firstfloor.com units meters
nx9500-6C8809(config-rf-domain-default)#
```
Related Commands

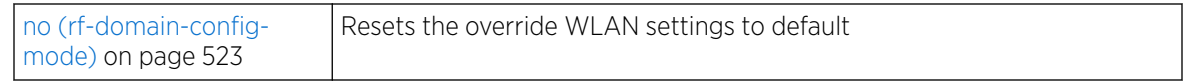

### sensor-server

Configures an AirDefense sensor server on this RF Domain. Sensor servers allow network administrators to monitor and download data from multiple sensors remote locations using Ethernet TCP/IP or serial communications. This enables administrators to respond quickly to interferences and coverage problems.

Access point radios can function as a sensor and upload information to a dedicated AirDefense server (external to the controller). Unique AirDefense server configurations can be used by RF Domains to ensure a WIPS server configuration is available to support the unique data protection needs of individual RF Domains. The access point works in conjunction with a dedicated AirDefense server forms a *Wireless Intrusion Protection System* (WIPS).

WIPS protects the controller managed network, wireless clients and access point radio traffic from attacks and unauthorized access. WIPS provides tools for standards compliance and around-the-clock wireless network security in a distributed environment. WIPS allows administrators to identify and accurately locate attacks, rogue devices and network vulnerabilities in real time and permits both a wired and wireless lockdown of wireless device connections upon acknowledgment of a threat.

WIPS is not supported on a WLAN basis, rather sensor functionality is supported on the access point radio(s) available to each controller managed WLAN. When an access point radio is functioning as a WIPS sensor, it is able to scan in sensor mode across all legal channels within the 2.4 and 5.0 GHz bands. Sensor support requires a AirDefense WIPS Server on the network. Sensor functionality is not provided by the access point alone. The access point works in conjunction with a dedicated WIPS server.

Supported in the following platforms:

- Access Points AP505i, AP510i, AP510e, AP560i, AP6522, AP6562, AP7161, AP7502, AP7522, AP7532, AP7562, AP7602, AP7612, AP7622, AP763, AP7662, AP8163, AP8543, AP8533.
- Service Platforms NX5500, NX7500, NX9500, NX9600, VX9000

Syntax

```
sensor-server <1-3> ip <IP/HOSTNAME> {port [443|<1-65535>]}
```
Parameters

```
sensor-server <1-3> ip <IP/HOSTNAME> {port [443|<1-65535>]}
```
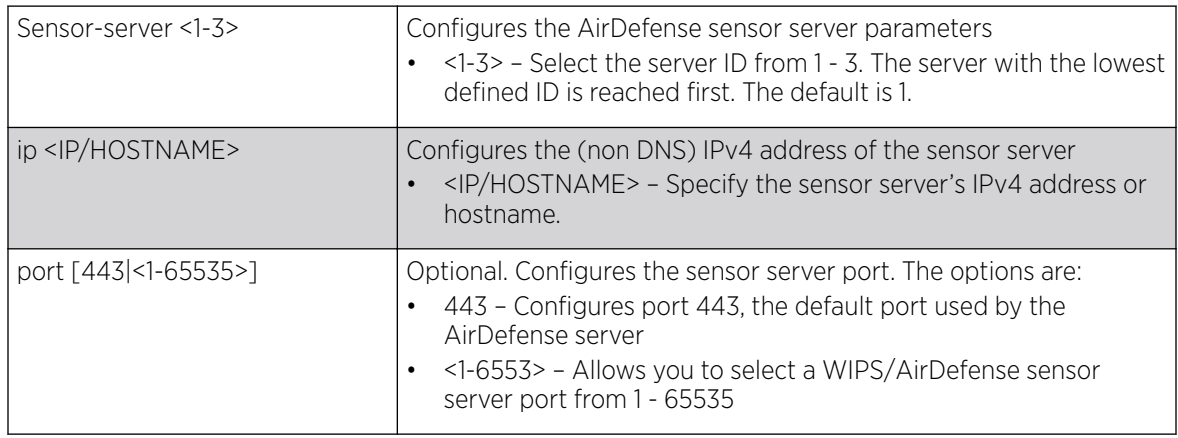

## Examples

```
nx9500-6C8809(config-rf-domain-default)#sensor-server 2 ip 172.16.10.3 port 443
```

```
nx9500-6C8809(config-rf-domain-default)#show context
rf-domain default
 contact Bob+14082778691
 country-code us
 sensor-server 2 ip 172.16.10.3
  override-smartrf channel-list 2.4GHz 1,2,3
  override-wlan test vlan-pool 2 limit 20
  layout area Ecospace floor Floor1 map-location www.firstfloor.com units meters
nx9500-6C8809(config-rf-domain-default)#
```
Related Commands

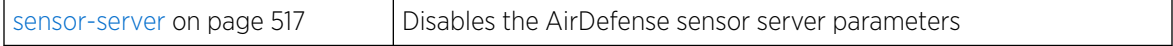

## stats

Configures settings that define how RF Domain statistics are updated

Supported in the following platforms:

- Access Points AP505i, AP510i, AP510e, AP560i, AP6522, AP6562, AP7161, AP7502, AP7522, AP7532, AP7562, AP7602, AP7612, AP7622, AP763, AP7662, AP8163, AP8543, AP8533.
- Service Platforms NX5500, NX7500, NX9500, NX9600, VX9000

Syntax

```
stats update-interval
stats update-interval [<5-300>|auto]
```
stats update-interval [<5-300>|auto]

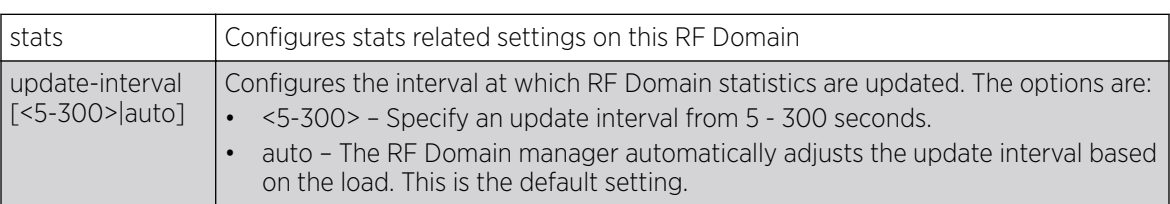

## Examples

```
nx9500-6C8809(config-rf-domain-default)#stats update-interval 200
nx9500-6C8809(config-rf-domain-default)#show context
rf-domain default
  contact Bob+14082778691
 stats update-interval 200
  country-code us
  sensor-server 2 ip 172.16.10.3
  override-smartrf channel-list 2.4GHz 1,2,3
  override-wlan test vlan-pool 2 limit 20
  layout area Ecospace floor Floor1 map-location www.firstfloor.com units meters
nx9500-6C8809(config-rf-domain-default)#
```
Related Commands

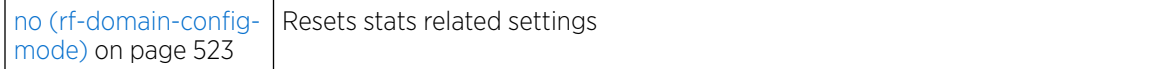

### timezone

Configures the RF Domain's geographic time zone. By default all WiNG devices are shipped with the time zone and time format set to UTC *(Universal Time Coordinated)* and 24-hour clock respectively. If the time zone is not reset, all devices within the RF Domain will display time relative to the UTC - Greenwich Time. Resetting the time zone is recommended, especially for RF Domains deployed across different geographical locations. The time zone can either be set on a specific device or on an RF Domain. When configured as RF Domain setting, it applies to all devices within the domain. For more information on configuring the time zone on a device, see [timezone](#page-1372-0) on page 1373 (device config mode).

Supported in the following platforms:

- Access Points AP505i, AP510i, AP510e, AP560i, AP6522, AP6562, AP7161, AP7502, AP7522, AP7532, AP7562, AP7602, AP7612, AP7622, AP763, AP7662, AP8163, AP8543, AP8533.
- Service Platforms NX5500, NX7500, NX9500, NX9600, VX9000

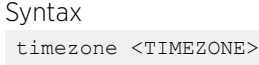

## Parameters

timezone <TIMEZONE>

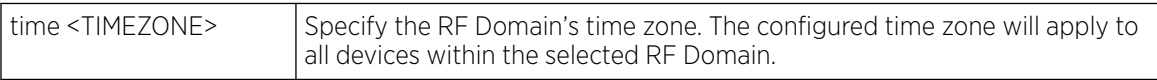

```
Examples
nx9500-6C8809(config-rf-domain-default)#timezone America/Los_Angeles
nx9500-6C8809(config-rf-domain-default)#show context
rf-domain default
  contact Bob+14082778691
 timezone America/Los_Angeles
  stats update-interval 200
  country-code us
  sensor-server 2 ip 172.16.10.3
  override-smartrf channel-list 2.4GHz 1,2,3 
  override-wlan test vlan-pool 2 limit 20
  layout area Ecospace floor Floor1 map-location www.firstfloor.com units meters
nx9500-6C8809(config-rf-domain-default)#
```
Use [TAB] to view the built-in timezones.

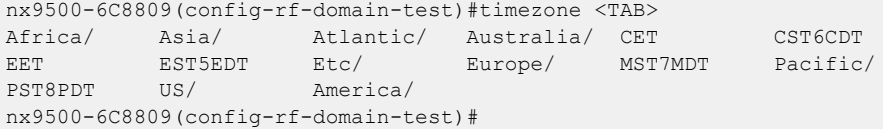

Each of these time zones are further differentiated into sub time zones. For example, as shown in the following example:

```
nx9500-6C8809(config-rf-domain-test)#timezone Africa/
Africa/Cairo Africa/Casablanca Africa/Harare
Africa/Johannesburg Africa/Lagos Africa/Nairobi
nx9500-6C8809(config-rf-domain-test)#
```
Related Commands

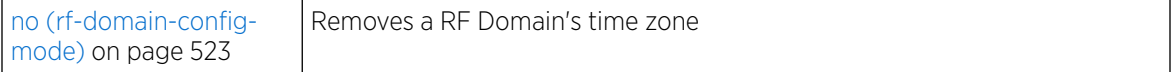

## tree-node

Configures the hierarchical (tree-node) structure under which this RF Domain is located

Supported in the following platforms:

- Access Points AP505i, AP510i, AP510e, AP560i, AP6522, AP6562, AP7161, AP7502, AP7522, AP7532, AP7562, AP7602, AP7612, AP7622, AP763, AP7662, AP8163, AP8543, AP8533.
- Service Platforms NX5500, NX7500, NX9500, NX9600, VX9000

## Syntax

```
tree-node [campus|city|country|region] {(campus|city|country|region)}
```
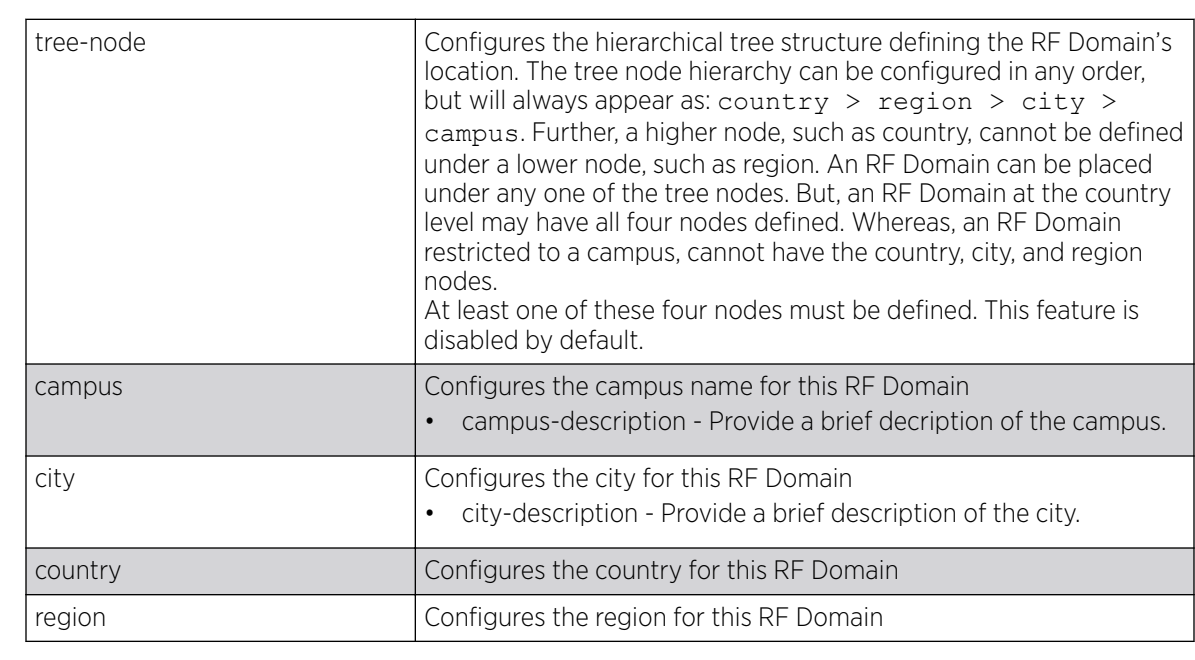

tree-node [campus|city|country|region] *{(campus|city|country|region)}*

Usage Guidelines

The following points need to be taken into consideration when creating the tree-node structure:

- Adding a *country* first is a good idea since region, city, and campus can all be added as sub-nodes in the tree structure. However, the selected country is an invalid tree node until a RF Domain is mapped.
- A *city* and *campus* can be added in the tree structure as sub-nodes under a region. An RF Domain can be mapped anywhere down the hierarchy for a region and not just directly under a country. For example, a region can have city, campus, and one RF Domain mapped.
- Only a campus can be added as a sub-node under a city. The city is an invalid tree node until a RF Domain is mapped somewhere within the directory tree.
- A campus is the last node in the hierarchy before a RF Domain, and it is not valid unless it has a RF Domain mapped.
- After creating the tree structure do a commit and save for the tree configuration to take effect and persist across reboots.

```
Examples
```

```
ap505-13403B(config-rf-domain-default)#tree-node campus SanJoseUniversity 
city SanJose country us
ap505-13403B(config-rf-domain-default)#show context
rf-domain default
  country-code us
  tree-node country us city SanJose campus SanJoseUniversity
ap505-13403B(config-rf-domain-default)#t
```
Related Commands

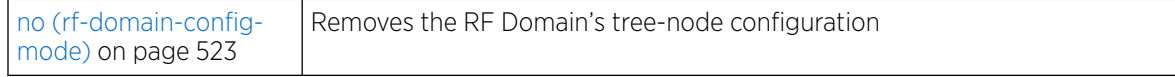

## <span id="page-521-0"></span>use (rf-domain-config-mode)

Associates the following with an RF Domain: database policy, NSight policy, sensor policy, Smart RF policy, WIPS policy, RTL server policy, and Web filtering license.

### Syntax

```
use [ble-data-export-policy|database-policy|license|nsight-policy|
rtl-server-policy|sensor-policy|smart-rf-policy|wips-policy]
use [ble-data-export-policy <POLICY-NAME>|database-policy <DATABASE-POLICY-NAME>|
license <WEB-FILTERING-LICENSE>|nsight-policy <NSIGHT-POLICY-NAME>|
rtl-server-policy <RTL-SERVER-POLICY-NAME>|sensor-policy <SENSOR-POLICY-NAME>|
smart-rf-policy <SMART-RF-POLICY-NAME>|wips-policy <WIPS-POLICY-NAME>]
```
### Parameters

```
use [ble-data-export-policy <POLICY-NAME>|database-policy <DATABASE-POLICY-NAME>|
license <WEB-FILTERING-LICENSE>|nsight-policy <NSIGHT-POLICY-NAME>|
rtl-server-policy <RTL-SERVER-POLICY-NAME>|sensor-policy <SENSOR-POLICY-NAME>|
smart-rf-policy <SMART-RF-POLICY-NAME>|wips-policy <WIPS-POLICY-NAME>]
```
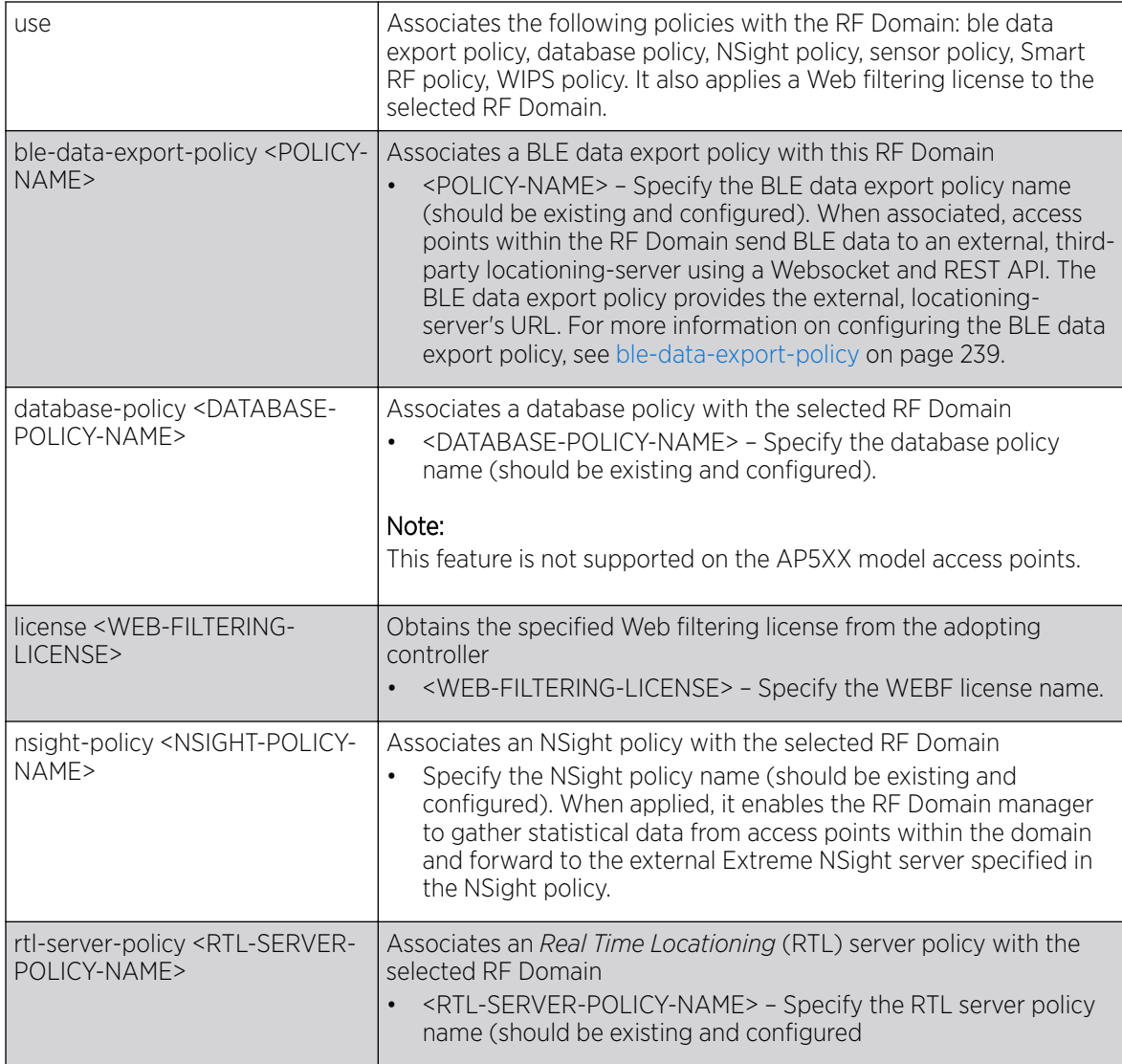

<span id="page-522-0"></span>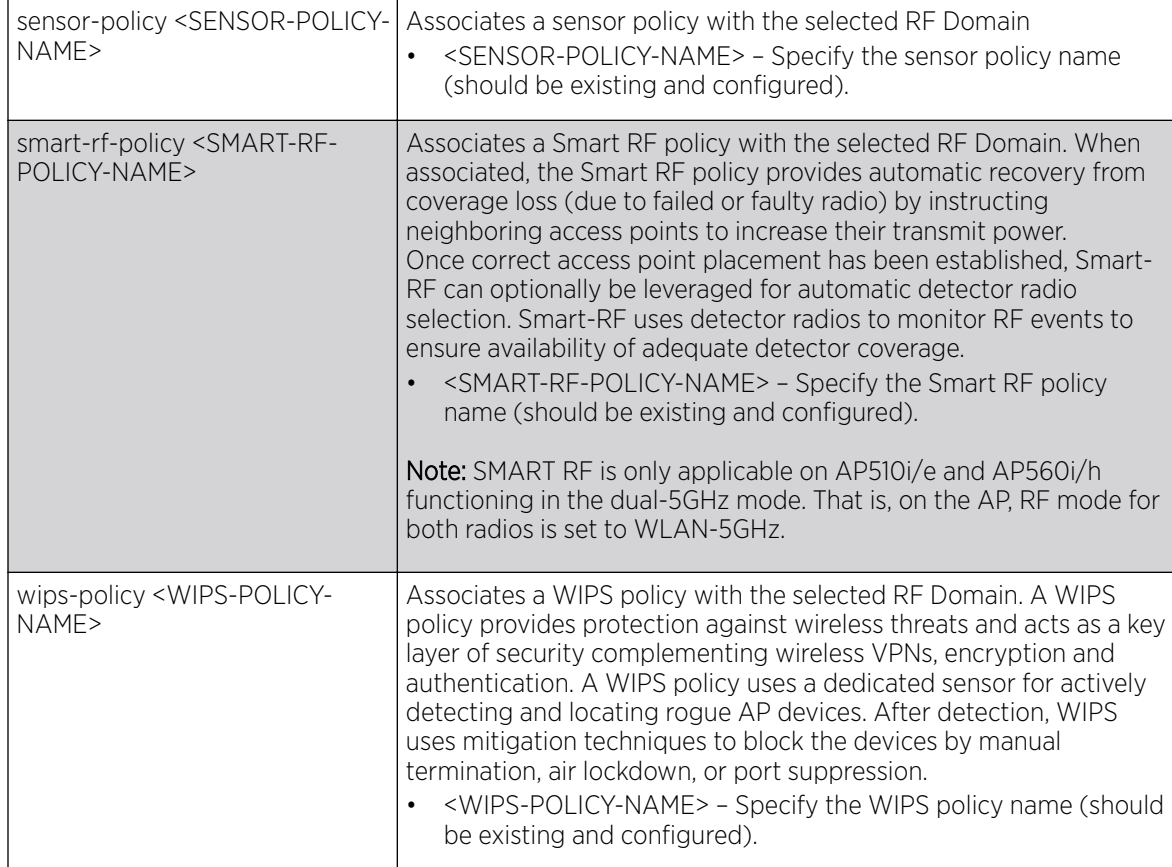

## Examples

nx9500-6C8809(config-rf-domain-default)#use smart-rf-policy Smart-RF1 nx9500-6C8809(config-rf-domain-default)#use wips-policy WIPS1 nx9500-6C8809(config-rf-domain-default)#show context rf-domain default contact Bob+14082778691 timezone America/Los\_Angeles stats update-interval 200 country-code us **use smart-rf-policy Smart-RF1 use wips-policy WIPS1** sensor-server 2 ip 172.16.10.3 override-smartrf channel-list 2.4GHz 1,2,3 override-wlan test vlan-pool 2 limit 20 layout area Ecospace floor Floor1 map-location www.firstfloor.com units meters nx9500-6C8809(config-rf-domain-default)#

Related Commands

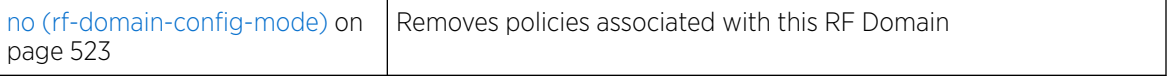

## no (rf-domain-config-mode)

Negates a command or reverts configured settings to their default. When used in the RF Domain context, the no command removes the RF Domain settings, or reverts them to default values.

Supported in the following platforms:

- Access Points AP505i, AP510i, AP510e, AP560i, AP6522, AP6562, AP7161, AP7502, AP7522, AP7532, AP7562, AP7602, AP7612, AP7622, AP763, AP7662, AP8163, AP8543, AP8533.
- Service Platforms NX5500, NX7500, NX9500, NX9600, VX9000

### Syntax

```
no [alias|channel-list|contact|control-vlan|controller-managed|country-code|geo-
coordinates|layout|location|location-server|location-tenantid|mac-name|nsight-sensor|
override-smartrf|override-wlan|sensor-server|stats|timezone|tree-node|use]
```
no [channel-list [2.4GHz|5GHz|dynamic]|contact|control-vlan|controller-managed|countrycode|location|location-server 1|location-tenantid|mac-name <MAC>|nsight-sensor|sensorserver <1-3>|stats update-interval|timezone|tree-node]

no alias [address-range|host|network|network-group [address-range|host|network]|networkservice|number|string|vlan] <ALIAS-NAME>

no layout *{(area <AREA-NAME>|floor <FLOOR-NAME>)}*

no override-smartrf channel-list [2.4GHz|5GHz]

```
no override-wlan <WLAN-NAME> [shutdown|ssid|template|vlan-pool [<1-4094>|all]|wep128 [key 
<1-3>|transmit-key]|wpa-wpa2-psk]
```

```
no use [ble-data-export-policy|database-policy|license|nsight-policy|rtl-server-policy|
sensor-policy|smart-rf-policy|wips-policy]
```
#### **Parameters**

no <PARAMETERS>

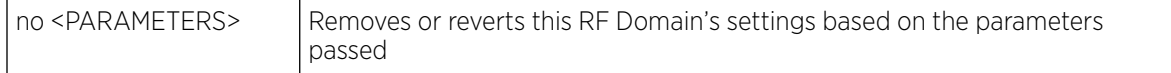

### Examples

The following example shows the default RF Domain settings before the 'no' commands are executed:

```
nx9500-6C8809(config-rf-domain-default)#show context
rf-domain default
location SanJose
  contact Bob+14082778691
  country-code us
 channel-list 2.4GHz 1,2,3,4,5,6,7,8,9,10
 mac-name 11-22-33-44-55-66 TestDevice
 layout area Ecospace floor Floor1 map-location www.firstfloor.com units meters
 control-vlan 1
nx9500-6C8809(config-rf-domain-default)#
nx9500-6C8809(config-rf-domain-default)#no channel-list 2.4GHz 1-10
nx9500-6C8809(config-rf-domain-default)#no mac-name 11-22-33-44-55-66
nx9500-6C8809(config-rf-domain-default)#no location
nx9500-6C8809(config-rf-domain-default)#no control-vlan
```
The following example shows the default RF Domain settings after the 'no' commands are executed:

```
nx9500-6C8809(config-rf-domain-default)#show context
rf-domain default
 contact Bob+14082778691
 country-code us
 layout area Ecospace floor Floor1 map-location www.firstfloor.com units meters
nx9500-6C8809(config-rf-domain-default)#
```
# nx5500

Adds an integrated NX5500 series service platform to the network. If a profile for this service platform is not available, a new profile is created.

*Supported in the following platforms:*

• Service Platforms — NX5500, NX7500, NX9500, NX9600, VX9000

*Syntax*

nx5500 <DEVICE-NX5500-MAC>

### *Parameters*

nx5500 <DEVICE-NX5500-MAC>

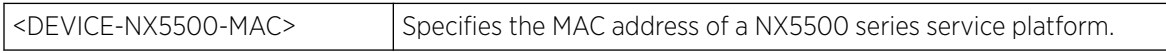

## *Examples*

```
nx9500-6C8809(config)#nx5500 B4-C7-02-3C-FA-6E
nx9500-6C8809(config-device-B4-C7-02-3C-FA-6E)#
```
## *Related Commands*

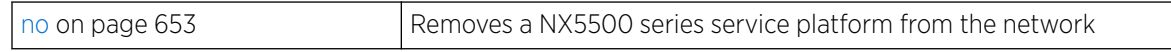

# nx7500

Adds an integrated NX7500 series service platform to the network. If a profile for service platform is not available, a new profile is created.

*Supported in the following platforms:*

• Service Platforms — NX7500, NX9500, NX9600, VX9000

*Syntax*

nx75xx <DEVICE-NX75XX-MAC>

### *Parameters*

nx75xx <DEVICE-NX75XX-MAC>

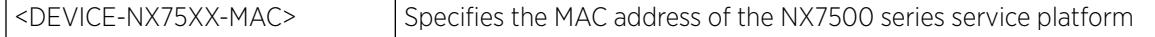

*Examples*

```
nx9500-6C8809(config)#nx75xx B4-C9-81-6C-FA-7C
nx9500-6C8809(config-device-B4-C9-81-6C-FA-7C)#show context
nx75xx B4-C9-81-6C-FA-7C
 use profile default-nx75xx
 use rf-domain default
```

```
 hostname nx75xx-6CFA7C
nx9500-6C8809(config-device-B4-C9-81-6C-FA-7C)#
nx75xx-6CFA7C>show adoption status
Adopted by:
Type : nx9000
System Name :
MAC address : B4-C7-99-6C-88-09
MiNT address : 19.6C.88.09
Time : 1 days 01:57:50 ago
Adopted Devices:
---------------------------------------------------------------------------------------
DEVICE-NAME VERSION CFG-STAT MSGS ADOPTED-BY LAST-ADOPTION UPTIME
---------------------------------------------------------------------------------------
ap7532-11E6C4 5.9.2.0-008B configured No nx75xx-6CFA7C 1 days 01:49:44 1 days 01:59:34
---------------------------------------------------------------------------------------
Total number of devices displayed: 1
nx75xx-6CFA7C>
```
### *Related Commands*

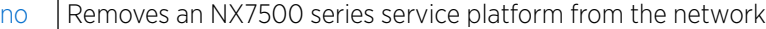

# nx9000

Adds an NX9500 series service platform to the network

*Supported in the following platforms:*

• Service Platforms — NX9500, NX9600, VX9000

### *Syntax*

nx9000 <DEVICE-NX9XXX-MAC>

### *Parameters*

nx9000 <DEVICE-NX9XXX-MAC>

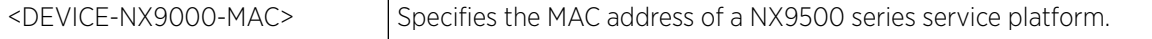

## *Examples*

```
nx9500-6C8809(config)#nx9000 B4-C7-89-7C-81-08
nx9500-6C8809(config-device-B4-C7-89-7C-81-08)#
```
### *Related Commands*

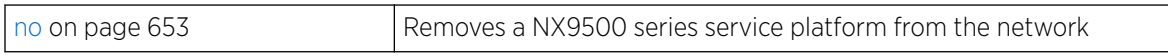

# roaming-assist-policy

Configures a roaming assist policy that enables access points to assist wireless clients in making roaming decisions, such as which access point to connect, etc.

*Supported in the following platforms:*

- Access Points AP505i, AP510i, AP510e, AP560i, AP6522, AP6562, AP7161, AP7502, AP7522, AP7532, AP7562, AP7602, AP7612, AP7622, AP763, AP7662, AP8163, AP8543, AP8533.
- Service Platforms NX5500, NX7500, NX9500, NX9600, VX9000

### *Syntax*

roaming-assist-policy <ROAMING-ASSIST-POLICY-NAME>

### *Parameters*

roaming-assist-policy <ROAMING-ASSIST-POLICY-NAME>

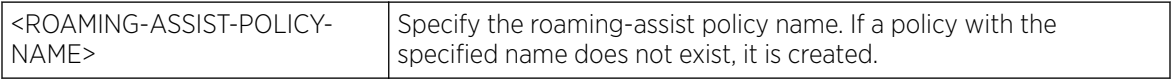

## *Examples*

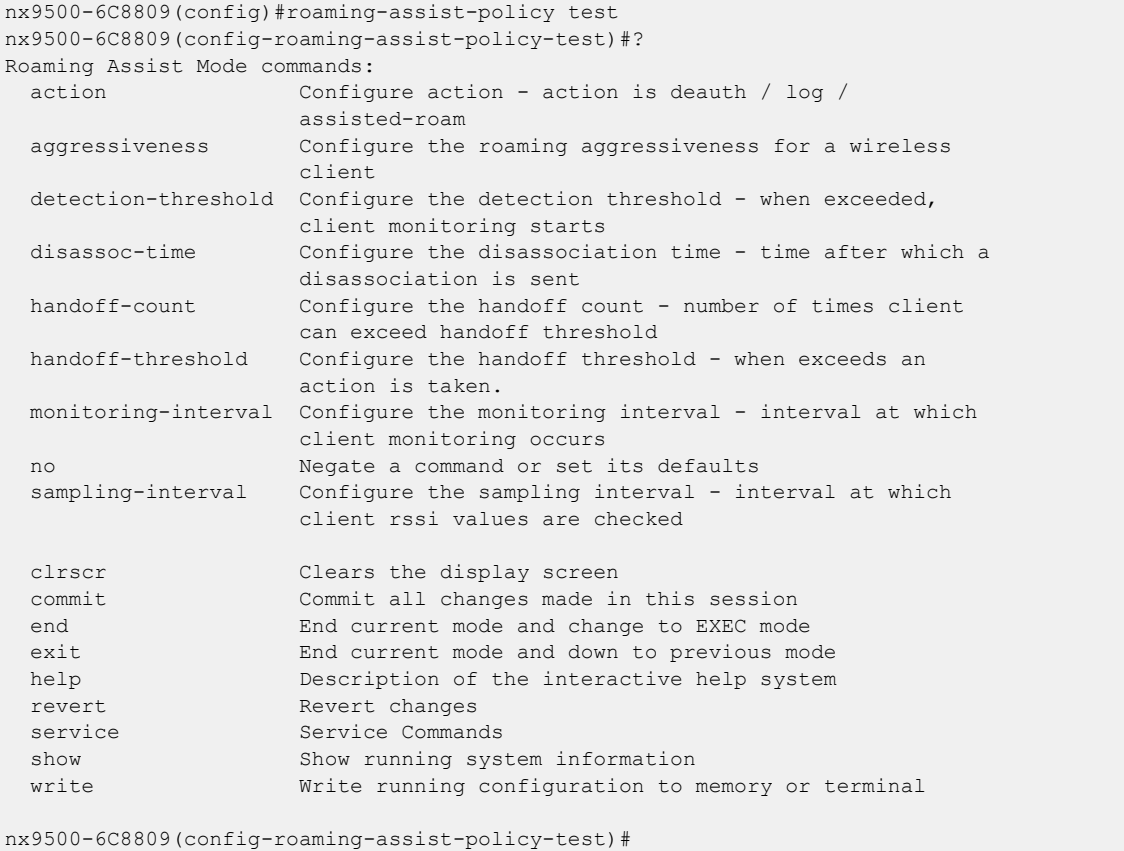

## *Related Commands*

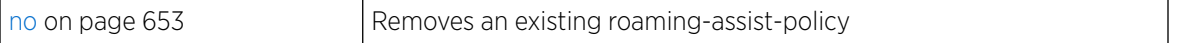

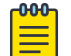

# Note

For more information on the Roaming Assist Policy commands, [Roaming Assist Policy](#page-1968-0) on page 1969.

# role-policy

Creates a role-based firewall policy and enters its configuration mode

*Supported in the following platforms:*

- Access Points AP505i, AP510i, AP510e, AP560i, AP6522, AP6562, AP7161, AP7502, AP7522, AP7532, AP7562, AP7602, AP7612, AP7622, AP763, AP7662, AP8163, AP8543, AP8533.
- Service Platforms NX5500, NX7500, NX9500, NX9600, VX9000

## *Syntax*

role-policy <ROLE-POLICY-NAME>

## *Parameters*

role-policy <ROLE-POLICY-NAME>

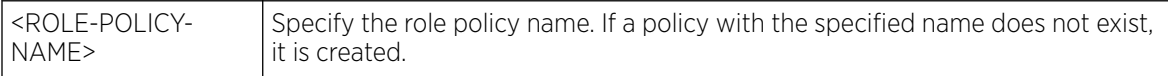

## *Examples*

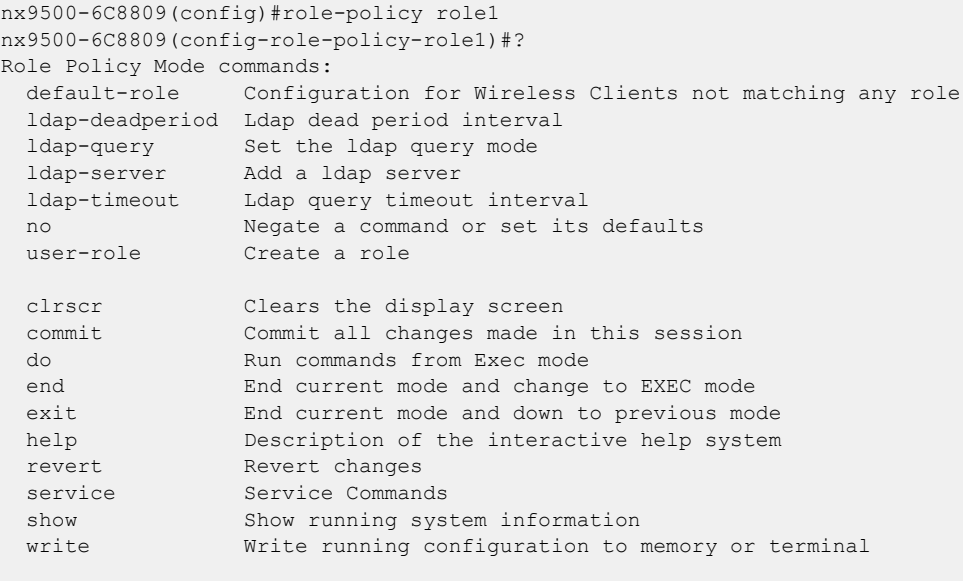

nx9500-6C8809(config-role-policy-role1)#

*Related Commands*

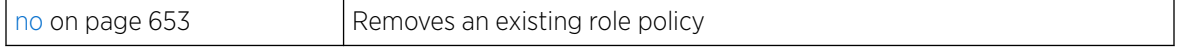

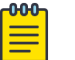

## Note

For more information on Role Policy commands, see [ROLE-POLICY.](#page-1696-0)

# route-map

Creates a dynamic BGP *(Border Gateway Protocol)* route map and enters its configuration mode

BGP route maps are used by network administrators to define rules controlling redistribution of routes between routers and routing processes. These route maps are also used to control and modify routing information.

*Supported in the following platforms:*

• Service Platforms — NX5500, NX7500, NX9500, NX9600, VX9000

*Syntax*

route-map <ROUTE-MAP-NAME>

### *Parameters*

route-map <ROUTE-MAP-NAME>

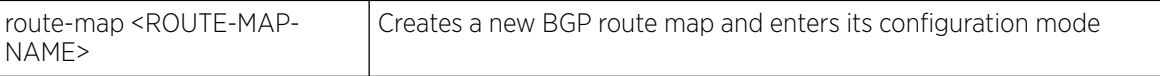

## *Examples*

```
nx9500-6C8809(config)#route-map test
nx9500-6C8809(config-dr-route-map-test)#?
Route Map Mode commands:
   deny Add a deny route map rule to deny set operations
   no Negate a command or set its defaults
   permit Add a permit route map rule to permit set operations
   clrscr Clears the display screen
   commit Commit all changes made in this session
  do Run commands from Exec mode<br>end End current mode and chance
         End current mode and change to EXEC mode
   exit End current mode and down to previous mode
   help Description of the interactive help system
   revert Revert changes
   service Service Commands
   show Show running system information
   write Write running configuration to memory or terminal
```
nx9500-6C8809(config-dr-route-map-test)#

## *Related Commands*

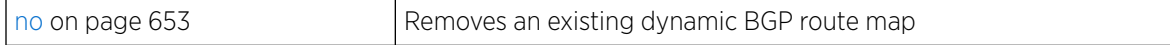

# routing-policy

Creates a routing policy and enters its configuration mode

*Supported in the following platforms:*

• Access Points — AP505i, AP510i, AP510e, AP560i, AP6522, AP6562, AP7161, AP7502, AP7522, AP7532, AP7562, AP7602, AP7612, AP7622, AP763, AP7662, AP8163, AP8543, AP8533.

• Service Platforms — NX5500, NX7500, NX9500, NX9600, VX9000

### *Syntax*

routing-policy <ROUTING-POLICY-NAME>

### *Parameters*

routing-policy <ROUTING-POLICY-NAME>

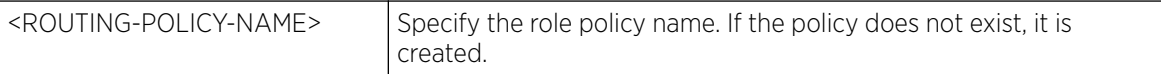

### *Examples*

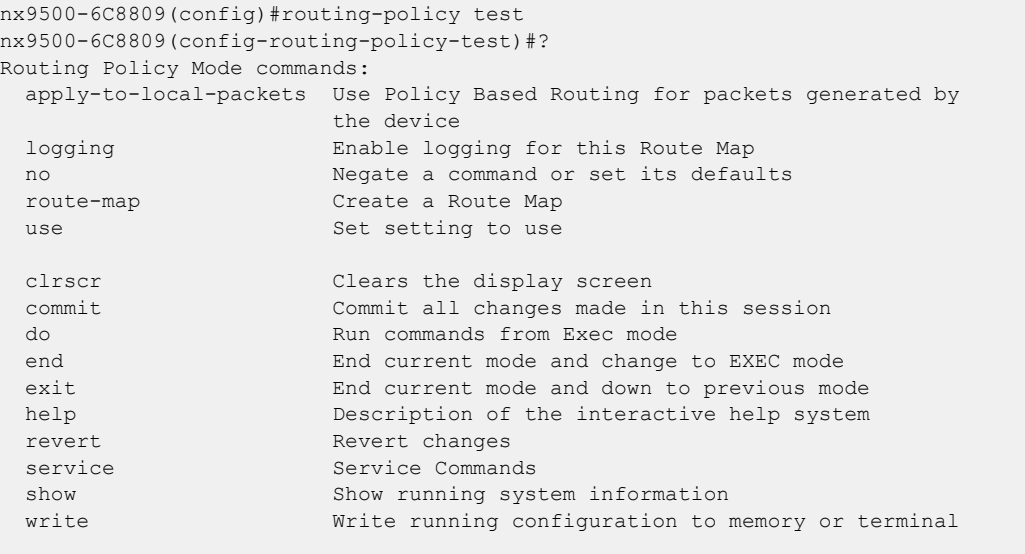

nx9500-6C8809(config-routing-policy-test)#

## *Related Commands*

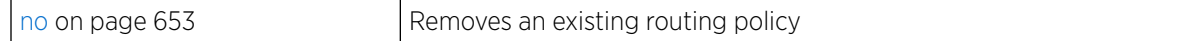

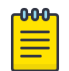

## Note

For more information on Routing Policy commands, see [Routing Policy](#page-1854-0) on page 1855.

# rtl-server-policy

Creates an RTL server policy and enters its configuration mode. When configured and applied on an access point, this policy enables the sending of RSSI feeds from the access point to a server. The RTL server policy provides the exact location (URL) of the server. The RSSI feeds sent are as per the sensorpolicy configured and applied on the access point. Therefore, ensure that a sensor-policy, with the rssiinterval-duration specified, is existing, configured, and applied on the access points.

To initiate RSSI feed posts to the Euclid locationing server, use the RTL server policy on the:

• AP's device/profile context, or

• AP's RF Domain context.

## *Supported in the following platforms:*

- Access Points AP410i/e AP460i/e, AP505i, AP510i/e, AP560i/h, AP7522, AP7532, AP7562, AP7602, AP7612, AP7622, AP7632, AP7662, AP8432, AP8533
- Service Platforms NX5500, NX7500, NX9500, NX9600, VX9000

## *Syntax*

rtl-server-policy <RTL-POLICY-NAME>

## *Parameters*

rtl-server-policy <RTL-POLICY-NAME>

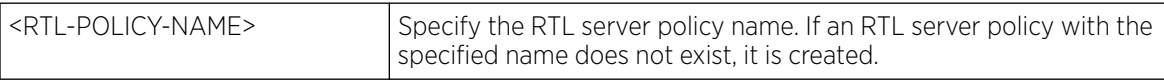

```
nx9500-6C8809(config)#rtl-server-policy test
nx9500-6C8809(config-rtl-server-policy-test)#?
RTL Server Policy Mode commands:
  no Negate a command or set its defaults
  url Configure the url to send the real time RSSI feed to
  clrscr Clears the display screen
  commit Commit all changes made in this session
  do Run commands from Exec mode
  end End current mode and change to EXEC mode
   exit End current mode and down to previous mode
   help Description of the interactive help system
  revert Revert changes
   service Service Commands
  show Show running system information
  write Write running configuration to memory or terminal
```
nx9500-6C8809(config-rtl-server-policy-test)#

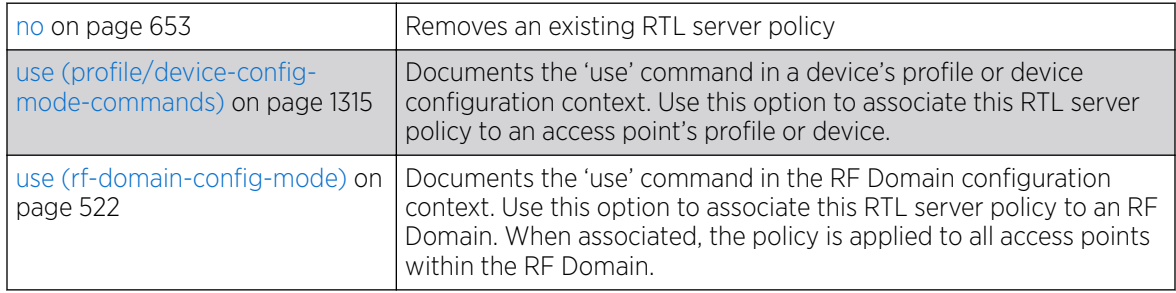

# *rtl-server-policy-config-commands*

The following table summarizes the RTL server policy configuration mode commands:

# **Table 28: RTL Server Policy Config Mode Commands**

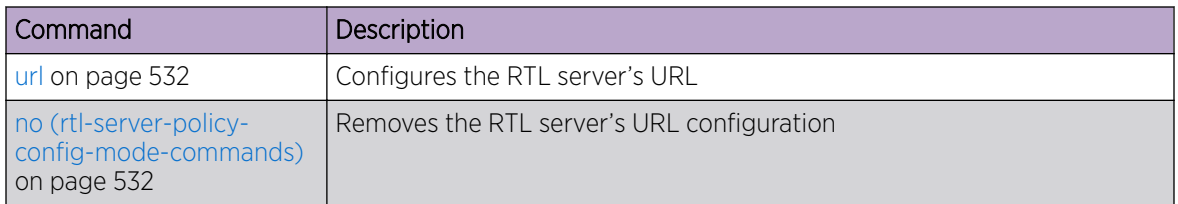

url

Configures the RTL server's exact location. This is the URL at which the server can be reached.

Supported in the following platforms:

- Access Points AP410i/e AP460i/e, AP505i, AP510i/e, AP560i/h, AP7522, AP7532, AP7562, AP7602, AP7612, AP7622, AP7632, AP7662, AP8432, AP8533
- Service Platforms NX5500, NX7500, NX9500, NX9600, VX9000

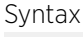

url <URL>

Parameters

url <URL>

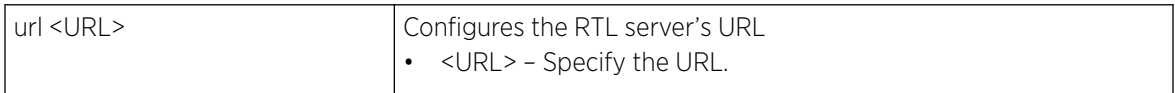

Examples

```
nx9500-6C8809(config-rtl-server-policy-test)#url https://testrtlsever.com
nx9500-6C8809(config-rtl-server-policy-test)#show context
rtl-server-policy test
url https://testrtlsever.com
nx9500-6C8809(config-rtl-server-policy-test)#
```
## Related Commands

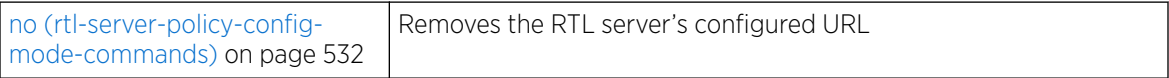

## no (rtl-server-policy-config-mode-commands)

Removes the locationing server's URL configuration

Supported in the following platforms:

- Access Points AP410i/e AP460i/e, AP505i, AP510i/e, AP560i/h, AP7522, AP7532, AP7562, AP7602, AP7612, AP7622, AP7632, AP7662, AP8432, AP8533
- Service Platforms NX5500, NX7500, NX9500, NX9600, VX9000

Syntax no <URL>

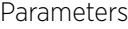

no <URL>

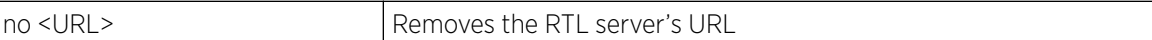

Examples

The following example displays the RTL server policy 'test' settings before the 'no' command is executed:

```
nx9500-6C8809(config-rtl-server-policy-test)#show context
rtl-server-policy test
 url https://testrtlsever.com
nx9500-6C8809(config-rtl-server-policy-test)#
nx9500-6C8809(config-rtl-server-policy-test)#no url
```
The following example displays the RTL server policy 'test' settings after the 'no' command is executed:

```
nx9500-6C8809(config-rtl-server-policy-test)#show context
rtl-server-policy test
nx9500-6C8809(config-rtl-server-policy-test)#
```
# schedule-policy

Creates a schedule policy and enters its configuration mode. A schedule policy strategically enforces application filter policy rules during administrator assigned intervals.

*Supported in the following platforms:*

- Access Points AP410i/e AP460i/e, AP505i, AP510i/e, AP560i/h, AP7522, AP7532, AP7562, AP7602, AP7612, AP7622, AP7632, AP7662, AP8432, AP8533
- Service Platforms NX5500, NX7500, NX9500, NX9600, VX9000

### *Syntax*

schedule-policy <SCHEDULE-POLICY-NAME>

### *Parameters*

schedule-policy <SCHEDULE-POLICY-NAME>

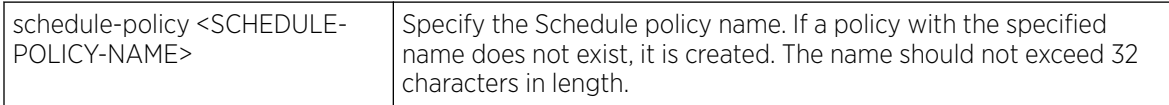

## *Examples*

```
nx9500-6C8809(config)#schedule-policy test
nx9500-6C8809(config-schedule-policy-test)#?
Schedule Policy Mode commands:
  description Schedule policy description
  no Negate a command or set its defaults
  time-rule Configure a time rule
   clrscr Clears the display screen
   commit Commit all changes made in this session
   do Run commands from Exec mode
```
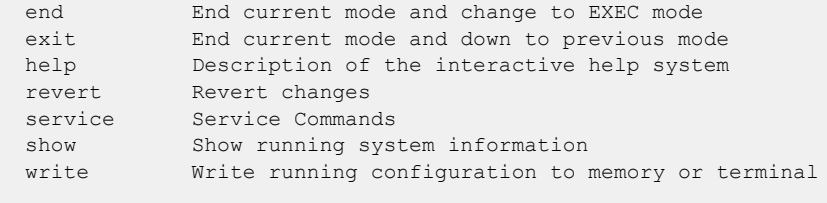

nx9500-6C8809(config-schedule-policy-test)#

## *Related Commands*

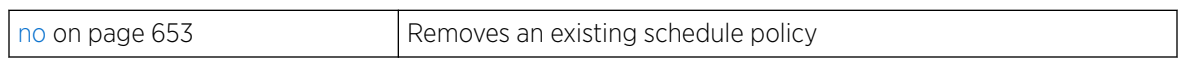

# *schedule-policy-config-commands*

The following table summarizes schedule-policy configuration mode commands:

# **Table 29: Schedule Policy Config Mode Commands**

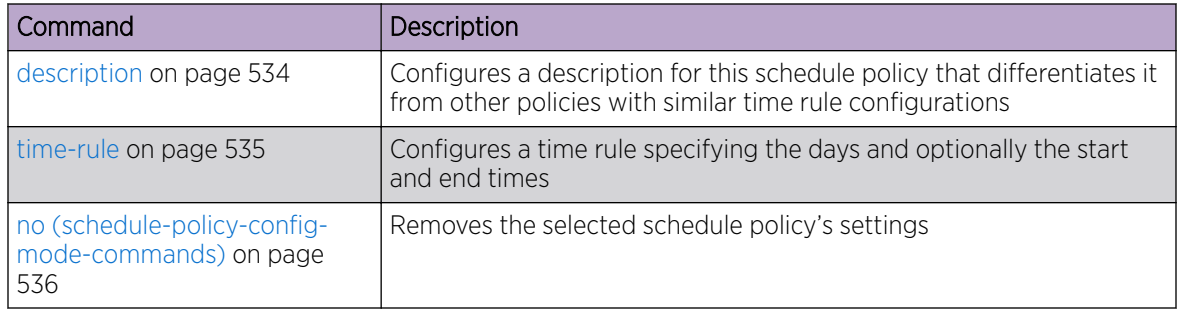

# description

Configures a description for this schedule policy that differentiates it from other policies with similar time rule configurations

Supported in the following platforms:

- Access Points AP410i/e AP460i/e, AP505i, AP510i/e, AP560i/h, AP7522, AP7532, AP7562, AP7602, AP7612, AP7622, AP7632, AP7662, AP8432, AP8533
- Service Platforms NX5500, NX7500, NX9500, NX9600, VX9000

## Syntax

description <WORD>

## Parameters

description <WORD>

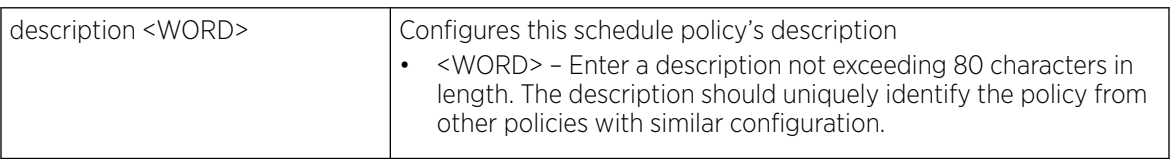

#### <span id="page-534-0"></span>Examples

```
nx9500-6C8809(config-schedule-policy-test)#description "Denies social networking
 sites on weekdays."
nx9500-6C8809(config-schedule-policy-test)#show context
schedule-policy test
description "Denies social networking sites on weekdays."
nx9500-6C8809(config-schedule-policy-test)#
```
## Related Commands

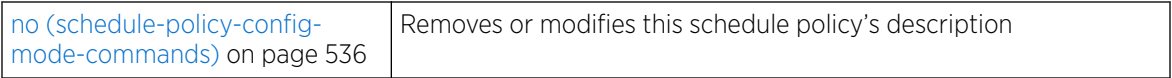

# time-rule

Configures a time rule specifying the days and optionally the start and end times. When applied to an application-policy rule, the schedule policy defines the enforcement time of the rule. For more information, see [application-policy](#page-216-0) on page 217.

Supported in the following platforms:

- Access Points AP410i/e AP460i/e, AP505i, AP510i/e, AP560i/h, AP7522, AP7532, AP7562, AP7602, AP7612, AP7622, AP7632, AP7662, AP8432, AP8533
- Service Platforms NX5500, NX7500, NX9500, NX9600, VX9000

## Syntax

```
time-rule days [sunday|monday|tuesday|wednesday|thursday|friday|saturday|all|
weekends|weekdays] {start-time <HH:MM> [end-time <HH:MM>]}
```
<span id="page-535-0"></span>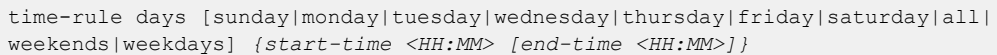

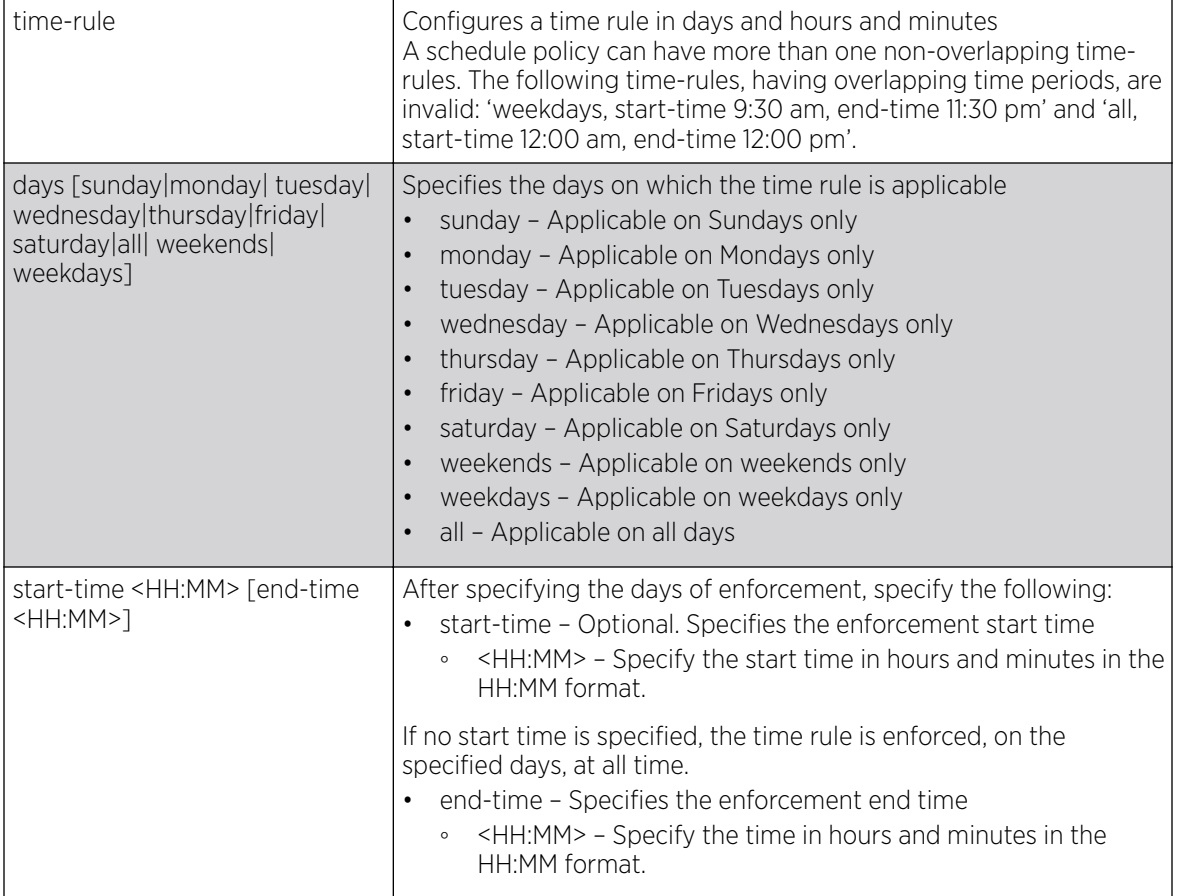

### Examples

```
nx9500-6C8809(config-schedule-policy-test)#time-rule days weekdays start-time 10:00 end-
time 23:30
nx9500-6C8809(config-schedule-policy-test)#show context
schedule-policy test
```

```
 description "Denies social networking sites on weekdays."
time-rule days weekdays start-time 10:00 end-time 23:30
nx9500-6C8809(config-schedule-policy-test)#
```
### Related Commands

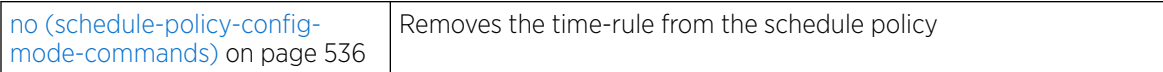

### no (schedule-policy-config-mode-commands)

Removes the selected schedule policy's settings

Supported in the following platforms:

- Access Points AP410i/e AP460i/e, AP505i, AP510i/e, AP560i/h, AP7522, AP7532, AP7562, AP7602, AP7612, AP7622, AP7632, AP7662, AP8432, AP8533
- Service Platforms NX5500, NX7500, NX9500, NX9600, VX9000

#### Syntax

```
no [description|time-rule]
no description
no time-rule days [sunday|monday|tuesday|wednesday|thursday|friday|saturday|all|weekends|
weekdays]
```
Parameters

no <PARAMETERS>

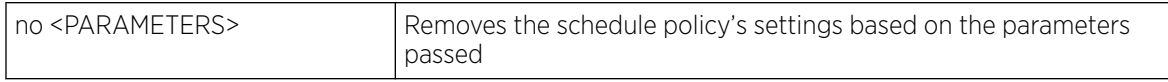

## Examples

The following example displays the schedule policy 'test' settings before the 'no' commands have been executed:

```
nx9500-6C8809(config-schedule-policy-test)#show context
schedule-policy test
 description "Denies social networking sites on weekdays."
 time-rule days weekdays start-time 10:00 end-time 23:30
nx9500-6C8809(config-schedule-policy-test)#
```
The following example displays the schedule policy 'test' settings after the 'no' commands have been executed:

```
nx9500-6C8809(config-schedule-policy-test)#no description
nx9500-6C8809(config-schedule-policy-test)#no time-rule days weekdays
nx9500-6C8809(config-schedule-policy-test)#show context
schedule-policy test
nx9500-6C8809(config-schedule-policy-test)#
```
# self

Invokes the logged device's configuration context

*Supported in the following platforms:*

- Access Points AP505i, AP510i, AP510e, AP560i, AP6522, AP6562, AP7161, AP7502, AP7522, AP7532, AP7562, AP7602, AP7612, AP7622, AP763, AP7662, AP8163, AP8543, AP8533.
- Service Platforms NX5500, NX7500, NX9500, NX9600, VX9000

```
Syntax
```
self

*Parameters*

None

*Examples*

```
nx9500-6C8809(config)#self
nx9500-6C8809(config-device-B4-C7-99-6C-88-09)#
```
# sensor-policy

Creates a sensor policy and enters its configuration mode.

Access point radios, functioning as sensors, along with AirDefense WIPS servers protect networks from attacks and unauthorized access. These access point sensors scan legal channels and (based on a WIPS policy settings) identify events potential threats to the managed network. These events are reported to the AirDefense WIPS server, which determines the action taken.

In addition to WIPS support, sensor functionality has now been added for the Extreme Network's locationing system. The ExtremeLocation system for Wi-Fi locationing includes WiNG controllers, and access points functioning as sensors. Within the Locationing architecture, sensors scan for RSSI data on an administrator-defined interval and send to a dedicated ExtremeLocation Server resource, as opposed to an ADSP server. The ExtremeLocation Server collects the RSSI data from WiNG sensor devices, and calculates the location of Wi-Fi devices for ExtremeLocation administrators.

Use this command to configure a policy defining the mode of scanning, the channels to scan (in case scan-mode is set to custom-scan), and the RSSI interval. For the sensor policy to take effect, use the policy either in the access point's RF Domain context or in the access point's device context.

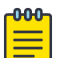

## Note

If a dedicated sensor is utilized with WIPS for rogue detection, any sensor policy used is discarded and not utilized by the sensor. To avoid this situation, use ADSP channel settings exclusively to configure the sensor and not the WiNG interface.

*Supported in the following platforms:*

• Service Platforms — NX7500, NX9500, NX9600, VX9000

# *Syntax*

sensor-policy <SENSOR-POLICY-NAME>

# *Parameters*

sensor-policy <SENSOR-POLICY-NAME>

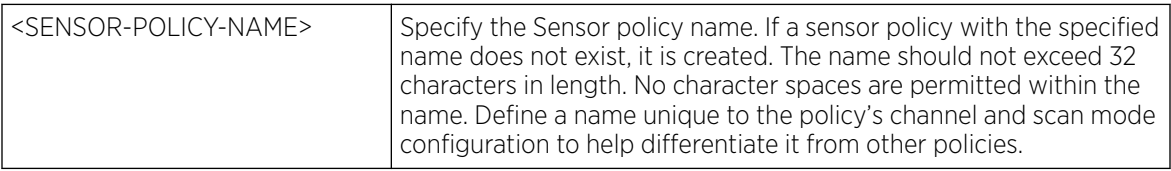

## *Examples*

```
nx9500-6C8809(config)#sensor-policy test
nx9500-6C8809(config-sensor-policy-test)#?
Sensor Policy Mode commands:
  custom-scan Channel configuration in Custom Scan channels
  no Negate a command or set its defaults
  rssi-interval-duration Configure the periodicity of sending RSSI info from
                       sensor to server
 scan-mode Configure the Scan mode
  clrscr Clears the display screen
  commit Commit all changes made in this session
```
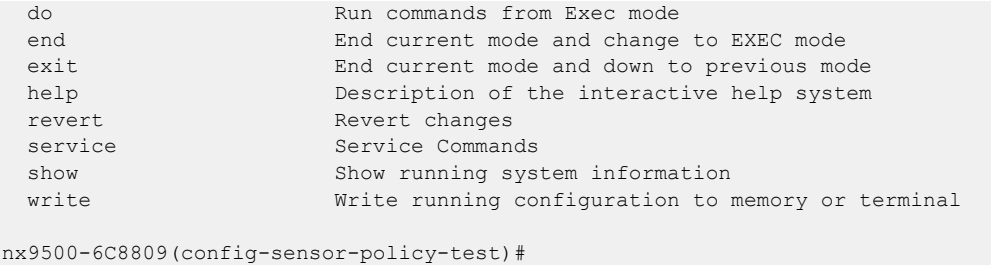

## *Related Commands*

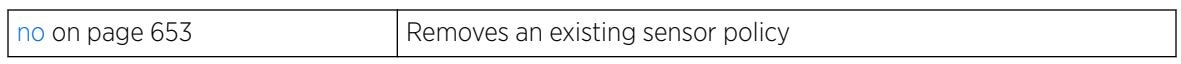

*sensor-policy-config-commands*

The following table summarizes sensor-policy configuration mode commands:

## **Table 30: Sensor Policy Config Mode Commands**

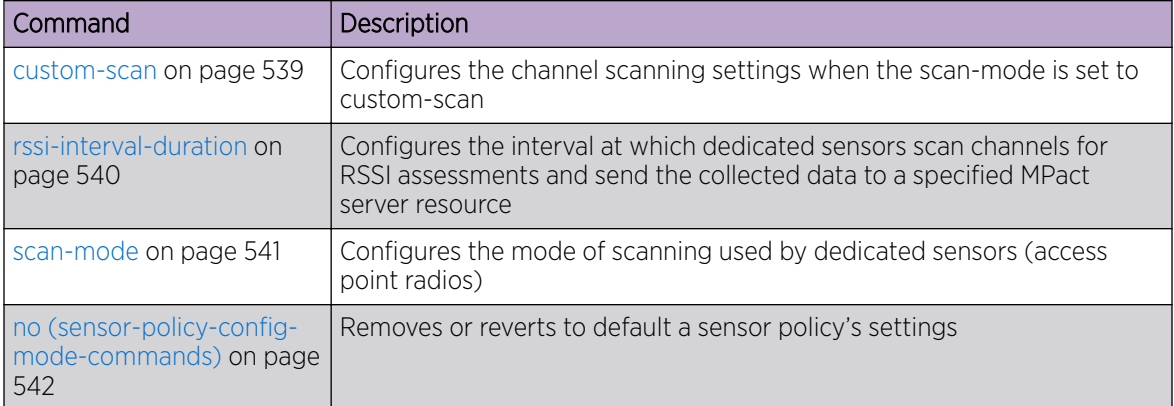

## custom-scan

Configures the channel scanning settings when the scan-mode is set to custom-scan

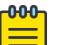

# Note

If the mode of scanning is set to Custom-Scan, use this command to configure the channels to be scanned. To set the mode of scanning to custom-scan, use the scan-mode > Custom-Scan command. For more information, see [scan-mode](#page-540-0) on page 541.

Supported in the following platforms:

• Service Platforms — NX7500, NX9500, NX9600, VX9000

Syntax

```
custom-scan channel-frequency <CHANNEL-FREQUENCY> width 
[20MHz|40MHz-Bth|40MHz-Lower|40MHz-Upper|80MHz] scan-weight <SCAN-WEIGHT>
```
<span id="page-539-0"></span>custom-scan channel-frequency <CHANNEL-FREQUENCY> width [20MHz|40MHz-Bth|40MHz-Lower|40MHz-Upper|80MHz] scan-weight <SCAN-WEIGHT>

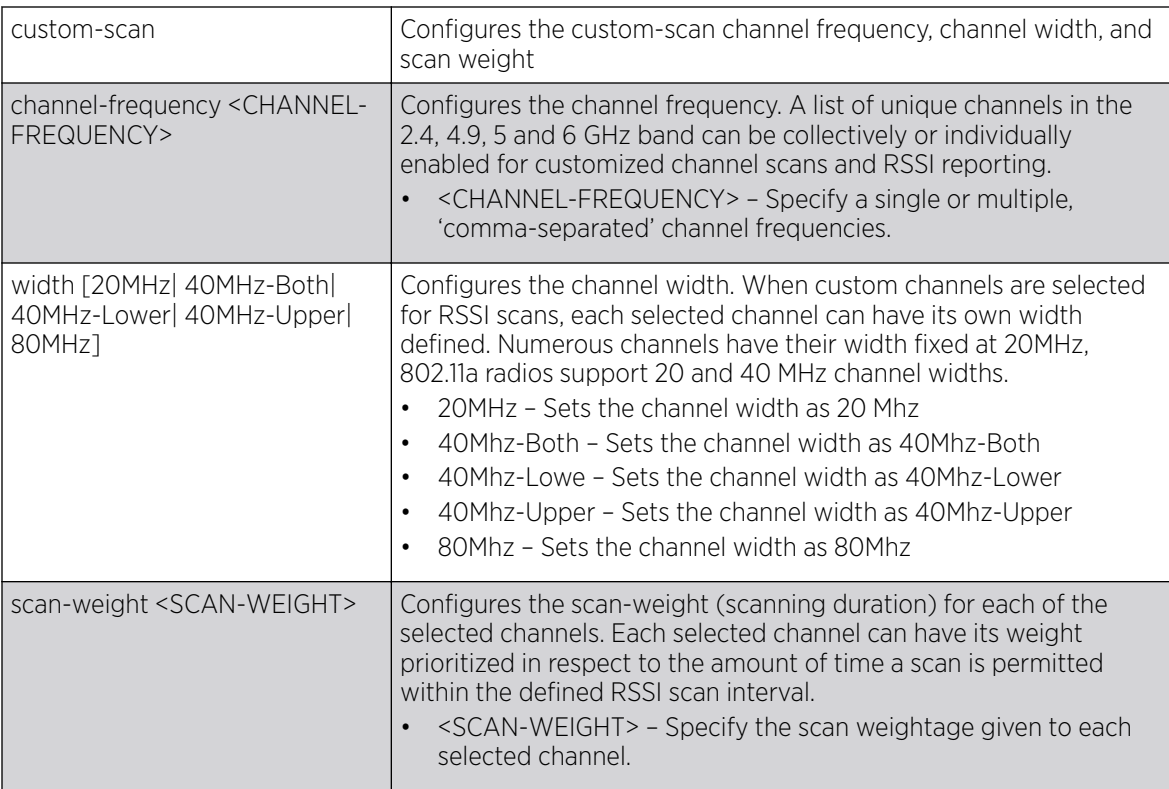

### Examples

```
nx9500-6C8809(config-sensor-policy-test)#custom-scan channel-frequency 2412 width 20MHz 
scan-weight 1000
nx9500-6C8809(config-sensor-policy-test)#custom-scan channel-frequency 2417 width 20MHz 
scan-weight 1000
nx9500-6C8809(config-sensor-policy-test)#show context
sensor-policy test
  scan-mode Custom-Scan
custom-scan channel-frequency 2412 width 20MHz scan-weight 1000
 custom-scan channel-frequency 2417 width 20MHz scan-weight 1000
nx9500-6C8809(config-sensor-policy-test)#
```
## Related Commands

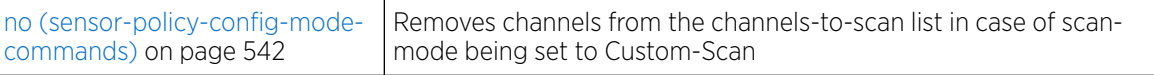

## rssi-interval-duration

Configures the interval, in seconds, at which dedicated sensors scan channels for RSSI assessments and send the RSSI data obtained to a specified server resource

Supported in the following platforms:

• Service Platforms — NX7500, NX9500, NX9600, VX9000
#### Syntax

rssi-interval-duration <1-60>

#### Parameters

rssi-interval-duration <1-60>

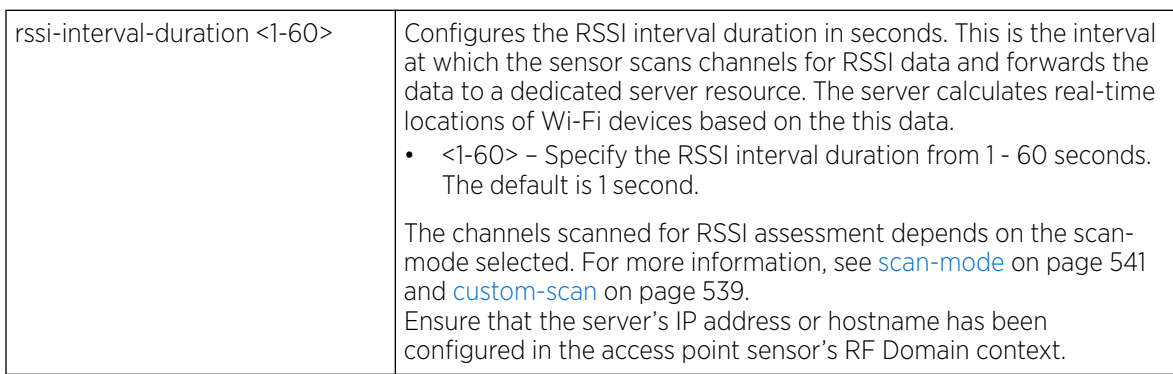

#### Examples

```
nx9500-6C8809(config-sensor-policy-test)#rssi-interval-duration 30
nx9500-6C8809(config-sensor-policy-test)#show context
sensor-policy test
rssi-interval-duration 30
 scan-mode Custom-Scan
 custom-scan channel-frequency 2412 width 20MHz scan-weight 1000
 custom-scan channel-frequency 2417 width 20MHz scan-weight 1000
nx9500-6C8809(config-sensor-policy-test)#
```
Related Commands

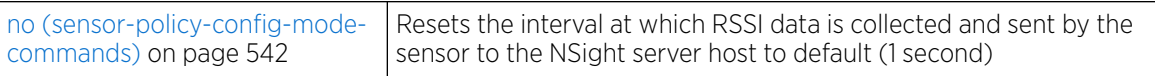

## scan-mode

Configures the mode of scanning used by dedicated sensors (access point radios)

Supported in the following platforms:

• Service Platforms — NX7500, NX9500, NX9600, VX9000

#### Syntax

```
scan-mode [Channel-Lock|Custom-Scan|Default-Scan]
scan-mode Channel-Lock lock-frequency <LOCK-FREQUENCY>
scan-mode [Custom-Scan|Default-Scan]
```
## <span id="page-541-0"></span>Parameters

scan-mode Channel-Lock lock-frequency <LOCK-FREQUENCY>

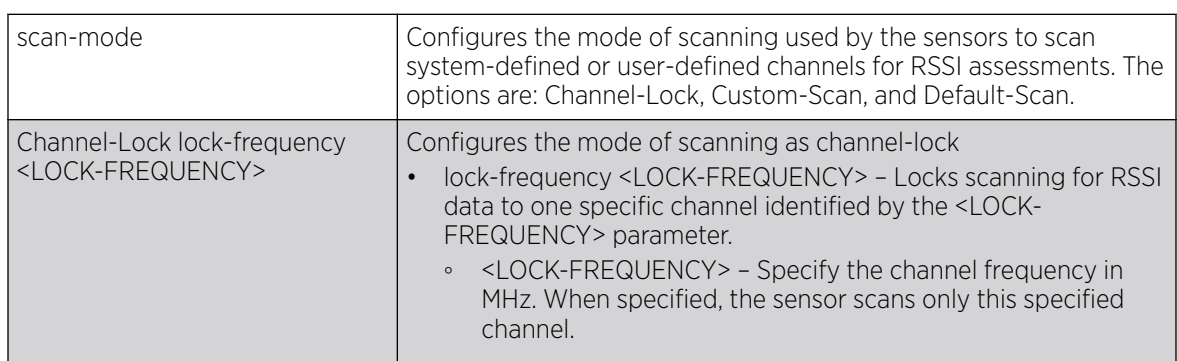

scan-mode [Custom-Scan|Default-Scan]

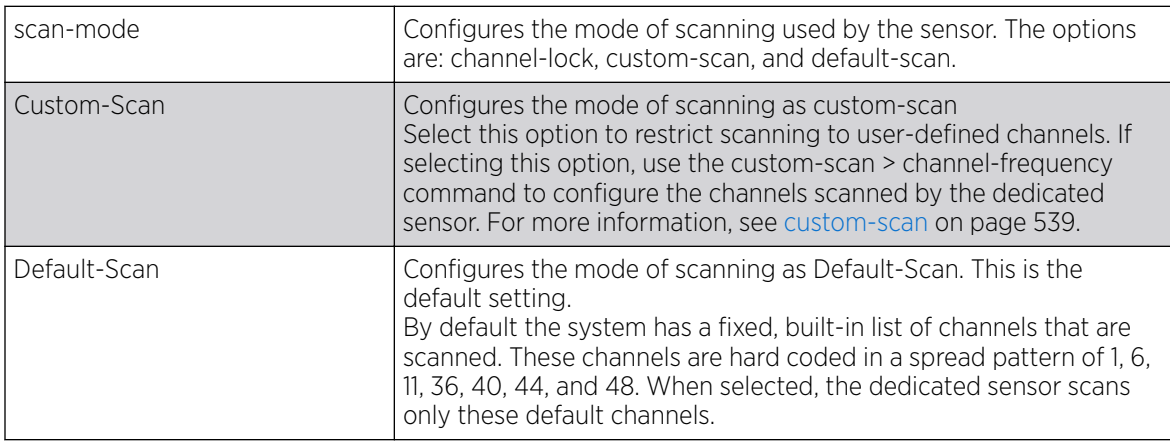

## Examples

```
nx9500-6C8809(config-sensor-policy-test)#scan-mode Custom-Scan
nx9500-6C8809(config-sensor-policy-test)#show context
sensor-policy test
  rssi-interval-duration 30
 scan-mode Custom-Scan
  custom-scan channel-frequency 2412 width 20MHz scan-weight 1000
  custom-scan channel-frequency 2417 width 20MHz scan-weight 1000
nx9500-6C8809(config-sensor-policy-test)#
```
## Related Commands

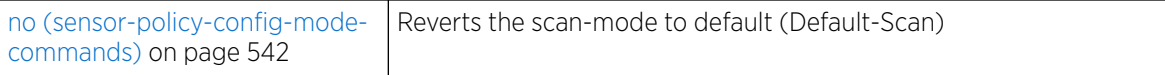

## no (sensor-policy-config-mode-commands)

Removes or reverts to default a sensor policy's settings

Supported in the following platforms:

• Service Platforms — NX7500, NX9500, NX9600, VX9000

#### Syntax

- no [custom-scan|rss1-interval-duration|scan-mode]
- no custom-scan channel-frequency <CHANNEL-FREQUENCY-LIST>
- no rssi-interval-duration

no scan-mode

### Parameters

no <PARAMETERS>

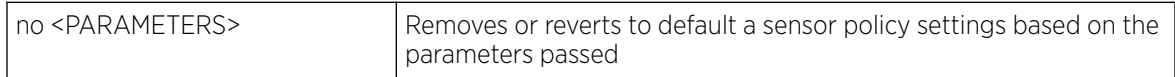

### Examples

The following example shows the sensor-policy 'test' settings before the 'no' commands are executed:

```
nx9500-6C8809nx9500-6C8809(config-sensor-policy-test)#show context
sensor-policy test
 rssi-interval-duration 30
scan-mode Custom-Scan
 custom-scan channel-frequency 2412 width 20MHz scan-weight 1000
 custom-scan channel-frequency 2417 width 20MHz scan-weight 1000
nx9500-6C8809(config-sensor-policy-test)#
```
The scan-mode is reverted back to the default setting of 'Default-Scan', as show in the following output:

```
nx9500-6C8809(config-sensor-policy-test)#no scan-mode
nx9500-6C8809(config-sensor-policy-test)#no custom-scan channel-frequency 2412
nx9500-6C8809(config-sensor-policy-test)#no custom-scan channel-frequency 2417
nx9500-6C8809(config-sensor-policy-test)#show context
sensor-policy test
 rssi-interval-duration 30
scan-mode Default-Scan
nx9500-6C8809(config-sensor-policy-test)#
```
## smart-rf-policy

Configures a Smart RF policy and enters its configuration mode

*Supported in the following platforms:*

- Access Points AP505i, AP510i, AP510e, AP560i, AP6522, AP6562, AP7161, AP7502, AP7522, AP7532, AP7562, AP7602, AP7612, AP7622, AP763, AP7662, AP8163, AP8543, AP8533.
- Service Platforms NX5500, NX7500, NX9500, NX9600, VX9000

#### *Syntax*

smart-rf-policy <SMART-RF-POLICY-NAME>

### *Parameters*

smart-rf-policy <SMART-RF-POLICY-NAME>

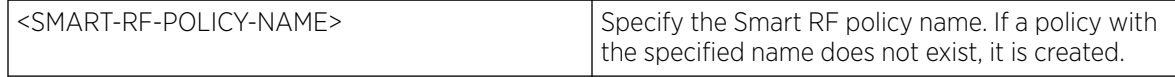

### *Examples*

```
nx9500-6C8809(config)#smart-rf-policy test
nx9500-6C8809(config-smart-rf-policy-test)#?
Smart RF Mode commands:
 area Specify channel list/ power for an area
 assignable-power Specify the assignable power during power-assignment
  avoidance-time Time to avoid a channel once dfs/adaptivity
                     avoidance is necessary
 channel-list Select channel list for smart-rf
  channel-width Select channel width for smart-rf
  coverage-hole-recovery Recover from coverage hole
  enable Enable this smart-rf policy
  group-by Configure grouping parameters
  interference-recovery Recover issues due to excessive noise and
                      interference
  neighbor-recovery Recover issues due to faulty neighbor radios
  no Negate a command or set its defaults
  select-shutdown Select redundant 2.4GHz Radios to shutdown
  sensitivity Configure smart-rf sensitivity (Modifies various
                     other smart-rf configuration items)
  smart-ocs-monitoring Smart off channel scanning
  clrscr Clears the display screen
  commit Commit all changes made in this session
 end End current mode and change to EXEC mode
  exit End current mode and down to previous mode
  help Description of the interactive help system
 revert Revert changes
 service Service Commands
 show Show running system information
  write Write running configuration to memory or term
```

```
nx9500-6C8809(config-smart-rf-policy-test)#
```
## *Related Commands*

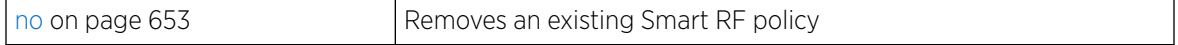

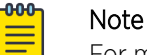

For more information on Smart RF policy commands, see [SMART-RF Policy](#page-1733-0) on page 1734.

# t5

Invokes the configuration mode of a t5 wireless controller

*Supported in the following platforms:*

• Service Platforms — NX5500, NX7500, NX9500, NX9600, VX9000

### *Syntax*

t5 <T5-DEVICE-MAC>

## *Parameters*

t5 <T5-DEVICE-MAC>

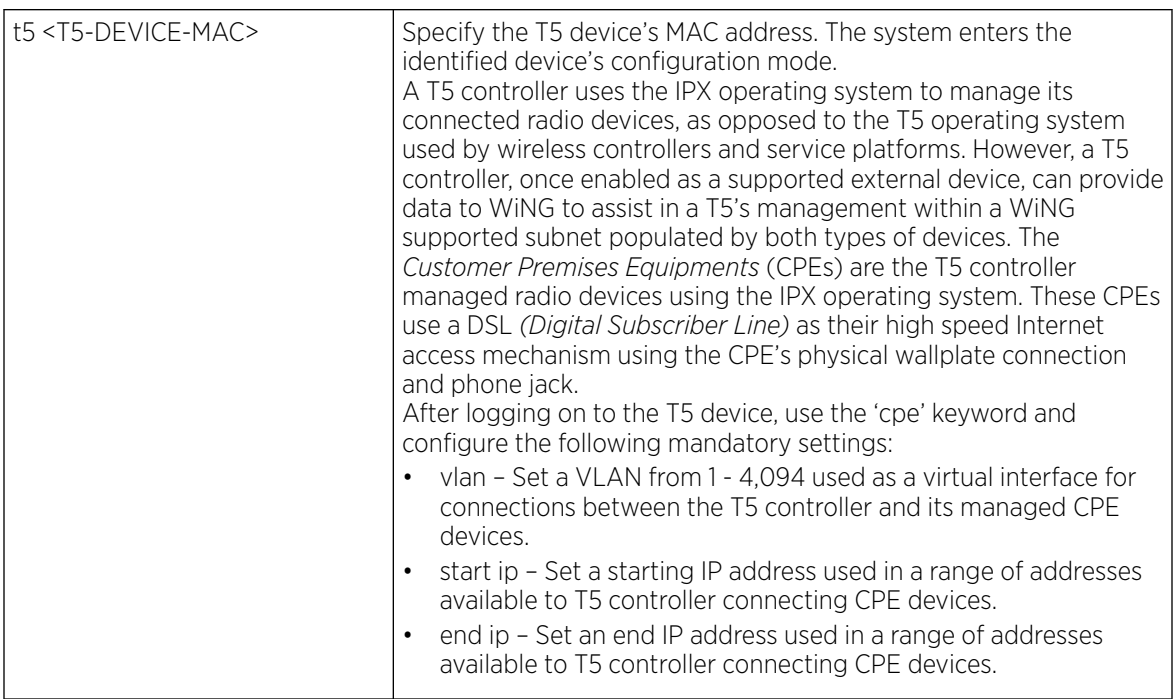

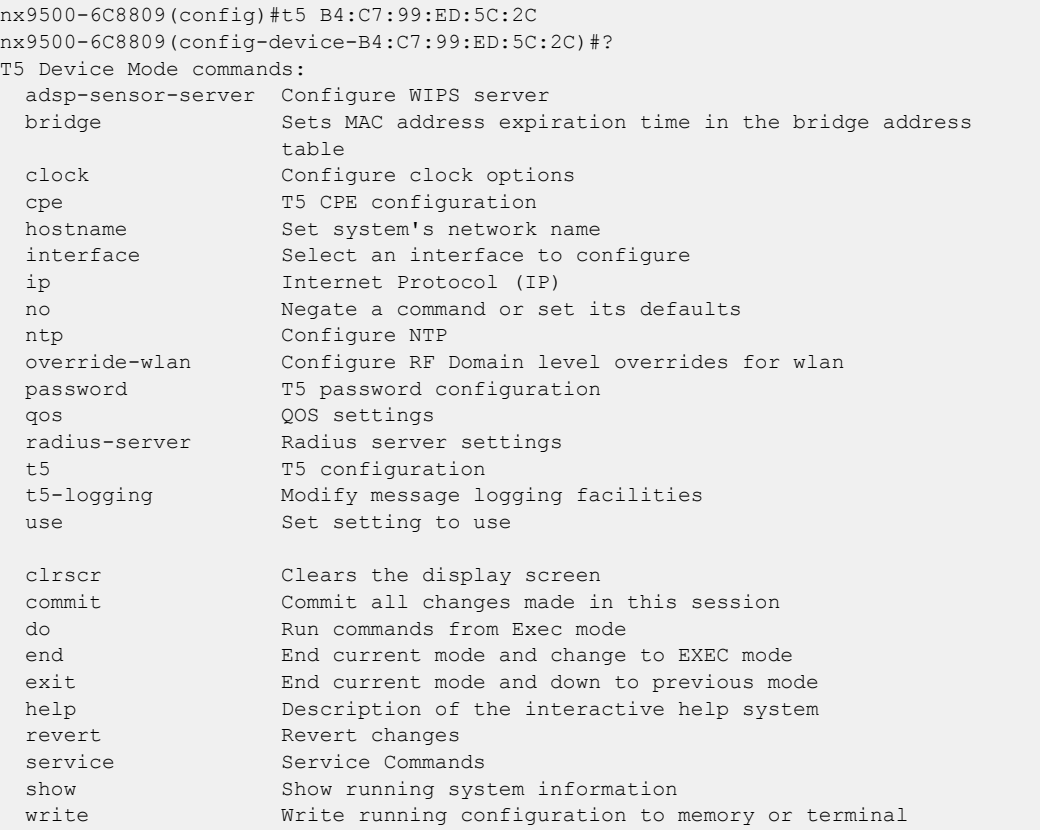

nx9500-6C8809(config-device-B4:C7:99:ED:5C:2C)#

## *Related Commands*

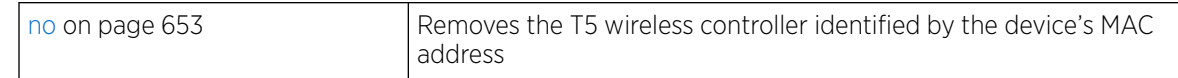

# web-filter-policy

Creates a Web Filtering policy and enters its configuration mode. This policy defines rules managing the local classification database and the cached data. When configured and applied, this policy also enables caching of URL classification records in a local database in a controller-based, *hierarchically managed* (HM) deployment. Use this option to specify the following: classification server details, size of the local database, time for which records are cached in the database, the action taken in case the classification server is unavailable, etc.

The Web filter policy is applied at the profile or device level.

For more information on URL filtering, see [url-filter](#page-634-0) on page 635.

*Supported in the following platforms:*

- Access Points AP505i, AP510i, AP510e, AP560i, AP6522, AP6562, AP7161, AP7502, AP7522, AP7532, AP7562, AP7602, AP7612, AP7622, AP763, AP7662, AP8163, AP8543, AP8533.
- Service Platforms NX5500, NX7500, NX9500, NX9600, VX9000

## *Syntax*

web-filter-policy <WEB-FILTER-POLICY-NAME>

## *Parameters*

web-filter-policy <WEB-FILTER-POLICY-NAME>

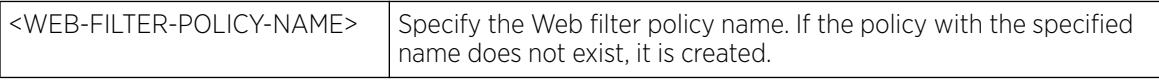

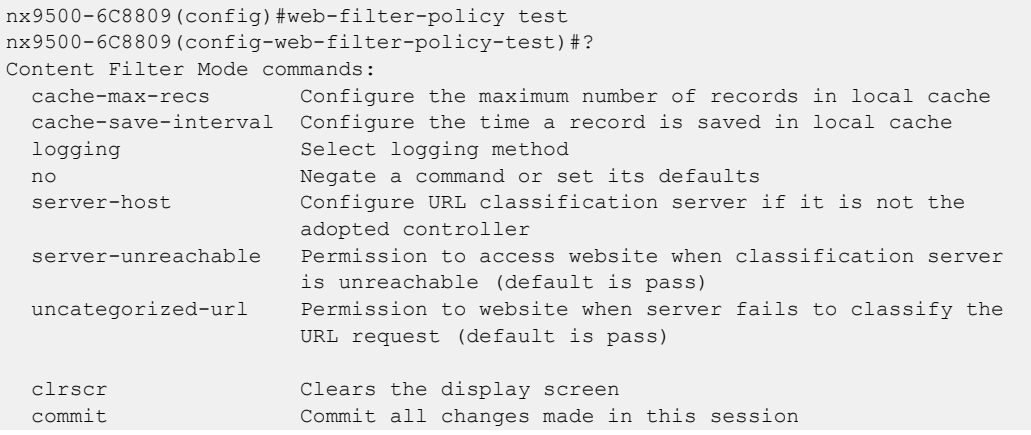

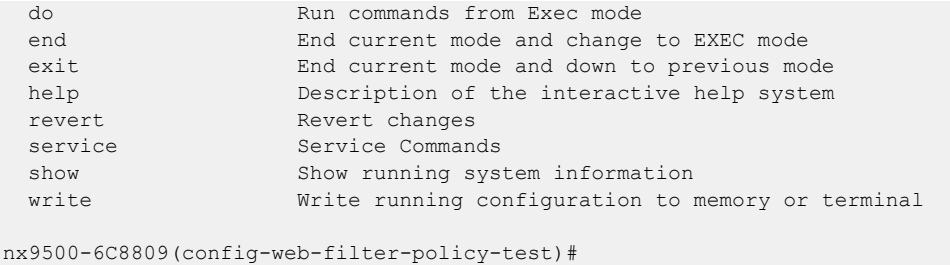

### *Related Commands*

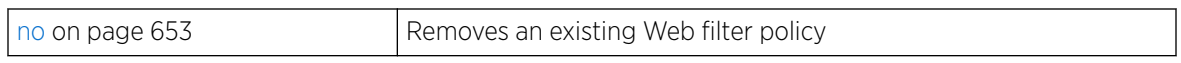

*web-filter-config-commands*

The following table summarizes Web Filter policy configuration mode commands:

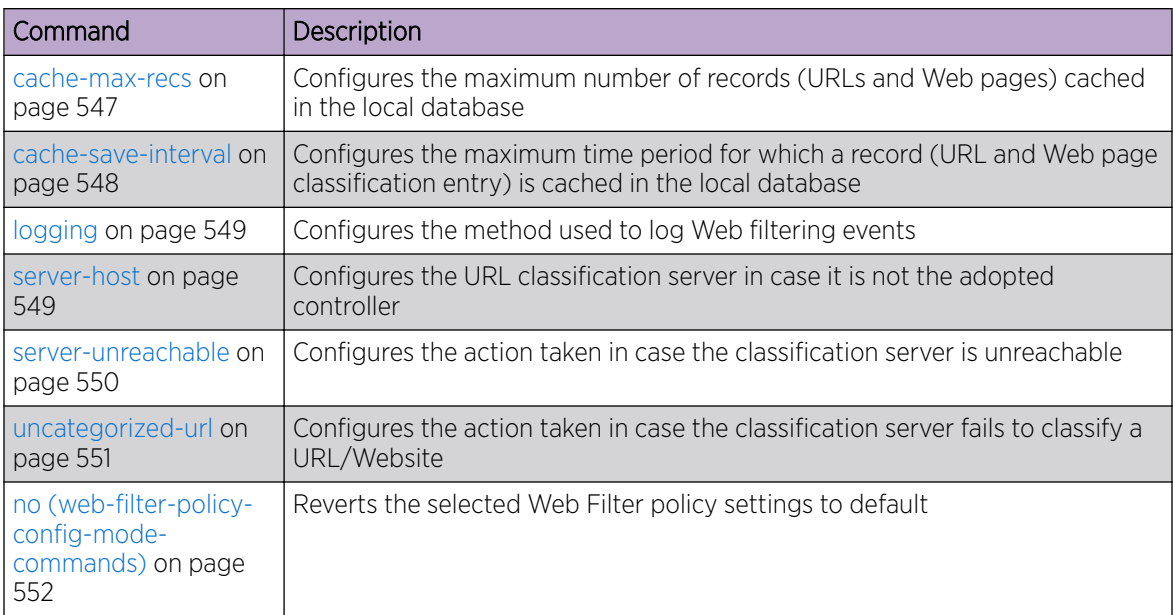

## **Table 31: Web Filter Config Mode Commands**

## cache-max-recs

Configures the maximum number of records (URL and Web page classification entries) cached in the local database

Supported in the following platforms:

- Access Points AP505i, AP510i, AP510e, AP560i, AP6522, AP6562, AP7161, AP7502, AP7522, AP7532, AP7562, AP7602, AP7612, AP7622, AP763, AP7662, AP8163, AP8543, AP8533.
- Service Platforms NX5500, NX7500, NX9500, NX9600, VX9000

## Syntax

cache-max-recs <1-1000000>

<span id="page-547-0"></span>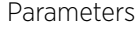

cache-max-recs <1-1000000>

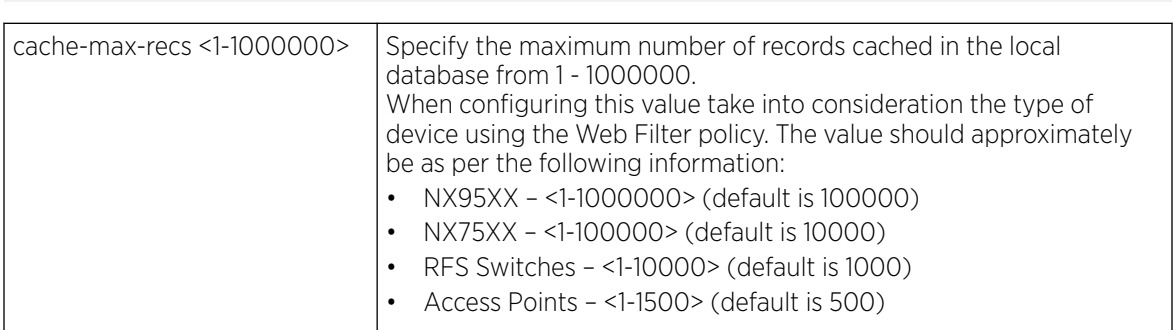

### Examples

nx9500-6C8809(config-web-filter-policy-test)#cache-max-recs 9000 nx9500-6C8809(config-web-filter-policy-test)#show context web-filter-policy test

```
cache-max-recs 9000
nx9500-6C8809(config-web-filter-policy-test)#
```
Related Commands

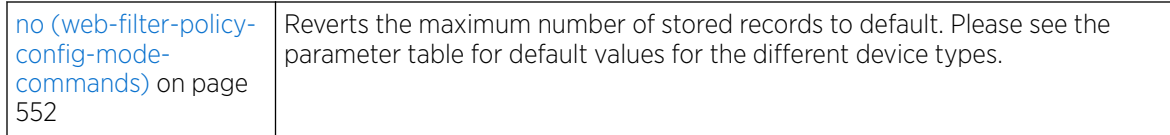

## cache-save-interval

Configures the maximum time period, in seconds, for which a record (URL and Web page classification entry) is cached in the local database. Once the specified time has expired the record is removed from the cache.

Supported in the following platforms:

- Access Points AP505i, AP510i, AP510e, AP560i, AP6522, AP6562, AP7161, AP7502, AP7522, AP7532, AP7562, AP7602, AP7612, AP7622, AP763, AP7662, AP8163, AP8543, AP8533.
- Service Platforms NX5500, NX7500, NX9500, NX9600, VX9000

```
Syntax
```
cache-save-interval <1-86400>

#### Parameters

cache-save-interval <1-86400>

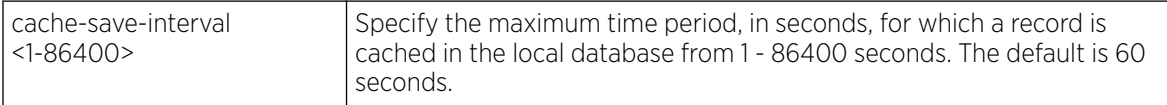

```
Examples
```

```
nx9500-6C8809(config-web-filter-policy-test)#cache-save-interval 1000
nx9500-6C8809(config-web-filter-policy-test)#show context
web-filter-policy test
 cache-max-recs 9000
```
## <span id="page-548-0"></span>**cache-save-interval 1000**

nx9500-6C8809(config-web-filter-policy-test)#

#### Related Commands

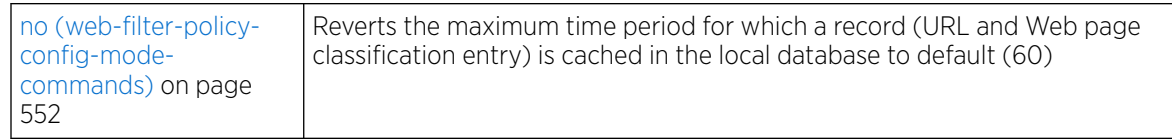

## logging

Configures the method used to log Web filtering events

Supported in the following platforms:

- Access Points AP505i, AP510i, AP510e, AP560i, AP6522, AP6562, AP7161, AP7502, AP7522, AP7532, AP7562, AP7602, AP7612, AP7622, AP763, AP7662, AP8163, AP8543, AP8533.
- Service Platforms NX5500, NX7500, NX9500, NX9600, VX9000

#### Syntax

logging [logfile|syslog]

### Parameters

logging [logfile|syslog]

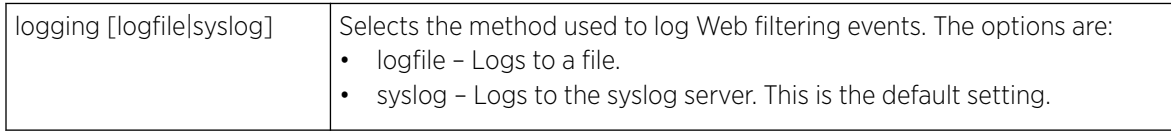

#### Examples

```
nx9500-6C8809(config-web-filter-policy-test)#logging logfile
nx9500-6C8809(config-web-filter-policy-test)#show context
web-filter-policy test
logging logfile
nx9500-6C8809(config-web-filter-policy-test)#
```
### server-host

Configures the URL classification server in case it is not the adopted controller

Supported in the following platforms:

- Access Points AP505i, AP510i, AP510e, AP560i, AP6522, AP6562, AP7161, AP7502, AP7522, AP7532, AP7562, AP7602, AP7612, AP7622, AP763, AP7662, AP8163, AP8543, AP8533.
- Service Platforms NX5500, NX7500, NX9500, NX9600, VX9000

### Syntax

```
server-host [host-name <SERVER-HOST-NAME>|ip-address <SERVER-IPv4>|mint-id <SERVER-MiNT-
ID>]
```
## <span id="page-549-0"></span>Parameters

server-host [host-name <SERVER-HOST-NAME>|ip-address <SERVER-IPv4>|mint-id <SERVER-MiNT-ID>]

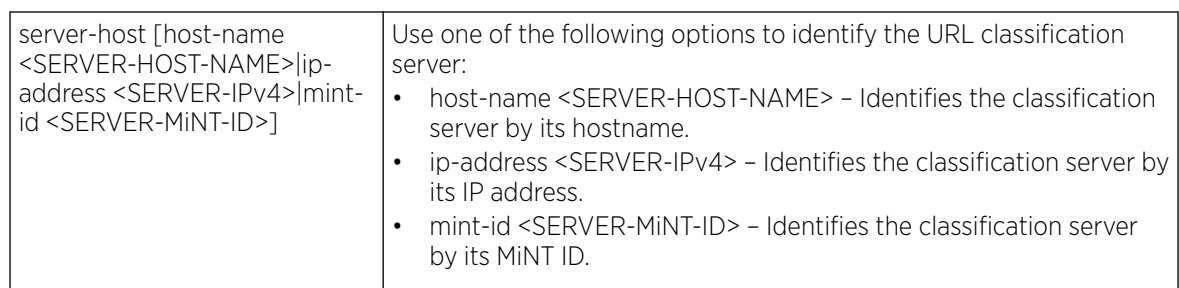

## Examples

```
nx9500-6C8809(config-web-filter-policy-test)#server-host ip-address 192.168.13.13
```

```
nx9500-6C8809(config-web-filter-policy-test)#show context
web-filter-policy test
 cache-max-recs 9000
 cache-save-interval 1000
 server-host ip-address 192.168.13.13
nx9500-6C8809(config-web-filter-policy-test)#
```
Related Commands

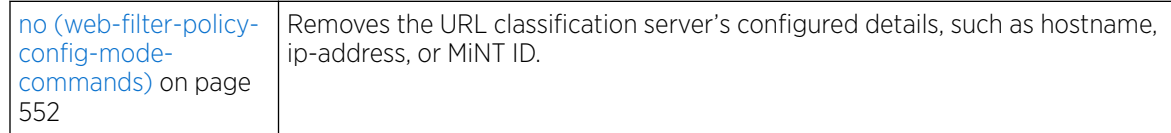

## server-unreachable

Configures the action taken in case the classification server is unreachable. Based on the value configured the an end user's request for a URL/Website is either blocked or passed.

Supported in the following platforms:

- Access Points AP505i, AP510i, AP510e, AP560i, AP6522, AP6562, AP7161, AP7502, AP7522, AP7532, AP7562, AP7602, AP7612, AP7622, AP763, AP7662, AP8163, AP8543, AP8533.
- Service Platforms NX5500, NX7500, NX9500, NX9600, VX9000

## Syntax

server-unreachable [block|pass]

#### Parameters

server-unreachable [block|pass]

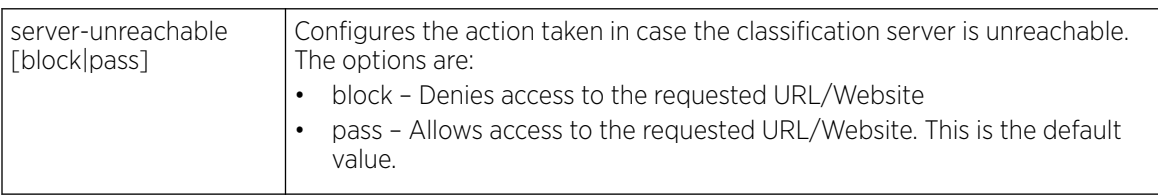

<span id="page-550-0"></span>Examples

```
nx9500-6C8809(config-web-filter-policy-test)#server-unreachable block
nx9500-6C8809(config-web-filter-policy-test)#show context
web-filter-policy test
  cache-max-recs 9000
 cache-save-interval 1000
server-unreachable block
  server-host ip-address 192.168.13.13
nx9500-6C8809(config-web-filter-policy-test)#
```
Related Commands

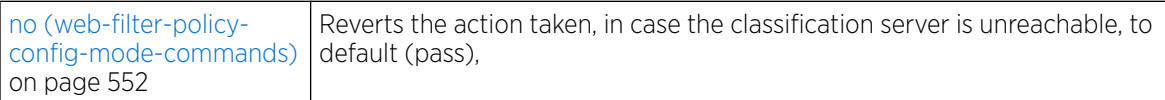

#### uncategorized-url

Configures the action taken in case the classification server fails to classify a URL/Website. Based on the value configured the an end user's request for a non-classified URL/Website is either blocked or passed.

Supported in the following platforms:

- Access Points AP505i, AP510i, AP510e, AP560i, AP6522, AP6562, AP7161, AP7502, AP7522, AP7532, AP7562, AP7602, AP7612, AP7622, AP763, AP7662, AP8163, AP8543, AP8533.
- Service Platforms NX5500, NX7500, NX9500, NX9600, VX9000

### Syntax

uncategorized-url [block|pass]

### Parameters

uncategorized-url [block|pass]

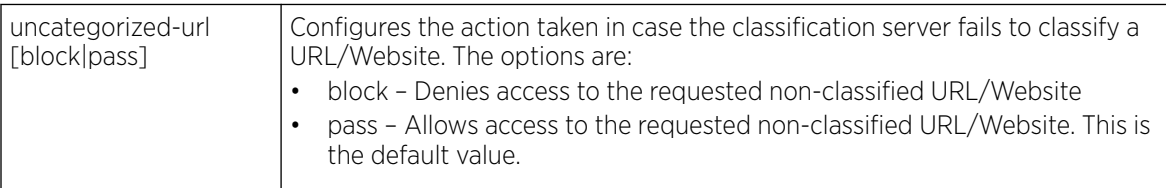

#### Examples

```
nx9500-6C8809(config-web-filter-policy-test)#uncategorized-url block
```

```
nx9500-6C8809(config-web-filter-policy-test)#show context
web-filter-policy test
  cache-max-recs 9000
 cache-save-interval 1000
uncategorized-url block
  server-unreachable block
  server-host ip-address 192.168.13.13
nx9500-6C8809(config-web-filter-policy-test)#
```
#### Related Commands

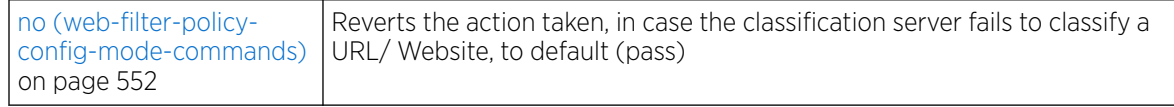

### <span id="page-551-0"></span>no (web-filter-policy-config-mode-commands)

Reverts the selected Web Filter policy settings to default, based on the parameters passed

Supported in the following platforms:

- Access Points AP505i, AP510i, AP510e, AP560i, AP6522, AP6562, AP7161, AP7502, AP7522, AP7532, AP7562, AP7602, AP7612, AP7622, AP763, AP7662, AP8163, AP8543, AP8533.
- Service Platforms NX5500, NX7500, NX9500, NX9600, VX9000

Syntax

no [cache-max-recs|cache-save-interval|server-host|server-unreachable|uncategorized-url]

Parameters

no <PARAMETERS>

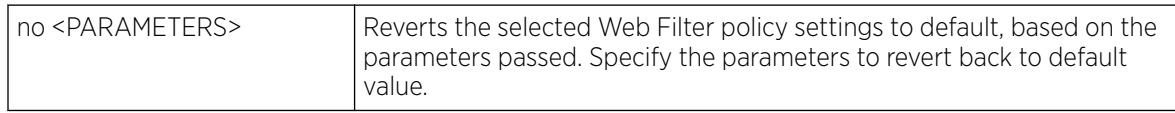

#### Examples

The following example shows the Web Filter policy 'test' settings before the 'no' command is executed:

```
nx9500-6C8809(config-web-filter-policy-test)#show context
web-filter-policy test
 cache-max-recs 9000
  cache-save-interval 1000
  uncategorized-url block
 server-unreachable block
 server-host ip-address 192.168.13.13
nx9500-6C8809(config-web-filter-policy-test)#
nx9500-6C8809(config-web-filter-policy-test)#no cache-max-recs
nx9500-6C8809(config-web-filter-policy-test)#no server-unreachable
nx9500-6C8809(config-web-filter-policy-test)#no uncategorized-url
```
The following example shows the Web Filter policy 'test' settings after the 'no' command has been executed:

```
nx9500-6C8809(config-web-filter-policy-test)#show context
web-filter-policy test
 cache-save-interval 1000
 server-host ip-address 192.168.13.13
nx9500-6C8809(config-web-filter-policy-test)#
```
# wips-policy

Configures a WIPS policy and enters its configuration mode

*Supported in the following platforms:*

- Access Points AP505i, AP510i, AP510e, AP560i, AP6522, AP6562, AP7161, AP7502, AP7522, AP7532, AP7562, AP7602, AP7612, AP7622, AP763, AP7662, AP8163, AP8543, AP8533.
- Service Platforms NX5500, NX7500, NX9500, NX9600, VX9000

### *Syntax*

wips-policy <WIPS-POLICY-NAME>

### *Parameters*

wips-policy <WIPS-POLICY-NAME>

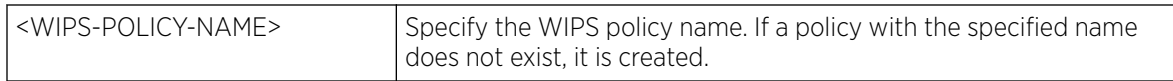

#### *Examples*

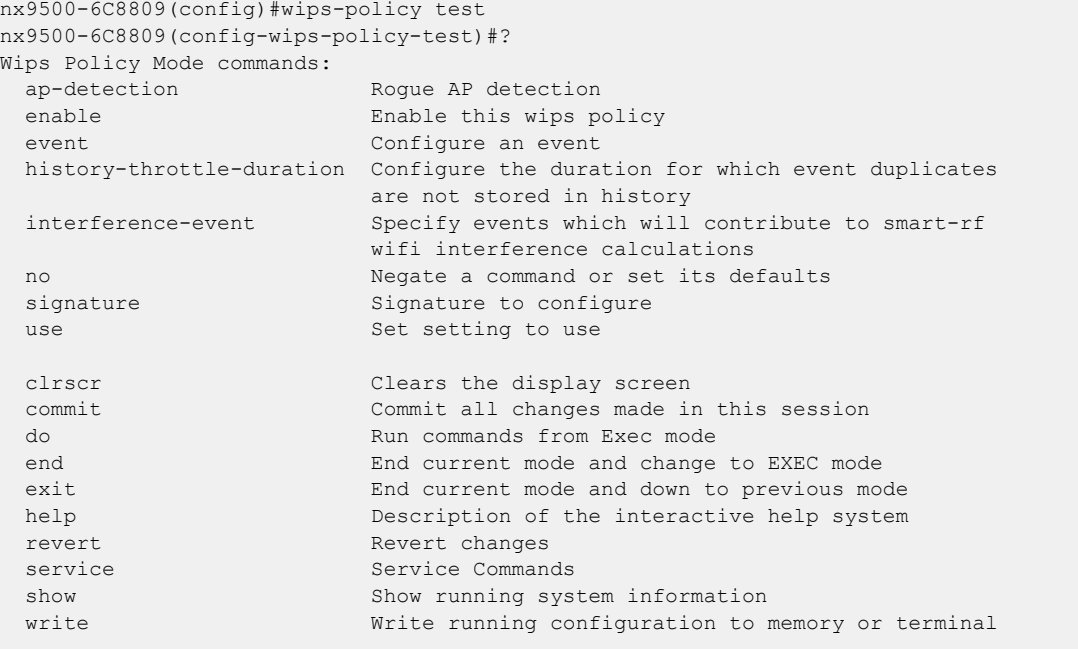

nx9500-6C8809(config-wips-policy-test)#

## *Related Commands*

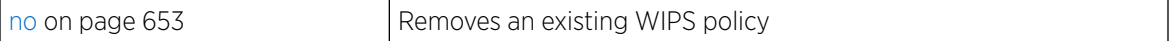

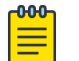

Note

For more information on WIPS Policy commands, see [WIPS Policy](#page-1765-0) on page 1766.

# wlan

Configures a WLAN and enters its configuration mode. Use this command to modify an existing WLAN's settings.

A WLAN is a data-communications system that flexibly extends the functionality of a wired LAN. A WLAN links two or more computers or devices using spread-spectrum or OFDM *(Orthogonal Frequency Division Multiplexing)* modulation based technology. WLANs do not require lining up devices for line-of-sight transmission, and are thus, desirable for wireless networking. Roaming users can be

handed off from one access point to another, like a cellular phone system. WLANs can therefore be configured around the needs of specific user groups, even when they are not in physical proximity.

WLANs can provide an abundance of services, including data communications (allowing mobile devices to access applications), e-mail, file, and print services or even specialty applications (such as guest access control and asset tracking).

Each WLAN configuration contains encryption, authentication and QoS policies and conditions for user connections. Connected access point radios transmit periodic beacons for each BSS. A beacon advertises the SSID, security requirements, supported data rates of the wireless network to enable clients to locate and connect to the WLAN.

WLANs are mapped to radios on each access point. A WLAN can be advertised from a single access point radio or can span multiple access points and radios. WLAN configurations can be defined to provide service to specific areas of a site. For example, a guest access WLAN may only be mapped to a 2.4 GHz radio in a lobby or conference room providing limited coverage, while a data WLAN is mapped to all 2.4 GHz and 5.0 GHz radios at the branch site to provide complete coverage.

## *Supported in the following platforms:*

- Access Points AP505i, AP510i, AP510e, AP560i, AP6522, AP6562, AP7161, AP7502, AP7522, AP7532, AP7562, AP7602, AP7612, AP7622, AP763, AP7662, AP8163, AP8543, AP8533.
- Service Platforms NX5500, NX7500, NX9500, NX9600, VX9000

## *Syntax*

wlan *{<WLAN-NAME>|containing <WLAN-NAME>}*

## *Parameters*

wlan *{<WLAN-NAME>|containing <WLAN-NAME>}*

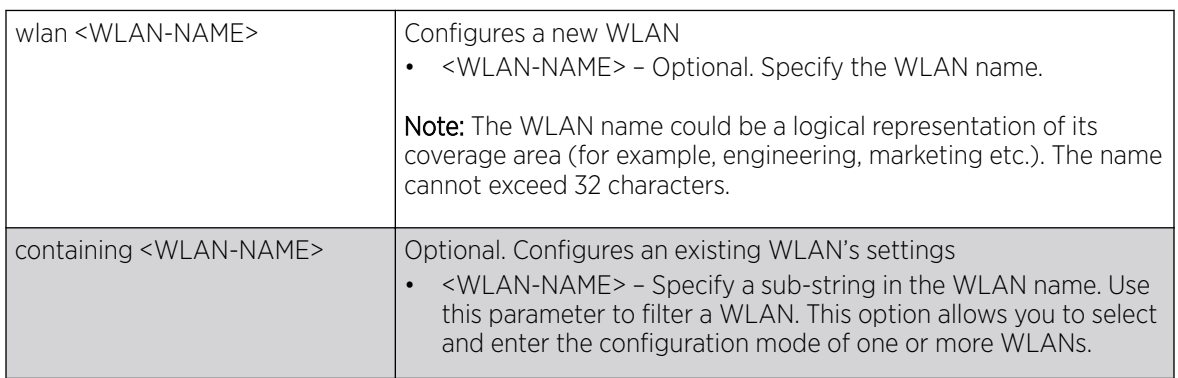

```
nx9500-6C8809(config)#wlan wlan1
nx9500-6C8809(config-wlan-wlan1)#?
Wireless LAN Mode commands:
  802.11v Configure 802.11v parameters
 accounting \qquad \qquad \qquad \qquad \qquad Configure how accounting records are
                                       created for this wlan
 acl Actions taken based on ACL and Actions taken based on ACL
                                       configuration [ packet drop being one
                                       of them]
```
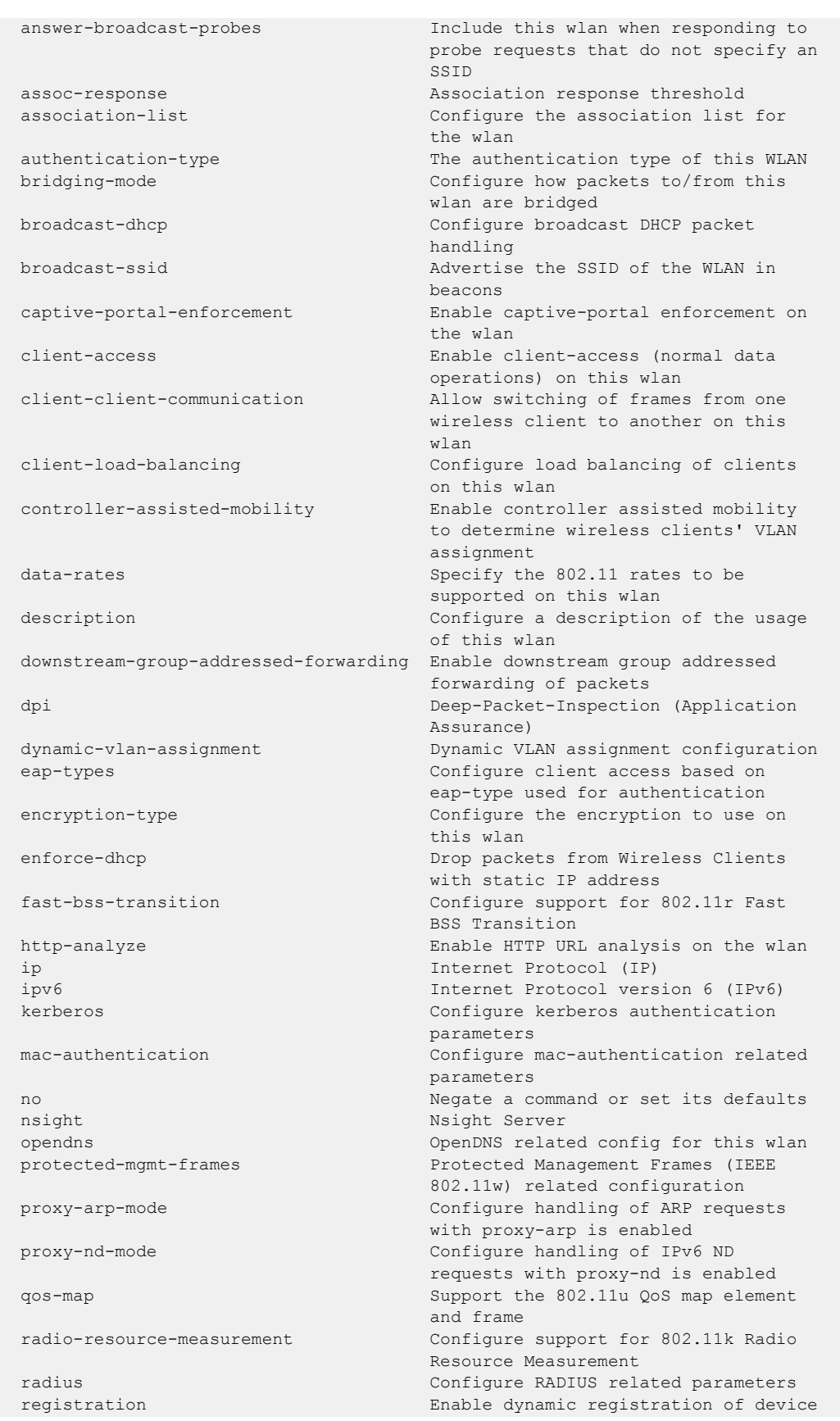

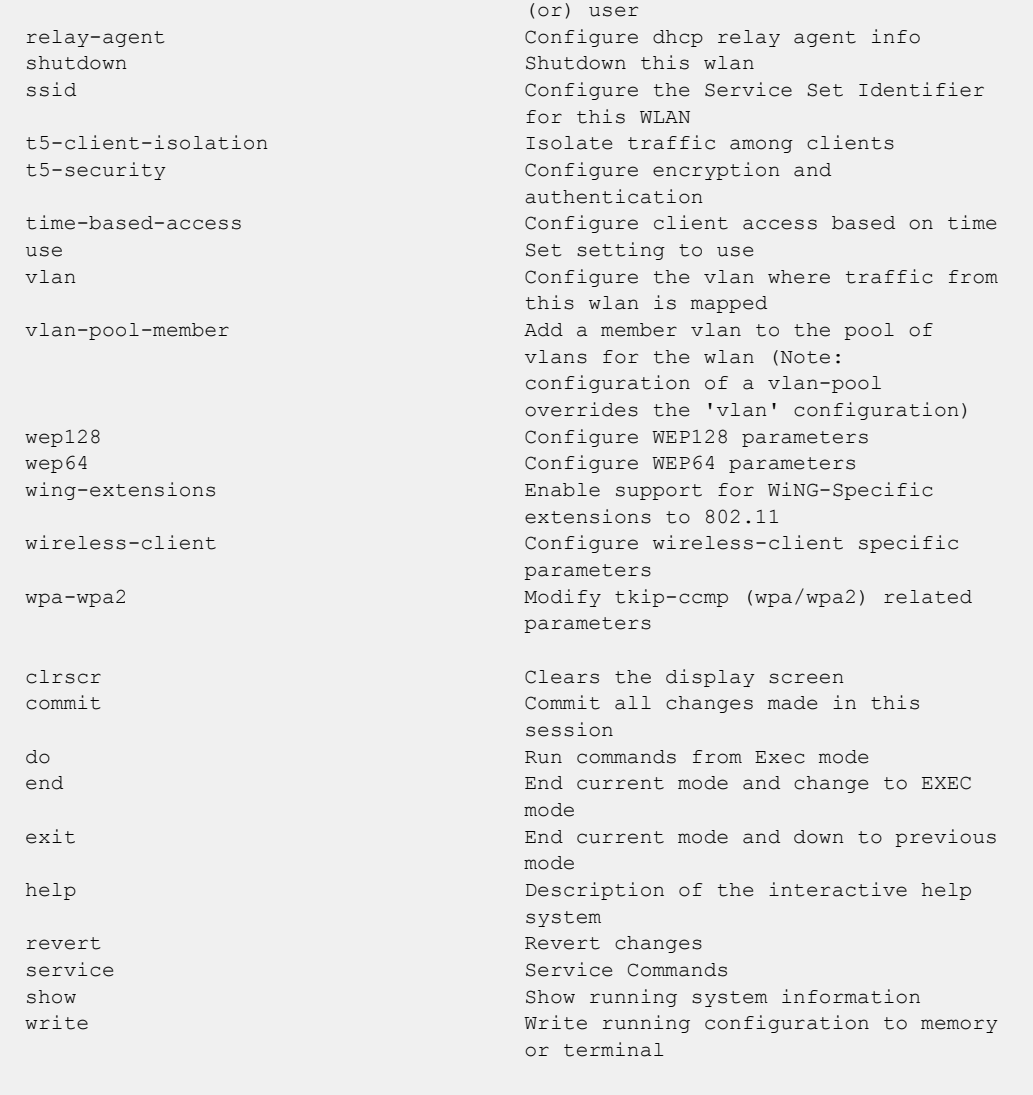

```
nx9500-6C8809(config-wlan-wlan1)#
```
The following example shows how to use the 'containing' keyword to enter the configuration mode of an existing WLAN:

```
 (config)#wlan containing wlan1
 (config-wlan-{'containing': 'wlan1'})#
```
## *Related Commands*

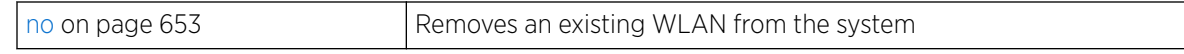

## *wlan-config-mode-commands*

This section documents the WLAN configuration mode commands in detail.

Use the (config) instance to configure WLAN related parameters. To navigate to this instance, use the following command:

<DEVICE>(config)#wlan <WLAN-NAME>

The following table lists the WLAN configuration mode commands:

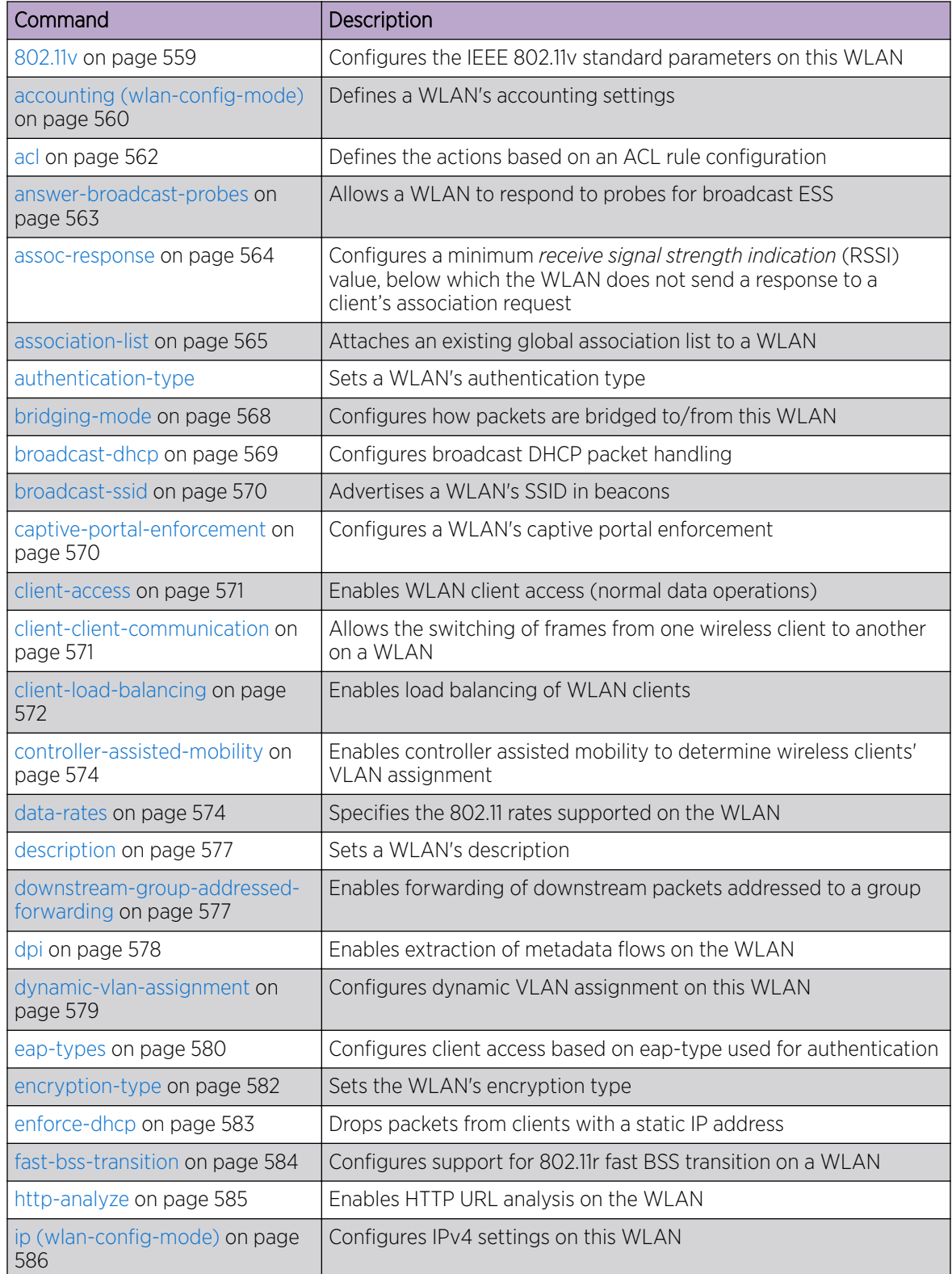

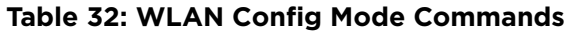

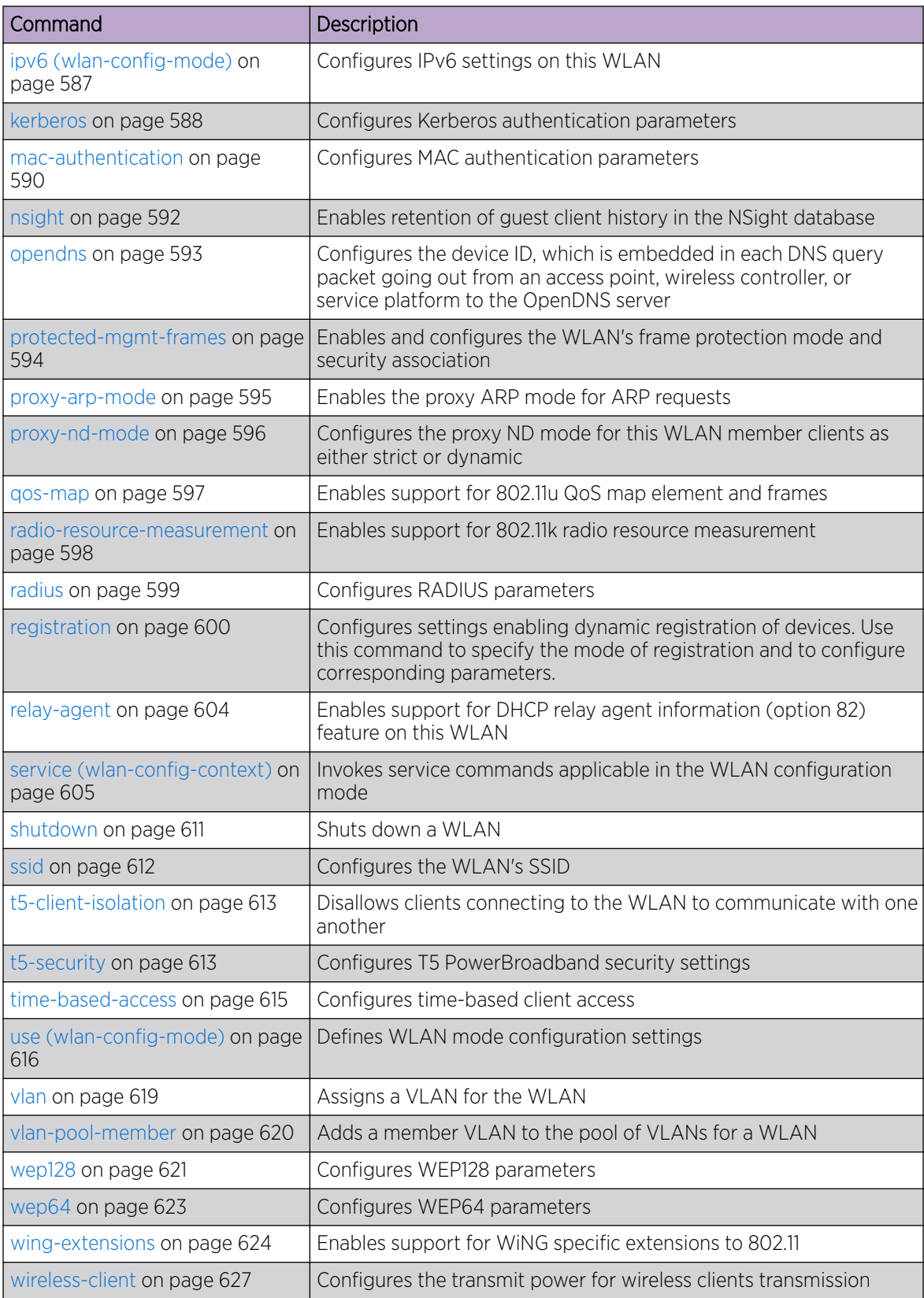

# **Table 32: WLAN Config Mode Commands (continued)**

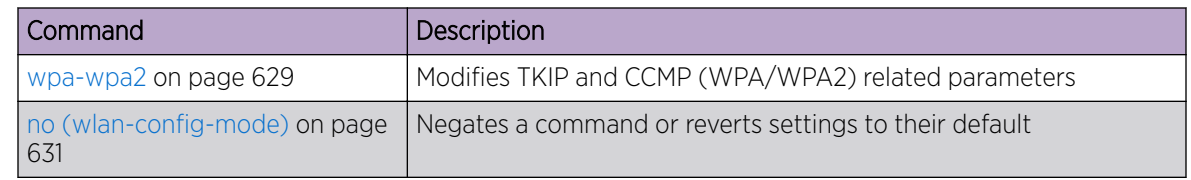

<span id="page-558-0"></span>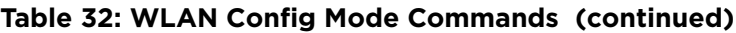

## 802.11v

Use this command to configure 802.11v parameters on this WLAN. The *IEEE 802.11* family of standards includes the 802.11v standard that allows client devices to exchange information about the network topology, including information about the *RF* environment, making each client network aware, facilitating overall improvement of the wireless network.

Supported in the following platforms:

- Access Points AP505i, AP510i, AP510e, AP560i, AP6522, AP6562, AP7161, AP7502, AP7522, AP7532, AP7562, AP7602, AP7612, AP7622, AP763, AP7662, AP8163, AP8543, AP8533.
- Service Platforms NX5500, NX7500, NX9500, NX9600, VX9000

Syntax

802.11v [bss-transition|session-information-url <URL>]

Parameters

802.11v [bss-transition|session-information-url <URL>]

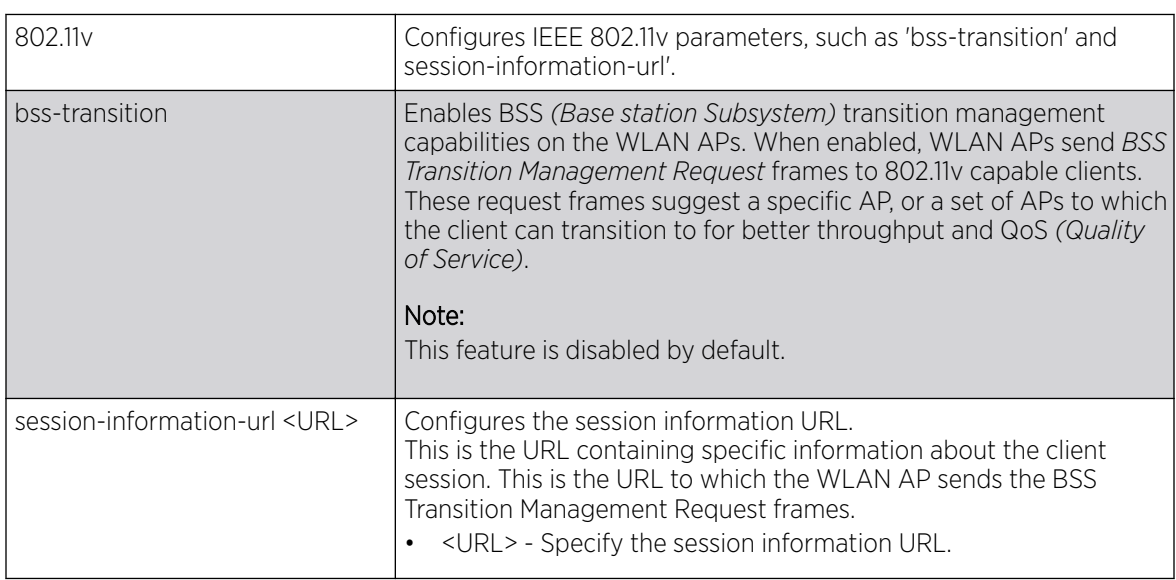

```
NOC-NX9500(config-wlan-test)#802.11v bss-transition
NOC-NX9500(config-wlan-test)#show context
wlan test
  ssid test123
 bridging-mode local
  encryption-type none
  authentication-type none
  802.11v bss-transition
NOC-NX9500(config-wlan-test)#
```
## <span id="page-559-0"></span>Related Commands

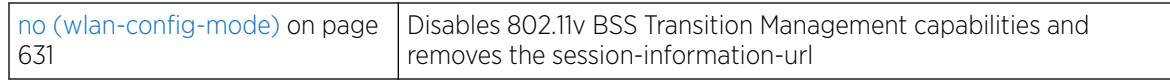

## accounting (wlan-config-mode)

Defines the WLAN's accounting configuration

Accounting is the method of collecting user data, such as start and stop times, executed commands (for example, PPP), number of packets and number of bytes received and transmitted. This data is sent to the security server for billing, auditing, and reporting purposes. Accounting enables wireless network administrators to track the services and network resources accessed and consumed by users. When enabled, this feature allows the network access server to report and log user activity to a RADIUS security server in the form of accounting records. Each accounting record is comprised of AV pairs and is stored on the access control server. The data can be analyzed for network management, client billing, and/or auditing. Accounting methods must be defined through AAA policies.

Accounting can be enabled and applied to access point, wireless controller, or service platform managed WLANs. Once enabled, it uniquely logs accounting events specific to the managed WLAN. Accounting logs contain information about the use of remote access services by users. This information is of great assistance in partitioning local versus remote users and how to best accommodate each. Remote user information can be archived to a location outside of the access point for periodic network and user permission administration.

Supported in the following platforms:

- Access Points AP505i, AP510i, AP510e, AP560i, AP6522, AP6562, AP7161, AP7502, AP7522, AP7532, AP7562, AP7602, AP7612, AP7622, AP763, AP7662, AP8163, AP8543, AP8533.
- Service Platforms NX5500, NX7500, NX9500, NX9600, VX9000

## Syntax

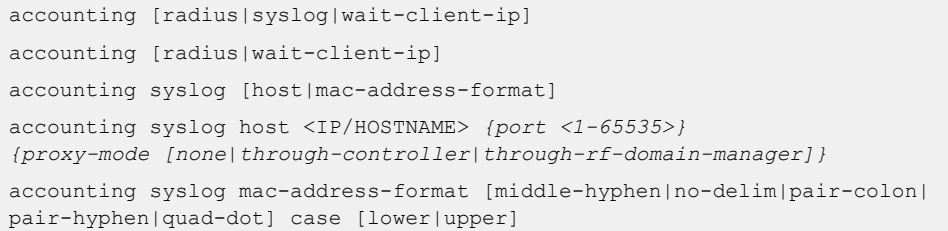

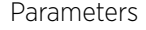

accounting [radius|wait-client-ip]

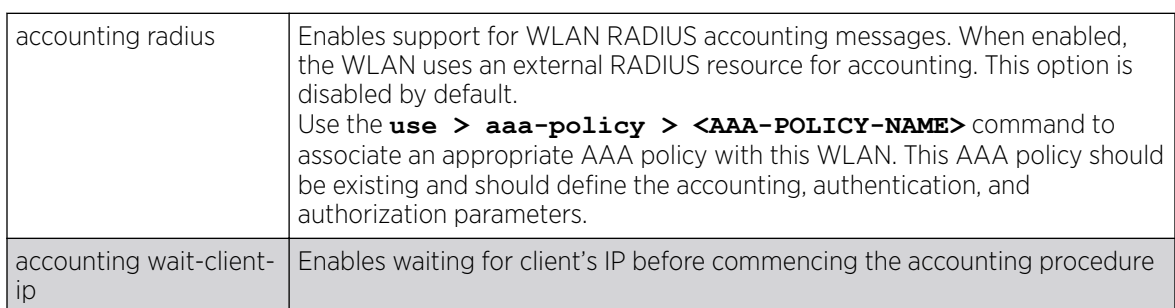

accounting syslog host <IP/HOSTNAME> *{port <1-65535>} {proxy-mode [none|through-controller|through-rf-domain-manager]}*

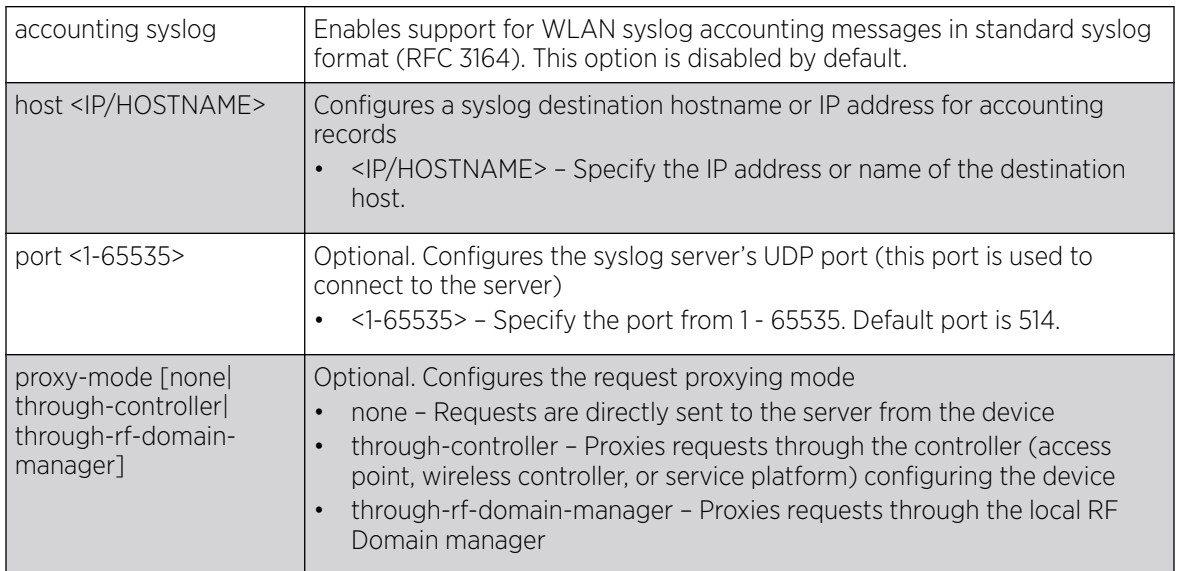

accounting syslog mac-address-format [middle-hyphen|no-delim|pair-colon|pair-hyphen| quad-dot] case [lower|upper]

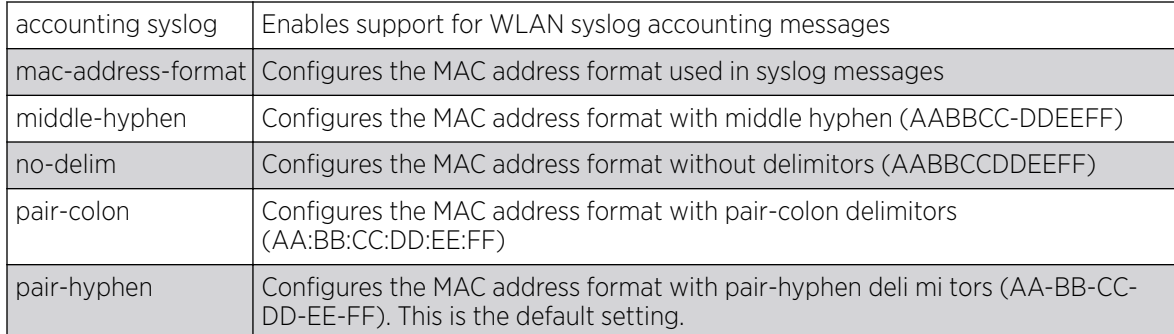

<span id="page-561-0"></span>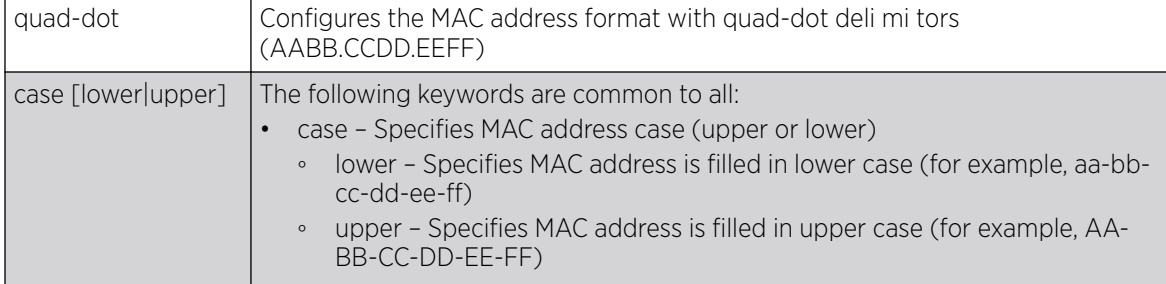

## Examples

nx9500-6C8809(config-wlan-test)#accounting syslog host 172.16.10.4 port 2 proxy-mode none

```
nx9500-6C8809(config-wlan-test)#show context
wlan test
  ssid test
 bridging-mode tunnel
 encryption-type none
 authentication-type none
accounting syslog host 172.16.10.4 port 2
nx9500-6C8809(config-wlan-test)#
```
Related Commands

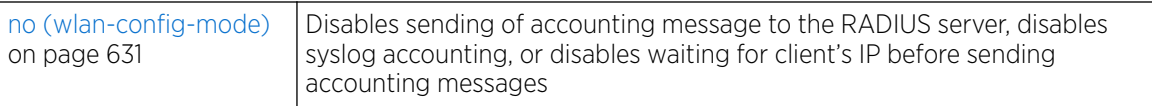

#### acl

Defines the actions taken based on an ACL rule configuration. Use the **use > ip-access-list <IP-ACCESS-LIST-NAME>** command to associate an ACL with the WLAN. The ACL rule is determined by the associated ACL's configuration.

A firewall is a mechanism enforcing access control, and is considered a first line of defense in protecting proprietary information within the network. The means by which this is accomplished varies, but in principle, a Firewall can be thought of as mechanisms allowing and denying data traffic in respect to administrator defined rules.

WLANs use firewalls like *Access Control Lists* (ACLs) to filter/mark packets based on the WLAN from which they arrive, as opposed to filtering packets on layer 2 ports. An ACL contains an ordered list of *Access Control Entries* (ACEs). Each ACE specifies an action and a set of conditions (rules) a packet must satisfy to match the ACE. The order of conditions in the list is critical since filtering is stopped after the first match.

IP based Firewall rules are specific to source and destination IP addresses and the unique rules and precedence orders assigned. Both IP and non-IP traffic on the same layer 2 interface can be filtered by applying both an IP ACL and a MAC.

Additionally, you can filter layer 2 traffic on a physical layer 2 interface using MAC addresses. A MAC Firewall rule uses source and destination MAC addresses for matching operations, where the result is a typical allow, deny or mark designation to WLAN packet traffic.

Keep in mind IP and non-IP traffic on the same layer 2 interface can be filtered by applying both an IP ACL and a MAC ACL to the interface.

<span id="page-562-0"></span>Supported in the following platforms:

- Access Points AP505i, AP510i, AP510e, AP560i, AP6522, AP6562, AP7161, AP7502, AP7522, AP7532, AP7562, AP7602, AP7612, AP7622, AP763, AP7662, AP8163, AP8543, AP8533.
- Service Platforms NX5500, NX7500, NX9500, NX9600, VX9000

#### Syntax

```
acl exceed-rate wireless-client-denied-traffic <0-1000000> {blacklist <0-86400>|
disassociate}
```
#### Parameters

```
acl exceed-rate wireless-client-denied-traffic <0-1000000> {blacklist <0-86400>|
disassociate}
```
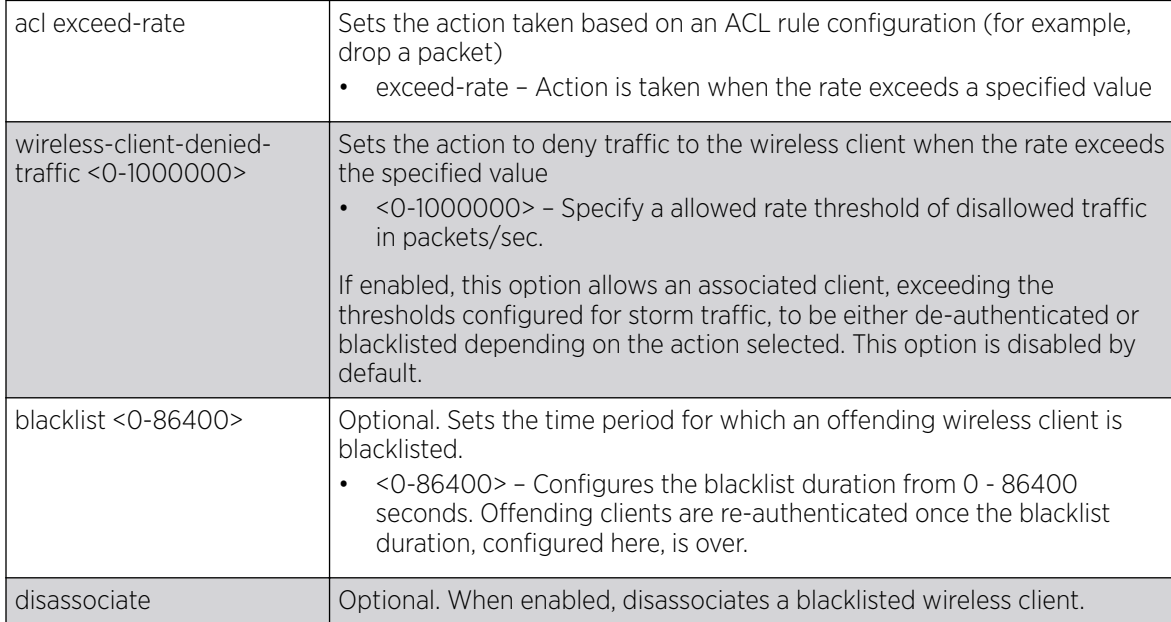

### Examples

```
nx9500-6C8809(config-wlan-test)#acl exceed-rate wireless-client-denied-traffic
20 disassociate
nx9500-6C8809(config-wlan-test)#show context
wlan test
 ssid test
 bridging-mode tunnel
  encryption-type none
  authentication-type none
 accounting syslog host 172.16.10.4 port 2
acl exceed-rate wireless-client-denied-traffic 20 disassociate
nx9500-6C8809(config-wlan-test)#
```
Related Commands

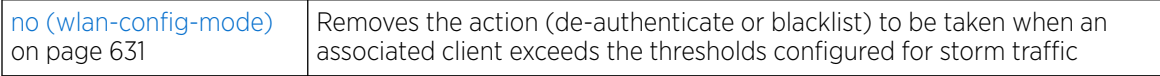

### answer-broadcast-probes

Allows the WLAN to respond to probe requests that do not specify an SSID. These probes are for broadcast ESS. This feature is enabled by default.

<span id="page-563-0"></span>Supported in the following platforms:

- Access Points AP505i, AP510i, AP510e, AP560i, AP6522, AP6562, AP7161, AP7502, AP7522, AP7532, AP7562, AP7602, AP7612, AP7622, AP763, AP7662, AP8163, AP8543, AP8533.
- Service Platforms NX5500, NX7500, NX9500, NX9600, VX9000

## Syntax

answer-broadcast-probes

### Parameters

None

## Examples

```
nx9500-6C8809(config-wlan-1)#answer-broadcast-probes
nx9500-6C8809(config-wlan-1)#
```
## Related Commands

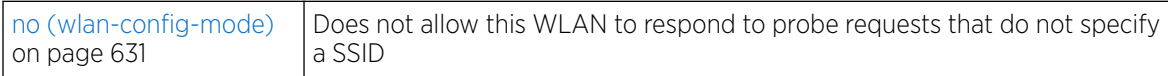

### assoc-response

Configures the deny-threshold and rssi-threshold values. These threshold values are considered when responding to a client's association/authentication request.

Supported in the following platforms:

- Access Points AP505i, AP510i, AP510e, AP560i, AP6522, AP6562, AP7161, AP7502, AP7522, AP7532, AP7562, AP7602, AP7612, AP7622, AP763, AP7662, AP8163, AP8543, AP8533.
- Service Platforms NX5500, NX7500, NX9500, NX9600, VX9000

### Syntax

```
assoc-response [deny-threshold <1-12>|rssi-threshold <-100--40>]
```
#### Parameters

```
assoc-response [deny-threshold <1-12>|rssi-threshold <-100--40>]
```
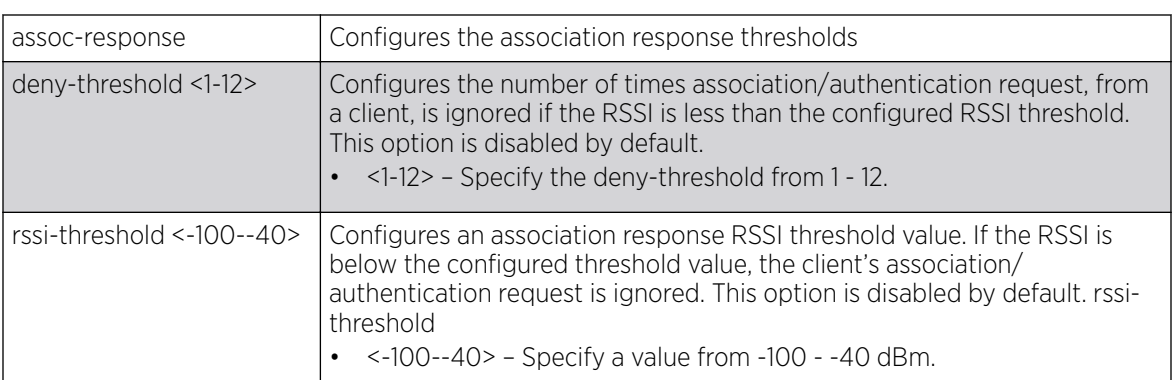

```
nx9500-6C8809(config-wlan-test)#assoc-response rssi-threshold -60
nx9500-6C8809(config-wlan-test)#assoc-response deny-threshold 4
nx9500-6C8809(config-wlan-test)#show context
wlan test
 ssid test
```

```
 bridging-mode local
 encryption-type none
 authentication-type none
assoc-response rssi-threshold -60
assoc-response deny-threshold 4
 registration user group-name guest expiry-time 2000 agreement-refresh 14400
nx9500-6C8809(config-wlan-test)#
```
## Related Commands

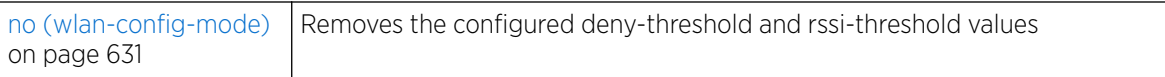

## association-list

Attaches an existing global association list with this WLAN. For more information on global association lists, see [global-association-list](#page-393-0) on page 394.

Supported in the following platforms:

- Access Points AP505i, AP510i, AP510e, AP560i, AP6522, AP6562, AP7161, AP7502, AP7522, AP7532, AP7562, AP7602, AP7612, AP7622, AP763, AP7662, AP8163, AP8543, AP8533.
- Service Platforms NX5500, NX7500, NX9500, NX9600, VX9000

## Syntax

association-list global <GLOBAL-ASSO-LIST-NAME>

### Parameters

association-list global <GLOBAL-ASSO-LIST-NAME>

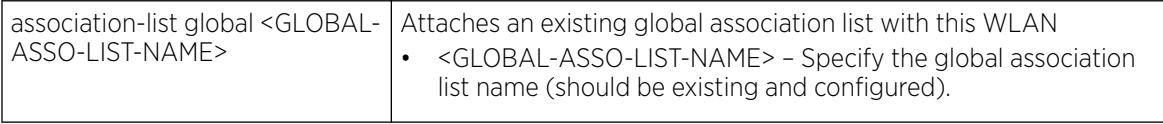

### Examples

```
nx9500-6C8809(config-wlan-test)#association-list global my-clients
```
nx9500-6C8809(config-wlan-test)#show context

```
wlan test
 ssid test
 bridging-mode tunnel
  encryption-type none
  authentication-type none
 association-list global my-clients
nx9500-6C8809(config-wlan-test)#
```
## Related Commands

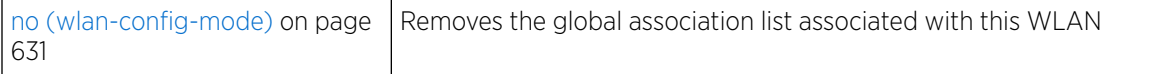

## authentication-type

Sets the WLAN's mode of authentication

Supported in the following platforms:

• Access Points — AP505i, AP510i, AP510e, AP560i, AP6522, AP6562, AP7161, AP7502, AP7522, AP7532, AP7562, AP7602, AP7612, AP7622, AP763, AP7662, AP8163, AP8543, AP8533.

## • Service Platforms — NX5500, NX7500, NX9500, NX9600, VX9000

# Syntax

## authentication-type [eap|eap-mac|eap-psk|kerberos|mac|none|sae|sae-psk]

## Parameters

authentication-type [eap|eap-mac|eap-psk|kerberos|mac|none|sae|sae-psk]

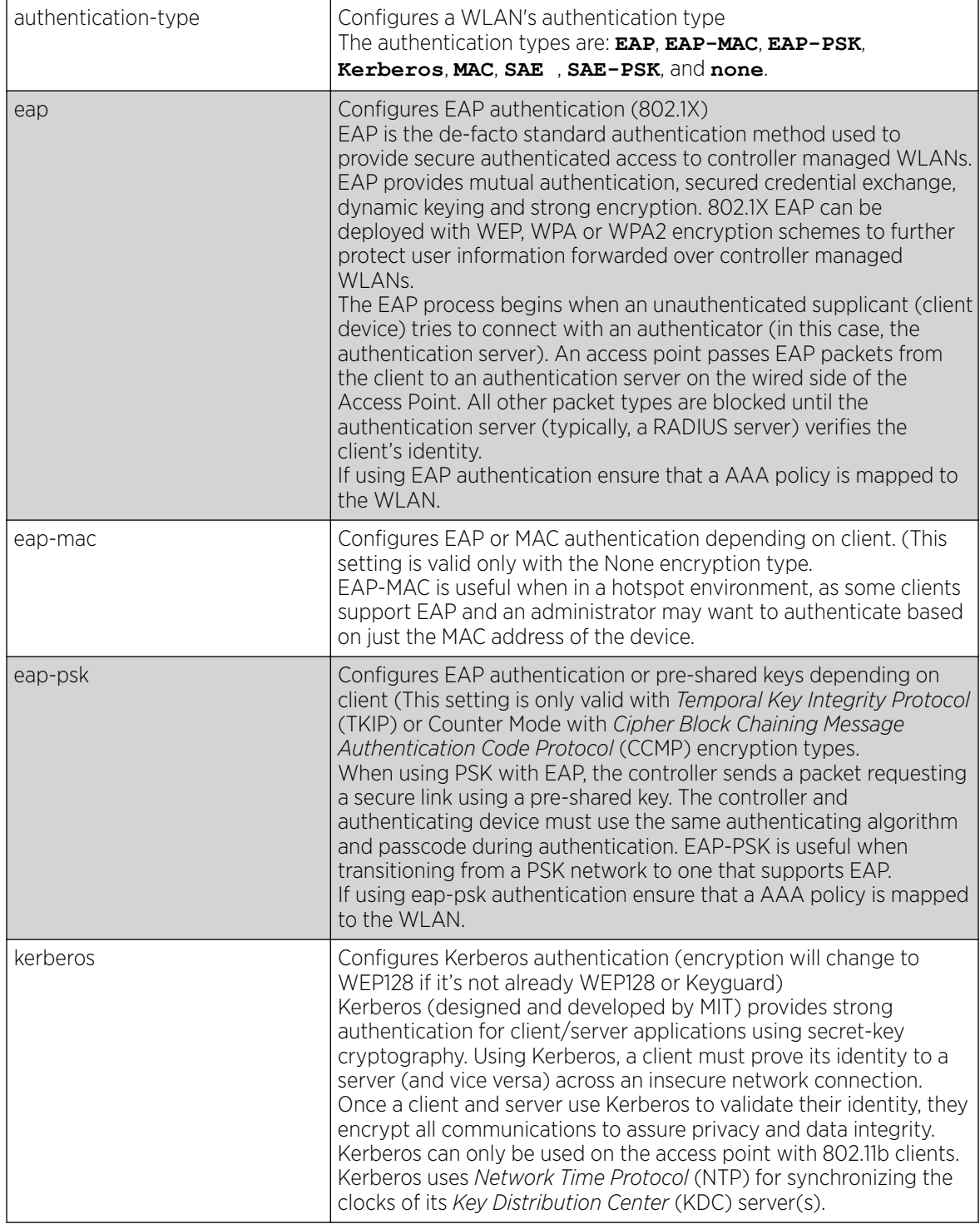

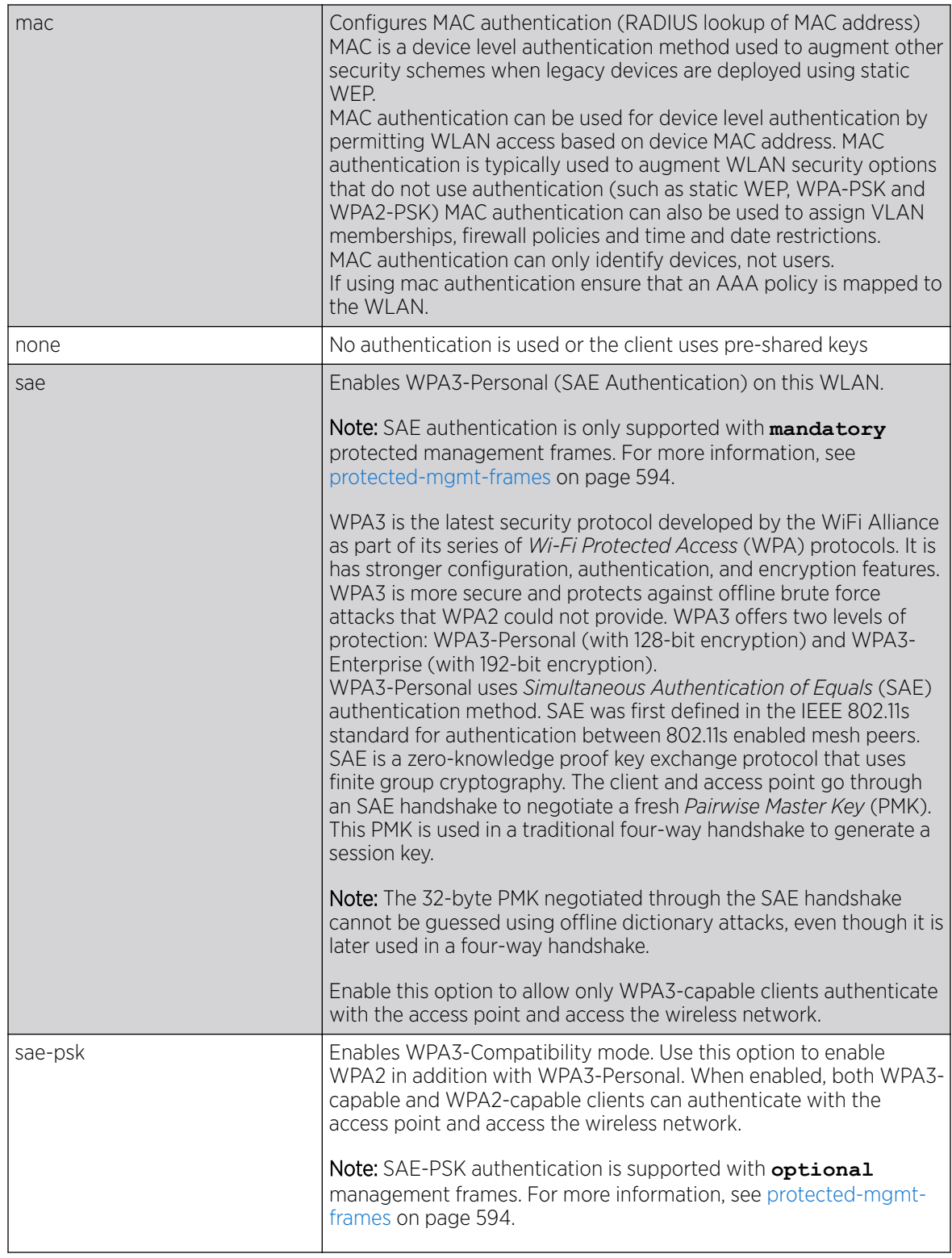

```
nx9500-6C8809(con fig-wlan-test)#authentication-type eap
nx9500-6C8809(con fig-wlan-test)#show context
wlan test
```

```
 said test
  bridging-mode tunnel
  encryption-type none
authentication-type eap
  accounting slog host 172.16.10.4 port 2
  cal exceed-rate wireless-client-denied-traffic 20 disassociate
nx9500-6C8809(con fig-wlan-test)#
ap505-13403B(config-wlan-test)#authentication-type sae-psk
ap505-13403B(config-wlan-test)#show context
wlan test
  ssid test
  vlan 1
  bridging-mode local
  encryption-type gcmp256
  authentication-type eap
  dynamic-vlan-assignment allowed-vlans 2-4
  protected-mgmt-frames mandatory
  protected-mgmt-frames sa-query attempts 1
  use aaa-policy test
  http-analyze syslog host 10.234.160.4 port 21 proxy-mode through-controller
  controller-assisted-mobility
  opendns device-id 0014AADF8EDC6C59
  dpi metadata http
ap505-13403B(config-wlan-test)#
nx9500-6C8809(config-wlan-SAEAuth)#authentication-type sae
nx9500-6C8809(config-wlan-SAEAuth)#show context
wlan SAEAuth
  ssid sae
  vlan 203
  bridging-mode local
  encryption-type ccmp
 authentication-type sae
  protected-mgmt-frames mandatory
  wpa-wpa2 psk 0 12345678
nx9500-6C8809(config-wlan-SAEAuth)#
```
Related Commands

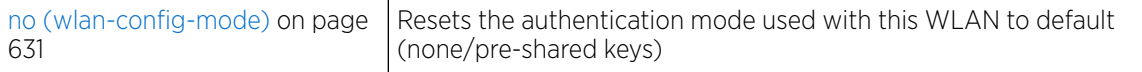

## bridging-mode

Configures the mode used to bridge packets to and from a WLAN. Use this command to define which VLANs are bridged, and how local VLANs are bridged between the wired and wireless sides of the network.

Supported in the following platforms:

- Access Points AP505i, AP510i, AP510e, AP560i, AP6522, AP6562, AP7161, AP7502, AP7522, AP7532, AP7562, AP7602, AP7612, AP7622, AP763, AP7662, AP8163, AP8543, AP8533.
- Service Platforms NX5500, NX7500, NX9500, NX9600, VX9000

Syntax bridging-mode [local|tunnel]

#### <span id="page-568-0"></span>Parameters

bridging-mode [local|tunnel]

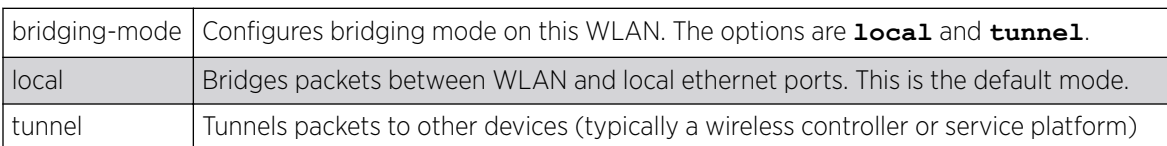

#### Examples

```
nx9500-6C8809(config-wlan-test)#bridging-mode local
nx9500-6C8809(config-wlan-test)#show context
wlan test
 ssid test
bridging-mode local
  encryption-type none
  authentication-type eap
 accounting syslog host 172.16.10.4 port 2
  acl exceed-rate wireless-client-denied-traffic 20 disassociate
nx9500-6C8809(config-wlan-test)#
```
## broadcast-dhcp

Configures broadcast DHCP packet handling parameters

Supported in the following platforms:

- Access Points AP505i, AP510i, AP510e, AP560i, AP6522, AP6562, AP7161, AP7502, AP7522, AP7532, AP7562, AP7602, AP7612, AP7622, AP763, AP7662, AP8163, AP8543, AP8533.
- Service Platforms NX5500, NX7500, NX9500, NX9600, VX9000

## Syntax

broadcast-dhcp validate-offer

### Parameters

broadcast-dhcp validate-offer

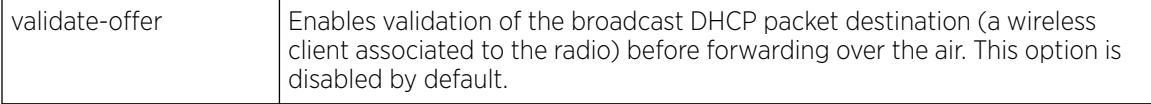

### Examples

```
nx9500-6C8809(config-wlan-test)#broadcast-dhcp validate-offer
```

```
nx9500-6C8809(config-wlan-test)#show context
wlan test
 ssid test
 bridging-mode local
 encryption-type none
 authentication-type eap
 accounting syslog host 172.16.10.4 port 2
 acl exceed-rate wireless-client-denied-traffic 20 disassociate
broadcast-dhcp validate-offer
nx9500-6C8809(config-wlan-test)#
```
Related Commands

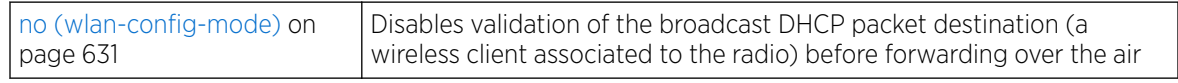

## <span id="page-569-0"></span>broadcast-ssid

Advertises the WLAN SSID in beacons. If a hacker tries to isolate and hack a SSID from a client, the SSID will display since the ESSID is in the beacon. This feature is enabled by default.

Supported in the following platforms:

- Access Points AP505i, AP510i, AP510e, AP560i, AP6522, AP6562, AP7161, AP7502, AP7522, AP7532, AP7562, AP7602, AP7612, AP7622, AP763, AP7662, AP8163, AP8543, AP8533.
- Service Platforms NX5500, NX7500, NX9500, NX9600, VX9000

Syntax

broadcast-ssid

Parameters

None

Examples

```
nx9500-6C8809(config-wlan-1)#broadcast-ssid
nx9500-6C8809(config-wlan-1)#
```
Related Commands

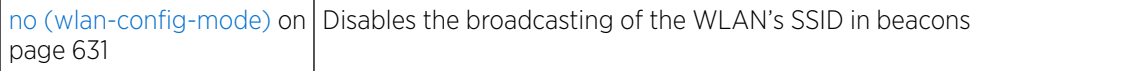

### captive-portal-enforcement

Configures the captive portal enforcement on this WLAN. When enabled, provides successfully authenticated guests temporary and restricted access to the network. If enforcing captive-portal authentication, associate captive-portal policy with the WLAN. For more information, see [use \(wlan](#page-615-0)[config-mode\)](#page-615-0) on page 616.

Supported in the following platforms:

- Access Points AP505i, AP510i, AP510e, AP560i, AP6522, AP6562, AP7161, AP7502, AP7522, AP7532, AP7562, AP7602, AP7612, AP7622, AP763, AP7662, AP8163, AP8543, AP8533.
- Service Platforms NX5500, NX7500, NX9500, NX9600, VX9000

### Syntax

captive-portal-enforcement *{fall-back}*

#### Parameters

captive-portal-enforcement *{fall-back}*

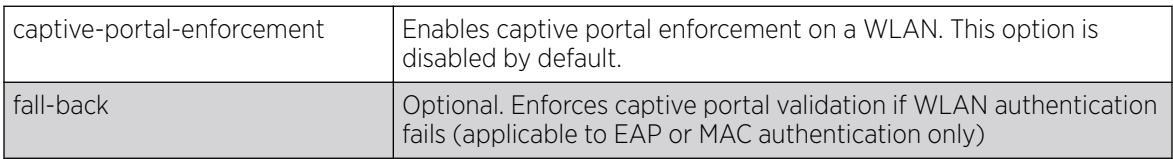

```
nx9500-6C8809(config-wlan-test)#captive-portal-enforcement fall-back
```

```
nx9500-6C8809(config-wlan-test)#show context
wlan test
  ssid test
  bridging-mode local
  encryption-type none
```

```
 authentication-type eap
  accounting syslog host 172.16.10.4 port 2
captive-portal-enforcement fall-back
  acl exceed-rate wireless-client-denied-traffic 20 disassociate
 broadcast-dhcp validate-offer
nx9500-6C8809(config-wlan-test)#
```
## Related Commands

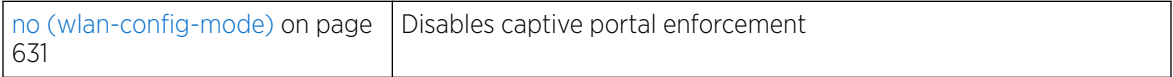

### client-access

Enables WLAN client access (for normal data operations)

Supported in the following platforms:

- Access Points AP505i, AP510i, AP510e, AP560i, AP6522, AP6562, AP7161, AP7502, AP7522, AP7532, AP7562, AP7602, AP7612, AP7622, AP763, AP7662, AP8163, AP8543, AP8533.
- Service Platforms NX5500, NX7500, NX9500, NX9600, VX9000

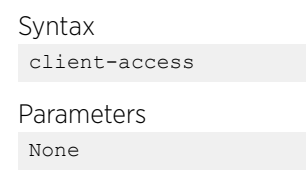

## Examples

```
nx9500-6C8809(config-wlan-1)#client-access
nx9500-6C8809(config-wlan-1)#
```
Related Commands

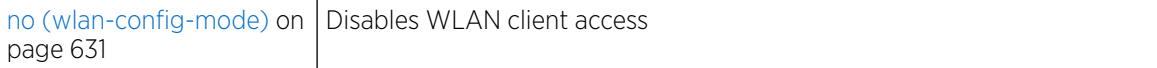

## client-client-communication

Allows frame switching from one client to another on a WLAN. This option is enabled by default. It allows clients to exchange packets with other clients. It does not necessarily prevent clients on other WLANs from sending packets to this WLAN, but as long as this setting is also disabled on that WLAN, clients are not permitted to interoperate.

Supported in the following platforms:

- Access Points AP505i, AP510i, AP510e, AP560i, AP6522, AP6562, AP7161, AP7502, AP7522, AP7532, AP7562, AP7602, AP7612, AP7622, AP763, AP7662, AP8163, AP8543, AP8533.
- Service Platforms NX5500, NX7500, NX9500, NX9600, VX9000

### Syntax

client-client-communication

Parameters None

```
nx9500-6C8809(config-wlan-1)#client-client-communication
nx9500-6C8809(config-wlan-1)#
```
<span id="page-571-0"></span>Related Commands

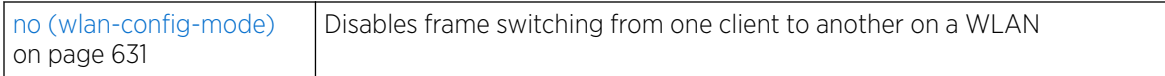

## client-load-balancing

Enforces client load balancing on a WLAN's access point radios. When enforced, probe and association requests are not responded to, forcing a client to associate with another access point radio. This feature is disabled by default.

Supported in the following platforms:

- Access Points AP505i, AP510i, AP510e, AP560i, AP6522, AP6562, AP7161, AP7502, AP7522, AP7532, AP7562, AP7602, AP7612, AP7622, AP763, AP7662, AP8163, AP8543, AP8533.
- Service Platforms NX5500, NX7500, NX9500, NX9600, VX9000

Syntax

```
client-load-balancing {allow-single-band-clients|band-discovery-intvl|
capability-ageout-time|max-probe-req|probe-req-invl}
client-load-balancing {allow-single-band-clients [2.4ghz|5ghz]|
```
*band-discovery-intvl <0-10000>|capability-ageout-time <0-10000>}*

client-load-balancing *{max-probe-req|probe-req-intvl}* [2.4ghz|5ghz] <0-10000>

### Parameters

client-load-balancing *{allow-single-band-clients [2.4ghz|5ghz]| band-discovery-intvl <0-10000>|capability-ageout-time <0-10000>}*

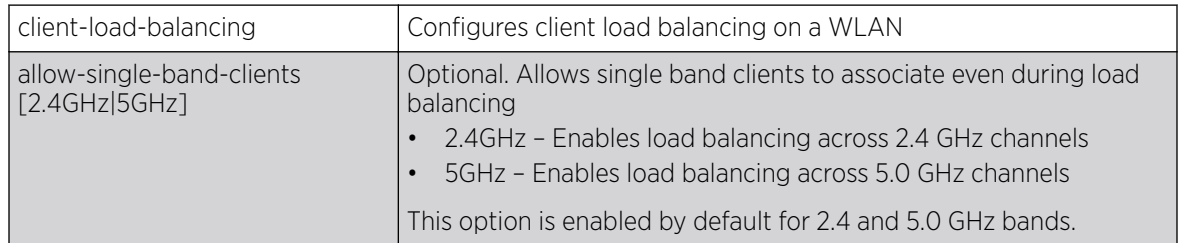

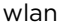

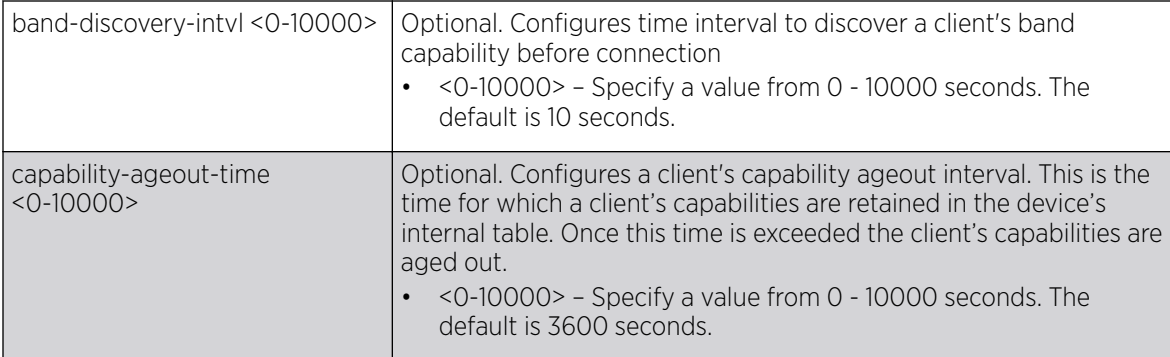

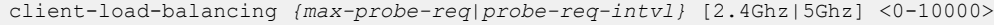

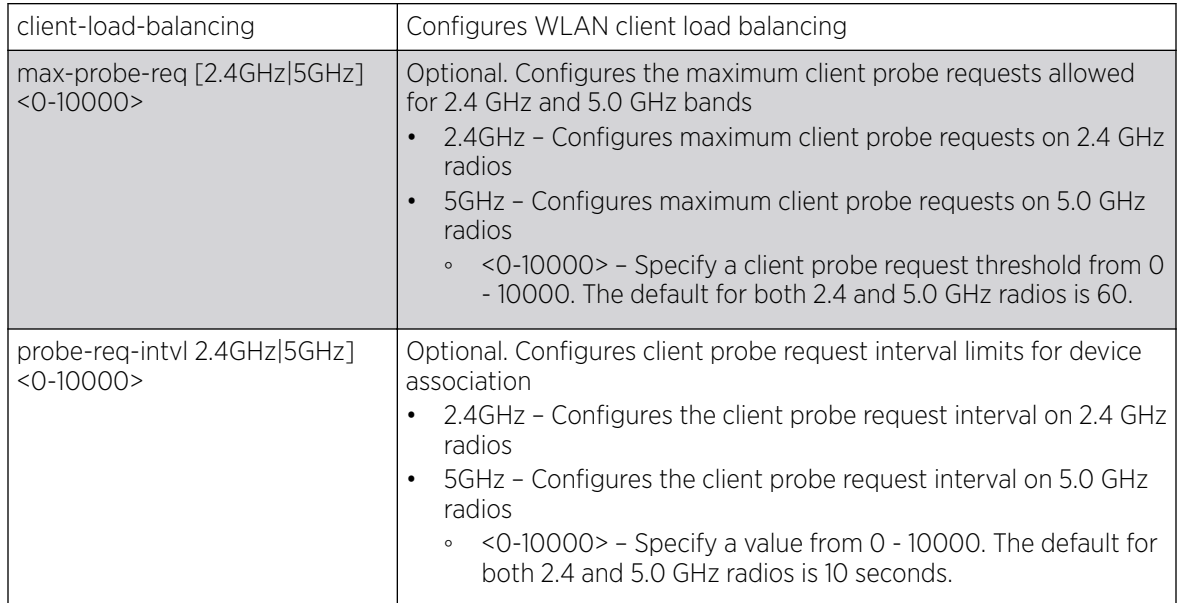

## Examples

```
nx9500-6C8809(config-wlan-test)#client-load-balancing band-discovery-intvl 2
nx9500-6C8809(config-wlan-test)#client-load-balancing probe-req-intvl 5ghz 5
nx9500-6C8809(config-wlan-test)#show context
wlan test
 ssid test
 bridging-mode local
  encryption-type none
  authentication-type eap
  accounting syslog host 172.16.10.4 port 2
  client-load-balancing probe-req-intvl 5ghz 5
client-load-balancing band-discovery-intvl 2
  captive-portal-enforcement fall-back
  acl exceed-rate wireless-client-denied-traffic 20 disassociate
 broadcast-dhcp validate-offer
nx9500-6C8809(config-wlan-test)#
```
Related Commands

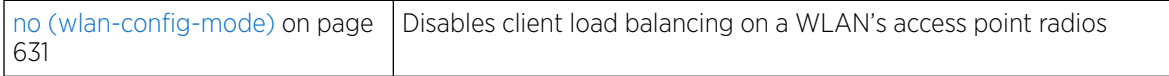

### <span id="page-573-0"></span>controller-assisted-mobility

Enables controller or service platform assisted mobility to determine a wireless client's VLAN assignment. When enabled, a controller or service platform's mobility database is used to assist in roaming between RF Domains. This option is disabled by default.

Supported in the following platforms:

- Access Points AP505i, AP510i, AP510e, AP560i, AP6522, AP6562, AP7161, AP7502, AP7522, AP7532, AP7562, AP7602, AP7612, AP7622, AP763, AP7662, AP8163, AP8543, AP8533.
- Service Platforms NX5500, NX7500, NX9500, NX9600, VX9000

## Syntax

controller-assisted-mobility

## Parameters

None

### Examples

```
ap505-13403B(config-wlan-test)#controller-assisted-mobility
ap505-13403B(config-wlan-test)#show context
wlan test
 ssid test
  vlan 1
  bridging-mode local
  encryption-type ccmp
  authentication-type sae-psk
```
Related Commands

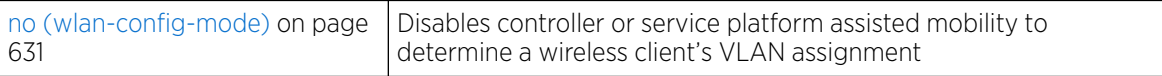

### data-rates

Configuration the 802.11 rates supported on this WLAN

Supported in the following platforms:

 protected-mgmt-frames optional controller-assisted-mobility ap505-13403B(config-wlan-test)#

- Access Points AP505i, AP510i, AP510e, AP560i, AP6522, AP6562, AP7161, AP7502, AP7522, AP7532, AP7562, AP7602, AP7612, AP7622, AP763, AP7662, AP8163, AP8543, AP8533.
- Service Platforms NX5500, NX7500, NX9500, NX9600, VX9000

```
Syntax
```

```
data-rates [2.4GHz|5GHz]
data-rates 2.4GHz [b-only|bg|bgn|custom|default|g-only|gn]
data-rates 2.4GHz custom [1|11|12|18|2|24|36|48|5.5|54|6|9|basic-1|basic-11|basic-12|
basic-18|basic-2|basic-24|basic-36|basic-48|basic-5.5|basic-54|basic-6|basic-9|
basic-mcs-1s|mcs-1s|mcs-2s|mcs-3s|basic-mcs-1s|basic-mcs0-7|mcs-1s|mcs-2s|mcs-3s|
mcs0-15|mcs0-23|mcs0-7|mcs16-23|mcs8-15|mcs8-23]
data-rates 5GHz [a-only|an|custom|default]
data-rates 5GHz custom [12|18|24|36|48|54|6|9|basic-1|basic-11|basic-12|basic-18|
basic-2|basic-24|basic-36|basic-48|basic-5.5|basic-54|basic-6|basic-9|basic-mcs-1s|
basic-mcs0-7|mcs-1s|mcs2s|mcs3s|mcs4s|mcs0-15|mcs0-23|mcs0-7|mcs16-23|mcs8-15|mcs8-23]
```
## Parameters

data-rates 2.4GHz [b-only|bg|bgn|default|g-only|gn]

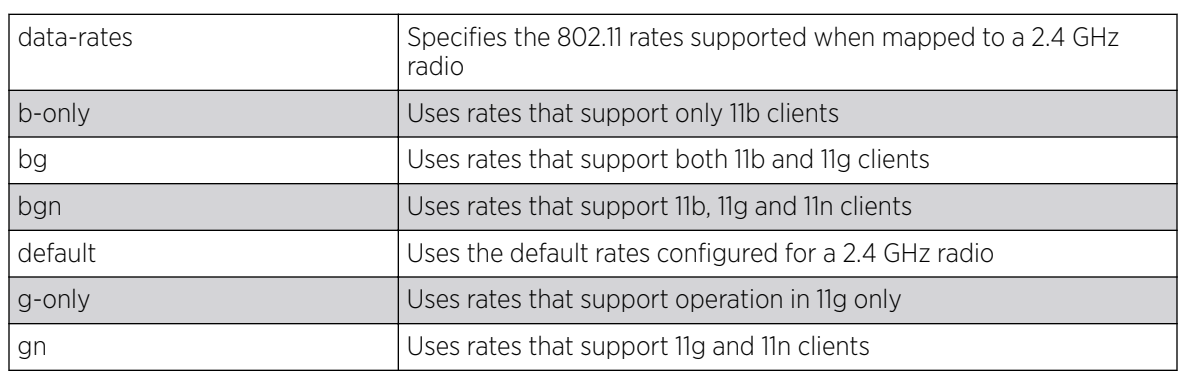

#### data-rates 5GHz [a-only|an|default]

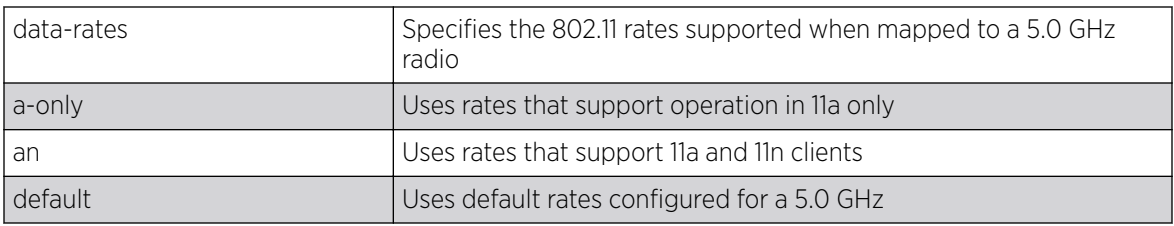

```
data-rates 2.4GHz custom [1|11|12|18|2|24|36|48|5.5|54|6|9|basic-1|basic-11|
basic-12|basic-18|basic-2|basic-24|basic-36|basic-48|basic-5.5|basic-54|basic-6|
basic-9|basic-mcs-1s|mcs-1s|mcs-2s|mcs-3s|basic-mcs-1s|basic-mcs0-7|mcs-1s|mcs-2s|
mcs-3s|mcs0-15|mcs0-23|mcs0-7|mcs16-23|mcs8-15|mcs8-23]
```
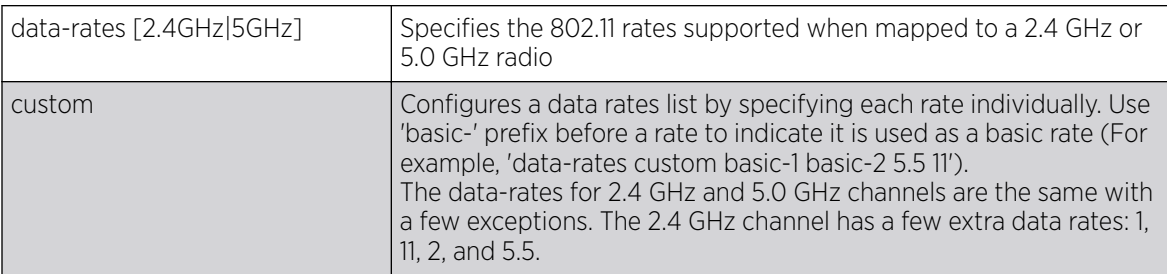

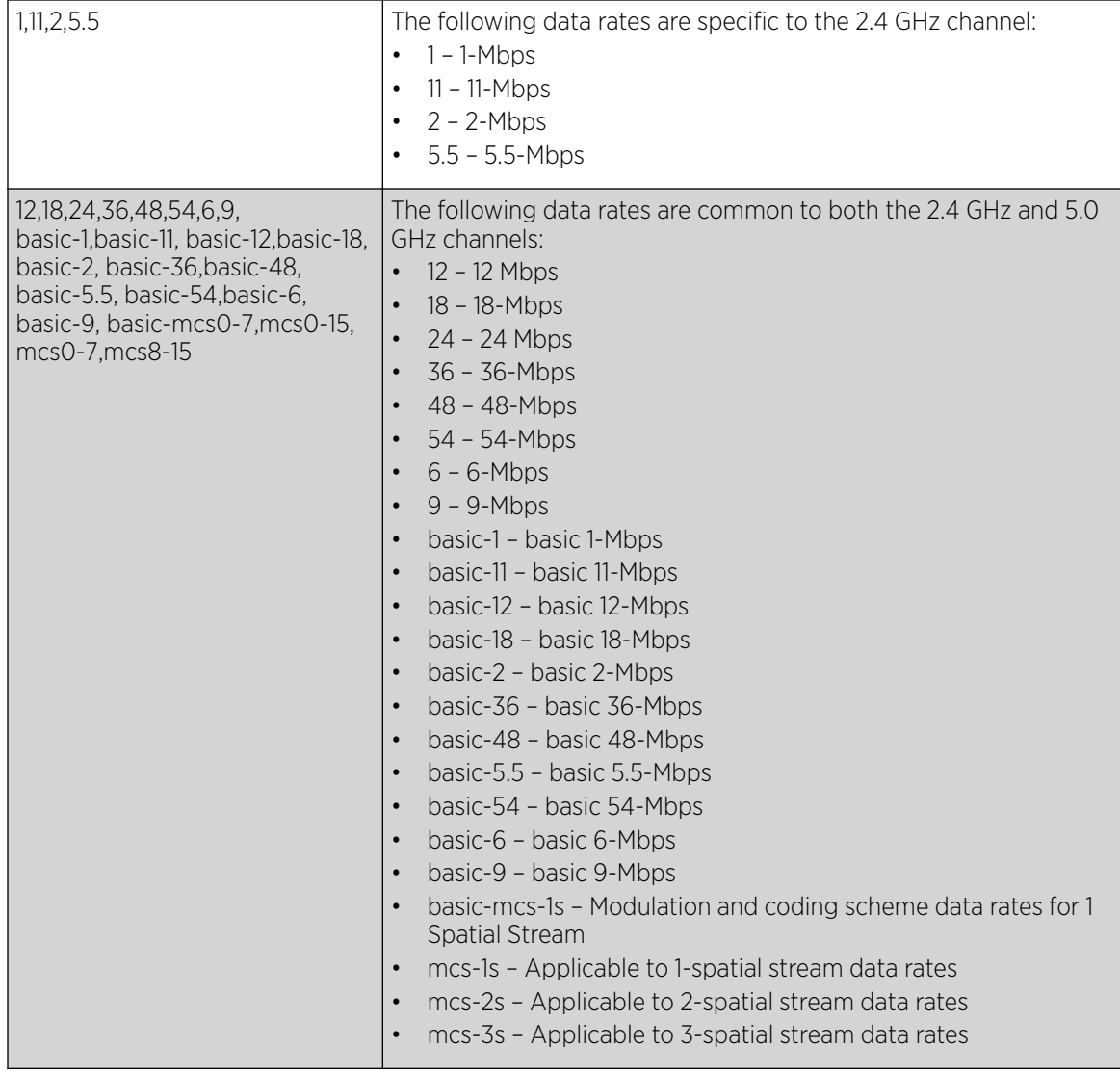

```
nx9500-6C8809(config-wlan-test)#data-rates 2.4GHz gn
nx9500-6C8809(config-wlan-test)#show context
wlan test
 ssid test
 bridging-mode local
 encryption-type none
 authentication-type eap
  accounting syslog host 172.16.10.4 port 2
 data-rates 2.4GHz gn
  client-load-balancing probe-req-intvl 5ghz 5
  client-load-balancing band-discovery-intvl 2
  captive-portal-enforcement fall-back
  acl exceed-rate wireless-client-denied-traffic 20 disassociate
 broadcast-dhcp validate-offer
nx9500-6C8809(config-wlan-test)#
```
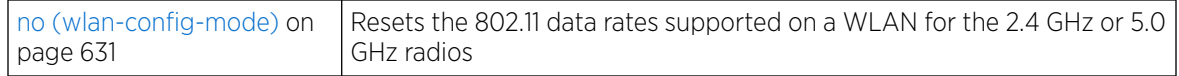

# description

Configures a description for this WLAN

Supported in the following platforms:

- Access Points AP505i, AP510i, AP510e, AP560i, AP6522, AP6562, AP7161, AP7502, AP7522, AP7532, AP7562, AP7602, AP7612, AP7622, AP763, AP7662, AP8163, AP8543, AP8533.
- Service Platforms NX5500, NX7500, NX9500, NX9600, VX9000

Syntax

description <LINE>

### Parameters

description <LINE>

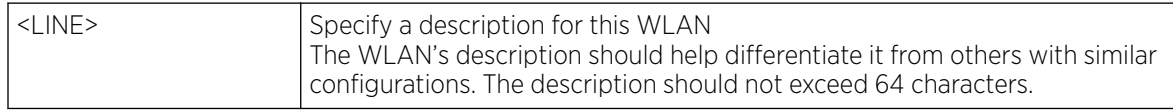

# Examples

```
nx9500-6C8809(config-wlan-test)#description TestWLAN
nx9500-6C8809(config-wlan-test)#show context
wlan test
description TestWLAN
  ssid test
  bridging-mode local
  encryption-type none
 uthentication-type eap
  accounting syslog host 172.16.10.4 port 2
  data-rates 2.4GHz gn
  client-load-balancing probe-req-intvl 5ghz 5
  client-load-balancing band-discovery-intvl 2
  captive-portal-enforcement fall-back
  acl exceed-rate wireless-client-denied-traffic 20 disassociate
  broadcast-dhcp validate-offer
nx9500-6C8809(config-wlan-test)#
```
# Related Commands

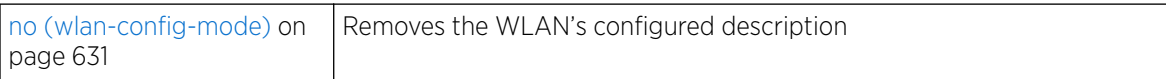

# downstream-group-addressed-forwarding

Enables forwarding of downstream broadcast/multicast (BC/MC) packets to a group on this WLAN. This feature is enabled by default.

Supported in the following platforms:

- Access Points AP505i, AP510i, AP510e, AP560i, AP6522, AP6562, AP7161, AP7502, AP7522, AP7532, AP7562, AP7602, AP7612, AP7622, AP763, AP7662, AP8163, AP8543, AP8533.
- Service Platforms NX5500, NX7500, NX9500, NX9600, VX9000

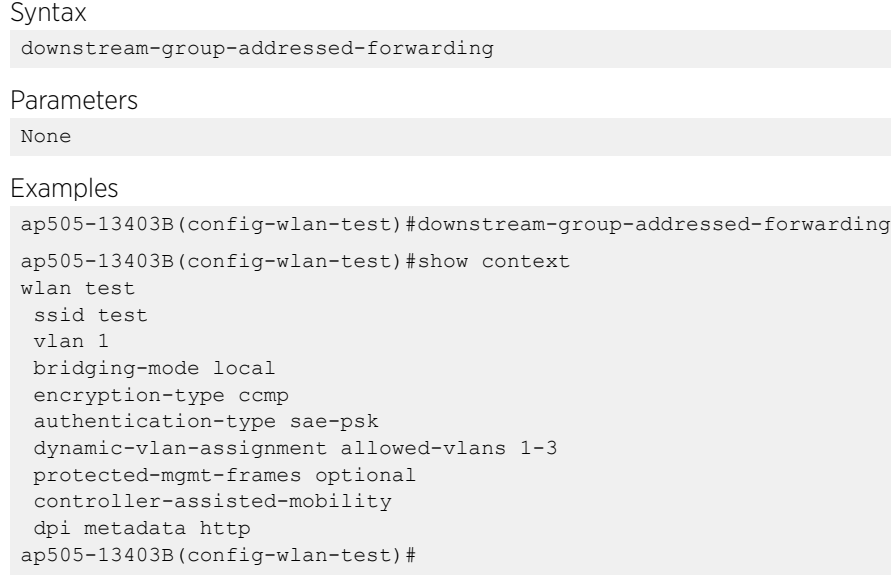

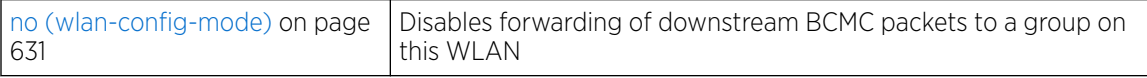

dpi

Enables DPI on this WLAN. When enabled, all traffic is subjected to DPI for detection of applications, application categories, custom applications, and metadata extraction.

DPI is an advanced packet analysis technique, which analyzes packet and packet content headers to determine the nature of network traffic. When enabled, DPI inspects packets of all flows to identify applications (such as, Netflix, Twitter, Facebook, etc.) and extract metadata (such as, host name, server name, TCP-RTT, etc.) for further use by the WiNG firewall.

Supported in the following platforms:

- Access Points AP505i, AP510i, AP510e, AP560i, AP6522, AP6562, AP7161, AP7502, AP7522, AP7532, AP7562, AP7602, AP7612, AP7622, AP763, AP7662, AP8163, AP8543, AP8533.
- Service Platforms NX5500, NX7500, NX9500, NX9600, VX9000

# Syntax

dpi metadata [http|ssl|tcp-rtt|voice-video]

### Parameters

dpi metadata [http|ssl|tcp-rtt|voice-video]

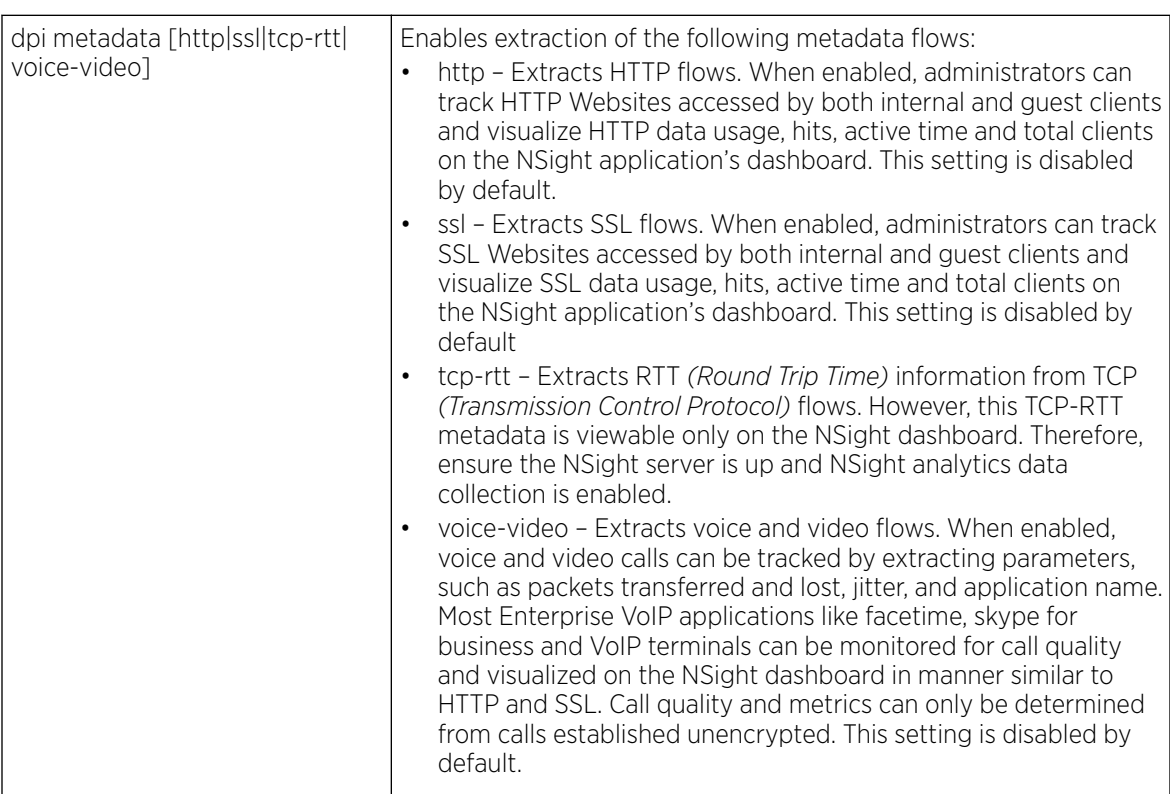

#### Examples

```
nx9500-6C8809(config-wlan-test)#dpi metadata http
nx9500-6C8809(config-wlan-test)#dpi metadata ssl
nx9500-6C8809(config-wlan-test)#dpi metadata voice-video
nx9500-6C8809(config-wlan-test)#show context
wlan test
 ssid test
 bridging-mode tunnel
  encryption-type none
  authentication-type none
 dpi metadata voice-video
 dpi metadata http
 dpi metadata ssl
nx9500-6C8809(config-wlan-test)#
```
Related Commands

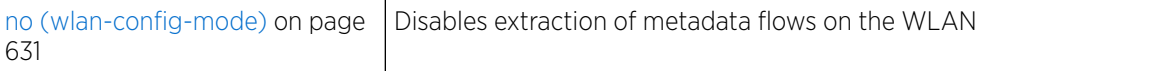

### dynamic-vlan-assignment

Enables dynamic VLAN assignment on this WLAN, and adds or removes VLANs for the selected WLAN. Configure this feature to allow an override to the WLAN configuration. If, as part of the authentication process, the RADIUS server returns a client's VLAN-ID in a RADIUS Access-Accept packet, and this feature is enabled, all client traffic is forward on that VLAN. If disabled, the RADIUS server returns

VLAN-ID is ignored and the WLAN's VLAN configuration is used. For more information, see [vlan](#page-618-0) on page 619. This option is disabled by default.

Supported in the following platforms:

- Access Points AP505i, AP510i, AP510e, AP560i, AP6522, AP6562, AP7161, AP7502, AP7522, AP7532, AP7562, AP7602, AP7612, AP7622, AP763, AP7662, AP8163, AP8543, AP8533.
- Service Platforms NX5500, NX7500, NX9500, NX9600, VX9000

```
Syntax
```
dynamic-vlan-assignment allowed-vlan <VLAN-ID>

#### Parameters

dynamic-vlan-assignment allowed-vlan <VLAN-ID>

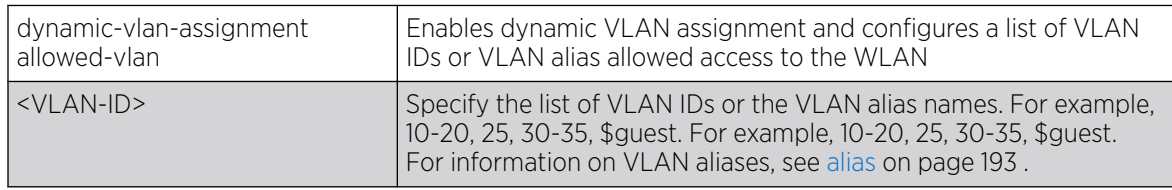

### Examples

```
ap505-13403B(config-wlan-test)#dynamic-vlan-assignment allowed-vlans 2,3,4
```

```
ap505-13403B(config-wlan-test)#show context
wlan test
 ssid test
  vlan 1
 bridging-mode local
  encryption-type ccmp
 authentication-type sae-psk
 dynamic-vlan-assignment allowed-vlans 2-4
 protected-mgmt-frames optional
  controller-assisted-mobility
  dpi metadata http
ap505-13403B(config-wlan-test)#
```
#### Related Commands

[no \(wlan-config-mode\)](#page-630-0) on page 631 Disables dynamic VLAN assignment on this WLAN

#### eap-types

Configures client access based on the EAP type used

Supported in the following platforms:

- Access Points AP505i, AP510i, AP510e, AP560i, AP6522, AP6562, AP7161, AP7502, AP7522, AP7532, AP7562, AP7602, AP7612, AP7622, AP763, AP7662, AP8163, AP8543, AP8533.
- Service Platforms NX5500, NX7500, NX9500, NX9600, VX9000

### Syntax

```
eap-types [allow|deny] [aka|all|fast|peap|sim|tls|ttls] {(aka|all|fast|peap|sim|tls|ttls)}
```
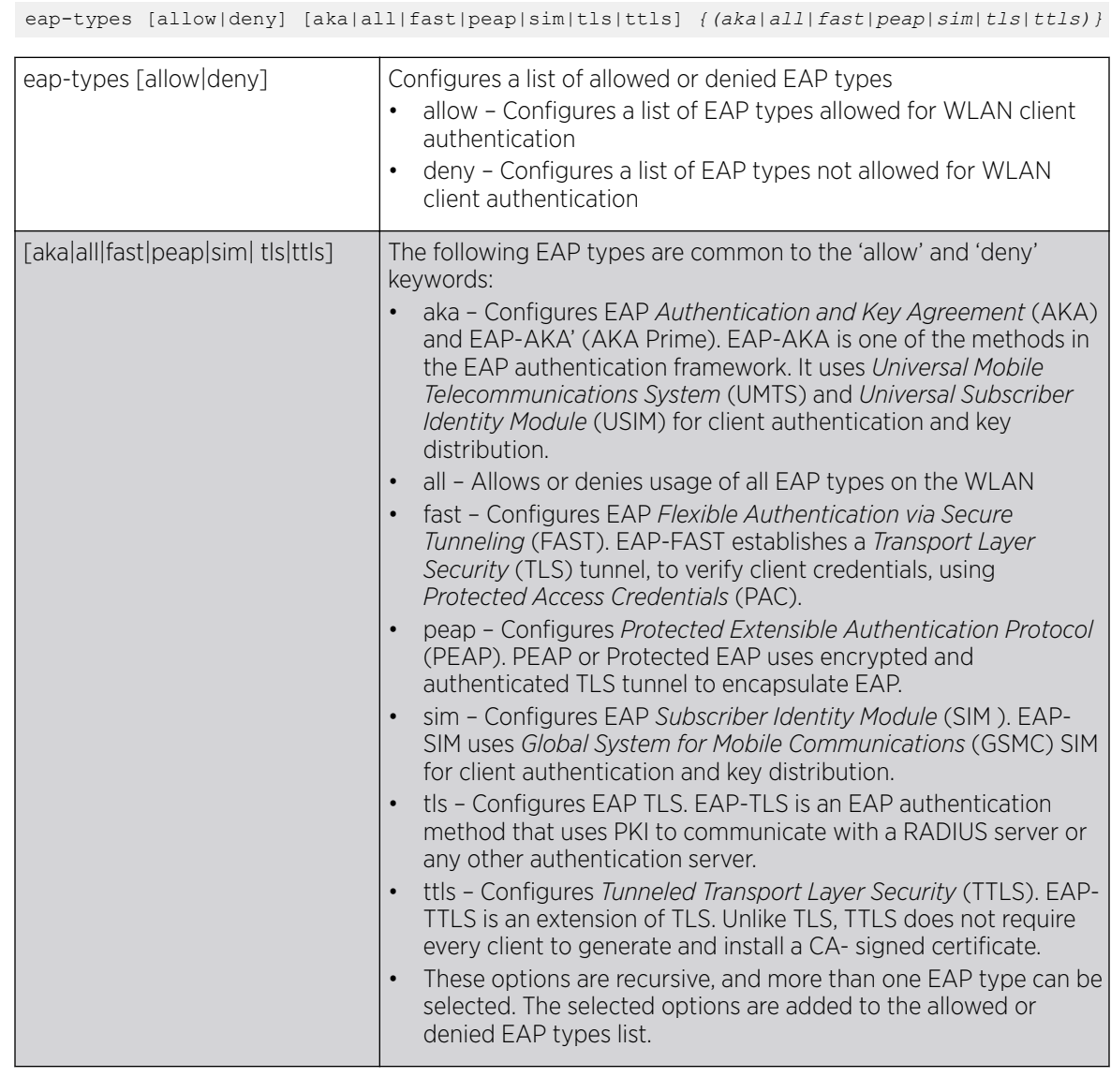

#### Parameters

### Examples

```
nx9500-6C8809(config-wlan-test)#eap-types allow fast sim tls
nx9500-6C8809(config-wlan-test)#show context
wlan test
 ssid test
 bridging-mode tunnel
 encryption-type none
  authentication-type none
 eap-types allow fast sim tls
nx9500-6C8809(config-wlan-test)#
```
#### Related Commands

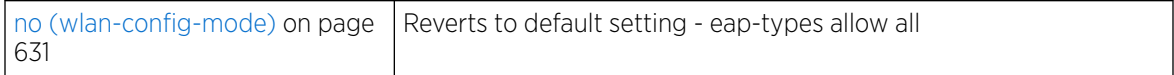

# <span id="page-581-0"></span>encryption-type

Sets the WLAN's encryption type

Supported in the following platforms:

- Access Points AP505i, AP510i, AP510e, AP560i, AP6522, AP6562, AP7161, AP7502, AP7522, AP7532, AP7562, AP7602, AP7612, AP7622, AP763, AP7662, AP8163, AP8543, AP8533.
- Service Platforms NX5500, NX7500, NX9500, NX9600, VX9000

#### Syntax

encryption-type [ccmp|gcmp256|keyguard|none|tkip-ccmp|wep128|web128-keyguard|wep64]

#### Parameters

encryption-type [ccmp|gcmp256|keyguard|none|tkip-ccmp|wep128|web128-keyguard|wep64]

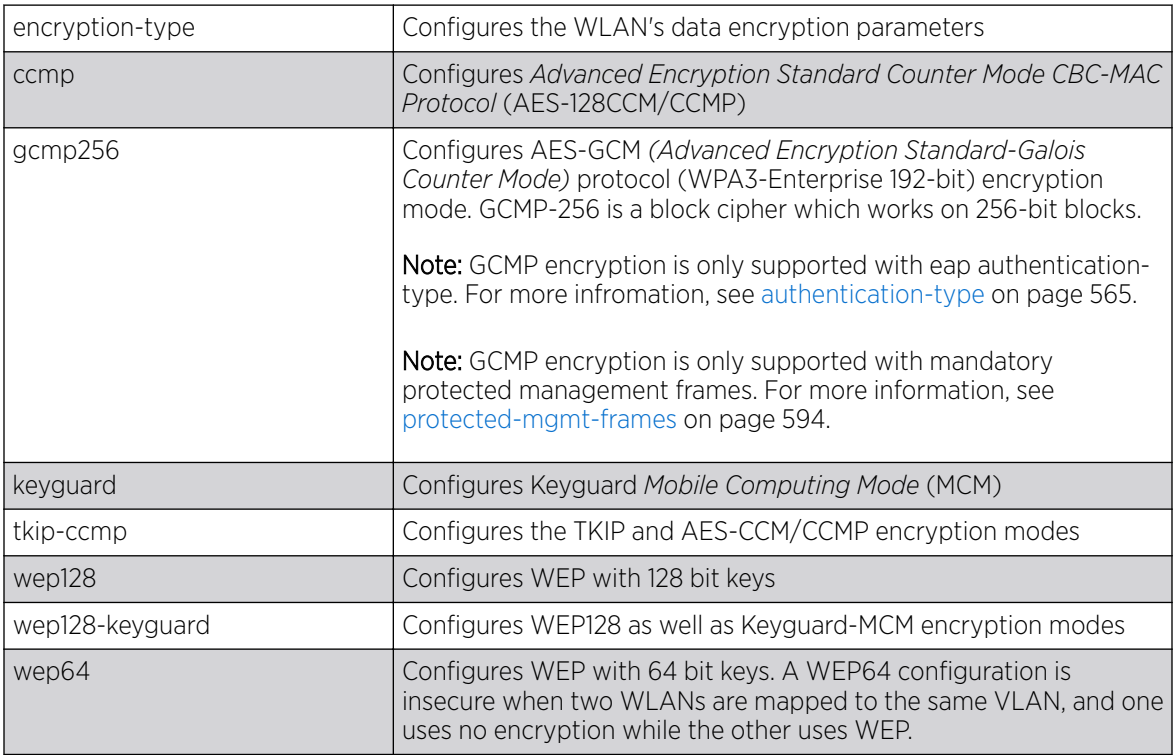

```
nx9500-6C8809(config-wlan-test)#encryption-type tkip-ccmp
nx9500-6C8809(config-wlan-test)#show context
wlan test
 description TestWLAN
 ssid test
 bridging-mode local
encryption-type tkip-ccmp
  authentication-type eap
  accounting syslog host 172.16.10.4 port 2
 data-rates 2.4GHz gn
 client-load-balancing probe-req-intvl 5ghz 5
  client-load-balancing band-discovery-intvl 2
  captive-portal-enforcement fall-back
  acl exceed-rate wireless-client-denied-traffic 20 disassociate
```

```
 broadcast-dhcp validate-offer
nx9500-6C8809(config-wlan-test)#
ap505-13403B(config-wlan-test)#encryption-type gcmp256
ap505-13403B(config-wlan-test)#show context
wlan test
  ssid test
  vlan 1
  bridging-mode local
  encryption-type gcmp256
  authentication-type eap
  dynamic-vlan-assignment allowed-vlans 2-4
  protected-mgmt-frames mandatory
  protected-mgmt-frames sa-query attempts 1
  use aaa-policy test
  controller-assisted-mobility
  dpi metadata http
ap505-13403B(config-wlan-test)#
```
[no \(wlan-config-mode\)](#page-630-0) on page 631 Resets the WLAN's encryption type to default (none)

#### enforce-dhcp

Enables dropping of packets from clients with a static IP address. This option is disabled by default.

Supported in the following platforms:

- Access Points AP505i, AP510i, AP510e, AP560i, AP6522, AP6562, AP7161, AP7502, AP7522, AP7532, AP7562, AP7602, AP7612, AP7622, AP763, AP7662, AP8163, AP8543, AP8533.
- Service Platforms NX5500, NX7500, NX9500, NX9600, VX9000

```
Syntax
enforce-dhcp
Parameters
None
Examples
nx9500-6C8809(config-wlan-test)#enforce-dhcp
nx9500-6C8809(config-wlan-test)#show context
wlan test
  description TestWLAN
  ssid test
  bridging-mode local
  encryption-type tkip-ccmp
  authentication-type eap
  accounting syslog host 172.16.10.4 port 2
  data-rates 2.4GHz gn
  client-load-balancing probe-req-intvl 5ghz 5
  client-load-balancing band-discovery-intvl 2
  captive-portal-enforcement fall-back
  acl exceed-rate wireless-client-denied-traffic 20 disassociate
 enforce-dhcp
  broadcast-dhcp validate-offer
nx9500-6C8809(config-wlan-test)#
```
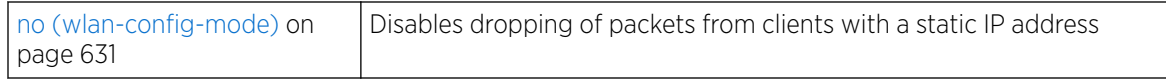

# fast-bss-transition

Enables or disables support for 802.11r *Fast-BSS Transition* (FT) on the selected WLAN. This feature is disabled by default.

802.11r is an attempt to undo the burden that security and QoS added to the handoff process, and restore it back to an original four message exchange process. The central application for the 802.11r standard is VOIP using mobile phones within wireless Internet networks. 802.11r FT redefines the security key negotiation protocol, allowing parallel processing of negotiation and requests for wireless resources.

Enabling FT standards provides wireless clients fast, secure and seamless transfer from one base station to another, ensuring continuous connectivity.

Supported in the following platforms:

- Access Points AP505i, AP510i, AP510e, AP560i, AP6522, AP6562, AP7161, AP7502, AP7522, AP7532, AP7562, AP7602, AP7612, AP7622, AP763, AP7662, AP8163, AP8543, AP8533.
- Service Platforms NX5500, NX7500, NX9500, NX9600, VX9000

# Syntax

```
fast-bss-transition {over-ds}
```
# Parameters

```
fast-bss-transition {over-ds}
```
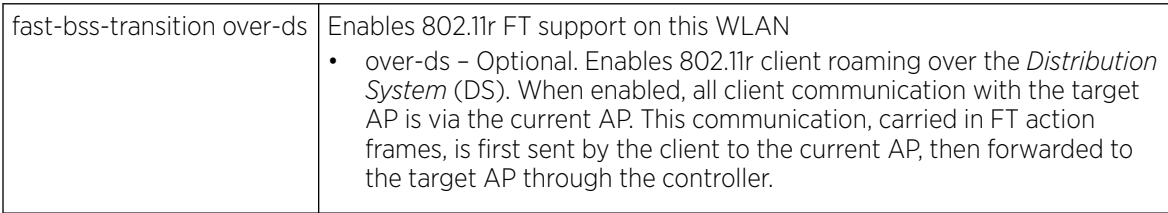

# Examples

```
nx9500-6C8809(config-wlan-test)#fast-bss-transition
```

```
nx9500-6C8809(config-wlan-test)#show context
wlan test
 ssid test
  vlan 1
 bridging-mode tunnel
 encryption-type none
 authentication-type none
 fast-bss-transition
nx9500-6C8809(config-wlan-test)#
```
# Related Commands

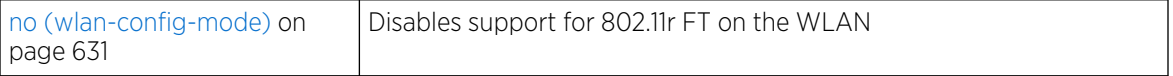

# http-analyze

Enables HTTP URL analysis on the WLAN

Supported in the following platforms:

- Access Points AP505i, AP510i, AP510e, AP560i, AP6522, AP6562, AP7161, AP7502, AP7522, AP7532, AP7562, AP7602, AP7612, AP7622, AP763, AP7662, AP8163, AP8543, AP8533.
- Service Platforms NX5500, NX7500, NX9500, NX9600, VX9000

#### Syntax

```
http-analyze [filter|syslog]
http-analyze filter [images|post|query-string]
http-analyze syslog host <IP/HOSTNAME> {port <1-65535>} 
{proxy-mode [none|through-controller|through-rf-domain-manager]}
```
#### Parameters

http-analyze filter [images|post|query-string]

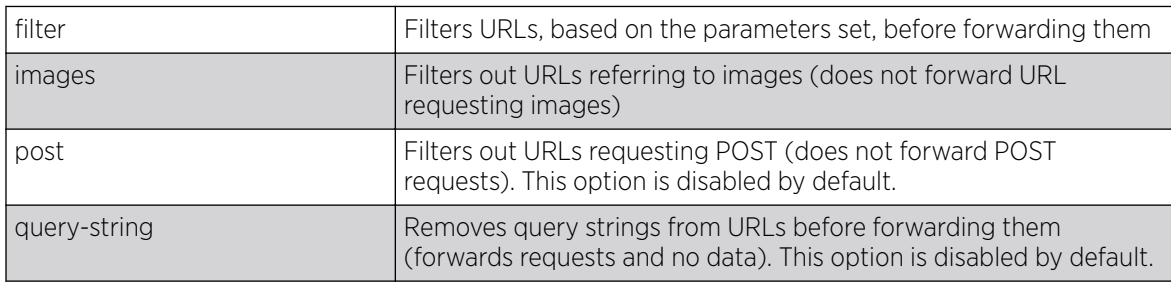

http-analyze syslog host <IP/HOSTNAME> *{port <1-65535>} {proxy-mode [none|through-controller|through-rf-domain-manager]}*

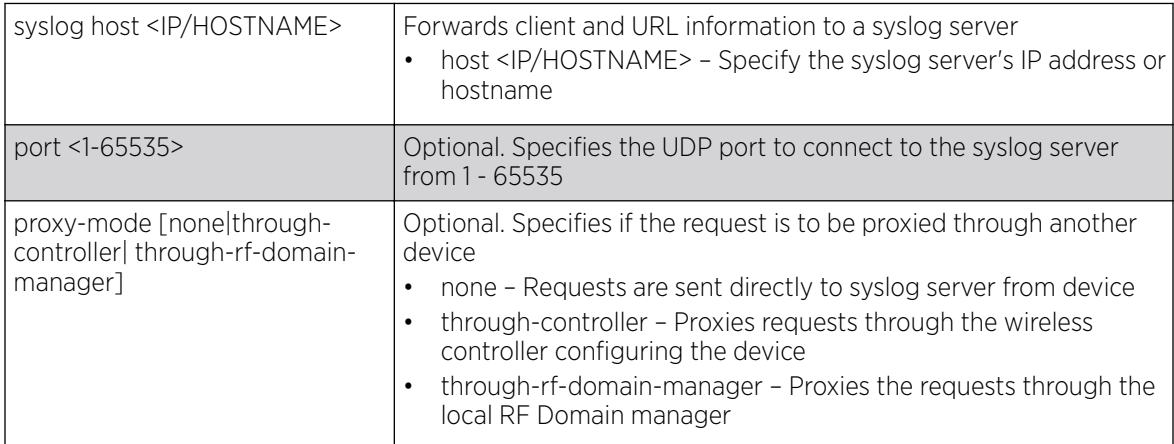

#### Examples

ap505-13403B(config-wlan-test)#http-analyze syslog host 10.234.160.4 port 21 proxy-mode through-controller

```
ap505-13403B(config-wlan-test)#show context
wlan test
 ssid test
 vlan 1
 bridging-mode local
  encryption-type gcmp256
 authentication-type eap
```

```
 dynamic-vlan-assignment allowed-vlans 2-4
 protected-mgmt-frames mandatory
 protected-mgmt-frames sa-query attempts 1
 use aaa-policy test
 http-analyze syslog host 10.234.160.4 port 21 proxy-mode through-controller
 controller-assisted-mobility
 dpi metadata http
ap505-13403B(config-wlan-test)#
```
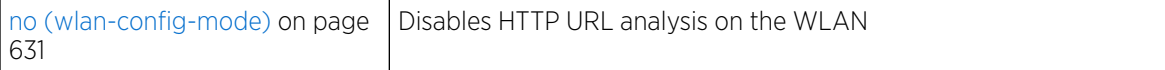

# ip (wlan-config-mode)

Configures IPv4 settings

Supported in the following platforms:

- Access Points AP505i, AP510i, AP510e, AP560i, AP6522, AP6562, AP7161, AP7502, AP7522, AP7532, AP7562, AP7602, AP7612, AP7622, AP763, AP7662, AP8163, AP8543, AP8533.
- Service Platforms NX5500, NX7500, NX9500, NX9600, VX9000

### Syntax

```
ip [arp|dhcp]
ip arp [header-mismatch-validation|trust]
ip dhcp trust
```
#### Parameters

ip arp [header-mismatch-validation|trust]

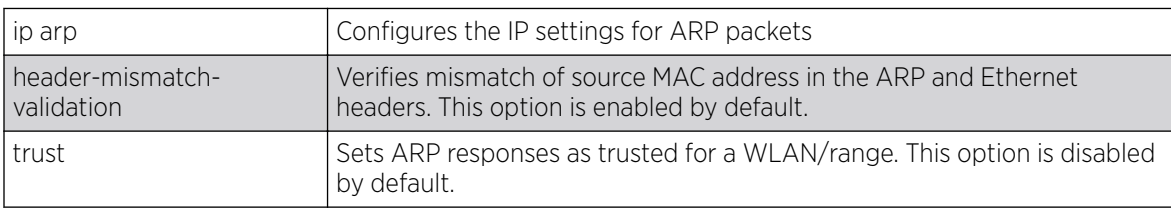

ip dhcp trust

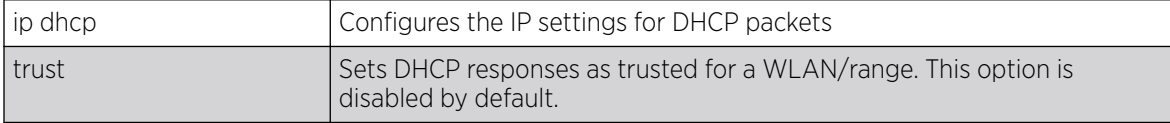

```
nx9500-6C8809(config-wlan-test)#ip dhcp trust
nx9500-6C8809(config-wlan-test)#show context
wlan test
 description TestWLAN
 ssid test
 bridging-mode local
 encryption-type tkip-ccmp
 authentication-type eap
  accounting syslog host 172.16.10.4 port 2
  data-rates 2.4GHz gn
  client-load-balancing probe-req-intvl 5ghz 5
```

```
 client-load-balancing band-discovery-intvl 2
  captive-portal-enforcement fall-back
ip dhcp trust
 acl exceed-rate wireless-client-denied-traffic 20 disassociate
 enforce-dhcp
 broadcast-dhcp validate-offer
 http-analyze controller
nx9500-6C8809(config-wlan-test)#
```
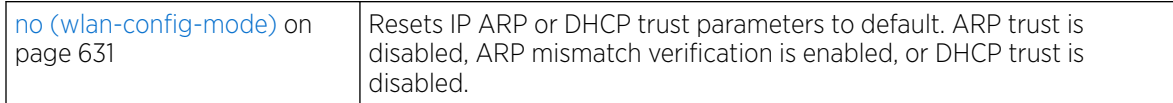

### ipv6 (wlan-config-mode)

Sets the DHCPv6 and ICMPv6 *neighbor discovery* (ND) components for this WLAN

Supported in the following platforms:

- Access Points AP505i, AP510i, AP510e, AP560i, AP6522, AP6562, AP7161, AP7502, AP7522, AP7532, AP7562, AP7602, AP7612, AP7622, AP763, AP7662, AP8163, AP8543, AP8533.
- Service Platforms NX5500, NX7500, NX9500, NX9600, VX9000

# Syntax

ipv6 [dhcpv6|nd] ipv6 dhcpv6 trust ipv6 nd [header-mismatch-validation|raguard|trust]

#### Parameters

ipv6 dhcpv6 trust

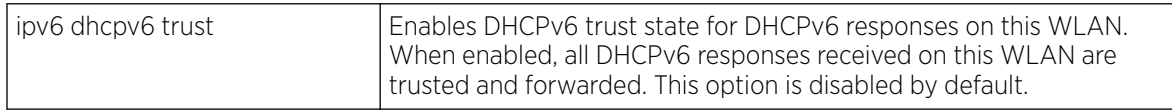

ipv6 nd [header-mismatch-validation|raguard|trust]

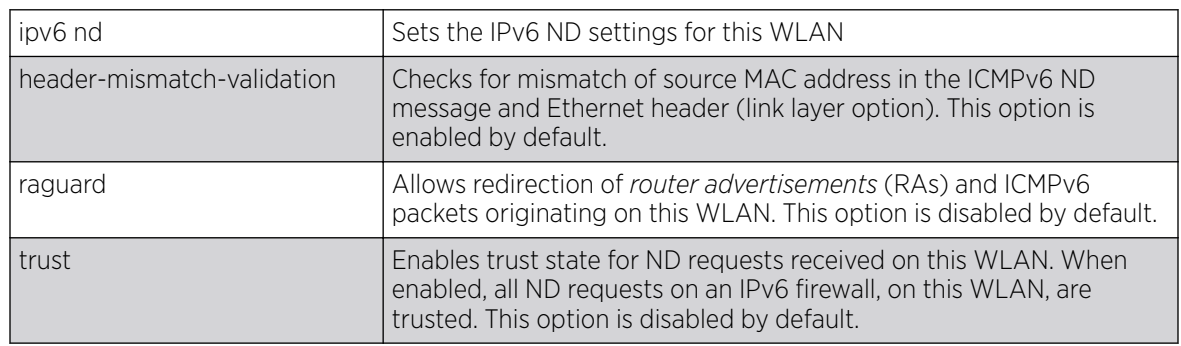

```
nx9500-6C8809(config-wlan-test)#ipv6 dhcpv6 trust
nx9500-6C8809(config-wlan-test)#ipv6 nd trust
nx9500-6C8809(config-wlan-test)#show context
wlan test
 ssid test
```
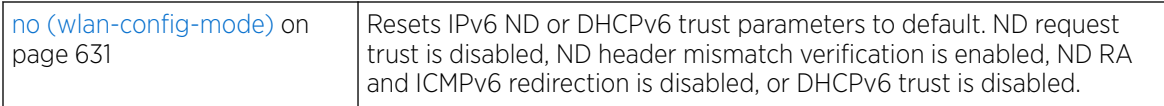

# kerberos

Configures Kerberos authentication parameters on a WLAN. Kerberos (designed and developed by MIT) provides strong authentication for client/server applications using secret-key cryptography. Using Kerberos, a client must prove its identity to a server (and vice versa) across an insecure network connection.

Once a client and server use Kerberos to validate their identity, they encrypt all communications to assure privacy and data integrity. Kerberos can only be used on the access point with 802.11b clients. Kerberos uses NTP for synchronizing the clocks of its KDC server(s).

Supported in the following platforms:

- Access Points AP505i, AP510i, AP510e, AP560i, AP6522, AP6562, AP7161, AP7502, AP7522, AP7532, AP7562, AP7602, AP7612, AP7622, AP763, AP7662, AP8163, AP8543, AP8533.
- Service Platforms NX5500, NX7500, NX9500, NX9600, VX9000

#### Syntax

```
kerberos [password|realm|server]
kerberos password [0 <LINE>|2 <LINE>|<LINE>]
kerberos realm <REALM>
kerberos server [primary|secondary|timeout]
kerberos server [primary|secondary] host <IP/HOSTNAME> {port <1-65535>}
kerberos server timeout <1-60>
```
# Parameters

kerberos password [0 <LINE>|2 <LINE>|<LINE>]

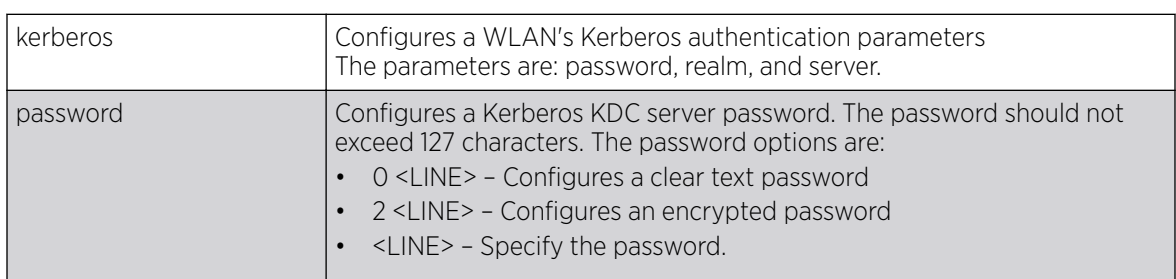

### kerberos realm <REALM>

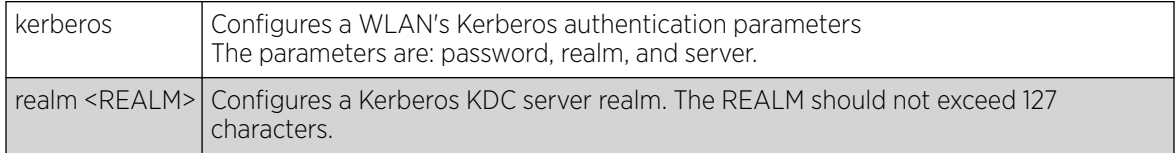

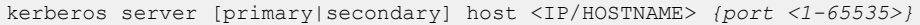

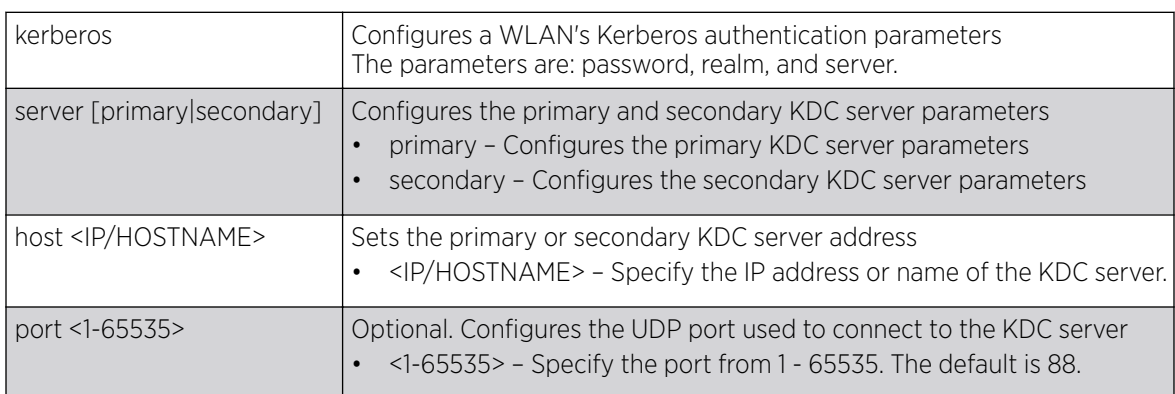

#### kerberos server timeout <1-60>

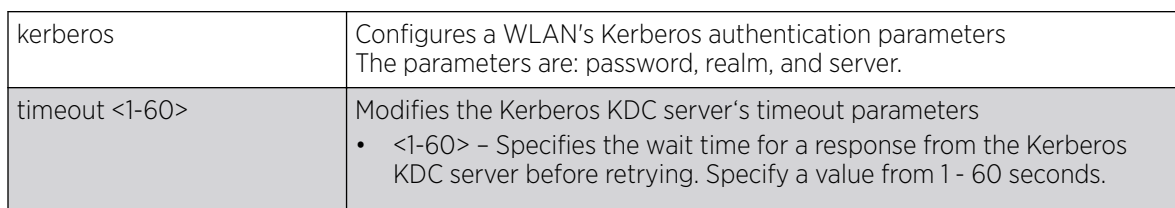

```
nx9500-6C8809(config-wlan-test)#kerberos server timeout 12
nx9500-6C8809(config-wlan-test)#kerberos server primary host 172.16.10.2 port 88
nx9500-6C8809(config-wlan-test)#show context
wlan test
 description TestWLAN
 ssid test
 bridging-mode local
  encryption-type tkip-ccmp
  authentication-type eap
kerberos server timeout 12
```

```
kerberos server primary host 172.16.10.2
  accounting syslog host 172.16.10.4 port 2
  data-rates 2.4GHz gn
  client-load-balancing probe-req-intvl 5ghz 5
 client-load-balancing band-discovery-intvl 2
  captive-portal-enforcement fall-back
  ip dhcp trust
 acl exceed-rate wireless-client-denied-traffic 20 disassociate
  enforce-dhcp
 broadcast-dhcp validate-offer
 http-analyze controller
nx9500-6C8809(config-wlan-test)#
```
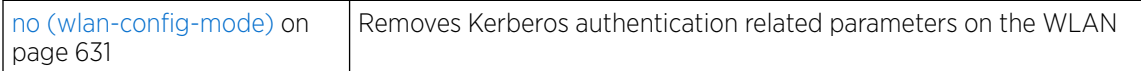

#### mac-authentication

Enables MAC authentication. When enabled, the system uses cached credentials (RADIUS server lookups are skipped) to authenticate clients.

Supported in the following platforms:

- Access Points AP505i, AP510i, AP510e, AP560i, AP6522, AP6562, AP7161, AP7502, AP7522, AP7532, AP7562, AP7602, AP7612, AP7622, AP763, AP7662, AP8163, AP8543, AP8533.
- Service Platforms NX5500, NX7500, NX9500, NX9600, VX9000

#### Syntax

mac-authentication [cached-credentials|enforce-always]

#### Parameters

mac-authentication [cached-credentials|enforce-always]

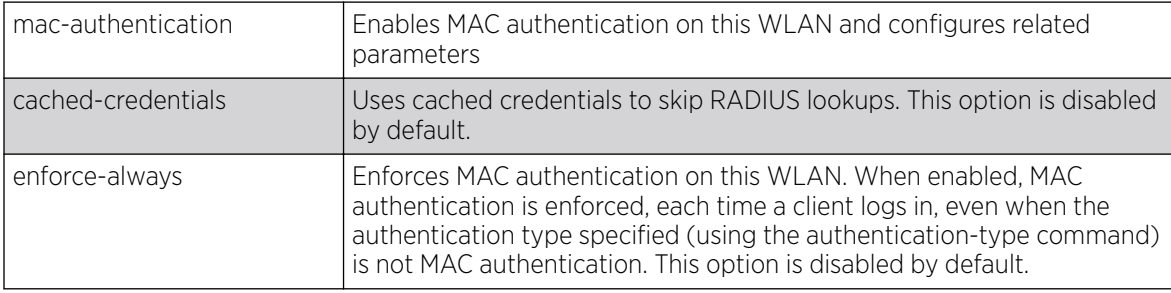

#### Examples

```
rfs4000-229D58(config-wlan-test)#mac-authentication cached-credentials
rfs4000-229D58(config-wlan-test)#
```
### Related Commands

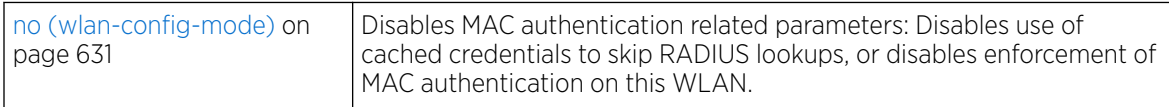

# multi-band-operation

Starting with WiNG 7.2.1, Extreme Network's 802.11ax access points will support Agile Multiband operation. WiFi Agile Multiband uses IEEE 802.11 (802.11k, 802.11v, 802.11u, 802.11r) standards to facilitate optimum utilization of spectrum within a managed wireless network.

Multiband-enabled APs exchange information about the WiFi environment with each other and with multiband-enabled stations connected with them. This dynamic monitoring of network conditions allows APs to steer clients to other APs, frequency bands, channels, or a cellular service in case of network congestion.

Use this command to enable Agile Multiband operation on the WLAN.

Supported in the following platforms

• Access Points - AP310i/e, AP410i/e, AP460i/e, AP505i, AP510i/e, AP560i/h

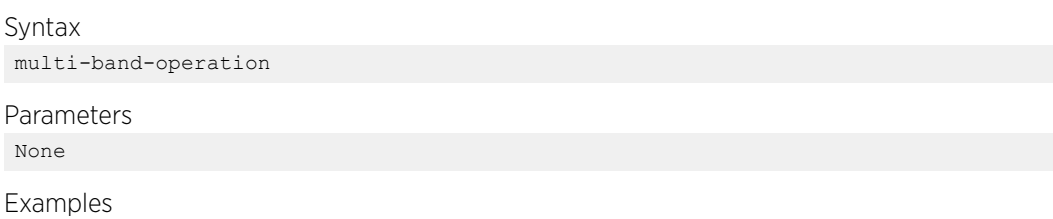

To enable agile-multiband operation:

- 1. Ensure the following configurations are defined:
	- a. Encryption type is set to the CCMP. For more information, see [encryption-type](#page-581-0) on page 582. nx9500-6C8809(config-wlan-Testing)#show context include-factory | include encryption **encryption-type ccmp** nx9500-6C8809(config-wlan-Testing)#

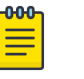

# Note

- Multiband operation capabilities is enabled by default only if the encryption protocol used is CCMP.
- b. *Protected-management-frames* (PMF) enforcement is set to the default 'optional' mode. For more information, see [protected-mgmt-frames](#page-593-0) on page 594.

The IEEE 802.11w PMF standard provides protection for robust management frame. Deauthentication, disassociation, action and channel switch announcement unicast frames forwarded to a client are protected. Robust management frame protection is achieved by using CCMP for unicast management frames, broadcast/multicast integrity protocol for broadcast/ multicast management frames and SA query protocol for protection against (re)association attacks.

```
nx9500-6C8809(config-wlan-Testing)#show context include-factory | include protected-
mgmt-frames
```

```
protected-mgmt-frames optional
 protected-mgmt-frames sa-query timeout 201
 protected-mgmt-frames sa-query attempts 5
nx9500-6C8809(config-wlan-Testing)#
```
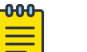

Note

PMF is enabled by default only if the encryption protocol used is CCMP.

c. 802.11v BSS transition is enabled. For more information, see [802.11v](#page-558-0) on page 559.

WLAN APs send BSS Transition Management Request frames to 802.11v capable clients. These request frames suggest a specific AP, or a set of APs to which the client can transition for better throughput and QoS.

```
nx9500-6C8809(config-wlan-Testing)#show context include-factory | include 802.11v
 no 802.11v session-information-url
  802.11v bss-transition
nx9500-6C8809(config-wlan-Testing)#
```
d. *Radio resource measurement* (RRM) capabilities are enabled. For more information, see [radio](#page-597-0)[resource-measurement](#page-597-0) on page 598.

In a WLAN, devices normally connect to the access point with the strongest signal. Depending on the number and location of clients, this arrangement can lead to excessive demand on one access point and under utilization of others. With RRM (IEEE 802.11k) you can monitor channel interference, radio resources, etc. within the wireless network. This information is utilized by agile-multiband enabled APs to influence clients to associate with under-utilized access points. In spite of the signal being weaker, the overall throughput is greater since it's an efficient use of the network resources.

```
nx9500-6C8809(config-wlan-Testing)#show context include-factory | include radio-
resource-measurement
 radio-resource-measurement
 radio-resource-measurement channel-report
  radio-resource-measurement tpc-report
  radio-resource-measurement neighbor-report
nx9500-6C8809(config-wlan-Testing)#
```
- 2. Enable Agile Multiband Operation on the WLAN: nx9500-6C8809(config-wlan-Testing)#multi-band-operation
- 3. Optionally, you can include non-WiNG APs in the neighbor report response sent to wireless clients. For more information, see service > wireless > add-neighbor. nx9500-6C8809#service wireless add-neighbor 1 mac A8-DB-03-6E-39-9C preference 30

Related Commands

nx9500-6C8809#

```
no (wlan-config-mode) on page
631
                                Disables Agile Multiband operation on this WLAN.
```
# nsight

Enables retention of client-history. A typical NSight-server enabled, guest access environment may be visited by thousands of unique clients on a daily basis. Some of these guest clients are not regular visitors, accessing the network infrequently. However, by default, historical data of all guest clients, irrespective of their network access frequency, is retained by the NSight server for up to 180 days. This results in the database containing thousands if not millions of unique MAC addresses of infrequent guest clients. To address this potential problem it is recommended to disable client-history retention on a guest WLAN, and use the nsight-policy context to configure a separate timer (8 hours by default) specifying the guest client data lifespan in the database.

Supported in the following platforms:

• Access Points — AP505i, AP510i, AP510e, AP560i, AP6522, AP6562, AP7161, AP7502, AP7522, AP7532, AP7562, AP7602, AP7612, AP7622, AP763, AP7662, AP8163, AP8543, AP8533.

• Service Platforms — NX5500, NX7500, NX9500, NX9600, VX9000

Syntax

nsight client-history

Parameters nsight client-history

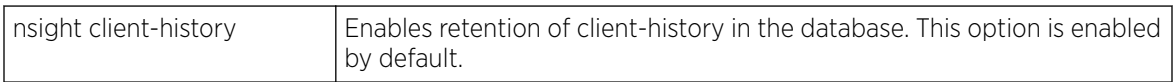

# Examples

On a WLAN, the client-history option is enabled by default. When enabled, all client history (including guest-clients) is retained in the NSight server database for 180 days.

To disable this option, execute the **no > nsight > client-history** command. When disabled, guest client history is retained only for 8 hours, which is the default setting defined by the NSight policy applied on the access point (through which the guest client accesses the WLAN) or the access point's RF Domain. However, the default historical data retention duration for regular clients and devices (access point and controllers) remains unchanged (180 days) as per the NSight policy settings.

```
nx9500-6C8809(config-wlan-test3)#no nsight client-history
nx9500-6C8809(config-wlan-test3)#show context
wlan test3
 ssid test3
 bridging-mode local
 encryption-type none
 authentication-type none
no nsight client-history
nx9500-6C8809(config-wlan-test3)#
```
Use the NSight policy context to define separate client-history retention time for regular clients, devices, and guest clients. For more information, see [nsight-policy \(global-config-mode\)](#page-452-0) on page 453.

Related Commands

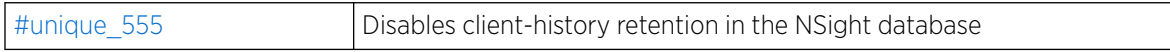

# opendns

Configures the per-fetched OpenDNS device\_id. Once configured, all DNS queries originating from wireless clients associating with the WLAN are appended with an additional 31 bytes of data (representing the device ID) at the end of the DNS packet. The device ID is a sixteen (16) character hex string representing a 64 bit unsigned integer and is fetched from the OpenDNS site.

This command is part of a series of configurations that are required to integrate WiNG access points, wireless controllers, and service platforms with OpenDNS. When all the parameters have been configured, DNS queries from wireless clients, associating with the WLAN, are redirected to OpenDNS (208.67.220.220 OR 208.67.222.222). These OpenDNS resolvers act as proxy DNS servers that provide additional functionalities, such as Web filtering, reporting, and performance enhancement. For more information on the entire configuration, see [opendns](#page-116-0) on page 117.

# Syntax

opendns device-id <DEVICE-ID>

```
Parameters
```
opendns device-id <DEVICE-ID>

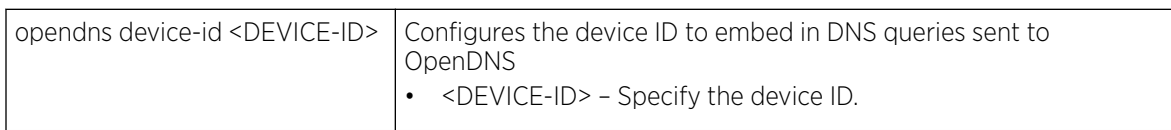

Examples

The following command fetches the device id from the OpenDNS site.

```
ap505-13403B(#opendns ApiToken 9110B39543DEB2ECA1F473AE03E8899C00019073
device_id = 0014AADF8EDC6C59
ap505-13403B(#
```
Use this device id in the WLAN configuration context.

```
ap505-13403B((config)#wlan opendns
ap505-13403B((config-wlan-opendns)#opendns device-id 0014AADF8EDC6C59
ap505-13403B((config-wlan-opendns)#commit
ap505-13403B((config-wlan-opendns)#show context
wlan opendns
  ssid opendns
  vlan 1
 bridging-mode local
  encryption-type none
  authentication-type none
 opendns device-id 0014AADF8EDC6C59
ap7161-E6D512(config-wlan-opendns)#
```
Related Commands

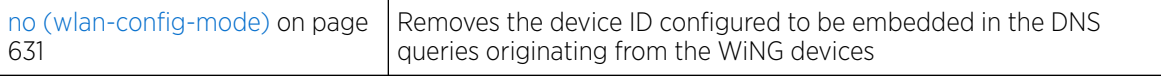

# protected-mgmt-frames

Configures the WLAN's frame protection mode and SA *(security association)* query parameters

802.11w provides protection for both unicast management frames and broadcast/multicast management frames. The 'robust management frames' are action, disassociation, and de-authentication frames. The standard provides one security protocol CCMP for protection of unicast robust management frames. The PMF *(Protected management frames)* protocol only applies to robust management frames after establishment of RSNA PTK *(Robust Security Network association Pairwise Transient Key)*. Robust management frame protection is achieved by using CCMP for unicast management frames, broadcast/multicast integrity protocol for broadcast/multicast management frames and SA query protocol for protection against (re)association attacks.

Supported in the following platforms:

- Access Points AP505i, AP510i, AP510e, AP560i, AP6522, AP6562, AP7161, AP7502, AP7522, AP7532, AP7562, AP7602, AP7612, AP7622, AP763, AP7662, AP8163, AP8543, AP8533.
- Service Platforms NX5500, NX7500, NX9500, NX9600, VX9000

#### Syntax

protected-mgmt-frames [mandatory|optional|sa-query [attempts <1-10>|timeout <100-1000>]

# Parameters

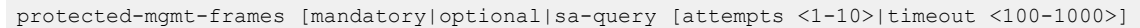

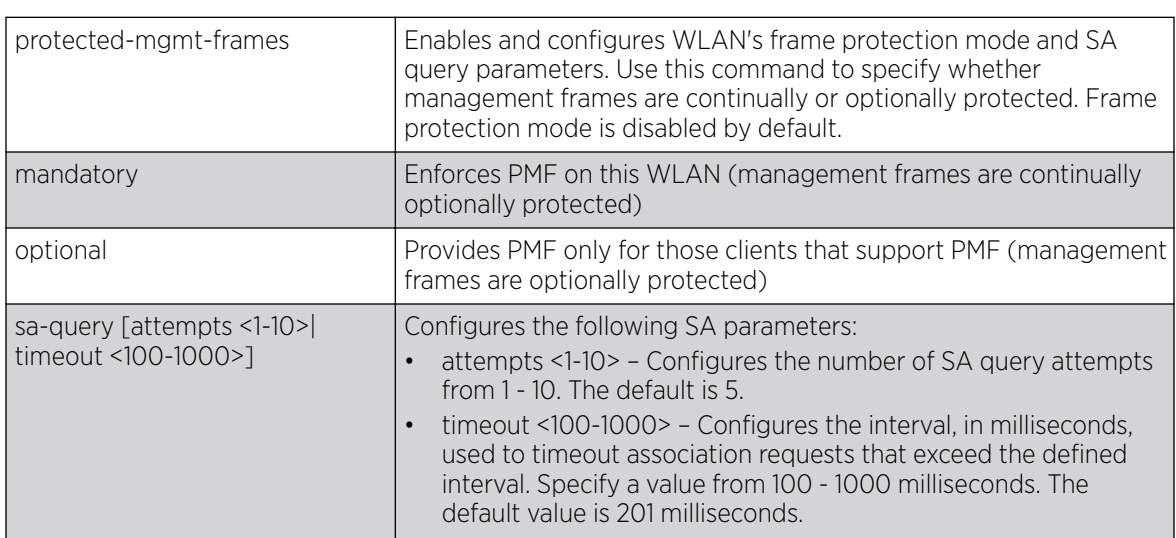

#### Examples

```
nx9500-6C8809(config-wlan-test)#protected-mgmt-frames mandatory
nx9500-6C8809(config-wlan-test)#show context
wlan test
 ssid test
 bridging-mode tunnel
 encryption-type none
  authentication-type none
 protected-mgmt-frames mandatory
nx9500-6C8809(config-wlan-test)#
```
# Related Commands

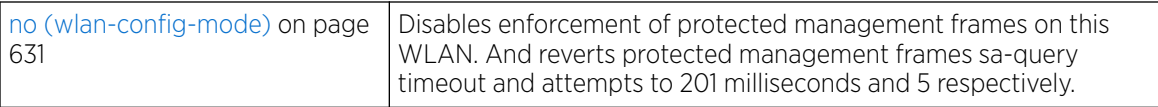

# proxy-arp-mode

Enables proxy ARP mode for handling ARP requests. Proxy ARP is the technique used to answer ARP requests intended for another system. By faking its identity, the access point accepts responsibility for routing packets to the actual destination.

Supported in the following platforms:

- Access Points AP505i, AP510i, AP510e, AP560i, AP6522, AP6562, AP7161, AP7502, AP7522, AP7532, AP7562, AP7602, AP7612, AP7622, AP763, AP7662, AP8163, AP8543, AP8533.
- Service Platforms NX5500, NX7500, NX9500, NX9600, VX9000

```
Syntax
proxy-arp-mode [dynamic|strict]
```
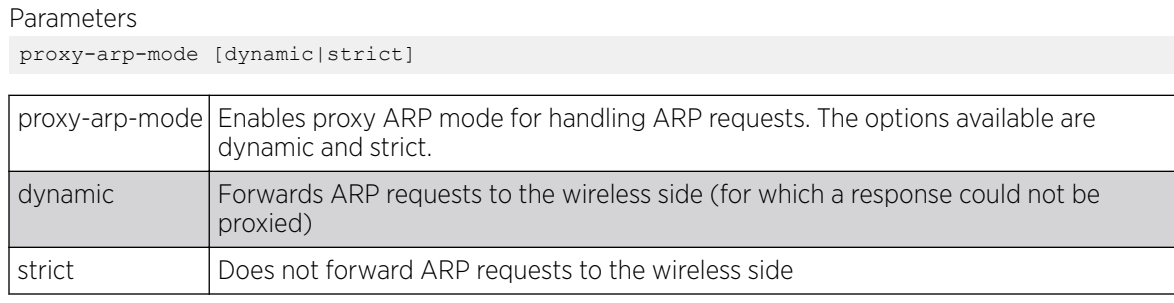

### Examples

```
nx9500-6C8809(config-wlan-test)#proxy-arp-mode strict
```

```
nx9500-6C8809(config-wlan-test)#show context
wlan test
 ssid test
 bridging-mode local
 encryption-type none
 authentication-type none
 protected-mgmt-frames mandatory
 wing-extensions wmm-load-information
 client-load-balancing probe-req-intvl 5ghz 5
 client-load-balancing band-discovery-intvl 2
  acl exceed-rate wireless-client-denied-traffic 20 disassociate
proxy-arp-mode strict
 broadcast-dhcp validate-offer
 http-analyze controller
nx9500-6C8809(config-wlan-test)#
```
#### Related Commands

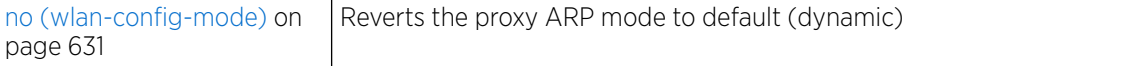

#### proxy-nd-mode

Configures the proxy ND mode for this WLAN member clients as either strict or dynamic. ND proxy is used in IPv6 to provide reachability by allowing a client to act as proxy. Proxy certificate signing can be done either dynamically (requiring exchanges of identity and authorization information) or statically when the network topology is defined.

Supported in the following platforms:

- Access Points AP505i, AP510i, AP510e, AP560i, AP6522, AP6562, AP7161, AP7502, AP7522, AP7532, AP7562, AP7602, AP7612, AP7622, AP763, AP7662, AP8163, AP8543, AP8533.
- Service Platforms NX5500, NX7500, NX9500, NX9600, VX9000

```
Syntax
```
proxy-nd-mode [dynamic|strict]

# Parameters

proxy-nd-mode [dynamic|strict]

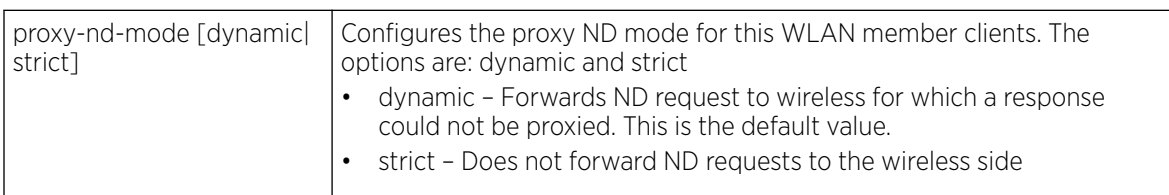

## Examples

```
nx9500-6C8809(config-wlan-test)#proxy-nd-mode strict
```

```
nx9500-6C8809(config-wlan-test)#show context
wlan test
  ssid test
 bridging-mode tunnel
 encryption-type none
 authentication-type none
  wpa-wpa2 server-only-authentication
proxy-nd-mode strict
  opendns device-id 44-55-66
nx9500-6C8809(config-wlan-test)#
```
Related Commands

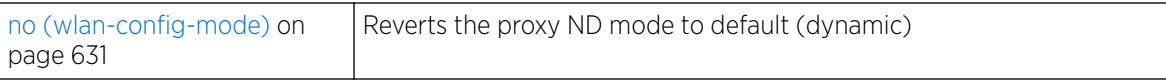

### qos-map

Enables support for 802.11u QoS map element and frames

Supported in the following platforms:

- Access Points AP505i, AP510i, AP510e, AP560i, AP6522, AP6562, AP7161, AP7502, AP7522, AP7532, AP7562, AP7602, AP7612, AP7622, AP763, AP7662, AP8163, AP8543, AP8533.
- Service Platforms NX5500, NX7500, NX9500, NX9600, VX9000

```
Syntax
```
qos-map

# Parameters

None

```
nx9500-6C8809(config-wlan-test)#qos-map
nx9500-6C8809(config-wlan-test)#show context
wlan test
  ssid test
 bridging-mode tunnel
  encryption-type none
  authentication-type none
 qos-map
  wpa-wpa2 server-only-authentication
  proxy-nd-mode strict
  opendns device-id 44-55-66
```
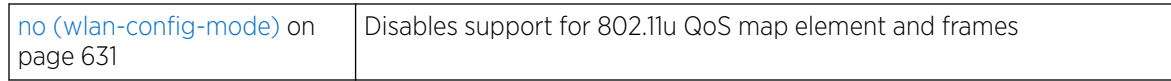

### <span id="page-597-0"></span>radio-resource-measurement

Enables support for 802.11k radio resource measurement capabilities (IEEE 802.11k) on this WLAN. 802.11k improves how traffic is distributed. In a WLAN, devices normally connect to the access point with the strongest signal. Depending on the number and location of clients, this arrangement can lead to excessive demand on one access point and under utilization of others, resulting in degradation of overall network performance. With 802.11k, if the access point with the strongest signal is loaded to its capacity, a client connects to an under-utilized access point. Even if the signal is weaker, the overall throughput is greater since it's an efficient use of the network's resources. This feature is disabled by default.

Supported in the following platforms:

- Access Points AP505i, AP510i, AP510e, AP560i, AP6522, AP6562, AP7161, AP7502, AP7522, AP7532, AP7562, AP7602, AP7612, AP7622, AP763, AP7662, AP8163, AP8543, AP8533.
- Service Platforms NX5500, NX7500, NX9500, NX9600, VX9000

Syntax

radio-resource-measurement *{channel-report|neighbor-report {hybrid}}*

### Parameters

radio-resource-measurement *{channel-report|neighbor-report {hybrid}}*

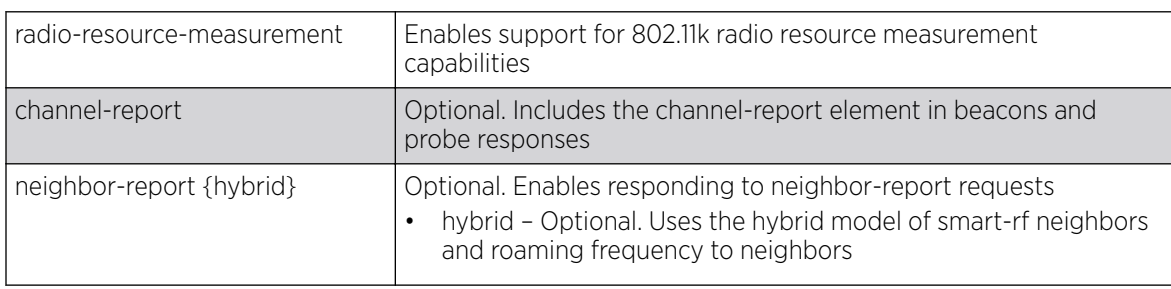

```
ap505-13403B(config-wlan-test)#radio-resource-measurement neighbor-report hybrid
```

```
ap505-13403B(config-wlan-test)#show context
wlan test
```

```
 ssid test
 vlan 1
 bridging-mode local
  encryption-type gcmp256
 authentication-type eap
 dynamic-vlan-assignment allowed-vlans 2-4
 protected-mgmt-frames mandatory
 protected-mgmt-frames sa-query attempts 1
  radio-resource-measurement neighbor-report hybrid
  use aaa-policy test
 http-analyze syslog host 10.234.160.4 port 21 proxy-mode through-controller
  controller-assisted-mobility
 opendns device-id 0014AADF8EDC6C59
  dpi metadata http
ap505-13403B(config-wlan-test)#
```
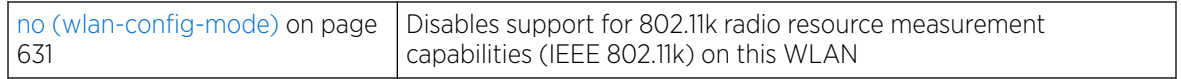

# radius

Configures RADIUS related parameters

Supported in the following platforms:

- Access Points AP505i, AP510i, AP510e, AP560i, AP6522, AP6562, AP7161, AP7502, AP7522, AP7532, AP7562, AP7602, AP7612, AP7622, AP763, AP7662, AP8163, AP8543, AP8533.
- Service Platforms NX5500, NX7500, NX9500, NX9600, VX9000

# Syntax

```
radius [dynamic-authorization|nas-identifier|nas-port-id|vlan-assignment]
radius [dynamic-authorization|nas-identifier <NAS-ID>|nas-port-id <NAS-PORT-ID>|
vlan-assignment]
```
# Parameters

```
radius [dynamic-authorization|nas-identifier <NAS-ID>|nas-port-id <NAS-PORT-ID>|
vlan-assignment]
```
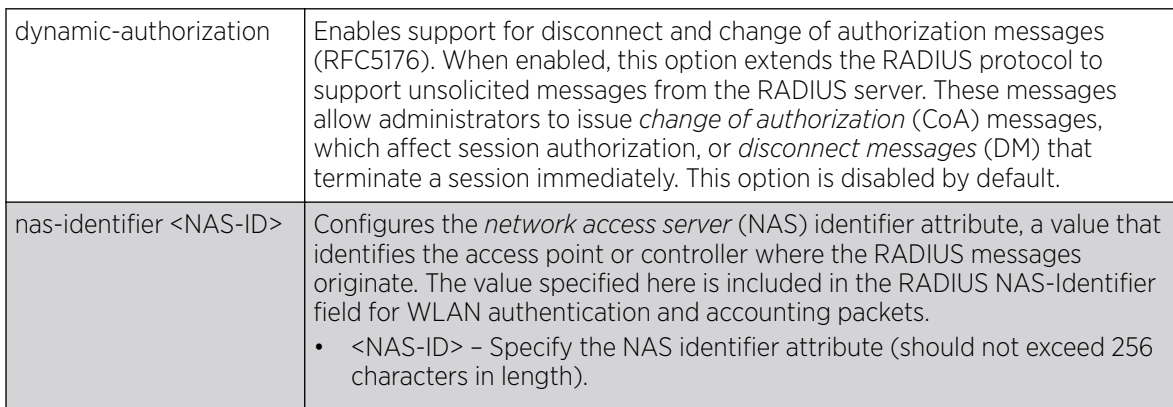

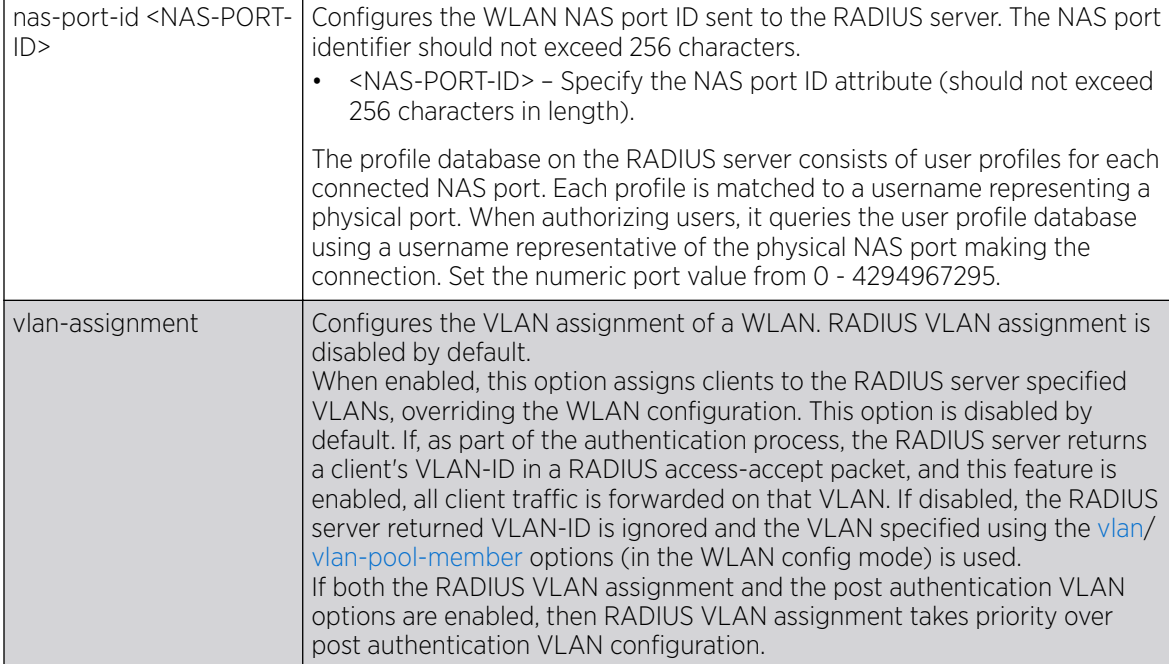

### Examples

```
nx9500-6C8809(config-wlan-test)#radius vlan-assignment
nx9500-6C8809(config-wlan-test)#show context
```

```
wlan test
 ssid test
 bridging-mode local
 encryption-type none
 authentication-type none
 protected-mgmt-frames mandatory
radius vlan-assignment
 wing-extensions wmm-load-information
  client-load-balancing probe-req-intvl 5ghz 5
 client-load-balancing band-discovery-intvl 2
  --More--
nx9500-6C8809(config-wlan-test)#
```
### Related Commands

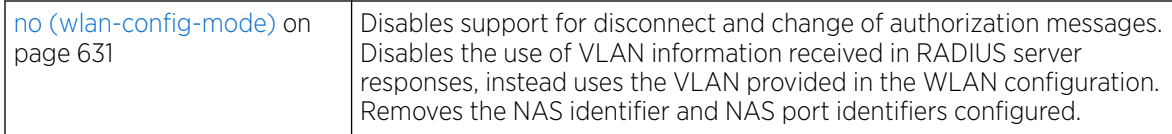

# registration

Configures settings enabling dynamic registration and validation of devices by their MAC addresses. When configured, this option registers a device's MAC address, and allows direct access to a previously registered device.

This command also configures the external guest registration and validation server details. If using an external server to perform guest registration, authentication and accounting, use this command to configure the external server's IP address/hostname. When configured, access points and controllers

forward guest registration requests to the specified registration server. In case of EGuest deployment, this external resource should point to the EGuest registration server.

Supported in the following platforms:

- Access Points AP505i, AP510i, AP510e, AP560i, AP6522, AP6562, AP7161, AP7502, AP7522, AP7532, AP7562, AP7602, AP7612, AP7622, AP763, AP7662, AP8163, AP8543, AP8533.
- Service Platforms NX5500, NX7500, NX9500, NX9600, VX9000

```
Syntax
```

```
registration [device|device-OTP|external|user]
registration [device|device-OTP|user] group-name <RAD-GROUP-NAME> {agreement-refresh 
<0-144000>|
expiry-time <1-43800>}
registration external [follow-aaa|host]
registration external follow-aaa {send-mode [http|https|udp]}
registration external host <IP/HOSTNAME> {proxy-mode|send-mode}
registration external host <IP/HOSTNAME> {proxy-mode [none|through-controller|
through-rf-domain-manager|through-centralized-controller]|send-mode [https|https|udp]}
```
# Parameters

registration external follow-aaa {send-mode [http|https|udp]}

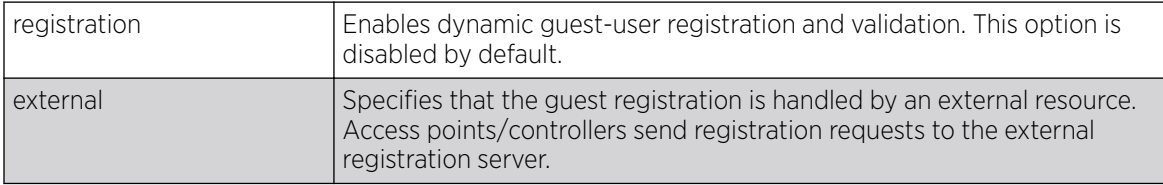

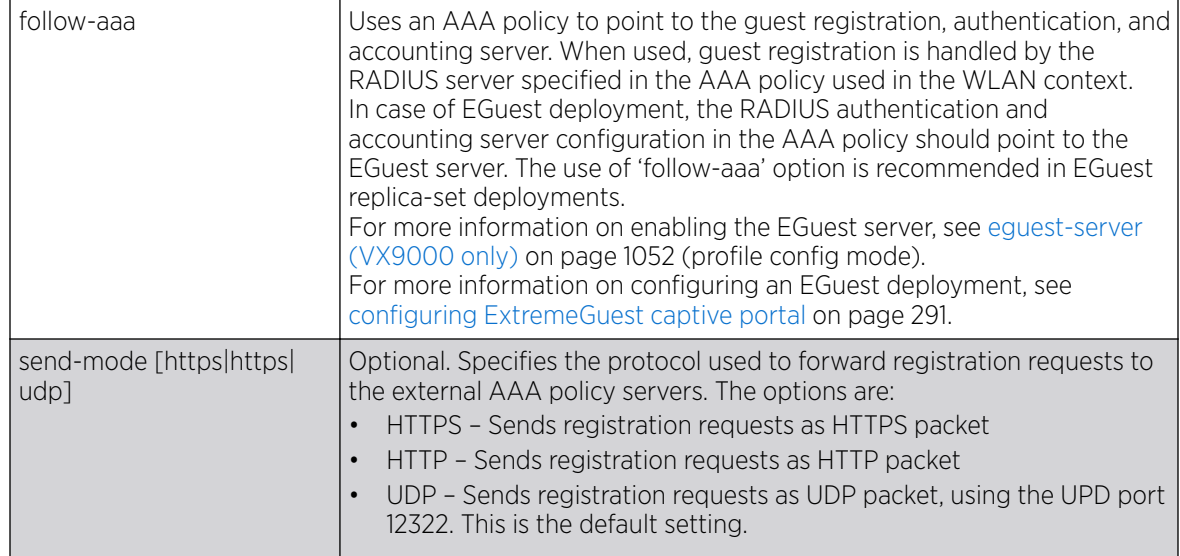

registration external host <IP/HOSTNAME> *{proxy-mode [none|through-controller| through-rf-domain-manager|through-centralized-controller]|send-mode [https|https|udp]}*

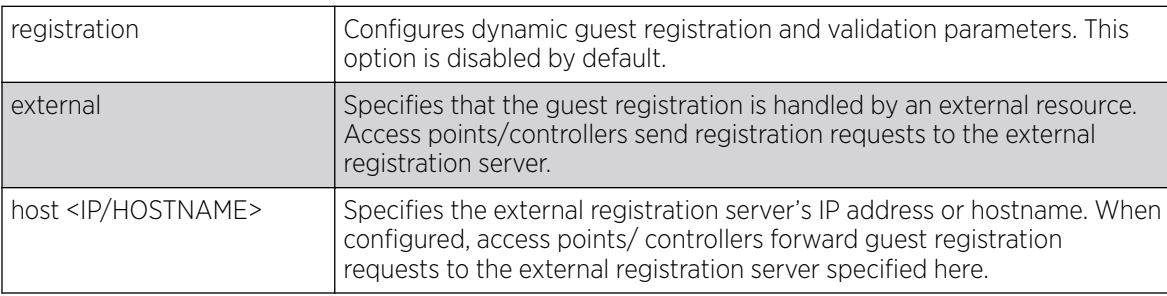

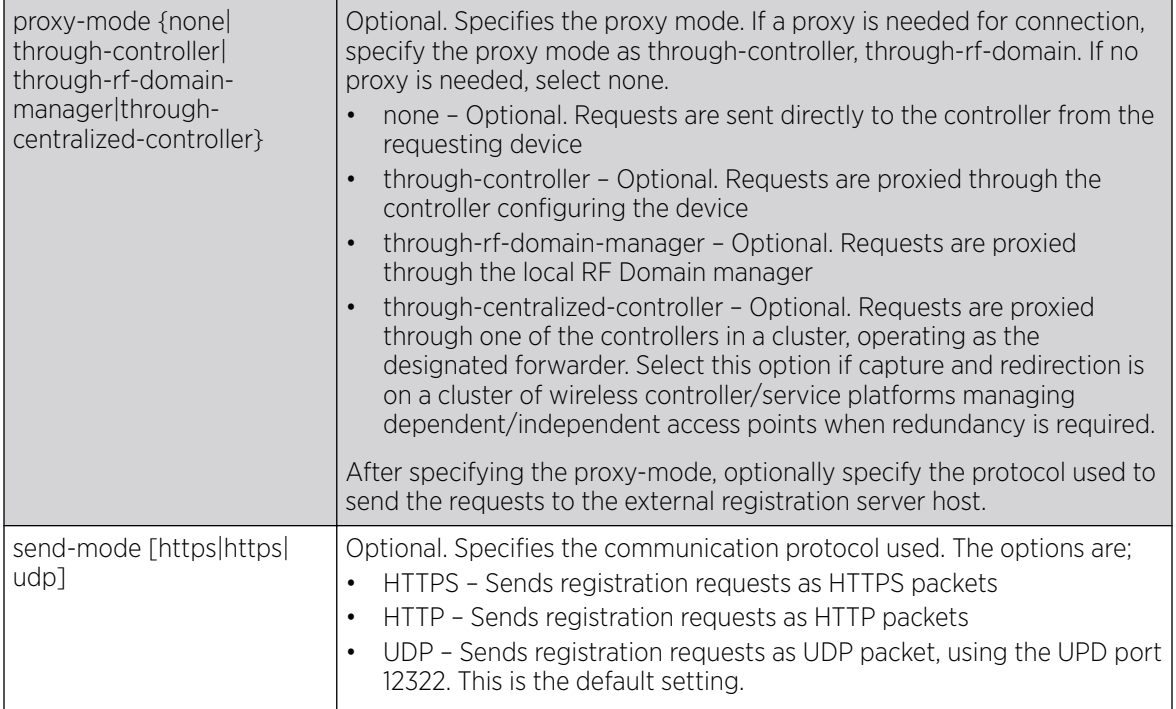

registration [device|device-OTP|user] group-name <RAD-GROUP-NAME> *{agreement-refresh <0-144000>|expiry-time <1-43800>}*

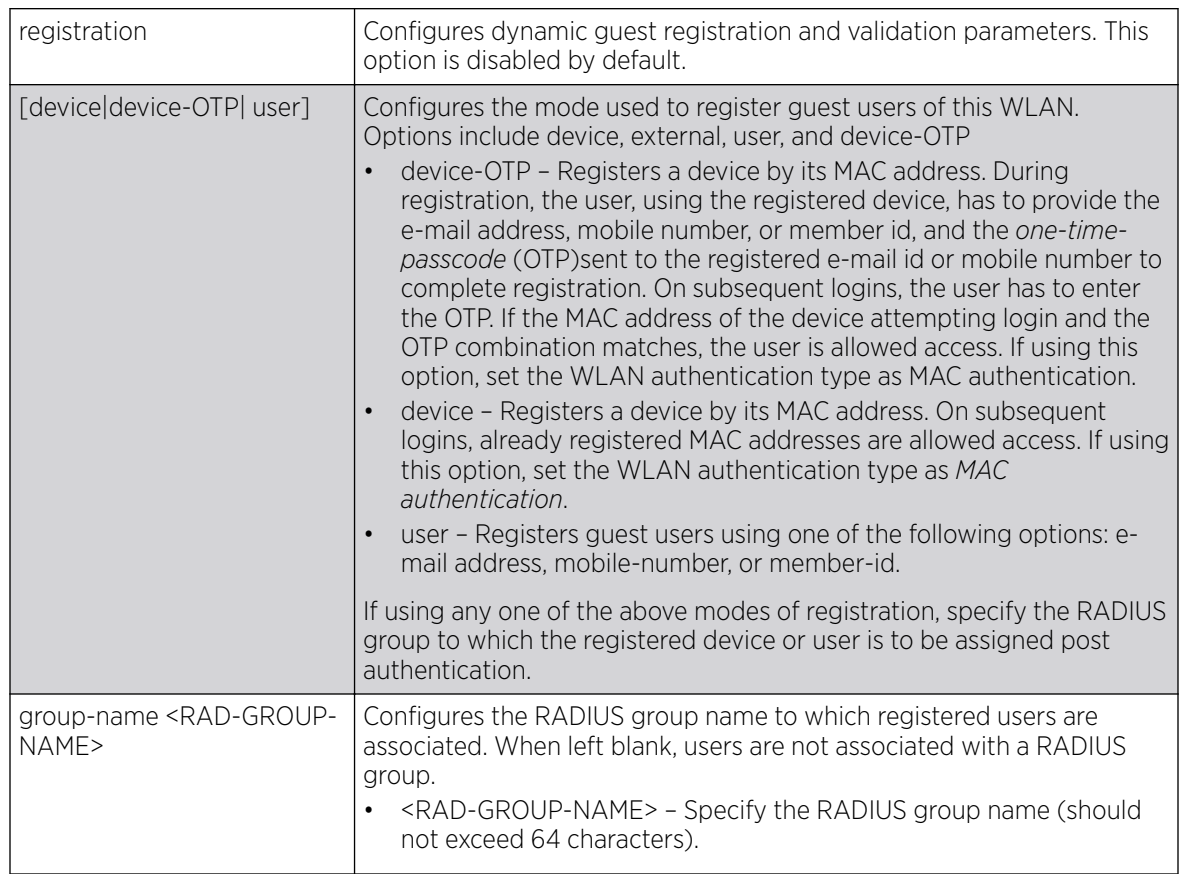

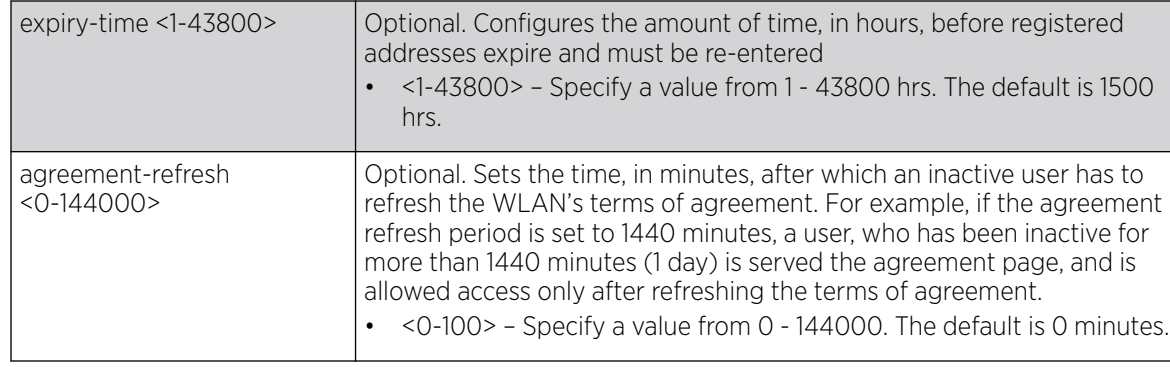

# Examples

```
nx9500-6C8809(config-wlan-test)#registration user group-name guest agreement-ref
resh 14400 expiry-time 2000
nx9500-6C8809(config-wlan-test)#show context
wlan test
 ssid test
 bridging-mode local
  encryption-type none
  authentication-type none
 registration user group-name guest expiry-time 2000 agreement-refresh 14400
nx9500-6C8809(config-wlan-test)#
```
Related Commands

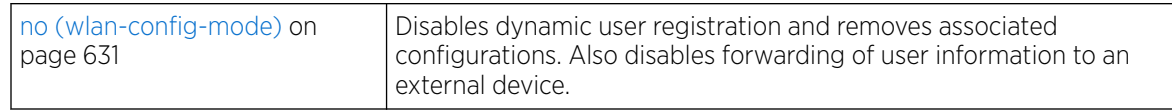

# relay-agent

Enables support for DHCP/DHCPv6 relay agent information (option 82 and DHCPv6-LDRA) feature on this WLAN. This option is disabled by default.

Supported in the following platforms:

- Access Points AP505i, AP510i, AP510e, AP560i, AP6522, AP6562, AP7161, AP7502, AP7522, AP7532, AP7562, AP7602, AP7612, AP7622, AP763, AP7662, AP8163, AP8543, AP8533.
- Service Platforms NX5500, NX7500, NX9500, NX9600, VX9000

# Syntax

relay-agent [dhcp-option82|dhcpv6-ldra]

### Parameters

relay-agent [dhcp-option82|dhcpv6-ldra]

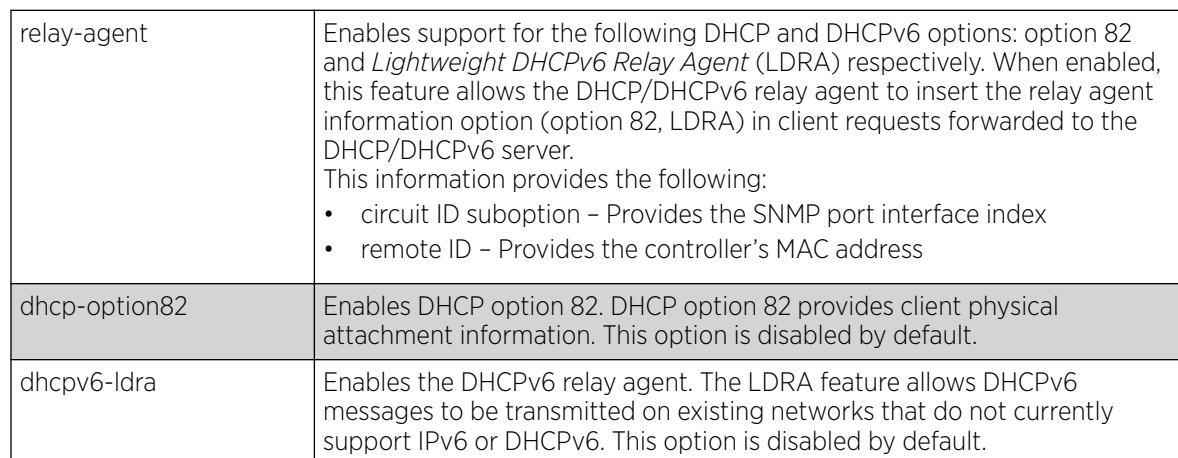

#### Examples

```
ap505-13403B(config-wlan-test)#relay-agent dhcp-option82
ap505-13403B(config-wlan-test)#show context
wlan test
  ssid test
  vlan 1
 bridging-mode local
 encryption-type ccmp
  authentication-type mac
  dynamic-vlan-assignment allowed-vlans 2-4
  protected-mgmt-frames mandatory
  protected-mgmt-frames sa-query attempts 1
  use aaa-policy test
  relay-agent dhcp-option82
  http-analyze syslog host 10.234.160.4 port 21 proxy-mode through-controller
  controller-assisted-mobility
 opendns device-id 1222222222222356
 dpi metadata http
ap505-13403B(config-wlan-test)#
nx9500-6C8809(config-wlan-test)#relay-agent dhcpv6-ldra
nx9500-6C8809(config-wlan-test)#show context
wlan test
 ssid test
 bridging-mode tunnel
 encryption-type none
  authentication-type none
 relay-agent dhcpv6-ldra
nx9500-6C8809(config-wlan-test)#
```
Related Commands

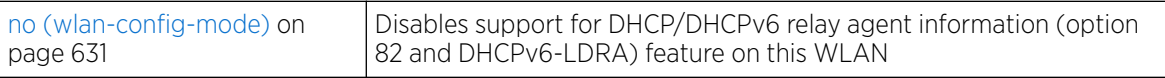

# service (wlan-config-context)

Invokes service commands applicable in the WLAN configuration mode

Supported in the following platforms:

- Access Points AP505i, AP510i, AP510e, AP560i, AP6522, AP6562, AP7161, AP7502, AP7522, AP7532, AP7562, AP7602, AP7612, AP7622, AP763, AP7662, AP8163, AP8543, AP8533.
- Service Platforms NX5500, NX7500, NX9500, NX9600, VX9000

### Syntax

```
service [accounting-migration-on-roaming|allow-ht-only|allow-open-passpoint|
client-load-balancing|cred-cache|eap-mac-mode|eap-mac-multicopy|eap-mac-multikeys|eap-
throttle|
enforce-pmkid-validation|key-index|monitor|radio-crypto|reauthentication|session-timeout|
tx-deauth-on-roam-detection|unresponsive-client|wpa-wpa2|show]
service accounting-migration-on-roaming
service [allow-ht-only|allow-open-passpoint|cred-cache [clear-on-4way-timeout|clear-on-
disconnect]|
eap-mac-multicopy|eap-mac-multikeys|enforce-pmkid-validation|radio-crypto|
reauthentication seamless|
session-timeout mac|tx-deauth-on-roam-detection|show cli]
service eap-mac-mode [mac-always|normal]
service eap-throttle <0-254>
service key-index eap-wep-unicast <1-4>
service monitor [aaa-server|adoption|captive-portal|dhcp|dns]
service monitor [aaa-server|adoption vlan <1-4094>|captive-portal external-server]
service monitor [dhcp|dns] crm <RESOURCE-NAME> vlan <1-4094>
service unresponsive-client [attempts <1-1000>|ps-detect {threshold <1-1000>}|timeout 
<1-60>1service wpa-wpa2 exclude-ccmp
```
#### Parameters

service accounting-migration-on-roaming

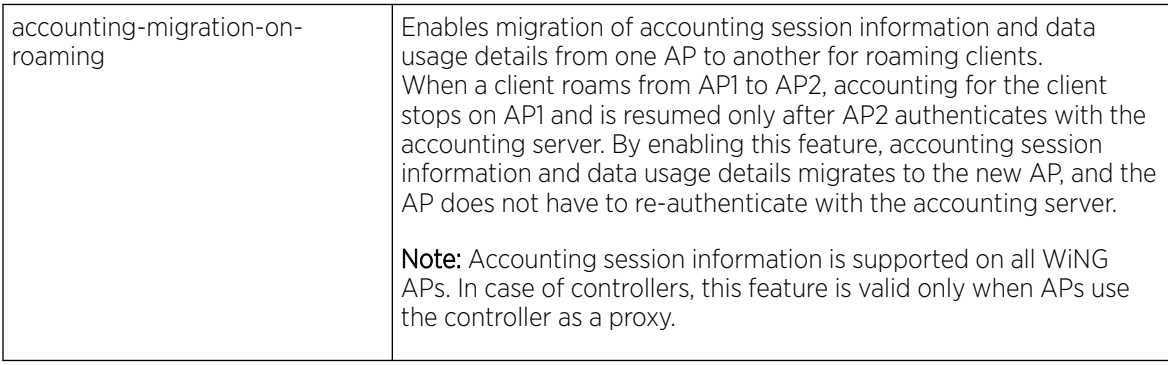

service [allow-ht-only|allow-open-passpoint|cred-cache [clear-on-4way-timeout| clear-on-disconnect]|eap-mac-multicopy|eap-mac-multikeys|enforce-pmkid-validation|radiocrypto|

reauthentication seamless|session-timeout mac|tx-deauth-on-roam-detection|show cli]

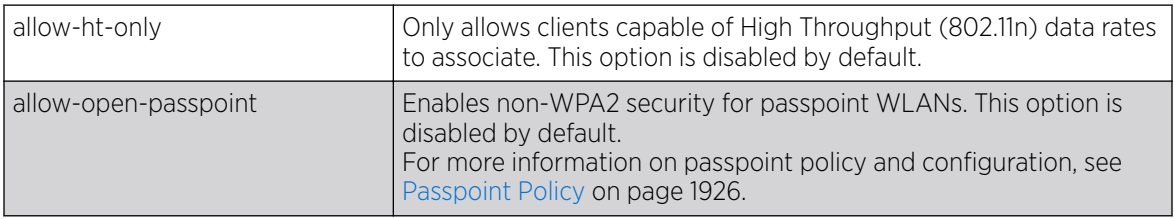

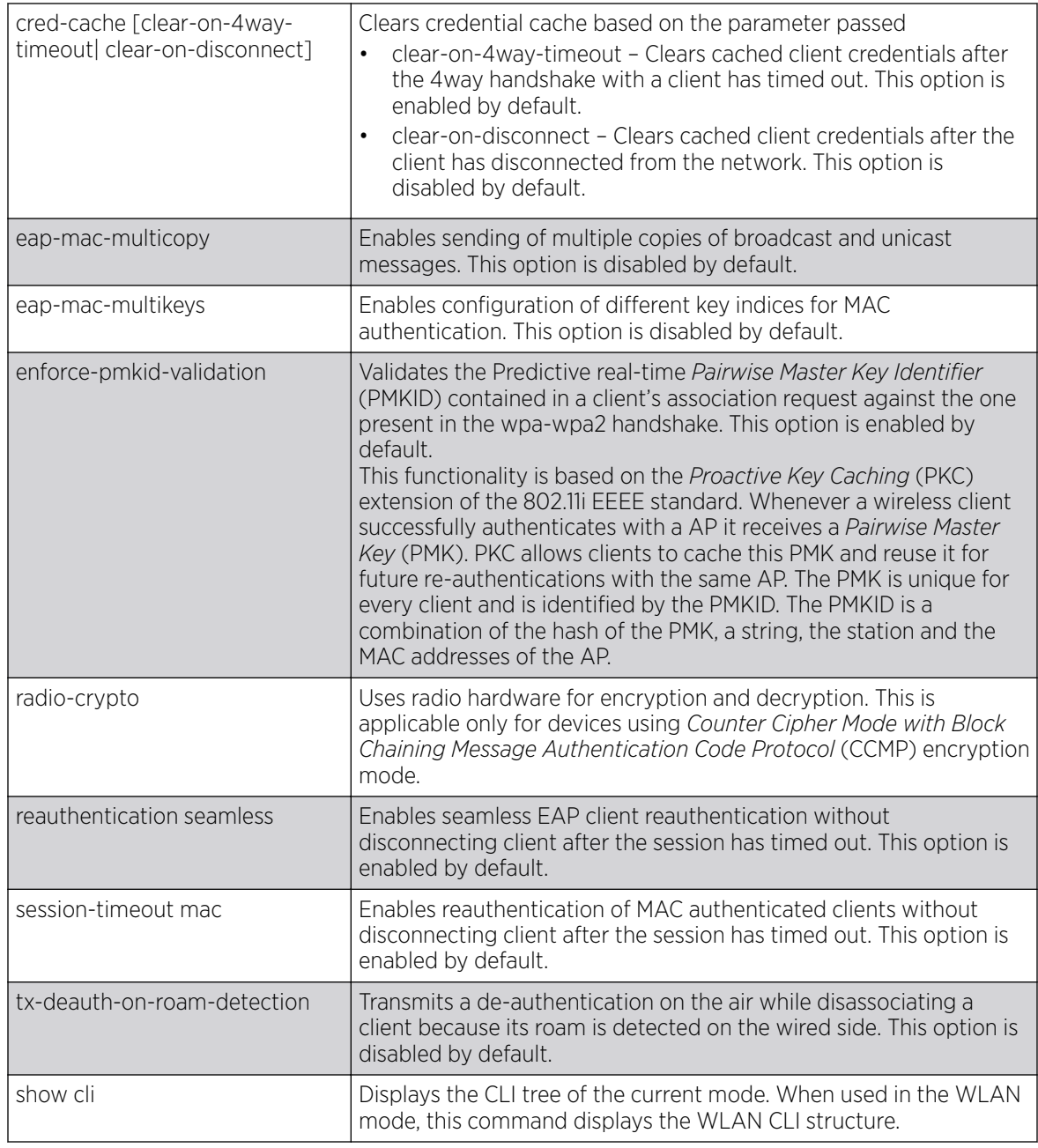

service eap-mac-mode [mac-always|normal]

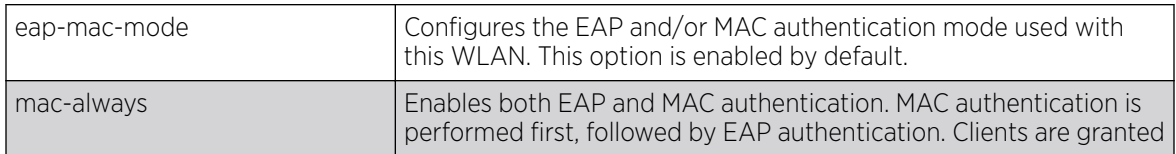

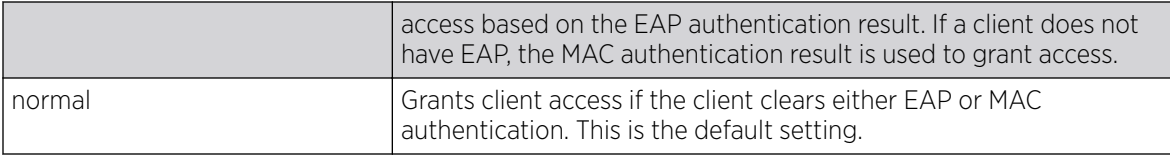

## service eap-throttle <0-254>

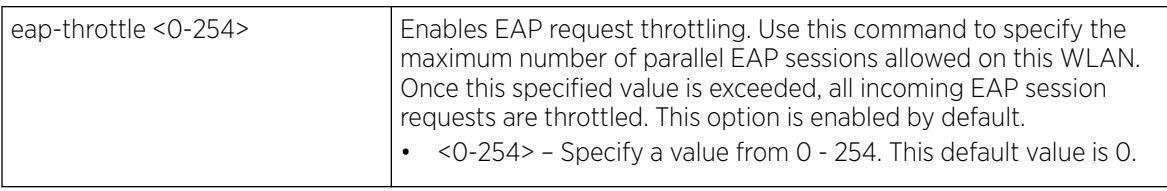

# service key-index eap-wep-unicast <1-4>

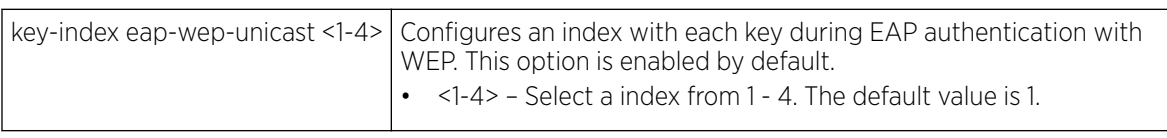

# service wpa-wpa2 exclude-ccmp

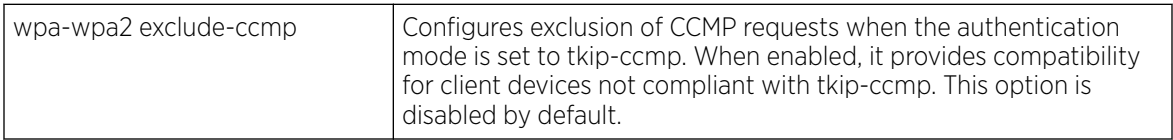

service monitor [aaa-server|adoption vlan <1-4094>|captive-portal external-server]

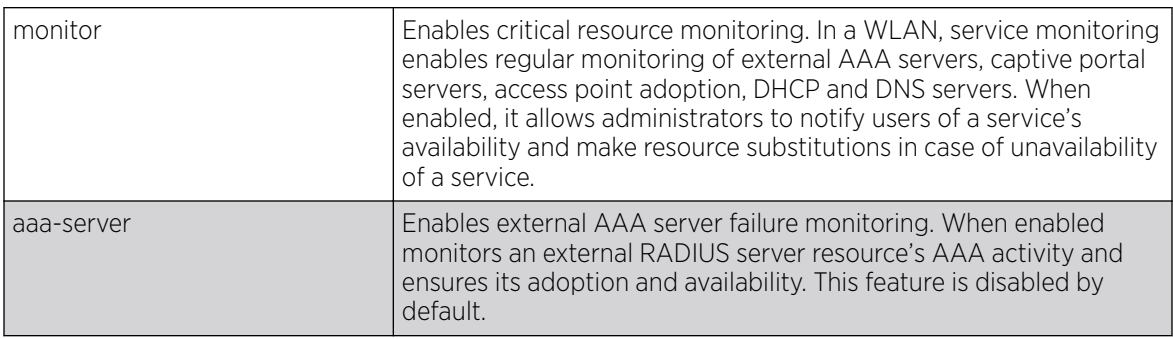

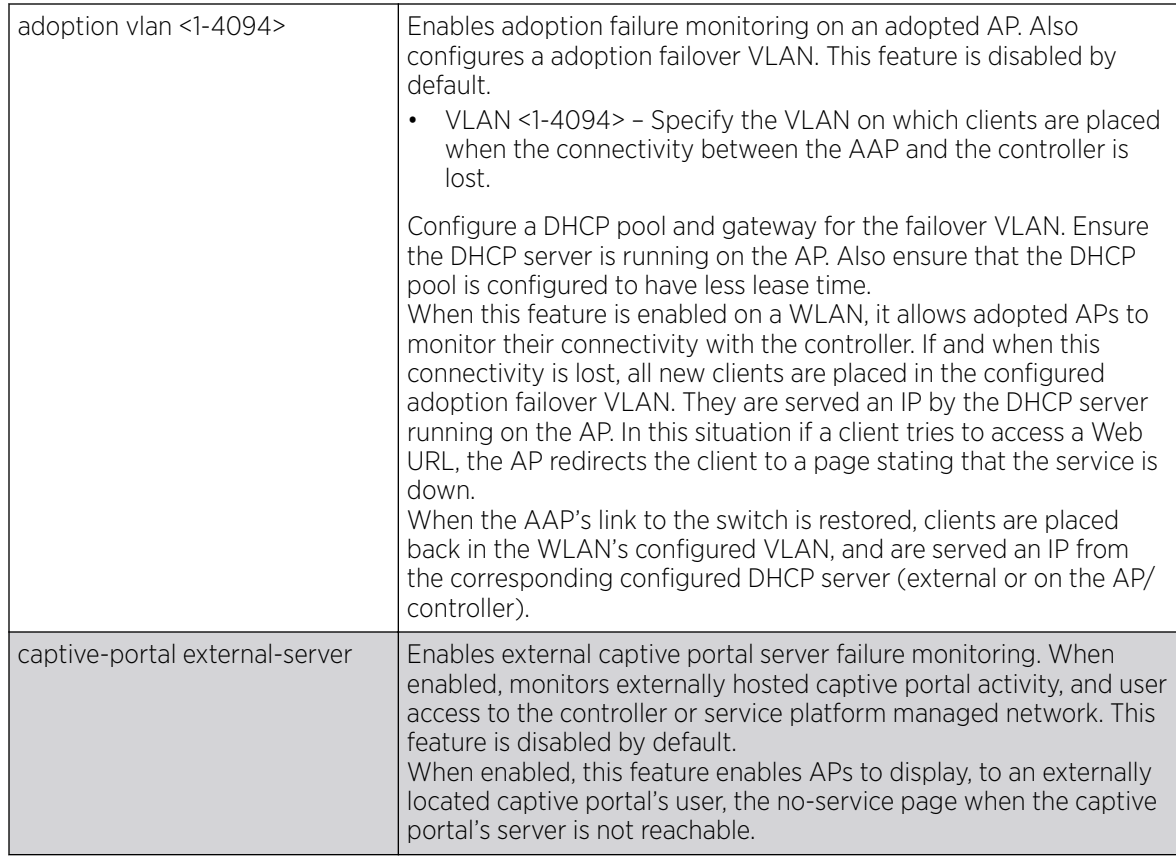

# service monitor [dhcp|dns] crm <RESOURCE-NAME> vlan <1-4094>

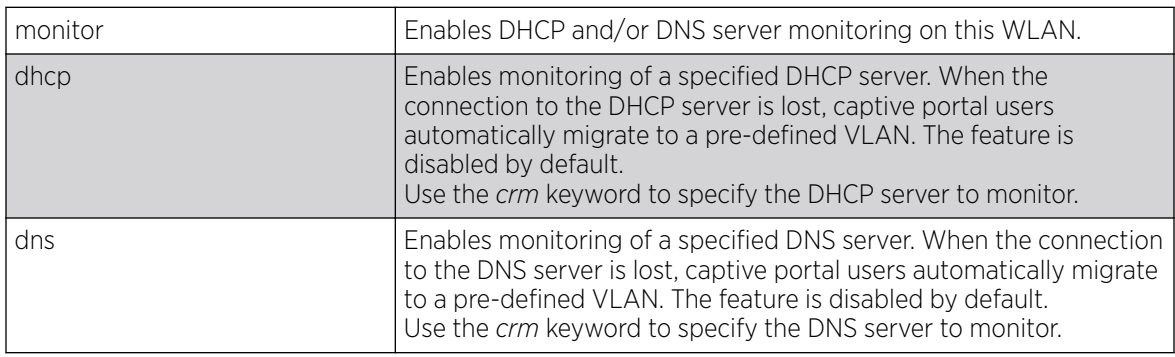

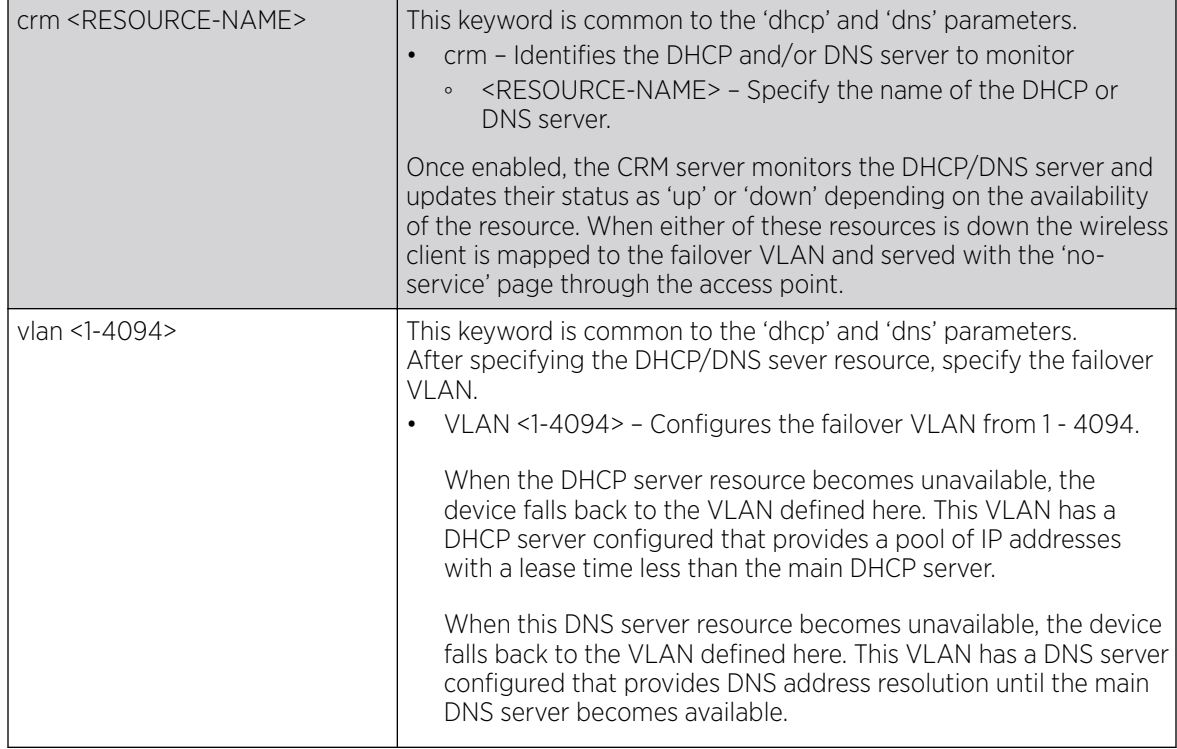

service unresponsive-client [attempts <1-1000>|ps-detect {threshold <1-1000>}| timeout <1-60>]

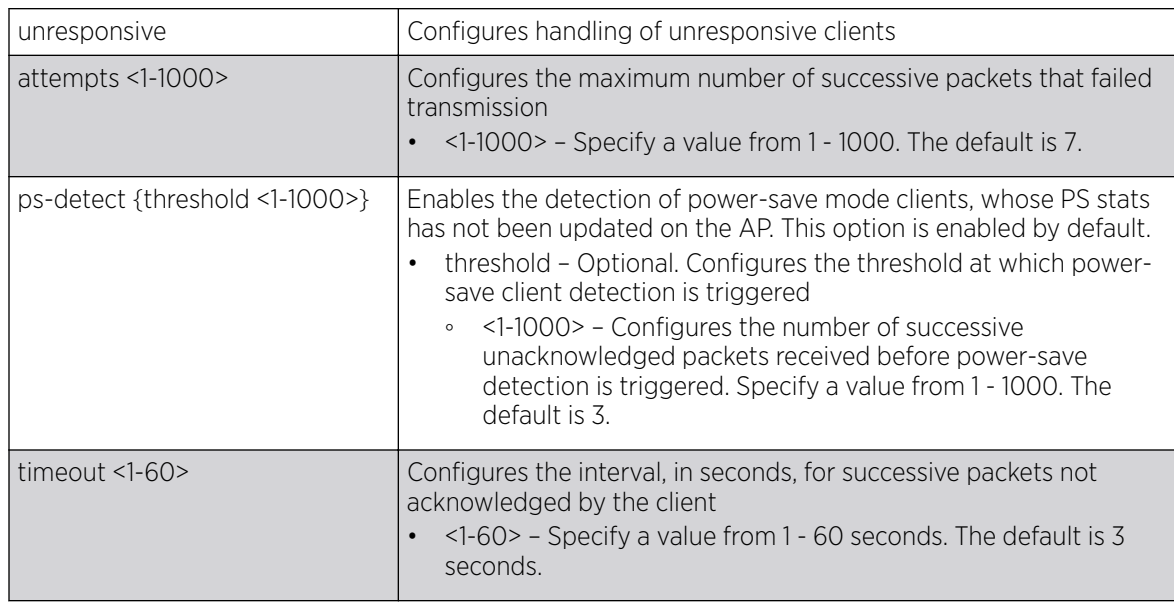

```
nx9500-6C8809(config-wlan-test)#service allow-ht-only
nx9500-6C8809(config-wlan-test)#service monitor aaa-server
nx9500-6C8809(config-wlan-test)#service accounting-migration-on-roaming
nx9500-6C8809(config-wlan-test)#show context
wlan test
 ssid test
```

```
 vlan 1
  bridging-mode tunnel
  encryption-type none
 authentication-type none 
 service accounting-migration-on-roaming
 service monitor aaa-server
 service allow-ht-only
  controller-assisted-mobility
nx9500-6C8809(config-wlan-test)#
```
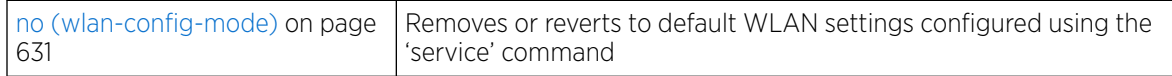

# shutdown

Shuts down a WLAN. The shutdown mechanism helps regulate the availability of a WLAN based on an administrator defined access period. Use this feature to shut down a WLAN on specific days and hours and restrict periods when the WLAN traffic is either not desired or cannot be properly administrated. The normal practice is to shut down WLANs when there are no users on the network, such as after hours, weekends or holidays. This allows administrators more time to manage mission critical tasks since the WLAN's availability is automated.

Supported in the following platforms:

- Access Points AP505i, AP510i, AP510e, AP560i, AP6522, AP6562, AP7161, AP7502, AP7522, AP7532, AP7562, AP7602, AP7612, AP7622, AP763, AP7662, AP8163, AP8543, AP8533.
- Service Platforms NX5500, NX7500, NX9500, NX9600, VX9000

# Syntax

shutdown *{on-critical-resource <CR-NAME>|on-meshpoint-loss|on-primary-port-link-loss|onunadoption}*

# Parameters

shutdown *{on-critical-resource <CR-NAME>|on-meshpoint-loss|on-primary-port-link-loss|onunadoption}*

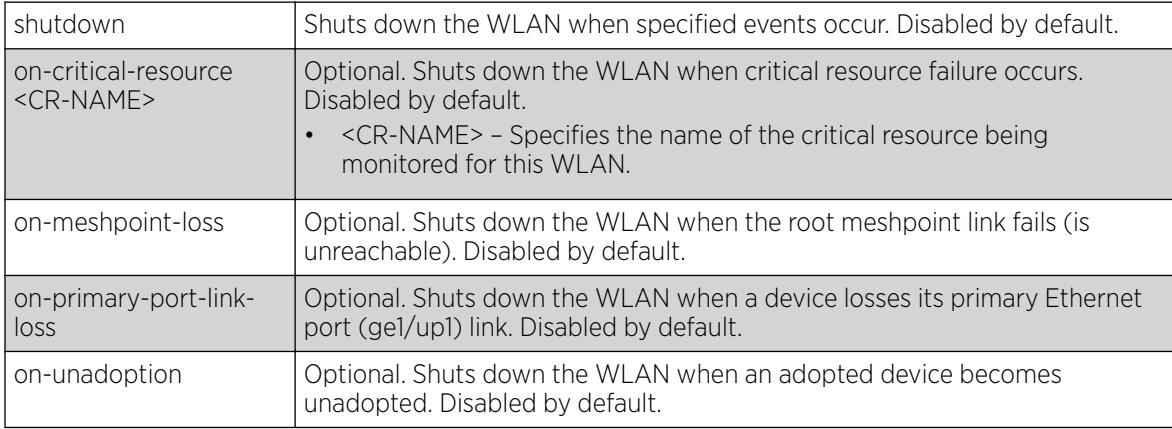

# Usage Guidelines

If the shutdown on-meshpoint-loss feature is enabled, the WLAN status changes only if the meshpoint and the WLAN are mapped to the same VLAN. If the meshpoint is mapped to VLAN 1 and the WLAN is mapped to VLAN 2, then the WLAN status does not change on loss of the meshpoint.

```
Examples
nx9500-6C8809(config-wlan-test)#shutdown on-unadoption
nx9500-6C8809(config-wlan-test)#show context
wlan test
  ssid test
  bridging-mode local
  encryption-type none
  authentication-type none
  protected-mgmt-frames mandatory
  radius vlan-assignment
  wing-extensions wmm-load-information
  client-load-balancing probe-req-intvl 5ghz 5
  client-load-balancing band-discovery-intvl 2
  acl exceed-rate wireless-client-denied-traffic 20 disassociate
  proxy-arp-mode strict
  broadcast-dhcp validate-offer
 shutdown on-unadoption
  http-analyze controller
nx9500-6C8809(config-wlan-test)#
```
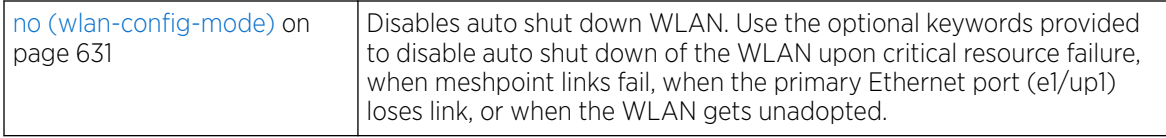

## ssid

Configures the WLAN's SSID

Supported in the following platforms:

- Access Points AP505i, AP510i, AP510e, AP560i, AP6522, AP6562, AP7161, AP7502, AP7522, AP7532, AP7562, AP7602, AP7612, AP7622, AP763, AP7662, AP8163, AP8543, AP8533.
- Service Platforms NX5500, NX7500, NX9500, NX9600, VX9000
- Syntax

ssid <SSID>

#### Parameters

ssid <SSID>

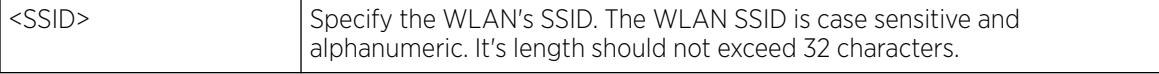

```
nx9500-6C8809(config-wlan-test)#ssid testWLAN1
nx9500-6C8809(config-wlan-test)#show context
wlan test
 ssid testWLAN1
 bridging-mode local
  encryption-type none
authentication-type none
  protected-mgmt-frames mandatory
  radius vlan-assignment
  wing-extensions wmm-load-information
  client-load-balancing probe-req-intvl 5ghz 5
  client-load-balancing band-discovery-intvl 2
  acl exceed-rate wireless-client-denied-traffic 20 disassociate
```
```
 proxy-arp-mode strict
  broadcast-dhcp validate-offer
  shutdown on-unadoption
 http-analyze controller
nx9500-6C8809(config-wlan-test)#
```
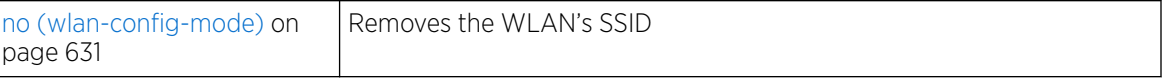

## t5-client-isolation

Disallows clients connecting to the WLAN to communicate with one another. This setting applies exclusively to CPE devices managed by a T5 controller and is disabled by default.

A T5 controller uses the IPX operating system to manage its connected radio devices, as opposed to the WiNG operating system used by wireless controllers and service platforms. However, a T5 controller, once enabled as a supported external device, can provide data to WiNG to assist in a T5's management within the WiNG supported subnet populated by both types of devices. The CPEs are the T5 controller managed radio devices using the IPX operating system. These CPEs use a DSL as their high speed Internet access mechanism using the CPE's physical wallplate connection and phone jack.

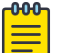

## Note

This setting is applicable only when this WLAN supports T5 controllers and their connected CPEs.

Supported in the following platforms:

• Service Platforms — NX5500, NX7500, NX9500, NX9600, VX9000

```
Syntax
t5-client-isolation
```

```
Parameters
None
```
### Examples

```
nx9500-6C8809(config-wlan-test)#t5-client-isolation
nx9500-6C8809(config-wlan-test)#show context
wlan test
  ssid test
 bridging-mode local
  encryption-type none
  authentication-type none
 t5-client-isolation
nx9500-6C8809(config-wlan-test)#
```
Related Commands

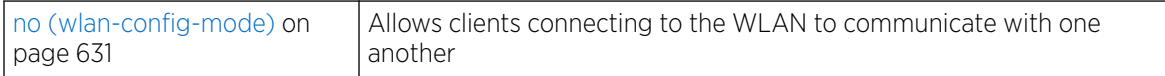

### t5-security

Configures T5 PowerBroadband security settings. A T5 controller uses the IPX operating system to manage its connected radio devices, as opposed to the WiNG operating system used by wireless

controllers and service platforms. However, a T5 controller, once enabled as a supported external device, can provide data to WiNG to assist in a T5's management within the WiNG supported subnet populated by both types of devices. The CPEs are the T5 controller managed radio devices using the IPX operating system. These CPEs use a DSL as their high speed Internet access mechanism using the CPE's physical wallplate connection and phone jack.

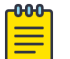

# Note

This setting is applicable only when this WLAN supports T5 controllers and their connected CPEs.

Supported in the following platforms:

• Service Platforms — NX5500, NX7500, NX9500, NX9600, VX9000

Syntax

```
t5-security [static-wep|wpa-enterprise|wpa-personal]
```

```
t5-security static-wep encryption-type [wep128|wep64] [hex <STRING>|passphrase <STRING>]
t5-security [wpa-enterprise|wpa-personal] encryption-type [ccmp|tkip|tkip-ccmp] 
version [mixed|wpa|wpa2]
```
Parameters

```
t5-security static-wep encryption-type [wep128|wep64] [hex <STRING>|passphrase <STRING>]
```
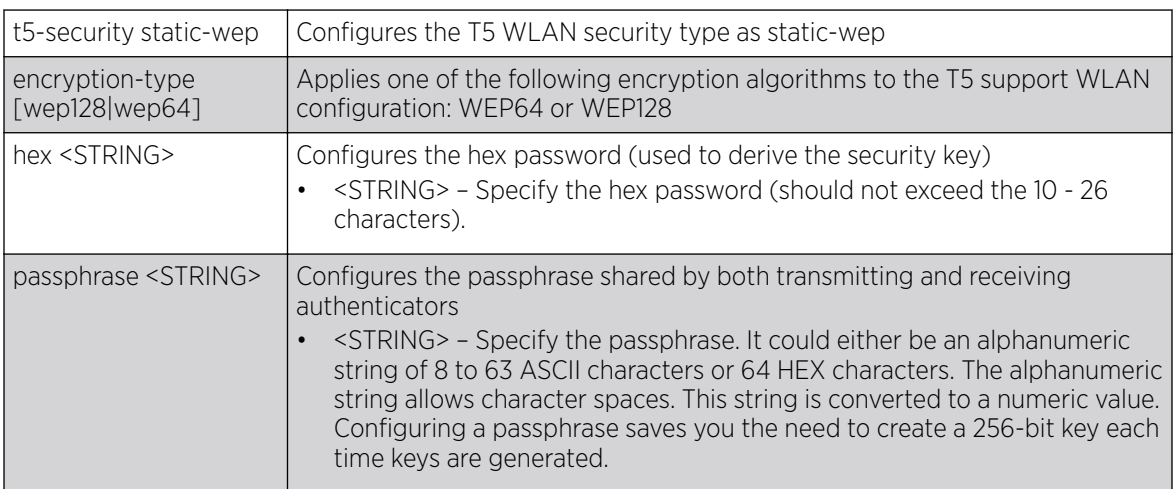

t5-security [wpa-enterprise|wpa-personal] encryption-type [ccmp|tkip|tkip-ccmp] version [mixed|wpa|wpa2]

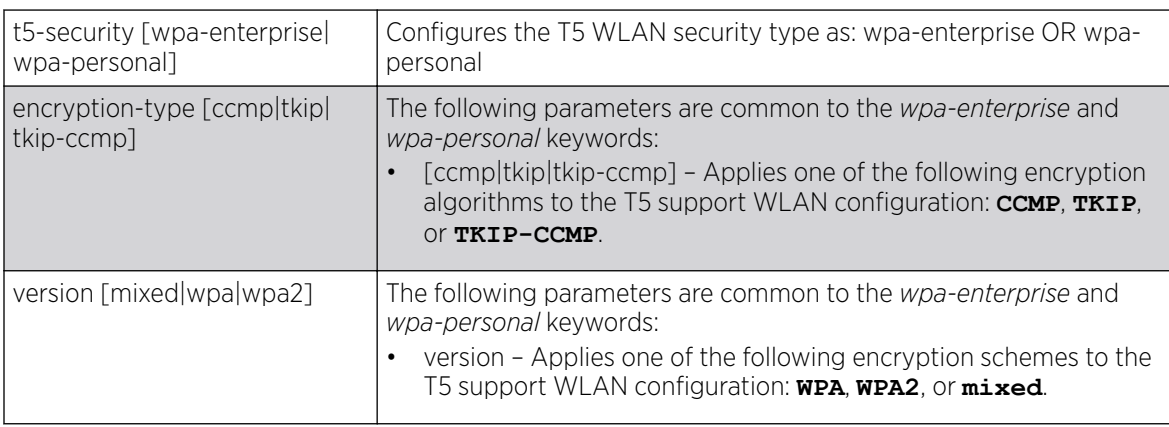

```
Examples
nx9500-6C8809(config-wlan-test)#t5-security wpa-enterprise encryption-type ccmp version 
wpa
nx9500-6C8809(config-wlan-test)#show context
wlan test
  ssid test
  bridging-mode local
  encryption-type none
  authentication-type none
 t5-security wpa-enterprise encryption-type ccmp version wpa
  t5-client-isolation
nx9500-6C8809(config-wlan-test)#
```
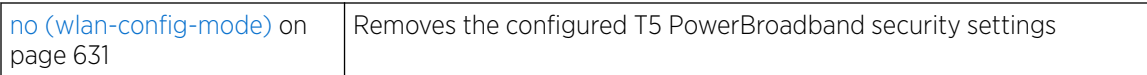

# time-based-access

Configures time-based client access to the network resources. Use this feature to assign fixed days and time of WLAN access for wireless clients.

Supported in the following platforms:

- Access Points AP505i, AP510i, AP510e, AP560i, AP6522, AP6562, AP7161, AP7502, AP7522, AP7532, AP7562, AP7602, AP7612, AP7622, AP763, AP7662, AP8163, AP8543, AP8533.
- Service Platforms NX5500, NX7500, NX9500, NX9600, VX9000

Syntax

```
time-based-access days [sunday|monday|tuesday|wednesday|thursday|friday|saturday|
all|weekends|weekdays] {start <START-TIME>} [end <END-TIME>]
```
Parameters

```
time-based-access days [sunday|monday|tuesday|wednesday|thursday|friday|saturday|
all|weekends|weekdays] {start <START-TIME>} [end <END-TIME>]
```
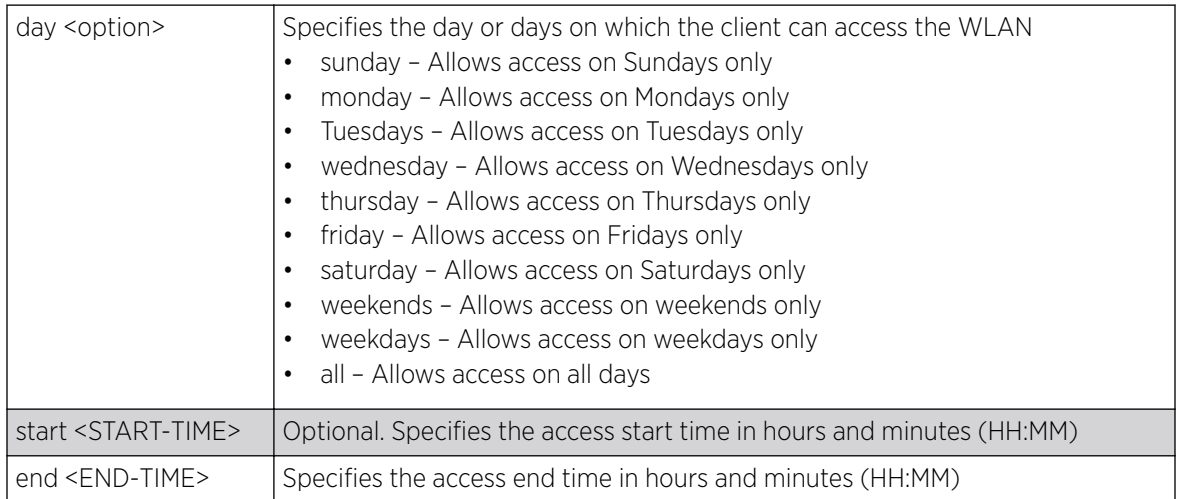

```
Examples
nx9500-6C8809(config-wlan-test)#time-based-access days weekdays start 10:00 end 16:30
nx9500-6C8809(config-wlan-test)#show context
wlan test
  ssid testWLAN1
  bridging-mode local
  encryption-type none
  authentication-type none
  protected-mgmt-frames mandatory
  radius vlan-assignment
 time-based-access days weekdays start 10:00 end 16:30
  --More--
nx9500-6C8809(config-wlan-test)#
```
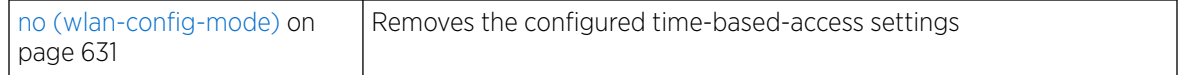

### use (wlan-config-mode)

This command associates an existing captive portal and other policies with a WLAN.

Supported in the following platforms:

- Access Points AP505i, AP510i, AP510e, AP560i, AP6522, AP6562, AP7161, AP7502, AP7522, AP7532, AP7562, AP7602, AP7612, AP7622, AP763, AP7662, AP8163, AP8543, AP8533.
- Service Platforms NX5500, NX7500, NX9500, NX9600, VX9000

#### Syntax

```
use [aaa-policy|application-policy|association-acl-policy|bonjour-gw-discovery-policy|
captive-portal|ip-access-list|ipv6-access-list|mac-access-list|passpoint-policy|
purview-application-policy|roaming-assist-policy|url-filter|wlan-qos-policy]
```

```
use [aaa-policy <AAA-POLICY-NAME>|application-policy <APP-POLICY-NAME>|
association-acl-policy <ASSOCIATION-POLICY-NAME>|bonjour-gw-discovery-policy <POLICY-
NAME>|
```

```
captive-portal <CAPTIVE-PORTAL-NAME>|passpoint-policy <PASSPOINT-POLICY-NAME>|
purview-application-policy <POLICY-NAME>|roaming-assist-policy <POLICY-NAME>|
url-filter <URL-FILTER-NAME>|wlan-qos-policy <WLAN-QOS-POLICY-NAME>]
```

```
use ip-access-list [in|out] <IP-ACCESS-LIST-NAME>
```

```
use ipv6-access-list [in|out] <IPv6-ACCESS-LIST-NAME>
```
use mac-access-list [in|out] <MAC-ACCESS-LIST-NAME>

#### Parameters

```
use [aaa-policy <AAA-POLICY-NAME>|application-policy <APP-POLICY-NAME>|
association-acl-policy <ASSOCIATION-POLICY-NAME>|bonjour-gw-discovery-policy <POLICY-
NAME>|
captive-portal <CAPTIVE-PORTAL-NAME>|passpoint-policy <PASSPOINT-POLICY-NAME>|
purview-application-policy <POLICY-NAME>|roaming-assist-policy <POLICY-NAME>|
url-filter <URL-FILTER-NAME>|wlan-qos-policy <WLAN-QOS-POLICY-NAME>]
```
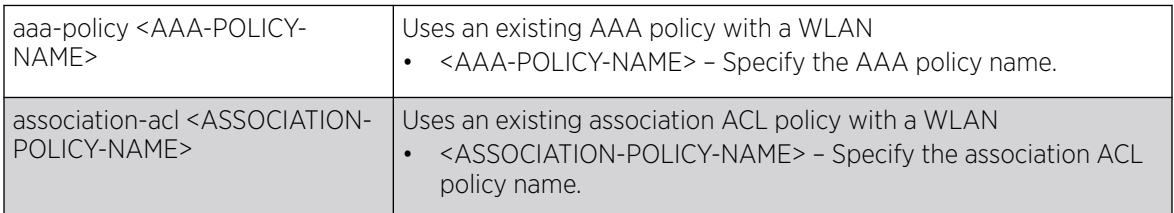

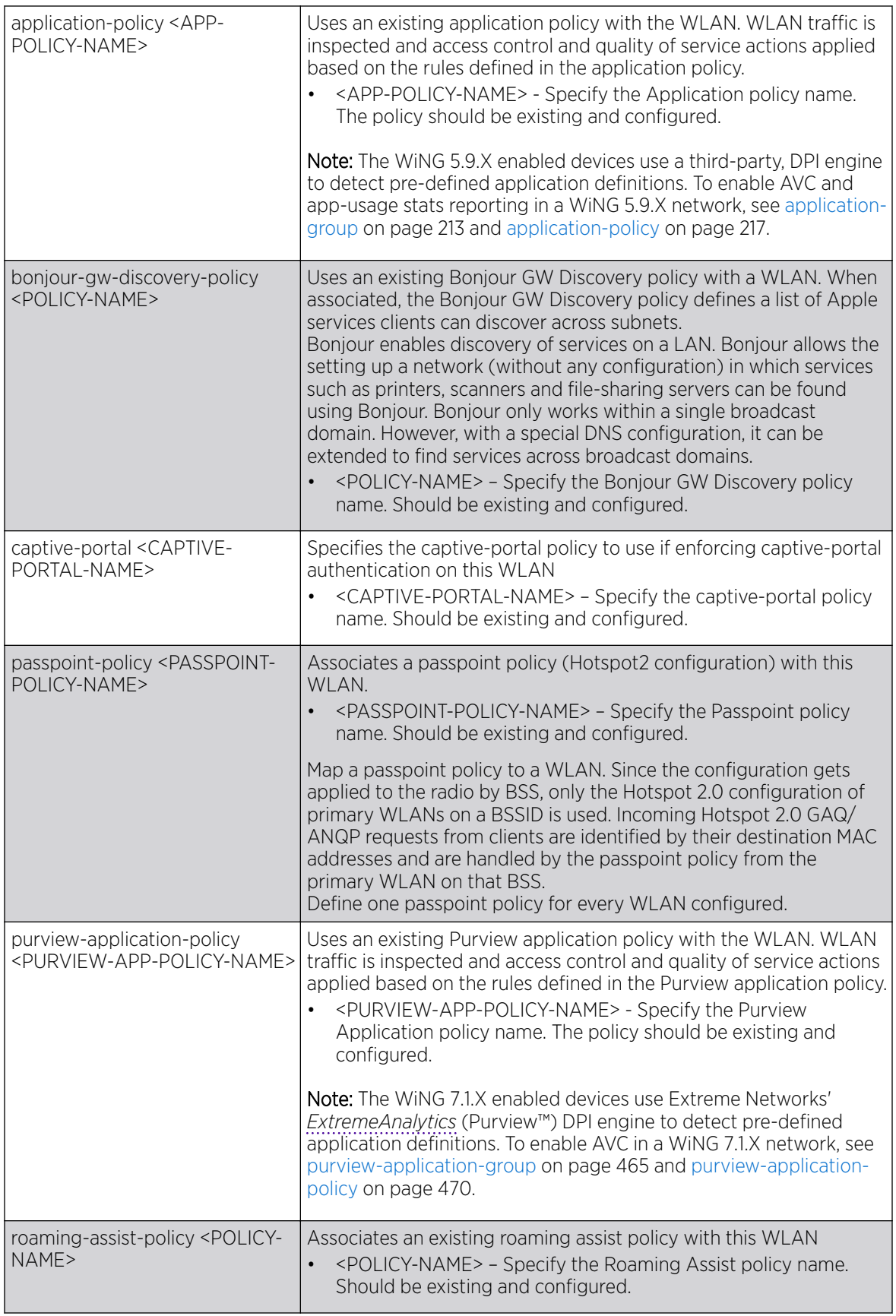

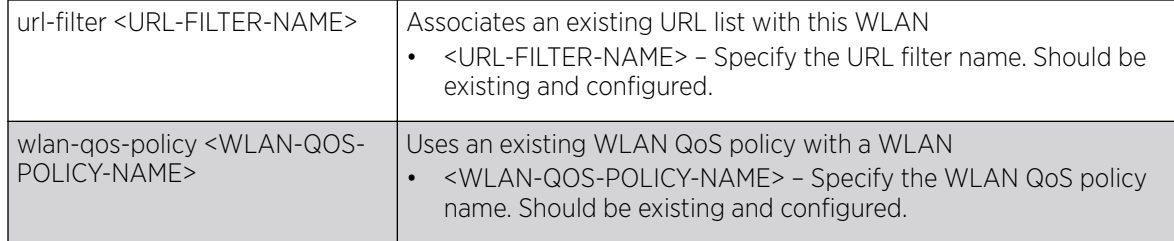

use ip-access-list [in|out] <IP-ACCESS-LIST-NAME>

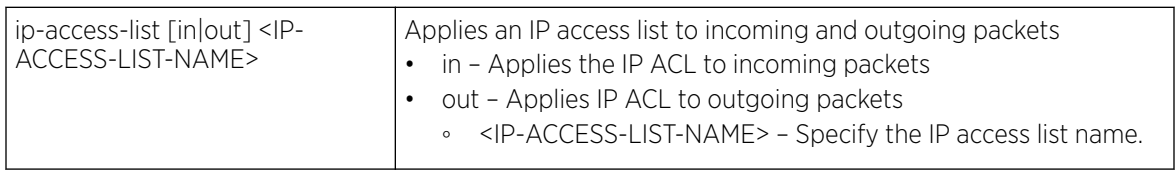

use ipv6-access-list [in|out] <IPv6-ACCESS-LIST-NAME>

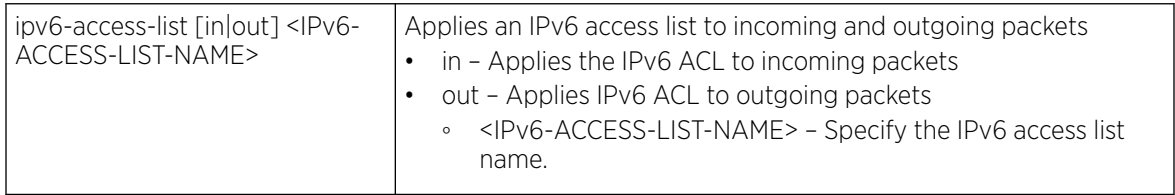

use mac-access-list [in|out] <MAC-ACCESS-LIST-NAME>

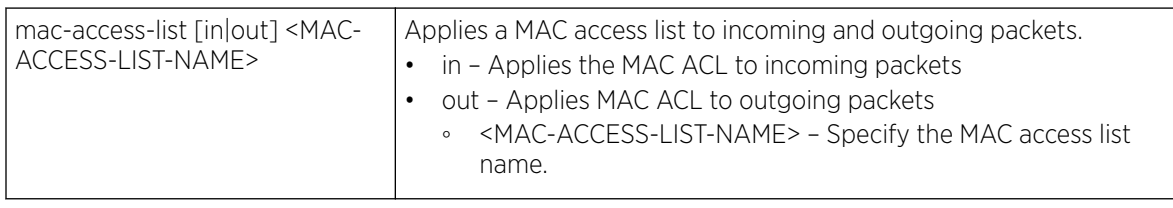

Usage Guidelines

IP and MAC ACLs act as firewalls within a WLAN. WLANs use ACLs as firewalls to filter or mark packets based on the WLAN from which they arrive, as opposed to filtering packets on layer 2 ports. An ACL contains an ordered list of *Access Control Entries* (ACEs). Each ACE specifies a set of conditions (rules) and the action taken in case of a match. The action can be permit, deny, or mark. Therefore, when a packet matches an ACE's conditions, it is either forwarded, dropped, or marked depending on the action specified in the ACE. The order of conditions in the list is critical since filtering is stopped after the first match.

IP ACLs contain deny and permit rules specifying source and destination IP addresses. Each rule has a precedence order assigned. Both IP and non-IP traffic on the same layer 2 interface can be filtered by applying both an IP ACL and a MAC.

Additionally, you can filter layer 2 traffic on a physical layer 2 interface using MAC addresses. A MAC firewall rule uses source and destination MAC addresses for matching operations, where the result is a typical allow, deny, or mark designation to WLAN packet traffic.

Keep in mind IP and non-IP traffic on the same layer 2 interface can be filtered by applying both an IP ACL and a MAC ACL to the interface.

#### Examples

```
nx9500-6C8809(config-wlan-test)#use aaa-policy test
nx9500-6C8809(config-wlan-test)#use association-acl-policy test
nx9500-6C8809(config-wlan-test)#show context
wlan test
 ssid testWLAN1
 bridging-mode local
  encryption-type none
  authentication-type none
  protected-mgmt-frames mandatory
  radius vlan-assignment
  time-based-access days weekdays start 10:00 end 16:30
  wing-extensions wmm-load-information
  client-load-balancing probe-req-intvl 5ghz 5
  client-load-balancing band-discovery-intvl 2
  use aaa-policy test
 use association-acl-policy test
  acl exceed-rate wireless-client-denied-traffic 20 disassociate
  proxy-arp-mode strict
  broadcast-dhcp validate-offer
  shutdown on-unadoption
 http-analyze controller
nx9500-6C8809(config-wlan-test)#
nx9500-6C8809(config-wlan-ipad_clients)#use bonjour-gw-discovery-policy generic
nx9500-6C8809(config-wlan-ipad_clients)#show context
wlan ipad_clients
 ssid ipad_clients
 vlan 41
```
 bridging-mode local encryption-type none authentication-type none **use bonjour-gw-discovery-policy generic** nx9500-6C8809(config-wlan-ipad\_clients)#

Related Commands

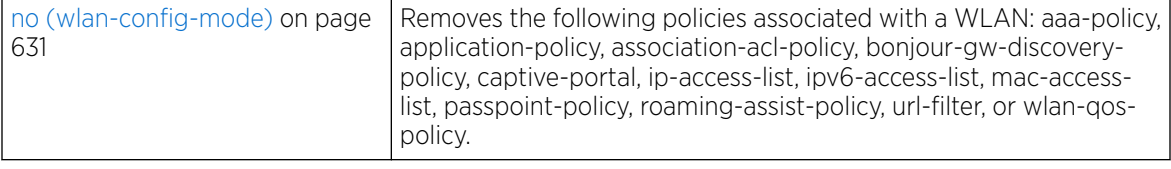

### vlan

Sets the VLAN where traffic from this WLAN is mapped

Supported in the following platforms:

- Access Points AP505i, AP510i, AP510e, AP560i, AP6522, AP6562, AP7161, AP7502, AP7522, AP7532, AP7562, AP7602, AP7612, AP7622, AP763, AP7662, AP8163, AP8543, AP8533.
- Service Platforms NX5500, NX7500, NX9500, NX9600, VX9000

## Syntax

```
vlan [<1-4094>|<VLAN-ALIAS-NAME>]
```
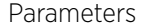

vlan [<1-4094>|<VLAN-ALIAS-NAME>]

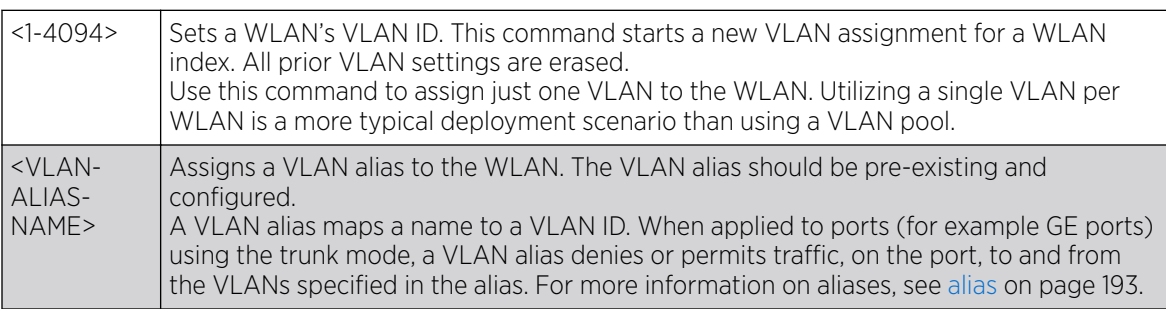

### Examples

nx9500-6C8809(config-wlan-test)#vlan 4

```
nx9500-6C8809(config-wlan-test)#show context
wlan test
 ssid testWLAN1
vlan 4
 bridging-mode local
 encryption-type none
 authentication-type none
 protected-mgmt-frames mandatory
 radius vlan-assignment
 time-based-access days weekdays start 10:00 end 16:30
  wing-extensions wmm-load-information
  client-load-balancing probe-req-intvl 5ghz 5
  client-load-balancing band-discovery-intvl 2
 use aaa-policy test
 use association-acl-policy test
 acl exceed-rate wireless-client-denied-traffic 20 disassociate
 proxy-arp-mode strict
 broadcast-dhcp validate-offer
 shutdown on-unadoption
 http-analyze controller
nx9500-6C8809(config-wlan-test)#
```
## Related Commands

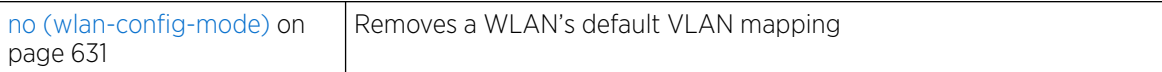

### vlan-pool-member

Adds a member VLAN to a WLAN's VLAN pool. Use this option to define the VLANs available to this WLAN. Additionally, define the number of wireless clients supported by each VLAN.

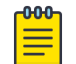

# Note

Configuration of a VLAN pool overrides the 'vlan' configuration.

Supported in the following platforms:

- Access Points AP505i, AP510i, AP510e, AP560i, AP6522, AP6562, AP7161, AP7502, AP7522, AP7532, AP7562, AP7602, AP7612, AP7622, AP763, AP7662, AP8163, AP8543, AP8533.
- Service Platforms NX5500, NX7500, NX9500, NX9600, VX9000

#### Syntax

vlan-pool-member <WORD> *{limit <0-8192>}*

### Parameters

vlan-pool-member <WORD> *{limit <0-8192>}*

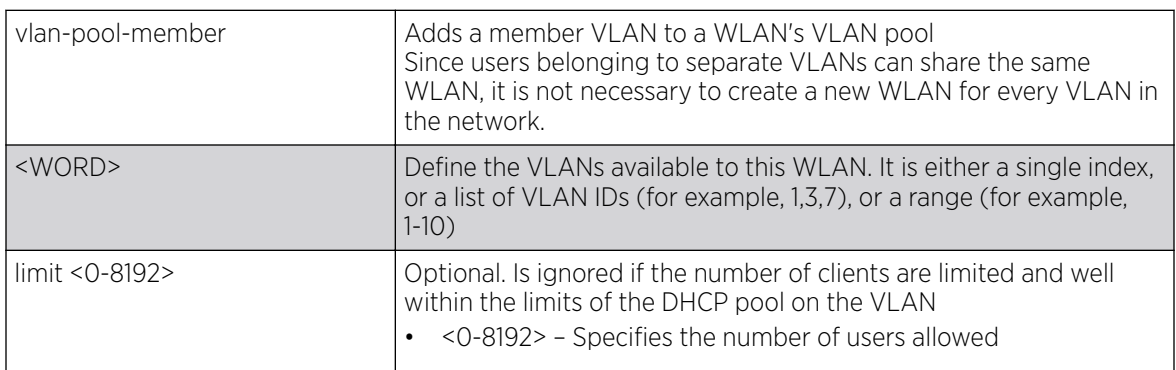

### Examples

nx9500-6C8809(config-wlan-test)#vlan-pool-member 1-10 limit 1 nx9500-6C8809(config-wlan-test)#show context wlan test ssid testWLAN1

```
vlan-pool-member 1 limit 1
 vlan-pool-member 2 limit 1
 vlan-pool-member 3 limit 1
  vlan-pool-member 4 limit 1
  vlan-pool-member 5 limit 1
  vlan-pool-member 6 limit 1
  vlan-pool-member 7 limit 1
  vlan-pool-member 8 limit 1
  vlan-pool-member 9 limit 1
  vlan-pool-member 10 limit 1
  bridging-mode local
  encryption-type none
  authentication-type none
  protected-mgmt-frames mandatory
  radius vlan-assignment
  time-based-access days weekdays start 10:00 end 16:30
-More--
nx9500-6C8809(config-wlan-test)#
```
## Related Commands

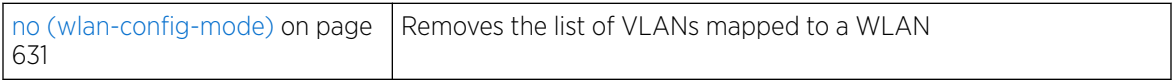

## wep128

Configures WEP128 parameters

Supported in the following platforms:

- Access Points AP505i, AP510i, AP510e, AP560i, AP6522, AP6562, AP7161, AP7502, AP7522, AP7532, AP7562, AP7602, AP7612, AP7622, AP763, AP7662, AP8163, AP8543, AP8533.
- Service Platforms NX5500, NX7500, NX9500, NX9600, VX9000

```
Syntax
wep128 [key|keys-from-passkey|transmit-key]
wep128 key <1-4> [ascii|hex] [0 <WORD>|2 <WORD>|<WORD>]
wep128 keys-from-passkey <WORD>
wep128 transmit-key <1-4>
```
## Parameters

wep128 key <1-4> [ascii|hex] [0 <WORD>|2 <WORD>|<WORD>]

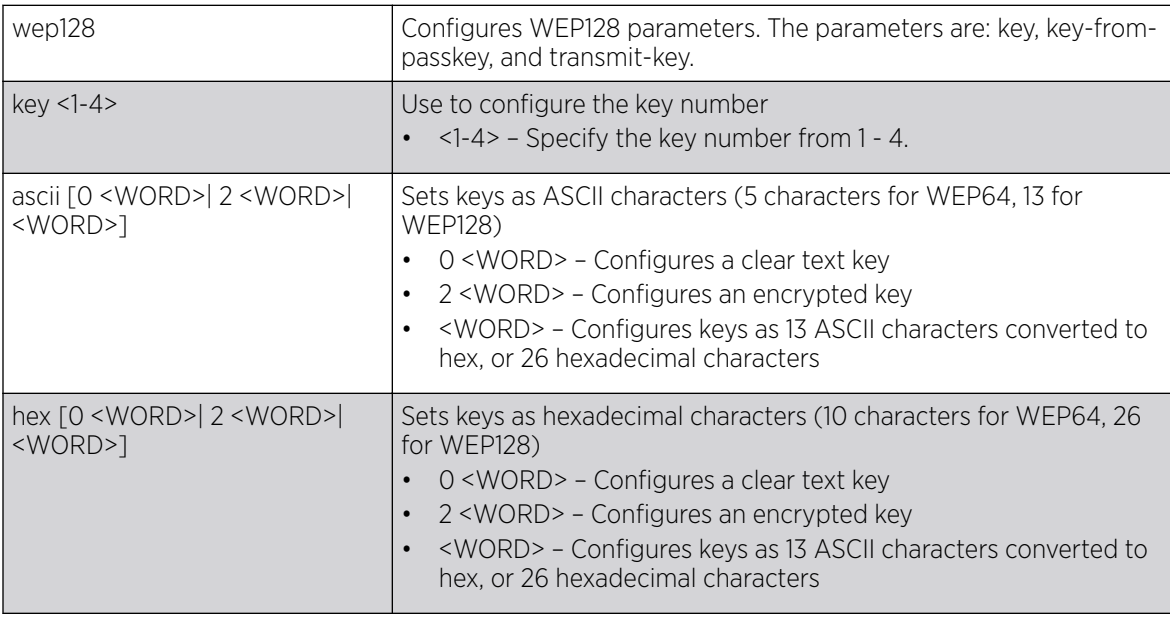

## wep128 keys-from-passkey <WORD>

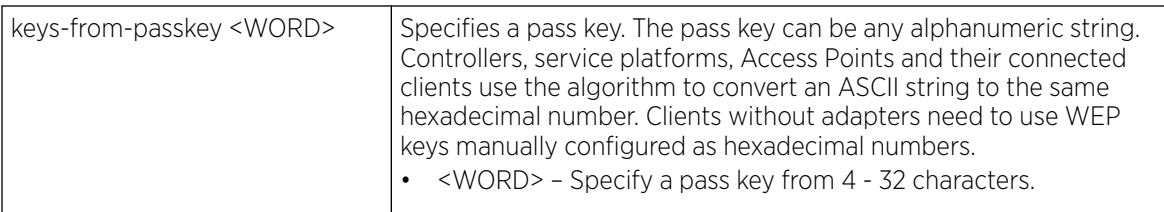

wep128 transmit-key <1-4>

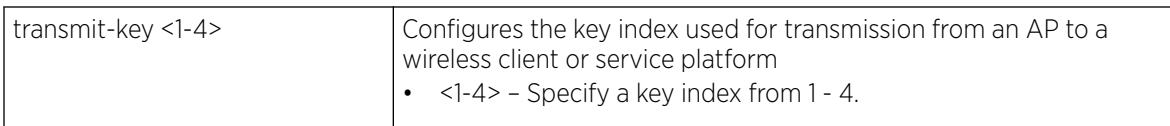

## Examples

```
NOC-NX9500(config-wlan-test)#wep128 key 1 ascii 123456789abcd
NOC-NX9500(config-wlan-test)#show context
wlan test
 ssid test
 bridging-mode local
  encryption-type none
 authentication-type none
```
### **wep128 key 1 hex 0 31323334353637383961626364** NOC-NX9500(config-wlan-test)#

Related Commands

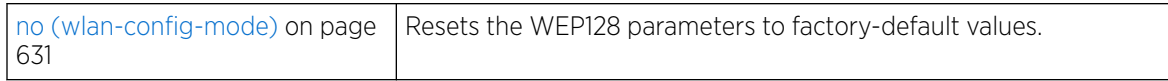

## wep64

Configures WEP64 parameters

Supported in the following platforms:

- Access Points AP505i, AP510i, AP510e, AP560i, AP6522, AP6562, AP7161, AP7502, AP7522, AP7532, AP7562, AP7602, AP7612, AP7622, AP763, AP7662, AP8163, AP8543, AP8533.
- Service Platforms NX5500, NX7500, NX9500, NX9600, VX9000

## Syntax

```
wep64 [key|keys-from-passkey|transmit-key]
wep64 key <1-4> [ascii|hex] [0 <WORD>|2 <WORD>|<WORD>]
wep64 keys-from-passkey <WORD>
wep64 transmit-key <1-4>
```
### Parameters

wep64 key <1-4> [ascii|hex] [0 <WORD>|2 <WORD>|<WORD>]

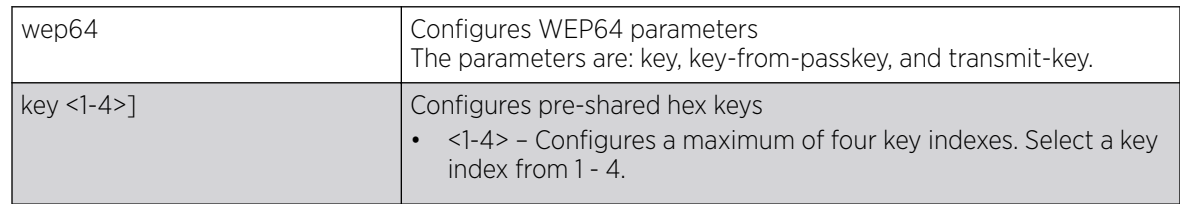

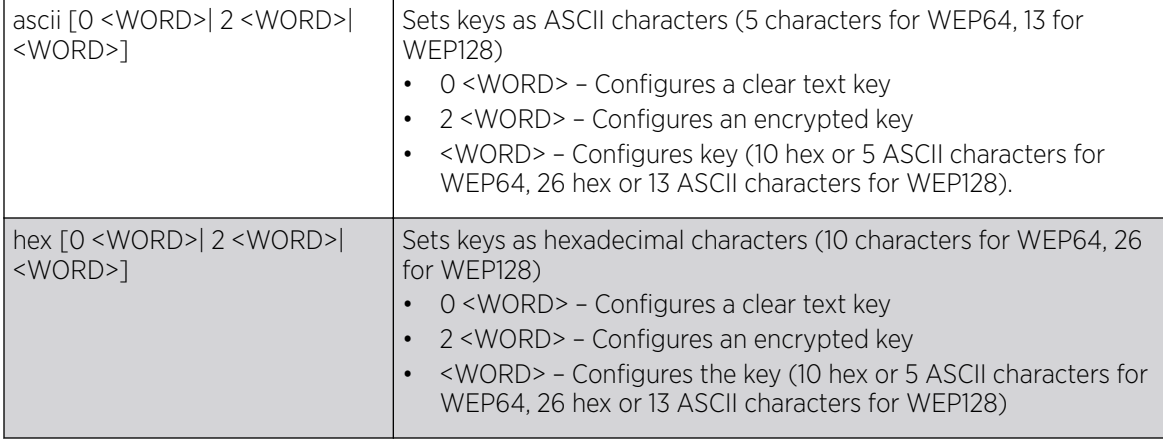

#### wep64 keys-from-passkey <WORD>

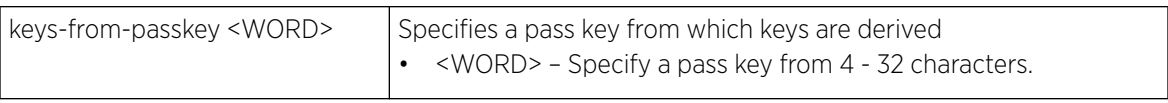

### wep64 transmit-key <1-4>

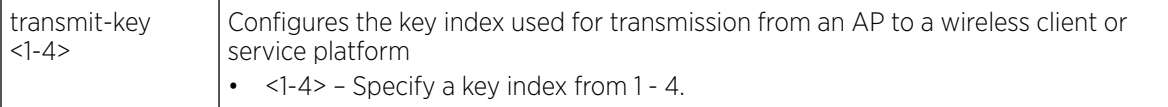

### Examples

```
NOC-NX9500(config-wlan-test2)#wep64 key 1 hex 1CBF427D50
NOC-NX9500(config-wlan-test2)#wep64 transmit-key 1
NOC-NX9500(config-wlan-test2)#show context
wlan test2
  ssid test2
 bridging-mode local
  encryption-type none
 authentication-type none
 wep64 key 1 hex 0 1CBF427D50
```
Related Commands

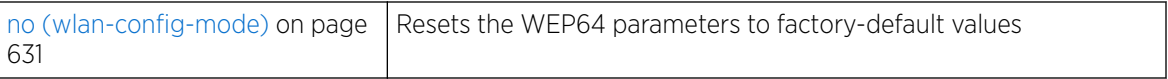

## wing-extensions

Enables support for WiNG-specific client extensions to the IEEE 802.11x WLAN standards that potentially increase client roaming reliability and handshake speed

Supported in the following platforms:

NOC-NX9500(config-wlan-test2)#

- Access Points AP505i, AP510i, AP510e, AP560i, AP6522, AP6562, AP7161, AP7502, AP7522, AP7532, AP7562, AP7602, AP7612, AP7622, AP763, AP7662, AP8163, AP8543, AP8533.
- Service Platforms NX5500, NX7500, NX9500, NX9600, VX9000

## Syntax

```
wing-extensions [ap-attributes-information {include-hostname}|
coverage-hole-detection {11k-clients|offset <5-20>|threshold <-80--60}|
ft-over-ds-aggregate|move-command|scan-assist {channel-info-interval <6-9>}|
smart-scan|wing-load-information|wmm-load-information]
```
### Parameters

```
wing-extensions [ap-attributes-information {include-hostname}|
coverage-hole-detection {11k-clients|offset <5-20>|threshold <-80--60}|
ft-over-ds-aggregate|move-command|scan-assist {channel-info-interval <6-9>}|
smart-scan|wing-load-information|wmm-load-information]
```
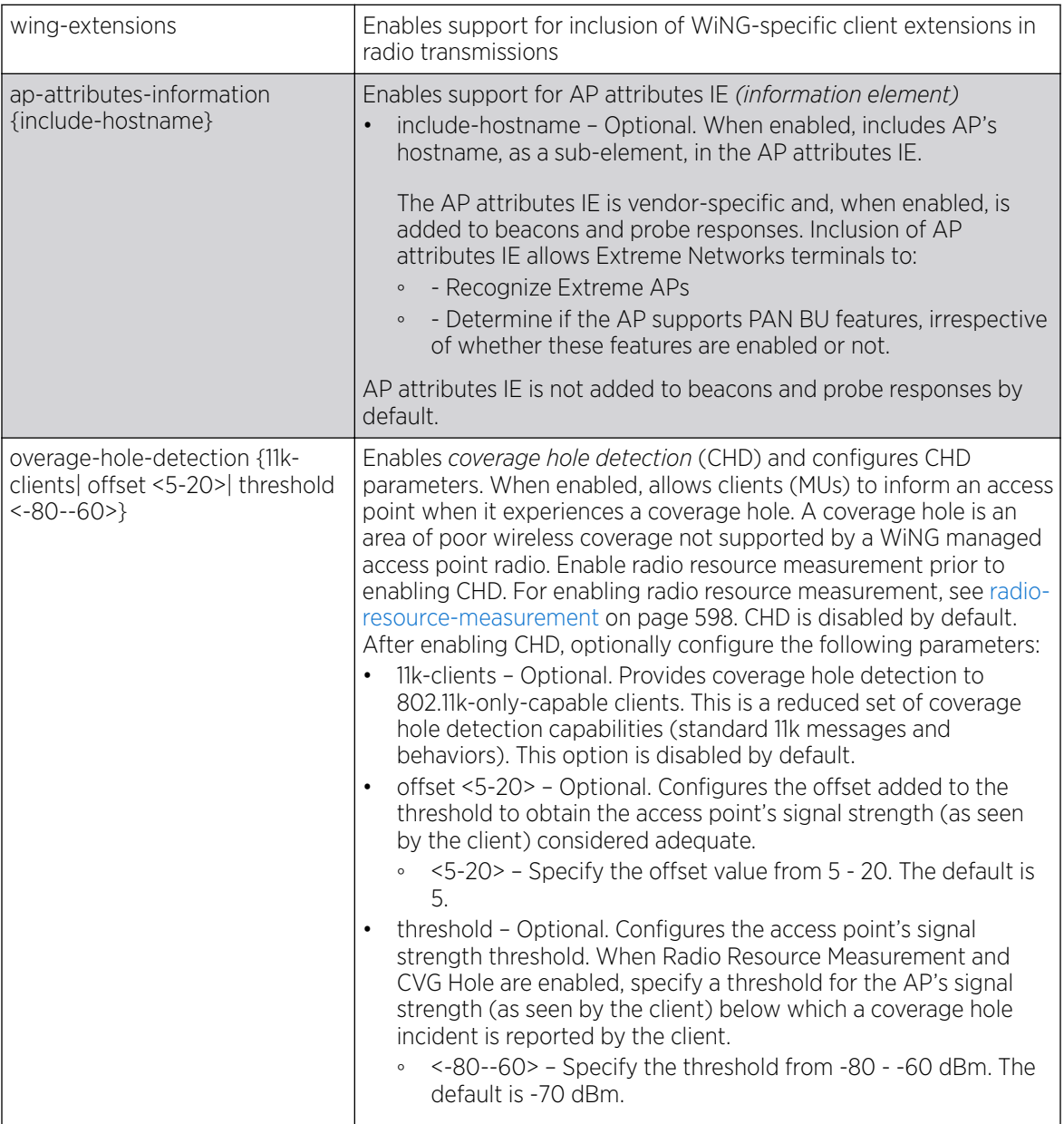

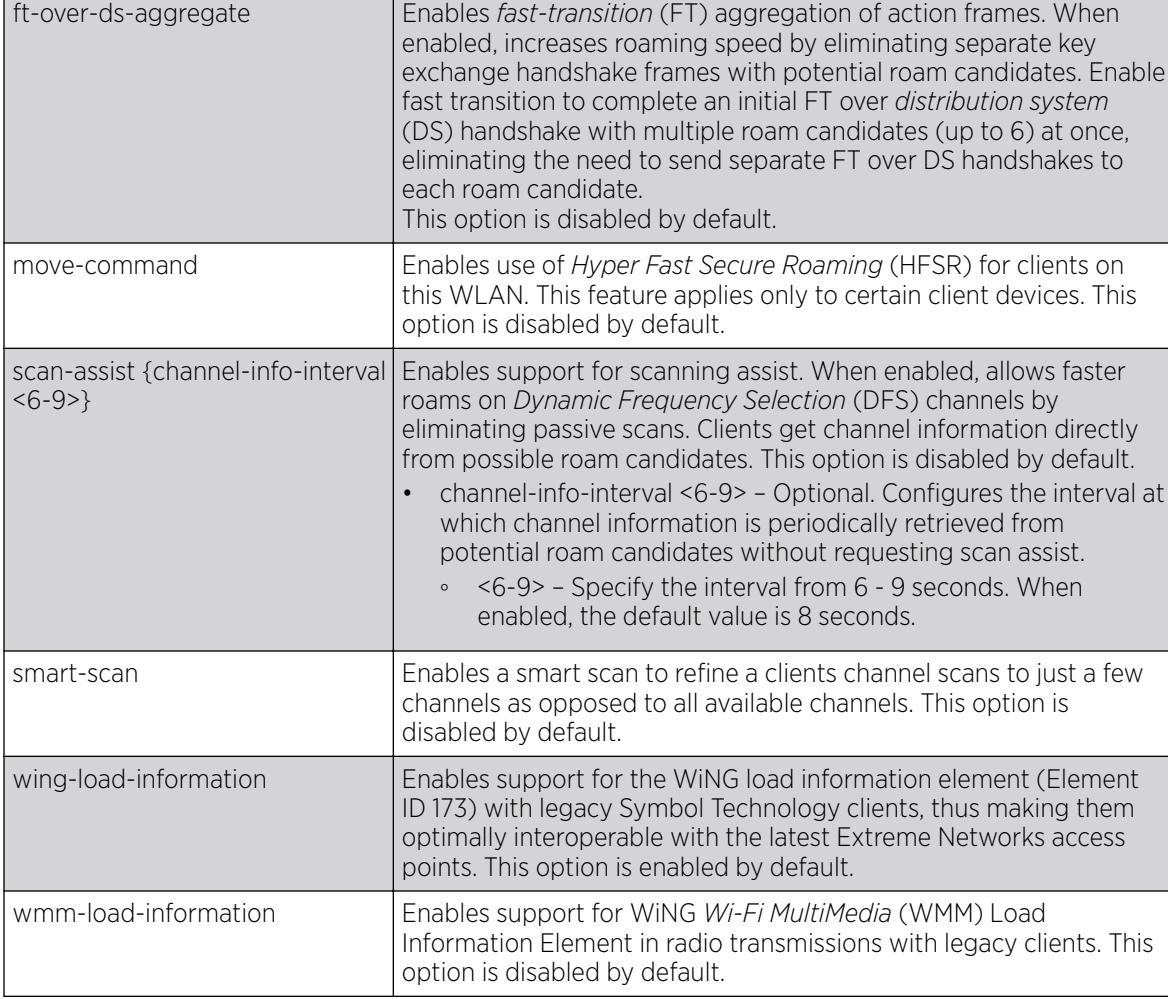

## Examples

```
nx9500-6C8809(config-wlan-test)#wing-extensions wmm-load-information
```

```
nx9500-6C8809(config-wlan-test)#show context
wlan test
 description TestWLAN
 ssid test
 bridging-mode local
  encryption-type tkip-ccmp
  authentication-type eap
  kerberos server timeout 12
  kerberos server primary host 172.16.10.2
  accounting syslog host 172.16.10.4 port 2
 data-rates 2.4GHz gn
 wing-extensions wmm-load-information
 client-load-balancing probe-req-intvl 5ghz 5
  --More--
nx9500-6C8809(config-wlan-test)#
```
## Related Commands

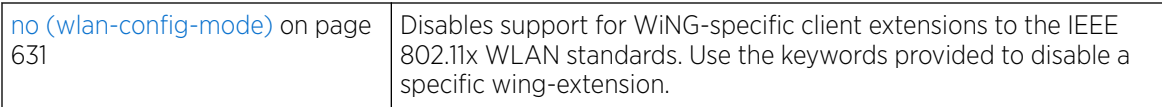

## wireless-client

Configures the transmit power indicated to clients

Supported in the following platforms:

- Access Points AP505i, AP510i, AP510e, AP560i, AP6522, AP6562, AP7161, AP7502, AP7522, AP7532, AP7562, AP7602, AP7612, AP7622, AP763, AP7662, AP8163, AP8543, AP8533.
- Service Platforms NX5500, NX7500, NX9500, NX9600, VX9000

Syntax

```
wireless-client [count-per-radio|cred-cache-ageout|hold-time|inactivity-timeout|
max-firewall-sessions|reauthentication|roam-notification|tx-power|t5-inactivity-timeout|
vlan-cache-out]
```

```
wireless-client [count-per-radio <0-256>|cred-cache-ageout <60-86400>|hold-time <1-86400>|
inactivity-timeout <60-86400>|max-firewall-sessions <10-10000>|reauthentication 
<30-86400>|
```
t5-inactivity-timeout <60-86400>|tx-power <0-20>|vlan-cache-ageout <60-86400>]

wireless-client roam-notification [after-association|after-data-ready|auto]

Parameters

```
wireless-client [count-per-radio <0-256>|cred-cache-ageout <60-86400>|
hold-time <1-86400>|inactivity-timeout <60-86400>|max-firewall-sessions <10-10000>|
reauthentication <30-86400>|t5-inactivity-timeout <60-86400>|tx-power <0-20>|
vlan-cache-ageout <60-86400>]
```
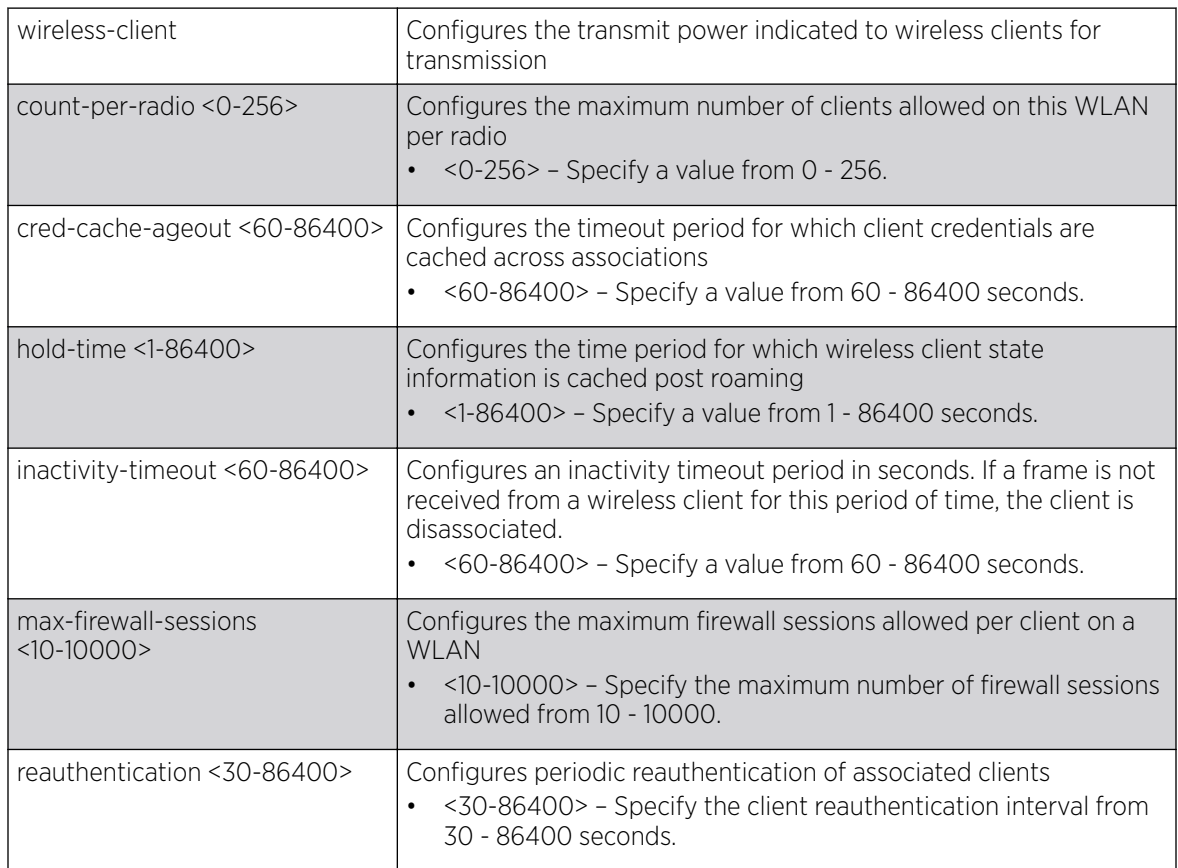

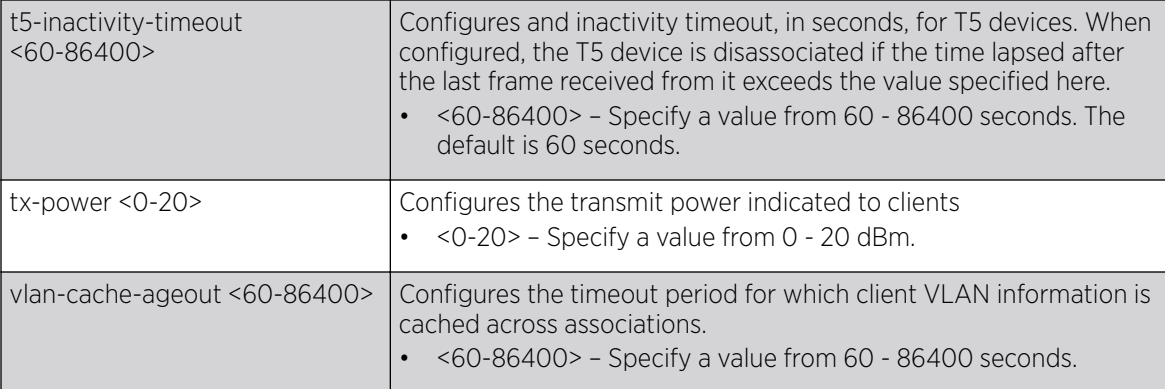

wireless-client roam-notification [after-association|after-data-ready|auto]

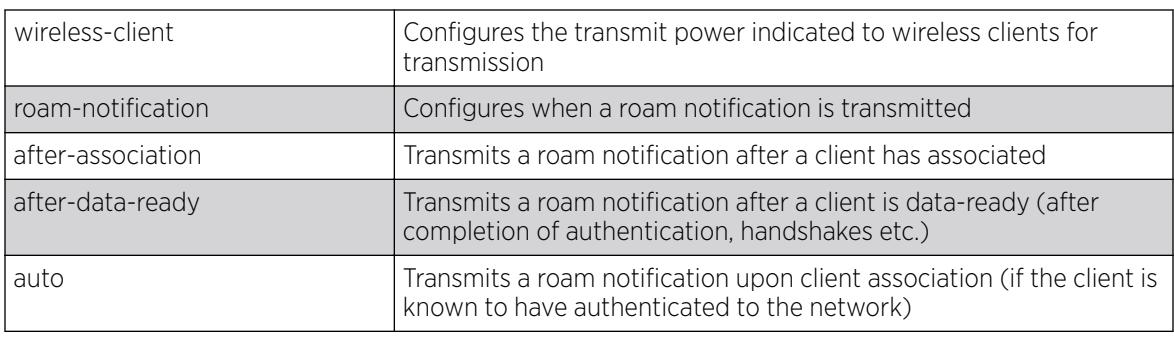

### Examples

```
nx9500-6C8809(config-wlan-test)#wireless-client cred-cache-ageout 65
nx9500-6C8809(config-wlan-test)#wireless-client hold-time 200
nx9500-6C8809(config-wlan-test)#wireless-client max-firewall-sessions 100
nx9500-6C8809(config-wlan-test)#wireless-client reauthentication 35
nx9500-6C8809(config-wlan-test)#wireless-client tx-power 12
nx9500-6C8809(config-wlan-test)#show context
wlan test
  ssid testWLAN1
 vlan-pool-member 1 limit 1
 vlan-pool-member 2 limit 1
 vlan-pool-member 3 limit 1
  vlan-pool-member 4 limit 1
  vlan-pool-member 5 limit 1
  vlan-pool-member 6 limit 1
  vlan-pool-member 7 limit 1
  vlan-pool-member 8 limit 1
  vlan-pool-member 9 limit 1
  vlan-pool-member 10 limit 1
 bridging-mode local
  encryption-type none
  authentication-type none
 wireless-client hold-time 200
 wireless-client cred-cache-ageout 65
 wireless-client max-firewall-sessions 100
  protected-mgmt-frames mandatory
 wireless-client reauthentication 35
  wep64 key 1 hex 0 7465737431
  wep128 key 1 hex 0 25f6e7ed9718918a87a75acc75
  wep128 key 2 hex 0 2b3fb36924b22dffe98c86c315
```

```
 wep128 key 3 hex 0 1ebf3394431700194762ebd5b2
  wep128 key 4 hex 0 e3de75be311bd787aeac5e4e8b
  radius vlan-assignment
  time-based-access days weekdays start 10:00 end 16:30
  wing-extensions wmm-load-information
 wireless-client tx-power 12
  client-load-balancing probe-req-intvl 5ghz 5
--More--
nx9500-6C8809(config-wlan-test)#
```
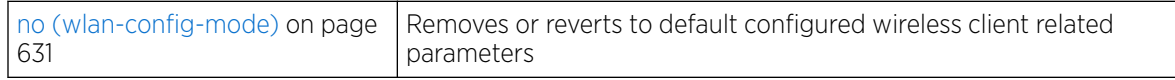

### wpa-wpa2

Modifies TKIP-CCMP (WPA/WPA2) related parameters

Supported in the following platforms:

- Access Points AP505i, AP510i, AP510e, AP560i, AP6522, AP6562, AP7161, AP7502, AP7522, AP7532, AP7562, AP7602, AP7612, AP7622, AP763, AP7662, AP8163, AP8543, AP8533.
- Service Platforms NX5500, NX7500, NX9500, NX9600, VX9000

#### Syntax

```
wpa-wpa2 [exclude-wpa2-tkip|handshake|key-rotation|opp-pmk-caching|pmk-caching|
preauthentication|server-only-authentication|psk|tkip-countermeasures|use-sha256-akm]
wpa-wpa2 [exclude-wpa2-tkip|opp-pmk-caching|pmk-caching|preauthentication|
server-only-authentication|use-sha256-akm]
wpa-wpa2 handshake [attempts|init-wait|priority|timeout]
wpa-wpa2 handshake [attempts <1-5>|init-wait <5-1000000>|priority [high|normal]|
timeout <10-5000> {10-5000}]
wpa-wpa2 key-rotation [broadcast|unicast] <30-86400>
wpa-wpa2 psk [0 <LINE>|2 <LINE>|<LINE>]
wpa-wpa2 tkip-countermeasures holdtime <0-65535>
```
#### Parameters

```
wpa-wpa2 [exclude-wpa2-tkip|opp-pmk-caching|pmk-caching|preauthentication|
server-only-authentication|use-sha256-akm]
```
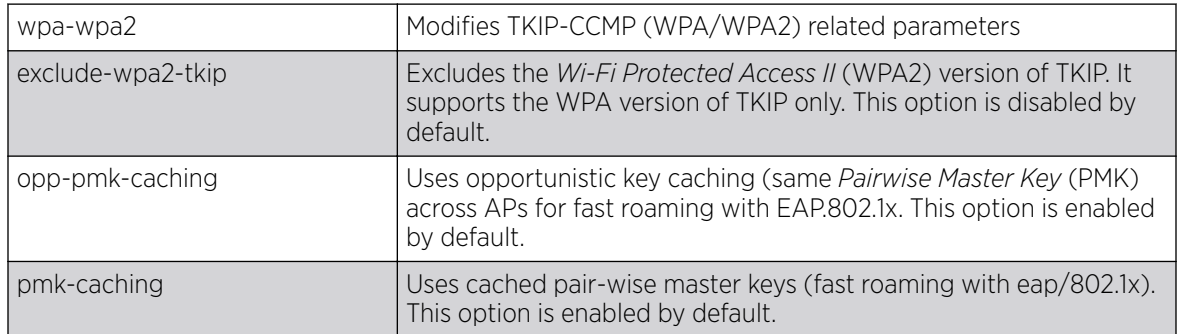

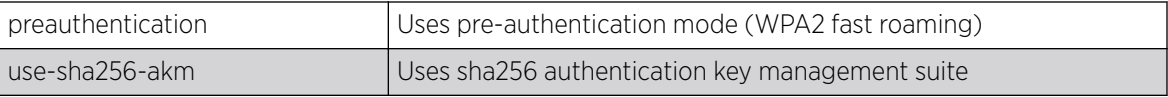

wpa-wpa2 handshake [attempts <1-5>|init-wait <5-1000000>|priority [high|normal]| timeout <10-5000> *{10-5000}*]

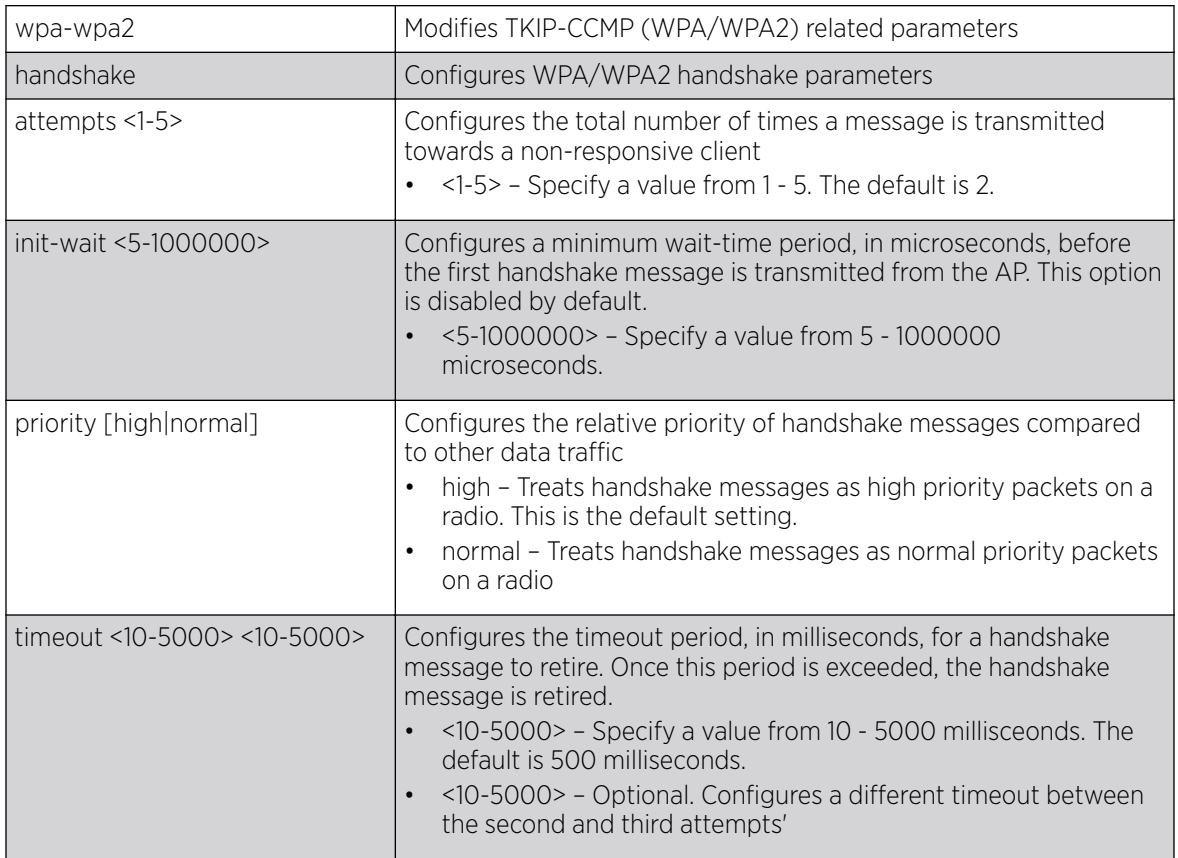

wpa-wpa2 key-rotation [broadcast|unicast] <30-86400>

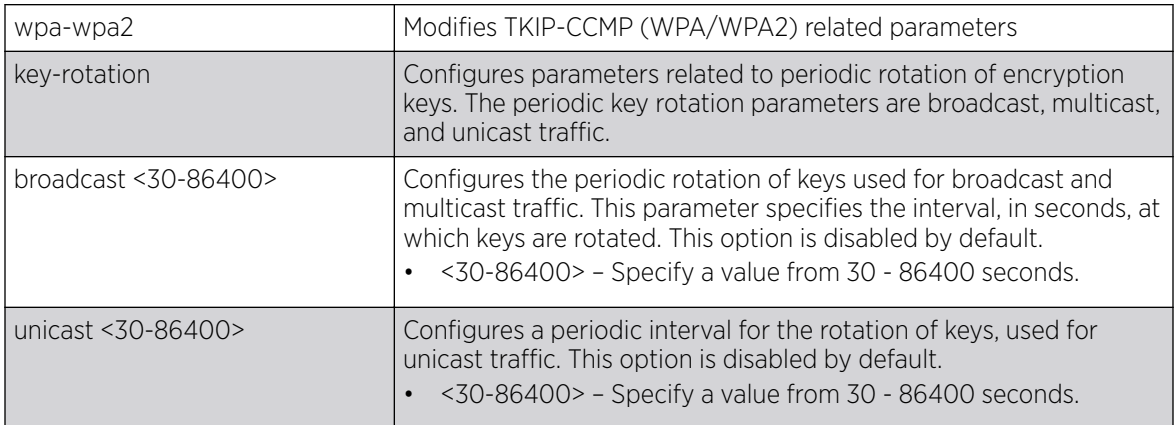

wpa-wpa2 psk [0 <LINE>|2 <LINE>|<LINE>]

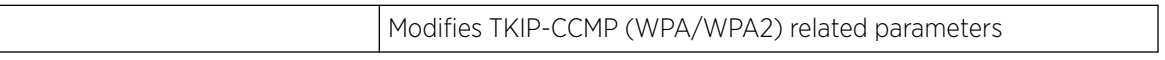

<span id="page-630-0"></span>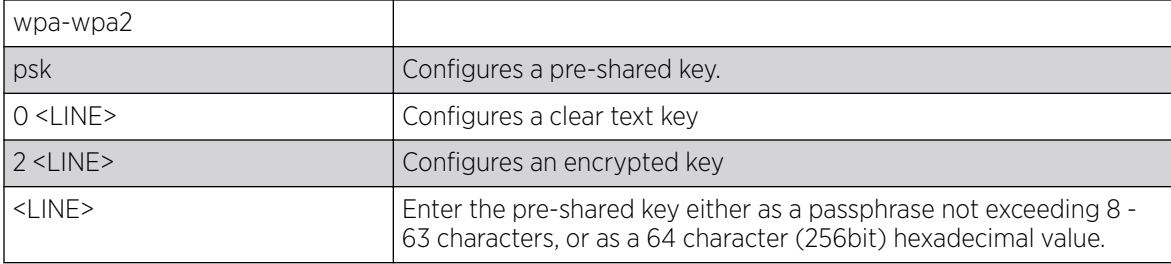

wpa-wpa2 tkip-countermeasures holdtime <0-65535>

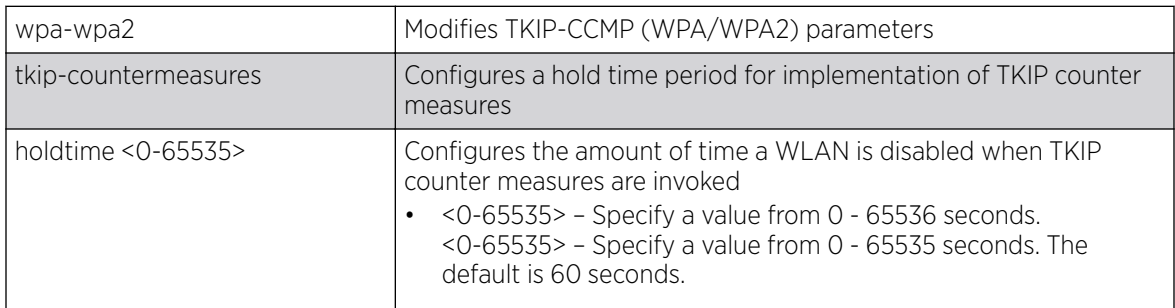

#### Examples

```
nx9500-6C8809(config-wlan-test)#wpa-wpa2 tkip-countermeasures hold-time 2
nx9500-6C8809(config-wlan-test)#show context
wlan test
 ssid testWLAN1
 vlan-pool-member 1 limit 1
 vlan-pool-member 2 limit 1
 vlan-pool-member 3 limit 1
 vlan-pool-member 4 limit 1
  vlan-pool-member 5 limit 1
  vlan-pool-member 6 limit 1
  vlan-pool-member 7 limit 1
  vlan-pool-member 8 limit 1
 vlan-pool-member 9 limit 1
  vlan-pool-member 10 limit 1
  bridging-mode local
  encryption-type none
  authentication-type none
  wireless-client hold-time 200
  wireless-client cred-cache-ageout 65
  wireless-client max-firewall-sessions 100
  protected-mgmt-frames mandatory
 wireless-client reauthentication 35
 wpa-wpa2 tkip-countermeasures hold-time 2
  wep64 key 1 hex 0 7465737431
  wep128 key 1 hex 0 25f6e7ed9718918a87a75acc75
--More--
nx9500-6C8809(config-wlan-test)#
```
### Related Commands

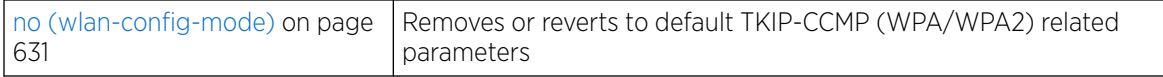

## no (wlan-config-mode)

Negates WLAN mode commands and reverts values to their default

Supported in the following platforms:

- Access Points AP505i, AP510i, AP510e, AP560i, AP6522, AP6562, AP7161, AP7502, AP7522, AP7532, AP7562, AP7602, AP7612, AP7622, AP763, AP7662, AP8163, AP8543, AP8533.
- Service Platforms NX5500, NX7500, NX9500, NX9600, VX9000

Syntax

no <PARAMETERS>

#### Parameters

no <PARAMETERS>

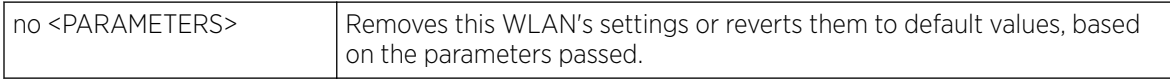

Usage Guidelines

The *no* command negates any command associated with it. Wherever required, use the same parameters associated with the command getting negated.

Examples

```
nx9500-6C8809(config-wlan-test)#no ?
   802.11v Configure 802.11v parameters
  accounting Configure how accounting records are
                                       created for this wlan
   acl Actions taken based on ACL
                                       configuration [ packet drop being one
                                       of them]
  answer-broadcast-probes Do not Include this wlan when
                                      responding to probe requests that do
                                      not specify an SSID
   assoc-response Association response threshold
   association-list Configure the association list for
                                      the wlan
   authentication-type Reset the authentication to use on
                                       this wlan to default (none/Pre-shared
keys) and the contract of the contract of the contract of the contract of the contract of the contract of the c
   broadcast-dhcp Configure broadcast DHCP packet
                                      handling
   broadcast-ssid Do not advertise the SSID of the WLAN
                                      in beacons
   captive-portal-enforcement Configure how captive-portal is
                                      enforced on the wlan
   client-access Disallow client access on this wlan
                                       (no data operations)
   client-client-communication Disallow switching of frames from one
                                       wireless client to another on this
wlands and the control of the control of the control of the control of the control of the control of the control of the control of the control of the control of the control of the control of the control of the control of t
   client-load-balancing Disable load-balancing of clients on
                                      this wlan
   controller-assisted-mobility Disable configure assisted mobility
   data-rates Reset data rate configuration to
                                       default
  description Reset the description of the wlan
   downstream-group-addressed-forwarding Disable downstream group addressed
                                       forwarding of packets
   dpi Deep-Packet-Inspection (Application
                                      Assurance)
   dynamic-vlan-assignment Dynamic VLAN assignment configuration
  eap-types and the control of the Allow all EAP types on this wlan
  encryption-type Reset the encryption to use on this
```
 wlan to default (none) enforce-dhcp Drop packets from Wireless Clients with static IP address fast-bss-transition Disable support for 802.11r Fast BSS Transition http-analyze Enable HTTP URL analysis on the wlan ip Internet Protocol (IP) ipv6 Internet Protocol version 6 (IPv6) kerberos Configure kerberos authentication parameters mac-authentication Configure mac-authentication related parameters multi-band-operation Disable support for Agile Multiband nsight  $N$ sight Server opendns OpenDNS related config for this wlan protected-mgmt-frames Disable support for Protected Management Frames (IEEE 802.11w) proxy-arp-mode Configure handling of ARP requests with proxy-arp is enabled proxy-nd-mode Configure handling of IPv6 ND requests with proxy-nd is enabled qos-map Disable the 802.11u QoS map element and frame radio-resource-measurement Disable support for 802.11k Radio Resource Measurement radius Configure RADIUS related parameters registration Dynamic registration of device (or) user van die koningste van die koningste van die koningste van die koningste van die koningste van die konings relay-agent Configure dhcp relay agent info shutdown **Enable** the use of this wlan ssid Configure ssid t5-client-isolation Do not Isolate traffic among clients t5-security Configure encryption and authentication time-based-access Reset time-based-access parameters to default use Set setting to use vlan views and the default vlan (vlan-id 1) to the wlan vlan-pool-member Delete a mapped vlan from this wlan wep128 Reset WEP128 parameters wep64 Reset WEP64 parameters wing-extensions Disable support for WiNG-Specific extensions to 802.11 wireless-client  $\blacksquare$  Configure wireless-client specific parameters wpa-wpa2 Modify tkip-ccmp (wpa/wpa2) related parameters service Service Service to monitor to show no-service page to user

nx9500-6C8809(config-wlan-test)#

The WLAN 'test' settings before execution of the no command:

```
nx9500-6C8809(config-wlan-test)#show context
wlan test
 description TestWLAN
  ssid test
  bridging-mode local
 encryption-type tkip-ccmp
 authentication-type eap
 kerberos server timeout 12
```

```
kerberos server primary host 172.16.10.2
 accounting syslog host 172.16.10.4 port 2
  data-rates 2.4GHz gn
  wing-extensions wmm-load-information
  client-load-balancing probe-req-intvl 5ghz 5
  client-load-balancing band-discovery-intvl 2
 captive-portal-enforcement fall-back
ip dhcp trust
 acl exceed-rate wireless-client-denied-traffic 20 disassociate
 enforce-dhcp
 broadcast-dhcp validate-offer
 http-analyze controller
nx9500-6C8809(config-wlan-test)#
nx9500-6C8809(config-wlan-test)#no accounting syslog
nx9500-6C8809(config-wlan-test)#no description
nx9500-6C8809(config-wlan-test)#no authentication-type
nx9500-6C8809(config-wlan-test)#no encryption-type
nx9500-6C8809(config-wlan-test)#no enforce-dhcp
nx9500-6C8809(config-wlan-test)#no kerberos server primary host
nx9500-6C8809(config-wlan-test)#no kerberos server timeout
nx9500-6C8809(config-wlan-test)#no data-rates 2.4GHz
nx9500-6C8809(config-wlan-test)#no ip dhcp trust
nx9500-6C8809(config-wlan-test)#no captive-portal-enforcement
```
The WLAN 'test' settings after the execution of the no command:

```
nx9500-6C8809(config-wlan-test)#show context
wlan test
 ssid test
 bridging-mode local
  encryption-type none
  authentication-type none
  wing-extensions wmm-load-information
  client-load-balancing probe-req-intvl 5ghz 5
 client-load-balancing band-discovery-intvl 2
  acl exceed-rate wireless-client-denied-traffic 20 disassociate
 broadcast-dhcp validate-offer
 http-analyze controller
nx9500-6C8809(config-wlan-test)#
```
# wlan-qos-policy

Configures a WLAN QoS policy and enters its configuration mode

*Supported in the following platforms:*

- Access Points AP505i, AP510i, AP510e, AP560i, AP6522, AP6562, AP7161, AP7502, AP7522, AP7532, AP7562, AP7602, AP7612, AP7622, AP763, AP7662, AP8163, AP8543, AP8533.
- Service Platforms NX5500, NX7500, NX9500, NX9600, VX9000

## *Syntax*

wlan-qos-policy <WLAN-QOS-POLICY-NAME>

### <span id="page-634-0"></span>*Parameters*

wlan-qos-policy <WLAN-QOS-POLICY-NAME>

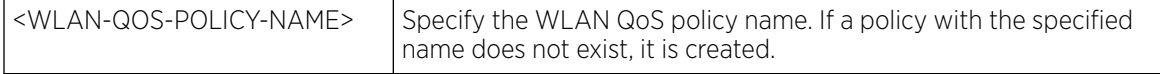

#### *Examples*

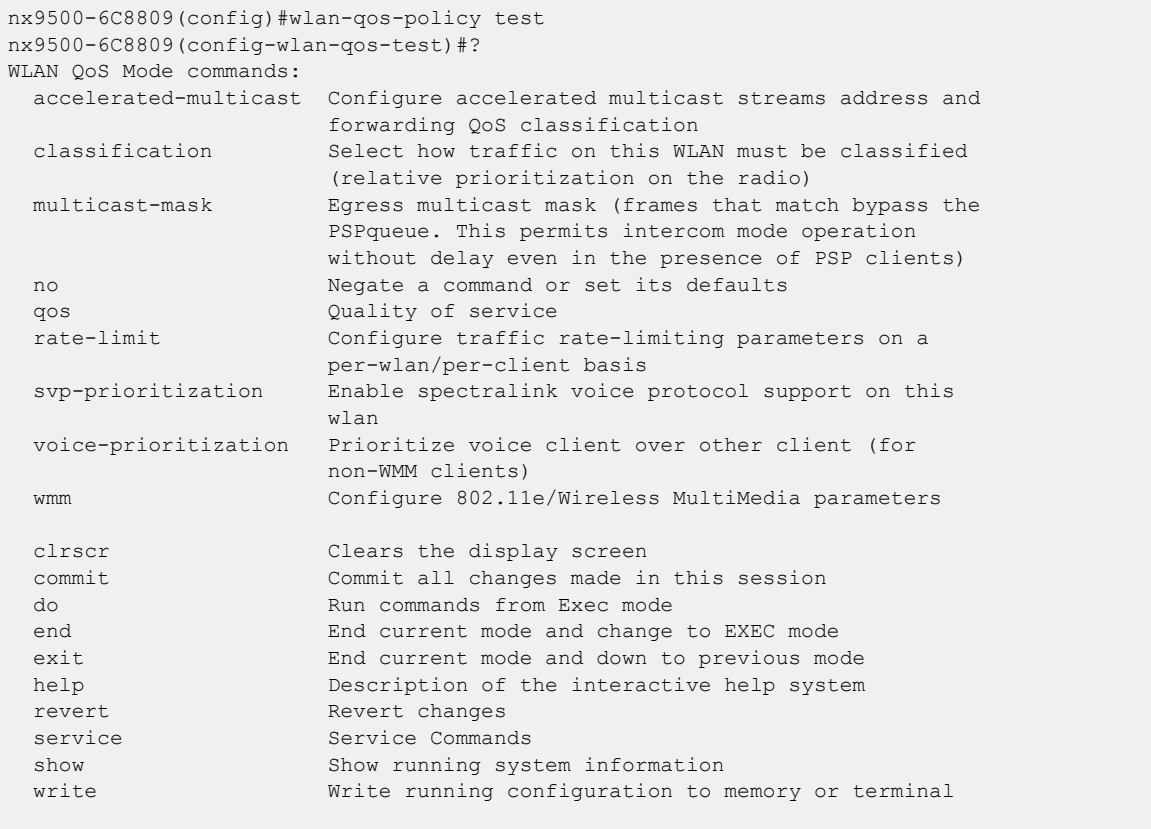

nx9500-6C8809(config-wlan-qos-test)#

## *Related Commands*

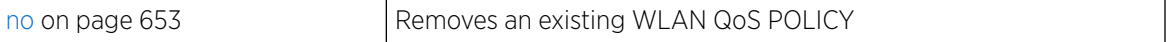

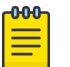

## **Note**

For more information on WLAN QoS policy commands, see [WLAN-QoS Policy](#page-1788-0) on page 1789.

# url-filter

Creates a new URL filter (Web filter) and enters its configuration mode. URL filtering is a licensed feature. When applied to a WiNG device the license allows you to enable URL filtering on the device, create and apply a URL filter defining the banned and/or allowed URLs. When enabled, the URL filter is applied to all user-initiated URL requests to determine if the requested URL is banned or allowed. Only if allowed is the user's request (in the form of a HTTP request packet) forwarded to the Web server.

URL filters can be applied at any of the following points: the user's application (browser/email reader), the network's gateway, at the *Internet service provider* (ISP) end, and also on a Web portal. For wireless clients, the WLAN infrastructure is the best place to implement these filters.

A URL filter is a set of whitelist and/or blacklist rules. The whitelist allows access only to those Websites and URLs specified in it. All other Websites and URLs, apart from those specified in the whitelist, are banned. On the other hand, the blacklist bans all Websites and URLs specified in it. All other Websites and URLs, apart from those specified in the blacklist, are allowed.

To simplify URL filter configuration, Websites have been classified into pre-defined category-types and categories. The system provides 12 category-types and 64 categories. To further simplify configuration, these 12 category-types have been grouped into five (5) pre-defined levels. (See Usage Guidelines section for the list of category-types, categories, and levels). The actual classification of URLs (on the basis of the pre-defined factors mentioned above) is done by the classification server. A local database also helps by caching URL records for a user-defined time period. The classification server host is specified in the Web filter policy. The Web filter policy also defines the URL database parameters. For more information, see [web-filter-policy](#page-545-0) on page 546 .

The WiNG software also allows you to create URL lists. Each URL list contains a list of user-defined URLs. Use the URL list in a URL filter (whitelist or blacklist rule) to identify the URLs to ban or allow. For example, a URL list named SocialNetworking is created listing the following three sites: Facebook, Twitter, and LinkedIn. When applied to a URL filter's blacklist these three sites are banned. Where as, when applied to a whitelist only these three sites are allowed. For more information on configuring a URL list, see [url-list](#page-646-0) on page 647.

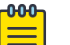

## Note

URL filtering is a licensed feature. Procure and install the license in the device configuration mode. For more information, see [license](#page-1353-0) on page 1354 (device config mode).

*Supported in the following platforms:*

- Access Points AP505i, AP510i, AP510e, AP560i, AP6522, AP6562, AP7161, AP7502, AP7522, AP7532, AP7562, AP7602, AP7612, AP7622, AP763, AP7662, AP8163, AP8543, AP8533.
- Service Platforms NX5500, NX7500, NX9500, NX9600, VX9000

## *Syntax*

url-filter <URL-FILTER-NAME>

## *Parameters*

url-filter <URL-FILTER-NAME>

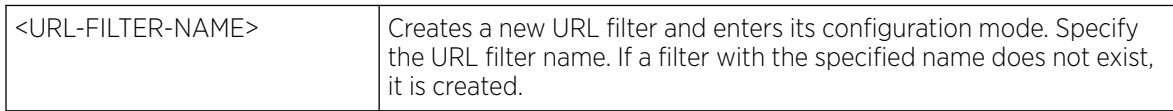

# *Usage Guidelines*

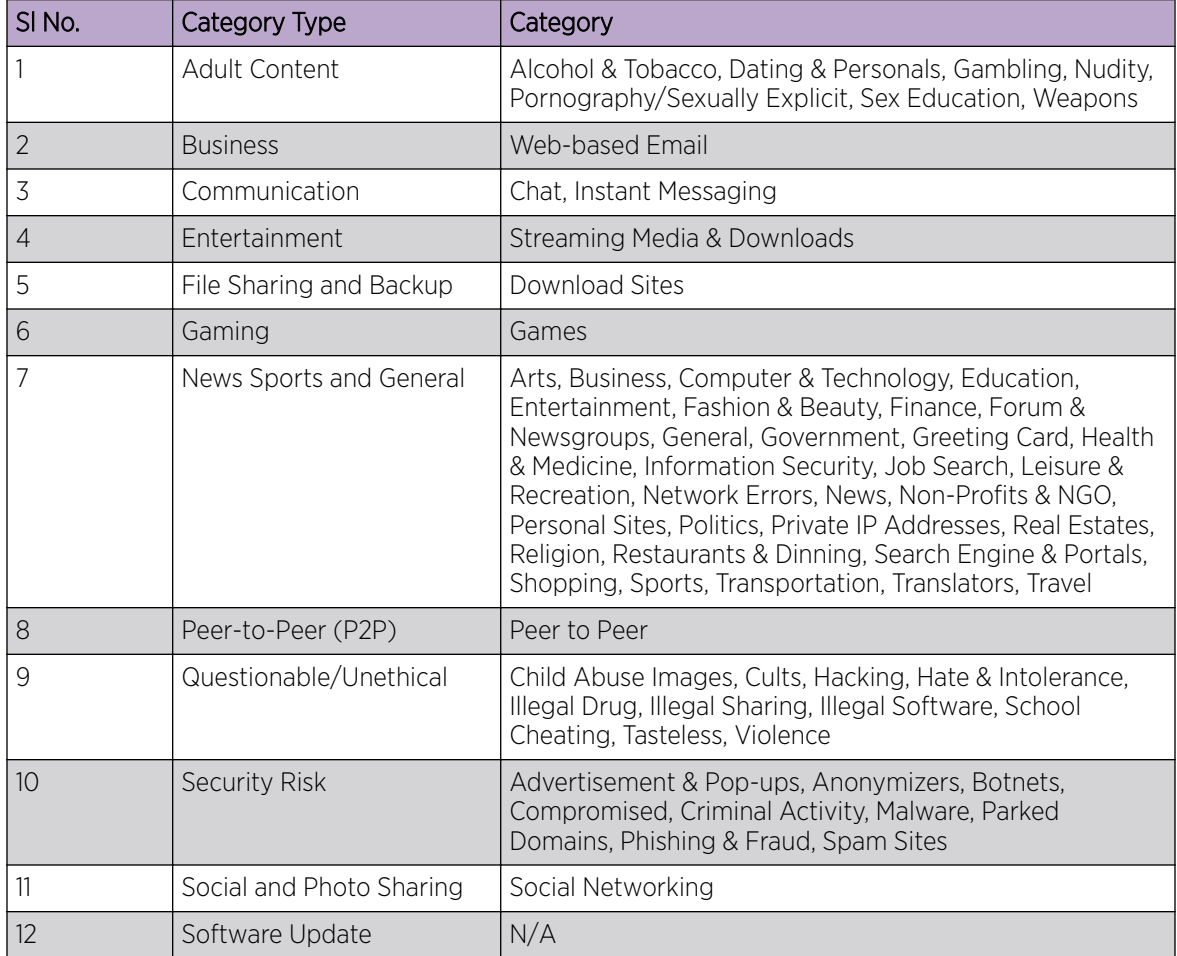

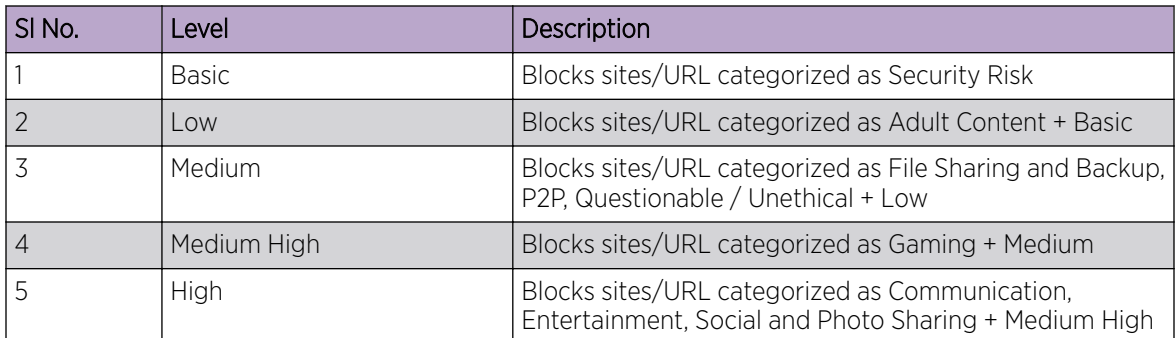

# *Examples*

```
nx9500-6C8809(config-url-filter-test)#?
URL Filter Mode commands:
  blacklist Block access to URL
  blockpage Configure blocking page parameters
  description Url filter description
  no Negate a command or set its defaults
   whitelist Allow access to URL
```
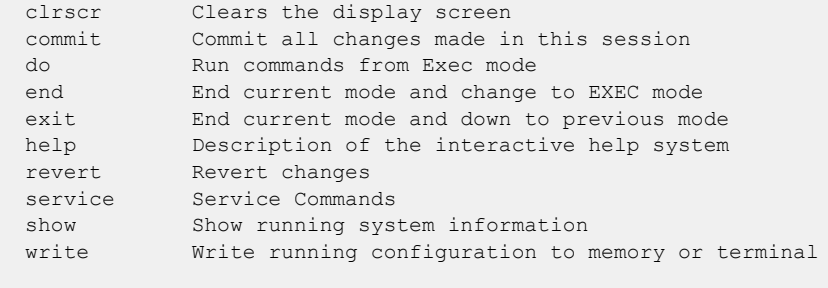

```
nx9500-6C8809(config-url-filter-test)#
```
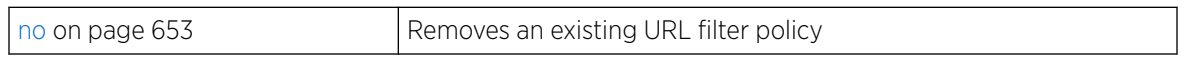

# *url-filter-config-commands*

The following table summarizes URL filter configuration mode commands:

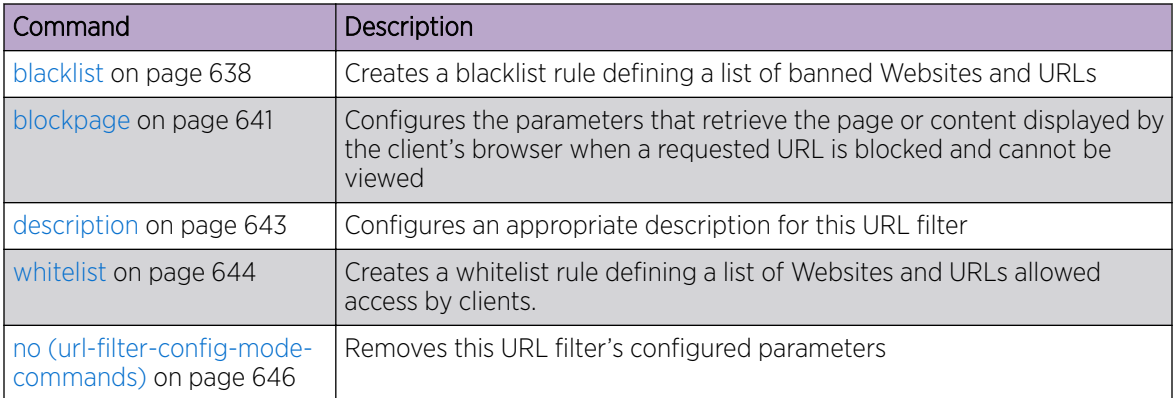

# **Table 33: URL Filter Config Mode Commands**

## blacklist

Creates a blacklist rule. A blacklist is a list of Websites and URLs denied access by clients. Clients requesting blacklisted URLs are presented with a page displaying the 'Web page blocked' message. Parameters relating to this page are configured using the 'blockpage' option.

URL filtering is based on the classification of Websites into pre-defined category-types. Some of the category-types are further divided into multiple categories. Currently available are 12 built-in category types, and 64 categories. These built-in category-types and categories cannot be modified.

Use the available options to identify the URL category-types and categories to include in the blacklist.

In addition to identifying URLs by the categories and category-types they are classified into, the system also provides five (5) levels of Web filtering (basic, high, low, medium, and medium-high). Each level identifies a specific set of URL categories to blacklist. For more information on category-types, categories, and URL filtering levels, see [url-filter](#page-634-0) on page 635.

Supported in the following platforms:

- Access Points AP505i, AP510i, AP510e, AP560i, AP6522, AP6562, AP7161, AP7502, AP7522, AP7532, AP7562, AP7602, AP7612, AP7622, AP763, AP7662, AP8163, AP8543, AP8533.
- Service Platforms NX5500, NX7500, NX9500, NX9600, VX9000

## Syntax

```
blacklist [category-type|level|url-list]
```

```
blacklist category-type [adult-content|all|business|communication|entertainment|
file-sharing-backup|gaming|news-sports-general|p2p|questionable|security-risk|
social-photo-sharing|software-updates] precedence <1-500> {description <LINE>}
blacklist level [basic|high|low|medium|medium-high] precedence <1-500> 
{description <LINE>}
```
blacklist url-list <URL-LIST-NAME> precedence <1-500> *{description <LINE>}*

## Parameters

blacklist category-type [adult-content|all|business|communication|entertainment| file-sharing-backup|gaming|news-sports-general|p2p|questionable|security-risk|social-

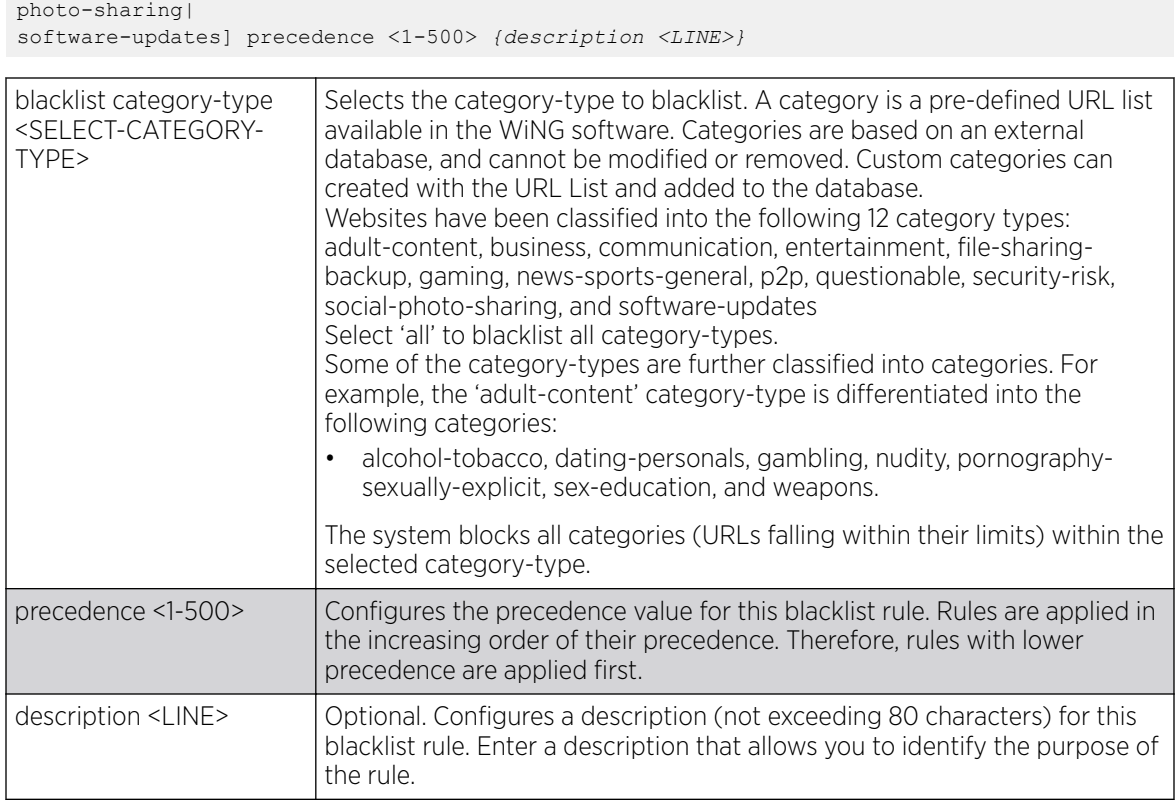

blacklist level [basic|high|low|medium|medium-high] precedence <1-500> *{description <LINE>}*

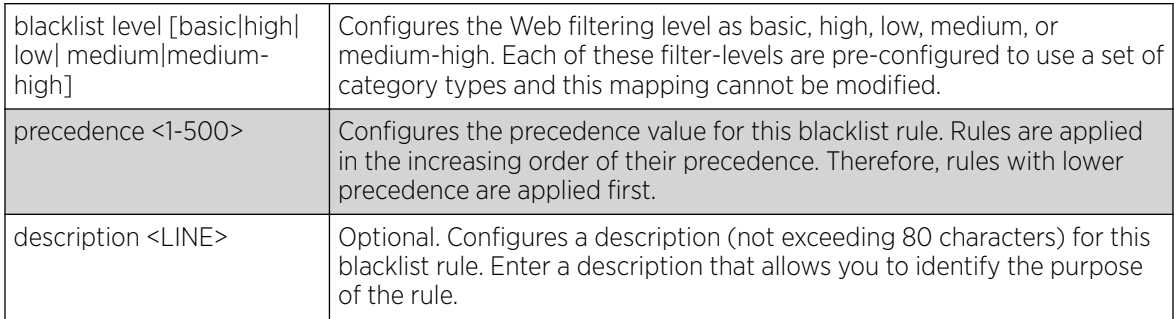

blacklist url-list <URL-LIST-NAME> precedence <1-500> *{description <LINE>}*

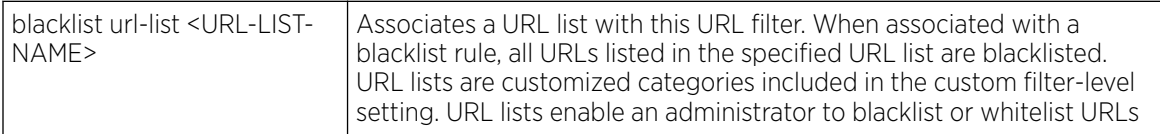

<span id="page-640-0"></span>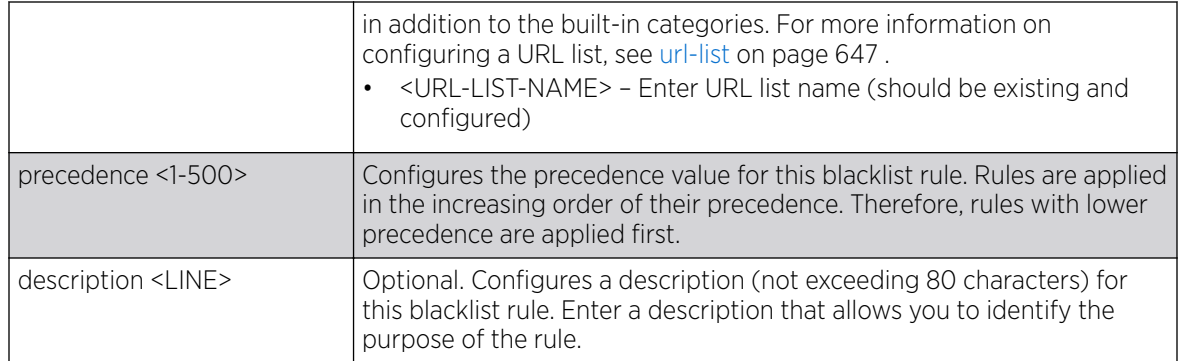

## Examples

```
nx9500-6C8809(config-url-filter-test)#blacklist level medium-high precedence 10
nx9500-6C8809(config-url-filter-test)#blacklist category-type adult-content category 
alcohol-tobacco precedence 1
nx9500-6C8809(config-url-filter-test)#blacklist category-type security-risk category 
botnets precedence 3
nx9500-6C8809(config-url-filter-test)#show context
url-filter test
blacklist level medium-high precedence 10
blacklist category-type security-risk category botnets precedence 3
blacklist category-type adult-content category alcohol-tobacco precedence 1
nx9500-6C8809(config-url-filter-test)#
```
### Related Commands

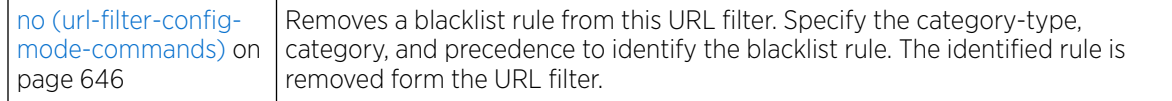

## blockpage

Configures the parameters that retrieve the page or content displayed by the client's browser when a requested URL is blocked and cannot be viewed

Supported in the following platforms:

- Access Points AP505i, AP510i, AP510e, AP560i, AP6522, AP6562, AP7161, AP7502, AP7522, AP7532, AP7562, AP7602, AP7612, AP7622, AP763, AP7662, AP8163, AP8543, AP8533.
- Service Platforms NX5500, NX7500, NX9500, NX9600, VX9000

```
Syntax
```

```
blockpage [external|internal|path]
blockpage path [external|internal]
blockpage external url <URL>
blockpage internal [content|footer|header|main-logo|org-name|org-signature|
small-logo|title] <LINE/IMAGE-URL>
```
# Parameters

blockpage path [external|internal]

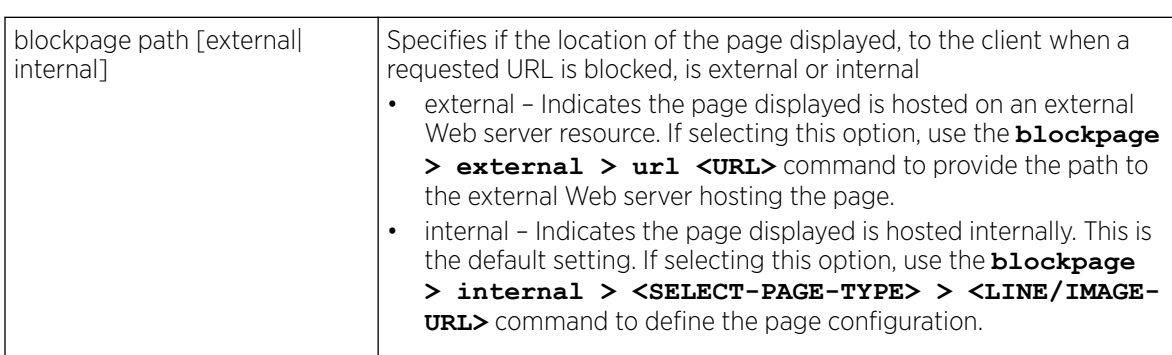

blockpage external url <URL>

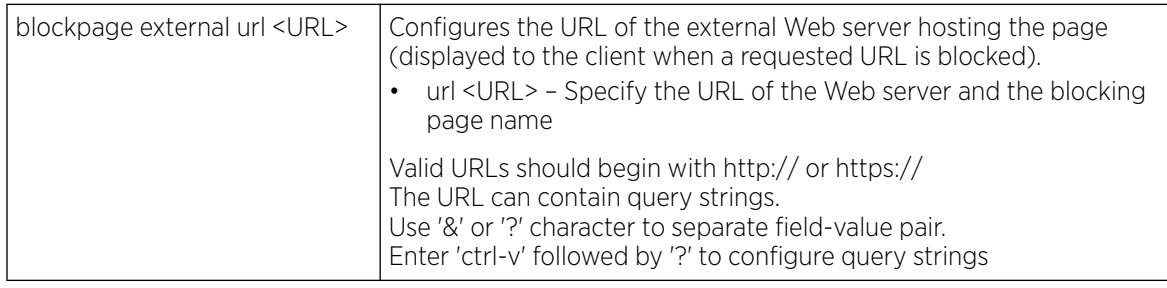

blockpage internal [content|footer|header|main-logo|org-name|org-signature| small-logo|title] <LINE/IMAGE-URL>

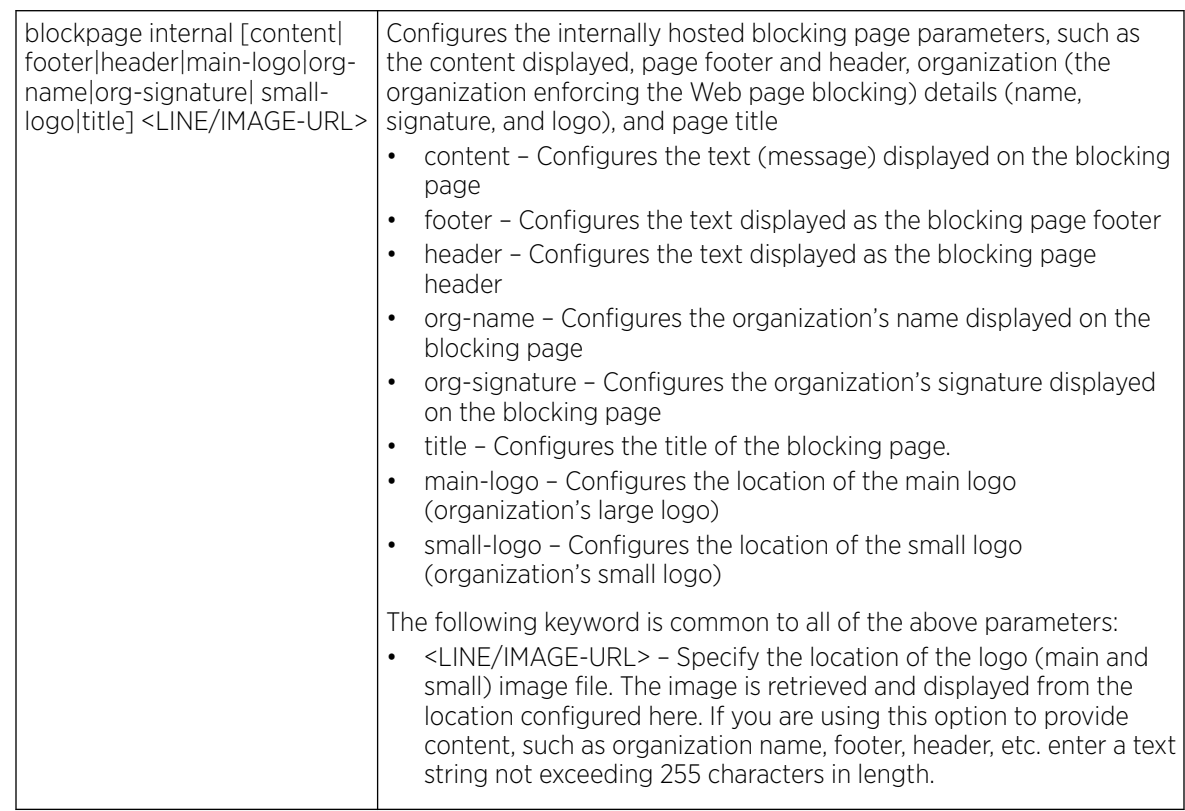

```
Examples
nx9500-6C8809(config-url-filter-test)#blockpage internal content "The requested Web page 
is blocked and cannot be displayed for viewing"
nx9500-6C8809(config-url-filter-test)#show context
url-filter test
  blacklist level medium-high precedence 10
  blacklist category-type security-risk category botnets precedence 3
  blacklist category-type adult-content category alcohol-tobacco precedence 1
 blockpage internal content "The requested Web page is blocked and cannot be displayed 
for viewing"
nx9500-6C8809(config-url-filter-test)#
```
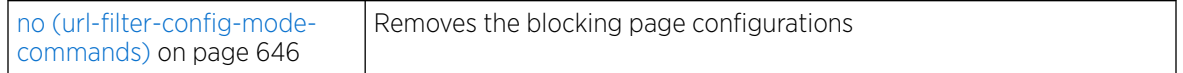

### description

Configures a description for this URL filter. Provide a description that enables you to identify the purpose of this URL filter.

Supported in the following platforms:

- Access Points AP505i, AP510i, AP510e, AP560i, AP6522, AP6562, AP7161, AP7502, AP7522, AP7532, AP7562, AP7602, AP7612, AP7622, AP763, AP7662, AP8163, AP8543, AP8533.
- Service Platforms NX5500, NX7500, NX9500, NX9600, VX9000

#### Syntax

description <LINE>

#### Parameters

description <LINE>

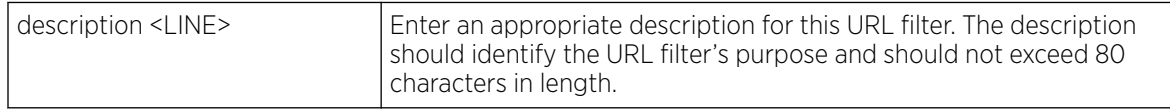

#### Examples

```
nx9500-6C8809(config-url-filter-test)#description "Blacklists sites inappropriate for 
children and are security risks."
nx9500-6C8809(config-url-filter-test)#show context
```

```
url-filter test
description "Blacklists sites inappropriate for children and are security risks."
 blacklist level medium-high precedence 10
 blacklist category-type security-risk category botnets precedence 3
 blacklist category-type adult-content category alcohol-tobacco precedence 1
 blockpage internal content "The requested Web page is blocked and cannot be displayed 
for viewing"
nx9500-6C8809(config-url-filter-test)#
```
#### Related Commands

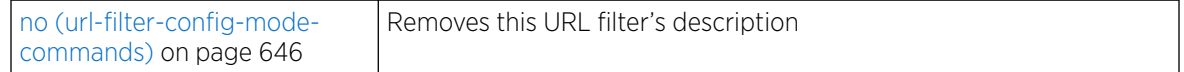

## <span id="page-643-0"></span>whitelist

Creates a whitelist rule. A whitelist is a list of Websites and URLs allowed access by clients. URL filtering is based on the classification of Websites into pre-defined category-types. Some of the category-types are further divided into multiple categories. Currently available are 12 built-in category types, and 64 categories. These built-in category-types and categories cannot be modified.

Use the available options to identify the category-types and categories to include in the whitelist.

Supported in the following platforms:

- Access Points AP505i, AP510i, AP510e, AP560i, AP6522, AP6562, AP7161, AP7502, AP7522, AP7532, AP7562, AP7602, AP7612, AP7622, AP763, AP7662, AP8163, AP8543, AP8533.
- Service Platforms NX5500, NX7500, NX9500, NX9600, VX9000

Syntax

```
whitelist [category-type|url-list]
```

```
whitelist category-type [adult-content|all|business|communication|entertainment|
file-sharing-backup|gaming|news-sports-general|p2p|questionable|security-risk|
social-photo-sharing|software-updates] precedence <1-500> {description <LINE>}
```
## Parameters

```
whitelist category-type [adult-content|all|business|communication|entertainment|
file-sharing-backup|gaming|news-sports-general|p2p|questionable|security-risk|
social-photo-sharing|software-updates] precedence <1-500> {description <LINE>}
```
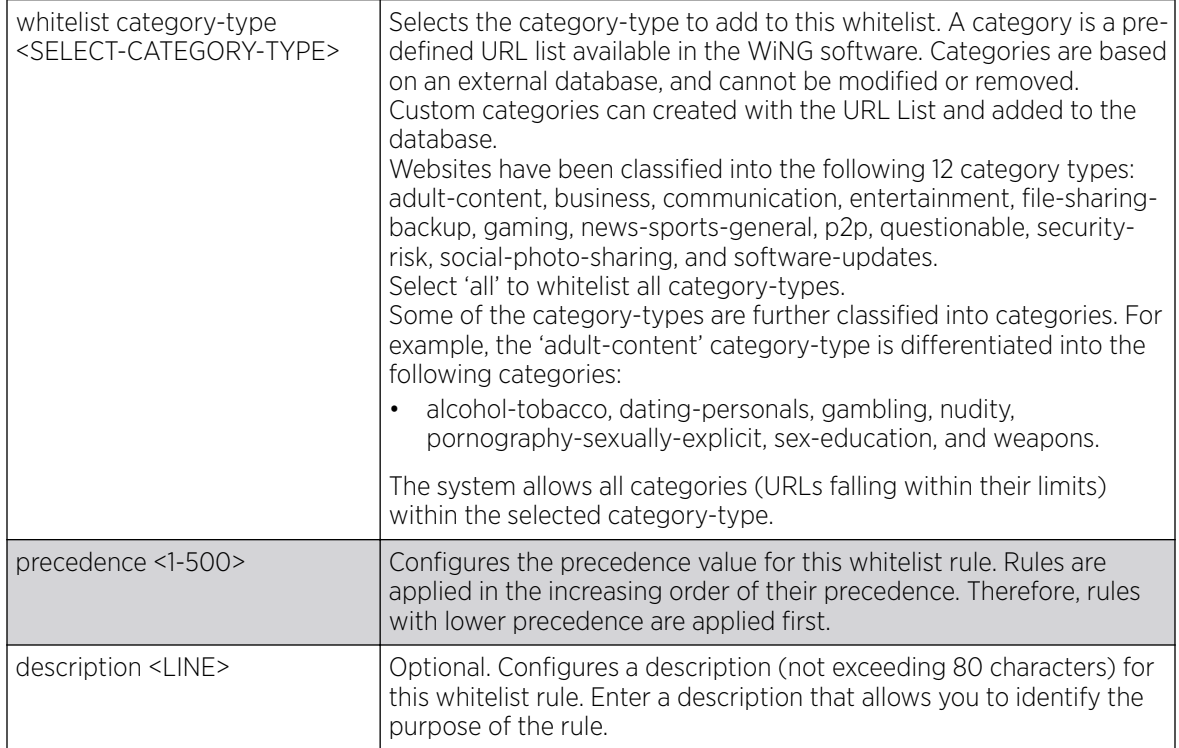

whitelist url-list <URL-LIST-NAME> precedence <1-500> *{description <LINE>}*

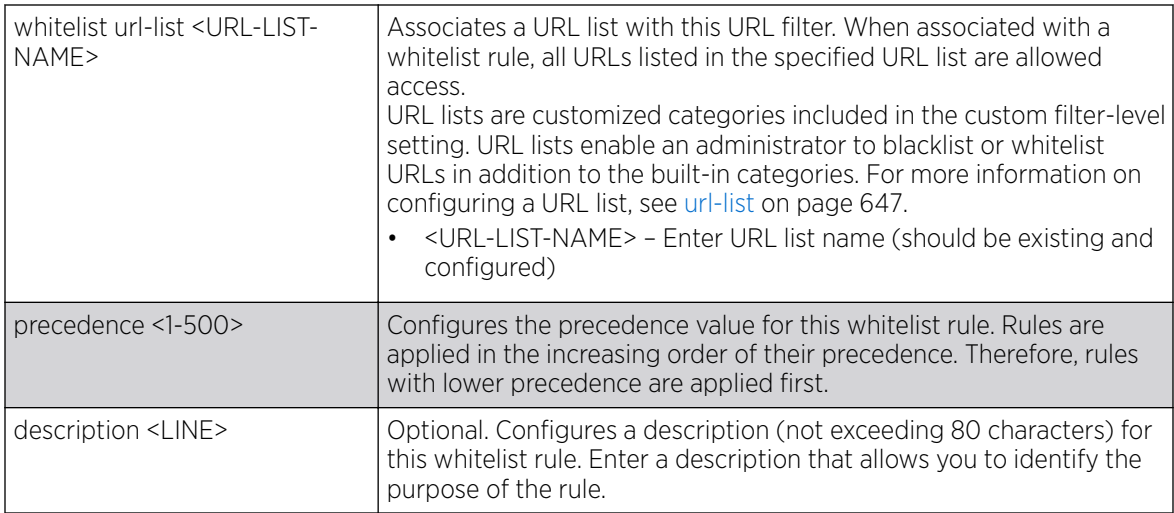

## Examples

```
nx9500-6C8809(config-url-filter-test)#whitelist category-type communication category chat 
precedence 7
nx9500-6C8809(config-url-filter-test)#show context
url-filter test
 description "Blacklists sites inappropriate for children and are security risks."
```

```
 blacklist level medium-high precedence 10
whitelist category-type communication category chat precedence 7
 blacklist category-type security-risk category botnets precedence 3
 blacklist category-type adult-content category alcohol-tobacco precedence 1
 blockpage internal content "The requested Web page is blocked and cannot be displayed 
for viewing"
nx9500-6C8809(config-url-filter-test)#
```
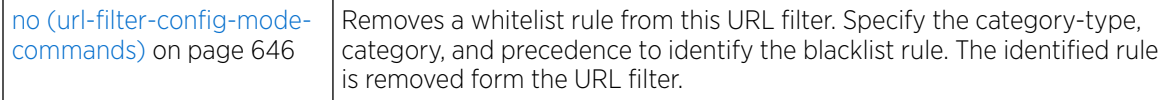

### no (url-filter-config-mode-commands)

Use the no command to remove this URL filter's configured parameters

Supported in the following platforms:

- Access Points AP505i, AP510i, AP510e, AP560i, AP6522, AP6562, AP7161, AP7502, AP7522, AP7532, AP7562, AP7602, AP7612, AP7622, AP763, AP7662, AP8163, AP8543, AP8533.
- Service Platforms NX5500, NX7500, NX9500, NX9600, VX9000

## Syntax

```
no [blacklist|blockpage|description|whitelist]
no blacklist [category-type|level|url-list]
no blacklist [category-type <SELECT-CATEGORY-TYPE>|level <SELECT-LEVEL>|
url-list <URL-LIST-NAME>] precedence <1-500>
no blockpage [external|internal [content|footer|header|main-logo|org-name|
org-signature|small-logo|title]|path]
no description
no whitelist [category-type|url-list]
no whitelist [category-type <SELECT-CATEGORY-TYPE>|url-list <URL-LIST-NAME>] 
precedence <1-500>
```
### Parameters

no <PARAMETERS>

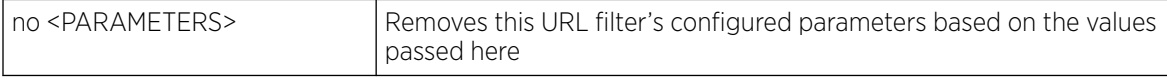

Examples

The following example displays the URL filter 'test' settings before the 'no' is executed:

```
nx9500-6C8809(config-url-filter-test)#show context
url-filter test
 description "Blacklists sites inappropriate for children and are security risks."
 blacklist level medium-high precedence 10
 whitelist category-type communication category chat precedence 7
 blacklist category-type security-risk category botnets precedence 3
blacklist category-type adult-content category alcohol-tobacco precedence 1
 blockpage internal content "The requested Web page is blocked and cannot be displayed
```

```
for viewing"
nx9500-6C8809(config-url-filter-test)#
nx9500-6C8809(config-url-filter-test)#no description
nx9500-6C8809(config-url-filter-test)#no blacklist category-type adult-content
category alcohol-tobacco precedence 1
nx9500-6C8809(config-url-filter-test)#no whitelist category-type communication
category chat precedence 7
```
The following example displays the URL filter 'test' settings after the 'no' is executed:

```
nx9500-6C8809(config-url-filter-test)#show context
url-filter test
 blacklist level medium-high precedence 10
 blacklist category-type security-risk category botnets precedence 3
 blockpage internal content "The requested Web page is blocked and cannot be displayed 
for viewing"
nx9500-6C8809(config-url-filter-test)#
```
# url-list

Creates a URL list and enters its configuration mode. URL lists are a means of categorizing URLs on the basis of various criteria, such as frequently used, not-permitted, etc. It is used in URL filters to identify whitelisted/blacklisted URLs. Web requests are blocked or approved based on URL filter whitelist/ blacklist rules. A whitelist bans all sites except the categories and URL lists defined in the whitelist. The blacklist allows all sites except the categories and URL lists defined in the blacklist.

*Supported in the following platforms:*

- Access Points AP505i, AP510i, AP510e, AP560i, AP6522, AP6562, AP7161, AP7502, AP7522, AP7532, AP7562, AP7602, AP7612, AP7622, AP763, AP7662, AP8163, AP8543, AP8533.
- Service Platforms NX5500, NX7500, NX9500, NX9600, VX9000

#### *Syntax*

url-list <URL-LIST-NAME>

### *Parameters*

url-list <URL-LIST-NAME>

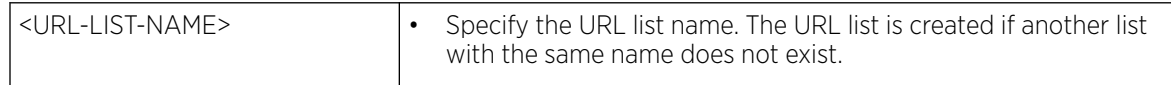

### *Examples*

```
nx9500-6C8809(config)#url-list URLlist1
  (config-url-list-URLlist1)#?
URL List Mode commands:
  description Description of the category
  no Negate a command or set its defaults
  url Add a URL entry
  clrscr Clears the display screen
  commit Commit all changes made in this session
  do Run commands from Exec mode
  end End current mode and change to EXEC mode
  exit End current mode and down to previous mode
```
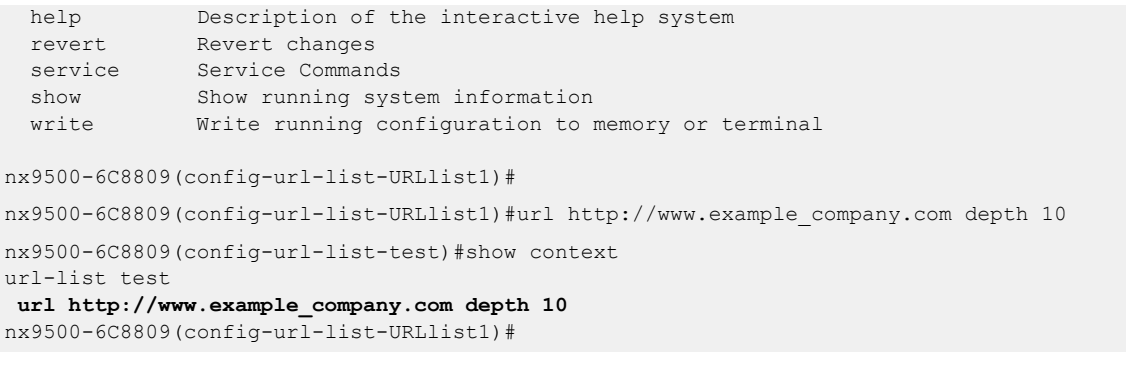

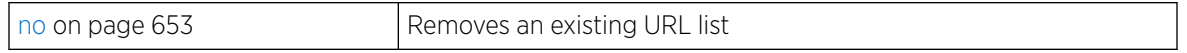

## *url-list-config-commands*

The following table summarizes URL list configuration mode commands:

## **Table 34: URL List Config Mode Commands**

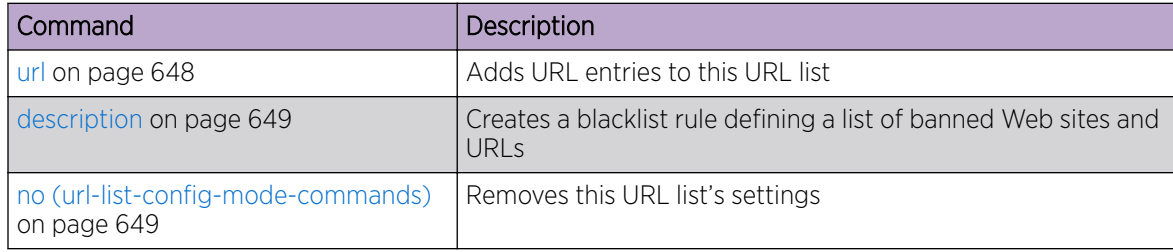

## url

Adds URL entries to this URL list

Supported in the following platforms:

- Access Points AP505i, AP510i, AP510e, AP560i, AP6522, AP6562, AP7161, AP7502, AP7522, AP7532, AP7562, AP7602, AP7612, AP7622, AP763, AP7662, AP8163, AP8543, AP8533.
- Service Platforms NX5500, NX7500, NX9500, NX9600, VX9000

## Syntax

url <WORD> *{depth <1-10>}*

## Parameters

```
url <WORD> {depth <1-10>}
```
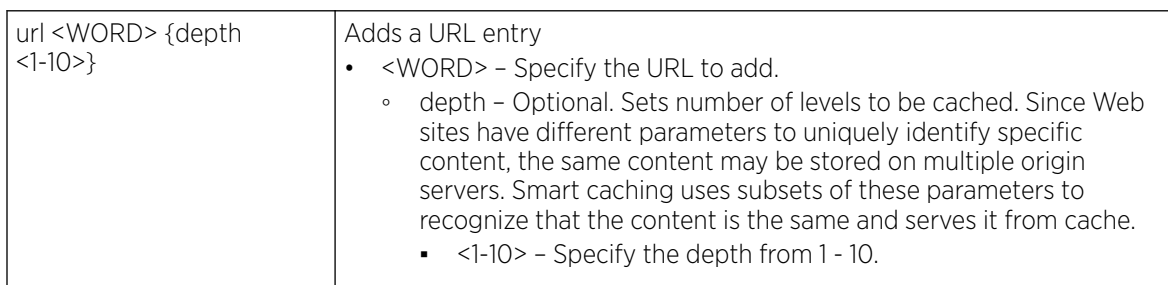
#### Examples

```
nx9500-6C8809(config-url-list-test)#url http://www.facebook.com depth 5
nx9500-6C8809(config-url-list-test)#show context
url-list test
  description "This URL list contains social media URLs."
url https://www.facebook.com depth 5
nx9500-6C8809(config-url-list-test)#
```
## Related Commands

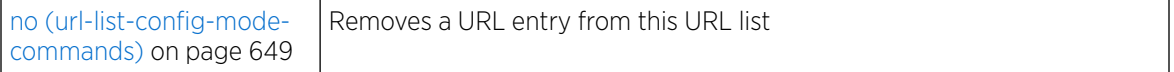

## description

Configures a description for this URL list. The description should be unique and enable you to identify the type of URLs listed in the URL list.

Supported in the following platforms:

- Access Points AP505i, AP510i, AP510e, AP560i, AP6522, AP6562, AP7161, AP7502, AP7522, AP7532, AP7562, AP7602, AP7612, AP7622, AP763, AP7662, AP8163, AP8543, AP8533.
- Service Platforms NX5500, NX7500, NX9500, NX9600, VX9000

## Syntax

description <LINE>

#### Parameters

description <LINE>

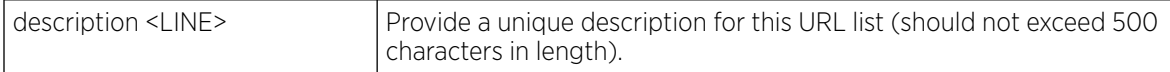

Examples

```
nx9500-6C8809(config-url-list-test)#description ""This URL list contains social media 
URLs.""
nx9500-6C8809(config-url-list-test)#show context
url-list test
 description "This URL list contains social media URLs."
nx9500-6C8809(config-url-list-test)#
```
Related Commands

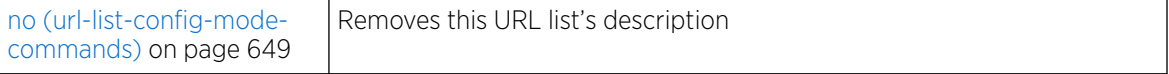

## no (url-list-config-mode-commands)

Removes this URL list's settings

Supported in the following platforms:

- Access Points AP505i, AP510i, AP510e, AP560i, AP6522, AP6562, AP7161, AP7502, AP7522, AP7532, AP7562, AP7602, AP7612, AP7622, AP763, AP7662, AP8163, AP8543, AP8533.
- Service Platforms NX5500, NX7500, NX9500, NX9600, VX9000

#### Syntax

no [description|url] no description no url <WORD>

#### Parameters

no <PARAMETERS>

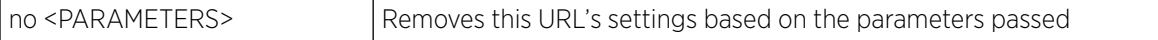

### Examples

The following example displays the URL list 'test' settings before the 'no' command is executed:

```
nx9500-6C8809(config-url-list-test)#show context
url-list test
 description "This URL list contains social media URLs."
 url https://www.facebook.com depth 5
nx9500-6C8809(config-url-list-test)#
nx9500-6C8809(config-url-list-test)#no url www.facebook.com
```
The following example displays the URL list 'test' settings after the 'no' command is executed:

```
nx9500-6C8809(config-url-list-test)#show context
url-list test
 description "This URL list contains social communication URLS"
nx9500-6C8809(config-url-list-test)#
```
# vx9000

Configures a *Virtual WLAN Controller* (V-WLC) in a *virtual machine* (VM) environment. V-WLC can be deployed on a shared, third-party server hardware, thereby reducing overhead costs of procuring and maintaining dedicated appliances. The external, third-party hardware needs to have installed hypervisors, such as VmWare, Xen, VirtualBox, KVM, Amazon EC2 or Hyper-V, enabling it to communicate with V-WLC software.

The V-WLC controls and manages access points and other controllers (at NOC or as a site-controller) in the network. The traffic between the access points and the V-WLC is over the layer-3 MINT protocol.

V-WLC is a licensed feature, and the WiNG software provides the following two new licenses:

- VX When installed, this license activates VM controller instance, and enables the V-WLC to trigger adoption process allowing access points to adopt to the V-WLC. The adoption capacity of the V-WLC is determined by the number of licenses installed on it.
- VX When installed, this license activates VM controller instance, and enables the V-WLC to trigger adoption process allowing access points to adopt to the V-WLC. The adoption capacity of the V-WLC is determined by the number of licenses installed on it.

To install the VX or VX-DEMO license on an existing V-WLC instance, use the license command. For more information, see the examples provided in this section.

*Supported in the following platforms:*

• Service Platforms — NX 95XX, NX 96XX

## *Syntax*

vx9000 <MAC>

#### *Parameters*

vx9000 <MAC>

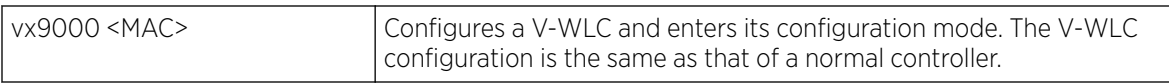

## *Examples*

```
nx9500-6C8809(config)#vx9000 11-22-33-44-55-66
nx9500-6C8809(config-device-11-22-33-44-55-66)#?
Device Mode commands:
  adopter-auto-provisioning-policy-lookup Use centralized auto-provisioning
                                policy when adopted by another
                                controller
 adoption adoption adoption configuration
 adoption-site Set system's adoption site
  adoption-mode Configure the adoption mode for the
                                access-points in this RF-Domain
 alias Alias
  application-policy Application Poicy configuration
 area Set name of area where the system
                                is located
  arp Address Resolution Protocol (ARP)
 auto-learn Auto learning
  autogen-uniqueid Autogenerate a unique id
  autoinstall Autoinstall settings
  bluetooth-detection Detect Bluetooth devices using the
                               Bluetooth USB module - there will
                               be interference on 2.4 Ghz radio in
                                wlan mode
 bridge Ethernet bridge
 captive-portal Captive portal Captive portal
 cdp complete complete complete complete complete complete channel channel list to configure channel list to complete channel and \alphaConfigure channel list to be
                                advertised to wireless clients
  cluster Cluster configuration
  configuration-persistence Enable persistence of configuration
                                across reloads (startup configfile)
  contact Configure the contact
  controller WLAN controller configuration
  country-code Configure the country of operation
  critical-resource Critical Resource
  crypto Encryption related commands
  database Database command
 device-upgrade device firmware upgrade
dot1x 802.1X
  dpi Enable Deep-Packet-Inspection
                                (Application Assurance)
  dscp-mapping Configure IP DSCP to 802.1p
                               priority mapping for untagged
                                frames
  email-notification Email notification configuration
  enforce-version Check the firmware versions of
                                devices before interoperating
  environmental-sensor Environmental Sensors Configuration
 events System event messages System event messages
 export export a file
```
 file-sync File sync between controller and floor Set the floor within a area where  $S$ et the floor within a area where geo-coordinates Configure geo coordinates for this gre GRE protocol hostname Set system's network name http-analyze Specify HTTP-Analysis configuration interface  $\qquad \qquad$  Select an interface to configure ip Internet Protocol (IP) ipv6 Internet Protocol version 6 (IPv6) l2tpv3 L2tpv3 protocol l3e-lite-table L3e lite Table layout-coordinates Configure layout coordinates for led Turn LEDs on/off on the device led-timeout Configure the time for the led to legacy-auto-downgrade Enable device firmware to auto legacy-auto-update Auto upgrade of legacy devices license License management command lldp Link Layer Discovery Protocol location Configure the location logging Modify message logging facilities mac-address-table MAC Address Table mac-auth 802.1X mac-name Configure MAC address to name management-server Configure management server address memory-profile Memory profile Memory profile to be used on the meshpoint-device Configure meshpoint device meshpoint-monitor-interval Configure meshpoint monitoring min-misconfiguration-recovery-time Check controller connectivity after mint MinT protocol mirror Mirroring misconfiguration-recovery-time Check controller connectivity after mpact-server methods of the MPACT server configuration neighbor-inactivity-timeout Configure neighbor inactivity neighbor-info-interval Configure neighbor information no Negate a command or set its noc Configure the noc related setting nsight NSight ntp  $\mathbb{R}$  and  $\mathbb{R}$  are  $\mathbb{R}$  and  $\mathbb{R}$  are  $\mathbb{R}$  are  $\mathbb{R}$  are  $\mathbb{R}$  are  $\mathbb{R}$  are  $\mathbb{R}$  are  $\mathbb{R}$  are  $\mathbb{R}$  are  $\mathbb{R}$  are  $\mathbb{R}$  are  $\mathbb{R}$  are  $\mathbb{R}$  are  $\mathbb{R}$  are  $\mathbb{R}$  a offline-duration Set duration for which a device override Override a command override-wlan Configure RF Domain level overrides power-config configure power mode

 adoptees the system is located device this device turn off after the last radio state change downgrade when other legacy devices are detected Configure load balancing parameter mappings device parameters interval configuration is received configuration is received timeout exchange interval defaults remains unadopted before it generates offline event for wlan preferred-controller-group Controller group this system will

<span id="page-652-0"></span>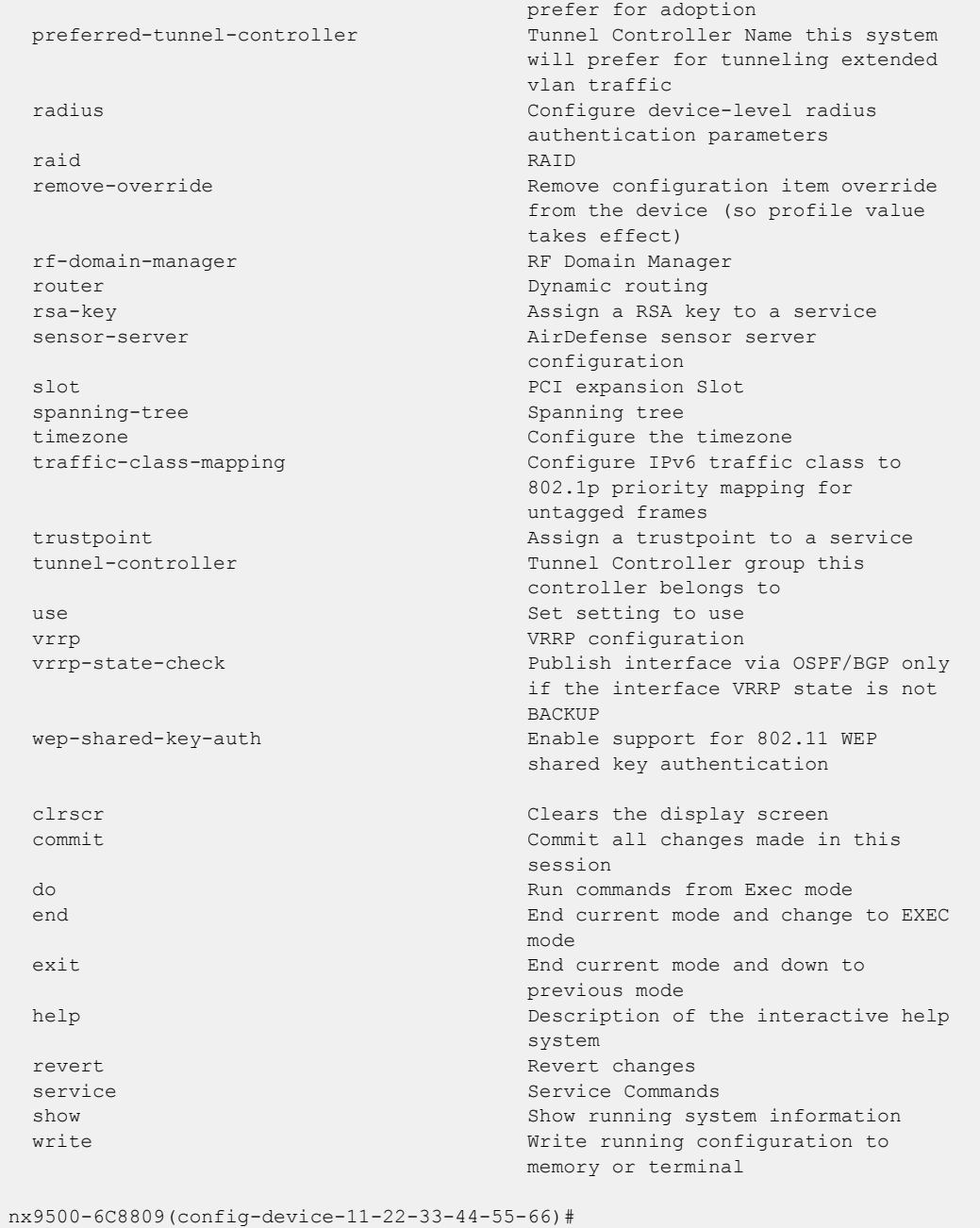

# *Related Commands*

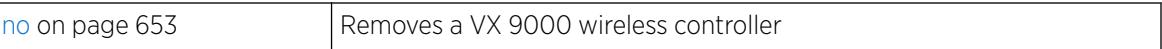

# no

Negates a command, or reverts configured settings to their default.

*Supported in the following platforms:*

- Access Points AP505i, AP510i, AP510e, AP560i, AP6522, AP6562, AP7161, AP7502, AP7522, AP7532, AP7562, AP7602, AP7612, AP7622, AP763, AP7662, AP8163, AP8543, AP8533.
- Service Platforms NX5500, NX7500, NX9500, NX9600, VX9000

#### *Syntax*

```
no [aaa-policy|aaa-tacacs-policy|alias|ap410|ap460|ap505|ap510|ap560|nx5500|nx75xx|nx9000|
nx9600|application|application-group|
application-policy|association-acl-policy|auto-provisioning-policy|bgp|ble-data-export-
policy|
bonjour-gw-discovery-policy|bonjour-gw-forwarding-policy|bonjour-gw-query-forwarding-
policy|captive-portal|
client-identity|client-identity-group|crypto-cmp-policy|customize|database-policy|device|
device-categorization|
dhcp-server-policy|dhcpv6-server-policy|dns-whitelist|event-system-policy|ex3500|ex3500-
management-policy|
ex3500-qos-class-map-policy|ex3500-qos-policy-map|ex3524|ex3548|firewall-policy|global-
association-list|
guest-management|igmp-snoop-policy|inline-password-encryption|iot-device-type-imagotag-
policy|ip|ipv6|
ipv6-router-advertisement-policy|l2tpv3|location-policy|mac|management-policy|meshpoint|
meshpoint-qos-policy|
nac-list|netflow-policy|nsight-policy|passpoint-policy|password-encryption|profile|
purview-application-group|
radio-qos-policy|radius-group|radius-server-policy|radius-user-pool-policy|rf-domain|
roaming-assist-policy|role-policy|route-map|routing-policy|rtl-server-policy|schedule-
policy|t5|
sensor-policy|smart-rf-policy|url-filter|url-list|vx9000|web-filter-policy|wips-policy|
wlan|
wlan-qos-policy|service]
no alias [address-range <ADDRESS-RANGE-ALIAS-NAME>|host <HOST-ALIAS-NAME>|
network <NETWORK-ALIAS-NAME>|network-group <NETWORK-GROUP-ALIAS-NAME> [address-range|host|
network]|
network-service <NETWORK-SERVICE-ALIAS-NAME>|number <NUMBER-ALIAS-NAME>|string <STRING-
ALIAS-NAME>|
vlan <VLAN-ALIAS-NAME>]
no [aaa-policy|aaa-tacacs-policy|application-policy|auto-provisioning-policy|auto-
provisioning-policy|
ble-data-export-policy|bonjour-gw-discovery-policy|bonjour-gw-forwarding-policy|bonjour-
gw-query-forwarding-policy|
database-policy|captive-portal|crypto-cmp-policy|device-categorization|dhcp-server-policy|
dhcpv6-server-policy|
dns-whitelist|event-system-policy|ex3500|ex3500-management-policy|ex3500-qos-class-map-
policy|ex3500-qos-policy|
firewall-policy|global-association-list|guest-management|igmp-snoop-policy|inline-
password-encryption|ip|ipv6|
iot-device-type-imagotag-policy|ipv6-router-advertisement-policy|l2tpv3|location-policy|
mac|management-policy|
meshpoint|meshpoint-qos-policy|nac-list|netflow-policy|nsight-policy|passpoint-policy|
purview-application-group|
radio-qos-policy|radius-group|radius-server-policy|radius-user-pool-policy|roaming-assist-
policy|role-policy|
routing-policy|rtl-server-policy|schedule-policy|sensor-policy|smart-rf-policy|web-filter-
```

```
policy|wips-policy|
wlan-qos-policy] <POLICY-NAME>
no application <APPLICATION-NAME>
no application-group <APPLICATION-GROUP-NAME>
no [ap410|ap460|ap510|ap505|ap560|ap510|ap505|ap560|ap7522|ap7532|ap7562|ap7612|ap7632|
ap7662|ap8432|ap8533|ex3524|ex3548|ex3524|ex3548|t5|nx5500|nx75xx|nx9000|nx9600|vx9000] 
<MAC>no client-identity <CLIENT-IDENTITY-NAME>
no client-identity-group <CLIENT-IDENTITY-GROUP-NAME>
no device {containing <WORD>} {(filter type [ap410|ap460|ap510|ap505|ap560|ap7522|ap7532|
ap7562|ap7612|ap7632|ap7662|ap8432|ap8533|ex3524|ex3548|t5|nx5500|nx75xx|nx9000|nx9600|
vx9000])}
no customize [hostname-column-width|show-wireless-client|show-wireless-client-stats|
show-wireless-client-stats-rf|show-wireless-meshpoint|show-wireless-meshpoint-neighbor-
stats|
show-wireless-meshpoint-neighbor-stats-rf|show-wireless-radio|show-wireless-radio-stats|
show-wireless-radio-stats-rf]
no password-encryption secret 2 <OLD-PASSPHRASE>
no profile {ap410|ap460|ap510|ap505|ap560|ap7522|ap7532|ap7562|ap7612|ap7632|ap7662|
ap8432|ap8533|ex3548|containing|filter|nx5500|nx75xx|nx9000|nx9600|t5|vx9000} <PROFILE-
NAME>
no wlan [<WLAN-NAME>|all|containing <WLAN-NAME-SUBSTRING>]
no service set [command-history|reboot-history|upgrade-history] {on <DEVICE-NAME>}
```
The following 'no' commands are specific to the NX9500 and NX9600 platforms:

```
no t5 <T5-DEVICE-MAC>
```

```
no bgp [as-path-list|community-list|extcommunity-list|ip-access-list|ip-prefix-list] 
<LIST-NAME>
```
no route-map <ROUTE-MAP-NAME>

The following 'no' command is specific to the VX9000 virtual machine platform:

```
no database-client-policy <POLICY-NAME>
```
#### *Parameters*

no <PARAMETERS>

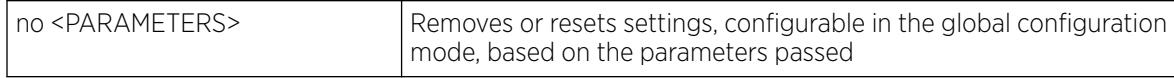

## *Examples*

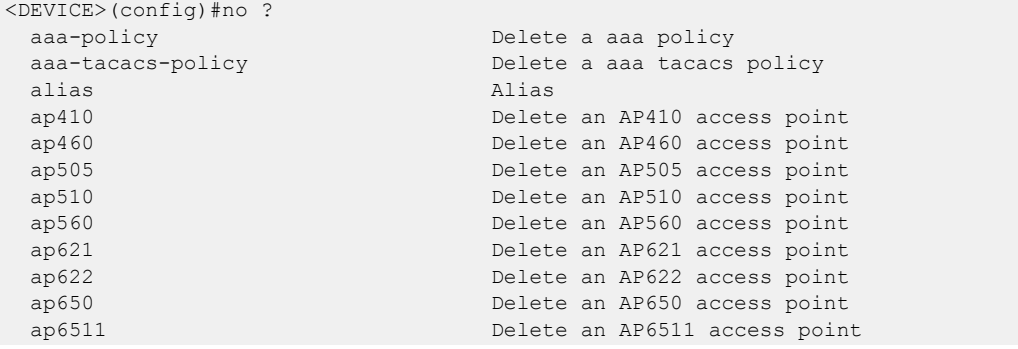

```
 ap6521 Delete an AP6521 access point
 ap6522 Delete an AP6522 access point
 ap6532 Delete an AP6532 access point
 ap6562 Delete an AP6562 access point
 ap71xx Delete an AP71XX access point
 ap7502 Delete an AP7502 access point
 ap7522 Delete an AP7522 access point
 ap7532 Delete an AP7532 access point
 ap7562 Delete an AP7562 access point
 ap7602 Delete an AP7602 access point
 ap7612 Delete an AP7612 access point
 ap7622 Delete an AP7622 access point
 ap7632 Delete an AP7632 access point
 ap7662 Delete an AP7662 access point
 ap81xx Delete an AP81XX access point
 ap82xx Delete an AP82XX access point
 ap8432 Delete an AP8432 access point
                         Delete an AP8533 access point
 application Delete an application
 application-group Delete an application-group
 application-policy Delete an application policy
 association-acl-policy Delete an association-acl policy
 auto-provisioning-policy Delete an auto-provisioning policy
bgp BGP Configuration
 ble-data-export-policy Delete a policy
bonjour-gw-discovery-policy Disable Bonjour Gateway discovery policy<br>bonjour-gw-forwarding-policy Disable Bonjour Gateway Forwarding
                         Disable Bonjour Gateway Forwarding
                           policy
 bonjour-gw-query-forwarding-policy Disable Bonjour Gateway Query Forwarding
                           policy
 captive-portal Delete a captive portal
 client-identity Client identity (DHCP Device
                           Fingerprinting)
 client-identity-group Client identity group (DHCP Fingerprint
                           Database)
 crypto-cmp-policy CMP policy
 customize Restore the custom cli commands to
default<br>database-client-policy configue
                         Configure database policy
 database-policy Configure database policy
 device Delete multiple devices
 device-categorization Delete device categorization object
 dhcp-server-policy DHCP server policy
 dhcpv6-server-policy DHCPv6 server related configuration
dns-whitelist Delete a whitelist object
 event-system-policy Delete a event system policy
 ex3500 Ex3500 device
 ex3500-management-policy Delete a ex3500 management policy
 ex3500-qos-class-map-policy Delete a ex3500 qos class-map policy
 ex3500-qos-policy-map Delete a ex3500 qos policy-map
                          Delete an EX3524 wireless controller
 ex3548 Delete an EX3548 wireless controller
 firewall-policy Configure firewall policy
 global-association-list Delete a global association list
 guest-management Delete a guest management policy
 igmp-snoop-policy Remove device onboard igmp snoop policy
 inline-password-encryption Disable storing encryption key in the
                           startup configuration file
 iot-device-type-imagotag-policy Delete a iot imagotag policy
 ip Internet Protocol (IP)
 ipv6 Internet Protocol version 6 (IPv6)
 ipv6-router-advertisement-policy IPv6 Router Advertisement related
                           configuration
 l2tpv3 Negate a command or set its defaults
```
mac  $MAC$  configuration netflow-policy Delete a netflow policy nsight-policy Delete a nsight policy sensor-policy Delete a sensor policy t5 Delete an T5 DSL switch url-filter Delete a url filter url-list Delete a URL list wips-policy **Delete** a wips policy wlan belete a wlan object service Service Commands

 location-policy Delete a ExtremeLocation policy management-policy Delete a management policy meshpoint Delete a meshpoint object meshpoint-qos-policy Delete a mesh point QoS configuration policy nac-list Delete an network access control list nx45xx Delete an NX45XX integrated services platform nx5500 Delete an NX5500 wireless controller nx65xx Delete an NX65XX integrated services platform nx75xx Delete an NX75XX wireless controller nx9000 Delete an NX9000 wireless controller passpoint-policy Delete a passpoint configuration policy password-encryption Disable password encryption in configuration profile Delete a profile and all its associated configuration purview-application-group Delete Purview application-group purview-application-policy Delete a Purview application policy radio-qos-policy Delete a radio QoS configuration policy radius-group Local radius server group configuration radius-server-policy Remove device onboard radius policy radius-user-pool-policy Configure Radius User Pool rest  $R$ emove the configured url rf-domain Delete one or more RF-domains and all their associated configurations rfs4000 Delete an RFS4000 wireless controller rfs6000 Delete an RFS6000 wireless controller rfs7000 Delete an RFS7000 wireless controller roaming-assist-policy Delete a roaming-assist policy role-policy Role based firewall policy route-map Dynamic routing route map Configuration routing-policy Policy Based Routing Configuratino rssi-interval-duration Configure the periodicity of sensding RSSI info from sensor to server rtl-server-policy Delete a rtl server policy schedule-policy Delete a schedule policy smart-rf-policy Delete a smart-rf-policy vx9000 Delete an VX9000 wireless controller web-filter-policy Delete a web filter policy wlan-qos-policy Delete a wireless lan QoS configuration policy

<DEVICE>(config)#

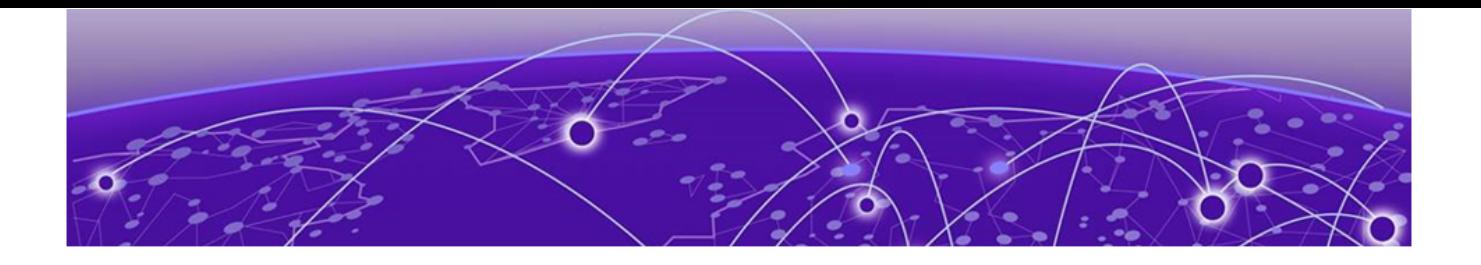

# **Common Commands**

# common-commands on page 658

This chapter describes the CLI commands common to the USER EXEC, PRIV EXEC, and GLOBAL CONFIG modes.

The PRIV EXEC command set contains commands available within the USER EXEC mode. Some commands can be entered in either mode. Commands entered in either the USER EXEC or PRIV EXEC mode are referred to as EXEC mode commands. If a user or privilege is not specified, the referenced command can be entered in either mode.

# common-commands

The following table summarizes the commands common to the User Exec, Priv Exec, Global Config modes, and all other configuration contexts:

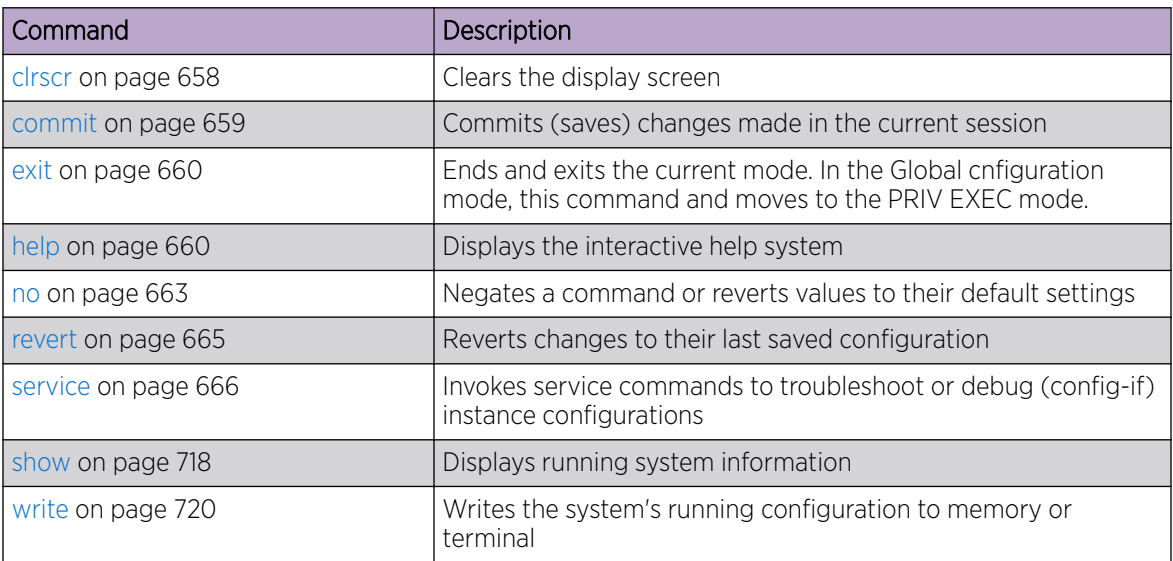

# **Table 35: Common Commands**

# clrscr

Clears the screen and refreshes the prompt, irrespective of the mode

<span id="page-658-0"></span>*Supported in the following platforms:*

- Access Points AP505i, AP510i, AP510e, AP560i, AP6522, AP6562, AP7161, AP7502, AP7522, AP7532, AP7562, AP7602, AP7612, AP7622, AP763, AP7662, AP8163, AP8543, AP8533.
- Service Platforms NX5500, NX7500, NX9500, NX9600, VX9000

*Syntax*

clrscr

*Parameters*

None

## *Examples*

The following example shows the terminal window or screen before the clrscr command is executed:

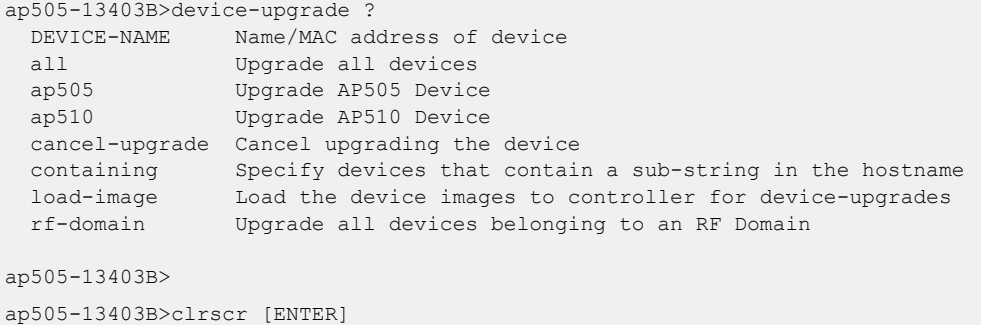

The terminal window or screen after the clrscr command is executed:

ap505-13403B>

# commit

Commits changes made in the active session. Use the commit command to save and invoke settings entered during the current transaction.

*Supported in the following platforms:*

- Access Points AP505i, AP510i, AP510e, AP560i, AP6522, AP6562, AP7161, AP7502, AP7522, AP7532, AP7562, AP7602, AP7612, AP7622, AP763, AP7662, AP8163, AP8543, AP8533.
- Service Platforms NX5500, NX7500, NX9500, NX9600, VX9000

*Syntax*

commit *{write}{memory}*

*Parameters*

commit *{write}{memory}*

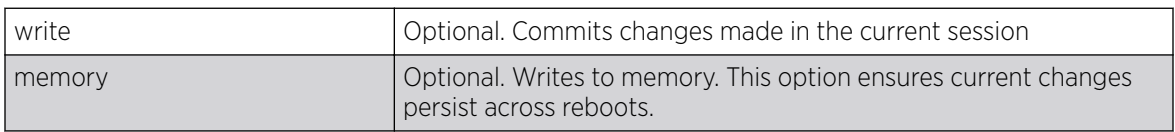

<span id="page-659-0"></span>*Examples*

nx9500-6C8809#commit write memory [OK] nx9500-6C8809#

# exit

The exit command works differently in the User Exec, Priv Exec, and Global Config modes. In the Global Config mode, it ends the current mode and moves to the previous mode, which is Priv Exec mode. The prompt changes from *(config)#* to *#*. When used in the Priv Exec and User Exec modes, the exit command ends the current session, and connection to the terminal device is terminated. If the current session has changes that have not been committed, the system will prompt you to either do a commit or a revert before terminating the session.

*Supported in the following platforms:*

- Access Points AP505i, AP510i, AP510e, AP560i, AP6522, AP6562, AP7161, AP7502, AP7522, AP7532, AP7562, AP7602, AP7612, AP7622, AP763, AP7662, AP8163, AP8543, AP8533.
- Service Platforms NX5500, NX7500, NX9500, NX9600, VX9000

*Syntax*

exit

*Parameters*

None

## *Examples*

nx9500-6C8809(config)#exit nx9500-6C8809#

# help

Describes the interactive help system. Use this command to access the advanced help feature. Use "?" anytime at the command prompt to access the help topic

Two kinds of help are provided:

- Full help is available when ready to enter a command argument
- Partial help is provided when an abbreviated argument is entered and you want to know what arguments match the input (for example 'show ve?').

# *Supported in the following platforms:*

- Access Points AP505i, AP510i, AP510e, AP560i, AP6522, AP6562, AP7161, AP7502, AP7522, AP7532, AP7562, AP7602, AP7612, AP7622, AP763, AP7662, AP8163, AP8543, AP8533.
- Service Platforms NX5500, NX7500, NX9500, NX9600, VX9000

## *Syntax*

```
help {search|show}
help {search <WORD>} {detailed|only-show|skip-no|skip-show}
```
#### *Parameters*

help *{search <WORD>} {detailed|only-show|skip-no|skip-show}*

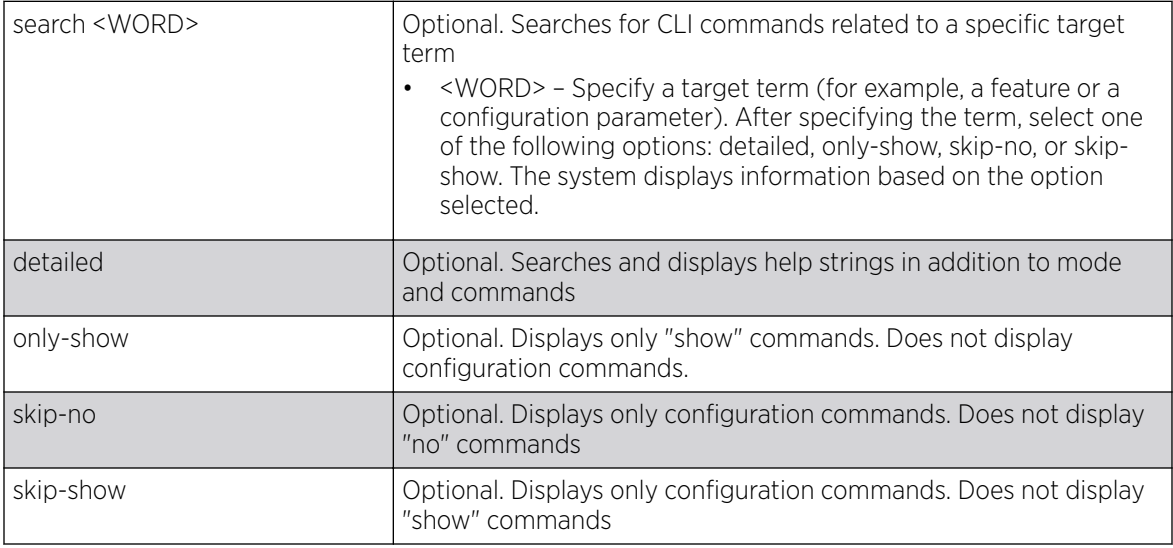

## *Examples*

```
nx9500-6C8809>help search crypto detailed
found more than 64 references, showing the first 64
Context : Command
Command : clear crypto ike sa (A.B.C.D|all)(|on DEVICE-NAME)
            \ Clear
              \ Encryption Module
               \ IKE SA
               \ Flush IKE SAs
                \ Flush IKE SAs for a given peer
                  \ Flush all IKE SA
                  \ On AP/Controller
                   \ AP/Controller name
         : clear crypto ipsec sa(|on DEVICE-NAME)
                    \ Clear
                    \ Encryption Module
                   \ IPSec database
                   \ Flush IPSec SAs
                   \ On AP/Controller
                   \ AP/Controller name
         : crypto key export rsa WORD URL (passphrase WORD|) (background|) ...
                   \ Encryption related commands
--More--
nx9500-6C8809>
nx9500-6C8809help search crypto only-show
Context : Command
Command : show crypto cmp request status(|on DEVICE-NAME)
        : show crypto ike sa (version 1|version 2|)(peer A.B.C.D|) (detail...
```

```
 : show crypto ipsec sa (peer A.B.C.D|) (detail|) (|on DEVICE-NAME...
         : show crypto key rsa (|public-key-detail) (|on DEVICE-NAME)
         : show crypto pki trustpoints (WORD|all|)(|on DEVICE-NAME)
nx9500-6C8809>
nx9500-6C8809>help search service skip-show
found more than 64 references, showing the first 64
Context : Command
Command : service block-adopter-config-update
         : service clear adoption history(|on DEVICE-NAME)
         : service clear captive-portal-page-upload history (|(on DOMAIN-NA...
         : service clear command-history(|on DEVICE-NAME)
         : service clear device-upgrade history (|on DOMAIN-NAME)
         : service clear noc statistics
         : service clear reboot-history(|on DEVICE-NAME)
         : service clear unsanctioned aps (|on DEVICE-OR-DOMAIN-NAME)
         : service clear upgrade-history(|on DEVICE-NAME)
         : service clear web-filter cache(|on DEVICE-NAME)
         : service clear wireless ap statistics (|(AA-BB-CC-DD-EE-FF)) (|on...
         : service clear wireless client statistics (|AA-BB-CC-DD-EE-FF) (|...
         : service clear wireless controller-mobility-database
         : service clear wireless dns-cache(|on DEVICE-OR-DOMAIN-NAME)
         : service clear wireless radio statistics (|(DEVICE-NAME (|<1-3>))...
         : service clear wireless wlan statistics (|WLAN) (|on DEVICE-OR-DO...
         : service clear xpath requests (|<1-100000>)
         : service show block-adopter-config-update
         : service show captive-portal servers(|on DEVICE-NAME)
         : service show captive-portal user-cache(|on DEVICE-NAME)
         : service show cli
         --More--
nx9500-6C8809>
nx9500-6C8809>help search mint only-show
Found 25 references for "mint"
Context : Command
Command : show debugging mint (|on DEVICE-OR-DOMAIN-NAME)
         : show mint config(|on DEVICE-NAME)
         : show mint dis (|details)(|on DEVICE-NAME)
         : show mint id(|on DEVICE-NAME)
         : show mint info(|on DEVICE-NAME)
         : show mint known-adopters(|on DEVICE-NAME)
         : show mint links (|details)(|on DEVICE-NAME)
         : show mint lsp
         : show mint lsp-db (|details AA.BB.CC.DD)(|on DEVICE-NAME)
         : show mint mlcp history(|on DEVICE-NAME)
         : show mint mlcp(|on DEVICE-NAME)
         : show mint neighbors (|details)(|on DEVICE-NAME)
         : show mint route(|on DEVICE-NAME)
         : show mint stats(|on DEVICE-NAME)
         : show mint tunnel-controller (|details)(|on DEVICE-NAME)
         : show mint tunneled-vlans(|on DEVICE-NAME)
         : show wireless mint client (|on DEVICE-OR-DOMAIN-NAME)
         : show wireless mint client portal-candidates(|(DEVICE-NAME (|<1-3...
         : show wireless mint client statistics (|on DEVICE-OR-DOMAIN-NAME)...
         : show wireless mint client statistics rf (|on DEVICE-OR-DOMAIN-NA...
         : show wireless mint detail (|(DEVICE-NAME (|<1-3>))) (|(filter {|...
         : show wireless mint links (|on DEVICE-OR-DOMAIN-NAME)
         : show wireless mint portal (|on DEVICE-OR-DOMAIN-NAME)
         : show wireless mint portal statistics (|on DEVICE-OR-DOMAIN-NAME)...
         : show wireless mint portal statistics rf (|on DEVICE-OR-DOMAIN-NA...
nx9500-6C8809>
```
## <span id="page-662-0"></span>no

Negates a command or sets its default. Though the no command is common to the User Exec, Priv Exec, and Global Config modes, it negates a different set of commands in each mode.

*Supported in the following platforms:*

- Access Points AP505i, AP510i, AP510e, AP560i, AP6522, AP6562, AP7161, AP7502, AP7522, AP7532, AP7562, AP7602, AP7612, AP7622, AP763, AP7662, AP8163, AP8543, AP8533.
- Service Platforms NX5500, NX7500, NX9500, NX9600, VX9000

#### *Syntax*

no <PARAMETER>

## *Parameters*

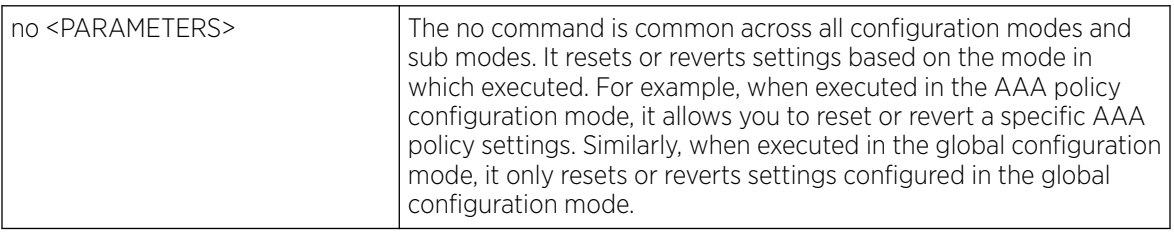

## *Usage Guidelines*

The no command negates any command associated with it. Wherever required, use the same parameters associated with the command getting negated.

Global Config mode: No command options

```
ap8432-070235(config)#no ?
 aaa-policy Delete a aaa policy Delete a aaa policy Delete a aaa tacacs
                                  Delete a aaa tacacs policy
 alias alias alias alias alias alias alias alias alias alias alias alias alias alias alias alias alias alias ali
  ap7522 Delete an AP7522 access point
  ap7532 Delete an AP7532 access point
  ap7562 Delete an AP7562 access point
  ap7602 Delete an AP7602 access point
  ap7612 Delete an AP7612 access point
 ap7622 Delete an AP7622 access point ap7632 access point ap7632 access point
                                  Delete an AP7632 access point
  ap7662 Delete an AP7662 access point
  ap8432 Delete an AP8432 access point
  ap8533 Delete an AP8533 access point
  application Delete an application
 application-group Delete an application-group
  application-policy Delete an application policy
 association-acl-policy belete an association-acl policy<br>auto-provisioning-policy belete an auto-provisioning poli
 auto-provisioning-policy bolete an auto-provisioning policy<br>bonjour-gw-discovery-policy Disable Bonjour Gateway discovery
                                Disable Bonjour Gateway discovery policy
  bonjour-gw-forwarding-policy Disable Bonjour Gateway Forwarding
                                   policy
  bonjour-gw-query-forwarding-policy Disable Bonjour Gateway Query Forwarding
                                   policy
  captive-portal Delete a captive portal
  client-identity Client identity (DHCP Device
                                   Fingerprinting)
```
 client-identity-group Client identity group (DHCP Fingerprint crypto-cmp-policy CMP policy customize Restore the custom cli commands to default device device Delete multiple devices device-categorization Delete device categorization object dhcp-server-policy DHCP server policy<br>dhcpv6-server-policy DHCPv6 server rela dns-whitelist **Delete** a whitelist object event-system-policy Delete a event system policy ex3500-qos-class-map-policy Delete a ex3500 qos class-map policy ex3500-qos-policy-map Delete a ex3500 qos policy-map firewall-policy Configure firewall policy global-association-list Delete a global association list igmp-snoop-policy Remove device onboard igmp snoop policy inline-password-encryption Disable storing encryption key in the ip Internet Protocol (IP) ipv6 Internet Protocol version 6 (IPv6) ipv6-router-advertisement-policy IPv6 Router Advertisement related l2tpv3 Negate a command or set its defaults mac  $MAC$  configuration management-policy Delete a management policy meshpoint Delete a meshpoint object meshpoint-qos-policy Delete a mesh point QoS configuration policy nac-list Delete an network access control list nsight-policy Delete a nsight policy passpoint-policy Delete a passpoint configuration policy password-encryption Disable password encryption in profile Delete a profile and all its associated radio-qos-policy Delete a radio QoS configuration policy radius-group Local radius server group configuration radius-server-policy Remove device onboard radius policy radius-user-pool-policy Configure Radius User Pool rf-domain Delete one or more RF-domains and all their associated configurations<br>roaming-assist-policy belete a roaming-assist policy role-policy Role based firewall policy routing-policy Policy Based Routing Configuratino rtl-server-policy Delete a rtl server policy schedule-policy Delete a schedule policy sensor-policy Delete a sensor policy smart-rf-policy Delete a smart-rf-policy url-filter Delete a url filter url-list Delete a URL list web-filter-policy Delete a web filter policy wips-policy Delete a wips policy wlan Delete a wlan object wlan-qos-policy Delete a wireless lan QoS configuration policy service Service Commands ap8432-070235(config)#

 Database) DHCPv6 server related configuration startup configuration file configuration configuration configuration Delete a roaming-assist policy

Priv Exec mode: No command options

ap8432-070235(config)#exit ap8432-070235#no ?

<span id="page-664-0"></span>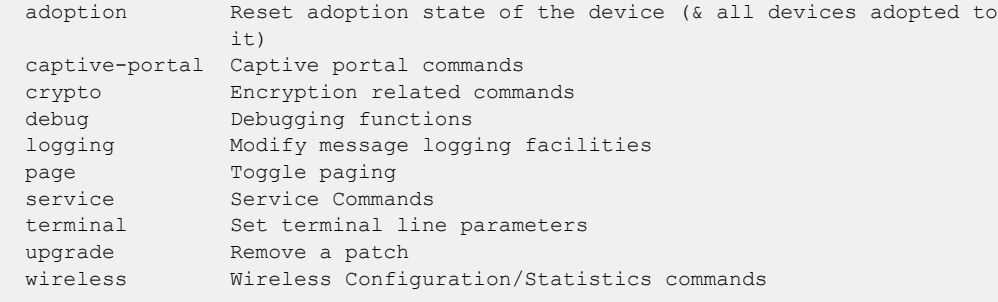

```
ap8432-070235#
```
User Exec mode: No command options

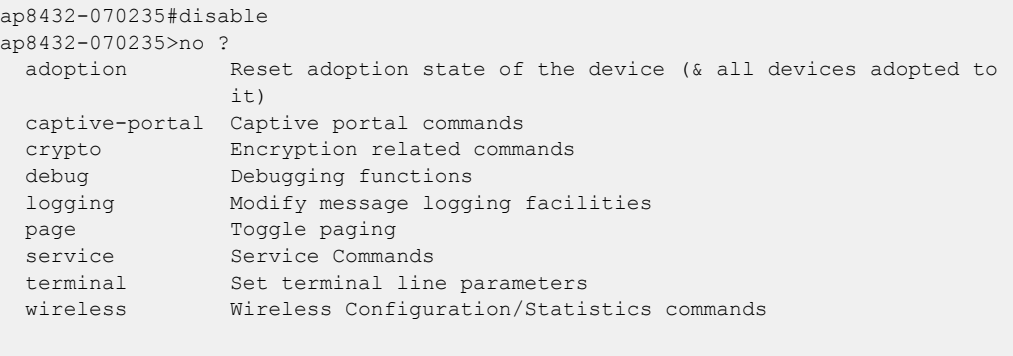

ap8432-070235>

*Related Commands*

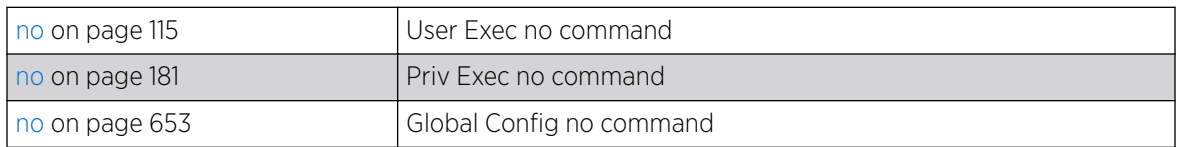

# revert

Reverts changes made, in the current session, to their last saved configuration

*Supported in the following platforms:*

- Access Points AP505i, AP510i, AP510e, AP560i, AP6522, AP6562, AP7161, AP7502, AP7522, AP7532, AP7562, AP7602, AP7612, AP7622, AP763, AP7662, AP8163, AP8543, AP8533.
- Service Platforms NX5500, NX7500, NX9500, NX9600, VX9000

*Syntax*

revert

*Parameters*

None

<span id="page-665-0"></span>*Examples*

nx9500-6C8809revert nx9500-6C8809

# service

Service commands are used to view and manage configurations. The service commands and their corresponding parameters vary from mode to mode. The *User Exec mode* and *Priv Exec mode* commands provide same functionalities with a few minor changes. The Global Config service command sets the size of history files. It also enables viewing the current mode's CLI tree.

This topic is organized into the following sections:

- Syntax (User Exec Mode)
- [Parameters \(User Exec Mode\)](#page-670-0)
- [Syntax \(Privi Exec Mode\)](#page-696-0)
- [Parameters \(Privi Exec Mode\)](#page-697-0)
- [Syntax NX9XXX-Specific \(Privi Exec Mode\)](#page-706-0)
- [Parameters NX9XXX-Specific \(Privi Exec Mode\)](#page-707-0)
- [Syntax \(Global Config Mode\)](#page-707-0)
- [Parameters \(Global Config Mode\)](#page-708-0)
- **[Examples](#page-708-0)**

## *Supported in the following platforms:*

- Access Points AP505i, AP510i, AP510e, AP560i, AP6522, AP6562, AP7161, AP7502, AP7522, AP7532, AP7562, AP7602, AP7612, AP7622, AP763, AP7662, AP8163, AP8543, AP8533.
- Service Platforms NX5500, NX7500, NX9500, NX9600, VX9000

## *Syntax (User Exec Mode)*

# Service Commands - Intro

```
service [block-adopter-config-update|clear|cli-tables-skin|cluster|database|
delete-offline-aps|equest|force-send-config|force-update-vm-stats|quest-registration|
load-balancing|load-ssh-authorized-keys|locator|nsight|radio|radius|
request-full-config-from-adopter|set|show|smart-rf|ssm|snmp|syslog|wireless]
service [block-adopter-config-update|request-full-config-from-adopter]
service equest [remove-data|restore]
service eguest remove-data [deleted-devices|offline-for days <0-999> 
{time <HH:MM:SS>}]
service eguest restore factory-default
service clear [adoption|captive-portal-page-upload|command-history|device-upgrade|
diag|dpi|file-sync|noc|reboot-history|unsanctioned|upgrade-history|virtual-machine-
```

```
history|
web-filter|wireless|xpath]
service clear adoption history {on <DEVICE-NAME>}
service clear device-upgrade history {on <DOMAIN-NAME>}
service clear dpi [all|app|app-category] stats {on <DEVICE-OR-DOMAIN-NAME>}
service clear diag pkts
service clear file-sync history {on <DOMAIN-NAME>}
service clear captive-portal-page-upload history {on <DOMAIN-NAME>}
service clear [command-history|reboot-history|upgrade-history|virtual-machine-history] 
{on <DEVICE-NAME>} 
service clear noc statistics
service clear unsanctioned aps {on <DEVICE-OR-DOMAIN-NAME>}
service clear web-filter cache {on <DEVICE-NAME>}
service clear wireless [ap|client|controller-mobility-database|dns-cache|radio|wlan]
service clear wireless controller-mobility-database
service clear wireless [ap|client|controller-mobility-database|dns-cache|radio|wlan]
service clear wireless controller-mobility-database
service clear wireless [ap|client] statistics {<MAC>} {(on <DEVICE-OR-DOMAIN-NAME>)}
service clear wireless dns-cache on {(on <DEVICE-OR-DOMAIN-NAME)}
service clear wireless radio statistics {<MAC/HOSTNAME>} {<1-3>} 
{(on <DEVICE-OR-DOMAIN-NAME>)}
service clear wireless wlan statistics {<WLAN-NAME>} {(on <DEVICE-OR-DOMAIN-NAME)}
service clear xpath requests {<1-100000>}
service cli-tables-skin [ansi|hashes|minimal|none|percent|stars|thick|thin|utf-8]
{grid}
service cluster force [active|configured-state|standby]
service database [authentication|start-shell]
service database authentication [create-user|delete-user]
service database authentication create-user username <USER-NAME> password <PASSWORD>
service database authentication delete-user username <USER-NAME>
service database start-shell
service delete-offline-aps [all|offline-for]
service delete-offline-aps offline-for days <0-999> {time <TIME>}
service force-send-config {on <DEVICE-OR-DOMAIN-NAME>}
service force-update-vm-stats {on <DEVICE-NAME>}
service guest-registration [backup|delete|export|import]
service guest-registration backup [delete|restore]
service quest-registration delete [all|email <EMAIL-ADD>|group <RAD-GROUP-NAME>|
mac <MAC>|mobile <MOBILE-NUMBER>|name <CLIENT-FULL-NAME>|non-social|
```
offline-for days <1-999>|otp-incomplete-for days <1-999>|social [facebook|google]| wlan <WLAN-NAME>] service guest-registration export format [csv|json] <DEST-URL> *{(rfdomain <DOMAIN-NAME>|time [1-Day|1-Month|1-Week|2-Hours|30-Mins|5-Hours|all]| wlan <WLAN-NAME>)}* service guest-registration import format <JSON> <SOURCE-URL> service load-balancing clear-client-capability [<MAC>|all] *{on <DEVICE-NAME>}* service load-ssh-authorized-keys <PUBLIC-KEY> *{on <DEVICE-NAME>}* service locator *{<1-60>} {(on <DEVICE-NAME>)}* service nsight clear-offline [all|offline-for days <0-999> *{time <TIME>}*] service radio <1-3> [adaptivity|channel-switch|dfs] service radio <1-3> adaptivity service radio <1-3> channel-switch <36-196> [160|20|40|80] service radio <1-3> dfs simulator-radar [extension|primary] service radius test [<IP>|<HOSTNAME>] [<WORD>|<PORT>] service radius test [<IP>|<HOSTNAME>] <WORD> <USERNAME> <PASSWORD> *{wlan <WLAN-NAME> ssid <SSID>} {(on <DEVICE-NAME>)}* service radius test [<IP>|<HOSTNAME>] port <1024-65535> <WORD> <USERNAME> <PASSWORD> *{wlan <WLAN-NAME> ssid <SSID>} {(on <DEVICE-NAME>)}* service set validation-mode [full|partial] *{on <DEVICE-NAME>}* service show [block-adopter-config-update|captive-portal|cli|client-identity-defaults| command-history|configuration-revision|crash-info|dhcp-lease|diag|fast-switching|fib|

fib6|guest-registration|info|ip-access-list|mac-vendor|mem|mint|noc|nsight|pm|process|

```
reboot-history|rf-domain-manager|sites|snmp|ssh-authorized-keys|startup-log|sysinfo|
top|upgrade-history|virtual-machine-history|watch-dog|wireless|xpath-history]
service show block-adopter-config-update
service show captive-portal [log-internal|servers|user-cache]
service show captive-portal log-internal
service show captive-portal [servers|user-cache] {on <DEVICE-NAME>}
service show [cli|client-identity-defaults|configuration-revision|mac-vendor <OUI/MAC>|
noc diag|snmp session|xpath-history]
service show [command-history|crash-info|info|mem|process|reboot-history|startup-log|
ssh-authorized-keys|sysinfo|top|upgrade-history|watchdog] {on <DEVICE-NAME>}
service show ip-access-list wlan <WLAN-NAME> status {detail} 
{on <DEVICE-OR-DOMAIN-NAME>}
service show dhcp-lease {<INTERFACE-NAME>|pppoe1|vlan <1-4094>|wwan1} 
(on <DEVICE-NAME>)}
service show diag [fds|led-status|pkts|psu|stats]
service show diag [fds|pkts]
service show diag [led-status|psu|stats] {on <DEVICE-NAME>}
service show fast-switching {on <DEVICE-NAME>}
service show [fib|fib6] {table-id <0-255>}
service show quest-registration [export-status|import-status|restore-status]
service show mint [adopted-devices {on <DEVICE-NAME>}|ports]
service show pm {history} {(on <DEVICE-NAME>)}
service show rf-domain-manager [diag|info] {<MAC/HOSTNAME>} 
{(on <DEVICE-OR-DOMAIN-NAME>)}
service show sites
service show virtual-machine-history {on <DEVICE-NAME>}
service show wireless [aaa-stats|adaptivity-status|client|config-internal|
credential-cache|dns-cache|log-internal|meshpoint|neighbors|radar-status|
radio-internal|reference|stats-client|vlan-usage]
service show wireless [aaa-stats|adaptivity-status|credential-cache|dns-cache|
radar-status|vlan-usage] {on <DEVICE-NAME>}
service show wireless [config-internal|log-internal|neighbors]
service show wireless [client|meshpoint neighbor] proc [info|stats] {<MAC>} 
{{on <DEVICE-OR-DOMAIN-NAME>)}
service show wireless radio-internal [radio1|radio2] <LINE>
service show wireless reference [channels|frame|handshake|mcs-rates|reason-codes|
status-codes]
service show wireless stats-client diag {<MAC/HOSTNAME>} 
{(on <DEVICE-OR-DOMAIN-NAME>)}
service smart-rf [clear-config|clear-history|clear-interfering-aps|save-config]
service smart-rf clear-config {<MAC>|<DEVICE-NAME>|on <DOMAIN-NAME>}
service smart-rf [clear-history||clear-interfering-aps|save-config] {on <DOMAIN-NAME>}
service snmp sysoid wing5
service ssm [dump-core-snapshot|trace]
service ssm trace pattern <WORD> {on <DEVICE-NAME>}
service syslog test {level [<0-7>|alerts|critical|debugging|emergencies|errors|
informational|notifications|warnings]} {(on <DEVICE-NAME>)}
service wireless [client|dump-core-snapshot|meshpoint|qos|trace|unsanctioned|wips]
service wireless client [beacon-request|quiet-element|trigger-bss-transition|trigger-wnm]
service wireless client beacon-request <MAC> mode [active|passive|table] 
ssid [<SSID>|any] channel-report [<CHANNEL-LIST>|none] {on <DEVICE-NAME>}
service wireless client trigger-bss-transition mac <MAC> {timeout <0-65535>}
```
*{url <URL>} {on <DEVICE-OR-DOMAIN-NAME>}* service wireless client trigger-wnm mac <MAC> type [deauth-imminent|subscription-remediation] *{uri <WORD>}* service wireless dump-core-snapshot service wireless meshpoint zl <MESHPOINT-NAME> [on <DEVICE-NAME>] *{<ARGS>|timeout <1-65535>}* service wireless qos delete-tspec <MAC> tid <0-7> service wireless trace pattern <WORD> *{on <DEVICE-NAME>}* service wireless unsanctioned ap air-terminate <MAC> *{on <DOMAIN-NAME>}* service wireless wips [clear-client-blacklist|clear-event-history|dump-managed-config] service wireless wips clear-client-blacklist [all|mac <MAC>] service wireless wips clear-event-history *{on <DEVICE-OR-DOMAIN-NAME>}*

# <span id="page-670-0"></span>*Parameters (User Exec Mode)*

# [Service Commands - Intro](#page-665-0)

service [block-adopter-config-update|request-full-config-from-adopter]

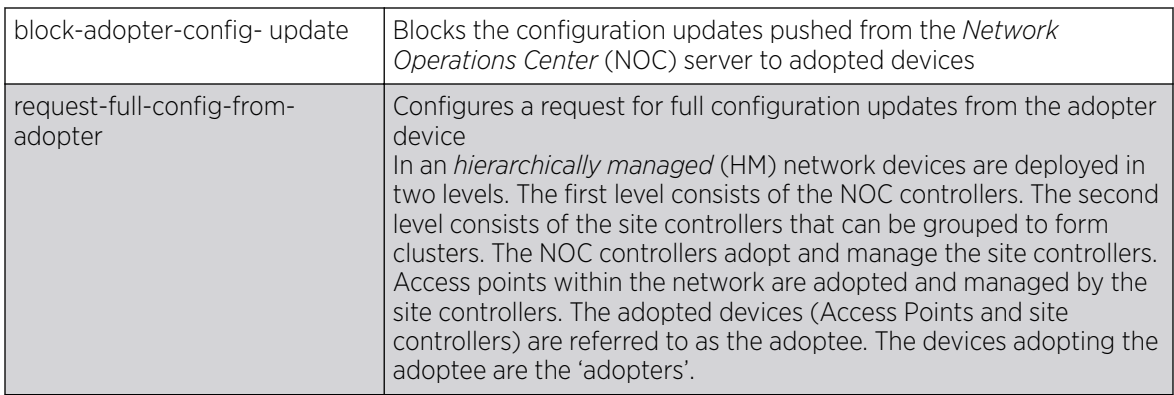

service clear adoption history *{on <DEVICE-NAME>}*

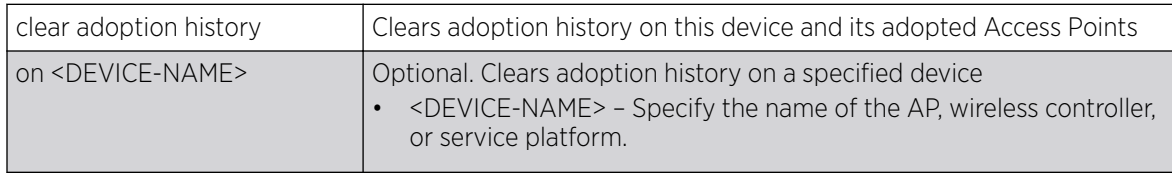

service clear device-upgrade history *{on <DOMAIN-NAME>}*

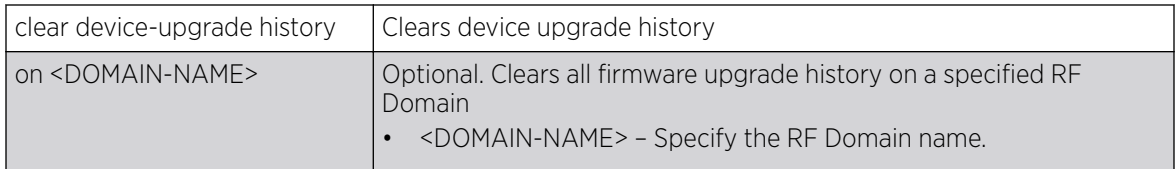

service clear diag pkts

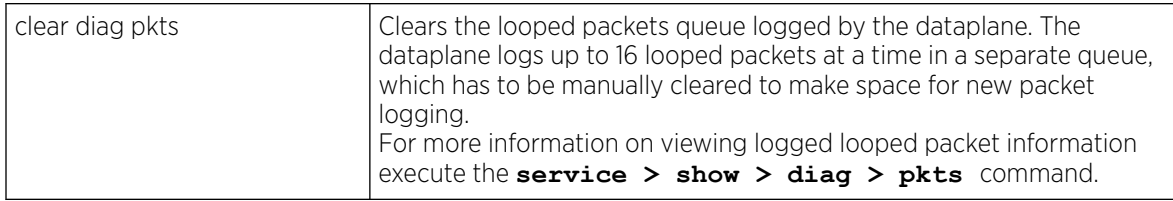

service clear dpi [all|app|app-category] stats *{on <DEVICE-OR-DOMAIN-NAME>}*

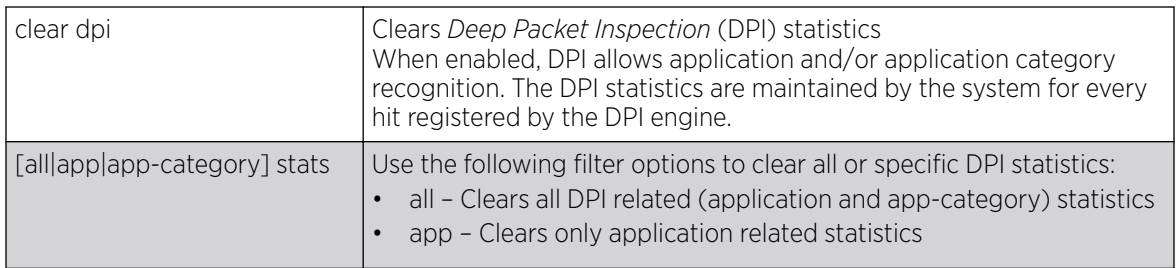

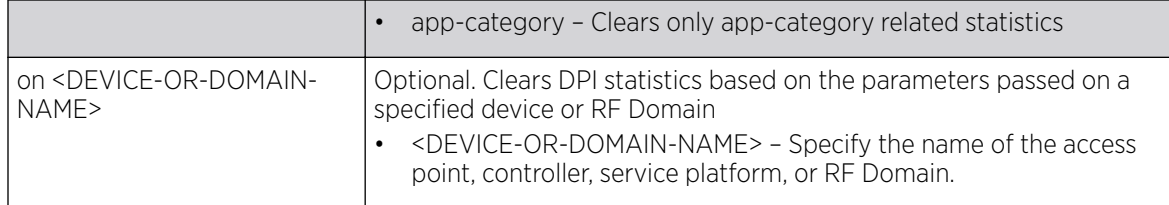

service clear file-sync history *{on <DOMAIN-NAME>}*

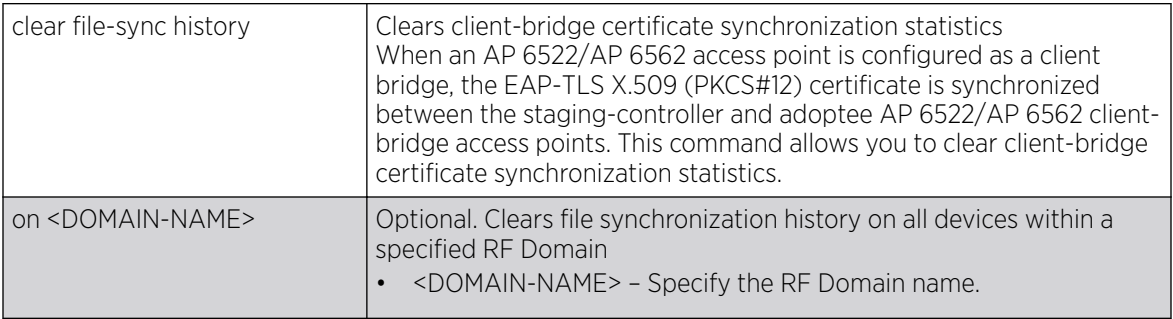

service clear captive-portal-page-upload history *{on <DOMAIN-NAME>}*

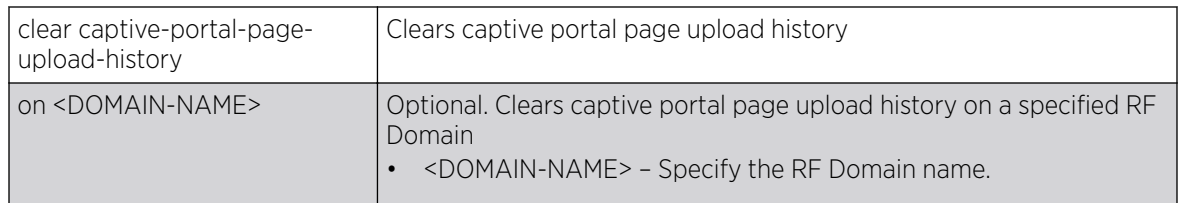

service clear [command-history|reboot-history|upgrade-history|virtual-machine-history] *{on <DEVICE-NAME>}*

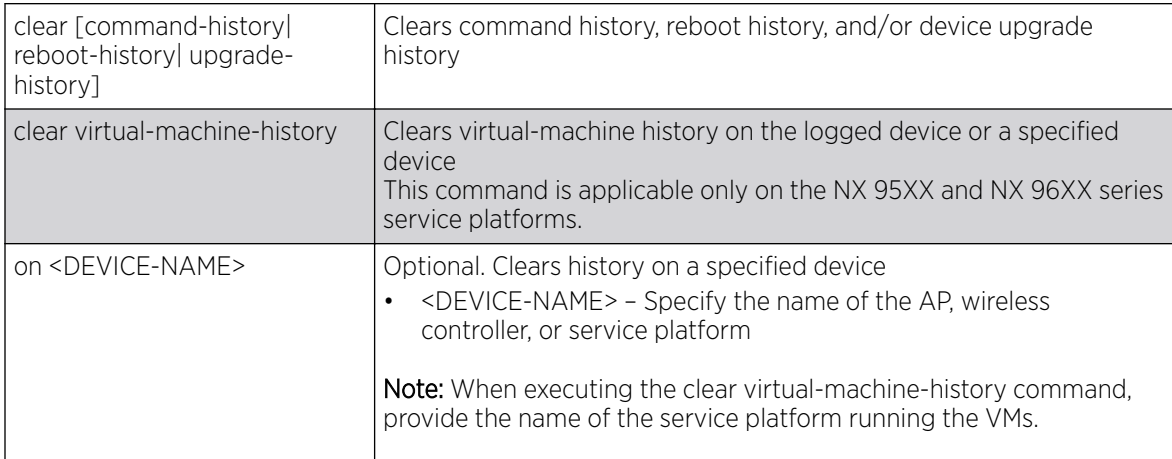

service clear noc statistics

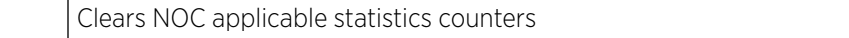

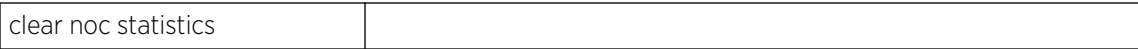

service clear unsanctioned aps *{on <DEVICE-OR-DOMAIN-NAME>}*

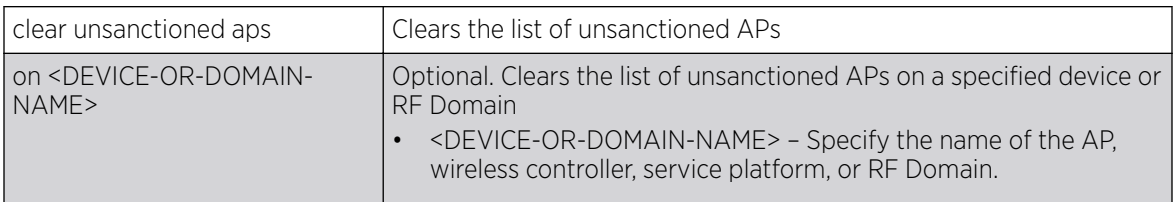

service clear wireless [ap|client] *{<MAC>} {(on <DEVICE-OR-DOMAIN-NAME>)}*

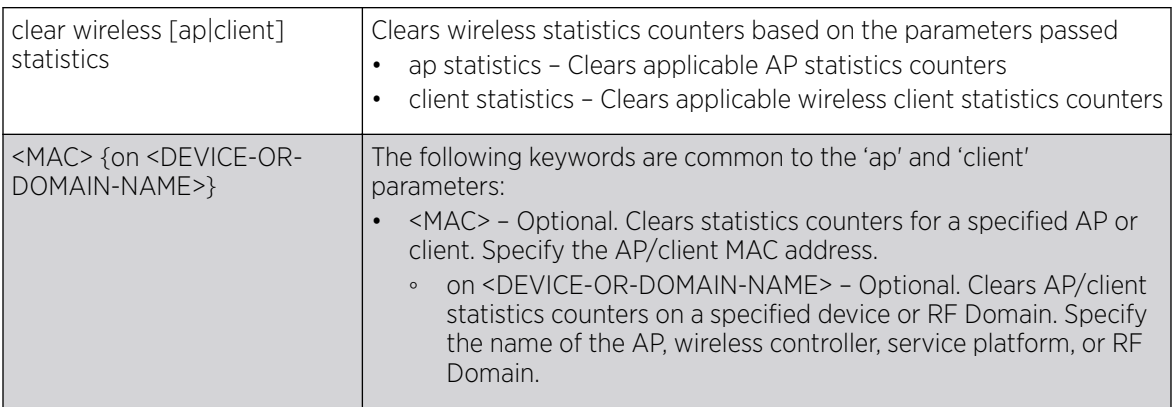

service clear wireless controller-mobility-database

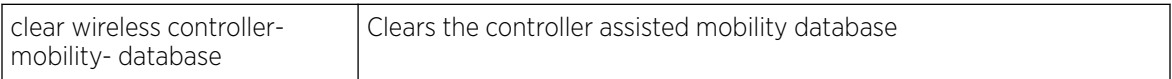

service clear web-filter cache *{on <DEVICE-NAME>}*

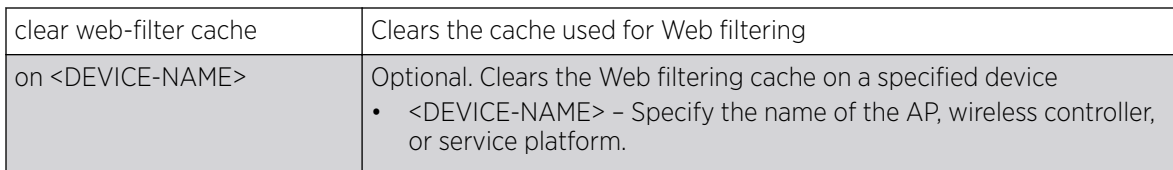

service clear wireless radio statistics *{<MAC/HOSTNAME> {<1-3>}} {(on <DEVICE-OR-DOMAIN-NAME>)}*

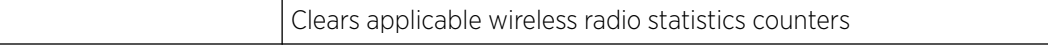

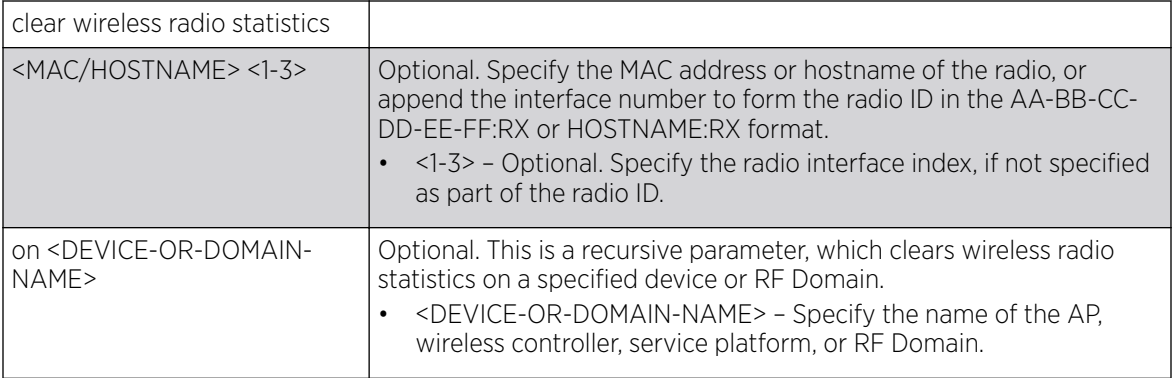

service clear wireless wlan statistics *{<WLAN-NAME>} {(on <DEVICE-OR-DOMAIN-NAME>)}*

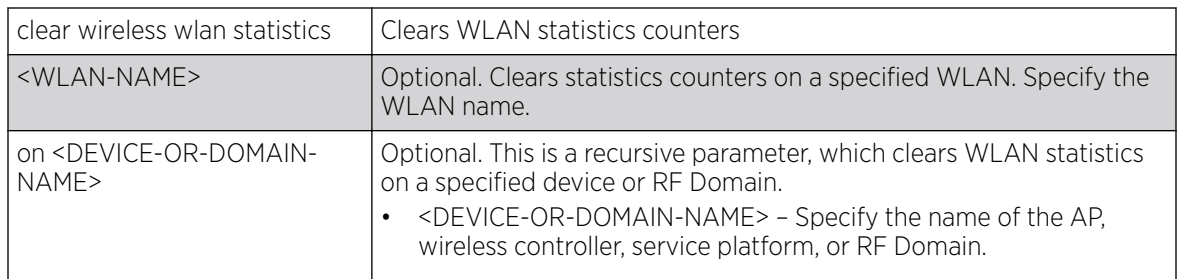

service clear xpath requests *{<1-100000>}*

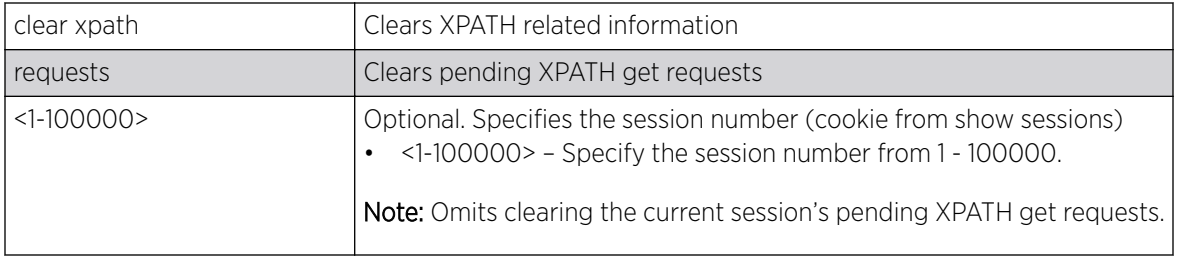

service cli-tables-skin [ansi|hashes|minimal|none|percent|stars|thick|thin|utf-8] *{grid}*

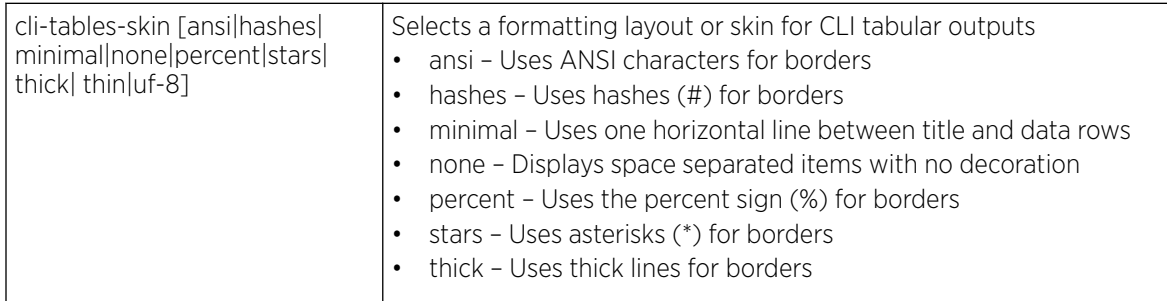

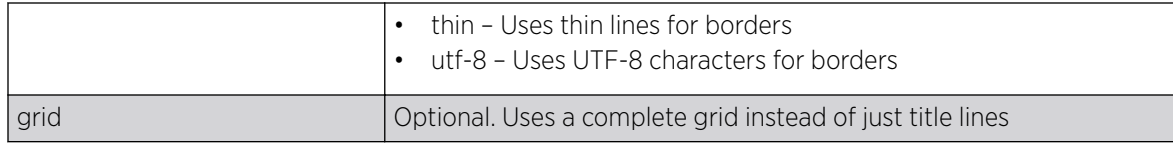

service cluster force [active|configured-state|standby]

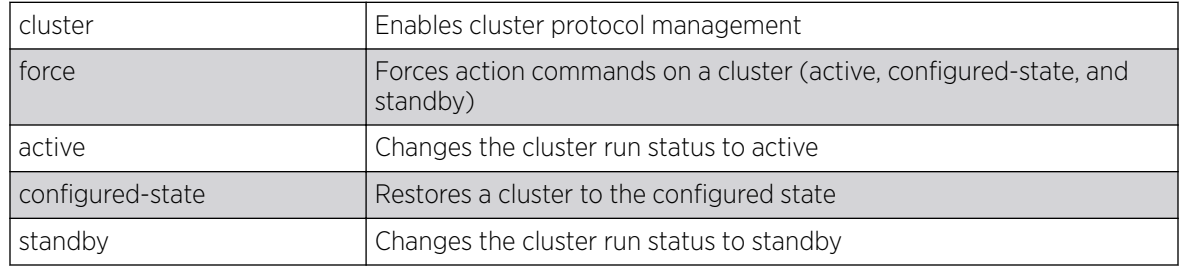

service database authentication create-user username <USER-NAME> password <PASSWORD>

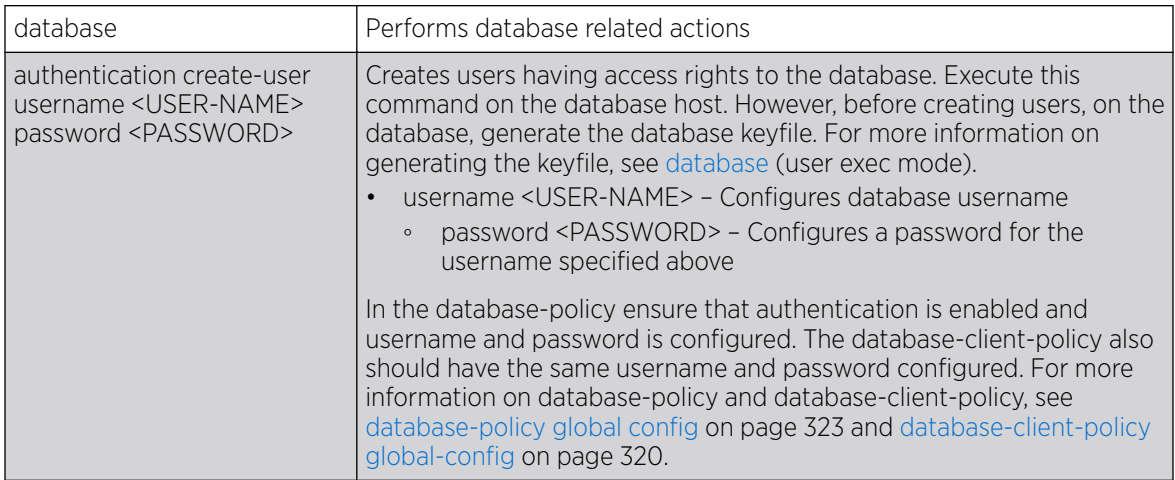

service database authentication delete-user username <USER-NAME>

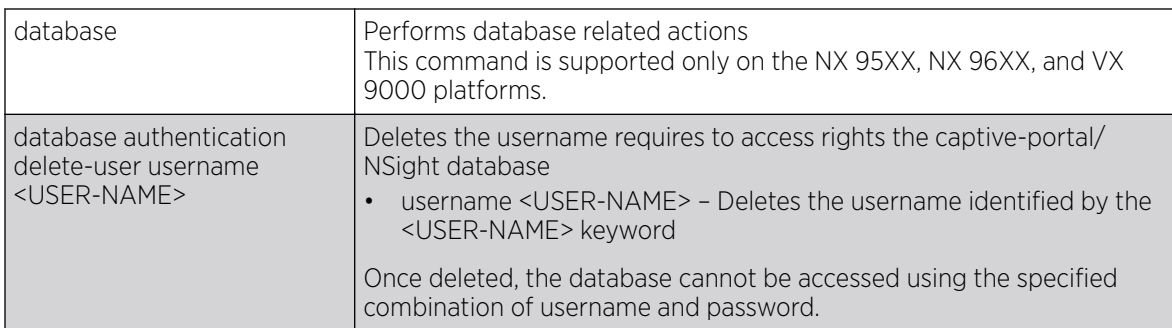

service database start-shell

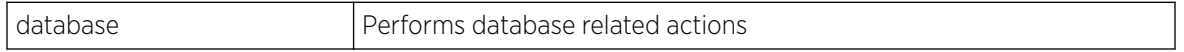

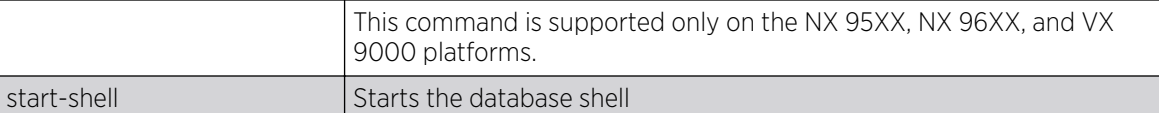

service delete-offline-aps all

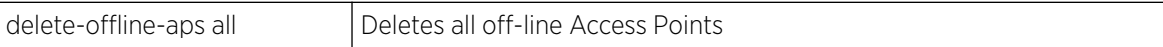

service delete-offline-aps offline-for days <0-999> *{time <TIME>}*

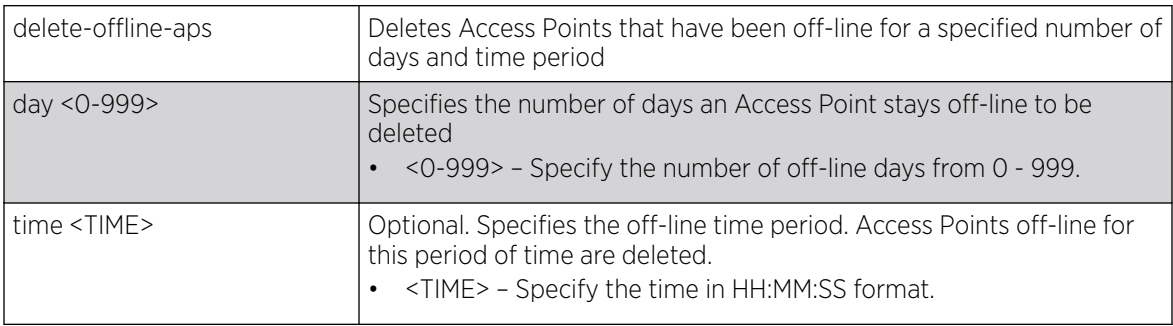

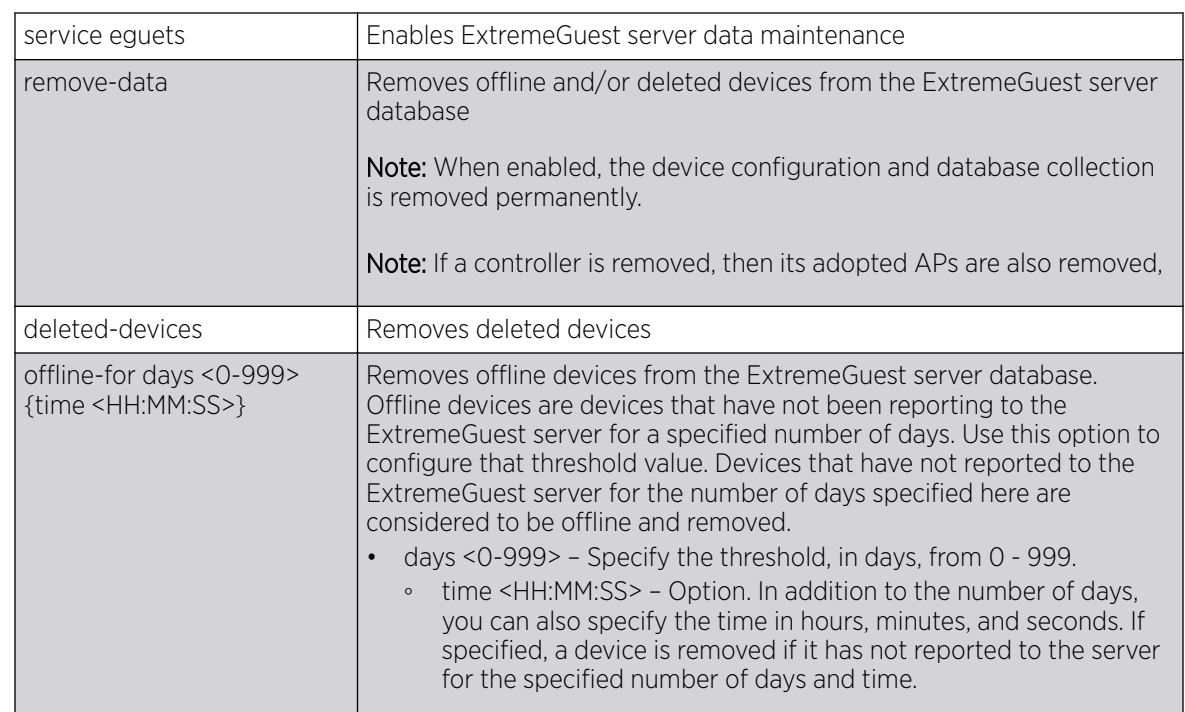

service eguest remove-data [deleted-devices|offline-for days <0-999> *{time <HH:MM:SS>}*]

service eguest restore factory-default

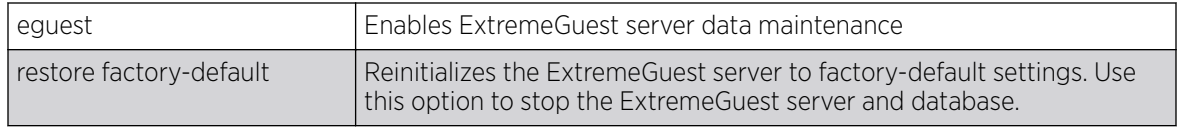

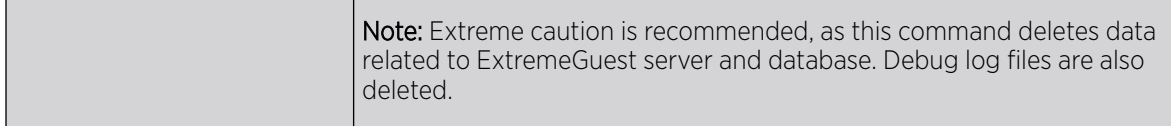

service force-send-config *{on <DEVICE-OR-DOMAIN-NAME>}*

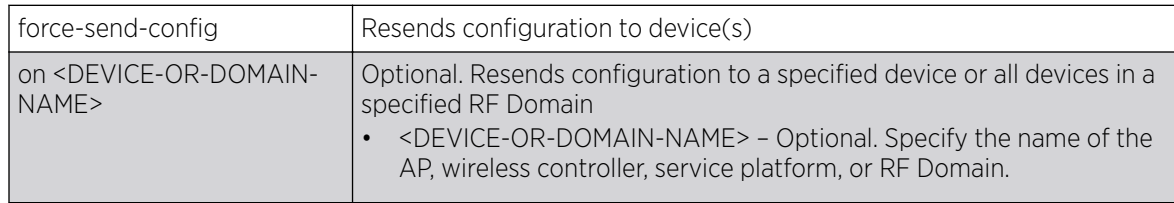

service force-update-vm-stats *{on <DEVICE-NAME>}*

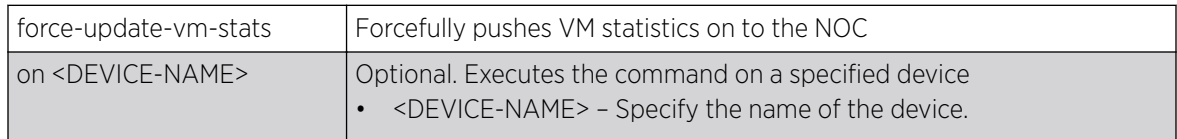

service guest-registration backup [delete|restore]

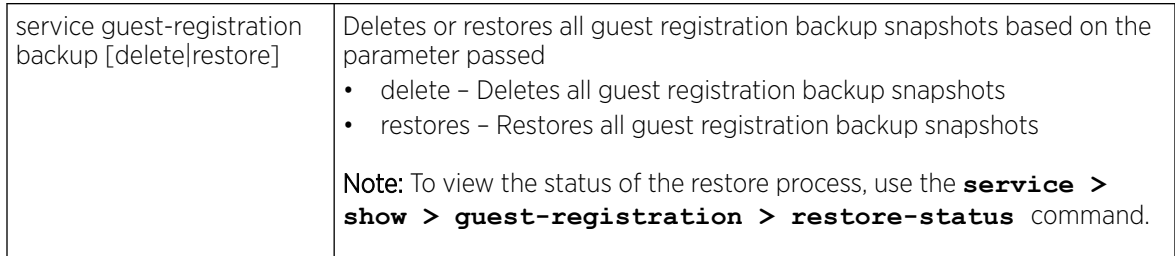

service guest-registration delete [all|email <EMAIL-ADD>|group <RAD-GROUP-NAME>| mac <MAC>|mobile <MOBILE-NUMBER>|name <CLIENT-FULL-NAME>|non-social|

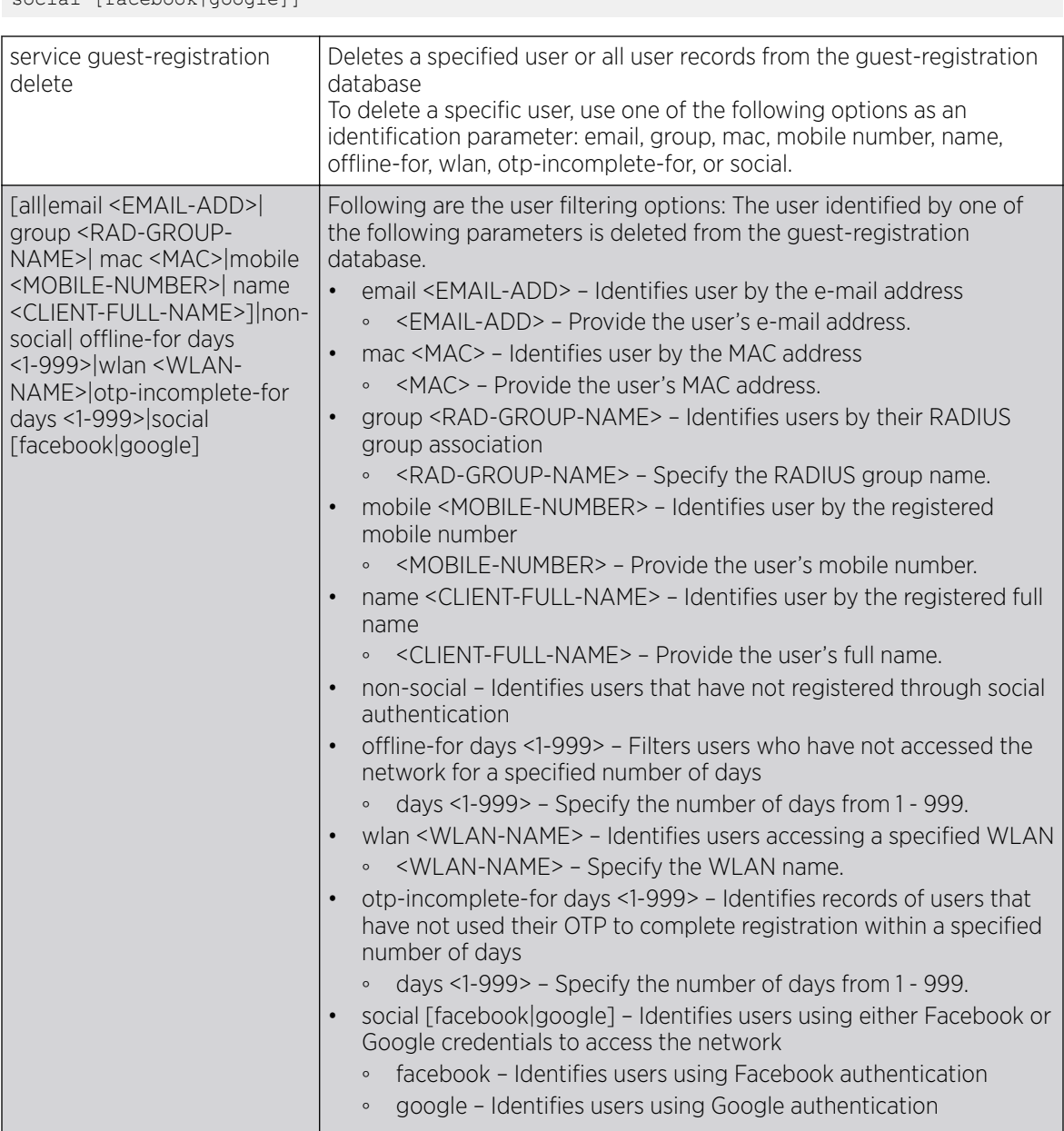

offline-for days <1-999>|wlan <WLAN-NAME>|otp-incomplete-for days <1-999>| social [facebook|google]]

service guest-registration export format [csv|json] <DEST-URL> *{(rfdomain <DOMAIN-NAME>*) *time [1-Day|1-Month|1-Week|2-Hours|30-Mins|5-Hours|all]|wlan <WLAN-NAME>)}*

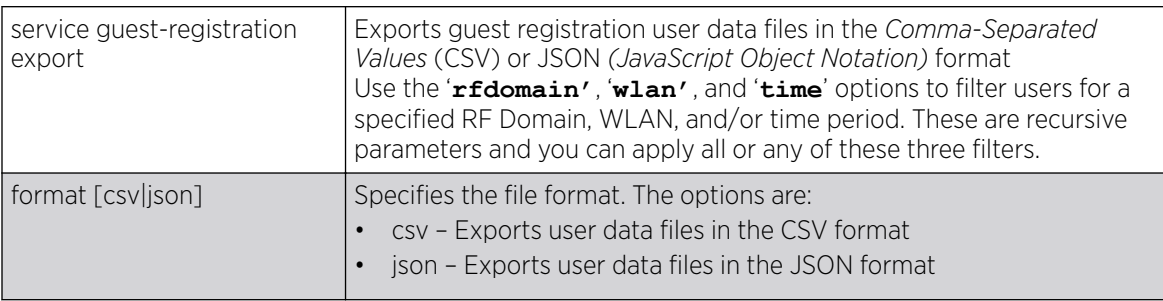

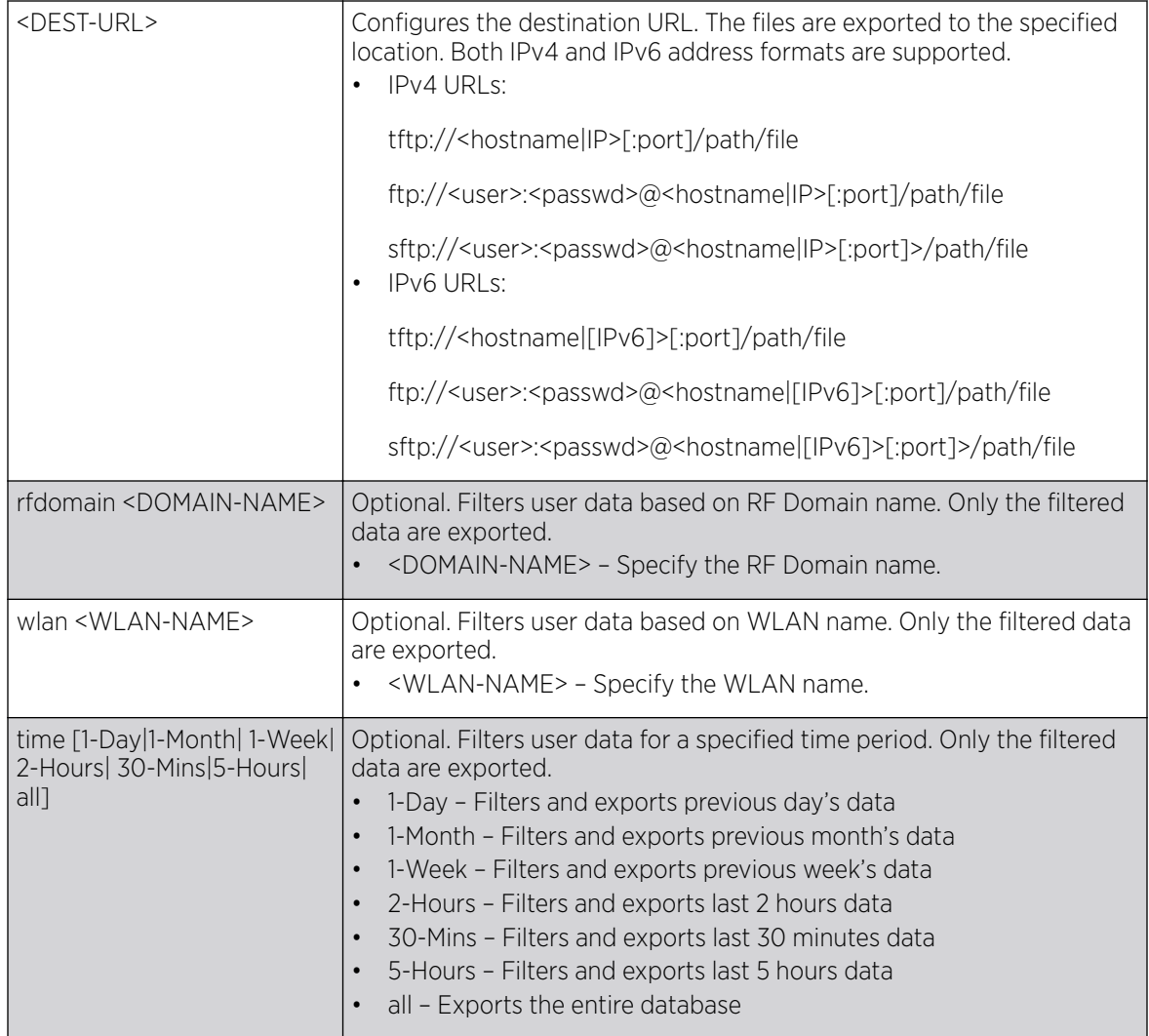

service guest-registration import format json <SOURCE-URL>

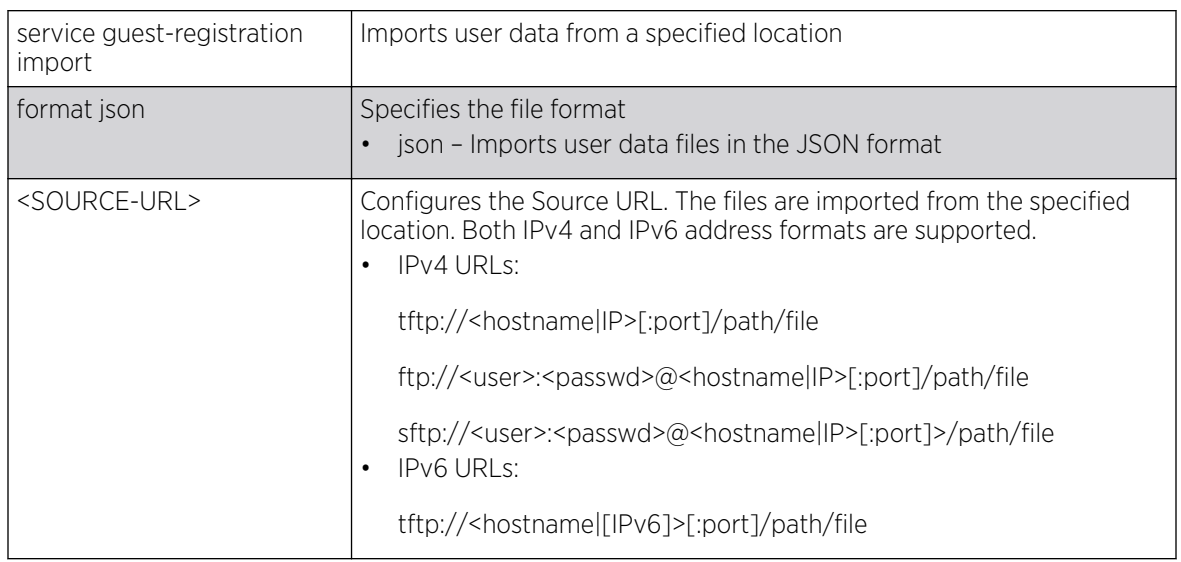

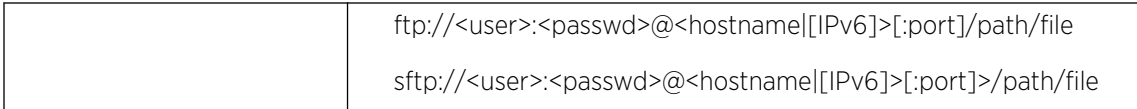

service load-balancing clear-client-capability [<MAC>|all] *{on <DEVICE-NAME>}*

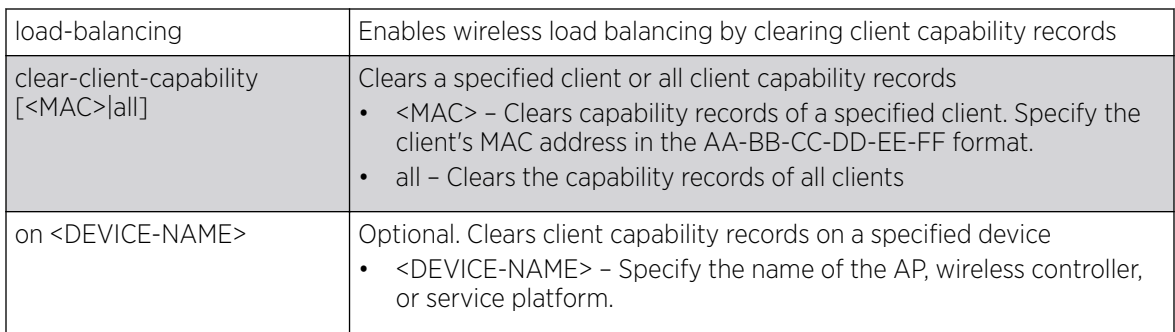

service load-ssh-authorized-keys <PUBLIC-KEY> *{on <DEVICE-NAME>}*

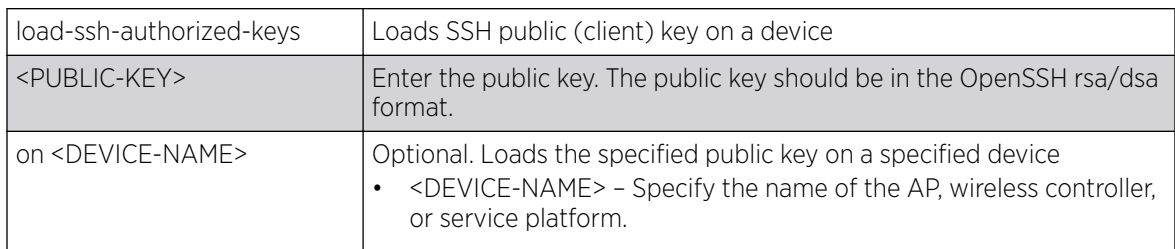

service locator *{<1-60>} {(on <DEVICE-NAME>)}*

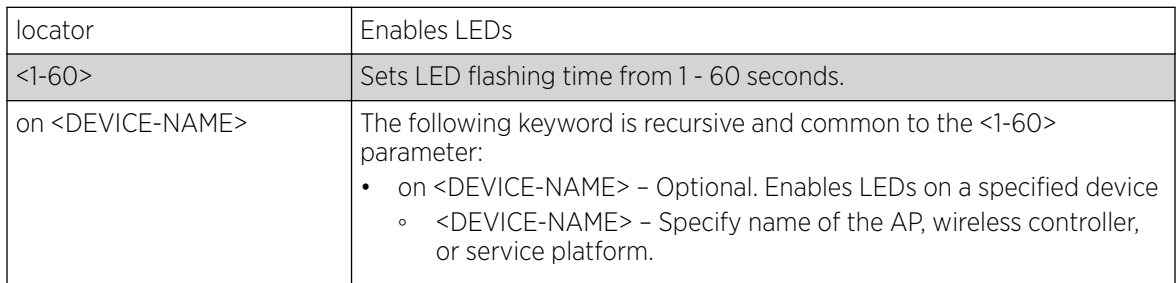

service nsight clear-offline [all|offline-for days <0-999> *{time <TIME>}*]

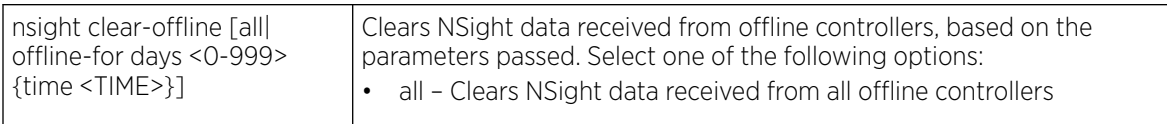

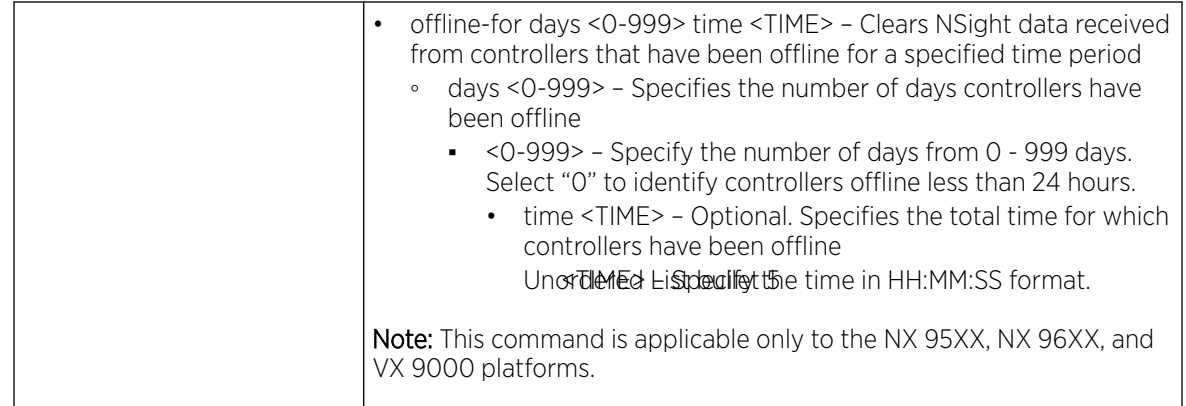

service radio <1-3> adaptivity

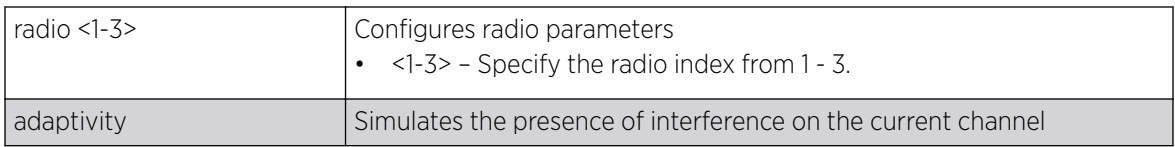

service radio <1-3> channel-switch <36-196> [160|20|40|80|80-80]

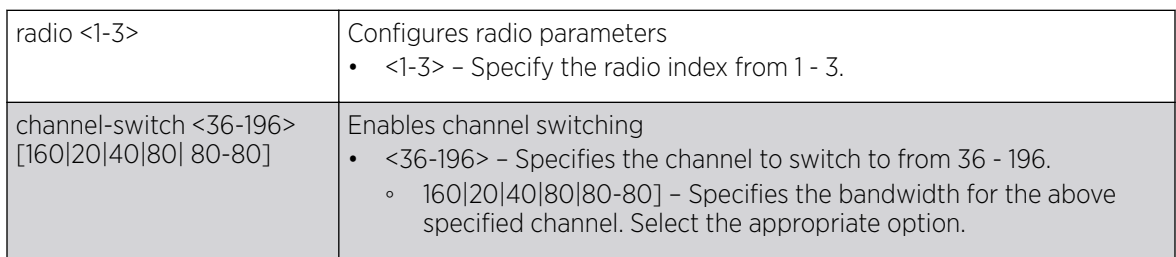

service radio <1-3> dfs simulate-radar [extension|primary]

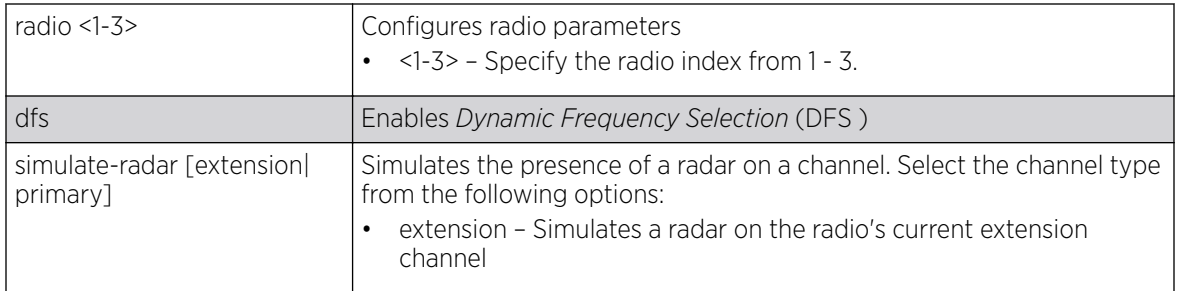

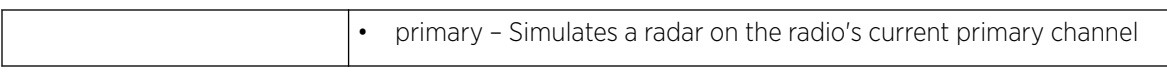

service radius test [<IP>|<HOSTNAME>] <WORD> <USERNAME> <PASSWORD> *{wlan <WLAN-NAME> ssid <SSID>} {(on <DEVICE-NAME>)}*

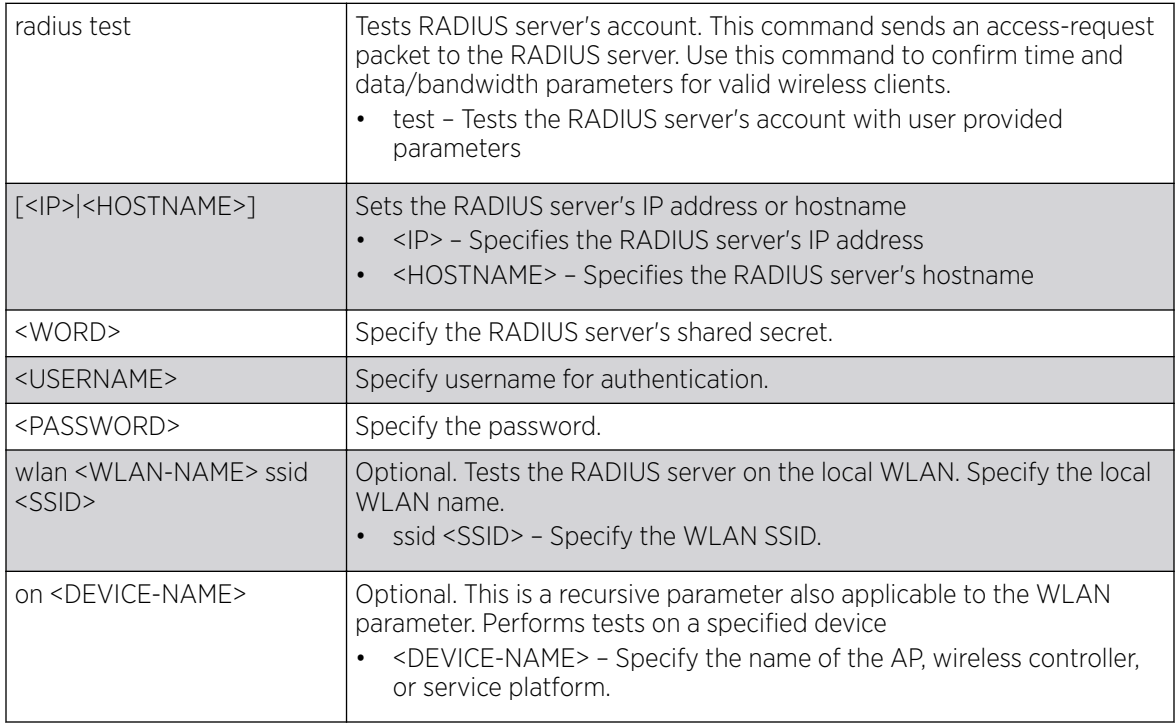

service radius test [<IP>|<HOSTNAME>] <PORT> <1024-65535> <WORD> <USERNAME> <PASSWORD> *{wlan <WLAN-NAME> ssid <SSID>} {(on <DEVICE-NAME>)}*

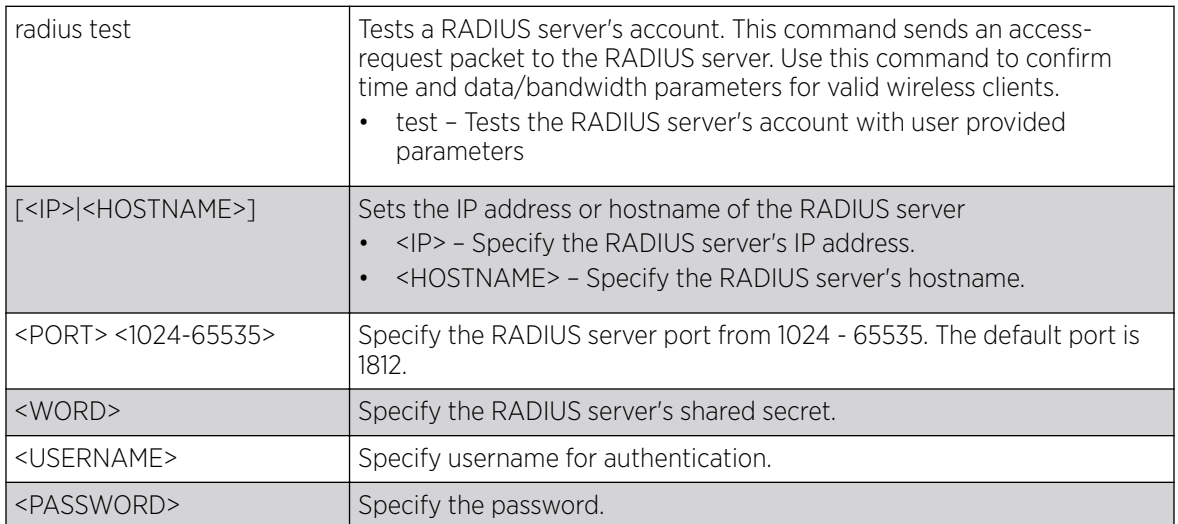

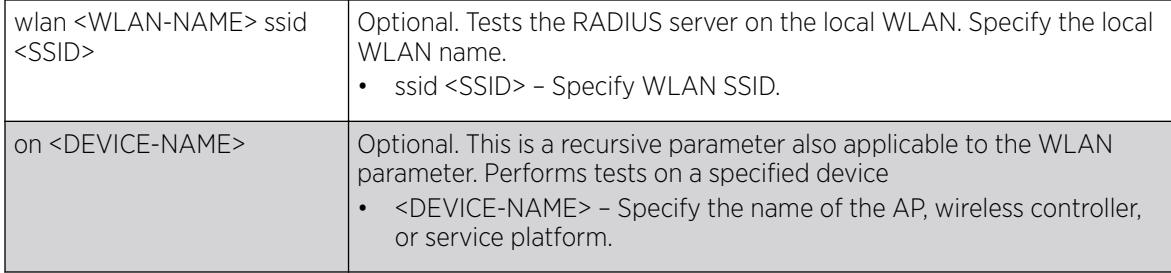

service set validation-mode [full|partial] *{on <DEVICE-NAME>}*

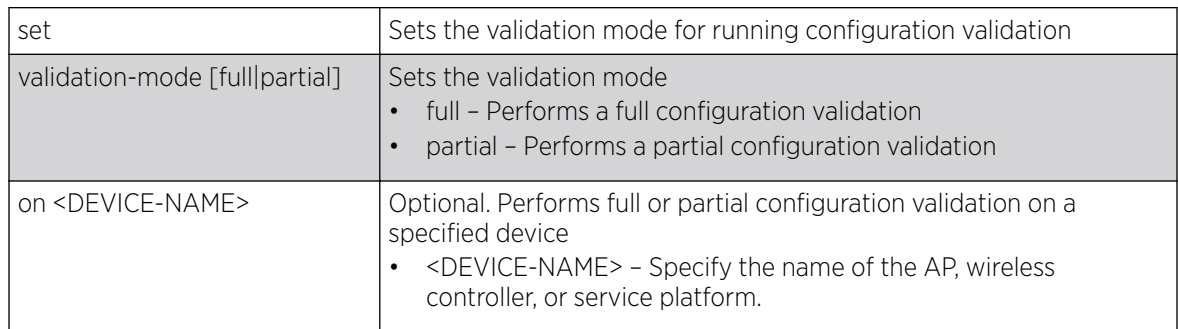

service show block-adopter-conflict-update

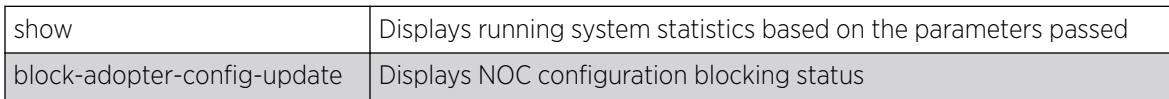

## service show captive-portal log-internal

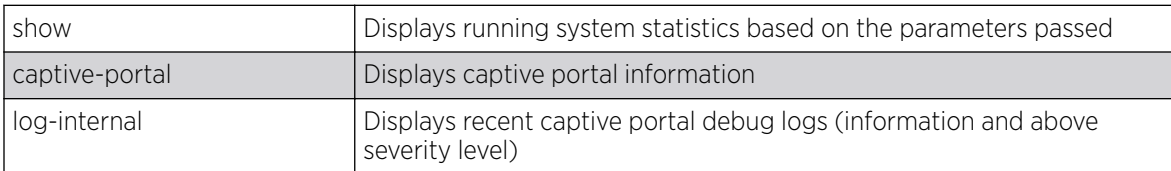

service show captive-portal [servers|user-cache] *{on <DEVICE-NAME>}*

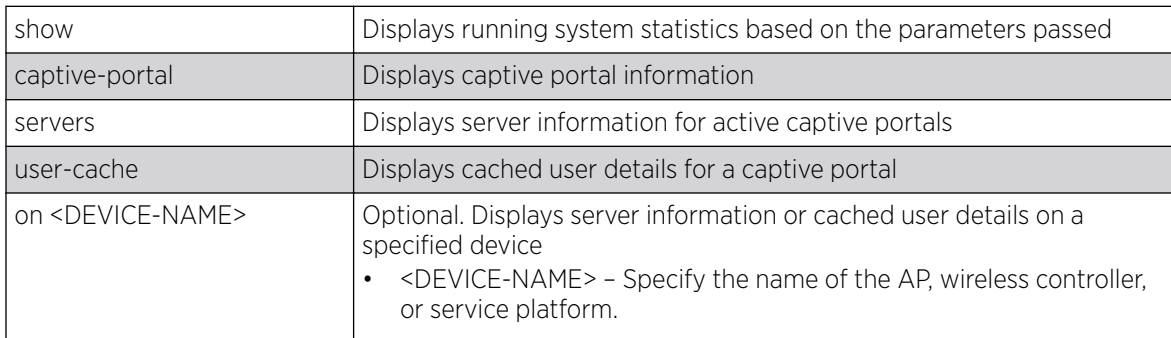

service show [cli|client-identity-defaults|configuration-revision|mac-user-import-status| mac-vendor <OUI/MAC>|noc diag|snmp session|xpath-history]

Displays running system statistics based on the parameters passed

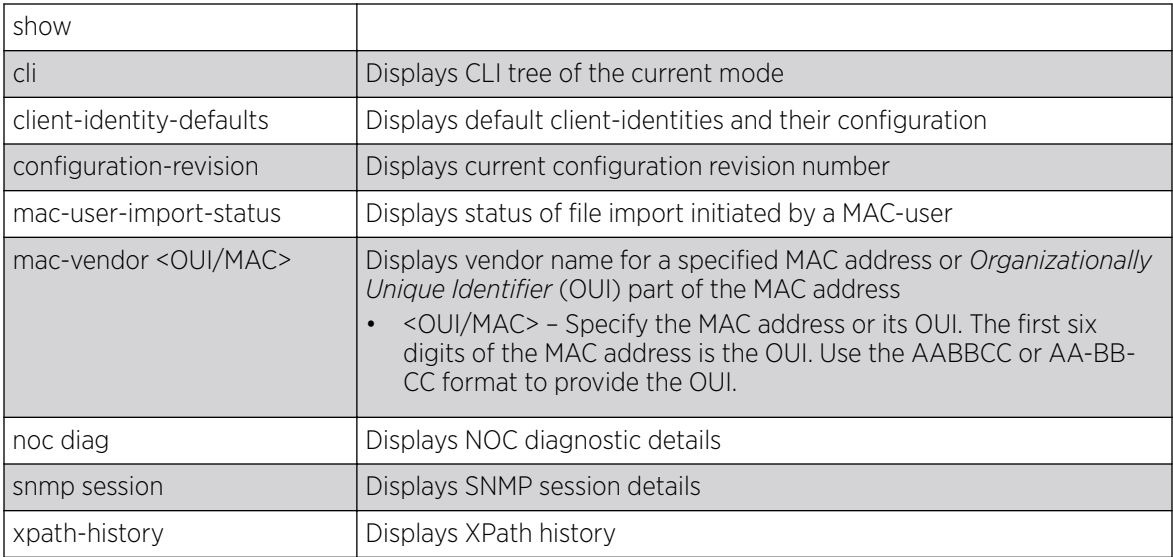

service show [command-history|crash-info|info|mem|process|reboot-history| startup-log|ssh-authorized-keys|sysinfo|top|upgrade-history|watchdog] *{on <DEVICE-NAME>}*

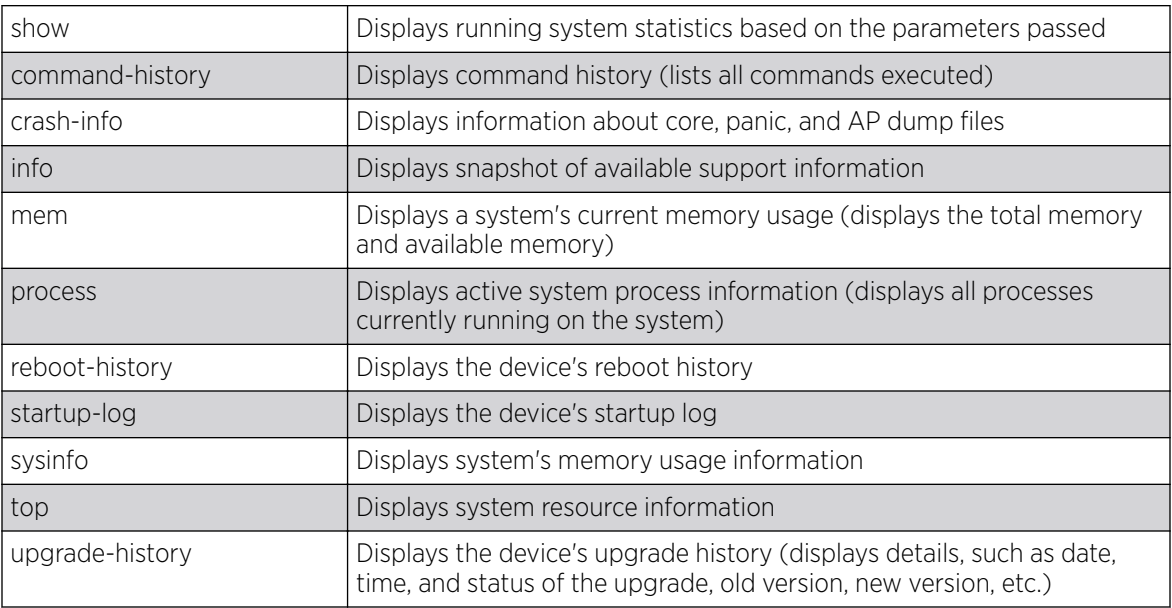
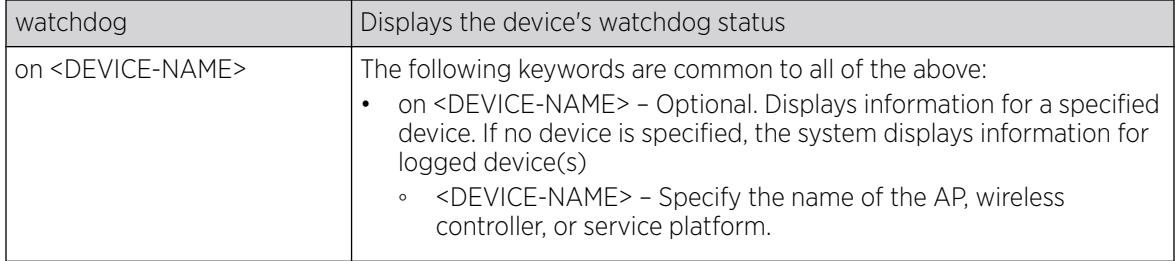

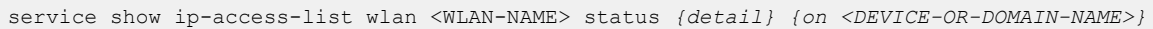

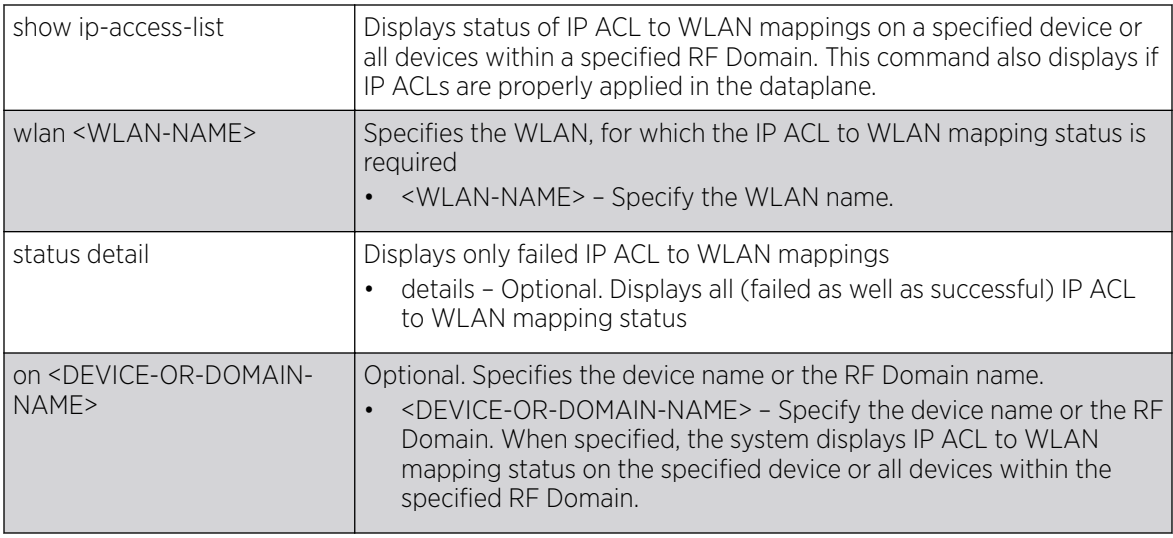

service show dhcp-lease *{<INTERFACE-NAME>|on|pppoe1|vlan <1-4094>|wwan1} {(on <DEVICE-NAME>)}*

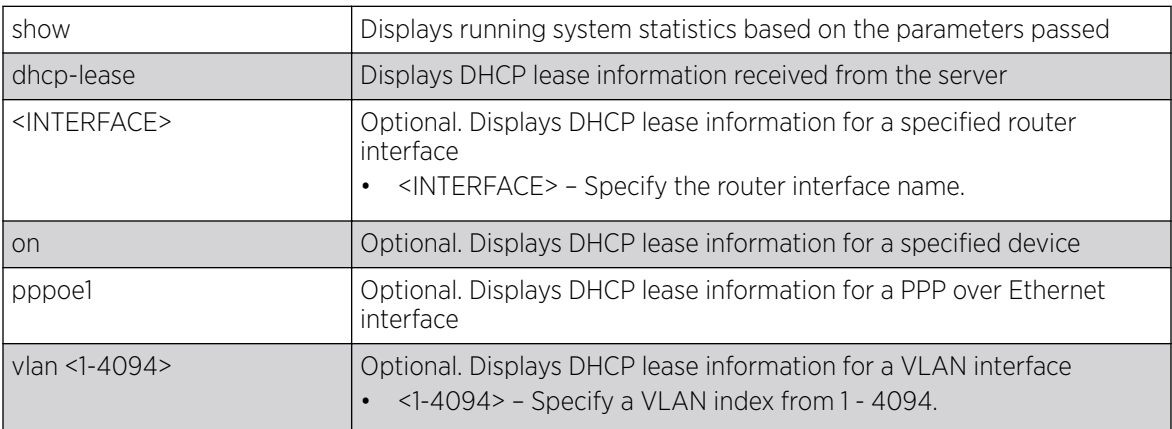

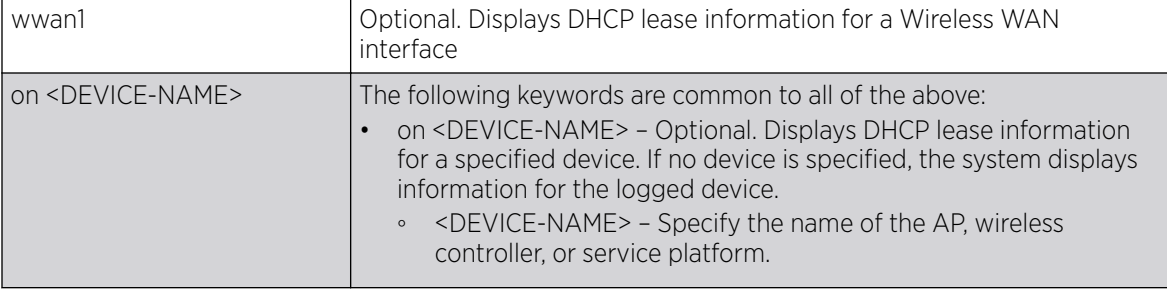

service show diag [fds|pkts]

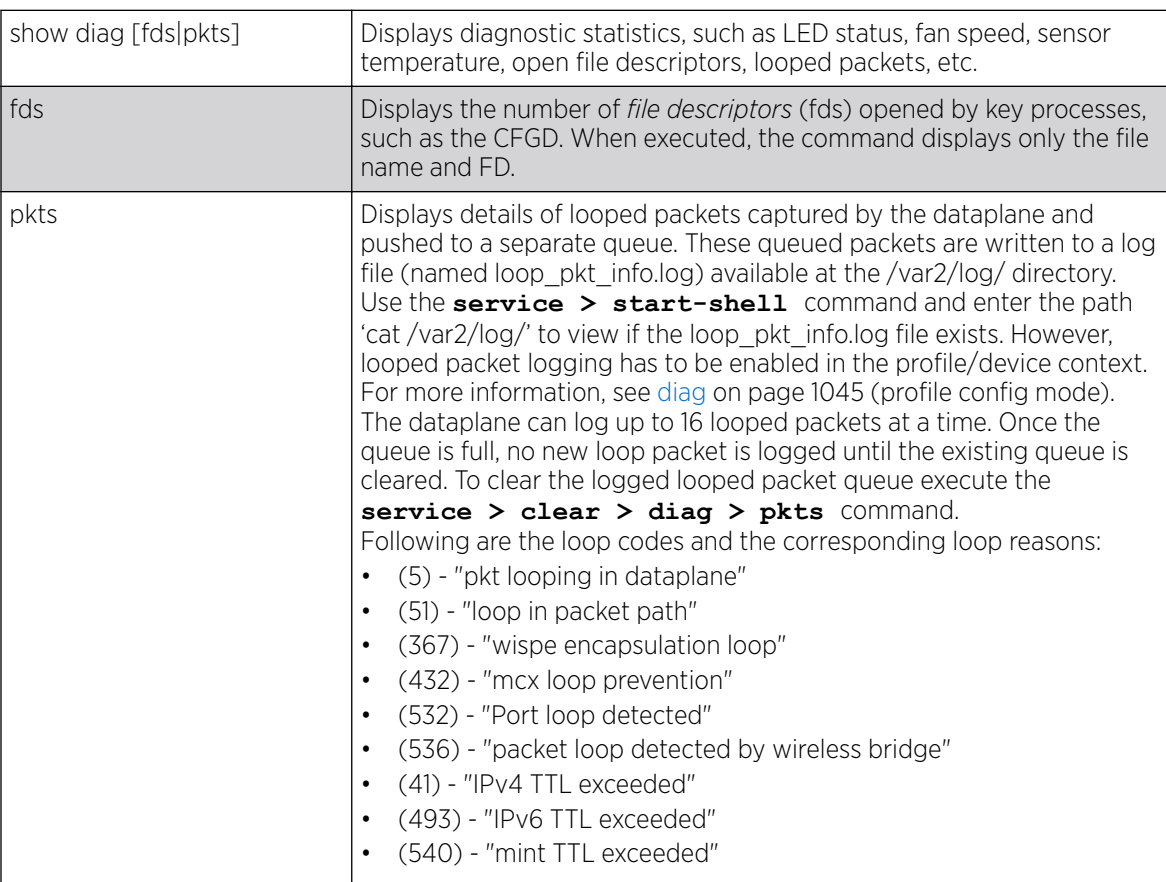

service show diag [led-status|psu|stats] *{(on <DEVICE-NAME>)}*

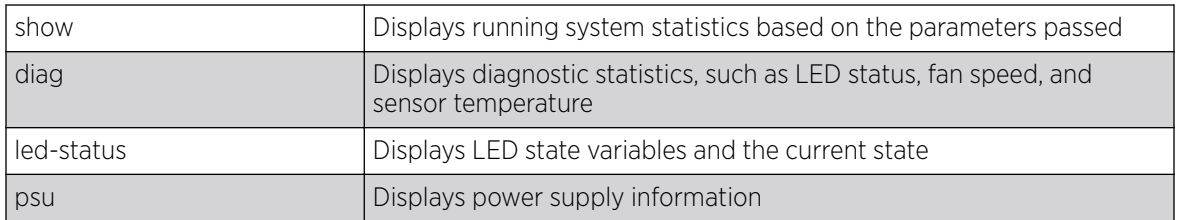

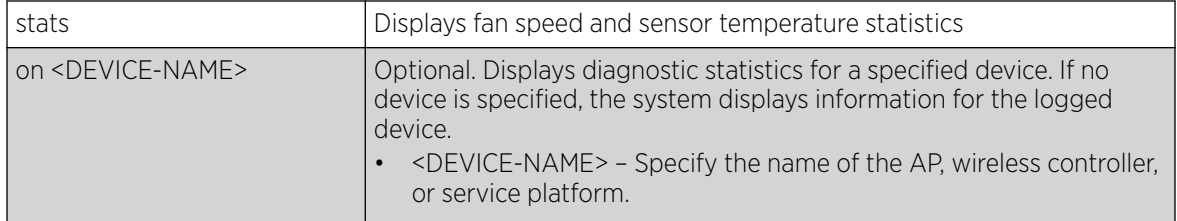

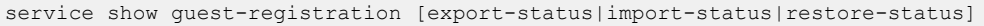

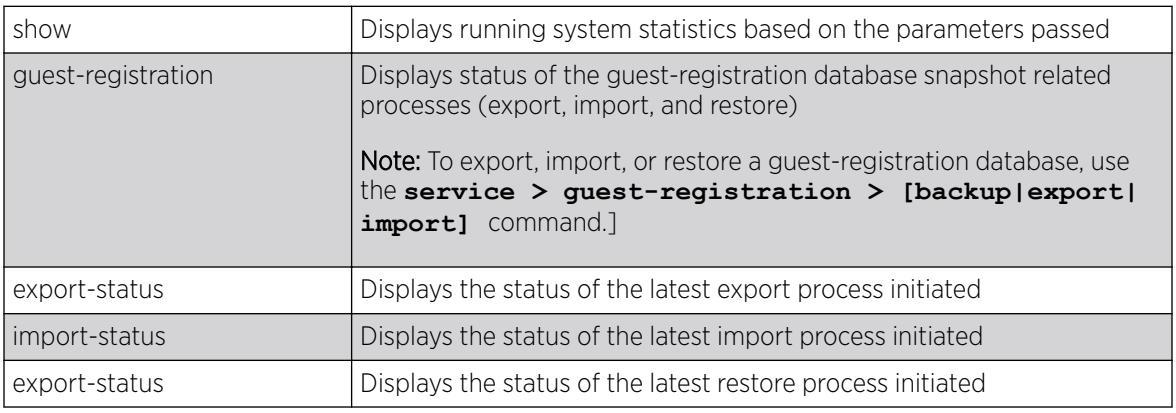

service show fast-switching *{on <DEVICE-NAME>}*

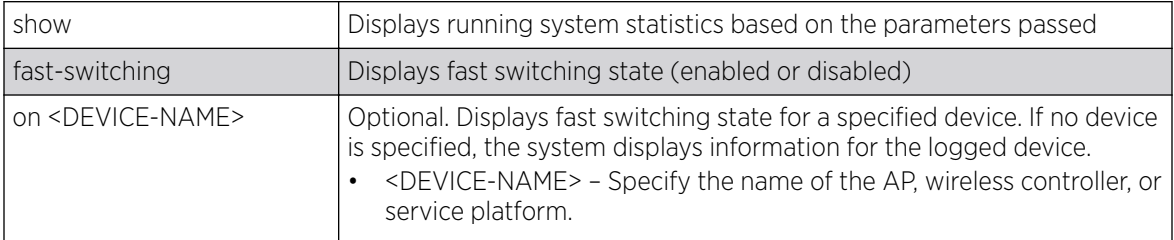

service show [fib|fib6] *{table-id <0-255>}*

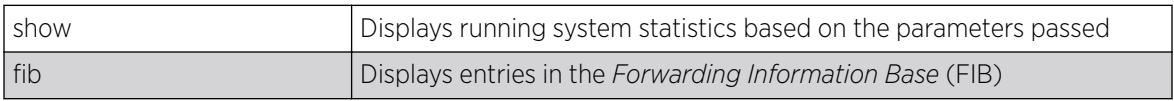

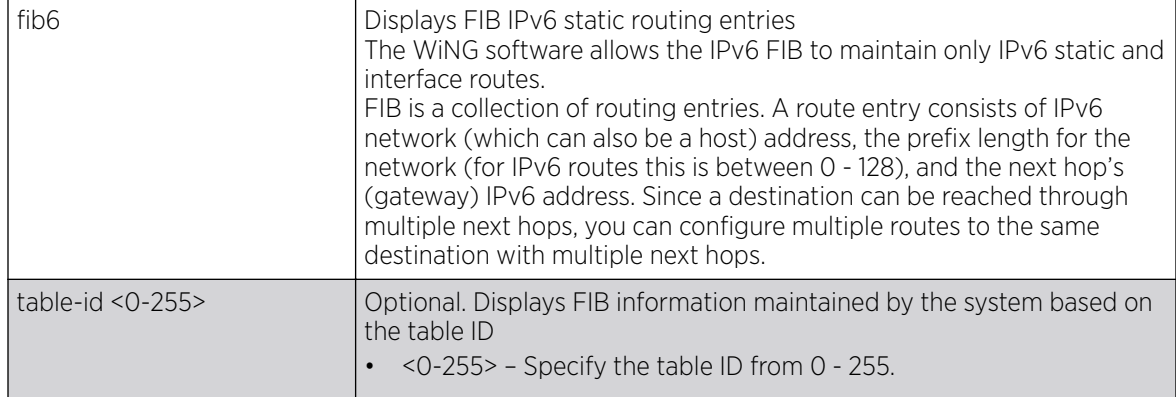

service show mint [adopted-devices *{on <DEVICE-NAME>}*|ports]

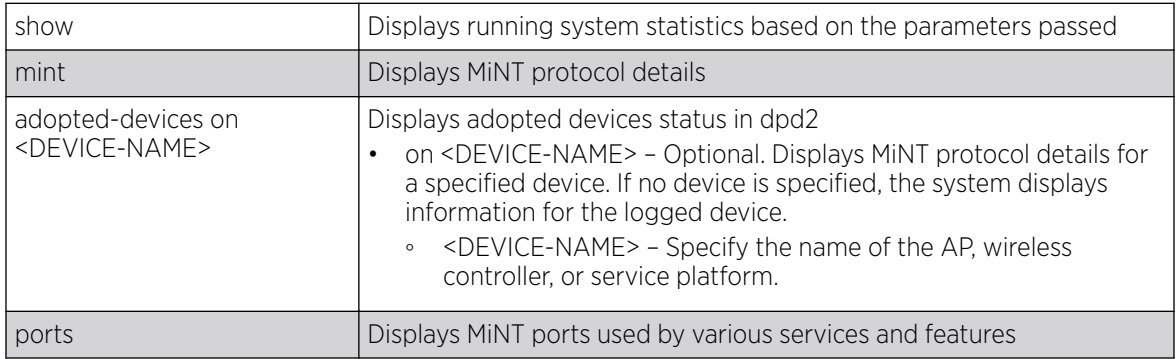

service show pm *{history} {(on <DEVICE-NAME>)}*

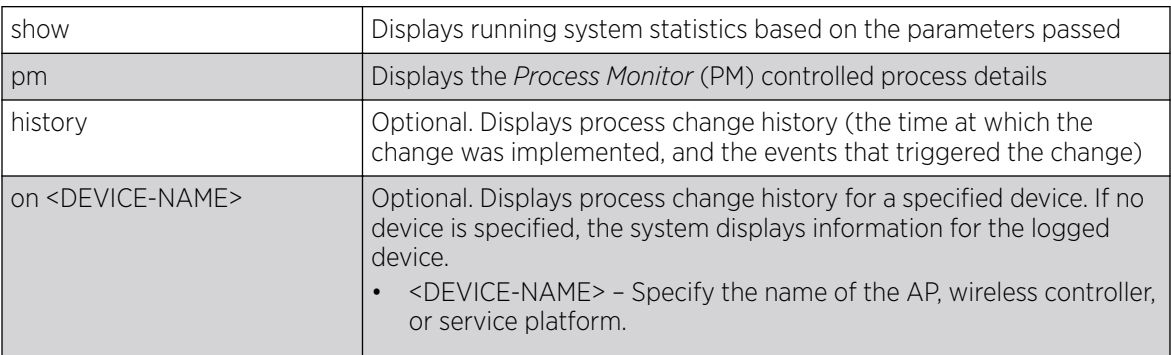

service show rf-domain-manager [diag|info] *{<MAC/HOSTNAME>} {(on <DEVICE-OR-DOMAIN-NAME>)}*

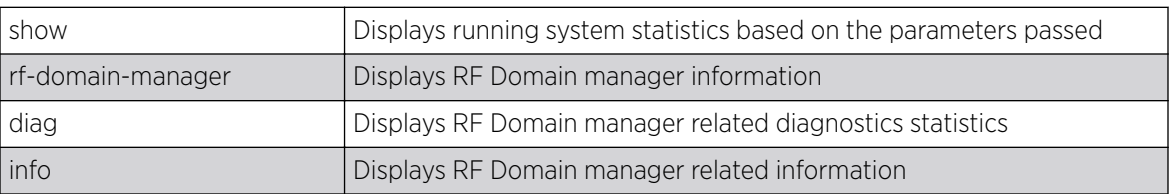

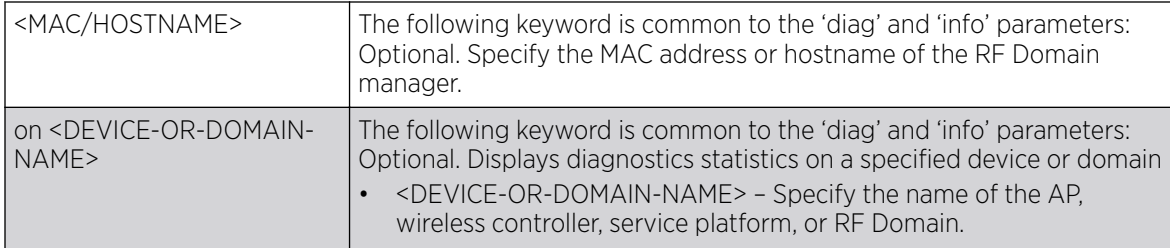

#### service show sites

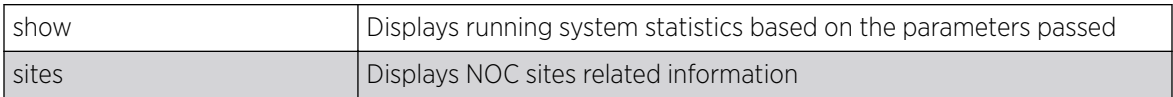

#### service show virtual-machine-history *{(on <DEVICE-NAME>)}*

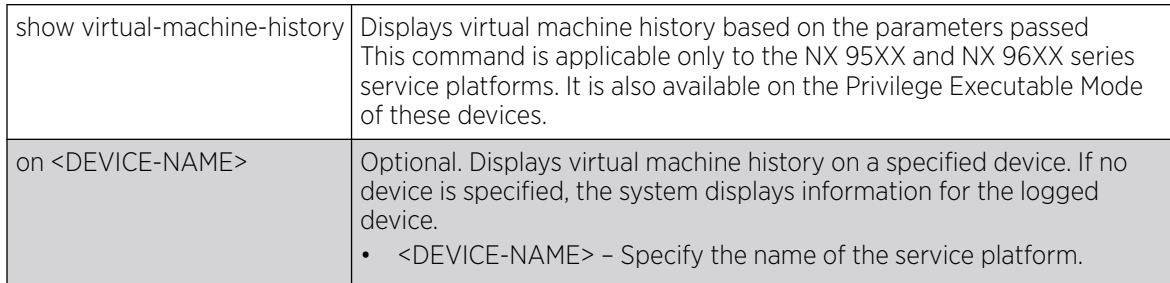

service show wireless [aaa-stats|adaptivity-status|credential-cache|dns-cache| radar-status|vlan-usage] *{on <DEVICE-NAME>}*

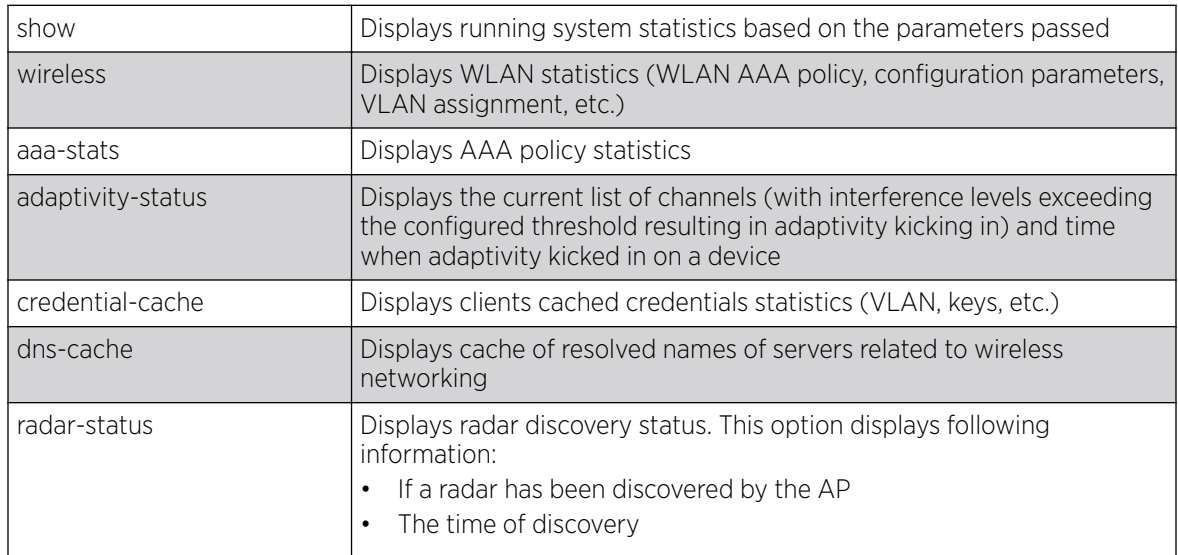

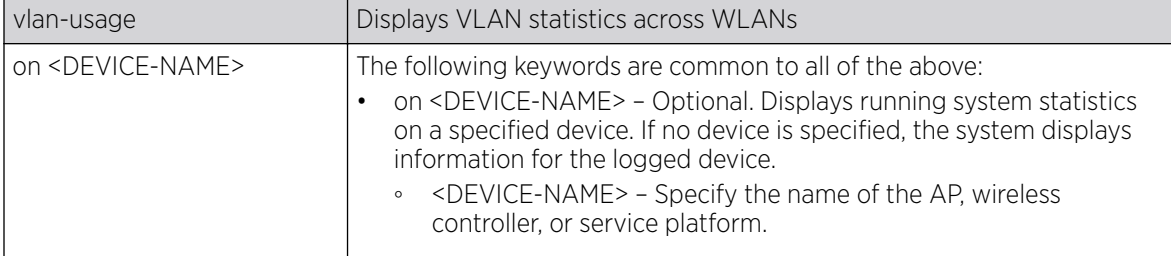

service show wireless [config-internal|log-internal|neighbors]

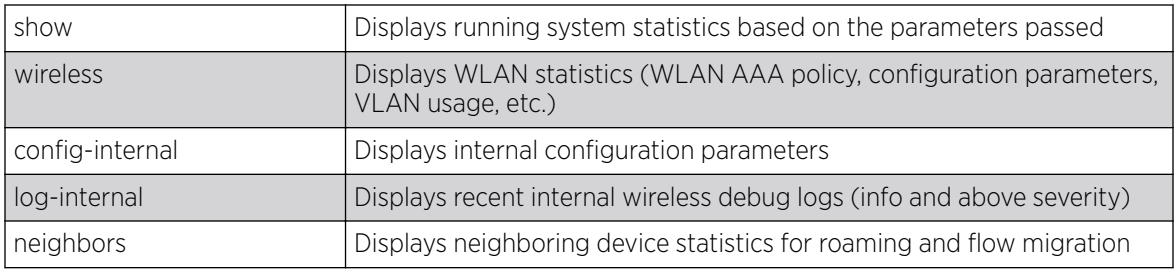

service show wireless [client|meshpoint neighbor] proc [info|stats] *{<MAC>} {(on <DEVICE-OR-DOMAIN-NAME)}*

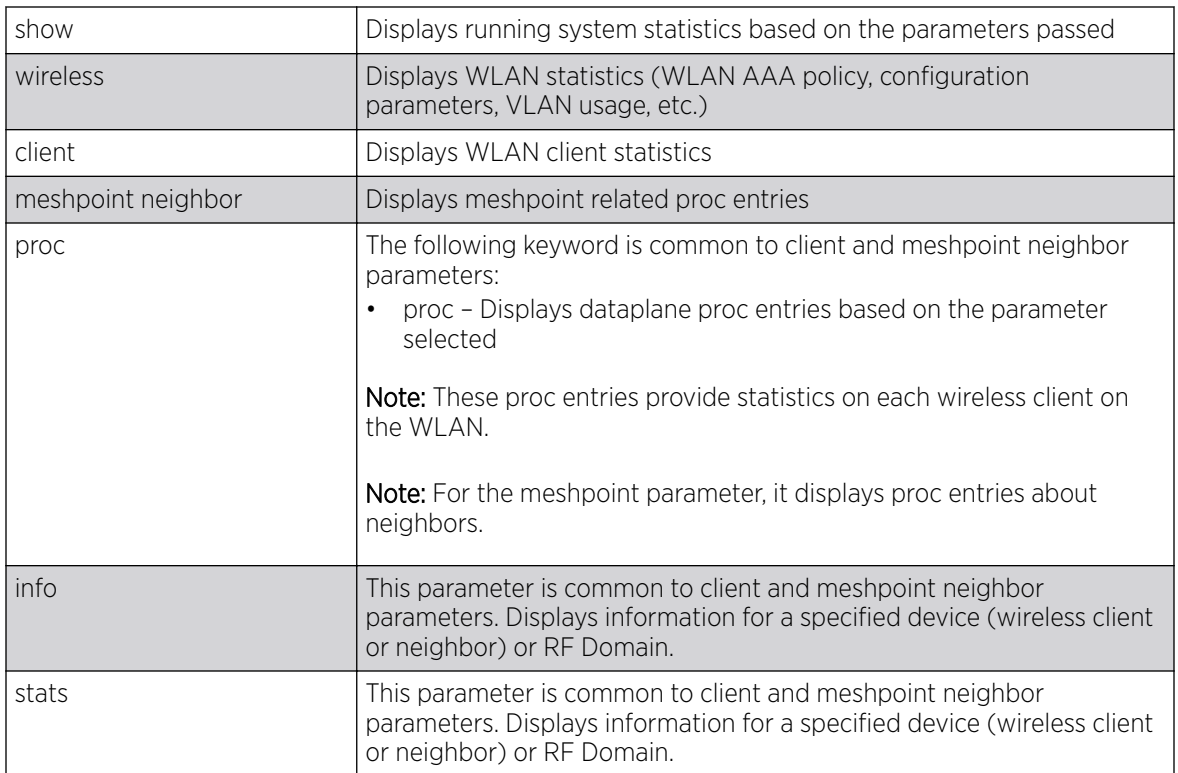

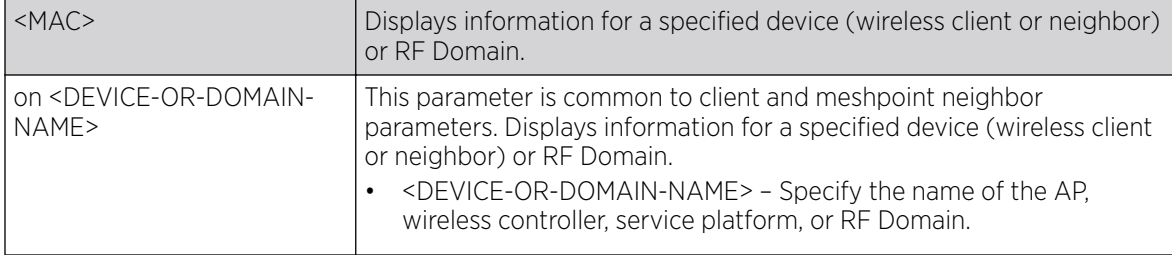

service show wireless radio-internal [radio1|radio2] <LINE>

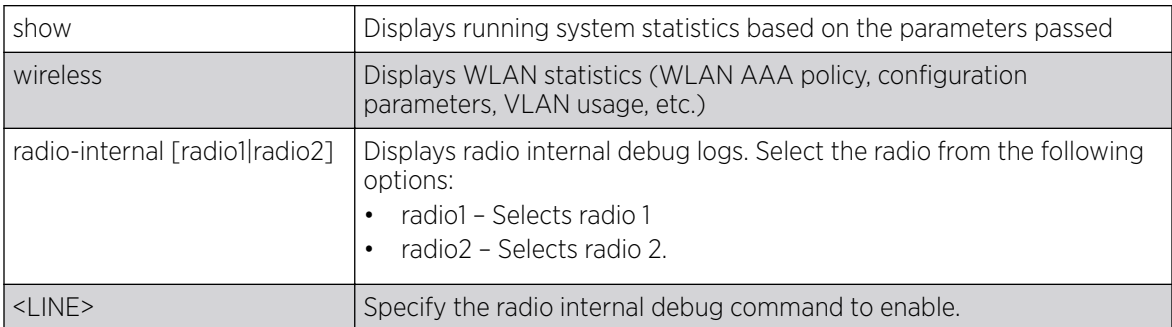

service show wireless reference [channels|frame|handshake|mcs-rates|reason-codes| status-codes]

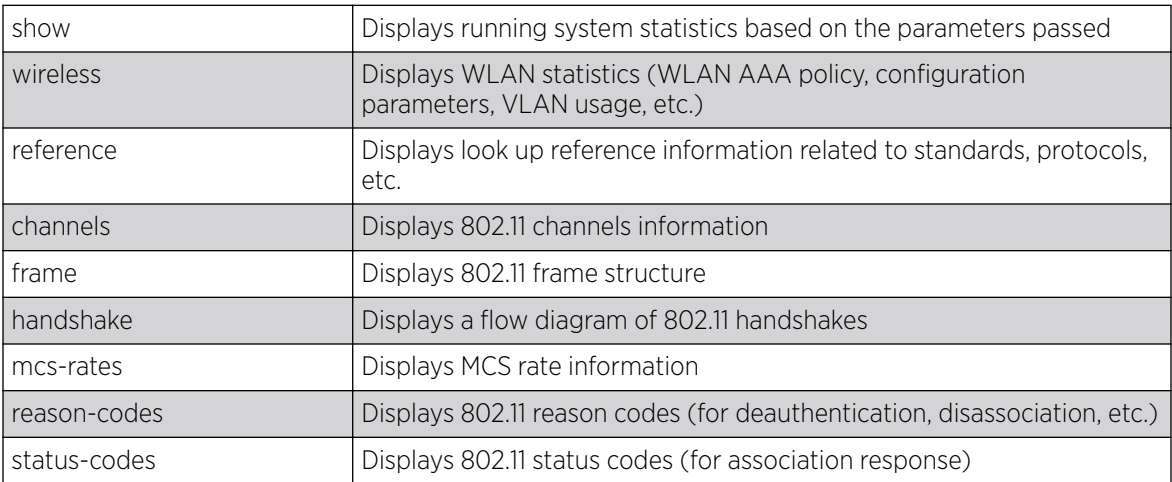

service show wireless stats-client diag *{<MAC/HOSTNAME>} {(on <DEVICE-OR-DOMAIN-NAME)}*

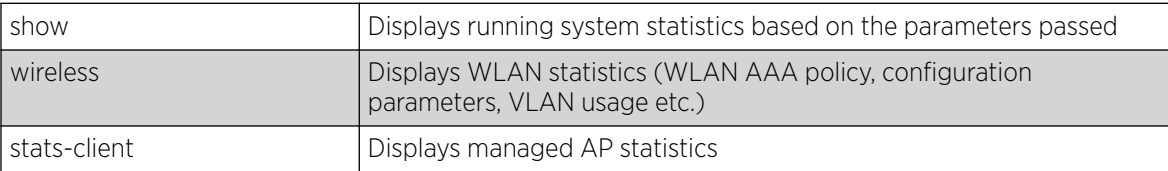

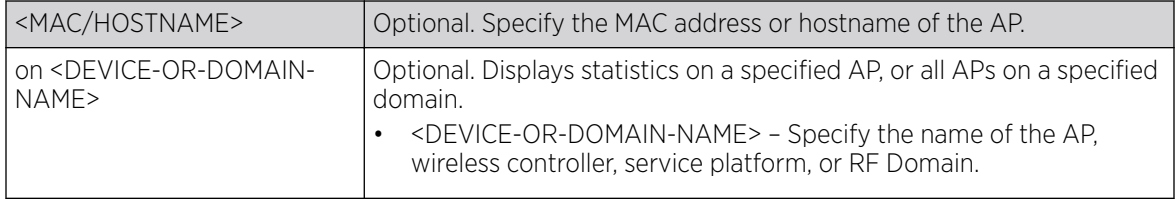

service smart-rf clear-config *{<MAC>|<DEVICE-NAME>|on <DOMAIN-NAME>}*

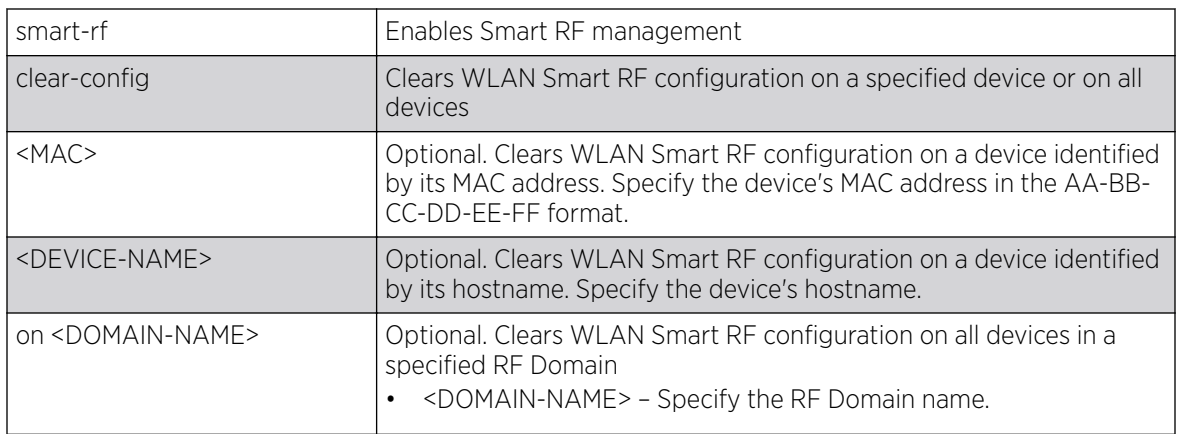

service smart-rf [clear-history|clear-interfering-aps|save-config] *{on <DOMAIN-NAME>}*

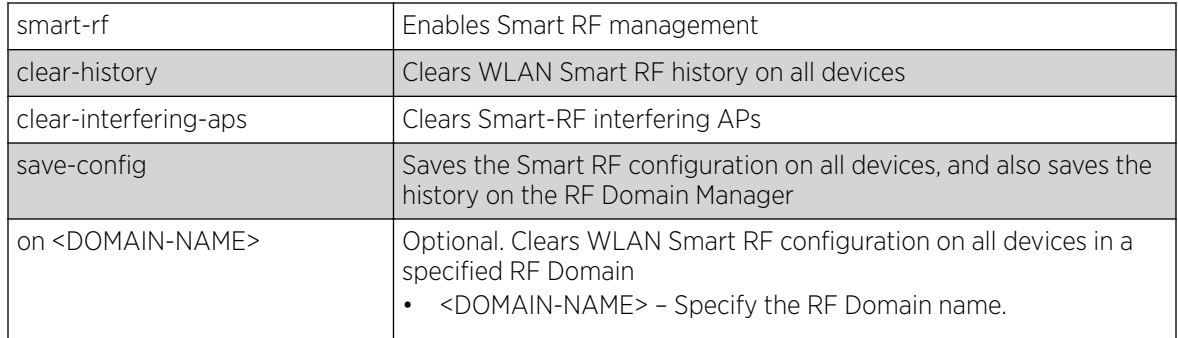

service snmp sysoid wing5

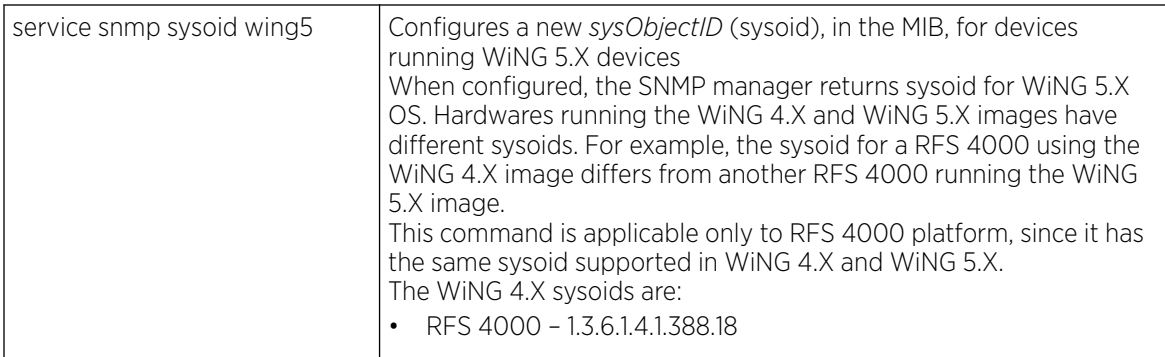

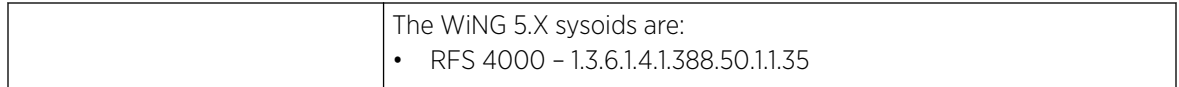

service ssm dump-core-snapshot

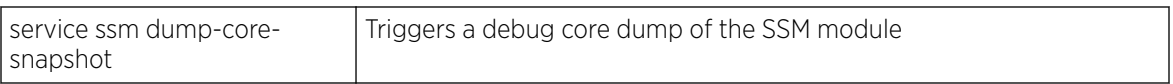

service syslog test *{level [<0-7>|alerts|critical|debugging|emergencies| errors|informational|notifications|warnings]} {(on <DEVICE-NAME>)}*

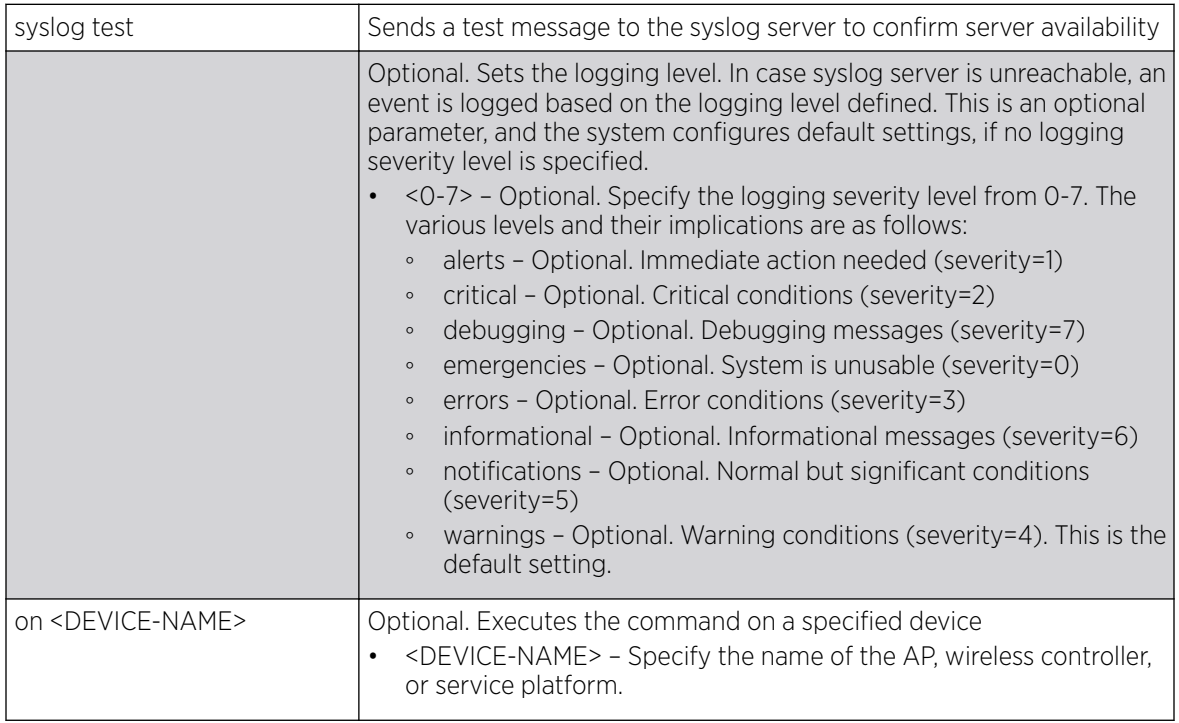

service ssm trace pattern <WORD> *{on <DOMAIN-NAME>}*

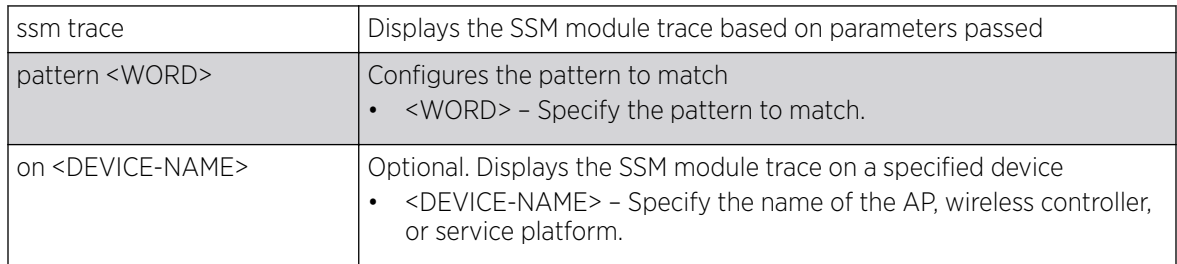

service wireless client beacon-request <MAC> mode [active|passive|table] ssid [<SSID>|any] channel-report [<CHANNEL-LIST>|none] *{on <DEVICE-NAME>}*

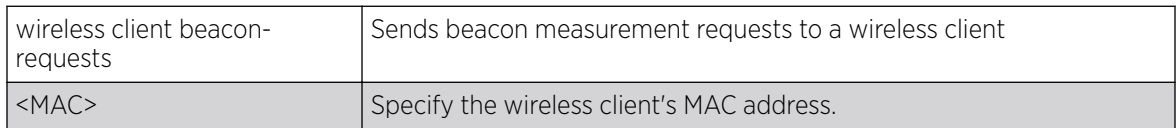

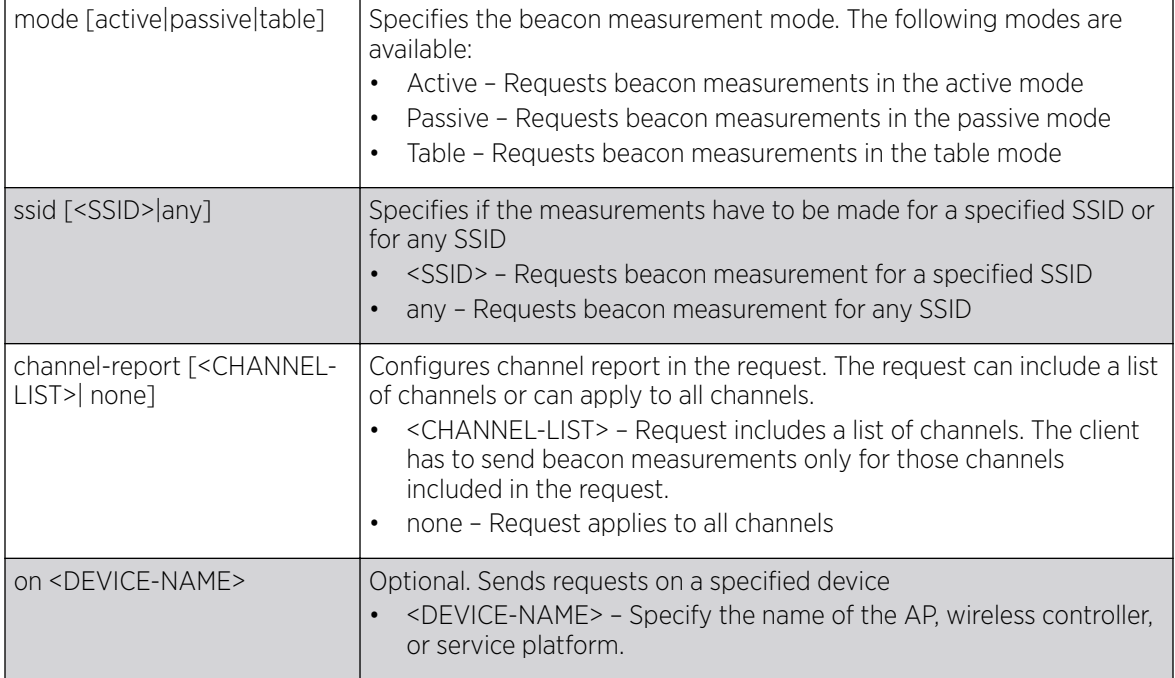

service wireless client quiet-element [start|stop]

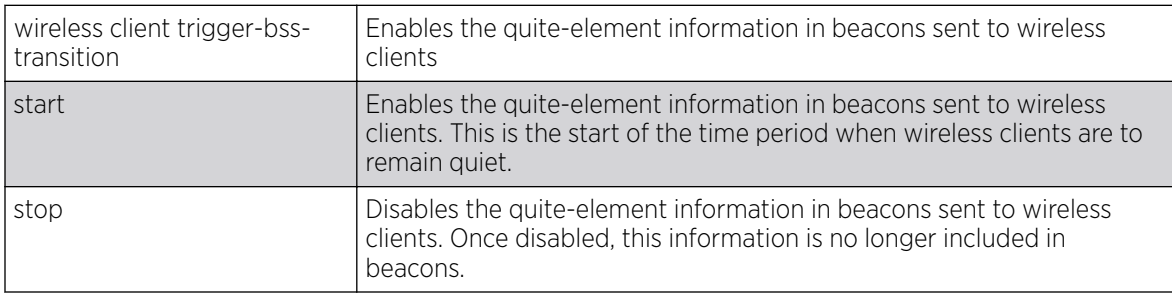

service wireless client trigger-bss-transition mac <MAC> *{timeout <0-65535} {url <URL>} {on <DEVICE-OR-DOMAIN-NAME>}*

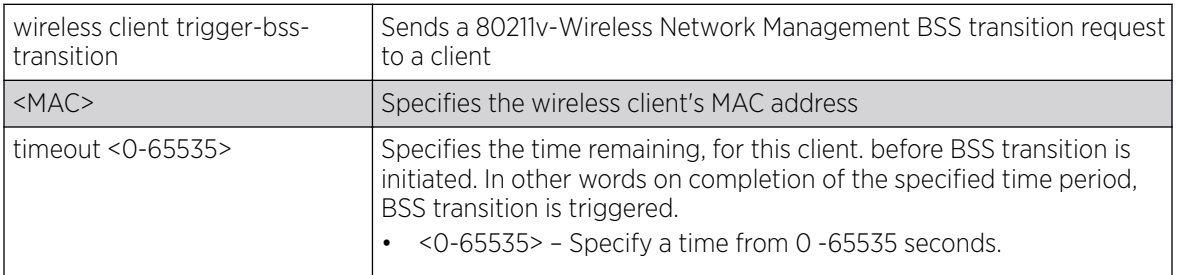

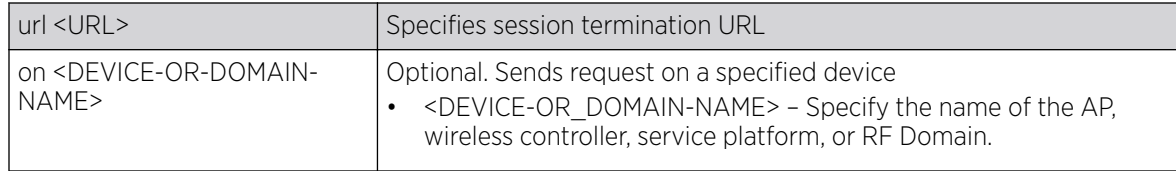

service wireless client trigger-wnm mac <MAC> type [deauth-imminent| subscription-remediation] *{uri <WORD>}*

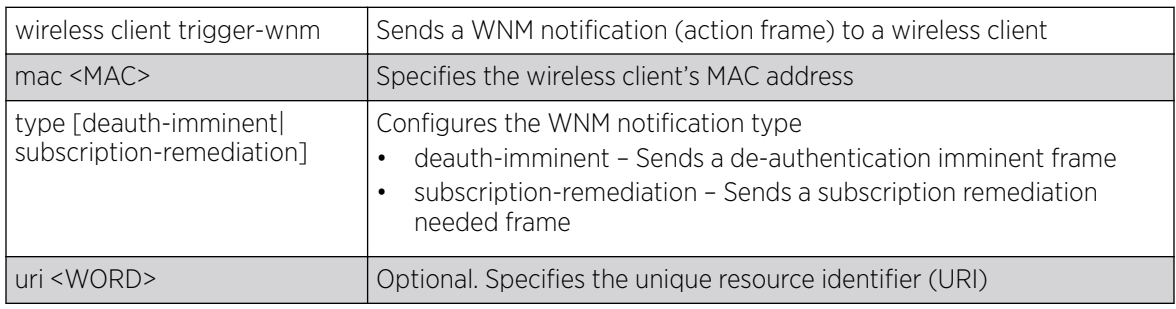

service wireless dump-core-snapshot

wireless dump-core-snapshot | Triggers a debug core dump of the wireless module

service wireless meshpoint zl <MESHPOINT-NAME> [on <DEVICE-NAME>] *{<ARGS>| timeout <1-65535>}*

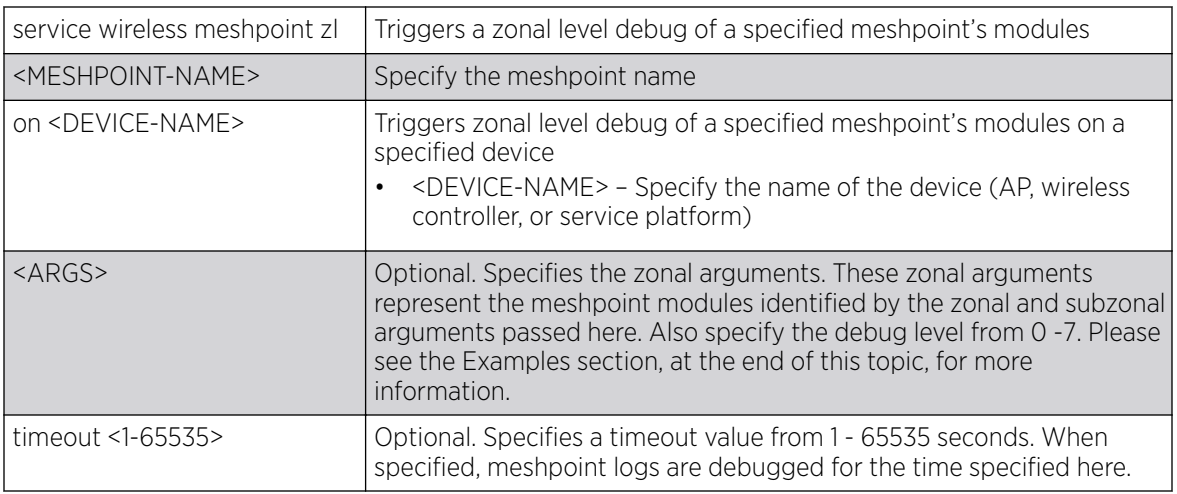

service wireless qos delete-tspec <MAC> tid <0-7>

Sends a delete TSPEC request to a wireless client

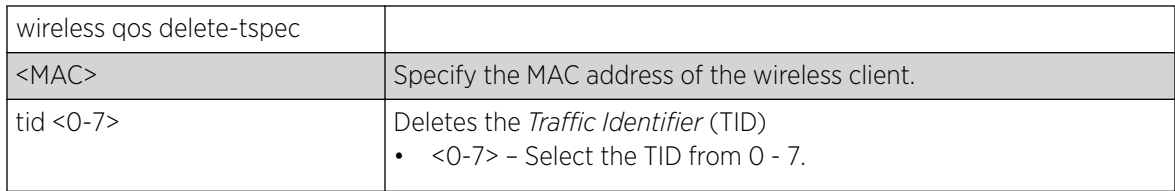

service wireless trace pattern <WORD> *{on <DEVICE-NAME>}*

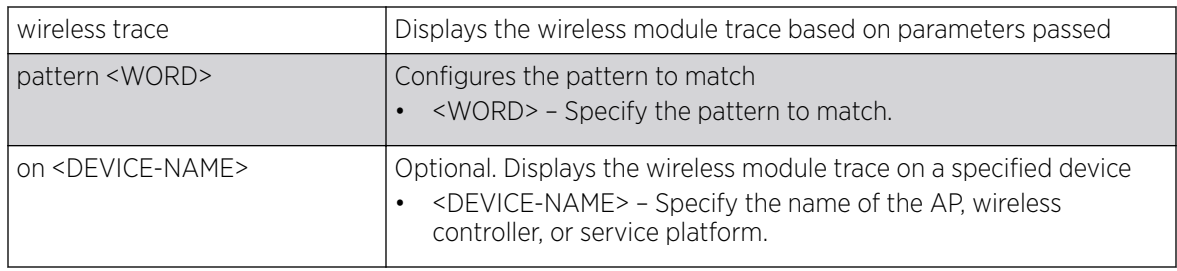

service wireless unsanctioned ap air-terminate <MAC> *{on <DOMAIN-NAME>}*

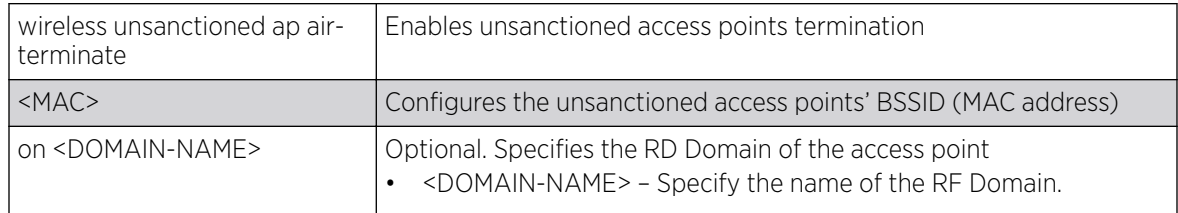

#### service wireless wips clear-client-blacklist [all|mac <MAC>]

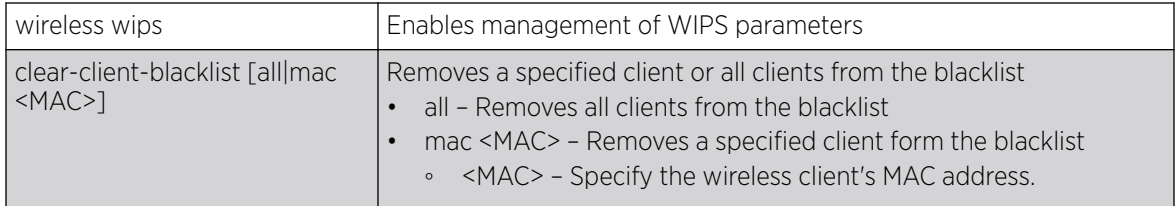

service wireless wips clear-event-history *{on <DEVICE-OR-DOMAIN-NAME}*

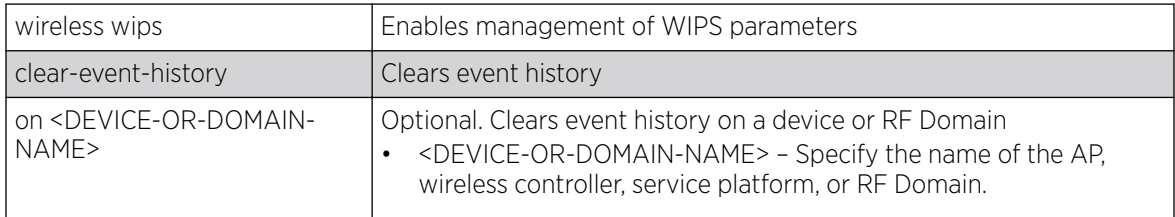

### *Syntax (Privilege Exec Mode)*

[Service Commands - Intro](#page-665-0)

Note

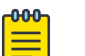

The "service" command of the Priv Exec Mode is the same as the service command in the User Exec Mode. There a few modifications that have been documented in this section. For the syntax and parameters of the other commands refer to the [Syntax \(User Exec Mode\)](#page-665-0) and [Parameters \(User Exec Mode\)](#page-670-0) sections of this chapter.

```
service [block-adopter-config-updates|clear|cli-tables-skin|cluster|copy|
database|delete|delete-offline-aps|force-send-config|force-update-vm-stats|
guest-registration|load-balancing|locator|mint|pktcap|pm|radio|radius|
request-full-config-from-adopter|restore|set|show|signal|smart-rf|snmp|ssm|
start-shell|syslog|trace|wireless]
service clear crash-info {on <DEVICE-NAME>}
service copy [stats-report|tech-support]
service copy stats-report [global|rf-domain <DOMAIN-NAME>] (<FILE>|<URL>)
service copy tech-support [<FILE>|<URL>]
service database [authentication|compact|drop|maintenance-mode|primary-stepdown|
remove-all-files|replica-set|server|start-shell]
service database authentication [create-user|delete-user]
service database authentication create-user username <USER-NAME> password <PASSWORD>
service database authentication delete-user username <USER-NAME>
service database compact [all|captive-portal|nsight]
service database [maintenance-mode|primary-stepdown|remove-all-files|start-shell]
service database replica-set [add|delete]
service database replica-set add member [<IP>|<FQDN>] [arbiter|priority <0-255>]
service database replica-set delete member [<IP>|<FQDN>]
service database server [restart|start|stop]
service delete sessions <SESSION-COOKIES>
service mint [clear|debug-log|expire|flood]
service mint [clear [lsp-db|mlcp]|debug-log [flash-and-syslog|flash-only]|
expire [lsp|spf]|flood [csnp|lsp]]
service pktcap on [bridge|deny|drop|ext-vlan|interface|radio|rim|router|vpn|wireless]
service pktcap on [bridge|deny|drop|ext-vlan|rim|router|vpn|wireless]
{(acl-name <ACL>,count <1-1000000>,direction [any|inbound|outbound],filter <LINE>,
hex,rate <1-100>,snap <1-2048>,tcpdump,verbose,write [file|url|
tzsp [<IP/TZSP-HOSTNAME>])}
service pktcap on interface [<INTERFACE-NAME>|ge <1-4>|me1|port-channel <1-2>|
pppoe1|vlan <1-4094>|wwan1] {(acl-name <ACL>,count <1-1000000>,
direction [any|inbound|outbound],filter <LINE>,hex,rate <1-100>,snap <1-2048>,
tcpdump,verbose,write [file|url|tzsp [<IP/TZSP-HOSTNAME>])}
service pktcap on radio [<1-1024>|all] {(acl-name <ACL>,count <1-1000000>,
direction [any|inbound|outbound],filter <LINE>,hex,promiscuous,rate <1-100>,
snap <1-2048>,tcpdump,verbose,write [file|url|tzsp [<IP/TZSP-HOSTNAME>])}
service pm stop {on <DEVICE-NAME>}
service restore analytics-support [<FILE>|<URL>]
service show last-passwd
service signal [abort <PROCESS-NAME>|kill <PROCESS-NAME>]
service start-shell
service trace <PROCESS-NAME> {summary}
```
# *Parameters (Privilege Exec Mode)*

# [Service Commands - Intro](#page-665-0)

service copy tech-support <FILE> <URL>

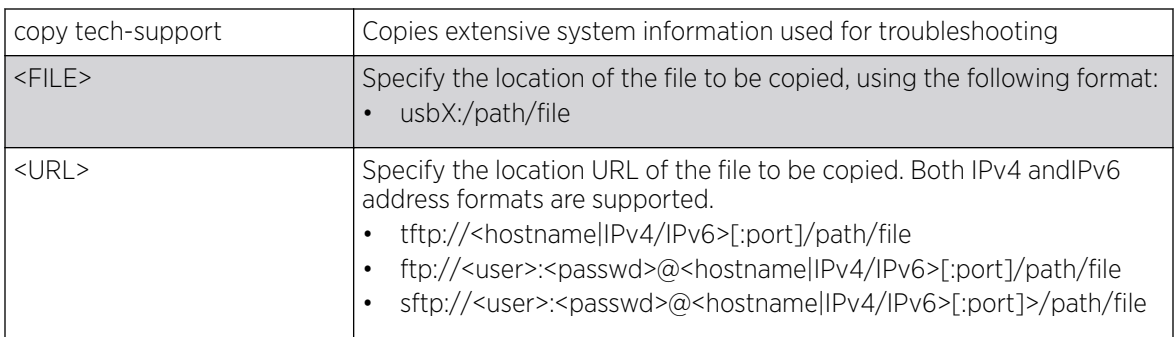

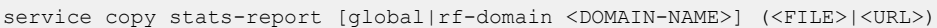

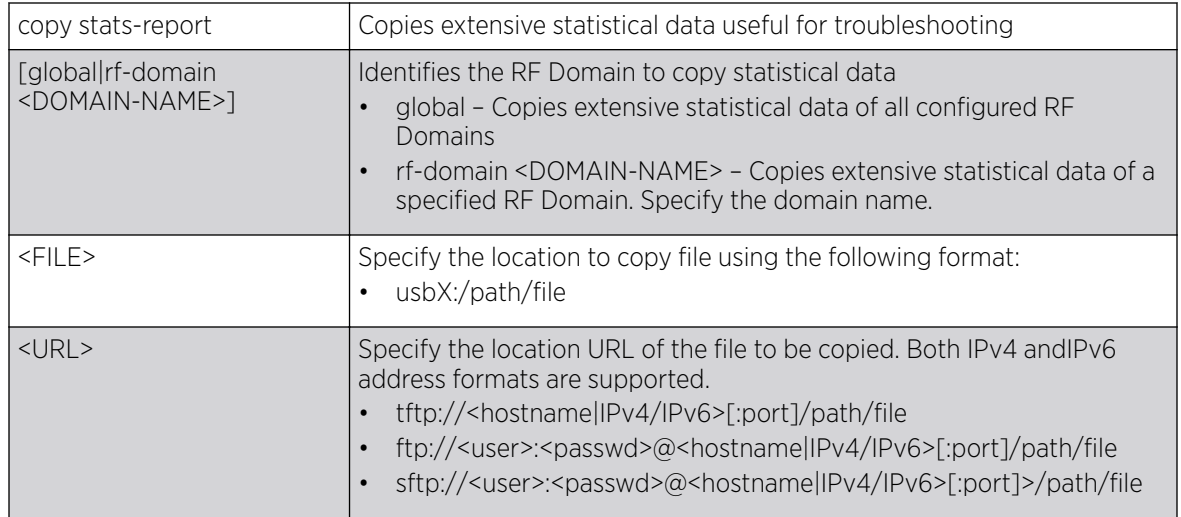

service clear crash-info *{on <DEVICE-NAME>}*

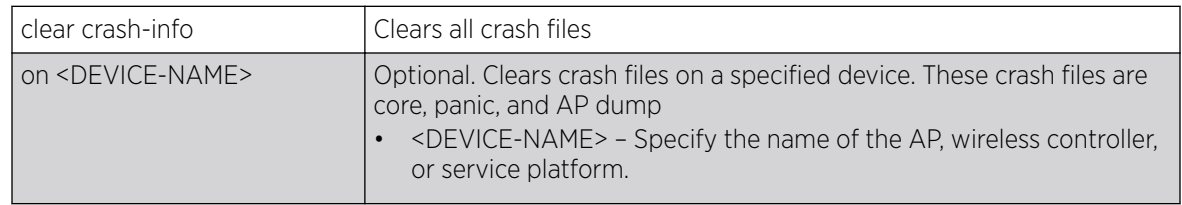

service database authentication create-user username <USER-NAME> password <PASSWORD>

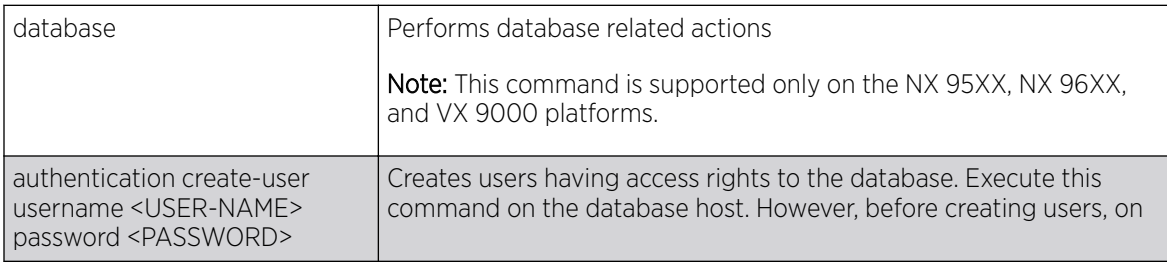

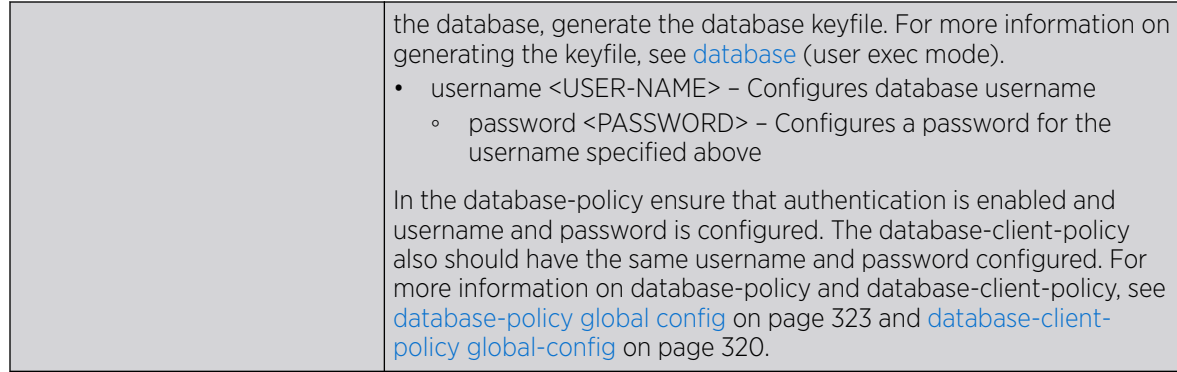

service database authentication delete-user username <USER-NAME>

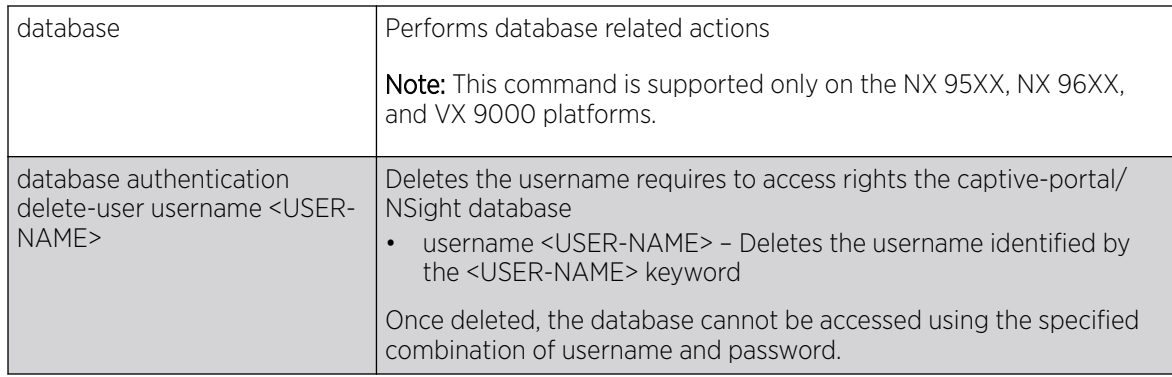

service database compact [all|captive-portal|nsight]

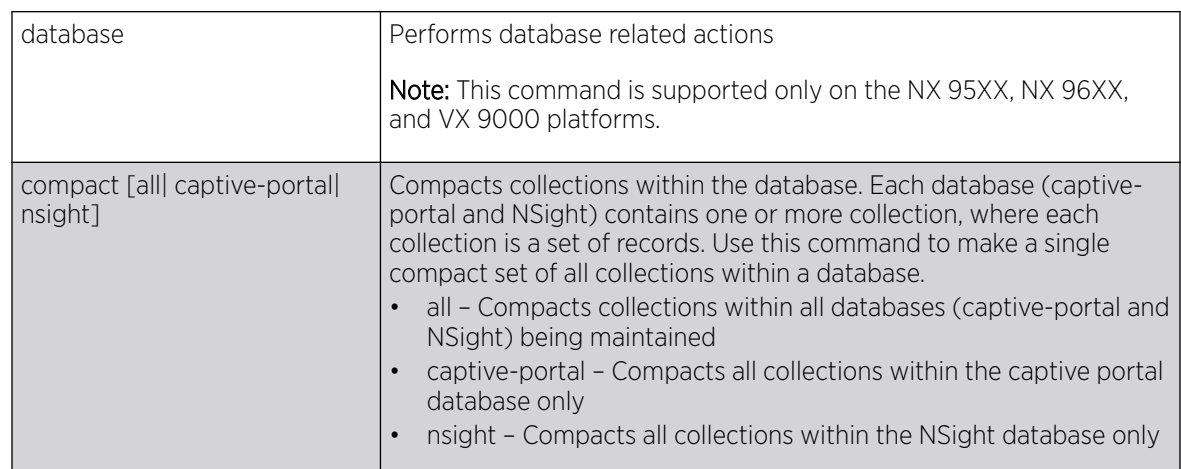

#### service database [maintenance-mode|primary-stepdown|remove-all-files|start-shell]

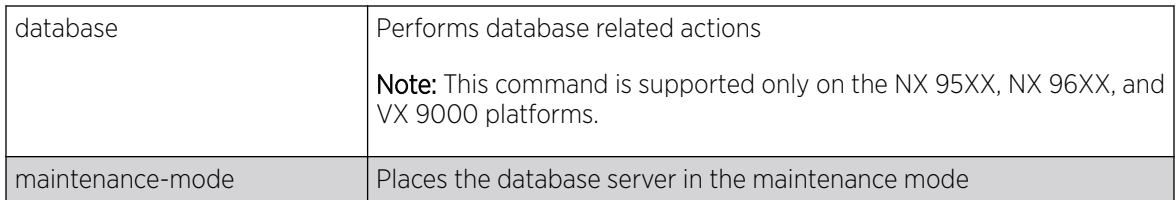

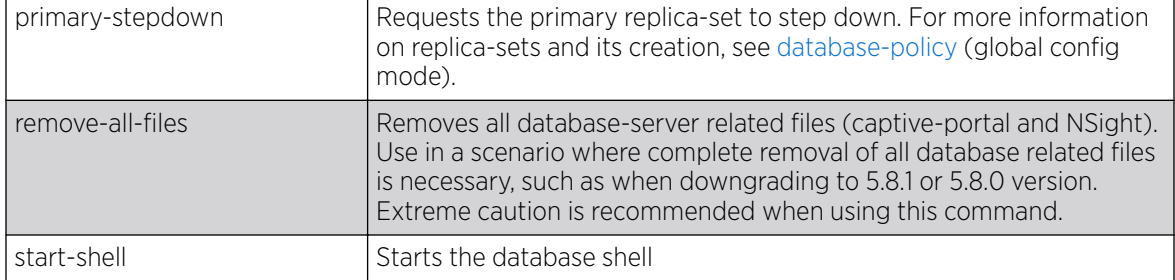

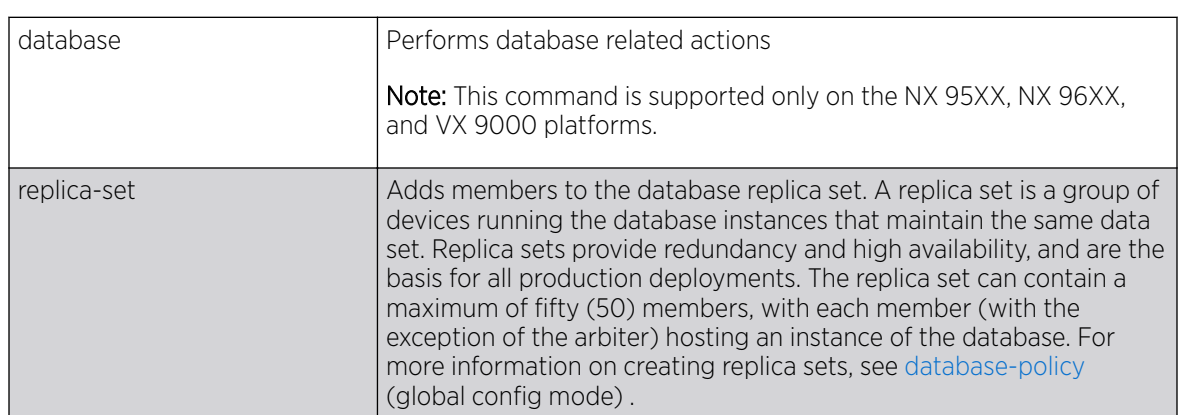

service database replica-set add member [<IP>|<FQDN>] [arbiter|priority <0-255>]

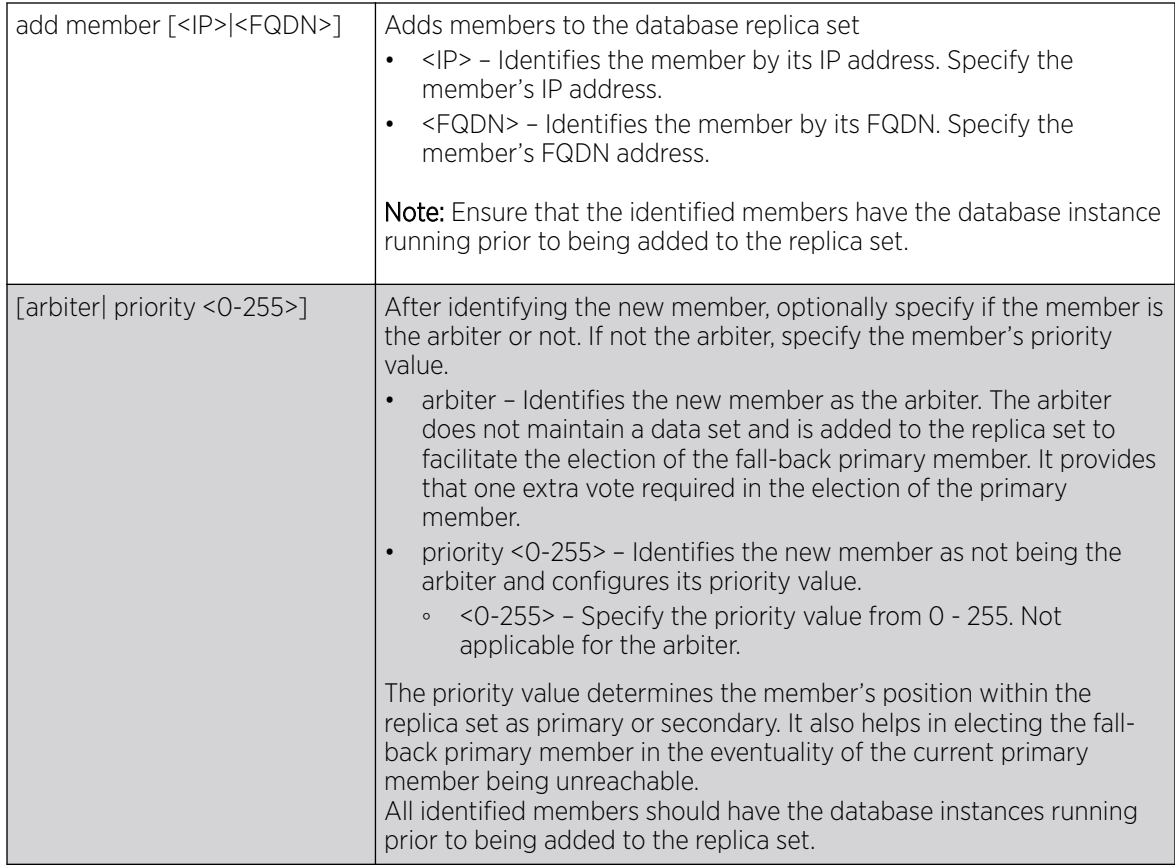

service database replica-set delete member [<IP>|<FQDN>]

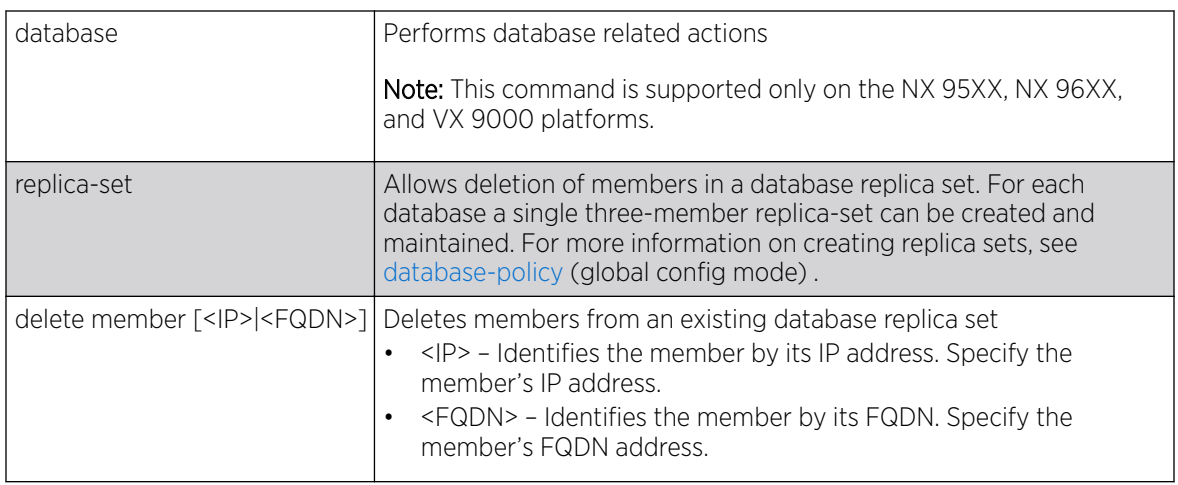

# service database server [restart|start|stop]

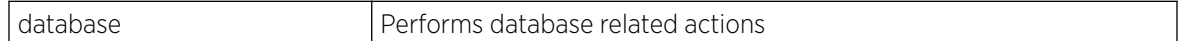

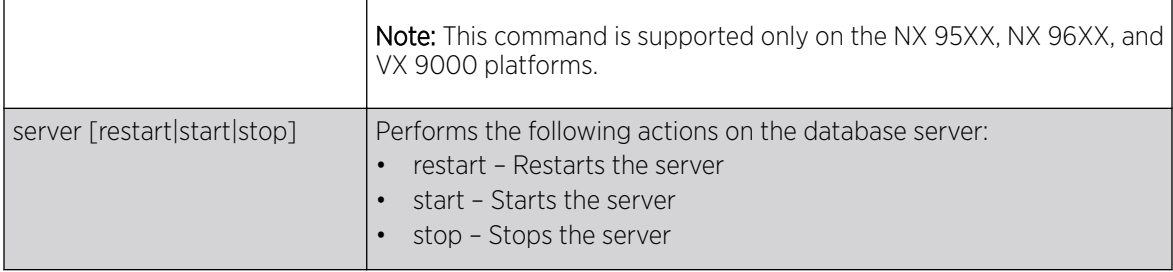

service delete sessions <SESSION-COOKIES>

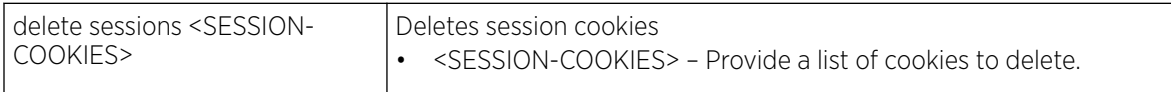

service mint [clear [lsp-db|mlcp]|debug-log [flash-and-syslog|flash-only]| expire [lsp|spf]|flood [csnp|lsp]]

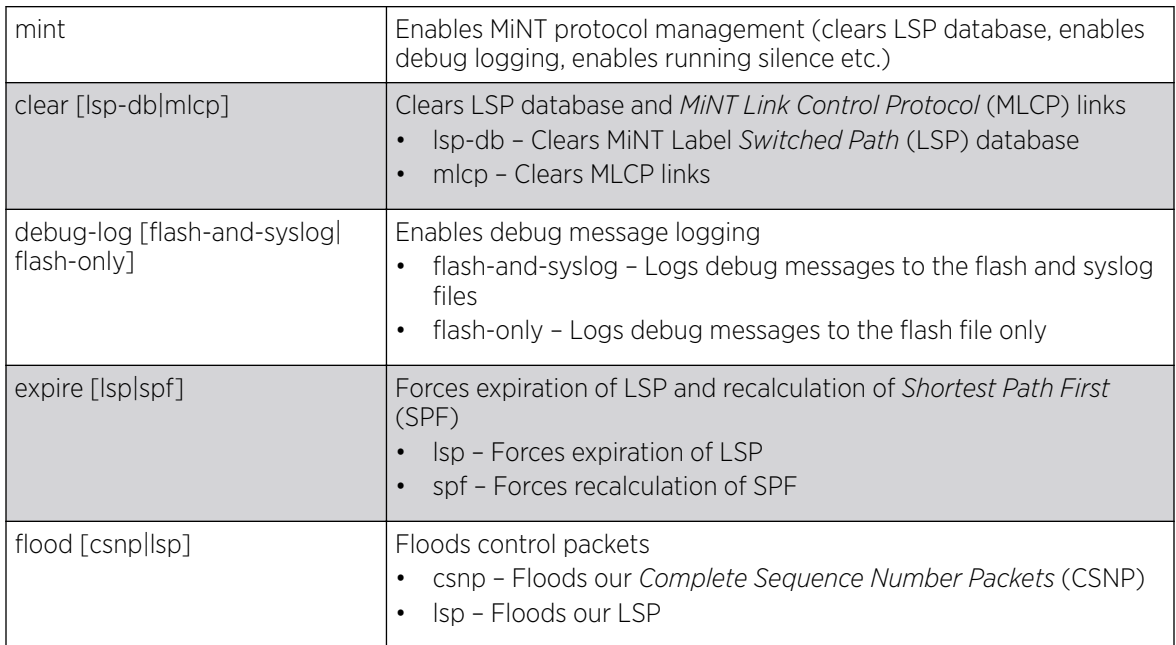

service pm stop *{on <DEVICE-NAME>}*

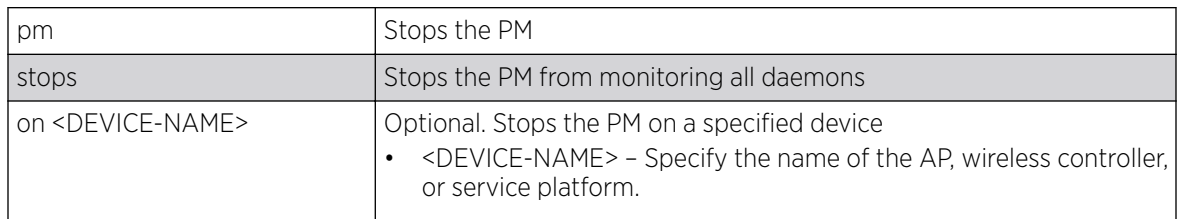

service pktcap on [bridge|deny|drop|ext-vlan|rim|router|vpn|wireless] *{(acl-name <ACL>,count <1-1000000>,direction [any|inbound|outbound],filter,hex,rate* 

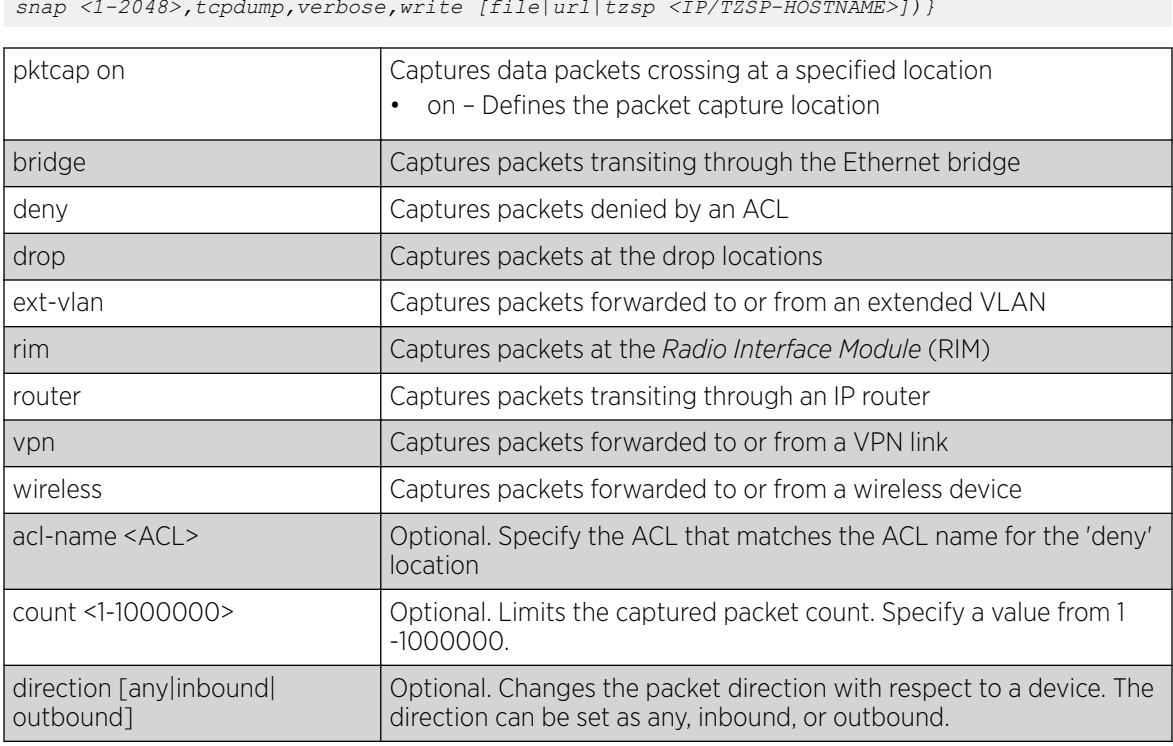

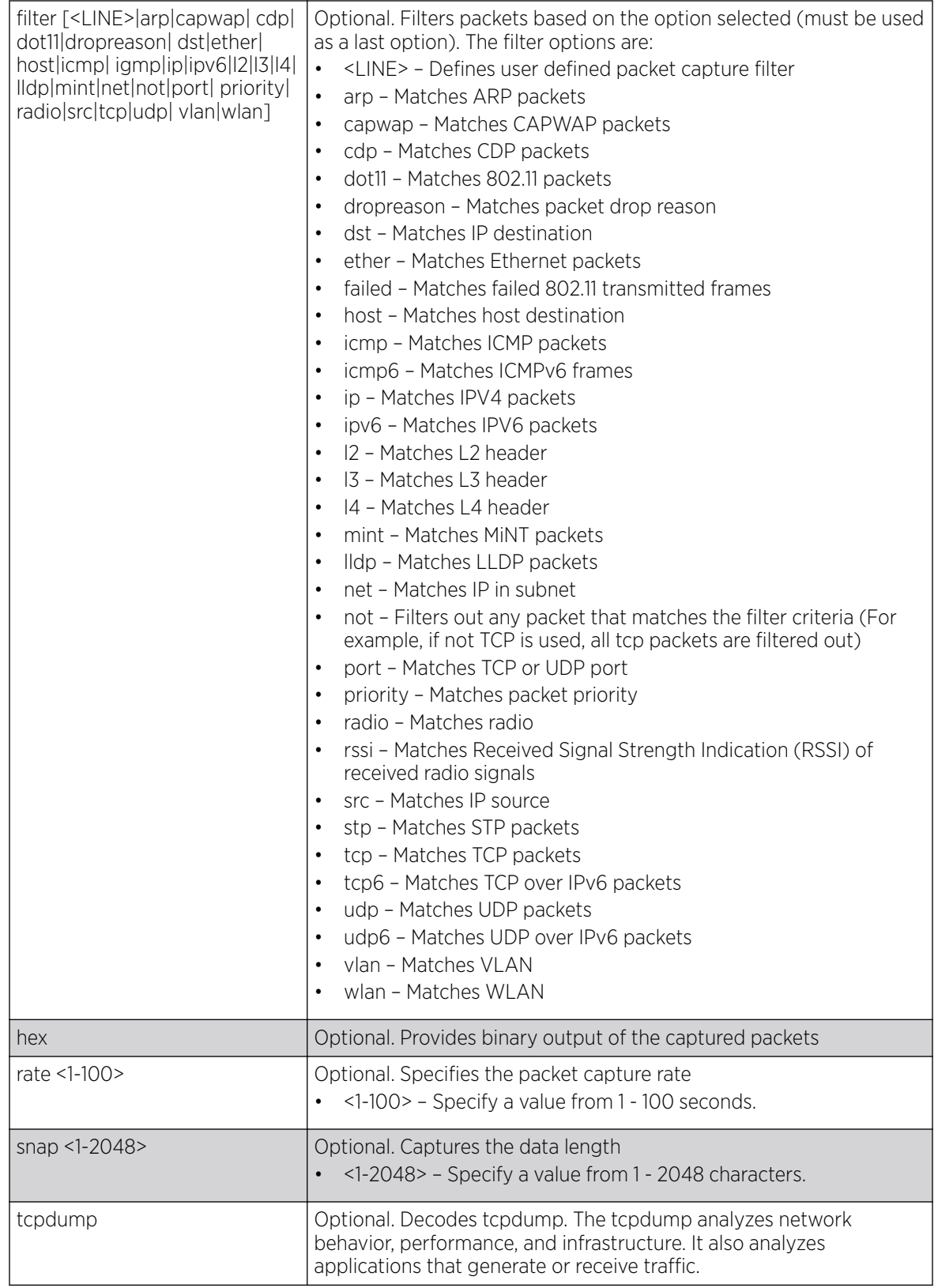

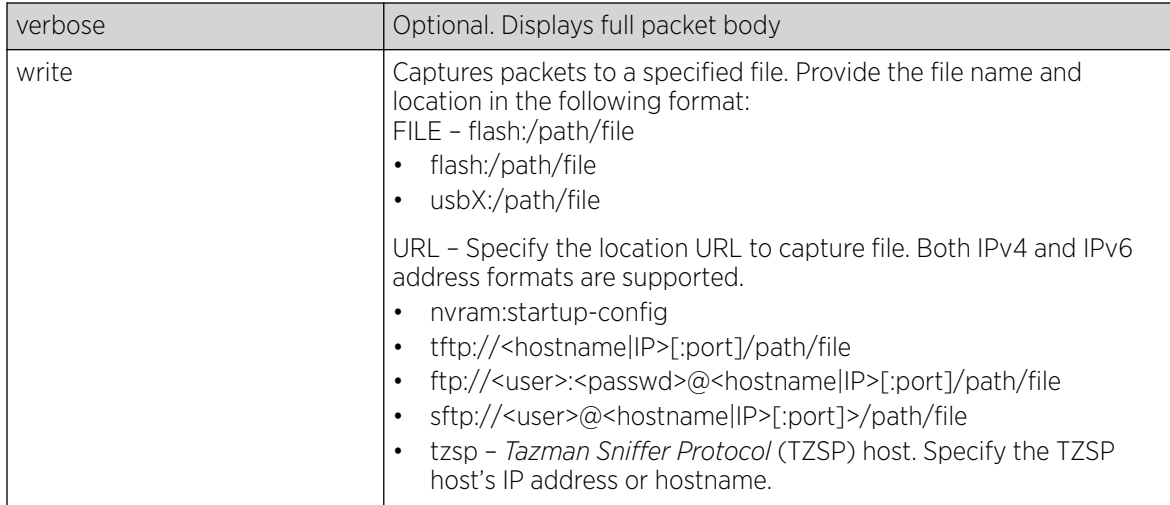

service pktcap on radio [<1-1024>|all] *{(acl-name <ACL>,count <1-1000000>, direction [any|inbound|outbound],filter <LINE>,hex,promiscuous,rate <1-100>, snap <1-2048>,tcpdump,verbose,write [file|url|tzsp <IP/TZSP-HOSTNAME>])}*

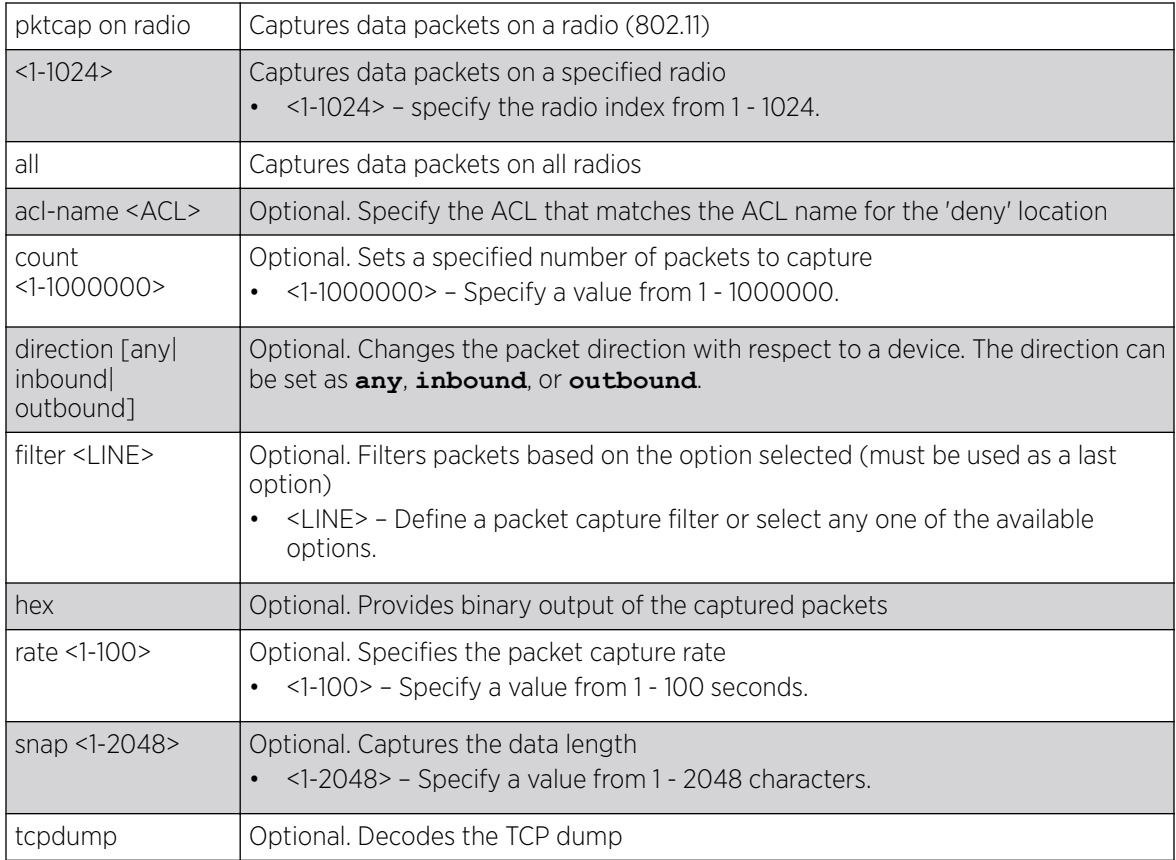

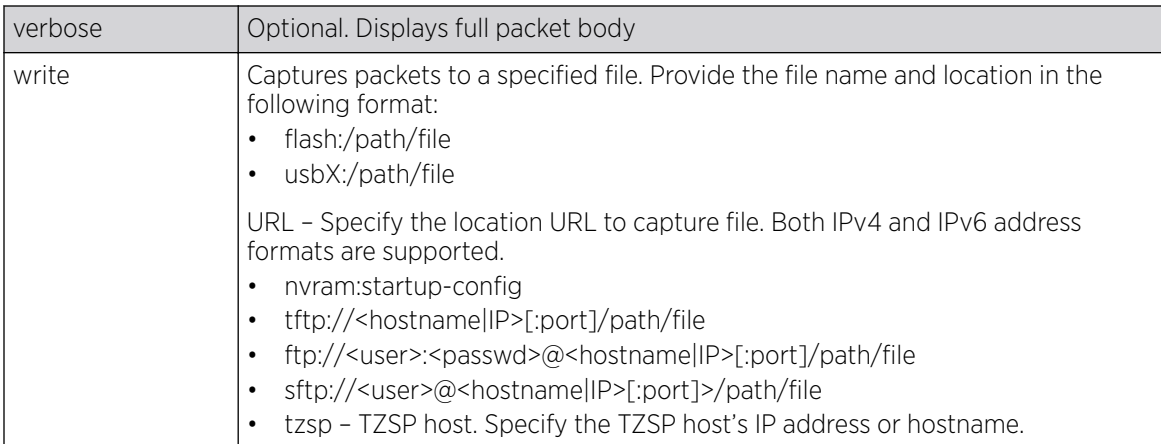

service pktcap on interface [<INTERFACE>|ge <1-4>|me|port-channel <1-2>|vlan <1-4094>] *{(acl-name <ACL>,count <1-1000000>,direction [any|inbound|outbound], filter <LINE>,hex,rate <1-100>,snap <1-2048>,tcpdump,verbose, write [file|url|tzsp <IP/TZSP-HOSTNAME>])}*

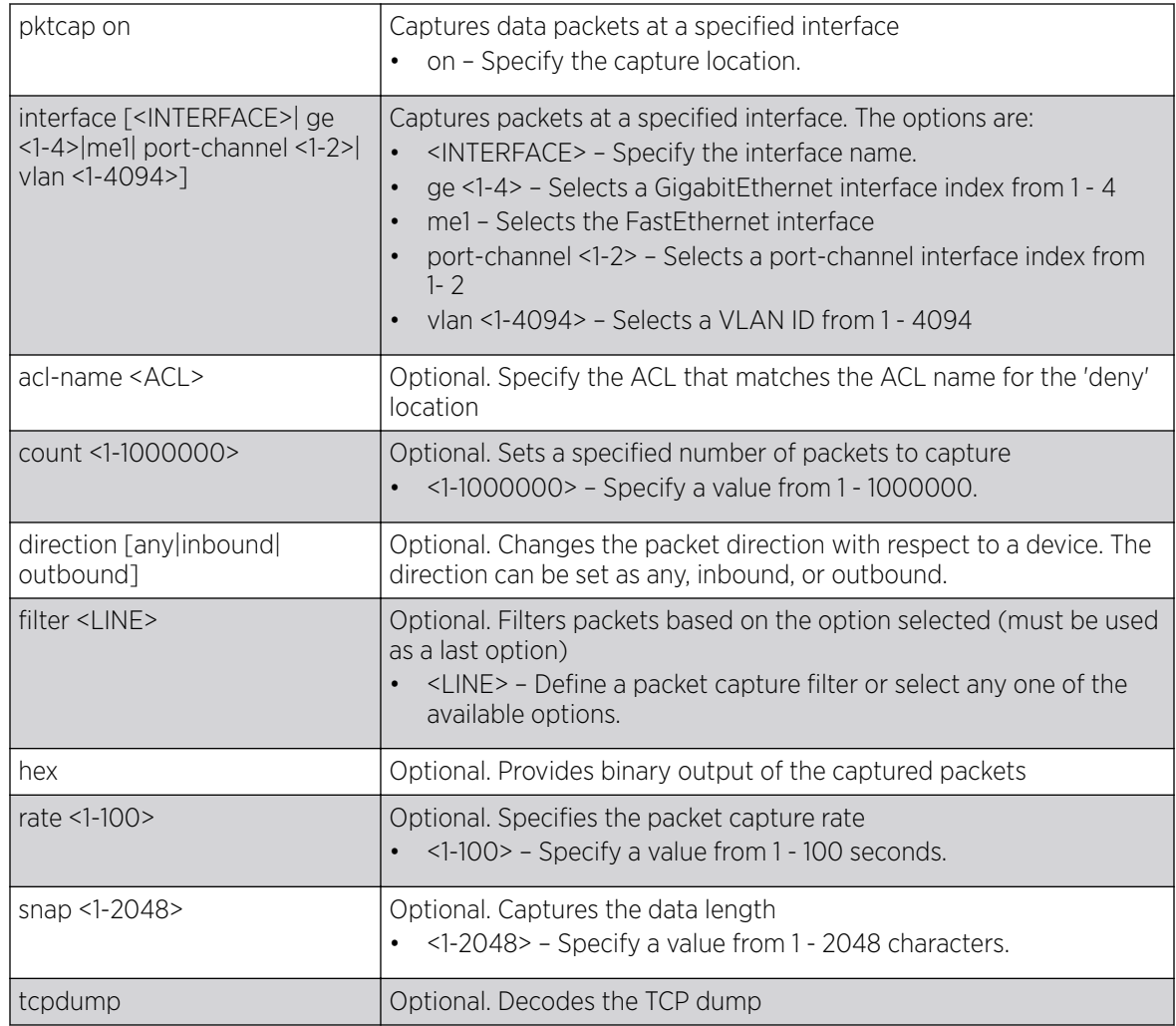

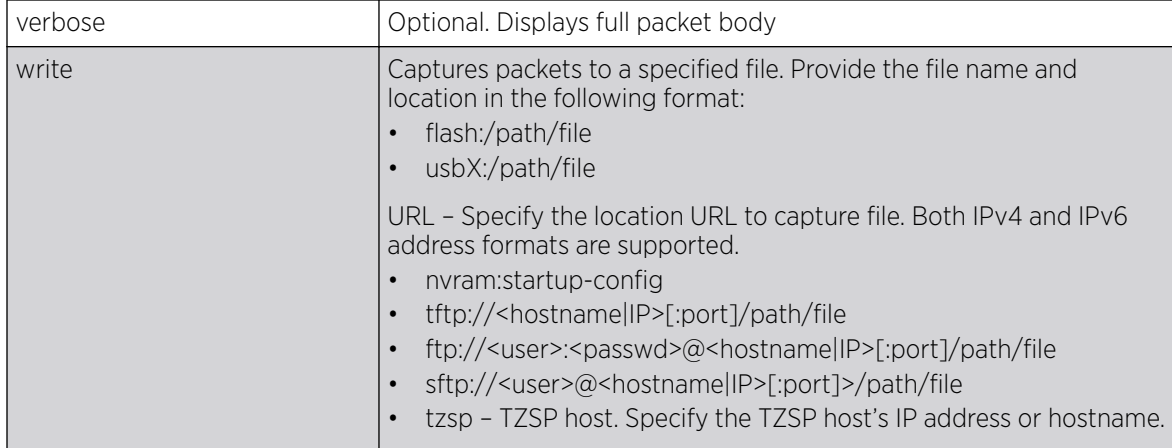

#### service show last-passwd

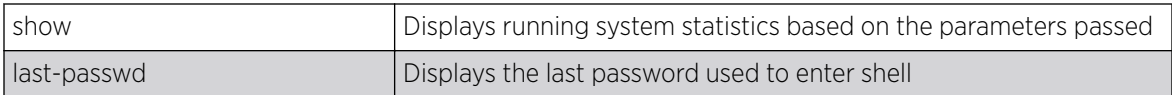

### service signal [abort <PROCESS-NAME>|kill <PROCESS-NAME>]

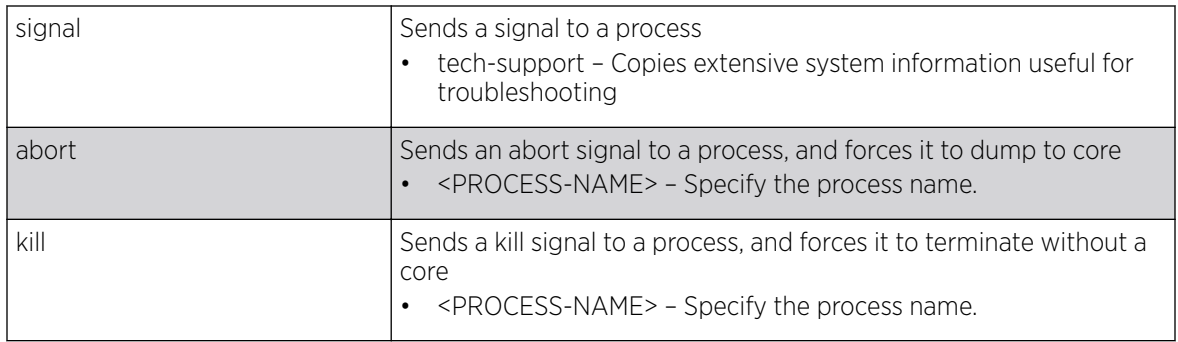

#### service start-shell

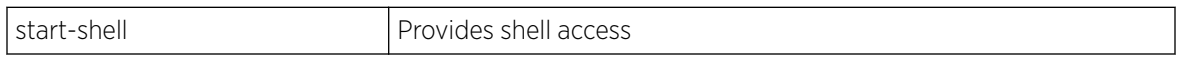

service trace <PROCESS-NAME> *{summary}*

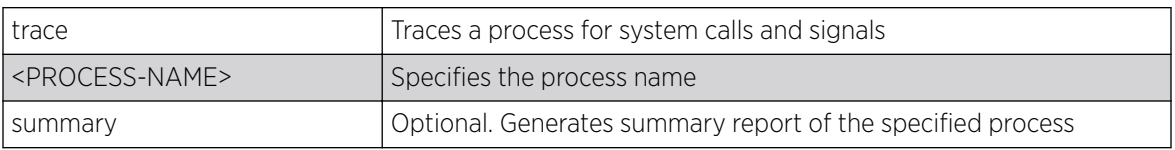

# *Syntax (Privilege Exec Mode: NX 95XX)*

# [Service Commands - Intro](#page-665-0)

The following service commands are specific to the NX 95XX series service platforms:

```
service copy analytics-support [<FILE>|<URL>]
```
# *Parameters(Privilege Exec Mode: NX 95XX)*

## [Service Commands - Intro](#page-665-0)

service copy analytics-support [<FILE>|<URL>]

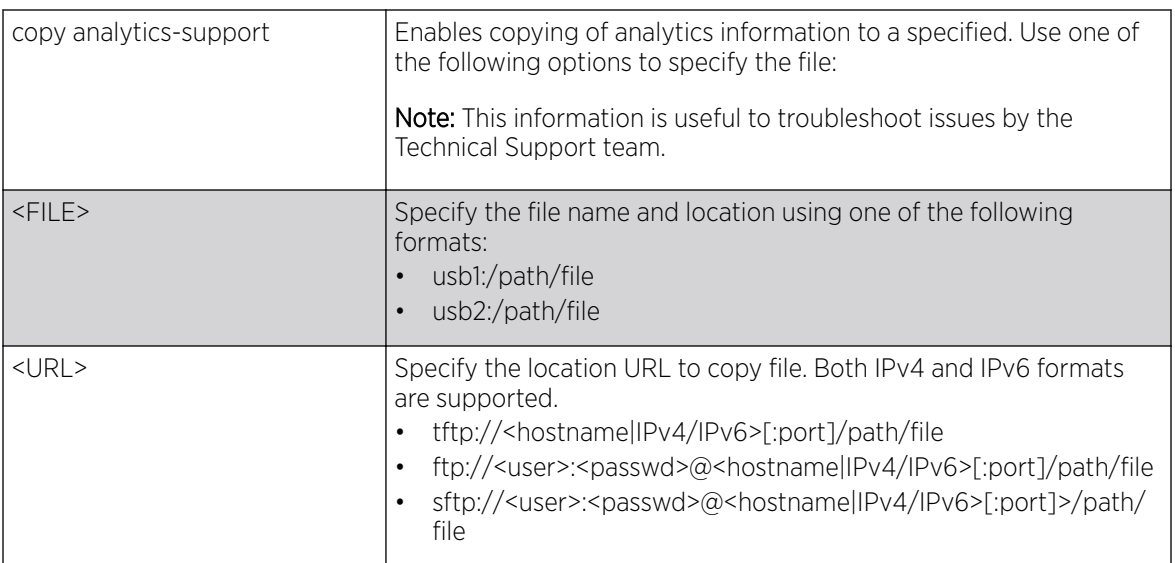

# *Usage Guidelines*

The NX 95XX service platforms provide granular and robust analytic reporting for a managed network. The data analyzed is collected at intervals specified by the administrator.

To enable data analytics, procure and apply a separate hot spare analytics license at the NOC. The license restricts the number of Access Point streams processed at the NOC or forwarded to partner systems for further processing. The analytics feature can be turned on at select APs by enabling them in configuration. This way the customer can enable analytics on a select set of APs and not the entire system as long as the number of APs on which it is enabled is less than or equal to the total number of AP at the NOC controller.

In an NOC managed network, the analytics engine parses and processes Smart RF events as they are received. The analytics engine parses the new channel and power information from the Smart RF event, as opposed to retrieving the event from the devices themselves. analytics licenses available.

# *Syntax (Global Config Mode)*

### [Service Commands - Intro](#page-665-0)

```
service [set|show cli]
service set [command-history <10-300>|upgrade-history <10-100>|reboot-history <10-100>|
virtual-machine-history <10-200>] {on <DEVICE-NAME>}
service show cli
```
# *Parameters (Global Config Mode)*

# [Service Commands - Intro](#page-665-0)

service set [command-history <10-300>|upgrade-history <10-100>|reboot-history <10-100>| virtual-machine-history <10-200>] *{on <DEVICE-NAME>}*

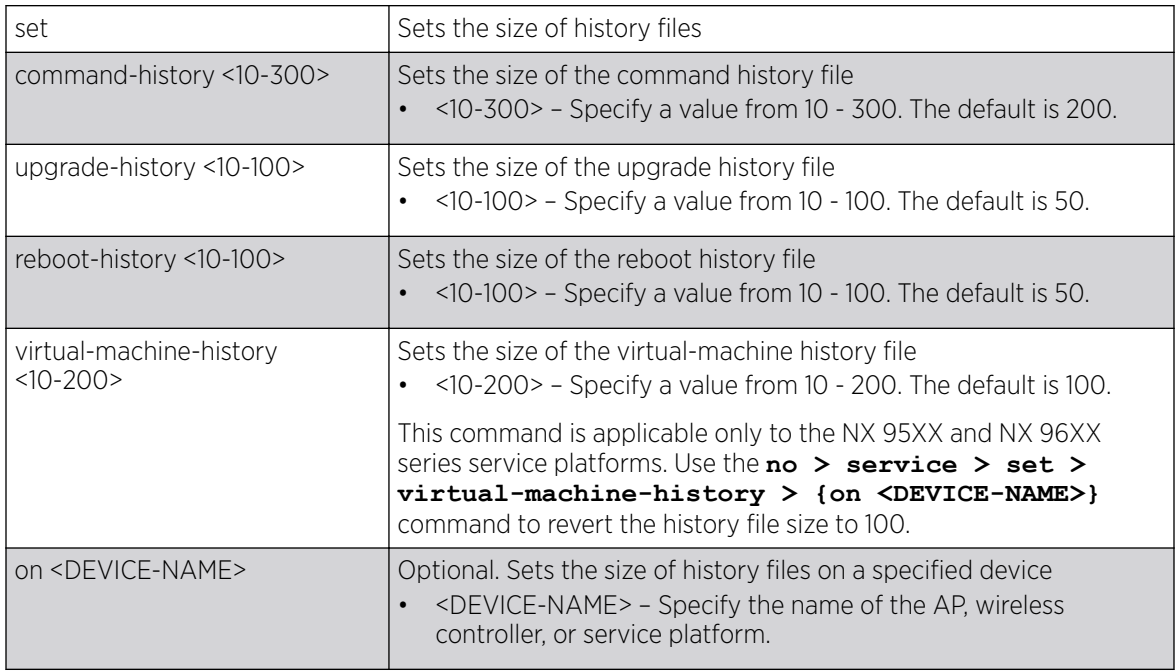

service show cli

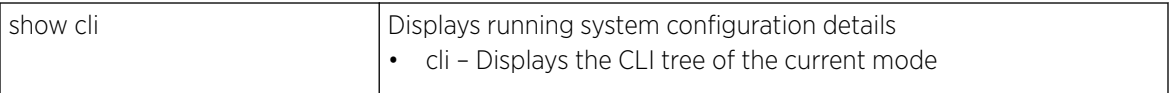

### *Examples*

# [Service Commands - Intro](#page-665-0)

```
nx9500-6C8809>service show cli
Command mode: +-do
+-help [help]
   +-search
     +-WORD [help search WORD (|detailed|only-show|skip-show|skip-no)]
       +-detailed [help search WORD (|detailed|only-show|skip-show|skip-no)]
       +-only-show [help search WORD (|detailed|only-show|skip-show|skip-no)]
       +-skip-show [help search WORD (|detailed|only-show|skip-show|skip-no)]
       +-skip-no [help search WORD (|detailed|only-show|skip-show|skip-no)]
+-show
   +-commands [show commands]
   +-global
     +-device-list [show global device-list (|(filter {|(online)|(offline)|(rf-domain (|
not) RF-DOMAIN)}))]
       +-filter [show global device-list (|(filter {|(online)|(offline)|(rf-domain (|not) 
RF-DOMAIN)}))]
         +-online [show global device-list (|(filter {|(online)|(offline)|(rf-domain (|
not) RF-DOMAIN)}))]
         +-offline [show global device-list (|(filter {|(online)|(offline)|(rf-domain (|
not) RF-DOMAIN)}))]
         +-rf-domain
```
 +-not +-RF-DOMAIN [show global device-list (|(filter {|(online)|(offline)|(rfdomain (|not) RF-DOMAIN)}))] --More- nx9500-6C8809> nx9500-6C8809#service signal abort testprocess Sending an abort signal to testprocess nx9500-6C8809# ap505-13403B\*#service show crash-info ------------------------------------------------------------------------------------- CRASH FILE SIZE LAST MODIFIED -------------------------------------------------------------------------------------

 **panic\_201902201741\_AP505\_7.1.0.0-075D.tar.gz 18727 Wed Feb 20 17:41:07 2019** -------------------------------------------------------------------------------------

ap505-13403B\*#

nx9500-6C8809#service show command-history on ap8132-74B45C Configured size of command history is 200

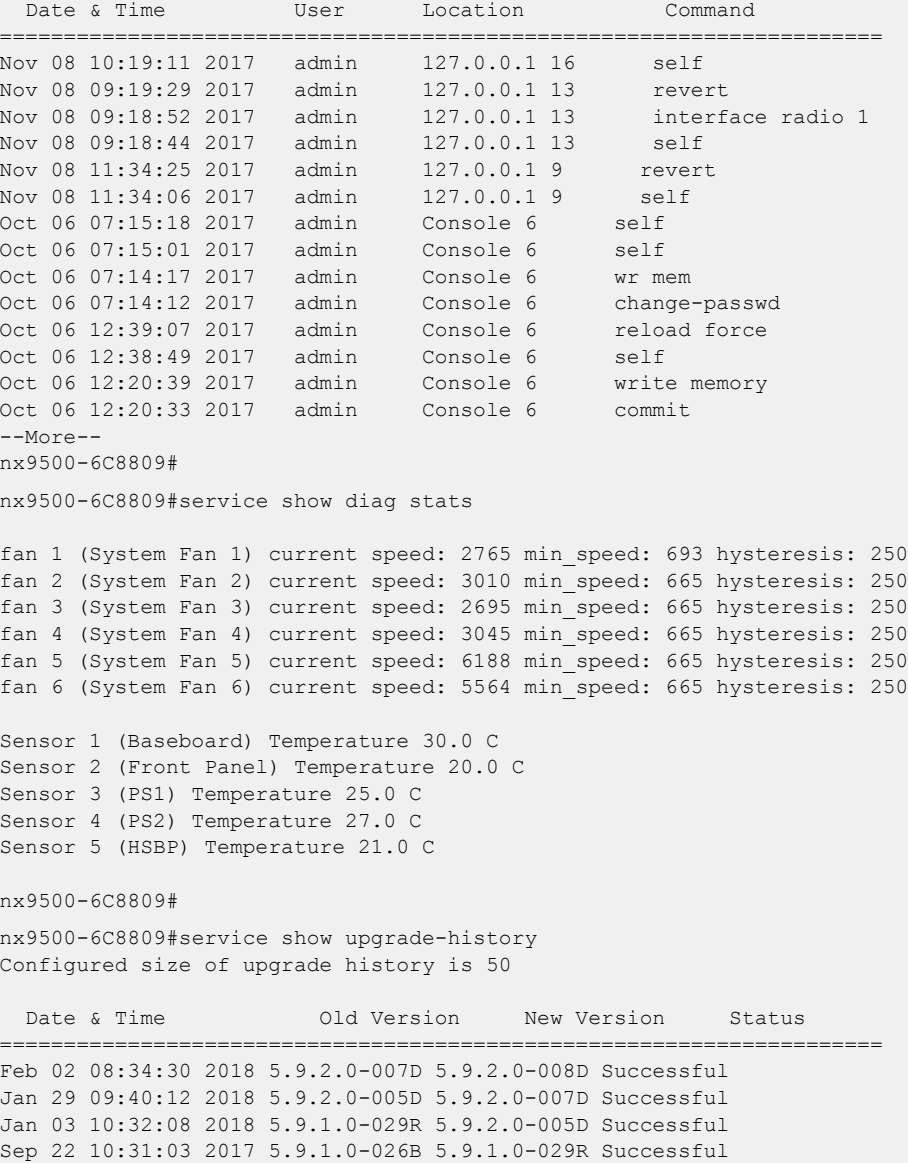

Sep 15 12:07:21 2017 5.9.1.0-025B 5.9.1.0-026B Successful

```
Sep 12 15:24:16 2017 5.9.1.0-025D 5.9.1.0-025B Successful
Sep 11 12:09:07 2017 5.9.1.0-024D 5.9.1.0-025D Successful
Sep 04 13:59:54 2017 5.9.1.0-023D 5.9.1.0-024D Successful
Sep 01 10:06:22 2017 5.9.1.0-022D 5.9.1.0-023D Successful
--More--
nx9500-6C8809#
nx9500-6C8809#service show wireless reference reason-codes
  CODE DESCRIPTION
   0 Success
   1 Unspecified Reason
   2 Previous authentication no longer valid
   3 Deauth because sending STA is leaving IBSS or ESS
   4 Disassoc due to inactivity
   5 Disassoc because AP is unable to handle all currently assoc STA
   6 Class 2 frame received from non-authenticated STA
   7 Class 3 frame received from nonassociated STA
   8 Disassoc because STA is leaving BSS
   9 STA requesting association is not authentication with corresponding STA
  10 Disassoc because info in the power capability elem is unacceptable
  11 Disassoc because info in the supp channels elem is unacceptable
  12 Reserved
--More--
nx9500-6C8809#
nx9500-6C8809#service show wireless reference reason-codes
  CODE DESCRIPTION
   0 Success
   1 Unspecified Reason
   2 Previous authentication no longer valid
   3 Deauth because sending STA is leaving IBSS or ESS
   4 Disassoc due to inactivity
   5 Disassoc because AP is unable to handle all currently assoc STA
   6 Class 2 frame received from non-authenticated STA
   7 Class 3 frame received from nonassociated STA
   8 Disassoc because STA is leaving BSS
   9 STA requesting association is not authentication with corresponding STA
  10 Disassoc because info in the power capability elem is unacceptable
  11 Disassoc because info in the supp channels elem is unacceptable
--More--
nx9500-6C8809#
nx9500-6C8809>service show wireless config-internal
! Startup-Config-Playback Completed: Yes
no debug wireless
country-code in
nx9500-6C8809>
nx9500-6C8809#service show wireless log-internal
08:51:49.417: wlan:Starting credcache checkup/sync (credcache.c:1539)
08:31:47.416: wlan:Starting credcache checkup/sync (credcache.c:1539)
08:11:42.415: wlan:Starting credcache checkup/sync (credcache.c:1539)
07:51:42.412: wlan:Starting credcache checkup/sync (credcache.c:1539)
07:31:42.412: wlan:Starting credcache checkup/sync (credcache.c:1539)
07:11:37.409: wlan:Starting credcache checkup/sync (credcache.c:1539)
06:51:36.408: wlan:Starting credcache checkup/sync (credcache.c:1539)
06:31:27.408: wlan:Starting credcache checkup/sync (credcache.c:1539)
06:11:24.408: wlan:Starting credcache checkup/sync (credcache.c:1539)
05:51:21.407: wlan:Starting credcache checkup/sync (credcache.c:1539)
05:31:18.406: wlan:Starting credcache checkup/sync (credcache.c:1539)
05:11:11.405: wlan:Starting credcache checkup/sync (credcache.c:1539)
--More--
nx9500-6C8809#
nx9500-6C8809#service show xpath-history
------------------------------------------------------------------------------------------
```
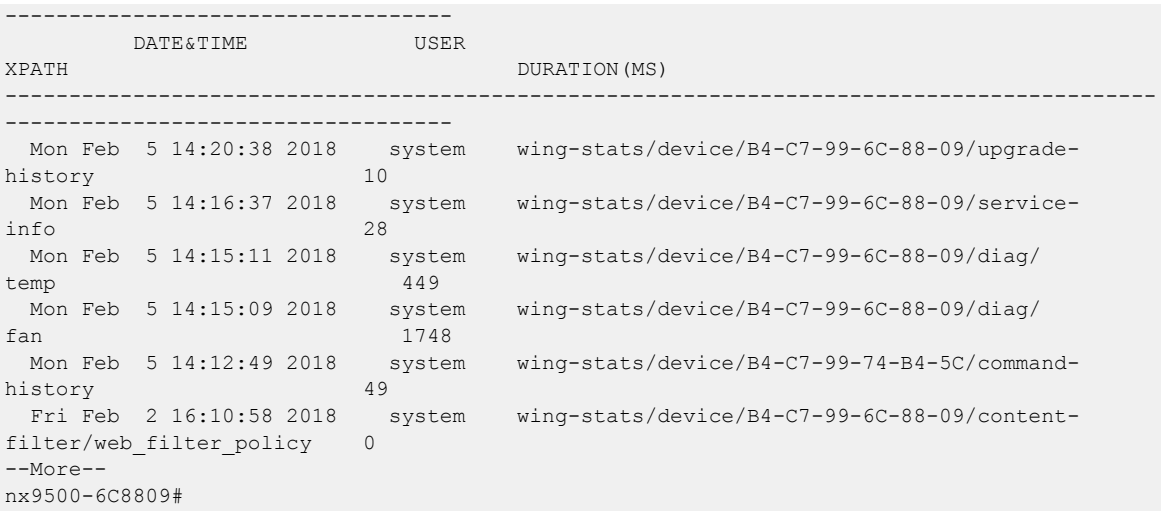

The following example shows the **service > show > virtual-machine-history** output on a NX 9500 service platform:

nx9500-6C874D>service show virtual-machine-history Configured size of virtual machine history is 100 Date & Time **Virtual Machine** Event ===================================================== Jan 16 05:39:46 2017 Domain-0 autostart Jan 10 03:47:09 2017 Domain-0 autostart Jan 02 05:53:48 2017 Domain-0 Dec 27 10:52:59 2016 Domain-0 autostart Oct 14 05:56:14 2016 Domain-0 autostart Oct 14 03:01:48 2016 Domain-0 autostart Oct 12 04:11:52 2016 Domain-0 autostart Sep 30 04:41:08 2016 Domain-0 autostart --More- nx9500-6C874D>

Examples for the **service > wireless > meshpoint** command.

The following example displays meshpoint modules:

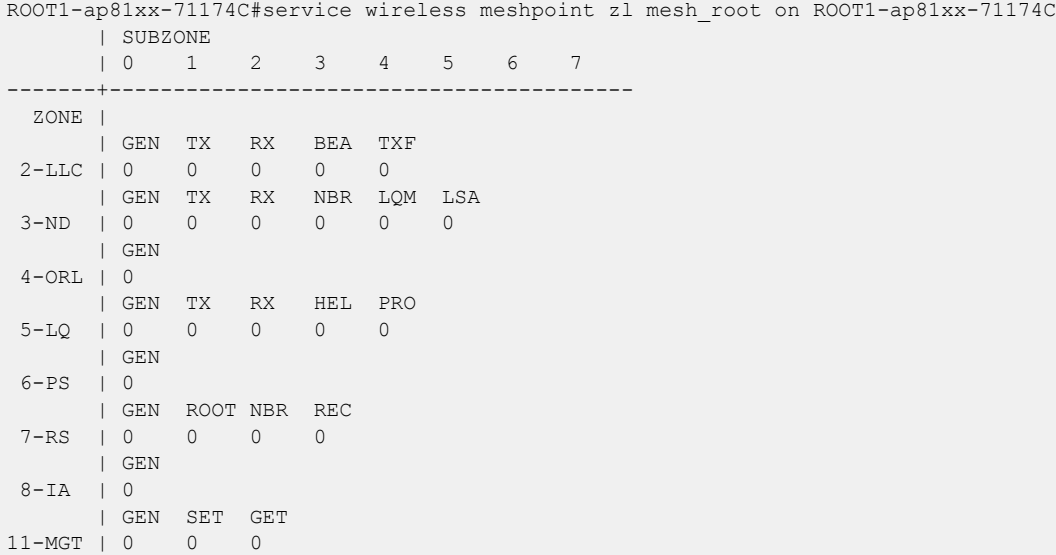

```
 | GEN RX TX R0 LMST LSUP LKEY KEY
13-LSA | 0 0 0 0 0 0 0 0 0
     | GEN SCAN TRIG
14-ACS | 0 0 0
      | GEN
15-EAP | 0
      | GEN
16-L2P | 0
```
ROOT1-ap81xx-71174C#

In the preceding example,

- The meshpoint name is mesh root
- The device on which the command is executed is ROOT1-ap81xx-71174C
- The vertical ZONE column represents meshpoint modules. For example, 3-ND presents the Neighbor Discovery module.
- The SUBZONE 0 to 7 represents the available processes for each of the zonal modules.
- Debugging is disabled for all modules for the mesh-root meshpoint. A value of 0 (Zero) represents debugging disabled.

To enable meshpoint module debugging, specify the module number and the process number separated by a period (.). And then specify the debugging level from 0 - 7. ROOT1-ap81xx-71174C#service wireless meshpoint zl mesh root on ROOT1-ap81xx-71174C 3.2 7

In the preceding command,

- The meshpoint module number provided is 3 (ND)
- The process number provided is 2 (RX Received signals from neighbors)
- The debugging level provided is 7 (highest level warning)

ROOT1-ap81xx-71174C#service wireless meshpoint zl mesh\_root on ROOT1-ap81xx-71174C | SUBZONE | 0 1 2 3 4 5 6 7 -------+----------------------------------------- ZONE | | GEN TX RX BEA TXF 2-LLC | 0 0 0 0 0 | GEN TX RX NBR LQM LSA 3-ND | 0 0 7(D) 0 0 0 | GEN 4-ORL | 0 | GEN TX RX HEL PRO 5-LQ | 0 0 0 0 0 | GEN 6-PS | 0 | GEN ROOT NBR REC 7-RS | 0 0 0 0 | GEN 8-IA | 0 | GEN SET GET 11-MGT | 0 0 0 | GEN RX TX R0 LMST LSUP LKEY KEY 13-LSA | 0 0 0 0 0 0 0 0 0 | GEN SCAN TRIG 14-ACS | 0 0 0 | GEN 15-EAP | 0 | GEN

16-L2P | 0 ROOT1-ap81xx-71174C#

In the preceding example, level 7 debugging has been enabled only for the ND module's received signals. Note that debugging for all other modules and processes are still disabled.

```
To disable debugging for all modules, specify 0 (zero) in the command. For example:
ROOT1-ap81xx-71174C#service wireless meshpoint zl mesh_root on ROOT1-ap81xx-71174C 0
```
To enable debugging for all modules, specify the debugging level number. For example: ROOT1-ap81xx-71174C#service wireless meshpoint zl mesh\_root on ROOT1-ap81xx-71174C 5

ROOT1-ap81xx-71174C#service wireless meshpoint zl mesh\_root on ROOT1-ap81xx-71174C

```
 | SUBZONE
        | 0 1 2 3 4 5 6 7
-------+-----------------------------------------
  ZONE |
       | GEN TX RX BEA TXF
  2-LLC | 5(N) 5(N) 5(N) 5(N) 5(N)
        | GEN TX RX NBR LQM LSA
  3-ND | 5(N) 5(N) 5(N) 5(N) 5(N) 5(N)
        | GEN
 4-ORL | 5(N)
        | GEN TX RX HEL PRO
  5-LQ | 5(N) 5(N) 5(N) 5(N) 5(N)
        | GEN
  6-PS | 5(N)
        | GEN ROOT NBR REC
  7-RS | 5(N) 5(N) 5(N) 5(N)
        | GEN
  8-IA | 5(N)
        | GEN SET GET
11-MGT | 5(N) 5(N) 5(N)
        | GEN RX TX R0 LMST LSUP LKEY KEY
13-LSA | 5(N) 5(N) 5(N) 5(N) 5(N) 5(N) 5(N) 5(N)
       | GEN SCAN TRIG
14-ACS | 5(N) 5(N) 5(N)
       | GEN
15-EAP | 5(N)
       | GEN
16-L2P | 5(N)
ROOT1-ap81xx-71174C#
rfs4000-1BE644#service show ssh-authorized-keys
'extreme@extreme-quadcore'
rfs4000-1BE644#
rfs4000-1BE644#service load-ssh-autorized-keys "ssh-rsa 
AAAAB3NzaC1yc2EAAAADAQABAAABAQDPERY9aTibRYlFMnERTYP2iyylJ00YElxjUElY7Zm9Ky2yeSmg15UKerJ
+IP161Gdm0AoEfXyeheRntK
+Z6NWHa341RWJ0UrQMcp7hSEE5jbDpLKJOuEoW22Ag45BZzMV7EnM7lHowboNsQhSzX5uBBlVViWlBxBqDroX4BcuB
/CFugezHTt95UQ2ZRUfHvePS6jQdOArf1alwk0Slcsz4HNSl5KDutJ4VY+6vRvlf5Gy/
3GNehMwNsmsRKK4UVKV5RpuuKIjkbZE+goPFAKYVPNmZngjaOyDfvNGE7JIwmYlti/
AId6tv2zAbM4qSomWAgUOO0hkXS9m4m74FnHPr extreme@extreme-quadcore"
Successfully added the ssh key
rfs4000-1BE644#
rfs4000-1BE644#no service load-ssh-autorized-keys rfs4000-1BE644
Successfully removed the ssh key
rfs4000-1BE644#
nx9500-6C8809#service show diag fds
Process open fds
```

```
cfgd 86
nx9500-6C8809#
nx9500-6C8809#service show diag pkts
Date: 11-4-2016, Time: 8:41:08.501033, Len: 64, 802.3, Proto: 0x8783, Vlan: 1, Priority: 
0, Ingress: ge1, vlan1
Loop reason: Unknown(540)
TRUNCATED BB-7C-4D-80-C2-AC > 10-01-00-D2-68-99 at 64 bytes
Date: 11-4-2016, Time: 8:41:08.707631, Len: 64, 802.3, Proto: 0x8783, Vlan: 1, Priority: 
0, Ingress: ge1, vlan1
Loop reason: Unknown(540)
TRUNCATED BB-7C-4D-80-C2-AC > 10-01-00-D2-68-99 at 64 bytes
Date: 11-4-2016, Time: 8:41:08.830963, Len: 64, 802.3, Proto: 0x8783, Vlan: 1, Priority: 
0, Ingress: ge1, vlan1
Loop reason: Unknown(540)
TRUNCATED BB-7C-4D-83-30-A4 > 10-01-00-42-68-99 at 64 bytes
--More--
nx9500-6C8809#
nx9500-6C8809#service clear diag pkts
nx9500-6C8809#service show diag pkts
nx9500-6C8809#
nx9500-6C8809#service show diag psu
PSU1 (upper):
  status unplugged
PSU2 (lower):
 status normal
nx9500-6C8809#
```
The following examples show the purging of users from the guest-registration database:

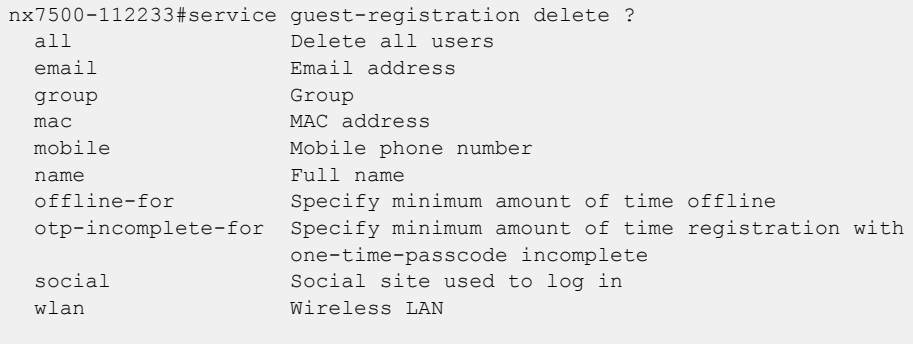

Purges users belonging to a specified RADIUS group.

nx7500-112233#

```
nx7500-112233#service guest-registration delete group mac_reg_gr1
delete user status: delete users matching a group will take time, please wait
nx7500-112233#
```
Purges users using social-site (Facebook or Google) credentials to login.

```
nx7500-112233#service guest-registration delete social facebook 
delete user status: delete users matching a social category will take time, please wait
nx7500-112233#
```
Purges users inactive for a specified time period.

nx7500-112233#

nx7500-112233#service guest-registration delete offline-for days 5 delete user status: Deleting users offline for minimum 5 days. This will take time, please wait nx7500-112233#

Purges users who have failed to complete registration using the OTP within a specified time period. nx7500-112233#service guest-registration delete otp-incomplete-for days 5 delete user status: Deleting registration with one-time-passcode incomplete for minimum 5 days. This will take time, please wait

The following example displays IP ACLs to WLAN mapping summary on the 'TechPubs' RF Domain:

```
#service show ip-access-list wlan TechPubs status
Reporting Device: ap7532-80C2AC - success
Reporting Device: ap7562-84A224 - success
Reporting Device: nx9500-6C8809 - success
Reporting Device: ap8163-74B45C - success
Total reporting devices: 5
#
```
Consider an RF Domain (name guest-domain) with 3 APs adopted to a controller. The CLI output for the **service > show > ip-access-list** command in this set up varies for different scenarios, as shown in the following examples:

```
• Scenario 1: Executing the command on a device (access point).
 AP01#service show ip-access-list wlan status
 Reporting Device: AP01 - fail
 WLAN: XPO-Guest-PSK
   use ip-access-list in guest access inbound : fail
 Total reporting devices: 1
 AP01#
 AP01#service show ip-access-list wlan status detail
 ================================================================================
 Reporting Device: AP01
 --------------------------------------------------------------------------------
 WLAN: XPO-Guest-PSK
  use ip-access-list in quest access inbound : fail
   use ip-access-list out BC-MC-CONTROL : success
 --------------------------------------------------------------------------------
 WLAN: PartnerNet
    use ip-access-list in default : success
    use ip-access-list out default : success
 --------------------------------------------------------------------------------
 Total reporting devices: 1
 AP01#
• Scenario 2: IP ACL to WLAN mapping is successful for all APs in a specified RF Domain.
 SW01#service show ip-access-list wlan status on guest-domain
 Reporting Device: AP01 - success
 Reporting Device: AP02 - success
 Reporting Device: AP03 - success
 Total reporting devices: 3
 SW01#
Scenario 3: IP ACL has failed in dataplane due to unknown reasons.
```

```
SW01#service show ip-access-list wlan status on guest-domain
Reporting Device: AP01 - fail
WLAN: XPO-Guest-PSK
use ip-access-list in guest access inbound : fail
```

```
Reporting Device: AP02 - success
   Reporting Device: AP03 - success
   Total reporting devices: 3
   SW01#
   SW01#service show ip-access-list wlan status detail on guest-domain
    ================================================================================
   Reporting Device: AP01
                                      --------------------------------------------------------------------------------
   WLAN: XPO-Guest-PSK
      use ip-access-list in guest_access_inbound : fail
      use ip-access-list out BC-MC-CONTROL : success
                     --------------------------------------------------------------------------------
   WLAN: PartnerNet
      use ip-access-list in guest_access_inbound : success
      use ip-access-list out BC-MC-CONTROL : success
    --------------------------------------------------------------------------------
                               ================================================================================
   Reporting Device: AP02
    --------------------------------------------------------------------------------
   WLAN: PartnerNet
     use ip-access-list in guest access inbound : success
      use ip-access-list out BC-MC-CONTROL : success
    --------------------------------------------------------------------------------
    ================================================================================
   Reporting Device: AP03
                               --------------------------------------------------------------------------------
   WLAN: PartnerNet
     use ip-access-list in quest access inbound : success
      use ip-access-list out BC-MC-CONTROL : success
    --------------------------------------------------------------------------------
   Total reporting devices: 3
   SW01#
• Scenario 4: AP in RF Domain is unreachable or does not support this functionality.
   SW01#service show ip-access-list wlan status on guest-domain
   Reporting Device: AP01 - unreachable
   Reporting Device: AP02 - success
   Reporting Device: AP03 - success
   Total reporting devices: 3
   SW01#
   SW01#service show ip-access-list wlan status detail on guest-domain
                               ================================================================================
   Reporting Device: AP01
   Timed out waiting for remote device: xpath=wing-stats/device/00-23-68-0B-86-38/
   firewall/
   ip_acl_intf_status/wlan[mac='*']
    ================================================================================
   Reporting Device: AP02
                                --------------------------------------------------------------------------------
   WLAN: PartnerNet
      use ip-access-list in guest_access_inbound : success
      use ip-access-list out BC-MC-CONTROL : success
    --------------------------------------------------------------------------------
    ================================================================================
   Reporting Device: AP03
    --------------------------------------------------------------------------------
   WLAN: PartnerNet
   use ip-access-list in guest access inbound : success
```

```
 use ip-access-list out BC-MC-CONTROL : success
--------------------------------------------------------------------------------
Total reporting devices: 3
SW01#
```
# show

Displays specified system component settings. There are a number of ways to invoke the show command.

- When invoked without any arguments, it displays information about the current context. If the current context contains instances, the show command (usually) displays a list of these instances.
- When invoked with the display parameter, it displays information about that component.

*Supported in the following platforms:*

- Access Points AP505i, AP510i, AP510e, AP560i, AP6522, AP6562, AP7161, AP7502, AP7522, AP7532, AP7562, AP7602, AP7612, AP7622, AP763, AP7662, AP8163, AP8543, AP8533.
- Service Platforms NX5500, NX7500, NX9500, NX9600, VX9000

#### *Syntax*

show <PARAMETERS>

*Parameters*

show <PARAMETERS>

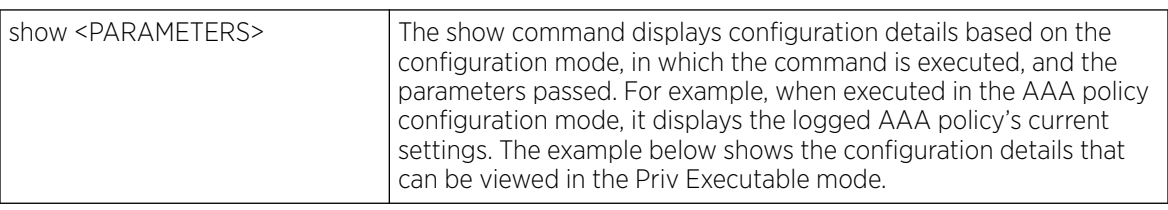

### *Examples*

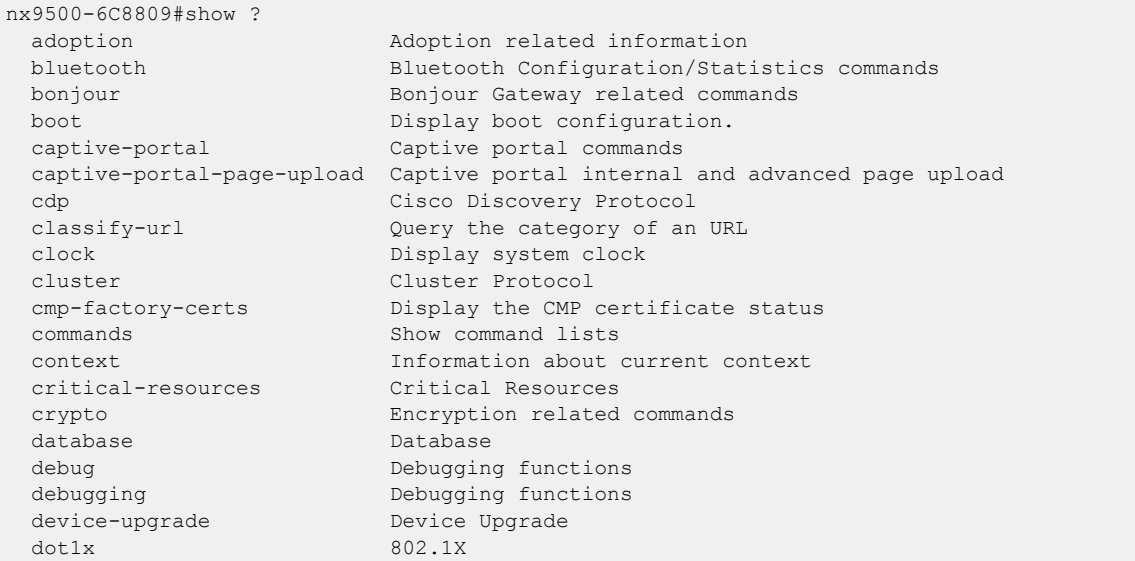

 firewall Wireless Firewall ip-access-list ipv6-access-list IPV6 ACL l2tpv3 L2TPv3 information lacp LACP commands mac-access-list MAC ACL mac-auth MAC authentication mint MiNT protocol nsight Nsight Server Module password-encryption Pasword encryption raid Show RAID status role Role based firewall rtls RTLS Statistics sessions Display sessions timezone The timezone

```
 dpi Deep Packet Inspection
equest equest Registration EGuest process
 environmental-sensor Display Environmental Sensor Module status
 event-history Display event history
 event-system-policy Display event system policy
 ex3500 EX3500 device details
extdev External device (T5, Ex3500..)
file Display filesystem information
 file-sync File sync between controller and adoptees
 global Global-level information
gre Show 12gre tunnel info
 guest-notification-config Show guest-notification information
 guest-registration Guest registration commands
 interface Interface Configuration/Statistics commands
ip 111 Internet Protocol (IP)<br>ip-access-list 12 ACL
 ipv6 Internet Protocol version 6 (IPv6)
 ldap-agent LDAP Agent Configuration
licenses Show installed licenses and usage
 lldp Link Layer Discovery Protocol
logging \qquad \qquad Show logging information
 mac-address-table Display MAC address table
 mac-auth-clients MAC authenticated clients
mirroring sessions Show mirroring sessions
ntp Network time protocol
 pppoe-client PPP Over Ethernet client
 privilege Show current privilege level
 radius RADIUS statistics commands
 reload Scheduled reload information
 remote-debug Show details of remote debug sessions
 rf-domain-manager Show RF Domain Manager selection details
 route-maps Display Route Map Statistics
 running-config Current operating configuration
session-changes Configuration changes made in this session<br>session-config This session configuration
                    This session configuration
 site-config-diff Difference between site configuration on the NOC
                     and actual site configuration
slot Expansion slots stats
 smart-rf Smart-RF Management Commands
spanning-tree Display spanning tree information
startup-config Startup configuration
 t5 Display T5 inventory information
 terminal Display terminal configuration parameters
 traffic-shape Display traffic shaping
 upgrade-status Display last image upgrade status
 version Display software & hardware version
 virtual-machine Virtual Machine
vrrp VRRP protocol
web-filter Web filter
what \blacksquare
```
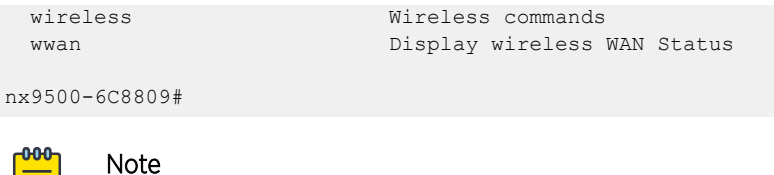

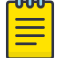

For more information on the show command, see [Show Commands](#page-720-0) on page 721.

# write

Writes the system running configuration to memory or terminal

*Supported in the following platforms:*

- Access Points AP505i, AP510i, AP510e, AP560i, AP6522, AP6562, AP7161, AP7502, AP7522, AP7532, AP7562, AP7602, AP7612, AP7622, AP763, AP7662, AP8163, AP8543, AP8533.
- Service Platforms NX5500, NX7500, NX9500, NX9600, VX9000

#### *Syntax*

write [memory|terminal]

## *Parameters*

write [memory|terminal]

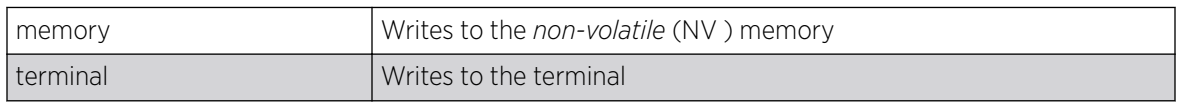

#### *Examples*

```
nx9500-6C8809>write memory
[OK]
nx9500-6C8809>
```
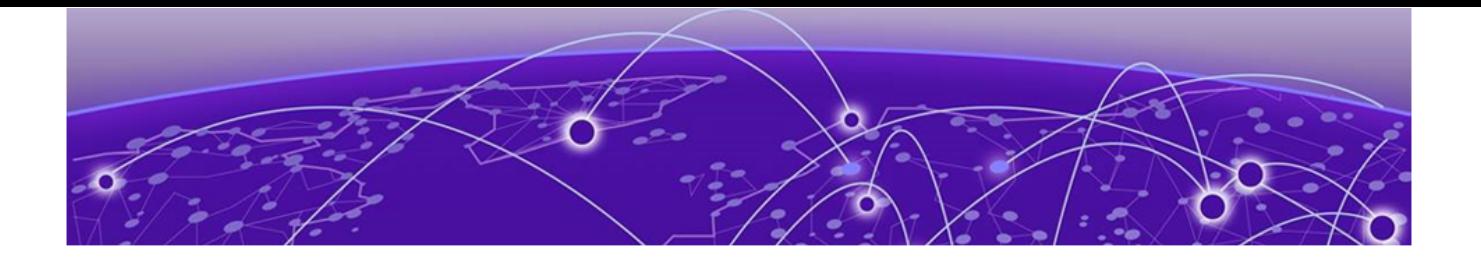

# **Show Commands**

# show-commands on page 721

Show commands displays configuration settings and statistical information. Use this command to view the current running configuration as well as the start-up configuration. The show command also displays the current context configuration.

This chapter describes the 'show' CLI commands used in the USER EXEC, PRIV EXEC, and GLOBAL CONFIG modes. Commands entered in either USER EXEC mode or PRIV EXEC mode are referred to as EXEC mode commands. If a user or privilege is not specified, the referenced command can be entered in either mode.

This chapter also describes the 'show' commands in the 'GLOBAL CONFIG' mode. The commands can be entered in all three modes, except commands like file, IP access list statistics, MAC access list statistics, and upgrade statistics, which cannot be entered in the USER EXEC mode.

# show-commands

The following table summarizes the show commands:

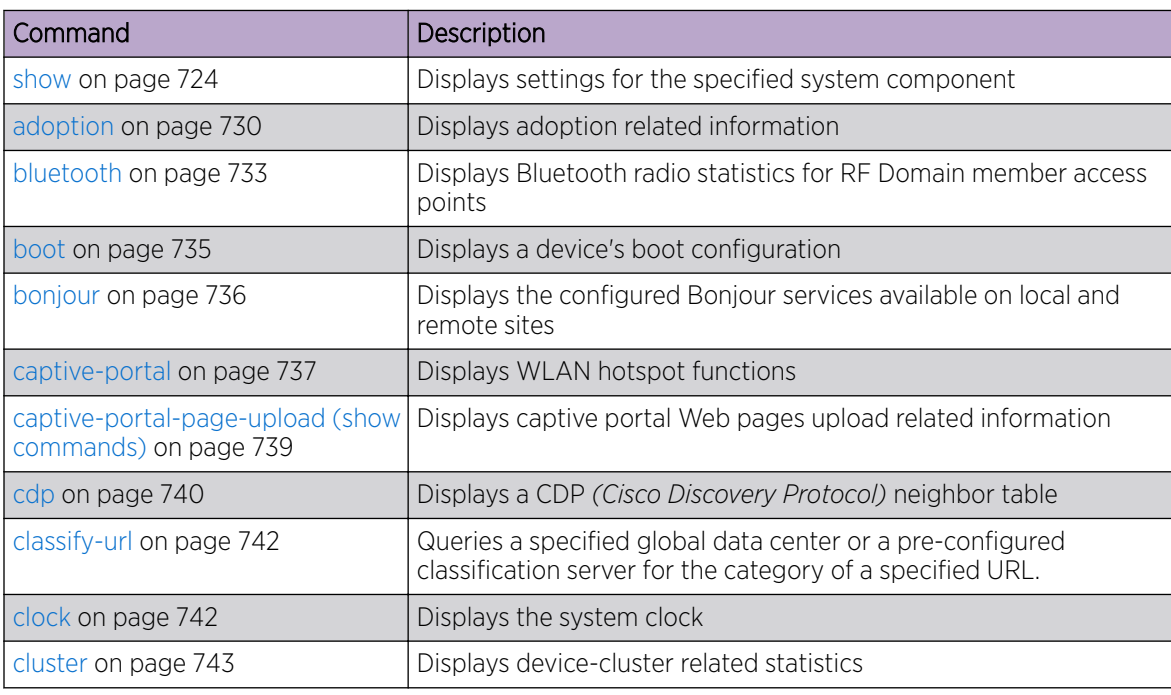

## **Table 36: Show Commands**

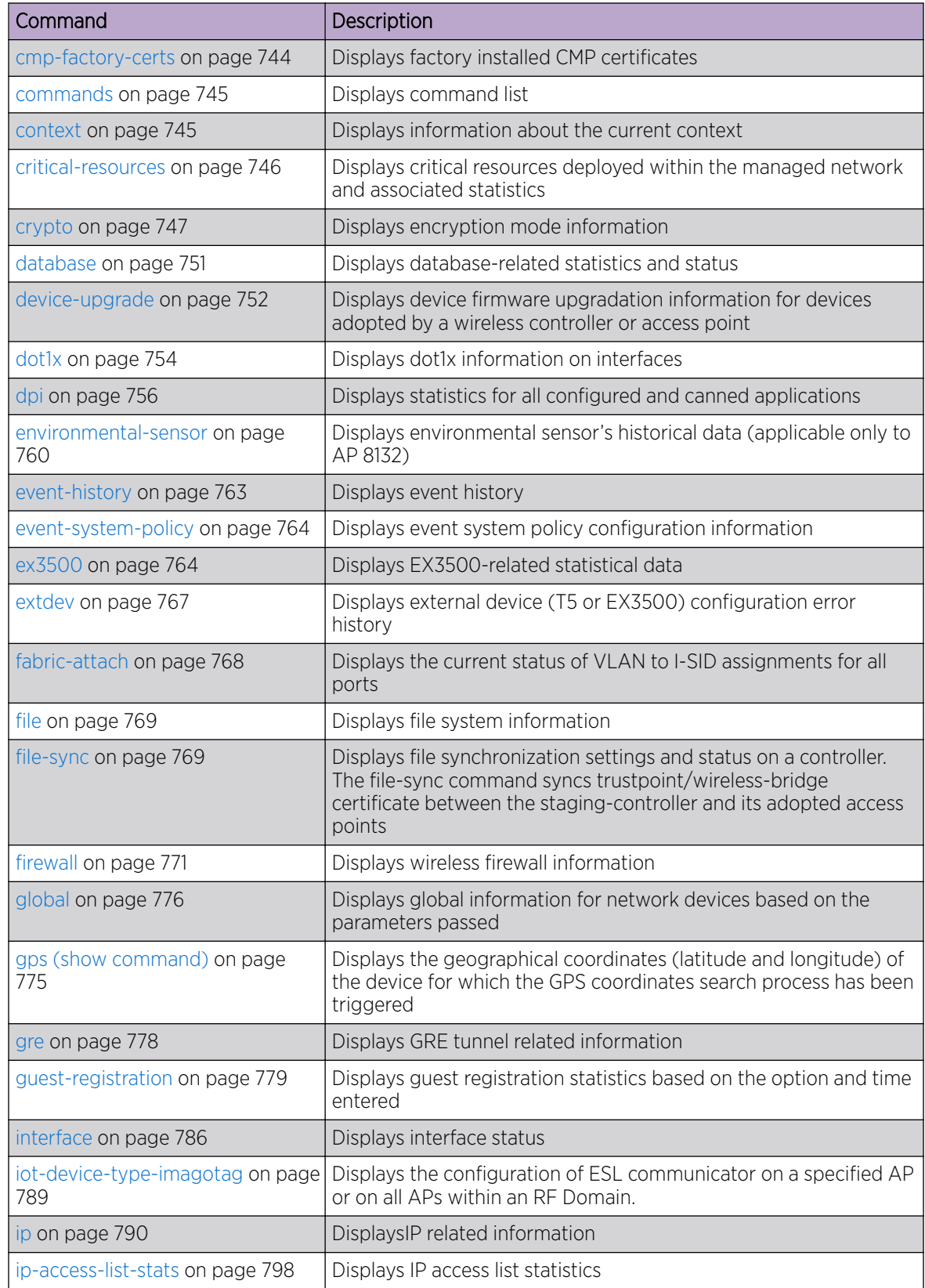

# **Table 36: Show Commands (continued)**

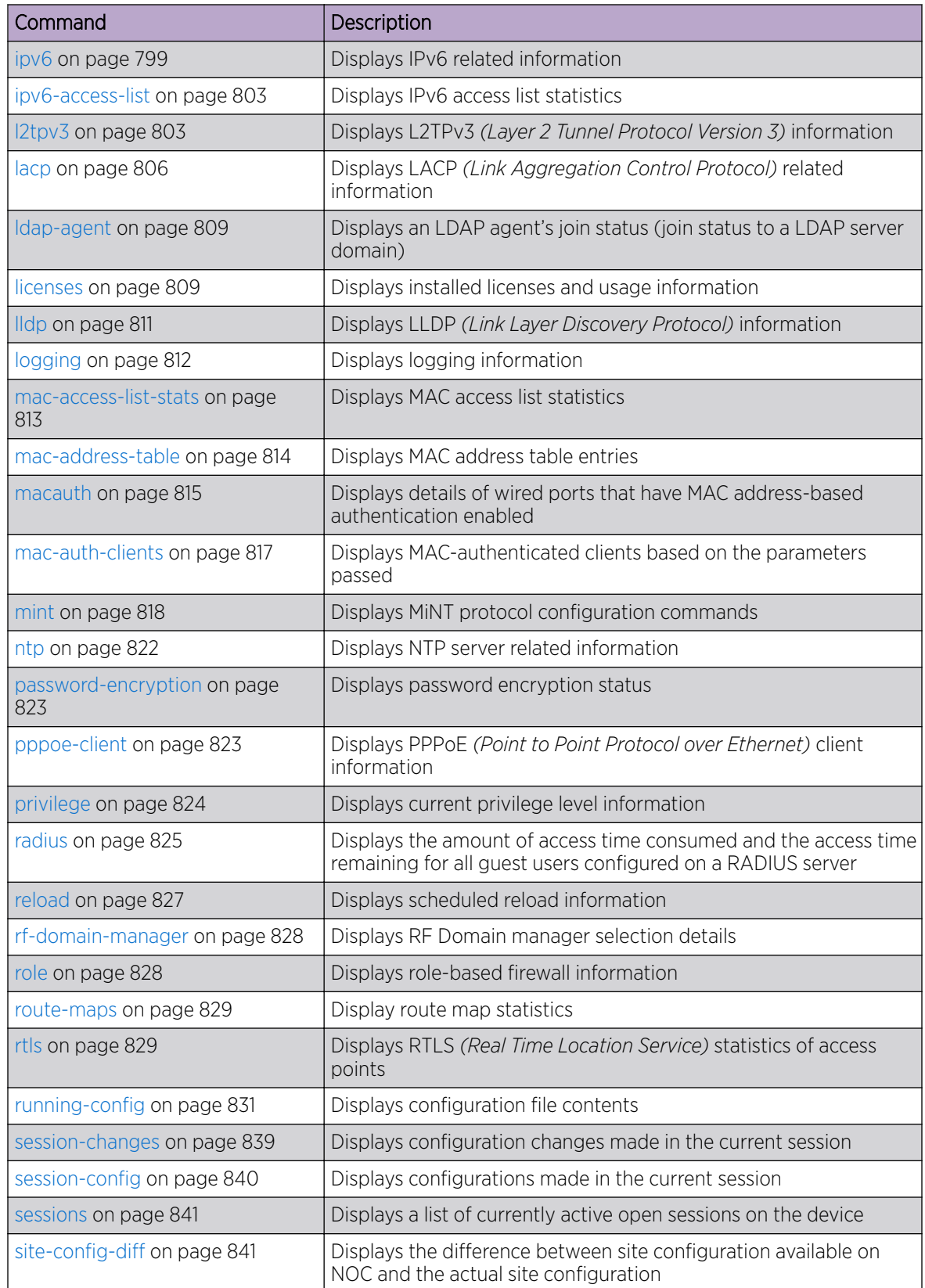

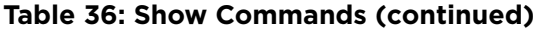

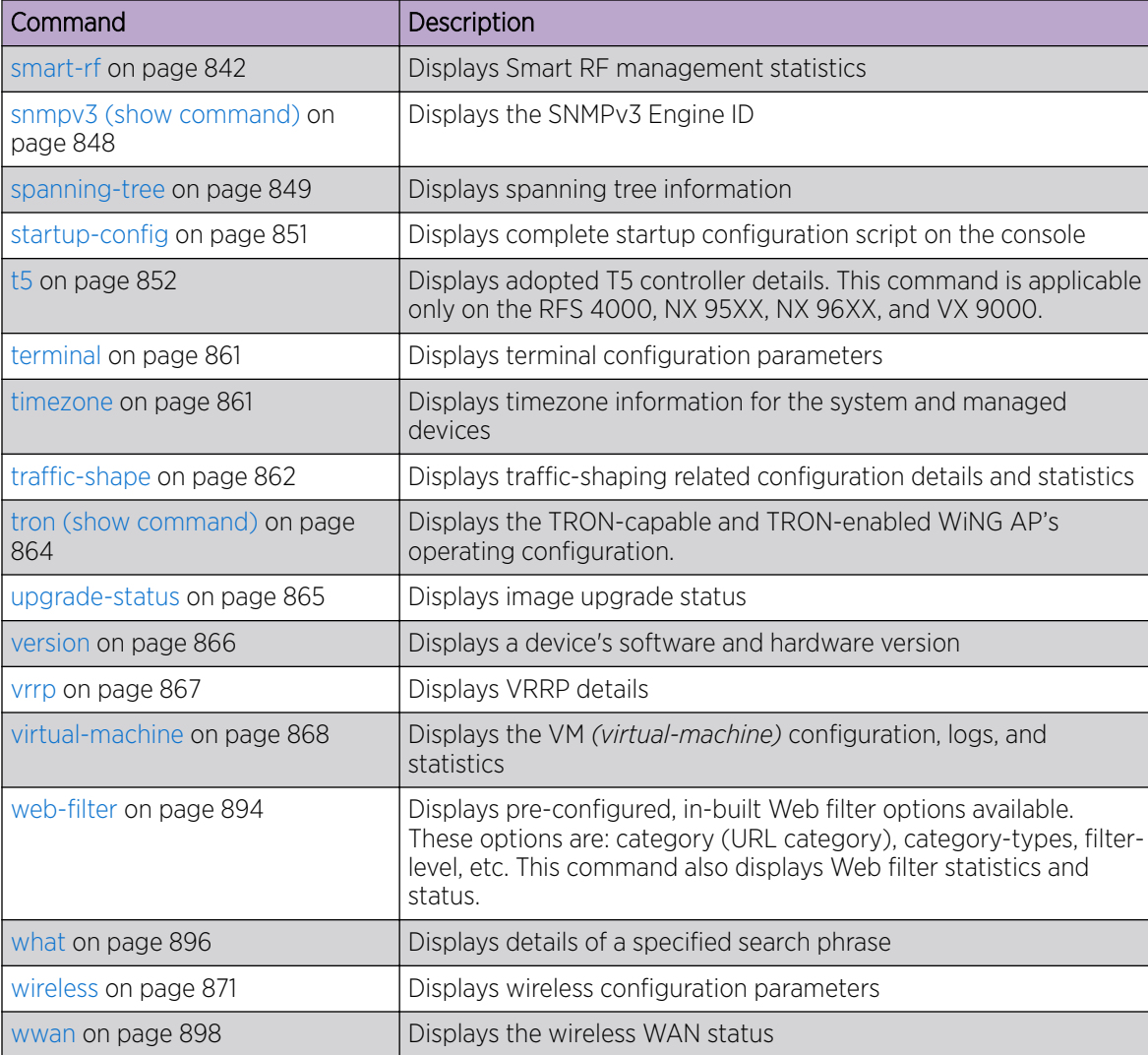

# <span id="page-723-0"></span>**Table 36: Show Commands (continued)**

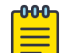

# Note

The input parameter <HOSTNAME>, wherever used in syntaxes across this chapter, cannot include an underscore (\_) character. In other words, the name of a device cannot contain an underscore.

# show

The show command displays the following information:

- A device's current configuration
- A device's start-up configuration
- A device's current context configuration, such as profiles and policies

*Supported in the following platforms:*

- Access Points AP505i, AP510i, AP510e, AP560i, AP6522, AP6562, AP7161, AP7502, AP7522, AP7532, AP7562, AP7602, AP7612, AP7622, AP763, AP7662, AP8163, AP8543, AP8533.
- Service Platforms NX5500, NX7500, NX9500, NX9600, VX9000

## *Syntax*

show <PARAMETER>

## *Parameters*

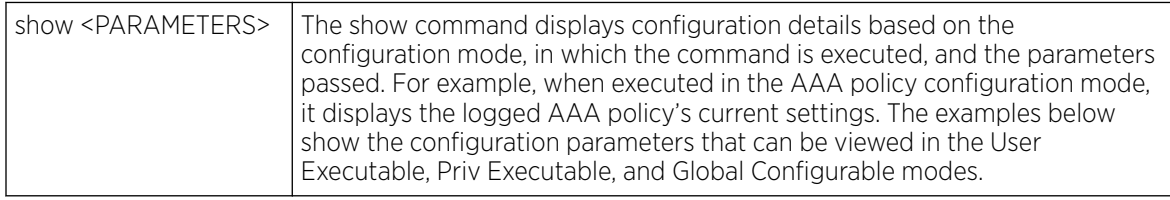

# *Examples*

The following examples list the **show** commands in the User Exec, Priv Exec, and Global Config modes:

# Global Config Mode:

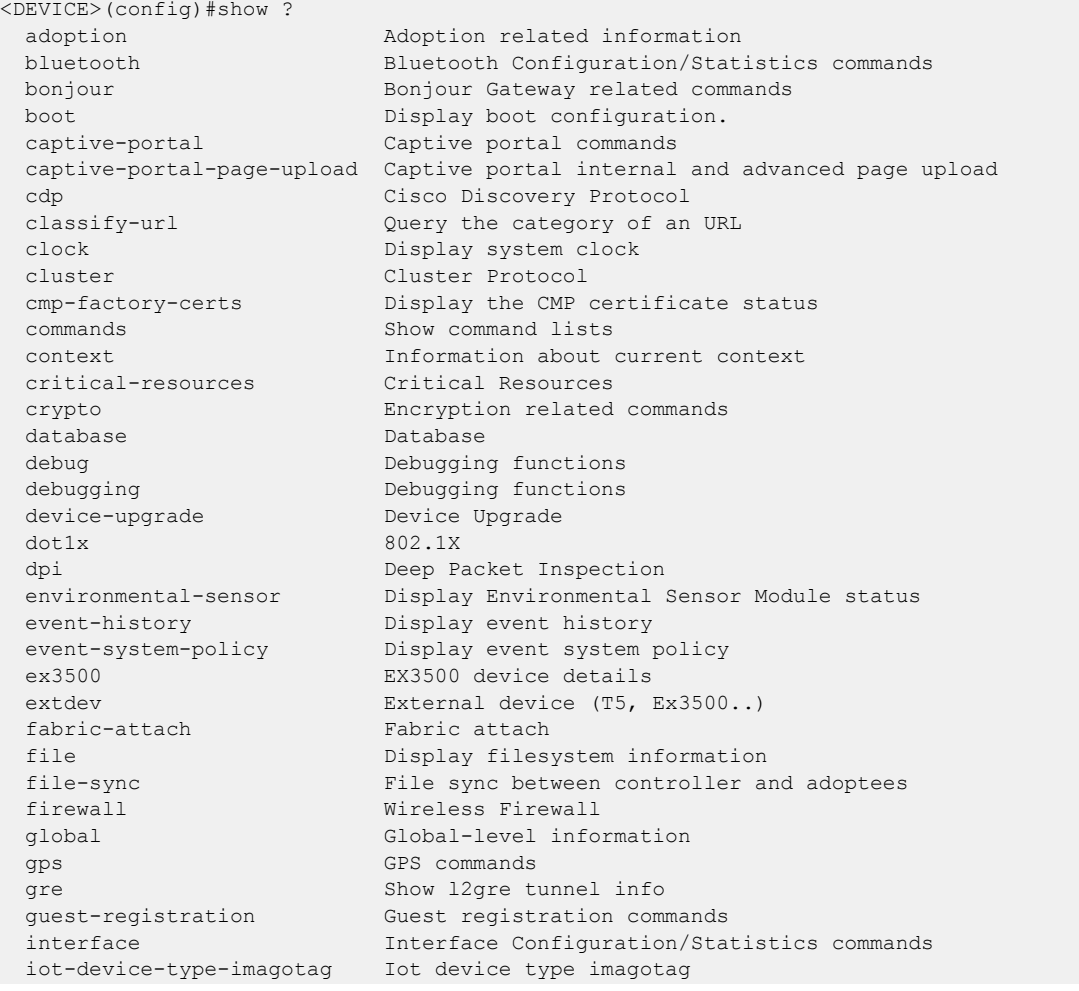

 ip-access-list IP ACL ipv6-access-list IPV6 ACL l2tpv3 L2TPv3 information lacp LACP commands mac-access-list MAC ACL mac-auth MAC authentication mint MiNT protocol password-encryption Password encryption raid Show RAID status role and role based firewall rtls RTLS Statistics sessions Display sessions snmpv3 Snmpv3 timezone The timezone tron TRON functions virtual-machine Virtual Machine vrrp VRRP protocol web-filter Web filter wireless **Wireless** Commands <DEVICE>(config)#

```
 ip Internet Protocol (IP)
 ipv6 Internet Protocol version 6 (IPv6)
 ldap-agent LDAP Agent Configuration
licenses Show installed licenses and usage
 lldp Link Layer Discovery Protocol
logging Show logging information
 mac-address-table Display MAC address table
 mac-auth-clients MAC authenticated clients
 mirroring Show mirroring sessions
ntp Network time protocol
 pppoe-client PPP Over Ethernet client
privilege Show current privilege level
radius RADIUS statistics commands
 reload Scheduled reload information
 remote-debug Show details of remote debug sessions
 rf-domain-manager Show RF Domain Manager selection details
route-maps Display Route Map Statistics
 running-config Current operating configuration
 session-changes Configuration changes made in this session
session-config This session configuration
 site-config-diff Difference between site configuration on the NOC
                     and actual site configuration
slot Expansion slots stats
smart-rf Smart-RF Management Commands
spanning-tree Display spanning tree information
startup-config Startup configuration
 t5 Display T5 inventory information
 terminal Display terminal configuration parameters
 traffic-shape Display traffic shaping
 upgrade-status Display last image upgrade status
version Display software & hardware version
what \blacksquarewwan Display wireless WAN Status
```

```
nx9500-6C8809(config)#show clock
```

```
2017-04-06 15:49:10 IST
nx9500-6C8809(config)#
```
## Privilege Executable Mode:

 $Z$ DEVICE $\times$ #show ?

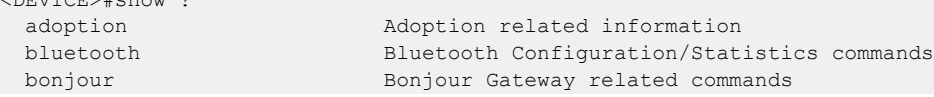

boot Display boot configuration. captive-portal Captive portal commands captive-portal-page-upload Captive portal internal and advanced page upload cdp Cisco Discovery Protocol classify-url Query the category of an URL clock Display system clock cluster Cluster Protocol cmp-factory-certs Display the CMP certificate status commands Show command lists context Information about current context critical-resources Critical Resources crypto Encryption related commands database Database debug Debugging functions debugging debugging functions device-upgrade Device Upgrade dot1x 802.1X dpi Deep Packet Inspection environmental-sensor Display Environmental Sensor Module status event-history Display event history event-system-policy Display event system policy ex3500 EX3500 device details extdev External device (T5, Ex3500..) fabric-attach Fabric attach file Display filesystem information file-sync File sync between controller and adoptees firewall Wireless Firewall global Global-level information gps GPS commands gre Show 12gre tunnel info guest-registration Guest registration commands interface Interface Configuration/Statistics commands iot-device-type-imagotag Iot device type imagotag ip Internet Protocol (IP) ip-access-list IP ACL ipv6 Internet Protocol version 6 (IPv6) ipv6-access-list IPV6 ACL l2tpv3 L2TPv3 information lacp LACP commands ldap-agent LDAP Agent Configuration licenses Show installed licenses and usage Link Layer Discovery Protocol logging  $\qquad \qquad$  Show logging information mac-access-list MAC ACL mac-address-table Display MAC address table mac-auth MAC authentication mac-auth-clients MAC authenticated clients mint MiNT protocol mirroring Show mirroring sessions ntp Network time protocol password-encryption Pasword encryption pppoe-client PPP Over Ethernet client privilege Show current privilege level radius **RADIUS** statistics commands raid Show RAID status reload Scheduled reload information remote-debug Show details of remote debug sessions rf-domain-manager Show RF Domain Manager selection details role and role based firewall route-maps Display Route Map Statistics rtls RTLS Statistics running-config Current operating configuration session-changes Configuration changes made in this session session-config This session configuration

```
sessions Display sessions
  site-config-diff Difference between site configuration on the NOC
                         and actual site configuration
 slot Expansion slots stats
  smart-rf Smart-RF Management Commands
 snmpv3 Snmpv3
 spanning-tree Display spanning tree information
 startup-config Startup configuration
  t5 Display T5 inventory information
  terminal Display terminal configuration parameters
  timezone The timezone
  traffic-shape Display traffic shaping
 tron TRON functions
  upgrade-status Display last image upgrade status
  version Display software & hardware version
  virtual-machine Virtual Machine
  vrrp VRRP protocol
 web-filter Web filter
 what Perform qlobal search
 wireless Wireless commands
 wwan Display wireless WAN Status
<DEVICE>#
nx9500-6C8809#show terminal
Terminal Type: xterm
Length: 24 Width: 80
nx9500-6C8809#
nx9500-6C8809#show adoption offline
------------------------------------------------------------------------------------------
------<br>MAC
               MAC HOST-NAME TYPE RF-DOMAIN TIME OFFLINE CONNECTED-TO LAST-
KNOWN-IP
------------------------------------------------------------------------------------------
------
74-67-F7-5C-63-F0 ap8432-5C63F0 ap8432 default unknown None 
unknown
74-67-F7-07-02-35 ap8432-070235 ap8432 default unknown None 
unknown
------------------------------------------------------------------------------------------
------
Total number of devices displayed: 2
nx9500-6C8809#
```
#### User Executable Mode:

```
<DEVICE>>show ?
 adoption adoption adoption related information
  bluetooth Bluetooth Configuration/Statistics commands
  bonjour Bonjour Gateway related commands
 boot Display boot configuration.
  captive-portal Captive portal commands
  captive-portal-page-upload Captive portal internal and advanced page upload
  cdp Cisco Discovery Protocol
  classify-url Query the category of an URL
  clock Display system clock
  cluster Cluster Protocol
  cmp-factory-certs Display the CMP certificate status
  commands Show command lists
  context Information about current context
  critical-resources Critical Resources
  crypto Encryption related commands
  database Database
 debug debug Debugging functions
```
device-upgrade Device Upgrade dot1x 802.1X fabric-attach Fabric attach firewall Wireless Firewall gps GPS commands lacp LACP commands mac-access-list MAC ACL mac-auth MAC authentication mint MiNT protocol raid Show RAID status rtls **RTLS** Statistics sessions Display sessions snmpv3 Snmpv3 timezone The timezone tron TRON functions

debugging debugging functions dpi Deep Packet Inspection environmental-sensor Display Environmental Sensor Module status event-history Display event history event-system-policy Display event system policy ex3500 EX3500 device details extdev External device (T5, Ex3500..) file Display filesystem information file-sync File sync between controller and adoptees global Global-level information gre Show 12gre tunnel info guest-registration Guest registration commands interface Interface Configuration/Statistics commands iot-device-type-imagotag Iot device type imagotag ip Internet Protocol (IP) ipv6 Internet Protocol version 6 (IPv6) l2tpv3 L2TPv3 information ldap-agent LDAP Agent Configuration licenses Show installed licenses and usage lldp Link Layer Discovery Protocol logging Show logging information mac-address-table Display MAC address table mac-auth-clients MAC authenticated clients mirroring Show mirroring sessions ntp Network time protocol password-encryption Pasword encryption pppoe-client PPP Over Ethernet client privilege Show current privilege level radius RADIUS statistics commands reload Scheduled reload information remote-debug Show details of remote debug sessions rf-domain-manager Show RF Domain Manager selection details role **Role** based firewall route-maps Display Route Map Statistics running-config Current operating configuration session-changes Configuration changes made in this session session-configuration This session configuration This session configuration site-config-diff Difference between site configuration on the NOC and actual site configuration slot Expansion slots stats smart-rf Smart-RF Management Commands spanning-tree Display spanning tree information startup-config Startup configuration t5 Display T5 inventory information terminal Display terminal configuration parameters traffic-shape Display traffic shaping upgrade-status Display last image upgrade status version Display software & hardware version virtual-machine Virtual Machine

<span id="page-729-0"></span>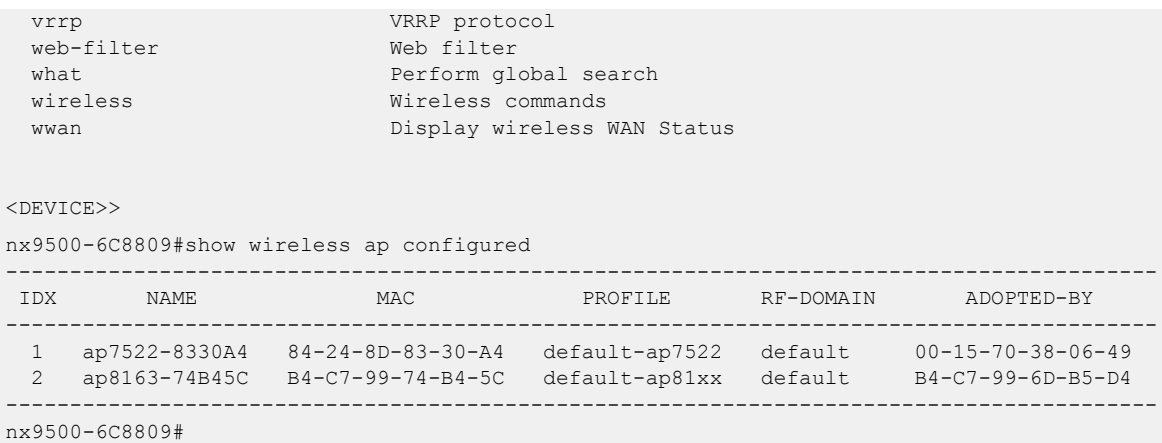

# adoption

Displays adoption related information, and is common to the User Exec, Priv Exec, and Global Config modes.

Use this command to view details of devices adopted by the logged device.

*Supported in the following platforms:*

- Access Points AP505i, AP510i, AP510e, AP560i, AP6522, AP6562, AP7161, AP7502, AP7522, AP7532, AP7562, AP7602, AP7612, AP7622, AP763, AP7662, AP8163, AP8543, AP8533.
- Service Platforms NX5500, NX7500, NX9500, NX9600, VX9000

#### *Syntax*

```
show adoption [config-errors|controllers|history|info|log|offline|pending|status|timeline]
show adoption offline {all|on <DEVICE-NAME>}
show adoption config-errors <DEVICE-NAME>
show adoption log [adoptee|adopter {<MAC>}] {on <DEVICE-NAME>}
show adoption [controllers {include-ipv6}|history|info|pending|status {summary}|timeline] 
{on <DEVICE-NAME>}
```
# *Parameters*

show adoption offline

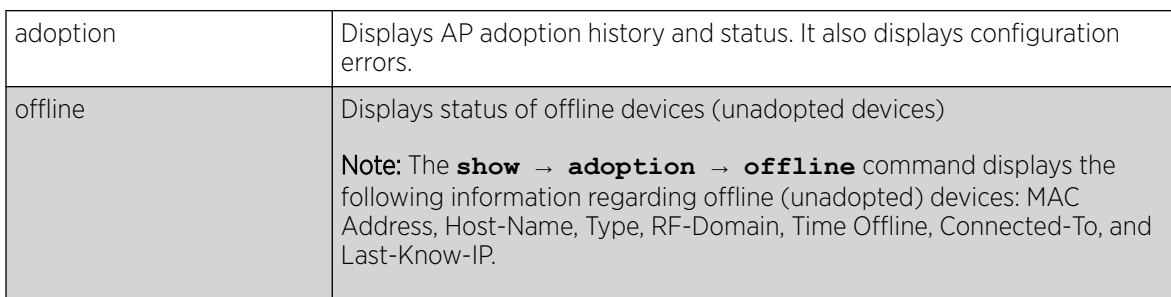

show adoption config-errors <DEVICE-NAME>

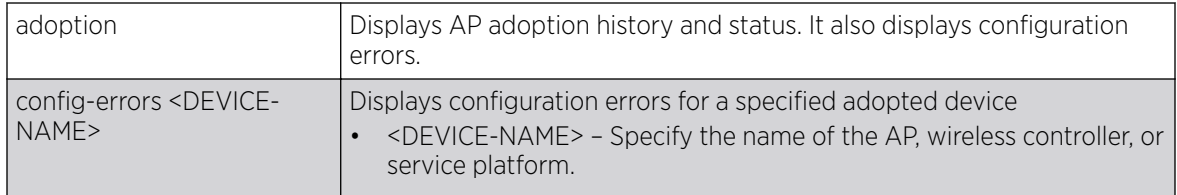

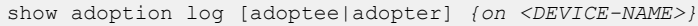

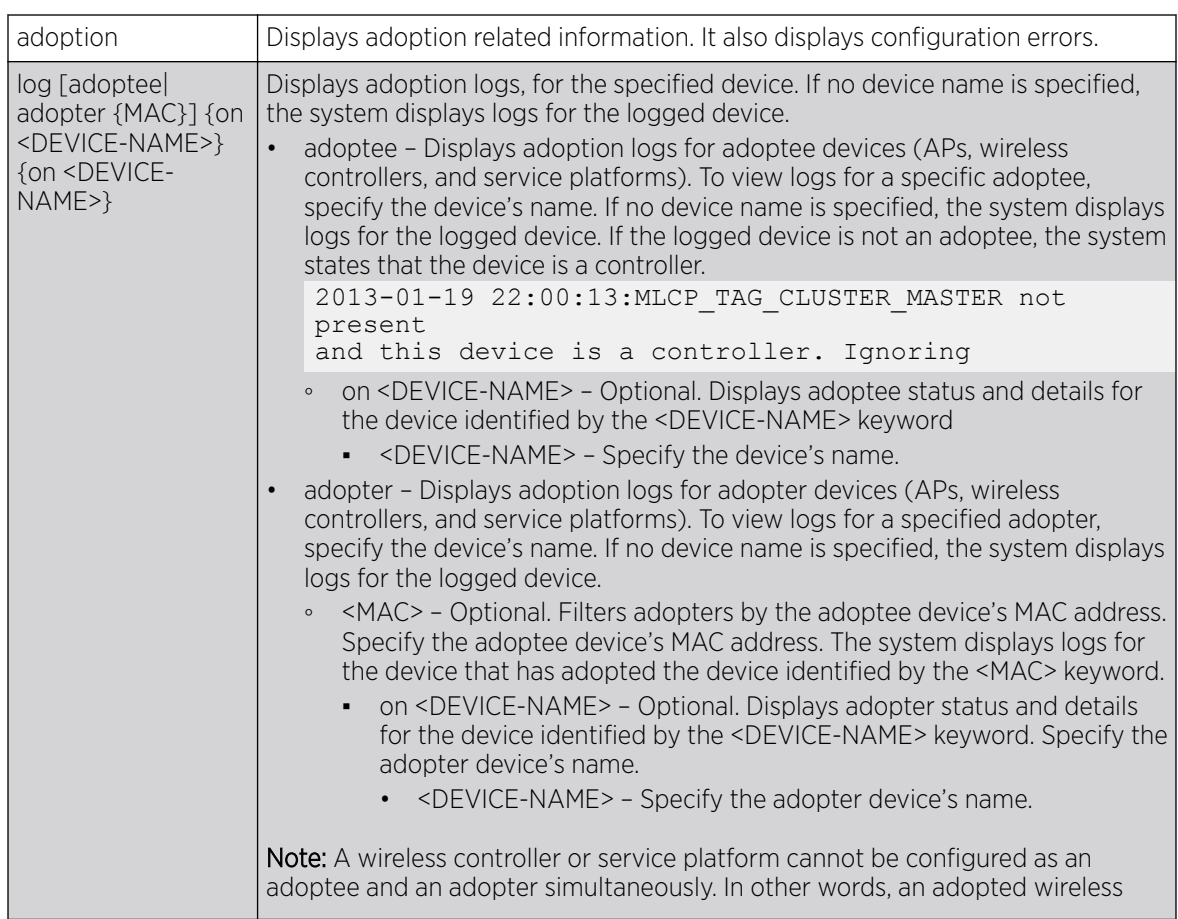

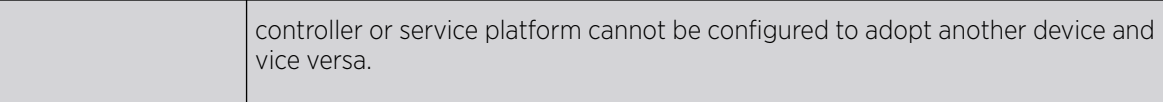

show adoption [history|controllers *{include-ipv6}*|info|pending|status *{summary}*|timeline] *{on <DEVICE-NAME>}*

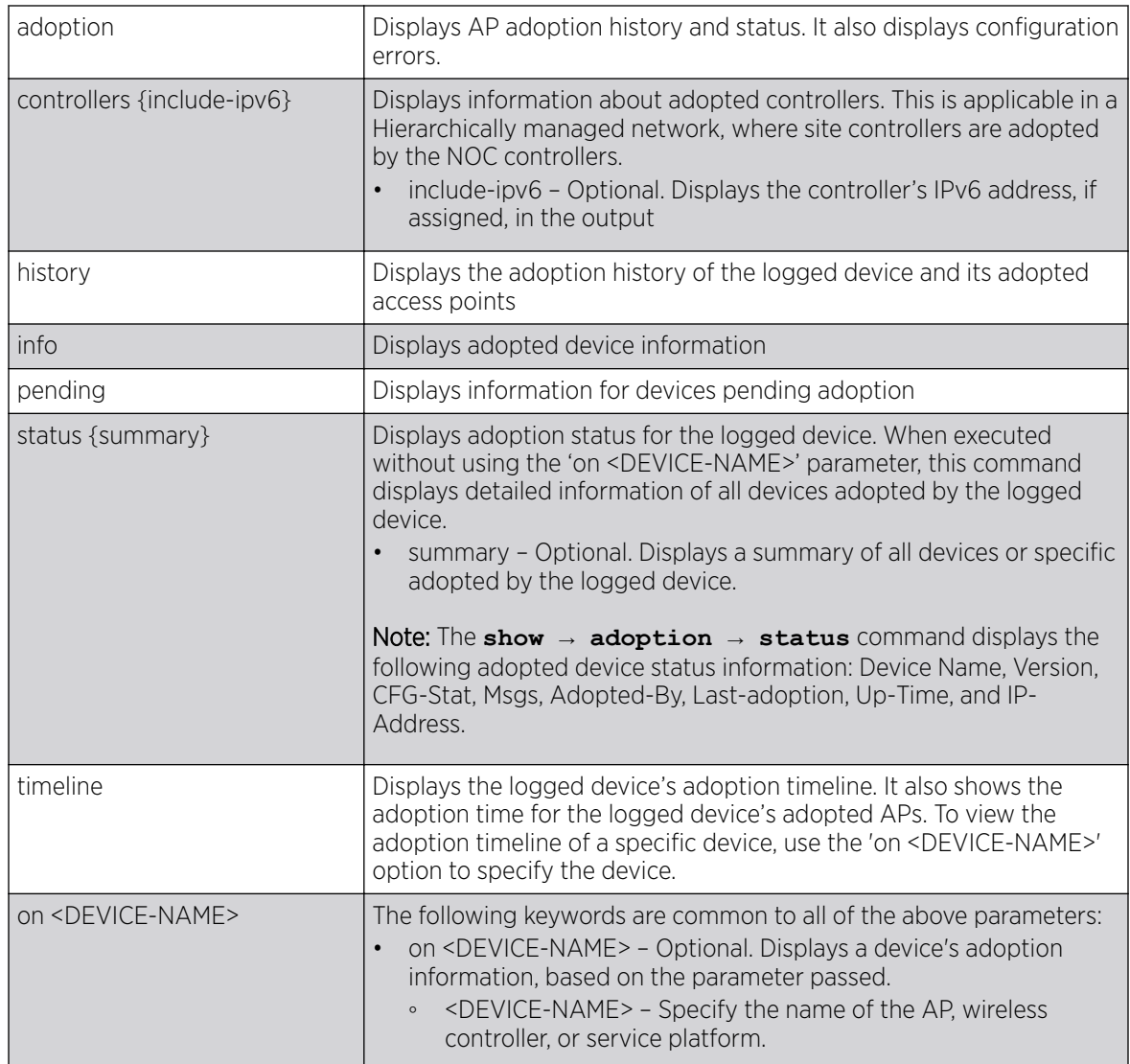

## *Examples*

```
nx9500-6C8809(config)#show adoption status
     ------------------------------------------------------------------------------------------
------------------
DEVICE-NAME VERSION CFG-STAT MSGS ADOPTED-BY LAST-ADOPTION 
UPTIME IPv4-ADDRESS
------------------------------------------------------------------------------------------
------------------
ap7562-84A224 5.9.4.0-008D configured No nx9500-6C8809 0 days 19:20:17 0 days 
19:21:33 10.234.160.6
ap7532-DF9A4C 5.9.4.0-008D configured No nx9500-6C8809 0 days 19:20:19 0 days 
19:21:34 10.234.160.12
```
<span id="page-732-0"></span>------------------------------------------------------------------------------------------ ------------------ nx9500-6C8809(config)# nx9500-6C8809nx9500-6C8809(config)#show adoption offline ------------------------------------------------------------------------------------------ ------- MAC HOST-NAME TYPE RF-DOMAIN TIME OFFLINE CONNECTED-TO LAST-KNOWN-IP ------------------------------------------------------------------------------------------ ------- 74-67-F7-5C-63-F0 ap8432-5C63F0 ap8432 default unknown None unknown 74-67-F7-07-02-35 ap8432-070235 ap8432 default unknown None unknown ------------------------------------------------------------------------------------------ ------ nx9500-6C8809nx9500-6C8809(config)# nx9500-6C8809nx9500-6C8809(config)#show adoption log adoptee on ap7532-DF9A4C 2019-01-21 17:22:38:Received OK from cfgd, adoption complete to 19.6C.88.09 2019-01-21 17:22:38:Waiting for cfgd OK, adopter should be 19.6C.88.09 2019-01-21 17:22:38:Adoption state change: 'Connecting to adopter' to 'Waiting for Adoption OK' 2019-01-21 17:22:38:Adoption state change: 'No adopters found' to 'Connecting to adopter' 2019-01-21 17:22:38:Try to adopt to 19.6C.88.09 (cluster master 19.6C.88.09 in adopters) 2019-01-21 17:22:36:Got new value for MTU: 1500 Was: 0 2019-01-21 17:22:36:MLCP created VLAN link on VLAN 1, offer from B4-C7-99-6C-88-09 2019-01-21 17:22:36:Sending MLCP Request to B4-C7-99-6C-88-09 vlan 1 2019-01-21 17:22:02:Received 0 hostnames through DHCP option 191 2019-01-21 17:22:02:Adoption state change: 'Disabled' to 'No adopters found' 2019-01-21 17:22:02:DNS resolution completed, starting MLCP 2019-01-21 17:22:02:Adoption enabled due to configuration nx9500-6C8809nx9500-6C8809(config)#

# bluetooth

Displays Bluetooth radio statistics for RF Domain member access points. The AP-8432 and AP-8533 model access points utilize a built-in Bluetooth chip for specific Bluetooth functional behaviors in a WiNG managed network. Both these model access points support the *Bluetooth classic* and *Bluetooth low energy* (BLE) technology. These platforms use their Bluetooth classic enabled radio to sense other Bluetooth enabled devices and report device data (MAC address, RSSI and device calls) to an ADSP server for intrusion detection. If the device presence varies in an unexpected manner, ADSP can raise an alarm.

The AP-8432 and AP-8533 model access points support Bluetooth beaconing to emit either iBeacon or Eddystone-URL beacons. The access point's Bluetooth radio sends non-connectable, undirected *lowenergy* (LE) advertisement packets periodically. These advertisement packets are short and sent on Bluetooth advertising channels that conform to already-established iBeacon and Eddystone-URL standards.

*Supported in the following platforms:*

• Access Points — AP-8432, AP-8533

## *Syntax*

```
show bluetooth radio {detail|on}
show bluetooth radio {detail {<DEVICE-NAME> <1-1>|filter bluetooth-radio-mac <BT-RADIO-
MAC>}} 
{(on <DEVICE-OR-DOMAIN-NAME>)}
```
#### *Parameters*

```
show bluetooth radio {detail {<DEVICE-NAME> <1-1>|filter bluetooth-radio-mac <BT-RADIO-
MAC>}} 
{(on <DEVICE-OR-DOMAIN-NAME>)}
```
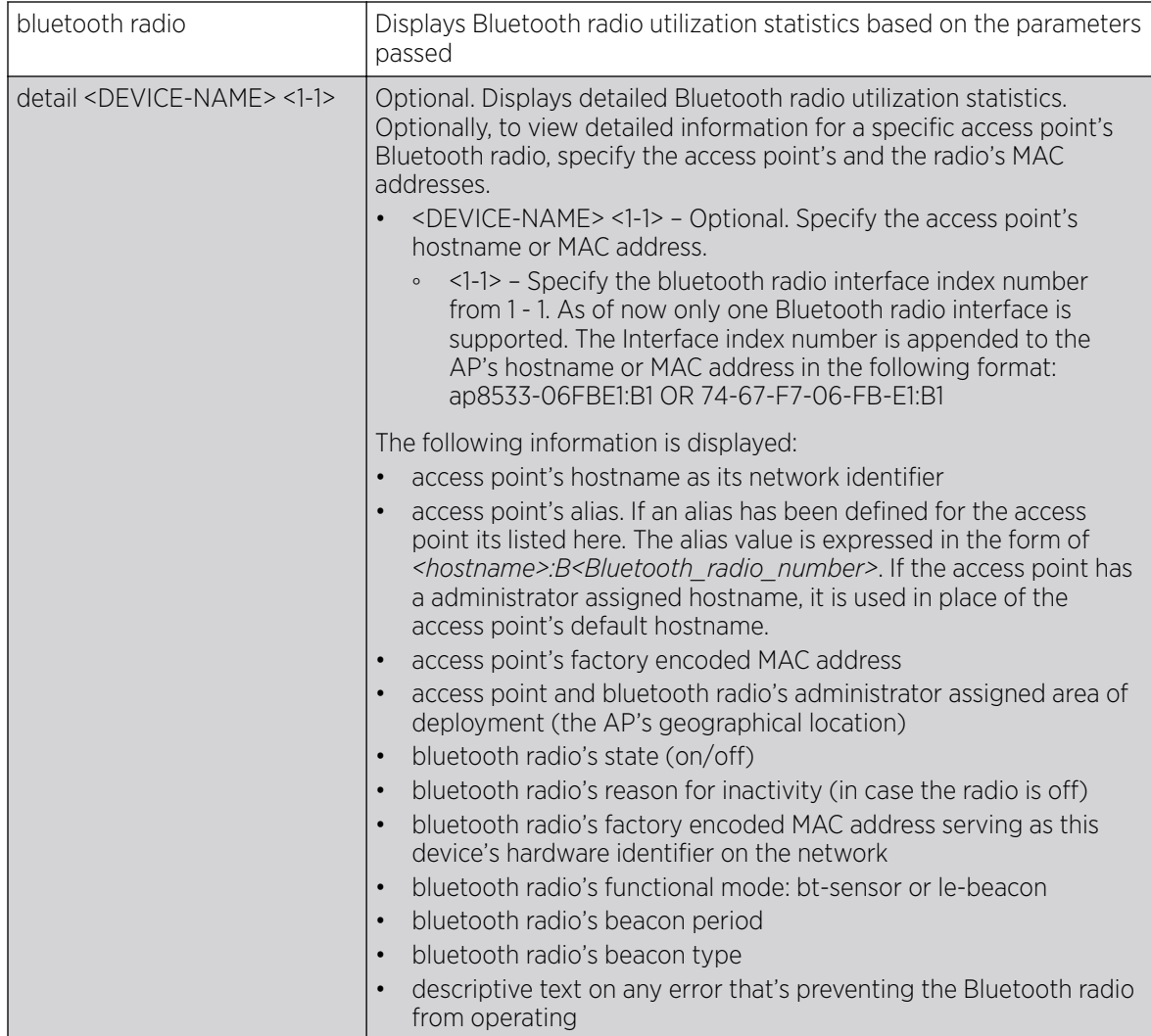

<span id="page-734-0"></span>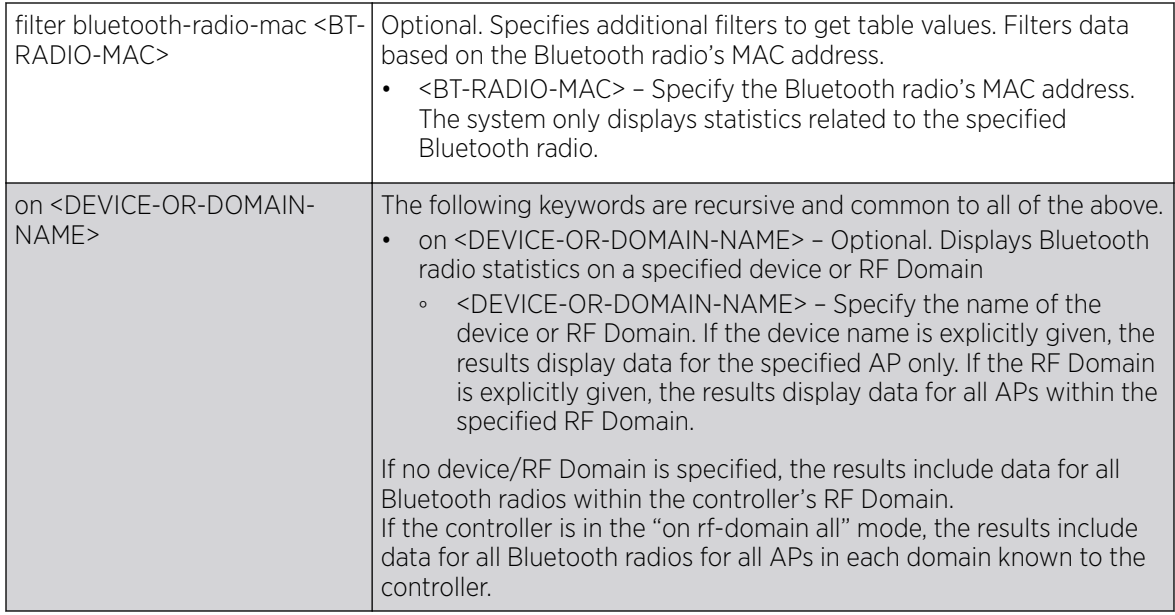

## *Examples*

```
nx9500-6C8809(config)#show bluetooth radio on ap8533-06F808
                -----------------------------------------------------------------------------
 BLUETOOTH RADIO RADIO MAC MODES STATE
-----------------------------------------------------------------------------
ap8533-06F808:B1 74-67-F7-08-A3-B0 BLE-Beacon On
                   -----------------------------------------------------------------------------
Total number of Bluetooth radios displayed: 0
nx9500-6C8809(config)#
nx9500-6C8809(config)#show bluetooth radio detail 74-67-F7-06-F8-08 1
Radio: 74-67-F7-06-F8-08:B1, alias ap8533-06F808:B1
STATE : Off [shutdown in cfg]
PHY INFO : MAC: 74-67-F7-08-A3-B0
 ACCESS POINT : Name: ap8533-06F808 Location: default Placement: Indoor
 ENABLED MODES : BLE-Beacon
 BEACON TYPES : Eddystone-URL
  BEACON PERIOD : 1000ms
Last error :
nx9500-6C8809(config)#
```
# boot

Displays a device's boot configuration. Use this command to view the primary and secondary image details, such as Build Date, Install Date, and Version. This command also displays the current boot and next boot information.

*Supported in the following platforms:*

- Access Points AP505i, AP510i, AP510e, AP560i, AP6522, AP6562, AP7161, AP7502, AP7522, AP7532, AP7562, AP7602, AP7612, AP7622, AP763, AP7662, AP8163, AP8543, AP8533.
- Service Platforms NX5500, NX7500, NX9500, NX9600, VX9000

## *Syntax*

show boot *{on <DEVICE-NAME>}*

## <span id="page-735-0"></span>*Parameters*

show boot *{on <DEVICE-NAME>}*

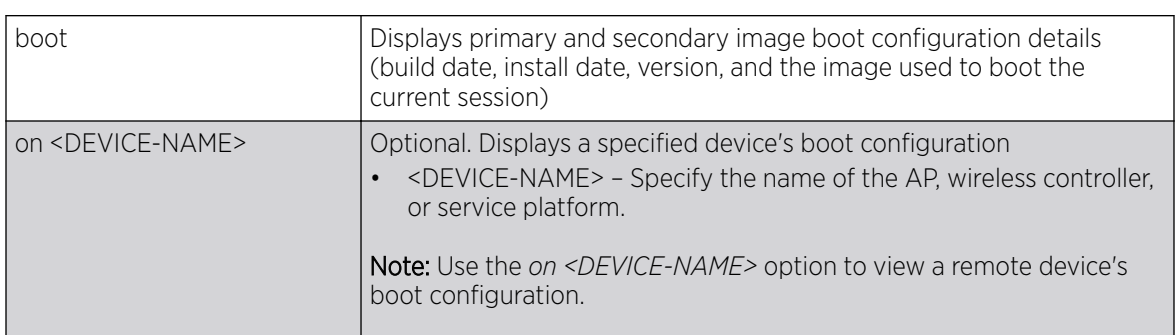

## *Examples*

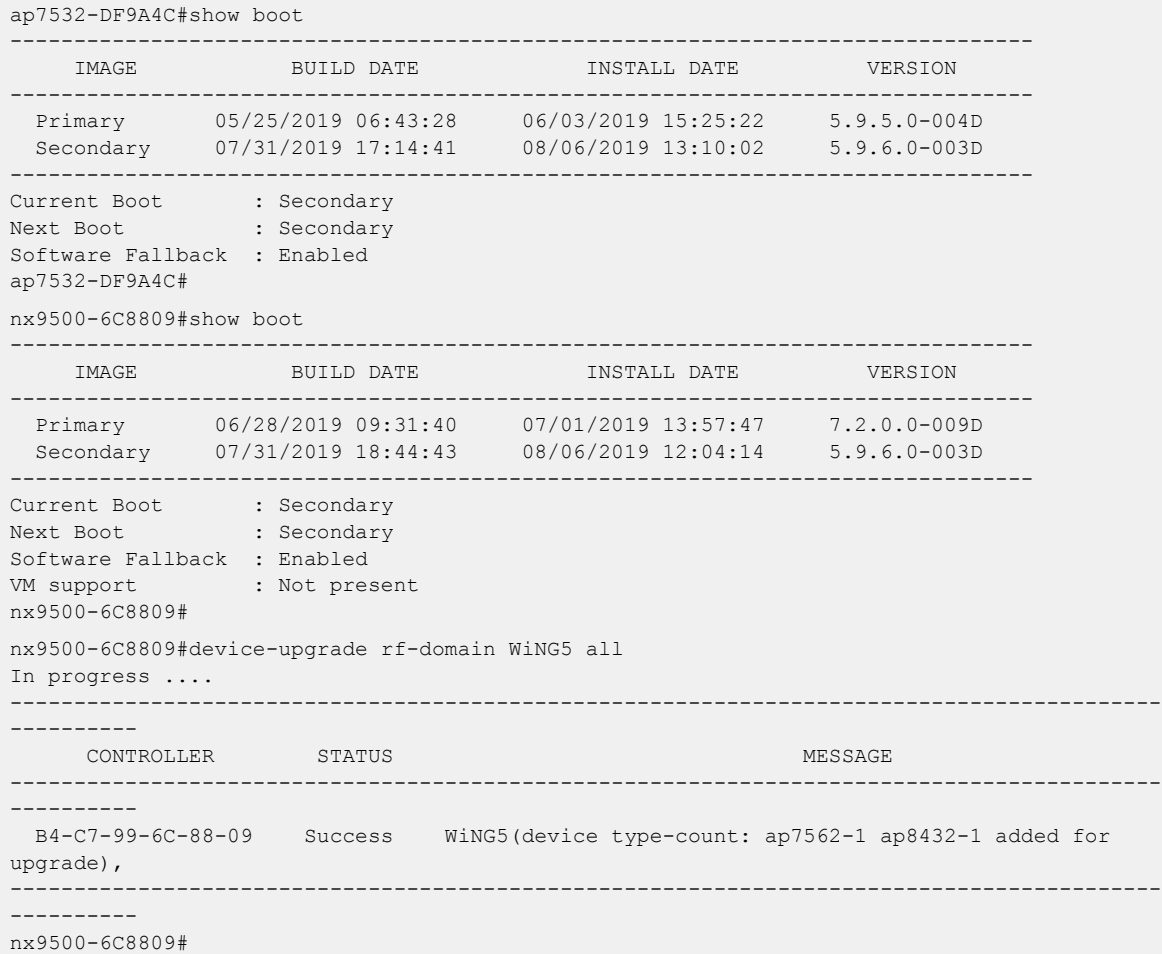

# bonjour

Displays the configured Bonjour services available on local and remote sites

<span id="page-736-0"></span>*Supported in the following platforms:*

- Access Points AP505i, AP510i, AP510e, AP560i, AP6522, AP6562, AP7161, AP7502, AP7522, AP7532, AP7562, AP7602, AP7612, AP7622, AP763, AP7662, AP8163, AP8543, AP8533.
- Service Platforms NX5500, NX7500, NX9500, NX9600, VX9000

#### *Syntax*

show bonjour services *{on <DEVICE-NAME>}*

#### *Parameters*

show bonjour services *{on <DEVICE-NAME>}*

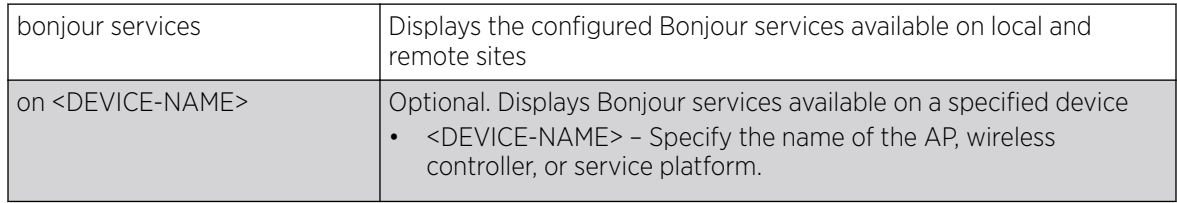

#### *Examples*

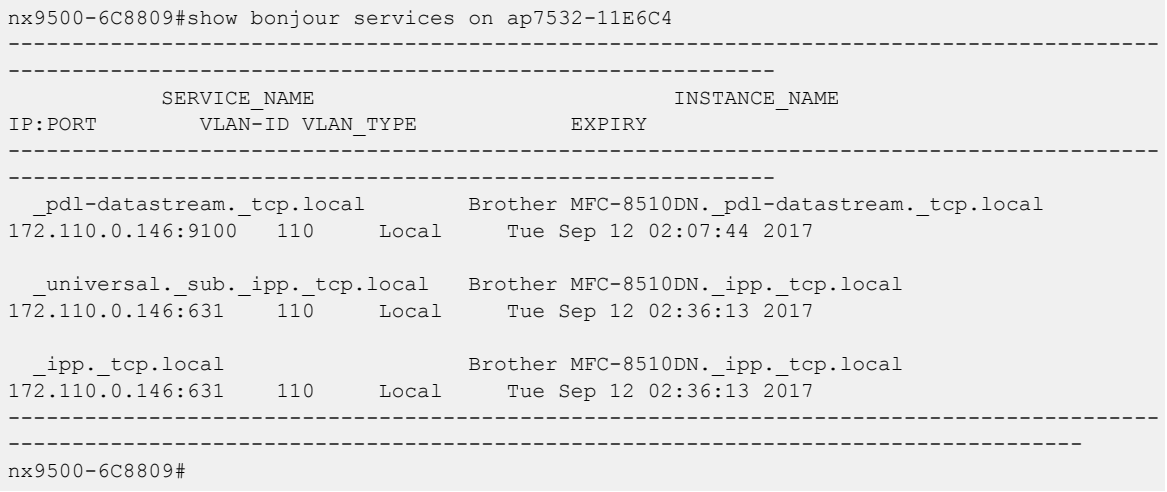

# captive-portal

Displays WLAN captive portal information. Use this command to view a configured captive portal's client information.

*Supported in the following platforms:*

- Access Points AP505i, AP510i, AP510e, AP560i, AP6522, AP6562, AP7161, AP7502, AP7522, AP7532, AP7562, AP7602, AP7612, AP7622, AP763, AP7662, AP8163, AP8543, AP8533.
- Service Platforms NX5500, NX7500, NX9500, NX9600, VX9000

#### *Syntax*

show captive-portal sessions *{include-ipv6|on <DEVICE-OR-DOMAIN-NAME>|statistics} {(filter [captive-portal [<CAPTIVE-PORTAL>|not <CAPTIVE-PORTAL>]|ip [<IPv4>|not <IPv4>]|* *ipv6 [<IPv6>|not <IPv6>]|state [pending|success|not [pending|success]|vlan [<VLAN-ID>| not <VLAN-ID>]|wlan [<WLAN-NAME>|not <WLAN-NAME>]])}*

#### *Parameters*

show captive-portal sessions *{include-ipv6|on <DEVICE-OR-DOMAIN-NAME>|statistics} {(filter [captive-portal [<CAPTIVE-PORTAL>|not <CAPTIVE-PORTAL>]|ip [<IPv4>|not <IPv4>]| ipv6 [<IPv6>|not <IPv6>]|state [pending|success|not [pending|success]|vlan [<VLAN-ID>| not <VLAN-ID>]|wlan [<WLAN-NAME>|not <WLAN-NAME>]])}*

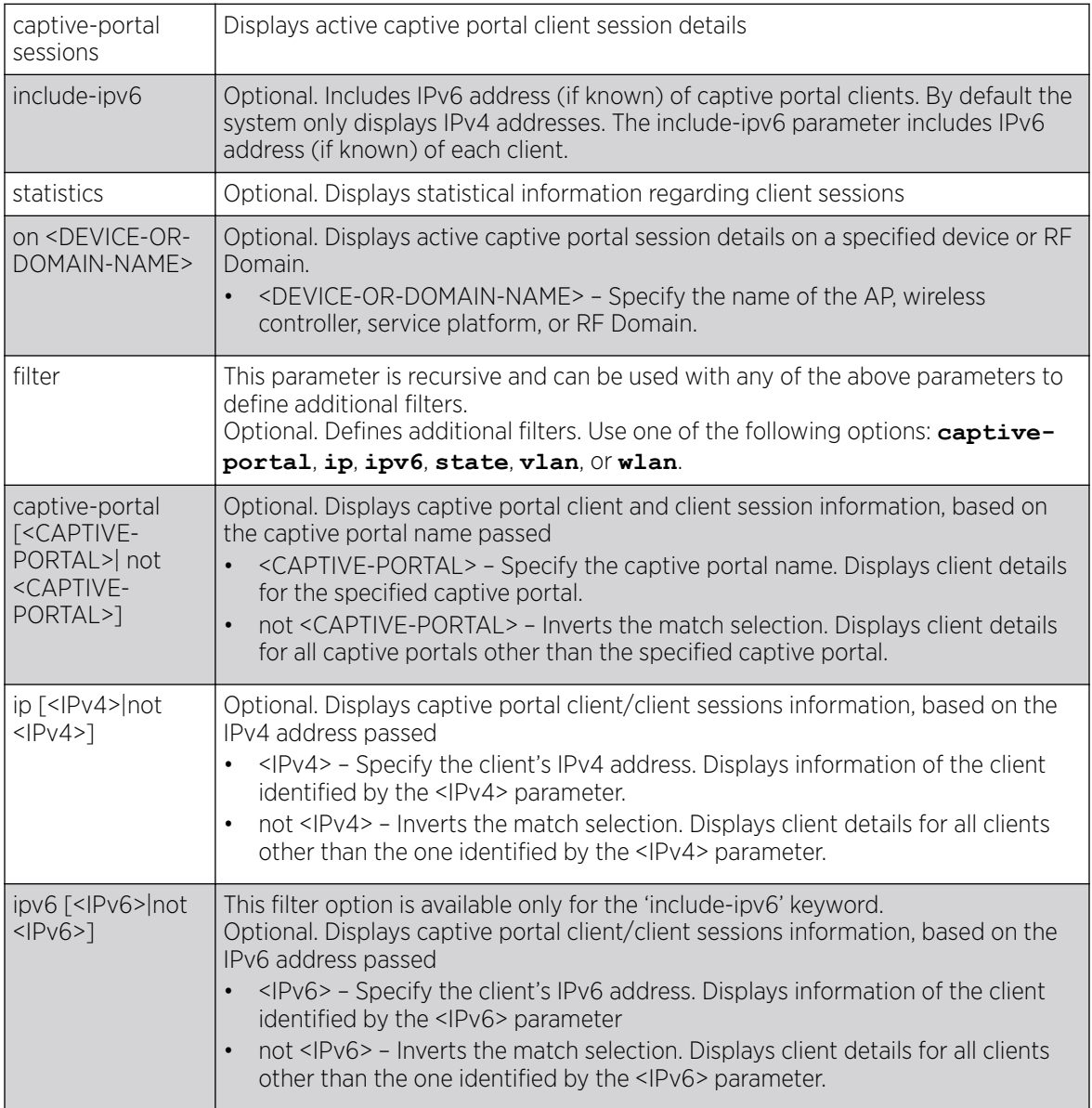

<span id="page-738-0"></span>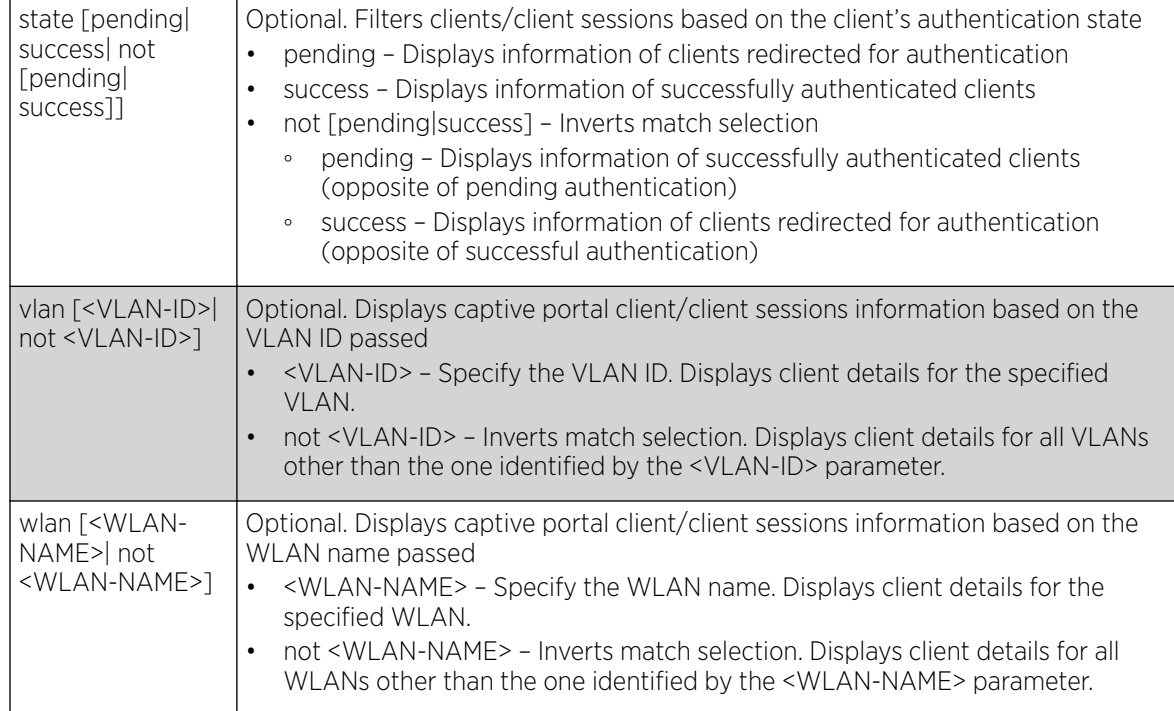

## *Examples*

rfs4000-229D58#show captive-portal sessions

```
=======================================================================================
CLIENT IPv4 CAPTIVE-PORTAL WLAN/PORT VLAN STATE SESSION TIME
---------------------------------------------------------------------------------------
00-26-55-F4-5F-79 192.168.3.99 cappo rfs4000-229D58:ge2 400 Success 
23:58:35
=======================================================================================
Total number of captive portal sessions displayed: 1
rfs4000-229D58#
```
# captive-portal-page-upload (show commands)

Displays captive portal page information, such as upload history, upload status, and page file download status

*Supported in the following platforms:*

- Access Points AP505i, AP510i, AP510e, AP560i, AP6522, AP6562, AP7161, AP7502, AP7522, AP7532, AP7562, AP7602, AP7612, AP7622, AP763, AP7662, AP8163, AP8543, AP8533.
- Service Platforms NX5500, NX7500, NX9500, NX9600, VX9000

*Syntax*

```
show captive-portal-page-upload [history|list-files|load-image-status|status]
show captive-portal-page-upload load-image-status
show captive-portal-page-upload history {on <RF-DOMAIN-NAME>}
show captive-portal-page-upload status {on [<RF-DOMAIN-NAME>|<RF-DOMAIN-MANAGER>]}
show captive-portal-page-upload list-files <CAPTIVE-PORTAL-NAME>
```
## <span id="page-739-0"></span>*Parameters*

show captive-portal-page-upload load-image-status

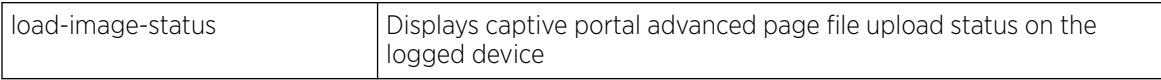

show captive-portal-page-upload history *{on <RF-DOMAIN-NAME>}*

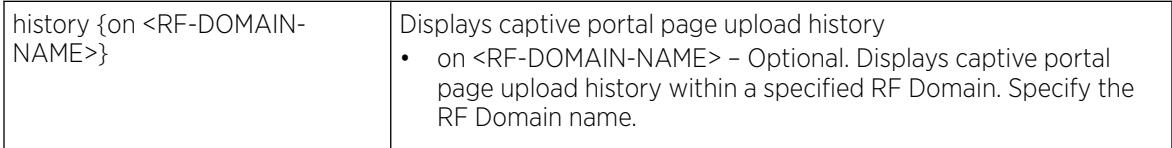

show captive-portal-page-upload status *{on [<RF-DOMAIN-NAME>|<RF-DOMAIN-MANAGER>]}*

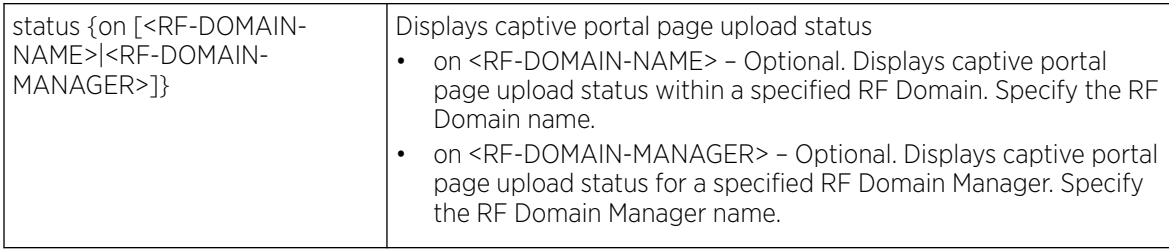

show captive-portal-page-upload list-files <CAPTIVE-PORTAL-NAME>

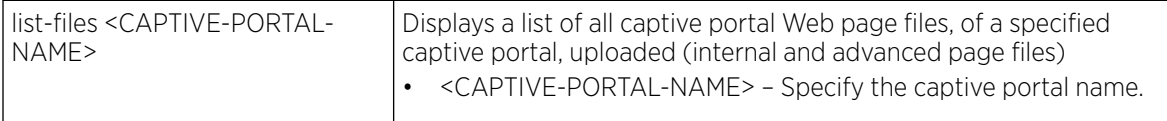

#### *Examples*

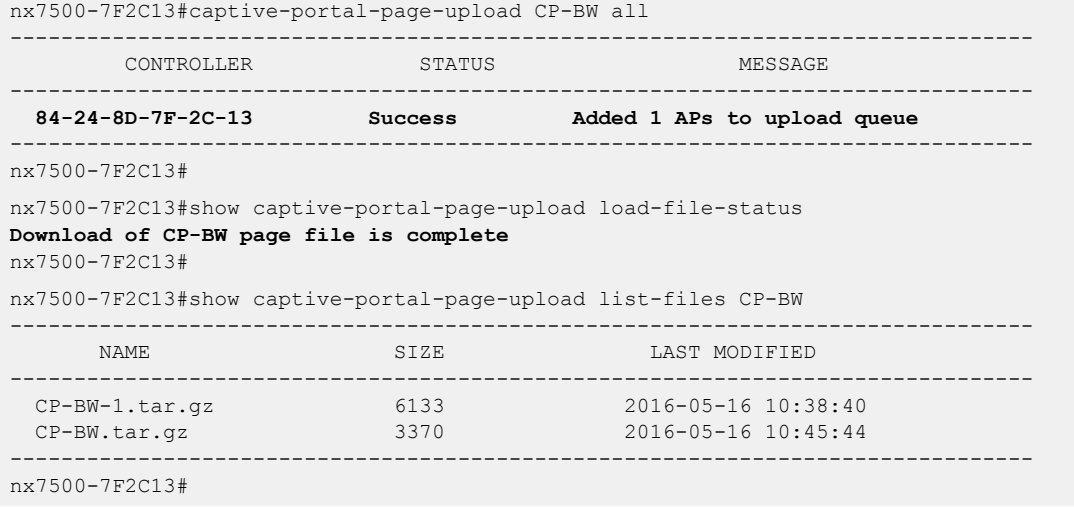

cdp

Displays the CDP neighbor table

*Supported in the following platforms:*

- Access Points AP505i, AP510i, AP510e, AP560i, AP6522, AP6562, AP7161, AP7502, AP7522, AP7532, AP7562, AP7602, AP7612, AP7622, AP763, AP7662, AP8163, AP8543, AP8533.
- Service Platforms NX5500, NX7500, NX9500, NX9600, VX9000

#### *Syntax*

```
show cdp [neighbors|report] {detail {on <DEVICE-NAME>}|on <DEVICE-NAME>}
```
#### *Parameters*

show cdp [neighbors|report] *{detail {on <DEVICE-NAME>}|on <DEVICE-NAME>}*

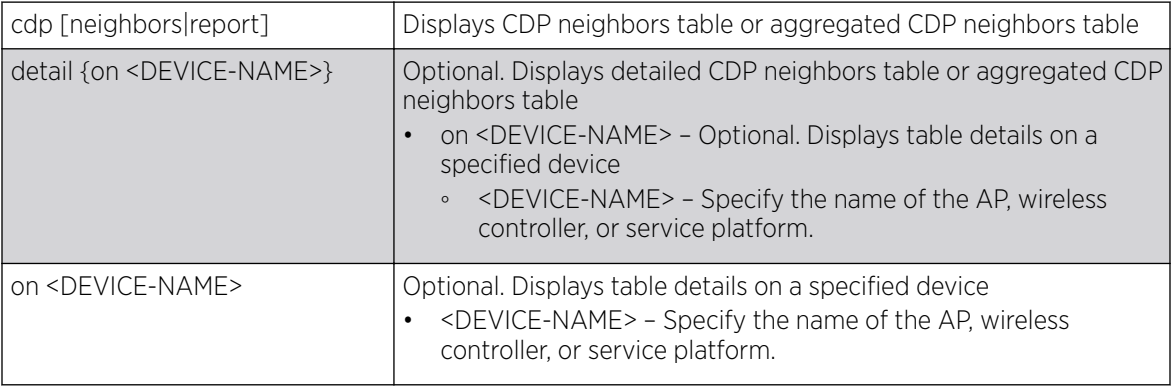

#### *Examples*

The following example shows detailed CDP neighbors table:

```
nx9500-6C8809#show cdp neighbors detail
-------------------------
Device ID: ap8163-74B45C
Entry address(es):
  IP Address: 192.168.13.26
Platform: AP-8163-66040-WR, Capabilities: Router Switch
Interface: ge1, Port ID (outgoing port): ge1
Hold Time: 165 sec
advertisement version: 2
Native VLAN: 1
Duplex: full
Version :
5.9.2.0-007D
-------------------------
Device ID: ap7532-80C2AC
Entry address(es):
  IP Address: 192.168.13.28
Platform: AP-7532-67040-WR, Capabilities: Router Switch
Interface: ge1, Port ID (outgoing port): ge1
Hold Time: 169 sec
--More--
```
nx9500-6C8809#

The following example shows a non-detailed CDP neighbors table:

nx9500-6C8809#show cdp neighbors --------------------------------------------------------------------------------

<span id="page-741-0"></span> Device ID Platform Local Interface Port ID Duplex ------------------------------------------------------------------------------- **rfs4000-880DA7 RFS-4010-11110-US ge2 ge1 full** ------------------------------------------------------------------------------- nx9500-6C8809#

# classify-url

Displays a specified URL's category. Use this command to query the category of a specific URL. The query is sent to a configured classification server. This option is available only if a valid URL filter license is available.

*Supported in the following platforms:*

- Access Points AP505i, AP510i, AP510e, AP560i, AP6522, AP6562, AP7161, AP7502, AP7522, AP7532, AP7562, AP7602, AP7612, AP7622, AP763, AP7662, AP8163, AP8543, AP8533.
- Service Platforms NX5500, NX7500, NX9500, NX9600, VX9000

#### *Syntax*

show classify-url [<URL-TO-QUERY>|datacenter <URL-TO-QUERY>]

#### *Parameters*

show classify-url [<URL-TO-QUERY>|datacenter <URL-TO-QUERY>]

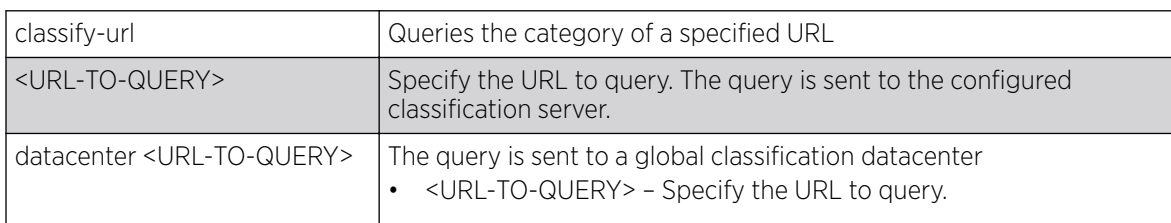

## *Examples*

```
nx9500-6C8809#show classify-url www.google.com
  Categories: search-engines-portals,
   Custom Categories:
nx9500-6C8809#
nx9500-6C8809#show classify-url www.ndtv.com
  Categories: news,
  Custom Categories: list1,
nx9500-6C8809#
```
# clock

Displays system clock on the logged device or on a specified device

*Supported in the following platforms:*

- Access Points AP505i, AP510i, AP510e, AP560i, AP6522, AP6562, AP7161, AP7502, AP7522, AP7532, AP7562, AP7602, AP7612, AP7622, AP763, AP7662, AP8163, AP8543, AP8533.
- Service Platforms NX5500, NX7500, NX9500, NX9600, VX9000

#### <span id="page-742-0"></span>*Syntax*

show clock *{on <DEVICE-NAME>}*

## *Parameters*

show clock *{on <DEVICE-NAME>}*

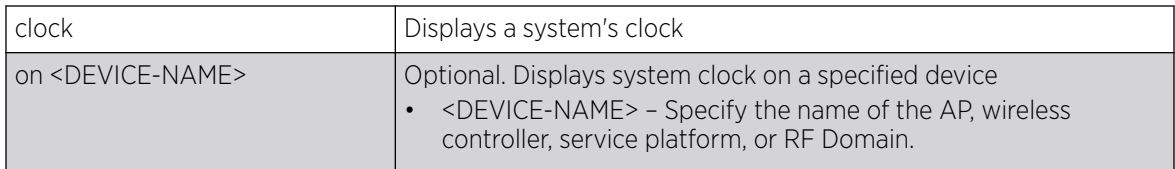

## *Examples*

```
nx9500-6C8809#show clock
2019-09-20 14:31:39 UTC
nx9500-6C8809#
```
# cluster

Displays cluster information (cluster configuration parameters, members, status, etc.)

*Supported in the following platforms:*

- Access Points AP505i, AP510i, AP510e, AP560i, AP6522, AP6562, AP7161, AP7502, AP7522, AP7532, AP7562, AP7602, AP7612, AP7622, AP763, AP7662, AP8163, AP8543, AP8533.
- Service Platforms NX5500, NX7500, NX9500, NX9600, VX9000

## *Syntax*

```
show cluster [configuration|history|members|status]
show cluster [configuration|history {on <DEVICE-NAME>}|members {detail}|status]
```
## *Parameters*

show cluster [configuration|history *{on <DEVICE-NAME>}*|members *{detail}*|status]

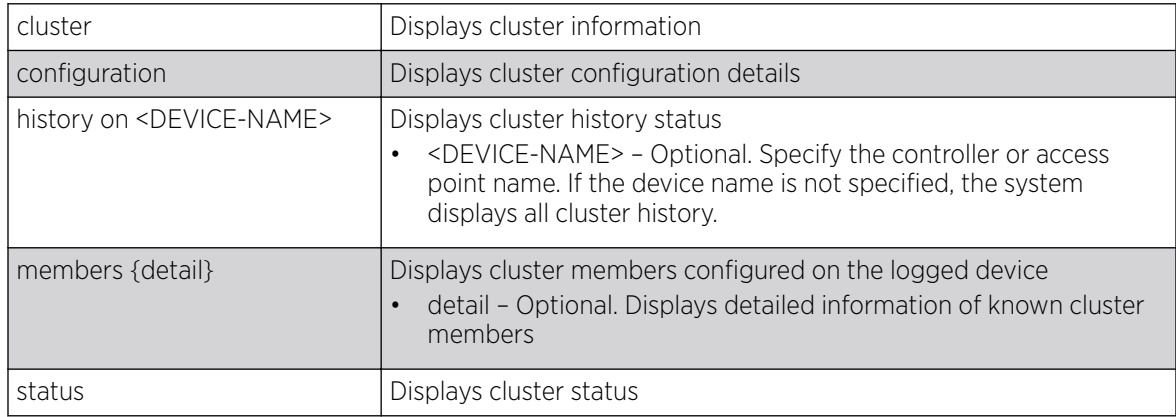

<span id="page-743-0"></span>*Examples*

```
nx9500-6C8809(config)#show cluster configuration
Cluster Configuration Information
 Name : SiteConRFS6k
 Configured Mode : Active<br>Master Priority : 128
 Master Priority : 128<br>Force confiqured state : Disabled
 Force configured state
  Force configured state delay : 5 minutes
 Handle STP : Disabled
  Radius Counter DB Sync Time : 5 minutes
nx9500-6C8809(config)#
nx9500-6C8809(config)#show cluster members detail
--------------------------------------------------------------------------------
-------
ID MAC MODE AP COUNT AAP COUNT AP LICENSE AAP
LICENSE VERSION
                 --------------------------------------------------------------------------------
-------
70.38.06.49 00-15-70-38-06-49 Active 0 1 0 0
5.9.2.0-007D
70.81.74.2D 00-15-70-81-74-2D Active 0 0 1 0
9.2.0-007D
--------------------------------------------------------------------------------
-------
nx9500-6C8809(config)#
nx9500-6C8809(config)#show cluster status
Cluster Runtime Information
Protocol version : 1
Cluster operational state : active
AP license : 0
AAP license : 0
AP count : 0
AAP count : 0
Max AP adoption capacity : 1024
Number of connected member(s): 0
nx9500-6C8809(config)#
```
# cmp-factory-certs

Displays factory installed CMP certificates

*Supported in the following platforms:*

- Access Points AP505i, AP510i, AP510e, AP560i, AP6522, AP6562, AP7161, AP7502, AP7522, AP7532, AP7562, AP7602, AP7612, AP7622, AP763, AP7662, AP8163, AP8543, AP8533.
- Service Platforms NX5500, NX7500, NX9500, NX9600, VX9000

```
Syntax
```
show cmp-factory-certs *{all}*

*Parameters*

show cmp-factory-certs *{all}*

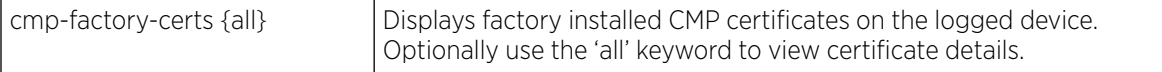

<span id="page-744-0"></span>*Examples*

```
nx9500-6C8809>show cmp-factory-certs
No CMP factory certificate exist
nx9500-6C8809>
```
## commands

Displays commands available for the current mode

*Supported in the following platforms:*

- Access Points AP505i, AP510i, AP510e, AP560i, AP6522, AP6562, AP7161, AP7502, AP7522, AP7532, AP7562, AP7602, AP7612, AP7622, AP763, AP7662, AP8163, AP8543, AP8533.
- Service Platforms NX5500, NX7500, NX9500, NX9600, VX9000

#### *Syntax*

show commands

#### *Parameters*

None

#### *Examples*

v(config)#show commands

```
 help
   help search WORD (|detailed|only-show|skip-show|skip-no)
   show commands
   show adoption log adoptee(|on DEVICE-NAME)
   show adoption log adopter (|mac AA-BB-CC-DD-EE-FF)(|on DEVICE-NAME)
   show adoption info (|on DEVICE-NAME)
   show adoption status (|on DEVICE-NAME)
   show adoption status summary (|on DEVICE-NAME)
   show adoption config-errors DEVICE-NAME
   show adoption offline
   show adoption pending (|on DEVICE-NAME)
   show adoption history (|on DEVICE-NAME)
   show adoption timeline (|on DEVICE-NAME)
   show adoption controllers (|on DEVICE-NAME)
   show adoption controllers include-ipv6(|on DEVICE-NAME)
   show debugging (|on DEVICE-OR-DOMAIN-NAME)
   show debugging cfgd(|on DEVICE-NAME)
   show debugging fib(|on DEVICE-NAME)
   show debugging adoption (|on DEVICE-OR-DOMAIN-NAME)
   show debugging wireless (|on DEVICE-OR-DOMAIN-NAME)
   show debugging snmp (|on DEVICE-NAME)
   show debugging ssm (|on DEVICE-NAME)
   show debugging voice (|on DEVICE-OR-DOMAIN-NAME)
--More--
rfs4000-880DA7(config)#
```
## context

Displays the current context details

<span id="page-745-0"></span>*Supported in the following platforms:*

- Access Points AP505i, AP510i, AP510e, AP560i, AP6522, AP6562, AP7161, AP7502, AP7522, AP7532, AP7562, AP7602, AP7612, AP7622, AP763, AP7662, AP8163, AP8543, AP8533.
- Service Platforms NX5500, NX7500, NX9500, NX9600, VX9000

#### *Syntax*

```
show context {include-factory|session-config {include-factory}}
```
#### *Parameters*

```
show context {include-factory|session-config {include-factory}}
```
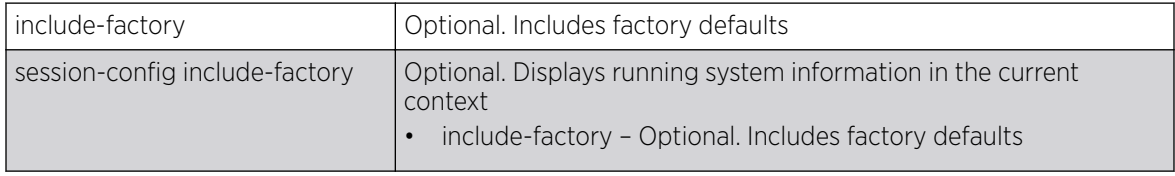

#### *Examples*

```
nx9500-6C8809#show context
!
! Configuration of NX9500 version 7.3.0.0-001D
!
!
version 2.7
!
!
client-identity-group default
 load default-fingerprints
!
ip access-list BROADCAST-MULTICAST-CONTROL
 permit tcp any any rule-precedence 10 rule-description "permit all TCP traffic"
 permit udp any eq 67 any eq dhcpc rule-precedence 11 rule-description "permit DHCP 
replies"
 deny udp any range 137 138 any range 137 138 rule-precedence 20 rule-description "deny 
windows netbios"
 deny ip any 224.0.0.0/4 rule-precedence 21 rule-description "deny IP multicast"
 deny ip any host 255.255.255.255 rule-precedence 22 rule-description "deny IP local 
broadcast"
 permit ip any any rule-precedence 100 rule-description "permit all IP traffic"
!
mac access-list PERMIT-ARP-AND-IPv4
--More--
nx9500-6C8809#
```
## critical-resources

Displays critical resource information. Critical resources are resources vital to the network.

*Supported in the following platforms:*

- Access Points AP505i, AP510i, AP510e, AP560i, AP6522, AP6562, AP7161, AP7502, AP7522, AP7532, AP7562, AP7602, AP7612, AP7622, AP763, AP7662, AP8163, AP8543, AP8533.
- Service Platforms NX5500, NX7500, NX9500, NX9600, VX9000

## <span id="page-746-0"></span>*Syntax*

show critical-resources *{on <DEVICE-NAME>}*

#### *Parameters*

show critical-resources *{on <DEVICE-NAME>}*

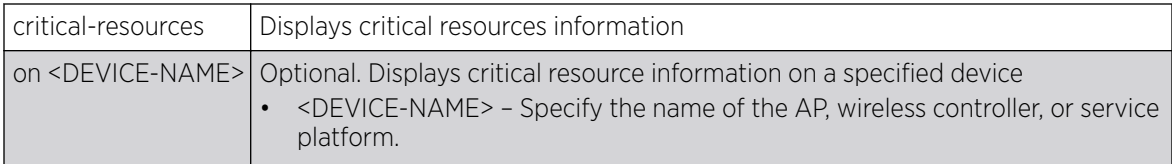

#### *Examples*

```
rfs4000-229D58(config)#show critical-resources
--------------------------------------------------------------------------
CRITICAL RESOURCE IP VLAN PING-MODE STATE
--------------------------------------------------------------------------
172.168.1.103 1 arp-icmp up
            --------------------------------------------------------------------------
rfs4000-229D58(config)#
```
# crypto

Displays encryption mode information

*Supported in the following platforms:*

- Access Points AP505i, AP510i, AP510e, AP560i, AP6522, AP6562, AP7161, AP7502, AP7522, AP7532, AP7562, AP7602, AP7612, AP7622, AP763, AP7662, AP8163, AP8543, AP8533.
- Service Platforms NX5500, NX7500, NX9500, NX9600, VX9000

## *Syntax*

```
show crypto [cmp|ike|ipsec|key|pki]
show crypto cmp request status
show crypto ike sa {detail|on|peer|version}
show crypto ike sa {detail|peer <IP>} {on <DEVICE-NAME>}
show crypto ike sa {version [1|2]} {peer <IP>} {(on <DEVICE-NAME>)}
show crypto ipsec sa {detail|on|peer}
show crypto ipsec sa {detail} {on <DEVICE-NAME>}
show crypto ipsec sa {peer <IP>} {detail} {(on <DEVICE-NAME>)}
show crypto key rsa {on|public-key-detail}
show crypto key rsa {public-key-detail} {(on <DEVICE-NAME>)}
show crypto pki trustpoints {<TRUSTPOINT-NAME>|all|on}
show crypto pki trustpoints {<TRUSTPOINT-NAME>|all} {(on <DEVICE-NAME>)}
```
## *Parameters*

show crypto cmp request status

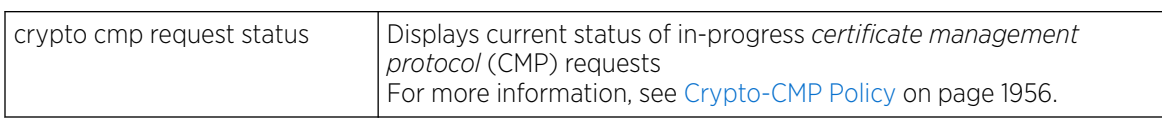

show crypto ike sa *{detail|peer <IP>} {on <DEVICE-NAME>}*

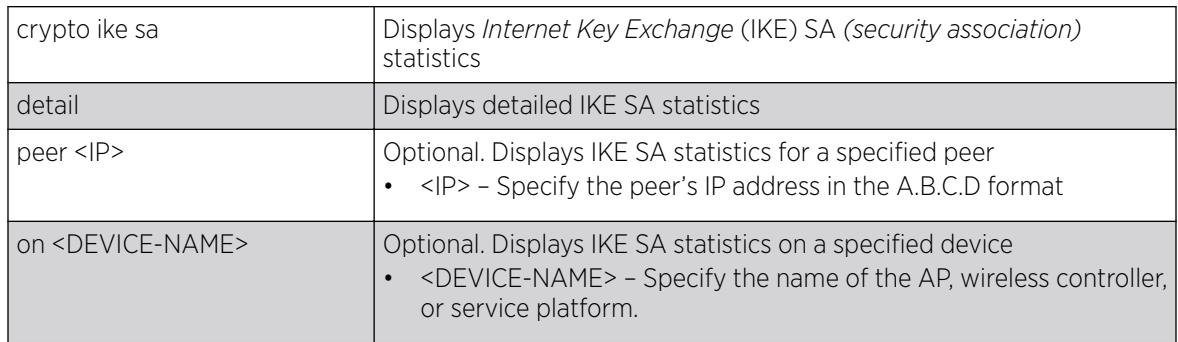

show crypto ike sa *{version [1|2]} {peer <IP>} {(on <DEVICE-NAME>)}*

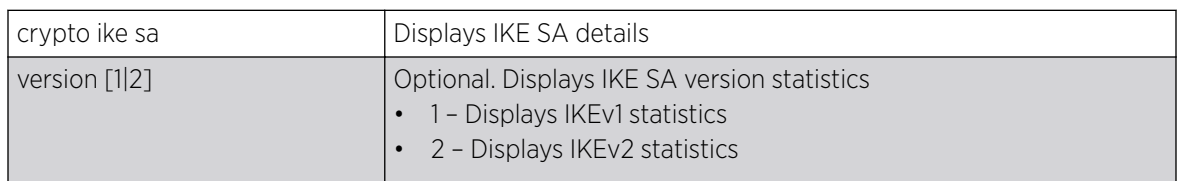

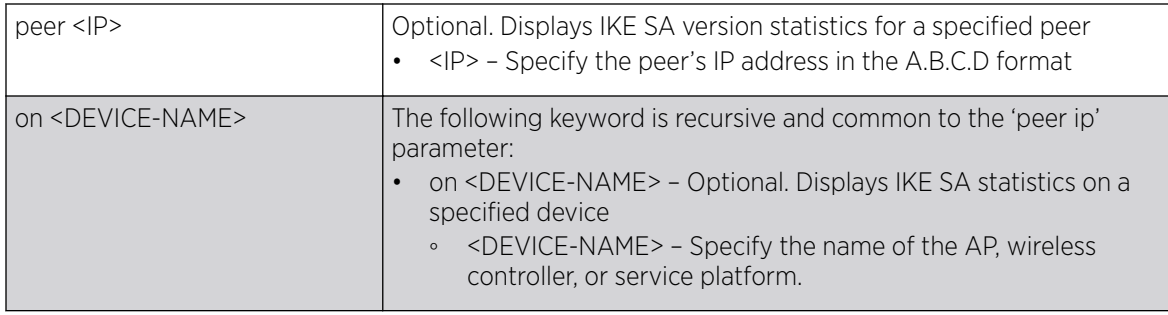

show crypto ipsec sa *{detail} {on <DEVICE-NAME>}*

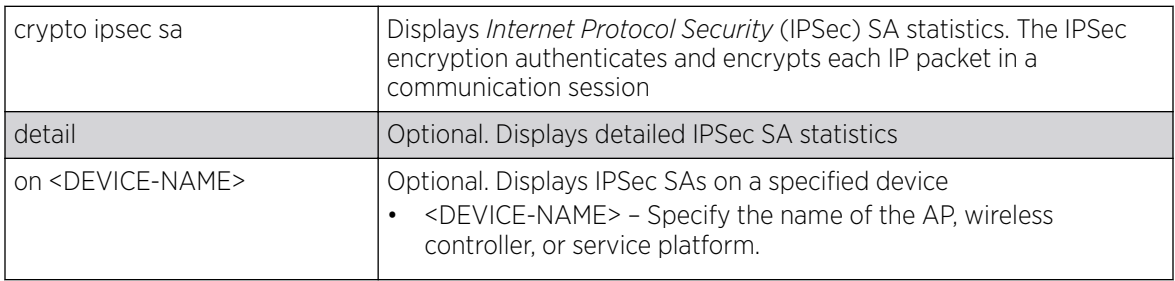

show crypto ipsec sa *{peer <IP>} {detail} {(on <DEVICE-NAME>)}*

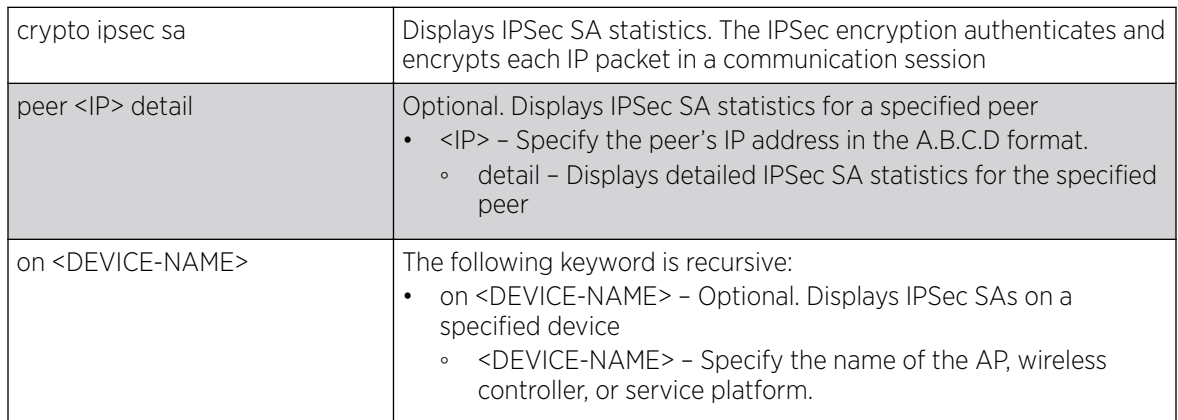

show crypto key rsa *{public-key-detail} {(on <DEVICE-NAME>)}*

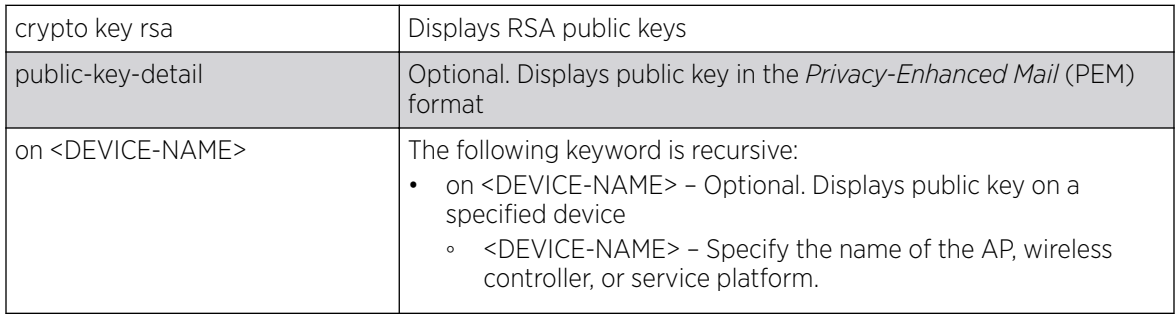

show crypto pki trustpoints *{<TRUSTPOINT-NAME>|all} {(on <DEVICE-NAME>)}*

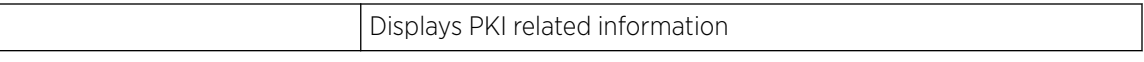

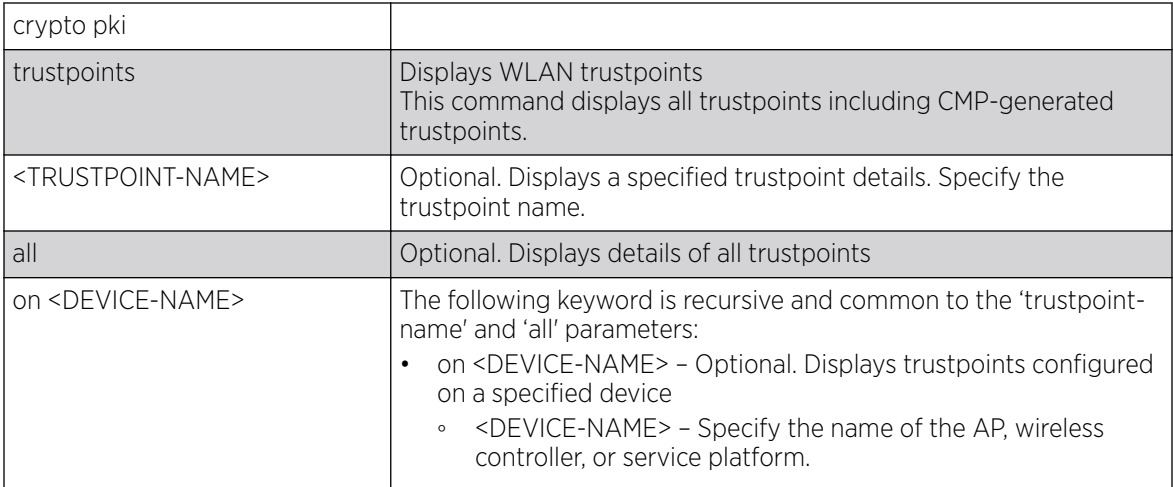

#### *Examples*

```
nx9500-6C8809(config)#show crypto key rsa public-key-detail
RSA key name: ting Key-length: 2048
-----BEGIN PUBLIC KEY-----
MIIBIjANBgkqhkiG9w0BAQEFAAOCAQ8AMIIBCgKCAQEAtLj11yR38+/mcInGRlrw
3DaasuTJhKsWg7kcSVkM7RLd/Wq/mPZEsqwFLnvFIm4rVIke+mVdWBqV4oGE1TUm
Z4YqKtzlANSAG7EZREr3MXEIHd49NHYeK8U+1EAmHN9F21XCxTO+yRMngKDJeHfz
Za2/64PdBsnRlV4nqCGMGHbbaaCwGe5X0a
RSA key name: default rsa key Key-length: 2048
-----BEGIN PUBLIC KEY-----
MIIBIjANBgkqhkiG9w0BAQEFAAOCAQ8AMIIBCgKCAQEA3hyJDk9aMk97X3PhoyMb
6nufFLFUkpF9YwSqO2fNyp9SutqpoML/VAMHHotmaa6SsxPURF8mC66bT7De32r7
wwPd7pIWwALTscwCzd3CrB1jY8s2OQ7ZHGCH6MLau+LeoNPE0c+uH3tNLloTAvSG
xtUAHfwFa4rM6vlzs/ejJ4InnboI8i4uIA
nx9500-6C8809(config)#
nx9500-6C8809(config)#show crypto key rsa
--------------------------------------------------------------------------------
        # KEY NAME KEY LENGTH
--------------------------------------------------------------------------------
1 ting 2048
   2 default_rsa_key 2048
--------------------------------------------------------------------------------
nx9500-6C8809(config)#
nx9500-6C8809(config)#show crypto pki trustpoints all
Trustpoint Name: default-trustpoint (self signed)
 -------------------------------------------------------------------------------
  CRL present: no
   Server Certificate details:
   Key used: default rsa key
    Serial Number: 051d
    Subject Name:
      /CN=NX9500-B4-C7-99-6C-88-09
    Issuer Name:
      /CN=NX9500-B4-C7-99-6C-88-09
    Valid From : Thu Dec 5 04:15:59 2013 UTC
    Valid Until: Sun Dec 3 04:15:59 2023 UTC
```

```
nx9500-6C8809(config)#
nx9500-6C8809>show crypto cmp request status
CMP Request Status: ir-req-reset
nx9500-6C8809>
```
# database

Displays database-related statistics and status

*Supported in the following platforms:*

• Service Platforms — NX 95XX, NX 96XX, VX 9000

#### *Syntax*

```
show database [backup-status|keyfile|restore-status|statistics|status|users] 
{on <DEVICE-NAME>}
```
#### *Parameters*

show database [backup-status|keyfile|restore-status|statistics|status|users] *{on <DEVICE-NAME>}*

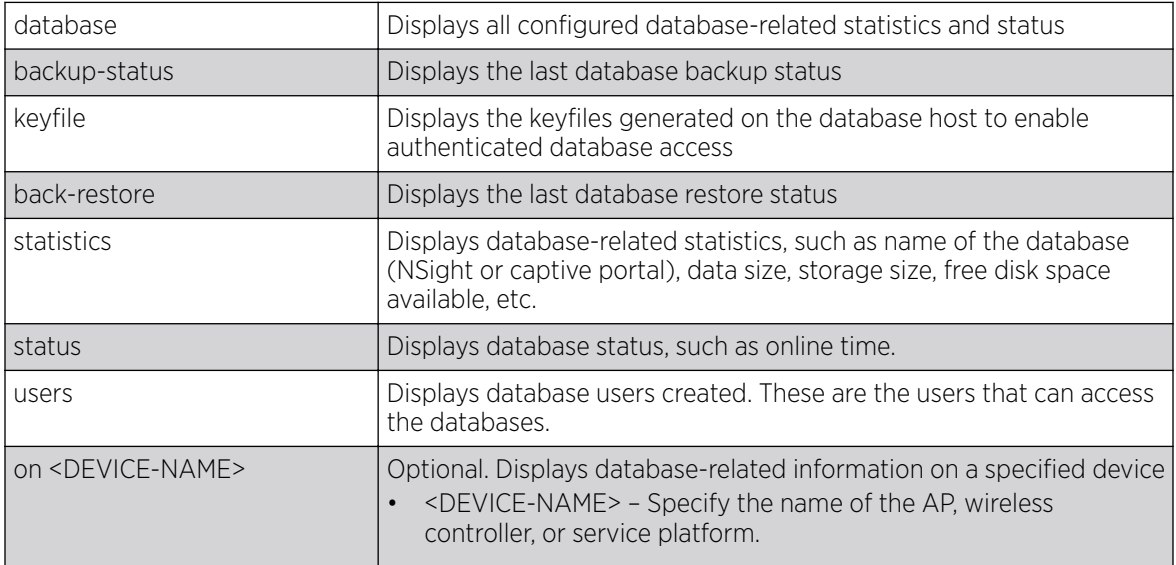

## *Examples*

```
vx9000-D031F2(config)#show database backup-status detail
Last Database Backup Status : Failed(Error in ftp: 1)
Last Database Backup Time : 2017-04-11 08:03:10
-----------------------------------------------
Starting backup of mart ...
connected to: 127.0.0.1
2015-05-20T14:02:46.340+0530 DATABASE: mart to dump/mart
2015-05-20T14:02:46.341+0530 mart.system.indexes to dump/mart/system.indexes.bson
2015-05-20T14:02:46.341+0530 61 documents
2015-05-20T14:02:46.341+0530 mart.wlan_info to dump/mart/wlan_info.bson
2015-05-20T14:02:46.341+0530 5 documents
2015-05-20T14:02:46.342+0530 Metadata for mart.wlan_info to dump/mart/
```
<span id="page-751-0"></span>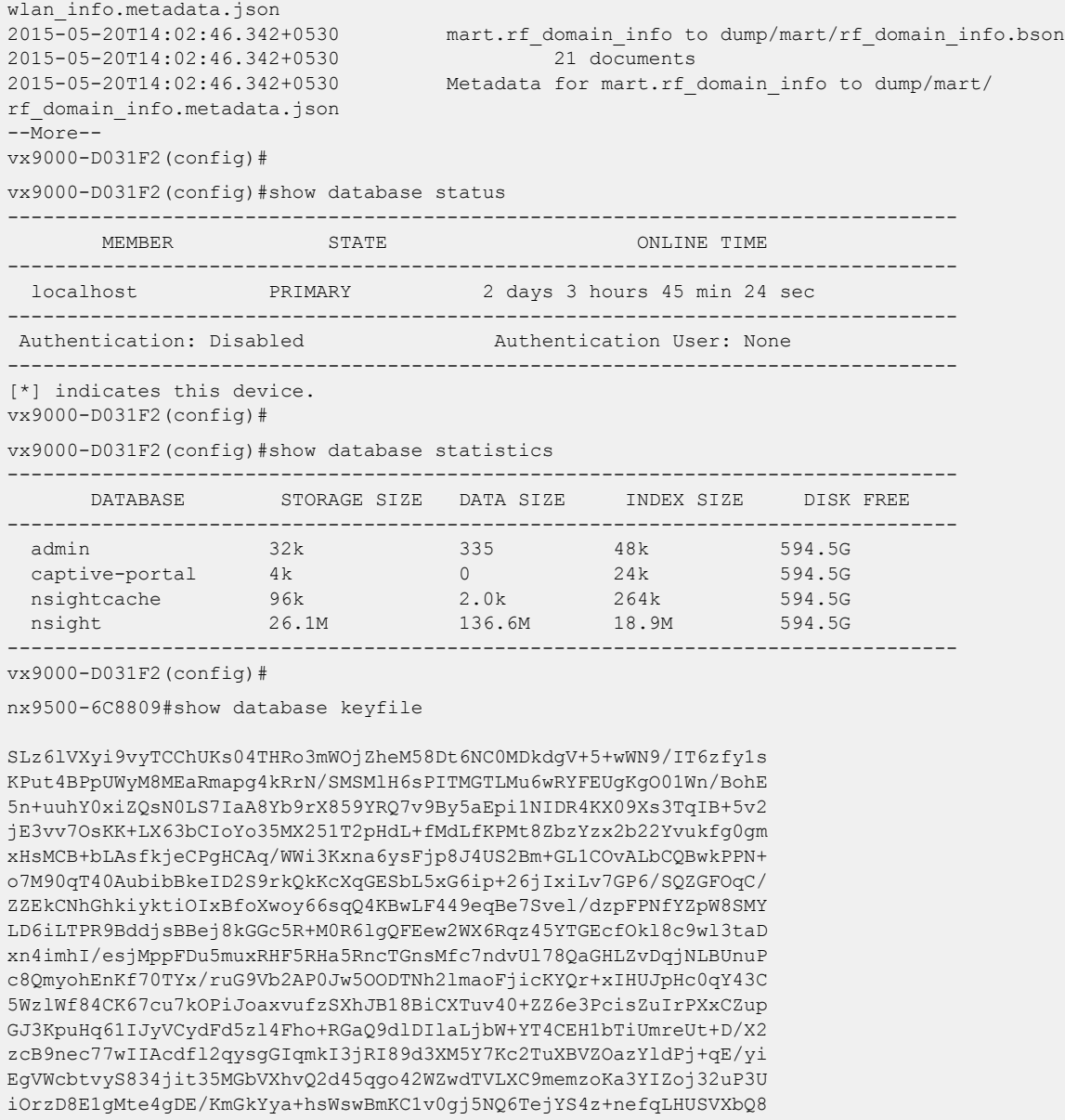

NxRel1huGi8P1ns4dWCwClWp8GpxUTa7GuN1DySA7/l2OJM=

nx9500-6C8809#

# device-upgrade

Displays firmware upgradation information for devices adopted by a wireless controller or access point

*Supported in the following platforms:*

- Access Points AP505i, AP510i, AP510e, AP560i, AP6522, AP6562, AP7161, AP7502, AP7522, AP7532, AP7562, AP7602, AP7612, AP7622, AP763, AP7662, AP8163, AP8543, AP8533.
- Service Platforms NX5500, NX7500, NX9500, NX9600, VX9000

## *Syntax*

```
show device-upgrade [history|load-image-status|status|versions]
show device-upgrade [history {on <DOMAIN-NAME>}|load-image-status|
versions {on <DEVICE-OR-DOMAIN-NAME>}
show device-upgrade status {on [<DOMAIN-NAME>|rf-domain-manager]|
summary {on <DOMAIN-NAME>}}
```
## *Parameters*

show device-upgrade [history *{on <DOMAIN-NAME>}*|load-image-status| versions *{on <DEVICE-OR-DOMAIN-NAME>}*]

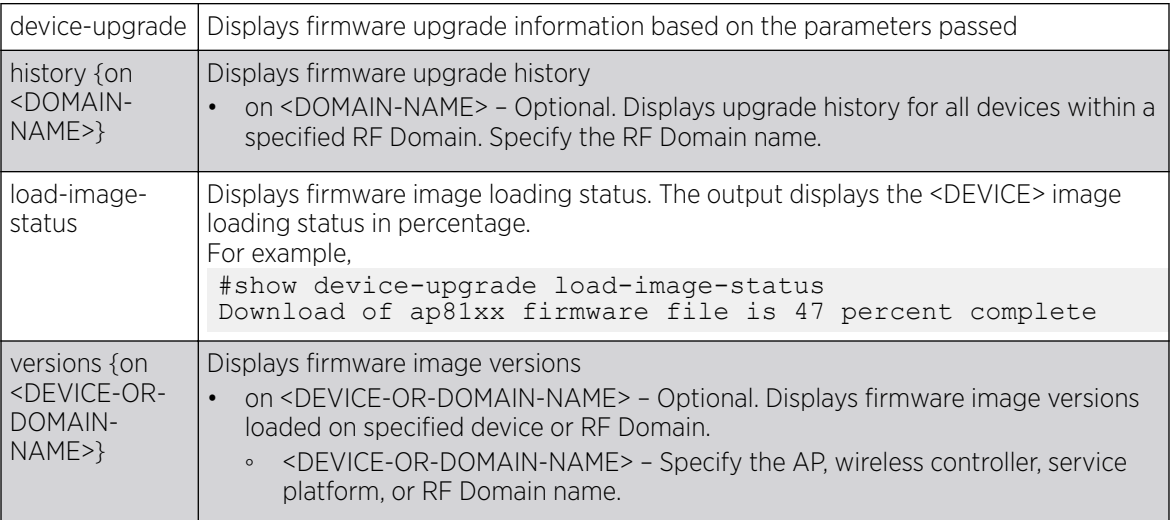

show device-upgrade status *{on [<DOMAIN-NAME>|rf-domain-manager]| summary {on <DOMAIN-NAME>}]}*

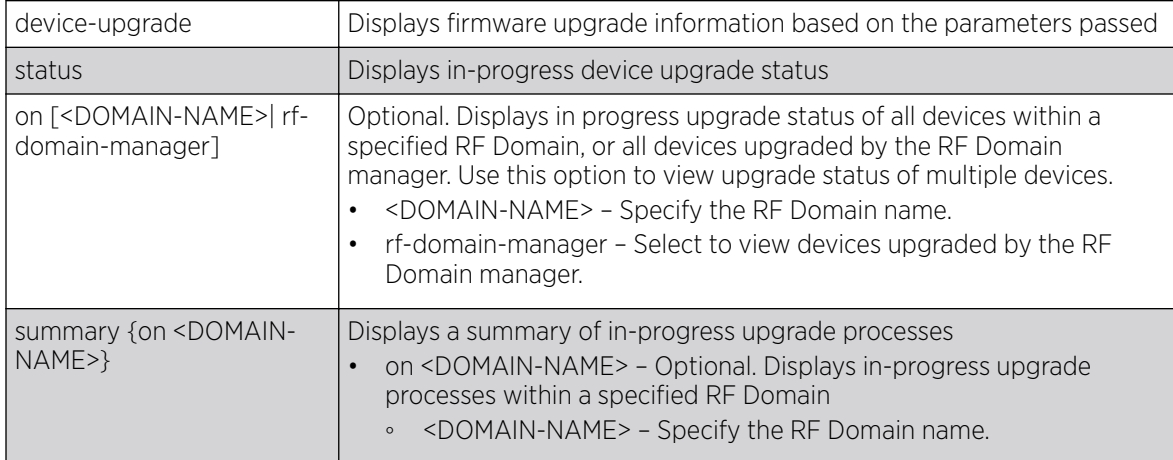

## *Examples*

```
NOC-NX9500#device-upgrade rf-domain default all
In progress ....
------------------------------------------------------------------------------------------
----------
   CONTROLLER STATUS STATUS STATUS STATUS STATUS STATUS STATUS SUPERFORM AND ALL SECTION OF STATUS STATUS STATUS
```

```
------------------------------------------------------------------------------------------
----------
  B4-C7-99-6C-88-09 Success default(device type-count: ap7532-1 ap7562-1 added for 
upgrade),
                -----------
NOC-NX9500#
NOC-NX9500#show device-upgrade status
Number of devices currently being upgraded : 1
Number of devices waiting in queue to be upgraded : 0
Number of devices currently being rebooted : 0
Number of devices waiting in queue to be rebooted : 1
Number of devices failed upgrade : 0
------------------------------------
--------------------
     DEVICE STATE UPGRADE TIME REBOOT TIME PROGRESS RETRIES LAST UPDATE 
ERROR UPGRADED BY
------------------------------------------------------------------------------------------
--------------------
  ap7532-DF9A4C wait for reboot immediate immediate 0 0 
 NOC-NX9500<br>ap7562-84A224 downloading
                               immediate immediate 88 0
               - NOC-NX9500
------------------------------------------------------------------------------------------
--------------------
NOC-NX9500#
NOC-NX9500#show device-upgrade history
------------------------------------------------------------------------------------------
-------
           Device RESULT TIME RETRIES UPGRADED-BY LAST-
UPDATE-ERROR
------------------------------------------------------------------------------------------
-------
rfs4000-880DA7 done 2016-10-20 08:40:11 0 NOC-NX9500 -
ap7532-80C2AC done 2016-05-28 03:22:17 0 NOC-NX9500 -
ap7562-84A224 done 2016-07-02 03:18:19 0 NOC-NX9500 -
ap7532-DF9A4C done 2018-08-01 10:14:40 0 NOC-NX9500 -
ap7562-84A224 done 2016-05-21 01:21:15 0 NOC-NX9500 -
ap7532-DF9A4C done 2018-08-13 11:09:44 0 NOC-NX9500 -
--More--
NOC-NX9500#
```
# dot1x

Displays dot1x information on interfaces. Dot1x (or 802.1x) is an IEEE standard for network authentication. Devices supporting dot1x allow the automatic provision and connection to the wireless network without launching a Web browser at login. When within range of a dot1x network, a device automatically connects and authenticates without needing to manually login.

However, dot1x-enabled devices can be configured either as:

- supplicants only Devices seeking network access
- authenticators only Devices authenticating the supplicants, or

• supplicants as well authenticators

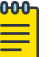

# Note

Dot.1x supplicant configuration is supported on the following platforms:

- Access Points AP 6522, AP 6562, AP 7161, AP 7502, AP-7522, AP 7532, AP-7562, AP-8163, AP-8432, AP-8533
- Wireless Controllers RFS 4000
- Service Platforms NX 5500, NX 75XX

# Note

Dot.1x authenticator configuration is supported on the following platforms:

- Access Points AP 6522, AP 7161, AP 7161, AP 7502, AP-8163
- Wireless Controllers RFS 4000
- Service Platforms NX 5500, NX 75XX

# *Supported in the following platforms:*

- Access Points AP505i, AP510i, AP510e, AP560i, AP6522, AP6562, AP7161, AP7502, AP7522, AP7532, AP7562, AP7602, AP7612, AP7622, AP763, AP7662, AP8163, AP8543, AP8533.
- Service Platforms NX5500, NX7500, NX9500, NX9600, VX9000

# *Syntax*

```
show dot1x {all|interface|on}
show dot1x {all {on <DEVICE-NAME>}|on <DEVICE-NAME>}
show dot1x {interface [<INTERFACE-NAME>|ge <1-4>|port-channel <1-2>} {on <DEVICE-NAME>}
```
## *Parameters*

show dot1x *{all {on <DEVICE-NAME>}|on <DEVICE-NAME>}*

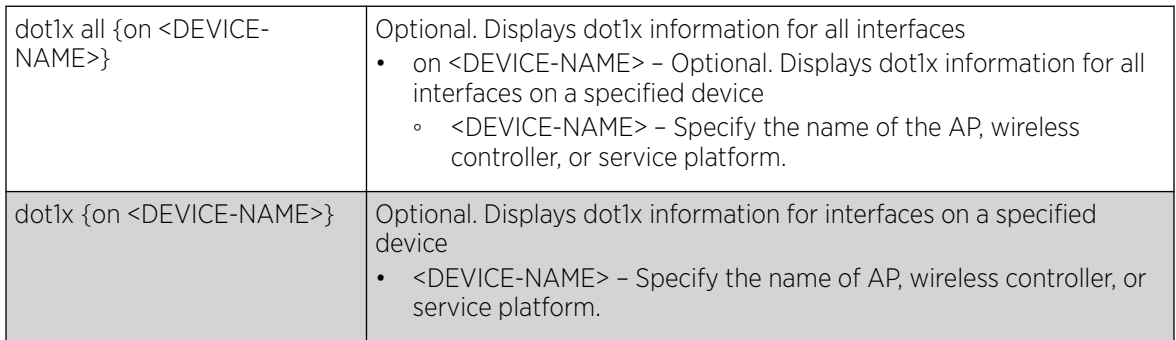

show dot1x *{interface [<INTERFACE-NAME>|ge <1-4>|port-channel <1-2>]} {on <DEVICE-NAME>}*

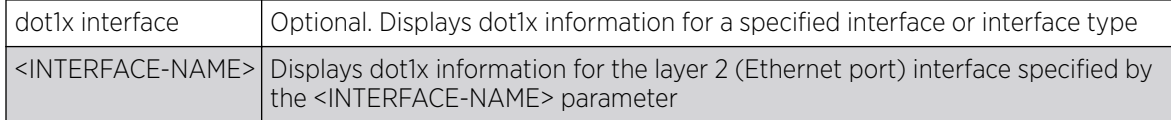

<span id="page-755-0"></span>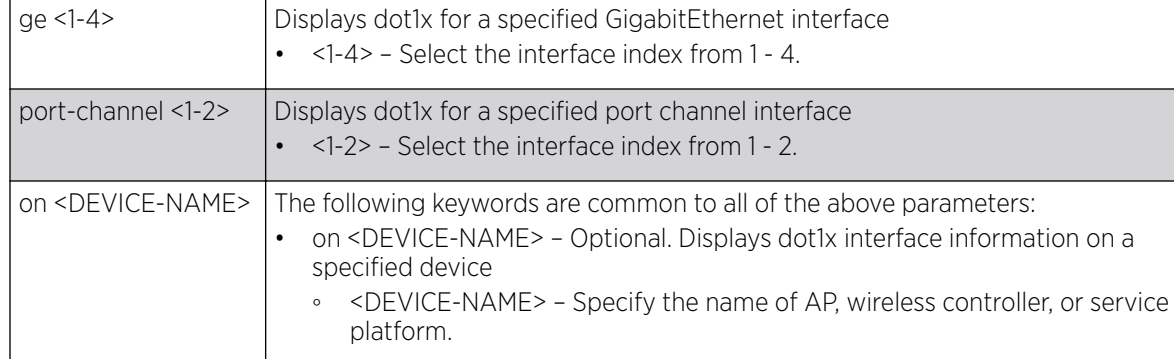

## *Examples*

```
ap8432-070235>show dot1x all
802.1X information
------------------------------
  SysAuthControl : disabled
 Guest-Vlan : disabled
  AAA-Policy : none
  Holdtime : 60
802.1X information for interface GE1
 --------------------------------------
Supplicant MAC N/A
  Auth SM State : FORCE AUTHORIZED
  Bend SM State : REQUEST
  Port Status : AUTHORIZED
  Host Mode : SINGLE
  Auth Vlan : None
 Guest Vlan : None
802.1X information for interface GE2
--------------------------------------
Supplicant MAC N/A
  Auth SM State : FORCE AUTHORIZED
  Bend SM State : REQUEST
  Port Status : AUTHORIZED
  Host Mode : SINGLE
  Auth Vlan : None
 Guest Vlan : None
ap8432-070235>
```
# dpi

Displays *Deep Packet Inspection* (DPI) statistics for all configured and canned applications. DPI is an advanced packet analysis technique, which analyzes packet and packet content headers to determine the nature of network traffic. When DPI is enabled, packets of all flows are subjected to DPI to get
accurate results. DPI identifies applications (such as, Netflix, Twitter, Facebook, etc.) and also extracts metadata (such as, host name, server name, TCP-RTT, etc.) for further use by the WiNG firewall.

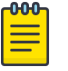

Note

The **show > dpi** command returns results only if executed on a device that supports DPI and has DPI logging enabled. DPI logging can be enabled either on the device or on the profile applied to the device. For more information, see [dpi](#page-1047-0) on page 1048 (profile config mode).

*Supported in the following platforms:*

- Access Points AP505i, AP510i, AP510e, AP560i, AP6522, AP6562, AP7161, AP7502, AP7522, AP7532, AP7562, AP7602, AP7612, AP7622, AP763, AP7662, AP8163, AP8543, AP8533.
- Service Platforms NX5500, NX7500, NX9500, NX9600, VX9000

### *Syntax*

```
show dpi [app|app-category|application|application-policy|per-category]
show dpi app wireless-clients stats <MAC> {on <DEVICE-OR-DOMAIN-NAME>}
show dpi [app|app-category] stats [<APPLICATION/APP-CATEGORY-NAME>|all]
{on <DEVICE-OR-DOMAIN-NAME>}
show dpi application-policy stats <APPLICATION-POLICY-NAME> 
{on <DEVICE-OR-DOMAIN-NAME>}
show dpi application brief
show dpi per-category stats <APP-CATEGORIES> [bytes-in|bytes-out|total-bytes] 
{on <DEVICE-OR-DOMAIN-NAME>}
```
### *Parameters*

show dpi app wireless-clients stats <MAC> *{<DEVICE-OR-DOMAIN-NAME>}*

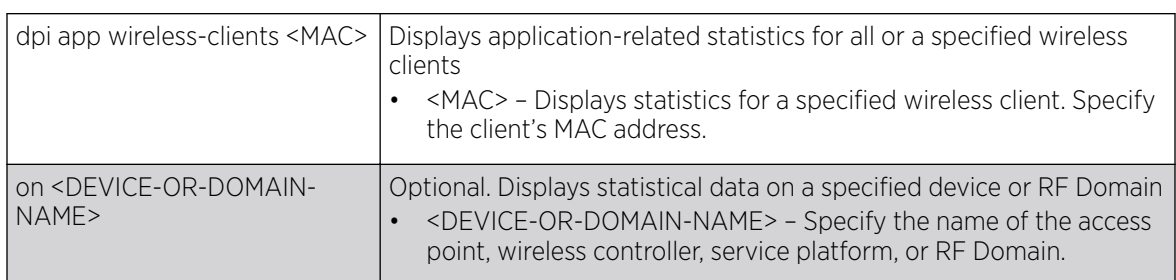

show dpi [app|app-category] stats [<APPLICATION/APP-CATEGORY-NAME>|all] *{on <DEVICE-OR-DOMAIN-NAME>}*

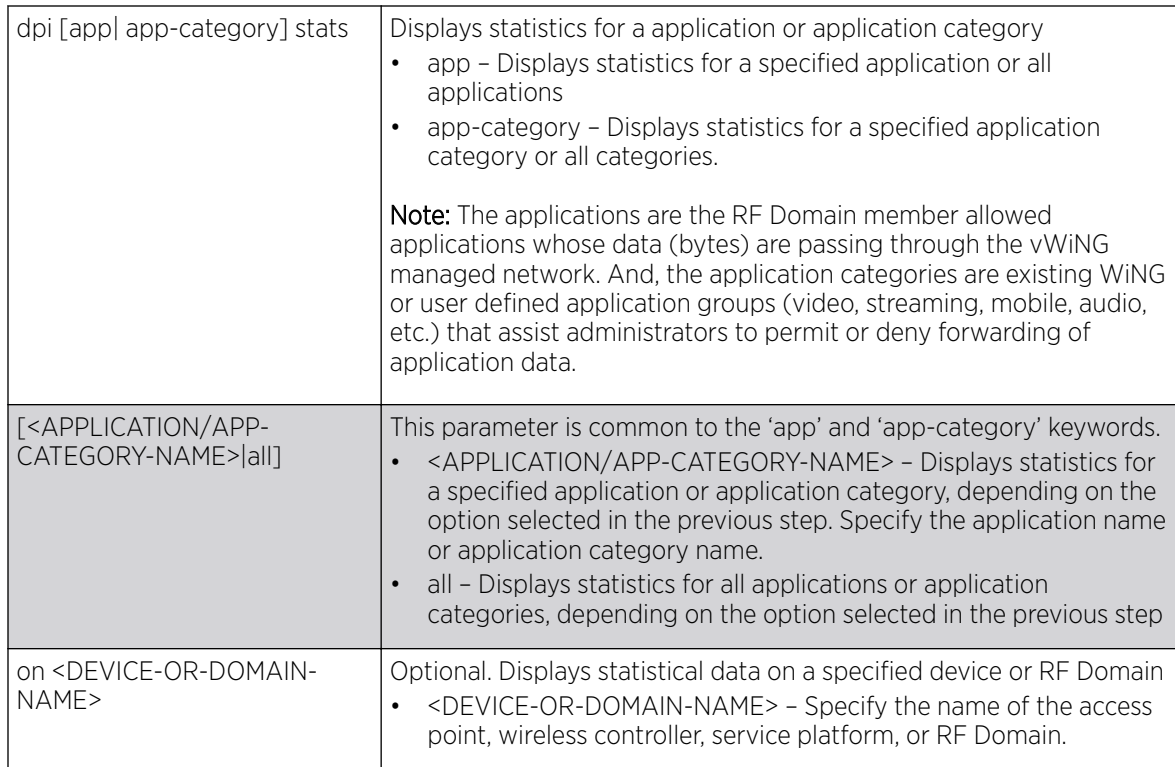

show dpi application-policy stats <APPLICATION-POLICY-NAME> *{on <DEVICE-OR-DOMAIN-NAME>}*

Displays statistics for an existing application policy

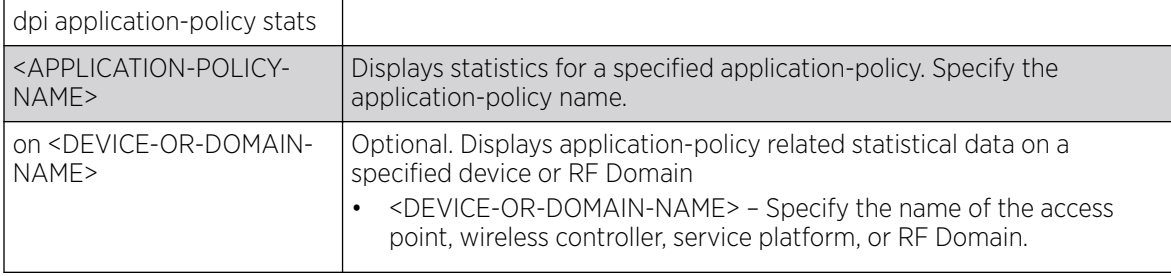

#### show dpi application brief

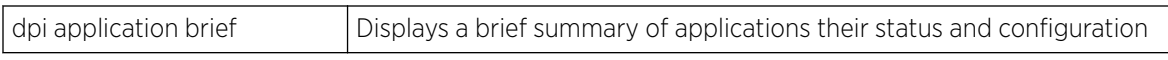

show dpi per-category stats <APP-CATEGORIES> [bytes-in|bytes-out|total-bytes] *{on <DEVICE-OR-DOMAIN-NAME>}*

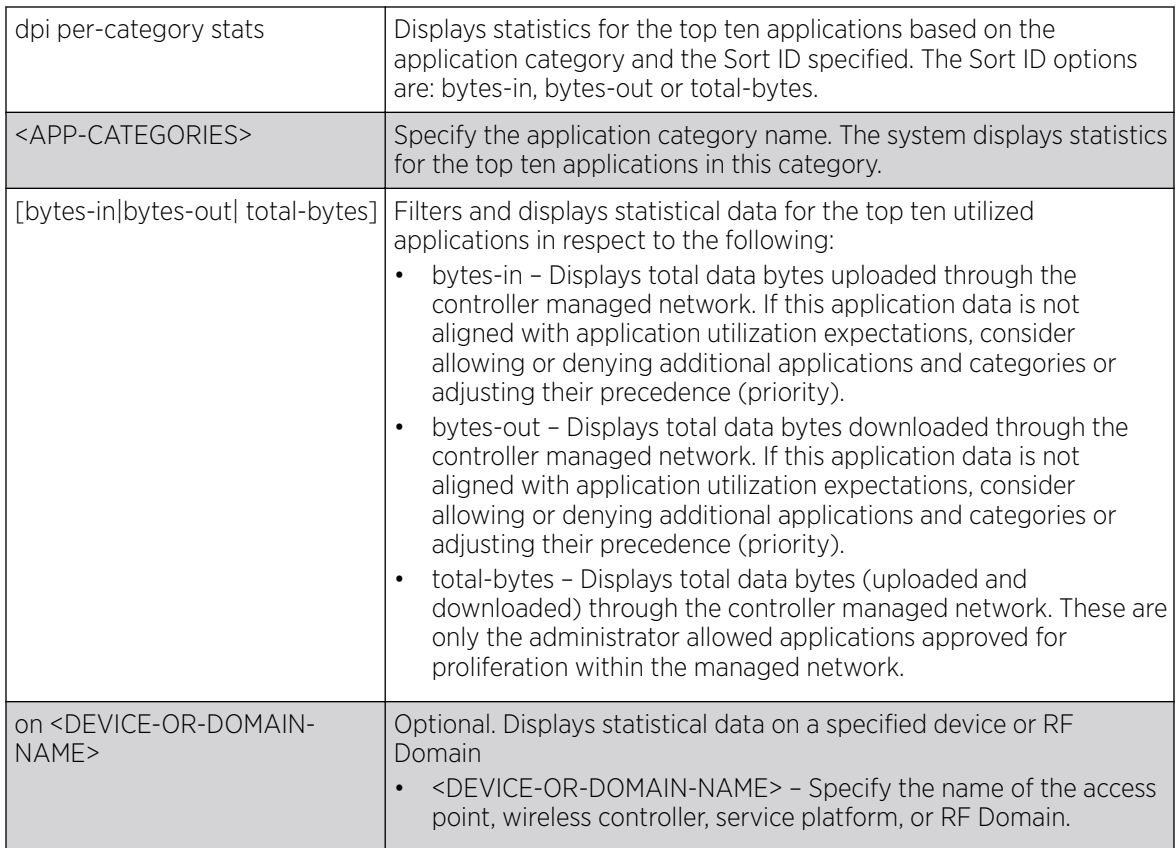

```
nx9500-6C8809>show dpi application brief
     1-clickshare-com
         This application recognizes DirectDownloadLink 1-clickshare
         traffic
         Application Category : filetransfer
         Predefined Application : Yes
     1-upload-com
         This application recognizes DirectDownloadLink 1-upload-com
         traffic
         Application Category : filetransfer
```

```
 Predefined Application : Yes
     1-upload-to
        This application recognizes DirectDownloadLink 1-upload-to
         traffic
         Application Category : filetransfer
         Predefined Application : Yes
     10upload-com
        This application recognizes DirectDownloadLink 10upload-com
         traffic
        Application Category : filetransfer
         Predefined Application : Yes
     123upload-pl
         This application recognizes DirectDownloadLink 123upload-pl
         traffic
--More--
nx9500-6C8809>
```
# environmental-sensor

Displays environmental sensor's recorded data. The environmental sensor has to be enabled and configured in order to collect data related to humidity, light, motion, and temperature.

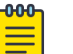

#### Note

The environmental senor is supported only on an AP 8132. When executed on any controller (other than an AP 8132), the **show > environmental-sensor > <parameters>** command displays environmental-sensor details for adopted AP 8132s (if any).

*Supported in the following platforms:*

• AP 8132

### *Syntax*

```
show environmental-sensor [history|humidity|light|motion|summary|temperature|
version]
show environmental-sensor history {<1-HOUR>|<20-MINUTE>|<24-HOUR>}
show environmental-sensor [humidity|light|motion|summary|temperature|version]
```
### *Parameters*

show environmental-sensor history *{<1-HOUR>|<20-MINUTE>|<24-HOUR>}*

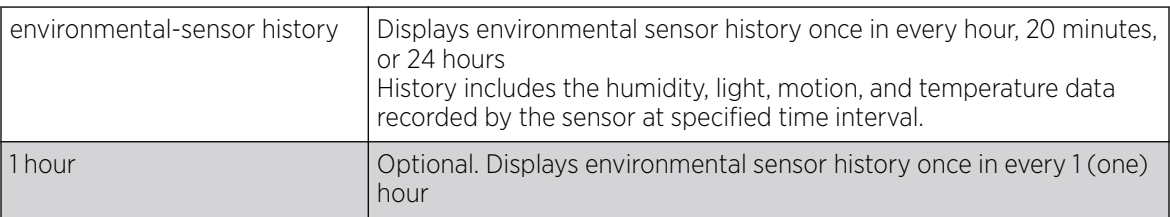

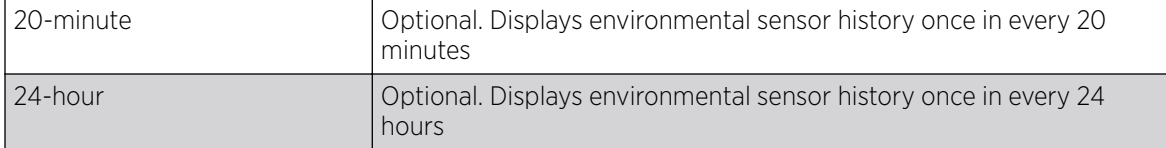

show environmental-sensor [humidity|light|motion|summary|temperature|version]

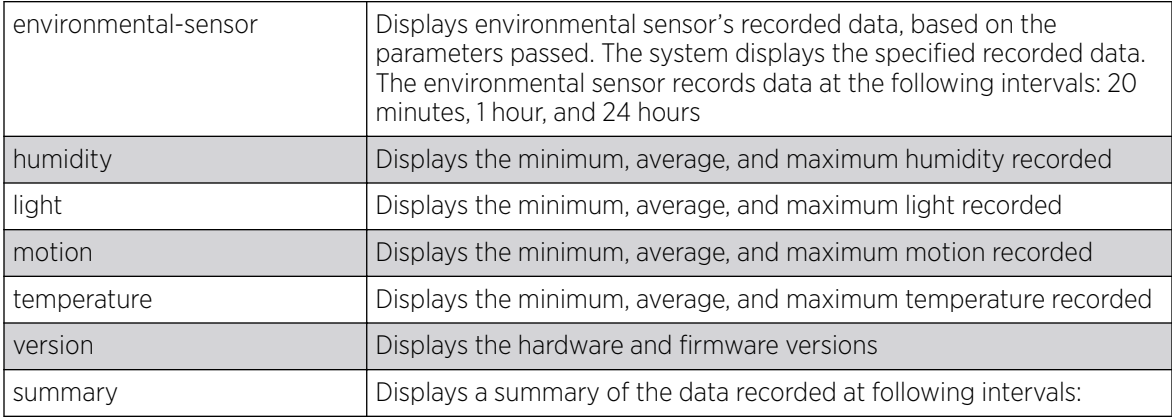

```
ap8132-711728#show environmental-sensor summary
Maat Device uptime: 0 days 15:25:11
ERROR: Maat device is offline!
threshold polling-interval: 5
historical data polled 0 times per 2-minutes interval since Maat online
motion-sensor: Enabled(Demo)
  current value: 0 detected
   -------------------------------
               motion detected
   -------------------------------
   20-minute 0
   1-hour 0
   6-hour 0
   24-hour 0
temperature-sensor: Enabled(Demo)
  current value: -40.00 deg. C
 -------------------------------
               min/average/max
   -------------------------------
   20-minute 0/0/0
   1-hour 0/0/0
   6-hour 0/0/0
   24-hour 0/0/0
light-sensor: Enabled
  threshold-high:+400.00 threshold-low:+200.00 holdtime:11
   action radio-shutdown: radio-1 and radio-2
  light-on:1
  light-on/off event sent:0/0
   current value: 0.00 lux
   -------------------------------
                min/average/max
   -------------------------------
   20-minute 0/0/0
  20 - minute<br>
1 - hour 0/0/0<br>
6 - hour 0/0/0
  6-hour
   24-hour 0/0/0
```
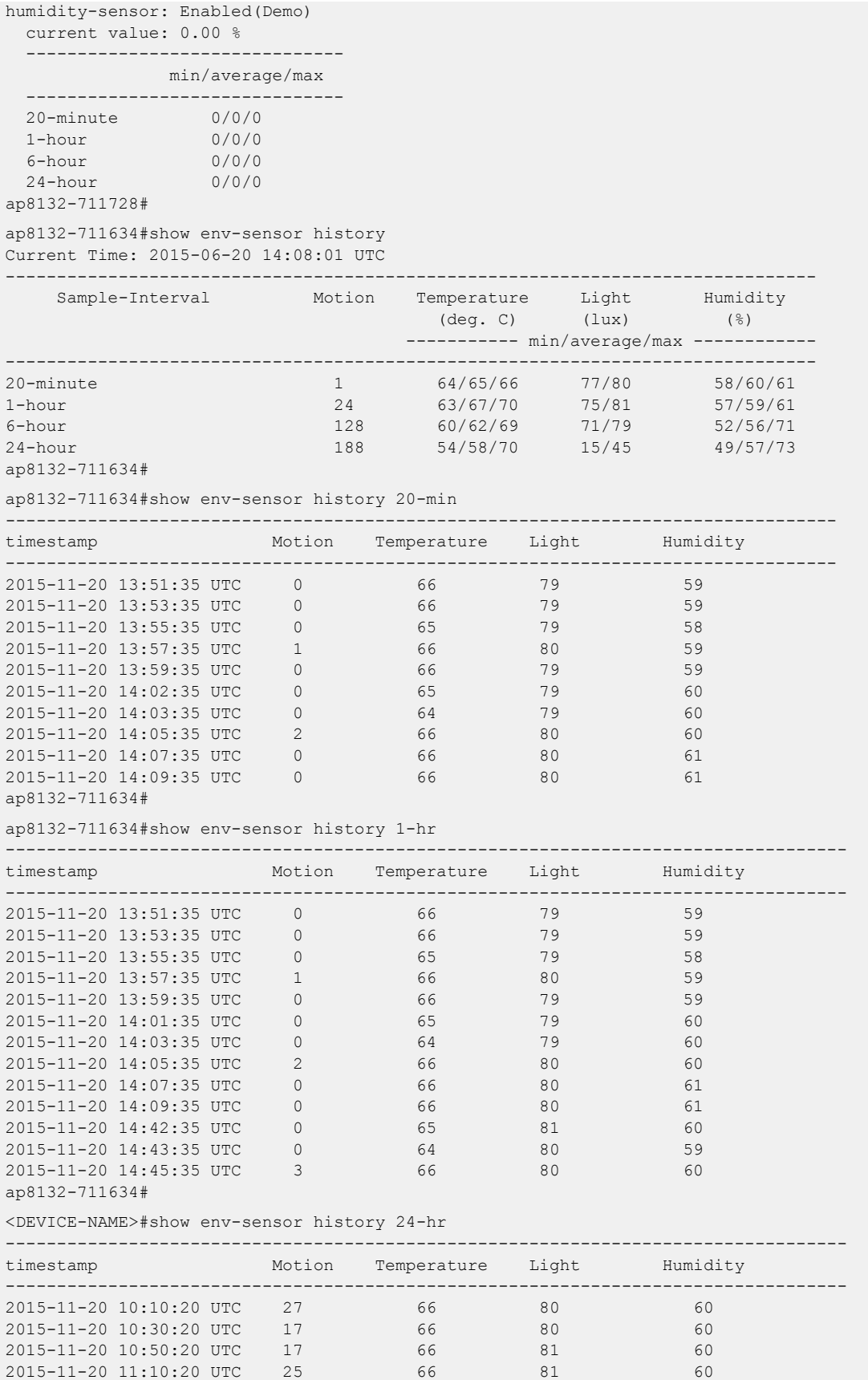

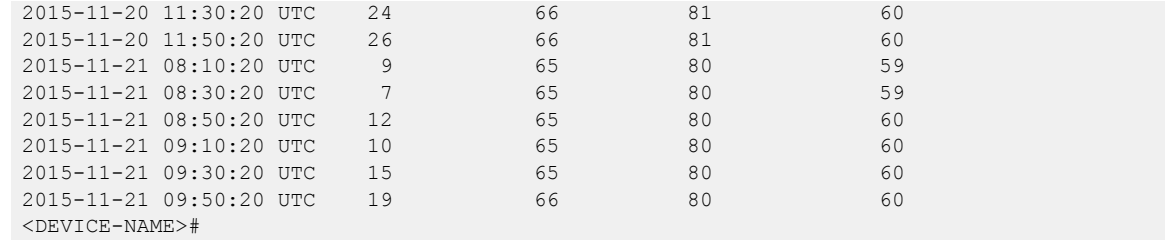

# event-history

Displays event history report

*Supported in the following platforms:*

- Access Points AP505i, AP510i, AP510e, AP560i, AP6522, AP6562, AP7161, AP7502, AP7522, AP7532, AP7562, AP7602, AP7612, AP7622, AP763, AP7662, AP8163, AP8543, AP8533.
- Service Platforms NX5500, NX7500, NX9500, NX9600, VX9000

#### *Syntax*

show event-history *{on <DEVICE-OR-DOMAIN-NAME>}*

#### *Parameters*

show event-history *{on <DEVICE-OR-DOMAIN-NAME>}*

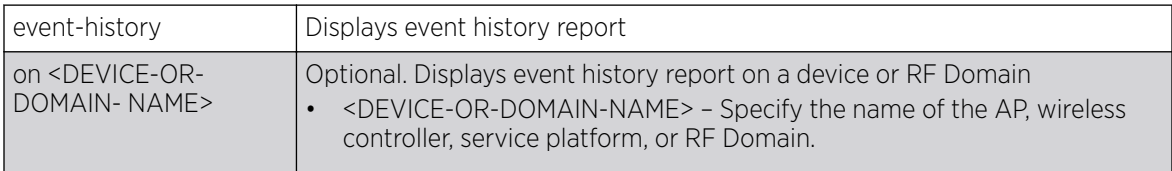

```
nx9500-6C8809#show event-history
Generated on '2017-09-21 05:19:55 UTC' by 'admin'
2017-06-06 10:40:19 nx9500-6C8809 SYSTEM LOGIN 
Successfully logged in user 'admin' with privilege 'superuser' from 'ssh'
2017-06-06 10:38:36 nx9500-6C8809 SYSTEM LOGOUT 
Logged out user 'admin' with privilege 'superuser' from '192.168.100.214'
2017-06-06 10:27:34 nx9500-6C8809 SYSTEM LOGIN 
Successfully logged in user 'admin' with privilege 'superuser' from 'ssh'
2017-06-06 10:27:34 nx9500-6C8809 SYSTEM LOGOUT 
Logged out user 'admin' with privilege 'superuser' from '192.168.100.214'
2016-09-20 23:52:49 nx9500-6C8809 SYSTEM LOGIN 
Successfully logged in user 'admin' with privilege 'superuser' from 'ssh'
2016-09-20 05:39:01 nx9500-6C8809 SYSTEM LOGOUT 
Logged out user 'admin' with privilege 'superuser' from '192.168.100.165'
2016-09-20 05:08:54 nx9500-6C8809 SYSTEM LOGIN 
Successfully logged in user 'admin' with privilege 'superuser' from 'ssh'
--More--
nx9500-6C8809#
```
# event-system-policy

Displays detailed event system configuration

*Supported in the following platforms:*

- Access Points AP505i, AP510i, AP510e, AP560i, AP6522, AP6562, AP7161, AP7502, AP7522, AP7532, AP7562, AP7602, AP7612, AP7622, AP763, AP7662, AP8163, AP8543, AP8533.
- Service Platforms NX5500, NX7500, NX9500, NX9600, VX9000

*Syntax*

show event-system-policy [config|detail] <EVENT-SYSTEM-POLICY-NAME>

#### *Parameters*

show event-system-policy [config|detail] <EVENT-SYSTEM-POLICY-NAME>

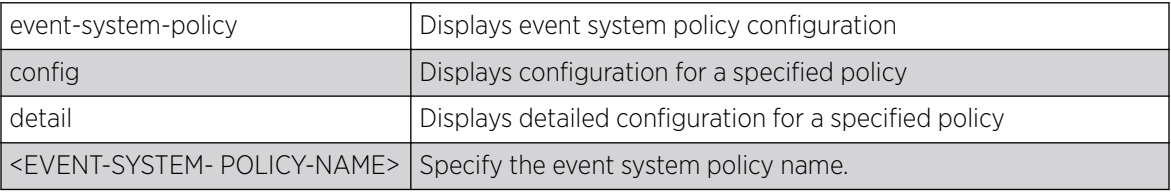

#### *Examples*

nx9500-6C8809(config)#show event-system-policy config testpolicy

| MODULE                 | EVENT             | SYSLOG | <b>SNMP</b> | FORWARD | FMATT.  |
|------------------------|-------------------|--------|-------------|---------|---------|
|                        |                   |        |             |         |         |
| aaa                    | radius-discon-msq | on     | on          | on      | default |
| nx9500-6C8809(config)# |                   |        |             |         |         |

# ex3500

Displays EX3500-related statistical data

*Supported in the following platforms:*

• Service Platforms — NX 75XX, NX 95XX, NX 96XX

#### *Syntax*

```
show ex3500 [dir|interfaces|system|upgrade|version|whichboot]
```

```
show ex3500 dir {boot-rom|config|on|opcode} {<FILE-NAME>} 
{on <EX3500-DEVICE-NAME>}
show ex3500 interfaces counters [ether-like stats|ethernet <1-1> <1-52>|
ext-if-table stats|if-table stats|portUtil stats|rmon stats] 
{on <EX3500-DEVICE-NAME>}
show ex3500 [system|upgrade|version|whichboot] 
{on <EX3500-DEVICE-NAME>}
```
### *Parameters*

```
show ex3500 dir {boot-rom|config|on|opcode} {<FILE-NAME>} 
{on <EX3500-DEVICE-NAME>}
```
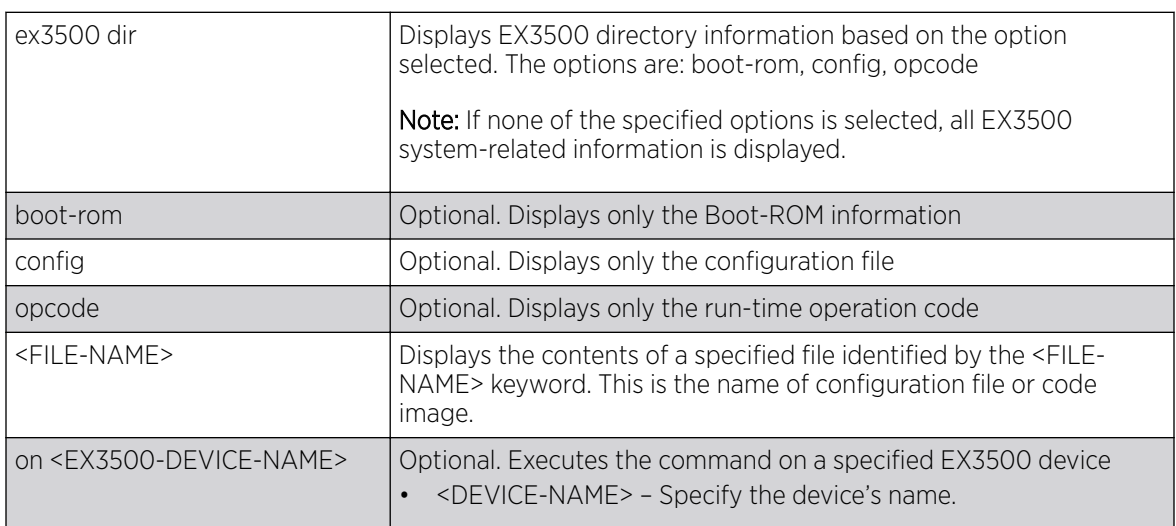

show ex3500 interfaces counters [ether-like stats|ethernet <1-1> <1-52>| ext-if-table stats|if-table stats|portUtil stats|rmon stats] *{on <EX3500-DEVICE-NAME>}*

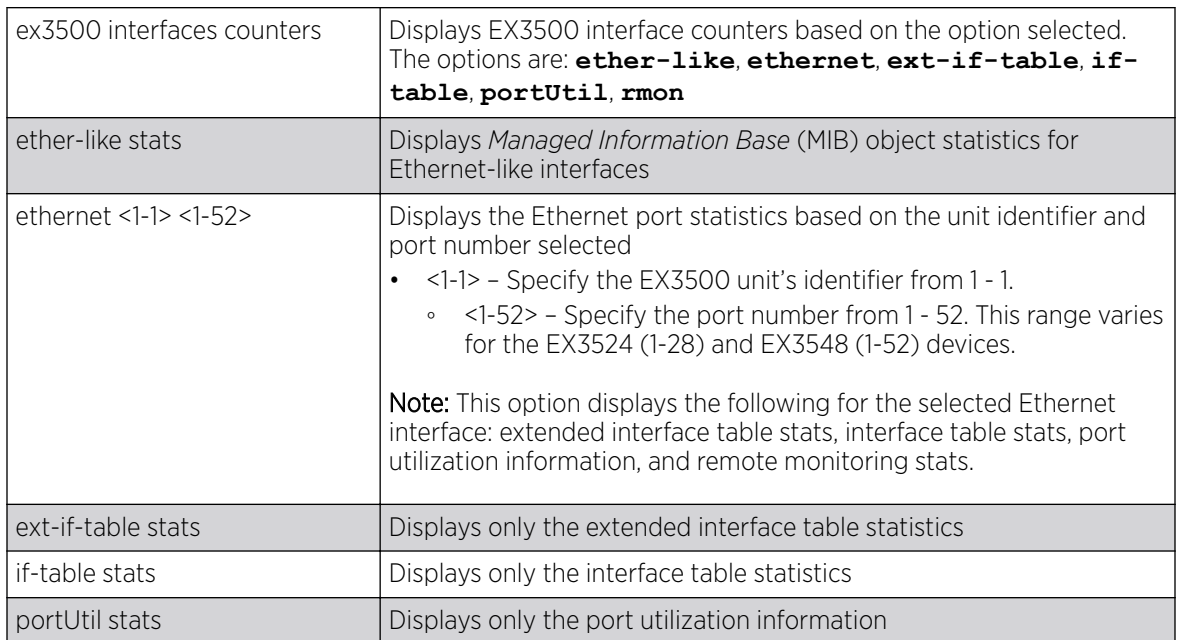

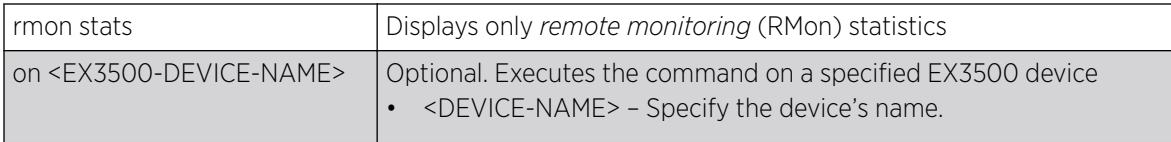

show ex3500 [system|upgrade|version|whichboot] *{on <-DEVICE-NAME>}*

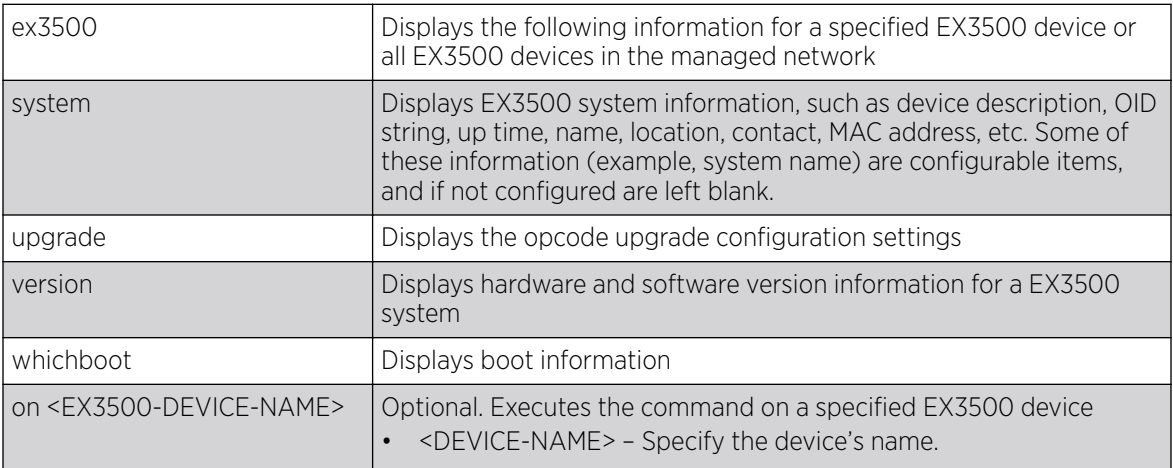

```
nx9500-6C8809#show ex3500 interfaces counters ethernet 1 17
Ethernet 1/ 17
===== IF table Stats =====
2166458 Octets Input
14734059 Octets Output
14707 Unicast Input
19806 Unicast Output
0 Discard Input
0 Discard Output
0 Error Input
0 Error Output
0 Unknown Protocols Input
0 QLen Output
===== Extended Iftable Stats =====
23 Multi-cast Input
5525 Multi-cast Output
170 Broadcast Input
11 Broadcast Output
===== Ether-like Stats =====
0 Alignment Errors
0 FCS Errors
0 Single Collision Frames
0 Multiple Collision Frames
0 SQE Test Errors
0 Deferred Transmissions
0 Late Collisions
0 Excessive Collisions
0 Internal Mac Transmit Errors
0 Internal Mac Receive Errors
0 Frames Too Long
0 Carrier Sense Errors
0 Symbol Errors
0 Pause Frames Input
0 Pause Frames Output
====== RMON Stats =====
```

```
0 Drop Events
16900558 Octets
40243 Packets
170 Broadcast PKTS
23 Multi-cast PKTS
0 Undersize PKTS
0 Oversize PKTS
0 Fragments
0 Jabbers
0 CRC Align Errors
0 Collisions
21065 Packet Size <= 64 Octets
3805 Packet Size 65 to 127 Octets
2448 Packet Size 128 to 255 Octets
797 Packet Size 256 to 511 Octets
2941 Packet Size 512 to 1023 Octets
9187 Packet Size 1024 to 1518 Octets
===== Port Utilization (recent 300 seconds) =====
0 Octets Input in kbits per second
0 Packets Input per second
0.00 % Input Utilization
0 Octets Output in kbits per second
0 Packets Output per second
0.00 % Output Utilization
nx9500-6C8809#
```
# extdev

Displays external device (T5 or EX3500) configuration error history

*Supported in the following platforms:*

- Wireless Controllers RFS 4000
- Service Platforms NX 95XX, NX 96XX

#### *Syntax*

```
show extdev error history {on <T5/EX3500-DEVICE-NAME>}
```
### *Parameters*

```
show extdev error history {on <T5/EX3500-DEVICE-NAME>}
```
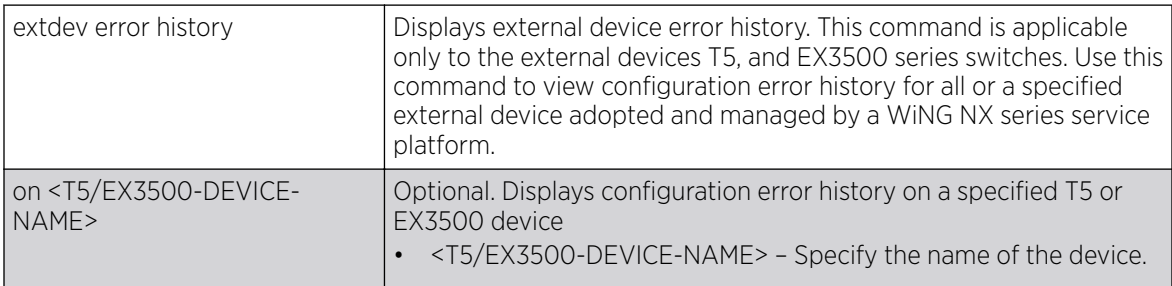

```
nx9500-6C8809#show extdev error history on t5-ED5EAC
%% No History for this device
nx9500-6C8809#
```
# fabric-attach

Displays the current status of FA *(Fabric Attach)* VLAN to I-SID *(Individual Service Identifier)* assignments for all ports.

*Supported in the following platforms:*

- Access Points AP505i, AP510i, AP510e, AP560i, AP6522, AP6562, AP7161, AP7502, AP7522, AP7532, AP7562, AP7602, AP7612, AP7622, AP763, AP7662, AP8163, AP8543, AP8533.
- Service Platforms NX5500, NX7500, NX9500, NX9600, VX9000

### *Syntax*

show fabric-attach assignments *{on <DEVICE-NAME>}*

### *Parameters*

show fabric-attach assignments *{on <DEVICE-NAME>}*

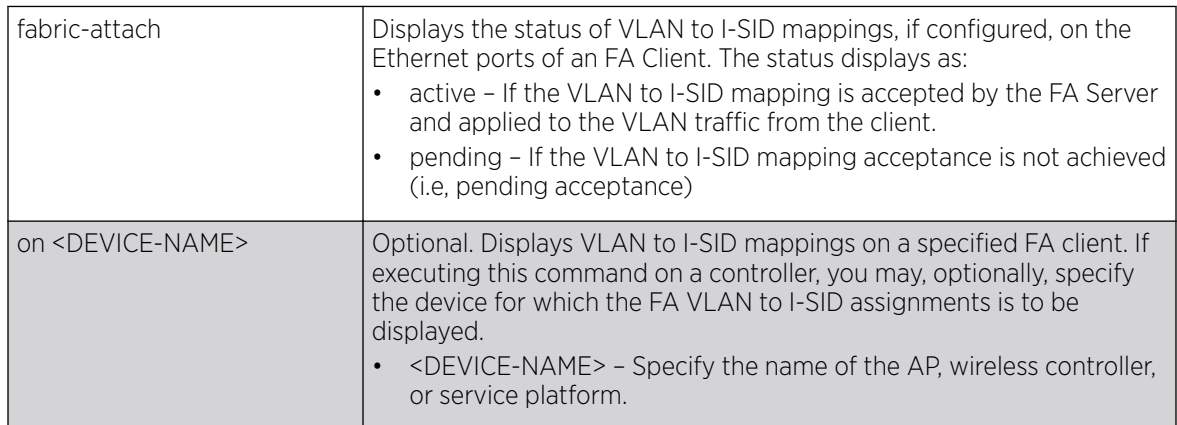

### *Example*

The Following example shows the fabric-attach VLAN to ISID assignment configured on the ap510-13403B access point:

```
nx9600-7F3B2C#
ap510 94-9B-2C-13-40-38
 use profile default-ap510
  use rf-domain default
  hostname ap510-13403B
  interface ge1
   switchport mode trunk
   switchport trunk fabric-attach vlan 110 isid 10180110
   switchport trunk native vlan 110
   switchport trunk native tagged
  switchport trunk allowed vlan 110
  interface vlan110
  ip address dhcp
   ip dhcp client request options all
nx9600-7F3B2C#
```
The following example shows the fabric-attach assignment status for the ap7532-000100 access point:

nx9600-7F3B2C#show fabric-attach assignments on ap505-13403B

```
 Assignment status for port : ge1
 VLAN ISID STATUS 
  ---- ---- ------ 
110 10180110 Accepted 
nx9600-7F3B2C#
```
# file

Displays file system information

Note

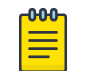

This command is not available in the USER EXEC mode.

*Supported in the following platforms:*

- Access Points AP505i, AP510i, AP510e, AP560i, AP6522, AP6562, AP7161, AP7502, AP7522, AP7532, AP7562, AP7602, AP7612, AP7622, AP763, AP7662, AP8163, AP8543, AP8533.
- Service Platforms NX5500, NX7500, NX9500, NX9600, VX9000

#### *Syntax*

show file [information <FILE>|systems]

#### *Parameters*

```
show file [information <FILE>|systems]
```
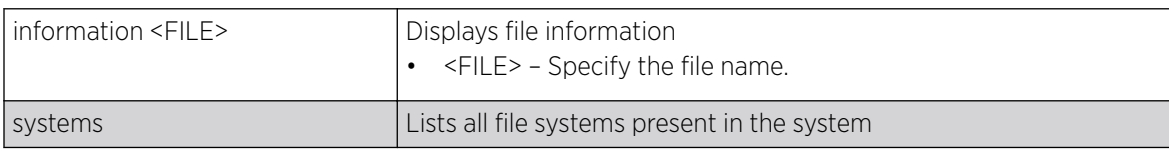

#### *Examples*

```
ap8432-070235#show file systems
File Systems:
     Size(Mb) Free(Mb) Use% Type Prefix
         64 62 3 flash nvram:
          84 81 2 flash flash:
          137 82 40 - vmsdb:
ap8432-070235#
nx9500-6C8809#show file information startup-config
nvram:startup-config:
  type is configuration file
nx9500-6C8809#
```
# file-sync

Displays file synchronization settings and status on a controller. The **file-sync** command syncs wireless-bridge certificate and trustpoint between the staging-controller and its adopted access points. The **show > file-sync** command displays information related to this process.

*Supported in the following platforms:*

- Access Points AP505i, AP510i, AP510e, AP560i, AP6522, AP6562, AP7161, AP7502, AP7522, AP7532, AP7562, AP7602, AP7612, AP7622, AP763, AP7662, AP8163, AP8543, AP8533.
- Service Platforms NX5500, NX7500, NX9500, NX9600, VX9000

### *Syntax*

show file-sync [configuration|history|load-file-status|status] *{on <DEVICE-OR-DOMAIN-NAME>}*

#### *Parameters*

show file-sync [configuration|history|load-file-status|status] *{on <DEVICE-OR-DOMAIN-NAME>}*

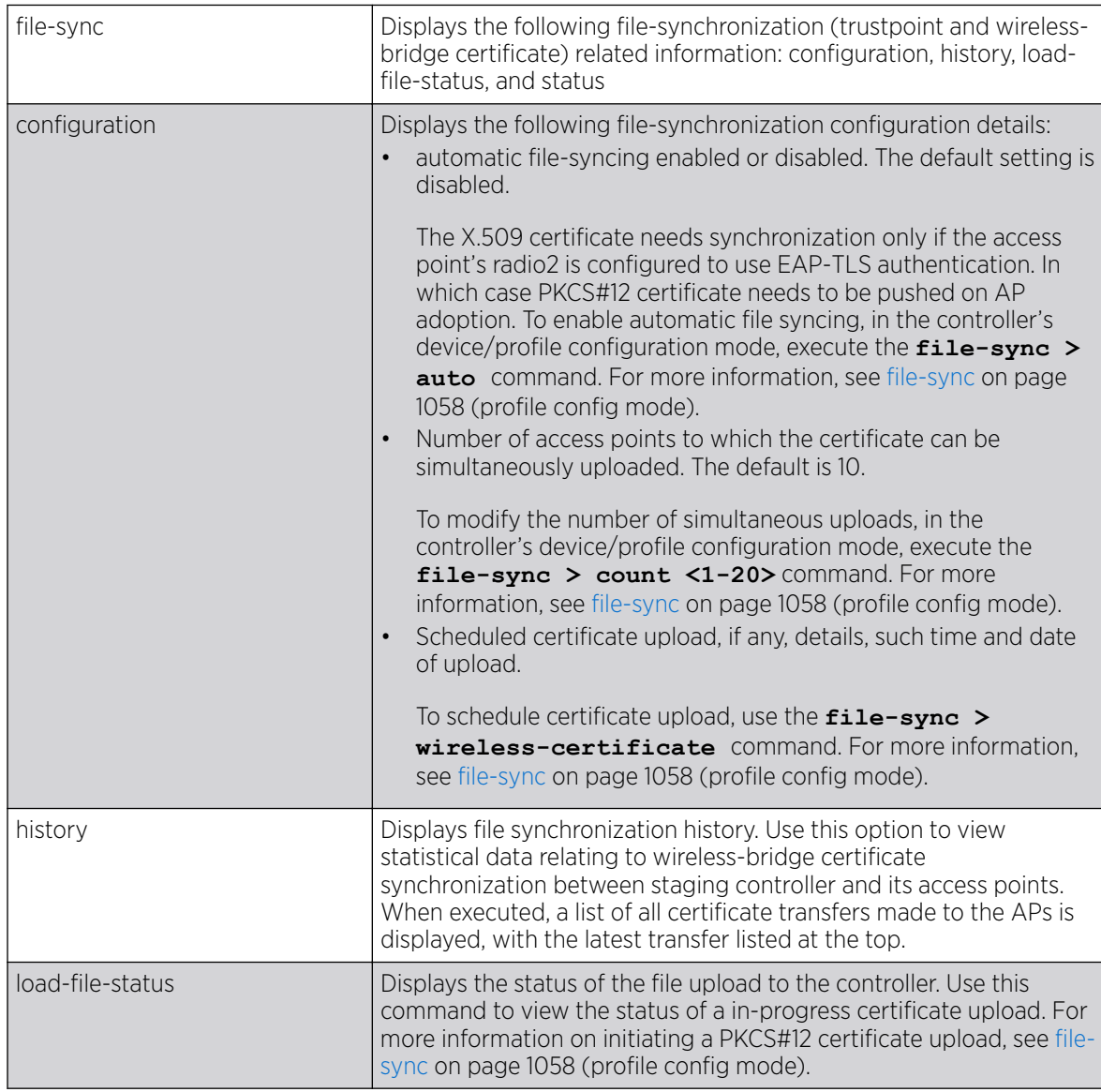

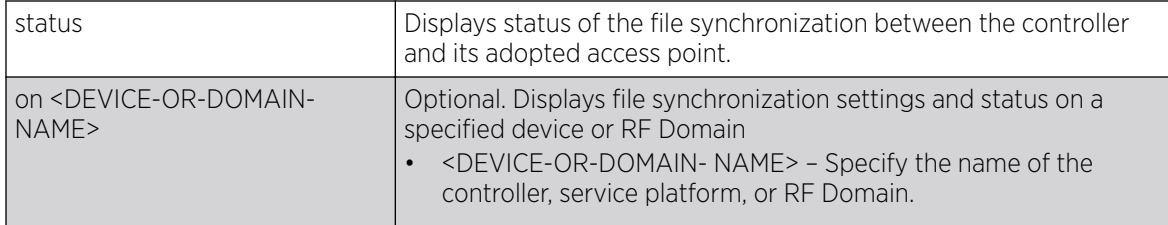

### *Examples*

```
nx9500-6C8809#show file-sync configuration
File Sync Configuration Information
  Auto : Disabled
 Simultaneous Upload Count : 128
  Wireless Bridge Cert Load Time : Thu Jan 29 23:23:35 2019
nx9500-6C8809#
nx9500-6C8809#show file-sync load-file-status
Download of wireless_bridge certificate is complete
nx9500-6C8809#
nx9500-6C8809#show file-sync history
-------------------------------------------------------------------------------------
     AP RESULT TIME RETRIES SYNCED-BY LAST-SYNC-ERROR
    -------------------------------------------------------------------------------------
AP510-491220 done 2019-05-29 01:37:32 0 B4-C7-99-6C-88-09
nx9500-6C8809#
ap505-13403B#show file-sync configuration
File Sync Configuration Information
  Auto : Disabled
 Simultaneous Upload Count : 10
ap505-13403B#
```
# firewall

Displays wireless firewall information, such as *Dynamic Host Configuration Protocol* (DHCP) snoop table entries, denial of service statistics, active session summaries, etc.

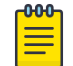

# Note

This command is not available in the USER EXEC mode.

*Supported in the following platforms:*

- Access Points AP505i, AP510i, AP510e, AP560i, AP6522, AP6562, AP7161, AP7502, AP7522, AP7532, AP7562, AP7602, AP7612, AP7622, AP763, AP7662, AP8163, AP8543, AP8533.
- Service Platforms NX5500, NX7500, NX9500, NX9600, VX9000

### *Syntax*

show firewall [dhcp|flows|neighbors] show firewall dhcp snoop-table *{on <DEVICE-NAME>}* show firewall flows *{filter|management|on|stats|wireless-client}* show firewall flows *{filter} {(dir|dst port <1-65535>|ether|flow-type|icmp| icmpv6|igmp|ip|ipv6|max-idle|min-bytes|min-idle|min-pkts|not|port|src|tcp|udp)}* show firewall flows *{management {on <DEVICE-NAME>}|stats {on <DEVICE-NAME>}| wireless-client <MAC>|on <DEVICE-NAME>}* show firewall neighbors snoop-table *{on <DEVICE-NAME>}*

#### *Parameters*

show firewall dhcp snoop-table *{on <DEVICE-NAME>}*

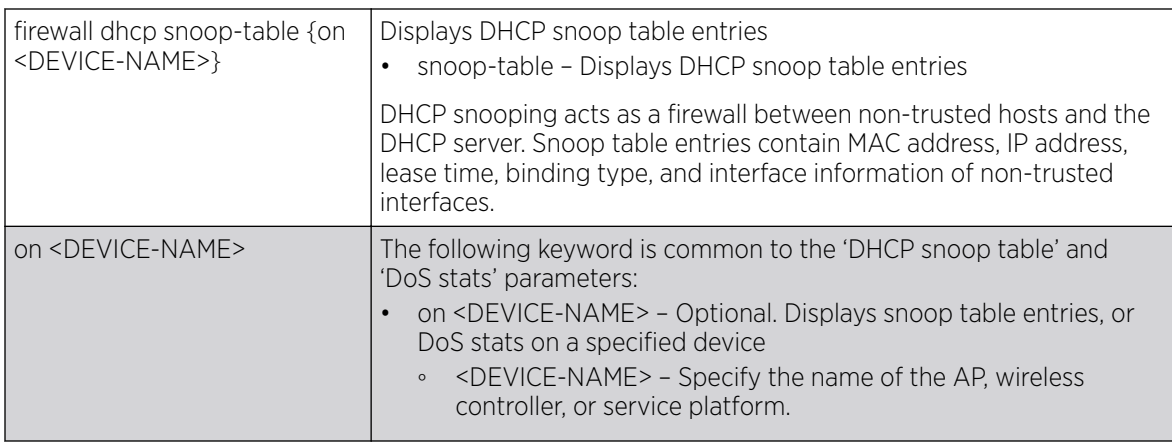

show firewall flows *{filter} {(dir|dst|ether|flow-type|icmp|icmpv6|igmp|ip| ipv6|max-idle|min-bytes|min-idle|min-pkts|not|port|src|tcp|udp)}*

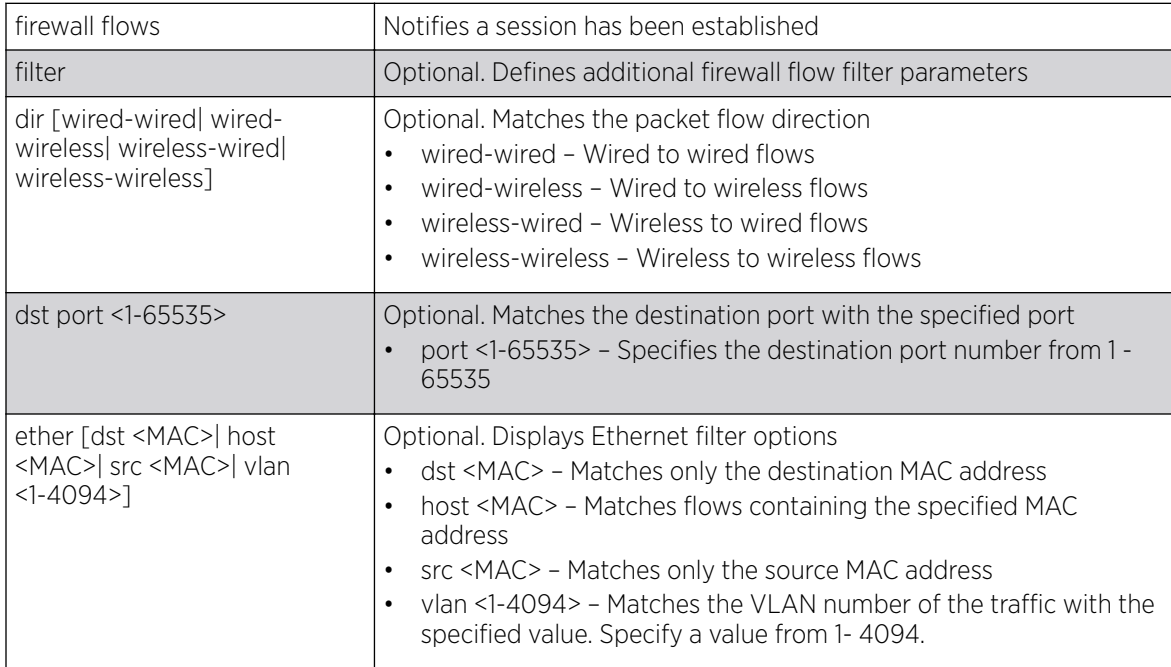

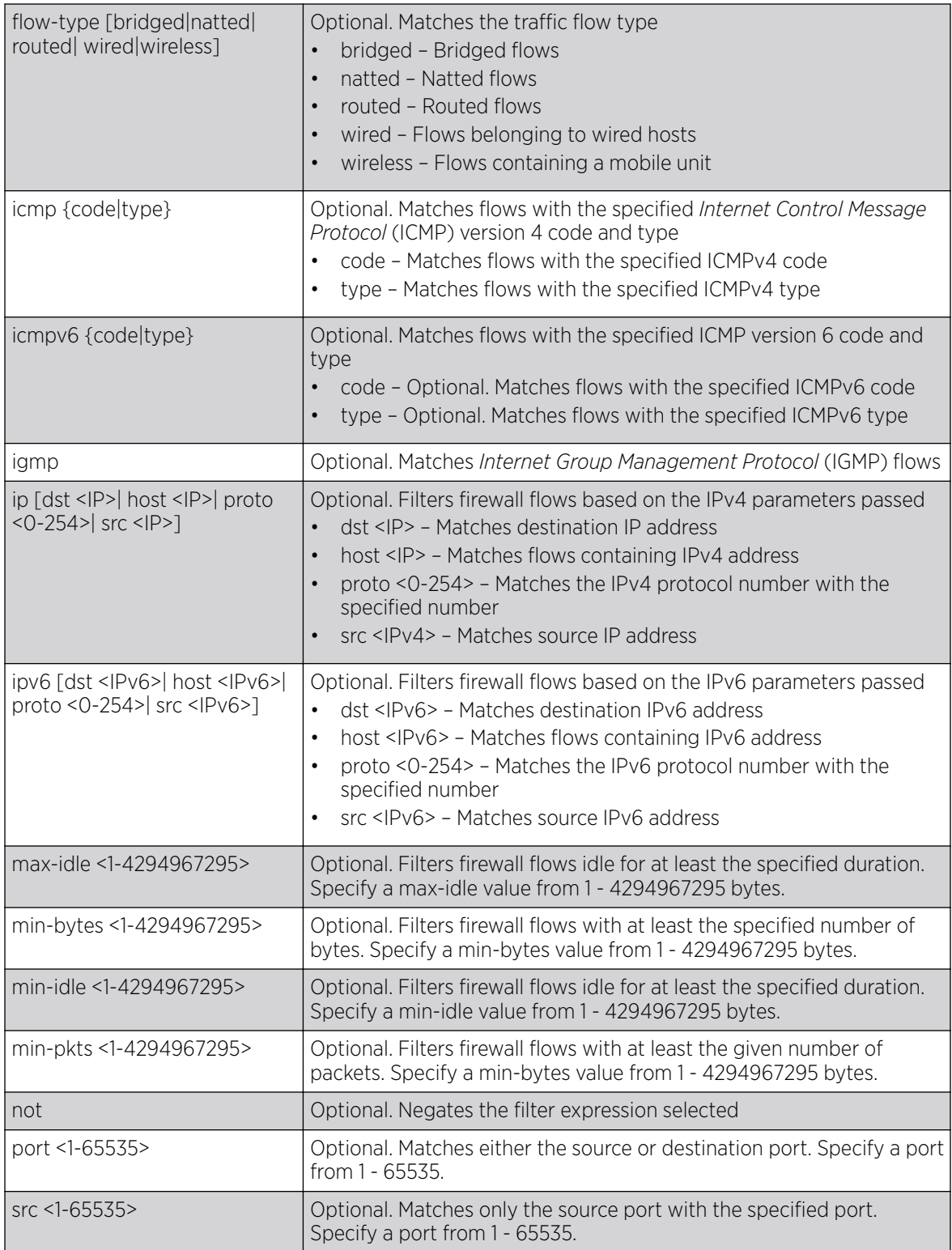

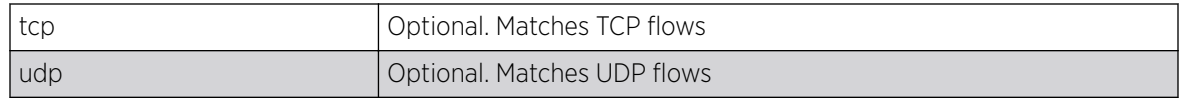

show firewall flows *{management {on <DEVICE-NAME>}|stats {on <DEVICE-NAME>}| wireless-client <MAC>|on <DEVICE-NAME>}*

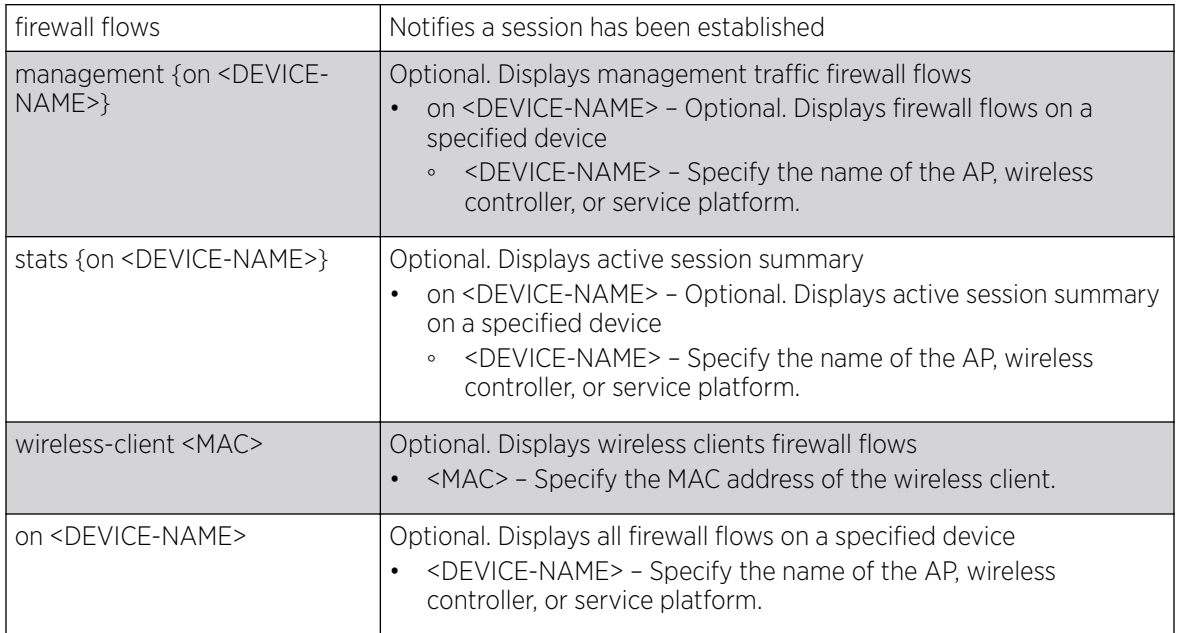

show firewall neighbors snoop-table *{on <DEVICE-NAME>}*

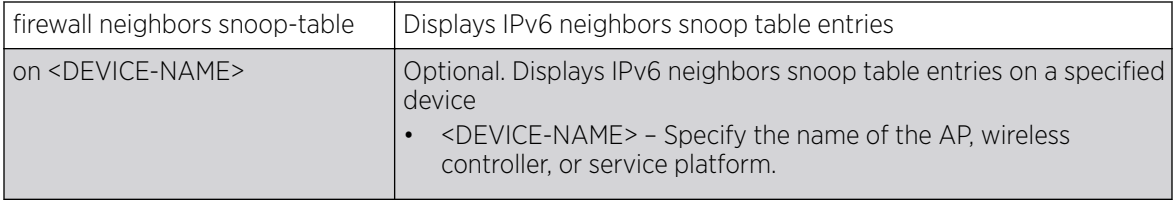

```
nx9500-6C8809(config)#show fi
file-sync firewall file
nx9500-6C8809(config)#show firewall dhcp snoop-table
Snoop Binding <192.168.13.24, 00-15-70-81-74-2D, Vlan 1>
Type switch-SVI, Touched 427779 seconds ago
                                                  -------------------------------------------------------------------------------
nx9500-6C8809(config)#
nx9500-6C8809(config)#show firewall dos stats
                                            --------------------------------------------------------------------------------
           ATTACK TYPE COUNT COUNT LAST OCCURENCE
--------------------------------------------------------------------------------
   udp-short-hdr 0 Never
  multicast-icmpv6 0 Never
   icmp-router-solicit 0 Never
   tcp-xmas-scan 0 Never
  ascend ascend as a new metal of \sim 0 \sim Never
  twinge 1999 and 1999 and 1999 and 1999 and 1999 and 1999 and 1999 and 1999 and 1999 and 1999 and 1999 and 1999 and 1999 and 1999 and 1999 and 1999 and 1999 and 1999 and 1999 and 1999 and 1999 and 1999 and 1999 and 1999 and
   tcp-post-syn 0 Never
```

```
land Never
  broadcast-multicast-icmp 0 Never
  ftp-bounce 0 Never
spoof and \sim 0 \sim Never
 source-route 0 Never
  tcp-null-scan 0 Never
  tcp-fin-scan 0 Never
  ipv6-hop-limit-zero 0 Never
                           97 0 days 02:24:32 ago
 fraggle 10 Never
  router-advt 0 Never
  snork 0 Never
 raguard 0 Never
--More--
nx9500-6C8809(config)#
nx9500-6C8809(config)#show firewall flows management
========== Flow# 1 Summary ==========
Forward:
IPv4 Vlan 1, TCP 192.168.13.10 port 1646 > 192.168.13.24 port 22
 00-02-B3-28-D1-55 > 00-15-70-81-74-2D, ingress port up1
 Egress port: <local>, Egress interface: vlan1, Next hop: <local> (00-15-70-81-74-2D)
 1170 packets, 99960 bytes, last packet 0 seconds ago
Reverse:
IPv4 Vlan 1, TCP 192.168.13.24 port 22 > 192.168.13.10 port 1646
 00-15-70-81-74-2D > 00-02-B3-28-D1-55, ingress port local
 Egress port: up1, Egress interface: vlan1, Next hop: 192.168.13.10 (00-02-B3-28-D1-55)
 873 packets, 98797 bytes, last packet 0 seconds ago
TCP state: Established
Flow times out in 1 hour 30 minutes
nx9500-6C8809(config)#
nx9500-6C8809(config)#show firewall flows stats
Active Flows 2
TCP/IPv4 flows 2
UDP/IPv4 flows 0
DHCP/IPv4 flows 0
ICMP/IPv4 flows 0
IPsec/IPv4 flows 0
TCP/IPv6 flows 0
UDP/IPv6 flows 0
DHCP/IPv6 flows 0
ICMP/IPv6 flows 0
IPsec/IPv6 flows 0
L3/Unknown flows 0
nx9500-6C8809(config)#
```
# gps (show command)

Displays the geographical coordinates (latitude and longitude) of the device for which the GPS coordinates search process has been triggered. The system displays the last recorded GPS coordinates of the device.

This feature is supported only on AP7662, which has a built-in, GPS hardware that starts and stops the GPS coordinates search process. To view the GPS coordinates of an AP7622, initiate GPS coordinates search and then execute the 'show > gps' command.

#### 000 Note ≡

For more information on starting and stopping the GPS coordinate search process, see #unique 663.

*Supported in the following platforms:*

• AP 7622

### *Syntax*

show gps coordinates *{on <DEVICE-NAME>}*

### *Parameters*

show gps coordinates *{on <DEVICE-NAME>}*

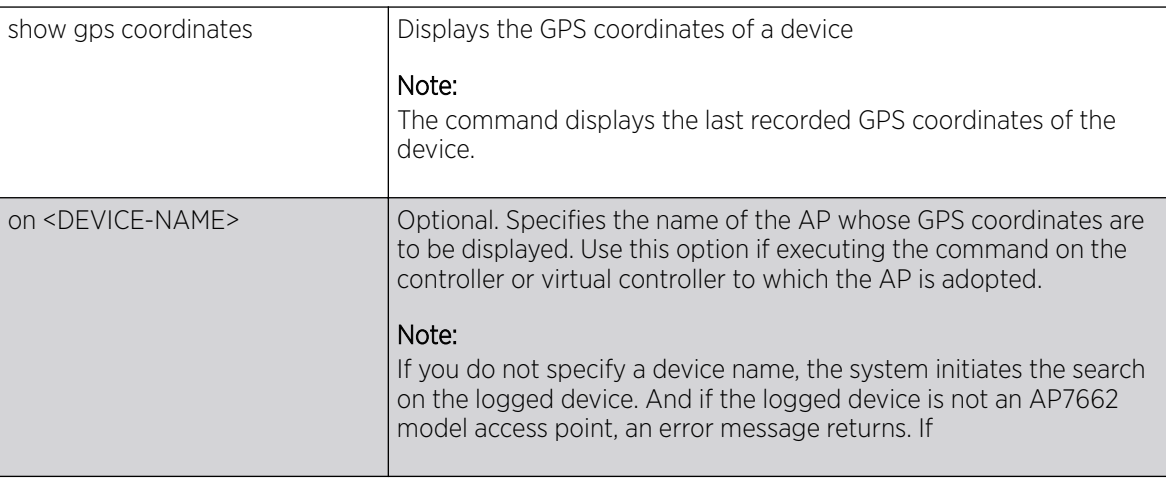

### *Examples*

```
ap7662-8BDE4D#show gps coordinates
GPS Search is in progress.
Last location recorded at UTC time : Mon Apr 23 22:10:54 2018 : Latitude : 13.036N 
Longitude : 77.3827E
ap7662-8BDE4D#
```
# global

Displays global information for network devices based on the parameters passed

*Supported in the following platforms:*

- Access Points AP505i, AP510i, AP510e, AP560i, AP6522, AP6562, AP7161, AP7502, AP7522, AP7532, AP7562, AP7602, AP7612, AP7622, AP763, AP7662, AP8163, AP8543, AP8533.
- Service Platforms NX5500, NX7500, NX9500, NX9600, VX9000

### *Syntax*

```
show global [device-list|domain]
show global device-list {filter {offline|online|rf-domain}}
show global device-list {filter {offline|online}}
show global device-list {filter rf-domain [<DOMAIN-NAME>|not <DOMAIN-NAME>]}
show global domain managers
```
# *Parameters*

show global device-list *{filter {offline|online}}*

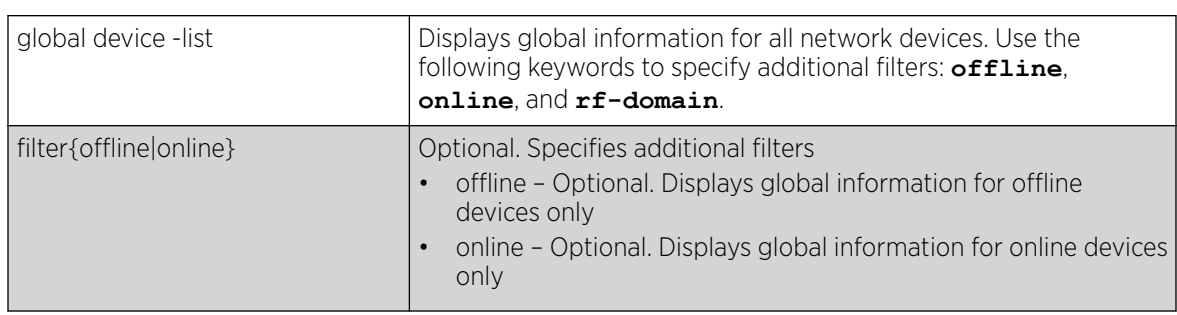

show global device-list *{filter rf-domain [<DOMAIN-NAME>|not <DOMAIN-NAME>]}*

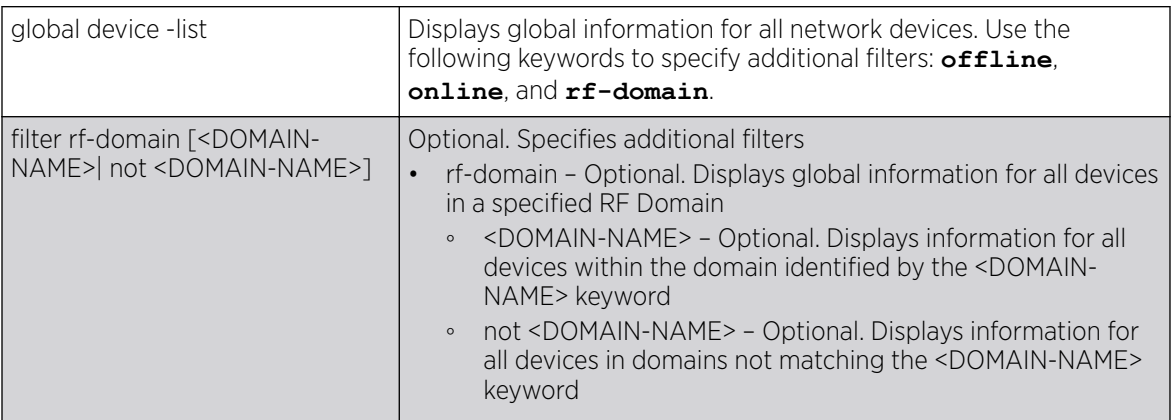

show global domain managers

global domain managers | Displays global information for all RF Domains managers in the network.

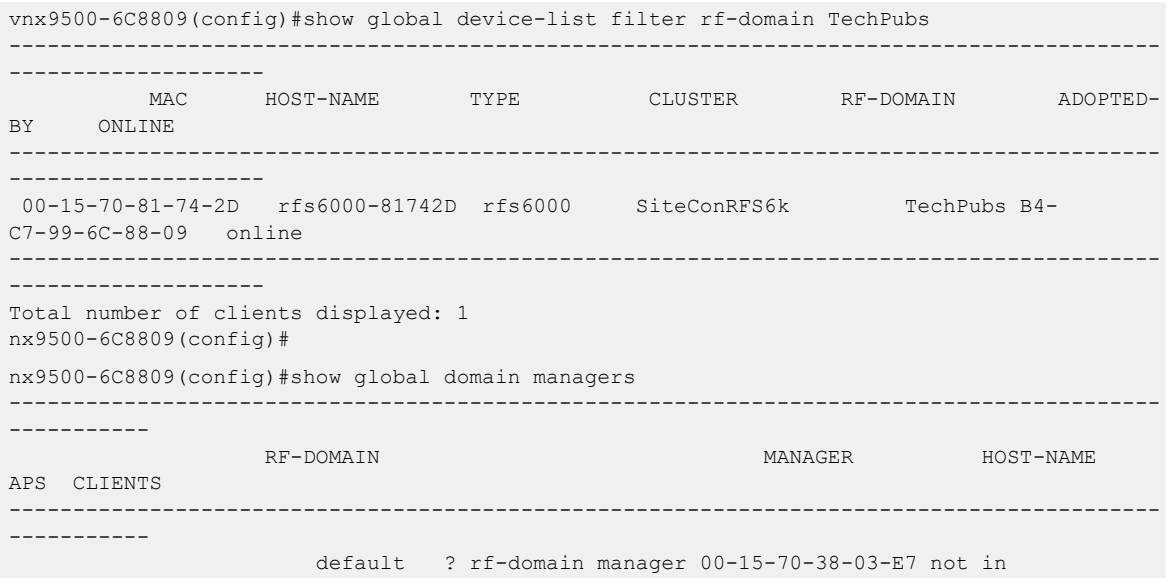

```
configuration
                            TechPubs 00-15-70-81-74-2D 
rfs6000-81742D 0 0
   ------------------------------------------------------------------------------------------
-----------
Total number of RF-domain displayed: 2
nx9500-6C8809(config)#
```
### gre

Displays layer 2 *Generic Routing Encapsulation* (GRE) tunnel traffic flow information

GRE is one of the available tunneling mechanisms which uses IP as the transport protocol and can be used for carrying many different passenger protocols. The tunnels behave as virtual point-to-point links that have two endpoints identified by the tunnel source and tunnel destination addresses at each endpoint.

*Supported in the following platforms:*

- Access Points AP505i, AP510i, AP510e, AP560i, AP6522, AP6562, AP7161, AP7502, AP7522, AP7532, AP7562, AP7602, AP7612, AP7622, AP763, AP7662, AP8163, AP8543, AP8533.
- Service Platforms NX5500, NX7500, NX9500, NX9600, VX9000

### *Syntax*

show gre info *{detail} {(on <DEVICE-NAME>)}*

#### *Parameters*

show gre info *{detail} {(on <DEVICE-NAME>)}*

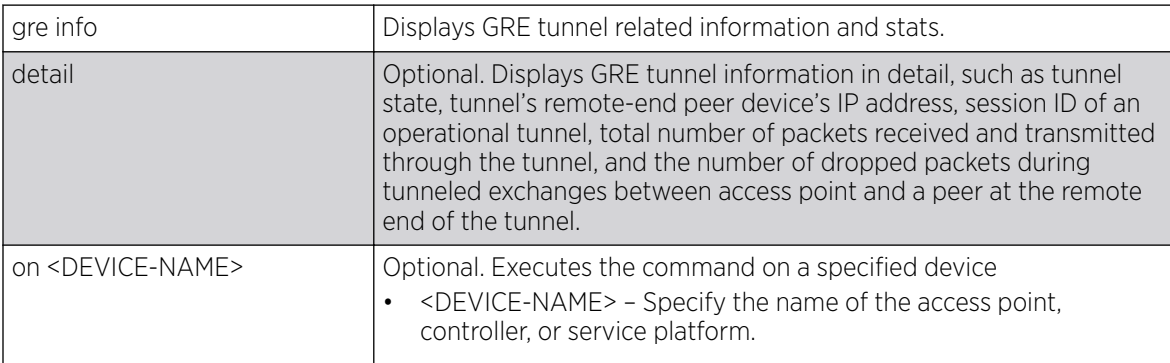

```
nx9500-6C8809#show gre info
Gre Tunnel info:
 Tunnel info not found
nx9500-6C8809#
```
# guest-registration

Displays information on the performance of clients using guest access permissions to obtain network resources within the WiNG network. The reporting timeline can be adjusted as needed, as can the RF Domain(s) and WLAN(s) used to filter and report guest client statistics.

*Supported in the following platforms:*

• Service Platforms - NX 75XX, NX 95XX, NX 96XX, VX 9000

#### *Syntax*

```
show guest-registration [age-range|backup-snapshots|browsers|client|devices|
gender|loyalty-app-status|notification-status|os|social|user-trends|visitors] 
{on <DEVICE-NAME>}
show guest-registration backup-snapshots
show guest-registration [age-range|browsers|devices|gender|os|user-trends|
visitors] time [1-Day|1-Month|1-Week|2-Hours|30-Mins|5-Hours|all] 
{(rfdomain <DOMAIN-NAME>|wlan <WLAN-NAME>)}
show guest-registration client [email|mac|member|mobile|name|time]
show guest-registration client [email <EMAIL-ADDRESS>|mac <MAC>|
member <MEMBER-ID>|mobile <MOBILE-NUMBER>|name <NAME>]
show guest-registration client time [1-Hour|10-Mins|15-Mins|2-Mins|30-Mins|
30-Secs|5-Mins] {(rfdomain <DOMAIN-NAME>|wlan <WLAN-NAME>)}
show guest-registration loyalty-app-status time [1-Day|1-Month|1-Week|2-Hours|
30-Mins|5-Hours|all] {rfdomain <RF-DOMAIN-NAME>|wlan <WLAN-NAME>}
show guest-registration notification-status
show guest-registration social time [1-Day|1-Month|1-Week|2-Hours|30-Mins|
5-Hours|all] {(facebook|rfdomain <DOMAIN-NAME>|wlan <WLAN-NAME>|google)}
```
### *Parameters*

show guest-registration backup-snapshots

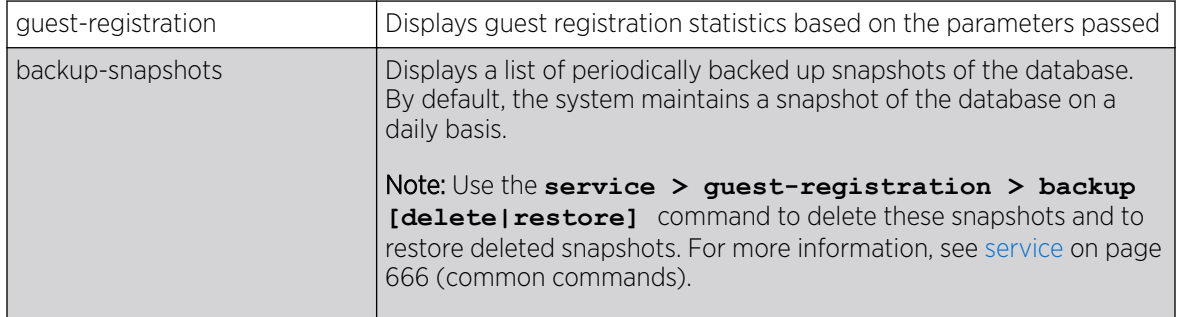

show guest-registration [age-range|browsers|devices|gender|os|user-trends|visitors] time [1-Day|1-Month|1-Week|2-Hours|30-Mins|5-Hours|all] *{(rfdomain <DOMAIN-NAME>| wlan <WLAN-NAME>)}*

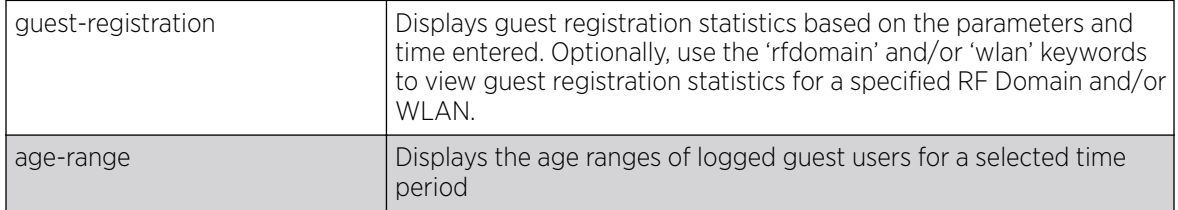

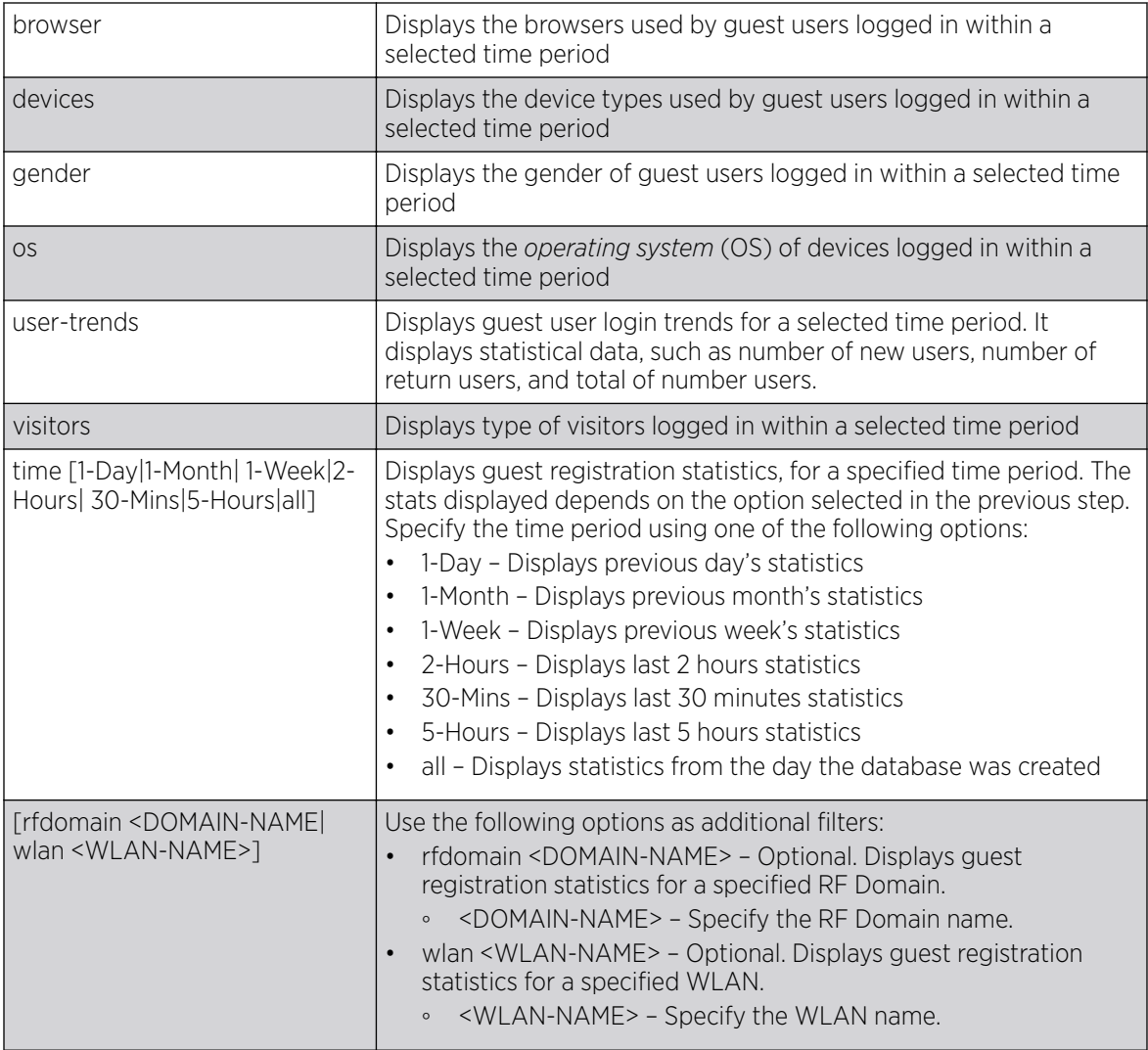

show guest-registration client [email <EMAIL-ADDRESS>|mac <MAC>|member <MEMBER-ID>| mobile <MOBILE-NUMBER>|name <NAME>]

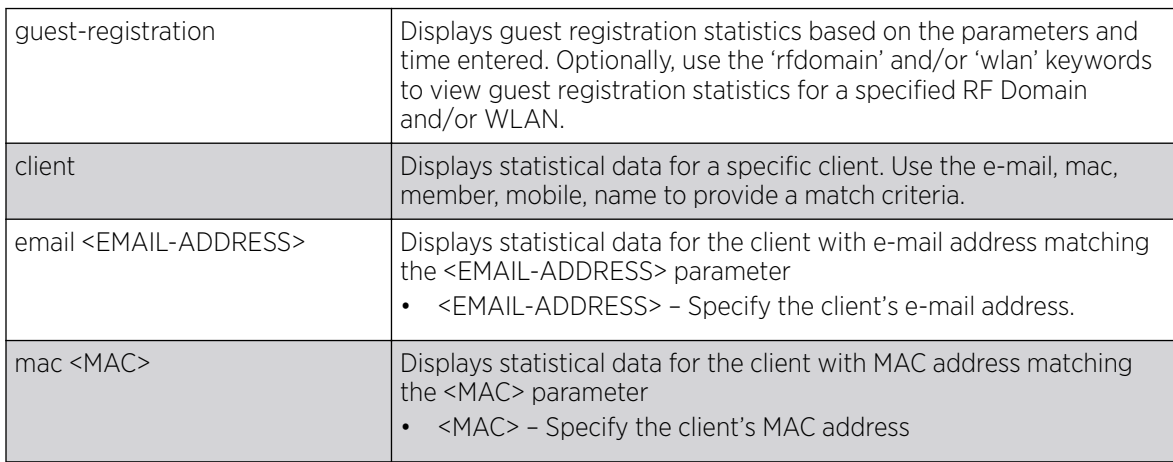

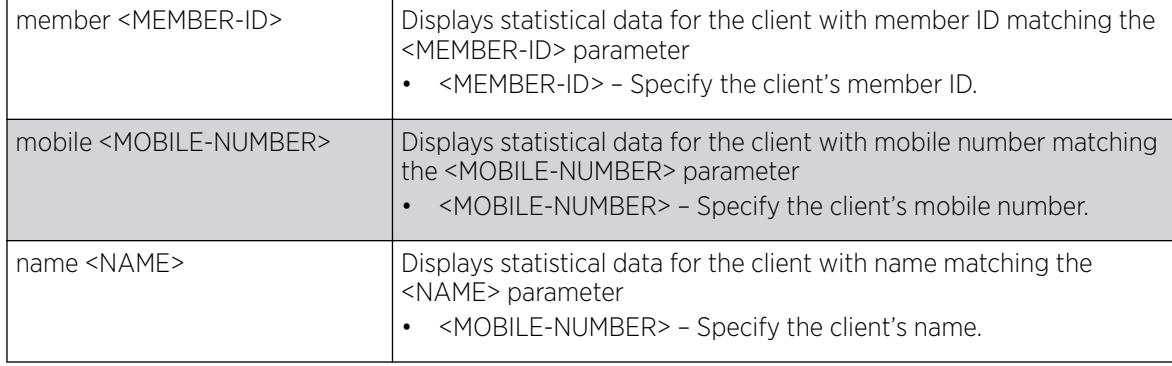

show guest-registration client time [1-Hour|10-Mins|15-Mins|2-Mins|30-Mins|30-Secs|5- Mins]

*{(rfdomain <DOMAIN-NAME>|wlan <WLAN-NAME>)}*

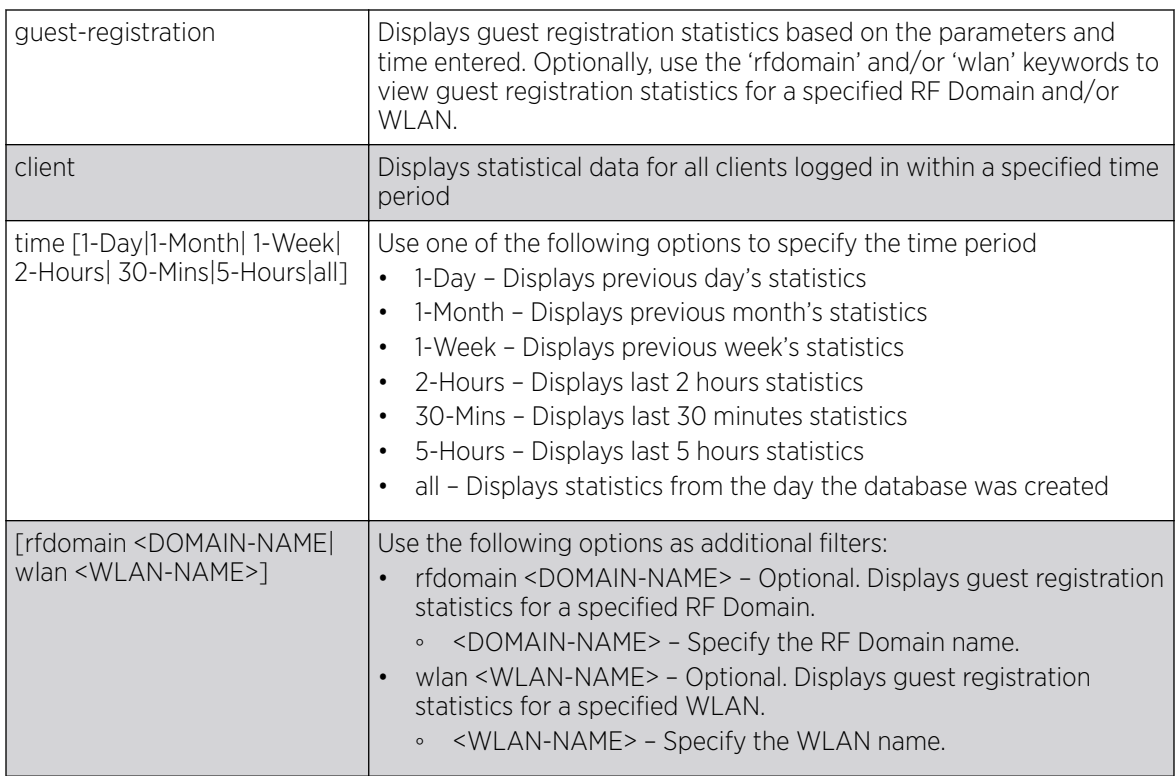

show guest-registration loyalty-app-status time [1-Day|1-Month|1-Week|2-Hours| 30-Mins|5-Hours|all] *{rfdomain <RF-DOMAIN-NAME>|wlan <WLAN-NAME>}*

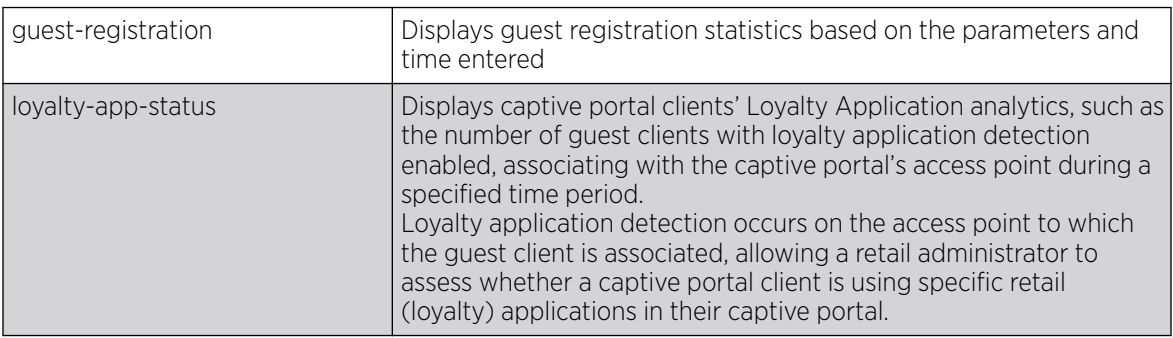

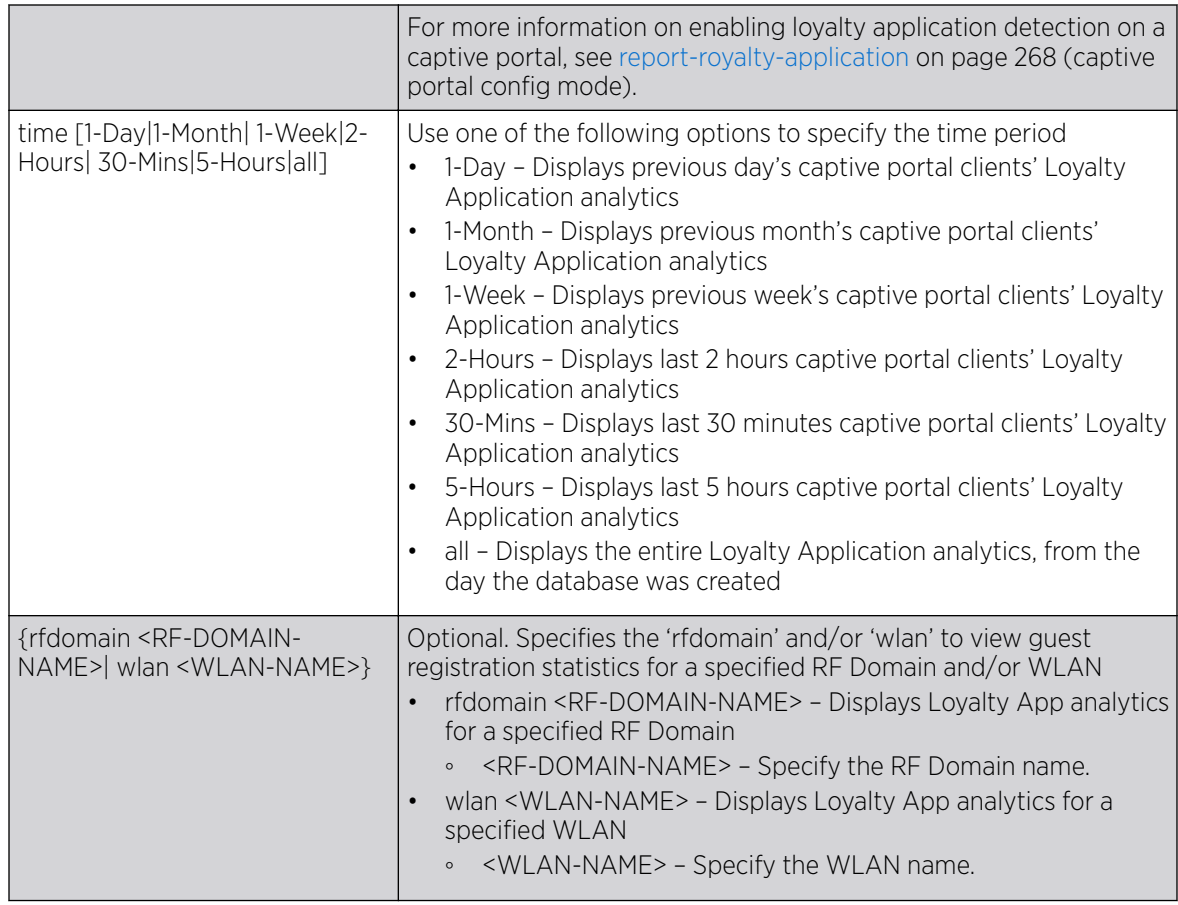

show guest-registration notification-status

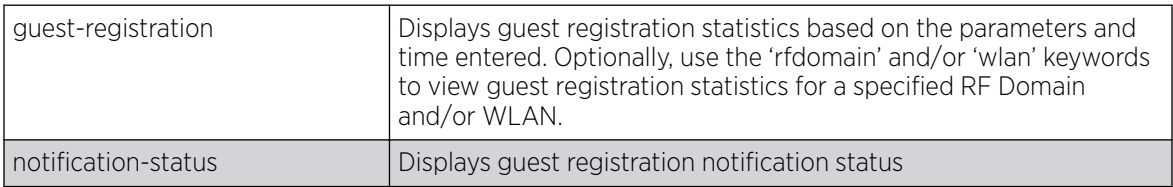

show guest-registration social time [1-Day|1-Month|1-Week|2-Hours|30-Mins|5-Hours|all] *{(facebook|rfdomain <DOMAIN-NAME>|wlan <WLAN-NAME>|google)}*

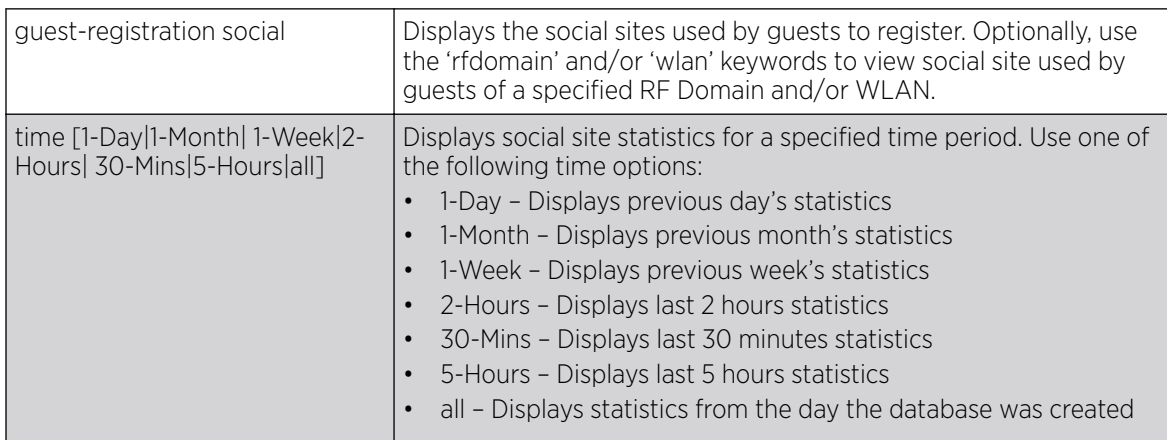

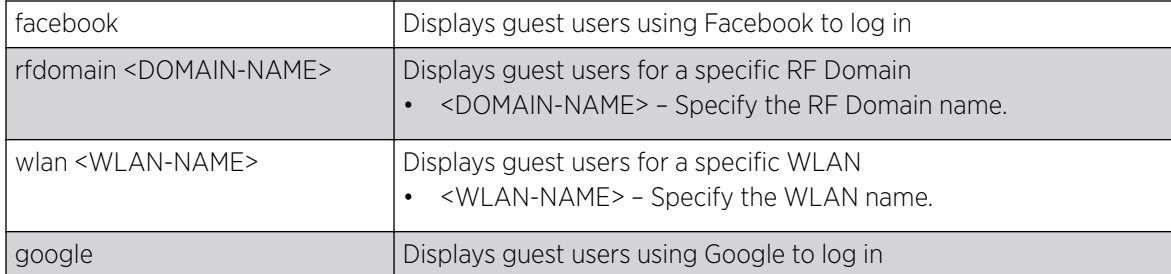

```
nx9500-6C8809#show guest-registration age-range time all
Timeline: 
all 
---------------------------------
AGE RANGE COUNT
---------------------------------
less_than_18 0 ( 0%)
18\text{ to }24 1 ( 20%)<br>
25\text{ to }34 1 ( 20%)
25_to_34 0 ( 0%)
35_to_44 1 ( 20%)
45 to 54 1 ( 20%)
55_to_64 2 ( 40%)
green = 1<br>greater_than_64 0 ( 0\frac{1}{6})
---------------------------------
nx9500-6C8809#
nx9500-6C8809#show guest-registration browsers time 1-Day rfdomain Test-rfdomain-10
RF Domain: Test-rfdomain-10 Timeline: 1-
Day 
----------------------------------- 
  BROWSER 
COUNT 
----------------------------------- 
Safari 1 ( 50%)
Chrome 1 ( 50%)
nx9500-6C8809#
nx9500-6C8809#show guest-registration devices time 30-Mins wlan Test-ssid-9
WLAN: Test-ssid-9 Timeline: 30-Mins
-------------------------------
 DEVICE COUNT
-------------------------------
Windows PC 1 (100%)
nx9500-6C8809#
nx9500-6C8809#show guest-registration gender time all wlan Test-ssid-10 rfdomain 
Test-rfdomain-10
RF Domain: Test-rfdomain-10 WLAN: Test-ssid-10 Timeline: all
  ---------------------------------------------
  GENDER COUNT
---------------------------------------------
```
----------------------------------------------------------------------------

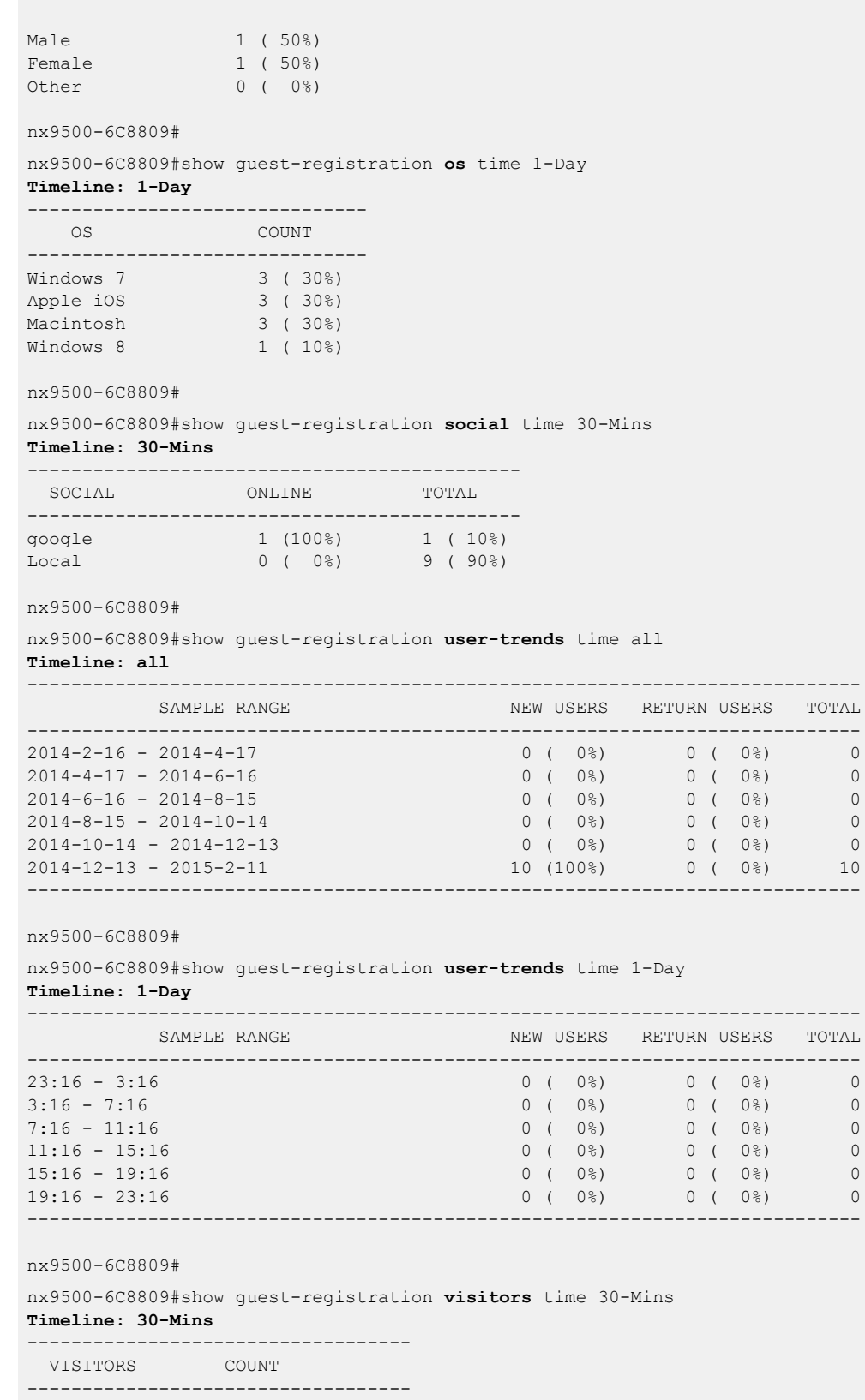

New Users 7 ( 70%) Return Users 3 (30%)

```
nx9500-6C8809#
nx9500-6C8809#show guest-registration client time 30-Mins email Guest_9@abc.com
-----------------------------------
ATTRIBUTE VALUE
-----------------------------------
city Brooklyn
wlan Test-ssid-10
name Guest 9
zip 11204<br>mobile 91313
           mobile 9131373709
gender female
llogintime 2015-01-20 19:11:14.001000
mobileok on
devtype Windows PC
createtime 2015-01-20 18:27:14.001000
email Guest_9@abc.com
mac 10-00-00-10-00-09
reg_type otp
rfd Test-rfdomain-10
agerange <18
group mac_reg_gr1
mid 1234100009
os Windows 7
exptime 2015-11-16 19:21:14.001000
browser Safari
-----------------------------------
nx9500-6C8809#
nx9500-6C8809#show guest-registration client time 30-Mins rfdomain Test-rfdomain-8
-----------------------------------
ATTRIBUTE VALUE
       - - - - - - -loggedin yes
wlan Test-ssid-8
name Guest<sub>1</sub>
locale en US
llogintime 2015-01-20 19:15:14
devtype Macintosh
exptime 2015-11-16 19:21:14
lname Guest 100000
source google
mac 10-00-00-10-00-01
email Guest 1@abc.com
id 657669862939196
reg_type device
fname Test-Guest 1
rfd Test-rfdomain-8
agerange 35-44<br>timezone 7
timezone
profilePic https://www.google.com/user_id/657669862939196/
os Macintosh
createtime 2015-01-20 18:45:14
group mac_reg_gr1
browser Chrome
-----------------------------------
city Santa Cruz
group mac_reg_gr1
name Guest 2
zip 95062
mobile 3700870747
mid 1234100001
llogintime 2015-01-20 19:18:14
mobileok on
```
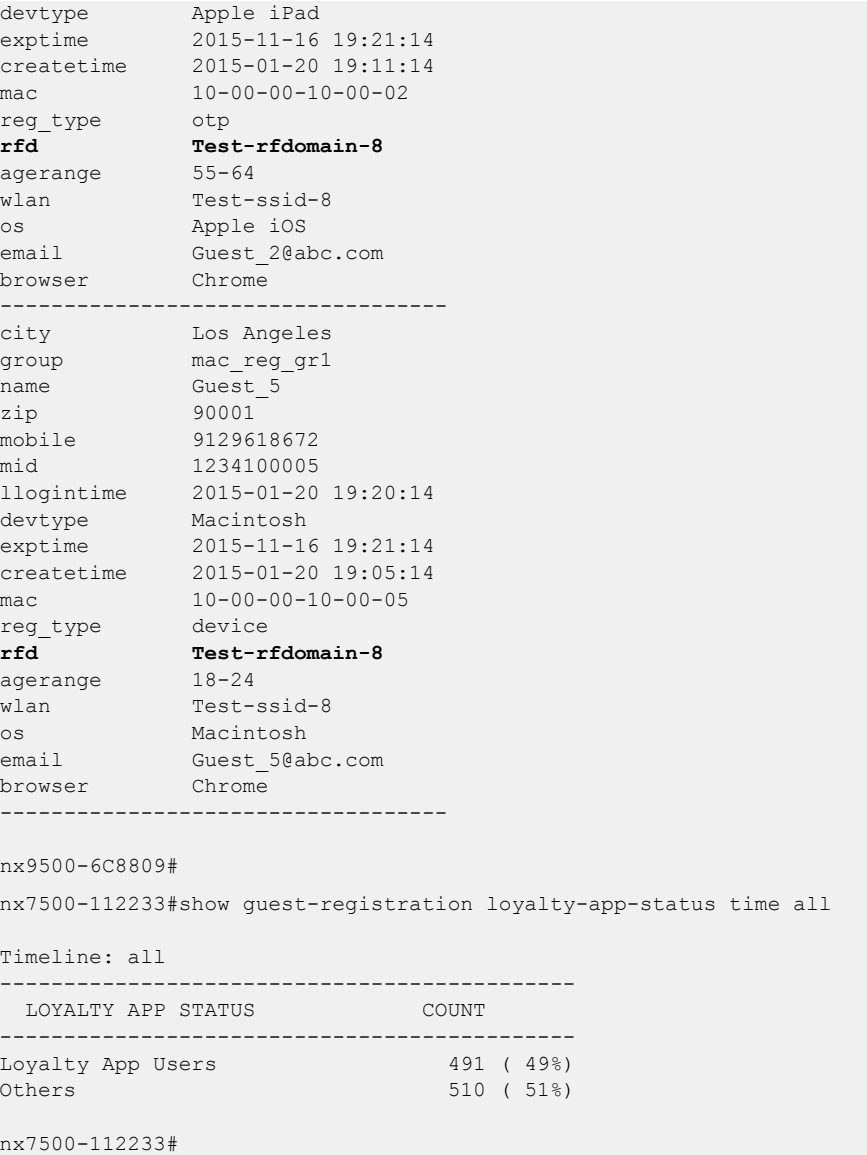

# interface

Displays configured system interfaces and their status

*Supported in the following platforms:*

- Access Points AP505i, AP510i, AP510e, AP560i, AP6522, AP6562, AP7161, AP7502, AP7522, AP7532, AP7562, AP7602, AP7612, AP7622, AP763, AP7662, AP8163, AP8543, AP8533.
- Service Platforms NX5500, NX7500, NX9500, NX9600, VX9000

*Syntax*

```
show interface {<INTERFACE-NAME>|brief|counters|ge|me1|port-channel|pppoe1|switchport|
vlan|wwan1}
show interface {<INTERFACE-NAME>|brief|counters|ge <1-4>|me1|port-channel <1-2>|
pppoe1|switchport|vlan <1-4094>|wwan1} {on <DEVICE-NAME>}
```
### *Parameters*

show interface *{<INTERFACE-NAME>|brief|counters|ge <1-4>|me1|port-channel <1-2>| pppoe1|switchport|vlan <1-4094>|wwan1} {on <DEVICE-NAME>}*

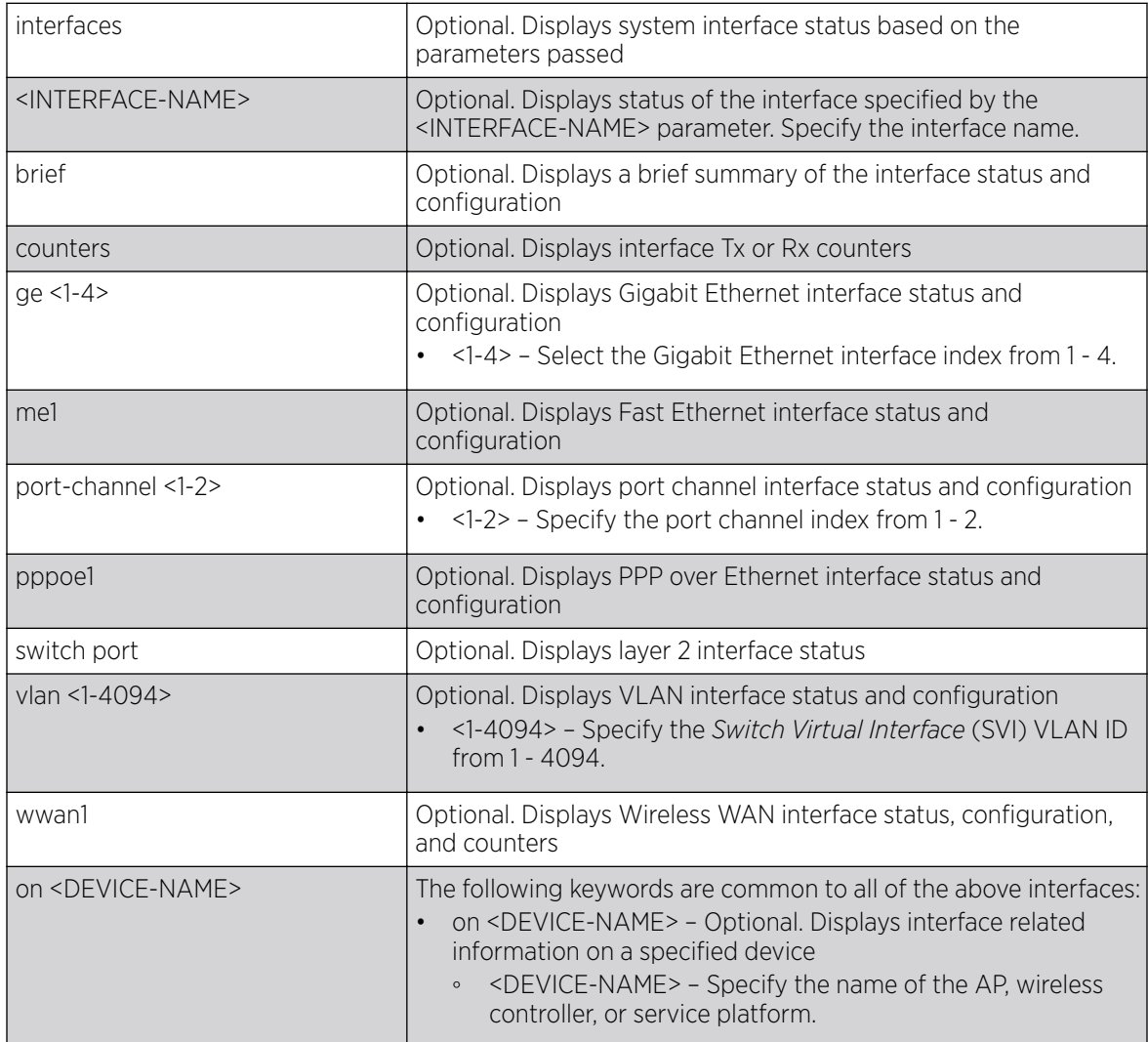

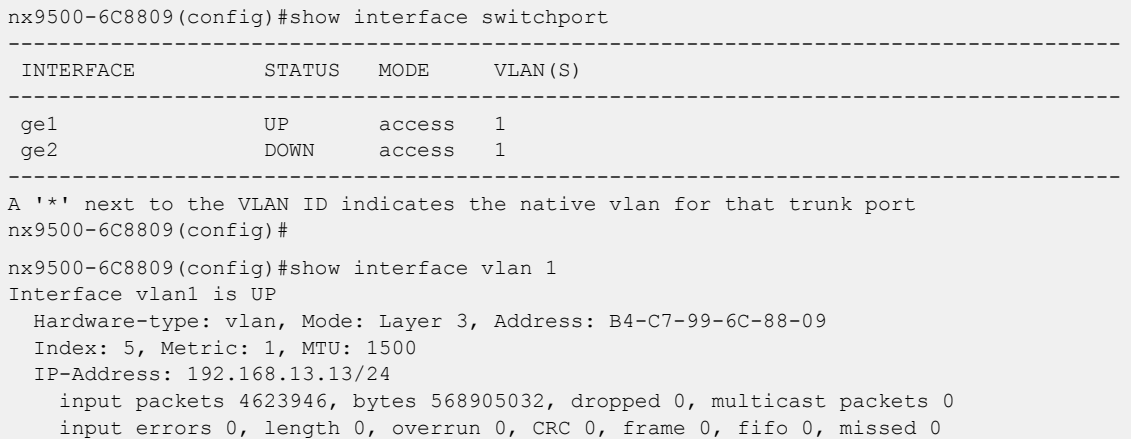

```
 output packets 458235, bytes 90317187, dropped 0
    output errors 0, aborted 0, carrier 0, fifo 0, heartbeat 0, window 0
    collisions 0
  IPv6 mode is disabled
nx9500-6C8809(config)#
nx9500-6C8809(config)#show interface ge 1
Interface ge1 is UP
  Hardware-type: ethernet, Mode: Layer 2, Address: 00-1E-67-4B-BF-BC
  Index: 2001, Metric: 1, MTU: 1500
  Speed: Admin Auto, Operational 1G, Maximum 1G
   Duplex: Admin Auto, Operational Full
  Active-medium: n/a
    Input packets 2326745, bytes 348775278, dropped 0
    Received 2326745 unicasts, 4367 broadcasts, 1219173 multicasts
    Input errors 0, runts 0, giants 0
    CRC 0, frame 0, fragment 0, jabber 0
    Output packets 1080901, bytes 244595966, dropped 0
    Sent 1080901 unicasts, 392 broadcasts, 132573 multicasts
    Output errors 0, collisions 0, late collisions 0
    Excessive collisions 0
nx9500-6C8809(config)#
nx9500-6C8809(config)#show interface counters
        ------------------------------------------------------------------------------------------
  -----<br>INTF MAC
                               RX-PKTS RX-BYTES RX-DROP TX-PKTS TX-
BYTES TX-DROP
------------------------------------------------------------------------------------------
--------------------
 vlan1 B4-C7-99-6C-88-09 2571193 341672167 0 625888 
90924957 0
 ge1 00-1E-67-4B-BF-BC 2326629 348759017 0 1080855 
244588229 0
ge2 00-1E-67-4B-BF-BD 0 0 0 0 0
\begin{matrix} 0 & 0 \\ 0 & 0 \end{matrix} port..nel1 00-1E-67-4B-BF-BC 2326631 348759243 0 1080857 
244588673 0
------------------------------------------------------------------------------------------
--------------------
```

```
nx9500-6C8809(config)#
```
The following command shows the state of Energy-efficient Ethernet, where:

- **Enable**: Indicates if Energy-Efficient Ethernet is *enabled* or *disabled* on the selected physical port. A value of '1' indicates enabled and '0' indicates disabled.
- **Active**: Indictaes if Energy-Efficient Ethernet is *active* or *inactive* on the selected physical port. A value of '1' indicates EEE is active and '0' indicates inactive. Note, will be active only if the devices on both ends of the phhysical link support EEE.

```
ap505-13403B#show interface ge 1
Interface ge2 is UP
  Hardware-type: ethernet, Mode: Layer 2, Address: 94-9B-2C-13-40-39
   Index: 2002, Metric: 1, MTU: 1500
   Speed: Admin Auto, Operational 1G, Maximum 2.5G
   Duplex: Admin Auto, Operational Full
   EEE: Enable 1, Active 1
   Active-medium: n/a
   Switchport settings: access, access-vlan: 1
    Input packets 0, bytes 0, dropped 0
    Received 0 unicasts, 0 broadcasts, 0 multicasts
   Input errors 0, runts 0, giants 0
```

```
 CRC 0, frame 0, fragment 0, jabber 0
    Output packets 0, bytes 0, dropped 0
    Sent 0 unicasts, 0 broadcasts, 0 multicasts
    Output errors 0, collisions 0, late collisions 0
    Excessive collisions 0
ap505-13403B#
```
# iot-device-type-imagotag

Displays the configuration of ESL communicator on a specified AP or on all APs within an RF Domain.

*Supported in the following platforms:*

- Access Points AP-8432
- Wireless Controllers RFS 4000
- Service Platforms NX 5500, NX 75XX, NX 95XX, NX 96XX, VX 9000

#### *Syntax*

```
show iot-device-type-imagotag status {on <DEVICE-OR-DOMAIN-NAME>}
```
#### *Parameters*

show iot-device-type-imagotag status *{on <DEVICE-OR-DOMAIN-NAME>}*

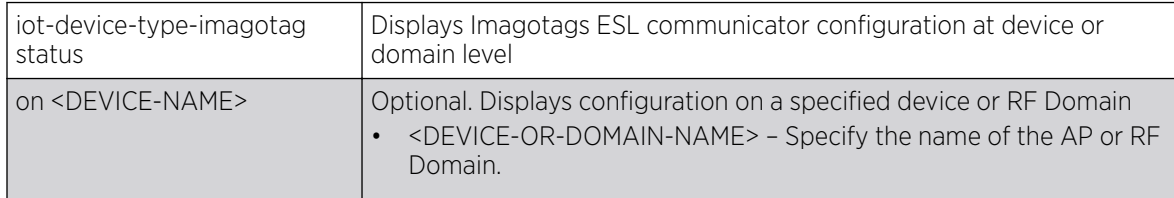

```
ap8432-9A5BD8#show iot-device-type-imagotag status
------------------------------------------------------------------------------------------
---------
Imagotag Policy Dongle-Status AP-ID Channel Window Payload Max Output SSL FCC-Mode 
ACS
                                           Size Size Power
          ------------------------------------------------------------------------------------------
---------
        Enabled Disconnected 25982 7 14 32 A Enabled 
Enabled Enabled
        Enabled Connected 45290 10 14 32 A Enabled 
Enabled Enabled
------------------------------------------------------------------------------------------
----------
Total devices: 2
ap8432-9A5BD8#
ap8432-9A5BD8#show iot-device-type-imagotag status on ap8432-9A5BD8
------------------------------------------------------------------------------------------
---------
Imagotag Policy Dongle-Status AP-ID Channel Window Payload Max Output SSL FCC-Mode 
ACS
                                            Size Size Power
```

```
------------------------------------------------------------------------------------------
---------
       Enabled Connected 45290 10 14 32 A Enabled 
Enabled Enabled
      ------------------------------------------------------------------------------------------
----------
Total devices: 1
ap8432-9A5BD8#
ap8432-9A5BD8#show iot-device-type-imagotag status on default
        ------------------------------------------------------------------------------------------
---------
Imagotag Policy Dongle-Status AP-ID Channel Window Payload Max Output SSL FCC-Mode 
ACS
                                            Size Size Power
------------------------------------------------------------------------------------------
---------
        Enabled Disconnected 25982 7 14 32 A Enabled 
Enabled Enabled
        Enabled Connected 45290 10 14 32 A Enabled 
Enabled Enabled
------------------------------------------------------------------------------------------
-Total devices: 2
ap8432-9A5BD8#
ap8432-9A5BD8#show iot-device-type-imagotag status on default/ap8432-9A5BD8
------------------------------------------------------------------------------------------
---------
Imagotag Policy Dongle-Status AP-ID Channel Window Payload Max Output SSL FCC-Mode 
ACS
                                            Size Size Power
------------------------------------------------------------------------------------------
---------
        Enabled Connected 45290 10 14 32 A Enabled 
Enabled Enabled
------------------------------------------------------------------------------------------
----------
Total devices: 1
ap8432-9A5BD8#
```
# ip

Displays IP related information

*Supported in the following platforms:*

- Access Points AP505i, AP510i, AP510e, AP560i, AP6522, AP6562, AP7161, AP7502, AP7522, AP7532, AP7562, AP7602, AP7612, AP7622, AP763, AP7662, AP8163, AP8543, AP8533.
- Service Platforms NX5500, NX7500, NX9500, NX9600, VX9000

#### *Syntax*

```
show ip [arp|bgp|ddns|default-gateways|dhcp|dhcp-vendor-options|domain-name|
extcommunity-list|igmp|interface|name-server|nat|ospf|route|routing]
show ip arp {<VLAN-NAME>} {(on <DEVICE-NAME>)}
show ip bgp {<IP>|<IP/M>|community|community-list|filter-list|neighbors|
on|paths|prefix-list|regexp|route-map|state|summary}
show ip ddns bindings {on <DEVICE-NAME>}
show ip dhcp [binding|networks|status]
show ip dhcp binding {manual} {(on <DEVICE-NAME>)}
show ip dhcp [networks|status] {on <DEVICE-NAME>}
show ip [default-gateways|dhcp-vendor-options|domain-name|name-server|routing] 
{on <DEVICE-NAME>}
show ip extcommunity-list [<1-500>|<NAME>]
show ip igmp snooping [mrouter|querier|vlan]
show ip igmp snooping [mrouter|querier] vlan <1-4095> {on <DEVICE-NAME>}
show ip igmp snooping vlan <1-4095> {<IP>} {(on <DEVICE-NAME>)}
show ip interface {<INTERFACE-NAME>|brief|on}
show ip interface {<INTERFACE-NAME>|brief} {(on <DEVICE-NAME>)}
show ip nat translations verbose {on <DEVICE-NAME>}
show ip route {<INTERFACE-NAME>|ge|me1|on|port-channel|pppoe1|vlan|wwan1}
show ip route {<INTERFACE-NAME>|ge <1-4>|me1|port-channel <1-2>|vlan <1-4094>|
pppoe1|wwan1} {(on <DEVICE-NAME>)}
show ip ospf {border-router|interface|neighbor|on|route|state}
show ip ospf {border-router|neighbor|route|on|state} {on <DEVICE-NAME>}
show ip ospf {interface} {vlan|on}
show ip ospf {interface} {vlan <1-4094>} {(on <DEVICE-NAME>)}
```
Note

The  $show > ip > ospf$  command is also available under the 'profile' and 'device' modes.

# *Parameters*

show ip arp *{<VLAN-NAME>} {(on <DEVICE-NAME>)}*

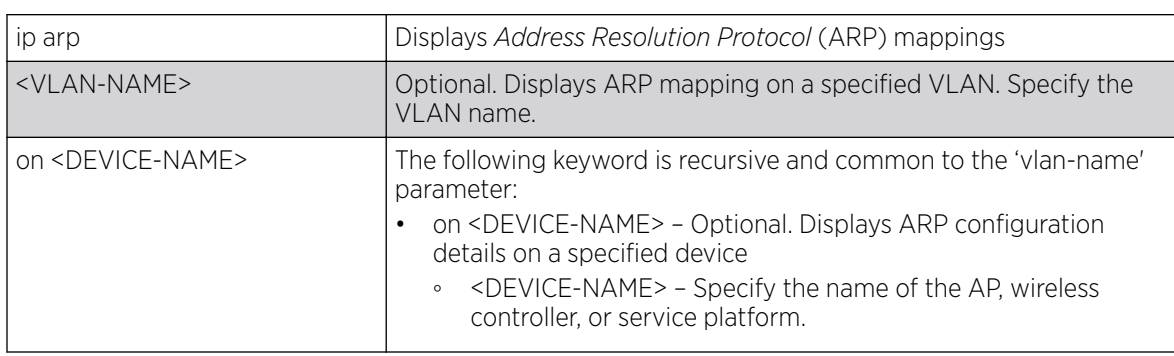

show ip bgp *{<IP>|<IP/M>|community|community-list|filter-list|neighbors|on| paths|prefix-list|regexp|route-map|state|summary}*

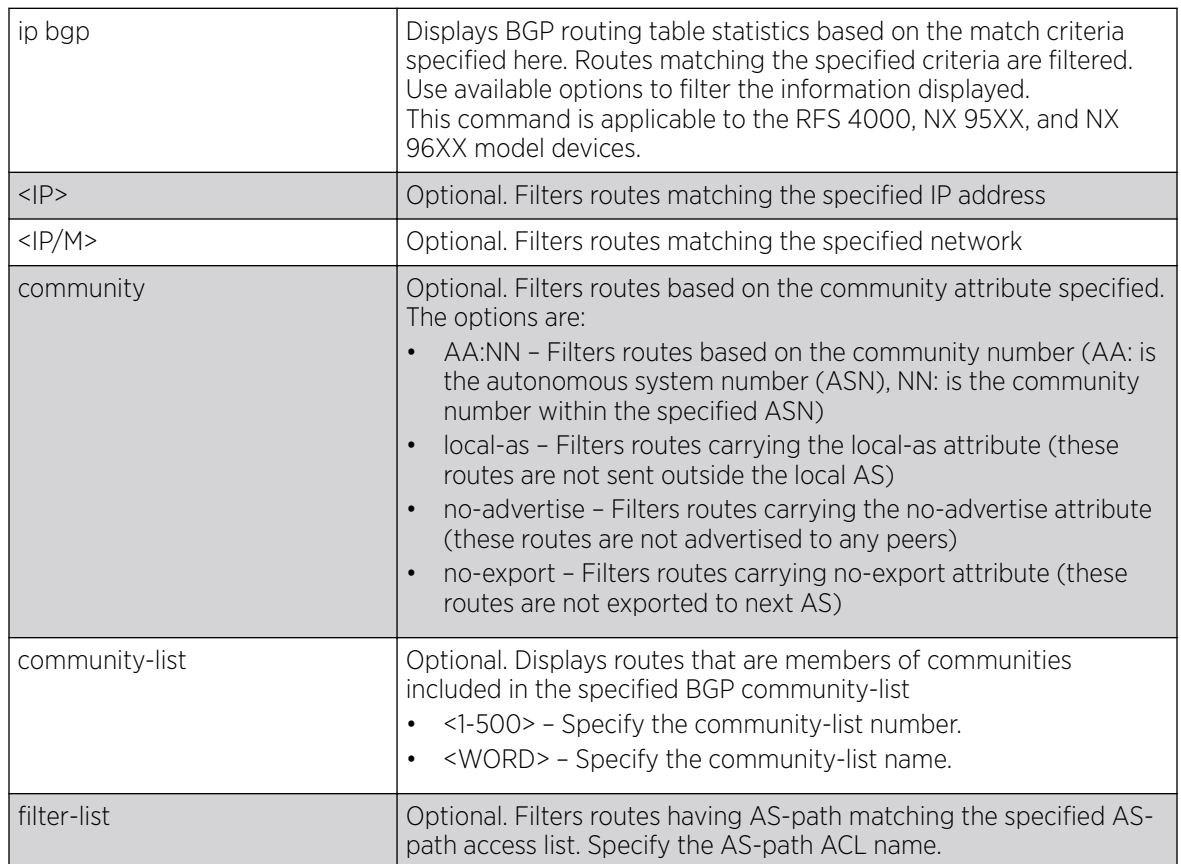
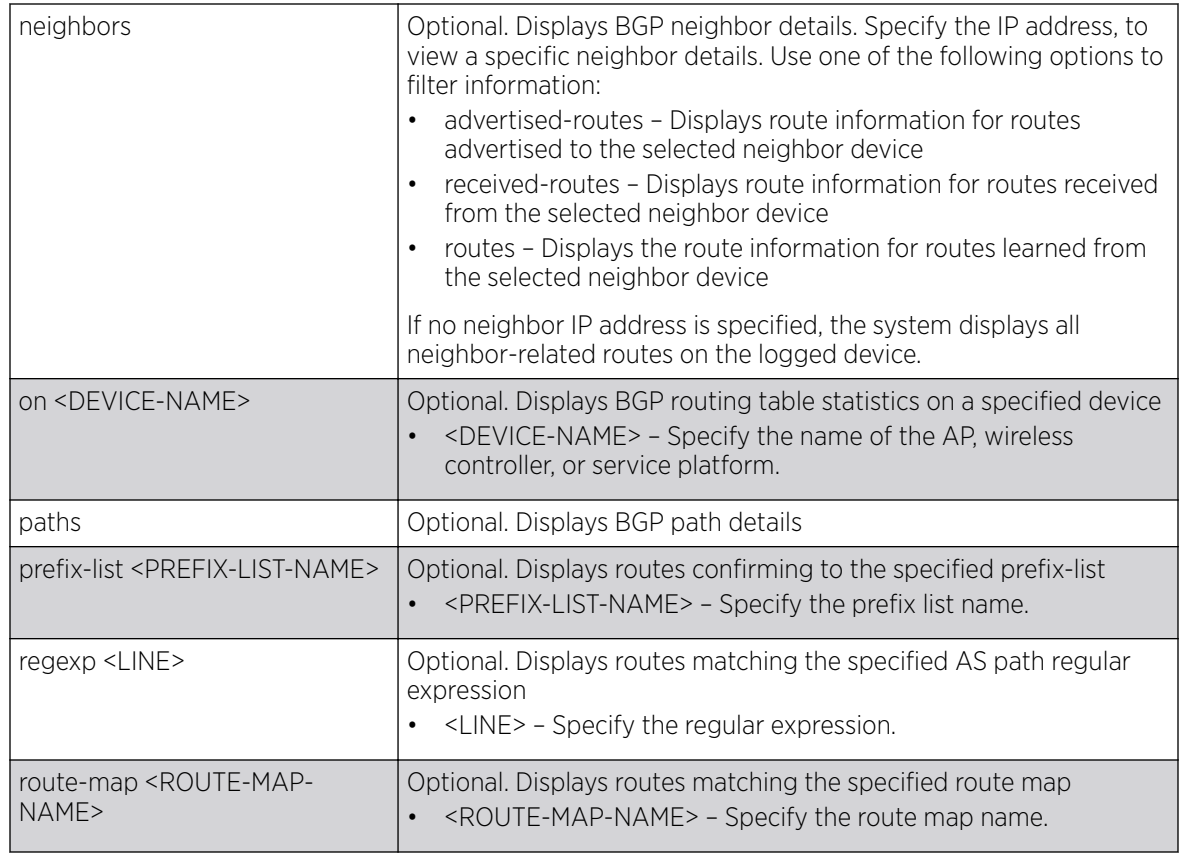

#### show ip ddns bindings *{on <DEVICE-NAME>}*

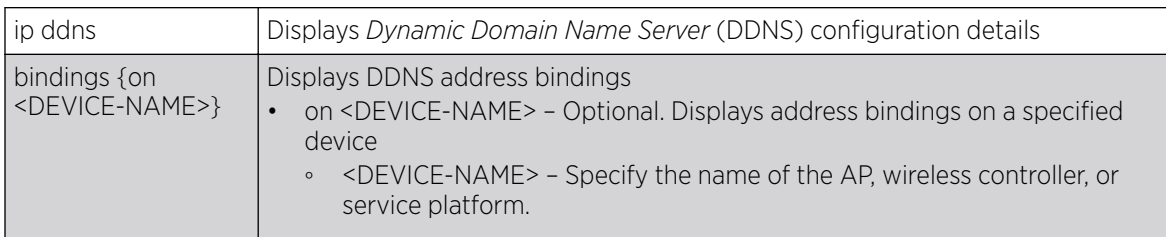

show ip dhcp [networks|status] *{on <DEVICE-NAME>}*

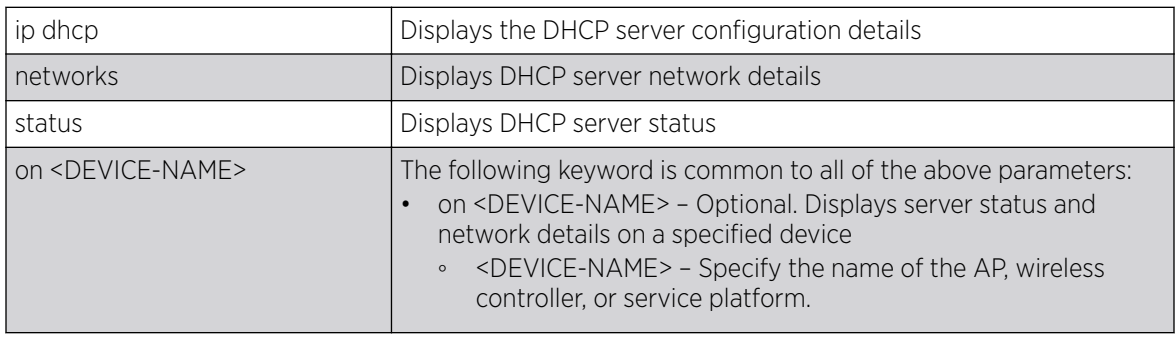

show ip dhcp binding *{manual} {(on <DEVICE-NAME>)}*

Displays the DHCP server configuration details

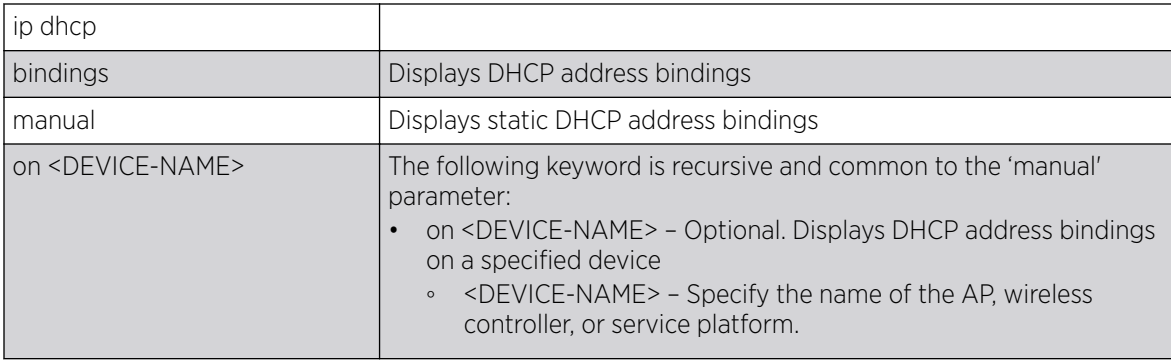

show ip extcommunity-list [<1-500>|<NAME>]

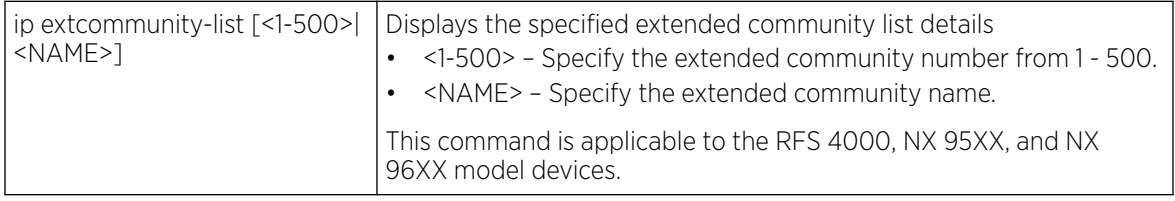

show ip [default-gateways|dhcp-vendor-options|domain-name|name-server|routing] *{on <DEVICE-NAME>}*

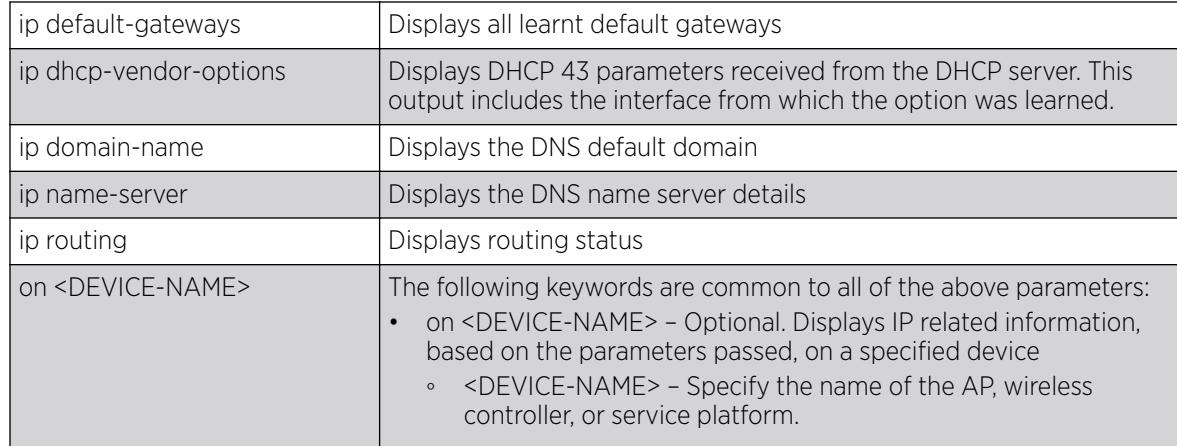

show ip igmp snooping [mrouter|querier] vlan <1-4095> *{on <DEVICE-NAME>}*

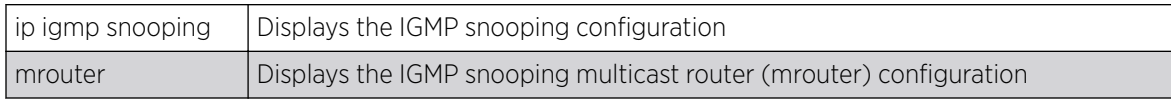

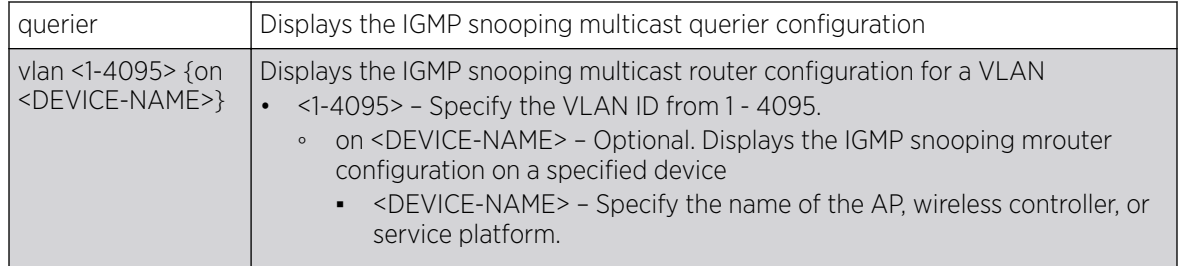

show ip igmp snooping vlan <1-4095> *{<IP>} {(on <DEVICE-NAME>)}*

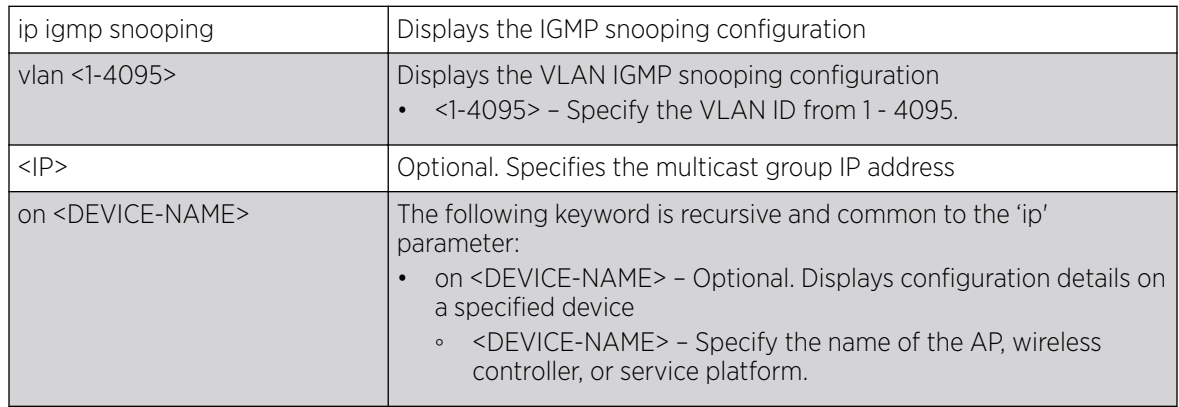

show ip interface *{<INTERFACE-NAME>|brief} {(on <DEVICE-NAME>)}*

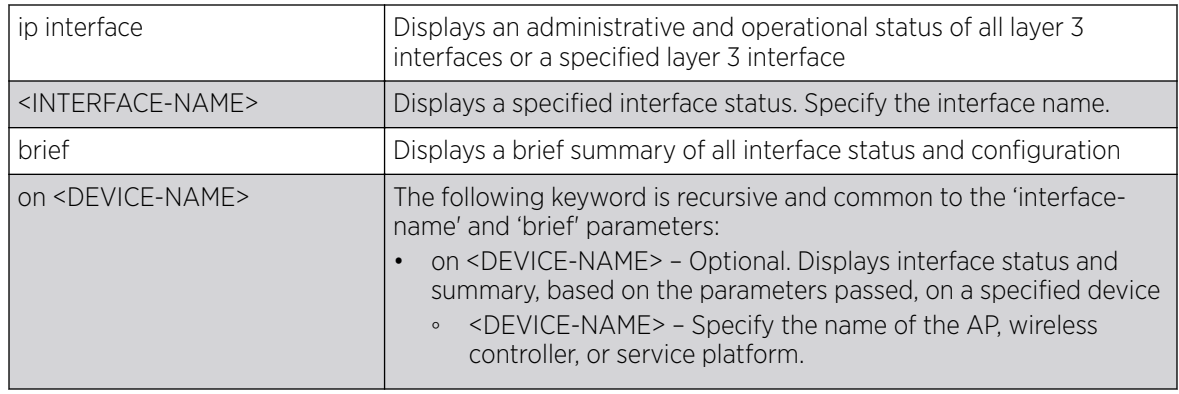

show ip nat translations verbose *{on <DEVICE-NAME>}*

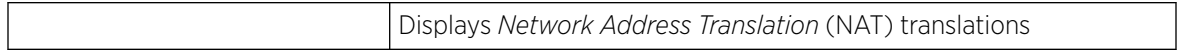

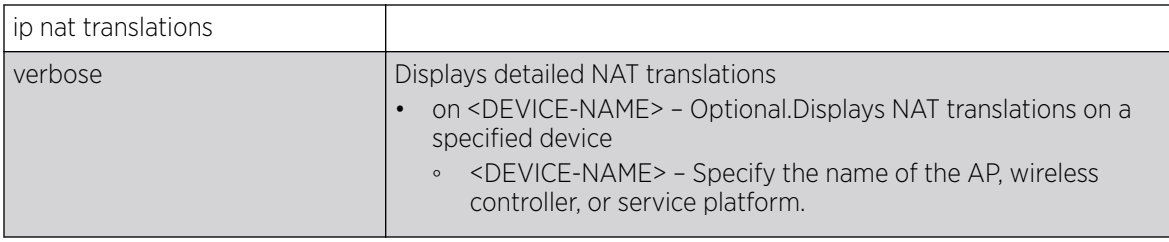

show ip route *{<INTERFACE-NAME>|ge <1-4>|me1|port-channel <1-2>|vlan <1-4094>|pppoe1| wwan1} {(on <DEVICE-NAME>)}*

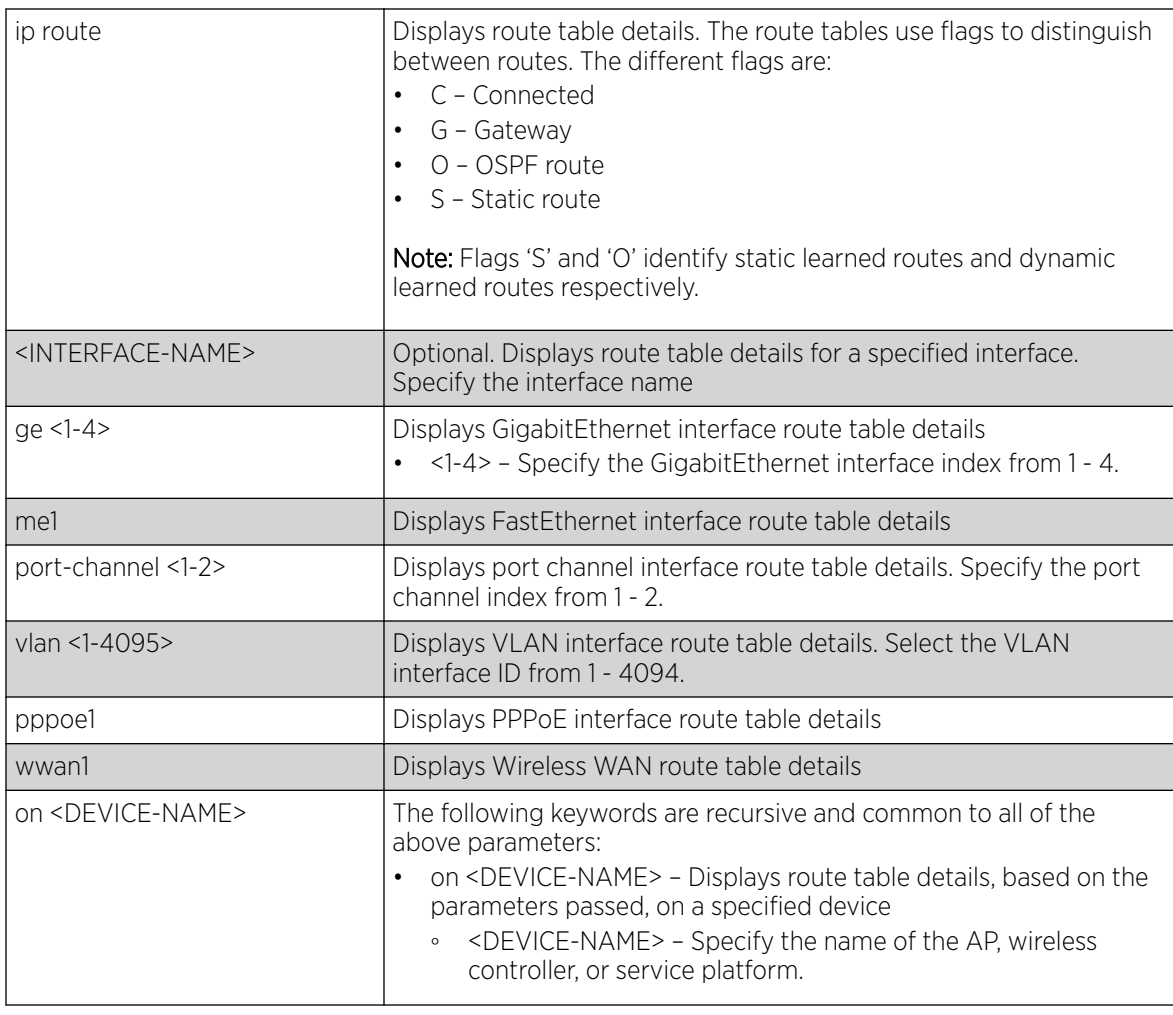

show ip ospf *{border-router|interface|neighbor|route|on|state}{on <DEVICE-NAME>}*

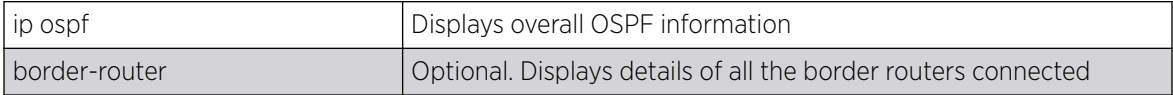

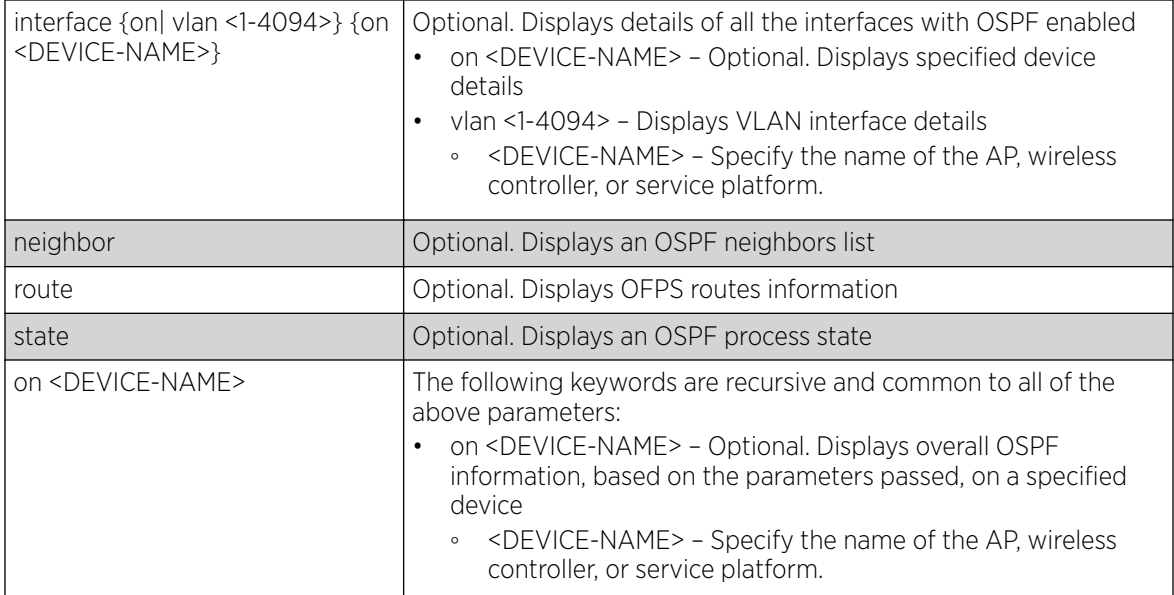

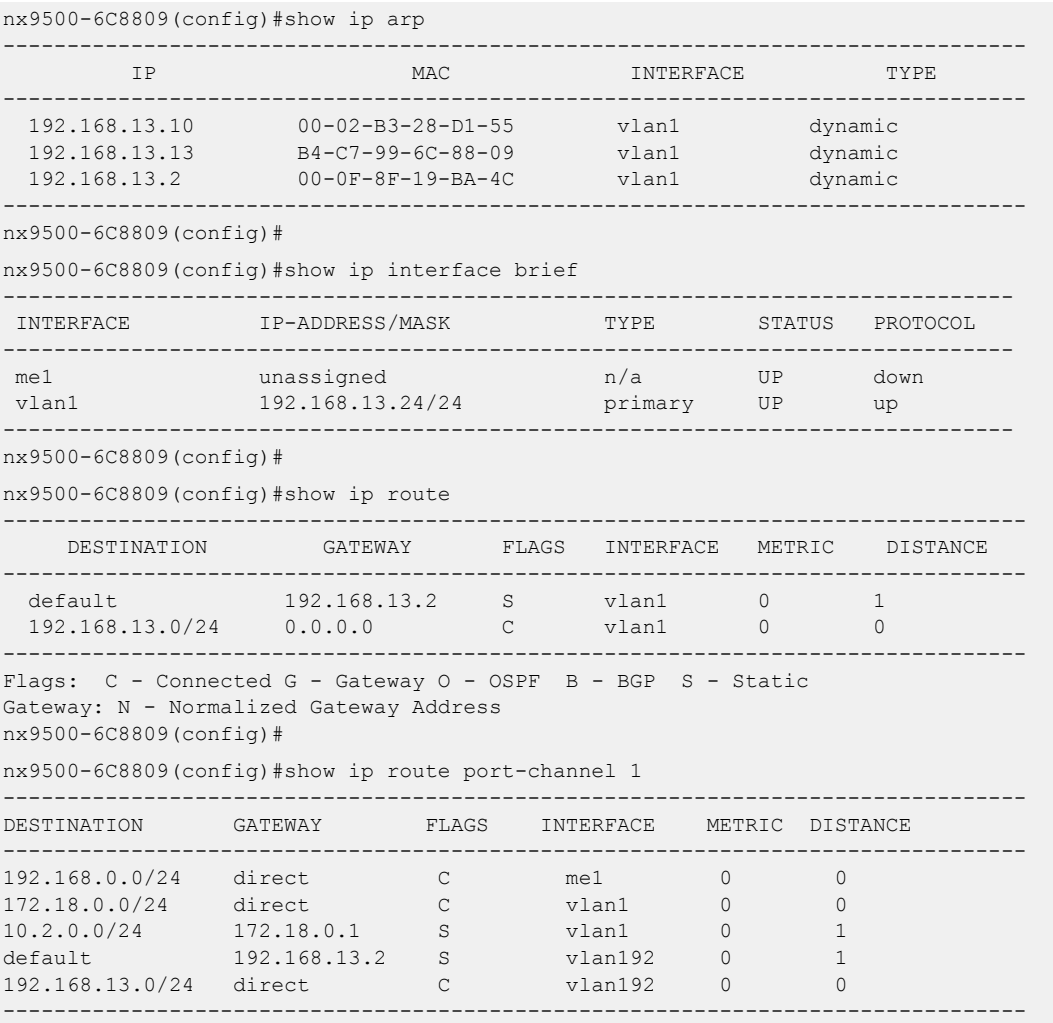

```
Flags: C - Connected G - Gateway O - OSPF B - BGP S - Static
Gateway: N - Normalized Gateway Address
nx9500-6C8809(config)#
nx9500-6C8809(config)#show ip routing on rfs6000-81742D
IP routing is enabled.
nx9500-6C8809(config)#
nx9500-6C8809(config)#show ip dhcp status
State of DHCP server: not-running
nx9500-6C8809(config)#
nx9500-6C8809(config)#show ip ospf state
  Maximum number of OSPF routes allowed: 9216
    Number of OSPF routes received: 0
    Ignore-count allowed: 5, current ingore-count: 0
    Ignore-time 60 seconds, reset-time 360 seconds
    Current OSPF process state: Running
nx9500-6C8809(config)#
```
# ip-access-list-stats

Displays IP access list statistics

Note

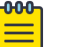

This command is not available in the USER EXEC Mode.

*Supported in the following platforms:*

- Access Points AP505i, AP510i, AP510e, AP560i, AP6522, AP6562, AP7161, AP7502, AP7522, AP7532, AP7562, AP7602, AP7612, AP7622, AP763, AP7662, AP8163, AP8543, AP8533.
- Service Platforms NX5500, NX7500, NX9500, NX9600, VX9000

#### *Syntax*

```
show ip-access-list-stats {<IP-ACCESS-LIST-NAME>|detail|on}
show ip-access-list stats {<IP-ACCESS-LIST-NAME>|detail <IP-ACCESS-LIST-NAME>} 
{(on <DEVICE-NAME>)}
```
#### *Parameters*

```
show ip-access-list stats {<IP-ACCESS-LIST-NAME>|detail <IP-ACCESS-LIST-NAME>} 
{(on <DEVICE-NAME>)}
```
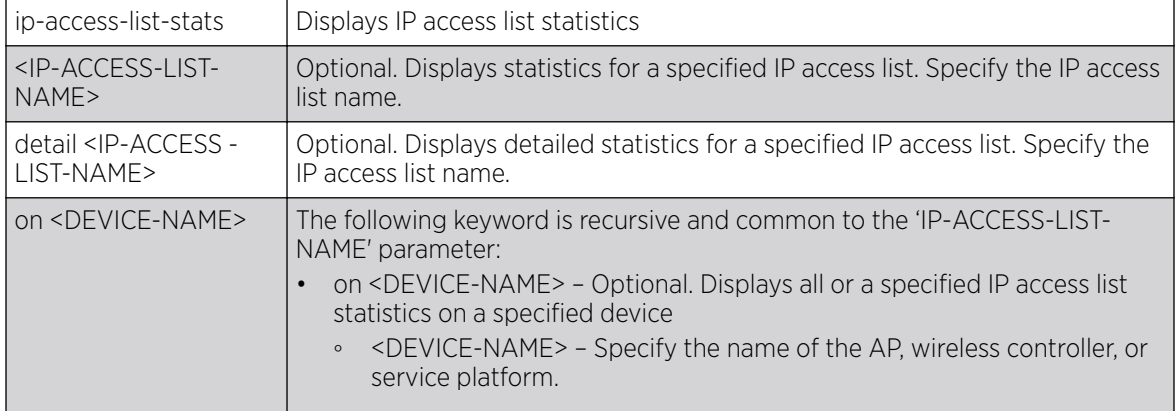

#### *Examples*

```
nx9500-6C8809(config)#show ip-access-list stats
IP Access-list: # Restrict Management ACL #
 permit tcp any any eq ftp rule-precedence 1 Hitcount: 0
  permit tcp any any eq www rule-precedence 2 Hitcount: 4
 permit tcp any any eq ssh rule-precedence 3 Hitcount: 448
 permit tcp any any eq https rule-precedence 4 Hitcount: 0
 permit udp any any eq snmp rule-precedence 5 Hitcount: 0
 permit tcp any any eq telnet rule-precedence 6 Hitcount: 4
nx9500-6C8809(config)#
```
The following example displays the 'auto-tunnel-acl' IP ACL configuration:

```
nx9500-6C8809(config)#ip access-list auto-tunnel-acl
nx9500-6C8809(config-ip-acl-auto-tunnel-acl)#show context
ip access-list auto-tunnel-acl
permit ip host 200.200.200.99 30.30.30.1/24 rule-precedence 2
permit ip host 200.200.200.99 any rule-precedence 3
nx9500-6C8809(config-ip-acl-auto-tunnel-acl)#
```
The following example dispalys the statistics for the 'auto-tunnel-acl' ACL:

```
nx9500-6C8809#show ip-access-list stats
IP Access-list: auto-tunnel-acl
  permit ip host 200.200.200.99 30.30.30.1/24 rule-precedence 2 Hitcount: 0
 permit ip host 200.200.200.99 any rule-precedence 3 Hitcount: 0
nx9500-6C8809#
```
# ipv6

Displays IPv6 related information and statistical data

*Supported in the following platforms:*

- Access Points AP505i, AP510i, AP510e, AP560i, AP6522, AP6562, AP7161, AP7502, AP7522, AP7532, AP7562, AP7602, AP7612, AP7622, AP763, AP7662, AP8163, AP8543, AP8533.
- Service Platforms NX5500, NX7500, NX9500, NX9600, VX9000

### *Syntax*

```
show ipv6 [default-qateways|delegated-prefix|dhcp|hop-limit|interface|mld|
name-server|neighbors|route]
show ipv6 [default-gateways|delegated-prefix|hop-limit|name-server]
{on <DEVICE-NAME>}
show ipv6 dhcp [client received-options|relay status|status]
{on <DEVICE-NAME>}
show ipv6 interface {<IF-NAME>|brief} {(on <DEVICE-NAME>)}
show ipv6 mld snooping [mrouter vlan <1-4095>|querier vlan <1-4095>|vlan <1-4095>]
{on <DEVICE-NAME>}
show ipv6 neighbors <VLAN-NAME> {(on <DEVICE-NAME>)}
show ipv6 route {<IF-NAME>|ge <1-X>|me1|port-channel <1-2>|ppppoe1|serial <1-4>|
t1e1 <1-4> <1-1>|up|vlan <1-4095>|wwan1|xge} {(on <DEVICE-NAME>)}
```
### *Parameters*

show ipv6 [default-gateways|delegated-prefix|hop-limit|name-server] *{on <DEVICE-NAME>}*

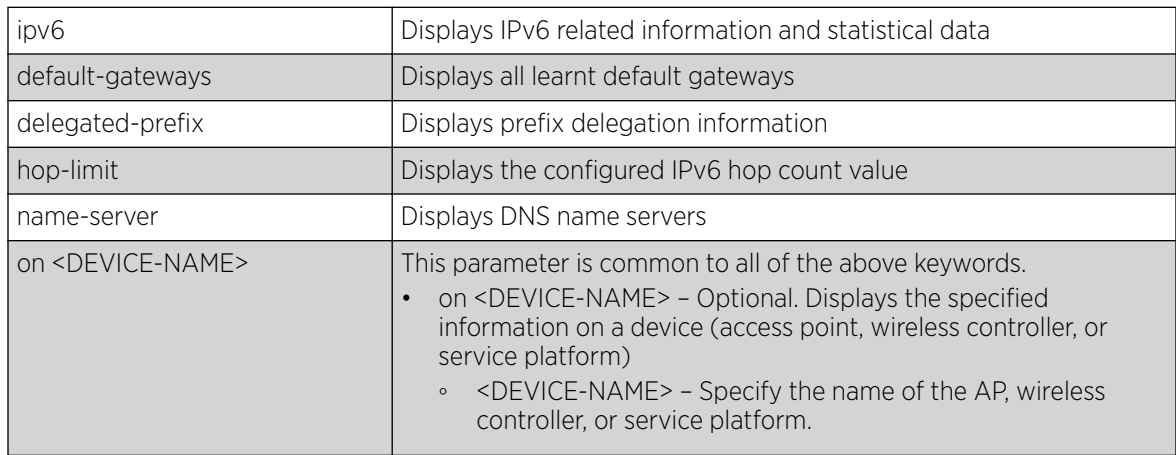

show ipv6 dhcp [client received-options|relay status|status] *{on <DEVICE-NAME>}*

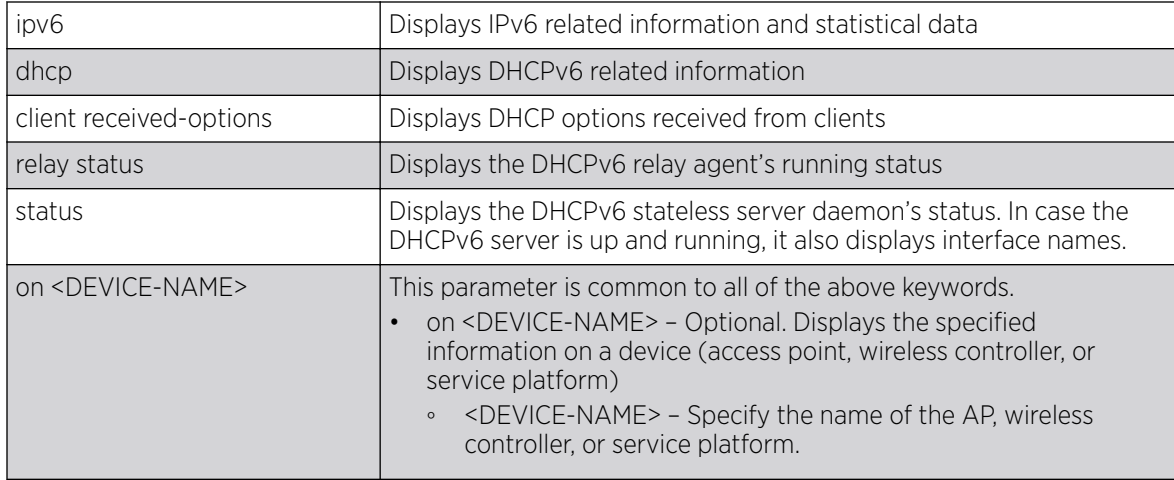

show ipv6 interface *{<IF-NAME>|brief} {(on <DEVICE-NAME>)}*

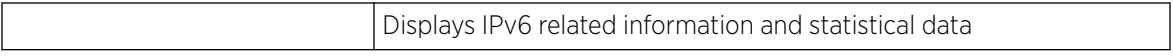

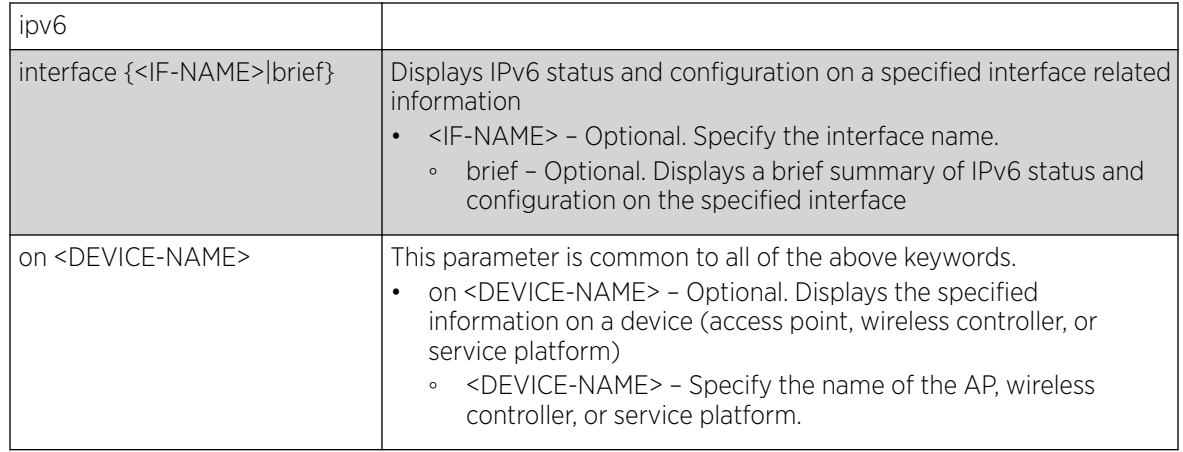

show ipv6 mld snooping [mrouter vlan <1-4095>|querier vlan <1-4095>|vlan <1-4095>] *{on <DEVICE-NAME>}*

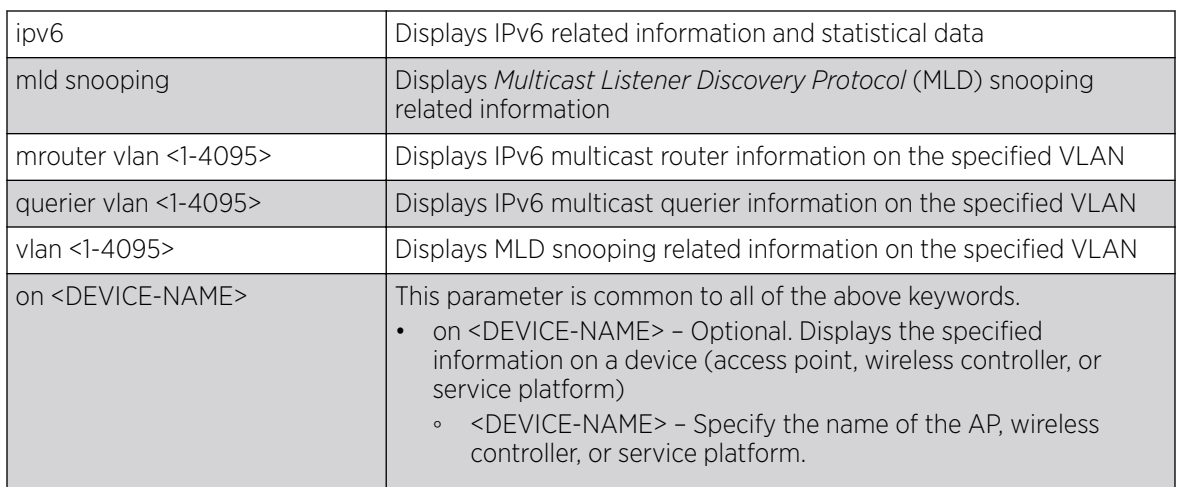

show ipv6 neighbors <VLAN-NAME> { (on <DEVICE-NAME>) }

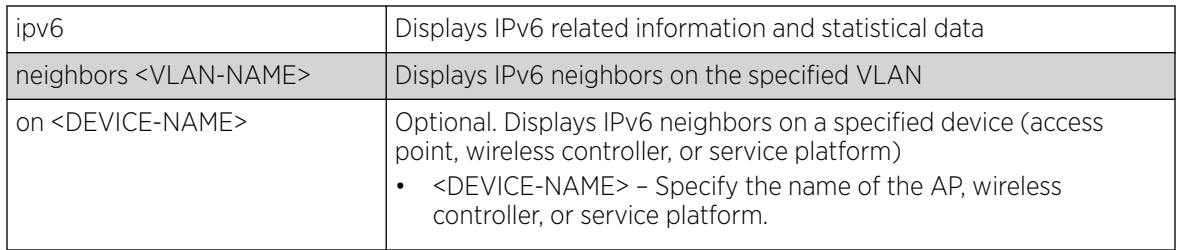

show ipv6 route *{<IF-NAME>|ge <1-X>|me1|port-channel <1-2>|ppppoe1|serial <1-4>| t1e1 <1-4> <1-1>|up|vlan <1-4095>|wwan1|xge} {(on <DEVICE-NAME>)}*

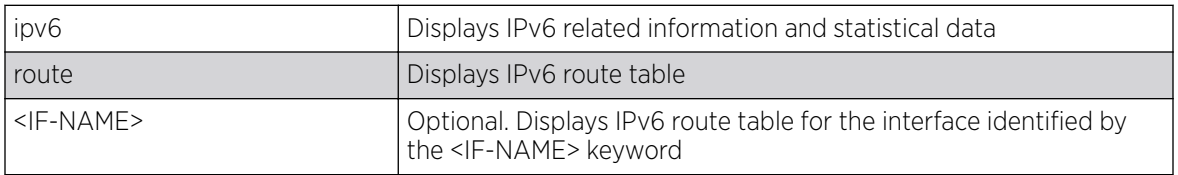

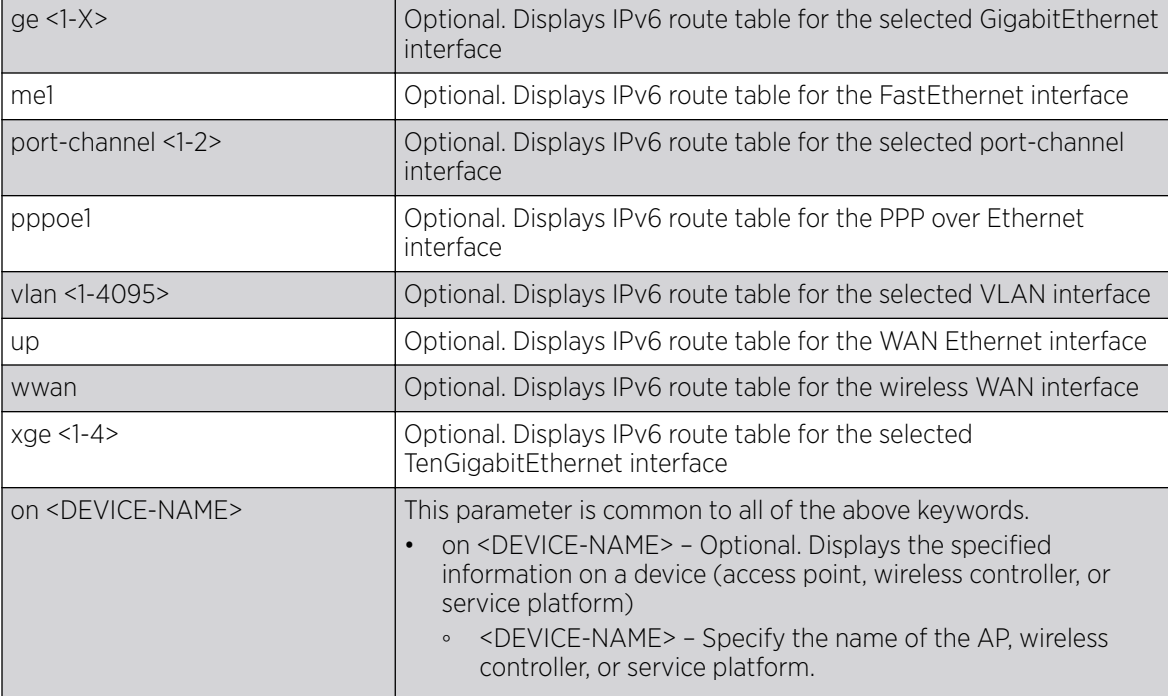

## *Examples*

rfs4000-229D58(config)#show ipv6 route

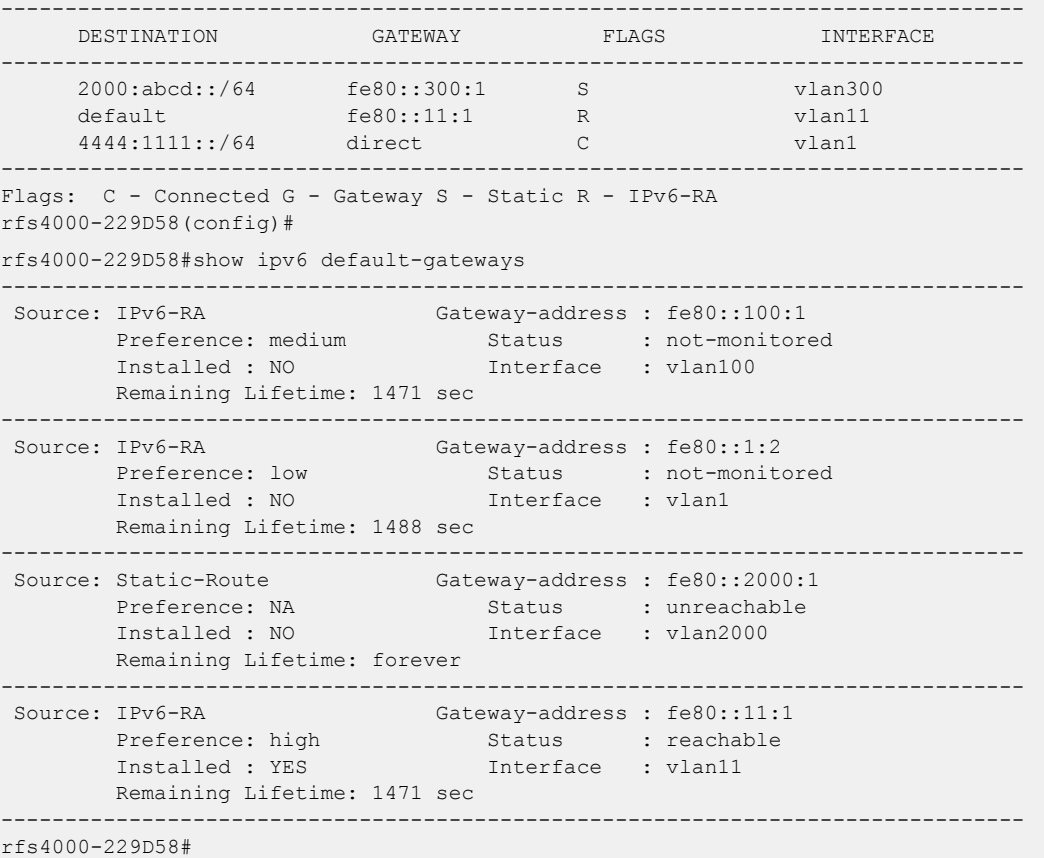

# ipv6-access-list

Displays IPv6 access list related information and statistics

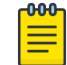

Note

This command is not available in the USER EXEC Mode.

*Supported in the following platforms:*

- Access Points AP505i, AP510i, AP510e, AP560i, AP6522, AP6562, AP7161, AP7502, AP7522, AP7532, AP7562, AP7602, AP7612, AP7622, AP763, AP7662, AP8163, AP8543, AP8533.
- Service Platforms NX5500, NX7500, NX9500, NX9600, VX9000

### *Syntax*

show ipv6-access-list stats <IPv6-ACCESS-LIST-NAME> *{(on <DEVICE-NAME>)}*

### *Parameters*

show ipv6-access-list stats <IPv6-ACCESS-LIST-NAME> *{(on <DEVICE-NAME>)}*

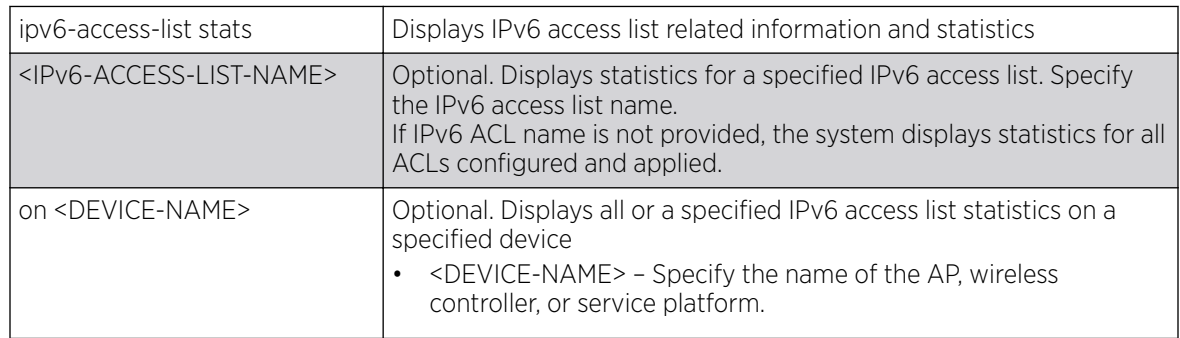

### *Examples*

```
nx9500-6C8809#show ipv6-access-list stats
IPV6 Access-list: test
 deny ipv6 any any rule-precedence 20 Hitcount: 4
nx9500-6C8809#
```
# l2tpv3

Displays a L2TPv3 session information

000

# Note

This command is not available in the USER EXEC mode.

*Supported in the following platforms:*

- Access Points AP505i, AP510i, AP510e, AP560i, AP6522, AP6562, AP7161, AP7502, AP7522, AP7532, AP7562, AP7602, AP7612, AP7622, AP763, AP7662, AP8163, AP8543, AP8533.
- Service Platforms NX5500, NX7500, NX9500, NX9600, VX9000

### *Syntax*

```
show l2tpv3 {on|statistics|tunnel|tunnel-summary}
show l2tpv3 {on <DEVICE-NAME>}
show l2tpv3 statistics {on <DEVICE-NAME>)}
show l2tpv3 {tunnel <L2TPv3-TUNNEL-NAME>} {session <L2TPv3-SESSION-NAME>} {on <DEVICE-
NAME>)}
show l2tpv3 {tunnel-summary} {down|on|up}
show l2tpv3 {tunnel-summary} {on <DEVICE-NAME>}
show l2tpv3 {tunnel-summary} {down|up} {on <DEVICE-NAME>}
```
#### *Parameters*

```
show l2tpv3 {on <DEVICE-NAME>}
```

| l2tpv3 {on <device-name>}</device-name> | Displays L2TPv3 tunnel and session details or summary<br>on <device-name> - Optional. Displays L2TPv3 information<br/>on a specified device<br/>• <device-name> - Specify the name of AP, wireless<br/>controller, or service platform.</device-name></device-name> |
|-----------------------------------------|----------------------------------------------------------------------------------------------------|
|-----------------------------------------|----------------------------------------------------------------------------------------------------|

show l2tpv3 statistics *{on <DEVICE-NAME>)}*

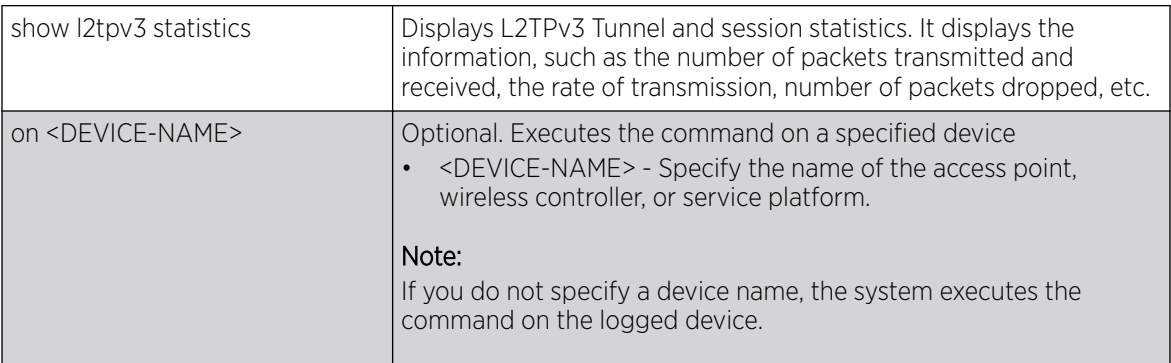

show l2tpv3 *{tunnel <L2TPv3-TUNNEL-NAME>} {session <L2TPv3-SESSION-NAME>} {(on <DEVICE-NAME>)}*

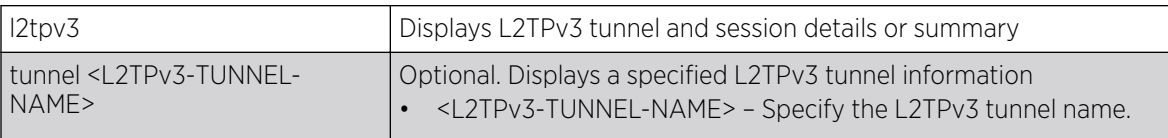

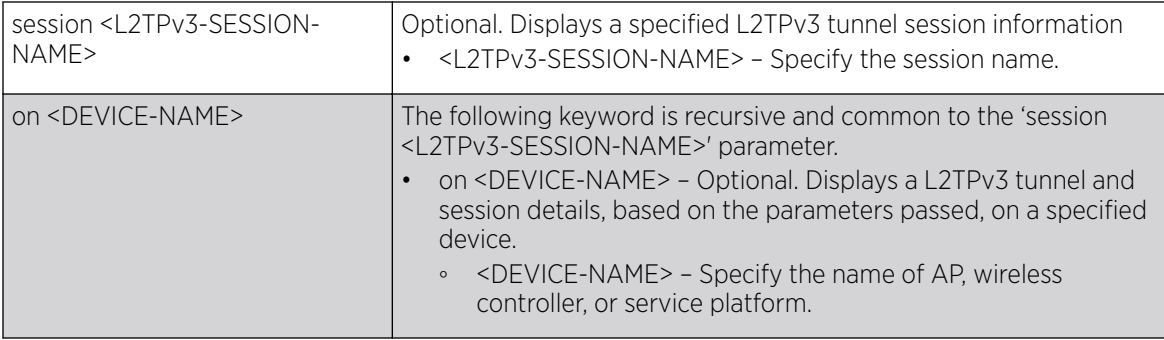

show l2tpv3 *{tunnel-summary} {on <DEVICE-NAME>}*

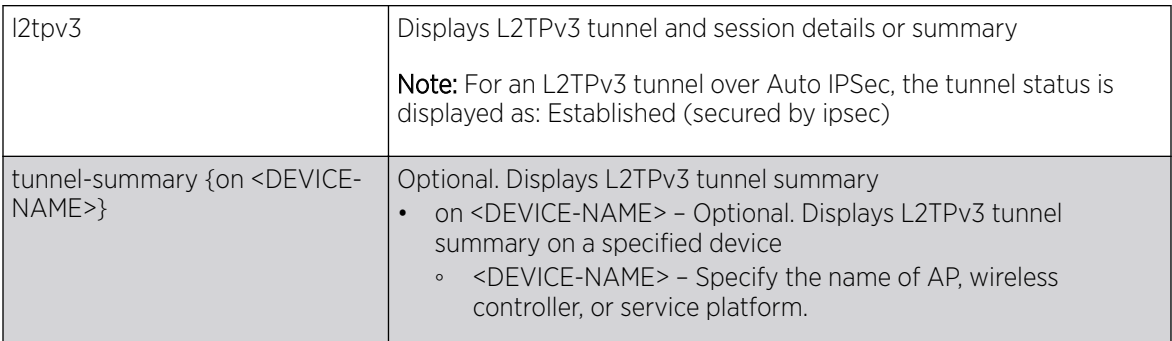

show l2tpv3 *{tunnel-summary} {down|up} {on <DEVICE-NAME>}*

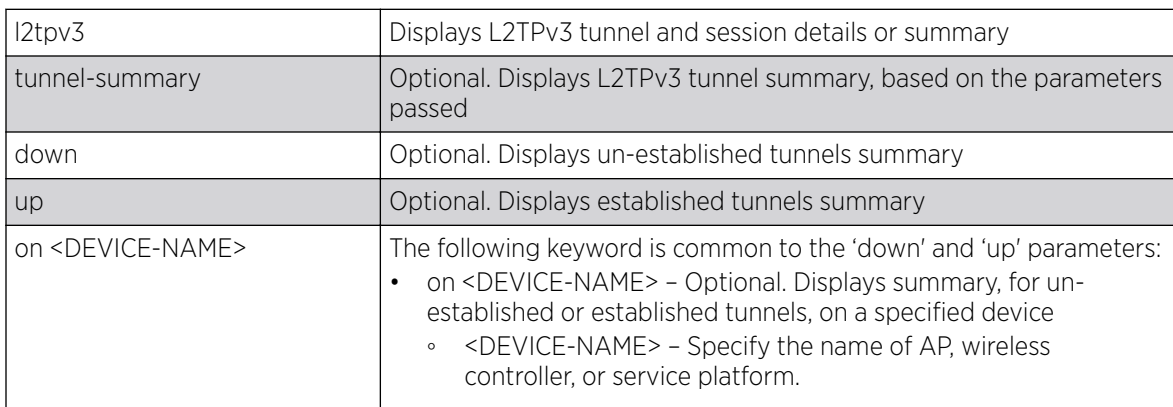

```
ap7532-11E6C4#show l2tpv3 tunnel-summary
      ---------------------------------------------------------------------------------------
Sl No Tunnel Name Tunnel State Estd/Total Sessions Encapsulation 
Protocol
---------------------------------------------------------------------------------------
1 testTunnel Established (secured by ipsec) 1/1 IP
Total Number of Tunnels 1
ap7532-11E6C4#
ap7532-11E6C4#show l2tpv3
-------------------------------------------------------------------------------
Tunnel Name : testTunnel
  Control connection id : 2238970979
  Peer Address : 30.1.1.1
 Local Address : 30.1.1.30
```

```
 Encapsulation Protocol : IP
  MTU : 1460
  Peer Host Name : rfss
  Peer Vendor Name : Example Company
  Peer Control Connection ID : 322606389
  Tunnel State : Established (secured by ipsec)
  Establishment Criteria : always
  Sequence number of the next msg to the peer : 29
  Expected sequence number of the next msg from the peer :42
  Sequence number of the next msg expected by the peer : 29
  Retransmission count : 0
  Reconnection count : 0
  Uptime : 0 days 1 hours 2 minutes 47 seconds
 -------------------------------------------------------------------------------
  Session Name : session1
    VLANs : 30
   Pseudo Wire Type : Ethernet VLAN
    Serial number for the session : 6
    Local Session ID : 129538998
    Remote Session ID : 8151374
    Size of local cookie (0, 4 or 8 bytes) : 0
    First word of local cookie : 0
    Second word of local cookie : 0
    Size of remote cookie (0, 4 or 8 bytes) : 0
    First word of remote cookie : 0
    Second word of remote cookie : 0
    Session state : Established
    Remote End ID : 444
    Trunk Session : 1
    Native VLAN tagged : Enabled
    Native VLAN ID : 0
    Number of packets received : 0
    Number of bytes received : 0
    Number of packets sent : 0
```
### lacp

Displays *Link Aggregation Control Protocol* (LACP ) related information

#### **000** Note ≡

ap7532-11E6C4#

For more information on enabling dynamic LACP, see [lacp](#page-1088-0) on page 1089 (profile - inf - ge config mode), [lacp-channel-group](#page-1089-0) on page 1090 (profile - inf - ge - config mode), and [lacp](#page-1351-0) on page 1352 (device config mode).

*Supported in the following platforms:*

 Number of bytes sent : 0 Number of packets dropped : 0

• Service Platforms — NX 5500, NX 75XX, NX 95XX, NX 96XX

#### *Syntax*

```
show lacp [<1-4>|counters|details|sys-id]
show lacp <1-4> ([counters|details])
show lacp sys-id
```
## *Parameters*

show lacp <1-4> ([counters|details])

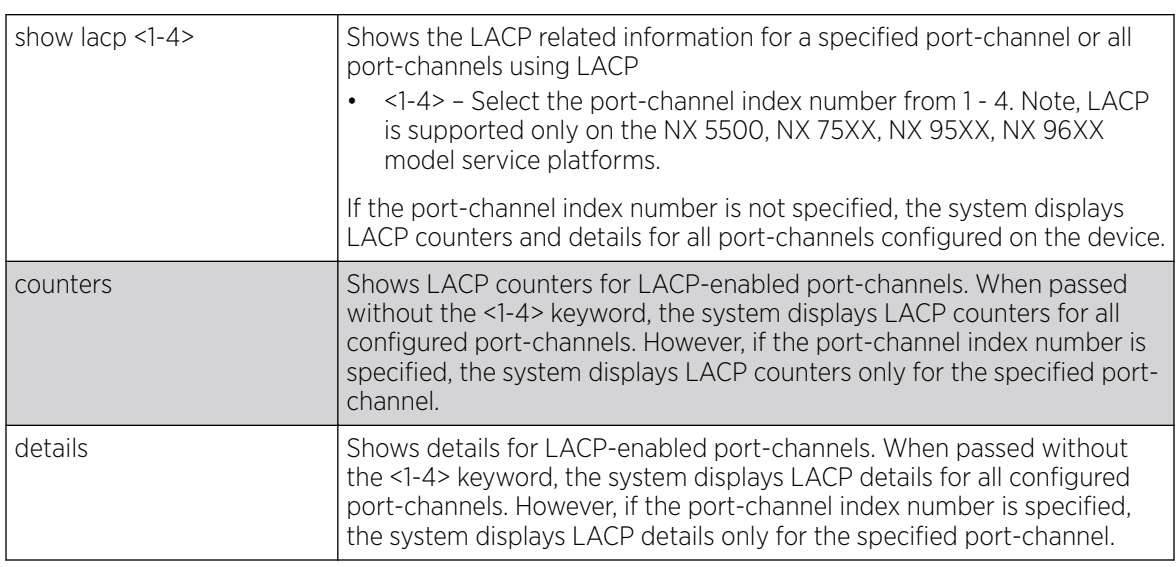

show lacp sys-id

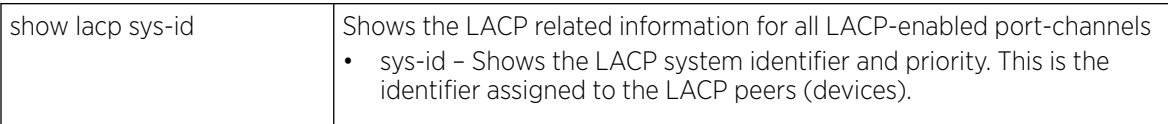

```
NOC-controller#show interface port-channel 1
Interface port-channel1 is UP
  Hardware-type: aggregate, Mode: Layer 2, Address: 84-24-8D-7F-35-C8
  Index: 2018, Metric: 1, MTU: 1500
  Speed: Admin Auto, Operational 20G, Maximum 20G
  Duplex: Admin Auto, Operational Full
  Active-medium: n/a
  Channel-members: xge1 xge2
  Switchport settings: trunk, access-vlan: n/a
    Input packets 5121052, bytes 807510883, dropped 0
    Received 5121052 unicasts, 0 broadcasts, 516544 multicasts
    Input errors 0, runts 0, giants 0
    CRC 0, frame 0, fragment 0, jabber 0
    Output packets 4804420, bytes 1053174746, dropped 0
    Sent 4804420 unicasts, 0 broadcasts, 0 multicasts
     Output errors 0, collisions 0, late collisions 0
    Excessive collisions 0
NOC-controller#
NOC-controller#show interface port-channel 4
Interface port-channel4 is UP
  Hardware-type: aggregate, Mode: Layer 2, Address: 84-24-8D-7F-35-C4
  Index: 2016, Metric: 1, MTU: 1500
  Speed: Admin Auto, Operational 4G, Maximum 4G
   Duplex: Admin Auto, Operational Full
  Active-medium: n/a
   Channel-members: ge2 ge3 ge4 ge5
   Switchport settings: trunk, access-vlan: n/a
```
 Input packets 5848499493, bytes 8772550780653, dropped 0 Received 5848499493 unicasts, 0 broadcasts, 120167 multicasts Input errors 0, runts 0, giants 0 CRC 0, frame 0, fragment 0, jabber 0 Output packets 362245, bytes 33129264, dropped 0 Sent 362245 unicasts, 0 broadcasts, 0 multicasts Output errors 0, collisions 0, late collisions 0 Excessive collisions 0 NOC-controller# NOC-controller#show lacp counters Port-Channel Interface LACPDU Marker Packet error Sent Recv Sent Recv Sent Recy pc1 xge1 11548 12479 0 0  $0 \qquad \qquad 0$ pc1 xge2 11550 12469 0 0 0 0 pc4 ge2 14081 14041 0 0 0 0 pc4 ge3 15877 15874 0 0 0 0 pc4 ge4 15875 15874 0 0 0 0 pc4 ge5 14064 14052 0 0 0 0 NOC-controller# NOC-controller#show lacp details Port-Channel pc1 Interface xge1: Actor admin port key : 1 Actor oper port key : 1 Actor port priority : 32768 Actor port number : 2011 Actor admin port state : ActiveLACP LongTimeout Aggregatable OUT OF SYNC Defaulted Actor oper port state : ActiveLACP LongTimeout Aggregatable IN SYNC Collecting Distributing Partner admin system ID : 32768, 00-00-00-00-00-00 Partner oper system ID : 32768, 44-03-A7-BF-00-00 Partner admin key : 0 Partner oper key : 1<br>Partner admin port priority : 0 Partner admin port priority Partner oper port priority : 32768 Partner admin port number : 0 Partner oper port number : 286 Partner admin port state : PassiveLACP LongTimeout Aggregatable OUT\_OF\_SYNC Defaulted Partner oper port state : ActiveLACP LongTimeout Aggregatable IN\_SYNC Collecting Distributing Receive machine state : Current Periodic transmission machine state : Slow periodic Mux machine state : Collecting/Distributing Port-Channel pc1 Interface xge2: Actor admin port key : 1 Actor oper port key : 1 : 1 Actor port priority : 32768 Actor port number : 2012 Actor admin port state : ActiveLACP LongTimeout Aggregatable OUT OF SYNC Defaulted --More-- NOC-controller#

# ldap-agent

Displays an LDAP agent's join status (join status to a LDAP server domain). Use this command When LDAP is specified the external resource (as opposed to local RADIUS resources) to validate PEAP-MS-CHAP v2 authentication requests, user credentials, and password information needs to be made available locally to successfully connect to the external LDAP server. Up to two LDAP Agents (primary and secondary external resources) can be defined as external resources for PEAP-MS-CHAP v2 authentication requests.

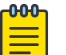

Note

This command is not available in USER EXECUTABLE ,mode

*Supported in the following platforms:*

- Access Points AP505i, AP510i, AP510e, AP560i, AP6522, AP6562, AP7161, AP7502, AP7522, AP7532, AP7562, AP7602, AP7612, AP7622, AP763, AP7662, AP8163, AP8543, AP8533.
- Service Platforms NX5500, NX7500, NX9500, NX9600, VX9000

### *Syntax*

show ldap-agent join-status *{on <DEVICE-NAME>}*

*Parameters*

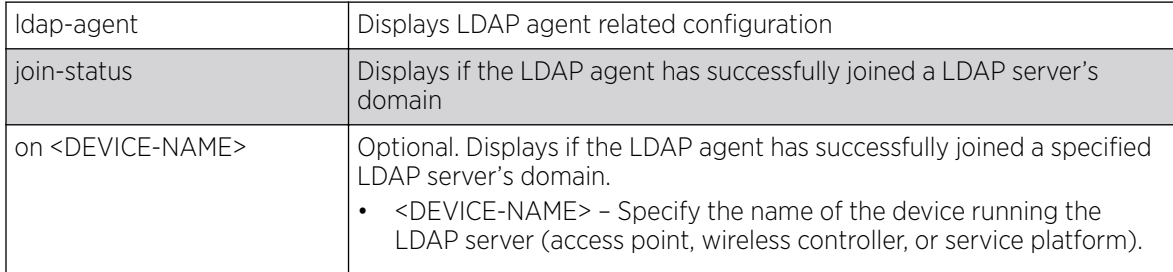

### *Examples*

```
nx9500-6C8809#show ldap-agent join-status
Primary LDAP Server's agent join-status : Joined domain TEST.
Secondary LDAP Server's agent join-status : Not Configured
nx9500-6C8809#
```
# licenses

Displays installed licenses and usage information

*Supported in the following platforms:*

- Access Points AP505i, AP510i, AP510e, AP560i, AP6522, AP6562, AP7161, AP7502, AP7522, AP7532, AP7562, AP7602, AP7612, AP7622, AP763, AP7662, AP8163, AP8543, AP8533.
- Service Platforms NX5500, NX7500, NX9500, NX9600, VX9000

### *Syntax*

show licenses *{borrowed|lent}*

#### *Parameters*

show licenses *{borrowed|lent}*

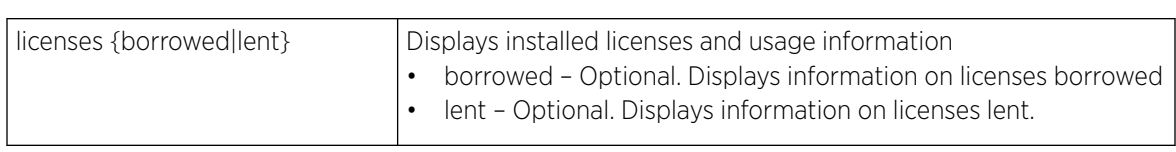

### *Usage Guidelines*

The WiNG HM network defines a three-tier structure, consisting of multiple wireless sites managed by a single NOC controller, The NOC and the site controllers constitute the first and second tiers of the hierarchy respectively. The site controllers in turn adopt and manage access points that form the third tier of the hierarchy. The site controllers may or may not be grouped to form clusters.

At the time of adoption, access points and adaptive access points are provided license by the adopting controller. These license packs can be installed on both the NOC and site controllers. When a AP/AAP is adopted by a controller, the controller pushes a license on to the device. At this point the various possible scenarios are:

- AP/AAP license packs installed on the NOC controller only. The NOC controller provides the site controllers with the AP licenses, ensuring that per platform limits are not exceeded.
- AP/AAP license packs installed on the NOC and site controllers. The site controller uses its installed licenses and, in case of a shortage, the site controller borrows additional licenses from the NOC. If the NoC controller is unable to allocate sufficient licenses, the site controller unadopts some of the AP/AAPs.
- AP/AAP license packs installed on one controller within a cluster. The site controller shares its installed and borrowed licenses with other cluster controllers.

#### *Examples*

```
rfs4000-229D58#show licenses
Serial Number : 9184521800027
Device Licenses:
  AP-LICENSE
  String : DEFAULT-6AP-LICENSE
    Value : 6
   Borrowed : 0
    Total : 6
    Used : 0
  AAP-LICENSE
   String
   Value : 0
   Borrowed : 0
  Total : 0
   Used : 0
  ADVANCED-SECURITY
    String : DEFAULT-ADV-SEC-LICENSE
rfs4000-229D58#
```
The following example shows the **show > licenses** command output on a NOC controller:

NOC-NX9500#show licenses Serial Number : B4C7996C8809 Device Licenses:

```
 AP-LICENSE
    String :
   Value : 0
   Lent : 0
    Total : 0
    Used : 0
  AAP-LICENSE
    String : 
66069c24b3bb1259b34ff016c723a9e299dd408f0ff891e7c5f7e279a382648397d6b3e975e356a1
    Value : 10250
   Lent : 1
 Total : 10249
 Used : 2
  HOTSPOT-ANALYTICS
   String :
66069c24b3bb1259eb36826cab3cc83999dd408f0ff891e74b62b2d3594f0b3dde7967f30e49e497
  NSIGHT
    String : 
66069c24b3bb12596b3d07672fdf5ccc99dd408f0ff891e719a98e92028e10e7a7461de1b5e70f32
    Value : 50
Total Licenses Including Licenses in Adopted Controllers:
  AP-LICENSE
   Value : 8
    Used : 1
  AAP-LICENSE
    Value : 10250
    Used : 3
NOC-NX9500#
NOC-NX9500#show licenses lent
------------------------------------------------------------------------------------------
------------------
 MAC HOST-NAME TYPE LENT BORROWER-MAC BORROWER-HOST-NAME 
VALIDITY
                       ------------------------------------------------------------------------------------------
------------------
 B4-C7-99-6C-88-09 NOC-NX9500 AAP 1 00-15-70-38-06-49 RFS6K-SITE1-VLAN20 
current
------------------------------------------------------------------------------------------
------------------
NOC-NX9500#
```
# lldp

Displays *Link Layer Discovery Protocol* (LLDP) related information

*Supported in the following platforms:*

- Access Points AP505i, AP510i, AP510e, AP560i, AP6522, AP6562, AP7161, AP7502, AP7522, AP7532, AP7562, AP7602, AP7612, AP7622, AP763, AP7662, AP8163, AP8543, AP8533.
- Service Platforms NX5500, NX7500, NX9500, NX9600, VX9000

### *Syntax*

```
show lldp [neighbors|report]
show lldp neighbors {on <DEVICE-NAME>}
show lldp report {detail|on}
show lldp report {detail} {(on <DEVICE-OR-DOMAIN-NAME>)}
```
### *Parameters*

show lldp neighbors *{on <DEVICE-NAME>}*

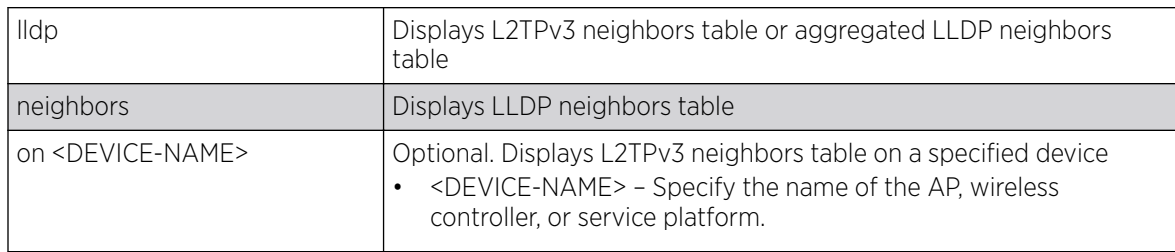

#### show lldp report *{detail} {(on <DEVICE-OR-DOMAIN-NAME>)}*

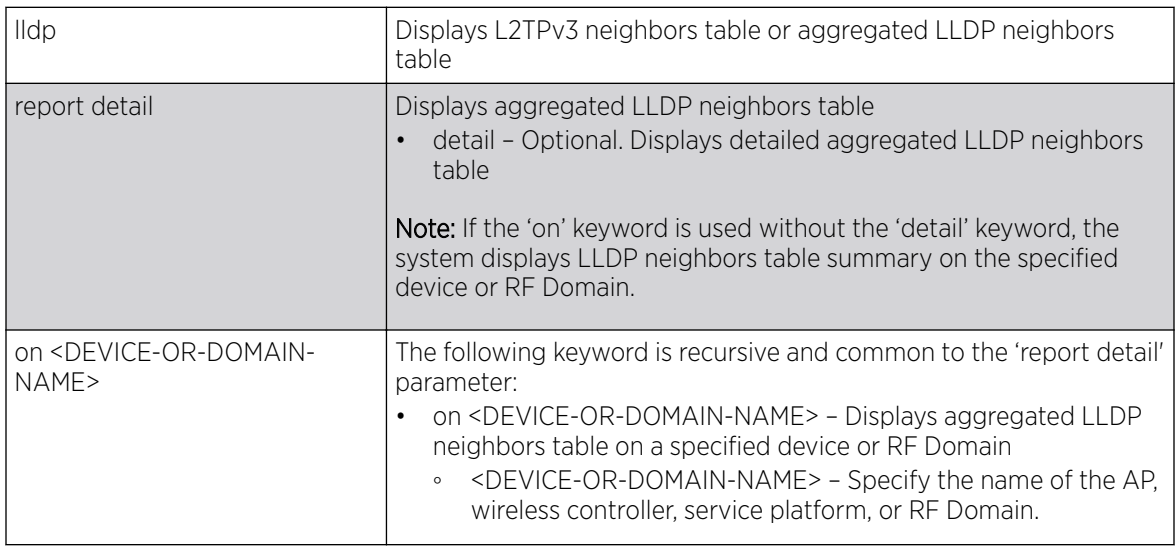

### *Examples*

```
nx9500-6C8809#show lldp neighbors
-------------------------
Chassis ID: 00-18-71-D0-0B-00
System Name: TechPubs-ProCurve-Switch
Platform: ProCurve J8697A Switch 5406zl, revision K.12.1X, ROM K.11.03 (/sw/code/build/
btm(sw_esp1))
Capabilities: Bridge Router
Enabled Capabilities: Bridge
Local Interface: ge1, Port ID(Port Description) (outgoing port): 5(A5)
TTL: 113 sec
Management Addresses: 192.168.13.40
nx9500-6C8809#
```
# logging

Displays the network's activity log

*Supported in the following platforms:*

• Access Points — AP505i, AP510i, AP510e, AP560i, AP6522, AP6562, AP7161, AP7502, AP7522, AP7532, AP7562, AP7602, AP7612, AP7622, AP763, AP7662, AP8163, AP8543, AP8533.

• Service Platforms — NX5500, NX7500, NX9500, NX9600, VX9000

#### *Syntax*

show logging *{on <DEVICE-NAME>}*

#### *Parameters*

show logging *{on <DEVICE-NAME>}*

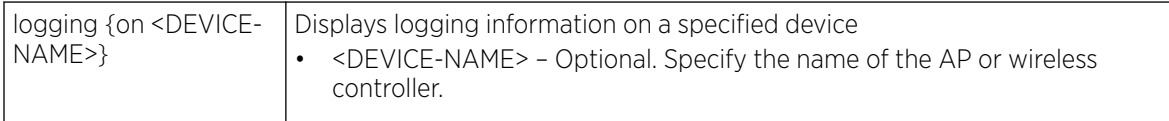

#### *Examples*

```
NOC-NX9500#show logging
Logging module: enabled
    Aggregation time: disabled
    Console logging: level debugging
    Monitor logging: disabled
    Buffered logging: level warnings
     Syslog logging: level warnings
         Facility: local7
Log Buffer (2096166 bytes):
Feb 09 10:49:16 2018: NOC-NX9500 : %DIAG-4-PWRSPLY FAIL: Power supply redundancy failure
Feb 09 10:39:11 2018: NOC-NX9500 : %DIAG-4-PWRSPLY FAIL: Power supply redundancy failure
Feb 09 10:29:06 2018: NOC-NX9500 : %DIAG-4-PWRSPLY FAIL: Power supply redundancy failure
Feb 09 10:19:01 2018: NOC-NX9500 : %DIAG-4-PWRSPLY FAIL: Power supply redundancy failure
Feb 09 10:08:55 2018: NOC-NX9500 : %DIAG-4-PWRSPLY_FAIL: Power supply redundancy failure
Feb 09 09:58:49 2018: NOC-NX9500 : %DIAG-4-PWRSPLY FAIL: Power supply redundancy--More--
NOC-NX9500#
```
### mac-access-list-stats

Displays MAC access list related statistics

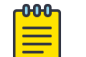

Note

This command is not present in USER EXEC mode.

*Supported in the following platforms:*

- Access Points AP505i, AP510i, AP510e, AP560i, AP6522, AP6562, AP7161, AP7502, AP7522, AP7532, AP7562, AP7602, AP7612, AP7622, AP763, AP7662, AP8163, AP8543, AP8533.
- Service Platforms NX5500, NX7500, NX9500, NX9600, VX9000

#### *Syntax*

```
show mac-access-list-stats {<MAC-ACCESS-LIST-NAME>|on}
show mac-access-list-stats {<MAC-ACCESS-LIST-NAME>} {(on <DEVICE-NAME>)}
```
### *Parameters*

show mac-access-list-stats *{<MAC-ACCESS-LIST-NAME>} {(on <DEVICE-NAME>)}*

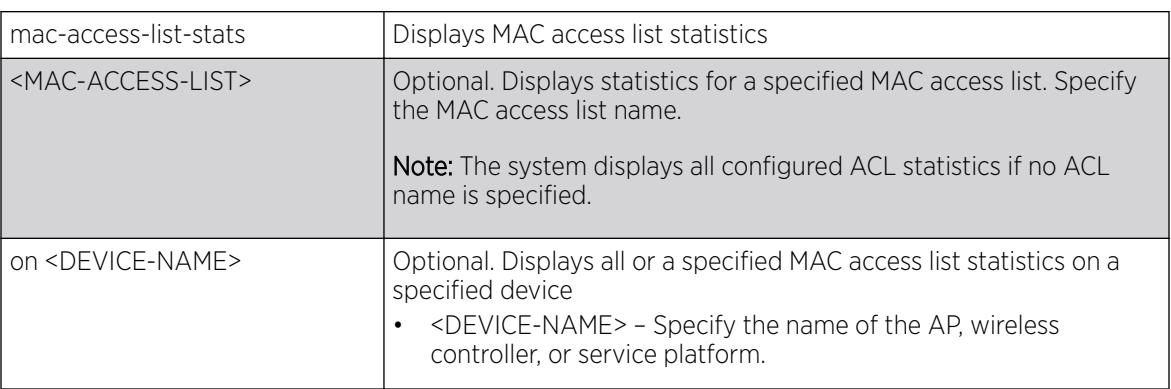

### *Examples*

```
nx9500-6C8809#show mac-access-list stats scalemacacl | i 311
  permit D0-67-E5-3F-C0-00 FF-FF-FF-FF-F0-00 host 00-1E-EC-F2-0A-76 rule-precedence 311 
Hitcount: 0 Hardware Hitcount: 0
nx9500-6C8809#
```
## mac-address-table

Displays MAC address table entries

*Supported in the following platforms:*

- Access Points AP505i, AP510i, AP510e, AP560i, AP6522, AP6562, AP7161, AP7502, AP7522, AP7532, AP7562, AP7602, AP7612, AP7622, AP763, AP7662, AP8163, AP8543, AP8533.
- Service Platforms NX5500, NX7500, NX9500, NX9600, VX9000

### *Syntax*

show mac-address-table *{on <DEVICE-NAME>}*

#### *Parameters*

show mac-address-table *{on <DEVICE-NAME>}*

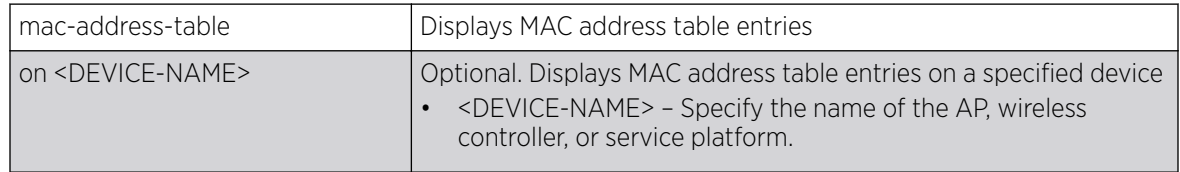

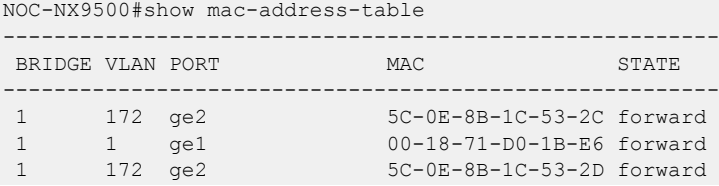

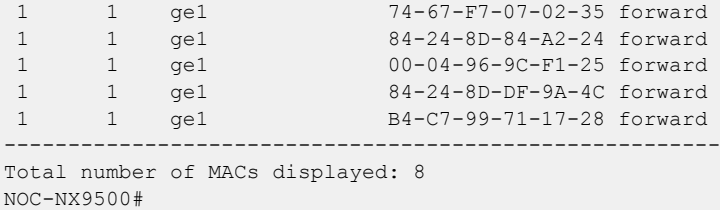

# macauth

Displays details of wired ports that have MAC address authentication enabled.

Use this command to view MAC authentication configuration and authentication state. The command displays the current authentication state of the wired host, the authorization state of the Ge1 port, and the wired hosts' MAC address. The port status displays as Authorized if the wired host has successfully authenticated and Not Authorized if the wired host has not authenticated or has failed MAC authentication.

For more information on enabling MAC address authentication on a wired port, see [mac-auth](#page-1258-0) on page 1259 (profile-config-mode).

*Supported in the following platforms:*

- Access Points AP505i, AP510i, AP510e, AP560i, AP6522, AP6562, AP7161, AP7502, AP7522, AP7532, AP7562, AP7602, AP7612, AP7622, AP763, AP7662, AP8163, AP8543, AP8533.
- Service Platforms NX5500, NX7500, NX9500, NX9600, VX9000

### *Syntax*

```
show mac-auth {all|interface|on}
show mac-auth {all|interface [<INTERFACE-NAME>|ge <1-5>|port-channel <1-3>|
t1e1 <1-4>|up <1-2>|xge <1-4>]} {(on <DEVICE-NAME>)}
```
### *Parameters*

```
show mac-auth {all|interface [<INTERFACE-NAME>|ge <1-5>|port-channel <1-3>|
t1e1 <1-4>|up <1-2>|xge <1-4>]} {(on <DEVICE-NAME>)}
```
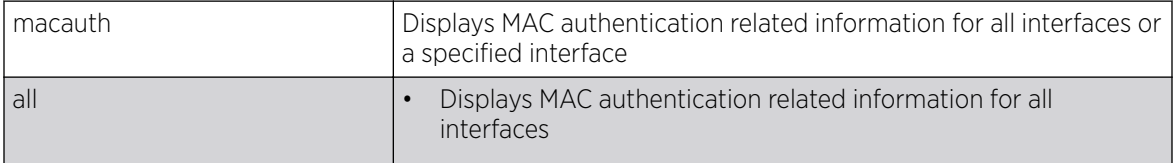

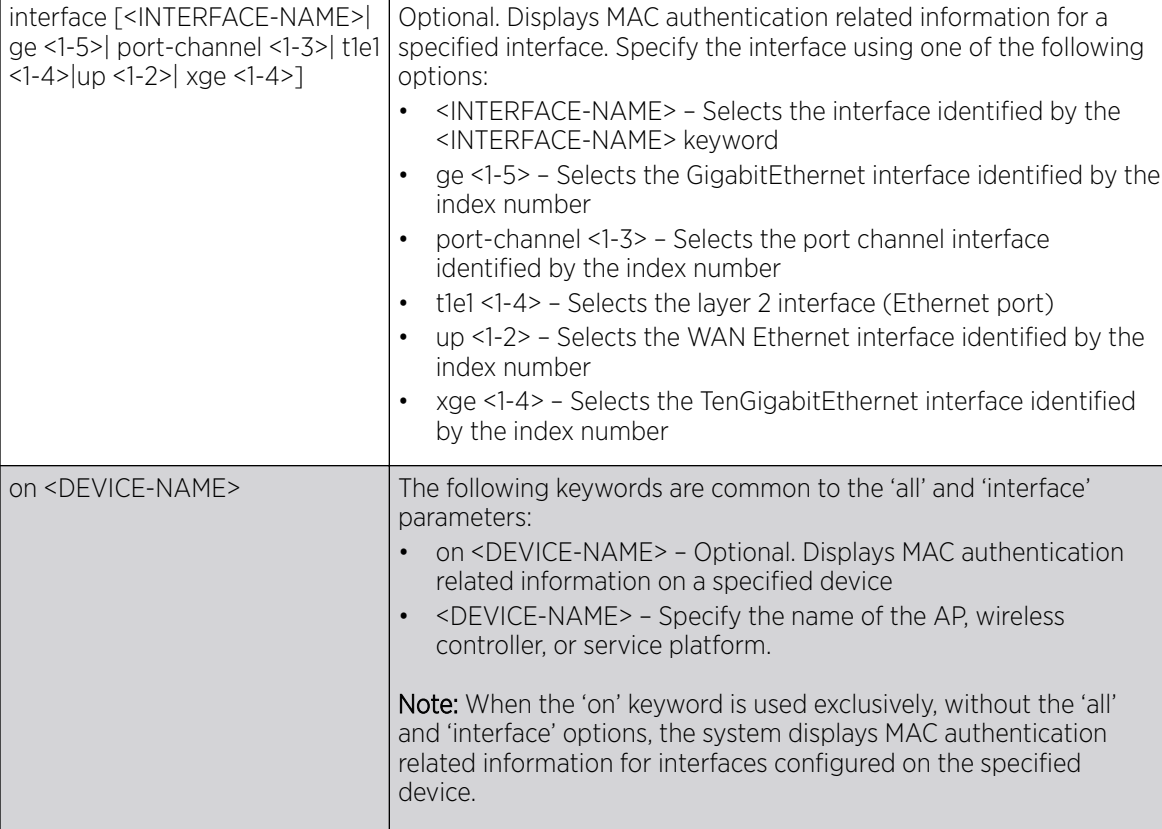

```
nx9500-6C8809(config)#show mac-auth all
AAA-Policy is none
Mac Auth info for interface GE1
-----------------------------------
 Mac Auth Enabled
 Mac Auth Not Authorized
Mac Auth info for interface GE2
-----------------------------------
 Mac Auth Disabled
 Mac Auth Not Authorized
Mac Auth info for interface GE3
-----------------------------------
 Mac Auth Disabled
 Mac Auth Not Authorized
Mac Auth info for interface GE4
                  -----------------------------------
 Mac Auth Disabled
 Mac Auth Authorized
Mac Auth info for interface GE5
-----------------------------------
 Mac Auth Disabled
 Mac Auth Not Authorized
Mac Auth info for interface UP1
-----------------------------------
```

```
 Mac Auth Disabled
  Mac Auth Not Authorized
nx9500-6C8809(config)#
```
# mac-auth-clients

Displays MAC authenticated clients

*Supported in the following platforms:*

- Access Points AP505i, AP510i, AP510e, AP560i, AP6522, AP6562, AP7161, AP7502, AP7522, AP7532, AP7562, AP7602, AP7612, AP7622, AP763, AP7662, AP8163, AP8543, AP8533.
- Service Platforms NX5500, NX7500, NX9500, NX9600, VX9000

### *Syntax*

```
show mac-auth-clients [all|interface]
show mac-auth-clients all {on <DEVICE-NAME>}
show mac-auth-clients interface {<INF-NAME>|ge <1-X>|port-channel <1-2>|
xge <1-4>}
```
### *Parameters*

show mac-auth-clients all *{on <DEVICE-NAME>}*

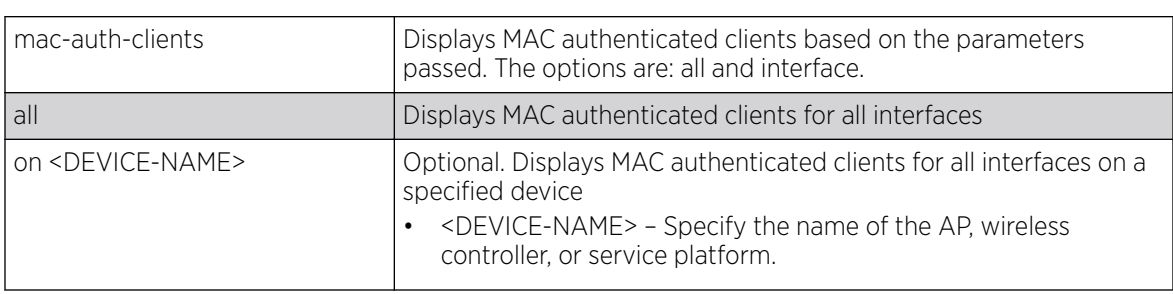

show mac-auth-clients interface *{<INF-NAME>|ge <1-X>|port-channel <1-2>| xge <1-4>}*

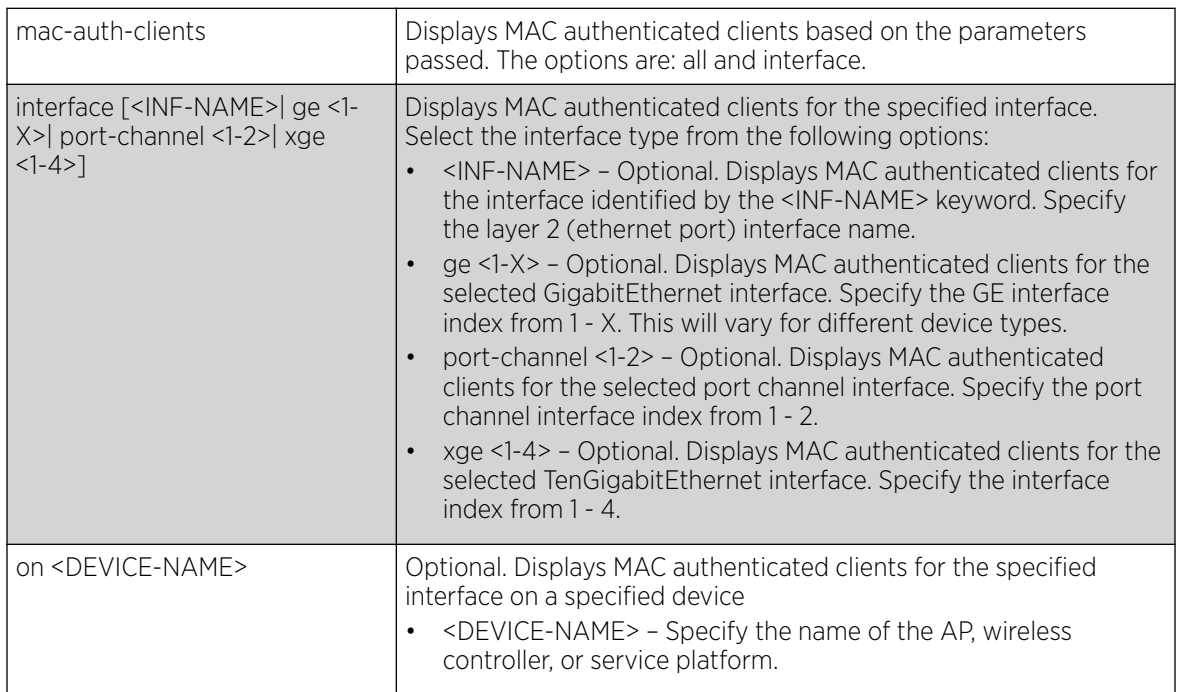

### *Examples*

nx9500-6C8809(config-device-B4-C7-99-22-9D-58)#show mac-auth-clients interface ge 1

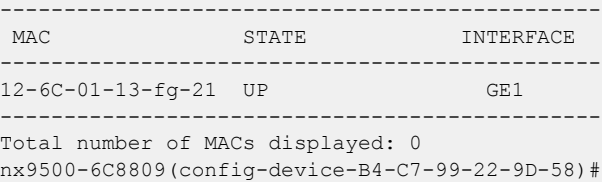

# mint

Displays MiNT protocol related statistics and configuration

*Supported in the following platforms:*

- Access Points AP505i, AP510i, AP510e, AP560i, AP6522, AP6562, AP7161, AP7502, AP7522, AP7532, AP7562, AP7602, AP7612, AP7622, AP763, AP7662, AP8163, AP8543, AP8533.
- Service Platforms NX5500, NX7500, NX9500, NX9600, VX9000

### *Syntax*

```
show mint [config|dis|id|info|known-adopters|links|lsp|lsp-db|mlcp|neighbors|route|
  stats|tunnel-controller|tunneled-vlans]
show mint [config|id|info|known-adopters|route|stats|tunneled-vlans]
{on <DEVICE-NAME>}
show mint [dis|links|neighbors|tunnel-controller] {details} {(on <DEVICE-NAME>)}
show mint lsp
show mint lsp-db {details <MINT-ADDRESS>} {(on <DEVICE-NAME>)}
show mint mlcp {history} {(on <DEVICE-NAME>)}
```
### *Parameters*

show mint [config|id|info|known-adopters|route|stats|tunneled-vlans] *{on <DEVICE-NAME>}*

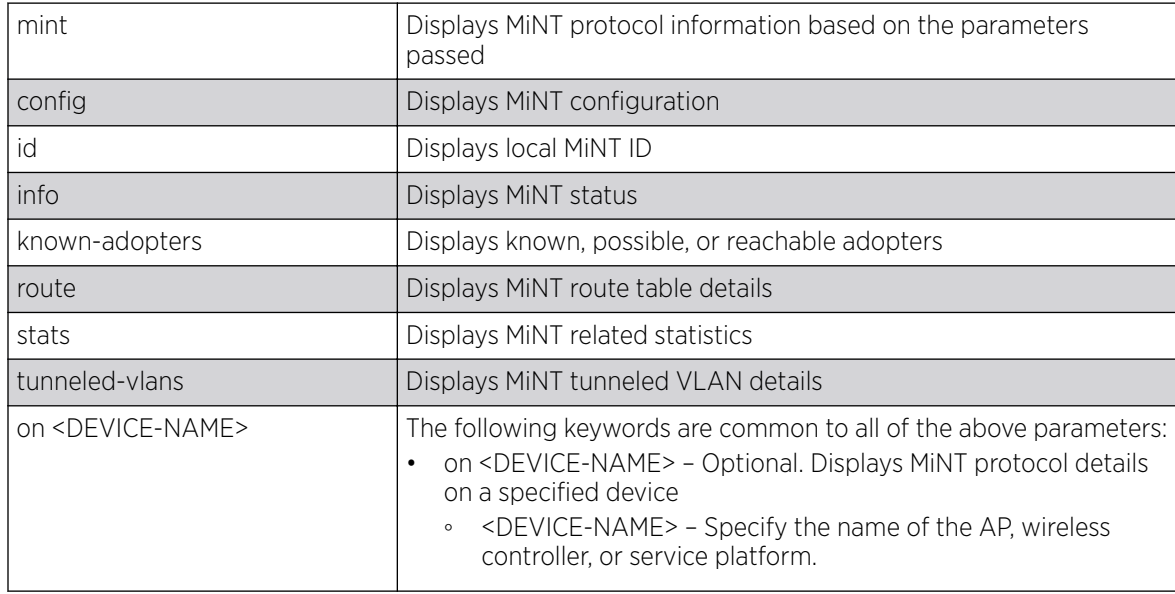

show mint [dis|links|neighbors|tunnel-controller] *{details} {(on <DEVICE-NAME>)}*

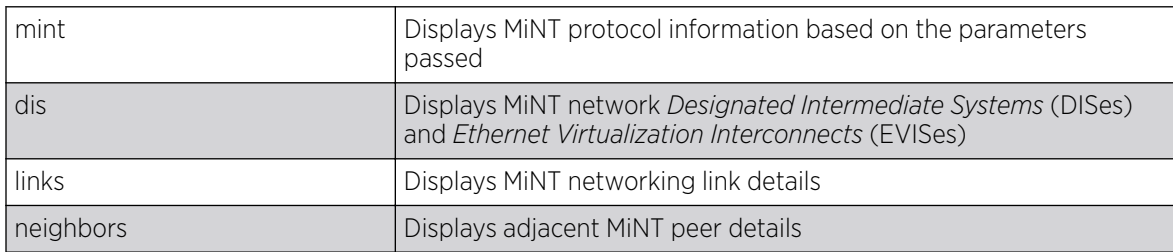

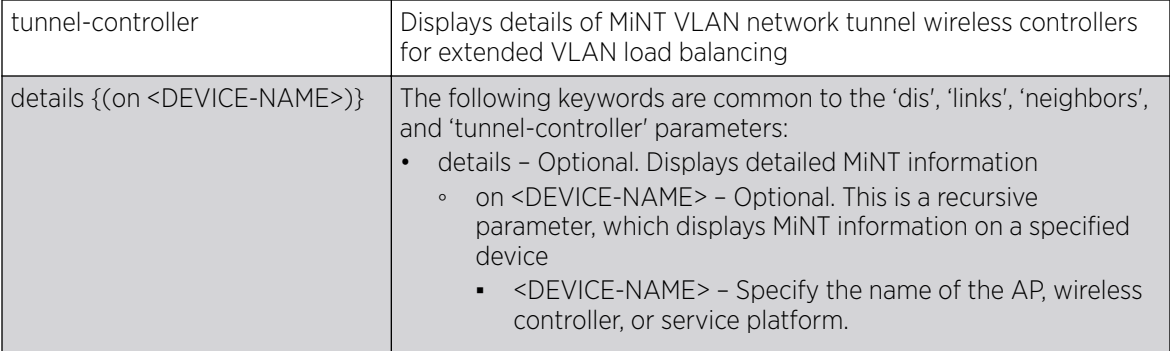

show mint lsp

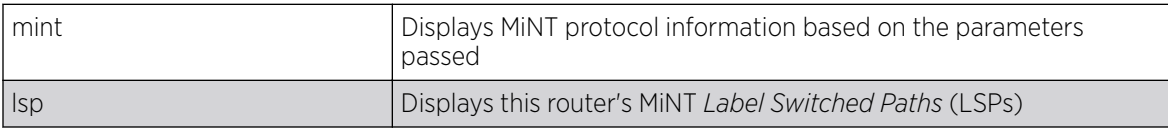

show mint lsp-db *{details <MINT-ADDRESS>} {(on <DEVICE-NAME>)}*

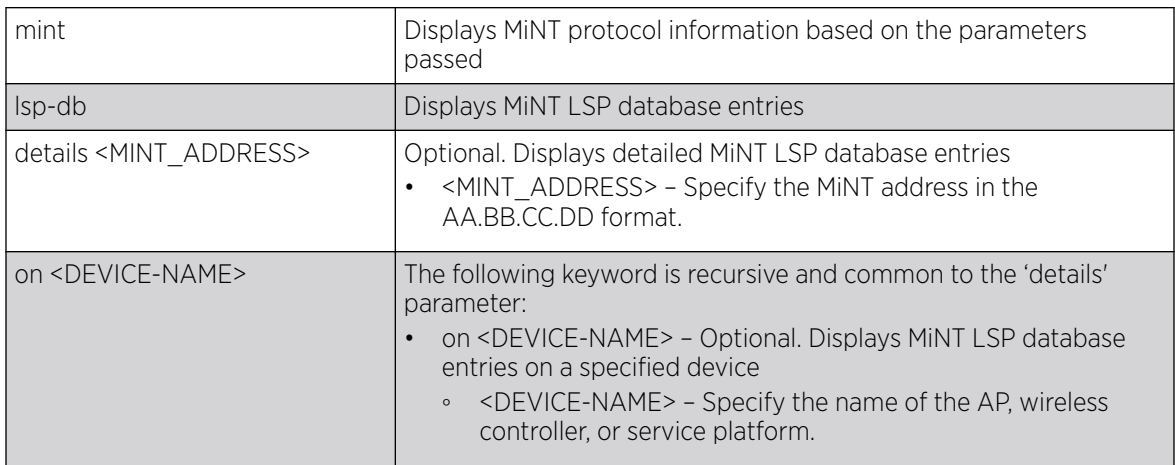

show mint mlcp *{history} {(on <DEVICE-NAME>)}*

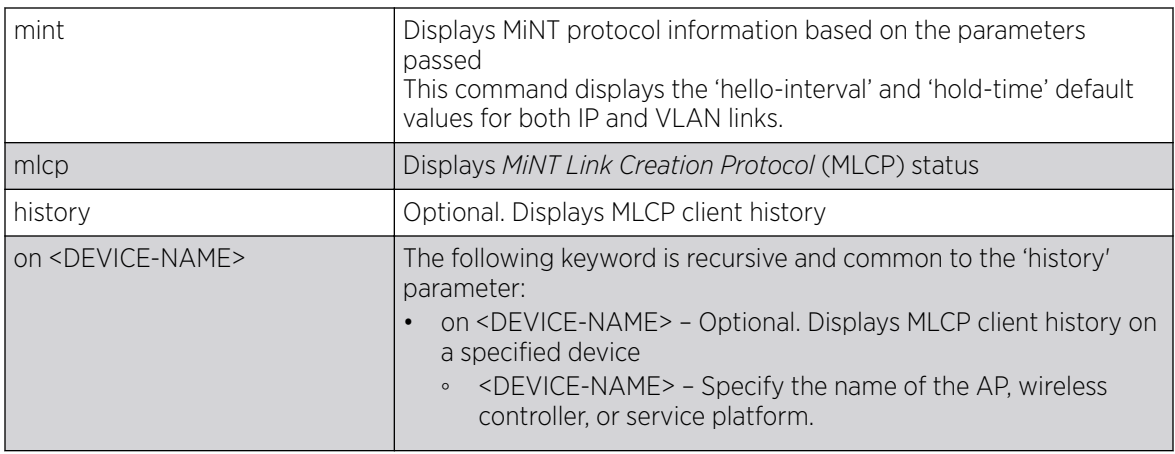

```
NOC-NX9500#show mint stats
2 Level-1 neighbors
Level-1 LSP DB size 5 LSPs (1 KB)
Last Level-1 SPFs took 0.000s
Level-1 SPF (re)calculated 6 times.
5 Level-1 paths.
0 Level-2 neighbors
Level-2 LSP DB size 0 LSPs (0 KB)
Last Level-2 SPFs took 0.000s
Level-2 SPF (re)calculated 0 times.
0 Level-2 paths.
NOC-NX9500#
NOC-NX9500#show mint lsp
id 19.6C.88.09, level 1, 2 adjacencies, 0 extended-vlans
seqnum 1519955, expires in 22 minutes, republish in 774 seconds
90 bytes, can-adopt: True, adopted-by: 00.00.00.00, dis-priority 5, Level-2-gateway: False
hostname "NOC-NX9500"
rf-domain "default", priority vector: 0xe0dc0000
adjacent to 70.38.06.49, cost 100
adjacent to 19.6D.B5.D4, cost 100
NOC-NX9500#
NOC-NX9500#show mint lsp-db
5 LSPs in LSP-db of 19.6C.88.09:
LSP 19.6C.88.09 at level 1, hostname "NOC-NX9500", 2 adjacencies, seqnum 1519955
LSP 19.6D.B5.D4 at level 1, hostname "SITE2-VLAN192", 2 adjacencies, seqnum 1972642
LSP 19.74.B4.5C at level 1, hostname "ap8132-74B45C", 1 adjacencies, seqnum 1742227
LSP 4D.83.30.A4 at level 1, hostname "ap7522-8330A4", 1 adjacencies, seqnum 519924
LSP 70.38.06.49 at level 1, hostname "SITE1-VLAN20", 2 adjacencies, seqnum 1391030
NOC-NX9500#
NOC-NX9500#show mint route
Destination : Next-Hop(s)
19.6D.B5.D4 : 19.6D.B5.D4 via ip-192.168.13.2:24576
19.74.B4.5C : 19.6D.B5.D4 via ip-192.168.13.2:24576
19.6C.88.09 : 19.6C.88.09 via self
70.38.06.49 : 70.38.06.49 via ip-20.168.10.2:24576
4D.83.30.A4 : 70.38.06.49 via ip-20.168.10.2:24576
NOC-NX9500#
NOC-NX9500#show mint config
Base priority 5
DIS priority 5
Control priority 220
UDP/IP Mint encapsulation port 24576
Global Mint MTU 1500
NOC-NX9500#
NOC-NX9500#show mint mlcp
MLCP VLAN state: MLCP_INIT
MLCP VLAN Hello Interval: 4s(default), Adjacency hold time: 13s(default)
   Potential VLAN links: None
   All VLANs were scanned 1 times
MLCP IP: ENABLED
MLCP IPv6: ENABLED
MLCP IP/IPv6 state: MLCP_INIT
MLCP IP Hello Interval: 15s(default), Adjacency hold time: 46s(default)
   Potential L3 Links:
   None
NOC-NX9500#
```
# ntp

Displays *Network Time Protocol* (NTP) information. NTP enables clock synchronization within a network.

*Supported in the following platforms:*

- Access Points AP505i, AP510i, AP510e, AP560i, AP6522, AP6562, AP7161, AP7502, AP7522, AP7532, AP7562, AP7602, AP7612, AP7622, AP763, AP7662, AP8163, AP8543, AP8533.
- Service Platforms NX5500, NX7500, NX9500, NX9600, VX9000

### *Syntax*

```
show ntp [associations|status]
show ntp [associations {detail|on}|status {on <DEVICE-NAME>}]
```
### *Parameters*

show ntp [associations *{detail|on}*|status *{on <DEVICE-NAME>}*]

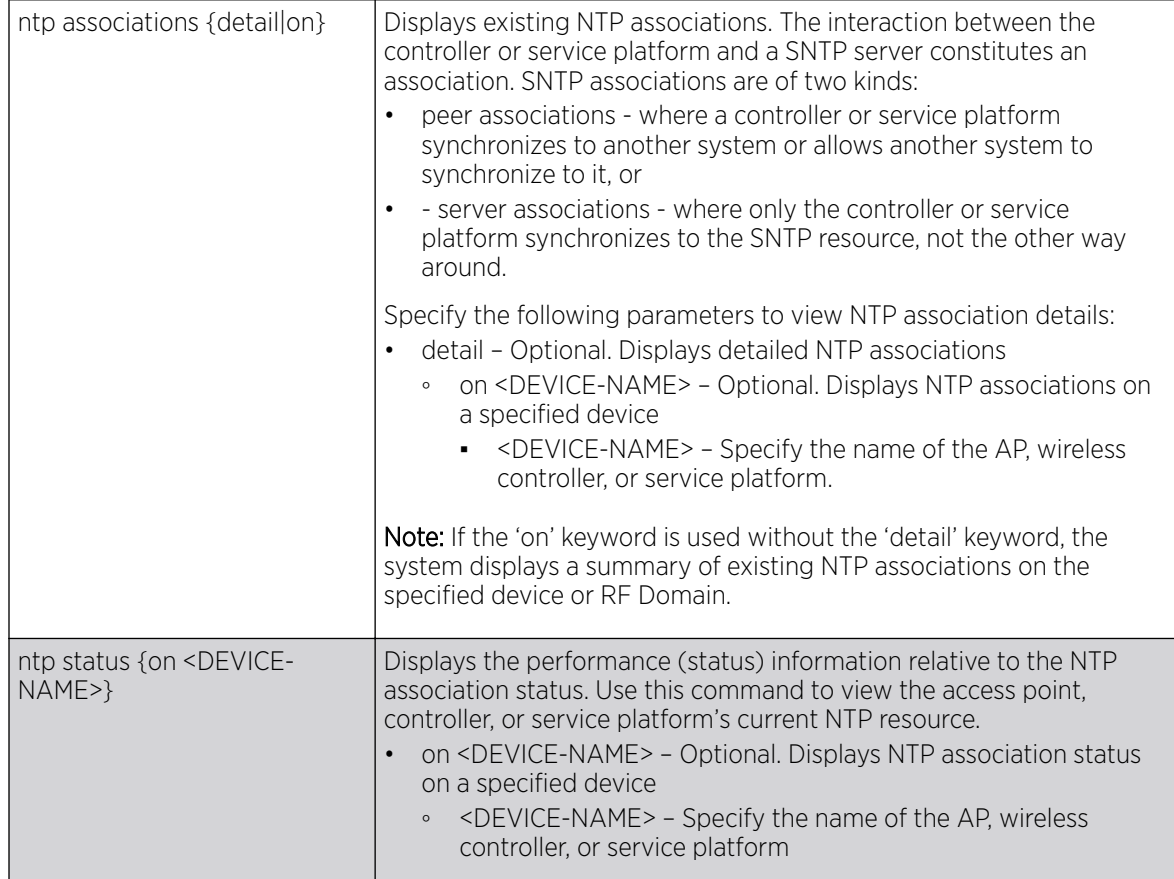

```
nx9500-6C8809#show ntp associations
------------------------------------------------------------------------------------------
-------------------------
 STATUS NTP SERVER IP ADDR REF CLOCK IP ADDR STRATUM WHEN POLL REACH 
DELAY OFFSET DISPERSION
```

```
------------------------------------------------------------------------------------------
-------------------------
   ~ 12.12.12.12 INIT 16 - 1024 0 
0.0 0.0 15937.5
       ~ 11.11.11.11 INIT 16 - 1024 0 
0.0 0.0 15937.5
------------------------------------------------------------------------------------------
-------------------------
STATUS Notation: * master (synced), # master (unsynced), + selected, - candidate, ~
configured
nx9500-6C8809#
nx9500-6C8809#show ntp status
--------------------------------------------------------------------------------
ITEM VALUE
--------------------------------------------------------------------------------
  Leap Clock is unsynchronized
 Stratum 16
  Reference INIT
 Frequency 0.0000 \text{ Hz}<br>Precision 2^{\wedge} -20Precision
 Reference time 000000000.000000000 (Feb 07 11:58:16 UTC 2036)<br>Clock Offset 0.000 msec
 Clock Offset
 Root delay 0.000 msec
 Root Dispersion 0.000 msec
--------------------------------------------------------------------------------
nx9500-6C8809#
```
### password-encryption

Displays password encryption status (enabled/disabled)

*Supported in the following platforms:*

- Access Points AP505i, AP510i, AP510e, AP560i, AP6522, AP6562, AP7161, AP7502, AP7522, AP7532, AP7562, AP7602, AP7612, AP7622, AP763, AP7662, AP8163, AP8543, AP8533.
- Service Platforms NX5500, NX7500, NX9500, NX9600, VX9000

#### *Syntax*

```
show password-encryption status
```
*Parameters*

show password-encryption status

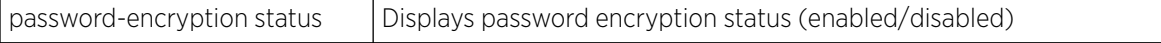

*Examples*

```
nx9500-6C8809(config)#show password-encryption status
Password encryption is enabled
nx9500-6C8809(config)#
```
# pppoe-client

Displays PPPoE client information. Use this command to view PPPoE statistics derived from access to high-speed data and broadband networks. PPPoE uses standard encryption, authentication, and

compression methods as specified by the PPPoE protocol. PPPoE enables point-to-points connection to an ISP over existing Ethernet interface.

*Supported in the following platforms:*

- Access Points AP505i, AP510i, AP510e, AP560i, AP6522, AP6562, AP7161, AP7502, AP7522, AP7532, AP7562, AP7602, AP7612, AP7622, AP763, AP7662, AP8163, AP8543, AP8533.
- Service Platforms NX5500, NX7500, NX9500, NX9600, VX9000

#### *Syntax*

show pppoe-client [configuration|status] *{on <DEVICE-NAME>}*

#### *Parameters*

show pppoe-client [configuration|status] *{on <DEVICE-NAME>}*

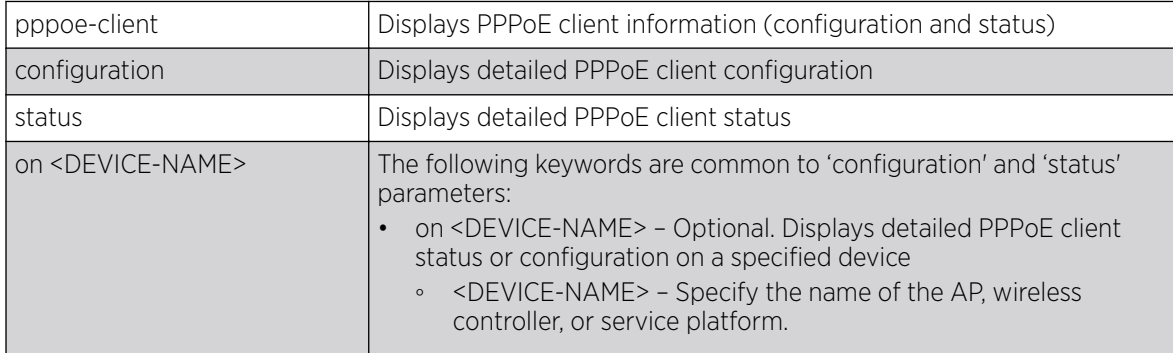

### *Examples*

```
nx9500-6C8809#show pppoe-client configuration
 PPPoE Client Configuration:
+-------------------------------------------
| Mode : Disabled
| Service Name :
| Auth Type : pap
| Username :
  | Password : fJx5O+5duPjaOaPuXmtLDQAAAAAmvgEXcQ1+eUK4ByHK4aRi
| Idle Time : 600
| Keepalive : Disabled
 Local n/w : vlan1
| Static IP : wing internal not set
| MTU : 1492
+-------------------------------------------
```
nx9500-6C8809#

# privilege

Displays the logged-in user's privilege level

*Supported in the following platforms:*

• Access Points — AP505i, AP510i, AP510e, AP560i, AP6522, AP6562, AP7161, AP7502, AP7522, AP7532, AP7562, AP7602, AP7612, AP7622, AP763, AP7662, AP8163, AP8543, AP8533.

• Service Platforms — NX5500, NX7500, NX9500, NX9600, VX9000

*Syntax*

show privilege

#### *Parameters*

None

#### *Examples*

```
nx9500-6C8809(config)#show privilege
Current user privilege: superuser
nx9500-6C8809(config)#
```
# radius

Displays the amount of access time consumed and the amount of access time remaining for all guest users configured on a RADIUS server

Every captive portal guest user can access the captive portal for a specified duration. This results in following three scenarios:

- Scenario 1: Access duration not specified (in this case the default of 1440 minutes is applied)
- Scenario 2: Access duration is specified and is greater than 0
- Scenario 3: Access duration is specified and equals to 0 (in this case the guest user has unlimited access)

In all the three scenarios the access time consumed is the duration for which the guest user has logged.

But the access time remaining varies. It is calculated as follows:

- Scenarios 1 & 2 It is the lesser of the following two values: difference between the configured access duration and the time consumed AND the time until user account expiration.
- Scenario 3 It is the time until user account expiration.

#### *Supported in the following platforms:*

- Access Points AP505i, AP510i, AP510e, AP560i, AP6522, AP6562, AP7161, AP7502, AP7522, AP7532, AP7562, AP7602, AP7612, AP7622, AP763, AP7662, AP8163, AP8543, AP8533.
- Service Platforms NX5500, NX7500, NX9500, NX9600, VX9000

### *Syntax*

```
show radius [guest-users|server]
show radius guest-users {brief|<GUEST-USER-NAME>}
show radius server
```
### *Parameters*

show radius guest-users *{brief|<GUEST-USER-NAME>}*

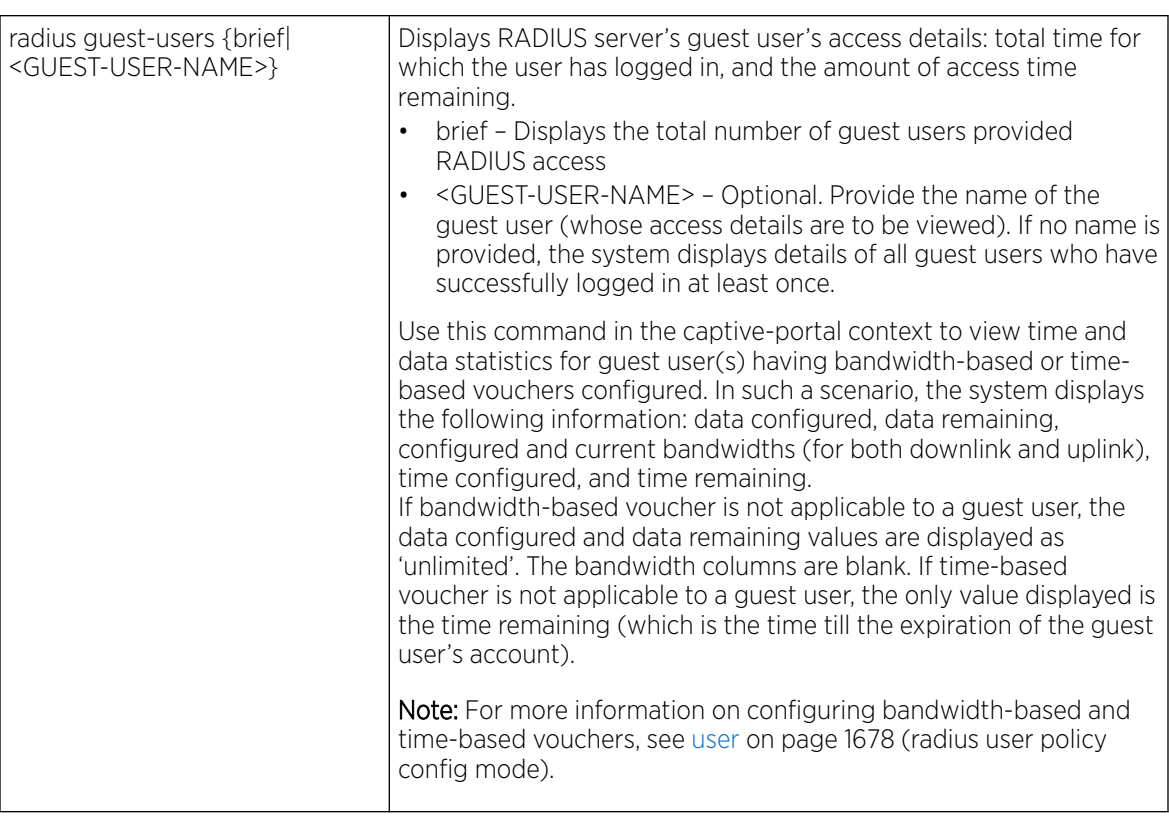

show radius server

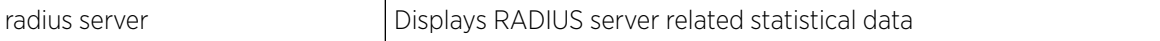

*Examples*

```
nx9500-6C8809#show radius guest-users
       TIME (min:sec)
      USED REMAINING GUEST USER
      0:00 9:00 time9
     0:00 5:00 time5
      0:00 15:00 time15
      0:00 305416:35 notime
      2:31 7:29 time10
nx9500-6C8809#
```
The following example shows a RADIUS user pool with guest users having bandwidth-based, timebased, bandwidth and time based, and no bandwidth or time based vouchers:

```
nx9500-6C8809(config-captive-portal-wdws)#show context
radius-user-pool-policy wdws
user time and data password 0 both group wdws guest expiry-time 12:00 expiry-date
12/31/2015 access-duration 8000 data-limit 500 committed-downlink 3000 committed-
uplink 2000 reduced-downlink 1000 reduce4
 user neither password 0 nine group wdws guest expiry-time 12:00 expiry-date 12/31/2015
user data only password 0 data group wdws guest expiry-time 12:00 expiry-date 12/31/2015
data-limit 125 committed-downlink 1000 committed-uplink 800 reduced-downlink 500
```

```
reduced-uplink 400
nx9500-6C8809(config-captive-portal-wdws)#
```
The following example shows the captive portal access details for the above mentioned RADIUS user pool users:

```
nx9500-6C8809(config-captive-portal-wdws)#show radius guest-users 
                  TIME (DD:HH:MM:SS) DATA (kilobytes) 
BANDWIDTH (kbps) 
GUEST USER CONFIGURED REMAINING CONFIGURED REMAINING CFGD DN CURR 
DN CFGD UP CURR UP
time_and_data 5:13:20:00 5:12:00:50 512000 433727 3000 
0 2000 0
neither till expiry 221:19:44:54 unlimited unlimited
data_only till expiry 221:19:44:54 128000 127587 1000
0 \qquad 800 \qquad 0time only 3:11:20:00 3:11:19:47 unlimited unlimited
Current time: 17:15:07
nx9500-6C8809(config-captive-portal-wdws)#
```
# reload

Displays scheduled reload information for a specific device

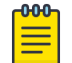

# Note

This command is not present in the USER EXEC mode.

*Supported in the following platforms:*

- Access Points AP505i, AP510i, AP510e, AP560i, AP6522, AP6562, AP7161, AP7502, AP7522, AP7532, AP7562, AP7602, AP7612, AP7622, AP763, AP7662, AP8163, AP8543, AP8533.
- Service Platforms NX5500, NX7500, NX9500, NX9600, VX9000

### *Syntax*

show reload *{on <DEVICE-OR-DOMAIN-NAME>}*

#### *Parameters*

show reload *{on <DEVICE-OR-DOMAIN-NAME>}*

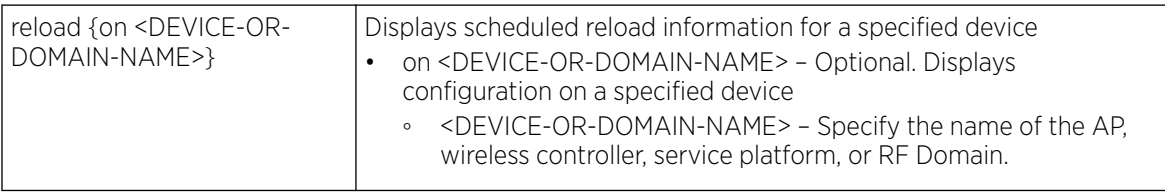

```
nx9500-6C8809(config)#show reload
No reload is scheduled.
nx9500-6C8809(config)#
```
# rf-domain-manager

Displays RF Domain manager selection details

*Supported in the following platforms:*

- Access Points AP505i, AP510i, AP510e, AP560i, AP6522, AP6562, AP7161, AP7502, AP7522, AP7532, AP7562, AP7602, AP7612, AP7622, AP763, AP7662, AP8163, AP8543, AP8533.
- Service Platforms NX5500, NX7500, NX9500, NX9600, VX9000

*Syntax*

show rf-domain-manager *{on <DEVICE-OR-DOMAIN-NAME>}*

### *Parameters*

show rf-domain-manager *{on <DEVICE-OR-DOMAIN-NAME>}*

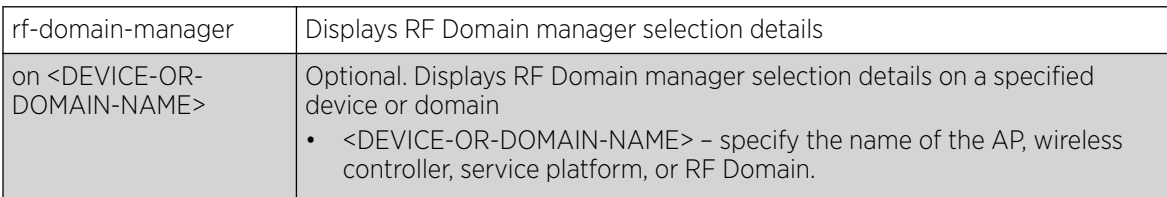

### Examples

```
nx9500-6C8809#show rf-domain-manager
 RF Domain TechPubs
 RF Domain Manager:
    ID: 19.6C.88.09
  Controller Managed
  Device under query:
    Priority: 220
    Has IP MiNT links
    Has wired MiNT links
nx9500-6C8809#
```
# role

Displays role based firewall information

*Supported in the following platforms:*

- Access Points AP505i, AP510i, AP510e, AP560i, AP6522, AP6562, AP7161, AP7502, AP7522, AP7532, AP7562, AP7602, AP7612, AP7622, AP763, AP7662, AP8163, AP8543, AP8533.
- Service Platforms NX5500, NX7500, NX9500, NX9600, VX9000

### *Syntax*

```
show role [ldap-stats|wireless-clients]
show role [ldap-stats|wireless-clients] {on <DEVICE-NAME>}
```
# *Parameters*

show role [ldap-stats|wireless-clients] *{on <DEVICE-NAME>}*

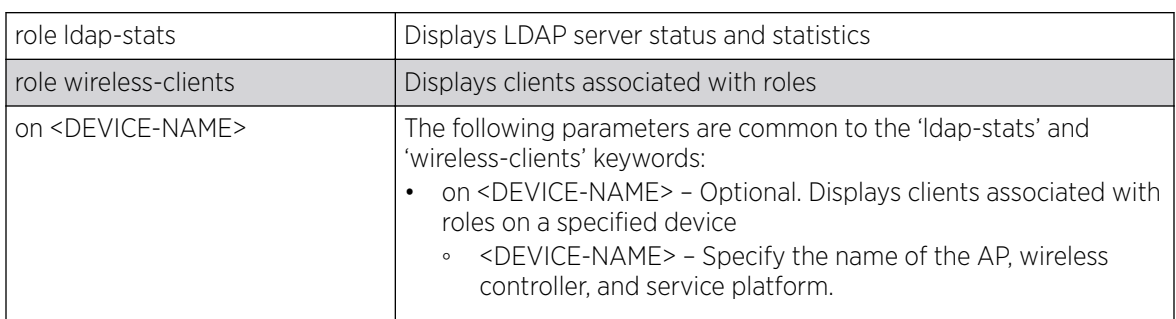

### *Examples*

```
nx9500-6C8809(config)#show role wireless-clients
No ROLE statistics found.
nx9500-6C8809(config)#
```
# route-maps

Displays route map statistics for defined routes

*Supported in the following platforms:*

- Access Points AP505i, AP510i, AP510e, AP560i, AP6522, AP6562, AP7161, AP7502, AP7522, AP7532, AP7562, AP7602, AP7612, AP7622, AP763, AP7662, AP8163, AP8543, AP8533.
- Service Platforms NX5500, NX7500, NX9500, NX9600, VX9000

# *Syntax*

```
show route-maps {on <DEVICE-NAME>}
```
# *Parameters*

show route-maps *{on <DEVICE-NAME>}*

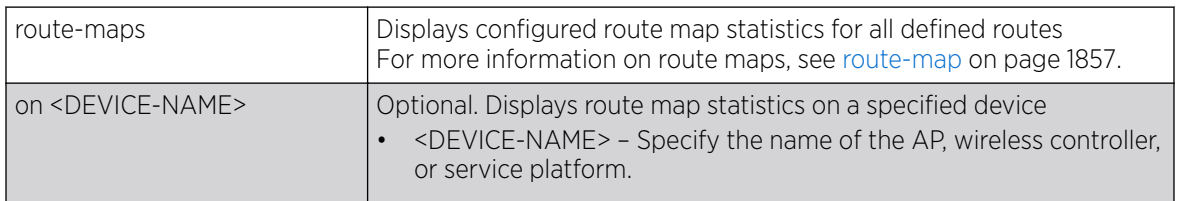

### *Examples*

```
nx9500-6C8809(config)#show route-maps 
nx9500-6C8809(config)#
```
# rtls

Displays *Real Time Location Service* (RTLS) statistics for Access Points contributing locationing information

# *Supported in the following platforms:*

- Access Points AP505i, AP510i, AP510e, AP560i, AP6522, AP6562, AP7161, AP7502, AP7522, AP7532, AP7562, AP7602, AP7612, AP7622, AP763, AP7662, AP8163, AP8543, AP8533.
- Service Platforms NX5500, NX7500, NX9500, NX9600, VX9000

### *Syntax*

```
show rtls [aeroscout|ekahau|omnitrail] {<MAC/HOSTNAME>} {(on <DEVICE-OR-DOMAIN-NAME>)}
```
#### *Parameters*

show rtls [aeroscout|ekahau|omnitrail] *{<MAC/HOSTNAME>} {(on <DEVICE-OR-DOMAIN-NAME>)}*

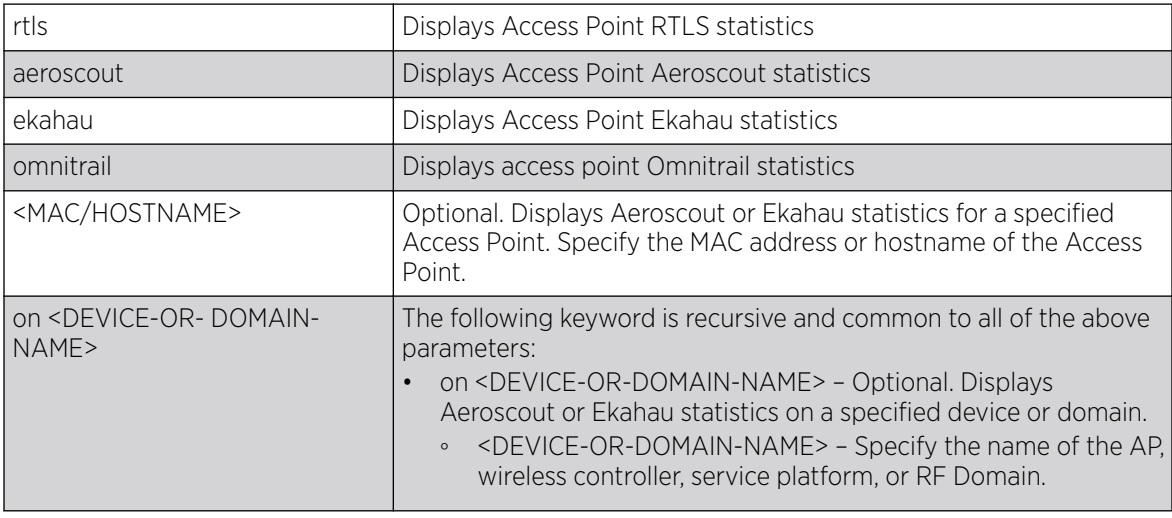

# *Examples*

```
nx9500-6C8809(config)#show rtls aeroscout
 Aeroscout Engine IP: 0.0.0.0 Port: 0
 Send Count : 0
Recv Count : 0<br>Taq Reports : 0
Tag Reports
Nacks : 0
Acks : 0
\begin{tabular}{lllllllllll} \texttt{Lbs} & & & \texttt{:} & 0 \end{tabular} AP Status : 0
 AP Notif : 0
Send Err : 0
Errmsg Count : 0
Total number of APs displayed: 1
nx9500-6C8809(config)#
ap8533-84A224##show rtls omnitrail
Engine IP: 157.235.90.41
 Control Port: 8890
  Otls 2.4 GHz Engine status: CONNECTED
  Otls 5 GHz Engine status: CONNECTED
 Data Port configured for forwarding 2.4GHz Radio detected beacons: 8888
 Data Port configured for forwarding 5GHz Radio detected beacons:8889
  Heart beats sent for 2.4GHz Port : 1
  Heart beats sent for 5GHz Port : 0
 Beacon tags received on 2.4GHz Radio and forwarded: 6883
```

```
 Beacon tags received on 5GHz Radio and forwarded: 0
 Beacon tags received on Sensor Radio (2.4GHz Band) and forwarded: 5187
 Beacon tags received on Sensor Radio (5Ghz Band) and forwarded: 0
Total number of APs displayed: 1
ap8533-84A224#
```
# running-config

Displays configuration files (where all configured MAC and IP access lists are applied to an interface)

*Supported in the following platforms:*

- Access Points AP505i, AP510i, AP510e, AP560i, AP6522, AP6562, AP7161, AP7502, AP7522, AP7532, AP7562, AP7602, AP7612, AP7622, AP763, AP7662, AP8163, AP8543, AP8533.
- Service Platforms NX5500, NX7500, NX9500, NX9600, VX9000

### *Syntax*

```
show running-config {aaa-policy|application|application-group|application-policy|
association-acl-policy|auto-provisioning-policy|captive-portal-policy|device|database-
client-policy|
database-policy|device|device-overrides|dhcp-server-policy|dhcpv6-server-policy|
ex3500-management-policy|ex3500-qos-class-map-policy|ex3500-qos-policy-map|exclude-
devices|
firewall-policy|flag-unwritten-changes|guest-management-policy|hide-encrypted-values|
include-factory|interface|ip-access-list|ipv6-access-list|mac-access-list|management-
policy|
meshpoint|nsight-policy|profile|radio-qos-policy|rf-domain|roaming-assist-policy|rtl-
server-policy|
schedule-policy|smart-rf-policy|url-filter|url-list|web-filter-policy|wlan|wlan-qos-
policy}
show running-config {aaa-policy|application-policy|association-acl-policy|auto-
provisioning-policy|
captive-portal-policy|database-client-policy|database-policy|dhcp-server-policy|dhcpv6-
server-policy|
ex3500-management-policy|ex3500-qos-class-map-policy|ex3500-qos-policy-map|guest-
management-policy|
firewall-policy|management-policy|nsight-policy|radio-qos-policy|roaming-assist-policy|
rtl-server-policy|
```

```
schedule-policy|smart-rf-policy|web-filter-policy|wlan-qos-policy}<POLICY-NAME> {include-
factory}
show running-config {flag-unwritten-changes}
show running-config {application <APPLICATION-NAME>|application-group <APPLICATION-GROUP-
NAME>}
show running-config exclude-devices
show running-config {device [<MAC>|self]} {include-factory}
show running-config {device-overrides {brief}}
show running-config {hide-encrypted-values {exclude-devices|include-factory}}
show running-config {include-factory}
show running-config {interface} {<INTERFACE-NAME>|ge|include-factory|me|port-channel|
pppoe1|vlan|wwan1}
show running-config {interface} {<INTERFACE-NAME>|ge <1-4>|include-factory|me1|
port-channel <1-2>|pppoe1|vlan <1-4094>|wwan1} {include-factory}
show running-config {ip-access-list <IP-ACCESS-LIST-NAME>|ipv6-access-list <IPv6-ACCESS-
LIST-NAME>|
mac-access-list <MAC-ACCESS-LIST-NAME} {include-factory}
show running-config {meshpoint <MESHPOINT-NAME>} {include-factory}
show running-config {profile [anyap|ap505|ap510|rfs4000|nx5500|nx75xx|nx9000|nx9600|
vx9000] <PROFILE-NAME>} {include-factory}
show running-config {rf-domain <DOMAIN-NAME>} {include-factory}
show running-config {wlan <WLAN-NAME>} {include-factory}
show running-config url-filter <URL-FILTER-NAME>
show running-config url-list <URL-LIST-NAME> {include-factory}
```
# *Parameters*

show running-config *{flag-unwritten-changes}*

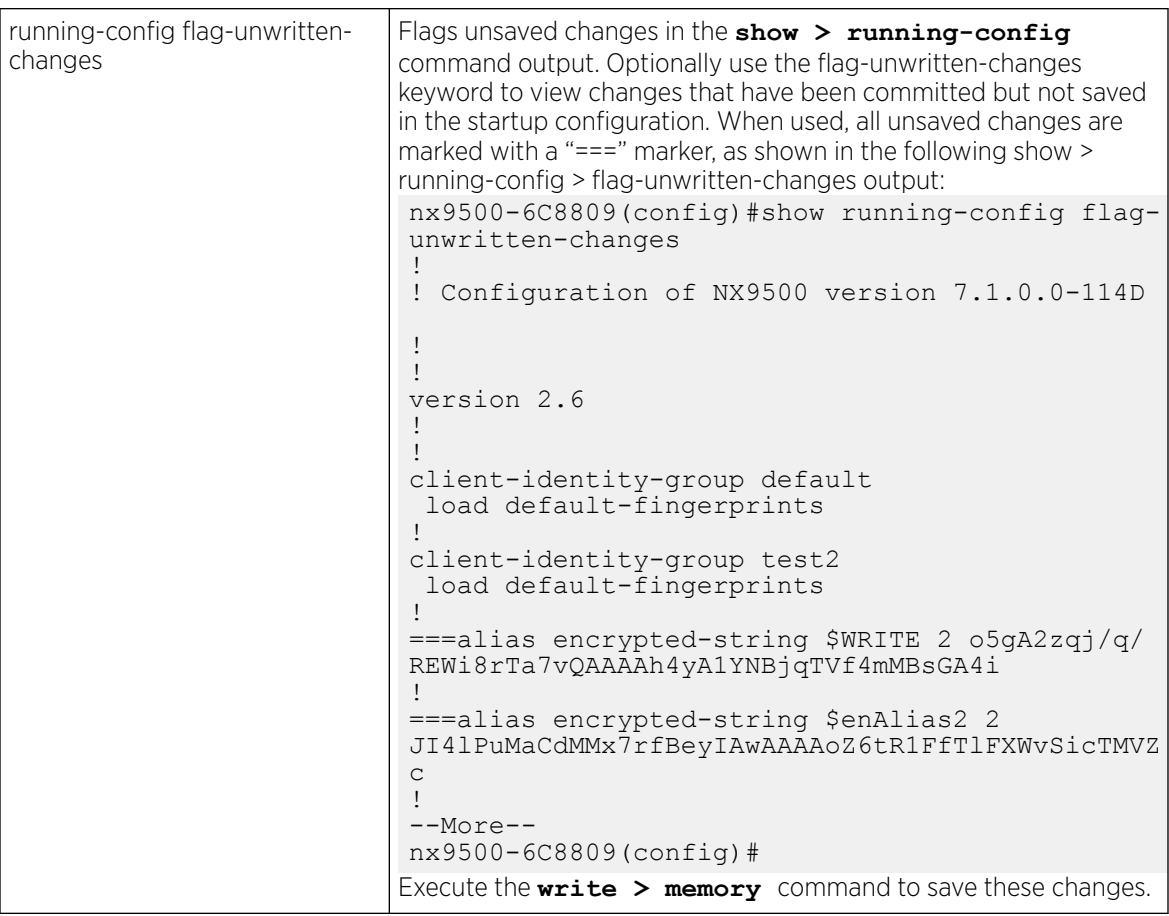

show running-config *{aaa-policy|application-policy|association-acl-policy| auto-provisioning-policy|captive-portal-policy|database-client-policy|database-policy| dhcp-server-policy|dhcpv6-server-policy|ex3500-management-policy|ex3500-qos-class-mappolicy|*

*ex3500-qos-policy-map|guest-management-policy|firewall-policy|management-policy|nsightpolicy|*

*radio-qos-policy|roaming-assist-policy|rtl-server-policy|schedule-policy|smart-rf-policy| web-filter-policy|wlan-qos-policy}* <POLICY-NAME> *{include-factory}*

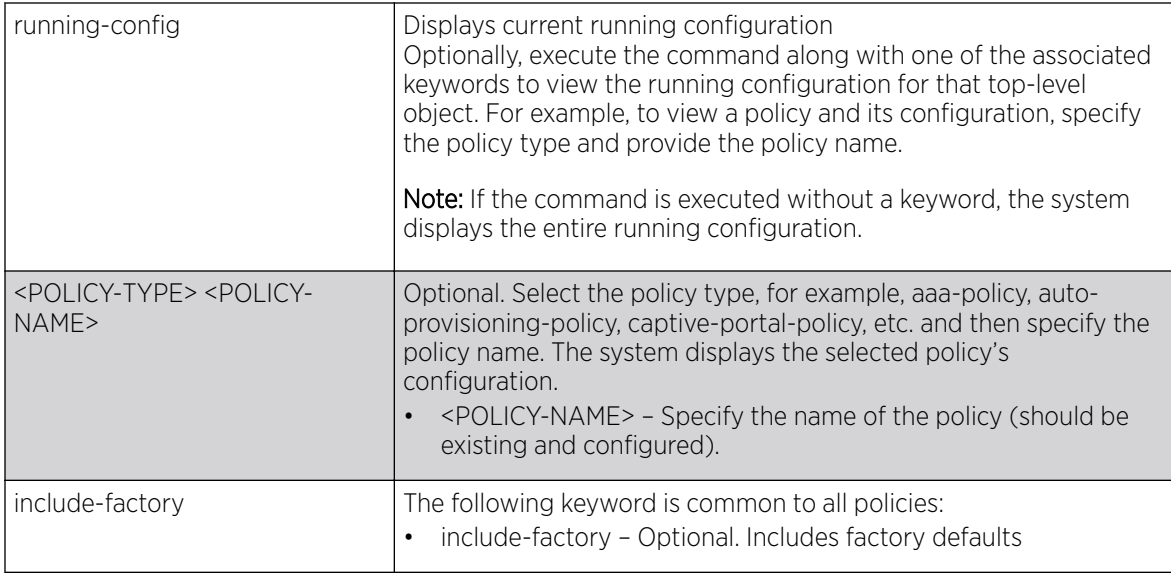

show running-config *{application <APPLICATION-NAME>|apllication-group <APPLICATION-GROUP-NAME>}*

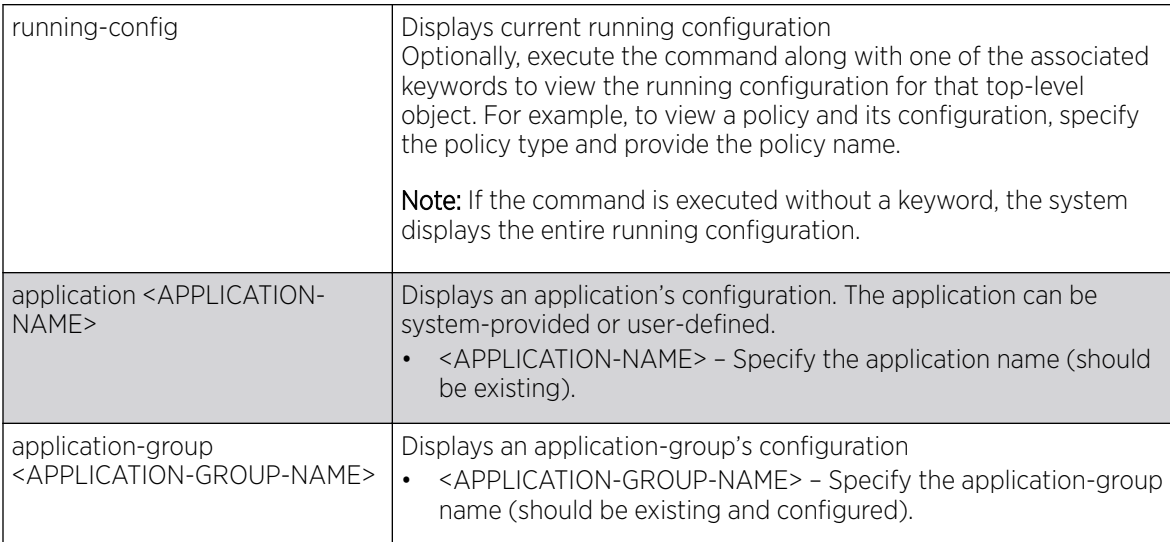

show running-config *{device [<MAC>|self]} {include-factory}*

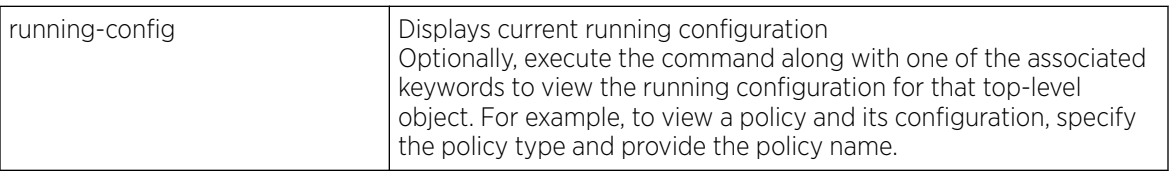

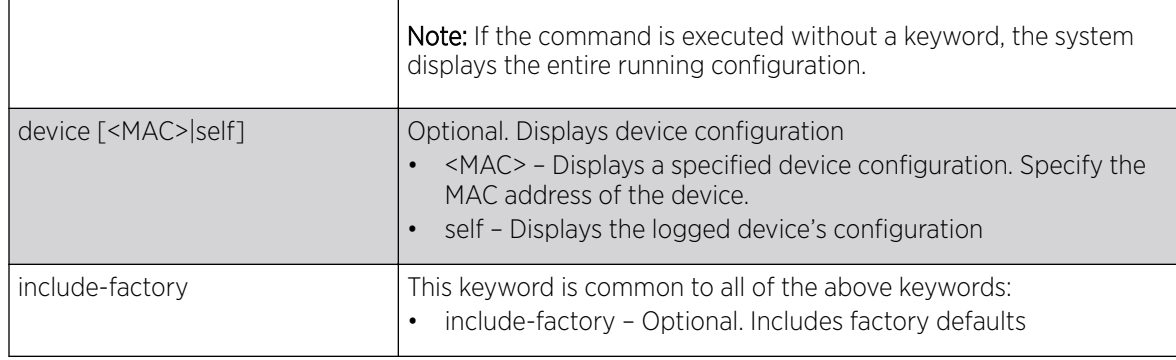

show running-config *{hide-encrypted-values {exclude-devices|include-factory}}*

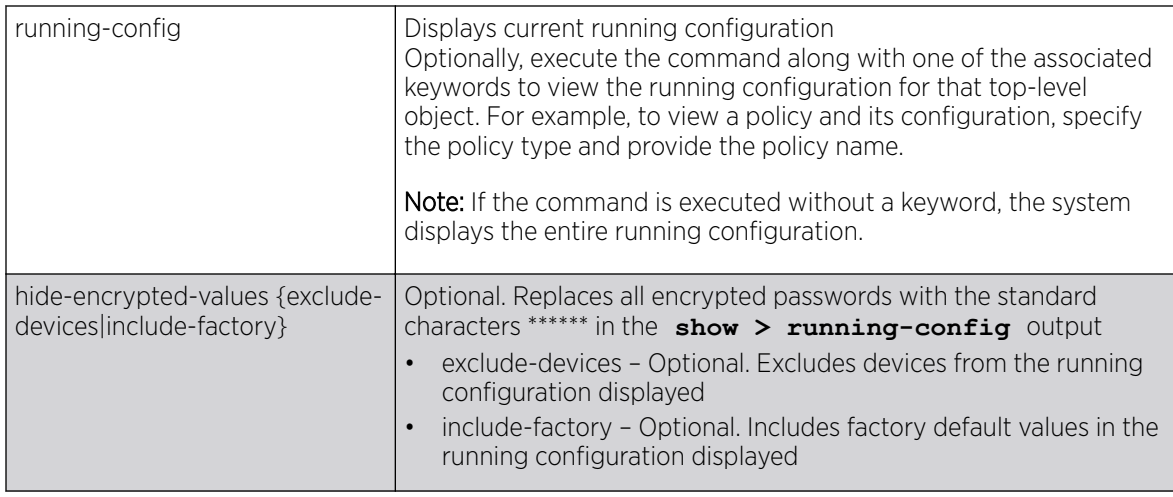

show running-config *{device-overrides {brief}}*

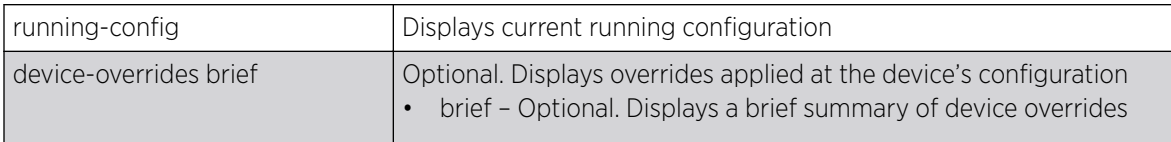

show running-config *{exclude-devices}*

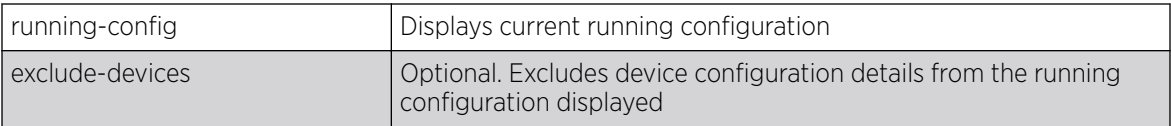

show running-config *{include-factory}*

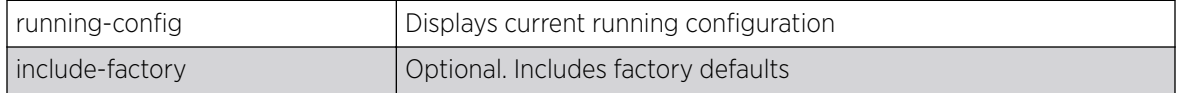

show running-config *{interface} {<INTERFACE-NAME>|ge <1-4>|include-factory| me1|port-channel <1-2>|pppoe1|vlan <1-4094>|wwan1} {include-factory}*

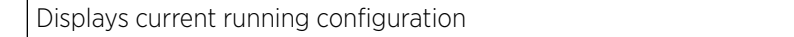

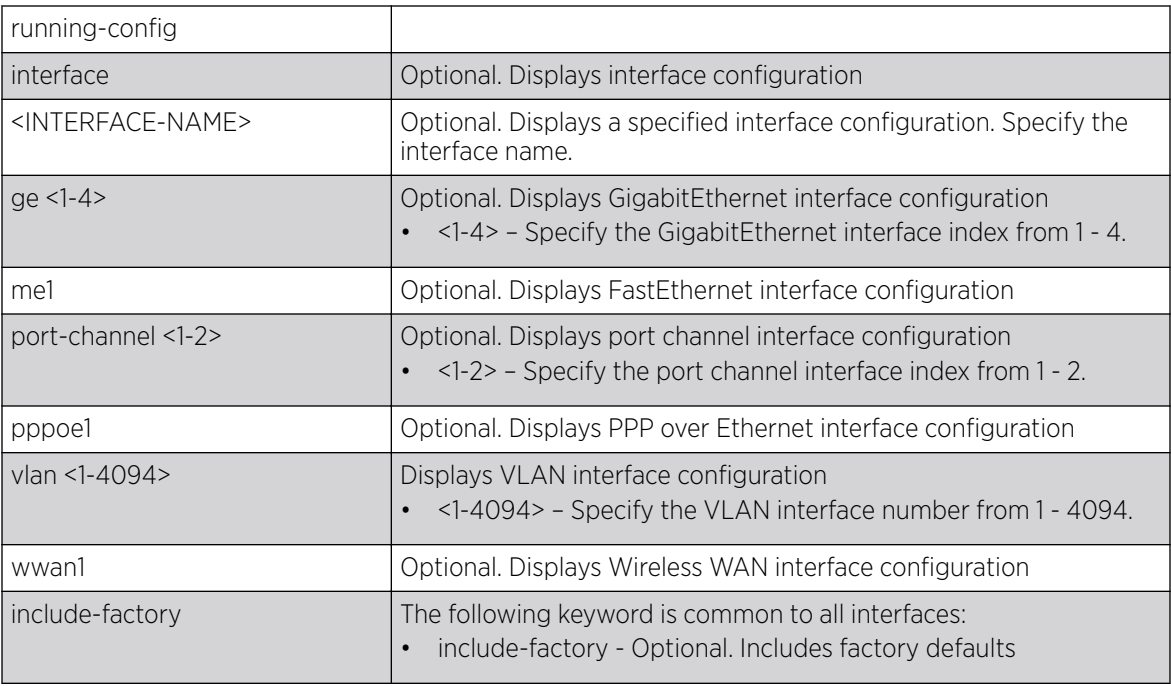

show running-config *{ip-access-list <IP-ACCESS-LIST-NAME>|ipv6-access-list <IPv6-ACCESS-LIST-NAME>|mac-access-list <MAC-ACCESS-LIST-NAME} {include-factory}*

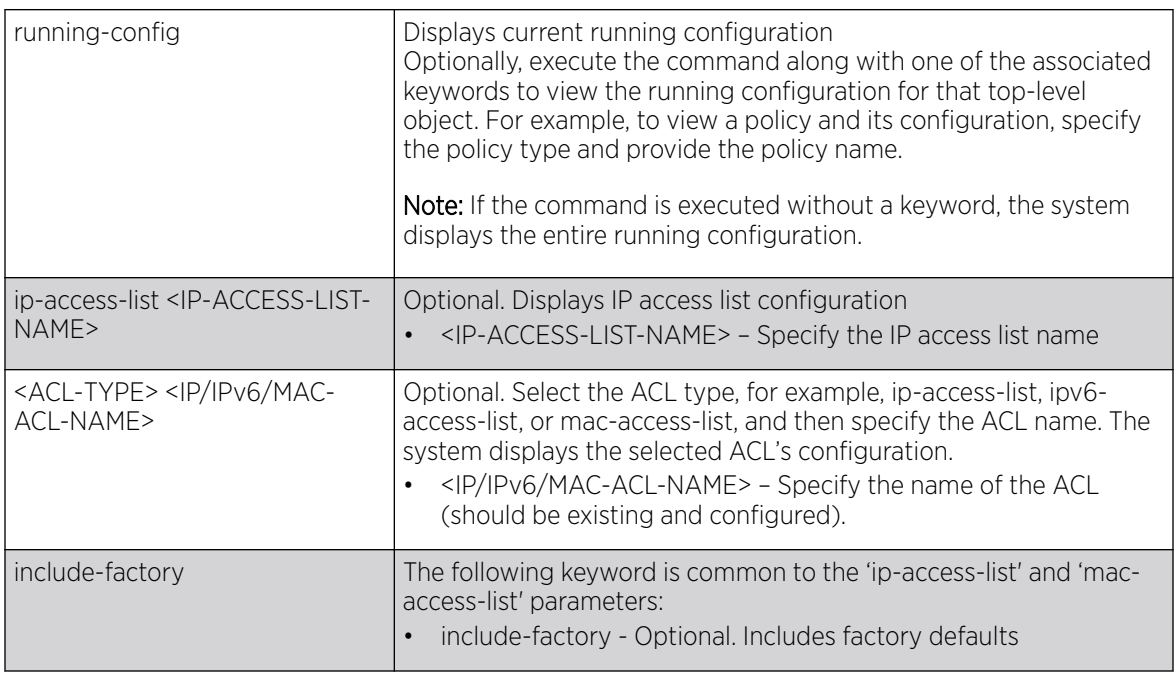

show running-config *{meshpoint <MESHPOINT-NAME>} {include-factory}*

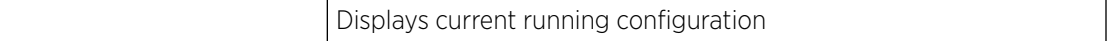

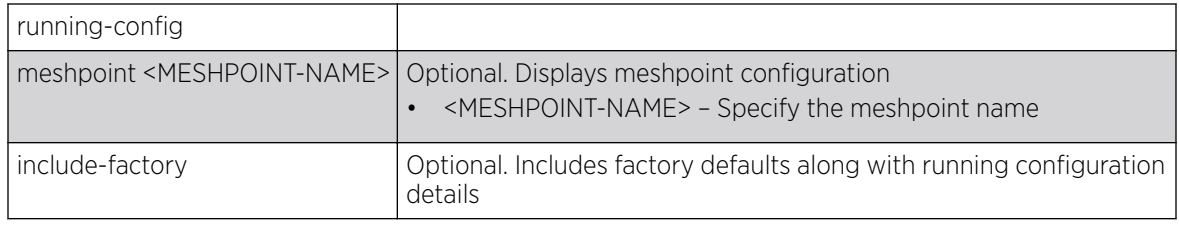

show running-config *{profile [anyap|ap505|ap510|rfs4000|nx5500|nx75xx| nx9000|nx9600] <PROFILE-NAME>} {include-factory}*

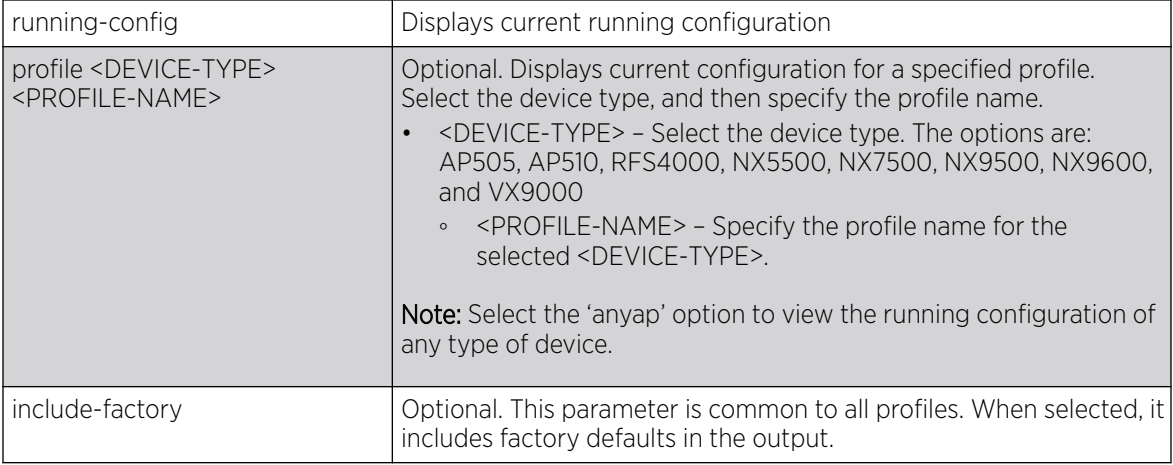

show running-config *{rf-domain <DOMAIN-NAME>} {include-factory}*

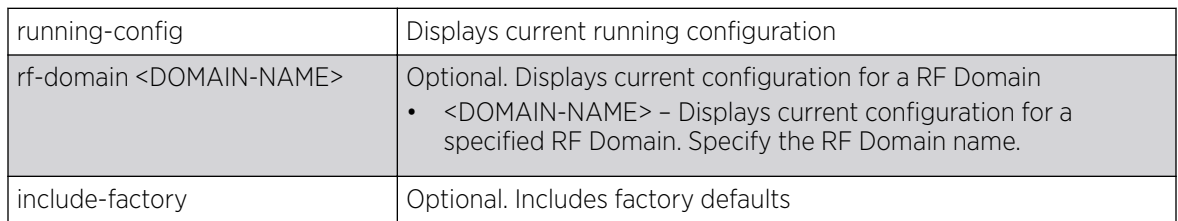

show running-config *{wlan <WLAN-NAME>}{include-factory}*

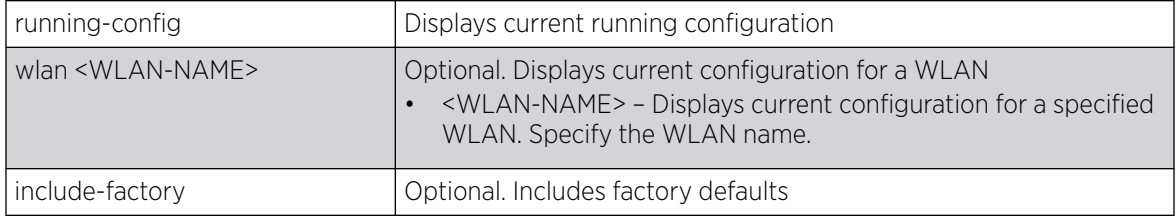

show running-config url-filter <URL-FILTER-NAME>

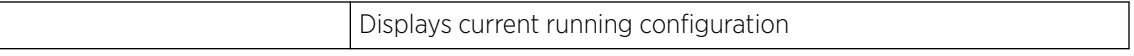

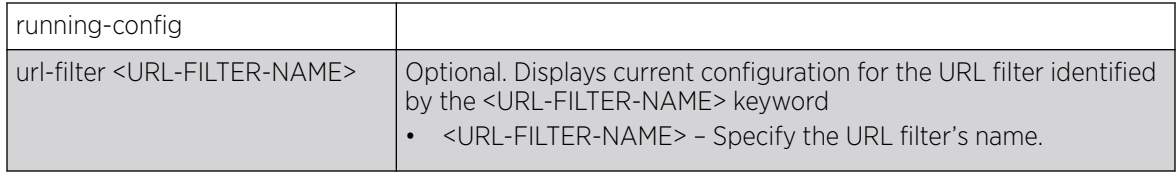

show running-config url-list <URL-LIST-NAME> *{include-factory}*

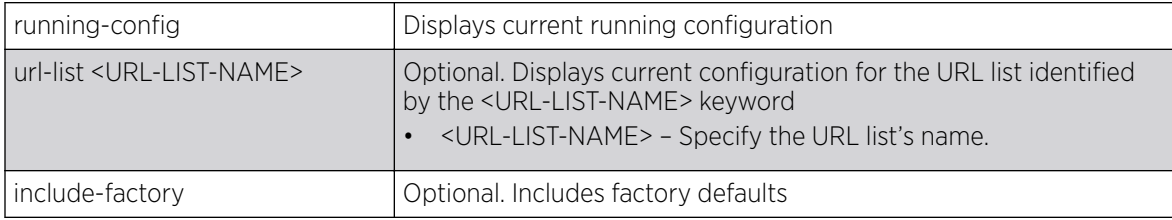

*Examples*

```
nx9500-6C8809#show running-config device self
!
version 2.6
!
!
ip snmp-access-list default
 permit any
!
firewall-policy default
 no ip dos tcp-sequence-past-window
!
!
mint-policy global-default
!
!
management-policy default
 no telnet
 no http server
 https server
 no ftp
 ssh
  user admin password 1 fd07f19c6caf46e5b7963a802d422a708ad39a24906e04667c8642299c8462f1 
role superuser access all
--More--
nx9500-6C8809#
nx9500-6C8809#show running-config profile ap505 default-ap505
profile ap505 default-ap505
 no autoinstall configuration
 no autoinstall firmware
 crypto ikev1 policy ikev1-default
  isakmp-proposal default encryption aes-256 group 2 hash sha
 crypto ikev2 policy ikev2-default
  isakmp-proposal default encryption aes-256 group 2 hash sha
  crypto ipsec transform-set default esp-aes-256 esp-sha-hmac
  crypto ikev1 remote-vpn
  crypto ikev2 remote-vpn
  crypto auto-ipsec-secure
  crypto load-management
  crypto remote-vpn-client
  interface radio1
  interface radio2
  interface ge1
  interface ge2
```

```
 interface pppoe1
  use firewall-policy default
  service pm sys-restart
  router ospf
  adoption-mode controller
nx9500-6C8809#
nx9500-6C8809#show running-config url-filter URL_FILTER_Shopping include-factory
url-filter URL_FILTER_Shopping
 no description
 blacklist category-type p2p precedence 20 description description
 blacklist category-type news-sports-general category shopping precedence 10 description 
description
  blockpage path internal
 blockpage internal org-name Your Organization Name
 blockpage internal org-signature Your Organization Name, All Rights Reserved.
 blockpage internal title This URL may have been filtered.
 blockpage internal header The requested URL could not be retrieved.
 blockpage internal footer If you have any questions please contact your IT department.
 blockpage internal content The site you have attempted to reach may be considered 
inappropriate for access.
  no blockpage internal main-logo
 no blockpage internal small-logo
 no blockpage external
nx9500-6C8809#
nx9500-6C8809#show running-config management-policy default
management-policy default
 no telnet
 no http server
 https server
  rest-server
  ssh
 user admin password 1 1f61a6bae8aeb0f5205628a5e88a635b8f76eb11f1c44b2dcf1381a8f681f44d 
role superuser access all
  snmp-server community 0 private rw
  snmp-server community 0 public ro
  snmp-server user snmptrap v3 encrypted des auth md5 0 admin123
  snmp-server user snmpmanager v3 encrypted des auth md5 0 admin123
  t5 snmp-server community public ro 192.168.0.1
  t5 snmp-server community private rw 192.168.0.1
nx9500-6C8809#
```
# session-changes

Displays configuration changes made in the current session

*Supported in the following platforms:*

- Access Points AP505i, AP510i, AP510e, AP560i, AP6522, AP6562, AP7161, AP7502, AP7522, AP7532, AP7562, AP7602, AP7612, AP7622, AP763, AP7662, AP8163, AP8543, AP8533.
- Service Platforms NX5500, NX7500, NX9500, NX9600, VX9000

*Syntax*

show session-changes

*Parameters*

None

*Examples*

nx9500-6C8809#show session-changes No changes in this session nx9500-6C8809#

# session-config

Lists active open sessions on a device

*Supported in the following platforms:*

- Access Points AP505i, AP510i, AP510e, AP560i, AP6522, AP6562, AP7161, AP7502, AP7522, AP7532, AP7562, AP7602, AP7612, AP7622, AP763, AP7662, AP8163, AP8543, AP8533.
- Service Platforms NX5500, NX7500, NX9500, NX9600, VX9000

*Syntax*

show session-config *{exclude-devices|include-factory}*

#### *Parameters*

show session-config *{exclude-devices|include-factory}*

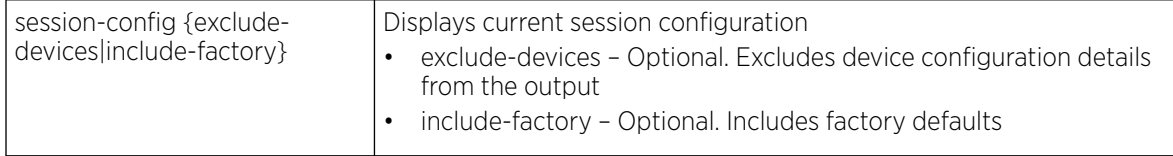

#### *Examples*

```
nx9500-6C8809>show session-config
!
! Configuration of NX9500 version 7.1.0.0-010D
!
!
version 2.6
!
!
client-identity test
!
client-identity-group default
 load default-fingerprints
!
ip access-list BROADCAST-MULTICAST-CONTROL
 permit tcp any any rule-precedence 10 rule-description "permit all TCP traffic"
 permit udp any eq 67 any eq dhcpc rule-precedence 11 rule-description "permit DHCP 
replies"
  deny udp any range 137 138 any range 137 138 rule-precedence 20 rule-description "deny 
windows netbios"
 deny ip any 224.0.0.0/4 rule-precedence 21 rule-description "deny IP multicast"
 deny ip any host 255.255.255.255 rule-precedence 22 rule-description "deny IP local 
broadcast"
 permit ip any any rule-precedence 100 rule-description "permit all IP traffic"
!
```
--More- nx9500-6C8809>

# sessions

Displays CLI sessions initiated on a device

*Supported in the following platforms:*

- Access Points AP505i, AP510i, AP510e, AP560i, AP6522, AP6562, AP7161, AP7502, AP7522, AP7532, AP7562, AP7602, AP7612, AP7622, AP763, AP7662, AP8163, AP8543, AP8533.
- Service Platforms NX5500, NX7500, NX9500, NX9600, VX9000

#### *Syntax*

show sessions all *{on <DEVICE-NAME>}*

### *Parameters*

show sessions all *{on <DEVICE-NAME>}*

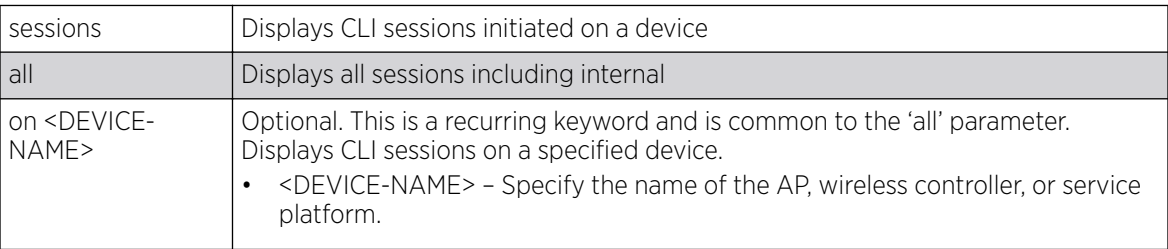

### *Examples*

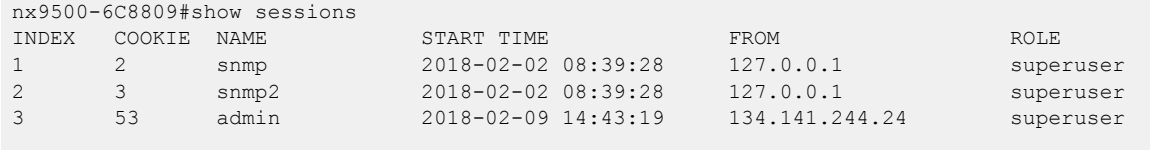

nx9500-6C8809#

# site-config-diff

Displays the difference in site configuration available on the NOC and a site.

The WiNG HM network defines a three-tier structure, consisting of multiple wireless sites managed by a single NOC controller, The NOC controller constitutes the first and the site controllers constitute the second tier of the hierarchy. The site controllers may or may not be grouped to form clusters. The site controllers in turn adopt and manage Access Points that form the third tier of the hierarchy.

NOC controllers possess default site configuration details. Overrides applied at the site level result in a mismatch of configuration at the site and the default site configuration available on the NOC controller. Use this command to view this difference.

*Supported in the following platforms:*

• Wireless Controllers — RFS 4000

Note

• Service Platforms — NX 5500, NX 75XX, NX 95XX, NX 96XX, VX 9000

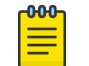

This command returns an output only when executed on a NOC controller.

### *Syntax*

```
show site-config-diff <SITE-NAME>
```
### *Parameters*

```
show site-config-diff <SITE-NAME>
```
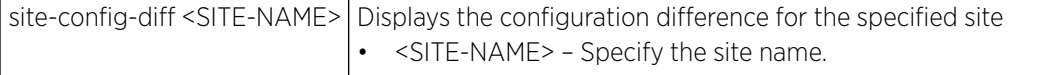

### *Examples*

```
nx9500-6C8809#show site-config-diff 5C-0E-8B-18-06-F4
---- Config diff for switch 5C-0E-8B-18-06-F4 ----
rfs4000 5C-0E-8B-18-06-F4
interface pppoe1
  no shutdown
nx9500-6C8809#
```
# smart-rf

Displays *Self-Monitoring At Run Time RF* (Smart RF) statistical history to assess adjustments made to device configurations to compensate for detected coverage holes or device failures

When invoked by an administrator, Smart RF instructs access point radios to change to a specific channel and begin beaconing using the maximum available transmit power. Within a well-planned deployment, any RF Domain member access point radio should be reachable by at least one other radio. Smart RF records signals received from its neighbors as well as signals from external, unmanaged radios. AP-to-AP distance is recorded in terms of signal attenuation. The information from external radios is used during channel assignment to minimize interference.

*Supported in the following platforms:*

- Access Points AP505i, AP510i, AP510e, AP560i, AP6522, AP6562, AP7161, AP7502, AP7522, AP7532, AP7562, AP7602, AP7612, AP7622, AP763, AP7662, AP8163, AP8543, AP8533.
- Service Platforms NX5500, NX7500, NX9500, NX9600, VX9000

### *Syntax*

```
show smart-rf [ap|channel-distribution|history|history-timeline|interfering-ap|
interfering-neighbors|radio|select-shutdown]
show smart-rf ap {<MAC>|<DEVICE-NAME>|activity|energy|neighbors|on <DOMAIN-NAME>}
show smart-rf ap {<MAC>|<DEVICE-NAME>} {on <DOMAIN-NAME>}
show smart-rf ap (activity|energy|neighbors) [<MAC>|<DEVICE-NAME>] {(on <DOMAIN-NAME>)}
show smart-rf [channel-distribution|history|history-timeline] {on <DOMAIN-NAME>}
show smart-rf radio {<MAC>|activity|all-11an|all-11bgn|channel|energy|neighbors|
on <DOMAIN-NAME>}
show smart-rf radio {<MAC>|all-11an|all-11bgn|energy <MAC>} {on <DOMAIN-NAME>}
show smart-rf radio {activity|neighbors} {<MAC>|all-11an|all-11bgn} {on <DOMAIN-NAME>}
show smart-rf interfering-ap {<MAC>|<DEVICE-NAME>|on <DOMAIN-NAME>}
show smart-rf interfering-neighbors {<MAC>|<DEVICE-NAME>|on <DOMAIN-NAME>|threshold 
<50-100>}
show smart-rf select-shutdown {AP-MAC|<AP-DEVICE-NAME>|on <RF-DOMAIN-NAME>}
```
#### *Parameters*

show smart-rf ap *{<MAC>|<DEVICE-NAME>} {on <DOMAIN-NAME>}*

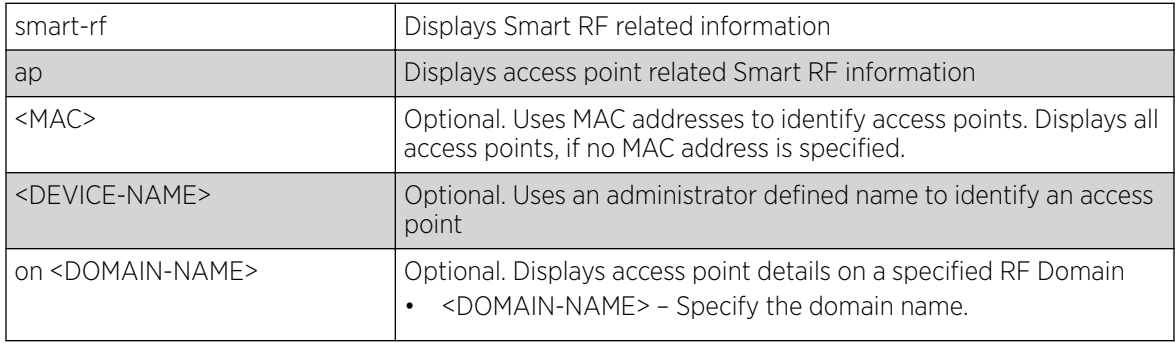

show smart-rf ap (activity|energy|neighbors) [<MAC>|<DEVICE-NAME>] *{(on <DOMAIN-NAME>)}*

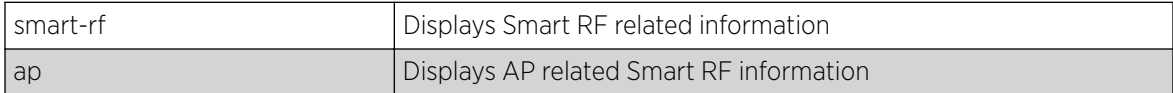

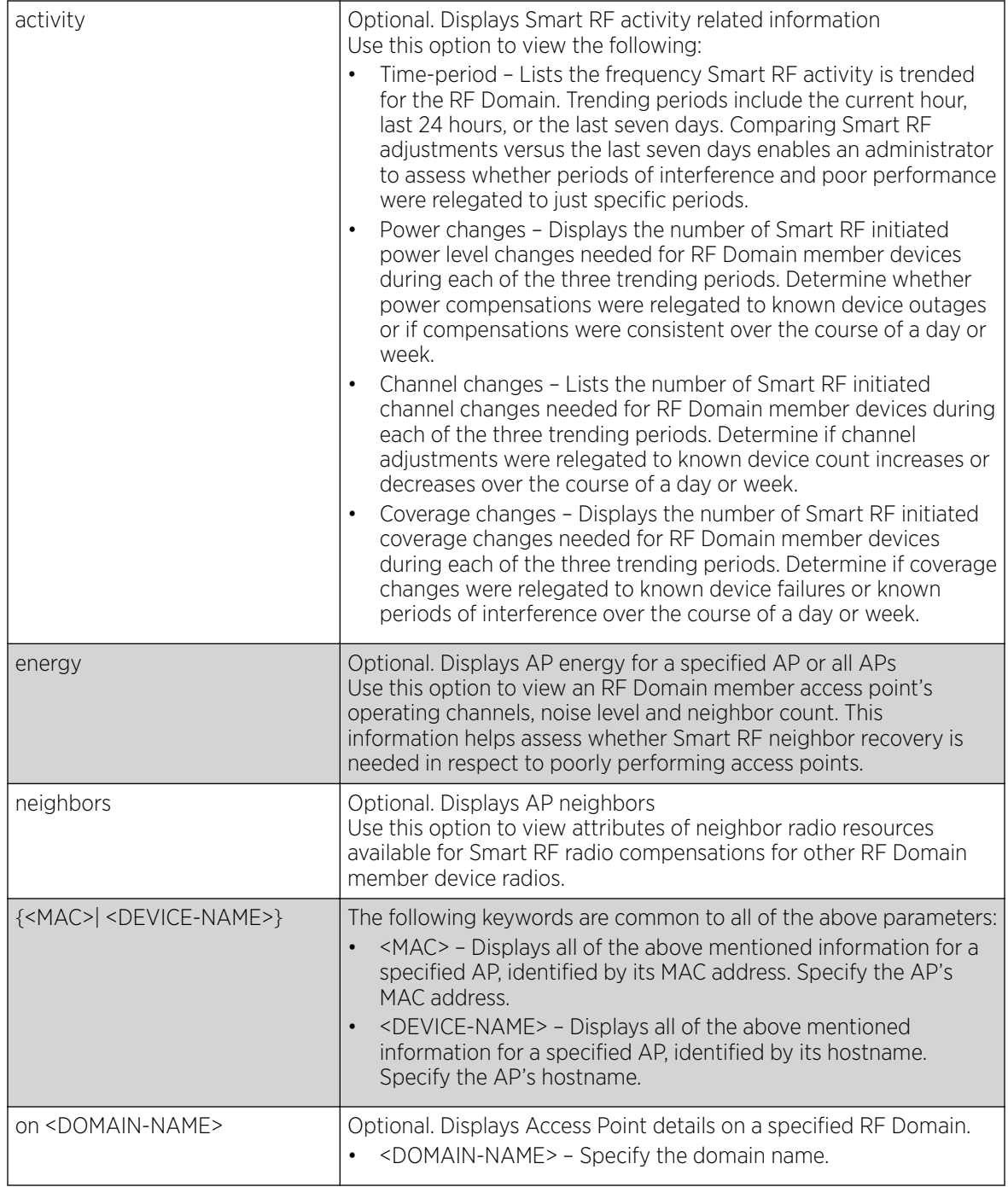

show smart-rf [channel-distribution|history|history-timeline] *{on <DOMAIN-NAME>}*

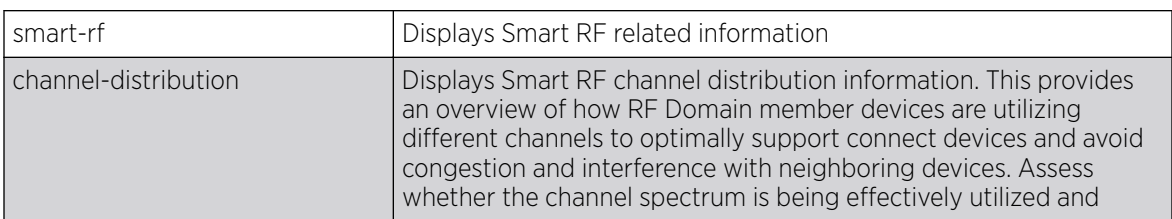

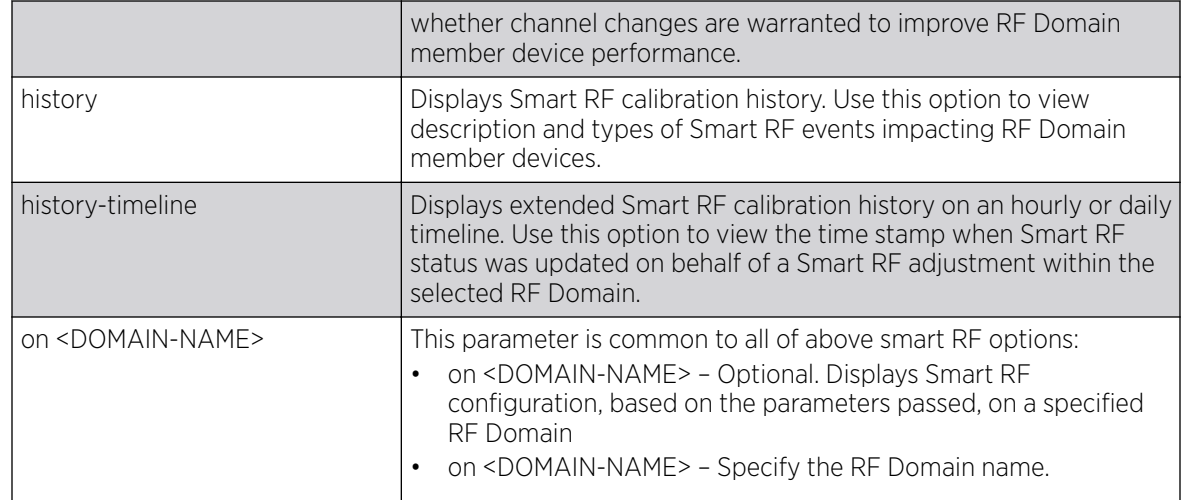

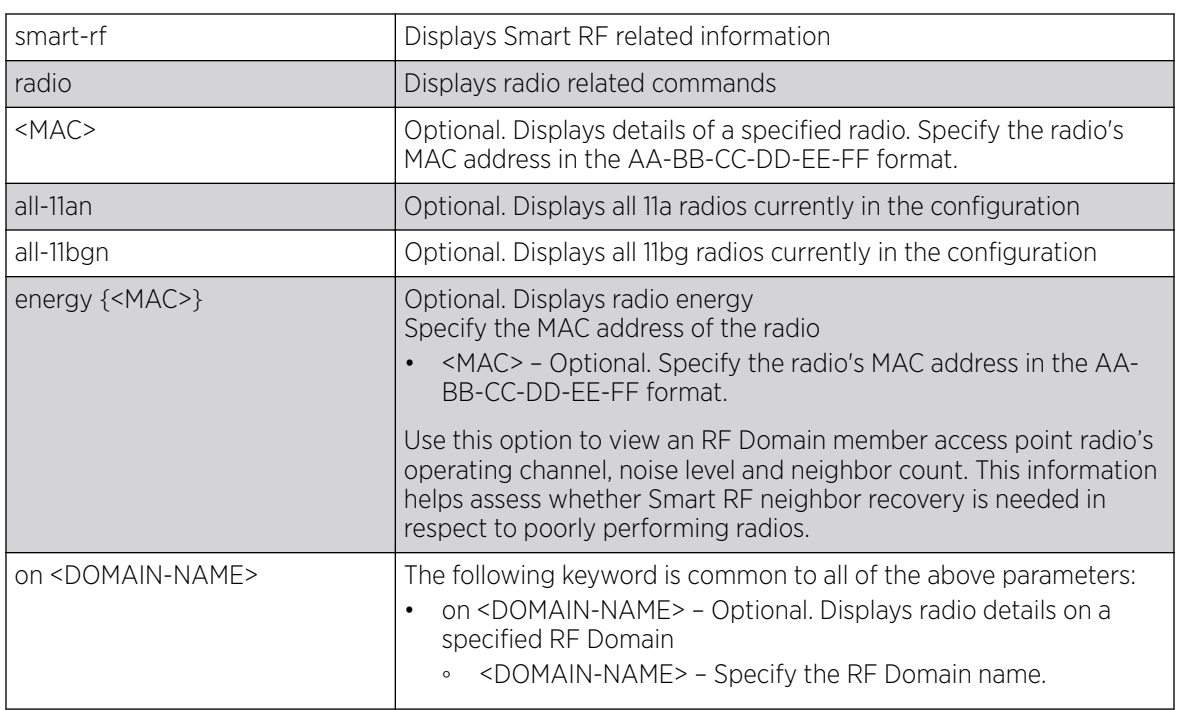

show smart-rf radio *{<MAC>|all-11an|all-11bgn|energy <MAC>} {on <DOMAIN-NAME>}*

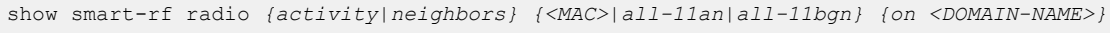

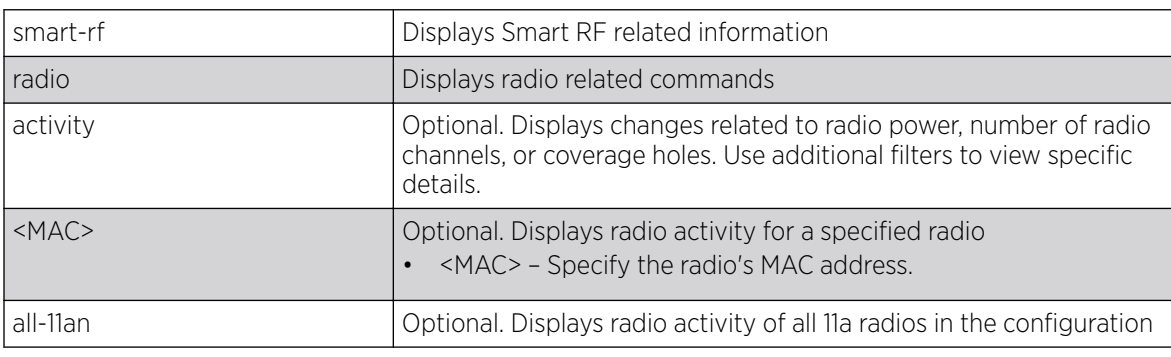

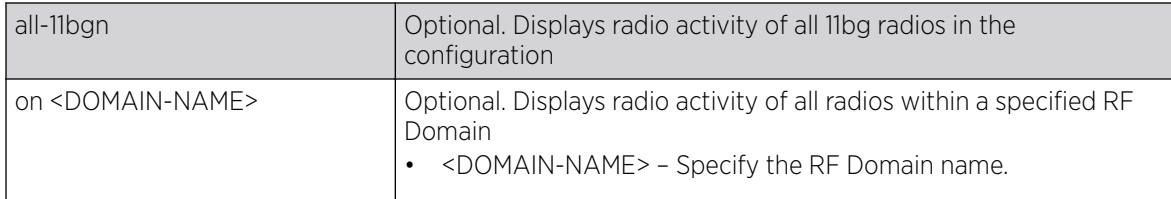

show smart-rf interfering-ap *{<MAC>|<DEVICE-NAME>|on <DOMAIN-NAME>}*

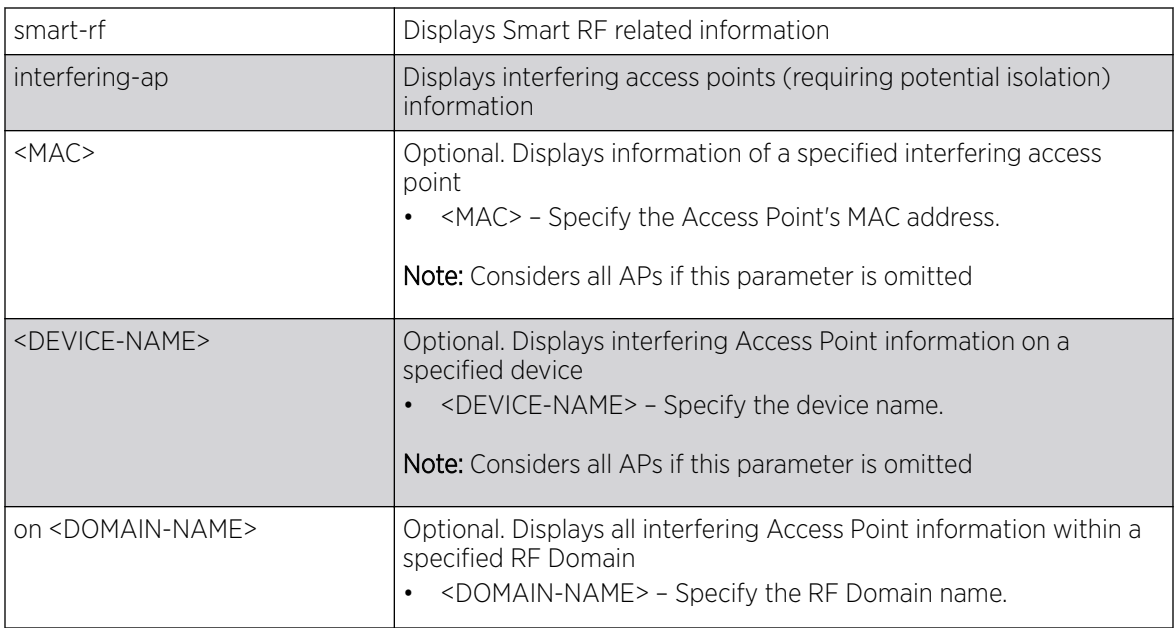

show smart-rf interfering-neighbors *{<MAC>|<DEVICE-NAME>|on <DOMAIN-NAME>| threshold <50-100>}*

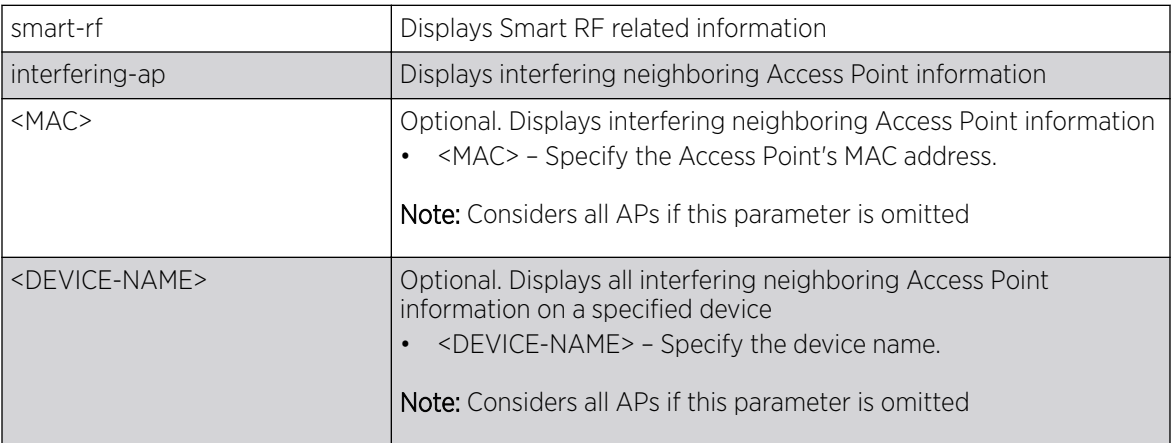

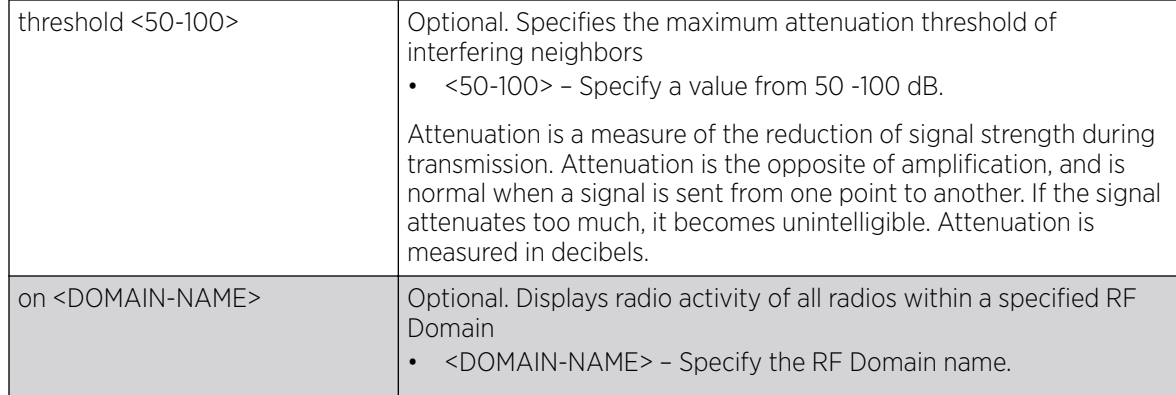

show smart-rf select-shutdown *{AP-MAC|<AP-DEVICE-NAME>|on <RF-DOMAIN-NAME>}*

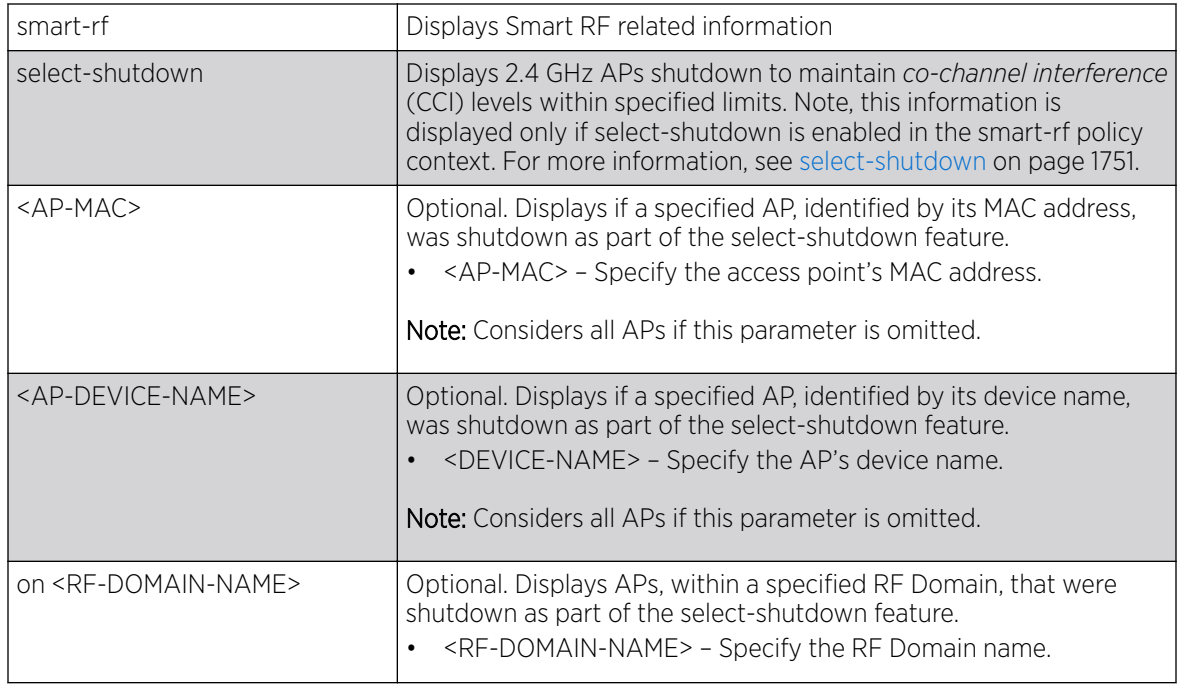

### *Examples*

```
nx9500-6C8809(config)#show smart-rf calibration-status
No calibration currently in progress
nx9500-6C8809(config)#
nx9500-6C8809#show smart-rf select-shutdown
--------------------------------------------------------------------------------
          RADIO RADIO-MAC STATE
--------------------------------------------------------------------------------
  ap7532-15E868:R1 FC-0A-81-A3-27-60 On
  ap7532-82C614:R1 84-24-8D-93-E7-D0 On
 ap7532-15E54C:R1 FC-0A-81-A3-1A-90<br>ap7522-189548:R1 84-24-8D-2C-02-C0
                           ap7522-189548:R1 84-24-8D-2C-02-C0 On
  ap7522-847CC8:R1 84-24-8D-9F-F3-B0 On
 ap7532-1601A4:R1 FC-0A-81-A3-14-A0
  --------------------------------------------------------------------------------
rnx9500-6C8809#
```
# smart-sensor

Displays smart-sensor trigger and scan status. The Smart-sensor feature auto-provisions tri-radio APs as sensors. Smart-sensor uses an algorithmic function to identify tri-radio APs best suited to be provisioned as sensors. Use this command to view the calibration and scan status.

*Supported in the following platforms:*

- Access Points AP4XX, AP8533
- Service Platforms NX5500, NX7500, NX9500, NX9600, VX9000

### *Syntax*

show smart-sensor [scan-status|automatic-trigger-status]

#### *Parameters*

show smart-sensor [scan-status|automatic-trigger-status]

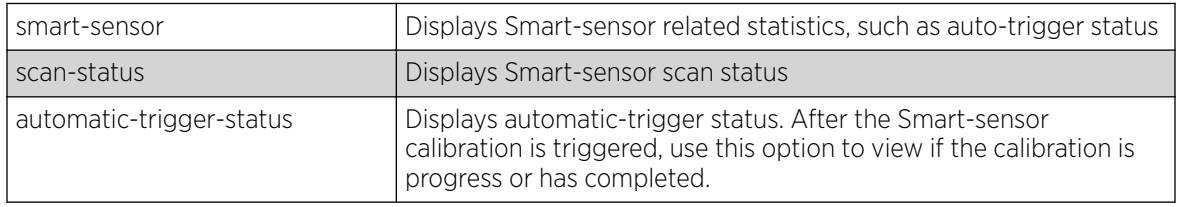

### *Examples*

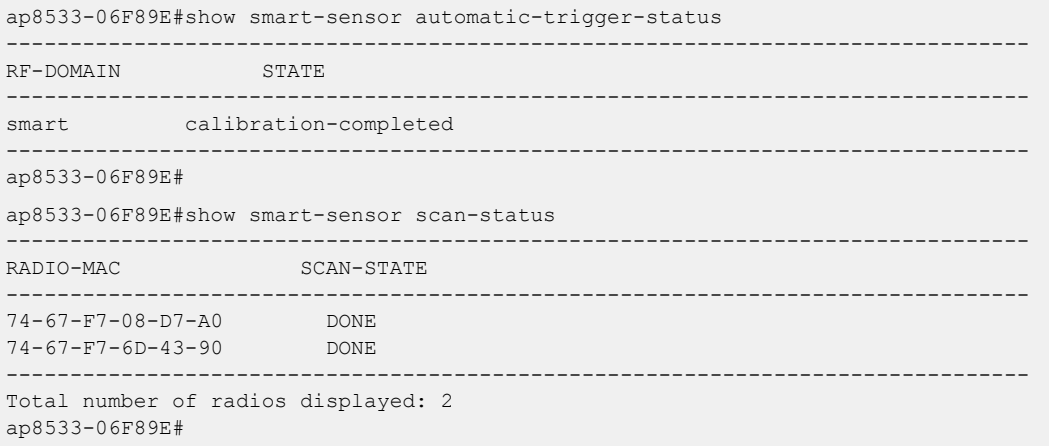

# snmpv3 (show command)

Displays the SNMPv3 engineID

*Supported in the following platforms:*

- Access Points AP 6522, AP 6562, AP 7161, AP 7502, AP 7532, AP-7562, AP 7602, AP-7612, AP 7622, AP7632, AP7662, AP-8163, AP-8432, AP-8533
- Wireless Controllers RFS 4000
- Service Platforms NX 5500, NX 75XX, NX 95XX, NX 96XX, VX 9000

*Syntax*

show snmpv3 engineID

*Parameters*

show snmpv3 engineID

show snmpv3 engineID also displays the SNMPv3 engineID

*Examples*

```
NOC-NX9500>show snmpv3 engineID
SNMPv3 EngineID: 8000018480e3a66a6699599451
NOC-NX9500>
```
# spanning-tree

Displays spanning tree utilization information

*Supported in the following platforms:*

- Access Points AP505i, AP510i, AP510e, AP560i, AP6522, AP6562, AP7161, AP7502, AP7522, AP7532, AP7562, AP7602, AP7612, AP7622, AP763, AP7662, AP8163, AP8543, AP8533.
- Service Platforms NX5500, NX7500, NX9500, NX9600, VX9000

#### *Syntax*

```
show spanning-tree mst {configuration|detail|instance|on}
show spanning-tree mst {configuration} {(on <DEVICE-NAME>)}
show spanning-tree mst {detail} {interface|on}
show spanning-tree mst {detail} interface {<INTERFACE-NAME>|ge <1-4>|me1|
port-channel <1-2>|pppoe1|vlan <1-4094>|wwan1} {(on <DEVICE-NAME>)}
show spanning-tree mst {instance <1-15>} {interface <INTERFACE-NAME>} 
{(on <DEVICE-NAME>)}
```
# *Parameters*

show spanning-tree mst *{configuration} {(on <DEVICE-NAME>)}*

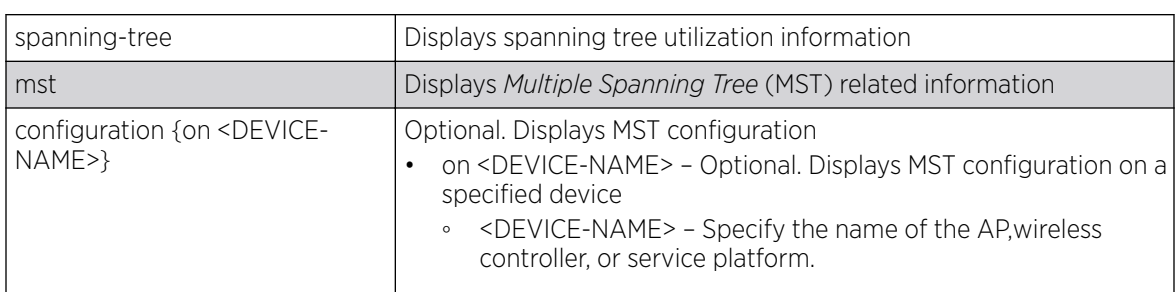

show spanning-tree mst *{detail}* interface *{<INTERFACE-NAME>|ge <1-4>|me1| port-channel <1-2>|pppoe1|vlan <1-4094>|wwan1} {(on <DEVICE-NAME>)}*

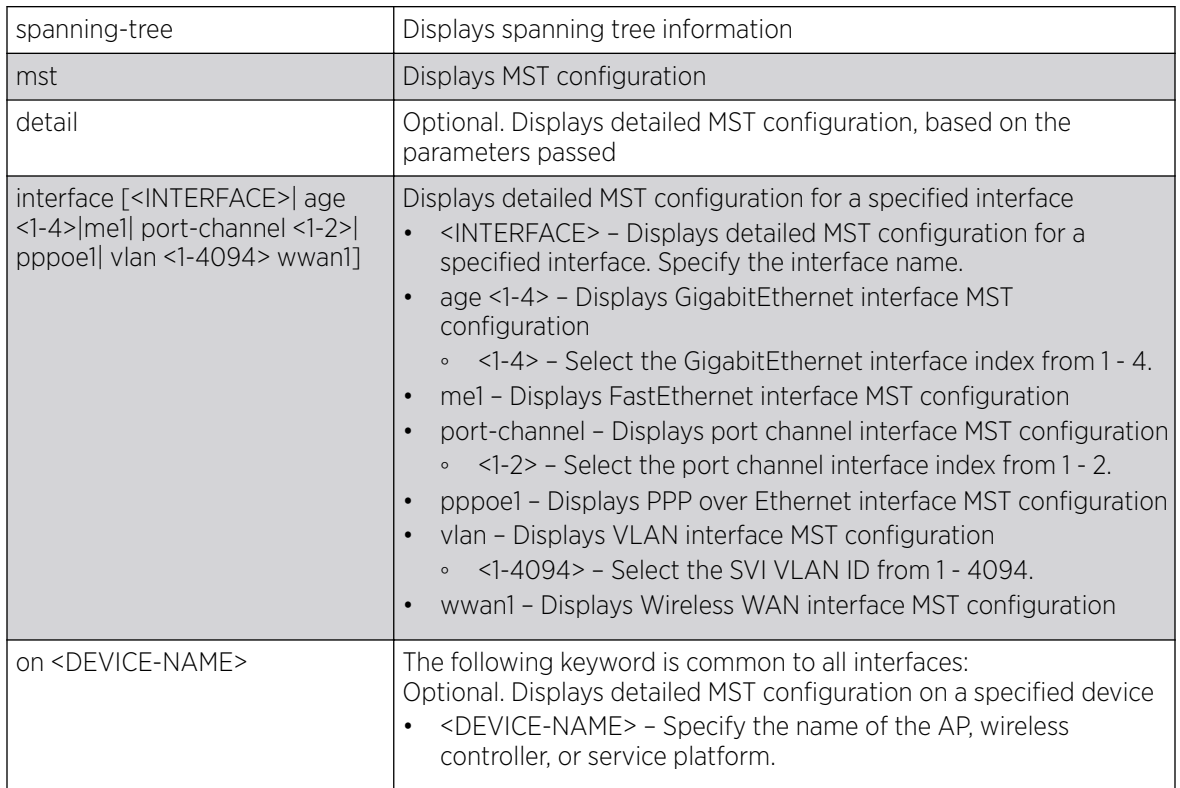

show spanning-tree mst *{instance <1-15>} {interface <INTERFACE-NAME>} {(on <DEVICE-NAME>)}*

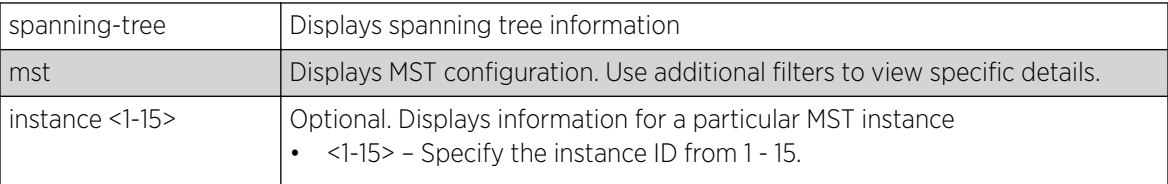

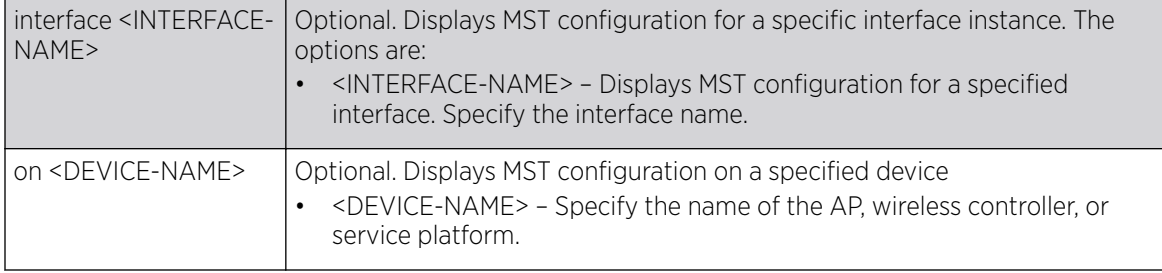

### *Examples*

```
nx9500-6C8809#show spanning-tree mst configuration
%% MSTP Configuration Information for bridge 1 :
%%------------------------------------------------------
% Format Id : 0
% Name : My Name
% Revision Level : 0
% Digest : 0xac36177f50283cd4b83821d8ab26de62
88 - - - - - - - -nx9500-6C8809#
nx9500-6C8809#show spanning-tree mst detail interface ge 1
% Bridge up - Spanning Tree Disabled
% CIST Root Path Cost 0 - CIST Root Port 0 - CIST Bridge Priority 32768
% Forward Delay 15 - Hello Time 2 - Max Age 20 - Max hops 20
% 1: CIST Root Id 800000157081742e
% 1: CIST Reg Root Id 800000157081742e
% 1: CIST Bridge Id 800000157081742e
% portfast bpdu-filter disabled
% portfast bpdu-guard disabled
% portfast portfast errdisable timeout disabled
% portfast errdisable timeout interval 300 sec
% cisco interoperability not configured - Current cisco interoperability off
% ge1: Port 2001 - Id 87d1 - Role Disabled - State Forwarding
% ge1: Designated External Path Cost 0 - Internal Path Cost 0
\frac{6}{10}--More--nx9500-6C8809#
```
# startup-config

Displays complete startup configuration script

*Supported in the following platforms:*

- Access Points AP505i, AP510i, AP510e, AP560i, AP6522, AP6562, AP7161, AP7502, AP7522, AP7532, AP7562, AP7602, AP7612, AP7622, AP763, AP7662, AP8163, AP8543, AP8533.
- Service Platforms NX5500, NX7500, NX9500, NX9600, VX9000

# *Syntax*

```
show startup-config {include-factory}
```
### *Parameters*

```
show startup-config {include-factory}
```
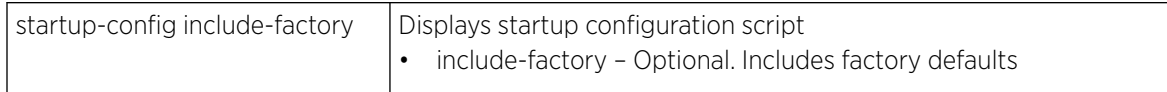

### *Examples*

```
nx9500-6C8809#show startup-config
!
! Configuration of NX9500 version 7.1.0.0-010D
!
!
version 2.6
!
!
client-identity-group default
 load default-fingerprints
!
ip access-list BROADCAST-MULTICAST-CONTROL
 permit tcp any any rule-precedence 10 rule-description "permit all TCP traffic"
 permit udp any eq 67 any eq dhcpc rule-precedence 11 rule-description "permit DHCP 
replies"
 deny udp any range 137 138 any range 137 138 rule-precedence 20 rule-description "deny 
windows netbios"
  deny ip any 224.0.0.0/4 rule-precedence 21 rule-description "deny IP multicast"
 deny ip any host 255.255.255.255 rule-precedence 22 rule-description "deny IP local 
broadcast"
 permit ip any any rule-precedence 100 rule-description "permit all IP traffic"
!
mac access-list PERMIT-ARP-AND-IPv4
 permit any any type ip rule-precedence 10 rule-description "permit all IPv4 tra--More--
nx9500-6C8809#
```
# t5

Displays adopted T5 controller statistics

#### -000 Note

This command is applicable only on WiNG controllers with adopted and managed T5 controllers.

*Supported in the following platforms:*

- Wireless Controllers RFS 4000
- Service Platforms NX 75XX, NX 95XX, NX 96XX, VX 9000

### *Syntax*

```
show t5 [boot|clock|cpe|interface|mac|system|temperature|uptime|version|
wireless] {on <T5-DEVICE-NAME>}
show t5 [boot|clock|system|temperature|uptime|version]
{on <T5-DEVICE-NAME>}
show t5 cpe [address|boot|ether port status|led|reset|system|uptime|version]
{on <T5-DEVICE-NAME>}
show t5 interface [dsl|fe|ge|radio]
show t5 interface [dsl|fe|ge] [counter|description|errors|status|utilization] 
{on <T5-DEVICE-NAME>}
show t5 interface dsl custom [avg|dses|dsses|peak|uses|usses]
{on <T5-DEVICE-NAME>}
show t5 interface radio [stats|status|wlam-map] 
{on <T5-DEVICE-NAME>}
show t5 mac table [filter name [dsl<1-24>|ge <1-2>|vlan <1-4094>|wlan <1-24>] 
{on <T5-DEVICE-NAME>}
show t5 wireless [client|wlan]
show t5 wireless client {filter name [association-status|authentication-status|
bss|mac-address|retry-percentage|rssi-value]} {on <T5-DEVICE-NAME>}
show t5 wireless wlan counters [qos|rate|size] 
{on <T5-DEVICE-NAME>}
```
### *Parameters*

```
show t5 [boot|clock|system|temperature|uptime|version]
{on <T5-DEVICE-NAME>}
```
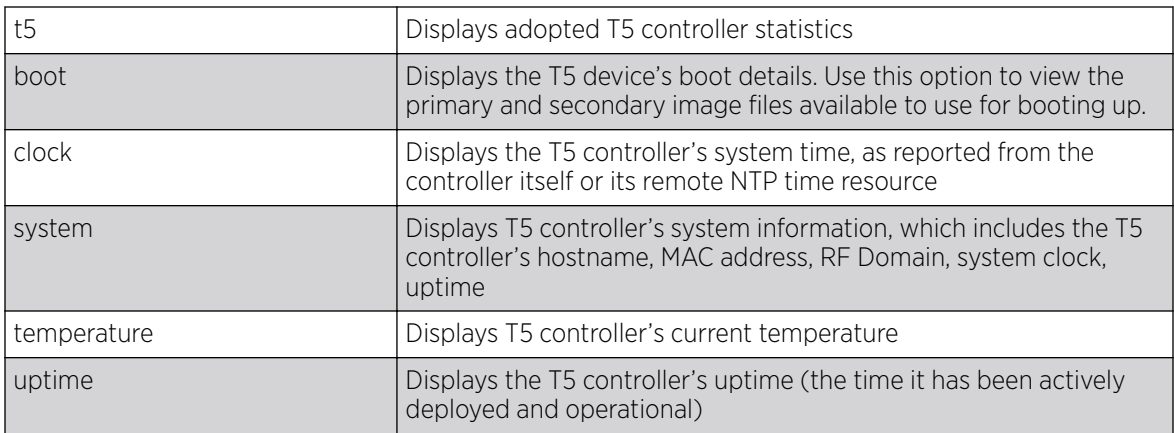

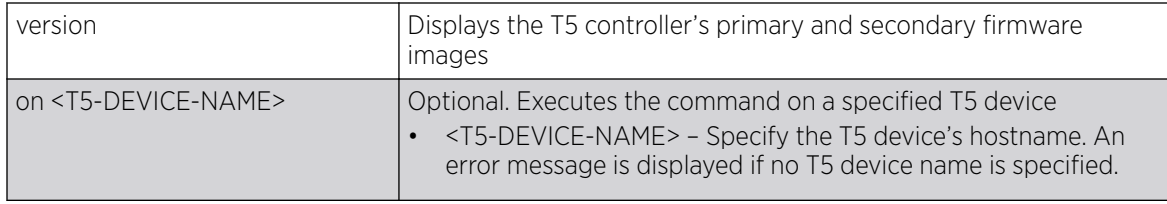

show t5 cpe [address|boot|ether port status|led|reset|system|uptime|version] *{on <T5-DEVICE-NAME>}*

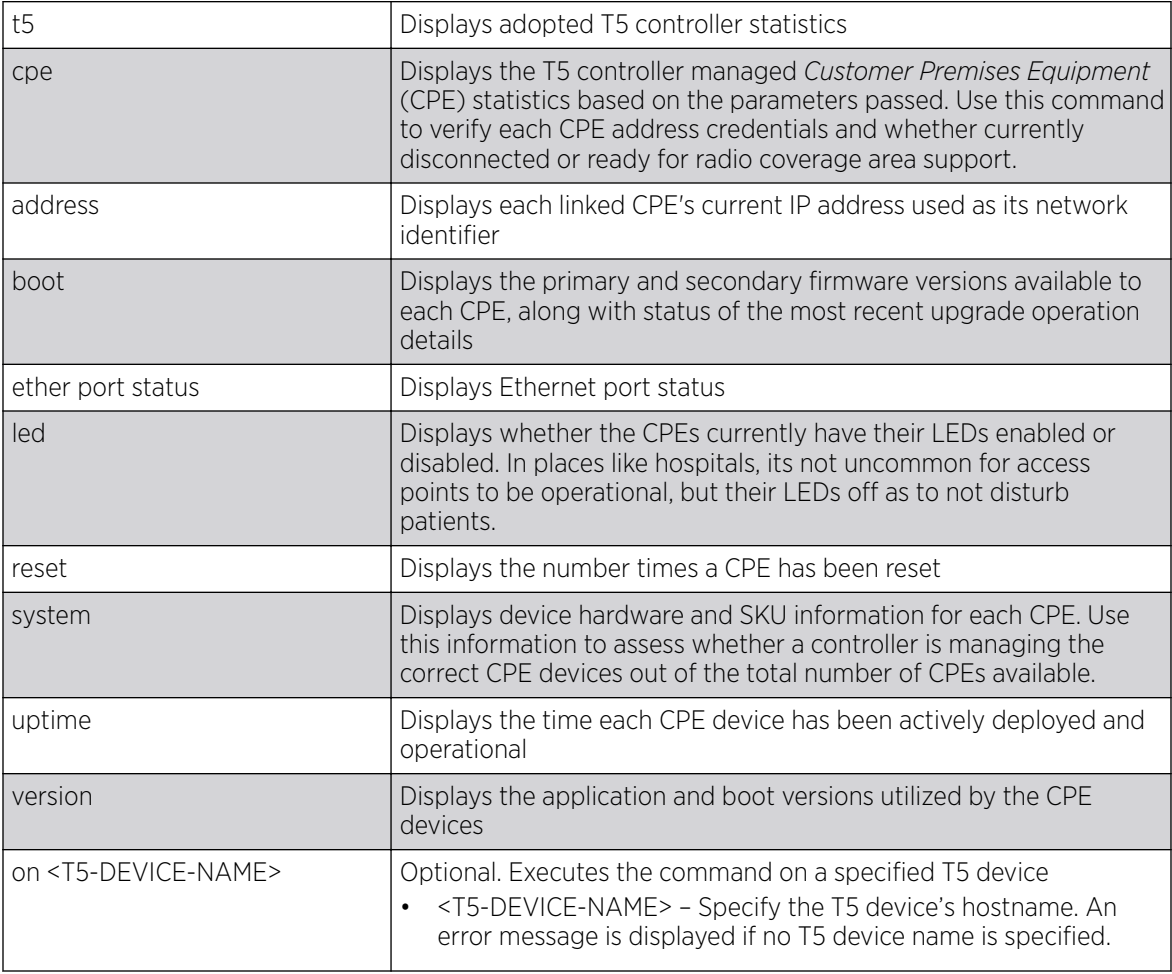

show t5 interface [dsl|fe|ge] [counter|description|errors|status|utilization] *{on <T5-DEVICE-NAME>}*

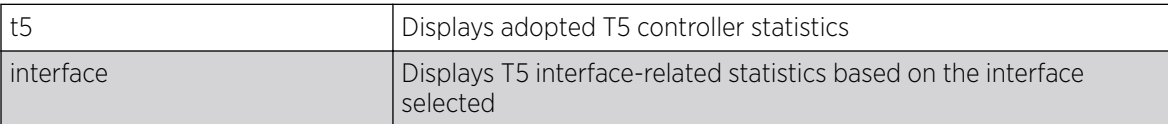

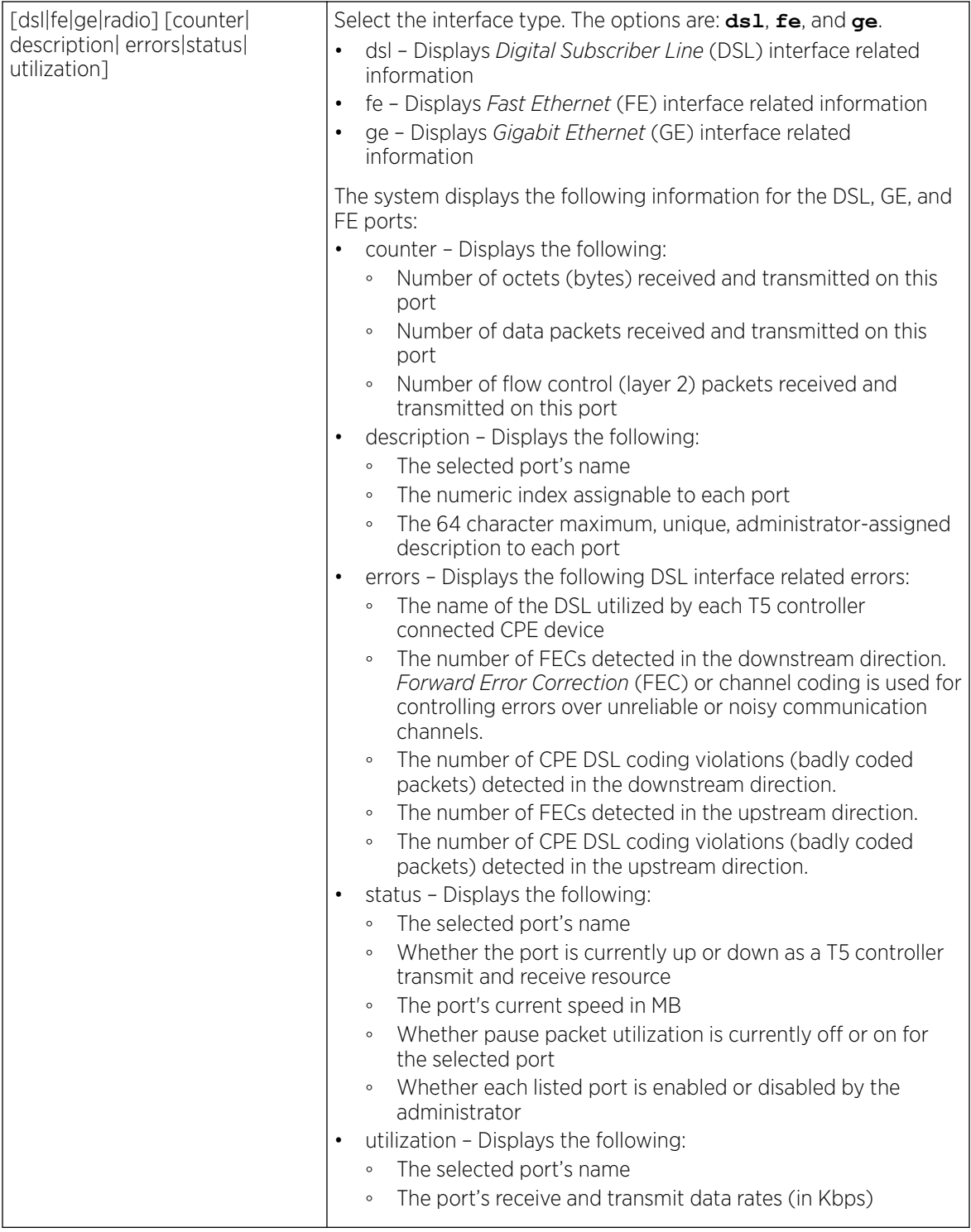

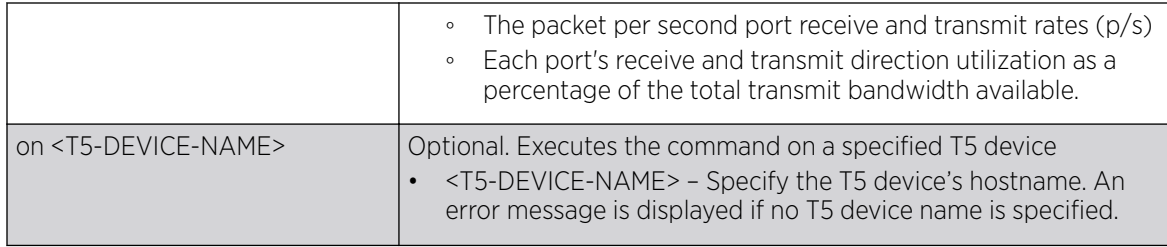

### show t5 interface dsl custom [avg|dses|dsses|peak|uses|usses] *{on <T5-DEVICE-NAME>}*

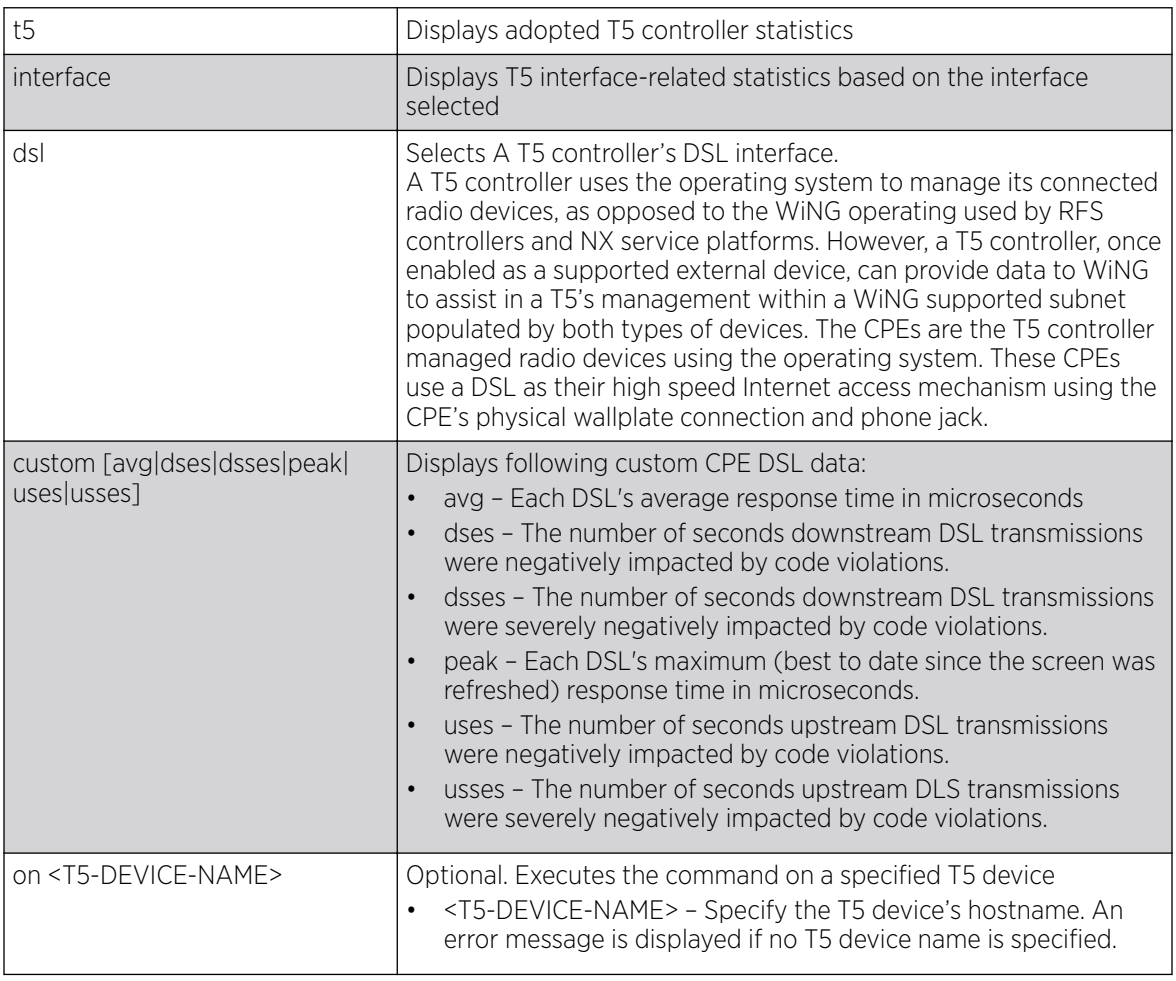

# show t5 interface radio [stats|status|wlam-map] *{on <T5-DEVICE-NAME>}*

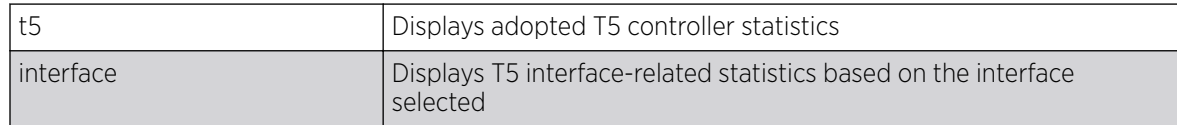

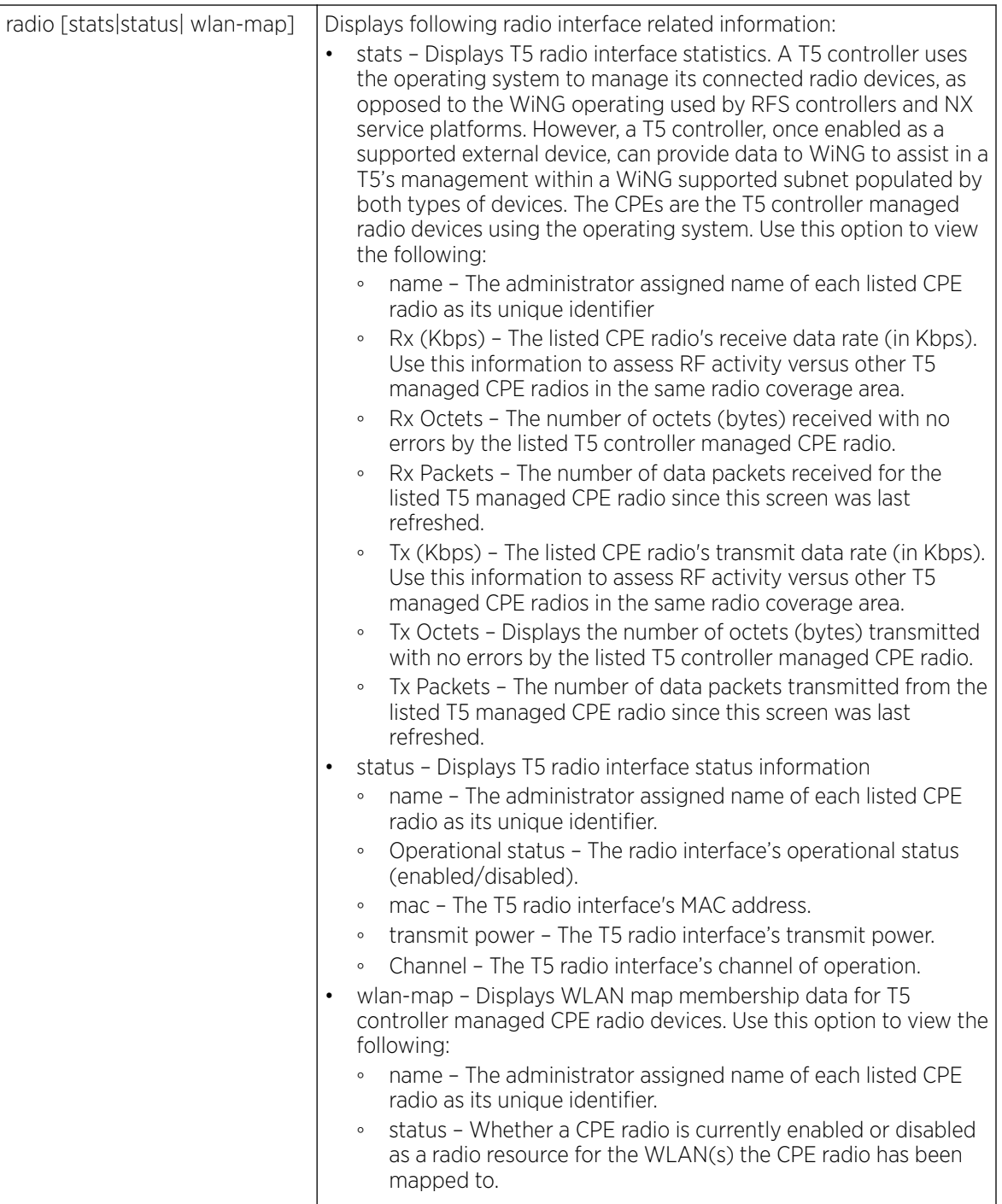

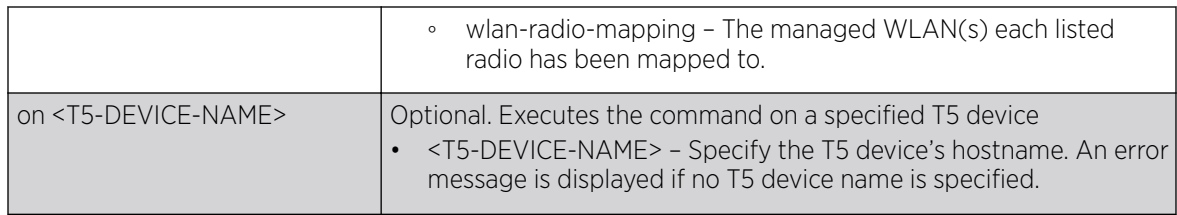

show t5 mac table [filter name [dsl<1-24>|ge <1-2>|vlan <1-4094>|wlan <1-24>] *{on <T5-DEVICE-NAME>}*

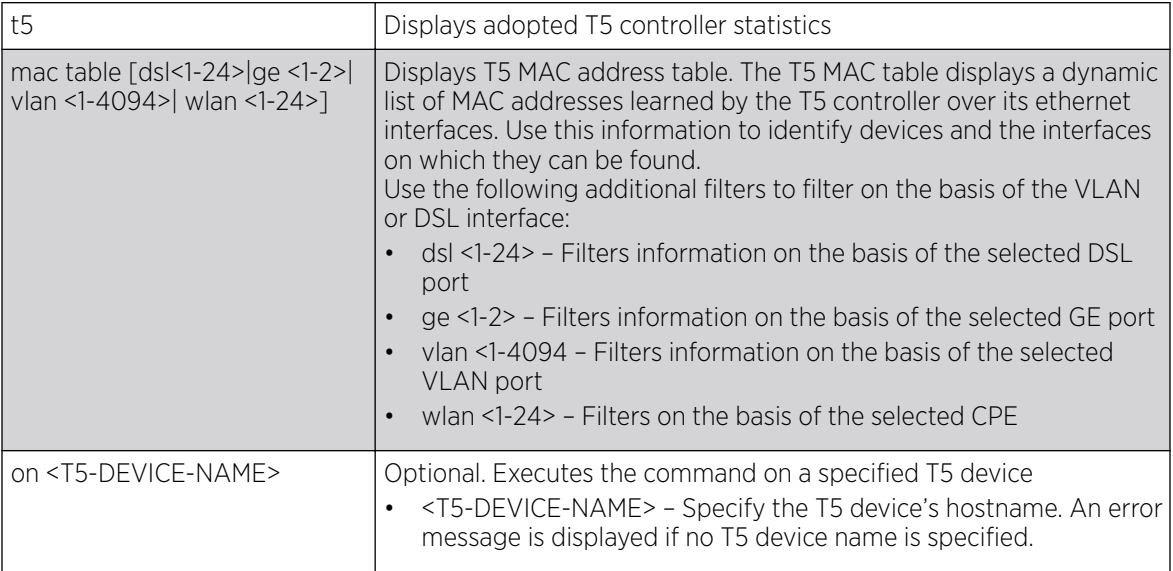

show t5 wireless client *{filter name [association-status|authentication-status|bss| mac-address|retry-percentage|rssi-value]} {on <T5-DEVICE-NAME>}*

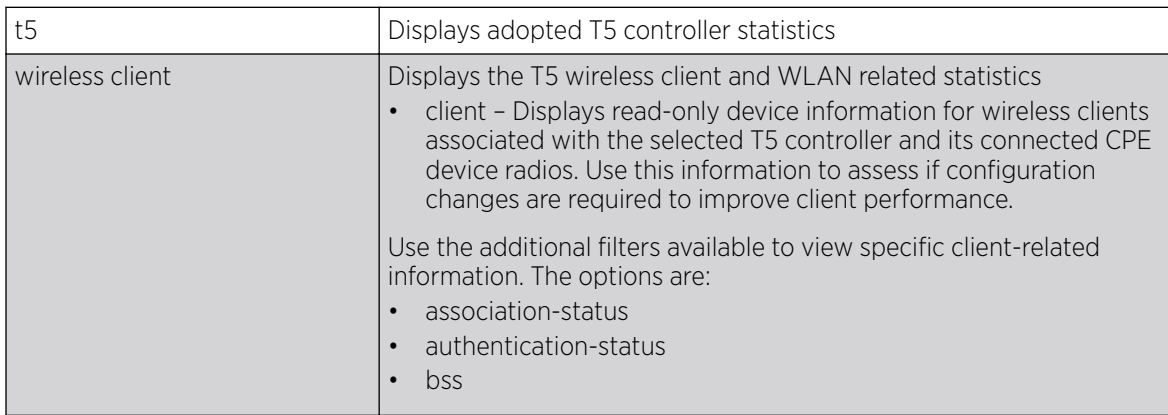

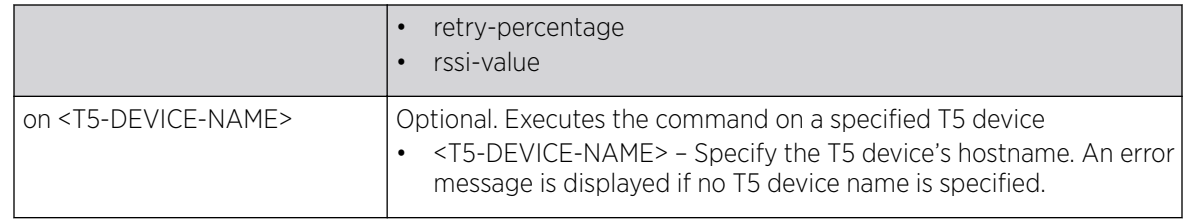

show t5 wireless wlan counters [qos|rate|size] *{on <T5-DEVICE-NAME>}*

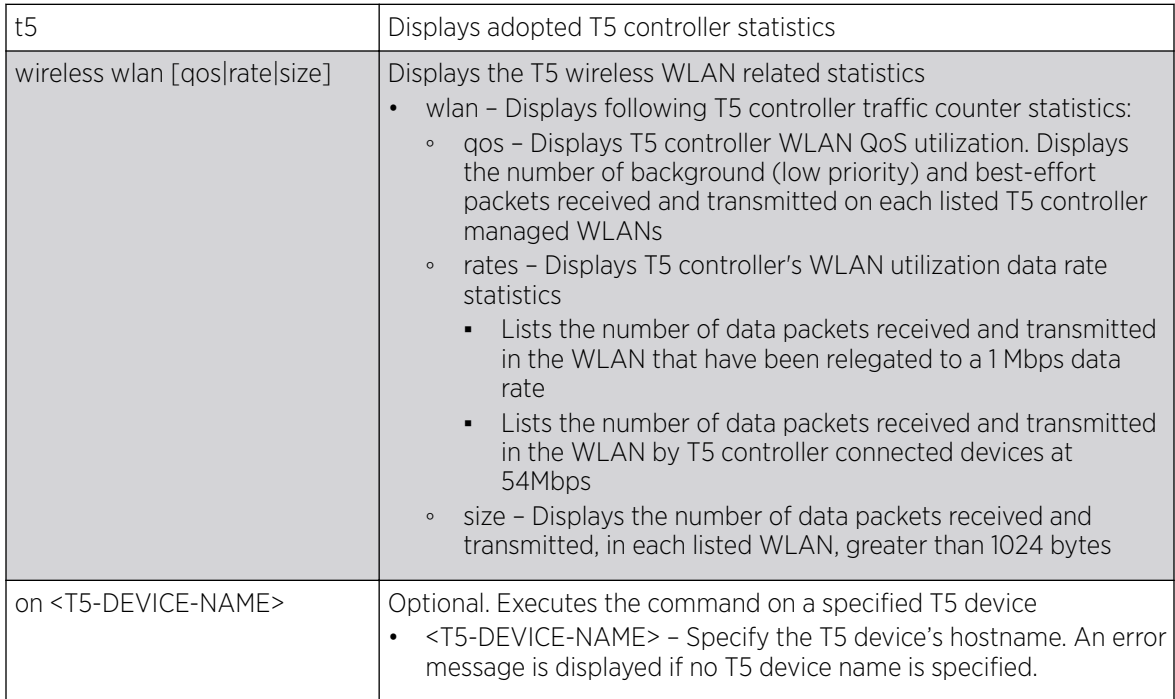

# *Examples*

The following examples are for show commands executed on the 't5-ED7C6C' controller adopted by the 'nx9500-6C8809' wireless controller:

```
nx9500-6C8809(config)#show t5 boot on t5-ED7C6C
Primary Version: 5.4.2.0-010R
Secondary Version: 5.4.2.0-006B
Next Boot: Primary
Upgrade Status: none
Upgrade Progress %: 0
nx9500-6C8809(config)#
nx9500-6C8809(config)#show t5 version on t5-ED7C6C
Bootloader Version: 5.4.2.0-010R
Application Version: 5.4.2.0-010R
nx9500-6C8809(config)#
nx9500-6C8809(config)#show t5 system on t5-ED7C6C
Serial Number 14213522400004
SKU TS-0524-WR
Hardware Rev 5
Mac Address B4-C7-99-ED-7C-6C
Description 24-port PowerBroadband VDSL2 Switch Version 5.4.2.0-010R
Contact NULL
Name t5-ED7C6C
```

```
Location NULL
nx9500-6C8809(config)#
nx9500-6C8809(config)#show t5 clock on t5-ED7C6C
Time 6-6-2017 17:14:30 UTC
nx9500-6C8809(config)#
nx9500-6C8809(config)#show t5 interface ge counter on t5-ED7C6C
------------------------------------------------------------------------------------------
-------------------------
 INTERFACE RECEIVE OCTETS RECEIVE PACKETS RECEIVE PAUSE PKTS TRANSMIT OCTETS TRANSMIT 
PACKETS TRANSMIT PAUSE PKTS
------------------------------------------------------------------------------------------
        -------------------------
   ge1 711128918 89636040 0 2558110037 
133720283 0
  ge2 2515775064 133311355 0 3422167586 
78735853 0
------------------------------------------------------------------------------------------
-------------------------
nx9500-6C8809(config)#
nx9500-6C8809(config)#show t5 uptime on t5-ED7C6C
Up Time 0 days 1 day, 3:19:43
nx9500-6C8809(config)#
nx9500-6C8809(config)#show t5 temperature on t5-ED7C6C
 ============ Temperature ============
                           --------------------------------------------------------------------
  INDEX CURRENT (C) FANS @ FULL SPEED (C) FANS @ VARIABLE SPEED (C)
        --------------------------------------------------------------------
 1 39 70 60
--------------------------------------------------------------------
nx9500-6C8809(config)#
nx9500-6C8809(config)#show t5 cpe address on t5-ED7C6C
          -------------------------------------------------------------------------------- 
DEVICE STATUS IP ADDRESS MAC ADDRESS
-------------------------------------------------------------------------------- 
  cpe1 ready 192.168.13.32 00-C0-23-69-80-CD
 cpe2 ready 192.168.13.33 74-6F-F7-40-16-62<br>cpe3 disconnected 0.0.0.0 00-00-00-00-00-00-00
 cpe3 disconnected 0.0.0.0 00-00-00-00-00-00-00-00<br>cpe4 disconnected 0.0.0.0 00-00-00-00-00-00-00
  cpe4 disconnected 0.0.0.0 00-00-00-00-00-00
  cpe5 disconnected 0.0.0.0 00-00-00-00-00-00
--More--
nx9500-6C8809(config)#
nx9500-6C8809(config)#show t5 cpe led on t5-ED7C6C
---------------------------------------------------------------------------------------
 DEVICE THE STATUS OF THE STATUS OF THE STATUS OF THE STATUS OF THE STATUS OF THE STATUS OF THE STATUS OF THE STATUS OF THE STATUS OF THE STATUS OF THE STATUS OF THE STATUS OF THE STATUS OF THE STATUS OF THE STATUS OF THE S
-----------------------------------------------------------------------------------
 cpe1 enable
 cpe2 enable 
 cpe3 enable 
 cpe4 enable
cpe5 enable control control of the control of the control of the control of the control of the control of the control of the control of the control of the control of the control of the control of the control of the control
--More--
nx9500-6C8809(config)#
nx9500-6C8809(config)#show t5 mac table filter name vlan 1 on t5-ED7C6C
               ---------------------------------------------------------------------------------------
 T5-MAC VLAN ADDRESS INTERFACE VENDOR
---------------------------------------------------------------------------------------
  B4-C7-99-ED-7C-6C 1 00-02-B3-28-D1-55 ge1 Intel Corp
  B4-C7-99-ED-7C-6C 1 00-1E-67-4B-BF-BD ge1 Intel Corp
 B4-C7-99-ED-7C-6C 1 00-23-68-11-E6-C4 ge1 Extreme
```
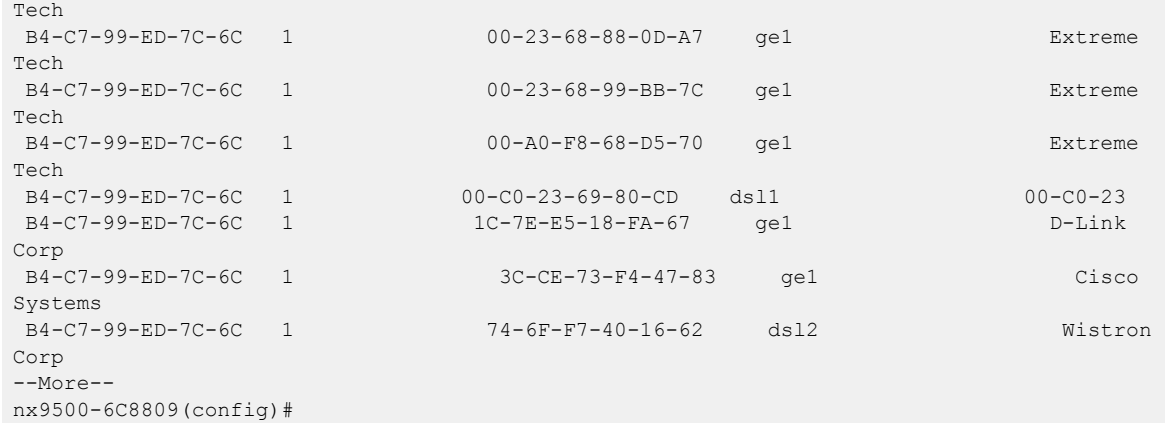

# terminal

Displays terminal configuration parameters

*Supported in the following platforms:*

- Access Points AP505i, AP510i, AP510e, AP560i, AP6522, AP6562, AP7161, AP7502, AP7522, AP7532, AP7562, AP7602, AP7612, AP7622, AP763, AP7662, AP8163, AP8543, AP8533.
- Service Platforms NX5500, NX7500, NX9500, NX9600, VX9000

#### *Syntax*

show terminal

#### *Parameters*

None

# *Examples*

```
nx9500-6C8809(config)#show terminal
Terminal Type: xterm
Length: 24 Width: 200
nx9500-6C8809(config)#
```
# timezone

Displays a device's timezone

*Supported in the following platforms:*

- Access Points AP505i, AP510i, AP510e, AP560i, AP6522, AP6562, AP7161, AP7502, AP7522, AP7532, AP7562, AP7602, AP7612, AP7622, AP763, AP7662, AP8163, AP8543, AP8533.
- Service Platforms NX5500, NX7500, NX9500, NX9600, VX9000

## *Syntax*

show timezone

### *Parameters*

None

### *Examples*

```
nx9500-6C8809(config)#show timezone
Timezone is America/Los_Angeles
nx9500-6C8809(config)#
```
# traffic-shape

Displays traffic-shaping related configuration details and statistics. Traffic shaping regulates network data transfers to ensure a specific performance level. Traffic shaping delays the flow of packets defined as less important than prioritized traffic streams. Traffic shaping enables traffic control out an interface to match its flow to the speed of a remote target's interface and ensure traffic conforms applied policies. Traffic can be shaped to meet downstream requirements and eliminate network congestion when data rates are in conflict.

Apply traffic shaping to specific applications to apply application categories. When application and ACL rules are conflicting, ACL rules take precedence for the traffic shaping class. Using traffic shaping, an application takes precedence over an application category.

*Supported in the following platforms:*

- Access Points AP505i, AP510i, AP510e, AP560i, AP6522, AP6562, AP7161, AP7502, AP7522, AP7532, AP7562, AP7602, AP7612, AP7622, AP763, AP7662, AP8163, AP8543, AP8533.
- Service Platforms NX5500, NX7500, NX9500, NX9600, VX9000

### *Syntax*

show traffic-shape [priority-map|statistics *{class <1-4>}*|status] *{on <DEVICE-NAME>}*

### *Parameters*

show traffic-shape [priority-map|statistics *{class <1-4>}*|status] *{on <DEVICE-NAME>}*

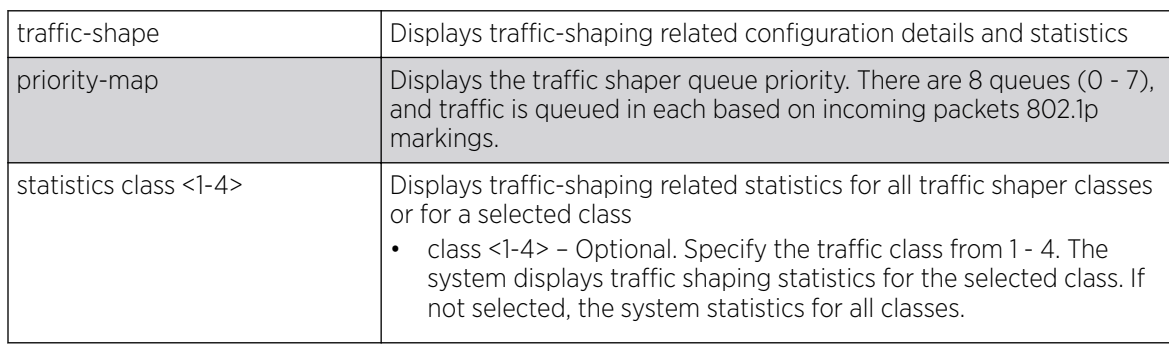

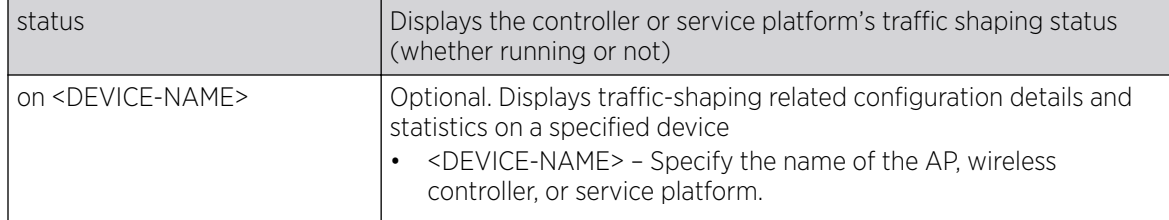

# *Examples*

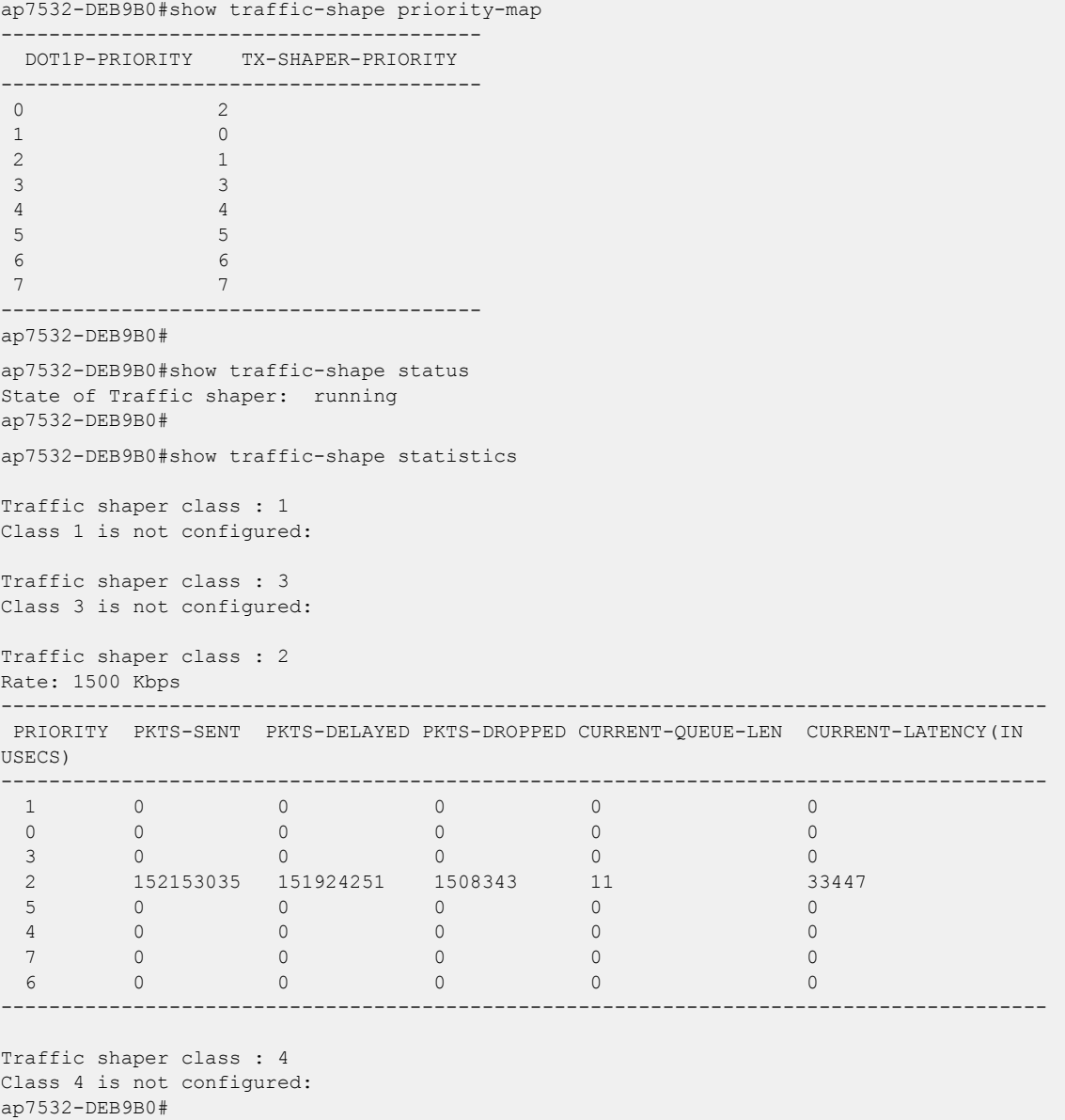

# tron (show command)

Displays the TRON-capable and TRON-enabled, WiNG AP's operating configuration.

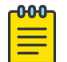

# Note

This command is applicable on TRON-capable, WiNG APs and controllers. And, the controller should have the TRON license applied, and TRON-capable and enabled AP(s) adopted to it.

*Supported in the following platforms*

- Access Points AP-8533
- Service Platforms NX 5500, NX 75XX, NX 95XX, NX 96XX, VX 9000

# *Syntax*

show tron operating-config *{on <DEVICE-NAME>}*

### *Parameters*

show tron operating-config *{on <DEVICE-NAME>}*

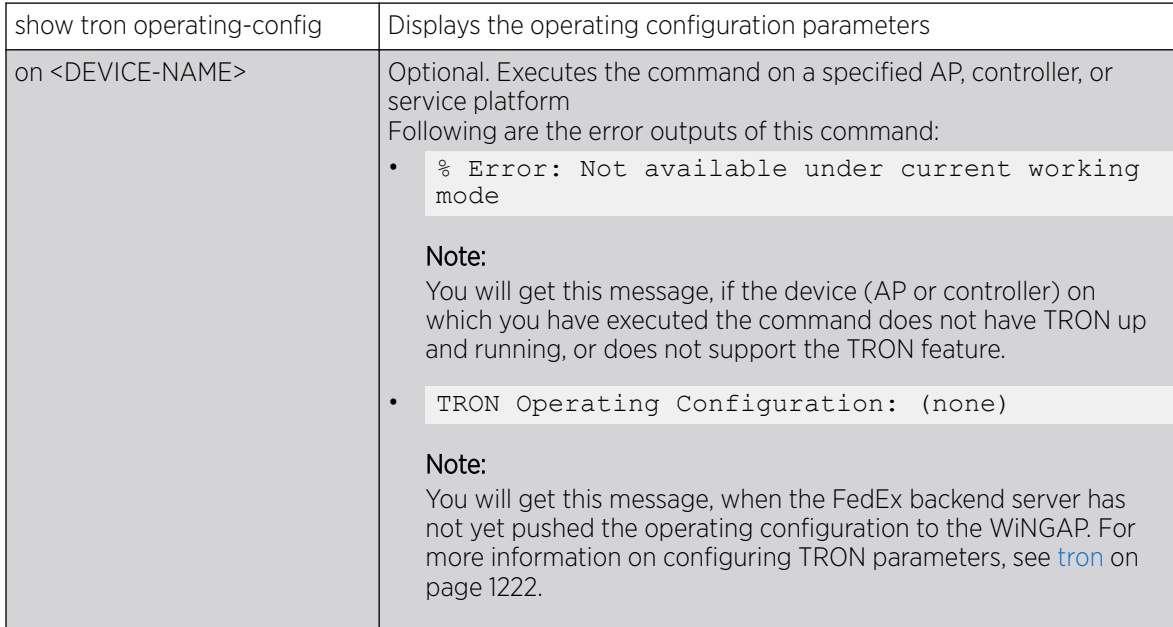

# *Examples*

```
NOC-NX9500#show tron operating-config on ap8533-070154
TRON Operating Configuration:
 Now operating the set of the control of the Device Master_Type: 0x00 (Fixed)
 Device BLE Scanner: xx:xx:xx:xx:xx:xx
 BLE Scan Type: 0 (passive)
 BLE_Scan_Interval: 16 (.625msec slots)
 BLE_Scan_Window: 16 (.625msec slots)
BLE Own Address Type: 0 (public)
BLE Scan Filter Policy: 0 (accept all)
 Node_Table_Monitor_Interval: 3 (seconds)
 Heartbeat Interval: 3 (minutes)
 Company ID List: 0x0141
  Status_Change_Alert_Set_Enable: 0x00
```
```
 Status_Change_Alert_Clear_Enable: 0x00
 MQTT_Broker_Host: xx.xx.xx.xx.xx<br>MQTT_Broker_Port: 1883
MQTT Broker Port: 1883
MQTT Topic Publish Prefix: /TOPICS/PACKETS
MQTT Topic Subscribe Prefix: /TOPICS/COMMANDS
 MQTT QoS: 2 (exactly once)
  MQTT_Client_Id_Prefix: FMN
 MQTT Username: \overline{m}MQTT Password: <encrypted string>
 MQTT Clean Session: 0 (preserve previous)
NOC-NX9500#
```
# upgrade-status

Displays the last image upgrade status

Note

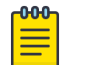

This command is not available in the USER EXEC Mode.

*Supported in the following platforms:*

- Access Points AP505i, AP510i, AP510e, AP560i, AP6522, AP6562, AP7161, AP7502, AP7522, AP7532, AP7562, AP7602, AP7612, AP7622, AP763, AP7662, AP8163, AP8543, AP8533.
- Service Platforms NX5500, NX7500, NX9500, NX9600, VX9000

## *Syntax*

```
show upgrade-status {detail|on}
show upgrade-status {detail} {(on <DEVICE-NAME>)}
```
## *Parameters*

show upgrade-status *{detail} {(on <DEVICE-NAME>)}*

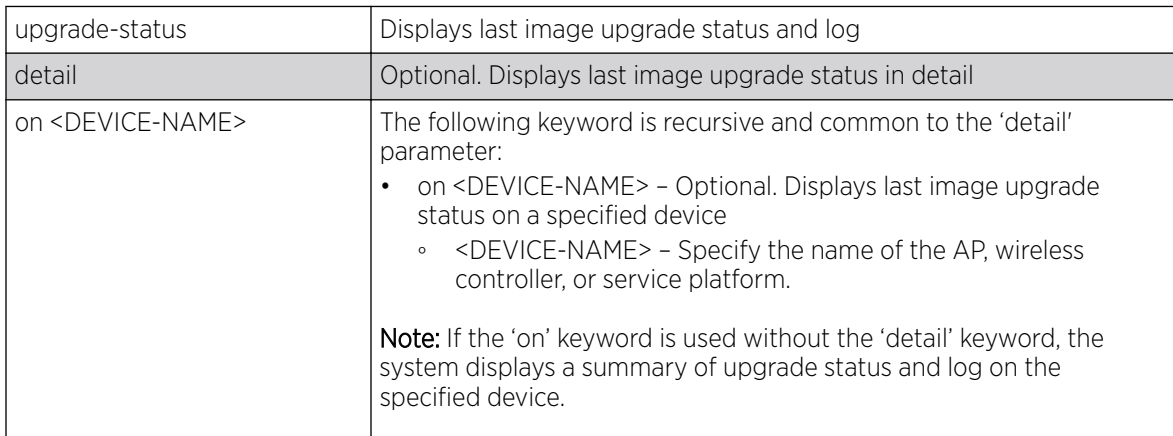

```
nx9500-6C8809#show upgrade-status
Last Image Upgrade Status :In_Progress(17 percent completed)
```

```
Last Image Upgrade Time : 2017-02-11 12:26:29
nx9500-6C8809#
nx9500-6C8809#show upgrade-status detail
Last Image Upgrade Status : Successful
Last Image Upgrade Time : 2017-06-02 14:22:51
-----------------------------------------------
Running from partition /dev/sda8
var2 is 1 percent full
/tmp is 4 percent full
Free Memory 33357504 kB
FWU invoked via Linux shell
Validating image file header
Removing other partition
Tue May 30 10:43:36 IST 2017
debug: cmdline -C /boot/lilo.conf -R 5.9.0.0-028B -P fix
LILO version 22.6-CCB, Copyright (C) 1992-1998 Werner Almesberger
--More--
nx9500-6C8809#
```
# version

Displays a device's software and hardware version

*Supported in the following platforms:*

- Access Points AP505i, AP510i, AP510e, AP560i, AP6522, AP6562, AP7161, AP7502, AP7522, AP7532, AP7562, AP7602, AP7612, AP7622, AP763, AP7662, AP8163, AP8543, AP8533.
- Service Platforms NX5500, NX7500, NX9500, NX9600, VX9000

#### *Syntax*

show version *{on <DEVICE-NAME>}*

#### *Parameters*

show version *{on <DEVICE-NAME>}*

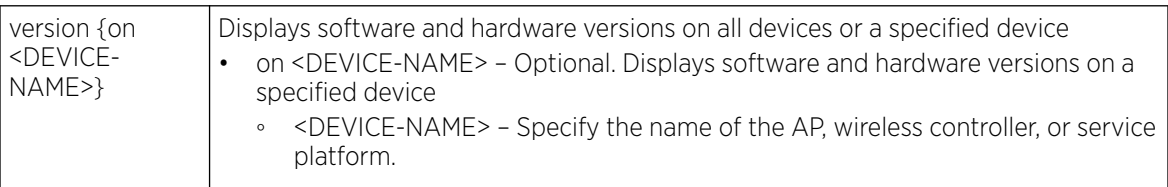

```
nx9500-6C8809#show version
NX9500 version 5.9.3.0-006D
Copyright (c) 2004-2018 Extreme Networks, Inc. All rights reserved.
Booted from primary
NOC-NX9500 uptime is 7 days, 00 hours 12 minutes
CPU is Intel(R) Xeon(R) CPU E5645 @ 2.40GHz, No. of CPUs 24
Base ethernet MAC address is B4-C7-99-6C-88-09
System serial number is B4C7996C8809
Model number is NX-9500-100R0-WR
```

```
nx9500-6C8809#
ap8432-070235>show version
AP8432 version 5.9.3.0-007D
Copyright (c) 2004-2018 Extreme Networks, Inc. All rights reserved.
Booted from secondary
ap8432-070235 uptime is 0 days, 00 hours 04 minutes
CPU is ARMv7, No. of CPUs 2
Base ethernet MAC address is 74-67-F7-07-02-35
System serial number is 16009522200002
Model number is AP-8432-680B30-US
ap8432-070235>
```
# vrrp

Displays *Virtual Router Redundancy Protocol* (VRRP )protocol details

*Supported in the following platforms:*

- Access Points AP505i, AP510i, AP510e, AP560i, AP6522, AP6562, AP7161, AP7502, AP7522, AP7532, AP7562, AP7602, AP7612, AP7622, AP763, AP7662, AP8163, AP8543, AP8533.
- Service Platforms NX5500, NX7500, NX9500, NX9600, VX9000

# *Syntax*

```
show vrrp [brief|details|error-stats|stats]
show vrrp [brief|details|stats] {<1-255>} {(on <DEVICE-NAME>)}
show vrrp error-stats {on <DEVICE-NAME>}
```
# *Parameters*

```
show vrrp [brief|details|stats] {<1-255>} {(on <DEVICE-NAME>)}
```
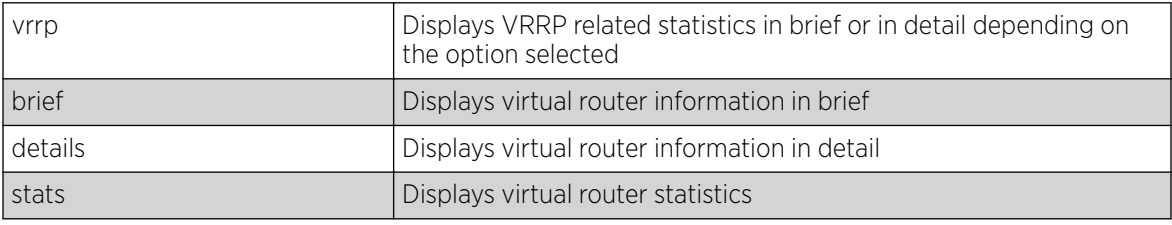

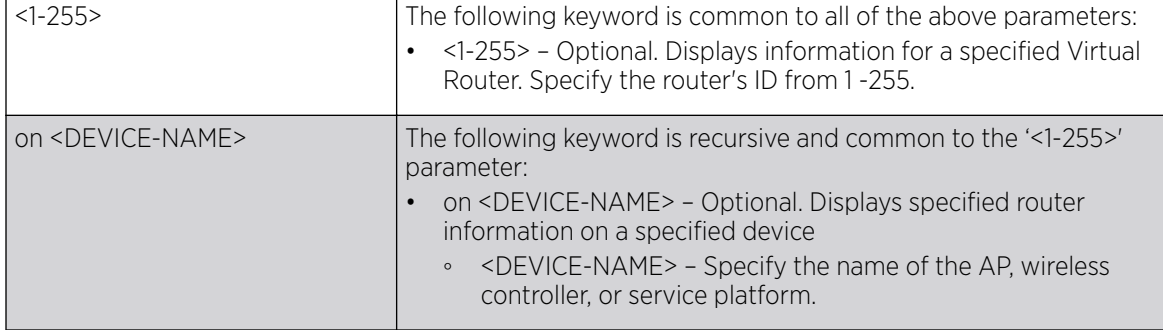

#### show vrrp error-stats *{on <DEVICE-NAME>}*

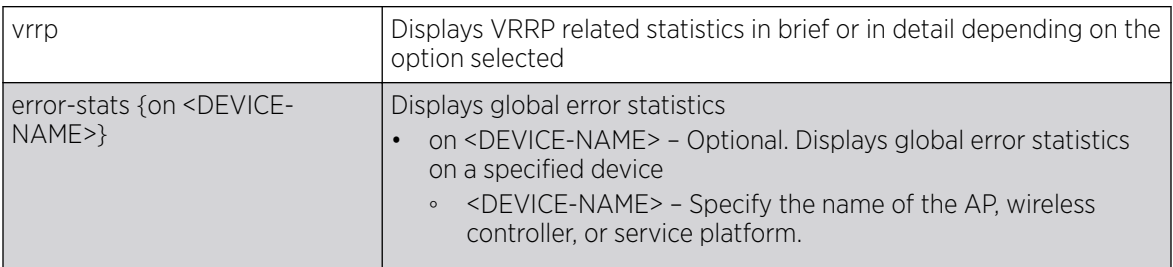

# *Examples*

```
nx9500-6C8809(config)#show vrrp error-stats
Last protocol error reason: none
IP TTL errors: 0
Version mismatch: 0
Packet Length error: 0
Checksum error: 0
Invalid virtual router id: 0
Authentication mismatch: 0
Invalid packet type: 0
nx9500-6C8809(config)#
nx9500-6C8809(config)#show vrrp details
VRRP Group 1:
   version 2
  interface none
  configured priority 1
  advertisement interval 1 sec
  preempt enable, preempt-delay 0
   virtual mac address 00-00-5E-00-01-01
   sync group disable
nx9500-6C8809(config)#
```
# virtual-machine

Displays the *virtual-machine* (VM) configuration, logs, and statistics

*Supported in the following platforms:*

• Service Platforms — NX 95XX, NX 96XX

# *Syntax*

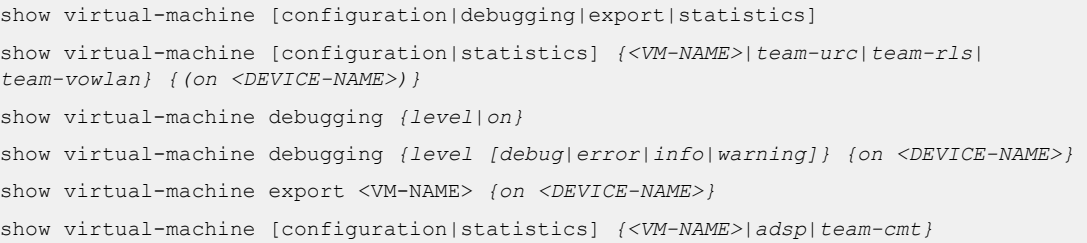

## *Parameters*

show virtual-machine [configuration|statistics] *{<VM-NAME>|team-urc|team-rls| team-vowlan} {(on <DEVICE-NAME>)}*

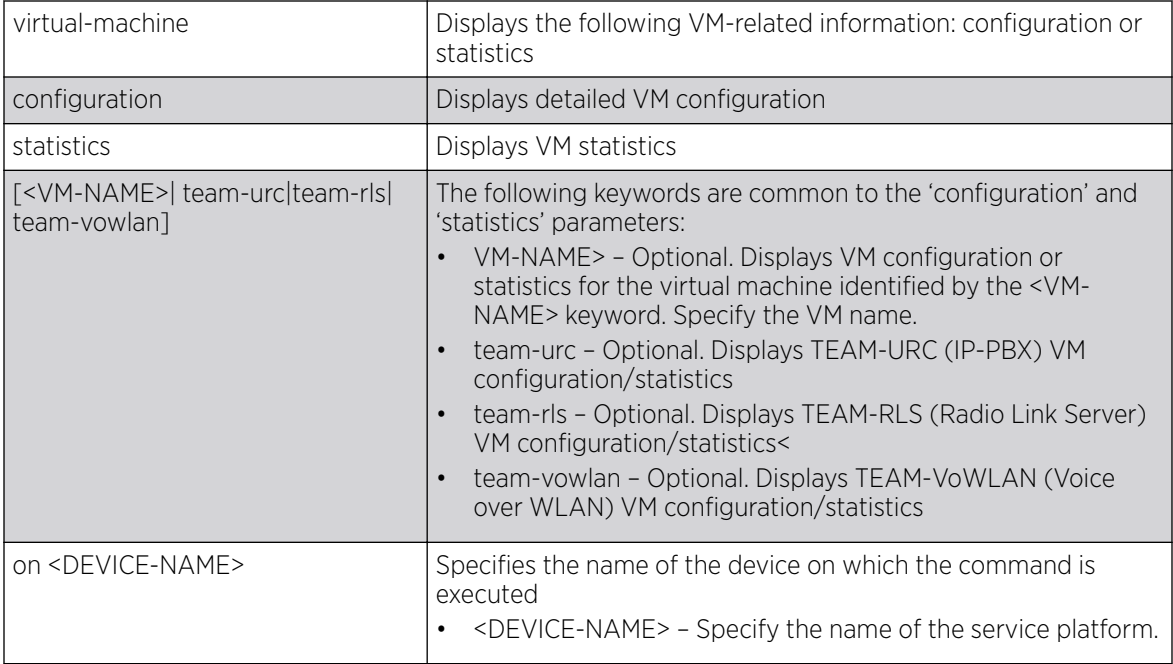

show virtual-machine [configuration|statistics] *{<VM-NAME>|adsp|team-cmt} {(on <DEVICE-NAME>)}*

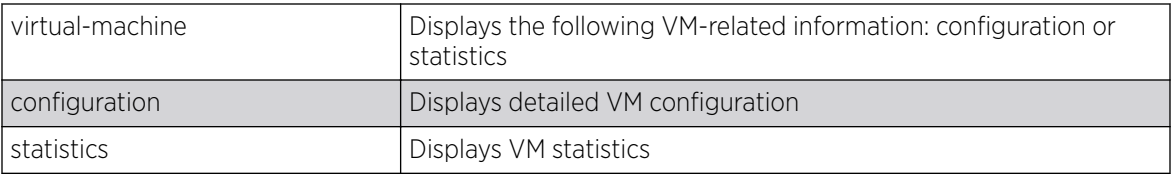

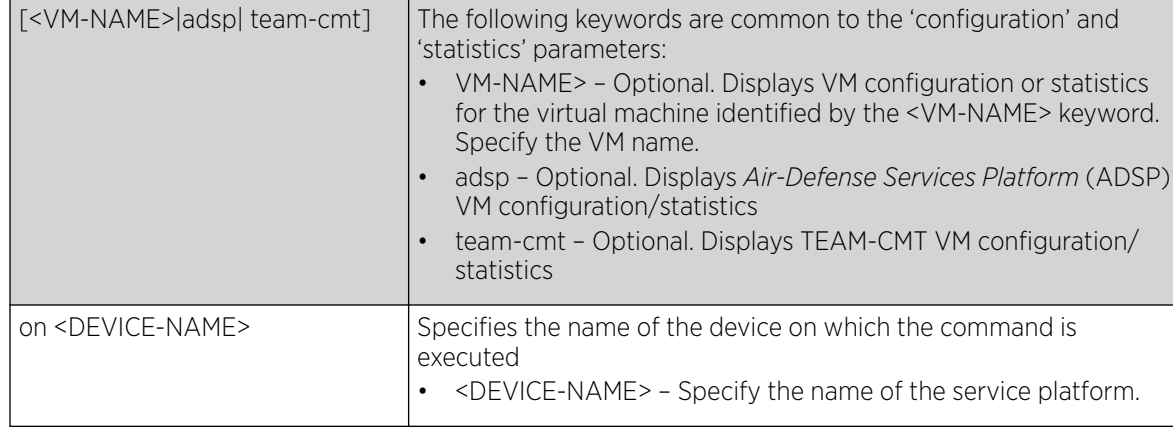

show virtual-machine debugging *{level[debug|error|info|warning]} {on <DEVICE-NAME>}*

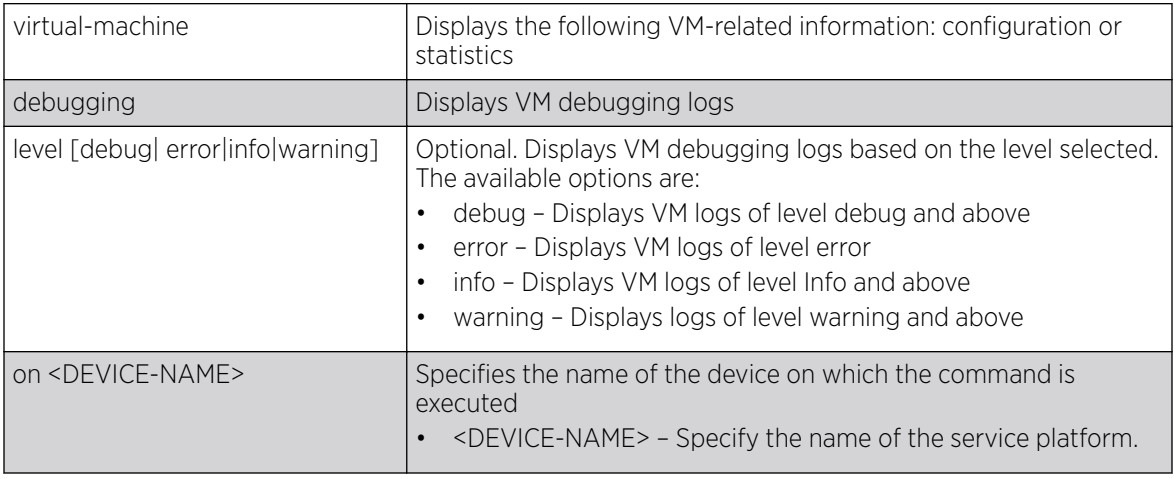

show virtual-machine export <VM-NAME> *{on <DEVICE-NAME>}*

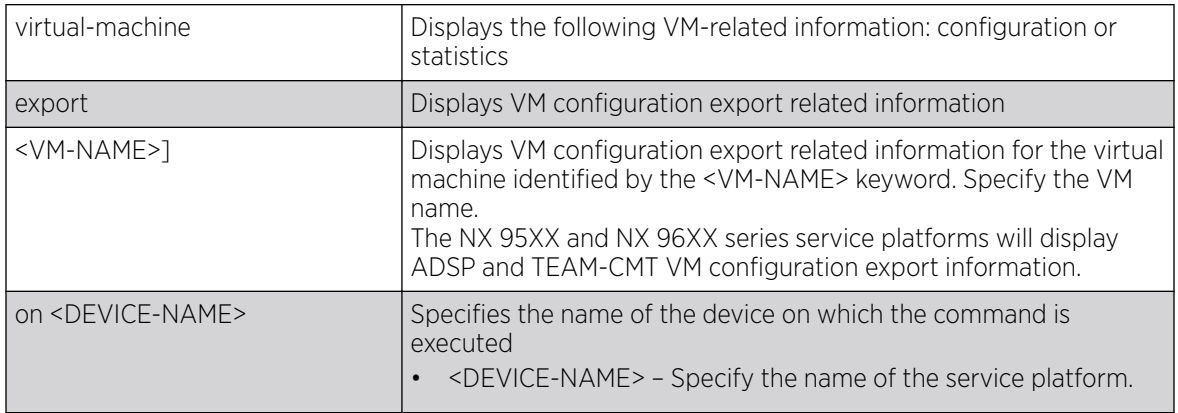

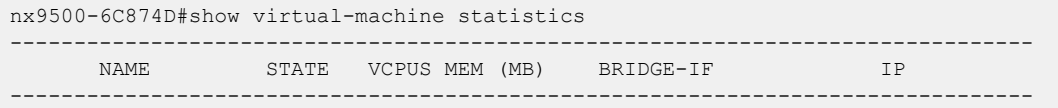

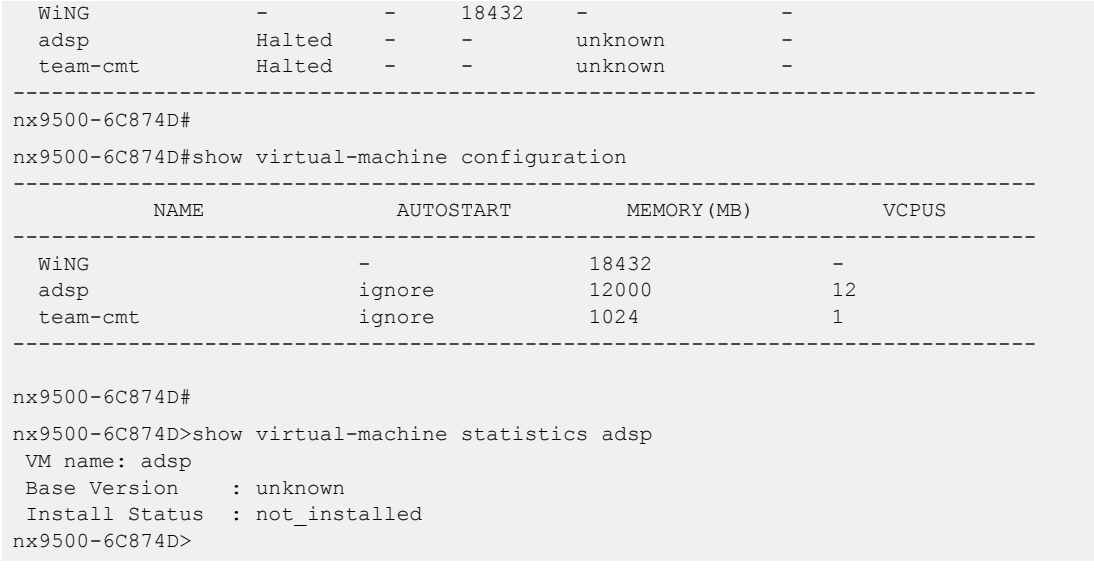

# wireless

Displays wireless configuration information and statistics

*Supported in the following platforms:*

- Access Points AP505i, AP510i, AP510e, AP560i, AP6522, AP6562, AP7161, AP7502, AP7522, AP7532, AP7562, AP7602, AP7612, AP7622, AP763, AP7662, AP8163, AP8543, AP8533.
- Service Platforms NX5500, NX7500, NX9500, NX9600, VX9000

```
Syntax
show wireless [ap|bridge|client|coverage-hole-incidents|location-server|meshpoint|mint|
ml-rrm|mobility-database|radio|regulatory|rf-domain|sensor-server|unsanctioned|wips|wlan]
show wireless ap {configured|detail|load-balancing|on <DEVICE-NAME>}
show wireless ap {configured}
show wireless ap {detail} {<MAC/HOST-NAME>} {(on <DEVICE-OR-DOMAIN-NAME>)}
show wireless ap {load-balancing} {client-capability|events|neighbors} {(on <DEVICE-
NAME>)}
show wireless bridge {candidate-ap|certificate|config|hosts|on|statistics}
show wireless bridge {candidate-ap} {<MAC/HOSTNAME> {<1-3>}} {(filter radio-mac <RADIO-
MAC>)} 
{(on <DEVICE-OR-DOMAIN-NAME>)}
show wireless bridge {certificate} status {on <DEVICE-NAME>}
show wireless bridge {config}
show wireless bridge {hosts} {on <DEVICE-OR-DOMAIN-NAME>}
show wireless bridge {statistics} {rf|traffic} {(on <DEVICE-OR-DOMAIN-NAME>)}
show wireless client {association-history|detail|filter|include-ipv6|on <DEVICE-OR-DOMAIN-
NAME>|
statistics|tspec}
show wireless client {association-history <MAC>} {on <DEVICE-OR-DOMAIN-NAME>}
show wireless client {detail <MAC>} {(on <DEVICE-OR-DOMAIN-NAME>)}
show wireless client {filter [ip|on|state|wlan]}
show wireless client {filter} {ip [<IP>|not <IP>]} {on <DEVICE-OR-DOMAIN-NAME>}
show wireless client {filter} {on <DEVICE-OR-DOMAIN-NAME>}
show wireless client {filter} {state [data-ready|not [data-ready|roaming]|roaming]} {on 
<DEVICE-OR-DOMAIN-NAME>}
show wireless client {filter} {wlan [<WLAN-NAME>|not <WLAN-NAME>]} {on <DEVICE-OR-DOMAIN-
NAME>}
show wireless client {include-ipv6} {detail|on|filter}
show wireless client {include-ipv6} {detail <MAC>} {(on <DEVICE-OR-DOMAIN-NAME>)}
show wireless client {include-ipv6} {filter {ip|ipv6|state|wlan}}
show wireless client {statistics} {detail|on|rf|window-data}
show wireless client {statistics} {detail <MAC>|rf|window-data <MAC>} {(on <DEVICE-OR-
DOMAIN-NAME>)}
show wireless client {tspec <MAC>} {(on <DEVICE-OR-DOMAIN-NAME>)}
show wireless coverage-hole-incidents [detail|on|summary]
show wireless coverage-hole-incidents detail {filter [ap <MAC/HOSTNAME>|client-mac <MAC>]|
summary} {(on <DOMAIN-NAME>)}]
show wireless location-server {on <AP-NAME>}
show wireless meshpoint {config|detail|multicast|neighbor|on|path|proxy|root|security|
statistics|tree|usage-mappings}
show wireless meshpoint {config} {filter [device <DEVICE-NAME>|rf-domain <DOMAIN-NAME>]}
show wireless meshpoint {detail} {<MESHPOINT-NAME>}
show wireless meshpoint {on <DEVICE-OR-DOMAIN-NAME>}
show wireless meshpoint {multicast|path|proxy|root|security|statistics} 
[<MESHPOINT-NAME>|detail] {on <DEVICE-OR-DOMAIN-NAME>}
show wireless meshpoint neighbor [<MESHPOINT-NAME>|detail|statistics {rf}] 
{on <DEVICE-OR-DOMAIN-NAME>}
show wireless meshpoint {tree} {on <DEVICE-OR-DOMAIN-NAME>}
show wireless meshpoint {usage-mappings}
show wireless mobility-database {on <DEVICE-NAME>}
```
#### 872 Wireless Controller, Service Platform and Access Point CLI Reference Guide for version 7.4.0

```
show wireless ml-rrm history
show wireless [client|detail] {on|portal-candidates {<DEVICE-NAME>|filter <RADIO-MAC>}|
```

```
statistics} (<DEVICE-OR-DOMAIN-NAME>)
show wireless mint links {on <DEVICE-OR-DOMAIN-NAME>}
show wireless mint portal statistics {on <DEVICE-OR-DOMAIN-NAME>}
show wireless radio {detail|on <DEVICE-OR-DOMAIN-NAME>|statistics|tspec|wlan-map}
show wireless radio {detail} {<DEVICE-NAME>|filter|on <DEVICE-OR-DOMAIN-NAME>}
show wireless radio {detail} {<DEVICE-NAME> {<1-3>|filter|on}}
show wireless radio {detail} {filter <RADIO-MAC>} {(on <DEVICE-OR-DOMAIN-NAME>)}
show wireless radio {statistics} {detail|on|rf|windows-data}
show wireless radio {statistics} {on <DEVICE-OR-DOMAIN-NAME>|rf {on <DEVICE-OR-DOMAIN-
NAME>}}
show wireless radio {statistics} {detail|window-data} {<DEVICE-NAME>} {<1-3>|filter 
<RADIO-MAC>} {(on <DEVICE-OR-DOMAIN-NAME>)}
show wireless radio {tspec} {<DEVICE-NAME>|filter|on <DEVICE-OR-DOMAIN-NAME>|option}
show wireless radio {wlan-map} {on <DEVICE-OR-DOMAIN-NAME>}
show wireless regulatory [channel-info <WORD>|country-code <WORD>|device-type]
show wireless regulatory [channel-info <WORD>|country-code <WORD>|device-type]
show wireless regulatory device-type [ap505|ap510] <WORD>
show wireless rf-domain statistics {detail} {(on <DEVICE-OR-DOMAIN-NAME>)}
show wireless sensor-server {on <DEVICE-OR-DOMAIN-NAME>}
show wireless unsanctioned aps {detail|statistics} {(on <DEVICE-OR-DOMAIN-NAME>)}
show wireless wips [client-blacklist|event-history] {on <DEVICE-OR-DOMAIN-NAME>}
show wireless wlan {config|detail <WLAN>|on <DEVICE-OR-DOMAIN-NAME>|policy-mappings|
statistics|usage-mappings}
show wireless wlan {detail <WLAN>| on <DEVICE-OR-DOMAIN-NAME>|policy-mappings|usage-
mappings}
show wireless {config filter {device <DEVICE-NAME>|rf-domain <DOMAIN-NAME>}}
show wireless wlan statistics {<WLAN>|detail|traffic} {on <DEVICE-OR-DOMAIN-NAME>}
```
#### *Parameters*

show wireless ap *{configured}*

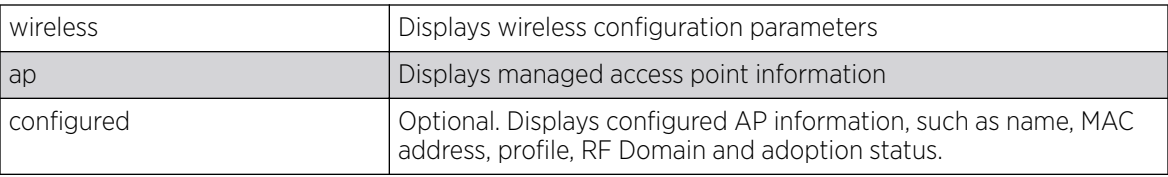

show wireless ap *{detail} {<MAC/HOST-NAME>} {(on <DEVICE-OR-DOMAIN-NAME>)}*

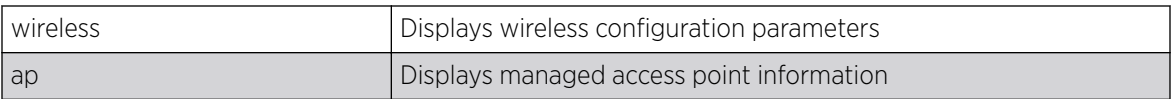

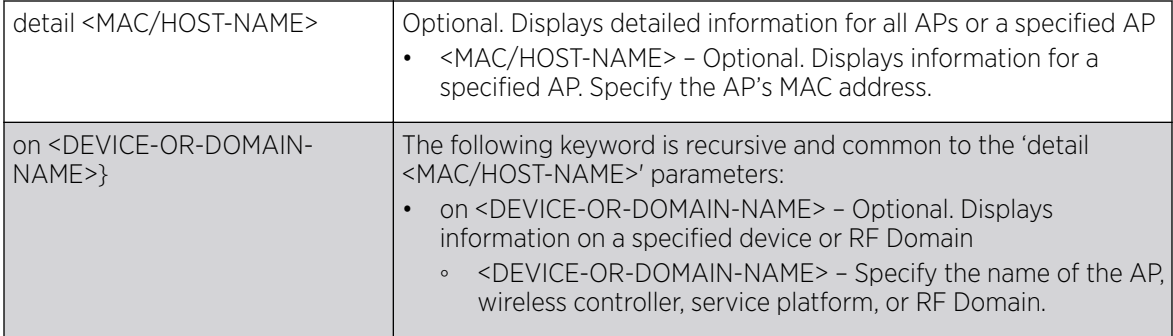

show wireless ap *{load-balancing} {client-capability|events|neighbors} {(on <DEVICE-NAME>)}*

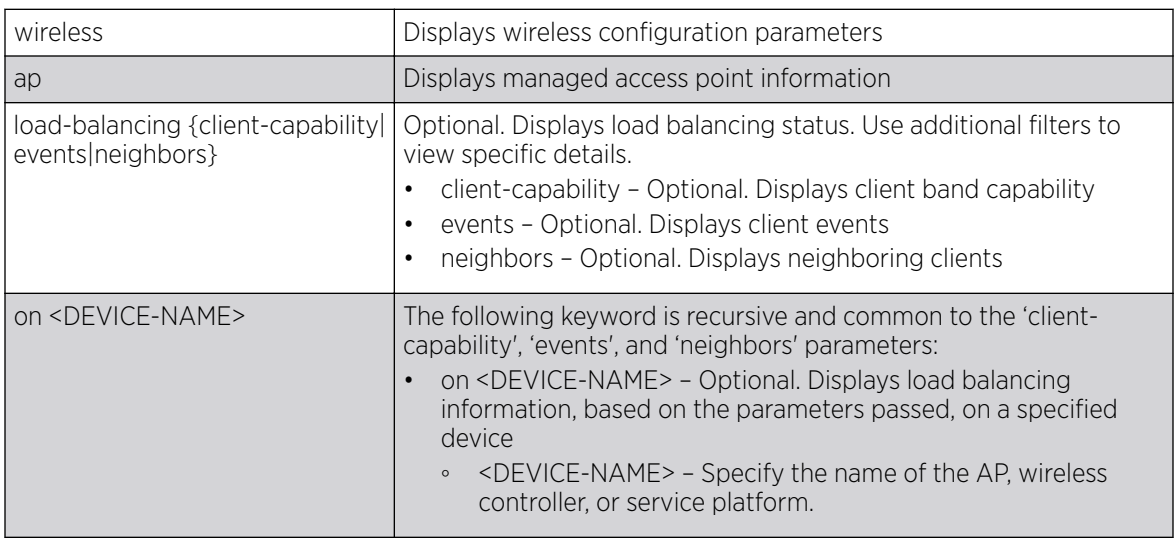

show wireless bridge *{candidate-ap} {<MAC/HOSTNAME> {<1-3>}} {(filter radio-mac <RADIO-MAC>)}* 

*{(on <DEVICE-OR-DOMAIN-NAME>)}*

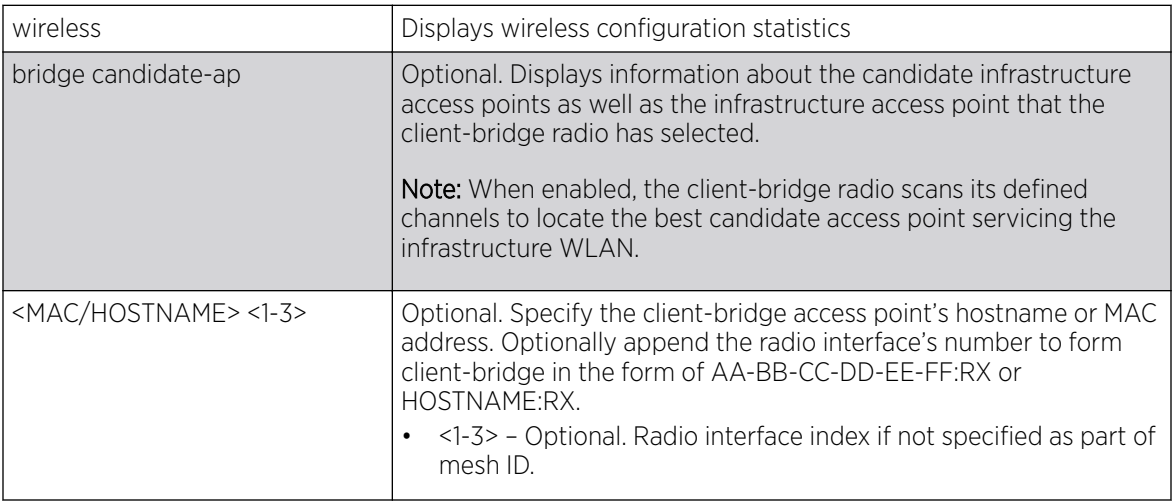

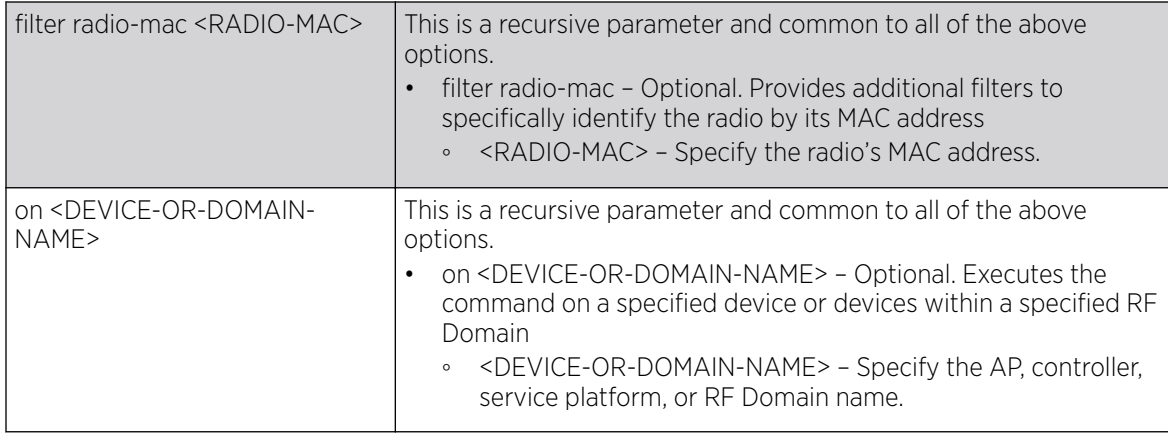

show wireless bridge *{certificate} status {on <DEVICE-NAME>}*

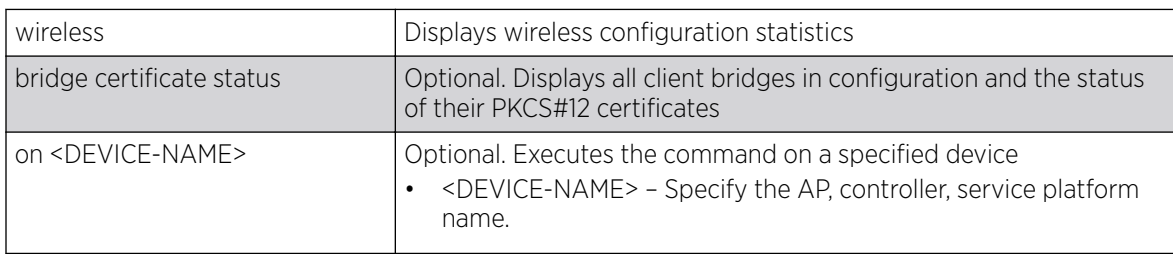

show wireless bridge *{config}*

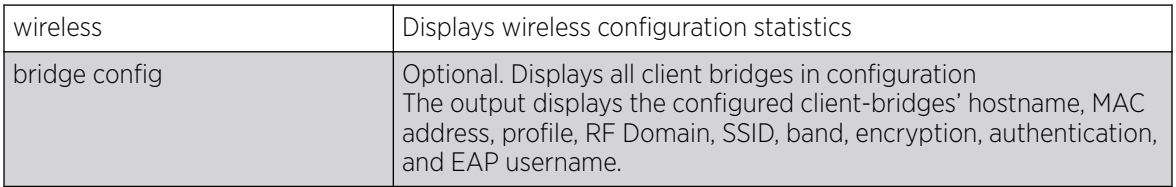

show wireless bridge *{hosts} {on <DEVICE-OR-DOMAIN-NAME>}*

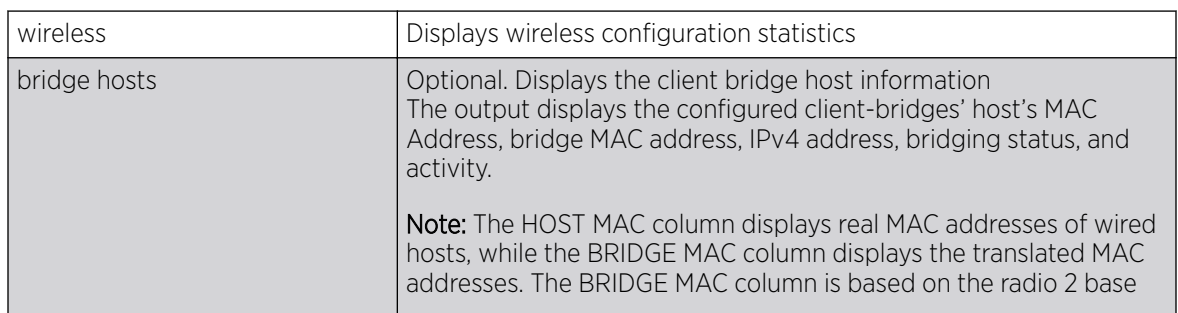

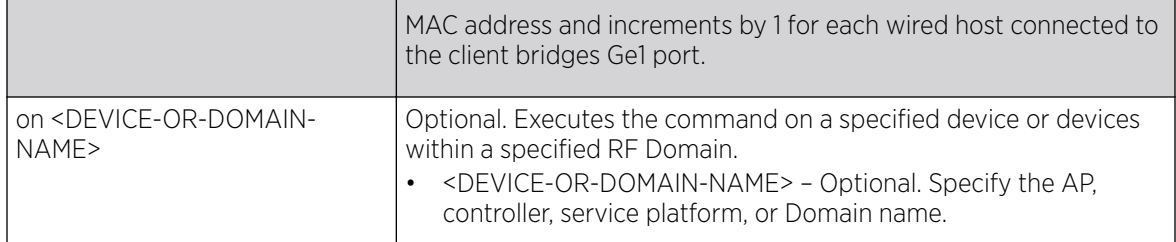

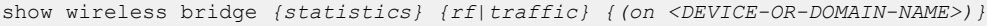

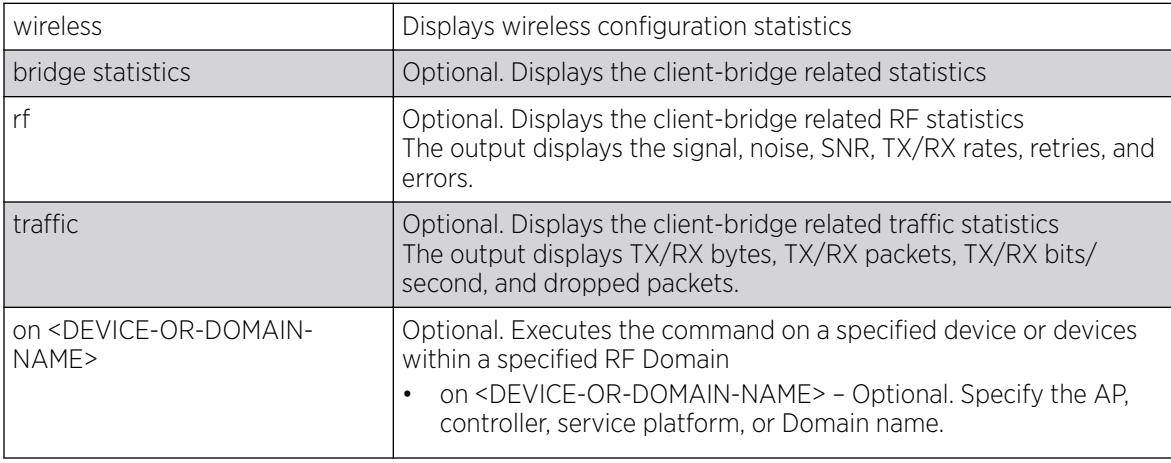

show wireless client *{association-history <MAC>} {on <DEVICE-OR-DOMAIN-NAME>}*

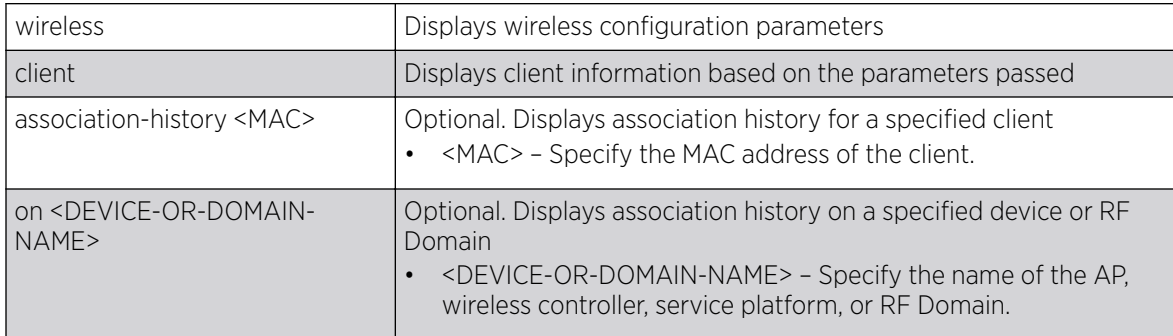

show wireless client *{detail <MAC>} {(on <DEVICE-OR-DOMAIN-NAME>)}*

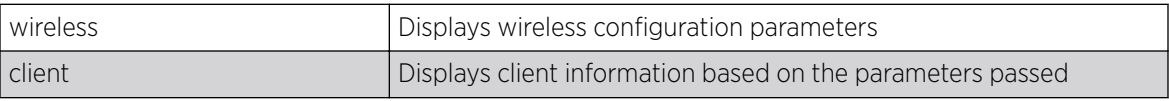

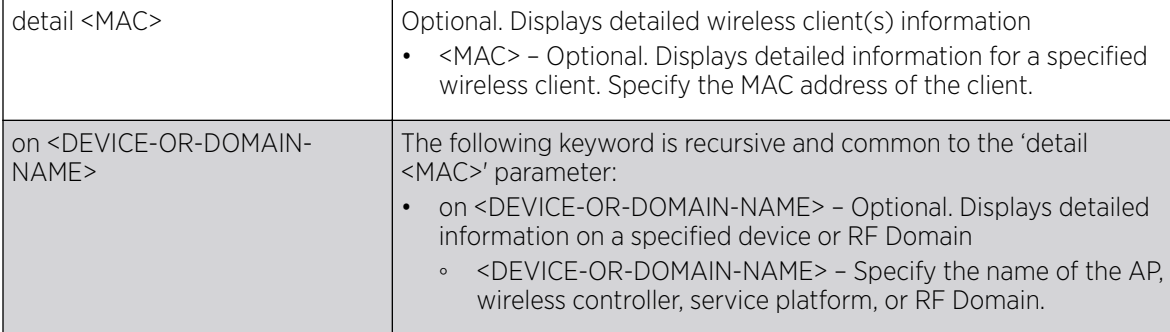

show wireless client *{filter ip [<IP>|not <IP>]} {on <DEVICE-OR-DOMAIN-NAME>}*

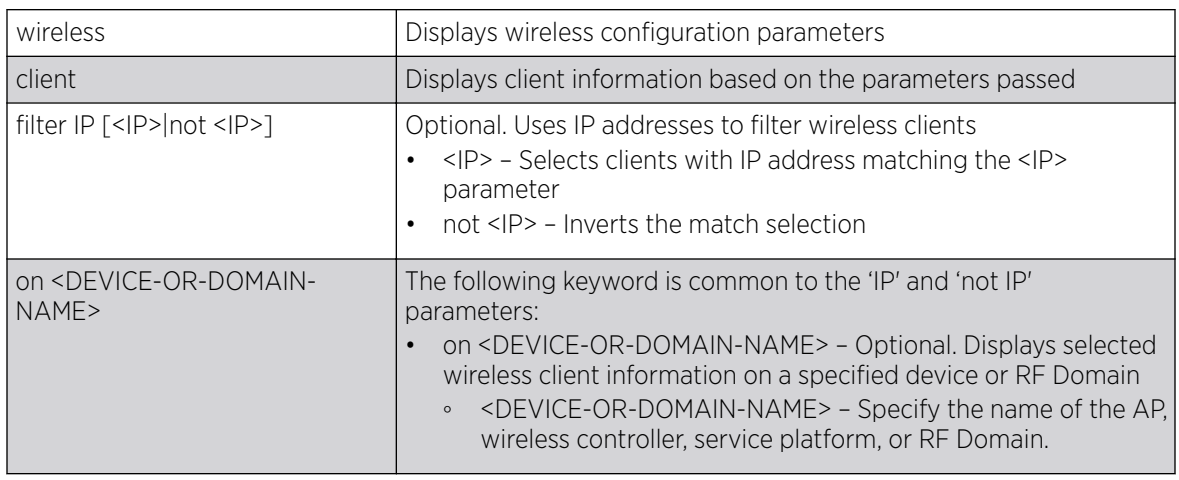

show wireless client *{filter} {state [data-ready|not [data-ready|roaming]|roaming]} {on <DEVICE-OR-DOMAIN-NAME>}*

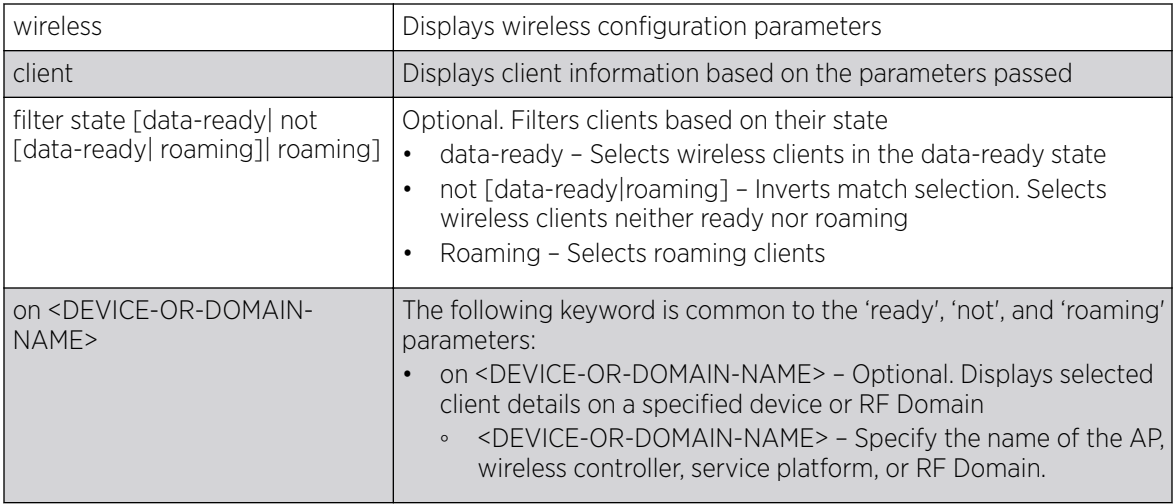

show wireless client *{filter} {wlan [<WLAN-NAME>|not <WLAN-NAME>]} {on <DEVICE-OR-DOMAIN-NAME>}*

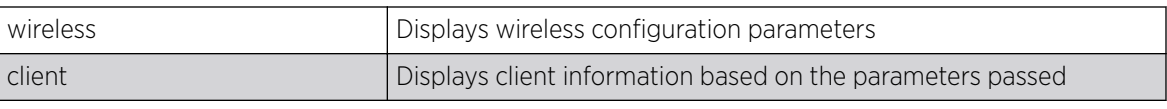

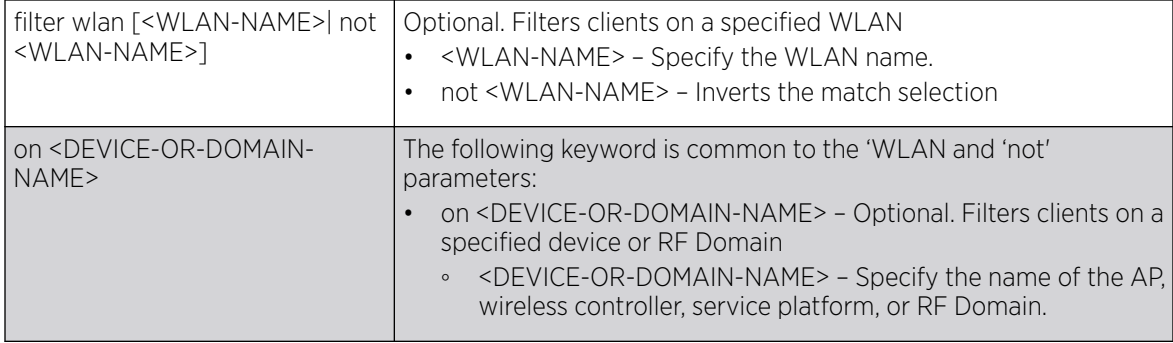

show wireless client *{statistics} {detail <MAC>|rf|window-data <MAC>} {(on <DEVICE-OR-DOMAIN-NAME>)}*

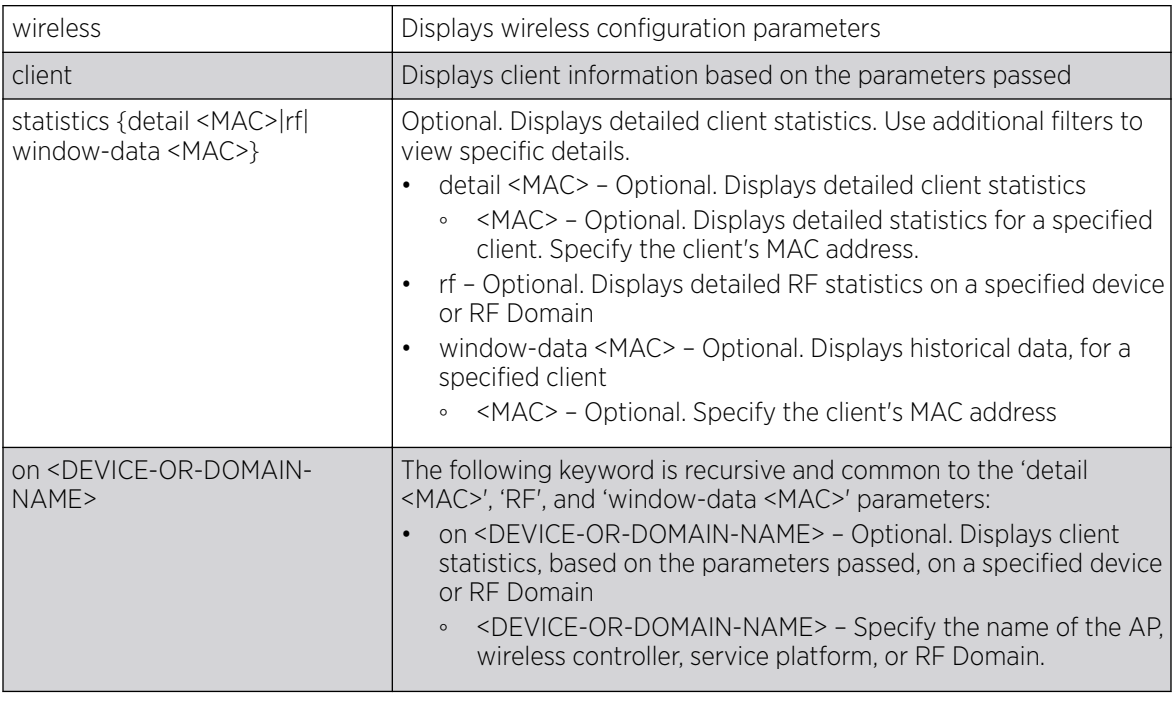

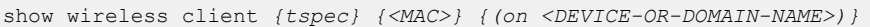

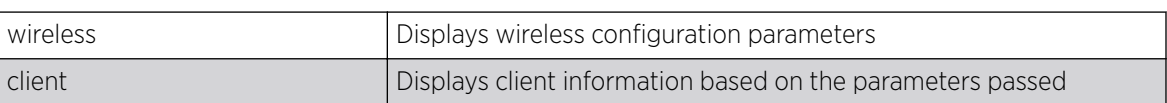

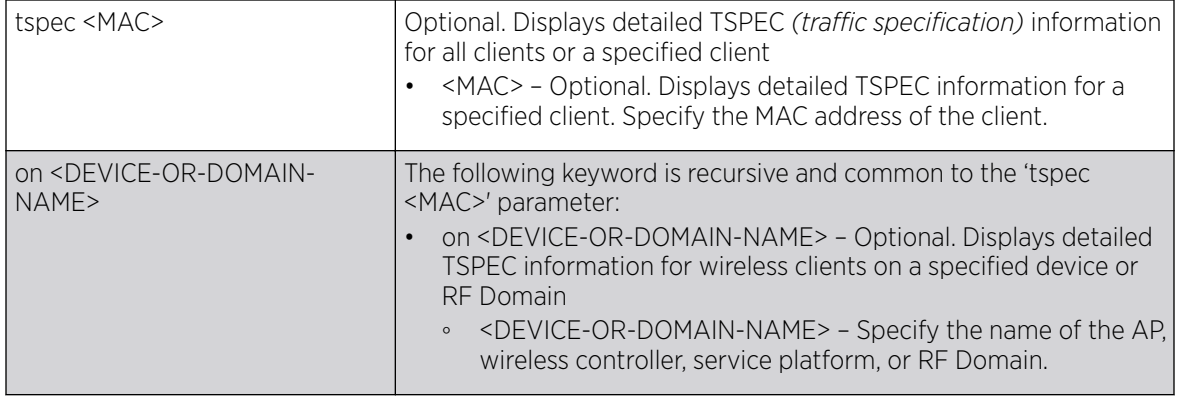

show wireless client *{include-ipv6} {detail <MAC>} {(on <DEVICE-OR-DOMAIN-NAME>)}*

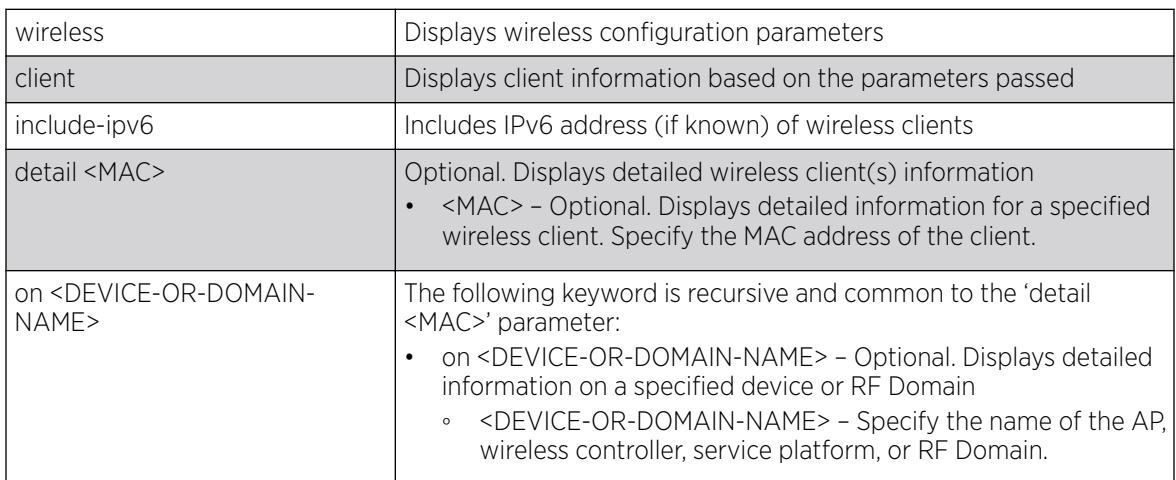

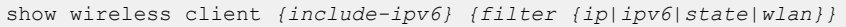

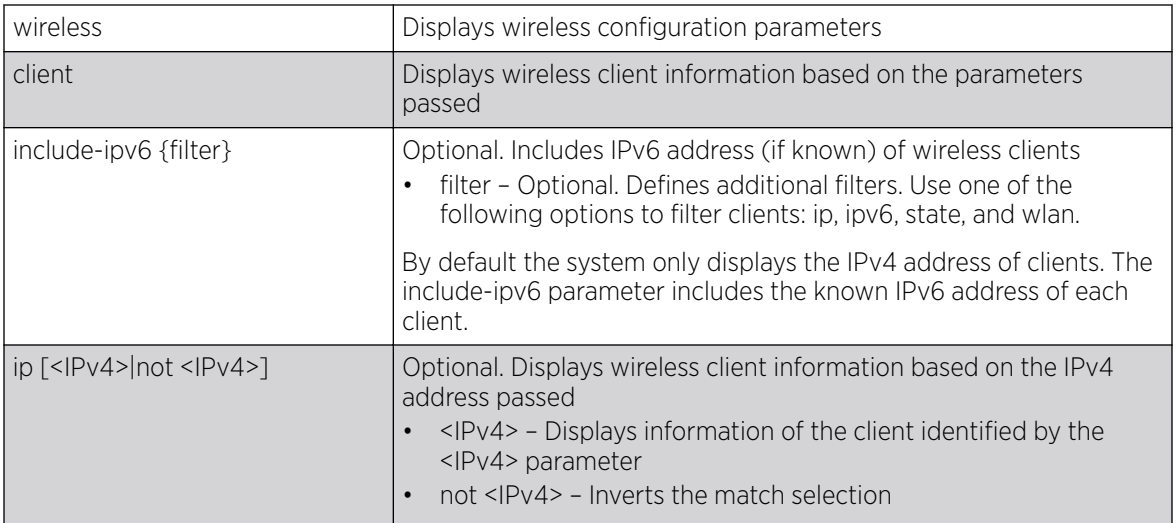

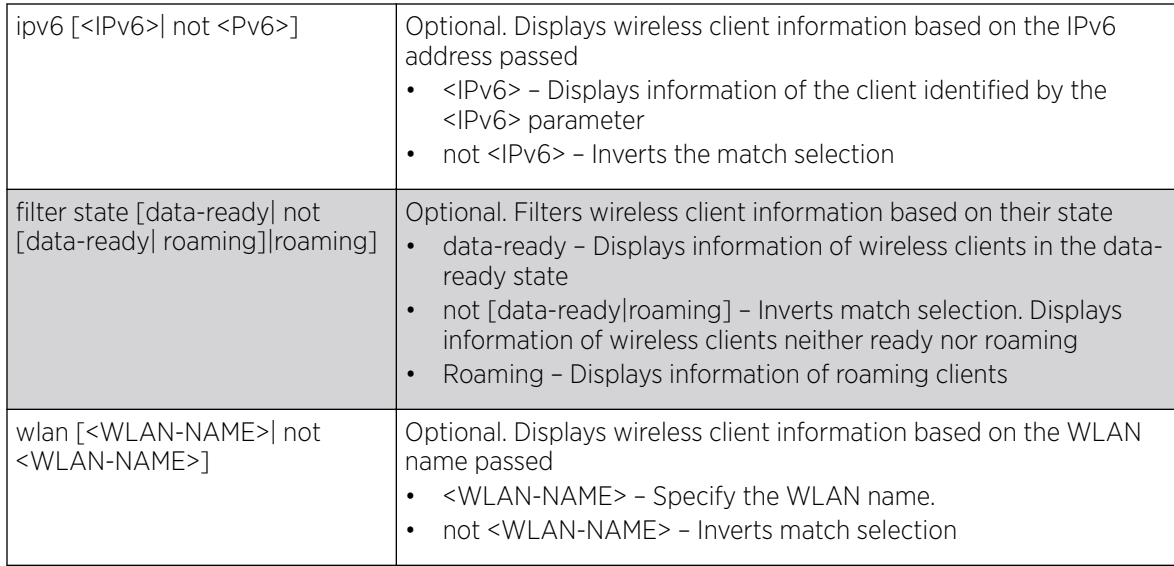

show wireless coverage-hole-incidents *{detail} {filter [ap <MAC/HOSTNAME>| client-mac <MAC>]|summary} {(on <DOMAIN-NAME>)}*

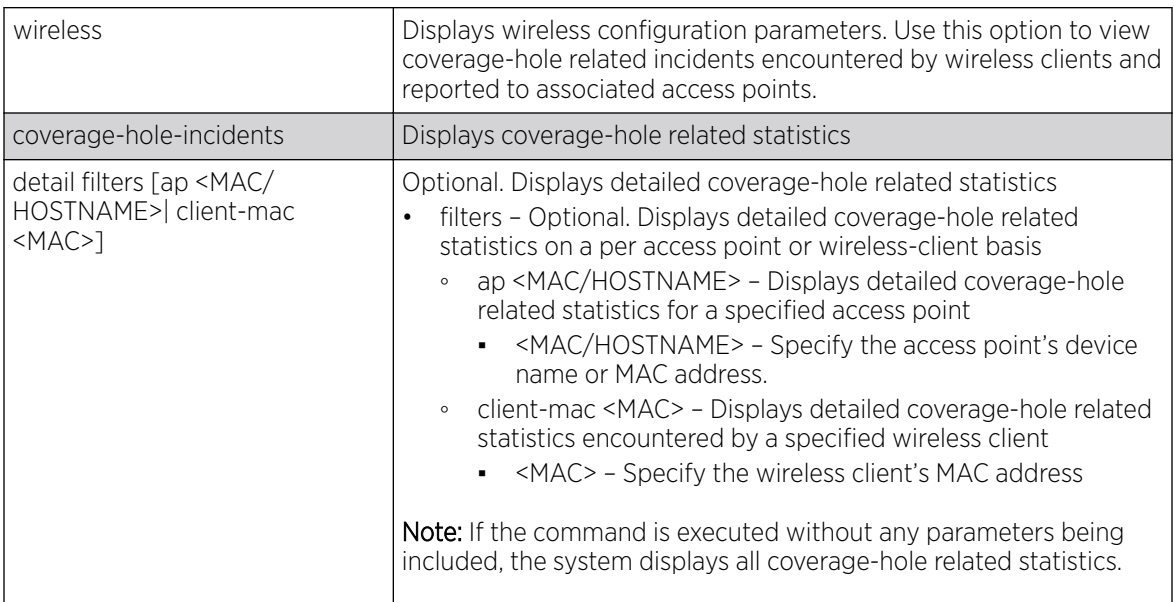

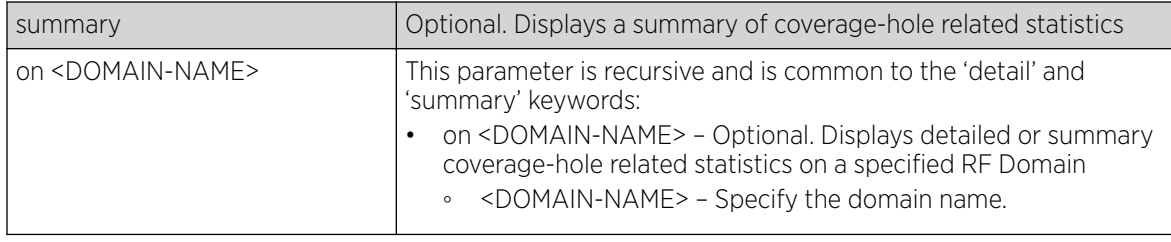

show wireless location-server *{on <AP-NAME>}*

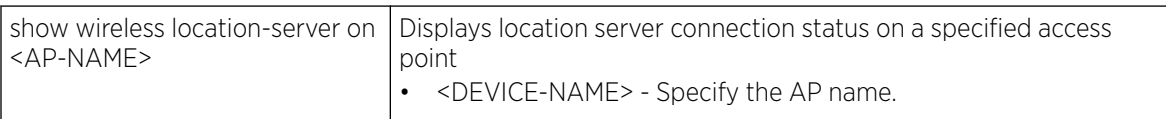

show wireless ml-rrm history

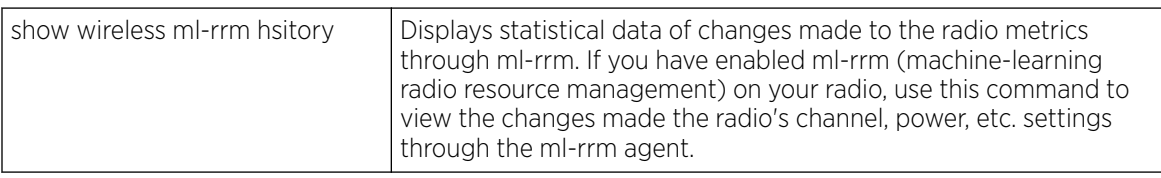

show wireless meshpoint *{config} {filter [device <DEVICE-NAME>|rf-domain <DOMAIN-NAME>]}*

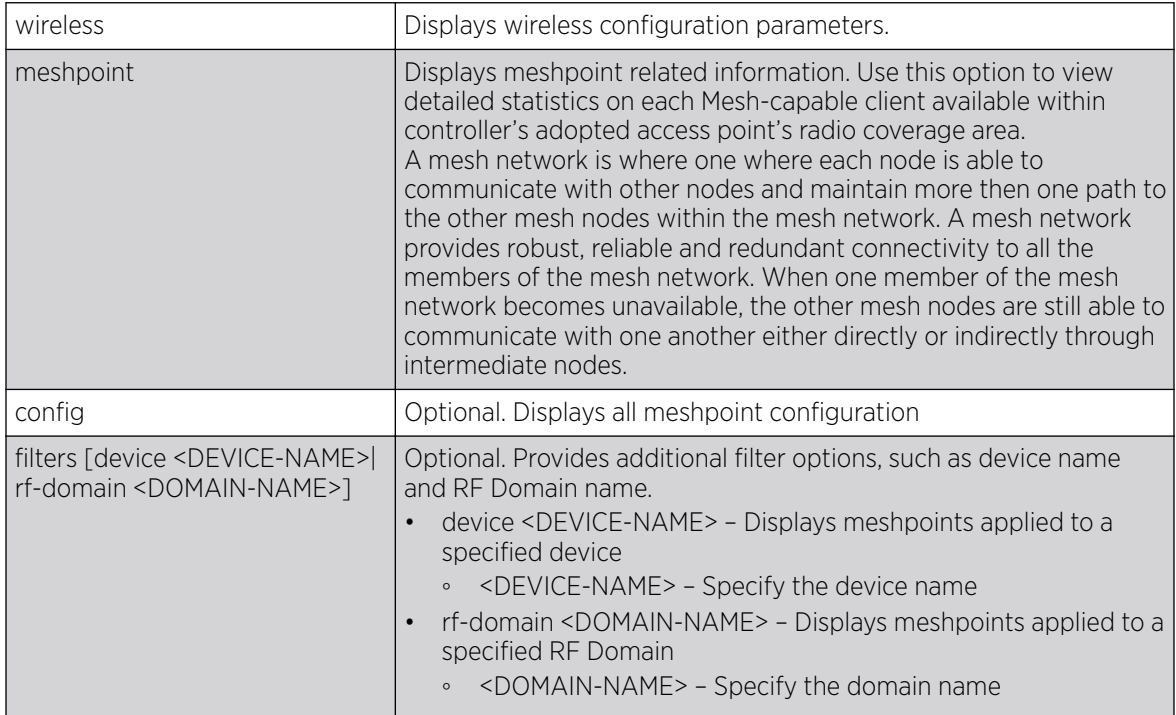

show wireless meshpoint *{detail} {<MESHPOINT-NAME>}*

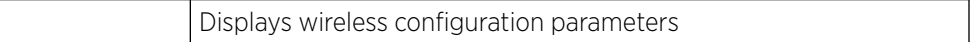

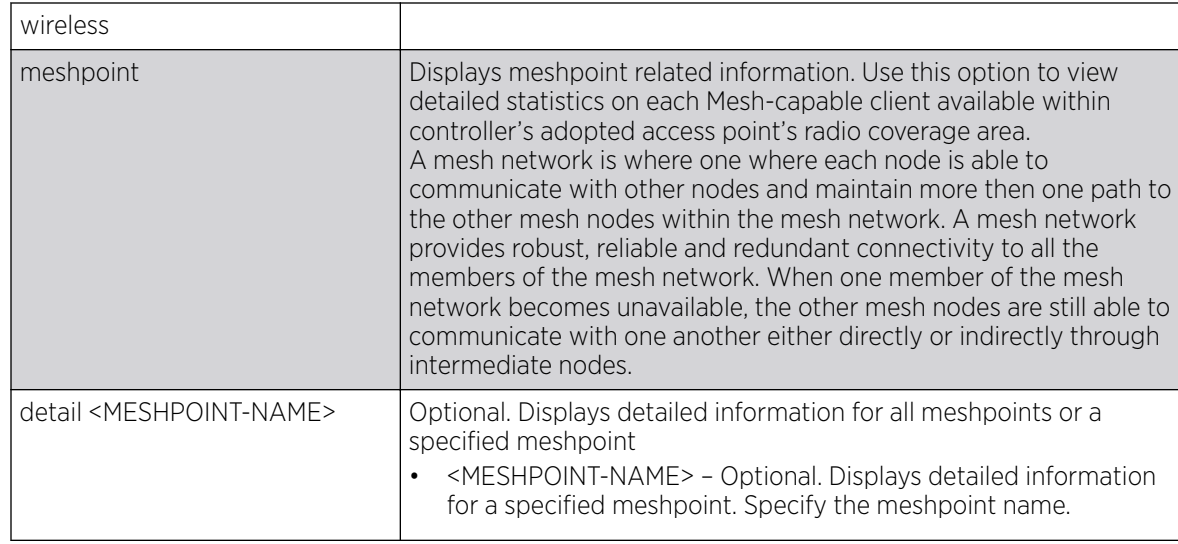

show wireless meshpoint *{multicast|path|proxy|root|security|statistics} [<MESHPOINT-NAME>|detail] {on <DEVICE-OR-DOMAIN-NAME>}*

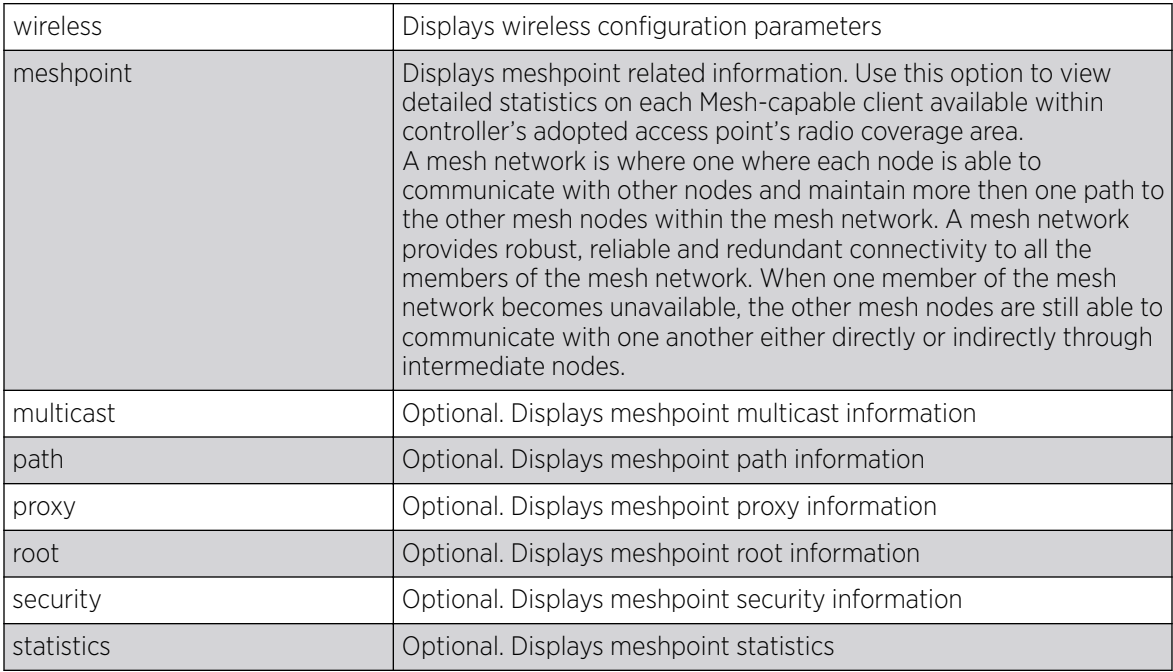

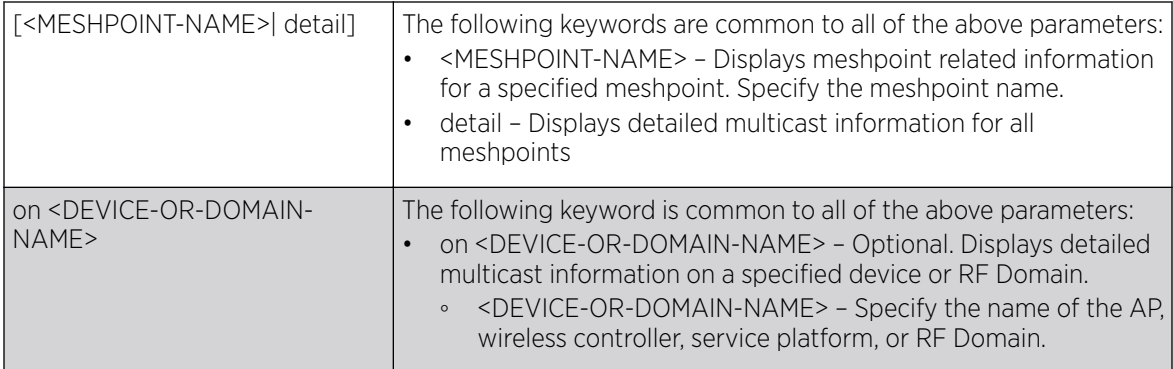

show wireless meshpoint *{neighbor}* [<MESHPOINT-NAME>|detail|statistics *{rf}*] *{on <DEVICE-OR-DOMAIN-NAME>}*

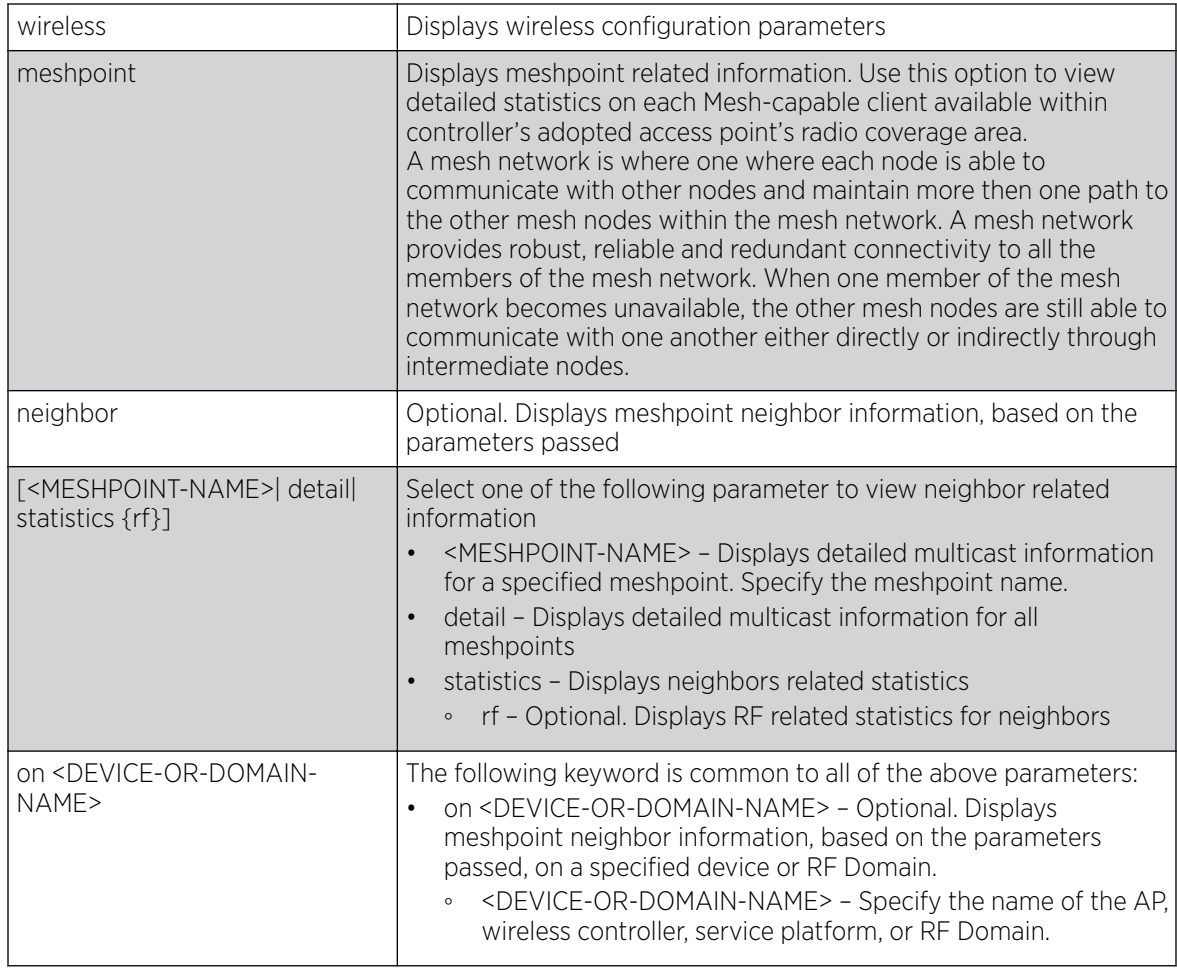

show wireless meshpoint *{tree} {on <DEVICE-OR-DOMAIN- NAME>}*

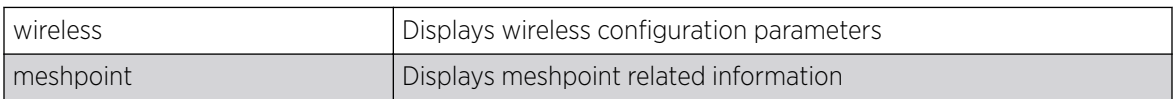

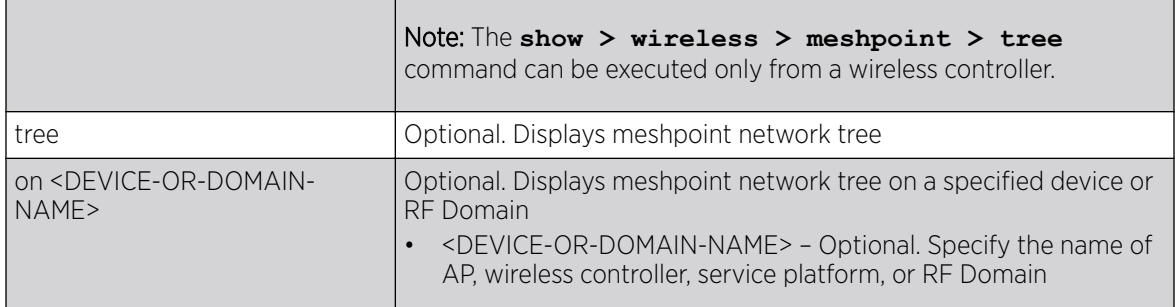

show wireless meshpoint *{usage-mappings|on <DEVICE-OR-DOMAIN-NAME>}*

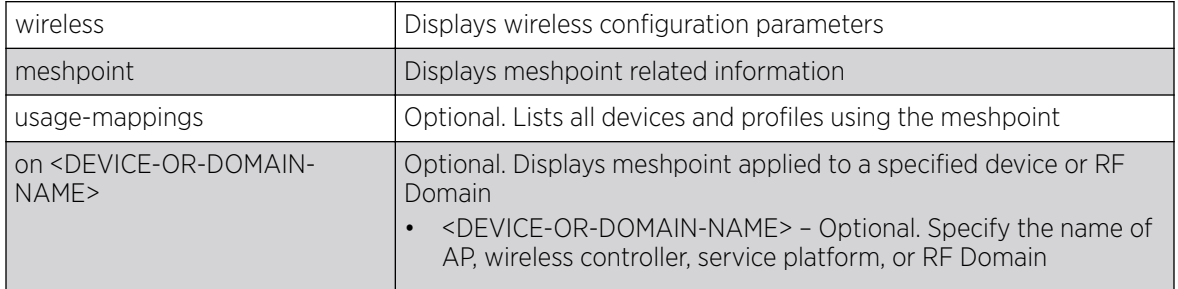

show wireless mobility-database *{on <DEVICE-OR-DOMAIN-NAME>}*

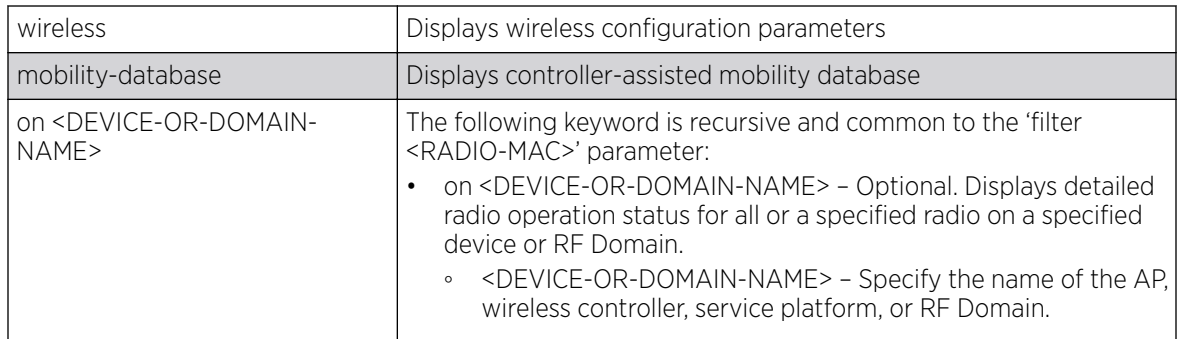

show wireless mint [client|detail] *{portal-candidates {<DEVICE-NAME>|filter <RADIO-MAC>}| statistics} (on <DEVICE-OR-DOMAIN-NAME>)*

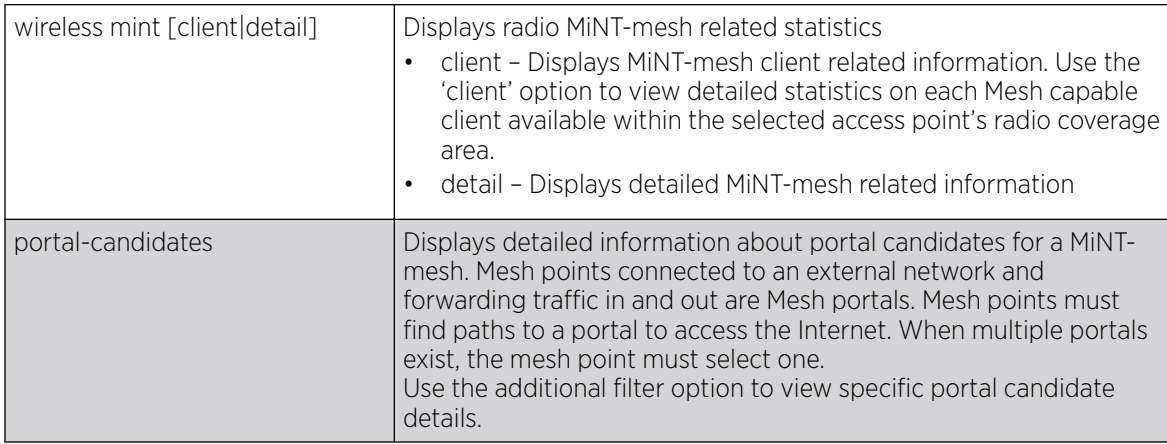

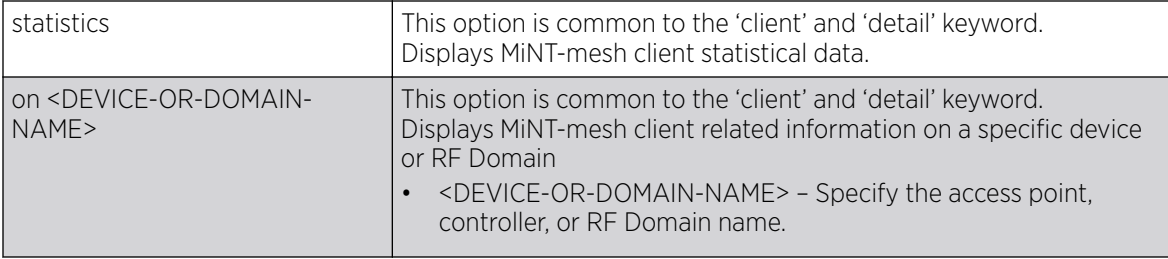

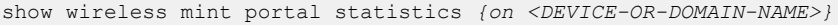

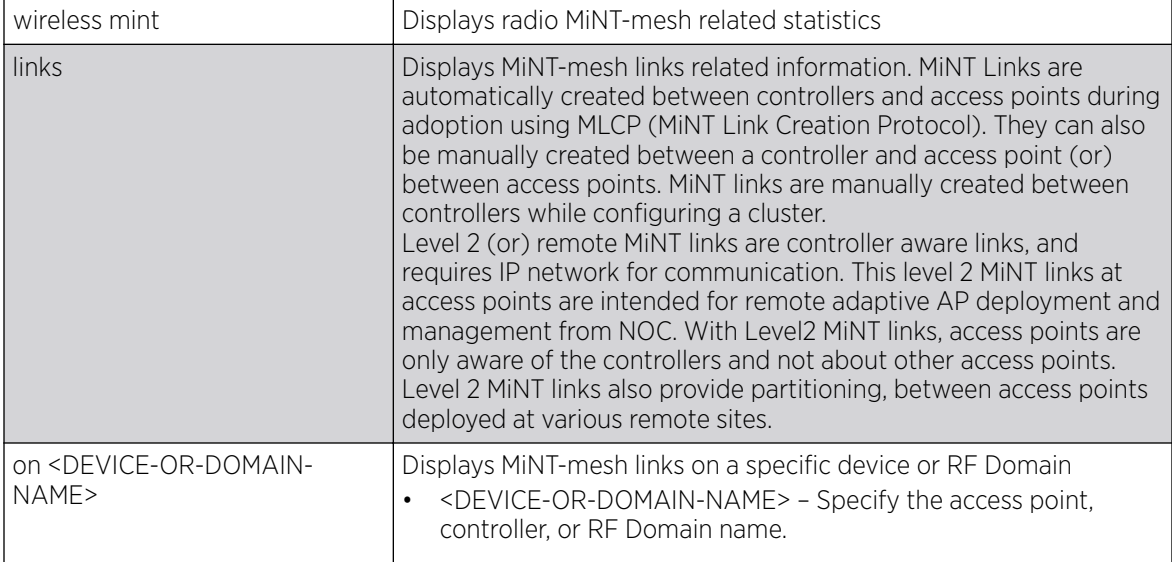

#### show wireless mint portal statistics {on <DEVICE-OR-DOMAIN-NAME>}

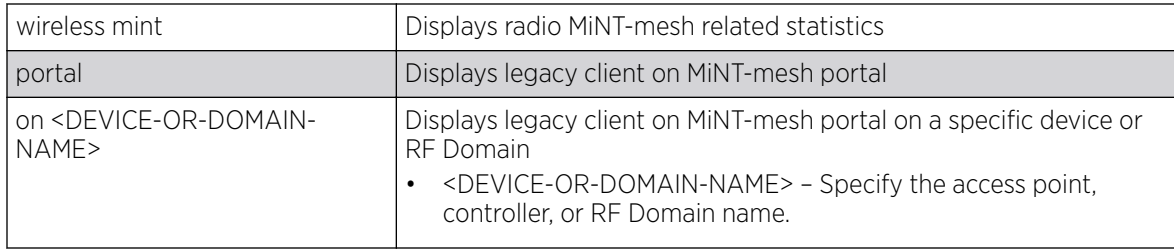

## show wireless radio *{detail} {<DEVICE-NAME> {<1-3>|filter|on}}*

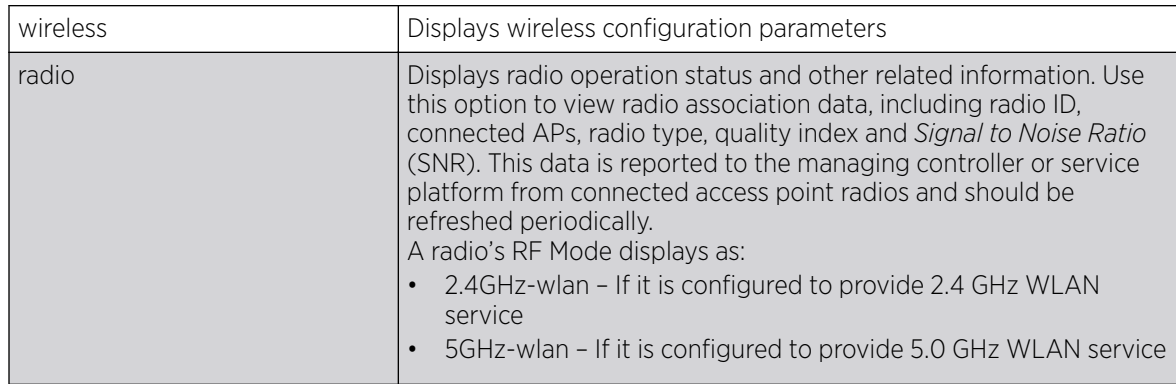

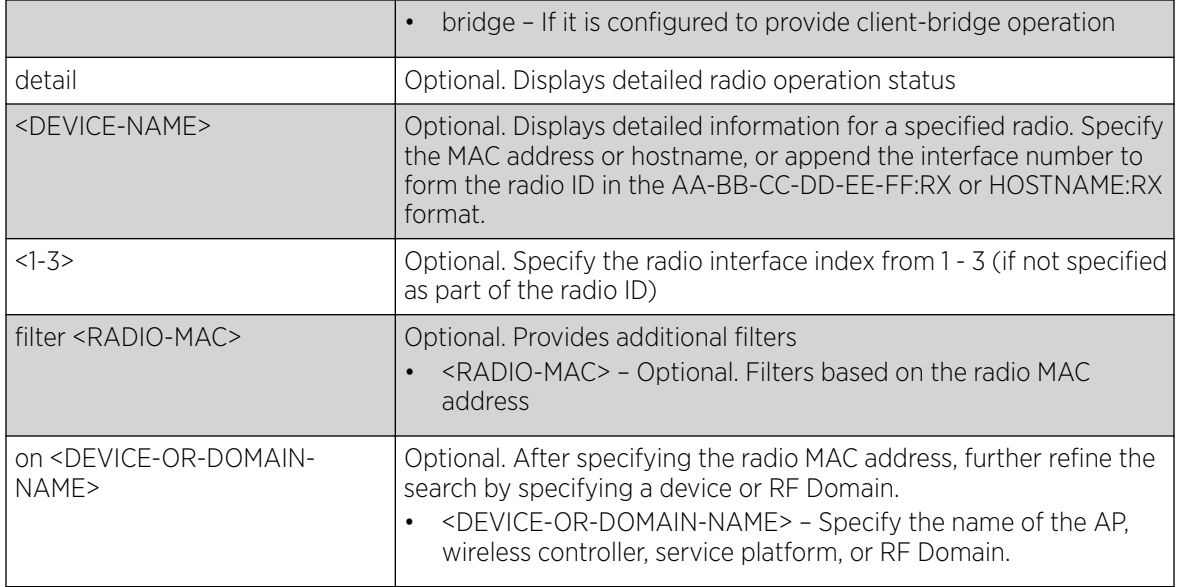

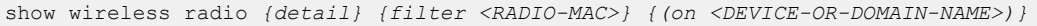

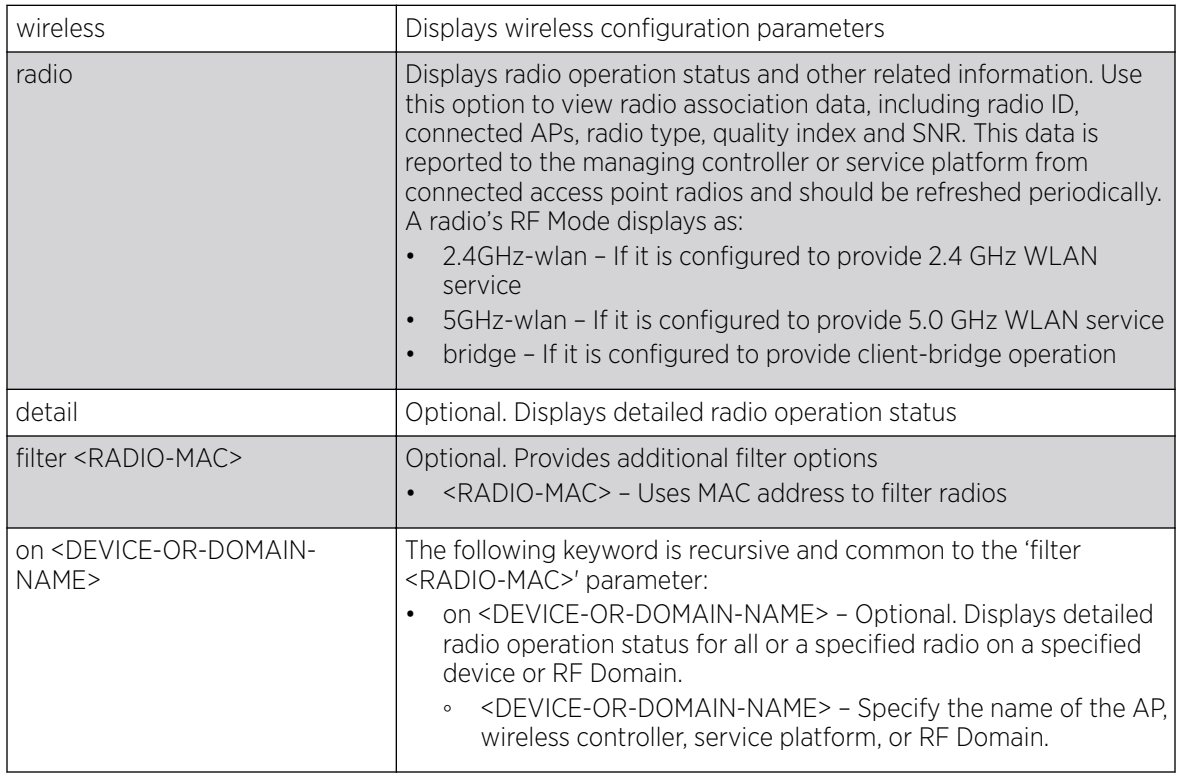

show wireless radio *{statistics} {on <DEVICE-OR-DOMAIN-NAME>|rf {on <DEVICE-OR-DOMAIN-NAME>}}*

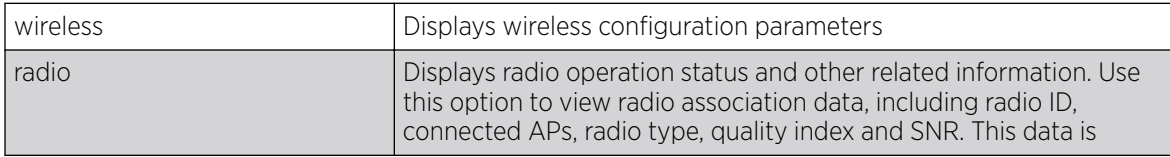

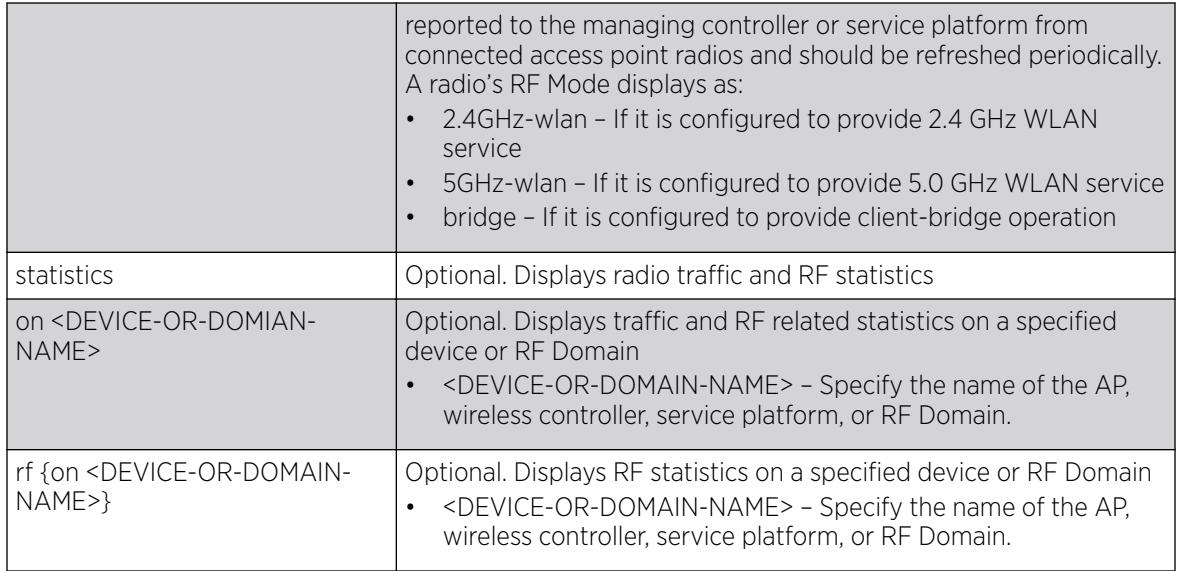

show wireless radio *{statistics} {detail|window-data} {<DEVICE-NAME>} {<1-3>|filter <RADIO-MAC>} {(on <DEVICE-OR-DOMAIN-NAME>)}*

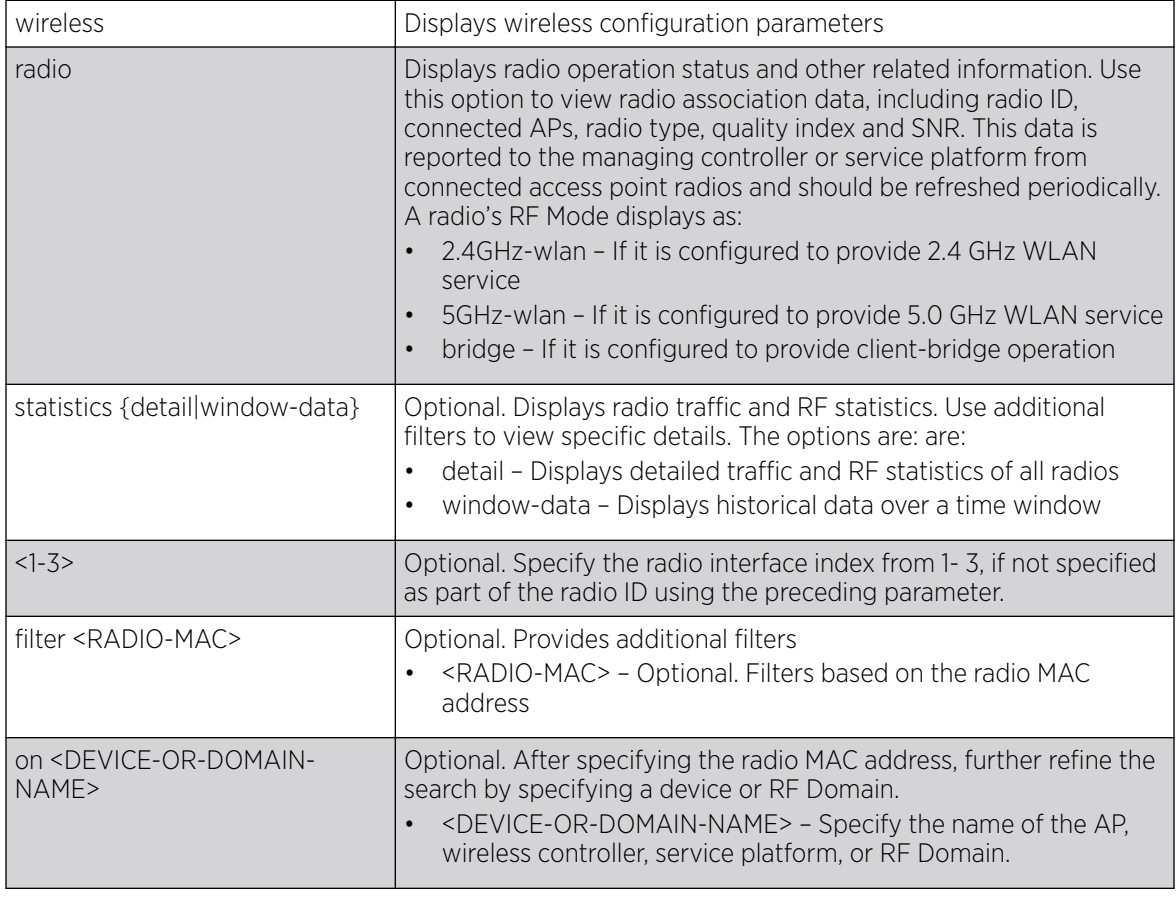

show wireless radio *{tspec} {<DEVICE-NAME>|filter|on <DEVICE-OR-DOMAIN-NAME>|option}*

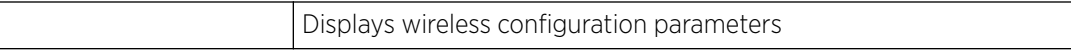

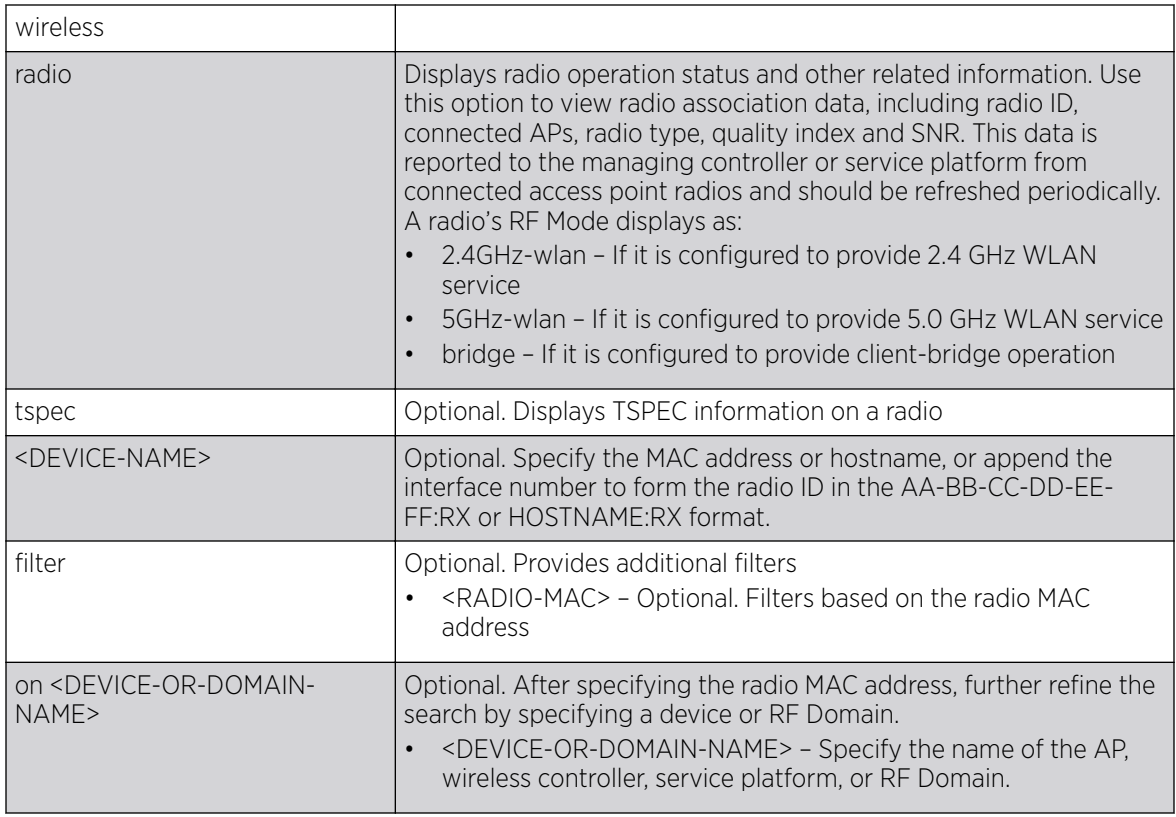

show wireless regulatory [channel-info <WORD>|county-code <WORD>]

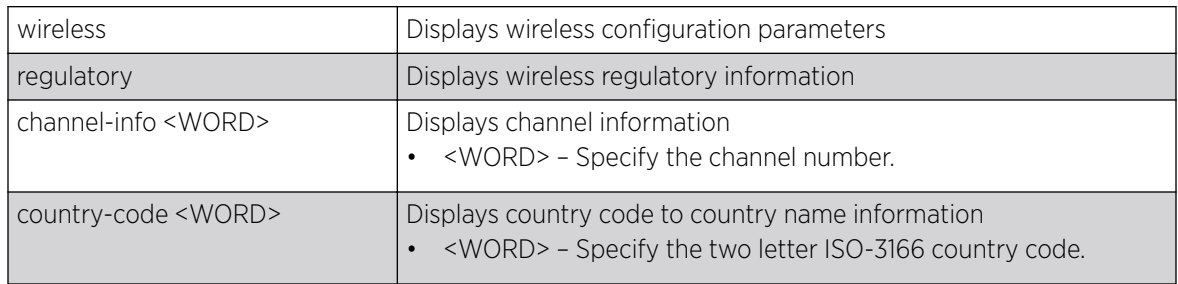

show wireless regulatory device-type [ap505|ap510] <WORD>

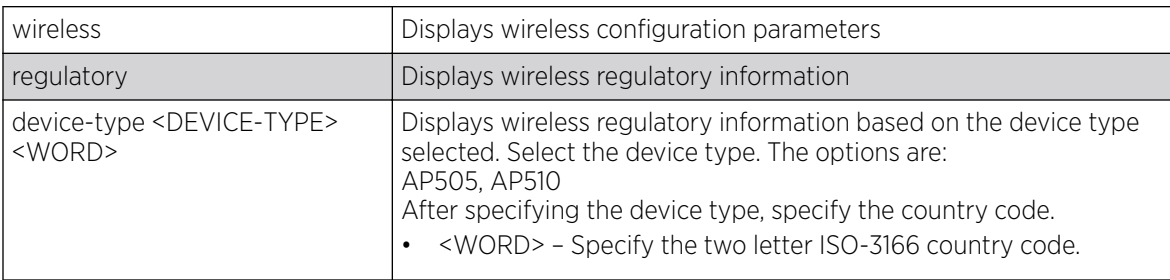

show wireless rf-domain statistics *{detail} {(on <DEVICE-OR-DOMAIN-NAME>)}*

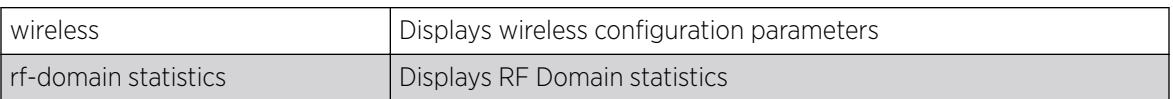

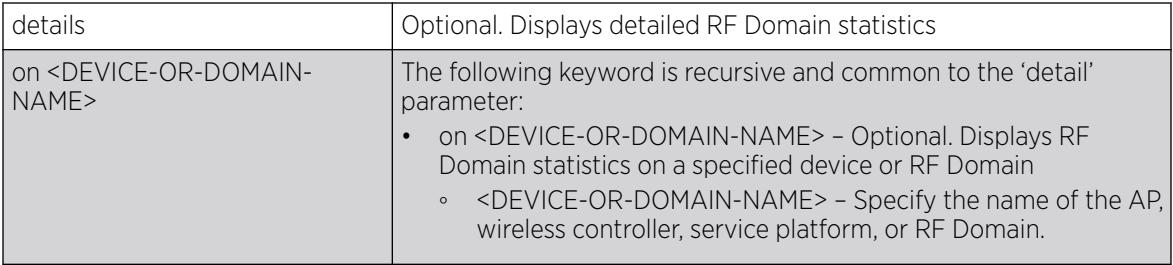

show wireless sensor-server *{on <DEVICE-OR-DOMAIN-NAME>}*

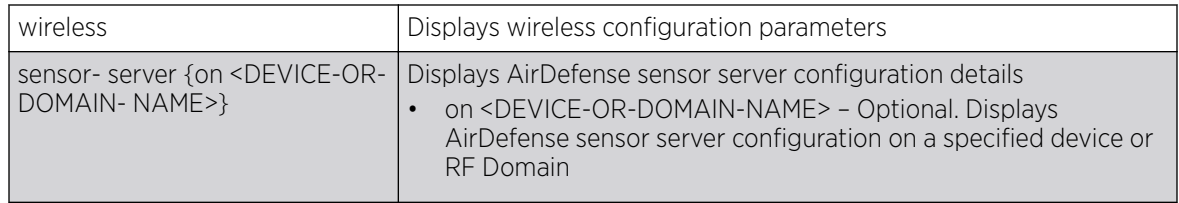

show wireless unsanctioned aps *{detailed|statistics} {(on <DEVICE-OR-DOMAIN-NAME>)}*

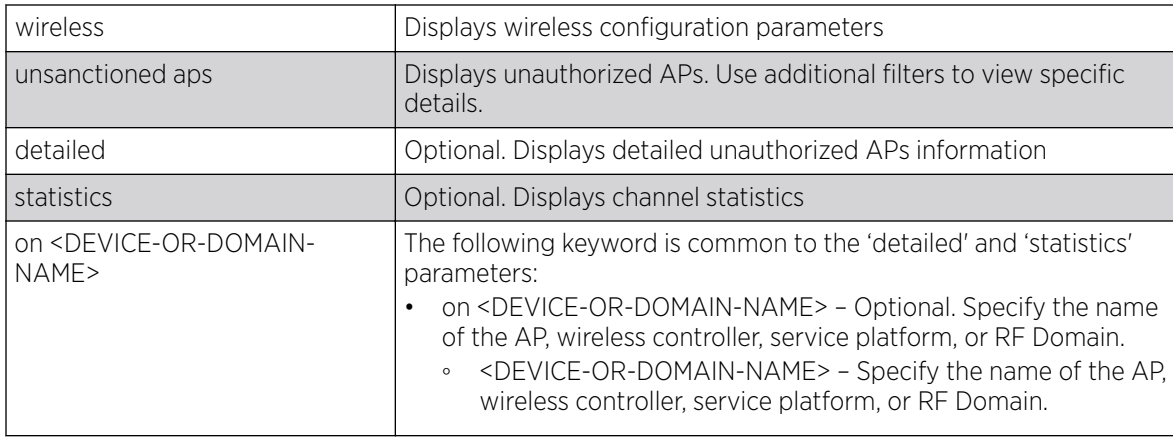

show wireless wips [client-blacklist|event-history] *{on <DEVICE-OR-DOMAIN-NAME>}*

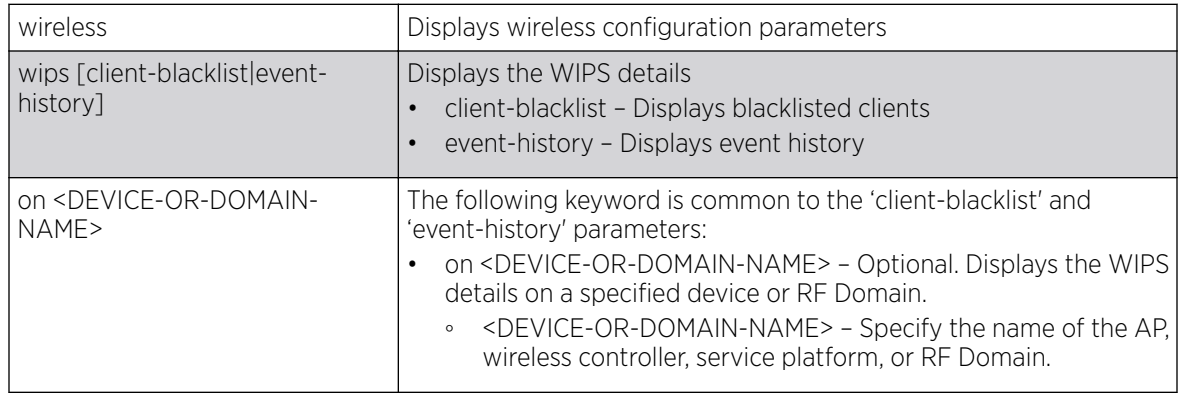

show wlan *{detail <WLAN>|on <DEVICE-OR-DOMAIN-NAME>|policy-mappings|usage-mappings}*

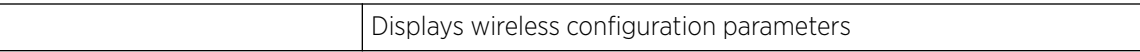

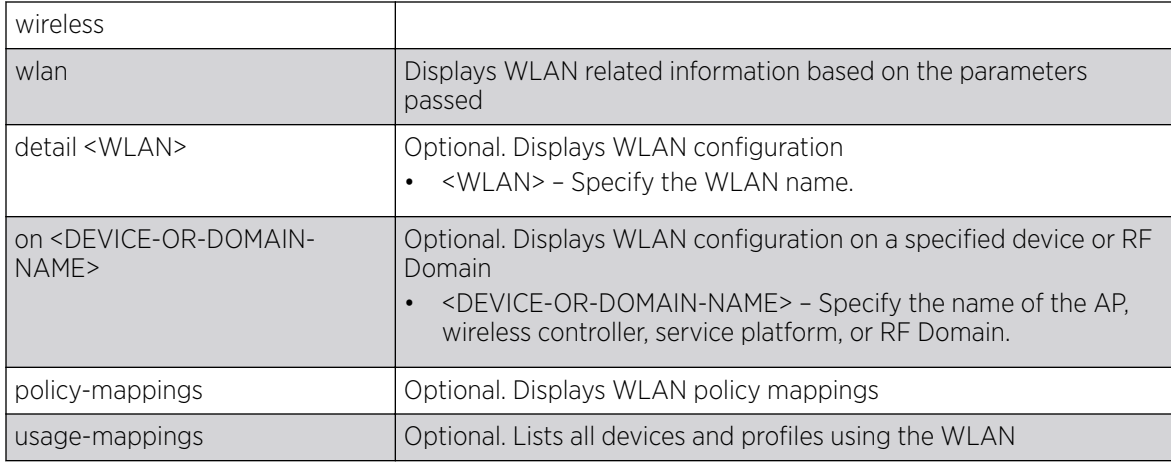

show wlan *{config filter {device <DEVICE-NAME>|rf-domain <DOMAIN-NAME>}}*

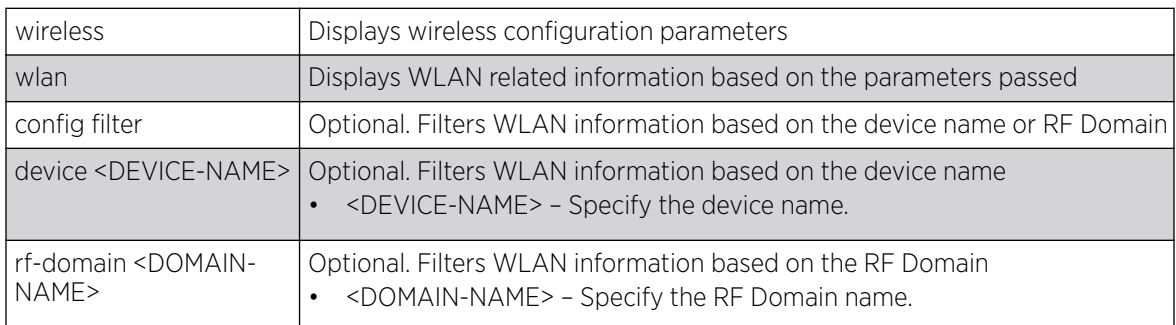

show wlan *{detail <WLAN>|on <DEVICE-OR-DOMAIN-NAME>|policy-mappings|usage-mappings}*

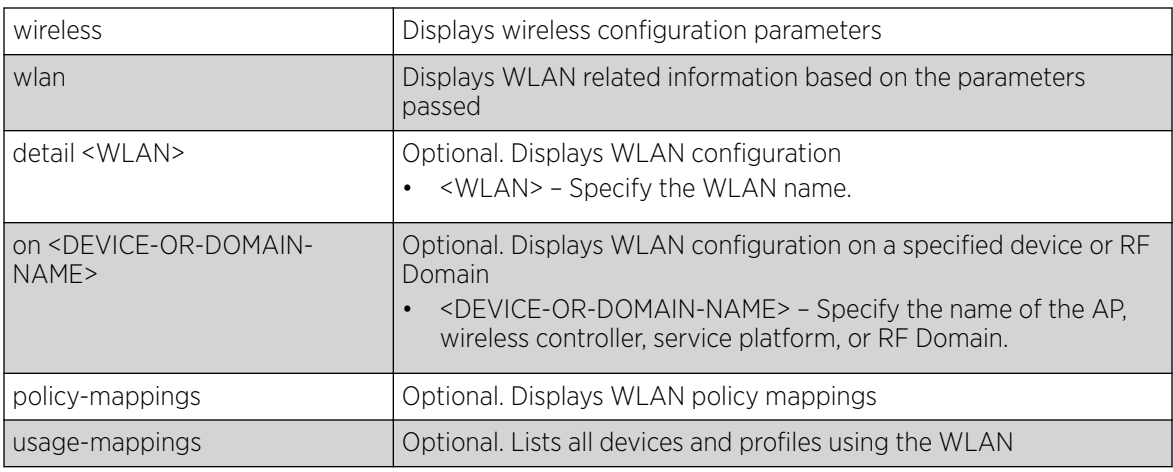

show wlan *{config filter {device <DEVICE-NAME>|rf-domain <DOMAIN-NAME>}}*

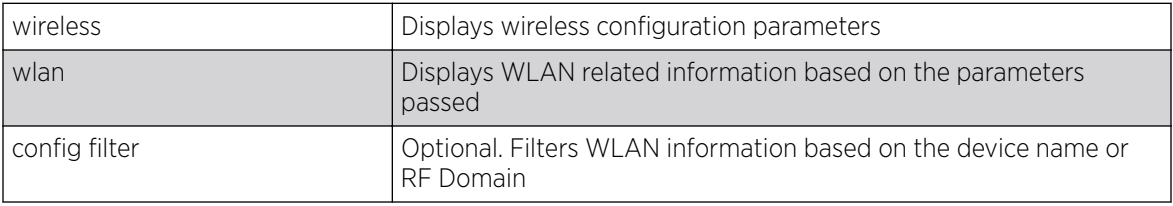

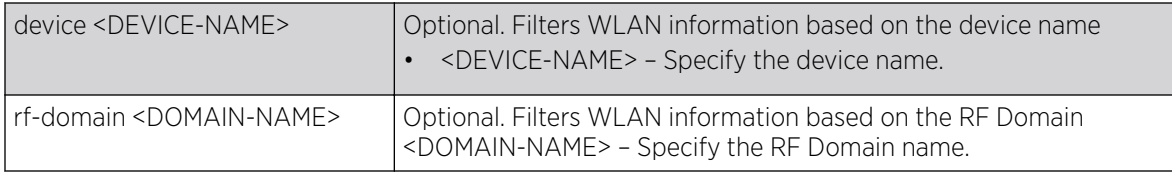

show wlan *{statistics {<WLAN>|detail} {(on <DEVICE-OR-DOMAIN-NAME>)}*

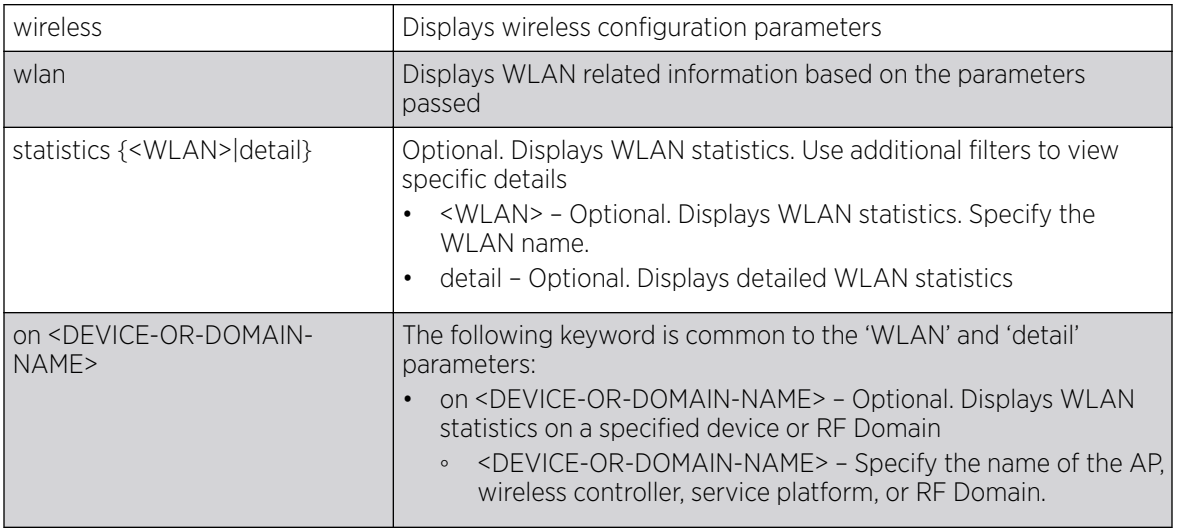

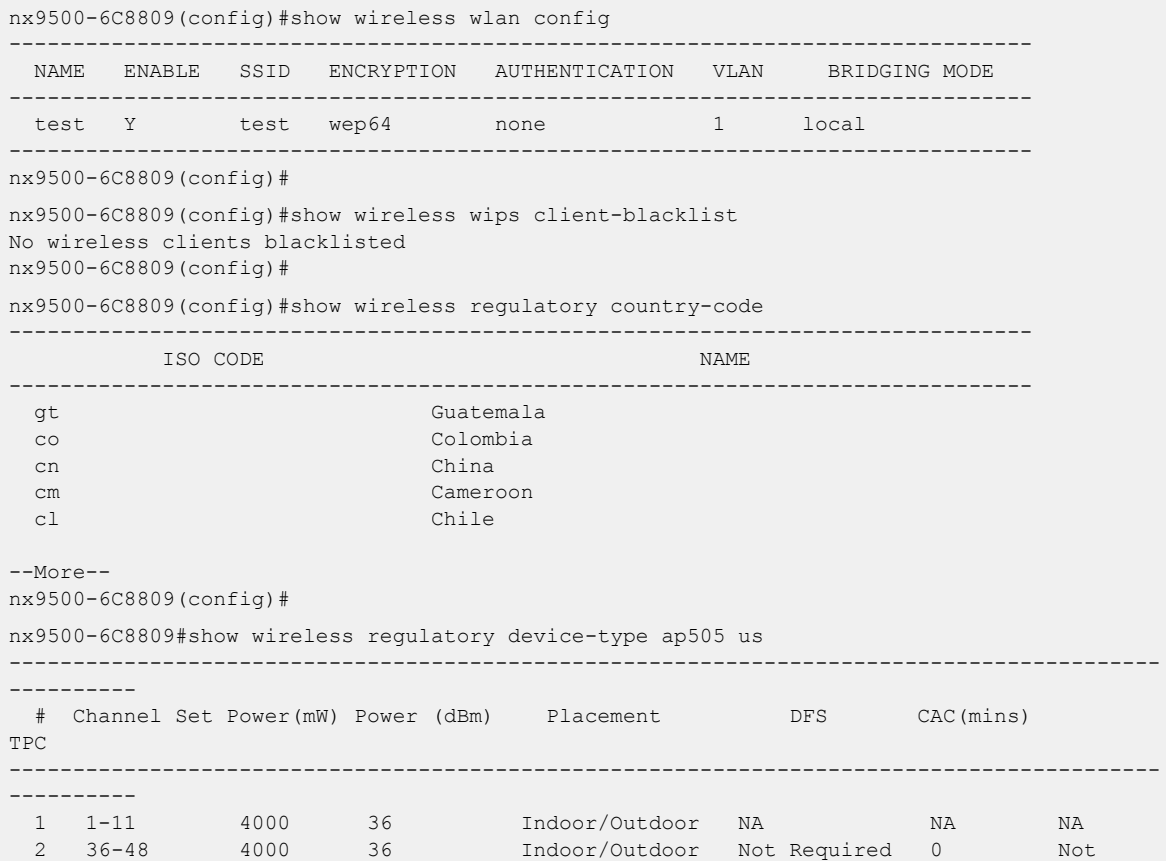

```
Required
                                            3 52-64 1000 30 Indoor/Outdoor Required 1 Required
  4 52-64 500 27 Indoor/Outdoor Required 1 Not 
Required
   5 100-140 1000 30 Indoor/Outdoor Required 1 Required
   6 100-140 500 27 Indoor/Outdoor Required 1 Not 
Required
  7 149-165 4000 36 Indoor/Outdoor Not Required 0 Not 
Required
                  ------------------------------------------------------------------------------------------
-nx9500-6C8809#
nx9600-7F5124#show wireless meshpoint tree on PTP-AP
In progress .......
1:PTP-Radio2 [7 MPs(2 roots, 5 bound)]
|-ap7562-84A484-ROOT1
| |-ap7562-84A2CC-VMM
| |-ap7532-80C28C-NR
| |-ap7532-82CCA4-NR
| |-ap7562-84A22C-NR2
| |-ap7532-160114
|-ap7562-84A280-ROOT2
Total number of meshes displayed: 1
nx9600-7F5124#
rfs4000-22A24E#show wireless client
------------------------------------------------------------------------------------------
   -----------------------
Report start on RF-Domain: qs1
MAC IP VENDOR RADIO-ID 
WLAN VLAN STATE 
------------------------------------------------------------------------------------------
-----------------------
Report end on RF-Domain: qs1
     ------------------------------------------------------------------------------------------
-----------------------
------------------------------------------------------------------------------------------
-----------------------
Report start on RF-Domain: Store-1
MAC IP VENDOR RADIO-ID 
\begin{picture}(180,10) \put(0,0){\vector(180,15){10}} \put(10,0){\vector(180,15){10}} \put(10,0){\vector(180,15){10}} \put(10,0){\vector(180,15){10}} \put(10,0){\vector(180,15){10}} \put(10,0){\vector(180,15){10}} \put(10,0){\vector(180,15){10}} \put(10,0){\vector(180,15){10}} \put(10,0){\vector(180,15){10}} \put(10,0){\vector(180,15){10------------------------------------------------------------------------------------------
-----------------------
00-01-02-03-04-10 2.3.4.16 3Com Corp 00-01-02-03-04-00:R1 sim-
wlan-1 1 Data-Ready
00-01-02-03-05-10 2.3.5.16 3Com Corp 00-01-02-03-04-00:R2 sim-
wlan-1 1 Data-Ready
Report end on RF-Domain: Store-1
     ------------------------------------------------------------------------------------------
-----------------------
------------------------------------------------------------------------------------------
-----------------------
Report start on RF-Domain: default
   database not available
Report end on RF-Domain: default
------------------------------------------------------------------------------------------
-----------------------
```
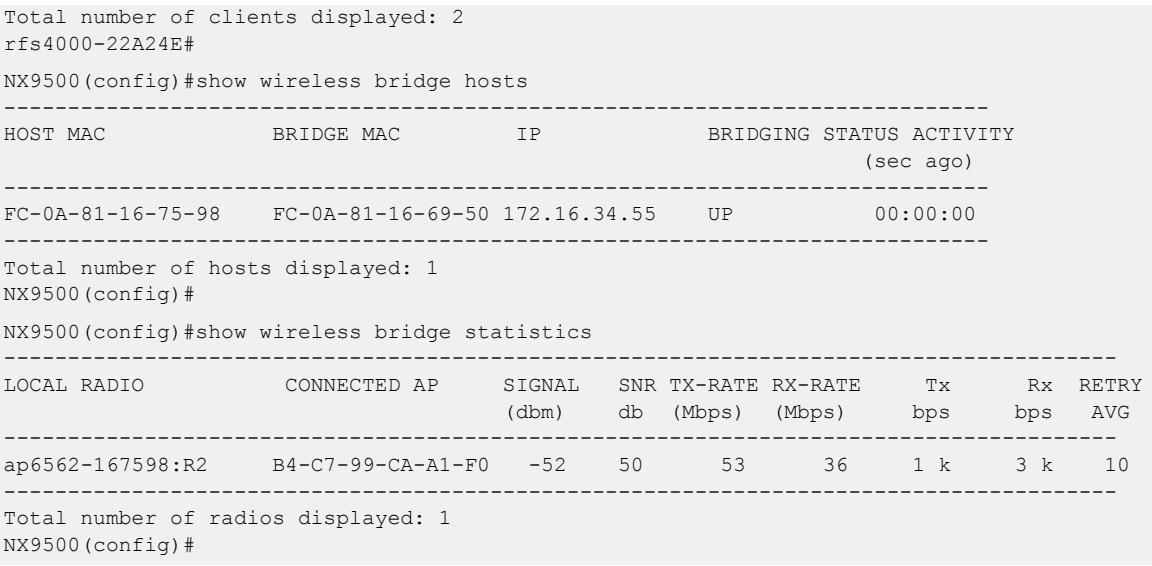

The following example shows the location-server status as online:

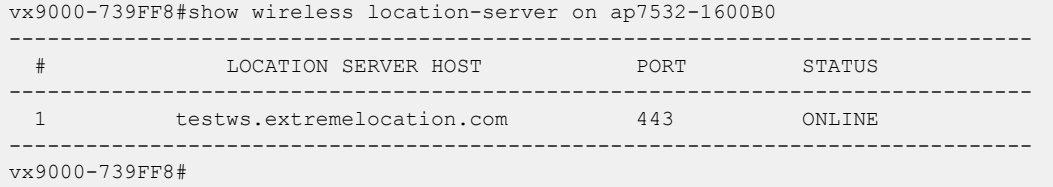

If the location-server IP address/hostname is not configured in the AP's RF-Domain, then the status displays as "no server defined" as shown in the following example:

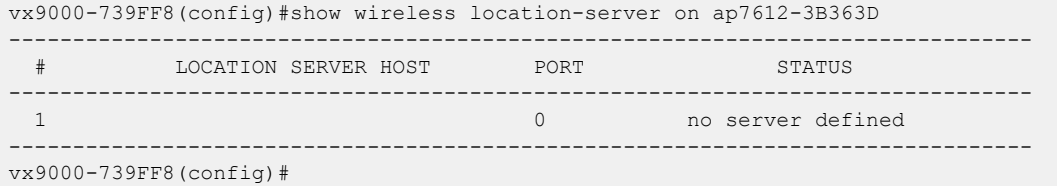

The following example displays ml-rrm driven radio metric changes:

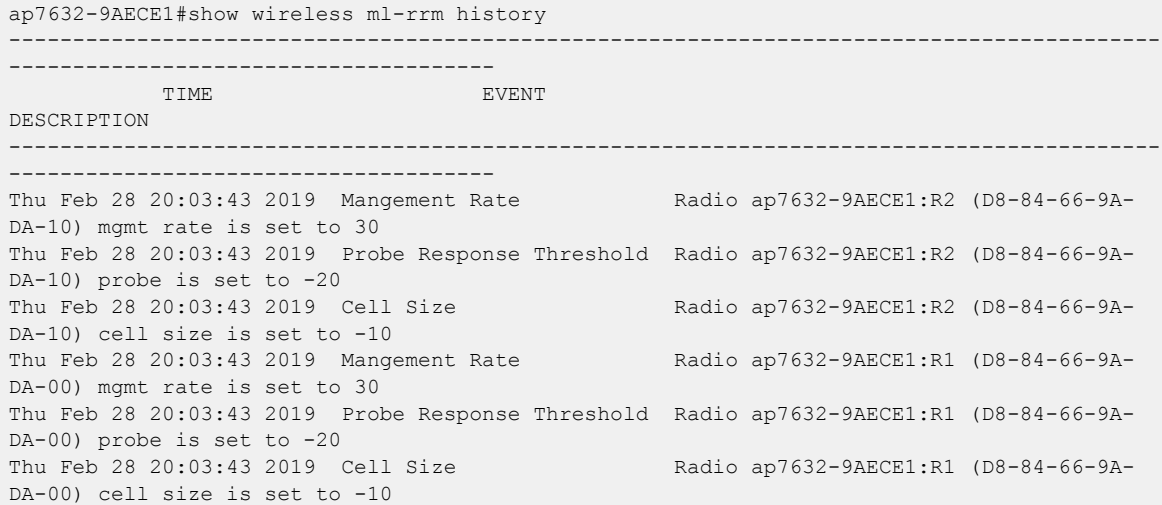

Thu Feb 28 20:02:02 2019 Mangement Rate Radio ap7632-9AECE1:R2 (D8-84-66-9A-DA-10) mgmt rate is set to 30 Thu Feb 28 20:02:02 2019 Probe Response Threshold Radio ap7632-9AECE1:R2 (D8-84-66-9A-DA-10) probe is set to -20 Thu Feb 28 20:02:02 2019 Cell Size Radio ap7632-9AECE1:R2 (D8-84-66-9A-DA-10) cell size is set to -10 Thu Feb 28 20:02:02 2019 Mangement Rate Radio ap7632-9AECE1:R1 (D8-84-66-9A-DA-00) mgmt rate is set to 30 Thu Feb 28 20:02:02 2019 Probe Response Threshold Radio ap7632-9AECE1:R1 (D8-84-66-9A-DA-00) probe is set to -20 Thu Feb 28 20:02:02 2019 Cell Size Radio ap7632-9AECE1:R1 (D8-84-66-9A-DA-00) cell size is set to -10 Thu Feb 28 20:01:57 2019 Channel Change Radio ap7632-9AECE1:R2 (D8-84-66-9A-DA-10) channel changed from 36 to 52w Thu Feb 28 20:01:57 2019 Power Adjustment Radio ap7632-9AECE1:R2 (D8-84-66-9A-DA-10) power changed from 20 to 12 Thu Feb 28 20:01:57 2019 Mangement Rate Radio ap7632-9AECE1:R2 (D8-84-66-9A-DA-10) mgmt rate is set to 30 Thu Feb 28 20:01:57 2019 Probe Response Threshold Radio ap7632-9AECE1:R2 (D8-84-66-9A-DA-10) probe is set to -20 Thu Feb 28 20:01:57 2019 Cell Size Radio ap7632-9AECE1:R2 (D8-84-66-9A-DA-10) cell size is set to -10 Thu Feb 28 20:01:52 2019 Channel Change Radio ap7632-9AECE1:R1 (D8-84-66-9A-DA-00) channel changed from 1 to 6w Thu Feb 28 20:01:52 2019 Power Adjustment Radio ap7632-9AECE1:R1 (D8-84-66-9A-DA-00) power changed from 23 to 18 Thu Feb 28 20:01:52 2019 Mangement Rate Radio ap7632-9AECE1:R1 (D8-84-66-9A-DA-00) mgmt rate is set to 30 ------------------------------------------------------------------------------------------ ------------------------------------- ap7632-9AECE1#

# web-filter

Displays Web filtering related information. Use this command to view information on Web requests for content and whether the requests were blocked or approved based on URL filter settings defined for the selected controller or service platform. A URL filter is comprised of several filter rules. A whitelist bans all sites except the categories and URL lists defined in the whitelist. The blacklist allows all sites except the categories and URL lists defined in the blacklist.

*Supported in the following platforms:*

- Access Points AP 6522, AP 7161, AP 7502, AP-7522, AP 7532, AP-7562
- Wireless Controllers RFS 4000
- Service Platforms NX 75XX, NX 95XX, NX 96XX, VX 9000

#### *Syntax*

```
show web-filter [category|category-type|config|filter-level [basic|high|low|
medium|medium-high]|statistics {on <DEVICE-NAME>}|status]
```
# *Parameters*

show web-filter [category|category-type|config|filter-level [basic|high|low| medium|medium-high]|statistics *{on <DEVICE-NAME>}*|status]

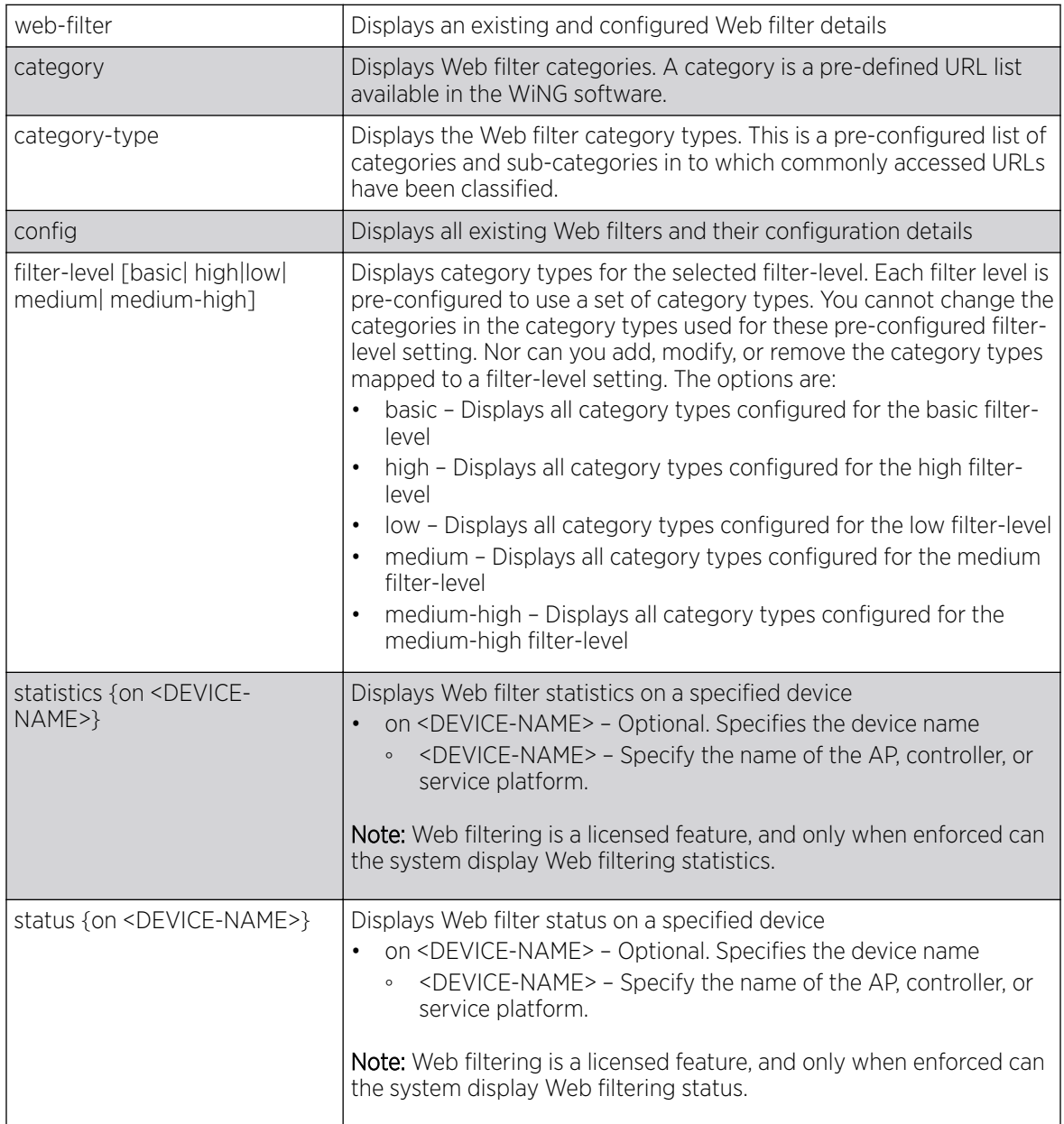

```
nx9500-6C8809(config)#show web-filter category
     advertisement-popups
         Sites that provide advertising graphics or other ad content
         files such as banners and pop-ups.
     alcohol-tobacco
         Sites that promote or sell alcohol- or tobacco-related
         products or services.
     anonymizers
         Sites and proxies that act as an intermediary for surfing to
```

```
 other websites in an anonymous fashion, whether to
         circumvent web filtering or for other reasons.
    arts
         Sites with artistic content or relating to artistic
         institutions such as theaters, museums, galleries, dance
         companies, photography, and digital graphic resources.
     botnets
        Sites that use bots (zombies) including command-and-control
        sites.
--More--
nx9500-6C8809(config)#
nx9500-6C8809(config)#show web-filter config
URL filters configured for this device are:
     WebFilter_ShoppingSites
        Blacklisted categories:
            shopping,
         Whitelisted categories:
             <AllowedShopping>,
nx9500-6C8809(config)#
```
# what

Displays details of a specified search phrase (performs global search)

*Supported in the following platforms:*

- Access Points AP505i, AP510i, AP510e, AP560i, AP6522, AP6562, AP7161, AP7502, AP7522, AP7532, AP7562, AP7602, AP7612, AP7622, AP763, AP7662, AP8163, AP8543, AP8533.
- Service Platforms NX5500, NX7500, NX9500, NX9600, VX9000

#### *Syntax*

show what [contain|is] <WORD> *{on <DEVICE-OR-DOMAIN-NAME>}*

#### *Parameters*

show what [contain|is] <WORD> *{on <DEVICE-OR-DOMAIN-NAME>}*

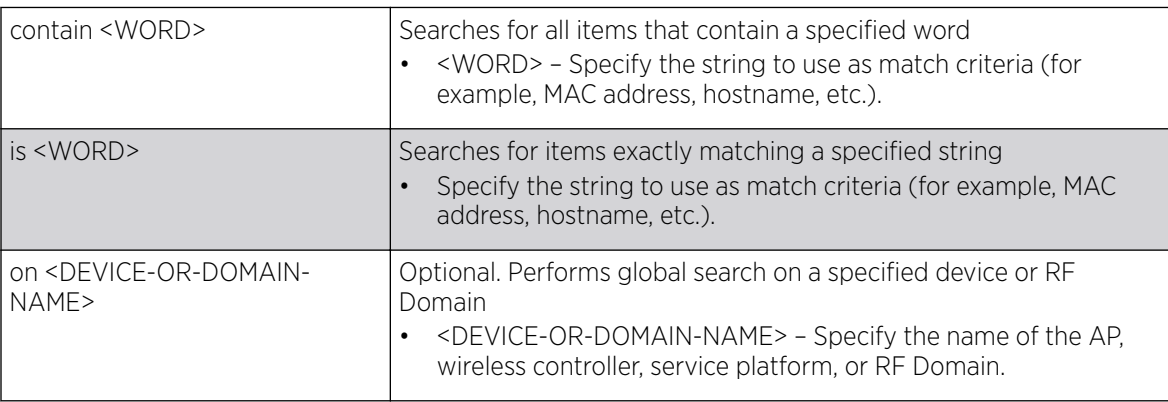

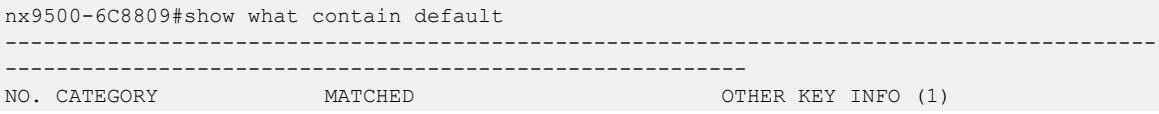

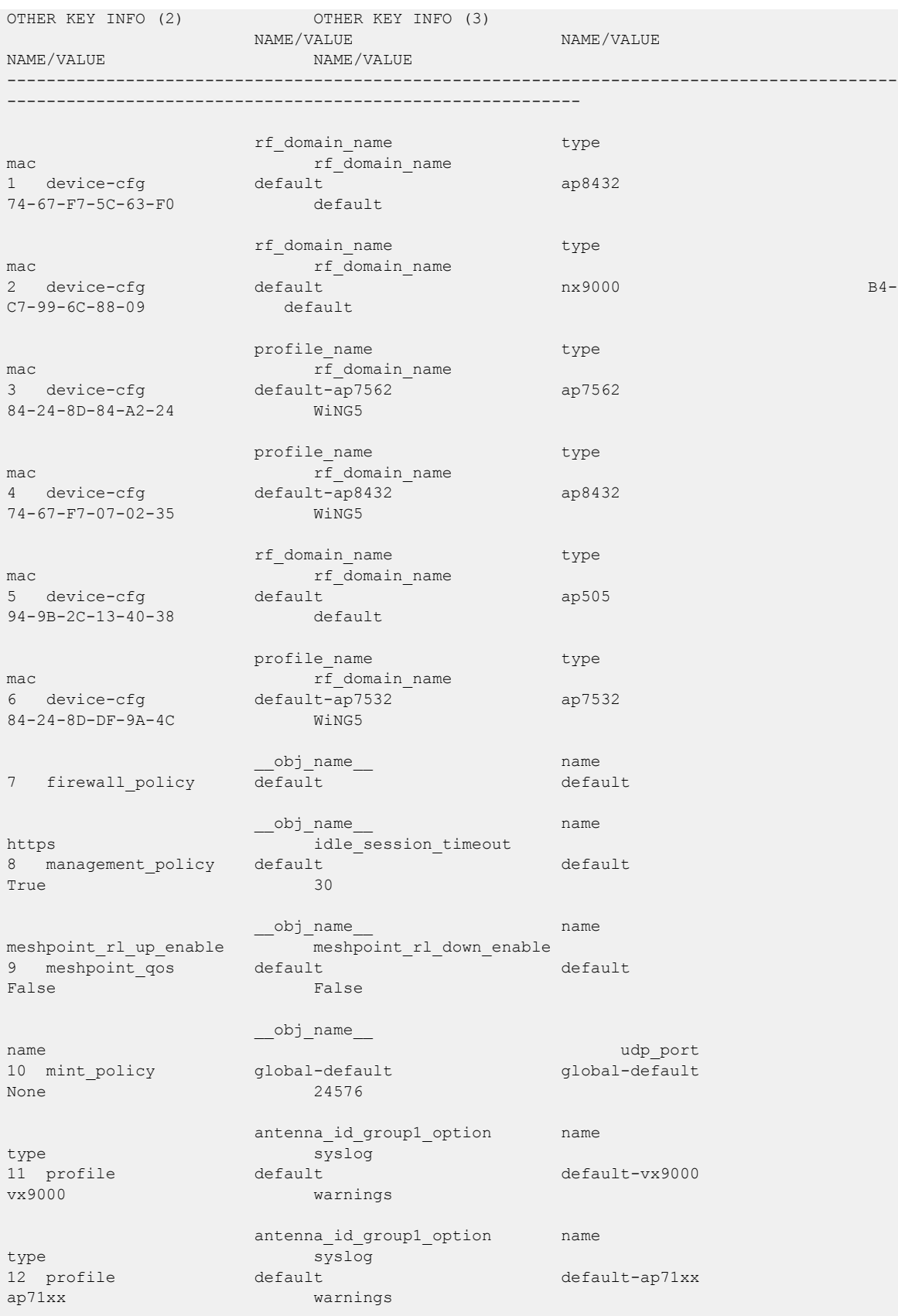

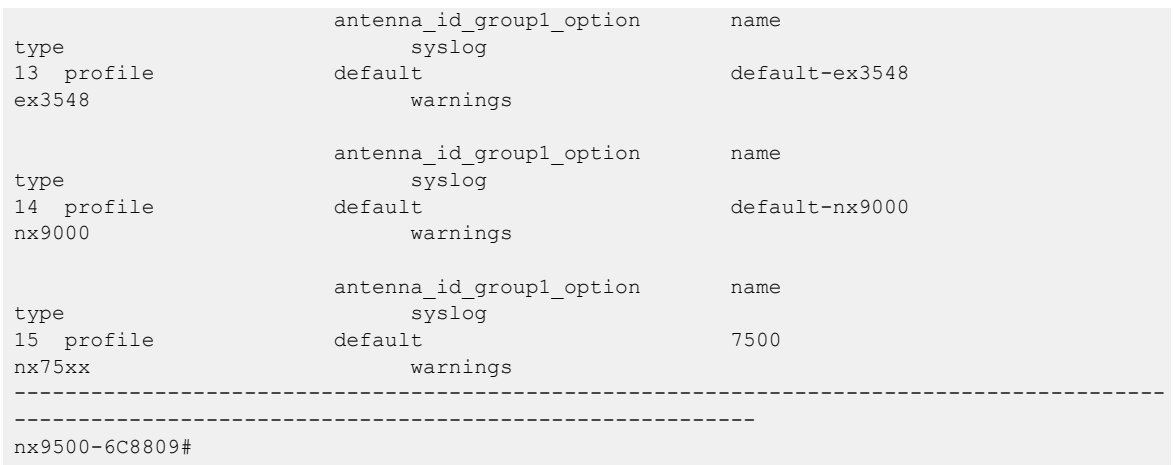

## wwan

Displays wireless WAN status

*Supported in the following platforms:*

- Access Points AP505i, AP510i, AP510e, AP560i, AP6522, AP6562, AP7161, AP7502, AP7522, AP7532, AP7562, AP7602, AP7612, AP7622, AP763, AP7662, AP8163, AP8543, AP8533.
- Service Platforms NX5500, NX7500, NX9500, NX9600, VX9000

#### *Syntax*

show wwan [configuration|status] *{on <DEVICE-OR-DOMAIN-NAME>}*

#### *Parameters*

show wwan [configuration|status] *{on <DEVICE-OR-DOMAIN-NAME>}*

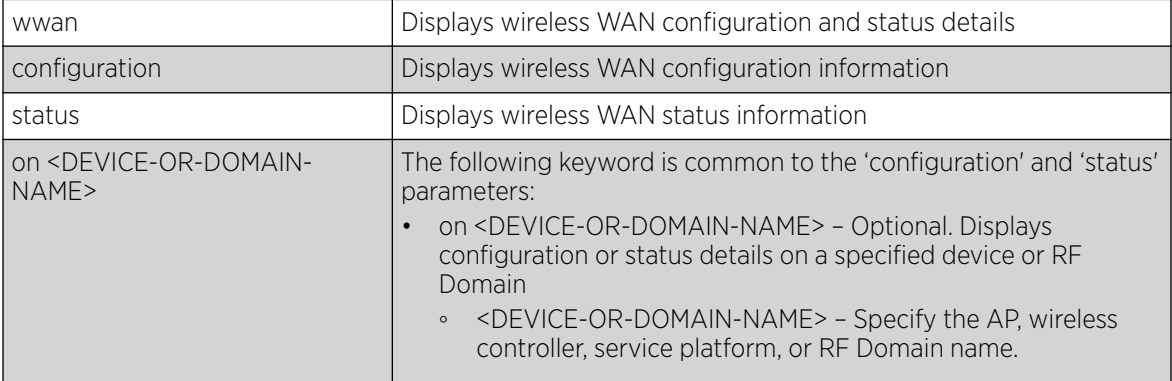

```
nx9500-6C8809(config-device-B4-C7-99-6C-88-09)(config-device-00-23-68-22-9D-58)#show wwan 
configuration
>>> WWAN Configuration:
+-------------------------------------------
| Access Port Name : isp.cingular
| User Name : testuser
| Cryptomap : map1
```

```
+-------------------------------------------
nx9500-6C8809(config-device-B4-C7-99-6C-88-09)#
nx9500-6C8809(config-device-B4-C7-99-6C-88-09)#show wwan status
>>> WWAN Status:
+-------------------------------------------
| State : ACTIVE
| DNS1 : 209.183.54.151
| DNS2 : 209.183.54.151
+-------------------------------------------
nx9500-6C8809(config-device-B4-C7-99-6C-88-09)#
```
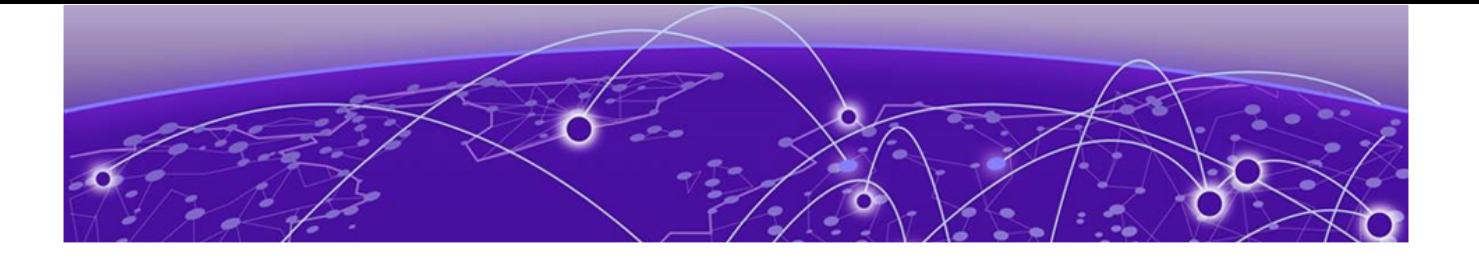

# **PROFILES**

# Profile [Config Commands](#page-904-0) on page 905 [Device Config Commands](#page-1338-0) on page 1339

Profiles enable administrators to assign a common set of configuration parameters, policies, and WLANs to service platforms, controllers, and access points across a large, multi segment, site. The configuration parameters within a profile are based on the hardware model the profile was created to support.

The service platforms, wireless controllers, and access points support both default and user-defined profiles. Each default and user-defined profile contains policies and configurations that are applied to devices assigned to the profile. Changes made to these configurations are automatically inherited by the devices. The central benefit of a profile is its ability to update devices collectively without having to modify individual device configurations.

Default profiles are system maintained and are automatically applied to service platforms and wireless controllers. The default AP profile is automatically applied to a AP (discovered by a wireless controller or service platform), unless an AP auto-provisioning policy is defined specifically to assign APs to a user-defined profile. After adoption, changes made to a profile's parameters are reflected across all devices using the profile. Default profiles are ideal for single site deployments where service platforms, wireless controllers, and access points share a common configuration.

User-defined profiles, on the other hand, are manually created for each supported service platform, wireless controller, and access point model. User-defined profiles are recommended for larger deployments using centralized controllers and service platforms when groups of devices on different floors, buildings or sites share a common configuration. These user-defined profiles can be manually, or automatically assigned to through an auto provisioning policy. An auto provisioning policy provides the means to assign profiles to access points based on model, serial number, VLAN ID, DHCP options, IP address (subnet) and MAC address. For more information, see #unique\_673.

A user-defined profile can be created for each of the following device type:

- AP6522 Adds an AP6522 access point profile
- AP6562 Adds an AP6562 access point profile
- AP7502 Adds an AP7502 access point profile
- AP7522 Adds an AP7522 access point profile
- AP7532 Adds an AP7532 access point profile
- AP7562 Adds an AP7562 access point profile
- AP7602 Adds an AP7602 access point profile
- AP7612 Adds an AP7612 access point profile
- AP7622 Adds an AP7622 access point profile
- AP7632 Adds an AP7632 access point profile
- AP7662 Adds an AP7662 access point profile
- AP8163 Adds an AP8163 access point profile
- AP8432 Adds an AP8432 access point profile
- AP8533 Adds an AP8533 access point profile
- EX3524 Adds an EX3524 wireless controller profile
- EX3548 Adds an EX3548 wireless controller profile
- RFS4000 Adds an RFS4000 wireless controller profile
- NX5500 Adds an NX5500 wireless controller profile
- NX7500 Adds an NX75XX series service platform profile
- NX9000 Adds an NX95XX series service platform profile
- NX9600 Adds an NX96XX series service platform profile
- VX9000 Adds a VX9000 virtual controller profile
- T5 Adds a T5 controller profile

Note

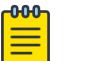

A profile can be created only on the following platforms: , , and .

Although profiles assign a common set of configuration parameters across devices, individual devices can still be assigned unique configuration parameters that follow the flat configuration model. As individual device updates are made, these devices no longer share the profile based configuration they originally supported. Therefore, changes made to a profile are not automatically inherited by devices who have had their configuration customized. These devices require careful administration, as they cannot be tracked as profile members. Their customized configurations overwrite their profile configurations until the profile is re-applied.

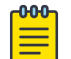

# Note

The commands present under 'Profiles' are also available under the 'Device mode'. The additional commands specific to the 'Device mode' are listed separately.

This chapter is organized into the following topics:

- Profile [Config Commands](#page-904-0) on page 905
- [Device Config Commands](#page-1338-0) on page 1339
- #unique\_676
- #unique 677

To view the list of device profiles supported, use the following command:

```
<DEVICE>(config)#profile ?
nx9500-6C8809(config)#profile ?
  anyap Any access point profile
  ap505 AP505 access point profile
  ap510 AP510 access point profile
  containing Specify profiles that contain a sub-string in the profile name
  ex3524 EX3524 wireless controller profile
  ex3548 EX3548 wireless controller profile
```

```
 filter Specify addition selection filter
 nx45xx NX45XX integrated services platform profile<br>nx5500 NX5500 wireless controller profile
          nx5500 NX5500 wireless controller profile
  nx65xx NX65XX integrated services platform profile
  nx75xx NX75XX wireless controller profile
  nx9000 NX9000 wireless controller profile
  rfs4000 RFS4000 wireless controller profile
  rfs6000 RFS6000 wireless controller profile
  rfs7000 RFS7000 wireless controller profile
  t5 T5 DSL switch profile
  vx9000 VX9000 wireless controller profile
 <cr>
nx9500-6C8809(config)#
nx9500-6C8809(config)#profile nx9000 default-nx9000
nx9500-6C8809(config-profile-default-nx9000)#
nx9500-6C8809(config)#profile ap505 default-ap505
nx9500-6C8809(config-profile-default-ap505)#
<DEVICE>(config)#profile <DEVICE-TYPE> <PROFILE-NAME>
<DEVICE>(config-profile-<PROFILE-NAME>)#
nx9500-6C8809(config)#profile ap505 testap505
nx9500-6C8809(config-profile-testap505)#?
Profile Mode commands:
  adopter-auto-provisioning-policy-lookup Use centralized auto-provisioning
                                  policy when adopted by another
                                  controller
 adoption and adoption adoption configuration
  adoption-mode Configure the adoption mode for the
                                  access-points in this RF-Domain
 alias Alias
  antenna-id Configure the antenna on the AP
  application-policy Application Poicy configuration
 area Set name of area where the system
                                  is located
  arp Address Resolution Protocol (ARP)
 auto-learn Autor and Autor and Autor and Autor and Autor and Autor and Autor and Autor and Autor and Autor and
  autogen-uniqueid Autogenerate a unique id
  autoinstall Autoinstall settings
 bridge Ethernet bridge
 captive-portal Captive portal
  cdp Cisco Discovery Protocol
  cluster Cluster configuration
  configuration-persistence Enable persistence of configuration
                                  across reloads (startup config
                                  file)
  controller WLAN controller configuration
 critical-resource Critical Resource
  crypto Encryption related commands
  database Database command
 device-onboard Device-onboarding configuration
 device-upgrade device-upgrade Device firmware upgrade
 diag diagnosis of packets
 dot1x 802.1X
  dpi Enable Deep-Packet-Inspection
                                  (Application Assurance)
  dscp-mapping Configure IP DSCP to 802.1p
                                  priority mapping for untagged
 frames
  eguest-server Configure ExtremeGuest server
  email-notification Email notification configuration
```
 enforce-version Check the firmware versions of environmental-sensor Environmental Sensors Configuration events System event messages export export a file file-sync File sync between controller and floor Set the floor within a area where gre GRE protocol http-analyze Specify HTTP-Analysis configuration interface Select an interface to configure ip Internet Protocol (IP) ipv6 Internet Protocol version 6 (IPv6) l2tpv3 L2tpv3 protocol l3e-lite-table L3e lite Table led Turn LEDs on/off on the device led-timeout Configure the time for the led to legacy-auto-downgrade Enable device firmware to auto legacy-auto-update Auto upgrade of legacy devices lldp Link Layer Discovery Protocol load-balancing Configure load balancing parameter logging Modify message logging facilities mac-address-table MAC Address Table mac-auth 802.1X management-server Configure management server address memory-profile Memory profile Memory profile to be used on the device in the contract of the contract of the contract of the contract of the contract of the contract of the meshpoint-device Configure meshpoint device meshpoint-monitor-interval Configure meshpoint monitoring min-misconfiguration-recovery-time Time interval to check controller mint MinT protocol misconfiguration-recovery-time Check controller connectivity after neighbor-inactivity-timeout Configure neighbor inactivity neighbor-info-interval Configure neighbor information no Negate a command or set its noc Configure the noc related setting nsight NSight NSight ntp  $N$ tp server WORD offline-duration Set duration for which a device otls Omnitrail Location Server power-config Configure power mode preferred-controller-group Controller group this system will preferred-tunnel-controller Tunnel Controller Name this system radius Configure device-level radius raid RAID

 devices before interoperating adoptees the system is located turn off after the last radio state change downgrade when other legacy devices are detected parameters interval connectivity after configuration is received configuration is received timeout exchange interval defaults remains unadopted before it generates offline event prefer for adoption will prefer for tunneling extended vlan traffic authentication parameters

```
 remote-debug Configure remote debug parameters
 remove-override Remove configuration item override
                                 from the device (so profile value
                                 takes effect)
  rf-domain-manager RF Domain Manager
 router Dynamic routing
 slot expansion Slot
 spanning-tree Spanning tree<br>traffic-class-mapping Configure IPv
                                Configure IPv6 traffic class to
                                 802.1p priority mapping for
                                 untagged frames
 traffic-shape Traffic shaping
  trustpoint Assign a trustpoint to a service
  tunnel-controller Tunnel Controller group this
                                 controller belongs to
 use setting to use setting to use
 vrrp VRRP configuration
  vrrp-state-check Publish interface via OSPF/BGP only
                                 if the interface VRRP state is not
                                 BACKUP
  wep-shared-key-auth Enable support for 802.11 WEP
                                 shared key authentication
 zone configure Zone name
  clrscr Clears the display screen
  commit Commit all changes made in this
session and the contract of the contract of the contract of the session
  do Run commands from Exec mode
  end End current mode and change to EXEC
mode in the contract of the contract of the contract of the contract of the contract of the contract of the co
  exit End current mode and down to
                                 previous mode
  help Description of the interactive help
                                 system
 revert end and the contract of the Revert changes
 service Service Commands Service Commands
 show Show running system information
 write WEITHER WEITH Write running configuration to
                                 memory or terminal
nx9500-6C8809(config-profile-testap505)#
nx9500-6C8809(config-profile-T5Profile)#?
T5 Profile Mode commands:
 cpe T5 CPE configuration
  interface Select an interface to configure
  ip Internet Protocol (IP)
  no Negate a command or set its defaults
  ntp Configure NTP
  override-wlan Configure RF Domain level overrides for wlan
  t5 T5 configuration
  t5-logging Modify message logging facilities
 use Set setting to use
  clrscr Clears the display screen
  commit Commit all changes made in this session
```
write Write running configuration to memory or terminal

 end End current mode and change to EXEC mode exit End current mode and down to previous mode help Description of the interactive help system

do Run commands from Exec mode

show Show running system information

 revert Revert changes service Service Commands

```
nx9500-6C8809(config-profile-T5Profile)#
nx9500-6C8809(config-profile-Ex3524Profile)#?
EX35xx Profile Mode commands:
  interface Select an interface to configure
  ip Internet Protocol (IP)
 no Megate a command or set its defaults<br>power Ex3500 Power over Ethernet Command
           Ex3500 Power over Ethernet Command
  upgrade Configures upgrade option for ex3500 system
 use Set setting to use
  clrscr Clears the display screen
  commit Commit all changes made in this session
  do Run commands from Exec mode
  end End current mode and change to EXEC mode
  exit End current mode and down to previous mode
  help Description of the interactive help system
  revert Revert changes
  service Service Commands
  show Show running system information
  write Write running configuration to memory or terminal
```
nx9500-6C8809(config-profile-Ex3524Profile)#

### $-0.00 -$ Note

The input parameter <HOSTNAME>, wherever used in syntaxes across this chapter, cannot include an underscore (\_) character. In other words, the name of a device cannot contain an underscore.

# Profile Config Commands

═

The following table summarizes profile configuration mode commands:

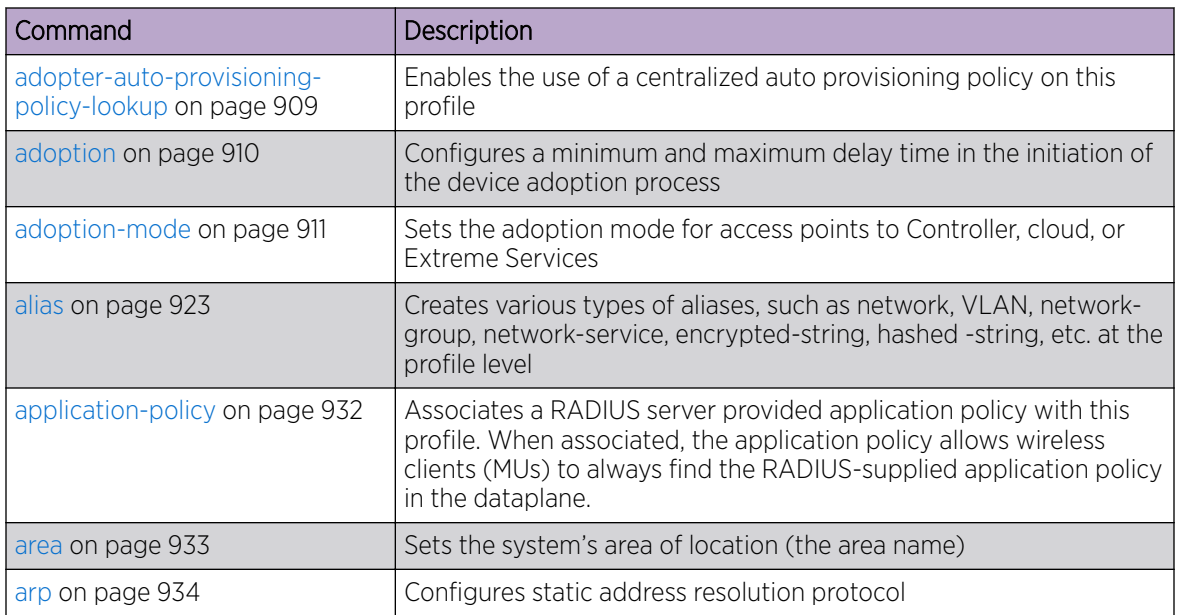

# **Table 37: Profiles Config Mode Commands**

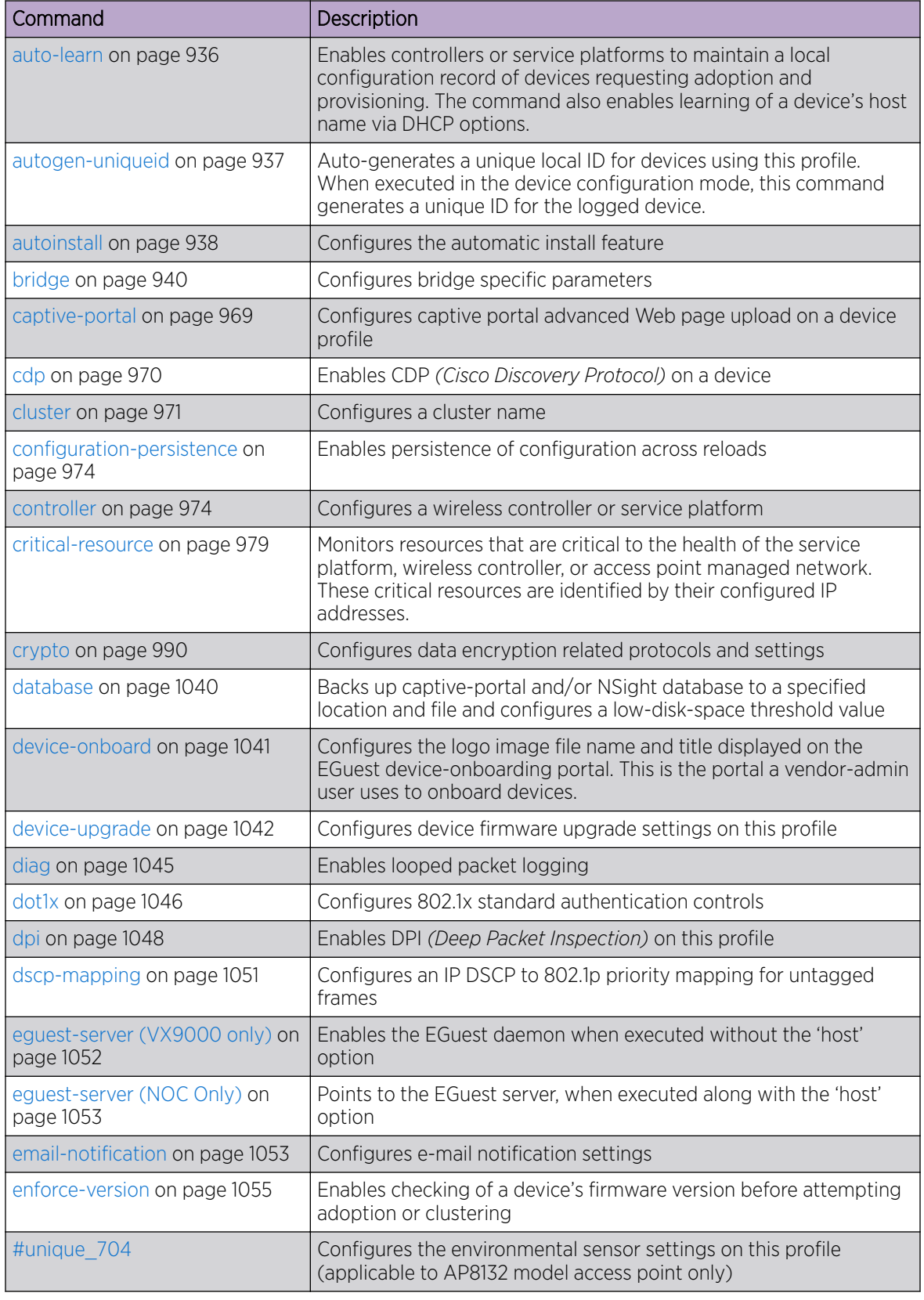

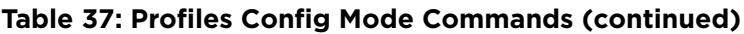

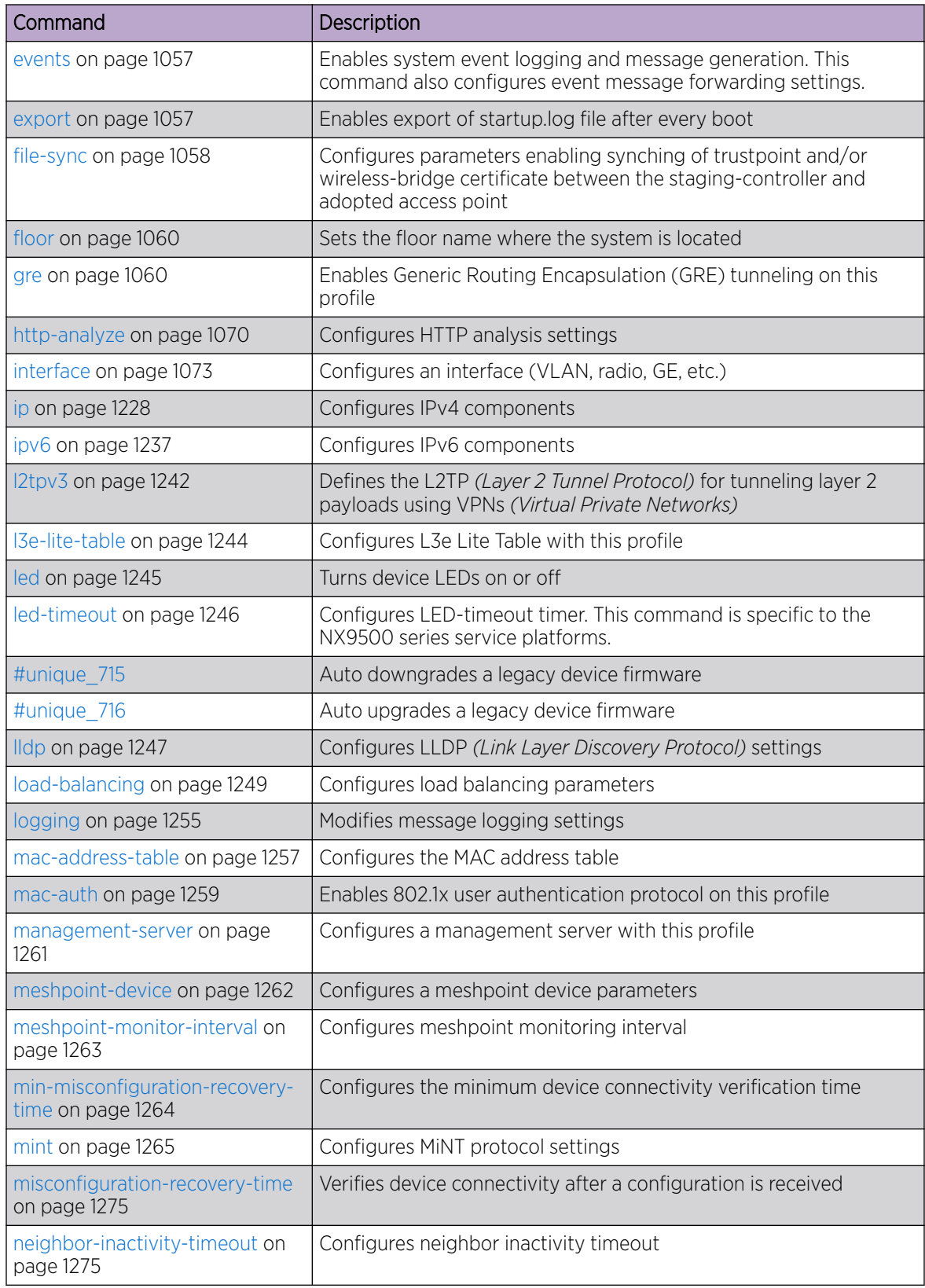

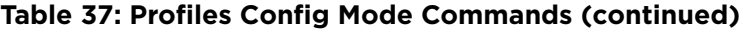

| Command                                                    | Description                                                                                                    |
|------------------------------------------------------------|----------------------------------------------------------------------------------------------------|
| neighbor-info-interval on page<br>1276                     | Configures neighbor information exchange interval                                                                                                    |
| no on page 1277                                            | Removes or reverts settings to their default. The no command,<br>when used in the profile configuration mode, removes the selected<br>profile's settings or reverts them to their default. |
| noc on page 1279                                           | Configures NOC settings                                                                                                    |
| nsight on page 1280                                        | Configures NSight database related parameters                                                                                                    |
| ntp on page 1285                                           | Configures NTP server settings                                                                                                    |
| otls on page 1289                                          | Configures support for detection and forwarding of OmniTrail<br>beacon tags                                                                                                    |
| offline-duration on page 1291                              | Sets the duration, in minutes, for which a device remains un-<br>adopted before it generates offline event                                                                                 |
| power-config on page 1292                                  | Configures the power mode                                                                                                    |
| preferred-controller-group on<br>page 1296                 | Specifies the wireless controller or service platform group preferred<br>for adoption                                                                                                    |
| preferred-tunnel-controller on<br>page 1297                | Configures the tunnel wireless controller or service platform<br>preferred by the system to tunnel extended VLAN traffic                                                                   |
| radius on page 1298                                        | Configures device-level RADIUS authentication parameters                                                                                                    |
| raid on page 1376                                          | Enables alarm on the array. This command is supported only on the<br>NX9500 series service platform profile/device config modes.                                                           |
| rf-domain-manager on page<br>1299                          | Enables devices using this profile to be elected as RF Domain<br>manager. Also sets the priority value for devices using this profile in<br>the RF Domain manager election process.        |
| router on page 1300                                        | Configures dynamic router protocol settings                                                                                                    |
| spanning-tree on page 1302                                 | Configures spanning tree related settings                                                                                                    |
| traffic-class-mapping on page<br>1305                      | Maps the IPv6 traffic class value of incoming IPv6 untagged packets<br>to 802.1p priority                                                                                                  |
| traffic-shape on page 1306                                 | Enables traffic shaping and configures traffic shaping parameters                                                                                                    |
| trustpoint (profile-config-mode)<br>on page 1313           | Configures the trustpoint assigned for validating a CMP auth<br>Operator                                                                                                    |
| tunnel-controller on page 1314                             | Configures the name of tunneled WLAN (extended VLAN) wireless<br>controller or service platform                                                                                            |
| use (profile/device-config-<br>mode-commands) on page 1315 | Uses pre configured policies with this profile                                                                                                    |
| vrrp on page 1322                                          | Configures VRRP (Virtual Router Redundancy Protocol) group<br>settings                                                                                                    |
| vrrp-state-check on page 1326                              | Publishes interface via OSPF or BGP based on VRRP status                                                                                                    |
| virtual-controller on page 1326                            | Enables an access point as a VC (virtual-controller) or DVC<br>(dynamic virtual controller). Note, DVC is supported only on the<br>AP-7522, AP 7532, and model access points.              |

**Table 37: Profiles Config Mode Commands (continued)**

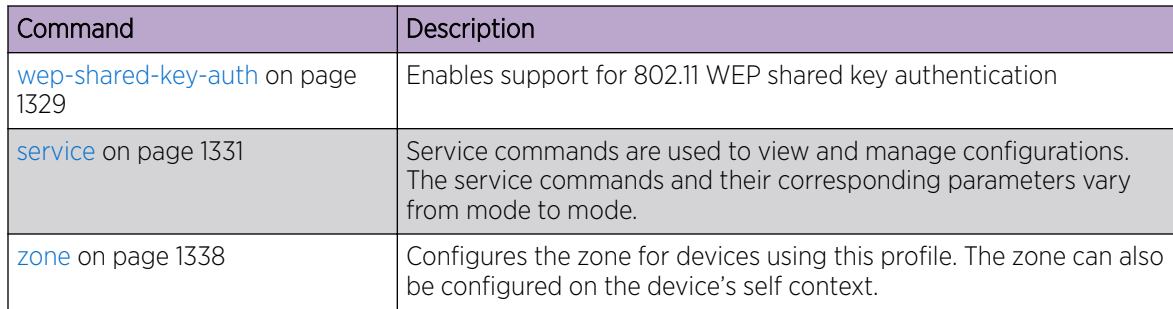

# <span id="page-908-0"></span>**Table 37: Profiles Config Mode Commands (continued)**

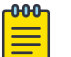

# Note

For more information on common commands (clrscr, commit, help, revert, service, show, write, and exit), see [Common Commands](#page-657-0) on page 658.

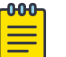

# **Note**

The input parameter <HOSTNAME>, wherever used in syntaxes across this chapter, cannot include an underscore () character. In other words, the name of a device cannot contain an underscore.

# adopter-auto-provisioning-policy-lookup

# Profile [Config Commands](#page-904-0) on page 905

Enables the use of a centralized auto provisioning policy on this profile. When enabled, the autoprovisioning policy applied on the NOC gets precedence over the one applied at the site controller level. Optionally, use the 'evaluate-always' option to set flag to run centralized auto-provisioning policy every time a device (access point/controller) is adopted. The device's previous adoption status is not taken into consideration.

This command is also applicable in the device configuration context.

# *Supported in the following platforms:*

- Access Points AP505i, AP510i, AP510e, AP560i, AP6522, AP6562, AP7161, AP7502, AP7522, AP7532, AP7562, AP7602, AP7612, AP7622, AP763, AP7662, AP8163, AP8543, AP8533.
- Service Platforms NX5500, NX7500, NX9500, NX9600, VX9000

# *Syntax*

adopter-auto-provisioning-policy-lookup *{evaluate-always}*

<span id="page-909-0"></span>adopter-auto-provisioning-policy-lookup *{evaluate-always}*

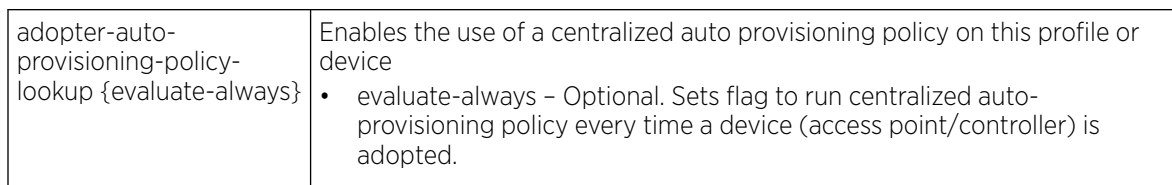

### *Examples*

```
(config-profile-test4K)#adopter-auto-provisioning-policy-lookup evaluate-always
(config-profile-test4K)#show context include-factory | include adopter-auto-provisioning-
policy-lookup
adopter-auto-provisioning-policy-lookup evaluate-always
(config-profile-test4K)#
```
### *Related Commands*

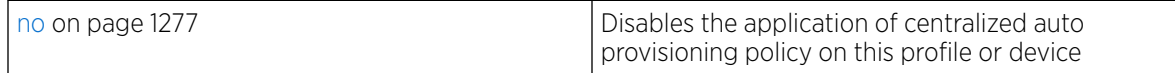

# adoption

### Profile [Config Commands](#page-904-0) on page 905

Configures a minimum and maximum delay time in the initiation of the device adoption process. When configured, devices do not attempt adoption immediately on coming up. The process is initiated after the lapse of a specified period of time (configured using this command as the start-delay minimum time).

Once configured and applied, this setting is applicable on all devices using this profile. This option is also available in the device-configuration mode.

### *Supported in the following platforms:*

- Access Points AP505i, AP510i, AP510e, AP560i, AP6522, AP6562, AP7161, AP7502, AP7522, AP7532, AP7562, AP7602, AP7612, AP7622, AP763, AP7662, AP8163, AP8543, AP8533.
- Service Platforms NX5500, NX7500, NX9500, NX9600, VX9000

### *Syntax*

adoption start-delay min <0-30> max <0-30>

<span id="page-910-0"></span>adoption start-delay min <0-30> max <0-30>

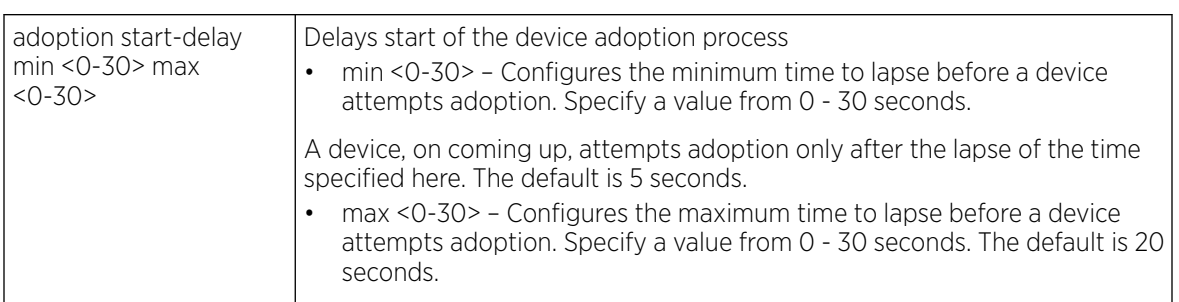

### *Example*

```
(config-profile-test4K)#adoption start-delay min 10 max 30
(config-profile-test4K)#show context include-factory | include adoption
 enforce-version adoption strict
 controller adoption
adoption start-delay min 10 max 30
 adoption-mode controller
```
*Related Commands*

(config-profile-test4K)#

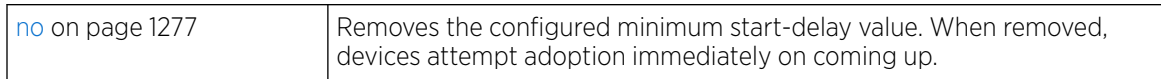

# adoption-mode

# Profile [Config Commands](#page-904-0) on page 905

Configures the mode of adoption in an access point profile. This command is also applicable to the device configuration context.

By default, any WiNG AP, on being powered-up for the first time, starts the following auto-discovery process. The AP:

- 1. Moves to MLCP\_DISCOVERY state and tries to discover a local controller. If a local controller is found, it
	- a. adopts to the controller, and
	- b. marks itself as "local-controller" adopted, and
	- c. moves to the MLCP\_MODE.
- 2. If a local controller is not found, the AP switches to the CLOUD\_DISCOVERY state, and tries connecting to the ExtremeCloud. If the AP succeeds in connecting to the cloud, it
	- a. marks itself as "cloud-adopted", and
	- b. moves to the CLOUD\_MODE.
- 3. If the AP is unable to discover and adopt to the ExtremeCloud, it switches to the WS\_CONTROLLER\_DISCOVERY state, and tries connecting to the WebSocket (WS) Controller. If it succeeds in connecting to the ws\_controller, it
	- a. marks itself as "ws-controller-adopted", and
	- b. moves to the WS\_CONTROLLER\_MODE.
- 4. The AP continues to switch between the three discovery states (local controller, cloud, and ws controller) until it gets adopted.
- 5. Once adopted, an AP's adoption mode does not change unless,
	- a. It is changed from the controller's CLI (using the adoption-mode command), the Cloud dashboard, or the WS controller dashboard.
	- b. If the AP is reverted to factory settings, in which case the AP starts the auto-discovery process on bootup.

*Supported in the following platforms:*

- Access Points AP505i, AP510i, AP510e, AP560i, AP6522, AP6562, AP7161, AP7502, AP7522, AP7532, AP7562, AP7602, AP7612, AP7622, AP763, AP7662, AP8163, AP8543, AP8533.
- Service Platforms NX5500, NX7500, NX9500, NX9600, VX9000

# *Syntax*

adoption-mode [cloud|controller|ws-controller]

adoption-mode [cloud|controller|ws-controller]

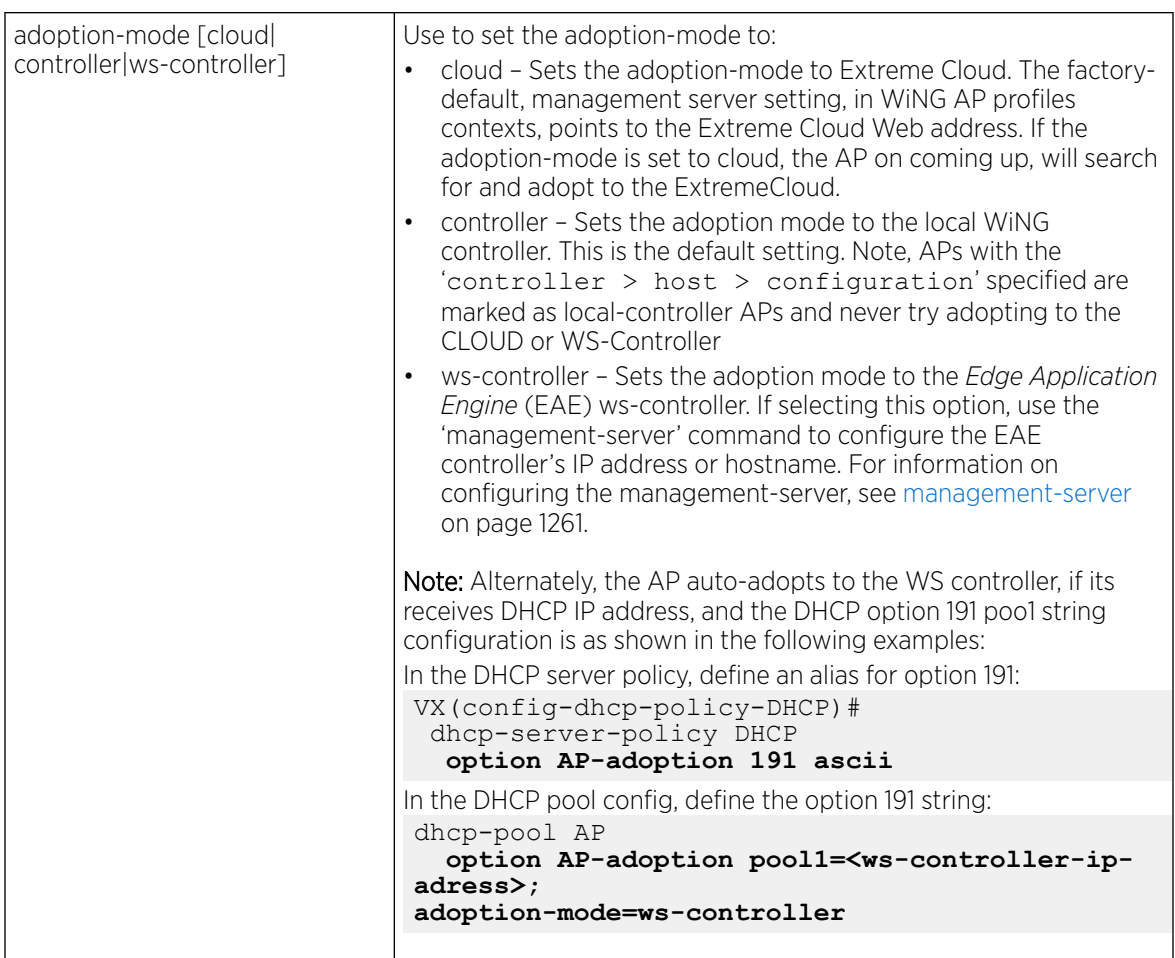

# *Examples*

```
(config-profile-testAP8432)#adoption-mode cloud
(config-profile-testAP8432)#show context
profile ap8432 testAP8432
 no autoinstall configuration
 no autoinstall firmware
 crypto ikev1 policy ikev1-default
  isakmp-proposal default encryption aes-256 group 2 hash sha
 crypto ikev2 policy ikev2-default
  isakmp-proposal default encryption aes-256 group 2 hash sha
 crypto ipsec transform-set default esp-aes-256 esp-sha-hmac
 crypto ikev1 remote-vpn
 crypto ikev2 remote-vpn
 crypto auto-ipsec-secure
 crypto load-management
 crypto remote-vpn-client
  interface radio1
  interface radio2
 interface bluetooth1
  shutdown
 interface ge1
 interface ge2
```

```
 interface pppoe1
  use firewall-policy default
  service pm sys-restart
 router ospf
adoption-mode cloud
(config-profile-testAP8432)#
ap505-13403B(config-device-94-9B-2C-13-40-38)#aadoption-mode ws-controller
ap505-13403B(config-device-94-9B-2C-13-40-38)#show context
ap505 94-9B-2C-13-40-38
 use profile default-ap505
 use rf-domain default
 hostname ap505-13403B
 mint mlcp vlan
 mint mlcp ip
 ip default-gateway 10.234.160.254
 ip route 134.141.244.0/24 10.234.160.254
 ip route 10.233.84.0/24 10.234.160.254
  interface ge1
  switchport mode access
   switchport access vlan 1
  interface vlan1
  ip address 10.234.160.36/24
 logging on
 logging console debugging
adoption-mode ws-controller
ap505-13403B(config-device-94-9B-2C-13-40-38)#
```
# *Related Commands*

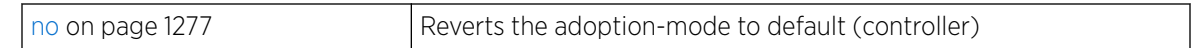

# antenna-id ap410e

Configures the antenna ID on an AP410e model access point profile and device. Use this command to specify the antenna-type used with the selected external antenna ports. Refer the following information prior to configuring the antenna-id.

# Radio: Modes of Operation

AP410e is a tri-radio AP with six, external antenna ports. The radios can operate as:

- Radio1: 2x2, 2.4 GHz WLAN only
- Radio2: 4x4, 5 GHz WLAN only
- Radio3: 2x2, 2.4 GHz and 5 GHz sensor only

# AP410e Antenna-ID Configuration

The AP410e six, antennas are grouped as follows:

# • Group 1

- Antennas 1 and 2 Dual-band (2.4 GHz and 5 GHz WLAN); shared by Radio1 and Radio2
- Antennas 3 and 4 Dual-band (2.4 GHz and 5 GHz WLAN); shared by Radio1 and Radio2

#### **-000-**Note

For radios 1 and 2, use the antenna-id command to specify the antenna type used in antenna ports 1, 2, 3, and 4.

• Group 2: Not applicable for AP410e model AP.

# • Group 3

◦ Antennas 5 and 6 - Dual-band (2.4 GHz and 5 GHz) sensor; Radio 3 only

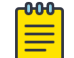

# Note

For radio 3, use the antenna-id command to specify the antenna type used in antenna ports 5 and 6. Radio3 can only function in the 'sensor' mode.

# *Supported in the following platforms*

• Access Point — AP410e

# *Syntax*

antenna-id external [group-1|group-2|group-3] <ANTENNA-TYPE>

### *Parameters*

antenna-id external [group-1|group-2|group-3] <ANTENNA-TYPE>

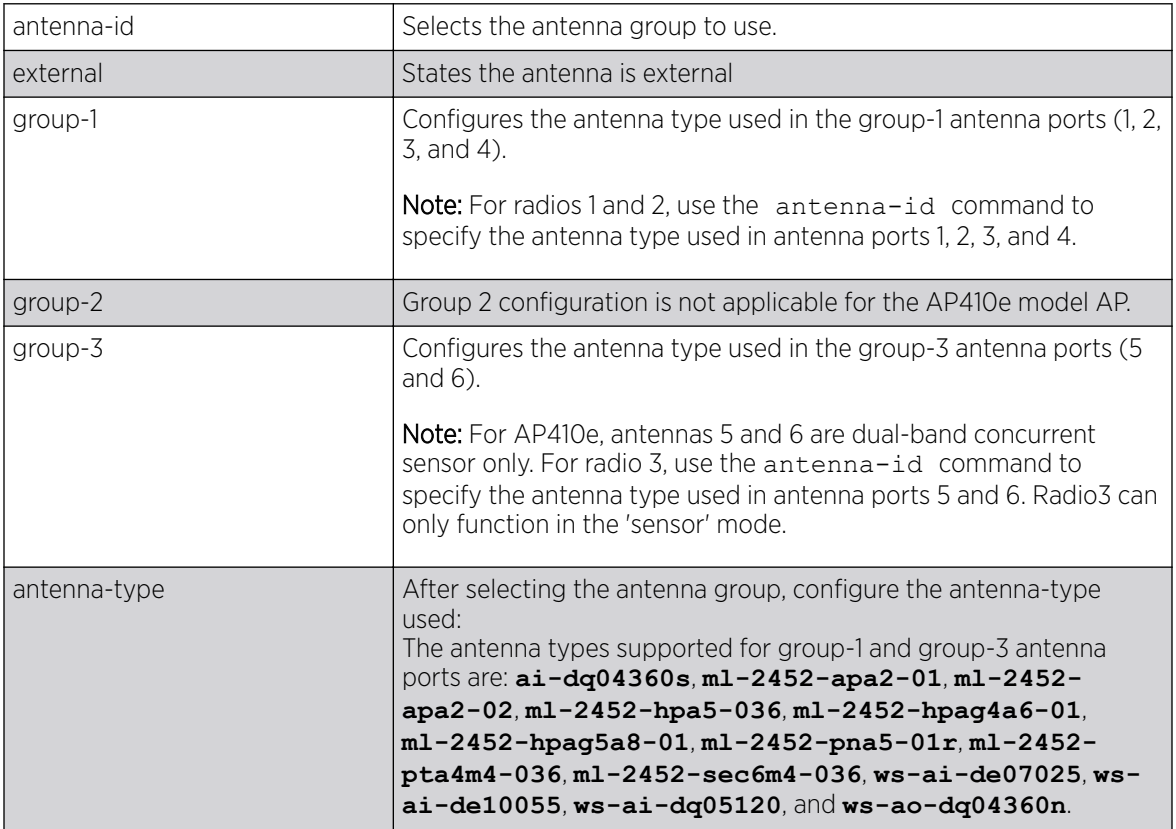

# *Example*

nx9500-6C8809(config-profile-testAP410e)#antenna-id external ? group-1 Configure the antenna id on antenna group 1 (2.4/5GHz dual band antenna) group-2 Configure the antenna id on antenna group 2 (5GHz single band antenna or 2.4GHz single band antenna) group-3 Configure the antenna id on antenna group 3 (2.4/5GHz dual band antenna on radio 3)

```
nx9500-6C8809(config-profile-testAP410e)#
nx9500-6C8809(config-profile-testap410e)#antenna-id external group-1 ?
  ai-dq04360s AI-DQ04360S Dual Band, Four Input Omni, 36 Inch Cable
  default Internal antenna for internal SKU, auto select antenna
                      for external SKU
  ml-2452-apa2-01 ML-2452-APA2-01 3dBi/4.85dBi, dual band, black
  ml-2452-apa2-02 ML-2452-APA2-02 3dBi/4.85dBi, dual band, white
  ml-2452-hpa5-036 ML-2452-HPA5-036 3dBi/5dBi, dual band, outdoor, white
  ml-2452-hpag4a6-01 ML-2452-HPAG4A6-01 4dBi/7.3dBi, N-type male, dual band,
                       outdoor, white
   ml-2452-hpag5a8-01 ML-2452-HPAG5A8-01
   ml-2452-pna5-01r ML-2452-PNA5-01R 2.4/5 GHz, Outdoor, Panel, 5 dBi, Beam
 Width: E-Plane: 65 degrees, H-Plane: 120 degrees<br>ml-2452-pna7-01r ML-2452-PNA7-01R 8/12dBi 68deg Panel
                      ml-2452-pna7-01r ML-2452-PNA7-01R 8/12dBi 68deg Panel
  ml-2452-pta4m4-036 ML-2452-PTA4M4-036 4dBi/5 dBi, 4 port, dual band
  ml-2452-sec6m4-036 ML-2452-SEC6M4-036 DUAL POLARIZED DUAL BAND WIDE BEAM
                       DIRECTIONAL ANTENNA WITH 36 INCH CABLE
   ws-ai-dq05120 WS-AI-DQ05120 DUAL POLARIZED DUAL BAND WIDE BEAM
                       DIRECTIONAL ANTENNA WITH 36 INCH CABLE
nx9500-6C8809(config-profile-testap410e)#
nx9500-6C8809(config-profile-testap460)#antenna-id external group-1 ai-dq04360s
nx9500-6C8809(config-profile-testap410e)#show context include-factory | include antenna-id
antenna-id external group-1 ai-dq04360s
```

```
 antenna-id external group-2 default
 antenna-id external group-3 default
  antenna-id internal internal-560h-30
nx9500-6C8809(config-profile-testap410e)#
```
# *Related Commands*

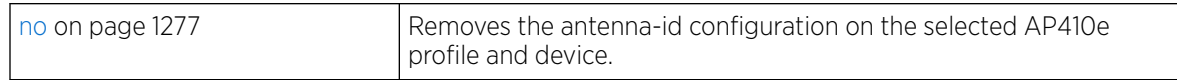

# antenna-id ap460e

Configures the antenna ID on an AP460e model access point profile and device. Use this command to specify the antenna-type used with the selected external antenna ports. Refer the following information prior to configuring the antenna-id.

# Radio: Modes of Operation

AP460e is a tri-radio AP with eight, external antennas ports. The radios can operate as follows:

- Radio1: 2x2, 2.4 GHz WLAN only
- Radio2: 4x4, 5 GHz WLAN only
- Radio3: 2x2, 2.4 GHz and 5 GHz sensor only

# AP460e Antenna-ID Configuration

The AP460e eight antennas are grouped as follows:

# • Group 1

◦ Antennas 1, 2, 3, 4 - Single-band (5 GHz) WLAN; Radio 2 only

#### -000 Note

For radio 2, use the antenna-id command to specify the antenna type used in ports 1, 2, 3, and 4.

For radio 1, use the antenna-id command to specify the antenna type used in antenna

# • Group 2

◦ Antennas 5 and 6 - Single-band (2.4 GHz) WLAN; Radio 1 only

#### -000-Note

# ports 5 and 6.

# • Group 3

◦ Antennas 7 and 8 - Dual-band (2.4 GHz and 5 GHz) sensor; Radio 3 only

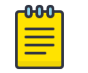

# Note

For radio 3, use the antenna-id command to specify the antenna type used in antenna ports 7 and 8.

# *Supported in the following platforms*

• Access Point — AP460e

# *Syntax*

```
antenna-id external [group-1|group-2|group-3] <ANTENNA-TYPE>
```
# *Parameters*

antenna-id external [group-1|group-2|group-3] <ANTENNA-TYPE>

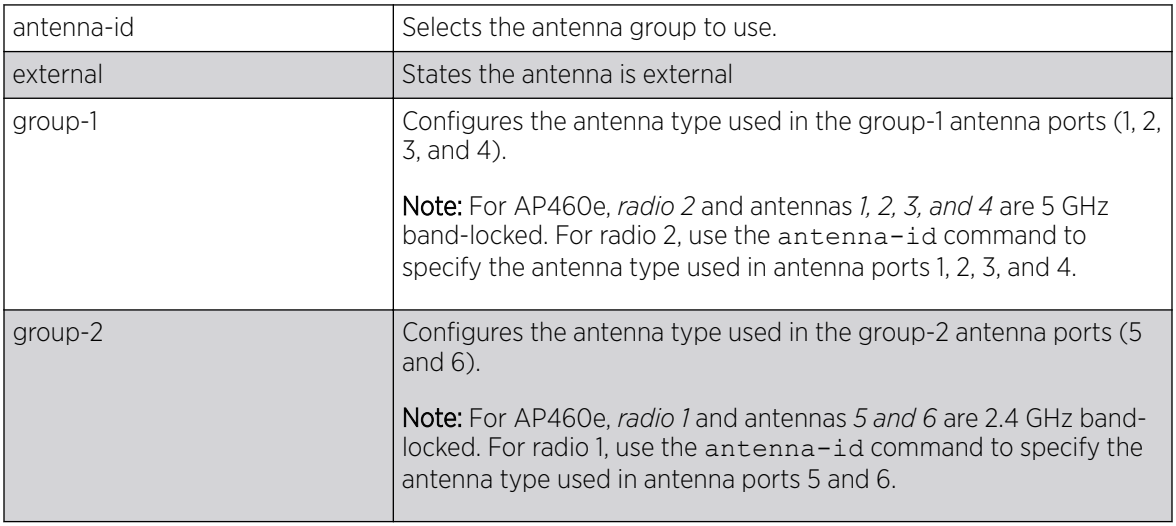

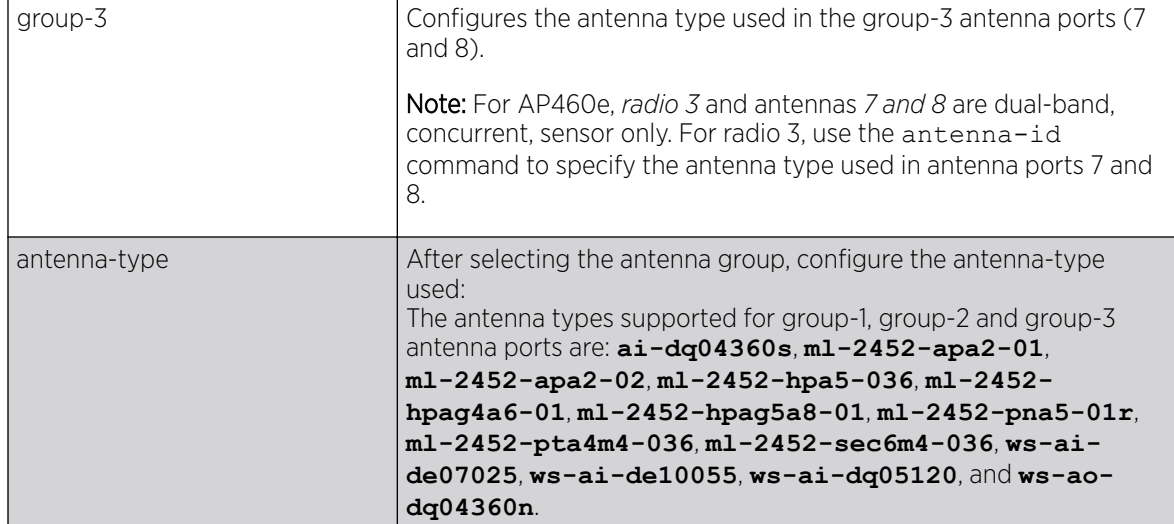

### *Example*

```
nx9500-6C8809(config-profile-testAP460e)#antenna-id external ?
   group-1 Configure the antenna id on antenna group 1 (2.4/5GHz dual band
           antenna)
   group-2 Configure the antenna id on antenna group 2 (5GHz single band
           antenna or 2.4GHz single band antenna)
   group-3 Configure the antenna id on antenna group 3 (2.4/5GHz dual band
            antenna on radio 3)
nx9500-6C8809(config-profile-testAP460e)#
nx9500-6C8809(config-profile-testap460e)#antenna-id external group-1 ?
  ai-dq04360s AI-DQ04360S Dual Band, Four Input Omni, 36 Inch Cable
   default Internal antenna for internal SKU, auto select antenna
                      for external SKU
   ml-2452-apa2-01 ML-2452-APA2-01 3dBi/4.85dBi, dual band, black
   ml-2452-apa2-02 ML-2452-APA2-02 3dBi/4.85dBi, dual band, white
   ml-2452-hpa5-036 ML-2452-HPA5-036 3dBi/5dBi, dual band, outdoor, white
   ml-2452-hpag4a6-01 ML-2452-HPAG4A6-01 4dBi/7.3dBi, N-type male, dual band,
                      outdoor, white
   ml-2452-hpag5a8-01 ML-2452-HPAG5A8-01
   ml-2452-pna5-01r ML-2452-PNA5-01R 2.4/5 GHz, Outdoor, Panel, 5 dBi, Beam
                      Width: E-Plane: 65 degrees, H-Plane: 120 degrees
   ml-2452-pna7-01r ML-2452-PNA7-01R 8/12dBi 68deg Panel
   ml-2452-pta4m4-036 ML-2452-PTA4M4-036 4dBi/5 dBi, 4 port, dual band
   ml-2452-sec6m4-036 ML-2452-SEC6M4-036 DUAL POLARIZED DUAL BAND WIDE BEAM
                      DIRECTIONAL ANTENNA WITH 36 INCH CABLE
   ws-ai-dq05120 WS-AI-DQ05120 DUAL POLARIZED DUAL BAND WIDE BEAM
                      DIRECTIONAL ANTENNA WITH 36 INCH CABLE
nx9500-6C8809(config-profile-testap460e)#
nx9500-6C8809(config-profile-testap460)#antenna-id external group-1 ai-dq04360s
nx9500-6C8809(config-profile-testap460e)#show context include-factory | include antenna-id
antenna-id external group-1 ai-dq04360s
  antenna-id external group-2 default
 antenna-id external group-3 default
  antenna-id internal internal-560h-30
nx9500-6C8809(config-profile-testap460e)#
```
*Related Commands*

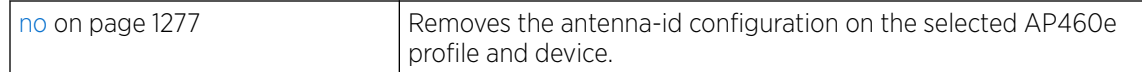

# antenna-id (ap510e)

Profile [Config Commands](#page-904-0) on page 905

Configures the antenna ID on an AP510e model access point profile and device. Use this command to specify the antenna types used with the external antennas.

The ExtremeMobility AP510e access point is a dual-radio access point, with eight, external Wi-Fi antennas grouped into: group-1 (antenna ports 1 to 4) and group-2 (antenna ports 5 to 8).

The antenna-id parameter, specifies the antenna type used in the group-1 and/or group-2 antenna ports. The antenna ports used by the AP to receive/transmit traffic depends on the software mode its running. Refer, following table for information on the antenna group used for the different software modes:

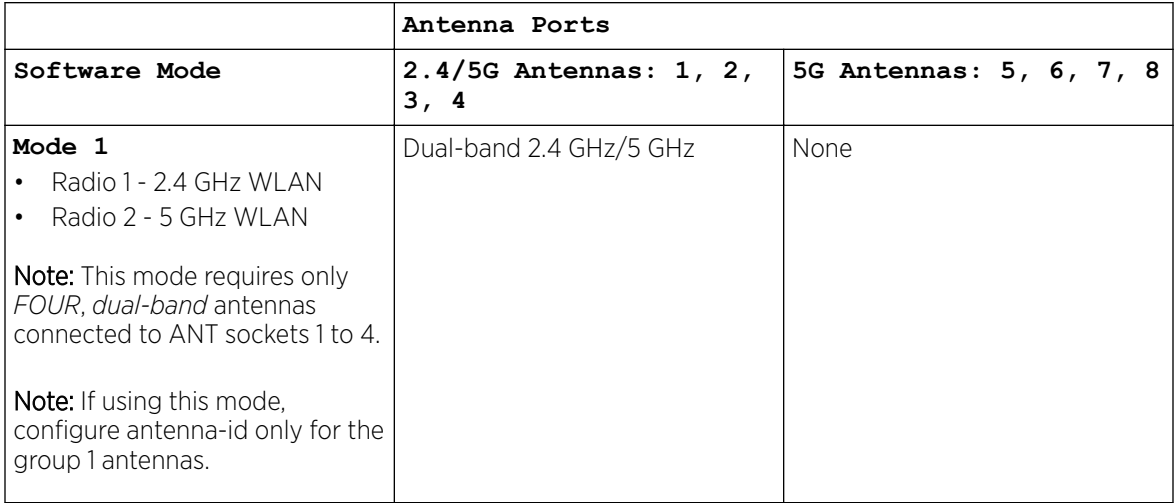

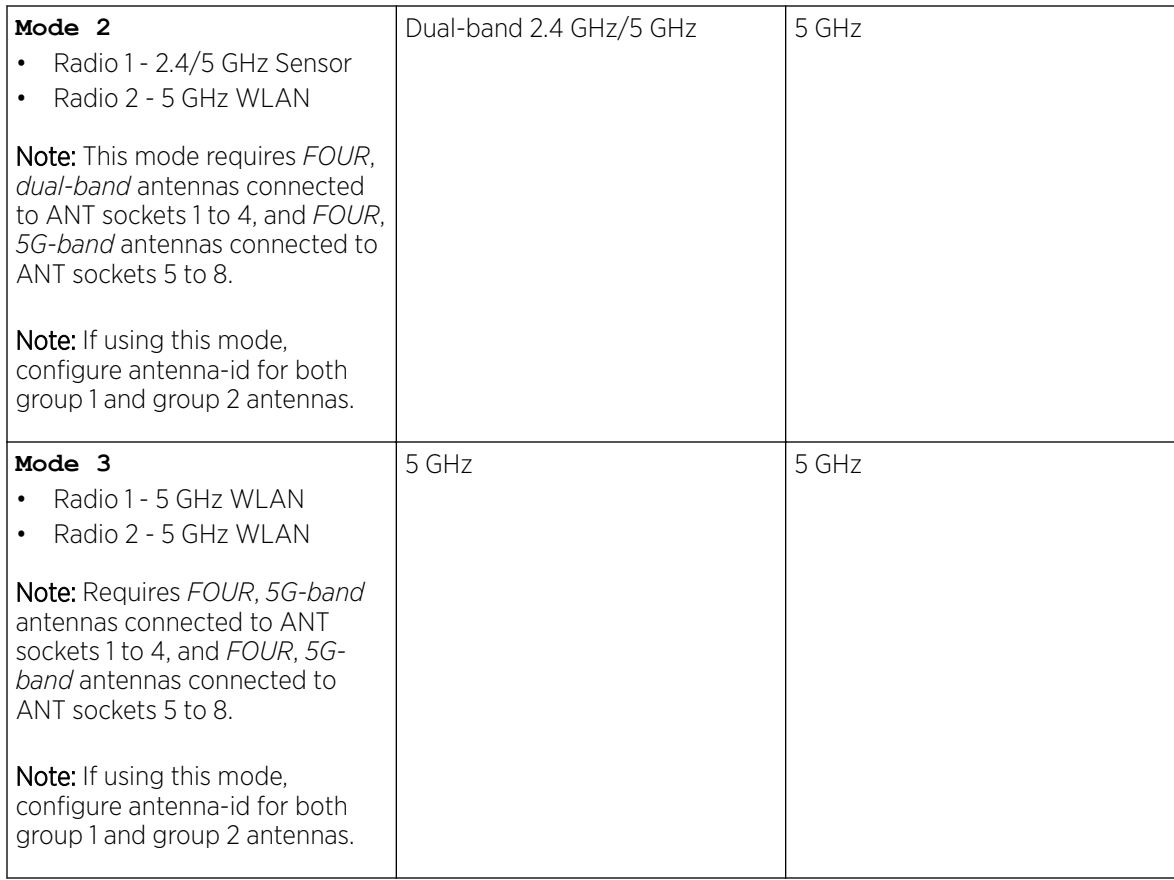

*Supported in the following platform*

• Access Point — AP510e

# *Syntax*

antenna-id external [group-1|group-2] <ANTENNA-TYPE>

# *Parameters*

antenna-id external [group-1|group-2] <ANTENNA-TYPE>

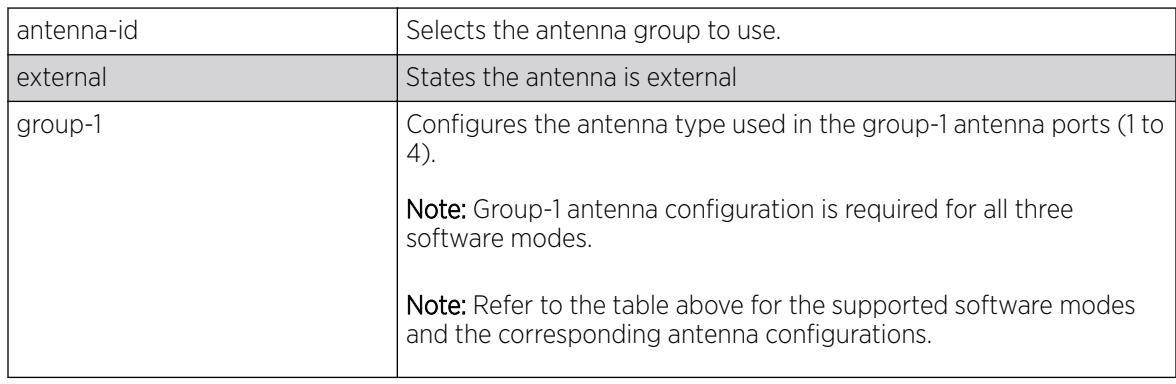

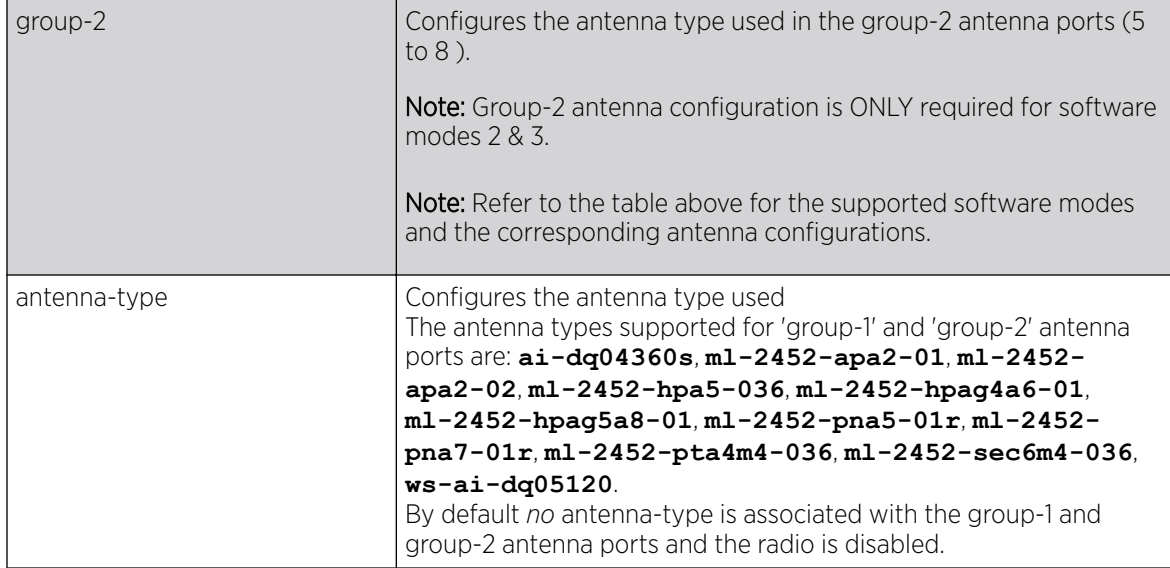

*Usage Guidelines:*

Following is the supported software modes for the AP510e access point radios:

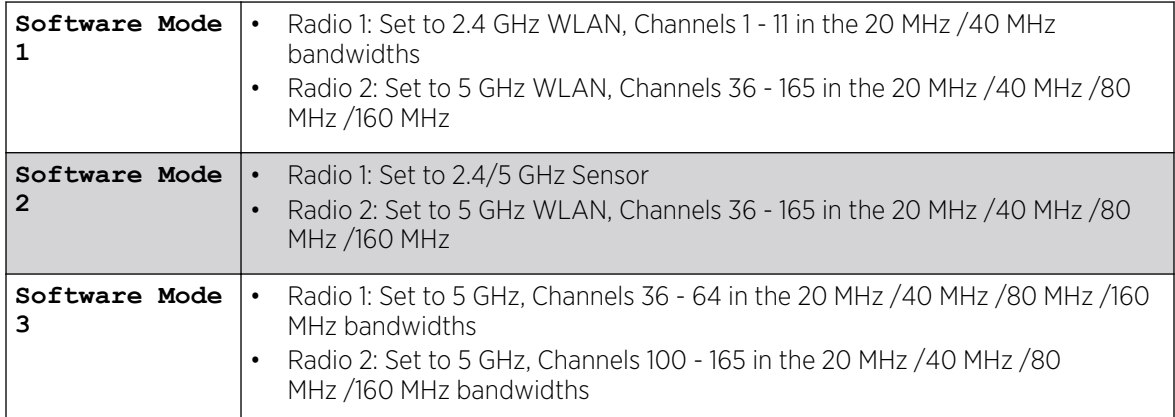

# *Example*

```
ap510-133C9B(config-device-94-9B-2C-13-3C-9B)#antenna-id ?
  group-1 Configure the antenna id on antenna group 1 (2.4/5GHz dual band
           antenna)
  group-2 Configure the antenna id on antenna group 2 (5GHz single band
           antenna)
ap510-133C9B(config-device-94-9B-2C-13-3C-9B)#
ap510-133C9B(config-device-94-9B-2C-13-3C-9B)#antenna-id group-1 ?
  ai-dq04360s AI-DQ04360S Dual Band, Four Input Omni, 36 Inch Cable
  default Internal antenna for internal SKU, no antenna for
                     external SKU
  ml-2452-apa2-01 ML-2452-APA2-01 3dBi/4.85dBi, dual band, black
  ml-2452-apa2-02 ML-2452-APA2-02 3dBi/4.85dBi, dual band, white
                     ML-2452-HPA5-036 3dBi/5dBi, dual band, outdoor, white
  ml-2452-hpag4a6-01 ML-2452-HPAG4A6-01 4dBi/7.3dBi, N-type male, dual band,
                      outdoor, white
  ml-2452-hpag5a8-01 ML-2452-HPAG5A8-01
```

```
 ml-2452-pna5-01r ML-2452-PNA5-01R 2.4/5 GHz, Outdoor, Panel, 5 dBi, Beam
                      Width: E-Plane: 65 degrees, H-Plane: 120 degrees
   ml-2452-pna7-01r ML-2452-PNA7-01R 8/12dBi 68deg Panel
   ml-2452-pta4m4-036 ML-2452-PTA4M4-036 4dBi/5 dBi, 4 port, dual band
   ml-2452-sec6m4-036 ML-2452-SEC6M4-036 DUAL POLARIZED DUAL BAND WIDE BEAM
                       DIRECTIONAL ANTENNA WITH 36 INCH CABLE
   ws-ai-dq05120 WS-AI-DQ05120 DUAL POLARIZED DUAL BAND WIDE BEAM
                       DIRECTIONAL ANTENNA WITH 36 INCH CABLE
ap510-133C9B(config-device-94-9B-2C-13-3C-9B)#
ap510-133C9B(config-device-94-9B-2C-13-3C-9B)#antenna-id group-2 ai-dq04360s
ap510-133C9B(config-device-94-9B-2C-13-3C-9B)#show context
ap510 94-9B-2C-13-3C-9B
 use profile default-ap510
 use rf-domain default
 hostname ap510-133C9B
 no mint mlcp vlan
 no mint mlcp ip
antenna-id group-1 ai-dq04360s
  interface radio1
  interface vlan1
  description "Virtual Interface for LAN by Wizard"
  ip address 192.162.4.159/24
  ip address zeroconf secondary
  no ip dhcp client request options all
 no virtual-controller
 no rf-domain-manager capable
 no adoption-mode
ap510-133C9B(config-device-94-9B-2C-13-3C-9B)#
```
### *Related Commands*

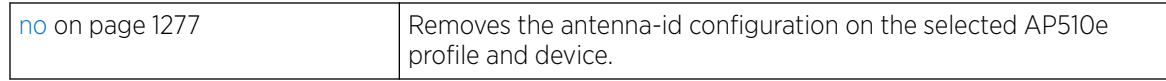

# antenna-id (ap560h)

Profile [Config Commands](#page-904-0) on page 905

Configures the antenna ID on an AP560h model access point profile and device. This command allows you to select the internal antenna modes.

The ExtremeMobility AP560h access point is a dual-radio access point, with eight, internal Wi-Fi antennas, supporting two internal antenna modes: *30 degree* and *70 degree*.

To enable the AP560h radio, configure the country code, map a WLAN to the radio, and configure the internal antenna mode as '30 degree' or '70 degree'.

*Supported in the following platform*

• Access Point — AP560h

*Syntax*

```
antenna-id internal [internal-560h-30|internal-560h-70|default]
```
<span id="page-922-0"></span>antenna-id internal [internal-560h-30|internal-560h-70|default]

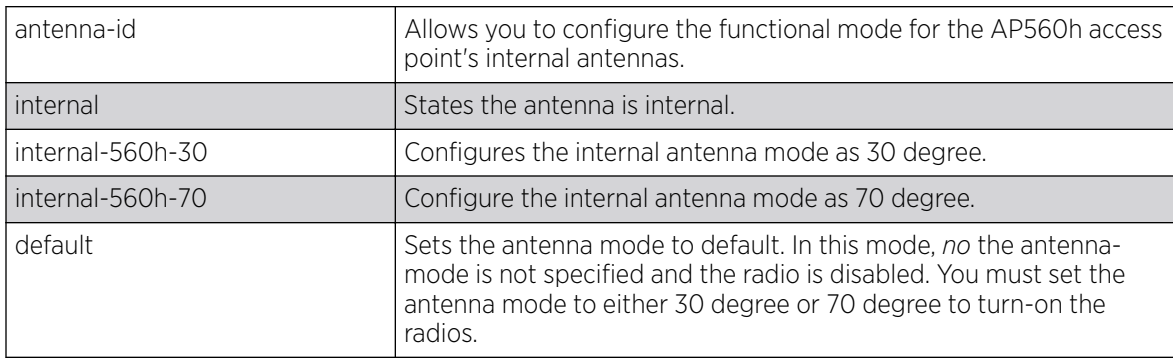

# *Radio Modes Supported*

The AP560h supports the following radio modes:

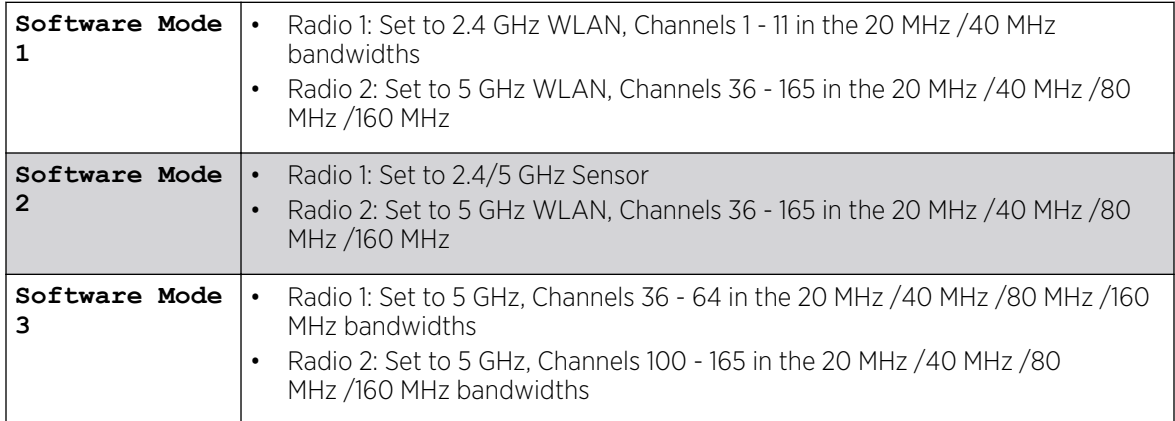

# *Example*

```
nx9500-6C8809(config-profile-ap560h)#antenna-id internal internal-560h-70
nx9500-6C8809(config-profile-ap560h)#show context include-factory | include antenna-id
 antenna-id external group-1 default
  antenna-id external group-2 default
 antenna-id internal internal-560h-70
nx9500-6C8809(config-profile-ap560h)#
```
# *Related Commands*

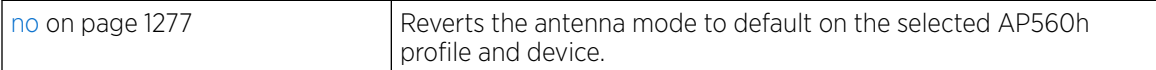

# alias

Profile [Config Commands](#page-904-0) on page 905

Configures network, VLAN, and service aliases. The aliases defined on this profile applies to all devices using this profile. Aliases can be also defined at the device level.

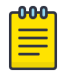

# Note

You can apply overrides to aliases at the device level. Overrides applied at the device level take precedence. For more information on aliases, see [alias](#page-192-0) on page 193 (global config mode).

### *Supported in the following platforms:*

- Access Points AP505i, AP510i, AP510e, AP560i, AP6522, AP6562, AP7161, AP7502, AP7522, AP7532, AP7562, AP7602, AP7612, AP7622, AP763, AP7662, AP8163, AP8543, AP8533.
- Service Platforms NX5500, NX7500, NX9500, NX9600, VX9000

### *Syntax*

```
alias [address-range|encrypted-string|hashed-string|host|network|network-group|
network-service|number|string|vlan]
alias address-range <ADDRESS-RANGE-ALIAS-NAME> <STARTING-IP> to <ENDING-IP>
alias encrypted-string <ENCRYPTED-STRING-ALIAS-NAME> <LINE>
alias hashed-string <HASHED-STRING-ALIAS-NAME> <LINE>
alias host <HOST-ALIAS-NAME> <HOST-IP>
alias network <NETWORK-ALIAS-NAME> <NETWORK-ADDRESS/MASK>
alias network-group <NETWORK-GROUP-ALIAS-NAME> [address-range|host|network]
alias network-group <NETWORK-GROUP-ALIAS-NAME> 
[address-range <STARTING-IP> to <ENDING-IP>|host <HOST-IP>|network <NETWORK-ADDRESS/MASK>]
alias network-service <NETWORK-SERVICE-ALIAS-NAME> 
proto [<0-254>|<WORD>|eigrp| gre|igmp|igp|ospf|vrrp]
 {(<1-65535>|<WORD>|bgp|dns|ftp|ftp-data|gopher|https|ldap|nntp|ntp|pop3|proto|sip|smtp|
sourceport|ssh|telnet|tftp|www)}
alias number <NUMBER-ALIAS-NAME> <0-4294967295>
alias string <STRING-ALIAS-NAME> <LINE>
alias vlan <VLAN-ALIAS-NAME> <1-4094>
```
alias address-range <ADDRESS-RANGE-ALIAS-NAME> <STARTING-IP> to <ENDING-IP>

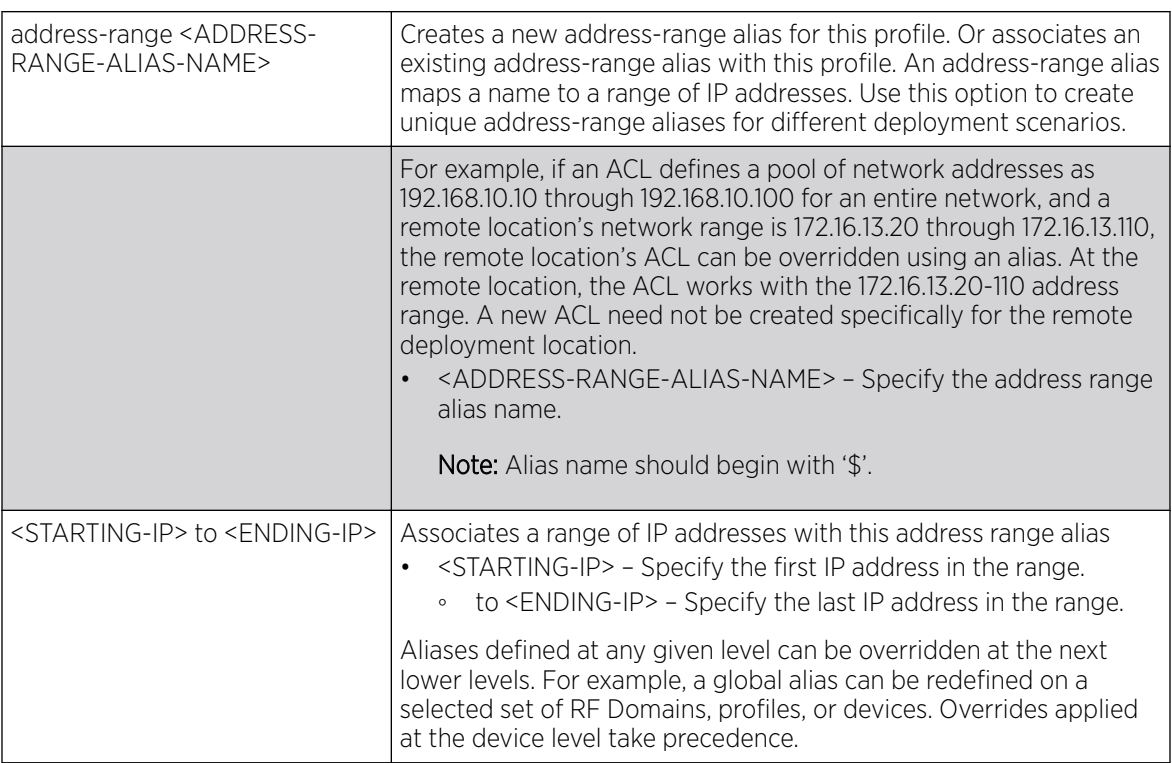

alias encrypted-string <ENCRYPTED-STRING-ALIAS-NAME> <LINE>

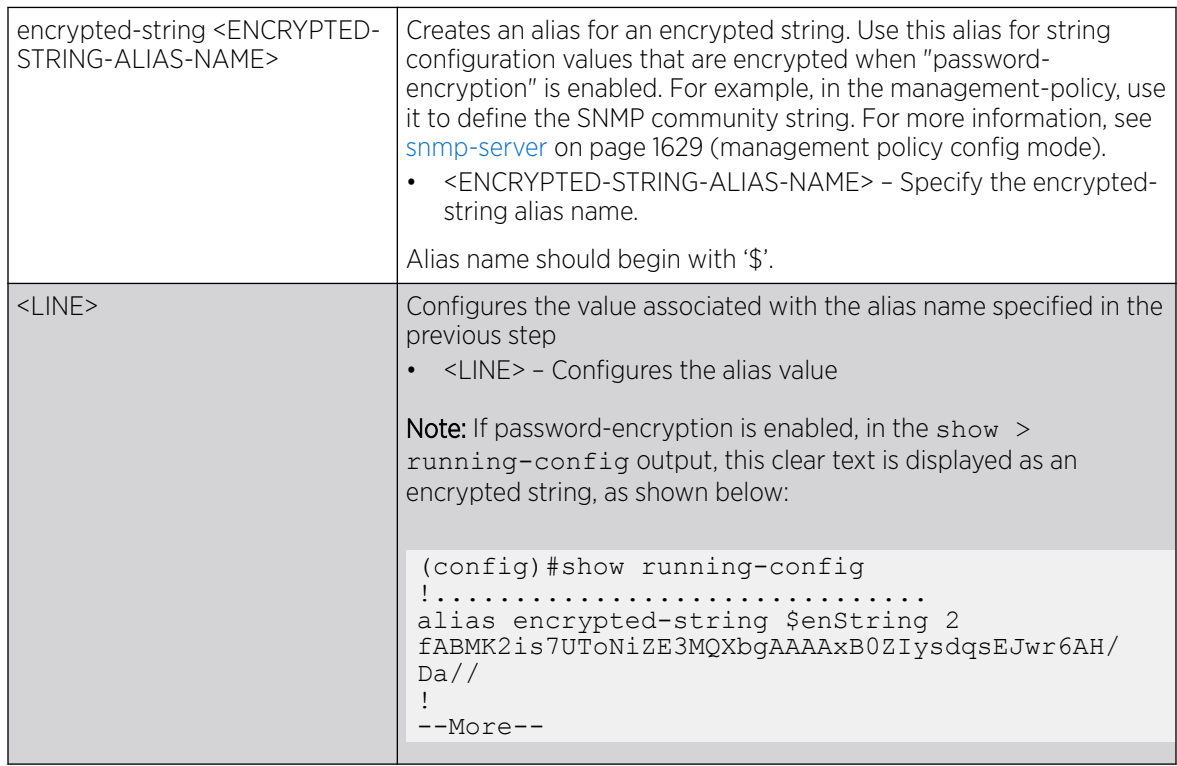

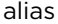

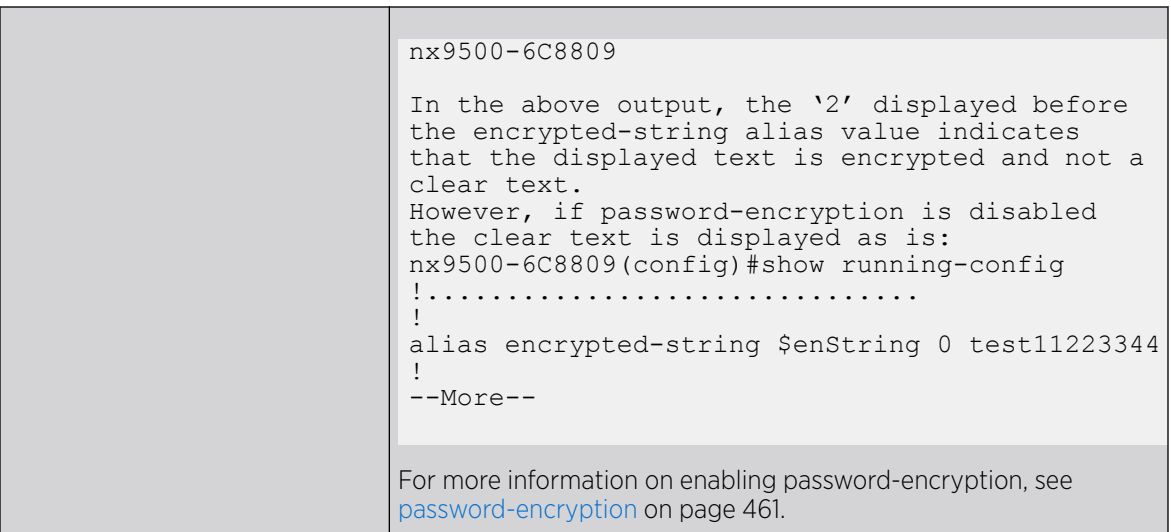

alias hashed-string <HASHED-STRING-ALIAS-NAME> <LINE>

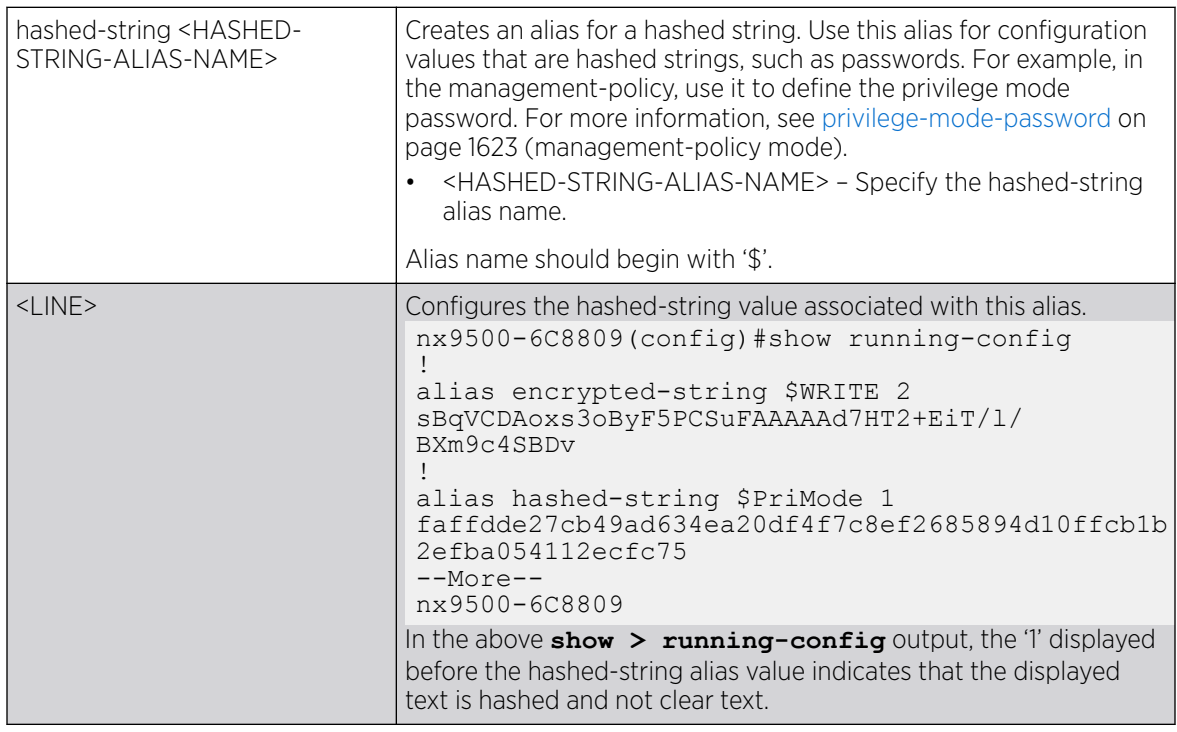

alias host <HOST-ALIAS-NAME> <HOST-IP>

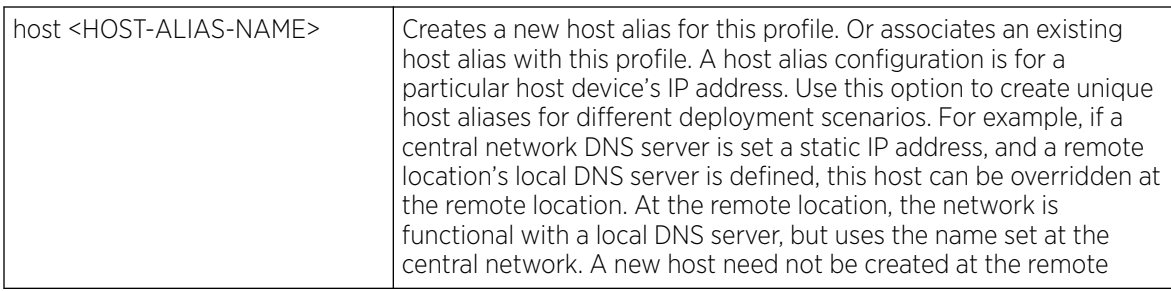

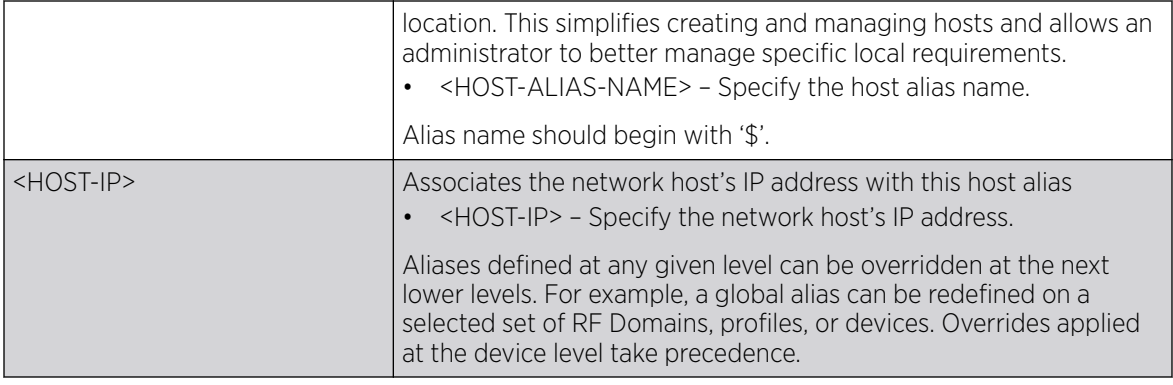

alias network <NETWORK-ALIAS-NAME> <NETWORK-ADDRESS/MASK>

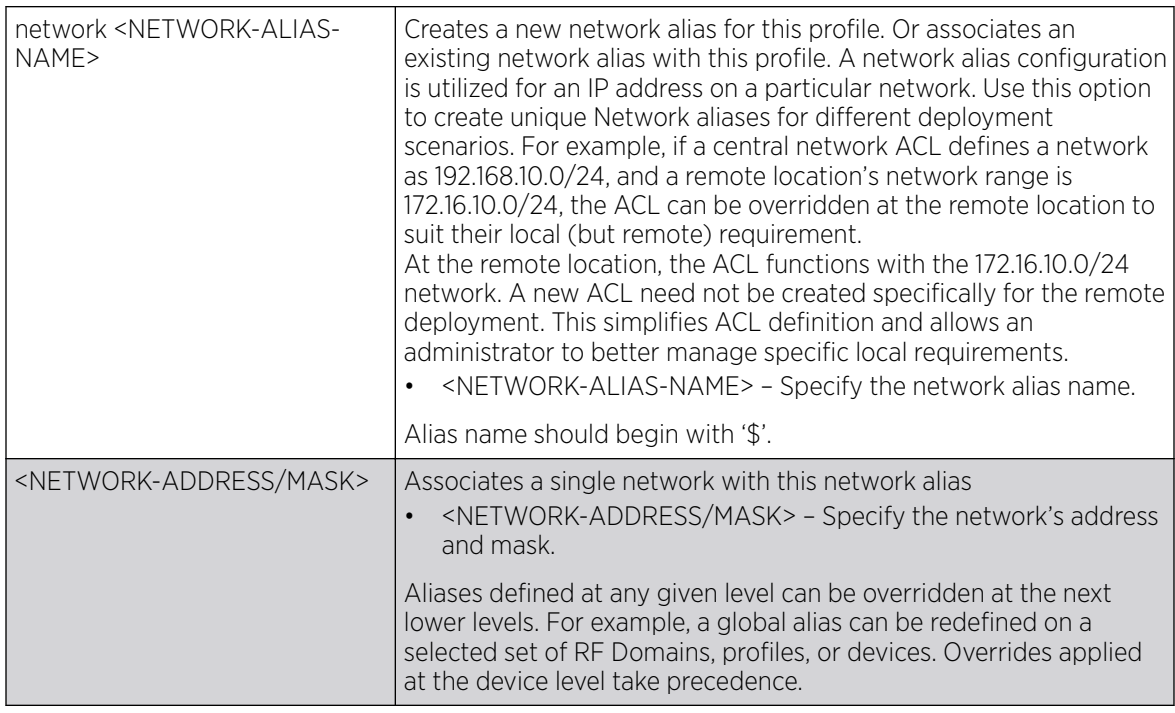

alias network-group <NETWORK-GROUP-ALIAS-NAME> [address-range <STARTING-IP> to <ENDING-IP>  *{<STARTING-IP> to <ENDING-IP>}*|host <HOST-IP> *{<HOST-IP>}*| network <NETWORK-ADDRESS/

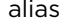

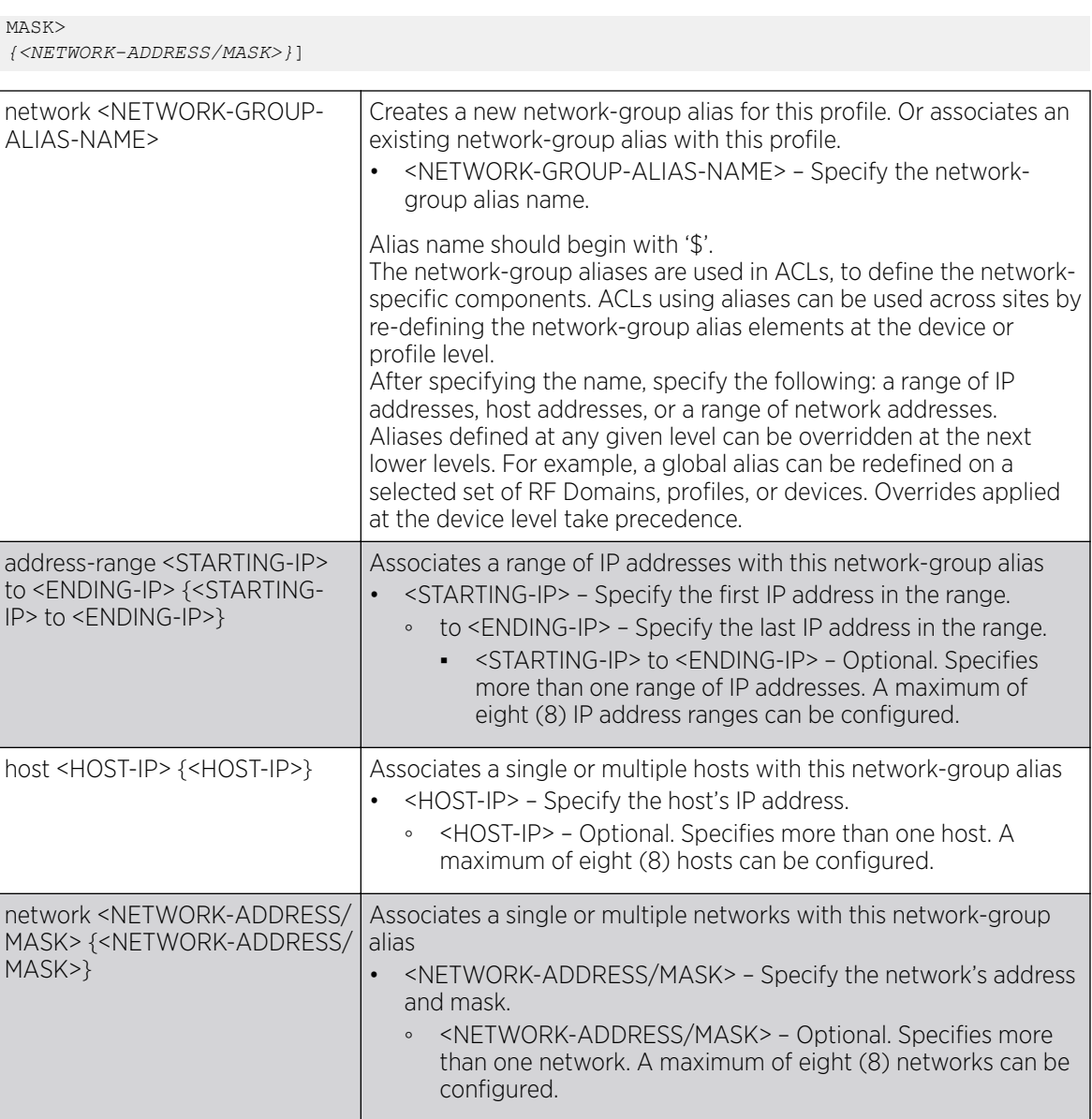

alias network-service <NETWORK-SERVICE-ALIAS-NAME> proto [<0-254>|<WORD>|eigrp| gre|igmp|igp|ospf|vrrp] *{(<1-65535>|<WORD>|bgp|dns|ftp|ftp-data|gopher|https|ldap|nntp| ntp|pop3|proto|sip|smtp|sourceport [<1-65535>|<WORD>]|ssh|telnet|tftp|www)}*

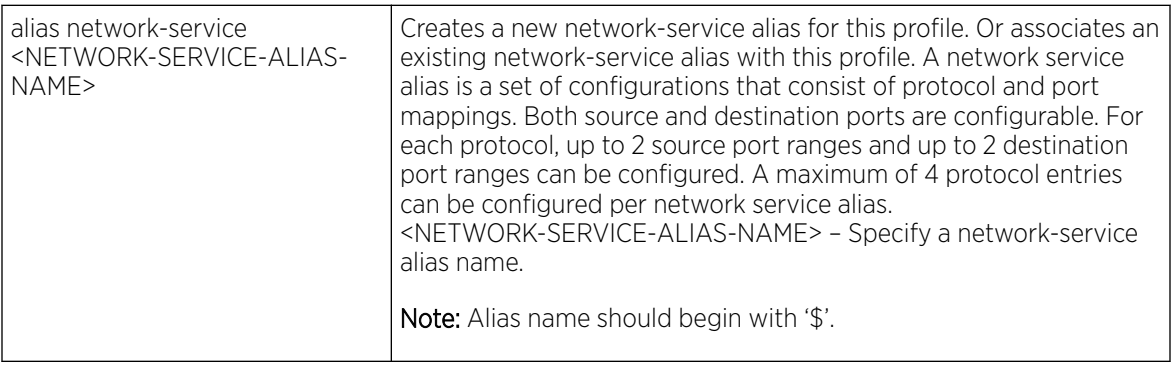

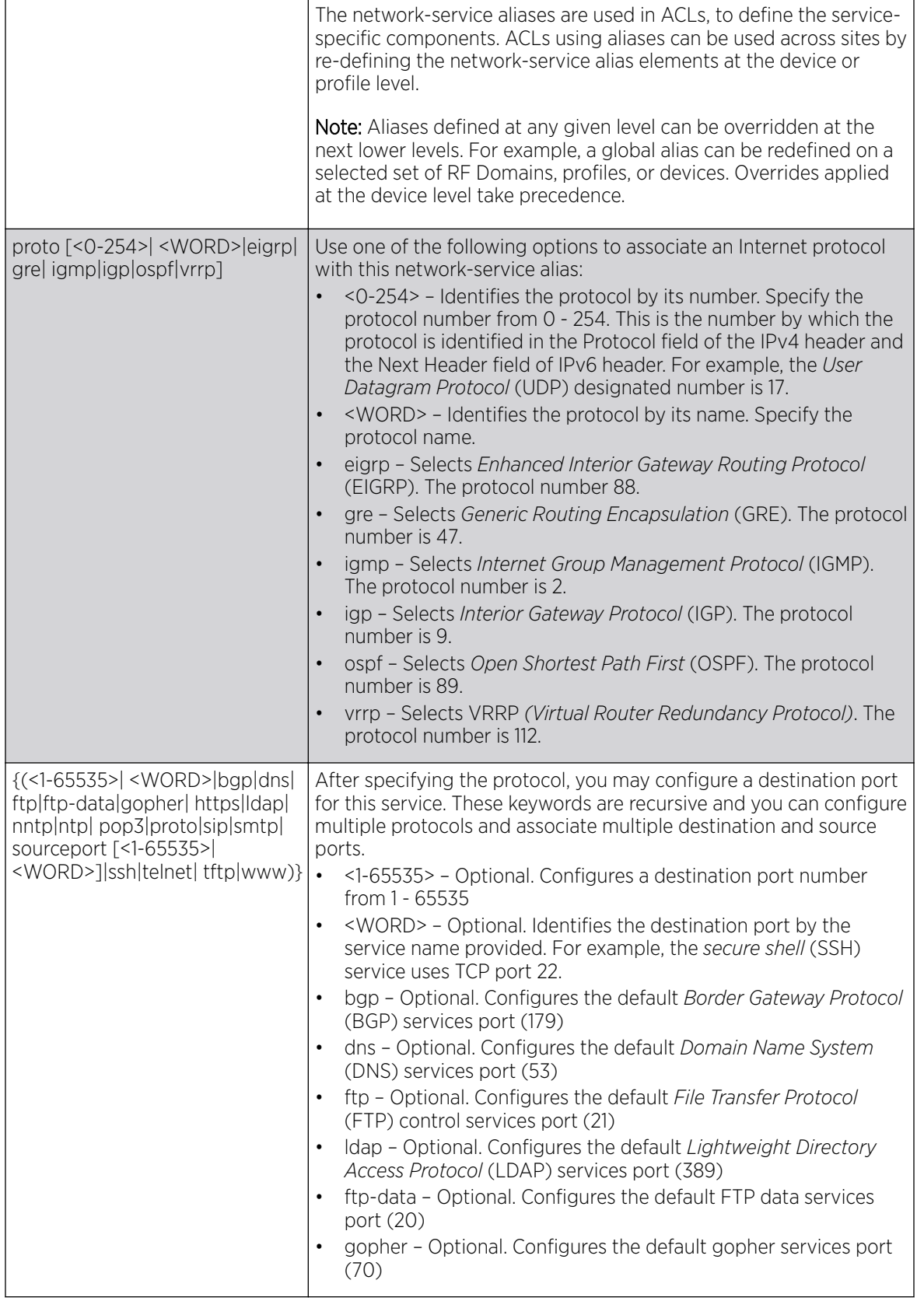

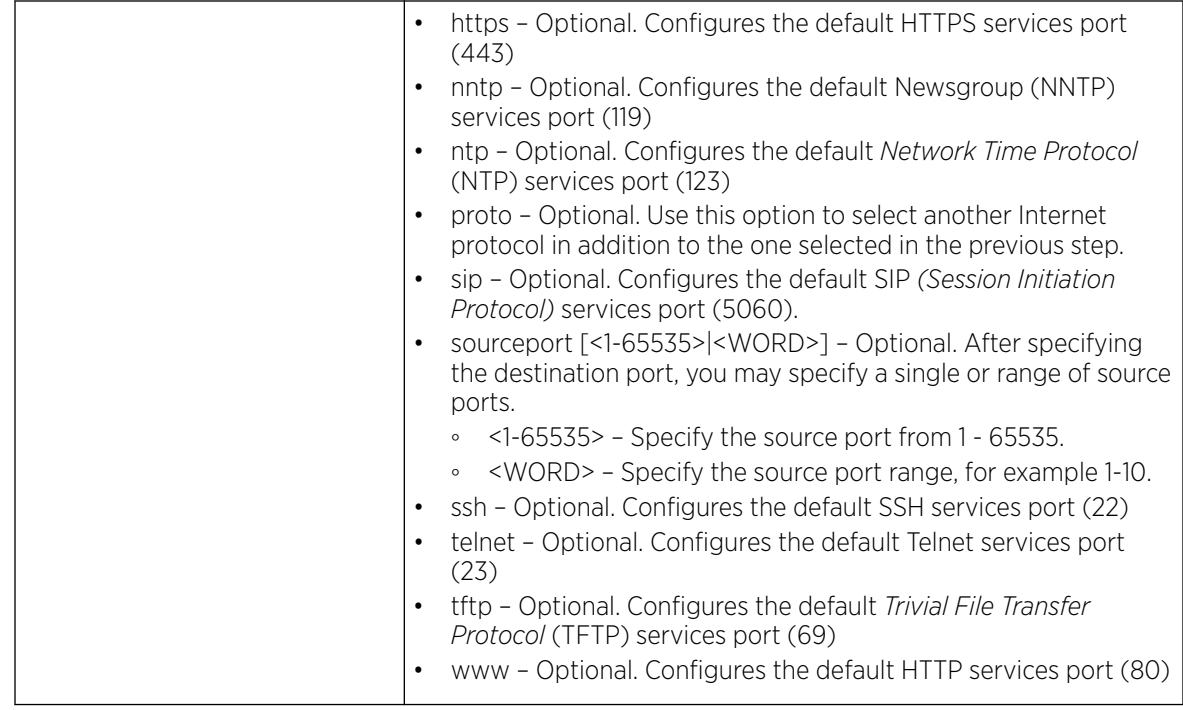

# alias number <NUMBER-ALIAS-NAME> <0-4294967295>

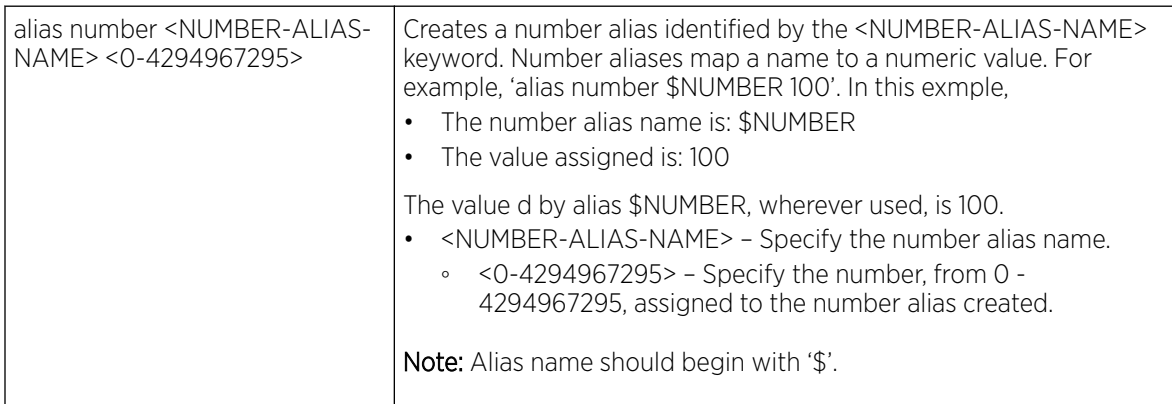

alias string <STRING-ALIAS-NAME> <LINE>

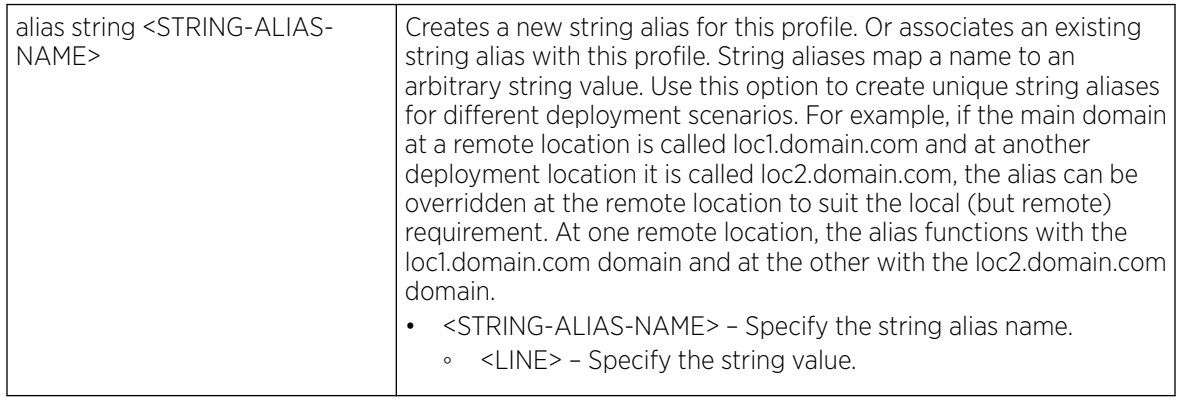

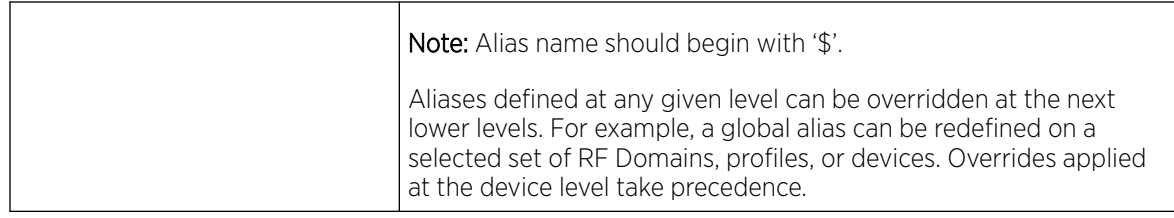

### alias vlan <VLAN-ALIAS-NAME> <1-4094>

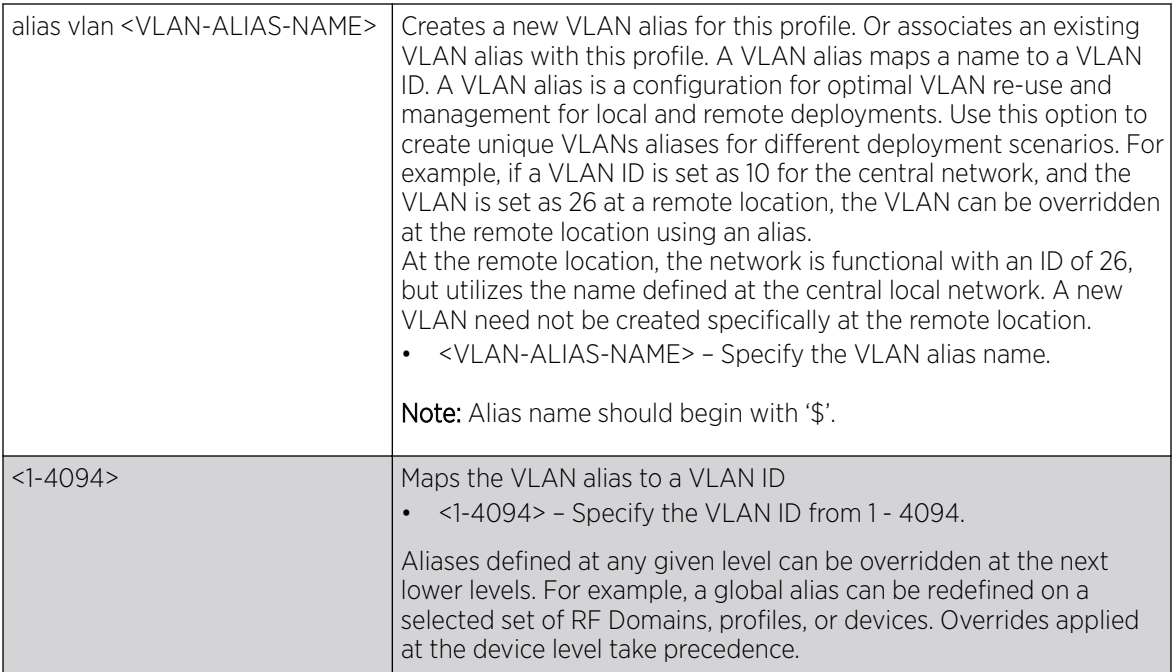

# *Example*

The following example shows the global aliases configured. Note the network-service alias '\$kerberos' settings:

```
nx9500-6C8809(config)#show running-config | include alias
alias network-group $NetGrpAlias address-range 192.168.13.7 to 192.168.13.16 
192.168.13.20 to 192.168.13.25
alias network-group $NetGrpAlias network 192.168.13.0/24 192.168.16.0/24
alias network $NetworkAlias 192.168.13.0/24
alias host $HostAlias 192.168.13.10
alias address-range $AddRanAlias 192.168.13.10 to 192.168.13.13
alias network-service $kerberos proto tcp 23 proto udp 25
alias vlan $VlanAlias 1
alias string $AREA Ecospace
alias string $IN-Blr-EcoSpace-Floor-4 IBEF4
alias encrypted-string $READ 2 CdO6glQ9w29hybKxfbd6JwAAAAa7lKMBMk9EiDQfFRf9kegO
alias hashed-string $PriMode 1 
faffdde27cb49ad634ea20df4f7c8ef2685894d10ffcb1b2efba054112ecfc75
nx9500-6C8809(config)#
```
The following examples show the overrides applied to the network-service alias '\$kerberos' at the profile level:

```
nx9500-6C8809(config-profile-testap505)#alias network-service $kerberos proto tcp 22 
proto udp 389
```
<span id="page-931-0"></span>The following example shows the overrides applied to the network-service alias '\$kerberos' at the profile level:

```
nx9500-6C8809(config-profile-testap505)#show running-config | include alias
alias network-group $NetGrpAlias address-range 192.168.13.7 to 192.168.13.16 
192.168.13.20 to 192.168.13.25
alias network-group $NetGrpAlias network 192.168.13.0/24 192.168.16.0/24
alias network $NetworkAlias 192.168.13.0/24
alias host $HostAlias 192.168.13.10
alias address-range $AddRanAlias 192.168.13.10 to 192.168.13.13
alias network-service $kerberos proto tcp 22 proto udp 389
alias vlan $VlanAlias 1
alias string $AREA Ecospace
alias string $IN-Blr-EcoSpace-Floor-4 IBEF4
alias encrypted-string $READ 2 /Mfbt1Et8XRhybKxfbd6JwAAAAZ9yrIYq7mNl4+gNNiiMIZI
alias hashed-string $PriMode 1 
faffdde27cb49ad634ea20df4f7c8ef2685894d10ffcb1b2efba054112ecfc75
alias network-service $kerberos proto tcp 88 proto udp 389
nx9500-6C8809(config-profile-testap505)#
```
### *Related Commands*

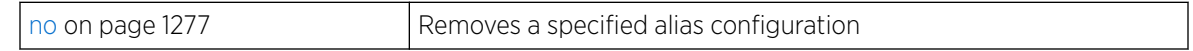

# application-policy

Profile [Config Commands](#page-904-0) on page 905

Associates a RADIUS server provided application policy with this profile. This command is also applicable to the device configuration mode. When associated, the application policy allows wireless clients (MUs) to always find the RADIUS-supplied application policy in the dataplane.

An application policy defines the actions executed on recognized HTTP (Facebook), enterprise (Webex) and peer-to-peer (gaming) applications or application-categories. The following are the actions that can be applied in an application policy:

- Allow Allows packets for a specific application and its defined category type (for e.g., social networking)
- Deny Denies (restricts) packets to a specific application and its defined category type
- Mark Marks recognized packets with DSCP/8021p value
- Rate-limit Rate limits packets from specific application type

For more information on configuring an application policy, see [application-policy](#page-216-0) on page 217.

*Supported in the following platforms:*

• Service Platforms — NX5500, NX7500, NX9500, NX9600, VX9000

### *Syntax*

```
application-policy radius <APP-POLICY-NAME>
```
<span id="page-932-0"></span>application-policy radius <APP-POLICY-NAME>

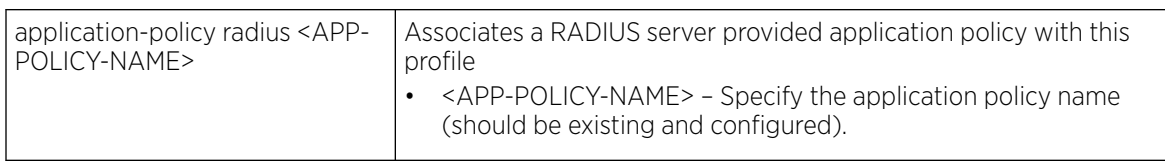

# *Example*

nx9500-6C8809(config-profile-testNX9500)#application-policy radius Bing

```
nx9500-6C8809(config-profile-testNX9500)#show context include-factory | include 
application-policy
 application-policy radius Bing
nx9500-6C8809(config-profile-testNX9500)#
nx9500-6C8809(config-application-Bing)#Show context
application Bing
  app-category streaming
 use url-list Bing
nx9500-6C8809(config-application-Bing)#
```
### *Related Commands*

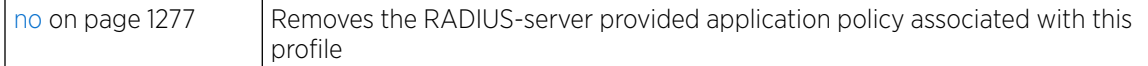

# area

### Profile [Config Commands](#page-904-0) on page 905

Sets the system's area of location (the physical area of deployment)

*Supported in the following platforms:*

- Access Points AP505i, AP510i, AP510e, AP560i, AP6522, AP6562, AP7161, AP7502, AP7522, AP7532, AP7562, AP7602, AP7612, AP7622, AP763, AP7662, AP8163, AP8543, AP8533.
- Service Platforms NX5500, NX7500, NX9500, NX9600, VX9000

*Syntax*

area <WORD>

*Parameters*

area <WORD>

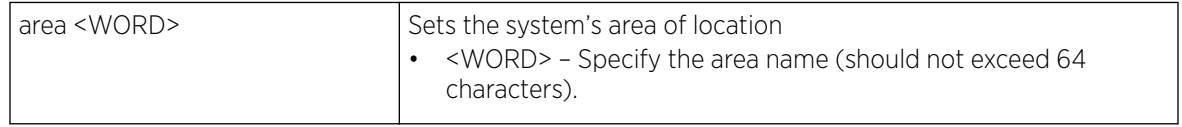

### <span id="page-933-0"></span>*Example*

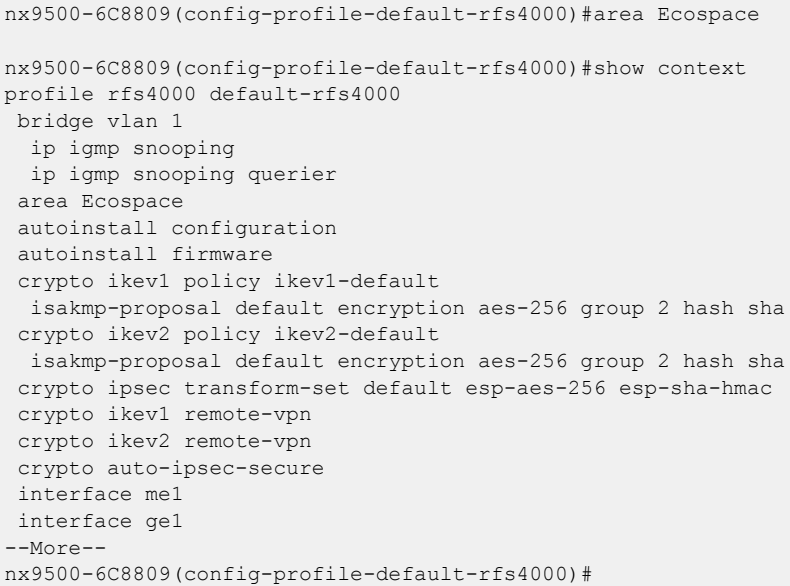

# *Related Commands*

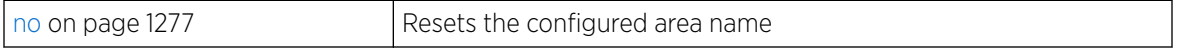

# arp

# Profile [Config Commands](#page-904-0) on page 905

Adds a static ARP *(Address Resolution Protocol)* IP address in the ARP cache

The ARP protocol maps an IP address to a hardware MAC address recognized on the network. ARP provides protocol rules for making this correlation and providing address conversion in both directions.

When an incoming packet destined for a host arrives, ARP finds a physical host or MAC address that matches the IP address. ARP looks in its ARP cache and, if it finds the address, provides it so the packet can be converted to the right packet length, formatted, and sent to its destination. If no entry is found for the IP address, ARP broadcasts a request packet in a special format on the LAN to locate a device that recognizes the IP address. A device that recognizes the IP address as its own returns a reply indicating it. ARP updates the ARP cache for future reference and then sends the packet to the MAC address that replied.

### *Supported in the following platforms:*

- Access Points AP505i, AP510i, AP510e, AP560i, AP6522, AP6562, AP7161, AP7502, AP7522, AP7532, AP7562, AP7602, AP7612, AP7622, AP763, AP7662, AP8163, AP8543, AP8533.
- Service Platforms NX5500, NX7500, NX9500, NX9600, VX9000

### *Syntax*

arp [<IP>|timeout]

```
arp <IP> <MAC> arpa [<L3-INTERFACE-NAME>|pppoe1|vlan <1-4094>|wwan1|
  serial <1-4> <1-1> <1-1>] {dhcp-server|router}
```

```
arp timeout <15-86400>
```
arp <IP> <MAC> arpa [<L3-INTERFACE-NAME>|pppoe1|vlan <1-4094>|wwan1|serial <1-4> <1-1> <1-1>] {dhcp-server|router}

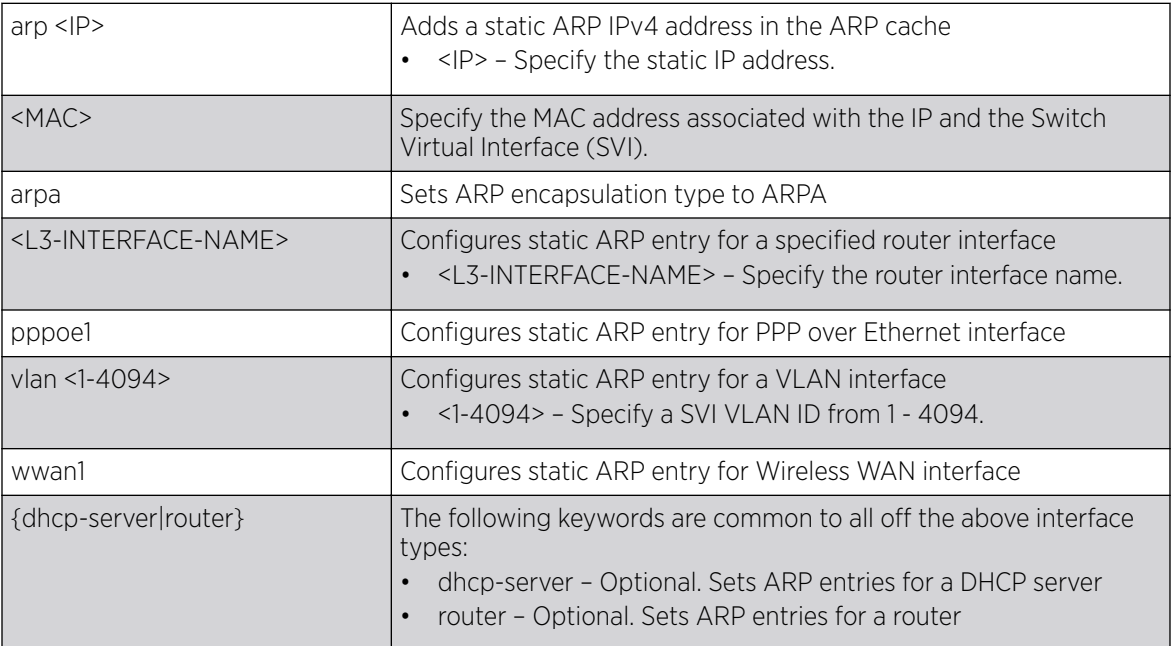

arp timeout <15-86400>

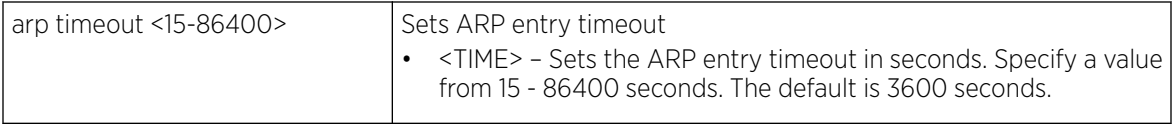

# *Example*

```
nx9500-6C8809(config-profile-default-rfs4000)#arp timeout 2000
```

```
nx9500-6C8809(config-profile-default-rfs4000)#show context
profile rfs4000 default-rfs4000
 bridge vlan 1
  bridging-mode isolated-tunnel
  ip igmp snooping
  ip igmp snooping querier
  arp timeout 2000
  crypto ikev1 policy ikev1-default
   isakmp-proposal default encryption aes-256 group 2 hash sha
  crypto ikev2 policy ikev2-default
  isakmp-proposal default encryption aes-256 group 2 hash sha
  crypto ipsec transform-set default esp-aes-256 esp-sha-hmac
  crypto ikev1 remote-vpn
  crypto ikev2 remote-vpn
  crypto auto-ipsec-secure
  interface me1
```
<span id="page-935-0"></span>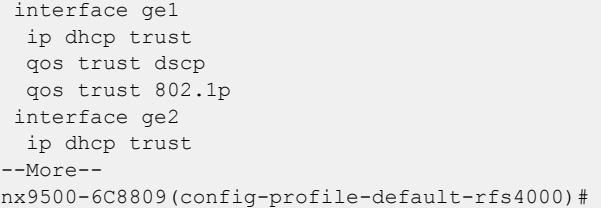

# *Related Commands*

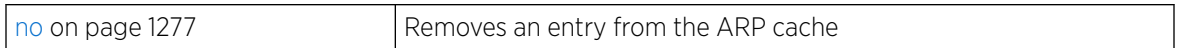

# auto-learn

# Profile [Config Commands](#page-904-0) on page 905

Enables controllers or service platforms to maintain a local configuration record of devices requesting adoption and provisioning. The command also enables learning of a device's host name via DHCP options.

*Supported in the following platforms:*

- Access Points AP505i, AP510i, AP510e, AP560i, AP6522, AP6562, AP7161, AP7502, AP7522, AP7532, AP7562, AP7602, AP7612, AP7622, AP763, AP7662, AP8163, AP8543, AP8533.
- Service Platforms NX5500, NX7500, NX9500, NX9600, VX9000

### *Syntax*

```
auto-learn [host-name-via-dhcp <WORD>|staging-config]
```
# *Parameters*

auto-learn [host-name-via-dhcp <WORD>|staging-config]

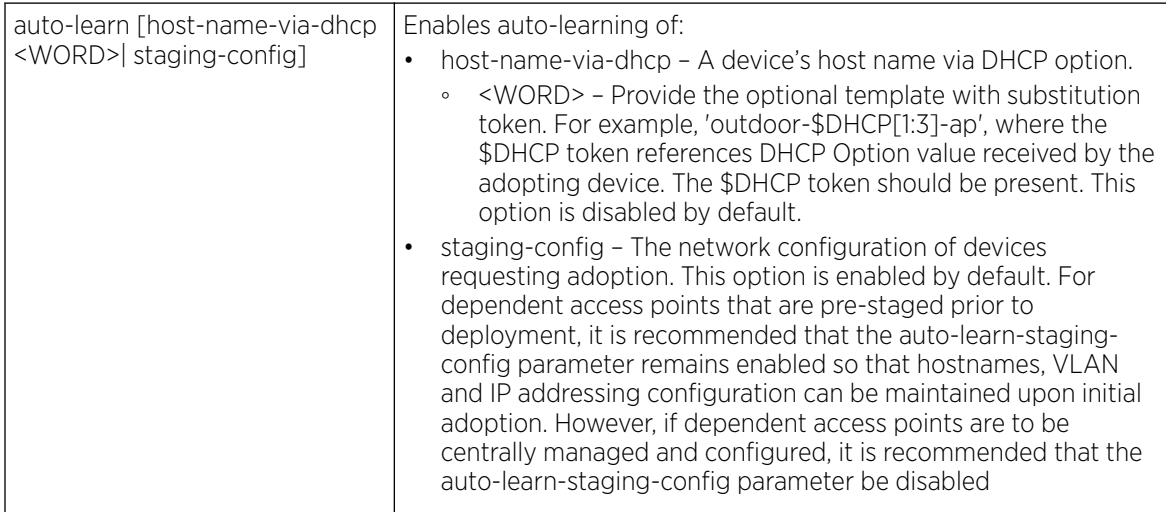

# *Example*

nx9500-6C8809(config-profile-test)#auto-learn staging-config
```
nx9500-6C8809(config-profile-test)#show context include-factory | include auto-learn
  auto-learn staging-config
 no auto-learn host-name-via-dhcp
nx9500-6C8809(config-profile-test)#
```
# *Related Commands*

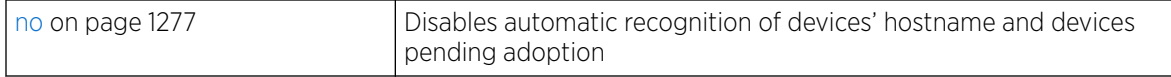

# autogen-uniqueid

Profile [Config Commands](#page-904-0) on page 905

Auto-generates a unique ID for devices using this profile. When executed in the device configuration mode, this command generates a unique ID for the logged device. A device's unique ID is a combination of a user-defined string (prefix, suffix, or both) and a substitution token. The WiNG implementation provides two built-in substitution tokens: \$SN and \$MiNT-ID that represent the device's serial number and MiNT-ID respectively. The value referenced by these substitution tokens are internally retrieved and combined with the user-defined string to auto generate a unique identity for the device.

The general format of this command is: <PREFIX><SUBSTITUTION-TOKEN><SUFFIX>. You can provide both (prefix and suffix) or just a prefix or suffix.

For example, given the following set of inputs:

- user-defined prefix TestAP505
- substitution token \$SN

The unique ID is generated using TestAP505\$SN, where \$SN is replaced with the device's serial number.

When executed on an AP6522 (having serial number 1902W-2013400000), the autogen-uniqueid TestAP505\$SN command generates the unique ID: TestAP5051902W-2013400000. When configured on an AP505 profile, all AP505s using the profile auto-generate a unique ID in which the device's serial number is preceded by the string 'TestAP505'.

*Supported in the following platforms:*

- Access Points AP505i, AP510i, AP510e, AP560i, AP6522, AP6562, AP7161, AP7502, AP7522, AP7532, AP7562, AP7602, AP7612, AP7622, AP763, AP7662, AP8163, AP8543, AP8533.
- Service Platforms NX5500, NX7500, NX9500, NX9600, VX9000

*Syntax*

autogen-uniqueid <WORD>

autogen-uniqueid <WORD>

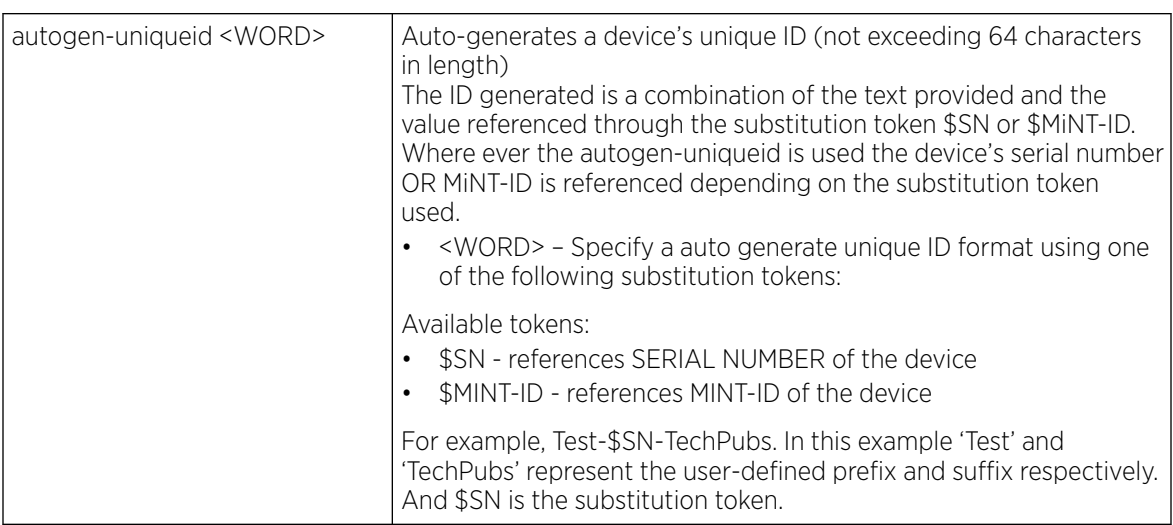

# *Example*

```
nx9500-6C8809(config-device-B4-C7-99-6C-88-09)#autogen-uniqueid Test-$MiNT-ID-TechPubs
nx9500-6C8809(config-device-B4-C7-99-6C-88-09)#show context
nx9000 B4-C7-99-6C-88-09
 use profile default-nx9000
  use rf-domain TechPubs
 hostname nx9500-6C8809
 license AAP 
66069c24b3bb1259b34ff016c723a9e299dd408f0ff891e7c5f7e279a382648397d6b3e975e356a1
 license HTANLT 
66069c24b3bb1259eb36826cab3cc83999dd408f0ff891e74b62b2d3594f0b3dde7967f30e49e497
  timezone Asia/Calcutta
 use database-policy default
  use nsight-policy noc
 autogen-uniqueid Test-$MiNT-ID-TechPubs
  ip default-gateway 192.168.13.2
  device-upgrade auto rfs4000 ap505 ap510
  interface ge1
  switchport mode access
   switchport access vlan 1
  interface ge2
  --More--
nx9500-6C8809(config-device-B4-C7-99-6C-88-09)#
```
# *Related Commands*

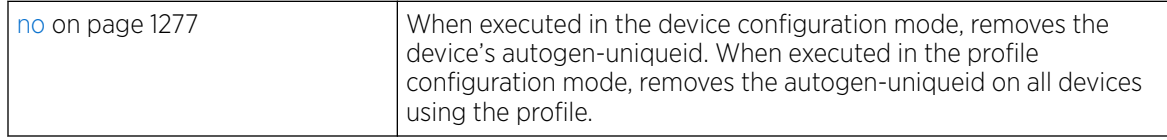

# autoinstall

# Profile [Config Commands](#page-904-0) on page 905

Automatically installs firmware image and startup configuration parameters on to the selected device.

*Supported in the following platforms:*

- Access Points AP505i, AP510i, AP510e, AP560i, AP6522, AP6562, AP7161, AP7502, AP7522, AP7532, AP7562, AP7602, AP7612, AP7622, AP763, AP7662, AP8163, AP8543, AP8533.
- Service Platforms NX5500, NX7500, NX9500, NX9600, VX9000

```
Syntax
```
autoinstall [configuration|firmware|start-interval <WORD>]

# *Parameters*

autoinstall [configuration|firmware|start-interval <WORD>]

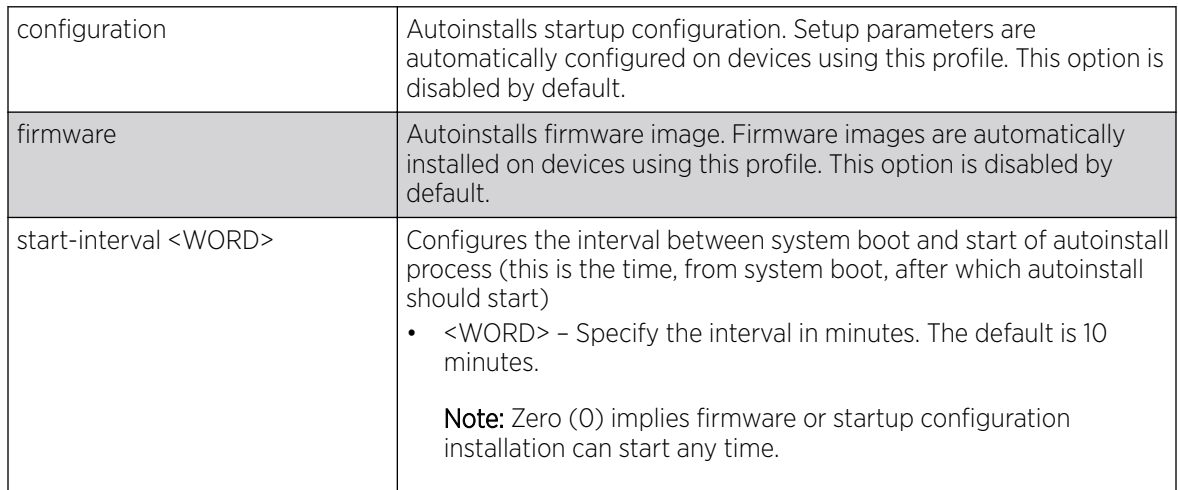

#### *Example*

```
nx9500-6C8809(config-profile-default-rfs4000)#autoinstall configuration
nx9500-6C8809(config-profile-default-rfs4000)#autoinstall firmware
nx9500-6C8809(config-profile-default-rfs4000)#show context
profile rfs4000 default-rfs4000
  bridge vlan 1
  bridging-mode isolated-tunnel
  ip igmp snooping
  ip igmp snooping querier
  arp timeout 2000
  autoinstall configuration
  autoinstall firmware
  crypto ikev1 policy ikev1-default
   isakmp-proposal default encryption aes-256 group 2 hash sha
  crypto ikev2 policy ikev2-default
   isakmp-proposal default encryption aes-256 group 2 hash sha
  crypto ipsec transform-set default esp-aes-256 esp-sha-hmac
  crypto ikev1 remote-vpn
  crypto ikev2 remote-vpn
--M\cap r--nx9500-6C8809(config-profile-default-rfs4000)#
```
<span id="page-939-0"></span>*Related Commands*

[no](#page-1276-0) on page 1277 **Disables the auto install settings** 

# bridge

Configures VLAN Ethernet bridging parameters. Use this command to configure a Bridge NAT or Bridge VLAN settings

Configuring bridge NAT *(Network Address Translation)* parameters, allows management of Internet traffic originating at a remote site. In addition to traditional NAT functionality, bridge NAT provides a means of configuring NAT for bridged traffic through an access point. NAT rules are applied to bridged traffic through the access point, and matching packets are NATed to the WAN link instead of being bridged on their way to the router. Using bridge NAT, a tunneled VLAN (extended VLAN) is created between the NOC and a remote location. When a remote client needs to access the Internet, Internet traffic is routed to the NOC, and from there routed to the Internet. This increases the access time for the end user on the client. To resolve latency issues, bridge NAT identifies and segregates traffic heading towards the NOC and outwards towards the Internet. Traffic towards the NOC is allowed over the secure tunnel. Traffic towards the Internet is switched to a local WLAN link with access to the Internet.

A VLAN *(Virtual LAN)* is a separately administrated virtual network within the same physical managed network. VLANs are broadcast domains defined within wireless controllers or service platforms to allow control of broadcast, multicast, unicast, and unknown unicast within a layer 2 device. Administrators often need to route traffic between different VLANs. Bridging VLANs are only for non-routable traffic, like tagged VLAN frames destined to some other device, which will untag it. When a data frame is received on a port, the VLAN bridge determines the associated VLAN based on the port of reception. Using forwarding database information, the bridge VLAN forwards the data frame on the appropriate port(s). VLANs are useful to set separate networks to isolate some computers from others, without actually having to have separate cabling and Ethernet switches. Controllers can do this on their own, without need for the computer or other gear to know itself what VLAN it is on (this is called port-based VLAN, since it is assigned by port of the switch). Another common use is to put specialized devices like VoIP Phones on a separate network for easier configuration, administration, security, or service quality.

*Supported in the following platforms:*

- Access Points AP505i, AP510i, AP510e, AP560i, AP6522, AP6562, AP7161, AP7502, AP7522, AP7532, AP7562, AP7602, AP7612, AP7622, AP763, AP7662, AP8163, AP8543, AP8533.
- Service Platforms NX5500, NX7500, NX9500, NX9600, VX9000

## *Syntax*

```
bridge [nat|vlan]
```

```
bridge nat source list <IP-ACCESS-LIST-NAME> precedence <1-500> 
   interface [<LAYER3-INTERFACE-NAME>|pppoe1|vlan <1-4094>|wwan1] 
   [(address|interface| overload|pool <NAT-POOL-NAME>)]
```

```
bridge vlan [<1-4094>|<VLAN-ALIAS-NAME>]
```
bridge nat source list <IP-ACCESS-LIST-NAME> precedence <1-500> interface [<LAYER3-INTERFACE-NAME>|pppoe1|vlan <1-4094>|wwan1] [(address|interface|overload| pool <NAT-POOL-NAME>)]

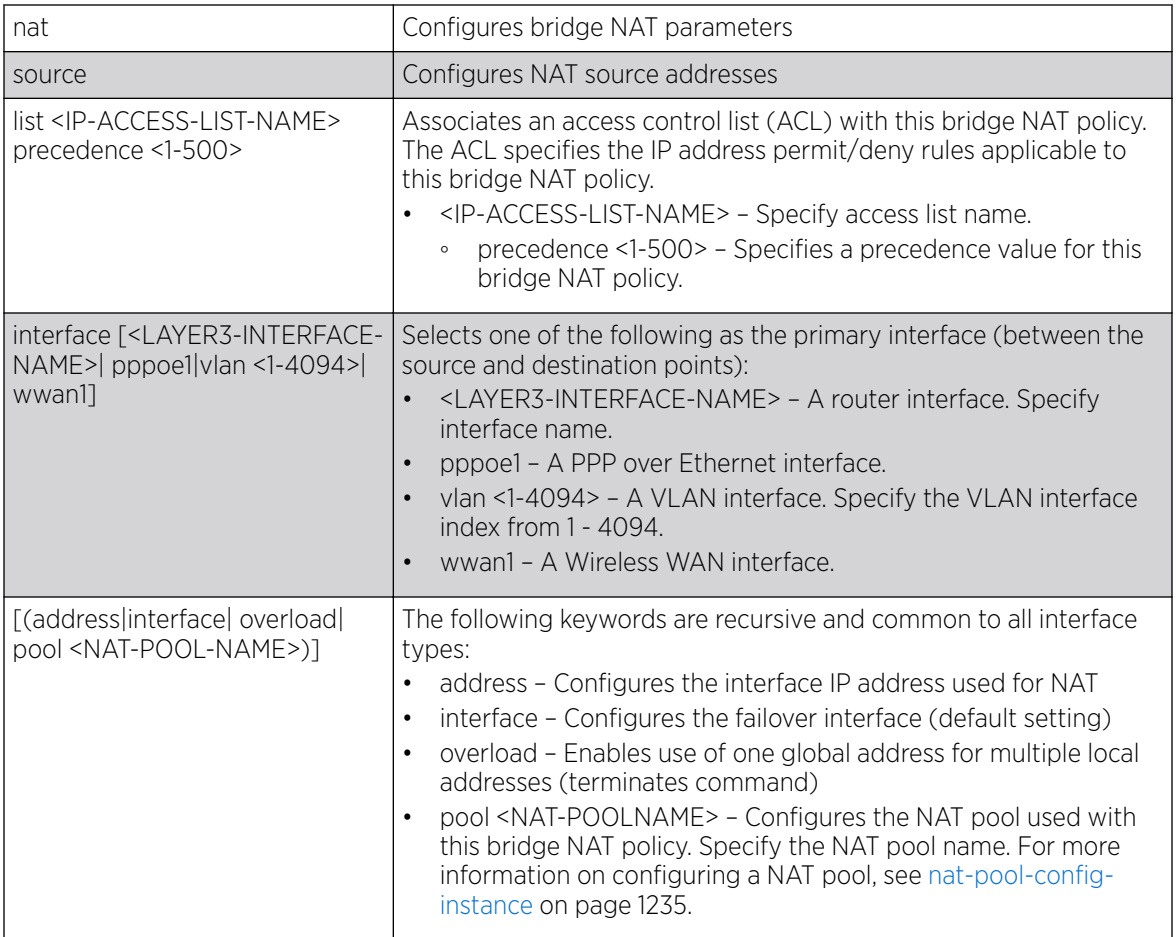

bridge vlan [<1-4094>|<VLAN-ALIAS-NAME>]

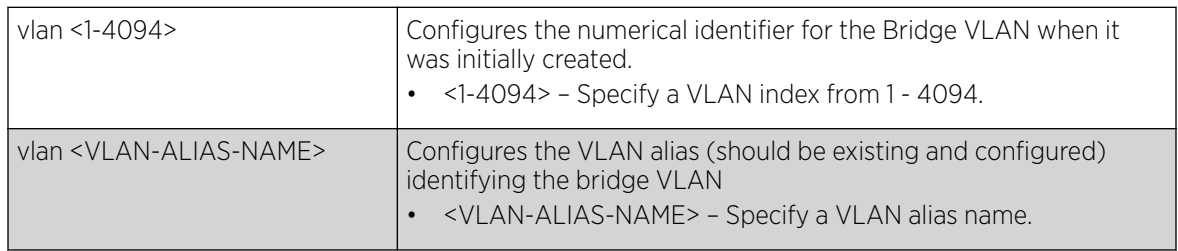

# *Usage Guidelines*

Creating customized filter schemes for bridged networks limits the amount of unnecessary traffic processed and distributed by the bridging equipment.

If a bridge does not hear Bridge Protocol Data Units (BPDUs) from the root bridge within the specified interval, defined in the max-age (seconds) parameter, assume the network has changed and recomputed the spanning-tree topology.

## *Example*

```
nx9500-6C8809(config-profile-default-rfs4000)#bridge vlan 1
nx9500-6C8809(config-profile-default-rfs4000-bridge-vlan-1)#?
Bridge VLAN Mode commands:
  Bridge VLAN Mode commands:
  bridging-mode Configure how packets on this
                                  VLAN are bridged
 captive-portal Captive Portal Captive Portal
  captive-portal-enforcement Enable captive-portal enforcement
                                  on this extended VLAN
 description and a set of the Vlan description
  edge-vlan Enable edge-VLAN mode
  firewall Enable vlan firewall(IPv4)
 http-analyze Forward URL and Data to
                                  controller
  ip Internet Protocol (IP)
  ipv6 Internet Protocol version 6
                                  (IPv6)
  l2-tunnel-broadcast-optimization Enable broadcast optimization
  l2-tunnel-forward-additional-packet-types Forward additional packet types
                                  not normally forwarded by l2
                                  broadcast optimization
  mac-auth Enable mac-auth for this bridge
vlan video konstruktor eta aldean arteko batean batean arteko batean arteko batean arteko batean arteko batean
  name Vlan name
  no Negate a command or set its
                                  defaults
  stateful-packet-inspection-l2 Enable stateful packet inspection
                                  in layer2 firewall
  registration Enable dynamic registration of
                                  device (or) user
  tunnel Vlan tunneling settings
  tunnel-over-level2 Tunnel extended VLAN traffic over
                                  level 2 MiNT links
 use and the set of the set of the set of the set of the set of the set of the set of the set of the set of the
  clrscr Clears the display screen
  commit Commit all changes made in this
                                  session
  do Run commands from Exec mode
  end End current mode and change to
                                  EXEC mode
 exit exit End current mode and down to
                                  previous mode
  help Description of the interactive
                                  help system
 revert end and the contract of the Revert changes
 service Service Commands
 show Show running system information
 write William Configuration write running configuration to
                                  memory or terminal
```
nx9500-6C8809(config-profile-default-rfs4000-bridge-vlan-1)#

*bridge-vlan-mode commands*

The following table summarizes bridge VLAN configuration mode commands:

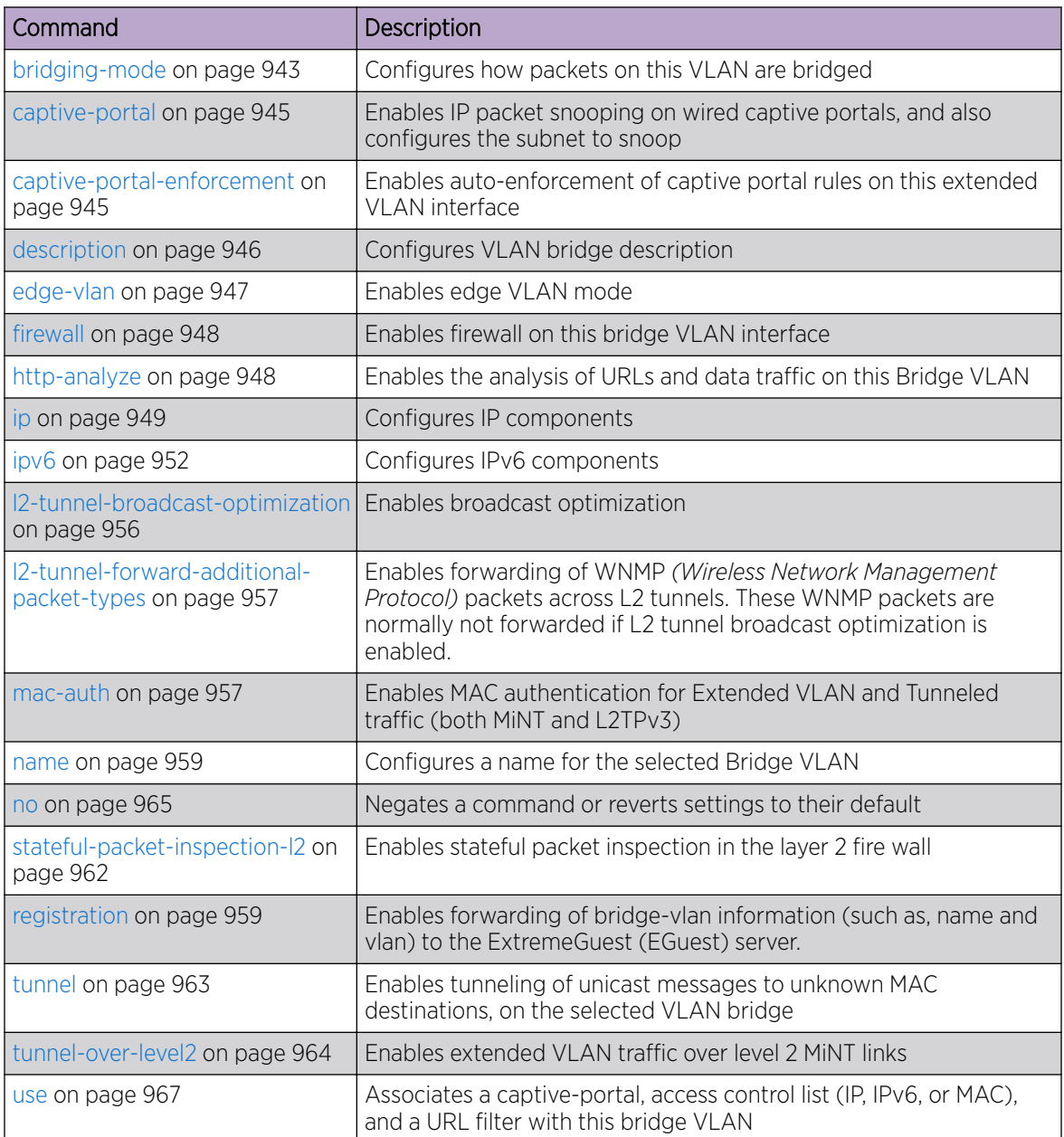

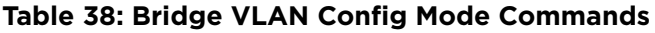

# bridging-mode

[bridge](#page-939-0) on page 940

Configures how packets are bridged on the selected VLAN

Supported in the following platforms:

- Access Points AP505i, AP510i, AP510e, AP560i, AP6522, AP6562, AP7161, AP7502, AP7522, AP7532, AP7562, AP7602, AP7612, AP7622, AP763, AP7662, AP8163, AP8543, AP8533.
- Service Platforms NX5500, NX7500, NX9500, NX9600, VX9000

Syntax

bridging-mode [auto|isolated-tunnel|local|tunnel]

### Parameters

bridging-mode [auto|isolated-tunnel|local|tunnel]

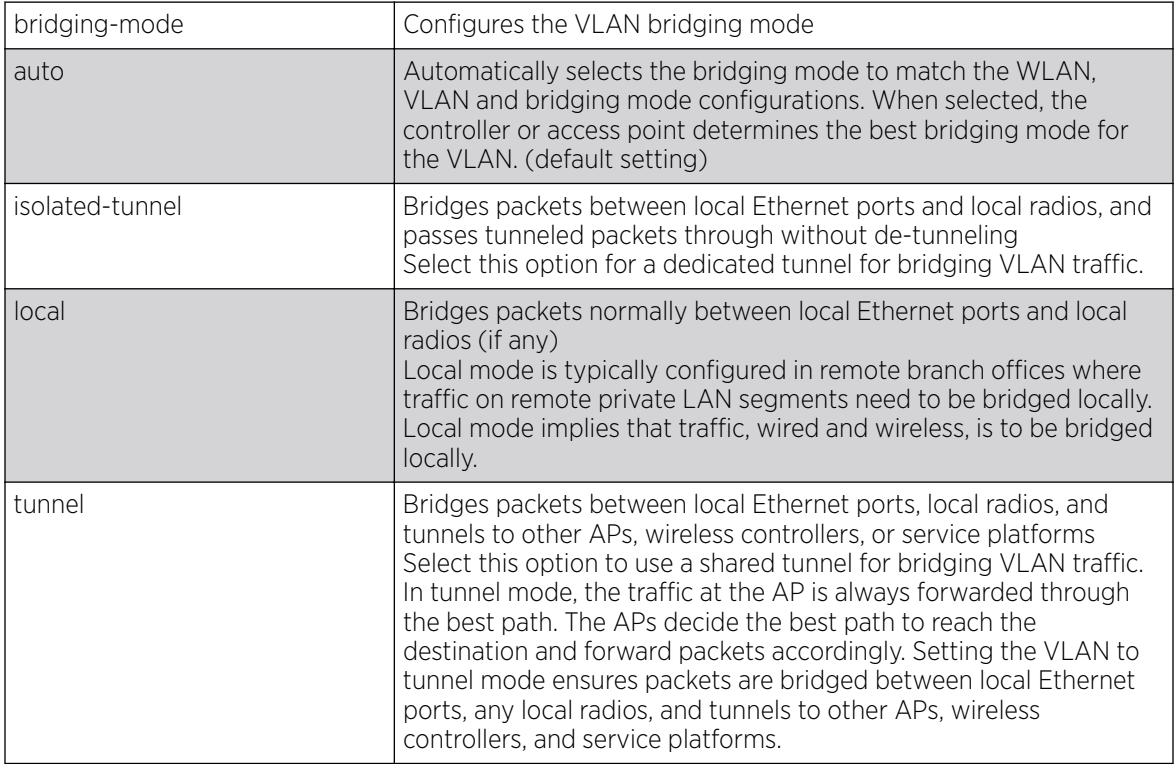

#### Usage Guidelines

ACLs can only be used with tunnel or isolated-tunnel modes. They do not work with the local and automatic modes.

#### Example

```
nx9500-6C8809(config-profile-default-rfs4000-bridge-vlan-1)#bridging-mode isolated-tunnel
nx9500-6C8809(config-profile-default-rfs4000-bridge-vlan-1)#show context
 bridge vlan 1
 bridging-mode isolated-tunnel
 ip igmp snooping
 ip igmp snooping querier
nx9500-6C8809(config-profile-default-rfs4000-bridge-vlan-1)#
```
#### Related Commands

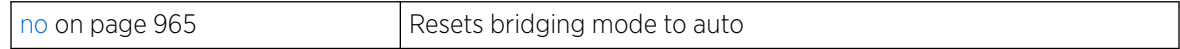

## <span id="page-944-0"></span>captive-portal

[bridge](#page-939-0) on page 940

Enables IP (IPv4 and IPv6) packet snooping on wired captive portals, and also configures the subnet to snoop. When enabled, IP packets received from wired captive portal clients, on the specified subnet, are snooped to learn IP to MAC mapping.

Supported in the following platforms:

- Access Points AP505i, AP510i, AP510e, AP560i, AP6522, AP6562, AP7161, AP7502, AP7522, AP7532, AP7562, AP7602, AP7612, AP7622, AP763, AP7662, AP8163, AP8543, AP8533.
- Service Platforms NX5500, NX7500, NX9500, NX9600, VX9000

Syntax

```
captive-portal [ipv4-snooping|ipv6-snooping] subnet <IPv4/M|IPv6/M> {excluded-address 
   <IPv4|IPv6>}
```
Parameters

```
captive-portal [ipv4-snooping|ipv6-snooping] subnet <IPv4/M|IPv6/M> {excluded-address 
<IPv4|IPv6>}
```
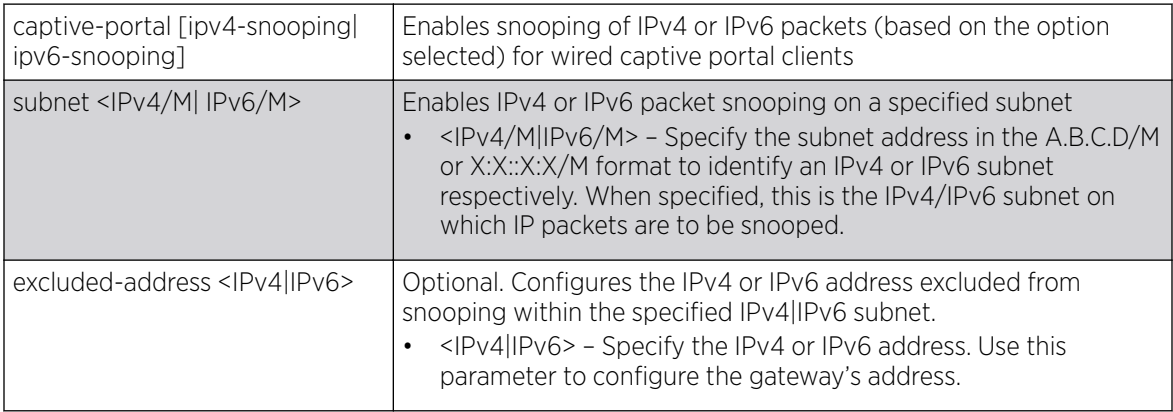

#### Example

```
nx9500-6C8809(config-profile NX9500Test-bridge-vlan-4)#captive-portal ip-snooping subnet 
192.168.13.0/24 excluded-address 192.168.13.7
```

```
nx9500-6C8809(config-profile NX9500Test-bridge-vlan-4)#show context
 bridge vlan 4
   captive-portal ip-snooping subnet 192.168.13.0/24 excluded-address 192.168.13.7
  ip igmp snooping
  ip igmp snooping querier
  ipv6 mld snooping
  ipv6 mld snooping querier
nx9500-6C8809(config-profile NX9500Test-bridge-vlan-4)#
```
Related Commands

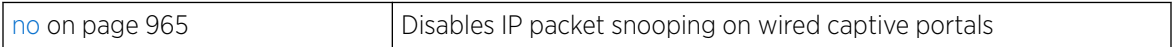

## captive-portal-enforcement

[bridge](#page-939-0) on page 940

<span id="page-945-0"></span>Enables auto-enforcement of captive portal rules on this extended VLAN interface. This option is disabled by default.

Supported in the following platforms:

- Access Points AP505i, AP510i, AP510e, AP560i, AP6522, AP6562, AP7161, AP7502, AP7522, AP7532, AP7562, AP7602, AP7612, AP7622, AP763, AP7662, AP8163, AP8543, AP8533.
- Service Platforms NX5500, NX7500, NX9500, NX9600, VX9000

```
Syntax
```
captive-portal-enforcement {fall-back}

#### Parameters

captive-portal-enforcement *{fallback}*

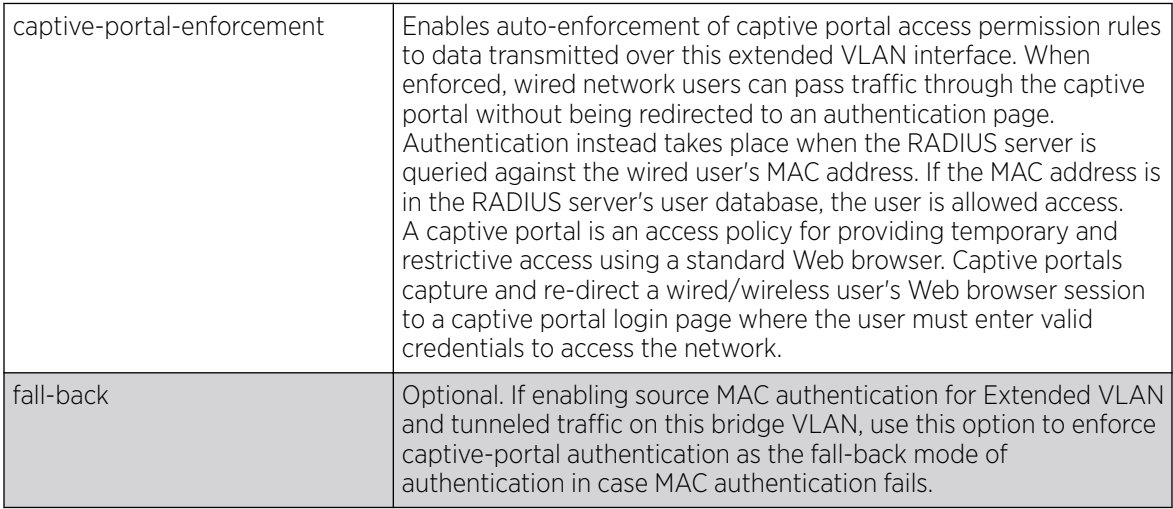

#### Example

```
nx9500-6C8809(config-profile testAP7602-bridge-vlan-20)#show context
 bridge vlan 20
  captive-portal-enforcement
  ip igmp snooping
  ip igmp snooping querier
   ipv6 mld snooping
   ipv6 mld snooping querier
nx9500-6C8809(config-profile testAP7602-bridge-vlan-20)#
```
Related Commands

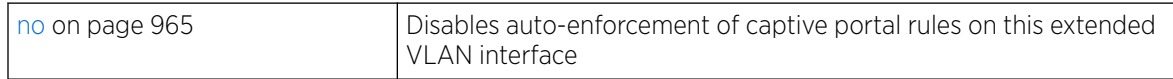

# description

[bridge](#page-939-0) on page 940

Configures this extended VLAN's description

Supported in the following platforms:

- Access Points AP505i, AP510i, AP510e, AP560i, AP6522, AP6562, AP7161, AP7502, AP7522, AP7532, AP7562, AP7602, AP7612, AP7622, AP763, AP7662, AP8163, AP8543, AP8533.
- Service Platforms NX5500, NX7500, NX9500, NX9600, VX9000

## <span id="page-946-0"></span>Syntax

description <WORD>

#### Parameters

description <WORD>

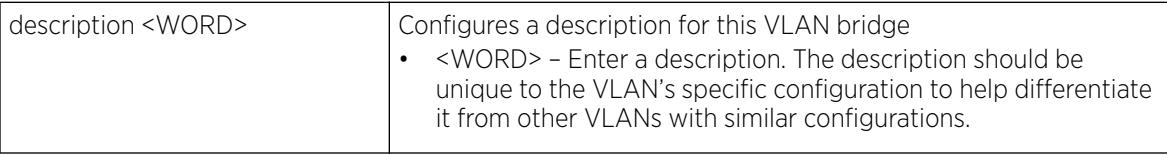

#### Example

```
nx9500-6C8809(config-profile-default-rfs4000-bridge-vlan-1)#description "This is a 
description for the bridged VLAN"
nx9500-6C8809(config-profile-default-rfs4000-bridge-vlan-1)#show context
```

```
 bridge vlan 1
 description "This is a description for the bridged VLAN"
 bridging-mode isolated-tunnel
 ip igmp snooping
 ip igmp snooping querier
nx9500-6C8809(config-profile-default-rfs4000-bridge-vlan-1)#
```
Related Commands

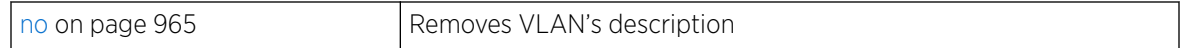

#### edge-vlan

[bridge](#page-939-0) on page 940

Enables the edge VLAN mode. In the edge VLAN mode, a protected port does not forward traffic to another protected port on the same wireless controller or service platform. This feature is enabled by default.

Supported in the following platforms:

- Access Points AP505i, AP510i, AP510e, AP560i, AP6522, AP6562, AP7161, AP7502, AP7522, AP7532, AP7562, AP7602, AP7612, AP7622, AP763, AP7662, AP8163, AP8543, AP8533.
- Service Platforms NX5500, NX7500, NX9500, NX9600, VX9000

# Syntax edge-vlan

#### Parameters

None

### Example

```
nx9500-6C8809(config-profile-default-rfs4000-bridge-vlan-1)#edge-vlan
nx9500-6C8809(config-profile-default-rfs4000-bridge-vlan-1)#
```
Related Commands

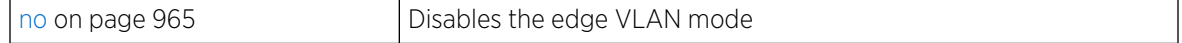

## <span id="page-947-0"></span>firewall

[bridge](#page-939-0) on page 940

Enables IPv4 firewall on this Bridge VLAN. This feature is enabled by default.

Supported in the following platforms:

- Access Points AP505i, AP510i, AP510e, AP560i, AP6522, AP6562, AP7161, AP7502, AP7522, AP7532, AP7562, AP7602, AP7612, AP7622, AP763, AP7662, AP8163, AP8543, AP8533.
- Service Platforms NX5500, NX7500, NX9500, NX9600, VX9000

Syntax firewall

Parameters

None

Example

```
nx9500-6C8809(config-profile-default-rfs4000-bridge-vlan-1)#firewall
nx9500-6C8809(config-profile-default-rfs4000-bridge-vlan-1)#
```
Related Commands

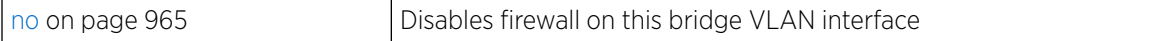

#### http-analyze

[bridge](#page-939-0) on page 940

Enables the analysis of URLs and data traffic on this Bridge VLAN. When enabled, URLs and data are forwarded to the controller running the HTTP analytics engine.

Supported in the following platforms:

- Access Points AP505i, AP510i, AP510e, AP560i, AP6522, AP6562, AP7161, AP7502, AP7522, AP7532, AP7562, AP7602, AP7612, AP7622, AP763, AP7662, AP8163, AP8543, AP8533.
- Service Platforms NX5500, NX7500, NX9500, NX9600, VX9000

Syntax

http-analyze {filter [images|post|query-string]}

#### Parameters

```
http-analyze {filter [images|post|query-string]}
```
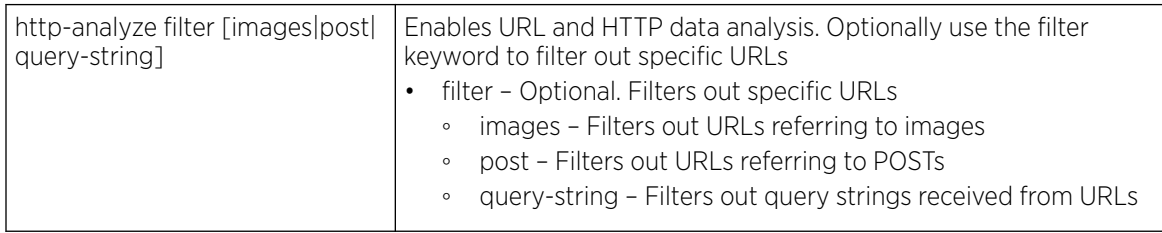

Example

```
rfs4000-229D58(config-device 00-23-68-22-9D-58-bridge-vlan-4)#http-analyze filter images
rfs4000-229D58(config-device 00-23-68-22-9D-58-bridge-vlan-4)#show context
 bridge vlan 4
```

```
 http-analyze filter images
rfs4000-229D58(config-device 00-23-68-22-9D-58-bridge-vlan-4)#
```
Related Commands

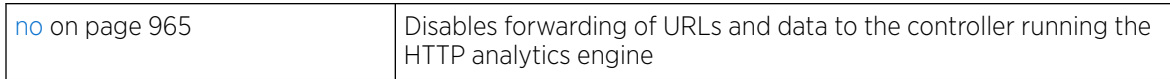

ip

[bridge](#page-939-0) on page 940

Configures this Bridge VLAN's IP components

Supported in the following platforms:

- Access Points AP505i, AP510i, AP510e, AP560i, AP6522, AP6562, AP7161, AP7502, AP7522, AP7532, AP7562, AP7602, AP7612, AP7622, AP763, AP7662, AP8163, AP8543, AP8533.
- Service Platforms NX5500, NX7500, NX9500, NX9600, VX9000

#### Syntax

- ip [arp|dhcp|igmp]
- ip [arp|dhcp] trust
- ip igmp snooping {fast-leave|forward-unknown-multicast|last-member-query-count| mrouter| querier}
- ip igmp snooping {fast-leave|forward-unknown-multicast|last-member-query-count <1-7>}
- ip igmp snooping *{mrouter [interface|learn]}*
- ip igmp snooping {mrouter [interface <INTERFACE-LIST>|learn pim-dvmrp]}
- ip igmp snooping {querier} {address|max-response-time|timer|version}
- ip igmp snooping {querier} {address <IP>|max-response-time <1-25>|timer expiry <60-300>| version <1-3>}

```
ip [arp|dhcp] trust
```
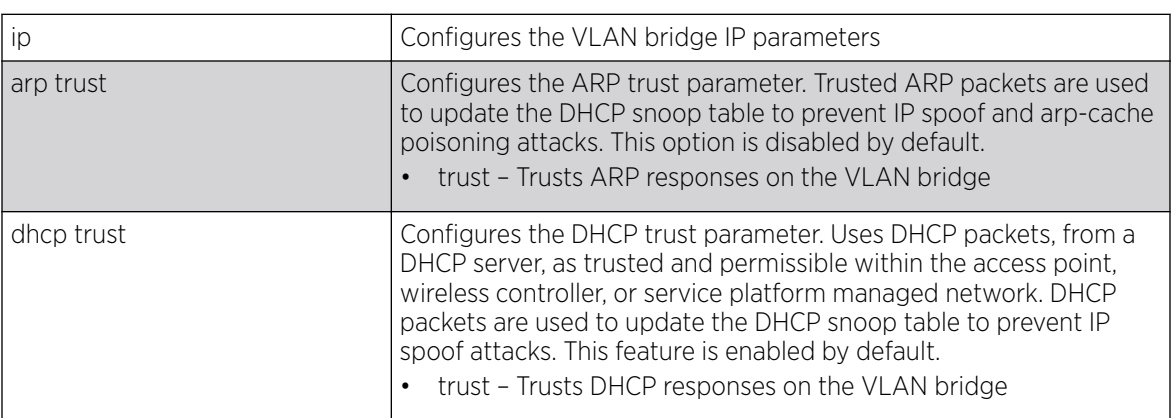

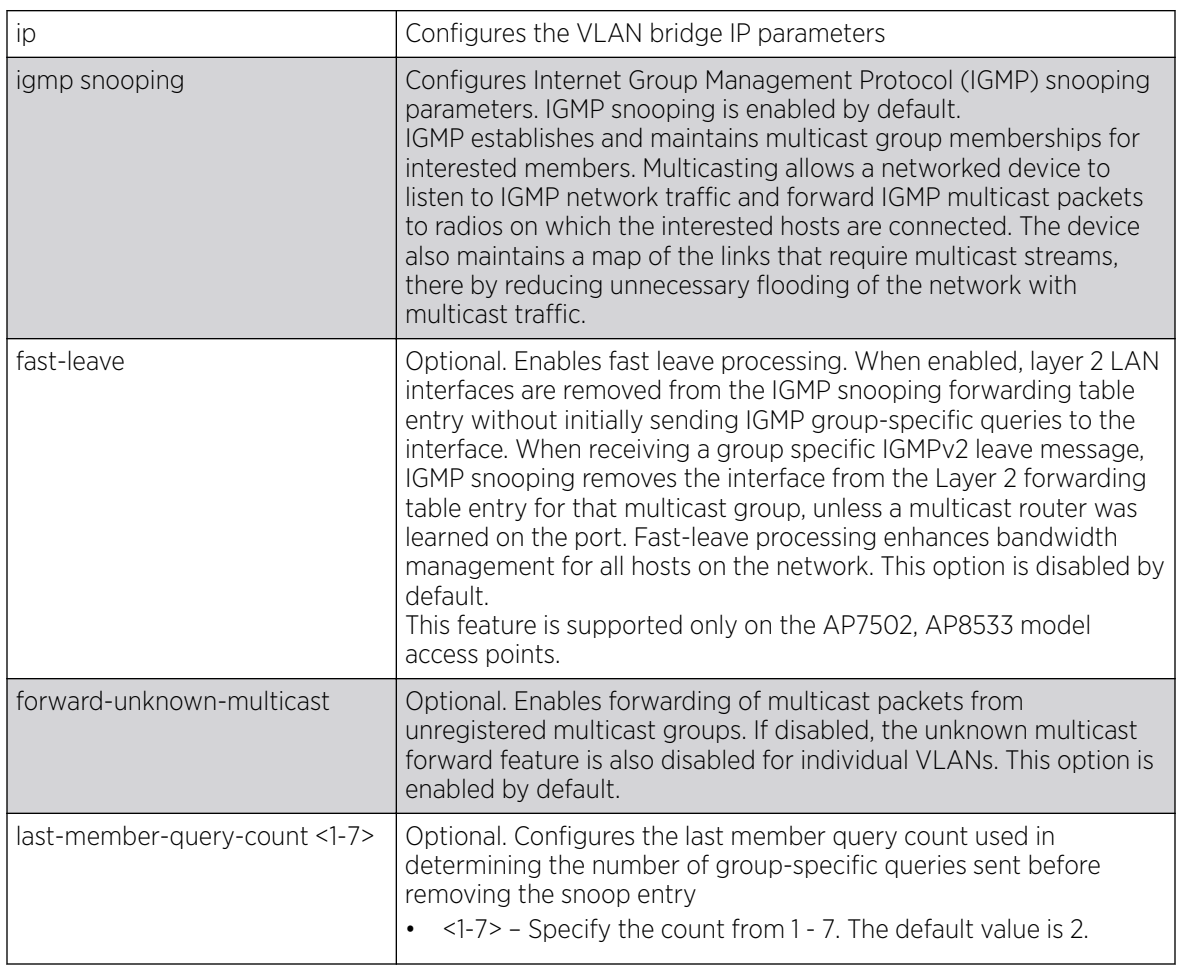

ip igmp snooping *{fast-leave|forward-unknown-multicast|last-member-query-count <1-7>}*

ip igmp snooping *{mrouter [interface <INTERFACE-LIST>|learn pim-dvmrp]}*

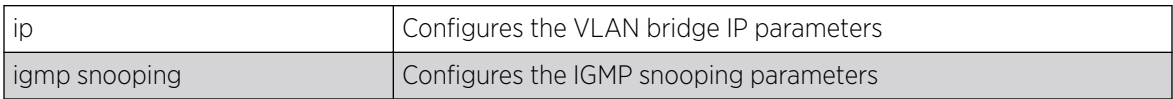

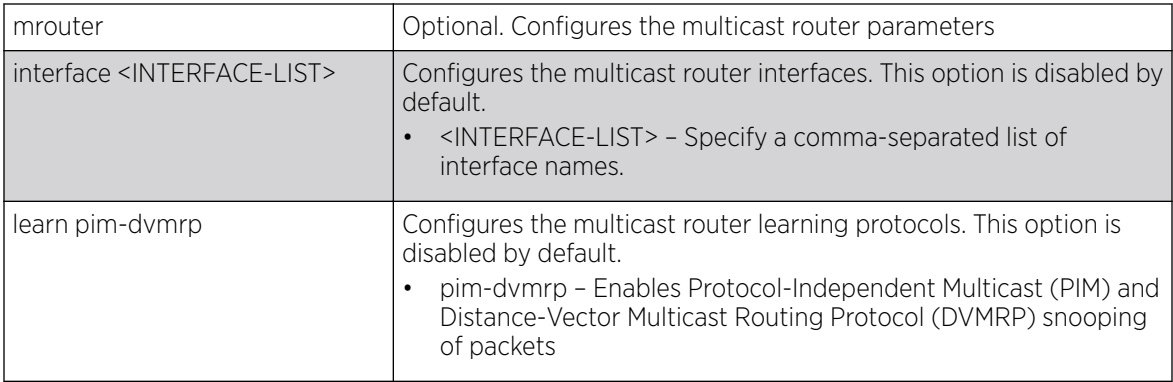

ip igmp snooping *{querier} {address <IP>|max-response-time <1-25>| timer expiry <60-300>| version <1-3>}*

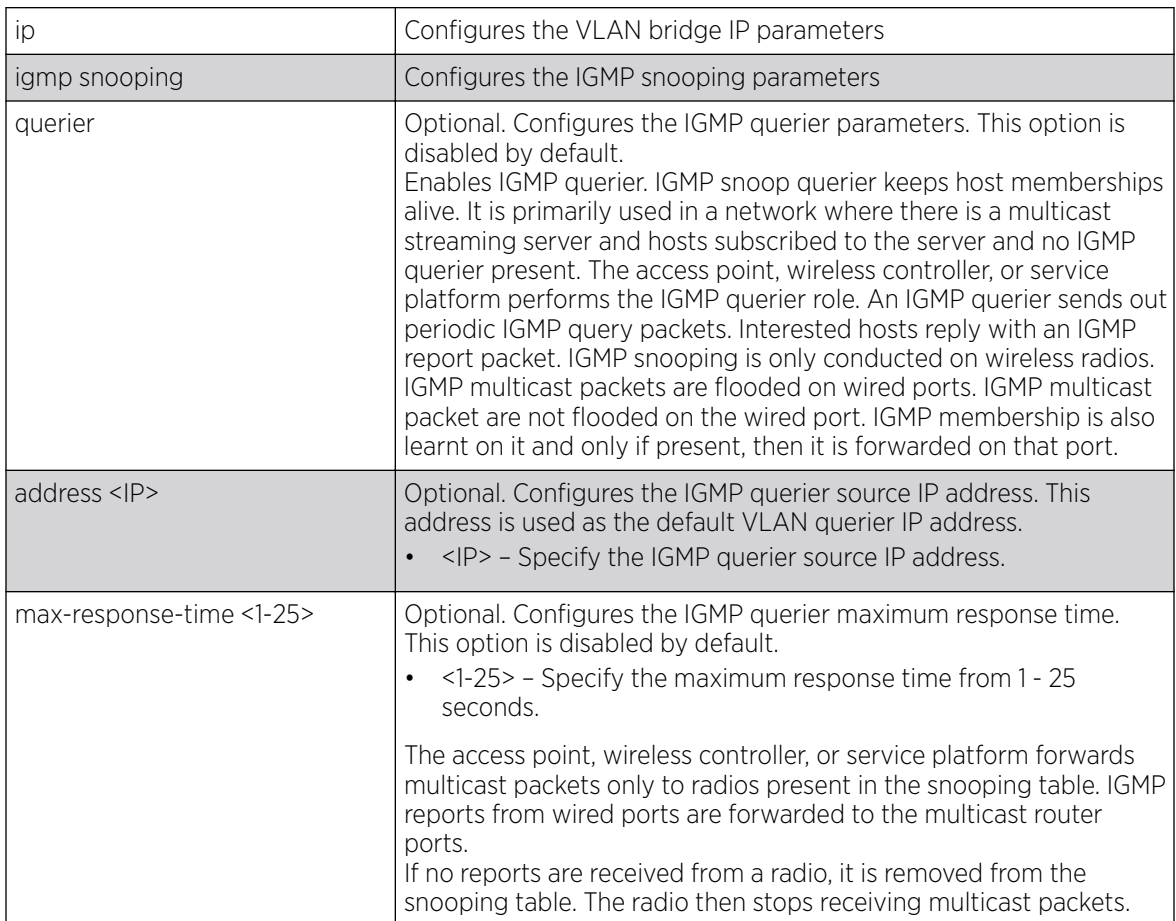

<span id="page-951-0"></span>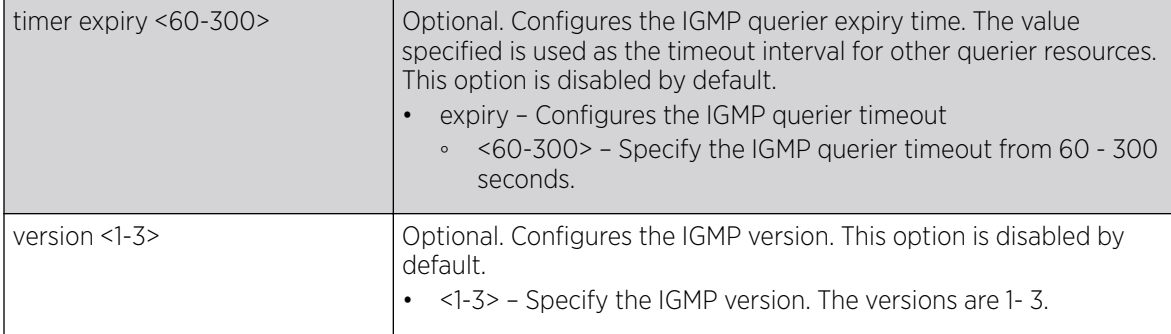

#### Example

nx9500-6C8809(config-profile-default-rfs4000-bridge-vlan-1)#ip arp trust nx9500-6C8809(config-profile-default-rfs4000-bridge-vlan-1)#ip dhcp trust nx9500-6C8809(config-profile-default-rfs4000-bridge-vlan-1)#ip igmp snooping mrouter interface ge1 ge2 nx9500-6C8809(config-profile-default-rfs4000-bridge-vlan-1)#ip igmp snooping mrouter learn pim-dvmrp nx9500-6C8809(config-profile-default-rfs4000-bridge-vlan-1)#ip igmp snooping querier maxresponse-time 24 nx9500-6C8809(config-profile-default-rfs4000-bridge-vlan-1)#ip igmp snooping querier timer expiry 100 nx9500-6C8809(config-profile-default-rfs4000-bridge-vlan-1)#ip igmp snooping querier version 2 nx9500-6C8809(config-profile-default-rfs4000-bridge-vlan-1)#show context bridge vlan 1 description "This is a description for the bridged VLAN" ip arp trust ip dhcp trust ip igmp snooping ip igmp snooping querier ip igmp snooping querier version 2 ip igmp snooping querier max-response-time 24 ip igmp snooping querier timer expiry 100 ip igmp snooping mrouter interface ge2 ge1 nx9500-6C8809(config-profile-default-rfs4000-bridge-vlan-1)#

Related Commands

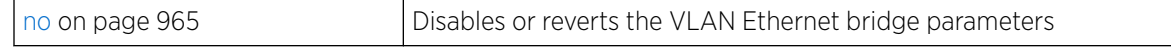

## ipv6

[bridge](#page-939-0) on page 940

Configures this Bridge VLAN's IPv6 components

Supported in the following platforms:

- Access Points AP505i, AP510i, AP510e, AP560i, AP6522, AP6562, AP7161, AP7502, AP7522, AP7532, AP7562, AP7602, AP7612, AP7622, AP763, AP7662, AP8163, AP8543, AP8533.
- Service Platforms NX5500, NX7500, NX9500, NX9600, VX9000

```
Syntax
ipv6 [dhcpv6|firewall|mld|nd]
ipv6 dhcpv6 trust
ipv6 firewall
ipv6 mld snooping {forward-unknown-multicast|mrouter|querier}
ipv6 mld snooping {forward-unknown-multicast}
ipv6 mld snooping {mrouter [interface|learn]}
ipv6 mld snooping {mrouter [interface <INTERFACE-LIST>|learn pim-dvmrp]}
ipv6 mld snooping {querier} {max-response-time|timer|version}
ipv6 mld snooping {querier} {max-response-time <1-25000>|timer expiry <60-300>| version 
   <1-2>}
ipv6 nd raguard
```
ipv6 dhcpv6 trust

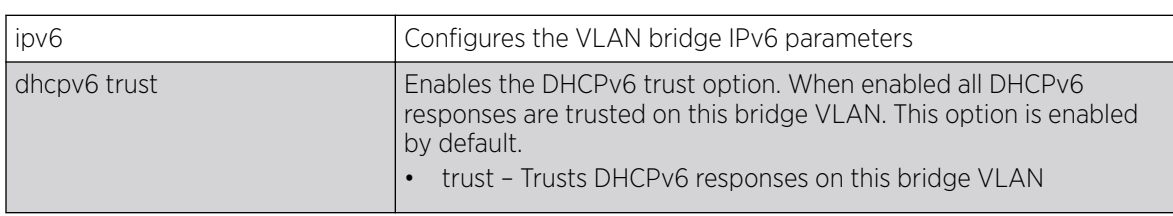

ipv6 firewall

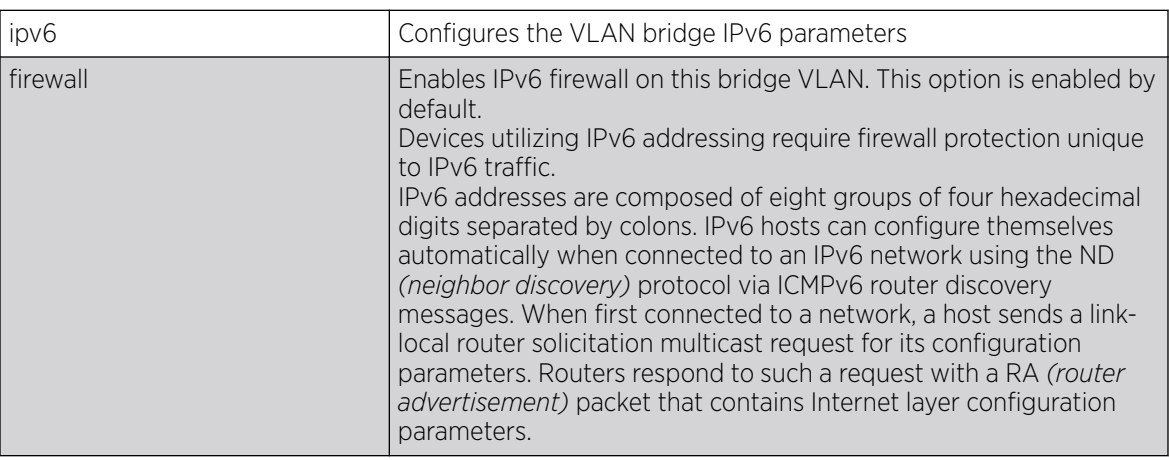

ipv6 mld snooping *{forward-unknown-multicast}*

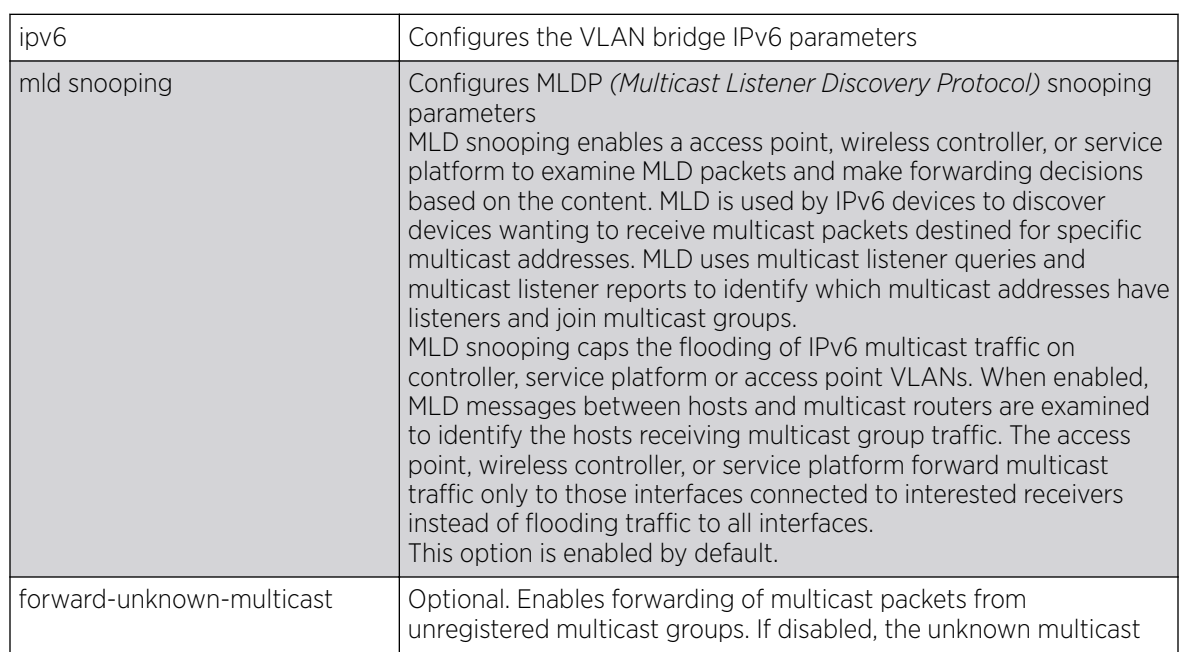

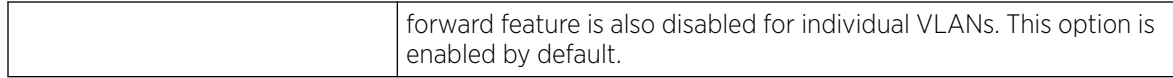

ipv6 mld snooping *{mrouter [interface <INTERFACE-LIST>|learn pim-dvmrp]}*

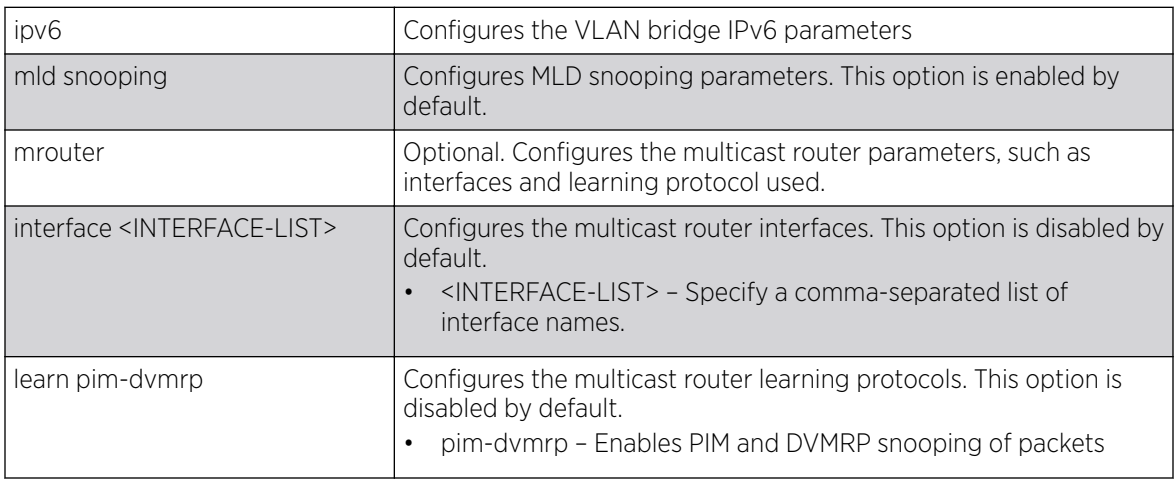

ipv6 mld snooping *{querier} {max-response-time <1-25000>|timer expiry <60-300>| version <1-2>}*

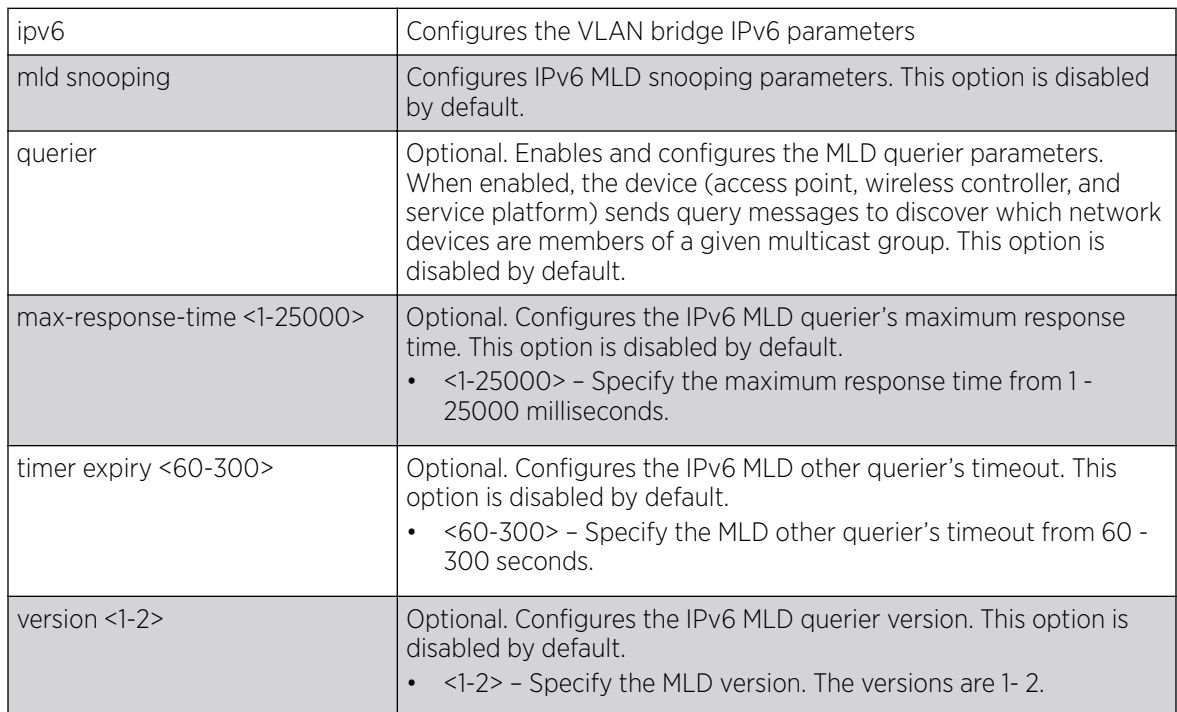

#### ipv6 nd raguard

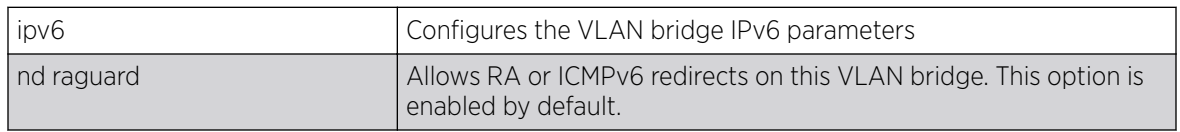

```
Example
rfs7000-37FABE(config-profile test-bridge-vlan-2)#ipv6 dhcpv6 trust
rfs7000-37FABE(config-profile test-bridge-vlan-2)#ipv6 firewall
rfs7000-37FABE(config-profile test-bridge-vlan-2)#ipv6 mld snooping forward-unknown-
multicast
rfs7000-37FABE(config-profile test-bridge-vlan-2)#ipv6 mld snooping mrouter interface ge1 
ge2
rfs7000-37FABE(config-profile test-bridge-vlan-2)#ipv6 mld snooping mrouter learn pim-
dvmrp
rfs7000-37FABE(config-profile test-bridge-vlan-2)#ipv6 mld snooping querier max-response-
time 20000
rfs7000-37FABE(config-profile test-bridge-vlan-2)#ipv6 mld snooping querier timer expiry 
200
rfs7000-37FABE(config-profile test-bridge-vlan-2)#ipv6 mld snooping querier version 2
rfs7000-37FABE(config-profile test-bridge-vlan-2)#show context
  bridge vlan 2
   ip igmp snooping
   ip igmp snooping querier
   ipv6 mld snooping
   ipv6 mld snooping querier
   ipv6 mld snooping mrouter interface ge2 ge1
   ipv6 mld snooping querier version 2
   ipv6 mld snooping querier max-response-time 20000
   ipv6 mld snooping querier timer expiry 200
rfs7000-37FABE(config-profile test-bridge-vlan-2)#
```
Related Commands

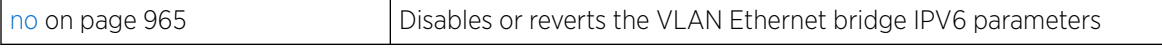

### l2-tunnel-broadcast-optimization

[bridge](#page-939-0) on page 940

Enables broadcast optimization on this bridge VLAN. L2 Tunnel Broadcast Optimization prevents flooding of ARP packets over the virtual interface. Based on the learned information, ARP packets are filtered at the wireless controller level.

Supported in the following platforms:

- Access Points AP505i, AP510i, AP510e, AP560i, AP6522, AP6562, AP7161, AP7502, AP7522, AP7532, AP7562, AP7602, AP7612, AP7622, AP763, AP7662, AP8163, AP8543, AP8533.
- Service Platforms NX5500, NX7500, NX9500, NX9600, VX9000

#### Syntax

l2-tunnel-broadcast-optimization

Parameters

None

# Example

```
nx9500-6C8809(config-profile-default-rfs4000-bridge-vlan-1)#l2-tunnel-broadcast
-optimization
```

```
nx9500-6C8809(config-profile-default-rfs4000-bridge-vlan-1)#show context
 bridge vlan 1
   description "This is a description for the bridged VLAN"
   l2-tunnel-broadcast-optimization
   bridging-mode isolated-tunnel
   ip arp trust
  ip dhcp trust
  ip igmp snooping
   ip igmp snooping querier
  ip igmp snooping mrouter interface ge2 ge1
  ip igmp snooping querier version 2
  ip igmp snooping querier max-response-time 24
   ip igmp snooping querier timer expiry 100
nx9500-6C8809(config-profile-default-rfs4000-bridge-vlan-1)#
```
Related Commands

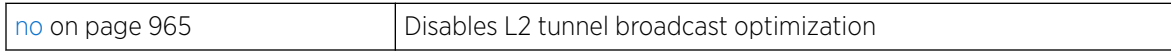

#### l2-tunnel-forward-additional-packet-types

[bridge](#page-939-0) on page 940

Enables forwarding of WNMP *(Wireless Network Management Protocol)* packets across L2 tunnels. Under normal circumstances, if L2 tunnel broadcast optimization is enabled. WNMP packets are not forwarded across the L2 tunnels. Use this option to enable the forwarding of only WNMP packets.

Supported in the following platforms:

- Access Points AP505i, AP510i, AP510e, AP560i, AP6522, AP6562, AP7161, AP7502, AP7522, AP7532, AP7562, AP7602, AP7612, AP7622, AP763, AP7662, AP8163, AP8543, AP8533.
- Service Platforms NX5500, NX7500, NX9500, NX9600, VX9000

```
Syntax
```
l2-tunnel-forward-additional-packet-types wnmp

#### Parameters

None

#### Example

```
nx9500-6C8809(config-profile testNX9000-bridge-vlan-1)#l2-tunnel-forward-additional-
packet-types wnmp
```

```
nx9500-6C8809(config-profile testNX9000-bridge-vlan-1)#show context
 bridge vlan 1
  l2-tunnel-broadcast-optimization
   l2-tunnel-forward-additional-packet-types wnmp
  ip igmp snooping
  ip igmp snooping querier
  ipv6 mld snooping
  ipv6 mld snooping querier
nx9500-6C8809(config-profile testNX9000-bridge-vlan-1)#
```
Related Commands

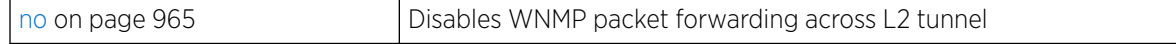

#### mac-auth

[bridge](#page-939-0) on page 940

Enables source MAC authentication for Extended VLAN and tunneled traffic (MINT and L2TPv3) on this bridge VLAN. When enabled, it provides fast path authentications of clients, whose captive portal session has expired.

Supported in the following platforms:

• Service Platforms — NX5500, NX7500, NX9500, NX9600, VX9000

Syntax

mac-auth {attempts <1-5>|throttle <0-255>}

Parameters

mac-auth *{attempts <1-5>|throttle <0-255>}*]

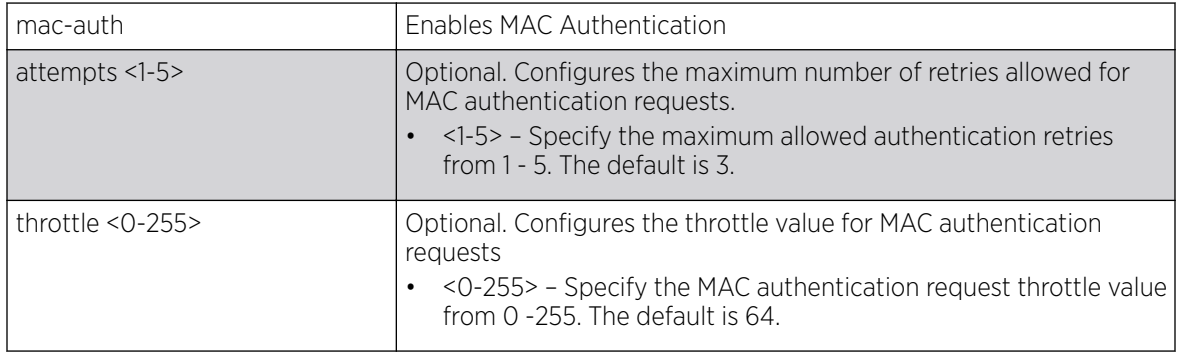

Usage Guidelines : Applying AAA Policy for MAC Authentication

To enable MAC authentication,

- Create an AAA policy. nx9500-6C8809(config)#aaa-policy MAC-Auth
- Use the AAA policy on the device for MAC Authentication. nx9500-6C8809(config-device-B4-C7-99-6C-88-09)#mac-auth use aaa-policy MAC-Auth
- In the bridge VLAN context, enable MAC Authentication, nx9500-6C8809(config-device B4-C7-99-6C-88-09-bridge-vlan-20)#mac-auth
- Optionally, configure the following MAC Authentication parameters. If not specified, default values are applied.

```
nx9500-6C8809(config-device B4-C7-99-6C-88-09-bridge-vlan-20)#mac-auth attempts 2
nx9500-6C8809(config-device B4-C7-99-6C-88-09-bridge-vlan-20)#mac-auth throttle 100
```
Usage Guidelines: Enabling Fall-back Captive Portal Authentication

To enable fall-back captive-portal authentication on the bridge VLAN,

- apply a captive-portal policy to the bridge VLAN. nx9500-6C8809(config-device B4-C7-99-6C-88-09-bridge-vlan-20)#use captive-portal test
- enable captive-portal authentication as the fall-back authentication mode. nx9500-6C8809(config-device B4-C7-99-6C-88-09-bridge-vlan-20)#captive-portalenforcement fall-back

Example

nx9500-6C8809(config-profile testNX9000-bridge-vlan-20)#mac-auth attempts 2

nx9500-6C8809(config-profile testNX9000-bridge-vlan-20)#mac-auth throttle 80

```
nx9500-6C8809(config-profile testNX9000-bridge-vlan-20)#show context
 bridge vlan 20
  mac-auth attempts 2
  mac-auth throttle 80
   ip igmp snooping
  ip igmp snooping querier
  ipv6 mld snooping
  ipv6 mld snooping querier
nx9500-6C8809(config-profile testNX9000-bridge-vlan-20)#
```
#### Related Commands

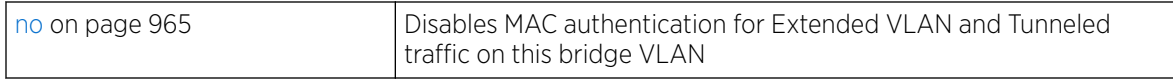

#### name

## [bridge](#page-939-0) on page 940

Configures a name for this Bridge VLAN. This name uniquely identifies the bridge-vlan interface, and is forwarded to the EGuest server along with configuration details.

Supported in the following platforms:

- Access Points AP505i, AP510i, AP510e, AP560i, AP6522, AP6562, AP7161, AP7502, AP7522, AP7532, AP7562, AP7602, AP7612, AP7622, AP763, AP7662, AP8163, AP8543, AP8533.
- Service Platforms NX5500, NX7500, NX9500, NX9600, VX9000

#### Syntax

name <NAME>

## Parameters

name <NAME>

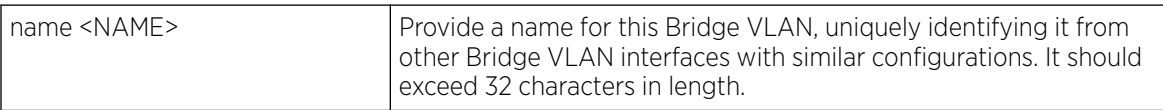

```
nx9500-6C8809(config-profile testNX5500-bridge-vlan-200)#name InterLabs1-2
```

```
nx9500-6C8809(config-profile testNX5500-bridge-vlan-200)#show context
 bridge vlan 200
```

```
 name InterLabs1-2
  ip igmp snooping
  ip igmp snooping querier
  ipv6 mld snooping
  ipv6 mld snooping querier
nx9500-6C8809(config-profile testNX5500-bridge-vlan-200)#
```
#### Related Commands

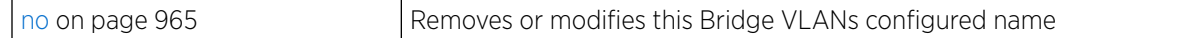

#### registration

[bridge](#page-939-0) on page 940

Enables forwarding of bridge-vlan information (such as, name and vlan) to the ExtremeGuest (EGuest) server. The EGuest server updates its WLAN information collection with the received wired-network information.

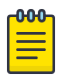

# Note

Ensure that the bridge-vlan interface has a name that uniquely identifies it from other bridgevlan interfaces with similar configurations. For more information, see [name](#page-958-0) on page 959.

Captive-portal Web pages for wired clients are hosted on the gateway controller's bridge-vlan interface. By updating the EGuest server with bridge-vlan information, you enable the EGuest server to apply of captive-portal's Splash templates to the bridge-vlan interface.

This command also configures the external guest registration and validation server details. If using an external server to perform wired client registration, authentication and accounting, use this command to configure the external server's IP address/hostname. When configured, the gateway controller forwards guest registration requests to the specified registration server. In case of EGuest deployment, this external resource should point to the EGuest server.

Supported in the following platforms:

- Access Points AP505i, AP510i, AP510e, AP560i, AP6522, AP6562, AP7161, AP7502, AP7522, AP7532, AP7562, AP7602, AP7612, AP7622, AP763, AP7662, AP8163, AP8543, AP8533.
- Service Platforms NX5500, NX7500, NX9500, NX9600, VX9000

## Syntax

registration [device|device-OTP|external|user] registration [device|device-OTP|user] group-name <RAD-GROUP-NAME> *{expiry-time <1-43800>}* registration external follow-aaa send-mode [http|https|udp]

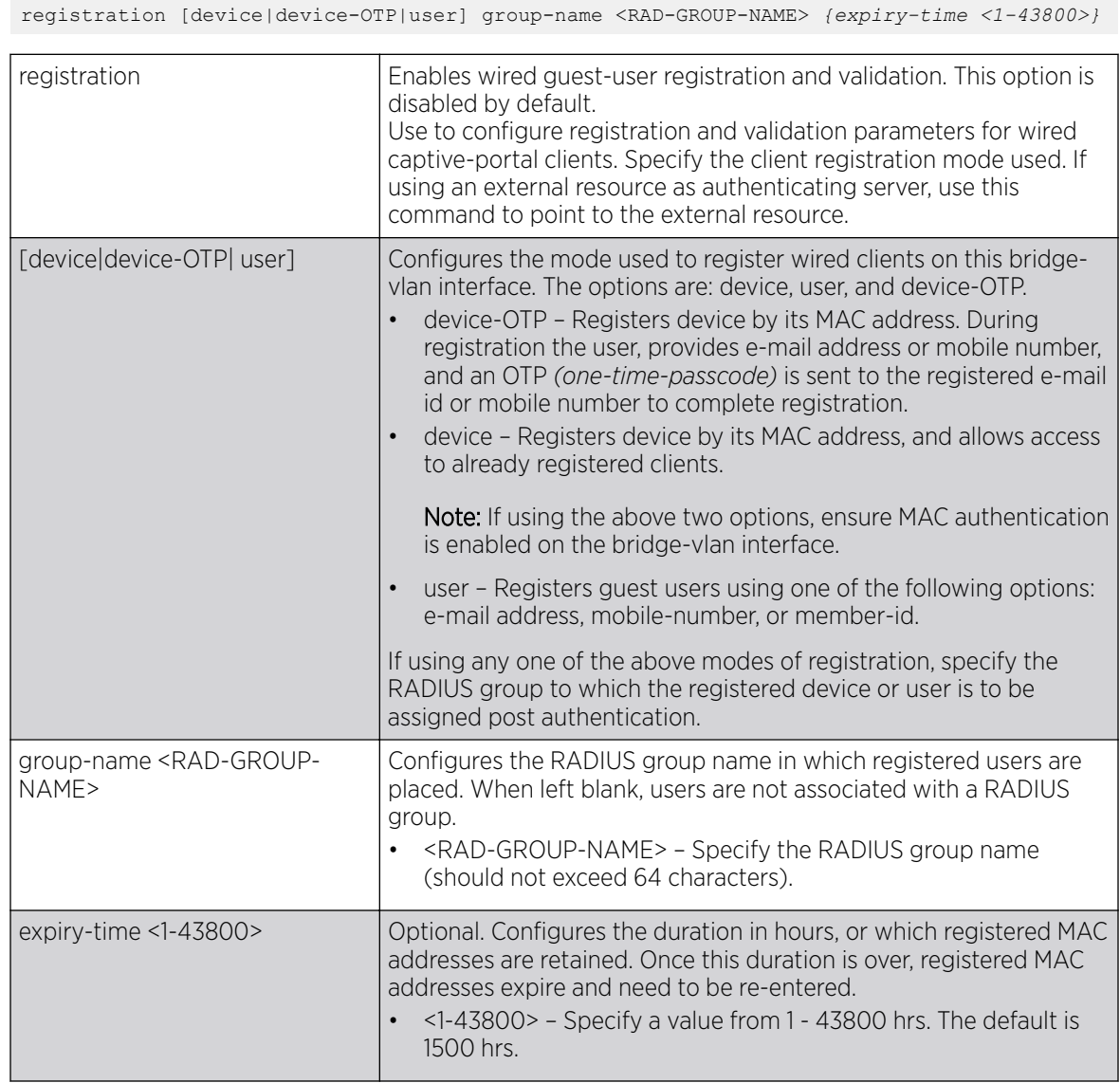

registration external follow-aaa send-mode [http|https|udp]

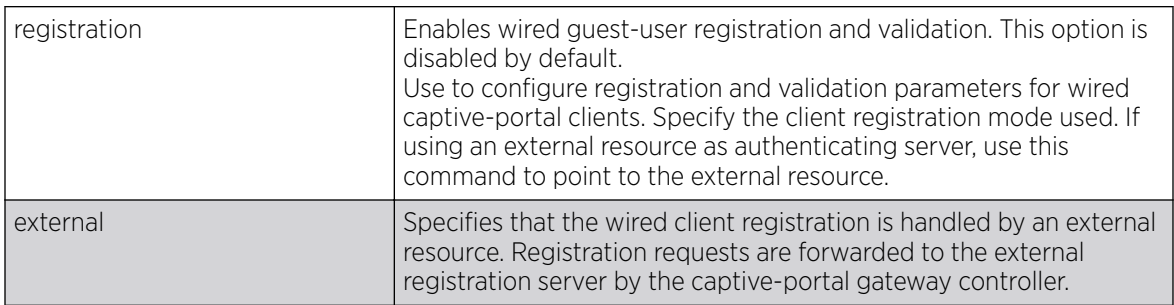

<span id="page-961-0"></span>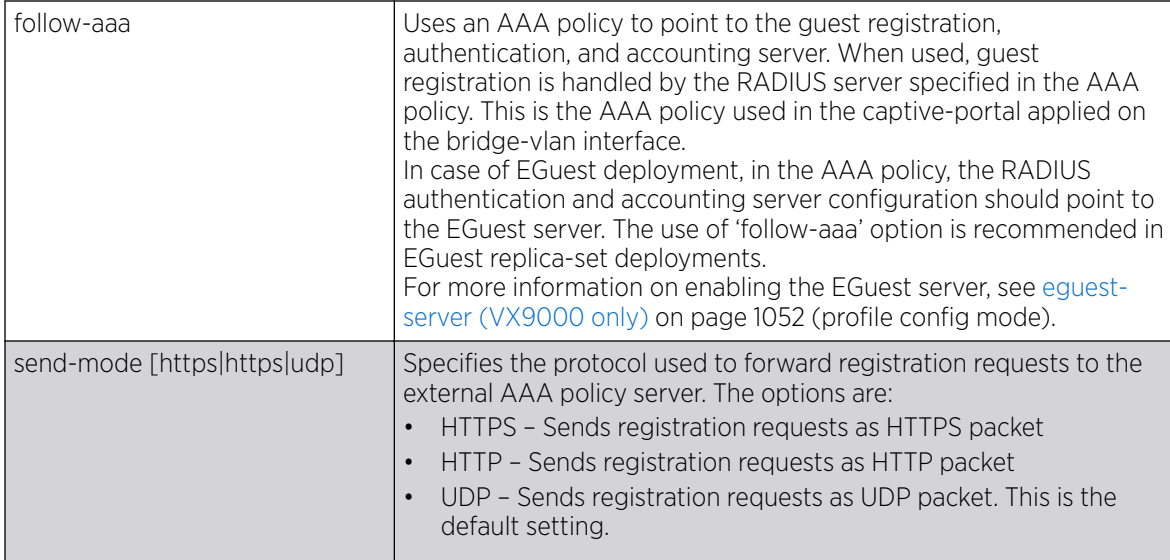

#### Example

```
nx9500-6C8809(config-profile testNX9500-bridge-vlan-20)#registration device 
group-name test expiry-time 200
nx9500-6C8809(config-profile testNX9500-bridge-vlan-20)#registration external 
follow-aaa send-mode https
nx9500-6C8809(config-profile testNX9500-bridge-vlan-20)#show context
 bridge vlan 20
   registration device group-name test expiry-time 200
   registration external follow-aaa send-mode https
   ip igmp snooping
   ip igmp snooping querier
   ipv6 mld snooping
   ipv6 mld snooping querier
nx9500-6C8809(config-profile testNX9500-bridge-vlan-20)#
```
Related Commands

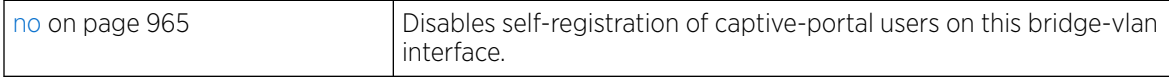

#### stateful-packet-inspection-l2

[bridge](#page-939-0) on page 940

Enables a SIP *(stateful packet inspection)* at the layer 2 firewall. SPI, also referred to as dynamic packet filtering, is a security feature that tracks the operating state and characteristics of network connections traversing it. It distinguishes legitimate packets for different types of connections, and only allows packets matching a known active connection to pass.

Supported in the following platforms:

- Access Points AP505i, AP510i, AP510e, AP560i, AP6522, AP6562, AP7161, AP7502, AP7522, AP7532, AP7562, AP7602, AP7612, AP7622, AP763, AP7662, AP8163, AP8543, AP8533.
- Service Platforms NX5500, NX7500, NX9500, NX9600, VX9000

#### Syntax

stateful-packet-inspection-l2

#### <span id="page-962-0"></span>Parameters None

# Example

```
nx9500-6C8809(config-profile-testnx9500-bridge-vlan-1)#stateful-packet-insinspection-l2
nx9500-6C8809(config-profile-testnx9500-bridge-vlan-1)#
```
### Related Commands

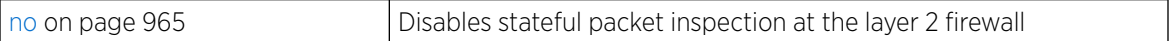

# tunnel

## [bridge](#page-939-0) on page 940

Enables tunneling of unicast messages, to unknown MAC destinations, on the selected VLAN bridge

Supported in the following platforms:

- Access Points AP505i, AP510i, AP510e, AP560i, AP6522, AP6562, AP7161, AP7502, AP7522, AP7532, AP7562, AP7602, AP7612, AP7622, AP763, AP7662, AP8163, AP8543, AP8533.
- Service Platforms NX5500, NX7500, NX9500, NX9600, VX9000

### Syntax

tunnel [rate-limit|unknown-unicast]

tunnel rate-limit level2 rate <50-1000000> max-burst-size <2-1024> {red-threshold [background <0-100>|best-effort <0-100>|video <0-100>|voice <0-100>]}

tunnel unknown-unicast

<span id="page-963-0"></span>tunnel rate-limit level2 rate <50-1000000> max-burst-size <2-1024> *{red-threshold [background <0-100>|best-effort <0-100>|video <0-100>|voice <0-100>]}*

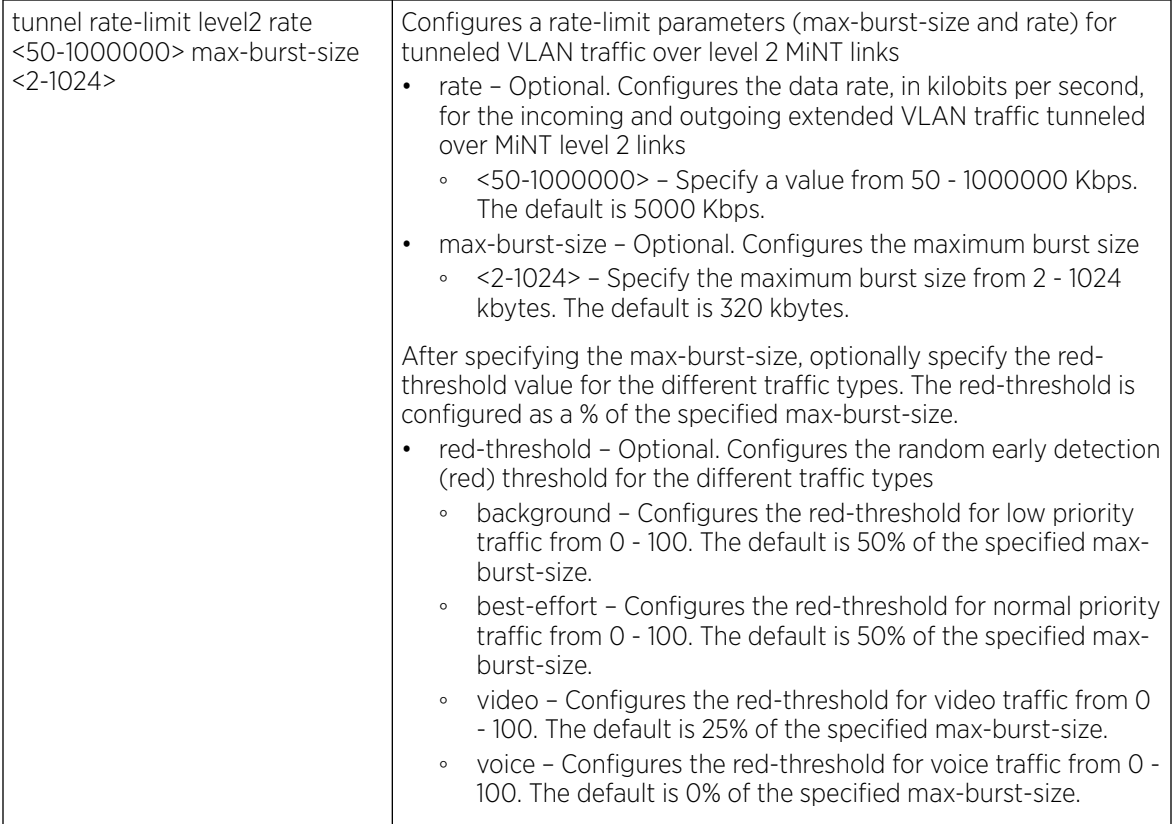

#### tunnel unknown-unicast

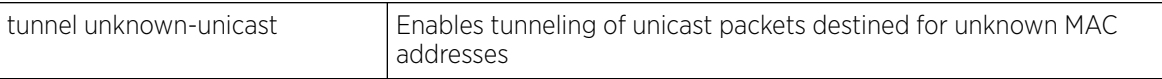

#### Example

```
nx9500-6C8809(config-profile TestAP8432-bridge-vlan-1)#tunnel unknown-unicast
nx9500-6C8809(config-profile TestAP8432-bridge-vlan-1)#no tunnel unknown-unicast
nx9500-6C8809(config-profile TestAP8432-bridge-vlan-1)#show context
 bridge vlan 1
  ip igmp snooping
   ip igmp snooping querier
   no tunnel unknown-unicast
nx9500-6C8809(config-profile TestAP8432-bridge-vlan-1)#
```
#### Related Commands

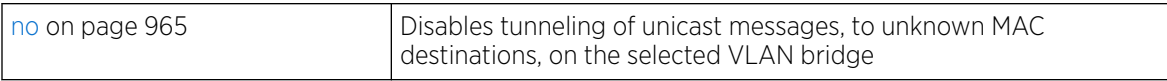

### tunnel-over-level2

[bridge](#page-939-0) on page 940

<span id="page-964-0"></span>Enables extended VLAN (tunneled VLAN) traffic over level 2 MiNT links. This option is disabled by default.

Supported in the following platforms:

- Access Points AP505i, AP510i, AP510e, AP560i, AP6522, AP6562, AP7161, AP7502, AP7522, AP7532, AP7562, AP7602, AP7612, AP7622, AP763, AP7662, AP8163, AP8543, AP8533.
- Service Platforms NX5500, NX7500, NX9500, NX9600, VX9000

```
Syntax
```
tunnel-over-level2

#### Parameters

None

### Example

```
nx9500-6C8809(config-profile testnx9500-bridge-vlan-1)#tunnel-over-level2
```

```
nx9500-6C8809(config-profile testnx9500-bridge-vlan-1)#show context
 bridge vlan 1
  l2-tunnel-broadcast-optimization
  tunnel-over-level2
  ip igmp snooping
  ip igmp snooping querier
  ipv6 mld snooping
  ipv6 mld snooping querier
nx9500-6C8809(config-profile testnx9500-bridge-vlan-1)#
```
Related Commands

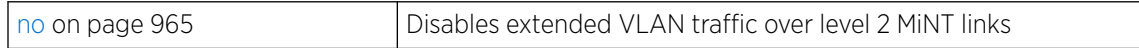

no

[bridge](#page-939-0) on page 940

Negates a command or reverts settings to their default. The no command, when used in the bridge VLAN mode, negates the VLAN bridge settings or reverts them to their default.

Supported in the following platforms:

- Access Points AP505i, AP510i, AP510e, AP560i, AP6522, AP6562, AP7161, AP7502, AP7522, AP7532, AP7562, AP7602, AP7612, AP7622, AP763, AP7662, AP8163, AP8543, AP8533.
- Service Platforms NX5500, NX7500, NX9500, NX9600, VX9000

Syntax

```
no [bridging-mode|captive-portal|captive-portal-enforcement|description|edge-vlan|
   firewall|http-analyze|ip|ipv6|l2-tunnel-broadcast-optimization|l2-tunnel-forward-
   additional-packet-types|mac-auth|name|registration|stateful-packet-inspection-l2|
   tunnel|tunnel-over-level2|use]
```
- no [bridging-mode|captive-portal-enforcement|description|edge-vlan|firewall|l2-tunnelbroadcast-optimization|l2-tunnel-forward-additional-packet-types| mac-auth|name| stateful-packet-inspection-l2|tunnel-over-level2]
- no captive-portal [ip-snooping|ipv6-snooping] subnet <IPv4/M|IPv6/M> {excluded-address <IPv4|IPv6>}

no http-analyze {filter [images|post|query-string]}

no ip [arp|dhcp|igmp] no ip [arp|dhcp] trust no ip igmp snooping {fast-leave|forward-unknown-multicast|last-member-query-count|mrouter| querier} no ip igmp snooping {forward-unknown-multicast} no ip igmp snooping {mrouter [interface <INTERFACE-LIST>|learn pin-dvmrp]} no ip igmp snooping {querier} {address|max-response-time|timer expiry|version} no ipv6 [dhcpv6|firewall|mld|nd] no ipv6 dhcpv6 trust no ipv6 firewall no ipv6 mld snooping {forward-unknown-multicast} no ipv6 mld snooping {mrouter [interface <INTERFACE-LIST>|learn pin-dvmrp]} no ipv6 mld snooping {querier} {max-response-time|timer expiry|version} no ipv6 nd raguard no registration {external} no tunnel [rate-limit level2|unknown-unicast] no use [application-policy|captive-portal|ip-access-list|ipv6-access-list| mac-accesslist|url-list] tunnel out

#### Parameters

no <PARAMETERS>

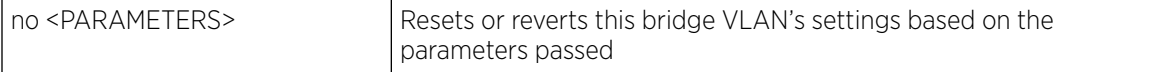

#### Example

The following example displays bridge VLAN 20 settings before the 'no' commands are executed:

```
nx9500-6C8809(config-profile testNX9500-bridge-vlan-20)#show context
  bridge vlan 20
   ip igmp snooping
  ip igmp snooping querier
  ipv6 mld snooping
  ipv6 mld snooping querier
nx9500-6C8809(config-profile testNX9500-bridge-vlan-20)#
nx9500-6C8809(config-profile testNX9500-bridge-vlan-20)#no ip igmp snooping
nx9500-6C8809(config-profile testNX9500-bridge-vlan-20)#no ipv6 mld snooping
```
The following example displays bridge VLAN 20 settings after the 'no' commands are executed:

```
nx9500-6C8809(config-profile testNX9500-bridge-vlan-20)#show context
  bridge vlan 20
  no ip igmp snooping
   ip igmp snooping querier
   no ipv6 mld snooping
```

```
 ipv6 mld snooping querier
nx9500-6C8809(config-profile testNX9500-bridge-vlan-20)#
nx9500-6C8809(config-profile TestProfileNX9500-bridge-vlan-20)#show context
bridge vlan 20
   mac-auth attempts 2
   mac-auth throttle 80
   ip igmp snooping
   ip igmp snooping querier
   ipv6 mld snooping
   ipv6 mld snooping querier
nx9500-6C8809(config-profile TestProfileNX9500-bridge-vlan-20)#
nx9500-6C8809(config-profile TestProfileNX9500-bridge-vlan-20)#no mac-auth
nx9500-6C8809(config-profile TestProfileNX9500-bridge-vlan-20)#show context
  bridge vlan 20
   ip igmp snooping
   ip igmp snooping querier
   ipv6 mld snooping
   ipv6 mld snooping querier
nx9500-6C8809(config-profile TestProfileNX9500-bridge-vlan-20)#
```
#### use

#### [bridge](#page-939-0) on page 940

Associates a captive-portal, access control list (IPv4, IPv6, or MAC), and/or a URL filter with this bridge VLAN

Supported in the following platforms:

- Access Points AP505i, AP510i, AP510e, AP560i, AP6522, AP6562, AP7161, AP7502, AP7522, AP7532, AP7562, AP7602, AP7612, AP7622, AP763, AP7662, AP8163, AP8543, AP8533.
- Service Platforms NX5500, NX7500, NX9500, NX9600, VX9000

#### Syntax

```
use [application-policy|captive-portal|ip-access-list|ipv6-access-list|mac-access-list|
   url-filter]
```
use application-policy <APP-POLICY-NAME>

```
use captive-portal <CAPTIVE-PORTAL-NAME>
```
use [ip-access-list|ipv6-access-list|mac-access-list] tunnel out <IP/ipv6/MAC-ACCESS-LIST-NAME>

```
use url-filter <URL-FILTER-NAME>
```
use application-policy <APP-POLICY-NAME>

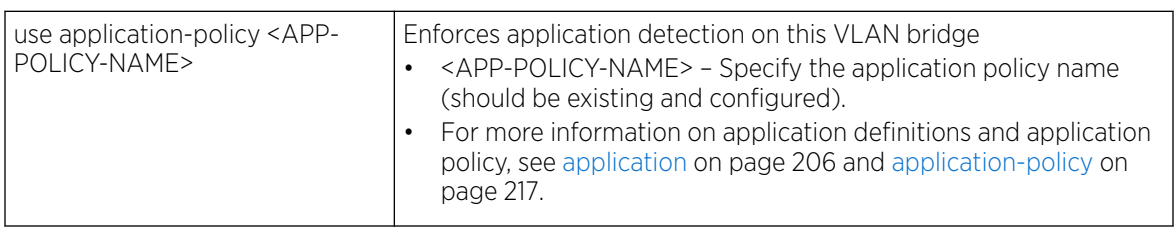

use captive-portal <CAPTIVE-PORTAL-NAME>

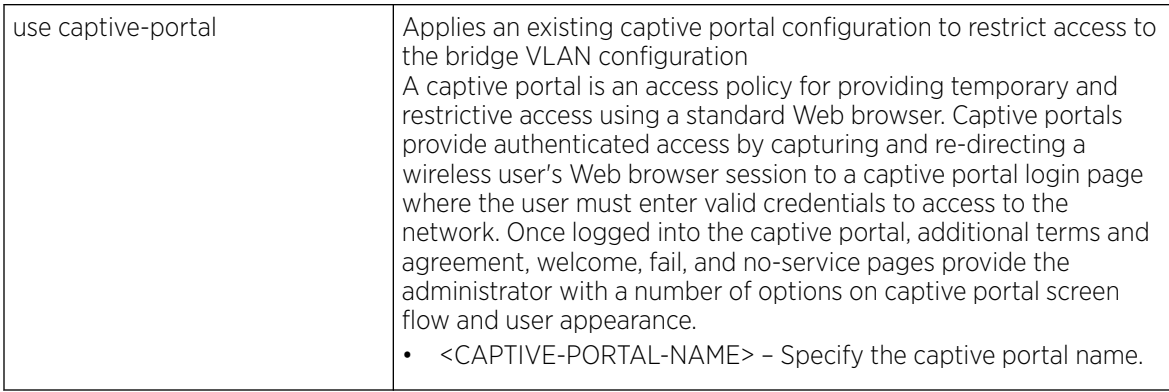

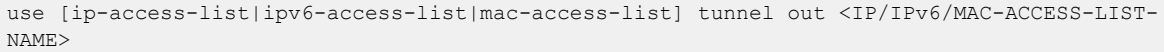

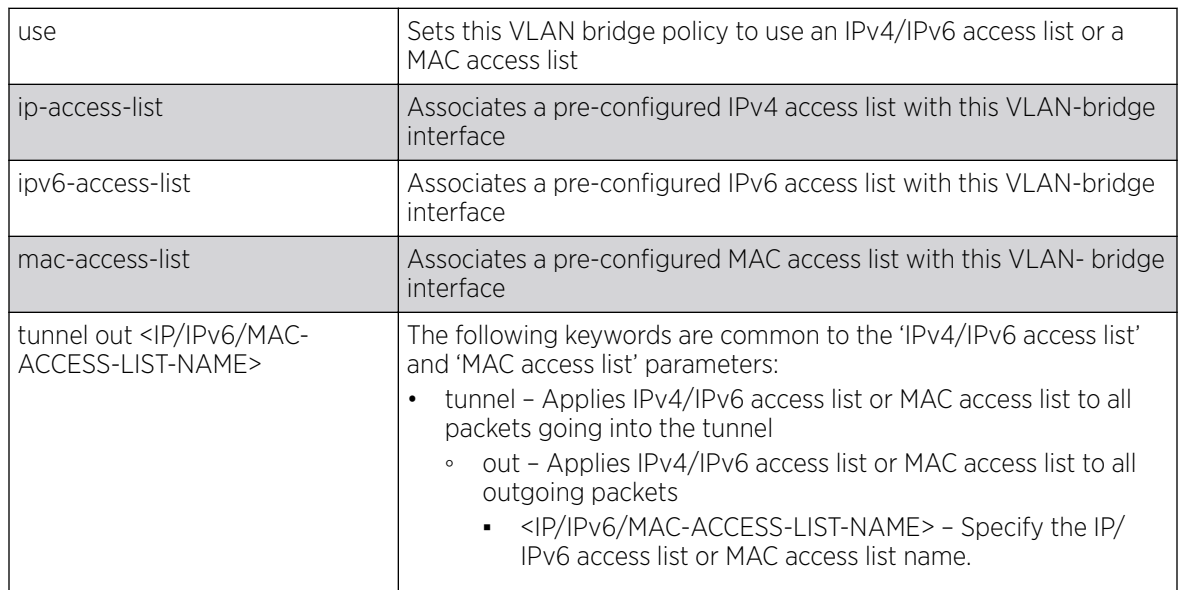

use url-filter <URL-FILTER-NAME>

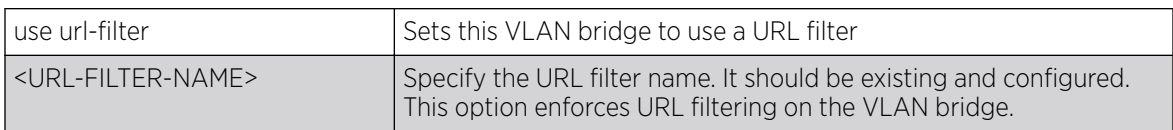

Example nx9500-6C8809(config-profile-default-rfs4000-bridge-vlan-1)#use mac-access-list tunnel out PERMIT-ARP-AND-IPv4 nx9500-6C8809(config-profile-default-rfs4000-bridge-vlan-1)#show context bridge vlan 1 ip igmp snooping ip igmp snooping querier use mac-access-list tunnel out PERMIT-ARP-AND-IPv4 nx9500-6C8809(config-profile-default-rfs4000-bridge-vlan-1)#

Related Commands

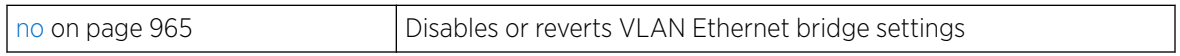

# captive-portal

Profile [Config Commands](#page-904-0) on page 905

Configures captive portal advanced Web page uploads on this profile

A captive portal is a means of providing guests temporary and restrictive access to the controller managed wireless network. A captive portal provides secure authenticated controller access by capturing and re-directing a wireless user's Web browser session to a captive portal login page, where the user must enter valid credentials. Once the user is authenticated and logged into the controller managed network, additional agreement, welcome, and fail pages provide the administrator with options to control the captive portal's screen flow and user appearance.

*Supported in the following platforms:*

- Access Points AP505i, AP510i, AP510e, AP560i, AP6522, AP6562, AP7161, AP7502, AP7522, AP7532, AP7562, AP7602, AP7612, AP7622, AP763, AP7662, AP8163, AP8543, AP8533.
- Service Platforms NX5500, NX7500, NX9500, NX9600, VX9000

#### *Syntax*

captive-portal page-upload count <1-20>

#### *Parameters*

captive-portal page-upload count <1-20>

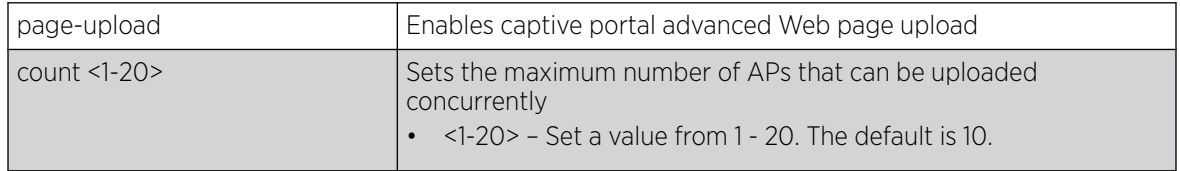

*Example*

```
nx9500-6C8809(config-profile-testNX9500)#captive-portal page-upload count 15
```

```
nx9500-6C8809(config-profile-testNX9500)#show context include-factory | include
captive-portal
 captive-portal page-upload count 15
  no captive-portal-enforcement
```

```
 no captive-portal-enforcement
  no captive-portal-enforcement
  no captive-portal-enforcement
  no captive-portal-enforcement
  no captive-portal-enforcement
  service captive-portal-server connections-per-ip 3
nx9500-6C8809(config-profile-testNX9500)#
```
# cdp

# Profile [Config Commands](#page-904-0) on page 905

Enables *Cisco Discovery Protocol* (CDP), a proprietary data link layer network protocol implemented in Cisco networking equipment and used to share network information amongst different vendor wireless devices

*Supported in the following platforms:*

- Access Points AP505i, AP510i, AP510e, AP560i, AP6522, AP6562, AP7161, AP7502, AP7522, AP7532, AP7562, AP7602, AP7612, AP7622, AP763, AP7662, AP8163, AP8543, AP8533.
- Service Platforms NX5500, NX7500, NX9500, NX9600, VX9000

## *Syntax*

```
cdp [holdtime|run|timer]
```
cdp [holdtime <10-1800>|run|timer <5-900>]

## *Parameters*

```
cdp [holdtime <10-1800>|run|timer <5-900>]
```
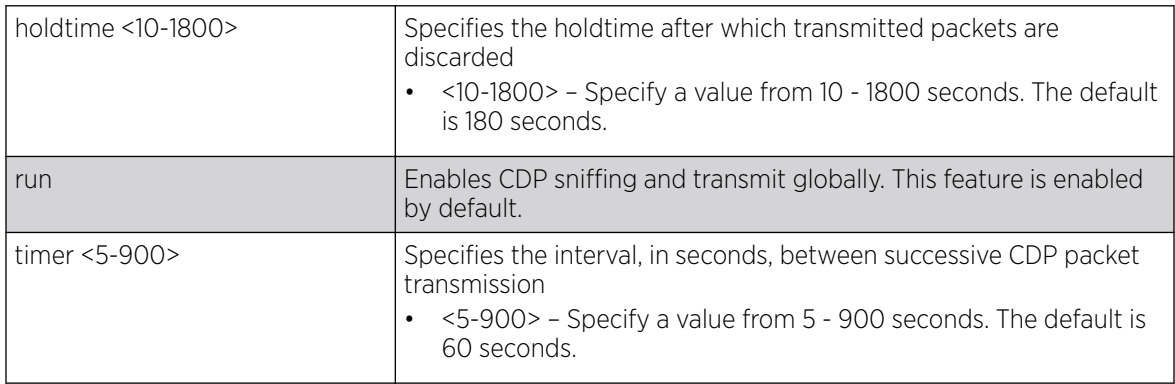

## *Example*

```
nx9500-6C8809(config profile-default-ap8533)#cdp run
nx9500-6C8809(config profile-default-ap8533)#cdp holdtime 1000
nx9500-6C8809(config profile-default-ap8533)#cdp timer 900
nx9500-6C8809(config-profile-default-ap8533)#show context
profile ap8533 default-ap8533
 bridge vlan 1
 no edge-vlan
```
 l2-tunnel-broadcast-optimization ............................................................. qos trust 802.1p interface pppoe1 use firewall-policy default cdp holdtime 1000 cdp timer 900 service pm sys-restart router ospf nx9500-6C8809(config-profile-default-ap8533)#

#### *Related Commands*

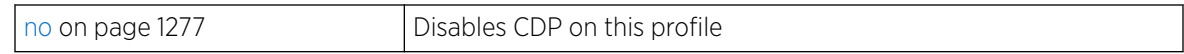

# cluster

# Profile [Config Commands](#page-904-0) on page 905

Sets the cluster configuration

*Supported in the following platforms:*

- Access Points AP505i, AP510i, AP510e, AP560i, AP6522, AP6562, AP7161, AP7502, AP7522, AP7532, AP7562, AP7602, AP7612, AP7622, AP763, AP7662, AP8163, AP8543, AP8533.
- Service Platforms NX5500, NX7500, NX9500, NX9600, VX9000

#### *Syntax*

```
cluster [force-configured-state|force-configured-state-delay|handle-stp|master-priority|
   member|mode|name|radius-counter-db-sync-time]
```
cluster [force-configured-state|force-configured-state-delay <3-1800>|handle-stp| masterpriority <1-255>]

cluster member [ip|vlan]

cluster member [ip <IP> {level [1|2]}|vlan <1-4094>]

cluster mode [active|standby]

cluster name <CLUSTER-NAME>

cluster radius-counter-db-sync-time <1-1440>

cluster [force-configured-state|force-configured-state-delay <3-1800>|handle-stp|masterpriority <1-255>]

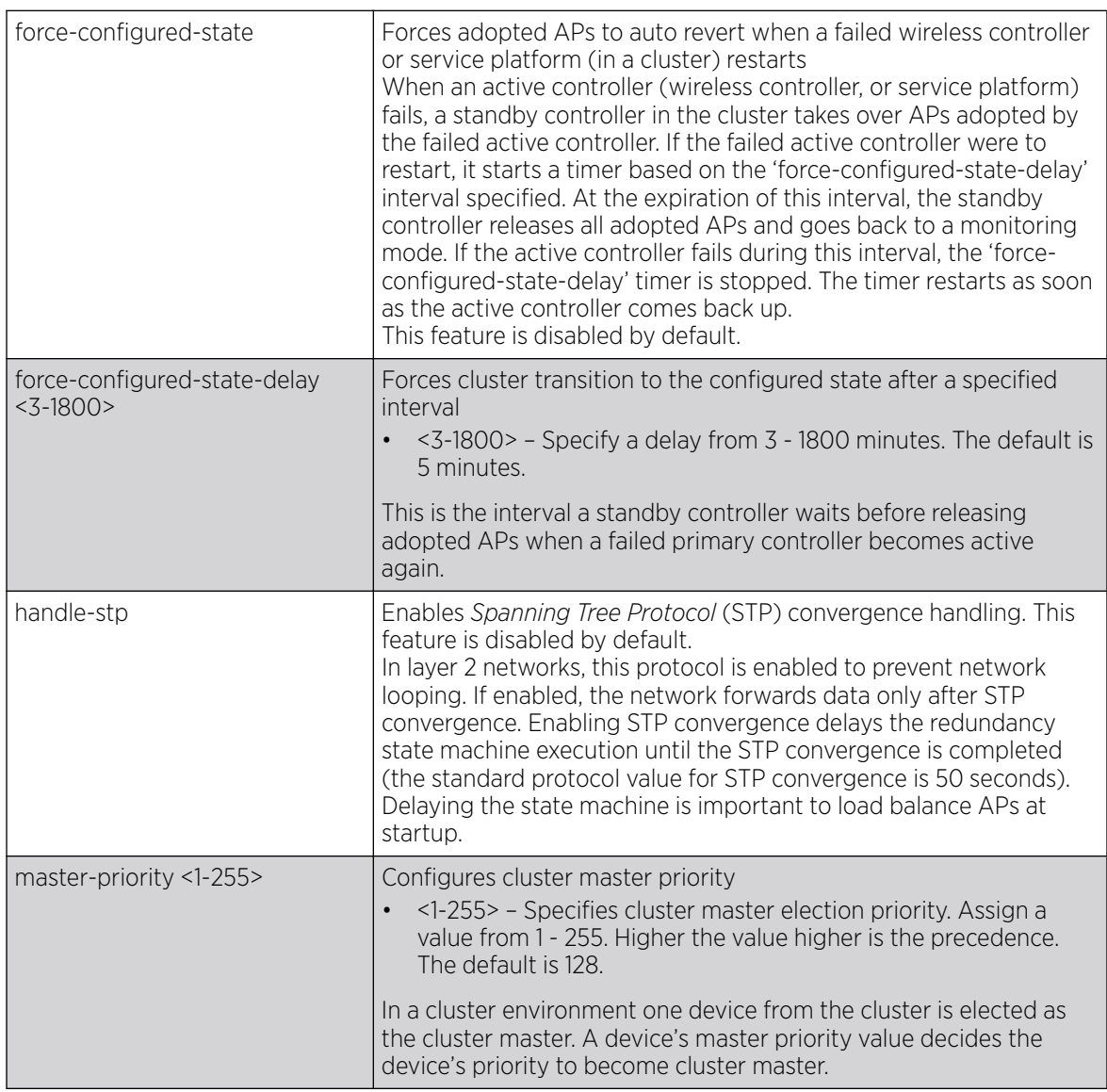

cluster member [ip <IP> *{level [1|2]}*|vlan <1-4094>]

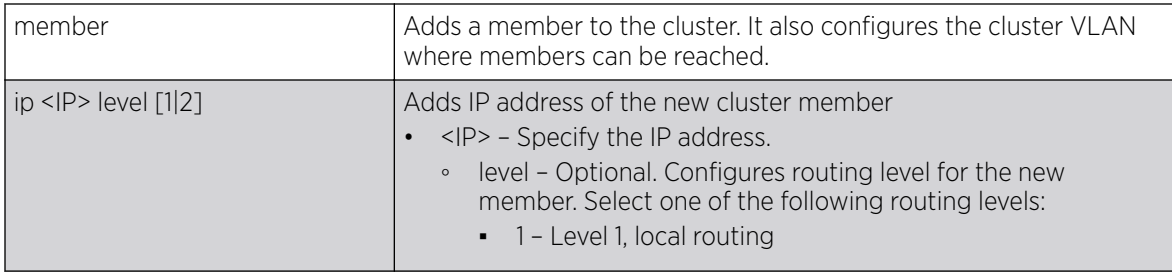
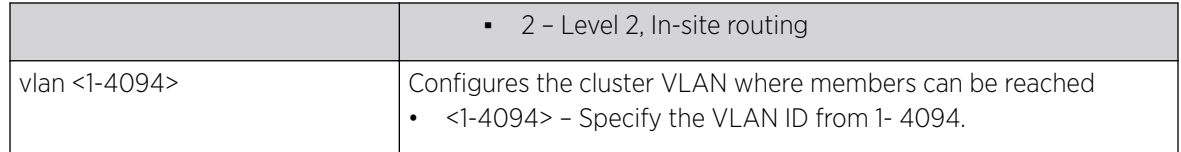

# cluster mode [active|standby]

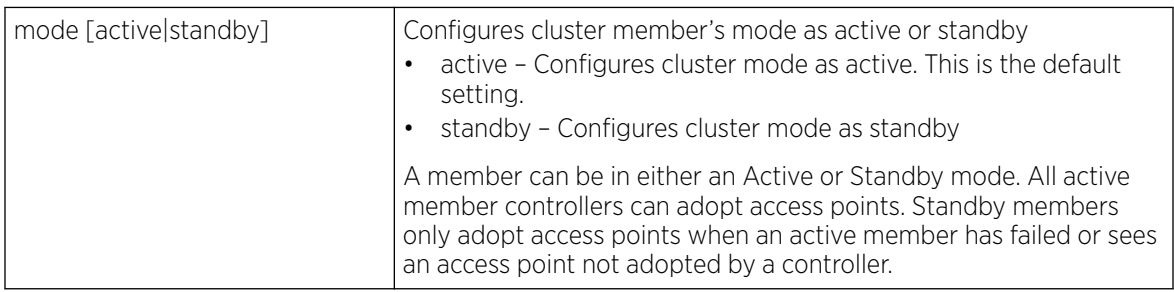

cluster name <CLUSTER-NAME>

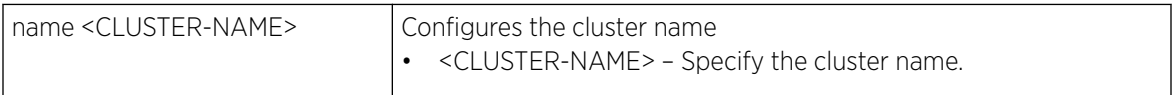

cluster radius-counter-db-sync-time <1-1440>

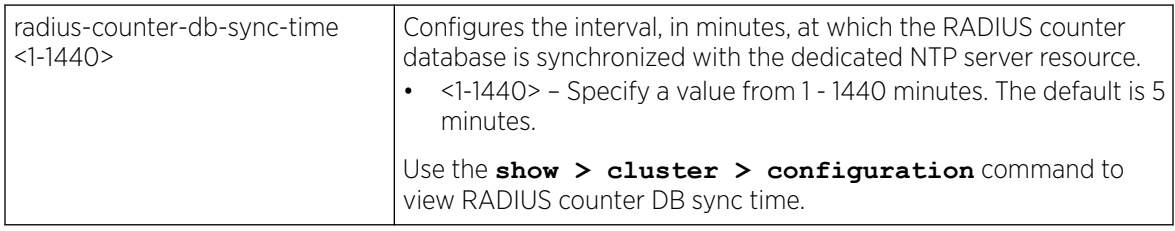

## *Example*

```
nx9500-6C8809(config-profile-default-ap8533)#cluster name cluster1
nx9500-6C8809(config-profile-default-ap8533)#cluster member ip 172.16.10.3
nx9500-6C8809(config-profile-default-ap8533)#cluster mode active
nx9500-6C8809(config-profile-default-ap8533)#show context
profile ap8533 default-ap8533
 bridge vlan 1
  description Vlan1
.......................................................................
 cluster name cluster1
  cluster member ip 172.16.10.3
 cluster member vlan 1
nx9500-6C8809(config-profile-default-ap8533)#
```
## *Related Commands*

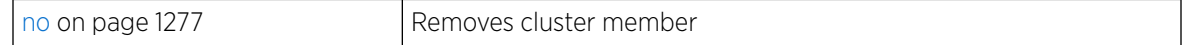

# configuration-persistence

Profile [Config Commands](#page-904-0) on page 905

Enables configuration persistence across reloads. This option is enabled by default.

*Supported in the following platforms:*

- Access Points AP505i, AP510i, AP510e, AP560i, AP6522, AP6562, AP7161, AP7502, AP7522, AP7532, AP7562, AP7602, AP7612, AP7622, AP763, AP7662, AP8163, AP8543, AP8533.
- Service Platforms NX5500, NX7500, NX9500, NX9600, VX9000

# *Syntax*

configuration-persistence {auto|secure}

# *Parameters*

configuration-persistence *{auto|secure}*

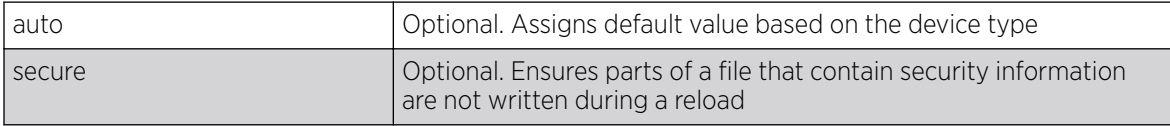

## *Example*

```
nx9500-6C8809(config-profile-default-ap8533)#configuration-persistence secure
nx9500-6C8809(config-profile-default-ap8533)#show context
profile ap8533 default-ap8533
  bridge vlan 1
   no edge-vlan
   ip igmp snooping
   no ip igmp snooping unknown-multicast-fwd
   no ip igmp snooping mrouter learn pim-dvmrp
   autoinstall configuration
  autoinstall firmware
  ..........................................................................
  cluster name cluster1
  cluster member ip 1.2.3.4 level 2
  cluster member ip 172.16.10.3
  cluster member vlan 4094
  cluster handle-stp
  cluster force-configured-state
   holdtime 1000
  timer 900
  configuration-persistence secure
nx9500-6C8809(config-profile-default-ap8533)#
```
### *Related Commands*

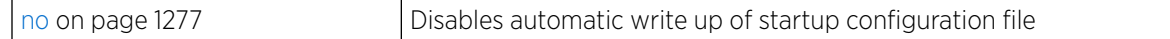

# controller

Profile [Config Commands](#page-904-0) on page 905

Configures the WiNG controller (wireless controller or service platform) adoption settings

Adoption is the process a controller or service platform uses to discover available access points and/or peer controllers/service platforms, establish an association and provision the adopted device. Adoption settings are configurable and supported within a profile and applied to all devices supported by the profile.

Use this command to add a controller to a pool and group. This command also enables and disables adoption on controllers, and specifies the device types that can be adopted by a controller.

*Supported in the following platforms:*

- Access Points AP505i, AP510i, AP510e, AP560i, AP6522, AP6562, AP7161, AP7502, AP7522, AP7532, AP7562, AP7602, AP7612, AP7622, AP763, AP7662, AP8163, AP8543, AP8533.
- Service Platforms NX5500, NX7500, NX9500, NX9600, VX9000

## *Syntax*

controller [adopted-devices|adoption|group|hello-interval|vlan|host] controller adopted-devices [aps {controllers}|controllers *{aps}*|external-devices|externaldevices-monitoring-only] controller adoption controller [group <CONTROLLER-GROUP-NAME>|vlan <1-4094>] controller hello-interval <1-120> adjacency-hold-time <2-600> controller host [<IPv4>|<IPv6>|<HOSTNAME>] {ipsec-secure|level|pool|remote-vpn-client} controller host [<IPv4>|<IPv6>|<HOSTNAME>] {ipsec-secure} {gw [<IP>|<HOSTNAME>]} controller host [<IPv4>|<IPv6>|<HOSTNAME>] {level [1|2]|pool <1-2> level [1|2]} {ipsecsecure {gw [<IP>|<HOSTNAME>]}|remote-vpn-client} controller host [<IPv4>|<IPv6>|<HOSTNAME>] {remote-vpn-client}

# *Parameters*

controller adopted-devices [aps *{controllers}*|controllers *{aps}*|external-devices|externaldevices-monitoring-only]

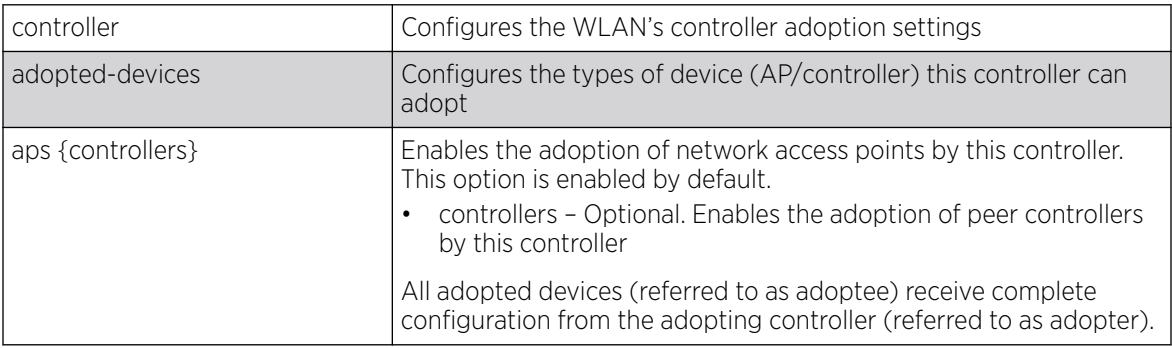

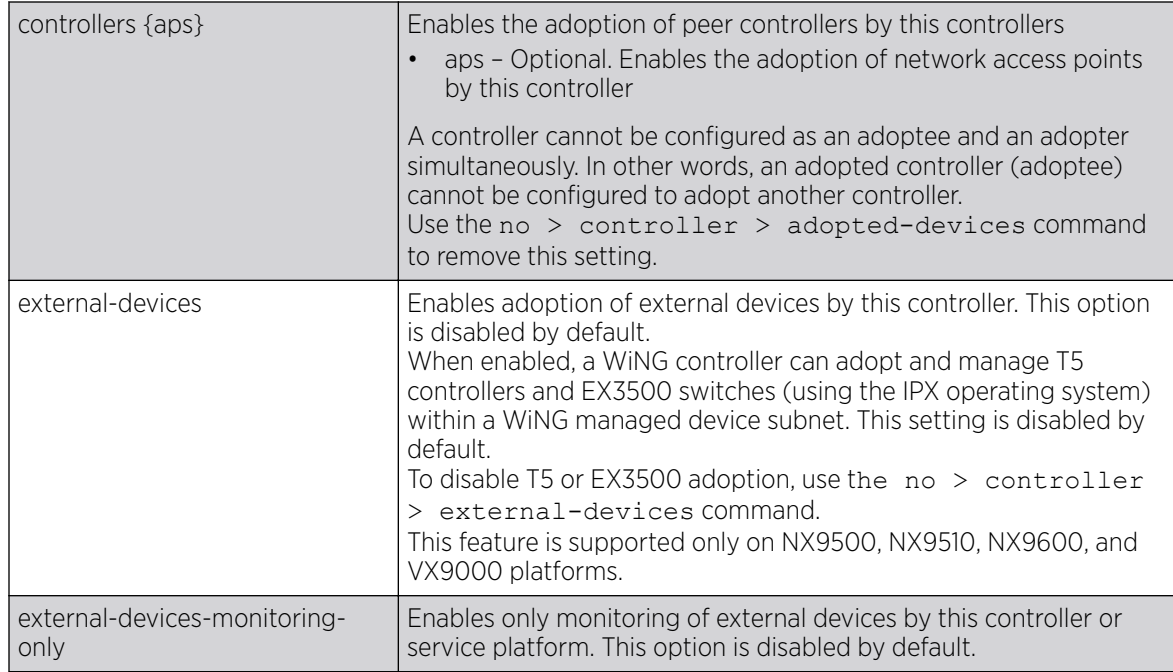

controller adoption

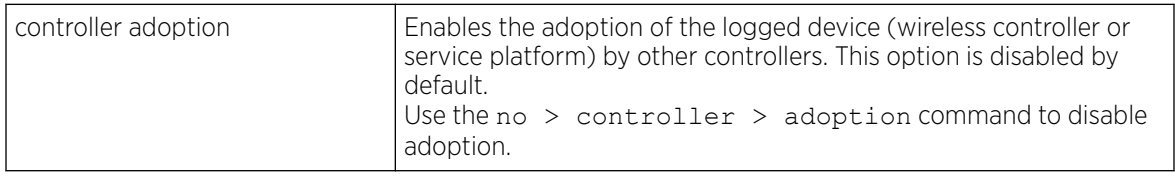

controller [group <CONTROLLER-GROUP-NAME>|vlan <1-4094>]

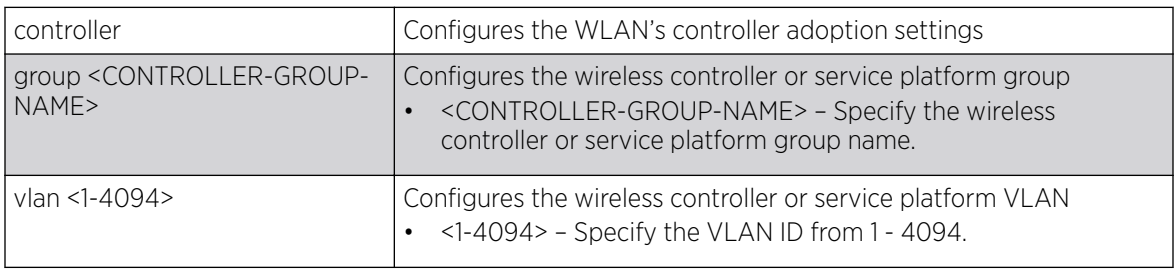

controller hello-interval <1-120> adjacency-hold-time <2-600>

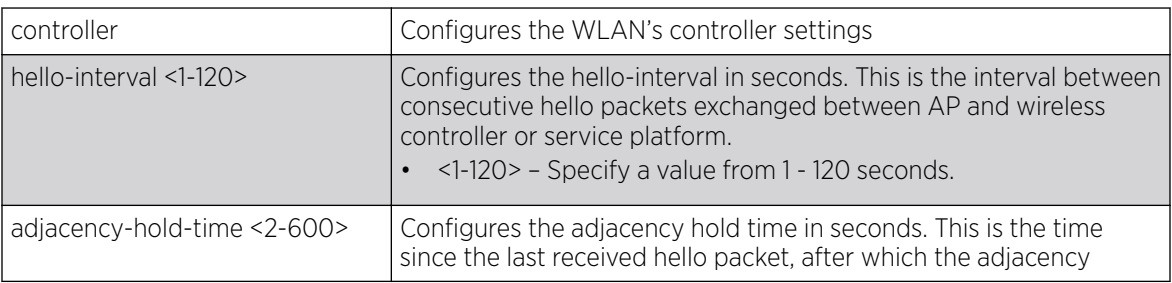

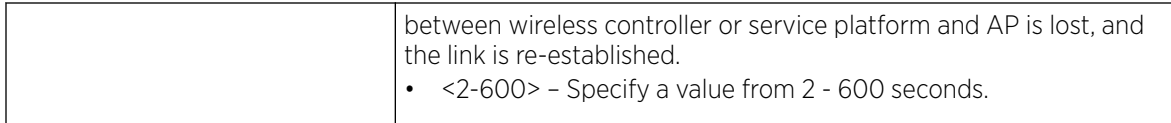

controller host [<IPv4>|<IPv6>|<HOSTNAME>] *{ipsec-secure} {gw [<IP>|<HOSTNAME>]}*

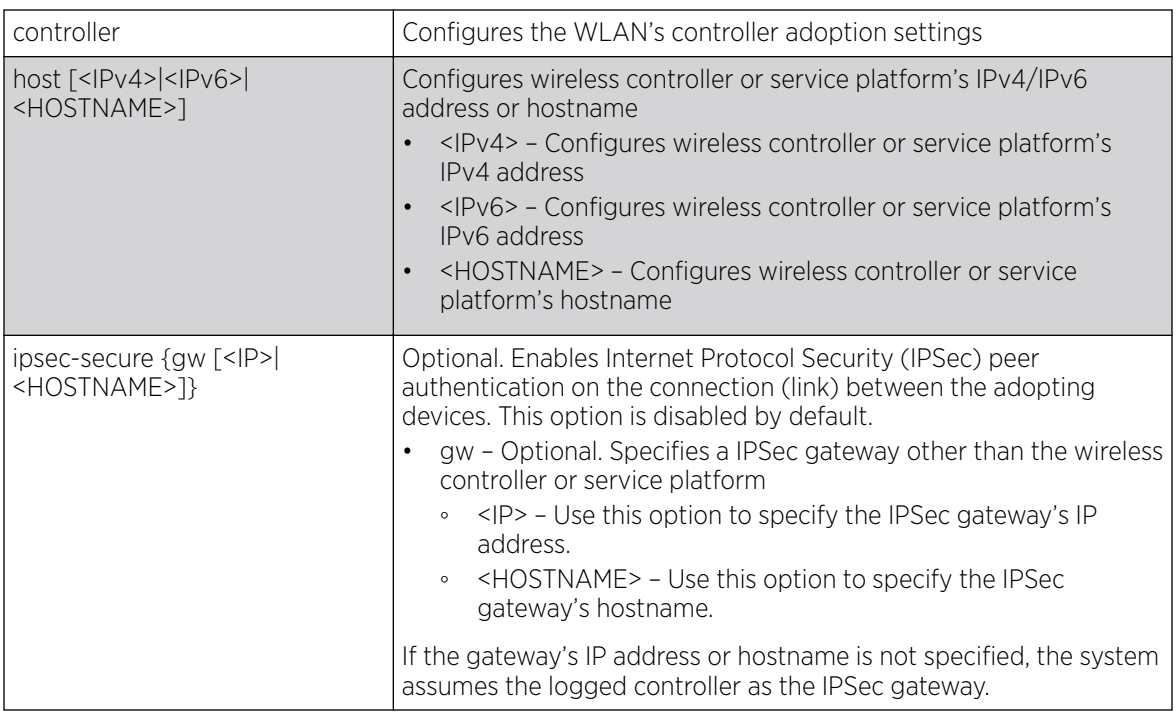

controller host [<IPv4>|<IPv6>|<HOSTNAME>] *{level [1|2]|pool <1-2> level [1|2]} {ipsecsecure {gw [<IP>|<HOSTNAME>]}|remote-vpn-client}*

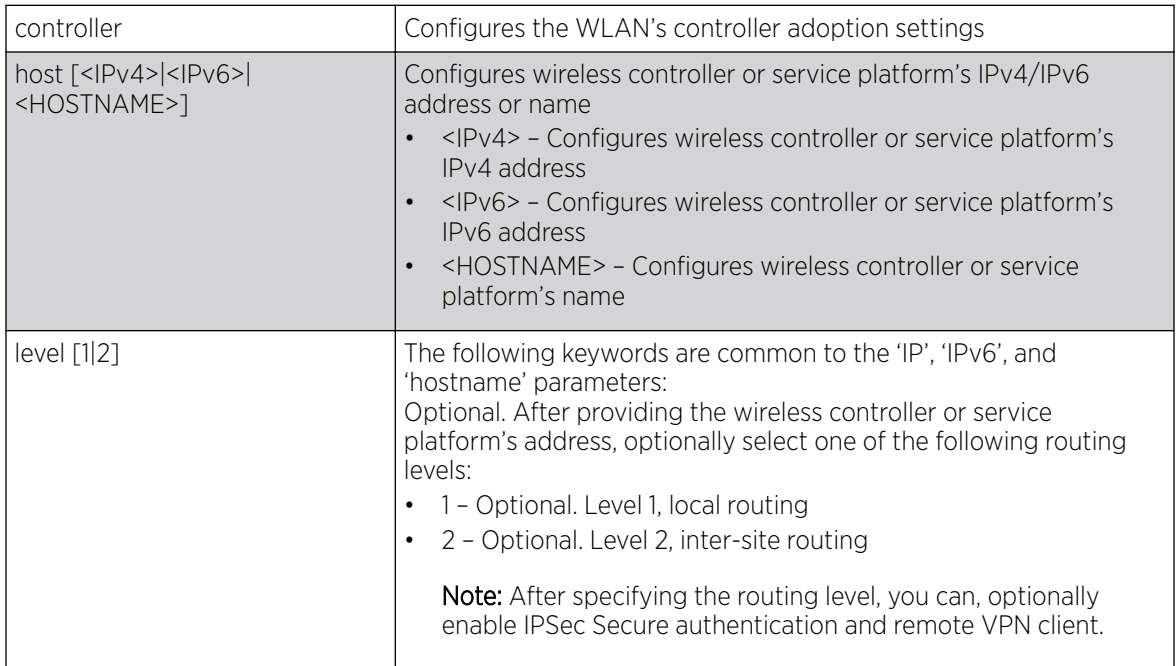

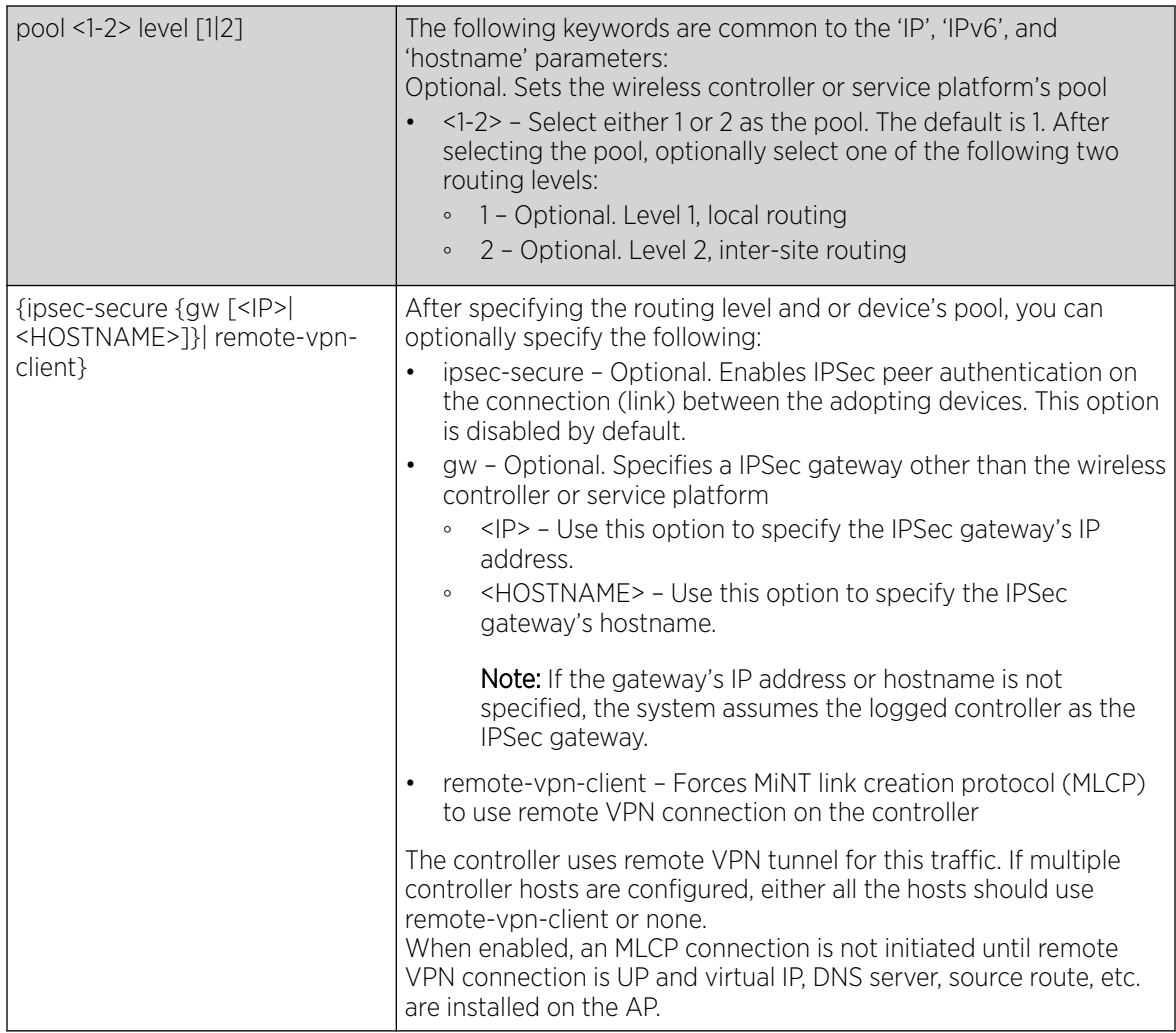

controller host [<IPv4>|<IPv6>|<HOSTNAME>] {remote-vpn-client}

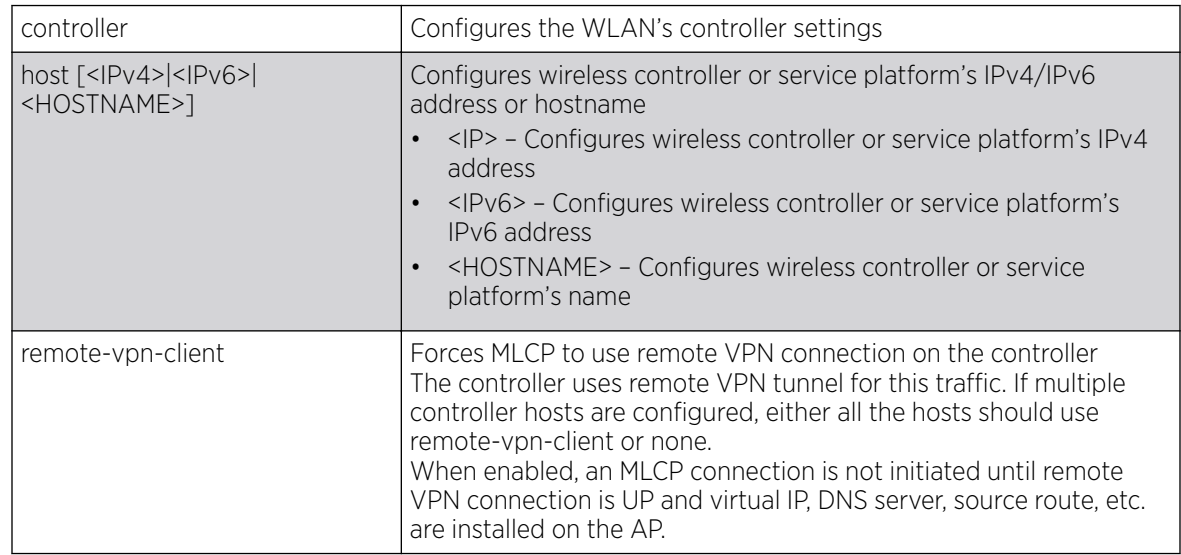

#### *Example*

```
nx9500-6C8809(config-profile-default-ap8533)controller group test
nx9500-6C8809(config-profile-default-ap8533)#controller host 1.2.3.4 pool 2
nx9500-6C8809(config-profile-default-ap8533)#show context
profile ap8533 default-ap8533
 no autoinstall configuration
 no autoinstall firmware
  crypto isakmp policy default
  crypto ipsec transform-set default esp-aes-256 esp-sha-hmac
 ..........................................................
  interface ge4
  ip dhcp trust
   qos trust dscp
  qos trust 802.1p
  use firewall-policy default
  controller host 1.2.3.4 pool 2
  controller group test
 service pm sys-restart
--More--nx9500-6C8809(config-profile-default-ap8533)#
nx9500-6C8809(config-profile-testAP8432)#controller adopted-devices aps controllers
nx9500-6C8809(config-profile-testAP8432)#show context
profile ap8432 testAP8432
 autoinstall configuration
....................................................................
  logging on
  service pm sys-restart
  router ospf
  controller adopted-devices aps controllers
nx9500-6C8809(config-profile-testAP8432)#
```
### *Related Commands*

```
no on page 1277 | Disables or reverts settings to their default
```
# critical-resource

### Profile [Config Commands](#page-904-0) on page 905

Enables monitoring of resources critical to the health of the service platform, wireless controller, or access point managed network. These critical resources are identified by their configured IP addresses. When enabled, the system monitors these devices regularly and logs their status. Use this command to create a CRM *(critical resource monitoring)* policy.

A critical resource can be a gateway, AAA server, WAN interface, any hardware, or a service on which the stability of the network depends. Monitoring these resources is therefore essential. When enabled, this feature pings critical resources regularly to ascertain their status. If there is a connectivity issue, an event is generated stating a critical resource is unavailable. By default, there is no enabled critical resource policy and one needs to be created and implemented.

Critical resources can be monitored directly through the interfaces on which they are discovered. For example, a critical resource on the same subnet as an AP8132 access point can be monitored by its IP address. However, a critical resource located on a VLAN must continue to be monitored on that VLAN. Critical resource monitoring can be enabled on service platforms, wireless controllers, and access points through their respective device profiles.

*Supported in the following platforms:*

- Access Points AP505i, AP510i, AP510e, AP560i, AP6522, AP6562, AP7161, AP7502, AP7522, AP7532, AP7562, AP7602, AP7612, AP7622, AP763, AP7662, AP8163, AP8543, AP8533.
- Service Platforms NX5500, NX7500, NX9500, NX9600, VX9000

#### *Syntax*

critical-resource [<CR-NAME>|monitor|retry-count]

critical-resource <CR-NAME> [monitor|monitor-using-flows]

critical-resource <CR-NAME> monitor [direct|via]

- critical-resource <CR-NAME> monitor direct [all|any] [<IP/HOST-ALIAS-NAME>|sync-adoptees] *{<IP/HOST-ALIAS-NAME>|arp-only vlan [<1-4094>|<VLAN-ALIAS-NAME>] {<IP/HOST-ALIAS-NAME>|port [<LAYER2-IF-NAME>|ge <1-4>|port-channel <1-2>]}}*
- critical-resource <CR-NAME> monitor via [<IP/HOST-ALIAS-NAME>|<LAYER3-INTERFACE-NAME>| pppoe1|vlan|wwan1]
- critical-resource <CR-NAME> monitor via [<IP/HOST-ALIAS-NAME>|<LAYER3-INTERFACE-NAME>| pppoe1|vlan <1-4094>|wwan1] [all|any] [<IP/HOST-ALIAS-NAME>|sync-adoptees] *{<IP/HOST-ALIAS-NAME>|arp-only [vlan <1-4094>|<VLAN-ALIAS-NAME>] {<IP/HOST-ALIAS-NAME>|port [<LAYER2-IF-NAME>|ge <1-4>|port-channel <1-2>]}}*
- critical-resource <CR-NAME> monitor-using-flows [all|any] [criteria|dhcp|dns|syncadoptees]
- critical-resource <CR-NAME> monitor-using-flows [all|any] criteria [all|cluster-master|rfdomain-manager] (dhcp [vlan <1-4094>|<VLAN-ALIAS-NAME>]|dns <IP/HOST-ALIAS-NAME>) *{dhcp vlan [<1-4094>|<VLAN-ALIAS-NAME>]|dns <IP/HOST-ALIAS-NAME>}*
- critical-resource <CR-NAME> monitor-using-flows [all|any] dhcp vlan <1-4094> *{dhcp vlan [<1-4094>|<VLAN-ALIAS-NAME>]|dns <IP/HOST-ALIAS-NAME>}*
- critical-resource <CR-NAME> monitor-using-flows [all|any] dns <IP/HOST-ALIAS-NAME> *{dhcp [vlan <1-4094>|<VLAN-ALIAS-NAME>]|dns <IP/HOST-ALIAS-NAME>}*
- critical-resource <CR-NAME> monitor-using-flows [all|any] sync-adoptees criteria [all| cluster-master|rf-domain-manager] (dhcp [vlan <1-4094>|<VLAN-ALIAS-NAME>]|dns <IP/ HOST-ALIAS-NAME>) *{dhcp [vlan <1-4094>| <VLAN-ALIAS-NAME>]|dns <IP/HOST-ALIAS-NAME>}*

critical-resource monitor interval <5-86400>

critical-resource retry-count <0-10>

#### *Parameters*

critical-resource <CR-NAME> monitor direct [all|any] [<IP/HOST-ALIAS-NAME>|sync-adoptees] *{<IP/HOST-ALIAS-NAME>|arp-only [vlan <1-4094>|<VLAN-ALIAS-NAME>] {<IP/HOST-ALIAS-NAME>| port [<LAYER2-IF-NAME>|ge <1-4>|port-channel <1-2>]}}*

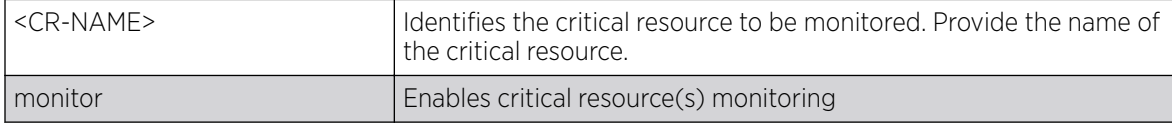

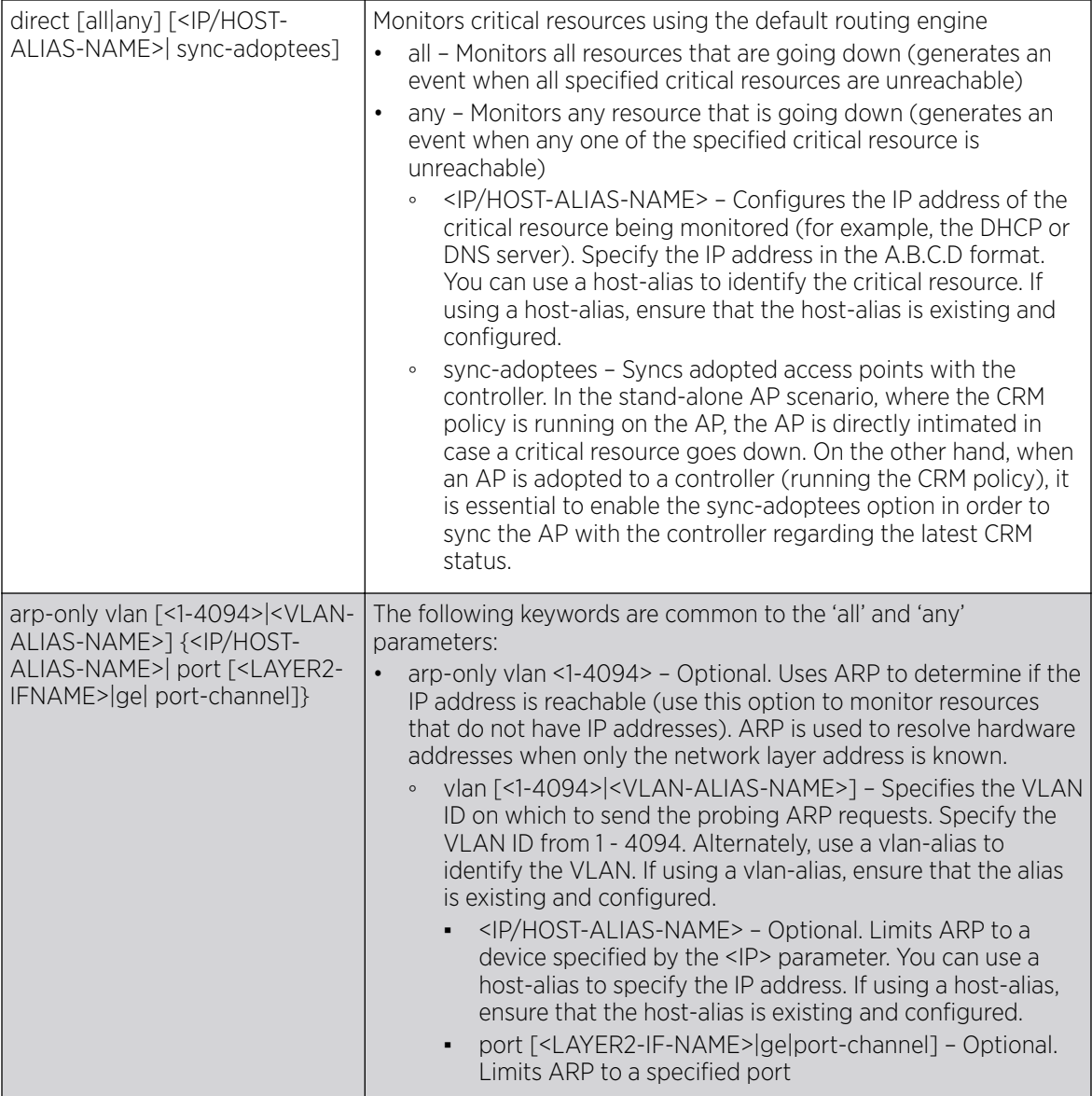

critical-resource <CRM-POLICY-NAME> monitor via [<IP/HOST-ALIAS-NAME>|<LAYER3-INTERFACE-NAME>|pppoe1|vlan <1-4094>|wwan1] [all|any] [<IP/HOST-ALIAS-NAME>|sync-adoptees] *{<IP/ HOST-ALIAS-NAME>|arp-only vlan [<1-4094>|<VLAN-ALIAS-NAME>] {<IP>|port [<LAYER2-IFNAME>| ge|port-channel]}}*

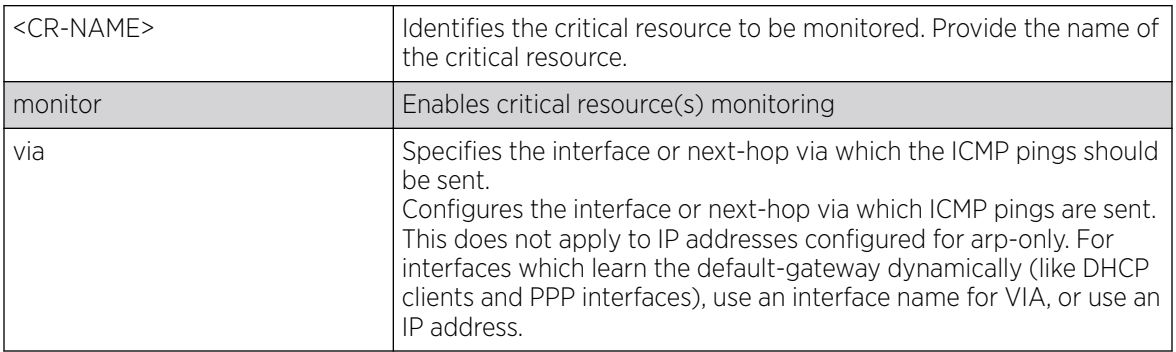

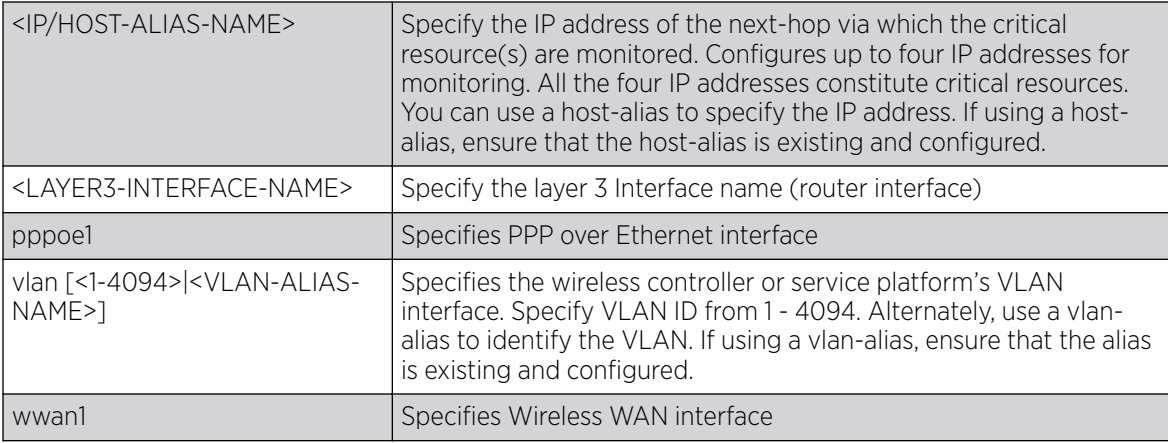

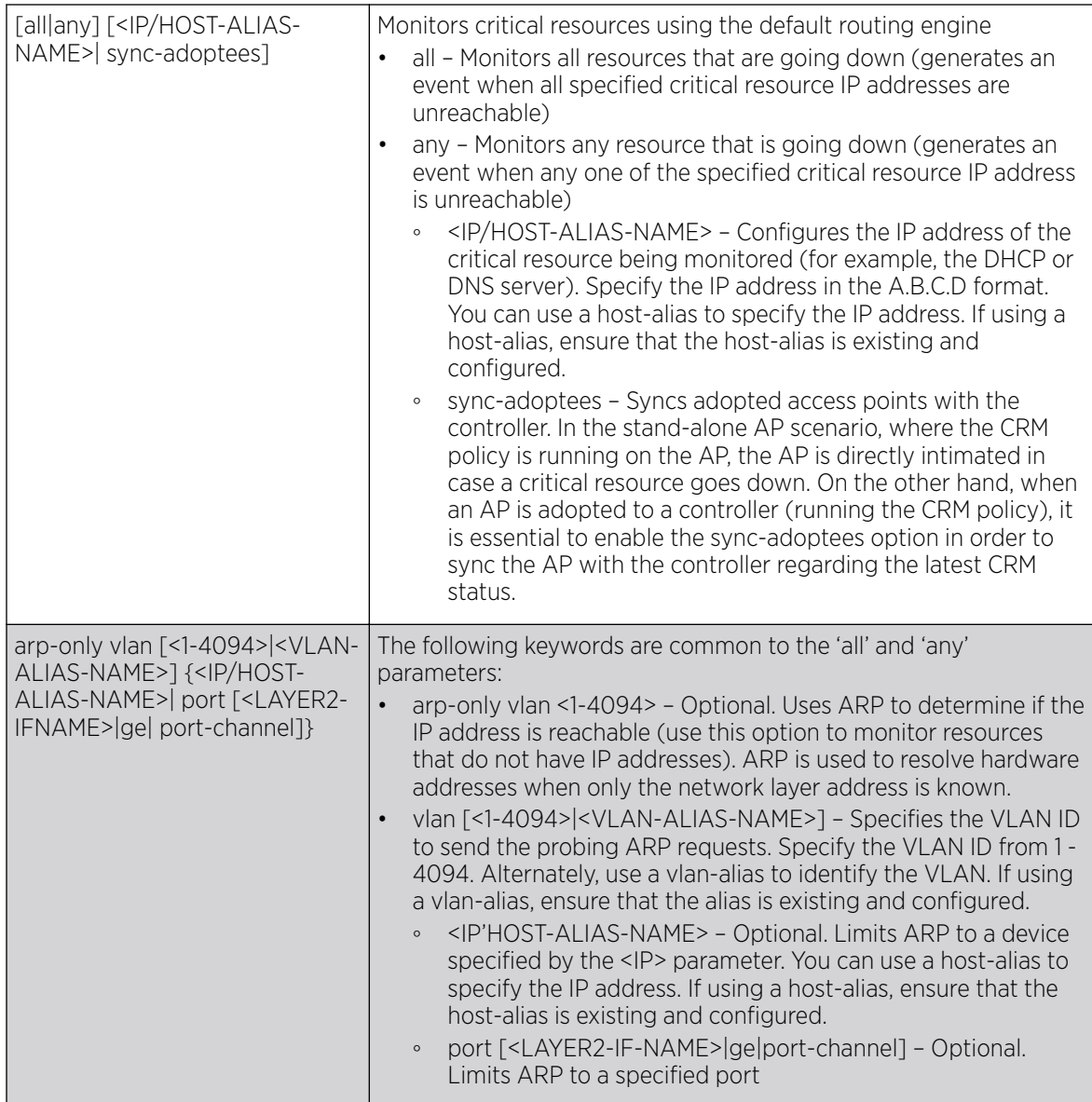

critical-resource <CRM-POLICY-NAME> monitor-using-flows [all|any] criteria [all|clustermaster|rf-domain-manager] (dhcp [vlan <1-4094>|<VLAN-ALIAS-NAME>]|dns <IP/HOST-ALIAS-NAME>) *{dhcp [vlan <1-4094>|<VLAN-ALIAS-NAME>]|dns <IP/HOST-ALIAS-NAME>}*

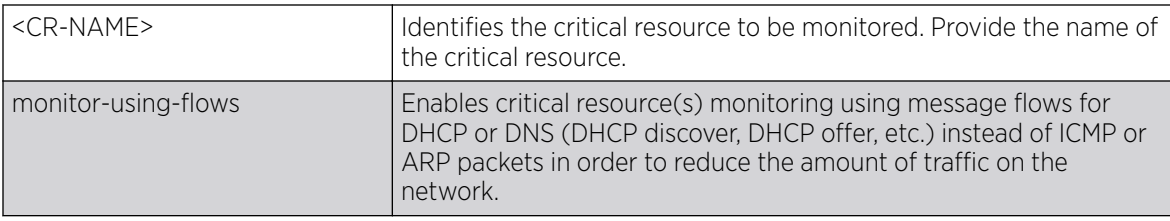

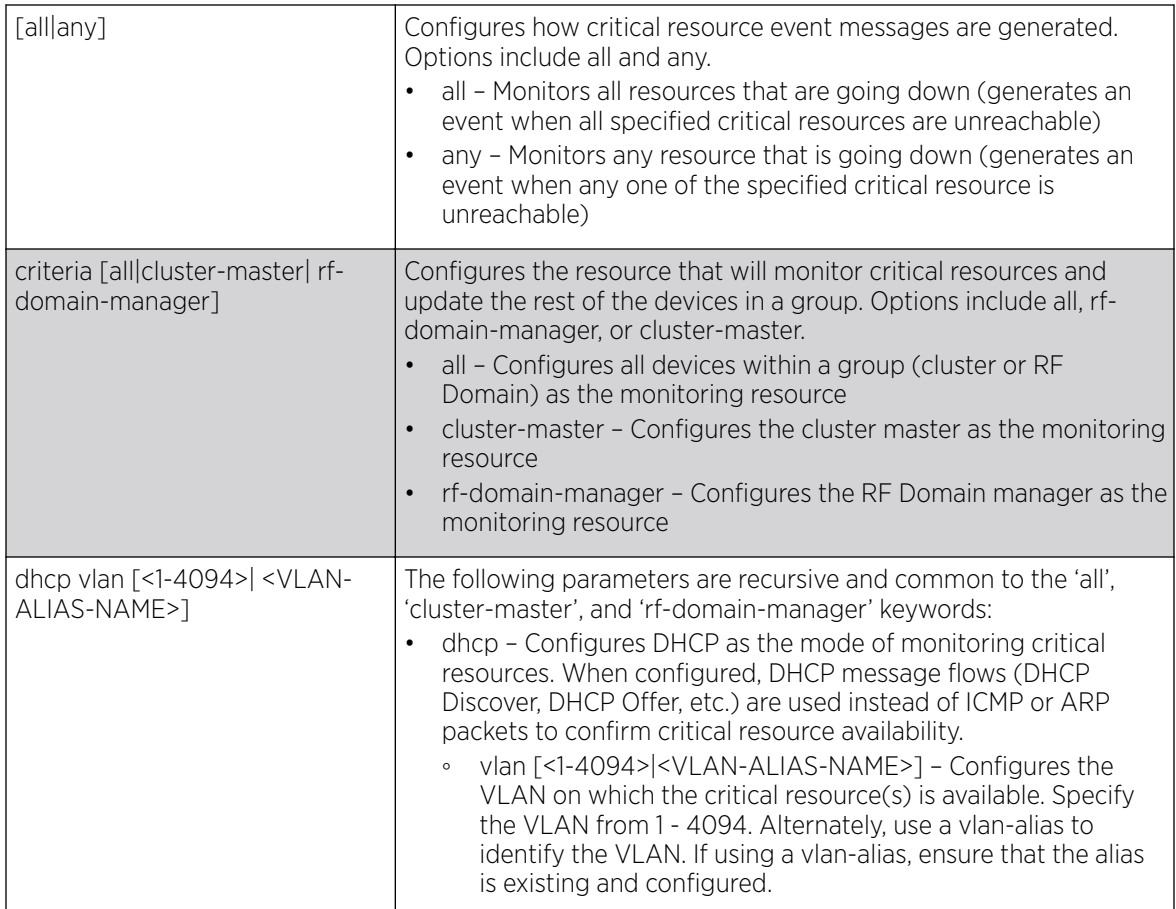

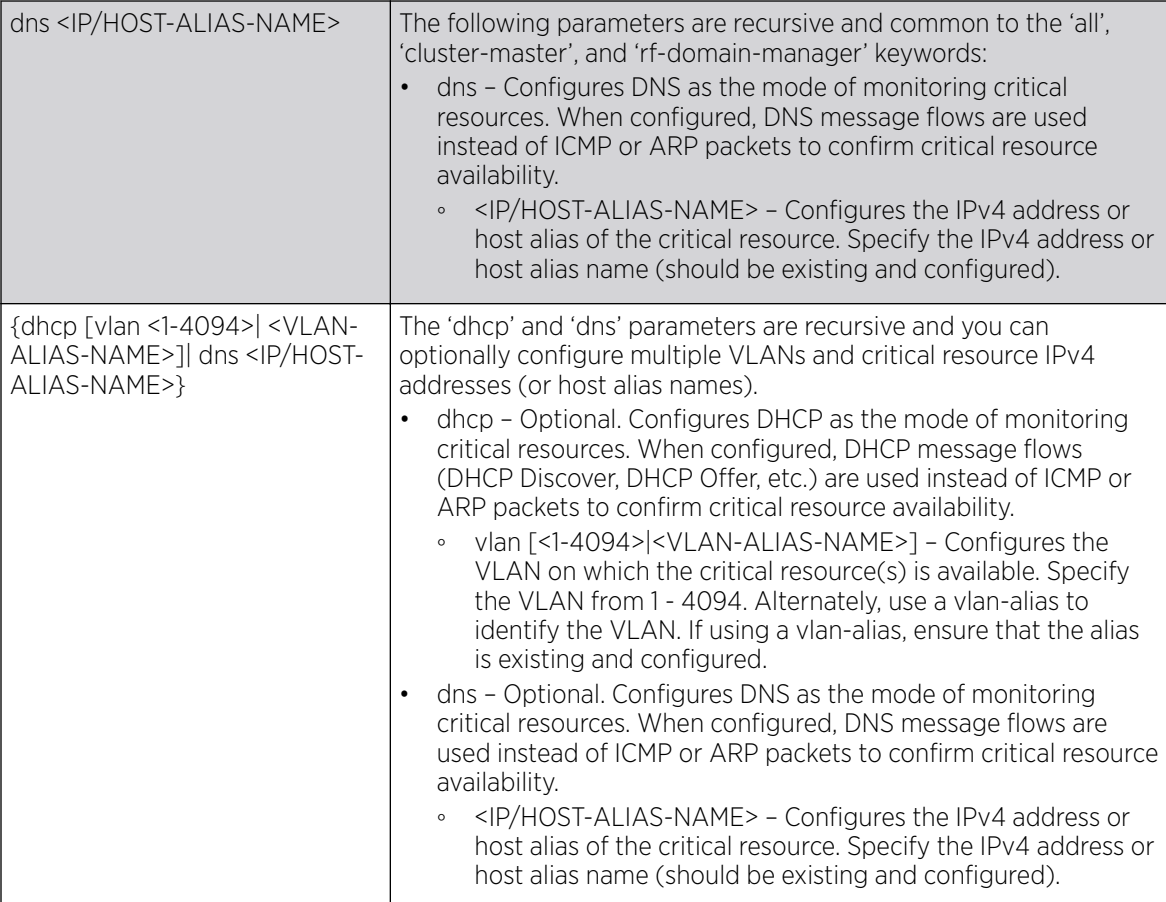

critical-resource <CRM-POLICY-NAME> monitor-using-flows [all|any] dhcp vlan [<1-4094>| <VLAN-ALIAS-NAME>] *{dhcp vlan [<1-4094>|<VLAN-ALIAS-NAME>]|dns <IP/HOST-ALIAS-NAME>}*

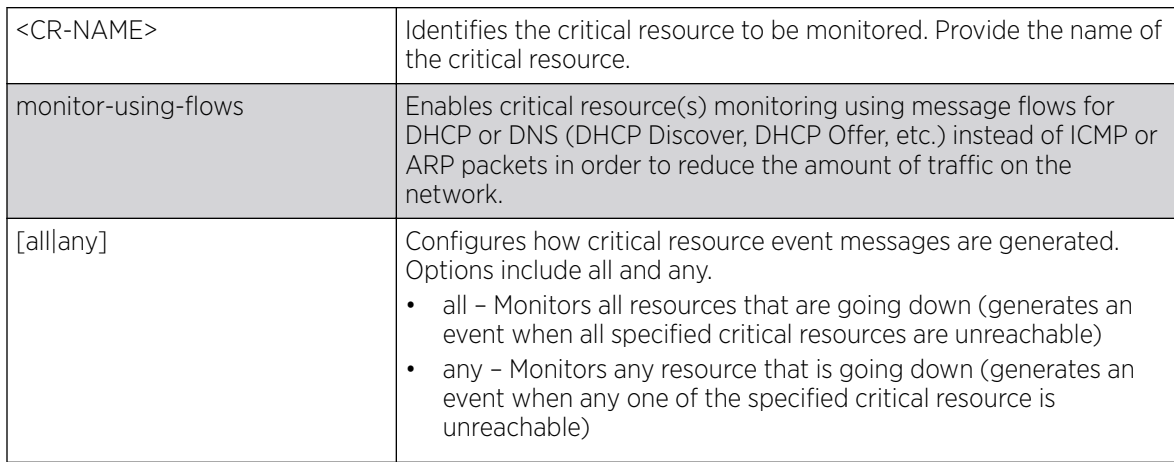

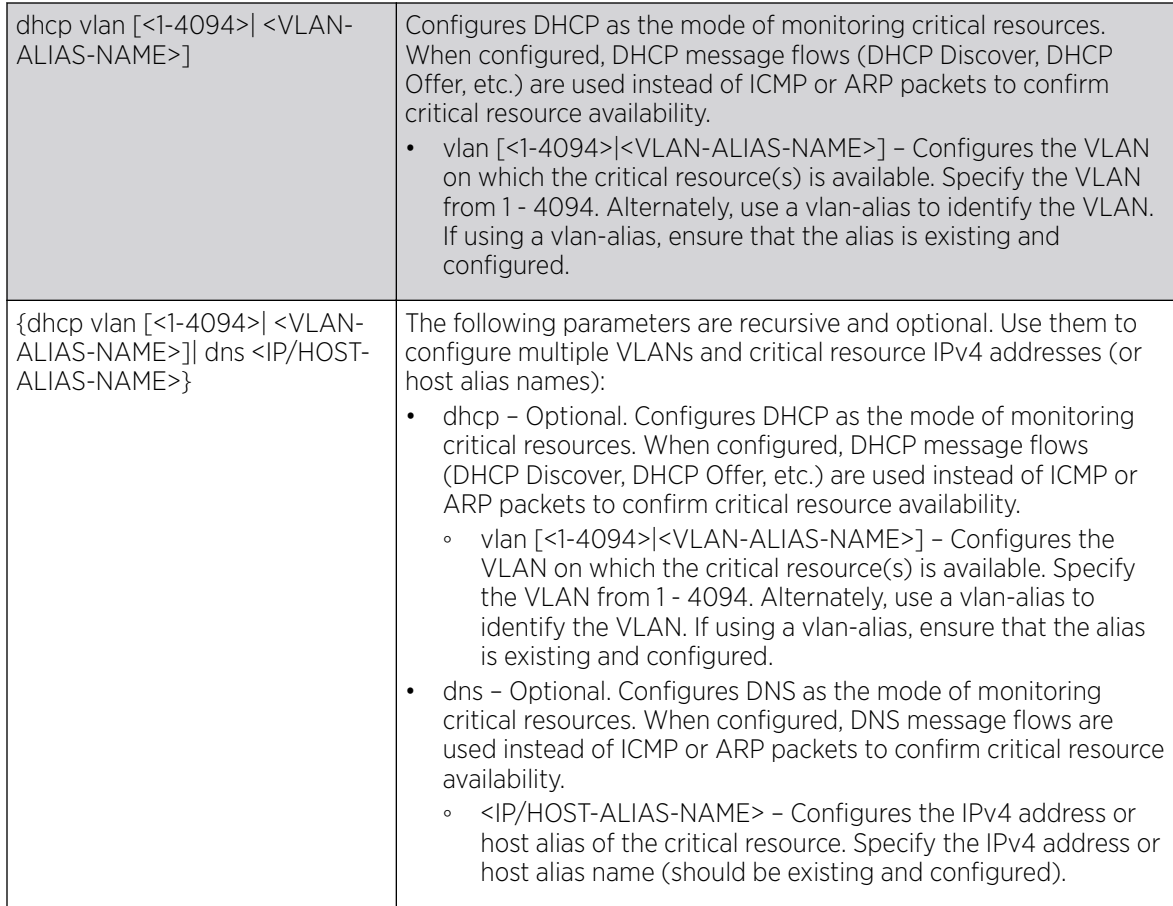

critical-resource <CRM-POLICY-NAME> monitor-using-flows [all|any] dns <IP/HOST-ALIAS-NAME> *{dhcp vlan [<1-4094><VLAN-ALIAS-NAME>]|dns <IP/HOST-ALIAS-NAME>}*

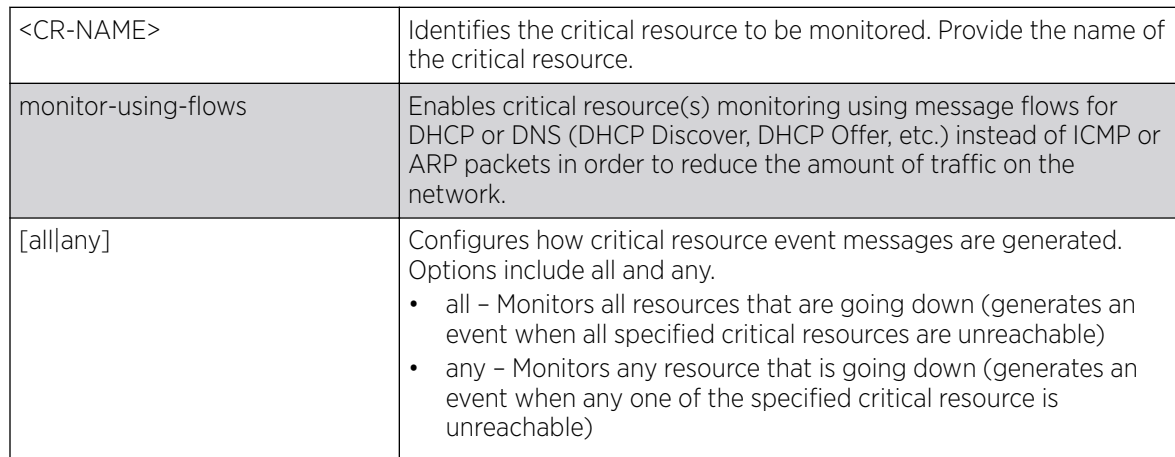

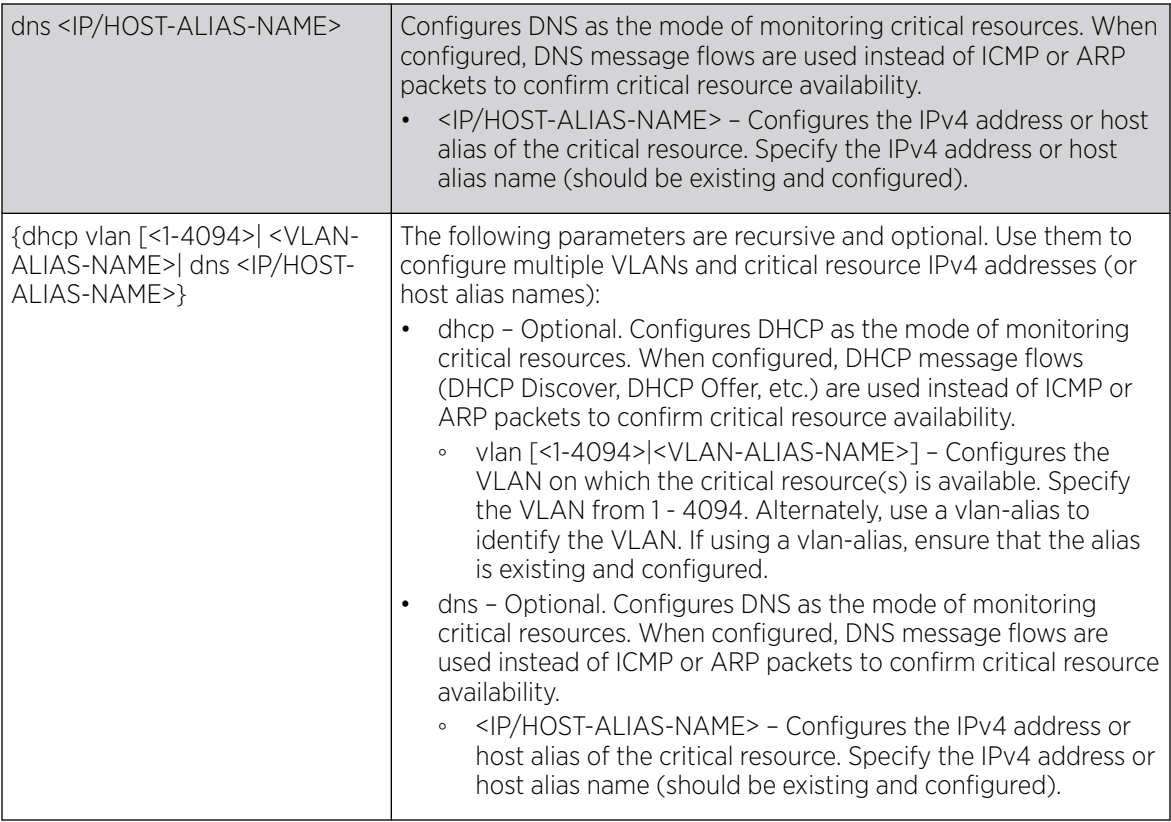

critical-resource <CRM-POLICY-NAME> monitor-using-flows [all|any] sync-adoptees criteria [all|cluster-master|rf-domain-manager] (dhcp vlan [<1-4094>|<VLAN-ALIAS-NAME>]|dns <IP/ HOST-ALIAS-NAME>) *{dhcp vlan [<1-4094>|<VLAN-ALIAS-NAME>]|dns <IP/HOST-ALIAS-NAME>}*

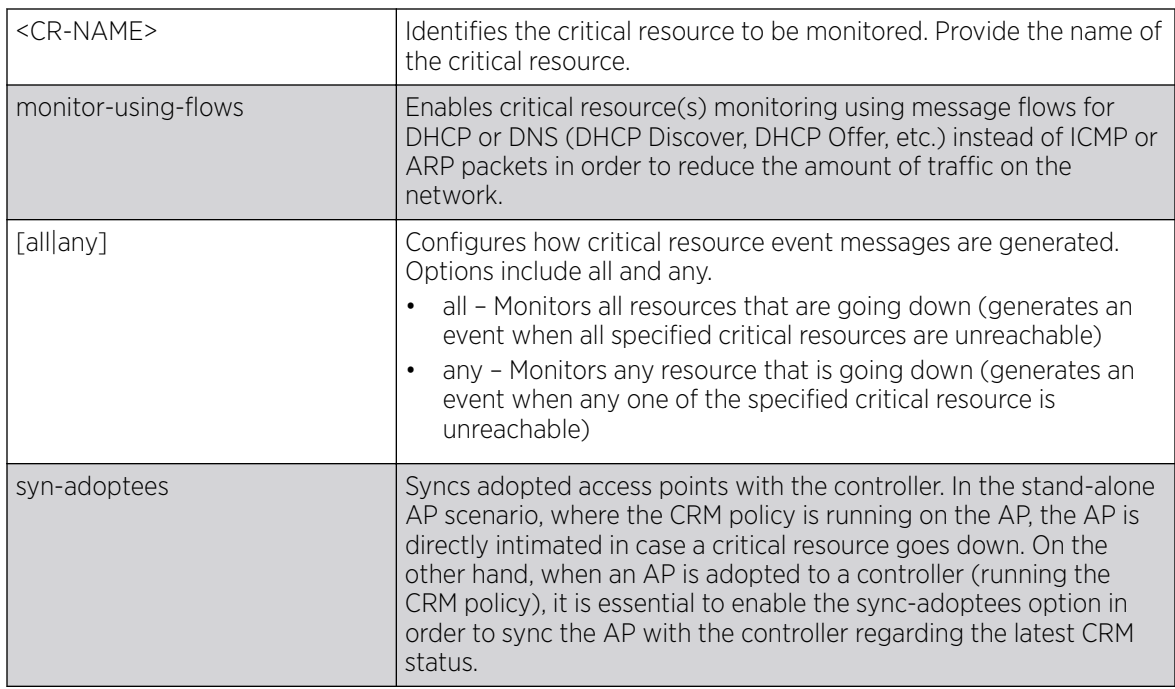

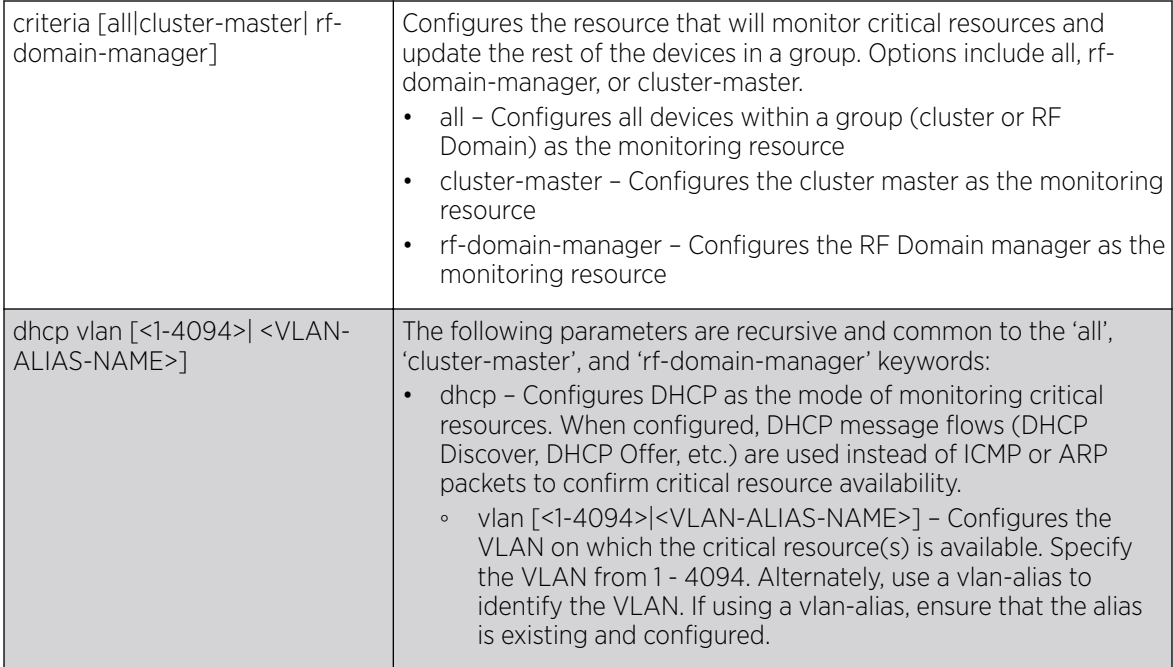

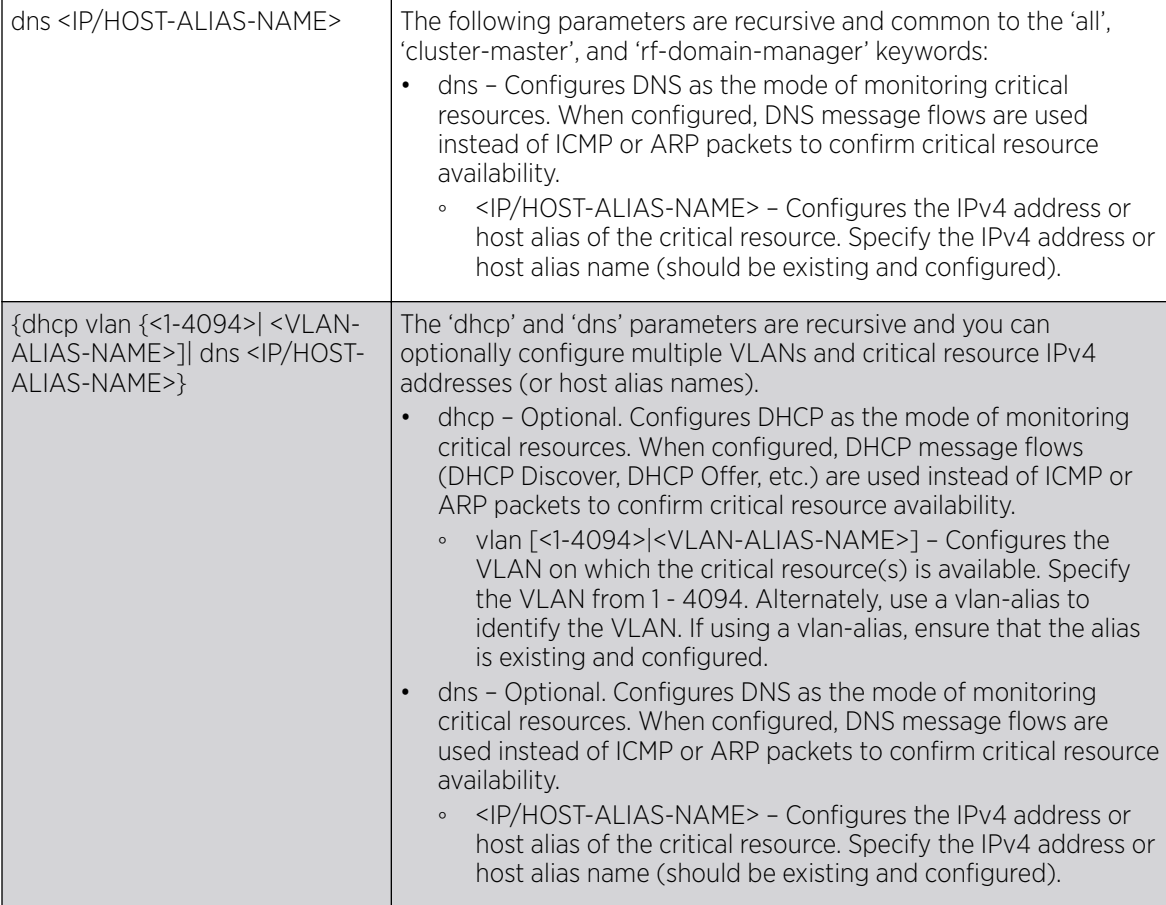

critical-resource monitor interval <5-86400>

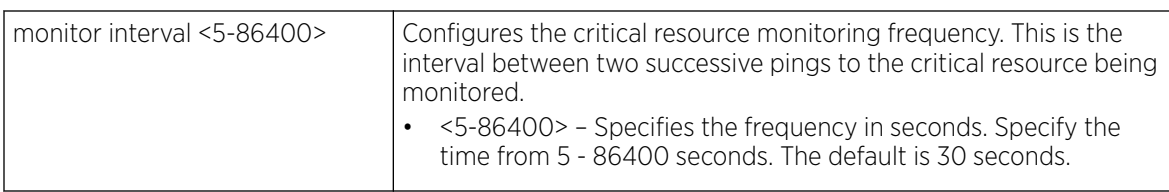

critical-resource retry-count <0-10>

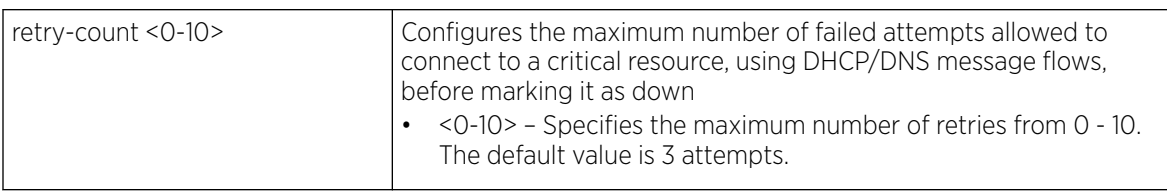

# *Example*

```
NOC-NX9500(config-profile-testNX9000)#critical-resource test monitor direct any 
19.234.160.5 arp-only vlan 1
NOC-NX9500(config-profile-testNX9000)#show context include-factory | include cri
tical-resource
 critical-resource monitor interval 30
 service critical-resource port-mode-source-ip 0.0.0.0
```
 critical-resource test monitor direct any 19.234.160.5 arp-only vlan 1 critical-resource retry-count 3 NOC-NX9500(config-profile-testNX9000)#

# <span id="page-989-0"></span>crypto

Profile [Config Commands](#page-904-0) on page 905

Use the crypto command to define a system-level local ID for Internet Security Association and Key Management Protocol (ISAKMP) negotiation and to enter the ISAKMP policy, ISAKMP client, or ISAKMP peer command set.

The following table summarizes crypto configuration mode commands:

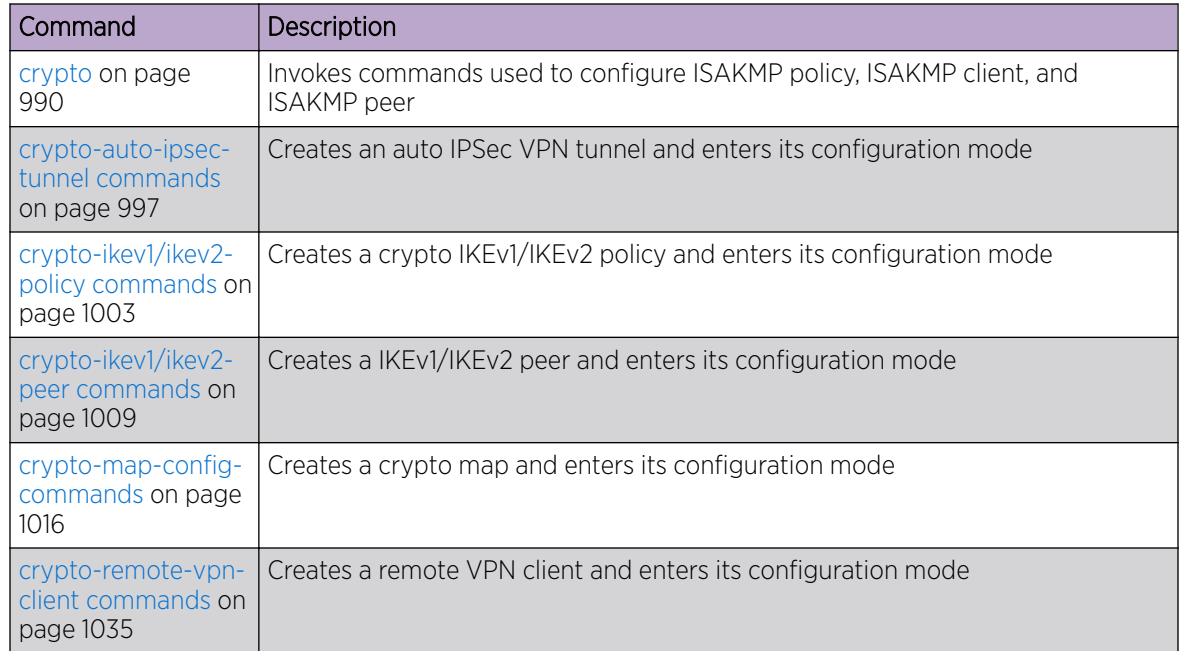

# *crypto*

# crypto on page 990

Use the crypto command to define a system-level local ID for ISAKMP negotiation and enter the ISAKMP policy, ISAKMP client, or ISAKMP peer configuration mode.

A crypto map entry is a single policy that describes how certain traffic is secured. There are two types of crypto map entries: ipsec-manual and ipsec-ike entries. Each entry is given an index (used to sort the ordered list).

When a non-secured packet arrives on an interface, the crypto map associated with that interface is processed (in order). If a crypto map entry matches the non-secured traffic, the traffic is discarded.

When a packet is transmitted on an interface, the crypto map associated with that interface is processed. The first crypto map entry that matches the packet is used to secure the packet. If a suitable SA *(Security Association)* exists, it is used for transmission. Otherwise, IKE is used to establish a SA with the peer. If no SA exists (and the crypto map entry is "respond only"), the packet is discarded.

When a secured packet arrives on an interface, its SPI *(Security Parameter Index)* is used to look up a SA. If a SA does not exist (or if the packet fails any of the security checks), it is discarded. If all checks pass, the packet is forwarded normally.

## Supported in the following platforms:

- Access Points AP505i, AP510i, AP510e, AP560i, AP6522, AP6562, AP7161, AP7502, AP7522, AP7532, AP7562, AP7602, AP7612, AP7622, AP763, AP7662, AP8163, AP8543, AP8533.
- Service Platforms NX5500, NX7500, NX9500, NX9600, VX9000

## Syntax

```
crypto [auto-ipsec-secure|enable-ike-uniqueids|ike-version|ikev1|ikev2|ipsec|
   load-management|map|pki|plain-text-deny-acl-scope|remote-vpn-client]
```
crypto [auto-ipsec-secure|enable-ike-uniqueids|load-management]

crypto ike-version [ikev1-only|ikev2-only]

- crypto ikev1 [dpd-keepalive <10-3600>|dpd-retries <1-100>|nat-keepalive <10-3600>| peer <IKEV1-PEER>|policy <IKEV1-POLICY-NAME>|remote-vpn]
- crypto ikev2 [cookie-challenge-threshold <1-100>|dpd-keepalive <10-3600>|dpd-retries  $<1-100>$ |

nat-keepalive <10-3600>|peer <IKEV2-PEER>|policy <IKEV2-POLICY-NAME>|remote-vpn]

crypto ipsec [df-bit|security-association|transform-set]

crypto ipsec df-bit [clear|copy|set]

- crypto ipsec security-association lifetime [kilobytes <500-2147483646>|seconds <120-86400>]
- crypto ipsec transform-set <TRANSFORM-SET-TAG> [esp-3des|esp-aes|esp-aes-192|esp-aes-256| esp-des|esp-null] [esp-aes-xcbc-mac|esp-md5-hmac|esp-sha-hmac|esp-sha256-hmac]

crypto map <CRYPTO-MAP-TAG> <1-1000> [ipsec-isakmp {dynamic}|ipsec-manual]

crypto pki import crl <TRUSTPOINT-NAME> URL <1-168>

crypto plain-text-deny-acl-scope [global|interface]

crypto remote-vpn-client

# Parameters

crypto [auto-ipsec-secure|enable-ike-uniqueids|load-management]

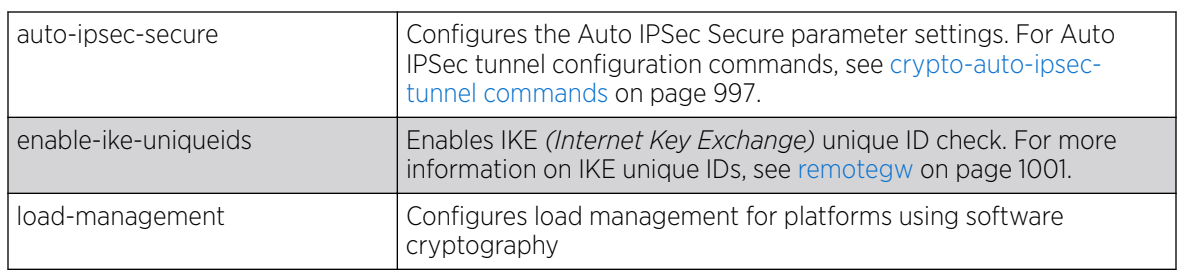

crypto ike-version [ikev1-only|ikev2-only]

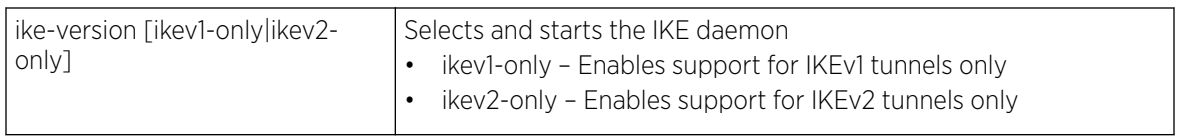

crypto ikev1 [dpd-keepalive <10-3600>|dpd-retries <1-100>|nat-keepalive <10-3600>|peer <IKEV1-PEER>|policy <IKEV1-POLICY-NAME>|remote-vpn]

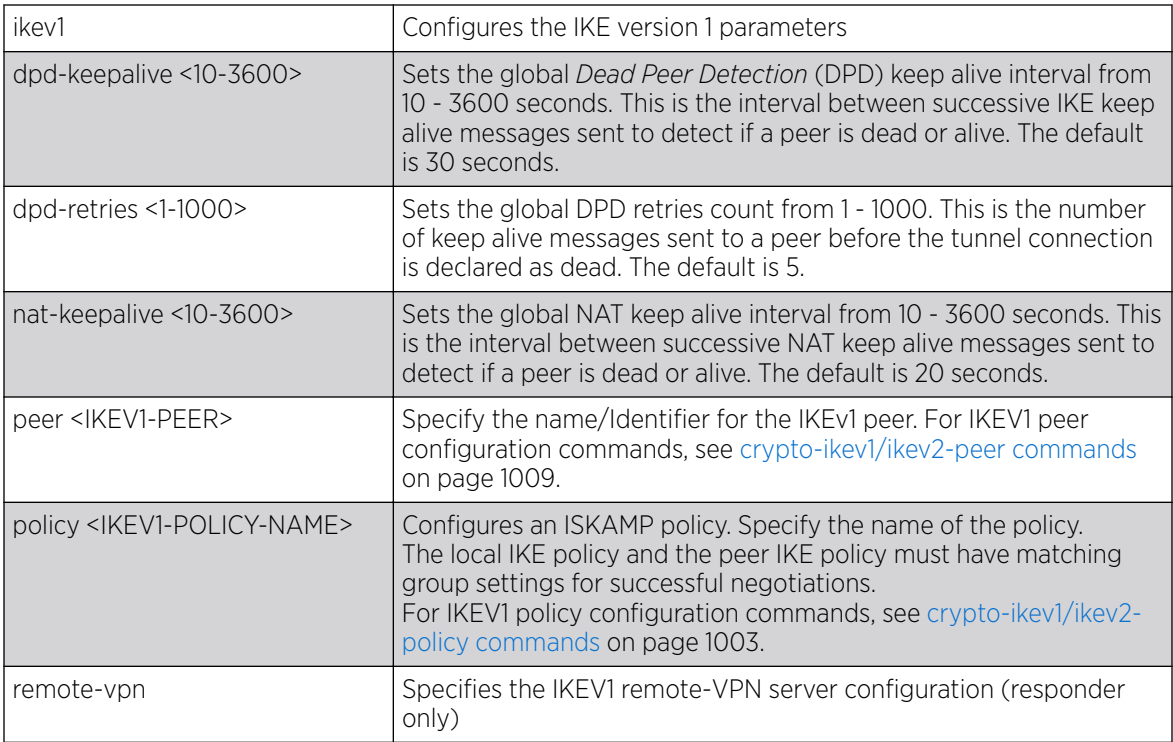

crypto ikev2 [cookie-challenge-threshold <1-100>|dpd-keepalive <10-3600>|dpd-retries <1-100>|nat-keepalive <10-3600>|peer <IKEV2-PEER>|policy <IKEV2-POLICY-NAME>|remote-vpn]

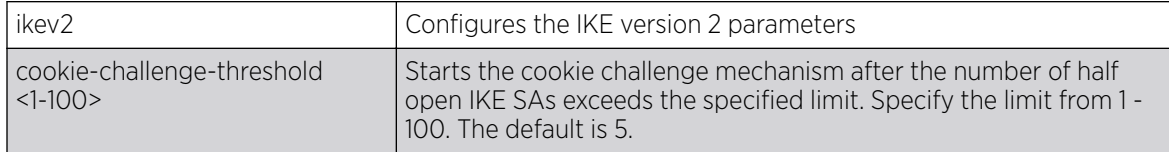

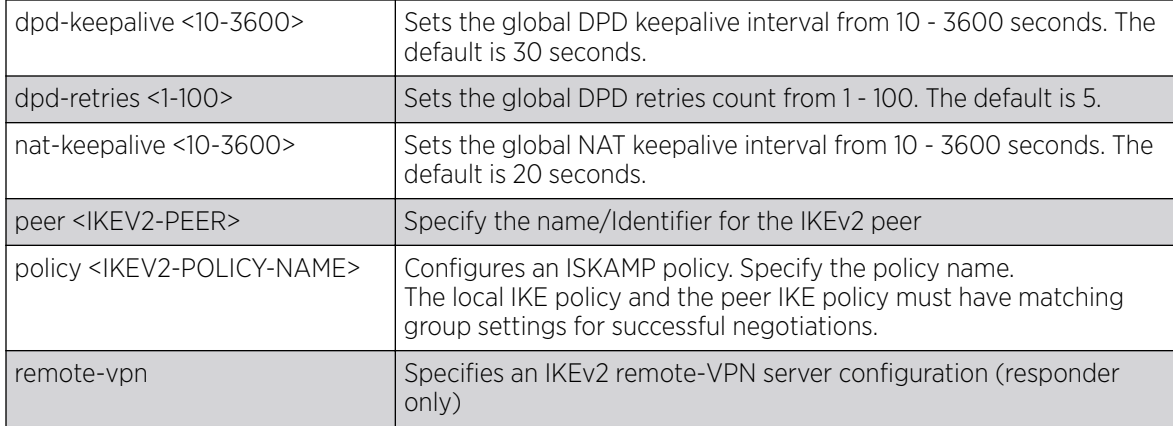

crypto ipsec df-bit [clear|copy|set]

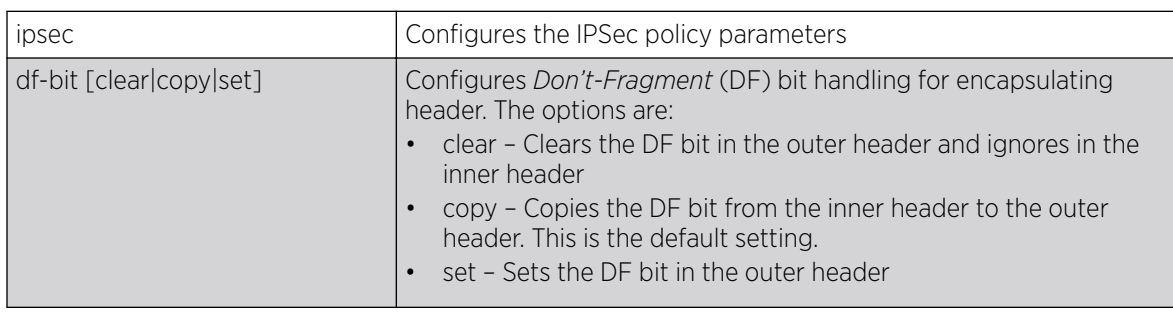

crypto ipsec security-association lifetime [kilobytes <500-2147483646>|seconds <120-86400>]

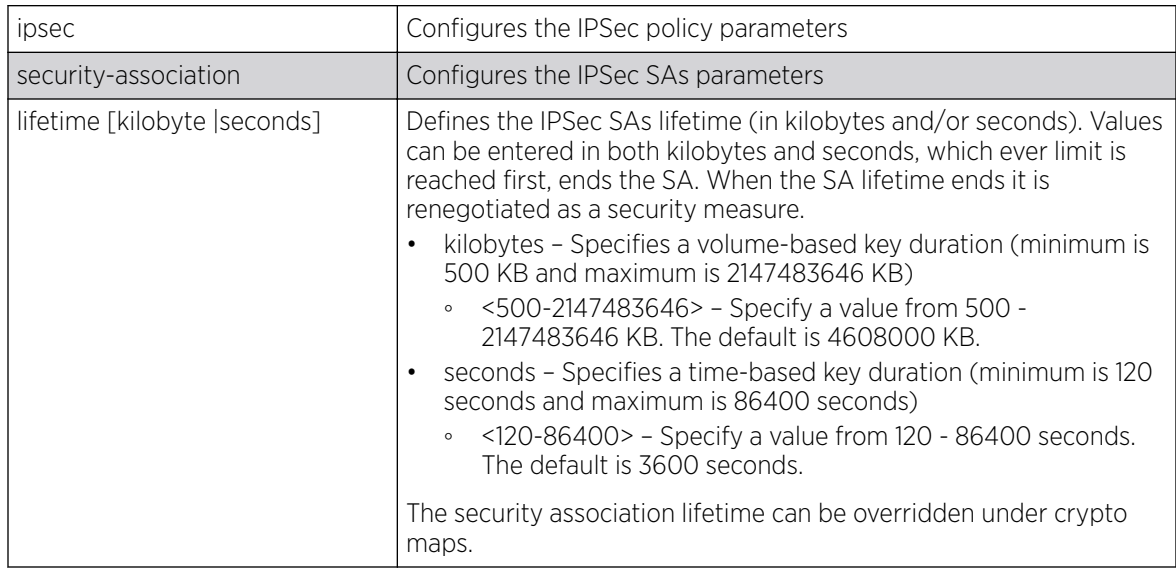

crypto ipsec transform-set <TRANSFORM-SET-TAG> [esp-3des|esp-aes|esp-aes-192| esp-aes-256| esp-des|esp-null] [esp-aes-xcbc-mac|esp-md5-hmac|esp-sha-hmac| esp-sha256-hmac]

Configures the IPSec policy parameters

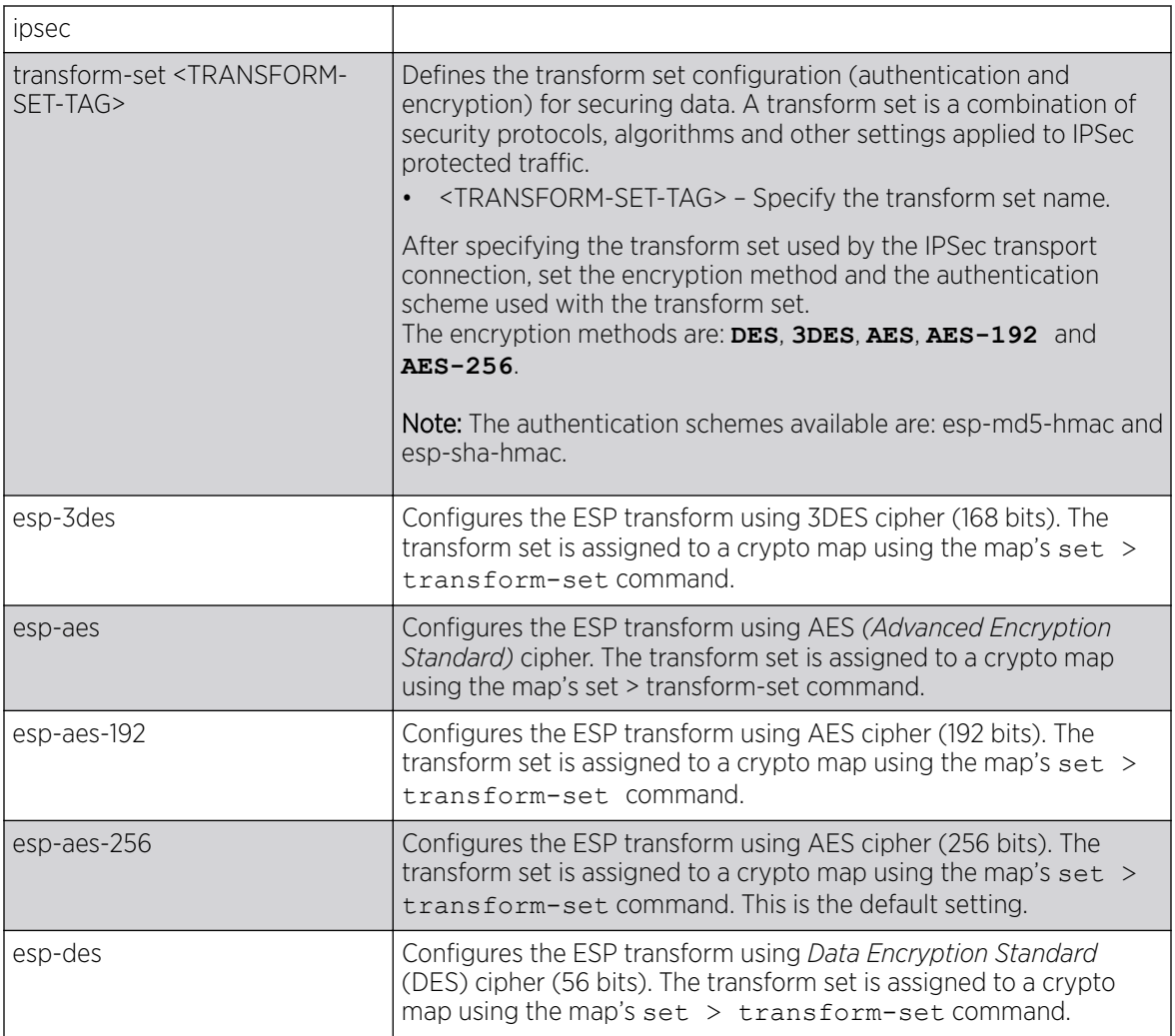

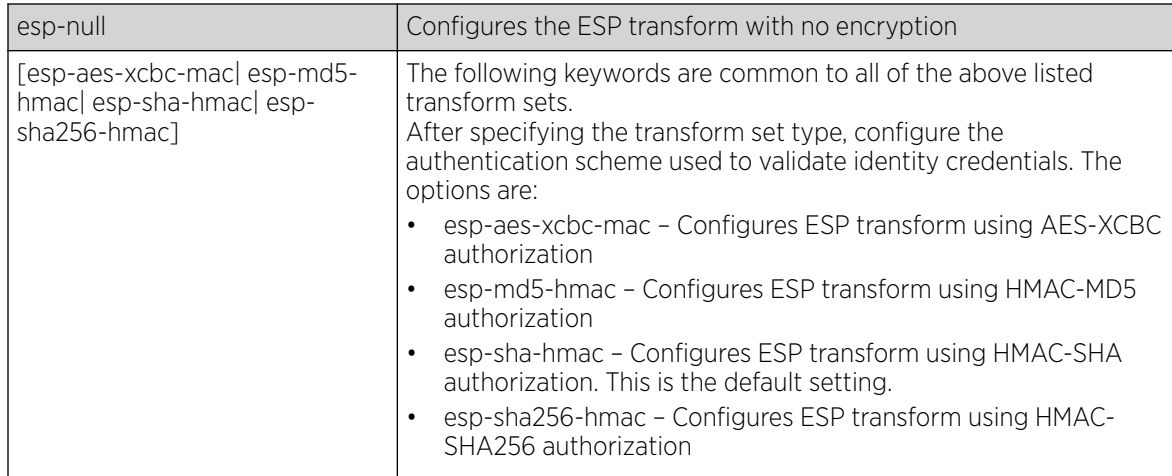

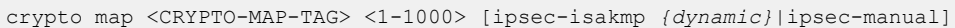

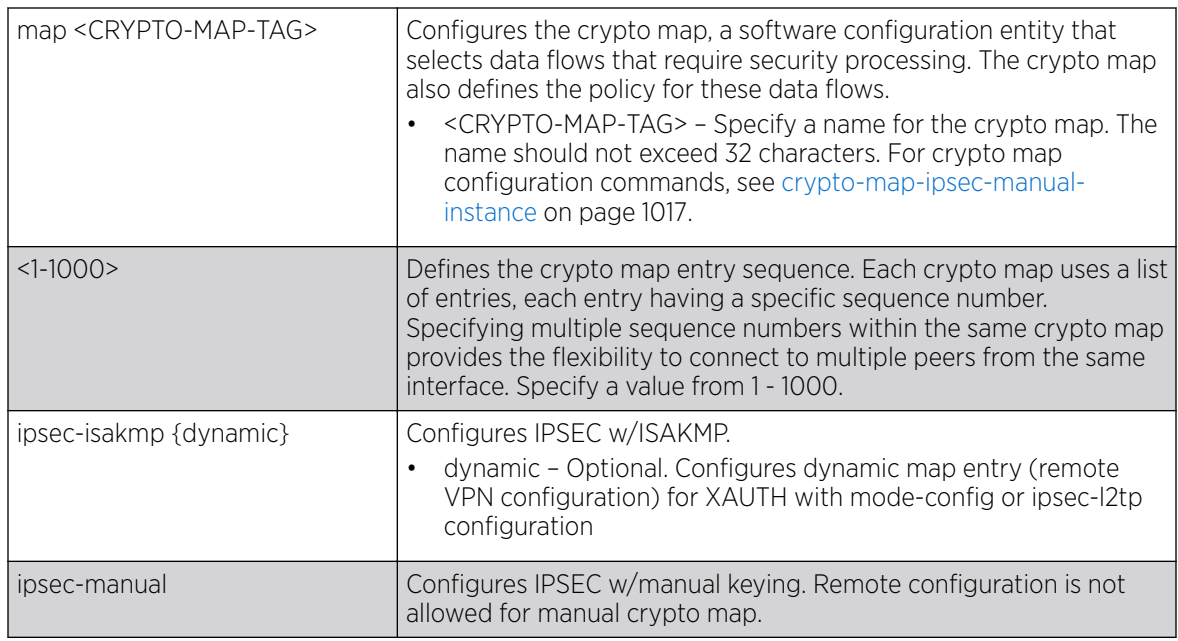

crypto pki import crl <TRUSTPOINT-NAME> <URL> <1-168>

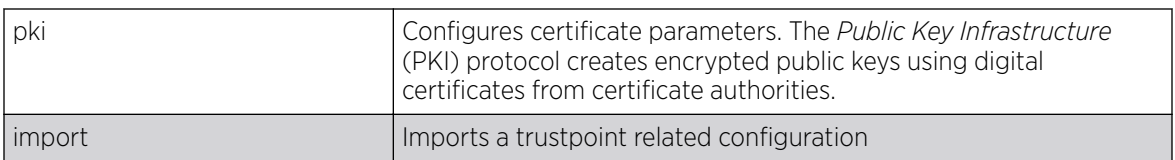

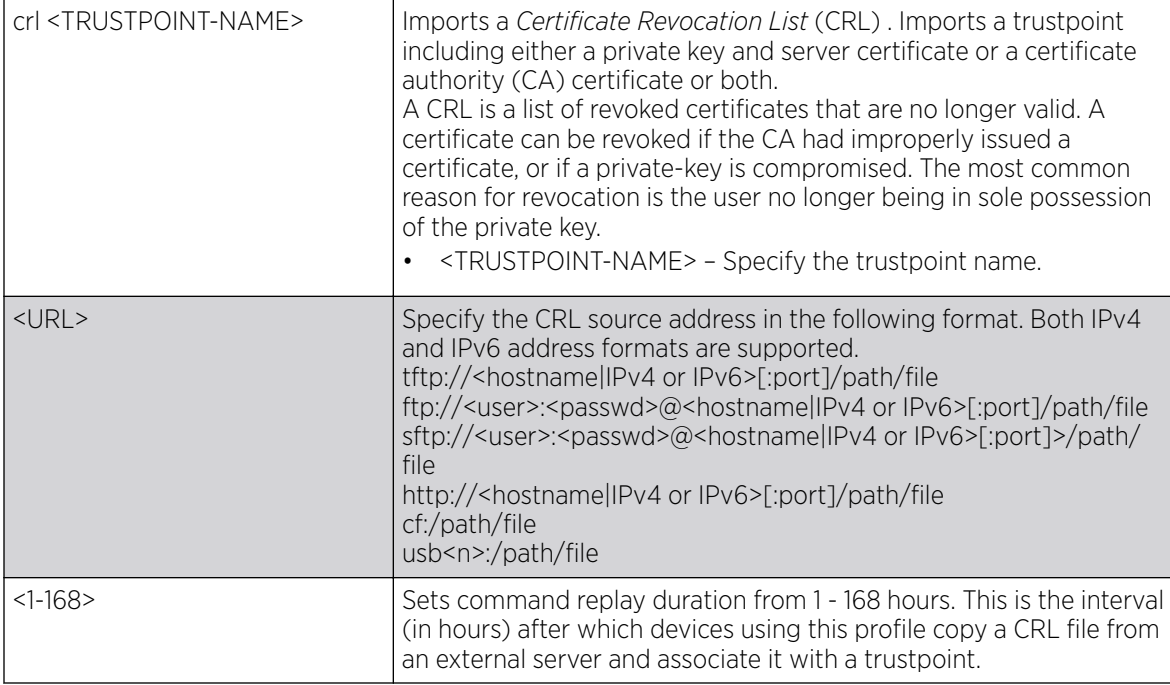

crypto plain-text-deny-acl-scope [global|interface]

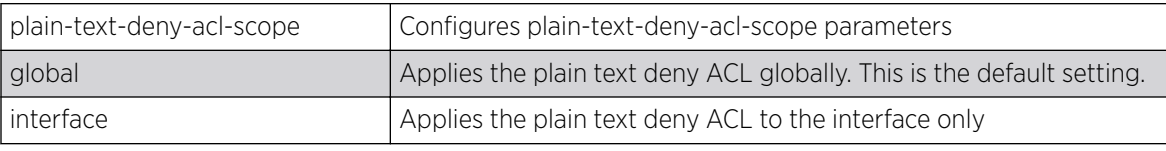

crypto remote-vpn-client

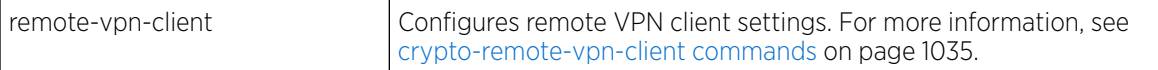

## Example

```
nx9500-6C8809(config-profile-default-ap8533)#crypto ipsec transform-set tpsec-tag1 esp-
aes-256 esp-md5-hmac
nx9500-6C8809(config-profile-default-ap8533)#crypto map map1 10 ipsec-isakmp dynamic
nx9500-6C8809(config-profile-default-ap8533)#crypto plain-text-deny-acl-scope interface
nx9500-6C8809(config-profile-default-ap8533)#show context
profile ap8533 default-ap8533
  bridge vlan 1
   tunnel-over-level2
   ip igmp snooping
   ip igmp snooping querier
  no autoinstall configuration
  no autoinstall firmware
  device-upgrade persist-images
  crypto ikev1 dpd-retries 1
  crypto ikev1 policy ikev1-default
  isakmp-proposal default encryption aes-256 group 2 hash sha
  crypto ikev2 policy ikev2-default
  isakmp-proposal default encryption aes-256 group 2 hash sha
  crypto ipsec transform-set default esp-aes-256 esp-sha-hmac
 crypto ipsec transform-set tpsec-tag1 esp-aes-256 esp-md5-hmac
```

```
 crypto map map1 10 ipsec-isakmp dynamic
  crypto ikev1 remote-vpn
  crypto ikev2 remote-vpn
  crypto auto-ipsec-secure
  crypto plain-text-deny-acl-scope interface
  interface radio1
  interface radio2
 interface up
nx9500-6C8809(config-profile-default-ap8533)#
nx9500-6C8809(config-profile-default-ap8533)#crypto ipsec transform-set tag1 esp-null esp-
md5-hmac
nx9500-6C8809(config-profile-default-ap8533-transform-set-tag1)#?
Crypto Ipsec Configuration commands:
   mode Encapsulation mode (transport/tunnel)
  no Negate a command or set its defaults
  clrscr Clears the display screen
   commit Commit all changes made in this session
   end End current mode and change to EXEC mode
   exit End current mode and down to previous mode
   help Description of the interactive help system
   revert Revert changes
   service Service Commands
   show Show running system information
   write Write running configuration to memory or terminal
nx9500-6C8809(config-profile-default-ap8533-transform-set-tag1)#
```
## Related Commands

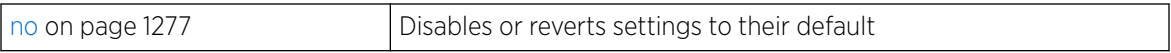

*crypto-auto-ipsec-tunnel commands*

[crypto](#page-989-0) on page 990

Creates an auto IPSec VPN tunnel and changes the mode to auto-ipsec-secure mode for further configuration

Auto IPSec tunneling provides a secure tunnel between two networked peer controllers or service platforms and associated access points that are within a range of valid IP addresses. You can define which packets are sent within the tunnel, and how they are protected. When a tunneled peer sees a sensitive packet, it creates a secure tunnel and sends the packet through the tunnel to its remote peer destination or associated access point.

Tunnels are sets of SA between two peers. SAs define the protocols and algorithms applied to sensitive packets and specify the keying mechanisms used by tunneled peers. SAs are unidirectional and exist in both the inbound and outbound direction. SAs are established per the rules and conditions of defined security protocols (AH or ESP).

The IKE protocol is a key management protocol used in conjunction with IPSec. IKE enhances IPSec by providing additional features, flexibility, and configuration simplicity for the IPSec standard. IKE enables secure communications without time consuming manual pre-configuration for auto IPSec tunneling.

```
nx9500-6C8809(config-profile-default-nx5500)#crypto auto-ipsec-secure
nx9500-6C8809(config-profile-default-nx5500-crypto-auto-ipsec-secure)#?
Crypto Auto IPSEC Tunnel commands:
```
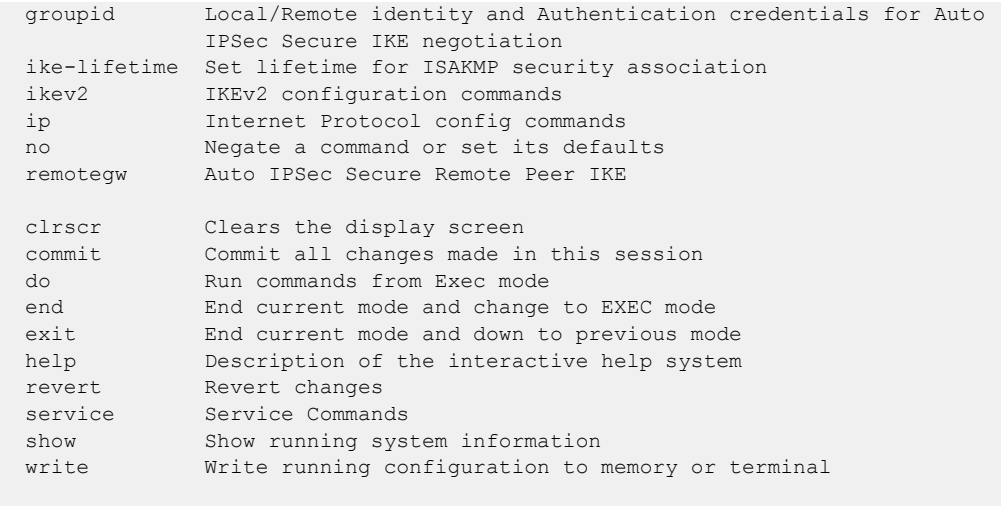

nx9500-6C8809(config-profile-default-nx5500-crypto-auto-ipsec-secure)#

The following table summarizes the crypto IPSec auto tunnel configuration mode commands:

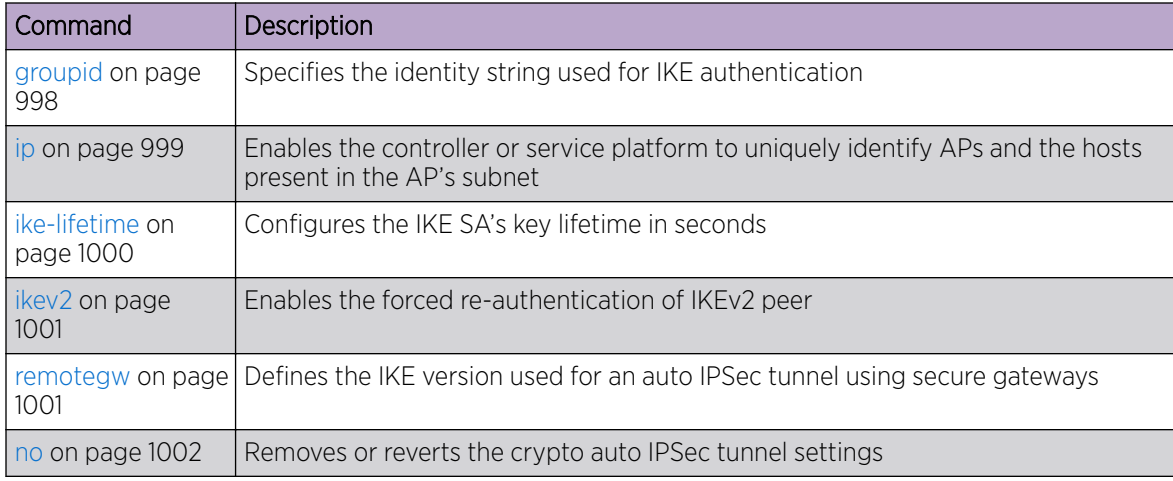

## groupid

[crypto-auto-ipsec-tunnel commands](#page-996-0) on page 997

Specifies the identity string used for IKE authentication

Supported in the following platforms:

- Access Points AP505i, AP510i, AP510e, AP560i, AP6522, AP6562, AP7161, AP7502, AP7522, AP7532, AP7562, AP7602, AP7612, AP7622, AP763, AP7662, AP8163, AP8543, AP8533.
- Service Platforms NX5500, NX7500, NX9500, NX9600, VX9000

Syntax

groupid <WORD> [psk|rsa]

```
groupid <WORD> [psk [0 <WORD>|2 <WORD>|<WORD>]|rsa]
```
## <span id="page-998-0"></span>Parameters

groupid <WORD> [psk [0 <WORD>|2 <WORD>|<WORD>]|rsa]

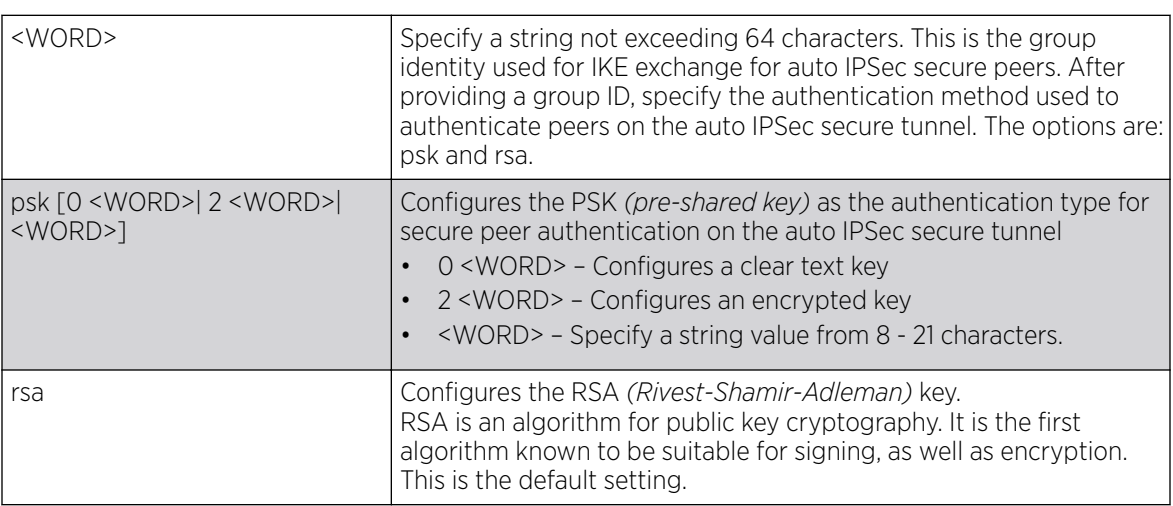

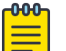

# Note

Only one group ID is supported on the controller or service platform. All APs, controllers, and service platform must use the same group ID.

## Example

```
nx9500-6C8809(config-profile-default-ap8533-crypto-auto-ipsec-secure)#groupid 
testgroup@123 rsa
```

```
nx9500-6C8809(config-profile-default-ap8533-crypto-auto-ipsec-secure)#show context
 crypto auto-ipsec-secure
  groupid testgroup@123 rsa
nx9500-6C8809(config-profile-default-ap8533-crypto-auto-ipsec-secure)#
```
### ip

## [crypto-auto-ipsec-tunnel commands](#page-996-0) on page 997

Enables the controller to uniquely identify APs and the hosts present in the AP's subnet. This allows the controller to correctly identify the destination host and create a dynamic site-to-site VPN tunnel between the host and the private network behind the controller.

Supported in the following platforms:

- Access Points AP505i, AP510i, AP510e, AP560i, AP6522, AP6562, AP7161, AP7502, AP7522, AP7532, AP7562, AP7602, AP7612, AP7622, AP763, AP7662, AP8163, AP8543, AP8533.
- Service Platforms NX5500, NX7500, NX9500, NX9600, VX9000

## Syntax

ip nat crypto

# <span id="page-999-0"></span>Parameters

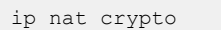

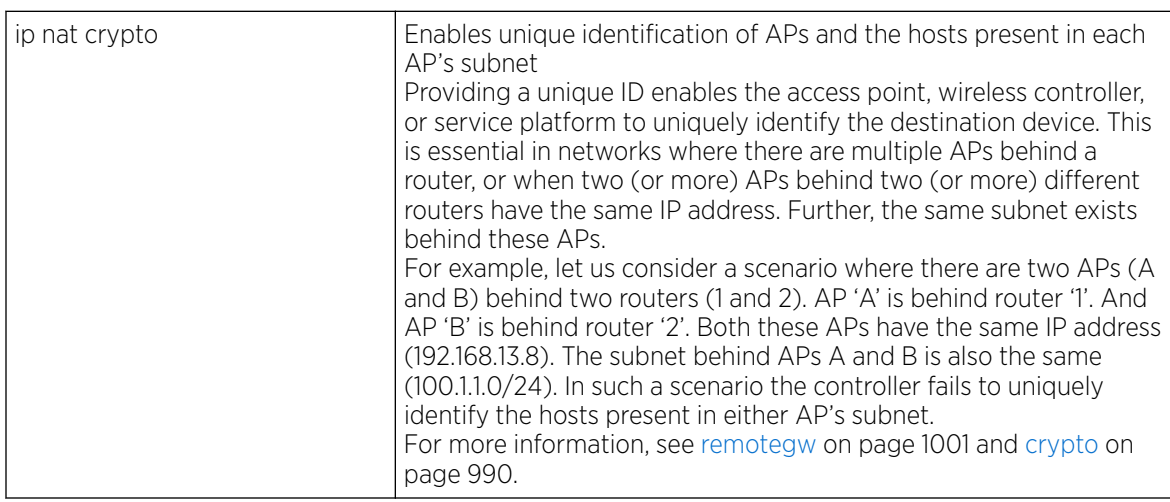

## Example

```
nx9500-6C8809(config-profile-testAP8533-crypto-auto-ipsec-secure)#ip nat crypto
```

```
nx9500-6C8809(config-profile-testAP8533-crypto-auto-ipsec-secure)#show context
 crypto auto-ipsec-secure
  remotegw ike-version ikev2 uniqueid
  ip nat crypto
nx9500-6C8809config-profile-testAP8533-crypto-auto-ipsec-secure)#
```
# ike-lifetime

[crypto-auto-ipsec-tunnel commands](#page-996-0) on page 997

Configures the IKE SA's key lifetime in seconds

The lifetime defines how long a connection (encryption/authentication keys) should last, from successful key negotiation to expiration. Two peers need not exactly agree on the lifetime, though if they do not, there is some clutter for a superseded connection on the peer defining the lifetime as longer.

Supported in the following platforms:

- Access Points AP505i, AP510i, AP510e, AP560i, AP6522, AP6562, AP7161, AP7502, AP7522, AP7532, AP7562, AP7602, AP7612, AP7622, AP763, AP7662, AP8163, AP8543, AP8533.
- Service Platforms NX5500, NX7500, NX9500, NX9600, VX9000

```
Syntax
ike-lifetime <600-86400>
```
Parameters ike-lifetime <600-86400>

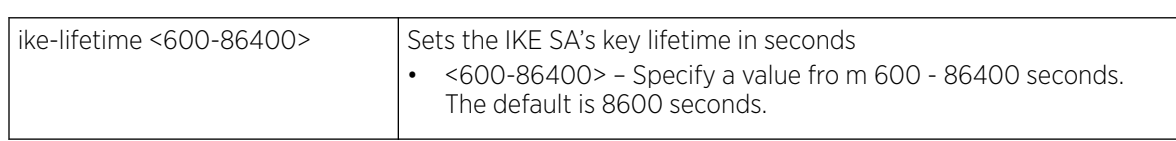

#### <span id="page-1000-0"></span>Example

```
nx9500-6C8809(config-profile-testAP8533-crypto-auto-ipsec-secure)#ike-lifetime 800
nx9500-6C8809(config-profile-testAP8533-crypto-auto-ipsec-secure)#show context crypto 
auto-ipsec-secure
   ike-lifetime 800
nx9500-6C8809(config-profile-testAP8533-crypto-auto-ipsec-secure)#
```
### ikev2

#### [crypto-auto-ipsec-tunnel commands](#page-996-0) on page 997

Enables the forced IKEv2 peer re-authentication. This option is disabled by default.

In most IPSec tunnel configurations, the lifetime of IKE SAs between peers is limited. Once the IKE SA key expires it is renegotiated. In such a scenario, the IKEv2 tunnel peers may or may not re-authenticate themselves. When enabled, IKE tunnel peers have to re-authenticate each time the IKE SA is renegotiated.

Supported in the following platforms:

- Access Points AP505i, AP510i, AP510e, AP560i, AP6522, AP6562, AP7161, AP7502, AP7522, AP7532, AP7562, AP7602, AP7612, AP7622, AP763, AP7662, AP8163, AP8543, AP8533.
- Service Platforms NX5500, NX7500, NX9500, NX9600, VX9000

#### Syntax

ikev2 peer reauth

Parameters

ikev2 peer reauth

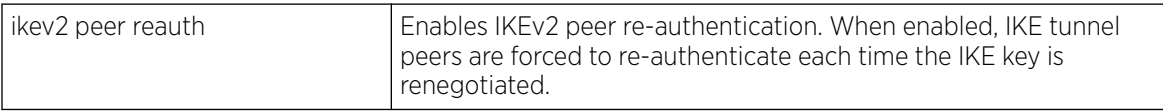

### Example

nx9500-6C8809(config-profile-testAP8533-crypto-auto-ipsec-secure)#ikev2 peer reauth

### remotegw

#### [crypto-auto-ipsec-tunnel commands](#page-996-0) on page 997

Defines the IKE version used for auto IPSEC tunnel negotiation with the IPSec remote gateway other than the controller

Supported in the following platforms:

- Access Points AP505i, AP510i, AP510e, AP560i, AP6522, AP6562, AP7161, AP7502, AP7522, AP7532, AP7562, AP7602, AP7612, AP7622, AP763, AP7662, AP8163, AP8543, AP8533.
- Service Platforms NX5500, NX7500, NX9500, NX9600, VX9000

Syntax

```
remotegw ike-version [ikev1-aggr|ikev1-main|ikev2] {uniqueid}
```
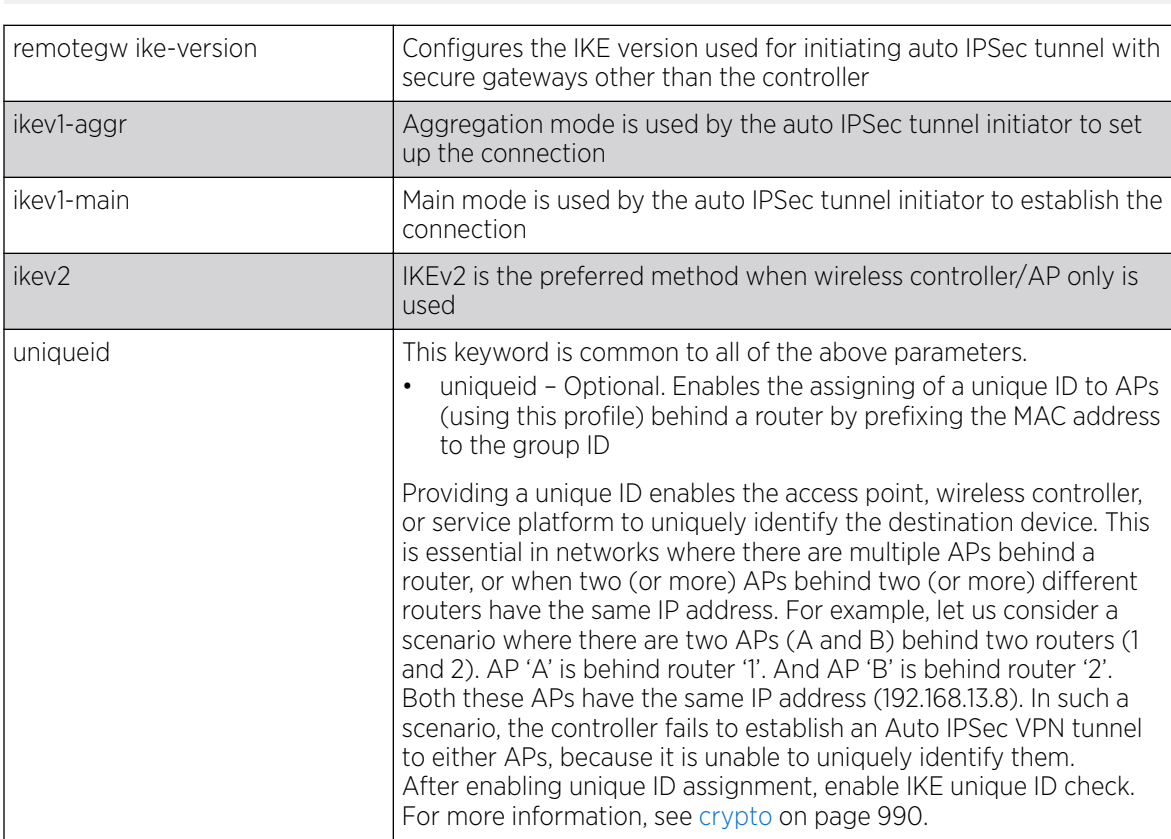

#### <span id="page-1001-0"></span>Parameters

remotegw ike-version [ikev1-aggr|ikev1-main|ikev2] *{uniqueid}*

#### Example

```
nx9500-6C8809(config-profile-default-AP8533-crypto-auto-ipsec-secure)#remotegw
ike-version ikev2 uniqueid
```

```
nx9500-6C8809(config-profile-default-AP8533-crypto-auto-ipsec-secure)#show context
 crypto auto-ipsec-secure
  remotegw ike-version ikev2 uniqueid
nx9500-6C8809(config-profile-default-AP8533-crypto-auto-ipsec-secure)#
```
#### no

[crypto-auto-ipsec-tunnel commands](#page-996-0) on page 997

Removes or resets this auto IPSec tunnel settings

Supported in the following platforms:

- Access Points AP505i, AP510i, AP510e, AP560i, AP6522, AP6562, AP7161, AP7502, AP7522, AP7532, AP7562, AP7602, AP7612, AP7622, AP763, AP7662, AP8163, AP8543, AP8533.
- Service Platforms NX5500, NX7500, NX9500, NX9600, VX9000

## Syntax

```
no [groupid|ike-lifetime|ikev2 peer reauth|ip nat crypto]
```
#### <span id="page-1002-0"></span>Parameters

no <PARAMETERS>

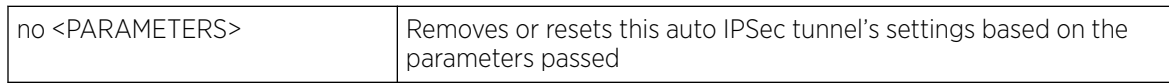

Example

The following example shows the Auto IPSec VLAN bridge settings before the 'no' command is executed:

```
nx9500-6C8809(config-profile-default-ap8533-crypto-auto-ipsec-secure)#show context
 crypto auto-ipsec-secure
   groupid testpassword@123 rsa
nx9500-6C8809(config-profile-default-ap8533-crypto-auto-ipsec-secure)#
nx9500-6C8809(config-profile-default-ap8533-crypto-auto-ipsec-secure)#no groupid
```
The following example shows the Auto IPSec VLAN bridge settings after the 'no' command is executed:

```
nx9500-6C8809(config-profile-default-ap8533-crypto-auto-ipsec-secure)#show context
 crypto auto-ipsec-secure
nx9500-6C8809(config-profile-default-ap8533-crypto-auto-ipsec-secure)#
```
## *crypto-ikev1/ikev2-policy commands*

[crypto](#page-989-0) on page 990

Defines crypto-IKEv1/IKEv2 commands in detail

IKE protocol is a key management protocol standard used in conjunction with IPSec. IKE enhances IPSec by providing additional features, flexibility, and configuration simplicity for the IPSec standard. IKE automatically negotiates IPSec SAs and enables secure communications without time consuming manual pre-configuration.

Use the (config) instance to configure IKEv1/IKEv2 policy configuration commands.

To navigate to the IKEv1/IKEv2 policy config instance, use the following commands:

```
<DEVICE>(config)#profile <DEVICE-TYPE> <PROFILE-NAME>
<DEVICE>(config-profile-<PROFILE-NAME>)#crypto ikev1/ikev2 policy <IKEV1/IKEV2-POLICY-
NAME>
nx9500-6C8809(config-profile-default-nx5500)#crypto ikev1 policy ikev1-testpolicy
rfs7000-37FABE(config-profile-default-nx5500-ikev1-policy-ikev1-testpolicy)#?
Crypto IKEv1 Policy Configuration commands:
  dpd-keepalive Set Dead Peer Detection interval in seconds
 dpd-retries Set Dead Peer Detection retries count
  isakmp-proposal Configure ISAKMP Proposals
  lifetime Set lifetime for ISAKMP security association
  mode IKEv1 mode (main/aggressive)
  no Negate a command or set its defaults
  clrscr Clears the display screen
  commit Commit all changes made in this session
  end End current mode and change to EXEC mode
 exit End current mode and down to previous mode
 help Description of the interactive help system
  revert Revert changes
 service Service Commands
```
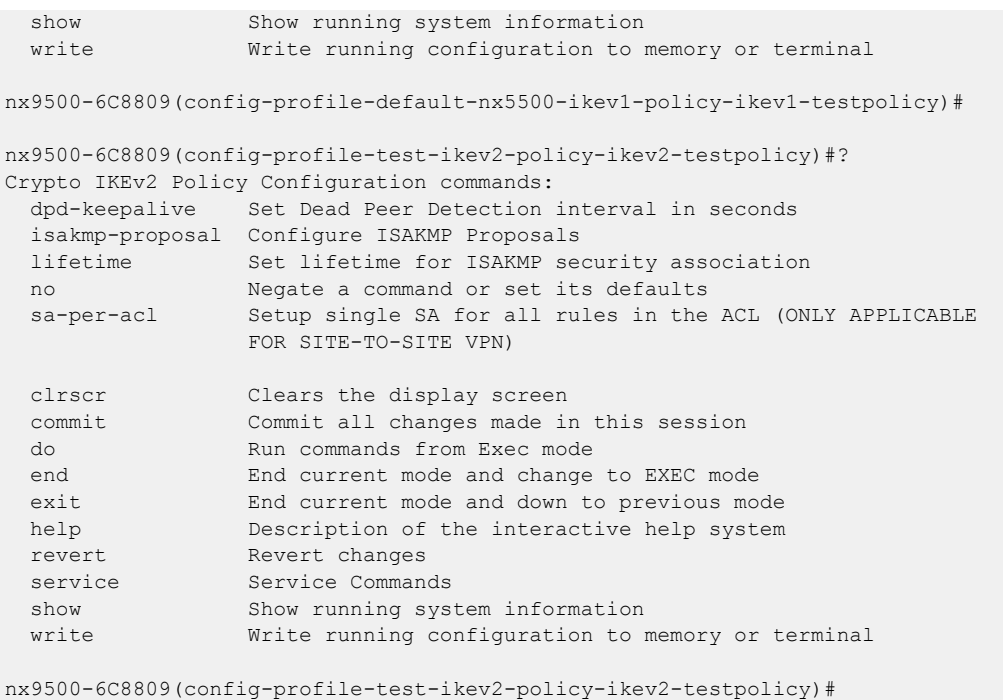

 $-0.00 -$ ≡

Note

# IKEv2 being an improved version of the original IKEv1 design, is recommended in most deployments. IKEv2 provides enhanced cryptographic mechanisms, NAT and firewall traversal, attack resistance, etc.

The following table summarizes crypto IKEv1/iKEv2 configuration mode commands:

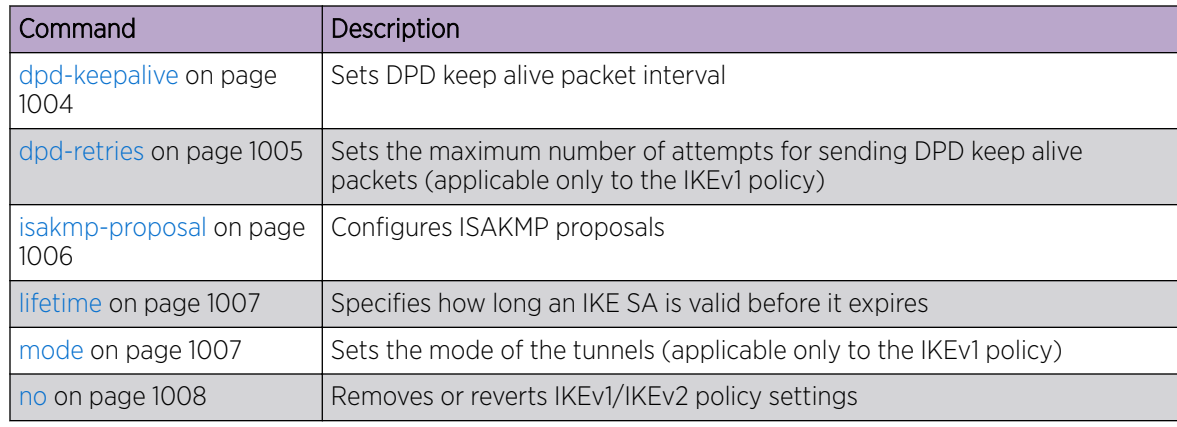

## dpd-keepalive

[crypto-ikev1/ikev2-policy commands](#page-1002-0) on page 1003

Sets the DPD keep-alive packet interval

Supported in the following platforms:

• Access Points — AP505i, AP510i, AP510e, AP560i, AP6522, AP6562, AP7161, AP7502, AP7522, AP7532, AP7562, AP7602, AP7612, AP7622, AP763, AP7662, AP8163, AP8543, AP8533.

<span id="page-1004-0"></span>• Service Platforms — NX5500, NX7500, NX9500, NX9600, VX9000

#### Syntax

dpd-keepalive <10-3600>

# Parameters

dpd-keepalive <10-3600>

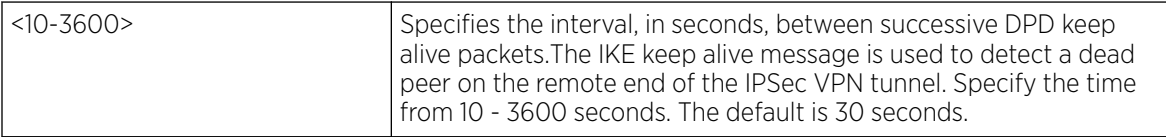

## Example

```
nx9500-6C8809(config-profile-default-ap8533-ikev1-policy-ikev1-testpolicy)#dpd-keepalive 
11
```

```
nx9500-6C8809(config-profile-default-ap8533-ikev1-policy-testpolicy)#show context
 crypto ikev1 policy testpolicy
  dpd-keepalive 11
  isakmp-proposal default encryption aes-256 group 2 hash sha
nx9500-6C8809(config-profile-default-ap8533-ikev1-policy-testpolicy)#
```
## dpd-retries

## [crypto-ikev1/ikev2-policy commands](#page-1002-0) on page 1003

Sets the maximum number of times DPD keep-alive packets are sent to a peer. Once this value is exceeded, without a response from the peer, the VPN tunnel connection is declared dead. This option is available only for the IKEv1 policy.

Supported in the following platforms:

- Access Points AP505i, AP510i, AP510e, AP560i, AP6522, AP6562, AP7161, AP7502, AP7522, AP7532, AP7562, AP7602, AP7612, AP7622, AP763, AP7662, AP8163, AP8543, AP8533.
- Service Platforms NX5500, NX7500, NX9500, NX9600, VX9000

## Syntax

dpd-retries <1-100>

## Parameters

dpd-retries <1-100>

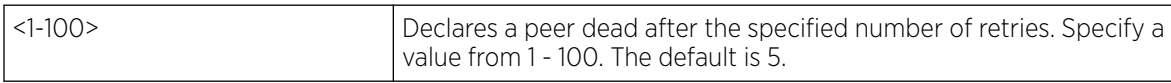

### Example

```
nx9500-6C8809(config-profile-default-ap8533-ikev1-policy-ikev1-testpolicy)#dpd-retries 10
```

```
nx9500-6C8809(config-profile-default-ap8533-ikev1-policy-ikev1-testpolicy)#show context
 crypto ikev1 policy testpolicy
  dpd-keepalive 11
   dpd-retries 10
   isakmp-proposal default encryption aes-256 group 2 hash sha
nx9500-6C8809(config-profile-default-ap8533-ikev1-policy-ikev1-testpolicy)#
```
# <span id="page-1005-0"></span>isakmp-proposal

[crypto-ikev1/ikev2-policy commands](#page-1002-0) on page 1003

Configures ISAKMP proposals and their parameters

Supported in the following platforms:

- Access Points AP505i, AP510i, AP510e, AP560i, AP6522, AP6562, AP7161, AP7502, AP7522, AP7532, AP7562, AP7602, AP7612, AP7622, AP763, AP7662, AP8163, AP8543, AP8533.
- Service Platforms NX5500, NX7500, NX9500, NX9600, VX9000

## Syntax

isakmp-proposal <WORD> encryption [3des|aes|aes-192|aes-256] group [14|2|5] hash [aesxcbc-mac|md5|sha|sha256]

#### Parameters

isakmp-proposal <WORD> encryption [3des|aes|aes-192|aes-256] group [14|2|5] hash [aesxcbc-mac|md5|sha|sha256]

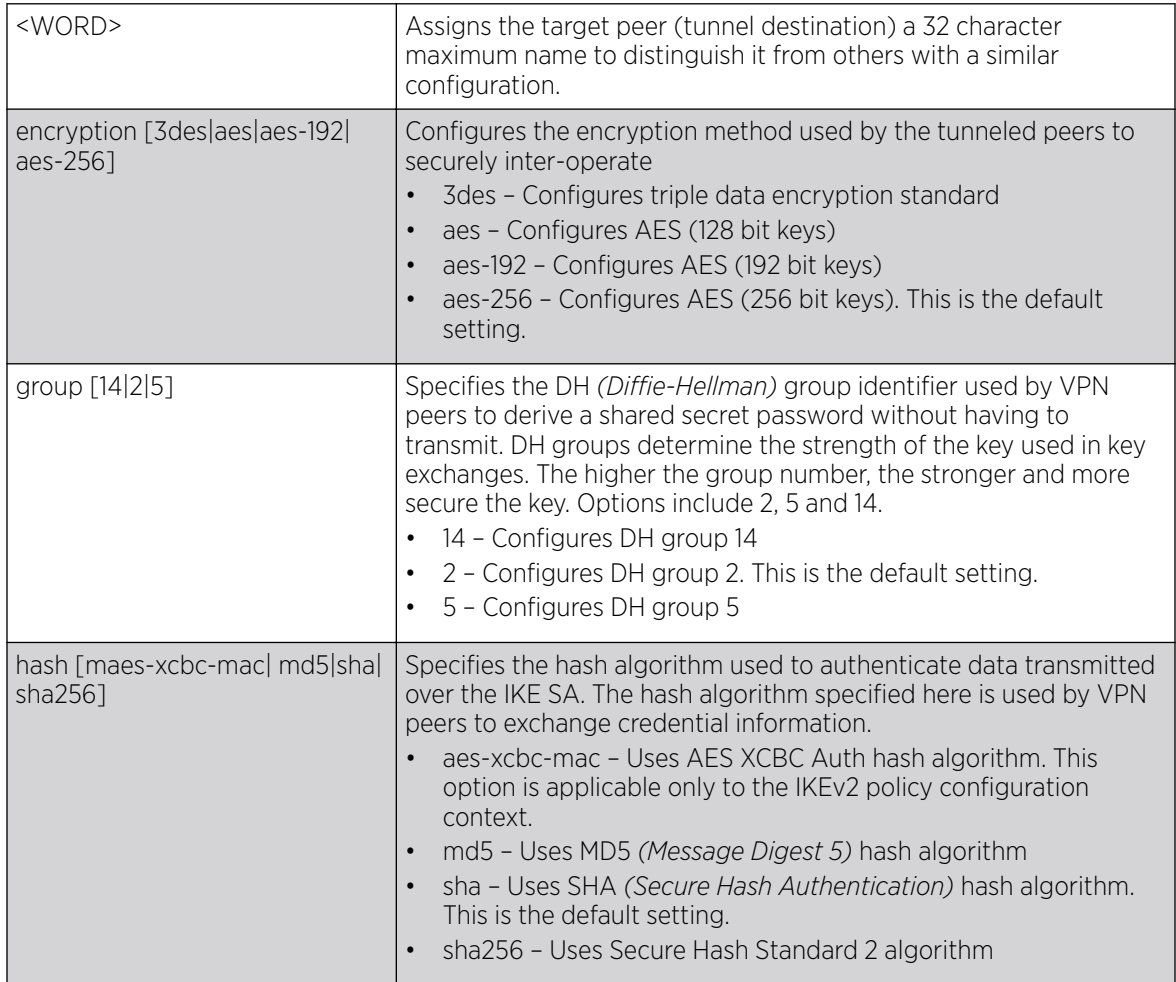

### Example

nx9500-6C8809(config-profile-default-ap8533-ikev1-policy-ikev1-testpolicy)#isakmpproposal testproposal encryption aes group 2 hash sha

nx9500-6C8809(config-profile-default-ap8533-ikev1-policy-ikev1-testpolicy)#show context

```
 crypto ikev1 policy testpolicy
  dpd-keepalive 11
  dpd-retries 10
   isakmp-proposal default encryption aes-256 group 2 hash sha
   isakmp-proposal testpraposal encryption aes group 2 hash sha
nx9500-6C8809(config-profile-default-ap8533-ikev1-policy-ikev1-testpolicy)#
```
## lifetime

[crypto-ikev1/ikev2-policy commands](#page-1002-0) on page 1003

Specifies how long an IKE SA (encryption/authentication keys) is valid. The value specified is the validity period of the IKE SA from successful key negotiation to expiration.

Supported in the following platforms:

- Access Points AP505i, AP510i, AP510e, AP560i, AP6522, AP6562, AP7161, AP7502, AP7522, AP7532, AP7562, AP7602, AP7612, AP7622, AP763, AP7662, AP8163, AP8543, AP8533.
- Service Platforms NX5500, NX7500, NX9500, NX9600, VX9000

#### Syntax

lifetime <600-86400>

#### Parameters

lifetime <600-86400>

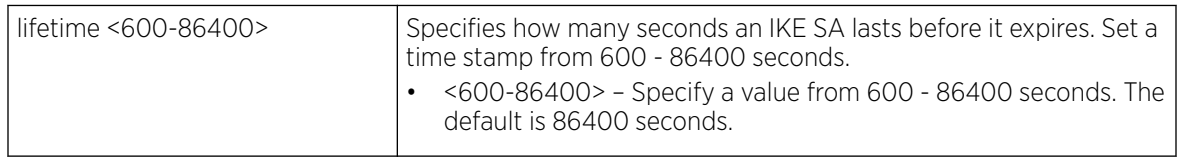

### Example

```
nx9500-6C8809(config-profile-default-ap8533-ikev1-policy-ikev1-testpolicy)#lifetime 655
nx9500-6C8809(config-profile-default-ap8533-ikev1-policy-ikev1-testpolicy)#show context
  crypto ikev1 policy testpolicy
```

```
 dpd-keepalive 11
  dpd-retries 10
  lifetime 655
  isakmp-proposal default encryption aes-256 group 2 hash sha
  isakmp-proposal testpraposal encryption aes group 2 hash sha
nx9500-6C8809(config-profile-default-ap8533-ikev1-policy-ikev1-testpolicy)#
```
# mode

### [crypto-ikev1/ikev2-policy commands](#page-1002-0) on page 1003

Configures the IPSec mode of operation for the IKEv1 policy. This option is not available for IKEv2 policy.

Supported in the following platforms:

- Access Points AP505i, AP510i, AP510e, AP560i, AP6522, AP6562, AP7161, AP7502, AP7522, AP7532, AP7562, AP7602, AP7612, AP7622, AP763, AP7662, AP8163, AP8543, AP8533.
- Service Platforms NX5500, NX7500, NX9500, NX9600, VX9000

# Syntax mode [aggresive|main]

## <span id="page-1007-0"></span>Parameters

mode [aggresive|main]

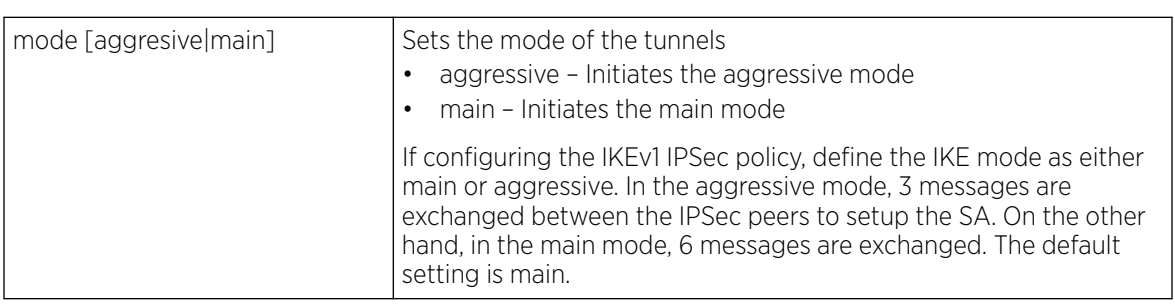

## Example

nx9500-6C8809(config-profile-default-ap8533-ikev1-policy-ikev1-testpolicy)#mode aggressive

```
nx9500-6C8809(config-profile-default-ap8533-ikev1-policy-ikev1-testpolicy)#show context
  crypto ikev1 policy testpolicy
   dpd-keepalive 11
  dpd-retries 10
  lifetime 655
  isakmp-proposal default encryption aes-256 group 2 hash sha
  isakmp-proposal testpraposal encryption aes group 2 hash sha
  mode aggressive
nx9500-6C8809(config-profile-default-ap8533-ikev1-policy-ikev1-testpolicy)#
```
#### no

[crypto-ikev1/ikev2-policy commands](#page-1002-0) on page 1003

Removes or reverts IKEv1/IKEv2 policy settings

Supported in the following platforms:

- Access Points AP505i, AP510i, AP510e, AP560i, AP6522, AP6562, AP7161, AP7502, AP7522, AP7532, AP7562, AP7602, AP7612, AP7622, AP763, AP7662, AP8163, AP8543, AP8533.
- Service Platforms NX5500, NX7500, NX9500, NX9600, VX9000

Syntax

```
no [dpd-keepalive|dpd-retries|isakmp-proposal <WORD>|lifetime|mode]
```
Parameters

no <PARAMETERS>

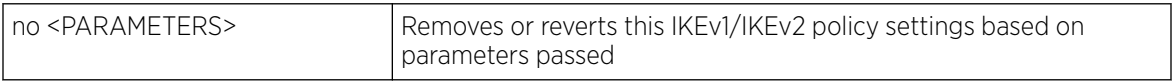

Example

The following example shows the IKEV1 Policy settings before the 'no' commands are executed:

```
nx9500-6C8809(config-profile-default-ap8533-ikev1-policy-ikev1-testpolicy)#show context
 crypto ikev1 policy testpolicy
  dpd-keepalive 11
  dpd-retries 10
  lifetime 655
   isakmp-proposal default encryption aes-256 group 2 hash sha
   isakmp-proposal testpraposal encryption aes group 2 hash sha
  mode aggressive
```
```
nx9500-6C8809(config-profile-default-ap8533-ikev1-policy-ikev1-testpolicy)#
nx9500-6C8809(config-profile-default-ap8533-ikev1-policy-ikev1-testpolicy)#no mode
nx9500-6C8809(config-profile-default-ap8533-ikev1-policy-ikev1-testpolicy)#no dpd-
keepalive
nx9500-6C8809(config-profile-default-ap8533-ikev1-policy-ikev1-testpolicy)#no dpd-retries
```
The following example shows the IKEV1 Policy settings after the 'no' commands are executed:

```
nx9500-6C8809(config-profile-default-ap8533-ikev1-policy-ikev1-testpolicy)# show context
  crypto ikev1 policy testpolicy
   lifetime 655
   isakmp-proposal default encryption aes-256 group 2 hash sha
   isakmp-proposal testpraposal encryption aes group 2 hash sha
nx9500-6C8809(config-profile-default-ap8533-ikev1-policy-ikev1-testpolicy)#
```
# *crypto-ikev1/ikev2-peer commands*

[crypto](#page-989-0) on page 990

Use the (config) instance to configure IKEv1/IKEv2 peer configuration commands. To navigate to the IKEv1/IKEv2 peer config instance, use the following commands:

```
<DEVICE>(config)#profile <DEVICE-TYPE> <PROFILE-NAME>
<DEVICE>(config-profile-<PROFILE-NAME>)#crypto ikev1/ikev2 peer <IKEV1/IKEV2-PEER-NAME>
nx9500-6C8809(config-profile-default-nx5500)#crypto ikev1 peer peer1
nx9500-6C8809(config-profile-default-nx5500-ikev1-peer-peer1)#?
Crypto IKEV1 Peer Configuration commands:
  authentication Configure Authentication credentials
  ip Configure peer address/fqdn
 localid Set local identity
  no Negate a command or set its defaults
  remoteid Configure remote peer identity
 use Set setting to use
  clrscr Clears the display screen
  commit Commit all changes made in this session
  end End current mode and change to EXEC mode
 exit End current mode and down to previous mode
  help Description of the interactive help system
  revert Revert changes
 service Service Commands
 show Show running system information
  write Write running configuration to memory or terminal
nx9500-6C8809(config-profile-default-nx5500-ikev1-peer-peer1)#
nx9500-6C8809(config-profile-default-nx5500)#crypto ikev2 peer peer1
nx9500-6C8809(config-profile-default-nx5500-ikev2-peer-peer1)#?
Crypto IKEV2 Peer Configuration commands:
  authentication Configure Authentication credentials
  ip Configure peer address/fqdn
 localid Set local identity
  no Negate a command or set its defaults
  remoteid Configure remote peer identity
 use Set setting to use
  clrscr Clears the display screen
  commit Commit all changes made in this session
  do Run commands from Exec mode
  end End current mode and change to EXEC mode
 exit End current mode and down to previous mode
 help Description of the interactive help system
```
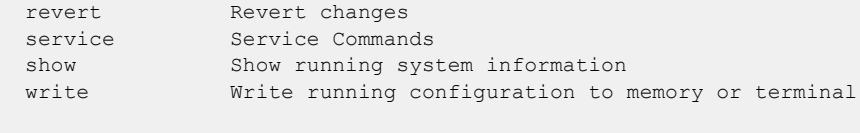

nx9500-6C8809(config-profile-default-nx5500-ikev2-peer-peer1)#

The following table summarizes crypto IPSec IKEv1/IKEv2 peer configuration mode commands:

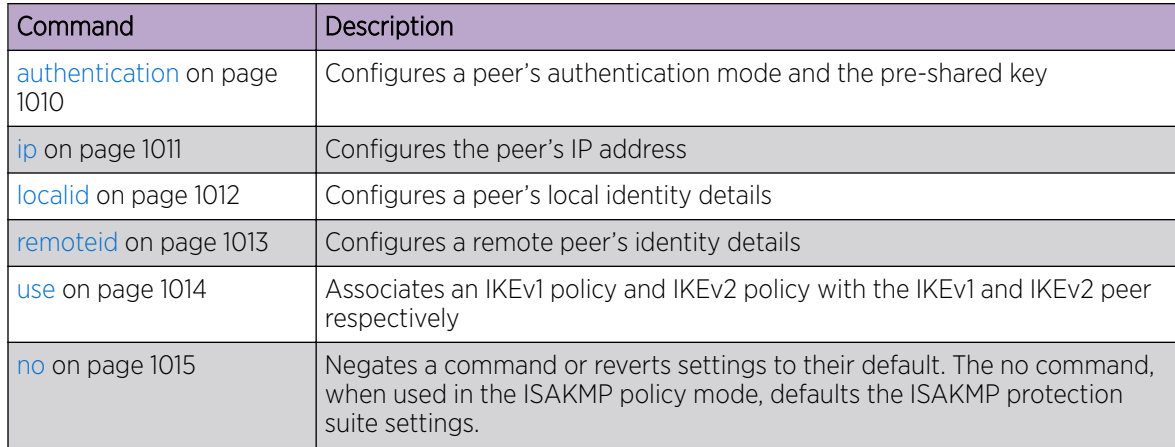

# authentication

[crypto-ikev1/ikev2-peer commands](#page-1008-0) on page 1009

Configures IKEv1/IKEv2 peer's authentication mode and the pre-shared key

Supported in the following platforms:

- Access Points AP505i, AP510i, AP510e, AP560i, AP6522, AP6562, AP7161, AP7502, AP7522, AP7532, AP7562, AP7602, AP7612, AP7622, AP763, AP7662, AP8163, AP8543, AP8533.
- Service Platforms NX5500, NX7500, NX9500, NX9600, VX9000

# Syntax

authentication [psk|rsa]

authentication psk [0 <WORD>|2 <WORD>|<WORD>] {local|remote}

authentication rsa

<span id="page-1010-0"></span>authentication psk [0 <WORD>|2 <WORD>|<WORD>] *{local|remote}*

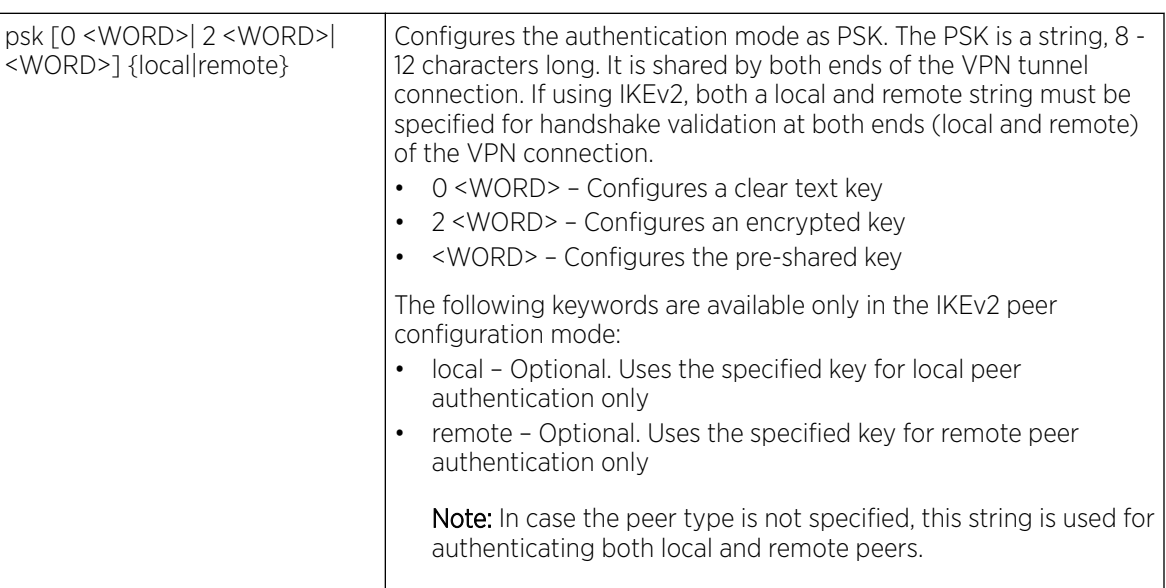

authentication rsa

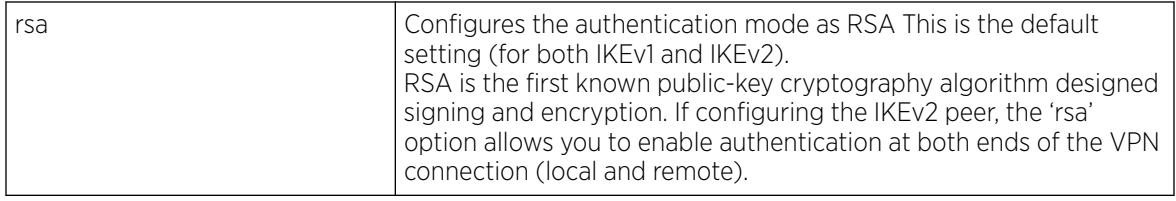

# Example

```
nx9500-6C8809(config-profile-default-ap8533-ikev1-peer-peer1)#authentication rsa
```

```
nx9500-6C8809(config-profile-default-ap8533-ikev2-peer-peer1)#authentication psk 0 
key@123456
```

```
nx9500-6C8809(config-profile-default-ap8533-ikev2-peer-peer1)#show context
 crypto ikev2 peer peer1
  authentication psk 0 key@123456 local
  authentication psk 0 key@123456 remote
nx9500-6C8809(config-profile-default-ap8533-ikev2-peer-peer1)#
```

```
ip
```
# [crypto-ikev1/ikev2-peer commands](#page-1008-0) on page 1009

Sets the IP address or FQDN *(Fully Qualified Domain Name)* of the IPSec VPN peer used in the tunnel setup

Supported in the following platforms:

- Access Points AP505i, AP510i, AP510e, AP560i, AP6522, AP6562, AP7161, AP7502, AP7522, AP7532, AP7562, AP7602, AP7612, AP7622, AP763, AP7662, AP8163, AP8543, AP8533.
- Service Platforms NX5500, NX7500, NX9500, NX9600, VX9000

<span id="page-1011-0"></span>Syntax

ip [address <IP>|fqdn <WORD>]

Parameters

ip [address <IP>|fqdn <WORD>]

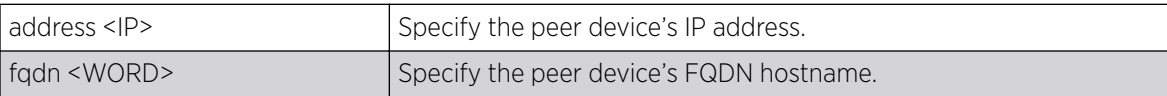

Example

```
nx9500-6C8809(config-profile-default-ap8533-ikev1-peer-peer1)#ip address 172.16.10.12
nx9500-6C8809(config-profile-default-ap8533-ikev1-peer-peer1)#show context
 crypto ikev1 peer peer1
  ip address 172.16.10.12
nx9500-6C8809(config-profile-default-ap8533-ikev1-peer-peer1)#
nx9500-6C8809(config-profile-default-ap8533-ikev2-peer-peer1)#ip address 192.168.10.6
nx9500-6C8809(config-profile-default-ap8533-ikev2-peer-peer1)#show context
 crypto ikev2 peer peer1
   ip address 192.168.10.6
  authentication psk 0 test@123456 local
  authentication psk 0 test@123456 remote
nx9500-6C8809(config-profile-default-ap8533-ikev2-peer-peer1)#
```
# localid

#### [crypto-ikev1/ikev2-peer commands](#page-1008-0) on page 1009

Sets a IKEv1/IKEv2 peer's local identity. This local identifier is used with this peer configuration for an IKE exchange with the target VPN IPSec peer.

Supported in the following platforms:

- Access Points AP505i, AP510i, AP510e, AP560i, AP6522, AP6562, AP7161, AP7502, AP7522, AP7532, AP7562, AP7602, AP7612, AP7622, AP763, AP7662, AP8163, AP8543, AP8533.
- Service Platforms NX5500, NX7500, NX9500, NX9600, VX9000

#### Syntax

```
localid [address|autogen-uniqueid|dn|email|fqdn|string]
```

```
localid [address <IP>|autogen-uniqueid <WORD>|dn <WORD>|email <WORD>|fqdn <WORD>| string 
   <WORD>]
```
#### Parameters

localid [address <IP>|dn <WORD>|email <WORD>|fqdn <WORD>|string <WORD>]

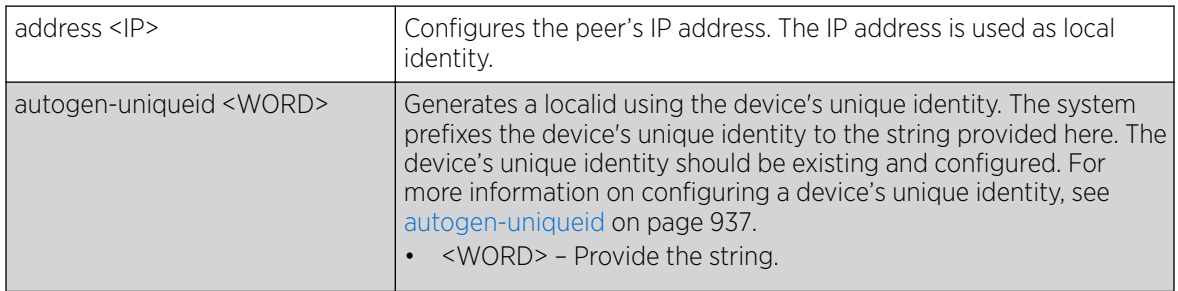

<span id="page-1012-0"></span>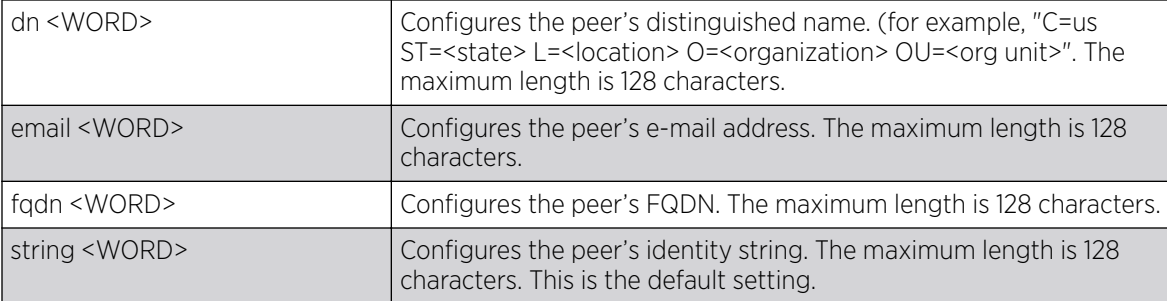

# Example

```
nx9500-6C8809(config-profile-default-ap8533-ikev1-peer-peer1)#localid email 
bob@examplecompany.com
nx9500-6C8809(config-profile-default-ap8533-ikev1-peer-peer1)#show context
 crypto ikev1 peer peer1
  ip address 172.16.10.12
  localid email bob@examplecompany.com
```
# remoteid

# [crypto-ikev1/ikev2-peer commands](#page-1008-0) on page 1009

Configures a IKEv1/IKEV2 peer's remote identity. This remote identifier is used with this peer configuration for an IKE exchange with the target VPN IPSec peer.

Supported in the following platforms:

- Access Points AP505i, AP510i, AP510e, AP560i, AP6522, AP6562, AP7161, AP7502, AP7522, AP7532, AP7562, AP7602, AP7612, AP7622, AP763, AP7662, AP8163, AP8543, AP8533.
- Service Platforms NX5500, NX7500, NX9500, NX9600, VX9000

nx9500-6C8809(config-profile-default-ap8533-ikev1-peer-peer1)#

# Syntax

remoteid [address <IP>|dn <WORD>|email <WORD>|fqdn <WORD>|string <WORD>]

#### Parameters

remoteid [address <IP>|dn <WORD>|email <WORD>|fqdn <WORD>|string <WORD>

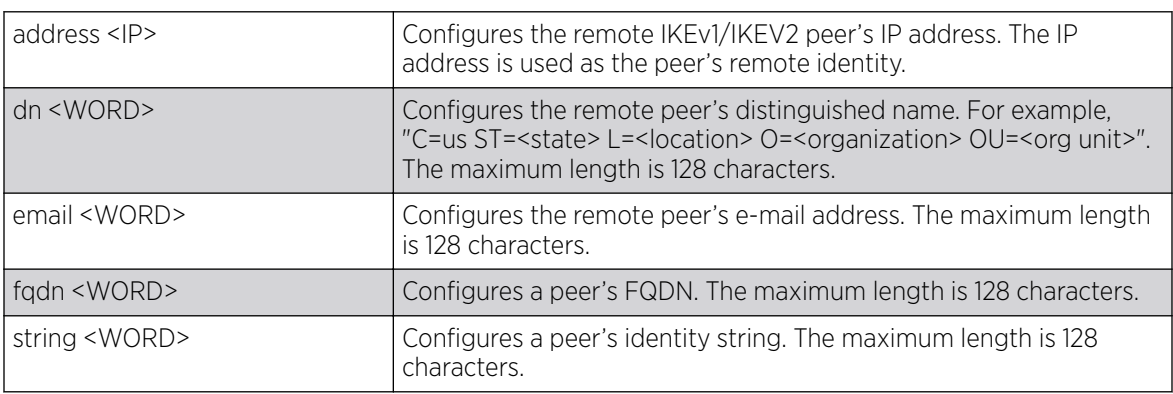

### Example

nx9500-6C8809(config-profile-default-ap8533-ikev1-peer-peer1)#remoteid dn SanJose

nx9500-6C8809(config-profile-default-ap8533-ikev1-peer-peer1)#show context

```
 crypto ikev1 peer peer1
  ip address 172.16.10.12
   remoteid dn SanJose
   localid email bob@examplecompany.com
nx9500-6C8809(config-profile-default-ap8533-ikev1-peer-peer1)#
nx9500-6C8809(config-profile-default-ap8533-ikev1-peer-peer1)#remoteid address 
157.235.209.63
nx9500-6C8809(config-profile-default-ap8533-ikev2-peer-peer1)#show context
 crypto ikev2 peer peer1
  remoteid address 157.235.209.63
nx9500-6C8809(config-profile-default-ap8533-ikev2-peer-peer1)#
```

```
use
```
# [crypto-ikev1/ikev2-peer commands](#page-1008-0) on page 1009

Associates IKEv1/IKEv2 policy with the IKEv1/IKEv2 peer respectively

Supported in the following platforms:

- Access Points AP505i, AP510i, AP510e, AP560i, AP6522, AP6562, AP7161, AP7502, AP7522, AP7532, AP7562, AP7602, AP7612, AP7622, AP763, AP7662, AP8163, AP8543, AP8533.
- Service Platforms NX5500, NX7500, NX9500, NX9600, VX9000

# Syntax

```
use ikev1-policy <IKEV1-POLICY-NAME>
```

```
use ikev2-policy <IKEV2-POLICY-NAME>
```
### Parameters

use ikev1-policy <IKEV1-POLICY-NAME>

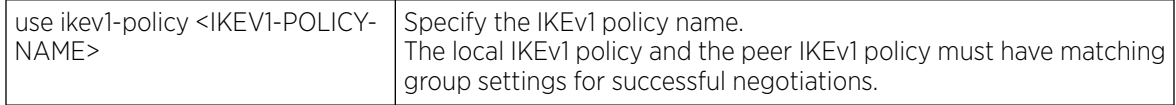

use ikev2-policy <IKEV2-POLICY-NAME>

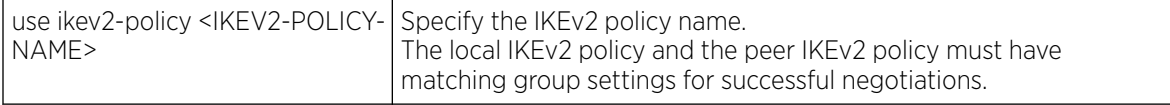

Example

```
nx9500-6C8809(config-profile-default-ap8533-ikev1-peer-peer1)#use ikev1-policy test-
ikev1policy
```

```
nx9500-6C8809(config-profile-default-ap8533-ikev1-peer-peer1)#show context
 crypto ikev1 peer peer1
   ip address 172.16.10.12
   remoteid dn SanJose
  localid email bob@examplecompany.com
  use ikev1-policy test-ikev1policy
nx9500-6C8809(config-profile-default-ap8533-ikev1-peer-peer1)#
nx9500-6C8809(config-profile-default-ap8533-ikev2-peer-peer1)#use ikev2-policy test-
ikev2policy
```
nx9500-6C8809(config-profile-default-ap8533-ikev2-peer-peer1)#show context

```
 crypto ikev2 peer peer1
  remoteid address 157.235.209.63
  use ikev2-policy test-ikev2policy
nx9500-6C8809(config-profile-default-ap8533-ikev2-peer-peer1)#
```
<span id="page-1014-0"></span>no

[crypto-ikev1/ikev2-peer commands](#page-1008-0) on page 1009

Removes or reverts IKEv1/IKEv2 peer settings

Supported in the following platforms:

- Access Points AP505i, AP510i, AP510e, AP560i, AP6522, AP6562, AP7161, AP7502, AP7522, AP7532, AP7562, AP7602, AP7612, AP7622, AP763, AP7662, AP8163, AP8543, AP8533.
- Service Platforms NX5500, NX7500, NX9500, NX9600, VX9000

Syntax

```
no [authentication|ip|localid|remoteid|use <IKEv1/IKEv2-POLICY-NAME>]
```
Parameters

no <PARAMETERS>

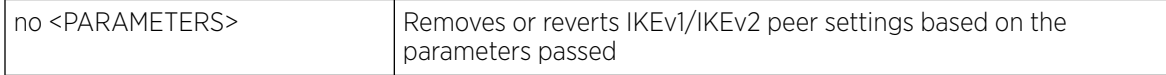

Example

The following example shows the Crypto IKEV1 peer1 settings before the 'no' commands are executed:

```
nx9500-6C8809(config-profile-default-ap8533-ikev1-peer-peer1)#show context
  crypto ikev1 peer peer1
   ip address 172.16.10.12
   remoteid dn SanJose
   localid email bob@examplecompany.com
   use ikev1-policy test-ikev1policy
nx9500-6C8809(config-profile-default-ap8533-ikev1-peer-peer1)#
nx9500-6C8809(config-profile-default-ap8533-ikev1-peer-peer1)#no localid
nx9500-6C8809(config-profile-default-ap8533-ikev1-peer-peer1)#no remoteid
```
The following example shows the Crypto IKEV1 peer1 settings after the 'no' commands are executed:

```
nx9500-6C8809(config-profile-default-ap8533-ikev1-peer-peer1)#show context
  crypto ikev1 peer peer1
  ip address 172.16.10.12
   use ikev1-policy test-ikev1policy
nx9500-6C8809(config-profile-default-ap8533-ikev1-peer-peer1)#
```
The following example shows the Crypto IKEV2 peer1 settings before the 'no' commands are executed:

```
nx9500-6C8809(config-profile-default-ap8533-ikev2-peer-peer1)#show context
  crypto ikev2 peer peer1
  remoteid address 157.235.209.63
  use ikev2-policy test
nx9500-6C8809(config-profile-default-ap8533-ikev2-peer-peer1)#
```
The following example shows the Crypto IKEV2 peer1 settings after the 'no' commands are executed:

nx9500-6C8809(config-profile-default-ap8533-ikev2-peer-peer1)#no use ikev2-policy

```
nx9500-6C8809(config-profile-default-ap8533-ikev2-peer-peer1)#show context
  crypto ikev2 peer peer1
  remoteid address 157.235.209.63
nx9500-6C8809(config-profile-default-ap8533-ikev2-peer-peer1)#
```
# <span id="page-1015-0"></span>*crypto-map-config-commands*

[crypto](#page-989-0) on page 990

This section explains crypto map configuration mode commands in detail.

A crypto map entry is a single policy that describes how certain traffic is secured. There are two types of crypto map entries: ipsec-manual and ipsec-ike. Each entry is given an index (used to sort the ordered list).

IPSec VPN provides a secure tunnel between two networked peers. Administrators can define which packets are sent within the tunnel, and how they're protected. When a tunneled peer sees a sensitive packet, it creates a secure tunnel and sends the packet through the tunnel to its remote peer destination.

Tunnels are sets of SA between two peers. SAs define the protocols and algorithms applied to sensitive packets and specify the keying mechanisms used by tunneled peers. SAs are unidirectional and exist in both the inbound and outbound direction. SAs are established per the rules and conditions of defined security protocols (AH or ESP).

IKE is a key management protocol standard used in conjunction with IPSec. IKE enhances IPSec by providing additional features, flexibility, and configuration simplicity for the IPSec standard. IKE automatically negotiates IPSec SAs, and enables secure communications without time consuming manual pre-configuration.

Use crypto maps to configure IPSec VPN SAs. Crypto maps combine the elements comprising IPSec SAs. Crypto maps also include transform sets. A transform set is a combination of security protocols, algorithms and other settings applied to IPSec protected traffic. One crypto map is utilized for each IPSec peer, however for remote VPN deployments one crypto map is used for all the remote IPSec peers.

Use the (config) instance to enter thecrypto map configuration mode. To navigate to the crypto-map configuration instance, use the following commands:

```
In the device-config mode:
<DEVICE>(config-device-<DEVICE-MAC>)#crypto map <CRYPTO-MAP-TAG> <1-1000> [ipsec-isakmp 
{dynamic}|ipsec-manual]
In the profile-config mode:
<DEVICE>(config-profile-<PROFILE-NAME>)#crypto map <CRYPTO-MAP-TAG> <1-1000> [ipsec-
isakmp {dynamic}|ipsec-manual]
```
There are three different configurations defined for each listed crypto map: site-to-site manual (ipsecmanual), site-to-site-auto tunnel (ipsec-isakmp), and remote VPN client (ipsec-isakmp dynamic). With site-to-site deployments, an IPSec tunnel is deployed between two gateways, each at the edge of two different remote networks. With remote VPN, an access point located at remote branch defines a tunnel with a security gateway. This facilitates the end points in the branch office to communicate with the destination endpoints (behind the security gateway) in a secure manner.

<span id="page-1016-0"></span>Each crypto map entry is given an index (used to sort the ordered list).

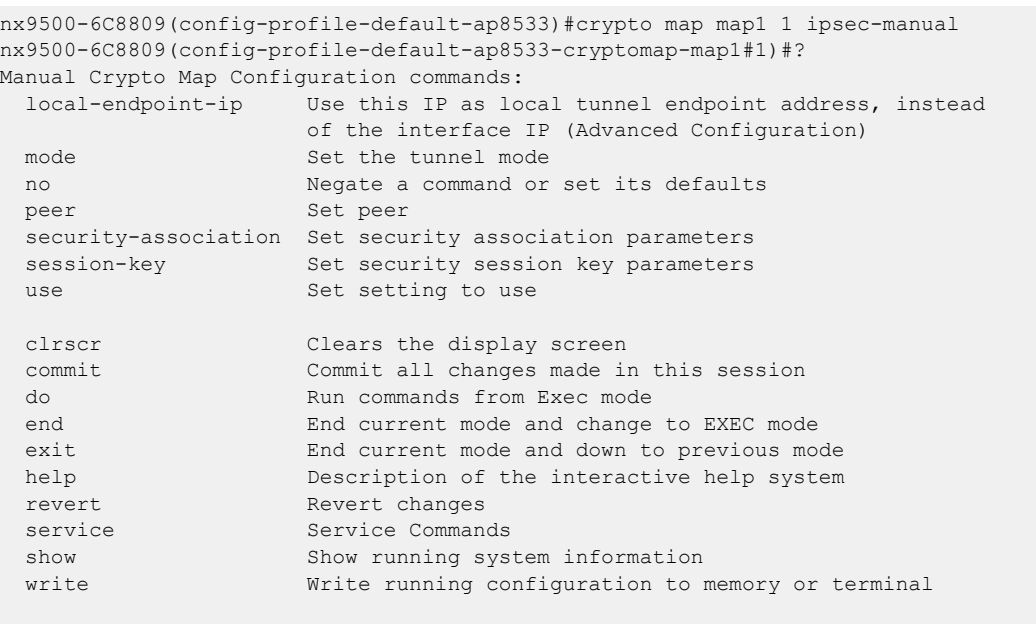

nx9500-6C8809(config-profile-default-ap8533-cryptomap-map1#1)#

The following table summarizes crypto map configuration mode commands:

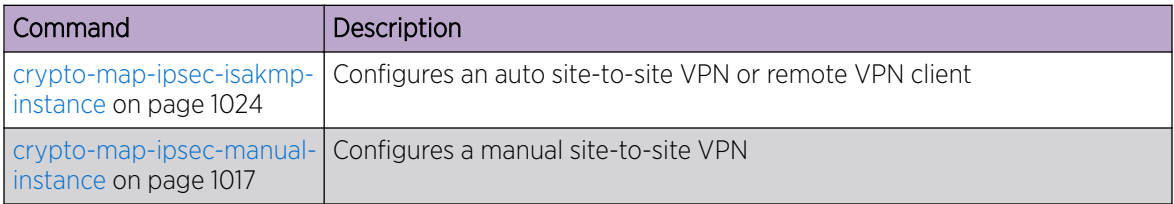

#### crypto-map-ipsec-manual-instance

[crypto-map-config-commands](#page-1015-0) on page 1016

To navigate to the automatic IPSec manual VPN tunnel configuration instance, use the following command:

In the device-config mode:

<DEVICE>(config-device-<DEVICE-MAC>)#crypto map <CRYPTO-MAP-TAG> <1-1000> ipsec-manual

In the profile-config mode:

```
<DEVICE>(config-profile-<PROFILE-NAME>)#crypto map <CRYPTO-MAP-TAG> <1-1000> ipsec-manual
```

```
nx9500-6C8809(config-device-B4-C7-99-6C-88-09-cryptomap-test#3)#
nx9500-6C8809(config-device-B4-C7-99-6C-88-09-cryptomap-test#3)#?
Manual Crypto Map Configuration commands:
  local-endpoint-ip Use this IP as local tunnel endpoint address, instead
                     of the interface IP (Advanced Configuration)
 mode Set the tunnel mode
  no Negate a command or set its defaults
 peer Set peer
  security-association Set security association parameters
 session-key Set security session key parameters
```
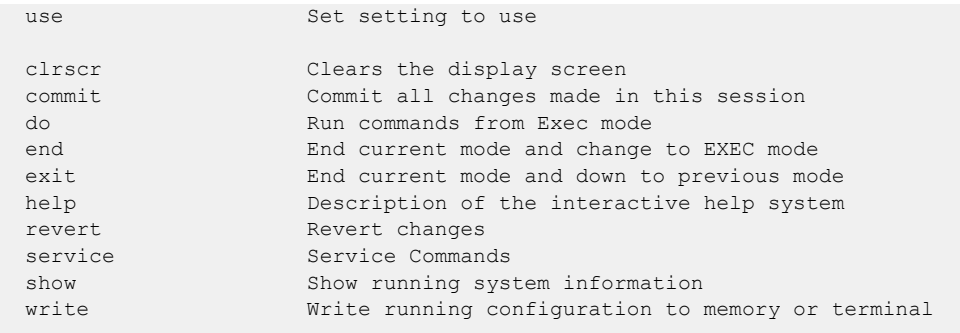

nx9500-6C8809(config-device-B4-C7-99-6C-88-09-cryptomap-test#3)#

The following table summarizes IPSec manual VPN tunnel configuration mode commands:

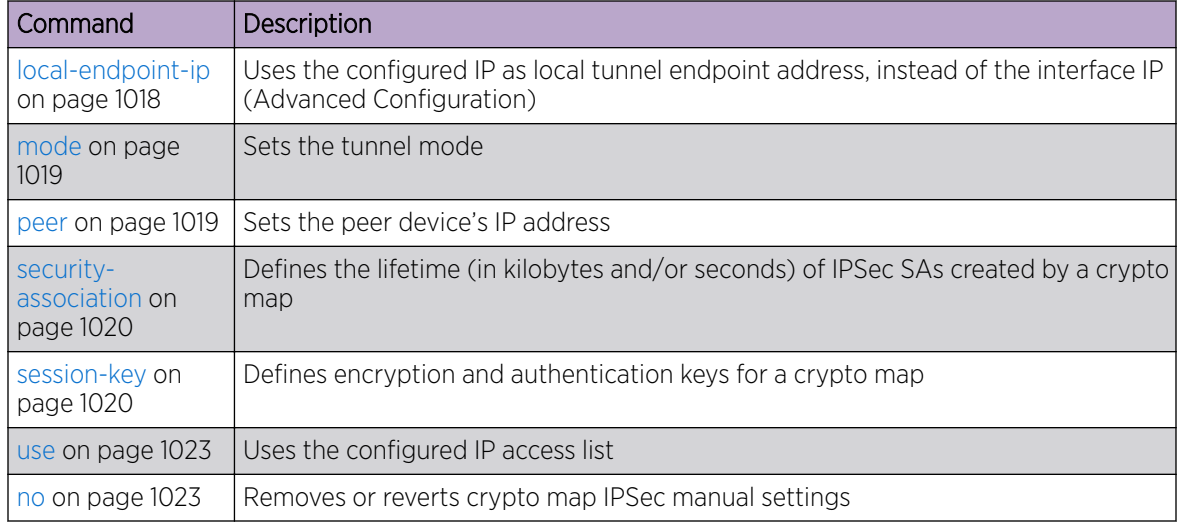

local-endpoint-ip

[crypto-map-ipsec-manual-instance](#page-1016-0) on page 1017

Uses the configured IP as local tunnel endpoint address, instead of the interface IP (Advanced Configuration)

Supported in the following platforms:

- Access Points AP505i, AP510i, AP510e, AP560i, AP6522, AP6562, AP7161, AP7502, AP7522, AP7532, AP7562, AP7602, AP7612, AP7622, AP763, AP7662, AP8163, AP8543, AP8533.
- Service Platforms NX5500, NX7500, NX9500, NX9600, VX9000

```
Syntax
```
local-endpoint-ip <IP>

# Parameters

local-endpoint-ip <IP>

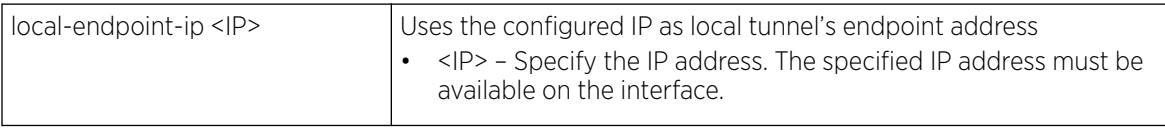

Example

```
nx9500-6C8809(config-profile-default-ap8533-cryptomap-map1#1)#local-endpoint-ip 
172.16.10.3
```
<span id="page-1018-0"></span>mode

# [crypto-map-ipsec-manual-instance](#page-1016-0) on page 1017

Sets the crypto map tunnel mode

Supported in the following platforms:

- Access Points AP505i, AP510i, AP510e, AP560i, AP6522, AP6562, AP7161, AP7502, AP7522, AP7532, AP7562, AP7602, AP7612, AP7622, AP763, AP7662, AP8163, AP8543, AP8533.
- Service Platforms NX5500, NX7500, NX9500, NX9600, VX9000

#### Syntax

mode [transport|tunnel]

# Parameters

mode [transport|tunnel]

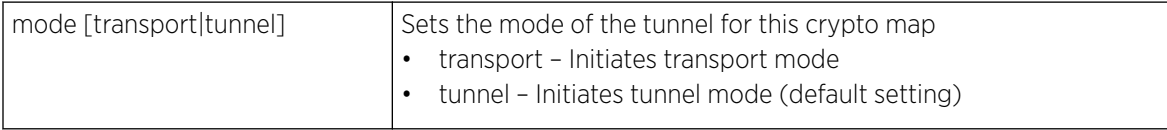

### Example

```
nx9500-6C8809(config-profile-default-ap8533-cryptomap-map1#1)#mode transport
```

```
nx9500-6C8809(config-profile-default-ap8533-cryptomap-map1#1)#show context
 crypto map map1 1 ipsec-manual
  mode transport
nx9500-6C8809(config-profile-default-ap8533-cryptomap-map1#1)#
```
peer

#### [crypto-map-ipsec-manual-instance](#page-1016-0) on page 1017

Sets the peer device's IP address. This can be set for multiple remote peers. The remote peer can be an IP address.

Supported in the following platforms:

- Access Points AP505i, AP510i, AP510e, AP560i, AP6522, AP6562, AP7161, AP7502, AP7522, AP7532, AP7562, AP7602, AP7612, AP7622, AP763, AP7662, AP8163, AP8543, AP8533.
- Service Platforms NX5500, NX7500, NX9500, NX9600, VX9000

Syntax

peer <IP>

# Parameters

peer <IP>

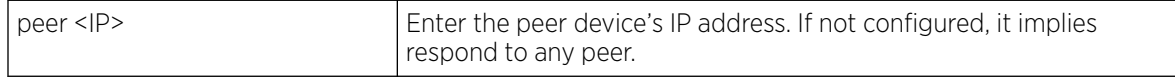

# <span id="page-1019-0"></span>Example nx9500-6C8809(config-profile-default-ap8533-cryptomap-map1#1)#peer 172.16.10.12 nx9500-6C8809(config-profile-default-ap8533-cryptomap-map1#1)#show context crypto map map1 1 ipsec-manual peer 172.16.10.12 nx9500-6C8809(config-profile-default-ap8533-cryptomap-map1#1)#

security-association

[crypto-map-ipsec-manual-instance](#page-1016-0) on page 1017

Defines the lifetime (in kilobytes and/or seconds) of IPSec SAs created by this crypto map

Supported in the following platforms:

- Access Points AP505i, AP510i, AP510e, AP560i, AP6522, AP6562, AP7161, AP7502, AP7522, AP7532, AP7562, AP7602, AP7612, AP7622, AP763, AP7662, AP8163, AP8543, AP8533.
- Service Platforms NX5500, NX7500, NX9500, NX9600, VX9000

# Syntax

```
security-association lifetime [kilobytes <500-2147483646>|seconds <120-86400>]
```
### Parameters

security-association lifetime [kilobytes <500-2147483646>|seconds <120-86400>]

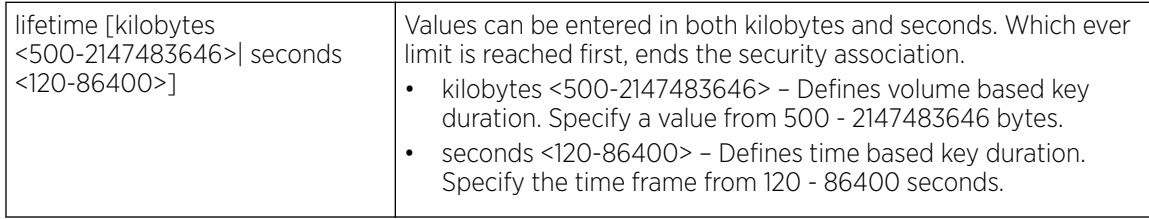

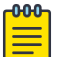

# Note

This command is not applicable to the ipsec-manual crypto map.

# Example

```
nx9500-6C8809(config-profile-default-ap8533-cryptomap-map2#2)#security-association 
lifetime seconds 123
```

```
nx9500-6C8809(config-profile-default-ap8533-cryptomap-map2#2)#show context
 Command not applicable to this crypto map
nx9500-6C8809(config-profile-default-ap8533-cryptomap-map2#2)#
```
session-key

# [crypto-map-ipsec-manual-instance](#page-1016-0) on page 1017

Defines encryption and authentication keys for this crypto map

Supported in the following platforms:

- Access Points AP505i, AP510i, AP510e, AP560i, AP6522, AP6562, AP7161, AP7502, AP7522, AP7532, AP7562, AP7602, AP7612, AP7622, AP763, AP7662, AP8163, AP8543, AP8533.
- Service Platforms NX5500, NX7500, NX9500, NX9600, VX9000

```
Syntax
```
session-key [inbound|outbound] [ah|esp] <256-4294967295>

session-key [inbound|outbound] ah <256-4294967295> [0|2|authenticator [md5|sha]] <WORD>

session-key [inbound|outbound] esp <256-4294967295> [0|2|cipher [3des|aes|aes-192|aes-256| des|esp-null]] <WORD> authenticator [md5|sha] <WORD>

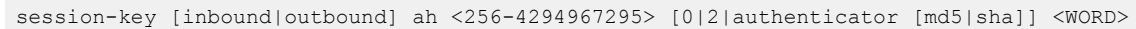

| session-key [inbound]outbound]                 | Defines the manual inbound and outbound security association key<br>parameters                                                                                                    |
|------------------------------------------------|----------------------------------------------------------------------------------------------------|
| ah <256-4294967295>                            | Configures authentication header (AH) as the security protocol for<br>the security session<br><256-4294967295> - Sets the SPI for the security association<br>from 256 - 4294967295<br>The SPI (in combination with the destination IP address and<br>security protocol) identifies the security association.                                                                                                    |
| [0 2 authenticator [md5 sha]<br><word>]</word> | Specifies the key type<br>0 - Sets a clear text key<br>2 - Sets an encrypted key<br>authenticator - Sets AH authenticator details<br>md5 <word> - AH with MD5 authentication<br/><math>\circ</math><br/>sha <word> - AH with SHA authentication<br/><math>\circ</math><br/><word> - Sets security association key value. The<br/>following key lengths (in hex characters) are required<br/>(w/o leading 0x). AH-MD5: 32, AH-SHA: 40</word></word></word> |

session-key [inbound|outbound] esp <256-4294967295> [0|2|cipher [3des|aes|aes-192|aes-256| des|esp-null]] <WORD> authenticator [md5|sha] <WORD>

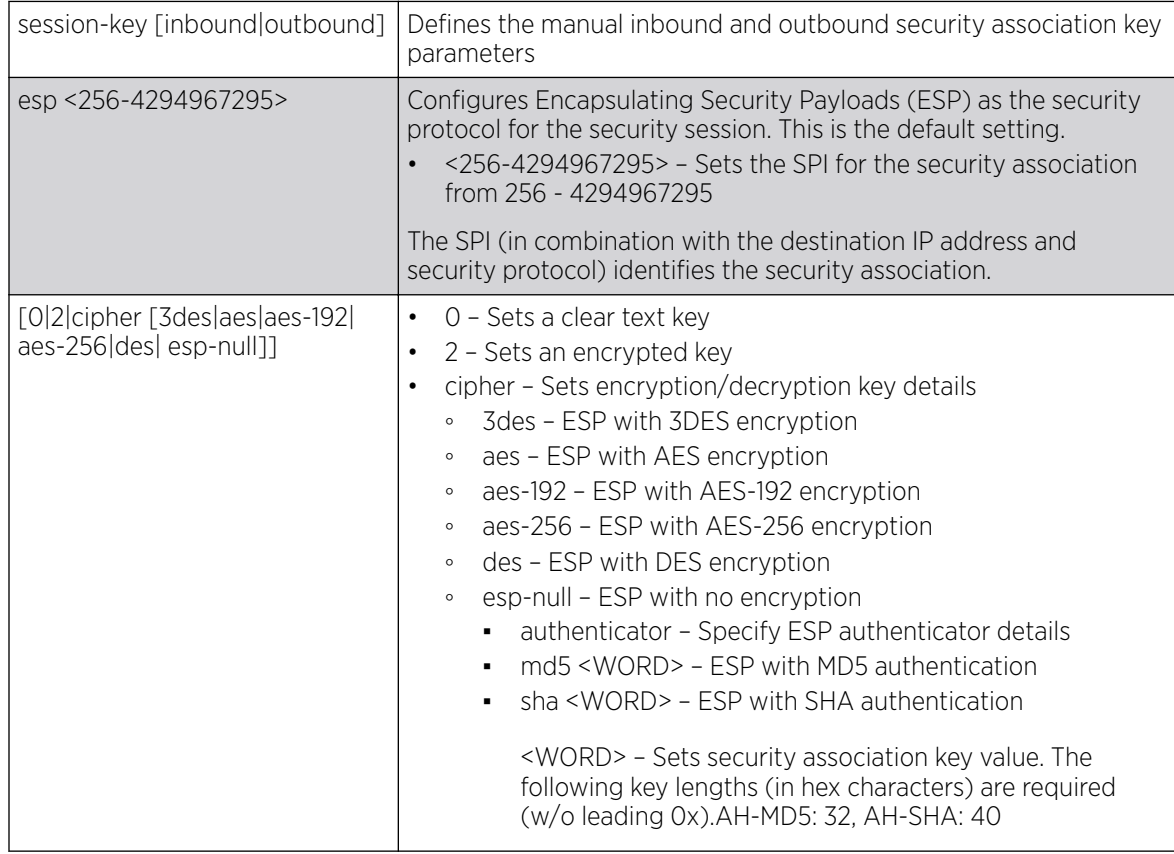

#### <span id="page-1022-0"></span>Example

```
nx9500-6C8809(config-profile-default-ap8533-cryptomap-map1#1)#session-key inbound esp 273 
cipher esp-null authenticator sha 58768979
nx9500-6C8809(config-profile-default-ap8533-cryptomap-map1#1)#show context
  crypto map map1 1 ipsec-manual
   peer 172.16.10.2
  mode transport
  session-key inbound esp 273 0 cipher esp-null authenticator sha 58768979
nx9500-6C8809(config-profile-default-ap8533-cryptomap-map1#1)#
```
use

#### [crypto-map-ipsec-manual-instance](#page-1016-0) on page 1017

Associates an existing IP access list with this crypto map. The ACL protects the VPN traffic.

Supported in the following platforms:

- Access Points AP505i, AP510i, AP510e, AP560i, AP6522, AP6562, AP7161, AP7502, AP7522, AP7532, AP7562, AP7602, AP7612, AP7622, AP763, AP7662, AP8163, AP8543, AP8533.
- Service Platforms NX5500, NX7500, NX9500, NX9600, VX9000

Syntax

```
use ip-access-list <IP-ACCESS-LIST-NAME>
```
Parameters

use ip-access-list <IP-ACCESS-LIST-NAME>

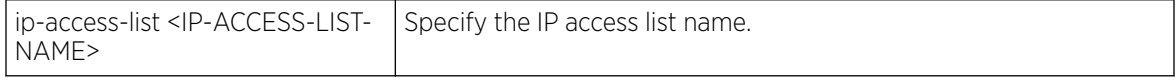

#### Example

```
nx9500-6C8809(config-profile-default-ap8533-cryptomap-map1#1)#use ip-access-list test
```

```
nx9500-6C8809(config-profile-default-ap8533-cryptomap-map1#1)#show context
 crypto map map1 1 ipsec-manual
  use ip-access-list test
  peer 172.16.10.12
   mode transport
   session-key inbound esp 273 0 cipher esp-null authenticator sha 5876897
nx9500-6C8809(config-profile-default-ap8533-cryptomap-map1#1)#
```
no

#### [crypto-map-ipsec-manual-instance](#page-1016-0) on page 1017

Removes or resets this crypto map's settings

Supported in the following platforms:

- Access Points AP505i, AP510i, AP510e, AP560i, AP6522, AP6562, AP7161, AP7502, AP7522, AP7532, AP7562, AP7602, AP7612, AP7622, AP763, AP7662, AP8163, AP8543, AP8533.
- Service Platforms NX5500, NX7500, NX9500, NX9600, VX9000

# Syntax

```
no [local-endpoint-ip|mode|peer|security-association|session-key|use]
```
<span id="page-1023-0"></span>no <PARAMETERS>

mode transport

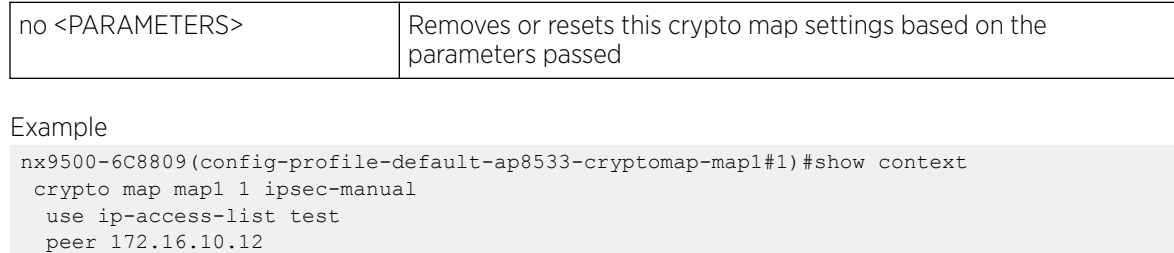

# crypto-map-ipsec-isakmp-instance

[crypto-map-config-commands](#page-1015-0) on page 1016

crypto map map1 1 ipsec-manual

To navigate to the remote VPN client configuration instance, use the following command:

session-key inbound esp 273 0 cipher esp-null authenticator sha 5876897

nx9500-6C8809(config-profile-default-ap8533-cryptomap-map1#1)#show context

session-key inbound esp 273 0 cipher esp-null authenticator sha 58768979

nx9500-6C8809(config-profile-default-ap8533-cryptomap-map1#1)#no use ip-access-list

nx9500-6C8809(config-profile-default-ap8533-cryptomap-map1#1)#

nx9500-6C8809(config-profile-default-ap8533-cryptomap-map1#1)#

nx9500-6C8809(config-profile-default-ap8533-cryptomap-map1#1)#no peer nx9500-6C8809(config-profile-default-ap8533-cryptomap-map1#1)#no mode

```
In the device-config mode:
<DEVICE>(config-device-<DEVICE-MAC>)#crypto map <CRYPTO-MAP-TAG> <1-1000> ipsec-isakmp 
{dynamic}
In the profile-config mode:
<DEVICE>(config-profile-<PROFILE-NAME>)#crypto map <CRYPTO-MAP-TAG> <1-1000> ipsec-isakmp 
{dynamic}
nx9500-6C8809(config-device-B4-C7-99-6C-88-09)#crypto map test2 2 ipsec-isakmp d
ynamic
nx9500-6C8809(config-device-B4-C7-99-6C-88-09-cryptomap-test2#2)#?
Dynamic Crypto Map Configuration commands:
  local-endpoint-ip Use this IP as local tunnel endpoint address, instead
                    of the interface IP (Advanced Configuration)
 modeconfig Set the mode config method
  no Negate a command or set its defaults
  peer Add a remote peer
  pfs Specify Perfect Forward Secrecy
  remote-type Set the remote VPN client type
  security-association Security association parameters
  transform-set Specify IPSec transform(s) to use
 use Set setting to use
  clrscr Clears the display screen
  commit Commit all changes made in this session
  do Run commands from Exec mode
 end end End current mode and change to EXEC mode
  exit End current mode and down to previous mode
 help Description of the interactive help system
  revert Revert changes
 service Service Commands
 show Show running system information
```
write Write running configuration to memory or terminal

# nx9500-6C8809(config-device-B4-C7-99-6C-88-09-cryptomap-test2#2)#

The following table lists this configuration mode commands:

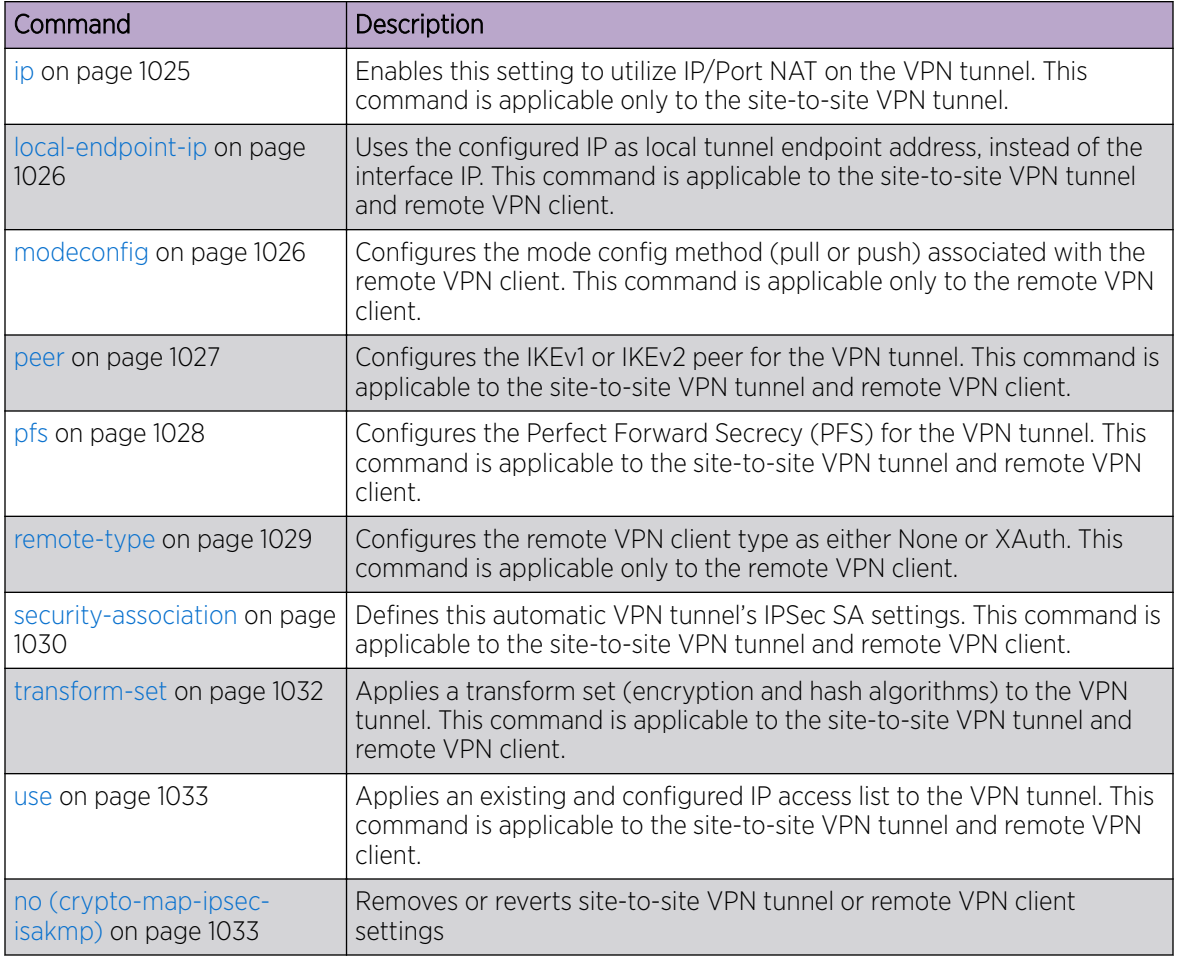

# ip

# [crypto-map-ipsec-isakmp-instance](#page-1023-0) on page 1024

Enables this setting to utilize IP/Port NAT on this auto site-to-site VPN tunnel. This option is disabled by default.

Supported in the following platforms:

- Access Points AP505i, AP510i, AP510e, AP560i, AP6522, AP6562, AP7161, AP7502, AP7522, AP7532, AP7562, AP7602, AP7612, AP7622, AP763, AP7662, AP8163, AP8543, AP8533.
- Service Platforms NX5500, NX7500, NX9500, NX9600, VX9000

Syntax

ip nat crypto

<span id="page-1025-0"></span>ip nat crypto

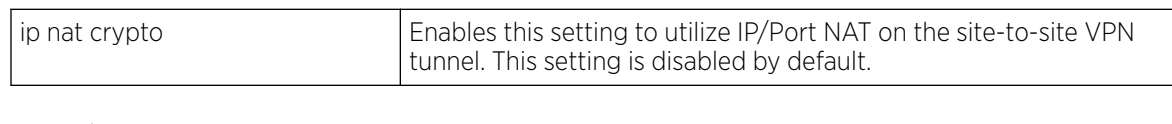

# Example

```
nx9500-6C8809(config-device-B4-C7-99-6C-88-09-cryptomap-test#1)#ip nat crypto
nx9500-6C8809(config-device-B4-C7-99-6C-88-09-cryptomap-test#1)#show context
 crypto map test 1 ipsec-isakmp
  ip nat crypto
nx9500-6C8809(config-device-B4-C7-99-6C-88-09-cryptomap-test#1)#
```
local-endpoint-ip

# [crypto-map-ipsec-isakmp-instance](#page-1023-0) on page 1024

Uses the configured IP as local tunnel endpoint address, instead of the interface IP

Supported in the following platforms:

- Access Points AP505i, AP510i, AP510e, AP560i, AP6522, AP6562, AP7161, AP7502, AP7522, AP7532, AP7562, AP7602, AP7612, AP7622, AP763, AP7662, AP8163, AP8543, AP8533.
- Service Platforms NX5500, NX7500, NX9500, NX9600, VX9000

#### Syntax

local-endpoint-ip <IP>

#### Parameters

local-endpoint-ip <IP>

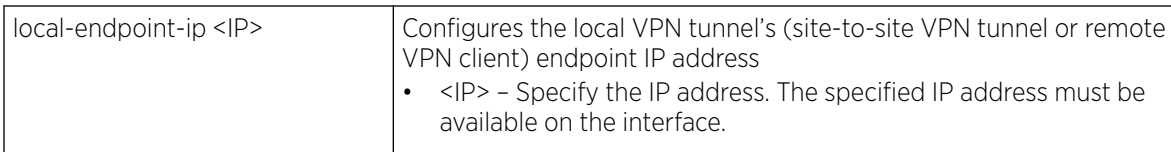

# Example

```
Site-to-site VPN tunnel:
nx9500-6C8809(config-device-B4-C7-99-6C-88-09-cryptomap-test#1)#local-endpoint-ip 
192.168.13.10
nx9500-6C8809(config-device-B4-C7-99-6C-88-09-cryptomap-test#1)#show context
  crypto map test 1 ipsec-isakmp
   local-endpoint-ip 192.168.13.10
  ip nat crypto
nx9500-6C8809(config-device-B4-C7-99-6C-88-09-cryptomap-test#1)#
Remote VPN client:
nx9500-6C8809(config-device-B4-C7-99-6C-88-09-cryptomap-test#2)#local-endpoint-ip 
157.235.204.62
nx9500-6C8809(config-device-B4-C7-99-6C-88-09-cryptomap-test#2)#show context
 crypto map test 2 ipsec-isakmp dynamic
  local-endpoint-ip 157.235.204.62
nx9500-6C8809(config-device-B4-C7-99-6C-88-09-cryptomap-test#2)#
```
modeconfig

# <span id="page-1026-0"></span>[crypto-map-ipsec-isakmp-instance](#page-1023-0) on page 1024

Configures the mode config method (pull or push) associated with the remote VPN client

Supported in the following platforms:

- Access Points AP505i, AP510i, AP510e, AP560i, AP6522, AP6562, AP7161, AP7502, AP7522, AP7532, AP7562, AP7602, AP7612, AP7622, AP763, AP7662, AP8163, AP8543, AP8533.
- Service Platforms NX5500, NX7500, NX9500, NX9600, VX9000

#### Syntax

modeconfig [pull|push]

#### Parameters

modeconfig [pull|push]

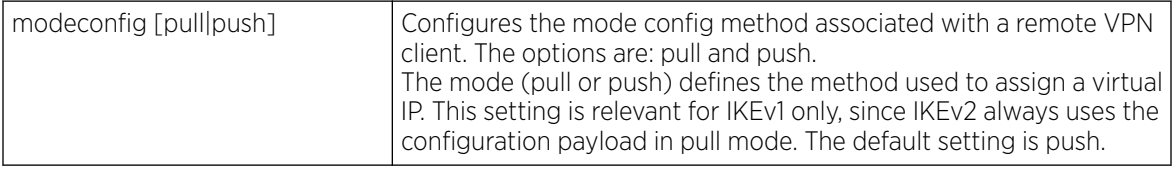

#### Example

Remote VPN client:

```
nx9500-6C8809(config-device-B4-C7-99-6C-88-09-cryptomap-test#2)#modeconfig pull
nx9500-6C8809(config-device-B4-C7-99-6C-88-09-cryptomap-test#2)#show context
crypto map test 2 ipsec-isakmp dynamic
   modeconfig pull
nx9500-6C8809(config-device-B4-C7-99-6C-88-09-cryptomap-test#2)
```
peer

# [crypto-map-ipsec-isakmp-instance](#page-1023-0) on page 1024

Configures the IKEv1 or IKEv2 peer for the auto site-to-site VPN tunnel or remote VPN client. The peer device can be specified either by its hostname or by its IP address. A maximum of three peers can be configured.

Supported in the following platforms:

- Access Points AP505i, AP510i, AP510e, AP560i, AP6522, AP6562, AP7161, AP7502, AP7522, AP7532, AP7562, AP7602, AP7612, AP7622, AP763, AP7662, AP8163, AP8543, AP8533.
- Service Platforms NX5500, NX7500, NX9500, NX9600, VX9000

```
Syntax
peer <1-3> [ikev1|ikev2] <IKEv1/IKEv2-PEER-NAME>
```
<span id="page-1027-0"></span>peer <1-3> [ikev1|ikev2] <IKEv1/IKEv2-PEER-NAME>

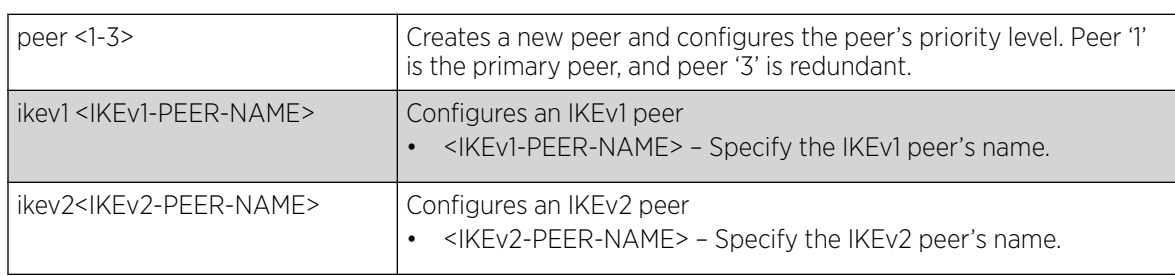

# Example

Site-to-site tunnel:

```
nx9500-6C8809(config-device-B4-C7-99-6C-88-09-cryptomap-test#1)#peer 1 ikev2 ikev2Peer1
nx9500-6C8809(config-device-B4-C7-99-6C-88-09-cryptomap-test#1)#show context
 crypto map test 1 ipsec-isakmp
  peer 1 ikev2 ikev2Peer1
   local-endpoint-ip 192.168.13.10
   ip nat crypto
nx9500-6C8809(config-device-B4-C7-99-6C-88-09-cryptomap-test#1)#
Remote VPN client:
nx9500-6C8809(config-device-B4-C7-99-6C-88-09-cryptomap-test#2)#peer 1 ikev1 
RemoteIKEv1Peer1
nx9500-6C8809(config-device-B4-C7-99-6C-88-09-cryptomap-test#2)#show context
 crypto map test 2 ipsec-isakmp dynamic
   peer 1 ikev1 RemoteIKEv1Peer1
  local-endpoint-ip 157.235.204.62
nx9500-6C8809(config-device-B4-C7-99-6C-88-09-cryptomap-test#2)#
```

```
pfs
```
# [crypto-map-ipsec-isakmp-instance](#page-1023-0) on page 1024

Configures PFS *(Perfect Forward Secrecy)* for the auto site-to-site VPN tunnel or remote VPN client

PFS is the key-establishment protocol, used to secure VPN communications. If one encryption key is compromised, only data encrypted by that specific key is compromised. For PFS to exist, the key used to protect data transmissions must not be used to derive any additional keys. Options include 2, 5 and 14. This option is disabled by default.

Supported in the following platforms:

- Access Points AP505i, AP510i, AP510e, AP560i, AP6522, AP6562, AP7161, AP7502, AP7522, AP7532, AP7562, AP7602, AP7612, AP7622, AP763, AP7662, AP8163, AP8543, AP8533.
- Service Platforms NX5500, NX7500, NX9500, NX9600, VX9000

Syntax pfs [14|2|5]

```
pfs [14|2|5]
```
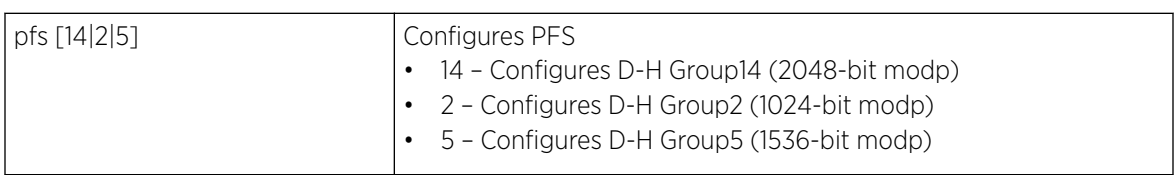

### Example

```
Site-to-site VPN tunnel:
nx9500-6C8809(config-device-B4-C7-99-6C-88-09-cryptomap-test#1)#pfs 5
nx9500-6C8809(config-device-B4-C7-99-6C-88-09-cryptomap-test#1)#show context
 crypto map test 1 ipsec-isakmp
   peer 1 ikev2 ikev2Peer1
  local-endpoint-ip 192.168.13.10
   pfs 5
  ip nat crypto
nx9500-6C8809(config-device-B4-C7-99-6C-88-09-cryptomap-test#1)#
Remote VPN client:
nx9500-6C8809(config-device-B4-C7-99-6C-88-09-cryptomap-test#2)#pfs 14
nx9500-6C8809(config-device-B4-C7-99-6C-88-09-cryptomap-test#2)#show context
 crypto map test 2 ipsec-isakmp dynamic
  peer 1 ikev1 RemoteIKEv1Peer1
  local-endpoint-ip 157.235.204.62
  pfs 14
nx9500-6C8809(config-device-B4-C7-99-6C-88-09-cryptomap-test#2)#
```
remote-type

# [crypto-map-ipsec-isakmp-instance](#page-1023-0) on page 1024

Configures the remote VPN client type as either None or XAuth

Supported in the following platforms:

- Access Points AP505i, AP510i, AP510e, AP560i, AP6522, AP6562, AP7161, AP7502, AP7522, AP7532, AP7562, AP7602, AP7612, AP7622, AP763, AP7662, AP8163, AP8543, AP8533.
- Service Platforms NX5500, NX7500, NX9500, NX9600, VX9000

### Syntax

remote-type [none|xauth]

<span id="page-1029-0"></span>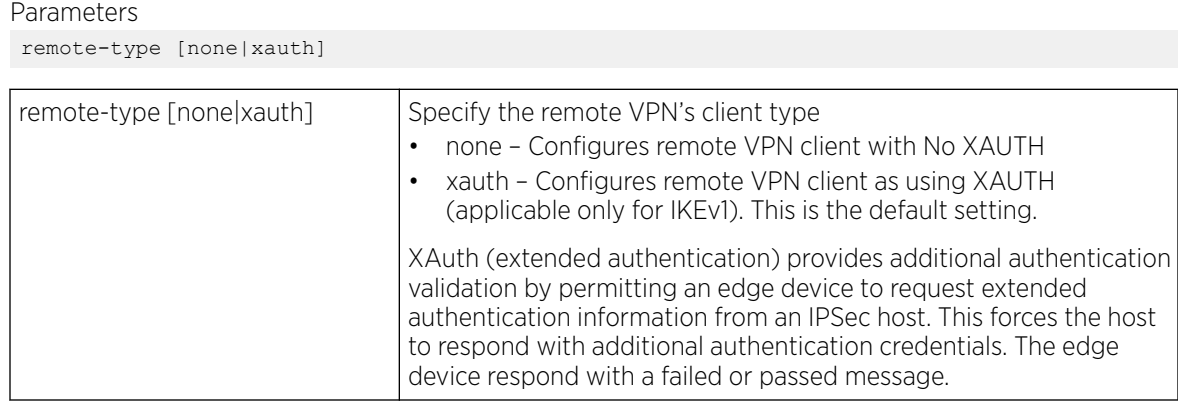

# Example

```
Remote VPN client:
nx9500-6C8809(config-device-B4-C7-99-6C-88-09-cryptomap-test#2)#remote-type none
nx9500-6C8809(config-device-B4-C7-99-6C-88-09-cryptomap-test#2)#show context
  crypto map test 2 ipsec-isakmp dynamic
  peer 1 ikev1 RemoteIKEv1Peer1
   local-endpoint-ip 157.235.204.62
  pfs 14
   remote-type none
```
security-association

[crypto-map-ipsec-isakmp-instance](#page-1023-0) on page 1024

Defines the IPSec SA's (created by this auto site-to-site VPN tunnel or remote VPN client) settings

Supported in the following platforms:

- Access Points AP505i, AP510i, AP510e, AP560i, AP6522, AP6562, AP7161, AP7502, AP7522, AP7532, AP7562, AP7602, AP7612, AP7622, AP763, AP7662, AP8163, AP8543, AP8533.
- Service Platforms NX5500, NX7500, NX9500, NX9600, VX9000

nx9500-6C8809(config-device-B4-C7-99-6C-88-09-cryptomap-test#2)#

#### Syntax

```
security-association [inactivity-timeout|level|lifetime]
```
security-association [inactivity-timeout <120-86400>|level perhost]

```
security-association lifetime [kilobytes <500-2147483646>|seconds 
  <120-86400>]
```
security-association [inactivity-timeout <120-86400>|level perhost]

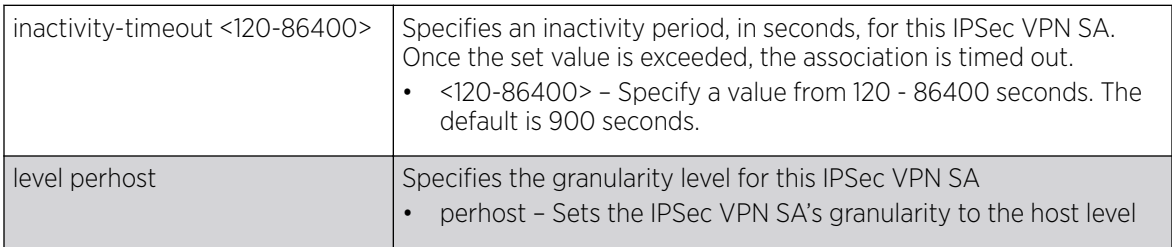

security-association lifetime [kilobytes <500-2147483646>|seconds <120-86400>]

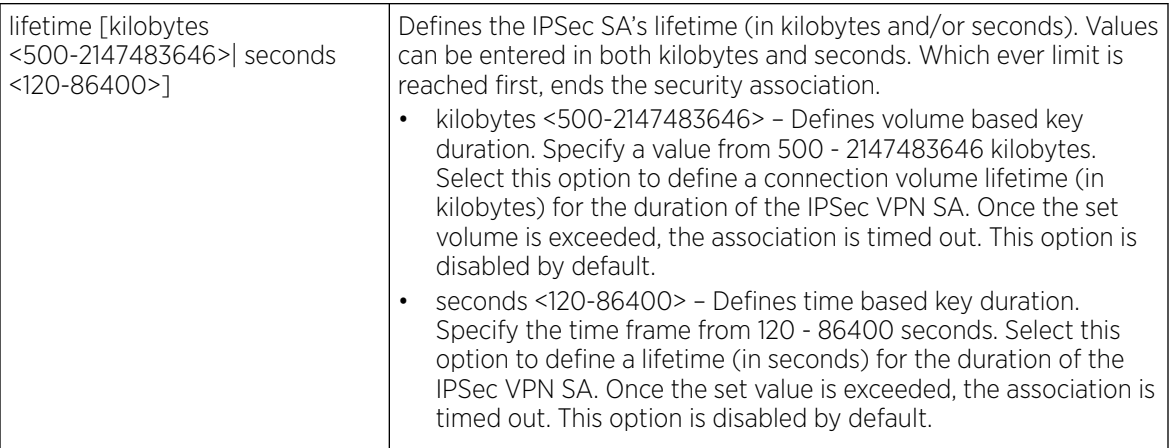

#### Example

Site-to-site tunnel:

```
nx9500-6C8809(config-device-B4-C7-99-6C-88-09-cryptomap-test#1)#security-association 
inactivity-timeout 200
nx9500-6C8809(config-device-B4-C7-99-6C-88-09-cryptomap-test#1)#security-association 
level perhost
nx9500-6C8809(config-device-B4-C7-99-6C-88-09-cryptomap-test#1)#security-association 
lifetime kilobytes 250000
nx9500-6C8809(config-device-B4-C7-99-6C-88-09-cryptomap-test#1)#show context
 crypto map test 1 ipsec-isakmp
  security-association level perhost
   peer 1 ikev2 ikev2Peer1
   local-endpoint-ip 192.168.13.10
   pfs 5
   security-association lifetime kilobytes 250000
   security-association inactivity-timeout 200
   ip nat crypto
nx9500-6C8809(config-device-B4-C7-99-6C-88-09-cryptomap-test#1)#
Remote VPN client:
nx9500-6C8809(config-device-B4-C7-99-6C-88-09-cryptomap-test#2)#security-association 
lifetime seconds 10000
nx9500-6C8809(config-device-B4-C7-99-6C-88-09-cryptomap-test#2)#show context
 crypto map test 2 ipsec-isakmp dynamic
```

```
 peer 1 ikev1 RemoteIKEv1Peer1
   local-endpoint-ip 157.235.204.62
  pfs 14
   security-association lifetime seconds 10000
   remote-type none
nx9500-6C8809(config-device-B4-C7-99-6C-88-09-cryptomap-test#2)#
```
transform-set

[crypto-map-ipsec-isakmp-instance](#page-1023-0) on page 1024

Applies a transform set (encryption and hash algorithms) to site-to-site VPN tunnel or remote VPN client. This command allows you to provide customized data protection for each crypto map can be customized with its own data protection and peer authentication schemes.

Supported in the following platforms:

- Access Points AP505i, AP510i, AP510e, AP560i, AP6522, AP6562, AP7161, AP7502, AP7522, AP7532, AP7562, AP7602, AP7612, AP7622, AP763, AP7662, AP8163, AP8543, AP8533.
- Service Platforms NX5500, NX7500, NX9500, NX9600, VX9000

```
Syntax
```
transform-set <TRANSFORM-SET-TAG> {<TRANSFORM-SET-TAG>}

Parameters

transform-set <TRANSFORM-SET-TAG> {<TRANSFORM-SET-TAG>}

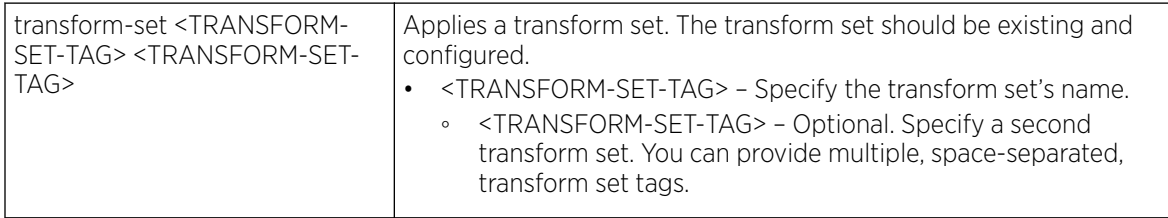

# Example

```
Site-to-site VPN tunnel:
nx9500-6C8809(config-device-B4-C7-99-6C-88-09-cryptomap-test#1)#transform-set AutoVPN
nx9500-6C8809(config-device-B4-C7-99-6C-88-09-cryptomap-test#1)#show context
 crypto map test 1 ipsec-isakmp
  security-association level perhost
   peer 1 ikev2 ikev2Peer1
   local-endpoint-ip 192.168.13.10
   pfs 5
   security-association lifetime kilobytes 250000
   security-association inactivity-timeout 200
  transform-set AutoVPN
  ip nat crypto
nx9500-6C8809(config-device-B4-C7-99-6C-88-09-cryptomap-test#1)#
Remote VPN client:
nx9500-6C8809(config-device-B4-C7-99-6C-88-09-cryptomap-test#2)#transform-set RemoteVPN
nx9500-6C8809(config-device-B4-C7-99-6C-88-09-cryptomap-test#2)#show context
 crypto map test 2 ipsec-isakmp dynamic
  peer 1 ikev1 RemoteIKEv1Peer1
  local-endpoint-ip 157.235.204.62
  pfs 14
```

```
 security-association lifetime seconds 10000
  transform-set RemoteVPN
  remote-type none
nx9500-6C8809(config-device-B4-C7-99-6C-88-09-cryptomap-test#2)#
```
<span id="page-1032-0"></span>use

[crypto-map-ipsec-isakmp-instance](#page-1023-0) on page 1024

Applies an existing and configured IP access list to the auto site-to-site VPN tunnel or remote VPN client. Based on the IP access list's settings traffic is permitted or denied across the VPN tunnel.

Supported in the following platforms:

- Access Points AP505i, AP510i, AP510e, AP560i, AP6522, AP6562, AP7161, AP7502, AP7522, AP7532, AP7562, AP7602, AP7612, AP7622, AP763, AP7662, AP8163, AP8543, AP8533.
- Service Platforms NX5500, NX7500, NX9500, NX9600, VX9000

Syntax

use ip-access-list <IP-ACCESS-LIST-NAME>

Parameters

use ip-access-list <IP-ACCESS-LIST-NAME>

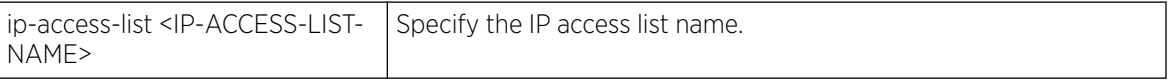

Example

```
Site-to-site VPN tunnel:
nx9500-6C8809(config-device-B4-C7-99-6C-88-09-cryptomap-test#1)#use ip-access-list test
nx9500-6C8809(config-device-B4-C7-99-6C-88-09-cryptomap-test#1)#show context
 crypto map test 1 ipsec-isakmp
  use ip-access-list test
   security-association level perhost
   peer 1 ikev2 ikev2Peer1
   local-endpoint-ip 192.168.13.10
   pfs 5
   security-association lifetime kilobytes 250000
  security-association inactivity-timeout 200
  transform-set AutoVPN
  ip nat crypto
nx9500-6C8809(config-device-B4-C7-99-6C-88-09-cryptomap-test#1)#
Remote VPN client:
nx9500-6C8809(config-device-B4-C7-99-6C-88-09-cryptomap-test#2)#use ip-access-list test1
nx9500-6C8809(config-device-B4-C7-99-6C-88-09-cryptomap-test#2)#show context
' crypto map test 2 ipsec-isakmp dynamic
  use ip-access-list test1
   peer 1 ikev1 RemoteIKEv1Peer1
   local-endpoint-ip 157.235.204.62
   pfs 14
   security-association lifetime seconds 10000
   transform-set RemoteVPN
   remote-type none
nx9500-6C8809(config-device-B4-C7-99-6C-88-09-cryptomap-test#2)#
```
no (crypto-map-ipsec-isakmp)

#### [crypto-map-ipsec-isakmp-instance](#page-1023-0) on page 1024

Removes or reverts the auto site-to-site VPN tunnel or remote VPN client settings

Supported in the following platforms:

- Access Points AP505i, AP510i, AP510e, AP560i, AP6522, AP6562, AP7161, AP7502, AP7522, AP7532, AP7562, AP7602, AP7612, AP7622, AP763, AP7662, AP8163, AP8543, AP8533.
- Service Platforms NX5500, NX7500, NX9500, NX9600, VX9000

#### Syntax

no [ip|local-endpoint-ip|modeconfig|peer|pfs|remote-type|security-association|transformset|use]

### Parameters

no <PARAMETERS>

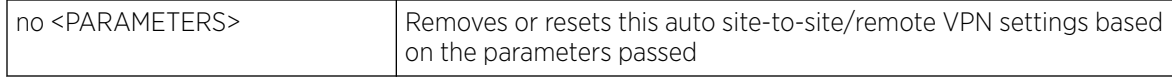

# Example

The following example shows the IPSec site-to-site VPN tunnel 'test' settings before the 'no' commands are executed:

```
nx9500-6C8809(config-device-B4-C7-99-6C-88-09-cryptomap-test#1)#show context
 crypto map test 1 ipsec-isakmp
  use ip-access-list test
   security-association level perhost
   peer 1 ikev2 ikev2Peer1
   local-endpoint-ip 192.168.13.10
   pfs 5
   security-association lifetime kilobytes 250000
  security-association inactivity-timeout 200
  transform-set AutVPN
  ip nat crypto
nx9500-6C8809(config-device-B4-C7-99-6C-88-09-cryptomap-test#1)#
nx9500-6C8809(config-device-B4-C7-99-6C-88-09-cryptomap-test#1)#no use ip-access-list
nx9500-6C8809(config-device-B4-C7-99-6C-88-09-cryptomap-test#1)#no security-association 
level perhost
nx9500-6C8809(config-device-B4-C7-99-6C-88-09-cryptomap-test#1)#no ip nat crypto
nx9500-6C8809(config-device-B4-C7-99-6C-88-09-cryptomap-test#1)#no pfs
nx9500-6C8809(config-device-B4-C7-99-6C-88-09-cryptomap-test#1)#no local-endpoint-ip
```
The following example shows the IPSec site-to-site VPN tunnel 'test' settings after the 'no' commands are executed:

```
nx9500-6C8809(config-device-B4-C7-99-6C-88-09-cryptomap-test#1)#show context
  crypto map test 1 ipsec-isakmp
   peer 1 ikev2 ikev2Peer1
   security-association lifetime kilobytes 250000
   security-association inactivity-timeout 200
   transform-set AutoVPN
nx9500-6C8809(config-device-B4-C7-99-6C-88-09-cryptomap-test#1)#
```
The following example shows the IPSec remote VPN client 'test' settings before the 'no' commands are executed:

```
nx9500-6C8809(config-device-B4-C7-99-6C-88-09-cryptomap-test#2)#show context
 crypto map test 2 ipsec-isakmp dynamic
```

```
 use ip-access-list test2
   peer 1 ikev1 RemoteIKEv1Peer1
   local-endpoint-ip 157.235.204.62
   pfs 14
   security-association lifetime seconds 10000
   transform-set RemoteVPN
   remote-type none
nx9500-6C8809(config-device-B4-C7-99-6C-88-09-cryptomap-test#2)#
nx9500-6C8809(config-device-B4-C7-99-6C-88-09-cryptomap-test#2)#no use ip-access-list
nx9500-6C8809(config-device-B4-C7-99-6C-88-09-cryptomap-test#2)#no peer 1
nx9500-6C8809(config-device-B4-C7-99-6C-88-09-cryptomap-test#2)#no transform-set
```
The following example shows the IPSec remote VPN client 'test' settings after the 'no' commands are executed:

```
nx9500-6C8809(config-device-B4-C7-99-6C-88-09-cryptomap-test#2)#show context
  crypto map test 2 ipsec-isakmp dynamic
  local-endpoint-ip 157.235.204.62
  pfs 14
   security-association lifetime seconds 10000
   remote-type none
nx9500-6C8809(config-device-B4-C7-99-6C-88-09-cryptomap-test#2)#
```
# *crypto-remote-vpn-client commands*

# [crypto](#page-989-0) on page 990

This section documents the IKEV2 remote VPN client configuration settings. Use this command to define the server resources used to secure (authenticate) a remote VPN connection with a target peer. Use the profile-config instance to configure remote VPN client settings. To navigate to the remote-vpnclient configuration instance, use the following commands:

```
<DEVICE>(config)#profile <DEVICE-TYPE> <PROFILE-NAME>
<DEVICE>(config-profile-<PROFILE-NAME>)#crypto remote-vpn-client
<DEVICE>(config-profile-<PROFILE-NAME>-crypto-ikev2-remote-vpn-client)#
```
# Note

-000

To configure remote VPN client settings on a device, on the device's configuration mode, use the crypto > remote-vpn-client command. For example:

nx9500-6C8809(config-device-B4-C7-99-6C-88-09)#crypto remote-vpn-client

The following configuration enables a access point to adopt to a controller over the remote VPN link:

- On a profile: nx9500-6C8809 (config-profile-testNX9500) #controller host <HOST-IP> remote-vpn-client
- On a device: nx9500-6C8809(config-device-B4-

```
C7-99-6C-88-09)#controller host <HOST-IP> remote-vpn-client
nx9500-6C8809(config)#profile ap8533 testAP8533
nx9500-6C8809(config-profile-testAP8533)#
```

```
nx9500-6C8809(config-profile-testAP8533)#crypto remote-vpn-client
nx9500-6C8809(config-profile-testAP8533-crypto-ikev2-remote-vpn-client)#?
Crypto IKEV2 Remote Vpn Client Config commands:
  dhcp-peer Configure parameters for peers received via DHCP option
  no Negate a command or set its defaults
  peer Add a remote peer
  shutdown Disable remote vpn client
  transform-set Specify IPSec transform to use
  clrscr Clears the display screen
  commit Commit all changes made in this session
  do Run commands from Exec mode
 end End current mode and change to EXEC mode
  exit End current mode and down to previous mode
  help Description of the interactive help system
  revert Revert changes
  service Service Commands
  show Show running system information
  write Write running configuration to memory or terminal
```
nx9500-6C8809(config-profile-testAP8533-crypto-ikev2-remote-vpn-client)#

The following table summarizes crypto remote VPN client configuration mode commands:

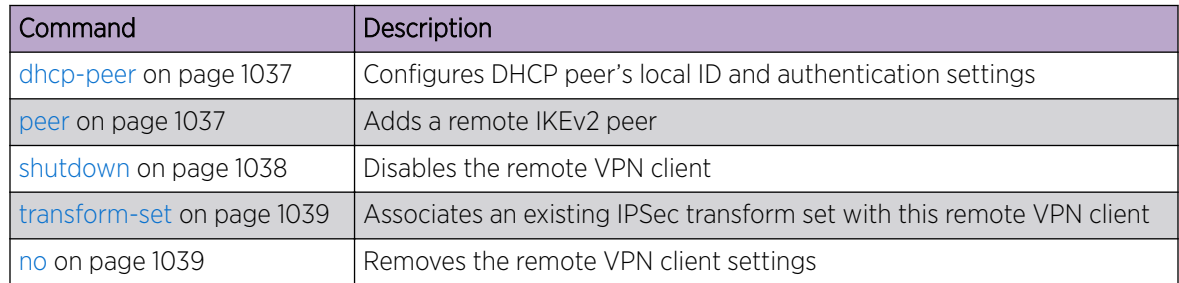

# <span id="page-1036-0"></span>dhcp-peer

# [crypto-remote-vpn-client commands](#page-1034-0) on page 1035

Configures DHCP peer's local ID and authentication settings

Supported in the following platforms:

- Access Points AP505i, AP510i, AP510e, AP560i, AP6522, AP6562, AP7161, AP7502, AP7522, AP7532, AP7562, AP7602, AP7612, AP7622, AP763, AP7662, AP8163, AP8543, AP8533.
- Service Platforms NX5500, NX7500, NX9500, NX9600, VX9000

### Syntax

```
dhcp-peer [authentication|localid]
```
dhcp-peer authentication [psk [0 <WORD>|2 <WORD>|<WORD>]|rsa]

```
dhcp-peer localid [autogen-uniqueid <WORD>|string <WORD>]
```
# Parameters

dhcp-peer authentication [psk [0 <WORD>|2 <WORD>|<WORD>]|rsa]

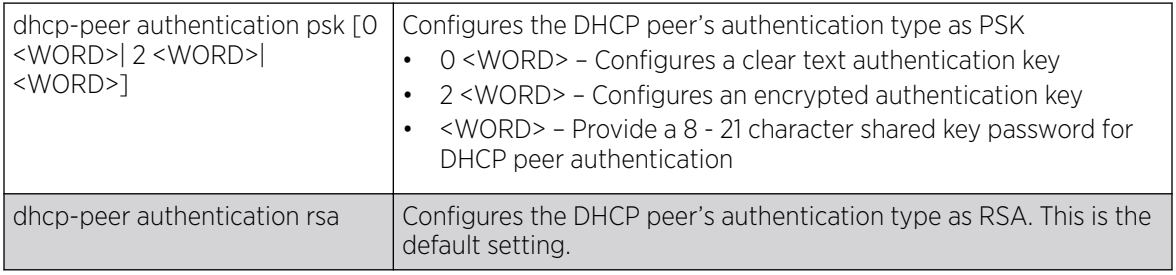

dhcp-peer localid [autogen-uniqueid <WORD>|string <WORD>]

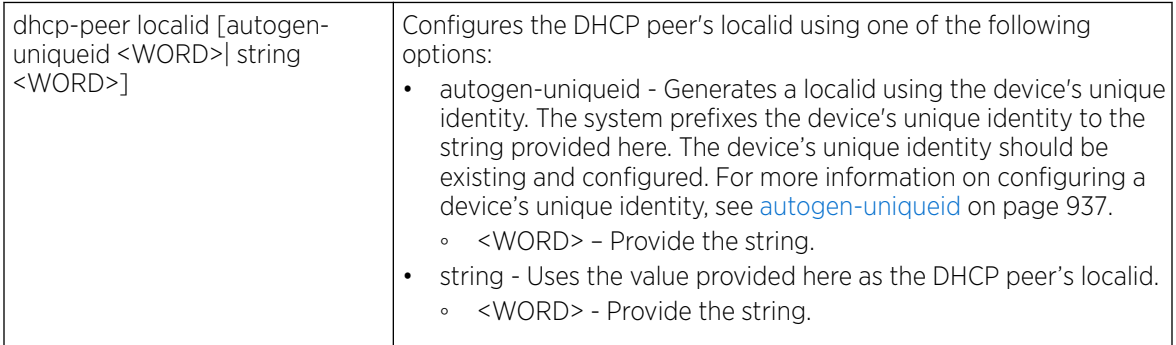

### Example

```
nx9500-6C8809(config-profile-testAP8533-crypto-ikev2-remote-vpn-client)#dhcp-peer 
authentication psk 0 @123testing
nx9500-6C8809(config-profile-testAP8533-crypto-ikev2-remote-vpn-client)#show context
 crypto remote-vpn-client
  dhcp-peer authentication psk 0 @123testing
nx9500-6C8809(config-profile-testAP8533-crypto-ikev2-remote-vpn-client)#
```
#### peer

[crypto-remote-vpn-client commands](#page-1034-0) on page 1035

<span id="page-1037-0"></span>Configures IKEv2 peers and assigns them priorities for utilization with remote VPN client connections. A maximum of three (3) peers can be added to support redundancy.

IKEv2 uses an initial handshake in which VPN peers negotiate cryptographic algorithms, mutually authenticate, and establish a session key, creating an IKE-SA. Additionally, a first IPSec SA is established during the initial SA creation. All IKEv2 messages are request/response pairs. It is the responsibility of the side sending the request to retransmit if it does not receive a timely response.

Supported in the following platforms:

- Access Points AP505i, AP510i, AP510e, AP560i, AP6522, AP6562, AP7161, AP7502, AP7522, AP7532, AP7562, AP7602, AP7612, AP7622, AP763, AP7662, AP8163, AP8543, AP8533.
- Service Platforms NX5500, NX7500, NX9500, NX9600, VX9000

Syntax

peer <1-3> ikev2 <IKEV2-PEER-NAME>

# Parameters

peer <1-3> ikev2 <IKEV2-PEER-NAME>

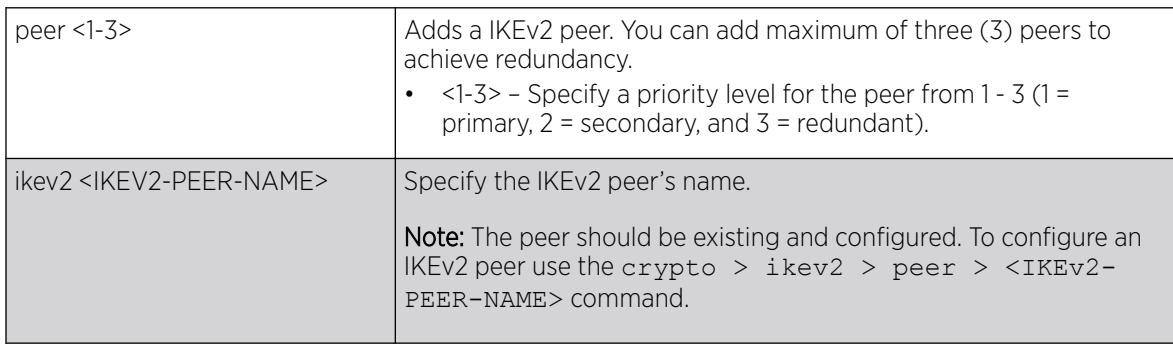

### Example

```
nx9500-6C8809(config-profile-testAP8533-crypto-ikev2-remote-vpn-client)#peer 1 ikev2 
ikev2Peer1
```

```
nx9500-6C8809(config-profile-testAP8533-crypto-ikev2-remote-vpn-client)#peer 2 ikev2 
ikev2Peer2
```

```
nx9500-6C8809(config-profile-testAP8533-crypto-ikev2-remote-vpn-client)#show context
 crypto remote-vpn-client
  peer 1 ikev2 ikev2Peer1
  peer 2 ikev2 ikev2Peer2
nx9500-6C8809(config-profile-testAP8533-crypto-ikev2-remote-vpn-client)#
```
# shutdown

[crypto-remote-vpn-client commands](#page-1034-0) on page 1035

Disables remote-vpn-client on this profile or device. Remote VPN client feature is enabled by default.

To enable a disabled remote VPN client execute the no > shutdown command.

Supported in the following platforms:

- Access Points AP505i, AP510i, AP510e, AP560i, AP6522, AP6562, AP7161, AP7502, AP7522, AP7532, AP7562, AP7602, AP7612, AP7622, AP763, AP7662, AP8163, AP8543, AP8533.
- Service Platforms NX5500, NX7500, NX9500, NX9600, VX9000

<span id="page-1038-0"></span>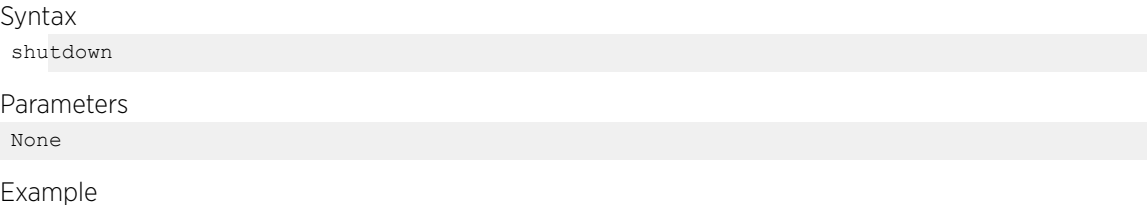

nx9500-6C8809(config-profile-testAP8533-crypto-ikev2-remote-vpn-client)#shutdown

### transform-set

[crypto-remote-vpn-client commands](#page-1034-0) on page 1035

Specifies the IPSec Transform set to use with this remote VPN client. A transform set is a combination of security protocols, algorithms, and other settings applied to IPSec protected client traffic.

Supported in the following platforms:

- Access Points AP505i, AP510i, AP510e, AP560i, AP6522, AP6562, AP7161, AP7502, AP7522, AP7532, AP7562, AP7602, AP7612, AP7622, AP763, AP7662, AP8163, AP8543, AP8533.
- Service Platforms NX5500, NX7500, NX9500, NX9600, VX9000

# Syntax

```
transform-set <IPSEC-XFORM-TAG> {<IPSEC-XFORM-TAG>}
```

```
Parameters
```

```
transform-set <IPSEC-XFORM-TAG> {<IPSEC-XFORM-TAG>}
```
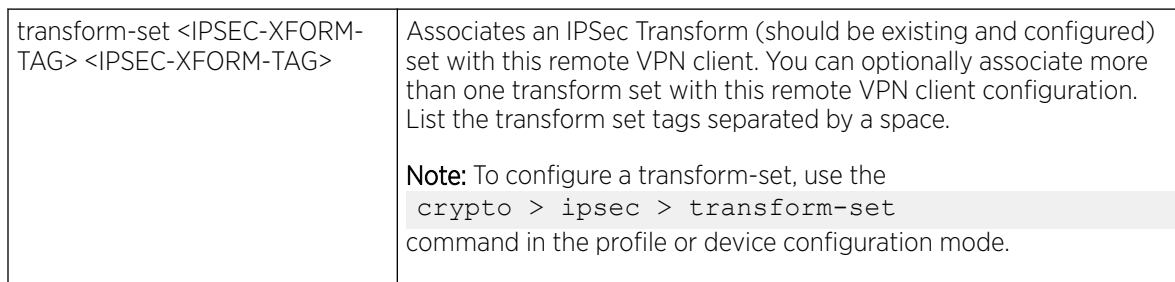

#### Example

```
nx9500-6C8809(config-profile-testAP8533-crypto-ikev2-remote-vpn-client)#transform-set 
TransformSet1
```

```
nx9500-6C8809(config-profile-testAP8533-crypto-ikev2-remote-vpn-client)#show
context
 crypto remote-vpn-client
  peer 1 ikev2 ikev2Peer1
   transform-set TransformSet1
nx9500-6C8809(config-profile-testAP8533-crypto-ikev2-remote-vpn-client)#
```
#### no

# [crypto-remote-vpn-client commands](#page-1034-0) on page 1035

Removes the remote VPN client settings

Supported in the following platforms:

• Access Points — AP505i, AP510i, AP510e, AP560i, AP6522, AP6562, AP7161, AP7502, AP7522, AP7532, AP7562, AP7602, AP7612, AP7622, AP763, AP7662, AP8163, AP8543, AP8533.

• Service Platforms — NX5500, NX7500, NX9500, NX9600, VX9000

Syntax

```
no [dhcp-peer|peer <1-3>|shutdown|transform-set]
```
- no dhcp-peer [authentication|localid]
- no peer <1-3>
- no shutdown
- no transform-set

Parameters

no <PARAMETERS>

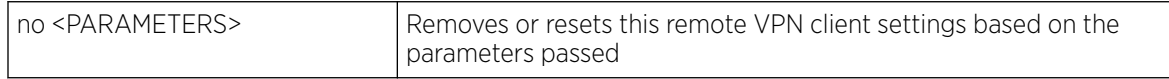

Example

```
nx9500-6C8809(config-profile-testAP8533-crypto-ikev2-remote-vpn-client)#show context
  crypto remote-vpn-client
  peer 1 ikev2 peer5
nx9500-6C8809(config-profile-testAP8533-crypto-ikev2-remote-vpn-client)#
nx9500-6C8809(config-profile-testAP8533-crypto-ikev2-remote-vpn-client)#no peer 1
nx9500-6C8809(config-profile-testAP8533-crypto-ikev2-remote-vpn-client)#show context
 crypto remote-vpn-client
nx9500-6C8809(config-profile-testAP8533-crypto-ikev2-remote-vpn-client)#
```
# database

# Profile [Config Commands](#page-904-0) on page 905

Backs up captive-portal and/or NSight database to a specified location and file. When applied to devices, this profile will enable the back up of the specified database. This command also enables you to configures a low-disk-space threshold value.

These parameters can also be configured in the device configuration context of the NX9500, NX9600 series service platforms.

*Supported in the following platforms:*

• Service Platforms — NX9500, NX9600, VX9000

*Syntax*

```
database [backup|low-disk-space-threshold]
database backup database [captive-portal|nsight] <URL>
```

```
database low-disk-space-threshold <10-50>
```
database backup database [captive-portal|nsight] <URL>

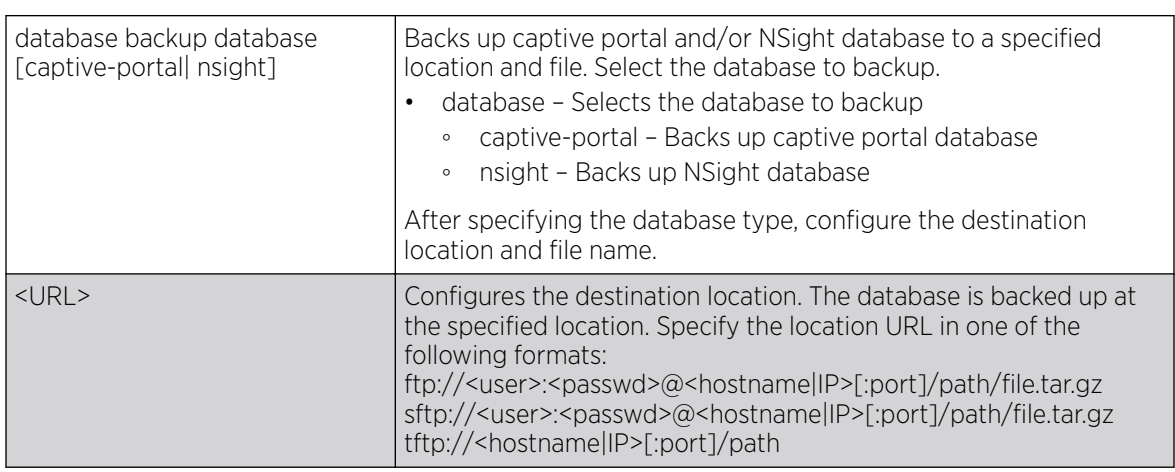

database low-disk-space-threshold <10-50>

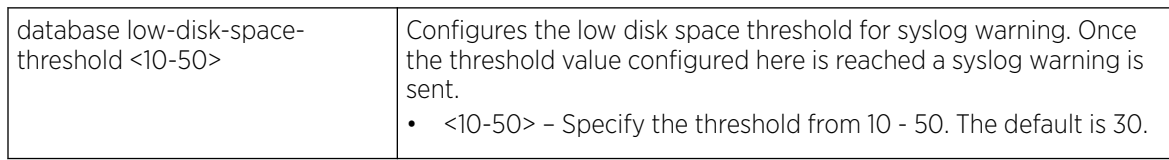

# *Example*

```
nx9500-6C8809(config-profile-testNX9500)#database backup database nsight ftp://
anonymous:anonymous@192.168.13.10/backups/nsight/nsight.tar.gz
```
# *Related Commands*

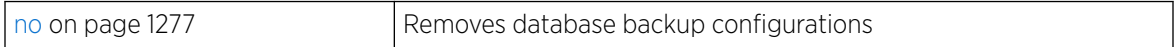

# device-onboard

# Profile [Config Commands](#page-904-0) on page 905

Configures the logo image file name and title displayed on the EGuest device-onboarding portal. The EGuest UI can be accessed only by vendor-admin users.

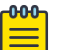

# Note

Vendor admin users are configured in the Management policy context. For more information, see [user \(management-policy\)](#page-1638-0) on page 1639.

*Supported in the following platforms:*

• Service Platforms — NX9500, NX9600, VX9000

# *Syntax*

```
device-onboard [logo|title] <WORD>
```
device-onboard [logo|title] <WORD>

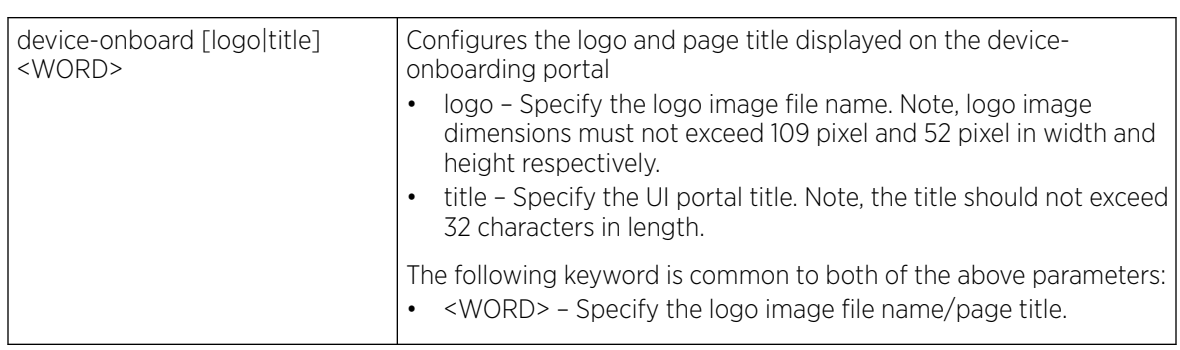

Split-EG-Server(config-device-00-0C-29-09-3C-CC)#device-onboard logo extremenetworks.png

Split-EG-Server(config-device-00-0C-29-09-3C-CC)#device-onboard title EXTREME NETWORKS ONBOARDING UI

Split-EG-Server(config-device-00-0C-29-09-3C-CC)#show context include-factory | include device-onboard

 device-onboard title EXTREME NETWORKS ONBOARDING UI device-onboard logo extremenetworks.png Split-EG-Server(config-device-00-0C-29-09-3C-CC)#

Following example shows a Management Policy, vendor-admin user configuration:

```
EC-NOC(config-management-policy-EGuest)#show context include-factory | include user
 user onboard-user password 1 
1d5e9d60425bde727261b66b5e7eb0236058e7aae45225961ce7b872ea238240 role vendor-admin group 
Samsung, Philips, Nest1, Orbit1
EC-NOC(config-management-policy-EGuest)#
```
# *Related Commands*

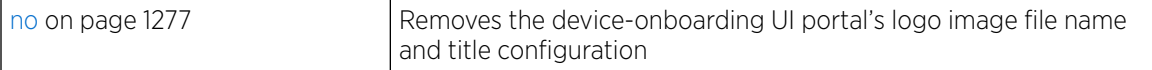

# device-upgrade

Profile [Config Commands](#page-904-0) on page 905

Configures device firmware upgrade settings on this profile

Administrators can customize profiles with unique device configuration file and firmware upgrade support. In a clustered environment, operations performed on one device are propagated to each member of the cluster and then onwards to devices managed by each cluster member. The number of concurrent device upgrades and their start times can be customized to ensure a sufficient number of devices remain in duty while upgrades are administered to others.

*Supported in the following platforms:*

• Access Points — AP505i, AP510i, AP510e, AP560i, AP6522, AP6562, AP7161, AP7502, AP7522, AP7532, AP7562, AP7602, AP7612, AP7622, AP763, AP7662, AP8163, AP8543, AP8533.

• Service Platforms — NX5500, NX7500, NX9500, NX9600, VX9000

# *Syntax*

```
device-upgrade [add-auto|auto|count|persist-images]
device-upgrade add-auto [(ap6522|ap6562|ap7502|ap7522|ap7532|ap7562|
   ap7602|ap7612|ap7622|ap7632|ap7662|ap81xx|ap8432|ap8533|rfs4000|nx5500|nx75xx|nx9000|
   nx9600|vx9000)]
device-upgrade auto {(ap6522|ap6562|ap7502|ap7522|ap7532|ap7562|
   ap7602|ap7612|ap7622|ap7632|ap7662|ap81xx|ap8432|ap8533|rfs4000|nx5500|nx75xx|nx9000|
   nx9600|vx9000)}
device-upgrade count <1-128>
device-upgrade persist-images
```

```
device-upgrade add-auto[(ap6522|ap6562|ap7502|ap7522|ap7532|ap7562|
ap7602|ap7612|ap7622|ap7632|ap7662|ap81xx|ap8432|ap8533|rfs4000||nx5500|nx75xx|
nx9000|nx9600)]
```
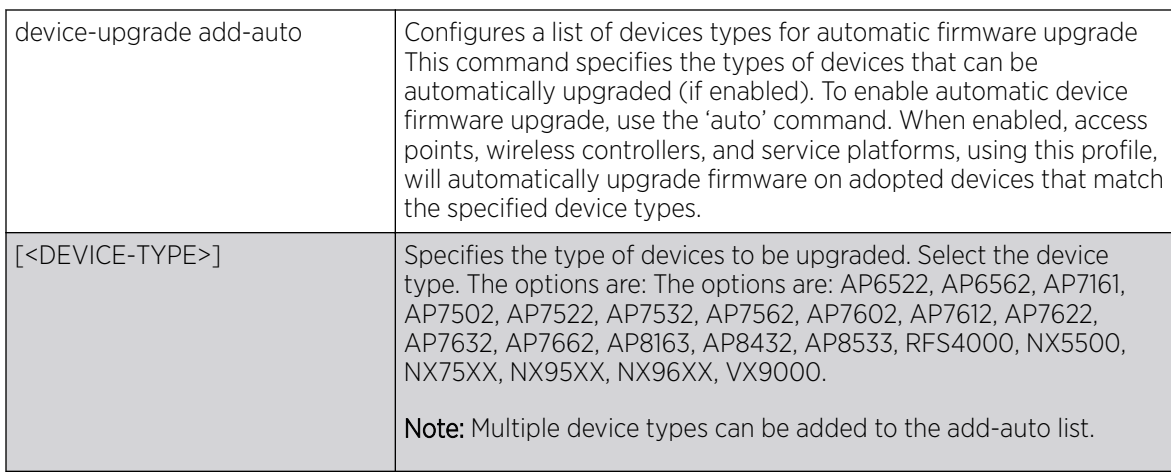

device-upgrade auto {(ap6522|ap6562|ap7502|ap7522|ap7532|ap7562|ap7602 |ap7612|ap7622|ap7632|ap7662|ap81xx|ap8432|ap8533|rfs4000|nx5500|nx75xx|nx9000|nx9600| vx9000)}

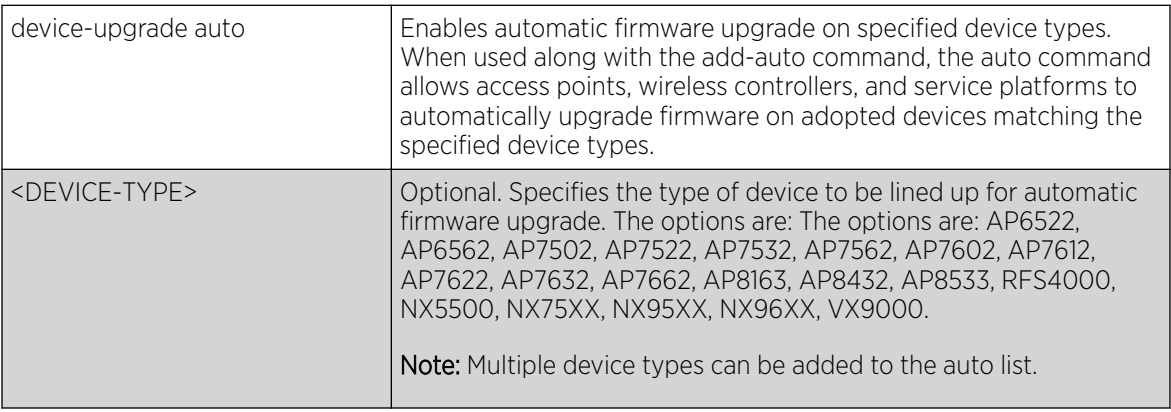

# device-upgrade count <1-128>

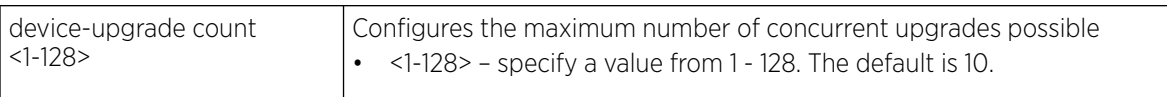

#### device-upgrade persist-images

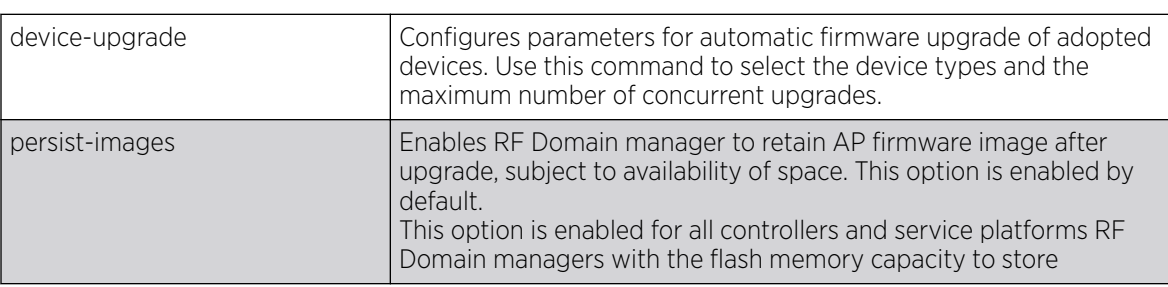
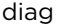

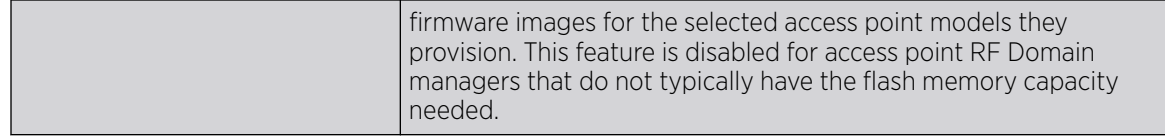

### *Example*

rfs4000-229D58(config-profile-default-rfs4000)#device-upgrade auto ap7532

```
rfs4000-229D58config-profile-default-rfs4000)#show context
profile rfs4000 default-rfs4000
 autoinstall configuration
 autoinstall firmware
 device-upgrade auto ap7532
 device-upgrade persist-ap-image
 crypto ikev1 policy ikev1-default
  qos trust 802.1p
--More--
rfs4000-229D58(config-profile-default-rfs4000)#
```
## *Related Commands*

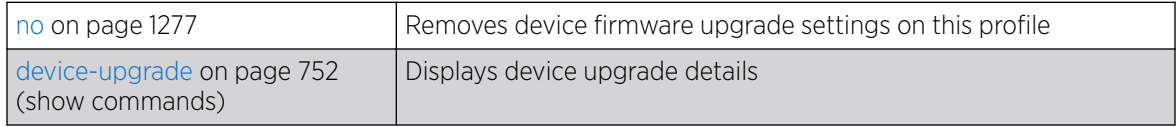

# diag

## Profile [Config Commands](#page-904-0) on page 905

Enables looped packet logging. When enabled, devices, using this profile, start logging looped packets to a separate queue. This option is disabled by default.

Looped packet logging can also be enabled in the device configuration context.

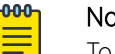

## Note

To view logged looped packets, execute the service  $>$  show  $>$  diag  $>$  pkts command. For more information, see [service](#page-665-0) on page 666.

*Supported in the following platforms:*

- Access Points AP505i, AP510i, AP510e, AP560i, AP6522, AP6562, AP7161, AP7502, AP7522, AP7532, AP7562, AP7602, AP7612, AP7622, AP763, AP7662, AP8163, AP8543, AP8533.
- Service Platforms NX5500, NX7500, NX9500, NX9600, VX9000

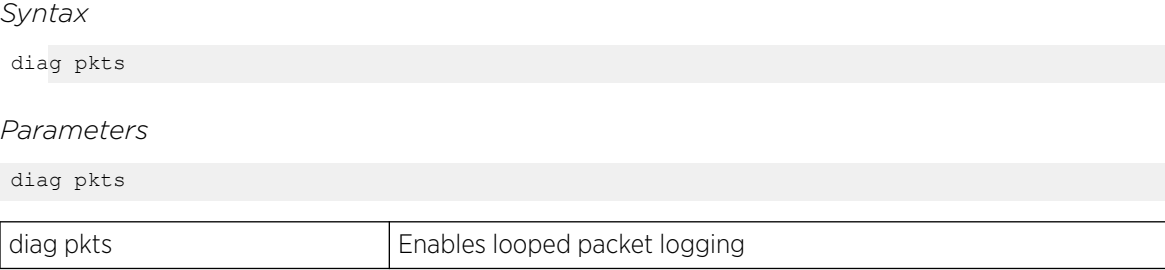

#### *Example*

nx9500-6C8809(config-profile-default-nx75xx)#diag pkts

nx9500-6C8809(config-profile-default-nx75xx)#show context include-factory | include diag diag pkts

nx9500-6C8809(config-profile-default-nx75xx)#

### *Related Commands*

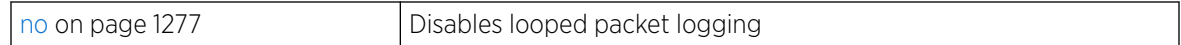

# dot1x

## Profile [Config Commands](#page-904-0) on page 905

Configures 802.1x standard authentication controls

Dot1x (or 802.1x) is an IEEE standard for network authentication. It enables media-level (layer 2) access control, providing the capability to permit or deny connectivity based on user or device identity. Dot1x allows port-based access using authentication. An dot1x enabled port can be dynamically enabled or disabled depending on user identity or device connection.

Devices supporting dot1x allow the automatic provision and connection to the wireless network without launching a Web browser at login. When within range of a dot1x network, a device automatically connects and authenticates without needing to manually login.

Before authentication, the endpoint is unknown, and traffic is blocked. Upon authentication, the endpoint is known and traffic is allowed. The controller or service platform uses source MAC filtering to ensure only the authenticated endpoint is allowed to send traffic.

Dot1x authentication capabilities is supported on the following platforms:

## *Supported in the following platforms:*

- Access Points AP505i, AP510i, AP510e, AP560i, AP6522, AP6562, AP7161, AP7502, AP7522, AP7532, AP7562, AP7602, AP7612, AP7622, AP763, AP7662, AP8163, AP8543, AP8533.
- Service Platforms NX5500, NX7500, NX9500, NX9600, VX9000

Dot1x supplicant capabilities is supported on the following platforms:

## *Supported in the following platforms:*

- Access Points AP505i, AP510i, AP510e, AP560i, AP6522, AP6562, AP7161, AP7502, AP7522, AP7532, AP7562, AP7602, AP7612, AP7622, AP763, AP7662, AP8163, AP8543, AP8533.
- Service Platforms NX5500, NX7500, NX9500, NX9600, VX9000

## *Syntax*

```
dot1x [guest-vlan|holdtime|system-auth-control|use]
dot1x holdtime <0-600>
dot1x system-auth-control
```
## dot1x guest-vlan supplicant

dot1x use aaa-policy <AAA-POLICY-NAME>

### *Parameters*

dot1x system-auth-control

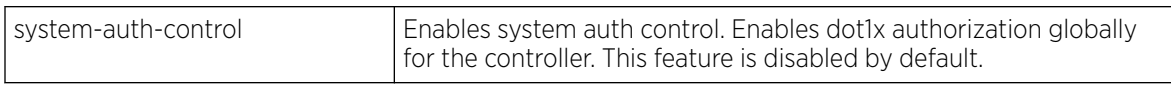

#### dot1X holdtime <0-600>

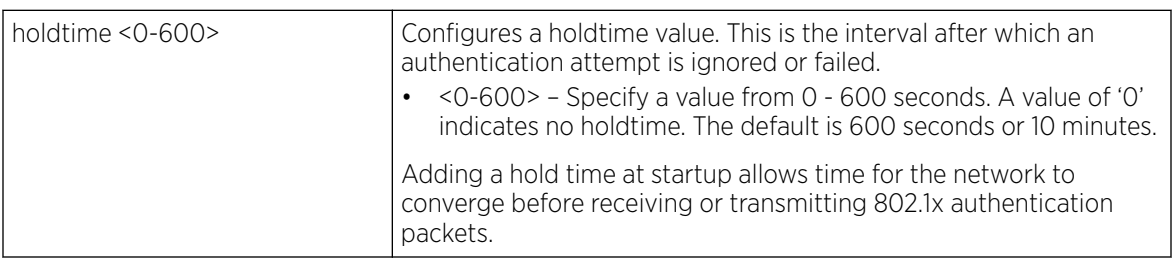

#### dot1x guest-vlan supplicant

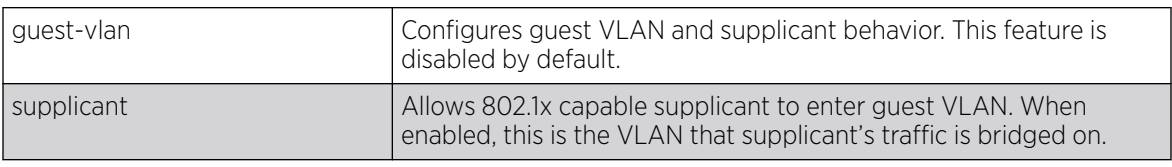

#### dot1x use aaa-policy <AAA-POLICY-NAME>

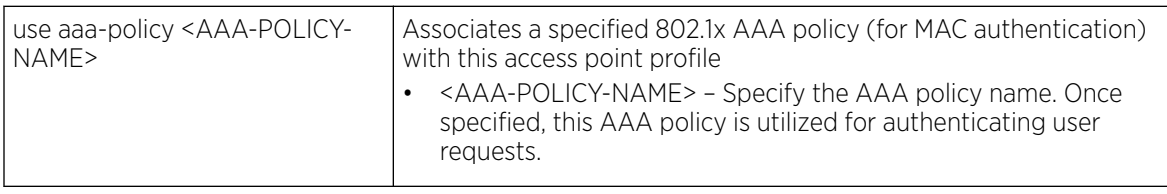

### *Example*

nx9500-6C8809(config-profile-test-nx5500)#dot1x use aaa-policy OnBoarding

nx9500-6C8809(config-profile-test-nx5500)#dot1x system-auth-control

```
nx9500-6C8809(config-profile-test-nx5500)#show context
profile nx5500 test-nx5500
 no autoinstall configuration
 no autoinstall firmware
 crypto ikev1 policy ikev1-default
  isakmp-proposal default encryption aes-256 group 2 hash sha
 crypto ikev2 policy ikev2-default
  isakmp-proposal default encryption aes-256 group 2 hash sha
  crypto ipsec transform-set default esp-aes-256 esp-sha-hmac
  crypto ikev1 remote-vpn
  crypto ikev2 remote-vpn
  crypto auto-ipsec-secure
  crypto load-management
 crypto remote-vpn-client
```

```
 interface ge1
  interface ge2
  interface ge3
  interface ge4
  interface ge5
  interface ge6
  interface pppoe1
  use firewall-policy default
  service pm sys-restart
  router ospf
  router bgp
  dot1x system-auth-control
  dot1x use aaa-policy OnBoarding
nx9500-6C8809(config-profile-test-nx5500)#
```
### *Related Commands*

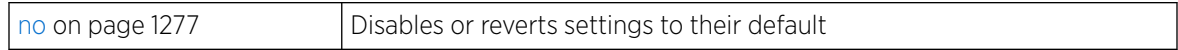

# dpi

## Profile [Config Commands](#page-904-0) on page 905

Enables DPI *(Deep Packet Inspection)* on this profile. DPI is an advanced packet analysis technique, which analyzes packet and packet content headers to determine the nature of network traffic. When enabled, DPI inspects packets of all flows to identify applications (such as, Netflix, Twitter, Facebook, etc.) and extract metadata (such as, host name, server name, TCP-RTT, etc.) for further use by the WiNG firewall.

This command is also available in the device configuration mode.

*Supported in the following platforms:*

- Access Points AP505, AP510
- Service Platforms NX5500, NX7500, NX9500, NX9600, VX9000

#### *Syntax*

```
dpi {custom-app|logging|metadata}
dpi {custom-app <CUSTOM-APP-NAME>}
dpi {logging [level [<0-7>|alerts|critical|debugging|emergencies|errors|informational|
   notifications|warnings]|on]}
dpi {metadata [http|ssl|tcp-rtt|voice-video]}
```
dpi {metadata [http|ssl|voice-video]}

```
dpi {metadata tcp-rtt {app-group <APPLICATION-GROUP-NAME>}}
```
## *Parameters*

dpi *{custom-app <CUSTOM-APP-NAME>}*

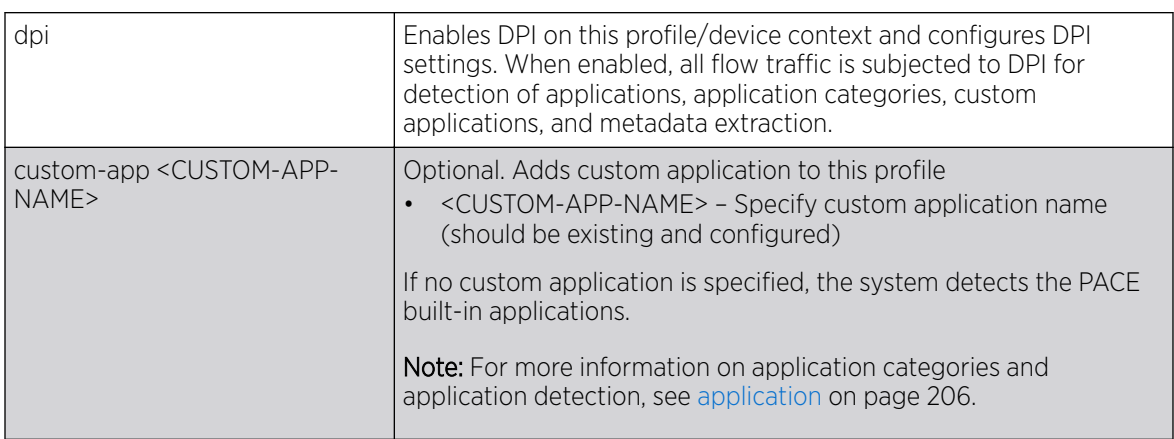

dpi {logging [level [<0-7>|alerts|critical|debugging|emergencies|errors|informational| notifications|warnings]|on]}

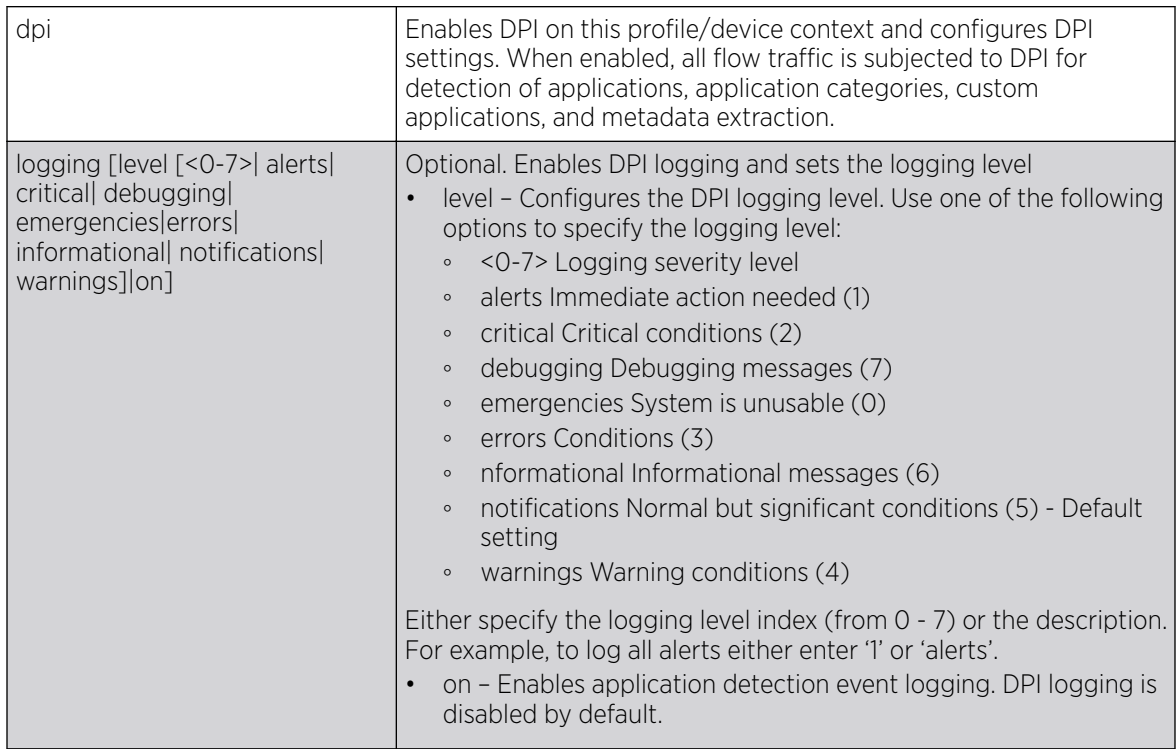

#### dpi *{metadata [http|ssl|voice-video]}*

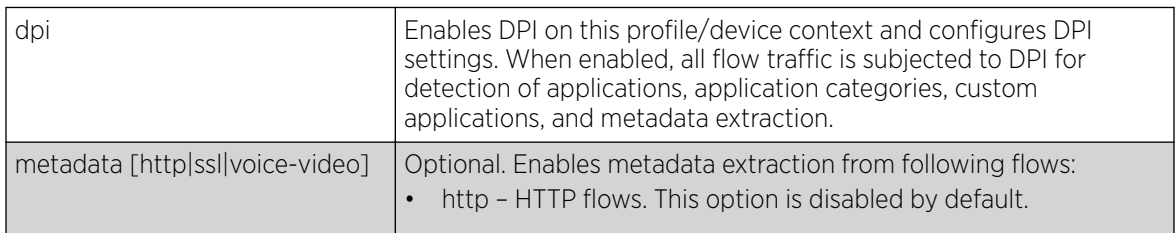

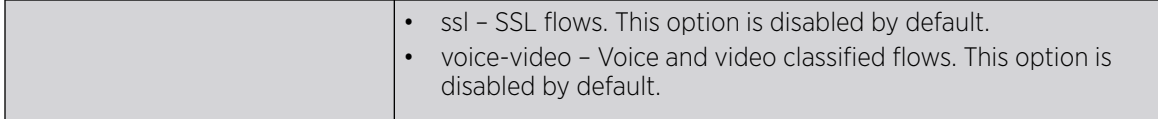

dpi *{metadata tcp-rtt {app-group <APPLICATION-GROUP-NAME>}}*

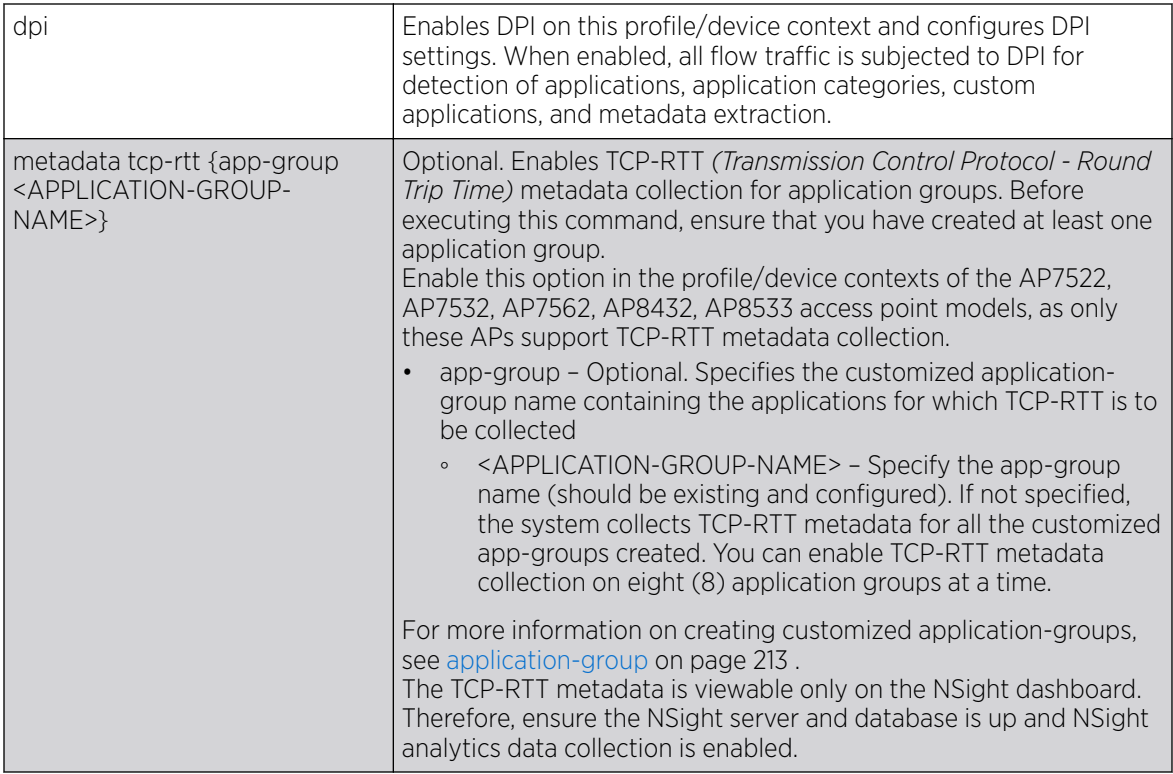

### *Example*

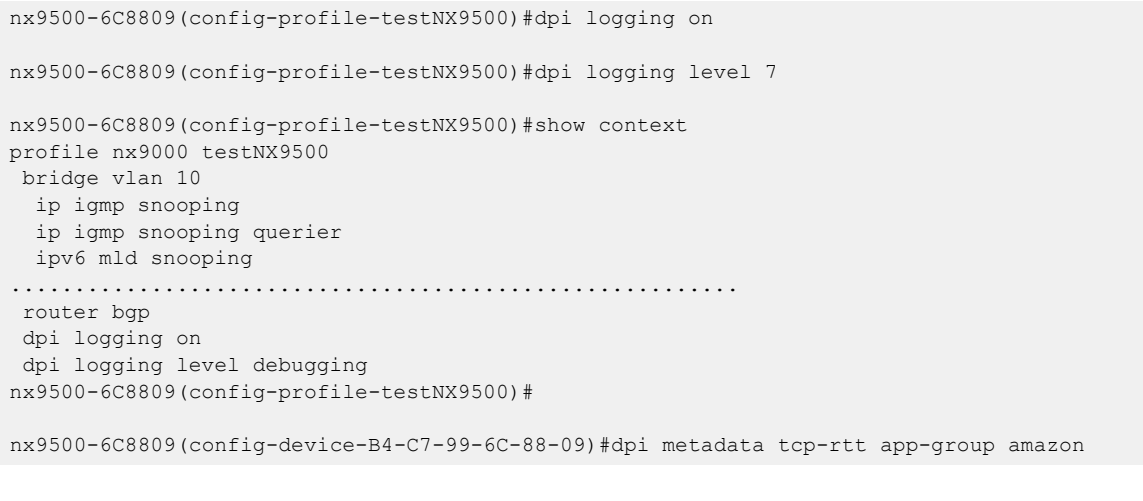

*Related Commands*

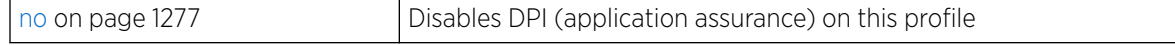

# dscp-mapping

Profile [Config Commands](#page-904-0) on page 905

Configures IP DSCP *(Differentiated Services Code Point)* to 802.1p priority mapping for untagged frames

*Supported in the following platforms:*

- Access Points AP505i, AP510i, AP510e, AP560i, AP6522, AP6562, AP7161, AP7502, AP7522, AP7532, AP7562, AP7602, AP7612, AP7622, AP763, AP7662, AP8163, AP8543, AP8533.
- Service Platforms NX5500, NX7500, NX9500, NX9600, VX9000

## *Syntax*

dscp-mapping <WORD> priority <0-7>

### *Parameters*

dscp-mapping <word> priority <0-7>

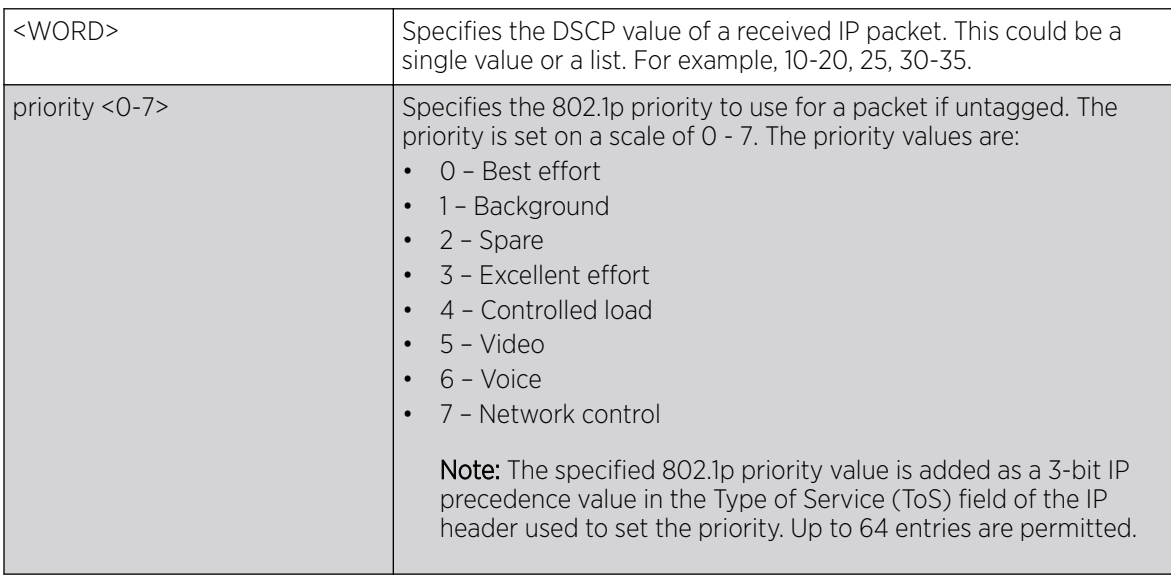

## *Example*

```
nx9500-6C8809(config-profile-default-ap8533)#dscp-mapping 20 priority 7
nx9500-6C8809(config-profile-default-ap8533)#show context
profile ap8533 default-ap8533
  dscp-mapping 20 priority 7
 no autoinstall configuration
 no autoinstall firmware
 crypto isakmp policy default
  crypto ipsec transform-set default esp-aes-256 esp-sha-hmac
  interface me1
  interface ge1
 ip dhcp trust
  qos trust dscp
nx9500-6C8809(config-profile-default-ap8533)#
```
*Related Commands*

[no](#page-1276-0) on page 1277 | Disables or reverts settings to their default

# eguest-server (VX9000 only)

Profile [Config Commands](#page-904-0) on page 905

Enables the ExtremeGuest (EGuest) server

The WiNG EGuest solution is an independently installable VM/Server that provides integrated guest management and analytics. Use this command to enable the EGuest daemon on the EGuest server.

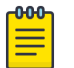

## Note

EGuest being a licensed feature, ensure that the EGUEST-DEV license is applied on the EGuest server's self context. For more information, see [license](#page-1353-0) on page 1354.

*Supported in the following platforms:*

• Service Platforms — VX9000

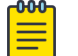

# **Note**

For more information on configuring an EGuest captive-portal deployment, see [configuring ExtremeGuest captive portal](#page-290-0) on page 291.

#### *Syntax*

eguest-server

### *Parameters*

eguest-server

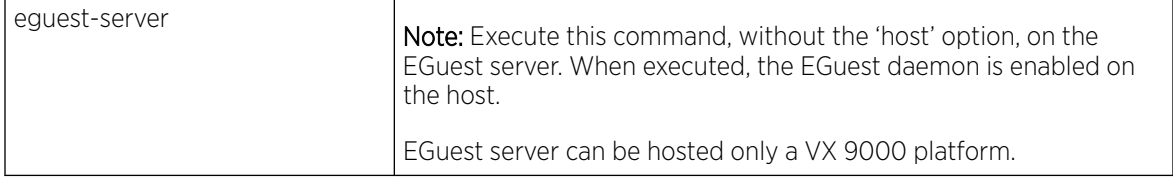

## *Example*

On the EGuest server, execute the command without the 'host' option to enable the EGuest daemon.

```
EG-Server(config-device-02-EE-1A-7E-AE-5B)#eguest-server
```

```
EG-Server(config-device-02-EE-1A-7E-AE-5B)#show context include-factory | include eguest-
server
  eguest-server
```

```
EG-Server(config-device-02-EE-1A-7E-AE-5B)#
```
#### *Related Commands*

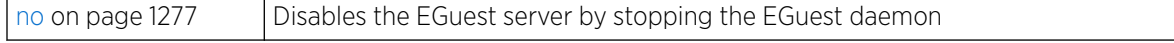

# eguest-server (NOC Only)

Profile [Config Commands](#page-904-0) on page 905

Points to the EGuest server when executed along with the 'host' option.

*Supported in the following platforms:*

- Access Points AP505i, AP510i, AP510e, AP560i, AP6522, AP6562, AP7161, AP7502, AP7522, AP7532, AP7562, AP7602, AP7612, AP7622, AP763, AP7662, AP8163, AP8543, AP8533.
- Service Platforms NX5500, NX7500, NX9500, NX9600, VX9000

## *Syntax*

eguest-server <1-3> host <IPv4/IPv6/HOSTNAME> {http|https}

### *Parameters*

eguest-server <1-3> host <IPv4/IPv6/HOSTNAME> *{http|https}*

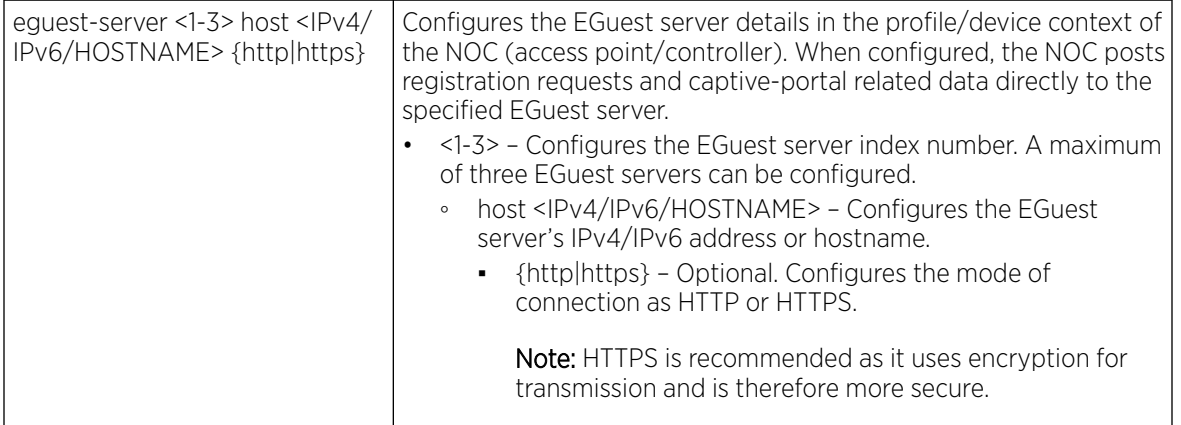

## *Example*

On the NOC, execute along with the 'host' option to point to the EGuest server.

EG-NOC(config-device-74-67-F7-5C-64-4A)#eguest-server 1 host EG-Server https EG-NOC(config-device-74-67-F7-5C-64-4A)#show context include-factory | include eguestserver no eguest-server eguest-server 1 host EG-Server https EG-NOC(config-device-74-67-F7-5C-64-4A)#

*Related Commands*

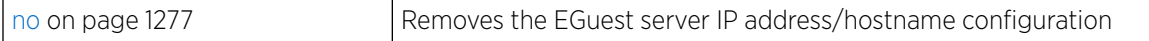

# email-notification

Profile [Config Commands](#page-904-0) on page 905

Configures e-mail notification settings. When a system event occurs e-mail notifications are sent (provided message logging is enabled) based on the settings configured here. Use this option to configure the outgoing SMTP server settings.

*Supported in the following platforms:*

- Access Points AP505i, AP510i, AP510e, AP560i, AP6522, AP6562, AP7161, AP7502, AP7522, AP7532, AP7562, AP7602, AP7612, AP7622, AP763, AP7662, AP8163, AP8543, AP8533.
- Service Platforms NX5500, NX7500, NX9500, NX9600, VX9000

```
Syntax
```

```
email-notification [host|recipient]
```
email-notification recipient <RECIPIENT-NAME>

email-notification host <SMTP-SERVER-IP/HOSTNAME> sender <SENDER-EMAIL> [port|security| username]

## *Parameters*

email-notification recipient <RECIPIENT-EMAIL>

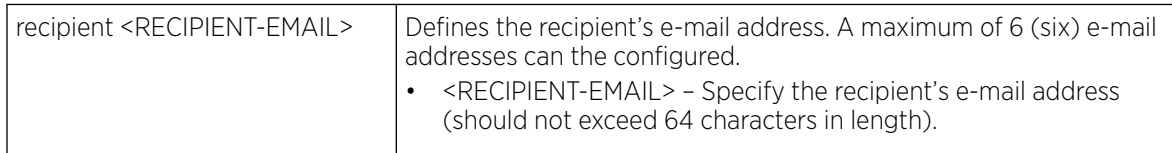

email-notification host <SMTP-SERVER-IP/HOSTNAME> sender <SENDER-EMAIL> [(port <1-65535>, security [none|ssl|starttls], username <SMTP-USERNAME> password [2 <WORD>|<WORD>])]

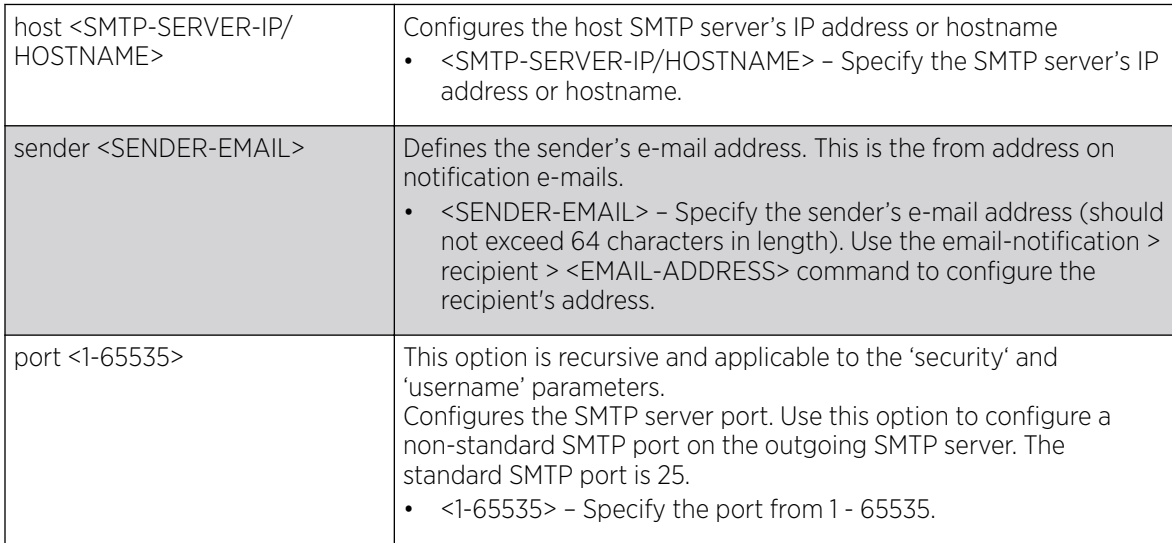

email-notification host <SMTP-SERVER-IP/HOSTNAME> sender <SENDER-EMAIL> [(port <1-65535>, security [none|ssl|starttls], username <SMTP-USERNAME> password [2 <WORD>|<WORD>])]

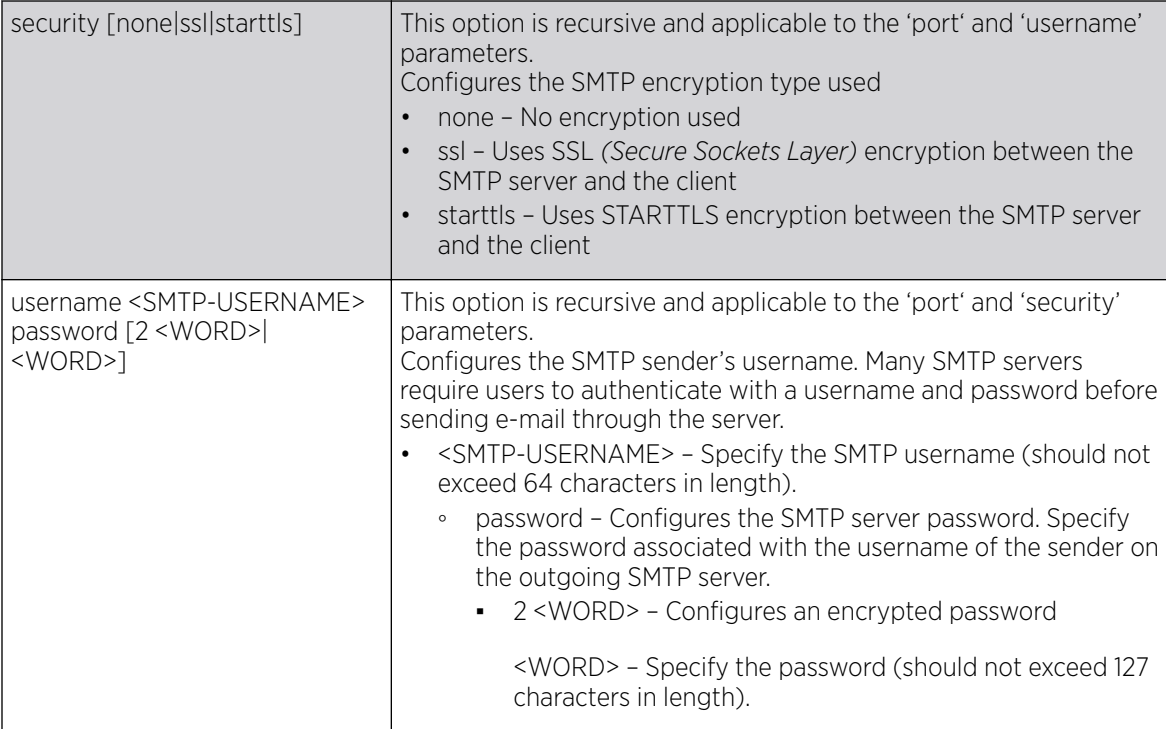

## *Example*

```
nx9500-6C8809(config-profile-default-ap8533)#email-notification recipient 
test@examplecompany.com
nx9500-6C8809(config-profile-default-ap8533)#show context
profile ap8533 default-ap8533
 dscp-mapping 20 priority 7
 no autoinstall configuration
 no autoinstall firmware
  .............................................................
  interface ge4
  ip dhcp trust
  qos trust dscp
  qos trust 802.1p
  use firewall-policy default
  email-notification recipient test@examplecompany.com
  service pm sys-restart
nx9500-6C8809(config-profile-default-ap8533)#
```
## *Related Commands*

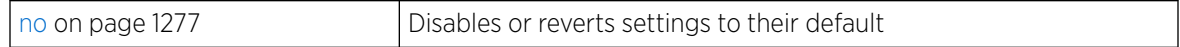

# enforce-version

Profile [Config Commands](#page-904-0) on page 905

Enables checking of a device's firmware version before attempting adoption or clustering

*Supported in the following platforms:*

- Access Points AP505i, AP510i, AP510e, AP560i, AP6522, AP6562, AP7161, AP7502, AP7522, AP7532, AP7562, AP7602, AP7612, AP7622, AP763, AP7662, AP8163, AP8543, AP8533.
- Service Platforms NX5500, NX7500, NX9500, NX9600, VX9000

### *Syntax*

enforce-version [adoption|cluster] [full|major|minor|none|strict]

#### *Parameters*

enforce-version [adoption|cluster] [full|major|minor|none|strict]

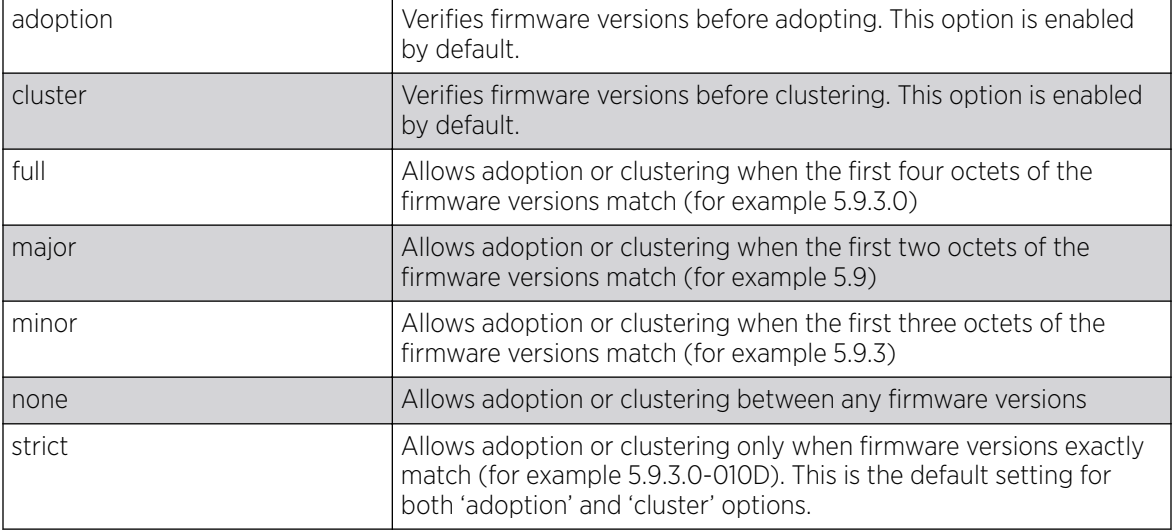

## *Example*

```
nx9500-6C8809(config-profile-test-nx5500)#enforce-version cluster full
nx9500-6C8809(config-profile-test-nx5500)#enforce-version adoption major
nx9500-6C8809(config-profile-test-nx5500)#show context
profile nx5500 test-nx5500
 no autoinstall configuration
 no autoinstall firmware
 crypto ikev1 policy ikev1-default
  isakmp-proposal default encryption aes-256 group 2 hash sha
  ....................................................
interface pppoe1
  use firewall-policy default
  enforce-version adoption major
  enforce-version cluster full
  service pm sys-restart
 router ospf
  router bgp
  dot1x system-auth-control
  dot1x use aaa-policy OnBoarding
nx9500-6C8809(config-profile-test-nx5500)#
```
*Related Commands*

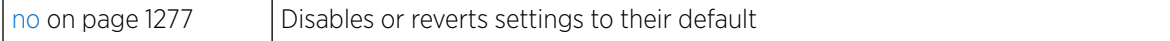

## events

Profile [Config Commands](#page-904-0) on page 905

Displays system event messages

*Supported in the following platforms:*

- Access Points AP505i, AP510i, AP510e, AP560i, AP6522, AP6562, AP7161, AP7502, AP7522, AP7532, AP7562, AP7602, AP7612, AP7622, AP763, AP7662, AP8163, AP8543, AP8533.
- Service Platforms NX5500, NX7500, NX9500, NX9600, VX9000

### *Syntax*

events [forward on|on]

#### *Parameters*

events [forward on|on]

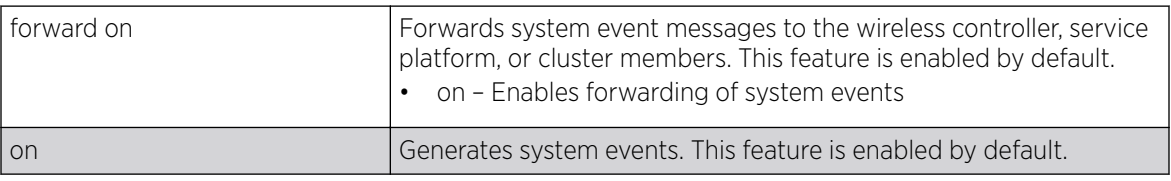

#### *Example*

nx9500-6C8809(config-profile-default-ap8533)#events forward on nx9500-6C8809(config-profile-default-ap8533)#

### *Related Commands*

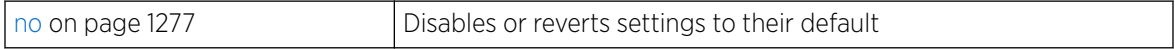

# export

Profile [Config Commands](#page-904-0) on page 905

Enables export of startup.log file after every boot

*Supported in the following platforms:*

- Access Points AP505i, AP510i, AP510e, AP560i, AP6522, AP6562, AP7161, AP7502, AP7522, AP7532, AP7562, AP7602, AP7612, AP7622, AP763, AP7662, AP8163, AP8543, AP8533.
- Service Platforms NX5500, NX7500, NX9500, NX9600, VX9000

### *Syntax*

```
export startup-log [max-retries|retry-interval|url]
```

```
export startup-log [max-retries <2-65535>|retry-interval <30-86400>|url <URL>]
```
## *Parameters*

export startup-log [max-retries <2-65535>|retry-interval <30-86400>|url <URL>]

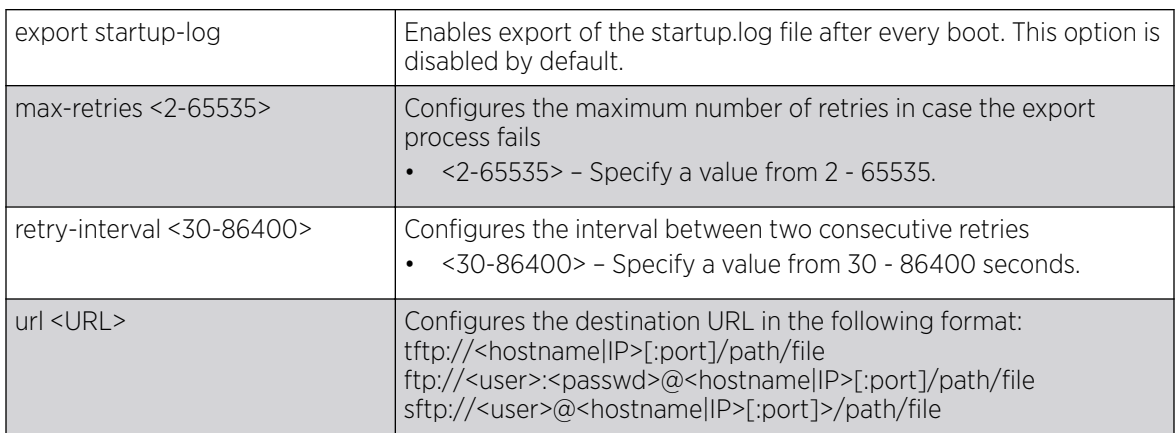

## *Example*

```
nx9500-6C8809(config-profile-test-nx5500)#export startup-log max-retries 10 retry-
interval 30 url ftp://anonymous:anonymous@192.168.13.10/log/startup.log
```

```
nx9500-6C8809(config-profile-test-nx5500)#show context
profile nx5500 test-nx5500
 no autoinstall configuration
 no autoinstall firmware
 crypto ikev1 policy ikev1-default
   .......................................................
  interface ge5
  interface ge6
  interface pppoe1
 use firewall-policy default
  export startup-log max-retries 10 retry-interval 30 url ftp://
anonymous:anonymous@192.168.13.10/log/startup.log
 enforce-version adoption major
 enforce-version cluster full
 service pm sys-restart
--More--
nx9500-6C8809(config-profile-test-nx5500)#
```
#### *Related Commands*

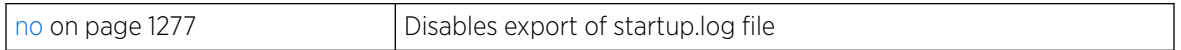

## file-sync

## Profile [Config Commands](#page-904-0) on page 905

Configures parameters enabling auto syncing of trustpoint/wireless-bridge certificate between the staging-controller and its adopted access points

This command is applicable to the access point's profile as well as device configuration modes.

*Supported in the following platforms:*

- Access Points AP505i, AP510i, AP510e, AP560i, AP6522, AP6562, AP7161, AP7502, AP7522, AP7532, AP7562, AP7602, AP7612, AP7622, AP763, AP7662, AP8163, AP8543, AP8533.
- Service Platforms NX5500, NX7500, NX9500, NX9600, VX9000

### *Syntax*

file-sync [auto|count <1-20>]

#### *Parameters*

file-sync [auto|count <1-20>]

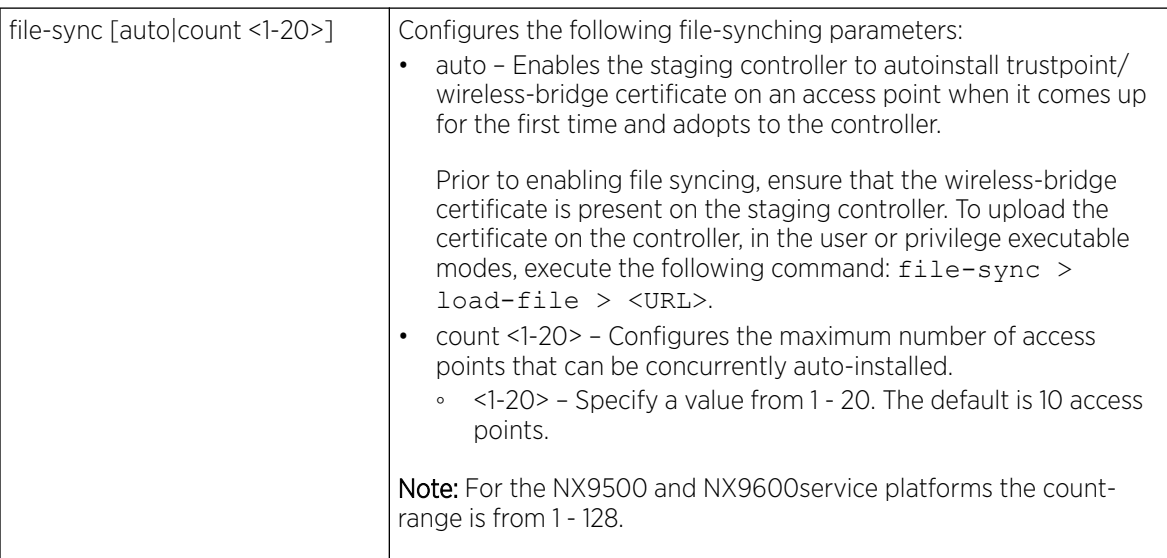

nx9500-6C8809(config-profile-default-ap410)#file-sync auto nx9500-6C8809(config-profile-default-ap410)#file-sync count 8 nx9500-6C8809(config-profile-default-ap410)#show context profile ap410 default-ap410 no autoinstall configuration no autoinstall firmware no device-upgrade auto file-sync count 8 file-sync auto crypto ikev1 policy ikev1-default isakmp-proposal default encryption aes-256 group 2 hash sha crypto ikev2 policy ikev2-default isakmp-proposal default encryption aes-256 group 2 hash sha crypto ipsec transform-set default esp-aes-256 esp-sha-hmac --More- nx9500-6C8809(config-profile-default-ap410)#

### *Related Commands*

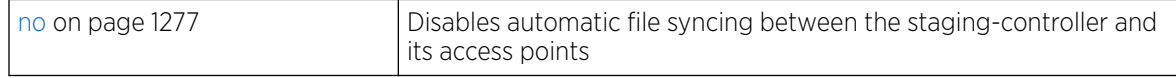

# <span id="page-1059-0"></span>floor

## Profile [Config Commands](#page-904-0) on page 905

Sets the floor name where the target device (access point, wireless controller, or service platform using this profile) is physically located. Assigning a building floor name helps in grouping devices within the same general coverage area.

## *Supported in the following platforms:*

- Access Points AP505i, AP510i, AP510e, AP560i, AP6522, AP6562, AP7161, AP7502, AP7522, AP7532, AP7562, AP7602, AP7612, AP7622, AP763, AP7662, AP8163, AP8543, AP8533.
- Service Platforms NX5500, NX7500, NX9500, NX9600, VX9000

## *Syntax*

floor <WORD> {<1-4094>}

## *Parameters*

floor <WORD> *{<1-4094>}*

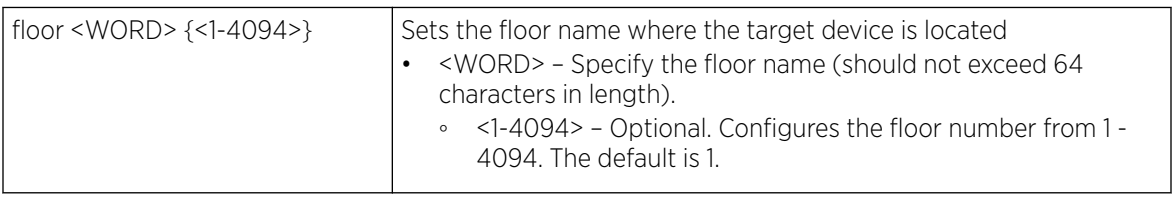

## *Example*

nx9500-6C8809(config-profile-default-ap410)#floor fifth

```
nx9500-6C8809(config-profile-default-ap410)#show context
profile ap410 default-ap410
 bridge vlan 1
  ip igmp snooping
  ip igmp snooping querier
  area Ecospace
  floor fifth
  autoinstall configuration
  autoinstall firmware
--More--
nx9500-6C8809(config-profile-default-ap410)#
```
## *Related Commands*

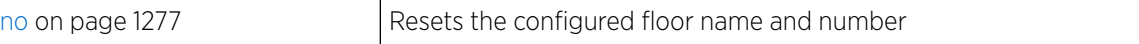

## gre

Profile [Config Commands](#page-904-0) on page 905

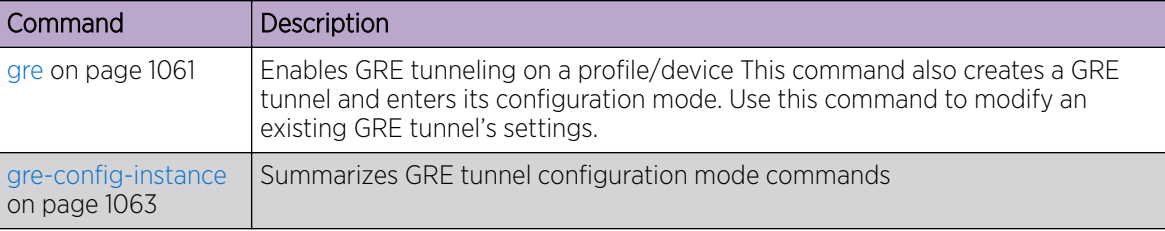

The following table summarizes commands that allow you to enter the GRE configuration mode:

*gre*

## [gre](#page-1059-0) on page 1060

Enables GRE *(Generic Routing Encapsulation)* tunneling on this profile, and creates a new GRE tunnel or modifies an existing GRE tunnel.

The GRE protocol allows encapsulation of one protocol over another. It is a tunneling protocol that transports any layer 3 protocol over an IP network. When enabled, a payload packet is first encapsulated in the GRE protocol. The GRE encapsulated payload is then encapsulated in another IP packet before being forwarded to the destination.

GRE tunneling can be configured to bridge Ethernet packets between WLANs and a remote WLAN gateway over an IPv4 GRE tunnel. The tunneling of 802.3 packets using GRE is an alternative to MiNT or L2TPv3. Related features like ACLs for extended VLANs are still available using layer 2 tunneling over GRE.

Using GRE, access points map one or more VLANs to a tunnel. The remote end point is a userconfigured WLAN gateway IP address, with an optional secondary IP address should connectivity to the primary GRE peer be lost. VLAN traffic is expected in both directions in the GRE tunnel. A WLAN mapped to these VLANs can be either open or secure. Secure WLANs require authentication to a remote RADIUS server available within your deployment using standard RADIUS protocols. Access Points can reach both the GRE peer as well as the RADIUS server using IPv4.

The WiNG software now supports for both IPv4 or IPv6 tunnel endpoints. However, a tunnel needs to contain either IPv4 or IPv6 formatted device addresses and cannot be mixed. With the new IPv6 tunnel implementation, all outbound packets are encapsulated with the GRE header, then the IPv6 header. The header source IP address is the local address of the IPv6 address of tunnel interface, and the destination address peer address of the tunnel. All inbound packets are de-capsulated by removing the IPv6 and GRE header before sending it over to the IP stack.

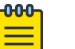

## Note

Only one GRE tunnel can be created for every profile.

## Supported in the following platforms:

- Access Points AP505i, AP510i, AP510e, AP560i, AP6522, AP6562, AP7161, AP7502, AP7522, AP7532, AP7562, AP7602, AP7612, AP7622, AP763, AP7662, AP8163, AP8543, AP8533.
- Service Platforms NX5500, NX7500, NX9500, NX9600, VX9000

### **Syntax**

gre tunnel <GRE-TUNNEL-NAME>

#### Parameters

gre tunnel <GRE-TUNNEL-NAME>

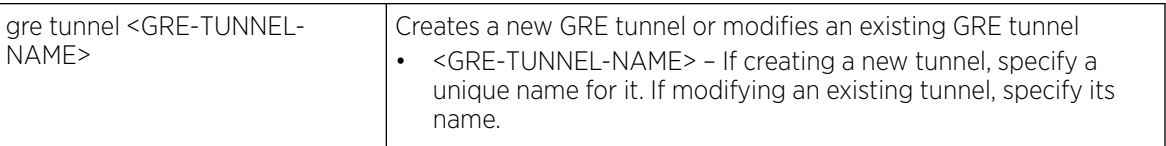

#### Example

```
rfs4000-229D58(config-profile testRFS4000-gre-tunnel-testGREtunnel)#?
GRE Tunnel Mode commands:
  dscp Differentiated Services Code Point
  establishment-criteria Set tunnel establishment criteria
  failover L2gre tunnel failover
  mtu L2GRE tunnel endpoint maximum transmission unit(MTU)
 native Native trunking characteristics
  no Negate a command or set its defaults
  peer L2GRE peer
  tunneled-vlan VLANs to tunnel
  clrscr Clears the display screen
  commit Commit all changes made in this session
  do Run commands from Exec mode
 end end End current mode and change to EXEC mode
 exit End current mode and down to previous mode
 help Description of the interactive help system
 revert Revert changes
 service Service Commands
 show Show running system information
 write Write running configuration to memory or terminal
rfs4000-229D58(config-profile testRFS4000-gre-tunnel-testGREtunnel)#
rfs4000-229D58(config-profile testRFS4000-gre-tunnel-testGREtunnel)#peer 1 ip 192.168.13.8
rfs4000-229D58(config-profile testRFS4000-gre-tunnel-testGREtunnel)#peer 2 ip 
192.168.13.10
rfs4000-229D58(config-profile testRFS4000-gre-tunnel-testGREtunnel)#show context
 gre tunnel testGREtunnel
  peer 1 ip 192.168.13.8
  peer 2 ip 192.168.13.10
rfs4000-229D58(config-profile testRFS4000-gre-tunnel-testGREtunnel)#
rfs4000-229D58(config-profile-testRFS4000)#show context
profile rfs4000 testRFS4000
 bridge vlan 1
  tunnel-over-level2
  ip igmp snooping
  ip igmp snooping querier
..................................................................................
 use firewall-policy default
 service pm sys-restart
 router ospf
 gre tunnel testGREtunnel
  peer 1 ip 192.168.13.8
```

```
 peer 2 ip 192.168.13.10
rfs4000-229D58(config-profile-testRFS4000)#
```
## Related Commands

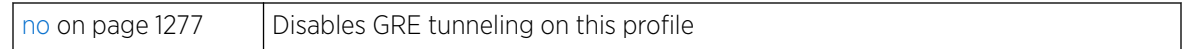

### *gre-config-instance*

[gre](#page-1059-0) on page 1060

The following table summarizes GRE tunnel configuration mode commands:

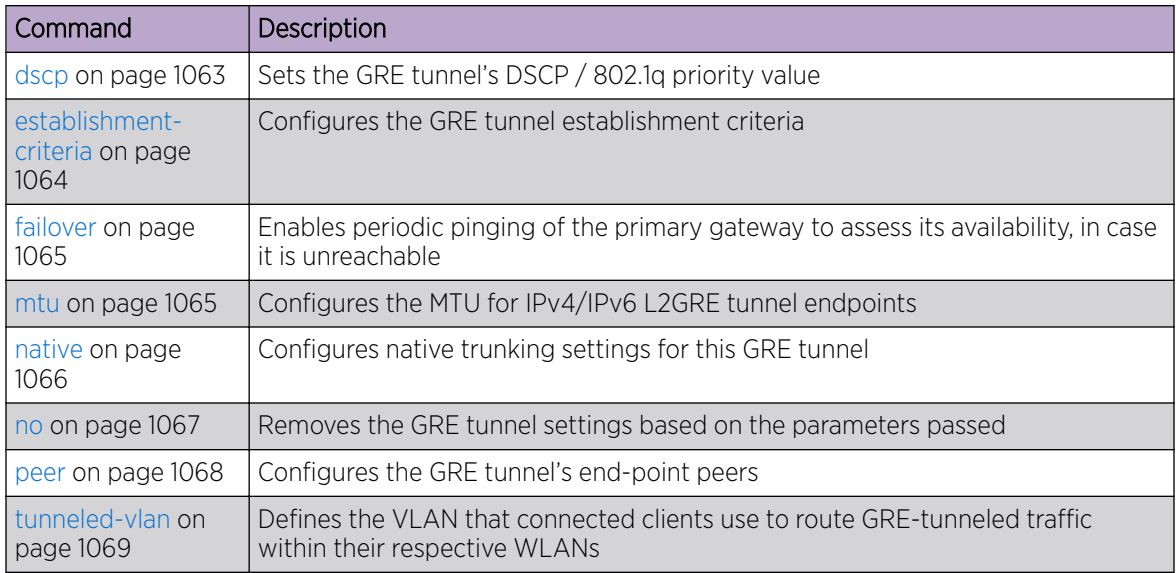

## dscp

## gre-config-instance on page 1063

Sets the GRE tunnel's DSCP / 802.1q priority value from encapsulated packets to the outer packet IPv4 header.

This option is disabled by default.

Supported in the following platforms:

- Access Points AP505i, AP510i, AP510e, AP560i, AP6522, AP6562, AP7161, AP7502, AP7522, AP7532, AP7562, AP7602, AP7612, AP7622, AP763, AP7662, AP8163, AP8543, AP8533.
- Service Platforms NX5500, NX7500, NX9500, NX9600, VX9000

Syntax

dscp [<0-63>|reflect]

Parameters

dscp [<0-63>|reflect]

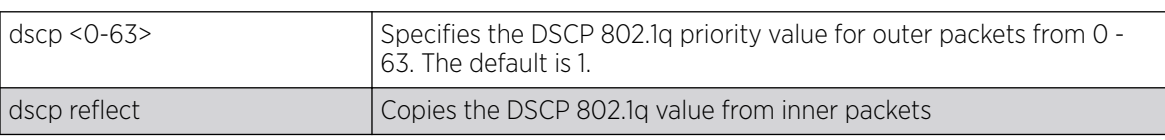

#### <span id="page-1063-0"></span>Example

```
rfs4000-229D58(config-device 00-23-68-22-9D-58-gre-tunnel-testGRETunnel)#dscp 20
rfs4000-229D58(config-device 00-23-68-22-9D-58-gre-tunnel-testGRETunnel)#show context
  gre tunnel testGRETunnel
   dscp 20
rfs4000-229D58(config-device 00-23-68-22-9D-58-gre-tunnel-testGRETunnel)#
```
### Related Commands

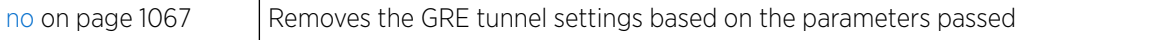

### establishment-criteria

[gre-config-instance](#page-1062-0) on page 1063

Configures the GRE tunnel establishment criteria

In a multi-controller RF domain, it is always the master node that establishes the tunnel. The tunnel is created only if the tunnel device is designated as one of the following: vrrp-master, cluster-master, or rfdomain-manager.

Supported in the following platforms:

- Access Points AP505i, AP510i, AP510e, AP560i, AP6522, AP6562, AP7161, AP7502, AP7522, AP7532, AP7562, AP7602, AP7612, AP7622, AP763, AP7662, AP8163, AP8543, AP8533.
- Service Platforms NX5500, NX7500, NX9500, NX9600, VX9000

#### Syntax

establishment-criteria [always|cluster-master|rf-domain-manager|vrrp-master <1-255>]

#### Parameters

establishment-criteria [always|cluster-master|rf-domain-manager|vrrp-master <1-255>]

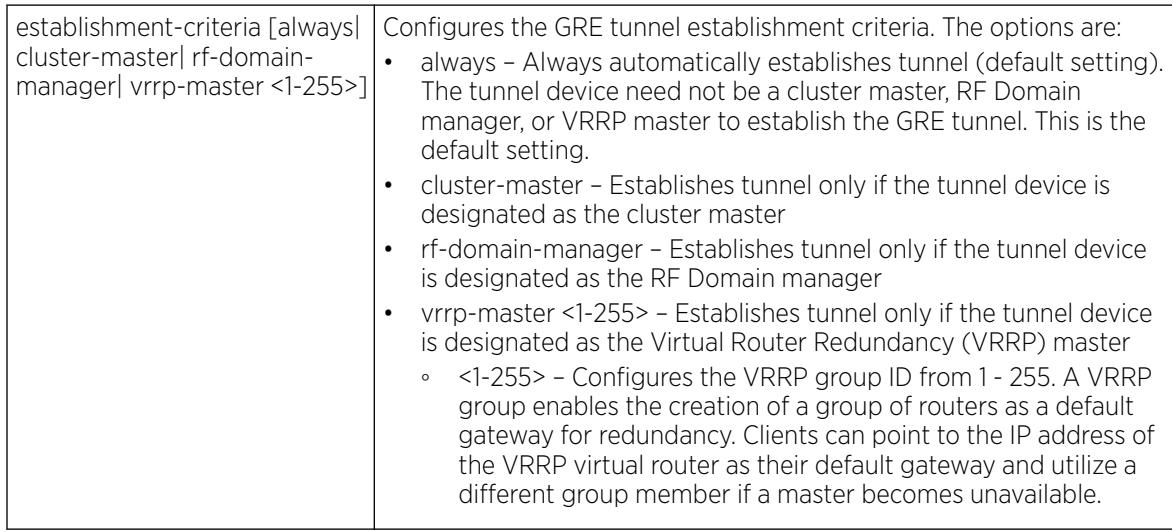

### Example

nx9500-6C8809(config-profile testNX9500-gre-tunnel-testGREtunnel)#establishmentcriteria rf-domain-manager

nx9500-6C8809(config-profile testNX9500-gre-tunnel-testGREtunnel)#show context gre tunnel testGREtunnel

```
 establishment-criteria rf-domain-manager
nx9500-6C8809(config-profile testNX9500-gre-tunnel-testGREtunnel)#
```
## <span id="page-1064-0"></span>failover

## [gre-config-instance](#page-1062-0) on page 1063

Enables periodic pinging of the primary gateway to assess its availability. When enabled, the system continues pinging, an unreachable gateway, for a specified number of times and at the specified interval.

This option is disabled by default.

Supported in the following platforms:

- Access Points AP505i, AP510i, AP510e, AP560i, AP6522, AP6562, AP7161, AP7502, AP7522, AP7532, AP7562, AP7602, AP7612, AP7622, AP763, AP7662, AP8163, AP8543, AP8533.
- Service Platforms NX5500, NX7500, NX9500, NX9600, VX9000

#### Syntax

failover interval <1-250> retry <1-10>

### Parameters

failover interval <1-250> retry <1-10>

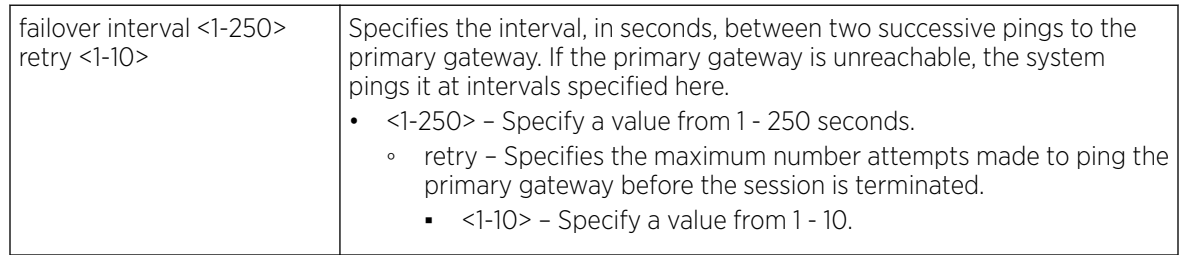

#### Example

```
rfs4000-229D58(config-device 00-23-68-22-9D-58-gre-tunnel-testGRETunnel)#failover 
interval 200 retry 5
rfs4000-229D58(config-device 00-23-68-22-9D-58-gre-tunnel-testGRETunnel)#show context
 gre tunnel testGRETunnel
  dscp 20
  failover interval 200 retry 5
rfs4000-229D58(config-device 00-23-68-22-9D-58-gre-tunnel-testGRETunnel)#
```
#### Related Commands

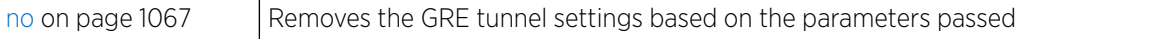

#### mtu

### [gre-config-instance](#page-1062-0) on page 1063

Configures the MTU for IPv4/IPv6 L2GRE tunnel endpoints

The MTU is the largest physical packet size (in bytes) transmittable within the tunnel. Any messages larger than the configured MTU are divided into smaller packets before transmission. Larger the MTU greater is the efficiency because each packet carries more user data, while protocol overheads, such as headers or underlying per-packet delays remain fixed; the resulting higher efficiency means a slight

<span id="page-1065-0"></span>improvement in bulk protocol throughput. A larger MTU results in the processing of fewer packets for the same amount of data.

Supported in the following platforms:

- Access Points AP505i, AP510i, AP510e, AP560i, AP6522, AP6562, AP7161, AP7502, AP7522, AP7532, AP7562, AP7602, AP7612, AP7622, AP763, AP7662, AP8163, AP8543, AP8533.
- Service Platforms NX5500, NX7500, NX9500, NX9600, VX9000

```
Syntax
```
mtu [ipv4 <900-1476>|ipv6 <1236-1456>]

#### Parameters

mtu [ipv4 <900-1476>|ipv6 <1236-1456>]

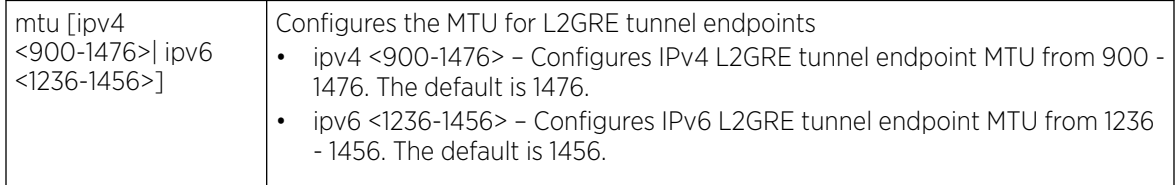

#### Example

```
nx9500-6C8809(config-profile testNX9500-gre-tunnel-testGREtunnel)#mtu ipv4 1200
nx9500-6C8809(config-profile testNX9500-gre-tunnel-testGREtunnel)#mtu ipv6 1300
nx9500-6C8809(config-profile testNX9500-gre-tunnel-testGREtunnel)#show context
 gre tunnel testGREtunnel
  mtu ipv4 1200
  mtu ipv6 1300
   establishment-criteria rf-domain-manager
nx9500-6C8809(config-profile testNX9500-gre-tunnel-testGREtunnel)#
```
## native

### [gre-config-instance](#page-1062-0) on page 1063

Configures native trunking settings for this GRE tunnel

Supported in the following platforms:

- Access Points AP505i, AP510i, AP510e, AP560i, AP6522, AP6562, AP7161, AP7502, AP7522, AP7532, AP7562, AP7602, AP7612, AP7622, AP763, AP7662, AP8163, AP8543, AP8533.
- Service Platforms NX5500, NX7500, NX9500, NX9600, VX9000

```
Syntax
```

```
native [tagged|vlan <1-4094>]
```
<span id="page-1066-0"></span>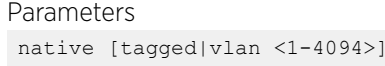

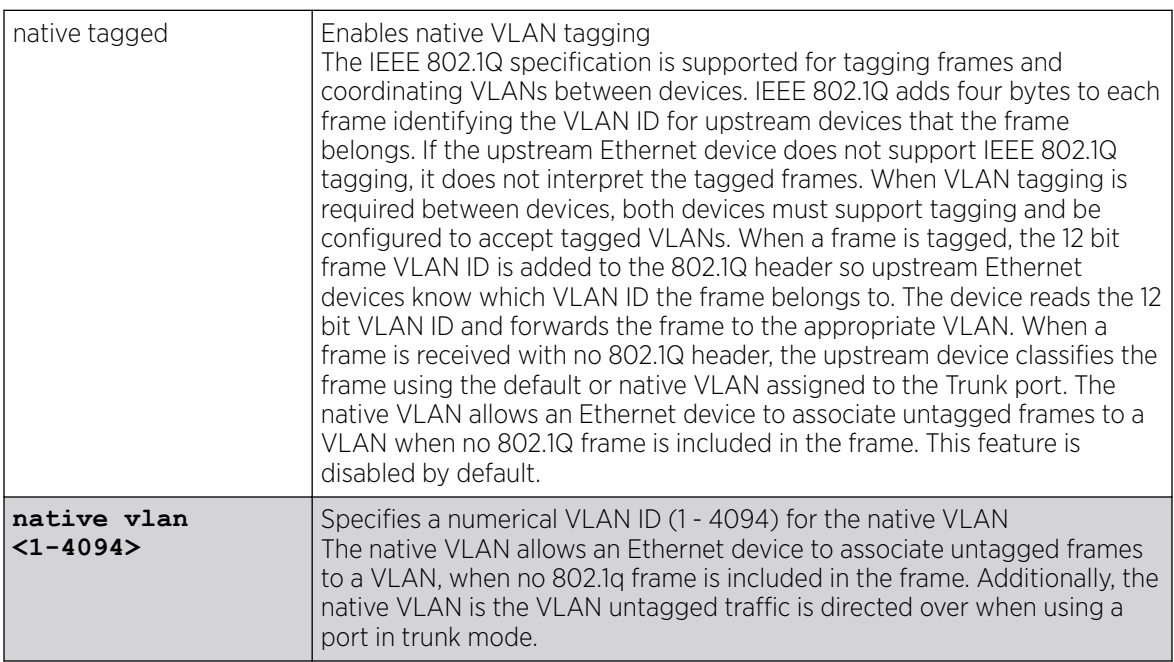

#### Example

```
nx9500-6C8809(config-profile testNX9500-gre-tunnel-testGREtunnel)#native tagged
```
nx9500-6C8809(config-profile testNX9500-gre-tunnel-testGREtunnel)#native vlan 20

```
nx9500-6C8809(config-profile testNX9500-gre-tunnel-testGREtunnel)#show context
  gre tunnel testGREtunnel
  native vlan 20
  native tagged
  mtu ipv4 1200
  mtu ipv6 1300
  establishment-criteria rf-domain-manager
nx9500-6C8809(config-profile testNX9500-gre-tunnel-testGREtunnel)#
```
#### Related Commands

```
no on page 1067 Removes the GRE tunnel settings based on the parameters passed
```
#### no

#### [gre-config-instance](#page-1062-0) on page 1063

Removes or resets the GRE tunnel settings based on the parameters passed

Supported in the following platforms:

- Access Points AP505i, AP510i, AP510e, AP560i, AP6522, AP6562, AP7161, AP7502, AP7522, AP7532, AP7562, AP7602, AP7612, AP7622, AP763, AP7662, AP8163, AP8543, AP8533.
- Service Platforms NX5500, NX7500, NX9500, NX9600, VX9000

## Syntax

no [dscp|establishment-criteria|failover|mtu|native|peer|tunneled-vlan]

<span id="page-1067-0"></span>no [dscp|establishment-criteria|failover|tunneled-vlan]

- no mtu [ipv4|ipv6]
- no native [tagged|vlan]

```
no peer <1-2>
```
#### Parameters

```
no <PARAMETERS>
```
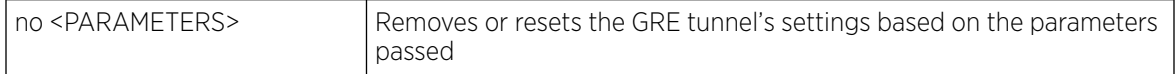

#### Example

The following example shows the GRE tunnel 'testGRETunnel' settings before the no commands are executed:

```
rfs4000-229D58(config-device 00-23-68-22-9D-58-gre-tunnel-testGRETunnel)#show context
  gre tunnel testGRETunnel
   peer 1 ip 192.168.13.6
   native vlan 1
   tunneled-vlan 1,10
   native tagged
   dscp 20
  failover interval 200 retry 5
rfs4000-229D58(config-device 00-23-68-22-9D-58-gre-tunnel-testGRETunnel)#
rfs4000-229D58(config-device 00-23-68-22-9D-58-gre-tunnel-testGRETunnel)#no dscp
rfs4000-229D58(config-device 00-23-68-22-9D-58-gre-tunnel-testGRETunnel)#no native vlan
rfs4000-229D58(config-device 00-23-68-22-9D-58-gre-tunnel-testGRETunnel)#no tunneled-vlan
rfs4000-229D58(config-device 00-23-68-22-9D-58-gre-tunnel-testGRETunnel)#no failover
```
The following example shows the GRE tunnel 'testGRETunnel' settings after the no commands are executed:

```
rfs4000-229D58(config-device 00-23-68-22-9D-58-gre-tunnel-testGRETunnel)#show context
  gre tunnel testGRETunnel
   peer 1 ip 192.168.13.6
   native tagged
rfs4000-229D58(config-device 00-23-68-22-9D-58-gre-tunnel-testGRETunnel)#
```
#### peer

### [gre-config-instance](#page-1062-0) on page 1063

Adds the GRE tunnel's end-point peers. A maximum of two peers, representing the tunnel's end points, can be added for each GRE tunnel.

Supported in the following platforms:

- Access Points AP505i, AP510i, AP510e, AP560i, AP6522, AP6562, AP7161, AP7502, AP7522, AP7532, AP7562, AP7602, AP7612, AP7622, AP763, AP7662, AP8163, AP8543, AP8533.
- Service Platforms NX5500, NX7500, NX9500, NX9600, VX9000

```
Syntax
peer <1-2> ip <IPv4/IPv6>
```
## <span id="page-1068-0"></span>Parameters

peer <1-2> ip <IPv4/IPv6>

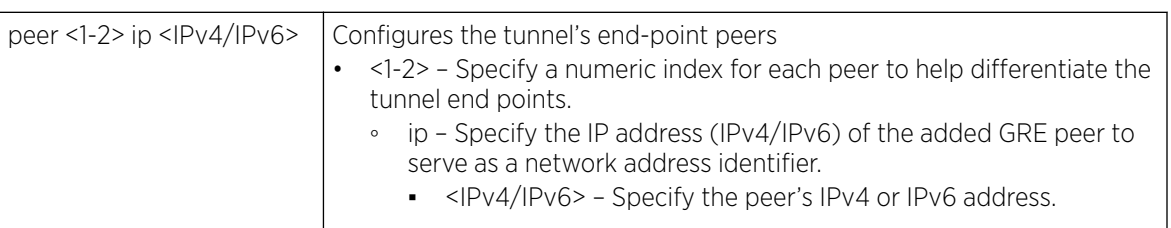

#### Example

```
rfs4000-229D58(config-device 00-23-68-22-9D-58-gre-tunnel-testGRETunnel)#peer 1
ip 192.168.13.6
rfs4000-229D58(config-device 00-23-68-22-9D-58-gre-tunnel-testGRETunnel)#show context
  gre tunnel testGRETunnel
  peer 1 ip 192.168.13.6
  native tagged
  dscp 20
   failover interval 200 retry 5
```
rfs4000-229D58(config-device 00-23-68-22-9D-58-gre-tunnel-testGRETunnel)#

Related Commands

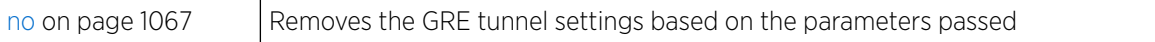

### tunneled-vlan

[gre-config-instance](#page-1062-0) on page 1063

Defines the VLAN that connected clients use to route GRE tunneled traffic within their respective WLANs

Supported in the following platforms:

- Access Points AP505i, AP510i, AP510e, AP560i, AP6522, AP6562, AP7161, AP7502, AP7522, AP7532, AP7562, AP7602, AP7612, AP7622, AP763, AP7662, AP8163, AP8543, AP8533.
- Service Platforms NX5500, NX7500, NX9500, NX9600, VX9000

## Syntax

tunneled-vlan <VLAN-ID>

#### Parameters

tunneled-vlan <VLAN-ID>

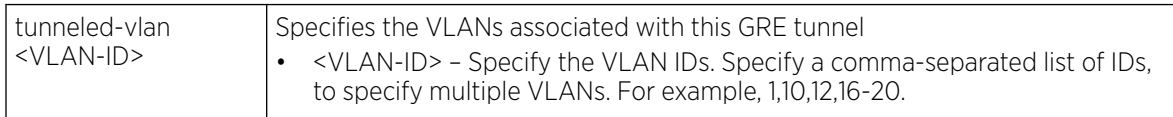

### Example

```
rfs4000-229D58(config-device 00-23-68-22-9D-58-gre-tunnel-testGRETunnel)# tunneled-vlan 10
rfs4000-229D58(config-device 00-23-68-22-9D-58-gre-tunnel-testGRETunnel)#show context
  gre tunnel testGRETunnel
   peer 1 ip 192.168.13.6
   native vlan 1
```

```
 tunneled-vlan 1,10
  native tagged
  dscp 20
  failover interval 200 retry 5
rfs4000-229D58(config-device 00-23-68-22-9D-58-gre-tunnel-testGRETunnel)#
```
Related Commands

[no](#page-1066-0) on page 1067 Removes the GRE tunnel settings based on the parameters passed

# http-analyze

Profile [Config Commands](#page-904-0) on page 905

Enables forwarding of HTTP request related data to the HTTP analytics engine

Wireless clients (MUs) connect to APs and route their HTTP requests through the APs. These APs extract and forward HTTP request packets, through MiNT, to the NX series controller. The NX series controller uses a new analytic daemon to cache, format, and forward information to the analytics engine. Currently the analytics daemon is supported only on the NX series service platform. Therefore, it is essential that all APs should use an NX series service platform as controller.

In a hierarchically organized network, HTTP analytics data forwarding is a simple and transparent process. The site controllers receive the HTTP data from adopted APs adopted. This data is compressed and forwarded to the NOC *(Network Operations Center)* controller. There is no need for a separate configuration to enable this feature.

Use this command to configure the mode and interval at which data is sent to the controller and the external analytics engine. This command also configures the external engine's details, such as URL, credentials, etc.

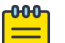

## Note

The Analytics module helps gather data about customer behavior such as web sites visited, search terms used, mobile device types, number of new users vs. repeat users. This data provides a better understanding of pricing strategies and promotions being run by competitors.

*Supported in the following platforms:*

- Access Points AP505i, AP510i, AP510e, AP560i, AP6522, AP6562, AP7161, AP7502, AP7522, AP7532, AP7562, AP7602, AP7612, AP7622, AP763, AP7662, AP8163, AP8543, AP8533.
- Service Platforms NX5500, NX7500, NX9500, NX9600, VX9000

## *Syntax*

```
http-analyze [compress|external-server|update-interval <1-3600>]
```

```
http-analyze [compress|update-interval <1-3600>
```

```
http-analyze external-server [password <WORD>|proxy <URL>|update-interval <1-3600>|url 
   <URL>|username <WORD>|validate-server-certificate]
```
## *Parameters*

http-analyze [compress|update-interval <1-3600>]

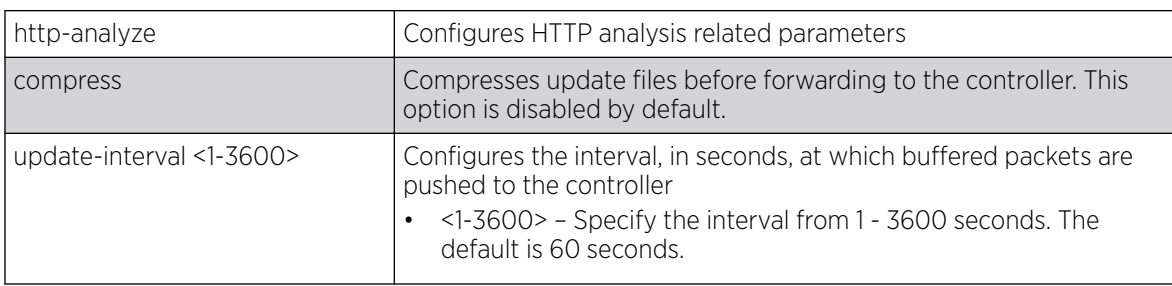

http-analyze external-server [password <WORD>|proxy <URL>|update-interval| url|username| validate-server-certificate]

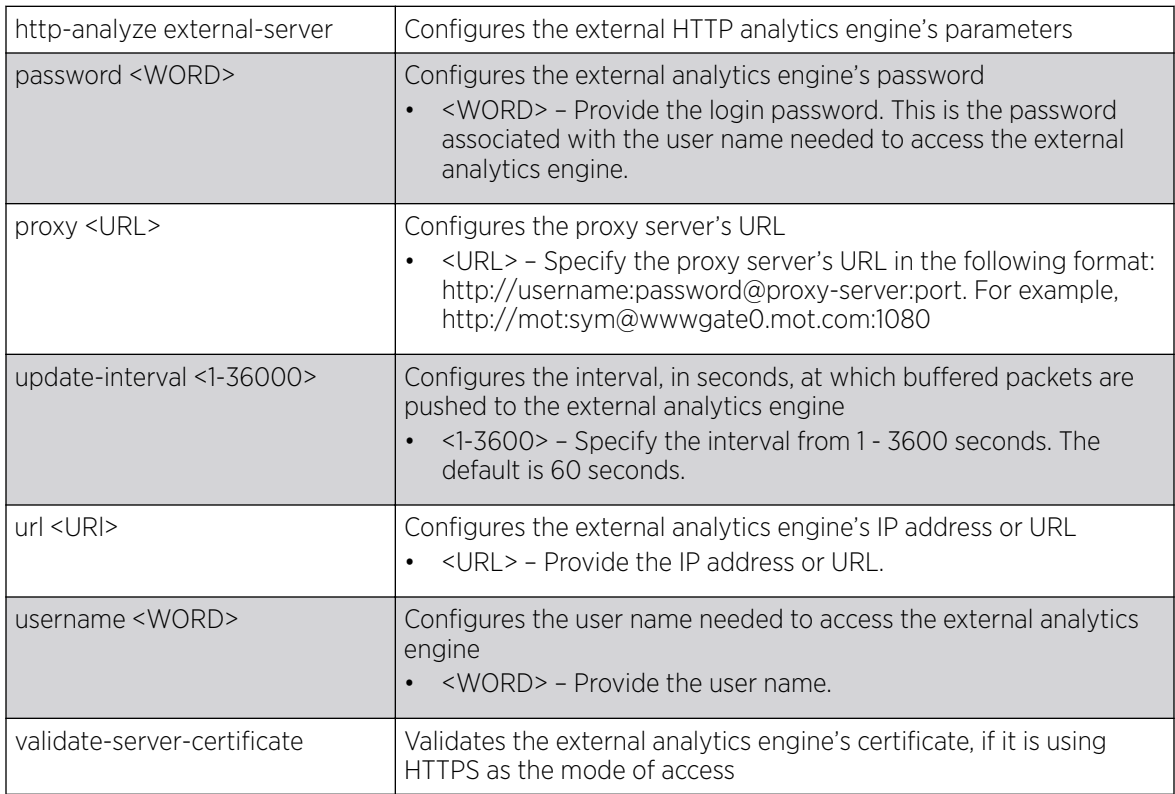

#### *Example*

nx9500-6C8809(config-profile-default-nx5500)#http-analyze compress

nx9500-6C8809(config-profile-default-nx5500)#http-analyze update-interval 200

```
nx9500-6C8809(config-profile-default-nx5500)#show context
profile nx5500 default-nx5500
 bridge vlan 1
.....................................................................
  qos trust 802.1p
  interface pppoe1
 use firewall-policy default
 http-analyze update-interval 200
```

```
 http-analyze compress
  service pm sys-restart
  router ospf
nx9500-6C8809(config-profile-default-nx5500)#
nx9500-6C8809(config-profile-test-nx5500)#http-analyze external-server username anonymous
nx9500-6C8809(config-profile-test-nx5500)#http-analyze external-server password anonymous
nx9500-6C8809(config-profile-test-nx5500)#http-analyze external-server validate-server-
certificate
nx9500-6C8809(config-profile-test-nx5500)#http-analyze external-server update-interval 100
nx9500-6C8809(config-profile-test-nx5500)#http-analyze external-server url
https://192.168.13.10
nx9500-6C8809(config-profile-test-nx5500)#show context
profile nx5500 test-nx5500
  no autoinstall configuration
 no autoinstall firmware
  ......................................................
  interface ge5
  interface ge6
  interface pppoe1
  use firewall-policy default
  export startup-log max-retries 10 retry-interval 30 url ftp://
anonymous:anonymous@192.168.13.10/log/startup.log
  http-analyze external-server url https://192.168.13.10
  http-analyze external-server username anonymous
 http-analyze external-server password anonymous
 http-analyze external-server update-interval 100
  enforce-version adoption major
 enforce-version cluster full
--More--
nx9500-6C8809(config-profile-test-nx5500)#
nx9500-6C8809(config-profile-test-nx5500)#http-analyze external-server proxy http://
mot:sym@wwwgate0.mot.com:1080
nx9500-6C8809(config-profile-test-nx5500)#show context
profile nx5500 test-nx5500
 no autoinstall configuration
 no autoinstall firmware
 crypto ikev1 policy ikev1-default
  isakmp-proposal default encryption aes-256 group 2 hash sha
  crypto ikev2 policy ikev2-default
...............................................................
  http-analyze external-server url https://192.168.13.10
  http-analyze external-server username anonymous
  http-analyze external-server password anonymous
  http-analyze external-server update-interval 100
  http-analyze external-server proxy http://mot:sym@wwwgate0.mot.com:1080
  enforce-version adoption major
  enforce-version cluster full
  service pm sys-restart
  router ospf
  router bgp
  dot1x system-auth-control
  dot1x use aaa-policy OnBoarding nx9500-6C8809(config-profile-test-nx5500)#
```
#### *Related Commands*

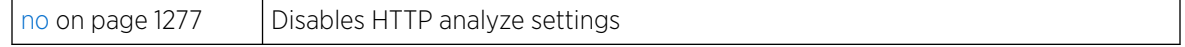

# <span id="page-1072-0"></span>interface

## Profile [Config Commands](#page-904-0) on page 905

The following table summarizes interface configuration commands:

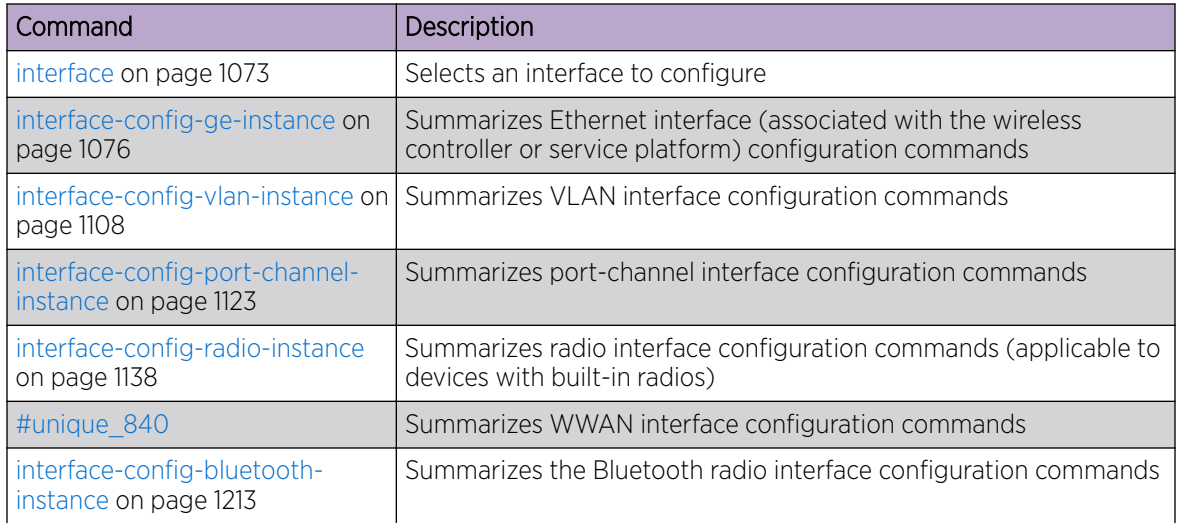

## *interface*

interface on page 1073

Selects an interface to configure

A profile's interface configuration can be defined to support separate physical Ethernet configurations both unique and specific to device type. Ports vary depending on the platform, but controller or service platform models do have some of the same physical interfaces.

A controller or service platform requires its virtual interface be configured for layer 3 (IP) access or layer 3 service on a VLAN. A virtual interface defines which IP address is associated with each VLAN ID the controller or service platform is connected to.

If the profile is configured to support an access point radio, an additional radio interface is available, unique to the access point's radio configuration.

## Supported in the following platforms:

- Access Points AP505i, AP510i, AP510e, AP560i, AP6522, AP6562, AP7161, AP7502, AP7522, AP7532, AP7562, AP7602, AP7612, AP7622, AP763, AP7662, AP8163, AP8543, AP8533.
- Service Platforms NX5500, NX7500, NX9500, NX9600, VX9000

## Syntax Service Platforms

```
interface [<INTERFACE-NAME>|fe <1-4>|ge <1-24>|me1|port-channel <1-4>|pppoe1|
   radio [1|2|3]|serial <1-4>|t1e1 <1-4>|up <1-2>|vlan <1-4094>|wwan1|xge <1-4>]
```
## Syntax Access Points and Wireless Controllers

```
interface [<INTERFACE-NAME>|bluetooth <1-1>|fe <1-4>|ge <1-8>|me1|port-channel <1-4>|
   pppoe1|radio [1|2|3]|up1|vlan <1-4094>|wwan1|xge <1-4>]
```
## **Parameters**

```
interface [<INTERFACE-NAME>|bluetooth <1-1>|fe <1-4>|ge <1-8>|me1|port-channel <1-4>|
radio [1|2|3]|serial <1-4>|t1e1 <1-4>|up <1-2>|vlan <1-4094>|wwan1|xge <1-4>]
```
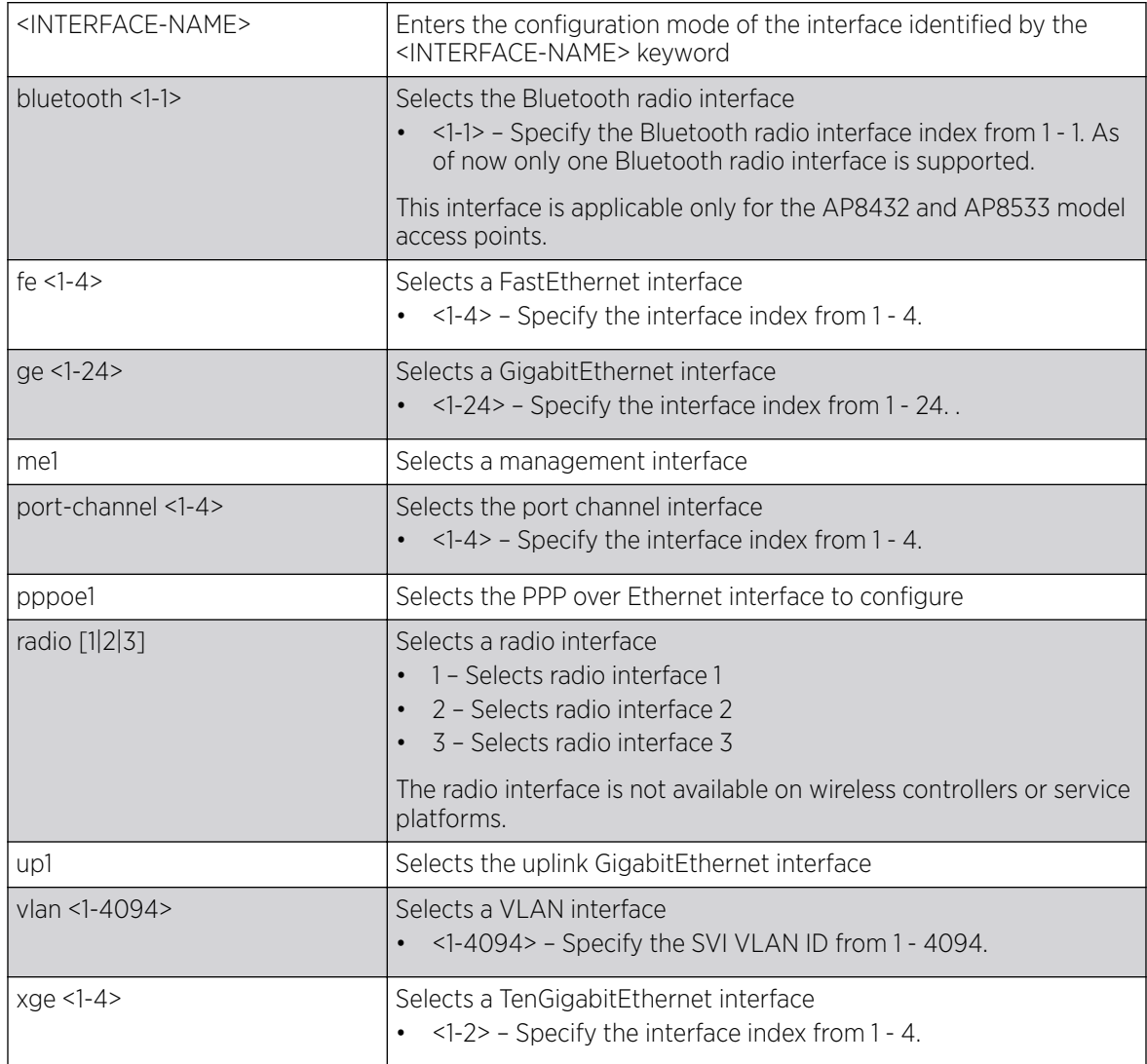

## Usage Guidelines

GE ports are available on WiNG controllers and access points, such as the NX9500 service paltform and AP510. GE ports are RJ-45 supporting 10/100/1000Mbps.

The ports available on a device vary depending on the model type. For example, the following ports are available on NX series service platforms:

- NX7500 ge1-ge10, xge1-xge2
- NX9500 series ge1, ge2, xge1-xge4

ME ports are out-of-band management ports used to manage the controller via CLI or Web UI, even when the other ports on the controller are unreachable.

An UP port is used to connect to the backbone network. An UP port supports either RJ-45 or fiber. The UP port is the preferred means to connect to the backbone as it has a non-blocking 1gbps connection unlike the GE ports.

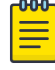

## Note

For a NX7500 model service platform, there are options for either a 2 port or 4 port network management card. Either card can be managed using WiNG. If the 4 port card is used, ports ge7-ge10 are available. If the 2 port card is used, ports xge1-xge2 are available.

The following ports are available on the new super-spec access points:

- AP510 GE1/POE (LAN), GE2/POE (LAN)
- AP505 GE1/POE (LAN), GE2 (LAN)

## Example

To access an AP's interface configuration mode, in the AP's profile or device context, issue the following commands:

```
ap505-13403B(config-device-94-9B-2C-13-40-38)#interface ?
 WORD Interface name
  bluetooth Bluetooth interface
  fe Select a FastEthernet interface
 ge Select a GigabitEthernet interface
 me1 Select the management interface
  port-channel Select a port channel interface
  radio Select a radio
  up1 Select the Uplink GigabitEthernet interface
  vlan Select a vlan interface (switched virtual interface)
  xge Select a TenGigabitEthernet interface
ap505-13403B(config-device-94-9B-2C-13-40-38)#interface
ap505-13403B(config-device-94-9B-2C-13-40-38-if-bluetooth1)#?
Bluetooth Radio Mode commands:
  beacon Configure low-energy beacon operation parameters
  description Configure a description for this bluetooth radio
  eddystone Configure eddystone beacon payload parameters
  ibeacon Configure iBeacon beacon payload parameters
 mode Set the bluetooth opreation mode
  no Negate a command or set its defaults
  shutdown Shutdown the selected bluetooth radio interface
  clrscr Clears the display screen
  commit Commit all changes made in this session
  do Run commands from Exec mode
  end End current mode and change to EXEC mode
  exit End current mode and down to previous mode
  help Description of the interactive help system
  revert Revert changes
  service Service Commands
  show Show running system information
  write Write running configuration to memory or terminal
ap505-13403B(config-device-94-9B-2C-13-40-38-if-bluetooth1)#
nx9500-6C8809(config-profile-test510)#interface radio 1
nx9500-6C8809(config-profile-test510-if-radio1)#?
Radio Mode commands:
 adaptivity Adaptivity Adaptivity
  aeroscout Aeroscout Multicast MAC/Enable
  aggregation Configure 802.11n aggregation related parameters
```
<span id="page-1075-0"></span>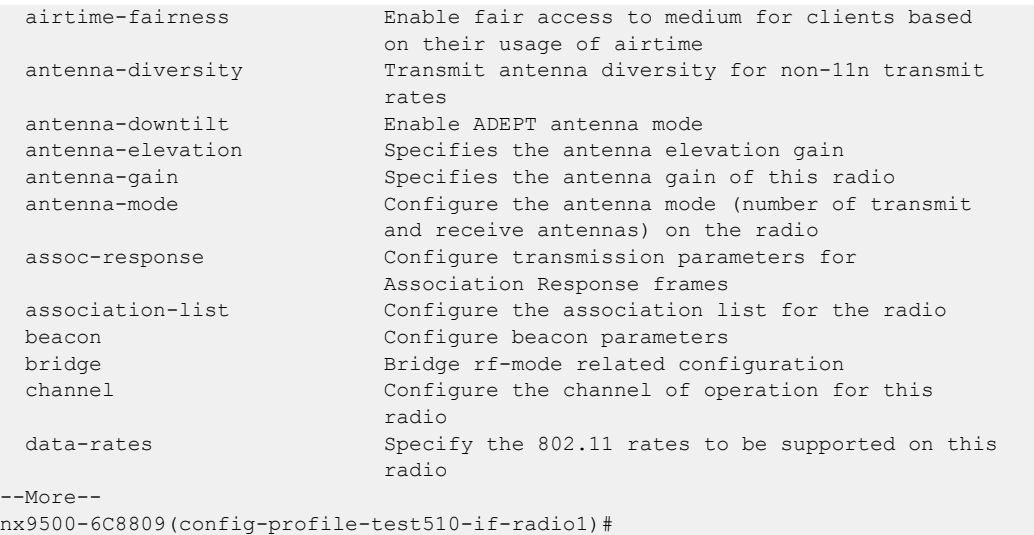

## Related Commands

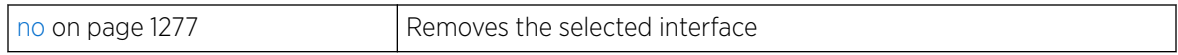

*interface-config-ge-instance*

[interface](#page-1072-0) on page 1073

This section documents the GigabitEthernet configuration commands.

GE port placement and quantity varies depending on the controller, service platform, or access point model. Configure the GE interface either in the device's profile-config context or directly on a device.

The following example uses the config-profile-nx9500-6C8809 instance to configure a GigabitEthernet interface:

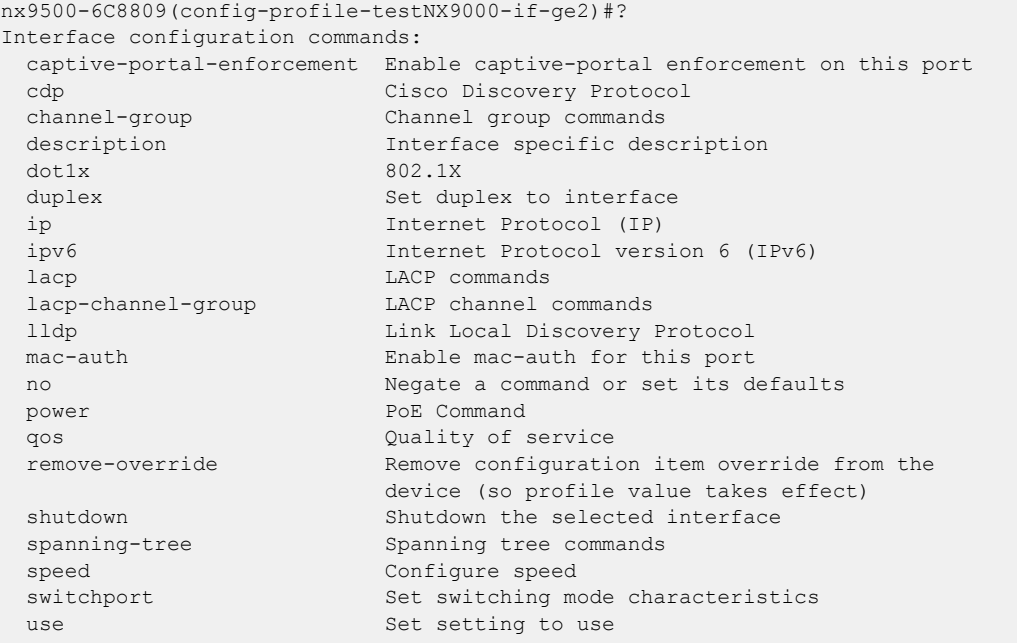

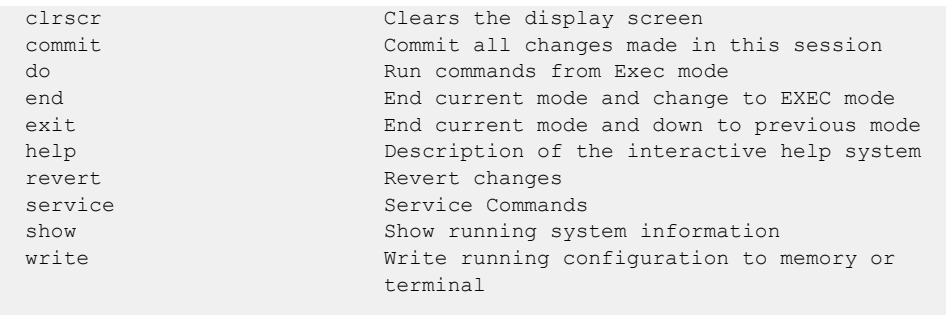

```
nx9500-6C8809(config-profile-testNX9000-if-ge2)#
```
The following table summarizes the interface configuration commands:

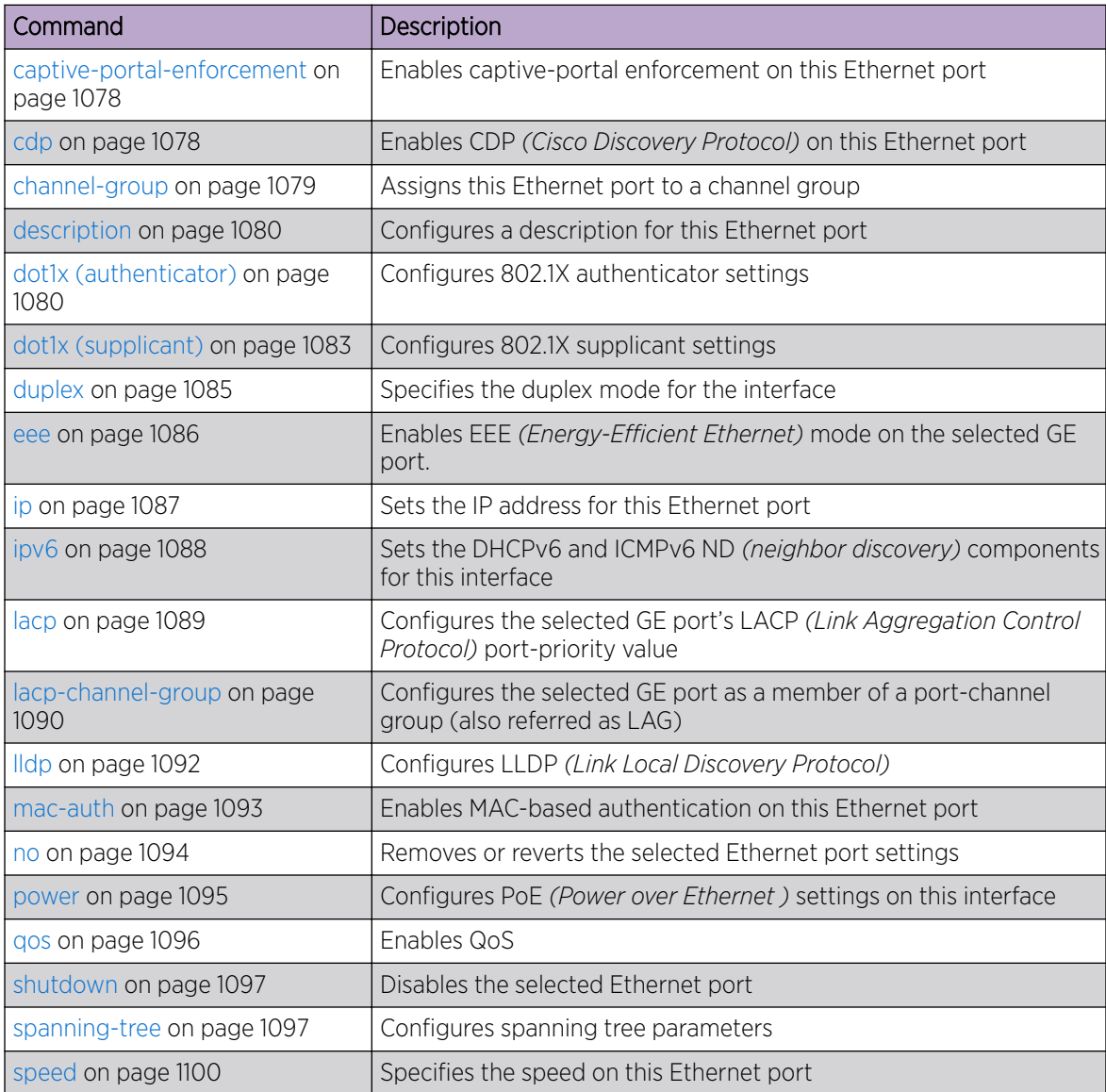

<span id="page-1077-0"></span>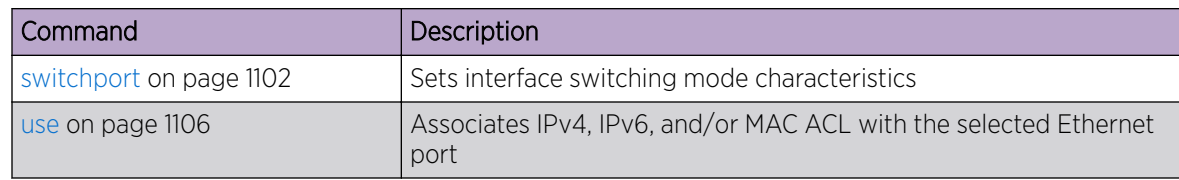

## captive-portal-enforcement

[interface-config-ge-instance](#page-1075-0) on page 1076

Enables application of captive portal access permission rules to data transmitted over this specific Ethernet port. This setting is disabled by default.

Captive portal enforcement allows users on the wired network to pass traffic through the captive portal without being redirected to an authentication page. Authentication instead takes place when the RADIUS server is queried against the wired user's MAC address. If the MAC address is in the RADIUS server's user database, the user can pass traffic on the captive portal.

Supported in the following platforms:

• Service Platforms — NX5500, NX7500, NX9500, NX9600, VX9000

```
Syntax
```
captive-portal-enforcement {fall-back}

```
Parameters
```
captive-portal-enforcement *{fall-back}*

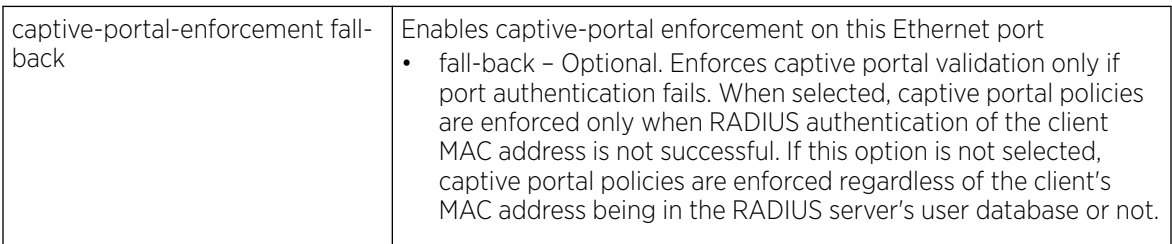

### Example

```
nx9500-6C8809(config-device-B4-C7-99-6D-CD-4B-if-ge2)#captive-portal-enforcement
```

```
nx9500-6C8809(config-device-B4-C7-99-6D-CD-4B-if-ge2)#show context
 interface ge2
  captive-portal-enforcement
nx9500-6C8809(config-device-B4-C7-99-6D-CD-4B-if-ge2)#
```
#### Related Commands

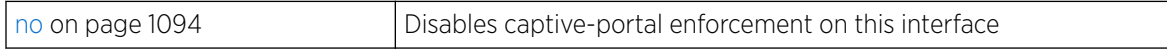

## cdp

[interface-config-ge-instance](#page-1075-0) on page 1076

Enables CDP on the selected GE port

<span id="page-1078-0"></span>Supported in the following platforms:

- Access Points AP505i, AP510i, AP510e, AP560i, AP6522, AP6562, AP7161, AP7502, AP7522, AP7532, AP7562, AP7602, AP7612, AP7622, AP763, AP7662, AP8163, AP8543, AP8533.
- Service Platforms NX5500, NX7500, NX9500, NX9600, VX9000

## Syntax

cdp [receive|transmit]

## Parameters

cdp [receive|transmit]

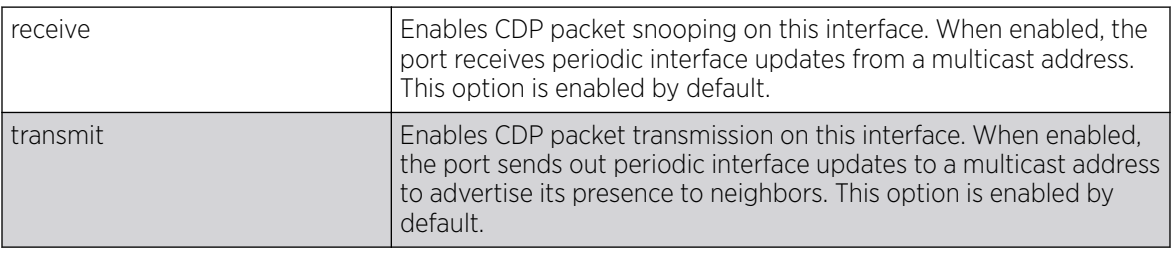

### Example

nx9500-6C8809(config-profile-testnx5500-if-ge1)#cdp transmit

Related Commands

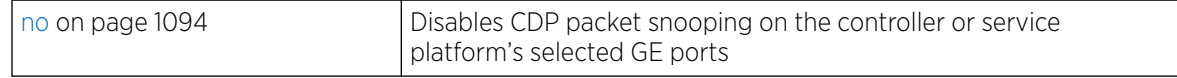

## channel-group

## [interface-config-ge-instance](#page-1075-0) on page 1076

Assigns this Ethernet port to a channel group. Ethernet ports can be aggregated to form a channel group. They can be aggregated to form a minimum of one and maximum of two channel groups. A port can be a member of only one channel group at a time.

Supported in the following platforms:

- Access Points AP505i, AP510i, AP510e, AP560i, AP6522, AP6562, AP7161, AP7502, AP7522, AP7532, AP7562, AP7602, AP7612, AP7622, AP763, AP7662, AP8163, AP8543, AP8533.
- Service Platforms NX5500, NX7500, NX9500, NX9600, VX9000

#### Syntax

channel-group <1-4>

#### Parameters

channel-group <1-4>

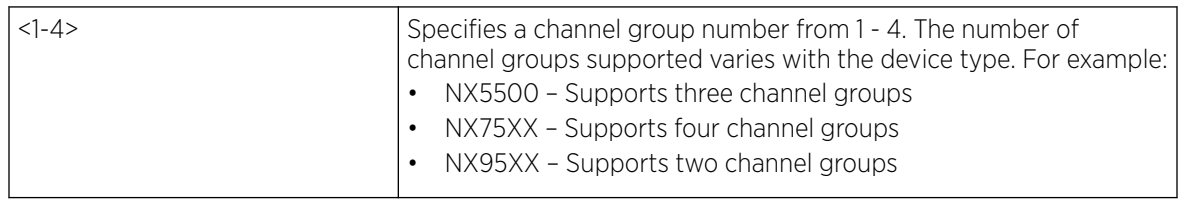

<span id="page-1079-0"></span>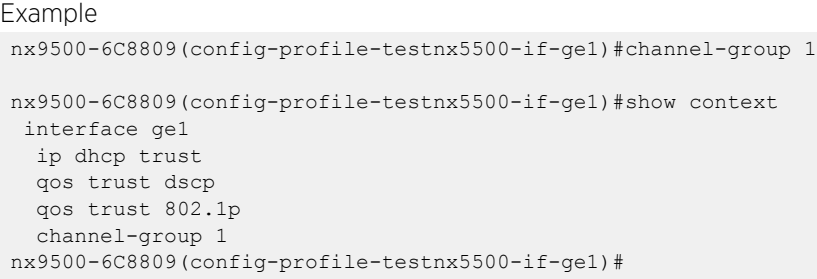

#### Related Commands

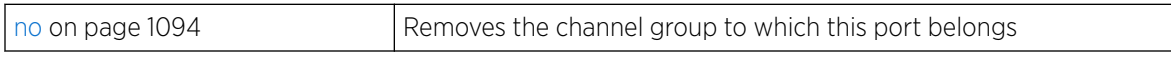

### description

[interface-config-ge-instance](#page-1075-0) on page 1076

Configures a description for this Ethernet port

Supported in the following platforms:

- Access Points AP505i, AP510i, AP510e, AP560i, AP6522, AP6562, AP7161, AP7502, AP7522, AP7532, AP7562, AP7602, AP7612, AP7622, AP763, AP7662, AP8163, AP8543, AP8533.
- Service Platforms NX5500, NX7500, NX9500, NX9600, VX9000

#### Syntax

description [<LINE>|<WORD>]

## Parameters

description [<LINE>|<WORD>]

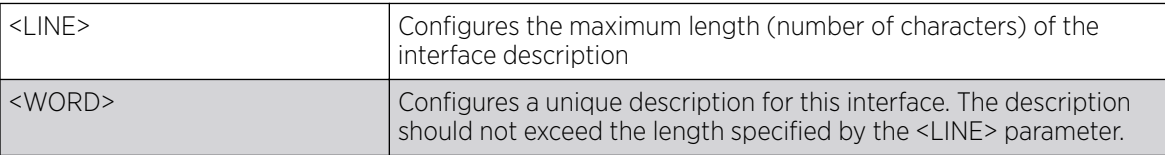

#### Example

```
nx9500-6C8809(config-profile-testnx5500-if-ge1)#description "This is GigabitEthernet 
interface for Royal King"
```

```
nx9500-6C8809(config-profile-testnx5500-if-ge1)#show context
 interface ge1
  description "This is GigabitEthernet interface for Royal King"
  ip dhcp trust
  qos trust dscp
  qos trust 802.1p
  channel-group 1
nx9500-6C8809(config-profile-testnx5500-if-ge1)#
```
Related Commands

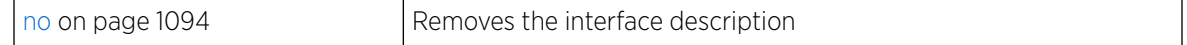

### dot1x (authenticator)

[interface-config-ge-instance](#page-1075-0) on page 1076
Configures 802.1X authenticator settings

Dot1x (or 802.1x) is an IEEE standard for network authentication. It enables media-level (layer 2) access control, providing the capability to permit or deny connectivity based on user or device identity. Dot1x allows port-based access using authentication. An dot1x enabled port can be dynamically enabled or disabled depending on user identity or device connection.

Devices supporting dot1x allow the automatic provision and connection to the wireless network without launching a Web browser at login. When within range of a dot1x network, a device automatically connects and authenticates without needing to manually login.

Before authentication, the endpoint is unknown, and traffic is blocked. Upon authentication, the endpoint is known and traffic is allowed. The controller or service platform uses source MAC filtering to ensure only the authenticated endpoint is allowed to send traffic.

Supported in the following platforms

- Access Points AP410i/e, AP460i/e, AP505i, AP510i/e, AP560i/h
- Wireless Controllers NX5500, NX7500

## Syntax

```
dot1x authenticator [guest-vlan|host-mode|max-reauth-req|port-control|reauthenticate|
   timeout]
```

```
dot1x authenticator [guest-vlan <1-4094>|host-mode [multi-host|single-host]|max-reauth-
   req <1-10>|
   port-control [auto|force-authorized|force-unauthorized]|reauthenticate|timeout [quiet-
   period|reauth-period] 
   <1-65535>]
```

```
000
```
# Note

The dot1x (802.1x) supplicant settings are documented in the next section.

## Parameters

```
dot1x authenticator [guest-vlan <1-4094>|host-mode [multi-host|single-host]|
max-reauth-req <1-10>|port-control [auto|force-authorized|force-unauthorized]|
reauthenticate|timeout [quiet-period|reauth-period]]
```
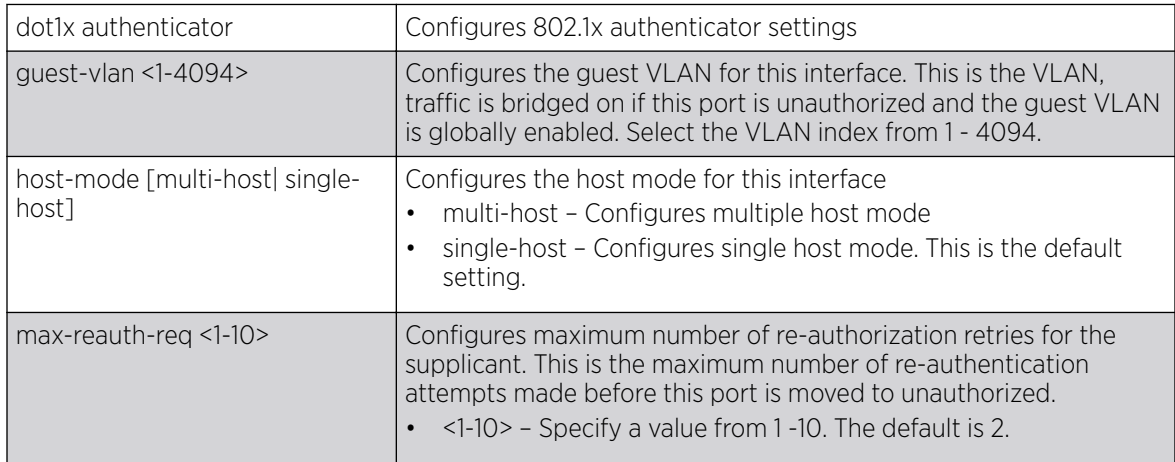

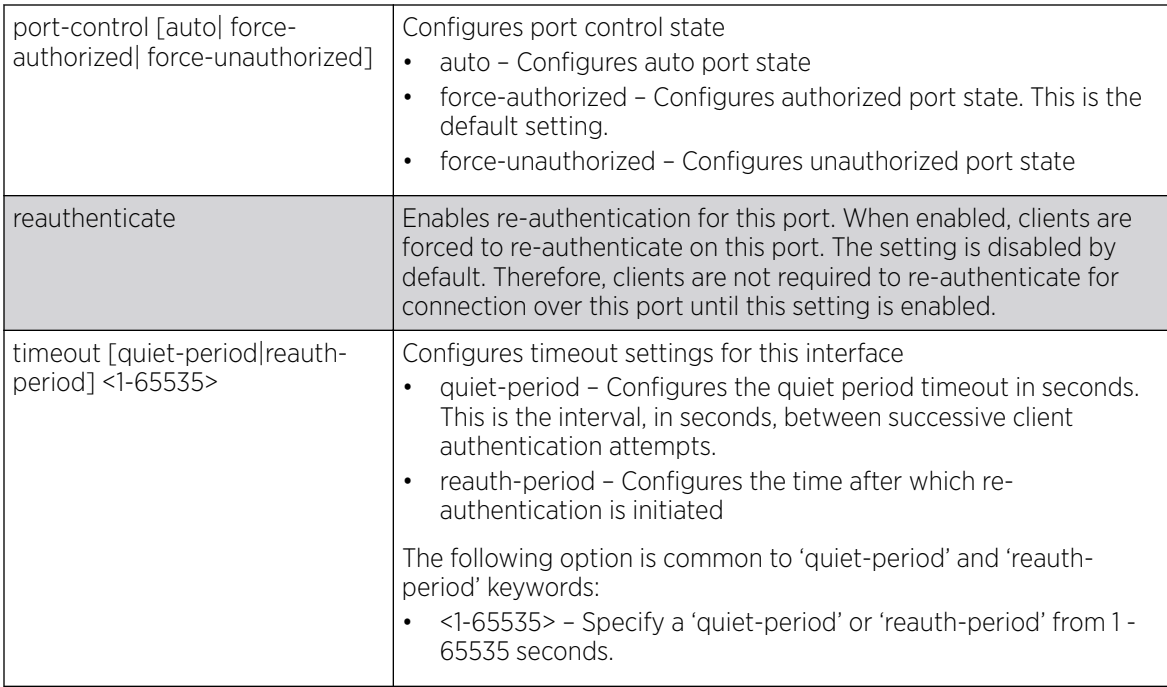

#### Example

```
nx9500-6C8809(config-profile-testNX5500-if-ge1)#dot1x authenticator guest-vlan 2
nx9500-6C8809(config-profile-testNX5500-if-ge1)#dot1x authenticator host-mode multi-host
nx9500-6C8809(config-profile-testNX5500-if-ge1))#dot1x authenticator max-reauth-req 6
nx9500-6C8809(config-profile-testNX5500-if-ge1)#dot1x authenticator reauthenticate
nx9500-6C8809(config-profile-testNX5500-if-ge1)#show context
  interface ge1
   dot1x authenticator host-mode multi-host
  dot1x authenticator guest-vlan 2
  dot1x authenticator reauthenticate
  dot1x authenticator max-reauth-count 6
  ip dhcp trust
  qos trust dscp
   qos trust 802.1p
nx9500-6C8809(config-profile-testNX5500-if-ge1)#
```
The following examples show the configurations made on an NX5500 to enable it as a dot1X authenticator:

1. Configure AAA policy on the authenticator, and identify the authentication server as onboard (self):

```
NX5500-229D58(config-aaa-policy-aaa-wireddot1x)#show context
aaa-policy aaa-wireddot1x
authentication server 1 onboard controller
NX5500-229D58(config-aaa-policy-aaa-wireddot1x)#
```
This AAA policy is used in the authenticator's self configuration mode as shown in the last step.

2. Configure RADIUS user policy on the authenticator:

```
nx5500-229D58(config-radius-user-pool-wired-dot1x-users)#show con
radius-user-pool-policy wired-dot1x-users
user bob password 0 bob1234
nx5500-229D58(config-radius-user-pool-wired-dot1x-users)#
```
The user name and password configured here should match that of the supplicant. For more information, see the examples provided in the dot1x (supplicant) on page 1083 section.

3. Configure RADIUS server policy on the authenticator, and associate the RADIUS user policy created in the previous step:

```
nx5500-229D58(config-radius-server-policy-for-wired-dot1x)#show con
radius-server-policy for-wired-dot1x
use radius-user-pool-policy wired-dot1x-users
nx5500-229D58(config-radius-server-policy-for-wired-dot1x)#
```
- 4. In the authenticator's self configuration mode, associate the RADIUS server policy, created in the previous step, and configure other parameters (in bold) as shown in the following example: nx5500-229D58(config-device-00-15-29-22-9D-58)#use radius-server-policy for-wired-dot1x
- 5. In the authenticator's interface > ge configuration mode, configure the following parameters: nx5500-229D58(config-device-00-15-29-22-9D-58-if-ge2)#dot1x authenticator host-mode single-host nx5500-229D58(config-device-00-15-29-22-9D-58-if-ge2)#dot1x authenticator port-control
- 6. In the authenticator's self configuration mode, configure the following parameters:

```
nx5500-229D58(config-device-00-15-29-22-9D-58)#dot1x system-auth-control
```
nx5500-229D58(config-device-00-15-29-22-9D-58)#dot1x use aaa-policy aaa-wireddot1x

Following example displays the above configured parameters:

```
nx5500-229D58(config-device-00-15-29-22-9D-58)#show context
use profile default-nx5500
use rf-domain default
hostname nx5500-229D58
 use radius-server-policy for-wired-dot1x
interface me1
  ip address 192.168.0.1/24
interface ge2
  dot1x authenticator host-mode single-host
  dot1x authenticator port-control auto
interface vlan1
  ip address dhcp
  ip dhcp client request options all
logging on
logging console debugging
dot1x system-auth-control
dot1x use aaa-policy aaa-wireddot1x
--M\cap re --
nx5500-229D58(config-device-00-15-29-22-9D-58)
```
Related Commands

auto

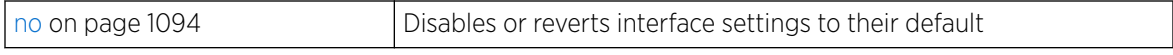

## dot1x (supplicant)

[interface-config-ge-instance](#page-1075-0) on page 1076

Enables IEEE 802.1X port-based authentication on the selected wired port and configures the credentials required to authenticate the iEEE 802.1X-capable supplicant (client).

The IEEE 802.1X port-based authentication protocol restricts unauthorized LAN access by enforcing supplicant authentication at the port. When a supplicant associates with a IEEE 802.1X enabled wired port, normal traffic across the port is suspended until the supplicant is successfully authenticated. Once the supplicant is successfully authenticated, the port status changes to authorized and normal traffic flow resumes. During the suspended state, only EAP over LAN traffic is allowed across the wired port.

The 802.1X port-based authentication process consists of the following three components:

- supplicant the client (wired-device) that is attempting to access the network
- authenticating server the server (e.g., RADIUS server) used to authenticate the client..
- authenticator the access point or switch that proxies the client's request to the authenticating server

The authentication methods supported are username/password and EAP-TLS (trustpoint-based authentication).

Supported in the following platforms

- Access Points AP410i/e, AP460i/e, AP505i, AP510i/e, AP560i/h
- Wireless Controllers NX5500, NX7500

# Syntax

dot1x supplicant [username|trustpoint]

```
dot1x supplicant username <USERNAME> password [0 <WORD>|2 <WORD>|<WORD>]
```
dot1x supplicant trustpoint <WORD>

## Parameters

dot1x supplicant username <USERNAME> password [0 <WORD>|2 <WORD>|<WORD>]

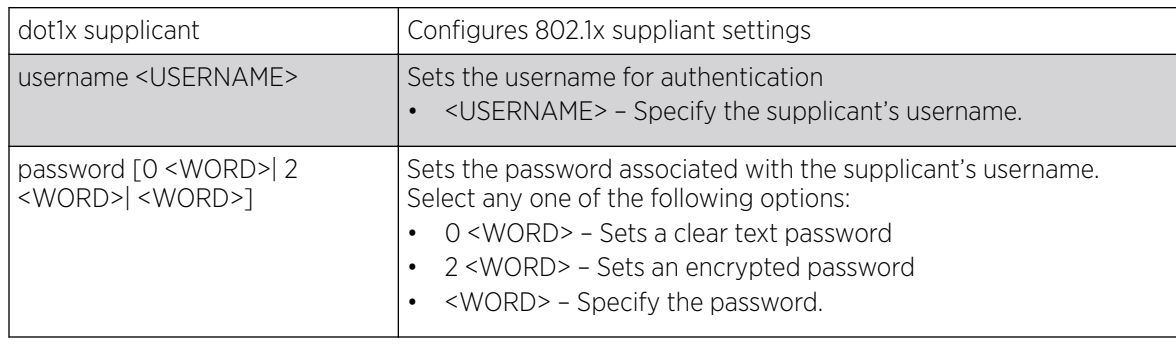

dot1x supplicant trustpoint <WORD>

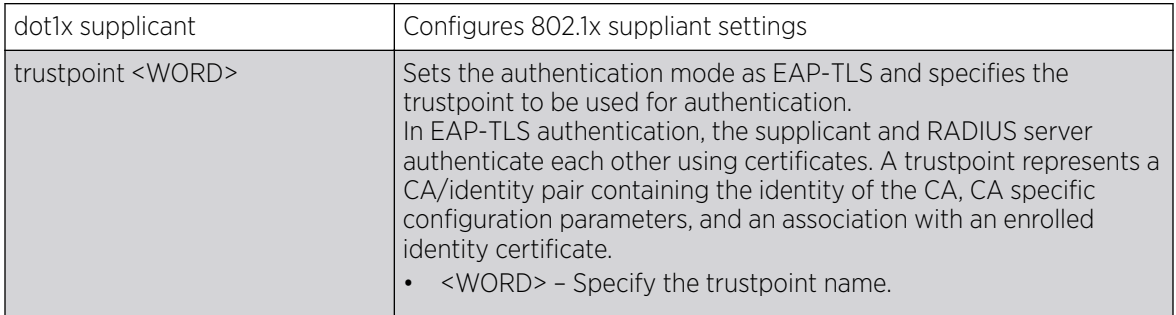

#### Example

nx9500-6C8809(config-profile-testAP505-if-ge2)#dot1x supplicant username test password 0 test123

nx9500-6C8809(config-profile-testAP505-if-ge2)#show context interface ge2 **dot1x supplicant username test password 0 test123** nx9500-6C8809(config-profile-testAP505-if-ge2)#

The following configuration enables dot1X supplicant on AP510 profile:

nx9500-6C8809(config-profile-testAP510-if-ge2)#dot1x supplicant trustpoint test

```
nx9500-6C8809(config-profile-testAP510-if-ge2)#show context
 interface ge2
```
**dot1x supplicant trustpoint test**

```
nx9500-6C8809(config-profile-testAP510-if-ge2)#
```
Related Commands

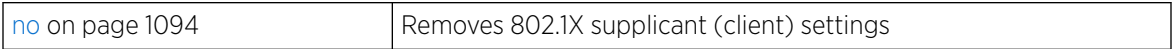

## duplex

[interface-config-ge-instance](#page-1075-0) on page 1076

Configures duplex mode (for the flow of packets) on this Ethernet port

Supported in the following platforms:

- Access Points AP505i, AP510i, AP510e, AP560i, AP6522, AP6562, AP7161, AP7502, AP7522, AP7532, AP7562, AP7602, AP7612, AP7622, AP763, AP7662, AP8163, AP8543, AP8533.
- Service Platforms NX5500, NX7500, NX9500, NX9600, VX9000

## Syntax

duplex [auto|half|full]

## Parameters

duplex [auto|half|full]

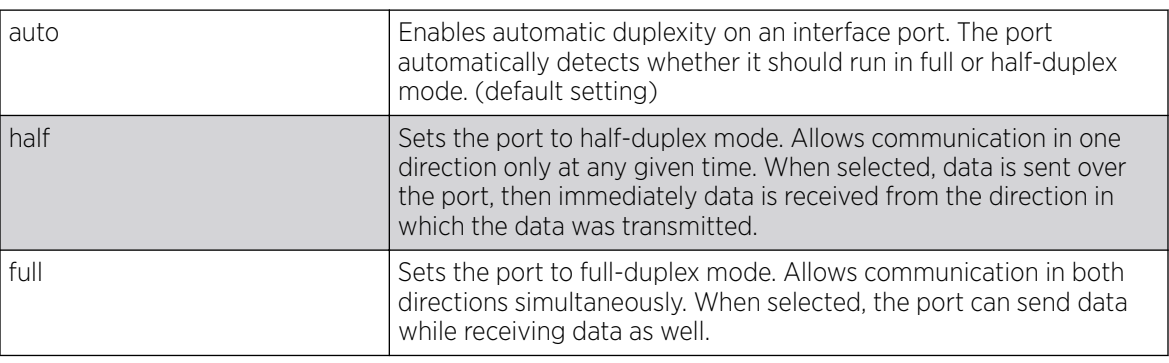

## Example

```
nx9500-6C8809(config-profile-testnx5500-if-ge1)#duplex full
nx9500-6C8809(config-profile-testnx5500-if-ge1)#show context
  interface ge1
   description "This is GigabitEthernet interface for Royal King"
   duplex full
   dot1x supplicant username Bob password 0 test@123
   ip dhcp trust
   qos trust dscp
   qos trust 802.1p
```
 channel-group 1 nx9500-6C8809(config-profile-testnx5500-if-ge1)#

Related Commands

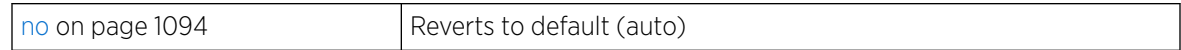

eee

## [interface-config-ge-instance](#page-1075-0) on page 1076

Enables *Energy-Efficient Ethernet* (EEE) on the selected GE port. The IEEE 802.3az standard, also known as EEE, defines a set of enhancements that allows physical layer transmitters to consume less power when they are in a state of idleness or low data activity. By enabling EEE, you allow the network port to switch between an **active mode** (during data transmission) and **idle mode** (when there is no Ethernet traffic).

IEEE 802.3az refers to this state of idleness as *Low Power Idle* (LPI). When enabled, in the LPI mode, both ends of the Ethernet link disable operating circuitry that are not needed and save power.

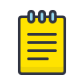

# Note

Energy-Efficient Ethernet can be activated only if devices at both ends of the physical link support EEE.

Supported in the following platforms:

• Access Points — AP410i/e, AP460i/e, AP505i, AP510i/e, AP560i

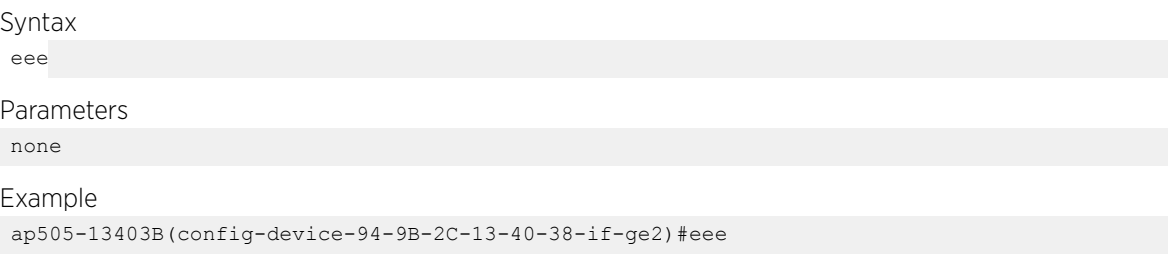

The following command shows the state of Energy-efficient Ethernet, where:

- **Enable**: Indicates if Energy-Efficient Ethernet is *enabled* or *disabled* on the selected physical port. A value of '1' indicates enabled and '0' indicates disabled.
- **Active**: Indicates if Energy-Efficient Ethernet is *active* or *inactive* on the selected physical port. A value of '1' indicates EEE is active and '0' indicates inactive. Note, this functionality will be active only if the devices on both ends of the physical link support EEE.

```
ap505-13403B#show interface ge 1
Interface ge2 is UP
  Hardware-type: ethernet, Mode: Layer 2, Address: 94-9B-2C-13-40-39
  Index: 2002, Metric: 1, MTU: 1500
   Speed: Admin Auto, Operational 1G, Maximum 2.5G
   Duplex: Admin Auto, Operational Full
  EEE: Enable 1, Active 1
  Active-medium: n/a
  Switchport settings: access, access-vlan: 1
    Input packets 0, bytes 0, dropped 0
    Received 0 unicasts, 0 broadcasts, 0 multicasts
    Input errors 0, runts 0, giants 0
```

```
 CRC 0, frame 0, fragment 0, jabber 0
 Output packets 0, bytes 0, dropped 0
  Sent 0 unicasts, 0 broadcasts, 0 multicasts
  Output errors 0, collisions 0, late collisions 0
  Excessive collisions
```
ap505-13403B#

Related Commands

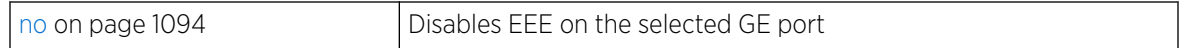

ip

## [interface-config-ge-instance](#page-1075-0) on page 1076

Sets the ARP and DHCP components for this Ethernet port

Supported in the following platforms:

- Access Points AP505i, AP510i, AP510e, AP560i, AP6522, AP6562, AP7161, AP7502, AP7522, AP7532, AP7562, AP7602, AP7612, AP7622, AP763, AP7662, AP8163, AP8543, AP8533.
- Service Platforms NX5500, NX7500, NX9500, NX9600, VX9000

Syntax

ip [arp|dhcp]

```
ip [arp [header-mismatch-validation|trust]|dhcp trust]
```
#### Parameters

```
ip [arp [header-mismatch-validation|trust]|dhcp trust]
```
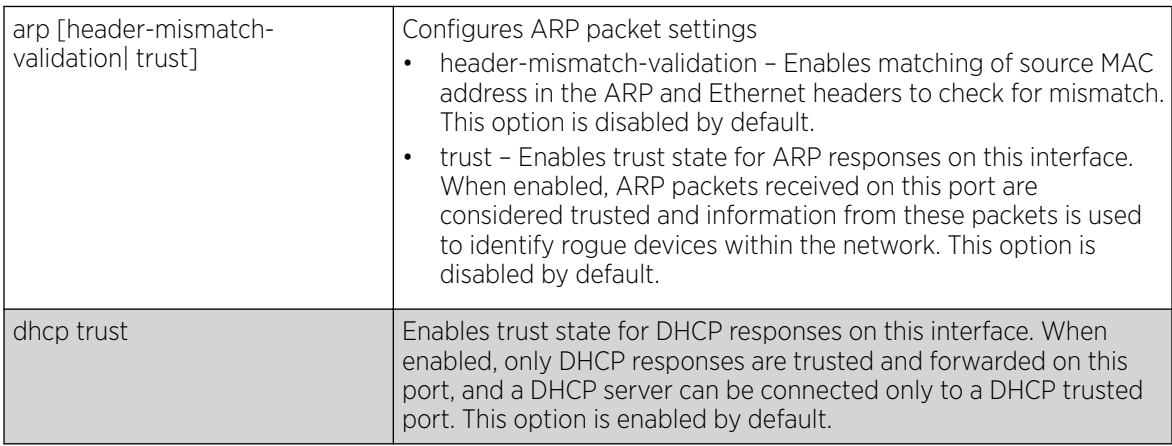

### Example

```
nx9500-6C8809(config-profile-testnx5500-if-ge1)#ip dhcp trust
nx9500-6C8809(config-profile-testnx5500-if-ge1)#ip arp header-mismatch-validation
nx9500-6C8809(config-profile-testnx5500-if-ge1)#show context
 interface ge1
  description "This is GigabitEthernet interface for Royal King"
  duplex full
   dot1x supplicant username Bob password 0 test@123
   ip dhcp trust
  ip arp header-mismatch-validation
```

```
 qos trust dscp
   qos trust 802.1p
   channel-group 1
nx9500-6C8809(config-profile-testnx5500-if-ge1)#
```
Related Commands

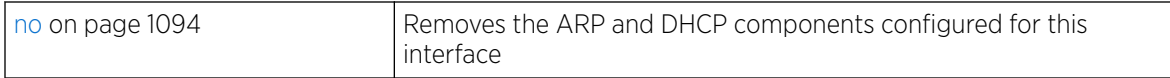

#### ipv6

[interface-config-ge-instance](#page-1075-0) on page 1076

Sets the DHCPv6 and ICMPv6 ND *(neighbor discovery)* components for this interface

The ICMPv6 ND protocol uses ICMP messages and solicited multicast addresses to track neighboring devices on the same local network. These messages are used to discover a neighbor's link layer address and to verify if a neighboring device is reachable.

The ICMP messages are NS *(neighbor solicitation)* and NA *(neighbor advertisement)* messages. When a destination host receives an NS message from a neighbor, it replies back with a NA. The NA contains the following information:

- Source address This is the IPv6 address of the device sending the NA
- Destination address This is the IPv6 address of the device from whom the NS message is received
- Data portion Includes the link layer address of the device sending the NA

NS messages are used to verify a neighbor's (whose ink layer address is known) reachability. To confirm a neighbor's reachability a node sends an NS message in which the neighbor's unicast address is specified as the destination address. If the neighbor sends back an acknowledgment on receipt of the NS message it is considered reachable.

Supported in the following platforms:

- Access Points AP505i, AP510i, AP510e, AP560i, AP6522, AP6562, AP7161, AP7502, AP7522, AP7532, AP7562, AP7602, AP7612, AP7622, AP763, AP7662, AP8163, AP8543, AP8533.
- Service Platforms NX5500, NX7500, NX9500, NX9600, VX9000

Syntax ipv6 [dhcpv6|nd] ipv6 dhcpv6 trust

ipv6 nd [header-mismatch-validation|raguard|trust]

## Parameters

ipv6 dhcpv6 trust

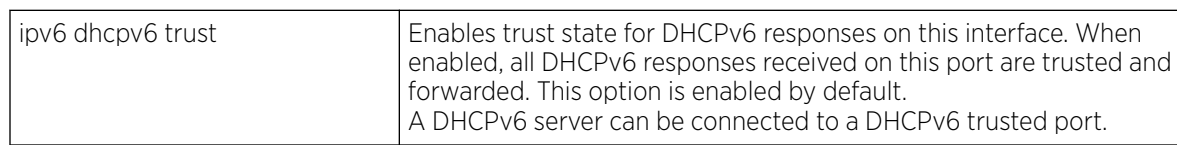

ipv6 nd [header-mismatch-validation|raguard|trust]

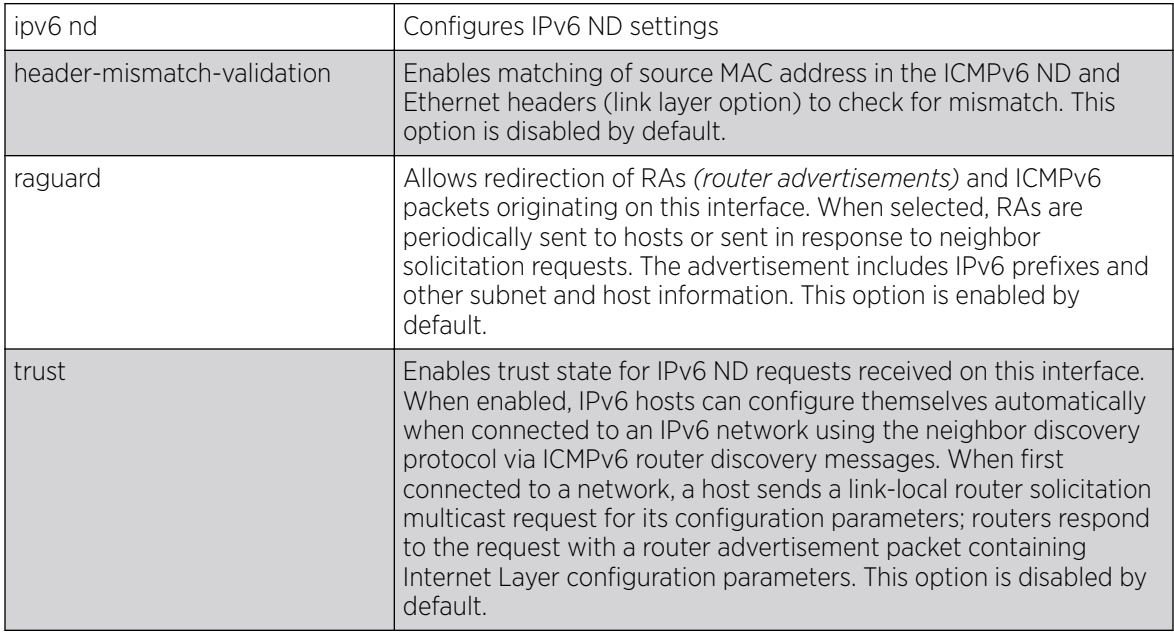

## Example

nx9500-6C8809(config-device-B4-C7-99-6D-CD-4B-if-ge1)#ipv6 dhcpv6 trust

nx9500-6C8809(config-device-B4-C7-99-6D-CD-4B-if-ge1)#ipv6 nd header-mismatch-validation nx9500-6C8809(config-device-B4-C7-99-6D-CD-4B-if-ge1)#ipv6 nd trust

```
nx9500-6C8809(config-device-B4-C7-99-6D-CD-4B-if-ge1)#show context
interface ge1
   switchport mode access
   switchport access vlan 1
   ipv6 nd trust
  ipv6 nd header-mismatch-validation
  ipv6 dhcpv6 trust
nx9500-6C8809(config-device-B4-C7-99-6D-CD-4B-if-ge1)#
```
Related Commands

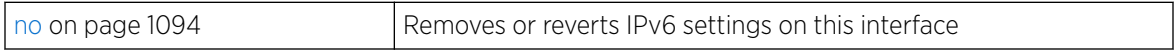

## lacp

[interface-config-ge-instance](#page-1075-0) on page 1076

Configures the selected GE port's LACP *(Link Aggregation Control Protocol)* port-priority value. If LACP is enabled, and the selected port is a member of a LAG *(link aggregation group)*, use this command to configure the port's priority within the LAG.

As per the IEEE 802.3ad standard, LACP enables aggregation of multiple physical links to form a single logical channel. Each aggregated group of physical links is a LAG. When enabled, LACP dynamically determines if link aggregation is possible between two peers, and automatically configures the aggregation. LACP also allows the switch to dynamically reconfigure the LAGs. The LAG is enabled only when LACP detects that the remote device is also using LACP and is able to join the LAG.

Enabling LACP provides automatic recovery in case one or more of the aggregated physical links fail.

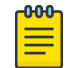

# Note

Use the lacp-channel-group on page 1090 command to configure this port as a LAG member.

Supported in the following platforms:

• Service Platforms — NX5500, NX7500, NX9500, NX9600, VX9000

```
Syntax
```

```
lacp port-priority <1-65535>
```
#### Parameters

lacp port-priority <1-65535>

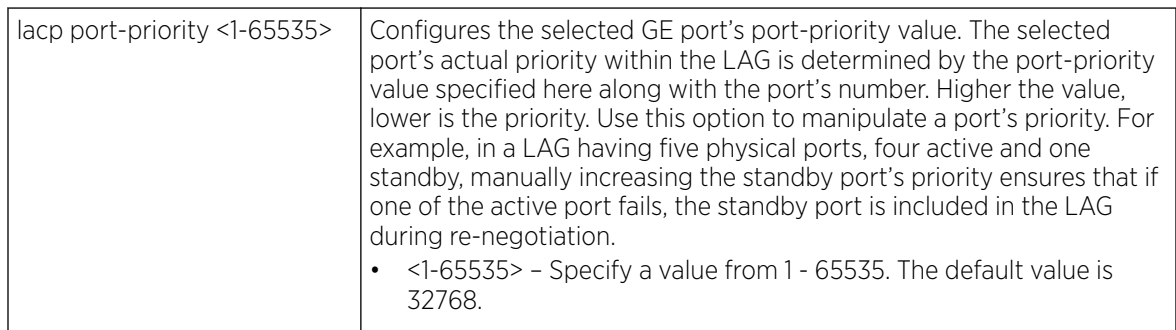

#### Example

```
nx9500-6C8809(config-profile-testnx9000-if-ge1)#lacp port-priority 2
```

```
nx9500-6C8809(config-profile-testnx9000-if-ge1)#show context
 interface ge1
  lacp port-priority 2
nx9500-6C8809(config-profile-testnx9000-if-ge1)#
```
Related Commands

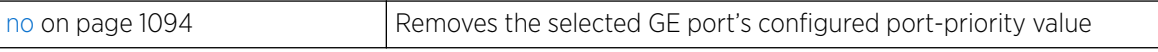

#### lacp-channel-group

[interface-config-ge-instance](#page-1075-0) on page 1076

Configures the selected GE port as a member of a port channel group (also referred as LAG)

As per the IEEE 802.3ad standard, LACP enables the aggregation of multiple physical links (ethernet ports) to form a single logical channel. When enabled, LACP dynamically determines if link aggregation

is possible and then automatically configures the aggregation. LACP also allows the switch to dynamically reconfigure the LAGs. The LAG is enabled only when LACP detects that the remote device is also using LACP and is able to join the LAG.

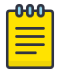

# Note

Successful aggregation of two or more physical links is feasible only if the aggregating physical links are configured identically. To ensure uniformity in configuration across LAG members, implement configuration changes (such as changes in the switching mode, speed, etc.) on the logical port (the port-channel) and not on the physical port. Changes made on the port-channel will cascade down to each member of the LAG thereby retaining uniformity.

Supported in the following platforms:

• Service Platforms — NX5500, NX7500, NX9500, NX9600, VX9000

Syntax

lacp-channel-group <1-4> mode [active|passive]

## Parameters

lacp-channel-group <1-4> mode [active|passive]

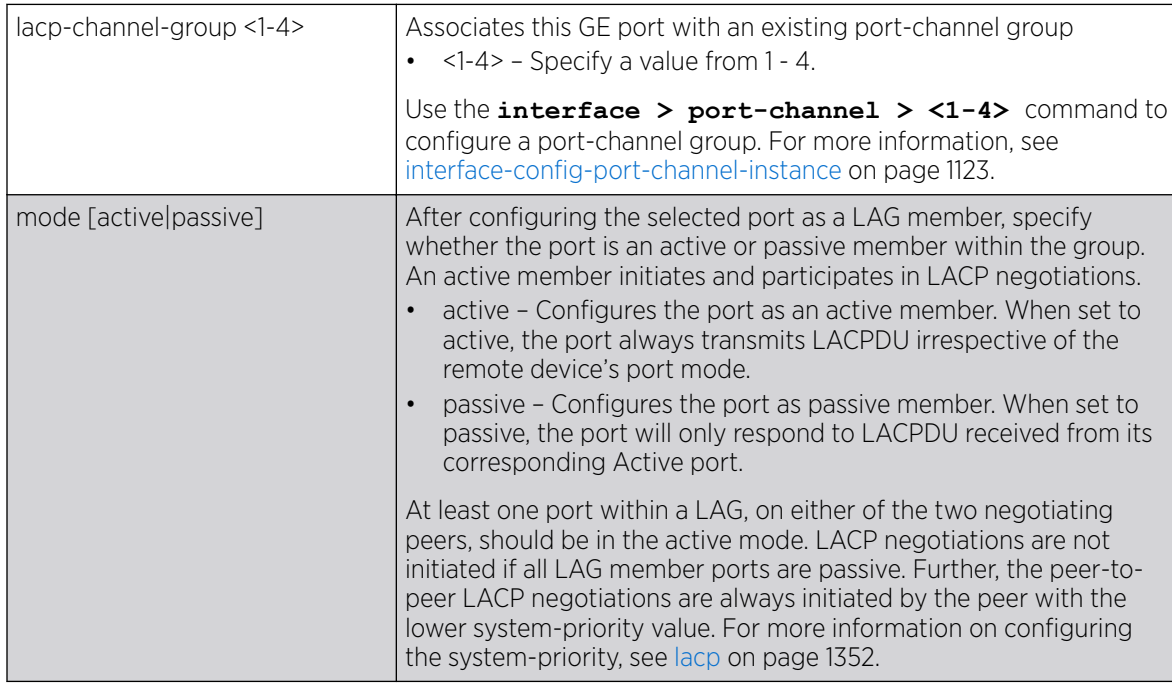

#### Example

```
nx9500-6C8809(config-profile-testnx9000-if-ge1)#lacp-channel-group 2 mode active
nx9500-6C8809(config-profile-test2nx9000-if-ge1)#show context
 interface ge1
  lacp-channel-group 2 mode active
  lacp port-priority 2
```

```
nx9500-6C8809(config-profile-test2nx900-if-ge1)#
```
To enable dynamic link aggregation on a device (service platform), execute the following steps:

1. Create a port-channel group on the device. Enter the port-channel configuration mode. nx9500-6C8809(config-device-B4-C7-99-6C-88-09)#interface port-channel 1

Set the switching mode to access or trunk as per requirement. In this example, the mode is set to 'access'.

```
nx9500-6C8809(config-device-B4-C7-99-6C-88-09-if-port-channel1)#switchport mode
access
```
Specify the VLAN to switch, commit changes and exit.

nx9500-6C8809(config-device-B4-C7-99-6C-88-09-if-port-channel1)#switchport access vlan 1 nx9500-6C8809(config-device-B4-C7-99-6C-88-09-if-port-channel1)#commit

```
nx9500-6C8809(config-device-B4-C7-99-6C-88-09-if-port-channel1)#exit
```
2. Enable dynamic link aggregation on the device's physical port. Enter the GE port's configuration mode.

nx9500-6C8809(config-device-B4-C7-99-6C-88-09)#interface ge 2

Enable link aggregation and associate the port with the port-channel group created in step 1.

nx9500-6C8809(config-device-B4-C7-99-6C-88-09-if-ge2)#lacp-channel-group 1 mode active

Note, the mode can be set to passive. However, at least one of the aggregated GE ports in the port-channel group should be active in order to initiate link aggregation negotiations with other LACP-enabled peers.

Specify the GE port's priority value.

nx9500-6C8809(config-device-B4-C7-99-6C-88-09-if-ge2)#lacp port-priority 2

Related Commands

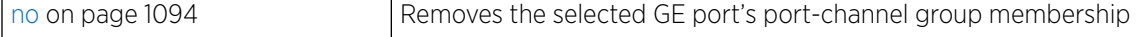

lldp

# [interface-config-ge-instance](#page-1075-0) on page 1076

Configures LLDP *(Link Local Discovery Protocol)* parameters on this Ethernet port

Supported in the following platforms:

- Access Points AP505i, AP510i, AP510e, AP560i, AP6522, AP6562, AP7161, AP7502, AP7522, AP7532, AP7562, AP7602, AP7612, AP7622, AP763, AP7662, AP8163, AP8543, AP8533.
- Service Platforms NX5500, NX7500, NX9500, NX9600, VX9000

Syntax

lldp [receive|transmit]

## Parameters

lldp [receive|transmit]

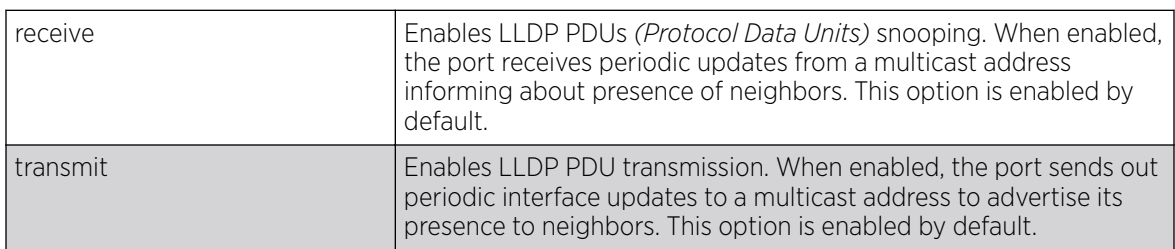

## Example

nx9500-6C8809(config-profile-testnx5500-if-ge1)#lldp transmit

## Related Commands

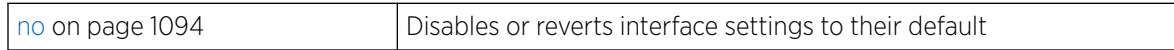

## mac-auth

## [interface-config-ge-instance](#page-1075-0) on page 1076

Enables authentication of MAC addresses on the selected wired port. When enabled, this feature authenticates the MAC address of a device, connecting to this interface, with a RADIUS server. When successfully authenticated, packets from the source are processed. Since only one MAC address is supported per wired port, packets from all other sources are dropped.

For more information on enabling this feature, see [mac-auth](#page-1258-0) on page 1259.

Enable port MAC authentication in conjunction with Wired 802.1x settings to configure a MAC authentication AAA policy.

This option is also available in the device configuration mode.

Supported in the following platforms:

- Access Points AP505i, AP510i, AP510e, AP560i, AP6522, AP6562, AP7161, AP7502, AP7522, AP7532, AP7562, AP7602, AP7612, AP7622, AP763, AP7662, AP8163, AP8543, AP8533.
- Service Platforms NX5500, NX7500, NX9500, NX9600, VX9000

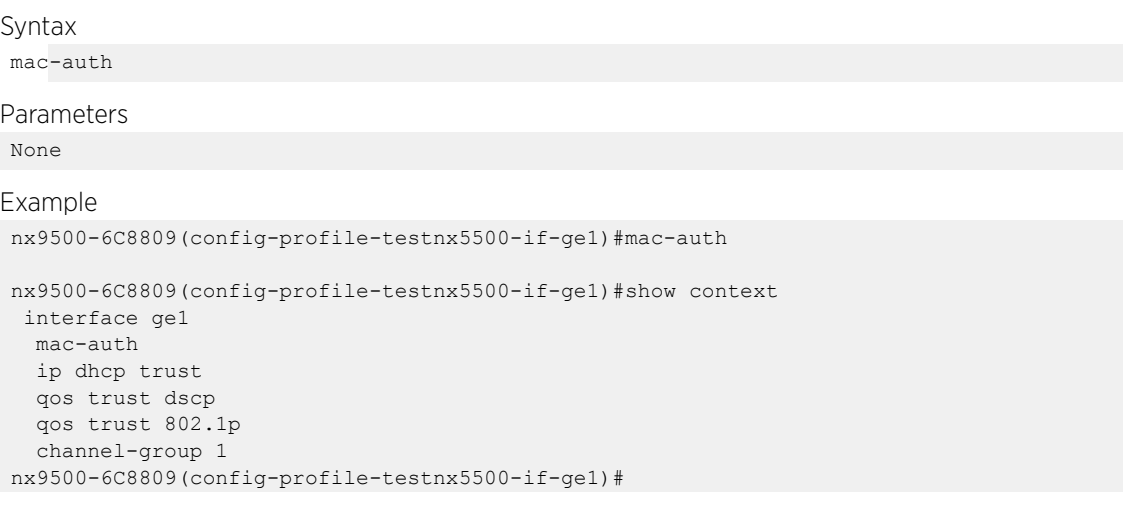

```
nx9500-6C8809(config-profile-testnx5500-if-ge1)#mac-auth
nx9500-6C8809(config-profile-testnx5500-if-ge1)#show context
 interface ge5
   switchport mode access
  switchport access vlan 1
  dot1x authenticator host-mode single-host
  dot1x authenticator guest-vlan 5
  dot1x authenticator port-control auto
  mac-auth
nx9500-6C8809(config-profile-testnx5500-if-ge1)#
```
Related Commands

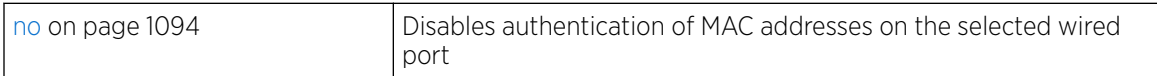

no

[interface-config-ge-instance](#page-1075-0) on page 1076

Removes or reverts the selected Ethernet port settings

Supported in the following platforms:

- Access Points AP505i, AP510i, AP510e, AP560i, AP6522, AP6562, AP7161, AP7502, AP7522, AP7532, AP7562, AP7602, AP7612, AP7622, AP763, AP7662, AP8163, AP8543, AP8533.
- Service Platforms NX5500, NX7500, NX9500, NX9600, VX9000

#### Syntax

- no [captive-portal-enforcement|cdp|channel-group|description|dot1x|duplex|eee| ip|ipv6|lacp|lacp-channel-group|lldp|mac-auth|power|qos|shutdown|spanning-tree|speed| switchport|use]
- no [captive-portal-enforcement|channel-group|description|duplex|mac-auth|shutdown|speed]
- no [cdp|lldp] [receive|transmit]
- no dot1x [authenticator [guest-vlan|host-mode|max-reauth-req|port-control| reauthentication|timeout [quiet-period|reauth-period]]|supplicant]
- no eee
- no ip [arp [header-mismatch-validation|trust]|dhcp trust]
- no ipv6 [dhcpv6 trust|nd [header-mismatch-validation|raguard|trust]]
- no [lacp port-priority|lacp-channel-group]
- no power {best-effort|limit|priority}
- no qos trust [802.1p|cos|dscp]
- no spanning-tree [bpdufilter|bpduguard|force-version|guard|link-type|mst|portfast]
- no switchport [access vlan|mode|trunk native tagged]
- no use [ip-access-list|ipv6-access-list|mac-access-list] in

Parameters

no <PARAMETERS>

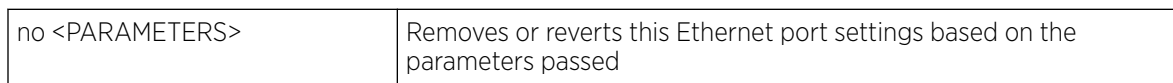

Usage Guidelines

The no command negates any command associated with it. Wherever required, use the same parameters associated with the command getting negated.

## Example

```
nx9500-6C8809(config-profile-default-nx5500-if-ge1)#no cdp
nx9500-6C8809(config-profile-default-nx5500-if-ge1)#no duplex
ap505-13403B(config-device-94-9B-2C-13-40-38-if-ge2)#show context
 interface ge2
  eee
ap505-13403B(config-device-94-9B-2C-13-40-38-if-ge2)#n
ap505-13403B(config-device-94-9B-2C-13-40-38-if-ge2)#no eee
ap505-13403B(config-device-94-9B-2C-13-40-38-if-ge2)#show context
 interface ge2
  no eee
ap505-13403B(config-device-94-9B-2C-13-40-38-if-ge2)#
```
#### power

[interface-config-ge-instance](#page-1075-0) on page 1076

Configures PoE *(Power over Ethernet)* settings on the selected physical interface. Allows you to monitor port power consumption and configure power usage limits and priorities for each GE port.

Supported in the following platforms:

• Access Points — AP410i/e, AP460i/e, AP505i, AP510i/e, AP560i/h, AP7522, AP7532, AP7562, AP7612, AP7632, AP7662, AP8432, AP8533

#### Syntax

```
power {best-effort|limit <0-40>|priority [critical|high|low]}
```
#### Parameters

```
power {best-effort|limit <0-40>|priority [critical|high|low]}
```
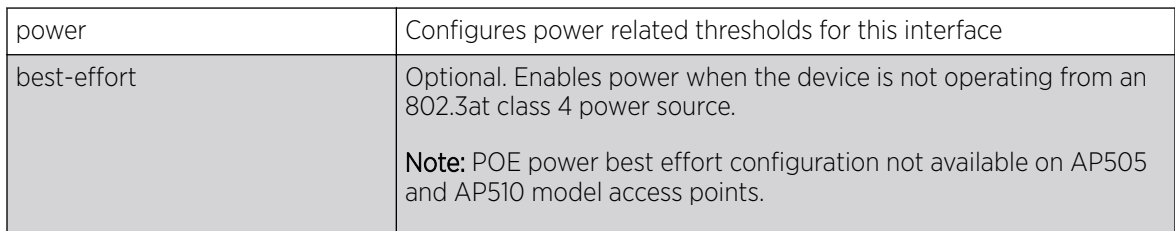

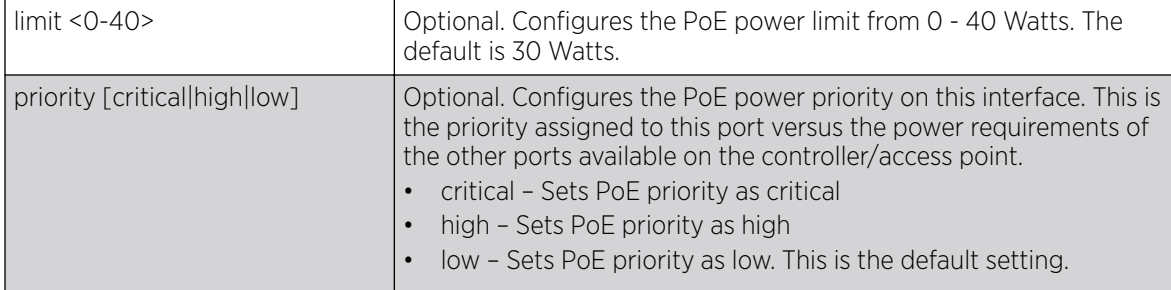

### Example

```
nx9500-6C8809(config-profile-testAP505-if-ge1)#power limit 30
```

```
nx9500-6C8809(config-profile-testAP505-if-ge1)#power priority critical
```

```
nx9500-6C8809(config-profile-testAP505-if-ge1)#show context
```

```
 interface ge1
  ip dhcp trust
  qos trust dscp
   qos trust 802.1p
  power limit 30
  power priority critical
nx9500-6C8809(config-profile-testAP505-if-ge1)#
```
Related Commands

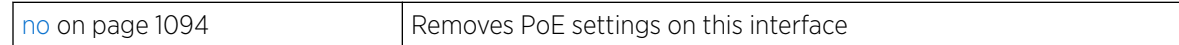

#### qos

[interface-config-ge-instance](#page-1075-0) on page 1076

Defines QoS *(Quality of Service)* settings on this Ethernet port

Supported in the following platforms:

- Access Points AP505i, AP510i, AP510e, AP560i, AP6522, AP6562, AP7161, AP7502, AP7522, AP7532, AP7562, AP7602, AP7612, AP7622, AP763, AP7662, AP8163, AP8543, AP8533.
- Service Platforms NX5500, NX7500, NX9500, NX9600, VX9000

#### Syntax

qos trust [802.1p|cos|dscp]

#### Parameters

qos trust [802.1p|cos|dscp]

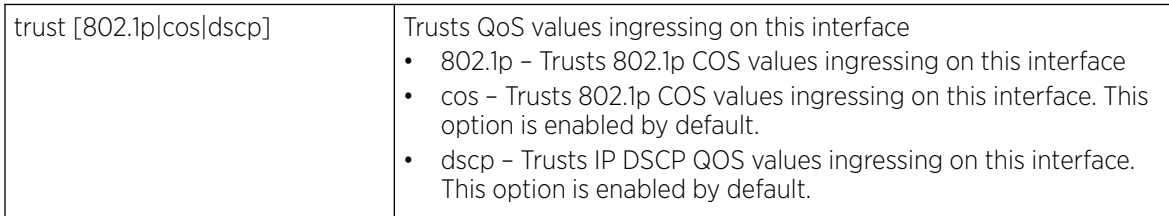

#### Example

nx9500-6C8809(config-profile-testnx5500-if-ge1)#qos trust dscp

nx9500-6C8809(config-profile-testnx5500-if-ge1)#qos trust 802.1p

```
nx9500-6C8809(config-profile-testnx5500-if-ge1)#show context
 interface ge1
  description "This is GigabitEthernet interface for Royal King"
  duplex full
  dot1x supplicant username Bob password 0 test@123
   ip dhcp trust
  ip arp header-mismatch-validation
  qos trust dscp
  qos trust 802.1p
  channel-group 1
nx9500-6C8809(config-profile-testnx5500-if-ge1)#
```
Related Commands

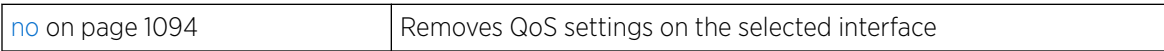

#### shutdown

[interface-config-ge-instance](#page-1075-0) on page 1076

Shuts down (disables) an interface. The interface is administratively enabled unless explicitly disabled using this command.

Supported in the following platforms:

- Access Points AP505i, AP510i, AP510e, AP560i, AP6522, AP6562, AP7161, AP7502, AP7522, AP7532, AP7562, AP7602, AP7612, AP7622, AP763, AP7662, AP8163, AP8543, AP8533.
- Service Platforms NX5500, NX7500, NX9500, NX9600, VX9000

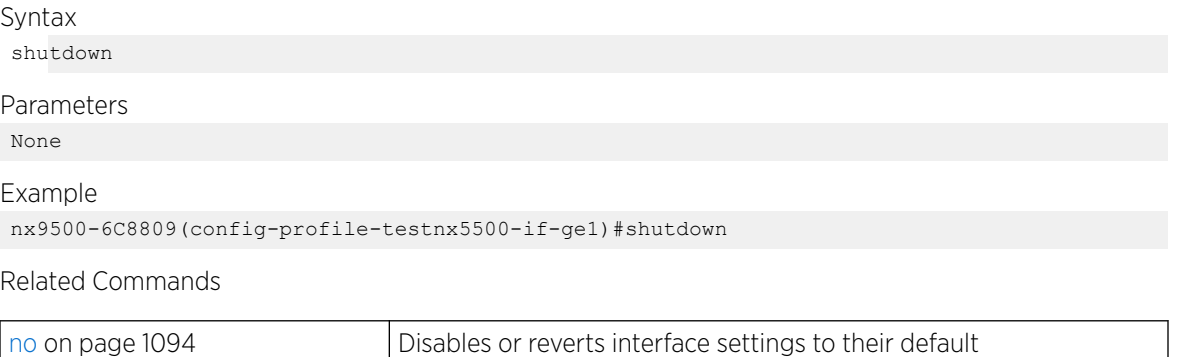

#### spanning-tree

[interface-config-ge-instance](#page-1075-0) on page 1076

Configures spanning tree parameters

Supported in the following platforms:

- Access Points AP505i, AP510i, AP510e, AP560i, AP6522, AP6562, AP7161, AP7502, AP7522, AP7532, AP7562, AP7602, AP7612, AP7622, AP763, AP7662, AP8163, AP8543, AP8533.
- Service Platforms NX5500, NX7500, NX9500, NX9600, VX9000

## Syntax

```
spanning-tree [bpdufilter|bpduguard|force-version|guard|link-type|mst|
   port-cisco-interoperability|portfast]
```
spanning-tree [force-version <0-3>|guard root|portfast] spanning-tree [bpdufilter|bpduguard] [default|disable|enable] spanning-tree link-type [point-to-point|shared] spanning-tree mst <0-15> [cost <1-200000000>|port-priority <0-240>] spanning-tree port-cisco-interoperability [disable|enable]

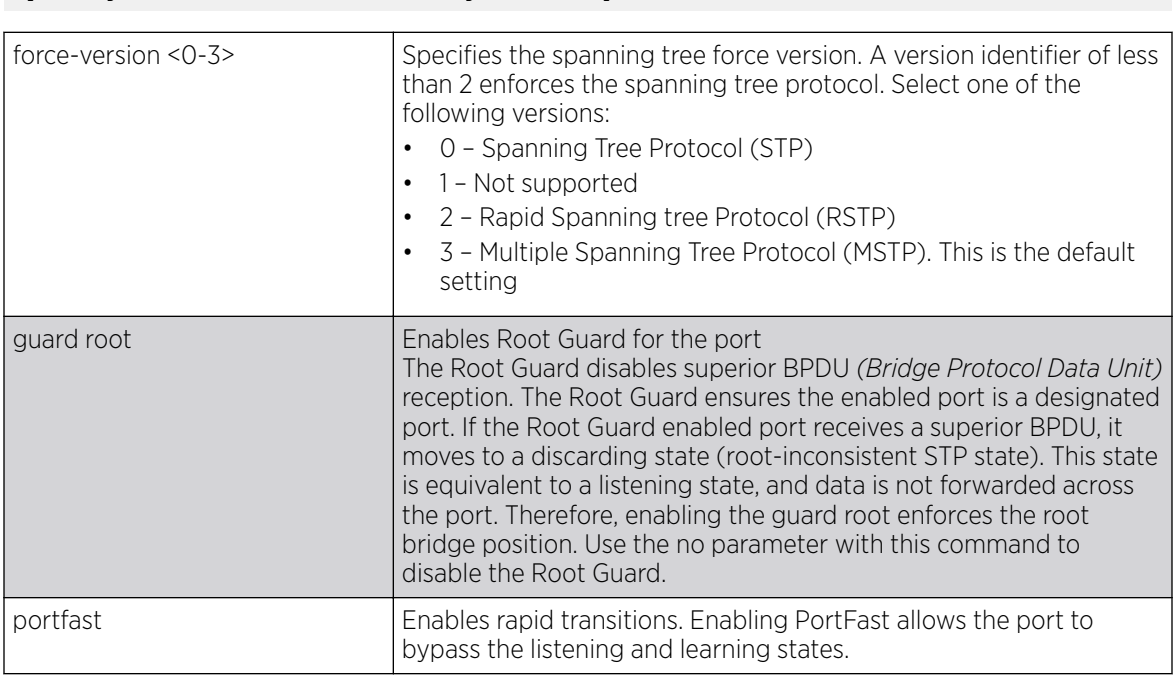

# Parameters

spanning-tree [force-version <0-3>|guard root|portfast]

spanning-tree [bpdufilter|bpduguard] [default|disable|enable]

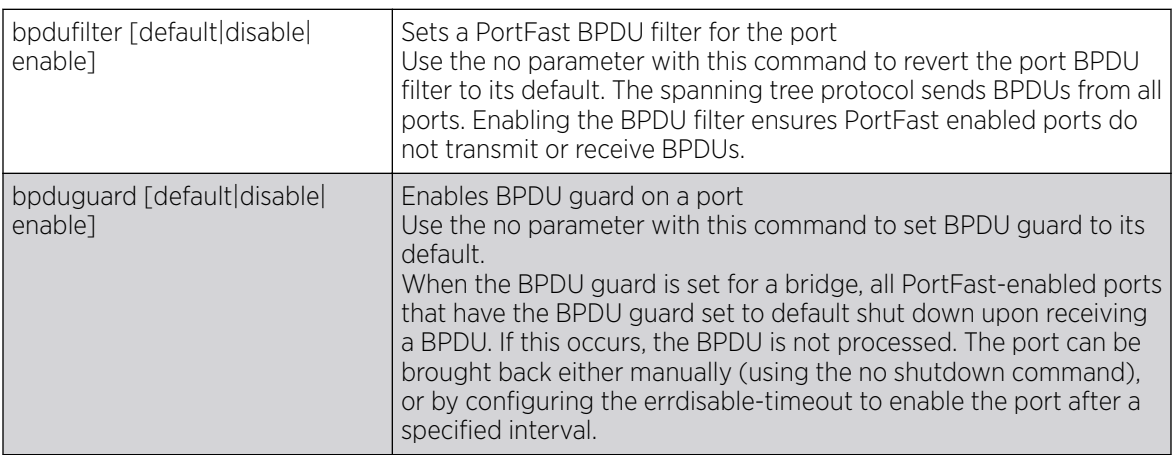

spanning-tree link-type [point-to-point|shared]

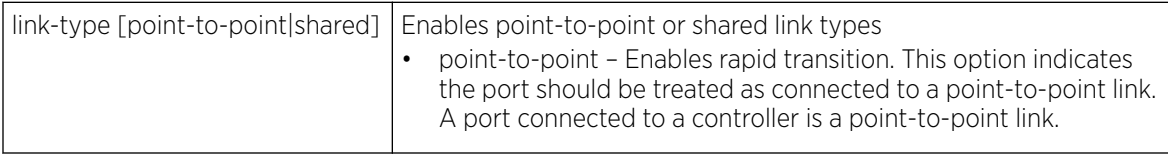

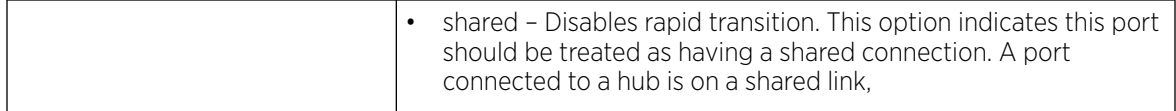

#### spanning-tree mst <0-15> [cost <1-200000000>|port-priority <0-240>]

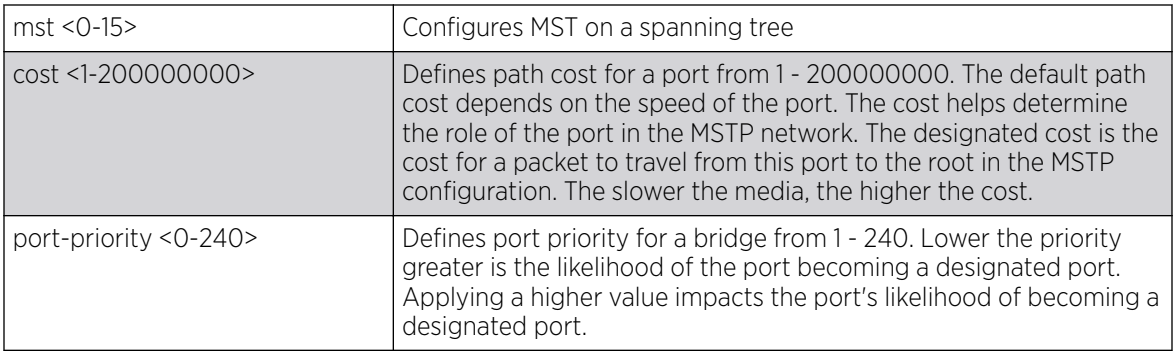

spanning-tree port-cisco-interoperability [disable|enable]

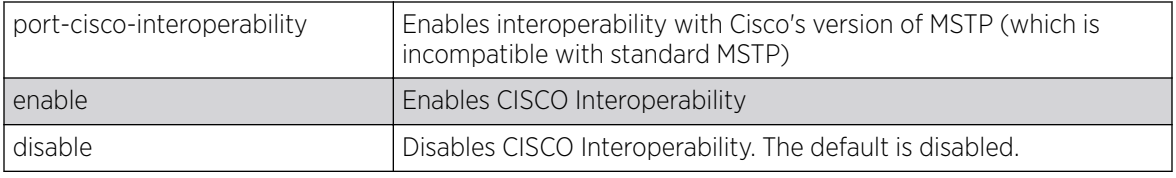

#### Example

```
nx9500-6C8809(config-profile-testnx5500-if-ge1)#spanning-tree bpdufilter disable
nx9500-6C8809(config-profile-testnx5500-if-ge1)#spanning-tree bpduguard enable
nx9500-6C8809(config-profile-testnx5500-if-ge1)#spanning-tree force-version 1
nx9500-6C8809(config-profile-testnx5500-if-ge1)#spanning-tree guard root
nx9500-6C8809(config-profile-testnx5500-if-ge1)#spanning-tree mst 2 port-priority 10
nx9500-6C8809(config-profile-testnx5500-if-ge1)#show context
  interface ge1
  description "This is GigabitEthernet interface for Royal King"
   duplex full
   spanning-tree bpduguard enable
   spanning-tree bpdufilter disable
   spanning-tree force-version 1
   spanning-tree guard root
  spanning-tree mst 2 port-priority 10
 --More--
nx9500-6C8809(config-profile-testnx5500-if-ge1)#
```
#### Related Commands

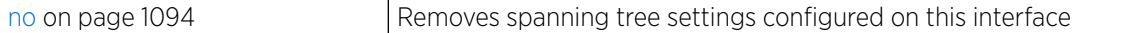

speed

[interface-config-ge-instance](#page-1075-0) on page 1076

Specifies the speed of a FastEthernet (10/100) or GigabitEthernet (10/100/1000) port. This is the speed at which the port can receive and transmit the data.

Supported in the following platforms:

- Access Points AP505i, AP510i, AP510e, AP560i, AP6522, AP6562, AP7161, AP7502, AP7522, AP7532, AP7562, AP7602, AP7612, AP7622, AP763, AP7662, AP8163, AP8543, AP8533.
- Service Platforms NX5500, NX7500, NX9500, NX9600, VX9000

Syntax

speed [10|100|1000|auto]

#### Parameters

speed [10|100|1000|auto]

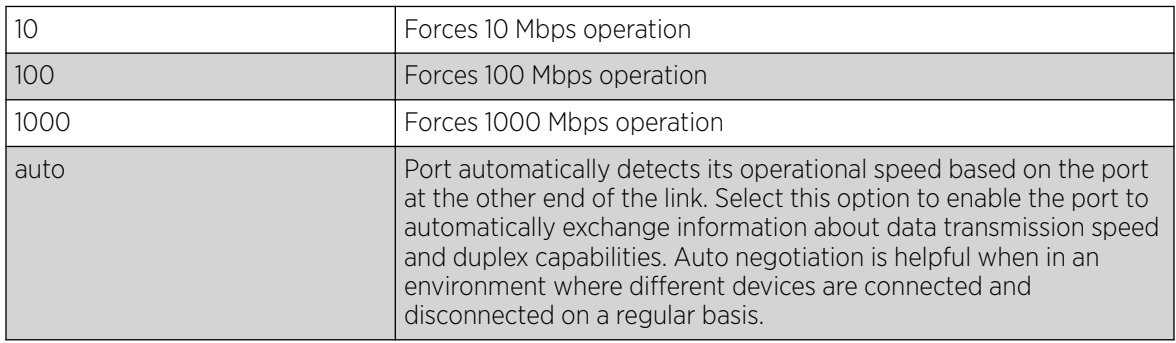

Usage Guidelines

Set the interface speed to auto detect and use the fastest speed available. Speed detection is based on connected network hardware.

```
Example
```

```
nx9500-6C8809(config-profile-testnx5500-if-ge1)#speed 10
nx9500-6C8809(config-profile-testnx5500-if-ge1)#show context
  interface ge1
  description "This is GigabitEthernet interface for Royal King"
  speed 10
   duplex full
   spanning-tree bpduguard enable
   spanning-tree bpdufilter disable
   spanning-tree force-version 1
   spanning-tree guard root
   spanning-tree mst 2 port-priority 10
   dot1x supplicant username Bob password 0 test@123
   ip dhcp trust
  ip arp header-mismatch-validation
   qos trust dscp
   qos trust 802.1p
   channel-group 1
nx9500-6C8809(config-profile-testnx5500-if-ge1)#
```
Related Commands

[no](#page-1093-0) on page 1094 Resets speed to default (auto)

# switchport

## [interface-config-ge-instance](#page-1075-0) on page 1076

Sets switching mode characteristics for the selected interface

Supported in the following platforms:

- Access Points AP505i, AP510i, AP510e, AP560i, AP6522, AP6562, AP7161, AP7502, AP7522, AP7532, AP7562, AP7602, AP7612, AP7622, AP763, AP7662, AP8163, AP8543, AP8533.
- Service Platforms NX5500, NX7500, NX9500, NX9600, VX9000

## Syntax

```
switchport [access|mode|trunk]
switchport access vlan [<1-4094>|<VLAN-ALIAS-NAME>]
switchport mode [access|trunk]
switchport trunk [allowed|fabric-attach|native]
switchport trunk allowed vlan [<VLAN-ID>|add <VLAN-ID>|none|remove <VLAN-ID>]
swithcport trunk fabric-attach vlan [<1-4094>|<VLAN-ALIAS-NAME>] isid <1-16777214>
switchport trunk native [tagged|vlan [<1-4094>|<VLAN-ALIAS-NAME>]]
```
# Parameters

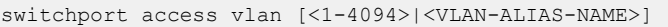

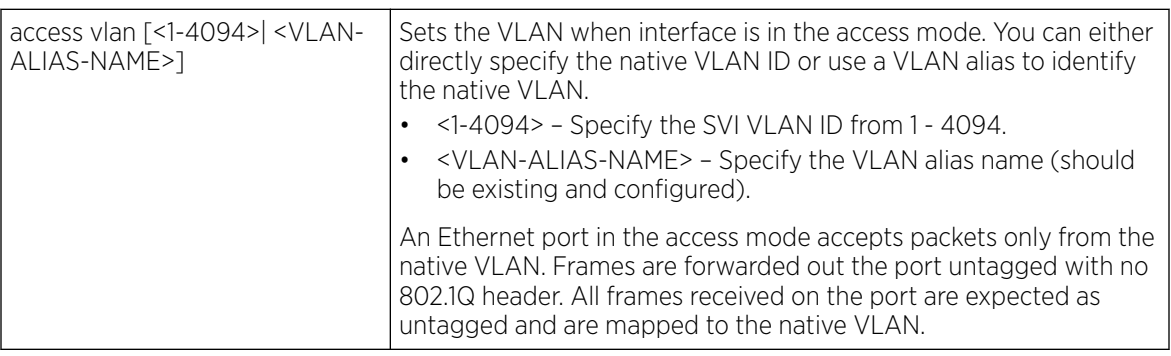

switchport mode [access|trunk]

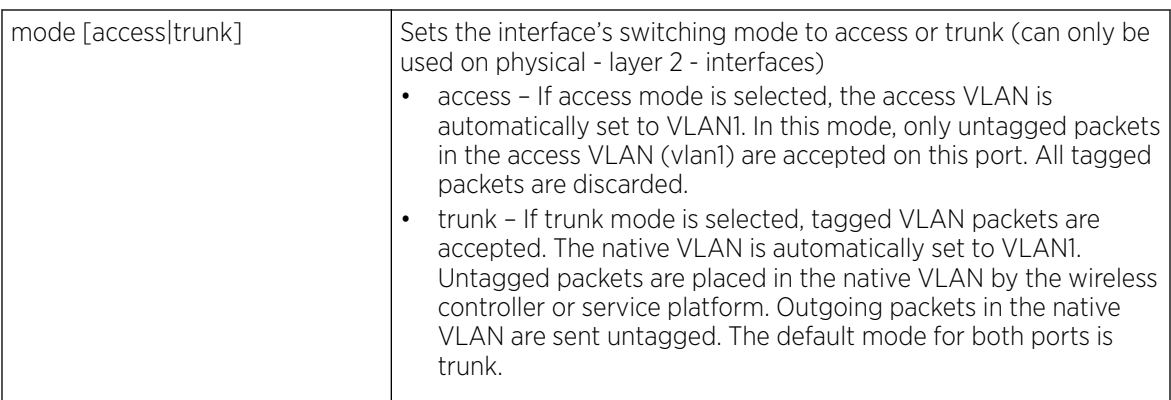

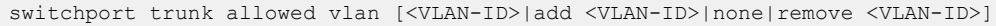

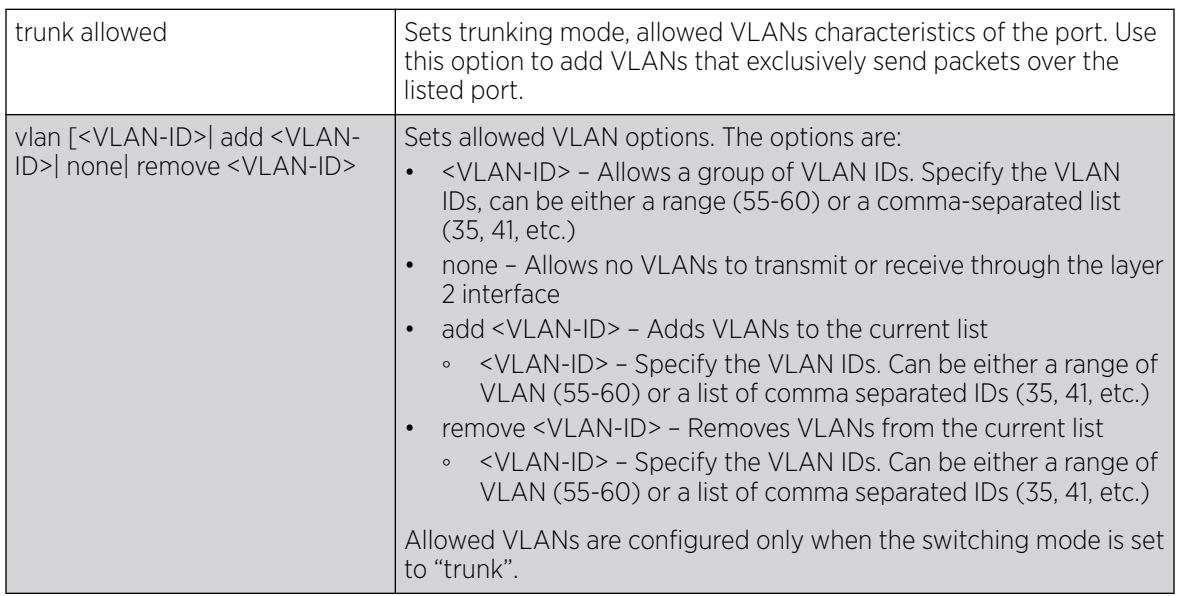

switchport trunk fabric-attach vlan [<1-4094>|<VLAN-ALIAS-NAME>] isid <1-16777214>

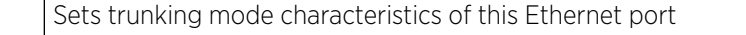

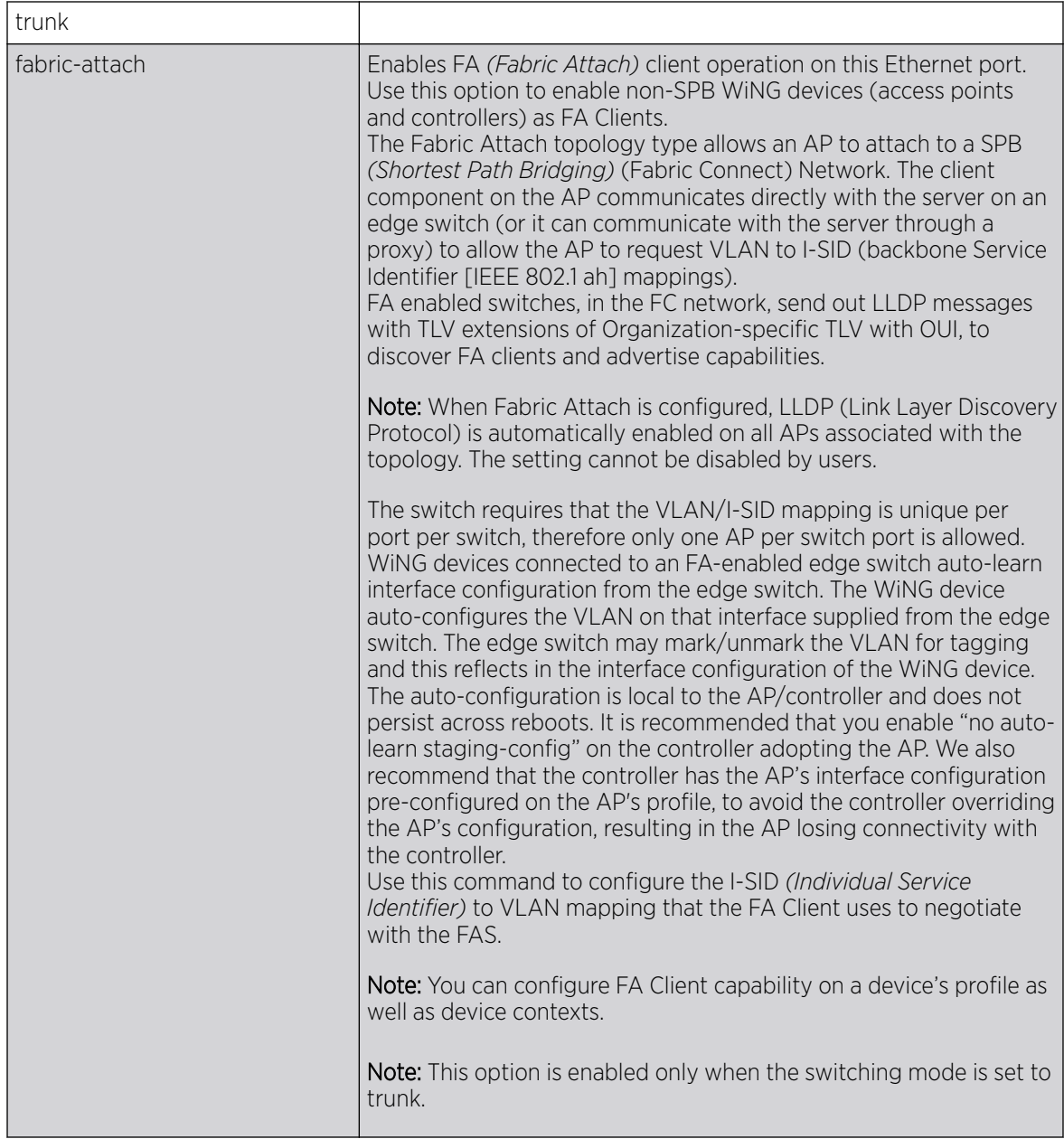

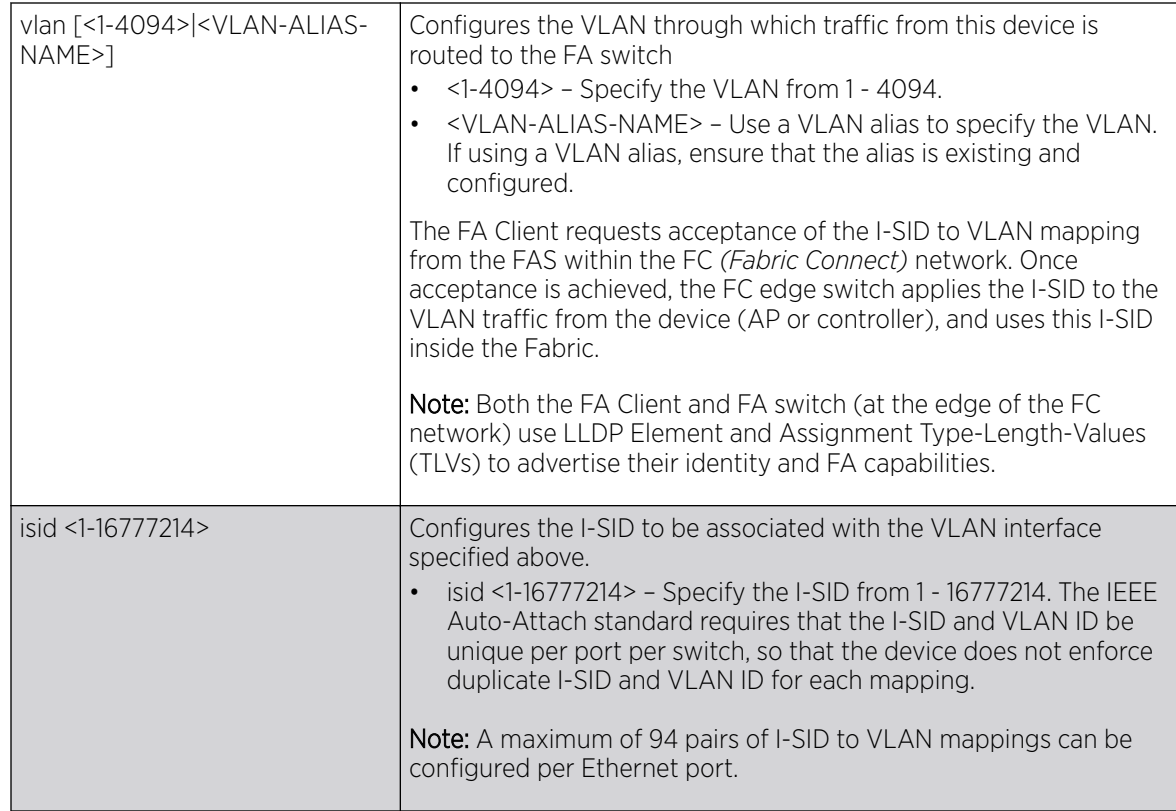

## switchport trunk native [tagged|vlan [<1-4094>|<VLAN-ALIAS-NAME>]]

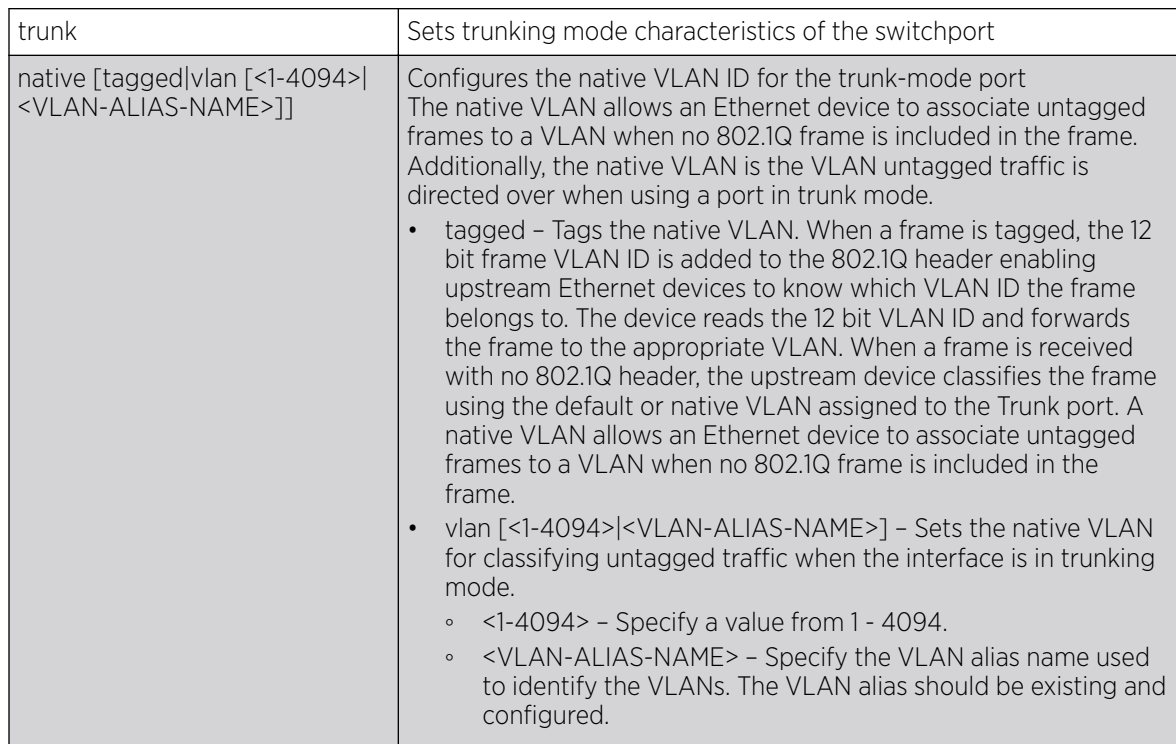

Usage Guidelines

Interfaces ge1 - ge4 can be configured as trunk or in access mode. An interface configured as "trunk" allows packets (from the given list of VLANs) to be added to the trunk. An interface configured as "access" allows packets only from native VLANs.

Use the [no] switchport (access|mode|trunk) to undo switchport configurations.

```
Example
nx9500-6C8809(config-profile-testnx5500-if-ge1)#switchport trunk native tagged
nx9500-6C8809(config-profile-testnx5500-if-ge1)#switchport access vlan 1
nx9500-6C8809(config-profile-testnx5500-if-ge1)#show context
  interface ge1
   description "This is GigabitEthernet interface for Royal King"
   speed 10
   duplex full
   switchport mode access
   switchport access vlan 1
   spanning-tree bpduguard enable
   spanning-tree bpdufilter disable
   --More--
nx9500-6C8809(config-profile-testnx5500-if-ge1)#
```
The following is the basic configuration required to enable a device as a FA Client, with tagged native **VLAN** traffic:

```
ap8432-070235(config-device-74-67-F7-07-02-35-if-ge1)#switchport mode trunk
ap8432-070235(config-device-74-67-F7-07-02-35-if-ge1)#switchport trunk 
fabric-attach vlan 1 isid 1
ap8432-070235(config-device-74-67-F7-07-02-35-if-ge1)#switchport trunk 
fabric-attach vlan 2 isid 200
ap8432-070235(config-device-74-67-F7-07-02-35-if-ge1)#switchport trunk 
fabric-attach vlan 100 isid 1000
ap8432-070235(config-device-74-67-F7-07-02-35-if-ge1)#switchport trunk 
allowed vlan 1-2,100
ap8432-070235(config-device-74-67-F7-07-02-35-if-ge1)#switchport trunk 
native tagged
ap8432-070235(config-device-74-67-F7-07-02-35-if-ge1)#show context
  interface ge1
  switchport mode trunk
   switchport trunk fabric-attach vlan 1 isid 1
   switchport trunk fabric-attach vlan 2 isid 200
   switchport trunk fabric-attach vlan 100 isid 1000
   switchport trunk native vlan 1
  no switchport trunk native tagged
   switchport trunk allowed vlan 1-2,100
ap8432-070235(config-device-74-67-F7-07-02-35-if-ge1)#
```
Related Commands

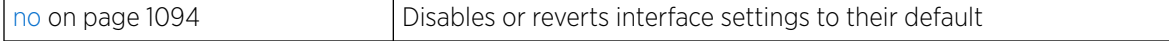

use

[interface-config-ge-instance](#page-1075-0) on page 1076

Specifies the IP (IPv4 and IPv6) access list and MAC access list used with this Ethernet port. The associated ACL firewall inspects IP and MAC traffic flows and detects attacks typically not visible to traditional wired firewall appliances.

Supported in the following platforms:

- Access Points AP505i, AP510i, AP510e, AP560i, AP6522, AP6562, AP7161, AP7502, AP7522, AP7532, AP7562, AP7602, AP7612, AP7622, AP763, AP7662, AP8163, AP8543, AP8533.
- Service Platforms NX5500, NX7500, NX9500, NX9600, VX9000

## Syntax

use [ip-access-list in <IPv4-ACCESS-LIST-NAME>|ipv6-access-list <IPv6-ACCESS-LIST-NAME>| mac-access-list in <MAC-ACCESS-LIST-NAME>]

#### Parameters

use [ip-access-list in <IPv4-ACCESS-LIST-NAME>|ipv6-access-list <IPv6-ACCESS-LIST-NAME>| mac-access-list in <MAC-ACCESS-LIST-NAME>]

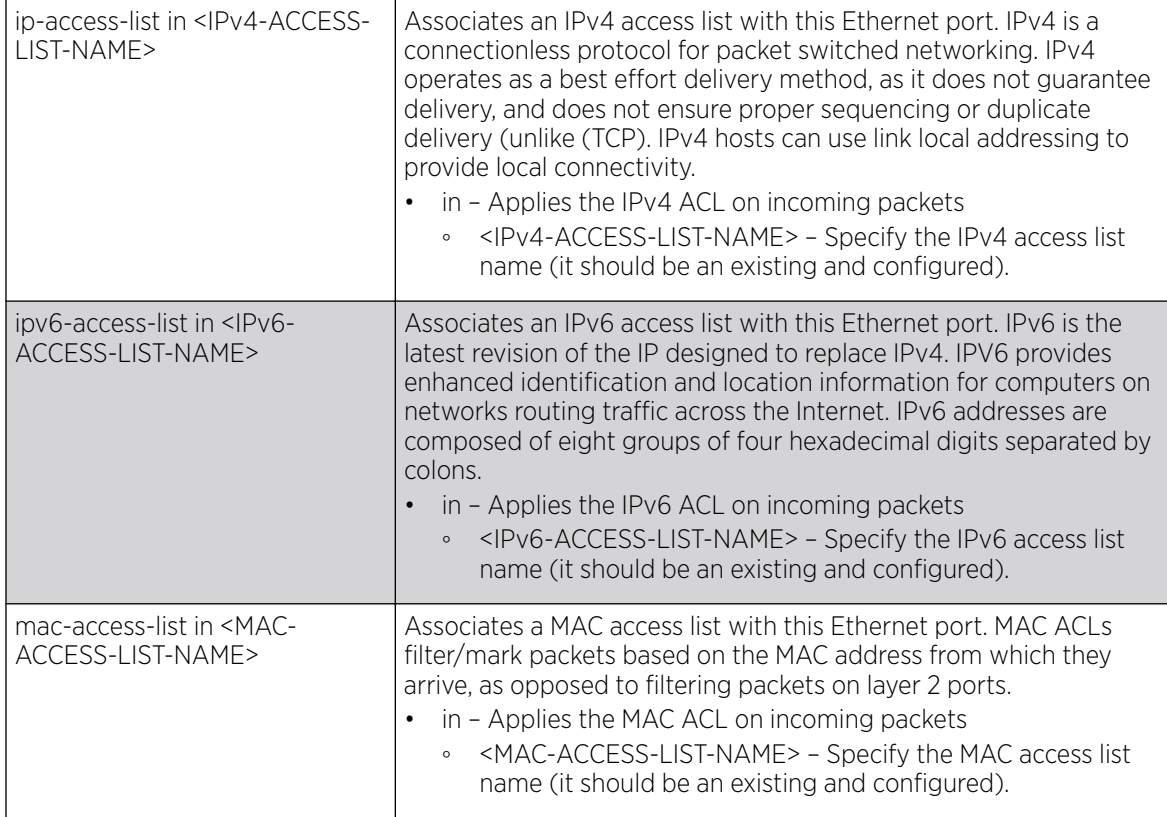

#### Example

nx9500-6C8809(config-profile-testnx5500-if-ge1)#use mac-access-list in test

nx9500-6C8809(config-profile-testnx5500-if-ge1)#use ip-access-list in test

```
nx9500-6C8809(config-profile-testnx5500-if-ge1)#show context
 interface ge1
  description "This is GigabitEthernet interface for Royal King"
  speed 10
  duplex full
  switchport mode accessi
  switchport access vlan 1
```

```
 use ip-access-list in test
  use mac-access-list in test
  spanning-tree bpduguard enable
  spanning-tree bpdufilter disable
   spanning-tree force-version 1
--More--
nx9500-6C8809(config-profile-testnx5500-if-ge1)#
```
Related Commands

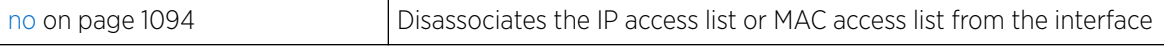

#### *interface-config-vlan-instance*

[interface](#page-1072-0) on page 1073

Use the config-profile-<DEVICE-PROFILE-NAME> mode to configure Ethernet, VLAN and tunnel settings.

To switch to this mode, use the following commands:

```
<DEVICE>(config-profile-default-<DEVICE-TYPE>)#interface [<INTERFACE-NAME>|
fe <1-4>|ge <1-24>|me1|port-channel <1-4>|pppoe1|radio [1|2|3]|up1|vlan <1-4094>|
wwan1|xge <1-24>]
```
The following example uses the config-profile-nx9500-6C8809 instance to configure a VLAN interface:

```
nx9500-6C8809(config-profile-default-nx5500)#interface vlan 8
nx9500-6C8809(config-profile-default-nx5500-if-vlan8)#
nx9500-6C8809(config-profile-default-nx5500-if-vlan8)#?
SVI configuration commands:
  crypto Encryption module
  description Vlan description
  dhcp Dynamic Host Configuration Protocol (DHCP)
  dhcp-relay-incoming Allow on-board DHCP server to respond to relayed DHCP
                   packets on this interface
  ip Interface Internet Protocol config commands
  ipv6 Internet Protocol version 6 (IPv6)
  no Negate a command or set its defaults
 shutdown Shutdown the selected interface
 use Set setting to use
  clrscr Clears the display screen
  commit Commit all changes made in this session
  do Run commands from Exec mode
  end End current mode and change to EXEC mode
 exit End current mode and down to previous mode
  help Description of the interactive help system
 revert Revert changes
 service Service Commands
 show Show running system information
 write Write Write running configuration to memory or terminal
```
nx9500-6C8809(config-profile-default-nx5500-if-vlan8)#

The following table summarizes interface VLAN configuration commands:

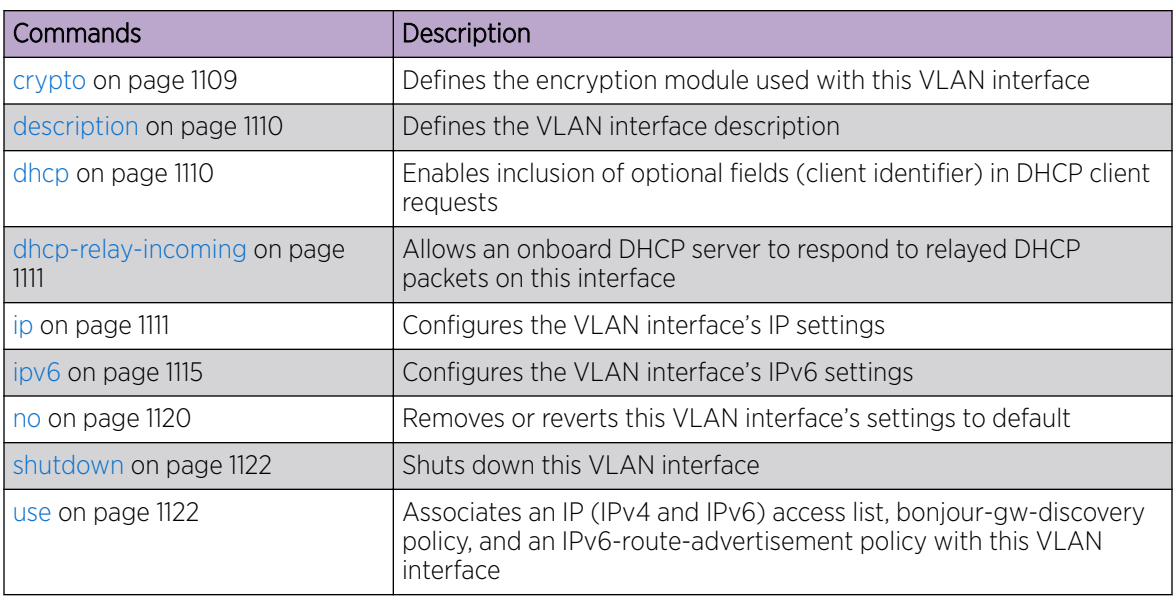

## crypto

[interface-config-vlan-instance](#page-1107-0) on page 1108

Associates an existing and configured VPN crypto map with this VLAN interface.

Crypto map entries are sets of configuration parameters for encrypting packets that pass through the VPN tunnel. For more information on crypto maps, see [crypto-map-config-commands](#page-1015-0) on page 1016.

Supported in the following platforms:

- Access Points AP505i, AP510i, AP510e, AP560i, AP6522, AP6562, AP7161, AP7502, AP7522, AP7532, AP7562, AP7602, AP7612, AP7622, AP763, AP7662, AP8163, AP8543, AP8533.
- Service Platforms NX5500, NX7500, NX9500, NX9600, VX9000

Syntax crypto map <CRYPTO-MAP-NAME>

Parameters

crypto map <CRYPTO-MAP-NAME>

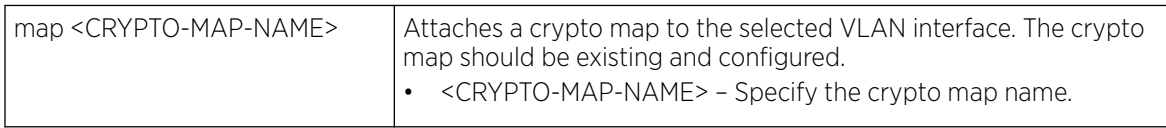

## Example

```
nx9500-6C8809(config-profile-default-nx5500-if-vlan8)#crypto map map1
```

```
nx9500-6C8809(config-profile-default-nx5500-if-vlan8)#show context
 interface vlan8
  crypto map map1
nx9500-6C8809(config-profile-default-nx5500-if-vlan8)#
```
Related Commands

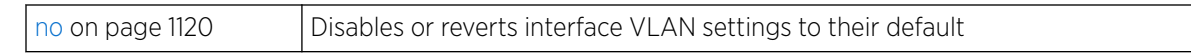

# <span id="page-1109-0"></span>description

# [interface-config-vlan-instance](#page-1107-0) on page 1108

Defines this VLAN interface's description. Use this command to provide additional information about the VLAN.

Supported in the following platforms:

- Access Points AP505i, AP510i, AP510e, AP560i, AP6522, AP6562, AP7161, AP7502, AP7522, AP7532, AP7562, AP7602, AP7612, AP7622, AP763, AP7662, AP8163, AP8543, AP8533.
- Service Platforms NX5500, NX7500, NX9500, NX9600, VX9000

Syntax

description <WORD>

Parameters

description <WORD>

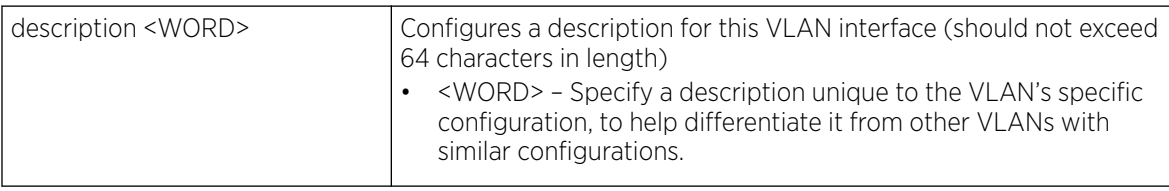

Example

```
nx9500-6C8809(config-profile-default-nx5500-if-vlan8)#description "This VLAN interface is 
configured for the Sales Team"
```

```
nx9500-6C8809(config-profile-default-nx5500-if-vlan8)#show context
 interface vlan8
  description "This VLAN interface is configured for the Sales Team"
   crypto map map1
nx9500-6C8809(config-profile-default-nx5500-if-vlan8)#
```
Related Commands

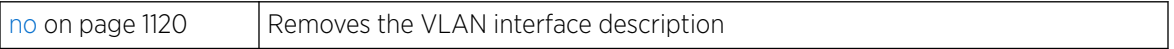

## dhcp

[interface-config-vlan-instance](#page-1107-0) on page 1108

Enables inclusion of optional fields (client identifier) in DHCP client requests. This option is disabled by default.

Supported in the following platforms:

- Access Points AP505i, AP510i, AP510e, AP560i, AP6522, AP6562, AP7161, AP7502, AP7522, AP7532, AP7562, AP7602, AP7612, AP7622, AP763, AP7662, AP8163, AP8543, AP8533.
- Service Platforms NX5500, NX7500, NX9500, NX9600, VX9000

Syntax

<span id="page-1110-0"></span>dhcp client include client-identifier

#### Parameters

dhcp client include client-identifier

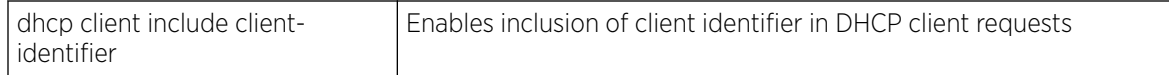

#### Example

```
nx9500-6C8809(config-profile-default-nx5500-if-vlan8)#dhcp client include client-
identifier
```

```
nx9500-6C8809(config-profile-default-nx5500-if-vlan8)#show context
  interface vlan8
  dhcp client include client-identifier
nx9500-6C8809(config-profile-default-nx5500-if-vlan8)#
```
Related Commands

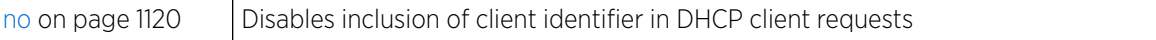

## dhcp-relay-incoming

[interface-config-vlan-instance](#page-1107-0) on page 1108

Allows an onboard DHCP server to respond to relayed DHCP packets. This option is disabled by default.

Supported in the following platforms:

- Access Points AP6522, AP6562, AP7161, AP7502, AP7522, AP7532, AP7562, AP7602, AP7612, AP7622, AP7632, AP7662, AP8163, AP8432, AP8533
- Wireless Controllers RFS4000
- Service Platforms NX5500, NX7500, NX7510, NX7520, NX7530, NX9500, NX9510, NX9600, VX9000

Syntax dhcp-relay-incoming

Parameters

None

```
Example
```

```
nx9500-6C8809(config-profile-default-rfs4000-if-vlan8)#dhcp-relay-incoming
```

```
nx9500-6C8809(config-profile-default-rfs4000-if-vlan8)#show context
  interface vlan8
  description "This VLAN interface is configured for the Sales Team"
  crypto map map1
  dhcp-relay-incoming
```

```
nx9500-6C8809(config-profile-default-rfs4000-if-vlan8)#
```
Related Commands

```
no on page 1120 Disables or reverts interface VLAN settings to their default
```
ip

[interface-config-vlan-instance](#page-1107-0) on page 1108

Configures the VLAN interface's IP settings Supported in the following platforms: • Access Points — AP505i, AP510i, AP510e, AP560i, AP6522, AP6562, AP7161, AP7502, AP7522, AP7532, AP7562, AP7602, AP7612, AP7622, AP763, AP7662, AP8163, AP8543, AP8533. • Service Platforms — NX5500, NX7500, NX9500, NX9600, VX9000 Syntax ip [address|dhcp|helper-address|nat|ospf] ip helper-address <IP> ip address [<IP/M>|<NETWORK-ALIAS-NAME>|dhcp|zeroconf] ip address [<IP/M>|<NETWORK-ALIAS-NAME>|zeroconf] *{secondary}* ip address dhcp ip dhcp client request options all ip nat [inside|outside] ip ospf [authentication|authentication-key|bandwidth|cost|messagedigest-key| priority] ip ospf authentication [message-digest|null|simple-password] ip ospf authentication-key simple-password [0 <WORD>|2 <WORD>] ip ospf [bandwidth <1-10000000>|cost <1-65535>|priority <0-255>] ip ospf message-digest-key key-id <1-255> md5 [0 <WORD>|2 <WORD>]

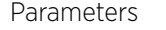

ip helper-address <IP>

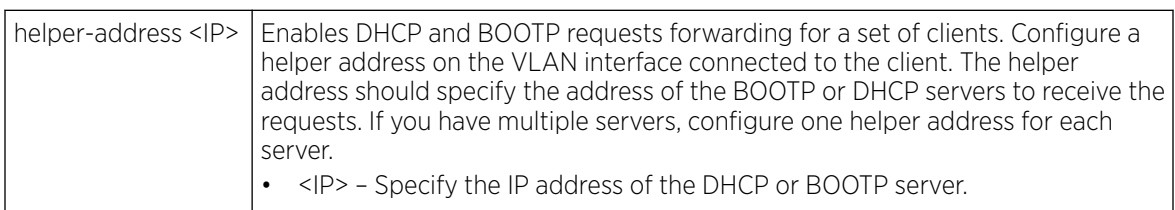

ip address [<IP/M>|<NETWORK-ALIAS-NAME>|zeroconf] {secondary}

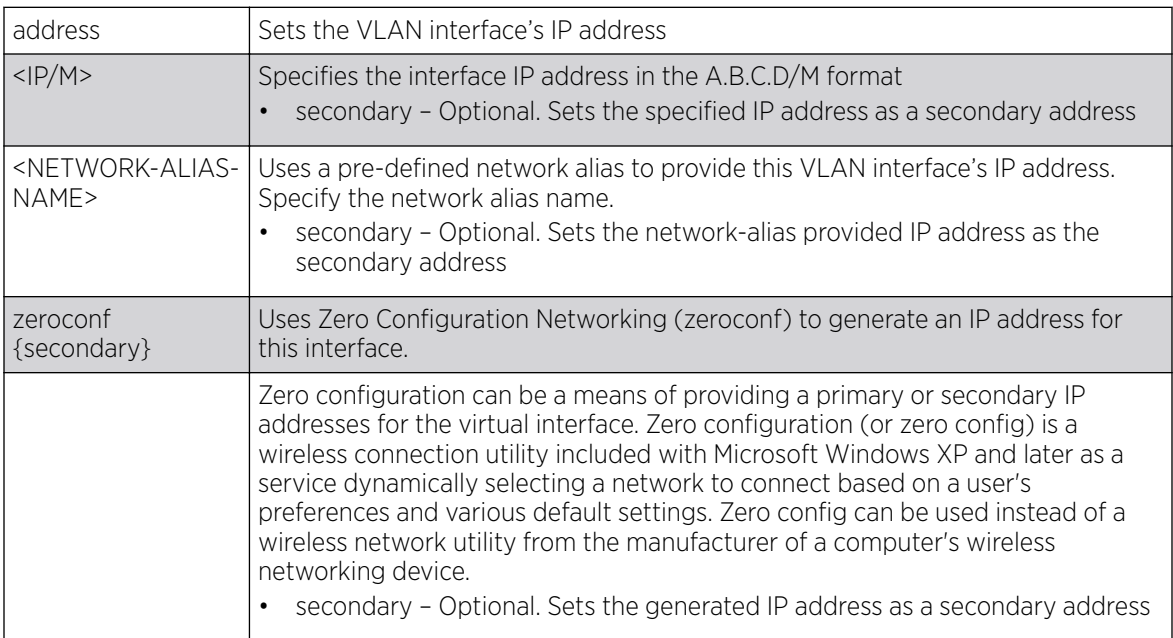

## ip address dhcp

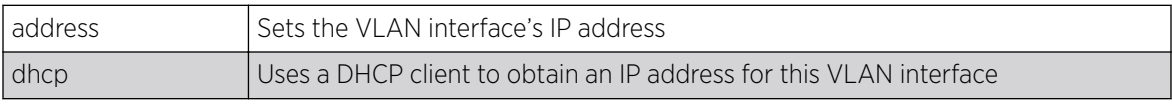

ip dhcp client request options all

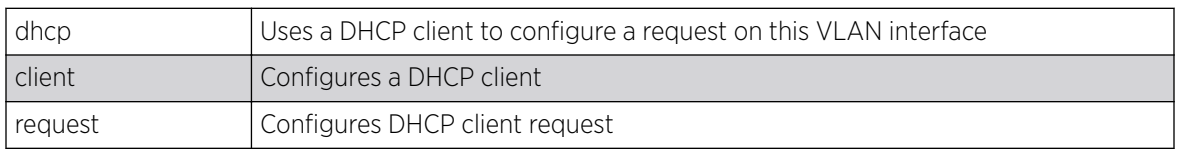

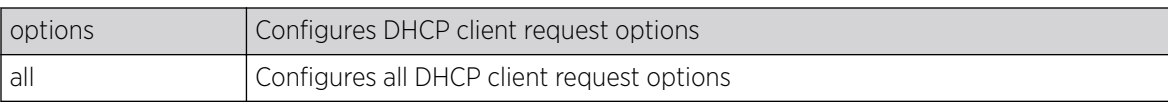

## ip nat [inside|outside]

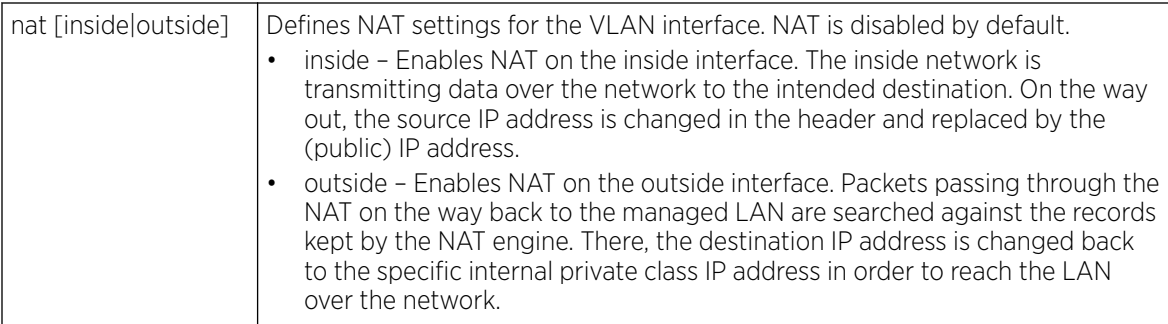

ip ospf authentication [message-digest|null|simple-password]

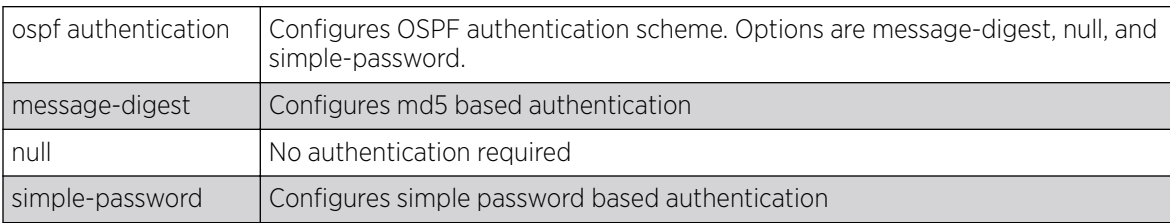

ip ospf authentication-key simple-password [0 <WORD>|2 <WORD>]

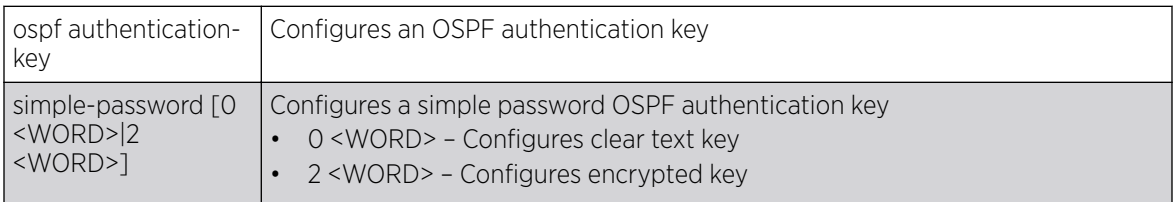

ip ospf [bandwidth <1-10000000>|cost <1-65535>|priority <0-255>]

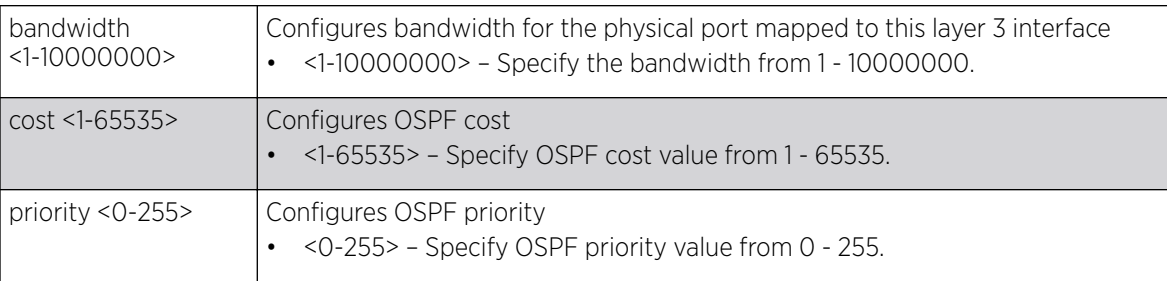

ip ospf message-digest-key key-id <1-255> md5 [0 <WORD>|2 <WORD>]

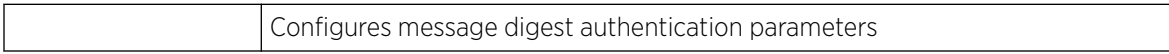

<span id="page-1114-0"></span>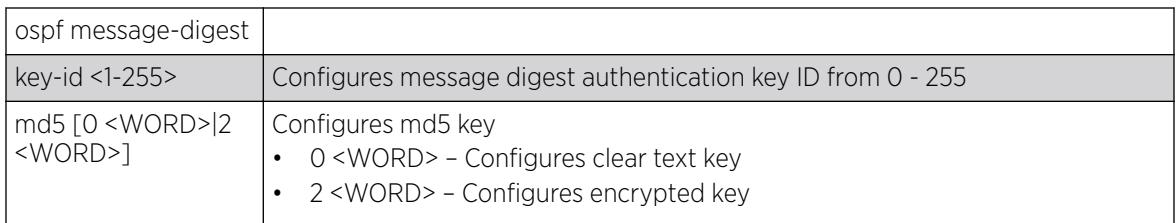

#### Example

```
nx9500-6C8809(config-profile-default-nx5500-if-vlan8)#ip address 10.0.0.1/8
nx9500-6C8809(config-profile-default-nx5500-if-vlan8)#ip nat inside
nx9500-6C8809(config-profile-default-nx5500-if-vlan8)#ip helper-address 172.16.10.3
nx9500-6C8809(config-profile-default-nx5500-if-vlan8)#ip dhcp client request options all
nx9500-6C8809(config-profile-default-nx5500-if-vlan8)#show context
 interface vlan8
  description "This VLAN interface is configured for the Sales Team"
   ip address 10.0.0.1/8
   ip dhcp client request options all
   ip helper-address 172.16.10.3
  ip nat inside
   crypto map map1
   dhcp-relay-incoming
nx9500-6C8809(config-profile-default-nx5500-if-vlan8)#
```
#### Related Commands

```
no on page 1120 Removes or resets IP settings on this interface
```
#### ipv6

## [interface-config-vlan-instance](#page-1107-0) on page 1108

Configures the VLAN interface's IPv6 settings

Supported in the following platforms:

- Access Points AP505i, AP510i, AP510e, AP560i, AP6522, AP6562, AP7161, AP7502, AP7522, AP7532, AP7562, AP7602, AP7612, AP7622, AP763, AP7662, AP8163, AP8543, AP8533.
- Service Platforms NX5500, NX7500, NX9500, NX9600, VX9000

## Syntax

```
ipv6 [accept|address|dhcp|enable|enforce-dad|mtu|redirects|request-
  dhcpv6-options|router-advertisements]
```

```
ipv6 accept ra {(no-default-router|no-hop-limit|no-mtu)}
```

```
ipv6 address [<IPv6/M>|autoconfig|eui-64|link-local|prefix-from-
  provider]
```
ipv6 address [<IPv6/M>|autoconfig]

- ipv6 address eui-64 [<IPv6/M>|prefix-from-provider <WORD> <IPv6-PREFIX/ PREFIX-LENGTH>] ipv6 address prefix-from-provider <WORD> <HOST-PORTION/LENGTH> ipv6 address link-local <LINK-LOCAL-ADD> ipv6 dhcp [client [information|prefix-from-provider <WORD>]|relay destination <DEST-IPv6-ADD>]
- ipv6 [enable|enforce-dad|mtu <1280-1500>|redirects|request-dhcpv6 options]

```
ipv6 router-advertisements [prefix <IPv6-PREFIX>|prefix-from-provider
  <WORD>] {no-autoconfig|off-link|site-prefix|valid-lifetime}
```

```
Parameters
```
ipv6 accept ra {(no-default-router|no-hop-limit|no-mtu)}

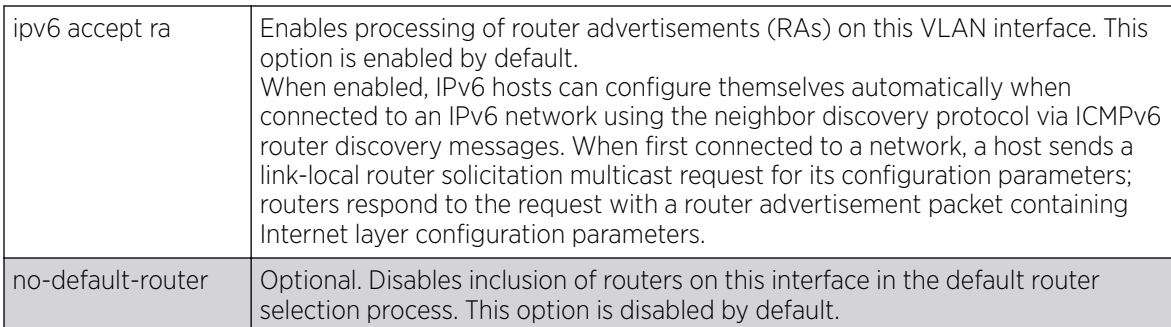
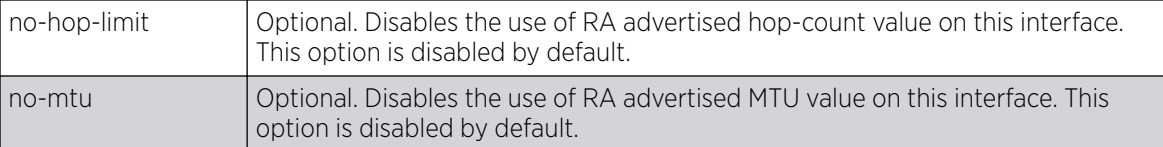

## ipv6 address [<IPv6/M>|autoconfig]

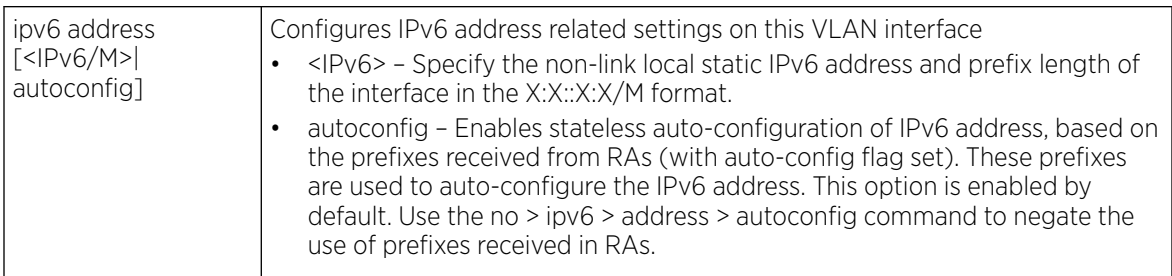

ipv6 address eui-64 [<IPv6/M>|prefix-from-provider <WORD> <IPv6-PREFIX/PREFIX-LENGTH>]

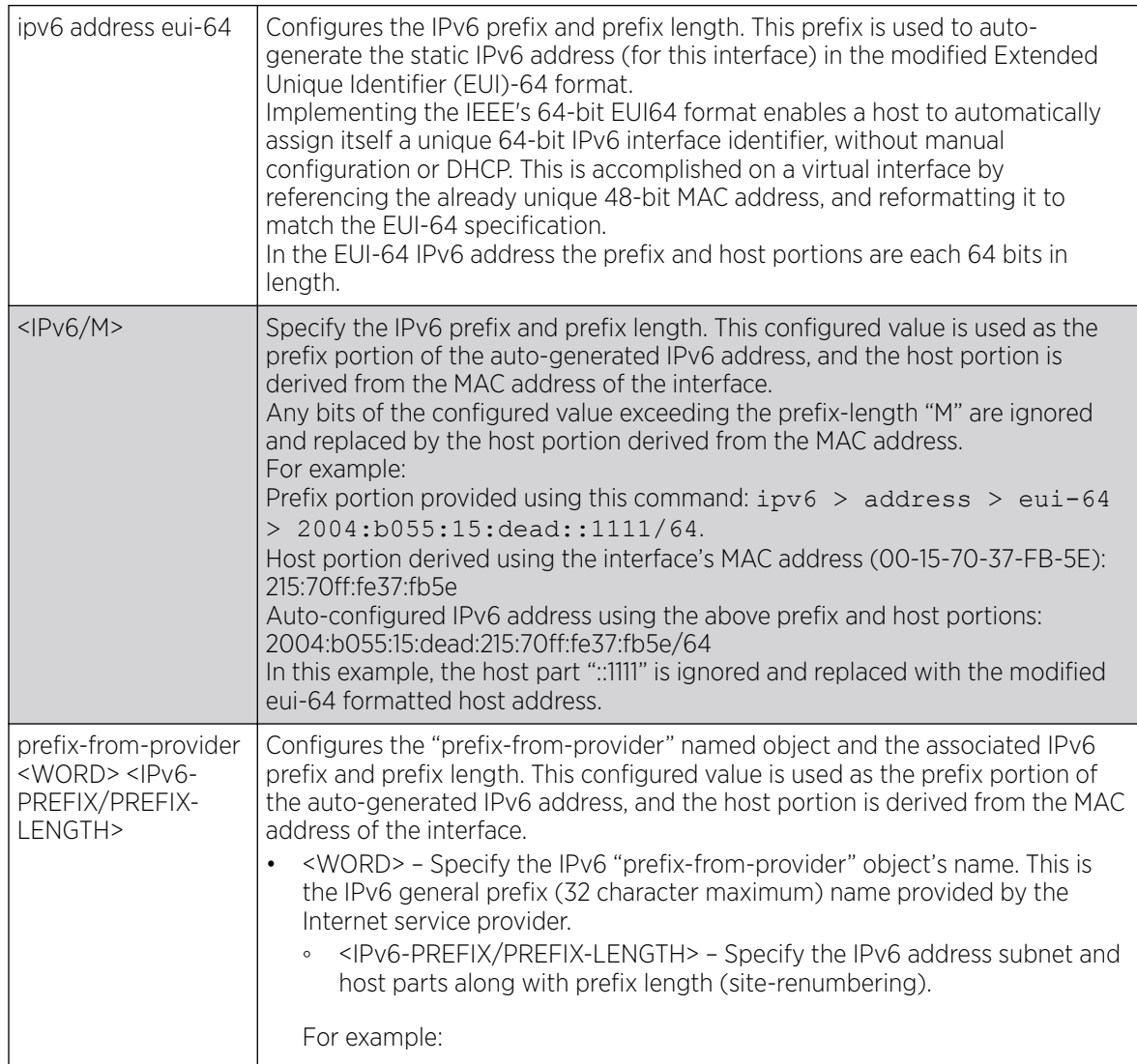

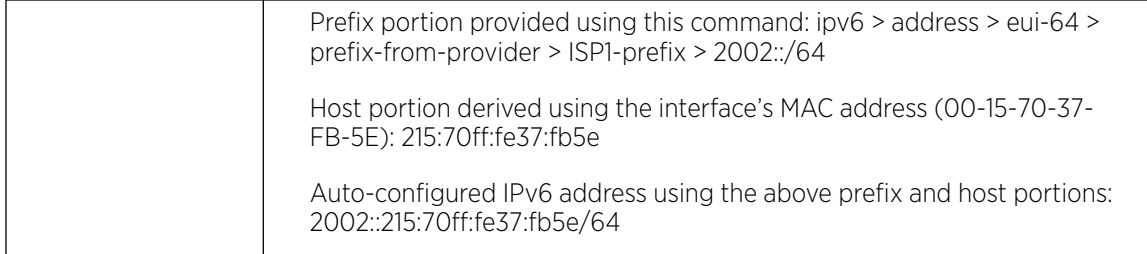

ipv6 address prefix-from-provider <WORD> <HOST-PORTION/LENGTH>]

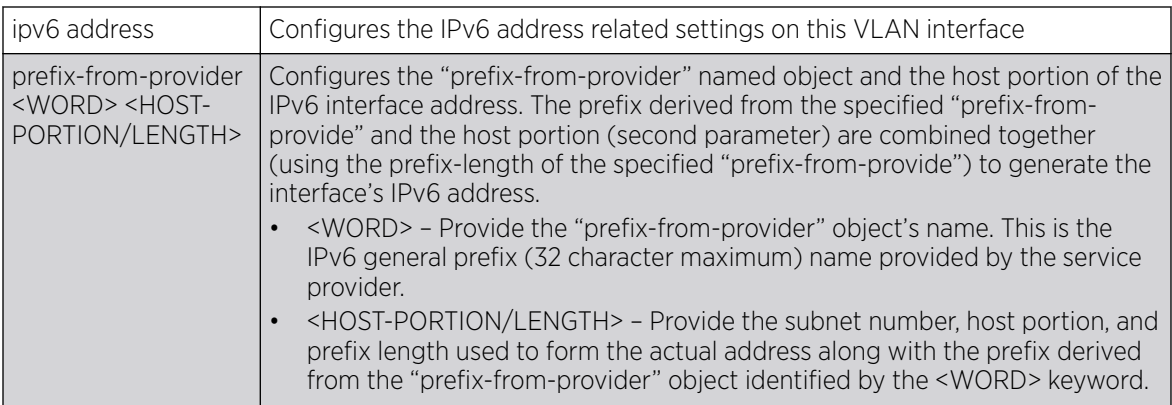

### ipv6 address link-local <LINK-LOCAL-ADD>

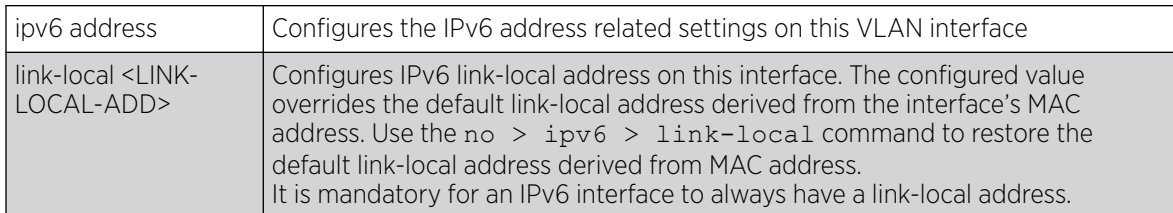

ipv6 dhcp [client [information|prefix-from-provider <WORD>]|relay destination <DEST-IPv6- ADD>]

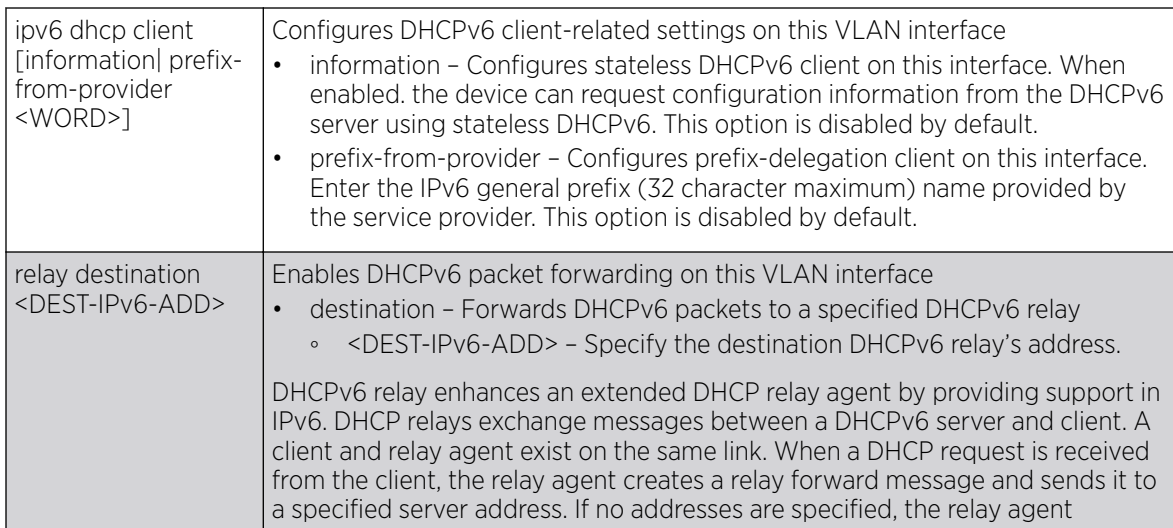

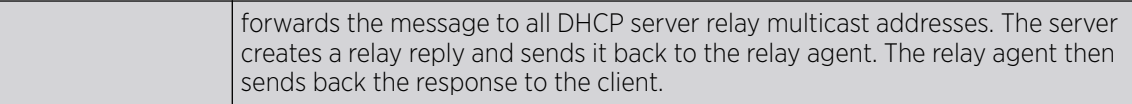

ipv6 [enable|enforce-dad|mtu <1280-1500>|redirects|request-dhcp-options]

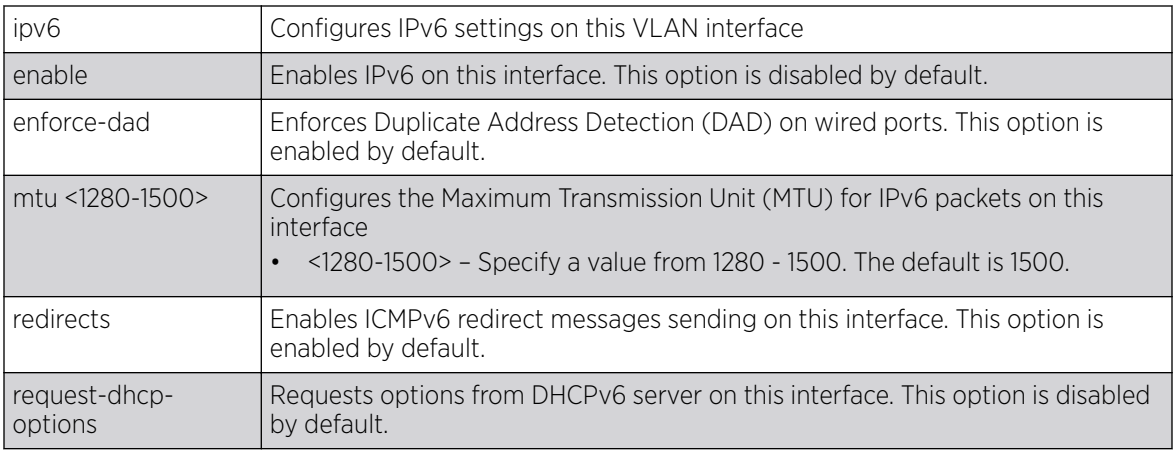

ipv6 router-advertisements [prefix <IPv6-PREFIX>|prefix-from-provider <WORD>] *{no-autoconfig|off-link|site-prefix <SITE-PREFIX>|valid-lifetime}*

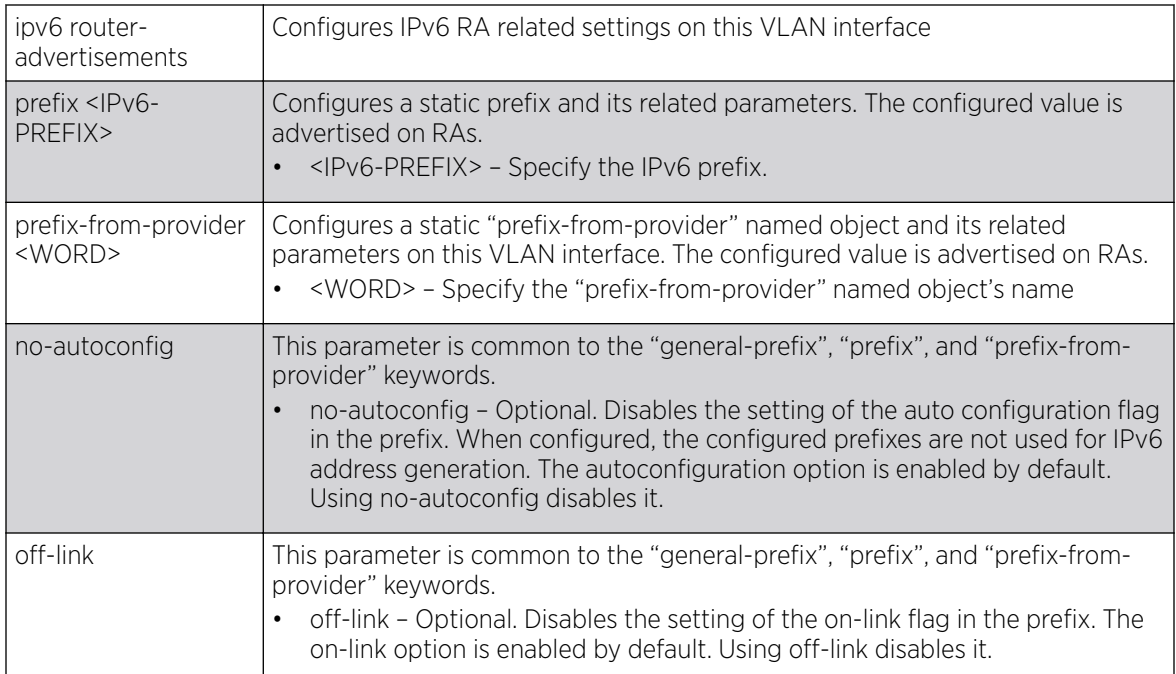

<span id="page-1119-0"></span>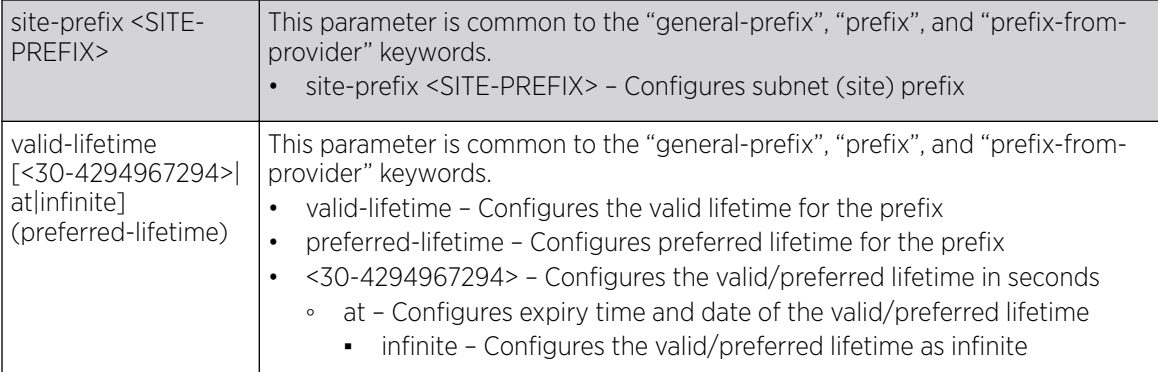

#### Example

```
nx9500-6C8809(config-profile-test-if-vlan4)#ipv6 enable
```
nx9500-6C8809(config-profile-test-if-vlan4)#ipv6 accept ra no-mtu

```
nx9500-6C8809(config-profile-test-if-vlan4)#ipv6 address eui-64 prefix-from-provider ISP1-
prefix 2002::/64
```

```
nx9500-6C8809(config-profile-test-if-vlan4)#show context
  interface vlan4
  ipv6 enable
  ipv6 address eui-64 prefix-from-provider ISP1-prefix 2002::/64
  ipv6 accept ra no-mtu
nx9500-6C8809(config-profile-test-if-vlan4)#
```
#### Related Commands

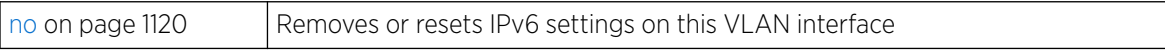

#### no

#### [interface-config-vlan-instance](#page-1107-0) on page 1108

Negates a command or reverts to defaults. The no command, when used in the Config Interface VLAN mode, negates VLAN interface settings or reverts them to their default.

Supported in the following platforms:

- Access Points AP505i, AP510i, AP510e, AP560i, AP6522, AP6562, AP7161, AP7502, AP7522, AP7532, AP7562, AP7602, AP7612, AP7622, AP763, AP7662, AP8163, AP8543, AP8533.
- Service Platforms NX5500, NX7500, NX9500, NX9600, VX9000

```
Syntax
```
no [crypto|description|dhcp|dhcp-relay-incoming|ip|ipv6|shutdown|use]

no dhcp client include client-identifier

no [crypto map|description|dhcp-relay-incoming|shutdown]

no ip [address|dhcp|helper-address|nat|ospf]

no ip [helper-address <IP>|nat] no ip address *{*<IP/M> *{secondary}|<NETWORK-ALIAS-NAME> {secondary}|dhcp| zeroconf {secondary}}* no ip dhcp client request options all no ip ospf [authentication|authentication-key|bandwidth|cost|messagedigest-key| priority] no ipv6 [accept|address|dhcp|enable|enforce-dad|mtu|redirects|requestdhcpv6-options|router-advertisement] no ipv6 [accept ra|enable|enforce-dad|mtu|redirects|request-dhcpv6 options] no ipv6 address [<IPv6/M>|autoconfig|eui-64|link-local|prefix-fromprovider>] no ipv6 dhcp [client|relay] no ipv6 router-advertisement [prefix <WORD>|prefix-from-provider <WORD>] no use [bonjour-gw-discovery-policy>|ip-access-list in|ipv6-access-list in|ipv6-router-advertisement-policy|url-filter] Parameters no <PARAMETERS> no <PARAMETERS> Removes or reverts this VLAN interface's settings based on the parameters passed Example The following example shows the VLAN interface settings before the 'no' commands are executed: nx9500-6C8809(config-profile-default-nx5500-if-vlan8)#show context

```
 interface vlan8
   description "This VLAN interface is configured for the Sales Team"
   ip address 10.0.0.1/8
   ip dhcp client request options all
  ip helper-address 172.16.10.3
  ip nat inside
  crypto map map1
  dhcp-relay-incoming
nx9500-6C8809(config-profile-default-nx5500-if-vlan8)#
nx9500-6C8809(config-profile-default-nx5500-if-vlan8)#no crypto map
nx9500-6C8809(config-profile-default-nx5500-if-vlan8)#no description
nx9500-6C8809(config-profile-default-nx5500-if-vlan8)#no dhcp-relay-incoming
nx9500-6C8809(config-profile-default-nx5500-if-vlan8)#no ip dhcp client request options 
all
```
The following example shows the VLAN interface settings after the 'no' commands are executed:

```
nx9500-6C8809(config-profile-default-nx5500-if-vlan8)#show context
  interface vlan8
   ip address 10.0.0.1/8
  ip helper-address 172.16.10.3
  ip nat inside
nx9500-6C8809(config-profile-default-nx5500-if-vlan8)#
```
# shutdown

[interface-config-vlan-instance](#page-1107-0) on page 1108

Shuts down the selected interface. Use the no shutdown command to enable an interface.

Supported in the following platforms:

- Access Points AP505i, AP510i, AP510e, AP560i, AP6522, AP6562, AP7161, AP7502, AP7522, AP7532, AP7562, AP7602, AP7612, AP7622, AP763, AP7662, AP8163, AP8543, AP8533.
- Service Platforms NX5500, NX7500, NX9500, NX9600, VX9000

Syntax shutdown Parameters None

```
Example
nx9500-6C8809(config-profile-default-nx5500-if-vlan8)#shutdown
nx9500-6C8809(config-profile-default-nx5500-if-vlan8)#show context
  interface vlan8
   ip address 10.0.0.1/8
   ip helper-address 172.16.10.3
   shutdown
nx9500-6C8809(config-profile-default-nx5500-if-vlan8)#
```
Related Commands

[no](#page-1119-0) on page 1120 | Disables or reverts interface VLAN settings to their default

#### use

[interface-config-vlan-instance](#page-1107-0) on page 1108

Associates an IP (IPv4 and IPv6) access list, bonjour-gw-discovery policy, and an IPv6-routeradvertisement policy with this VLAN interface

Supported in the following platforms:

- Access Points AP505i, AP510i, AP510e, AP560i, AP6522, AP6562, AP7161, AP7502, AP7522, AP7532, AP7562, AP7602, AP7612, AP7622, AP763, AP7662, AP8163, AP8543, AP8533.
- Service Platforms NX5500, NX7500, NX9500, NX9600, VX9000

Syntax

```
use [bonjour-gw-discovery-policy <POLICY-NAME>|ip-access-list in <IP-
  ACL-NAME>|ipv6-access-list in <IPv6-ACL-NAME>|ipv6-router-
  advertisement-policy <POLICY-NAME>|url-filter <URL-FILTER-NAME>]
```
### <span id="page-1122-0"></span>Parameters

```
use [bonjour-gw-discovery-policy <POLICY-NAME>|ip-access-list in <IP-ACL-NAME>|
ipv6-access-list in <IPv6-ACL-NAME>|ipv6-router-advertisement-policy <POLICY-NAME>|
url-filter <URL-FILTER-NAME>]
```
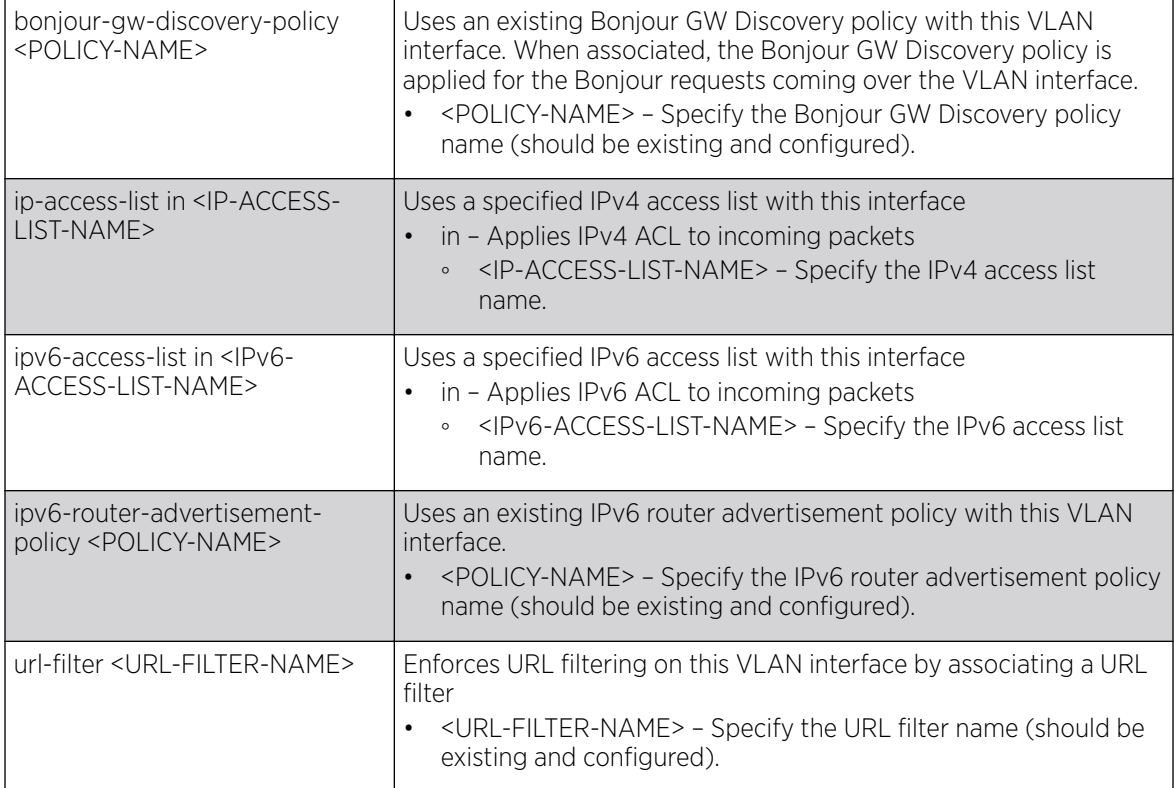

## Example

```
nx9500-6C8809(config-profile-default-nx5500-if-vlan8)#use ip-access-list in test
```

```
nx9500-6C8809(config-profile-default-nx5500-if-vlan8)#show context
 interface vlan8
  ip address 10.0.0.1/8
  use ip-access-list in test
  ip helper-address 172.16.10.3
nx9500-6C8809(config-profile-default-nx5500-if-vlan8)#
```
## Related Commands

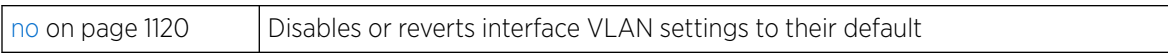

# *interface-config-port-channel-instance*

# [interface](#page-1072-0) on page 1073

Profiles can utilize customized port channel configurations as part of their interface settings. Existing port channel profile configurations can be overridden as they become obsolete for specific device deployments.

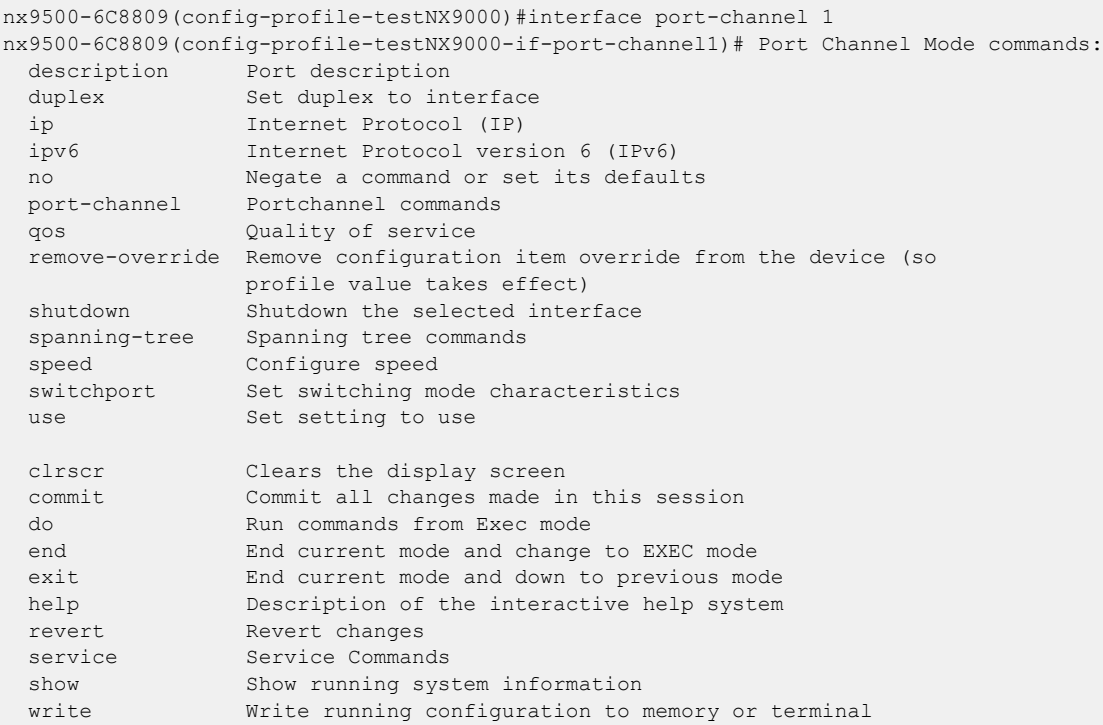

The following example uses the config-profile-testNX9000 instance to configure a port-channel interface:

nx9500-6C8809(config-profile-testNX9000-if-port-channel1)#

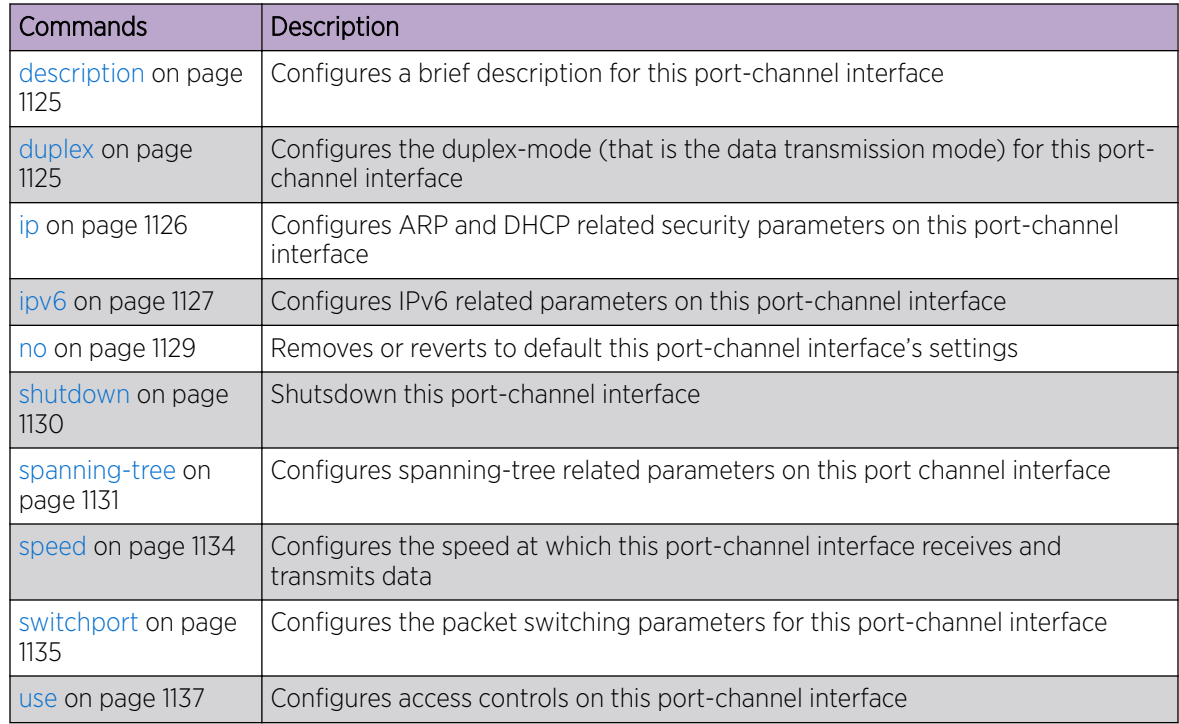

# <span id="page-1124-0"></span>description

[interface-config-port-channel-instance](#page-1122-0) on page 1123

Configures a brief description for this port channel interface

Supported in the following platforms:

• Service Platforms — NX5500, NX7500, NX9500, NX9600, VX9000

Syntax description <LINE>

### Parameters

description <LINE>

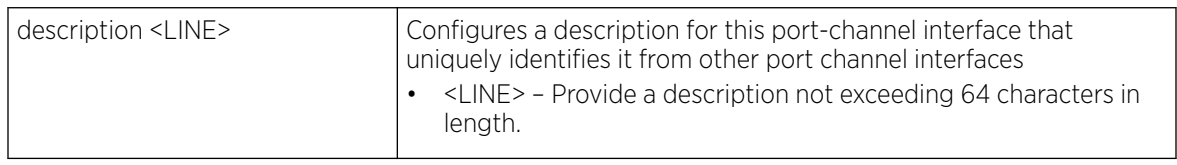

#### Example

nx9500-6C8809(config-profile-testNX9000-if-port-channel1)#description "This port -channel is for enabling dynamic LACP."

```
nx9500-6C8809(config-profile-testNX9000-if-port-channel1)#show context
 interface port-channel1
nx9500-6C8809(config-profile-testNX9000-if-port-channel1)#
```
# Related Commands

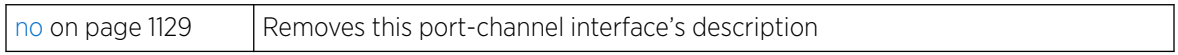

## duplex

# [interface-config-port-channel-instance](#page-1122-0) on page 1123

Configures the duplex-mode (that is the data transmission mode) for this port channel interface

Supported in the following platforms:

• Service Platforms — NX5500, NX7500, NX9500, NX9600, VX9000

```
Syntax
duplex [auto|half|full]
```
## Parameters

duplex [auto|half|full]

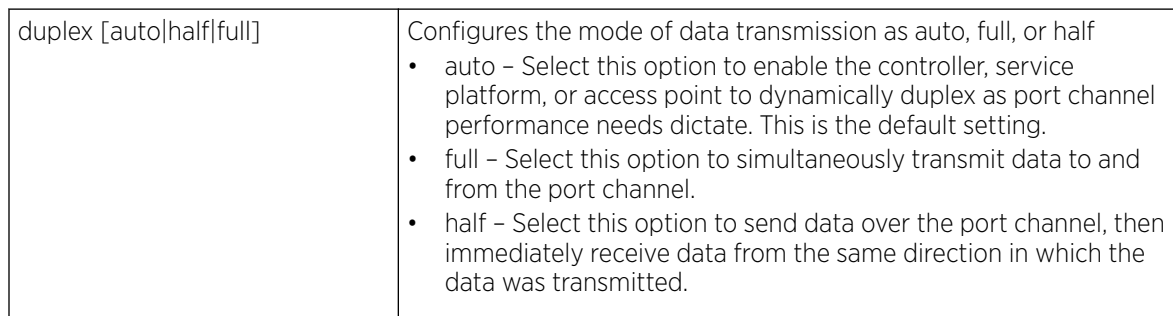

<span id="page-1125-0"></span>Example

```
nx9500-6C8809(config-profile-testNX9000-if-port-channel1)#duplex full
nx9500-6C8809(config-profile-testNX9000-if-port-channel1)#show context
 interface port-channel1
  description "This port-channel is for enabling dynamic LACP."
  duplex full
nx9500-6C8809(config-profile-testNX9000-if-port-channel1)#
```
Related Commands

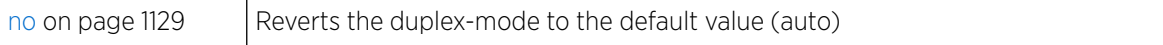

ip

### [interface-config-port-channel-instance](#page-1122-0) on page 1123

Configures ARP and DHCP related security parameters on this port-channel interface

Supported in the following platforms:

• Service Platforms — NX5500, NX7500, NX9500, NX9600, VX9000

Syntax ip [arp|dhcp]

```
ip arp [header-mismatch-validation|trust]
```
ip dhcp trust

#### Parameters

```
ip arp [header-mismatch-validation|trust]
```
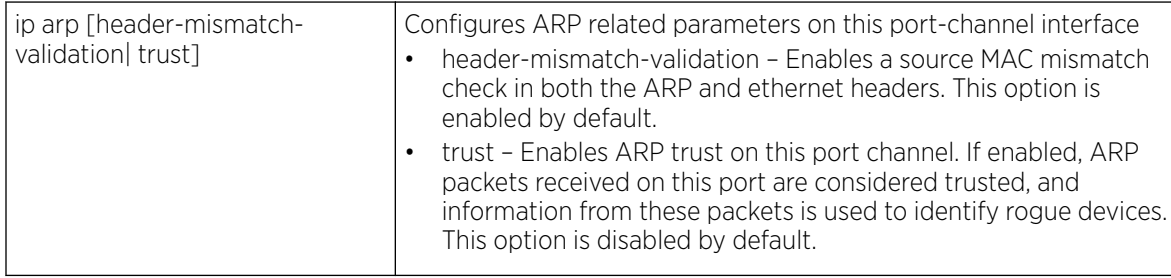

ip dhcp trust

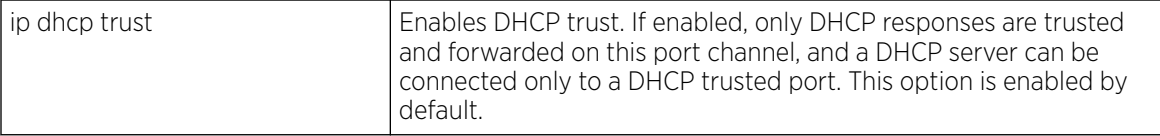

### Example

```
nx9500-6C8809(config-profile-testNX9000-if-port-channel1)#ip arp trust
```

```
nx9500-6C8809(config-profile-testNX9000-if-port-channel1)#show context
 interface port-channel1
  description "This port-channel is for enabling dynamic LACP."
```

```
 duplex full
  ip arp trust
nx9500-6C8809(config-profile-testNX9000-if-port-channel1)#
```
## Related Commands

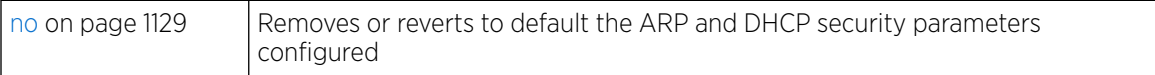

### ipv6

## [interface-config-port-channel-instance](#page-1122-0) on page 1123

Configures IPv6 related parameters on this port-channel interface

Supported in the following platforms:

• Service Platforms — NX5500, NX7500, NX9500, NX9600, VX9000

Syntax ipv6 [dhcpv6|nd]

ipv6 dhcpv6 trust

ipv6 nd [header-mismatch-validation|raguard|trust]

**Parameters** 

ipv6 dhcpv6 trust

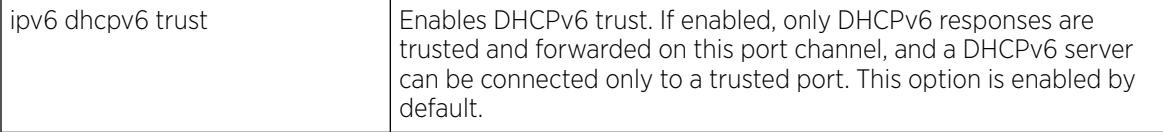

ipv6 nd [header-mismatch-validation|raguard|trust]

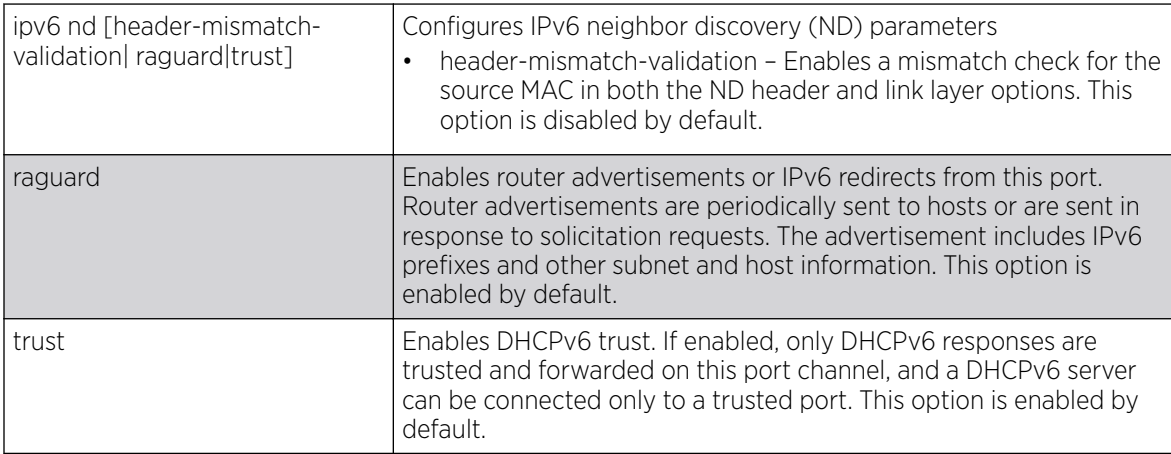

#### Example

nx9500-6C8809(config-profile-testNX9000-if-port-channel1)#ipv6 nd header-mismatchvalidation

```
nx9500-6C8809(config-profile-testNX9000-if-port-channel1)#ipv6 nd trust
nx9500-6C8809(config-profile-testNX9000-if-port-channel1)#show context
 interface port-channel1
  description "This port-channel is for enabling dynamic LACP."
   duplex full
   ipv6 nd trust
  ipv6 nd header-mismatch-validation
  ip arp trust
nx9500-6C8809(config-profile-testNX9000-if-port-channel1)#
```
#### Related Commands

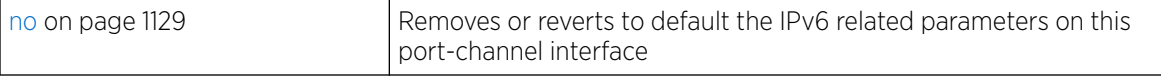

# port-channel

[interface-config-port-channel-instance](#page-1122-0) on page 1123

Configures client load balancing parameters on this port-channel interface

Supported in the following platforms:

• Service Platforms — NX5500, NX7500, NX9500, NX9600, VX9000

#### Syntax

```
port-channel load-balance [src-dst-ip|src-dst-mac]
```
#### Parameters

```
port-channel load-balance [src-dst-ip|src-dst-mac]
```
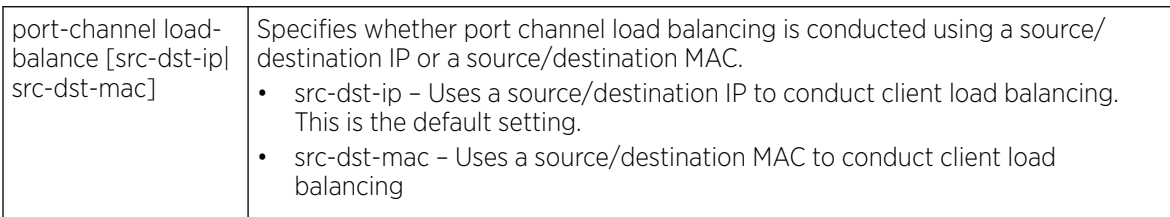

#### Example

```
nx9500-6C8809(config-profile-testNX9000-if-port-channel1)#port-channel load-balance src-
dst-mac
```

```
nx9500-6C8809(config-profile-testNX9000-if-port-channel1)#show context
  interface port-channel1
  description "This port-channel is for enabling dynamic LACP."
  duplex full
  ipv6 nd trust
  ipv6 nd header-mismatch-validation
  ip arp trust
   port-channel load-balance src-dst-mac
nx9500-6C8809(config-profile-testNX9000-if-port-channel1)#
```
#### Related Commands

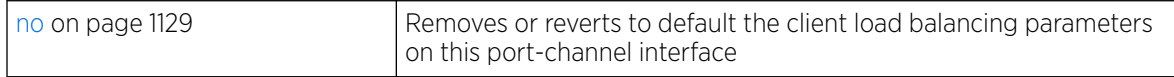

#### <span id="page-1128-0"></span>qos

# [interface-config-port-channel-instance](#page-1122-0) on page 1123

Configures Quality of Service (QoS) related parameters on this port-channel interface

Supported in the following platforms:

• Service Platforms — NX5500, NX7500, NX9500, NX9600, VX9000

#### Syntax

qos trust [802.1p|dscp]

### Parameters

qos trust [802.1p|dscp]

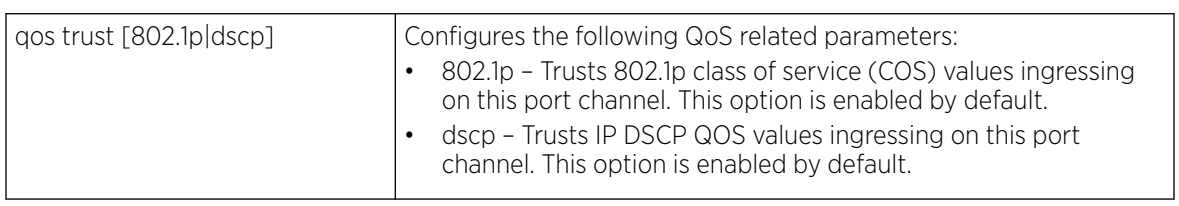

### Example

```
nx9500-6C8809(config-profile-testNX9000-if-port-channel1)#qos trust dscp
nx9500-6C8809(config-profile-testNX9000-if-port-channel1)#show context
```
# Related Commands

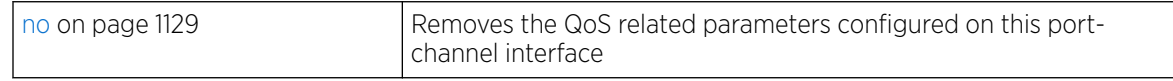

#### no

# [interface-config-port-channel-instance](#page-1122-0) on page 1123

Removes or reverts to default this port-channel interface's settings

Supported in the following platforms:

• Service Platforms — NX5500, NX7500, NX9500, NX9600, VX9000

# Syntax

```
no beacon [description|duplex|ip|ipv6|port-channel|qos|shutdown|
   spanning-tree| speed|switchport|use]
```
## Parameters

no <PARAMETERS>

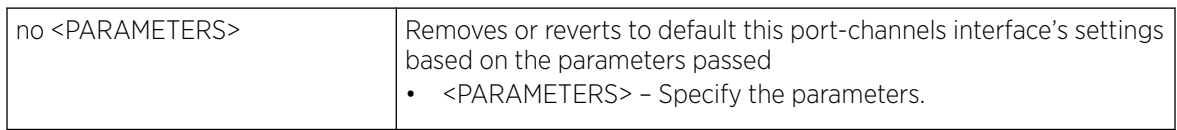

# Example

<span id="page-1129-0"></span>The following example shows the port-channel interface's interface settings before the 'no' commands are executed:

```
nx9500-6C8809(config-profile-testNX9000-if-port-channel1)#show context
description "This port-channel is for enabling dynamic LACP."
  speed 100
   duplex full
   switchport mode trunk
   switchport trunk native vlan 1
   no switchport trunk native tagged
   switchport trunk allowed vlan 1
   use ip-access-list in BROADCAST-MULTICAST-CONTROL
   ipv6 nd trust
   ipv6 nd header-mismatch-validation
   spanning-tree portfast
   spanning-tree bpduguard enable
   spanning-tree bpdufilter enable
   spanning-tree mst 1 port-priority 1
   spanning-tree mst 1 cost 20000
   ip arp trust
   port-channel load-balance src-dst-mac
nx9500-6C8809(config-profile-testNX9000-if-port-channel1)#
nx9500-6C8809(config-profile-testNX9000-if-port-channel1)#no duplex
nx9500-6C8809(config-profile-testNX9000-if-port-channel1)#no ip arp trust
nx9500-6C8809(config-profile-testNX9000-if-port-channel1)#no ipv6 nd trust
nx9500-6C8809(config-profile-testNX9000-if-port-channel1)#no port-channel load-balance
```
The following example shows the port-channel interface's interface settings after the 'no' commands are executed:

```
nx9500-6C8809(config-profile-testNX9000-if-port-channel1)#show context
  interface port-channel1
   description "This port-channel is for enabling dynamic LACP."
   speed 100
   switchport mode trunk
   switchport trunk native vlan 1
   no switchport trunk native tagged
   switchport trunk allowed vlan 1
   use ip-access-list in BROADCAST-MULTICAST-CONTROL
   ipv6 nd header-mismatch-validation
   spanning-tree portfast
   spanning-tree bpduguard enable
   spanning-tree bpdufilter enable
   spanning-tree mst 1 port-priority 1
   spanning-tree mst 1 cost 20000
   no qos trust dscp
nx9500-6C8809(config-profile-testNX9000-if-port-channel1)#
```
#### shutdown

[interface-config-port-channel-instance](#page-1122-0) on page 1123

Shutsdown this port-channel interface

Supported in the following platforms:

• Service Platforms — NX5500, NX7500, NX9500, NX9600, VX9000

Syntax

shutdown

<span id="page-1130-0"></span>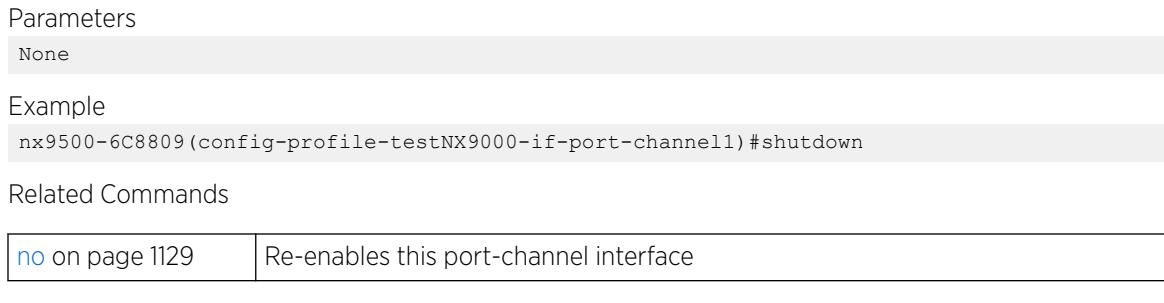

### spanning-tree

[interface-config-port-channel-instance](#page-1122-0) on page 1123

Configures spanning-tree related parameters on this port-channel interface

Supported in the following platforms:

• Service Platforms — NX5500, NX7500, NX9500, NX9600, VX9000

```
Syntax
```

```
spanning-tree [bpdufilter|bpduguard|force-version|guard|link-type|mst|
  port-cisco-interoperability|portfast]
```

```
spanning-tree [bpdufilter|bpduguard] [default|disable|enable]
```

```
spanning-tree [force-version <0-3>|guard root|portfast|port-cisco-
  interoperability [disable|enable]]
```
spanning-tree link-type [point-to-point|shared]

```
spanning-tree mst <0-15> [cost <1-200000000>|port-priority <0-240>]]
```
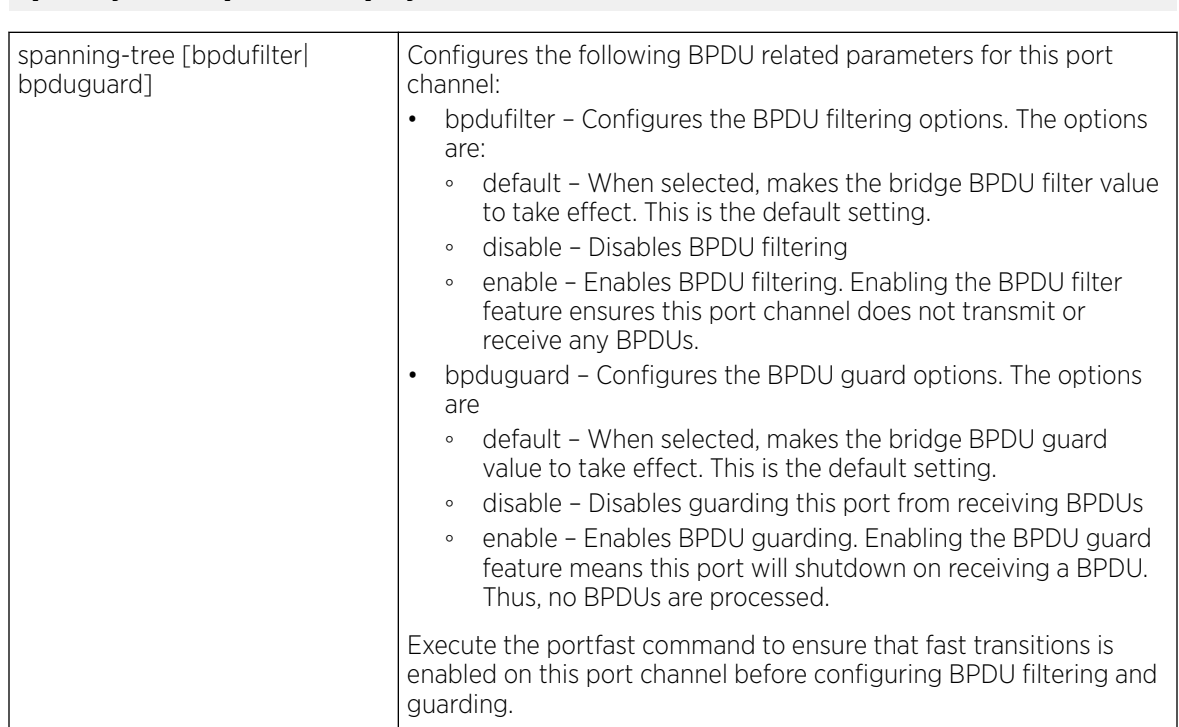

### Parameters

spanning-tree [bpdufilter|bpduguard] [default|disable|enable]

spanning-tree [force-version <0-3>|guard root|portfast|port-cisco-interoperability [disable|enable]]

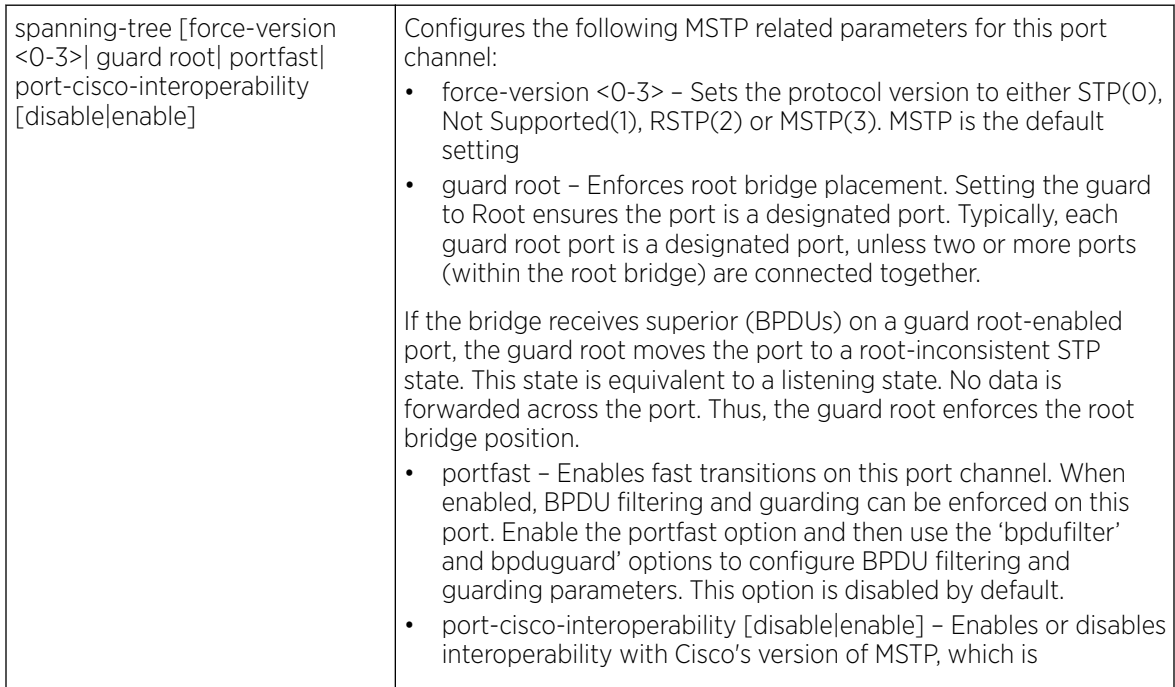

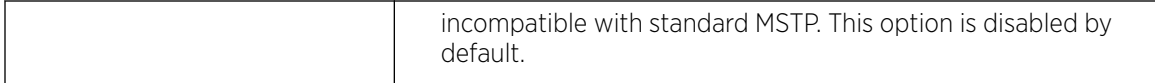

spanning-tree link-type [point-to-point|shared]

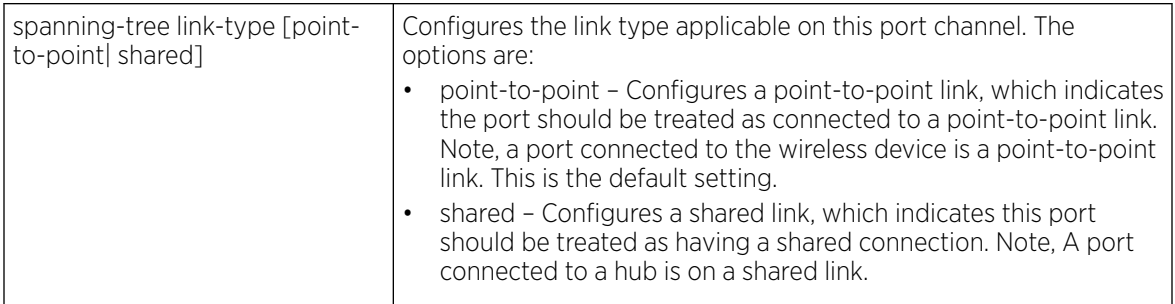

spanning-tree mst <0-15> [cost <1-200000000>|port-priority <0-240>]

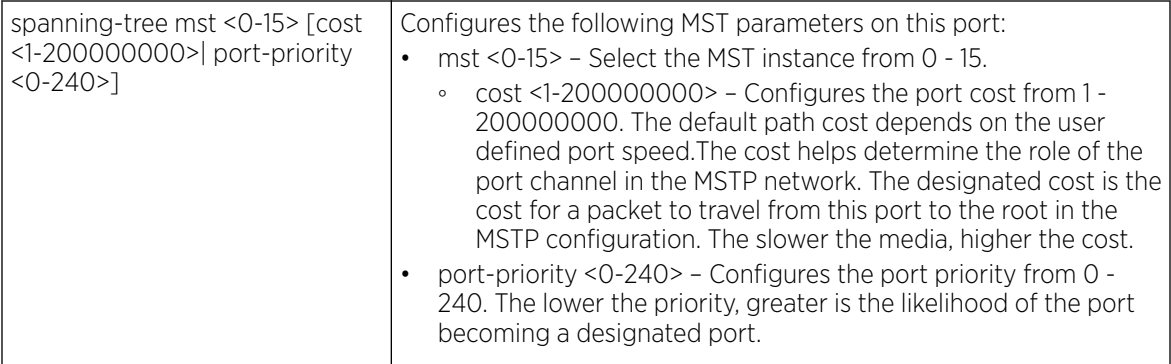

Example

```
nx9500-6C8809(config-profile-testNX9000-if-port-channel1)#spanning-tree portfast
nx9500-6C8809(config-profile-testNX9000-if-port-channel1)#spanning-tree bpdufilter enable
nx9500-6C8809(config-profile-testNX9000-if-port-channel1)#spanning-tree bpduguard enable
nx9500-6C8809(config-profile-testNX9000-if-port-channel1)#spanning-tree force-version 3
nx9500-6C8809(config-profile-testNX9000-if-port-channel1)#spanning-tree mst 1 cost 20000
nx9500-6C8809(config-profile-testNX9000-if-port-channel1)#spanning-tree mst 1 port-
priority 1
nx9500-6C8809(config-profile-testNX9000-if-port-channel1)#show context
  interface port-channel1
   description "This port-channel is for enabling dynamic LACP."
   duplex full
   ipv6 nd trust
   ipv6 nd header-mismatch-validation
   spanning-tree portfast
   spanning-tree bpduguard enable
   spanning-tree bpdufilter enable
   spanning-tree mst 1 port-priority 1
   spanning-tree mst 1 cost 20000
   ip arp trust
   port-channel load-balance src-dst-mac
nx9500-6C8809(config-profile-testNX9000-if-port-channel1)#
```
<span id="page-1133-0"></span>Related Commands

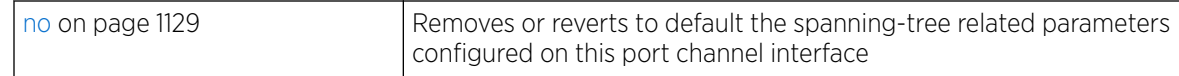

### speed

# [interface-config-port-channel-instance](#page-1122-0) on page 1123

Configures the speed at which this port-channel interface receives and transmits data

Supported in the following platforms:

• Service Platforms — NX5500, NX7500, NX9500, NX9600, VX9000

Syntax speed [10|100|1000|auto]]]

Parameters

speed [10|100|1000|auto]

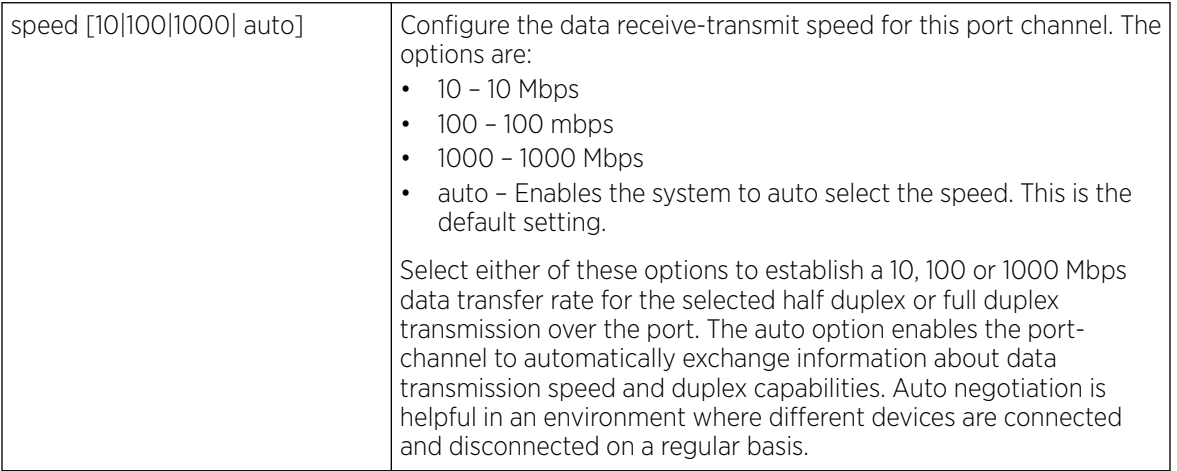

## Example

nx9500-6C8809(config-profile-testNX9000-if-port-channel1)#speed 100

```
nx9500-6C8809(config-profile-testNX9000-if-port-channel1)#show context
  interface port-channel1
  description "This port-channel is for enabling dynamic LACP."
  speed 100
  duplex full
   ipv6 nd trust
  ipv6 nd header-mismatch-validation
   spanning-tree portfast
   spanning-tree bpduguard enable
   spanning-tree bpdufilter enable
   spanning-tree mst 1 port-priority 1
   spanning-tree mst 1 cost 20000
  ip arp trust
  port-channel load-balance src-dst-mac
nx9500-6C8809(config-profile-testNX9000-if-port-channel1)#
```
<span id="page-1134-0"></span>Related Commands

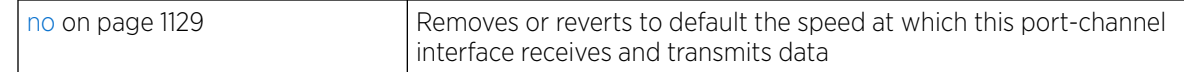

# switchport

[interface-config-port-channel-instance](#page-1122-0) on page 1123

Configures the VLAN switching parameters for this port-channel interface

Supported in the following platforms:

• Service Platforms — NX5500, NX7500, NX9500, NX9600, VX9000

Syntax switchport [access|mode|trunk]

switchport access vlan [<1-4094>|<VLAN-ALIAS-NAME>]

switchport mode [access|trunk]

switchport trunk [allowed|native]

switchport trunk allowed vlan [<VLAN-ID>|add <VLAN-ID>|none|remove <VLAN-ID>]

switchport trunk native [tagged|vlan [<1-4094>|<VLAN-ALIAS-NAME>]]

# Parameters

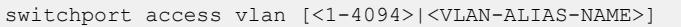

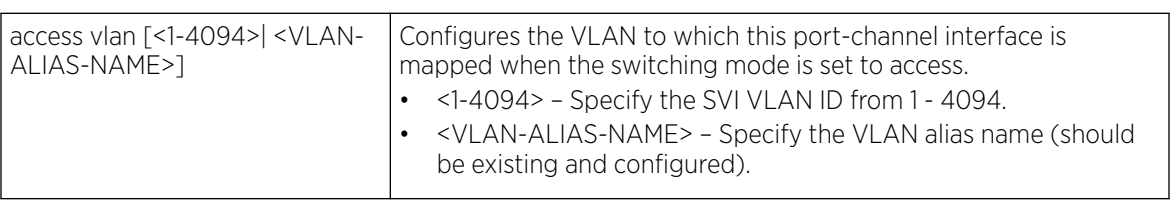

#### switchport mode [access|trunk]

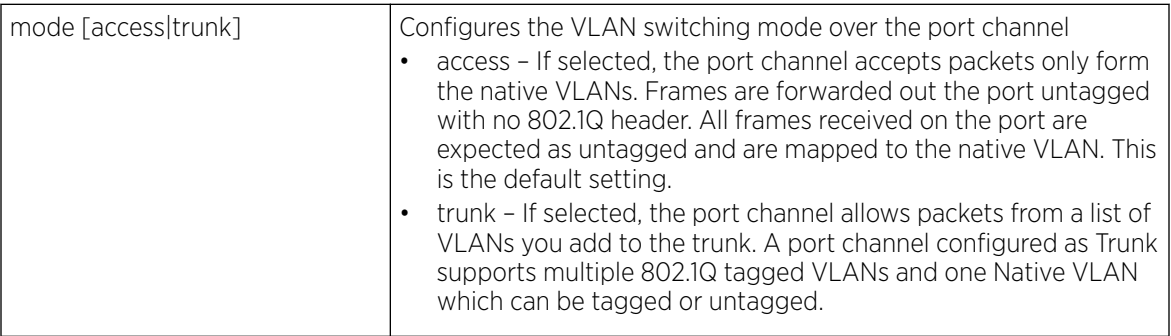

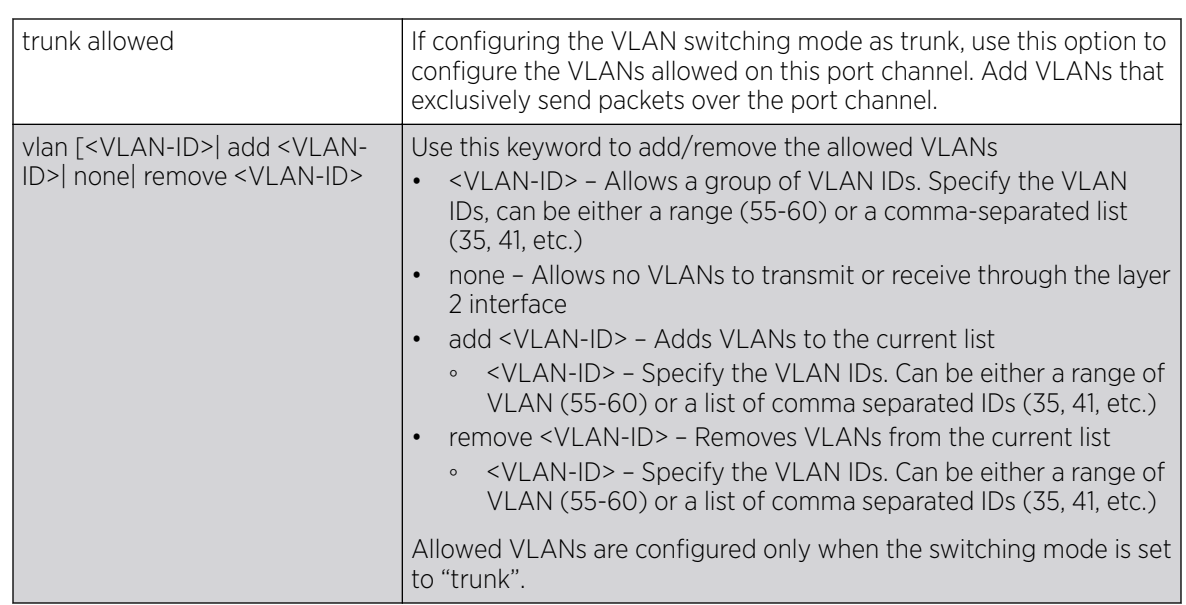

switchport trunk allowed vlan [<VLAN-ID>|add <VLAN-ID>|none|remove <VLAN-ID>]

# switchport trunk native [tagged|vlan [<1-4094>|<VLAN-ALIAS-NAME>]]

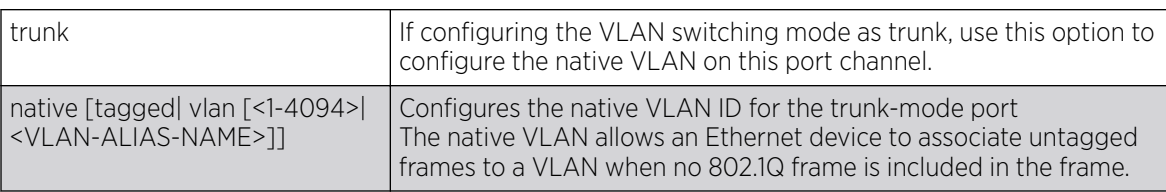

<span id="page-1136-0"></span>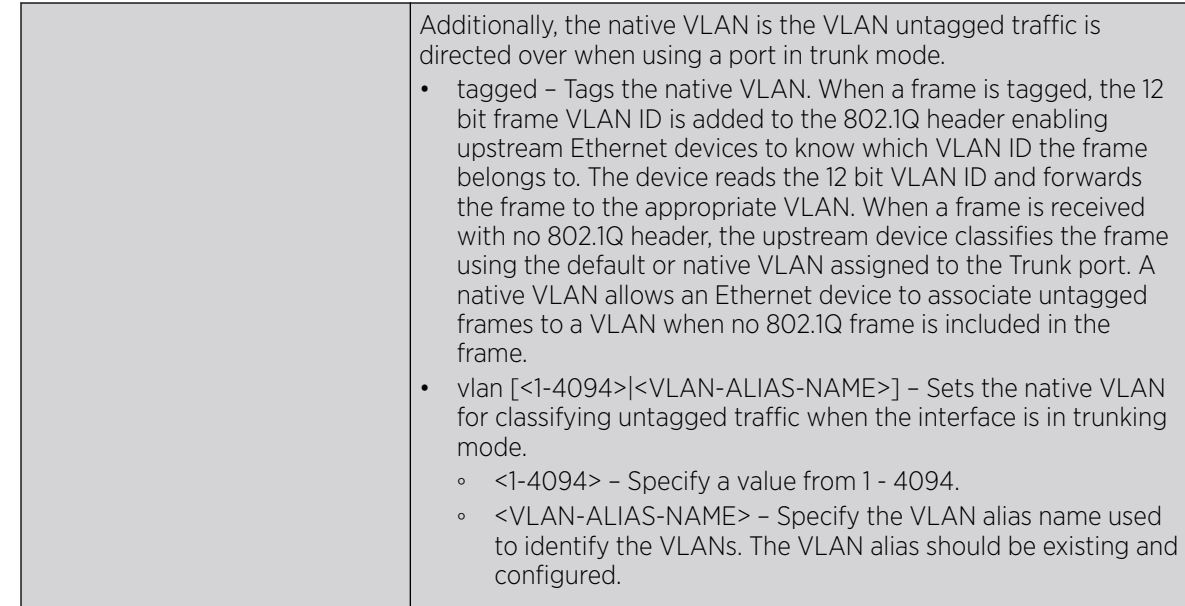

#### Example

```
nx9500-6C8809(config-profile-testNX9000-if-port-channel1)#switchport mode trunk
```

```
nx9500-6C8809(config-profile-testNX9000-if-port-channel1)#show context
 interface port-channel1
  description "This port-channel is for enabling dynamic LACP."
   speed 100
   duplex full
   switchport mode trunk
   switchport trunk native vlan 1
   no switchport trunk native tagged
   switchport trunk allowed vlan 1
   ipv6 nd trust
  ipv6 nd header-mismatch-validation
   spanning-tree portfast
   spanning-tree bpduguard enable
   spanning-tree bpdufilter enable
   spanning-tree mst 1 port-priority 1
   spanning-tree mst 1 cost 20000
  ip arp trust
   port-channel load-balance src-dst-mac
nx9500-6C8809(config-profile-testNX9000-if-port-channel1)#
```
#### Related Commands

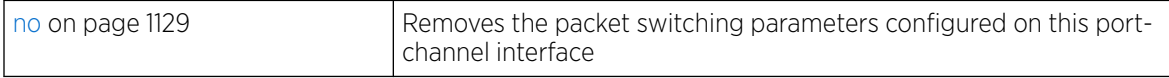

#### use

# [interface-config-port-channel-instance](#page-1122-0) on page 1123

Configures access controls on this port-channel interface

Supported in the following platforms:

• Service Platforms — NX5500, NX7500, NX9500, NX9600, VX9000

Syntax

# <span id="page-1137-0"></span>use [ip-access-list|ipv6-access-list|mac-access-list] in <IP/IPv6/MAC-ACCESS-LIST-NAME>]]

## Parameters

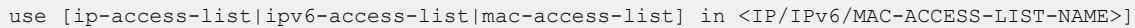

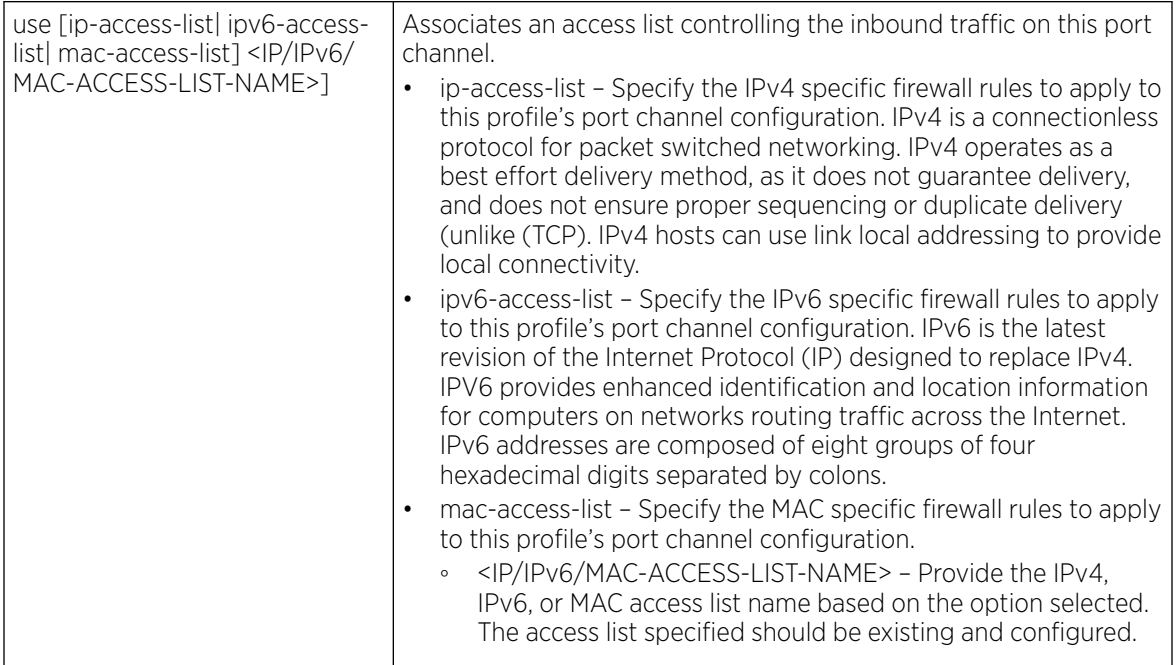

### Example

```
nx9500-6C8809(config-profile-testNX9000-if-port-channel1)#use ip-access-list in
BROADCAST-MULTICAST-CONTROL
```

```
nx9500-6C8809(config-profile-testNX9000-if-port-channel1)#show context
  interface port-channel1
  description "This port-channel is for enabling dynamic LACP."
   speed 100
  duplex full
  switchport mode trunk
  switchport trunk native vlan 1
  no switchport trunk native tagged
   switchport trunk allowed vlan 1
   use ip-access-list in BROADCAST-MULTICAST-CONTROL
   ipv6 nd trust
   ipv6 nd header-mismatch-validation
   spanning-tree portfast
--More--
nx9500-6C8809(config-profile-testNX9000-if-port-channel1)#
```
#### Related Commands

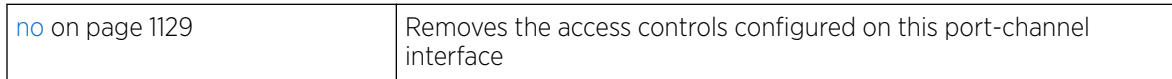

# *interface-config-radio-instance*

[interface](#page-1072-0) on page 1073

This section documents radio interface configuration parameters applicable only to the access point profiles.

The access point radio interface can be radio1, radio2, or radio3. The AP7662 model is a dual radio access point. Whereas, AP-8533 is a triple radio access point.

To enter the AP *profile > radio* interface context, use the following commands:

```
<DEVICE>(config)#profile <AP-TYPE> <PROFILE-NAME>
nx9500-6C8809(config)#profile ap7532 test7532
nx9500-6C8809(config-profile-test7532)#
nx9500-6C8809(config-profile-test7532)#interface radio 2
nx9500-6C8809(config-profile-test7532-if-radio2)#
nx9500-6C8809(config-profile-test7532-if-radio2)#?
Radio Mode commands:
 adaptivity Adaptivity Adaptivity
  aeroscout Aeroscout Multicast MAC/Enable
  aggregation Configure 802.11n aggregation related parameters
  airtime-fairness Enable fair access to medium for clients based
                           on their usage of airtime
  antenna-diversity Transmit antenna diversity for non-11n transmit
                           rates
  antenna-downtilt Enable ADEPT antenna mode
  antenna-elevation Specifies the antenna elevation gain
  antenna-gain Specifies the antenna gain of this radio
  antenna-mode Configure the antenna mode (number of transmit
                          and receive antennas) on the radio
  assoc-response Configure transmission parameters for
                           Association Response frames
  association-list Configure the association list for the radio
  beacon Configure beacon parameters
 bridge Bridge rf-mode related configuration
  channel Configure the channel of operation for this
                           radio
  data-rates Specify the 802.11 rates to be supported on this
                           radio
  description Configure a description for this radio
  dfs-rehome Revert to configured home channel once dfs
                           evacuation period expires
  dynamic-chain-selection Automatic antenna-mode selection (antenna for
                           non-11n transmit rates)
  ekahau Ekahau Multicast MAC/Enable
  extended-range Configure extended range
  fallback-channel Configure the channel to be used for falling
                          back in the event of radar being detected on the
                          current operating channel
  guard-interval Configure the 802.11n guard interval 
 koda-server-cert Set debug KODA server cert
 koda-server-url Set debug KODA server URL
  ldpc Configure support for Low Density Parity Check
<u>Code de la compa</u>nión de la code de la code de la code de la code de la code de la code de la code de la code d
 lock-rf-mode Retain user configured rf-mode setting for this
                           radio
  max-clients Maximum number of wireless clients allowed to
                           associate subject to AP limit
  mesh Configure radio mesh parameters
  meshpoint Enable meshpoints on this radio
  mu-mimo Enable multi user MIMO on this radio (selected
                           platforms only)
  no Negate a command or set its defaults
```
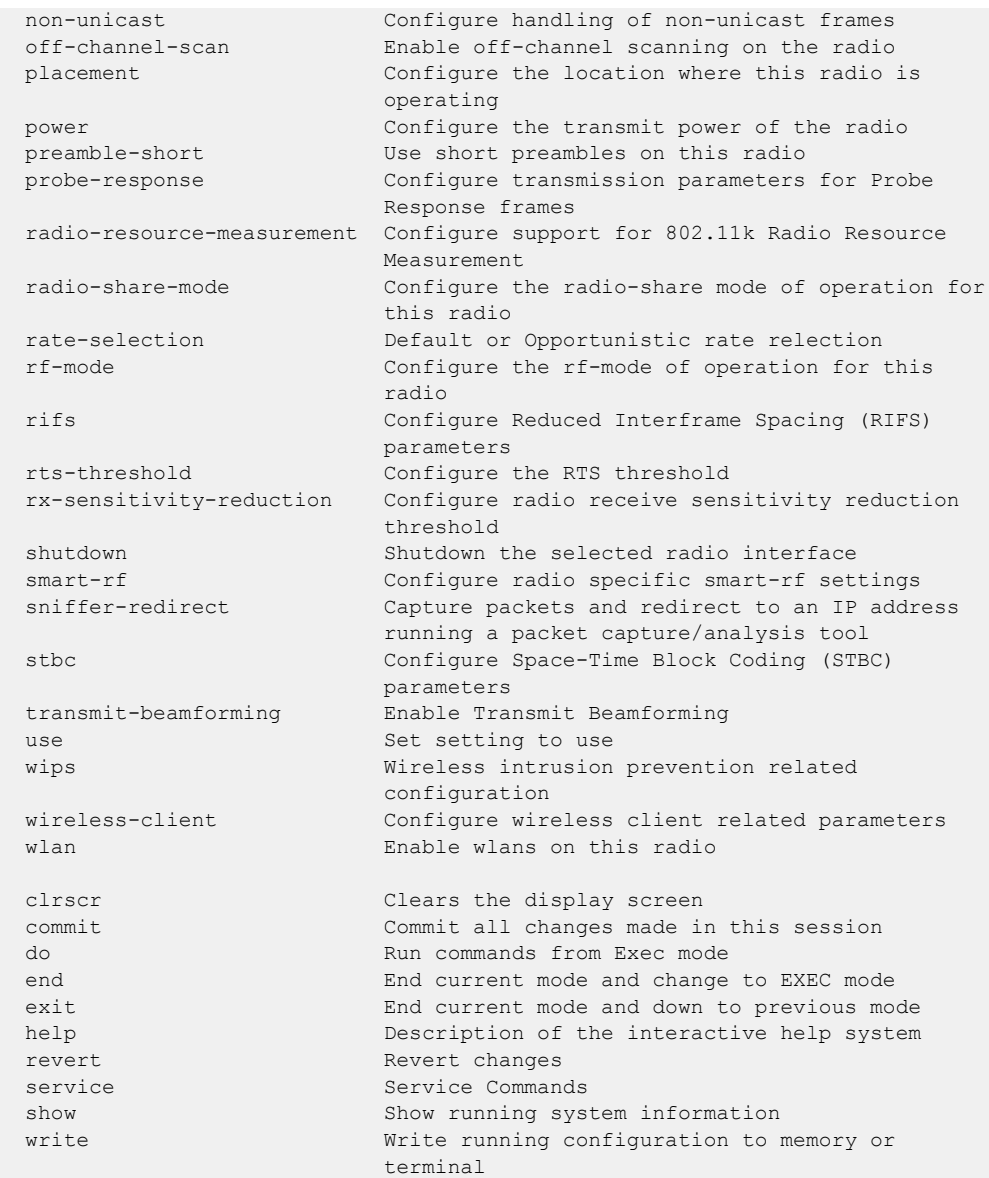

nx9500-6C8809(config-profile-test7532-if-radio2)#

The following table summarizes the radio interface configuration commands:

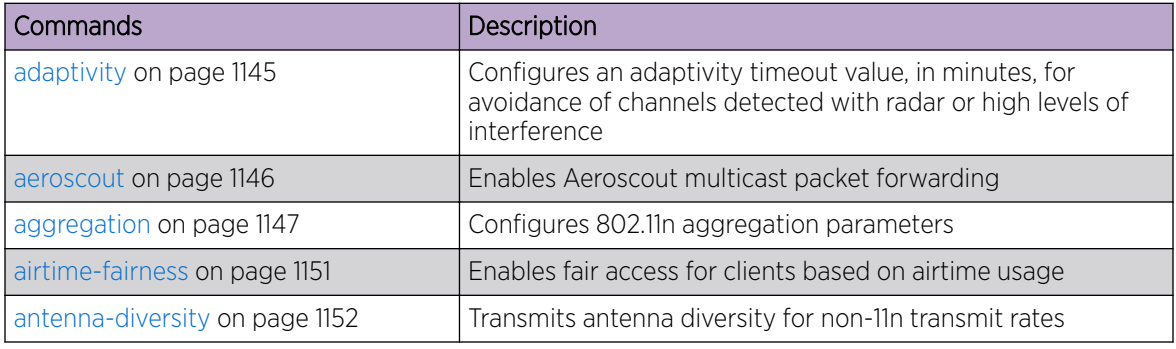

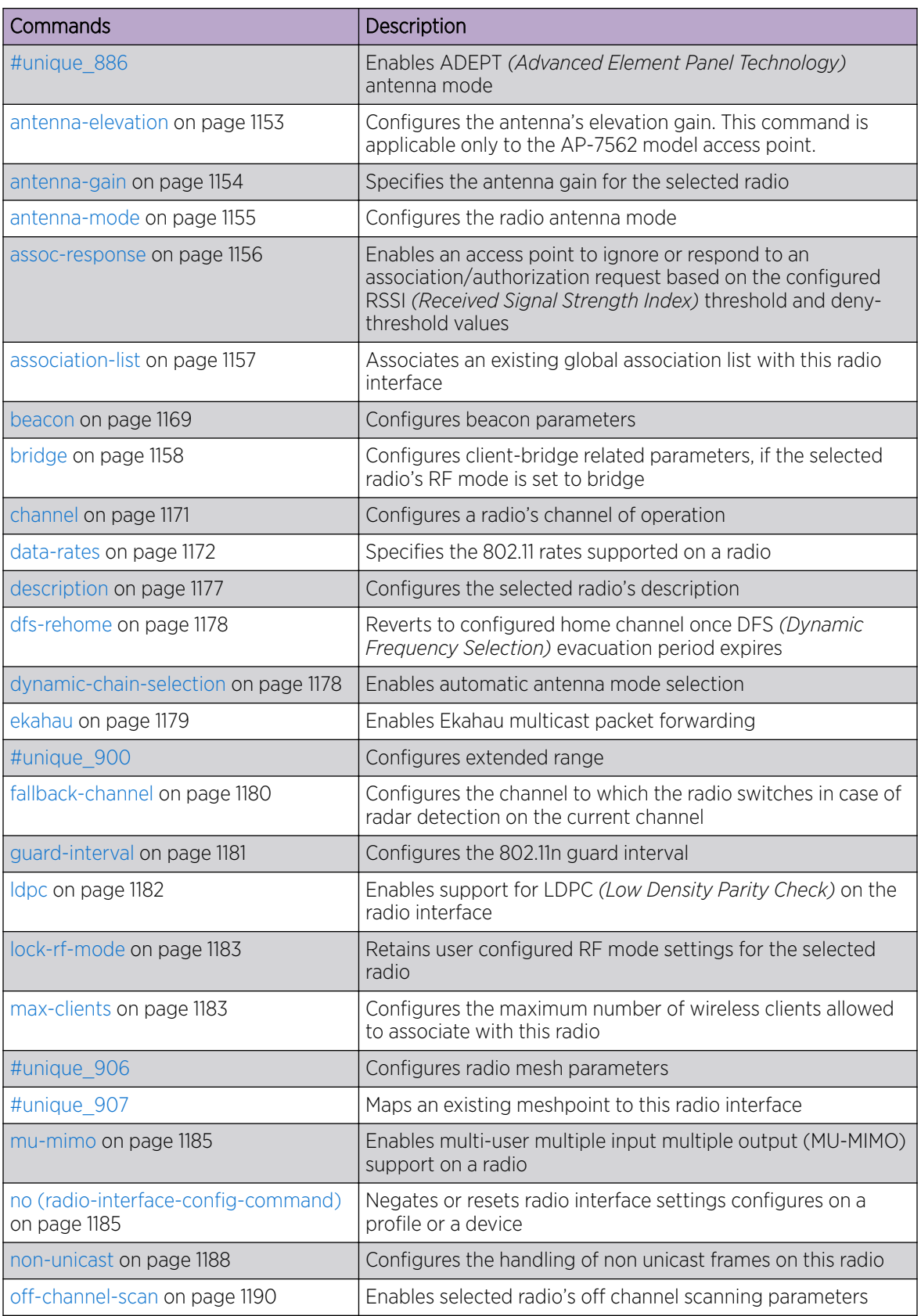

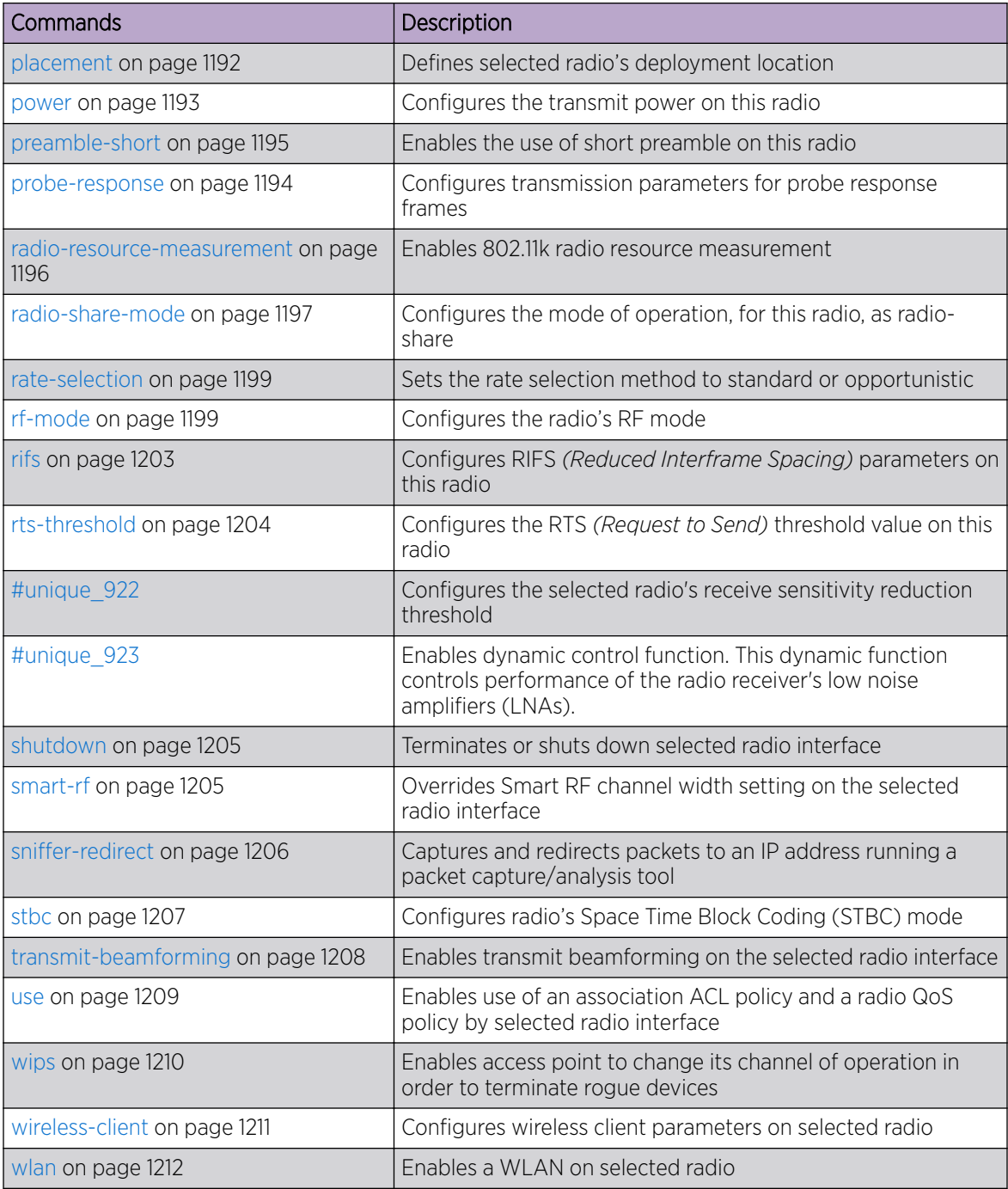

# 11axBSScolor

BSS coloring is a means by which 802.11ax radios differentiate between overlapping *Basic Service Sets* (BSSs) in multi-path channels. A BSS represents a set of communicating devices consisting of one AP radio and one or more client stations. In an 802.11ax enabled wireless network, each BSS is identified by a numerical identifier (the BSS color) added to the header of the PHY frame.

BSS coloring impacts channel access behavior and spatial reuse operation. Based on the BSS color detected, APs can assign new channel access behavior. Spatial reuse, applies adaptive *Clear Channel* *Assessment* (CCA) thresholds for detected OBSS frame transmissions, enabling APs to ignore transmissions from an OBSS and therefore be able to transmit at the same time.

Use this command to configure support for 802.11ax BSS coloring and assign the BSS color associated with the radio. BSS color support is disabled by default.

Supported in the following platforms:

• Access Points — AP310i/e, AP410i/e, AP460i/e, AP505i, AP510i/e, AP560i/h, AP7522, AP7532, AP7562, AP7612, AP7632, AP7662, AP8432, AP8533

```
Syntax
11axBSScolor <1-63>
```
Parameters

11axBSScolor <1-63>

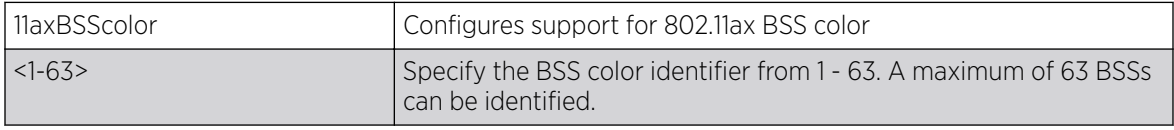

Example

```
ap510-133B38(config-device-94-9B-2C-13-3B-38-if-radio1)#11axBSScolor 20
```

```
ap510-133B38(config-device-94-9B-2C-13-3B-38-if-radio1)#show context
 interface radio1
  11axSupport
  11axBSScolor 20
ap510-133B38(config-device-94-9B-2C-13-3B-38-if-radio1)#
```
Related Commands

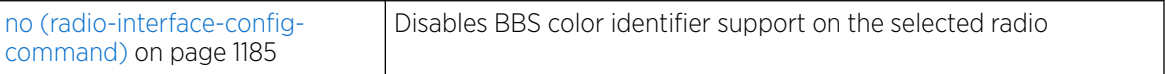

# 11axOFDMA

802.11ax APs use *Orthogonal frequency-division multiple access* (OFDMA) technology to partition a channel into smaller sub-channels called *resource units* (RUs) allowing multiple users, with varying bandwidth needs, to be served simultaneously. OFDMA is ideal for low bandwidth applications and results in better frequency reuse, reduced latency, and increased efficiency.

When enabled, the AP mandates the RU allocation for multiple clients for both *downlink* (dl) and *uplink* (ul) OFDMA. A series of trigger frames are exchanged to allow multi-user transmission in the both directions - downlink and uplink.

Use this command to enable support for OFDMA in both or one direction. OFDMA support is disabled by default. Specify a [guard-interval](#page-1180-0) to avoid overlapping of OFDMA symbols.

```
Syntax
11axOFDMA [both|dl|ul]
```
# Parameters

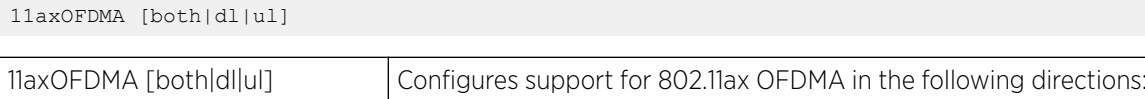

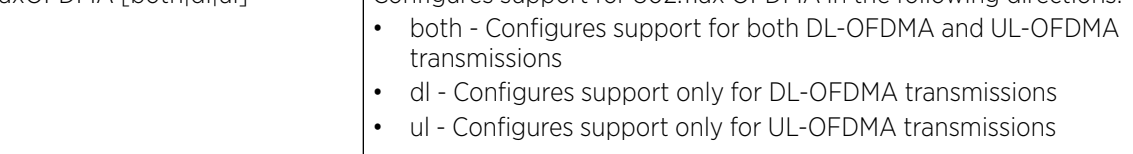

Example

```
ap510-133B38(config-device-94-9B-2C-13-3B-38-if-radio1)#11axOFDMA both
ap510-133B38(config-device-94-9B-2C-13-3B-38-if-radio1)#show context
  interface radio1
  11axSupport
   11axOFDMA both
   11axBSScolor 20
ap510-133B38(config-device-94-9B-2C-13-3B-38-if-radio1)#
```
Related Commands

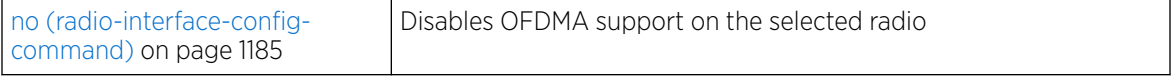

# 11axSupport

Enables the 802.11ax mode on the radio. The IEEE 802.11ax standard is the latest in the IEEE 802 set of protocols designed for managing wireless networks. It succeeds the 802.11ac standard and adds improvements in terms of scalability and flexibility. The 802.11ax capable APs can support more clients and provide support for next-generation applications.

Extreme Networks AP5xx model access points are 802.11ax capable APs. By default 802.11ax mode is disabled. Use this command to enable the 802.11ax mode.

Supported in the following platforms:

• Access Points — AP310i/e, AP410i/e, AP460i/e, AP505i, AP510i/e, AP560i/h, AP7522, AP7532, AP7562, AP7612, AP7632, AP7662, AP8432, AP8533

Syntax None

Parameters

None

# Example

ap510-133B38(config-device-94-9B-2C-13-3B-38-if-radio1)#11axSupport

```
ap510-133B38(config-device-94-9B-2C-13-3B-38-if-radio1)#show context
 interface radio1
  11axSupport
```

```
ap510-133B38(config-device-94-9B-2C-13-3B-38-if-radio1)#
```
Related Commands

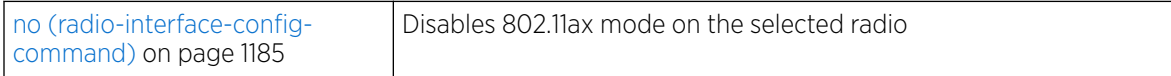

# <span id="page-1144-0"></span>11axTWT

The IEEE 802.11ax standard defines power saving enhancements and improved resource scheduling features including scheduled sleep and wake times. The *Target Wake Time* (TWT) option allows devices, APs and stations, to negotiate when and how frequently they will wake up to send or receive data. TWT increases device sleep time, thereby substantially improving the client device's battery life.

Use this command to enable 11ax TWT support on the radio. TWT is disabled by default.

Supported in the following platforms:

• Access Points — AP310i/e, AP410i/e, AP460i/e, AP505i, AP510i/e, AP560i/h, AP7522, AP7532, AP7562, AP7612, AP7632, AP7662, AP8432, AP8533

Syntax 11axTWT

Parameters None

Example

```
ap510-133B38(config-device-94-9B-2C-13-3B-38-if-radio1)#11axTWT
```

```
ap510-133B38(config-device-94-9B-2C-13-3B-38-if-radio1)#show context
 interface radio1
  11axSupport
  11axOFDMA both
  11axTWT
  11axBSScolor 20
ap510-133B38(config-device-94-9B-2C-13-3B-38-if-radio1)#
```
Related Commands

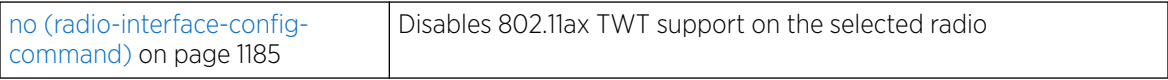

# adaptivity

[interface-config-radio-instance](#page-1137-0) on page 1138

Configures the duration, in minutes, for which channels detected with high levels of interference are avoided by the AP

As per the ETSI's *(European Telecommunications Standards Institute)* EN 300 328 V1.8.1/ ETSI EN 301 893 V1.7.1 requirements, access points have to monitor interference levels on operating channels, and stop functioning on channels with interference levels exceeding ETSI-specified threshold values.

This command configures the duration for which a channel is avoided on detection of interference, and is applicable only if the channel selection mode is set to ACS, Random, or Fixed.

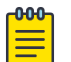

## Note

If you want to configure your radio to use a SMART RF policy for channel selection (i.e., the radio's channel selection mode is set to Smart), in the Smart-RF policy config mode, use the avoidance-time > [adaptivity|dfs] > <30-3600> command to specify the interval for which a channel is avoided on detection of high levels of interference or radar. For more information, see [avoidance-time](#page-1738-0) on page 1739 (smart-rf policy config mode).

<span id="page-1145-0"></span>When configured, this feature ensures recovery by switching the radio to a new operating channel. Once adaptivity is triggered, the evacuated channel becomes inaccessible and is available again only after the adaptivity timeout, specified here, expires. In case of fixed channel, the radio switches back to the original channel of operation after the adaptivity timeout expires. On the other hand, ACS-enabled radios continue operating on the new channel even after the adaptivity timeout period expires.

Supported in the following platforms:

• Access Points — AP310i/e, AP410i/e, AP460i/e, AP505i, AP510i/e, AP560i/h, AP7522, AP7532, AP7562, AP7612, AP7632, AP7662, AP8432, AP8533

```
Syntax
```
adaptivity [recovery|timeout <30-3600>]

Parameters

adaptivity [recovery|timeout <30-3600>]

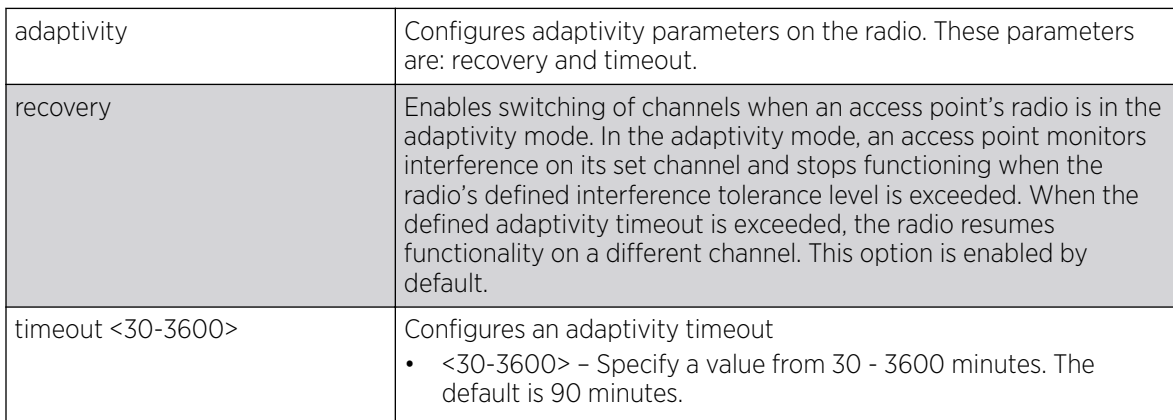

Example

```
nx9500-6C8809(config-profile-testAP505-if-radio1)#adaptivity timeout 200
```

```
nx9500-6C8809(config-profile-testAP505-if-radio1)#show context
 interface radio1
  adaptivity timeout 200
nx9500-6C8809(config-profile-testAP505-if-radio1)#
```
Related Commands

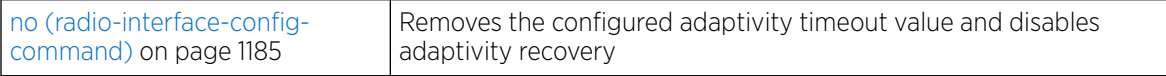

#### aeroscout

[interface-config-radio-instance](#page-1137-0) on page 1138

Enables Aeroscout multicast packet forwarding. This feature is disabled by default.

Supported in the following platforms:

• Access Points — AP310i/e, AP410i/e, AP460i/e, AP505i, AP510i/e, AP560i/h, AP7522, AP7532, AP7562, AP7612, AP7632, AP7662, AP8432, AP8533

Syntax

```
aeroscout [forward ip <IP> port <0-65535>|mac <MAC>]
```
### <span id="page-1146-0"></span>Parameters

aeroscout [forward ip <IP> port <0-65535>|mac <MAC>]

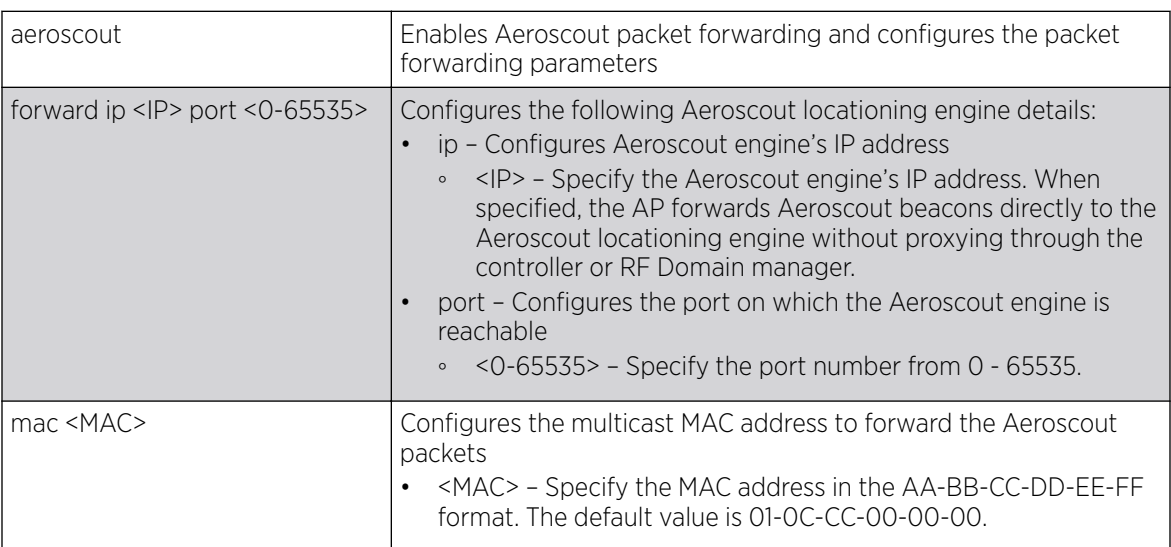

#### Example

```
nx9500-6C8809(config-profile-ProfileTestAP505-if-radio2)#aeroscout forward ip 
10.233.84.206 port 22
```

```
nx9500-6C8809(config-profile-ProfileTestAP505-if-radio2)#show context
 interface radio2
  aeroscout forward ip 10.233.84.206 port 22
nx9500-6C8809(config-profile-ProfileTestAP505-if-radio2)#
```
## Related Commands

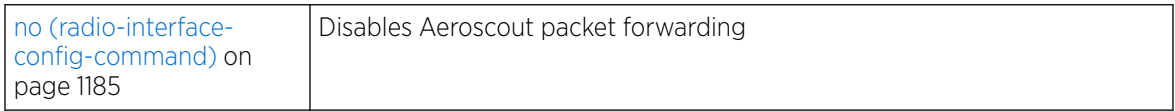

## aggregation

# [interface-config-radio-instance](#page-1137-0) on page 1138

Configures frame aggregation parameters. Frame aggregation is a IEEE 802.11e, 802.11n, and 802.11ac wireless networking standard. It increases throughput by sending two or more data frames in a single transmission. There are two types of frame aggregation: *Aggregate - MAC Service Data Unit* (A-MSDU ) aggregation and *Aggregate - MAC Protocol Data Unit* (A-MPDU ) aggregation. Both modes group several data frames into one large data frame.

Supported in the following platforms:

• Access Points — AP310i/e, AP410i/e, AP460i/e, AP505i, AP510i/e, AP560i/h, AP7522, AP7532, AP7562, AP7612, AP7632, AP7662, AP8432, AP8533

Syntax

```
aggregation [ampdu|amsdu]
```

```
aggregation ampdu [rx-only|tx-only|tx-rx|none|max-aggr-size|min-spacing|
   min-spacing]
```
aggregation ampdu [rx-only|tx-only|tx-rx|none] aggregation ampdu max-aggr-size [rx|tx] aggregation ampdu max-aggr-size rx [8191|16383|32767|65535|128000|256000| 512000|1024000|default] aggregation ampdu max-aggr-size tx <2000-1024000> aggregation ampdu min-spacing [0|1|2|4|8|16|auto] aggregation amsdu [rx-only|tx-rx]

### Parameters

aggregation ampdu [rx-only|tx-only|tx-rx|none]

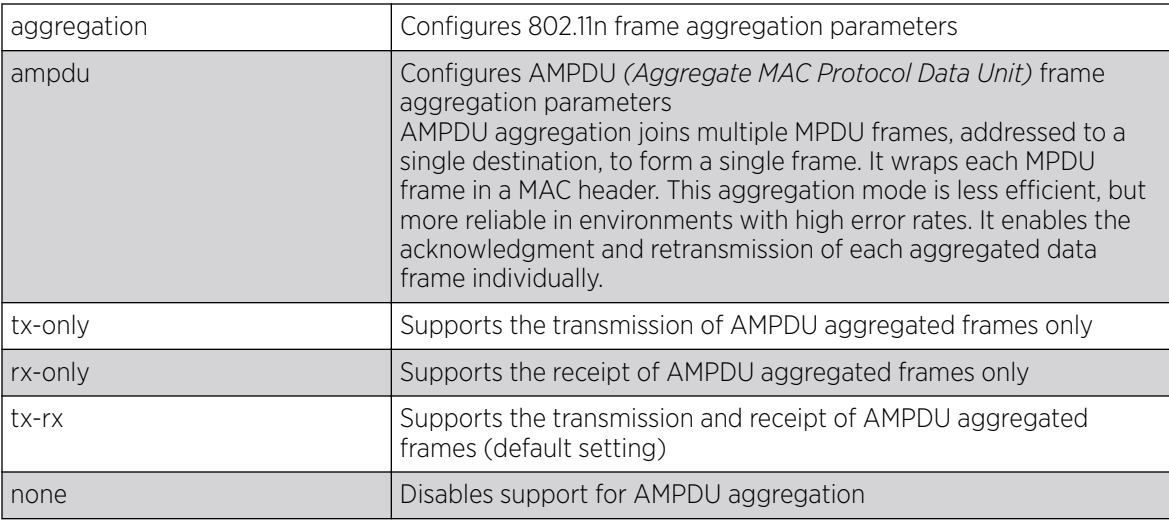

#### aggregation ampdu max-aggr-size rx [8191|16383|32767|65535|128000|256000| 512000|1024000|default]

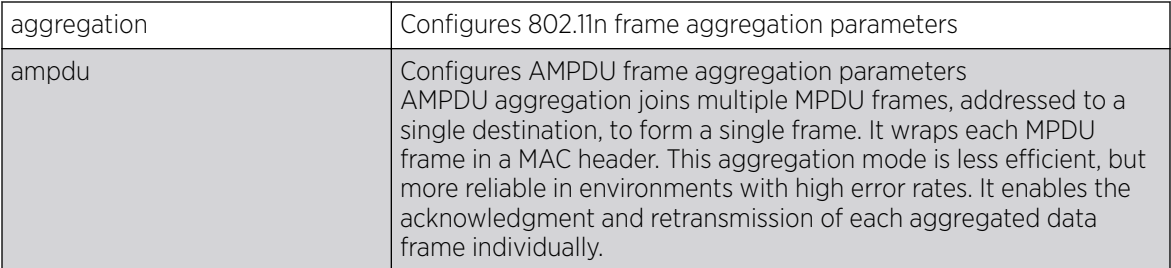

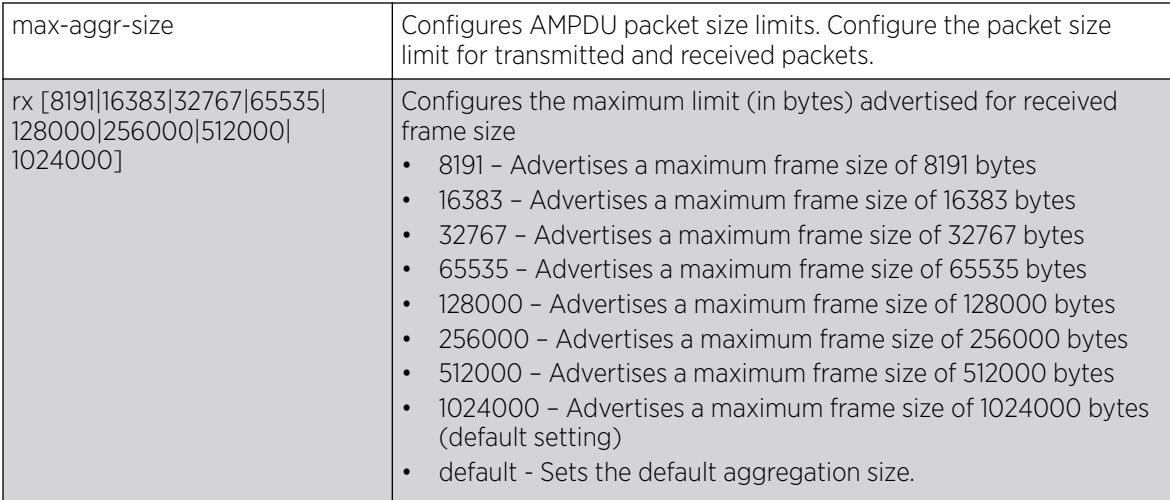

aggregation ampdu max-aggr-size tx <2000-1024000>

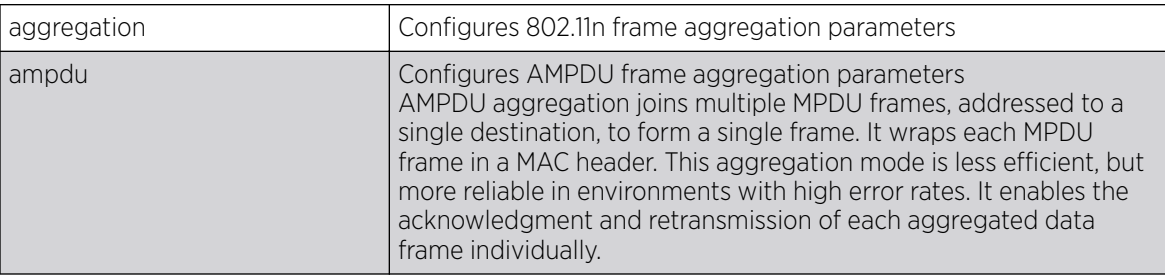

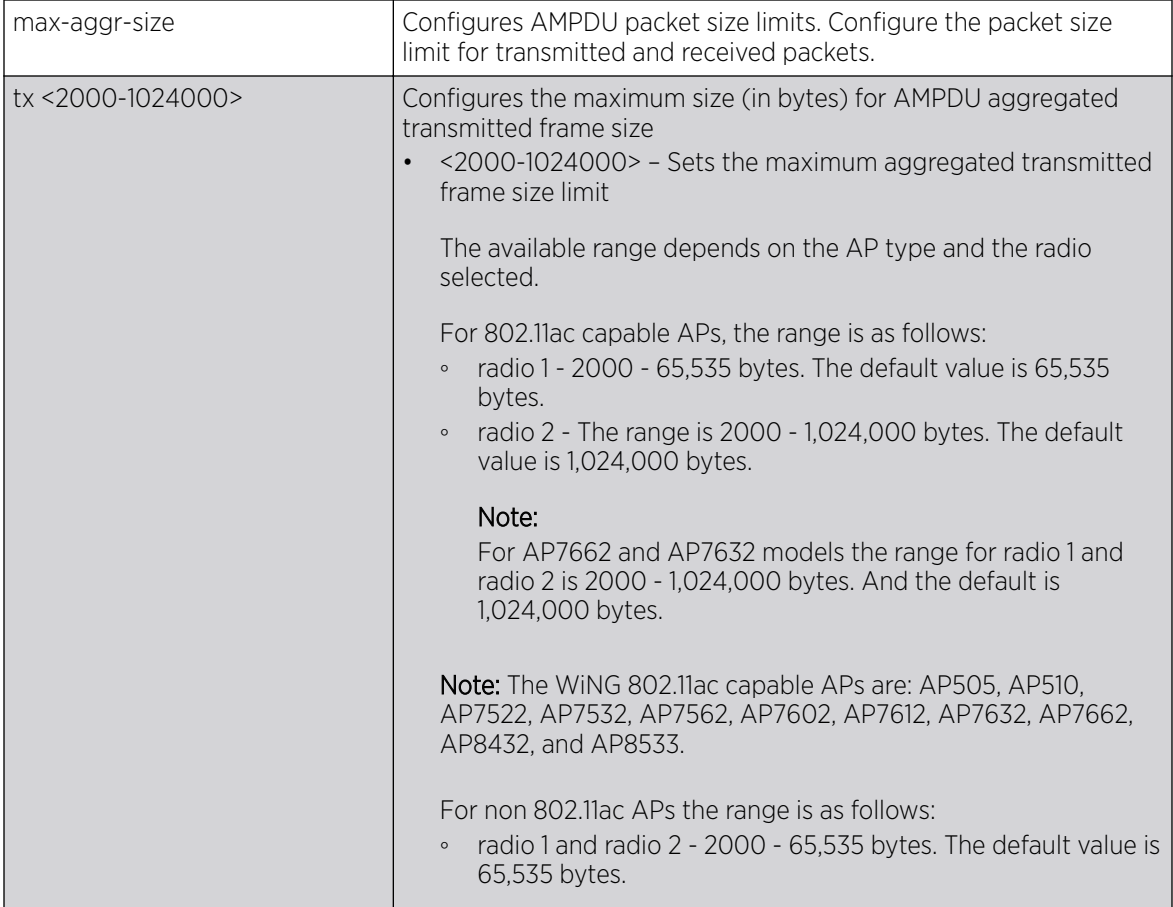

aggregation ampdu min-spacing [0|1|2|4|8|16|auto]

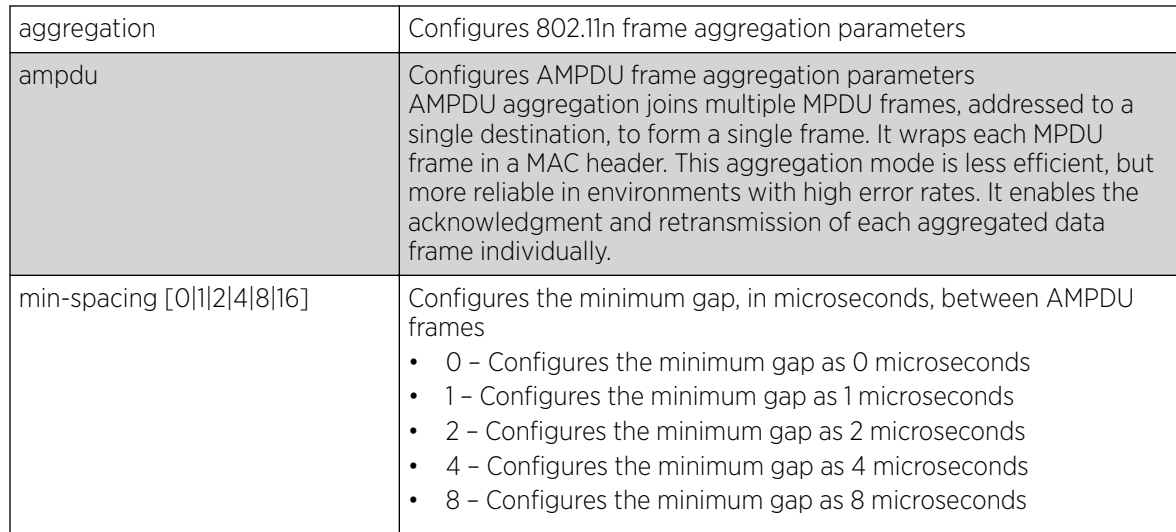

<span id="page-1150-0"></span>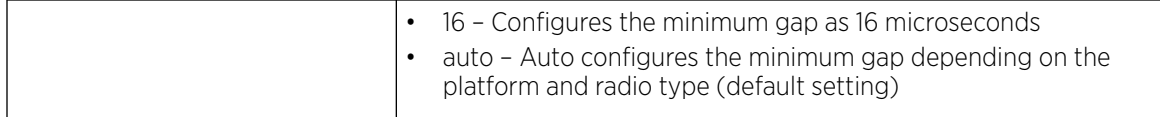

#### aggregation amsdu [rx-only|tx-rx]

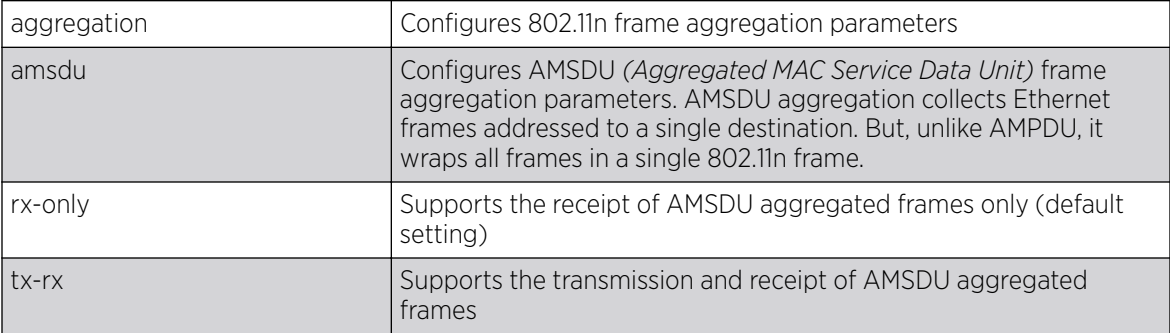

Example

```
nx9500-6C8809(config-profile-505TestProfile-if-radio1)#aggregation ampdu tx-only
```

```
nx9500-6C8809(config-profile-505TestProfile-if-radio1)#show context
  interface radio1
   aggregation ampdu tx-only
   aeroscout forward
```

```
nx9500-6C8809(config-profile-505TestProfile-if-radio1)#
```
Related Commands

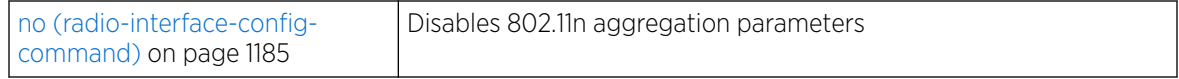

# airtime-fairness

[interface-config-radio-instance](#page-1137-0) on page 1138

Enables fair access to the medium for wireless clients based on their airtime usage, regardless of whether the client is a high-throughput (802.11n) or legacy client. This option is enabled by default.

Supported in the following platforms:

• Access Points — AP310i/e, AP410i/e, AP460i/e, AP505i, AP510i/e, AP560i/h, AP7522, AP7532, AP7562, AP7612, AP7632, AP7662, AP8432, AP8533

Syntax

airtime-fairness {prefer-ht} {weight <1-10>}

# <span id="page-1151-0"></span>Parameters

airtime-fairness *{prefer-ht} {weight <1-10>}*

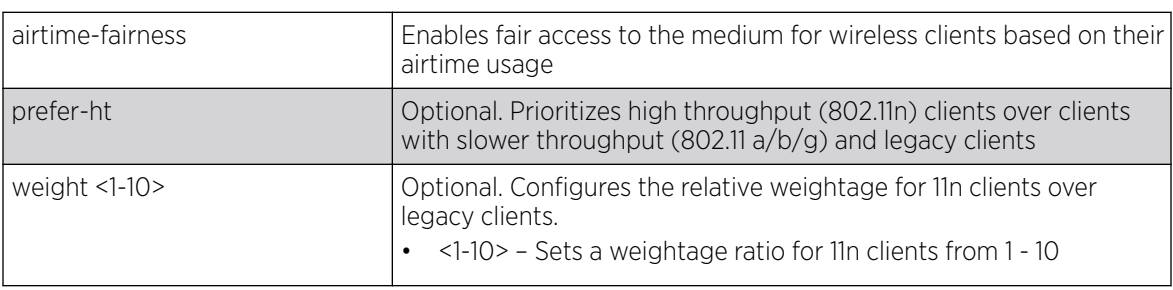

#### Example

nx9500-6C8809(config-profile-505TestProfile-if-radio1)#airtime-fairness prefer-ht weight 6

```
nx9500-6C8809(config-profile-505TestProfile-if-radio1)#show context
 interface radio1
  aggregation ampdu tx-only
   aeroscout forward
   airtime-fairness prefer-ht weight 6
nx9500-6C8809(config-profile-505TestProfile-if-radio1)#
```
Related Commands

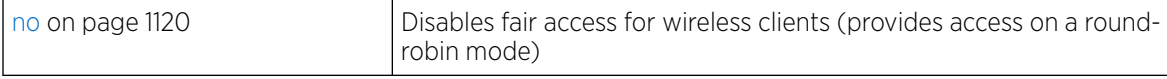

### antenna-diversity

[interface-config-radio-instance](#page-1137-0) on page 1138

Enables antenna diversity for transmit frames at non-11n transmit rates

Antenna diversity uses two or more antennas to increase signal quality and strength. This option is disabled by default.

Supported in the following platforms:

• Access Points — AP310i/e, AP410i/e, AP460i/e, AP505i, AP510i/e, AP560i/h, AP7522, AP7532, AP7562, AP7612, AP7632, AP7662, AP8432, AP8533

# Syntax

```
antenna-diversity
Parameters
None
Example
nx9500-6C8809(config-profile-505TestProfile-if-radio1)#antenna-diversity
nx9500-6C8809(config-profile-505TestProfile-if-radio1)#show context
  interface radio1
   aggregation ampdu tx-only
   aeroscout forward
   antenna-diversity
   airtime-fairness prefer-ht weight 6
nx9500-6C8809(config-profile-505TestProfile-if-radio1)#
```
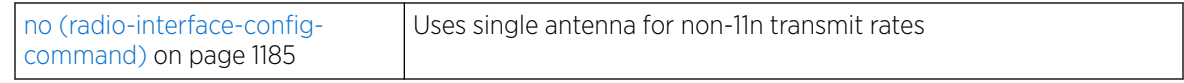

# antenna-elevation

[interface-config-radio-instance](#page-1137-0) on page 1138

Configures an antenna's elevation gain. Antenna gain is the ratio of an antenna's radiation intensity in a given direction to the intensity produced by a no-loss, isotropic antenna radiating equally in all directions. An antenna's gain along the horizon and at an elevation of 30 degree may vary. The elevation gain is defined as the maximum antenna gain at 30 to 150 degrees above the horizon. If elevation gain is configured, the transmit (TX) power calculations maximize the allowable TX power for an elevation below 30 degree.

Access points must conform to U.S. *Federal Communications Commission's* (FCC) limitations. FCC has now stipulated a 21dBm *Effective Isotropic Radiated Power* (EIRP) limit for power directed 30 degrees above the horizon.

The elevation gain should be configured if the access point:

- Is deployed outdoors, and
- Is used with a dipole antenna (panel antenna and polarized antenna are for point to point only, and are excluded from this requirement), and
- Is transmitting in the 5.15 5.25 GHz Unlicensed National Information Infrastructure-1 (UNII-1) band.

Professional installers must complete the following steps to ensure compliance with the FCC rule:

- 1. Configure the antenna type. For example: ap510-133B38(config-device-94-9B-2C-13-3B-38-if-radio2)#service antenna-type dipole
- 2. Configure the antenna peak gain. For example: ap510-133B38(config-device-94-9B-2C-13-3B-38-if-radio2)#antenna-gain 7.0
- 3. Configure the antenna placement. For example: ap7562-80C2AC(config-device-84-24-8D-80-C2-AC-if-radio2)#placement outdoor
- 4. Configure the antenna elevation gain. For example: ap510-133B38(config-device-94-9B-2C-13-3B-38-if-radio2)#antenna-elevation 5.0

After the professional installer enters the antenna type, gain, placement, and elevation gain using the CLI as outlined above, the firmware will use this information and hardcoded maximum limits determined during testing (See Annex C in FCC Report #FR4D0448AB) to limit the EIRP below 21dBm for outdoor use in UNII-1 band. The antenna information is provided in the Installation guide and antenna guide.

Supported in the following platforms:

• Access Points — AP310i/e, AP410i/e, AP460i/e, AP505i, AP510i/e, AP560i/h, AP7522, AP7532, AP7562, AP7612, AP7632, AP7662, AP8432, AP8533

Syntax

antenna-elevation <-30.0-36.0>

Parameters

antenna-elevation <-30.0-36.0>

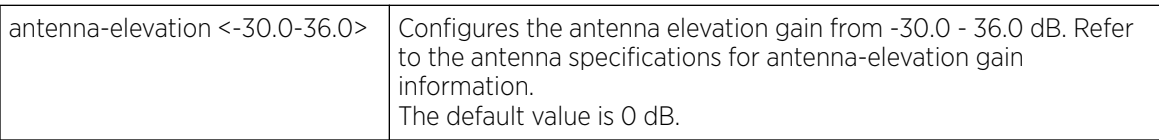

#### Example

```
ap505-133E1C(config-profile-testap505-if-radio2)#antenna-elevation 5.0
```

```
ap505-133E1C(config-profile-testap505-if-radio2)#show context
 interface radio2
  mesh client
  antenna-elevation 5.0
  aggregation ampdu tx-only
  aeroscout forward ip 1.23.4.56 port 300
   antenna-diversity
ap505-133E1C(config-profile-testap505-if-radio2)#
```
Related Commands

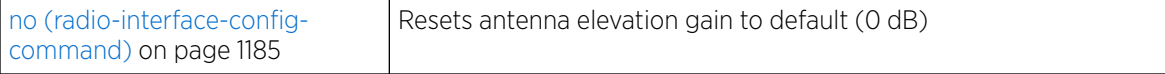

#### antenna-gain

[interface-config-radio-instance](#page-1137-0) on page 1138

Configures the antenna gain for the selected radio

Antenna gain is the ability of an antenna to convert power into radio waves and vice versa. The access point or wireless controller's PMACF *(Power Management Antenna Configuration File)* automatically configures the access point orwireless controller's radio transmit power based on the antenna type, its antenna gain (provided here) and the deployed country's regulatory domain restrictions. Once provided, the access point or wireless controller calculates the power range. Antenna gain relates the intensity of an antenna in a given direction to the intensity that would be produced ideally by an antenna that radiates equally in all directions (isotropically), and has no losses. Although the gain of an antenna is directly related to its directivity, its gain is a measure that takes into account the efficiency of the antenna as well as its directional capabilities. It is recommended that only a professional installer set the antenna gain.

Supported in the following platforms:

• Access Points — AP310i/e, AP410i/e, AP460i/e, AP505i, AP510i/e, AP560i/h, AP7522, AP7532, AP7562, AP7612, AP7632, AP7662, AP8432, AP8533

```
Syntax
antenna-gain <0.0-15.0>
```
Parameters

antenna-gain <0.0-15.0>

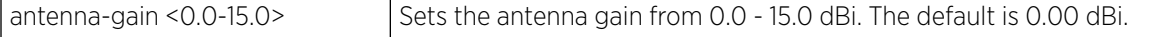

Usage Guidelines

Click [here](#page-1137-0) for more information on AP505 and AP510 radio and antenna specifications.

```
Example
ap505-133E1C(config-profile-testap505-if-radio2)#antenna-gain 12
ap505-133E1C(config-profile-testap505-if-radio2)#show context
  interface radio2
   mesh client
   antenna-elevation 5.0
   antenna-gain 12.0
   aggregation ampdu tx-only
   aeroscout forward ip 1.23.4.56 port 300
   antenna-diversity
ap505-133E1C(config-profile-testap505-if-radio2)#
```
Related Commands

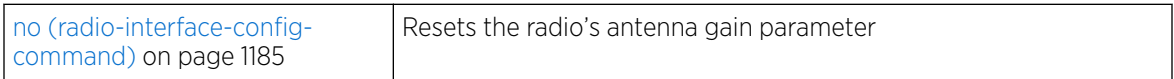

### antenna-mode

[interface-config-radio-instance](#page-1137-0) on page 1138

Configures the antenna mode (the number of transmit and receive antennas) on the access point

This command sets the number of transmit and receive antennas on the access point. The 1x1 mode is used for transmissions over just the single -A- antenna, 1xALL is used for transmissions over the -Aantenna and all three antennas for receiving. The 2x2 mode is used for transmissions and receipts over two antennas for dual antenna models. The default setting is dynamic based on the access point model deployed and its transmit power settings.

Supported in the following platforms:

• Access Points — AP310i/e, AP410i/e, AP460i/e, AP505i, AP510i/e, AP560i/h, AP7522, AP7532, AP7562, AP7612, AP7632, AP7662, AP8432, AP8533

Syntax

```
antenna-mode [1*1|1*ALL|2*2|3*3|default]
```
Parameters

```
antenna-mode [1*1|1*ALL|2*2|default]
```
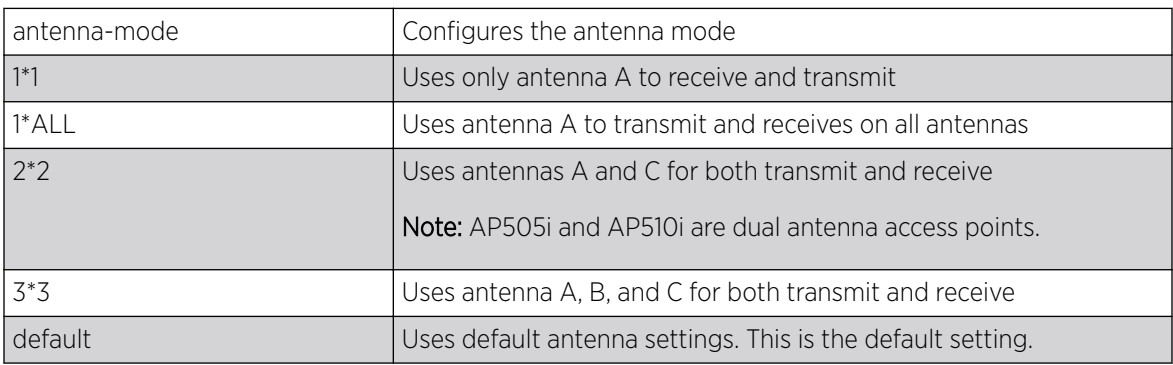

Usage Guidelines

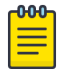

Note Click [here](#page-1137-0) for more information on AP505 and AP510 radio and antenna specifications.

```
000Note
```
For STBC feature support, the antenna-mode should not be configured to 1\*1.

Example

ap505-133E1C(config-profile-testap505-if-radio2)#antenna-mode 2x2

```
ap505-133E1C(config-profile-testap505-if-radio2)#show context
  interface radio2
  mesh client
  antenna-elevation 5.0
  antenna-gain 12.0
  aggregation ampdu tx-only
  aeroscout forward ip 1.23.4.56 port 300
  antenna-mode 2x2
   antenna-diversity
ap505-133E1C(config-profile-testap505-if-radio2)#
```
Related Commands

[no \(radio-interface-config](#page-1184-0)[command\)](#page-1184-0) on page 1185 Resets the radio antenna mode (the number of transmit and receive antennas) to its default

#### assoc-response

[interface-config-radio-instance](#page-1137-0) on page 1138

Configures the parameters that determine whether the access point ignores or responds to a client's association/authorization request

Supported in the following platforms:

• Access Points — AP310i/e, AP410i/e, AP460i/e, AP505i, AP510i/e, AP560i/h, AP7522, AP7532, AP7562, AP7612, AP7632, AP7662, AP8432, AP8533

Syntax

```
assoc-response [ac-strict|deny-threshold <1-12>|rssi-threshold <-128--40>]
```
Parameters

```
assoc-response [ac-strict|deny-threshold <1-12>|rssi-threshold <-128--40>]
```
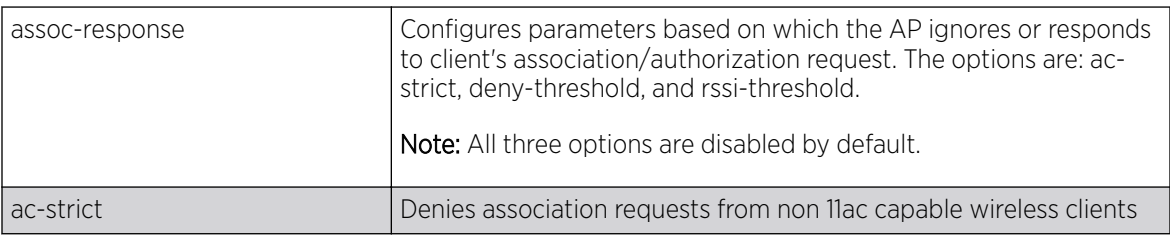

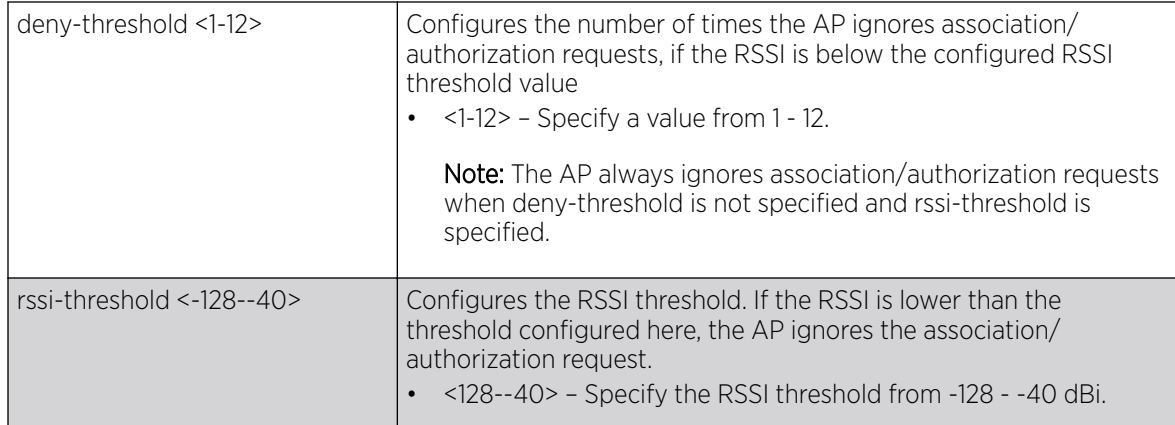

### Example

```
ap505-133E1C(config-profile-testap505-if-radio2)#assoc-response rssi-threshold -128
```

```
ap505-133E1C(config-profile-testap505-if-radio2)#show context
  interface radio2
  mesh client
  antenna-elevation 5.0
  antenna-gain 12.0
  aggregation ampdu tx-only
   aeroscout forward ip 1.23.4.56 port 300
  antenna-mode 2x2
  antenna-diversity
  assoc-response rssi-threshold -128
```
ap505-133E1C(config-profile-testap505-if-radio2)#

Related Commands

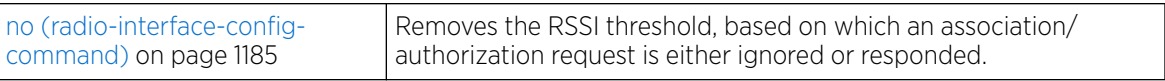

### association-list

[interface-config-radio-instance](#page-1137-0) on page 1138

Associates an existing global association list with this radio interface

An association ACL is a policy-based ACL that either prevents or allows wireless clients from connecting to a managed access point radio. An ACL is a sequential collection of permit and deny rules that apply to incoming and outgoing packets. When a packet is received on an interface, the controller, service platform, or access point compares the fields in the packet against the applied ACLs to verify the packet has the required permissions to be forwarded. If a packet does not meet any of the criteria specified in the ACL, it is dropped.

Supported in the following platforms:

• Access Points — AP310i/e, AP410i/e, AP460i/e, AP505i, AP510i/e, AP560i/h, AP7522, AP7532, AP7562, AP7612, AP7632, AP7662, AP8432, AP8533

Syntax

```
association-list global <GLOBAL-ASSOC-LIST-NAME>
```
#### Parameters

association-list global <GLOBAL-ASSOC-LIST-NAME>

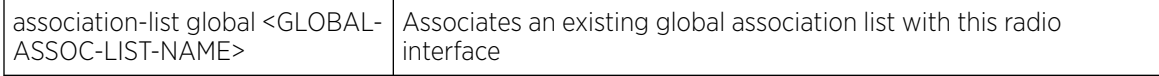

### Example

ap505-133E1C(config-profile-testap505-if-radio2)#association-list global test

```
ap505-133E1C(config-profile-testap505-if-radio2)#show context
  interface radio2
  mesh client
  antenna-elevation 5.0
  antenna-gain 12.0
  aggregation ampdu tx-only
  association-list global test
  aeroscout forward ip 1.23.4.56 port 300
  antenna-mode 2x2
  antenna-diversity
  assoc-response rssi-threshold -128
ap505-133E1C(config-profile-testap505-if-radio2)#
```
Related Commands

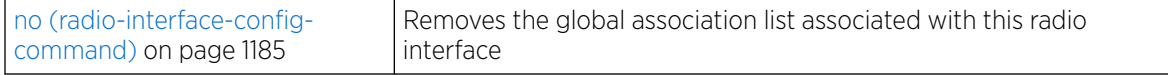

#### bridge

### [interface-config-radio-instance](#page-1137-0) on page 1138

Configures the *client-bridge* (CB) parameters for radios with rf-mode set to bridge. When configured as a client bridge, the radio can authenticate and associate to the WLAN hosted on the infrastructure access point. After successfully associating with the infrastructure WLAN, the CB access point switches frames between its bridge radio and wired/wireless client(s) connected either to its GE port(s) or to the other radio, there by providing the clients access to the infrastructure WLAN resources.

This command configures settings that define the authentication-type and encryption-type used by the CB AP to associate and communicate with the infrastructure AP. It also configures other parameters, such as channel-dwell time, wlan ssid, etc.

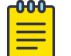

### Note

Radios configured to form the client-bridge will not service wireless clients as their RF mode is set to bridge.

Supported in the following platforms:

• Access Points — AP410i/e, AP460i/e, AP505i, AP510i/e, AP560i/h, AP7522, AP7532, AP7622, AP7632, AP7662

Syntax

```
bridge [authentication-type|channel-dwell-time|channel-list|connect-through-bridges|eap|
   encryption-type|inactivity-timeout|keepalive|max-clients|on-link-loss|on-link-up|ssid|
   roam-criteria|wpa-wpa2]
```

```
bridge authentication-type [eap|none]
```
bridge eap [password|trustpoint|type|username] bridge eap type [peap-mschapv2|tls] bridge eap password <PASSWORD> bridge eap username <USERNAME> bridge eap trustpoint [ca|client] <TRUSTPOINT-NAME> bridge eap trustpoint on-cert-expiry [continue|discontinue] bridge channel-dwell-time <50-2000> bridge channel-list [2.4GHz|5GHz] <LIST> bridge connect-through-bridges bridge encryption-type [ccmp|none|tkip] bridge inactivity-timeout <0-864000> bridge keepalive [frame-type [null-data|wnmp]|interval <0-36000>] bridge max-clients <1-64> bridge on-link-loss shutdown-other-radio <1-1800> bridge on-link-up refresh-vlan-interface bridge roam-criteria [missed-beacon <1-60>|rssi-threshold <-128--40>] bridge ssid <SSID>

bridge wpa-wpa2 psk <LINE>

# Parameters

bridge [authentication-type [eap|none]]

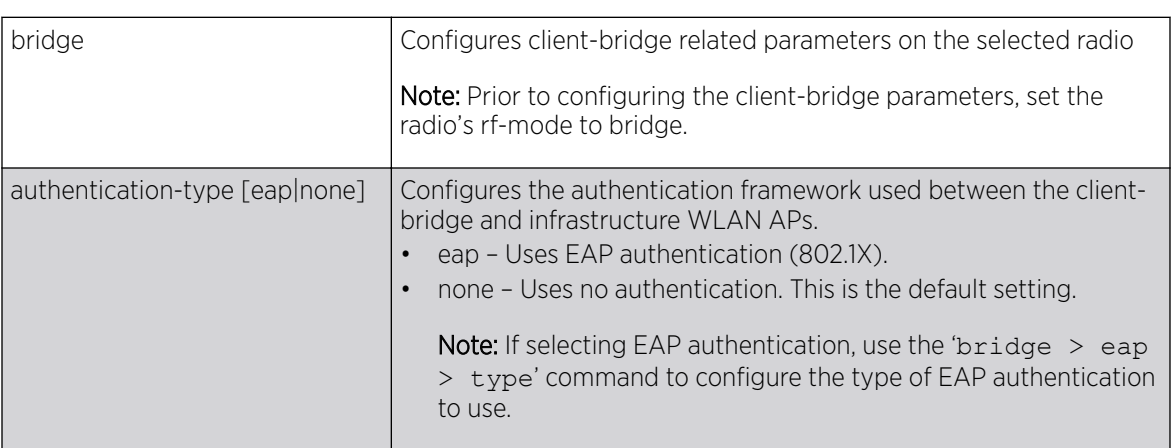

bridge eap type [peap-mschapv2|tls]

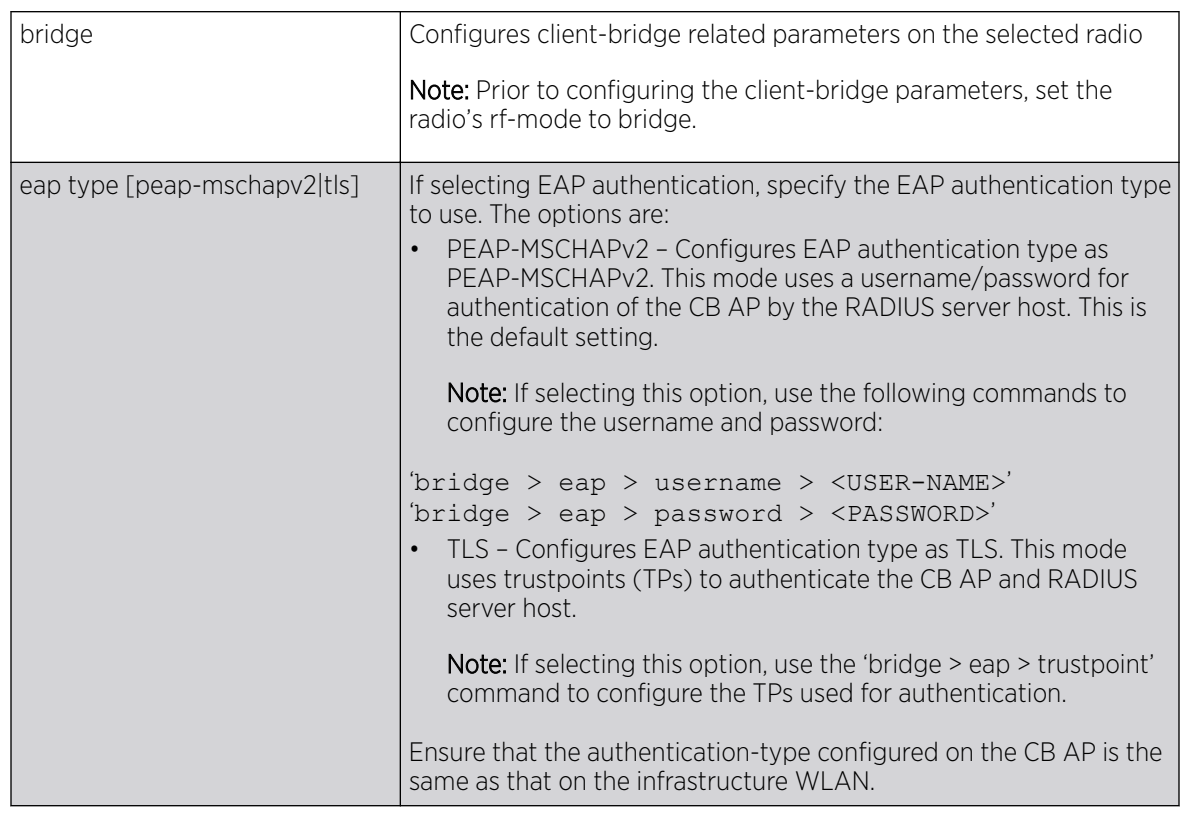

bridge eap username <USERNAME>

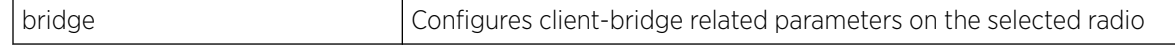

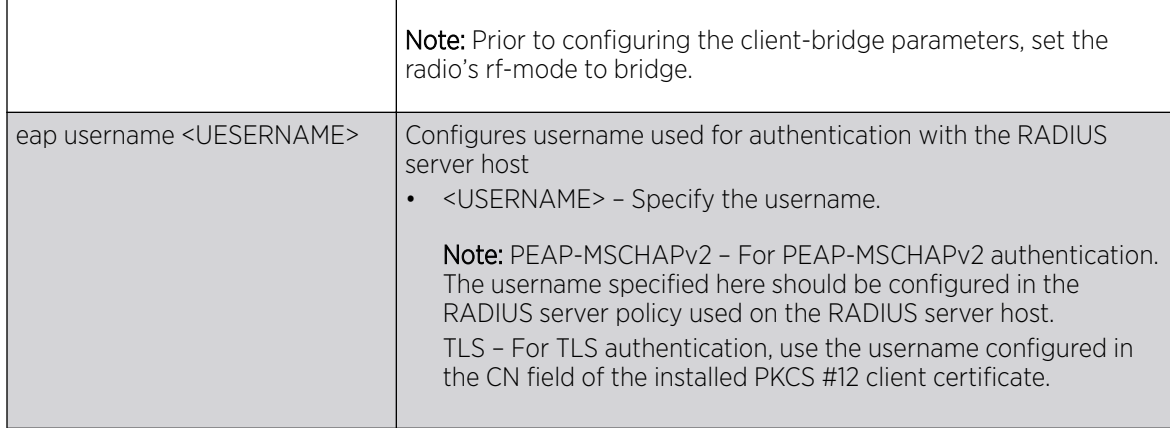

### bridge eap password <PASSWORD>

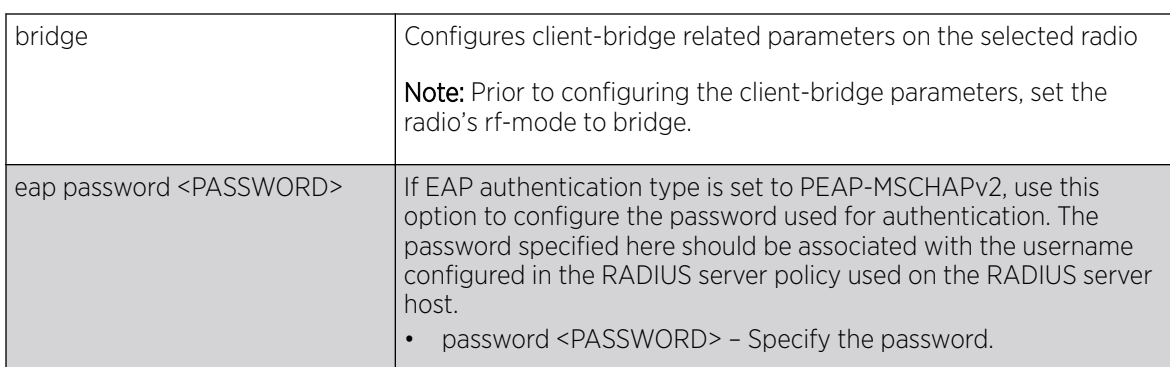

bridge eap trustpoint [client <TRUSTPOINT-NAME>|ca <TRUSTPOINT-NAME>]

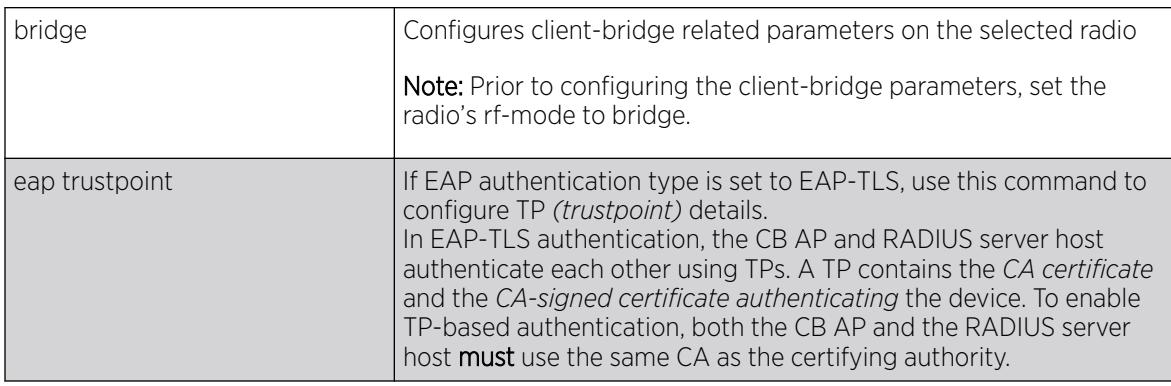

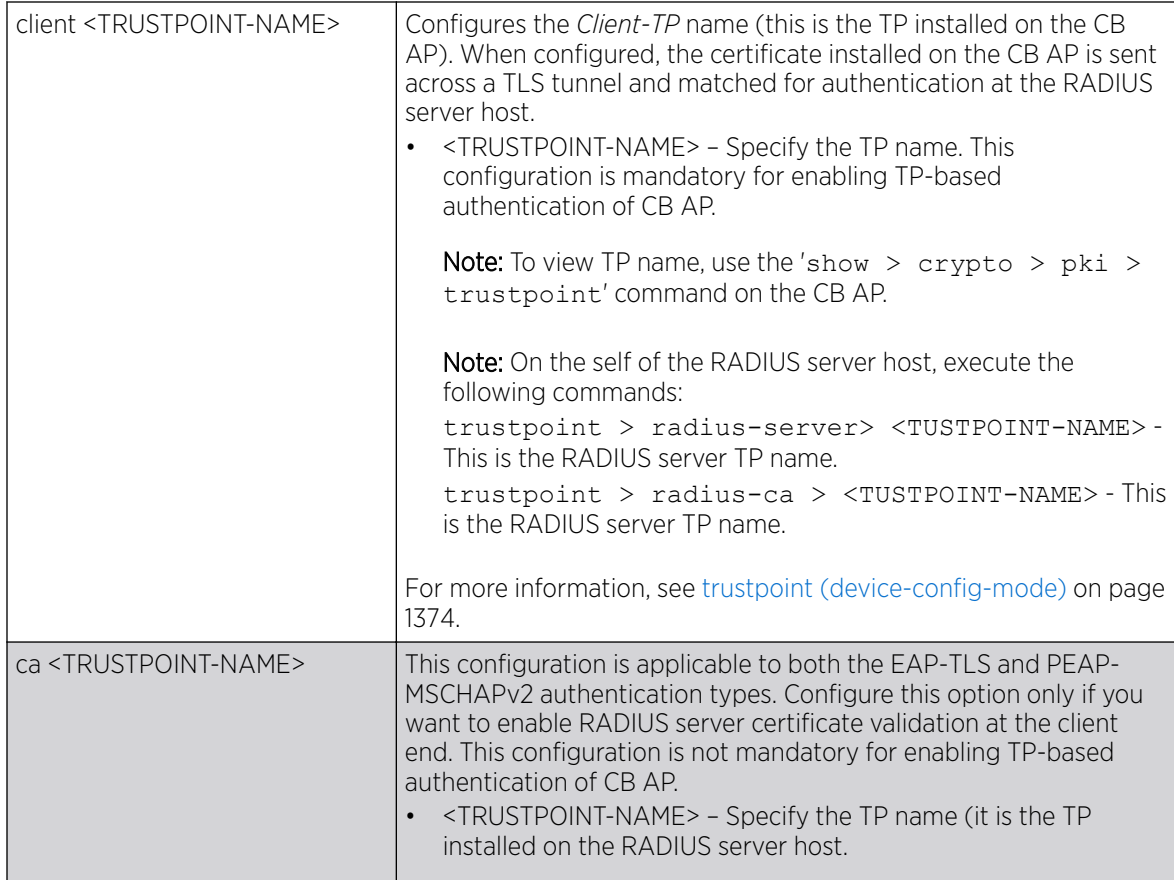

bridge eap trustpoint on-cert-expiry [continue|discontinue]]

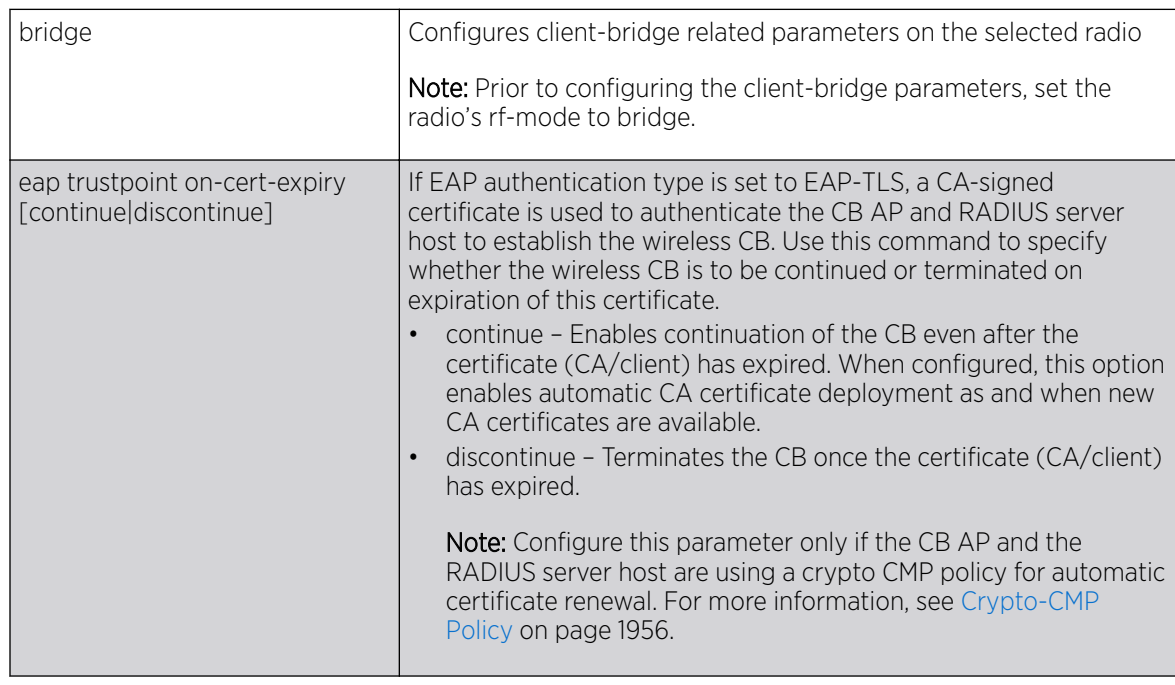

bridge [channel-dwell-time <50-2000>|channel-list [2.4GHz|5GHz] <LIST>|connect-throughbridges|

encryption-type [ccmp|none|tkip]|inactivity-timeout <0-864000>|keepalive [frame-type [null-data|wnmp]| interval <0-36000>]|max-clients <1-64>|on-link-loss shutdown-other-radio <1-1800>| on-link-up refresh-vlan-interface|roam-criteria [missed-beacons <1-60>|ssid <SSID>|wpawpa2 psk [0|2|<LINE>]]

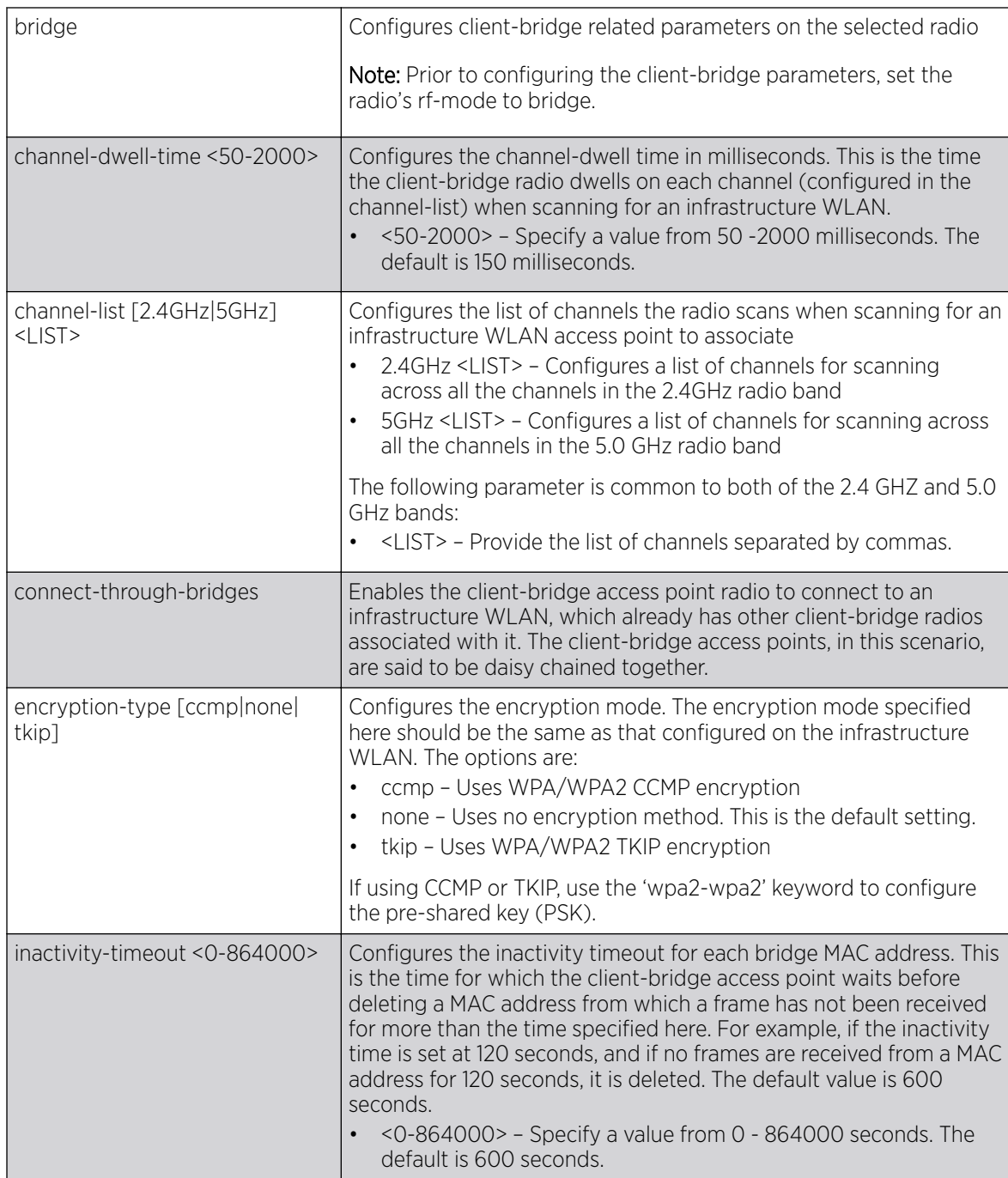

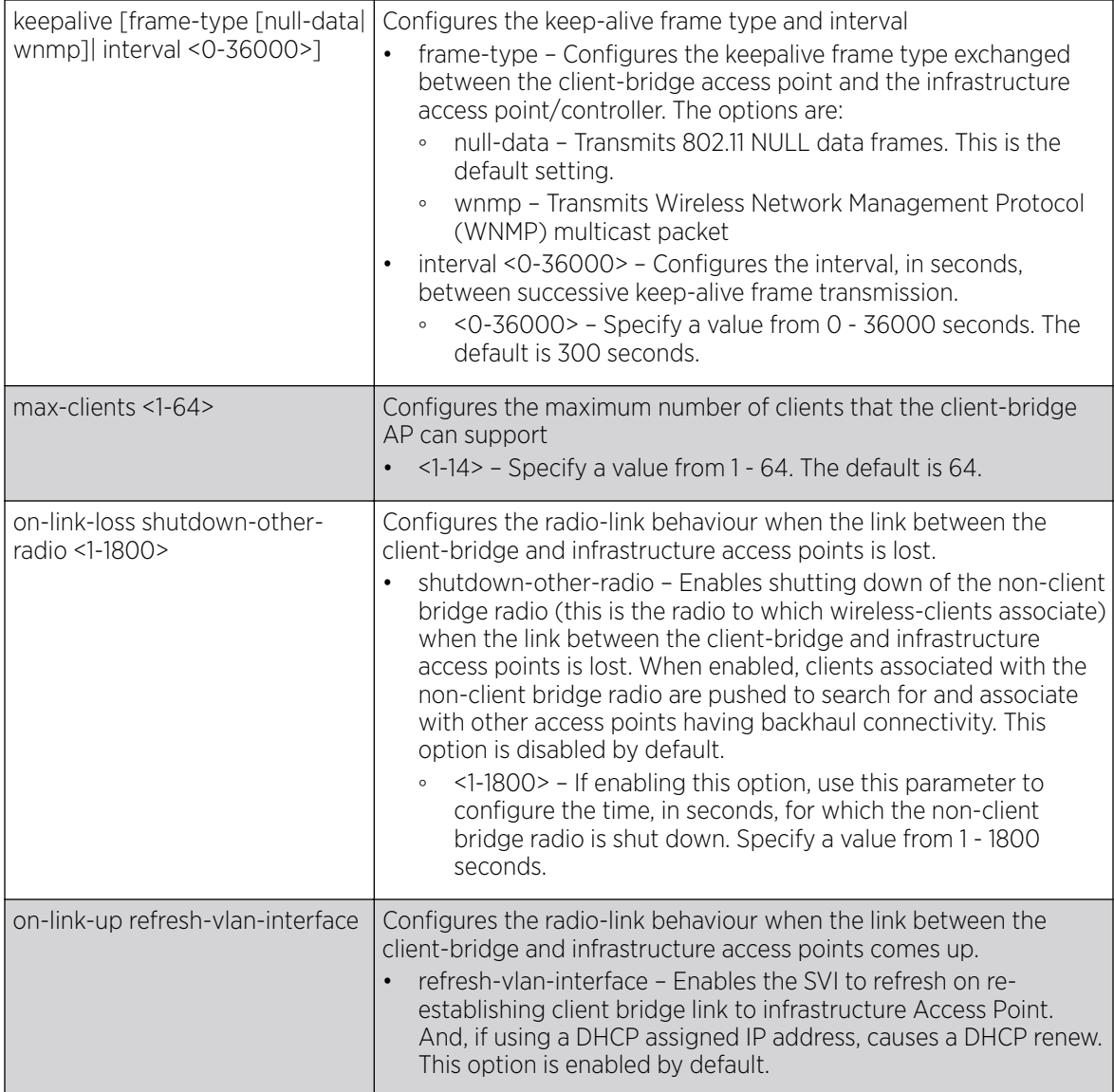

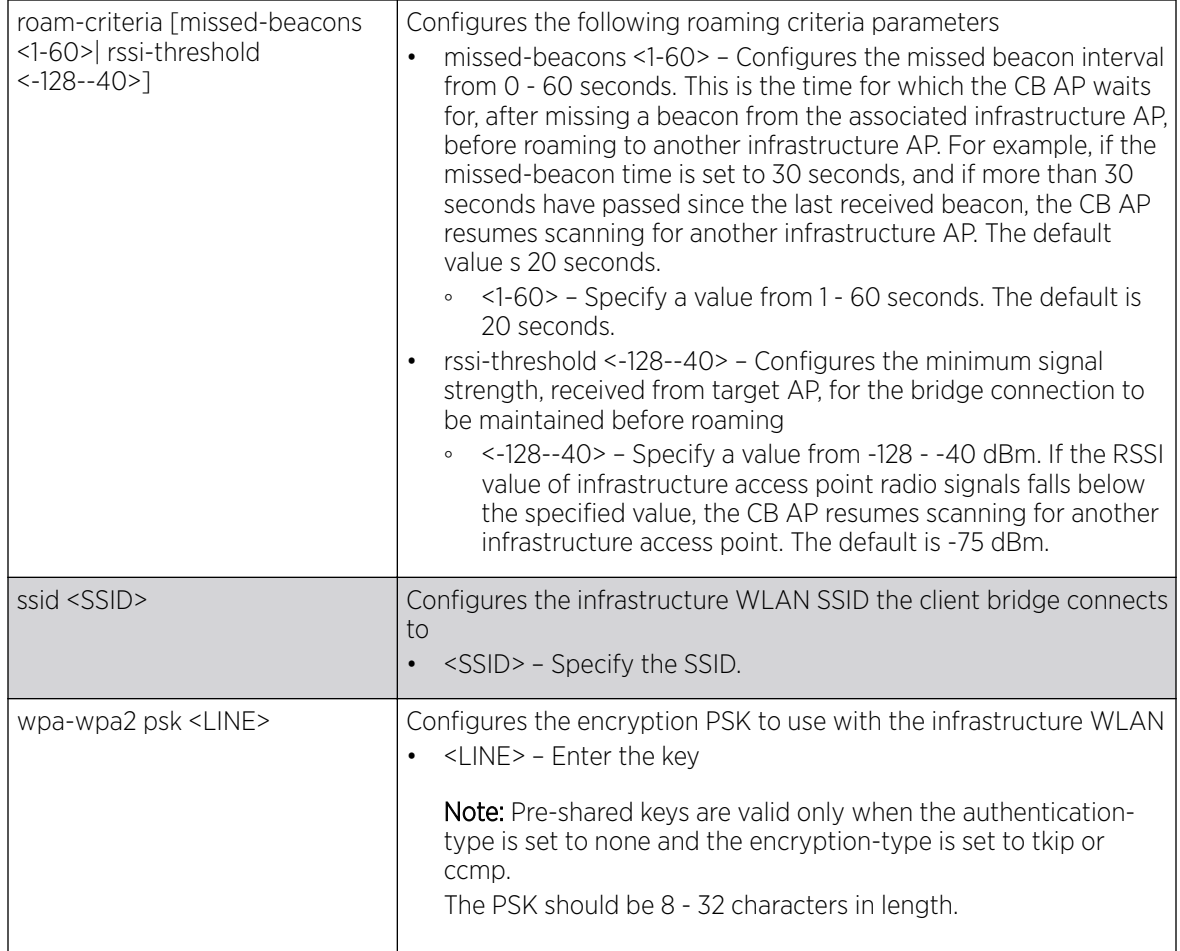

Usage Guidelines EAP Authentication

Use the following commands to view client-bridge configuration:

• show > wireless > bridge > config

Shows the current client bridge configuration.

• show > wireless > bridge > candidate-ap

Shows the available infrastructure WLAN candidates that are found during the last scan.

```
• show > wireless > bridge > host
```
Shows the wired/wireless clients that are being bridged.

• show > wireless > bridge > statistics > rf

Shows the client bridge RF statistics.

• show > wireless > bridge > statistics > traffic

Shows the client bridge traffic statistics.

• show > wireless > bridge > certificate > status

Shows the client bridge authentication certificate status.

Use the following command on the CB AP and the RADIUS server host to view installed TP details:

```
1. show > crypto > pki > trustpoints
```
### Example - CB with authentication 'none' and encryption 'ccmp'

The following example shows the basic parameters that need to be configured on the Infrastructure and the CB APs in order to enable the CB AP to associate with the Infrastructure WLAN. Note, in this example, the authentication mode is set to 'none' and the encryption-type is set to 'ccmp'. The authentication and encryption modes used will vary as per requirement.

1. Configure the Infrastructure WLAN:

```
InfrastrNOC(config)#show running-config wlan cb-psk
   wlan cb-psk
 ssid cb-psk
 bridging-mode local
 encryption-type ccmp
 authentication-type none
 wpa-wpa2 psk 0 extreme@123
```
InfrastrNOC(config)#

- 2. Associate the 'cb-psk' WLAN to the Infrastructure AP. InfrastrAP(config-device-B4-C7-99-5F-50-78-if-radio2)#wlan cb-psk
- 3. Confirm the Infrastructure AP's radio interface status.

```
InfrastrAP(config)#show wireless radio
---------------------------------------------------------------------------------------
-------
RADIO RADIO-MAC RF-MODE STATE CHANNEL POWER
#CLIENT
        ---------------------------------------------------------------------------------------
-------
InfrastrAP:R1 B4-C7-99-5E-51-40 2.4GHz-wlan Off N/A ( smt) 0 (smt) 0
InfrastrAP:R2 B4-C7-99-5E-1A-40 5GHz-Wlan On 165 ( 165) 17 (smt) 2
     ---------------------------------------------------------------------------------------
-------
Total number of radios displayed: 2
InfrastrAP(config)#
```
4. Configure following radio parameters on the CB AP:

ClientBridgeAP(config-device-84-24-8D-85-B2-74-if-radio2)#rf-mode bridge

ClientBridgeAP(config-device-84-24-8D-85-B2-74-if-radio2)#bridge ssid cb-psk

ClientBridgeAP(config-device-84-24-8D-85-B2-74-if-radio2)#bridge encryption-type ccmp

ClientBridgeAP(config-device-84-24-8D-85-B2-74-if-radio2)#bridge authentication-type none

ClientBridgeAP(config-device-84-24-8D-85-B2-74-if-radio2)#bridge wpa-wpa2 psk extreme@123

```
ClientBridgeAP(config-device-84-24-8D-85-B2-74-if-radio2)#show context
 interface radio2
  rf-mode bridge
  bridge ssid cb-psk
  bridge encryption-type ccmp
  bridge wpa-wpa2 psk 0 extreme@123
ClientBridgeAP(config-device-84-24-8D-85-B2-74-if-radio2)#
```
Note, bridge SSID, encryption-type, and authentication mode are the same as that of the Infrastructure WLAN.

5. Confirm the CB AP's radio interface status.

```
ClientBridgeAP#show wireless radio
---------------------------------------------------------------------------------------
-------
RADIO RADIO-MAC RF-MODE STATE CHANNEL POWER
#CLIENT
---------------------------------------------------------------------------------------
-------
ClientBridgeAP:R1 84-24-8D-AC-2D-B0 2.4GHz-wlan Off N/A ( smt) 0 
(\text{smt}) 0
ClientBridgeAP:R2 84-24-8D-AC-CC-10 bridge On 165 ( smt) 20 
(smt) 0
                   ---------------------------------------------------------------------------------------
-------
Total number of radios displayed: 2
===================================================
ClientBridgeAP(config-device-84-24-8D-85-B2-74)#
```
6. View the candidate-ap (connected Infrastructure AP's) details on the CB AP.

```
ClientBridgeAP(config-device-84-24-8D-85-B2-74)#show wireless bridge candidate-ap
84-24-8D-AC-CC-10 Client Bridge Candidate APs:
  AP-MAC BAND CHANNEL SIGNAL(dbm) STATUS
  B4-C7-99-5E-1A-40 5 GHz 165 -21 selected
Total number of candidates displayed: 1
Total number of client bridges displayed: 1
=======================================================
ClientBridgeAP(config-device-84-24-8D-85-B2-74)#
```
7. View the bridge host details on the CB AP.

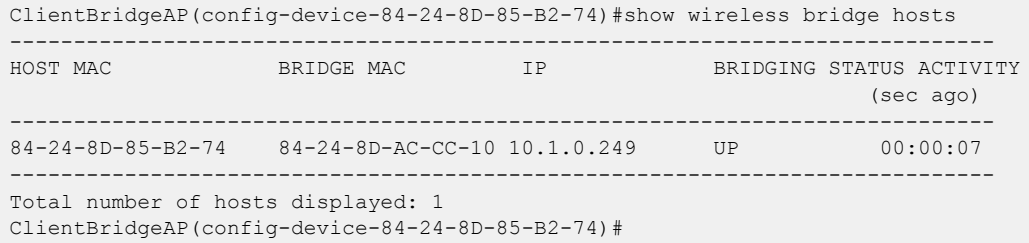

### Example - CB with encryption 'CCMP' and authentication 'EAP-TLS' using Trustpoint Client.

- 1. On the Infrastructure AP,
	- a. Configure WLAN as shown below.

```
InfrastrAP7532(config)#show running-config wlan cb-tp
wlan cb-tp
 ssid cb-tp
 bridging-mode local
 encryption-type ccmp
 authentication-type eap
InfrastrAP7532(config)#
```
b. Associate WLAN to the infrastructure AP radio.

```
InfraStrAP(config-device-B4-C7-99-5F-50-78-if-radio2)#show context
 interface radio2
  wlan cb-tp bss 1 primary
InfraStrAP(config-device-B4-C7-99-5F-50-78-if-radio2)#
```
c. Confirm infrastructure AP's radio interface status.

```
InfraStrAP(config)#show wireless radio
------------------------------------------------------------------------------------
----------
RADIO RADIO-MAC RF-MODE STATE CHANNEL 
POWER #CLIENT
------------------------------------------------------------------------------------
----------
InfraStrAP:R1 B4-C7-99-5E-51-40 2.4GHz-wlan Off N/A ( smt) 0 
(smt) 0
InfraStrAP:R2 B4-C7-99-5E-1A-40 5GHz-Wlan On 165 ( 165) 17 
(smt) 2
------------------------------------------------------------------------------------
----------
Total number of radios displayed: 2
InfraStrAP(config)#
```
- 2. On the RADIUS server host,
	- a. Configure the RADIUS user policy as shown below:

```
RADServer(config-radius-user-pool-cb-tp)#show context
radius-user-pool-policy cb-tp
 user admin password 0 extreme@123
RADServer(config-radius-user-pool-cb-tp)#
```
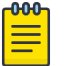

### Note

In case of EAP-TLS authentication, the username configured here should be the "common name" on the client certificate.

b. Use this RADIUS user policy in the RADIUS server policy.

```
RADServer(config-radius-server-policy-cb-tp)#show context
radius-server-policy cb-tp
 use radius-user-pool-policy cb-tp
RADServer(config-radius-server-policy-cb-tp)#
```
c. On the self of the RADIUS server host,

```
• Apply the RADIUS server policy.
   RADServer(config-device-74-67-F7-07-02-35)#use radius-server-policy cb-tp
```
• Configure the trustpoint to be used to authenticate the RADIUS server host and RADIUS server CA.

```
RADServer(config-device-74-67-F7-07-02-35)#trustpoint radius-server serverTP
RADServer(config-device-74-67-F7-07-02-35)#trustpoint radius-ca serverTP
```
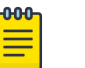

#### Note

Ensure that the trustpoint is existing and installed on the RADIUS server. Also ensure that the RADIUS server host and CB AP are using the same CA for certification.

- 3. On the CB AP,
	- a. Configure the mandatory parameters as shown below:

```
clientbriAP(config-device-84-24-8D-DF-9A-4C-if-radio2)#show context
 interface radio2
  rf-mode bridge
  channel smart
  power smart
  data-rates default
  no preamble-short
  bridge ssid cb-tp
```

```
 bridge encryption-type ccmp
  bridge authentication-type eap
  bridge eap username admin
  bridge eap trustpoint client clientTP
  bridge eap type tls
clientbriAP(config-device-84-24-8D-DF-9A-4C-if-radio2)#
```
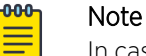

In case of EAP-TLS authentication, the username configured here should be the "common name" on the client certificate.

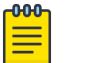

# Note

Ensure that the CB AP and RADIUS server host are using the same CA for certification.

b. If you want to enable RADIUS server certificate validation at the client end, execute the following command:

clientbriAP(config-device-84-24-8D-DF-9A-4C-if-radio2)#trustpoint radius-ca clientTP

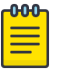

# Note

This is an optional parameter that provides additional security and is applicable for EAP-TLS and PEAP-MSCHAPv2 authentication modes.

Related Commands

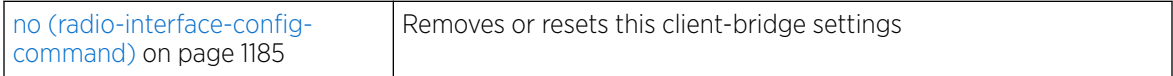

### beacon

[interface-config-radio-instance](#page-1137-0) on page 1138

Configures radio beacon parameters

A beacon is a packet broadcasted by adopted radios to keep the network synchronized. Included in a beacon is information, such as the WLAN service area, the radio address, the broadcast destination addresses, a time stamp, and indicators about traffic and delivery such as a DTIM (Delivery Traffic *Indication Message)*. Increase the DTIM/beacon settings (lengthening the time) to let nodes sleep longer and preserve battery life. Decrease these settings (shortening the time) to support streamingmulticast audio and video applications that are jitter sensitive.

Supported in the following platforms:

• Access Points — AP310i/e, AP410i/e, AP460i/e, AP505i, AP510i/e, AP560i/h, AP7522, AP7532, AP7562, AP7612, AP7632, AP7662, AP8432, AP8533

```
Syntax
```

```
beacon [dtim-period|period]
beacon dtim-period [<1-50>|bss <1-16> <1-50>]
beacon period [50|100|200]
```
# Parametersd

beacon dtim-period [<1-50>|bss <1-8> <1-50>]

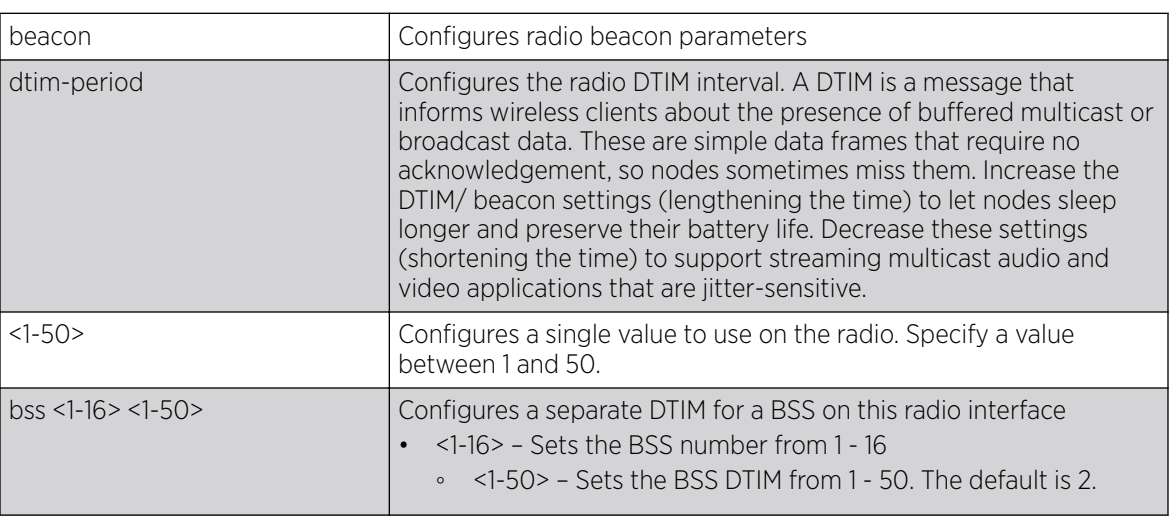

beacon period [50|100|200]

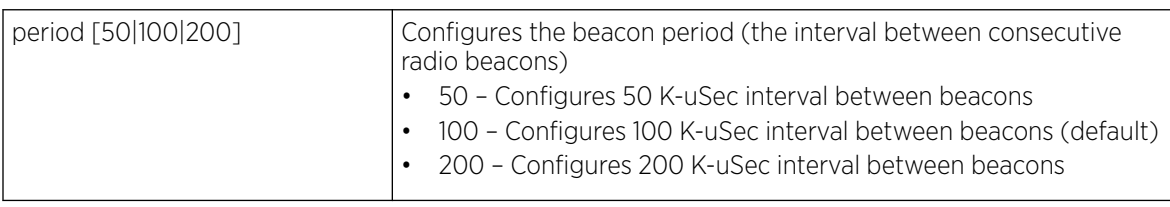

### Example

antenna-mode 2x2

```
ap505-133E1C(config-profile-testap505-if-radio2)#beacon dtim-period bss 2 20
ap505-133E1C(config-profile-testap505-if-radio2)#beacon period 50
ap505-133E1C(config-profile-testap505-if-radio2)#show context
 interface radio2
  mesh client
  beacon period 50
  beacon dtim-period bss 1 2
   beacon dtim-period bss 2 20
   beacon dtim-period bss 3 2
  beacon dtim-period bss 4 2
  beacon dtim-period bss 5 2
  beacon dtim-period bss 6 2
  beacon dtim-period bss 7 2
  beacon dtim-period bss 8 2
  beacon dtim-period bss 9 2
  beacon dtim-period bss 10 2
   beacon dtim-period bss 11 2
   beacon dtim-period bss 12 2
   beacon dtim-period bss 13 2
   beacon dtim-period bss 14 2
   beacon dtim-period bss 15 2
   beacon dtim-period bss 16 2
   antenna-elevation 5.0
   antenna-gain 12.0
   aggregation ampdu tx-only
   association-list global test
   aeroscout forward ip 1.23.4.56 port 300
```

```
 antenna-diversity
  assoc-response rssi-threshold -128
ap505-133E1C(config-profile-testap505-if-radio2)#
```
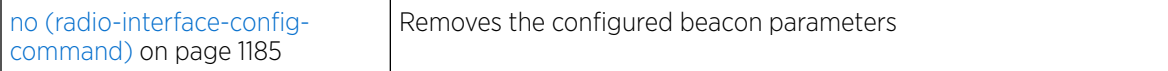

#### channel

[interface-config-radio-instance](#page-1137-0) on page 1138

Configures a radio's channel of operation

Only a trained installation professional should define the radio channel. Select **Smart** for the radio to scan non-overlapping channels listening for beacons from other access points. After the channels are scanned, the radio selects the channel with the fewest access points. In case of multiple access points on the same channel, it selects the channel with the lowest average power level.

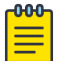

# Note

Channels with a "w" appended to them are unique to the 40 MHz band. Channels with a "ww" appended to them are 802.11ac specific, and appear only when using an and are unique to the 80 MHz band.

Supported in the following platforms:

• Access Points — AP310i/e, AP410i/e, AP460i/e, AP505i, AP510i/e, AP560i/h, AP7522, AP7532, AP7562, AP7612, AP7632, AP7662, AP8432, AP8533

# Syntax

```
channel [smart|acs|random|1|2|3|4|---------128www]
```
#### Parameters

```
channel [smart|acs|random|1|2|3|4|---------128www ]
```
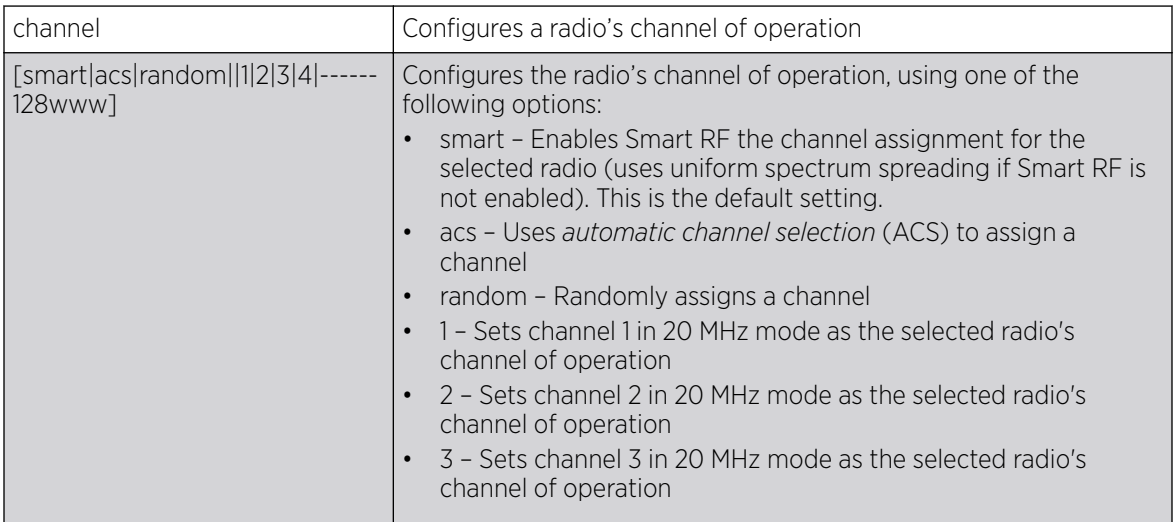

#### Example

nx9500-6C8809(config-profile-510TestProfile-if-radio1)#channel 1

```
nx9500-6C8809(config-profile-510TestProfile-if-radio1)#show context
  interface radio1
   channel 1
   beacon period 50
   beacon dtim-period bss 1 5
   beacon dtim-period bss 2 2
    ........................................................................
   beacon dtim-period bss 14 5
   beacon dtim-period bss 15 5
   beacon dtim-period bss 16 5
   antenna-gain 12.0
   aggregation ampdu tx-only
   aeroscout forward
   antenna-mode 2x2
   antenna-diversity
--More--
nx9500-6C8809(config-profile-510TestProfile-if-radio1)#
```
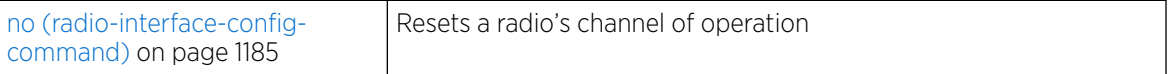

#### data-rates

[interface-config-radio-instance](#page-1137-0) on page 1138

Configures the 802.11 data rates on this radio

This command sets the rate options depending on the 802.11 protocol and the radio band selected. If 2.4 GHz is selected as the radio band, select separate 802.11b, 802.11g and 802.11n rates and define how they are used in combination. If 5.0 GHz is selected as the radio band, select separate 802.11a and 802.11n rates then define how they are used together.

If dedicating the radio to either 2.4 or 5.0 GHz support, use the custom keyword to set a 802.11n MCS *(modulation and coding scheme)* in respect to the radio's channel width and guard interval. A MCS defines (based on RF channel conditions) an optimal combination of rates, bonded channels, multiple spatial streams, different guard intervals and modulation types. Clients can associate as long as they support basic MCS (as well as non-11n basic rates).

Data rates are fixed and not user configurable for radios functioning as sensors.

#### **000** Note ≡

Use the rf-mode command to configure a radio's mode of operation.

Supported in the following platforms:

• Access Points — AP310i/e, AP410i/e, AP460i/e, AP505i, AP510i/e, AP560i/h, AP7522, AP7532, AP7562, AP7612, AP7632, AP7662, AP8432, AP8533

Syntax

data-rates [b-only|g-only|a-only|bg|bgn|gn|an|default|custom|mcs]

data-rates [b-only|g-only|a-only|bg|bgn|gn|an|default]

```
data-rates custom [1|2|5.5|6|9|11|12|18|24|36|48|54|mcs-1s|mcs-2s|mcs-3s|basic-1|basic-2|
   basic-5.5|basic-6|basic-9|basic-11|basic-12|basic-18|basic-24|basic-36|basic-48|
   basic-54|basic-mcs-1s]
```
data-rates mcs qam-only

### Parameters

data-rates [b-only|g-only|a-only|bg|bgn|gn|an|default]

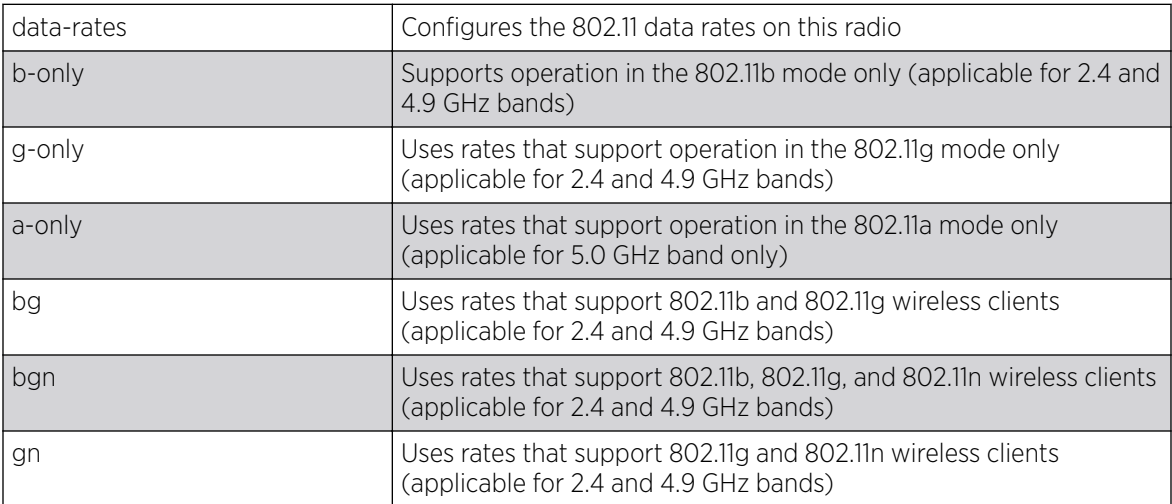

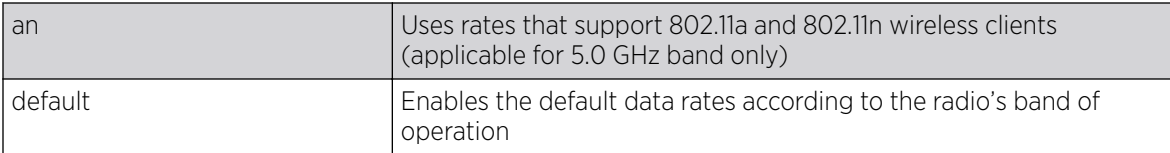

data-rates custom [1|2|5.5|6|9|11|12|18|24|36|48|54||mcs-1s|mcs-2s|mcs-3s|basic-1|basic-2| basic-5.5|basic-6|basic-9|basic-11|basic-12|basic-18|basic-24|basic-36|basic-48|basic-54| basic-mcs-1s]

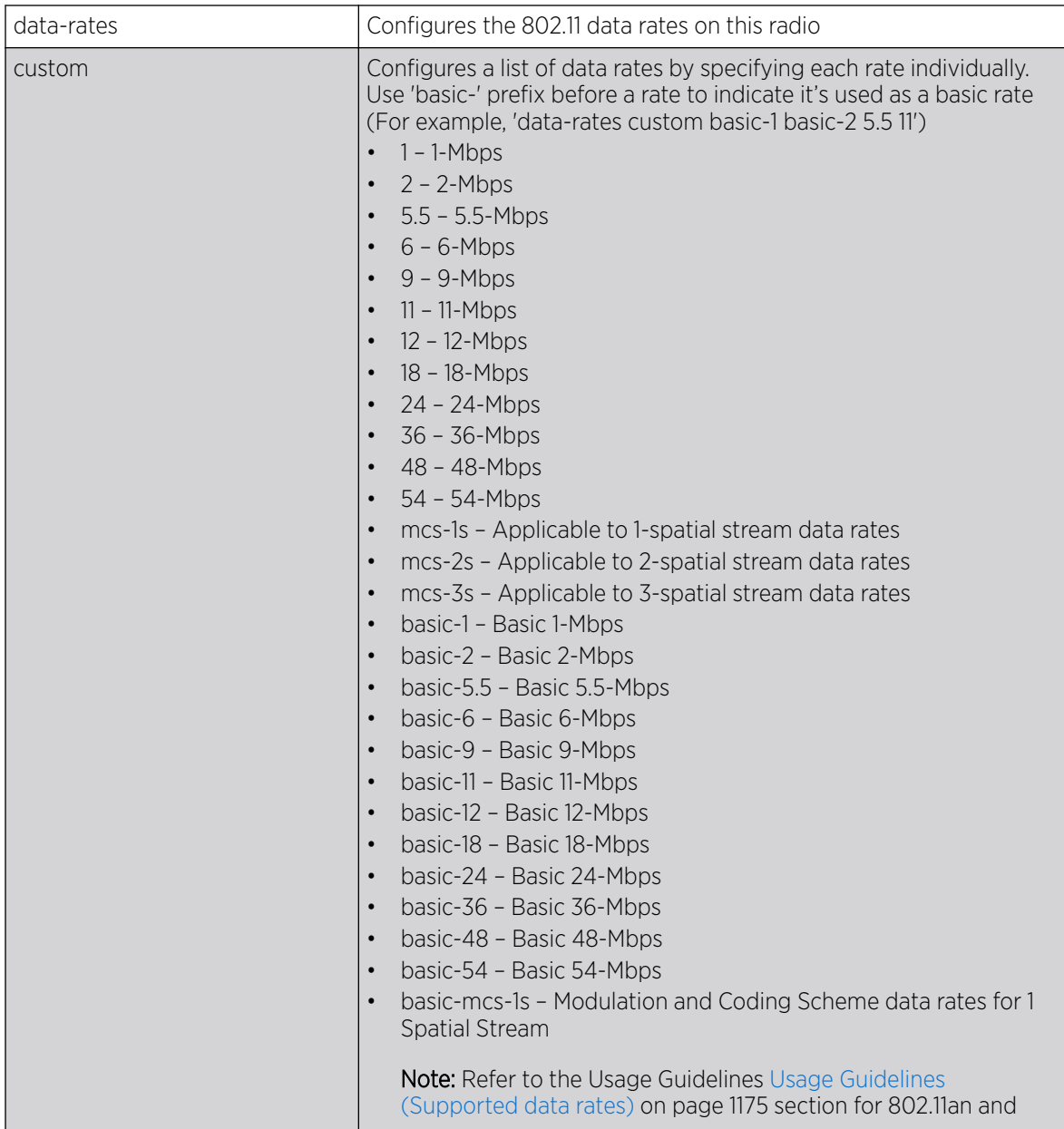

<span id="page-1174-0"></span>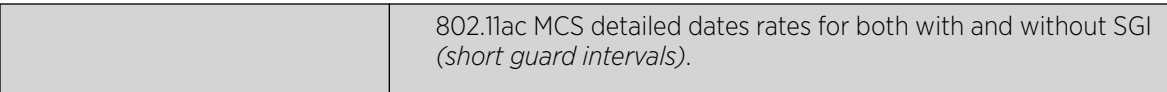

data-rates mcs qam-only

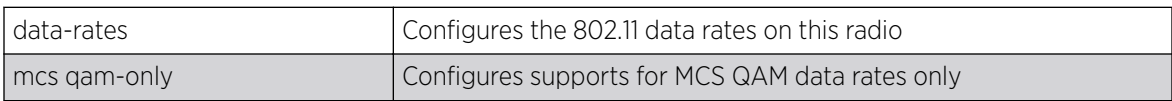

Usage Guidelines (Supported data rates)

The following table defines the 802.11n MCS for MCS 1 streams, both with and without SGI:

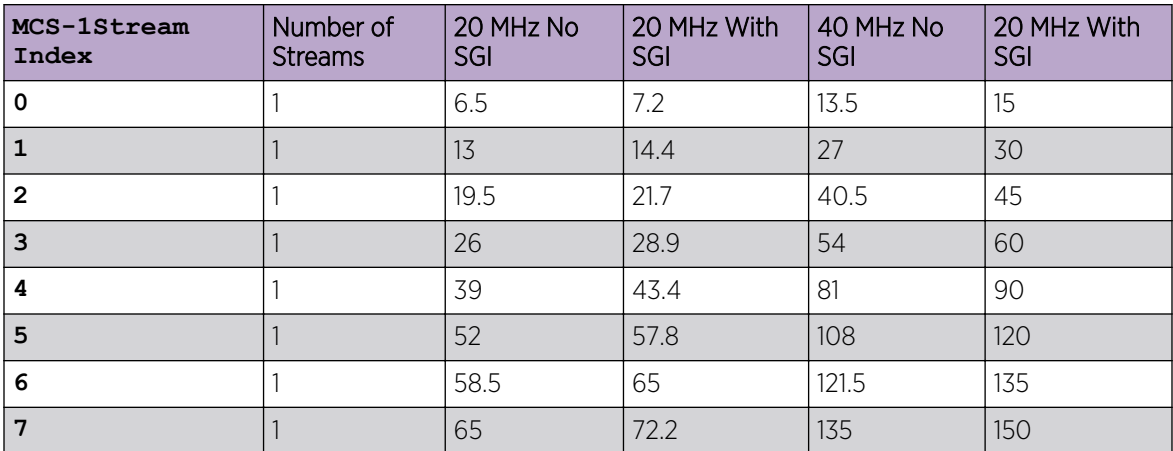

The following table defines the 802.11n MCS for MCS 2 streams, both with and without SGI:

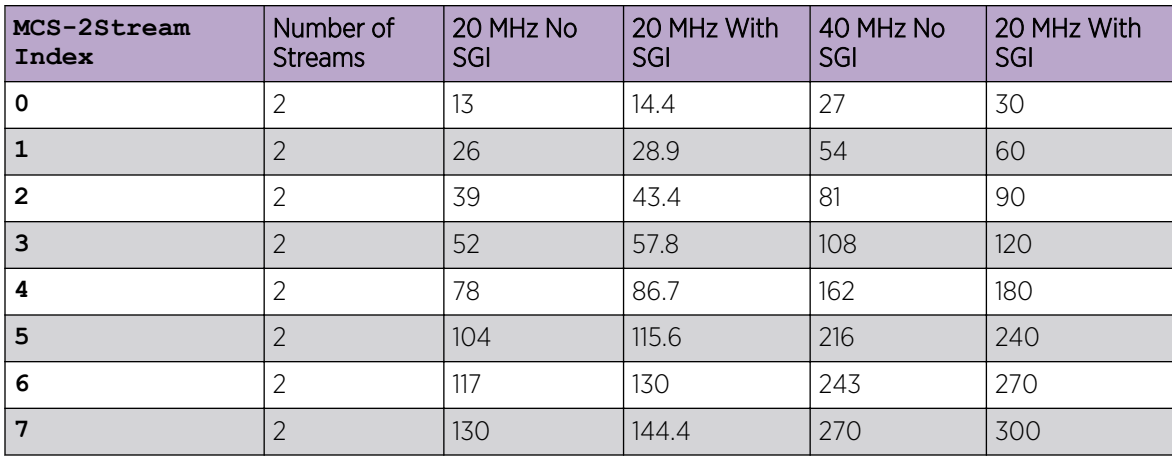

The following table defines the 802.11n MCS for MCS 3 streams, both with and without SGI:

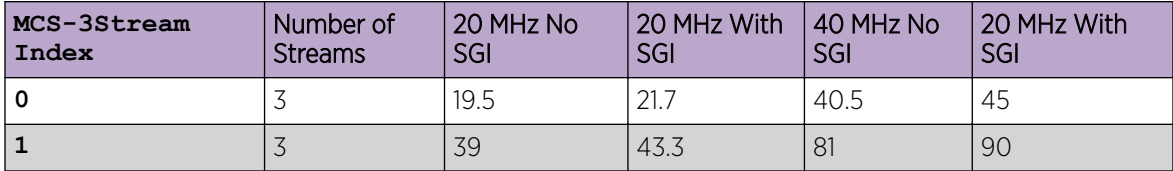

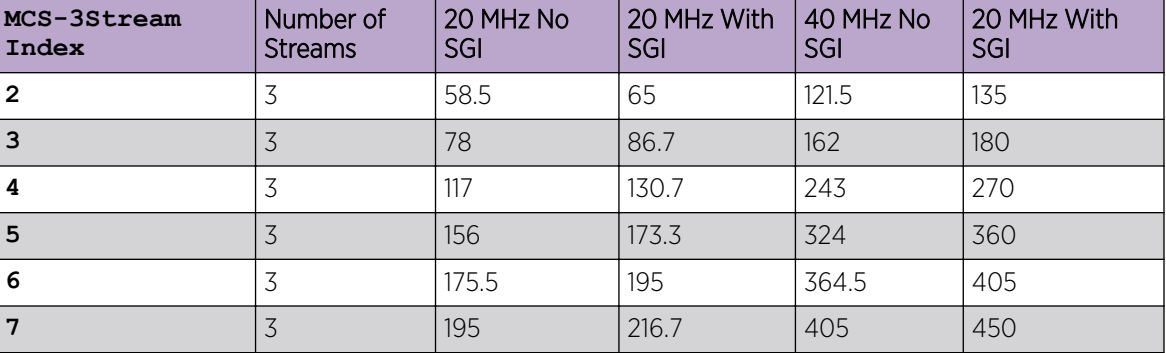

The following table defines the 802.11ac MCS rates (theoretical throughput for single spatial streams) both with and without SGI:

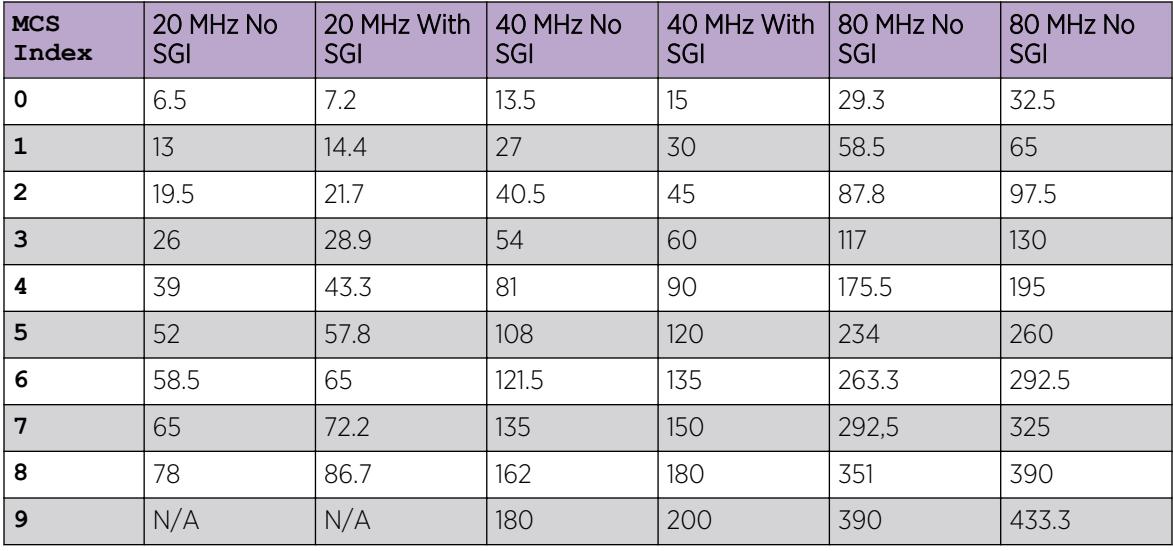

#### Example

```
nx9500-6C8809(config-profile-510TestProfile-if-radio1)#data-rates b-only
```

```
nx9500-6C8809(config-profile-510TestProfile-if-radio1)#show context
 interface radio1
   channel 1
   data-rates b-only
   beacon period 50
   beacon dtim-period bss 1 5
   beacon dtim-period bss 2 2
   beacon dtim-period bss 3 5
   ........................................................
   beacon dtim-period bss 13 5
   beacon dtim-period bss 14 5
   beacon dtim-period bss 15 5
   beacon dtim-period bss 16 5
   antenna-gain 12.0
   aggregation ampdu tx-only
   aeroscout forward
   --More--
nx9500-6C8809(config-profile-510TestProfile-if-radio1)#
```
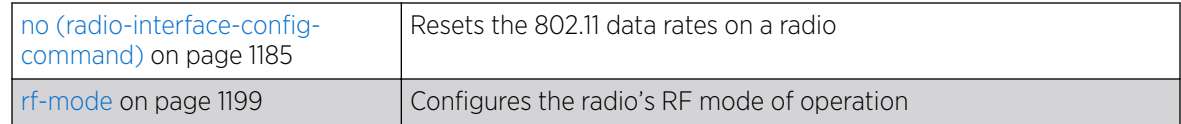

# description

[interface-config-radio-instance](#page-1137-0) on page 1138

Configures the selected radio's description that helps differentiate it from other radios with similar configurations

Supported in the following platforms:

• Access Points — AP310i/e, AP410i/e, AP460i/e, AP505i, AP510i/e, AP560i/h, AP7522, AP7532, AP7562, AP7612, AP7632, AP7662, AP8432, AP8533

Syntax

description <WORD>

Parameters

description <WORD>

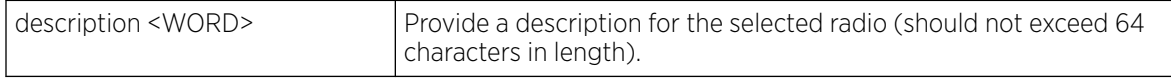

#### Example

```
nx9500-6C8809(config-profile-510TestProfile-if-radio1)#description "Primary
radio to use"
nx9500-6C8809(config-profile-510TestProfile-if-radio1)#show context
  interface radio1
   description "Primary radio to use"
   channel 1
   data-rates b-only
   beacon period 50
  beacon dtim-period bss 1 5
  beacon dtim-period bss 2 2
  beacon dtim-period bss 3 5
  beacon dtim-period bss 4 5
  beacon dtim-period bss 5 5
   beacon dtim-period bss 6 5
   beacon dtim-period bss 7 5
   beacon dtim-period bss 8 5
   beacon dtim-period bss 9 5
   beacon dtim-period bss 10 5
  beacon dtim-period bss 11 5
   beacon dtim-period bss 12 5
   beacon dtim-period bss 13 5
  beacon dtim-period bss 14 5
  beacon dtim-period bss 15 5
  beacon dtim-period bss 16 5
   antenna-gain 12.0
  aggregation ampdu tx-only
--More--
nx9500-6C8809(config-profile-510TestProfile-if-radio1)#
```
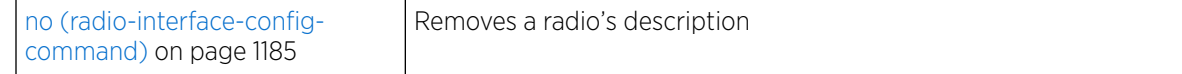

#### dfs-rehome

[interface-config-radio-instance](#page-1137-0) on page 1138

Reverts to configured home channel once the DFS *(Dynamic Frequency Selection)* evacuation period expires

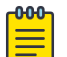

#### Note

This option is applicable only if the radio's RF mode is set to '5GHz-wlan'.

Supported in the following platforms:

• Access Points — AP310i/e, AP410i/e, AP460i/e, AP505i, AP510i/e, AP560i/h, AP7522, AP7532, AP7562, AP7612, AP7632, AP7662, AP8432, AP8533

```
Syntax
```

```
dfs-rehome {holdtime <30-3600>}
```

```
Parameters
```
dfs-rehome *{holdtime <30-3600>}*

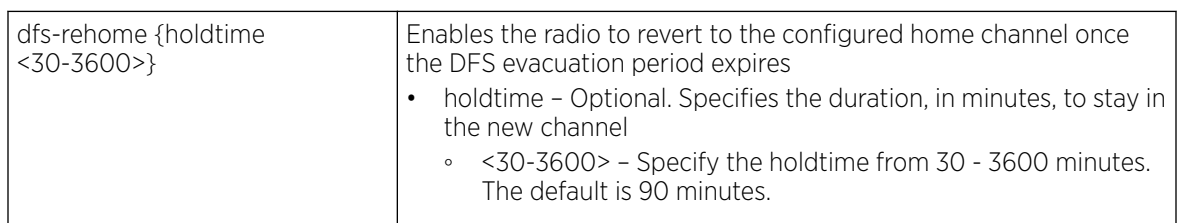

#### Example

```
nx9500-6C8809(config-profile-510TestProfile-if-radio1)#dfs-rehome holdtime 500
```

```
nx9500-6C8809(config-profile-510TestProfile-if-radio1)#show context
 interface radio1
  dfs-rehome holdtime 500
nx9500-6C8809(config-profile-510TestProfile-if-radio1)#
```
Related Commands

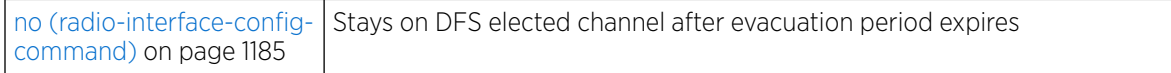

### dynamic-chain-selection

[interface-config-radio-instance](#page-1137-0) on page 1138

Enables dynamic chanin selection. When enabled, the radio can dynamically change the number of transmit chains used (uses a single chain/antenna for frames at non-11n transmit rates). This option is enabled by default.

Supported in the following platforms:

• Access Points — AP310i/e, AP410i/e, AP460i/e, AP505i, AP510i/e, AP560i/h, AP7522, AP7532, AP7562, AP7612, AP7632, AP7662, AP8432, AP8533

Syntax

dynamic-chain-selection *{strict}*

### Parameters

dynamic-chain-selection *{strict}*

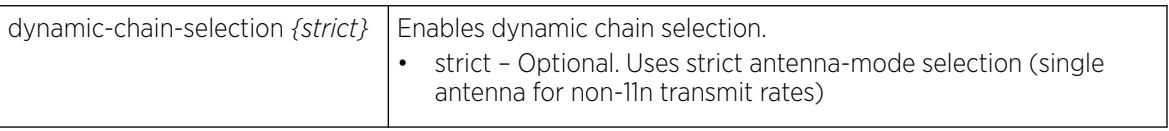

### Example

```
nx9500-6C8809(config-profile-510TestProfile-if-radio1)#dynamic-chain-selection
```
Related Commands

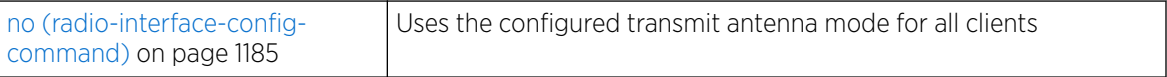

# ekahau

# [interface-config-radio-instance](#page-1137-0) on page 1138

Enables Ekahau multicast packet forwarding. When enabled, Ekahau small, battery powered Wi-Fi tags are attached to tracked assets or assets carried by people. Ekahau processes locations, rules, messages, and environmental data and turns the information into locationing maps, alerts and reports.

Supported in the following platforms:

• Access Points — AP310i/e, AP410i/e, AP460i/e, AP505i, AP510i/e, AP560i/h, AP7522, AP7532, AP7562, AP7612, AP7632, AP7662, AP8432, AP8533

### Syntax

ekahau [forward ip <IP> port <0-65535>|mac <MAC>]

### Parameters

```
ekahau [forward ip <IP> port <0-65535>|mac <MAC>]
```
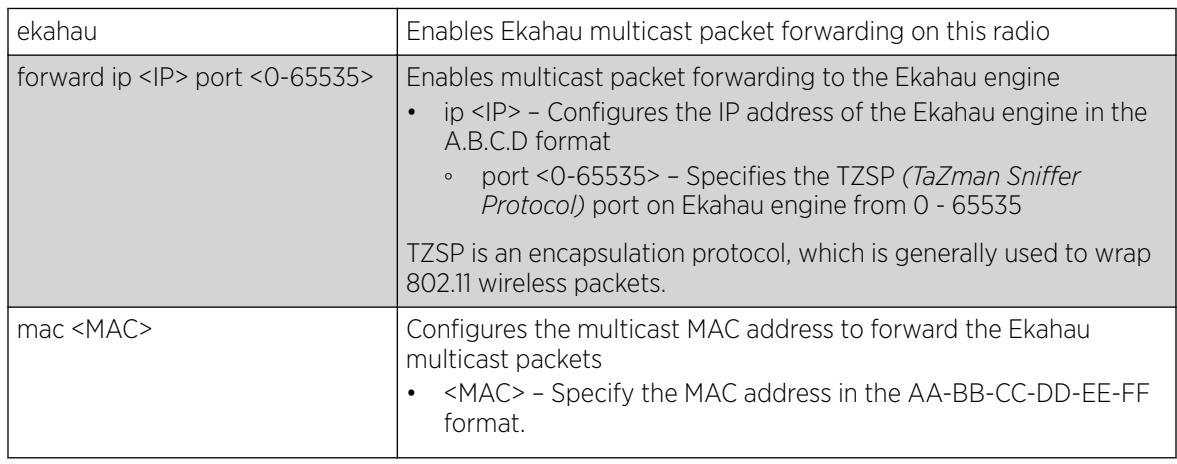

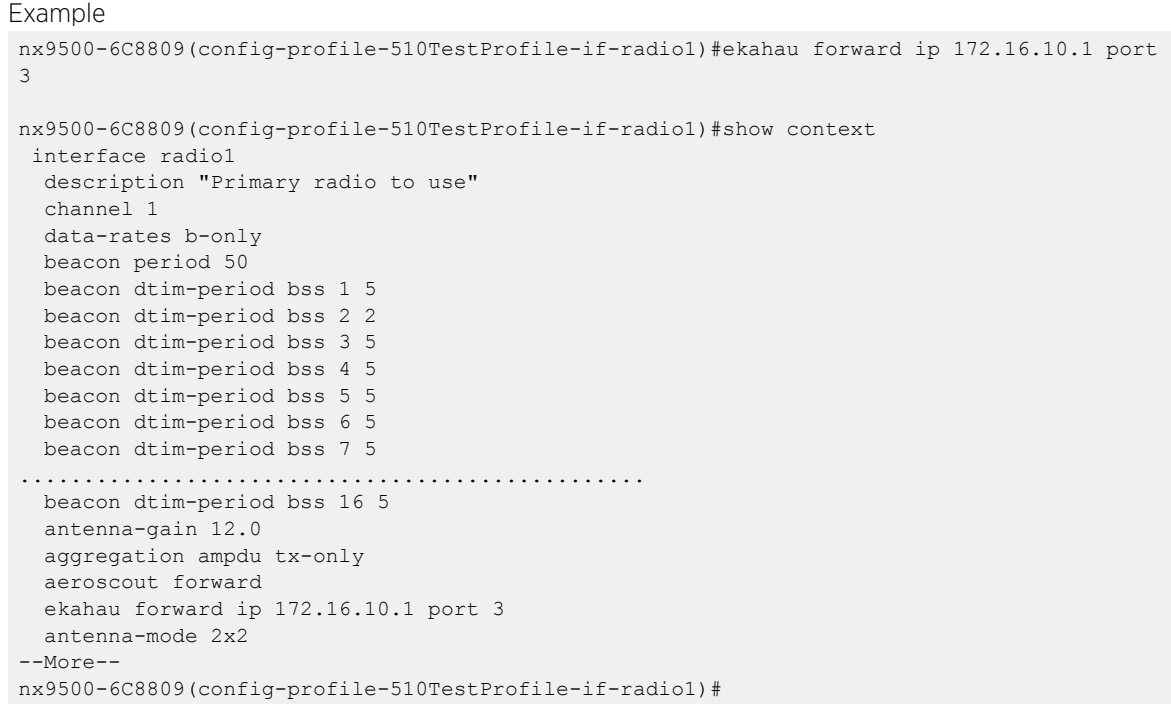

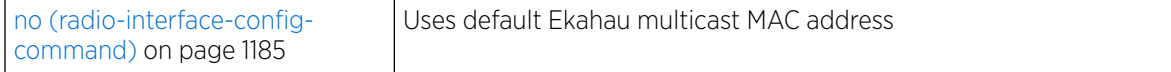

### fallback-channel

[interface-config-radio-instance](#page-1137-0) on page 1138

Configures the channel to which the radio switches in case of radar detection on the current channel

Supported in the following platforms:

• Access Points — AP310i/e, AP410i/e, AP460i/e, AP505i, AP510i/e, AP560i/h, AP7522, AP7532, AP7562, AP7612, AP7632, AP7662, AP8432, AP8533

#### Syntax

```
fallback-channel [100|100w|100ww|104|104w|104ww|108|108w...............74]
```
## Parameters

```
fallback-channel [100|100w|100ww|104|104w|104ww|108|108w...............74]
```
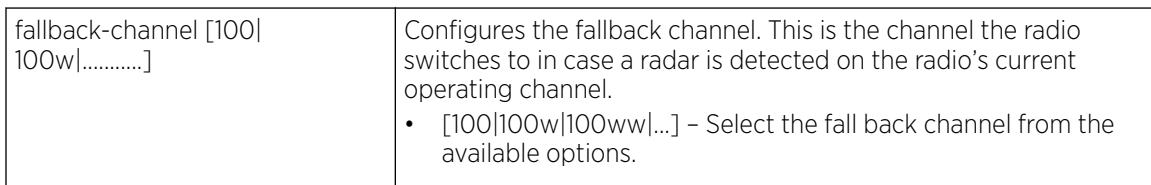

### Example

```
nx9500-6C8809(config-profile-testAP510-if-radio2)#fallback-channel 104
NOTE: Functionality is supported only in the US regulatory domain and only a non-dfs 
channel can be configured as a fallback channel
```

```
nx9500-6C8809(config-profile-testAP510-if-radio2)#show context
  interface radio2
  fallback-channel 104
nx9500-6C8809(config-profile-testAP510-if-radio2)#
```
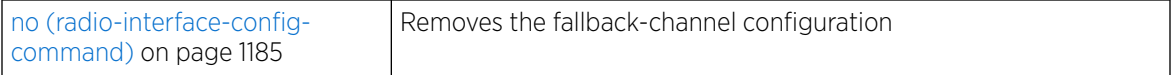

### guard-interval

### [interface-config-radio-instance](#page-1137-0) on page 1138

Configures the 802.11n guard interval. A guard interval prevents overlapping of distinct transmissions. It provides immunity to propagation delays, echoes and reflection of radio signals.

The guard interval is the space between transmitted characters. The guard interval eliminates *inter symbol interference* (ISI). ISI occurs when echoes or reflections from one symbol interferes with another. Adding time between transmissions ensures echoes and reflections between successive symbols is transmitted. A shorter guard interval results in shorter symbol times, which reduces overhead and increases data rates by up to 10%.

Supported in the following platforms:

• Access Points — AP310i/e, AP410i/e, AP460i/e, AP505i, AP510i/e, AP560i/h, AP7522, AP7532, AP7562, AP7612, AP7632, AP7662, AP8432, AP8533

### Syntax

guard-interval [any|base|double|long|quadruple]

#### Parameters

guard-interval [any|base|double|long|quadruple]

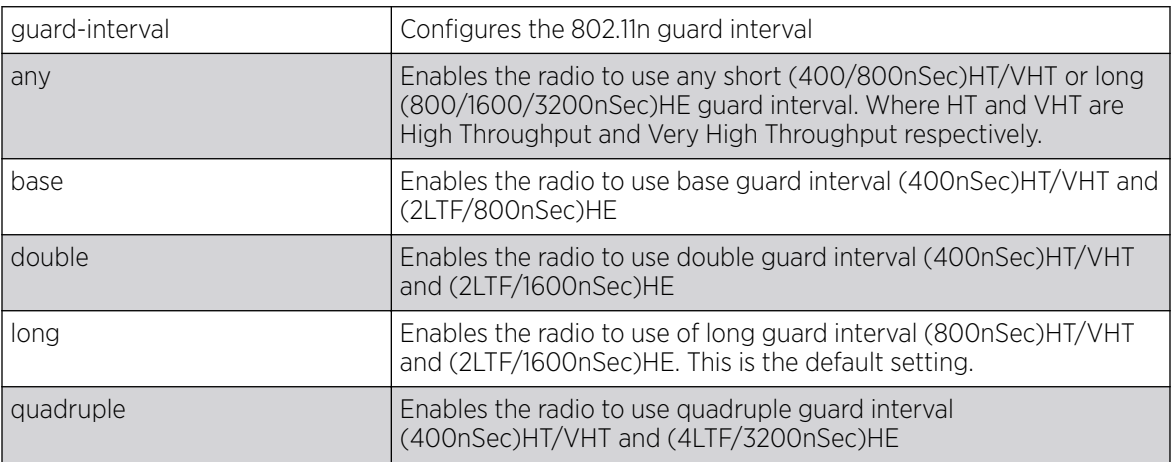

#### Example

```
nx9500-6C8809(config-profile-510TestProfile-if-radio1)#guard-interval long
```

```
nx9500-6C8809(config-profile-510TestProfile-if-radio1)#show context
 interface radio1
  description "Primary radio to use"
   channel 1
```

```
 data-rates b-only
```
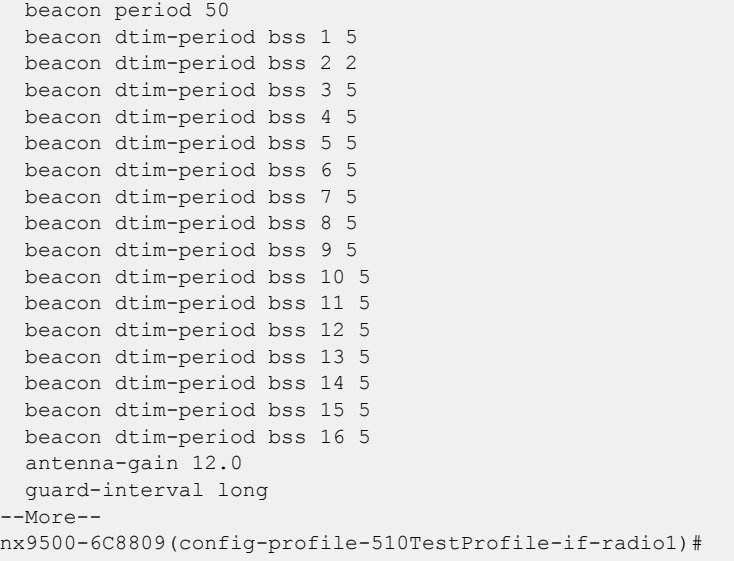

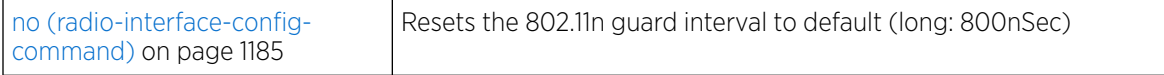

# ldpc

[interface-config-radio-instance](#page-1137-0) on page 1138

Enables support for *Low Density Parity Check* (LDPC) codes on the radio interface

LDPC consists of forward error correcting codes that enable error control in data transmission. This option is disabled by default.

Supported in the following platforms:

• Access Points — AP310i/e, AP410i/e, AP460i/e, AP505i, AP510i/e, AP560i/h, AP7522, AP7532, AP7562, AP7612, AP7632, AP7662, AP8432, AP8533

```
Syntax
```
ldpc

# Parameters

None

#### Example

nx9500-6C8809(config-profile-Test510-if-radio1)#ldpc

```
nx9500-6C8809(config-profile-Test510-if-radio1)#show context
 interface radio1
  ldpc
```

```
nx9500-6C8809(config-profile-Test510-if-radio1)#
```
#### Related Commands

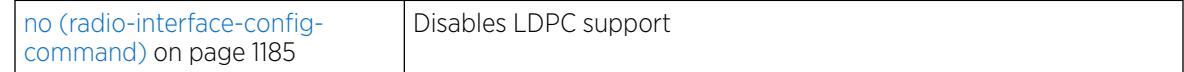

# lock-rf-mode

[interface-config-radio-instance](#page-1137-0) on page 1138

Retains user configured RF mode settings for the selected radio. This option is disabled by default.

Supported in the following platforms:

• Access Points — AP310i/e, AP410i/e, AP460i/e, AP505i, AP510i/e, AP560i/h, AP7522, AP7532, AP7562, AP7612, AP7632, AP7662, AP8432, AP8533

Syntax

lock-rf-mode

Parameters

None

### Example

```
nx9500-6C8809(config-profile-510TestProfile-if-radio1)#lock-rf-mode
nx9500-6C8809(config-profile-510TestProfile-if-radio1)#show context
  interface radio1
  description "Primary radio to use"
  channel 1
  data-rates b-only
  beacon period 50
  beacon dtim-period bss 1 5
  beacon dtim-period bss 2 2
  beacon dtim-period bss 3 5
  beacon dtim-period bss 4 5
  beacon dtim-period bss 5 5
  beacon dtim-period bss 6 5
  beacon dtim-period bss 7 5
  beacon dtim-period bss 8 5
  beacon dtim-period bss 9 5
  beacon dtim-period bss 10 5
  beacon dtim-period bss 11 5
  beacon dtim-period bss 12 5
  beacon dtim-period bss 13 5
   beacon dtim-period bss 14 5
  beacon dtim-period bss 15 5
  beacon dtim-period bss 16 5
  antenna-gain 12.0
  guard-interval long
  aggregation ampdu tx-only
  aeroscout forward
  ekahau forward ip 172.16.10.1 port 3
  antenna-mode 2x2
   antenna-diversity
   airtime-fairness prefer-ht weight 6
  lock-rf-mode
  extended-range 15
--More--
nx9500-6C8809(config-profile-510TestProfile-if-radio1)#
```
#### Related Commands

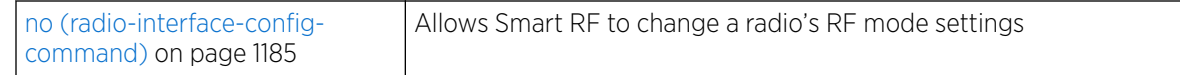

#### max-clients

[interface-config-radio-instance](#page-1137-0) on page 1138

Configures the maximum number of wireless clients allowed to associate with this radio

Supported in the following platforms:

• Access Points — AP310i/e, AP410i/e, AP460i/e, AP505i, AP510i/e, AP560i/h, AP7522, AP7532, AP7562, AP7612, AP7632, AP7662, AP8432, AP8533

Syntax

max-clients <0-256>

#### Parameters

max-clients <0-256>

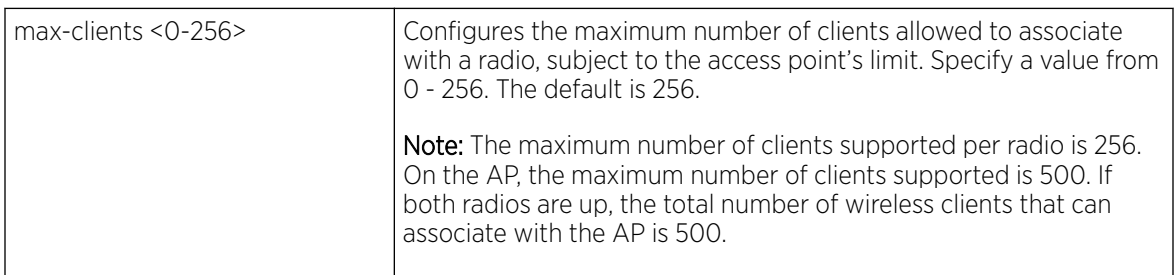

#### Example

```
nx9500-6C8809(config-profile-510TestProfile-if-radio1)#max-clients 100
nx9500-6C8809(config-profile-510TestProfile-if-radio1)#show context
  interface radio1
   description "Primary radio to use"
   channel 1
   data-rates b-only
   beacon period 50
   beacon dtim-period bss 1 5
   beacon dtim-period bss 2 2
   ..............................................
   beacon dtim-period bss 12 5
   beacon dtim-period bss 13 5
   beacon dtim-period bss 14 5
   beacon dtim-period bss 15 5
   beacon dtim-period bss 16 5
   antenna-gain 12.0
   guard-interval long
   aggregation ampdu tx-only
   aeroscout forward
   ekahau forward ip 172.16.10.1 port 3
   antenna-mode 2x2
   antenna-diversity
   max-clients 100
   airtime-fairness prefer-ht weight 6
   lock-rf-mode
   extended-range 15
   antenna-downtilt
nx9500-6C8809(config-profile-510TestProfile-if-radio1)#
```
#### Related Commands

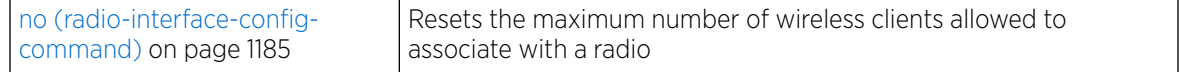

### <span id="page-1184-0"></span>mu-mimo

[interface-config-radio-instance](#page-1137-0) on page 1138

Enables multi-user multiple input multiple output (MU-MIMO) support on the selected radio. When enabled, multiple users are able to simultaneously access the same channel using the spatial degrees of freedom offered by MIMO.

Supported in the following platforms:

• Access Points — AP310i/e, AP410i/e, AP460i/e, AP505i, AP510i/e, AP560i/h, AP7522, AP7532, AP7562, AP7612, AP7632, AP7662, AP8432, AP8533

Syntax

mu-mimo

Parameters

None Example

```
nx9500-6C8809(config-profile-TestAP510-if-radio1)#mu-mimo
nx9500-6C8809(config-profile-TestAP510-if-radio1)#show context include-factory | include 
mu-mimo
  mu-mimo
nx9500-6C8809(config-profile-TestAP510-if-radio1)#
ap510-80C2AC(config-device-84-24-8D-80-C2-AC-if-radio1)#mu-mimo
```
pa510-80C2AC(config-device-84-24-8D-80-C2-AC-if-radio1)#show context include-factory | include mu-mimo mu-mimo

```
ap510-80C2AC(config-device-84-24-8D-80-C2-AC-if-radio1)#
```
Related Commands

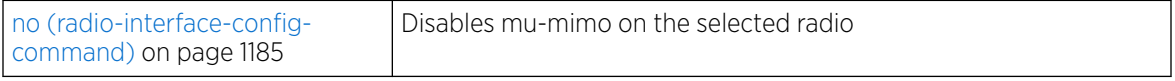

#### no (radio-interface-config-command)

[interface-config-radio-instance](#page-1137-0) on page 1138

Negates a command or resets settings to their default. When used in the profile/device > radio interface configuration mode, the no command disables or resets radio interface settings.

Supported in the following platforms:

• Access Points — AP310i/e, AP410i/e, AP460i/e, AP505i, AP510i/e, AP560i/h, AP7522, AP7532, AP7562, AP7612, AP7632, AP7662, AP8432, AP8533

```
no <PARAMETERS>
```
Parameters

no <PARAMETERS>

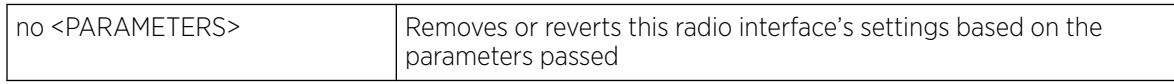

Usage Guidelines

The no command negates any command associated with it. Wherever required, use the same parameters associated with the command getting negated.

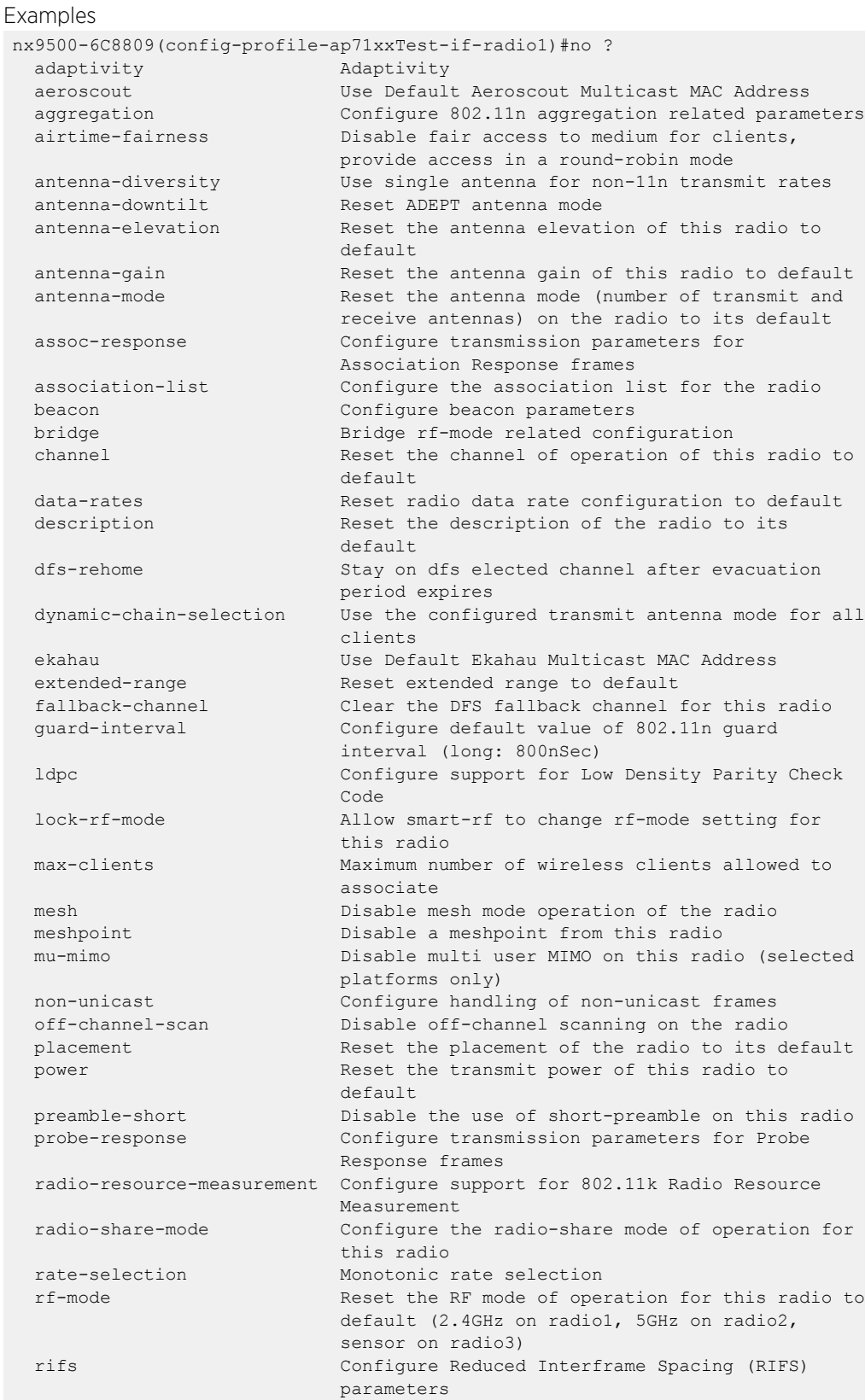

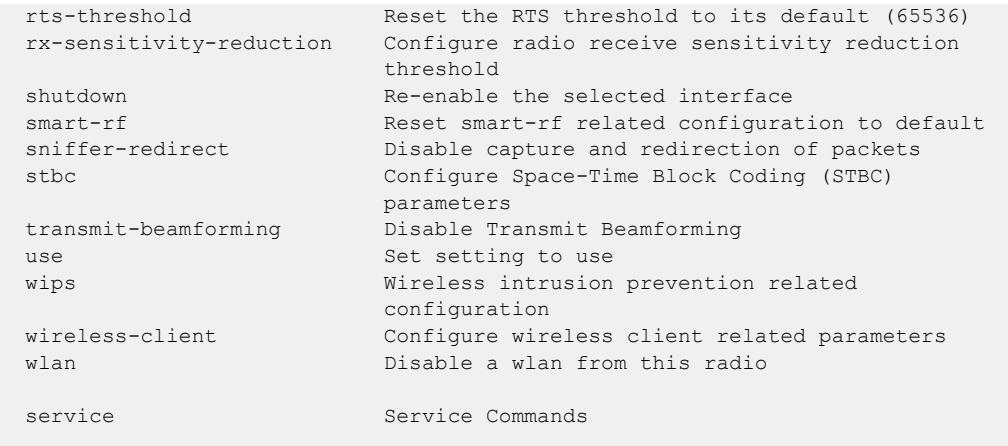

```
nx9500-6C8809(config-profile-ap71xxTest-if-radio1)#
```
The following example shows radio interface settings before the 'no' commands are executed:

```
nx9500-6C8809(config-profile-71xxTestProfile-if-radio1)#show context
  interface radio1
   description "Primary radio to use"
   channel 1
   data-rates b-only
   mesh client
   beacon period 50
   beacon dtim-period bss 1 5
   beacon dtim-period bss 2 2
   beacon dtim-period bss 3 5
  beacon dtim-period bss 4 5
   beacon dtim-period bss 5 5
   beacon dtim-period bss 6 5
   beacon dtim-period bss 7 5
   beacon dtim-period bss 8 5
   beacon dtim-period bss 9 5
   beacon dtim-period bss 10 5
   beacon dtim-period bss 11 5
   beacon dtim-period bss 12 5
   beacon dtim-period bss 13 5
   beacon dtim-period bss 14 5
   beacon dtim-period bss 15 5
   beacon dtim-period bss 16 5
   antenna-gain 12.0
   guard-interval long
   aggregation ampdu tx-only
   aeroscout forward
   ekahau forward ip 172.16.10.1 port 3
   antenna-mode 2x2
   antenna-diversity
   max-clients 100
   airtime-fairness prefer-ht weight 6
   lock-rf-mode
   extended-range 15
   antenna-downtilt
nx9500-6C8809(config-profile-71xxTestProfile-if-radio1)#
nx9500-6C8809(config-profile-71xxTestProfile-if-radio1)#no channel
nx9500-6C8809(config-profile-71xxTestProfile-if-radio1)#no antenna-gain
nx9500-6C8809(config-profile-71xxTestProfile-if-radio1)#no description
nx9500-6C8809(config-profile-71xxTestProfile-if-radio1)#no antenna-mode
nx9500-6C8809(config-profile-71xxTestProfile-if-radio1)#no beacon dtim-period
nx9500-6C8809(config-profile-71xxTestProfile-if-radio1)#no beacon period
```
The following example shows radio interface settings after the 'no' commands are executed:

```
nx9500-6C8809(config-profile-71xxTestProfile-if-radio1)#show context
  interface radio1
  data-rates b-only
  mesh client
  guard-interval long
  aggregation ampdu tx-only
  aeroscout forward
  ekahau forward ip 172.16.10.1 port 3
  antenna-diversity
  max-clients 100
  airtime-fairness prefer-ht weight 6
  lock-rf-mode
  extended-range 15
  antenna-downtilt
nx9500-6C8809(config-profile-71xxTestProfile-if-radio1)#
```
#### non-unicast

[interface-config-radio-instance](#page-1137-0) on page 1138

Configures support for forwarding of non-unicast (multicast and broadcast) frames on this radio

Supported in the following platforms:

• Access Points — AP310i/e, AP410i/e, AP460i/e, AP505i, AP510i/e, AP560i/h, AP7522, AP7532, AP7562, AP7612, AP7632, AP7662, AP8432, AP8533

### Syntax

non-unicast [forwarding|queue|tx-rate] non-unicast forwarding [follow-dtim|power-save-aware] non-unicast queue [<1-200>|bss] non-unicast queue [<1-200>|bss <1-16> <1-200>] non-unicast tx-rate [bss <1-16>|dynamic-all|dynamic-basic|highest-basic|lowest-basic] non-unicast tx-rate bss <1-16> [dynamic-all|dynamic-basic|highest-basic|lowest-basic]
## Parameters

non-unicast forwarding [follow-dtim|power-save-aware]

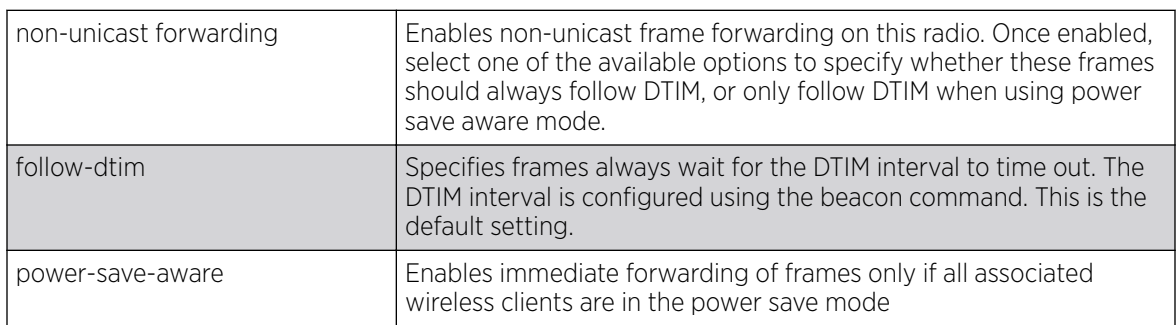

non-unicast queue [<1-200>|bss <1-16> <1-200>]

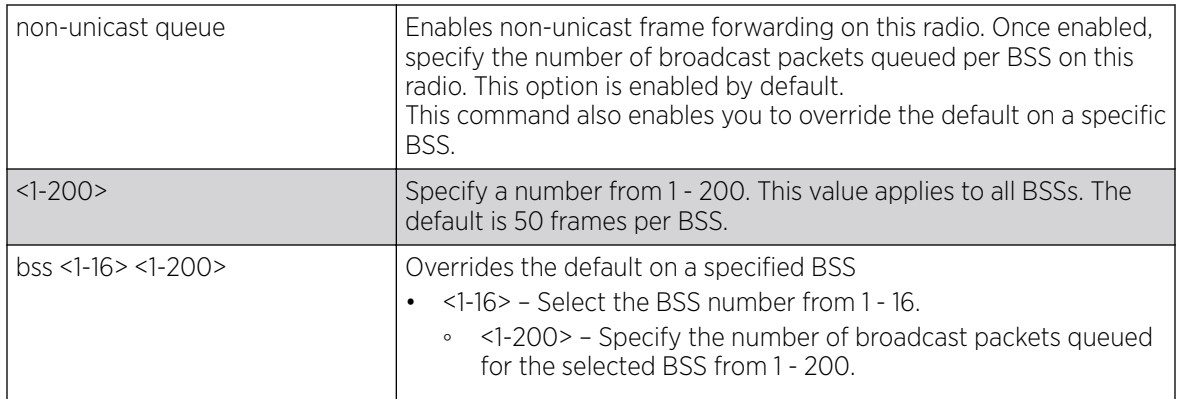

non-unicast tx-rate [bss <1-16>|dynamic-all|dynamic-basic|highest-basic|lowest-basic]

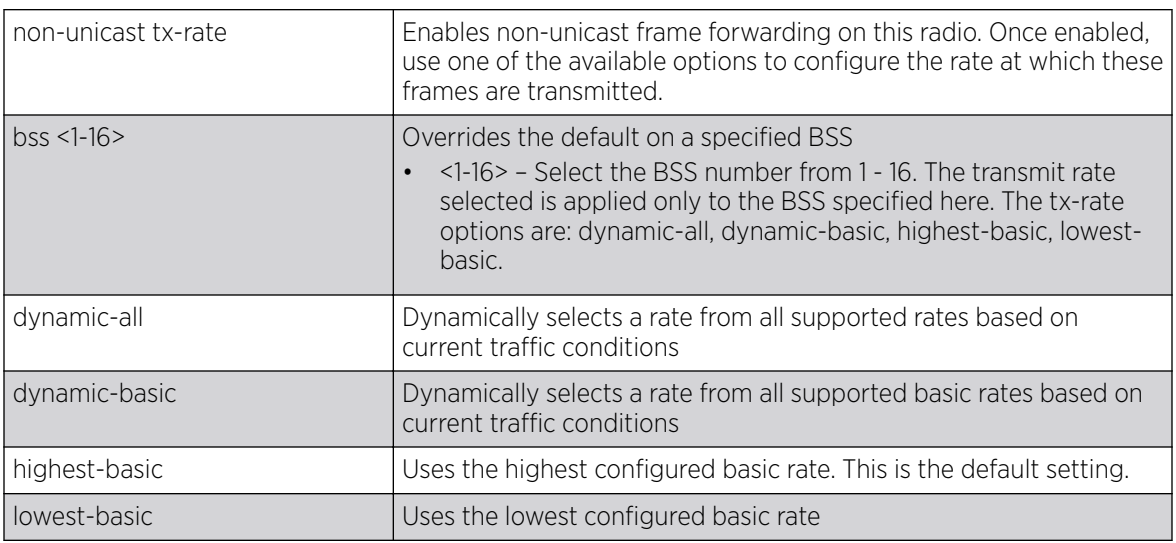

```
nx9500-6C8809(config-profile-510TestProfile-if-radio1)#non-unicast queue bss 2 3
nx9500-6C8809(config-profile-510TestProfile-if-radio1)#non-unicast tx-rate bss 1 dynamic-
```

```
all
```

```
nx9500-6C8809(config-profile-510TestProfile-if-radio1)#show context
  interface radio1
  data-rates b-only
   mesh client
   guard-interval long
   aggregation ampdu tx-only
   aeroscout forward
   ekahau forward ip 172.16.10.1 port 3
   non-unicast tx-rate bss 1 dynamic-all
   non-unicast tx-rate bss 2 highest-basic
   non-unicast tx-rate bss 3 highest-basic
   non-unicast tx-rate bss 4 highest-basic
   non-unicast tx-rate bss 5 highest-basic
   non-unicast tx-rate bss 6 highest-basic
   non-unicast tx-rate bss 7 highest-basic
   non-unicast tx-rate bss 8 highest-basic
   non-unicast tx-rate bss 9 highest-basic
   non-unicast tx-rate bss 10 highest-basic
   non-unicast tx-rate bss 11 highest-basic
   non-unicast tx-rate bss 12 highest-basic
   non-unicast tx-rate bss 13 highest-basic
   non-unicast tx-rate bss 14 highest-basic
   non-unicast tx-rate bss 15 highest-basic
   non-unicast tx-rate bss 16 highest-basic
   non-unicast queue bss 1 50
   non-unicast queue bss 2 3
--More--
  antenna-diversity
   max-clients 100
   airtime-fairness prefer-ht weight 6
   lock-rf-mode
   extended-range 15
   antenna-downtilt
nx9500-6C8809(config-profile-510TestProfile-if-radio1)#
```
[no \(radio-interface-config](#page-1184-0)[command\)](#page-1184-0) on page 1185 Resets the handling of non-unicast frames to its default

## off-channel-scan

[interface-config-radio-instance](#page-1137-0) on page 1138

Enables off-channel scanning on this radio. This option is disabled by default.

Channel scanning uses the access point's resources and is time consuming. Therefore, enable this option only if the radio has the bandwidth to support channel scan without negatively impacting client support.

Supported in the following platforms:

• Access Points — AP310i/e, AP410i/e, AP460i/e, AP505i, AP510i/e, AP560i/h, AP7522, AP7532, AP7562, AP7612, AP7632, AP7662, AP8432, AP8533

Syntax

```
off-channel-scan {channel-list|max-multicast|scan-interval|sniffer-redirect}
off-channel-scan {channel-list [2.4Ghz|5Ghz]} {<CHANNEL-LIST>}
off-channel-scan {max-multicast <0-100>|scan-interval <2-100>}
```
off-channel-scan {sniffer-redirect tzsp <IP>}

## Parameters

off-channel-scan *{channel-list [2.4Ghz|5Ghz]} {<CHANNEL-LIST>}*

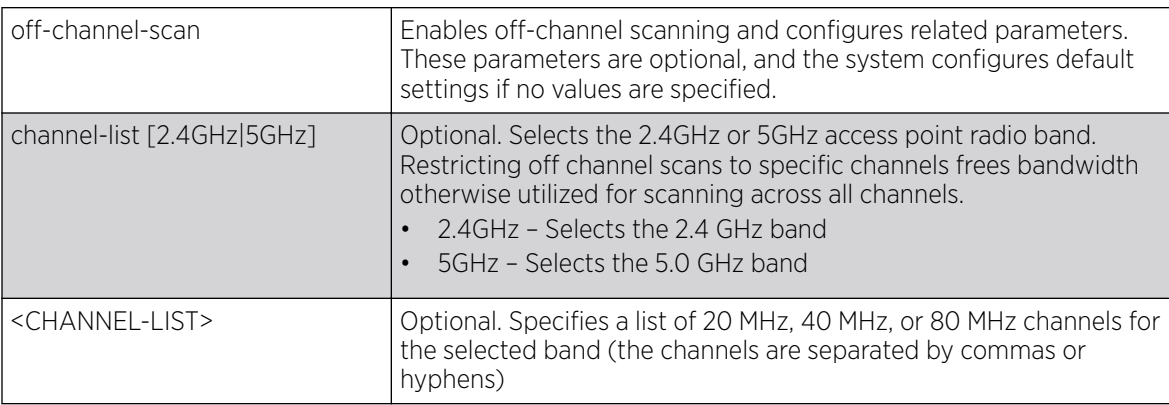

off-channel-scan *{max-multicast <0-100>|scan-interval <2-100>}*

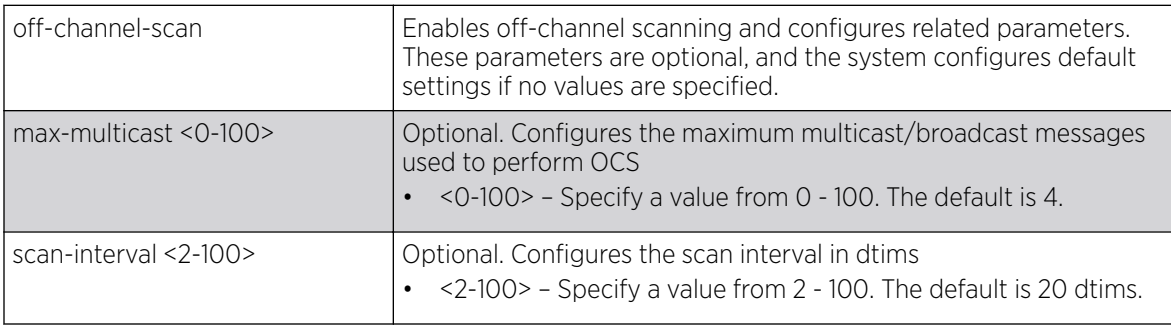

off-channel-scan *{sniffer-redirect tzsp <IP>}*

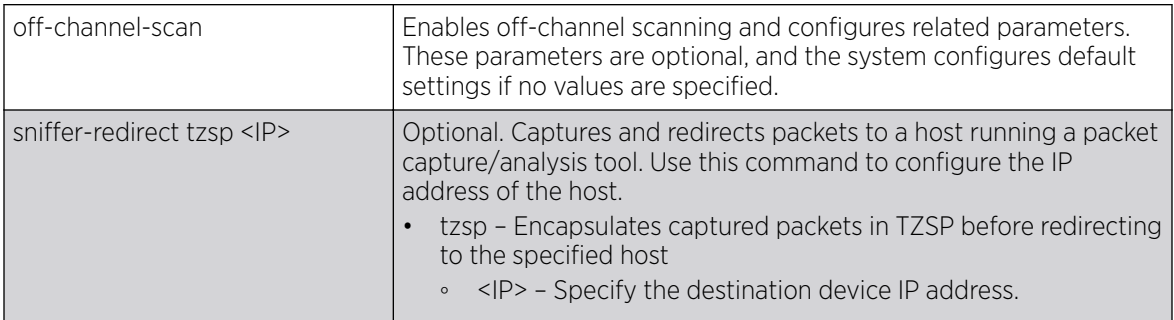

```
nx9500-6C8809(config-profile-510TestProfile-if-radio1)#off-channel-scan channel-list 
2.4GHz 1
nx9500-6C8809(config-profile-510TestProfile-if-radio1)#show context
  interface radio1
   data-rates b-only
  mesh client
  off-channel-scan channel-list 2.4GHz 1
   guard-interval long
  aggregation ampdu tx-only
```
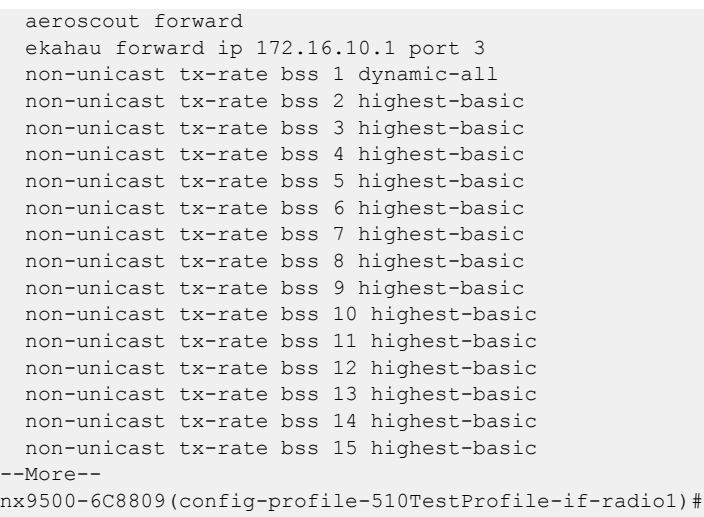

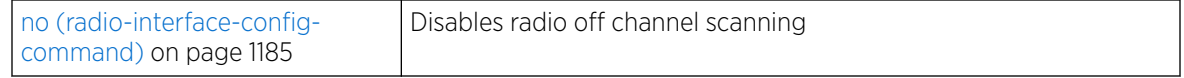

## placement

[interface-config-radio-instance](#page-1137-0) on page 1138

Defines the radio's location (whether the radio is deployed indoors or outdoors). The radio's placement should depend on the country of operation selected and its regulatory domain requirements for radio emissions.

Supported in the following platforms:

• Access Points — AP310i/e, AP410i/e, AP460i/e, AP505i, AP510i/e, AP560i/h, AP7522, AP7532, AP7562, AP7612, AP7632, AP7662, AP8432, AP8533

## Syntax

placement [indoor|outdoor]

#### Parameters

placement [indoor|outdoor]

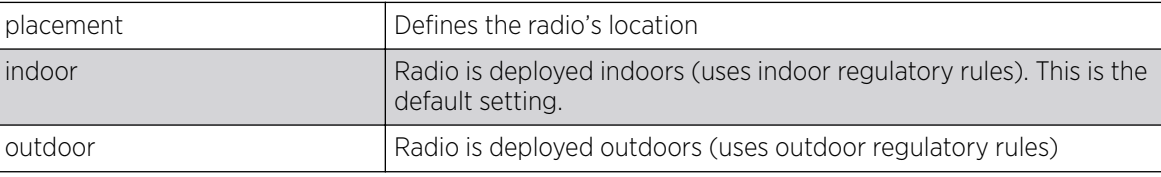

```
nx9500-6C8809(config-profile-510TestProfile-if-radio1)#placement outdoor
```

```
nx9500-6C8809(config-profile-510TestProfile-if-radio1)#show context
 interface radio1
  data-rates b-only
  placement outdoor
   mesh client
   off-channel-scan channel-list 2.4GHz 1
  guard-interval long
```

```
 aggregation ampdu tx-only
  aeroscout forward
  ekahau forward ip 172.16.10.1 port 3
  non-unicast tx-rate bss 1 dynamic-all
   non-unicast tx-rate bss 2 highest-basic
   non-unicast tx-rate bss 3 highest-basic
   non-unicast tx-rate bss 4 highest-basic
  non-unicast tx-rate bss 5 highest-basic
  non-unicast tx-rate bss 6 highest-basic
  non-unicast tx-rate bss 7 highest-basic
  non-unicast tx-rate bss 8 highest-basic
  non-unicast tx-rate bss 9 highest-basic
  non-unicast tx-rate bss 10 highest-basic
  non-unicast tx-rate bss 11 highest-basic
  non-unicast tx-rate bss 12 highest-basic
  non-unicast tx-rate bss 13 highest-basic
  non-unicast tx-rate bss 14 highest-basic
--More--
nx9500-6C8809(config-profile-510TestProfile-if-radio1)#
```
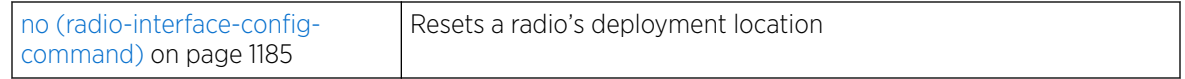

#### power

## [interface-config-radio-instance](#page-1137-0) on page 1138

Configures the selected radio's transmit power. Use this command to manually set the transmit power of the selected radio, or select the smart mode by which the transmit power is determined.

Supported in the following platforms:

• Access Points — AP310i/e, AP410i/e, AP460i/e, AP505i, AP510i/e, AP560i/h, AP7522, AP7532, AP7562, AP7612, AP7632, AP7662, AP8432, AP8533

Syntax

power [<1-30>|smart]

## Parameters

power [<1-30>|smart]

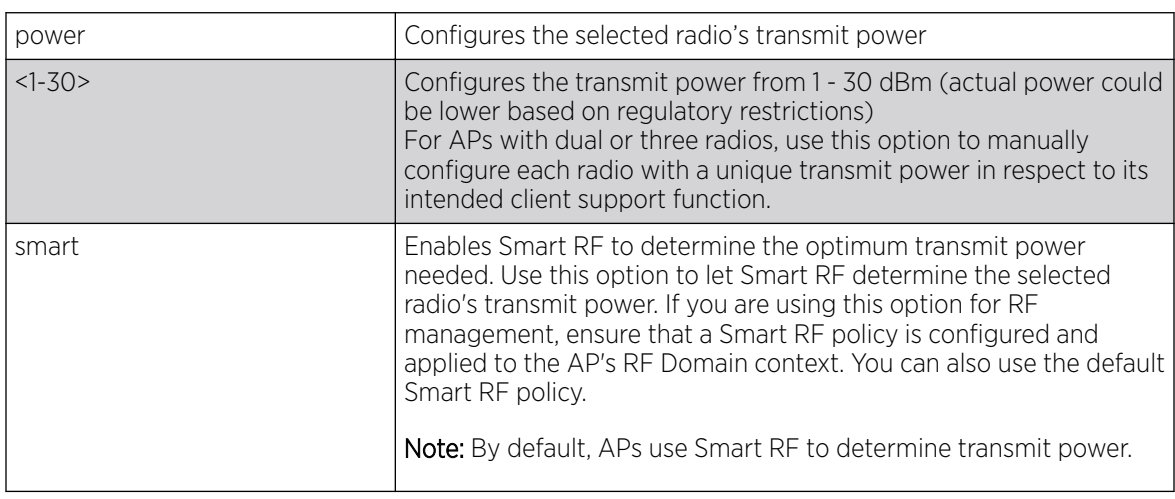

```
Examples
nx9500-6C8809(config-profile-510TestProfile-if-radio1)#power 12
nx9500-6C8809(config-profile-510TestProfile-if-radio1)#show context
  interface radio1
   power 12
   data-rates b-only
   placement outdoor
   mesh client
   off-channel-scan channel-list 2.4GHz 1
   guard-interval long
   aggregation ampdu tx-only
   aeroscout forward
   ekahau forward ip 172.16.10.1 port 3
   non-unicast tx-rate bss 1 dynamic-all
   non-unicast tx-rate bss 2 highest-basic
   non-unicast tx-rate bss 3 highest-basic
   non-unicast tx-rate bss 4 highest-basic
   non-unicast tx-rate bss 5 highest-basic
   non-unicast tx-rate bss 6 highest-basic
   non-unicast tx-rate bss 7 highest-basic
--More--
nx9500-6C8809(config-profile-510TestProfile-if-radio1)#
```
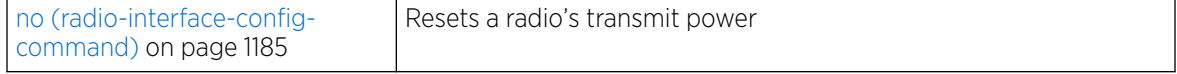

## probe-response

[interface-config-radio-instance](#page-1137-0) on page 1138

Configures transmission parameters for probe response frames sent by the access point in response to probe requests received from clients.

Supported in the following platforms:

• Access Points — AP310i/e, AP410i/e, AP460i/e, AP505i, AP510i/e, AP560i/h, AP7522, AP7532, AP7562, AP7612, AP7632, AP7662, AP8432, AP8533

```
Syntax
probe-response [ac-strict|rate|retry|rssi-threshold]
probe-response ac-strict
probe-response retry
probe-response rate [follow-probe-request|highest-basic|lowest-basic]
probe-response rssi-threshold <-128--40>
```
## Parameters

probe-response ac-strict

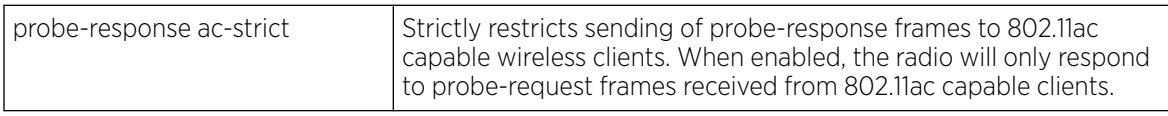

probe-response retry

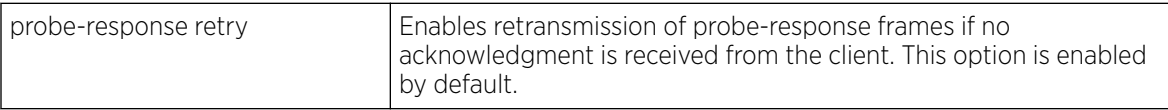

probe-response rate [follow-probe-request|highest-basic|lowest-basic]

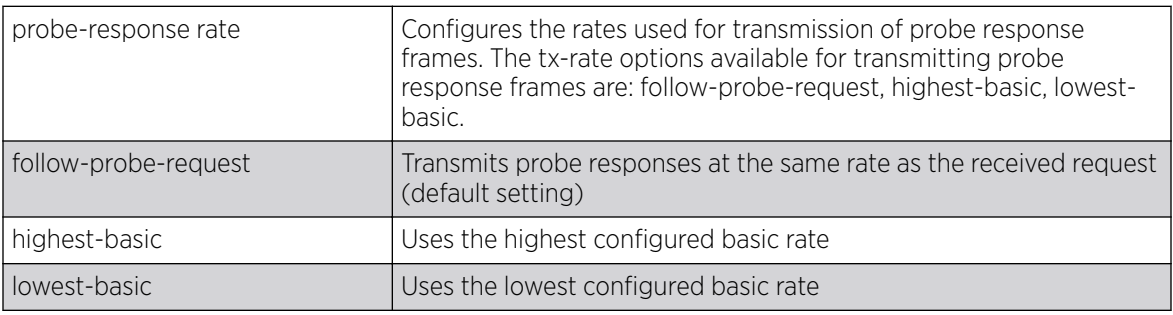

probe-response rssi-threshold <-128--40>

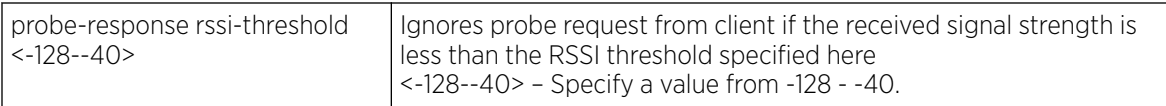

#### Example

```
nx9500-6C8809(config-profile-testAP510-if-radio1)#probe-response rate highest-basic
```

```
nx9500-6C8809(config-profile-testAP510-if-radio1)#probe-response retry
```

```
nx9500-6C8809(config-profile-testAP510-if-radio1)#probe-response rssi-threshold -60
```

```
nx9500-6C8809(config-profile-testAP510-if-radio1)#show context
```

```
 interface radio1
 probe-response rate highest-basic
 probe-response rssi-threshold -60
```

```
nx9500-6C8809(config-profile-testAP510-if-radio1)#
```
Related Commands

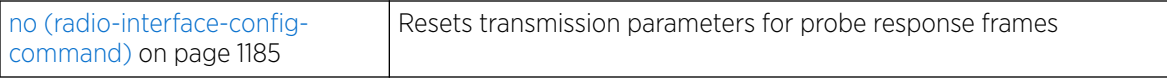

## preamble-short

[interface-config-radio-instance](#page-1137-0) on page 1138

Enables short preamble on this radio. If using an 802.11bg radio, enable short preamble. Short preambles improve throughput. However, some devices (SpectraLink phones) require long preambles. This option is disabled by default.

Supported in the following platforms:

• Access Points — AP310i/e, AP410i/e, AP460i/e, AP505i, AP510i/e, AP560i/h, AP7522, AP7532, AP7562, AP7612, AP7632, AP7662, AP8432, AP8533

Syntax

preamble-short

#### Parameters

None

## Example

```
nx9500-6C8809(config-profile-510TestProfile-if-radio1)#preamble-short
nx9500-6C8809(config-profile-510TestProfile-if-radio1)#show context
  interface radio1
   power 12
   data-rates b-only
   placement outdoor
   mesh client
   off-channel-scan channel-list 2.4GHz 1
   preamble-short
   guard-interval long
   aggregation ampdu tx-only
   aeroscout forward
   ekahau forward ip 172.16.10.1 port 3
   non-unicast tx-rate bss 1 dynamic-all
   non-unicast tx-rate bss 2 highest-basic
   non-unicast tx-rate bss 3 highest-basic
   non-unicast tx-rate bss 4 highest-basic
   non-unicast tx-rate bss 5 highest-basic
   non-unicast tx-rate bss 6 highest-basic
   non-unicast tx-rate bss 7 highest-basic
   non-unicast tx-rate bss 8 highest-basic
   non-unicast tx-rate bss 9 highest-basic
   non-unicast tx-rate bss 10 highest-basic
   non-unicast tx-rate bss 11 highest-basic
   non-unicast tx-rate bss 12 highest-basic
--More--
nx9500-6C8809(config-profile-510TestProfile-if-radio1)#
```
Related Commands

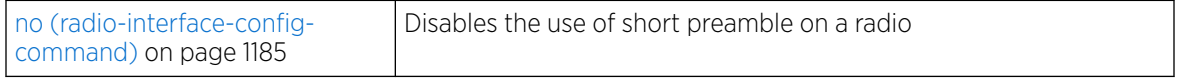

#### radio-resource-measurement

[interface-config-radio-instance](#page-1137-0) on page 1138

Enables 802.11k radio resource measurement. When enabled, the radio station sends channel and neighbor reports.

The IEEE 802.11 Task Group k defined a set of specifications regarding radio resource measurements. These specifications specify the radio resources to be measured and the mechanism used to communicate measurement requests and results.

Supported in the following platforms:

• Access Points — AP310i/e, AP410i/e, AP460i/e, AP505i, AP510i/e, AP560i/h, AP7522, AP7532, AP7562, AP7612, AP7632, AP7662, AP8432, AP8533

Syntax

```
radio-resource-measurement [attenuation-threshold <1-199>|max-entries <1-12>]
```
#### Parameters

```
radio-resource-measurement [attenuation-threshold <1-199>|max-entries <1-12>]
```
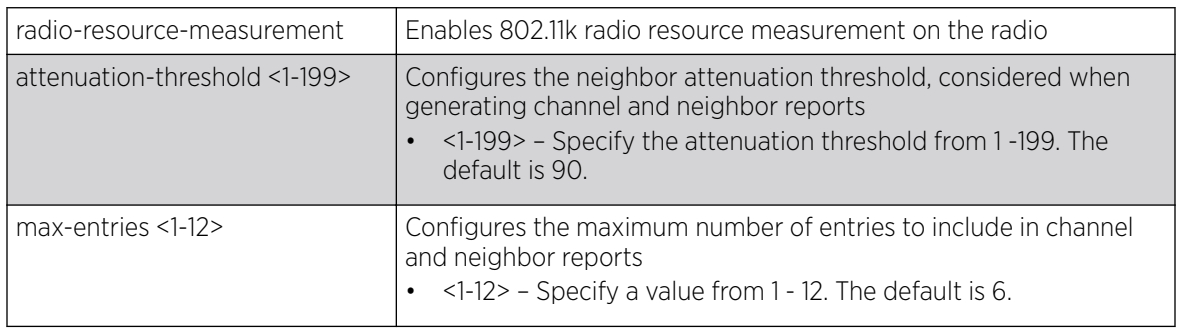

#### Example

```
ap505-133E1C(config-profile-testap505-if-radio2)##radio-resource-measurement attenuation-
threshold 150
```
ap505-133E1C(config-profile-testap505-if-radio2)#radio-resource-measurement max-entries 10

```
ap505-133E1C(config-profile-testap505-if-radio2)#show context
 interface radio2
  mesh client
  beacon period 50
  antenna-elevation 5.0
  antenna-gain 12.0
  off-channel-scan
  aggregation ampdu tx-only
   association-list global test
   aeroscout forward ip 1.23.4.56 port 300
  antenna-mode 2x2
  antenna-diversity
  radio-resource-measurement max-entries 10
  radio-resource-measurement attenuation-threshold 150
  assoc-response rssi-threshold -128
  bridge ssid test
  mu-mimo
   ldpc
   lock-rf-mode
   fallback-channel 104
ap505-133E1C(config-profile-testap505-if-radio2)#
```
#### Related Commands

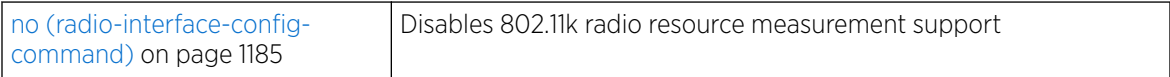

## radio-share-mode

[interface-config-radio-instance](#page-1137-0) on page 1138

Configures the radio's mode of operation as radio share. A radio operating in the radio share mode services clients and also performs sensor functions (defined by the radio's ADSP licenses and profiles).

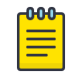

Note

The sensor capabilities of the radio are restricted to the channel and WLANs defined on the radio.

Supported in the following platforms:

• Access Points — AP310i/e, AP410i/e, AP460i/e, AP505i, AP510i/e, AP560i/h, AP7522, AP7532, AP7562, AP7612, AP7632, AP7662, AP8432, AP8533

Syntax

radio-share-mode [inline|off|promiscuous]

#### Parameters

radio-share-mode [inline|off|promiscuous]

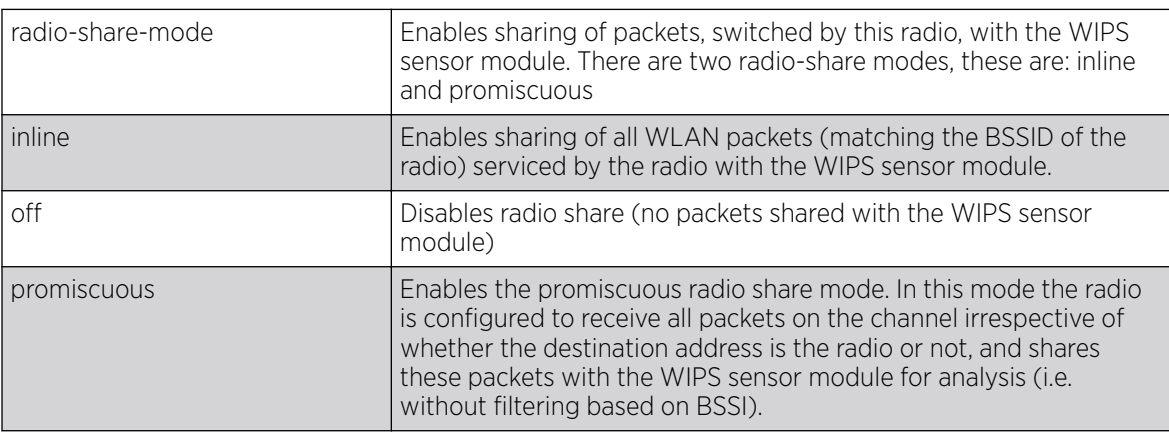

## Example

nx9500-6C8809(config-profile-510TestProfile-if-radio1)#radio-share-mode promiscuous

```
nx9500-6C8809(config-profile-510TestProfile-if-radio1)#show context
 interface radio1
  power 12
   data-rates b-only
   placement outdoor
   mesh client
   off-channel-scan channel-list 2.4GHz 1
   preamble-short
   guard-interval long
   .........................................................
   non-unicast queue bss 16 50
   antenna-diversity
   max-clients 100
   radio-share-mode promiscuous
   airtime-fairness prefer-ht weight 6
   lock-rf-mode
   extended-range 15
   antenna-downtilt
nx9500-6C8809(config-profile-510TestProfile-if-radio1)#
```
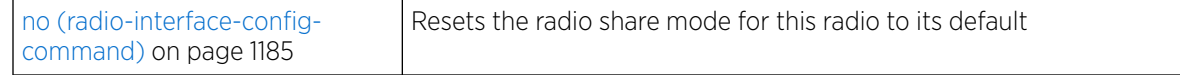

## rate-selection

[interface-config-radio-instance](#page-1137-0) on page 1138

Sets the data-rate selection mode to standard or opportunistic

Supported in the following platforms:

• Access Points — AP310i/e, AP410i/e, AP460i/e, AP505i, AP510i/e, AP560i/h, AP7522, AP7532, AP7562, AP7612, AP7632, AP7662, AP8432, AP8533

Syntax

rate-selection [opportunistic|standard]

## Parameters

rate-selection [opportunistic|standard]

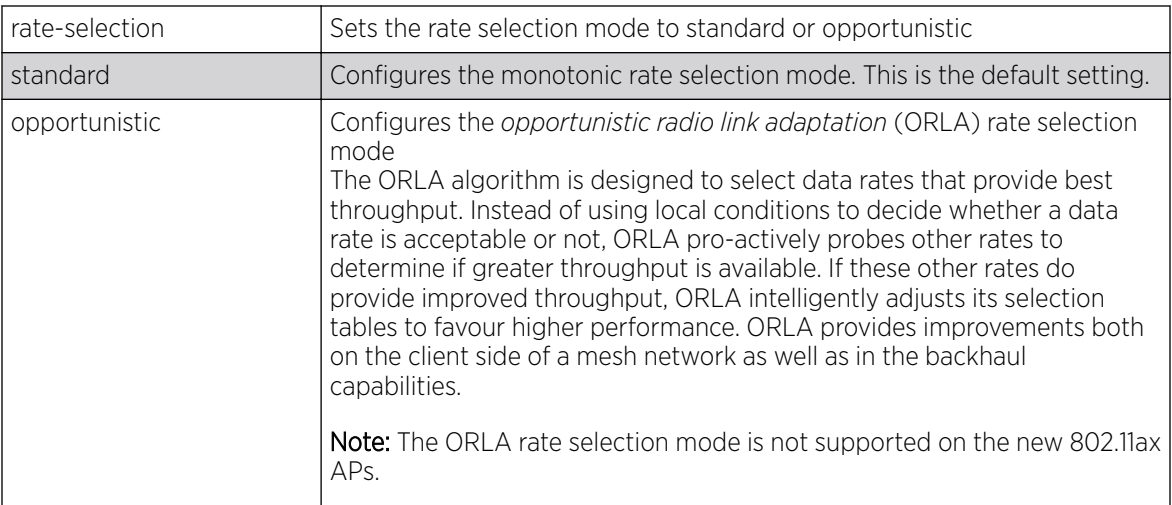

#### Example

```
nx9500-6C8809(config-profile-testAP7161-if-radio1)#rate-selection opportunistic
```
nx9500-6C8809(config-profile-testAP7161-if-radio1)#show context

```
 interface radio1
  rate-selection opportunistic
```

```
nx9500-6C8809(config-profile-testAP7161-if-radio1)#
```
Related Commands

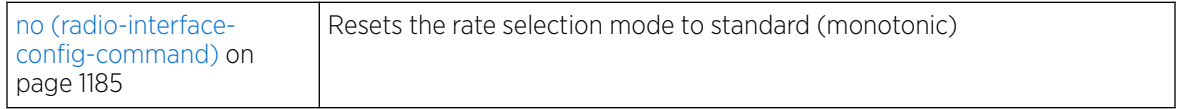

## rf-mode

[interface-config-radio-instance](#page-1137-0) on page 1138

Configures the radio's mode of operation

This command sets the mode to either *2.4 GHz WLAN* or *5.0 GHz WLAN* support depending on the radio's intended client support.

Set the mode to *sensor* if using the radio for rogue device detection. The radio cannot support rogue detection when one of the other radios is functioning as a WIPS sensor. To set a radio as a detector, disable sensor support on the other access point radios.

Supported in the following platforms:

• Access Points — AP310i/e, AP410i/e, AP460i/e, AP505i, AP510i/e, AP560i/h, AP7522, AP7532, AP7562, AP7612, AP7632, AP7662, AP8432, AP8533

Syntax

rf-mode [2.4GHz-wlan|5GHz-wlan|scan-ahead|sensor]

Parameters

rf-mode [2.4GHz-wlan|5GHz-wlan|scan-ahead|sensor]

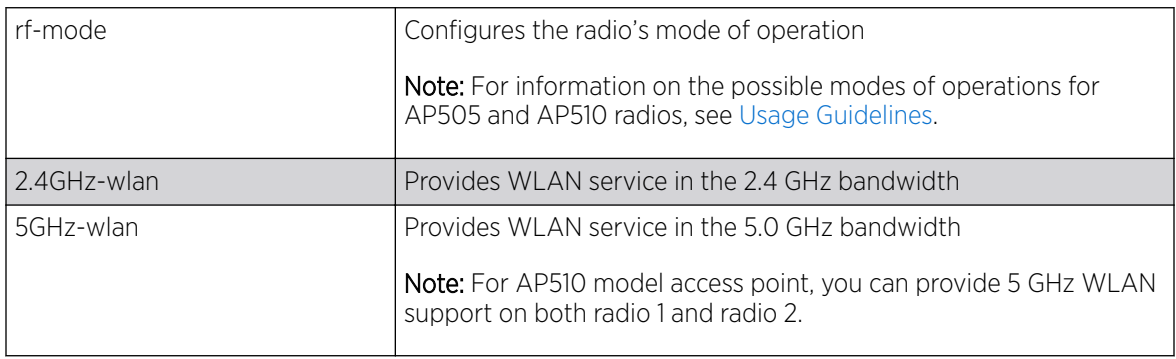

<span id="page-1200-0"></span>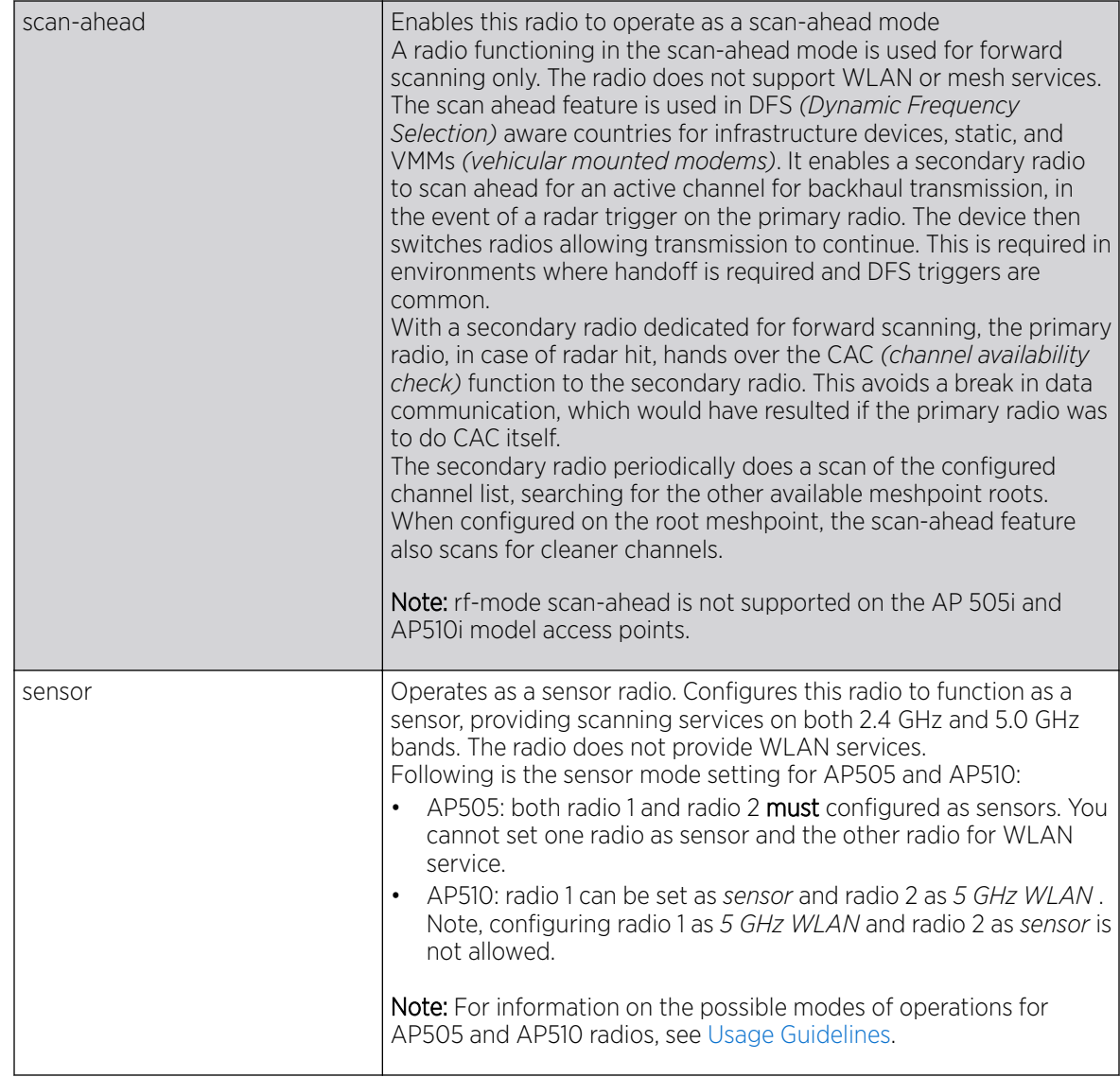

Usage Guidelines

# **Table 39: AP510 Radio 1 and Radio 2: Possible Modes of Operation**

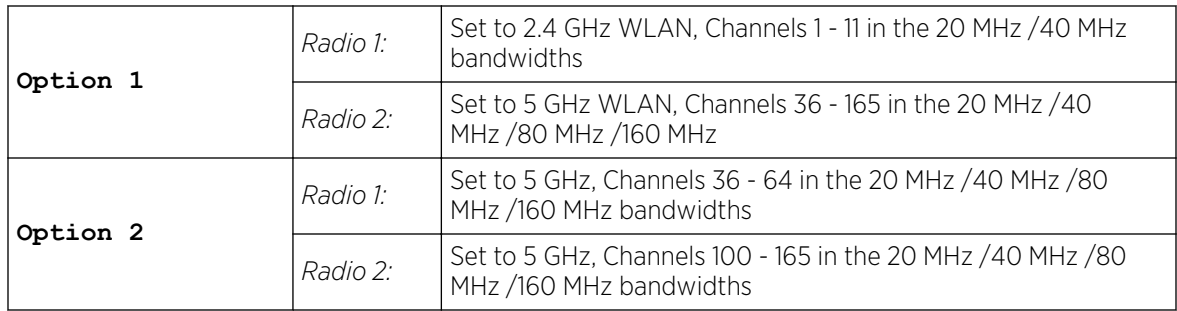

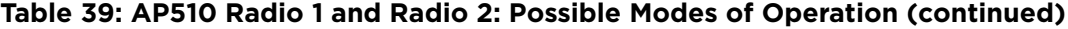

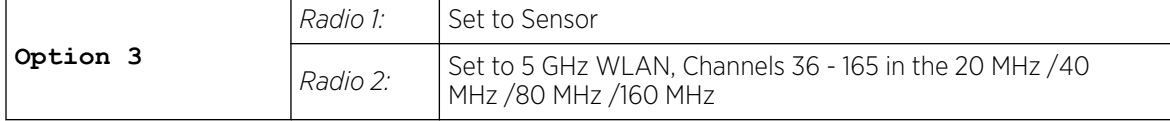

## **Table 40: AP505 Radio 1 and Radio 2: Possible Modes of Operation**

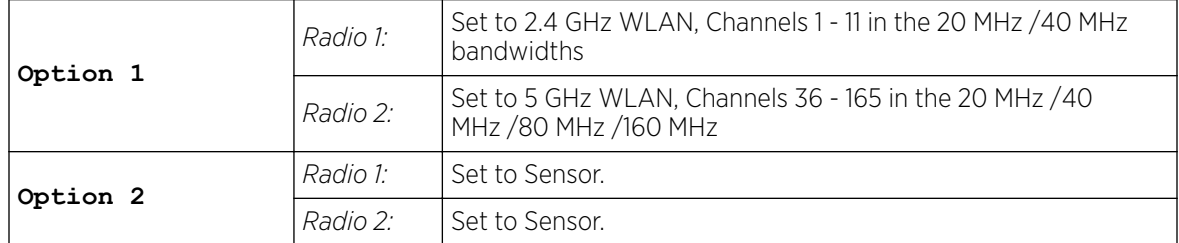

```
nx9500-6C8809(config-profile-510TestProfile-if-radio1)#rf-mode sensor
```

```
nx9500-6C8809(config-profile-510TestProfile-if-radio1)#show context
  interface radio1
   rf-mode sensor
  placement outdoor
   mesh client
   off-channel-scan channel-list 2.4GHz 1
   guard-interval long
   aggregation ampdu tx-only
   aeroscout forward
   ekahau forward ip 172.16.10.1 port 3
   non-unicast tx-rate bss 1 dynamic-all
   --More--
nx9500-6C8809(config-profile-510TestProfile-if-radio1)#
ap505-134006(config-device-94-9B-2C-13-40-06-if-radio1)#rf-mode 2.4GHz-wlan
ap505-134006(config-device-94-9B-2C-13-40-06-if-radio2)#rf-mode 5GHZ-Wlan
ap505-13403B(config-device-94-9B-2C-13-40-38-if-radio1)#wlan wlan123 bss 1 primary
ap505-13403B(config-device-94-9B-2C-13-40-38-if-radio2)#wlan wlan123 bss 1 primary
ap505-134006(config-device-94-9B-2C-13-40-06)#show cont
ap505 94-9B-2C-13-40-06
use profile default-ap505
use rf-domain default
hostname ap505-134006
interface radio1
   channel 1
   wlan wlan123 bss 1 primary
interface radio2
  channel 36
  wlan wlan123 bss 1 primary
no adoption-mode
ap505-134006(config-device-94-9B-2C-13-40-06)#..
ap505-134006(config)#commit wr mem
[OK]
ap505-134006(config)#show wi rad
-------------------------------------------------------------------------------------
RADIO RADIO-MAC RF-MODE STATE CHANNEL POWER #CLIENT
     -------------------------------------------------------------------------------------
ap505-134006:R1 94-9B-2C-0E-88-80 2.4GHz-wlan On 1 ( 1) 14 (smt) 1
```
ap505-134006:R2 94-9B-2C-0E-88-90 5GHz-wlan On 36 ( 36) 16 (smt) 1 ------------------------------------------------------------------------------------- Total number of radios displayed: 2 ap505-134006(config)#

#### Related Commands

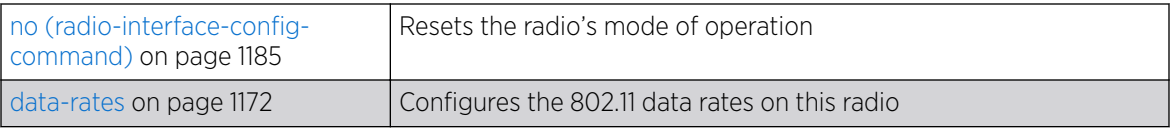

rifs

#### [interface-config-radio-instance](#page-1137-0) on page 1138

Configures RIFS *(Reduced Interframe Spacing)* parameters on this radio

This value determines whether interframe spacing is applied to access point transmitted or received packets, both, or none. Inter-frame spacing is the interval between two consecutive Ethernet frames that enable a brief recovery between packets and allow target devices to prepare for the reception of the next packet.

Supported in the following platforms:

• Access Points — AP310i/e, AP410i/e, AP460i/e, AP505i, AP510i/e, AP560i/h, AP7522, AP7532, AP7562, AP7612, AP7632, AP7662, AP8432, AP8533

Syntax

```
rifs [none|rx-only|tx-only|tx-rx]
```
#### Parameters

rifs [none|rx-only|tx-only|tx-rx]

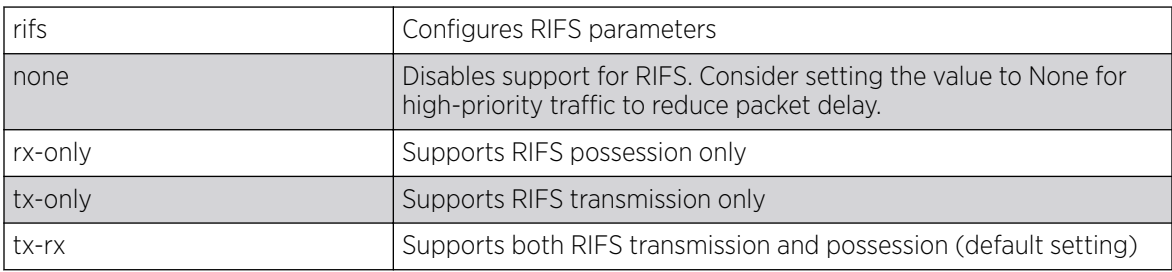

```
nx9500-6C8809(config-profile-510TestProfile-if-radio1)#rifs tx-only
```

```
nx9500-6C8809(config-profile-510TestProfile-if-radio1)#show context
  interface radio1
  rf-mode sensor
  placement outdoor
  mesh client
  off-channel-scan channel-list 2.4GHz 1
   guard-interval long
   aggregation ampdu tx-only
   rifs tx-only
   aeroscout forward
   ekahau forward ip 172.16.10.1 port 3
   non-unicast tx-rate bss 1 dynamic-all
   non-unicast tx-rate bss 2 highest-basic
```

```
 non-unicast tx-rate bss 3 highest-basic
   non-unicast tx-rate bss 4 highest-basic
--More--
nx9500-6C8809(config-profile-510TestProfile-if-radio1)#
```
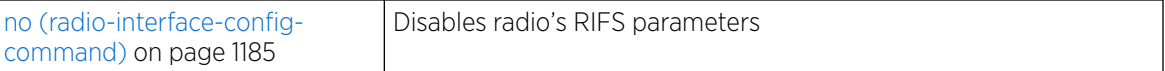

#### rts-threshold

[interface-config-radio-instance](#page-1137-0) on page 1138

Configures the RTS *(Request to Send)* threshold value on this radio

RTS is a transmitting station's signal that requests a CTS *(Clear To Send)* response from a receiving client. This RTS/CTS procedure clears the air where clients are contending for transmission time. Benefits include fewer data collisions and better communication with nodes that are hard to find (or hidden) because of other active nodes in the transmission path.

The RTS threshold controls RTS/CTS by initiating an RTS/CTS exchange for data frames larger than the threshold, and sends (without RTS/CTS) any data frames smaller than the threshold.

Consider the trade-offs when setting an appropriate RTS threshold for the WLAN's access point radios. A lower RTS threshold causes more frequent RTS/CTS exchanges. This consumes more bandwidth because of additional latency (RTS/CTS exchanges) before transmissions can commence. A disadvantage is the reduction in data-frame throughput. An advantage is quicker system recovery from electromagnetic interference and data collisions. Environments with more wireless traffic and contention for transmission make the best use of a lower RTS threshold.

A higher RTS threshold minimizes RTS/CTS exchanges, consuming less bandwidth for data transmissions. A disadvantage is less help to nodes that encounter interference and collisions. An advantage is faster data-frame throughput. Environments with less wireless traffic and contention for transmission make the best use of a higher RTS threshold.

Supported in the following platforms:

• Access Points — AP310i/e, AP410i/e, AP460i/e, AP505i, AP510i/e, AP560i/h, AP7522, AP7532, AP7562, AP7612, AP7632, AP7662, AP8432, AP8533

```
Syntax
rts-threshold <0-65536>
```
#### Parameters

rts-threshold <0-65536>

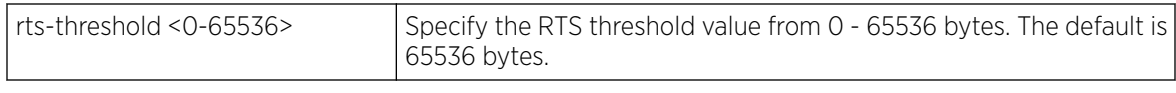

```
nx9500-6C8809(config-profile-510TestProfile-if-radio1)#rts-threshold 100
```

```
nx9500-6C8809(config-profile-510TestProfile-if-radio1)#show context
  interface radio1
   rf-mode sensor
   placement outdoor
```

```
 mesh client
   rts-threshold 100
   off-channel-scan channel-list 2.4GHz 1
   guard-interval long
   aggregation ampdu tx-only
--More--
nx9500-6C8809(config-profile-510TestProfile-if-radio1)#
```
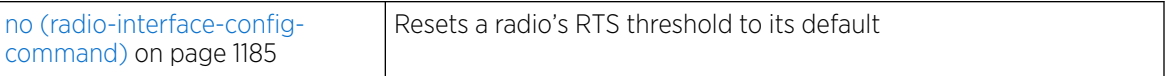

## shutdown

[interface-config-radio-instance](#page-1137-0) on page 1138

Terminates or shuts down selected radio interface

Supported in the following platforms:

• Access Points — AP310i/e, AP410i/e, AP460i/e, AP505i, AP510i/e, AP560i/h, AP7522, AP7532, AP7562, AP7612, AP7632, AP7662, AP8432, AP8533

Syntax

shutdown

Parameters

None

Example

ap505-133E1C(config-profile-test510-if-radio1)#shutdown

Related Commands

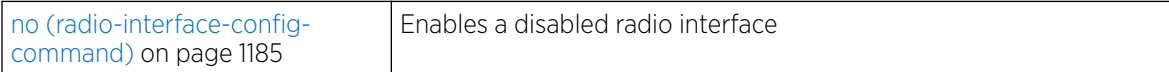

## smart-rf

[interface-config-radio-instance](#page-1137-0) on page 1138

Overrides Smart RF channel width setting on this radio. When configured, the radio overrides the Smart RF selected channel setting and operates in the channel configured using this command.

Supported in the following platforms:

• Access Points — AP310i/e, AP410i/e, AP460i/e, AP505i, AP510i/e, AP560i/h, AP7522, AP7532, AP7562, AP7612, AP7632, AP7662, AP8432, AP8533

Syntax

smart-rf preferred-channel-width [20MHz|40MHz|80MHz]

#### Parameters

smart-rf preferred-channel-width [20MHz|40MHz|80MHz]

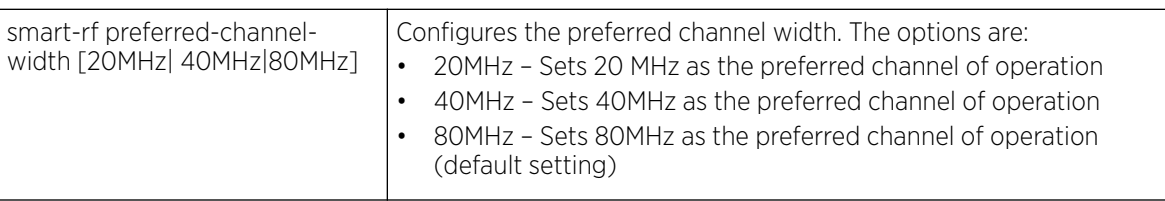

Example

```
nx9500-6C8809(config-profile-testAP510-if-radio1)#smart-rf preferred-channel-width 40MHz
```

```
nx9500-6C8809(config-profile-testAP510-if-radio1)#show context
 interface radio1
  smart-rf preferred-channel-width 40MHz
  rate-selection opportunistic
nx9500-6C8809(config-profile-testAP510-if-radio1)#
```
Related Commands

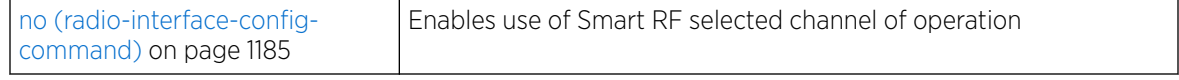

## sniffer-redirect

[interface-config-radio-instance](#page-1137-0) on page 1138

Captures and redirects packets to an IP address running a packet capture/analysis tool

Supported in the following platforms:

• Access Points — AP310i/e, AP410i/e, AP460i/e, AP505i, AP510i/e, AP560i/h, AP7522, AP7532, AP7562, AP7612, AP7632, AP7662, AP8432, AP8533

#### Syntax

```
sniffer-redirect [omnipeek|tzsp] <IP> channel [1|10|100|100w --------] 
   {snap <1-65535> (append descriptor)}
```
#### Parameters

```
sniffer-redirect [omnipeek|tzsp] <IP> channel [1|10|100|100w ---------] 
{snap <1-65535> (append descriptor)}
```
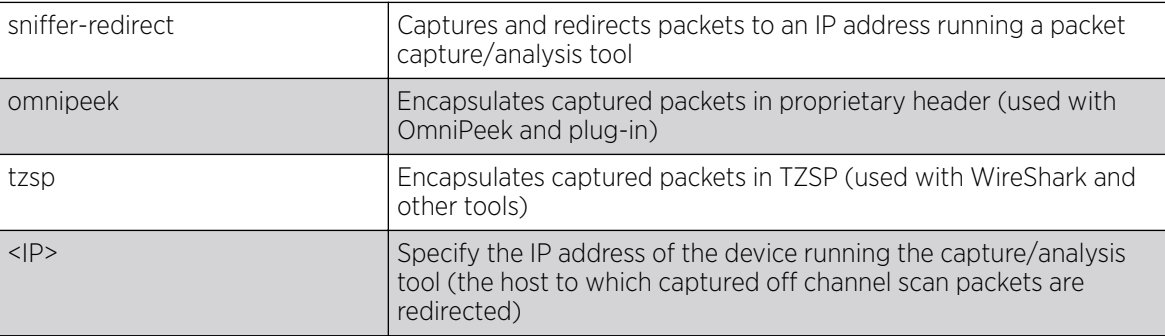

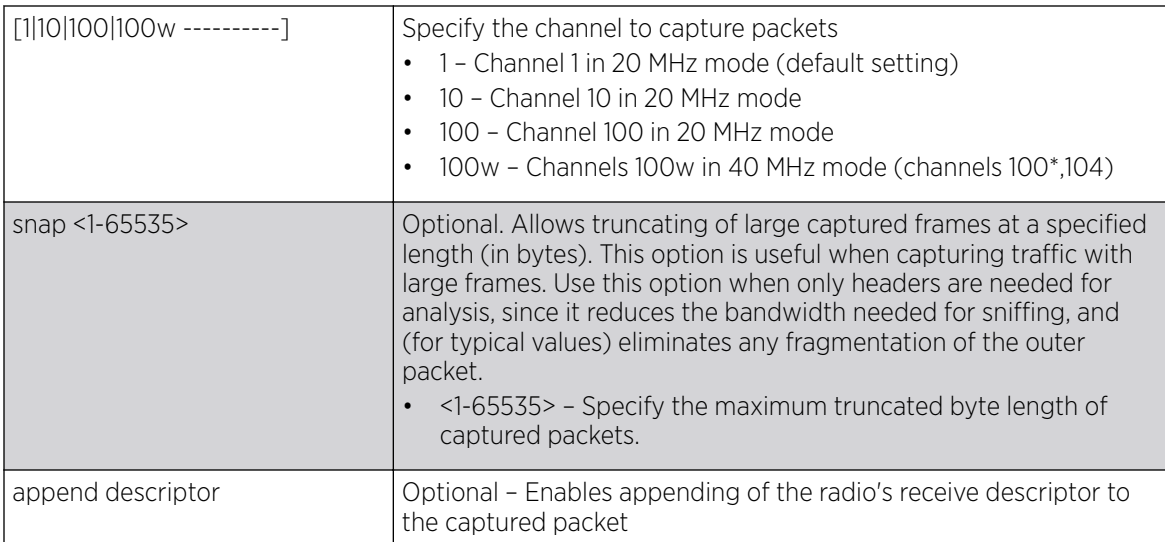

#### Example

```
nx9500-6C8809(config-profile-510TestProfile-if-radio1)#sniffer-redirect omnipeek 
172.16.10.1 channel 1
nx9500-6C8809(config-profile-510TestProfile-if-radio1)#show context
 interface radio1
  rf-mode sensor
  placement outdoor
  mesh client
```

```
 rts-threshold 100
  off-channel-scan channel-list 2.4GHz 1
  guard-interval long
  aggregation ampdu tx-only
  rifs tx-only
  sniffer-redirect omnipeek 172.16.10.1 channel 1
  aeroscout forward
  ekahau forward ip 172.16.10.1 port 3
  non-unicast tx-rate bss 1 dynamic-all
  non-unicast tx-rate bss 2 highest-basic
   non-unicast tx-rate bss 3 highest-basic
   non-unicast tx-rate bss 4 highest-basic
   non-unicast tx-rate bss 5 highest-basic
  non-unicast tx-rate bss 6 highest-basic
  --More--
nx9500-6C8809(config-profile-510TestProfile-if-radio1)#
```
## Related Commands

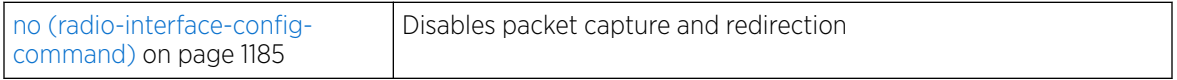

## stbc

## [interface-config-radio-instance](#page-1137-0) on page 1138

Configures the radio's STBC *(Space Time Block Coding)* mode. STBC is a pre-transmission encoding scheme providing an improved SNR ratio (even at a single RF receiver). STBC transmits multiple data stream copies across multiple antennas. The receiver combines the copies into one to retrieve data from the signal. These transmitted data versions provide redundancy to increase the odds of receiving data streams with a good data decode (especially in noisy environments).

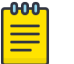

Note

STBC requires the radio has at least two antennas with the capability to transmit two streams. If the antenna mode is configured to 1x1 (or falls back to 1x1 for some reason), STBC support is automatically disabled.

Supported in the following platforms:

• Access Points — AP310i/e, AP410i/e, AP460i/e, AP505i, AP510i/e, AP560i/h, AP7522, AP7532, AP7562, AP7612, AP7632, AP7662, AP8432, AP8533

## Syntax

```
stbc [auto|none|tx-only]
```
#### Parameters

stbc [auto|none|tx-only]

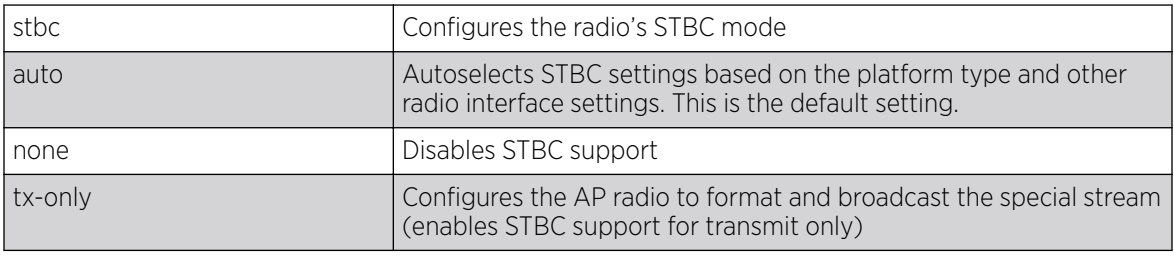

#### Example

```
nx9500-6C8809(config-profile-510TestProfile-if-radio1)#stbc tx-only
```

```
nx9500-6C8809(config-profile-510TestProfile-if-radio1)#show context
 interface radio1
  stbc tx-only
```

```
nx9500-6C8809(config-profile-510TestProfile-if-radio1)#
```
#### Related Commands

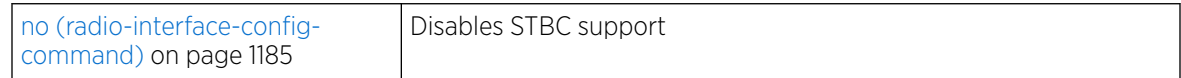

## transmit-beamforming

[interface-config-radio-instance](#page-1137-0) on page 1138

Enables transmit beamforming on this radio interface. This option is disabled by default.

When enabled, this option steers signals to peers in a specific direction to enhance signal strength and improve throughput amongst meshed devices (not clients). Each access point radio supports up to 16 beamforming capable mesh peers. When enabled, a beamformer steers its wireless signals to its peers. A beamformee device assists the beamformer with channel estimation by providing a feedback matrix. The feedback matrix is a set of values sent by the beamformee to assist the beamformer in computing a steering matrix. A steering matrix is an additional set of values used to steer wireless signals at the beamformer so constructive signals arrive at the beamformee for better SNR and throughput. Any beamforming capable mesh peer connecting to a radio whose capacity is exhausted cannot enable beamforming itself.

Supported in the following platforms:

• Access Points — AP310i/e, AP410i/e, AP460i/e, AP505i, AP510i/e, AP560i/h, AP7522, AP7532, AP7562, AP7612, AP7632, AP7662, AP8432, AP8533

Syntax

transmit-beamforming

Parameters

None

Example

```
nx9500-6C8809(config-profile-testAP510-if-radio1)#transmit-beamforming
```
Related Commands

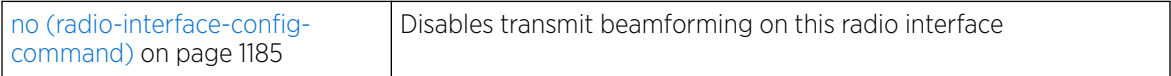

use

[interface-config-radio-instance](#page-1137-0) on page 1138

Applies an association ACL policy and a radio QoS policy on this radio interface

An association ACL is a policy-based ACL that either prevents or allows wireless clients from connecting to a controller managed access point radio. An ACL is a sequential collection of permit and deny conditions that apply to controller packets. When a packet is received on an interface, the controller compares the fields in the packet against any applied ACLs to verify the packet has the required permissions to be forwarded, based on the criteria specified in the access lists. If a packet does not meet any of the criteria specified in the ACL, the packet is dropped.

Supported in the following platforms:

• Access Points — AP310i/e, AP410i/e, AP460i/e, AP505i, AP510i/e, AP560i/h, AP7522, AP7532, AP7562, AP7612, AP7632, AP7662, AP8432, AP8533

Syntax

use [association-acl-policy|radio-qos-policy]

```
use [association-acl-policy <ASSOC-ACL-POLICY-NAME>|radio-qos-policy <RADIO-QOS-POLICY-
   NAME>]
```
#### Parameters

use [association-acl-policy <ASSOC-ACL-POLICY-NAME>|radio-qos-policy <RADIO-QOS-POLICY-NAME>]

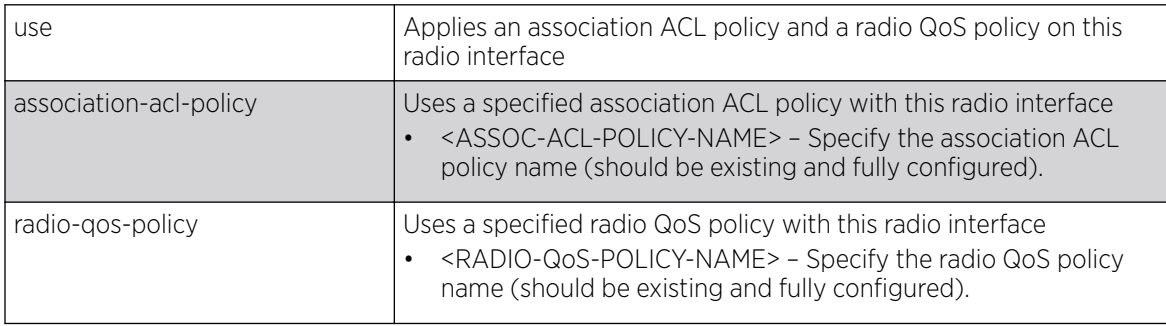

## Example

```
nx9500-6C8809(config-profile-510TestProfile-if-radio1)#use association-acl-policy test
nx9500-6C8809(config-profile-510TestProfile-if-radio1)#show context
  interface radio1
  rf-mode sensor
   placement outdoor
  mesh client
  rts-threshold 100
   off-channel-scan channel-list 2.4GHz 1
   guard-interval long
   aggregation ampdu tx-only
   rifs tx-only
   use association-acl-policy test
   sniffer-redirect omnipeek 172.16.10.1 channel 1
   aeroscout forward
   ekahau forward ip 172.16.10.1 port 3
   --More--
nx9500-6C8809(config-profile-510TestProfile-if-radio1)#
```
Related Commands

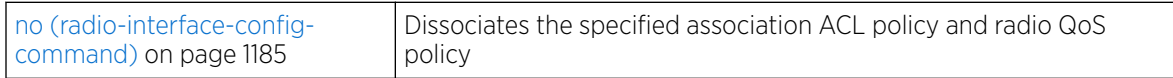

#### wips

## [interface-config-radio-instance](#page-1137-0) on page 1138

Enables access point to change its channel of operation in order to terminate rogue devices. The radio should be configured to provide WLAN service.

This option is enabled by default.

Supported in the following platforms:

• Access Points — AP310i/e, AP410i/e, AP460i/e, AP505i, AP510i/e, AP560i/h, AP7522, AP7532, AP7562, AP7612, AP7632, AP7662, AP8432, AP8533

#### nnn-Note

WiNG access points use Smart RF to perform off-channel scans. Therefore, ensure that a Smart RF policy is configured and applied to the access points RF Domains to enable them perform rogue detection and termination.

## Syntax

```
wips airtime-termination [allow-channel-change|spectrum-management-strict]
```
#### Parameters

wips airtime-termination [allow-channel-change|spectrum-management-strict]

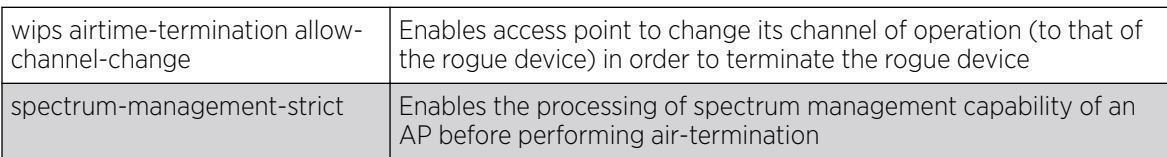

#### Example

nx9500-6C8809(config-profile-testAP510-if-radio1)#wips air-termination allow-channelchange

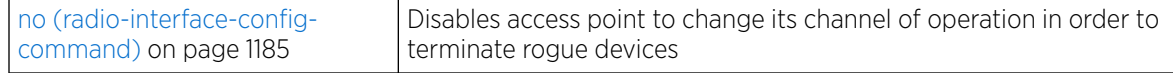

## wireless-client

[interface-config-radio-instance](#page-1137-0) on page 1138

Configures wireless client parameters on this radio

Supported in the following platforms:

• Access Points — AP310i/e, AP410i/e, AP460i/e, AP505i, AP510i/e, AP560i/h, AP7522, AP7532, AP7562, AP7612, AP7632, AP7662, AP8432, AP8533

Syntax

wireless-client tx-power [<0-20>|mode]

wireless-client <0-20>

wireless-client tx-power mode [802.11d {wing-ie}|wing-ie {802.11d}]

#### Parameters

wireless-client tx-power <0-20>

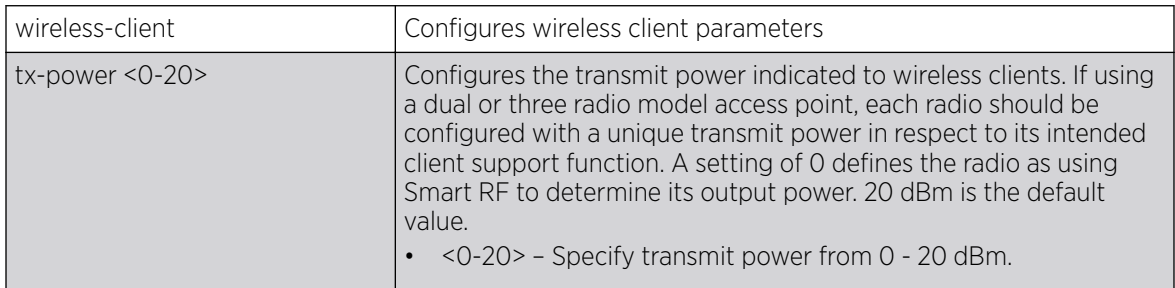

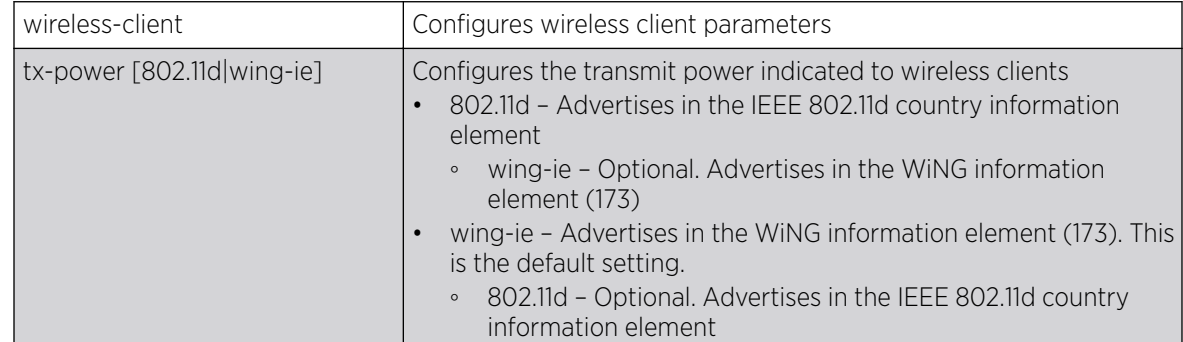

wireless-client tx-power mode [802.11d {wing-ie}|wing-ie {802.11d}]

#### Example

```
nx9500-6C8809(config-profile-510TestProfile-if-radio1)#wireless-client tx-power 20
```
nx9500-6C8809(config-profile-510TestProfile-if-radio1)#show context interface radio1

```
 rf-mode sensor
```

```
 placement outdoor
```

```
 mesh client
  rts-threshold 100
  wireless-client tx-power 20
  off-channel-scan channel-list 2.4GHz 1
   guard-interval long
  aggregation ampdu tx-only
    --More--
nx9500-6C8809(config-profile-510TestProfile-if-radio1)#
```
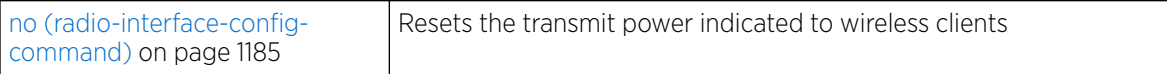

#### wlan

#### [interface-config-radio-instance](#page-1137-0) on page 1138

#### Enables a WLAN on this radio

Use this command to configure WLAN/BSS mappings for an existing access point deployment. Administrators can assign each WLAN its own BSSID. If using a single-radio access point, there are 8 BSSIDs available. If using a dual-radio access point there are 8 BSSIDs for the 802.11b/g/n radio and 8 BSSIDs for the 802.11a/n radio.

Supported in the following platforms:

• Access Points — AP310i/e, AP410i/e, AP460i/e, AP505i, AP510i/e, AP560i/h, AP7522, AP7532, AP7562, AP7612, AP7632, AP7662, AP8432, AP8533

#### Syntax

```
wlan <WLAN-NAME> {bss|primary}
```
wlan <WLAN-NAME> {bss <1-16>} {primary}

#### Parameters

wlan <WLAN-NAME> *{bss <1-16>} {primary}*

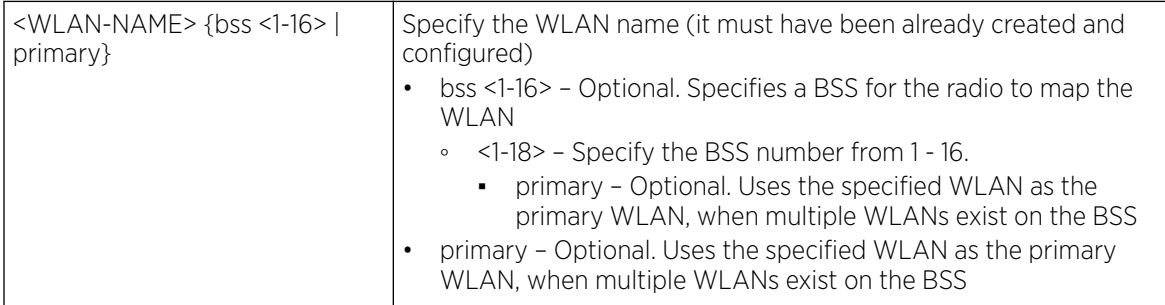

```
nx9500-6C8809(config-profile-510TestProfile-if-radio1)#wlan TestWLAN primary
nx9500-6C8809(config-profile-510TestProfile-if-radio1)#show context
```

```
 interface radio1
 rf-mode sensor
 placement outdoor
  mesh client
  rts-threshold 100
  wireless-client tx-power 20
```

```
 wlan TestWLAN bss 1 primary
  off-channel-scan channel-list 2.4GHz 1
   guard-interval long
   aggregation ampdu tx-only
   rifs tx-only
   use association-acl-policy test
   sniffer-redirect omnipeek 172.16.10.1 channel 1
   aeroscout forward
  ekahau forward ip 172.16.10.1 port 3
  non-unicast tx-rate bss 1 dynamic-all
  non-unicast tx-rate bss 2 highest-basic
  --More--nx9500-6C8809(config-profile-510TestProfile-if-radio1)#
ap505-134006(config-device-94-9B-2C-13-40-06-if-radio1)#rf-mode 2.4GHz-wlan
ap505-134006(config-device-94-9B-2C-13-40-06-if-radio2)#rf-mode 5GHZ-Wlan
ap505-13403B(config-device-94-9B-2C-13-40-38-if-radio1)#wlan wlan123 bss 1 primary
ap505-13403B(config-device-94-9B-2C-13-40-38-if-radio2)#wlan wlan123 bss 1 primary
ap505-134006(config-device-94-9B-2C-13-40-06)#show cont
ap505 94-9B-2C-13-40-06
use profile default-ap505
use rf-domain default
hostname ap505-134006
interface radio1
  channel 1
  wlan wlan123 bss 1 primary
interface radio2
  channel 36
  wlan wlan123 bss 1 primary
no adoption-mode
ap505-134006(config-device-94-9B-2C-13-40-06)#..
ap505-134006(config)#commit wr mem
[OK]
ap505-134006(config)#show wi rad
                                 -RADIO RADIO-MAC RF-MODE STATE CHANNEL POWER #CLIENT
-------------------------------------------------------------------------------------
ap505-134006:R1 94-9B-2C-0E-88-80 2.4GHz-wlan On 1 ( 1) 14 (smt) 1
ap505-134006:R2 94-9B-2C-0E-88-90 5GHz-wlan On 36 ( 36) 16 (smt) 1
                  -------------------------------------------------------------------------------------
Total number of radios displayed: 2
ap505-134006(config)#
```
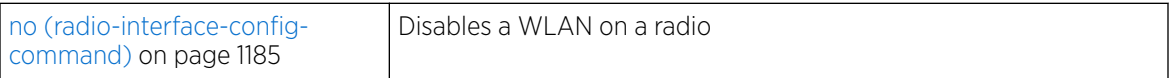

## *interface-config-bluetooth-instance*

[interface](#page-1072-0) on page 1073

WiNG access points utilize a built-in Bluetooth chip for specific Bluetooth functional behaviors in a WiNG managed network. Both *Bluetooth classic* and *Bluetooth low energy* (BLE) technology are supported. Bluetooth classic-enabled radios sense other Bluetooth-enabled devices and report device data (MAC address, RSSI and device calls) to an ADSP server for intrusion detection. If the device presence varies in an unexpected manner, ADSP can raise an alarm.

WiNG model access points support Bluetooth beaconing to emit either iBeacon or Eddystone-URL beacons. The access point's Bluetooth radio periodically sends non-connectable, undirected LE *(lowenergy)* advertisement packets. These advertisement packets are short and sent on Bluetooth advertising channels that conform to already-established iBeacon and Eddystone-URL standards. However, portions of the advertising packet are customizable via the Bluetooth radio interface configuration context.

## Supported in the following platforms:

• Access Points – AP505i, AP510i/e, AP560i/h, AP7602, AP7612, AP7632, AP7662, AP8432, AP8533

To switch to this mode, use the following commands in the AP's profile or device context:

```
<DEVICE>(config)#profile <ap-type> <PROFILE-NAME>
<DEVICE>(config-profile-default-ap-type)#interface bluetooth ?
   <1-1> Bluetooth interface index?
```
The following example uses the default-ap505 profile instance to configure the Bluetooth radio interface:

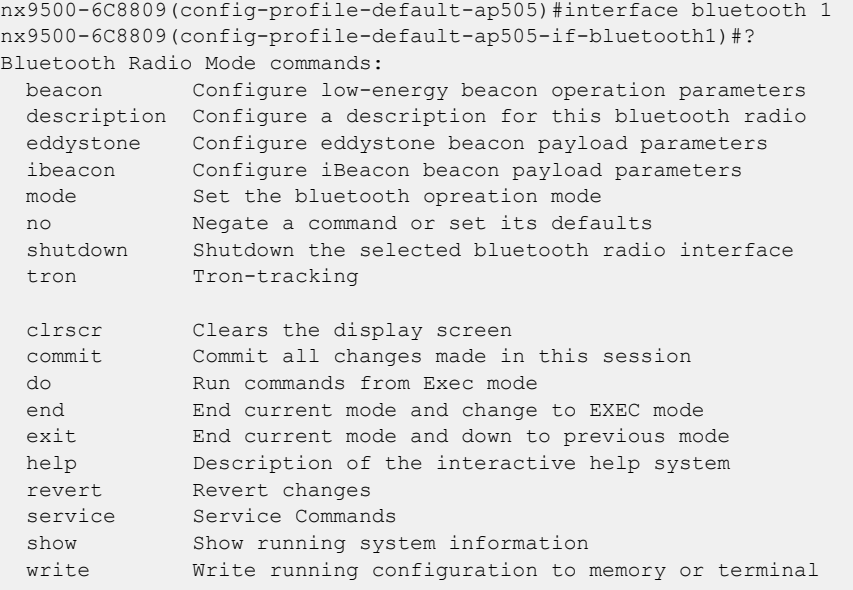

nx9500-6C8809(config-profile-default-ap505-if-bluetooth1)

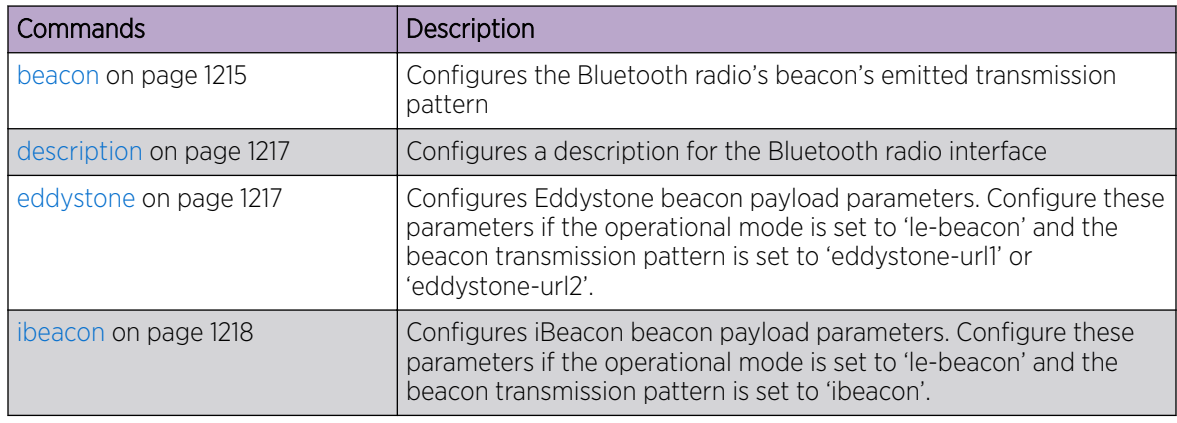

<span id="page-1214-0"></span>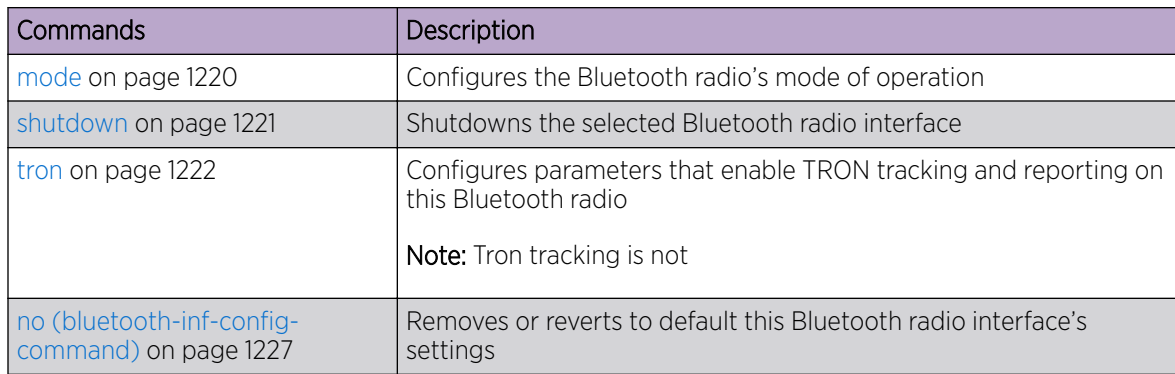

## beacon

## [interface-config-bluetooth-instance](#page-1212-0) on page 1213

Configures the Bluetooth radio's beacon's emitted transmission pattern for Bluetooth radios functioning in the low energy beacon (le-beacon) mode. This option is applicable only if the Bluetooth radio's operational mode is set to le-beacon.

Supported in the following platforms:

• Access Points – AP510, AP505, AP7602, AP7612, AP7622, AP7632, AP7662, AP8432, AP8533

```
Syntax
beacon [pattern|period|txpower]
```
beacon pattern [eddystone-url1|eddystone-ulr2|ibeacon]

beacon period <100-10000>

beacon txpower <-15-6>

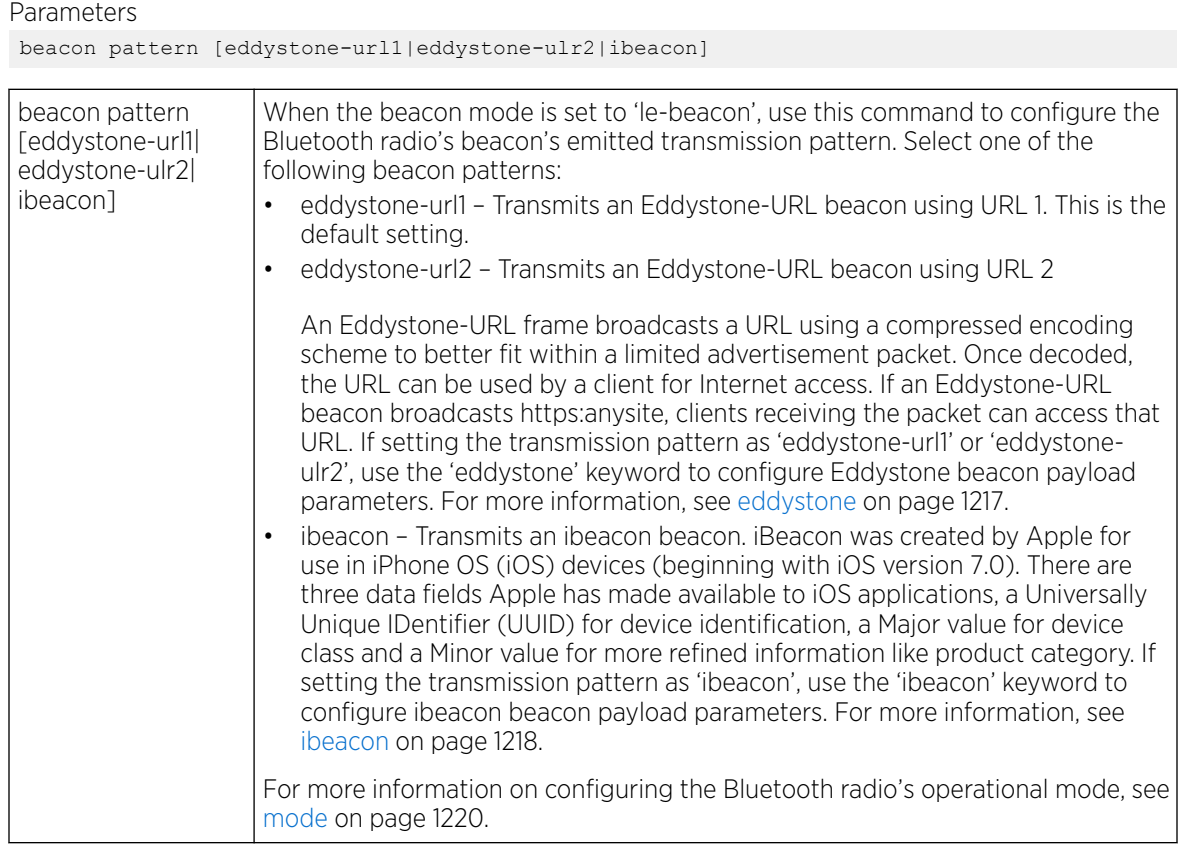

#### beacon period <100-10000>

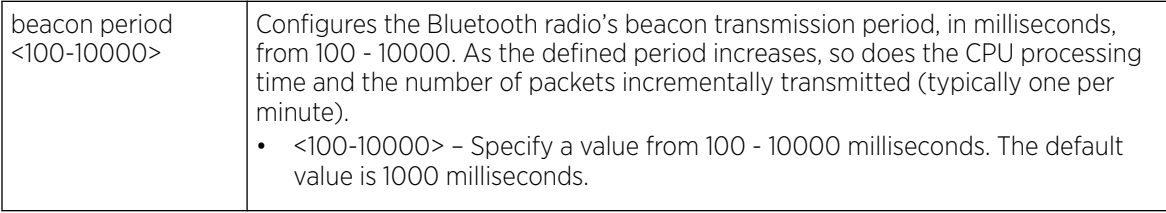

#### beacon txpower <-15-6>

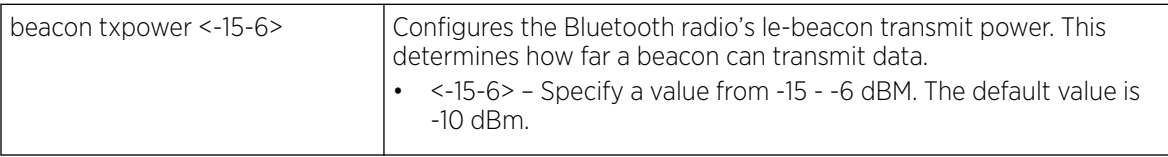

```
nx9500-6C8809(config-profile-default-ap8432-if-bluetooth1)#beacon pattern 
eddystone-url2
nx9500-6C8809(config-profile-default-ap8432-if-bluetooth1)#beacon period 900
nx9500-6C8809(config-profile-default-ap8432-if-bluetooth1)#show context
 interface bluetooth1
  shutdown
   description AP8432-BLE-Radio1
  mode le-beacon
```

```
 beacon pattern eddystone-url2
  beacon period 900
nx9500-6C8809(config-profile-default-ap8432-if-bluetooth1)#
```
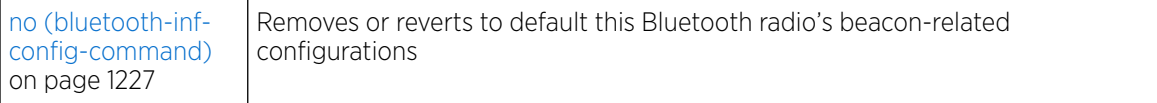

## description

## [interface-config-bluetooth-instance](#page-1212-0) on page 1213

Configures a description for the Bluetooth radio interface, differentiating it from other Bluetooth supported radio's within the same RF Domain

Supported in the following platforms:

• Access Points – AP510, AP505, AP7602, AP7612, AP7622, AP7632, AP7662, AP8432, AP8533

Syntax description <WORD>

Parameters description <WORD>

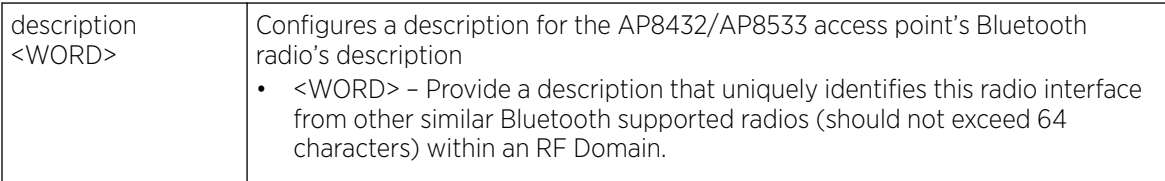

#### Example

```
nx9500-6C8809(config-profile-default-ap8432-if-bluetooth1)#description AP8432-BLE-Radio1
```

```
nx9500-6C8809(config-profile-default-ap8432-if-bluetooth1)#show context
 interface bluetooth1
   shutdown
   description AP8432-BLE-Radio1
nx9500-6C8809(config-profile-default-ap8432-if-bluetooth1)#
```
Related Commands

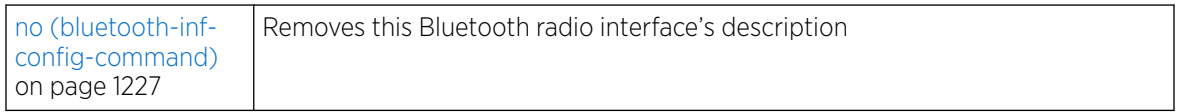

## eddystone

## [interface-config-bluetooth-instance](#page-1212-0) on page 1213

Configures Eddystone beacon payload parameters. Configure these parameters only if the Bluetooth radio interface's operational mode is set to 'le-beacon', and the beacon's emitted transmission pattern is set to either 'eddystone-url1' or 'eddystone-ulr2'.

Supported in the following platforms:

• Access Points – AP510, AP505, AP7602, AP7612, AP7622, AP7632, AP7662, AP8432, AP8533

<span id="page-1217-0"></span>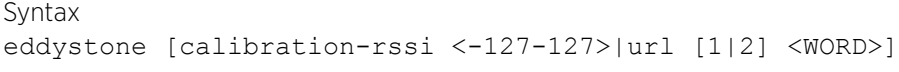

Parameters

eddystone [calibration-rssi|url [1|2] <WORD>]

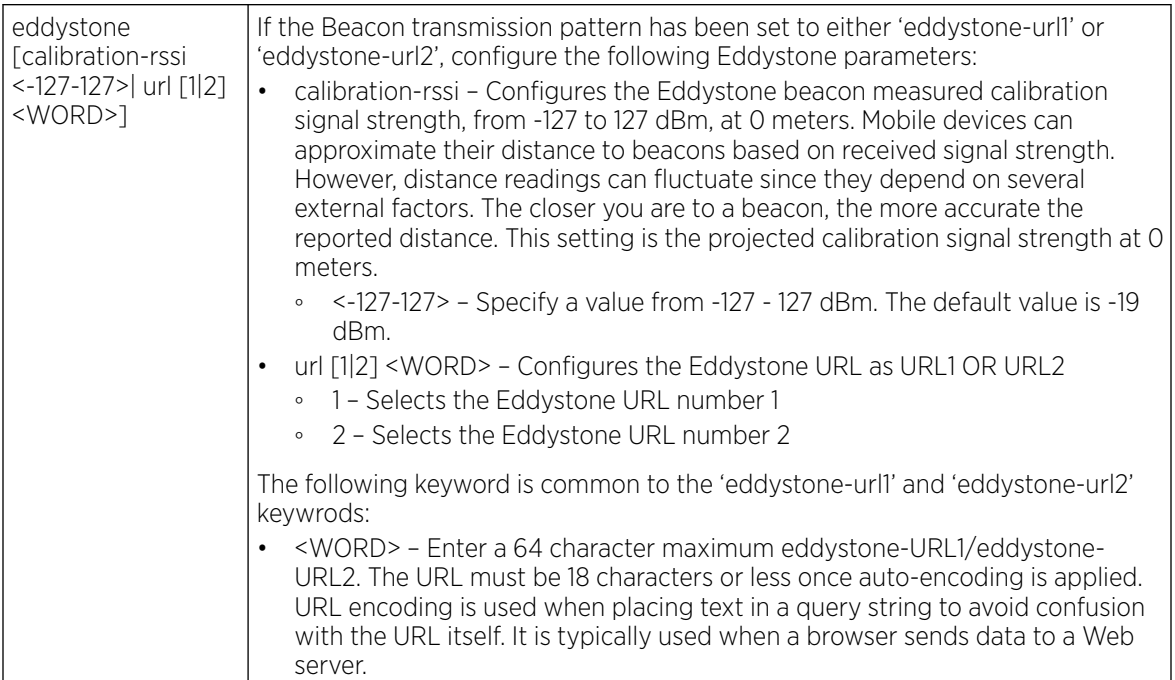

#### Example

```
nx9500-6C8809(config-profile-default-ap8432-if-bluetooth1)#eddystone calibration-rssi -120
```

```
nx9500-6C8809(config-profile-default-ap8432-if-bluetooth1)#show context
 interface bluetooth1
  shutdown
  description AP8432-BLE-Radio1
  mode le-beacon
  beacon pattern eddystone-url2
  beacon period 900
  eddystone calibration-rssi -120
nx9500-6C8809(config-profile-default-ap8432-if-bluetooth1)#
```
Related Commands

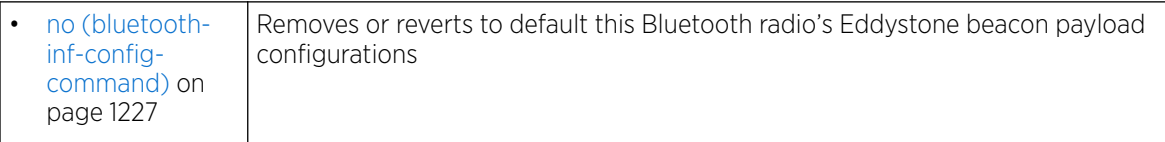

## ibeacon

## [interface-config-bluetooth-instance](#page-1212-0) on page 1213

Configures iBeacon beacon payload parameters. Configure these parameters only if the Bluetooth radio interface's operational mode is set to 'le-beacon', and the beacon's emitted transmission pattern is set to 'ibeacon'.

Supported in the following platforms:

• Access Points – AP510, AP505, AP7602, AP7612, AP7622, AP7632, AP7662, AP8432, AP8533

```
Syntax
```

```
ibeacon [calibration-rssi <-127-127>|major <0-65535>|minor <0-65535>|
  uuid <WORD>]
```

```
ibeacon [calibration-rssi <-127-127>|uuid <WORD>]
```
ibeacon [major|minor] <0-65535>

Parameters

ibeacon [calibration-rssi <-127-127>|major <0-65535>|minor <0-65535>|uuid <WORD>]

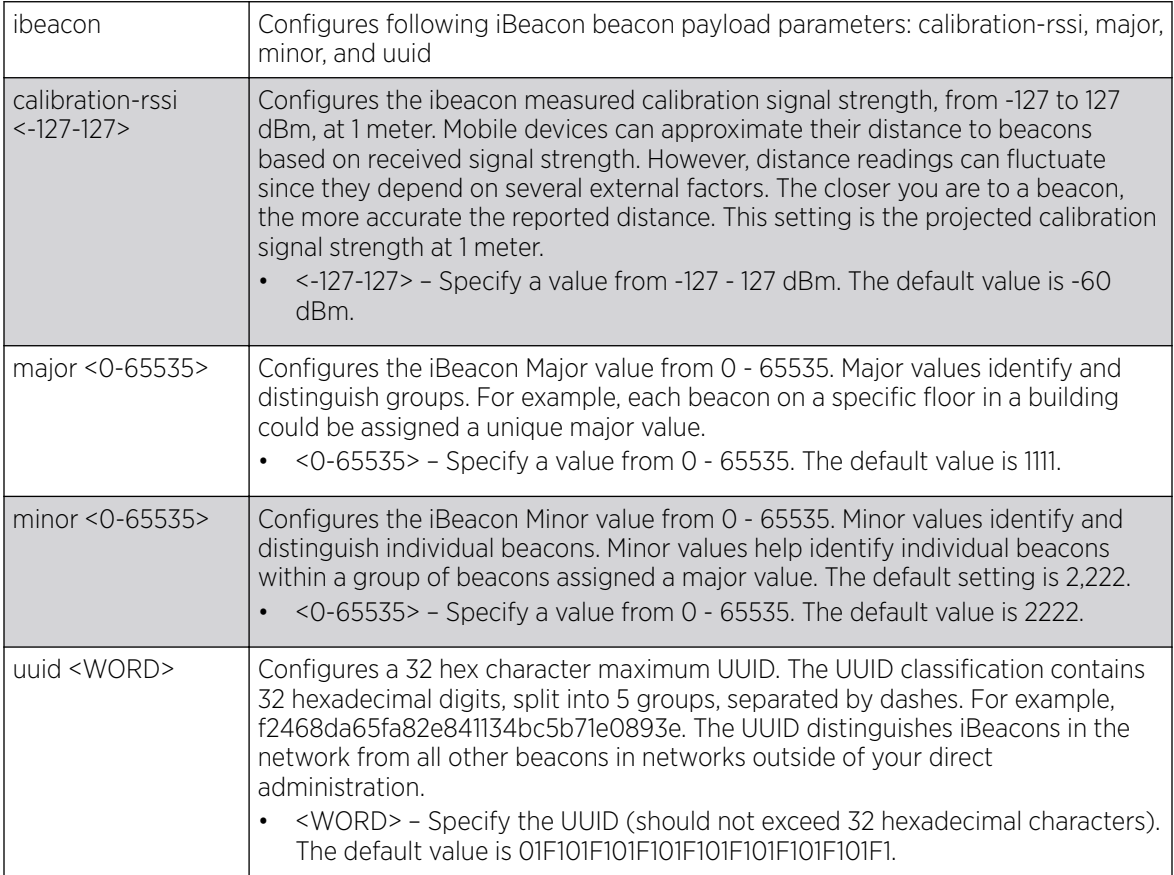

```
nx9500-6C8809(config-profile-default-ap8432-if-bluetooth1)#ibeacon 
calibration-rssi -70
```

```
nx9500-6C8809(config-profile-default-ap8432-if-bluetooth1)#ibeacon 
major 1110
```

```
nx9500-6C8809(config-profile-default-ap8432-if-bluetooth1)#ibeacon 
minor 2210
```

```
nx9500-6C8809(config-profile-default-ap8432-if-bluetooth1)#ibeacon uuid 
f2468da65fa82e841134bc5b71e0893e
nx9500-6C8809(config-profile-default-ap8432-if-bluetooth1)#show context
  interface bluetooth1
   shutdown
   mode le-beacon
   beacon pattern ibeacon
   ibeacon calibration-rssi -70
   ibeacon major 1110
   ibeacon minor 2210
   ibeacon uuid f2468da65fa82e841134bc5b71e0893e
nx9500-6C8809(config-profile-default-ap8432-if-bluetooth1)#
```
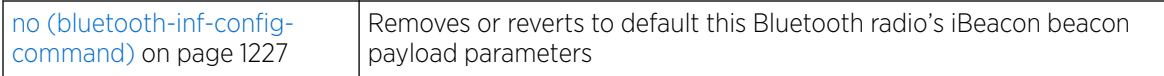

#### mode

## [interface-config-bluetooth-instance](#page-1212-0) on page 1213

Configures the Bluetooth radio's mode of operation as bt-sensor, le-beacon, le-sensor, or tron-tracking.

Supported in the following platforms:

• Access Points – AP510, AP505, AP7602, AP7612, AP7622, AP7632, AP7662, AP8432, AP8533

## Syntax

```
mode [bt-sensor|le-beacon|le-sensor|tron-tracking]
```
<span id="page-1220-0"></span>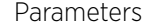

mode [bt-sensor|le-beacon|le-sensor|tron-tracking]

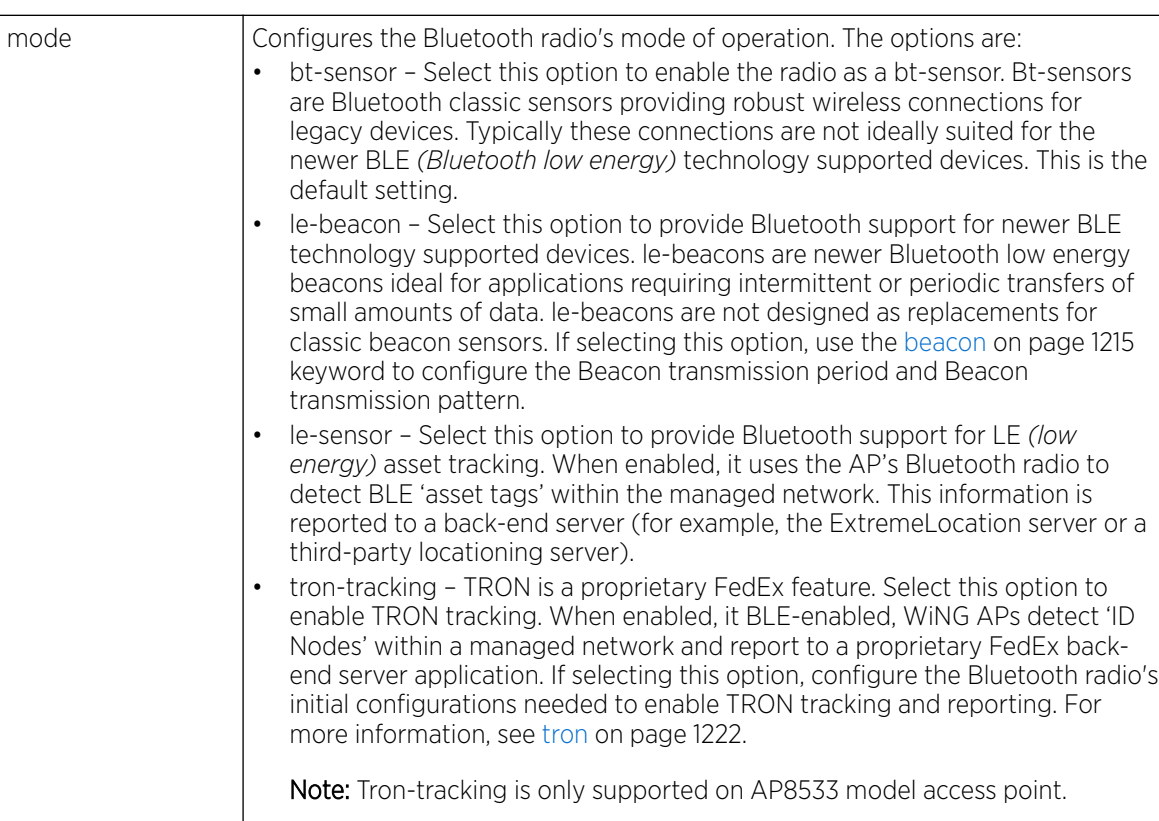

## Example

```
nx9500-6C8809(config-profile-default-ap8432-if-bluetooth1)#mode le-beacon
nx9500-6C8809(config-profile-default-ap8432-if-bluetooth1)#show context
 interface bluetooth1
   shutdown
   mode le-beacon
   beacon pattern ibeacon
  ibeacon calibration-rssi -70
  ibeacon major 1110
  ibeacon minor 2210
   ibeacon uuid f2468da65fa82e841134bc5b71e0893e
nx9500-6C8809(config-profile-default-ap8432-if-bluetooth1)#
```
## Related Commands

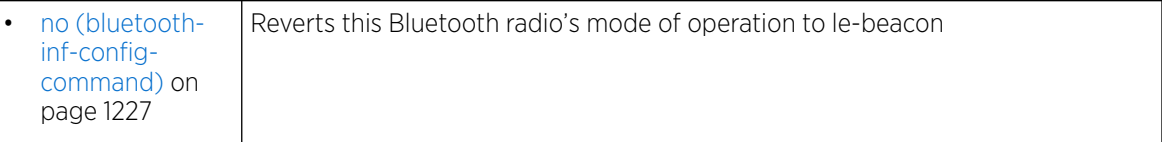

#### shutdown

[interface-config-bluetooth-instance](#page-1212-0) on page 1213

Shutsdown the selected AP8432/AP8533 Bluetooth radio interface

<span id="page-1221-0"></span>Supported in the following platforms:

• Access Points – AP510, AP505, AP7602, AP7612, AP7622, AP7632, AP7662, AP8432, AP8533

Syntax shutdown Parameters None Example nx9500-6C8809(config-profile-default-ap8432-if-bluetooth1)#shutdown nx9500-6C8809(config-profile-default-ap8432-if-bluetooth1)#show context interface bluetooth1 shutdown mode le-beacon beacon pattern ibeacon ibeacon calibration-rssi -70

```
 ibeacon major 1110
   ibeacon minor 2210
   ibeacon uuid f2468da65fa82e841134bc5b71e0893e
nx9500-6C8809(config-profile-default-ap8432-if-bluetooth1)#
```
Related Commands

```
no (bluetooth-inf-
config-command)
on page 1227
                    Reverses shutdown
```
## tron

[interface-config-bluetooth-instance](#page-1212-0) on page 1213

Sets the configurations required by TRON-capable, WiNG APs to start TRON-tracking and reporting.

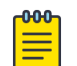

# Note

WiNG 'TRON' is a licensed feature, designed specifically for FedEX. The 'TRON' license can be applied on the NX5500, NX7500, NX9500, NX9600, and VX900 platforms.

TRON is a proprietary FedEx BLE asset tracking application that tracks tagged packages moving through a distribution center. It is a multi-tier application consisting of the following elements:

- The "ID Nodes" These are small, battery-powered BLE *(Bluetooth Low Energy)* devices attached to FedEx packages. Each ID Node (also called tag) is uniquely identified by its Bluetooth device address. The ID Node sends out BLE advertisements, with a payload containing information about the state and configuration of the ID Node.
- The FMN *(Fixed Master Node)* This is a functionality running on the TRON-capable, WiNG AP. The FMN listens for BLE advertisements beaconed by the ID Nodes. When the FMN senses an ID Node, it records the state and condition of the ID Node in an internal table. At regular intervals, the FMN reviews this table and reports interesting information about the ID Nodes to the FedEx backend server.

The FMN also connects to an ID Node to read/write arbitrary GATT *(Generic Attribute Profile)* attributes, as instructed by the back-end server.

Each TRON-capable, WiNG AP will be able to track up to 2000 ID Nodes at a time.

- The FedEx backend provisioning server This is a FedEx proprietary application that tracks the ID Nodes based on the information sent to it by the FMN running on the WiNGAP.
- The MQTT *(Message Queuing Telemetry Transport)* Broker– MQTT is a standard publish-subscribebased messaging protocol, which allows clients to exchange messages through an intermediate component, called the broker, A client (the publisher) publishes messages on a particular "topic" to the MQTT Broker, which filters these messages and forwards them correctly to other clients (the subscribers) that have subscribed to that "topic".

All communication between the FMN and the backend server is through the MQTT Broker. The FMN and FedEx backend server are the clients (publisher and subscriber) of the MQTT Broker. They communicate by publishing/subscribing to topics they have agreed upon in advance. The FMN and server can publish as well as subscribe messages on the pre-defined topics

To enable TRON tracking, you will need a controller with the TRON license applied, TRON-capable APs adopted to this controller. However, to TURN ON the TRON capabilities on a WiNG AP, the following two things are needed:

- The adopting controller must explicitly 'give permission' to the AP to enable the TRON feature. For this, the controller must have the TRON license applied on it. For more information on applying the TRON license, see [license](#page-1353-0) on page 1354.
- The AP should have the 'initial configurations' set in its Bluetooth interface context. Use this command to set these initial configurations.

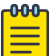

## Note

Before setting the initial configurations, set the AP's bluetooth radio *mode* to *tron-tracking*. For more information, see [mode](#page-1219-0) on page 1220.

Supported in the following platforms

• Access Points – AP-8533

## Syntax

```
tron [delete-operating-config-on-start|ignore-mqtt-truststore|initial-config|
reconstruct-nodetype-db-on-start]
```
tron delete-operating-config-on-start

```
tron ignore-mqtt-truststore
```

```
tron initial-config mqtt [client-prefix <WORD>|password <WORD>|port <1025-65535>|
server [<IP>|<HOST-NAME>]|topic-publish-prefix <LINE>|topic-subscribe-prefix <LINE>|
username <WORD>]
```
tron reconstruct-nodetype-db-on-start

## Parameters

tron delete-operating-config-on-start

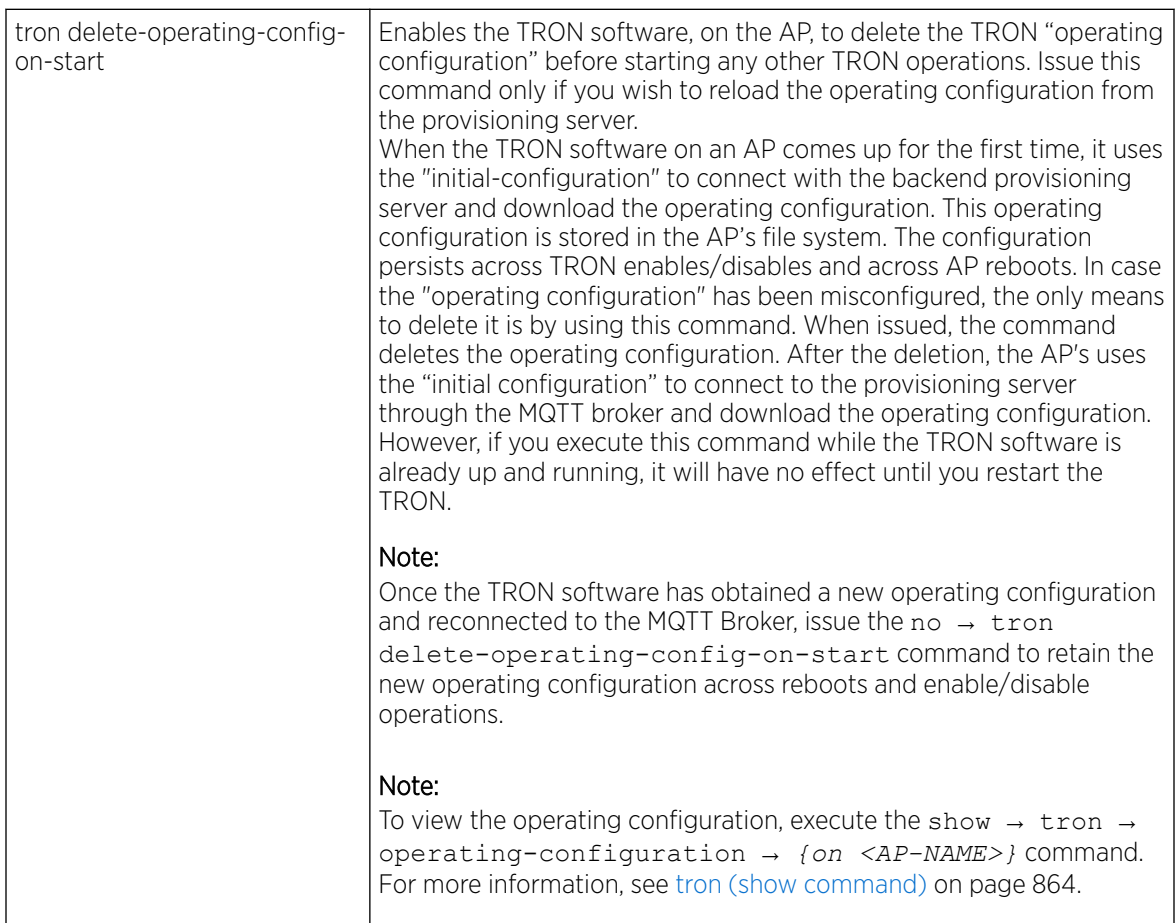

tron ignore-mqtt-truststore

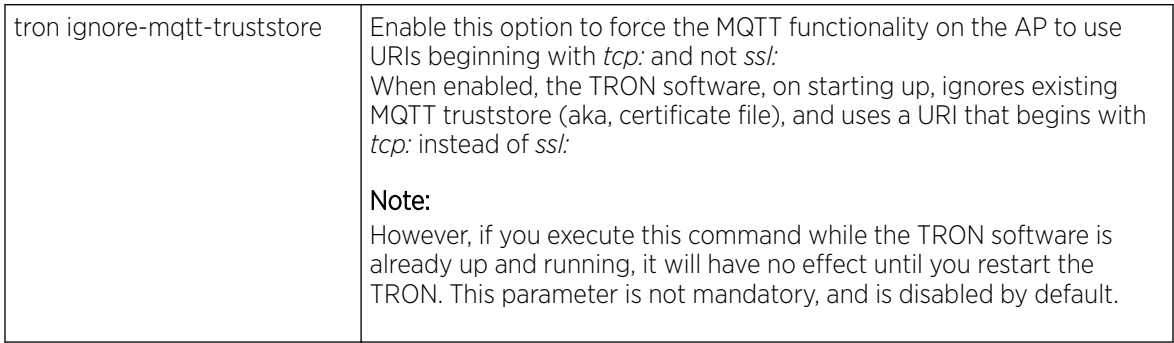

tron initial-config mqtt [client-prefix <WORD>|password <WORD>|port <1025-65535>| server [<IP>|<HOST-NAME>]|topic-publish-prefix <LINE>|topic-subscribe-prefix <LINE>| username <WORD>]

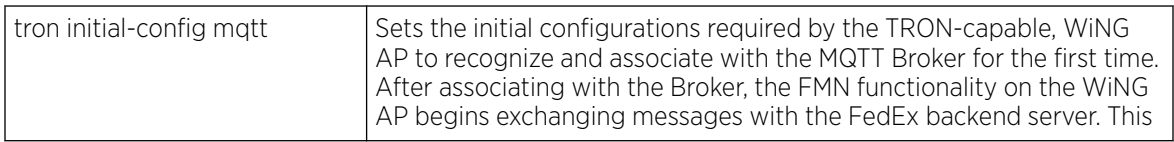
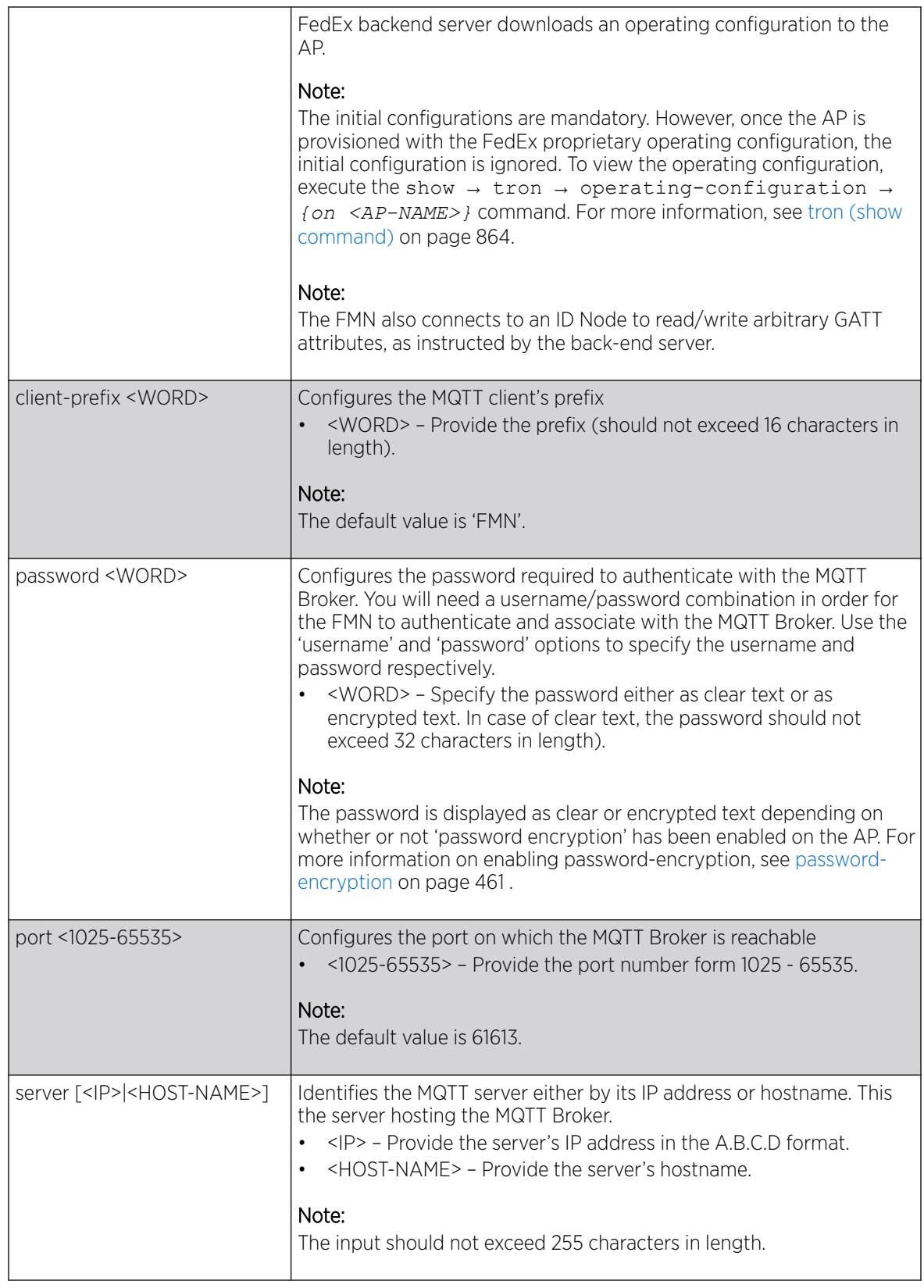

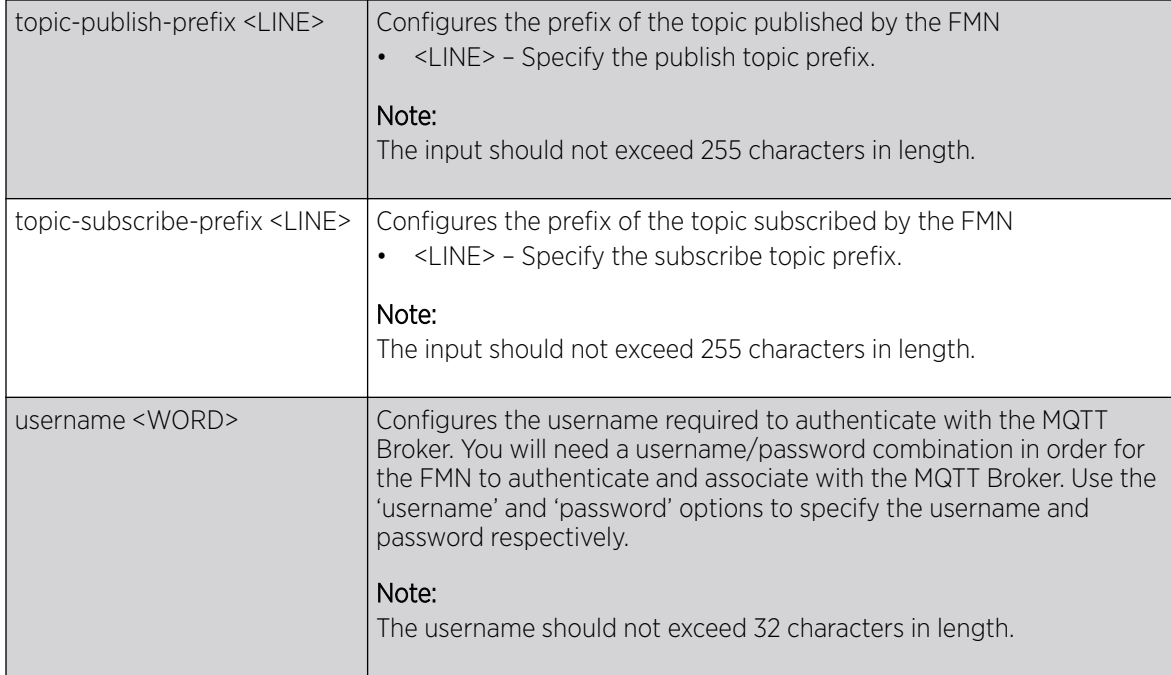

tron reconstruct-nodetype-db-on-start

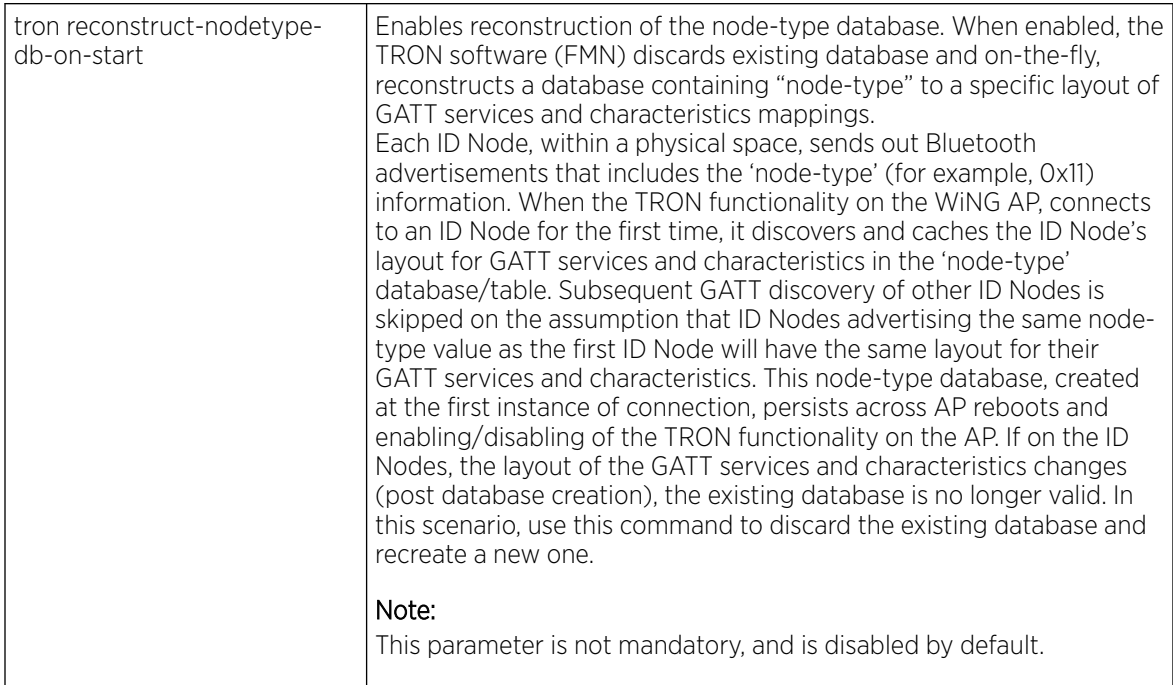

Examples NOC-NX9500(config-profile-test8533-if-bluetooth1)#tron initial-config mqtt client-prefix fmn NOC-NX9500(config-profile-test8533-if-bluetooth1)#tron initial-config mqtt server 1.2.3.4 NOC-NX9500(config-profile-test8533-if-bluetooth1)#tron initial-config mqtt topic-publishprefix idnodes NOC-NX9500(config-profile-test8533-if-bluetooth1)#tron initial-config mqtt topicsubscribe-prefix idnodes NOC-NX9500(config-profile-test8533-if-bluetooth1)#tron initial-config mqtt username fmn NOC-NX9500(config-profile-test8533-if-bluetooth1)#show context interface bluetooth1 shutdown mode tron-tracking **tron initial-config mqtt server 1.2.3.4 tron initial-config mqtt username fmn tron initial-config mqtt password 0 fmn@1234 tron initial-config mqtt client-prefix fmn tron initial-config mqtt topic-publish-prefix idnodes tron initial-config mqtt topic-subscribe-prefix idnodes** NOC-NX9500(config-profile-test8533-if-bluetooth1)#

Related Commands

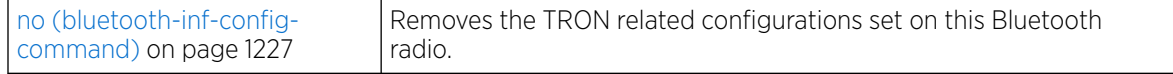

#### no (bluetooth-inf-config-command)

[interface-config-bluetooth-instance](#page-1212-0) on page 1213

Removes or reverts to default this AP8432/AP8533 Bluetooth radio interface's settings

Supported in the following platforms:

• Access Points – AP7602, AP7612, AP7622, AP7632, AP7662, AP8432, AP8533

Syntax

no [beacon|description|eddystone|ibeacon|mode|shutdown|tron]

```
no beacon [pattern|period]
```

```
no description
```
- no eddystone [calibration-rssi|url [1|2]
- no ibeacon [calibration-rssi|major|minor|uuid]

```
no mode
```

```
no shutdown
```
- no tron [ignore-mqtt-truststore|initial-config|reconstruct-nodetype-dbon-start]
- no tron [ignore-mqtt-truststore|reconstruct-nodetype-db-on-start]
- no tron initial-config mqtt [client-prefix|password|port|server|topicpublish-prefix|topic-subscribe-prefix|username]

```
Parameters
```
no <PARAMETERS>

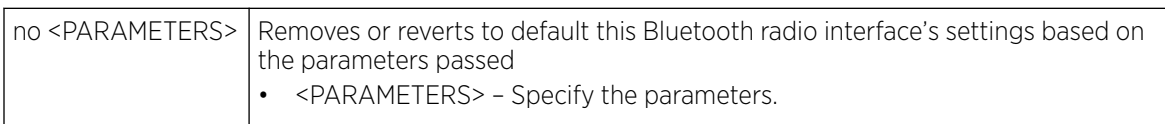

### Example

The following example shows the AP8432 default profile's Bluetooth radio interface settings:

```
nx9500-6C8809(config-profile-default-ap8432-if-bluetooth1)#show context
  interface bluetooth1
   shutdown
   mode le-beacon
  beacon pattern ibeacon
   ibeacon calibration-rssi -70
  ibeacon major 1110
   ibeacon minor 2210
   ibeacon uuid f2468da65fa82e841134bc5b71e0893e
nx9500-6C8809(config-profile-default-ap8432-if-bluetooth1)#
nx9500-6C8809(config-profile-default-ap8432-if-bluetooth1)#no shutdown
nx9500-6C8809(config-profile-default-ap8432-if-bluetooth1)#no ibeacon minor
nx9500-6C8809(config-profile-default-ap8432-if-bluetooth1)#no ibeacon calibration-rssi
```
The following example shows the AP8432 default profile's Bluetooth radio interface settings after the 'no' commands are executed:

```
nx9500-6C8809(config-profile-default-ap8432-if-bluetooth1)#show context
 interface bluetooth1
  no shutdown
  mode le-beacon
  beacon pattern ibeacon
  ibeacon major 1110
  ibeacon uuid f2468da65fa82e841134bc5b71e0893e
nx9500-6C8809(config-profile-default-ap8432-if-bluetooth1)#
```
# ip

### Profile [Config Commands](#page-904-0) on page 905

The following table summarizes NAT pool configuration commands:

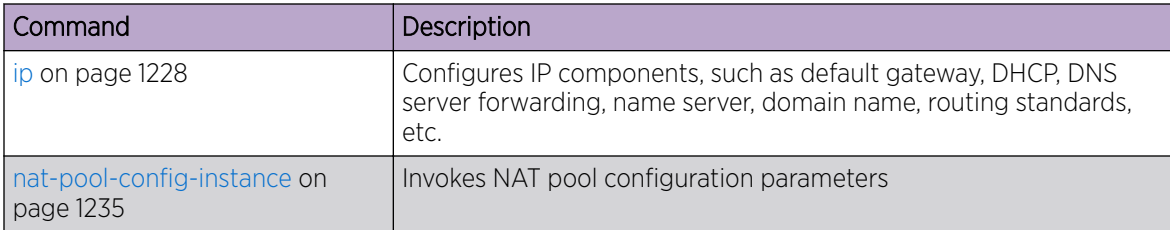

*ip*

ip on page 1228

Configures IPv4 routing components, such as default gateway, DHCP, DNS server forwarding, name server, domain name, routing standards, etc.

## Supported in the following platforms:

- Access Points AP505i, AP510i, AP510e, AP560i, AP6522, AP6562, AP7161, AP7502, AP7522, AP7532, AP7562, AP7602, AP7612, AP7622, AP763, AP7662, AP8163, AP8543, AP8533.
- Service Platforms NX5500, NX7500, NX9500, NX9600, VX9000

## Syntax

- ip [default-gateway|dhcp|dns-server-forward|domain-lookup|domain-name| igmp|name-server|nat|route|routing]
- ip default-gateway [<IP>|<HOST-ALIAS-NAME>|failover|priority [dhcpclient <1-1800>|static-route <1-1800>]]
- ip [dns-server-forward|domain-lookup|domain-name <DOMAIN-NAME>|nameserver <IP>| routing]

ip dhcp client [hostname|persistent-lease]

- ip igmp snooping *{fast-leave|forward-unknown-multicast|querier}*
- ip igmp snooping *{fast-leave|forward-unknown-multicast}*
- ip igmp snooping *{querier} {max-response-time <1-25>|query-interval <1-18000>| robustness-variable <1-7>|timer expiry <60-300>|version <1-3>}*

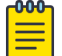

## Note

The command 'ip igmp snooping' can be configured under bridge VLAN context also. For example: nx9500-6C8809(config-device B4-C7-99-6C-88-09-bridge-vlan-1)#ip igmp snooping forward-unknown-multicast

ip nat [crypto|inside|outside|pool]

ip nat [crypto source pool|pool] <NAT-POOL-NAME>

ip nat [inside|outside] [destination|source]

ip nat [inside|outside] destination static <ACTUAL-IP> <1-65535> [tcp| udp] [(<NATTED-IP> *{<1-65535>}*)]

```
ip nat [inside|outside] source [list|static]
```
- ip nat [inside|outside] source static <ACTUAL-IP> <1-65535> [tcp|udp] [(<NATTED-IP> *{<1-65535>}*)]
- ip nat [inside|outside] source list <IP-ACCESS-LIST-NAME> interface [<INTERFACE-NAME>|pppoe1|vlan <1-4094>|wwan1] [(address <IP>| interface <L3-IF-NAME>|overload|pool <NAT-POOL-NAME>)]

ip route <IP/M> [<IP>|<HOST-ALIAS-NAME>]

#### Parameters

ip default-gateway [<IP>|<HOST-ALIAS-NAME>|failover|priority [dhcp-client <1-1800>|staticroute <1-1800>]]

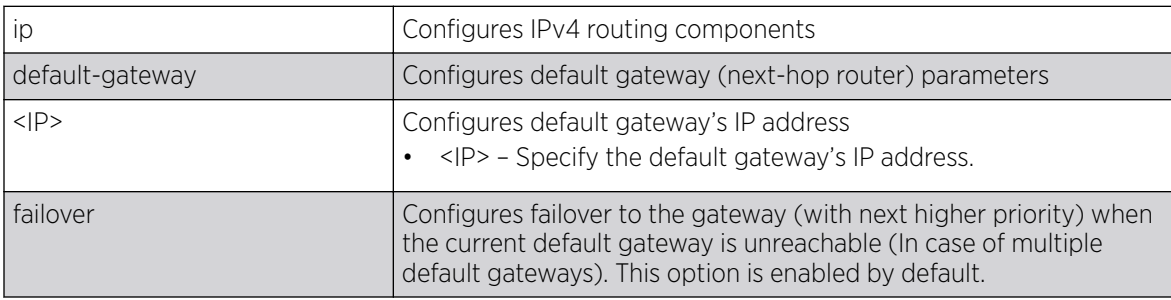

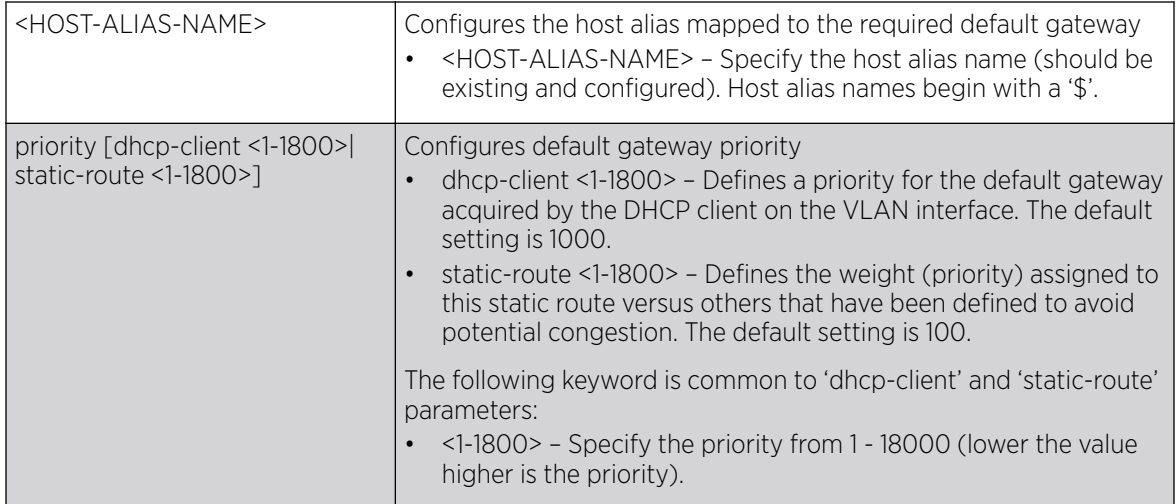

ip [dns-server-forward|domain-lookup|domain-name <DOMAIN-NAME>|name-server <IP>|routing]

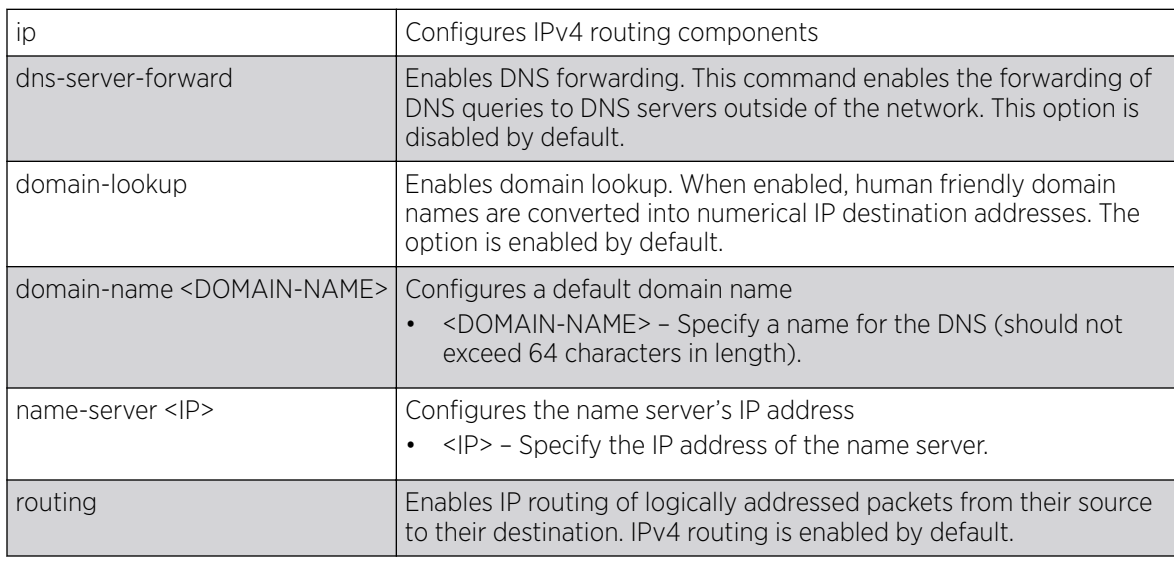

ip dhcp client [hostname|persistent-lease]

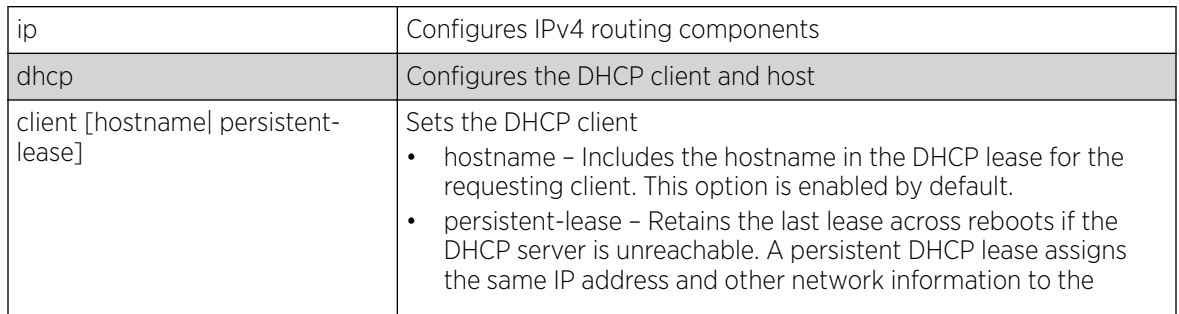

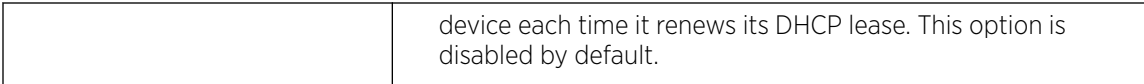

ip igmp snooping {fast-leave|forward-unknown-multicast}

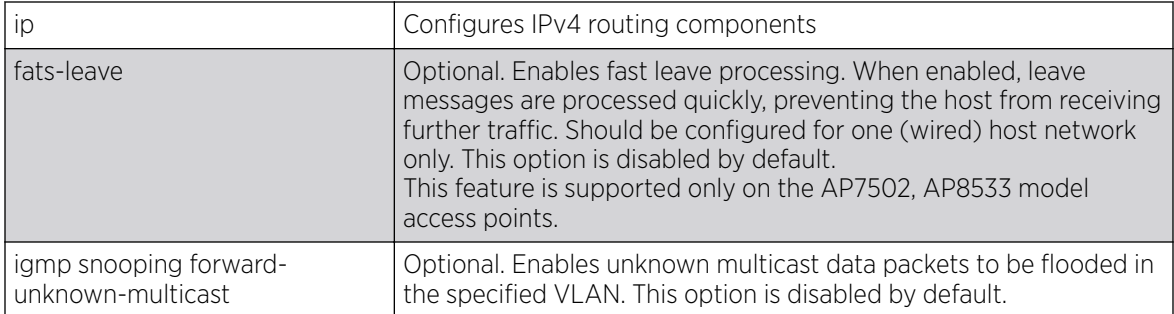

ip igmp snooping {querier} {max-response-time <1-25>|query-interval <1-18000>| robustnessvariable <1-7>|timer expiry <60-300>|version <1-3>}

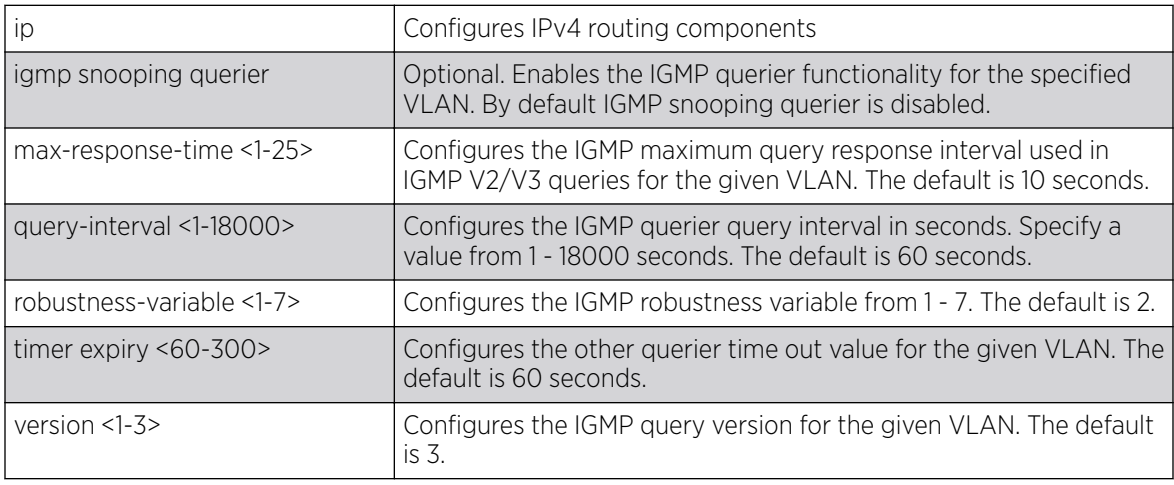

ip nat [crypto source pool|pool <NAT-POOL-NAME>]

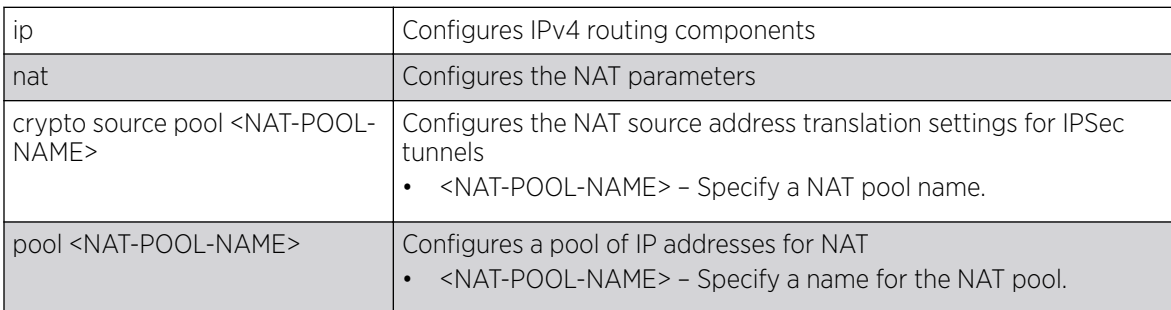

ip nat [inside|outside] destination static <ACTUAL-IP> <1-65535> [tcp|udp] [(<NATTED-IP> {<1-65535>})]

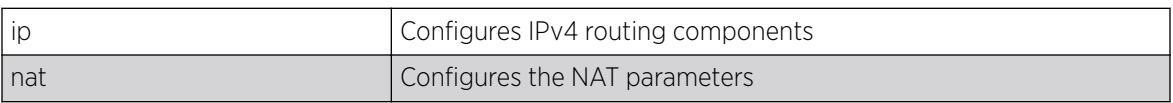

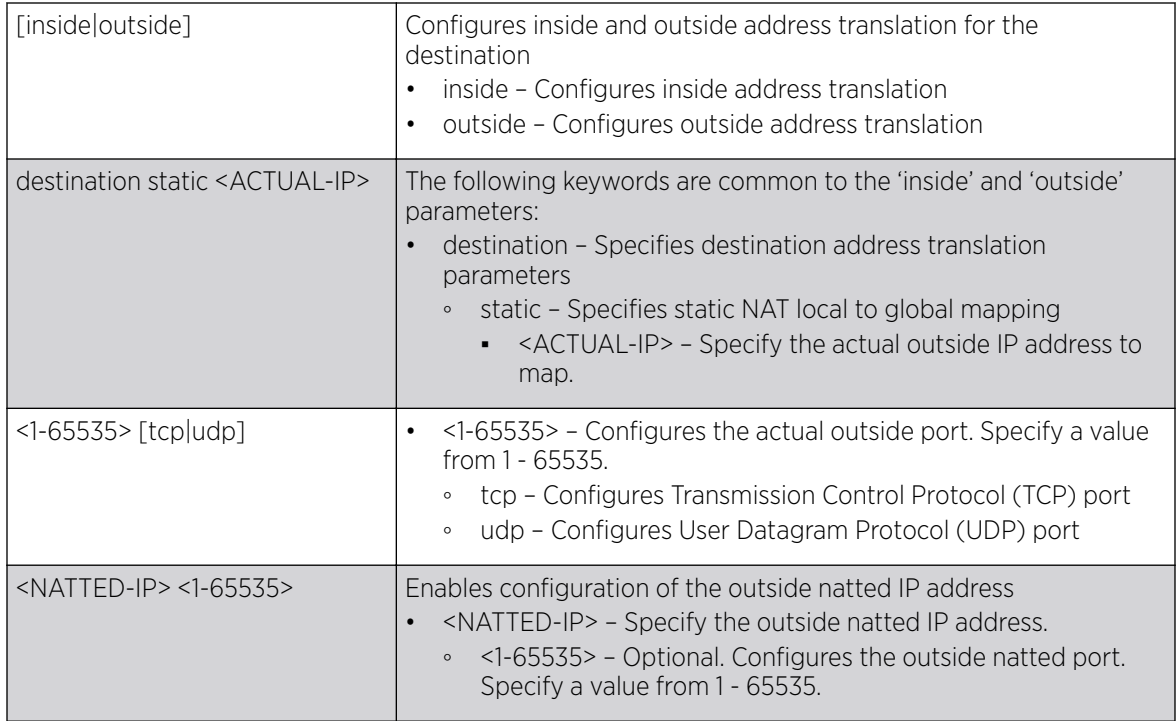

ip nat [inside|outside] source static <ACTUAL-IP> <1-65535> [tcp|udp] [(<NATTED-IP> {<1-65535>})]

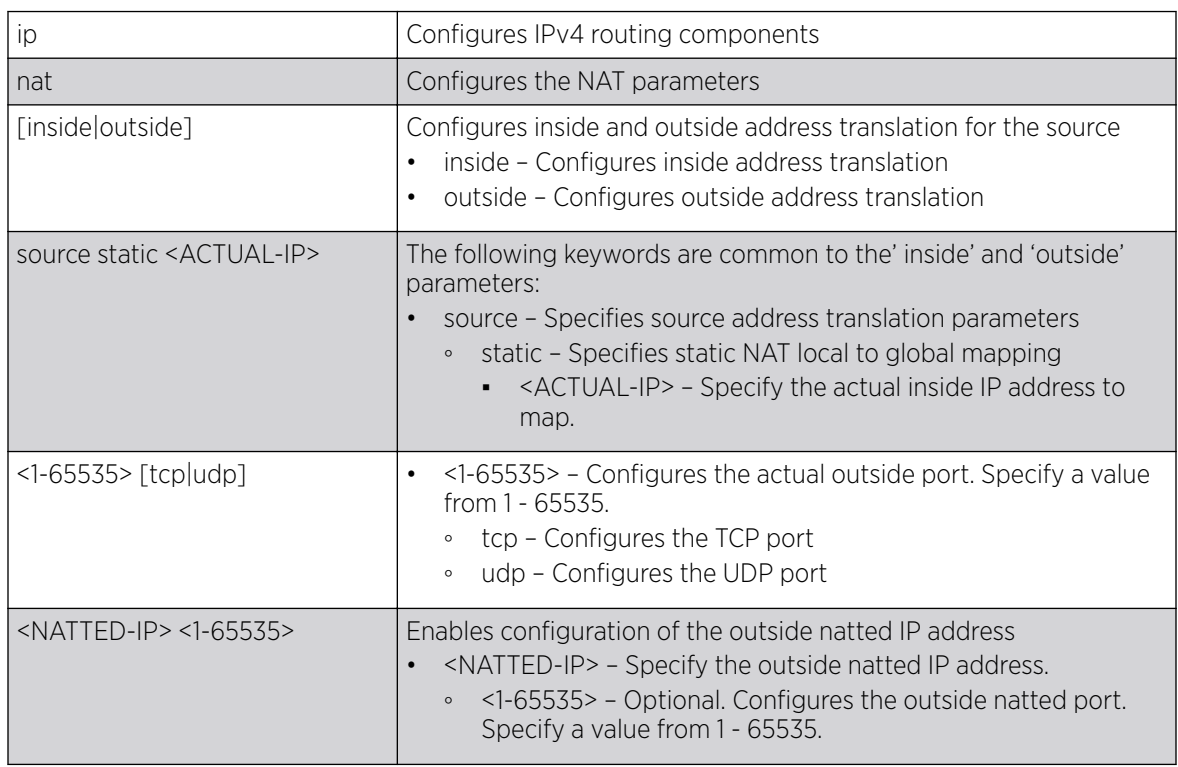

ip nat [inside|outside] source list <IP-ACCESS-LIST-NAME> interface [<INTERFACE-NAME>|pppoe1|vlan <1-4094>|wwan1] [(address <IP>|interface <L3-IF-NAME>|

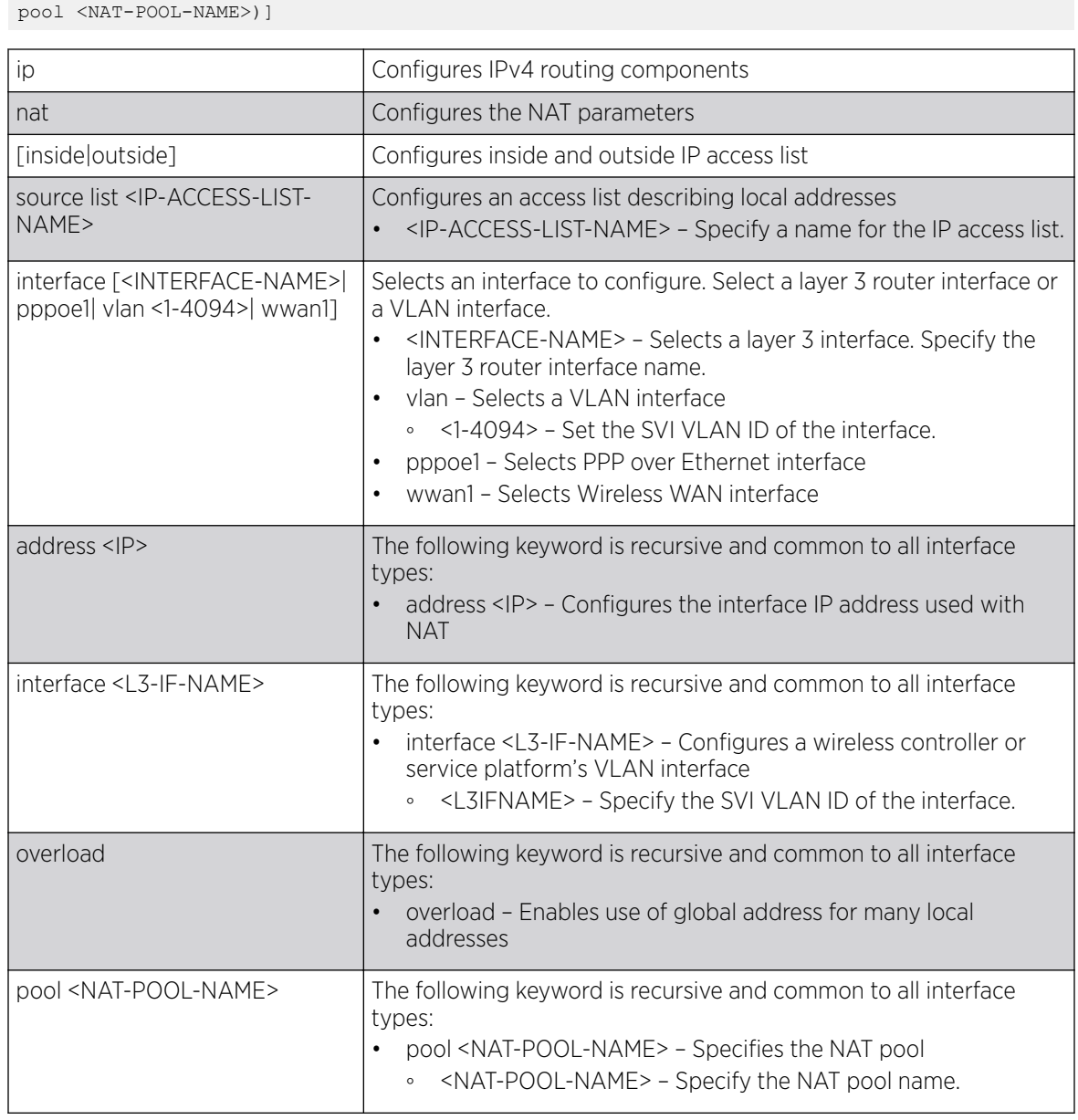

ip route <IP/M> [<IP>|<HOST-ALIAS-NAME>]

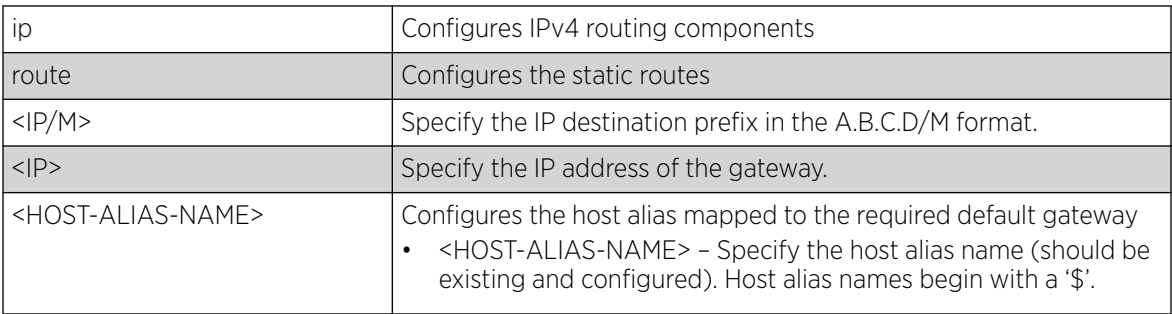

overload|

#### <span id="page-1234-0"></span>Example

```
NOC-NX9500(config-profile-testNX9000)#ip default-gateway 10.234.160.5
NOC-NX9500(config-profile-testNX9000)#ip dns-server-forward
NOC-NX9500(config-profile-testNX9000)#ip nat inside source list BROADCAST-MULTIC
AST-CONTROL precedence 1 interface vlan 1 pool NATPool1 overload
NOC-NX9500(config-profile-testNX9000-nat-pool-NATPool1)#?
Nat Policy Mode commands:
  address Specify addresses for the nat pool
  no Negate a command or set its defaults
  clrscr Clears the display screen
  commit Commit all changes made in this session
  do Run commands from Exec mode
  end End current mode and change to EXEC mode
   exit End current mode and down to previous mode
  help Description of the interactive help system
  revert Revert changes
   service Service Commands
   show Show running system information
   write Write running configuration to memory or terminal
```
NOC-NX9500(config-profile-testNX9000-nat-pool-NATPool1)#

#### Related Commands

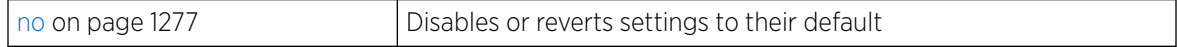

*nat-pool-config-instance*

[ip](#page-1227-0) on page 1228

Use the config-profile-<DEVICE-PROFILE-NAME> instance to configure Network Address Translation (NAT) pool settings.

The following example uses the config-profile-nx9500-6C8809 instance to configure NAT pool settings:

```
nx9500-6C8809(config-profile-testNX5500-nat-pool-pool1)#ip nat pool pool1
nx9500-6C8809(config-profile-testNX5500-nat-pool-pool1)#
nx9500-6C8809(config-profile-testNX5500-nat-pool-pool1)#?
Nat Policy Mode commands:
  address Specify addresses for the nat pool
  no Negate a command or set its defaults
  clrscr Clears the display screen
  commit Commit all changes made in this session
  do Run commands from Exec mode
  end End current mode and change to EXEC mode
  exit End current mode and down to previous mode
  help Description of the interactive help system
  revert Revert changes
  service Service Commands
  show Show running system information
  write Write running configuration to memory or terminal
nx9500-6C8809(config-profile-testNX5500-nat-pool-pool1)
```
The following table summarizes NAT pool configuration commands:

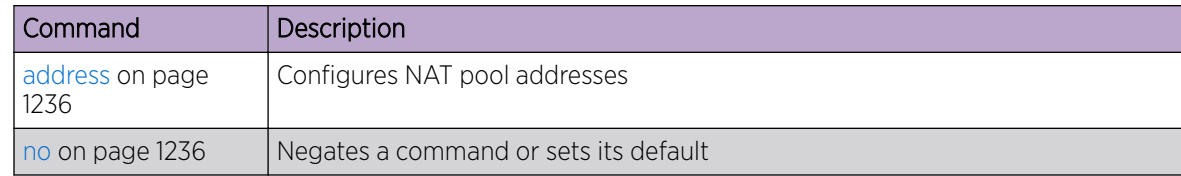

#### address

[nat-pool-config-instance](#page-1234-0) on page 1235

Configures NAT pool of IP addresses

Define a range of IP addresses hidden from the public Internet. NAT modifies network address information in the defined IP range while in transit across a traffic routing device. NAT only provides IP address translation and does not provide a firewall. A branch deployment with NAT by itself will not block traffic from being potentially routed through a NAT device. Consequently, NAT should be deployed with a stateful firewall.

Supported in the following platforms:

- Access Points AP505i, AP510i, AP510e, AP560i, AP6522, AP6562, AP7161, AP7502, AP7522, AP7532, AP7562, AP7602, AP7612, AP7622, AP763, AP7662, AP8163, AP8543, AP8533.
- Service Platforms NX5500, NX7500, NX9500, NX9600, VX9000

## Syntax address [<IP>|range <START-IP> <END-IP>]

#### Parameters

```
address [<IP>|range <START-IP> <END-IP>]
```
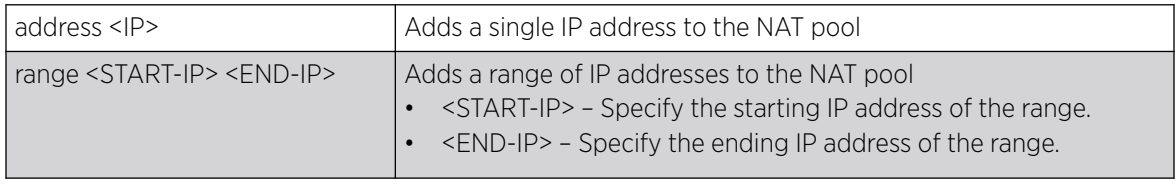

#### Example

```
nx9500-6C8809(config-profile-testNX5500-nat-pool-pool1)#address range 172.16.10.2 
172.16.10.8
```

```
nx9500-6C8809(config-profile-testNX5500-nat-pool-pool1)#show context
```

```
 ip nat pool pool1
  address range 172.16.10.2 172.16.10.8
```
nx9500-6C8809(config-profile-testNX5500-nat-pool-pool1)#

Related Commands

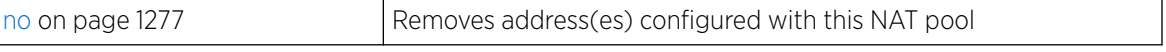

no

[nat-pool-config-instance](#page-1234-0) on page 1235

Removes address(es) configured with this NAT pool

Supported in the following platforms:

- Access Points AP505i, AP510i, AP510e, AP560i, AP6522, AP6562, AP7161, AP7502, AP7522, AP7532, AP7562, AP7602, AP7612, AP7622, AP763, AP7662, AP8163, AP8543, AP8533.
- Service Platforms NX5500, NX7500, NX9500, NX9600, VX9000

Syntax

no address [<IP>|range <START-IP> <END-IP>]

Parameters

no address [<IP>|range <START-IP> <END-IP>]

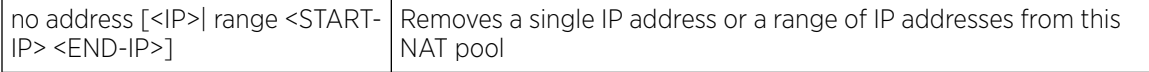

Usage Guidelines

The no command negates any command associated with it. Wherever required, use the same parameters associated with the command getting negated.

Example

```
nx9500-6C8809(config-profile-testNX5500-nat-pool-pool1)#show context
 ip nat pool pool1
   address range 172.16.10.2 172.16.10.8
nx9500-6C8809(config-profile-testNX5500-nat-pool-pool1)#
nx9500-6C8809(config-profile-testNX5500-nat-pool-pool1)#no address range 1
72.16.10.2 172.16.10.8
nx9500-6C8809(config-profile-testNX5500-nat-pool-pool1)#show context
 ip nat pool pool1
nx9500-6C8809(config-profile-testNX5500-nat-pool-pool1)#
```
# ipv6

#### Profile [Config Commands](#page-904-0) on page 905

Configures IPv6 routing components, such as default gateway, DNS server forwarding, name server, routing standards, etc.

These IPv6 settings are applied to all devices using this profile.

You can also configure IPv6 settings on a device, using the device's configuration mode.

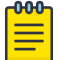

## **Note**

The IPv6 settings configured at the profile/device level are global configuration settings and not interface-specific.

*Supported in the following platforms:*

- Access Points AP505i, AP510i, AP510e, AP560i, AP6522, AP6562, AP7161, AP7502, AP7522, AP7532, AP7562, AP7602, AP7612, AP7622, AP763, AP7662, AP8163, AP8543, AP8533.
- Service Platforms NX5500, NX7500, NX9500, NX9600, VX9000

```
Syntax
ipv6 [default-gateway|dns-server-forward|hop-limit|mld|name-server|nd-
  reachable-time|neighbor|ns-interval|ra-convert|route|ula-reject-
  route|unicast-routing]
ipv6 [default-gateway <IPv6> {vlan <VLAN-ID>}|dns-server-forward|hop-
  limit <1-255>|name-server <IPv6>|nd-reachable-time <5000-3600000>|ns-
  interval <1000-3600000>|ula-reject-route|unicast-routing]
ipv6 ra-convert {throttle interval <3-1800> max-RAs <1-256>}
ipv6 mld snooping {forward-unknown-multicast|querier}
ipv6 mld snooping {forward-unknown-multicast}
ipv6 mld snooping {querier} {max-response-time <1-25000>|query-interval
   <1-18000>|robustness-variable <1-7>|timer expiry <60-300>|version
   <1-2>}
ipv6 neighbor [<IPv6>|timeout]
ipv6 neighbor <IPv6> <MAC> [<INTF-NAME>|pppoe1|vlan <1-4094>|wwan1]
   {dhcp-server| router}
ipv6 neighbor timeout <15-86400>
```

```
Parameters
```
*<VLAN-ID>}*

```
ipv6 [default-gateway <IPv6> {vlan <VLAN-ID>}|dns-server-forward|hop-limit <1-255>|name-
server <IPv6>|nd-reachable-time <5000-3600000>|ns-interval <1000-3600000>|ula-reject-
route|unicast-routing]
```
ipv6 route <DEST-IPv6-PREFIX/PREFIX-LENGTH> <IPv6-GATEWAY-ADDRESS> *{vlan*

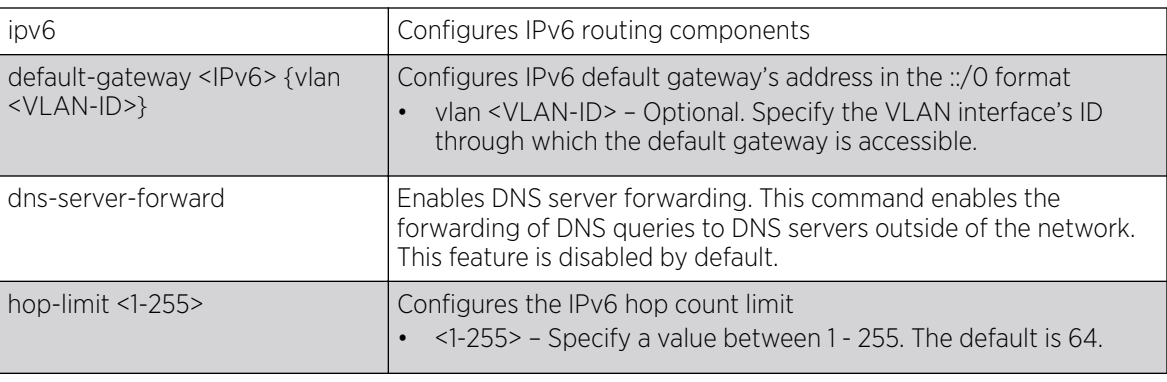

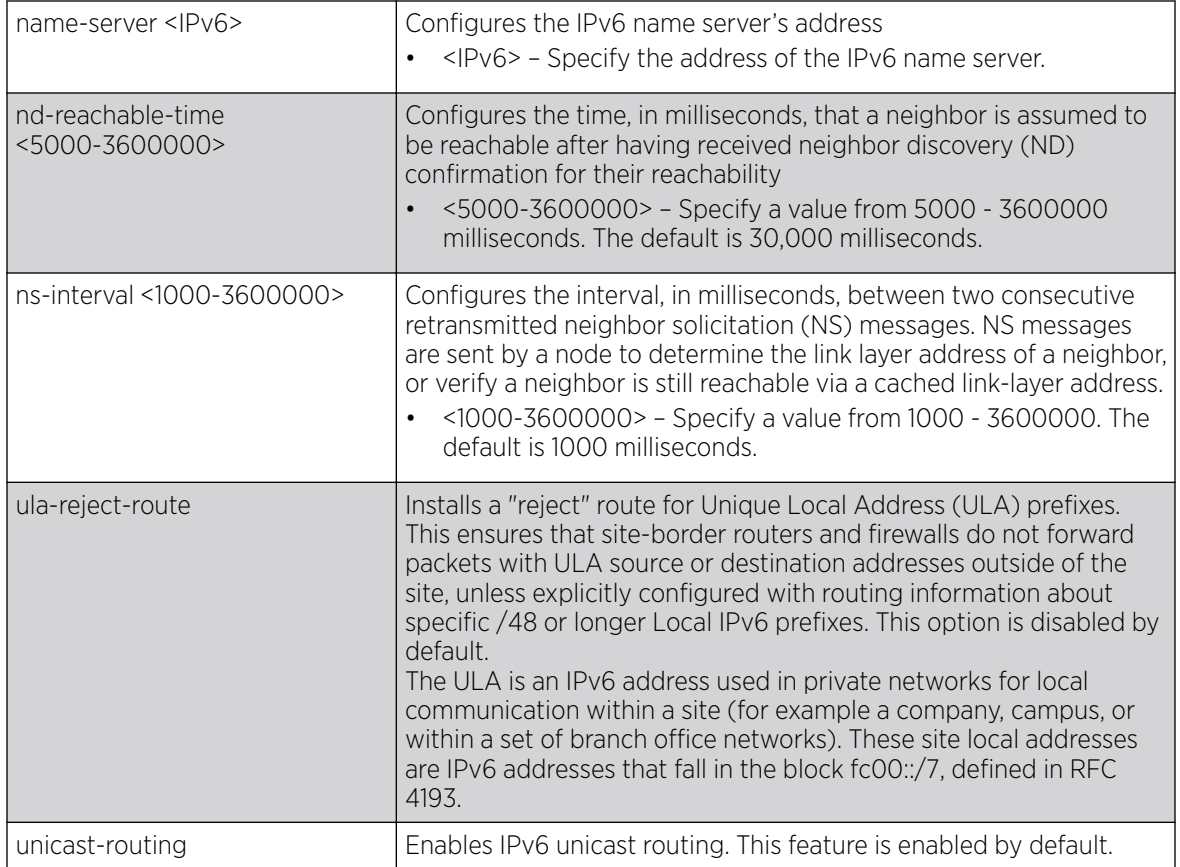

ipv6 ra-convert {throttle interval <3-1800> max-RAs <1-256>}

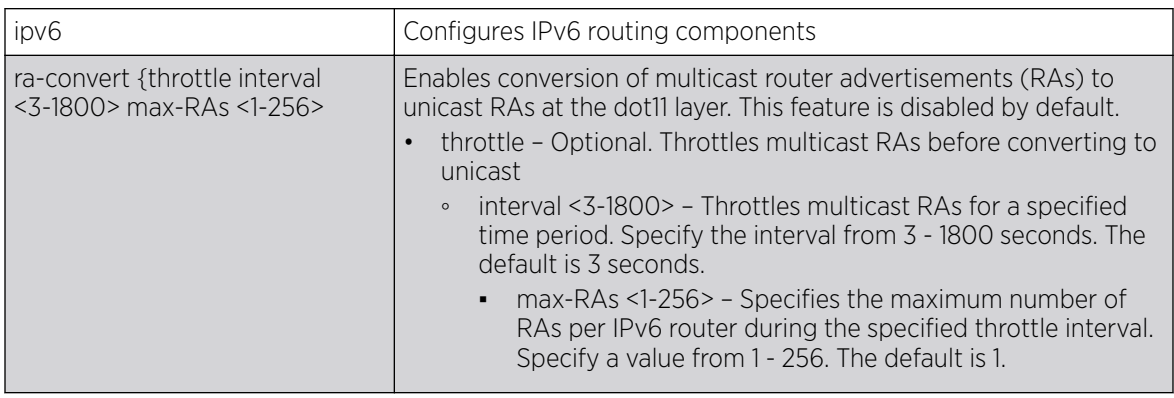

ipv6 mld snooping {forward-unknown-multicast}

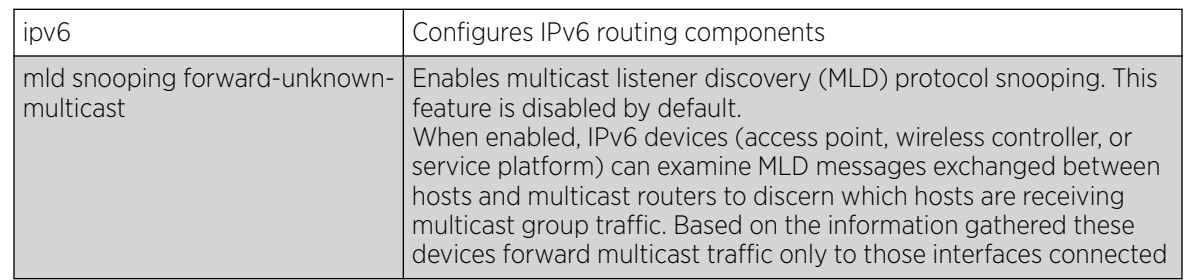

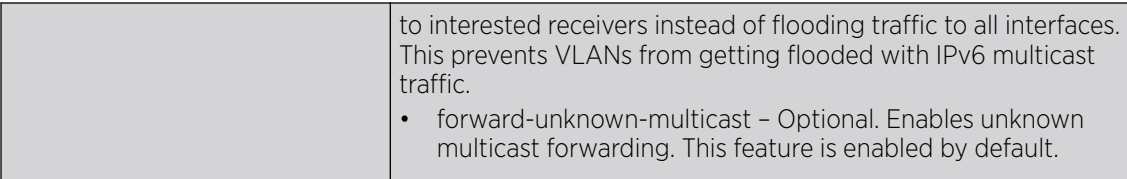

ipv6 mld snooping {querier} {max-response-time <1-25000>|query-interval <1-18000>| robustness-variable <1-7>|timer expiry <60-300>|version <1-2>}

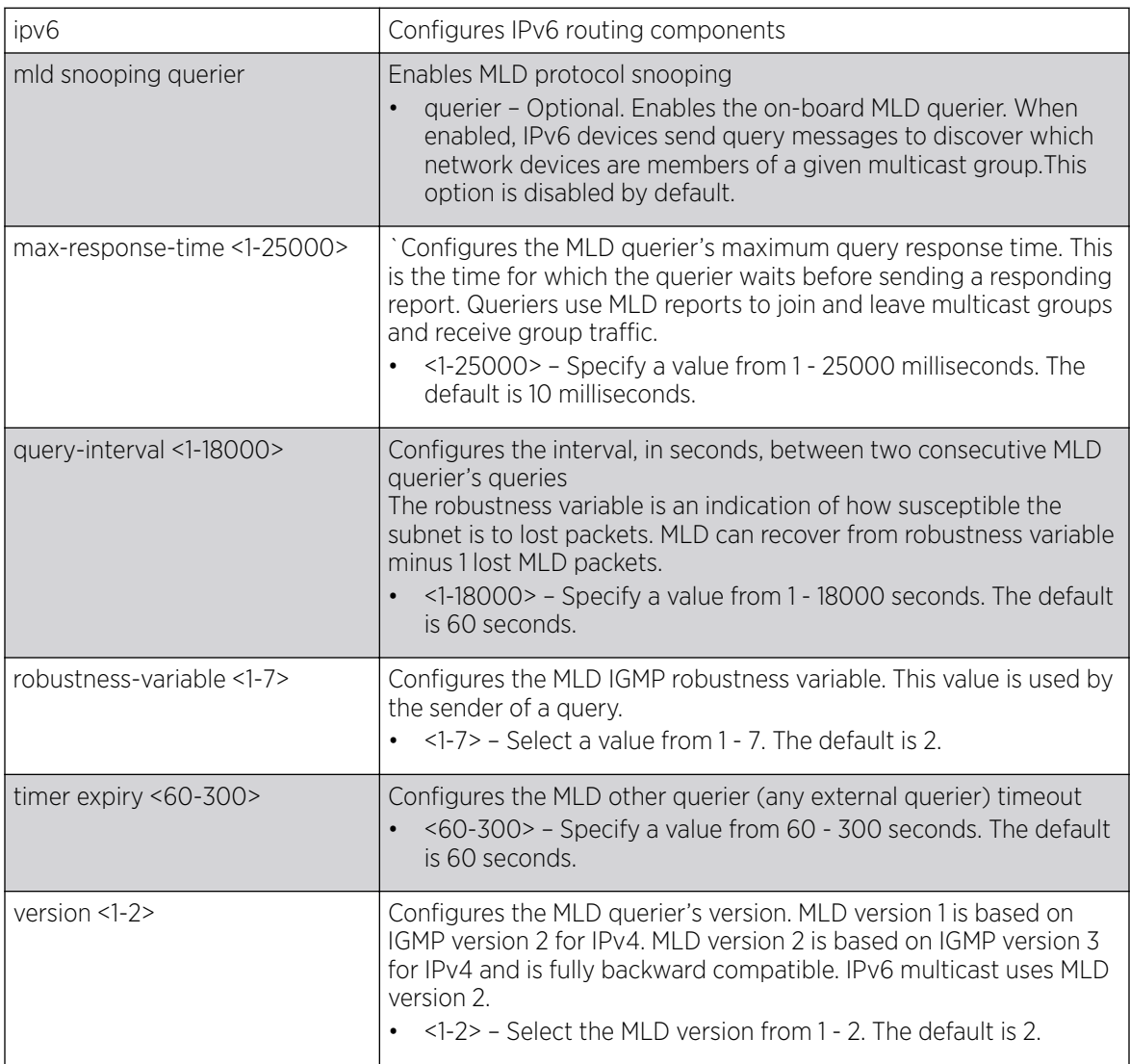

ipv6 neighbor <IPv6> <MAC> [<INTF-NAME>|pppoe1|vlan <1-4094>|wwan1] {dhcp-server|router}

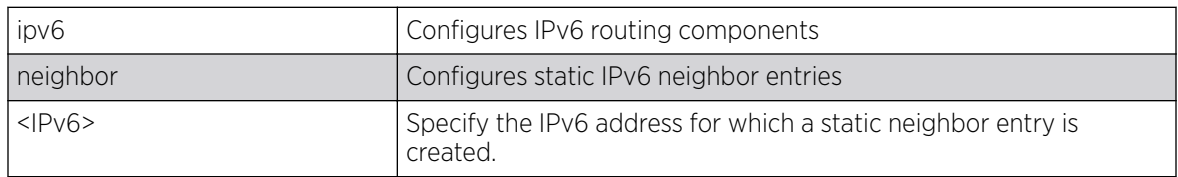

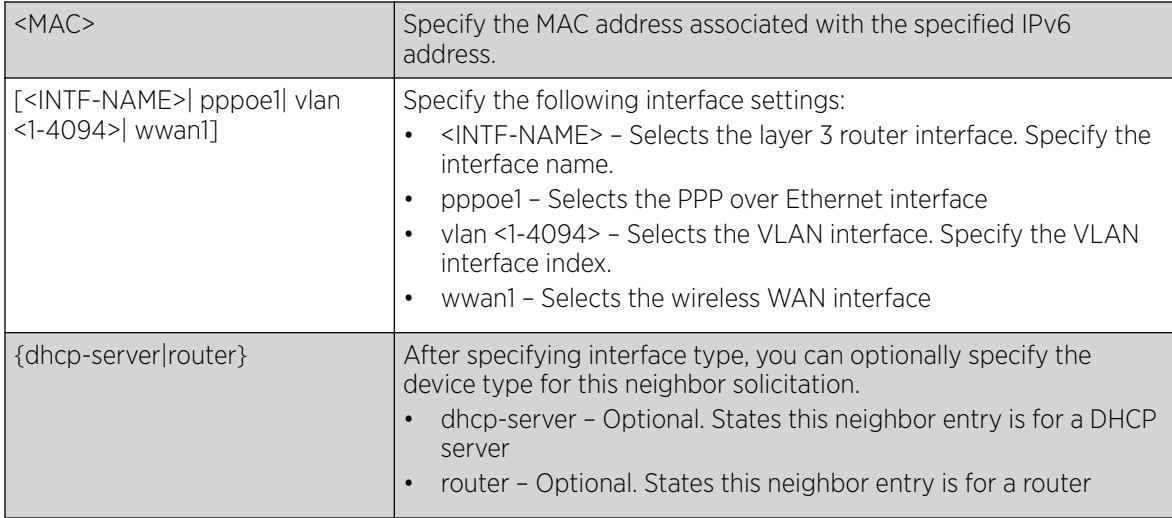

ipv6 neighbor timeout <15-86400>

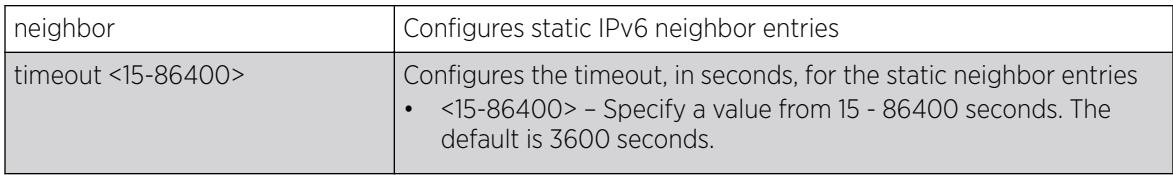

ipv6 route <DEST-IPv6-PREFIX/PREFIX-LENGTH> <IPv6-GATEWAY-ADDRESS> {vlan <VLAN-ID>}

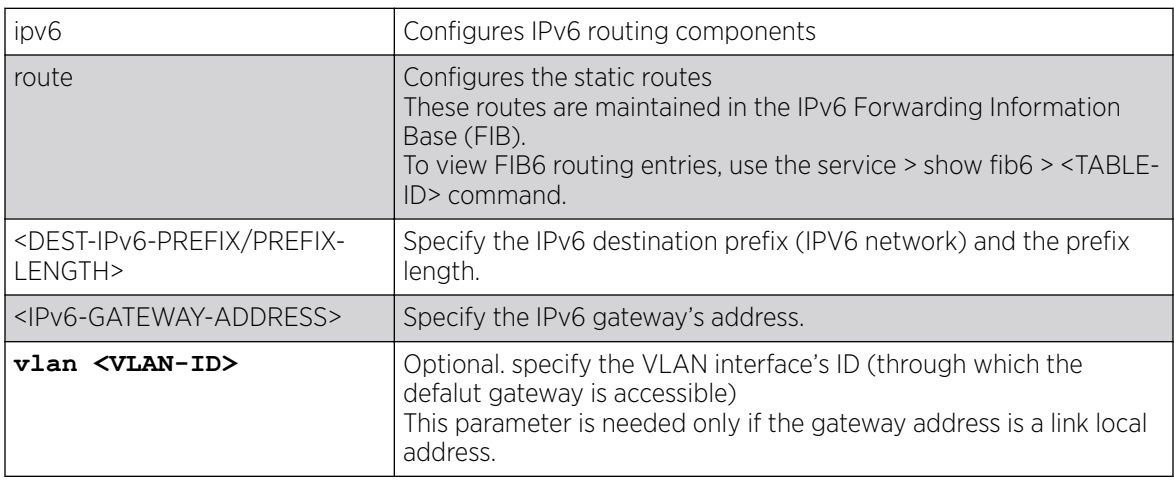

## *Example*

```
nx9500-6C8809(config-profile-TestNX5500)#ipv6 default-gateway 2001:10:10:10:10:10:10:2
nx9500-6C8809(config-profile-TestNX5500)#ipv6 dns-server-forward
nx9500-6C8809(config-profile-TestNX5500)#ipv6 mld snooping
nx9500-6C8809(config-profile-TestNX5500)#show context
profile nx5500 TestNX5500
 ipv6 mld snooping
 ipv6 dns-server-forward
 ipv6 default-gateway 2001:10:10:10:10:10:10:2
```

```
 no autoinstall configuration
  no autoinstall firmware
  crypto ikev1 policy ikev1-default
  isakmp-proposal default encryption aes-256 group 2 hash sha
  --More--
nx9500-6C8809(config-profile-TestNX5500)#
```
### *Related Commands*

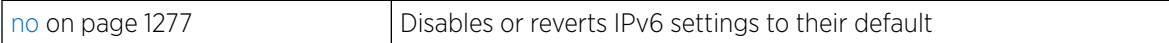

# l2tpv3

## Profile [Config Commands](#page-904-0) on page 905

Defines the L2TPV3 settings for tunneling layer 2 payloads using VPNs

L2TPv3 is an IETF standard that defines the control and encapsulation protocol settings for tunneling layer 2 frames in an IP network (and access point profile) between two IP nodes. Use L2TPv3 to create tunnels for transporting layer 2 frames. L2TPv3 enables WiNG supported controllers and access points to create tunnels for transporting Ethernet frames to and from bridge VLANs and physical ports. L2TPv3 tunnels can be defined between WiNG devices and other vendor devices supporting the L2TPv3 protocol.

## *Supported in the following platforms:*

- Access Points AP505i, AP510i, AP510e, AP560i, AP6522, AP6562, AP7161, AP7502, AP7522, AP7532, AP7562, AP7602, AP7612, AP7622, AP763, AP7662, AP8163, AP8543, AP8533.
- Service Platforms NX5500, NX7500, NX9500, NX9600, VX9000

## *Syntax*

```
l2tpv3 [hostname <HOSTNAME>|inter-tunnel-bridging|logging|manual-
  session|router-id [<1-4294967295>|<IP]|tunnel|udp-listen-port
  <1024-65535>]
```
l2tpv3 logging ip-address [<IP>|any] hostname [<HOSTNAME>|any] router-id [<IP>|<WORD>|any]

#### *Parameters*

```
l2tpv3 [hostname <HOSTNAME>|inter-tunnel-bridging|manual-session|
router-id [<1-4294967295>|<IP>]|tunnel|udp-listen-port <1024-65535>]
```
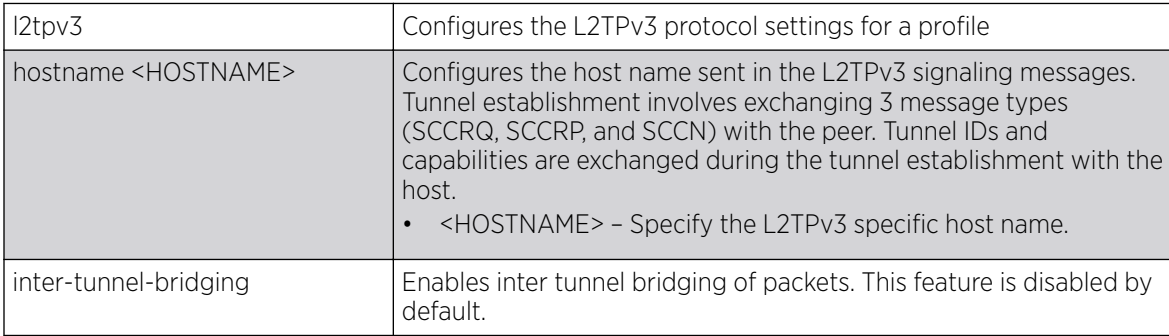

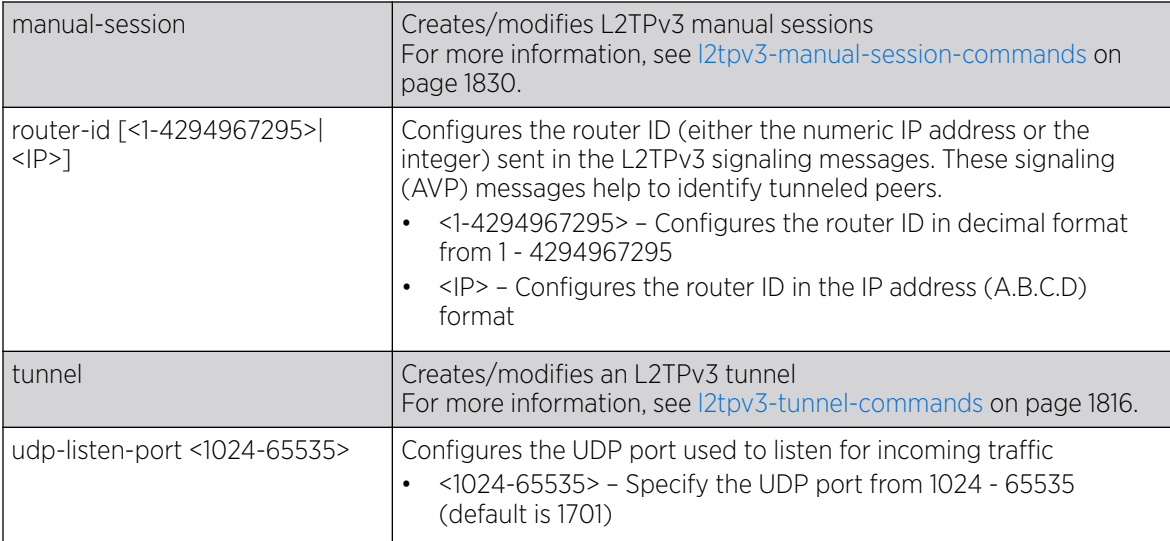

l2tpv3 logging ip-address [<IP>|any] hostname [<HOSTNAME>|any] router-id [<IP>|<WORD>|any]

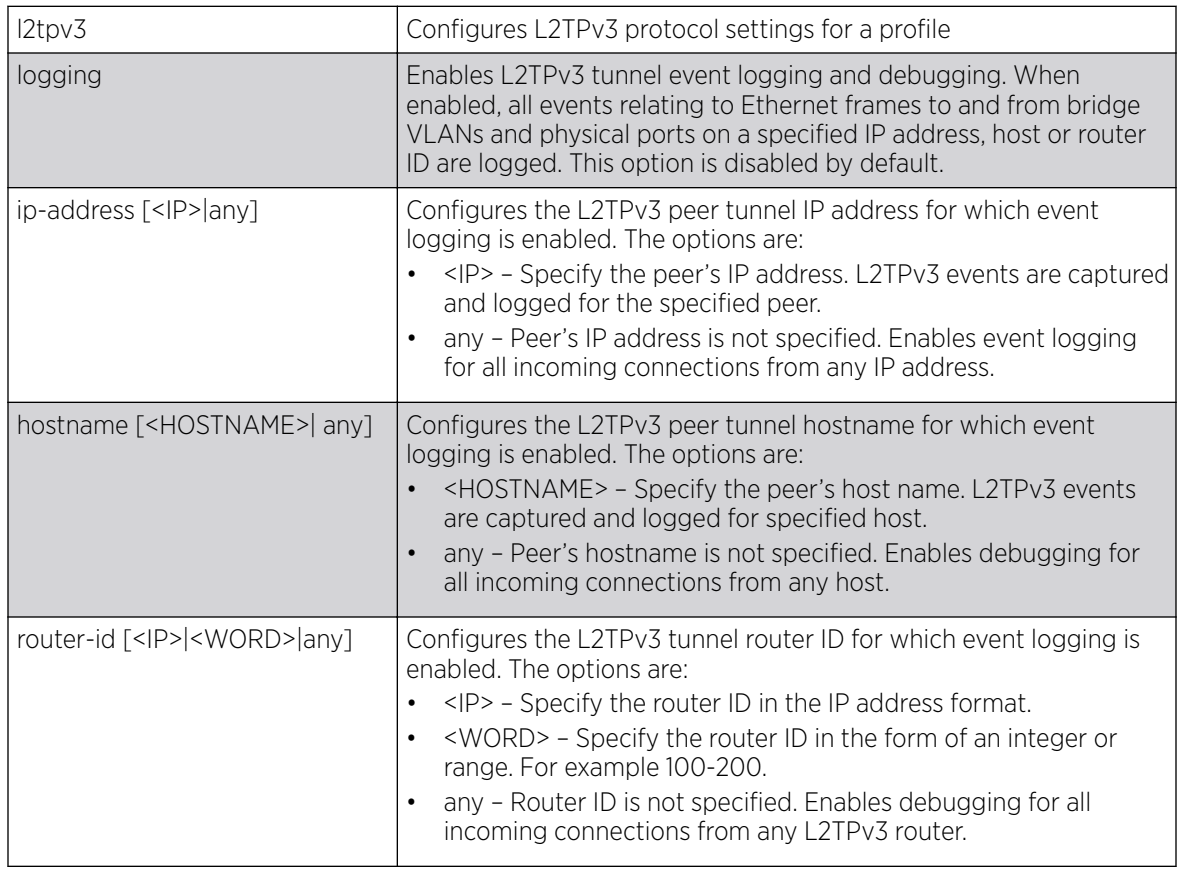

## *Example*

```
nx9500-6C8809(config-profile-TestNX5500)#l2tpv3 hostname l2tpv3Host1
nx9500-6C8809(config-profile-TestNX5500)#l2tpv3 inter-tunnel-bridging
nx9500-6C8809(config-profile-TestNX5500)#show context
```

```
profile nx5500 TestNX5500
  bridge vlan 1
  bridging-mode isolated-tunnel
  ip igmp snooping
   ip igmp snooping querier
  .................................................
   l2tpv3 hostname l2tpv3Host1
  l2tpv3 inter-tunnel-bridging
nx9500-6C8809(config-profile-TestNX5500)#
```
### *Related Commands*

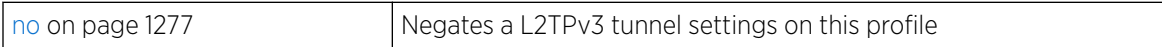

# l3e-lite-table

Profile [Config Commands](#page-904-0) on page 905

Configures L3e lite table aging time

The L3e Lite table stores information about destinations and their location within a specific IPSec tunnel. This enables quicker packet transmissions. The table is updated as nodes transmit packets.

*Supported in the following platforms:*

• Service Platforms — NX5500, NX7500, NX9500, NX9600, VX9000

#### *Syntax*

l3e-lite-table aging-time <10-1000000>

#### *Parameters*

l3e-lite-table aging-time <10-1000000>

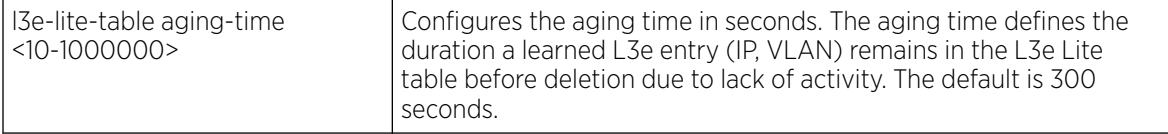

## *Example*

nx9500-6C8809(config-profile-TestAP8533)#l3e-lite-table aging-time 1000

```
nx9500-6C8809(config-profile-TestAP8533)#show context
profile ap8533 TestAP8533
 bridge vlan 1
  bridging-mode isolated-tunnel
  ip igmp snooping
  ip igmp snooping querier
..........................................................
  interface ge4
  ip dhcp trust
  qos trust dscp
  qos trust 802.1p
  interface pppoe1
  use firewall-policy default
  l3e-lite-table aging-time 1000
```
--More--

nx9500-6C8809(config-profile-TestAP8533)#

*Related Commands*

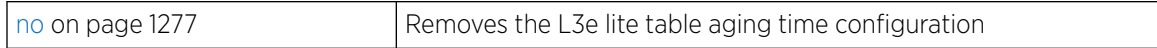

# led

Profile [Config Commands](#page-904-0) on page 905

Turns on and off access point LEDs

*Supported in the following platforms:*

- Access Points AP505i, AP510i, AP510e, AP560i, AP6522, AP6562, AP7161, AP7502, AP7522, AP7532, AP7562, AP7602, AP7612, AP7622, AP763, AP7662, AP8163, AP8543, AP8533.
- Service Platforms NX5500, NX7500, NX9500, NX9600, VX9000

*Syntax*

led *{flash-pattern}*

*Parameters*

led *{flash-pattern}*

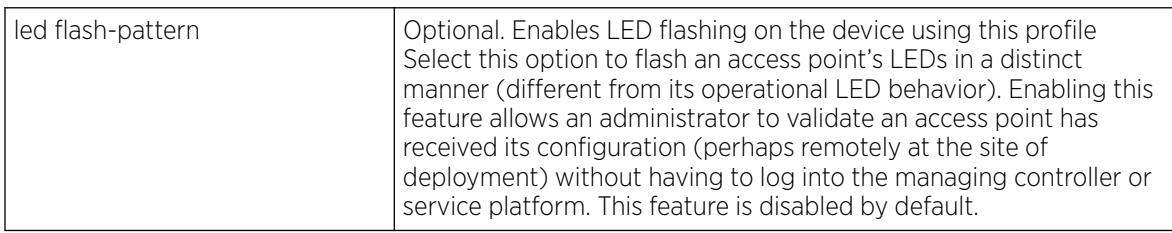

## *Example*

```
nx9500-6C8809(config-profile-TestAP8533)#led flash-pattern
nx9500-6C8809(config-profile-TestAP8533)#show context
profile ap8533 TestAP8533
 no autoinstall configuration
 no autoinstall firmware
  led flash-pattern
  crypto ikev1 policy ikev1-default
  isakmp-proposal default encryption aes-256 group 2 hash sha
  crypto ikev2 policy ikev2-default
   isakmp-proposal default encryption aes-256 group 2 hash sha
  crypto ipsec transform-set default esp-aes-256 esp-sha-hmac
  crypto ikev1 remote-vpn
  crypto ikev2 remote-vpn
  crypto auto-ipsec-secure
  --More--
nx9500-6C8809(config-profile-TestAP8533)#
```
*Related Commands*

[no](#page-1276-0) on page 1277 | Disables or reverts settings to their default

# led-timeout

Profile [Config Commands](#page-904-0) on page 905

Configures the LED-timeout timer in the device or profile configuration mode

*Supported in the following platforms:*

- Access Points AP505i, AP510i, AP510e, AP560i, AP6522, AP6562, AP7161, AP7502, AP7522, AP7532, AP7562, AP7602, AP7612, AP7622, AP763, AP7662, AP8163, AP8543, AP8533.
- Service Platforms NX5500, NX7500, NX9500, NX9600, VX9000

#### *Syntax*

led-timeout [<15-1440>|shutdown]

### *Parameters*

led-timeout [<15-1440>|shutdown]

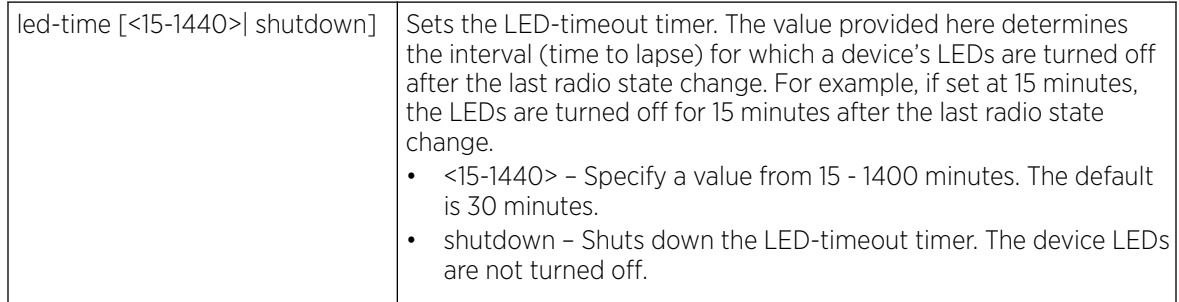

### *Example*

```
nx9500-6C8809(config-device-B4-C7-99-6C-88-09)#led-timeout 25
nx9500-6C8809(config-device-B4-C7-99-6C-88-09)#show context
nx9000 B4-C7-99-6C-88-09
  use profile default-nx9000
  use rf-domain default
 hostname nx9500-6C8809
 license AAP 
66069c24b3bb1259b34ff016c723a9e299dd408f0ff891e7c5f7e279a382648397d6b3e975e356a1
  license HTANLT 
66069c24b3bb1259eb36826cab3cc83999dd408f0ff891e74b62b2d3594f0b3dde7967f30e49e497
 no autogen-uniqueid
  ip default-gateway 192.168.13.2
  led-timeout 25
  --More--
nx9500-6C8809(config-device-B4-C7-99-6C-88-09)#
nx9500-6C8809(config-device-B4-C7-99-6C-88-09)#led-timeout shutdown
nx9500-6C8809(config-device-B4-C7-99-6C-88-09)#show context
nx9000 B4-C7-99-6C-88-09
 use profile default-nx9000
```

```
 use rf-domain default
 hostname nx9500-6C8809
 license AAP 
66069c24b3bb1259b34ff016c723a9e299dd408f0ff891e7c5f7e279a382648397d6b3e975e356a1
  license HTANLT 
66069c24b3bb1259eb36826cab3cc83999dd408f0ff891e74b62b2d3594f0b3dde7967f30e49e497
 no autogen-uniqueid
 ip default-gateway 192.168.13.2
 led-timeout shutdown
 crypto ikev2 peer IKEv2Peer1
--More--
nx9500-6C8809(config-device-B4-C7-99-6C-88-09)#
```
## *Related Commands*

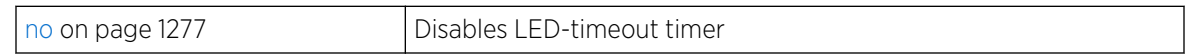

# lldp

Profile [Config Commands](#page-904-0) on page 905

Enables LLDP on this profile and configures LLDP settings

LLDP or IEEE 802.1AB is a vendor-neutral Data Link Layer protocol used by network devices for advertising of (announcing) identity, capabilities, and interconnections on a IEEE 802 LAN network. The protocol is formally referred to by the IEEE as Station and Media Access Control Connectivity Discovery. Both LLDP snooping and ability to generate and transmit LLDP packets is provided.

Information obtained via CDP and LLDP snooping is available in the UI. Information obtained using LLDP is provided during the adoption process, so the layer 2 device detected by the access point can be used as a criteria in the provisioning policy.

## *Supported in the following platforms:*

- Access Points AP505i, AP510i, AP510e, AP560i, AP6522, AP6562, AP7161, AP7502, AP7522, AP7532, AP7562, AP7602, AP7612, AP7622, AP763, AP7662, AP8163, AP8543, AP8533.
- Service Platforms NX5500, NX7500, NX9500, NX9600, VX9000

## *Syntax*

```
lldp [holdtime|med-tlv-select|run|timer]
```
lldp [holdtime <10-1800>|run|timer <5-900>]

```
lldp med-tlv-select [inventory-management|power-management {auto}]
```
## *Parameters*

lldp [holdtime <10-1800>|run|timer <5-900>]

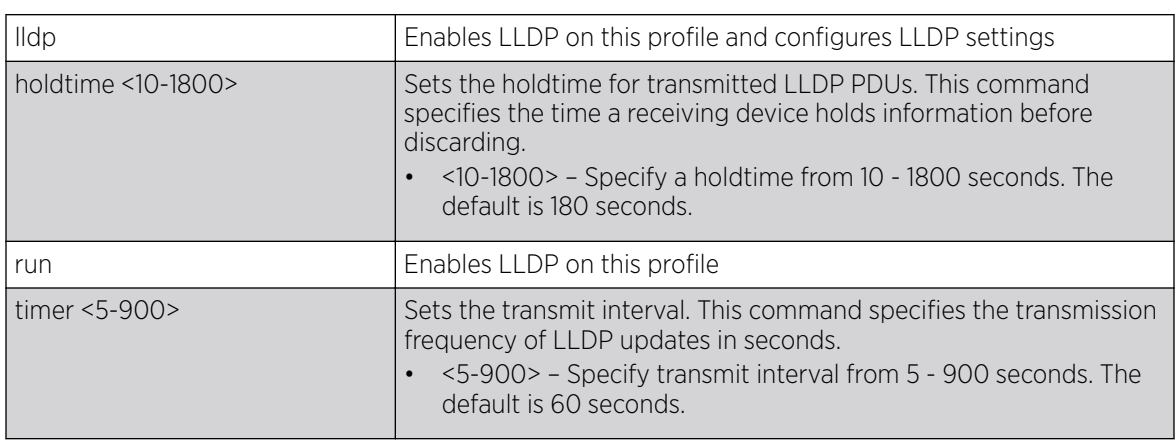

lldp med-tlv-select [inventory-management|power-management {auto}]

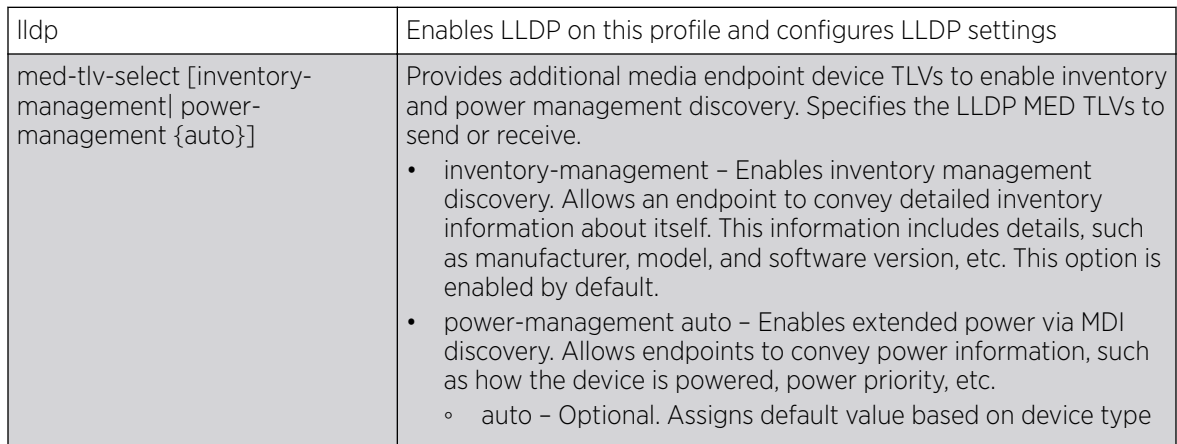

## *Example*

```
nx9500-6C8809(config-profile-default-nx5500)#lldp timer 20
nx9500-6C8809(config-profile-default-nx5500)#show context
profile nx5500 default-nx5500
 bridge vlan 1
  ...........................................
 use firewall-policy default
  ip dns-server-forward
 ip nat pool pool1
  address range 172.16.10.2 172.16.10.8
  ip nat inside source list test interface vlan1 pool pool1 overload
  lldp timer 20
  --More--
nx9500-6C8809(config-profile-default-nx5500)#
```
*Related Commands*

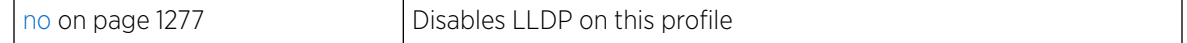

# load-balancing

Profile [Config Commands](#page-904-0) on page 905

Configures load balancing parameters

*Supported in the following platforms:*

- Access Points AP505i, AP510i, AP510e, AP560i, AP6522, AP6562, AP7161, AP7502, AP7522, AP7532, AP7562, AP7602, AP7612, AP7622, AP763, AP7662, AP8163, AP8543, AP8533.
- Service Platforms NX5500, NX7500, NX9500, NX9600, VX9000

## *Syntax*

- load-balancing [advanced-params|balance-ap-loads|balance-band-loads| balance-channel-loads|band-control-startegy|band-ratio|group-id| neighbor-selection-strategy]
- load-balancing advanced-params [2.4GHz-load|5GHz-load|ap-load|equalitymargin| hiwater-threshold|max-neighbors|max-preferred-band-load|mincommon-clients|min-neighbor-rssi|min-probe-rssi]
- load-balancing advanced-params [2.4GHz-load|5GHz-load|ap-load] [clientweightage|throughput-weightage] <0-100>
- load-balancing advanced-params equality-margin [2.4GHz|5GHz|ap|band]  $<0-100$
- load-balancing advanced-params hiwater-threshold [ap|channel-2.4GHz| channel-5GHz]<0-100>
- load-balancing advanced-params max-preferred-band-load [2.4GHz|5GHz]  $<0-100$
- load-balancing advanced-params [max-neighbors <0-16>|min-common-clients <0-256>| min-neighbor-rssi <-100-30>|min-probe-rssi <-100-30>]
- load-balancing [balance-ap-loads|balance-band-loads|balance-channelloads [2.4GHz|5GHz]]
- load-balancing band-control-strategy [distribute-by-ratio|prefer-2.4GHz| prefer-5GHz]

load-balancing band-ratio [2.4GHz|5GHz] [0|<1-10>]

```
load-balancing group-id <GROUP-ID>
```
load-balancing neighbor-selection-strategy [use-common-clients|use-roamnotification|use-smart-rf]

### *Parameters*

load-balancing advanced-params [2.4GHz-load|5GHz-load|ap-load] [client-weightage| throughput-weightage] <0-100>

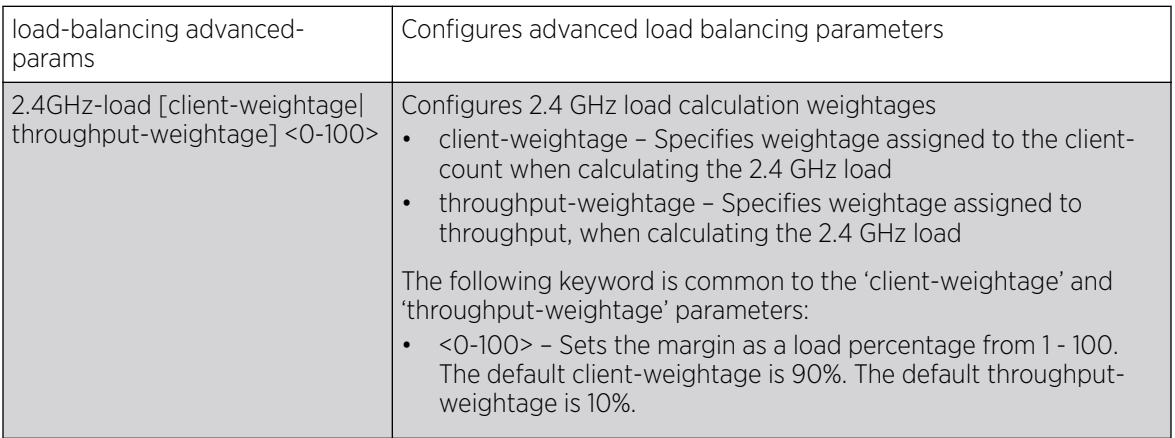

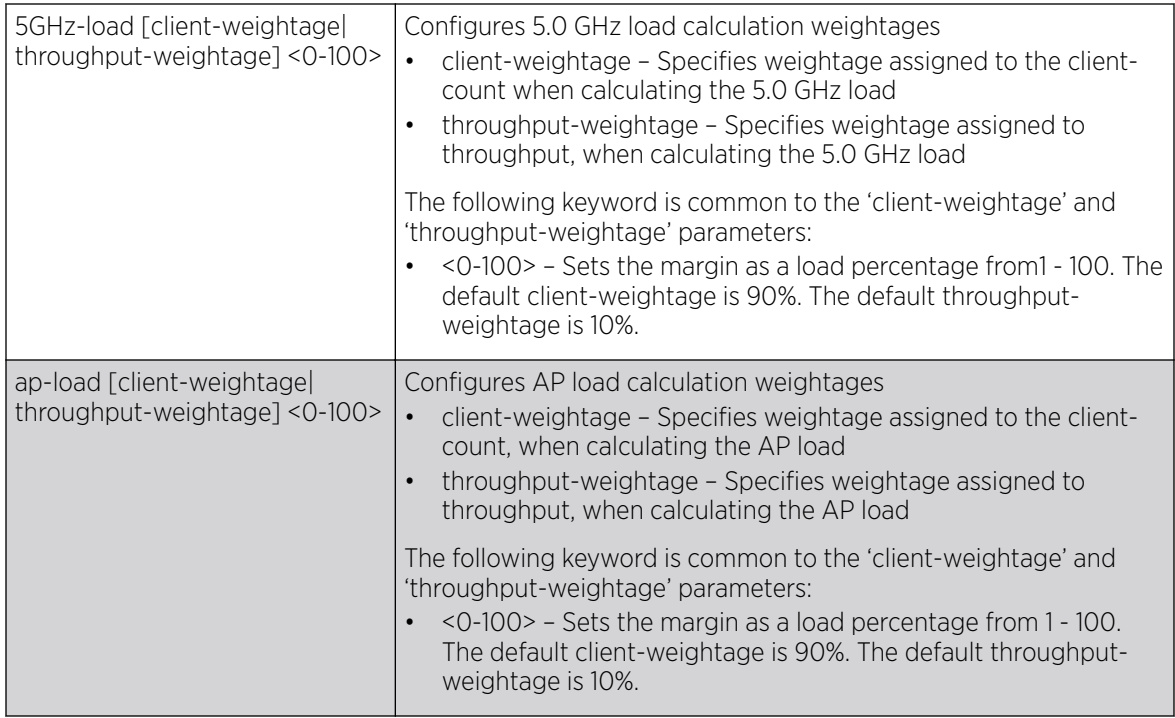

load-balancing advanced-params equality-margin [2.4GHz|5GHz|ap|band] <0-100>

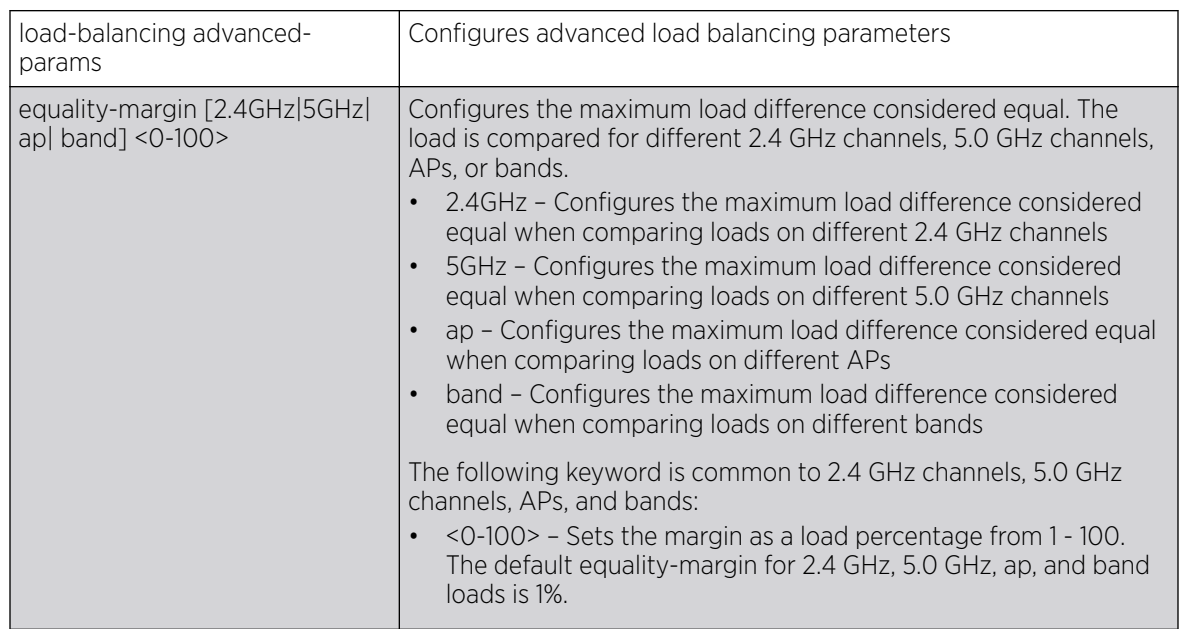

load-balancing advanced-params hiwater-threshold [ap|channel-2.4GHz|channel-5GHz] <0-100>

Configures advanced load balancing parameters

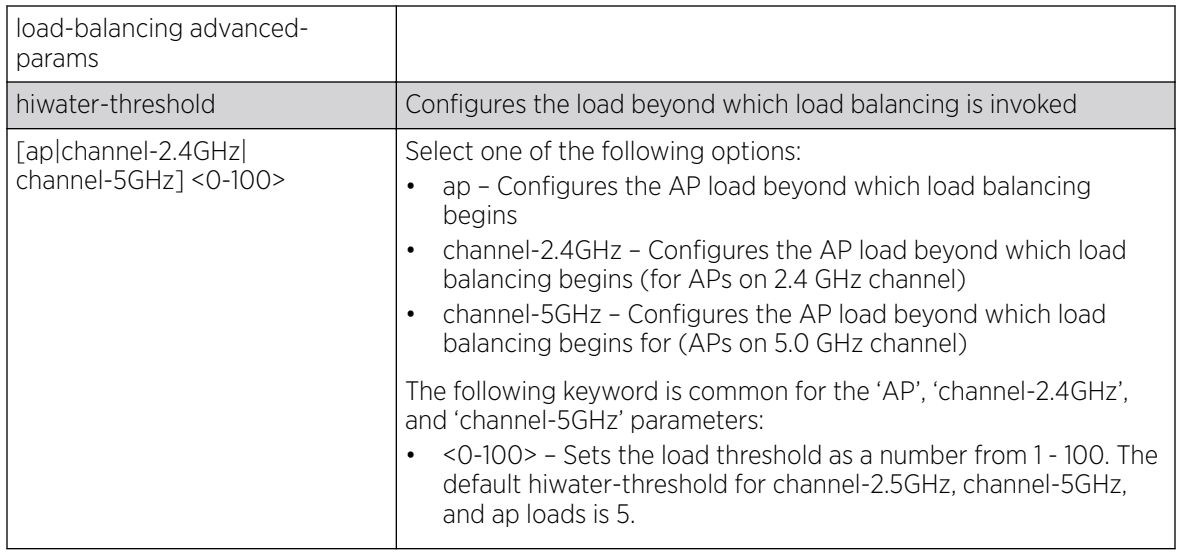

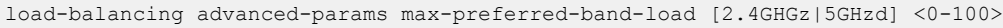

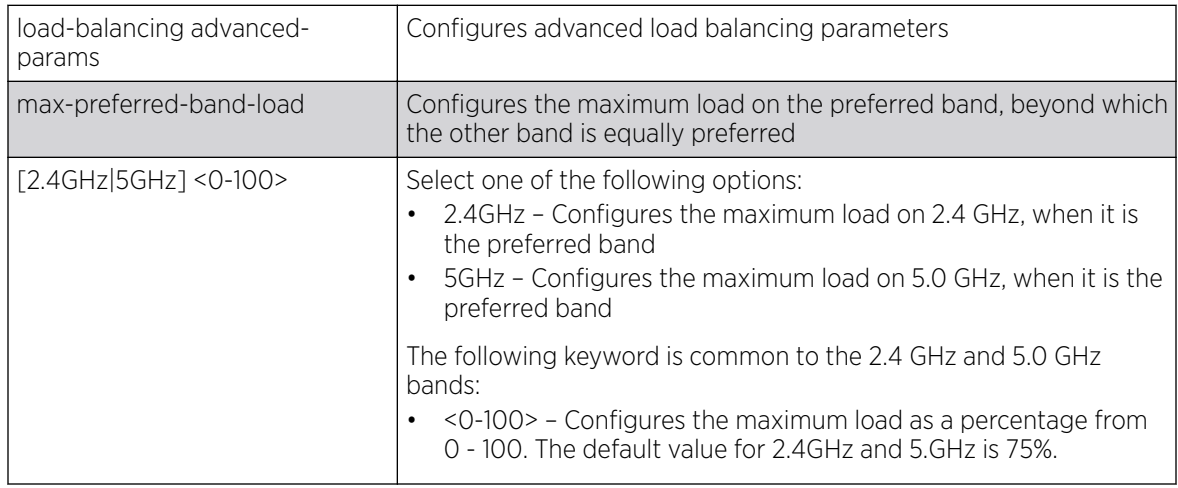

load-balancing advanced-params [max-neighbors <0-16>|min-common-clients <0-256>| min-neighbor-rssi <-100-30>|min-probe-rssi <-100-30>]

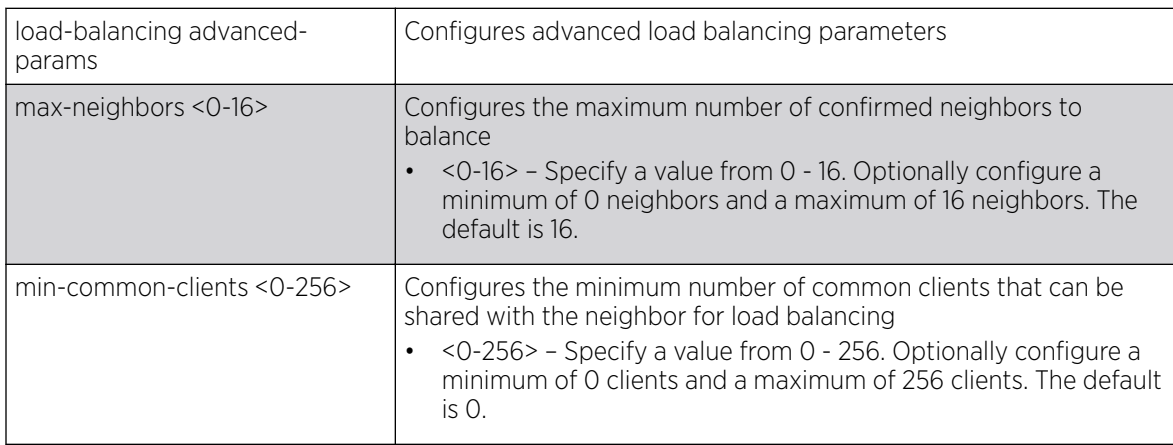

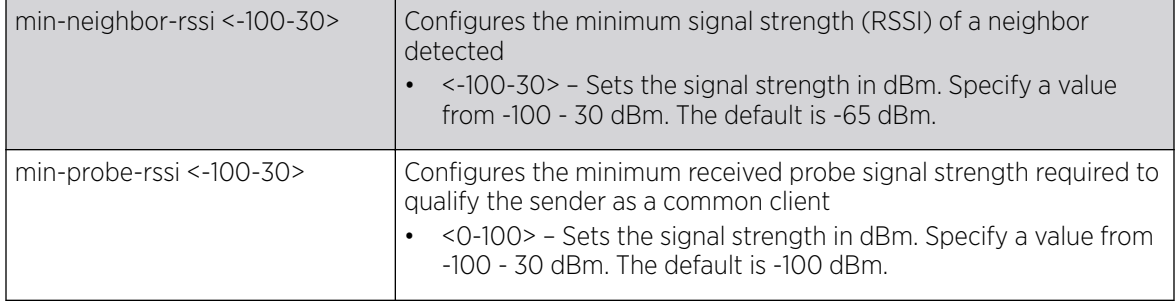

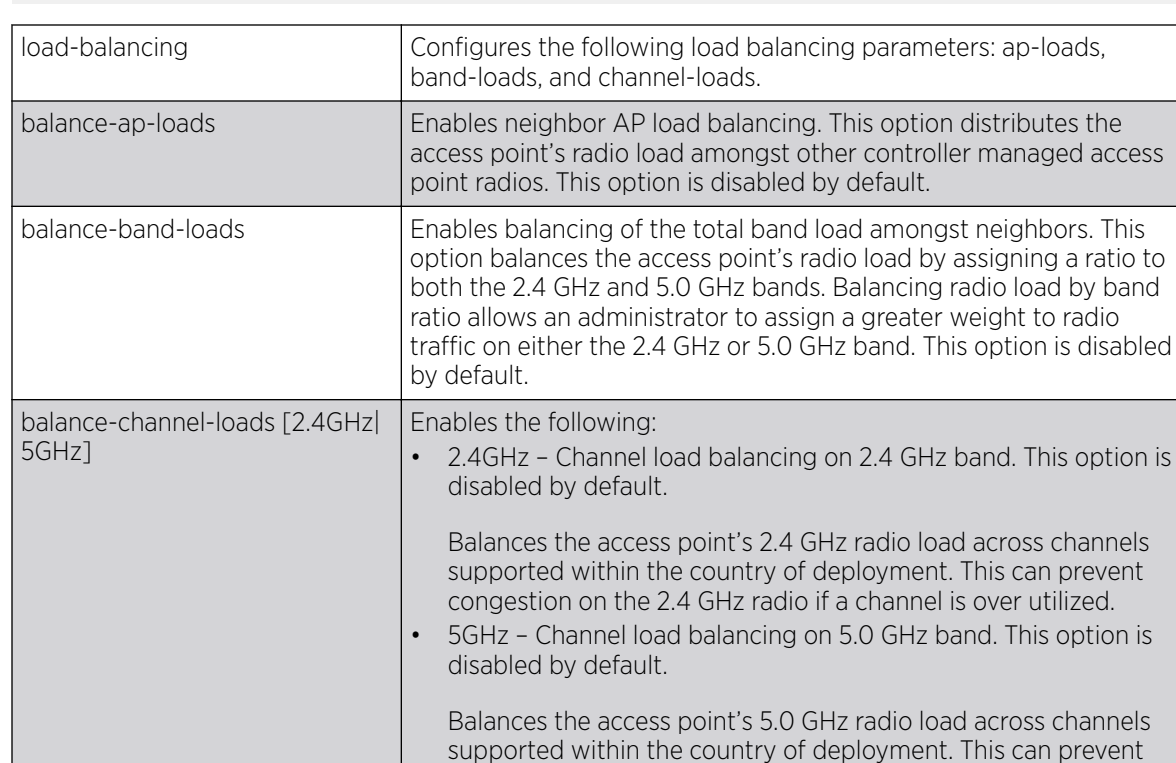

load-balancing [balance-ap-loads|balance-band-loads|balance-channel-loads [2.4GHz|5GHz]]

load-balancing band-control-strategy [distribute-by-ratio|prefer-2.4GHz| prefer-5GHz]

congestion on the 5.0 GHz radio if a channel is over utilized.

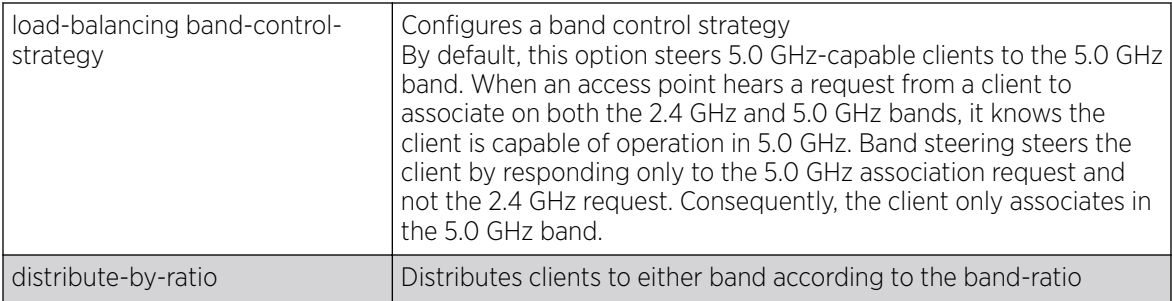

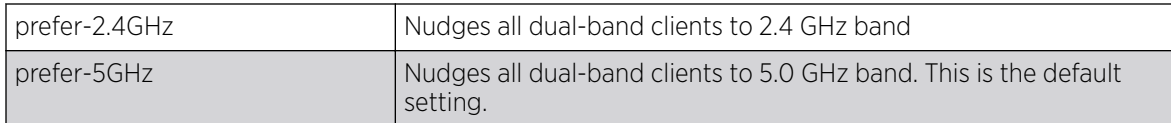

load-balancing band-ratio [2.4GHz|5GHz] [0|<1-10>]

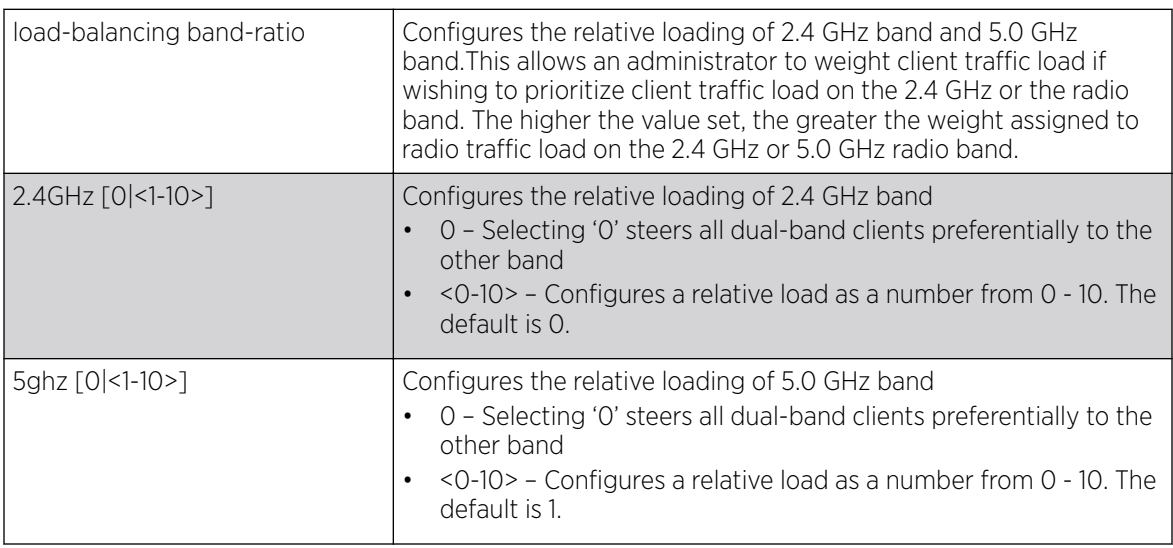

load-balancing group-id <GROUP-ID>

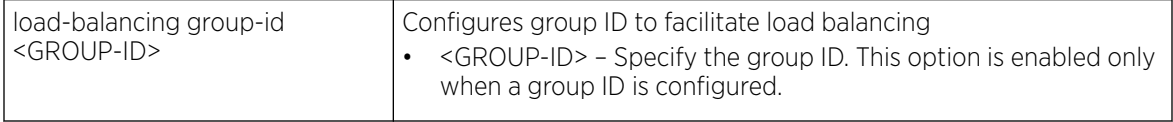

load-balancing neighbor-selection-strategy [use-common-clients|use-roam-notification| use-smart-rf]

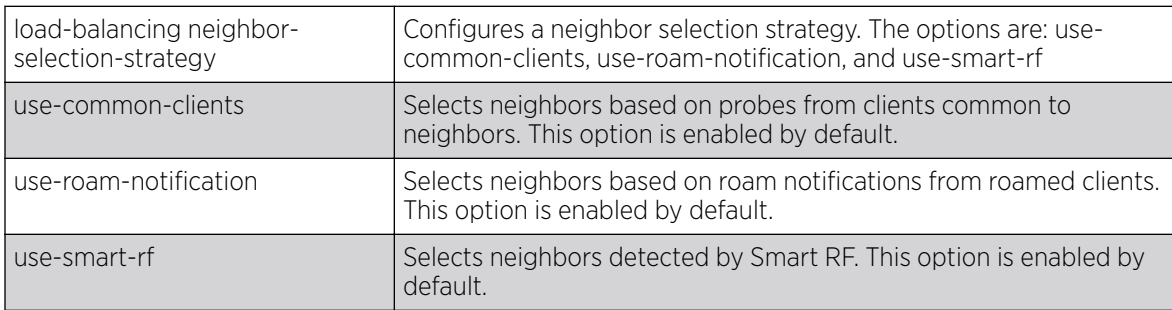

## *Example*

nx9500-6C8809(config-profile-TestNX5500)#load-balancing advanced-params 2.4ghz-load throughput-weightage 90

nx9500-6C8809(config-profile-TestNX5500)#load-balancing advanced-params hiwater-threshold ap 90

nx9500-6C8809(config-profile-TestNX5500)#load-balancing balance-ap-loads

nx9500-6C8809(config-profile-TestNX5500)#show context

```
profile nx5500 TestNX5500
  bridge vlan 1
  bridging-mode isolated-tunnel
  ip igmp snooping
   ip igmp snooping querier
  ip default-gateway 172.16.10.4
  autoinstall configuration
  autoinstall firmware
  load-balancing advanced-params 2.4ghz-load throughput-weightage 90
  load-balancing advanced-params hiwater-threshold ap 90
 load-balancing balance-ap-loads
--More--
nx9500-6C8809(config-profile-TestNX5500)#
```
### *Related Commands*

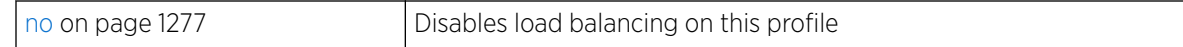

# logging

## Profile [Config Commands](#page-904-0) on page 905

Enables message logging and configures logging settings. When enabled, the profile logs individual system events to a user-defined log file or a syslog server. Message logging is disabled by default.

Enabling message logging is recommended, because system event logs can be analyzed to determine an overall pattern that may be negatively impacting performance.

This command can also be executed in the device configuration mode.

*Supported in the following platforms:*

- Access Points AP505i, AP510i, AP510e, AP560i, AP6522, AP6562, AP7161, AP7502, AP7522, AP7532, AP7562, AP7602, AP7612, AP7622, AP763, AP7662, AP8163, AP8543, AP8533.
- Service Platforms NX5500, NX7500, NX9500, NX9600, VX9000

## *Syntax*

```
logging [aggregation-time|buffered|console|facility|forward|host|on|
  syslog]
```

```
logging [aggregation-time <1-60>|host [<IPv4>|<IPv6>] {port <1-65535>}|
  on]
```

```
logging [buffered|console|syslog|forward] [<0-7>|emergencies|alerts|
  critical| errors|warnings|notifications|informational|debugging]
```
logging facility [local0|local1|local2|local3|local4|local5|local6| local7]

## *Parameters*

logging [aggregation-time <1-60>|host [<IPv4>|<IPv6>] {port <1-65535>}|on]

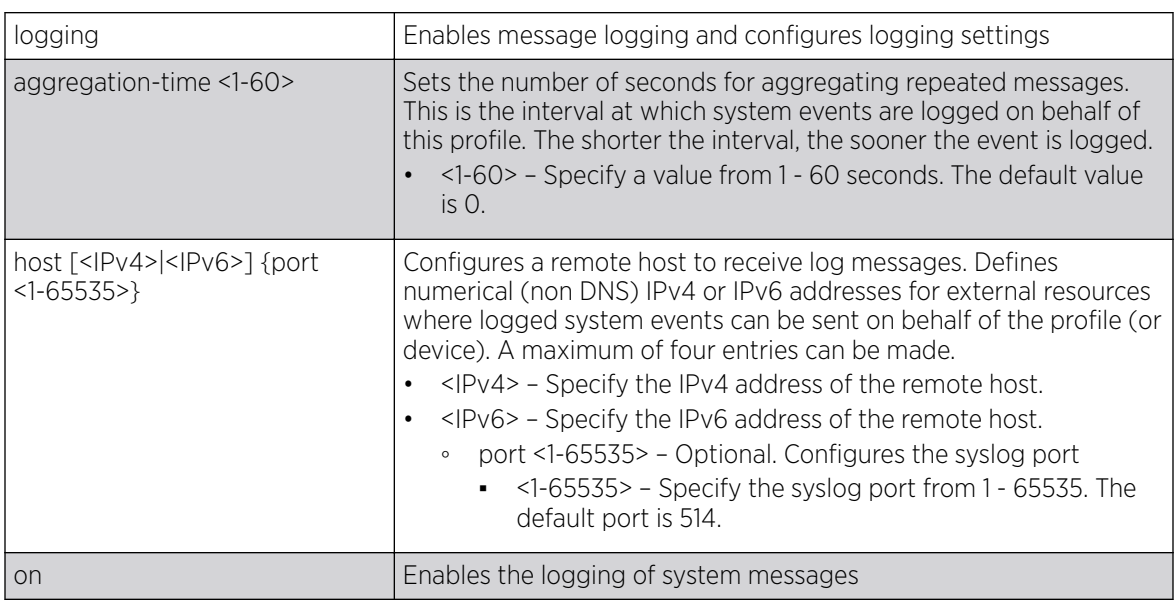

logging [buffered|console|syslog|forward] [<0-7>|emergencies|alerts|critical| errors|warnings|notifications|informational|debugging]

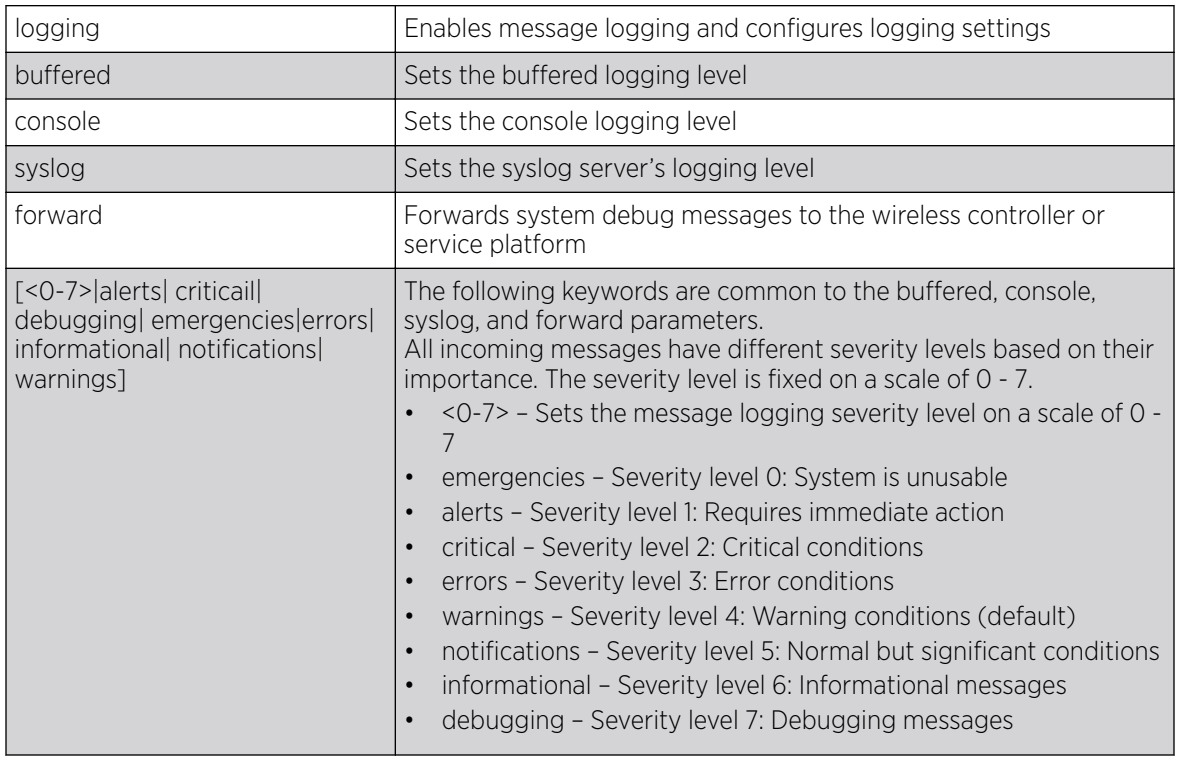

logging facility [local0|local1|local2|local3|local4|local5|local6|local7]

Enables message logging and configures logging settings

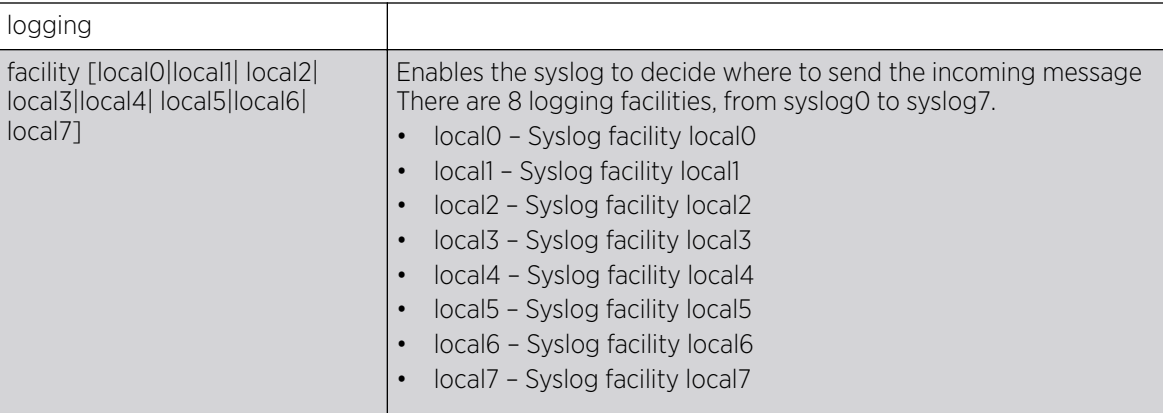

## *Example*

NOC-NX9500(config-profile-testNX9000)#logging facility local4

```
NOC-NX9500(config-profile-testNX9000)#show context include-factory | include log
ging
 no logging on
 logging aggregation-time 0
  logging console warnings
  logging buffered warnings
  logging syslog warnings
  logging facility local4
 logging forward errors
 no l2tpv3 logging
 no dpi logging on
  dpi logging level notifications
NOC-NX9500(config-profile-testNX9000)#
```
## *Related Commands*

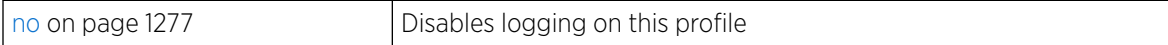

# mac-address-table

## Profile [Config Commands](#page-904-0) on page 905

Configures the MAC address table. Use this command to create MAC address table entries by assigning a static address to the MAC address table.

*Supported in the following platforms:*

- Access Points AP505i, AP510i, AP510e, AP560i, AP6522, AP6562, AP7161, AP7502, AP7522, AP7532, AP7562, AP7602, AP7612, AP7622, AP763, AP7662, AP8163, AP8543, AP8533.
- Service Platforms NX5500, NX7500, NX9500, NX9600, VX9000

*Syntax*

```
mac-address-table [aging-time|detect-gateways|static]
mac-address-table aging-time [0|<10-1000000>]
mac-address-table detect-gateways
```
mac-address-table static <MAC> vlan <1-4094> interface [<L2-INTERFACE>| ge <1-4>| port-channel <1-2>]

### *Parameters*

mac-address-table aging-time [0|<10-1000000>]

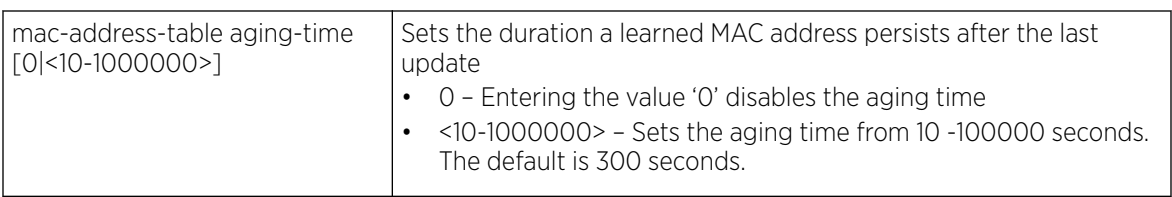

mac-address-table detect-gateways

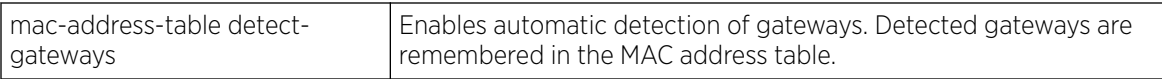

mac-address-table static <MAC> vlan <1-4094> interface [<L2-INTERFACE>|ge <1-4>| port-channel <1-2>]

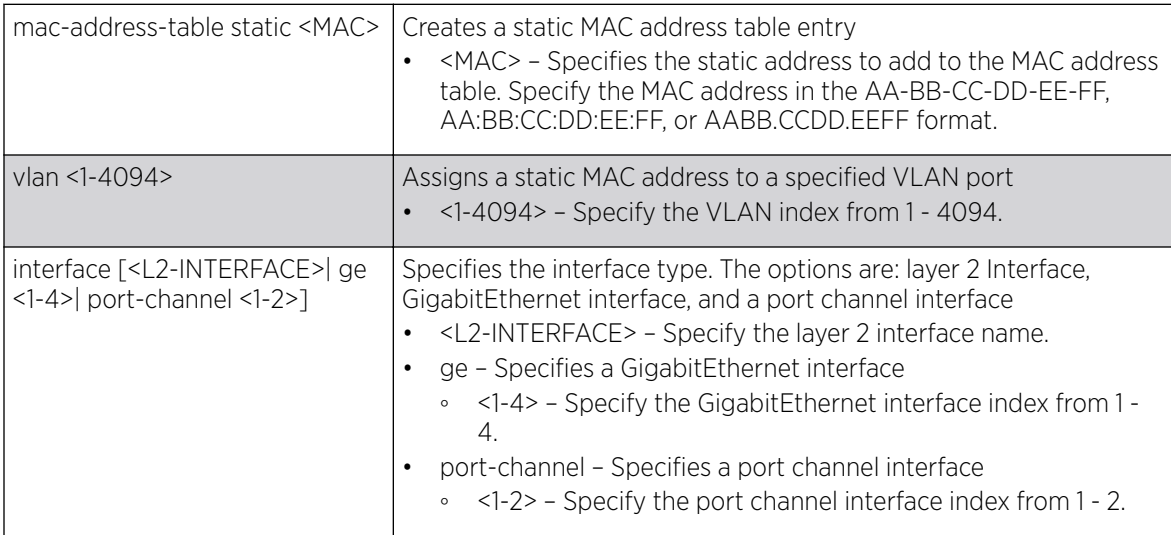

#### *Example*

```
nx9500-6C8809(config-profile-TestNX5500)#mac-address-table static 00-40-96-B0-BA-2A vlan 
1 interface ge 1
nx9500-6C8809(config-profile-TestNX5500)#show context
profile nx5500 TestNX5500
 bridge vlan 1
.........................................................
  logging facility local4
 mac-address-table static 00-40-96-B0-BA-2A vlan 1 interface ge1
 ip nat pool pool1
--More--
nx9500-6C8809(config-profile-TestNX5500)#
```
*Related Commands*

[no](#page-1276-0) on page 1277 **Disables or reverts settings to their default** 

## mac-auth

Profile [Config Commands](#page-904-0) on page 905

Enables authentication of a client's MAC address on wired ports. When configured, MAC authentication will be enabled on devices using this profile.

To enable MAC address authentication on a device, enter the device's configuration mode and execute the mac-auth command.

When enabled, the source MAC address of a device, connected to the specified wired port, is authenticated with the RADIUS server. Once authenticated the device is permitted access to the managed network and packets from the authenticated source are processed. If not authenticated the device is either denied access or provided guest access through the guest VLAN (provided guest VLAN access is configured on the port).

Enabling MAC authentication requires you to first configure a AAA policy specifying the RADIUS server. Configure the client's MAC address on the specified RADIUS server. Attach this AAA policy to a profile or a device. Finally, enable MAC authentication on the desired wired port of the device or device-profile.

Only one MAC address is supported for every wired port. Consequently, when one source MAC address is authenticated, packets from all other sources are dropped.

To enable client MAC authentication on a wired port:

1. Configure the user on the RADIUS server. The following examples create a RADIUS server user entry.

<DEVICE>(config)#radius-group <RAD-GROUP-NAME>

<DEVICE>(config-radius-group-<RAD-GROUP-NAME>)#policy vlan <VLAN-ID>

<DEVICE>(config)#radius-user-pool-policy <RAD-USER-POOL-NAME>

<DEVICE>(config-radius-user-pool-<RAD-USER-POOL-NAME>)#user <USER-NAME> password <PASSWORD> group <RAD-GROUP-OF-STEP-A>

Note: The <USER-NAME> and <PASSWORD> should be the client's MAC address. This address will be matched against the MAC address of incoming traffic at the specified wired port.

<DEVICE>(config)#radius-server-policy <RAD-SERVER-POL-NAME>

```
<DEVICE>(config-radius-server-policy-<RAD-SERVER-POL-NAME>)#use radius-user-pool-
policy <RAD-USER-POOL-OF-STEP-B>
```
2. Configure a AAA policy exclusively for wired MAC authentication and specify the authentication (RADIUS) server settings. The following example creates a AAA policy 'macauth' and enters its configuration mode:

```
<DEVICE-A>(config)#aaa-policy macauth
<DEVICE-A>(config-aaa-policy-macauth)#...
```
Specify the RADIUS server details.

```
<DEVICE-A>(config)#aaa-policy macauth
<DEVICE-A>(config-aaa-policy-macauth)#authentication server <1-6> [host <IP>|onboard]
```
3. Attach the AAA policy to the device or profile. When attached to a profile, the AAA policy is applied to all devices using this profile.

<DEVICE>(config-device-aa-bb-cc-dd-ee)#mac-auth use aaa-policy macauth <DEVICE>(config-profile-<DEVICE-PROFILE-NAME>)#mac-auth use aaa-policy macauth

4. Enable mac-auth on the device's desired GE port. When enabled on a profile, MAC address authentication is enabled, on the specified GE port, of all devices using this profile. <DEVICE>(config-device-aa-bb-cc-dd-ee)#interface ge x

```
<DEVICE>(config-profile-<PROFILE-NAME>)#interface ge x
<DEVICE>(config-profile-<PROFILE-NAME>)#mac-auth
```
<DEVICE>(config-device-aa-bb-cc-dd-ee-gex)#mac-auth

*Supported in the following platforms:*

- Access Points AP505i, AP510i, AP510e, AP560i, AP6522, AP6562, AP7161, AP7502, AP7522, AP7532, AP7562, AP7602, AP7612, AP7622, AP763, AP7662, AP8163, AP8543, AP8533.
- Service Platforms NX5500, NX7500, NX9500, NX9600, VX9000

## *Syntax*

mac-auth use aaa-policy <AAA-POLICY-NAME>

## *Parameters*

mac-auth use aaa-policy <AAA-POLICY-NAME>

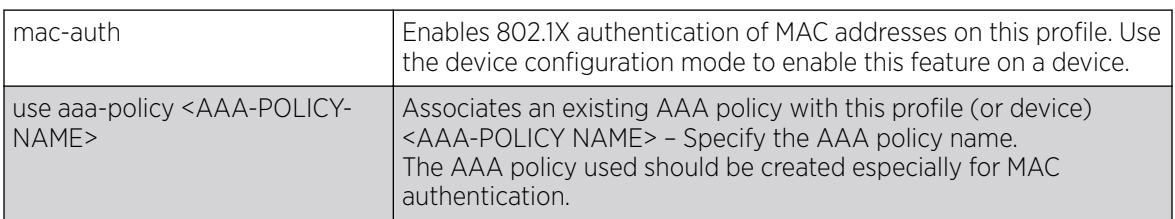

## *Example*

The following examples demonstrate the configuration of authentication of MAC addresses on wired ports:

```
nx9500-6C8809(config-aaa-policy-mac-auth)#authentication server 1 onboard controller
```

```
nx9500-6C8809(config-aaa-policy-mac-auth)#show context
aaa-policy mac-auth
 authentication server 1 onboard controller
nx9500-6C8809(config-aaa-policy-mac-auth)#
nx9500-6C8809(config)#radius-group RG
nx9500-6C8809(config-radius-group-RG)#policy vlan 11
nx9500-6C8809(config-radius-group-RG)#show context
radius-group RF
 policy vlan 11
nx9500-6C8809(config-radius-group-RG)#
nx9500-6C8809(config)#radius-user-pool-policy RUG
```
```
nx9500-6C8809(config-radius-user-pool-RUG)#user 00-16-41-55-F8-5D password 0
0-16-41-55-F8-5D group RG
nx9500-6C8809(config-radius-user-pool-RUG)#show context
radius-user-pool-policy RUG
  user 00-16-41-55-F8-5D password 0 00-16-41-55-F8-5D group RG
nx9500-6C8809(config-radius-user-pool-RUG)#
nx9500-6C8809(config)#radius-server-policy RS
nx9500-6C8809(config-radius-server-policy-RS)#use radius-user-pool-policy RUG
nx9500-6C8809(config-radius-server-policy-RS)#show context
radius-server-policy RS
 use radius-user-pool-policy RUG
nx9500-6C8809(config-radius-server-policy-RS)#
nx9500-6C8809(config-device-00-23-68-22-9D-58-if-ge4)#show context
  interface ge4
   dot1x authenticator host-mode single-host
   dot1x authenticator port-control auto
   mac-auth
nx9500-6C8809(config-device-00-23-68-22-9D-58-if-ge4)#
rnx9500-6C8809(config-device-00-23-68-22-9D-58-if-ge5)#show context
  interface ge5
   switchport mode access
   switchport access vlan 1
   dot1x authenticator host-mode single-host
   dot1x authenticator guest-vlan 5
   dot1x authenticator port-control auto
   mac-auth
nx9500-6C8809(config-device-00-23-68-22-9D-58-if-ge5)#
nx9500-6C8809(config-device-00-23-68-22-9D-58)#show macauth interface ge 4
Mac Auth info for interface GE4
-----------------------------------
 Mac Auth Enabled
 Mac Auth Authorized Client MAC 00-16-41-55-F8-5D
nx9500-6C8809(config-device-00-23-68-22-9D-58)#
nx9500-6C8809(config-device-00-23-68-22-9D-58)#show macauth interface ge 5
Mac Auth info for interface GE5
-----------------------------------
 Mac Auth Enabled
 Mac Auth Not Authorized
nx9500-6C8809(config-device-00-23-68-22-9D-58)#
```
#### *Related Commands*

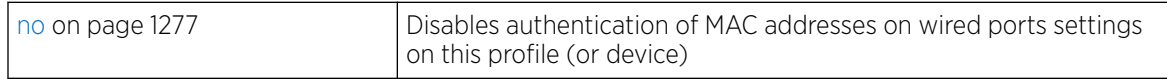

### management-server

Profile [Config Commands](#page-904-0) on page 905

Configures a management server with this profile. This command is also applicable to the device configuration context.

*Supported in the following platforms:*

- Access Points AP505i, AP510i, AP510e, AP560i, AP6522, AP6562, AP7161, AP7502, AP7522, AP7532, AP7562, AP7602, AP7612, AP7622, AP763, AP7662, AP8163, AP8543, AP8533.
- Service Platforms NX5500, NX7500, NX9500, NX9600, VX9000

### *Syntax*

management-server <HOST-NAME> port <1-65535>

*Parameters*

management-server <HOST-NAME> port <1-65535>

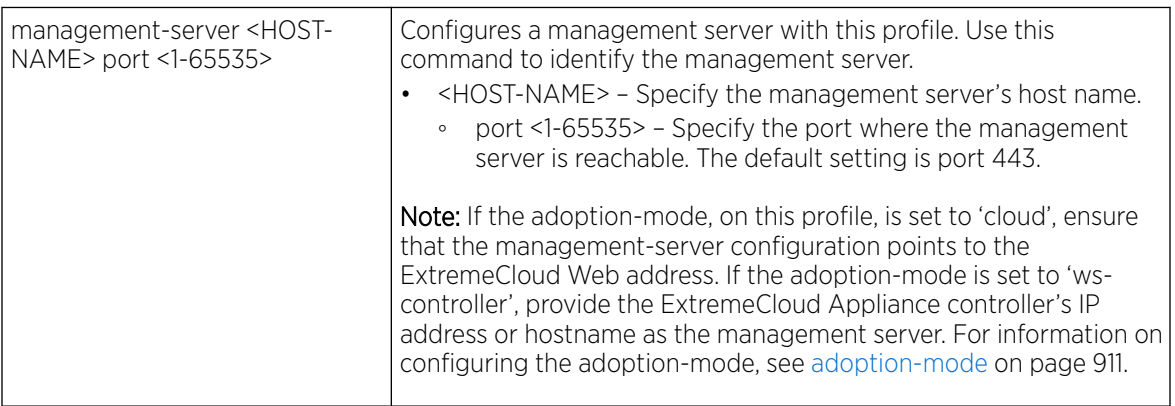

### *Example*

```
nx9500-6C8809(config-profile-TestAP8533)#management-server nx9500-6C8809 port 300
nx9500-6C8809(config-profile-TestAP8533)#show context include-factory | include 
management-server
 management-server nx9500-6C8809 port 300
nx9500-6C8809(config-profile-TestAP8533)#
```
#### *Related Commands*

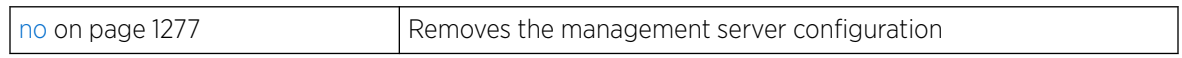

## meshpoint-device

### Profile [Config Commands](#page-904-0) on page 905

Configures meshpoint device parameters. This feature is configurable in the profile and device configuration modes.

*Supported in the following platforms:*

- Access Points AP505i, AP510i, AP510e, AP560i, AP6522, AP6562, AP7161, AP7502, AP7522, AP7532, AP7562, AP7602, AP7612, AP7622, AP763, AP7662, AP8163, AP8543, AP8533.
- Service Platforms NX5500, NX7500, NX9500, NX9600, VX9000

#### *Syntax*

meshpoint-device <MESHPOINT-NAME>

#### *Parameters*

meshpoint-device <MESHPOINT-NAME>

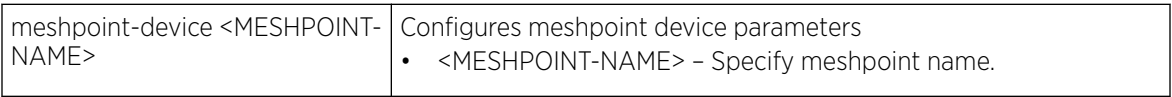

### *Usage Guidelines*

For VMM *(Vehicular Mounted Modem)* access points or other mobile devices, set the path selection method as mobile-snr-leaf in the config-meshpoint-device mode. For more information, see [path](#page-1919-0)[method \(meshpoint-device-config\)](#page-1919-0) on page 1920.

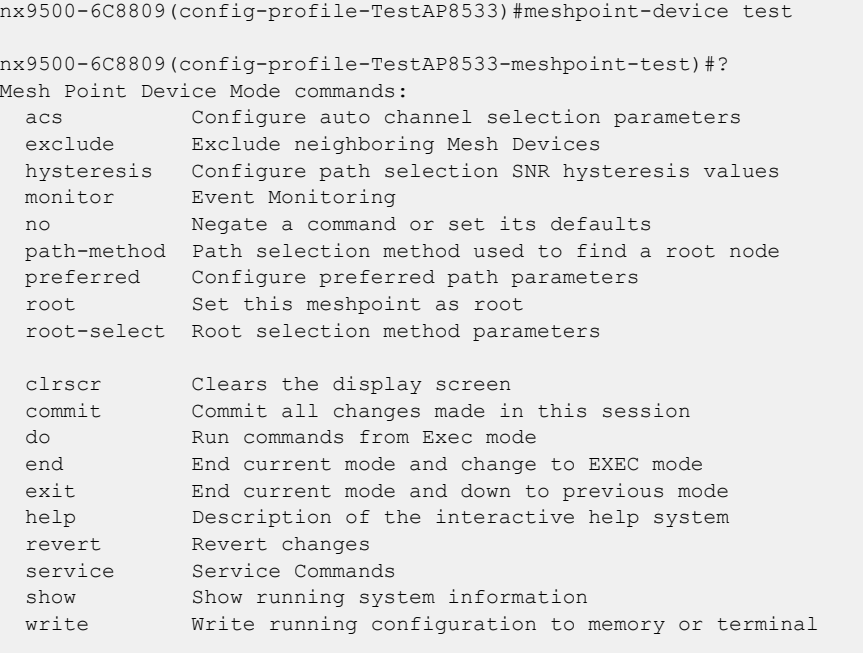

nx9500-6C8809(config-profile-TestAP8533-meshpoint-test)#

#### *Related Commands*

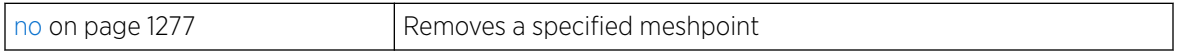

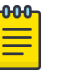

## Note

For more information on the meshpoint-device configuration parameters, see [Meshpoint](#page-1879-0) [Policy](#page-1879-0) on page 1880.

## meshpoint-monitor-interval

Profile [Config Commands](#page-904-0) on page 905

Configures the meshpoint monitoring interval. This is the interval, in seconds, at which the meshpoint status is checked.

*Supported in the following platforms:*

- Access Points AP505i, AP510i, AP510e, AP560i, AP6522, AP6562, AP7161, AP7502, AP7522, AP7532, AP7562, AP7602, AP7612, AP7622, AP763, AP7662, AP8163, AP8543, AP8533.
- Service Platforms NX5500, NX7500, NX9500, NX9600, VX9000

*Syntax*

meshpoint-monitor-interval <1-65535>

*Parameters*

meshpoint-monitor-interval <1-65535>

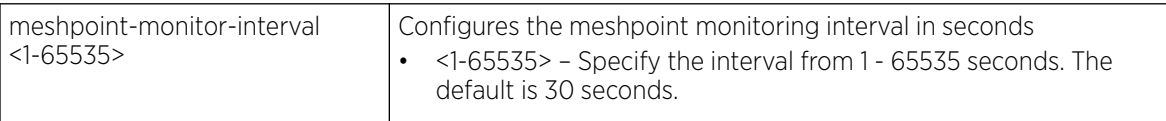

#### *Example*

```
nx9500-6C8809(config-profile-TestAP8533)#meshpoint-monitor-interval 100
```

```
nx9500-6C8809(config-profile-TestAP8533)#show context
profile ap8533 TestAP8533
  bridge vlan 1
  bridging-mode isolated-tunnel
  ip igmp snooping
  ip igmp snooping querier
  meshpoint-monitor-interval 100
  ip default-gateway 172.16.10.4
  --More--
nx9500-6C8809(config-profile-TestAP8533)#
```
*Related Commands*

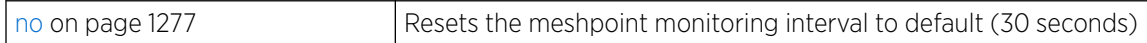

## min-misconfiguration-recovery-time

Profile [Config Commands](#page-904-0) on page 905

Configures the minimum device connectivity verification time

*Supported in the following platforms:*

- Access Points AP505i, AP510i, AP510e, AP560i, AP6522, AP6562, AP7161, AP7502, AP7522, AP7532, AP7562, AP7602, AP7612, AP7622, AP763, AP7662, AP8163, AP8543, AP8533.
- Service Platforms NX5500, NX7500, NX9500, NX9600, VX9000

#### *Syntax*

```
min-misconfiguration-recovery-time <60-3600>
```
min-misconfiguration-recovery-time <60-3600>

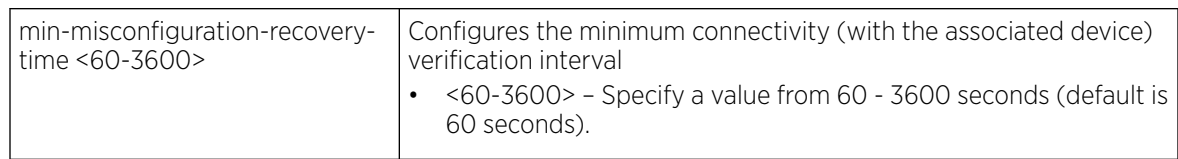

#### *Example*

```
NOC-NX9500(config-profile-testNX9000)#min-misconfiguration-recovery-time 500
```

```
NOC-NX9500(config-profile-testNX9000)#show context include-factory | include min
-misconfiguration-recovery-time
 min-misconfiguration-recovery-time 500
NOC-NX9500(config-profile-testNX9000)#
```
#### *Related Commands*

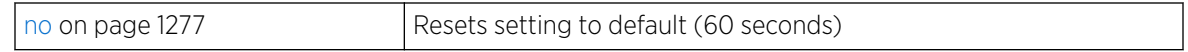

## mint

#### Profile [Config Commands](#page-904-0) on page 905

Configures MiNT protocol parameters required for MiNT creation and adoption

MiNT links are required for adoption of a device (APs, wireless controller, and service platform) to a controller. The MiNT link is created on both the adoptee and the adopter. WiNG provides several commands to configure MiNT links and establish adoption for both IPv4 and IPv6 addresses.

### *Supported in the following platforms:*

- Access Points AP505i, AP510i, AP510e, AP560i, AP6522, AP6562, AP7161, AP7502, AP7522, AP7532, AP7562, AP7602, AP7612, AP7622, AP763, AP7662, AP8163, AP8543, AP8533.
- Service Platforms NX5500, NX7500, NX9500, NX9600, VX9000

#### *Syntax*

```
mint [dis|inter-tunnel-bridging|level|link|mlcp|rate-limit|spf-latency|
   tunnel-across-extended-vlan|tunnel-controller-load-balancing]
```

```
mint dis [priority-adjustment <-255-255>|strict-evis-reachability]
```
mint inter-tunnel-bridging

```
mint level 1 area-id [<1-16777215>|<NUMBER-ALIAS-NAME>]
```
mint link [force|ip|listen|vlan] mint link force ip [<IPv4>|<IPv6>] [<1-65535> level 2|level 2] *{adjacency-hold-time <2-600>|cost <1-10000>|hello-interval <1-120>| ipsec-secure {gw [<IP>|<HOST-NAME>]}}* mint link [listen ip [<IPv4>|<IPv6>|<HOST-ALIAS-NAME>]|vlan <1-4094>] *{adjacency-hold-time <2-600>|cost <1-10000>|hello-interval <1-120>| ipsec-security {gw [<IP>|<HOST-NAME>]}|level [1|2]}* mint link ip [<IPv4>|<IPv6>|<HOST-ALIAS-NAME>] *{<1-65535>|adjacencyhold-time <2-600>|cost <1-10000>|hello-interval <1-120>|ipsecsecurity {gw [<IP>|<HOST-NAME>]}|level [1|2]}* mint mlcp [ip|ipv6|vlan] mint rate-limit level2 [link|mlcp] mint rate-limit level2 [link [ip [<IPv4>|<IPv6>] <1-65535>|vlan <1-4094>]|mlcp [ip|ipv6|vlan]] rate <50-1000000> max-burst-size <2-1024> *{red-threshold [background|best-effort|video|voice] <0-100>}* mint spf-latency <0-60> mint tunnel-across-extended-vlan

mint tunnel-controller-load-balancing level1

mint dis [priority-adjustment <-255-255>|strict-evis-reachability]

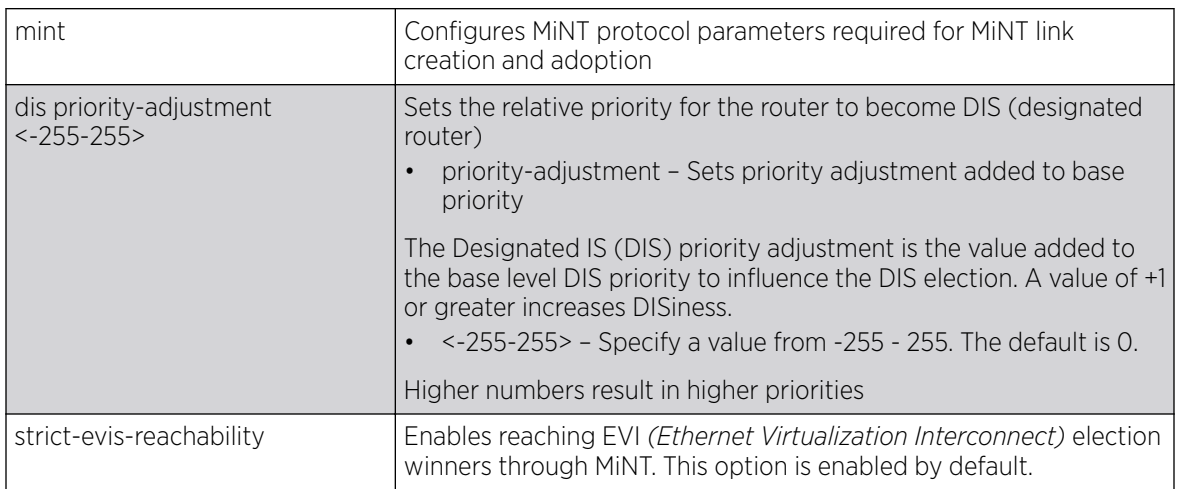

mint inter-tunnel-bridging

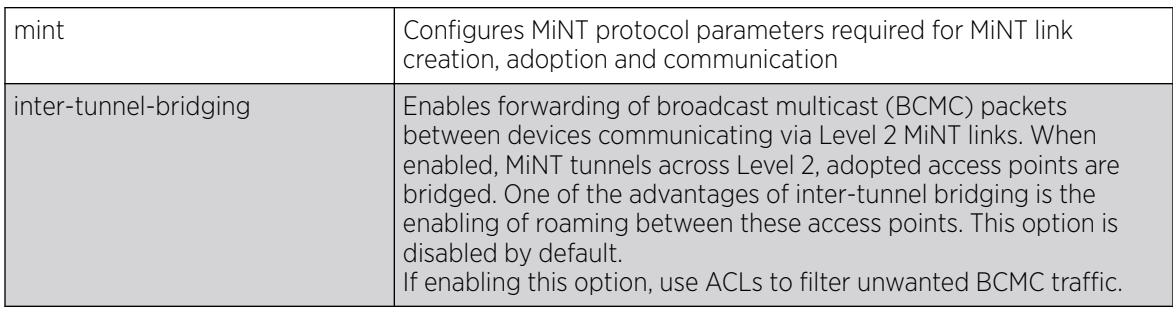

mint level 1 area-id [<1-16777215>|<NUMBER-ALIAS-NAME>]

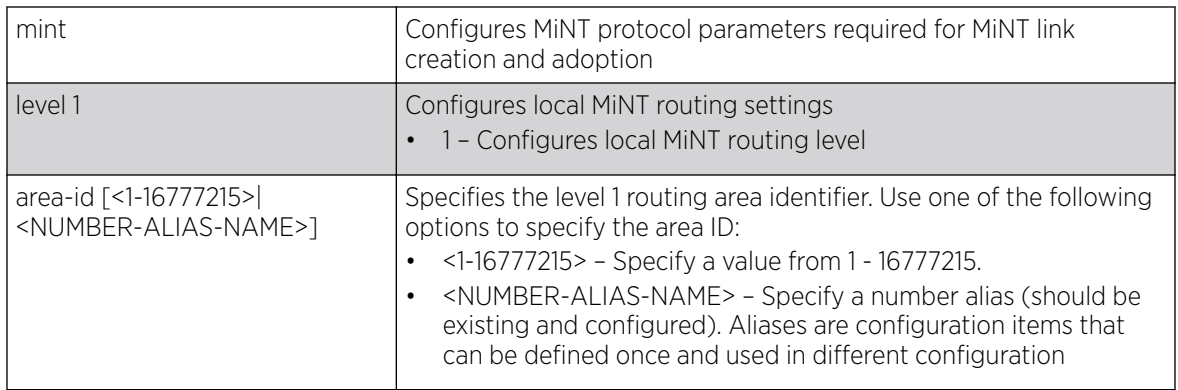

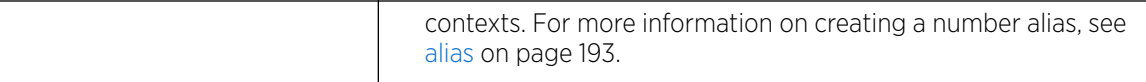

mint link force ip [<IPv4>|<IPv6>] [<1-65535> level 2|level 2] *{adjacency-hold-time <2-600>|cost <1-10000>|hello-interval <1-120>|ipsec-security {gw [<IP>|<HOST-NAME>]}}*

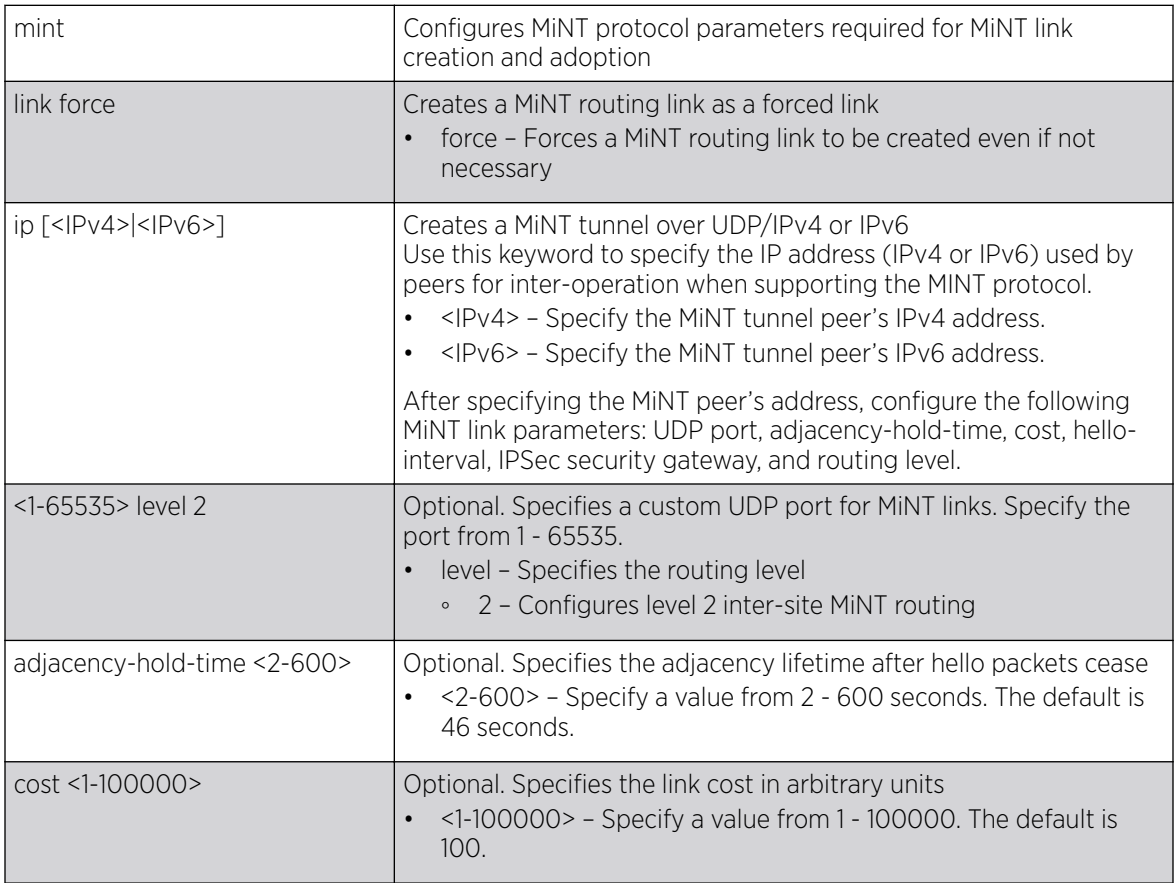

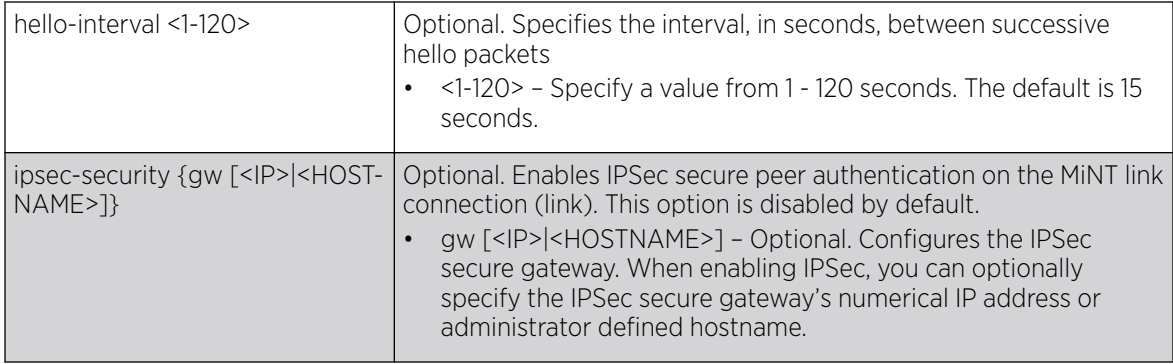

mint link [listen ip [<IPv4>|<IPv6>|<HOST-ALIAS-NAME>]|vlan <1-4094>] *{adjacency-hold-time <2-600>|cost <1-10000>|hello-interval <1-120>| level [1|2]|ipsec-security {gw [<IP>|<HOST-NAME>]}}*

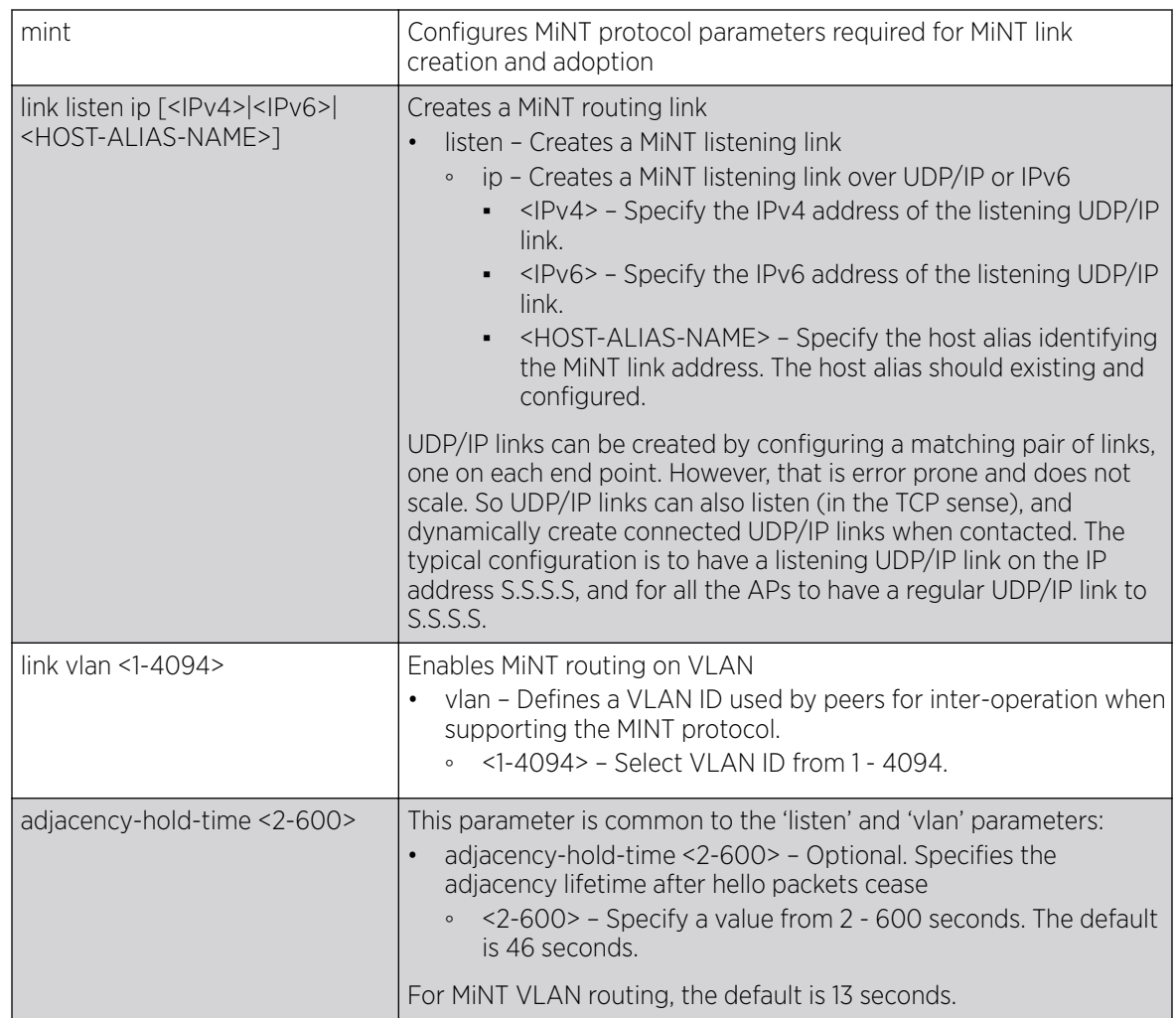

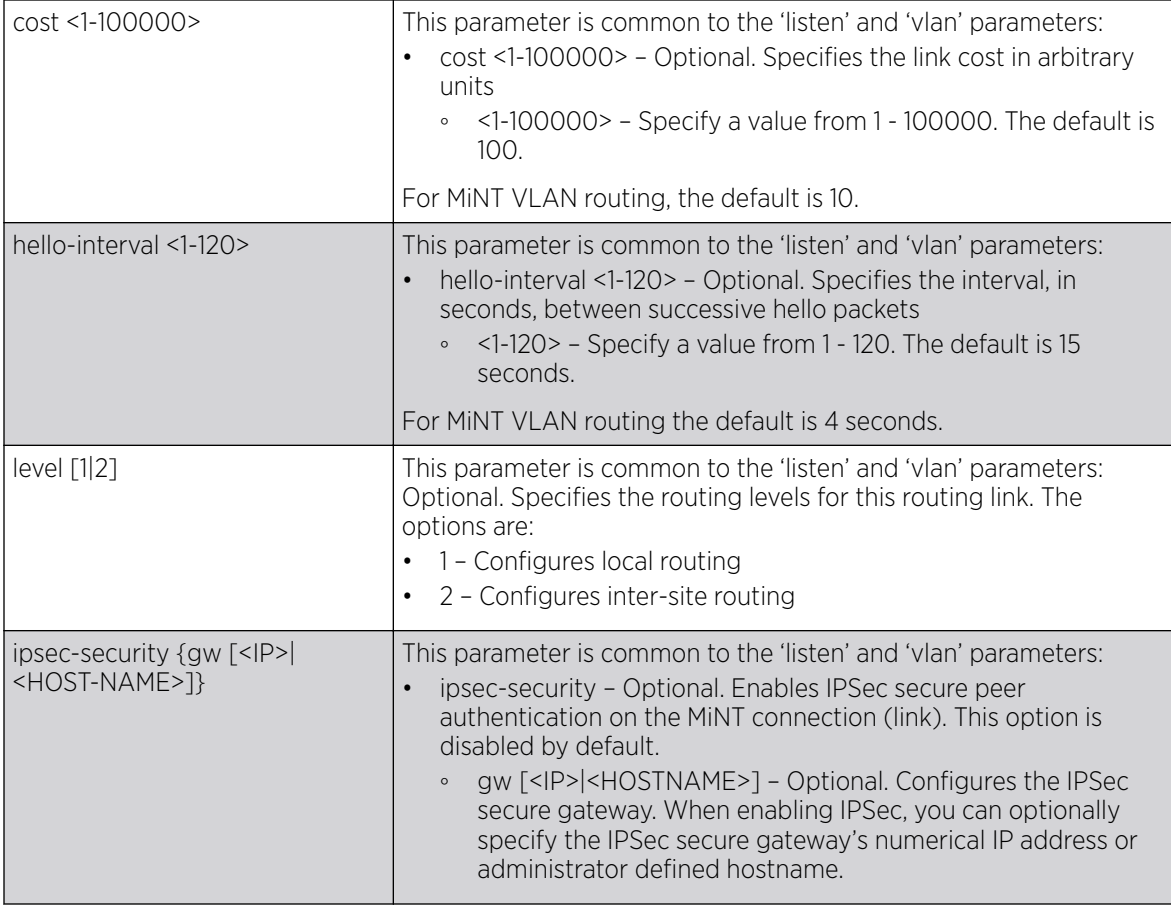

mint link ip [<IPv4>|<IPv6>|<HOST-ALIAS-NAME>] *{<1-65535>|adjacency-hold-time <2-600>| cost <1-10000>|hello-interval <1-120>|level [1|2]|ipsec-security {gw [<IP>|<HOST-NAME>]}}*

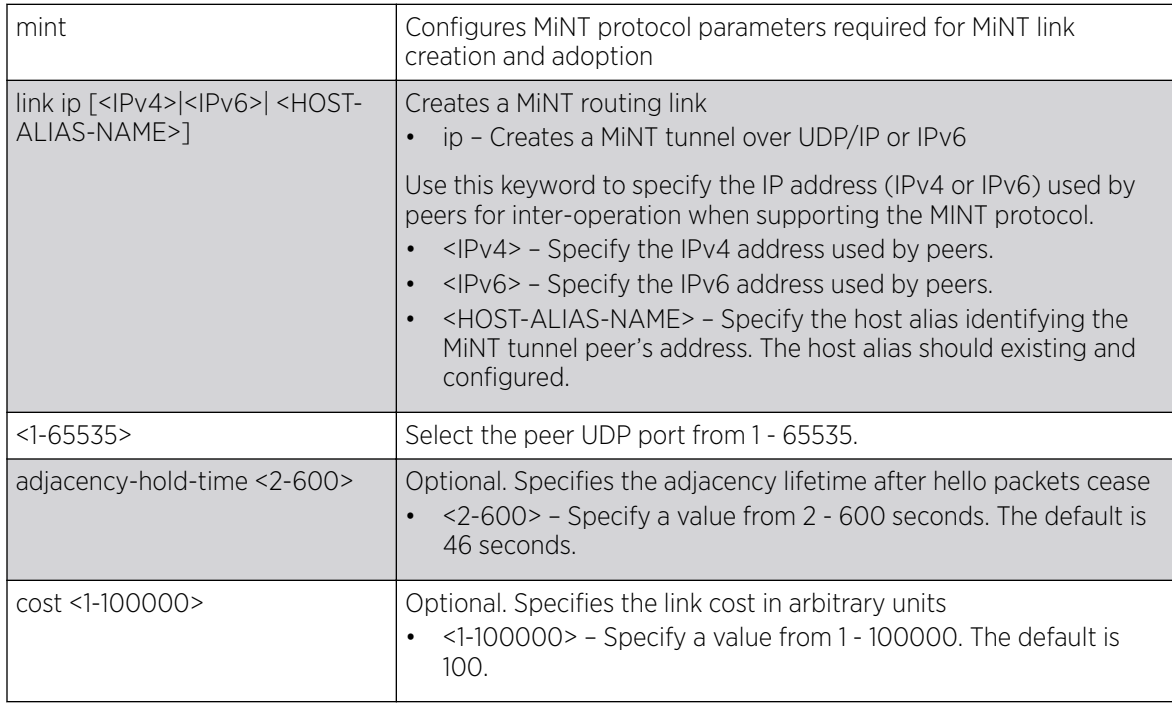

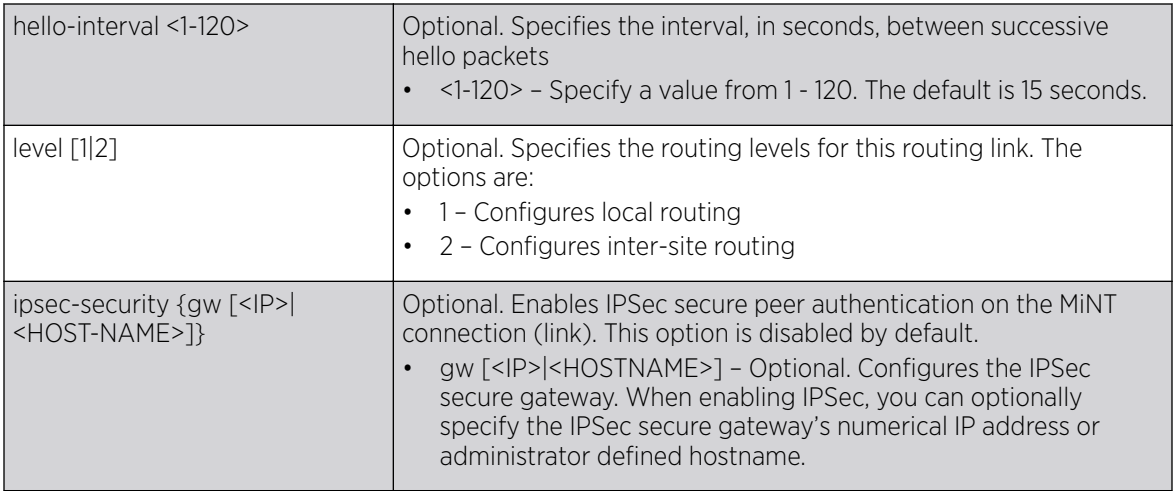

mint mlcp [ip|ipv6|vlan]

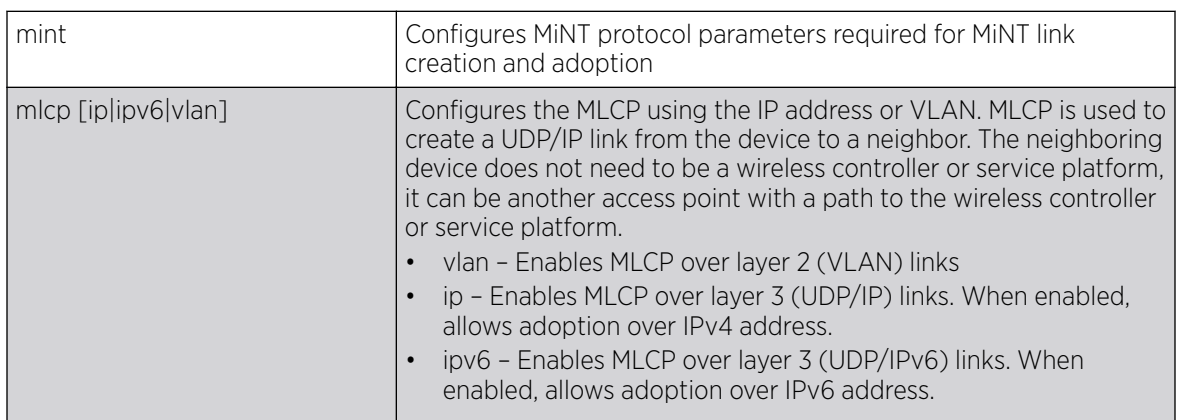

mint rate-limit level2 [link [ip [<IPv4>|<IPv6>] <1-65535>|vlan <1-4094>]| mlcp [ip|ipv6|vlan]] rate <50-1000000> max-burst-size <2-1024> *{red-threshold [background|best-effort|video|voice] <0-100>}*

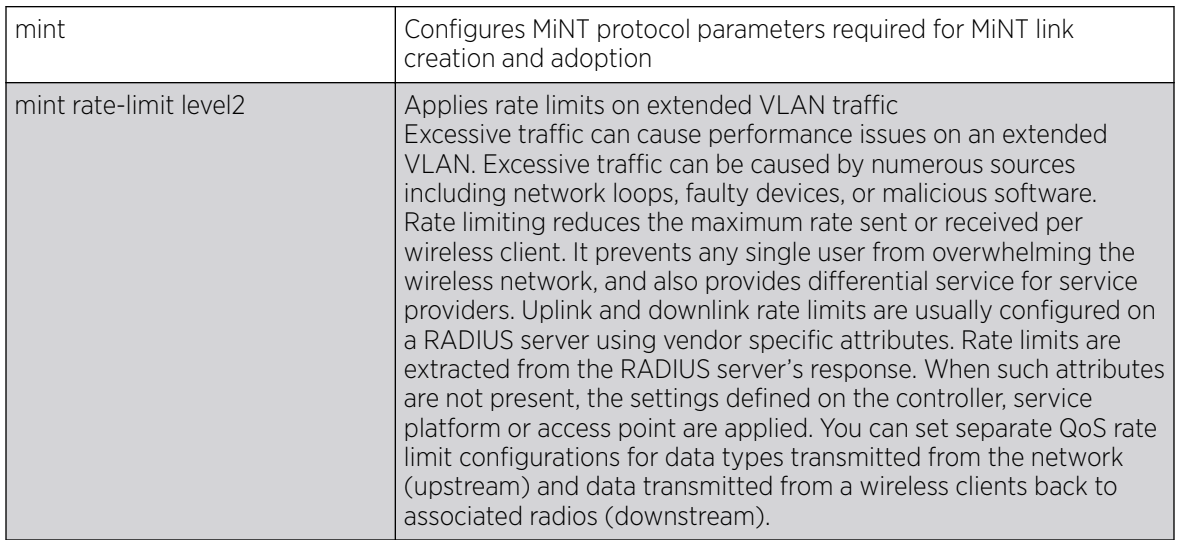

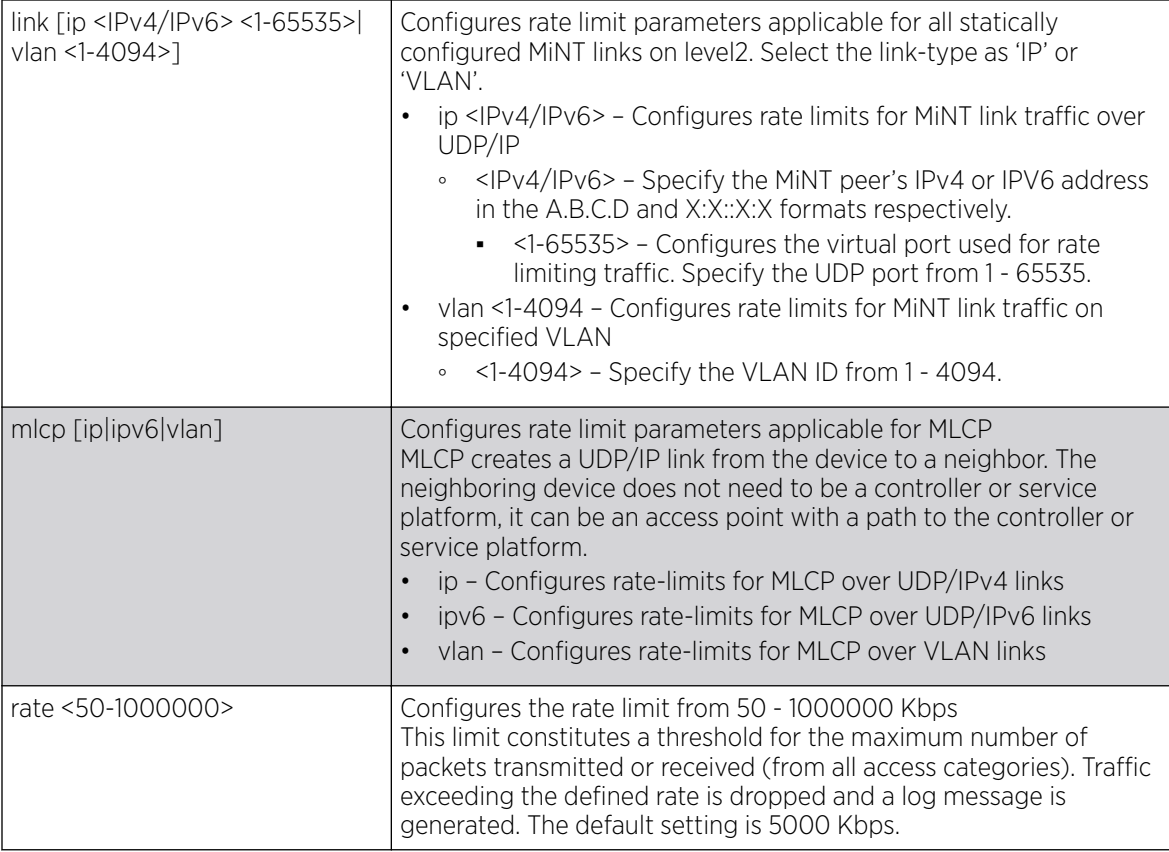

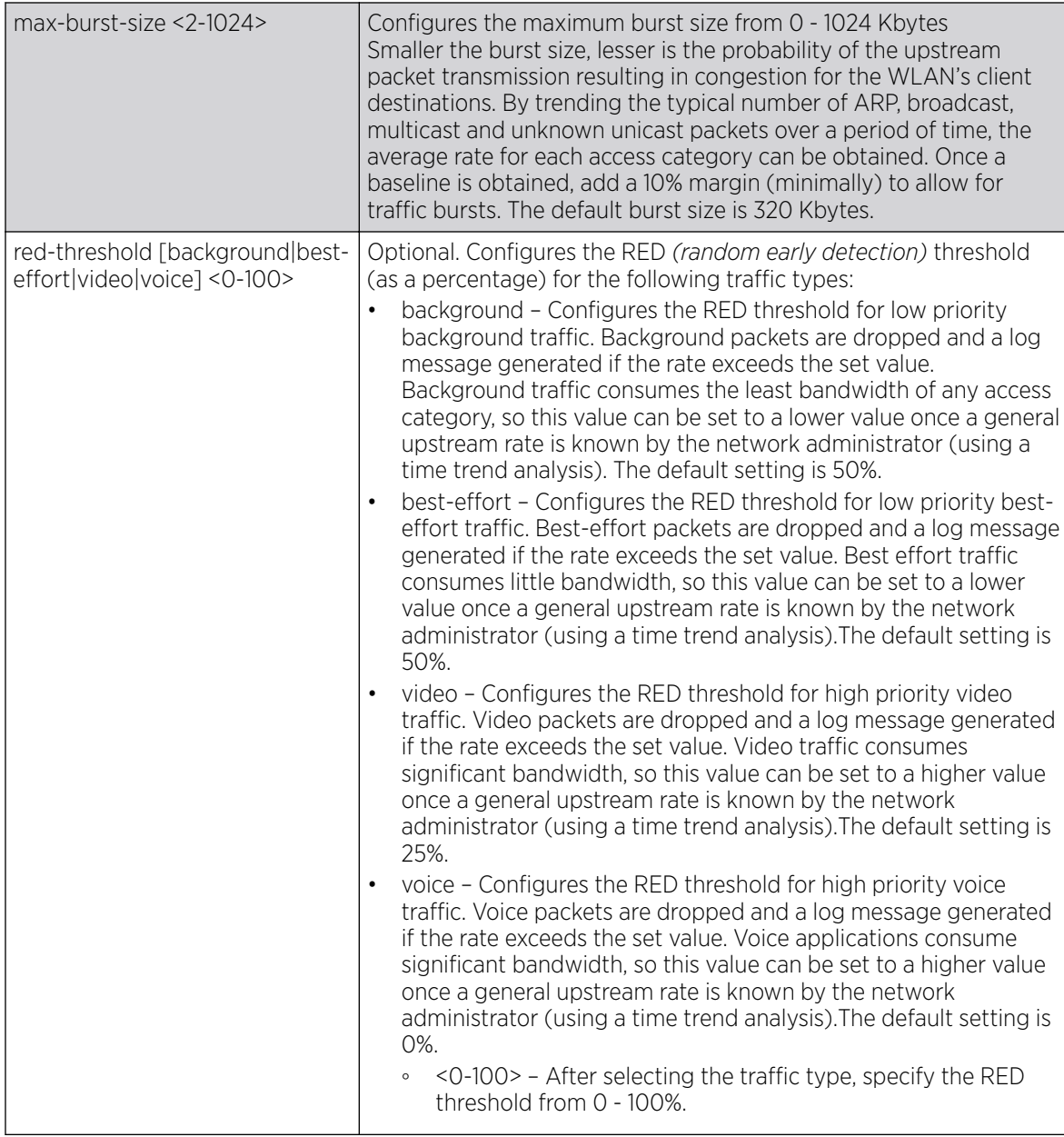

mint spf-latency <0-60>

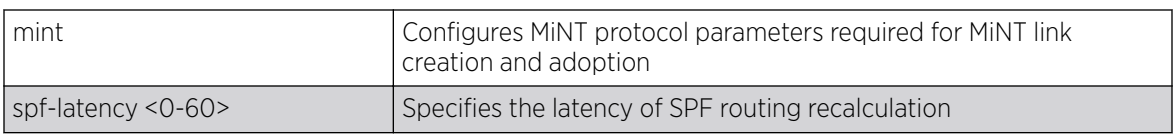

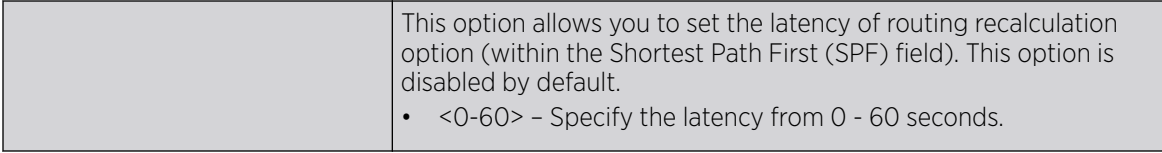

mint tunnel-across-extended-vlan

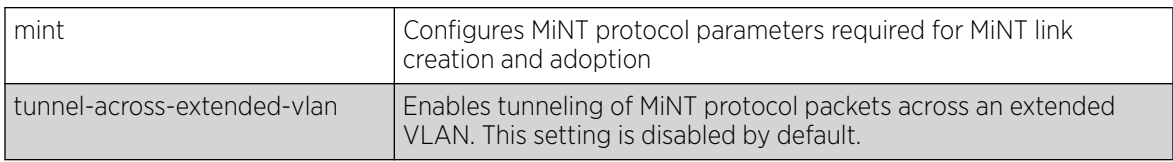

mint tunnel-controller-load-balancing level1

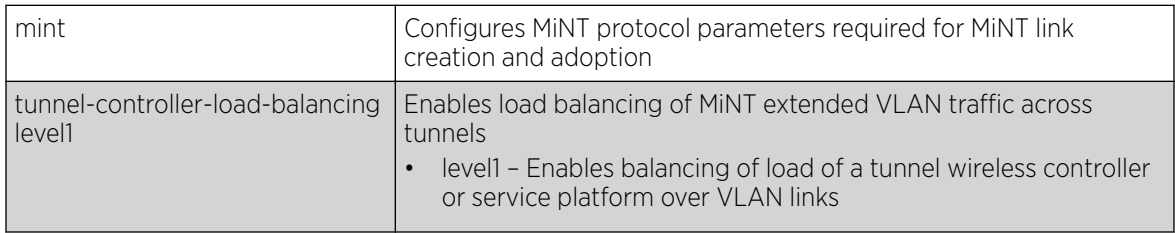

#### *Example*

```
nx9500-6C8809(config-profile-default-nx5500)#mint level 1 area-id 88
nx9500-6C8809(config-profile-default-nx5500)#mint link ip 1.2.3.4 level 2
nx9500-6C8809(config-profile-default-nx5500)#show context
profile nx5500 default-nx5500
 mint link ip 1.2.3.4 level 2
 mint level 1 area-id 88
 bridge vlan 1
--More--
nx9500-6C8809(config-profile-default-nx5500)#
nx9500-6C8809(config-device-84-24-8D-1B-B9-0C)#show context
ap7522 84-24-8D-1B-B9-0C
 use profile default-ap7522
 use rf-domain default
 hostname ap7522-1BB90C
 no staging-config-learnt
nx9500-6C8809(config-device-84-24-8D-1B-B9-0C)
nx9500-6C8809(config-device-84-24-8D-1B-B9-0C)#mint inter-tunnel-bridging
nx9500-6C8809(config-device-84-24-8D-1B-B9-0C)#show context
ap7522 84-24-8D-1B-B9-0C
 use profile default-ap7522
 use rf-domain default
 hostname ap7522-1BB90C
 no staging-config-learnt
  mint inter-tunnel-bridging
nx9500-6C8809(config-device-84-24-8D-1B-B9-0C)#
```
#### *Related Commands*

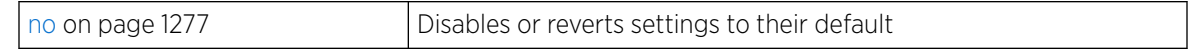

# misconfiguration-recovery-time

Profile [Config Commands](#page-904-0) on page 905

Verifies connectivity after a configuration is received

*Supported in the following platforms:*

- Access Points AP505i, AP510i, AP510e, AP560i, AP6522, AP6562, AP7161, AP7502, AP7522, AP7532, AP7562, AP7602, AP7612, AP7622, AP763, AP7662, AP8163, AP8543, AP8533.
- Service Platforms NX5500, NX7500, NX9500, NX9600, VX9000

## *Syntax*

misconfiguration-recovery-time [0|<60-300>]

*Parameters*

misconfiguration-recovery-time [0|<60-300>]

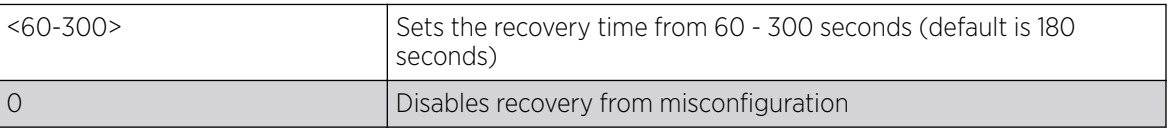

### *Example*

```
NOC-NX9500(config-profile-testNX9000)#misconfiguration-recovery-time 65
```

```
NOC-NX9500(config-profile-testNX9000)#show context include-factory | include mis
configuration-recovery-time
 misconfiguration-recovery-time 65
 min-misconfiguration-recovery-time 500
NOC-NX9500(config-profile-testNX9000)#
```
### *Related Commands*

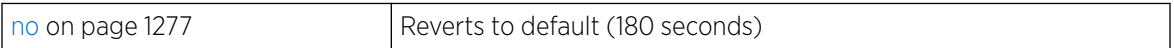

## neighbor-inactivity-timeout

Profile [Config Commands](#page-904-0) on page 905

Configures neighbor inactivity timeout

*Supported in the following platforms:*

- Access Points AP505i, AP510i, AP510e, AP560i, AP6522, AP6562, AP7161, AP7502, AP7522, AP7532, AP7562, AP7602, AP7612, AP7622, AP763, AP7662, AP8163, AP8543, AP8533.
- Service Platforms NX5500, NX7500, NX9500, NX9600, VX9000

*Syntax*

```
neighbor-inactivity-timeout <1-1000>
```
neighbor-inactivity-timeout <1-1000>

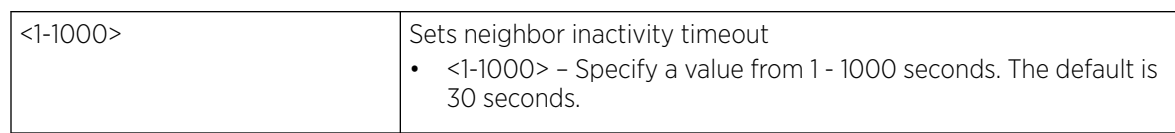

#### *Example*

```
nx9500-6C8809(config-profile-TestAP8533)#neighbor-inactivity-timeout 500
nx9500-6C8809(config-profile-TestAP8533)#show context
profile ap8533 TestAP8533
 mint link ip 1.2.3.4
 mint level 1 area-id 88
 bridge vlan 1
  bridging-mode isolated-tunnel
   ip igmp snooping
  ip igmp snooping querier
 neighbor-inactivity-timeout 500
  autoinstall configuration
  autoinstall firmware
  crypto ikev1 policy ikev1-default
  isakmp-proposal default encryption aes-256 group 2 hash sha
  crypto ikev2 policy ikev2-default
  isakmp-proposal default encryption aes-256 group 2 hash sha
  crypto ipsec transform-set default esp-aes-256 esp-sha-hmac
  crypto ikev1 remote-vpn
  crypto ikev2 remote-vpn
 crypto auto-ipsec-secure
  interface me1
  interface ge1
  ip dhcp trust
  qos trust dscp
  qos trust 802.1p
--More--
nx9500-6C8809(config-profile-TestAP8533)#
```
## neighbor-info-interval

Profile [Config Commands](#page-904-0) on page 905

Configures the neighbor information exchange interval

*Supported in the following platforms:*

- Access Points AP505i, AP510i, AP510e, AP560i, AP6522, AP6562, AP7161, AP7502, AP7522, AP7532, AP7562, AP7602, AP7612, AP7622, AP763, AP7662, AP8163, AP8543, AP8533.
- Service Platforms NX5500, NX7500, NX9500, NX9600, VX9000

*Syntax*

```
neighbor-info-interval <1-100>
```
<span id="page-1276-0"></span>neighbor-info-interval <1-100>

<1-100> Sets interval from 1 - 100 seconds. The default is 10 seconds.

#### *Example*

nx9500-6C8809(config-profile-TestAP8533)#neighbor-info-interval 6

```
nx9500-6C8809(config-profile-TestAP8533)#show context
profile ap8533 TestAP8533
  mint link ip 1.2.3.4
 mint level 1 area-id 88
 bridge vlan 1
  bridging-mode isolated-tunnel
  ip igmp snooping
  ip igmp snooping querier
  neighbor-info-interval 6
  neighbor-inactivity-timeout 500
  autoinstall configuration
  autoinstall firmware
  crypto ikev1 policy ikev1-default
   isakmp-proposal default encryption aes-256 group 2 hash sha
  crypto ikev2 policy ikev2-default
   isakmp-proposal default encryption aes-256 group 2 hash sha
  crypto ipsec transform-set default esp-aes-256 esp-sha-hmac
  crypto ikev1 remote-vpn
  crypto ikev2 remote-vpn
  crypto auto-ipsec-secure
  interface me1
  interface ge1
  ip dhcp trust
   qos trust dscp
--More--
nx9500-6C8809(config-profile-TestAP8533)#
```
no

#### Profile [Config Commands](#page-904-0) on page 905

Negates a command or resets values to their default

*Supported in the following platforms:*

- Access Points AP505i, AP510i, AP510e, AP560i, AP6522, AP6562, AP7161, AP7502, AP7522, AP7532, AP7562, AP7602, AP7612, AP7622, AP763, AP7662, AP8163, AP8543, AP8533.
- Service Platforms NX5500, NX7500, NX9500, NX9600, VX9000

#### *Syntax*

no [adopter-auto-provisioning-policy-lookup|adoption|adoption-mode| alias| application-policy|area|arp|auto-learn|autogen-uniqueid| autoinstall|bluetooth-detection|bridge|cdp|cluster|configurationpersistence|controller|critical-resource|crypto|database-backup| device-upgrade|diag|dot1x|dpi|dscp-mapping| eguest-server|emailnotification|environmental-sensor|events|export|file-sync|floor|gre| http-analyze|interface|ip|ipv6|lacp|l2tpv3|l3e-lite-table|led| ledtimeout|legacy-auto-downgrade|legacy-auto-update|lldp|load-balancing| logging|mac-address-table|mac-auth|management-server|memory-profile| meshpoint-device|meshpoint-monitor-interval|min-misconfigurationrecovery-time| mint|misconfiguration-recovery-time|noc|ntp|otls| offline-duration|power-config|preferred-controller-group|preferredtunnel-controller|radius|raid| rf-domain-manager|router|spanningtree|traffic-class-mapping|traffic-shape| trustpoint|tunnelcontroller|use|virtual-controller|vrrp|vrrp-state-check|zone| wepshared-key-auth|service]

### *Parameters*

no <PARAMETERS>

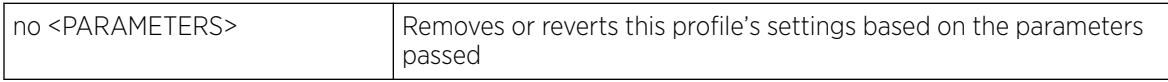

#### *Usage Guidelines*

The no command negates any command associated with it. Wherever required, use the same parameters associated with the command getting negated.

#### *Example*

```
nx9500-6C8809(config-profile-default-rfs4000)#show context
profile rfs4000profile rfs4000 default-rfs4000
  autoinstall configuration
 autoinstall firmware
 crypto ikev1 policy ikev1-default
  isakmp-proposal default encryption aes-256 group 2 hash sha
 crypto ikev2 policy ikev2-default
  isakmp-proposal default encryption aes-256 group 2 hash sha
  crypto ipsec transform-set default esp-aes-256 esp-sha-hmac
  crypto ikev1 remote-vpn
  crypto ikev2 remote-vpn
  crypto auto-ipsec-secure
  crypto remote-vpn-client
  interface me1
  interface up1
  interface ge1
  interface ge2
  interface ge3
  interface ge4
  interface ge5
  interface ge6
  interface ge7
  interface ge8
  interface wwan1
  interface pppoe1
  use firewall-policy default
  logging on
  service pm sys-restart
  adopter-auto-provisioning-policy-lookup
  router ospf
  router bgp
  adoption start-delay min 10 max 30
nx9500-6C8809(config-profile-default-rfs4000)#
```

```
nx9500-6C8809(config-profile-default-rfs4000)#no adopter-auto-provisioning-policy-lookup
nx9500-6C8809(config-profile-default-rfs4000)#no adoption start-delay
nx9500-6C8809(config-profile-default-rfs4000)#show context
profile rfs4000 default-rfs4000
  autoinstall configuration
  autoinstall firmware
  crypto ikev1 policy ikev1-default
  isakmp-proposal default encryption aes-256 group 2 hash sha
  crypto ikev2 policy ikev2-default
  isakmp-proposal default encryption aes-256 group 2 hash sha
  crypto ipsec transform-set default esp-aes-256 esp-sha-hmac
  crypto ikev1 remote-vpn
  crypto ikev2 remote-vpn
  crypto auto-ipsec-secure
  crypto remote-vpn-client
  interface me1
  interface up1
  interface ge1
  interface ge2
  interface ge3
  interface ge4
  interface ge5
  interface ge6
  interface ge7
  interface ge8
  interface wwan1
  interface pppoe1
  use firewall-policy default
  logging on
  service pm sys-restart
  router ospf
  router bgp
nx9500-6C8809(config-profile-default-rfs4000)#
```
### noc

### Profile [Config Commands](#page-904-0) on page 905

Configures Network Operations Center (NOC) statistics update interval. This is the interval at which statistical updates are sent by the RF Domain manager to its adopting controller (the NOC controller).

*Supported in the following platforms:*

- Access Points AP505i, AP510i, AP510e, AP560i, AP6522, AP6562, AP7161, AP7502, AP7522, AP7532, AP7562, AP7602, AP7612, AP7622, AP763, AP7662, AP8163, AP8543, AP8533.
- Service Platforms NX5500, NX7500, NX9500, NX9600, VX9000

#### *Syntax*

```
noc update-interval [<5-3600>|auto]
```
noc update-interval [<5-3600>|auto]

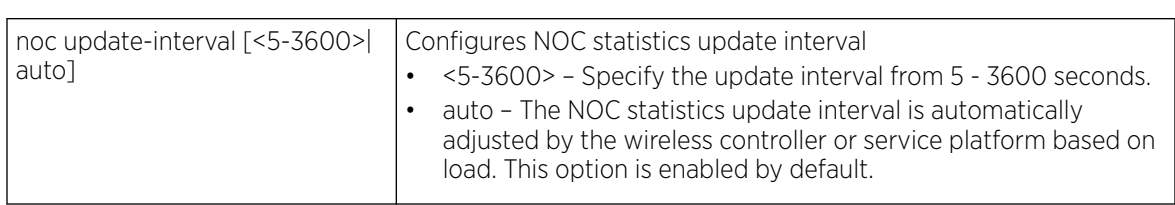

#### *Example*

```
NOC-NX9500(config-profile-testNX9000)#noc update-interval 25
NOC-NX9500(config-profile-testNX9000)#show context include-factory | include noc
```
 noc update-interval 25 NOC-NX9500(config-profile-testNX9000)#

#### *Related Commands*

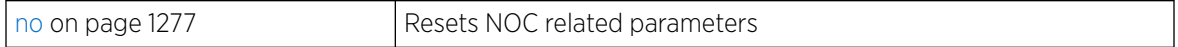

## nsight

#### Profile [Config Commands](#page-904-0) on page 905

Configures NSight database related parameters. Use this command to configure the data-update periodicity, number of applications posted to the NSight server for a wireless client, and the duration for which data is stored in the NSight database's buckets. These parameters impact the amount of data stored in the NSight DB and interval at which data is aggregated and expired within the NSight DB. For more information on data aggregation and expiration, see [Usage Guidelines\(Data Aggregation and](#page-1282-0) [Expiration\)](#page-1282-0) on page 1283.

Configure these parameters in the NSight server's profile configuration mode. These parameters are also configurable on the NSight server's device configuration mode.

*Supported in the following platforms:*

• Service Platforms — NX9500, NX9600, VX9000

#### *Syntax*

```
nsight database [statistics|summary]
```

```
nsight database statistics [avc-update-interval|max-apps-per-client|max-
  http-usage-metadata|max-http-visits-metadata|max-ssl-usage-metadata|
  max-ssl-visits-metadata|update-interval|wireless-clients-update-
  interval]
```
nsight database statistics [avc-update-interval|update-interval| wireless-clients-update-interval] [120|30|300|60|600]

```
nsight database statistics max-apps-per-client <1-1000>
```
nsight database statistics [max-http-usage-metadata|max-http-visitsmetadata| max-ssl-usage-metadata|max-ssl-visits-metadata] <1-1000>

nsight database summary duration <1-24> <1-168> <1-2160> <24-26280>

#### *Parameters*

nsight database statistics [avc-update-interval|update-interval|wireless-clients-updateinterval]

[120|30|300|60|600]

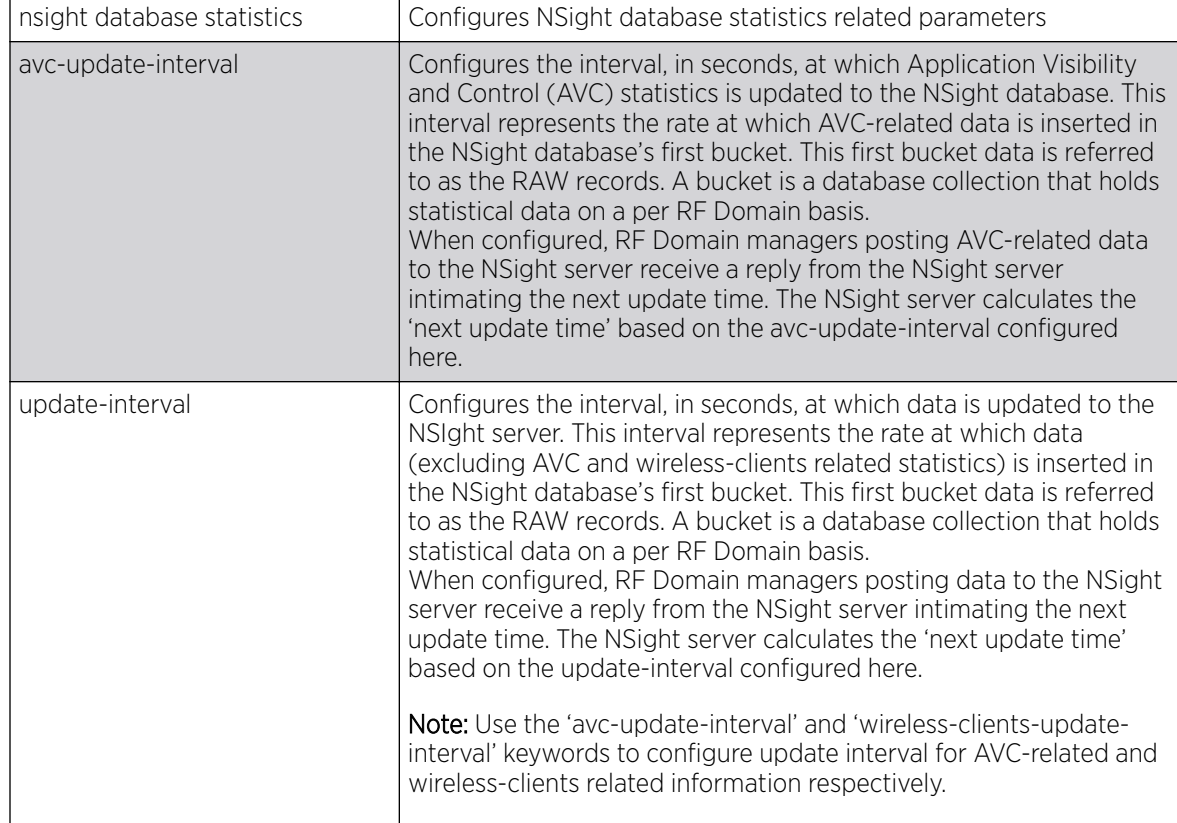

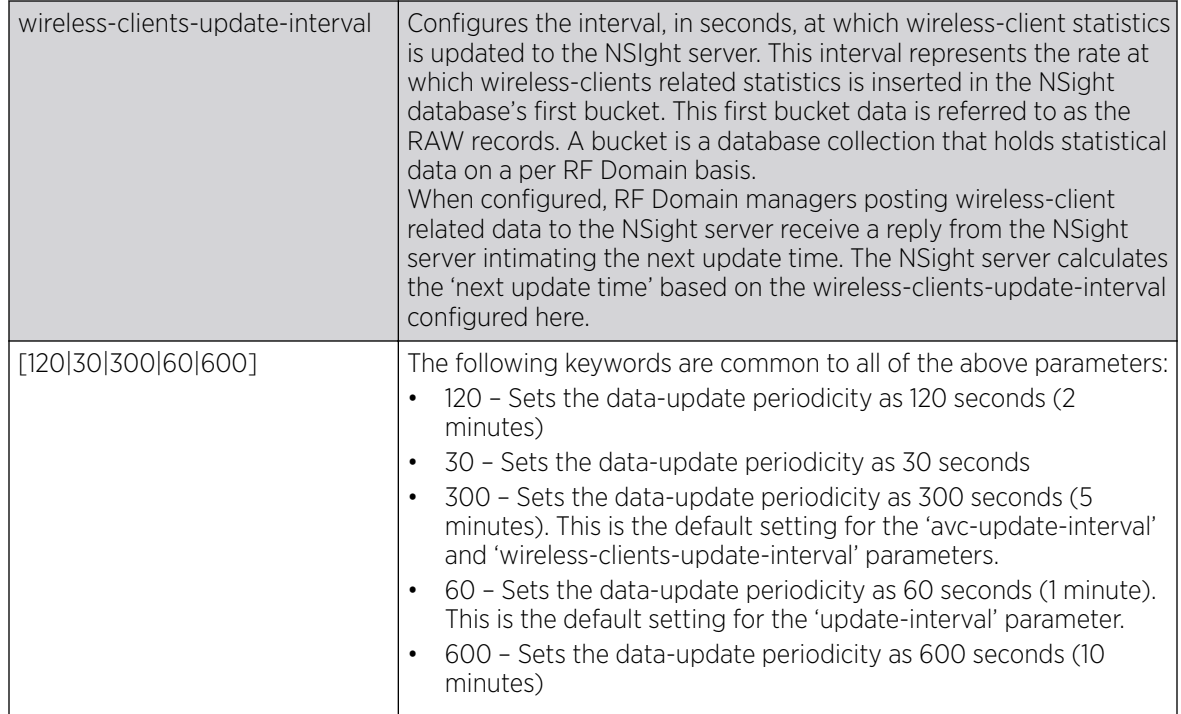

nsight database statistics max-apps-per-client <1-1000>

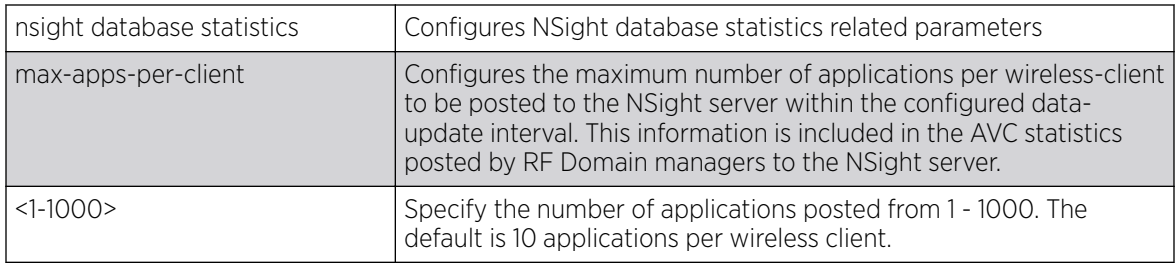

nsight database statistics [max-http-usage-metadata|max-http-visits-metadata| max-ssl-usage-metadata|max-ssl-visits-metadata] <1-1000>

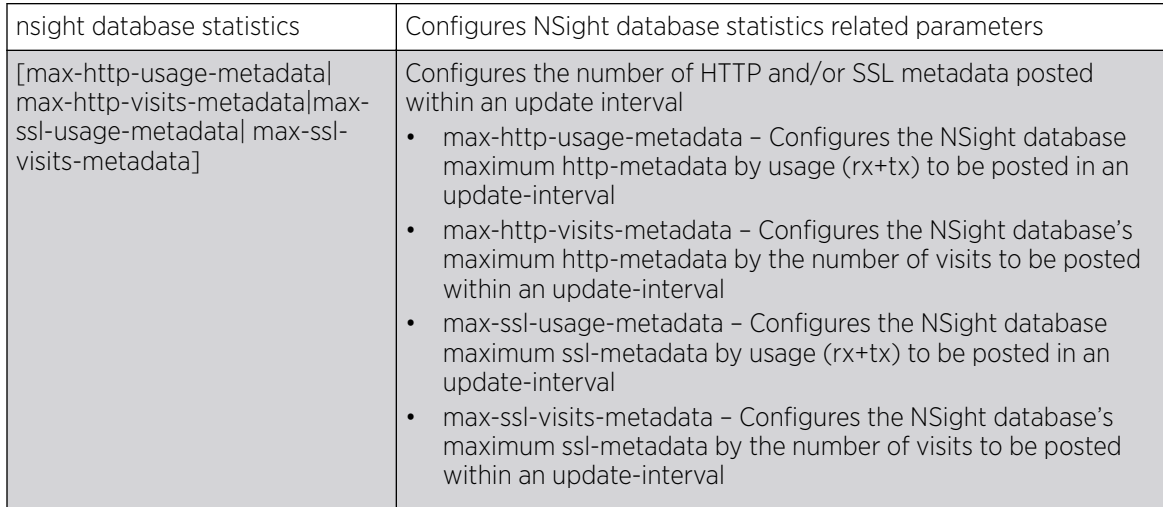

<span id="page-1282-0"></span>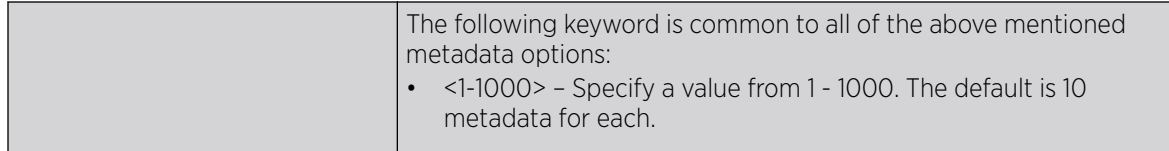

nsight database summary duration <1-24> <1-168> <1-2160> <24-26280>

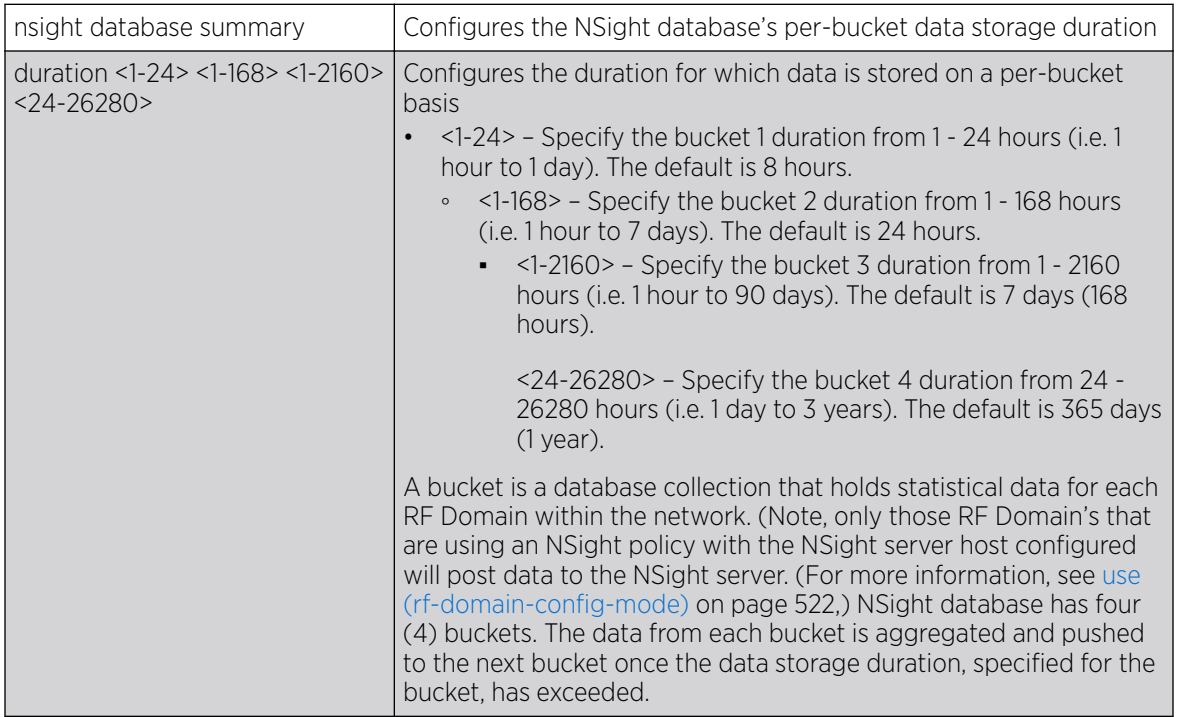

*Usage Guidelines(Data Aggregation and Expiration)*

Data Aggregation:

The NSight functionality, a data analytics tool, analyzes data that is generated periodically by the nodes within the managed wireless LAN. For large WLAN networks, generating significantly large amount of data, storing data forever is neither feasible nor beneficial. Therefore, older statistics are summarized into aggregated (averaged) records. All records, for a fixed time period in past, are summarized into one record by taking an average of them. Although this causes a loss in the data's granularity, average numbers for any given time period is still available.

Statistical data periodically posted by RF Domain managers to the NSight server are stored in buckets (database collections) within the NSight database. There are four buckets in total. These are:

- First bucket (termed as the RAW bucket) B1
- Second bucket B2
- Third bucket B3
- Fourth bucket B4

On completion of the data storage duration, records from a bucket are aggregated (at a fixed rate) and inserted into the next bucket. The rate at which records are aggregated into the next bucket becomes the next bucket's granularity. For example, the B1 records (that have exceeded the data storage duration configured for B1) are aggregated (at the rate specified) and inserted into B2. Similarly, data from B2 are aggregated into B3, and from B3 to B4. The fixed rate of aggregation (or granularity) AND default storage duration for each bucket is as follows:

- B1: storage duration 8 hours
- B2: granularity 10 minutes / storage duration 24 hours
- B3: granularity 1 hour / storage duration 7 days
- B4: granularity 1 day / storage duration 1 year

Let us consider (with default update-interval settings) the growth of any one of the statistical buckets.

- Since B1's default data storage duration is 8 hours, B1 will hold a maximum of 960 records per RF Domain after 8 hours (updated at the rate of 30 seconds).
- Since B2's granularity is 10 minutes, every 10 minutes 20 records from the B1 will be aggregated into a single record and inserted into B2.
- Since B2's default storage duration is 24 hours, it will contain a maximum of 144 records per RF Domain after 24 hours.
- Since B3's granularity is 1 hour, every hour 6 records from B2 will be aggregated into a single record and inserted into B3.
- Since B3's default storage duration is 7 days, it will contain a maximum of 168 records per RF Domain after 7 days.
- Since B4's granularity is 1 day, every day 24 records from B3 will be aggregated into a single record and inserted into B4.
- Since B4's default storage duration is 365 days, it will contain a maximum of 365 records per RF Domain after 1 year.

## Data Expiration:

The expiration of older records (also referred to as purging or deleting of records) occurs along with data aggregation for each bucket.

Let us consider (with default data storage-duration settings) the expiration of data for any one of the statistical buckets.

- As stated earlier, at the end of 8 hours B1 will have 960 records per RF Domain. After a period of 8 hours and 10 minutes, all 960 records are aggregated into 144 records and inserted into B2. To enable B1 to hold exactly 8 hours worth of data, 20 of the oldest records (corresponding to the first 10 minutes) are purged from B1 at the end of 8 hours and 10 minutes. This expiration cycle is triggered every 10 minutes.
- At the end of 24 hours B2 will have 144 records per RF Domain. After a period of 24 hours and 10 minutes, one of the oldest record (corresponding to the first 10 minutes) is purged from B2. This expiration cycle is triggered every 10 minutes to enable B2 to maintain exactly 24 hours worth of data.
- At the end of 7 days B3 will have 168 records per RF Domain. After a period of 7 days and one hour one of the oldest record (corresponding to the first hour) is purged from B3. This expiration cycle is triggered every 1 hour to enable B3 to maintain exactly 7 days worth of data.
- At the end of 365 days B4 will have 365 records per RF Domain. After 365 days, the oldest records (corresponding to the first day) are purged from B4. This expiration cycle is triggered every 1 day to enable B4 to maintain exactly 365 days worth of data.

#### *Example*

```
nx9500-6C8809(config-profile-testNX9500)#nsight database statistics avc-update-interval 
120
nx9500-6C8809(config-profile-testNX9500)#nsight database statistics update-interval 30
nx9500-6C8809(config-profile-testNX9500)#nsight database statistics wireless-clients-
update-interval 600
nx9500-6C8809(config-profile-testNX9500)#nsight database statistics max-apps-per-client 
20
nx9500-6C8809(config-profile-testNX9500)#nsight database summary duration 12 30 200 500
nx9500-6C8809(config-profile-testNX9500)#show context include-factory | include nsight
 use nsight-policy nsight-noc
 nsight database statistics update-interval 30
 nsight database statistics wireless-clients-update-interval 600
 nsight database summary duration 12 30 200 500
  nsight database statistics avc-update-interval 120
  nsight database statistics max-apps-per-mu 20
nx9500-6C8809(config-profile-testNX9500)#
```
#### *Related Commands*

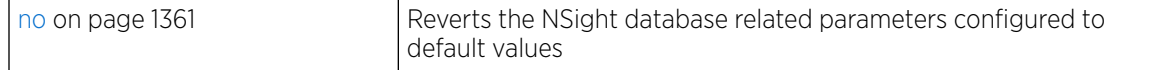

### ntp

Profile [Config Commands](#page-904-0) on page 905

Configures the NTP *(Network Time Protocol)* server settings

NTP manages time and/or network clock synchronization within the network. NTP is a client/server implementation. Controllers, service platforms, and access points (NTP clients) periodically synchronize their clock with a master clock (an NTP server). For example, a controller resets its clock to 07:04:59 upon reading a time of 07:04:59 from its designated NTP server.

*Supported in the following platforms:*

- Access Points AP505i, AP510i, AP510e, AP560i, AP6522, AP6562, AP7161, AP7502, AP7522, AP7532, AP7562, AP7602, AP7612, AP7622, AP763, AP7662, AP8163, AP8543, AP8533.
- Service Platforms NX5500, NX7500, NX9500, NX9600, VX9000

#### *Syntax*

```
ntp server <PEER-IP/HOSTNAME> {autokey|key|maxpoll|minpoll|prefer|
  version}
```
ntp server <PEER-IP/HOSTNAME> *{autokey}*

```
ntp server <PEER-IP/HOSTNAME> {maxpoll [1024|2048|4096|8192]}
```
ntp server <PEER-IP/HOSTNAME> *{minpoll [1024|128|256|512|64]}*

ntp server <PEER-IP> *{key <1-65534> md5 [0 <WORD>|2<WORD>|<WORD>]}*

ntp server <PEER-IP/HOSTNAME> *{prefer version <1-4>|version <1-4> prefer}*

ntp server <PEER-IP/HOSTNAME> {autokey} {prefer version <1-4>|version <1-4>}

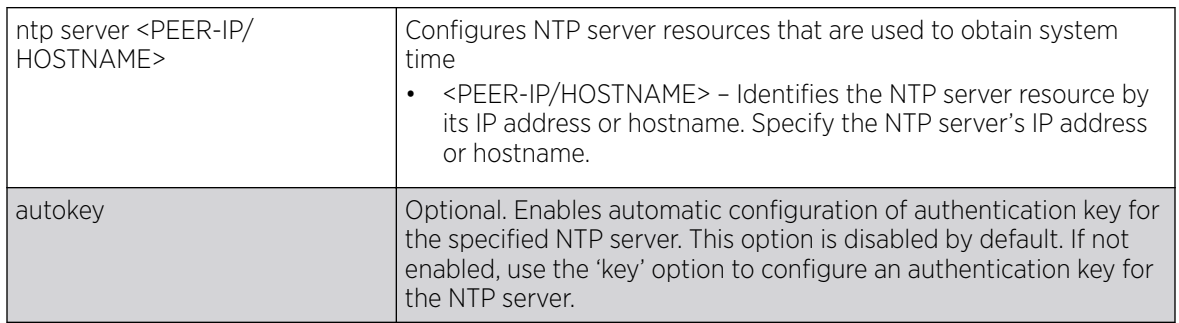

ntp server <PEER-IP/HOSTNAME> {maxpoll [1024|2048|4096|8192]}

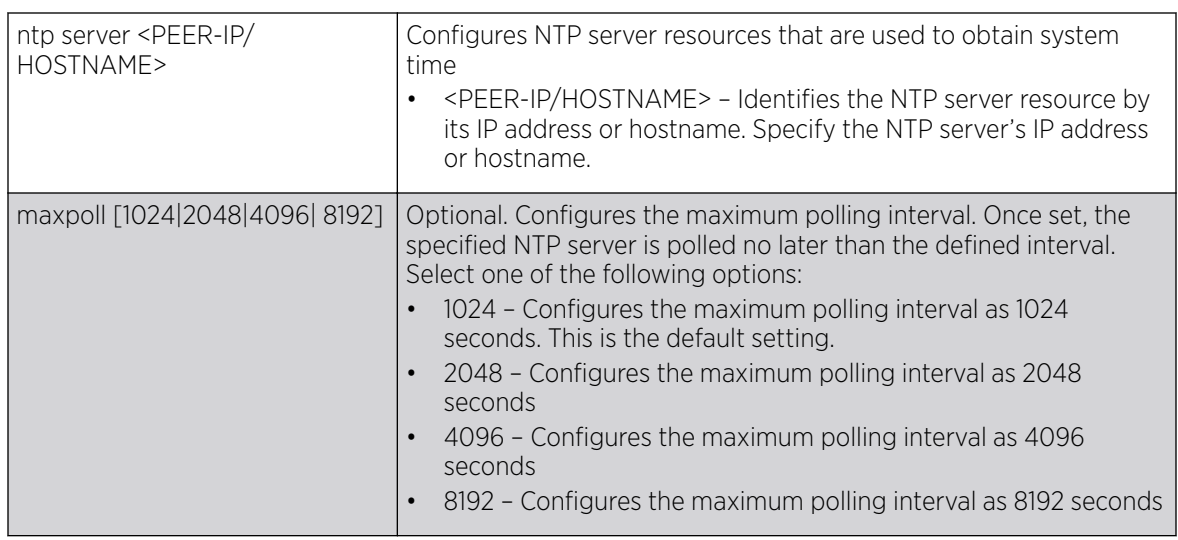

ntp server <PEER-IP/HOSTNAME> {minpoll [1024|128|256|512|64]}

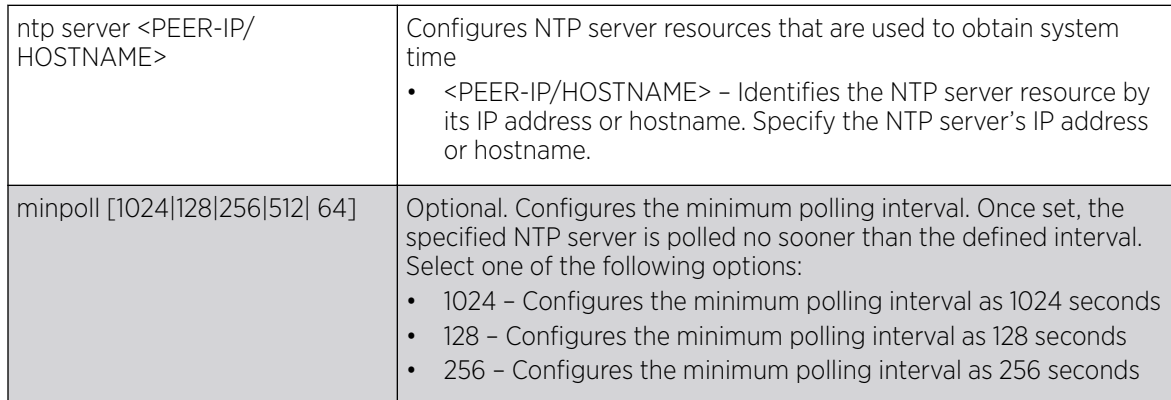

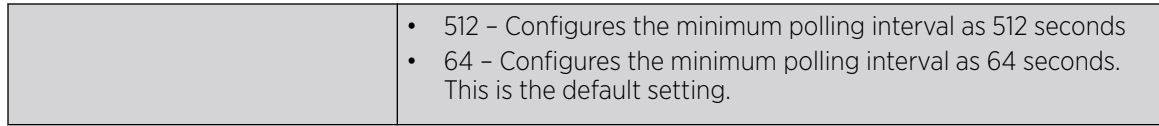

ntp server <PEER-IP/HOSTNAME> {key <1-65534> md5 [0 <WORD>|2<WORD>|<WORD>]}

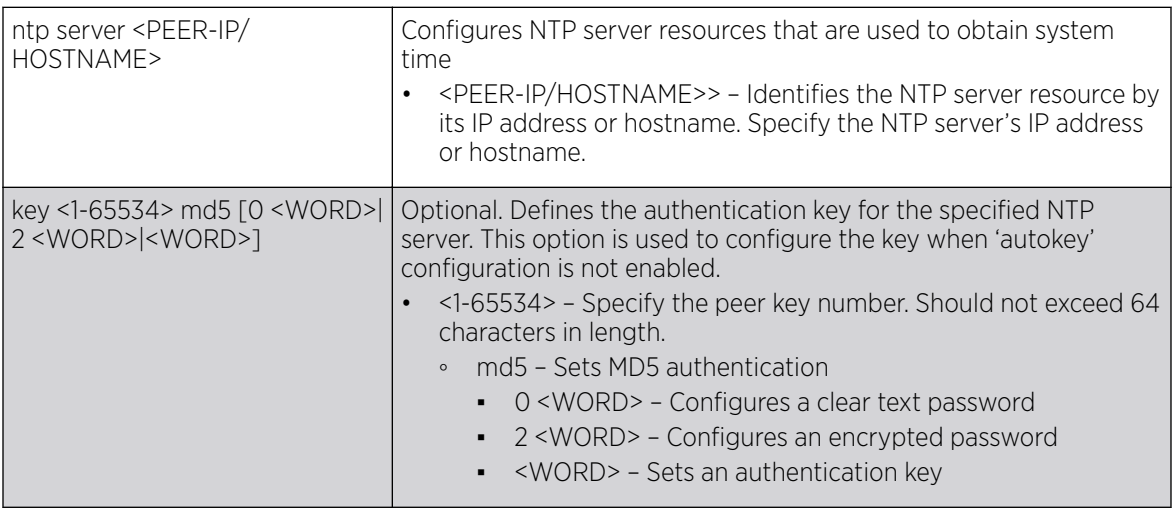

ntp server <PEER-IP/HOSTNAME> {prefer version <1-4>|version <1-4> prefer}

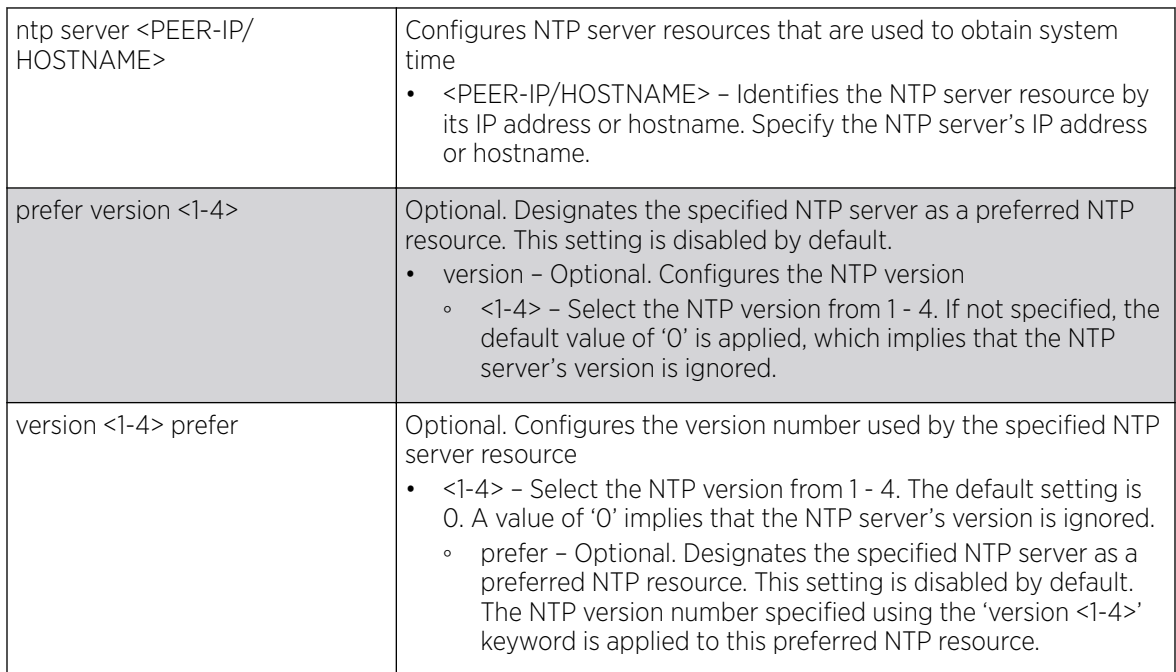

#### *Example*

```
NOC-NX9500(config-profile-testNX9000)#ntp server 10.234.160.5
```
NOC-NX9500(config-profile-testNX9000)#show context include-factory | include ntp

 no ntp autokey no ntp authenticate  ntp server 10.234.160.5 NOC-NX9500(config-profile-testNX9000)#

### *Related Commands*

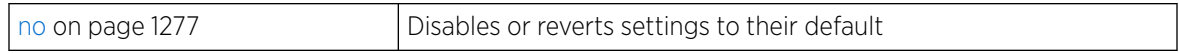

## otls

### Profile [Config Commands](#page-904-0) on page 905

Enables support for *OmniTrail Location Server* (OTLS) beacon identification

OmniTrail (offered by OmniTrail technologies) is a Wi-Fi based locationing protocol used in positioning and tracking location solutions. Access points supporting OTLS beacon identification lock their radios to scan channels for beacons with OTLS tags. Beacons received by the access point are matched for the OTLS signature, and in case of a match, the beacons are forwarded to the OTLS server as UDP payload.

Use this command to configure OTLS server details on the AP and enable OTLS data forwarding. Alternately, OTLS parameters can be configured in the AP's profile on the controller or service platform, and pushed to adopted access points. When configured, APs establish connection with the OTLS server and forward OTLS locationing feeds to the server.

*Supported in the following platforms:*

• Access Points — AP310i/e, AP410i/e, AP460i/e, AP505i, AP510i/e, AP560i/h, AP7522, AP7532, AP7562, AP7612, AP7632, AP7662, AP8432, AP8533

*Syntax*

```
otls [apid|control-port|data-port|forward|server-ip]
```
otls apid <WORD>

otls control-port <0-65535>

otls data-port [2.4GHz|5GHz] <0-65535>

otls forward [2.4GHz|5GHz] [disable|enable]

otls server-ip <OTLS-SERVER-IP>

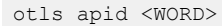

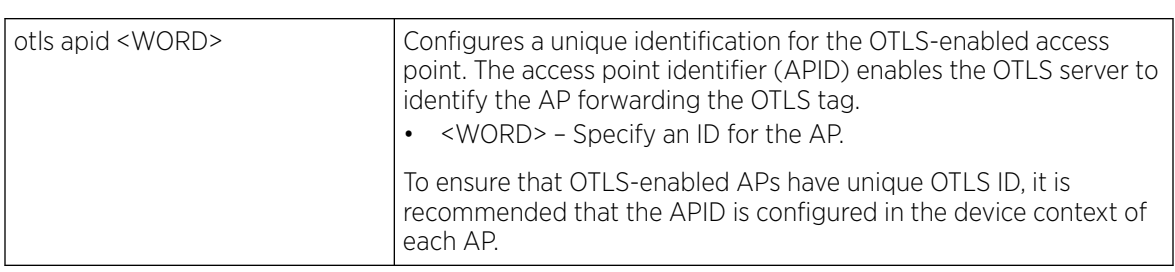

otls control-port <0-65535>

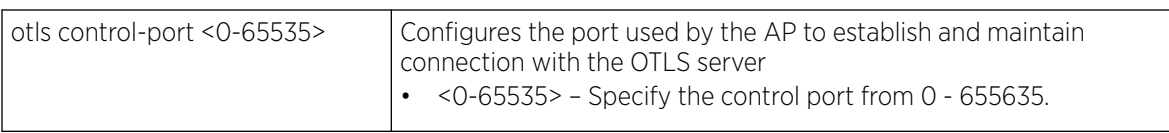

otls data-port [2.4GHz|5GHz] <0-65535>

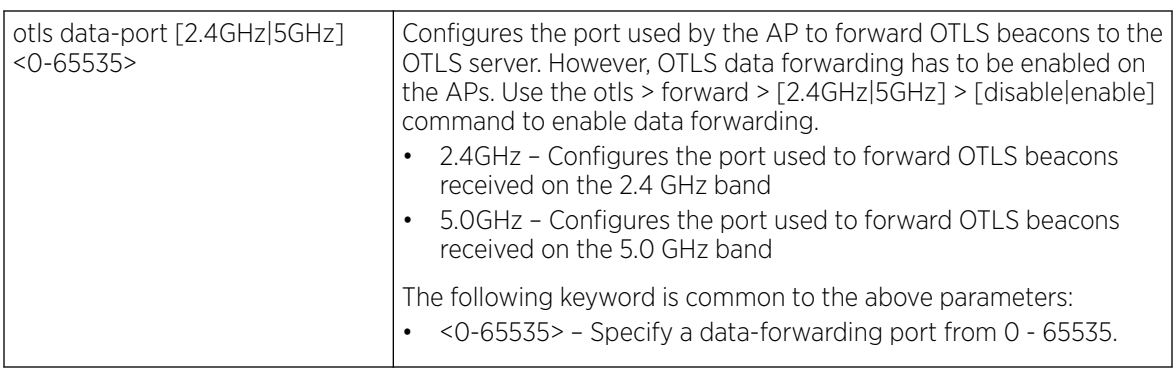

otls forward [2.4GHz|5GHz] [disable|enable]

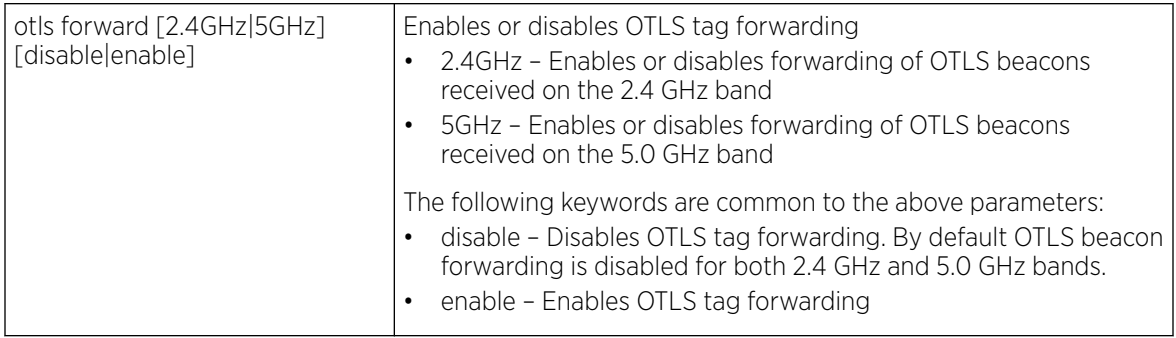

### otls server-ip <OTLS-SERVER-IP>

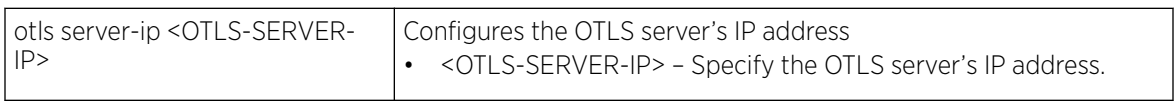

#### *Example*

```
ap8533-84A224(config-device-84-24-8D-84-A2-24)#otls apid 112233
ap8533-84A224(config-device-84-24-8D-84-A2-24)#otls forward 2.4GHz enable
ap8533-84A224(config-device-84-24-8D-84-A2-24)#otls forward 5GHz enable
ap8533-84A224(config-device-84-24-8D-84-A2-24)#otls control-port 8890
ap8533-84A224(config-device-84-24-8D-84-A2-24)#otls data-port 2.4GHz 8888
ap8533-84A224(config-device-84-24-8D-84-A2-24)#otls data-port 5GHz 8889
ap8533-84A224(config-device-84-24-8D-84-A2-24)#otls server-ip 192.168.13.10
ap8533-84A224(config-device-84-24-8D-84-A2-24)#show context include-factory | include otls
  otls forward 5GHz enable
  otls forward 2.4GHz enable
  otls server-ip 192.168.13.10
  otls control-port 8890
  otls data-port 2.4GHz 8888
  otls data-port 5GHz 8889
  otls apid 112233
ap8533-84A224(config-device-84-24-8D-84-A2-24)
```
The following example displays OTLS parameters configured on an AP8533 profile:

```
nx9500-6C8809(config-profile-testAP8533)#show context include-factory | include otls
  otls forward 5GHz enable
  otls forward 2.4GHz enable
  otls server-ip 192.168.13.10
  otls control-port 8890
  otls data-port 2.4GHz 8888
  otls data-port 5GHz 8889
 otls apid 12345
nx9500-6C8809(config-profile-testAP8533)#
```
*Related Commands*

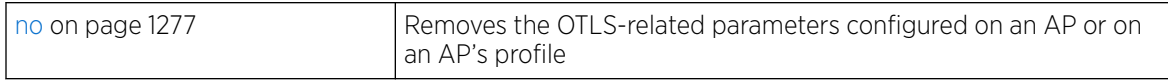

## offline-duration

Profile [Config Commands](#page-904-0) on page 905

Sets the duration, in minutes, for which a device remains unadopted before it generates offline event

This command is also supported on the device configuration mode.

*Supported in the following platforms:*

- Access Points AP505i, AP510i, AP510e, AP560i, AP6522, AP6562, AP7161, AP7502, AP7522, AP7532, AP7562, AP7602, AP7612, AP7622, AP763, AP7662, AP8163, AP8543, AP8533.
- Service Platforms NX5500, NX7500, NX9500, NX9600, VX9000

*Syntax*

```
offline-duration <5-43200>
```
offline-duration <5-43200>

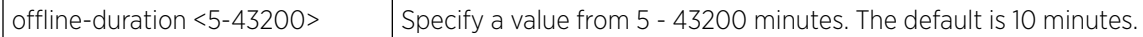

#### *Example*

```
nx9500-6C8809(config-profile-Test8533)#offline-duration 200
nx9500-6C8809(config-profile-Test8533)#show context
profile ap8533 Test8533
 no autoinstall configuration
  no autoinstall firmware
  crypto ikev1 policy ikev1-default
  isakmp-proposal default encryption aes-256 group 2 hash sha
  ................................................................
  interface wwan1
  interface pppoe1
  use firewall-policy default
  service pm sys-restart
  router ospf
  offline-duration 200
nx9500-6C8809(config-profile-Test8533)#
```
#### *Related Commands*

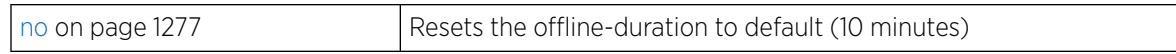

## power-config

#### Profile [Config Commands](#page-904-0) on page 905

Configures the power option mode. Use this command in the profile configuration mode to configure the transmit output power of access point radios. This command is also available in the device-config mode.

An access point uses a *complex programmable logic device* (CPLD) to manage power. The CPLD determines proper supply sequencing, the maximum power available and other status information. One of the primary functions of the CPLD is to determine the maximum power budget. When an access point is powered on (or performing a cold reset), the CPLD determines the maximum power provided by the POE device and the budget available to the access point. The CPLD also determines the access point hardware SKU (model) and the number of radios.

If the access point's POE resource cannot provide sufficient power to run the access point (with all intended interfaces enabled), some of the following interfaces could be disabled or modified:

- The access point's transmit and receive algorithms could be negatively impacted
- The access point's transmit power could be reduced due to insufficient power
- The access point's WAN port configuration could be changed (either enabled or disabled)

The 802.11ax AP5XX and AP4XX model access points can be powered up with POE or through an external power source. These APs support both IEEE 802.3af and 802.3at standards. If connected to a POE AT power source (25W) or external power source, the APs operate in **normal mode** with full

performance. If connected to a POE AF power source (14.5W), the APs operate in **low power mode** with limited performance.

Consider the following information before configuring the power mode of the AP4XX and AP5XX model access points:

## AP4XX (AP410i/e and AP460i/e) power mode

To operate in the *normal mode* AP410 and AP460 have to be powered from:

- GE1 POE connected to AT switch, or
- External power supply source

To operate in the *low power mode* AP410 and AP460 have to be powered from:

• GE1 POE connected to AF switch port and external power supply not connected.

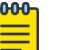

## Note

Low power mode limitations are as follows:

- For AP410i: USB port is turned OFF and Radio 2 (5 GHz) is limited to 2x2 with max power of 20dBm.
- For AP410e: USB port is turned OFF and Radio 2 (5 GHz) is limited to 2x2 with max power of 18dBm.
- For AP460i: Radio 2 (5 GHz) is limited to 2x2 with max power of 22dBm.
- For AP460e: Radio 2 (5 GHz) is limited to 2x2 with max power of 20dBm.

## AP5XX (AP510i/eand AP560i/h) power mode

To operate in the *normal mode* AP510 and AP560 have to be powered from:

- GE1 POE connected to AT switch port and GE2 is not connected, or
- GE2 POE connected to AT switch port and GE1 is not connected, or
- Both GE1 and GE2 POE connected to AT switch port, or
- **External power supply source**

To operate in the *low power mode* AP510 and AP560 have to be powered from:

• GE1 POE connected to AF switch port and external power source not connected, or

• GE2 POE connected to AF switch port and external power source not connected

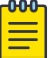

## Note

Low power mode limitations are as follows:

- For AP510:
	- Mode 1: Radio 1 (2.4 GHz) and Radio 2 (5 GHz) is limited to 2x2 with max power of 20dBm.
	- Mode 2: Radio 1 (sensor) and Radio 2 (5 GHz) is limited to 2x2 with max power of 20dBm.
	- Mode 3: Radio 1 (5 GHz) is limited to 2x2 with max power of 18dBm and Radio 2 (5 GHz) is limited to 2x2 with max power of 0dBm (providing no service).
- For AP560:
	- Mode 1: Radio 1 (2.4 GHz) and Radio 2 (5 GHz) is limited to 2x2 with max power of 16dBm.
	- Mode 2: Radio 1 (sensor) and Radio 2 (5 GHz) is limited to 2x2 with max power of 16dBm.
	- Mode 3: Radio 1 (5 GHz) is limited to 2x2 with max power of 18dBm and Radio 2 (5 GHz) is limited to 2x2 with max power of 0dBm (providing no service).

### AP505 mode of functioning (normal/low power):

To operate in the *normal mode* AP505 has to be powered from:

- GE1 POE connected to AT switch port, or
- **External power supply source**

To operate in the *low power mode* AP505 has to be powered from:

• GE1 POE connected to AF switch port and external power source not connected

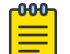

## **Note**

Low power mode limitations are as follows:

• Mode 1: Radio 1 (2.4 GHz) and Radio 2 (5 GHz) is limited to 2x2 with max power of 18dBm.

#### *Supported in the following platforms:*

- Access Points AP505i, AP510i, AP510e, AP560i, AP6522, AP6562, AP7161, AP7502, AP7522, AP7532, AP7562, AP7602, AP7612, AP7622, AP763, AP7662, AP8163, AP8543, AP8533.
- Service Platforms NX5500, NX7500, NX9500, NX9600, VX9000

#### *Syntax*

```
power-config [af-option|at-option|mode|usb-enable]
```
power-config [af-option|at-option] [range|throughput]

```
power-config mode [auto|3af]
```
#### power-config usb-enable

#### *Parameters*

power-config [af-option|at-option] [range|throughput]

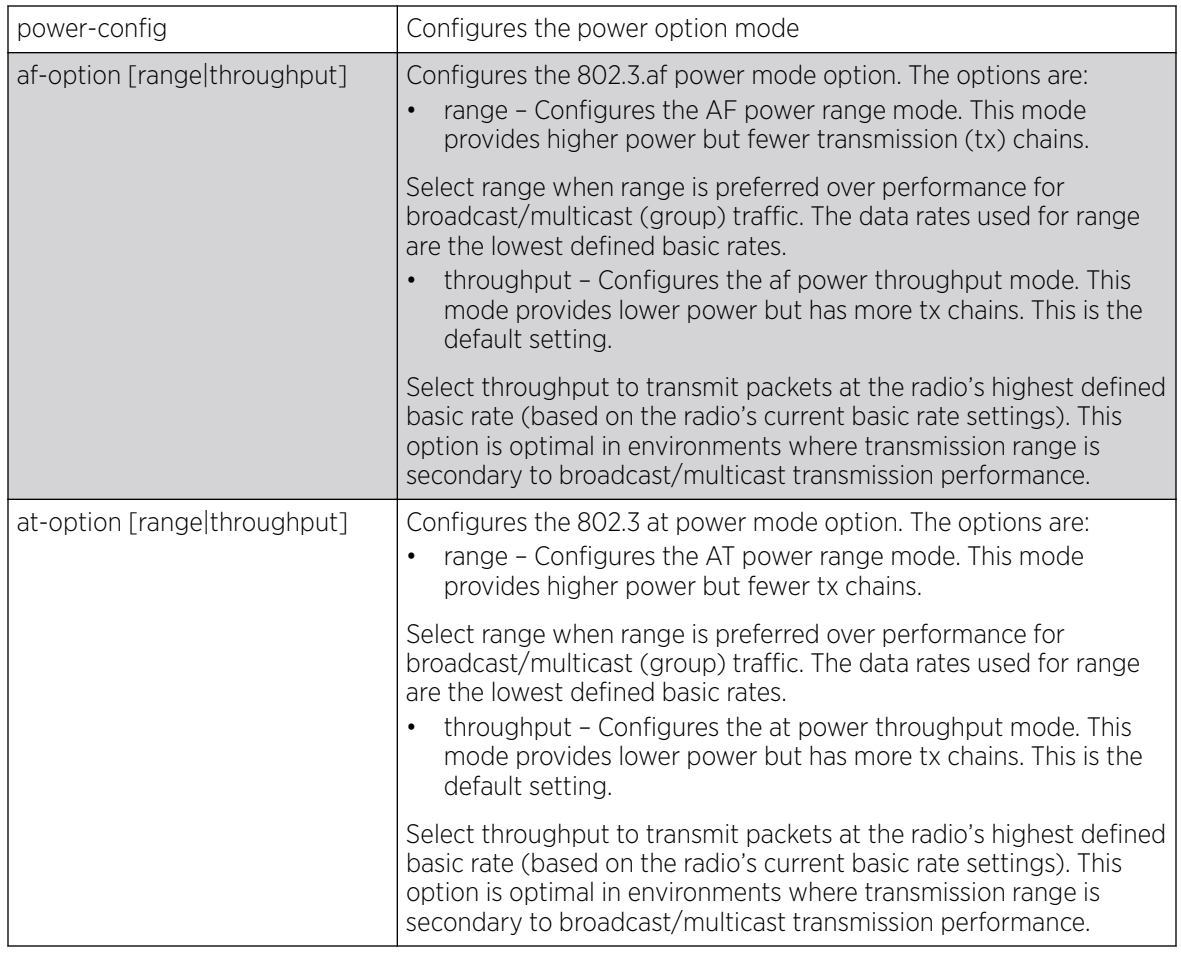

power-config usb-enable

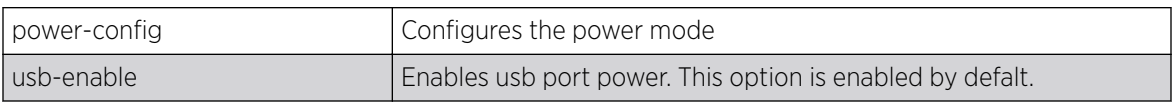

### *Example*

nx9500-6C8809(config-profile-test510)#power-config mode 3af

```
nx9500-6C8809(config-profile-test510)#show context include-factory | include power-config
 no service power-config force-3at
 no service power-config 3af-out
power-config mode 3af
 power-config default-radio 1
 power-config at-option throughput
 power-config af-option throughput
```
 power-config usb-enable nx9500-6C8809(config-profile-test510)#

### *Related Commands*

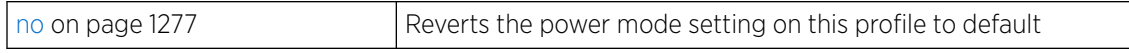

## preferred-controller-group

Profile [Config Commands](#page-904-0) on page 905

Specifies the controller group preferred for adoption

At adoption, an access point solicits and receives multiple adoption responses from controllers and service platforms available on the network. These adoption responses contain loading policy information the access point uses to select the optimum controller or service platform for adoption. After selecting the controller or service platform, the access point associates with it and optionally obtains an image upgrade and configuration. By default, an auto provisioning policy generally distributes AP adoption evenly amongst available controllers and service platforms. Use this command to specify the controller or service platform preferred for adoption. Once configured, the access point adopts to the specified preferred controller or service platform.

#### *Supported in the following platforms:*

- Access Points AP505i, AP510i, AP510e, AP560i, AP6522, AP6562, AP7161, AP7502, AP7522, AP7532, AP7562, AP7602, AP7612, AP7622, AP763, AP7662, AP8163, AP8543, AP8533.
- Service Platforms NX5500, NX7500, NX9500, NX9600, VX9000

#### *Syntax*

preferred-controller-group <WORD>

#### *Parameters*

preferred-controller-group <WORD>

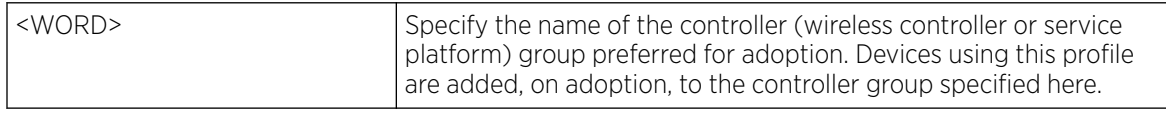

#### *Example*

NOC-NX9500(config-profile-testNX9000)#preferred-controller-group testGroup

```
NOC-NX9500(config-profile-testNX9000)#show context include-factory | include pre
ferred-controller-group
  preferred-controller-group testGroup
NOC-NX9500(config-profile-testNX9000)#
```
#### *Related Commands*

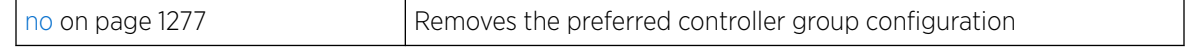
# preferred-tunnel-controller

# Profile [Config Commands](#page-904-0) on page 905

Configures the tunnel controller's name preferred for tunneling extended VLAN traffic. Devices using this profile will prefer to route their extended VLAN traffic through the specified tunnel controller (wireless controller or service platform).

# *Supported in the following platforms:*

- Access Points AP505i, AP510i, AP510e, AP560i, AP6522, AP6562, AP7161, AP7502, AP7522, AP7532, AP7562, AP7602, AP7612, AP7622, AP763, AP7662, AP8163, AP8543, AP8533.
- Service Platforms NX5500, NX7500, NX9500, NX9600, VX9000

*Syntax*

preferred-tunnel-controller <NAME>

# *Parameters*

preferred-tunnel-controller <NAME>

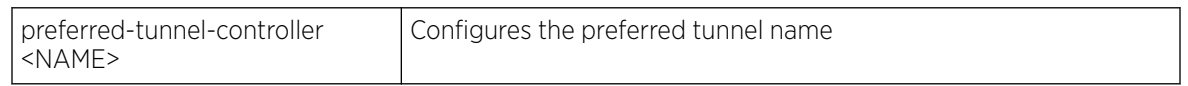

# *Example*

nx9500-6C8809(config-profile-TestNX5500)#preferred-tunnel-controller testtunnel

### *Related Commands*

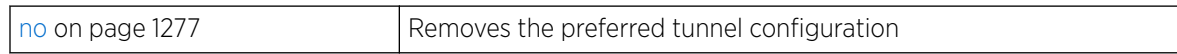

# purview-application-policy

# Profile [Config Commands](#page-904-0) on page 905

Enables the RADIUS *Change of Authorization* (CoA) mechanism. When enabled, successfully authenticated users are reauthenticated and the attributes of their active AAA session changed based on the rules defined by the Purview application policy specified here.

For information on configuring a Purview application policy, see [purview-application-policy](#page-469-0) on page 470.

# *Supported in the following platforms:*

- Access Points AP505i, AP510i/e, AP560i/h
- Service Platforms NX5500, NX7500, NX9500, NX9600, VX9000

# *Syntax*

purview-application-policy radius <PURVIEW-APP-POLICY-NAME>

#### *Parameters*

purview-application-policy radius <PURVIEW-APP-POLICY-NAME>

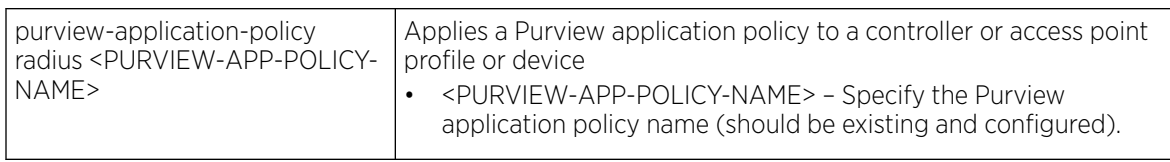

#### *Example*

nx9500-6C8809(config-profile-testNX9500)#purview-application-policy radius Social-Net

nx9500-6C8809(config-profile-testNX9500)#show context include-factory | include purviewapplication-policy purview-application-policy radius Socila-Net nx9500-6C8809(config-profile-testNX9500)#

# *Related Commands*

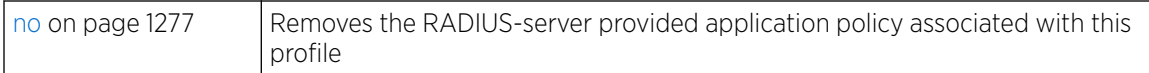

# radius

Profile [Config Commands](#page-904-0) on page 905

Configures device level RADIUS authentication parameters

*Supported in the following platforms:*

- Access Points AP505i, AP510i, AP510e, AP560i, AP6522, AP6562, AP7161, AP7502, AP7522, AP7532, AP7562, AP7602, AP7612, AP7622, AP763, AP7662, AP8163, AP8543, AP8533.
- Service Platforms NX5500, NX7500, NX9500, NX9600, VX9000

#### *Syntax*

radius [nas-identifier|nas-port-id] <WORD>

### *Parameters*

```
radius [nas-identifier|nas-port-id] <WORD>
```
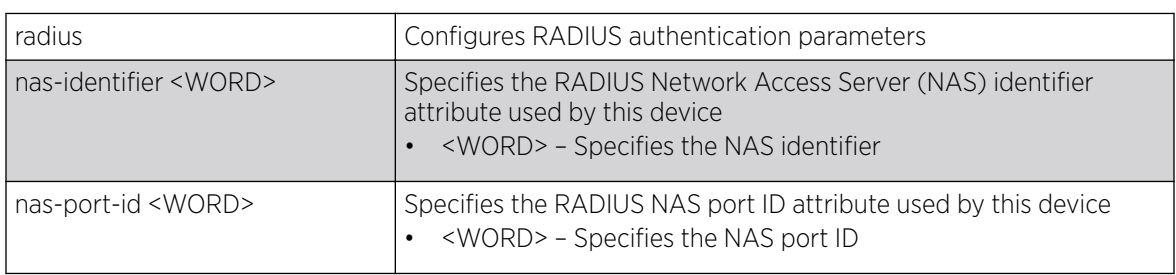

#### *Example*

```
nx9500-6C8809(config-profile-TestNX5500)#radius nas-port-id 1
nx9500-6C8809(config-profile-TestNX5500)#radius nas-identifier test
nx9500-6C8809(config-profile-TestNX5500)#show context
profile nx5500 TestNX5500
 mint link ip 1.2.3.4
 mint level 1 area-id 88
 bridge vlan 1
  bridging-mode isolated-tunnel
  ip igmp snooping
  ip igmp snooping querier
  radius nas-identifier test
  radius nas-port-id 1
 neighbor-info-interval 6
 neighbor-inactivity-timeout 500
--More--
nx9500-6C8809(config-profile-TestNX5500)#
```
#### *Related Commands*

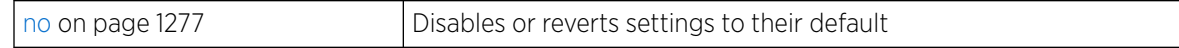

# rf-domain-manager

Profile [Config Commands](#page-904-0) on page 905

Configures the RF Domain manager election criteria

*Supported in the following platforms:*

- Access Points AP505i, AP510i, AP510e, AP560i, AP6522, AP6562, AP7161, AP7502, AP7522, AP7532, AP7562, AP7602, AP7612, AP7622, AP763, AP7662, AP8163, AP8543, AP8533.
- Service Platforms NX5500, NX7500, NX9500, NX9600, VX9000

#### *Syntax*

rf-domain-manager [capable|priority <1-255>]

#### *Parameters*

```
rf-domain-manager [capable|priority <1-255>]
```
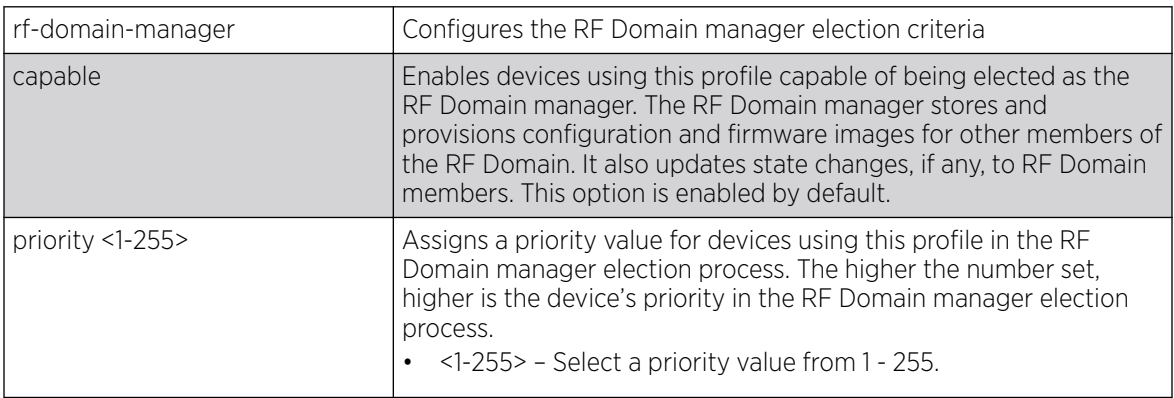

#### *Example*

```
NOC-NX9500(config-profile-testNX9000)#rf-domain-manager capable
NOC-NX9500(config-profile-testNX9000)#rf-domain-manager capable
NOC-NX9500(config-profile-testNX9000)#show context include-factory | include rf-
domain-manager
 rf-domain-manager capable
  rf-domain-manager priority 1
NOC-NX9500(config-profile-testNX9000)#
```
## *Related Commands*

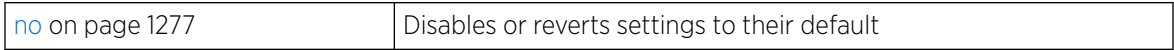

# router

Profile [Config Commands](#page-904-0) on page 905

Enables dynamic routing (BGP and/or OSPF) and enters the routing protocol configuration mode

*Supported in the following platforms:*

- Access Points AP505i, AP510i, AP510e, AP560i, AP6522, AP6562, AP7161, AP7502, AP7522, AP7532, AP7562, AP7602, AP7612, AP7622, AP763, AP7662, AP8163, AP8543, AP8533.
- Service Platforms NX5500, NX7500, NX9500, NX9600, VX9000

The NX9500 service platforms do not support OSPF routing.

The access points only support OSPF routing.

*Syntax*

router [bgp|ospf]

# *Parameters*

router [bgp|ospf]

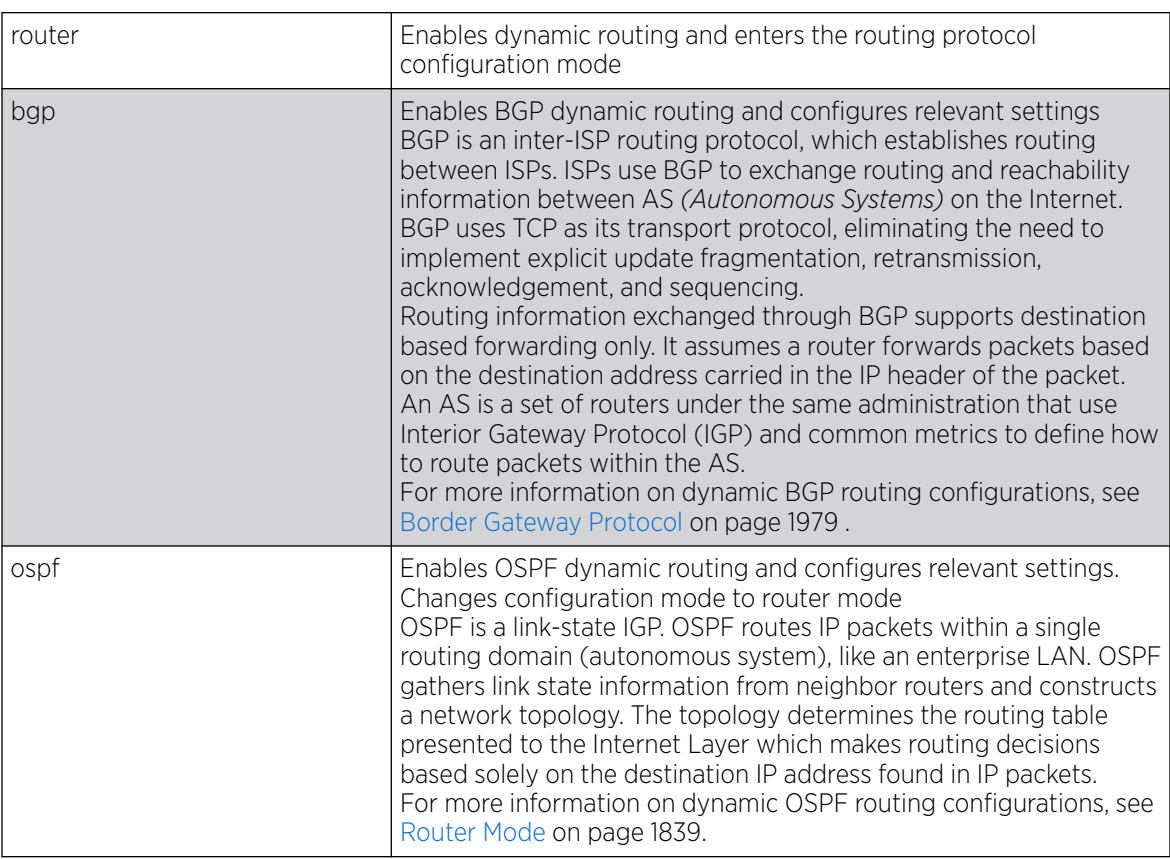

### *Example*

nx9500-6C8809(config-profile-TestNX5500)#router ospf

```
nx9500-6C8809(config-profile TestNX5500-router-ospf)#?
Router OSPF Mode commands:
 area OSPF area
 auto-cost OSPF auto-cost
  default-information Distribution of default information
  ip Internet Protocol (IP)
  network OSPF network
  no Negate a command or set its defaults
  ospf Ospf
  passive Make OSPF Interface as passive
  redistribute Route types redistributed by OSPF
  route-limit Limit for number of routes handled OSPF process
  router-id Router ID
  clrscr Clears the display screen
  commit Commit all changes made in this session
  do Run commands from Exec mode
 end End current mode and change to EXEC mode
 exit End current mode and down to previous mode
 help Description of the interactive help system
  revert Revert changes
 service Service Commands
 show Show running system information
```
write **Write Write running configuration** to memory or terminal

nx9500-6C8809(config-profile TestNX5500-router-ospf)#

*Related Commands*

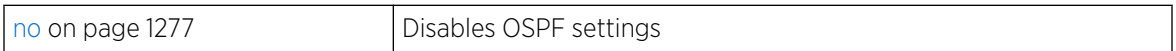

# spanning-tree

Profile [Config Commands](#page-904-0) on page 905

Enables spanning tree commands. Use these commands to configure the errdisable, multiple spanning tree and portfast settings.

*Supported in the following platforms:*

- Access Points AP505i, AP510i, AP510e, AP560i, AP6522, AP6562, AP7161, AP7502, AP7522, AP7532, AP7562, AP7602, AP7612, AP7622, AP763, AP7662, AP8163, AP8543, AP8533.
- Service Platforms NX5500, NX7500, NX9500, NX9600, VX9000

*Syntax*

```
spanning-tree [errdisable|mst|portfast]
```

```
spanning-tree errdisable recovery [cause bpduguard|interval
  <10-10000000
```
spanning-tree mst [<0-15>|cisco-interoperability|enable|forward-time| hello-time|instance|max-age|max-hops|region|revision]

spanning-tree mst [<0-15> priority <0-61440>|cisco-interoperability [enable|disable]|enable|forward-time <4-30>|hello-time <1-10>| instance <1-15>| max-age <6-40>|max-hops <7-127>|region <LINE>| revision <0-255>]

spanning-tree portfast [bpdufilter|bpduguard] default

#### *Parameters*

spanning-tree errdisable recovery [cause bpduguard|interval <10-1000000>]

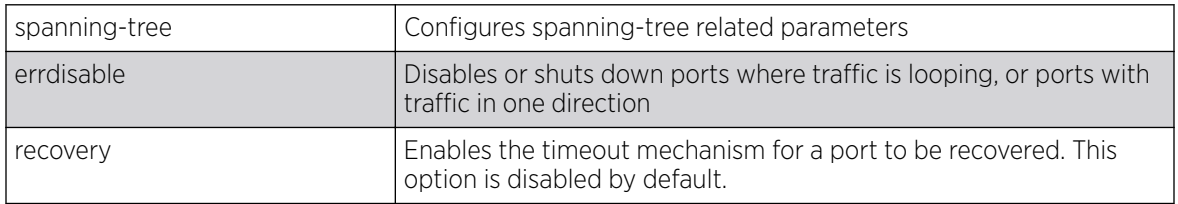

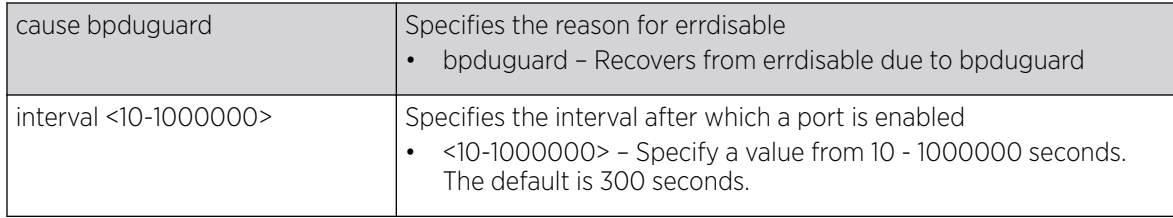

spanning-tree mst [<0-15> priority <0-61440>|cisco-interoperability [enable|disable]|enable|forward-time <4-30>|hello-time <1-10>|instance <1-15>| max-age <6-40>|max-hops <7-127>|region <LINE>|revision <0-255>]

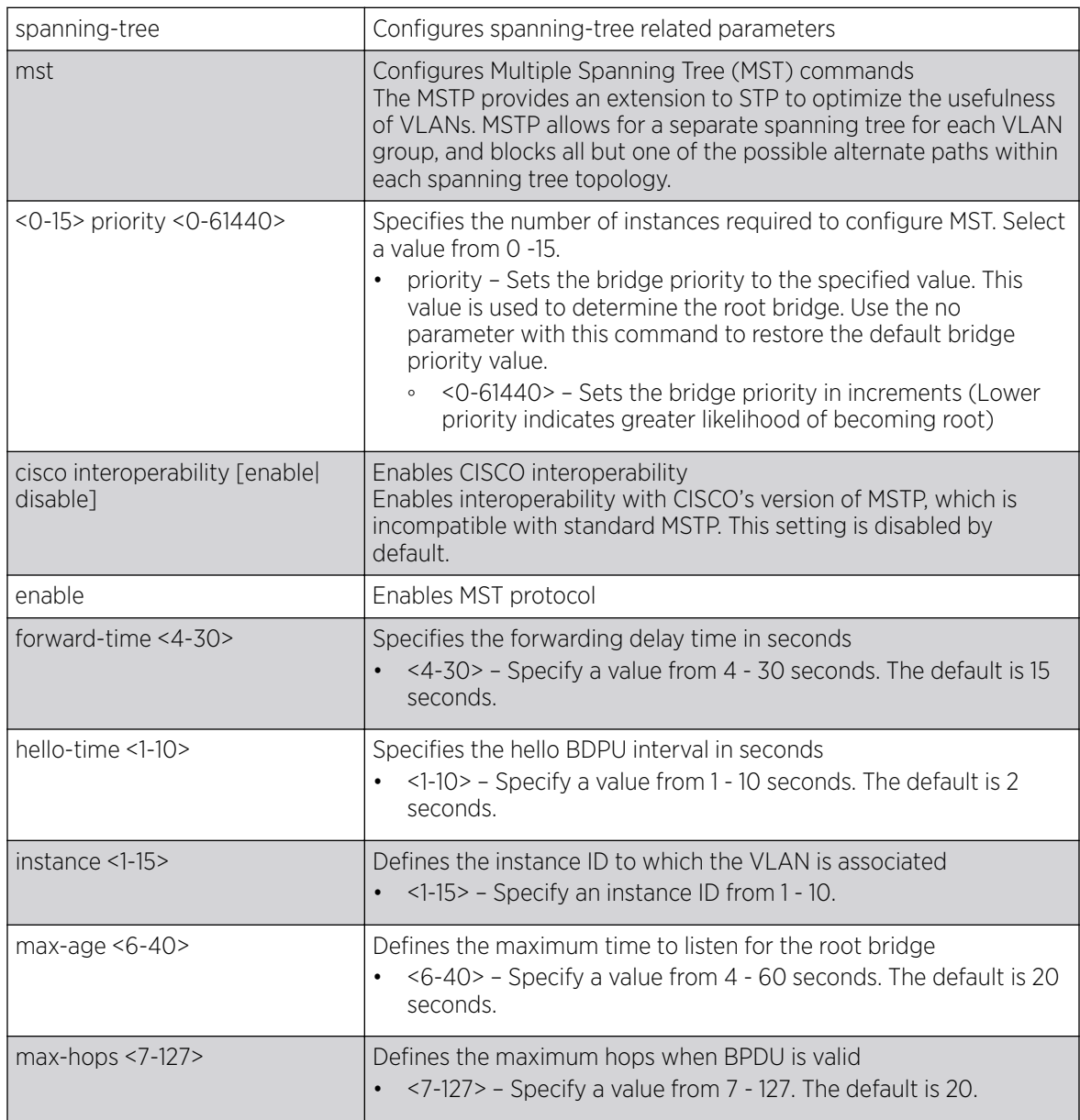

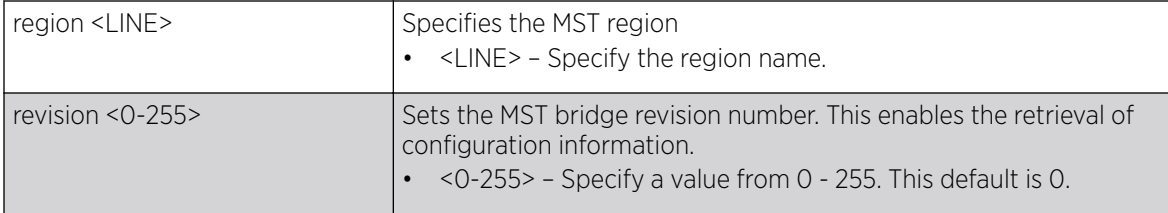

spanning-tree portfast [bpdufilter|bpduguard] default

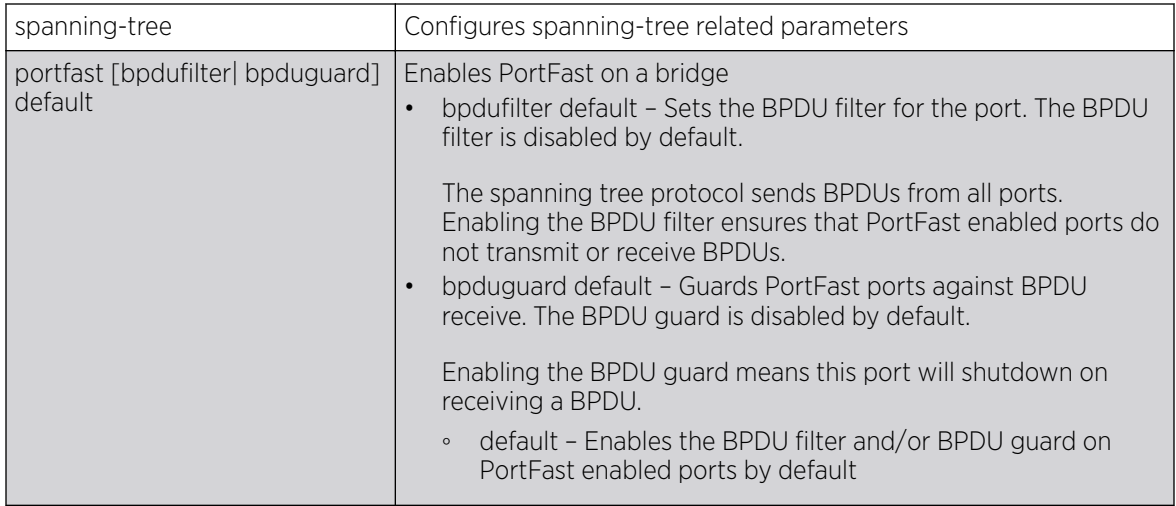

# *Usage Guidelines*

If a bridge does not hear BPDUs from the root bridge within the specified interval, assume the network has changed and recomputed the spanning-tree topology.

Generally, spanning tree configuration settings in the config mode define the configuration for bridge and bridge instances.

MSTP is based on instances. An instance is a group of VLANs with a common spanning tree. A single VLAN cannot be associated with multiple instances.

Wireless Controllers or service platforms with the same instance, VLAN mapping, revision number and region names define a unique region. Wireless Controllers or service platforms in the same region exchange BPDUs with instance record information within.

#### *Example*

nx9500-6C8809(config-profile-TestNX5500)#spanning-tree errdisable recovery cause bpduguard

nx9500-6C8809(config-profile-TestNX5500)#spanning-tree mst 2 priority 4096

```
nx9500-6C8809(config-profile-TestNX5500)#show context
profile nx5500 TestNX5500
 mint link ip 1.2.3.4
 mint level 1 area-id 88
 bridge vlan 1
  bridging-mode isolated-tunnel
  ip igmp snooping
  ip igmp snooping querier
  radius nas-identifier test
```

```
 radius nas-port-id 1
  neighbor-info-interval 6
  neighbor-inactivity-timeout 500
 spanning-tree mst 2 priority 4096
 spanning-tree errdisable recovery cause bpduguard
  autoinstall configuration
--More--
nx9500-6C8809(config-profile-TestNX5500)#
```
# *Related Commands*

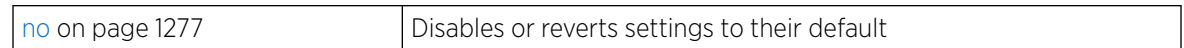

# traffic-class-mapping

# Profile [Config Commands](#page-904-0) on page 905

Maps the IPv6 traffic class value of incoming IPv6 untagged packets to 802.1p priority. This mapping is required to provide priority of service to some packets over others. For example, VoIP packets get higher priority than data packets to provide a better quality of service for high priority voice traffic. Devices use the traffic class field in the IPv6 header to set this priority. This command allows you to assign a priority for different IPv6 traffic types.

# *Supported in the following platforms:*

- Access Points AP505i, AP510i, AP510e, AP560i, AP6522, AP6562, AP7161, AP7502, AP7522, AP7532, AP7562, AP7602, AP7612, AP7622, AP763, AP7662, AP8163, AP8543, AP8533.
- Service Platforms NX5500, NX7500, NX9500, NX9600, VX9000

# *Syntax*

traffic-class-mapping <IPv6-TRAFFIC-CLASS-VALUE> priority <0-7>

### *Parameters*

traffic-class-mapping <IPv6-TRAFFIC-CLASS-VALUE> priority <0-7>

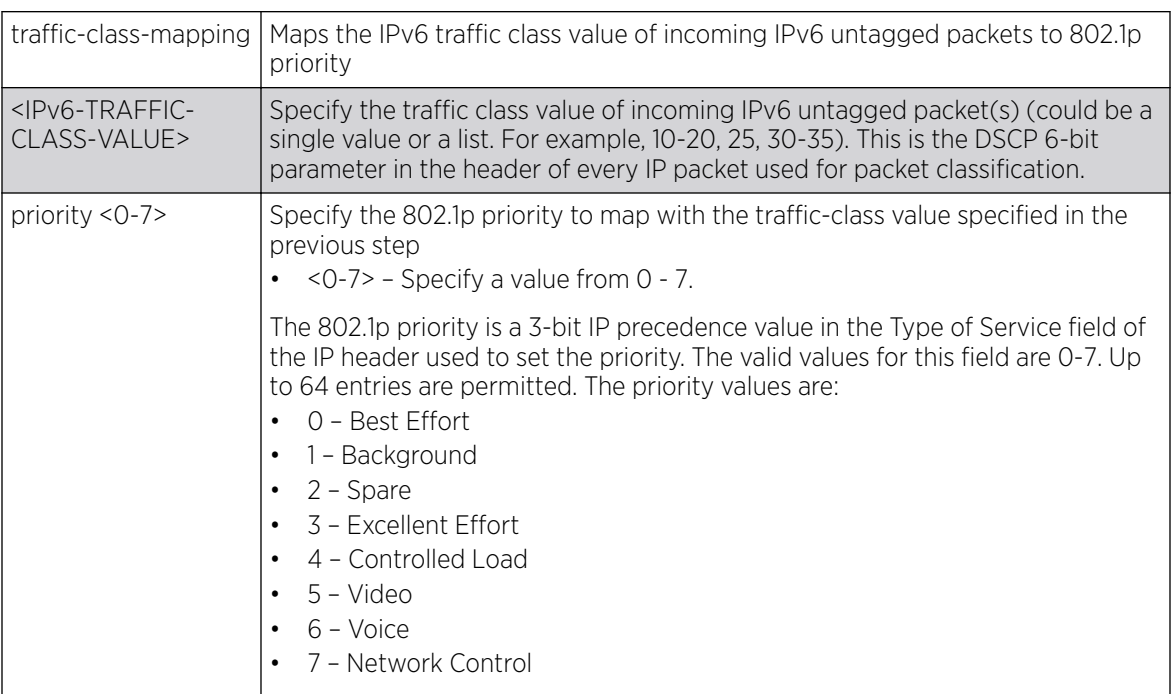

# *Example*

```
nx9500-6C8809(config-profile-TestNX5500)#traffic-class-mapping 25 priority 2
```

```
nx9500-6C8809(config-profile-TestNX5500)#show context
profile nx5500 TestNX5500
 traffic-class-mapping 25 priority 2
 no autoinstall configuration
 no autoinstall firmware
 crypto ikev1 policy ikev1-default
   isakmp-proposal default encryption aes-256 group 2 hash sha
  crypto ikev2 policy ikev2-default
   isakmp-proposal default encryption aes-256 group 2 hash sha
  crypto ipsec transform-set default esp-aes-256 esp-sha-hmac
 crypto ikev1 remote-vpn
 crypto ikev2 remote-vpn
 crypto auto-ipsec-secure
 crypto remote-vpn-client
-More-
nx9500-6C8809(config-profile-TestNX5500)#
```
#### *Related Commands*

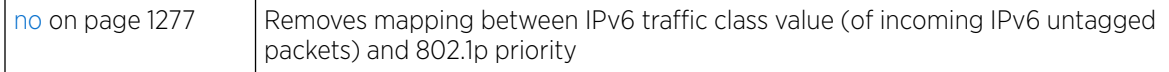

# traffic-shape

Profile [Config Commands](#page-904-0) on page 905

Enables traffic shaping and configures traffic shaping parameters. This command is applicable to both the profile and device configuration modes.

Traffic shaping is a means of regulating data transfers and ensuring a specific level of performance within a network. Traffic shaping does the following:

- Controls flow of packets based on their priority value. Prioritized traffic streams are given priority over less important traffic.
- Controls traffic on an interface to match its flow to the speed of a remote target's interface and ensure traffic conforms to applied policies
- Shapes traffic to meet downstream requirements and eliminate network congestion when data rates are in conflict.

Use this option to apply traffic shaping to specific applications or application categories. Note, in scenarios where a traffic class is matched against an application, application-category, and ACL rule, the application rule will be applied first, followed by the application-category, and finally the ACL. Further, using traffic shaping, an application takes precedence over an application category.

To enable traffic shaping, configure QoS values on the basis of which priority of service is provided to some packets over others. For example, VoIP packets get higher priority than data packets to provide a better quality of service for high priority voice traffic. For configuring IPv6 traffic class mappings, see traffic-class-mapping on page 1305. And for configuring DSCP traffic class mappings, see [dscp](#page-1050-0)[mapping](#page-1050-0) on page 1051.

*Supported in the following platforms:*

- Access Points AP505i, AP510i, AP510e, AP560i, AP6522, AP6562, AP7161, AP7502, AP7522, AP7532, AP7562, AP7602, AP7612, AP7622, AP763, AP7662, AP8163, AP8543, AP8533.
- Service Platforms NX5500, NX7500, NX9500, NX9600, VX9000

#### *Syntax*

```
traffic-shape [activation-criteria|app-category|application|class|
   enable| priority-map|total-bandwidth]
```

```
traffic-shape activation-criteria [always|cluster-master|rf-domain-
  manager|vrrp-master <1-255>]
```
traffic-shape app-category <APP-CATEGORY-NAME> class <1-4>

```
traffic-shape application <APPLICATION-NAME> class <1-4>
```
traffic-shape class <1-4> [max-buffers|max-latency|rate]

```
traffic-shape class <1-4> max-buffers <1-400> {red-level <1-400>|red-
  percent <1-100>}
```

```
traffic-shape class <1-4> max-latency <1-1000000> [msec|usec]
traffic-shape class <1-4> rate [<1-250000> [Kbps|Mbps]|total-bandwidth-
  percent <1-100>]
```
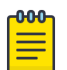

Note

The available range for the 'rate' field will vary depending on the unit selected. It is 250 - 250000 for Kbps and 1 - 250 for Mbps.

```
traffic-shape priority-map <0-7>
```
traffic-shape total-bandwidth <1-1000000> [Kbps|Mbps]

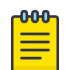

# Note

The available range for the 'total-bandwidth' field will vary depending on the unit selected. It is 250 - 1000000 for Kbps and 1 - 1000 for Mbps.

#### traffic-shape enable

*Parameters*

traffic-shape activation-criteria [always|cluster-master|rf-domain-manager| vrrp-master <1-255>]

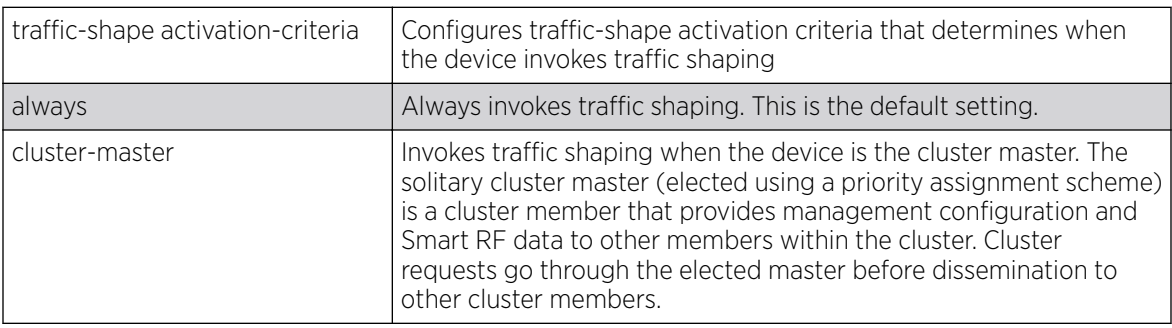

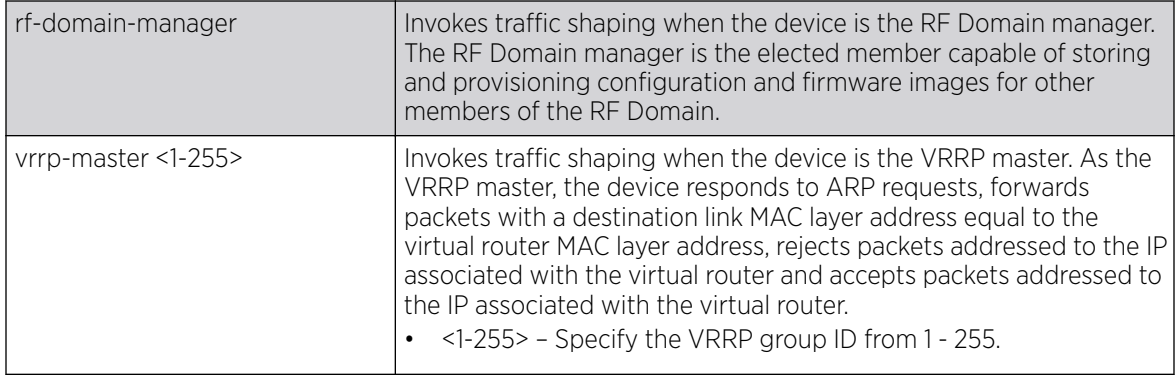

traffic-shape app-category <APP-CATEGORY-NAME> class <1-4>

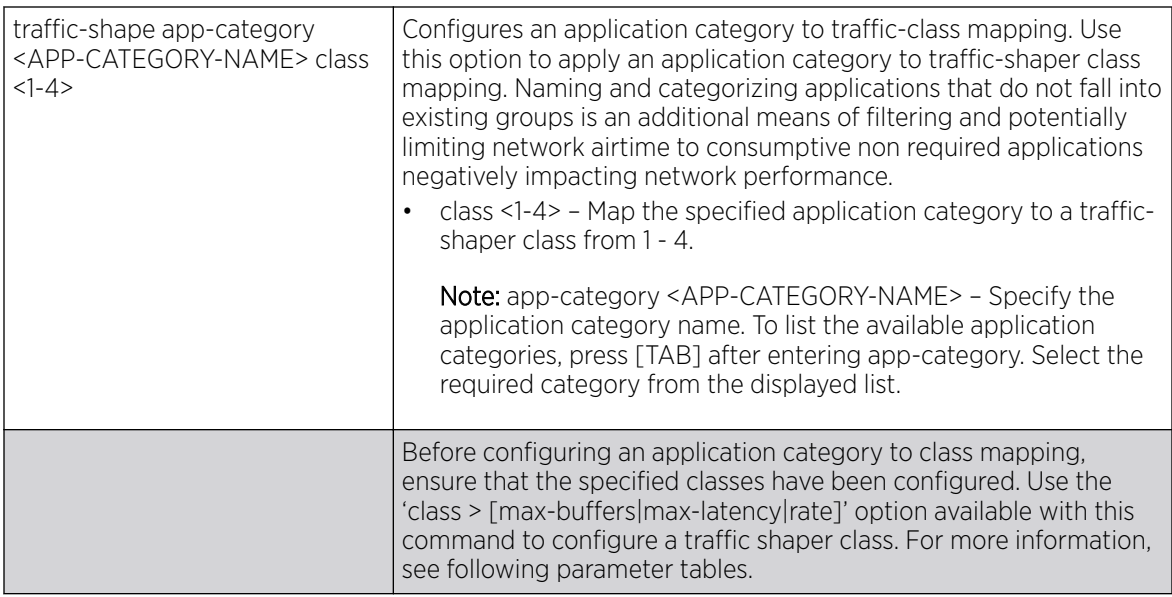

traffic-shape application <APPLICATION-NAME> class <1-4>

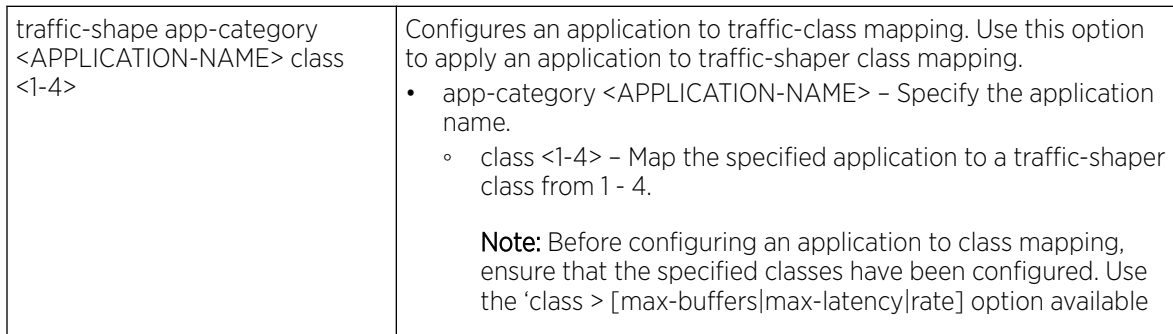

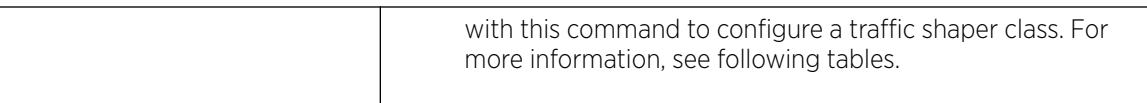

traffic-shape class <1-4> max-buffers <1-400> {red-level <1-400>|red-percent <1-100>}

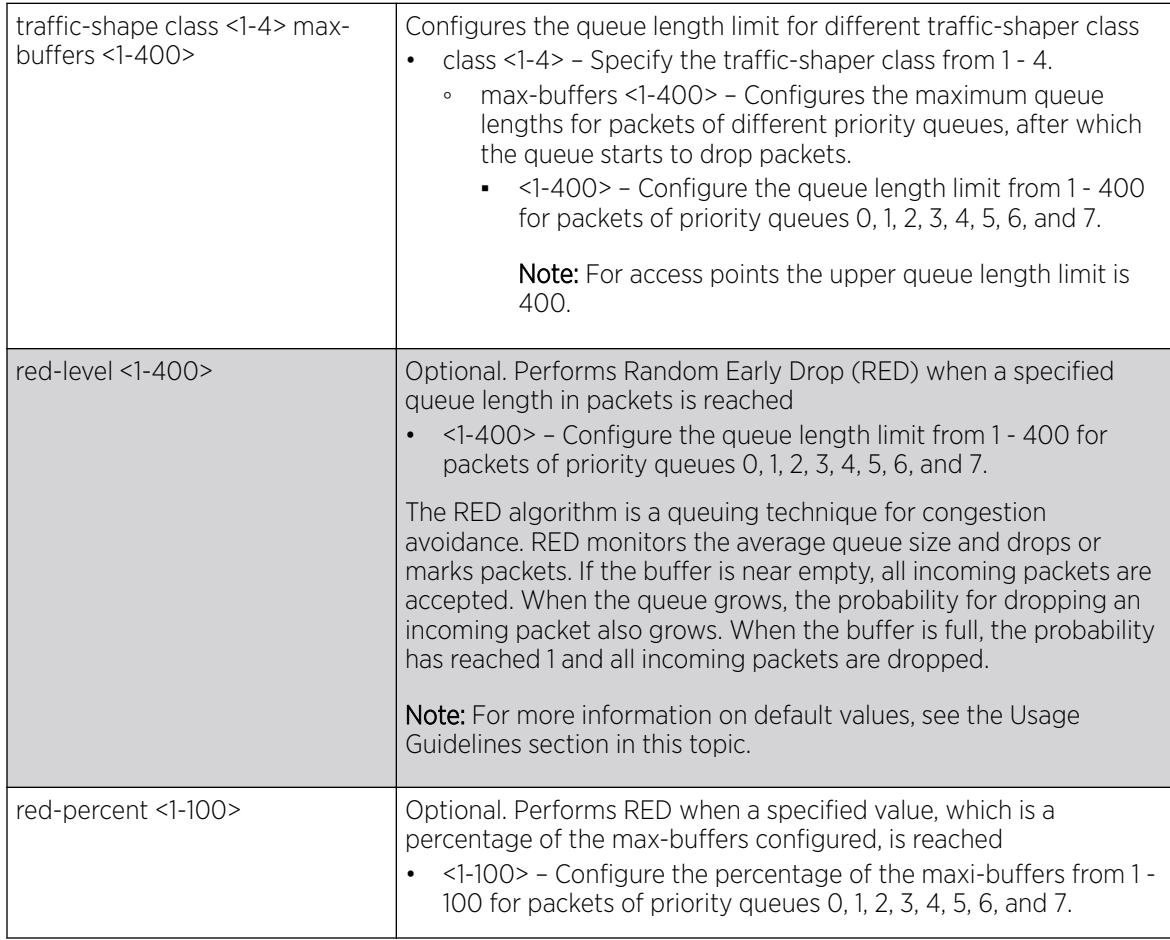

traffic-shape class <1-4> max-latency <1-1000000> [msec|usec]

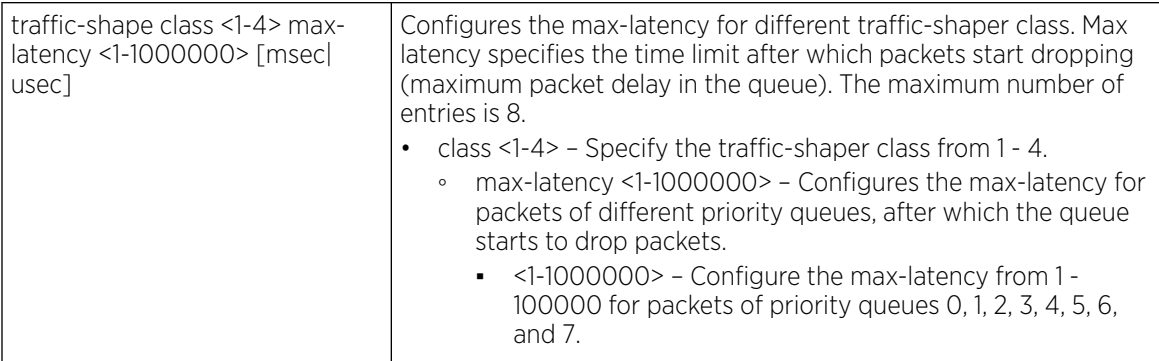

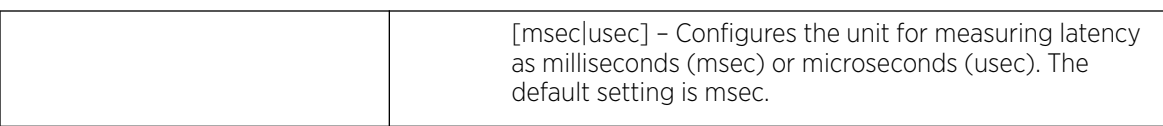

traffic-shape class <1-4> rate [<1-250000> [Kbps|Mbps]|total-bandwidth-percent <1-100>]

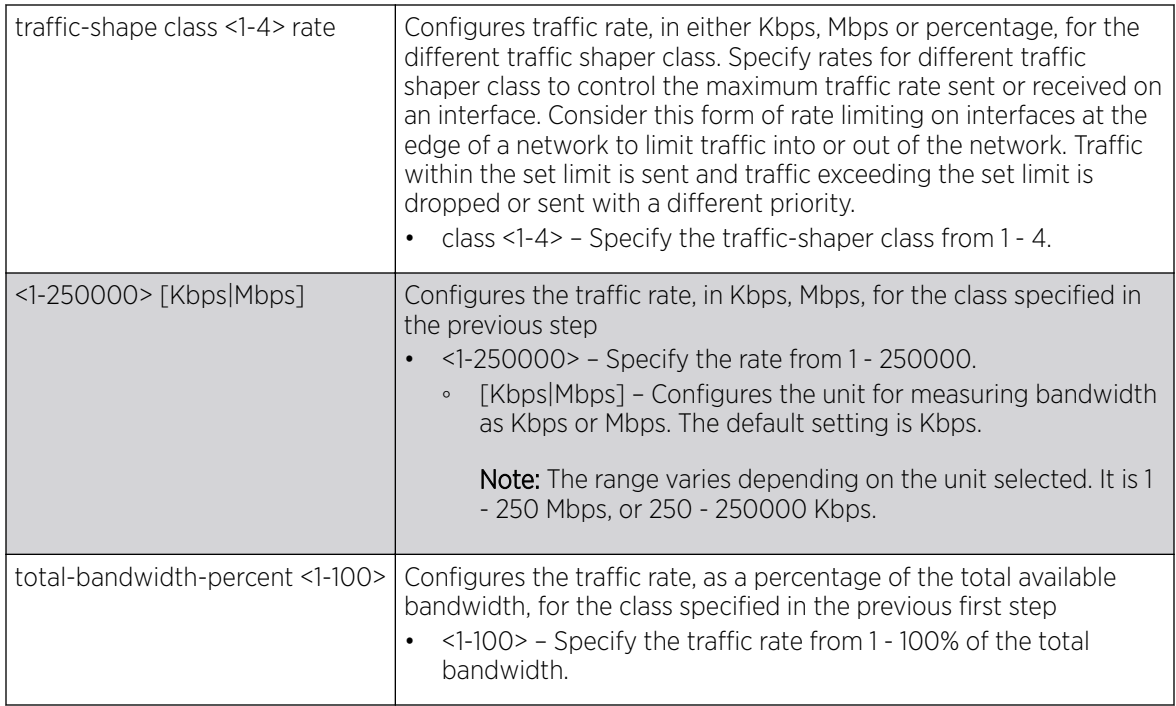

traffic-shape priority-map <0-7>

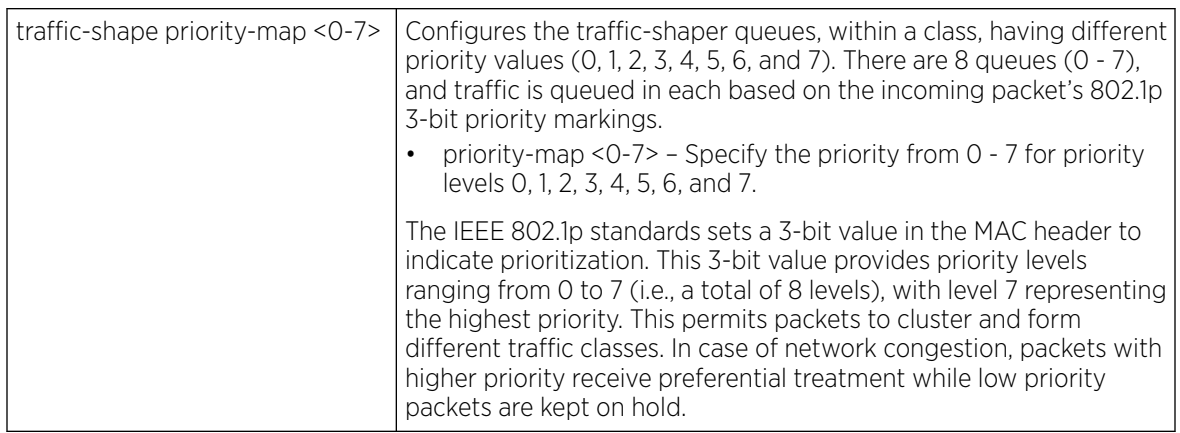

traffic-shape total-bandwidth <1-1000000> [Kbps|Mbps]

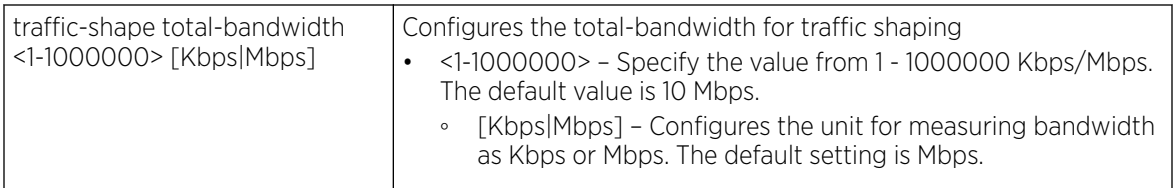

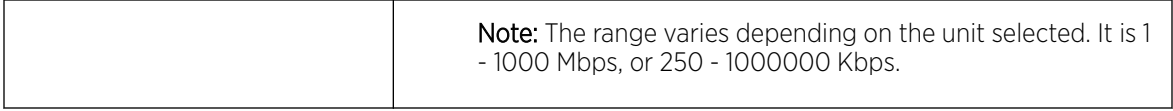

traffic-shape enable

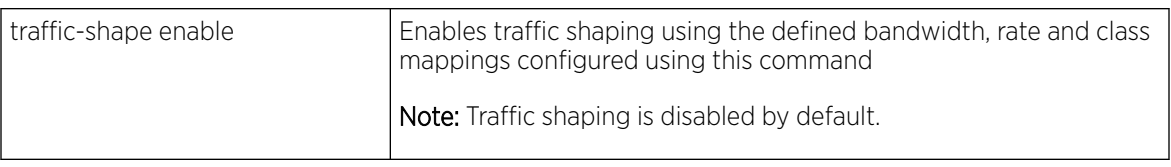

*Usage Guidelines*

Following are the default max-buffers set for the traffic shaper classes:

traffic-shape class 1 max-buffers 35 35 35 30 25 20 15 10 red-level 27 27 27 23 25 20 15 10

traffic-shape class 2 max-buffers 35 35 35 30 25 20 15 10 red-level 27 27 27 23 25 20 15 10

traffic-shape class 3 max-buffers 35 35 35 30 25 20 15 10 red-level 27 27 27 23 25 20 15 10

traffic-shape class 4 max-buffers 35 35 35 30 25 20 15 10 red-level 27 27 27 23 25 20 15 10

Following is the default priority-map settings:

traffic-shape priority-map 2 0 1 3 4 5 6 7

#### *Example*

```
nx9500-6C8809(config-profile-ProfileNX5500)#show context include-factory | include 
traffic-shape
 traffic-shape priority-map 2 0 1 3 4 5 6 7
  traffic-shape class 1 max-buffers 35 35 35 30 25 20 15 10 red-level 27 27 27 23 25 20 15 
10
  traffic-shape class 2 max-buffers 35 35 35 30 25 20 15 10 red-level 27 27 27 23 25 20 15 
10
  traffic-shape class 3 max-buffers 35 35 35 30 25 20 15 10 red-level 27 27 27 23 25 20 15 
10
 traffic-shape class 4 max-buffers 35 35 35 30 25 20 15 10 red-level 27 27 27 23 25 20 15 
10
 traffic-shape activation-criteria always
 traffic-shape total-bandwidth 10 Mbps
 no traffic-shape enable
nx9500-6C8809(config-profile-ProfileNX5500)#
nx9500-6C8809(config-profile-ProfileNX5500)#traffic-shape enable
nx9500-6C8809(config-profile-ProfileNX5500)#traffic-shape class 1 rate 250 Mbps
nx9500-6C8809(config-profile-ProfileNX5500)#traffic-shape application Bing class 1
nx9500-6C8809(config-profile-ProfileNX5500)#traffic-shape total-bandwidth 200 Mbps
nx9500-6C8809(config-profile-ProfileNX5500)#show context include-factory | include 
traffic-shape
 traffic-shape priority-map 2 0 1 3 4 5 6 7
  traffic-shape class 1 rate 250 Mbps
  traffic-shape class 1 max-buffers 35 35 35 30 25 20 15 10 red-level 27 27 27 23 25 20 15 
10
  traffic-shape class 2 max-buffers 35 35 35 30 25 20 15 10 red-level 27 27 27 23 25 20 15 
10
 traffic-shape class 3 max-buffers 35 35 35 30 25 20 15 10 red-level 27 27 27 23 25 20 15
```

```
10
  traffic-shape class 4 max-buffers 35 35 35 30 25 20 15 10 red-level 27 27 27 23 25 20 15 
10
  traffic-shape activation-criteria always
  traffic-shape application Bing class 1
  traffic-shape total-bandwidth 200 Mbps
  traffic-shape enable
nx9500-6C8809(config-profile-ProfileNX5500)#
```
# *Related Commands*

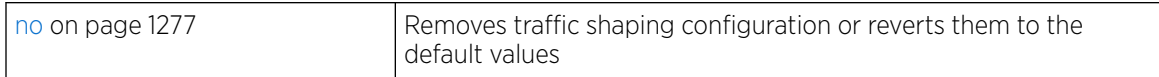

# trustpoint (profile-config-mode)

Profile [Config Commands](#page-904-0) on page 905

Configures the trustpoint assigned for validating a CMP auth Operator

A certificate links identity information with a public key enclosed in the certificate.

A CA is a network authority that issues and manages security credentials and public keys for message encryption. The CA signs all digital certificates it issues with its own private key. The corresponding public key is contained within the certificate and is called a CA certificate. A browser must contain the CA certificate in its Trusted Root Library so it can trust certificates signed by the CA's private key.

Depending on the public key infrastructure, the digital certificate includes the owner's public key, the certificate expiration date, the owner's name and other public key owner information.

Each certificate is digitally signed by a trustpoint. The trustpoint signing the certificate can be a certificate authority, corporation or individual. A trustpoint represents a CA/identity pair containing the identity of the CA, CA-specific configuration parameters, and an association with an enrolled identity certificate.

#### -000 Note

Certificates/trustpoints used in this command should be verifiable as existing on the device. For information on configuring trustpoints on a device, see [trustpoint \(device-config-mode\)](#page-1373-0) on page 1374.

*Supported in the following platforms:*

- Access Points AP505i, AP510i, AP510e, AP560i, AP6522, AP6562, AP7161, AP7502, AP7522, AP7532, AP7562, AP7602, AP7612, AP7622, AP763, AP7662, AP8163, AP8543, AP8533.
- Service Platforms NX5500, NX7500, NX9500, NX9600, VX9000

# *Syntax*

```
trustpoint [cmp-auth-operator|https|radius-ca|radius-server]
   <TRUSTPOINT-NAME>
```
# *Parameters*

trustpoint [cmp-auth-operator|https|radius-ca|radius-server] <TRUSTPOINT-NAME>

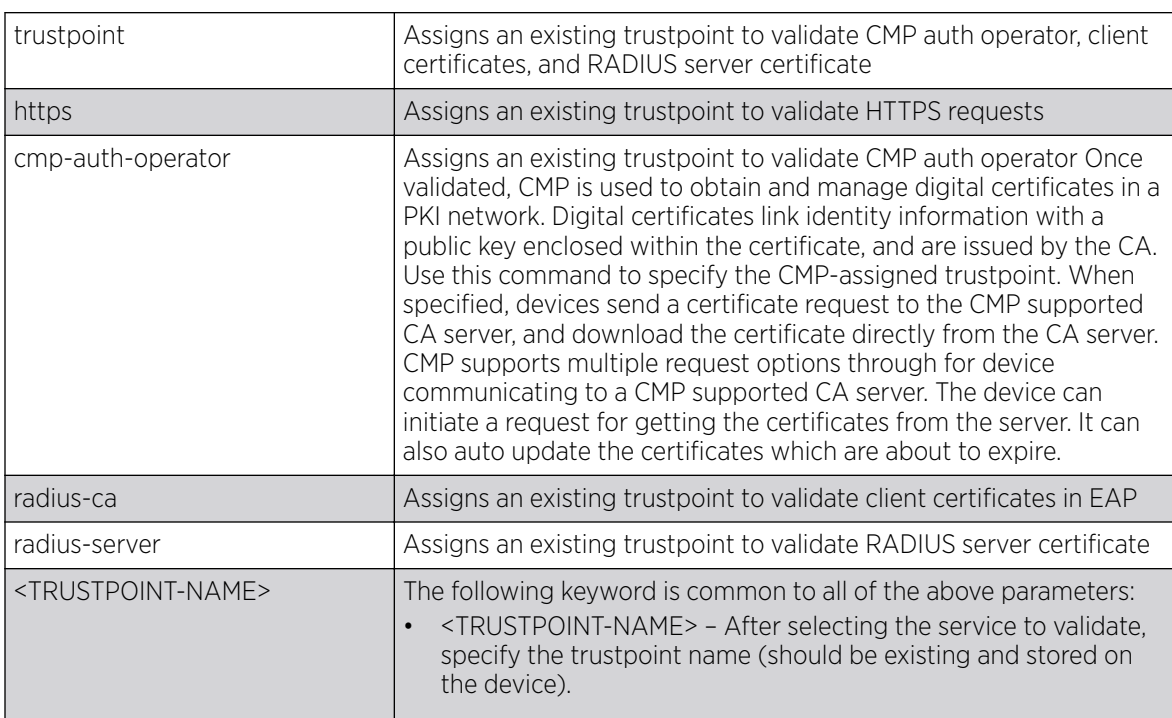

#### *Example*

nx9500-6C8809(config-profile-testNX9500)#trustpoint cmp-auth-operator test

```
nx9500-6C8809(config-profile-testNX9500)#show context
profile nx9000 testNX9500
 no autoinstall configuration
 no autoinstall firmware
 crypto ikev1 policy ikev1-default
  isakmp-proposal default encryption aes-256 group 2 hash sha
...........................................................
 service pm sys-restart
 router bgp
  trustpoint cmp-auth-operator test
nx9500-6C8809(config-profile-testNX9500)#
```
#### *Related Commands*

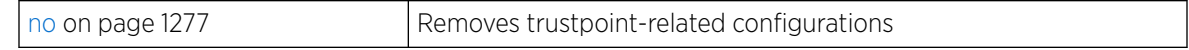

# tunnel-controller

Profile [Config Commands](#page-904-0) on page 905

Configures the tunneled WLAN (extended VLAN) wireless controller or service platform's name

*Supported in the following platforms:*

- Access Points AP505i, AP510i, AP510e, AP560i, AP6522, AP6562, AP7161, AP7502, AP7522, AP7532, AP7562, AP7602, AP7612, AP7622, AP763, AP7662, AP8163, AP8543, AP8533.
- Service Platforms NX5500, NX7500, NX9500, NX9600, VX9000

# *Syntax*

tunnel-controller <NAME>

### *Parameters*

tunnel-controller <NAME>

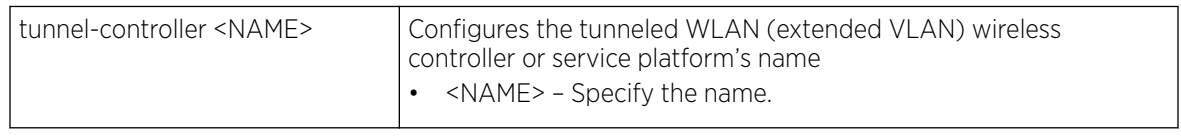

# *Example*

nx9500-6C8809(config-device-94-9B-2C-13-40-38)#tunnel-controller testGroup

# *Related Commands*

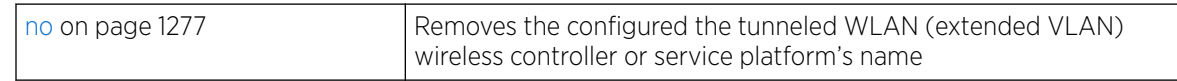

# use (profile/device-config-mode-commands)

# Profile [Config Commands](#page-904-0) on page 905

Associates existing policies with this profile. This command is also applicable to the device configuration mode.

# *Supported in the following platforms:*

- Access Points AP505i, AP510i, AP510e, AP560i, AP6522, AP6562, AP7161, AP7502, AP7522, AP7532, AP7562, AP7602, AP7612, AP7622, AP763, AP7662, AP8163, AP8543, AP8533.
- Service Platforms NX5500, NX7500, NX9500, NX9600, VX9000

# *Syntax Profiles Mode*

```
use [auto-provisioning-policy|bonjour-gw-forwarding-policy|bonjour-gw-
   query-forwarding-policy|captive-portal|client-identity-group|crypto-
   cmp-policy| database-client-policy|dhcp-server-policy|dhcpv6-server-
  policy| event-system-policy|firewall-policy|global-association-list|
  guest-management|ip-access-list|ipv6-access-list|iot-device-type-
   imagotag-policy|location-policy|management-policy| netflow-policy||
   radius-server-policy|role-policy|routing-policy|web-filter-policy]
   <POLICY-NAME>
```
use ip/ipv6-access-list <IP/IPv6-ACL-NAME> traffic-shape class <1-4>

# *Syntax Device Mode*

```
use [auto-provisioning-policy|bonjour-gw-forwarding-policy|bonjour-gw-
  query-forwarding-policy|captive-portal|client-identity-group|crypto-
  cmp-policy| database-client-policy|database-policy|dhcp-server-
  policy|dhcpv6-server-policy| enterprise-ui|event-system-policy|
   firewall-policy|global-association-list| guest-management|iot-device-
  type-imagotag-policyip-access-list|ipv6-access-list|license|location-
  policy| management-policy|netflow-policy|nsight-policy|profile|
  radius-server-policy|rf-domain| role-policy|routing-policy|rtl-
  server-policy|sensor-policy|web-filter-policy| wips-policy] <POLICY-
  NAME>
```
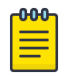

# Note

The following tables contain the 'use' command parameters for the Profile and Device configuration modes.

#### *Parameters Profiles Mode*

use [auto-provisioning-policy|bonjour-gw-forwarding-policy|bonjour-gw-query-forwardingpolicy|

```
captive-portal|client-identity-group|crypto-cmp-policy|database-client-policy|
dhcp-server-policy|dhcpv6-server-policy|event-system-policy|firewall-policy|
global-association-list|guest-management|iot-device-type-imagotag-policy|ip-access-list|
ipv6-access-list|management-policy|netflow-policy|radius-server-policy|role-policy|
routing-policy|
```
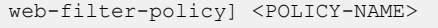

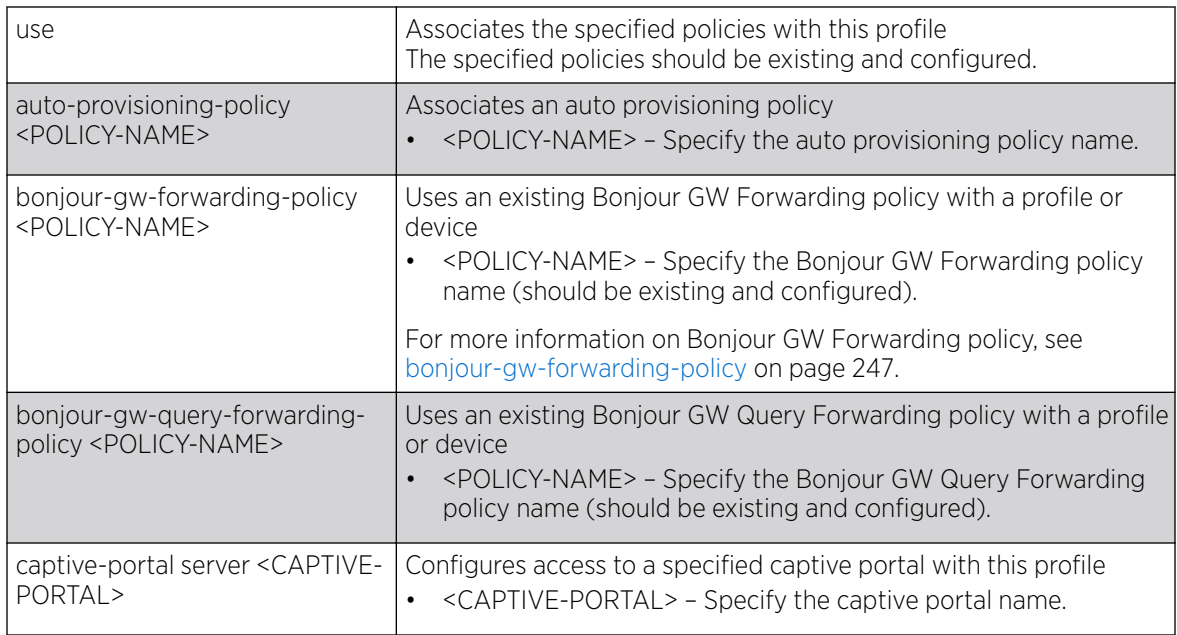

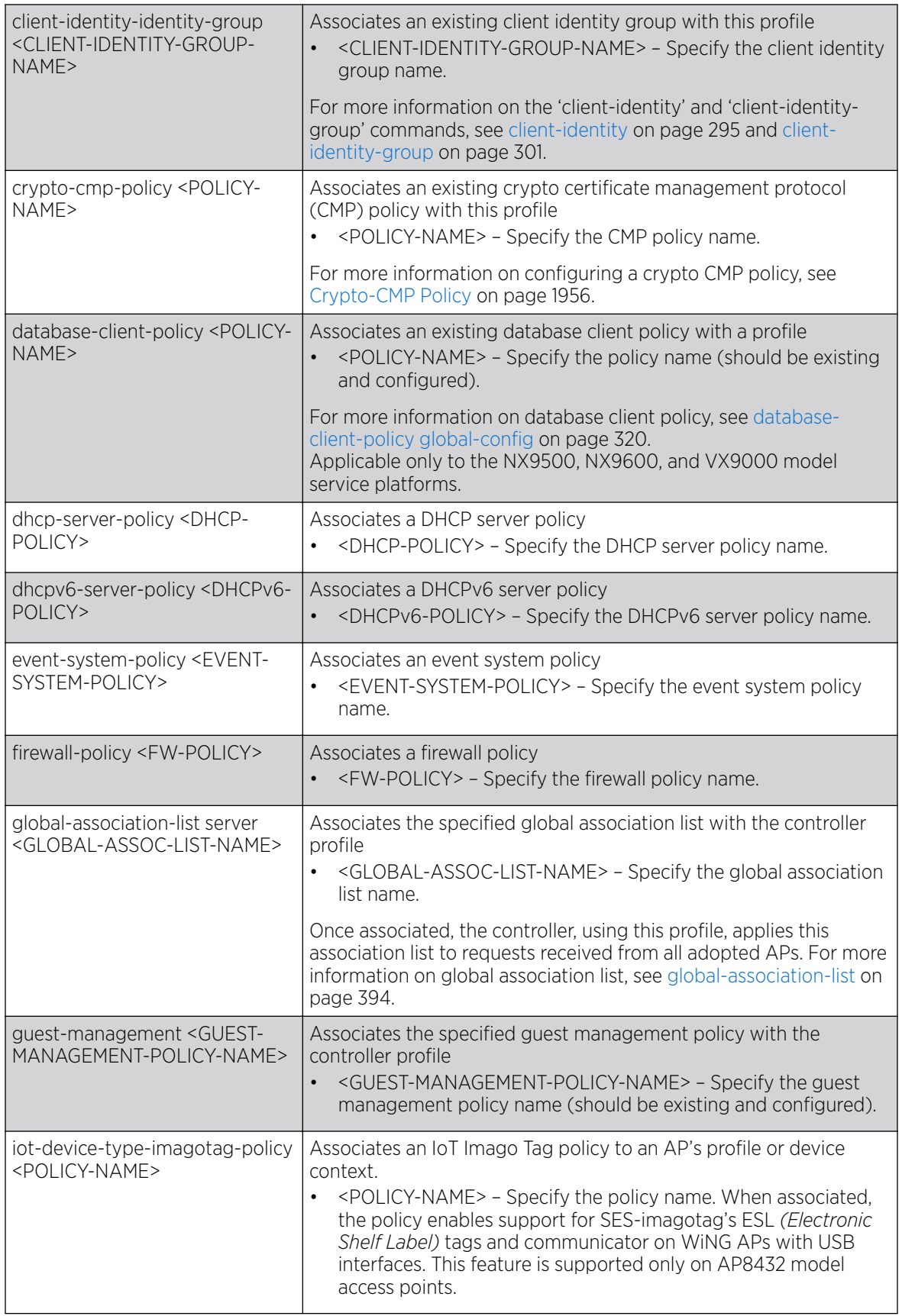

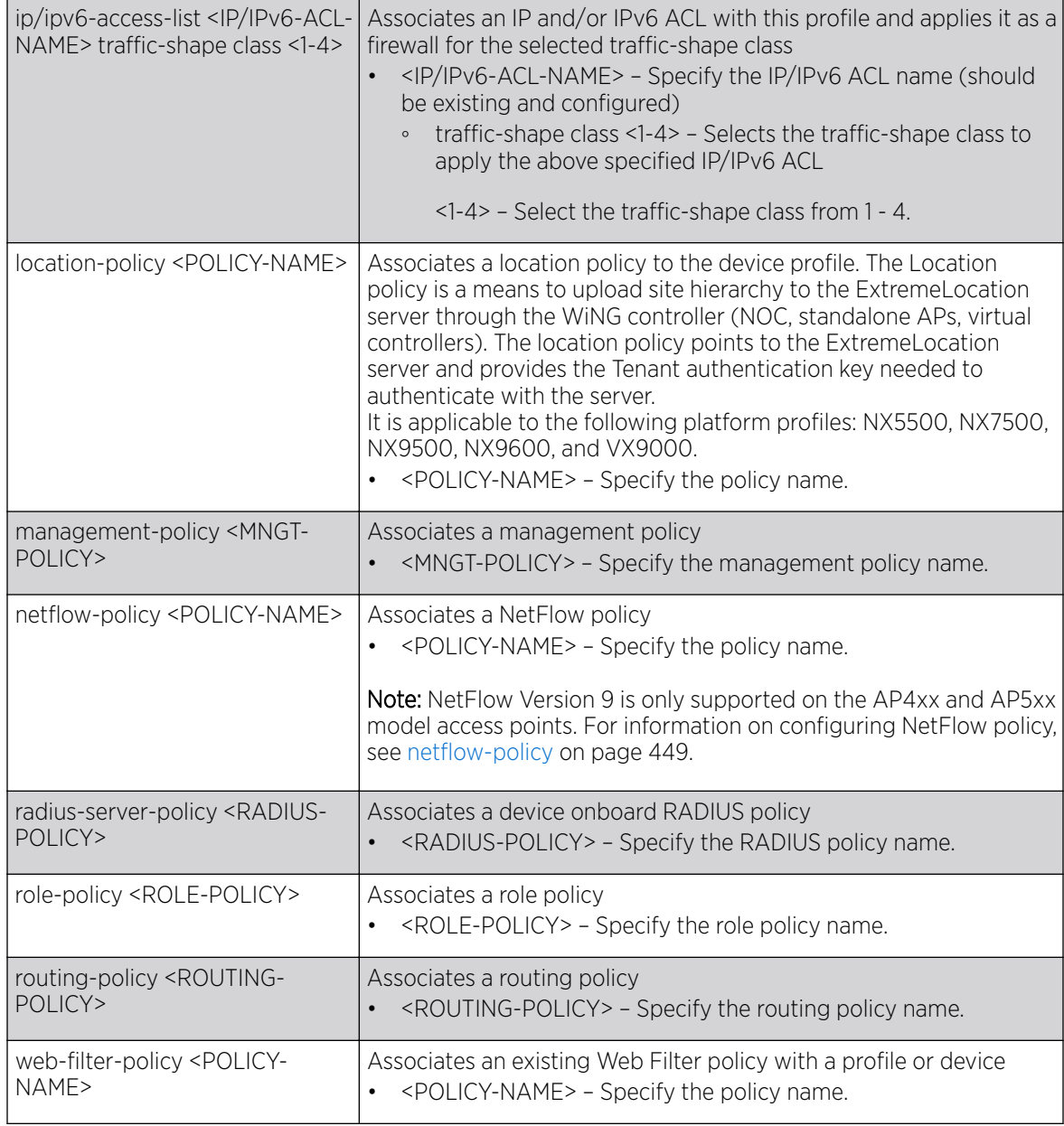

# *Parameters Device Mode*

```
use [auto-provisioning-policy|bonjour-gw-forwarding-policy|
```

```
bonjour-gw-query-forwarding-policy|captive-portal|client-identity-group|crypto-cmp-policy|
database-client-policy|database-policy|dhcp-server-policy|dhcpv6-server-policy|
enterprise-ui|event-system-policy|firewall-policy|global-association-list|guest-
management|
iot-device-type-imagotag-policy|ip-access-list|ipv6-access-list|license|location-policy|
management-policy|netflow-policy|nsight-policy|profile|radius-server-policy|rf-domain|
```

```
role-policy|
routing-policy|rtl-server-policy|sensor-policy|wips-policy|smart-rf-policy|web-filter-
```
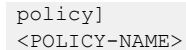

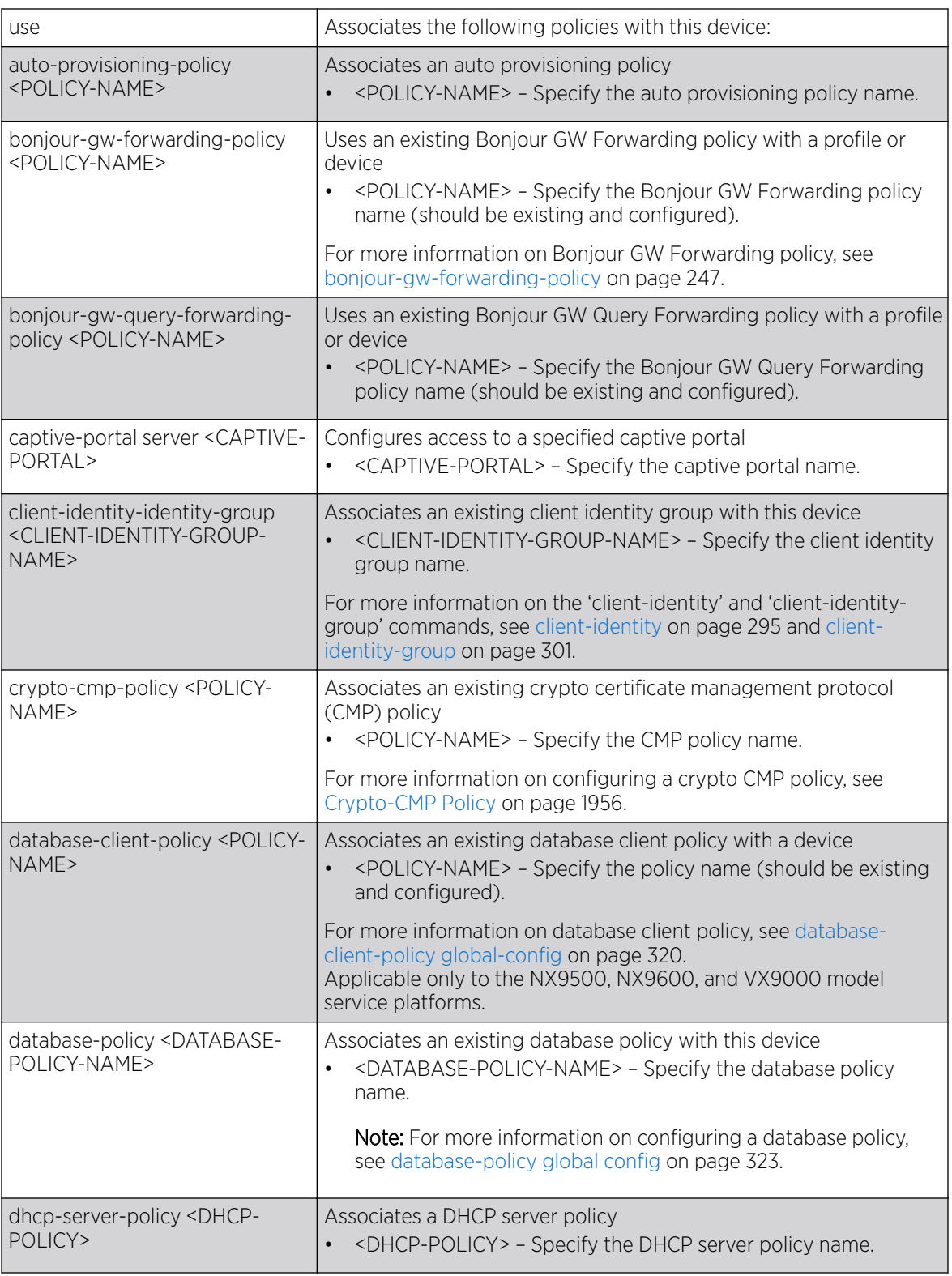

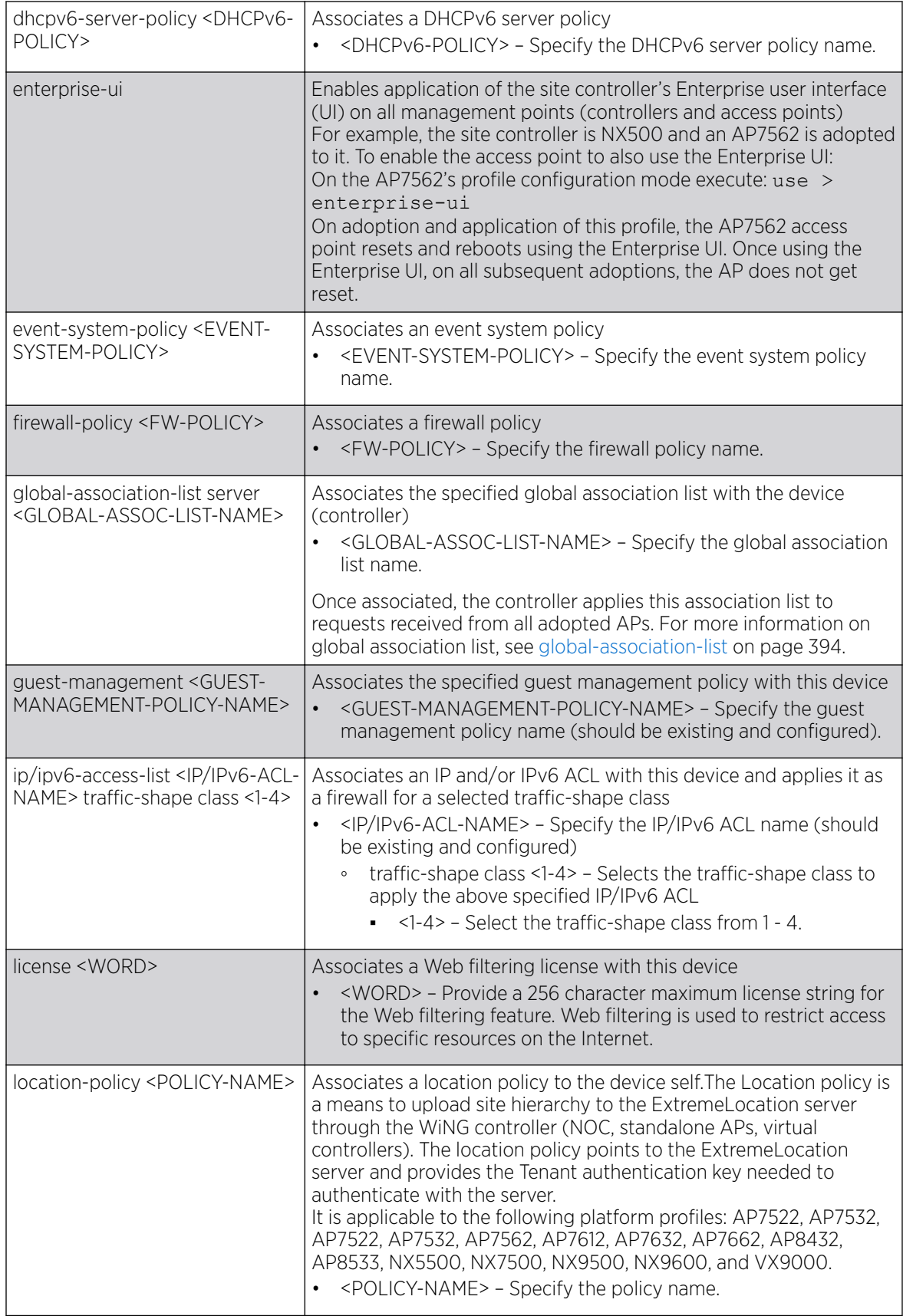

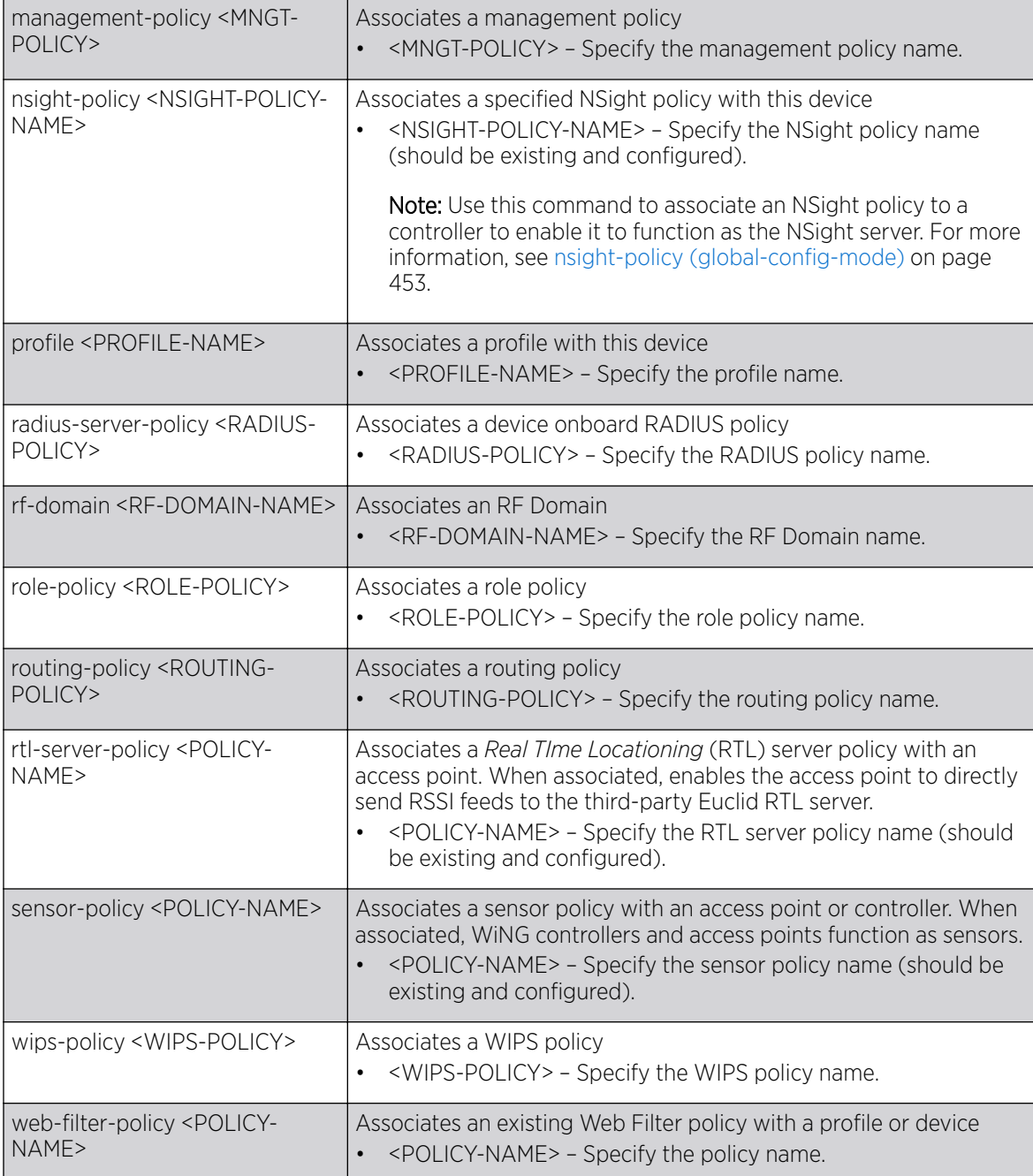

```
nx9500-6C8809(config)#profile ap505 test505
nx9500-6C8809(config-profile-test505)#use netflow-policy test
nx9500-6C8809(config-profile-test505)#show context include-factory | include netflow-
policy
use netflow-policy test
nx9500-6C8809(config-profile-test505)#
```
*Related Commands*

[no](#page-1276-0) on page 1277 | Disassociates a specified policy from this profile/device

# vrrp

# Profile [Config Commands](#page-904-0) on page 905

Configures VRRP group settings

A default gateway is a critical resource for connectivity. However, it is prone to a single point of failure. Thus, redundancy for the default gateway is required. If WAN backhaul is available, and a router failure occurs, then the controller should act as a router and forward traffic on to its WAN link.

Define an external VRRP configuration when router redundancy is required in a network requiring high availability.

Central to VRRP configuration is the election of a VRRP master. A VRRP master (once elected) performs the following functions:

- Responds to ARP requests
- Forwards packets with a destination link layer MAC address equal to the virtual router's MAC address
- Rejects packets addressed to the IP address associated with the virtual router, if it is not the IP address owner
- Accepts packets addressed to the IP address associated with the virtual router, if it is the IP address owner or accept mode is true.

The nodes that lose the election process enter a backup state. In the backup state they monitor the master for any failures, and in case of a failure one of the backups, in turn, becomes the master and assumes the management of the designated virtual IPs. A backup does not respond to an ARP request, and discards packets destined for a virtual IP resource.

# *Supported in the following platforms:*

- Access Points AP505i, AP510i, AP510e, AP560i, AP6522, AP6562, AP7161, AP7502, AP7522, AP7532, AP7562, AP7602, AP7612, AP7622, AP763, AP7662, AP8163, AP8543, AP8533.
- Service Platforms NX5500, NX7500, NX9500, NX9600, VX9000

```
Syntax
```

```
vrrp [<1-255>|version]
```

```
vrrp <1-255> [delta-priority|description|interface|ip|monitor|preempt|
  priority| sync-group|timers]
```

```
vrrp <1-255> [delta-priority <1-253>|description <LINE>|ip <IP> {<IP>}|
  preempt {delay <1-65535>}|priority <1-254>|sync-group]
```

```
vrrp <1-255> interface vlan <1-4094>
```

```
vrrp <1-255> monitor [<IF-NAME>|critical-resource|pppoe1|vlan|wwan1]
```
vrrp <1-255> monitor [<IF-NAME>|pppoe1|vlan <1-4094>|wwan1] *{(<IF-NAME>| critical-resource|pppoel|vlan|wwan1)}*

- vrrp <1-255> monitor critical-resource <CRM-NAME1> <CRM-NAME2> <CRM-NAME3> <CRM-NAME4> (action [decrement-priority|increment-priority] *{<IF-NAME>|pppoe1| vlan|wwan1})*
- vrrp <1-255> timers advertise [<1-255>|centiseconds <25-4095>|msec <250-999>]

vrrp version [2|3]

#### *Parameters*

vrrp <1-255> [delta-priority <1-253>|description <LINE>|vrrp ip <IP> {<IP>}| preempt {delay <1-65535>}|priority <1-254>|sync-group]

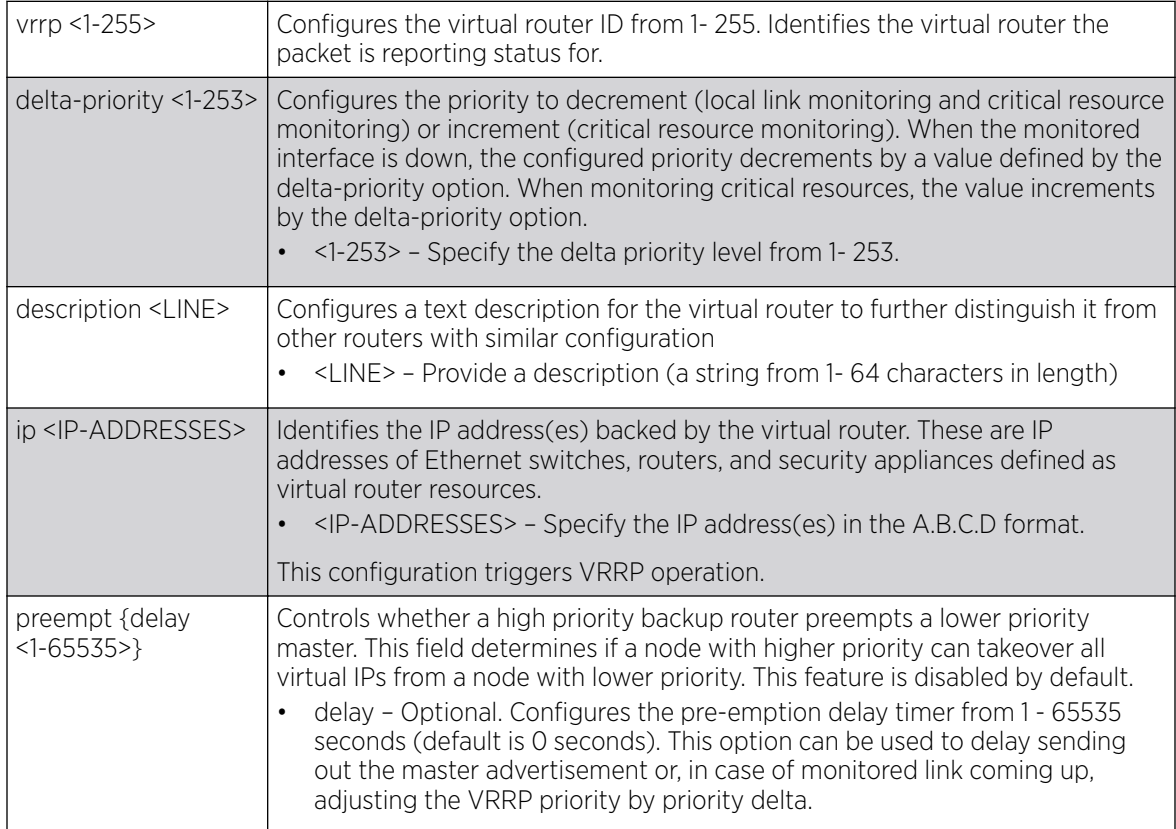

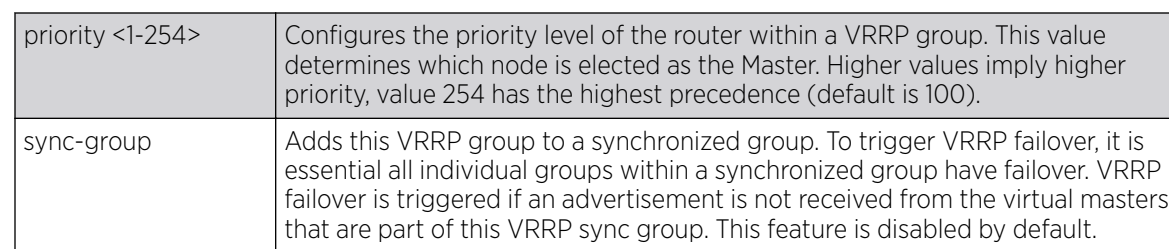

# vrrp <1-255> interface vlan <1-4094>

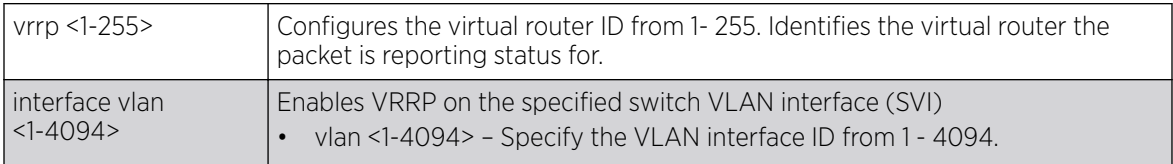

vrrp <1-255> monitor critical-resource <CRM-NAME1> <CRM-NAME2> <CRM-NAME3> <CRM-NAME4> (action [decrement-priority|increment-priority] {<IF-NAME>|pppoe1|vlan| wwan1})

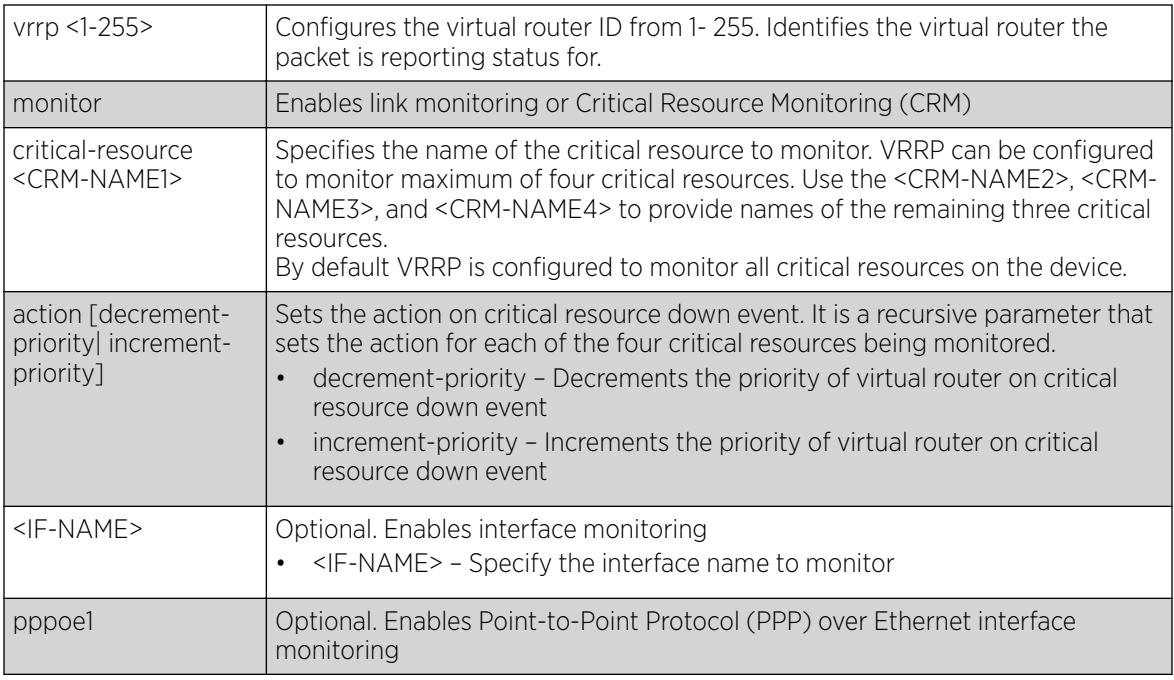

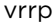

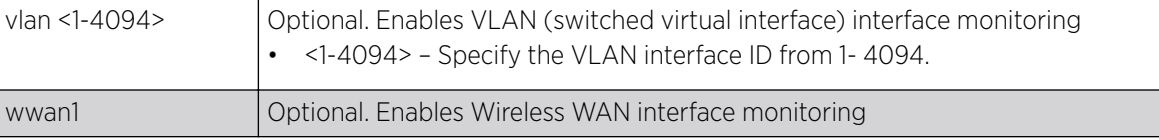

vrrp <1-255> timers advertise [<1-255>|centiseconds <25-4095>|msec <250-999>]

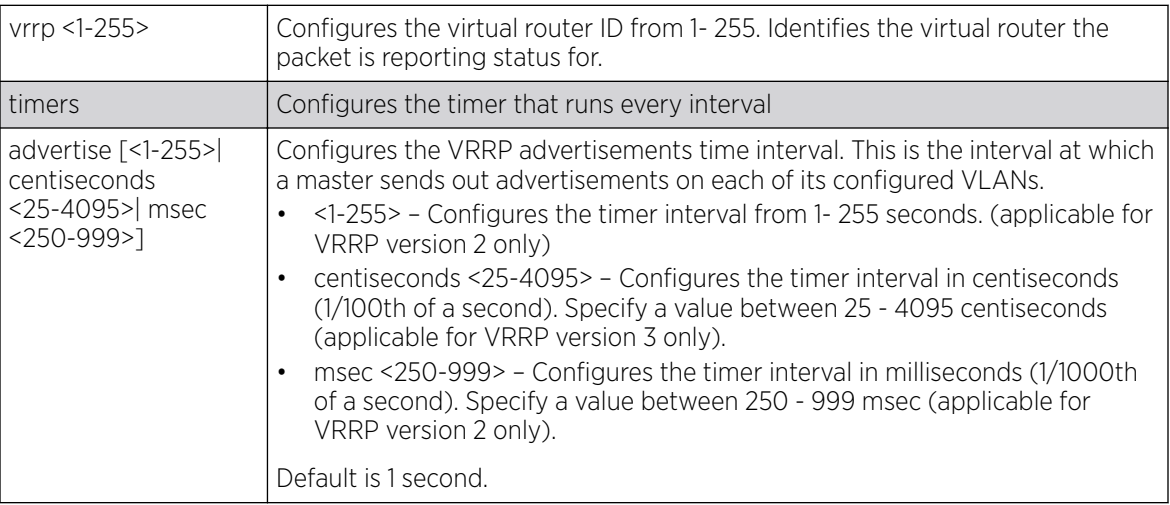

vrrp version [2|3]

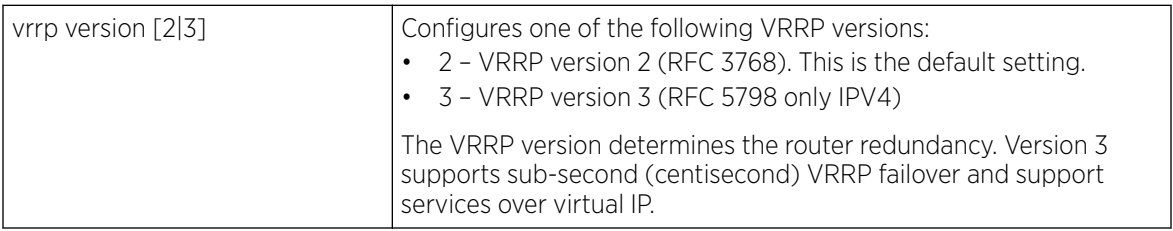

#### *Example*

```
nx9500-6C8809(config-profile-TestNX5500)#vrrp version 3
nx9500-6C8809(config-profile-TestNX5500)#vrrp 1 sync-group
nx9500-6C8809(config-profile-TestNX5500)#vrrp 1 delta-priority 100
nx9500-6C8809(config-profile-TestNX5500)#show context
profile nx5500 TestNX5500
 bridge vlan 1
  ......................................................
 vrrp 1 timers advertise 1
 vrrp 1 preempt
 vrrp 1 sync-group
 vrrp 1 delta-priority 100
  vrrp version 3
nx9500-6C8809(config-profile-TestNX5500)#
```
*Related Commands*

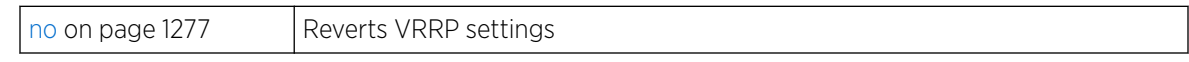

# vrrp-state-check

Profile [Config Commands](#page-904-0) on page 905

Publishes interface via OSPF or BGP based on Virtual Router Redundancy Protocol (VRRP) status

VRRP allows automatic assignment of available IP routers to participating hosts. This increases the availability and reliability of routing paths via automatic default gateway selections on an IP subnetwork. This option is enabled by default.

*Supported in the following platforms:*

- Access Points AP505i, AP510i, AP510e, AP560i, AP6522, AP6562, AP7161, AP7502, AP7522, AP7532, AP7562, AP7602, AP7612, AP7622, AP763, AP7662, AP8163, AP8543, AP8533.
- Service Platforms NX5500, NX7500, NX9500, NX9600, VX9000

# *Syntax*

vrrp-state-check

*Parameters*

None

# *Example*

```
nx9500-6C8809(config-device-B4-C7-99-6C-88-09)#vrrp-state-check
nx9500-6C8809(config-device-B4-C7-99-6C-88-09)#show context
nx9000 B4-C7-99-6C-88-09
 use profile default-nx9000
 use rf-domain default
.......................................................................
   no weight
  no timers bgp
  ip default-gateway priority 7500
  bgp-route-limit num-routes 10 retry-count 5 retry-timeout 60 reset-time 360
  vrrp-state-check
  controller adopted-devices controllers
  alias string $SN B4C7996C8809
nx9500-6C8809(config-device-B4-C7-99-6C-88-09)#
```
#### *Related Commands*

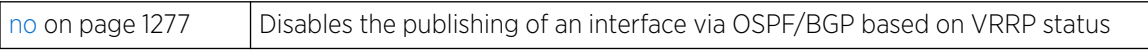

# virtual-controller

Profile [Config Commands](#page-904-0) on page 905

Enables an access point as a *virtual-controller* (VC) or a *dynamic virtual controller* (DVC)

When configured without the 'auto' option, this command manually enables an AP as a VC. The 'auto' option allows dynamic enabling of APs as VCs. When DVC is enabled on an AP's device or profile context, the AP is dynamically enabled as the VC on being elected as the RF-Domain manager.

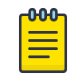

Note

DVC is not supported on the new 802.11ax APs.

*Supported in the following platforms:*

• Access Points — AP410i/e, AP505i, AP510i/e, AP560i/h, AP7522, AP7532, AP7562, AP7612, AP7632, AP7662, AP8432, AP8533

*Syntax*

virtual-controller *{auto|management-interface}*

virtual-controller auto

virtual-controller *{management-interface [ip address <IP/M>|vlan <1-4094>]}*

# *Parameters*

virtual-controller auto

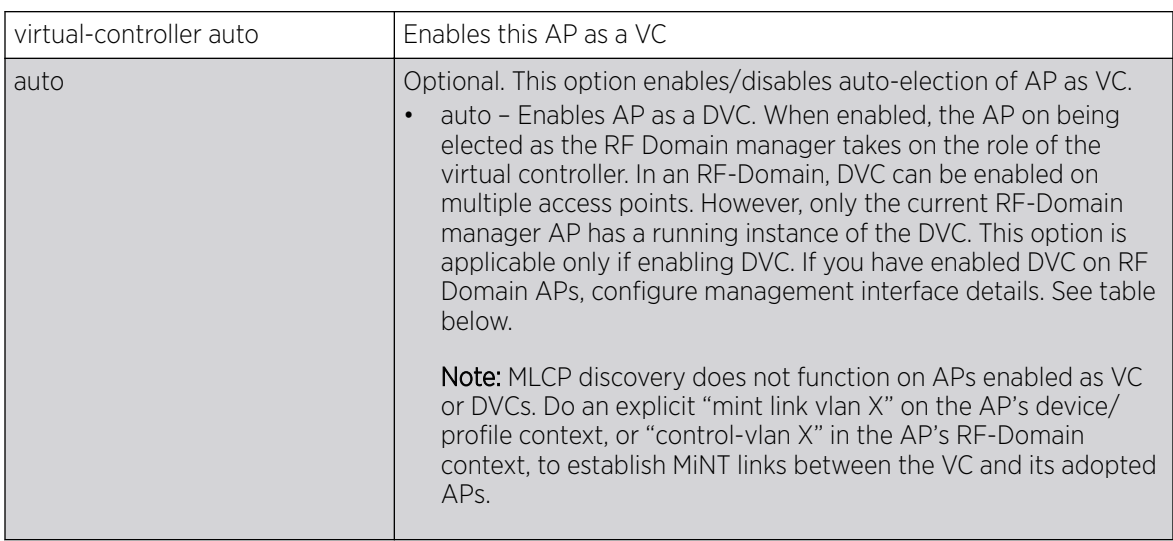

virtual-controller *{management-interface [ip address <IP/M>|vlan <1-4094>]}*

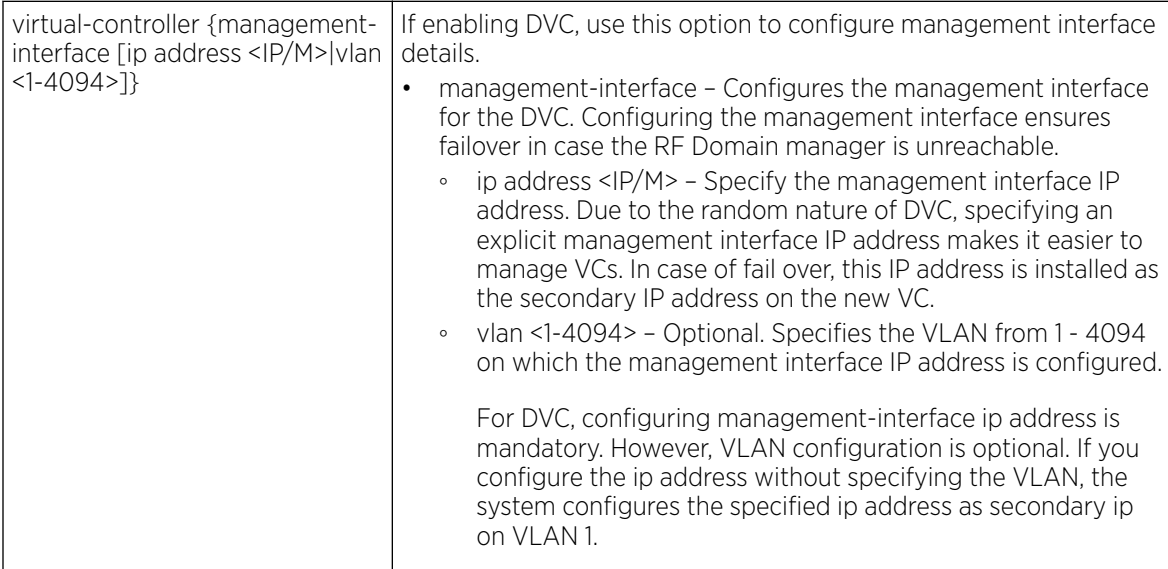

#### *Example*

```
ap8533-9A1529(config-device-74-67-F7-9A-15-29)#virtual-controller auto
ap8533-9A1529(config-device-74-67-F7-9A-15-29)#virtual-controller management-interface ip 
address 110.110.110.120/24
ap8533-9A1529(config-device-74-67-F7-9A-15-29)#virtual-controller management-interface 
vlan 100
ap8533-9A1529(config-device-74-67-F7-9A-15-29)#show context | include virtual-controller
virtual-controller auto
virtual-controller management-interface ip address 110.110.110.120/24
```

```
virtual-controller management-interface vlan 100
ap8533-9A1529(config-device-74-67-F7-9A-15-29)#
```
The following example shows the management interface VLAN IP address being configured as the secondary IP address.

```
ap8533-9A1529(config-device-74-67-F7-9A-15-29)#show ip interface brief
-------------------------------------------------------------------------------
INTERFACE IP-ADDRESS/MASK TYPE STATUS PROTOCOL
-------------------------------------------------------------------------------
vlan1 10.1.1.11/24 primary UP up<br>vlan100 110.110.110.110/24 primary UP up
vlan100 110.110.110.110/24 primary UP up
```
vlan100 110.110.110.120/24 secondary UP up -------------------------------------------------------------------------------

# wep-shared-key-auth

Profile [Config Commands](#page-904-0) on page 905

Enables support for 802.11 WEP shared key authentication

When enabled, devices, using this profile, use a WEP key to access the network. The controller or service platform use the key algorithm to convert an ASCII string to the same hexadecimal number. Clients without the recommended adapters need to use WEP keys manually configured as hexadecimal numbers. This option is disabled by default.

*Supported in the following platforms:*

- Access Points AP505i, AP510i, AP510e, AP560i, AP6522, AP6562, AP7161, AP7502, AP7522, AP7532, AP7562, AP7602, AP7612, AP7622, AP763, AP7662, AP8163, AP8543, AP8533.
- Service Platforms NX5500, NX7500, NX9500, NX9600, VX9000

*Syntax*

wep-shared-key-auth

*Parameters*

None

#### *Example*

```
nx9500-6C8809(config-profile-TestNX5500)#wep-shared-key-auth
```

```
nx9500-6C8809(config-profile-TestNX5500)#show context
profile nx5500 TestNX5500
 bridge vlan 1
  bridging-mode isolated-tunnel
  ip igmp snooping
  ip igmp snooping querier
  wep-shared-key-auth
  autoinstall configuration
  autoinstall firmware
  crypto ikev1 policy ikev1-default
  isakmp-proposal default encryption aes-256 group 2 hash sha
  crypto ikev2 policy ikev2-default
  isakmp-proposal default encryption aes-256 group 2 hash sha
  crypto ipsec transform-set default esp-aes-256 esp-sha-hmac
 crypto ikev1 remote-vpn
```
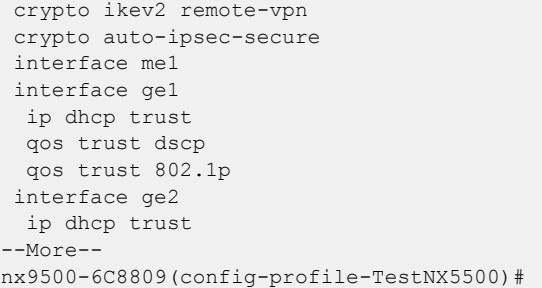

#### *Related Commands*

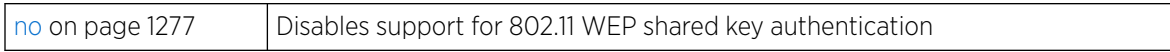

# ws-controller

#### Profile [Config Commands](#page-904-0) on page 905

This parameter allows WiNG APs adopted to ExtremeCloud Appliance to rediscover a new controller in case the first controller is unreachable. It applies to WiNG APs configured to adopt to a WebSocket controller (ExtremeCloud Appliance). In other words, the AP's [adoption-mode](#page-910-0) on page 911 is set to 'wscontroller'.

As per the current implementation, WiNG AP adoption to the ExtremeCloud Appliance WebSocket controller, supports only one controller. If the adopting controller goes down, the AP does not attempt to re-discover and adopt to another controller. If the AP reboots, it uses the management-server configuration to discover and adopt to the first discovered controller. This prevents the AP from adopting to a new controller. Use this parameter to configure multiple ws-controller hosts and enable rediscovery of new ws-controller.

#### *Supported in the following platforms:*

- Access Points AP505i, AP510i, AP510e, AP560i, AP6522, AP6562, AP7161, AP7502, AP7522, AP7532, AP7562, AP7602, AP7612, AP7622, AP763, AP7662, AP8163, AP8543, AP8533.
- Service Platforms NX5500, NX7500, NX9500, NX9600, VX9000

#### *Syntax*

ws-controller host <1-5> port <1-65535>

# *Parameters*

ws-controller <1-5> port <1-65535>

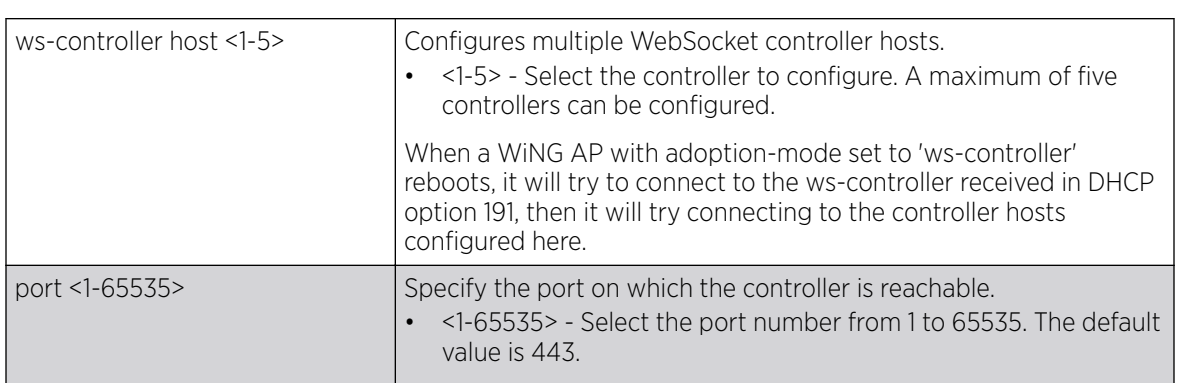

#### *Examples*

```
nx9500-6C8809(config-profile-test8432)#ws-controller 1 host 1.2.3.4 port 100
nx9500-6C8809(config-profile-test8432)#show context include-factory | include ws-
controller
ws-controller 1 host 1.2.3.4 port 100
nx9500-6C8809(config-profile-test8432)#
```
#### *Related Commands*

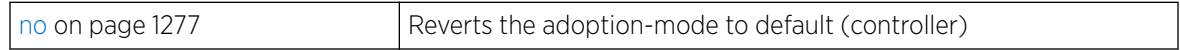

# service

### Profile [Config Commands](#page-904-0) on page 905

Service commands are used to view and manage configurations. The service commands and their corresponding parameters vary from mode to mode.

*Supported in the following platforms:*

- Access Points AP505i, AP510i, AP510e, AP560i, AP6522, AP6562, AP7161, AP7502, AP7522, AP7532, AP7562, AP7602, AP7612, AP7622, AP763, AP7662, AP8163, AP8543, AP8533.
- Service Platforms NX5500, NX7500, NX9500, NX9600, VX9000

#### *Syntax*

```
service [captive-portal-server|cluster|critical-resource|fast-switching|
  enable| global-association-list|lldp|memory|meshpoint|pm|power-
  config|radius|remote-config|rss-timeout|watchdog|wireless|show]
```

```
service captive-portal-server connections-per-ip <3-64>
```
service cluster master-election immediate

```
service critical-resource port-mode-source-ip <IP>
service enable [12tpv3|pppoe|radiusd]
service global-association-list blacklist-interval <1-65535>
service lldp loop-detection
service memory kernel decrease
service meshpoint loop-prevention-port [<L2-INTERFACE-NAME>|ge <1-5>|
  port-channel <1-2>|up1]
service pm sys-restart
service power-config [3af-out|force-3at]
service radius dynamic-authorization additional-port <1-65535>
service remote-config apply-delay <0-600>
service rss-timeout <0-86400>
service watchdog
service wireless [anqp-frag-always|anqp-frag-size|ap650|client|cred-
  cache-sync| inter-ap-key|noise-immunity|reconfig-on-tx-stall|test|
  wispe-controller-port]
service wireless anqp-frag-always
service wireless anqp-frag-size <100-1500>
service wireless ap650 legacy-auto-update-image <FILE>
service wireless client tx-deauth on-radar-detect
service wireless cred-cache-sync [full|interval <30-864000>|never|
  partial]
```
service wireless test [max-rate|max-retries|min-rate] service wireless test [max-rate|min-rate]  $[1, 2, 5.5, 6, 11, 12, 18, 24, 36, 48, 54, \text{mcs0}, \text{mcs1}, \dots, \dots, \text{mcs23}]$ service wireless inter-ap-key [0 <WORD>|2 <WORD>|<WORD>] service wireless noise-immunity service wireless reconfig-on-rx-stall service wireless test max-retries <0-15> service wireless wispe-controller-port <1-65535>

service show cli

service captive-portal-server connections-per-ip <3-64>

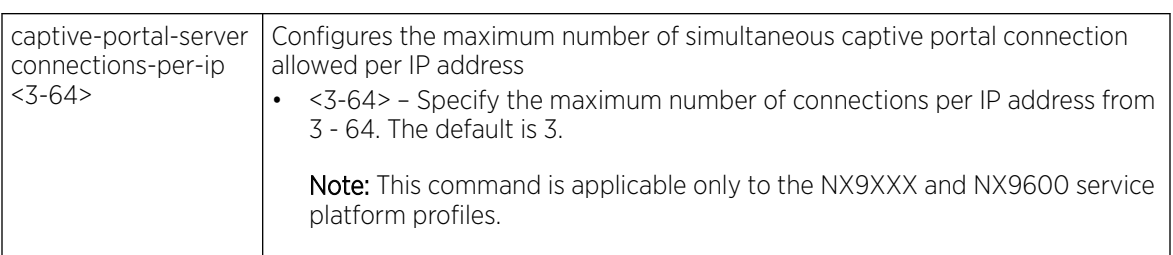

service cluster master-election immediate

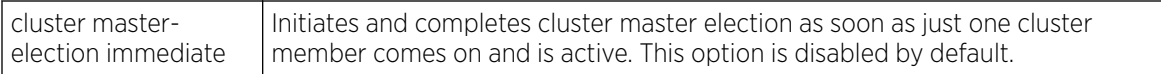

service critical-resource port-mode-source-ip <IP>

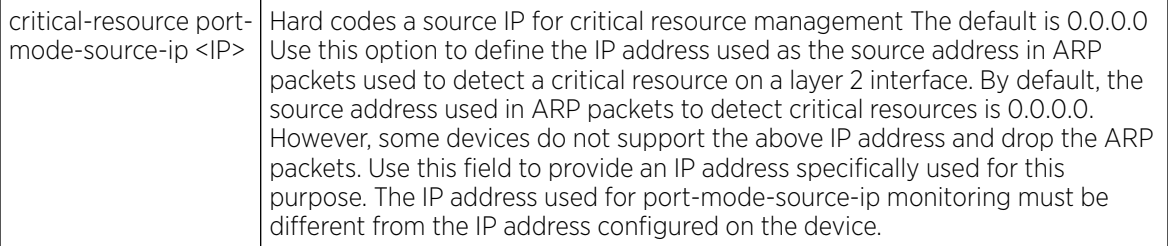

service enable [l2tpv3|pppoe|radiusd]

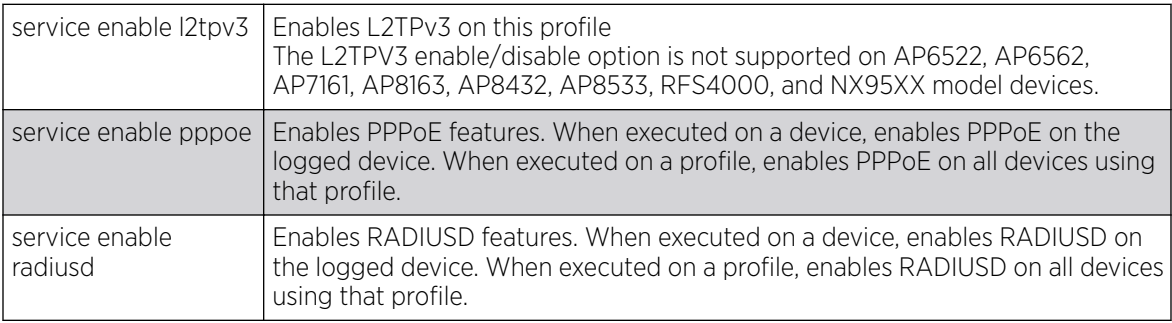

service global-association-list blacklist-interval <1-65535>

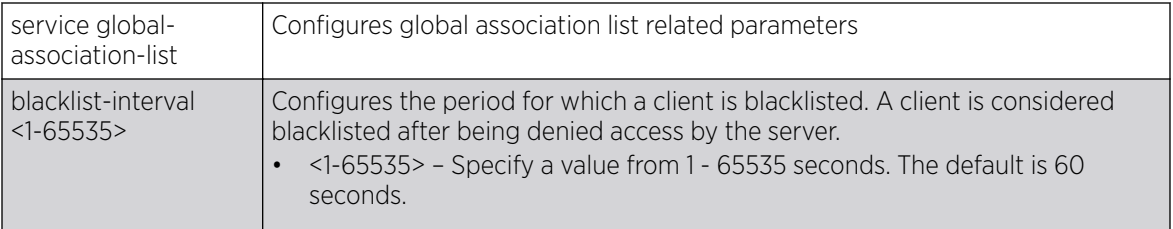

service lldp loop-detection

Enables network loop detection via LLDP. This option is disabled by default.

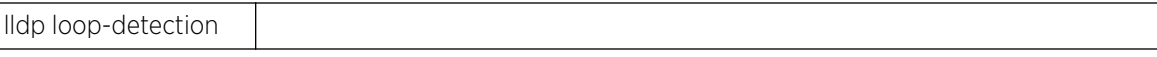

service memory kernel decrease

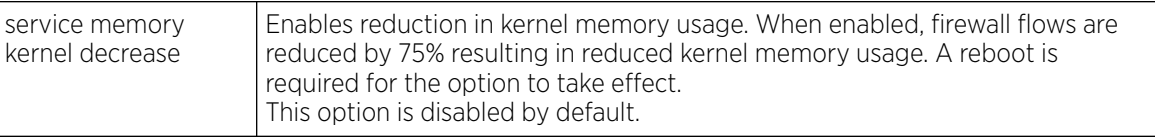

service meshpoint loop-prevention-port [<L2-INTERFACE-NAME>|ge <1-4>| port-channel <1-2>]

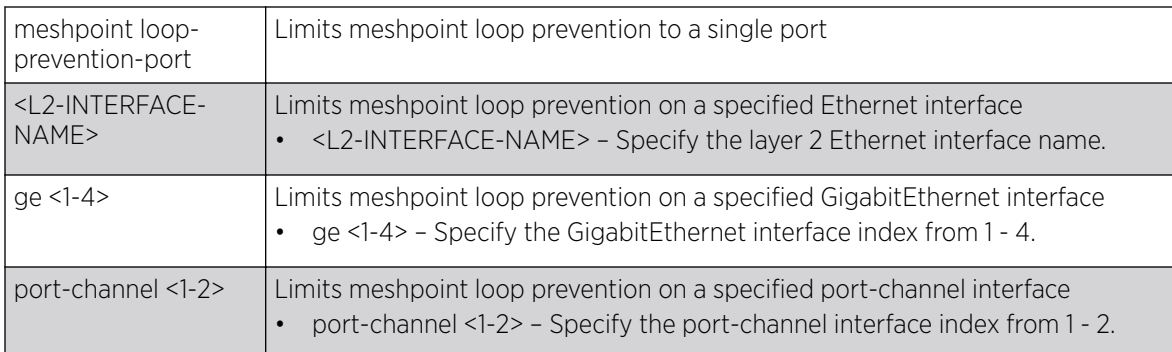

#### service pm sys-restart

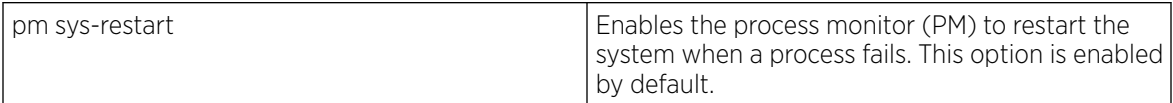

#### service power-config [3af-out|force-3at]

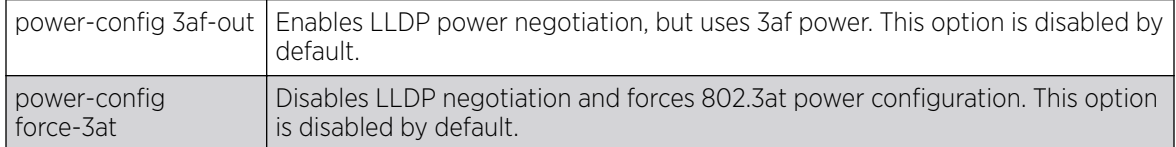

service radius dynamic-authorization additional-port <1-65535>

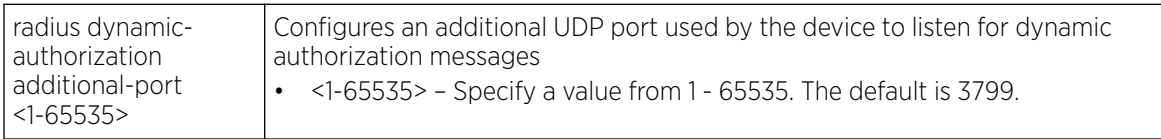

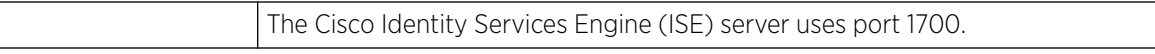

service remote-config apply-delay <0-600>

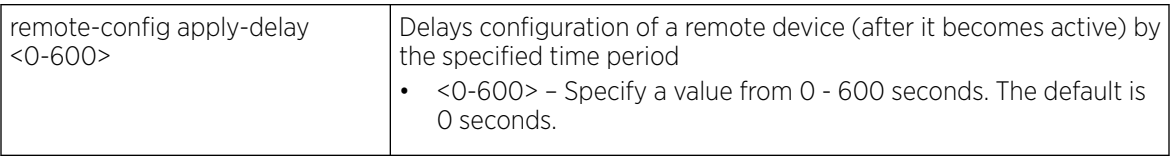

#### service rss-timeout <0-86400>

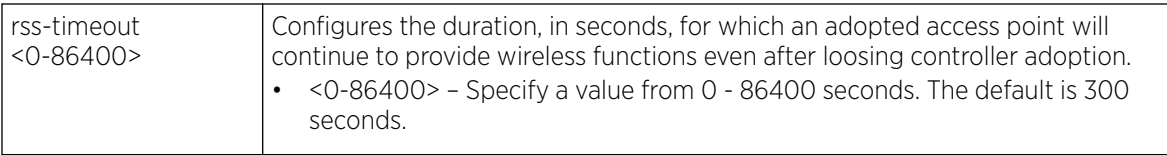

#### service watchdog

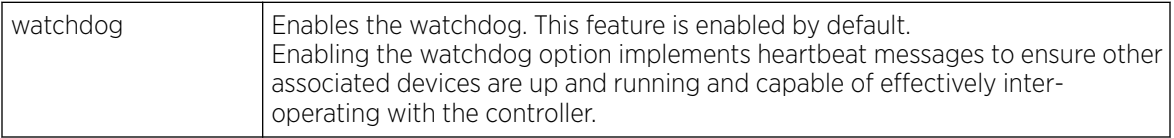

### service wireless anqp-frag-always

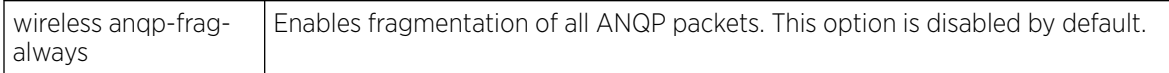

service wireless anqp-frag-size <100-1500>

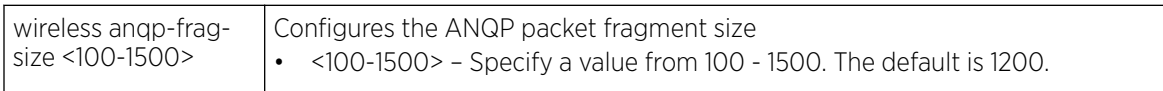

service wireless client tx-deauth on-radar-detection

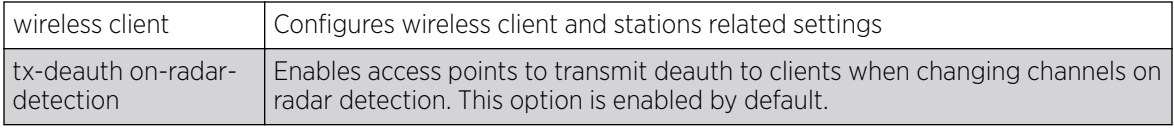

service wireless cred-cache-sync [full|interval <30-864000>|never|partial]

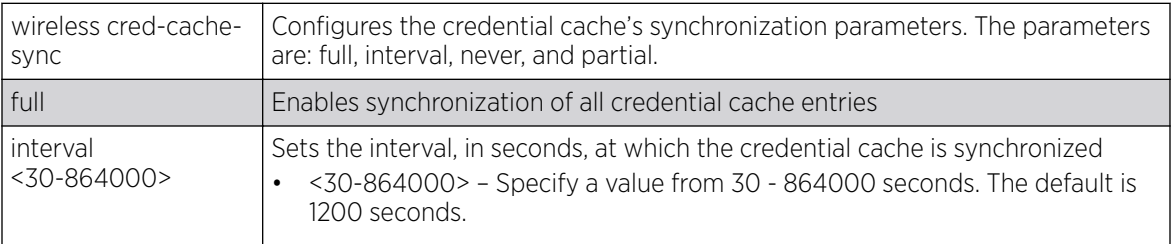

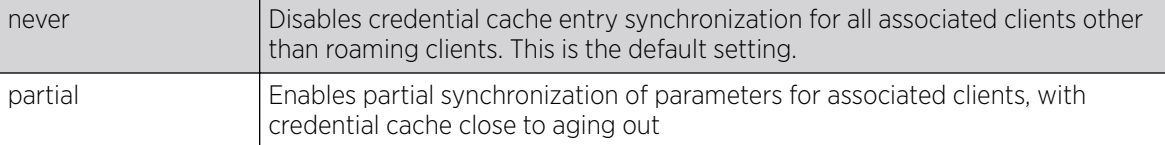

service wireless inter-ap-key [0 <WORD>|2 <WORD>|<WORD>]

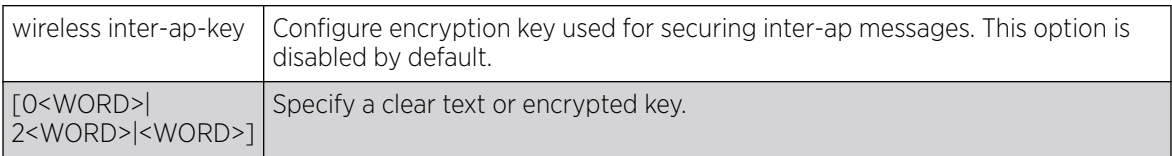

service wireless noise-immunity

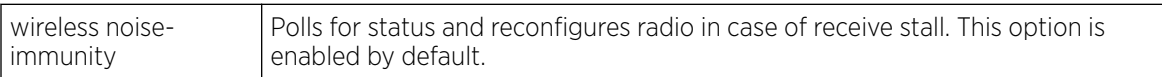

service wireless reconfig-on-rx-stall

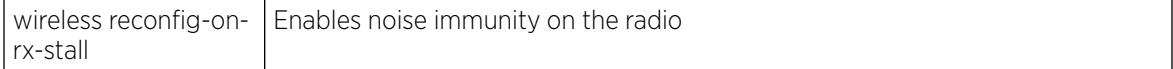

service wireless test [max-rate|min-rate] [1,2,5.5,6,11,12,18,24,36,48, 54,mcs0,mcs1,............mcs23]

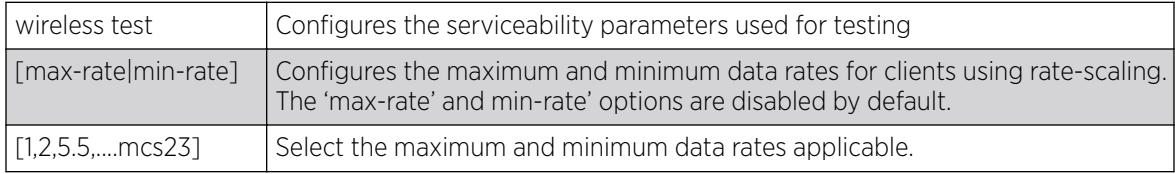

service wireless test max-retries <0-15>

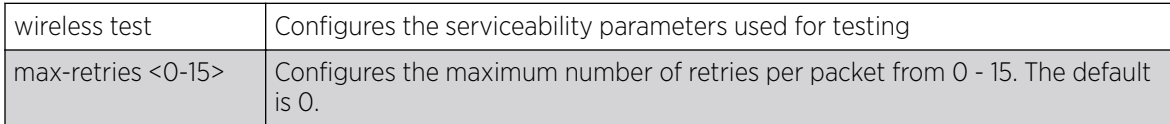

service wireless wispe-controller-port <1-65535>

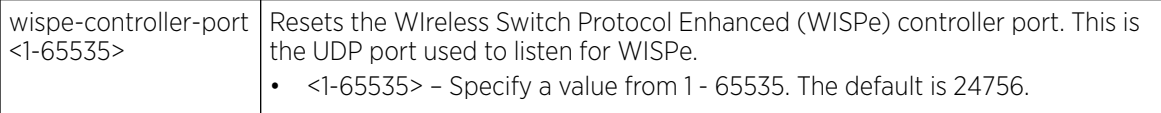

#### service show cli

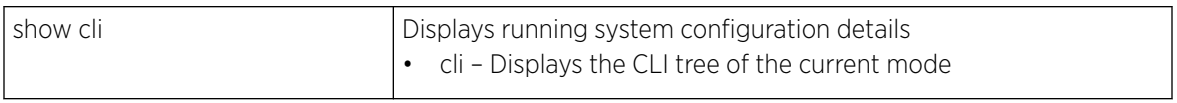

### *Example*

nx9500-6C8809(config-profile-testRFS4000)#service radius dynamic-authorization additionalport 1700

```
nx9500-6C8809(config-profile-testRFS4000)#show context
profile rfs4000 testRFS4000
  service radius dynamic-authorization additional-port 1700
 no autoinstall configuration
 no autoinstall firmware
 crypto ikev1 policy ikev1-default
  isakmp-proposal default encryption aes-256 group 2 hash sha
  crypto ikev2 policy ikev2-default
  isakmp-proposal default encryption aes-256 group 2 hash sha
  crypto ipsec transform-set default esp-aes-256 esp-sha-hmac
  crypto ikev1 remote-vpn
 crypto ikev2 remote-vpn
--More--
nx9500-6C8809(config-profile-testRFS4000)#
```
*Related Commands*

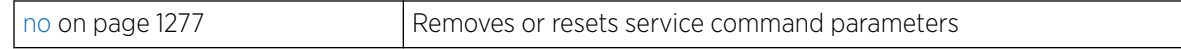

### zone

### Profile [Config Commands](#page-904-0) on page 905

Configures the zone for devices using this profile. The zone can also be configured on the device's self context.

*Supported in the following platforms:*

- Access Points AP505i, AP510i, AP510e, AP560i, AP6522, AP6562, AP7161, AP7502, AP7522, AP7532, AP7562, AP7602, AP7612, AP7622, AP763, AP7662, AP8163, AP8543, AP8533.
- Service Platforms NX5500, NX7500, NX9500, NX9600, VX9000

*Syntax*

zone <NAME>

#### *Parameters*

zone <NAME>

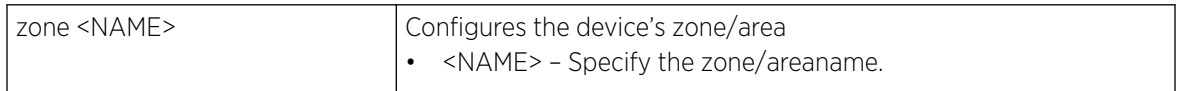

### *Example*

```
nx9500-6C8809(config-profile-testNX9000)#szone Ecospace
nx9500-6C8809(config-profile-testNX9000)#show context include-factory | include
zone
 zone Ecospace
nx9500-6C8809(config-profile-testNX9000)#
```
*Related Commands*

[no](#page-1276-0) on page 1277  $\vert$ Removes the zone configured on this profile or device

# <span id="page-1338-0"></span>Device Config Commands

[PROFILES](#page-899-0) on page 900

Use the (config) instance to configure device specific parameters

To navigate to this instance, use the following commands:

```
<DEVICE>(config)#<DEVICE-TYPE> <MAC>
<DEVICE>(config-device-<MAC>)#?
Device Mode commands:
  adopter-auto-provisioning-policy-lookup Use centralized auto-provisioning
                             policy when adopted by another
                             controller
 adoption adoption adoption configuration
  adoption-mode Configure the adoption mode for the
                             access-points in this RF-Domain
 adoption-site Set system's adoption site
 alias Alias
  application-policy Application Policy configuration
 area Set name of area where the system
                            is located?
  arp Address Resolution Protocol (ARP)
 auto-learn Auto learning
 autogen-uniqueid Autogenerate a unique id
  autoinstall Autoinstall settings
 bridge Ethernet bridge
 captive-portal Captive portal Captive portal
  cdp Cisco Discovery Protocol
  channel-list Configure channel list to be
                            advertised to wireless clients
  cluster Cluster configuration
  configuration-persistence Enable persistence of configuration
                             across reloads (startup config
 file)
  contact Configure the contact
  controller WLAN controller configuration
 country-code Configure the country of operation
  critical-resource Critical Resource
  crypto Encryption related commands
  database Database command
 device-upgrade Device firmware upgrade
  device-onboard Device-onboarding configuration
 dot1x 802.1X
  dpi Enable Deep-Packet-Inspection
                             (Application Assurance)
  dscp-mapping Configure IP DSCP to 802.1p
                            priority mapping for untagged
 equest-server Enable EGuest Server functionality
                            frames
  email-notification Email notification configuration
  enforce-version Check the firmware versions of
                             devices before interoperating
  environmental-sensor Environmental Sensors Configuration
 events System event messages System event messages
 export export a file
  file-sync File sync between controller and
                             adoptees
```
 geo-coordinates Configure geo coordinates for this device and the contract of the contract of the contract of the contract of the contract of the contract of the gre GRE protocol hostname Set system's network name http-analyze Specify HTTP-Analysis configuration interface  $\sim$  Select an interface to configure ip Internet Protocol (IP) ipv6 Internet Protocol version 6 (IPv6) l2tpv3 L2tpv3 protocol l3e-lite-table L3e lite Table lacp and the commands of the commands of the commands of the commands of the commands of the commands of the commands of the commands of the commands of the commands of the commands of the commands of the commands of the c layout-coordinates Configure layout coordinates for led Turn LEDs on/off on the device led-timeout Configure the time for the led to legacy-auto-downgrade Enable device firmware to auto legacy-auto-update Auto upgrade of legacy devices license License management command lldp Link Layer Discovery Protocol load-balancing Configure load balancing parameter location Configure the location logging Modify message logging facilities mac-address-table MAC Address Table mac-auth 802.1X mac-name Configure MAC address to name management-server Configure management server address memory-profile Memory profile to be used on the device in the contract of the contract of the contract of the contract of the contract of the contract of the meshpoint-device Configure meshpoint device meshpoint-monitor-interval Configure meshpoint monitoring min-misconfiguration-recovery-time Check controller connectivity after mint MiNT protocol mirror Mirroring misconfiguration-recovery-time Check controller connectivity after mpact-server MPACT server configuration neighbor-inactivity-timeout Configure neighbor inactivity neighbor-info-interval Configure neighbor information no Negate a command or set its noc Configure the noc related setting nsight NSight NSight nsight-sensor Enable sensor for Nsight ntp  $\mathbb{R}$  and  $\mathbb{R}$  are  $\mathbb{R}$  and  $\mathbb{R}$  are  $\mathbb{R}$  are  $\mathbb{R}$  are  $\mathbb{R}$  are  $\mathbb{R}$  are  $\mathbb{R}$  are  $\mathbb{R}$  are  $\mathbb{R}$  are  $\mathbb{R}$  are  $\mathbb{R}$  are  $\mathbb{R}$  are  $\mathbb{R}$  are  $\mathbb{R}$  are  $\mathbb{R}$  a offline-duration Set duration Set duration for which a device otls Omnitrail Location Server override-wlan Configure RF Domain level overrides power-config configure power mode preferred-controller-group Controller group this system will

floor Set the floor within a area where the system is located this device turn off after the last radio state change downgrade when other legacy devices are detected mappingss parameters interval configuration is received configuration is received timeout exchange interval defaults remains unadopted before it generates offline event for wlan

 prefer for adoption preferred-tunnel-controller Tunnel Controller Name this system will prefer for tunneling extended vlan traffic radius Configure device-level radius authentication parameters raid RAID remove-override Remove configuration item override from the device (so profile value takes effect) rf-domain-manager RF Domain Manager router Dynamic routing rsa-key Assign a RSA key to a service sensor-server AirDefense sensor server configuration slot expansion Slot spanning-tree Spanning tree timezone configure the timezone traffic-class-mapping Configure IPv6 traffic class to 802.1p priority mapping for untagged frames traffic-shape Traffic shaping trustpoint Assign a trustpoint to a service tunnel-controller Tunnel Controller group this controller belongs to use Set setting to use vrrp VRRP configuration vrrp-state-check Publish interface via OSPF/BGP only if the interface VRRP state is not BACKUP wep-shared-key-auth Enable support for 802.11 WEP shared key authentication zone configure Zone name clrscr Clears the display screen commit Commit all changes made in this session do Run commands from Exec mode end End current mode and change to EXEC mode in the contract of the contract of the contract of the contract of the contract of the contract of the co exit End current mode and down to previous mode help Description of the interactive help system revert end and the contract of the Revert changes service Service Commands show Show running system information write  $W$  and  $W$  are  $W$  and  $W$  are  $W$  are  $W$  are  $W$  are  $W$  are  $W$  are  $W$  are  $W$  and  $W$  are  $W$  and  $W$  are  $W$  are  $W$  and  $W$  are  $W$  and  $W$  are  $W$  are  $W$  and  $W$  are  $W$  and  $W$  are  $W$  and  $W$  are  $W$  and memory or terminal

<DEVICE>(config-device-<MAC>)#

The following table summarizes device configuration mode commands:

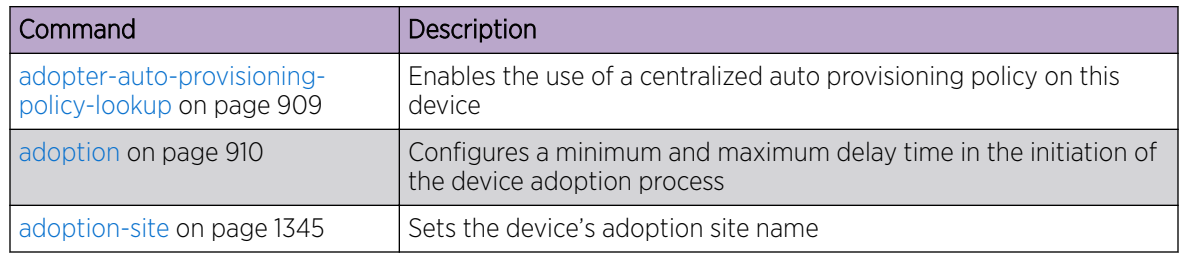

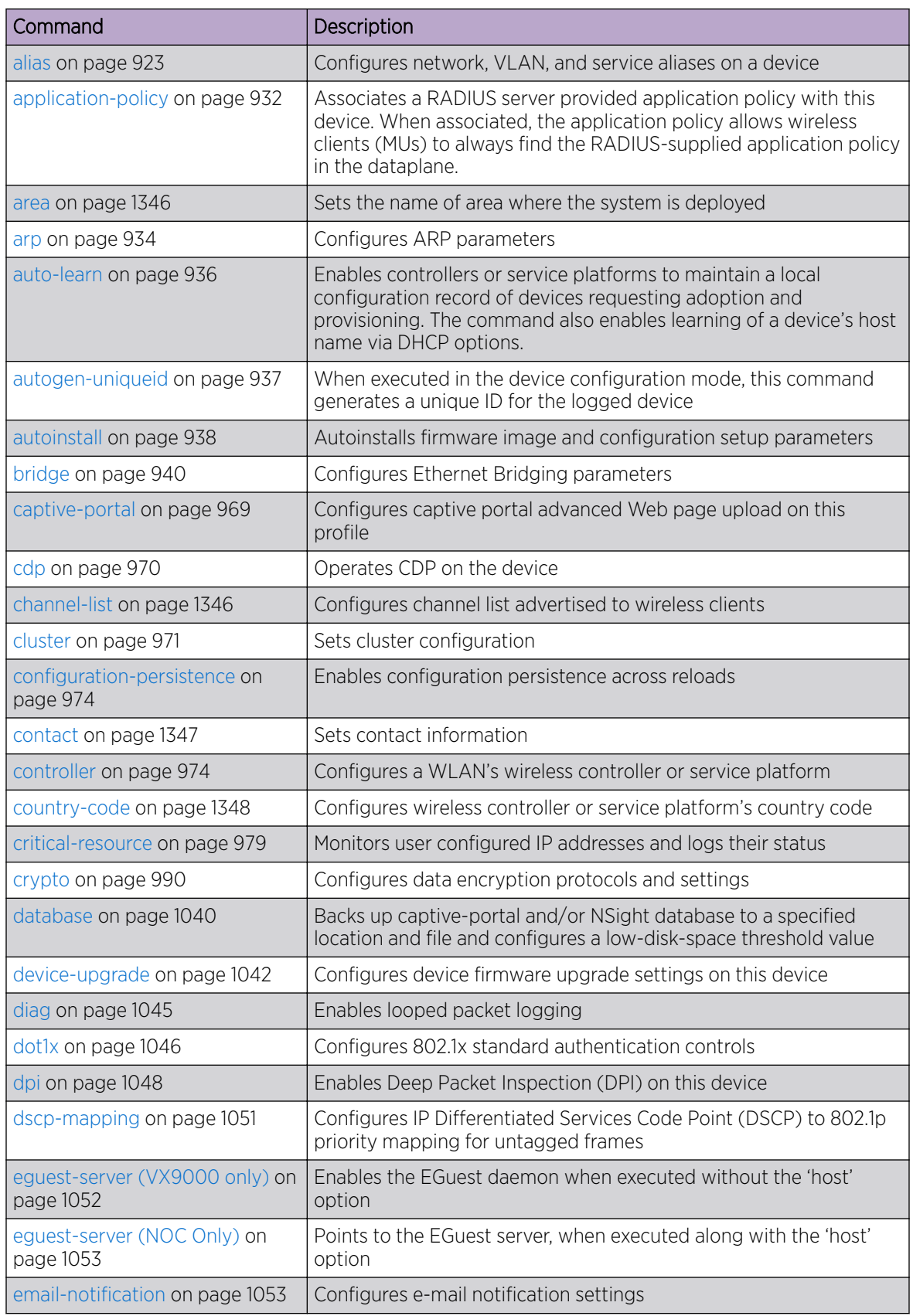

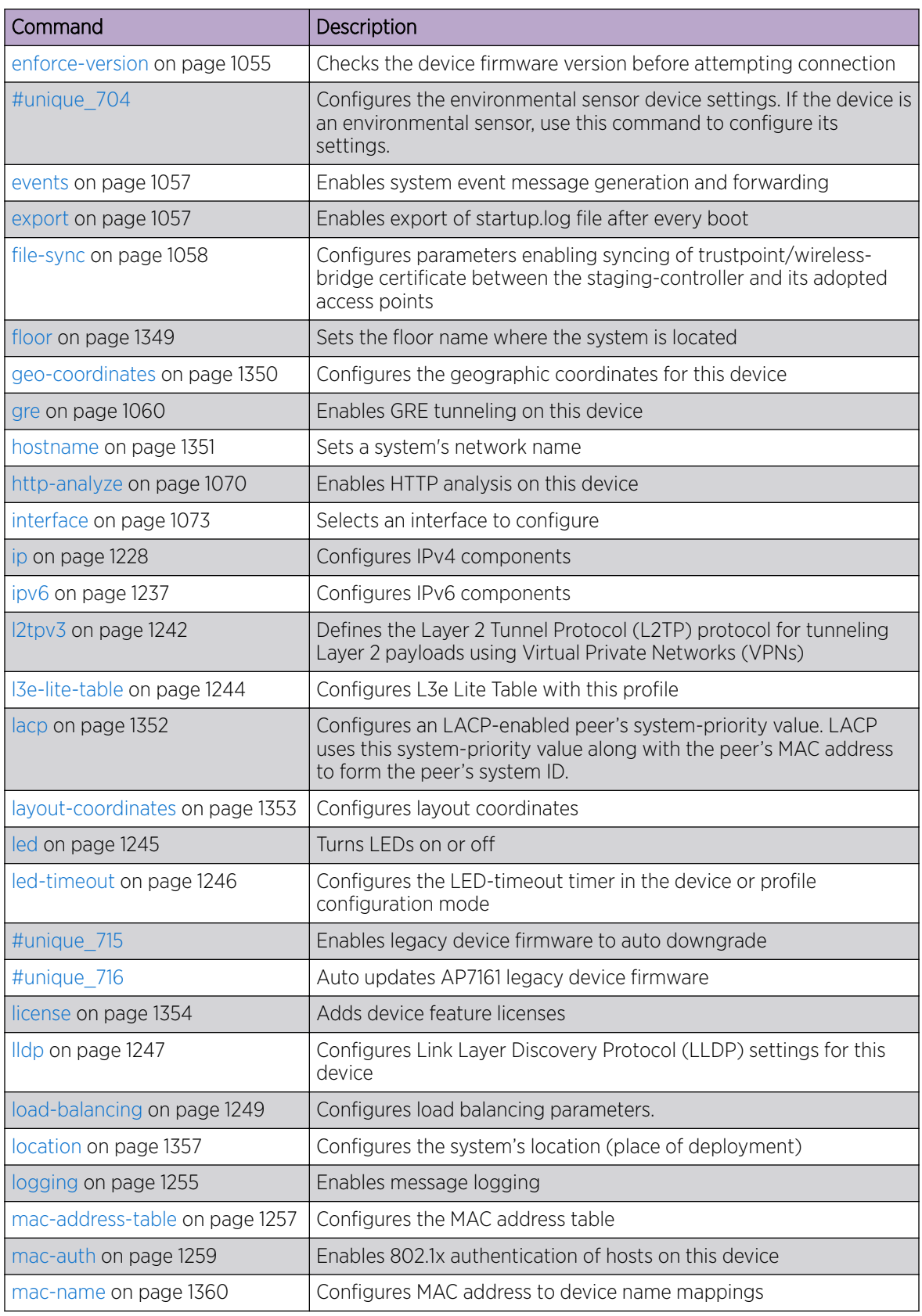

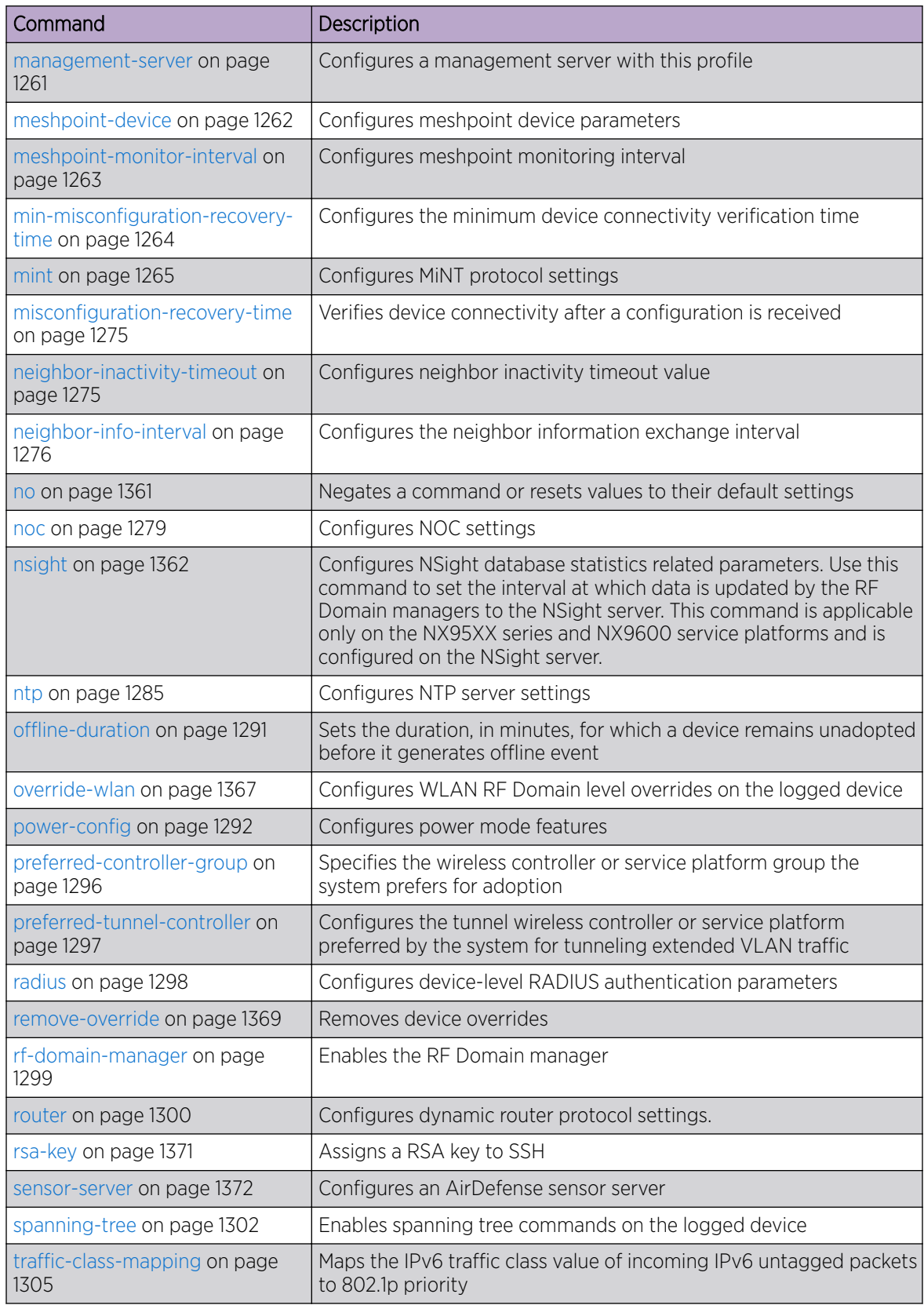

<span id="page-1344-0"></span>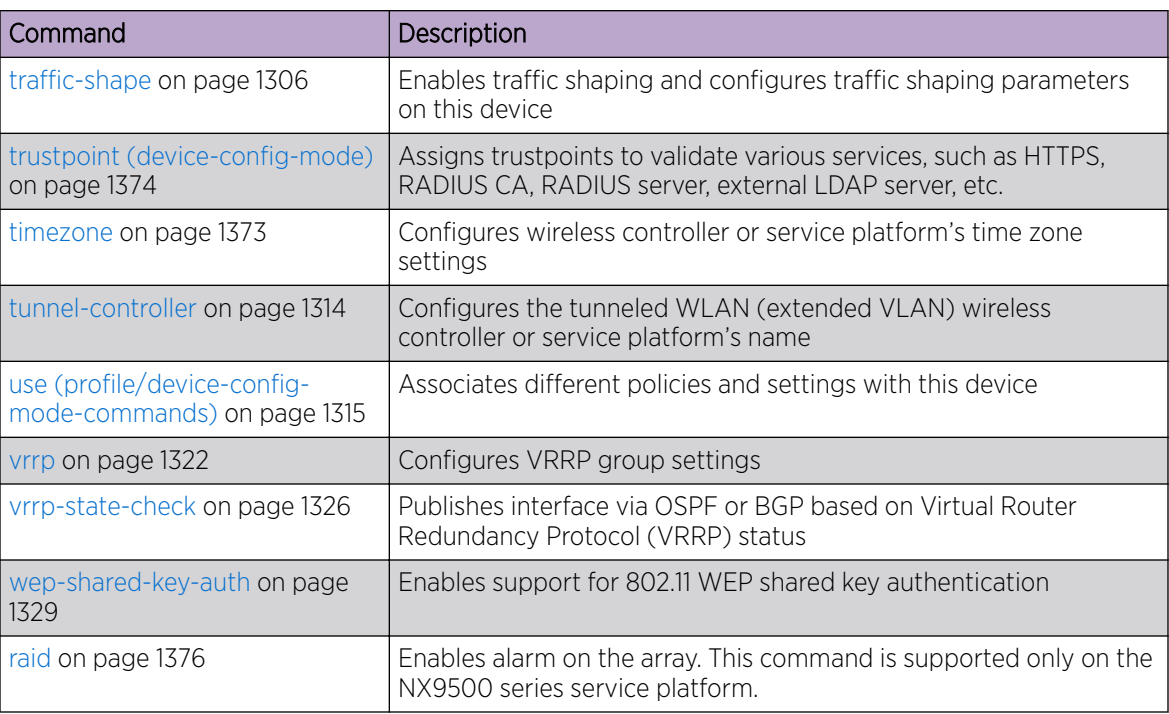

# adoption-site

[Device Config Commands](#page-1338-0) on page 1339

Sets the device's adoption site name

*Supported in the following platforms:*

- Access Points AP505i, AP510i, AP510e, AP560i, AP6522, AP6562, AP7161, AP7502, AP7522, AP7532, AP7562, AP7602, AP7612, AP7622, AP763, AP7662, AP8163, AP8543, AP8533.
- Service Platforms NX5500, NX7500, NX9500, NX9600, VX9000

### *Syntax*

adoption-site <SITE-NAME>

### *Parameters*

adoption-site <SITE-NAME>

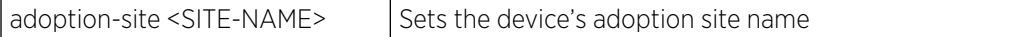

*Example*

nx9500-6C8809(config-device-B4-C7-99-6C-88-09)#adoption-site SanJoseMainOffice

*Related Commands*

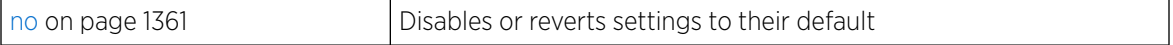

### <span id="page-1345-0"></span>area

### [Device Config Commands](#page-1338-0) on page 1339

Sets the physical area where the device (controller, service platform, or access point) is deployed. This can be a building, region, campus or other area that describes the deployment location of the device. Assigning an area name is helpful when grouping devices in RF Domains and profiles, as devices in the same physical deployment location may need to share specific configuration parameters in respect to radio transmission and interference requirements specific to that location.

*Supported in the following platforms:*

- Access Points AP505i, AP510i, AP510e, AP560i, AP6522, AP6562, AP7161, AP7502, AP7522, AP7532, AP7562, AP7602, AP7612, AP7622, AP763, AP7662, AP8163, AP8543, AP8533.
- Service Platforms NX5500, NX7500, NX9500, NX9600, VX9000

*Syntax*

area <AREA-NAME>

*Parameters*

area <AREA-NAME>

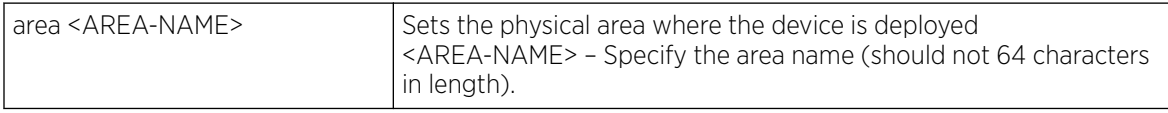

### *Example*

nx9500-6C8809(config-device-94-9B-2C-13-3E-1C)#area RMZEcoSpace

```
nx9500-6C8809(config-device-94-9B-2C-13-3E-1C)#show context
apr505 94-9B-2C-13-3E-1C
 use profile default-ap505
 use rf-domain default
 hostname ap505-133E1C
  area RMZEcospace
nx9500-6C8809(config-device-94-9B-2C-13-3E-1C)#
```
#### *Related Commands*

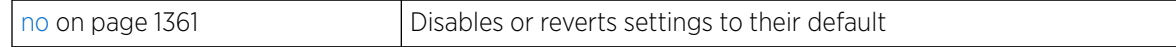

# channel-list

[Device Config Commands](#page-1338-0) on page 1339

Configures the channel list advertised to wireless clients

*Supported in the following platforms:*

- Access Points AP505i, AP510i, AP510e, AP560i, AP6522, AP6562, AP7161, AP7502, AP7522, AP7532, AP7562, AP7602, AP7612, AP7622, AP763, AP7662, AP8163, AP8543, AP8533.
- Service Platforms NX5500, NX7500, NX9500, NX9600, VX9000

### <span id="page-1346-0"></span>*Syntax*

channel-list [2.4GHz|5GHz|dynamic]

channel-list [2.4GHz <CHANNEL-LIST>|5GHz <CHANNEL-LIST>|dynamic]

### *Parameters*

channel-list [2.4GHz <CHANNEL-LIST>|5GHz <CHANNEL-LIST>|dynamic]

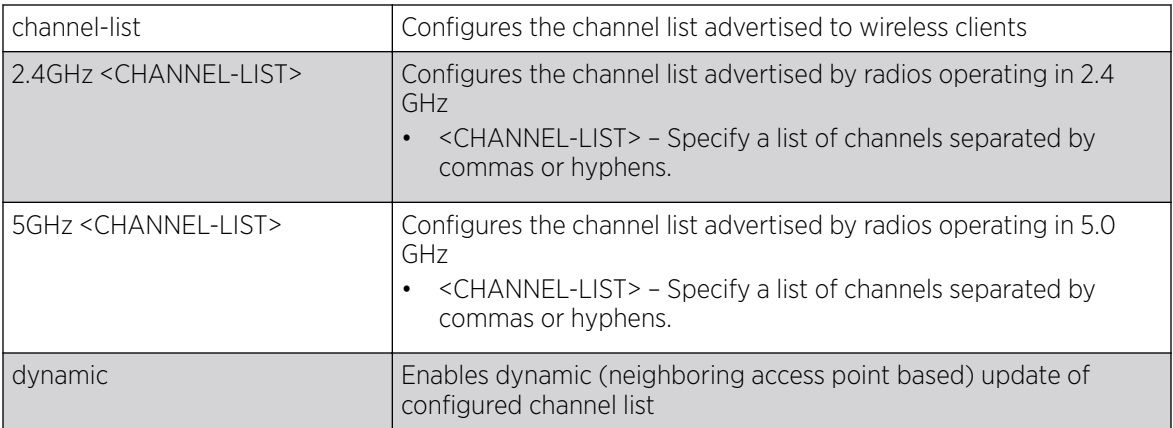

### *Example*

```
nx9500-6C8809(config-device-94-9B-2C-13-3E-1C))#channel-list 2.4GHz 1,2
```

```
nx9500-6C8809(config-device-94-9B-2C-13-3E-1C))#show context
```

```
ap505 94-9B-2C-13-3E-1C)
 use profile default-ap505
 use rf-domain default
 hostname ap505-133E1C
  area RMZEcospace
  channel-list 2.4GHz 1,2
nx9500-6C8809(config-device-94-9B-2C-13-3E-1C))#
```
*Related Commands*

[no](#page-1360-0) on page 1361  $\vert$ Resets the channel list configuration

# contact

[Device Config Commands](#page-1338-0) on page 1339

Defines an administrative contact for a deployed device (controller, service platform, or access point)

*Supported in the following platforms:*

- Access Points AP505i, AP510i, AP510e, AP560i, AP6522, AP6562, AP7161, AP7502, AP7522, AP7532, AP7562, AP7602, AP7612, AP7622, AP763, AP7662, AP8163, AP8543, AP8533.
- Service Platforms NX5500, NX7500, NX9500, NX9600, VX9000

*Syntax*

contact <WORD>

<span id="page-1347-0"></span>contact <WORD>

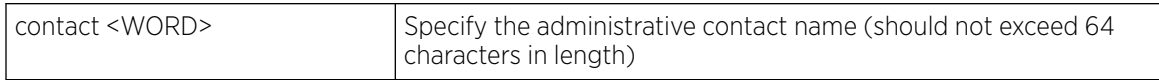

#### *Example*

```
nx9500-6C8809(config-device-94-9B-2C-13-3E-1C)#contact Bob+1-631-738-5200
```

```
nx9500-6C8809(config-device-94-9B-2C-13-3E-1C)#show context
ap505 94-9B-2C-13-3E-1C
 use profile default-ap505
 use rf-domain default
 hostname ap505-133E1C
 area RMZEcospace
  contact Bob+1-631-738-5200
  channel-list 2.4GHz 1,2
nx9500-6C8809(config-device-94-9B-2C-13-3E-1C)#
```
### *Related Commands*

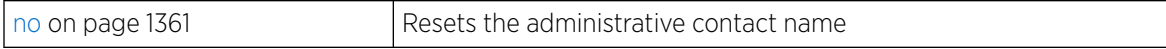

### country-code

[Device Config Commands](#page-1338-0) on page 1339

Defines the two digit country code for legal device deployment

Configuring the correct country is central to legal operation. Each country has its own regulatory restrictions concerning electromagnetic emissions and the maximum RF signal strength that can be transmitted.

*Supported in the following platforms:*

- Access Points AP505i, AP510i, AP510e, AP560i, AP6522, AP6562, AP7161, AP7502, AP7522, AP7532, AP7562, AP7602, AP7612, AP7622, AP763, AP7662, AP8163, AP8543, AP8533.
- Service Platforms NX5500, NX7500, NX9500, NX9600, VX9000

#### *Syntax*

country-code <WORD>

<span id="page-1348-0"></span>country-code <COUNTRY-CODE>

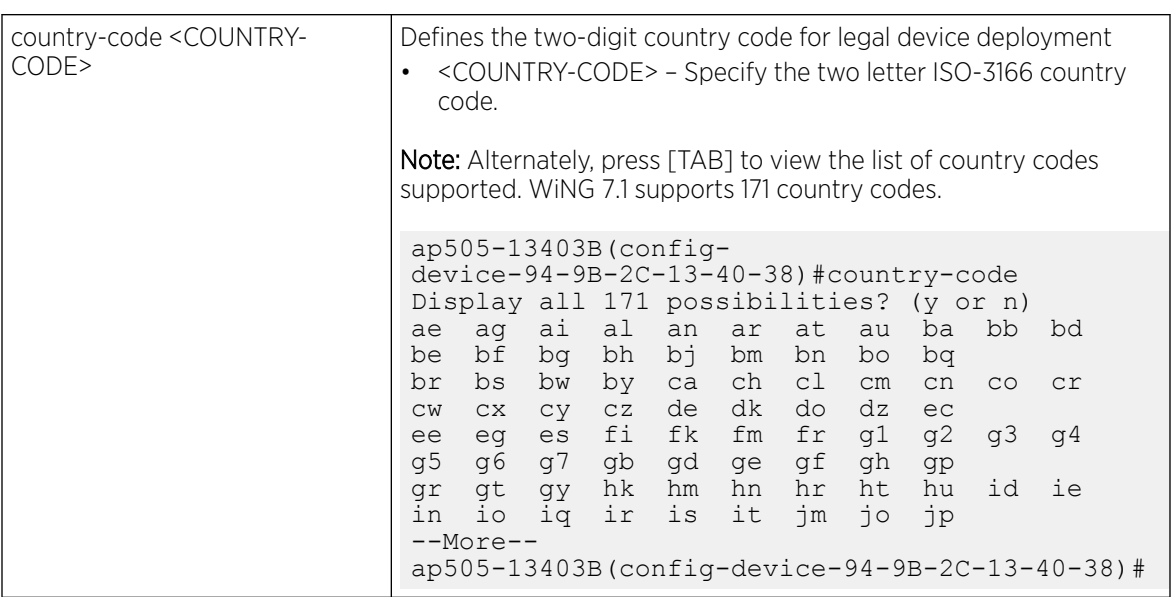

### *Example*

```
ap505-13403B(config-device-94-9B-2C-13-40-38)#country-code us
ap505-13403B(config-device-94-9B-2C-13-40-38)#show context include-factory | inc
lude country-code
 country-code us
ap505-13403B(config-device-94-9B-2C-13-40-38)#
nx9500-6C8809(config-device-94-9B-2C-13-3E-1C)#country-code us
nx9500-6C8809(config-device-94-9B-2C-13-3E-1C)#show context
ap505 94-9B-2C-13-3E-1C
 use profile default-ap505
  use rf-domain default
 hostname ap505-133E1C
  area RMZEcospace
 contact Bob+1-631-738-5200
  country-code us
  channel-list 2.4GHz 1,2
nx9500-6C8809(config-device-94-9B-2C-13-3E-1C)#
```
### *Related Commands*

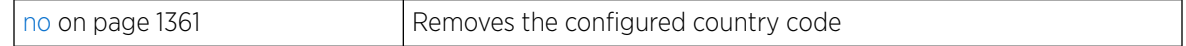

# floor

### [Device Config Commands](#page-1338-0) on page 1339

Sets the building floor name representative of the location within the area or building the device (controller, service platform, or access point) is physically deployed. Assigning a building floor name is helpful when grouping devices in RF Domains and profiles, as devices on the same physical building floor may need to share specific configuration parameters in respect to radio transmission and interference requirements specific to that location.

<span id="page-1349-0"></span>*Supported in the following platforms:*

- Access Points AP505i, AP510i, AP510e, AP560i, AP6522, AP6562, AP7161, AP7502, AP7522, AP7532, AP7562, AP7602, AP7612, AP7622, AP763, AP7662, AP8163, AP8543, AP8533.
- Service Platforms NX5500, NX7500, NX9500, NX9600, VX9000

*Syntax*

floor <FLOOR-NAME> <1-4094>

*Parameters*

floor <FLOOR-NAME> <1-4094>

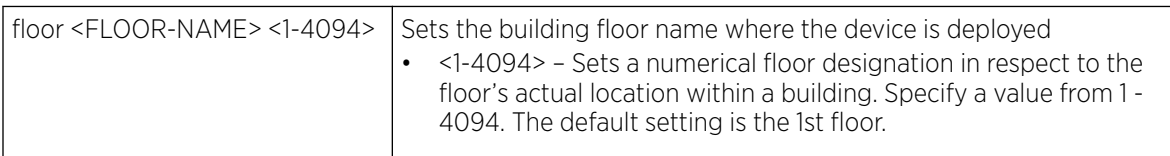

### *Example*

nx9500-6C8809(config-device-94-9B-2C-13-3E-1C)#floor 5thfloor

```
nx9500-6C8809(config-device-94-9B-2C-13-3E-1C)#show context
ap505 94-9B-2C-13-3E-1C
 use profile default-ap505
 use rf-domain default
 hostname ap505-133E1C
  area RMZEcospace
  floor 5thfloor
  contact Bob+1-631-738-5200
  country-code us
 channel-list 2.4GHz 1,2
nx9500-6C8809(config-device-94-9B-2C-13-3E-1C)#
```
*Related Commands*

[no](#page-1360-0) on page 1361 Removes device's location floor name

### geo-coordinates

[Device Config Commands](#page-1338-0) on page 1339

Configures the geographic coordinates for this device. Specifies the exact location of this device in terms of latitude and longitude coordinates.

*Supported in the following platforms:*

- Access Points AP505i, AP510i, AP510e, AP560i, AP6522, AP6562, AP7161, AP7502, AP7522, AP7532, AP7562, AP7602, AP7612, AP7622, AP763, AP7662, AP8163, AP8543, AP8533.
- Service Platforms NX5500, NX7500, NX9500, NX9600, VX9000

*Syntax*

```
geographic coordinates <-90.0000-90.0000> <-180.0000-180.0000>
```
<span id="page-1350-0"></span>geographic coordinates <-90.0000-90.0000> <-180.0000-180.0000>

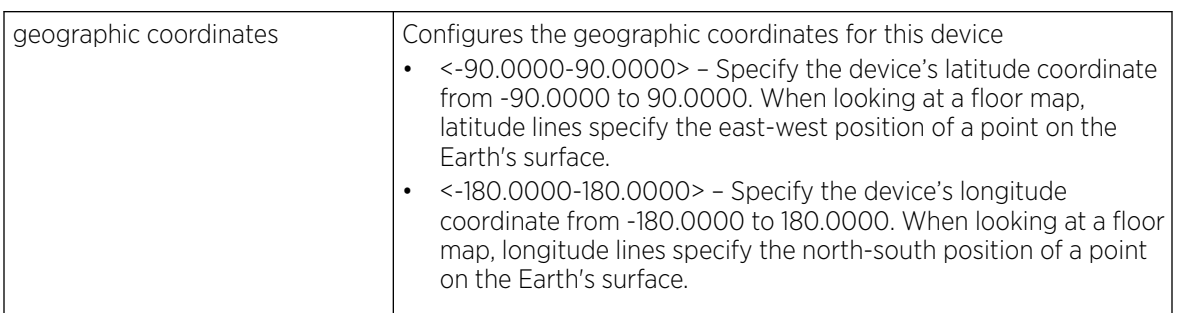

#### *Example*

nx9500-6C8809(config-device-B4-C7-99-6C-88-09)#geo-coordinates -90.0000 166.0000

```
nx9500-6C8809(config-device-B4-C7-99-6C-88-09)#show context
nx9000 B4-C7-99-6C-88-09
 use profile default-nx9000
 use rf-domain default
  hostname nx9500-6C8809
  geo-coordinates -90.0000 166.0000
  license AP DEFAULT-6AP-LICENSE
 license ADSEC DEFAULT-ADV-SEC-LICENSE
  ip default-gateway 192.168.13.2
  ip default-gateway priority static-route 20
  interface ge1
  switchport mode access
   switchport access vlan 1
  interface vlan1
   ip address 192.168.13.9/24
   ip address 192.168.0.1/24 secondary
  ip dhcp client request options all
  use client-identity-group ClientIdentityGroup
  logging on
  logging console warnings
  logging buffered warnings
nx9500-6C8809(config-device-B4-C7-99-6C-88-09)#
```
#### *Related Commands*

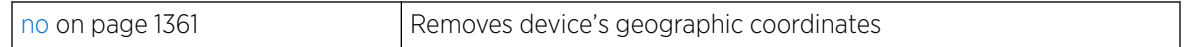

### hostname

[Device Config Commands](#page-1338-0) on page 1339

Sets the system's network name

*Supported in the following platforms:*

- Access Points AP505i, AP510i, AP510e, AP560i, AP6522, AP6562, AP7161, AP7502, AP7522, AP7532, AP7562, AP7602, AP7612, AP7622, AP763, AP7662, AP8163, AP8543, AP8533.
- Service Platforms NX5500, NX7500, NX9500, NX9600, VX9000

### <span id="page-1351-0"></span>*Syntax*

hostname <WORD>

#### *Parameters*

hostname <WORD>

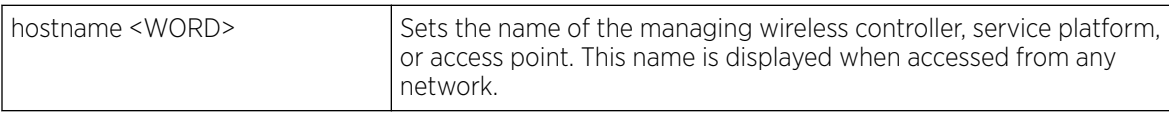

#### *Example*

```
nx9500-6C8809(config-device-94-9B-2C-13-3E-1C)#hostname TechPubAP505
The hostname has changed from 'ap505-133E1C' to 'TechPubAP505'
nx9500-6C8809(config-device-94-9B-2C-13-3E-1C)#show context
ap505 94-9B-2C-1-3E-1C
 use profile default-ap505
 use rf-domain default
 hostname TechPubAP505
  area RMZEcospace
 floor 5thfloor
 contact Bob+1-631-738-5200
  country-code us
  channel-list 2.4GHz 1,2
nx9500-6C8809((config-device-94-9B-2C-13-3E-1C)#
```
### *Related Commands*

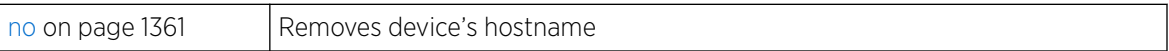

### lacp

### [Device Config Commands](#page-1338-0) on page 1339

Configures an LACP-enabled peer's system priority value. LACP uses this system priority value along with the peer's MAC address to form the system ID. In a LAG, the peer with the lower system ID initiates LACP negotiations with another peer. In scenarios, where both peers have the same system-priority value assigned, the peer with the lower MAC gets precedence.

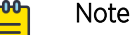

For more information on enabling link aggregation, see [lacp](#page-1088-0) on page 1089 and [lacp-channel](#page-1089-0)[group](#page-1089-0) on page 1090.

### *Supported in the following platforms:*

• Service Platforms — NX5500, NX7500, NX9500, NX9600

*Syntax*

```
lacp system-priority <1-65535>
```
<span id="page-1352-0"></span>lacp system-priority <1-65535>

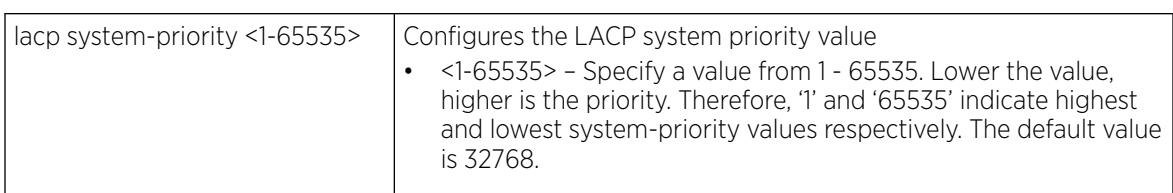

### *Example*

```
nx9500-6C8809(config-device-B4-C7-99-6C-88-09)#lacp system-priority 1
nx9500-6C8809(config-device-B4-C7-99-6C-88-09)#show context include-factory | include lacp
 lacp system-priority 1
```

```
 lacp-channel-group 1 mode active
  lacp port-priority 2
  lacp-channel-group 1 mode active
  lacp port-priority 2
nx9500-6C8809(config-device-B4-C7-99-6C-88-09)#
```
### *Related Commands*

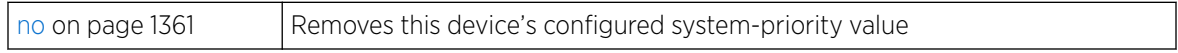

### layout-coordinates

[Device Config Commands](#page-1338-0) on page 1339

Configures X and Y layout coordinates for the device

*Supported in the following platforms:*

- Access Points AP505i, AP510i, AP510e, AP560i, AP6522, AP6562, AP7161, AP7502, AP7522, AP7532, AP7562, AP7602, AP7612, AP7622, AP763, AP7662, AP8163, AP8543, AP8533.
- Service Platforms NX5500, NX7500, NX9500, NX9600, VX9000

#### *Syntax*

```
layout-coordinates <-4096.0-4096.0> <-4096.0-4096.0>
```
#### *Parameters*

layout-coordinates <-4096.0-4096.0> <-4096.0-4096.0>

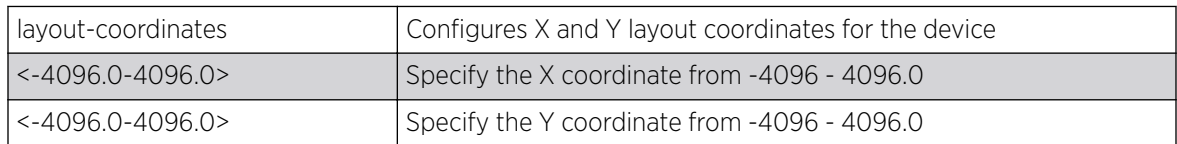

#### *Example*

nx9500-6C8809(config-device-94-9B-2C-13-3E-1C)#layout-coordinates 1.0 2.0

nx9500-6C8809(config-device-94-9B-2C-13-3E-1C)#show context

<span id="page-1353-0"></span>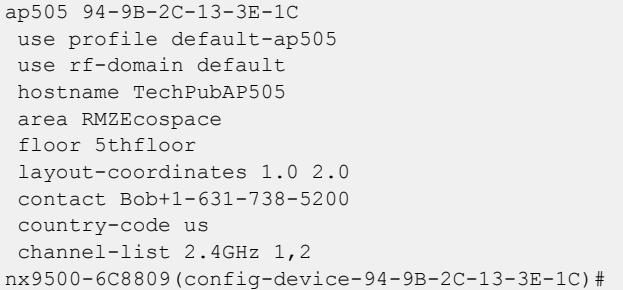

### *Related Commands*

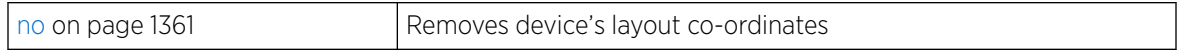

# license

[Device Config Commands](#page-1338-0) on page 1339

Adds a license pack on the device for the specified feature (AP/AAP/ADSEC/HTANLT/WEBF/NSIGHT/ NSIGHT-PER/TRON)

The WiNG HM network defines a three-tier structure, consisting of multiple wireless sites managed by a single *Network Operations Center* NOC controller, The NOC controller constitutes the first and the site controllers constitute the second tier of the hierarchy. The site controllers may or may not be grouped to form clusters. The site controllers in turn adopt and manage access points that form the third tier of the hierarchy.

The NOC controllers and/or site controllers can both have license packs installed. Adoption of APs by the NOC and site controllers depends on the number of licenses available on each of these controllers.

The NOC controllers and/or site controllers can both have license packs installed. When a AP is adopted by a site controller, the site controller pushes a license on to the AP. The various possible scenarios are:

• AP licenses installed only on NOC controller:

The NOC controller provides the site controllers with AP licenses, ensuring that per platform limits are not exceeded.

• AP licenses installed on site controller:

The site controller uses its installed licenses, and then asks the NOC controller for additional licenses in case of a shortage.

In a hierarchical and centrally managed network, the NOC controller can pull unused AP licenses from site controllers and relocate to other site controllers when required.

AP licenses installed on any member of a site cluster:

The site controller shares installed and borrowed (from the NOC) licenses with other controllers within a site cluster.

*Supported in the following platforms:*

- Access Points AP505i, AP510i, AP510e, AP560i, AP6522, AP6562, AP7161, AP7502, AP7522, AP7532, AP7562, AP7602, AP7612, AP7622, AP763, AP7662, AP8163, AP8543, AP8533.
- Service Platforms NX5500, NX7500, NX9500, NX9600, VX9000

*Syntax*

license <WORD> <LICENSE-KEY>

license <WORD> <LICENSE-KEY>

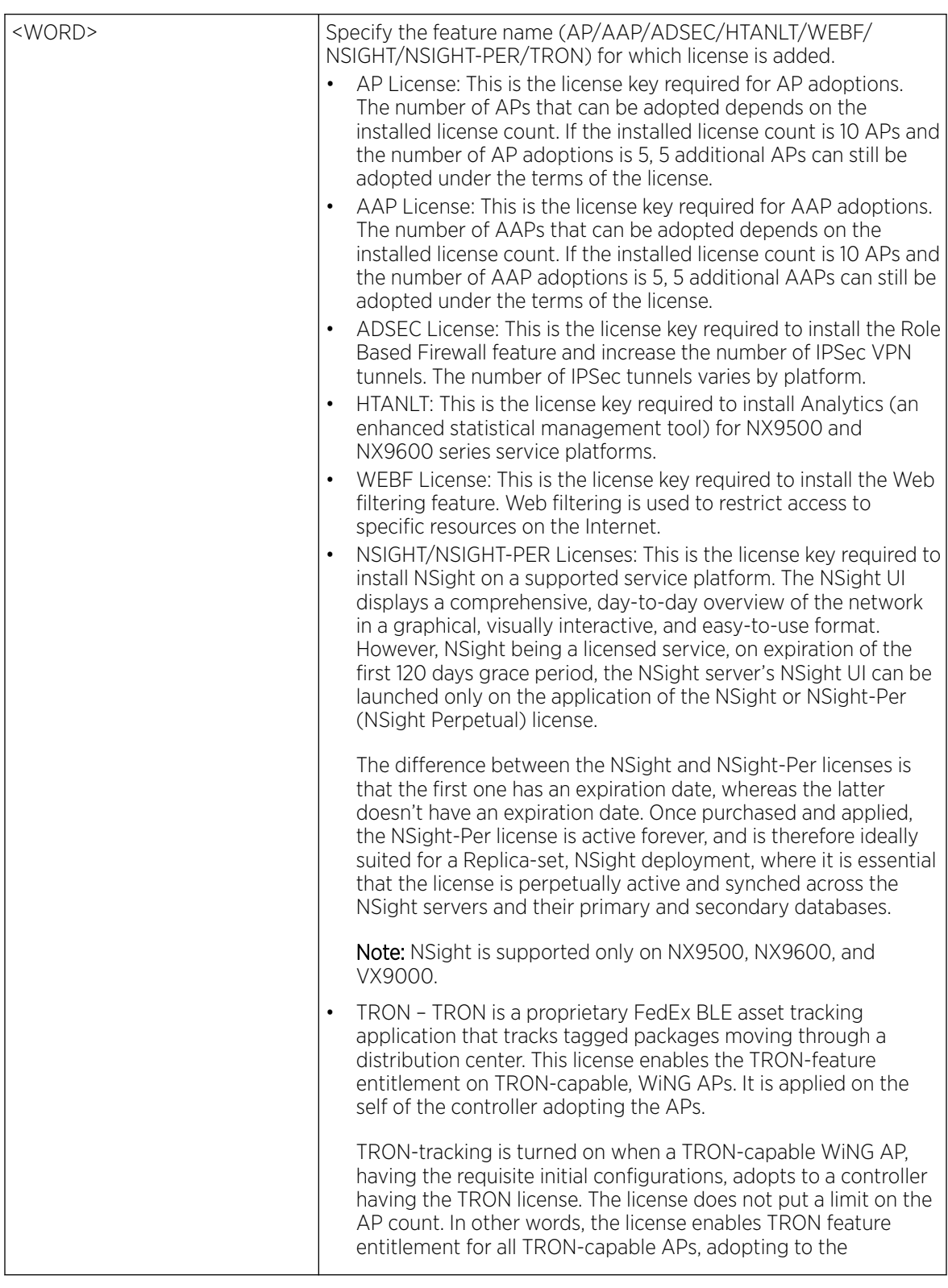

<span id="page-1356-0"></span>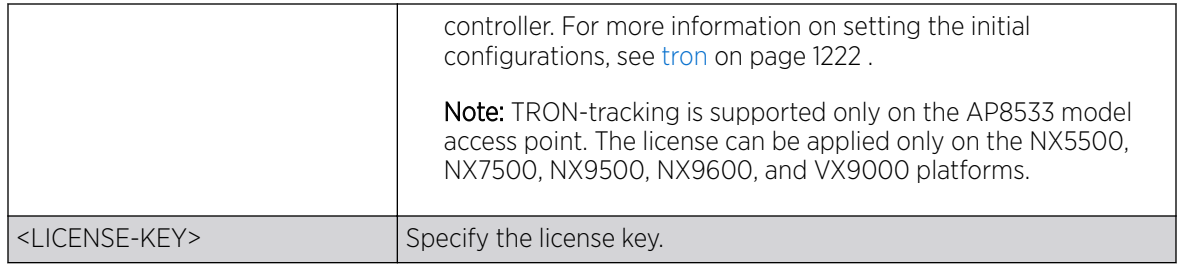

### *Examples*

```
NOC-NX9500(config-device-B4-C7-99-6C-88-09)#license AAP 66069c24b3bb1259b34ff016 
c723a9e299dd408f0ff891e7c5f7e279a382648397d6b3e975e356a1 
NOC-NX9500(config-device-B4-C7-99-6C-88-09)#license AP 
66069c24b3bb1259b34ff016c723a9e299dd408f0ff891e7164a1b1e51df2cc87902c9ae7281d319
NOC-NX9500(config-device-B4-C7-99-6C-88-09)#license NSIGHT 
66069c24b3bb12596b3d07672fdf5ccc99dd408f0ff891e719a98e92028e10e7a7461de1b5e70f32
NOC-NX9500(config-device-B4-C7-99-6C-88-09)#license HOTSPOT-ANALYTICS 
66069c24b3bb1259eb36826cab3cc83999dd408f0ff891e74b62b2d3594f0b3dde7967f30e49e497
NOC-NX9500(config-device-B4-C7-99-6C-88-09)#show licenses
Serial Number : B4C7996C8809
Device Licenses:
  AP-LICENSE
    String
66069c24b3bb1259b34ff016c723a9e299dd408f0ff891e7164a1b1e51df2cc87902c9ae7281d319
    Value : 256
    Borrowed : 0
     Total : 256
     Used : 0
   AAP-LICENSE
   String
66069c24b3bb1259b34ff016c723a9e299dd408f0ff891e7c5f7e279a382648397d6b3e975e356a1
    Value : 10250
    Borrowed : 0
    Total : 10249
    Used : 2
   HOTSPOT-ANALYTICS
    String :
66069c24b3bb1259eb36826cab3cc83999dd408f0ff891e74b62b2d3594f0b3dde7967f30e49e497
   NSIGHT
    String
66069c24b3bb12596b3d07672fdf5ccc99dd408f0ff891e719a98e92028e10e7a7461de1b5e70f32
    Value : 50
NOC-NX9500(config-device-B4-C7-99-6C-88-09)#
```
# location

[Device Config Commands](#page-1338-0) on page 1339

Sets the location where a managed device (controller, service platform, or access point) is deployed. This is the location of the device with respect to the RF Domain it belongs.

*Supported in the following platforms:*

• Access Points — AP505i, AP510i, AP510e, AP560i, AP6522, AP6562, AP7161, AP7502, AP7522, AP7532, AP7562, AP7602, AP7612, AP7622, AP763, AP7662, AP8163, AP8543, AP8533.

<span id="page-1357-0"></span>• Service Platforms — NX5500, NX7500, NX9500, NX9600, VX9000

### *Syntax*

location <WORD>

### *Parameters*

location <WORD>

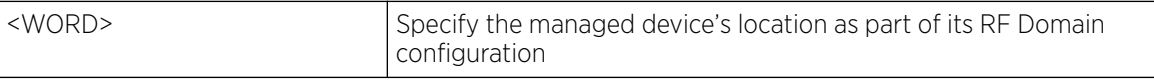

### *Example*

```
nx9500-6C8809(config-device-94-9B-2C-13-3E-1C)#location SanJose
```

```
nx9500-6C8809(config-device-94-9B-2C-13-3E-1C)#show context
ap505 94-9B-2C-13-3E-1C
 use profile default-ap505
  use rf-domain default
  hostname TechPubAP505
  area RMZEcospace
  floor 5thfloor
  layout-coordinates 1.0 2.0
  location SanJose
  contact Bob+1-631-738-5200
  country-code us
 channel-list 2.4GHz 1,2
nx9500-6C8809(config-device-94-9B-2C-13-3E-1C)#
```
### *Related Commands*

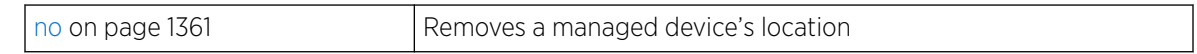

# location-server

[Device Config Commands](#page-1338-0) on page 1339

Configures the ExtremeLocation server's hostname on the AP. When configured, the access point uses a Websocket, to forward 802.11 frames and BLE beacons to the specified ExtremeLocation server.

Starting with WiNG 7.1.2, AP5XX APs will not use WIPS to collect WiFi packets and BLE (iBeacons and Eddystone) beacons. The information will be collected in the Collector Table and forwarded to the ExtremeLocation server from the Collector Table.

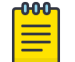

### Note

The AP's radio should be in the radio-share or sensor mode and the AP's BLE radio should be in the le-sensor mode.

*Supported in the following platforms:*

- Access Points AP505i, AP510i, AP510e, AP560i, AP6522, AP6562, AP7161, AP7502, AP7522, AP7532, AP7562, AP7602, AP7612, AP7622, AP763, AP7662, AP8163, AP8543, AP8533.
- Service Platforms NX5500, NX7500, NX9500, NX9600, VX9000

### *Syntax*

location-server 1 ip <HOSTNAME> *{port <1-65535>}*

#### *Parameters*

location-server 1 ip <HOSTNAME> *{port <1-65535>}*

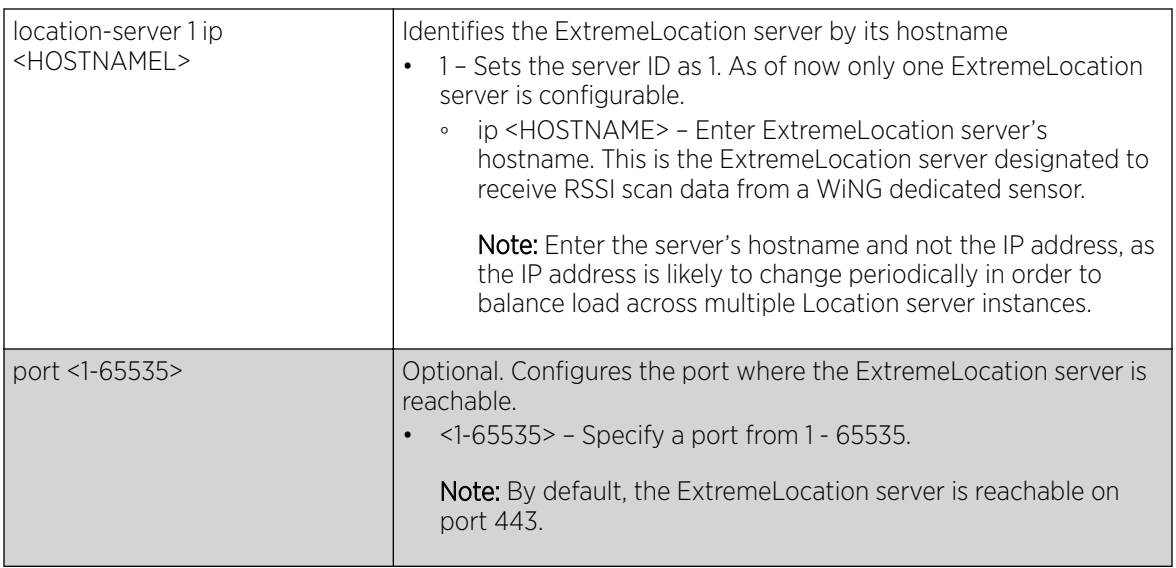

### *Example*

```
nx9500-6C8809(config-device-94-9B-2C-13-40-38)#location-server 1 ip 
feeds.extremelocation.com
 port 200
nx9500-6C8809(config-device-94-9B-2C-13-40-38)#show context include-factory | include 
location-server
 location-server 1 ip test port feeds.extremelocation.com
nx9500-6C8809(config-device-94-9B-2C-13-40-38)#
```
*Enabling Data forwarding to the ExtremeLocation Server*

- 1. Configure sensor policy. nx9500-6C8809(config-sensor-policy-ble)#rssi-interval-duration 35
- 2. In the AP's device context:
	- a. Use the sensor policy. nx9500-6C8809(config-device-94-9B-2C-13-40-38)#use sensor-policy ble
	- b. Configure the ExtremeLocation server hostname. nx9500-6C8809(config-device-94-9B-2C-13-40-38)#location-server 1 ip feeds.extremelocation.com
	- c. Configure the ExtremeLocation TenantID. nx9500-6C8809(config-device-94-9B-2C-13-40-38)#location-tenantid 1234

*Related Commands*

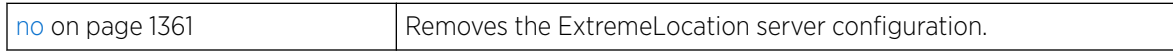

# <span id="page-1359-0"></span>location-tenantid

### [Device Config Commands](#page-1338-0) on page 1339

Configures the ExtremeLocation Tenant's account number. ExtremeLocation Tenants, at the time of registration, are communicated (via, email) an account number uniquely identifying the Tenant. Configure this account number on the AP. When configured, data (802.11 frames and/or BLE beacons) pushed to the ExtremeLocation server, include the Tenant's account number along with the reporting AP's MAC address. Including the Tenant account number reinforces the Tenant's identity.

For information on enabling data forwarding to the ExtremeLocation server, see [location-server](#page-1357-0) on page 1358.

*Supported in the following platforms:*

- Access Points AP505i, AP510i, AP510e, AP560i, AP6522, AP6562, AP7161, AP7502, AP7522, AP7532, AP7562, AP7602, AP7612, AP7622, AP763, AP7662, AP8163, AP8543, AP8533.
- Service Platforms NX5500, NX7500, NX9500, NX9600, VX9000

### *Syntax*

location-tenantid <WORD>

### *Parameters*

location-tenantid <WORD>

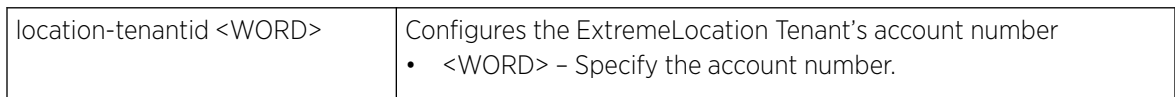

### *Examples*

```
nx9500-6C8809(config-device-94-9B-2C-13-40-38)#location-tenantid 123456
```

```
nx9500-6C8809(config-device-94-9B-2C-13-40-38)#show context
ap505 94-9B-2C-13-40-38
 use profile default-ap505
 use rf-domain default
 hostname ap505-134038
 no staging-config-learnt
  location-server 1 ip test port 200
 location-tenantid 123456
nx9500-6C8809(config-device-94-9B-2C-13-40-38)#
```
### *Related Commands*

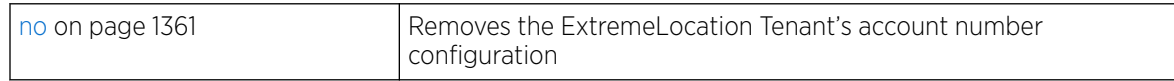

### mac-name

### [Device Config Commands](#page-1338-0) on page 1339

Configures a client name to MAC address mapping. Use this command to assign a user-friendly name to the device (controller, service platform, or access point) and map it to the device's MAC address.

<span id="page-1360-0"></span>*Supported in the following platforms:*

- Access Points AP505i, AP510i, AP510e, AP560i, AP6522, AP6562, AP7161, AP7502, AP7522, AP7532, AP7562, AP7602, AP7612, AP7622, AP763, AP7662, AP8163, AP8543, AP8533.
- Service Platforms NX5500, NX7500, NX9500, NX9600, VX9000

*Syntax*

mac-name <MAC> <NAME>

*Parameters*

mac-name <MAC> <NAME>

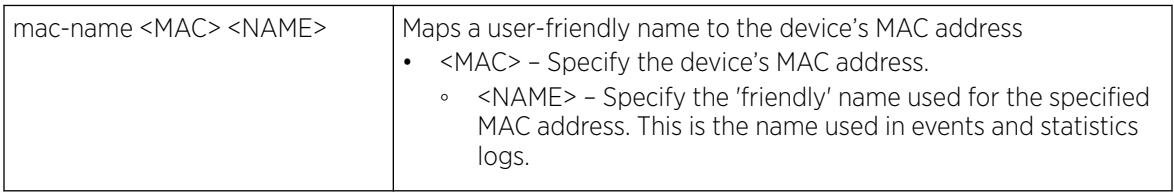

### *Example*

```
nx9500-6C8809(config-device-94-9B-2C-13-3E-1C)#mac-name 00-04-96-4A-A7-08 5.8TestAP
```

```
nx9500-6C8809(config-device-94-9B-2C-13-3E-1C)#show context
ap505 94-9B-2C-13-3E-1C
 use profile default-ap505
 use rf-domain default
 hostname TechPubAP505
  area RMZEcospace
  floor 5thfloor
  layout-coordinates 1.0 2.0
  location SanJose
  contact Bob+1-631-738-5200
  country-code us
  channel-list 2.4GHz 1,2
 mac-name 94-9B-2C-13-3E-1C 5.8TestAP
nx9500-6C8809(config-device-94-9B-2C-13-3E-1C)#
```
### *Related Commands*

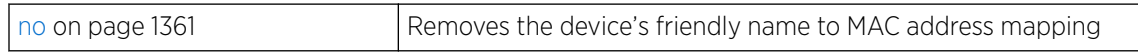

no

### [Device Config Commands](#page-1338-0) on page 1339

Negates a command or resets values to their default

*Supported in the following platforms:*

- Access Points AP505i, AP510i, AP510e, AP560i, AP6522, AP6562, AP7161, AP7502, AP7522, AP7532, AP7562, AP7602, AP7612, AP7622, AP763, AP7662, AP8163, AP8543, AP8533.
- Service Platforms NX5500, NX7500, NX9500, NX9600, VX9000

#### <span id="page-1361-0"></span>*Syntax*

no [adopter-auto-provisioning-policy-lookup|adoption-site|alias| application-policy|area|arp|auto-learn-staging-config|autoinstall| bridge|captive-portal| cdp|channel-list|cluster|configurationpersistence|contact|controller| country-code|critical-resource| crypto|database-backup|device-upgrade|dot1x| dpi|dscp-mapping|emailnotification|environmental-sensor|events|export| file-sync|floor|geocoordinates|gre|hostname|http-analyze|interface|ip|ipv6| l2tpv3|l3 lite-table|lacp|layout-coordinates|led|led-timeout| legacy-autodowngrade|legacy-auto-update|license|lldp|load-balancing|location| logging|mac-address-table|mac-auth|mac-name|management-server|memoryprofile| meshpoint-device|meshpoint-monitor-interval|minmisconfiguration-recovery-time| mint|mirror|misconfigurationrecovery-time|mpact-server|noc|nsight||ntp| offline-duration| override-wlan|power-config|preferred-controller-group| preferredtunnel-controller|radius|raid|rf-domain-manager|router|rsa-key| sensor-server|slot|spanning-tree|timezone|traffic-class-mapping| traffic-shape| trustpoint|tunnel-controller|use|vrrp|vrrp-statecheck|wep-shared-key-auth| service]

### *Parameters*

no <PARAMETERS>

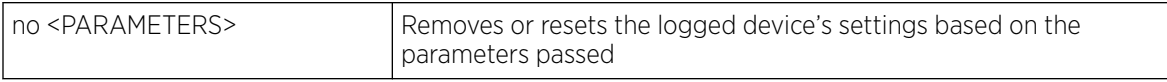

### *Usage Guidelines*

The no command negates any command associated with it. Wherever required, use the same parameters associated with the command getting negated

#### *Example*

```
ap505-13403B(config-device-94-9B-2C-13-40-38)#no area
ap505-13403B(config-device-94-9B-2C-13-40-38)#no contact
```
# nsight

### [Device Config Commands](#page-1338-0) on page 1339

Configures NSight database related parameters. Use this command to configure the data-update periodicity, number of applications posted to the NSight server for a wireless client, and the duration for which data is stored in the NSight database's buckets. These parameters impact the amount of data stored in the NSight DB and interval at which data is aggregated and expired within the NSight DB. For more information on data aggregation and expiration, see [Usage Guidelines \(Data Aggregation and](#page-1364-0) [Expiration\)](#page-1364-0) on page 1365.

Configure these parameters in the NSight server's device configuration mode.

*Supported in the following platforms:*

• Service Platforms — NX9500, NX9600, VX9000

# *Syntax*

nsight database [statistics|summary]

```
nsight database statistics [avc-update-interval|max-apps-per-client|
   update-interval|wireless-clients-update-interval]
```
nsight database statistics [avc-update-interval|update-interval| wireless-clients-update-interval] [120|30|300|60|600]

nsight database statistics max-apps-per-client <1-1000>

nsight database summary duration <1-24> <1-168> <1-2160> <24-26280>

### *Parameters*

nsight database statistics [avc-update-interval|update-interval|wireless-clients-updateinterval] [120|30|300|60|600]

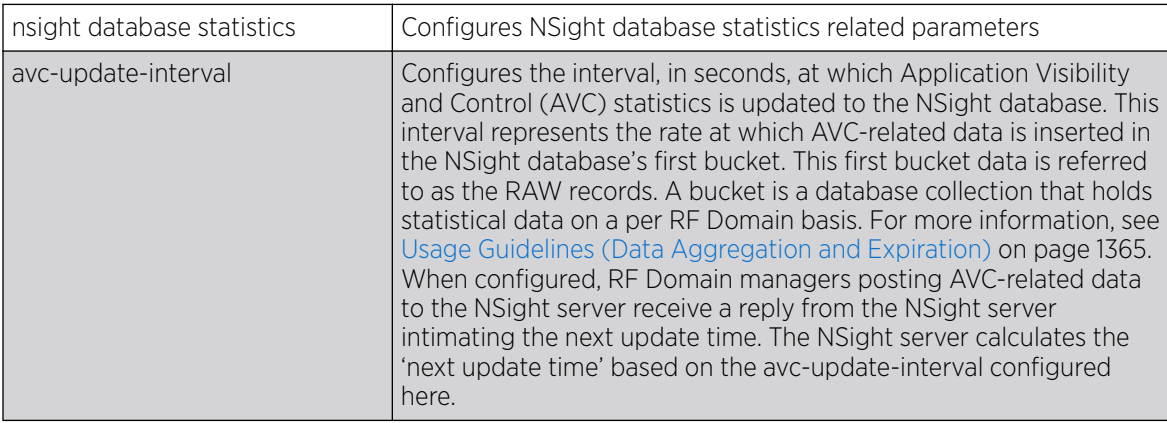

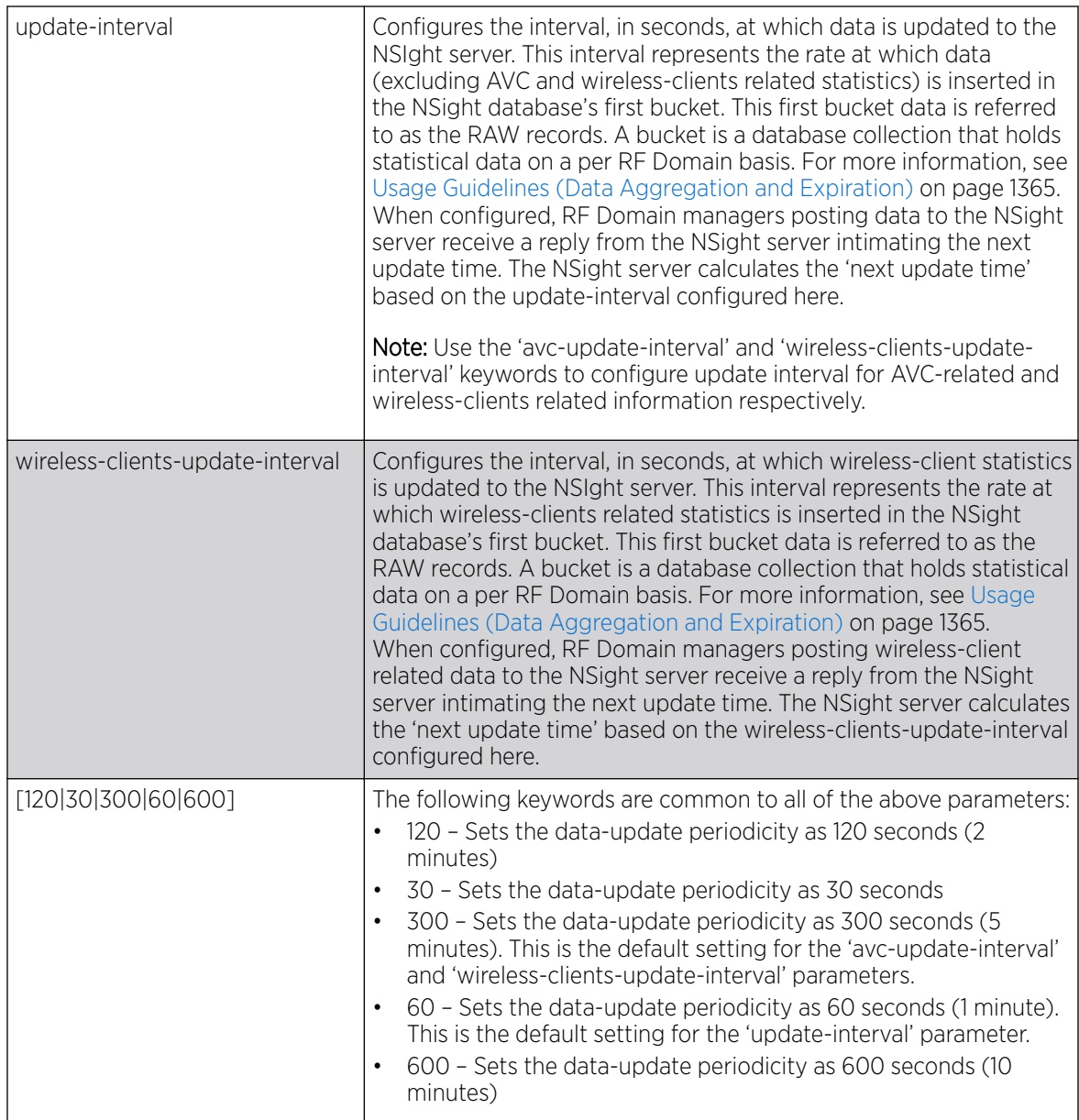

nsight database statistics max-apps-per-client <1-1000>

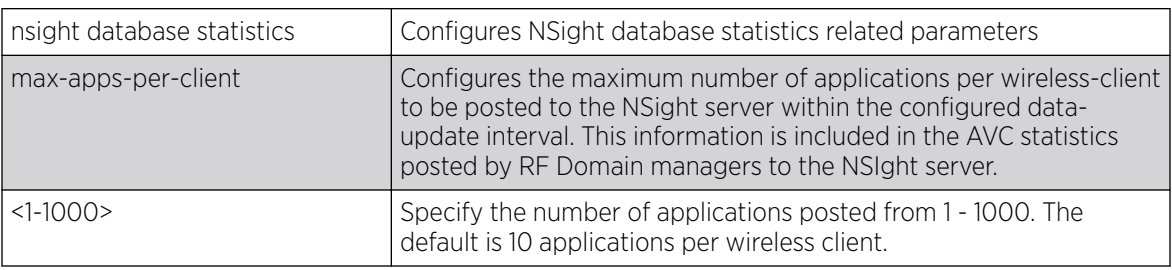

nsight database summary duration <1-24> <1-168> <1-2160> <24-26280>

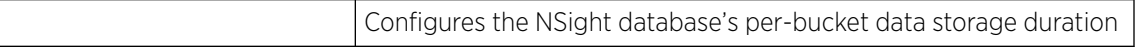

<span id="page-1364-0"></span>

| nsight database summary                           |                                                                                                    |
|---------------------------------------------------|----------------------------------------------------------------------------------------------------|
| duration <1-24> <1-168> <1-2160><br>$<$ 24-26280> | Configures the duration for which data is stored on a per-bucket<br>basis<br><1-24> - Specify the bucket 1 duration from 1 - 24 hours (i.e. 1<br>hour to 1 day). The default is 8 hours.<br><1-168> - Specify the bucket 2 duration from 1 - 168 hours<br>(i.e. 1 hour to 7 days). The default is 24 hours.<br>- <1-2160> - Specify the bucket 3 duration from 1 - 2160<br>hours (i.e. 1 hour to 90 days). The default is 7 days (168<br>hours).<br><24-26280> - Specify the bucket 4 duration from 24 -<br>26280 hours (i.e. 1 day to 3 years). The default is 365 days<br>$(1$ year).<br><b>Note:</b> A bucket is a database collection that holds<br>statistical data for each RF Domain within the network.<br>(Note, only those RF Domain's that are using an NSight<br>policy with the NSight server host configured will post<br>data to the NSight server. For more information, see use<br>(rf-domain-config-mode) on page 522. NSight database<br>has four (4) buckets. The data from each bucket is<br>aggregated and pushed to the next bucket once the data<br>storage duration, specified for the bucket, has exceeded.<br>For more information on data aggregation, see Usage<br>Guidelines (Data Aggregation and Expiration). |

*Usage Guidelines (Data Aggregation and Expiration)*

Data Aggregation:

The NSight functionality, a data analytics tool, analyzes data that is generated periodically by the nodes within the managed wireless LAN. For large WLAN networks, generating significantly large amount of data, storing data forever is neither feasible nor beneficial. Therefore, older statistics are summarized into aggregated (averaged) records. All records, for a fixed time period in past, are summarized into one record by taking an average of them. Although this causes a loss in the data's granularity, average numbers for any given time period is still available.

Statistical data periodically posted by RF Domain managers to the NSight server are stored in buckets (database collections) within the NSight database. There are four buckets in total. These are:

- First bucket (termed as the RAW bucket) B1
- Second bucket B2
- Third bucket B3
- Fourth bucket B4

On completion of the data storage duration, records from a bucket are aggregated (at a fixed rate) and inserted into the next bucket. The rate at which records are aggregated into the next bucket becomes the next bucket's granularity. For example, the B1 records (that have exceeded the data storage duration configured for B1) are aggregated (at the rate specified) and inserted into B2. Similarly, data from B2 are

aggregated into B3, and from B3 to B4. The fixed rate of aggregation (or granularity) AND default storage duration for each bucket is as follows:

- B1: storage duration 8 hours
- B2: granularity 10 minutes / storage duration 24 hours
- B3: granularity 1 hour / storage duration 7 days
- B4: granularity 1 day / storage duration 1 year

Let us consider (with default update-interval settings) the growth of any one of the statistical buckets.

- Since B1's default data storage duration is 8 hours, B1 will hold a maximum of 960 records per RF Domain after 8 hours (updated at the rate of 30 seconds).
- Since B2's granularity is 10 minutes, every 10 minutes 20 records from the B1 will be aggregated into a single record and inserted into B2.
- Since B2's default storage duration is 24 hours, it will contain a maximum of 144 records per RF Domain after 24 hours.
- Since B3's granularity is 1 hour, every hour 6 records from B2 will be aggregated into a single record and inserted into B3.
- Since B3's default storage duration is 7 days, it will contain a maximum of 168 records per RF Domain after 7 days.
- Since B4's granularity is 1 day, every day 24 records from B3 will be aggregated into a single record and inserted into B4.
- Since B4's default storage duration is 365 days, it will contain a maximum of 365 records per RF Domain after 1 year.

Data Expiration:

The expiration of older records (also referred to as purging or deleting of records) occurs along with data aggregation for each bucket.

Let us consider (with default data storage-duration settings) the expiration of data for any one of the statistical buckets.

- As stated earlier, at the end of 8 hours B1 will have 960 records per RF Domain. After a period of 8 hours and 10 minutes, all 960 records are aggregated into 144 records and inserted into B2. To enable B1 to hold exactly 8 hours worth of data, 20 of the oldest records (corresponding to the first 10 minutes) are purged from B1 at the end of 8 hours and 10 minutes. This expiration cycle is triggered every 10 minutes.
- At the end of 24 hours B2 will have 144 records per RF Domain. After a period of 24 hours and 10 minutes, one of the oldest record (corresponding to the first 10 minutes) is purged from B2. This expiration cycle is triggered every 10 minutes to enable B2 to maintain exactly 24 hours worth of data.
- At the end of 7 days B3 will have 168 records per RF Domain. After a period of 7 days and one hour one of the oldest record (corresponding to the first hour) is purged from B3. This expiration cycle is triggered every 1 hour to enable B3 to maintain exactly 7 days worth of data.
- At the end of 365 days B4 will have 365 records per RF Domain. After 365 days, the oldest records (corresponding to the first day) are purged from B4. This expiration cycle is triggered every 1 day to enable B4 to maintain exactly 365 days worth of data.

#### <span id="page-1366-0"></span>*Example*

```
nx9500-6C8809(config-device-B4-C7-99-6C-88-09)#nsight database statistics avc-update-
interval 120
nx9500-6C8809(config-device-B4-C7-99-6C-88-09)#nsight database statistics update-
interval 30
nx9500-6C8809(config-device-B4-C7-99-6C-88-09)#nsight database statistics wireless-
clients-update-interval 600
nx9500-6C8809(config-device-B4-C7-99-6C-88-09)#nsight database statistics max-apps-per-
client 20
nx9500-6C8809(config-device-B4-C7-99-6C-88-09)#nsight database summary duration 12 30 200 
500
nx9500-6C8809(config-device-B4-C7-99-6C-88-09)#show context include-factory | include 
nsight
 use nsight-policy nsight-noc
 nsight database statistics update-interval 30
 nsight database statistics wireless-clients-update-interval 600
  nsight database summary duration 12 30 200 500
  nsight database statistics avc-update-interval 120
  nsight database statistics max-apps-per-mu 20
nx9500-6C8809(config-device-B4-C7-99-6C-88-09)#
```
### *Related Commands*

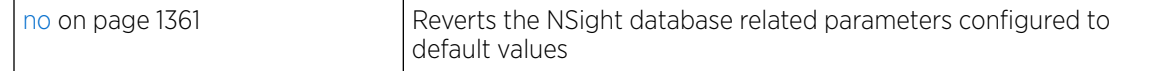

# override-wlan

[Device Config Commands](#page-1338-0) on page 1339

Configures WLAN's RF Domain level overrides

*Supported in the following platforms:*

- Access Points AP505i, AP510i, AP510e, AP560i, AP6522, AP6562, AP7161, AP7502, AP7522, AP7532, AP7562, AP7602, AP7612, AP7622, AP763, AP7662, AP8163, AP8543, AP8533.
- Service Platforms NX5500, NX7500, NX9500, NX9600, VX9000

```
Syntax
```
override-wlan <WLAN> [shutdown|ssid|vlan-pool|wep128|wpa-wpa2-psk]

```
override-wlan <WLAN> [shutdown|ssid <SSID>|vlan-pool <1-4094> {limit
   <0-8192>}| wpa-wpa2-psk <WORD>]
```

```
override-wlan <WLAN> wep128 [key <1-4> hex [0<WORD>|2 <WORD>]|transmit-
  key <1-4>]
```
override-wlan <WLAN> [shutdown|ssid <SSID>|vlan-pool <1-4094> *{limit <0-8192>}*| wpa-wpa2-psk <WORD>]

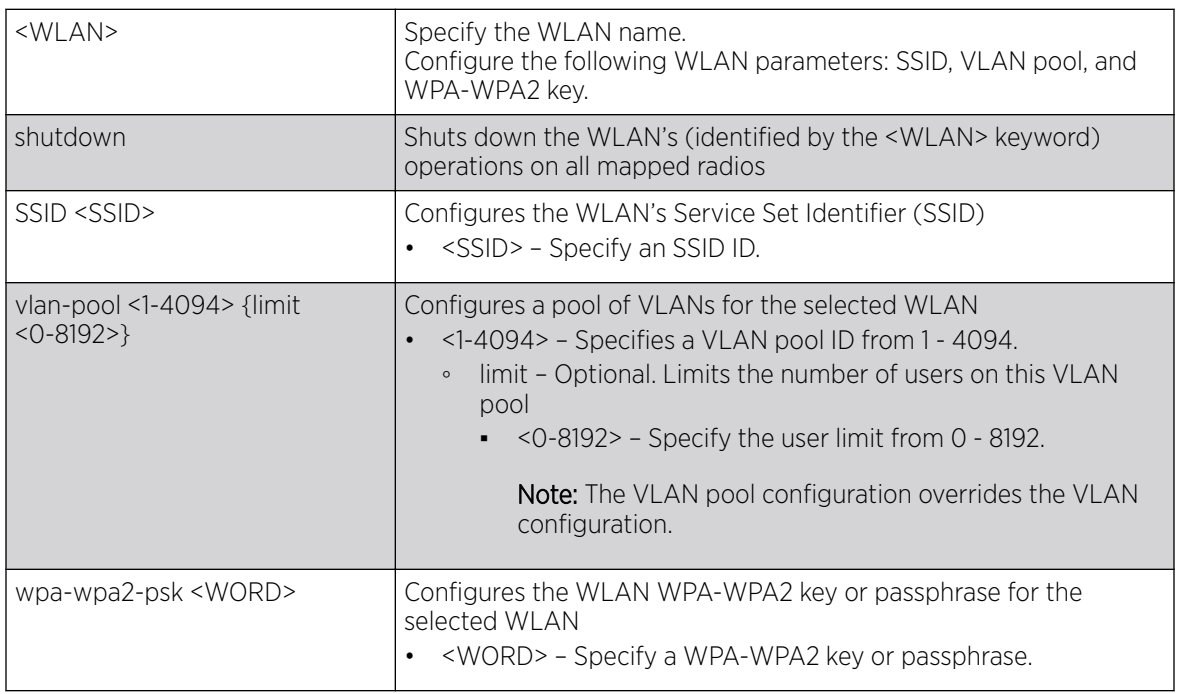

override-wlan <WLAN> wep128 [key <1-4> hex [0<WORD>|2 <WORD>]|transmit-key <1-4>]

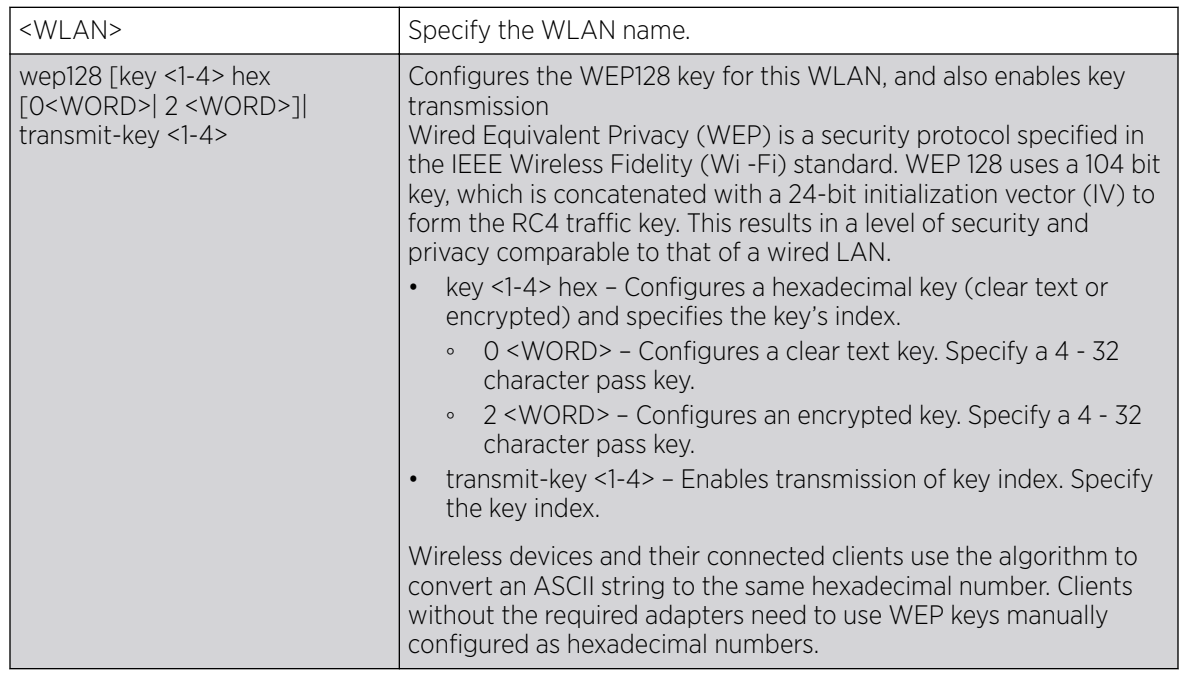

### *Example*

nx9500-6C8809(config-device-94-9B-2C-13-3E-1C)#override-wlan test vlan-pool 8
```
nx9500-6C8809(config-device-94-9B-2C-13-3E-1C)#show context
ap505 94-9B-2C-13-3E-1C
  use profile default-ap505
  use rf-domain default
  hostname TechPubAP505
  floor 5thfloor
  layout-coordinates 1.0 2.0
  license AP aplicenseley@1234 aplicensekey@123
  location SanJose
  no contact
  country-code us
  channel-list 2.4GHz 1,2
  override-wlan test vlan-pool 8
  mac-name 94-9B-2C-13-3E-1C 5.8TestAP
  neighbor-info-interval 50
nx9500-6C8809(config-device-94-9B-2C-13-3E-1C)#
```
#### *Related Commands*

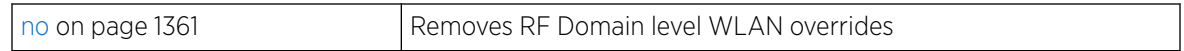

#### remove-override

[Device Config Commands](#page-1338-0) on page 1339

Removes device overrides in order to enable profile settings to take effect

*Supported in the following platforms:*

- Access Points AP505i, AP510i, AP510e, AP560i, AP6522, AP6562, AP7161, AP7502, AP7522, AP7532, AP7562, AP7602, AP7612, AP7622, AP763, AP7662, AP8163, AP8543, AP8533.
- Service Platforms NX5500, NX7500, NX9500, NX9600, VX9000

## *Syntax*

remove-override <PARAMETERS>

#### *Parameters*

remove-override <PARAMETERS>

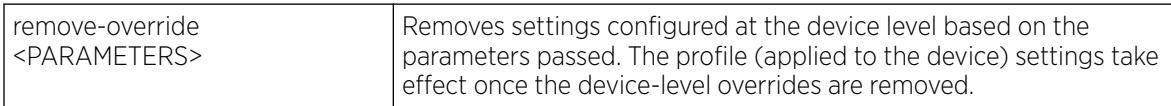

#### *Example*

```
nx9500-6C8809(config-device B4-C7-99-6C-88-09)#remove-override ?
  adopter-auto-provisioning-policy-lookup Use centralized auto-provisioning
                                 policy when adopted by another
                                  controller
 adoption and adoption configuration adoption configuration
  adoption-mode Configure the adoption mode for the
                                 access-points in this RF-Domain
 alias Alias
  all Remove all overrides for the device
  application-policy Application Policy configuration
 area Reset name of area where the system
                                 is located
```
 arp Address Resolution Protocol (ARP) auto-learn Auto learning autogen-uniqueid Autogenerate a unique id autoinstall autoinstall settings bridge **bridge** and the state of the Bridge group commands captive-portal Captive portal cdp Cisco Discovery Protocol cluster Cluster configuration configuration-persistence Automatic write of startup contact contact  $\qquad \qquad$  The contact  $\qquad \qquad$ country-code The country of operation critical-resource Critical Resource device-upgrade Device firmware upgrade dot1x 802.1X events System event messages export export a file firewall Enable/Disable firewall gre GRE protocol ip Internet Protocol (IP) l2tpv3 L2tpv3 protocol l3e-lite-table L3e lite Table led and the device of the device in the device in the device location and the location of the location of the location mac-address-table MAC Address Table mac-auth 802.1X memory-profile Memory-profile mint  $MINT$  protocol mpact-server  $M P A C T$  server configuration noc Noc related configuration ntp Configure NTP override-wlan Overrides for wlans power-config Configure power mode

 channel-list Configure a channel list to be advertised to wireless clients configuration file controller WLAN controller configuration crypto Encryption related commands dpi Deep-Packet-Inspection (Application Assurance) dscp-mapping  $IP$  DSCP to 802.1p priority mapping for untagged frames email-notification Email notification configuration enforce-version Check the firmware versions of devices before interoperating environmental-sensor Environmental Sensors Configuration file-sync File sync between controller and adoptees floor Reset name of floor where the system is located geo-coordinates Geo co-ordinates for this device global **Remove global overrides for the**  device but keeps per-interface overrides interface Select an interface to configure ipv6 Internet Protocol version 6 (IPv6) lldp Link Layer Discovery Protocol logging Modify message logging facilities offline-duration Duration to mark adopted device as offline preferred-controller-group Controller group this system will prefer for adoption preferred-tunnel-controller Tunnel Controller Name this system will prefer for tunneling extended vlan traffic

```
 rf-domain-manager RF Domain Manager
 router Dynamic routing
  routing-policy Policy Based Routing Configuration
 sensor-server AirDefense WIPS sensor server
                             configuration
 spanning-tree Spanning tree
 timezone The timezone
  traffic-class-mapping IPv6 traffic-class to 802.1p
                             priority mapping for untagged
                             frames
 traffic-shape Traffic shaping
  trustpoint Assign a trustpoint to a service
  tunnel-controller Tunnel Controller group this
                             controller belongs to
 use Set setting to use and the set setting to use
 vrrp VRRP configuration
 service Service Commands Service Commands
nx9500-6C8809(config-device B4-C7-99-6C-88-09)#
```
# rsa-key

#### [Device Config Commands](#page-1338-0) on page 1339

Assigns an SSH RSA key

SSH keys are a pair of cryptographic keys used to authenticate users instead of, or in addition to, a username/password. One key is private and the other is public key. Secure Shell (SSH) public key authentication can be used by a requesting client to access resources, if properly configured. The RSA key pair must be generated on the client. The public portion of the key pair resides with the controller, service platform, or access point locally, while the private portion remains on a secure area of the client.

*Supported in the following platforms:*

- Access Points AP505i, AP510i, AP510e, AP560i, AP6522, AP6562, AP7161, AP7502, AP7522, AP7532, AP7562, AP7602, AP7612, AP7622, AP763, AP7662, AP8163, AP8543, AP8533.
- Service Platforms NX5500, NX7500, NX9500, NX9600, VX9000

#### *Syntax*

rsa-key ssh <RSA-KEY-NAME>

#### *Parameters*

rsa-key ssh <RSA-KEY-NAME>

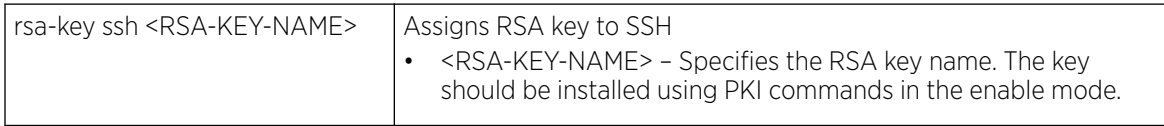

#### *Example*

nx9500-6C8809(config-device-94-9B-2C-13-3E-1C)#rsa-key ssh rsa-key1

```
nx9500-6C8809(config-device-94-9B-2C-13-3E-1C)#show context
ap505 94-9B-2C-13-3E-1C
```

```
 use profile default-ap505
 use rf-domain default
 hostname TechPubAP505
 floor 5thfloor
 layout-coordinates 1.0 2.0
 license AP aplicenseley@1234 aplicensekey@123
  rsa-key ssh rsa-key1
 location SanJose
 no contact
 country-code us
 channel-list 2.4GHz 1,2
 override-wlan test vlan-pool 8
 mac-name 00-04-96-4A-A7-08 5.8TestAP
 neighbor-info-interval 50
nx9500-6C8809(config-device-94-9B-2C-13-3E-1C)#
```
#### *Related Commands*

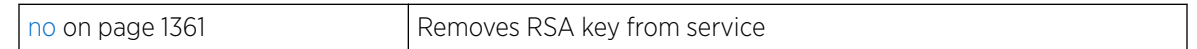

#### sensor-server

[Device Config Commands](#page-1338-0) on page 1339

Configures an AirDefense sensor server resource for client terminations and WIPS event logging. This is the server that supports WIPS events on behalf of the controller or service platform.

*Supported in the following platforms:*

- Access Points AP505i, AP510i, AP510e, AP560i, AP6522, AP6562, AP7161, AP7502, AP7522, AP7532, AP7562, AP7602, AP7612, AP7622, AP763, AP7662, AP8163, AP8543, AP8533.
- Service Platforms NX5500, NX7500, NX9500, NX9600, VX9000

*Syntax*

sensor-server <1-3> ip <IP/HOSTNAME> *{port [443|<1-65535>]}*

#### *Parameters*

sensor-server <1-3> ip <IP/HOSTNAME> {port [443|<1-65535>]}

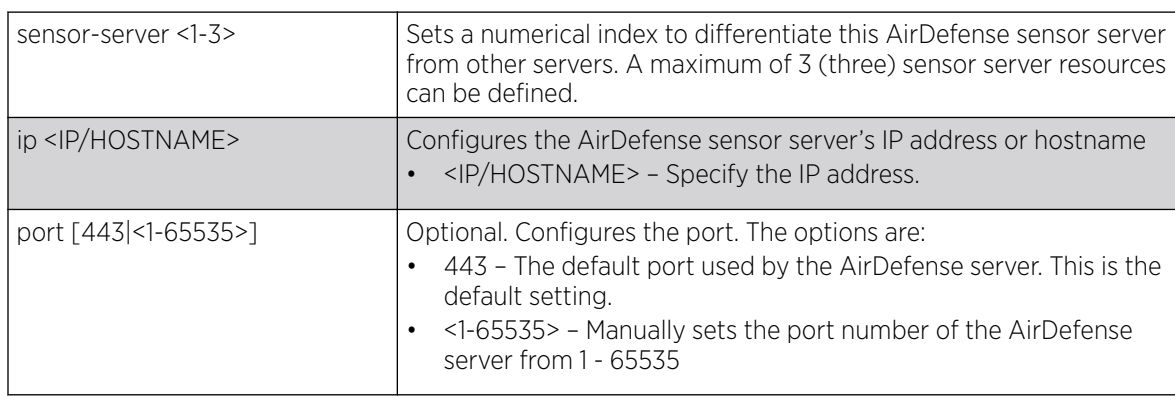

#### *Example*

```
nx9500-6C8809(config-device-94-9B-2C-13-3E-1C)#sensor-server 1 ip 172.16.10.7
nx9500-6C8809(config-device-94-9B-2C-13-3E-1C)#show context
ap505 94-9B-2C-13-3E-1C
 use profile default-ap505
 use rf-domain default
 hostname TechPubAP505
  floor 5thfloor
  layout-coordinates 1.0 2.0
  license AP aplicenseley@1234 aplicensekey@123
  rsa-key ssh rsa-key1
  location SanJose
  no contact
  country-code us
  sensor-server 1 ip 172.16.10.7
 channel-list 2.4GHz 1,2
  override-wlan test vlan-pool 8
  mac-name 94-9B-2C-13-3E-1C 5.8TestAP
  neighbor-info-interval 50
nx9500-6C8809(config-device-94-9B-2C-13-3E-1C)#
```
#### *Related Commands*

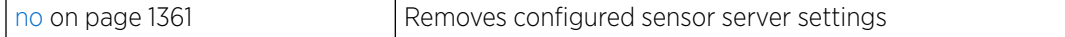

# timezone

[Device Config Commands](#page-1338-0) on page 1339

Configures device's timezone

*Supported in the following platforms:*

- Access Points AP505i, AP510i, AP510e, AP560i, AP6522, AP6562, AP7161, AP7502, AP7522, AP7532, AP7562, AP7602, AP7612, AP7622, AP763, AP7662, AP8163, AP8543, AP8533.
- Service Platforms NX5500, NX7500, NX9500, NX9600, VX9000

#### *Syntax*

timezone <TIMEZONE>

#### *Parameters*

timezone <TIMEZONE>

timezone <TIMEZONE> Configures the device's timezone

#### *Example*

```
nx9500-6C8809(config-device-94-9B-2C-13-3E-1C)#timezone Etc/UTC
nx9500-6C8809(config-device-94-9B-2C-13-3E-1C)#show context
ap505 94-9B-2C-13-3E-1C
 use profile default-ap505
  use rf-domain default
 hostname TechPubAP505
  floor 5thfloor
```

```
 layout-coordinates 1.0 2.0
  license AP aplicenseley@1234 aplicensekey@123
  rsa-key ssh rsa-key1
 location SanJose
 no contact
  timezone Etc/UTC
  stats open-window 2 sample-interval 77 size 10
  country-code us
  sensor-server 1 ip 172.16.10.7
channel-list 2.4GHz 1,2
 override-wlan test vlan-pool 8
 mac-name 00-04-96-4A-A7-08 5.8TestAP
 neighbor-info-interval 50
nx9500-6C8809(config-device-94-9B-2C-13-3E-1C)#
```
#### *Related Commands*

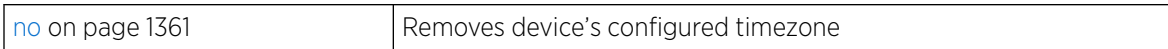

# trustpoint (device-config-mode)

[Device Config Commands](#page-1338-0) on page 1339

Assigns trustpoints to validate various services, such as HTTPS, RADIUS CA, RADIUS server, external LDAP server, etc.

For more information on digital certificates and certificate authorities, see [trustpoint \(profile-config](#page-1312-0)[mode\)](#page-1312-0) on page 1313.

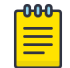

#### Note

Certificates/trustpoints used in this command should be verifiable as existing on the device.

*Supported in the following platforms:*

- Access Points AP505i, AP510i, AP510e, AP560i, AP6522, AP6562, AP7161, AP7502, AP7522, AP7532, AP7562, AP7602, AP7612, AP7622, AP763, AP7662, AP8163, AP8543, AP8533.
- Service Platforms NX5500, NX7500, NX9500, NX9600, VX9000

#### *Syntax*

```
trustpoint [cloud-client|cmp-auth-operator|https|radius-ca|radius-ca-
   ldaps| radius-server|radius-server-ldaps] <TRUSTPOINT-NAME>
```
## *Parameters*

trustpoint [cloud-client|cmp-auth-operator|https|radius-ca|radius-ca-ldaps| radius-server|radius-server-ldaps] <TRUSTPOINT-NAME>

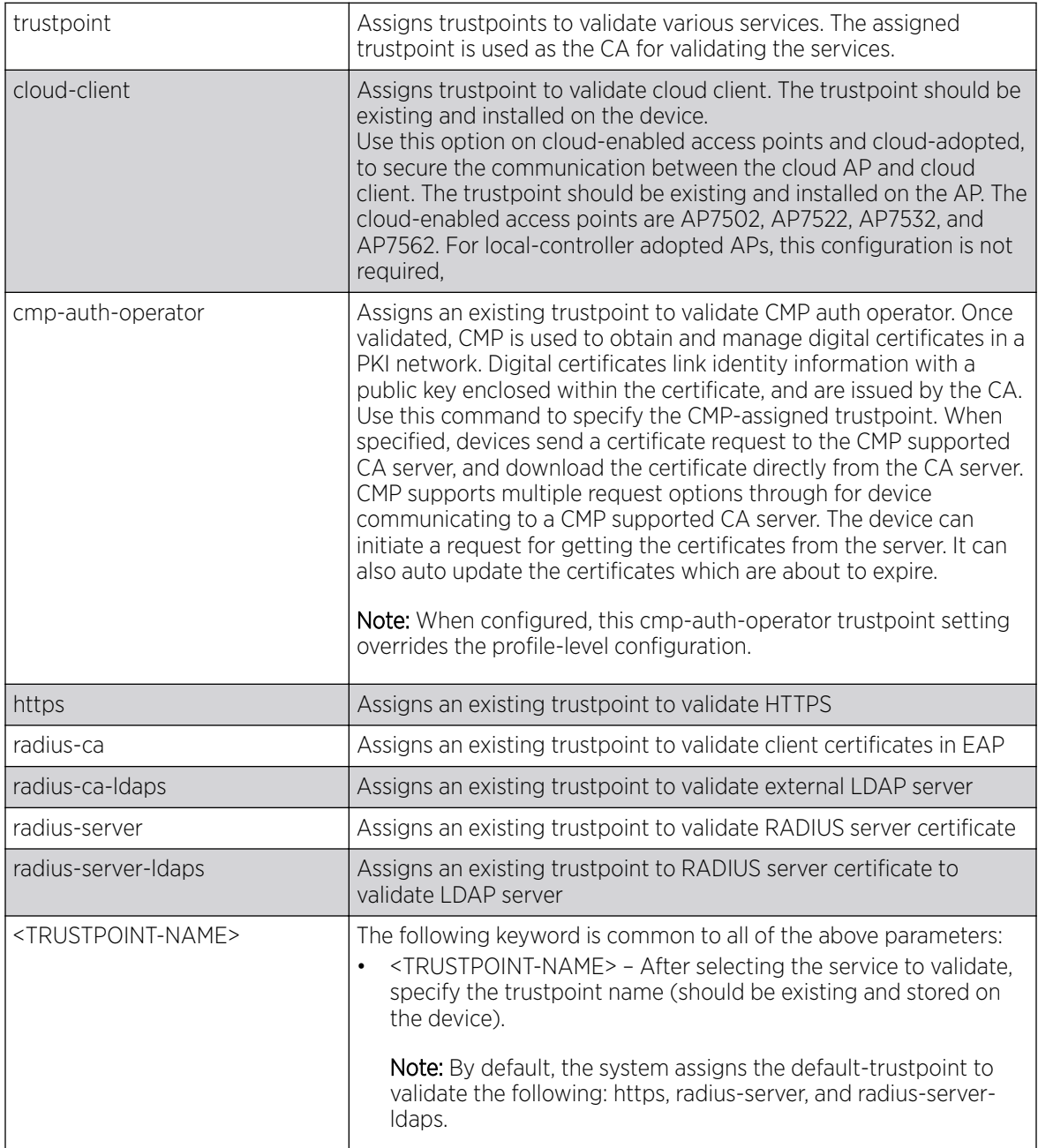

## *Example*

A device's default HTTPS, RADIUS, and CMP certificate/trustpoint configuration is as follows:

```
nx9500-6C8809(config-device-B4-C7-99-6C-88-09)#show context include-factory | include 
trustpoint
 trustpoint https default-trustpoint
  no trustpoint radius-ca
 trustpoint radius-server default-trustpoint
```

```
 no trustpoint radius-ca-ldaps
  trustpoint radius-server-ldaps default-trustpoint
  no trustpoint cmp-auth-operator
nx9500-6C8809(config-device-B4-C7-99-6C-88-09)#
nx9500-6C8809(config-device-B4-C7-99-6C-88-09)#trustpoint https test
nx9500-6C8809(config-device-B4-C7-99-6C-88-09)#show context include-factory | include 
trustpoint
 trustpoint https test
 no trustpoint radius-ca
  trustpoint radius-server default-trustpoint
  no trustpoint radius-ca-ldaps
  trustpoint radius-server-ldaps default-trustpoint
  no trustpoint cmp-auth-operator
nx9500-6C8809(config-device-B4-C7-99-6C-88-09)#
```
# raid

#### [Device Config Commands](#page-1338-0) on page 1339

Enables chassis alarm that sounds when events are detected that degrade RAID support (drive content mirroring) on a service platform

The NX9500 series service platforms include a single Intel MegaRAID controller (virtual drive) with RAID-1 mirroring support enabled. The online virtual drive supports up to two physical drives that could require hot spare substitution if a drive were to fail. The WiNG software allows you to manage the RAID controller event alarm and syslogs supporting the array hardware from the service platform user interface without rebooting the service platform BIOS.

Although RAID controller drive arrays are available only on the NX9500 series service platforms, they can be administrated on behalf of a NX9500 profile by a different model service platform or wireless controller.

#### *Supported in the following platforms:*

• Service Platforms — NX7500, NX9500, NX9600

*Syntax*

raid alarm enable

#### *Parameters*

raid alarm enable

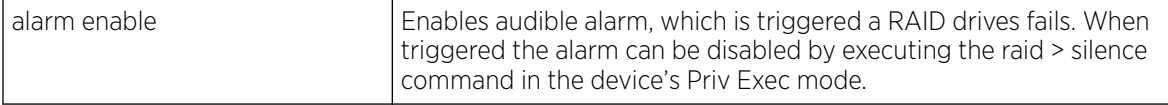

#### *Example*

```
nx9500-6C8809(config-device-B4-C7-99-6C-88-09)#raid alarm enable
```

```
nx9500-6C8809(config-device-B4-C7-99-6C-88-09)#show context
nx9000 B4-C7-99-6C-88-09
 use profile default-nx9000
 use rf-domain default
```

```
 hostname nx9500-6C8809
  ip default-gateway 192.168.13.2
  interface ge1
  switchport mode access
   switchport access vlan 1
  interface vlan1
   ip address 192.168.13.13/24
  logging on
  logging console warnings
  logging buffered warnings
  raid alarm enable
nx9500-6C8809(config-device-B4-C7-99-6C-88-09)#
```
## *Related Commands*

[no](#page-1276-0) on page 1277 and Disables RAID alarm

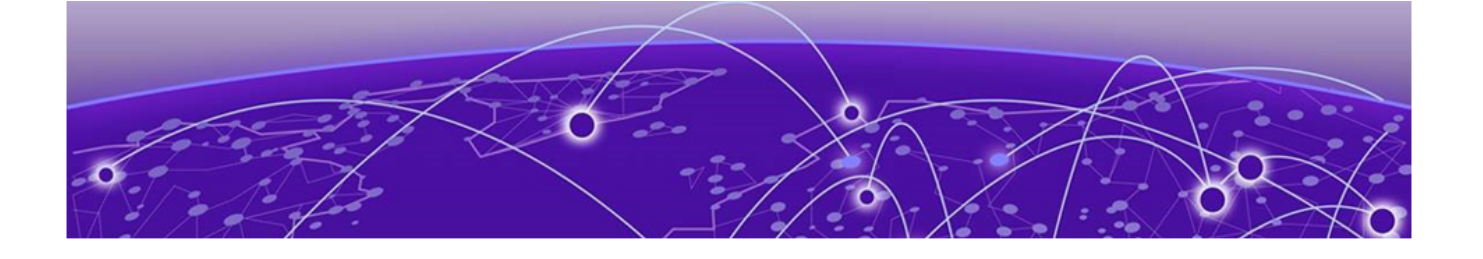

# **AAA Policy**

# [aaa-policy-commands](#page-1379-0) on page 1380

This chapter summarizes the AAA *(Authentication, Authorization, and Accounting)* policy commands in the CLI command structure.

An AAA policy enables administrators to define access control settings governing network permissions. External RADIUS and LDAP servers (AAA servers) also provide user database information and user authentication data. Each WLAN maintains its own unique AAA configuration.

AAA provides a modular way of performing the following services:

Authentication — Provides a means for identifying users, including login and password dialog, challenge and response, messaging support and (depending on the security protocol), encryption. Authentication is the technique by which a user is identified before allowed access to the network. Configure AAA authentication by defining a list of authentication methods, and then applying the list to various interfaces. The list defines the authentication schemes performed and their sequence. The list must be applied to an interface before the defined authentication technique is conducted.

Authorization — Authorization occurs immediately after authentication. Authorization is a method for remote access control, including authorization for services and individual user accounts and profiles. Authorization functions through the assembly of attribute sets describing what the user is authorized to perform. These attributes are compared to information contained in a database for a given user and the result is returned to AAA to determine the user's actual capabilities and restrictions. The database could be located locally or be hosted remotely on a RADIUS server. Remote RADIUS servers authorize users by associating *attribute-value* (AV) pairs with the appropriate user. Each authorization method must be defined through AAA. When AAA authorization is enabled it's applied equally to all interfaces.

Accounting — Collects and sends security server information for billing, auditing, and reporting user data; such as start and stop times, executed commands (such as PPP), number of packets, and number of bytes. Accounting enables wireless network administrators to track the services users are accessing and the network resources they are consuming. When accounting is enabled, the network access server reports user activity to a RADIUS security server in the form of accounting records. Each accounting record is comprised of AV pairs and is stored locally on the access control server. The data can be analyzed for network management, client billing, and/or auditing. Accounting methods must be defined through AAA. When AAA accounting is activated, it is applied equally to all interfaces on the access servers.

Use the (config) instance to configure AAA policy commands. To navigate to the config-aaa-policy instance, use the following commands:

```
nx9500-6C8809(config)#aaa-policy test
nx9500-6C8809(config-aaa-policy-test)#?
```

```
AAA Policy Mode commands:
  accounting Configure accounting parameters
  attribute Configure RADIUS attributes in access and accounting
                    requests
   authentication Configure authentication parameters
   health-check Configure server health-check parameters
   mac-address-format Configure the format in which the MAC address must be
                    filled in the Radius-Request frames
  no Negate a command or set its defaults
  proxy-attribute Configure radius attribute behavior when proxying
                    through controller or rf-domain-manager
   server-pooling-mode Configure the method of selecting a server from the
                    pool of configured AAA servers
  use Set setting to use
  clrscr Clears the display screen
  commit Commit all changes made in this session
  do Run commands from Exec mode
  end End current mode and change to EXEC mode
  exit End current mode and down to previous mode
 help Description of the interactive help system
 revert Revert changes
--M\cap re --
nx9500-6C8809(config-aaa-policy-test)#
ap505-13403B(config-aaa-policy-test)#?
AAA Policy Mode commands:
  accounting Configure accounting parameters
  attribute Configure RADIUS attributes in access and accounting
                   requests
   authentication Configure authentication parameters
   health-check Configure server health-check parameters
   mac-address-format Configure the format in which the MAC address must be
                    filled in the Radius-Request frames
  no Negate a command or set its defaults
  proxy-attribute Configure radius attribute behavior when proxying
                    through controller or rf-domain-manager
   server-pooling-mode Configure the method of selecting a server from the
                    pool of configured AAA servers
  use Set setting to use
   clrscr Clears the display screen
   commit Commit all changes made in this session
  do Run commands from Exec mode
  end end End current mode and change to EXEC mode
  exit End current mode and down to previous mode
  help Description of the interactive help system
 revert Revert changes
  service Service Commands
 show Show running system information
  write Write Write running configuration to memory or terminal
```
ap505-13403B(config-aaa-policy-test)#

# <span id="page-1379-0"></span>aaa-policy-commands

The following table summarizes the AAA policy configuration mode commands:

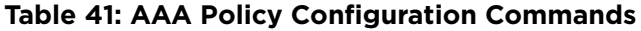

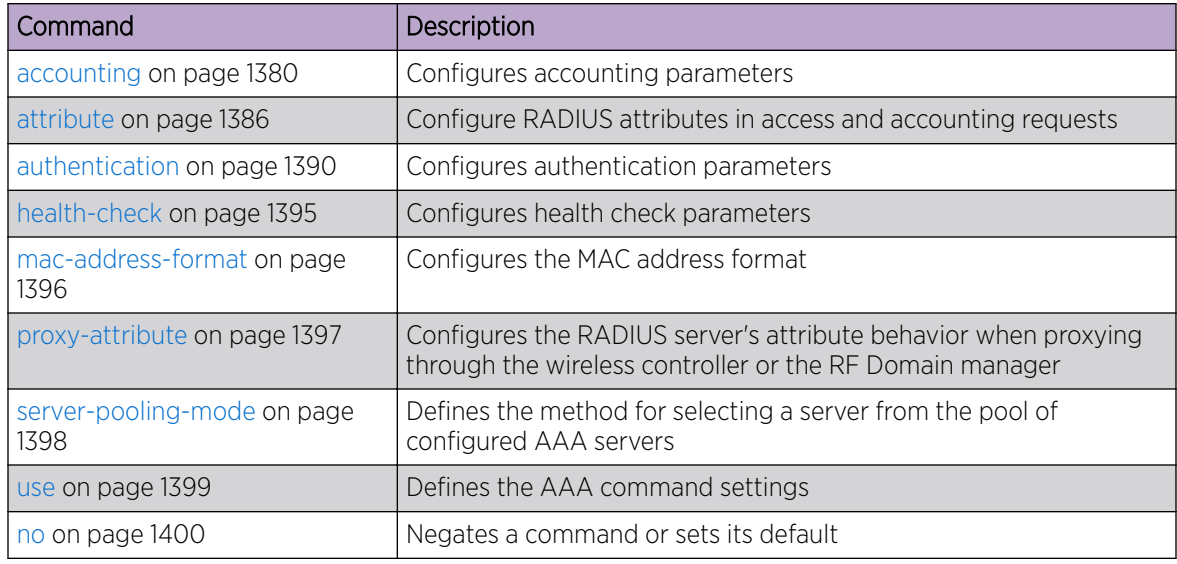

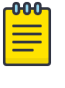

# **Note**

For more information on common commands (clrscr, commit, help, revert, service, show, write, and exit), see [Common Commands](#page-657-0) on page 658.

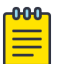

## Note

The input parameter <HOSTNAME>, wherever used in syntaxes across this chapter, cannot include an underscore (\_) character. In other words, the name of a device cannot contain an underscore.

# accounting

Configures the server type and interval at which interim accounting updates are sent to the server. A maximum of 12 accounting servers can be configured.

*Supported in the following platforms:*

- Access Points AP505i, AP510i, AP510e, AP560i, AP6522, AP6562, AP7161, AP7502, AP7522, AP7532, AP7562, AP7602, AP7612, AP7622, AP763, AP7662, AP8163, AP8543, AP8533.
- Service Platforms NX5500, NX7500, NX9500, NX9600, VX9000

#### *Syntax*

```
accounting [interim|server|type]
accounting interim interval <60-3600>
accounting server [<1-12>|preference]
accounting server preference [auth-server-host|auth-server-number|none]
accounting server <1-12> [dscp|host|nai-routing|onboard|proxy-mode|retry-timeout-factor|
timeout]
accounting server <1-12> [dscp <0-63>|retry-timeout-factor <50-200>]
accounting server <1-12> host <IP/HOSTNAME/HOST-ALIAS> secret [0 <SECRET>|2 <SECRET>|
<SECRET>] 
{port <1-65535>}
accounting server <1-12> nai-routing realm-type [prefix|suffix] realm <REALM-TEXT> {strip}
accounting server <1-12> onboard [centralized-controller|self|controller]
accounting server <1-12> proxy-mode [none|through-centralized-controller|through-
controller|
through-mint-host <HOSTNAME/MINT-ID>|through-rf-domain-manager]
accounting server <1-12> timeout <1-60> {attempts <1-10>}
accounting type [start-interim-stop|start-stop|stop-only]
```
#### *Parameters*

accounting interim interval <60-3600>

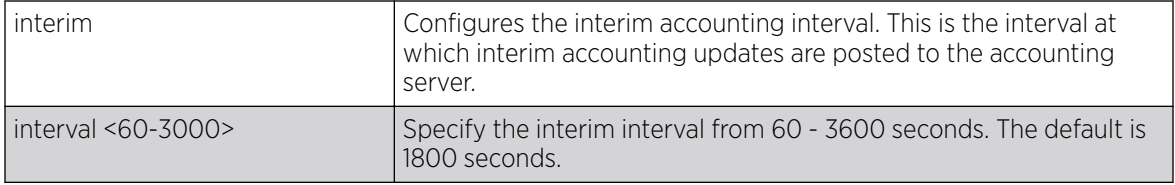

accounting server preference [auth-server-host|auth-server-number|none]

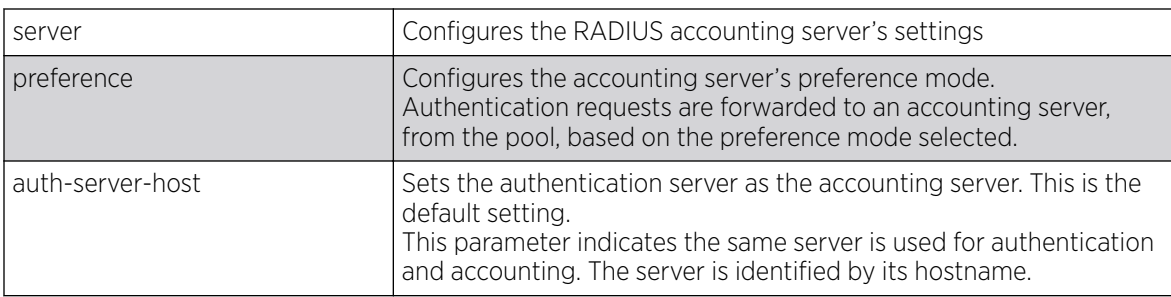

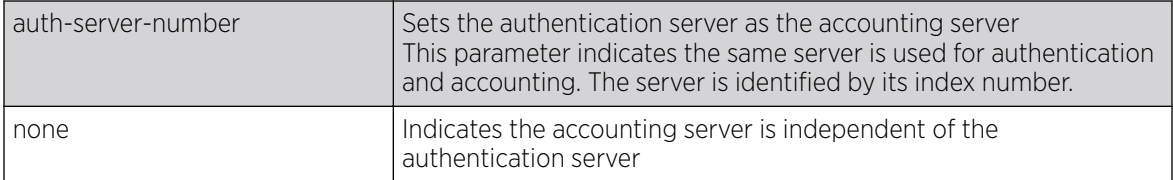

accounting server <1-12> [dscp <0-63>|retry-timeout-factor <50-200>]

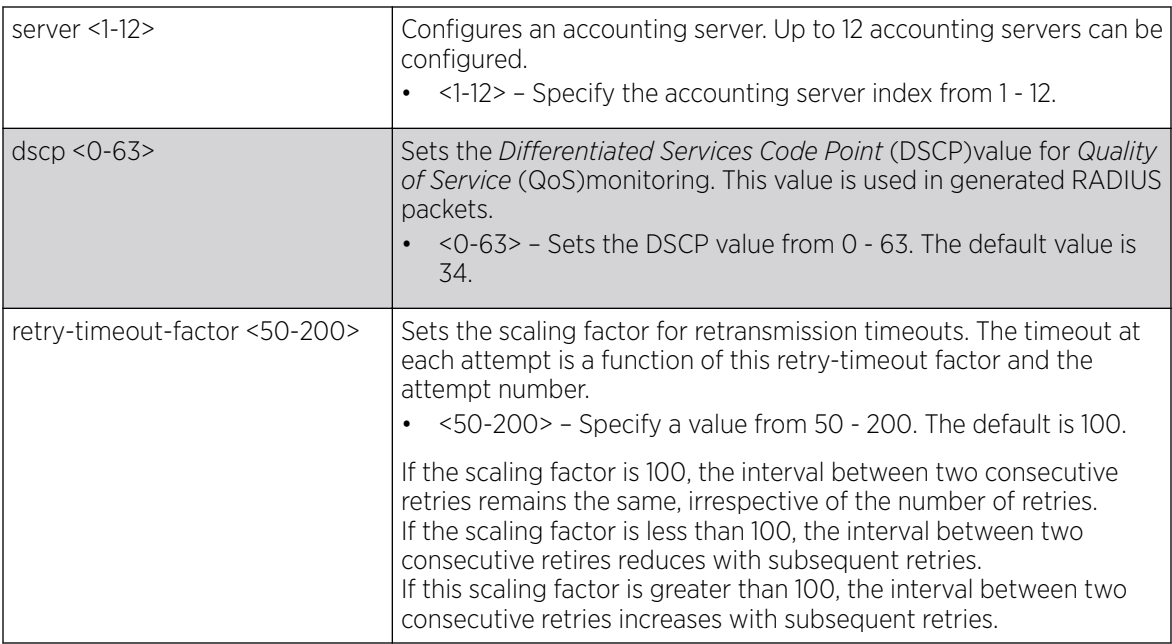

accounting server <1-12> host <IP/HOSTNAME/HOST-ALIAS> secret [0 <SECRET>|2 <SECRET>| <SECRET>] *{port <1-65535>}*

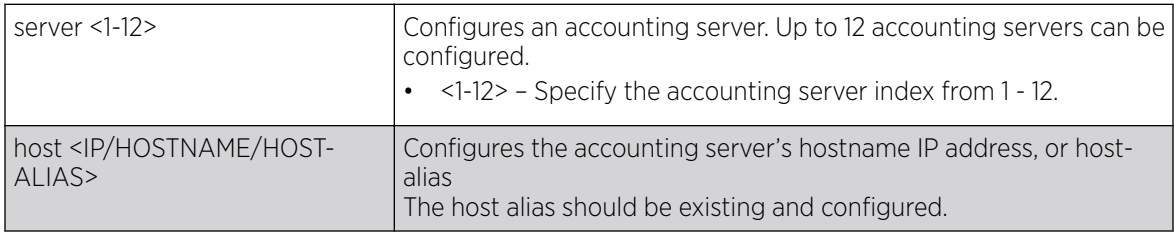

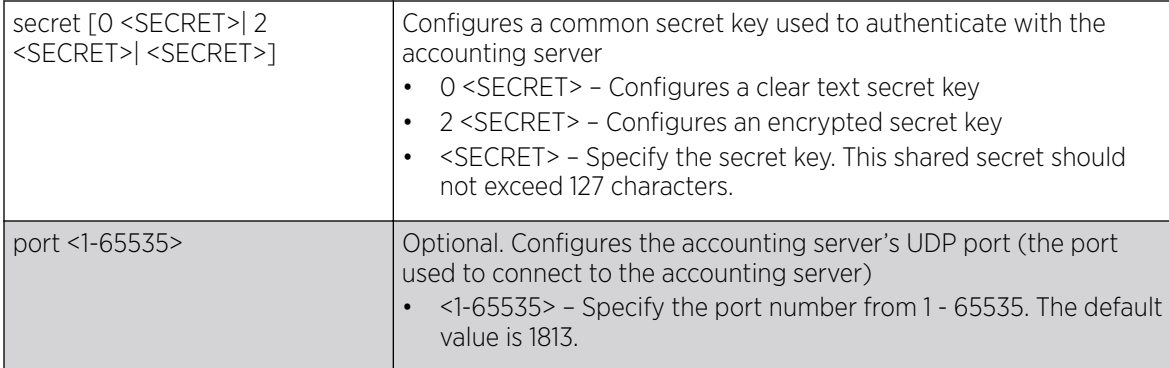

accounting server <1-12> nai-routing realm-type [prefix|suffix] realm <REALM-TEXT> *{strip}*

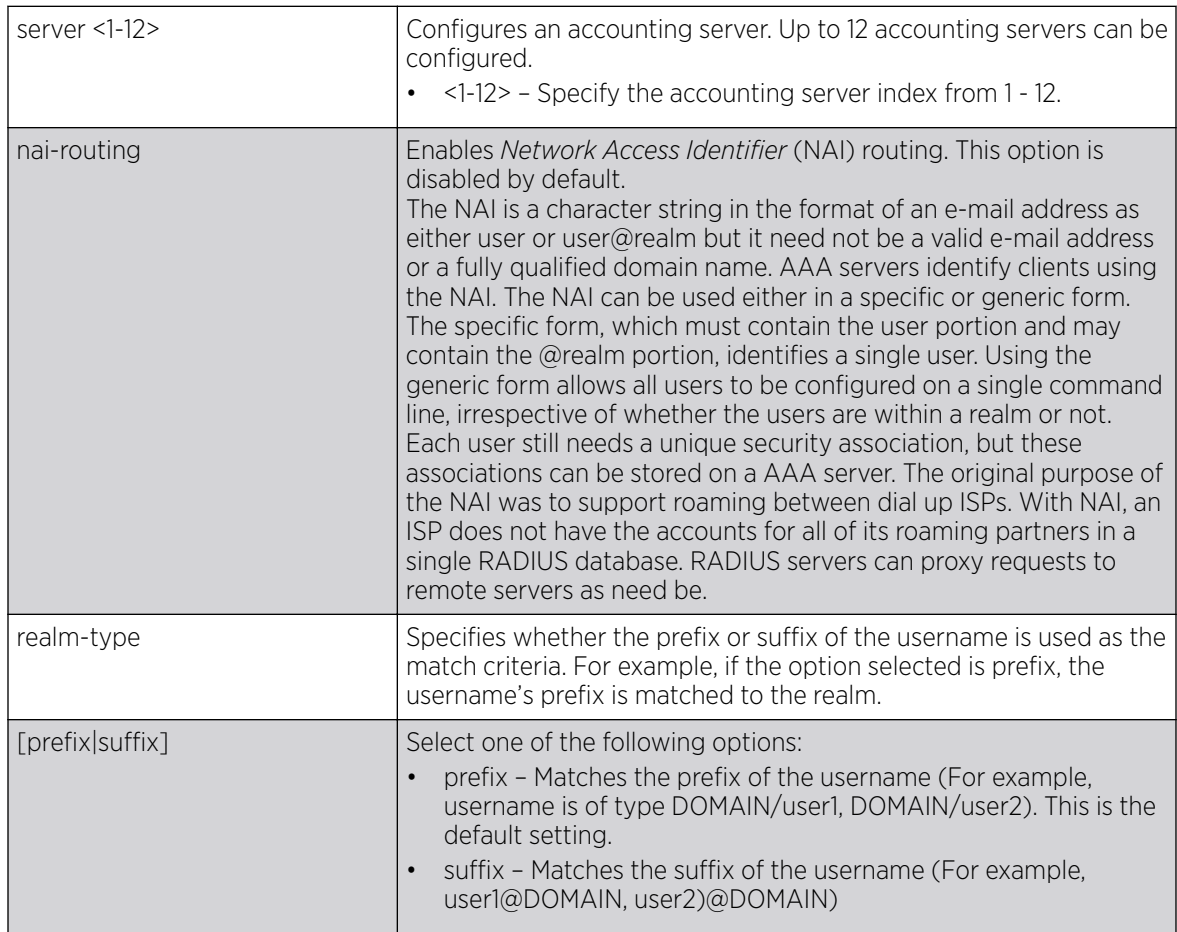

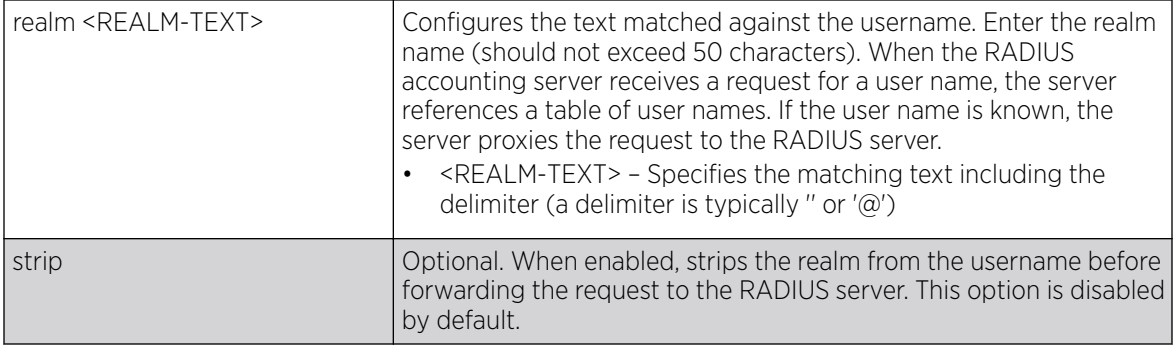

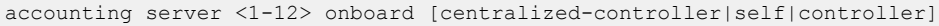

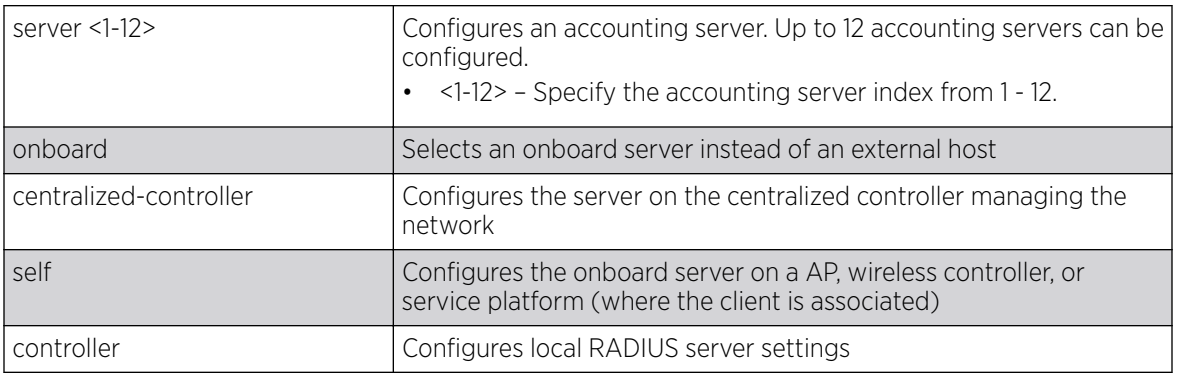

accounting server <1-12> proxy-mode [none|through-centralized-controller| through-controller|through-mint-host <HOSTNAME/MINT-ID>|through-rf-domain-manager]

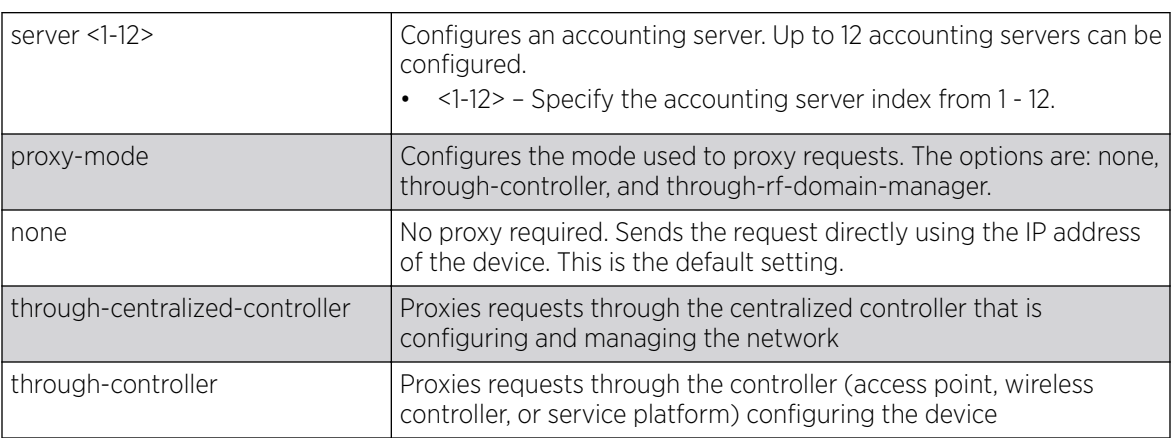

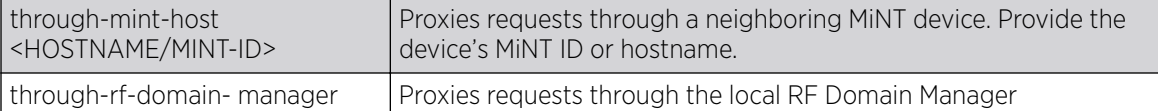

accounting server <1-12> timeout <1-60> *{attempts <1-10>}*

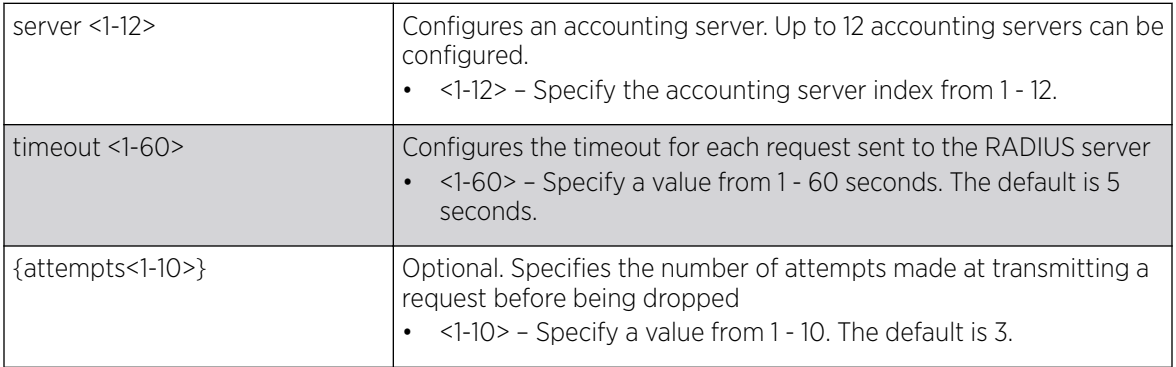

accounting type [start-interim-stop|start-stop|stop-only]

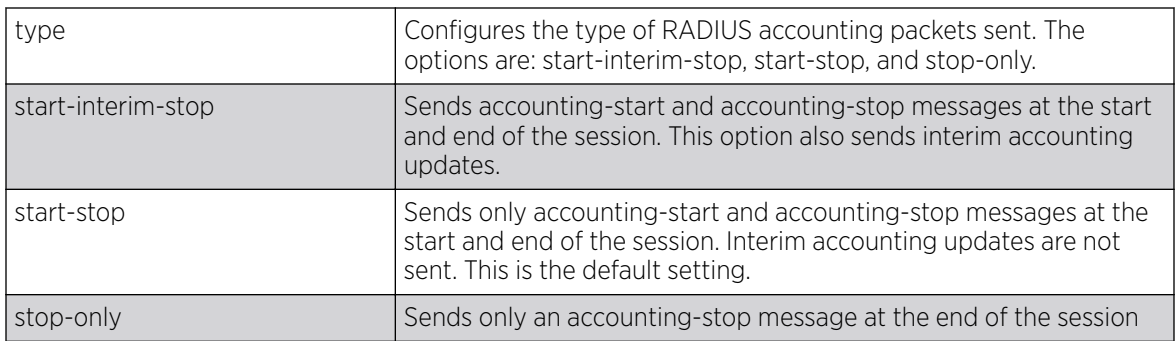

#### *Examples*

```
 (config-aaa-policy-test)#accounting interim interval 65
  (config-aaa-policy-test)#accounting server 2 host 172.16.10.10 secret 
test1 port 1
  (config-aaa-policy-test)#accounting server 2 timeout 2 attempts 2
 (config-aaa-policy-test)#accounting type start-stop
 (config-aaa-policy-test)#accounting server preference auth-server-number
 (config-aaa-policy-test)#show context
aaa-policy test
accounting server 2 host 172.16.10.10 secret 0 test1 port 1
accounting server 2 timeout 2 attempts 2
accounting interim interval 65
accounting server preference auth-server-number
 (config-aaa-policy-test)#
```
#### *Related Commands*

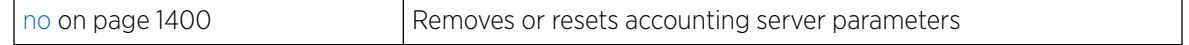

# <span id="page-1385-0"></span>attribute

Configures RADIUS Framed-MTU attribute used in access and accounting requests. The Framed-MTU attribute reduces the EAP *(Extensible Authentication Protocol)* packet size of the RADIUS server. This command is useful in networks where routers and firewalls do not perform fragmentation.

To ensure network security, some firewall software drop UDP fragments from RADIUS server EAP packets. Consequently, the packets are large. Using Framed MTU *(Maximum Transmission Unit)* reduces the packet size. EAP authentication uses Framed MTU to notify the RADIUS server about the MTU negotiation with the client. The RADIUS server communications with the client do not include EAP messages that cannot be delivered over the network.

*Supported in the following platforms:*

- Access Points AP505i, AP510i, AP510e, AP560i, AP6522, AP6562, AP7161, AP7502, AP7522, AP7532, AP7562, AP7602, AP7612, AP7622, AP763, AP7662, AP8163, AP8543, AP8533.
- Service Platforms NX5500, NX7500, NX9500, NX9600, VX9000

## *Syntax*

```
attribute [acct-delay-time|acct-multi-session-id|chargeable-user-identity|
cisco-vsa|framed-ip-address|framed-mtu|location-information|nas-ip-address|nas-ipv6-
address|
operator-name|service-type]
attribute acct-delay-time
attribute acct-multi-session-id
attribute chargeable-user-identity
attribute cisco-vsa audit-session-id
attribute framed-ip-address
attribute framed-mtu <100-1500>
attribute location-information [include-always|none|server-requested]
attribute nas-ip-address <WORD>
attribute nas-ipv6-address
attribute operator-name <OPERATOR-NAME>
attribute service-type [framed|login]
```
# *Parameters*

attribute acct-delay-time

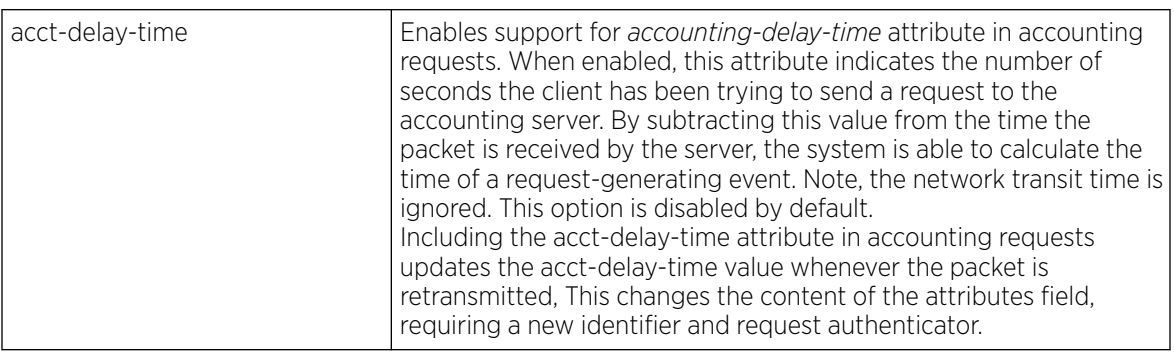

#### attribute multi-session-id

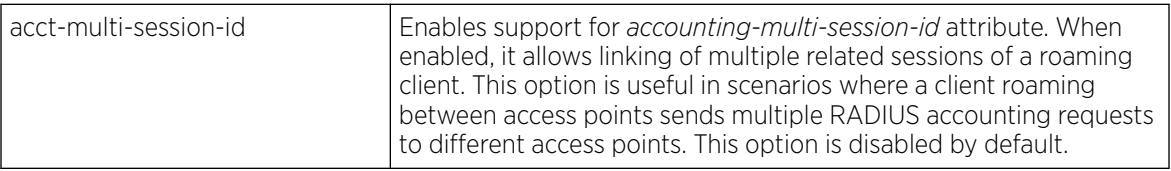

#### attribute chargeable-user-identity

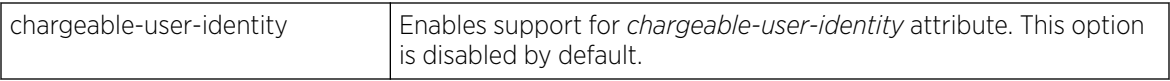

#### attribute cisco-vsa audit-session-id

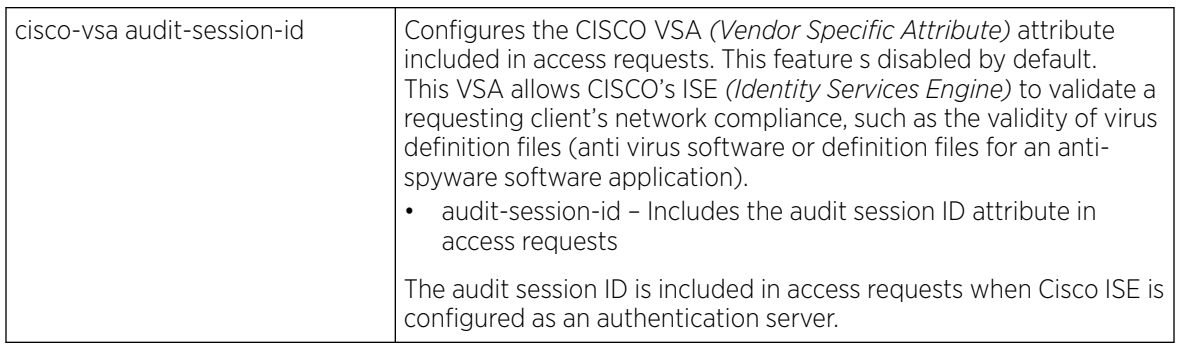

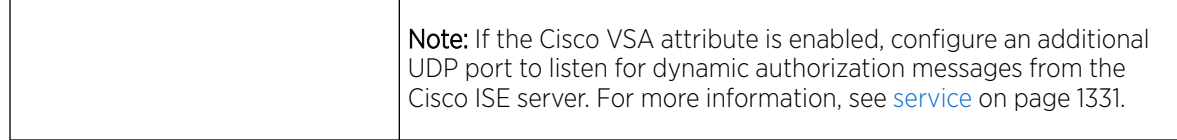

# attribute framed-ip-address

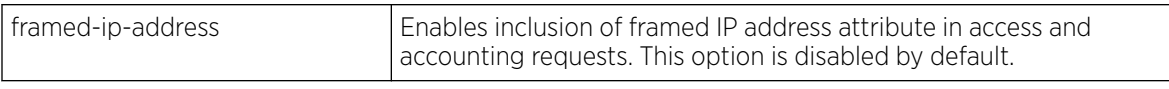

#### attribute framed-mtu <100-1500>

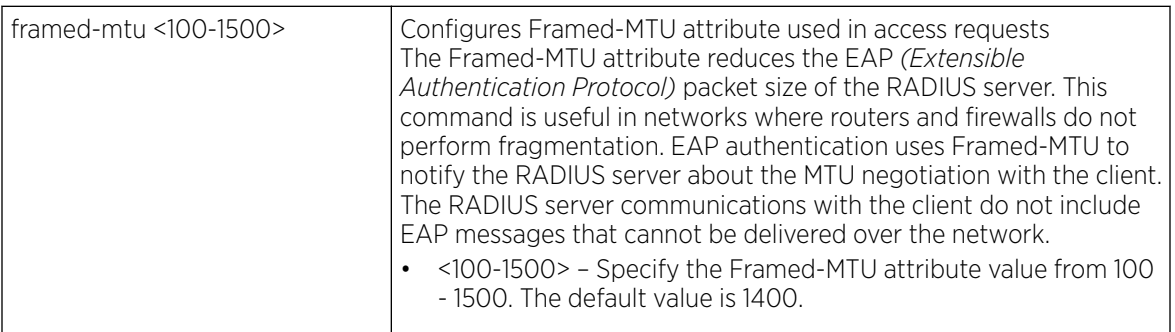

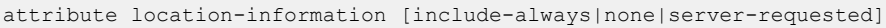

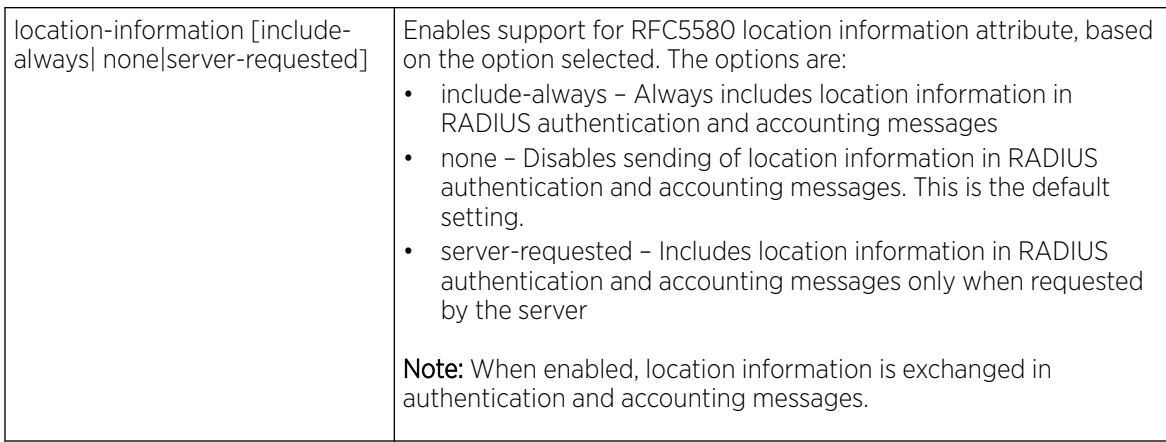

attribute nas-ip-address <WORD>

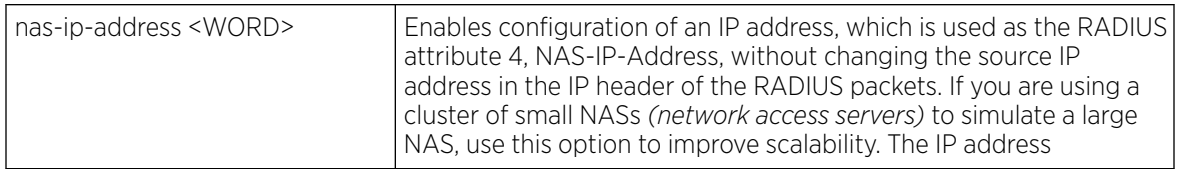

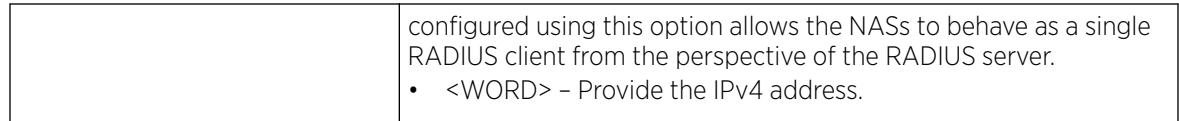

#### attribute nas-ipv6-address

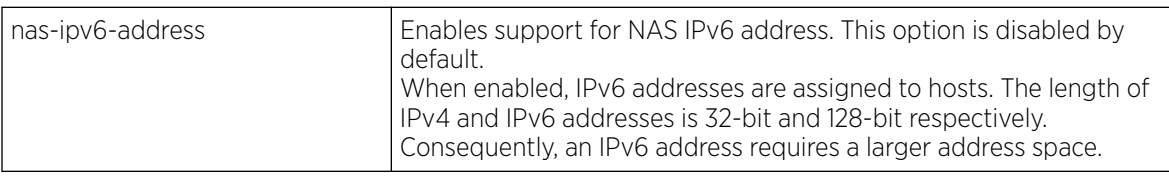

attribute operator-name <OPERATOR-NAME>

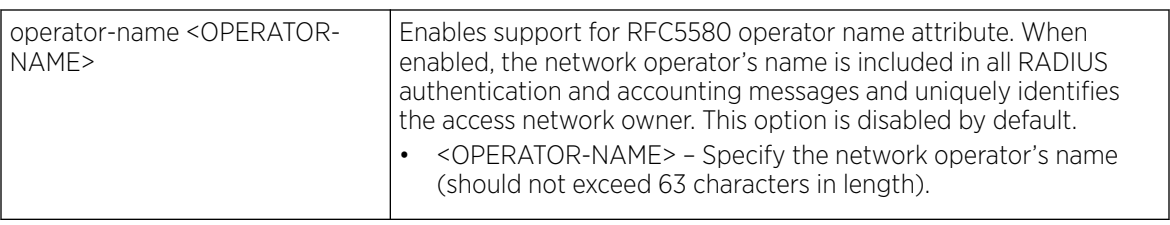

attribute service-type [framed|login]

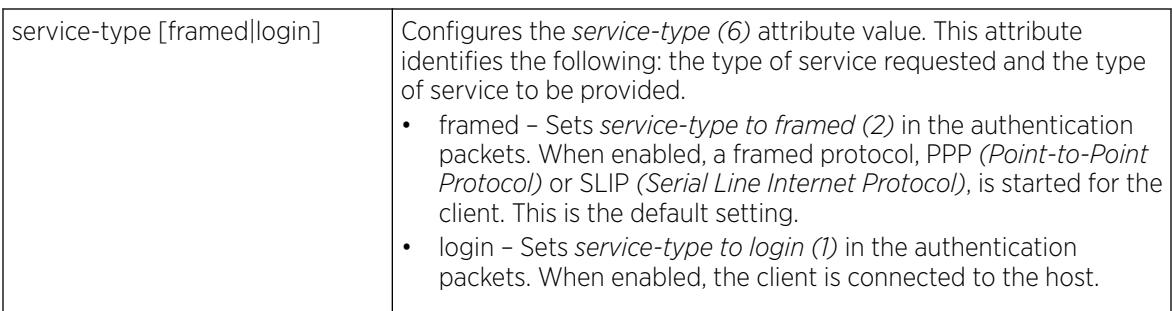

#### *Examples*

```
 (config-aaa-policy-test)#attribute framed-mtu 110
 (config-aaa-policy-test)#show context
aaa-policy test
 accounting server 2 host 172.16.10.10 secret 0 test1 port 1
 accounting server 2 timeout 2 attempts 2
 accounting interim interval 65
 accounting server preference auth-server-number
attribute framed-mtu 110
 (config-aaa-policy-test)#
  (config-aaa-policy-test1)#attribute cisco-vsa audit-session-id
 (config-aaa-policy-test1)#show context
aaa-policy test1
attribute cisco-vsa audit-session-id
 (config-aaa-policy-test1)#
```
*Related Commands*

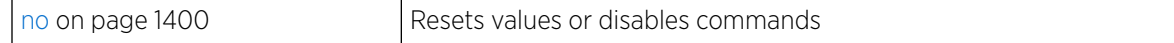

# <span id="page-1389-0"></span>authentication

Configures user authentication parameters

*Supported in the following platforms:*

- Access Points AP505i, AP510i, AP510e, AP560i, AP6522, AP6562, AP7161, AP7502, AP7522, AP7532, AP7562, AP7602, AP7612, AP7622, AP763, AP7662, AP8163, AP8543, AP8533.
- Service Platforms NX5500, NX7500, NX9500, NX9600, VX9000

#### *Syntax*

```
authentication [eap|protocol|server]
authentication eap wireless-client [attempts <1-10>|identity-request-retry-timeout 
<10-5000>|
identity-request-timeout <1-60>|retry-timeout-factor <50-200>|timeout <1-60>]
authentication protocol [chap|mschap|mschapv2|pap]
authentication server <1-12> [dscp|host|nac|nai-routing|onboard|proxy-mode|retry-timeout-
factor|timeout]
authentication server <1-12> dscp <0-63>
authentication server <1-12> host <IP/HOSTNAME/HOST-ALIAS> secret [0 <SECRET>|2 <SECRET>|
<SECRET>] 
{port <1-65535>}
authentication server <1-12> nac
authentication server <1-12> nai-routing realm-type [prefix|suffix] realm <REALM-NAME> 
{strip}
authentication server <1-12> onboard [centralized-controller|controller|self]
authentication server <1-12> proxy-mode [none|through-centralized-controller|
through-controller|through-mint-host <HOSTNAME/MINT-ID>|through-rf-domain-manager]
authentication server <1-12> retry-timeout-factor <50-200>
authentication server <1-12> timeout <1-60> {attempts <1-10>}
```
#### *Parameters*

authentication eap wireless-client [attempts <1-10>|identity-request-retry-timeout <10-5000>|

identity-request-timeout <1-60>|retry-timeout-factor <50-200>|timeout <1-60>]

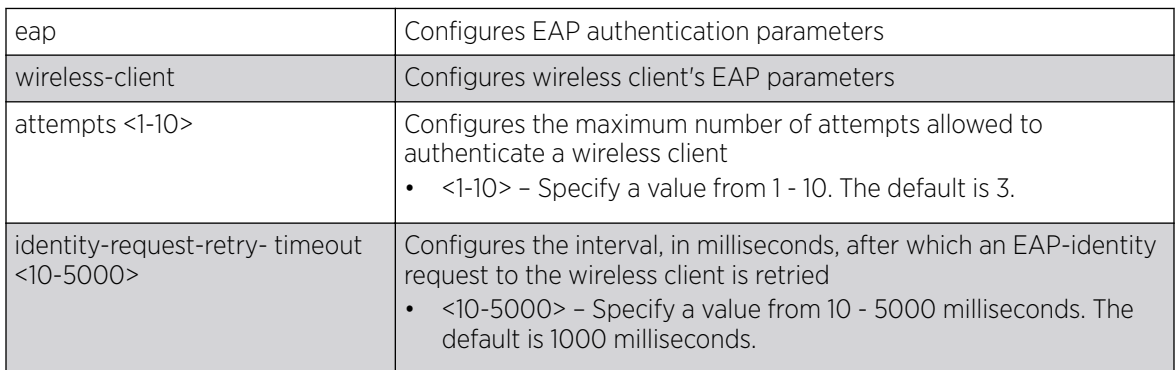

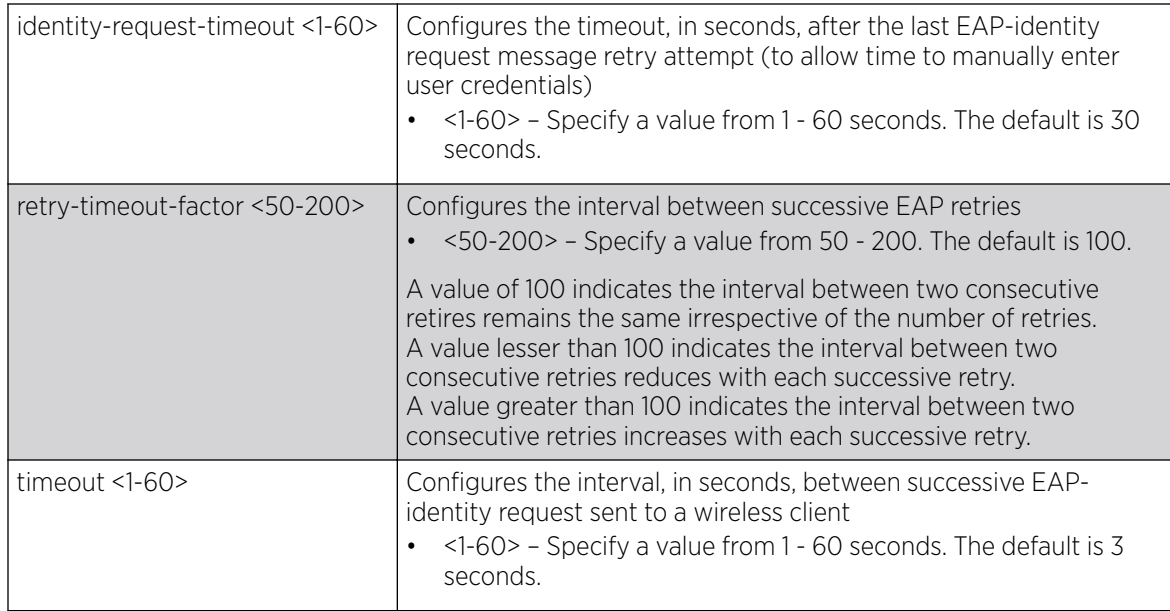

authentication protocol [chap|mschap|mschapv2|pap]

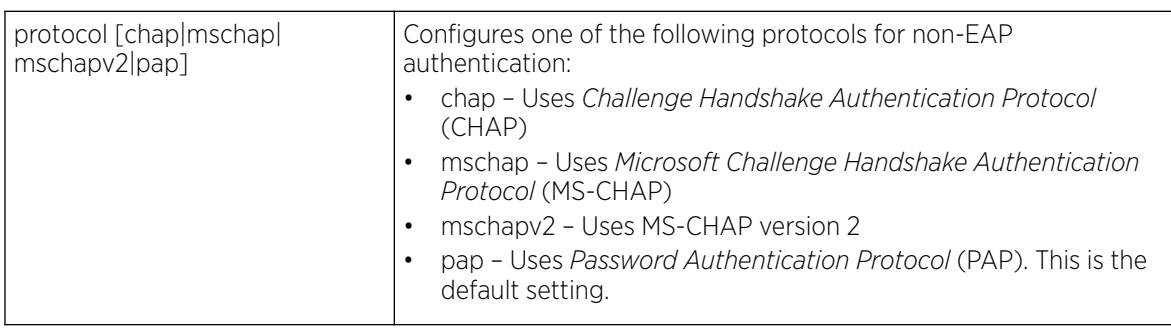

authentication server <1-12> dscp <0-63>

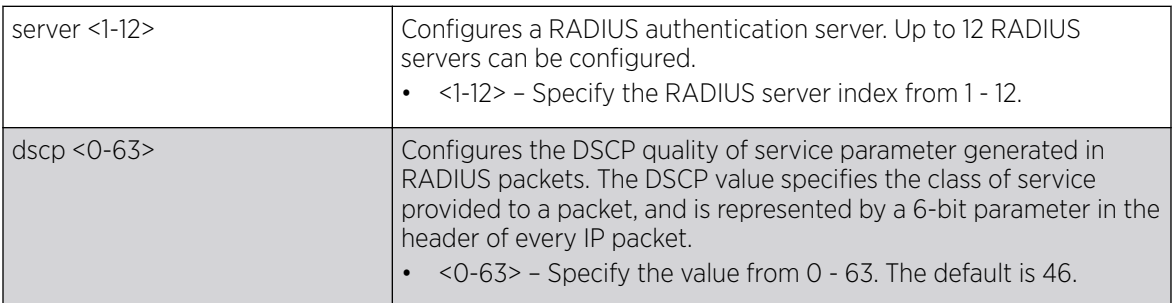

authentication server <1-12> host <IP/HOSTNAME/HOST-ALIAS> secret [0 <SECRET>| 2 <SECRET>|<SECRET>] *{port <1-65535>}*

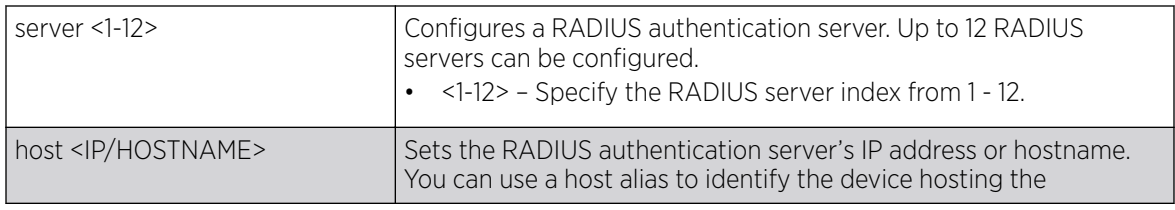

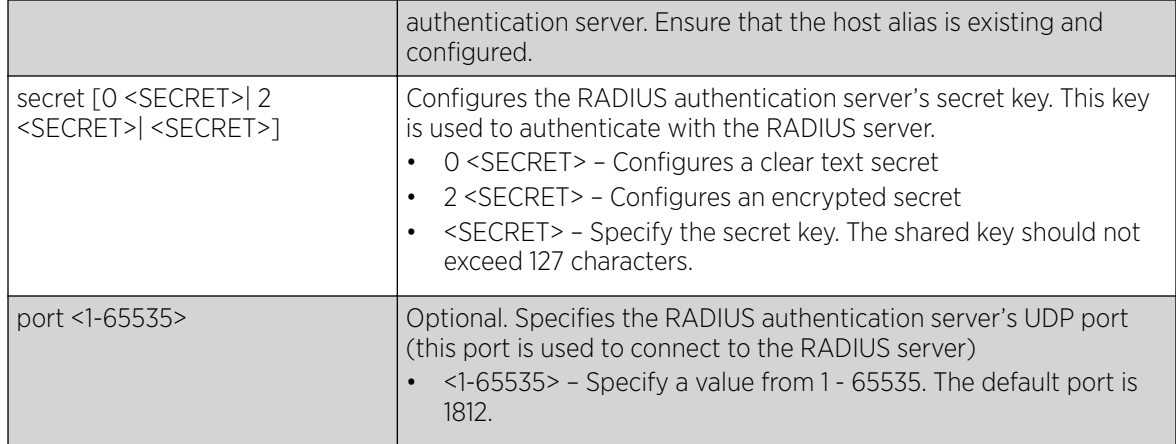

authentication server <1-12> nac

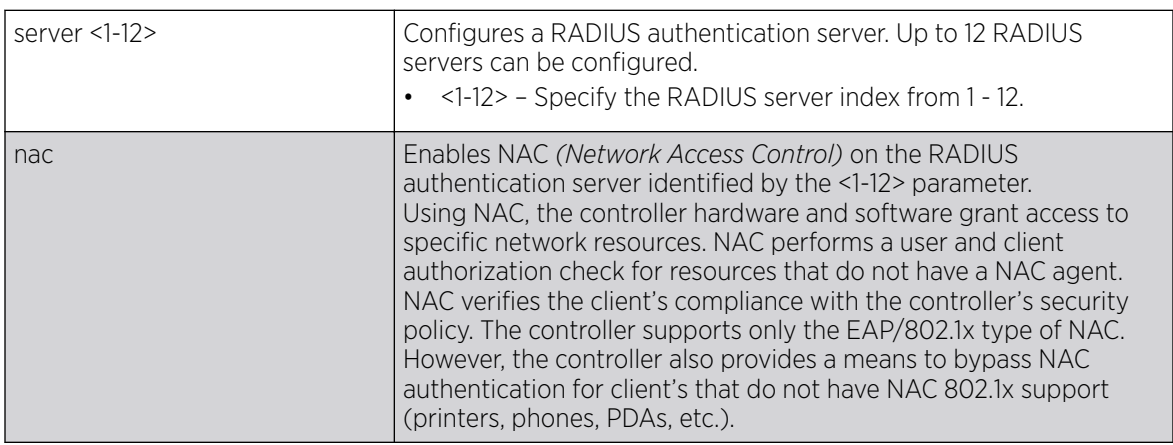

accounting server <1-12> nai-routing realm-type [prefix|suffix] realm <REALM-NAME> *{strip}*

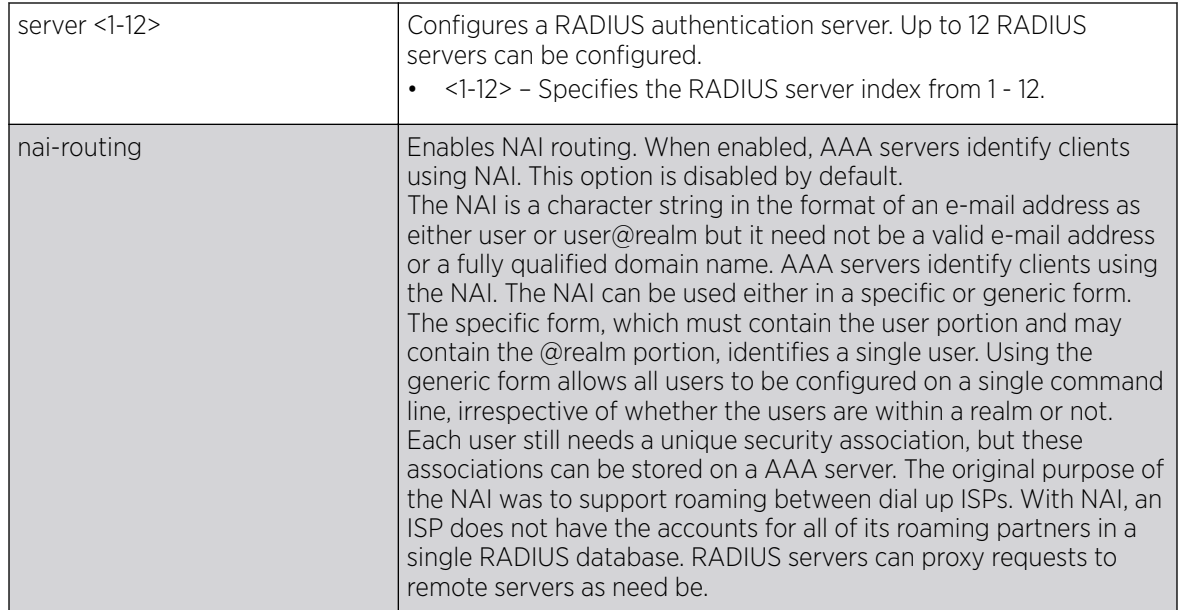

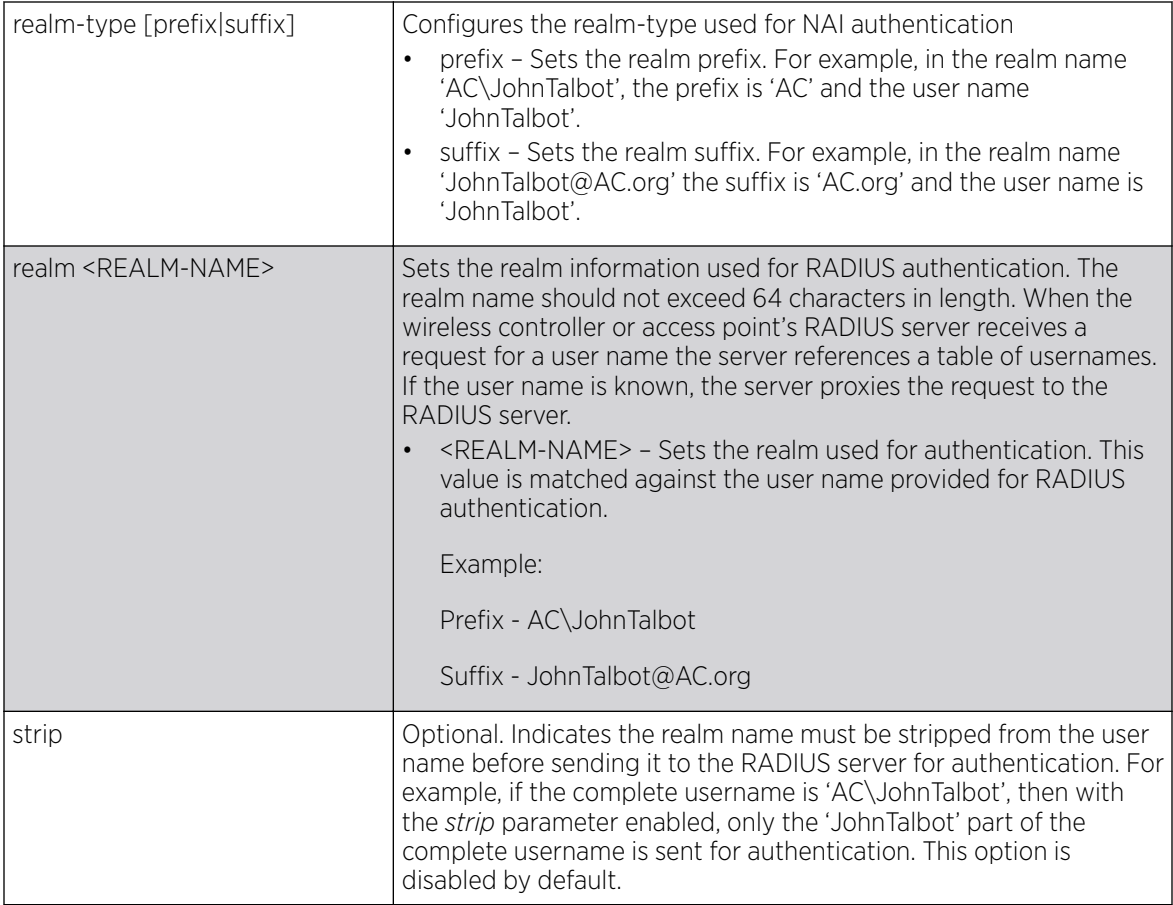

authentication server <1-12> onboard [centralized-controller|controller|self]

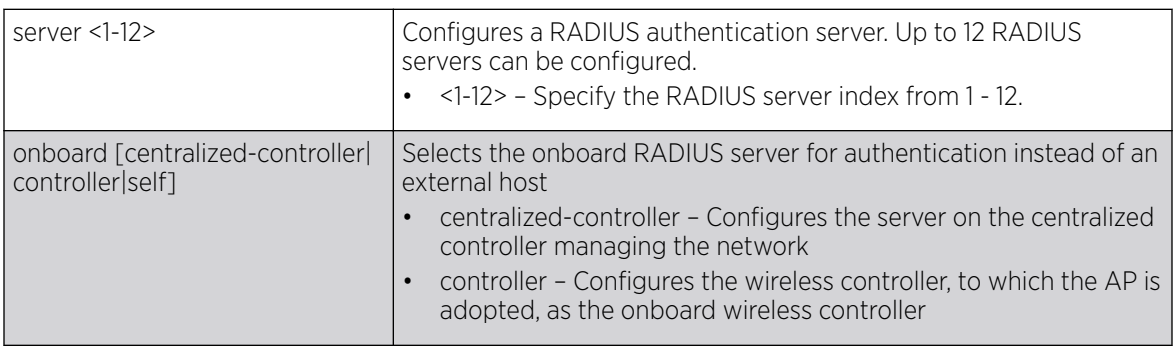

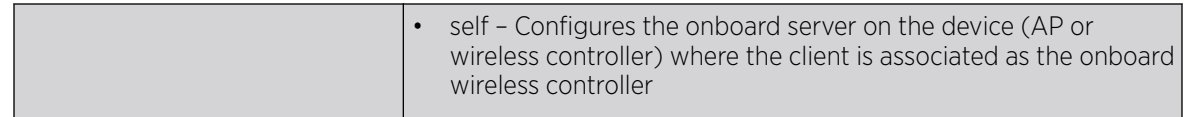

authentication server <1-12> proxy-mode [none|through-centralized-controller| through-controller|through-mint-host <HOSTNAME/MINT-ID>|through-rf-domain-manager]

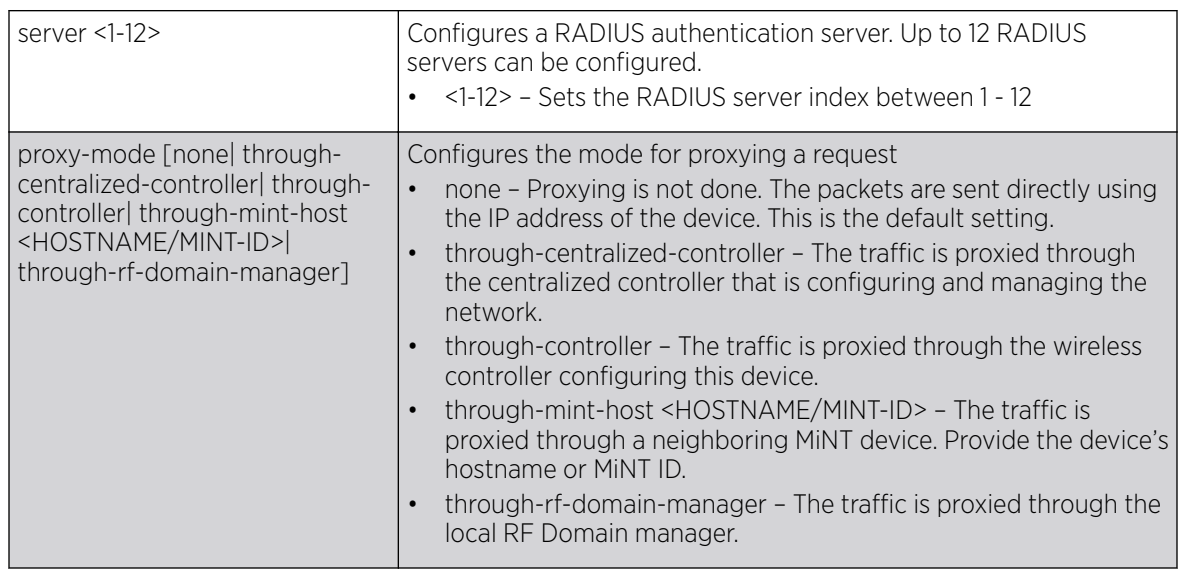

#### authentication server <1-12> retry-timeout-factor <50-200>

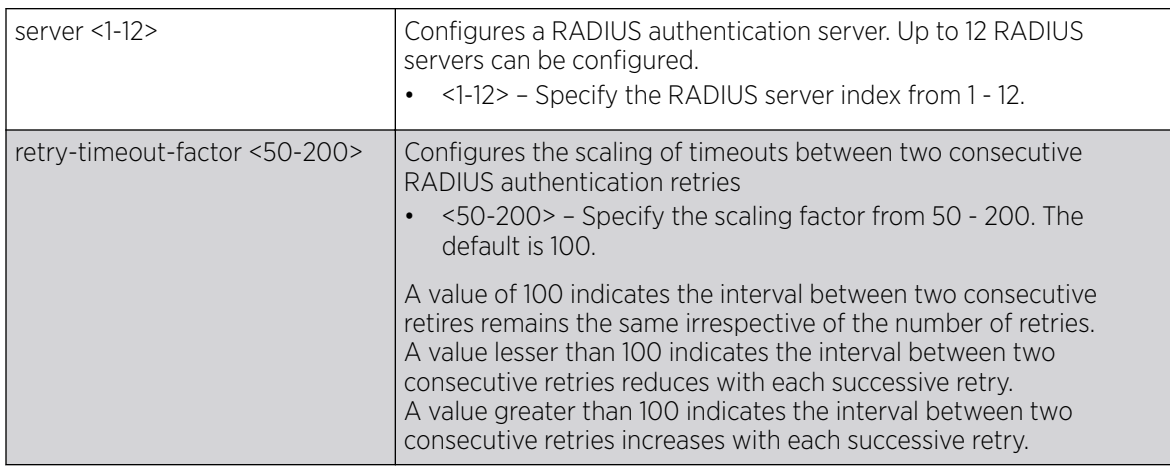

#### authentication server <1-12> timeout <1-60> *{attempts <1-10>}*

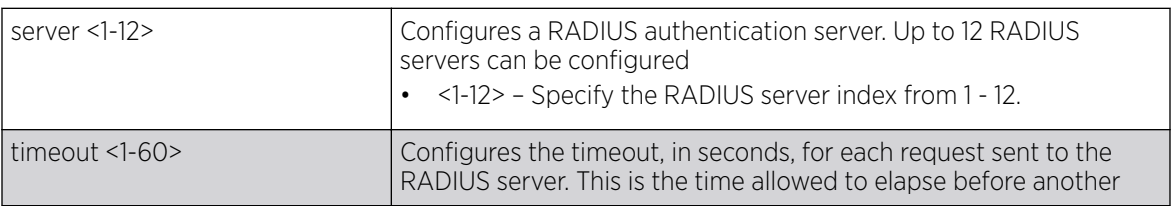

<span id="page-1394-0"></span>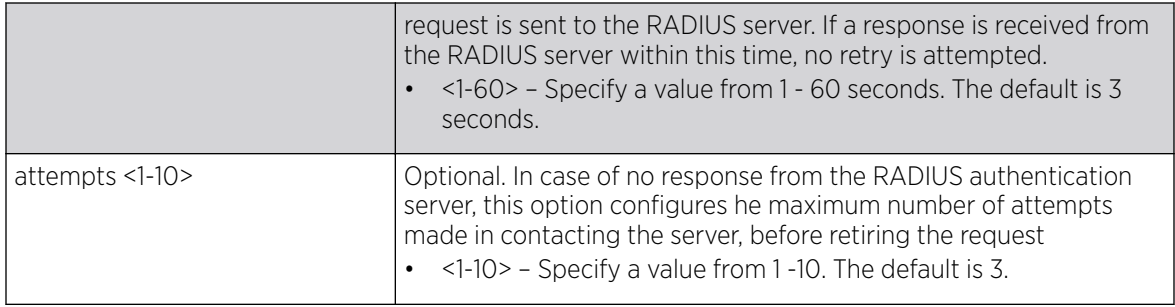

#### *Examples*

```
nx9500-6C8809(config-aaa-policy-test)#authentication server 5 host 172.16.10.10 secret 0 
test1 port 1
nx9500-6C8809(config-aaa-policy-test)#authentication server 5 timeout 10 attempts 3
nx9500-6C8809(config-aaa-policy-test)#authentication protocol chap
nx9500-6C8809(config-aaa-policy-test)#show context
aaa-policy test
authentication server 5 host 172.16.10.20 secret 0 test1 port 1
 authentication server 5 timeout 10 attempts 3
  accounting server 2 host 172.16.10.10 secret 0 test1 port 1
  accounting server 2 timeout 2 attempts 2
 authentication protocol chap
  accounting interim interval 65
  accounting server preference auth-server-number
  attribute framed-mtu 110
nx9500-6C8809(config-aaa-policy-test)#
```
#### *Related Commands*

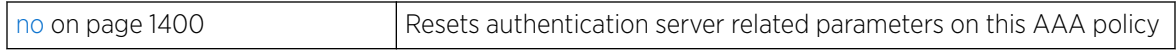

# health-check

An AAA server could go offline. When a server goes offline, it is marked as *down*. This command configures the interval after which a server marked as *down* is checked to see if it has come back online and is reachable.

*Supported in the following platforms:*

- Access Points AP505i, AP510i, AP510e, AP560i, AP6522, AP6562, AP7161, AP7502, AP7522, AP7532, AP7562, AP7602, AP7612, AP7622, AP763, AP7662, AP8163, AP8543, AP8533.
- Service Platforms NX5500, NX7500, NX9500, NX9600, VX9000

#### *Syntax*

health-check interval <60-86400>

#### <span id="page-1395-0"></span>*Parameters*

health-check interval <60-86400>

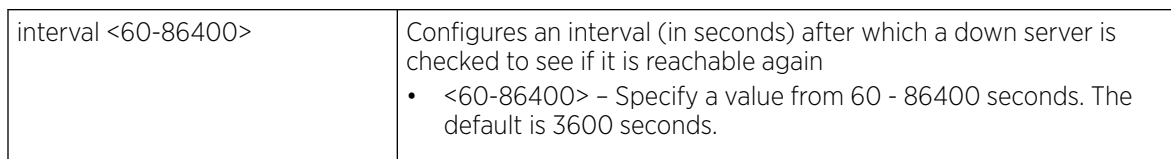

#### *Examples*

```
 (config-aaa-policy-test)#health-check interval 4000
 (config-aaa-policy-test)#show context
aaa-policy test
 authentication server 5 host 172.16.10.20 secret 0 test1 port 1
 authentication server 5 timeout 10 attempts 3
accounting server 2 host 172.16.10.10 secret 0 test1 port 1
 accounting server 2 timeout 2 attempts 2
 authentication protocol chap
 accounting interim interval 65
 accounting server preference auth-server-number
health-check interval 4000
 attribute framed-mtu 110
  (config-aaa-policy-test)#
```
*Related Commands*

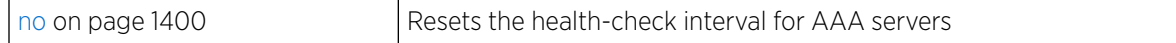

# mac-address-format

Configures the format MAC addresses are filled in RADIUS request frames

*Supported in the following platforms:*

- Access Points AP505i, AP510i, AP510e, AP560i, AP6522, AP6562, AP7161, AP7502, AP7522, AP7532, AP7562, AP7602, AP7612, AP7622, AP763, AP7662, AP8163, AP8543, AP8533.
- Service Platforms NX5500, NX7500, NX9500, NX9600, VX9000

#### *Syntax*

```
mac-address-format [middle-hyphen|no-delim|pair-colon|pair-hyphen|quad-dot] 
case [lower|upper] attributes [all|username-password]
```
#### *Parameters*

mac-address-format [middle-hyphen|no-delim|pair-colon|pair-hyphen|quad-dot] case [lower|upper] attributes [all|username-password]

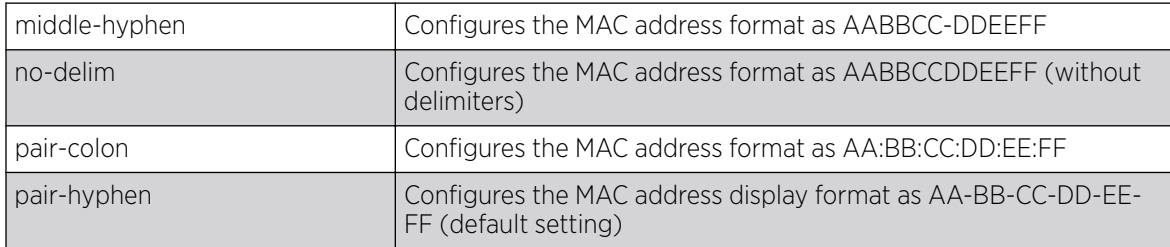

<span id="page-1396-0"></span>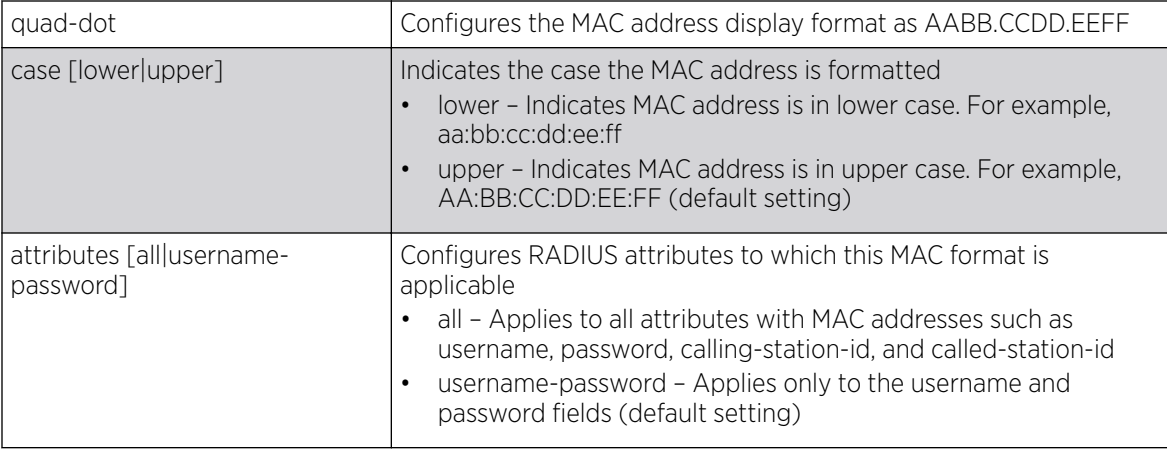

## *Examples*

```
 (config-aaa-policy-test)#mac-address-format quad-dot case upper attributes username-
password
  (config-aaa-policy-test)#show context
aaa-policy test
 authentication server 5 host 172.16.10.10 secret 0 test1 port 1
 authentication server 5 timeout 10 attempts 3
accounting server 2 host 172.16.10.10 secret 0 test1 port 1
 accounting server 2 timeout 2 attempts 2
mac-address-format quad-dot case upper attributes username-password
  authentication protocol chap
  --More--
  (config-aaa-policy-test)#
```
*Related Commands*

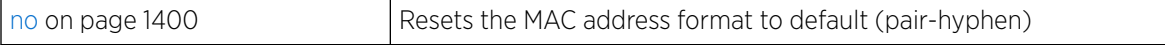

# proxy-attribute

Configures RADIUS server's attribute behavior when proxying through a wireless controller or a RF Domain manager

*Supported in the following platforms:*

- Access Points AP505i, AP510i, AP510e, AP560i, AP6522, AP6562, AP7161, AP7502, AP7522, AP7532, AP7562, AP7602, AP7612, AP7622, AP763, AP7662, AP8163, AP8543, AP8533.
- Service Platforms NX5500, NX7500, NX9500, NX9600, VX9000

*Syntax*

```
proxy-attribute [nas-identifier|nas-ip-address]
proxy-attribute [nas-identifier [originator|proxier]|nas-ip-address [none|proxier]]
```
## <span id="page-1397-0"></span>*Parameters*

proxy-attribute [nas-identifier [originator|proxier]|nas-ip-address [none|proxier]]

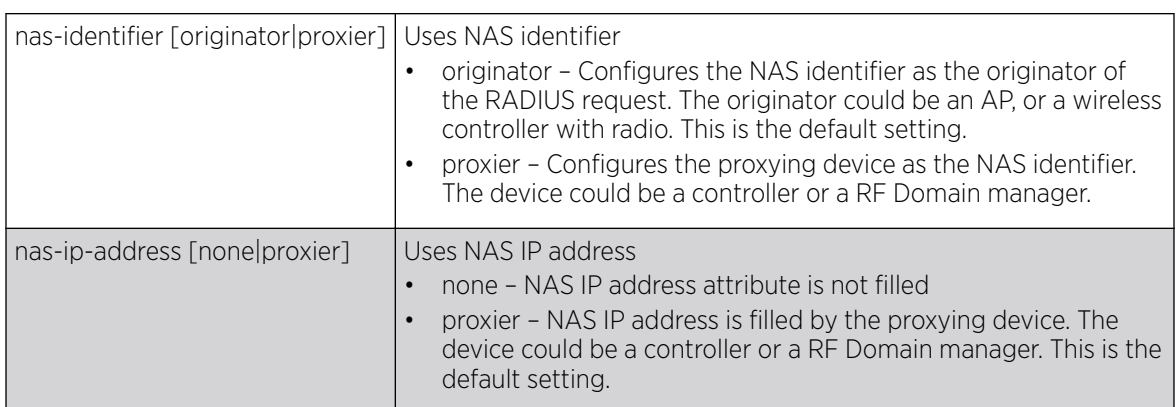

#### *Examples*

 (config-aaa-policy-test)#proxy-attribute nas-ip-address proxier (config-aaa-policy-test)#proxy-attribute nas-identifier originator

#### *Related Commands*

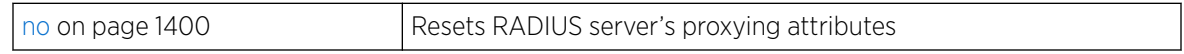

# server-pooling-mode

Configures the mode used to select the server from a pool of AAA servers. The available methods are *failover* and *load-balance*.

In the failover scenario, when a configured AAA server goes down, the server with the next higher index takes over for the failed server.

In the load-balance scenario, when a configured AAA server goes down, the remaining servers distribute the load amongst themselves.

*Supported in the following platforms:*

- Access Points AP505i, AP510i, AP510e, AP560i, AP6522, AP6562, AP7161, AP7502, AP7522, AP7532, AP7562, AP7602, AP7612, AP7622, AP763, AP7662, AP8163, AP8543, AP8533.
- Service Platforms NX5500, NX7500, NX9500, NX9600, VX9000

#### *Syntax*

```
server-pooling-mode [failover|load-balance]
```
#### <span id="page-1398-0"></span>*Parameters*

server-pooling-mode [failover|load-balance]

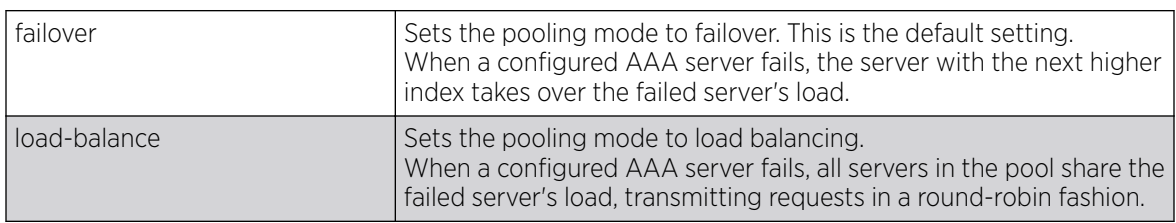

#### *Examples*

```
 (config-aaa-policy-test)#server-pooling-mode load-balance
  (config-aaa-policy-test)#show context
aaa-policy test
 authentication server 5 host 172.16.10.10 secret 0 test2 port 1
  authentication server 5 timeout 10 attempts 3
 accounting server 2 host 172.16.10.10 secret 0 test1 port 1
 server-pooling-mode load-balance
  mac-address-format quad-dot case upper attributes username-password
  accounting server preference auth-server-number
  health-check interval 4000
  (config-aaa-policy-test)#
```
*Related Commands*

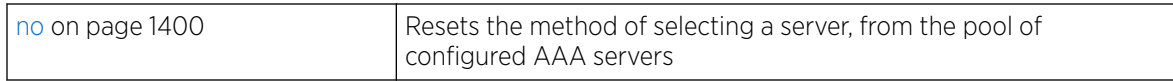

#### use

Associates a NAC *(Network Access Control)* list with this AAA policy. When associated only the set of configured devices to allowed use of the configured AAA servers.

For more information on creating a NAC list, see [nac-list](#page-445-0).

*Supported in the following platforms:*

- Access Points AP505i, AP510i, AP510e, AP560i, AP6522, AP6562, AP7161, AP7502, AP7522, AP7532, AP7562, AP7602, AP7612, AP7622, AP763, AP7662, AP8163, AP8543, AP8533.
- Service Platforms NX5500, NX7500, NX9500, NX9600, VX9000

```
Syntax
```
use nac-list <NAC-LIST-NAME>

*Parameters*

use nac-list <NAC-LIST-NAME>

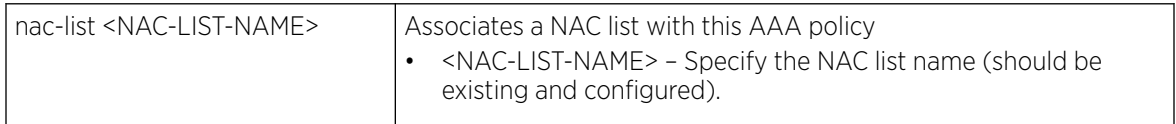

#### <span id="page-1399-0"></span>*Examples*

```
 (config-aaa-policy-test)#use nac-list test1
  (config-aaa-policy-test)#show context
aaa-policy test
 authentication server 5 host 172.16.10.10 secret 0 test1 port 1
 authentication server 5 timeout 10 attempts 3
 accounting server 2 host 172.16.10.10 secret 0 test1 port 1
 server-pooling-mode load-balance
 mac-address-format quad-dot case upper attributes username-password
 accounting server preference auth-server-number
 health-check interval 4000
use nac-list test1
 (config-aaa-policy-test)#
```
*Related Commands*

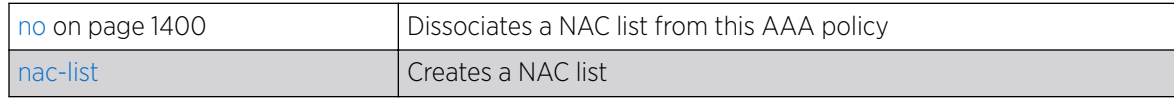

#### no

Removes this AAA policy settings or reverts them to default values

*Supported in the following platforms:*

- Access Points AP505i, AP510i, AP510e, AP560i, AP6522, AP6562, AP7161, AP7502, AP7522, AP7532, AP7562, AP7602, AP7612, AP7622, AP763, AP7662, AP8163, AP8543, AP8533.
- Service Platforms NX5500, NX7500, NX9500, NX9600, VX9000

#### *Syntax*

```
no [accounting|attribute|authentication|health-check|mac-address-format|proxy-attribute|
server-pooling-mode|use]
no accounting interim interval
no accounting server preference
no accounting server <1-6> {dscp|nai-routing|proxy-mode|retry-timeout-factor|timeout}
no accounting type
no attribute [acct-delay-time|acct-multi-session-id|chargeable-user-identity|
cisco-vsa audit-session-id|framed-ip-address|framed-mtu|location-information|nas-ipv6-
address|
operator-name|service-type]
no authentication [eap|protocol|server]
no authentication eap wireless-client [attempts|identity-request-retry-timeout|
identity-request-timeout|retry-timeout-factor|timeout]
no authentication protocol
no authentication server <1-6> {dscp|nac|nai-routing|proxy-mode|retry-timeout-factor|
timeout}
no health-check interval
no mac-address-format
no proxy-attribute [nas-identifier|nas-ip-address]
no server-pooling-mode
no use nac-list
```
*Parameters*

no <PARAMETERS>

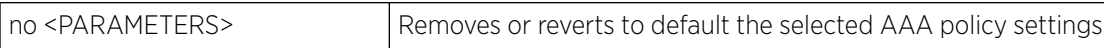

*Examples*

The following example shows the AAA policy 'test' settings before the 'no' commands are executed:

```
 (config-aaa-policy-test)#show context
aaa-policy test
 authentication server 5 host 172.16.10.10 secret 0 test1 port 1
  authentication server 5 timeout 10 attempts 3
accounting server 2 host 172.16.10.10 secret 0 test1 port 1
 accounting server 2 timeout 2 attempts 2
  mac-address-format quad-dot case upper attributes username-password
 authentication protocol chap
 accounting interim interval 65
  accounting server preference auth-server-number
health-check interval 4000
 attribute framed-mtu 110
  (config-aaa-policy-test)#
  (config-aaa-policy-test)#no accounting server 2 timeout 2
  (config-aaa-policy-test)#no accounting interim interval
  (config-aaa-policy-test)#no health-check interval
  (config-aaa-policy-test)#no attribute framed-mtu
  (config-aaa-policy-test)#no authentication protocol
```
The following example shows the AAA policy 'test' settings after the 'no' commands are executed:

```
 (config-aaa-policy-test)#show context
aaa-policy test
 authentication server 5 host 172.16.10.10 secret 0 test1 port 1
 authentication server 5 timeout 10 attempts 3
 accounting server 2 host 172.16.10.10 secret 0 test1 port 1
 mac-address-format quad-dot case upper attributes username-password
 accounting server preference auth-server-number
 health-check interval 4000
  (config-aaa-policy-test)#
```
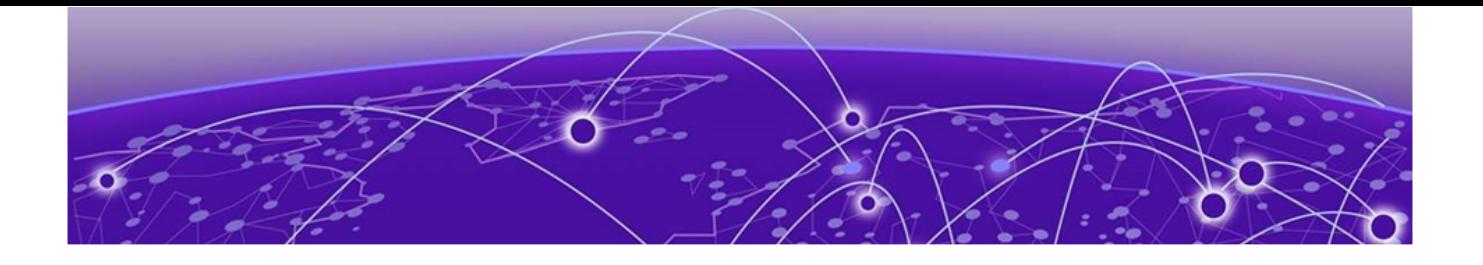

# **Auto-Provisioning Policy**

# [auto-provisioning-policy-commands](#page-1403-0) on page 1404

This topic summarizes the auto provisioning policy commands in the CLI command structure.

Wireless devices can adopt and manage other wireless devices. For example, a wireless controller can adopt multiple access points. When a device is adopted, the device configuration is provisioned by the adopting device. Since multiple configuration policies are supported, an adopting device uses auto provisioning policies to determine which configuration policies are applied to an adoptee based on its properties. For example, a configuration policy could be assigned based on MAC address, IP address, CDP snoop strings, etc.

Auto provisioning or adoption is the process by which an access point discovers controllers in the network, identifies the most desirable controller, associates with the identified controller, and optionally obtains an image upgrade, obtains its configuration and considers itself provisioned.

At adoption, an access point solicits and receives multiple adoption responses from controllers available on the network. These adoption responses contain loading policy information the access point uses to select the optimum controller for adoption. An auto-provisioning policy maps a new AP to a profile and RF Domain based on various parameters related to the AP and where it is connected. By default a new AP will be mapped to the default profile and default RF Domain. Modify existing auto-provisioning policies or create a new one as needed to meet the configuration requirements of a device.

An auto-provisioning policy enables an administrator to define rules for the supported access points capable of being adopted by a controller. The policy determines which configuration policies are applied to an adoptee based on its properties. For example, a configuration policy could be assigned based on MAC address, IP address, CDP *(cisco discovery protocol)* snoop strings, etc. Once created an auto provisioning policy can be used in profiles or device configuration objects. The policy contains a set of rules (ordered by precedence) that either deny or allow adoption based on potential adoptee properties and a catch-all variable that determines if the adoption should be allowed when none of the rules is matched. All rules (both deny and allow) are evaluated sequentially starting with the rule with the lowest precedence. The evaluation stops as soon as a rule has been matched, no attempt is made to find a better match further down in the set.

For example,

rule #1 adopt ap7161 10 profile default vlan 10 rule #2 adopt ap6562 20 profile default vlan 20 rule #3 adopt ap7161 30 profile default serial-number rule #4 adopt ap7161 40 p d mac aa bb

AP 7161 L2 adoption, VLAN 10 - will use rule #1

AP 7161 L2 adoption, VLAN 20 - will not use rule #2 (wrong type), may use rule #3 if the serial number matched, or rule #4

If aa<= MAC <= bb, or else default.

With the implementation of the HM *hierarchically managed* network, the auto-provisioning policy has been modified to enable controllers to adopt other controllers in addition to access points.

The new HM network defines a three-tier structure, consisting of multiple wireless sites managed by a single *Network Operations Center* (NOC) controller, The NOC controller constitutes the first and the site controllers constitute the second tier of the hierarchy. The site controllers in turn adopt and manage access points that form the third tier of the hierarchy.

All adopted devices (access points and second-level controllers) are referred to as the 'adoptee'. The adopting devices are the 'adopters'.

A controller cannot be configured as an adoptee and an adopter simultaneously. In other words, a controller can either be an adopter (adopts another controller) or an adoptee (is adopted by another controller). Therefore, a site controller, which has been adopted by a NOC controller, cannot adopt another controller.

A controller should be configured to specify the device types (APs and/or controllers) that it can adopt. For more information on configuring the adopted-device types for a controller, see [controller](#page-973-0) on page 974.

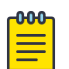

## Note

The adoption capabilities of a controller depends on:

- Whether the controller is deployed at the NOC or site
	- A NOC controller can adopt site controllers and access points
	- A site controller can adopt access points only
- The controller device type, which determines the number and type of devices it can adopt

Use the (config) instance to configure auto-provisioning-policy. To navigate to the auto-provisioningpolicy configuration instance, use the following command:

<DEVICE>(config)#auto-provisioning-policy <POLICY-NAME>

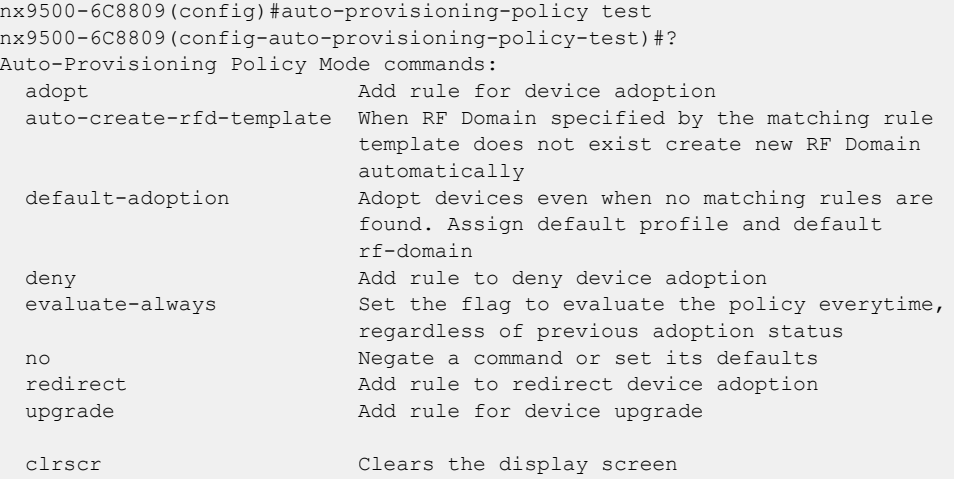

<span id="page-1403-0"></span>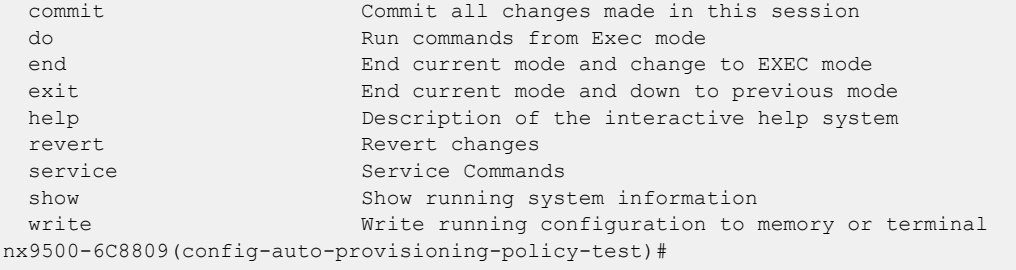

# auto-provisioning-policy-commands

The following table summarizes auto provisioning policy configuration commands:

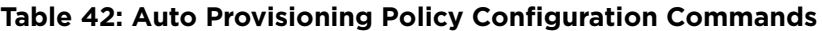

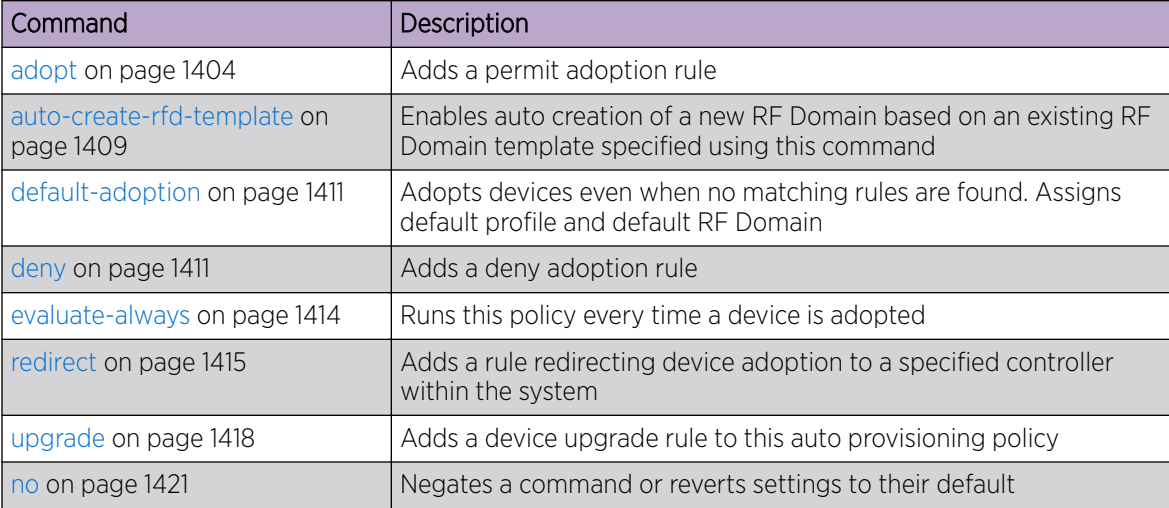

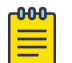

# Note

For more information on common commands (clrscr, commit, help, revert, service, show, write, and exit), see [Common Commands](#page-657-0) on page 658.

# Note

The input parameter <HOSTNAME>, wherever used in syntaxes across this chapter, cannot include an underscore () character. In other words, the name of a device cannot contain an underscore.

# adopt

Adds device adoption rules to the Auto Provisioning Policy

*Supported in the following platforms:*

- Access Points AP505i, AP510i, AP510e, AP560i, AP6522, AP6562, AP7161, AP7502, AP7522, AP7532, AP7562, AP7602, AP7612, AP7622, AP763, AP7662, AP8163, AP8543, AP8533.
- Service Platforms NX5500, NX7500, NX9500, NX9600, VX9000
#### *Syntax*

adopt [anyap|ap41ap460|ap505|ap510|ap560|nx5500|nx75xx|nx9000|vx9000|nx9600] adopt [anyap|ap41ap460|ap505|ap510|ap560|nx5500|nx75xx|nx9000|vx9000|nx9600] precedence  $<1-10000$ [profile|rf-domain] adopt [anyap|ap410|ap460|ap505|ap510|ap560|nx5500|nx75xx|nx9000|vx9000|nx9600] precedence  $<1-10000$ [profile <DEVICE-PROFILE-NAME>|rf-domain <RF-DOMAIN-NAME>] [any|area|cdp-match|dhcpoption|floor| fqdn|ip|ipv6|lldp-match|mac|model-number|rf-domain|serial-number|vlan] adopt [anyap|ap410|ap460|ap505|ap510|ap560|nx5500|nx75xx|nx9000|vx9000|nx9600] precedence  $<1-10000$ [profile <DEVICE-PROFILE-NAME>|rf-domain <RF-DOMAIN-NAME>] any adopt [anyap|ap410|ap460|ap505|ap510|ap560|nx5500|nx75xx|nx9000|vx9000|nx9600] precedence  $<1-10000$ [profile <DEVICE-PROFILE-NAME>|rf-domain <RF-DOMAIN-NAME>] [area <AREA-NAME>| cdp-match <LOCATION-SUBSTRING>|dhcp-option <DHCP-OPTION>|floor <FLOOR-NAME>|fqdn <FQDN>| ip [<START-IP> <END-IP>|<IP/MASK>]|ipv6 [<START-IP> <END-IP>|<IP/MASK>]|lldp-match <LLDP-STRING>| mac <START-MAC> *{<END-MAC>}*|model-number <MODEL-NUMBER>|serial-number <SERIAL-NUMBER>| rf-domain <RF-DOMAIN-NAME>|vlan <VLAN-ID>]

#### *Parameter*

adopt [anyap|ap410|ap460|ap505|ap510|ap560|nx5500|nx75xx|nx9000|vx9000|nx9600] precedence  $1-10000$ 

[profile <DEVICE-PROFILE-NAME>|rf-domain <RF-DOMAIN-NAME>] any

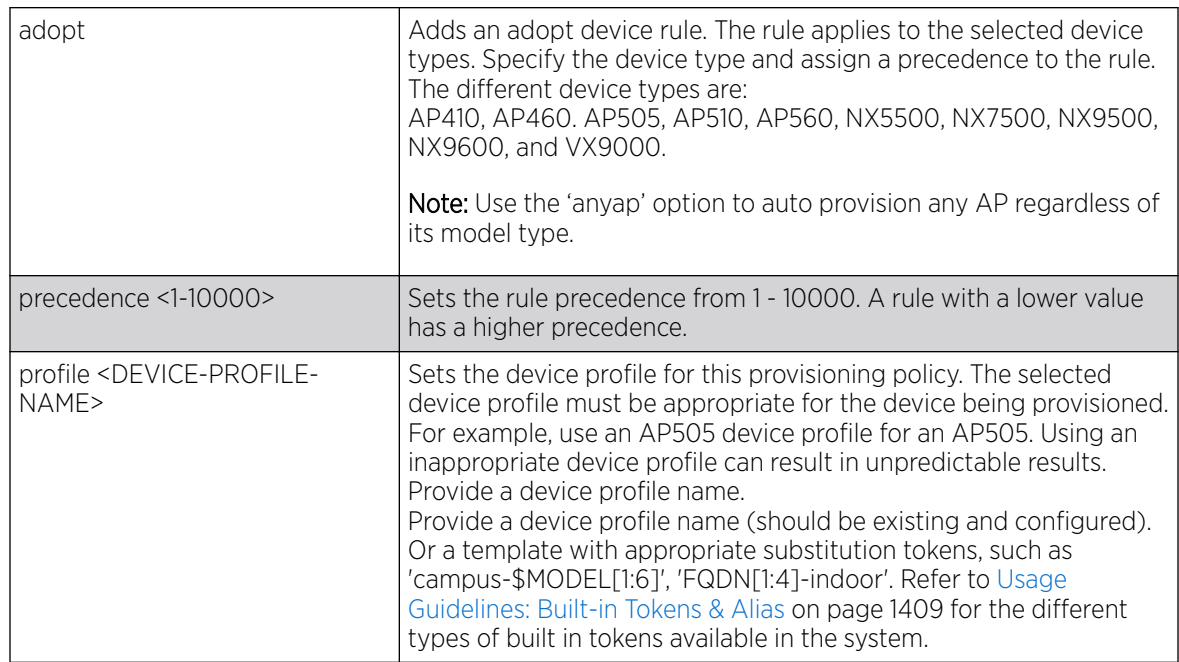

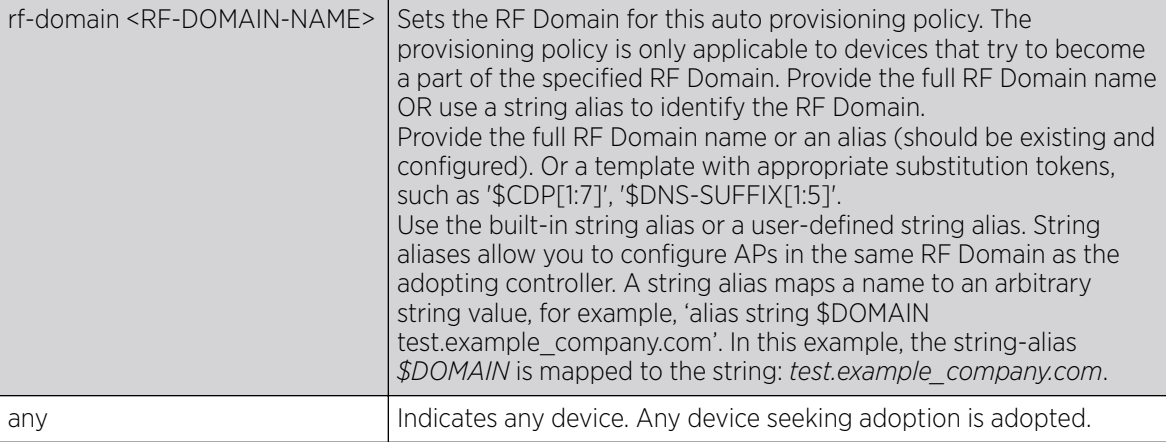

adopt [anyap|ap410|ap460|ap505|ap510|ap560|nx5500|nx75xx|nx9000|vx9000|nx9600] precedence <1-10000> [profile <DEVICE-PROFILE-NAME>|rf-domain <RF-DOMAIN-NAME>] [area <AREA-NAME>|cdp-match <LOCATION-SUBSTRING>|dhcp-option <DHCP-OPTION>|floor <FLOOR-NAME>|

fqdn <FQDN>|ip [<START-IP> <END-IP>|<IP/MASK>]|ipv6 [<START-IP> <END-IP>|<IP/MASK>]| lldp-match <LLDP-STRING>|mac <START-MAC> *{<END-MAC>}*|model-number <MODEL-NUMBER>| serial-number <SERIAL-NUMBER>|rf-domain <RF-DOMAIN-NAME>|vlan <VLAN-ID>]

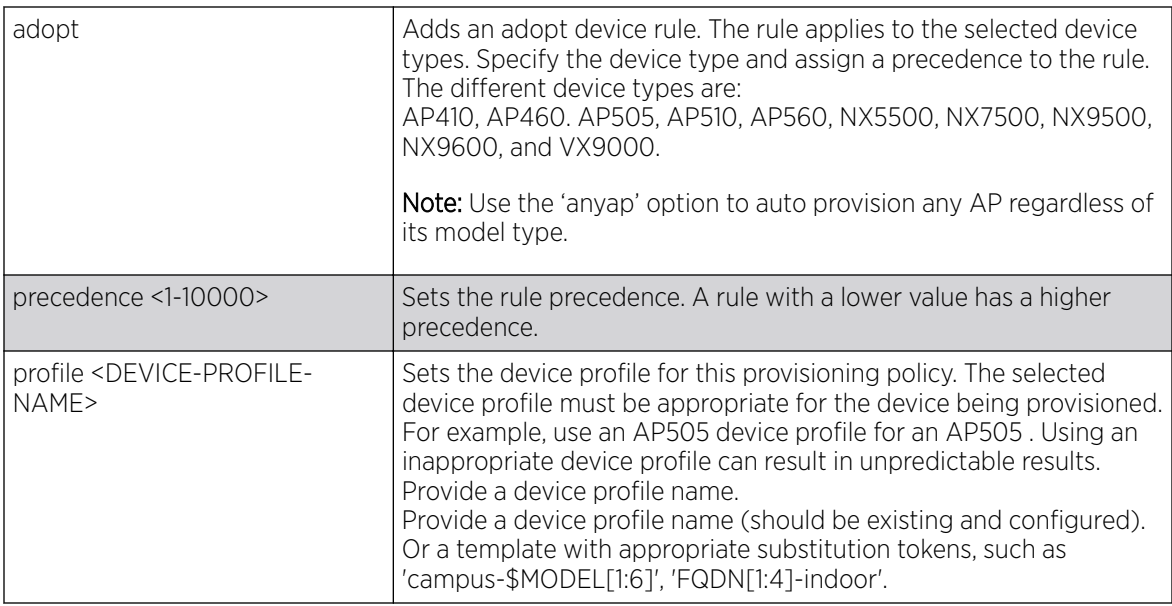

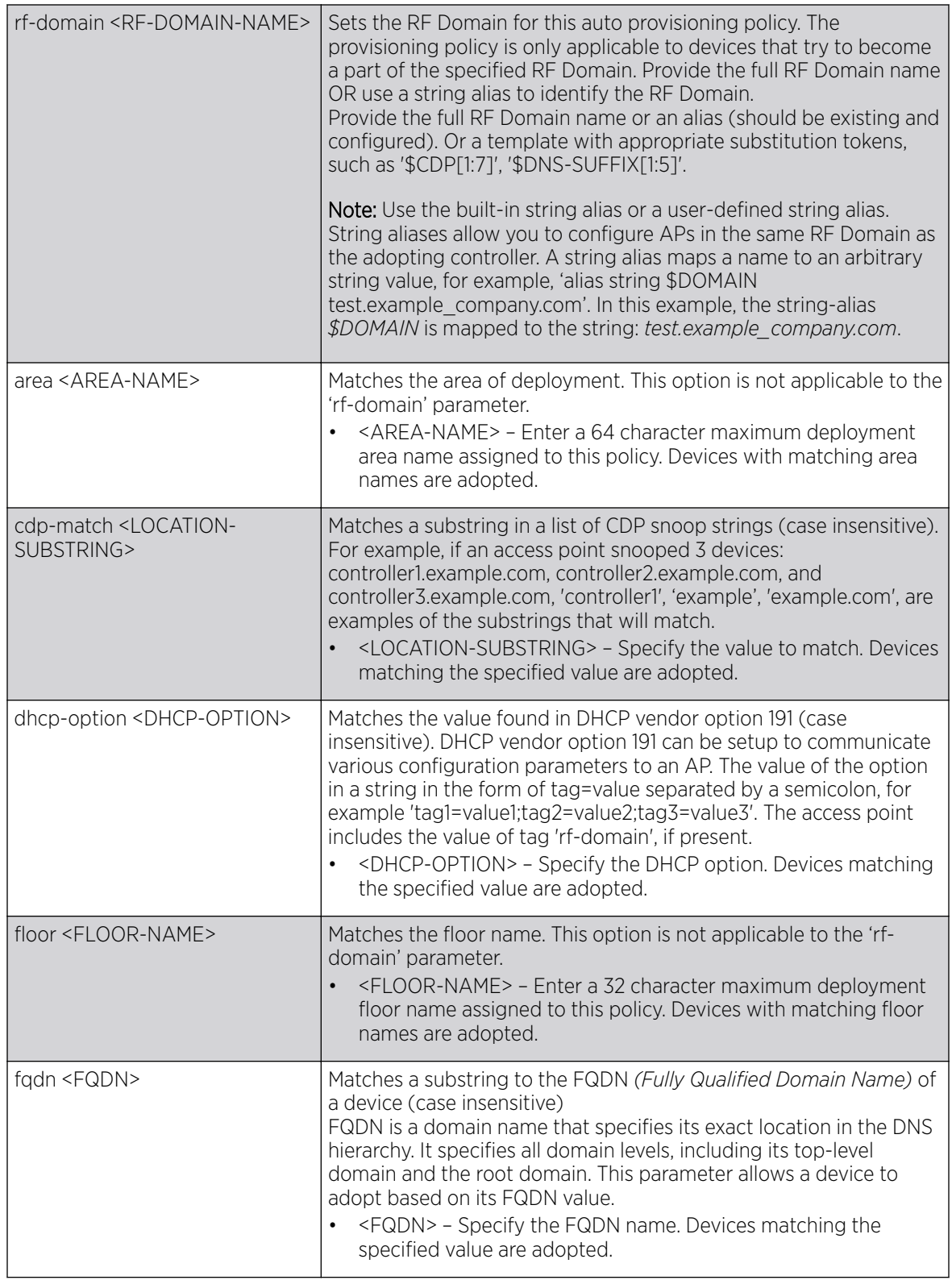

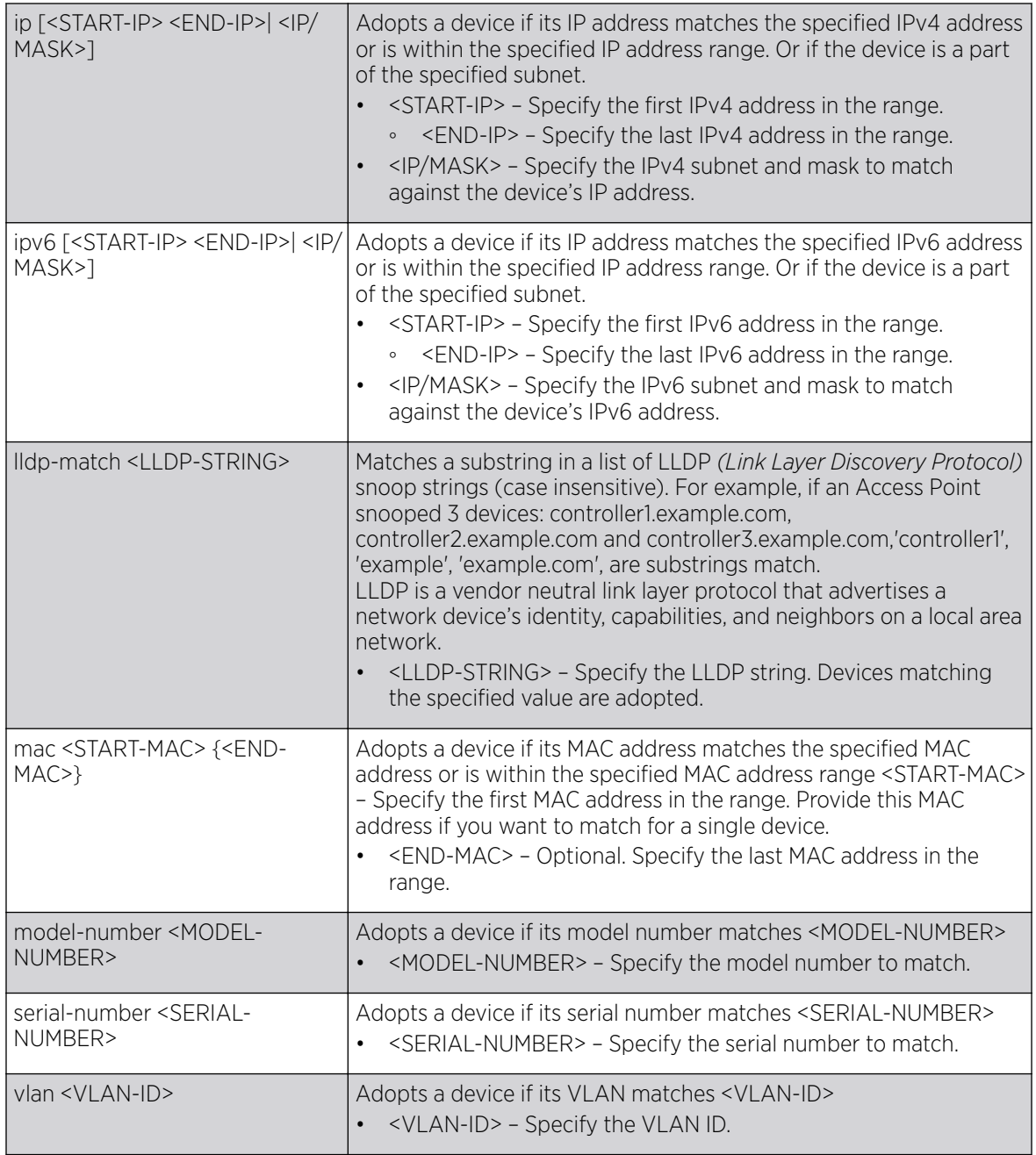

### <span id="page-1408-0"></span>*Usage Guidelines: Built-in Tokens & Alias*

Following are the built-in tokens that can be used to identify the devices to adopt:

```
$FQDN - references FQDN of adopting device
$CDP - references CDP Device Id of the wired switch to which adopting device is 
connected
$LLDP - references LLDP System Name of wired switch to which adopting device is
connected
$DHCP - references DHCP Option Value received by the adopting device
$SN - references SERIAL NUMBER of adopting device
$MODEL - references MODEL NUMBER of adopting device
$DNS-SUFFIX - references FQDN excluding the hostname of the adopting device
$CDP-SUFFIX - references CDP excluding the hostname of the adopting device
$LLDP-SUFFIX - references LLDP excluding the hostname of the adopting device
```
Following is the built-in alias that can be used to identify the RF Domain of devices to adopt: \$AUTO-RF-DOMAIN - rf-domain of adopting device

### *Examples*

nx9500-6C8809(config-auto-provisioning-policy-test)#adopt ap8432 precedence 5 profile default-ap8432 rf-domain TechPubs vlan 1 nx9500-6C8809(config-auto-provisioning-policy-test)#show context auto-provisioning-policy test **adopt ap8432 precedence 5 profile default-ap8432 rf-domain TechPubs vlan 1** nx9500-6C8809(config-auto-provisioning-policy-test)# nx9500-6C8809(config-auto-provisioning-policy-test)#show wireless ap configured --------------------------------------------------------------------------------------- IDX NAME MAC PROFILE RF-DOMAIN ADOPTED-BY --------------------------------------------------------------------------------------- 1 ap8432-711728 B4-C7-99-71-17-28 default-ap8432 default 00-23-68-22-9D-58 -------------------------------------------------------------------------------------- nx9500-6C8809(config-auto-provisioning-policy-test)#

#### *Related Commands*

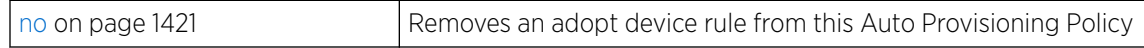

### auto-create-rfd-template

Enables auto creation of an RF Domain:

- when tokens are used to select the RF Domain to apply to devices matching the adoption criteria, and
- the token-specified RF Domain does not exist.

During device adoption, if the token-specified RF Domain (configured using the 'adopt' rule) is not found, the system auto creates a new RF Domain based on an existing RF Domain template specified using this command. This option is disabled by default.

*Supported in the following platforms:*

• Access Points — AP505i, AP510i, AP510e, AP560i, AP6522, AP6562, AP7161, AP7502, AP7522, AP7532, AP7562, AP7602, AP7612, AP7622, AP763, AP7662, AP8163, AP8543, AP8533.

• Service Platforms — NX5500, NX7500, NX9500, NX9600, VX9000

### *Syntax*

auto-create-rfd-template <RF-DOMAIN-NAME>

### *Parameters*

auto-create-rfd-template <RF-DOMAIN-NAME>

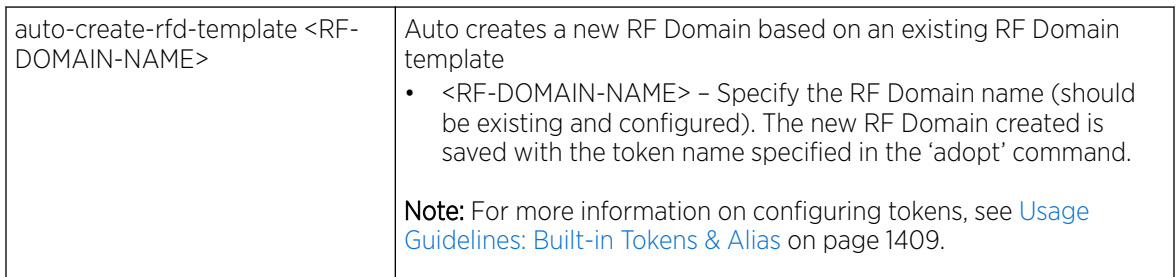

### *Examples*

The following example configures an adopt rule for adopting any AP7532 and applying an RF Domain matching the token "\$MODEL[1:5]" to the adopted AP:

```
 (config-auto-provisioning-policy-test)#adopt ap7532 precedence 20 
rf-domain $MODEL[1:5] any
  (config-auto-provisioning-policy-test)#show context
auto-provisioning-policy test
 adopt ap7532 precedence 20 rf-domain $MODEL[1:5] any
  (config-auto-provisioning-policy-test)#
```
The following example enables auto creation of an RF Domain using an existing RF Domain 'rfd-AP' as template:

• RF Domain name "AP-75": Applicable to any AP 7532

```
 (config-auto-provisioning-policy-test)#auto-create-rfd-template AP-75
  (config-auto-provisioning-policy-test)#show context
auto-provisioning-policy test
adopt ap7532 precedence 20 any
 auto-create-rfd-template rfd-AP
  (config-auto-provisioning-policy-test)#
```
- As per the above configurations, when an AP 7532 comes up for first-time adoption, the system:
	- Checks for an RF Domain matching the options provided in the 'adopt' rule, and if not found
	- auto creates the RF Domain only if:
		- A token is specified in the 'adopt' rule. For example, \$MODEL[1:5], and
		- the 'auto-create-rfd-template' option is configured
	- Uses the 'RF Domain' specified in the auto-create-rfd-template command as a template. Therefore, the specified RF Domain should be existing and configured.
	- Applies the new RF Domain to the AP.

*Related Commands*

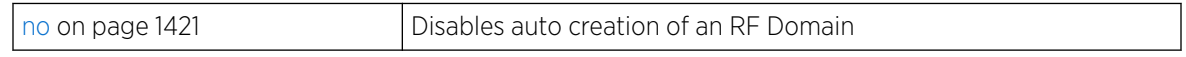

### default-adoption

Adopts devices, even when no matching rules are defined, and assigns a default profile and default RF Domain to the adopted device

*Supported in the following platforms:*

- Access Points AP505i, AP510i, AP510e, AP560i, AP6522, AP6562, AP7161, AP7502, AP7522, AP7532, AP7562, AP7602, AP7612, AP7622, AP763, AP7662, AP8163, AP8543, AP8533.
- Service Platforms NX5500, NX7500, NX9500, NX9600, VX9000

*Syntax*

default-adoption

*Parameters*

None

*Examples*

```
nx9500-6C8809(config-auto-provisioning-policy-test)#default-adoption
nx9500-6C8809(config-auto-provisioning-policy-test)#show context
auto-provisioning-policy test
default-adoption
 adopt ap8432 precedence 5 profile default-ap8432 rf-domain TechPubs vlan 1
nx9500-6C8809(config-auto-provisioning-policy-test)#
```
### *Related Commands*

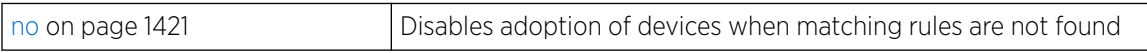

### deny

Adds deny device adoption rules to the Auto Provisioning Policy

*Supported in the following platforms:*

- Access Points AP505i, AP510i, AP510e, AP560i, AP6522, AP6562, AP7161, AP7502, AP7522, AP7532, AP7562, AP7602, AP7612, AP7622, AP763, AP7662, AP8163, AP8543, AP8533.
- Service Platforms NX5500, NX7500, NX9500, NX9600, VX9000

### *Syntax*

```
deny [anyap|ap410|ap460|ap505|ap510|ap560|nx5500|nx75xx|nx95xx|vx9000|nx96xx]
deny [anyap|ap410|ap460|ap505|ap510|ap560|nx5500|nx75xx|nx95xx|vx9000|nx96xx] precedence 
<1-10000[any|cdp-match|dhcp-option|fqdn|ip|ipv6|lldp-match|mac|model-number|serial-number|vlan]
deny [anyap|ap410|ap460|ap505|ap510|ap560|nx5500|nx75xx|nx95xx|vx9000|nx96xx] precedence 
<1-10000 any
deny [anyap|ap410|ap460|ap505|ap510|ap560|nx5500|nx75xx|nx95xx|vx9000|nx96xx] precedence 
<1-10000[cdp-match <LOCATION-SUBSTRING>|dhcp-option <DHCP-OPTION>|fqdn <FQDN>|ip [<START-IP> <END-
IP>|
<IP/MASK>]|ipv6 [<START-IP> <END-IP>|<IP/MASK>]|lldp-match <LLDP-STRING>|
```
mac <START-MAC> *{<END-MAC>}*|model-number <MODEL-NUMBER>|serial-number <SERIAL-NUMBER>| vlan <VLAN-ID>]

### *Parameters*

deny [anyap|ap410|ap460|ap505|ap510|ap560|nx5500|nx75xx|nx95xx|vx9000|nx96xx] precedence <1-10000> any

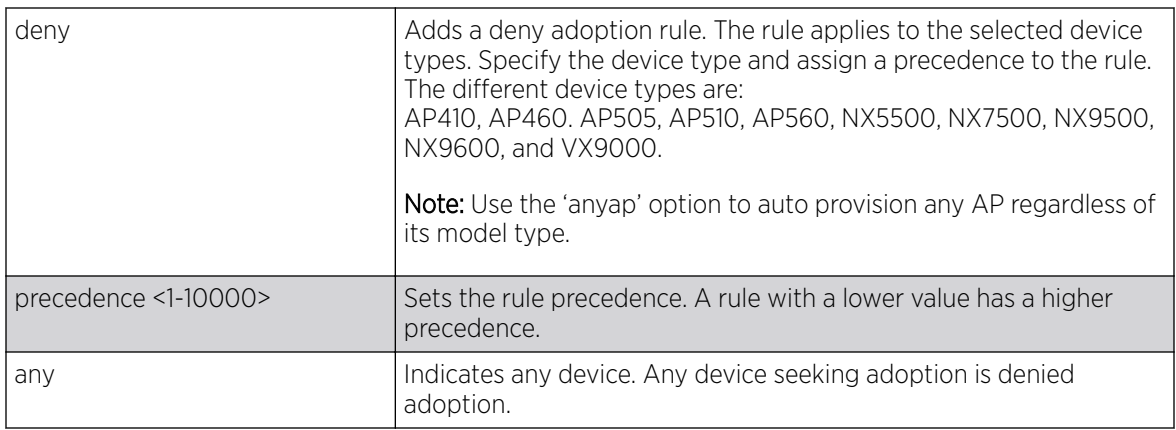

deny [anyap|ap410|ap460|ap505|ap510|ap560|nx5500|nx75xx|nx95xx|vx9000|nx96xx] precedence  $<1-10000$ 

[cdp-match <LOCATION-SUBSTRING>|dhcp-option <DHCP-OPTION>|fqdn <FQDN>|ip [<START-IP> <END-IP>|

<IP/MASK>]|ipv6 [<START-IP> <END-IP>|<IP/MASK>]|lldp-match <LLDP-STRING>|mac <START-MAC> *{<END-MAC>}*|model-number <MODEL-NUMBER>|serial-number <SERIAL-NUMBER>|vlan <VLAN-ID>]

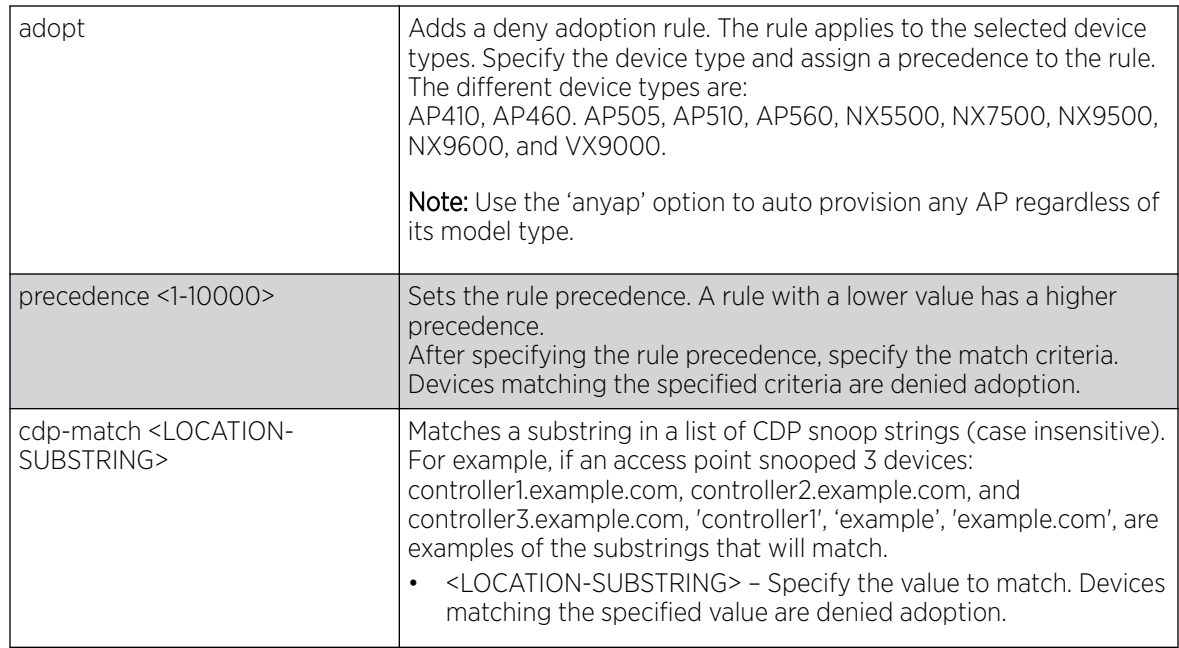

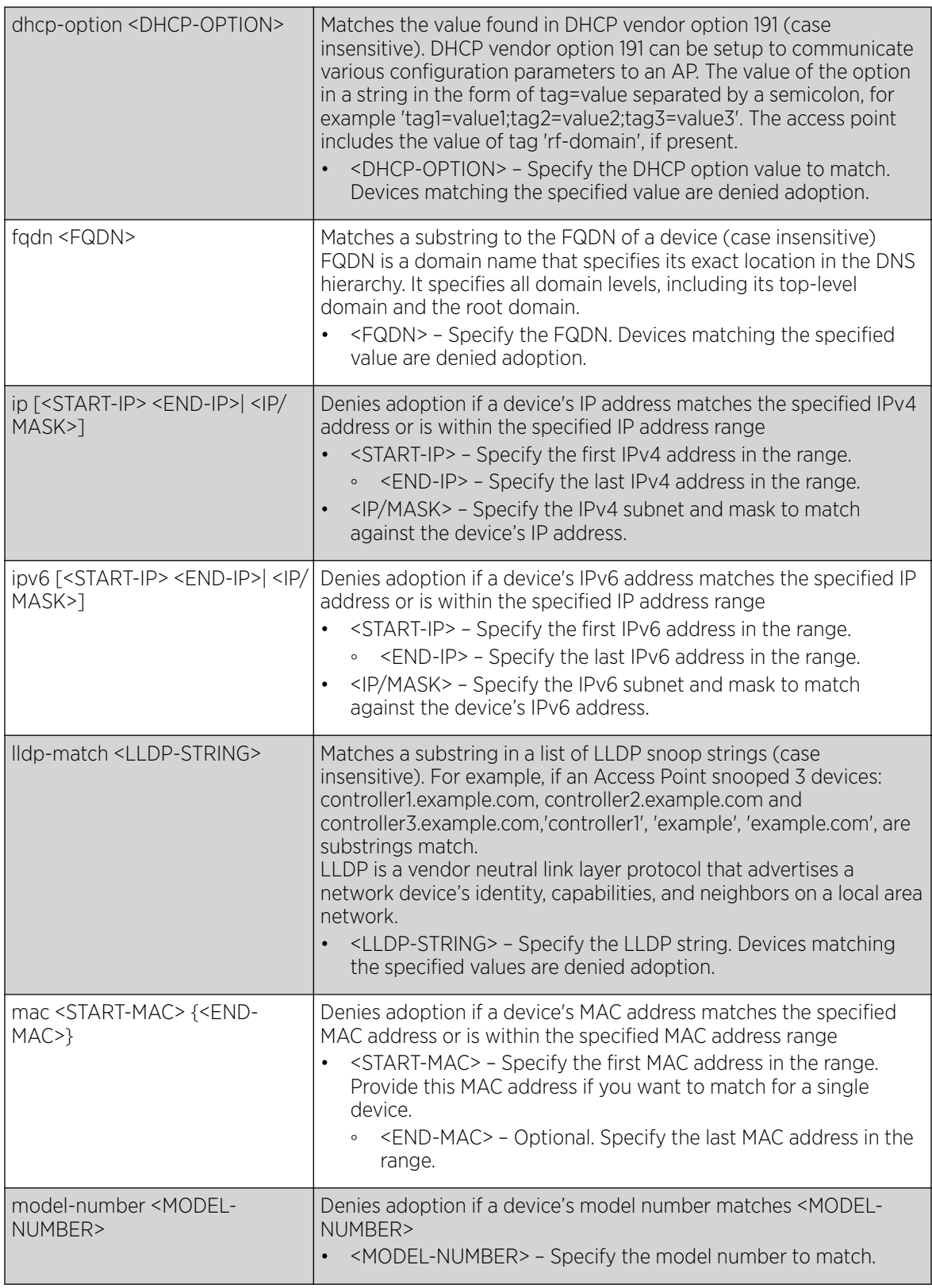

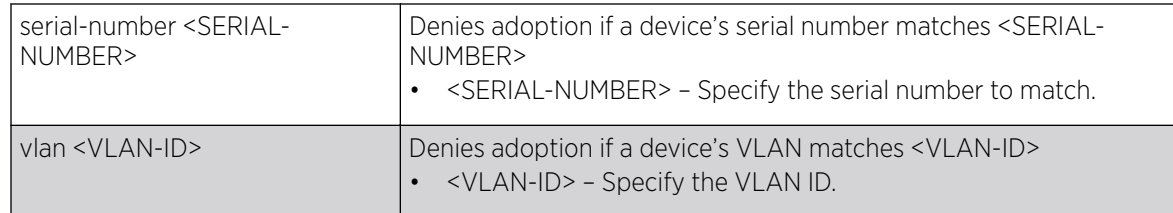

### *Examples*

nx9500-6C8809(config-auto-provisioning-policy-test)#deny ap8432 precedence 1 mac 74-67- F7-07-02-35

```
nx9500-6C8809(config-auto-provisioning-policy-test)#deny ap8432 precedence 2 ip 
192.168.13.24 102.168.13.26
nx9500-6C8809(config-auto-provisioning-policy-test)#show context
auto-provisioning-policy test
 default-adoption
 deny ap8432 precedence 1 mac 74-67-F7-07-02-35
 deny ap8432 precedence 2 ip 192.168.13.24 102.168.13.26
  adopt ap8432 precedence 5 profile default-ap8432 rf-domain TechPubs vlan 1
nx9500-6C88098(config-auto-provisioning-policy-test)#
```
### *Related Commands*

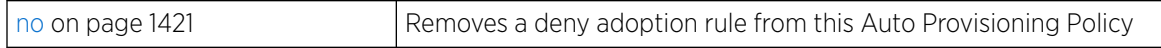

### evaluate-always

Sets flag to run this auto-provisioning policy every time an access point is adopted. The access point's previous adoption status is not taken into consideration.

*Supported in the following platforms:*

- Access Points AP505i, AP510i, AP510e, AP560i, AP6522, AP6562, AP7161, AP7502, AP7522, AP7532, AP7562, AP7602, AP7612, AP7622, AP763, AP7662, AP8163, AP8543, AP8533.
- Service Platforms NX5500, NX7500, NX9500, NX9600, VX9000

*Syntax*

evaluate-always

#### *Parameters*

None

### *Examples*

```
nx9500-6C8809(config-auto-provisioning-policy-test)#evaluate-always
nx9500-6C8809(config-auto-provisioning-policy-test)#show context
auto-provisioning-policy test
  default-adoption
 evaluate-always
  deny ap8432 precedence 1 mac 74-67-F7-07-02-35
  deny ap8432 precedence 2 ip 192.168.13.24 102.168.13.26
  adopt ap8432 precedence 5 profile default-ap8432 rf-domain TechPubs vlan 1
nx9500-6C8809(config-auto-provisioning-policy-test)#
```
*Related Commands*

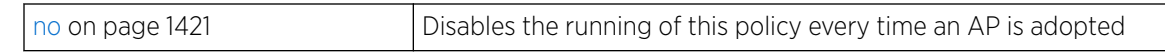

### redirect

Adds a rule redirecting device adoption to another controller within the system. Devices seeking adoption are redirected to a specified controller based on the redirection parameters specified.

*Supported in the following platforms:*

- Access Points AP505i, AP510i, AP510e, AP560i, AP6522, AP6562, AP7161, AP7502, AP7522, AP7532, AP7562, AP7602, AP7612, AP7622, AP763, AP7662, AP8163, AP8543, AP8533.
- Service Platforms NX5500, NX7500, NX9500, NX9600, VX9000

### *Syntax*

```
redirect [anyap|ap410|ap460|ap505|ap510|ap560|nx5500|nx75xx|nx95xx|vx9000|nx96xx]
redirect [anyap|ap410|ap460|ap505|ap510|ap560|nx5500|nx75xx|nx95xx|vx9000|nx96xx] 
precedence <1-10000> 
controller [<CONTROLLER-IP>|<CONTROLLER-HOSTNAME>] [any|cdp-match|dhcp-option|fqdn|ip|
ipv6|level|
lldp-match|mac|model-number|pool|serial-number|vlan]
redirect [anyap|ap410|ap460|ap505|ap510|ap560|nx5500|nx75xx|nx95xx|vx9000|nx96xx] 
precedence <1-10000> 
controller [<CONTROLLER-IP>|<CONTROLLER-HOSTNAME>|ipv6] any
redirect[anyap|ap410|ap460|ap505|ap510|ap560|nx5500|nx75xx|nx95xx|vx9000|nx96xx] 
precedence <1-10000> 
controller [<CONTROLLER-IP>|<CONTROLLER-HOSTNAME>|ipv6] [cdp-match <LOCATION-SUBSTRING>|
dhcp-option <DHCP-OPTION>|fqdn <FQDN>|ip [<START-IP> <END-IP>|<IP/MASK>]|ipv6 [<START-IP> 
<END-IP>|
<IP/MASK>]|level [1|2]|lldp-match <LLDP-STRING>|mac <START-MAC> {<END-MAC>}|
model-number <MODEL-NUMBER>|pool <1-2>|serial-number <SERIAL-NUMBER>|vlan <VLAN-ID>] 
{upgrade}
```
### *Parameters*

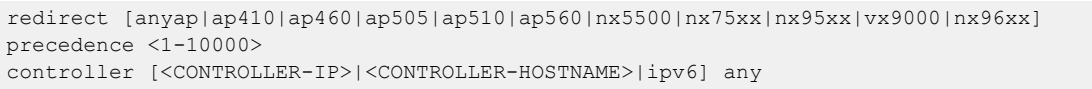

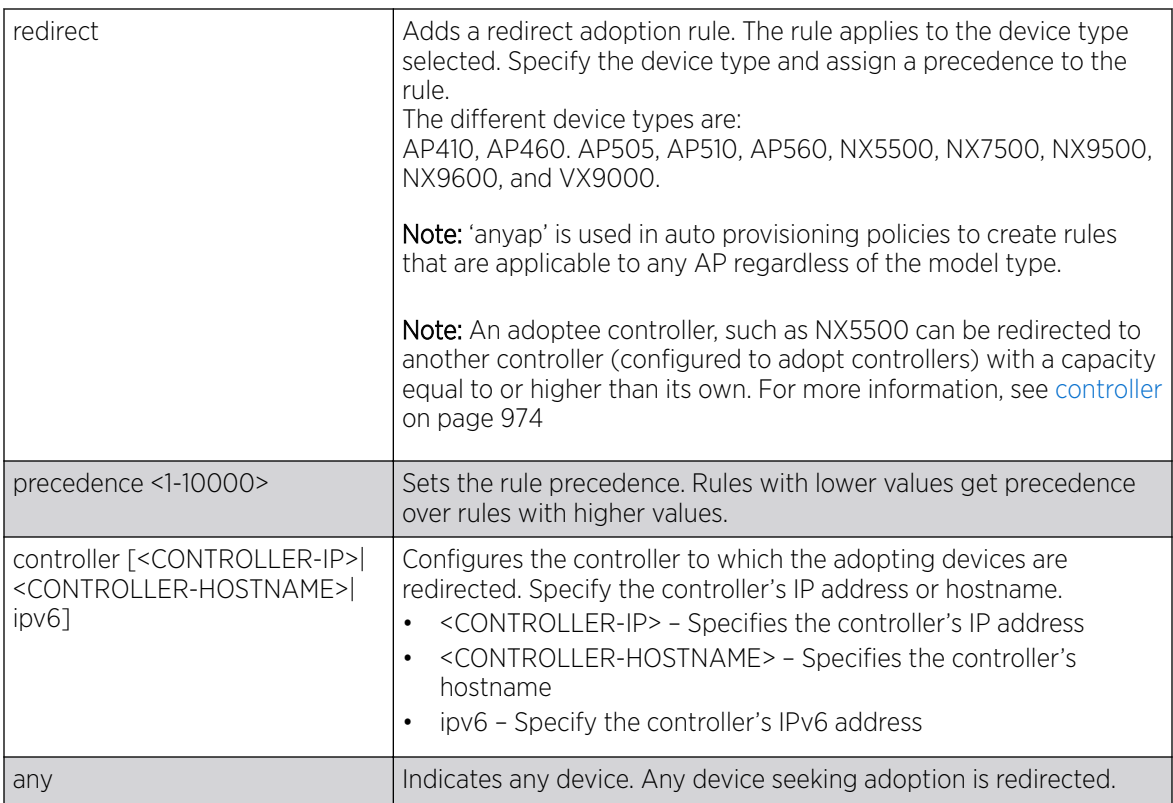

redirect [anyap|ap410|ap460|ap505|ap510|ap560|nx5500|nx75xx|nx95xx|vx9000|nx96xx] precedence <1-1000>

controller [<CONTROLLER-IP>| <CONTROLLER-HOSTNAME>|ipv6] [cdp-match <LOCATION-SUBSTRING>| dhcp-option <DHCP-OPTION>|fqdn <FQDN>|ip [<START-IP> <END-IP>|<IP/MASK>]|ipv6[<START-IP> <END-IP>|<IP/MASK>]|lldp-match <LLDP-STRING>|mac <START-MAC> *{<END-MAC>}*|model-number <MODEL-NUMBER>|pool <1-2>|serial-number <SERIAL-NUMBER>|vlan <VLAN-ID>] *{upgrade}*

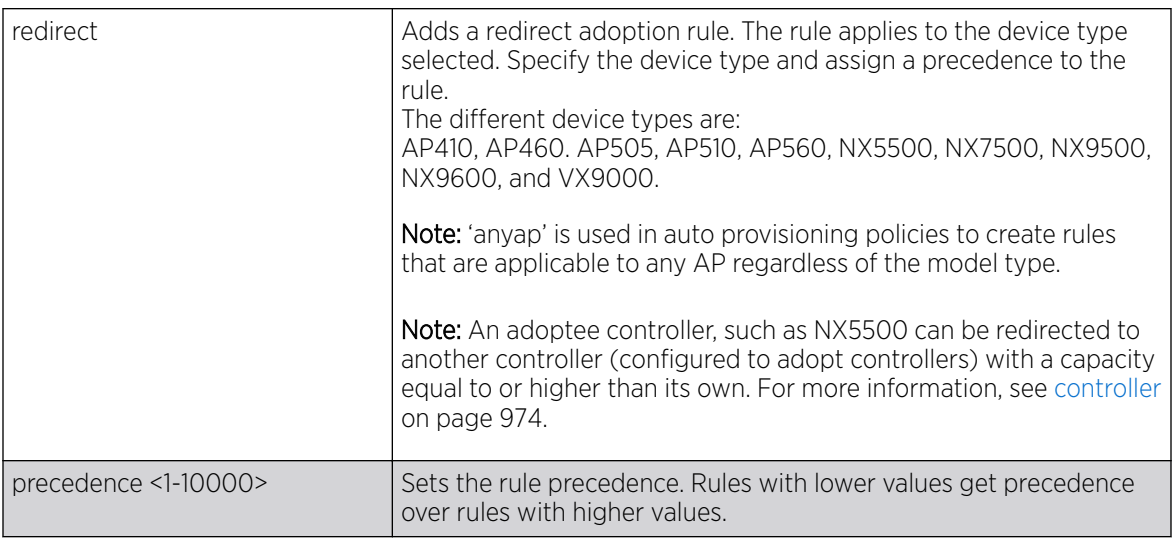

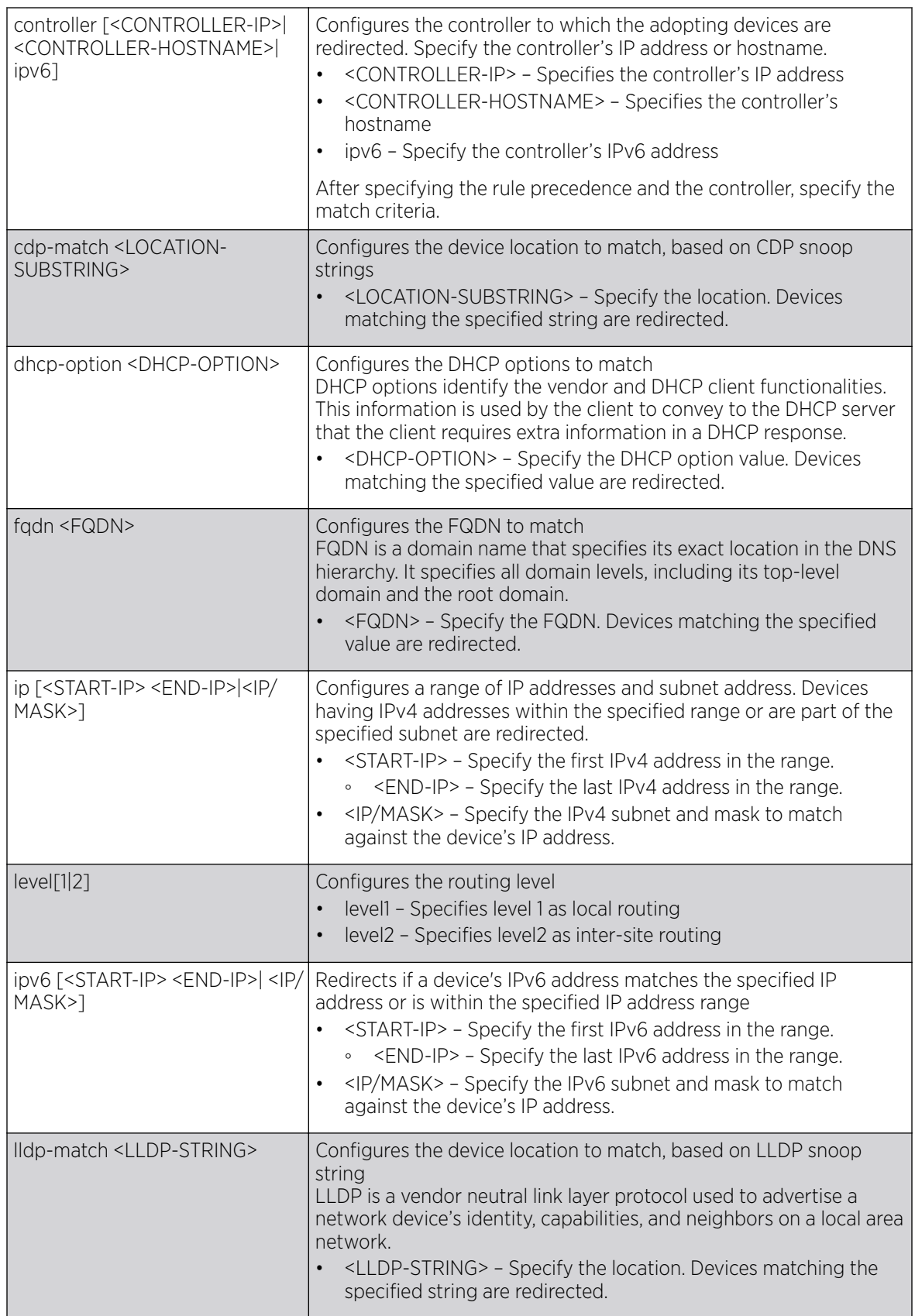

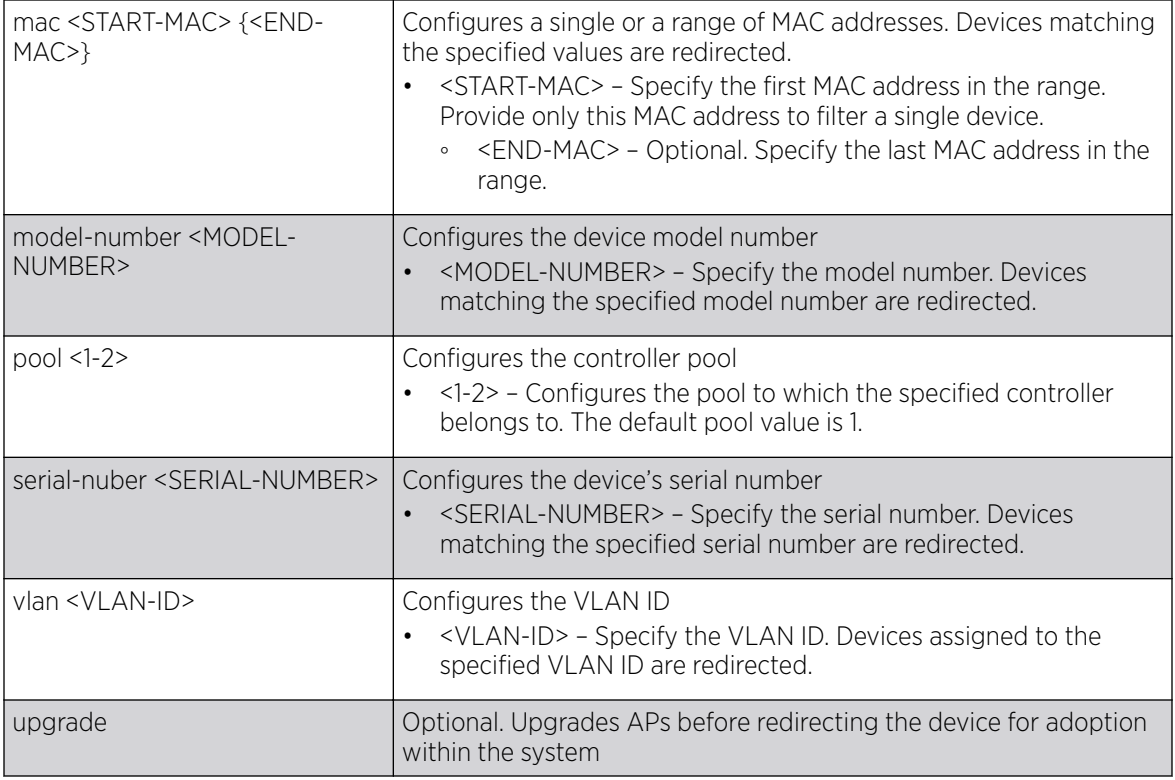

### *Examples*

```
nx9500-6C8809(config-auto-provisioning-policy-test)#redirect ap81xx precedence 6 
controller 192.168.13.10 ip 192.168.13.11 192.168.13.15
nx9500-6C8809(config-auto-provisioning-policy-test)#redirect ap7532 precedence 7 
controller 192.168.13.10 model-number AP-7532-67030-WR
nx9500-6C8809(config-auto-provisioning-policy-test)#show context
auto-provisioning-policy test
 default-adoption
  evaluate-always
  deny ap8432 precedence 1 mac 74-67-F7-07-02-35
  deny ap8432 precedence 2 ip 192.168.13.24 102.168.13.26
  adopt ap8432 precedence 5 profile default-ap8432 rf-domain TechPubs vlan 1
 redirect ap81xx precedence 6 controller 192.168.13.10 ip 192.168.13.11 192.168.13.15
 redirect ap7532 precedence 7 controller 192.168.13.10 model-number AP-7532-67030-WR
nx9500-6C8809(config-auto-provisioning-policy-test)#
```
### *Related Commands*

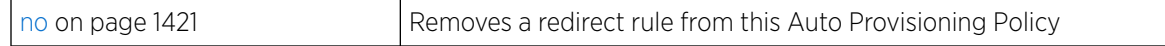

### upgrade

Adds a device upgrade rule to this auto provisioning policy. When applied to a controller, the upgrade rule ensures adopted devices, of the specified type, are upgraded automatically.

*Supported in the following platforms:*

• Access Points — AP505i, AP510i, AP510e, AP560i, AP6522, AP6562, AP7161, AP7502, AP7522, AP7532, AP7562, AP7602, AP7612, AP7622, AP763, AP7662, AP8163, AP8543, AP8533.

• Service Platforms — NX5500, NX7500, NX9500, NX9600, VX9000

#### *Syntax*

upgrade [anyap|ap410|ap460|ap505|ap510|ap560|nx5500|nx75xx|nx95xx|vx9000|nx96xx] upgrade [anyap|ap410|ap460|ap505|ap510|ap560|nx5500|nx75xx|nx95xx|vx9000|nx96xx] precedence <1-10000> [any|cdp-match|dhcp-option|fqdn|ip|ipv6|lldp-match|mac|model-number| serial-number|vlan] upgrade [anyap|ap410|ap460|ap505|ap510|ap560|nx5500|nx75xx|nx95xx|vx9000|nx96xx] precedence <1-10000> any upgrade [anyap|ap410|ap460|ap505|ap510|ap560|nx5500|nx75xx|nx95xx|vx9000|nx96xx] precedence <1-10000> [cdp-match <LOCATION-SUBSTRING>|dhcp-option <DHCP-OPTION>|fqdn  $<$ FQDN $>$ |

```
ip [<START-IP> <END-IP>|<IP/MASK>]|ipv6 [<START-IP> <END-IP>|<IP/MASK>]|
lldp-match <LLDP-STRING>|mac <START-MAC> {<END-MAC>}|model-number <MODEL-NUMBER>|
serial-number <SERIAL-NUMBER>|vlan <VLAN-ID>]
```
### *Parameters*

upgrade [anyap|ap410|ap460|ap505|ap510|ap560|nx5500|nx75xx|nx95xx|vx9000|nx96xx] precedence <1-10000> any

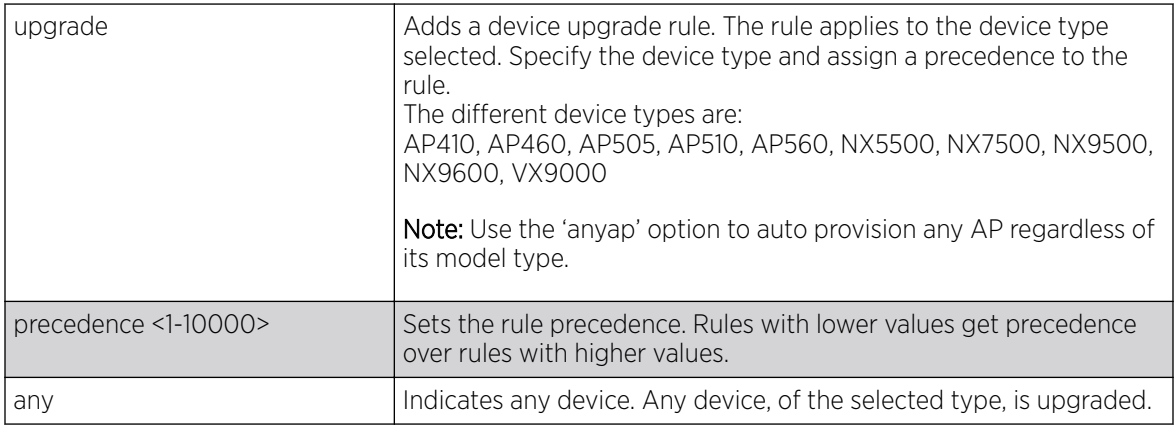

```
upgrade [anyap|ap410|ap460|ap505|ap510|ap560|nx5500|nx75xx|nx95xx|vx9000|nx96xx] 
precedence <1-10000> [cdp-match <LOCATION-SUBSTRING>|dhcp-option <DHCP-OPTION>|fqdn 
<FQDN>|
```

```
ip [<START-IP> <END-IP>|<IP/MASK>]|ipv6 [<START-IP> <END-IP>|<IP/MASK>]|
lldp-match <LLDP-STRING>|mac <START-MAC> {<END-MAC>}|model-number <MODEL-NUMBER>|
serial-number <SERIAL-NUMBER>|vlan <VLAN-ID>]
```
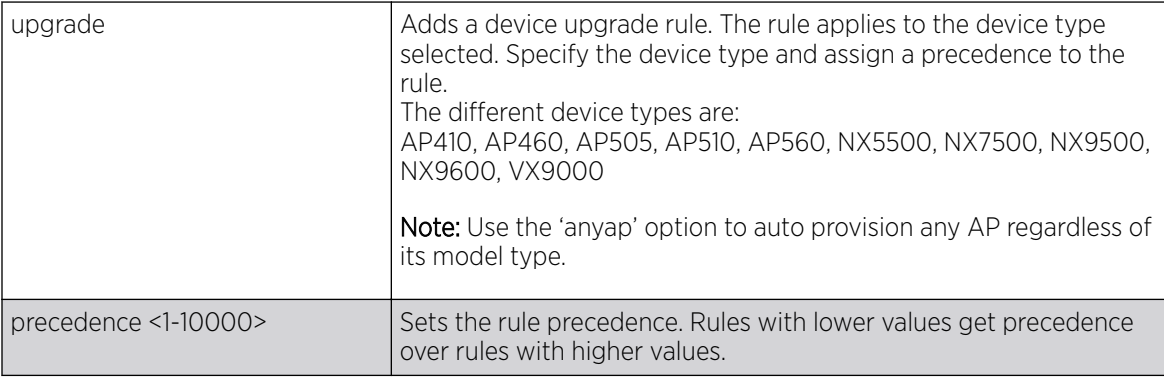

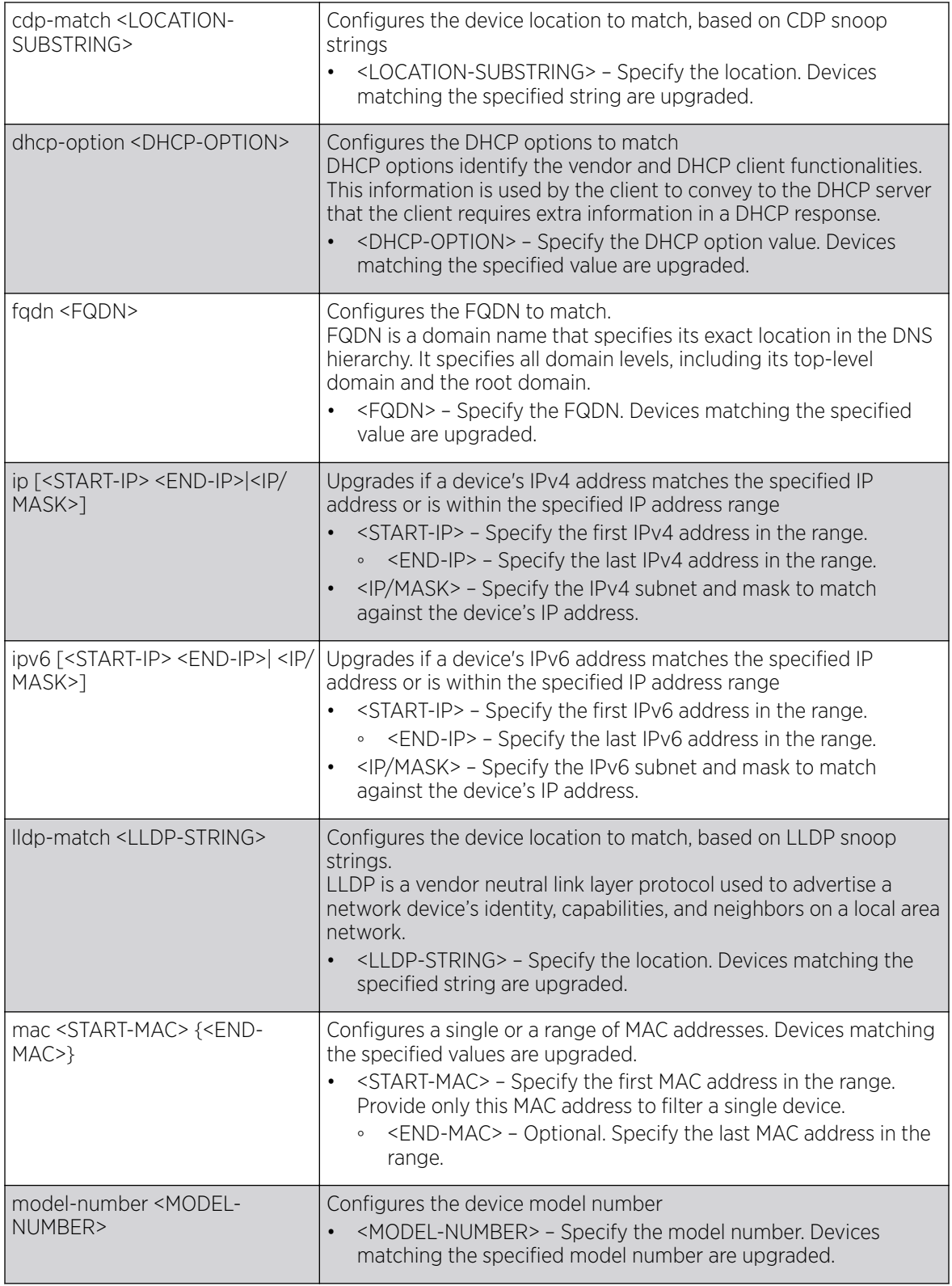

<span id="page-1420-0"></span>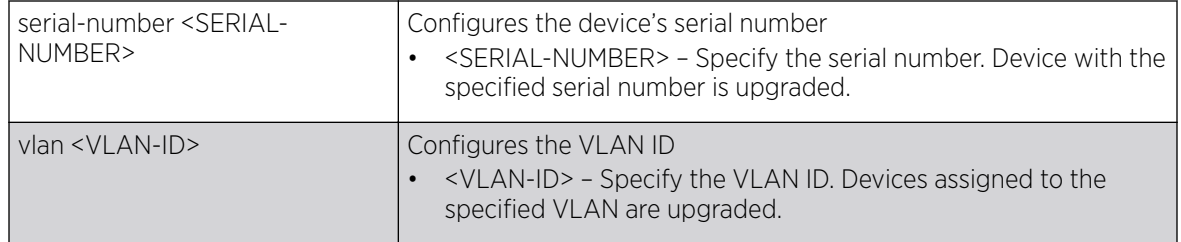

### *Examples*

```
nx9500-6C8809(config-auto-provisioning-policy-test1)#upgrade ap8432 precedence 10 any
nx9500-6C8809(config-auto-provisioning-policy-test1)#upgrade ap7522 precedence 11 vlan 1
nx9500-6C8809(config-auto-provisioning-policy-test1)#show context
auto-provisioning-policy test
 default-adoption
  evaluate-always
  deny ap8432 precedence 1 mac 74-67-F7-07-02-35
  deny ap8432 precedence 2 ip 192.168.13.24 102.168.13.26
  adopt ap8432 precedence 5 profile default-ap8432 rf-domain TechPubs vlan 1
  redirect ap81xx precedence 6 controller 192.168.13.10 ip 192.168.13.11 192.168.13.15
 redirect ap7532 precedence 7 controller 192.168.13.10 model-number AP-7532-67030-WR
 upgrade ap8432 precedence 10 any
 upgrade ap7522 precedence 11 vlan 1
nx9500-6C8809(config-auto-provisioning-policy-test1)#
```
*Related Commands*

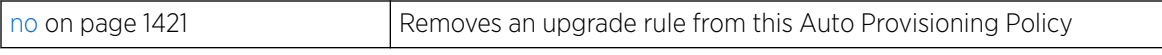

### no

Removes a deny, permit, or redirect rule from the selected auto provisioning policy

*Supported in the following platforms:*

- Access Points AP505i, AP510i, AP510e, AP560i, AP6522, AP6562, AP7161, AP7502, AP7522, AP7532, AP7562, AP7602, AP7612, AP7622, AP763, AP7662, AP8163, AP8543, AP8533.
- Service Platforms NX5500, NX7500, NX9500, NX9600, VX9000

### *Syntax*

```
no [adopt|auto-create-rfd-template|default-adoption|deny|evaluate-always|redirect|upgrade]
no adopt precedence <1-10000>
no auto-create-rfd-template
no deny precedence <1-10000>
no evaluate-always
no default-adoption
no redirect precedence <1-10000>
no upgrade precedence <1-10000>
```
*Parameters*

no <PARAMETERS>

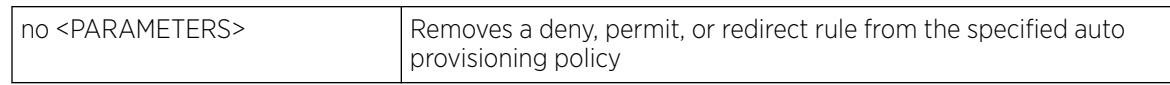

*Examples*

The following example shows the auto-provisioning-policy 'test' settings before the 'no' commands are executed:

```
nx9500-6C8809(config-auto-provisioning-policy-test1)#show context
auto-provisioning-policy test
 default-adoption
  evaluate-always
 deny ap8432 precedence 1 mac 74-67-F7-07-02-35
  deny ap8432 precedence 2 ip 192.168.13.24 102.168.13.26
  adopt ap8432 precedence 5 profile default-ap8432 rf-domain TechPubs vlan 1
 redirect ap81xx precedence 6 controller 192.168.13.10 ip 192.168.13.11 192.168.13.15
  redirect ap7532 precedence 7 controller 192.168.13.10 model-number AP-7532-67030-WR
  upgrade ap8432 precedence 10 any
 upgrade ap7522 precedence 11 vlan 1
nx9500-6C8809(config-auto-provisioning-policy-test1)#
nx9500-6C8809(config-auto-provisioning-policy-test)#no default-adoption
nx9500-6C8809(config-auto-provisioning-policy-test)#no deny precedence 1
nx9500-6C8809(config-auto-provisioning-policy-test)#no redirect precedence 6
nx9500-6C8809(config-auto-provisioning-policy-test)#no upgrade precedence 11
```
The following example shows the auto-provisioning-policy 'test' settings after the 'no' commands are executed:

```
nx9500-6C8809(config-auto-provisioning-policy-test)#show context
auto-provisioning-policy test
  deny ap8432 precedence 2 ip 192.168.13.24 102.168.13.26
  adopt ap8432 precedence 5 profile default-ap8432 rf-domain TechPubs vlan 1
 redirect ap7532 precedence 7 controller 192.168.13.10 model-number AP-7532-67030-WR
  upgrade ap8432 precedence 10 any
nx9500-6C8809(config-auto-provisioning-policy-test)#
```
*upgrade*

Adds a device upgrade rule to this auto provisioning policy. When applied to a controller, the upgrade rule ensures adopted devices, of the specified type, are upgraded automatically.

### Supported in the following platforms:

- Access Points AP505i, AP510i, AP510e, AP560i, AP6522, AP6562, AP7161, AP7502, AP7522, AP7532, AP7562, AP7602, AP7612, AP7622, AP763, AP7662, AP8163, AP8543, AP8533.
- Service Platforms NX5500, NX7500, NX9500, NX9600, VX9000

### **Syntax**

```
upgrade [anyap|ap410|ap460|ap505|ap510|ap560|nx5500|nx75xx|nx95xx|vx9000|nx96xx]
upgrade [anyap|ap410|ap460|ap505|ap510|ap560|nx5500|nx75xx|nx95xx|vx9000|nx96xx] 
precedence <1-10000> [any|cdp-match|dhcp-option|fqdn|ip|ipv6|lldp-match|mac|model-number|
serial-number|vlan]
upgrade [anyap|ap410|ap460|ap505|ap510|ap560|nx5500|nx75xx|nx95xx|vx9000|nx96xx] 
precedence <1-10000> any
upgrade [anyap|ap410|ap460|ap505|ap510|ap560|nx5500|nx75xx|nx95xx|vx9000|nx96xx] 
precedence <1-10000> [cdp-match <LOCATION-SUBSTRING>|dhcp-option <DHCP-OPTION>|fqdn 
<FODN>|
ip [<START-IP> <END-IP>|<IP/MASK>]|ipv6 [<START-IP> <END-IP>|<IP/MASK>]|
lldp-match <LLDP-STRING>|mac <START-MAC> {<END-MAC>}|model-number <MODEL-NUMBER>|
serial-number <SERIAL-NUMBER>|vlan <VLAN-ID>]
```
### Parameters

upgrade [anyap|ap410|ap460|ap505|ap510|ap560|nx5500|nx75xx|nx95xx|vx9000|nx96xx] precedence <1-10000> any

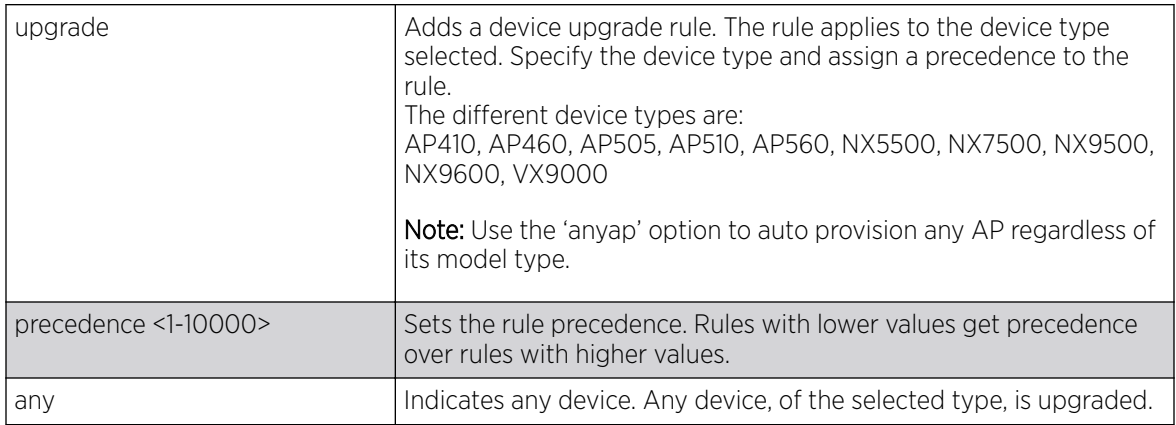

upgrade [anyap|ap410|ap460|ap505|ap510|ap560|nx5500|nx75xx|nx95xx|vx9000|nx96xx] precedence <1-10000> [cdp-match <LOCATION-SUBSTRING>|dhcp-option <DHCP-OPTION>|fqdn  $<$ FODN $>$ |

ip [<START-IP> <END-IP>|<IP/MASK>]|ipv6 [<START-IP> <END-IP>|<IP/MASK>]| lldp-match <LLDP-STRING>|mac <START-MAC> *{<END-MAC>}*|model-number <MODEL-NUMBER>| serial-number <SERIAL-NUMBER>|vlan <VLAN-ID>]

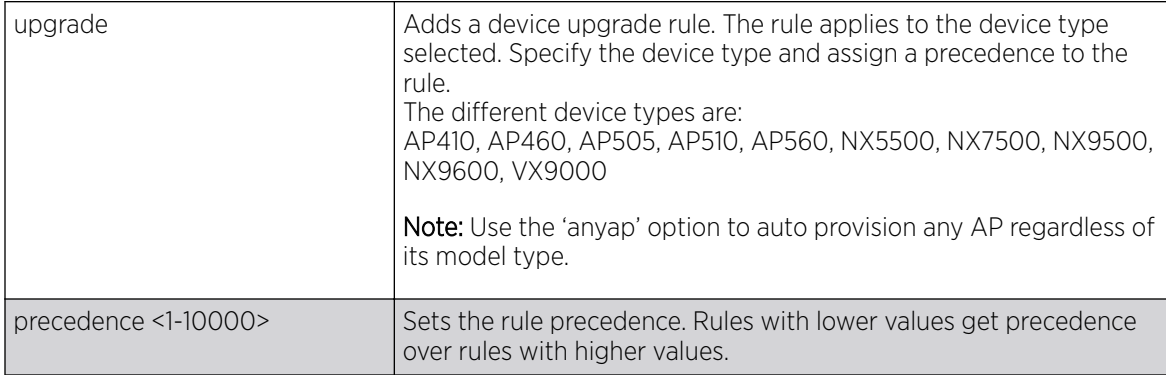

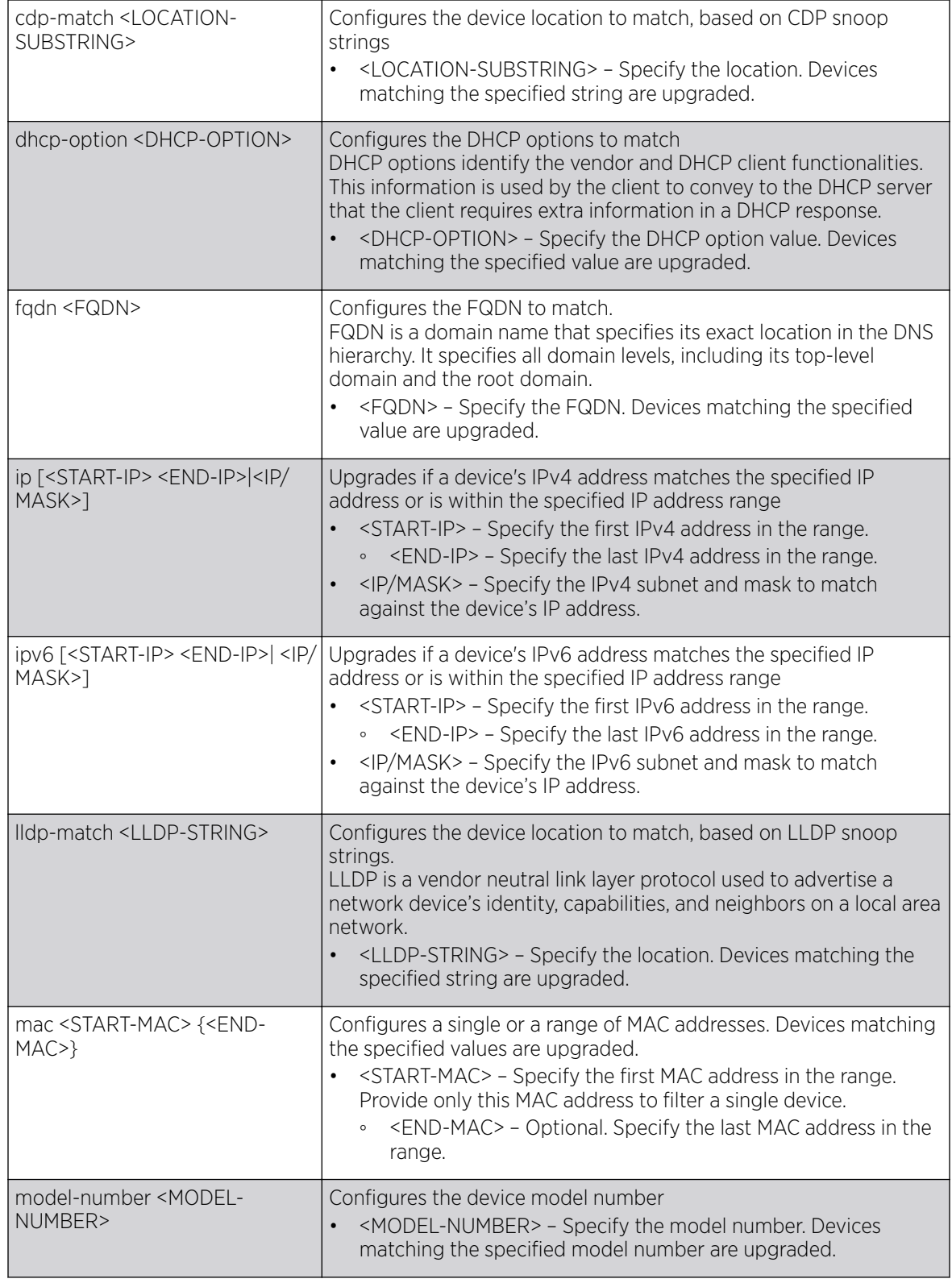

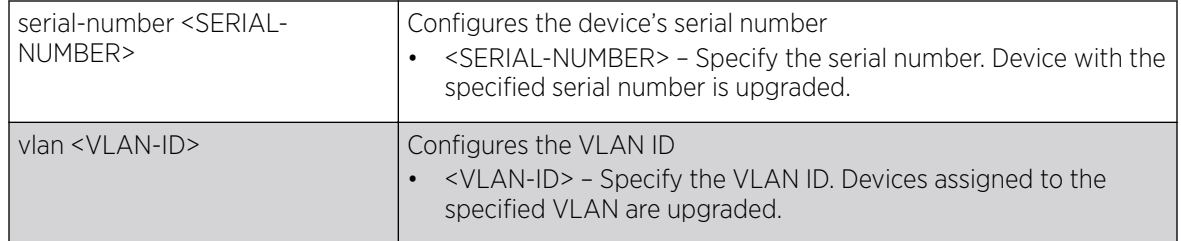

### Examples

```
nx9500-6C8809(config-auto-provisioning-policy-test1)#upgrade ap8432 precedence 10 any
nx9500-6C8809(config-auto-provisioning-policy-test1)#upgrade ap7522 precedence 11 vlan 1
nx9500-6C8809(config-auto-provisioning-policy-test1)#show context
auto-provisioning-policy test
 default-adoption
  evaluate-always
  deny ap8432 precedence 1 mac 74-67-F7-07-02-35
  deny ap8432 precedence 2 ip 192.168.13.24 102.168.13.26
  adopt ap8432 precedence 5 profile default-ap8432 rf-domain TechPubs vlan 1
  redirect ap81xx precedence 6 controller 192.168.13.10 ip 192.168.13.11 192.168.13.15
  redirect ap7532 precedence 7 controller 192.168.13.10 model-number AP-7532-67030-WR
 upgrade ap8432 precedence 10 any
 upgrade ap7522 precedence 11 vlan 1
nx9500-6C8809(config-auto-provisioning-policy-test1)#
```
### Related Commands

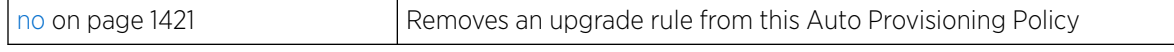

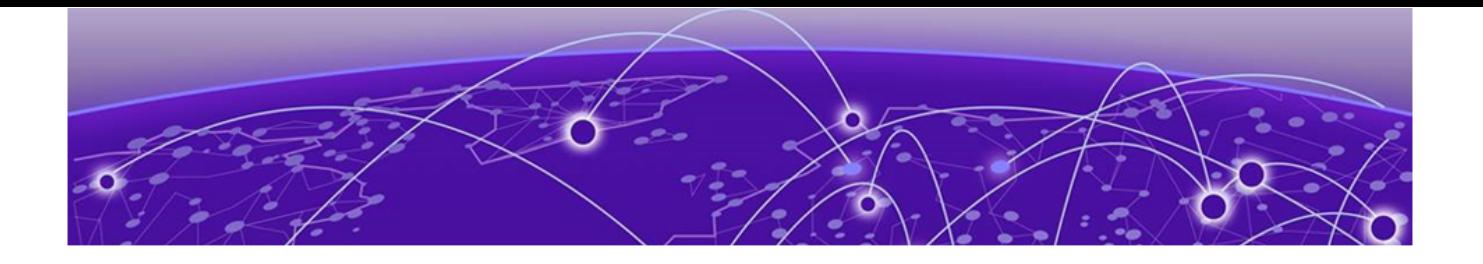

# **Association-ACL Policy**

### [Association-acl-policy-commands](#page-1426-0) on page 1427

This chapter summarizes the association *Access Control List* (ACL) policy commands in the CLI command structure. An association ACL is a policy-based ACL that either prevents or allows wireless clients from connecting to a controller managed WLAN.

System administrators can use an association ACL to grant or restrict wireless clients access to the WLAN by specifying client MAC addresses or range of MAC addresses to either include or exclude from controller connectivity. Association ACLs are applied to WLANs as an additional access control mechanism.

Use the (config) instance to configure the association ACL policy. To navigate to the association-aclpolicy instance, use the following commands:

```
<DEVICE>(config)#association-acl-policy <POLICY-NAME>
```

```
nx9500-6C8809(config)#association-acl-policy test
nx9500-6C8809(config-assoc-acl-test)#?
Association ACL Mode commands:
   deny Specify MAC addresses to be denied
   no Negate a command or set its defaults
   permit Specify MAC addresses to be permitted
   clrscr Clears the display screen
   commit Commit all changes made in this session
   do Run commands from Exec mode
   end End current mode and change to EXEC mode
   exit End current mode and down to previous mode
  help Description of the interactive help system<br>revert Revert changes
          Revert changes
   service Service Commands
   show Show running system information
   write Write running configuration to memory or terminal
```
nx9500-6C8809(config-assoc-acl-test)#

#### $-000-$ Note ≡

If creating an new association ACL policy, provide a name specific to its function. Avoid naming it after a WLAN it may support. The name cannot exceed 32 characters.

Before defining an association ACL policy and applying it to a WLAN, refer to the following deployment guidelines to ensure the configuration is optimally effective:

• The name and configuration of an association ACL policy should meet the requirements of the WLANs it may map to. However, be careful not to name ACLs after specific WLANs, as individual ACL policies can be used by more than one WLAN.

• You cannot apply more than one MAC based ACL to a layer 2 interface. If a MAC ACL is already configured on a layer 2 interface, and a new MAC ACL is applied to the interface, the new ACL replaces the previously configured one.

## <span id="page-1426-0"></span>Association-acl-policy-commands

The following table summarizes the association ACL policy configuration commands:

### **Table 43: Association ACL Policy Configuration Commands**

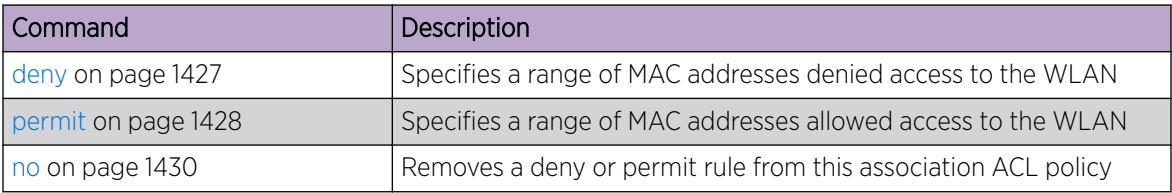

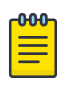

### Note

For information on common commands (clrscr, commit, help, revert, service, show, write, and exit), see [Common Commands](#page-657-0) on page 658.

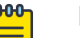

### **Note**

The input parameter <HOSTNAME>, wherever used in syntaxes across this chapter, cannot include an underscore (\_) character. In other words, the name of a device cannot contain an underscore.

### deny

Creates a list of devices denied access to the managed network. Devices are identified by their MAC address. A single MAC address or a range of MAC addresses can be denied access. This command also sets the precedence on how deny rules are applied. Up to a thousand (1000) deny rules can be defined for every association ACL policy. Each rule has a unique sequential precedence value assigned, and are applied to packets on the basis of this precedence value. Lower the precedence of a rule, higher is its priority. This results in the rule with the lowest precedence being applied first. No two rules can have the same precedence. The default precedence is 1, so be careful to prioritize ACLs accordingly as they are added.

*Supported in the following platforms:*

- Access Points AP505i, AP510i, AP510e, AP560i, AP6522, AP6562, AP7161, AP7502, AP7522, AP7532, AP7562, AP7602, AP7612, AP7622, AP763, AP7662, AP8163, AP8543, AP8533.
- Service Platforms NX5500, NX7500, NX9500, NX9600, VX9000

### *Syntax*

```
deny <STARTING-MAC> [<ENDING-MAC>|precedence]
deny <STARTING-MAC> precedence <1-1000>
deny <STARTING-MAC> <ENDING-MAC> precedence <1-1000>
```
### <span id="page-1427-0"></span>*Parameters*

deny <STARTING-MAC> precedence <1-1000>

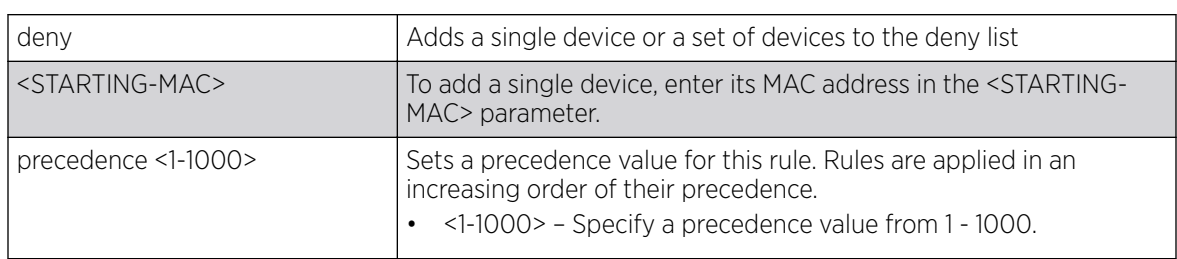

deny <STARTING-MAC> <ENDING-MAC> precedence <1-1000>

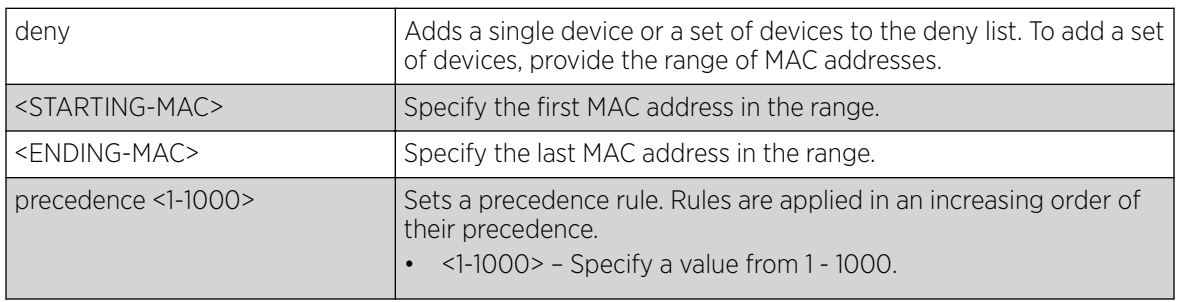

### *Usage Guidelines*

Every rule has a unique sequential precedence value. You cannot add two rules with the same precedence. Rules are checked in an increasing order of precedence. That means, the rule with precedence 1 is checked first, then the rule with precedence 2 and so on.

### *Examples*

```
 (config-assoc-acl-test)#deny 11-22-33-44-55-01 11-22-33-44-55-FF precedence 150
  (config-assoc-acl-test)#deny 11-22-33-44-56-01 precedence 160
  (config-assoc-acl-test)#show context
association-acl-policy test
deny 11-22-33-44-55-01 11-22-33-44-55-FF precedence 150
deny 11-22-33-44-56-01 precedence 160
  (config-assoc-acl-test)#
```
### *Related Commands*

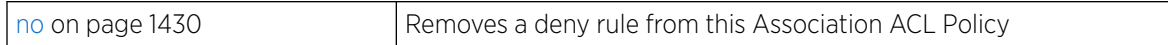

### permit

Creates a list of devices allowed access to the managed network. Devices are permitted access based on their MAC address. A single MAC address or a range of MAC addresses can be specified. This command also sets the precedence on how permit list rules are applied. Up to a thousand (1000) permit rules can be defined for every association ACL policy. Each rule has a unique sequential precedence value assigned, and are applied to packets on the basis of this precedence value. Lower the precedence of a rule, higher is its priority. This results in the rule with the lowest precedence being

applied first. No two rules can have the same precedence. The default precedence is 1, so be careful to prioritize ACLs accordingly as they are added.

*Supported in the following platforms:*

- Access Points AP505i, AP510i, AP510e, AP560i, AP6522, AP6562, AP7161, AP7502, AP7522, AP7532, AP7562, AP7602, AP7612, AP7622, AP763, AP7662, AP8163, AP8543, AP8533.
- Service Platforms NX5500, NX7500, NX9500, NX9600, VX9000

### *Syntax*

```
permit <STARTING-MAC> [<ENDING-MAC>|precedence]
permit <STARTING-MAC> precedence <1-1000>
permit <STARTING-MAC> <ENDING-MAC> precedence <1-1000>
```
### *Parameters*

permit <STARTING-MAC> precedence <1-1000>

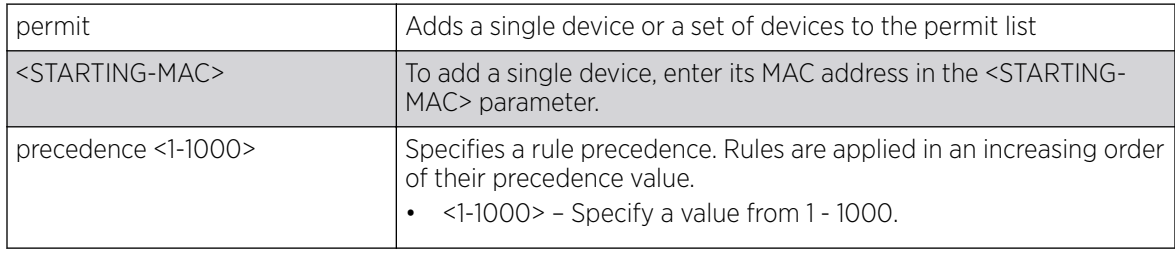

permit <STARTING-MAC> <ENDING-MAC> precedence <1-1000>

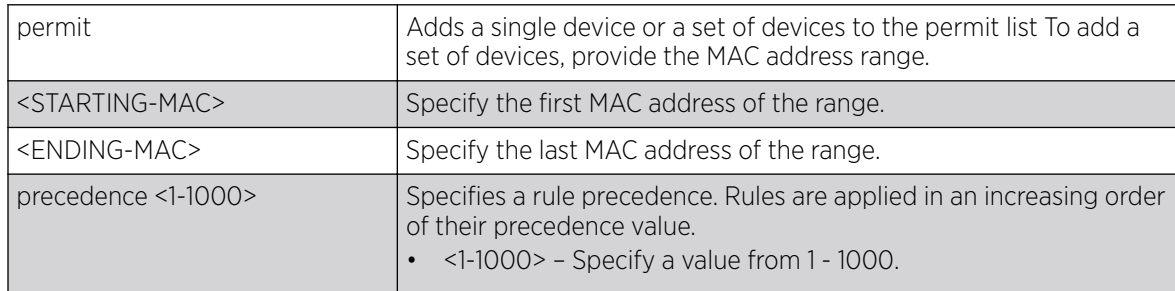

### *Usage Guidelines*

Every rule has a unique sequential precedence value. You cannot add two rules with the same precedence. Rules are checked in an increasing order of precedence. That means, the rule with precedence 1 is checked first, then the rule with precedence 2 and so on.

### *Examples*

```
 (config-assoc-acl-test)# permit 11-22-33-44-66-01 11-22-33-44-66-FF precedence 170
  (config-assoc-acl-test)# permit 11-22-33-44-67-01 precedence 180
 (config-assoc-acl-test)#show context
association-acl-policy test
 deny 11-22-33-44-55-01 11-22-33-44-55-FF precedence 150
 deny 11-22-33-44-56-01 precedence 160
permit 11-22-33-44-66-01 11-22-33-44-66-FF precedence 170
```

```
permit 11-22-33-44-67-01 precedence 180
 (config-assoc-acl-test)#
```
### *Related Commands*

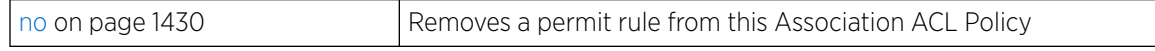

### no

Removes a deny or permit rule from this Association ACL Policy

*Supported in the following platforms:*

- Access Points AP505i, AP510i, AP510e, AP560i, AP6522, AP6562, AP7161, AP7502, AP7522, AP7532, AP7562, AP7602, AP7612, AP7622, AP763, AP7662, AP8163, AP8543, AP8533.
- Service Platforms NX5500, NX7500, NX9500, NX9600, VX9000

#### *Syntax*

```
no [deny|permit]
no deny <STARTING-MAC> precedence <1-1000>
no deny <STARTING-MAC> <ENDING-MAC> precedence <1-1000>
no permit <STARTING-MAC> precedence <1-1000>
no permit <STARTING-MAC> <ENDING-MAC> precedence <1-1000>
```
#### *Parameters*

no <PARAMETERS>

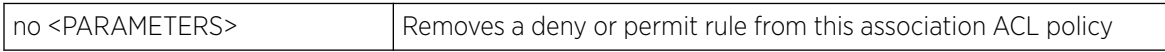

#### *Examples*

The following example shows the association ACL policy 'test' settings before the 'no' commands is executed:

```
 (config-assoc-acl-test)#show context
association-acl-policy test
 deny 11-22-33-44-55-01 11-22-33-44-55-FF precedence 150
  deny 11-22-33-44-56-01 precedence 160
  permit 11-22-33-44-66-01 11-22-33-44-66-FF precedence 170
  permit 11-22-33-44-67-01 precedence 180
  (config-assoc-acl-test)#
  (config-assoc-acl-test)#no deny 11-22-33-44-56-01 11-22-33-44-56-FF precedence 150
```
The following example shows the association ACL policy 'test' settings after the 'no' commands is executed:

```
 (config-assoc-acl-test)#show context
association-acl-policy test
 deny 11-22-33-44-56-01 precedence 160
 permit 11-22-33-44-66-01 11-22-33-44-66-FF precedence 170
 permit 11-22-33-44-67-01 precedence 180
  (config-assoc-acl-test)#
```
# **Access-List Policy**

[ip-access-list](#page-1433-0) on page 1434 [mac-access-list](#page-1464-0) on page 1465 [ipv6-access-list](#page-1478-0) on page 1479 [ip-snmp-access-list](#page-1492-0) on page 1493 [ex3500-ext-access-list](#page-1494-0) on page 1495 [ex3500-std-access-list](#page-1501-0) on page 1502

This chapter summarizes IP and MAC access list commands in the CLI command structure.

Access lists control access to the managed network using a set of rules also known as *Access Control Entries* (ACEs). Each rule specifies an action taken when a packet matches that rule. If the action is deny, the packet is dropped. If the action is permit, the packet is allowed. A set of deny and/or permit rules based on IP (IPv4 and IPv6) addresses constitutes a IP ACL *(Access Control List)*. Similarly, a set of deny and/or permit rules based on MAC addresses constitutes a MAC ACL.

Within a managed network, IP ACLs are used as firewalls to filter packets and also mark packets. IP based firewall rules are specific to the source and destination IP addresses and have unique precedence orders assigned. Both IP and non-IP traffic on the same layer 2 interface can be filtered by applying an IP ACL. With either IPv4 or IPv6, create access rules for traffic entering a controller, service platform, or access point interface, because if you are going to deny specific types of packets, it's recommended you do it before the controller, service platform, or access point spends time processing them, since access rules are given priority over other types of firewall rules.

MAC ACLs are firewalls that filter or mark packets based on the MAC address which they arrive, as opposed to filtering packets on layer 2 ports. Optionally filter layer 2 traffic on a physical layer 2 interface using MAC addresses. A MAC firewall rule uses source and destination MAC addresses for matching operations, where the result is a typical allow, deny or mark designation to controller managed packet traffic.

Once defined, an IP and/or MAC ACL (consisting of a set of firewall rules) must be applied to an interface to be a functional filtering tool.

Firewall supported devices (access points, wireless controllers, and service platforms) process firewall rules (within an IP/MAC ACL) sequentially, in ascending order of their precedence value. When a packet matches a rule, the firewall applies the action specified in the rule to determine whether the traffic is allowed or denied. Once a match is made, the firewall does not process subsequent rules in the ACL.

The WiNG software enables the configuration of IP SNMP ACLs. These ACLs control access by combining IP ACLs with SNMP server community strings.

The following ACLs are supported:

- [ip-access-list](#page-1433-0) on page 1434
- [ipv6-access-list](#page-1478-0) on page 1479
- [mac-access-list](#page-1464-0) on page 1465
- [ip-snmp-access-list](#page-1492-0) on page 1493
- [ex3500-ext-access-list](#page-1494-0) on page 1495
- [ex3500-std-access-list](#page-1501-0) on page 1502

Use IP and MAC commands under the global configuration to create an access list.

- When the access list is applied on an Ethernet port, it becomes a port ACL
- When the access list is applied on a VLAN interface, it becomes a router ACL

Use the (config) instance to configure a new ACL or modify an existing ACL. To navigate to the (configaccess-list) instance, use the following commands:

<DEVICE>(config)#ip access-list <IP-ACCESS-LIST-NAME> <DEVICE>(config)#mac access-list <MAC-ACCESS-LIST-NAME> <DEVICE>(config)#ipv6 access-list <IPv6-ACCESS-LIST-NAME> <DEVICE>(config)#ip snmp-access-list <SNMP-ACCESS-LIST-NAME> <DEVICE>(config)#ex3500-ext-access-list <EX3500-EXT-ACCESS-LIST-NAME> <DEVICE>(config)#ex3500-std-access-list <EX3500-STD-ACCESS-LIST-NAME>

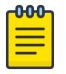

### Note

If creating a new ACL policy, provide a name that uniquely identifies its purpose. The name cannot exceed 32 characters.

IPv4 Access List

```
(config)#ip access-list IPv4ACL
(config-ip-acl-IPv4ACL)#?
ACL Configuration commands:
  deny Specify packets to reject
  disable Disable rule if not needed
  insert Insert this rule (instead of overwriting a existing rule)
  no Negate a command or set its defaults
  permit Specify packets to forward
   clrscr Clears the display screen
   commit Commit all changes made in this session
   do Run commands from Exec mode
 end End current mode and change to EXEC mode<br>exit End current mode and down to previous mo
         End current mode and down to previous mode
  help Description of the interactive help system
  revert Revert changes
  service Service Commands
  show Show running system information
  write Write running configuration to memory or terminal
(config-ip-acl-IPv4ACL)#
(config)#ipv6 access-list IPv6ACL
(config-ipv6-acl-IPv6ACL)#?
IPv6 Access Control Mode commands:
  deny Specify packets to reject
  no Negate a command or set its defaults
  permit Specify packets to forward
```

```
 clrscr Clears the display screen
 commit Commit all changes made in this session
 do Run commands from Exec mode
 end End current mode and change to EXEC mode
 exit End current mode and down to previous mode
 help Description of the interactive help system
 revert Revert changes
 service Service Commands
 show Show running system information
 write Write running configuration to memory or terminal
```
(config-ipv6-acl-IPv6ACL)#

### MAC Access List

```
(config)#mac access-list MACAcl
(config-mac-acl-MACAcl)#?
MAC Extended ACL Configuration commands:
  deny Specify packets to reject
  disable Disable rule if not needed
  ex3500 Ex3500 device
  insert Insert this rule (instead of overwriting a existing rule)
  no Negate a command or set its defaults
  permit Specify packets to forward
   clrscr Clears the display screen
  commit Commit all changes made in this session
  do Run commands from Exec mode
  end End current mode and change to EXEC mode
  exit End current mode and down to previous mode
  help Description of the interactive help system
  revert Revert changes
  service Service Commands
   show Show running system information
   write Write running configuration to memory or terminal
```
(config-mac-acl-MACAcl)#

### SNMP Access List

```
(config)#ip snmp-access-list SNMPAcl
(config-ip-snmp-acl-SNMPAcl)#?
SNMP ACL Configuration commands:
  deny Specify packets to reject
  no Negate a command or set its defaults
  permit Specify packets to forward
  clrscr Clears the display screen
  commit Commit all changes made in this session
  do Run commands from Exec mode
  end End current mode and change to EXEC mode
  exit End current mode and down to previous mode
  help Description of the interactive help system
  revert Revert changes
  service Service Commands
  show Show running system information
  write Write running configuration to memory or terminal
(config-ip-snmp-acl-SNMPAcl)#
```
The WiNG NOC controller also has the capabilities of adopting and managing EX3500 series switch. These switches are Gigabit Ethernet layer 2 switches with either 24 or 48 10/100/1000-BASE-T ports,

<span id="page-1433-0"></span>and four *Small Form Factor Pluggable* (SFP) transceiver slots for fiber connectivity. Once adopted to the NOC, various ACLs specifically defined for a EX3500 switch can be used to either prevent or allow specific clients from using it.

The following EX3500 ACLs are supported:

- [ex3500-ext-access-list](#page-1494-0) on page 1495.
- [ex3500-std-access-list](#page-1501-0) on page 1502.
- [ex3500 \(mac-acl-config-commands\)](#page-1469-0) on page 1470 This configures a EX3500 deny or permit rule in a MAC ACL.

### **Note**

The input parameter <HOSTNAME>, wherever used in syntaxes across this chapter, cannot include an underscore () character. In other words, the name of a device cannot contain an underscore.

### ip-access-list

The following table summarizes IP Access List configuration commands.

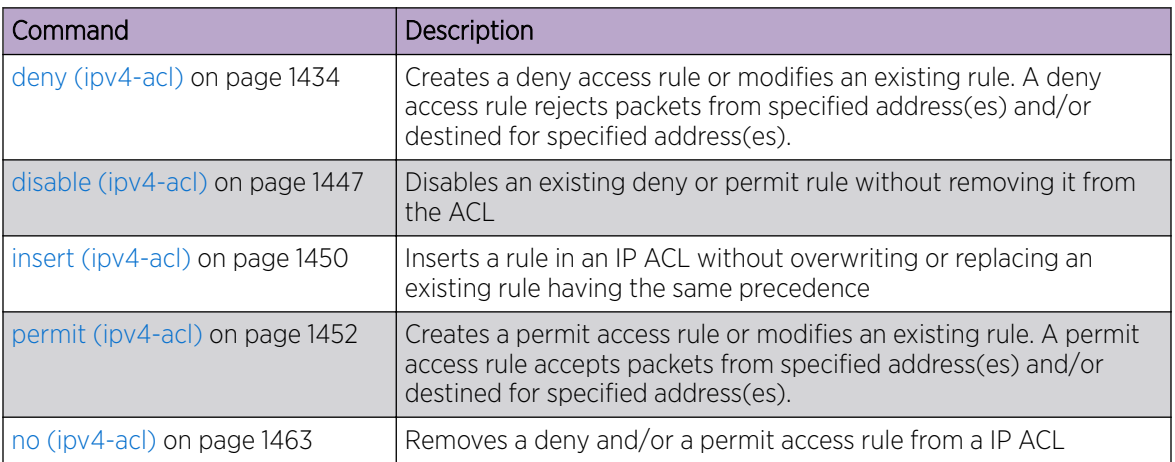

### **Table 44: IP-Access-List-Config Commands**

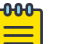

### Note

For more information on common commands (clrscr, commit, help, revert, service, show, write, and exit), see [Common Commands](#page-657-0) on page 658.

### deny (ipv4-acl)

Creates a deny rule that rejects packets received from a specified source IP and/or addressed to a specified destination IP. You can also use this command to modify an existing deny rule.

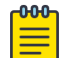

### Note

Use a decimal value representation to implement a *permit/deny* designation for a packet. The command set for IP ACLs provides the hexadecimal values for each listed EtherType. Use the decimal equivalent of the EtherType listed for any other EtherType.

*Supported in the following platforms:*

- Access Points AP505i, AP510i, AP510e, AP560i, AP6522, AP6562, AP7161, AP7502, AP7522, AP7532, AP7562, AP7602, AP7612, AP7622, AP763, AP7662, AP8163, AP8543, AP8533.
- Service Platforms NX5500, NX7500, NX9500, NX9600, VX9000

### *Syntax*

```
deny [<NETWORK-SERVICE-ALIAS-NAME>|dns-name|icmp|ip|proto|tcp|udp]
deny <NETWORK-SERVICE-ALIAS-NAME> [<SOURCE-IP/MASK>|<NETWORK-GROUP-ALIAS-NAME>|any|
from-vlan <VLAN-ID>|host <SOURCE-HOST-IP>] [<DEST-IP/MASK>|any|host <DEST-HOST-IP>|
<NETWORK-GROUP-ALIAS-NAME>] (log,mark [8021p <0-7>|dscp <0-63>],rule-precedence <1-5000>) 
{(rule-description <LINE>)}
deny dns-name [contains|exact|suffix]
deny dns-name [contains|exact|suffix] <WORD> (log,rule-precedence <1-5000>)
{(rule-description <LINE>)}
deny icmp [<SOURCE-IP/MASK>|<NETWORK-GROUP-ALIAS-NAME>|any|from-vlan <VLAN-ID>|
host <SOURCE-HOST-IP>] [<DEST-IP/MASK>|<NETWORK-GROUP-ALIAS-NAME>|any|host <DEST-HOST-
TP>1(<ICMP-TYPE> <ICMP-CODE>,log,rule-precedence <1-5000>) {(rule-description <LINE>)}
deny ip [<SOURCE-IP/MASK>|<NETWORK-GROUP-ALIAS-NAME>|any|from-vlan <VLAN-ID>|
host <SOURCE-HOST-IP>] [<DEST-IP/MASK>|<NETWORK-GROUP-ALIAS-NAME>|any|host <DEST-HOST-
IP>] 
(log,rule-precedence <1-5000>) {(rule-description <LINE>)}
deny proto [<PROTOCOL-NUMBER>|<PROTOCOL-NAME>|eigrp|gre|igmp|igp|ospf|vrrp] 
[<SOURCE-IP/MASK>|<NETWORK-GROUP-ALIAS-NAME>|any|from-vlan <VLAN-ID>|host <SOURCE-HOST-
TP>1[<DEST-IP/MASK>|<NETWORK-GROUP-ALIAS-NAME>|any|host <DEST-HOST-IP>] (log,rule-precedence 
<1-5000{(rule-description <LINE>)}
deny [tcp|udp] [<SOURCE-IP/MASK>|<NETWORK-GROUP-ALIAS-NAME>|any|from-vlan <VLAN-ID>|
host <SOURCE-HOST-IP>] [<DEST-IP/MASK>|<NETWORK-GROUP-ALIAS-NAME>|any|eq <SOURCE-PORT>|
host <DEST-HOST-IP>|range <START-PORT> <END-PORT>] [eq [<1-65535>|<SERVICE-NAME>|bgp|dns|
ftpl
ftp-data|gopher|https|ldap|nntp|ntp|pop3|sip|smtp|ssh|telnet|tftp|www]|range <START-PORT> 
<END-PORT>] 
(log,rule-precedence <1-5000>) {(rule-description <LINE>)}
```
#### *Parameters*

deny <NETWORK-SERVICE-ALIAS-NAME> [<SOURCE-IP/MASK>|<NETWORK-GROUP-ALIAS-NAME>|any| from-vlan <VLAN-ID>|host <SOURCE-HOST-IP>] [<DEST-IP/MASK>|any|host <DEST-HOST-IP>|

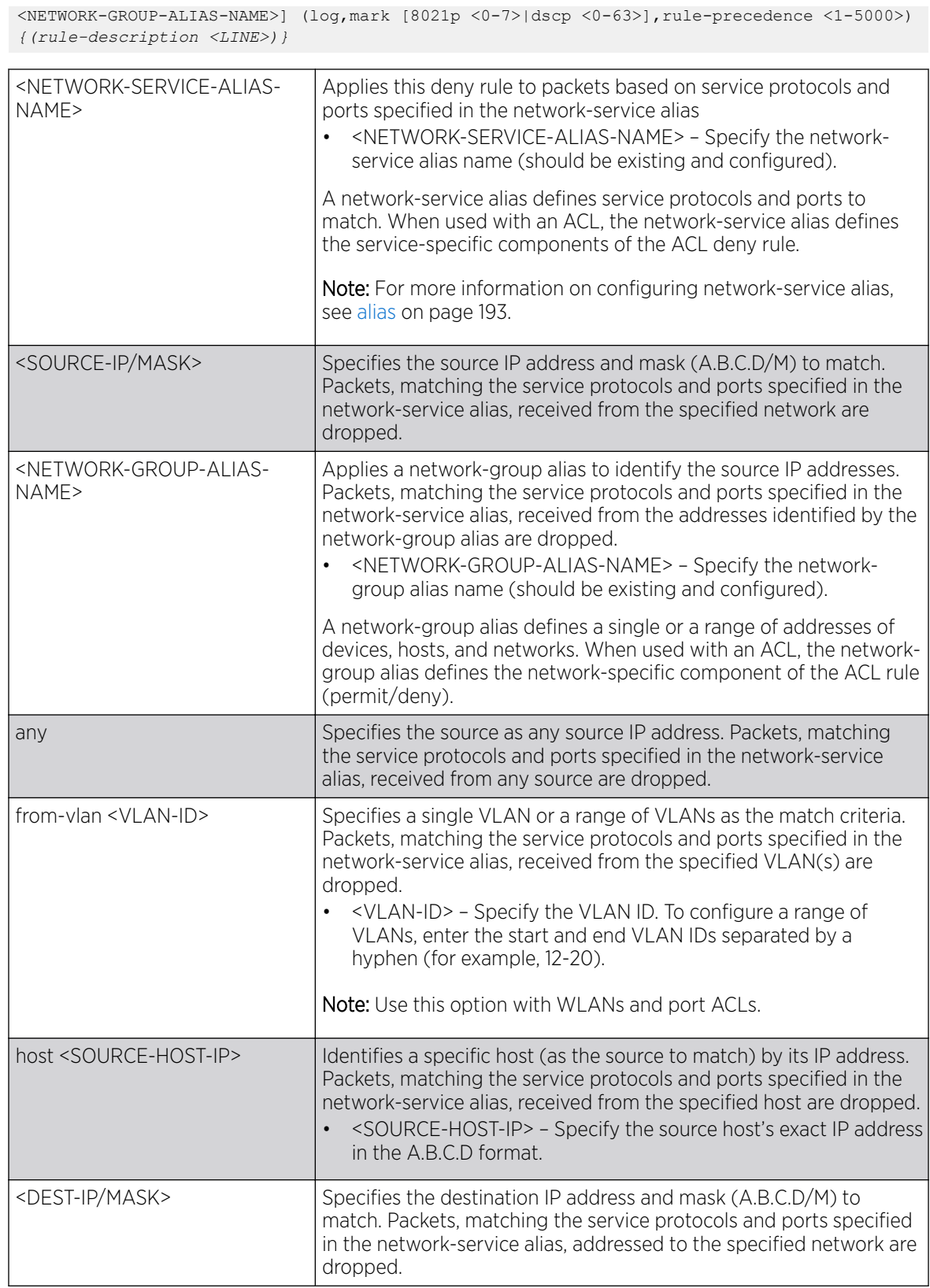

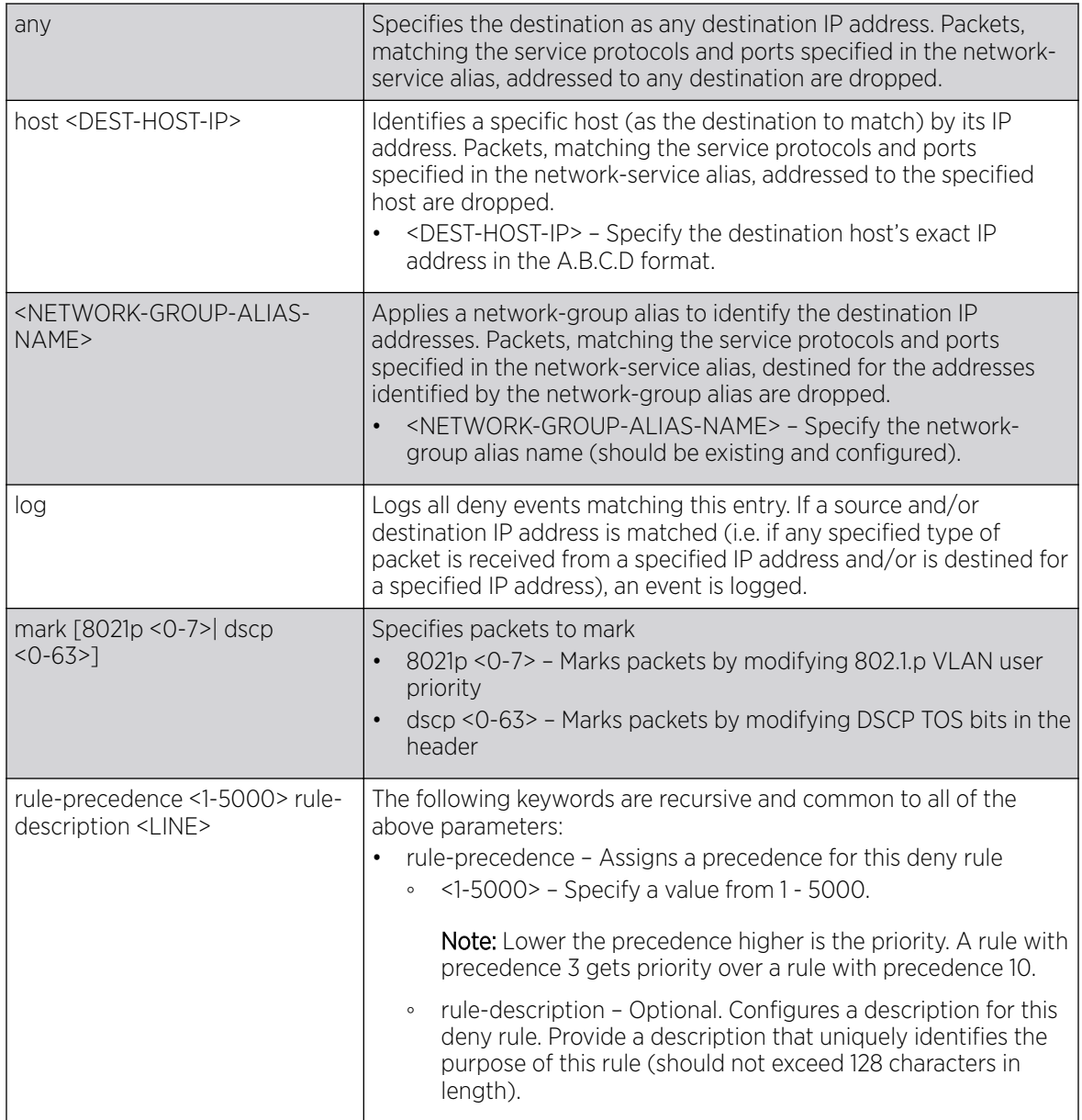

deny dns-name [contains|exact|suffix] <WORD> (log,rule-precedence <1-5000>) *{(rule-description <LINE>)}*

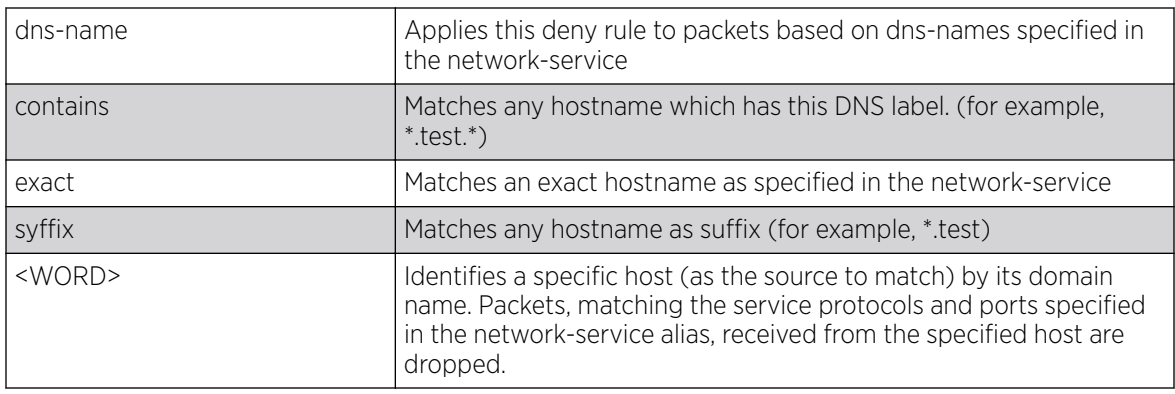

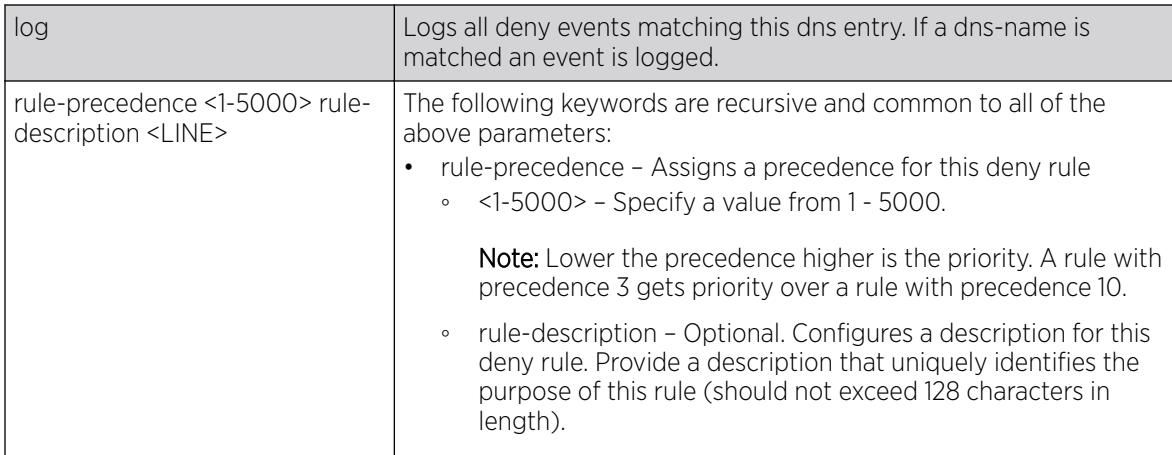

```
deny icmp [<SOURCE-IP/MASK>|<NETWORK-GROUP-NAME>|any|from-vlan <VLAN-ID>|
host <SOURCE-HOST-IP>] [<DEST-IP/MASK>|<NETWORK-GROUP-NAME>|any|host <DEST-HOST-IP>]
(<ICMP-TYPE> <ICMP-CODE>,log,rule-precedence <1-5000>) {(rule-description <LINE>)}
```
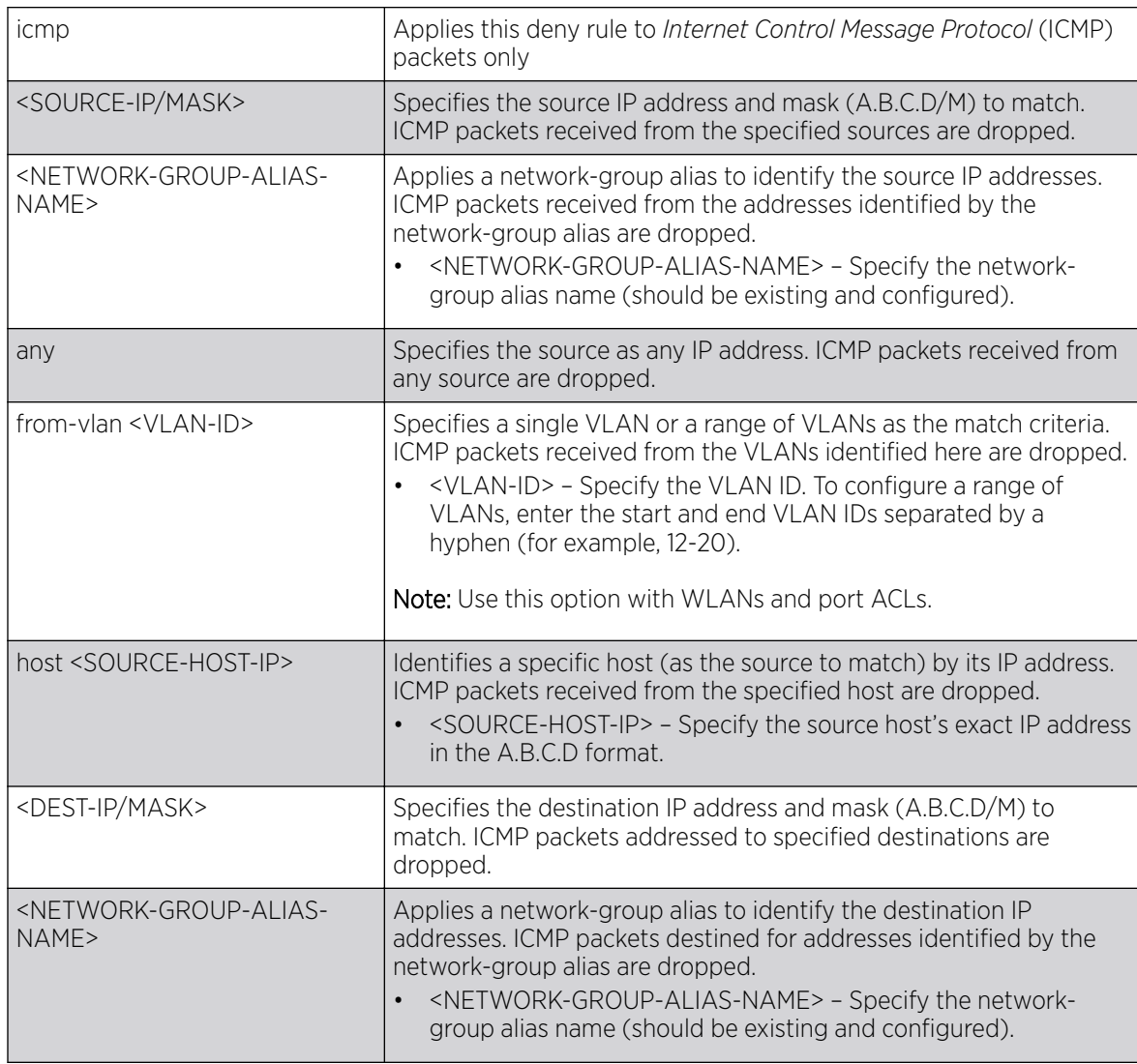

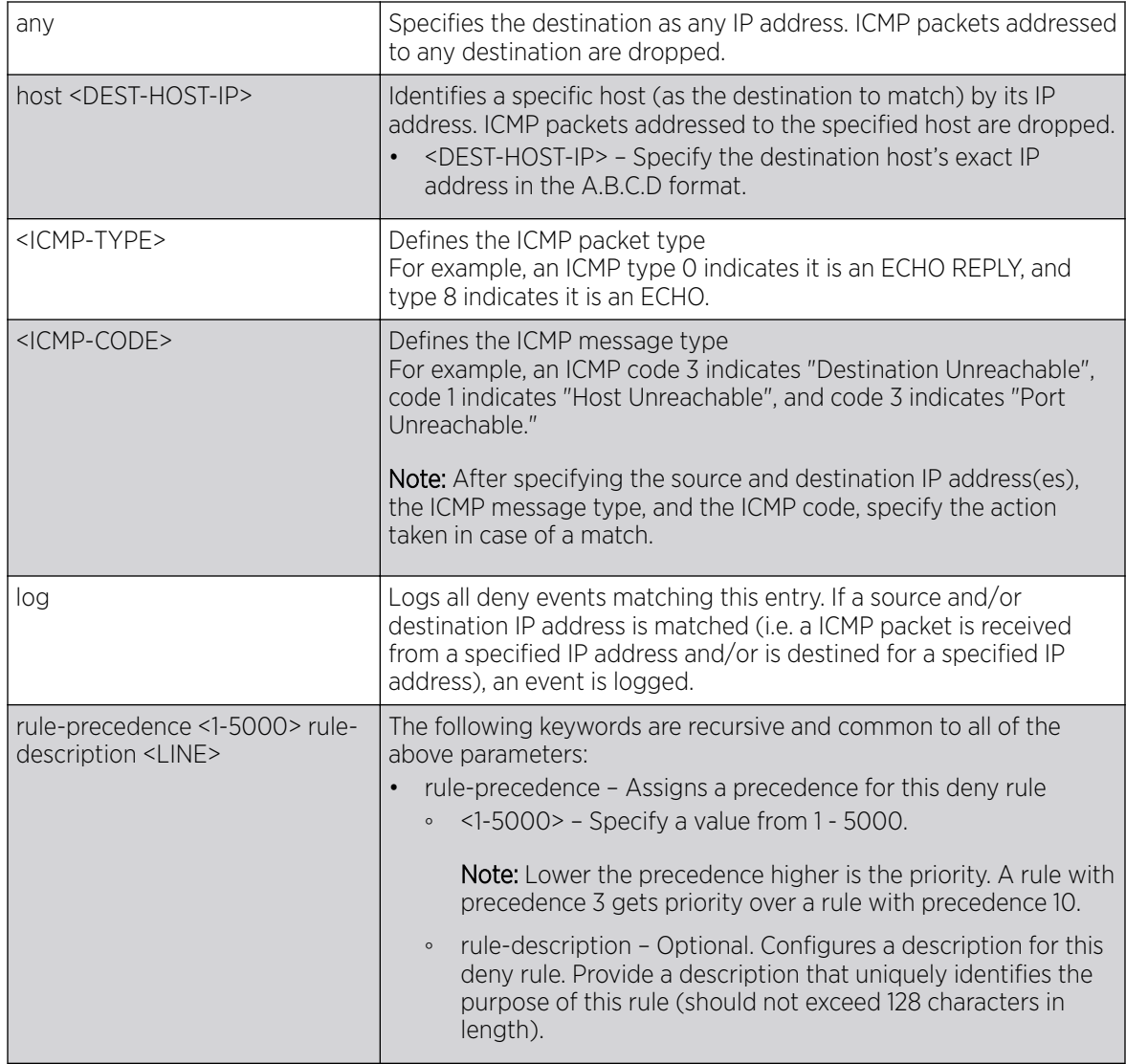

deny ip [<SOURCE-IP/MASK>|<NETWORK-GROUP-ALIAS-NAME>|any|from-vlan <VLAN-ID>| host <SOURCE-HOST-IP>] [<DEST-IP/MASK>|<NETWORK-GROUP-ALIAS-NAME>|any|host <DEST-HOST-IP>]

```
(log,rule-precedence <1-5000>) {(rule-description <LINE>)}
```
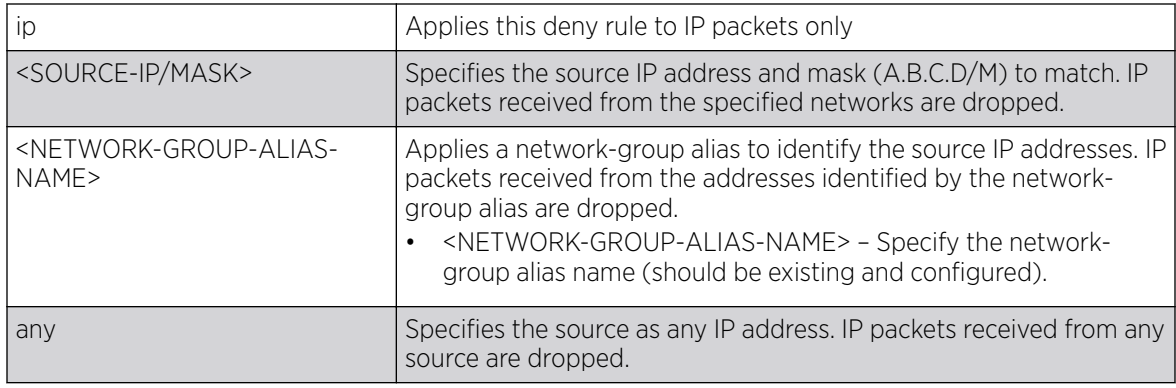

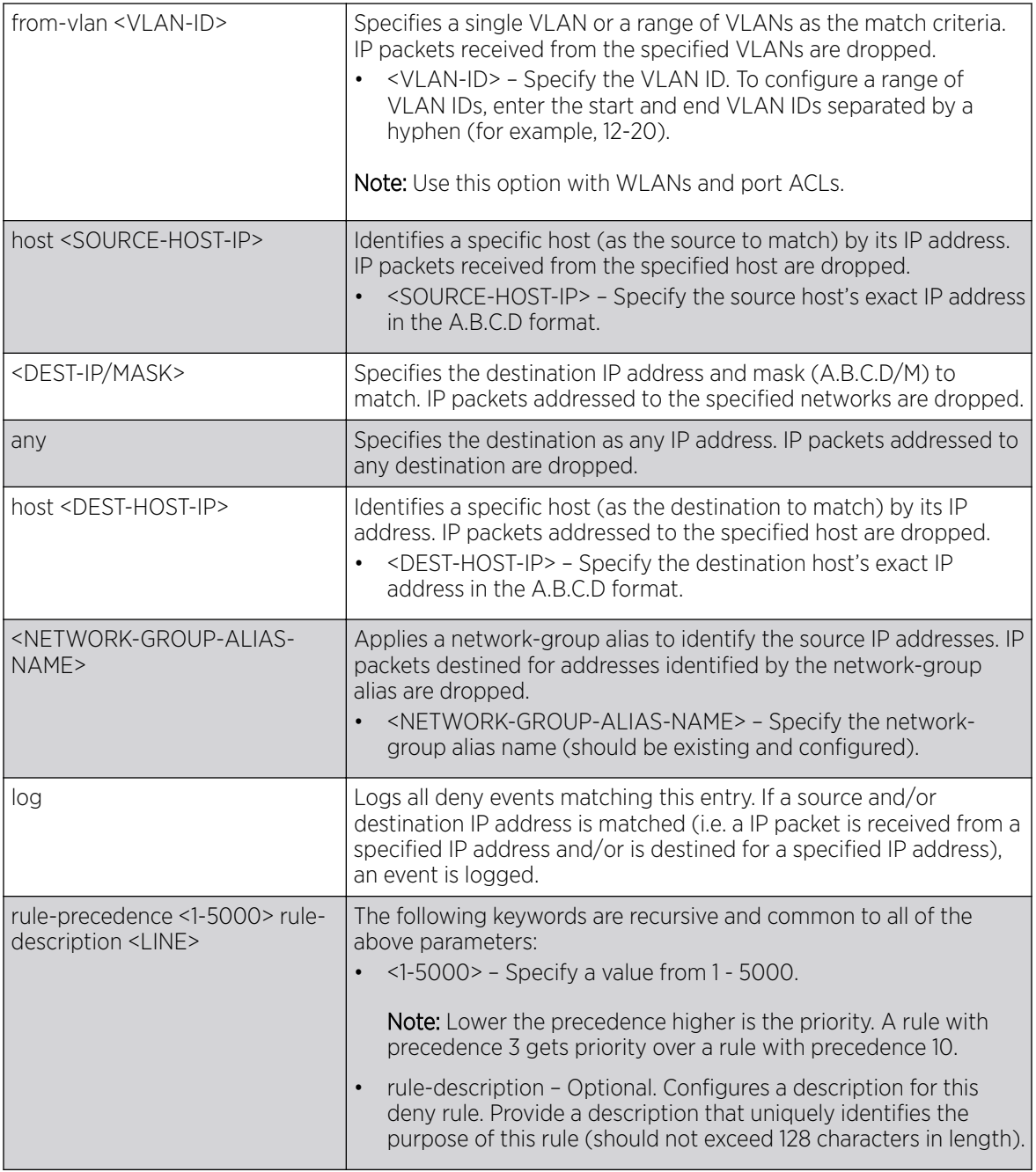

deny proto [<PROTOCOL-NUMBER>|<PROTOCOL-NAME>|eigrp|gre|igmp|igp|ospf|vrrp] [<SOURCE-IP/MASK>|<NETWORK-GROUP-ALIAS-NAME>|any|from-vlan <VLAN-ID>|host <SOURCE-HOST-IP>]

[<DEST-IP/MASK>|<NETWORK-GROUP-ALIAS-NAME>|any|host <DEST-HOST-IP>] (log,rule-precedence
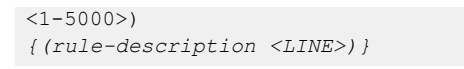

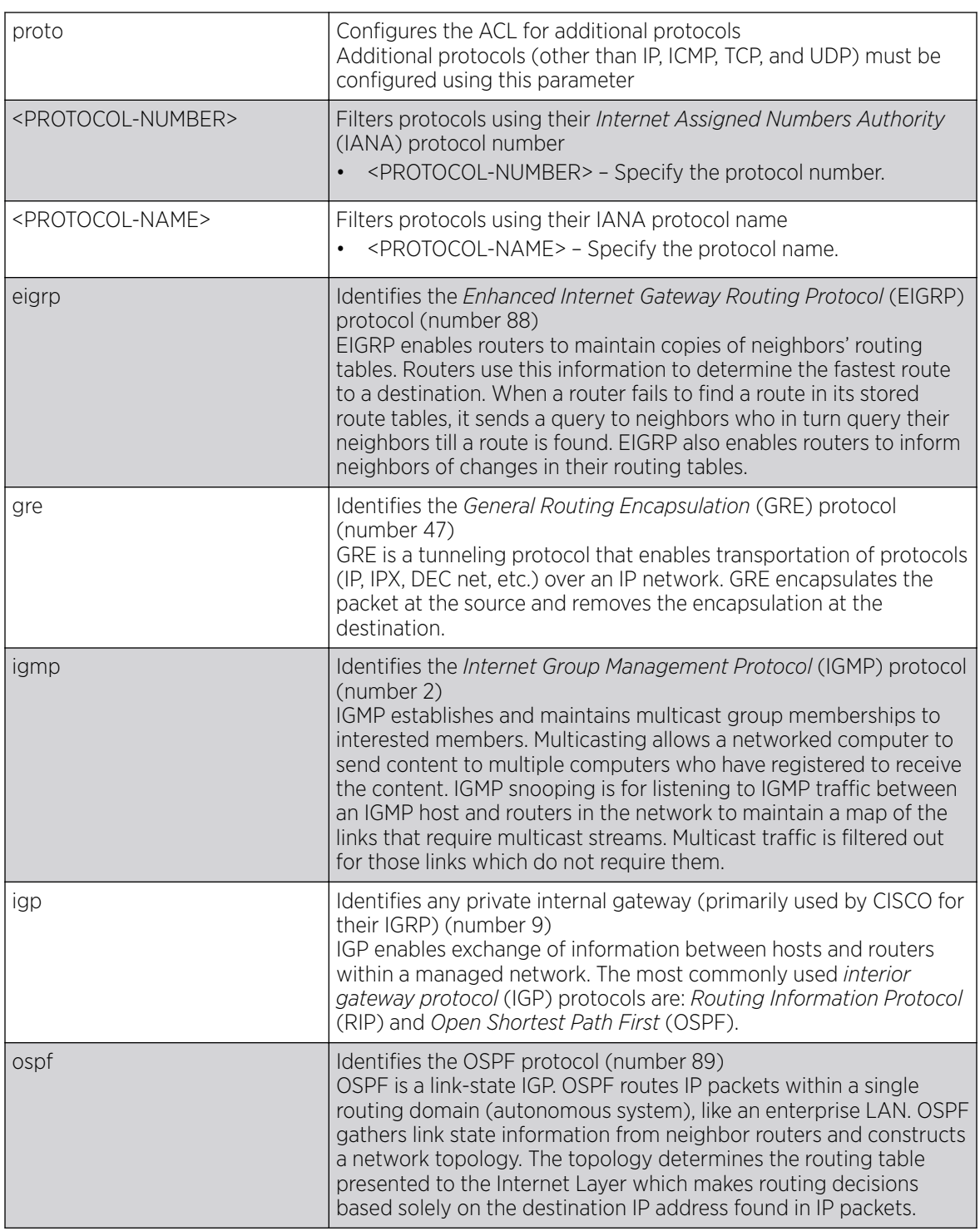

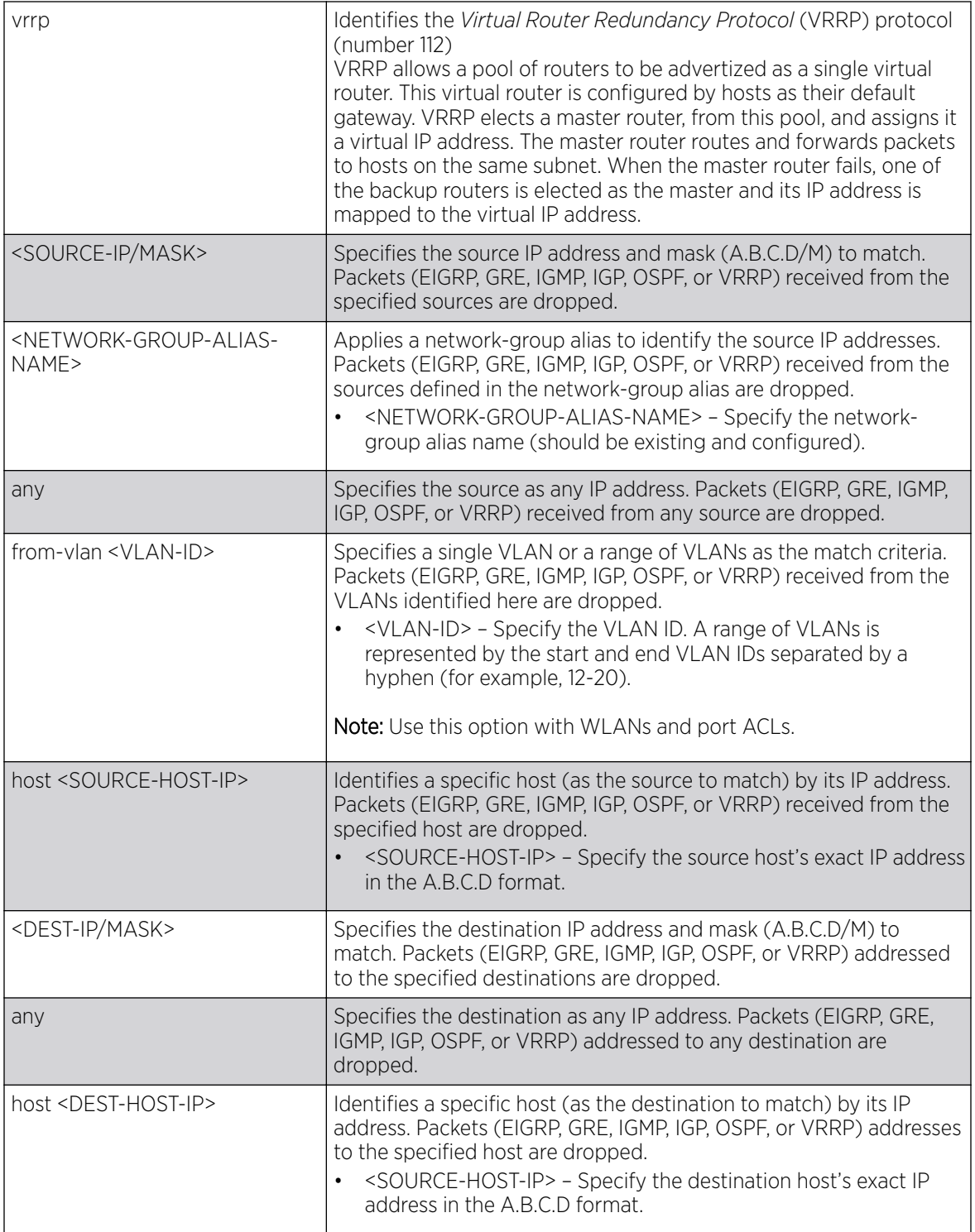

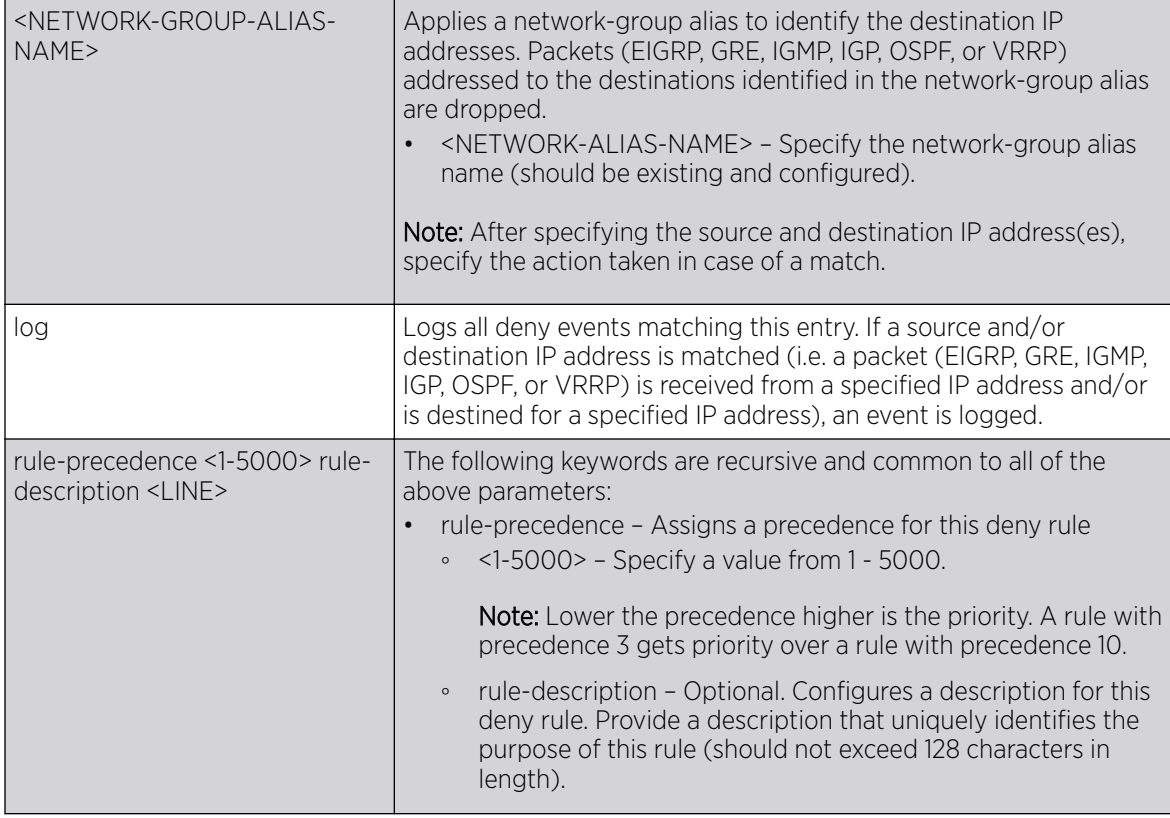

deny [tcp|udp] [<SOURCE-IP/MASK>|<NETWORK-GROUP-ALIAS-NAME>|any|from-vlan <VLAN-ID>| host <SOURCE-HOST-IP>] [<DEST-IP/MASK>|<NETWORK-GROUP-ALIAS-NAME>|any|eq <SOURCE-PORT>| host <DEST-HOST-IP>|range <START-PORT> <END-PORT>] [eq [<1-65535>|<SERVICE-NAME>|bgp|dns| ftp|

ftp-data|gopher|https|ldap|nntp|ntp|pop3|sip|smtp|ssh|telnet|tftp|www]|range <START-PORT> <END-PORT>]

(log,rule-precedence <1-5000>) *{(rule-description <LINE>)}*

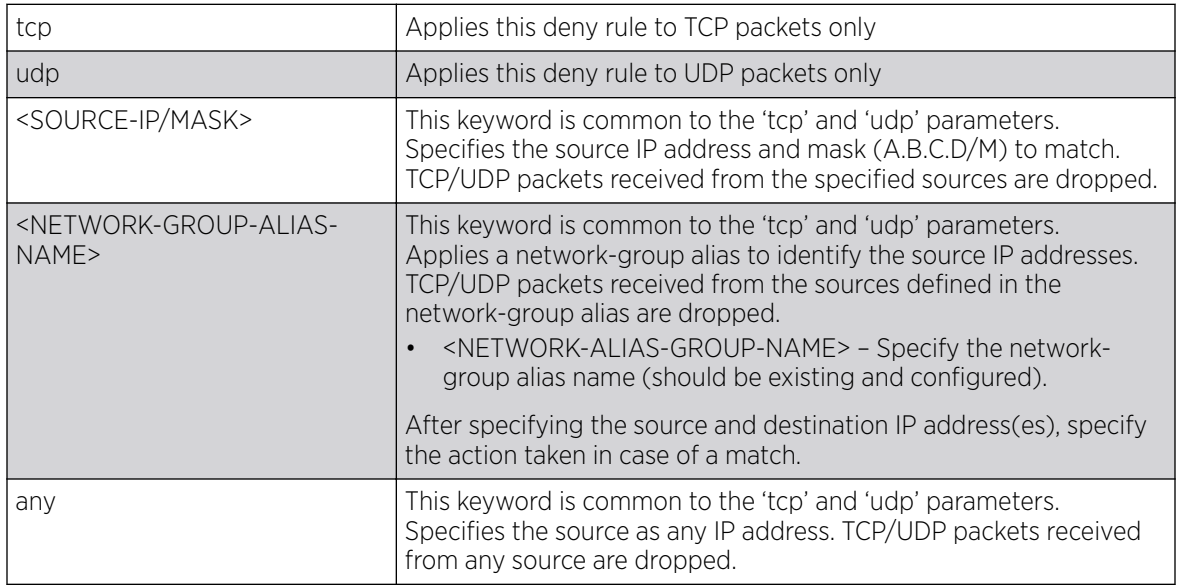

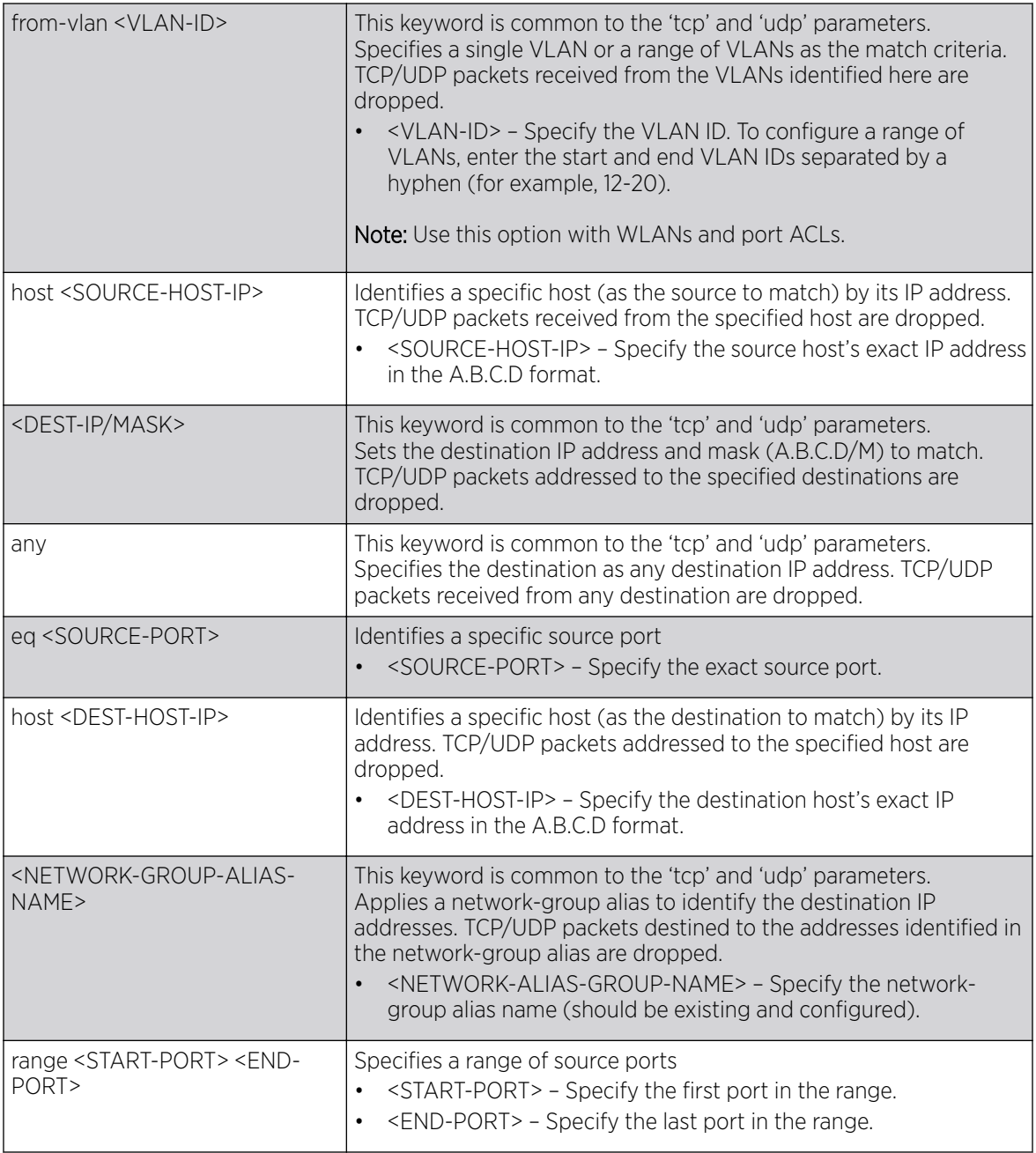

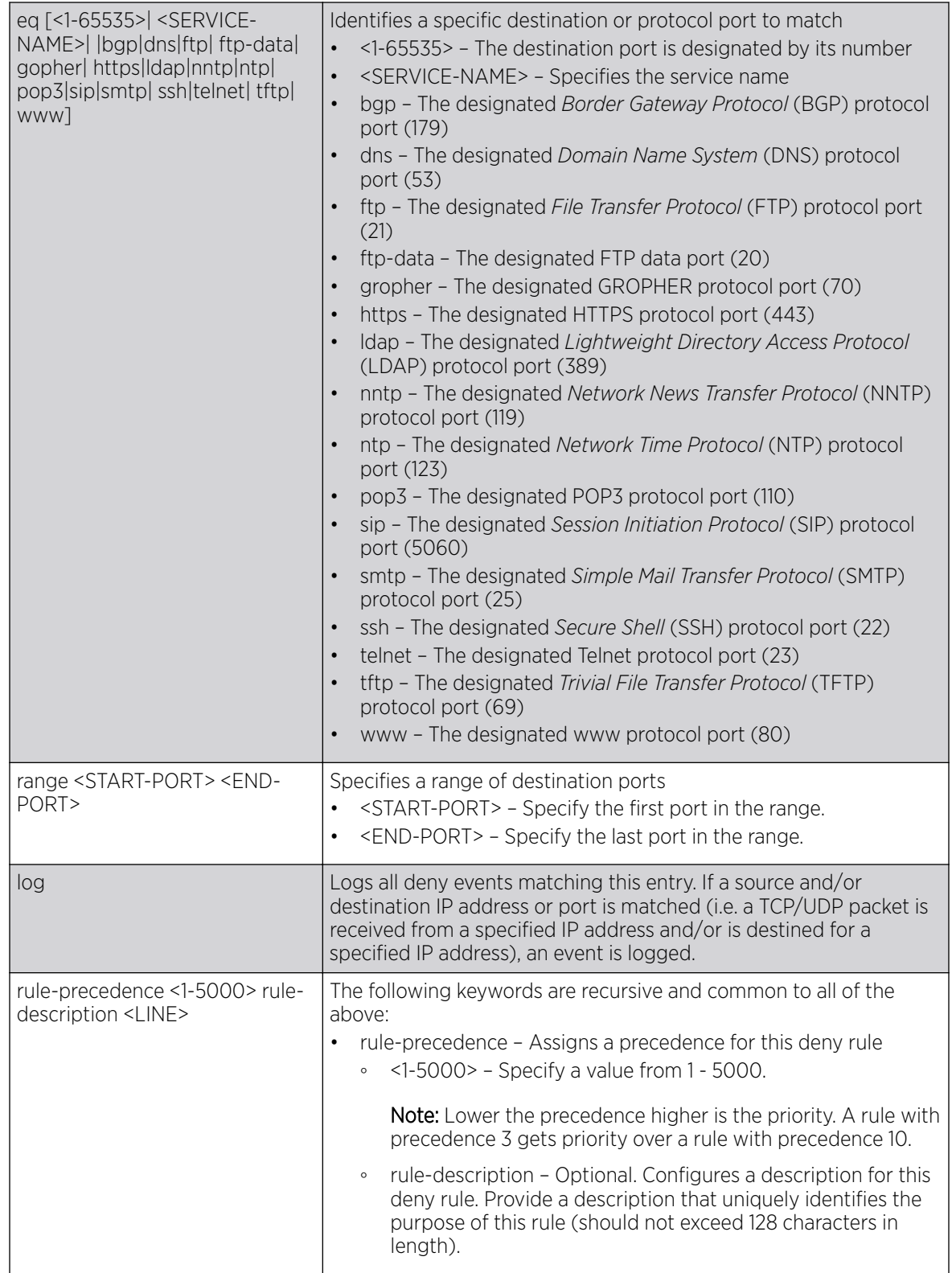

## *Usage Guidelines*

Use this command to deny traffic between networks/hosts based on the protocol type selected in the access list configuration. The following protocols are supported:

- $\bullet$  IP
- ICMP
- TCP
- UDP
- PROTO (any Internet protocol other than TCP, UDP, and ICMP)

The last ACE *(access control entry)* in the access list is an implicit deny statement.

Whenever the interface receives the packet, its content is checked against the ACEs in the ACL. It is allowed or denied based on the ACL configuration.

- Filtering TCP/UDP allows you to specify port numbers as filtering criteria.
- Select ICMP as the protocol to allow or deny ICMP packets. Selecting ICMP filters ICMP packets based on ICMP type and code.

#### **000-**Note

The log option is functional only for router ACL's. The log option displays an informational logging message about the packet that matches the entry sent to the console

### *Examples*

≡

```
 (config-ip-acl-test)#deny proto vrrp any any log rule-precedence 600
  (config-ip-acl-test)#deny proto ospf any any log rule-precedence 650
  (config-ip-acl-test)#show context
ip access-list test
deny proto vrrp any any log rule-precedence 600
deny proto ospf any any log rule-precedence 650
  (config-ip-acl-test)#
```
## Using aliases in IP access list.

The following examples show the usage of network-group aliases:

## Example 1.

(config-ip-acl-bar)#permit ip \$foo any rule-precedence 10

### Example 2.

(config-ip-acl-bar)#permit tcp 192.168.100.0/24 \$foobar eq ftp rule-precedence 20

### Example 3.

(config-ip-acl-bar)#deny ip \$guest \$lab rule-precedence 30

- In example 1, network-group alias \$foo is used as a source.
- In example 2, network-group alias \$foobar is used as a destination.
- In example 3, network-group aliases \$guest and \$lab are used as source and destination respectively.

The following examples show the usage of network-service aliases:

### Example 4.

```
 (config-ip-acl-bar)# permit $kerberos 10.60.20.0/24 $kerberos-servers log rule-
precedence 40
```
### Example 5.

```
 (config-ip-acl-bar)#permit $Tandem 10.60.20.0/24 $Tandem-servers log rule-precedence 50
```
In examples 4, and 5:

- The network-service aliases (\$kerberos and \$Tandem) define the destination protocol-port combinations.
- The source network is 10.60.20.0/24.
- The destination network-address combinations are defined by the network-group aliases (\$kerberos-servers and \$Tandem-servers).

### *Related Commands*

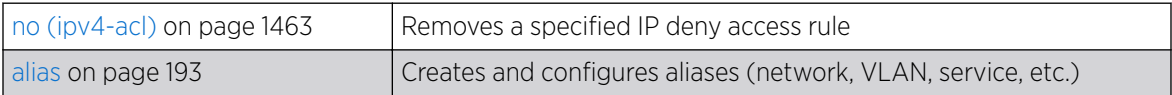

## disable (ipv4-acl)

Disables an existing deny or permit rule without removing it from the ACL. A disabled rule is inactive and is not used to filter packets.

*Supported in the following platforms:*

- Access Points AP505i, AP510i, AP510e, AP560i, AP6522, AP6562, AP7161, AP7502, AP7522, AP7532, AP7562, AP7602, AP7612, AP7622, AP763, AP7662, AP8163, AP8543, AP8533.
- Service Platforms NX5500, NX7500, NX9500, NX9600, VX9000

### *Syntax*

```
disable [deny|insert|permit]
disable [deny|insert [deny|permit]|permit] [<NETWORK-SERVICE-ALIAS-NAME>|dns-name|
icmp|ip|proto|tcp|udp]
disable [deny|insert [deny|permit]|permit] [<NETWORK-SERVICE-ALIAS-NAME>|
dns-name [contains|exact|suffix]|icmp|ip|proto <PROTOCOL-OPTIONS>|tcp|udp] 
[<SOURCE-IP/MASK>|<NETWORK-GROUP-ALIAS-NAME>|any|from-vlan <VLAN-ID>|host <SOURCE-HOST-
TP>1[<DEST-IP/MASK>|<NETWORK-GROUP-ALIAS-NAME>|any|host <DEST-HOST-IP>] (log,mark [8021p 
<0-7>1dscp <0-63>],rule-precedence)
```

```
disable [deny|insert [deny|permit]|permit] [<NETWORK-SERVICE-ALIAS-NAME>|
dns-name [contains|exact|suffix]|icmp|ip|proto <PROTOCOL-OPTIONS>|tcp|udp] 
[<SOURCE-IP/MASK>|<NETWORK-GROUP-ALIAS-NAME>|any|from-vlan <VLAN-ID>|host <SOURCE-HOST-
IP>] 
[<DEST-IP/MASK>|<NETWORK-GROUP-ALIAS-NAME>|any|host <DEST-HOST-IP>] (log,mark [8021p
```
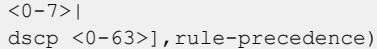

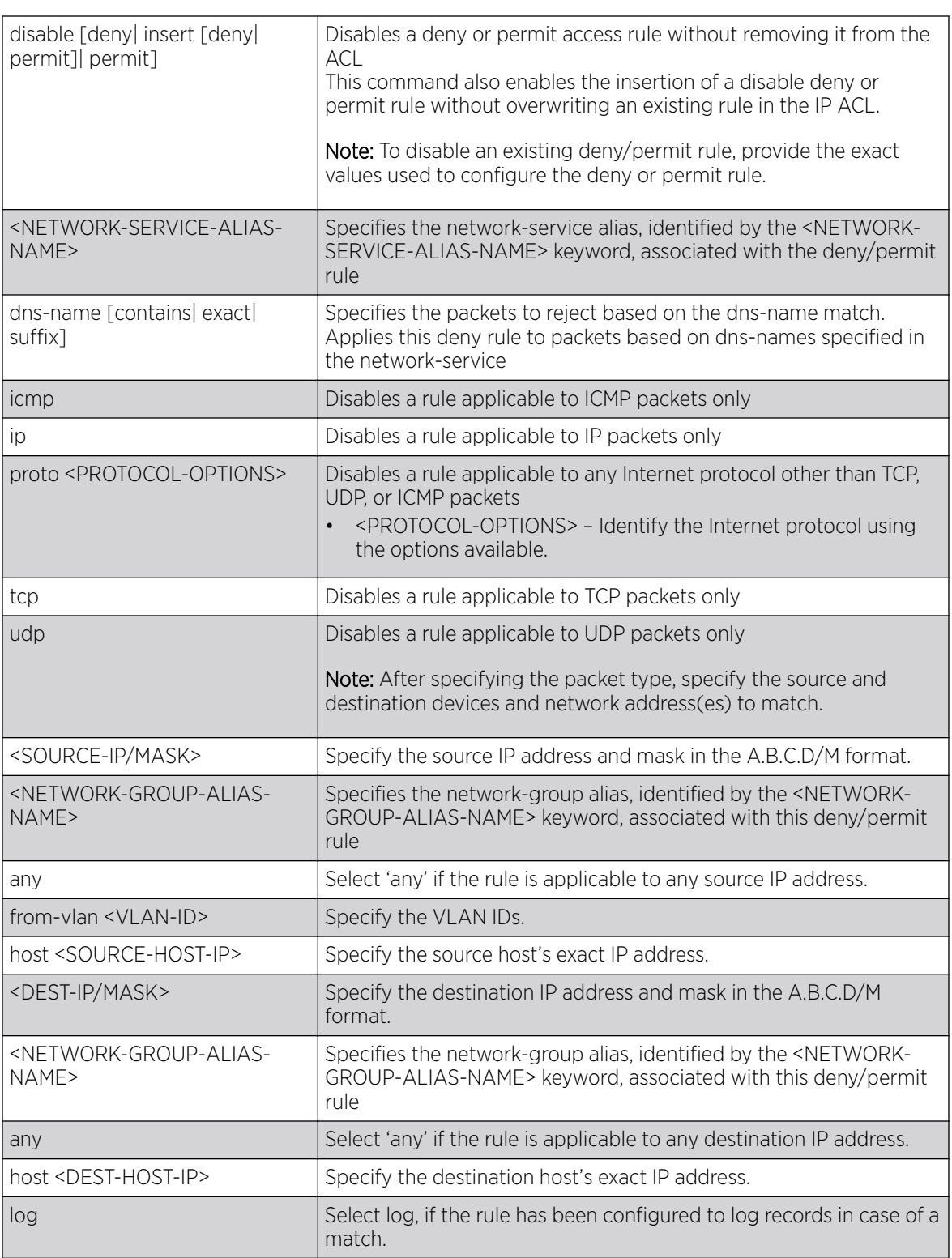

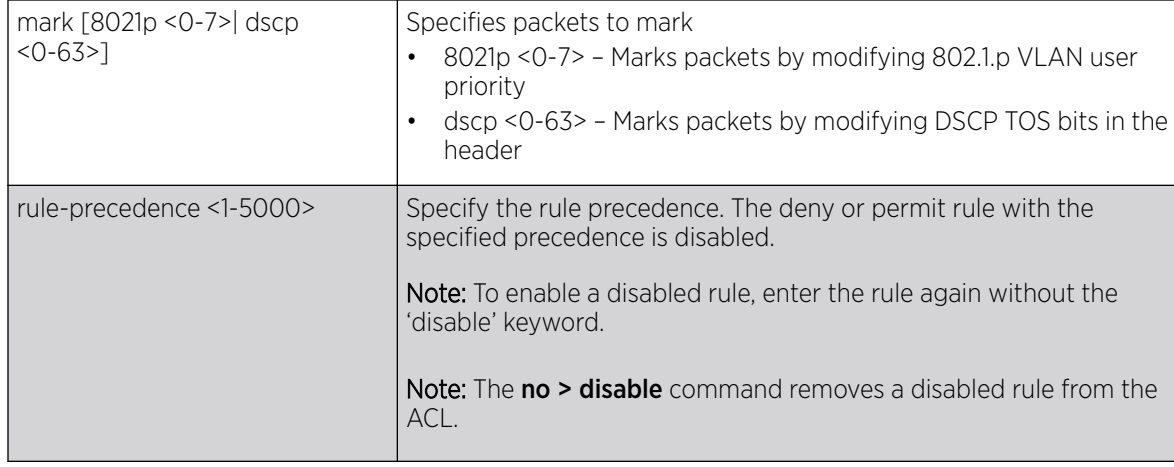

### *Examples*

The following example shows the 'auto-tunnel-acl' settings before the disable command is executed:

```
 (config-ip-acl-auto-tunnel-acl)#show context
ip access-list auto-tunnel-acl
  deny ip host 200.200.200.99 30.30.30.1/24 rule-precedence 2
permit ip host 200.200.200.99 any rule-precedence 3
  (config-ip-acl-auto-tunnel-acl)#
nx9500-6C8809(config-ip-acl-auto-tunnel-acl)#disable permit ip host 200.200.200.99 any 
rule-precedence 3
```
The following example shows the 'auto-tunnel-acl' settings after the disable command is executed:

```
 (config-ip-acl-auto-tunnel-acl)#show context
ip access-list auto-tunnel-acl
 deny ip host 200.200.200.99 30.30.30.1/24 rule-precedence 2
 disable permit ip host 200.200.200.99 any rule-precedence 3
  (config-ip-acl-auto-tunnel-acl)#
  (config-ip-acl-test)#deny icmp any any log rule-precedence 1
  (config-ip-acl-test)#show context
ip access-list test
 deny icmp any any rule-precedence 1
  (config-ip-acl-test)#
  (config-ip-acl-test)#disable deny icmp any any rule-precedence 1
  (config-ip-acl-test)#show context
ip access-list test
disable deny icmp any any rule-precedence 1
  (config-ip-acl-test)#
```
In the following example a disable deny rule has been inserted in the IP ACL "test":

```
 (config-ip-acl-test)#show context
ip access-list test
 deny tcp from-vlan 1 any any rule-precedence 1
 permit icmp any host 192.168.13.7 1 1 rule-precedence 2
 (config-ip-acl-test)#
  (config-ip-acl-test)#disable insert deny ip any any log rule-precedence 2
  (config-ip-acl-test)#show context
ip access-list test
 deny tcp from-vlan 1 any any rule-precedence 1
disable deny ip any any log rule-precedence 2
```
 permit icmp any host 192.168.13.7 1 1 rule-precedence 3 (config-ip-acl-test)#

### *Related Commands*

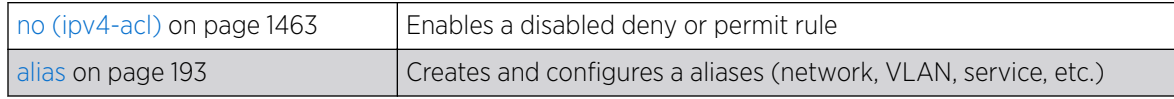

## insert (ipv4-acl)

Enables the insertion of a rule in an IP ACL without overwriting or replacing an existing rule having the same precedence

The insert option allows a new rule to be inserted within a IP access list. Consider an IP ACL consisting of rules having precedences 1, 2, 3, 4, 5, and 6. You want to insert a new rule with precedence 4, without overwriting the existing precedence 4 rule. Using the insert option inserts the new rule prior to the existing one. The existing precedence 4 rule's precedence changes to 5, and the change cascades down the list of rules within the ACL. That means rule 5 becomes rule 6, and rule 6 becomes rule 7.

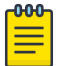

### **Note**

NOT using *insert* when creating a new rule having the same precedence as an existing rule overwrites the existing rule.

*Supported in the following platforms:*

- Access Points AP505i, AP510i, AP510e, AP560i, AP6522, AP6562, AP7161, AP7502, AP7522, AP7532, AP7562, AP7602, AP7612, AP7622, AP763, AP7662, AP8163, AP8543, AP8533.
- Service Platforms NX5500, NX7500, NX9500, NX9600, VX9000

### *Syntax*

```
insert [deny|permit] <PARAMETERS> (log,mark [8021p <0-7>|dscp <0-63>],rule-precedence 
<1-5000{(rule-description <LINE>)}
```

```
insert [deny|permit] <PARAMETERS> (log,mark [8021p <0-7>|dscp <0-63>],rule-precedence 
<1-5000{(rule-description <LINE>)}
```
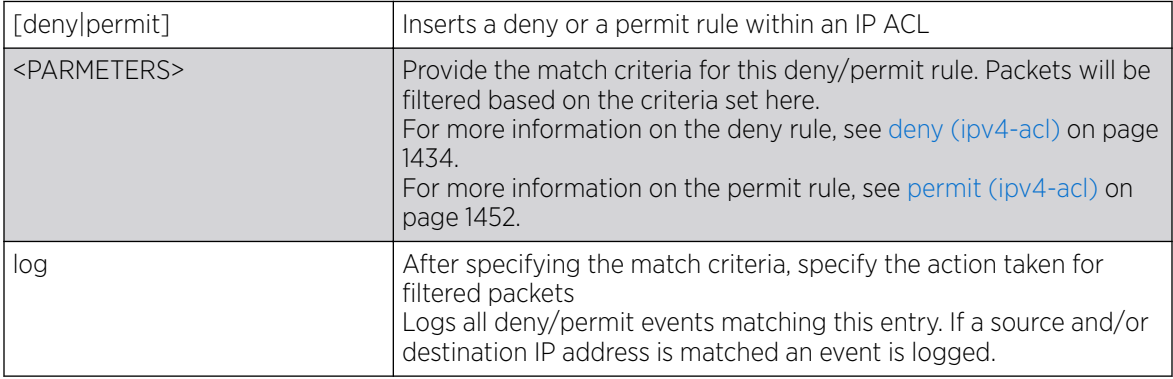

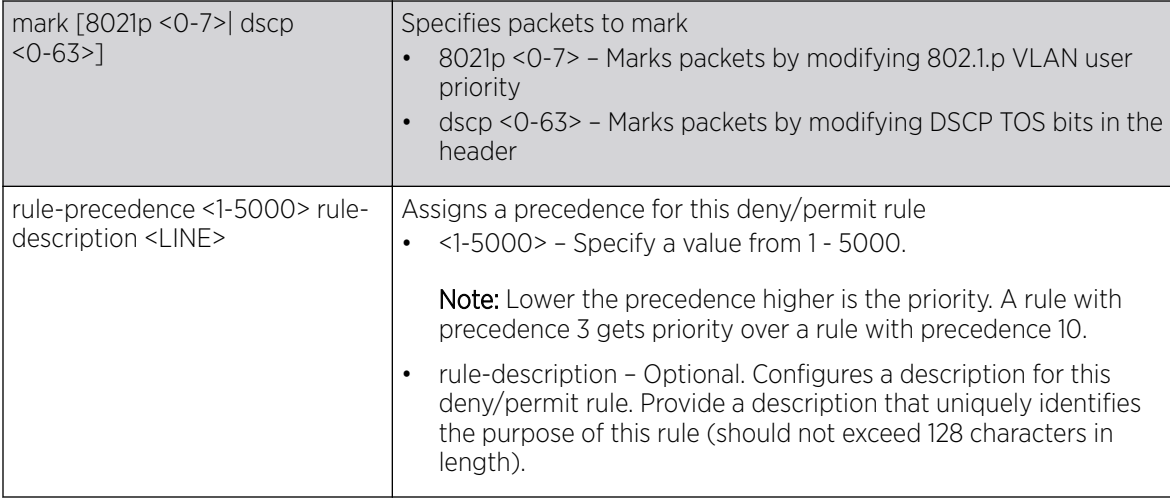

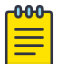

## Note

The log option is functional only for router ACL's. The log option displays an informational logging message about the packet that matches the entry sent to the console.

### *Examples*

```
 (config-ip-acl-test)#deny tcp from-vlan 1 any any rule-precedence 1
  (config-ip-acl-test)#permit icmp any host 192.168.13.7 1 1 rule-precedence 2
  (config-ip-acl-test)#show context
ip access-list test
deny tcp from-vlan 1 any any rule-precedence 1
permit icmp any host 192.168.13.7 1 1 rule-precedence 2
 (config-ip-acl-test)#
```
In the following example a new rule is inserted between the rules having precedences 1 and 2. The precedence of the existing precedence '2' rule changes to precedence 3.

```
 (config-ip-acl-test)#insert deny ip any any rule-precedence 2
 (config-ip-acl-test)#show context
ip access-list test
 deny tcp from-vlan 1 any any rule-precedence 1
deny ip any any rule-precedence 2
 permit icmp any host 192.168.13.7 1 1 rule-precedence 3
  (config-ip-acl-test)#
```
*Related Commands*

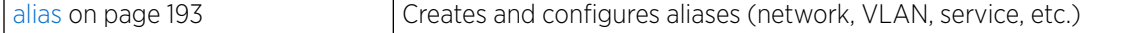

## <span id="page-1451-0"></span>permit (ipv4-acl)

Creates a permit rule that marks packets (from a specified source IP and/or to a specified destination IP) for forwarding. You can also use this command to modify an existing permit rule.

```
000Note
```
Use a decimal value representation to implement a permit/deny designation for a packet. The command set for IP ACLs provides the hexadecimal values for each listed EtherType. Use the decimal equivalent of the EtherType listed for any other EtherType.

*Supported in the following platforms:*

- Access Points AP505i, AP510i, AP510e, AP560i, AP6522, AP6562, AP7161, AP7502, AP7522, AP7532, AP7562, AP7602, AP7612, AP7622, AP763, AP7662, AP8163, AP8543, AP8533.
- Service Platforms NX5500, NX7500, NX9500, NX9600, VX9000

### *Syntax*

```
permit [<NETWORK-SERVICE-ALIAS-NAME>|dns-name|icmp|ip|proto|tcp|udp]
permit <NETWORK-SERVICE-ALIAS-NAME> [<SOURCE-IP/MASK>|<NETWORK-GROUP-ALIAS-NAME>|
any|from-vlan <VLAN-ID>|host <SOURCE-HOST-IP>] [<DEST-IP/MASK>|any|host <DEST-HOST-IP>|
<NETWORK-GROUP-ALIAS-NAME>] (log,mark [8021p <0-7>|dscp <0-63>],rule-precedence <1-5000>) 
{(rule-description <LINE>)}
permit dns-name [contains|exact|suffix]permit dns-name [contains|exact|suffix]
permit dns-name [contains|exact|suffix] <WORD> (log,rule-precedence <1-5000>) 
{(rule-description <LINE>)}
permit dns-name exact <WORD> (log,mark [8021p <0-7>|dscp <0-63>],rule-precedence 
<1-5000{(rule-description <LINE>)}
permit icmp [<SOURCE-IP/MASK>|<NETWORK-GROUP-ALIAS-NAME>|any|from-vlan <VLAN-ID>|
host <SOURCE-HOST-IP>] [<DEST-IP/MASK>|<NETWORK-GROUP-ALIAS-NAME>|any|host <DEST-HOST-
TP>1(<ICMP-TYPE> <ICMP-CODE>,log,rule-precedence <1-5000>) {(rule-description <LINE>)}
permit ip [<SOURCE-IP/MASK>|<NETWORK-GROUP-ALIAS-NAME>|any|from-vlan <VLAN-ID>|
host <SOURCE-HOST-IP>] [<DEST-IP/MASK>|<NETWORK-GROUP-ALIAS-NAME>|any|host <DEST-HOST-
IP>] 
(log,rule-precedence <1-5000>) {(rule-description <LINE>)}
permit proto [<PROTOCOL-NUMBER>|<PROTOCOL-NAME>|eigrp|gre|igmp|igp|ospf|vrrp] 
[<SOURCE-IP/MASK>|<NETWORK-GROUP-ALIAS-NAME>|any|from-vlan <VLAN-ID>|host <SOURCE-HOST-
IP>] 
[<DEST-IP/MASK>|<NETWORK-GROUP-ALIAS-NAME>|any|host <DEST-HOST-IP>] (log,rule-precedence 
<1-5000{(rule-description <LINE>)}
permit [tcp|udp] [<SOURCE-IP/MASK>|<NETWORK-GROUP-ALIAS-NAME>|any|from-vlan <VLAN-ID>|
host <SOURCE-HOST-IP>] [<DEST-IP/MASK>|<NETWORK-GROUP-ALIAS-NAME>|any|eq <SOURCE-PORT>|
host <DEST-HOST-IP>|
range <START-PORT> <END-PORT>] [eq [<1-65535>|<SERVICE-NAME>|bgp|dns|ftp|ftp-data|gopher|
https|ldap|nntp|ntp|pop3|
sip|smtp|ssh|telnet|tftp|www]|range <START-PORT> <END-PORT>] (log,rule-precedence 
<1-5000{(rule-description <LINE>)}
```

```
permit <NETWORK-SERVICE-ALIAS-NAME> [<SOURCE-IP/MASK>|<NETWORK-GROUP-ALIAS-NAME>|
any|from-vlan <VLAN-ID>|host <SOURCE-HOST-IP>] [<DEST-IP/MASK>|any|host <DEST-HOST-IP>|
```
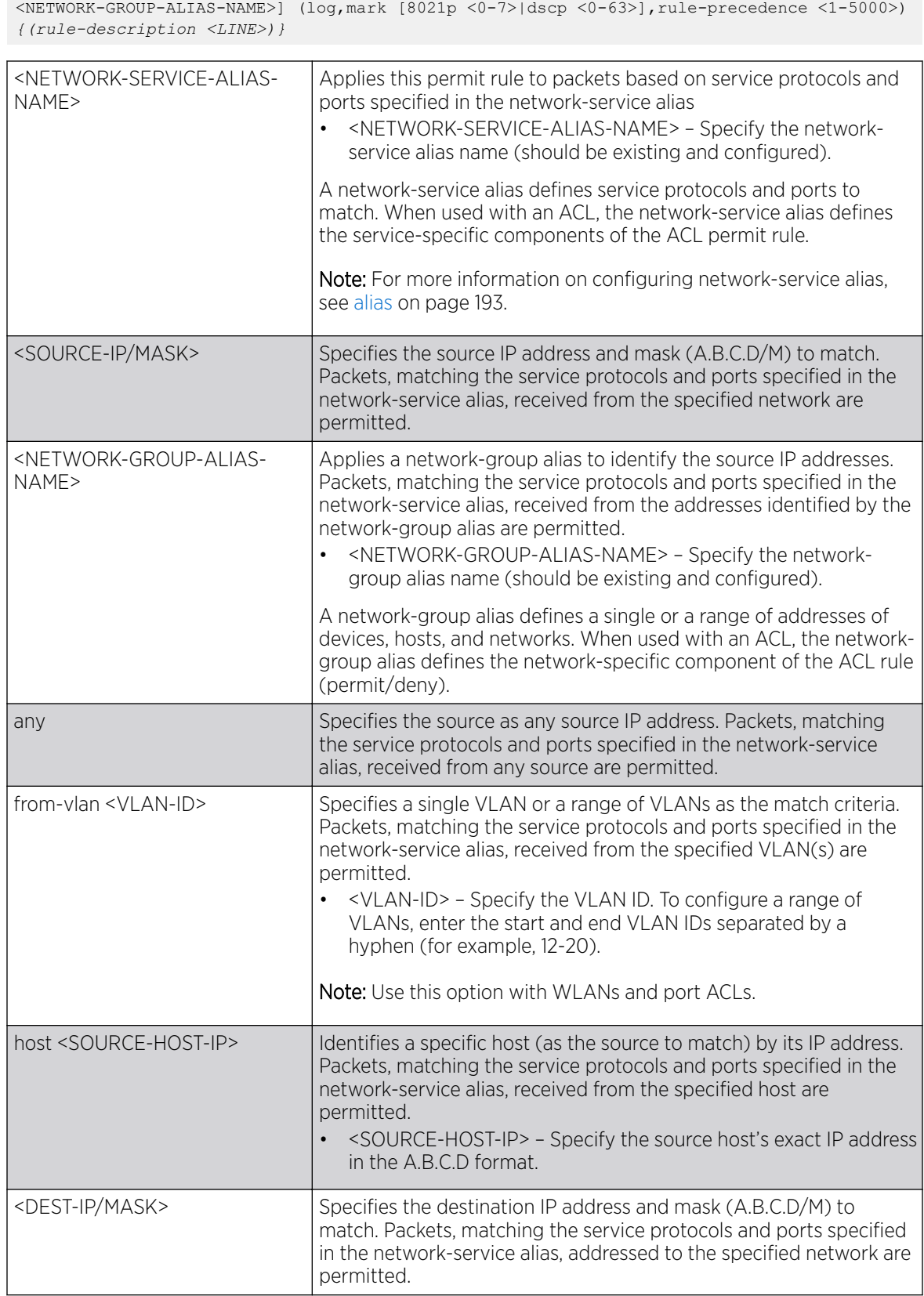

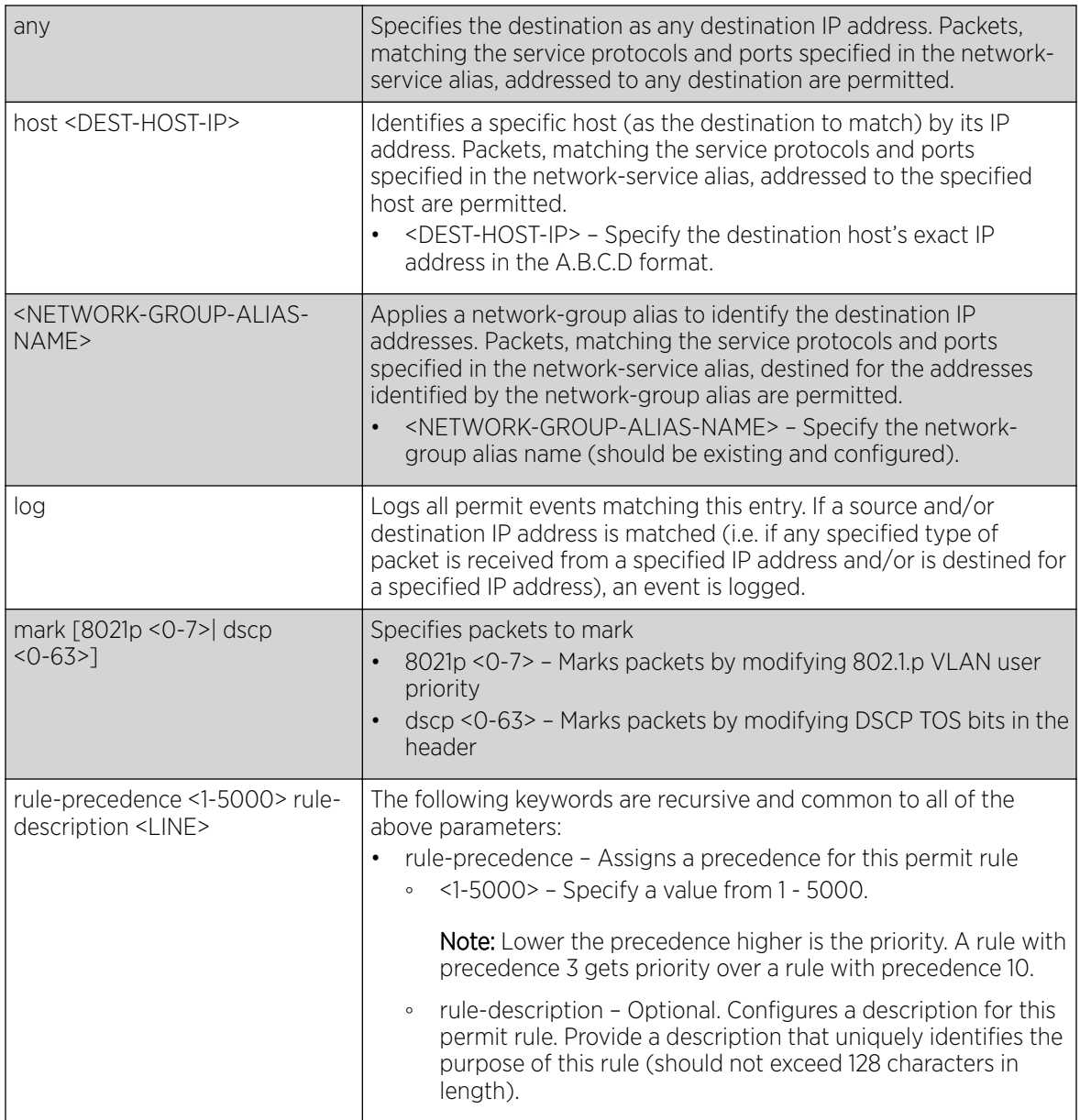

permit dns-name [contains|exact (mark)|suffix] <WORD> (log,rule-precedence <1-5000>) *{(rule-description <LINE>)}*

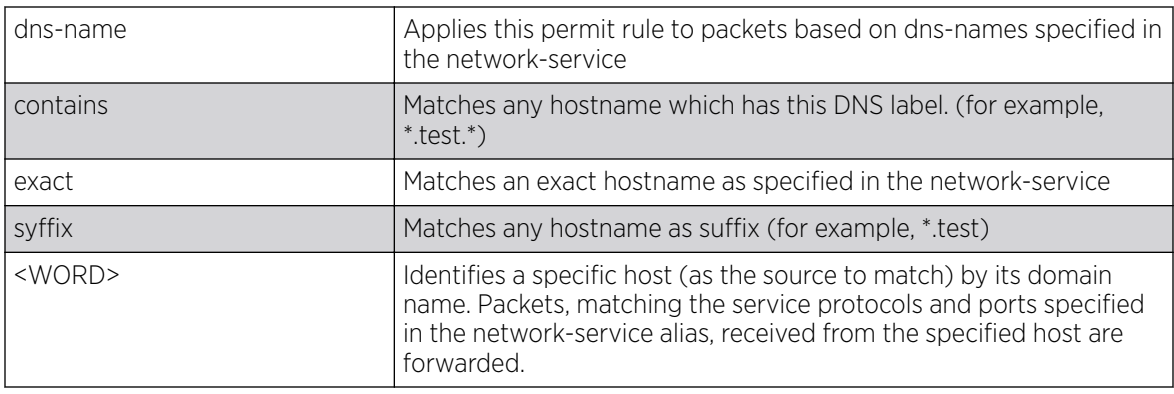

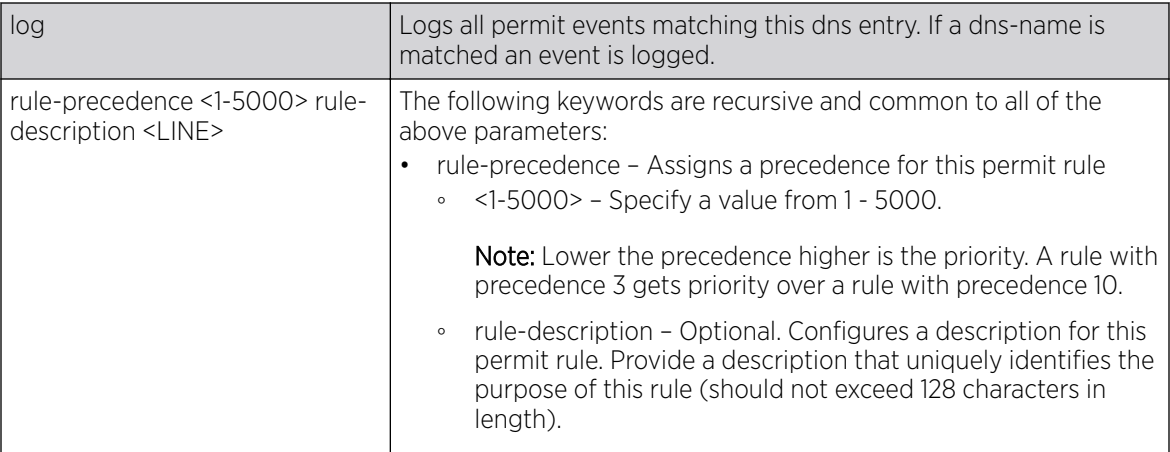

permit icmp [<SOURCE-IP/MASK>|<NETWORK-GROUP-NAME>|any|from-vlan <VLAN-ID>| host <SOURCE-HOST-IP>] [<DEST-IP/MASK>|<NETWORK-GROUP-NAME>|any|host <DEST-HOST-IP>] (<ICMP-TYPE> <ICMP-CODE>,log,rule-precedence <1-5000>) *{(rule-description <LINE>)}*

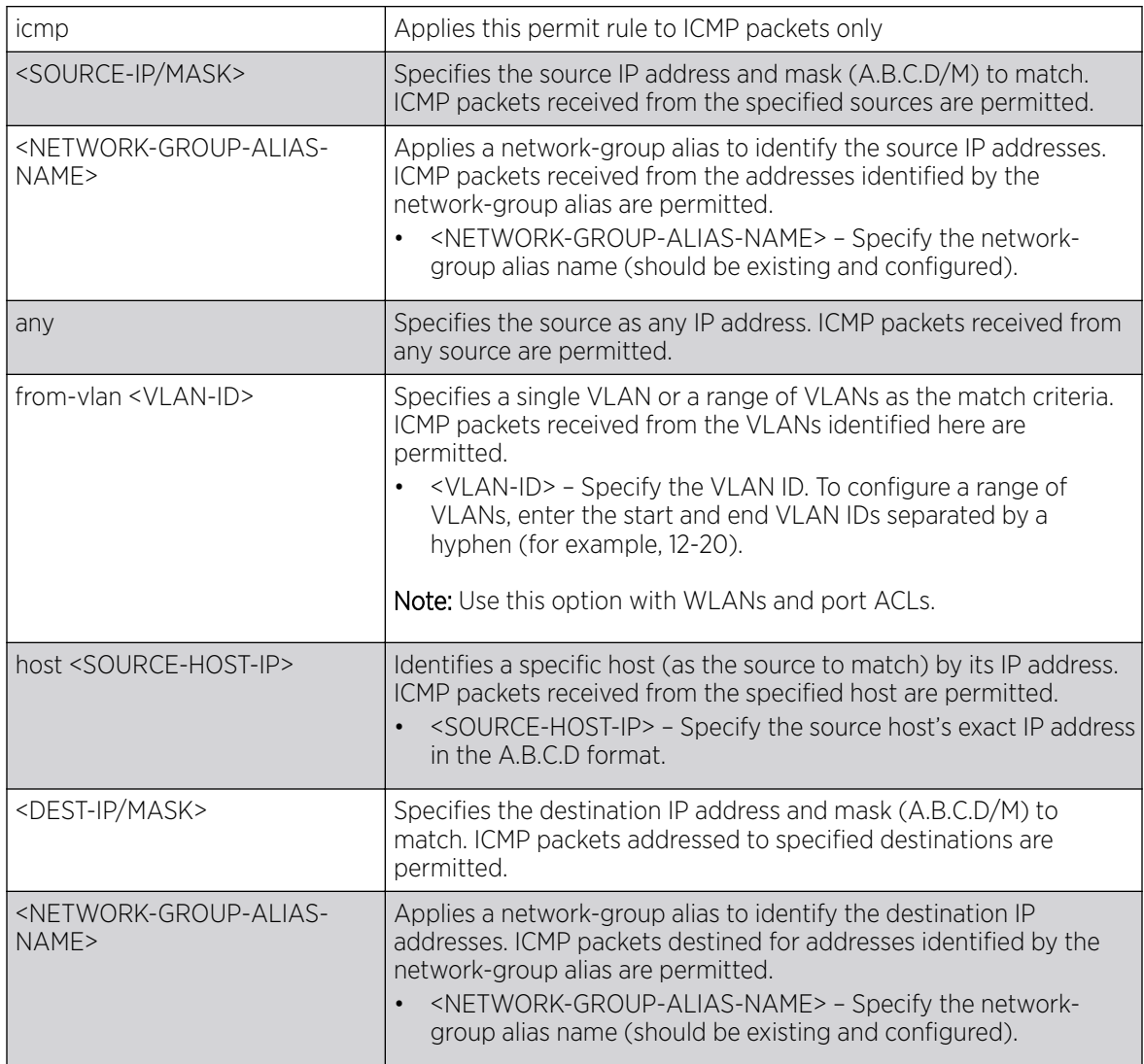

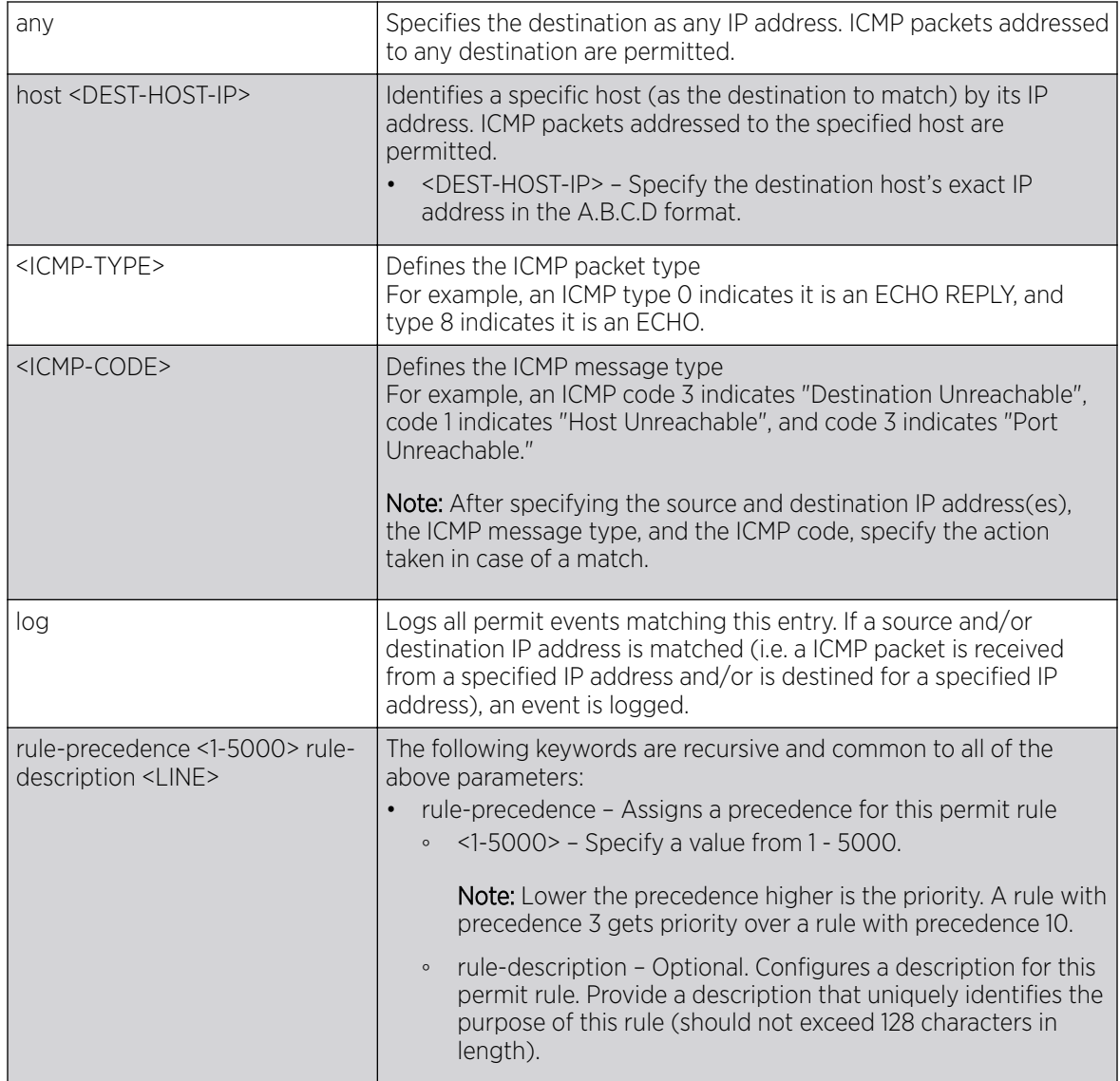

permit ip [<SOURCE-IP/MASK>|<NETWORK-GROUP-ALIAS-NAME>|any|from-vlan <VLAN-ID>| host <SOURCE-HOST-IP>] [<DEST-IP/MASK>|<NETWORK-GROUP-ALIAS-NAME>|any|host <DEST-HOST-IP>]

```
(log,rule-precedence <1-5000>) {(rule-description <LINE>)}
```
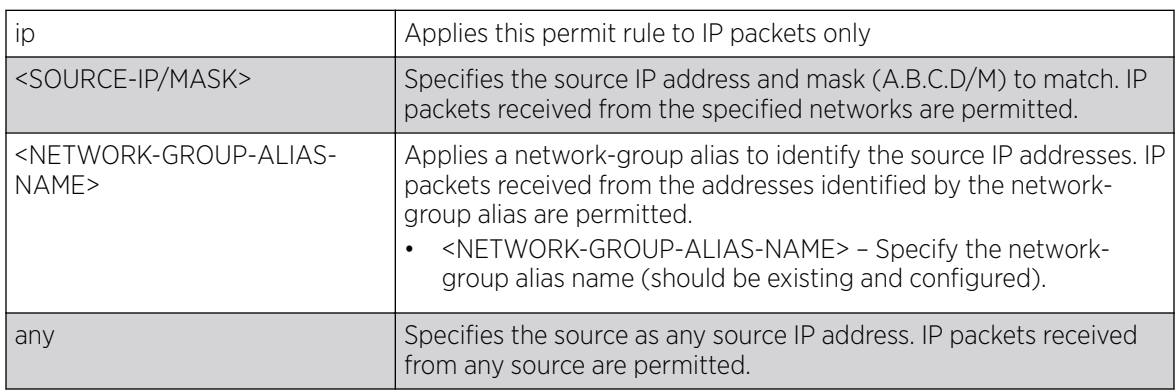

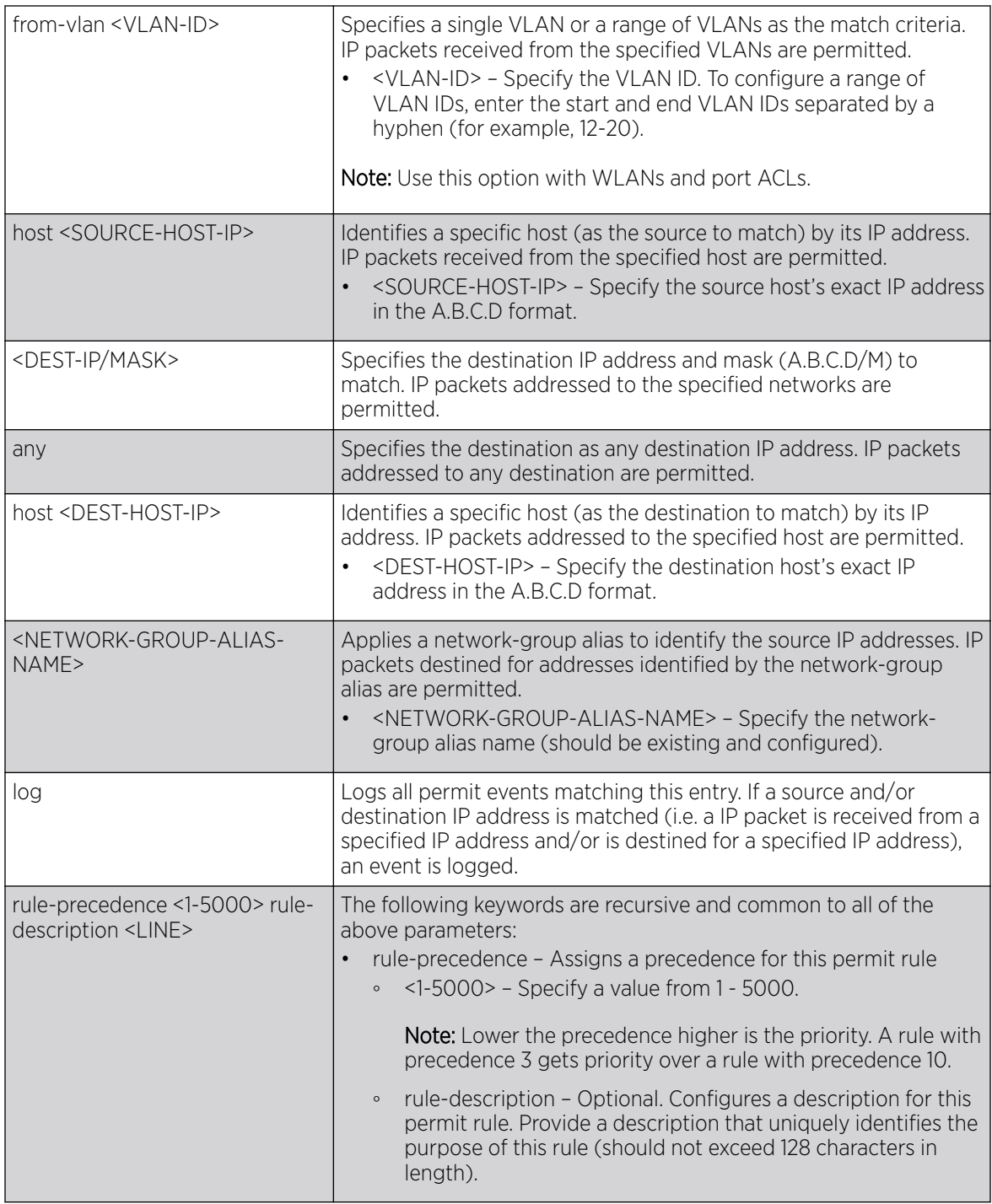

permit proto [<PROTOCOL-NUMBER>|<PROTOCOL-NAME>|eigrp|gre|igmp|igp|ospf|vrrp] [<SOURCE-IP/MASK>|<NETWORK-GROUP-ALIAS-NAME>|any|from-vlan <VLAN-ID>|host <SOURCE-HOST-IP>]

[<DEST-IP/MASK>|<NETWORK-GROUP-ALIAS-NAME>|any|host <DEST-HOST-IP>] (log,rule-precedence

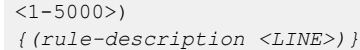

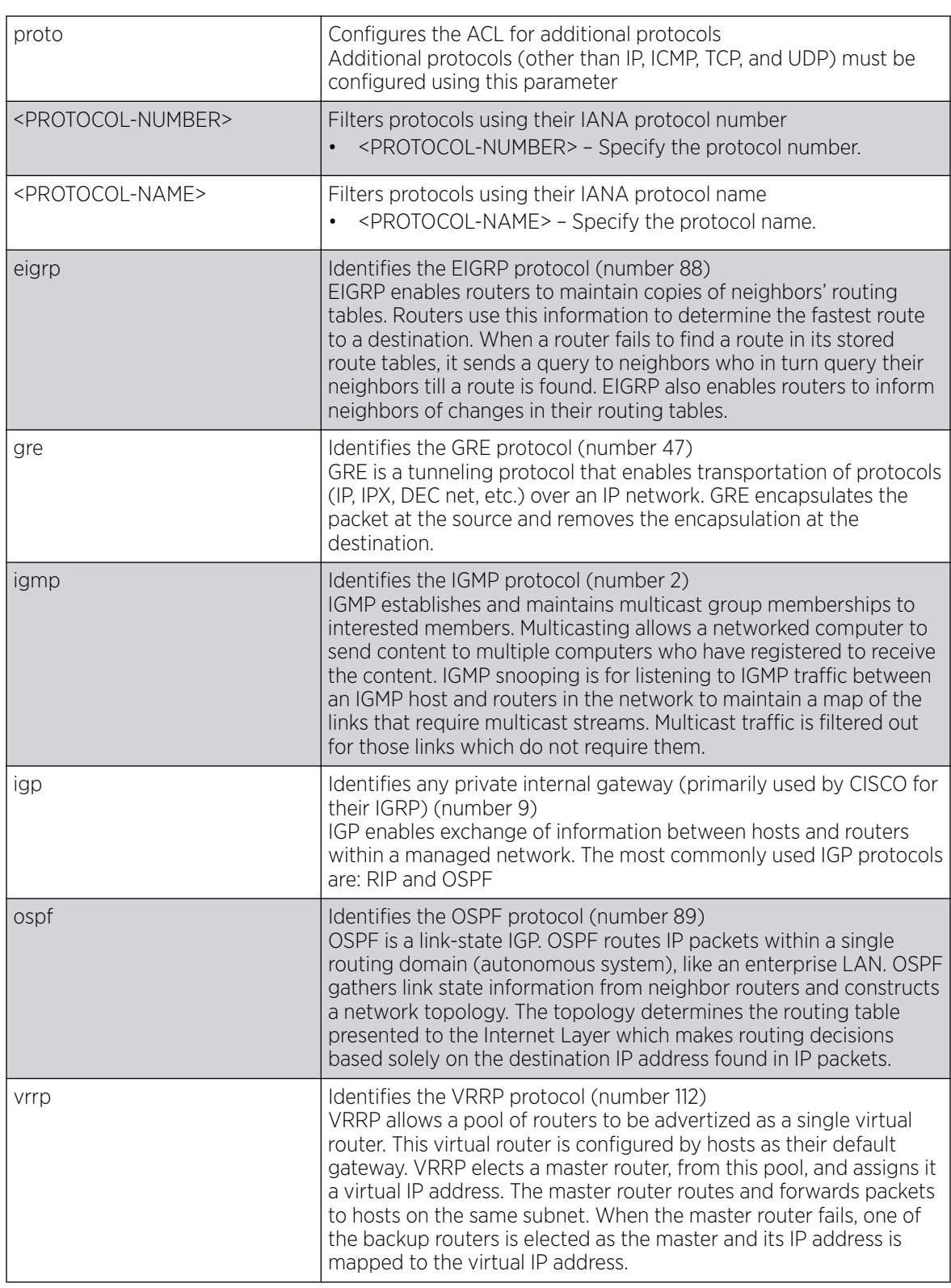

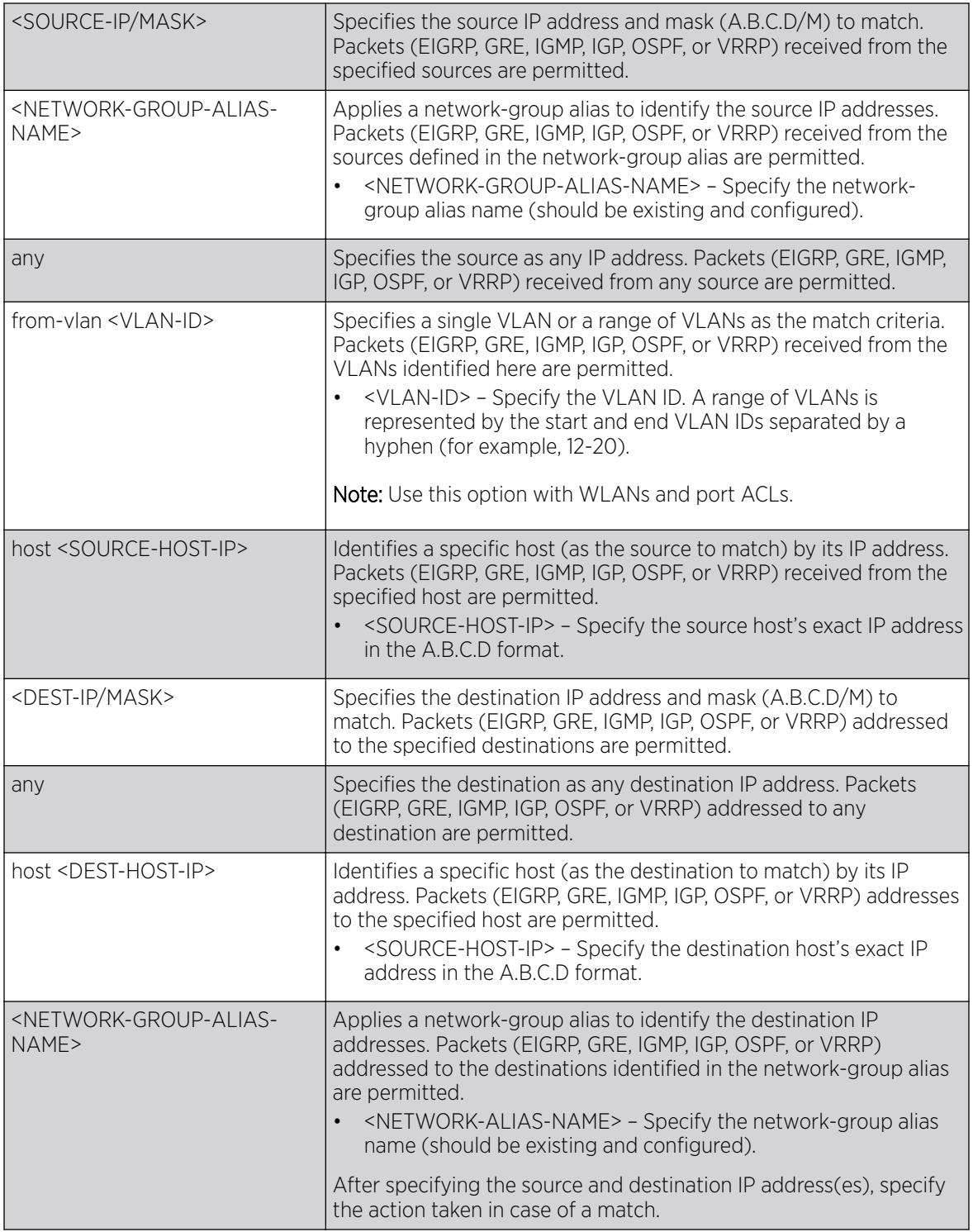

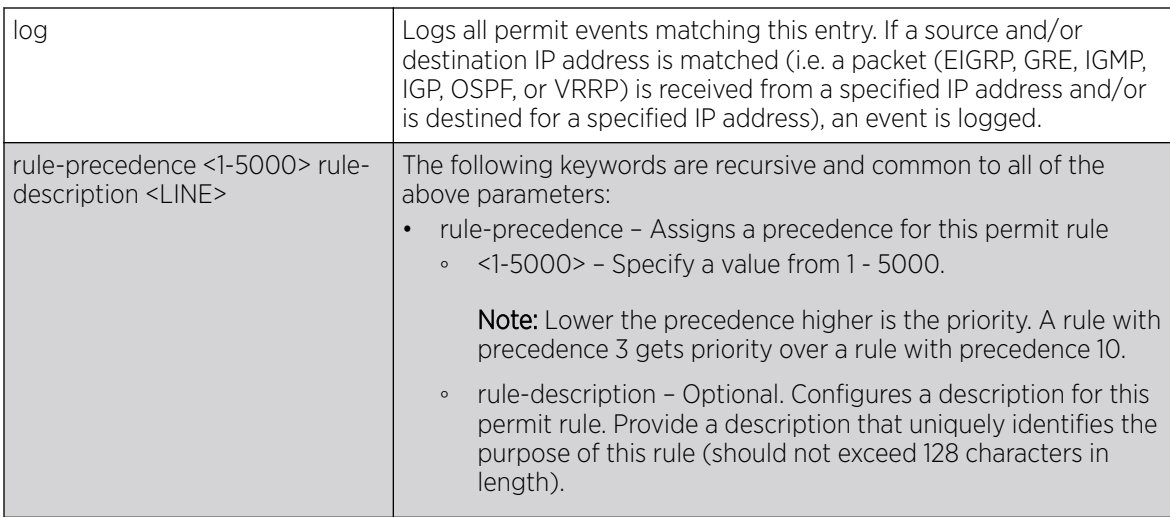

permit [tcp|udp] [<SOURCE-IP/MASK>|<NETWORK-GROUP-ALIAS-NAME>|any|from-vlan <VLAN-ID>| host <SOURCE-HOST-IP>] [<DEST-IP/MASK>|<NETWORK-GROUP-ALIAS-NAME>|any|eq <SOURCE-PORT>| host <DEST-HOST-IP>|range <START-PORT> <END-PORT>] [eq [<1-65535>|<SERVICE-NAME>|bgp|dns| ftp|

ftp-data|gopher|https|ldap|nntp|ntp|pop3|sip|smtp|ssh|telnet|tftp|www]|range <START-PORT> <END-PORT>] (log,rule-precedence <1-5000>) *{(rule-description <LINE>)}*

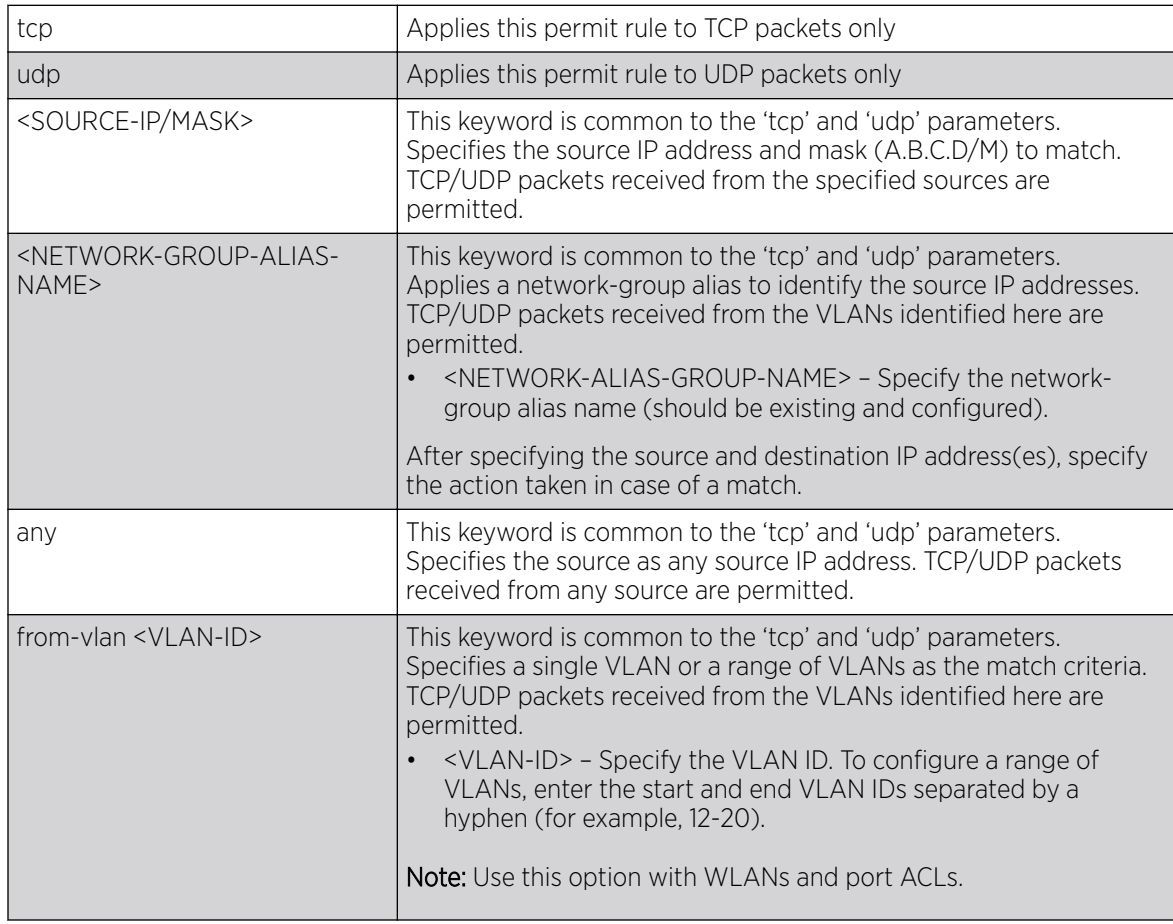

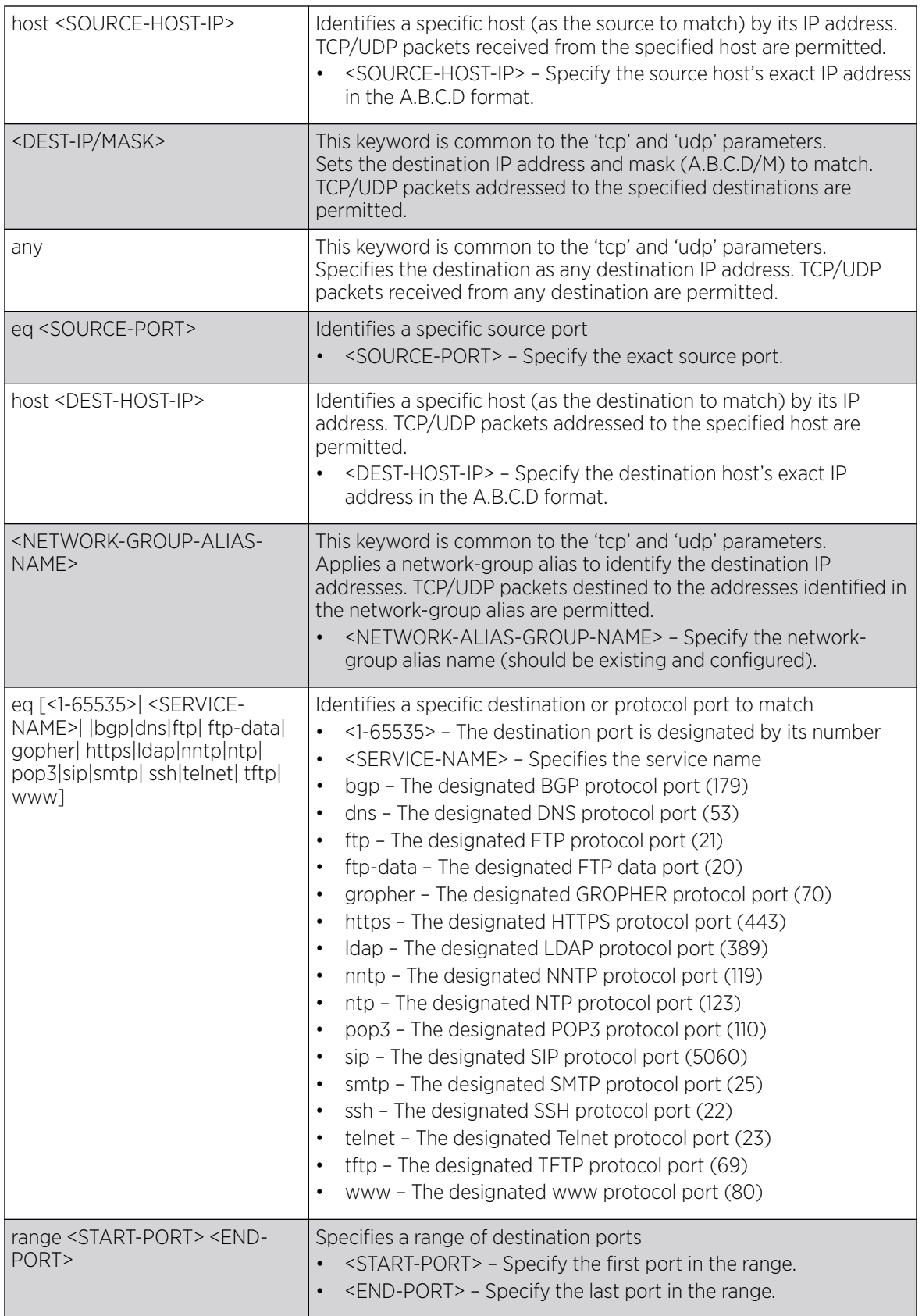

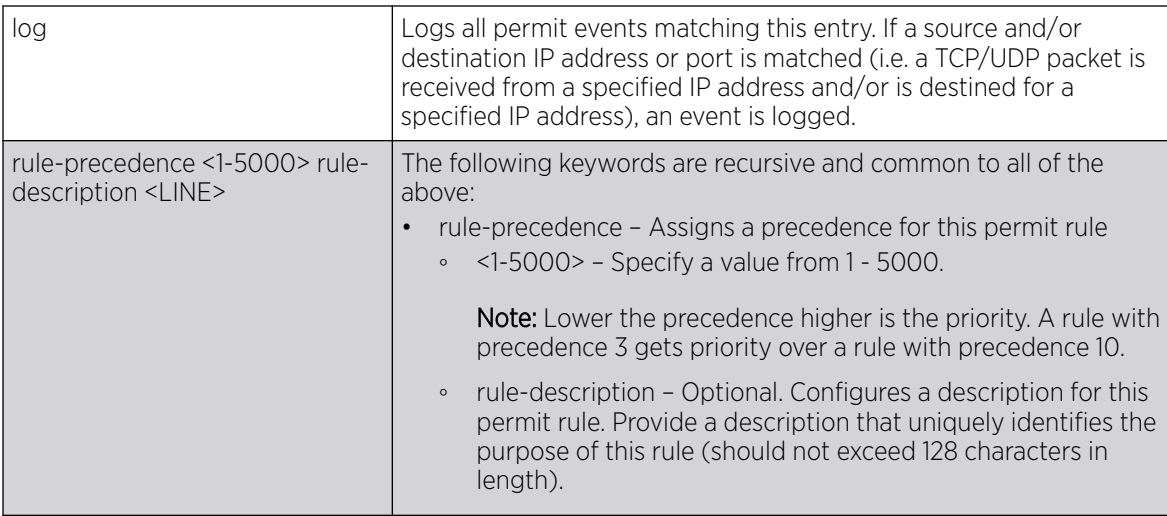

## *Usage Guidelines*

Use this command to permit traffic between networks/hosts based on the protocol type selected in the access list. The following protocols are supported:

- $\bullet$  IP
- ICMP
- $\cdot$  ICP
- UDP
- PROTO (any Internet protocol other than TCP, UDP, and ICMP)

The last ACE in the access list is an implicit deny statement.

Whenever the interface receives the packet, its content is checked against all the ACEs in the ACL. The packet is allowed or denied based on the ACL configuration.

- Filtering on TCP or UDP allows you to specify port numbers as filtering criteria.
- Select ICMP to allow/deny packets. Selecting ICMP filters ICMP packets based on ICMP type and code.

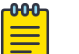

## Note

The log option is functional only for router ACL's. The log option displays an informational logging message about the packet matching the entry sent to the console.

## *Examples*

```
 (config-ip-acl-test)#permit ip 172.16.10.0/24 any log rule-precedence 750
 (config-ip-acl-test)#permit tcp 172.16.10.0/24 any log rule-precedence 800
 (config-ip-acl-test)#show context
ip access-list test
permit ip 172.16.10.0/24 any log rule-precedence 750
permit tcp 172.16.10.0/24 any log rule-precedence 800
 (config-ip-acl-test)#
```
<span id="page-1462-0"></span>*Related Commands*

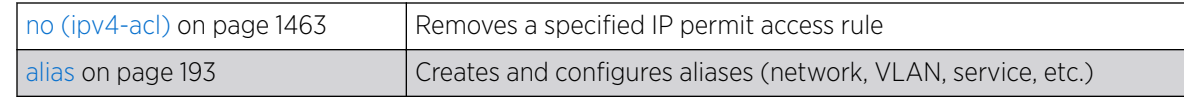

# no (ipv4-acl)

Removes a deny, permit, or disable rule

*Supported in the following platforms:*

- Access Points AP505i, AP510i, AP510e, AP560i, AP6522, AP6562, AP7161, AP7502, AP7522, AP7532, AP7562, AP7602, AP7612, AP7622, AP763, AP7662, AP8163, AP8543, AP8533.
- Service Platforms NX5500, NX7500, NX9500, NX9600, VX9000

### *Syntax*

```
no [deny|disable|permit]
no [deny|permit] [<NETWORK-SERVICE-ALIAS-NAME>|icmp|ip|proto|tcp|udp] 
<RULE-PARAMETERS>
no disable [deny|permit] [<NETWORK-SERVICE-ALIAS-NAME>|icmp|ip|proto|tcp|udp] 
<RULE-PARAMETERS>
```
### *Parameters*

no [deny|permit] <NETWORK-SERVICE-ALIAS-NAME>icmp|ip|proto|tcp|udp] <RULE-PARAMETERS>

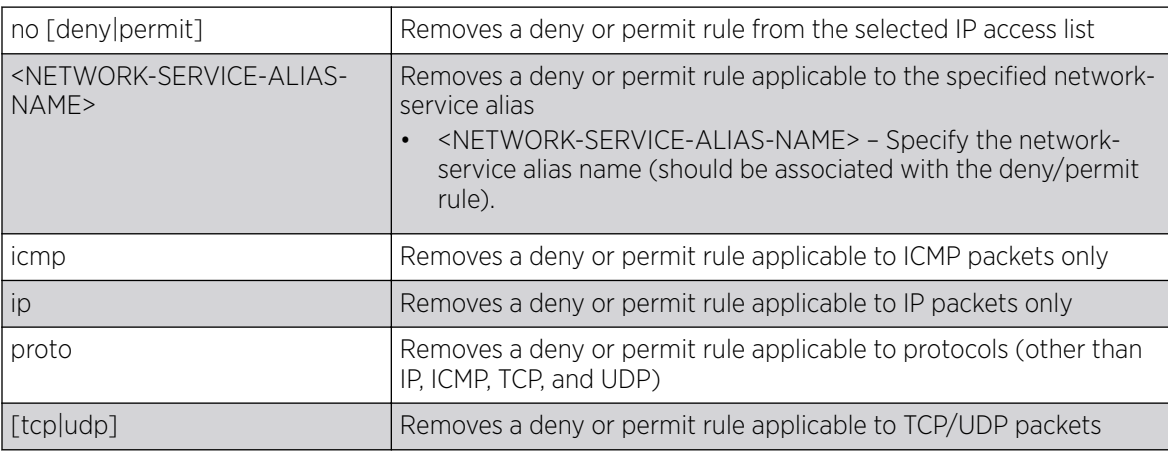

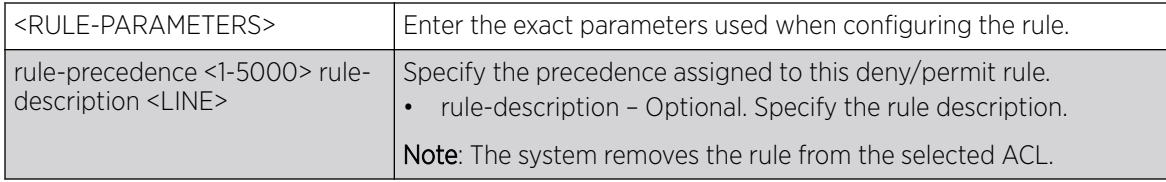

no disable [deny|permit] [<NETWORK-SERVICE-ALIAS-NAME>|icmp|ip|proto|tcp|udp] <RULE-PARAMETERS>

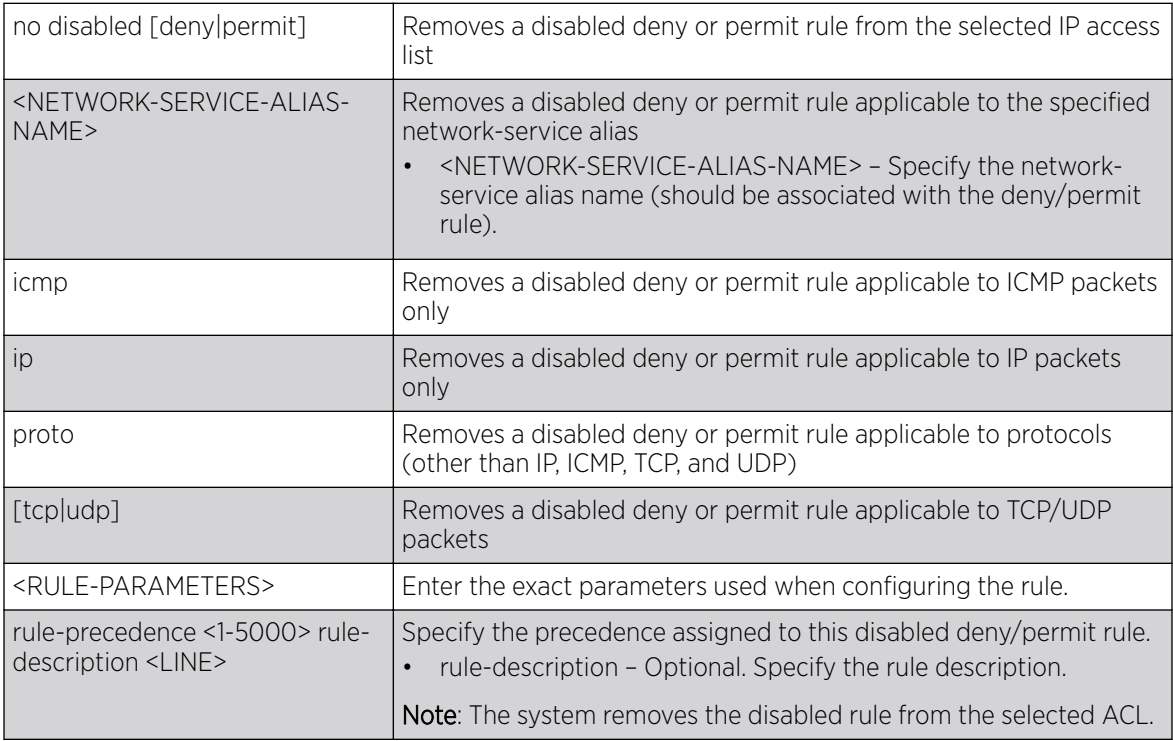

## *Usage Guidelines*

Provide the rule-precedence value when using the no command.

### *Examples*

```
The following example shows the ACL 'test' settings before the 'no' commands are executed:
  (config-ip-acl-test)#show context
ip access-list test
 deny proto vrrp any any log rule-precedence 600
             deny proto ospf any any log rule-precedence 650
  (config-ip-acl-test)#
  (config-ip-acl-test)#no deny proto vrrp any any rule-precedence 600
  (config-ip-acl-test)#no deny proto ospf any any rule-precedence 650
The following example shows the ACL 'test' settings after the 'no' commands are executed:
  (config-ip-acl-test)#show context
ip access-list test
  (config-ip-acl-test)#
```
# <span id="page-1464-0"></span>mac-access-list

The following table summarizes MAC Access list configuration commands:

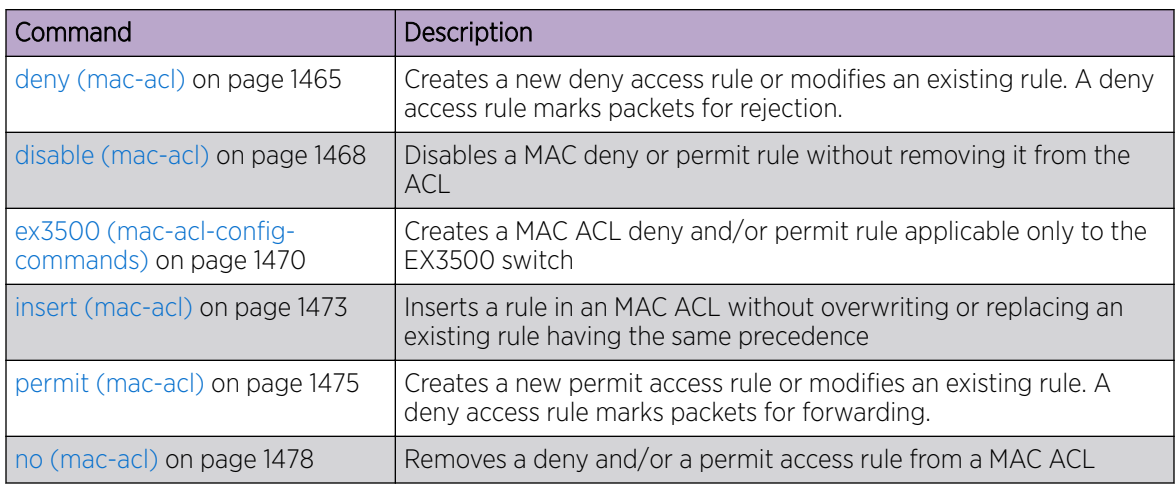

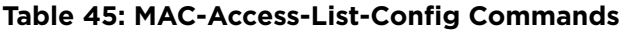

## deny (mac-acl)

Creates a deny rule that marks packets (from a specified source MAC and/or to a specified destination MAC) for rejection. You can also use this command to modify an existing deny rule.

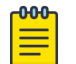

## Note

Use a decimal value representation to implement a permit/deny designation for a packet. The command set for MAC ACLs provide the hexadecimal values for each listed EtherType. Use the decimal equivalent of the EtherType listed for any other EtherType.

*Supported in the following platforms:*

- Access Points AP505i, AP510i, AP510e, AP560i, AP6522, AP6562, AP7161, AP7502, AP7522, AP7532, AP7562, AP7602, AP7612, AP7622, AP763, AP7662, AP8163, AP8543, AP8533.
- Service Platforms NX5500, NX7500, NX9500, NX9600, VX9000

### *Syntax*

```
deny [<SOURCE-MAC> <SOURCE-MAC-MASK>|any|host <SOURCE-HOST-MAC>] 
[<DEST-MAC> <DEST-MAC-MASK>|any|host <DEST-HOST-MAC>] (dot1p <0-7>,type [8021q|<1-65535>|
aarp|appletalk|arp|ip|ipv6|ipx|mint|rarp|wisp],vlan <1-4095>,log,rule-precedence 
<1-5000{(rule-description <LINE>)}
```

```
deny [<SOURCE-MAC> <SOURCE-MAC-MASK>|any|host <SOURCE-HOST-MAC>] 
[<DEST-MAC> <DEST-MAC-MASK>|any|host <DEST-HOST-MAC>] (dot1p <0-7>,type [8021q|<1-65535>|
aarp|appletalk|arp|ip|ipv6|ipx|mint|rarp|wisp],vlan <1-4095>,log,rule-precedence
```
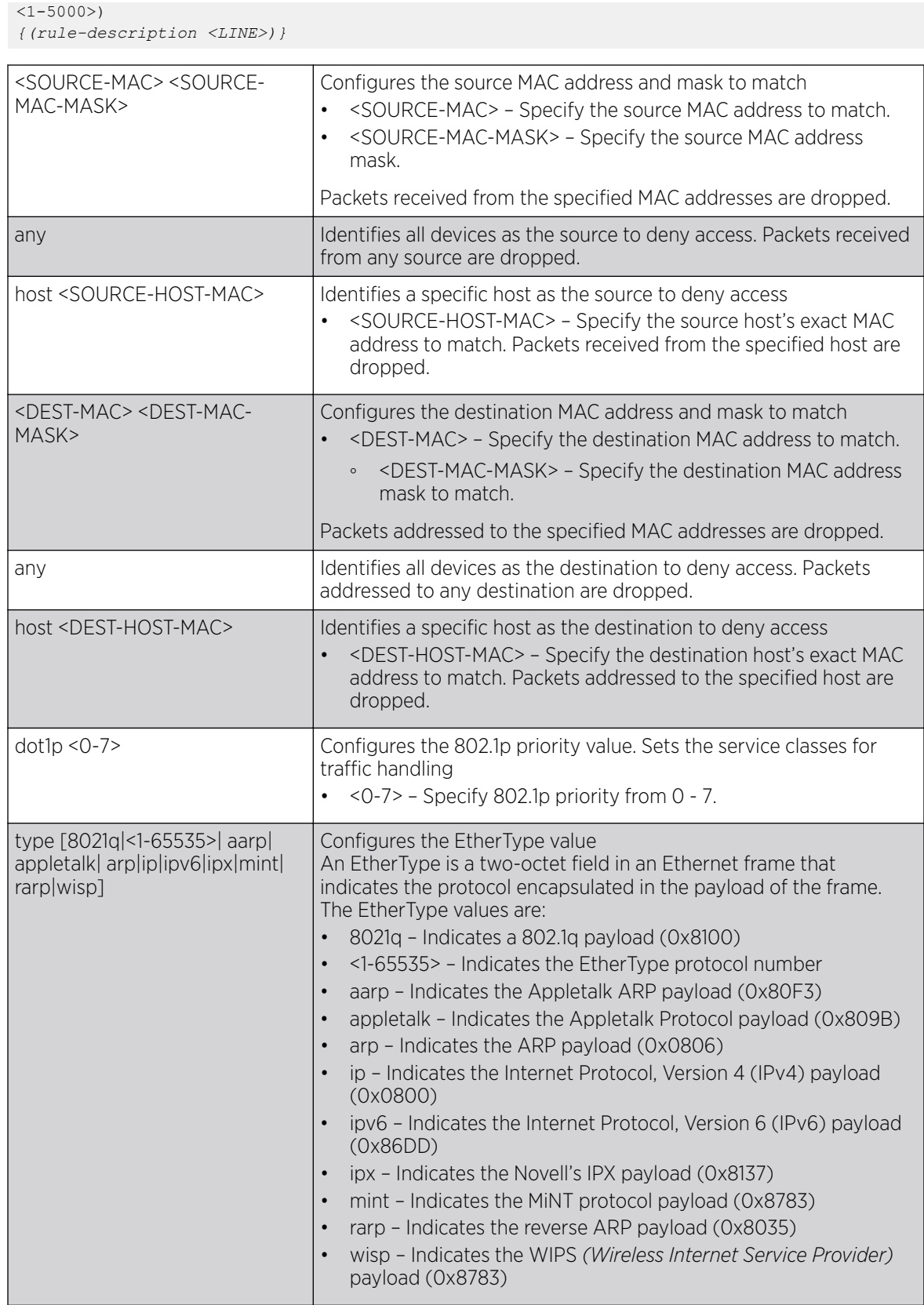

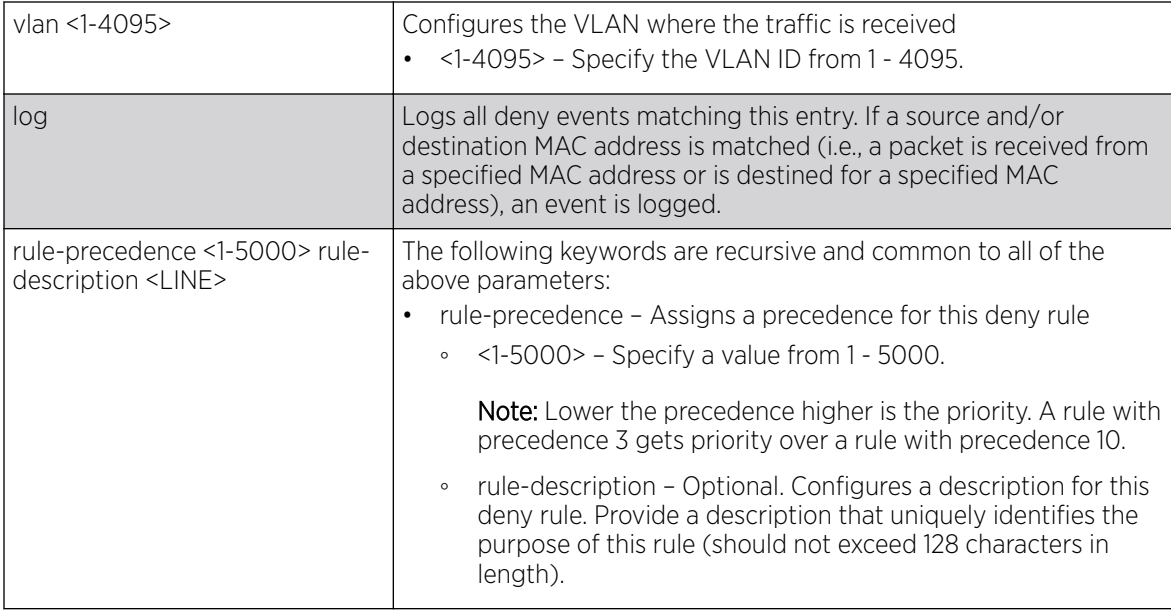

## *Usage Guidelines*

The deny command disallows traffic based on layer 2 (data-link layer) data. The MAC access list denies traffic from a particular source MAC address or any MAC address. It can also disallow traffic from a list of MAC addresses based on the source mask.

The MAC access list can disallow traffic based on the VLAN and EtherType.

- ARP
- WISP
- IP
- 802.1q

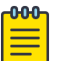

## Note

MAC ACLs always takes precedence over IP based ACLs.

The last ACE in the access list is an implicit deny statement. Whenever the interface receives the packet, its content is checked against all the ACEs in the ACL. It is allowed or denied based on the ACL's configuration.

*Examples*

```
 (config-mac-acl-test)#deny 41-85-45-89-66-77 ff-ff-ff-00-00-00 any
 vlan 1 rule-precedence 1
 (config-mac-acl-test)#deny host 00-01-ae-00-22-11 any rule-precedence 2
  (config-mac-acl-test)#show context
mac access-list test
deny 41-85-45-89-66-77 FF-FF-FF-00-00-00 any vlan 1 rule-precedence 1
deny host 00-01-AE-00-22-11 any rule-precedence 2
  (config-mac-acl-test)#
```
<span id="page-1467-0"></span>The MAC ACL (in the example below) denies traffic from any source MAC address to a particular host MAC address:

(config-mac-acl-test)#deny any host 00:01:ae:00:22:11 vlan 1 log rule-precedence 1

The following example denies traffic between two hosts based on MAC addresses:

```
 (config-mac-acl-test)#deny host 01:02:fe:45:76:89 host 01:02:89:78:78:45 vlan 1 log rule-
precedence 1
```
*Related Commands*

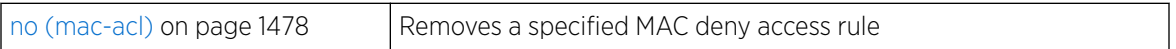

## disable (mac-acl)

Disables a MAC deny or permit rule without removing it from the ACL. A disabled rule is inactive and is not used to filter packets.

*Supported in the following platforms:*

- Access Points AP505i, AP510i, AP510e, AP560i, AP6522, AP6562, AP7161, AP7502, AP7522, AP7532, AP7562, AP7602, AP7612, AP7622, AP763, AP7662, AP8163, AP8543, AP8533.
- Service Platforms NX5500, NX7500, NX9500, NX9600, VX9000

### *Syntax*

```
disable [deny|insert|permit]
disable [deny|permit] [<SOURCE-MAC> <SOURCE-MAC-MASK>|any|host <SOURCE-HOST-MAC>] 
[<DEST-MAC> <DEST-MAC-MASK>|any|host <DEST-HOST-MAC>] (dot1p <0-7>,mark [8021p <0-7>|dscp 
<0-63>1,
type [8021q|<1-65535>|aarp|appletalk|arp|ip|ipv6|ipx|mint|rarp|wisp],vlan <1-4095>) log 
(rule-precedence <1-5000>) {(rule-description <LINE>)}
disable insert [deny|permit]
```

```
disable [deny|permit] [<SOURCE-MAC> <SOURCE-MAC-MASK>|any|host <SOURCE-HOST-MAC>] 
[<DEST-MAC> <DEST-MAC-MASK>|any|host <DEST-HOST-MAC>] (dot1p <0-7>,mark [8021p <0-7>|dscp 
<0-6.3>1.
```

```
type [8021q|<1-65535>|aarp|appletalk|arp|ip|ipv6|ipx|mint|rarp|wisp],vlan <1-4095>) log 
(rule-precedence <1-5000>) {(rule-description <LINE>)}
```
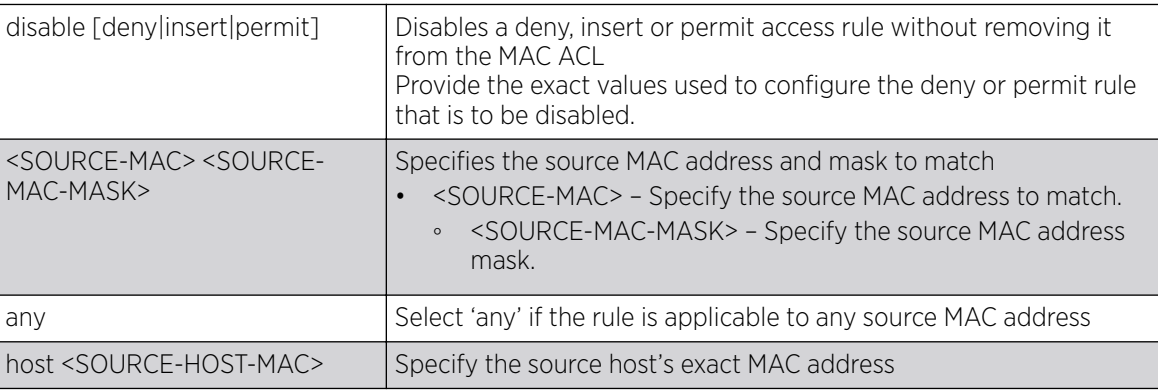

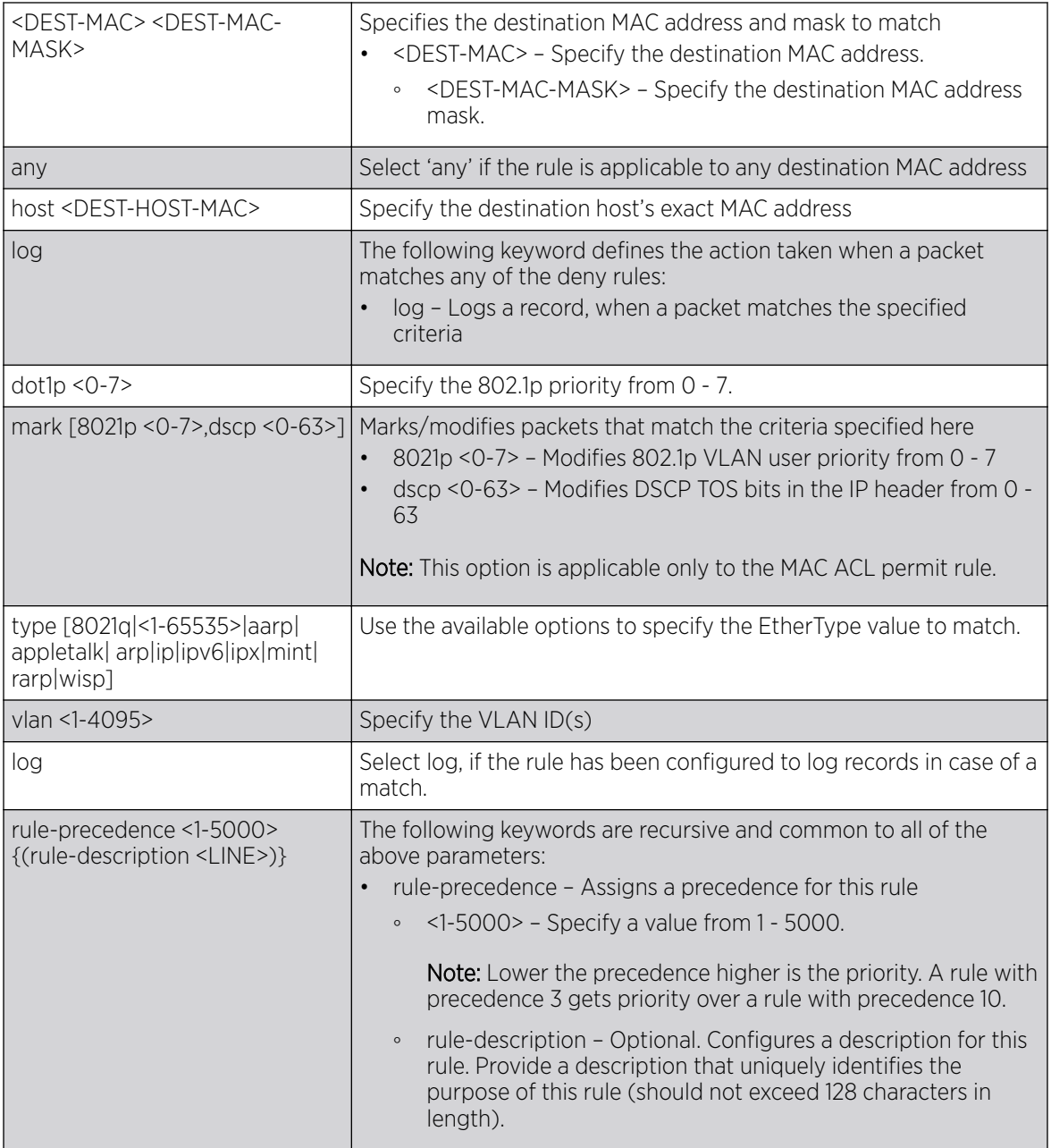

## *Examples*

The following example shows the MAC access list 'test' settings before the 'disable' command is executed:

```
 (config-mac-acl-test)#show context
mac access-list test
  deny 41-85-45-89-66-77 FF-FF-FF-00-00-00 any vlan 1 rule-precedence 1
 deny host 00-01-AE-00-22-11 any rule-precedence 2
  (config-mac-acl-test)#
  (config-mac-acl-test)#disable deny host 00-01-AE-00-22-11 any rule-precedence 2
```
<span id="page-1469-0"></span>The following example shows the MAC access list 'test' settings after the 'disable' command is executed:

```
 (config-mac-acl-test)#show context
mac access-list test
  deny 41-85-45-89-66-77 FF-FF-FF-00-00-00 any vlan 1 rule-precedence 1
 disable deny host 00-01-AE-00-22-11 any rule-precedence 2
  (config-mac-acl-test)#
```
### *Related Commands*

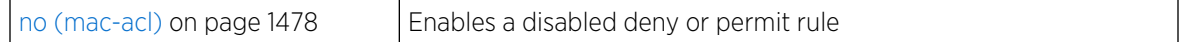

## ex3500 (mac-acl-config-commands)

Creates a MAC ACL deny and/or permit rule, applicable only to the EX3500 switch

Each deny or permit rule consists of a set of match criteria and an associated action, which is deny access for the deny rule and allow access for the permit rule. When applied to layer 2 traffic (between a EX3500 switch and the WiNG managed service platform or a WiNG VM interface) every packet is matched against the configured match criteria and in case of a match the packet is dropped or forwarded depending on the rule type.

EX3500 devices (EX3524 and EX3548) are layer 2 Gigabit Ethernet switches with either 24 or 48 10/100/1000-BASE-T ports, and four SFP transceiver slots for fiber connectivity. Each 10/100/1000 Mbps port supports both the IEEE 802.3af and IEEE 802.3at-2009 PoE standards. An EX3500 switch has an SNMP-based management agent that provides both in-band and out-of-band management access. The EX3500 switch utilizes an embedded HTTP Web agent and CLI, which in spite of being different from that of the WiNG operating system provides WiNG controllers PoE and port management resources.

*Supported in the following platforms:*

- Access Points AP505i, AP510i, AP510e, AP560i, AP6522, AP6562, AP7161, AP7502, AP7522, AP7532, AP7562, AP7602, AP7612, AP7622, AP763, AP7662, AP8163, AP8543, AP8533.
- Service Platforms NX5500, NX7500, NX9500, NX9600, VX9000

### *Syntax*

```
ex3500 [deny|permit] [all|tagged-eth2|untagged-eth2]
ex3500 [deny|permit] [all|tagged-eth2|untagged-eth2] [any |host <SOURCE-MAC>|
network <SOURCE-MAC> <SOURCE-MAC-MASK>] [any|host <DEST-MAC>|network <DEST-MAC> 
<DEST-MAC-MASK>] [ethertype <0-65535|ethertype-mask <0-65535>|ex3500-time-range 
<TIME-RANGE-NAME>|rule-precedence <1-128>|vlan <1-4094>|vlan-mask <1-4095>]
```

```
ex3500 [deny|permit] [all|tagged-eth2|untagged-eth2] [any |host <SOURCE-MAC>|
network <SOURCE-MAC> <SOURCE-MAC-MASK>] [any|host <DEST-MAC>|network <DEST-MAC>
```
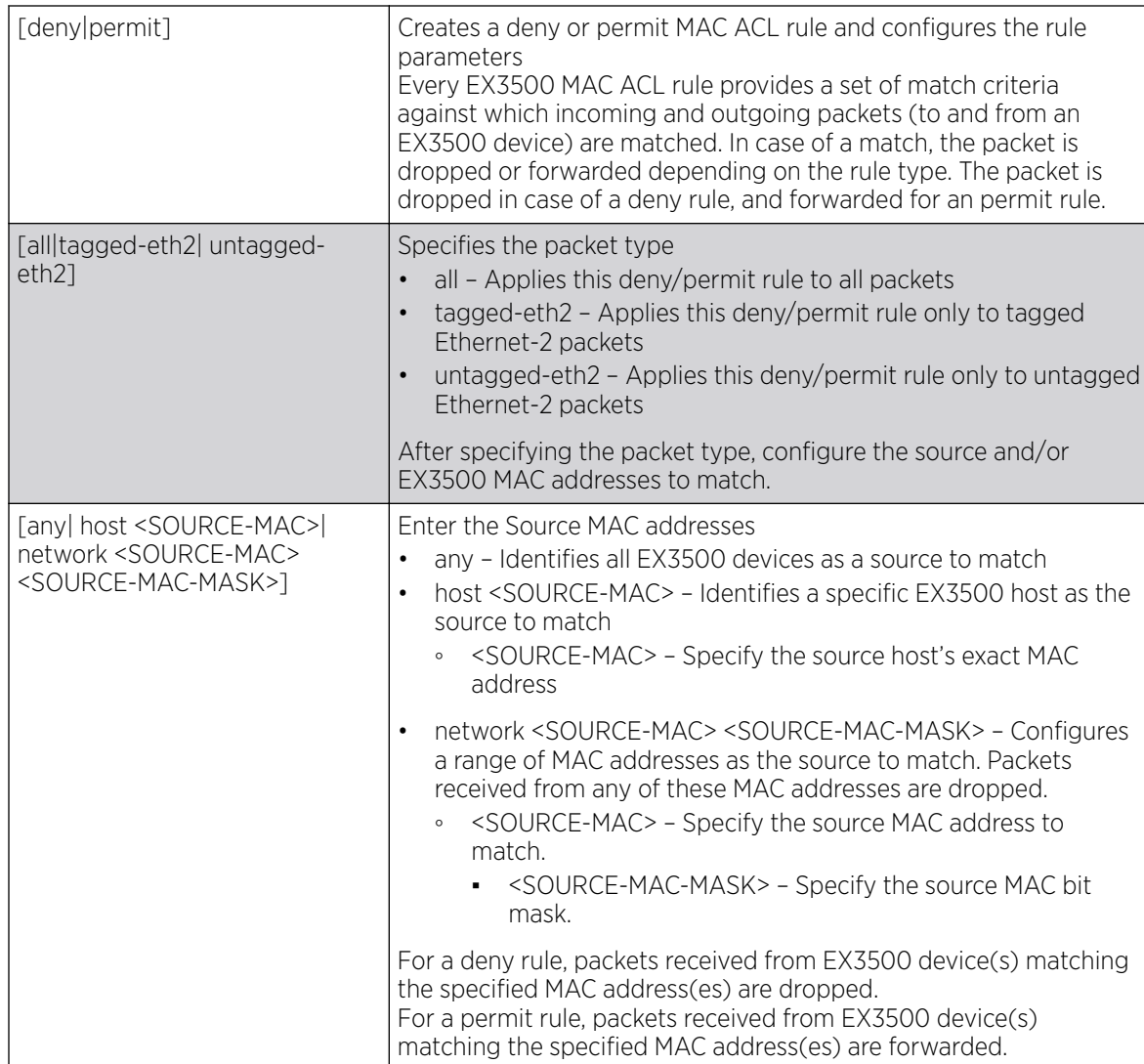

<DEST-MAC-MASK>] [ethertype <0-65535|ethertype-mask <0-65535>|ex3500-time-range <TIME-RANGE-NAME>|rule-precedence <1-128>|vlan <1-4094>|vlan-mask <1-4095>]

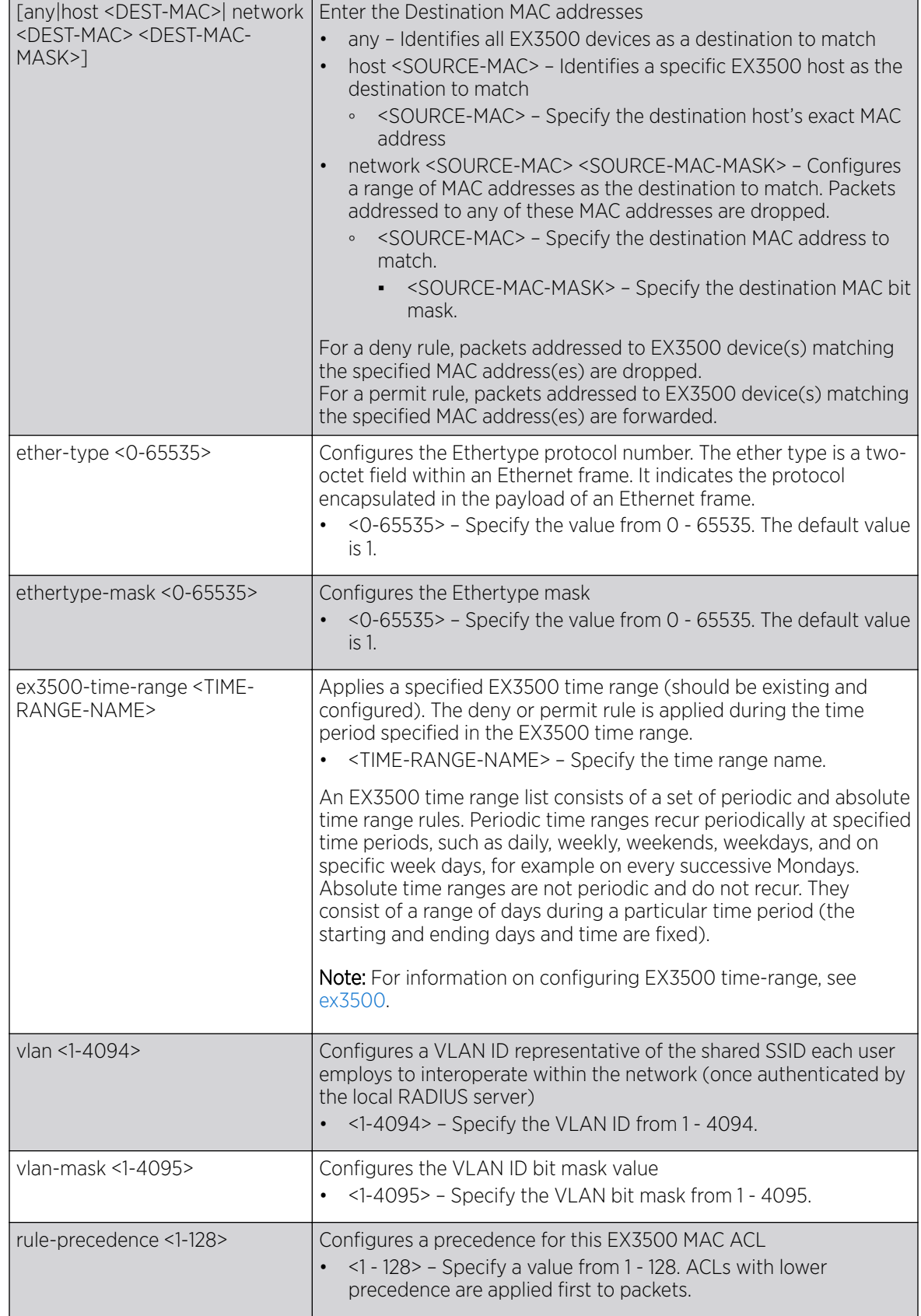

### <span id="page-1472-0"></span>*Examples*

```
 (config-mac-acl-ex3500MacACL)#ex3500 deny tagged-eth2 any any vlan
20 rule-precedence 1
  (config-mac-acl-ex3500MacACL)#show context
mac access-list ex3500MacACL
ex3500 deny tagged-eth2 any any vlan 20 rule-precedence 1
  (config-mac-acl-ex3500MacACL)#
```
## *Related Commands*

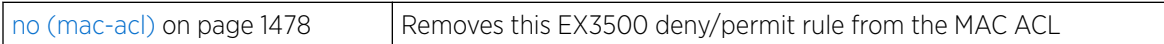

## insert (mac-acl)

Enables the insertion of a rule in an MAC ACL without overwriting or replacing an existing rule having the same precedence

The insert option allows a new rule to be inserted within a MAC ACL. Consider an MAC ACL consisting of rules having precedences 1, 2, 3, 4, 5, and 6. You want to insert a new rule with precedence 4, without overwriting the existing precedence 4 rule. Using the insert option inserts the new rule prior to the existing one. The existing precedence 4 rule's precedence changes to 5, and the change cascades down the list of rules within the ACL. That means rule 5 becomes rule 6, and rule 6 becomes rule 7.

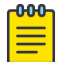

### Note

NOT using insert when creating a new rule having the same precedence as an existing rule, overwrites the existing rule.

### *Supported in the following platforms:*

- Access Points AP505i, AP510i, AP510e, AP560i, AP6522, AP6562, AP7161, AP7502, AP7522, AP7532, AP7562, AP7602, AP7612, AP7622, AP763, AP7662, AP8163, AP8543, AP8533.
- Service Platforms NX5500, NX7500, NX9500, NX9600, VX9000

### *Syntax*

```
insert [deny|permit] <PARAMETERS> (dot1p <0-7>,mark [8021p <0-7>|dscp <0-63>],
type [8021q|<1-65535>|aarp|appletalk|arp|ip|ipv6|ipx|mint|rarp|wisp],vlan <1-4095>,
log,rule-precedence <1-5000>) {(rule-description <LINE>)}
```

```
insert [deny|permit] <PARAMETERS> (dot1p <0-7>,mark [8021p <0-7>|dscp <0-63>],
type [8021q|<1-65535>|aarp|appletalk|arp|ip|ipv6|ipx|mint|rarp|wisp],vlan <1-4095>,
log,rule-precedence <1-5000>) {(rule-description <LINE>)}
```
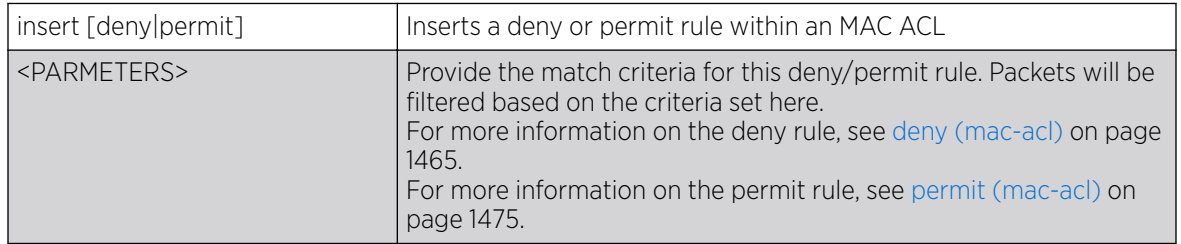

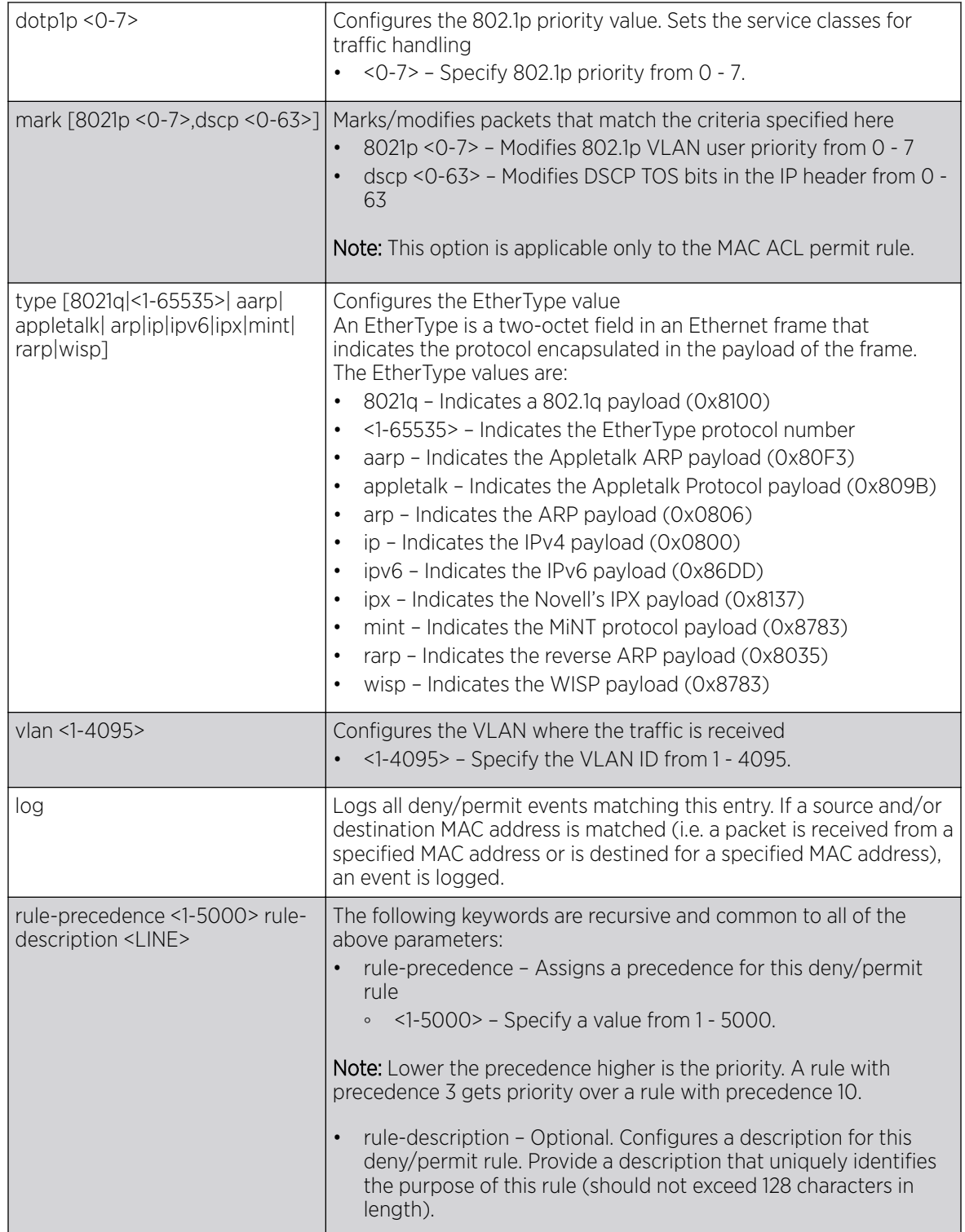

### <span id="page-1474-0"></span>*Examples*

```
 (config-mac-acl-test1)#deny 11-22-33-44-55-66 11-22-33-44-55-77 any rule-precedence 1
  (config-mac-acl-test1)#deny host B4-C7-99-6D-CD-9B any rule-precedence 2
  (config-mac-acl-test1)#show context
mac access-list test1
 deny 11-22-33-44-55-66 11-22-33-44-55-77 any rule-precedence 1
deny host B4-C7-99-6D-CD-9B any rule-precedence 2
  (config-mac-acl-test1)#
```
In the following example a new rule is inserted between the rules having precedences 1 and 2. The precedence of the existing precedence '2' rule changes to precedence 3.

```
 (config-mac-acl-test1)#insert permit host B4-C7-99-6D-B5-D6 host B4-C7-99-6D-CD-9B rule-
precedence 2
  (config-mac-acl-test1)#show context
mac access-list test1
  deny 11-22-33-44-55-66 11-22-33-44-55-77 any rule-precedence 1
permit host B4-C7-99-6D-B5-D6 host B4-C7-99-6D-CD-9B rule-precedence 2
  deny host B4-C7-99-6D-CD-9B any rule-precedence 3
```
## permit (mac-acl)

Creates a permit rule that marks packets (from a specified source MAC and/or to a specified destination MAC) for forwarding. You can also use this command to modify an existing permit rule.

#### $-0.0 - 0 -$ Note

(config-mac-acl-test1)#

Use a decimal value representation to implement a permit/deny designation for a packet. The command set for MAC ACLs provide the hexadecimal values for each listed EtherType. Use the decimal equivalent of the EtherType listed for any other EtherType.

*Supported in the following platforms:*

- Access Points AP505i, AP510i, AP510e, AP560i, AP6522, AP6562, AP7161, AP7502, AP7522, AP7532, AP7562, AP7602, AP7612, AP7622, AP763, AP7662, AP8163, AP8543, AP8533.
- Service Platforms NX5500, NX7500, NX9500, NX9600, VX9000

### *Syntax*

```
permit [<SOURCE-MAC> <SOURCE-MAC-MASK>|any|host <SOURCE-HOST-MAC>] [<DEST-MAC> <DEST-MAC-
MASK>|
any|host <DEST-HOST-MAC>] (dot1p <0-7>,mark [8021p <0-7>,dscp <0-63>],type [8021q|
<1-65535>|aarp|
appletalk|arp|ip|ipv6|ipx|mint|rarp|wisp],vlan <1-4095>) log (rule-precedence <1-5000>) 
{(rule-description <LINE>)}
```

```
permit [<SOURCE-MAC> <SOURCE-MAC-MASK>|any|host <SOURCE-HOST-MAC>] [<DEST-MAC> <DEST-MAC-
MASK>|
any|host <DEST-HOST-MAC>] (dot1p <0-7>,mark [8021p <0-7>,dscp <0-63>],type [8021q|
<1-65535>|aarp|
```
appletalk|arp|ip|ipv6|ipx|mint|rarp|wisp],vlan <1-4095>) log (rule-precedence <1-5000>) *{(rule-description <LINE>)}*

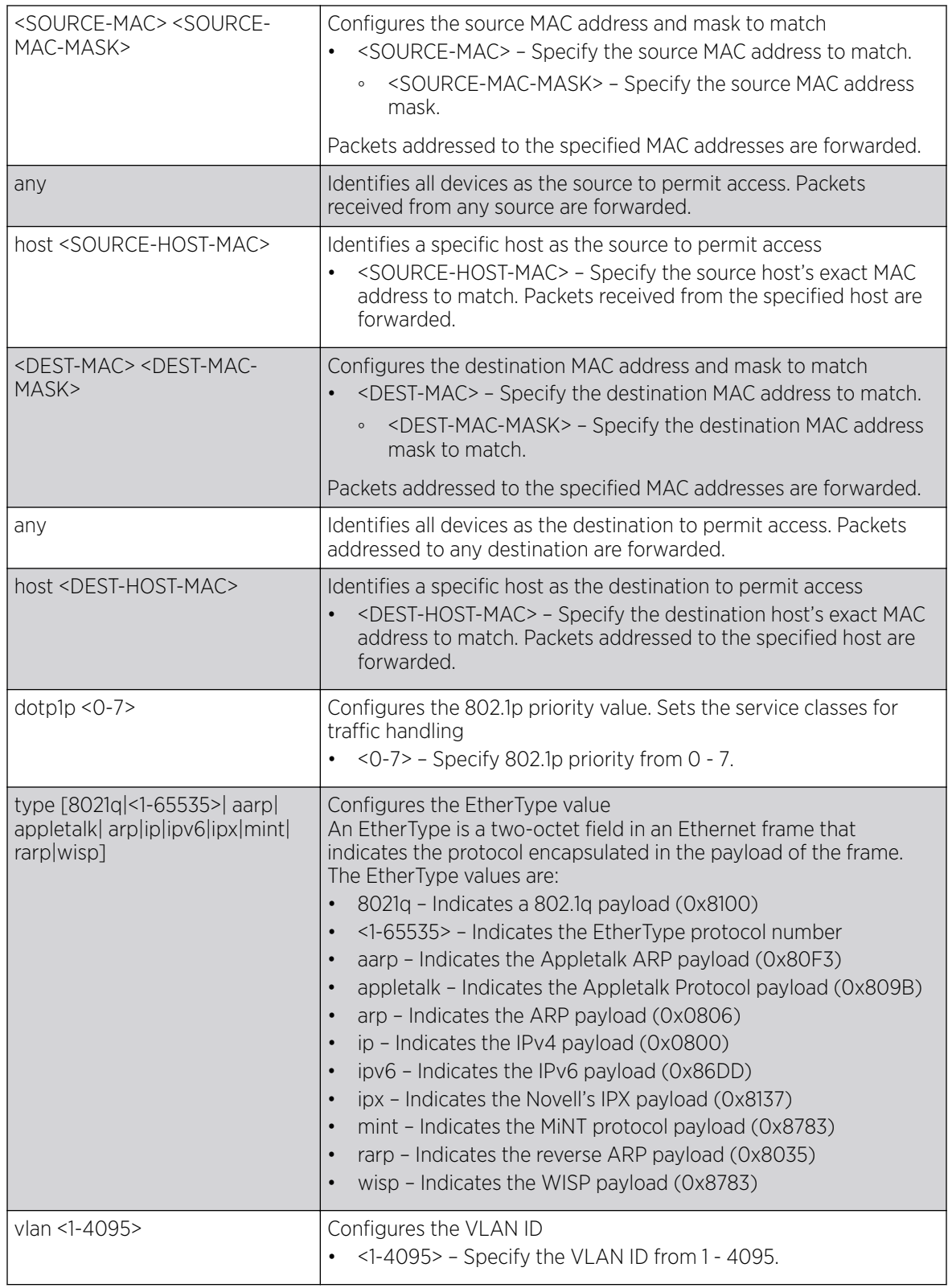
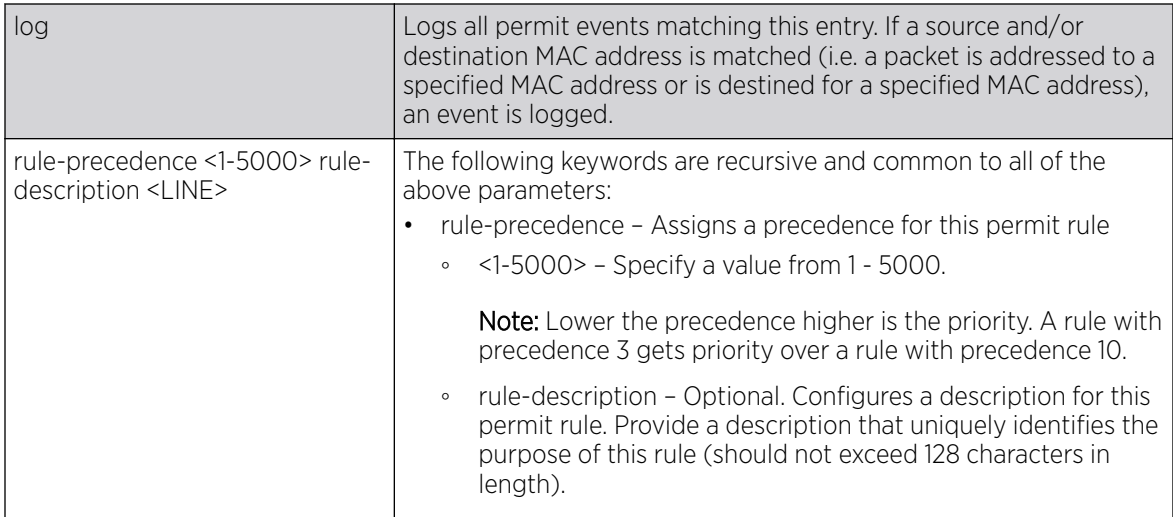

# *Usage Guidelines*

The permit command in the MAC ACL allows traffic based on layer 2 (data-link layer) information. A MAC access list permits traffic from a source MAC address or any MAC address. It also has an option to allow traffic from a list of MAC addresses (based on the source mask).

The MAC access list can be configured to allow traffic based on VLAN information, or Ethernet type. Common types include:

- ARP
- WISP
- IP
- 802.1q

Layer 2 traffic is not allowed by default. To adopt an Access Point through an interface, configure an ACL to allow an Ethernet WISP.

Use the mark option to specify the ToS *(type of service)* and priority value. The tos value is marked in the IP header and the 802.1p priority value is marked in the dot1q frame.

Whenever the interface receives the packet, its content is checked against all the ACEs in the ACL. It is marked based on the ACL's configuration.

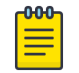

# Note

To apply an IP based ACL to an interface, a MAC access list entry is mandatory to allow ARP. A MAC ACL always takes precedence over IP based ACLs.

# *Examples*

```
nx9500-6C8809(config-mac-acl-test)#permit host 11-22-33-44-55-66 any log mark 8021p 3 
rule-precedence 600
nx9500-6C8809(config-mac-acl-test)#permit host 22-33-44-55-66-77 host 11-22-33-44-55-66 
type ip log rule-precedence 610
nx9500-6C8809(config-mac-acl-test)#show context
mac access-list test
permit host 11-22-33-44-55-66 any log mark 8021p 3 rule-precedence 600
```
**permit host 22-33-44-55-66-77 host 11-22-33-44-55-66 type ip log rule-precedence 610** nx9500-6C8809(config-mac-acl-test)#

*Related Commands*

```
no (mac-acl) on page 1478 Removes or resets a specified MAC ACL permit rule
```
# no (mac-acl)

Negates a command or sets its default

*Supported in the following platforms:*

- Access Points AP505i, AP510i, AP510e, AP560i, AP6522, AP6562, AP7161, AP7502, AP7522, AP7532, AP7562, AP7602, AP7612, AP7622, AP763, AP7662, AP8163, AP8543, AP8533.
- Service Platforms NX5500, NX7500, NX9500, NX9600, VX9000

#### *Syntax*

```
no [deny|disable|permit]
no [deny|permit] [<SOURCE-MAC> <SOURCE-MAC-MASK>|any|host <SOURCE-HOST-MAC>] 
[<DEST-MAC> <DEST-MAC-MASK>|any|host <DEST-HOST-MAC>] (dot1p <0-7>,type [8021q|<1-65535>|
aarp|appletalk|arp|ip|ipv6|ipx|mint|rarp|wisp],vlan <1-4095>) log (rule-precedence 
<1-5000{(rule-description <LINE>)}
```
no disable [deny|permit] <RULE-PARAMETERS>

#### *Parameters*

```
no [deny|permit] [<SOURCE-MAC> <SOURCE-MAC-MASK>|any|host <SOURCE-HOST-MAC>] 
[<DEST-MAC> <DEST-MAC-MASK>|any|host <DEST-HOST-MAC>] (dot1p <0-7>,type [8021q|<1-65535>|
aarp|appletalk|arp|ip|ipv6|ipx|mint|rarp|wisp],vlan <1-4095>) log (rule-precedence 
<1-5000
```
*{(rule-description <LINE>)}*

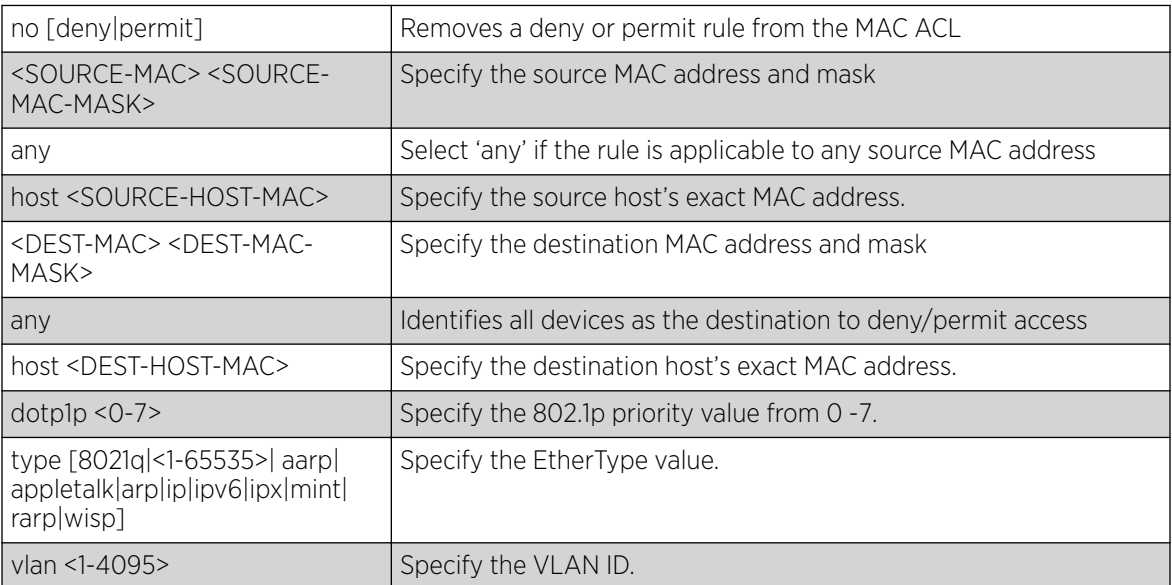

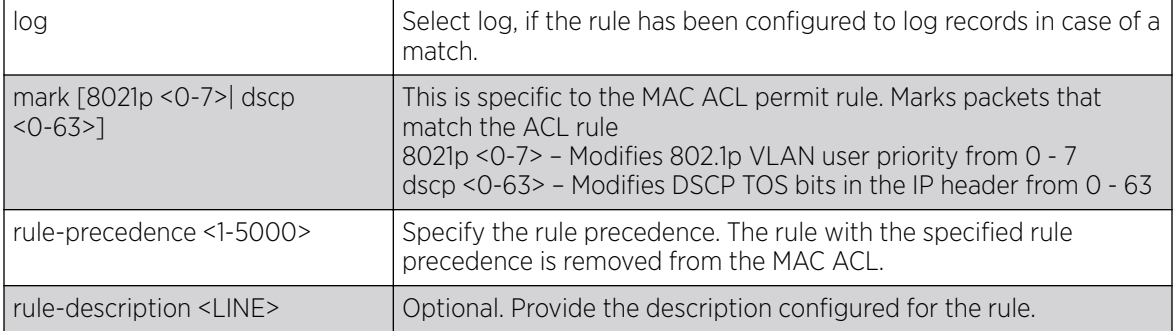

no disable [deny|permit] <RULE-PARAMETERS>

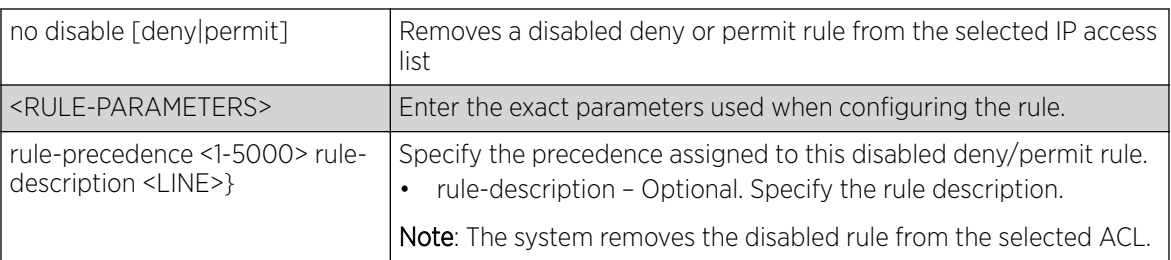

## *Examples*

```
 (config-mac-acl-test)#show context
mac access-list test
 permit host 11-22-33-44-55-66 any log mark 8021p 3 rule-precedence 600
  permit host 22-33-44-55-66-77 host 11-22-33-44-55-66 type ip log rule-precedence 610
 deny any host 33-44-55-66-77-88 log rule-precedence 700
  (config-mac-acl-test)#no deny any host 33-44-55-66-77-88 log rule-precedence 700
  (config-mac-acl-test)#show context
mac access-list test
  permit host 11-22-33-44-55-66 any log mark 8021p 3 rule-precedence 600
  permit host 22-33-44-55-66-77 host 11-22-33-44-55-66 type ip log rule-precedence 610
```
# ipv6-access-list

Configures an IPv6 ACL. IPv6 ACLs define a set of rules that filter IPv6 packets flowing through a port or interface. Each rule specifies the action taken when a packet matches the rule. If the action is deny, the packet is dropped. If the action is permit, the packet is allowed.

The WiNG software supports IPv6 only on VLAN interfaces. Therefore, IPv6 ACLs can be applied only on the VLAN interface.

The following table summarizes IPv6 access list configuration commands:

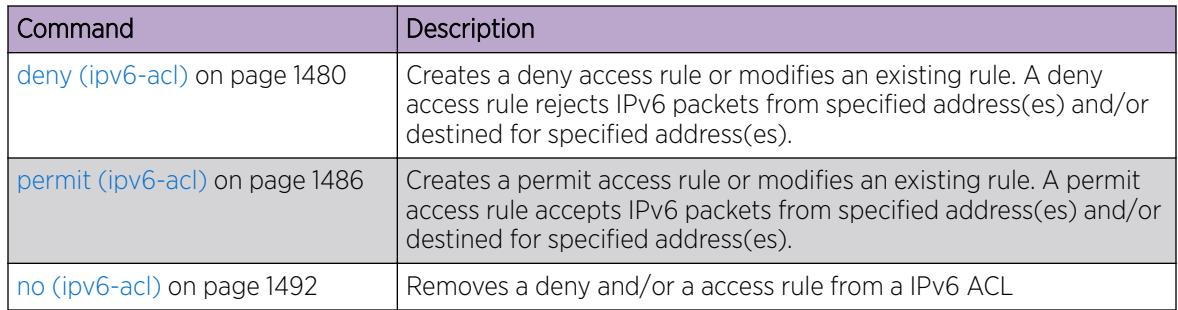

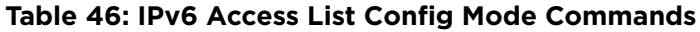

# deny (ipv6-acl)

Creates a deny rule that rejects packets from a specified IPv6 source and/or to a specified IPv6 destination. You can also use this command to modify an existing deny rule.

*Supported in the following platforms:*

- Access Points AP505i, AP510i, AP510e, AP560i, AP6522, AP6562, AP7161, AP7502, AP7522, AP7532, AP7562, AP7602, AP7612, AP7622, AP763, AP7662, AP8163, AP8543, AP8533.
- Service Platforms NX5500, NX7500, NX9500, NX9600, VX9000

## *Syntax*

```
deny [icmpv6|ipv6|proto|tcp|udp]
```

```
deny icmpv6 [<SOURCE-IPv6/MASK>|any|host <SOURCE-HOST-IPv6>] [<DEST-IPv6/MASK>|any|
host <DEST-HOST-IPv6>] [code [eq <ICMPv6-CODE>|range <STARTING-ICMPv6-CODE> <ENDING-
ICMPv6-CODE>]|
type [eq <ICMPV6-TYPE>|range <STARTING-ICMPv6-TYPE> <ENDING-ICMPv6-TYPE>]] 
(log,rule-precedence <1-5000>) {(rule-description <LINE>)}
deny ipv6 [<SOURCE-IPv6/MASK>|any|host <SOURCE-HOST-IPv6>] [<DEST-IPv6/MASK>|any|
host <DEST-HOST-IPv6>] (log,rule-precedence <1-5000>) {(rule-description <LINE>)}
deny proto [<PROTOCOL-NUMBER>|<PROTOCOL-NAME>|eigrp|gre|igp|ospf|vrrp] 
[<SOURCE-IPv6/MASK>|any|host <SOURCE-HOST-IPv6>] [<DEST-IPv6/MASK>|any|host <DEST-HOST-
IPv6>] 
(log,rule-precedence <1-5000>) {(rule-description <LINE>)}
deny [tcp|udp] [<SOURCE-IPv6/MASK>|any|host <SOURCE-HOST-IPv6>] [<DEST-IPv6/MASK>|any|
eq <SOURCE-PORT>|host <DEST-HOST-IPv6>|range <START-PORT> <END-PORT>] [eq [<1-65535>|<
SERVICE-NAME>|bgp|dns|ftp|ftp-data|gopher|https|ldap|nntp|ntp|pop3|sip|smtp|ssh|telnet|
tftp|www]|
```
#### range <START-PORT> <END-PORT>] (log,rule-precedence <1-5000>) *{(rule-description <LINE>)}*

## *Parameters*

```
deny icmpv6 [<SOURCE-IPv6/MASK>|any|host <SOURCE-HOST-IPv6>] [<DEST-IPv6/MASK>|any|
host <DEST-HOST-IPv6>] [code [eq <ICMPv6-CODE>|range <STARTING-ICMPv6-CODE> <ENDING-
ICMPv6-CODE>]|
```
type [eq <ICMPV6-TYPE>|range <STARTING-ICMPv6-TYPE> <ENDING-ICMPv6-TYPE>]] (log,rule-precedence <1-5000>) *{(rule-description <LINE>)}*

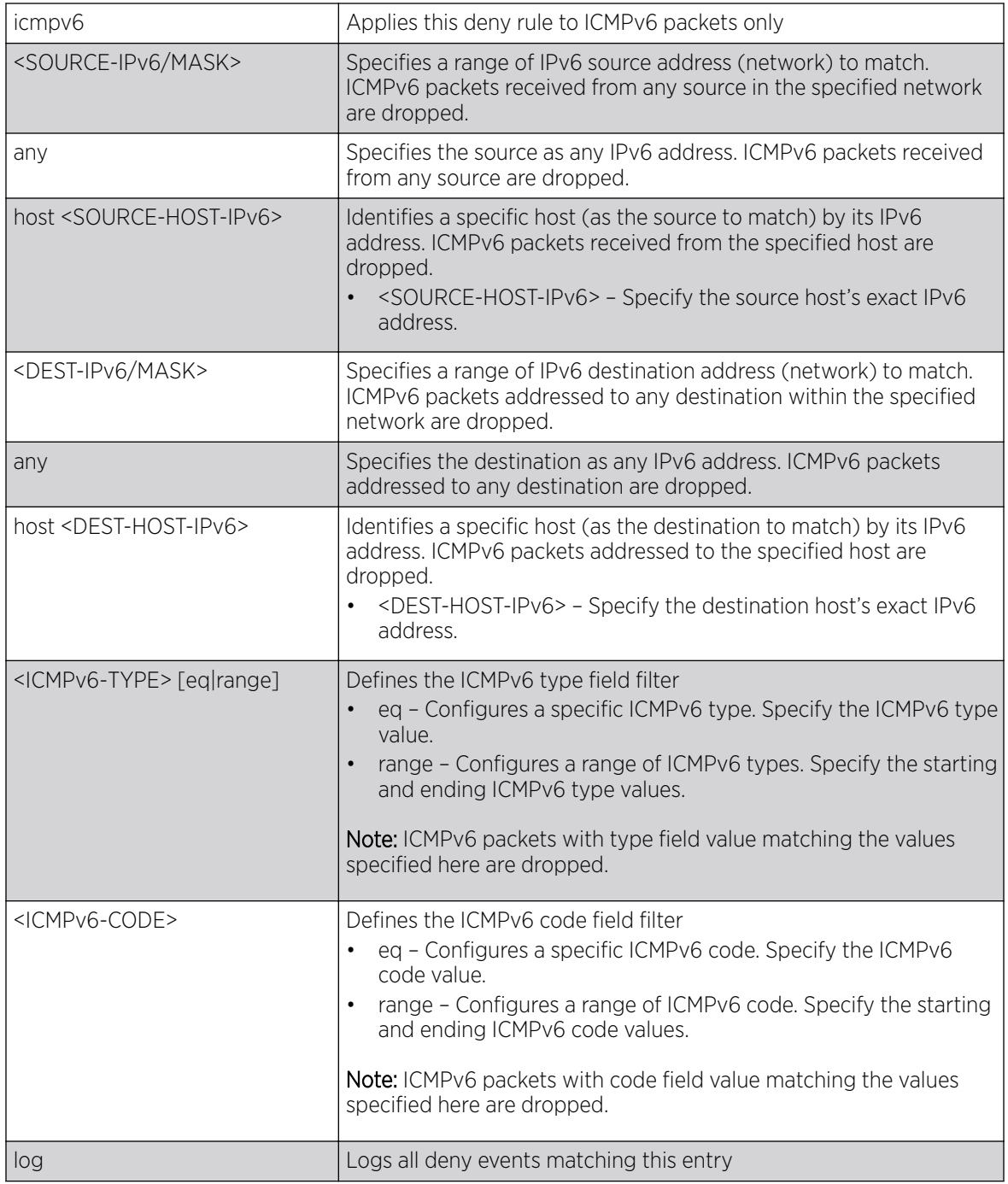

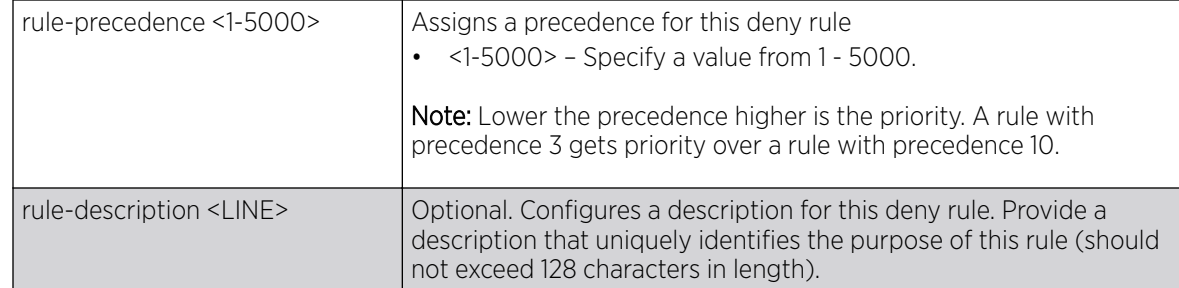

deny ipv6 [<SOURCE-IPv6/MASK>|any|host <SOURCE-HOST-IPv6>] [<DEST-IPv6/MASK>|any| host <DEST-HOST-IPv6>] (log,rule-precedence <1-5000>) *{(rule-description <LINE>)}*

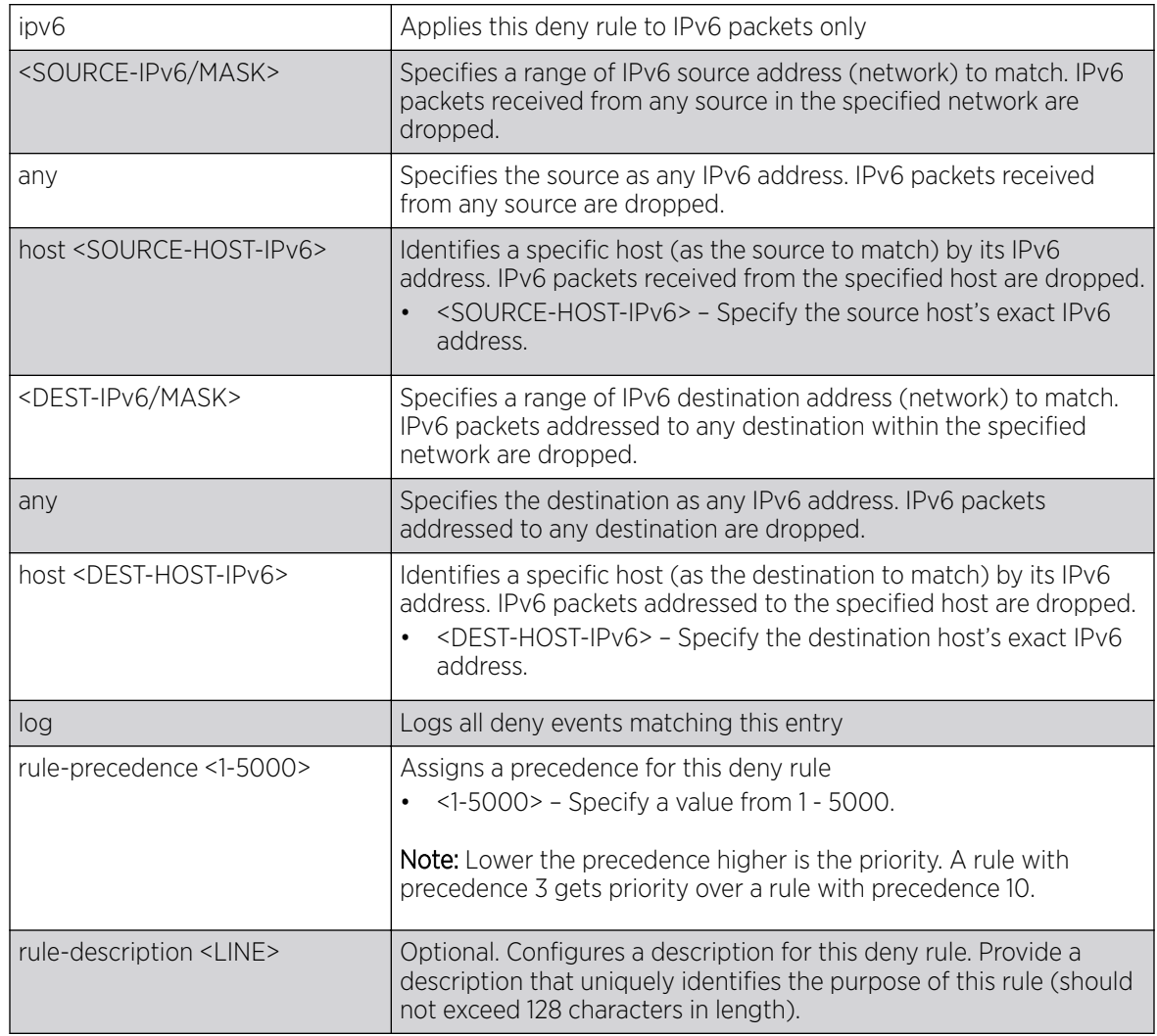

deny proto [<PROTOCOL-NUMBER>|<PROTOCOL-NAME>|eigrp|gre|igp|ospf|vrrp]

[<SOURCE-IPv6/MASK>|any|host <SOURCE-HOST-IPv6>] [<DEST-IPv6/MASK>|any|host <DEST-HOST-

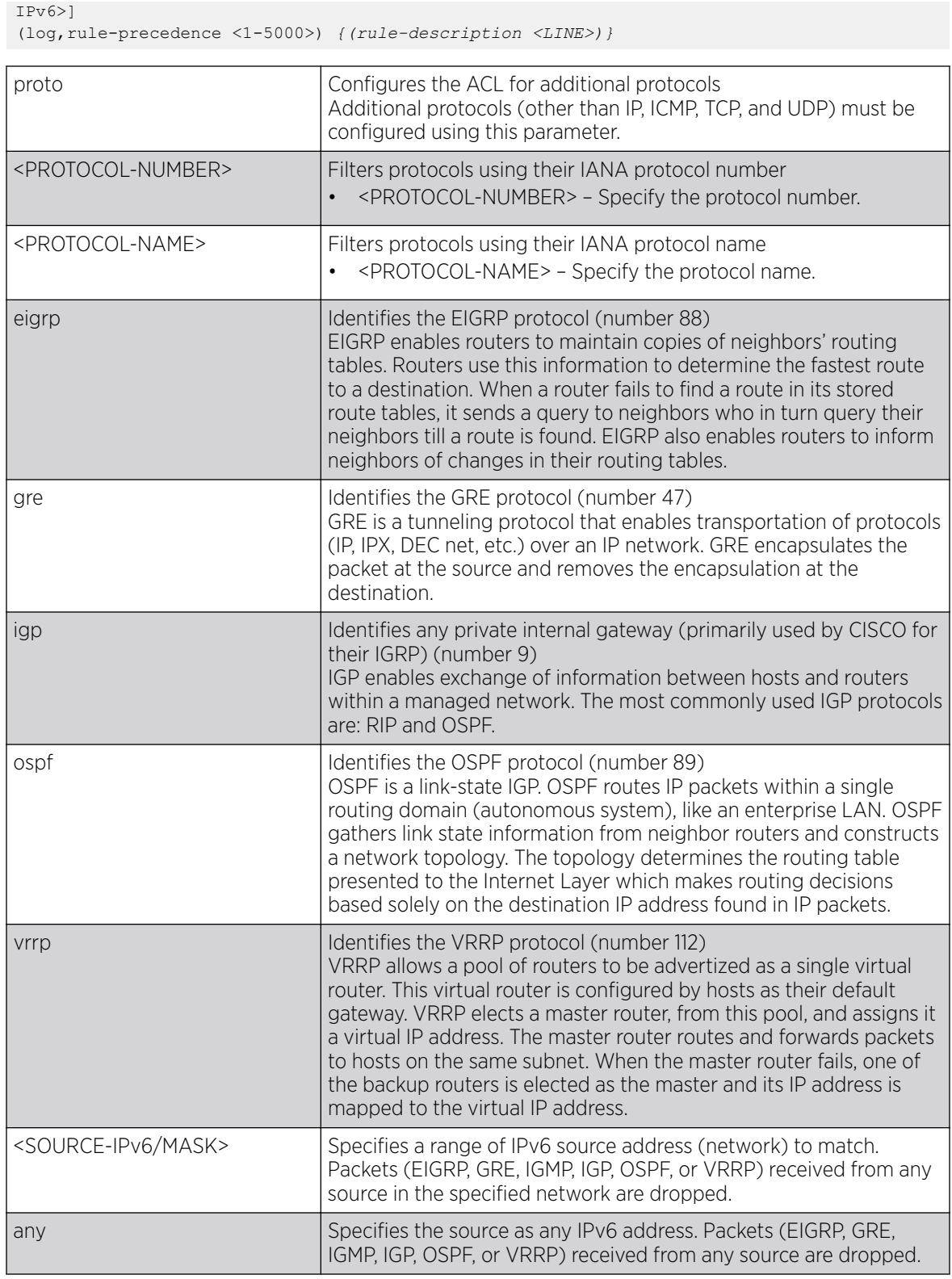

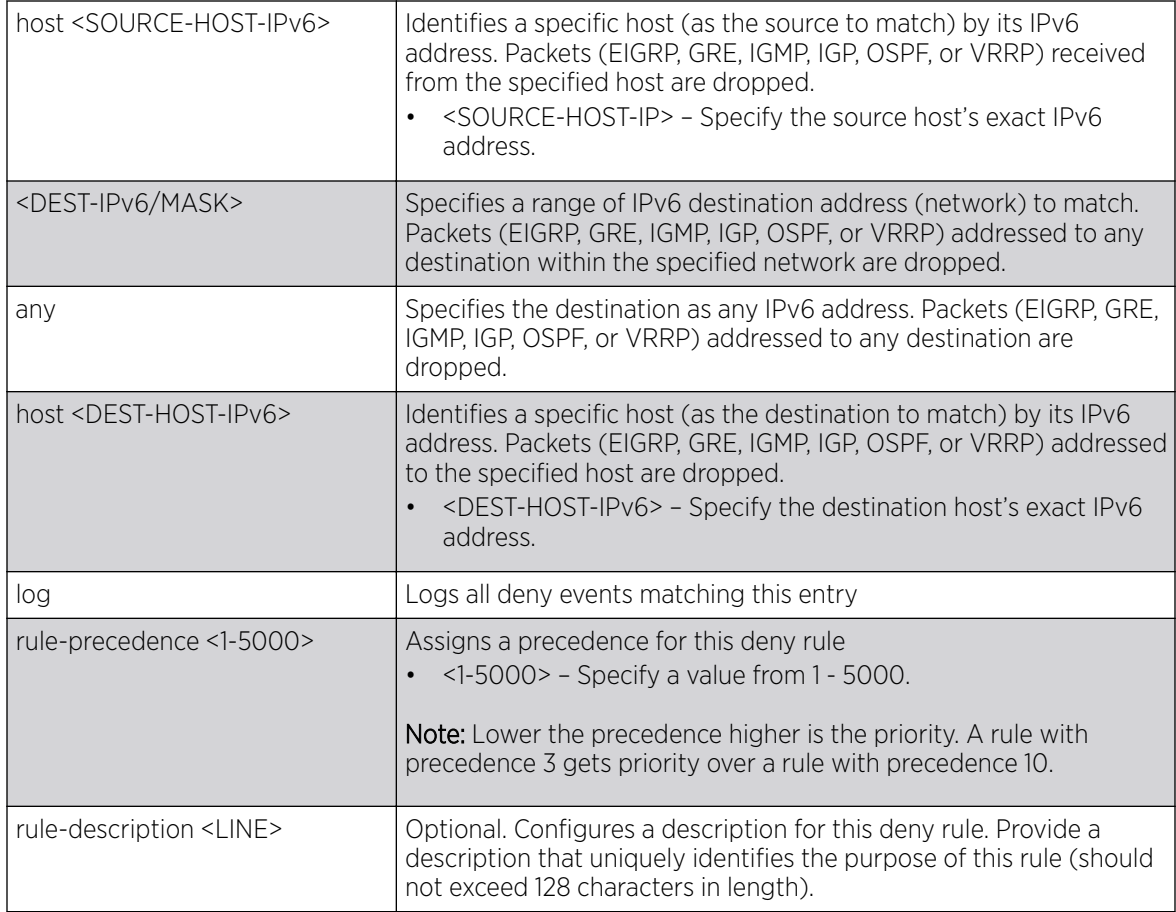

deny [tcp|udp] [<SOURCE-IPv6/MASK>|any|host <SOURCE-HOST-IPv6>] [<DEST-IPv6/MASK>|any| eq <SOURCE-PORT>|host <DEST-HOST-IPv6>|range <START-PORT> <END-PORT>] [eq [<1-65535>| <SERVICE-NAME>|

bgp|dns|ftp|ftp-data|gopher|https|ldap|nntp|ntp|pop3|sip|smtp|ssh|telnet|tftp|www]| range <START-PORT> <END-PORT>] (log,rule-precedence <1-5000>) *{(rule-description <LINE>)}*

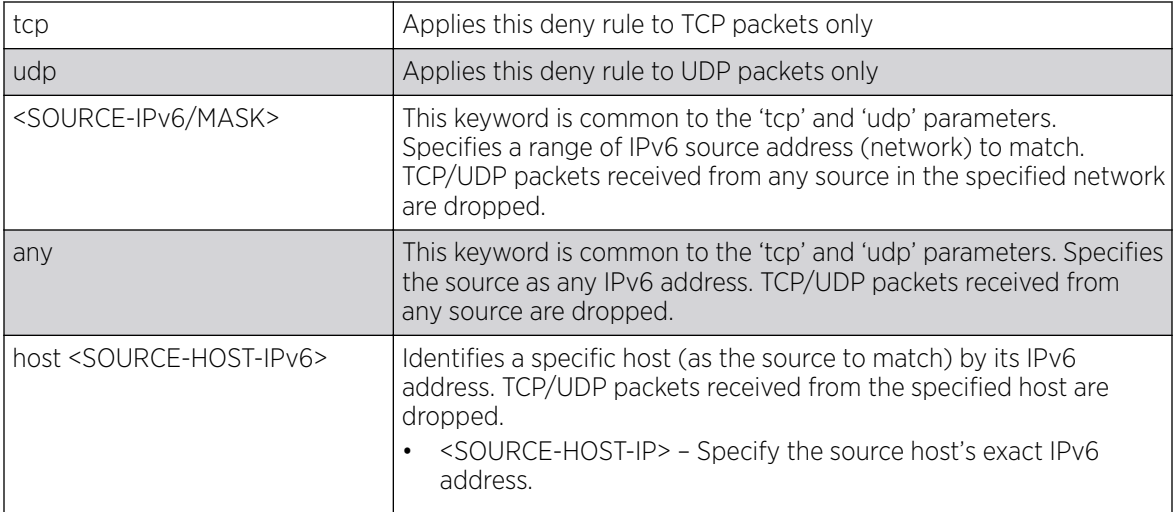

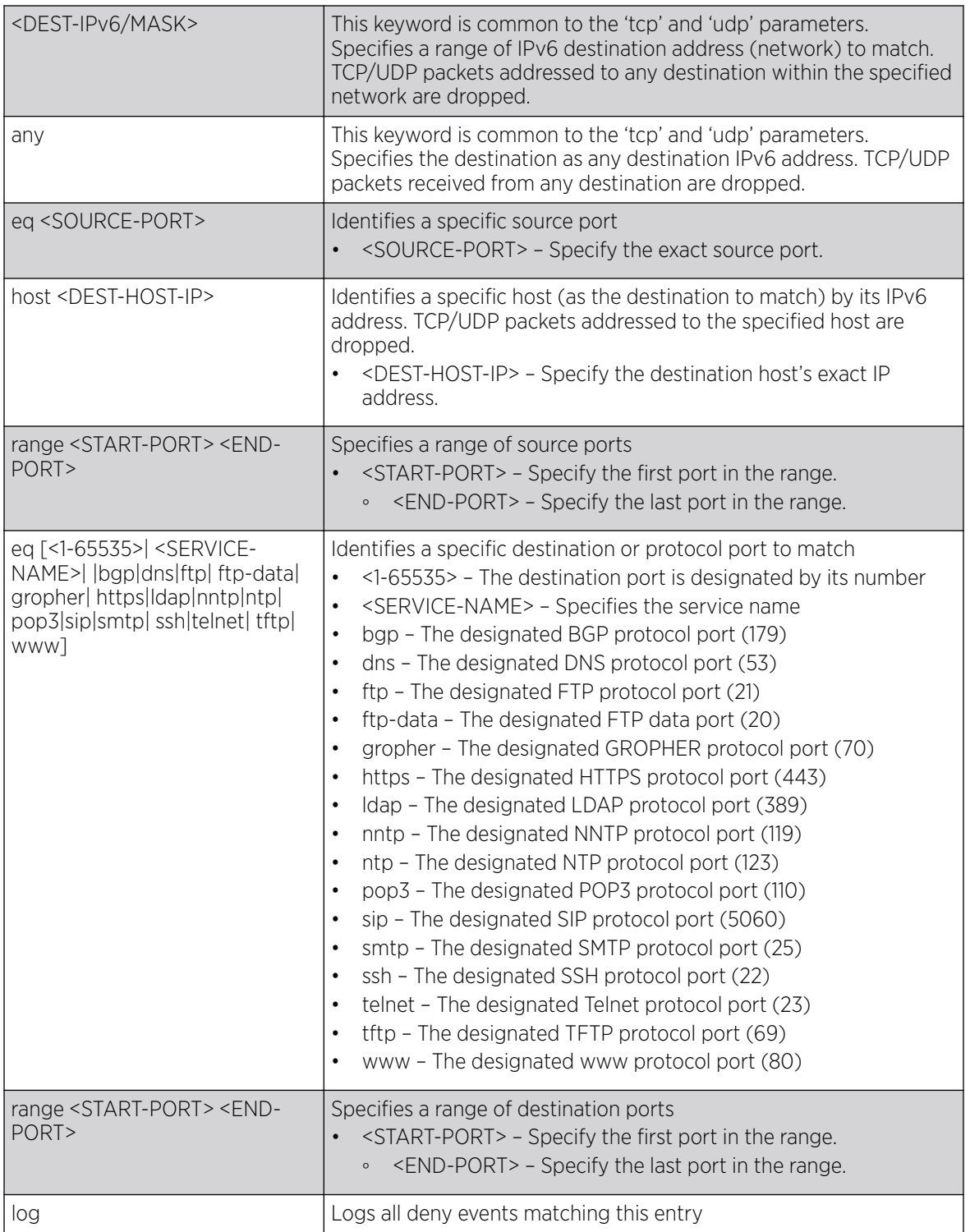

<span id="page-1485-0"></span>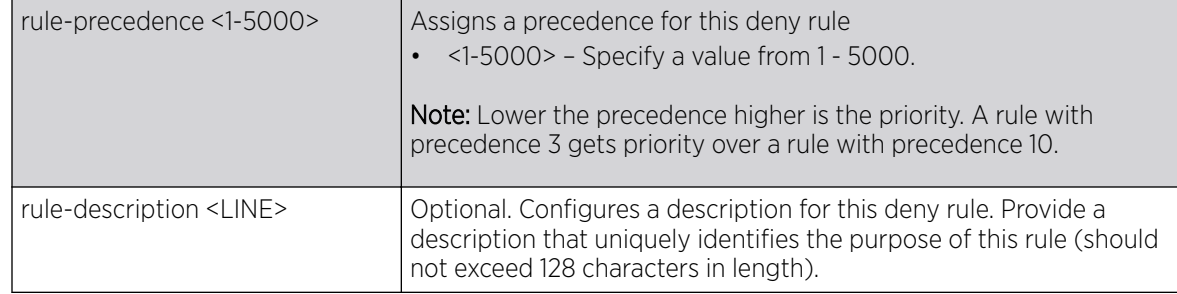

#### *Examples*

```
 (config-ipv6-acl-test)#deny icmpv6 any any type eq 1 code eq 0 log rule-precedence 1
  (config-ipv6-acl-test)#show context
ipv6 access-list test
deny icmpv6 any any type eq destination-unreachable code eq router-renumbering-command 
log rule-precedence 1
 (config-ipv6-acl-test)#
```
## *Related Commands*

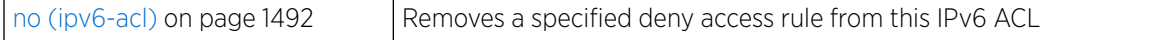

# permit (ipv6-acl)

Creates a permit rule that accepts packets from a specified IPv6 source and/or addressed to a specified IPv6 destination. You can also use this command to modify an existing permit rule.

*Supported in the following platforms:*

- Access Points AP505i, AP510i, AP510e, AP560i, AP6522, AP6562, AP7161, AP7502, AP7522, AP7532, AP7562, AP7602, AP7612, AP7622, AP763, AP7662, AP8163, AP8543, AP8533.
- Service Platforms NX5500, NX7500, NX9500, NX9600, VX9000

## *Syntax*

```
permit [icmpv6|ipv6|proto|tcp|udp]
permit icmpv6 [<SOURCE-IPv6/MASK>|any|host <SOURCE-HOST-IPv6>] [<DEST-IPv6/MASK>|any|
host <DEST-HOST-IPv6>] [code [eq <ICMPv6-CODE>|range <STARTING-ICMPv6-CODE> <ENDING-
ICMPv6-CODE>]|
type [eq <ICMPV6-TYPE>|range <STARTING-ICMPv6-TYPE> <ENDING-ICMPv6-TYPE>]] 
(log,rule-precedence <1-5000>) {(rule-description <LINE>)}
permit ipv6 [<SOURCE-IPv6/MASK>|any|host <SOURCE-HOST-IPv6>] [<DEST-IPv6/MASK>|any|
host <DEST-HOST-IPv6>] (log,rule-precedence <1-5000>) {(rule-description <LINE>)}
permit proto [<PROTOCOL-NUMBER>|<PROTOCOL-NAME>|eigrp|gre|igp|ospf|vrrp] 
[<SOURCE-IPv6/MASK>|any|host <SOURCE-HOST-IPv6>] [<DEST-IPv6/MASK>|any|host <DEST-HOST-
TPv6>1(log,rule-precedence <1-5000>) {(rule-description <LINE>)}
permit [tcp|udp] [<SOURCE-IPv6/MASK>|any|host <SOURCE-HOST-IPv6>] [<DEST-IPv6/MASK>|any|
eq <SOURCE-PORT>|host <DEST-HOST-IPv6>|range <START-PORT> <END-PORT>] [eq [<1-65535>|<
SERVICE-NAME>|bgp|dns|ftp|ftp-data|gopher|https|ldap|nntp|ntp|pop3|sip|smtp|ssh|telnet|
tftp|www]|
range <START-PORT> <END-PORT>] (log,rule-precedence <1-5000>) {(rule-description <LINE>)}
```
# *Parameters*

permit icmpv6 [<SOURCE-IPv6/MASK>|any|host <SOURCE-HOST-IPv6>] [<DEST-IPv6/MASK>|any| host <DEST-HOST-IPv6>] [code [eq <ICMPv6-CODE>|range <STARTING-ICMPv6-CODE> <ENDING-ICMPv6-CODE>]| type [eq <ICMPV6-TYPE>|range <STARTING-ICMPv6-TYPE> <ENDING-ICMPv6-TYPE>]] (log,rule-precedence <1-5000>) *{(rule-description <LINE>)}*

icmpv6 and applies this permit rule to ICMPv6 packets only <SOURCE-IPv6/MASK> Specifies a range of IPv6 source address (network) to match. ICMPv6 packets received from any source in the specified network are forwarded. any specifies the source as any IPv6 address. ICMPv6 packets received from any source are forwarded. host <SOURCE-HOST-IPv6> | Identifies a specific host (as the source to match) by its IPv6 address. ICMPv6 packets received from the specified host are forwarded. • <SOURCE-HOST-IPv6> – Specify the source host's exact IPv6 address. <DEST-IPv6/MASK> Specifies a range of IPv6 destination address (network) to match. ICMPv6 packets addressed to any destination within the specified network are forwarded. any Specifies the destination as any IPv6 address. ICMPv6 packets addressed to any destination are forwarded. host <DEST-HOST-IPv6> | Identifies a specific host (as the destination to match) by its IPv6 address. ICMPv6 packets addressed to the specified host are forwarded. • <DEST-HOST-IPv6> – Specify the destination host's exact IPv6 address. <ICMPv6-TYPE> [eq|range] Defines the ICMPv6 type field filter • eq – Configures a specific ICMPv6 type. Specify the ICMPv6 type value. • range – Configures a range of ICMPv6 types. Specify the starting and ending ICMPv6 type values. Note: ICMPv6 packets with type field value matching the values specified here are forwarded. <ICMPv6-CODE> Defines the ICMPv6 code field filter • eq – Configures a specific ICMPv6 code. Specify the ICMPv6 code value. • range – Configures a range of ICMPv6 code. Specify the starting and ending ICMPv6 code values. Note: ICMPv6 packets with code field value matching the values specified here are forwarded. log Logs all permit events matching this entry

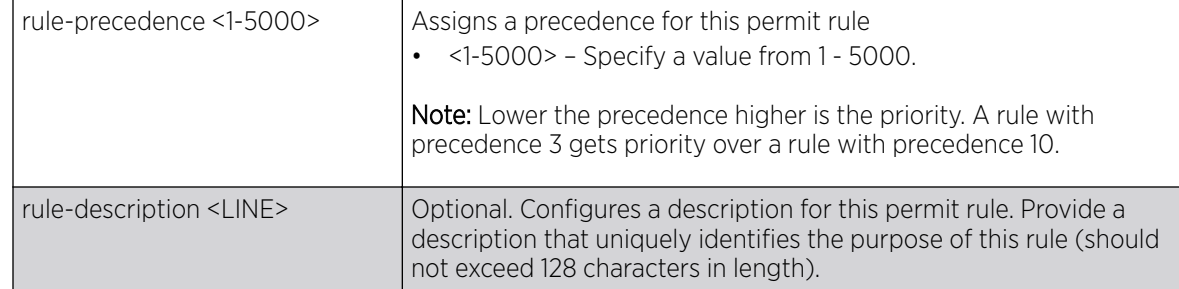

permit ipv6 [<SOURCE-IPv6/MASK>|any|host <SOURCE-HOST-IPv6>] [<DEST-IPv6/MASK>|any| host <DEST-HOST-IPv6>] (log,rule-precedence <1-5000>) *{(rule-description <LINE>)}*

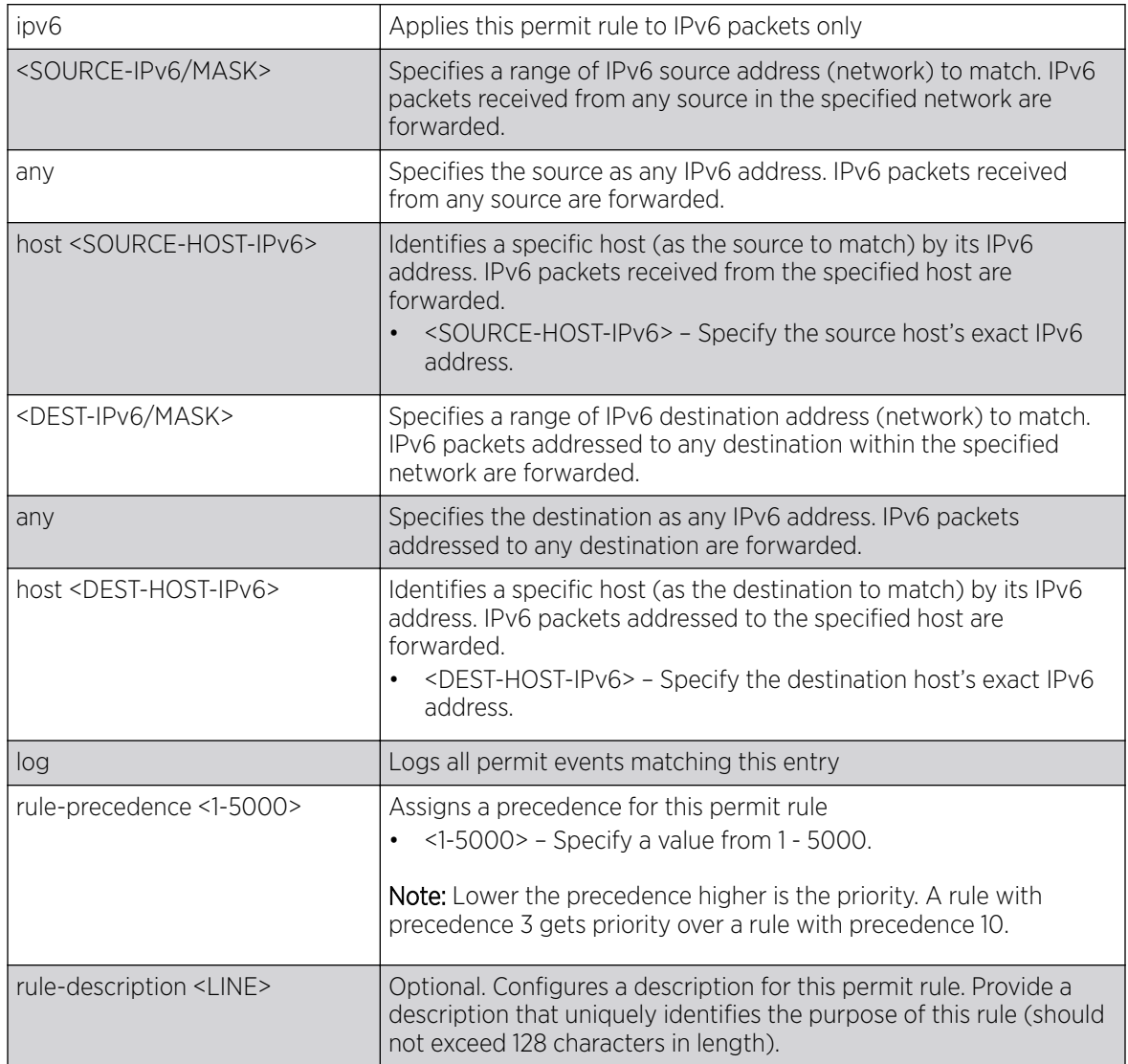

permit proto [<PROTOCOL-NUMBER>|<PROTOCOL-NAME>|eigrp|gre|igp|ospf|vrrp] [<SOURCE-IPv6/MASK>|any|host <SOURCE-HOST-IPv6>] [<DEST-IPv6/MASK>|any|host <DEST-HOST-

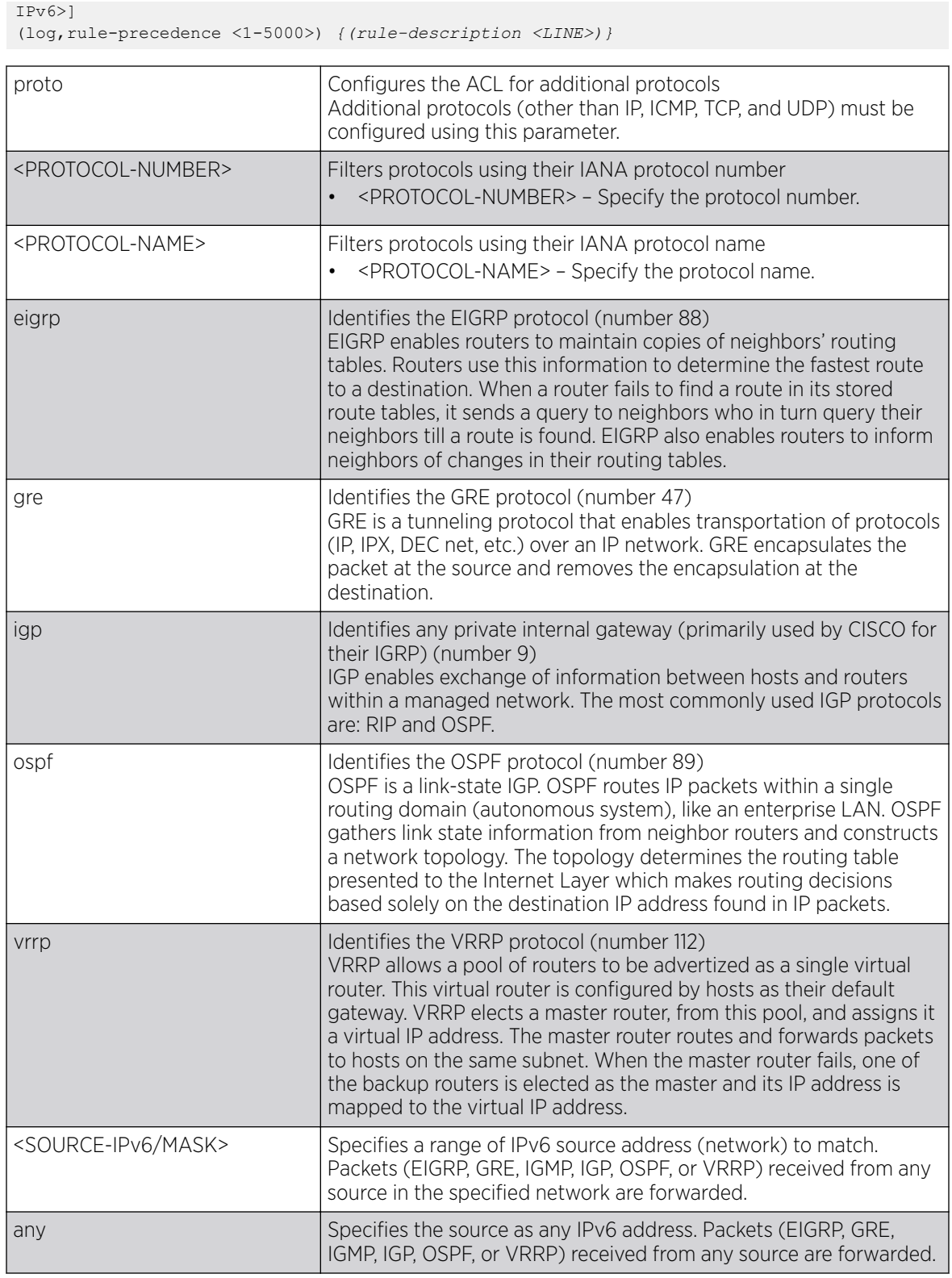

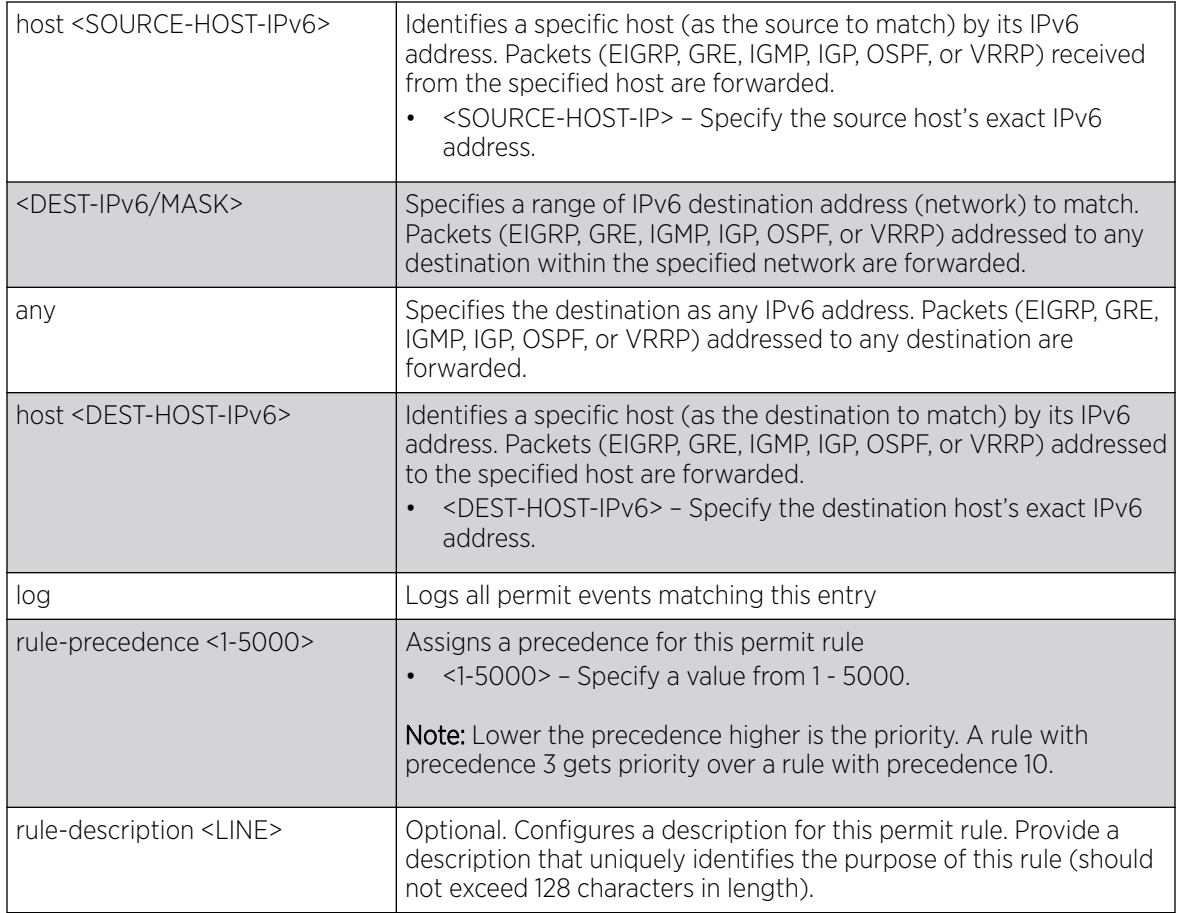

permit [tcp|udp] [<SOURCE-IPv6/MASK>|any|host <SOURCE-HOST-IPv6>] [<DEST-IPv6/MASK>|any| eq <SOURCE-PORT>|host <DEST-HOST-IPv6>|range <START-PORT> <END-PORT>] [eq [<1-65535>| <SERVICE-NAME>|

bgp|dns|ftp|ftp-data|gopher|https|ldap|nntp|ntp|pop3|sip|smtp|ssh|telnet|tftp|www]| range <START-PORT> <END-PORT>] (log,rule-precedence <1-5000>) *{(rule-description <LINE>)}*

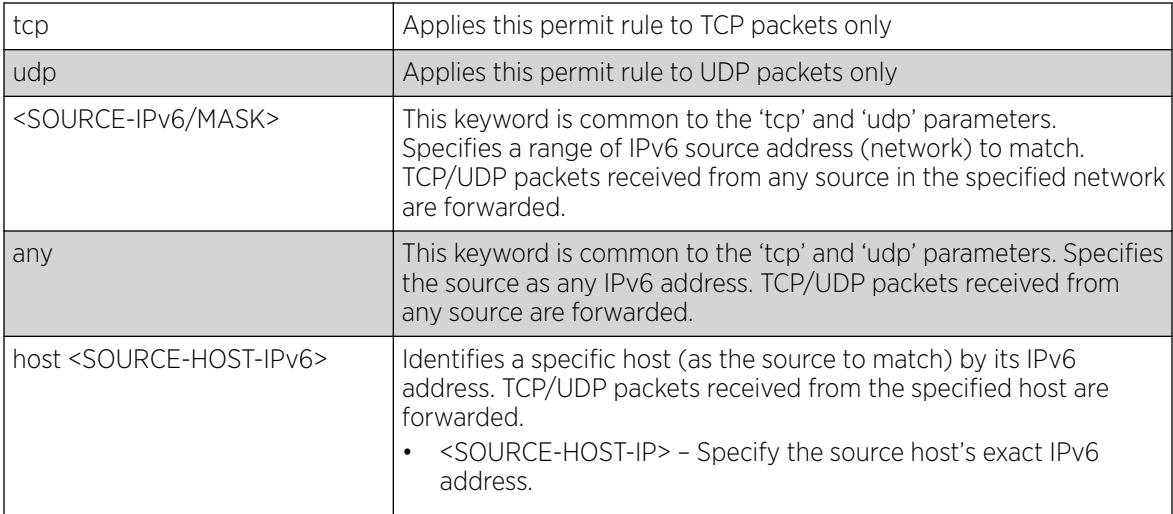

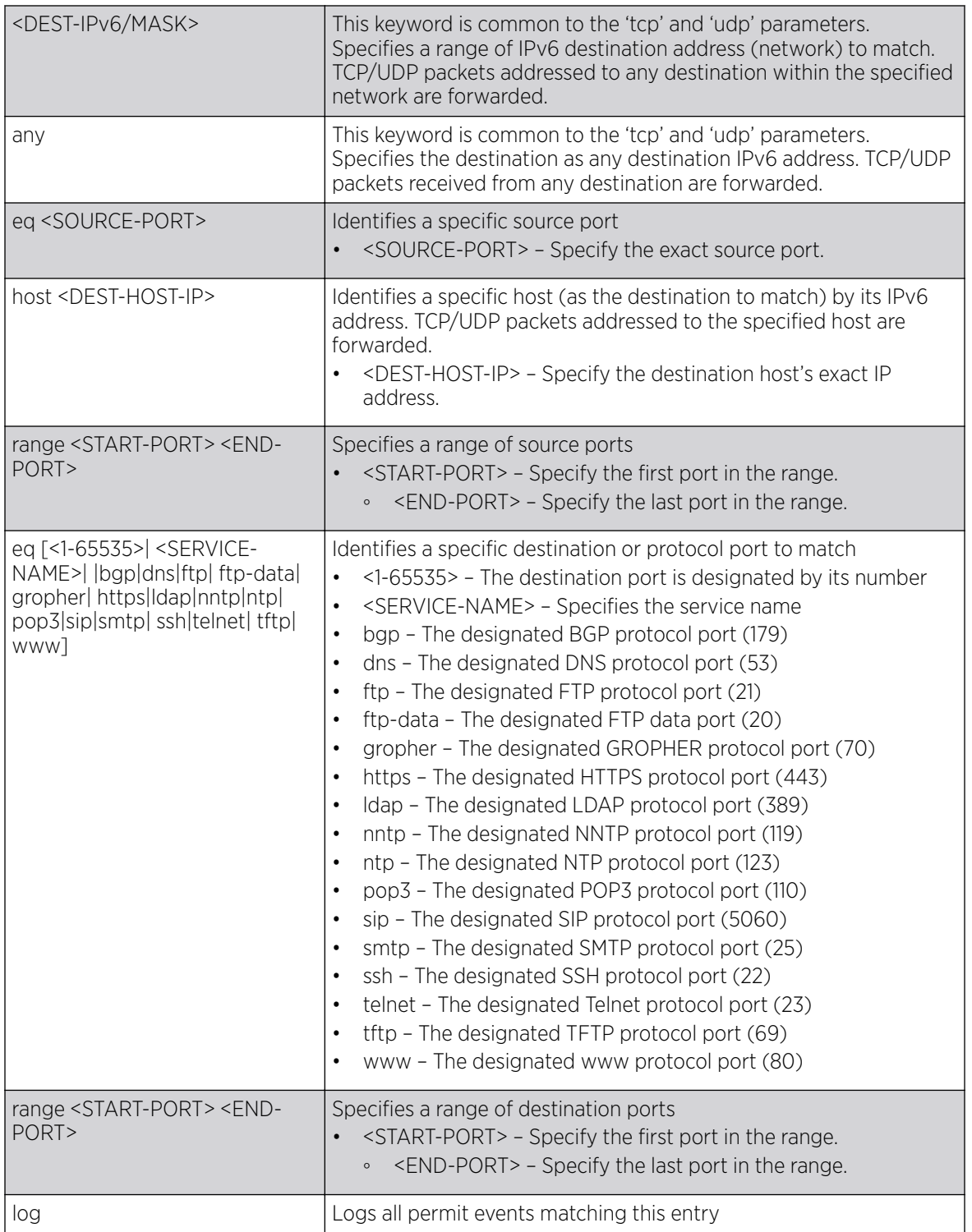

<span id="page-1491-0"></span>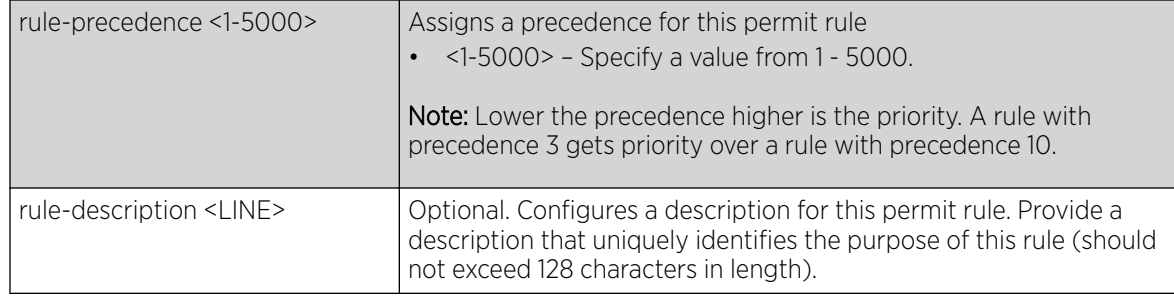

### *Examples*

```
 (config-ipv6-acl-test)#ermit proto gre any any log rule-precedence 2
  (config-ipv6-acl-test)#show context
ipv6 access-list test
 deny icmpv6 any any type eq destination-unreachable code eq router-renumbering-command 
log rule-precedence 1
permit proto gre any any log rule-precedence 2
 (config-ipv6-acl-test)#
```
# *Related Commands*

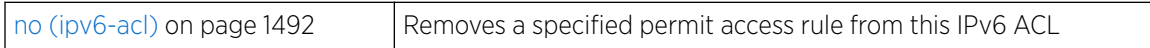

# no (ipv6-acl)

Removes a deny or permit rule from this IPv6 ACL Policy

*Supported in the following platforms:*

- Access Points AP505i, AP510i, AP510e, AP560i, AP6522, AP6562, AP7161, AP7502, AP7522, AP7532, AP7562, AP7602, AP7612, AP7622, AP763, AP7662, AP8163, AP8543, AP8533.
- Service Platforms NX5500, NX7500, NX9500, NX9600, VX9000

#### *Syntax*

```
no [deny|permit]
no [deny|permit] [icmpv6|ipv6|proto|tcp|udp] <RULE-PARAMETERS> {(rule-description <LINE>)}
```
#### *Parameters*

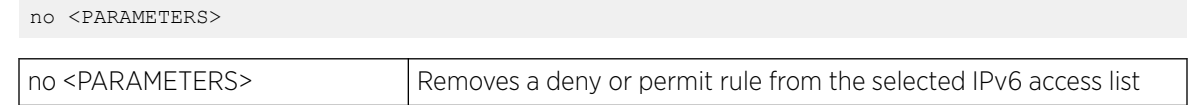

#### *Examples*

The following example shows the ACL 'test' settings before the 'no' commands is executed:

```
 (config-ipv6-acl-test)#show context
ipv6 access-list test
 deny icmpv6 any any type eq destination-unreachable code eq router-renumbering-command 
log rule-precedence 1
```

```
 permit proto gre any any log rule-precedence 2
  (config-ipv6-acl-test)#
  (config-ipv6-acl-test)#no deny icmpv6 any any type eq 1 log rule-precedence 1
  (config-ipv6-acl-test)#show context
ipv6 access-list test
 permit proto gre any any log rule-precedence 2
  (config-ipv6-acl-test)#
```
# ip-snmp-access-list

SNMP performs network management functions using a data structure called a MIB *(Management Information Base)*. SNMP is widely implemented but not very secure, since it uses only text community strings for accessing controller or service platform configuration files.

Use SNMP ACLs to help reduce SNMP vulnerabilities, as SNMP traffic can be exploited to produce a DoS.

The following table summarizes SNMP access list configuration commands:

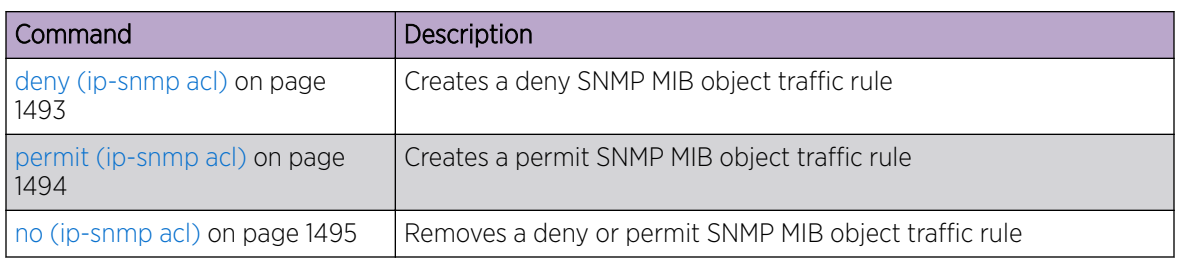

# **Table 47: SNMP Access List Config Mode Commands**

# deny (ip-snmp acl)

Creates a deny SNMP MIB object traffic rule. Use this command to specify the match criteria based on which SNMP traffic is denied

*Supported in the following platforms:*

- Access Points AP505i, AP510i, AP510e, AP560i, AP6522, AP6562, AP7161, AP7502, AP7522, AP7532, AP7562, AP7602, AP7612, AP7622, AP763, AP7662, AP8163, AP8543, AP8533.
- Service Platforms NX5500, NX7500, NX9500, NX9600, VX9000

## *Syntax*

deny [<IP/M>|any|host <IP>]

# <span id="page-1493-0"></span>*Parameters*

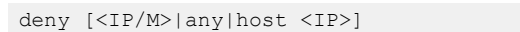

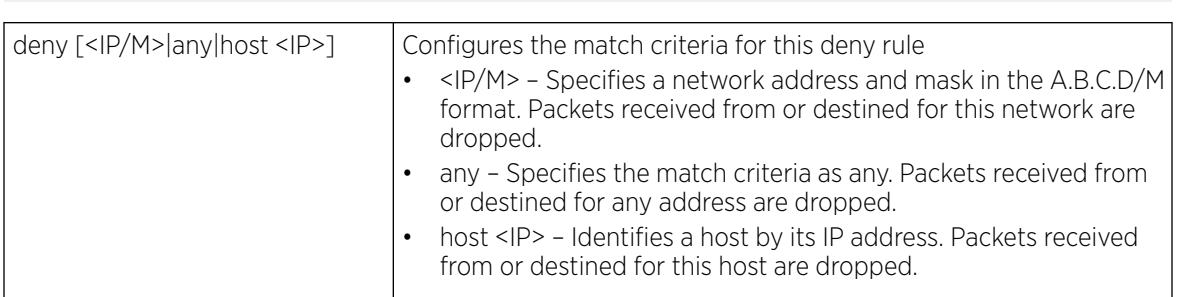

## *Examples*

```
 (config-ip-snmp-acl-test)#deny 192.168.13.0/24
 (config-ip-snmp-acl-test)#show context
ip snmp-access-list test
deny 192.168.13.0/24
 (config-ip-snmp-acl-test)#
```
# *Related Commands*

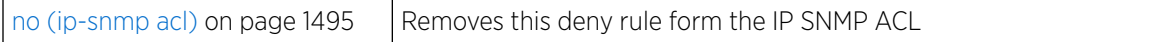

# permit (ip-snmp acl)

Creates a permit SNMP MIB object traffic rule. Use this command to specify the match criteria based on which SNMP traffic is permitted.

# *Supported in the following platforms:*

- Access Points AP505i, AP510i, AP510e, AP560i, AP6522, AP6562, AP7161, AP7502, AP7522, AP7532, AP7562, AP7602, AP7612, AP7622, AP763, AP7662, AP8163, AP8543, AP8533.
- Service Platforms NX5500, NX7500, NX9500, NX9600, VX9000

## *Syntax*

permit [<IP/M>|any|host <IP>]

# *Parameters*

permit [<IP/M>|any|host <IP>]

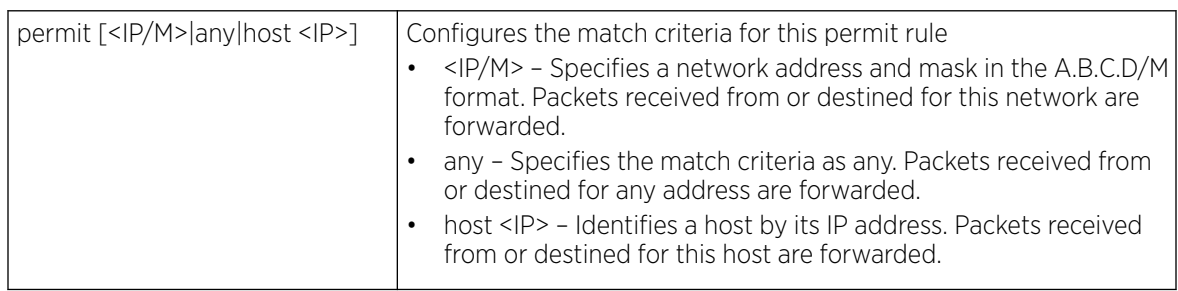

## <span id="page-1494-0"></span>*Examples*

```
 (config-ip-snmp-acl-test)#permit host 192.168.13.13
  (config-ip-snmp-acl-test)#show context
ip snmp-access-list test
permit host 192.168.13.13
 deny 192.168.13.0/24
 (config-ip-snmp-acl-test)#
```
# *Related Commands*

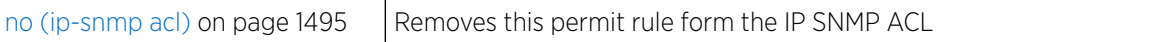

# no (ip-snmp acl)

Removes a deny or permit rule from the IP SNMP ACL. Use this command to remove IP SNMP ACL as they become obsolete for filtering network access permissions.

*Supported in the following platforms:*

- Access Points AP505i, AP510i, AP510e, AP560i, AP6522, AP6562, AP7161, AP7502, AP7522, AP7532, AP7562, AP7602, AP7612, AP7622, AP763, AP7662, AP8163, AP8543, AP8533.
- Service Platforms NX5500, NX7500, NX9500, NX9600, VX9000

#### *Syntax*

no [deny|permit] [<IP/M>|any|host <IP>]

#### *Parameters*

no <PARAMETERS>

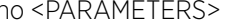

Removes deny and/or permit access rule from this IP SNMP ACL

#### *Examples*

```
 (config-ip-snmp-acl-test)#show context
ip snmp-access-list test
permit host 192.168.13.13
 deny 192.168.13.0/24
  (config-ip-snmp-acl-test)#
nx9500-6C8809(config-ip-snmp-acl-test)#no permit host 192.168.13.13
  (config-ip-snmp-acl-test)#show context
ip snmp-access-list test
  deny 192.168.13.0/24
  (config-ip-snmp-acl-test)#
```
# ex3500-ext-access-list

An IPv4 EX3500 extended ACL is a policy-based ACL that either prevents or allows specific clients from using the EX3500 (EX3524 or EX3548) switch. It allows you to permit or deny client access by specifying that the traffic from a specific host or network and/or the traffic to a specific host or network be either denied or permitted.

An EX3500 extended ACL consists of a set of deny /permit rules that filter packets based on both source and destination IPv4 addresses. Each rule specifies a set of match criteria (the source and destination IP addresses) and has a unique precedence value assigned. These ACL rules are applied sequentially to the traffic at a port, by a firewall-supported device, in an increasing order of their precedence. When a packet matches the criteria specified in a rule the packet is either forwarded or dropped based on the rule type.

The following table summarizes IPv4 EX3500 extended ACL configuration commands:

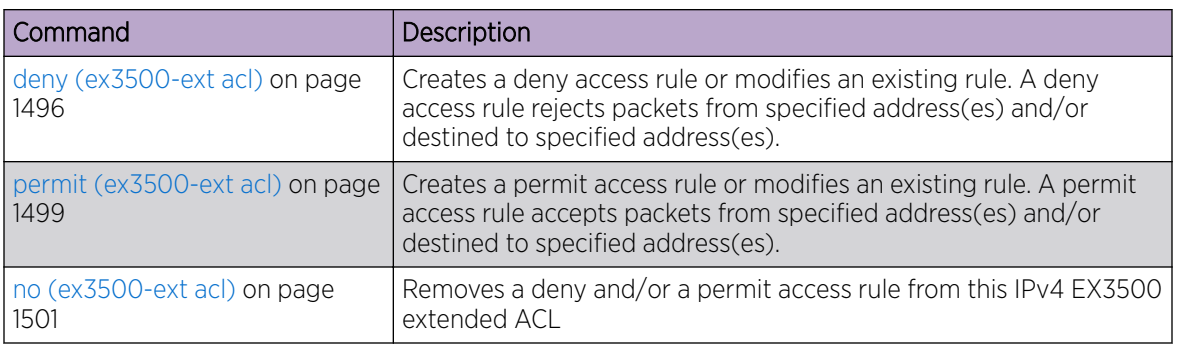

# **Table 48: EX3500 Extended Access List Config Mode Commands**

# deny (ex3500-ext acl)

Creates a deny ACL rule that filters packets based on the source and/or destination IPv4 address, and other specified criteria. You can also use this command to modify an existing deny rule.

*Supported in the following platforms:*

• Service Platforms — NX5500, NX75000, NX9500, NX9600, VX9000

# *Syntax*

```
deny [<0-255>|tcp|udp] [<SOURCE-NETWORK-IP/MASK>|any|host <SOURCE-HOST-IP>] 
[<DEST-NETWORK-IP/MASK>|any|host <DEST-HOST-IP>] [control-flag <0-63>|
destination-port <0-65535>|destination-port-bitmark <0-65535>|dscp <0-63>|
ex3500-time-range <TIME-RANGE-NAME>|ip-precedence <0-63>|rule-precedence <1-128>|
source-port <0-65535>|source-port-bitmark <0-65535>]
```
## *Parameters*

```
deny [<0-255>|tcp|udp] [<SOURCE-NETWORK-IP/MASK>|any|host <SOURCE-HOST-IP>] 
[<DEST-NETWORK-IP/MASK>|any|host <DEST-HOST-IP>] [control-flag <0-63>|
destination-port <0-65535>|destination-port-bitmark <0-65535>|dscp <0-63>|
```
ex3500-time-range <TIME-RANGE-NAME>|ip-precedence <0-63>|rule-precedence <1-128>| source-port <0-65535>|source-port-bitmark <0-65535>]

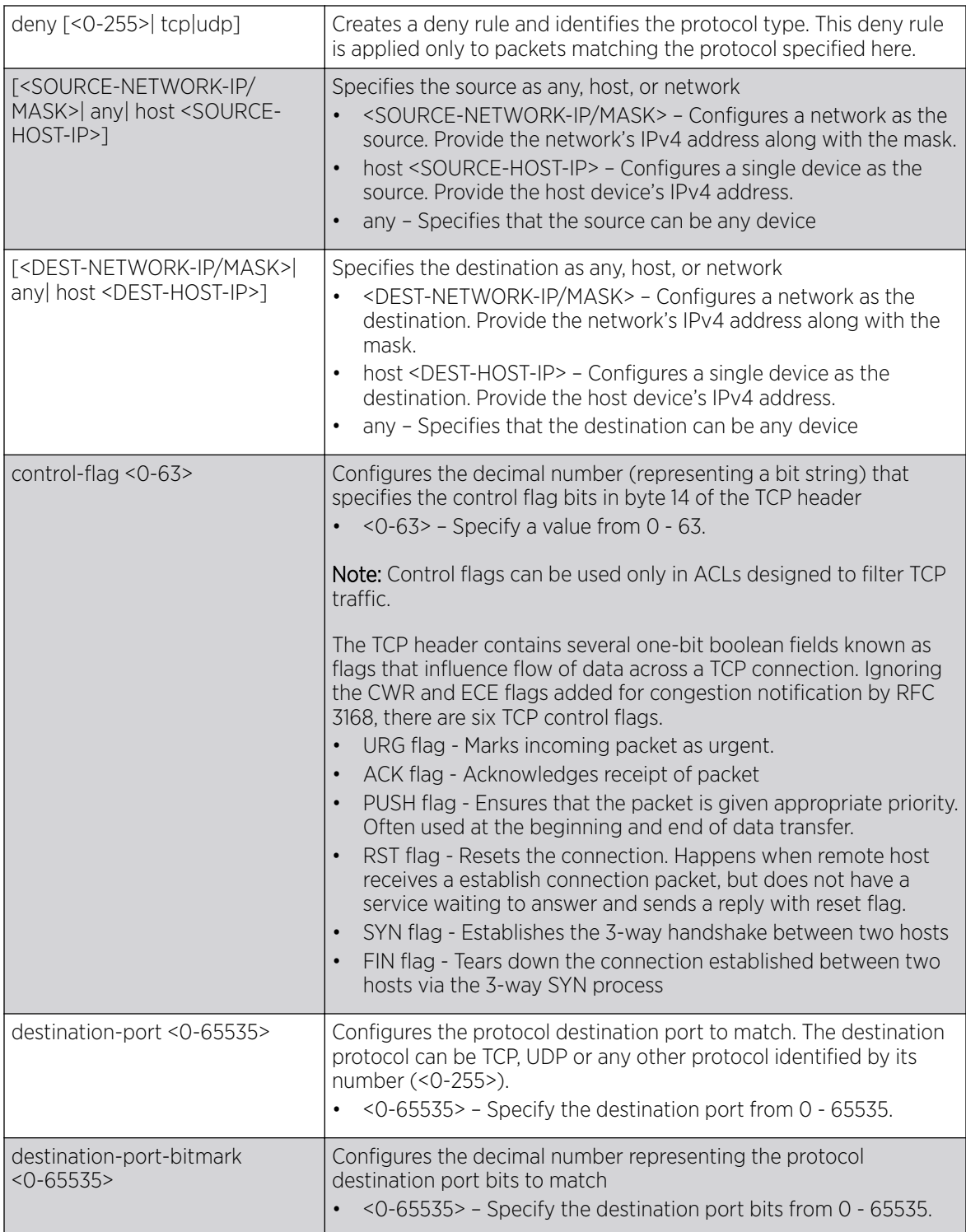

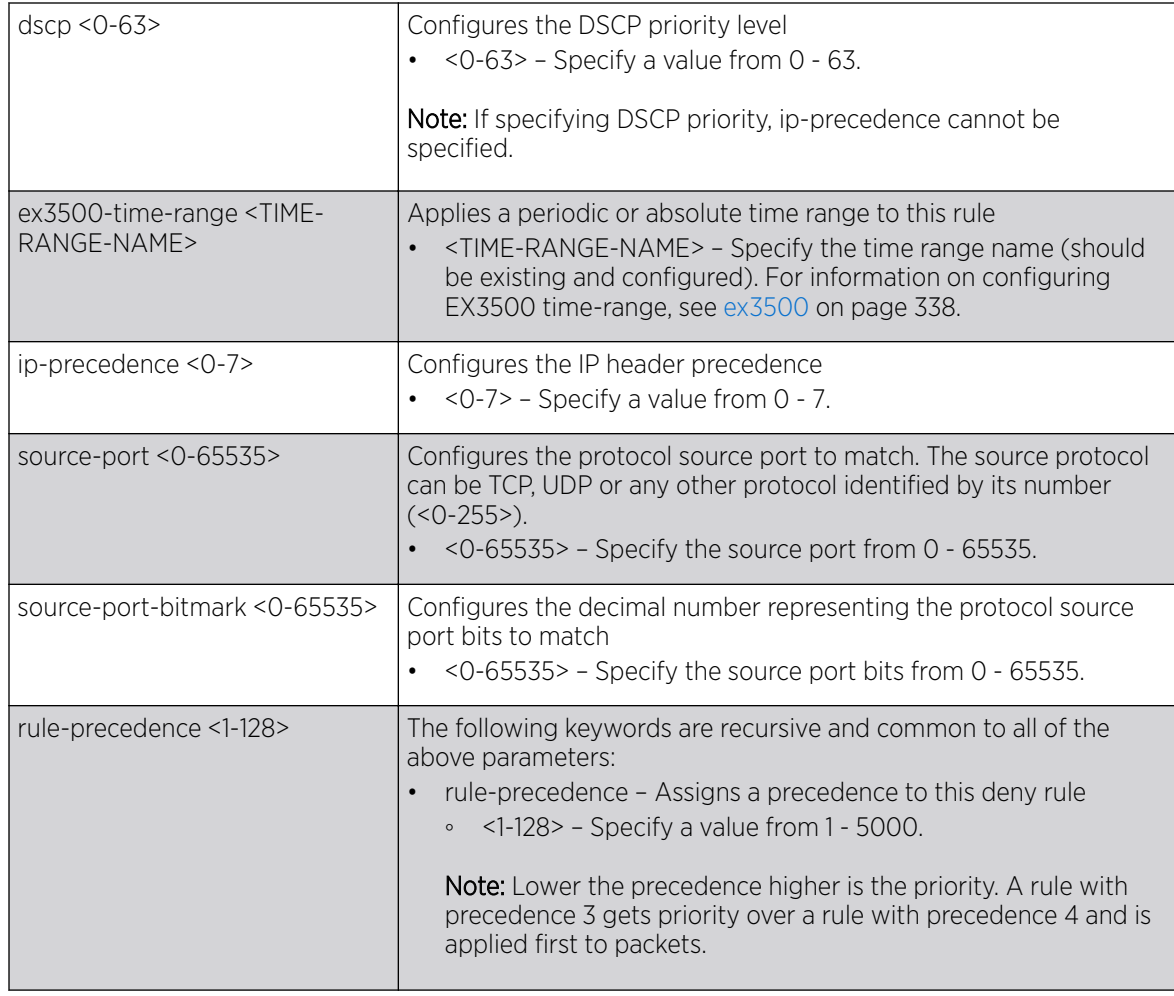

# *Usage Guidelines*

Use this command to deny traffic between networks/hosts based on the protocol type selected in the access list configuration. The following protocols are supported:

- TCP
- UDP
- <0-255> (any Internet protocol other than TCP, UDP, and ICMP)

Packet content is checked against the ACEs in the ACL, and are allowed or denied access based on the ACL configuration.

• Filtering TCP/UDP allows you to specify port numbers as filtering criteria

# *Examples*

The following example denies TCP outgoing packets from all sources p within the 192.168.14.0/24 network to a specific host 192.168.13.13:

```
 (config-ip-ex3500-ext-acl-test)#deny tcp 192.168.14.0/24 host 192.168.13.13 rule-
precedence 1
  (config-ip-ex3500-ext-acl-test)#show context
ip ex3500-ext-access-list test
```
<span id="page-1498-0"></span>**deny tcp 192.168.14.0/24 host 192.168.13.13 rule-precedence 1** (config-ip-ex3500-ext-acl-test)#

## *Related Commands*

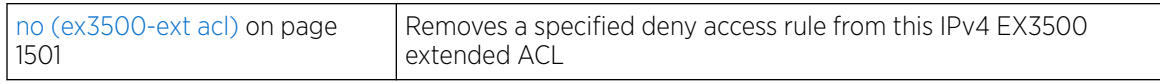

# permit (ex3500-ext acl)

Creates a permit ACL rule that filters packets based on the source and/or destination IPv4 address, and other specified criteria. You can also use this command to modify an existing permit rule.

*Supported in the following platforms:*

• Service Platforms — NX5500, NX7500, NX9500, NX9600, VX9000

#### *Syntax*

```
permit [<0-255>|tcp|udp] [<SOURCE-NETWORK-IP/MASK>|any|host <SOURCE-HOST-IP>] 
[<DEST-NEWORK-IP/MASK>|any|host <DEST-HOST-IP>] [control-flag <0-63>|destination-port 
<0-65535>|
destination-port-bitmark <0-65535>|dscp <0-63>|ex3500-time-range <TIME-RANGE-NAME>|
ip-precedence <0-63>|rule-precedence <1-128>|source-port <0-65535>|source-port-bitmark 
<0-65535>]
```
#### *Parameters*

```
permit [<0-255>|tcp|udp] [<SOURCE-NETWORK-IP/MASK>|any|host <SOURCE-HOST-IP>] 
[<DEST-NEWORK-IP/MASK>|any|host <DEST-HOST-IP>] [control-flag <0-63>|destination-port 
<0-65535>1destination-port-bitmark <0-65535>|dscp <0-63>|ex3500-time-range <TIME-RANGE-NAME>|
ip-precedence <0-63>|rule-precedence <1-128>|source-port <0-65535>|source-port-bitmark 
<0-65535>]
```
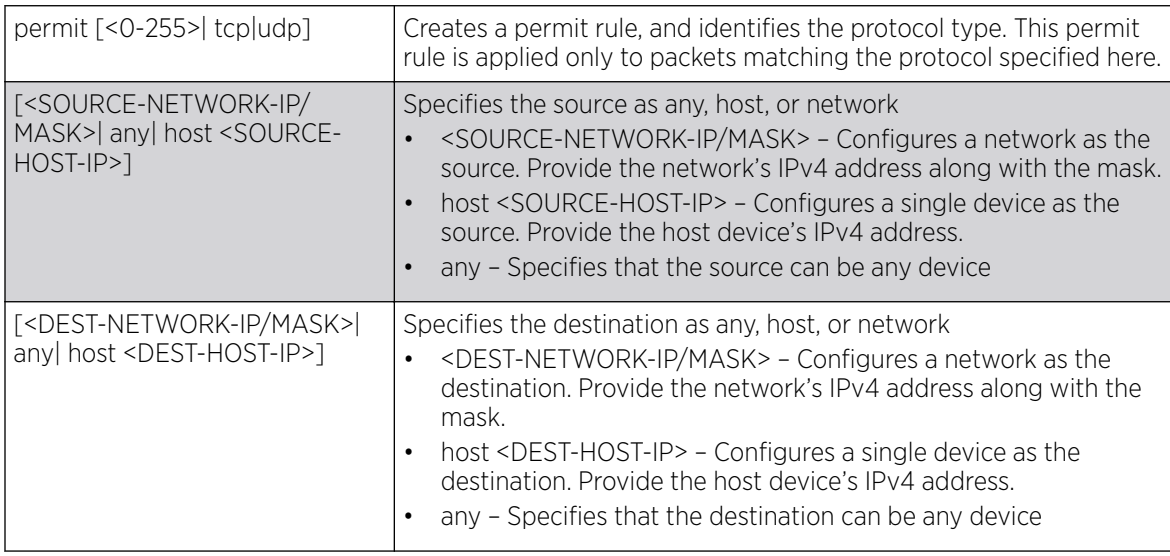

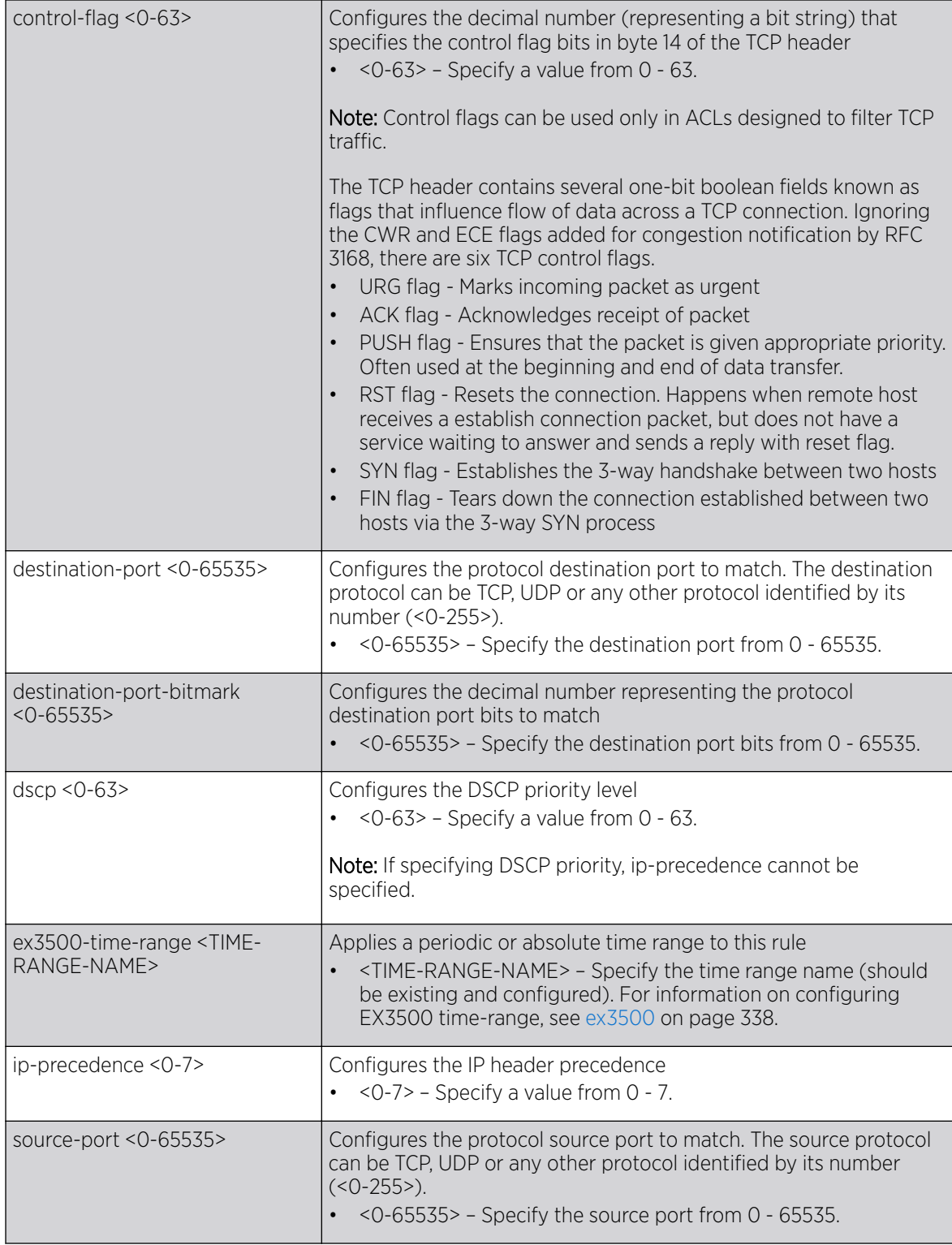

<span id="page-1500-0"></span>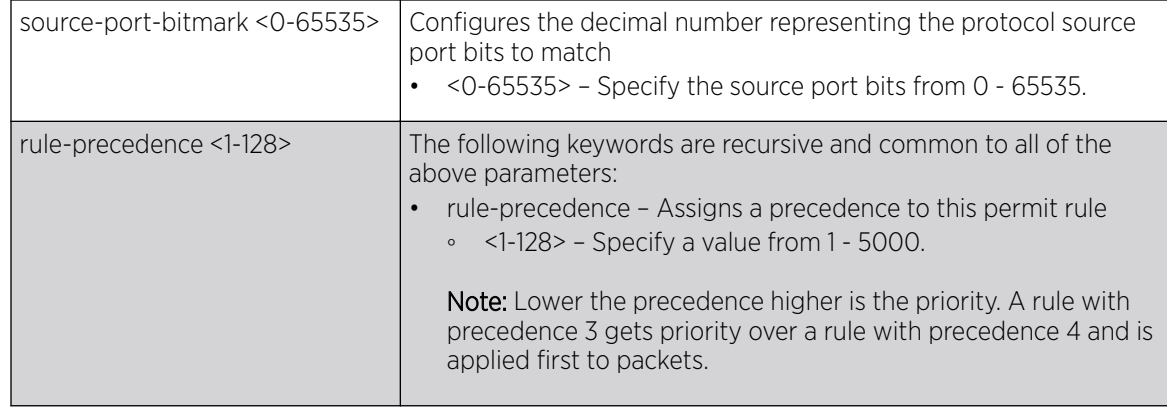

# *Usage Guidelines*

Use this command to permit traffic between networks/hosts based on the protocol type selected in the access list configuration. The following protocols are supported:

- TCP
- UDP
- <0-255> (any Internet protocol other than TCP, UDP, and ICMP)

Packet content is checked against the ACEs in the ACL, and are allowed or denied access based on the ACL configuration.

• Filtering TCP/UDP allows you to specify port numbers as filtering criteria.

## *Examples*

The following example permits outgoing TCP packets from all sources within the 192.168.14.0 network to any destination, with the TCP control flag set to 16 (acknowledge):

```
 (config-ip-ex3500-ext-acl-test)#permit tcp 192.168.14.0/24 any control-flag 16 rule-
precedence 2
  (config-ip-ex3500-ext-acl-test)#show context
ip ex3500-ext-access-list test
  deny tcp 192.168.14.0/24 host 192.168.13.13 rule-precedence 1
permit tcp 192.168.14.0/24 any control-flag 16 rule-precedence 2
  (config-ip-ex3500-ext-acl-test)#
```
## *Related Commands*

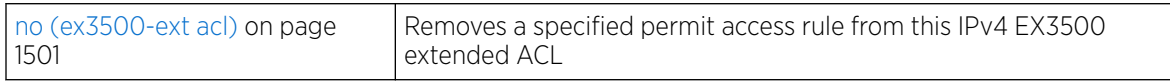

# no (ex3500-ext acl)

Removes a deny or permit access rule from this IPv4 EX3500 extended ACL

*Supported in the following platforms:*

• Service Platforms — NX5500, NX7500, NX9500, NX9600, VX9000

#### *Syntax*

```
no [deny|permit] [<0-255>|tcp|udp] [<SOURCE-NETWORK-IP/MASK>|any|host <SOURCE-HOST-IP>] 
[<DEST-NETWORK-IP/MASK>|any|host <DEST-HOST-IP>] [control-flag <0-63>|destination-port 
<0-65535>|
destination-port-bitmark <0-65535>|dscp <0-63>|ex3500-time-range <TIME-RANGE-NAME>|
ip-precedence <0-63>|rule-precedence <1-128>|source-port <0-65535>|source-port-bitmark 
<0-65535>1
```
#### *Parameters*

no <PARAMETERS>

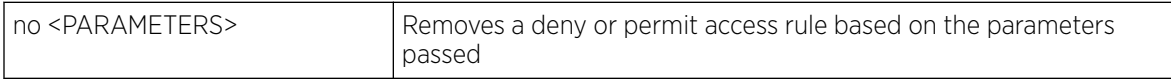

*Usage Guidelines*

The keyword 'control-flag < 0-63>' is only applicable to ACL rules filtering TCP traffic.

#### *Examples*

The following example shows the IPv4 EX3500 extended ACL 'test' settings before the 'no' commands are executed:

```
 (config-ip-ex3500-ext-acl-test)#show context
ip ex3500-ext-access-list test
 deny tcp 192.168.14.0/24 host 192.168.13.13 rule-precedence 1
permit tcp 192.168.14.0/24 any control-flag 16 rule-precedence 2
  (config-ip-ex3500-ext-acl-test)# 
nx9500-6C8809(config-ip-ex3500-ext-acl-test)#no permit tcp 192.168.14.0/24 any control-
flag 16 rule-precedence 2
```
The following example shows the IPv4 EX3500 extended ACL 'test' settings after the 'no' commands are executed:

```
 (config-ip-ex3500-ext-acl-test)#show context
ip ex3500-ext-access-list test
  deny tcp 192.168.14.0/24 host 192.168.13.13 rule-precedence 1
  (config-ip-ex3500-ext-acl-test)#
```
# ex3500-std-access-list

An EX3500 standard ACL is a policy-based ACL that contains a set of filter criteria and action that is applied to traffic originating from a specified source.

The following table summarizes IPv4 EX3500 standard ACL configuration commands:

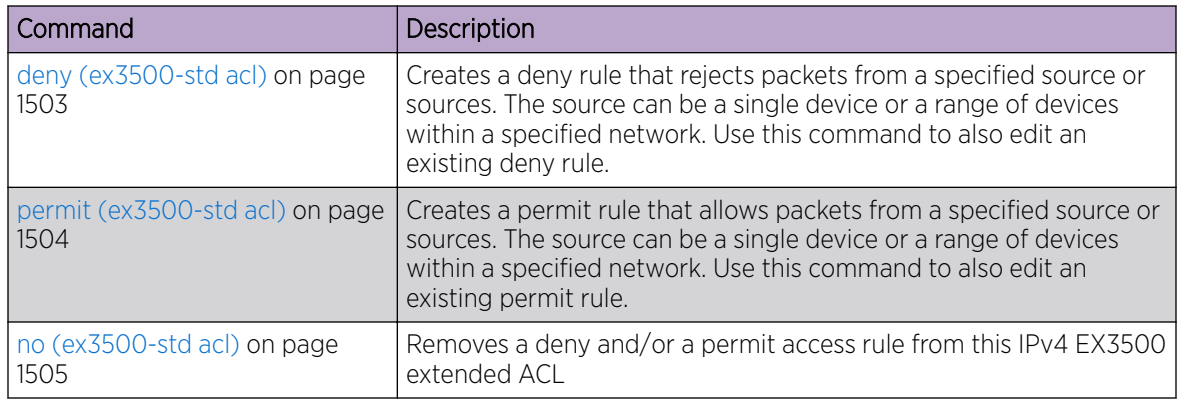

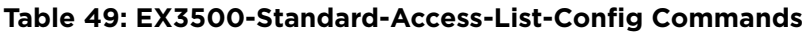

# deny (ex3500-std acl)

Creates a deny rule that rejects packets from a specified source or sources. The source can be a single device or a range of devices within a specified network. Use this command to also edit an existing deny rule.

*Supported in the following platforms:*

• Service Platforms — NX5500, NX7500, NX9500, NX9600, VX9000

## *Syntax*

deny [<SOURCE-NETWORK-IP/MASK>|any|host <SOURCE-HOST-IP>] *{ex3500-time-range <TIME-RANGE-NAME>}*

# *Parameters*

deny [<SOURCE-NETWORK-IP/MASK>|any|host <SOURCE-HOST-IP>] *{ex3500-time-range <TIME-RANGE-NAME>}*

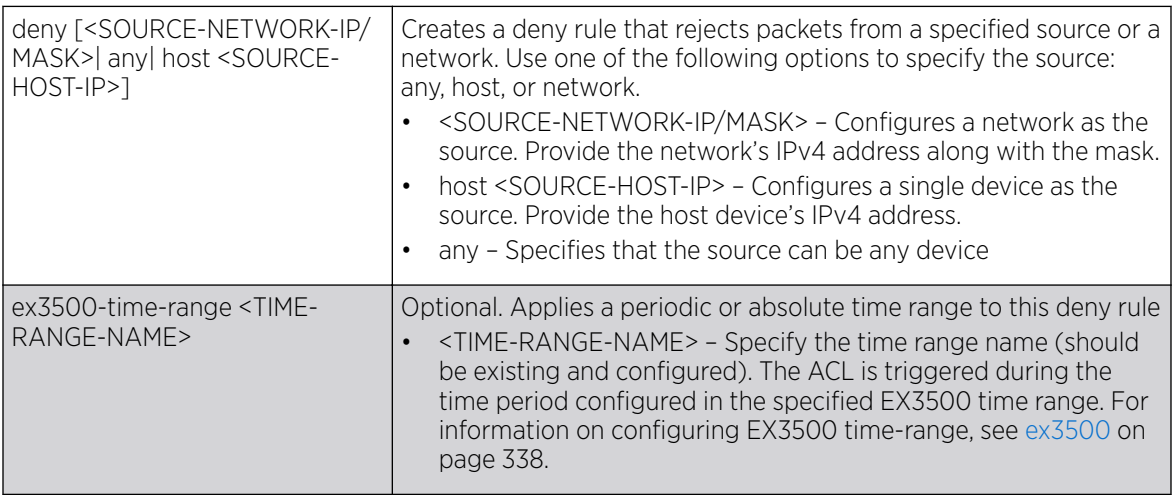

## <span id="page-1503-0"></span>*Examples*

```
 (config-ip-ex3500-std-acl-test)#deny 192.168.14.0/24
 (config-ip-ex3500-std-acl-test)#show context
ip ex3500-std-access-list test
deny 192.168.13.0/24
 (config-ip-ex3500-std-acl-test)#
```
# *Related Commands*

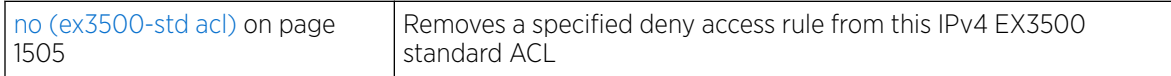

# permit (ex3500-std acl)

Creates a permit rule that allows packets from a specified source or sources. The source can be a single device or a range of devices within a specified network. Use this command to also edit an existing permit rule.

*Supported in the following platforms:*

• Service Platforms — NX5500, NX7500, NX9500, NX9600, VX9000

# *Syntax*

```
permit [<SOURCE-NETWORK-IP/MASK>|any|host <SOURCE-HOST-IP>] 
{ex3500-time-range <TIME-RANGE-NAME>}
```
## *Parameters*

```
permit [<SOURCE-NETWORK-IP/MASK>|any|host <SOURCE-HOST-IP>] 
{ex3500-time-range <TIME-RANGE-NAME>}
```
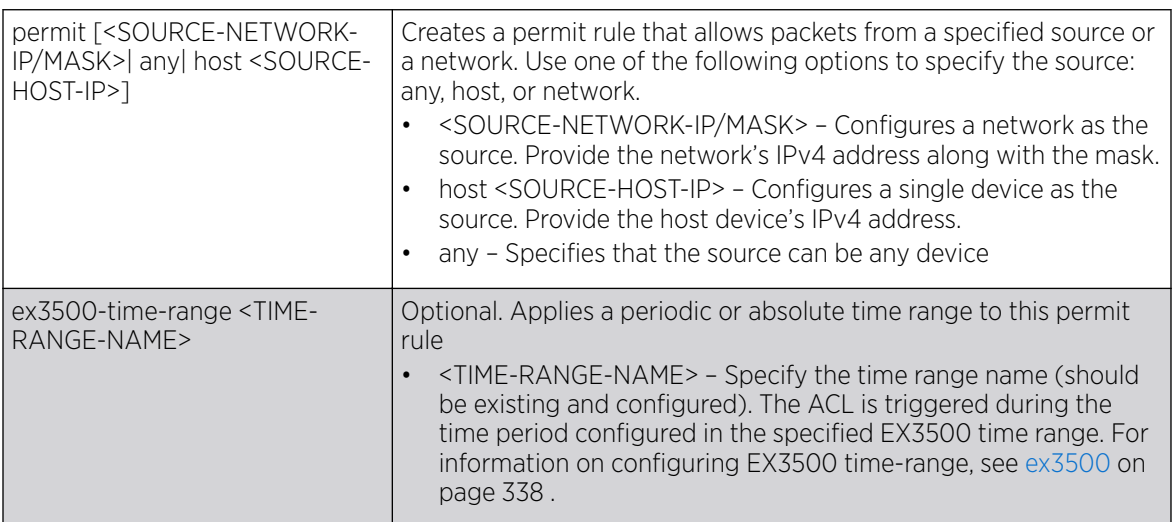

<span id="page-1504-0"></span>*Examples*

```
 (config-ip-ex3500-std-acl-test)#permit host 192.168.13.13 ex3500-time-range 
EX3500_TimeRange_01
  (config-ip-ex3500-std-acl-test)#show contextnx9500-6C8809(config-ip-ex3500-std-acl-
test)#show context
ip ex3500-std-access-list test
 deny 192.168.14.0/24
permit host 192.168.13.13 ex3500-time-range EX3500_TimeRange_01
nx9500-6C8809(config-ip-ex3500-std-acl-test)#
  (config-ip-ex3500-std-acl-test)#
```
*Related Commands*

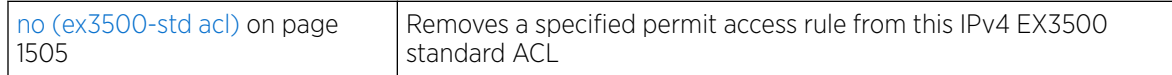

# no (ex3500-std acl)

Removes a deny or permit access rule from this IPv4 EX3500 standard ACL

*Supported in the following platforms:*

• Service Platforms — NX5500, NX7500, NX9500, NX9600, VX9000

#### *Syntax*

```
no [deny|permit] [<SOURCE-IP/MASK>|any|host <IP>] 
{ex3500-time-range <TIME-RANGE-NAME>}
```
#### *Parameters*

no <PARAMETERS>

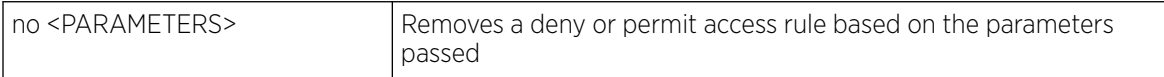

#### *Examples*

The following example shows the IPv4 EX3500 standard ACL 'test' settings before the 'no' commands are executed:

```
 (config-ip-ex3500-std-acl-test)#show context
ip ex3500-std-access-list test
 deny 192.168.14.0/24
 permit host 192.168.13.13 ex3500-time-range EX3500_TimeRange_01
  (config-ip-ex3500-std-acl-test)#
  (config-ip-ex3500-std-acl-test)#no deny 192.168.14.0/24
```
The following example shows the IPv4 EX3500 standard ACL 'test' settings after the 'no' commands are executed:

```
 (config-ip-ex3500-std-acl-test)#show context
ip ex3500-std-access-list test
 permit host 192.168.13.13 ex3500-time-range EX3500_TimeRange_01
  (config-ip-ex3500-std-acl-test)#
```
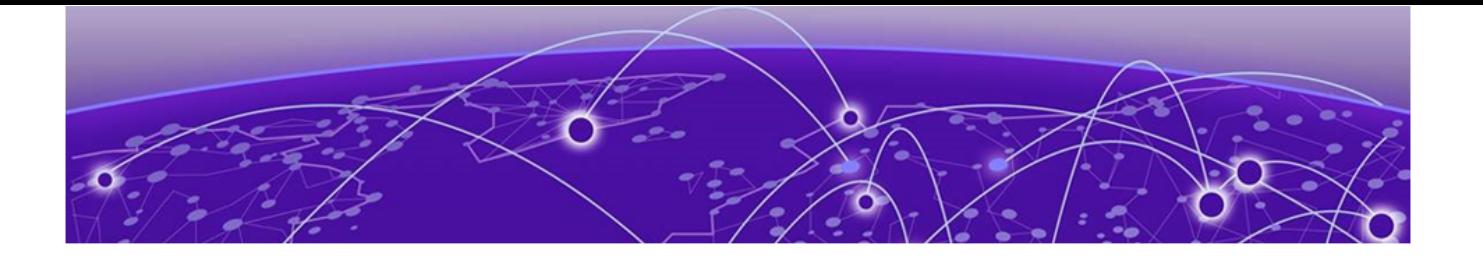

# **DHCP-Server Policy**

# [dhcp-server-policy commands](#page-1506-0) on page 1507 [dhcpv6-server-policy commands](#page-1550-0) on page 1551

This chapter summarizes *Dynamic Host Control Protocol* (DHCP) server policy commands in the CLI command structure.

DHCP is a client-server protocol that manages IPv4 and IPv6 address assignment to network resources and mobile devices. Central to the DHCP IP address management process is the DHCP server that dynamically assigns IP addresses and related configuration information, such as gateways and subnet masks to the DHCP client. WiNG devices (controllers and access points) have built-in DHCP servers that can be enbaled to manage IP address assignment.

DHCP servers assign IP addresses from a pre-configured set of address pools. DHCP assigned IP addresses come with a specified lease time and have to be renewed before expiry. The DHCP server policy defines the IP address pool and

The DHCP server policy ensures all IP addresses are unique and no IP address is assigned to a second client while the first client's assignment is valid. Configure the DHCP server policy and apply to the controller or access point to enable the device as the onboard DHCP server.

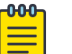

# **Note**

You can use external DHCP servers for dynamic IP address assignment. If using an external DHCP server, configure infrastructure controllers/access points to relay DHCP requests to the external DHCP server.

Use the the following command to navigate to the config DHCP server policy instance:

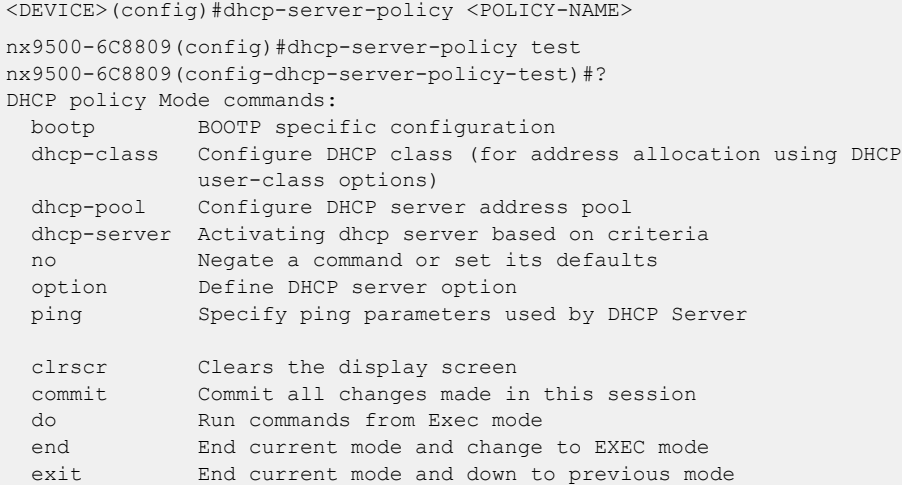

```
 help Description of the interactive help system
 revert Revert changes
 service Service Commands
  show Show running system information
  write Write running configuration to memory or terminal
```
nx9500-6C8809(config-dhcp-policy-test)#

Use the the following command to navigate to the config DHCPv6 server policy instance:

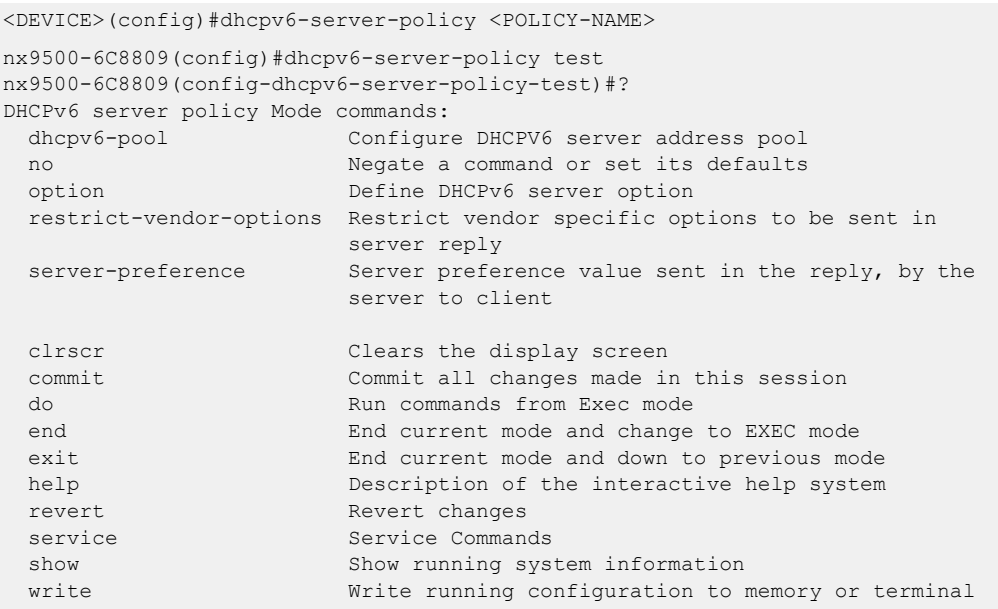

nx9500-6C8809(config-dhcpv6-server-policy-test)#

This chapter is organized into the following subsections:

- dhcp-server-policy commands on page 1507.
- [dhcpv6-server-policy commands](#page-1550-0) on page 1551.

# dhcp-server-policy commands

The following table summarizes the DHCP server policy configuration mode commands:

## **Table 50: DHCP-Server-Policy Config Mode Commands**

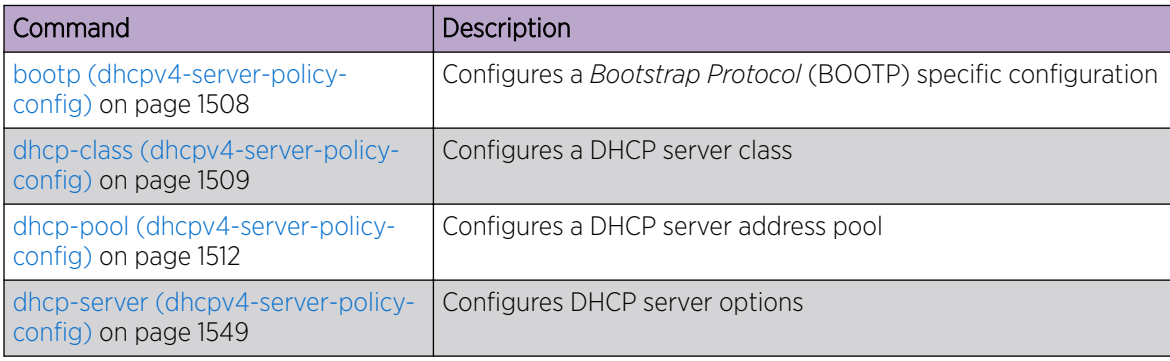

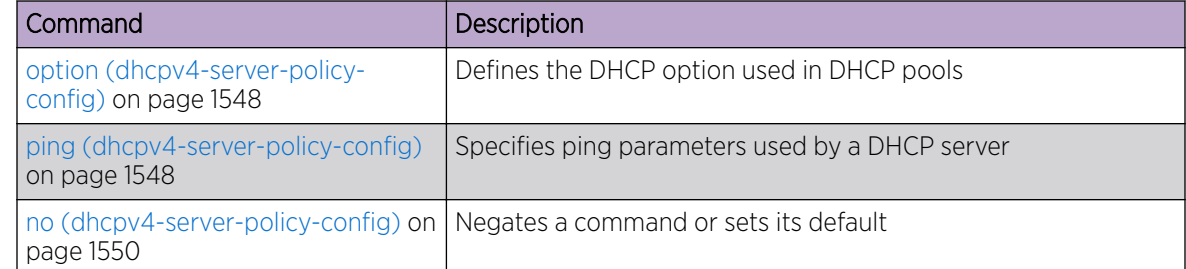

# <span id="page-1507-0"></span>**Table 50: DHCP-Server-Policy Config Mode Commands (continued)**

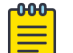

# Note

For more information on common commands (clrscr, commit, help, revert, service, show, write, and exit), see [Common Commands](#page-657-0) on page 658.

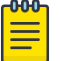

## Note

The input parameter <HOSTNAME>, wherever used in syntaxes across this chapter, cannot include an underscore (\_) character. In other words, the name of a device cannot contain an underscore.

# bootp (dhcpv4-server-policy-config)

Configures a BOOTP specific configuration. *Bootstrap Protocol* (BOOTP) requests are used by UNIX diskless workstations to obtain the location of their boot image and IP address within the managed network. A BOOTP configuration server provides this information and also assigns an IP address from a configured pool of IP addresses. By default, all BOOTP requests are forwarded to the BOOTP configuration server by the controller. When enabled, this feature allows controllers, using this DHCP server policy, to ignore BOOTP requests.

*Supported in the following platforms:*

- Access Points AP505i, AP510i, AP510e, AP560i, AP6522, AP6562, AP7161, AP7502, AP7522, AP7532, AP7562, AP7602, AP7612, AP7622, AP763, AP7662, AP8163, AP8543, AP8533.
- Service Platforms NX5500, NX7500, NX9500, NX9600, VX9000

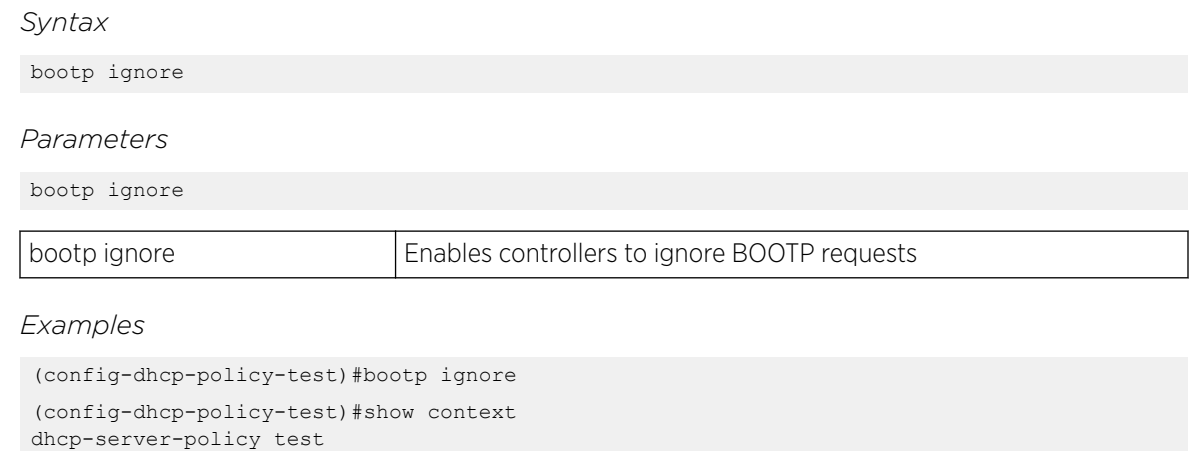

<span id="page-1508-0"></span>**bootp ignore**

(config-dhcp-policy-test)#

*Related Commands*

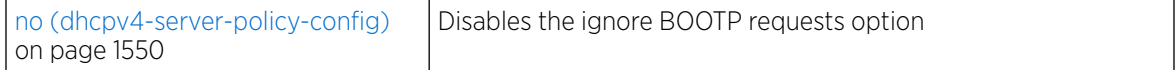

# dhcp-class (dhcpv4-server-policy-config)

Creates a DHCP server class and enters its configuration mode. Use this command to configure or modify user class option values. Once defined, the controller's internal DHCP server uses the configured values to group wireless clients into DHCP classes, such that each user class consists of wireless clients sharing the same set of user class values.

A controller, service platform, or access point's local DHCP server assigns IP addresses to requesting DHCP clients based on user class option names. The DHCP server can assign IP addresses from as many IP address ranges as defined by an administrator. The DHCP user class associates a particular range of IP addresses to a device in such a way that all devices of that type are assigned IP addresses from the defined range.

A DHCP user class applies different DHCP settings to a set of wireless clients. Wireless clients using the same DHCP settings are grouped under one DHCP class. Grouping users into classes facilitates the provision of differentiated service.

*Supported in the following platforms:*

- Access Points AP505i, AP510i, AP510e, AP560i, AP6522, AP6562, AP7161, AP7502, AP7522, AP7532, AP7562, AP7602, AP7612, AP7622, AP763, AP7662, AP8163, AP8543, AP8533.
- Service Platforms NX5500, NX7500, NX9500, NX9600, VX9000

## *Syntax*

dhcp-class <DHCP-CLASS-NAME>

## *Parameters*

dhcp-class <DHCP-CLASS-NAME>

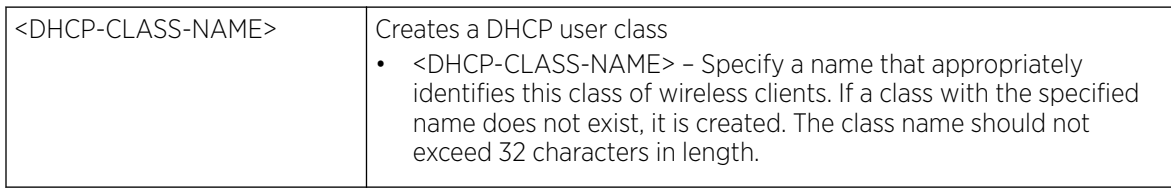

## *Examples*

Use the **dhcp-class** command to configure a DHCP user class.

```
nx9500-6C8809(config-dhcp-policy-test)#dhcp-class dhcpclass1
nx9500-6C8809(config-dhcp-policy-test-class-dhcpclass1)#?
DHCP class Mode commands:
  multiple-user-class Enable multiple user class option
  no Negate a command or set its defaults
  option Configure DHCP Server options
```
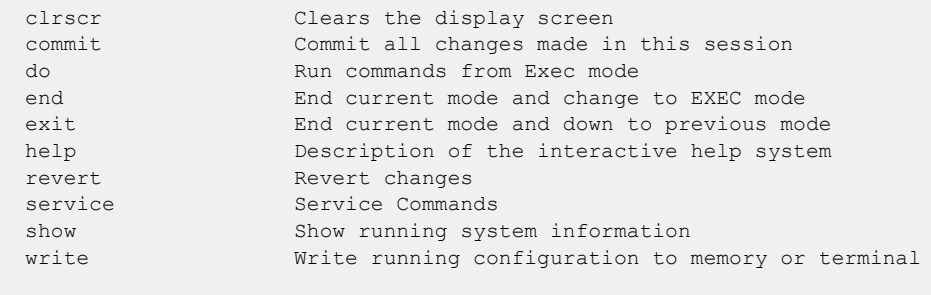

nx9500-6C8809(config-dhcp-policy-test-class-dhcpclass1)#

The following table summarizes the DHCP user class configuration commands:

#### **Table 51: DHCP-User-Class Config Mode Commands**

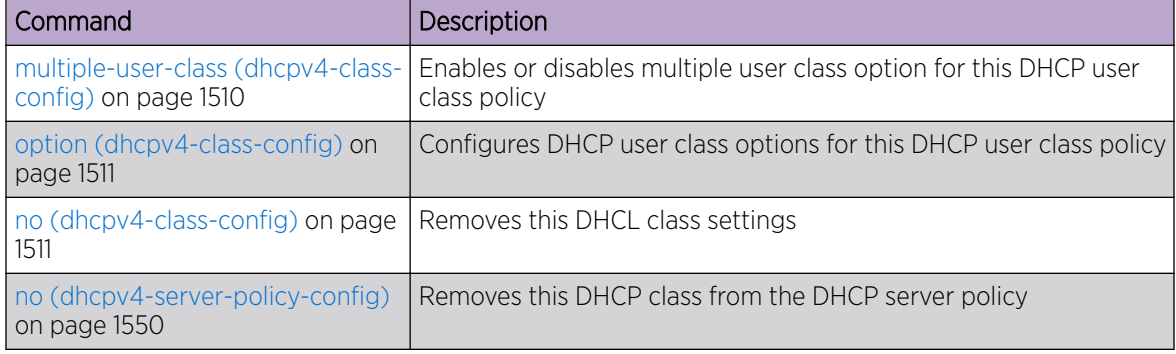

*multiple-user-class (dhcpv4-class-config)*

Enables multiple user class option for this DHCP user class policy. Enabling this option allows this user class to transmit multiple option values to other DHCP servers also supporting multiple user class options.

# Supported in the following platforms:

- Access Points AP505i, AP510i, AP510e, AP560i, AP6522, AP6562, AP7161, AP7502, AP7522, AP7532, AP7562, AP7602, AP7612, AP7622, AP763, AP7662, AP8163, AP8543, AP8533.
- Service Platforms NX5500, NX7500, NX9500, NX9600, VX9000

#### Syntax

multiple-user-class

#### Parameters

None

#### Examples

```
(config-dhcp-policy-test-class-class1)#multiple-user-class
(config-dhcp-policy-test-class-dhcpclass1)#show context
 dhcp-class dhcpclass1
  multiple-user-class
(config-dhcp-policy-test-class-dhcpclass1)#
```
# <span id="page-1510-0"></span>Related Commands

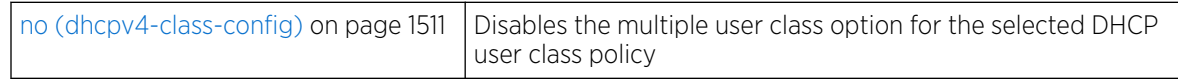

# *option (dhcpv4-class-config)*

Configures DHCP user class options for this DHCP user class policy

## Supported in the following platforms:

- Access Points AP505i, AP510i, AP510e, AP560i, AP6522, AP6562, AP7161, AP7502, AP7522, AP7532, AP7562, AP7602, AP7612, AP7622, AP763, AP7662, AP8163, AP8543, AP8533.
- Service Platforms NX5500, NX7500, NX9500, NX9600, VX9000

#### Syntax

option user-class <VALUE>

#### Parameters

option user-class <VALUE>

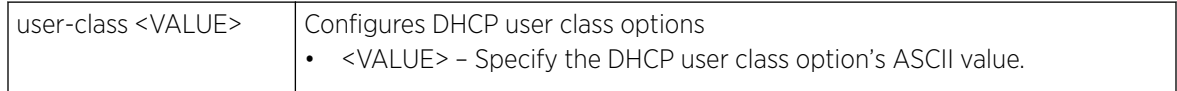

#### Examples

```
(config-dhcp-policy-test-class-class1)#option user-class test
(config-dhcp-policy-test-class-dhcpclass1)#show context
 dhcp-class dhcpclass1
  option user-class test
  multiple-user-class
(config-dhcp-policy-test-class-dhcpclass1)#
```
## Related Commands

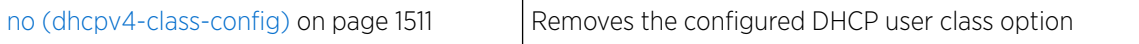

## *no (dhcpv4-class-config)*

Removes this DHCP user class policy's settings

# Supported in the following platforms:

- Access Points AP505i, AP510i, AP510e, AP560i, AP6522, AP6562, AP7161, AP7502, AP7522, AP7532, AP7562, AP7602, AP7612, AP7622, AP763, AP7662, AP8163, AP8543, AP8533.
- Service Platforms NX5500, NX7500, NX9500, NX9600, VX9000

#### Syntax

```
no [multiple-user-class|option]
no option user-class <VALUE>
```
#### <span id="page-1511-0"></span>**Parameters**

no <PARAMETERS>

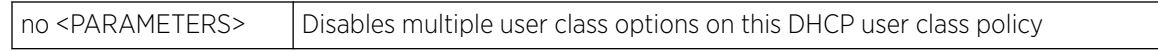

#### Examples

The following example shows the DHCP class settings before the 'no' commands are executed:

```
(config-dhcp-policy-test-class-dhcpclass1)#show context
 dhcp-class dhcpclass1
  option user-class test
  multiple-user-class
(config-dhcp-policy-test-class-dhcpclass1)#
(config-dhcp-policy-test-class-class1)#no multiple-user-class
(config-dhcp-policy-test-class-dhcpclass1)#no option user-class test
```
The following example shows the DHCP class settings after the 'no' commands are executed:

```
(config-dhcp-policy-test-class-dhcpclass1)#show context
 dhcp-class dhcpclass1
(config-dhcp-policy-test-class-dhcpclass1)#
```
# dhcp-pool (dhcpv4-server-policy-config)

Creates a DHCP server address pool and enters its configuration mode.

The DHCP pool command creates and manages a pool of IP addresses. These IP addresses are assigned to devices using the DHCP protocol. IP addresses have to be unique for each device in the network. Since IP addresses are finite, DHCP ensures that every device, in the network, is issued a unique IP address by tracking the issue, release, and reissue of IP addresses.

The DHCP pool command configures a finite set of IP addresses that can be assigned whenever a device joins a network.

DHCP services are available for specific IP interfaces. A pool (or range) of IP network addresses and DHCP options can be created for each IP interface defined. This range of addresses is available to DHCP enabled wireless devices on either a permanent or leased basis. This enables the reuse of limited IP address resources for deployment in any network. DHCP options are provided to each DHCP client with a DHCP response and provides DHCP clients information required to access network resources (default gateway, domain name, DNS server and WINS server configuration). An option exists to identify the vendor and functionality of a DHCP client. The information is a variable-length string of characters (or octets) with a meaning specified by the vendor of the DHCP client.

*Supported in the following platforms:*

- Access Points AP505i, AP510i, AP510e, AP560i, AP6522, AP6562, AP7161, AP7502, AP7522, AP7532, AP7562, AP7602, AP7612, AP7622, AP763, AP7662, AP8163, AP8543, AP8533.
- Service Platforms NX5500, NX7500, NX9500, NX9600, VX9000

#### *Syntax*

dhcp-pool <POOL-NAME>
## *Parameters*

dhcp-pool <POOL-NAME>

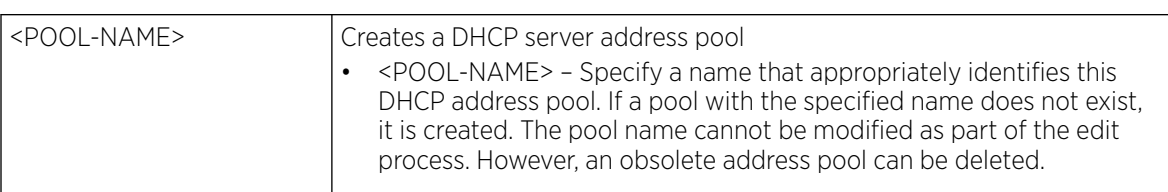

### *Examples*

Use the **dhcp-pool** command to configure a DHCP user pool.

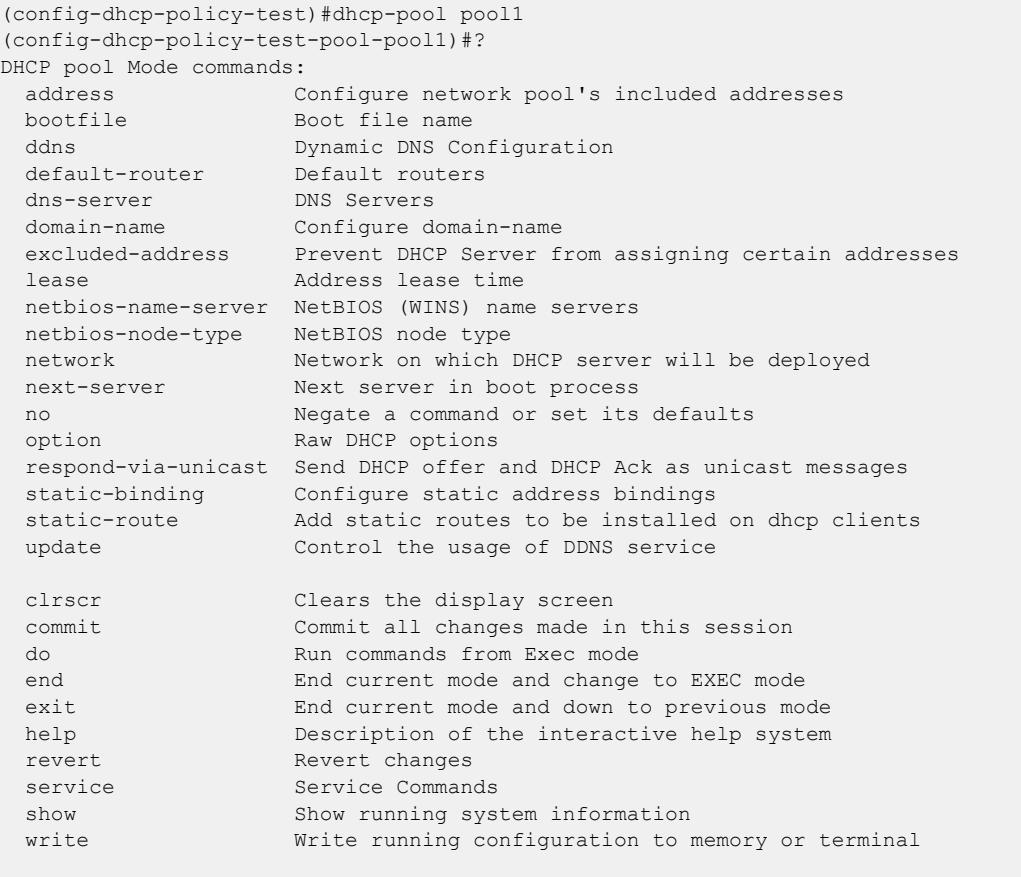

(config-dhcp-policy-test-pool-pool1)#

The following table summarizes the DHCP user pool configuration commands:

## **Table 52: DHCP-User-Pool Config Mode Commands**

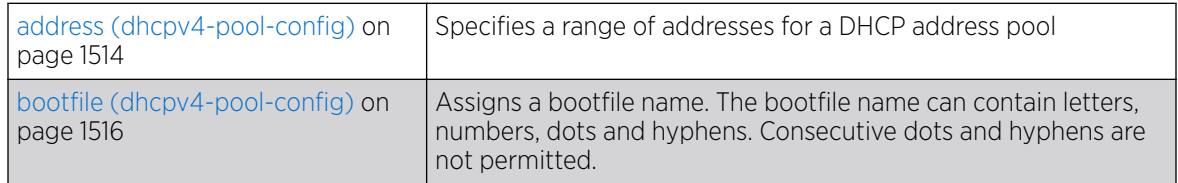

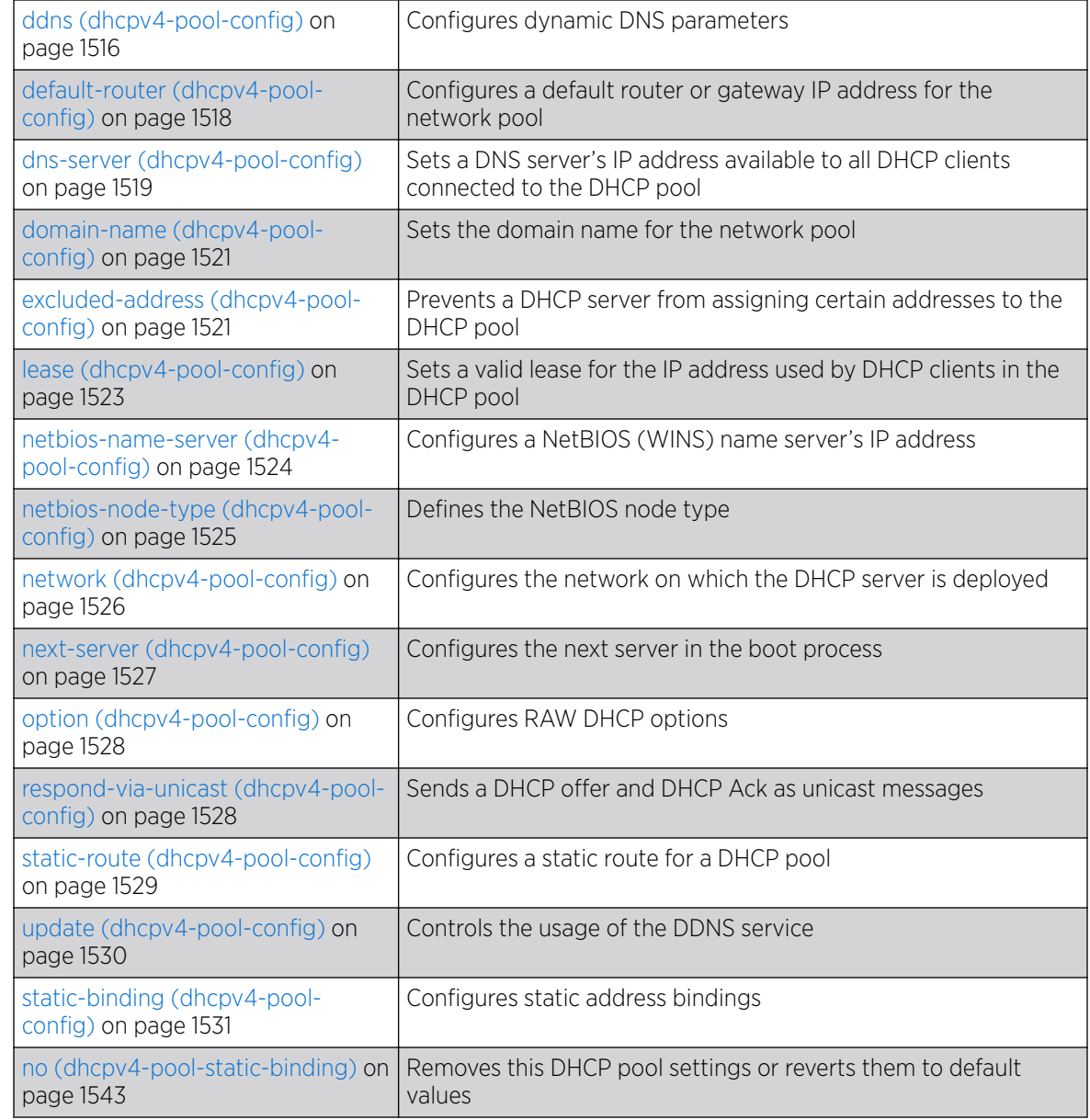

## <span id="page-1513-0"></span>**Table 52: DHCP-User-Pool Config Mode Commands (continued)**

## *address (dhcpv4-pool-config)*

Adds IP addresses to the DHCP address pool. These IP addresses are assigned to each device joining the network.

## Supported in the following platforms:

- Access Points AP505i, AP510i, AP510e, AP560i, AP6522, AP6562, AP7161, AP7502, AP7522, AP7532, AP7562, AP7602, AP7612, AP7622, AP763, AP7662, AP8163, AP8543, AP8533.
- Service Platforms NX5500, NX7500, NX9500, NX9600, VX9000

## Syntax

```
address [<IP>|<HOST-ALIAS-NAME>|range]
address [<IP>|<HOST-ALIAS-NAME>|range [<START-IP>|<START-HOST-ALIAS-NAME>] [<END-IP>|<END-
HOST-ALIAS-NAME>]]
{class <DHCP-CLASS-NAME>}
```
## Parameters

address [<IP>|<HOST-ALIAS-NAME>|range [<START-IP>|<START-HOST-ALIAS-NAME>] [<END-IP>|<END-HOST-ALIAS-NAME>]] *{class <DHCP-CLASS-NAME>}*

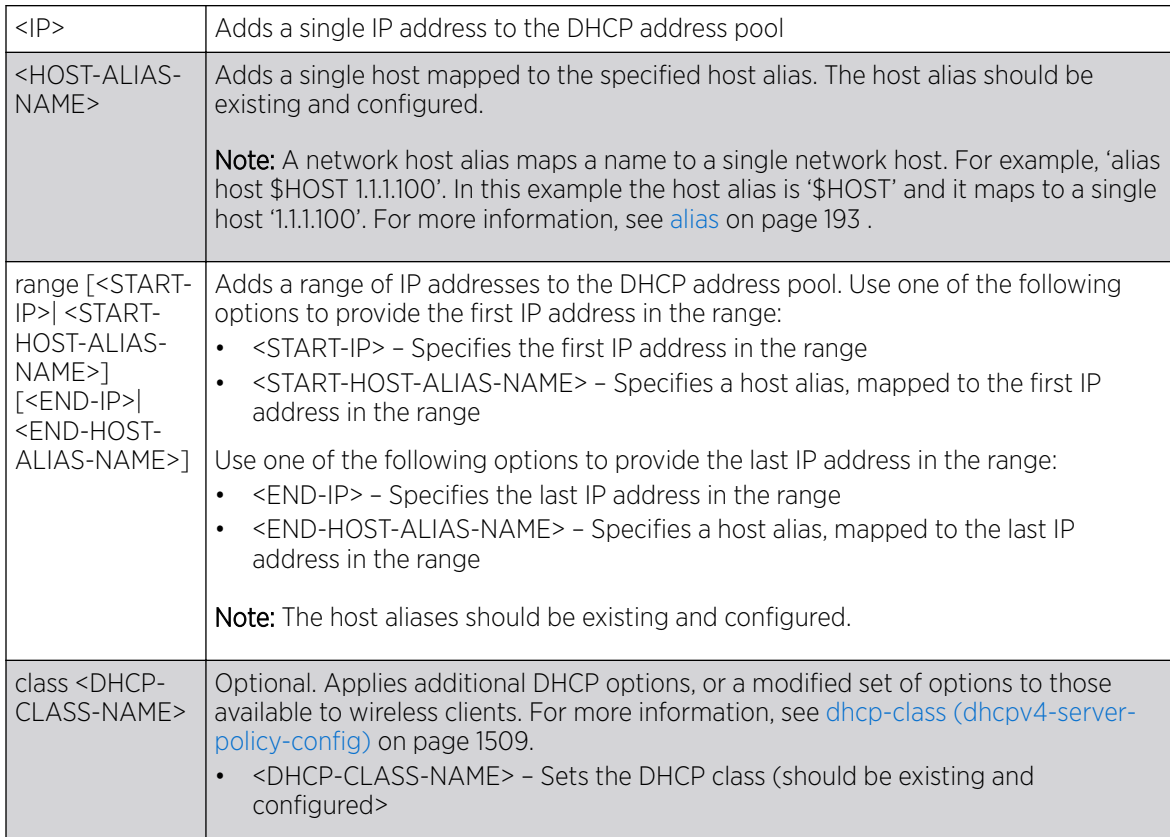

### Examples

```
(config-dhcp-policy-test-pool-testPool)#address 192.168.13.4 class dhcpclass1
```

```
(config-dhcp-policy-test-pool-testPool)#show context
```

```
 dhcp-pool testPool
  address 192.168.13.4 class dhcpclass1
```

```
(config-dhcp-policy-test-pool-testPool)#
```
### Related Commands

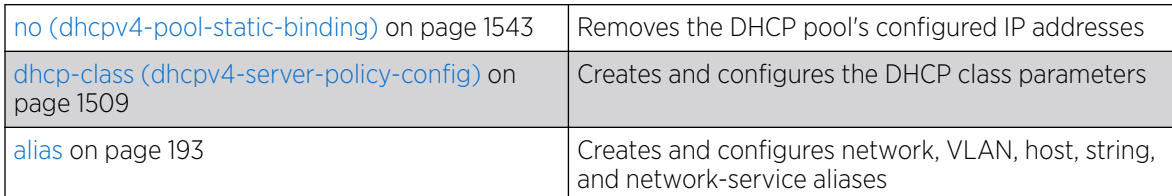

## <span id="page-1515-0"></span>*bootfile (dhcpv4-pool-config)*

The Bootfile command provides a diskless node path to the image file while booting up. Only one file can be configured for each DHCP pool.

For more information on the BOOTP protocol with reference to the DHCP policy, see bootp [bootp](#page-1507-0) [\(dhcpv4-server-policy-config\)](#page-1507-0) on page 1508.

### Supported in the following platforms:

- Access Points AP505i, AP510i, AP510e, AP560i, AP6522, AP6562, AP7161, AP7502, AP7522, AP7532, AP7562, AP7602, AP7612, AP7622, AP763, AP7662, AP8163, AP8543, AP8533.
- Service Platforms NX5500, NX7500, NX9500, NX9600, VX9000

## **Syntax**

bootfile <IMAGE-FILE-PATH>

### Parameters

bootfile <IMAGE-FILE-PATH>

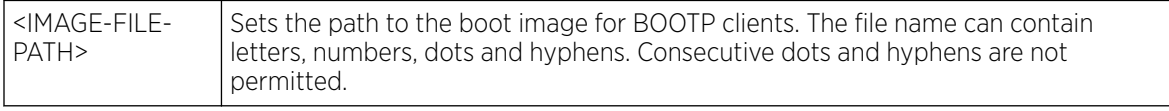

### Examples

```
(config-dhcp-policy-test-pool-testPool)#bootfile test.txt
(config-dhcp-policy-test-pool-testPool)#show context
 dhcp-pool testPool
  address 192.168.13.4 class dhcpclass1
  bootfile test.txt
(config-dhcp-policy-test-pool-testPool)#
```
## Related Commands

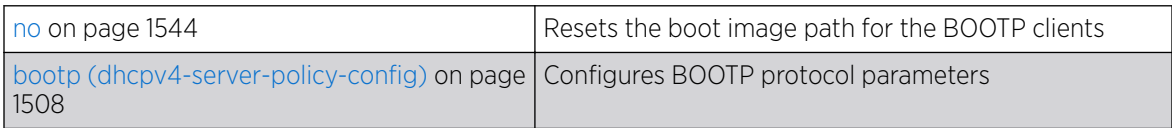

*ddns (dhcpv4-pool-config)*

DDNS *(Dynamic DNS)* parameters. Dynamic DNS provides a way to access an individual device in a DHCP serviced network using a static device name.

Depending on the DHCP server's configuration, the IP address of a device changes periodically. To ensure continuous accessibility to a device (having a dynamic IP address), the device's current IP address is published to a DDNS server that resolves the static device name (used to access the device) with a changing IP address.

The DDNS server must be accessible from outside the network and must be configured as an address resolver.

## Supported in the following platforms:

- Access Points AP505i, AP510i, AP510e, AP560i, AP6522, AP6562, AP7161, AP7502, AP7522, AP7532, AP7562, AP7602, AP7612, AP7622, AP763, AP7662, AP8163, AP8543, AP8533.
- Service Platforms NX5500, NX7500, NX9500, NX9600, VX9000

## Syntax

```
ddns [domainname|multiple-user-class|server|ttl]
ddns domainname <DDNS-DOMAIN-NAME>
ddns multiple-user-class
ddns server [<IP>|<HOST-ALIAS-NAME>] {<IP1>|<HOST-ALIAS-NAME1>}
ddns ttl <1-864000>
```
## Parameters

ddns domainname <DDNS-DOMAIN-NAME>

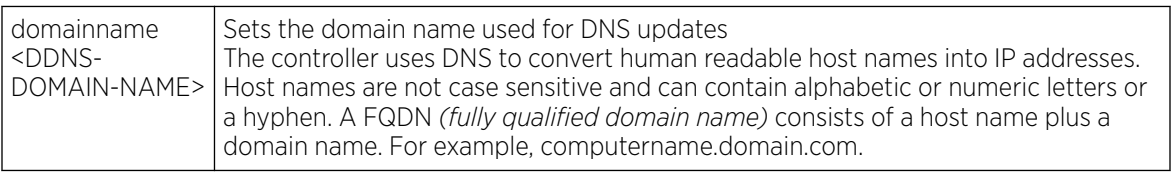

ddns multiple-user-class

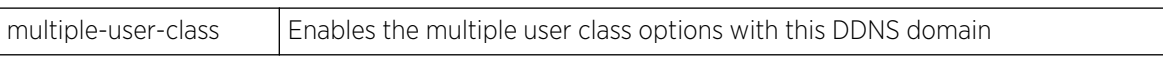

ddns server [<IP>|<HOST-ALIAS-NAME>] *{<IP1>|<HOST-ALIAS-NAME1>}*

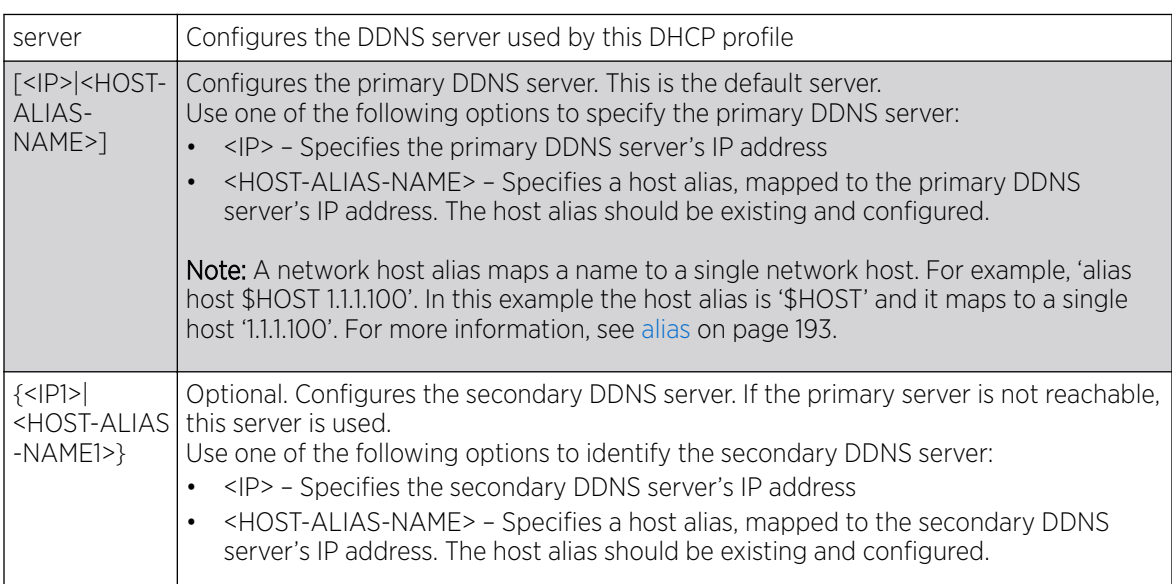

## ddns ttl <1-864000>

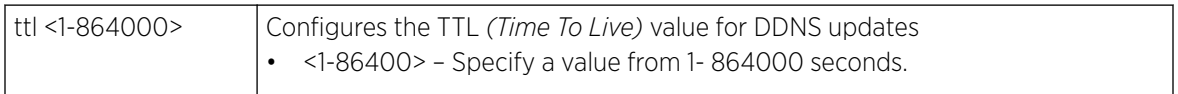

### <span id="page-1517-0"></span>Examples

```
nx9500-6C8809(config-dhcp-policy-test-pool-testPool)#ddns domainname WID
nx9500-6C8809(config-dhcp-policy-test-pool-testPool)#ddns multiple-user-class
nx9500-6C8809(config-dhcp-policy-test-pool-testPool)#ddns server 192.168.13.9
nx9500-6C8809(config-dhcp-policy-test-pool-testPool)#show context
  dhcp-pool testPool
  address 192.168.13.4 class dhcpclass1
  ddns server 192.168.13.9
  ddns domainname WID
  ddns multiple-user-class
  bootfile test.txt
nx9500-6C8809(config-dhcp-policy-test-pool-testPool)#
```
### Related Commands

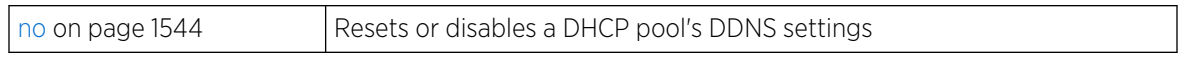

### *default-router (dhcpv4-pool-config)*

Configures a default router or gateway IP address for the network pool

After a DHCP client has booted, the client begins sending packets to its default router. Set the IP address of one or a group of routers the controller uses to map host names into IP addresses available to DHCP supported clients. Up to 8 default router IP addresses are supported.

### Supported in the following platforms:

- Access Points AP505i, AP510i, AP510e, AP560i, AP6522, AP6562, AP7161, AP7502, AP7522, AP7532, AP7562, AP7602, AP7612, AP7622, AP763, AP7662, AP8163, AP8543, AP8533.
- Service Platforms NX5500, NX7500, NX9500, NX9600, VX9000

#### Syntax

default-router [<IP>|<HOST-ALIAS-NAME>] *{<IP1>|<HOST-ALIAS-NAME1>}*

### <span id="page-1518-0"></span>Parameters

default-router [<IP>|<HOST-ALIAS-NAME>] *{<IP1>|<HOST-ALIAS-NAME1>}*

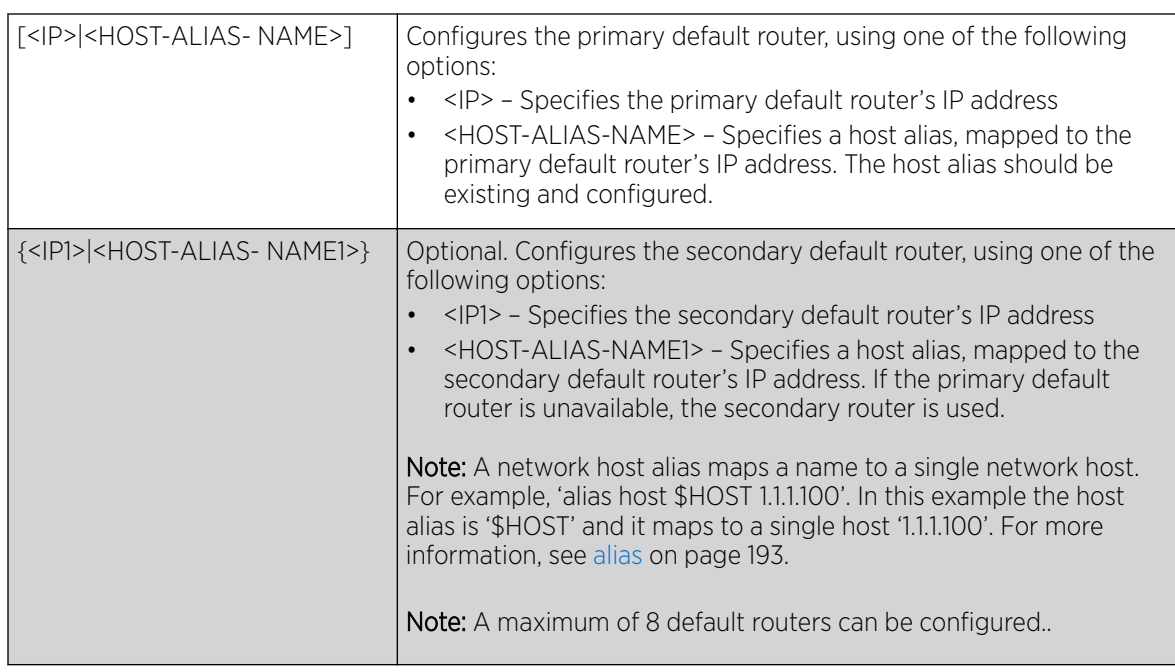

### Usage Guidelines

The IP address of the router should be on the same subnet as the client subnet.

### Examples

```
nx9500-6C8809(config-dhcp-policy-test-pool-testPool)#default-router 192.168.13.8 
192.168.13.9
nx9500-6C8809(config-dhcp-policy-test-pool-testPool)#show context
 dhcp-pool testPool
   address 192.168.13.4 class dhcpclass1
   ddns server 192.168.13.9
   ddns domainname WID
   ddns multiple-user-class
   bootfile test.txt
   default-router 192.168.13.8 192.168.13.9
nx9500-6C8809(config-dhcp-policy-test-pool-testPool)#
```
## Related Commands

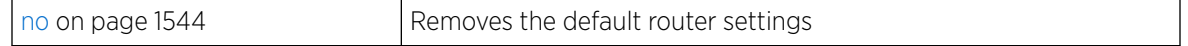

## *dns-server (dhcpv4-pool-config)*

Configures a network's DNS server. The DNS server supports all clients connected to networks supported by the DHCP server.

For DHCP clients, the DNS server's IP address maps the hostname to an IP address. DHCP clients use the DNS server's IP address based on the order (sequence) configured.

## Supported in the following platforms:

- Access Points AP505i, AP510i, AP510e, AP560i, AP6522, AP6562, AP7161, AP7502, AP7522, AP7532, AP7562, AP7602, AP7612, AP7622, AP763, AP7662, AP8163, AP8543, AP8533.
- Service Platforms NX5500, NX7500, NX9500, NX9600, VX9000

### Syntax

```
dns-server [<IP>|<HOST-ALIAS-NAME>] {<IP1>|<HOST-ALIAS-NAME1>}
```
### Parameters

dns-server [<IP>|<HOST-ALIAS-NAME>] *{<IP1>|<HOST-ALIAS-NAME1>}*

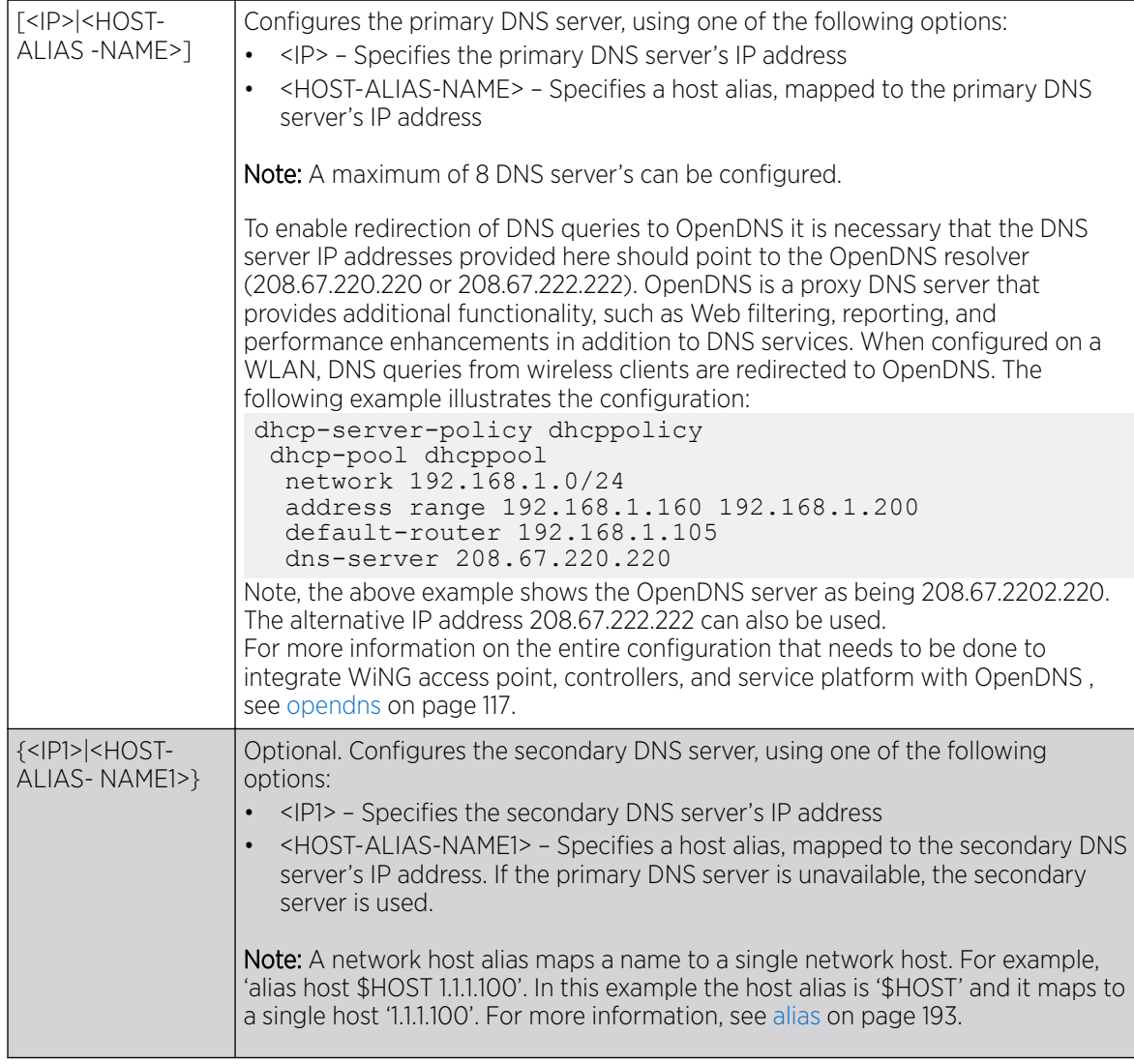

```
nx9500-6C8809(config-dhcp-policy-test-pool-testPool)#dns-server 192.168.13.19
nx9500-6C8809(config-dhcp-policy-test-pool-testPool)#show context
 dhcp-pool testPool
   address 192.168.13.4 class dhcpclass1
```

```
 ddns server 192.168.13.9
  ddns domainname WID
  ddns multiple-user-class
  bootfile test.txt
  default-router 192.168.13.8 192.168.13.9
  dns-server 192.168.13.19
nx9500-6C8809(config-dhcp-policy-test-pool-testPool)#
```
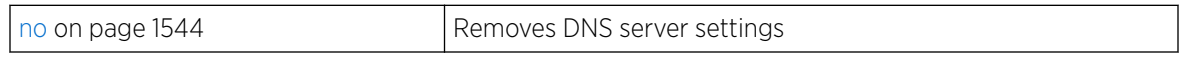

*domain-name (dhcpv4-pool-config)*

Sets the domain name for the DHCP pool. This is the domain name used by the controller with this pool.

Domain names are not case sensitive and can contain alphabetic or numeric letters or a hyphen. The FQDN consists of the host name and the domain name. For example, computername.domain.com.

### Supported in the following platforms:

- Access Points AP505i, AP510i, AP510e, AP560i, AP6522, AP6562, AP7161, AP7502, AP7522, AP7532, AP7562, AP7602, AP7612, AP7622, AP763, AP7662, AP8163, AP8543, AP8533.
- Service Platforms NX5500, NX7500, NX9500, NX9600, VX9000

#### Syntax

domain-name <DOMAIN-NAME>

### Parameters

domain-name <DOMAIN-NAME>

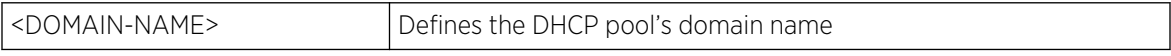

### Examples

```
nx9500-6C8809(config-dhcp-policy-test-pool-testPool)#domain-name documentation
```

```
nx9500-6C8809(config-dhcp-policy-test-pool-testPool)#show context
```

```
 dhcp-pool testPool
  address 192.168.13.4 class dhcpclass1
  ddns server 192.168.13.9
  ddns domainname WID
  ddns multiple-user-class
  domain-name documentation
  bootfile test.txt
  default-router 192.168.13.8 192.168.13.9
   dns-server 192.168.13.19
nx9500-6C8809(config-dhcp-policy-test-pool-testPool)#
```
### Related Commands

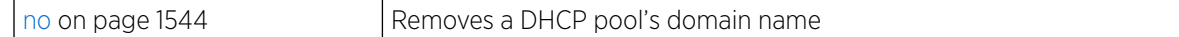

*excluded-address (dhcpv4-pool-config)*

Identifies a single IP address or a range of IP addresses, included in the DHCP address pool, that cannot be assigned to clients by the DHCP server

### Supported in the following platforms:

- Access Points AP505i, AP510i, AP510e, AP560i, AP6522, AP6562, AP7161, AP7502, AP7522, AP7532, AP7562, AP7602, AP7612, AP7622, AP763, AP7662, AP8163, AP8543, AP8533.
- Service Platforms NX5500, NX7500, NX9500, NX9600, VX9000

#### Syntax

```
excluded-address [<IP>|<HOST-ALIAS-NAME>|range]
excluded-address <IP>
excluded-address <HOST-ALIAS-NAME>
excluded-address range [<START-IP>|<START-HOST-ALIAS-NAME>] [<END-IP>|<END-HOST-ALIAS-
NAME>]
```
### Parameters

excluded-address <IP>

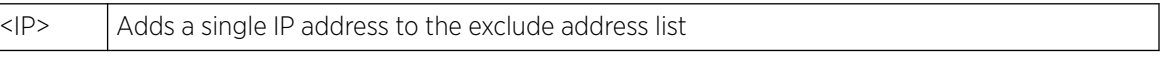

excluded-address <HOST-ALIAS-NAME>

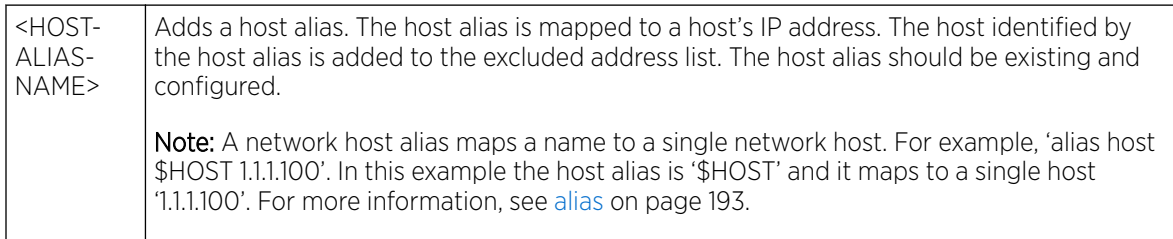

excluded-address [<START-IP>|<START-HOST-ALIAS-NAME>] [<END-IP>|<END-HOST-ALIAS-NAME>]

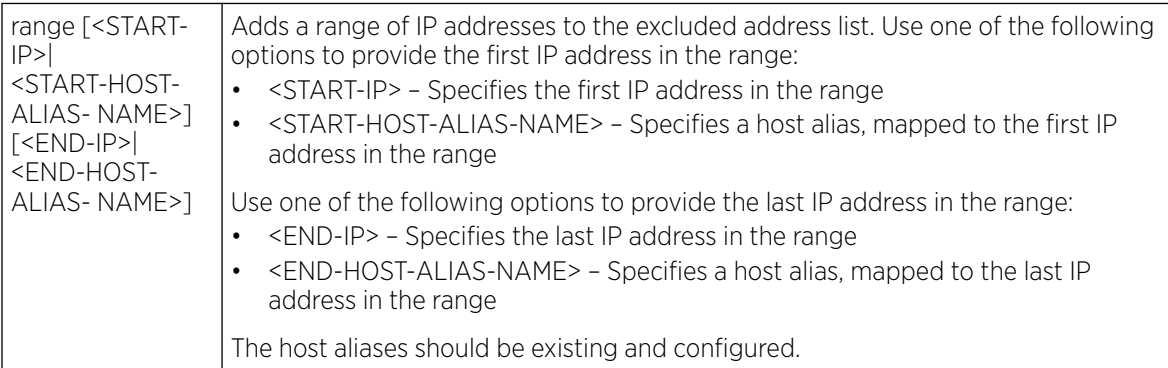

```
(config-dhcp-policy-test-pool-testPool)#excluded-address range 192.168.13.25 192.168.13.28
(config-dhcp-policy-test-pool-testPool)#show context
 dhcp-pool testPool
  network 192.168.13.0/24
  address 192.168.13.4 class dhcpclass1
  ddns server 192.168.13.9
  ddns domainname WID
  ddns multiple-user-class
  excluded-address range 192.168.13.25 192.168.13.28
```

```
 domain-name documentation
  bootfile test.txt
  default-router 192.168.13.8 192.168.13.9
  dns-server 192.168.13.19
(config-dhcp-policy-test-pool-testPool)#
```
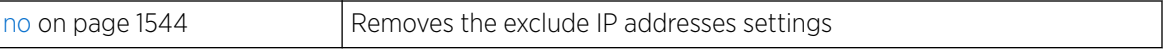

### *lease (dhcpv4-pool-config)*

A lease is the duration a DHCP issued IP address is valid. Once a lease expires, and if the lease is not renewed, the IP address is revoked and is available for reuse. Generally, before an IP lease expires, the client tries to get the same IP address issued for the next lease period. This feature is enabled by default, with a lease period of 24 hours (1 day).

### Supported in the following platforms:

- Access Points AP505i, AP510i, AP510e, AP560i, AP6522, AP6562, AP7161, AP7502, AP7522, AP7532, AP7562, AP7602, AP7612, AP7622, AP763, AP7662, AP8163, AP8543, AP8533.
- Service Platforms NX5500, NX7500, NX9500, NX9600, VX9000

### Syntax

```
lease [<0-365>|infinite]
lease infinite
lease <0-365> {0-23} {0-59} {0-59}
```
### Parameters

lease infinite

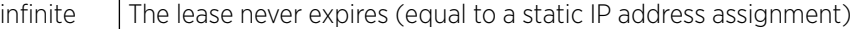

lease <0-365> *{<0-23>} {<0-59>} {<0-59>}*

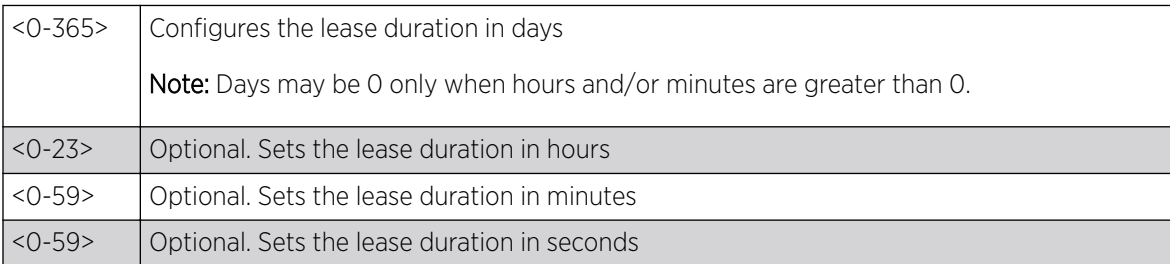

### Usage Guidelines

If lease parameter is not configured on the DHCP pool, the default is used. The default is 24 hours.

```
(config-dhcp-policy-test-pool-testPool)#lease 100 23 59 59
(config-dhcp-policy-test-pool-testPool)#show context
 dhcp-pool testPool
  network 192.168.13.0/24
```

```
 address 192.168.13.4 class dhcpclass1
  lease 100 23 59 59
  ddns server 192.168.13.9
  ddns domainname WID
  ddns multiple-user-class
  excluded-address range 192.168.13.25 192.168.13.28
  domain-name documentation
  bootfile test.txt
  default-router 192.168.13.8 192.168.13.9
  dns-server 192.168.13.19
(config-dhcp-policy-test-pool-testPool)#
```
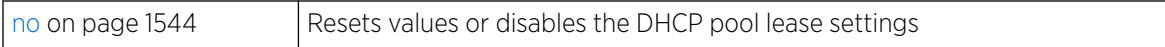

*netbios-name-server (dhcpv4-pool-config)*

Configures the NetBIOS (WINS) name server's IP address. This server is used to resolve NetBIOS host names.

### Supported in the following platforms:

- Access Points AP505i, AP510i, AP510e, AP560i, AP6522, AP6562, AP7161, AP7502, AP7522, AP7532, AP7562, AP7602, AP7612, AP7622, AP763, AP7662, AP8163, AP8543, AP8533.
- Service Platforms NX5500, NX7500, NX9500, NX9600, VX9000

### **Syntax**

netbios-name-server [<IP>|<HOST-ALIAS-NAME>] *{<IP1>|<HOST-ALIAS-NAME1>}*

### Parameters

```
netbios-name-server [<IP>|<HOST-ALIAS-NAME>] {<IP1>|<HOST-ALIAS-NAME1>}
```
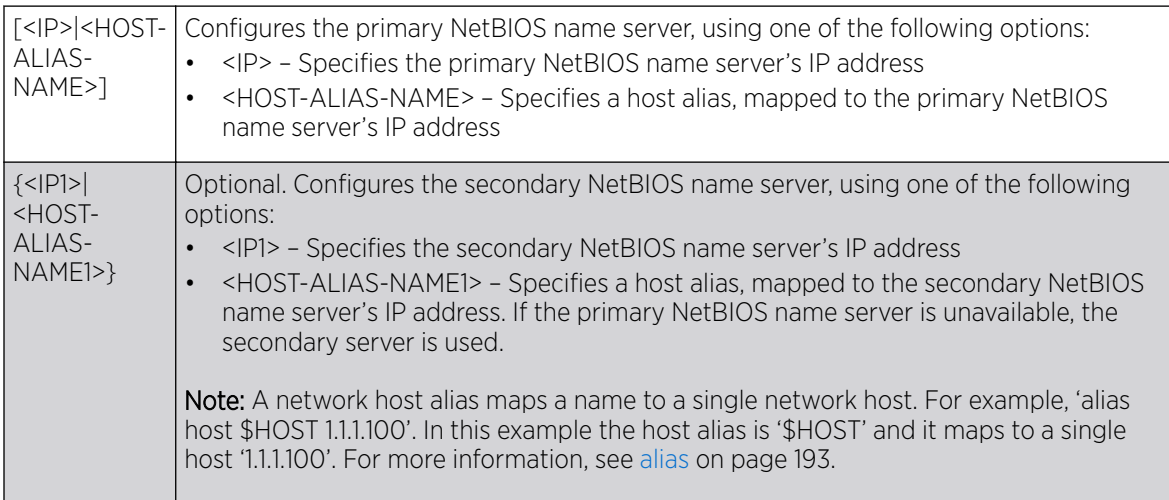

```
nx9500-6C8809(config-dhcp-policy-test-pool-testPool)#netbios-name-server 192.168.13.25
nx9500-6C8809(config-dhcp-policy-test-pool-testPool)#show context
 dhcp-pool testPool
  network 192.168.13.0/24
```

```
 address 192.168.13.4 class dhcpclass1
   lease 100 23 59 59
   ddns server 192.168.13.9
   ddns domainname WID
   ddns multiple-user-class
   excluded-address range 192.168.13.25 192.168.13.28
   domain-name documentation
  bootfile test.txt
  default-router 192.168.13.8 192.168.13.9
  dns-server 192.168.13.19
  netbios-name-server 192.168.13.25
nx9500-6C8809(config-dhcp-policy-test-pool-testPool)#
```
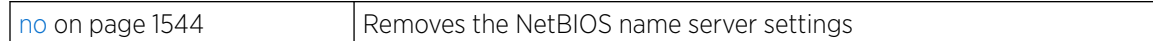

## *netbios-node-type (dhcpv4-pool-config)*

Defines the predefined NetBIOS node type. The NetBIOS node type resolves NetBIOS names to IP addresses.

### Supported in the following platforms:

- Access Points AP505i, AP510i, AP510e, AP560i, AP6522, AP6562, AP7161, AP7502, AP7522, AP7532, AP7562, AP7602, AP7612, AP7622, AP763, AP7662, AP8163, AP8543, AP8533.
- Service Platforms NX5500, NX7500, NX9500, NX9600, VX9000

## Syntax

netbios-node-type [b-node|h-node|m-node|p-node]

### Parameters

netbios-node-type [b-node|h-node|m-node|p-node]

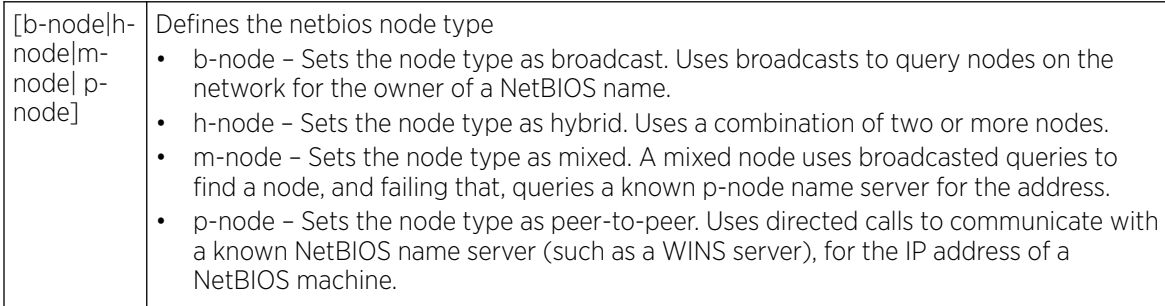

### Examples

(config-dhcp-policy-test-pool-testPool)#netbios-node-type b-node

```
(config-dhcp-policy-test-pool-testPool)#show context
 dhcp-pool testPool
  network 192.168.13.0/24
  address 192.168.13.4 class dhcpclass1
  lease 100 23 59 59
  ddns server 192.168.13.9
  ddns domainname WID
  ddns multiple-user-class
  excluded-address range 192.168.13.25 192.168.13.28
```

```
 domain-name documentation
  netbios-node-type b-node
  bootfile test.txt
  default-router 192.168.13.8 192.168.13.9
  dns-server 192.168.13.19
  netbios-name-server 192.168.13.25
(config-dhcp-policy-test-pool-testPool)#
```
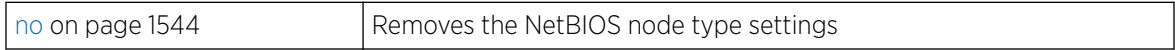

### *network (dhcpv4-pool-config)*

Configures the DHCP server's network settings

### Supported in the following platforms:

- Access Points AP505i, AP510i, AP510e, AP560i, AP6522, AP6562, AP7161, AP7502, AP7522, AP7532, AP7562, AP7602, AP7612, AP7622, AP763, AP7662, AP8163, AP8543, AP8533.
- Service Platforms NX5500, NX7500, NX9500, NX9600, VX9000

### Syntax

network [<IP/M>|<NETWORK-ALIAS-NAME>]

### Parameters

network [<IP/M>|<NETWORK-ALIAS-NAME>]

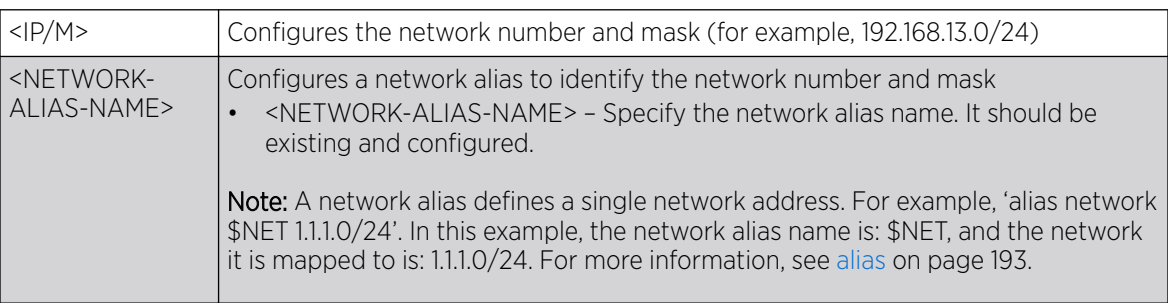

### Examples

nx9500-6C8809(config-dhcp-policy-test-pool-testPool)#network 192.168.13.0/24

```
nx9500-6C8809(config-dhcp-policy-test-pool-testPool)#show context
 dhcp-pool testPool
  network 192.168.13.0/24
  address 192.168.13.4 class dhcpclass1
  lease 100 23 59 59
   ddns server 192.168.13.9
   ddns domainname WID
   ddns multiple-user-class
   excluded-address range 192.168.13.25 192.168.13.28
   domain-name documentation
  netbios-node-type b-node
  bootfile test.txt
  default-router 192.168.13.8 192.168.13.9
  dns-server 192.168.13.19
  netbios-name-server 192.168.13.25
nx9500-6C8809(config-dhcp-policy-test-pool-testPool)#
```
[no](#page-1543-0) on page 1544 Removes the network number and mask configured for this DHCP pool

<span id="page-1526-0"></span>*next-server (dhcpv4-pool-config)*

Configures the next server in the boot process

### Supported in the following platforms:

- Access Points AP505i, AP510i, AP510e, AP560i, AP6522, AP6562, AP7161, AP7502, AP7522, AP7532, AP7562, AP7602, AP7612, AP7622, AP763, AP7662, AP8163, AP8543, AP8533.
- Service Platforms NX5500, NX7500, NX9500, NX9600, VX9000

## Syntax

next-server [<IP>|<HOST-ALIAS-NAME>]

### Parameters

next-server [<IP>|<HOST-ALIAS-NAME>]

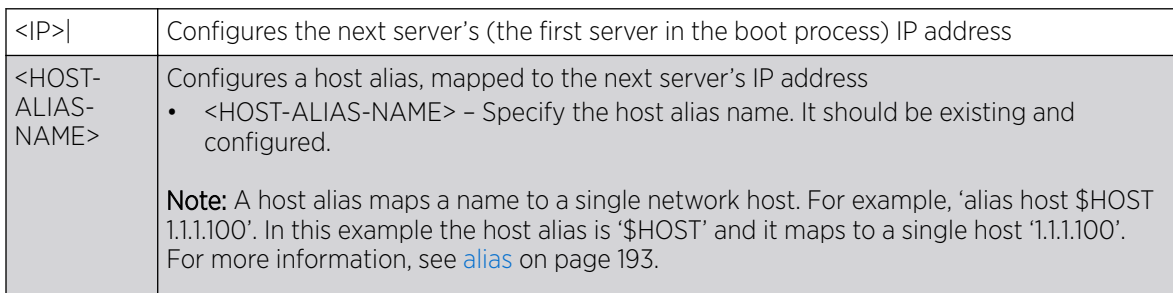

## Examples

```
(config-dhcp-policy-test-pool-testPool)#next-server 192.168.13.26
```

```
(config-dhcp-policy-test-pool-testPool)#show context
 dhcp-pool testPool
  network 192.168.13.0/24
  address 192.168.13.4 class dhcpclass1
  lease 100 23 59 59
  ddns server 192.168.13.9
  ddns domainname WID
  ddns multiple-user-class
  excluded-address range 192.168.13.25 192.168.13.28
  domain-name documentation
  netbios-node-type b-node
  bootfile test.txt
  default-router 192.168.13.8 192.168.13.9
  dns-server 192.168.13.19
  netbios-name-server 192.168.13.25
  next-server 192.168.13.26
(config-dhcp-policy-test-pool-testPool)#
```
## Related Commands

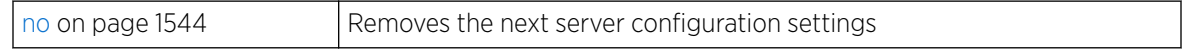

## <span id="page-1527-0"></span>*option (dhcpv4-pool-config)*

Configures raw DHCP options. The DHCP option must be configured under the DHCP server policy. The options configured under the DHCP pool/DHCP server policy can also be used in static-bindings.

### Supported in the following platforms:

- Access Points AP505i, AP510i, AP510e, AP560i, AP6522, AP6562, AP7161, AP7502, AP7522, AP7532, AP7562, AP7602, AP7612, AP7622, AP763, AP7662, AP8163, AP8543, AP8533.
- Service Platforms NX5500, NX7500, NX9500, NX9600, VX9000

### Syntax

option <OPTION-NAME> [<DHCP-OPTION-IP>|<DHCP-OPTION-ASCII>]

### Parameters

option <OPTION-NAME> [<DHCP-OPTION-IP>|<DHCP-OPTION-ASCII>]

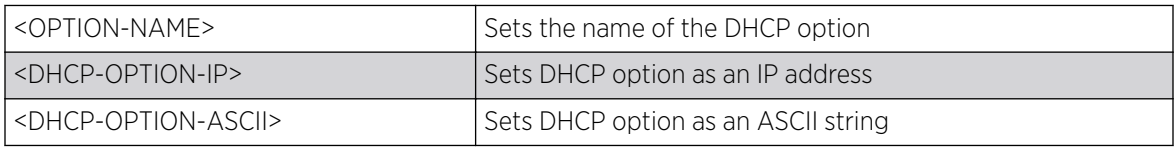

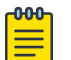

## Note

An option name in ASCII format accepts a backslash (\) as an input, but is not displayed in the output. Use theshow > running > config command to view the output. Use a double backslash to represent a single backslash.

### Examples

```
(config-dhcp-policy-test-pool-testPool)#option option1 157.235.208.80
(config-dhcp-policy-test-pool-testPool)#show context
 dhcp-pool testPool
  address 192.168.13.4 class dhcpclass1
  ddns server 192.168.13.9
  ddns multiple-user-class
  excluded-address range 192.168.13.25 192.168.13.28
  netbios-node-type b-node
  dns-server 192.168.13.19
  netbios-name-server 192.168.13.25
  option option1 157.235.208.80
(config-dhcp-policy-test-pool-testPool)#
```
### Related Commands

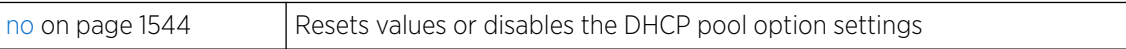

*respond-via-unicast (dhcpv4-pool-config)*

Sends DHCP offer and acknowledgment as unicast messages

### Supported in the following platforms:

• Access Points — AP505i, AP510i, AP510e, AP560i, AP6522, AP6562, AP7161, AP7502, AP7522, AP7532, AP7562, AP7602, AP7612, AP7622, AP763, AP7662, AP8163, AP8543, AP8533.

<span id="page-1528-0"></span>• Service Platforms — NX5500, NX7500, NX9500, NX9600, VX9000

## Syntax

respond-via-unicast

## **Parameters**

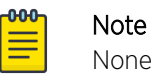

## Examples

```
(config-dhcp-policy-test-pool-testPool)#respond-via-unicast
(config-dhcp-policy-test-pool-testPool)#show context
 dhcp-pool testPool
  address 192.168.13.4 class dhcpclass1
  ddns server 192.168.13.9
  ddns multiple-user-class
  excluded-address range 192.168.13.25 192.168.13.28
  netbios-node-type b-node
  dns-server 192.168.13.19
  netbios-name-server 192.168.13.25
  option option1 157.235.208.80
  respond-via-unicast
(config-dhcp-policy-test-pool-testPool)#
```
## Related Commands

[no](#page-1543-0) on page 1544 | Disables sending of a DHCP offer and DHCP Ack as unicast messages. When disabled, sends offer and acknowledgment as broadcast messages.

## *static-route (dhcpv4-pool-config)*

Configures a static route for a DHCP pool. Static routes define a gateway for traffic intended for other networks. This gateway is always used when an IP address does not match any route in the network.

## Supported in the following platforms:

- Access Points AP505i, AP510i, AP510e, AP560i, AP6522, AP6562, AP7161, AP7502, AP7522, AP7532, AP7562, AP7602, AP7612, AP7622, AP763, AP7662, AP8163, AP8543, AP8533.
- Service Platforms NX5500, NX7500, NX9500, NX9600, VX9000

### Syntax

static-route <IP/M> <IP>

### Parameters

static-route <IP/M> <IP>

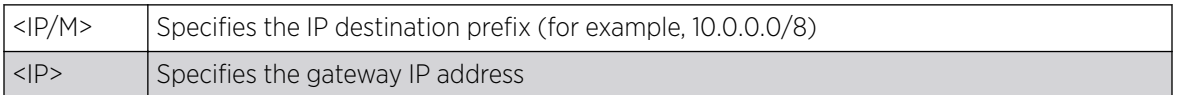

### <span id="page-1529-0"></span>Examples

```
nx9500-6C8809(config-dhcp-policy-test-pool-testPool)#static-route 192.168.13.0/24 
192.168.13.7
nx9500-6C8809(config-dhcp-policy-test-pool-testPool)#show context
 dhcp-pool testPool
  address 192.168.13.4 class dhcpclass1
   ddns server 192.168.13.9
   ddns multiple-user-class
   excluded-address range 192.168.13.25 192.168.13.28
   netbios-node-type b-node
   dns-server 192.168.13.19
   netbios-name-server 192.168.13.25
  option option1 157.235.208.80
  respond-via-unicast
   static-route 192.168.13.0/24 192.168.13.7
nx9500-6C8809(config-dhcp-policy-test-pool-testPool)#
```
### Related Commands

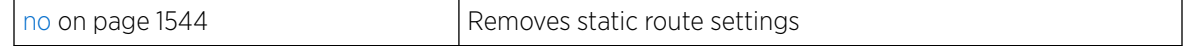

### *update (dhcpv4-pool-config)*

Controls the use of the DDNS service

### Supported in the following platforms:

- Access Points AP505i, AP510i, AP510e, AP560i, AP6522, AP6562, AP7161, AP7502, AP7522, AP7532, AP7562, AP7602, AP7612, AP7622, AP763, AP7662, AP8163, AP8543, AP8533.
- Service Platforms NX5500, NX7500, NX9500, NX9600, VX9000

### Syntax

update dns *{override}*

#### Parameters

```
update dns {override}
```
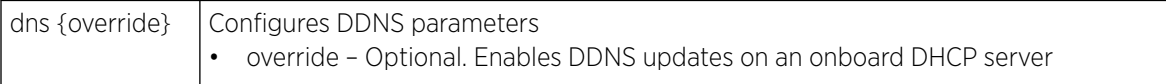

### Usage Guidelines

A DHCP client cannot perform updates for RR's A, TXT and PTR resource records. Use *update (dns) (override)* to enable the internal DHCP server to send DDNS updates for resource records. The DHCP server can override the client, even if the client is configured to perform the updates.

In the DHCP server's DHCP pool, FQDN is configured as the DDNS domain name. This is used internally in DHCP packets between the DHCP server and the DNS server.

```
(config-dhcp-policy-test-pool-testPool)#update dns override
(config-dhcp-policy-test-pool-testPool)#show context
 dhcp-pool testPool
  address 192.168.13.4 class dhcpclass1
```

```
 update dns override
  ddns server 192.168.13.9
  ddns multiple-user-class
  excluded-address range 192.168.13.25 192.168.13.28
  netbios-node-type b-node
  dns-server 192.168.13.19
  netbios-name-server 192.168.13.25
  option option1 157.235.208.80
  respond-via-unicast
  static-route 192.168.13.0/24 192.168.13.7
(config-dhcp-policy-test-pool-testPool)#
```
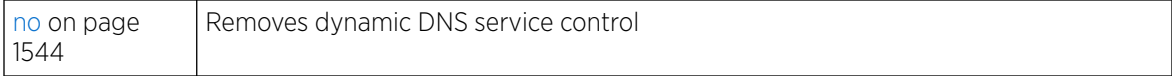

## *static-binding (dhcpv4-pool-config)*

Configures static IP address information for a particular device. Static address binding is executed on the device's hostname, client identifier, or MAC address. Static bindings allow the configuration of client parameters, such as DHCP server, DNS server, default routers, fixed IP address, etc.

A static address binding is a collection of configuration parameters, including an IP address, associated with, or bound to, a DHCP client. Bindings are managed by DHCP servers. DHCP bindings automatically map a device MAC address to an IP address using a pool of DHCP supplied addresses. Static bindings assign IP addresses without creating numerous host pools with manual bindings. Static host bindings use a text file the DHCP server reads. It eliminates the need for a lengthy configuration file and reduces the space required to maintain address pools.

## Supported in the following platforms:

- Access Points AP505i, AP510i, AP510e, AP560i, AP6522, AP6562, AP7161, AP7502, AP7522, AP7532, AP7562, AP7602, AP7612, AP7622, AP763, AP7662, AP8163, AP8543, AP8533.
- Service Platforms NX5500, NX7500, NX9500, NX9600, VX9000

## Syntax

static-binding [client-identifier <CLIENT>|hardware-address <MAC>]

## Parameters

static-binding [client-identifier <CLIENT>|hardware-address <MAC>]

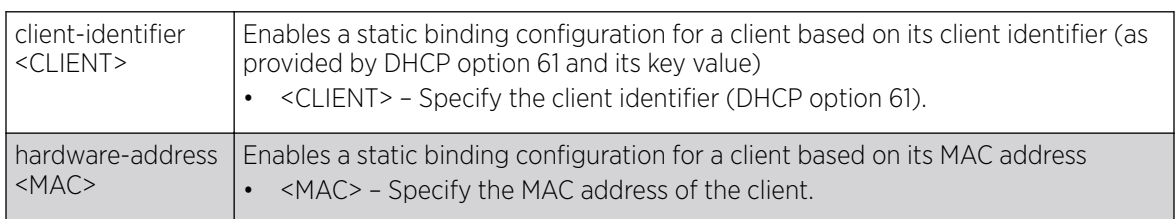

```
(config-dhcp-policy-test-pool-testPool)#static-binding client-identifier test
(config-dhcp-policy-test-pool-testPool)#show context
 dhcp-pool testPool
  address 192.168.13.4 class dhcpclass1
```

```
 update dns override
  ddns server 192.168.13.9
  ddns multiple-user-class
  excluded-address range 192.168.13.25 192.168.13.28
  netbios-node-type b-node
  dns-server 192.168.13.19
  netbios-name-server 192.168.13.25
  option option1 157.235.208.80
  respond-via-unicast
  static-route 192.168.13.0/24 192.168.13.7
  static-binding client-identifier test
(config-dhcp-policy-test-pool-testPool)#
(config-dhcp-policy-test-pool-testPool-binding-test)#?
DHCP static binding Mode commands:
 bootfile Boot file name
  client-name Client name
 default-router Default routers
  dns-server DNS Servers
  domain-name Configure domain-name
 ip-address Fixed IP address for host
  netbios-name-server NetBIOS (WINS) name servers
  netbios-node-type NetBIOS node type
  next-server Next server in boot process
  no Negate a command or set its defaults
  option Raw DHCP options
  respond-via-unicast Send DHCP offer and DHCP Ack as unicast messages
  static-route Add static routes to be installed on dhcp clients
  clrscr Clears the display screen
  commit Commit all changes made in this session
  do Run commands from Exec mode
 end End current mode and change to EXEC mode
  exit End current mode and down to previous mode
  help Description of the interactive help system
 revert Revert changes
 service Service Commands
 show Show running system information
  write Write running configuration to memory or terminal
(config-dhcp-policy-test-pool-testPool-binding-test)#
(config-dhcp-policy-test-pool-pool1)#static-binding hardware-address 11-22-33-44-55-66
(config-dhcp-policy-test-pool-pool1-binding-11-22-33-44-55-66)#?
DHCP static binding Mode commands:
 bootfile Bootfile name
  client-name Client name
  default-router Default routers
  dns-server DNS Servers
  domain-name Configure domain-name
 ip-address Fixed IP address for host
  netbios-name-server NetBIOS (WINS) name servers
  netbios-node-type NetBIOS node type
 next-server Next server in boot process
  no Negate a command or set its defaults
  option Raw DHCP options
  respond-via-unicast Send DHCP offer and DHCP Ack as unicast messages
 static-route Add static routes to be installed on dhcp clients
  clrscr Clears the display screen
  commit Commit all changes made in this session
  do Run commands from Exec mode
  end End current mode and change to EXEC mode
  exit End current mode and down to previous mode
  help Description of the interactive help system
  revert Revert changes
```
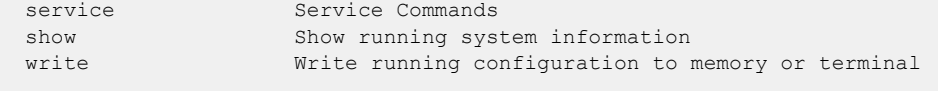

(config-dhcp-policy-test-pool-pool1-binding-11-22-33-44-55-66)#

The following table summarizes the DHCPv4-User-Pool Static Binding commands:

## **Table 53: DHCPv4-User-Pool Static-Binding Config Mode Commands**

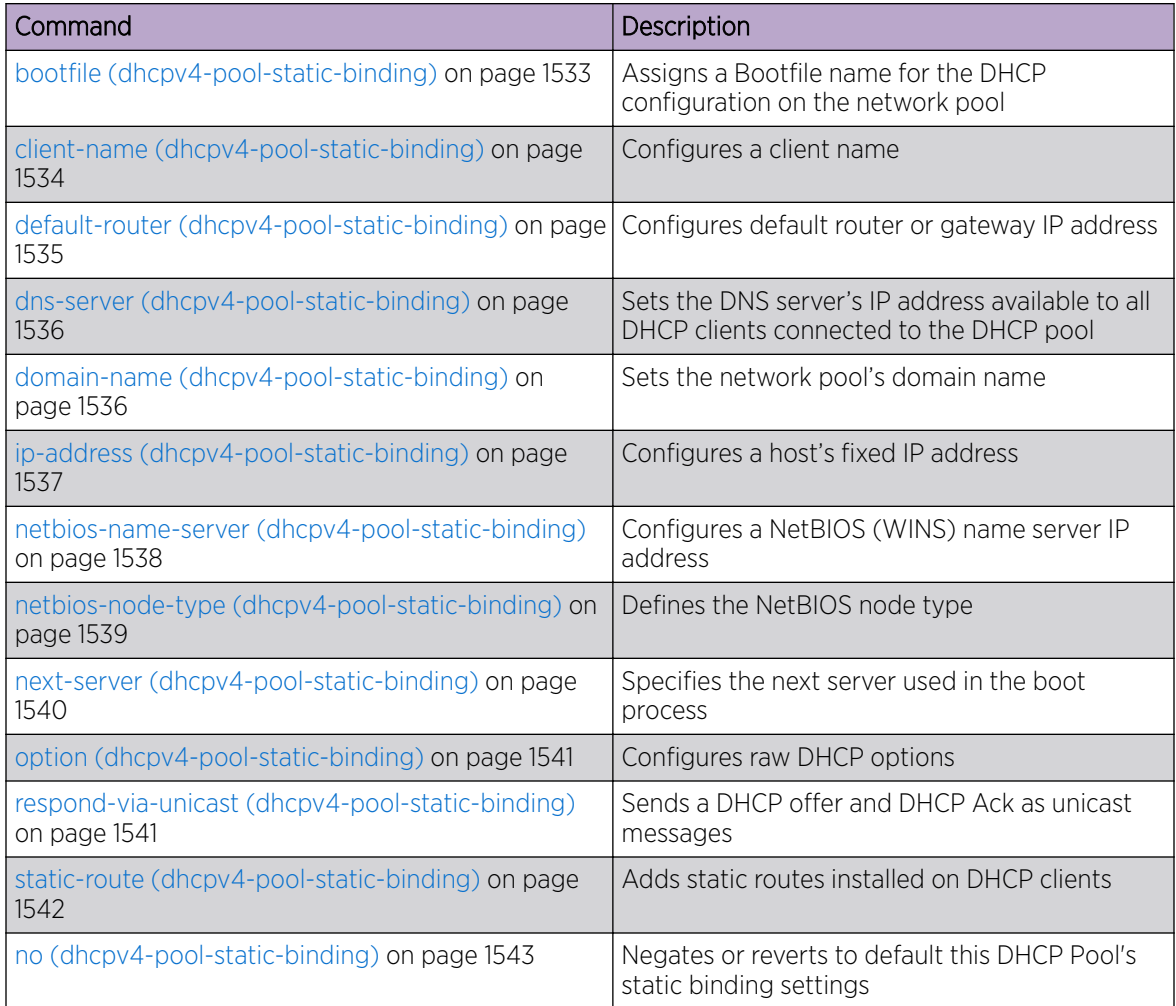

### bootfile (dhcpv4-pool-static-binding)

The Bootfile command provides a diskless node the path to the image file used while booting up. Only one file can be configured for each static IP binding.

For more information on the BOOTP protocol with reference to static binding, see [bootp \(dhcpv4](#page-1507-0) [server-policy-config\)](#page-1507-0) on page 1508.

Supported in the following platforms:

- Access Points AP505i, AP510i, AP510e, AP560i, AP6522, AP6562, AP7161, AP7502, AP7522, AP7532, AP7562, AP7602, AP7612, AP7622, AP763, AP7662, AP8163, AP8543, AP8533.
- Service Platforms NX5500, NX7500, NX9500, NX9600, VX9000

<span id="page-1533-0"></span>Syntax bootfile <IMAGE-FILE-PATH>

Parameters

bootfile <IMAGE-FILE-PATH>

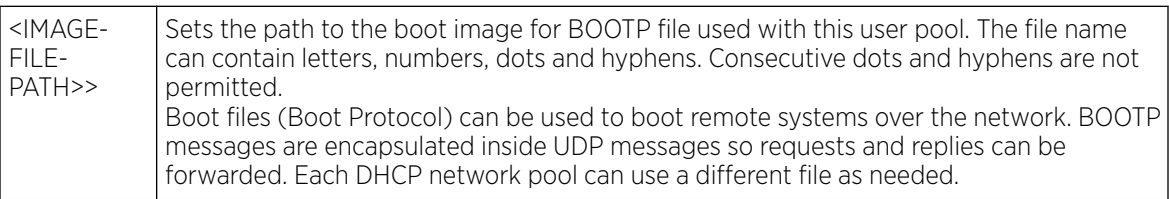

### Examples

```
(config-dhcp-policy-test-pool-pool1-binding-test)#bootfile test.txt
(config-dhcp-policy-test-pool-pool1-binding-test)#show context
  static-binding client-identifier test
   bootfile test.txt
```
(config-dhcp-policy-test-pool-pool1-binding-test)#

Related Commands

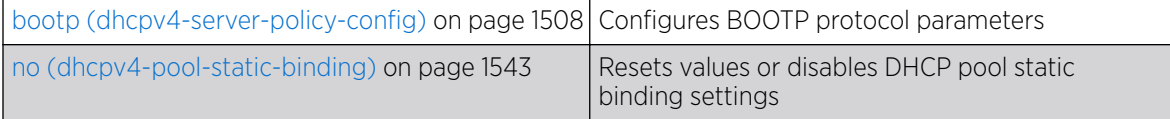

### client-name (dhcpv4-pool-static-binding)

Configures the name of the client requesting DHCP Server support

Supported in the following platforms:

- Access Points AP505i, AP510i, AP510e, AP560i, AP6522, AP6562, AP7161, AP7502, AP7522, AP7532, AP7562, AP7602, AP7612, AP7622, AP763, AP7662, AP8163, AP8543, AP8533.
- Service Platforms NX5500, NX7500, NX9500, NX9600, VX9000

Syntax

client-name <NAME>

Parameters

client-name <NAME>

<NAME> Specify the name of the client using this static IP address host pool. Do not include the domain name.

Examples

```
(config-dhcp-policy-test-pool-pool1-binding-test)#client-name test
```

```
(config-dhcp-policy-test-pool-pool1-binding-test)#show context
  static-binding client-identifier test
   client-name test
   bootfile test.txt
(config-dhcp-policy-test-pool-pool1-binding-test)#
```
Related Commands

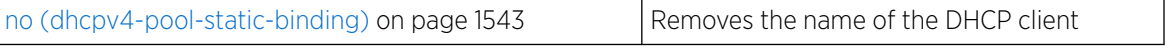

## <span id="page-1534-0"></span>default-router (dhcpv4-pool-static-binding)

Configures a default router or gateway IP address for the static binding configuration. After a DHCP client has booted, the client begins sending packets to its default router.

Supported in the following platforms:

- Access Points AP505i, AP510i, AP510e, AP560i, AP6522, AP6562, AP7161, AP7502, AP7522, AP7532, AP7562, AP7602, AP7612, AP7622, AP763, AP7662, AP8163, AP8543, AP8533.
- Service Platforms NX5500, NX7500, NX9500, NX9600, VX9000

## Syntax

```
default-router [<IP>|<HOST-ALIAS-NAME>] {<IP1>|<HOST-ALIAS-NAME1>}
```
Parameters

default-router [<IP>|<HOST-ALIAS-NAME>] *{<IP1>|<HOST-ALIAS-NAME1>}*

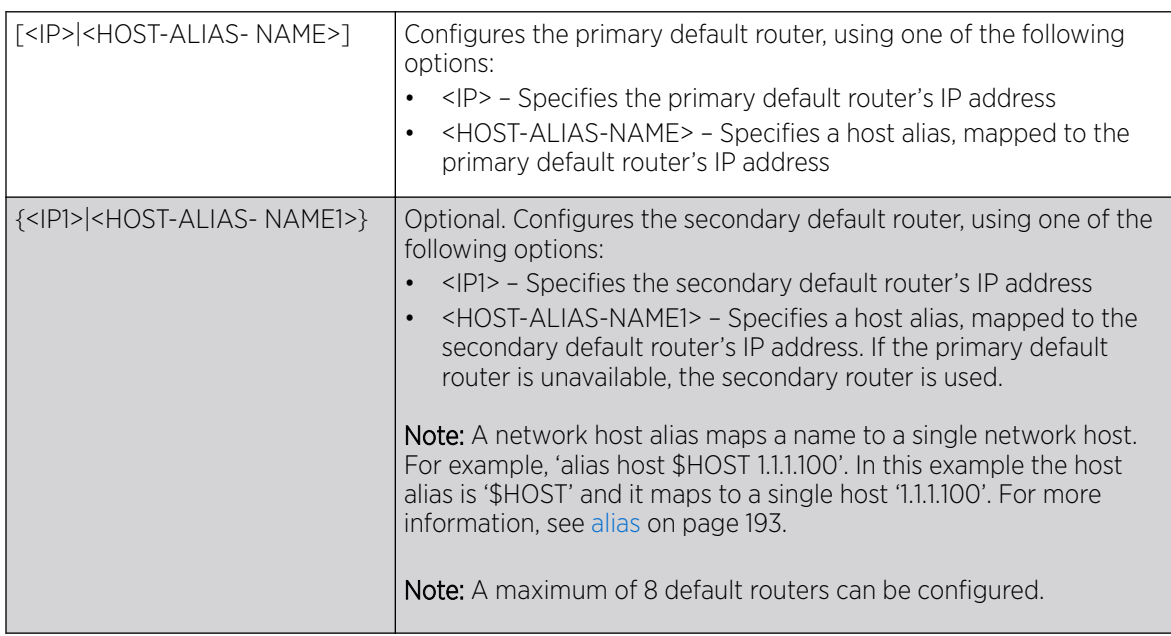

### Usage Guidelines

The IP address of the router should be on the same subnet as the client subnet.

## Examples

```
(config-dhcp-policy-test-pool-pool1-binding-test)#default-router 172.16.10.8 172.16.10.9
(config-dhcp-policy-test-pool-pool1-binding-test)#show context
  static-binding client-identifier test
   client-name RFID
   bootfile test.txt
   default-router 172.16.10.8 172.16.10.9
```

```
(config-dhcp-policy-test-pool-pool1-binding-test)#
```
### Related Commands

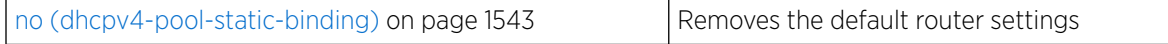

### <span id="page-1535-0"></span>dns-server (dhcpv4-pool-static-binding)

Configures a network's DNS server. The DNS server supports all clients for which static binding has been configured.

For this client, the DNS server's IP address maps the host name to an IP address. DHCP clients use the DNS server's IP address based on the order (sequence) configured.

Supported in the following platforms:

- Access Points AP505i, AP510i, AP510e, AP560i, AP6522, AP6562, AP7161, AP7502, AP7522, AP7532, AP7562, AP7602, AP7612, AP7622, AP763, AP7662, AP8163, AP8543, AP8533.
- Service Platforms NX5500, NX7500, NX9500, NX9600, VX9000

Syntax

dns-server [<IP>|<HOST-ALIAS-NAME>] *{<IP1>|<HOST-ALIAS-NAME1>}*

Parameters

```
dns-server [<IP>|<HOST-ALIAS-NAME>] {<IP1>|<HOST-ALIAS-NAME1>}
```
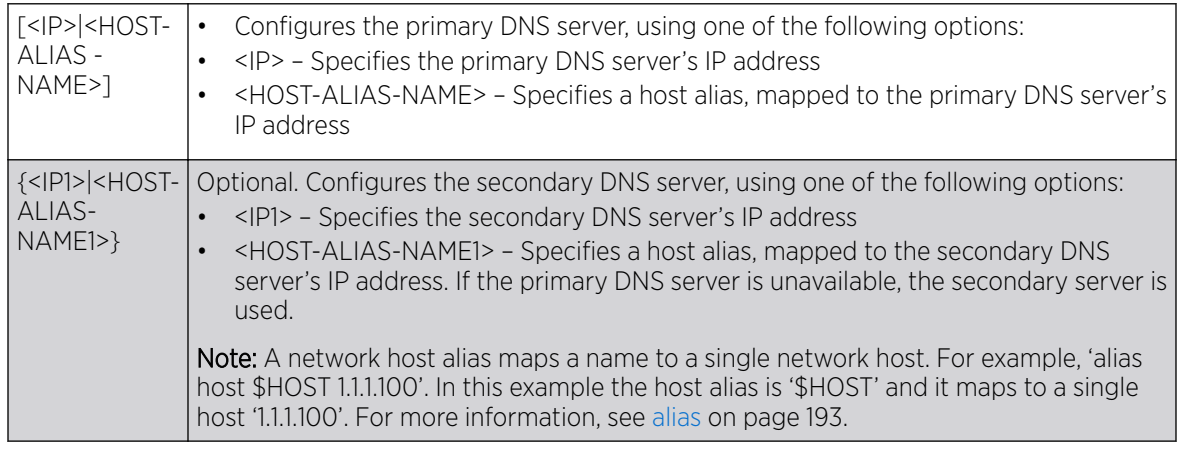

### Examples

```
(config-dhcp-policy-test-pool-pool1-binding-test)#dns-server 172.16.10.7
```

```
(config-dhcp-policy-test-pool-pool1-binding-test)#show context
  static-binding client-identifier test
   client-name RFID
   bootfile test.txt
   default-router 172.16.10.8 172.16.10.9
   dns-server 172.16.10.7
(config-dhcp-policy-test-pool-pool1-binding-test)#
```
Related Commands

[no](#page-1542-0) Resets values or disables DHCP pool static binding settings

### domain-name (dhcpv4-pool-static-binding)

Sets the domain name for static binding configuration

Domain names are not case sensitive and contain alphabetic or numeric letters (or a hyphen). An FQDN consists of a host name plus a domain name. For example, computername.domain.com.

<span id="page-1536-0"></span>Supported in the following platforms:

- Access Points AP505i, AP510i, AP510e, AP560i, AP6522, AP6562, AP7161, AP7502, AP7522, AP7532, AP7562, AP7602, AP7612, AP7622, AP763, AP7662, AP8163, AP8543, AP8533.
- Service Platforms NX5500, NX7500, NX9500, NX9600, VX9000

```
Syntax
```
domain-name <DOMAIN-NAME>

#### Parameters

domain-name <DOMAIN-NAME>

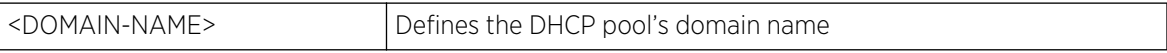

#### Examples

```
(config-dhcp-policy-test-pool-pool1-binding-test)#domain-name documentation
(config-dhcp-policy-test-pool-pool1-binding-test)#show context
  static-binding client-identifier test
   client-name RFID
   domain-name documentation
   bootfile test.txt
   default-router 172.16.10.8 172.16.10.9
   dns-server 172.16.10.7
(config-dhcp-policy-test-pool-pool1-binding-test)#
```
### Related Commands

Resets values or disables the DHCP pool static binding settings

### ip-address (dhcpv4-pool-static-binding)

Sets an IP address of the client using this host pool for DHCP resources

Supported in the following platforms:

- Access Points AP505i, AP510i, AP510e, AP560i, AP6522, AP6562, AP7161, AP7502, AP7522, AP7532, AP7562, AP7602, AP7612, AP7622, AP763, AP7662, AP8163, AP8543, AP8533.
- Service Platforms NX5500, NX7500, NX9500, NX9600, VX9000

Syntax

```
ip-address [<IP>|<HOST-ALIAS-NAME>]
```
#### Parameters

ip-address [<IP>|<HOST-ALIAS-NAME>]

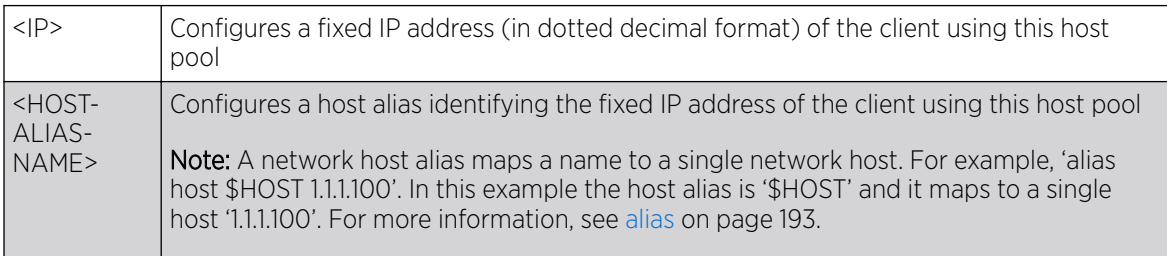

```
Examples
(config-dhcp-policy-test-pool-pool1-binding-test)#ip-address 172.16.10.9
(config-dhcp-policy-test-pool-pool1-binding-test)#show context
   static-binding client-identifier test
    ip-address 172.16.10.9
    client-name RFID
    domain-name documentation
    bootfile test.txt
    default-router 172.16.10.8 172.16.10.9
    dns-server 172.16.10.7
(config-dhcp-policy-test-pool-pool1-binding-test)#
```

```
Related Commands
```
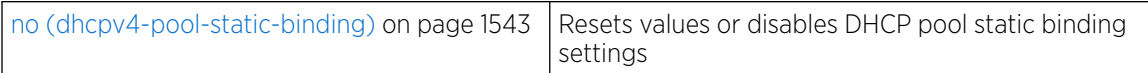

### netbios-name-server (dhcpv4-pool-static-binding)

Configures the NetBIOS (WINS) name server's IP address. This server is used to resolve NetBIOS host names.

Supported in the following platforms:

- Access Points AP505i, AP510i, AP510e, AP560i, AP6522, AP6562, AP7161, AP7502, AP7522, AP7532, AP7562, AP7602, AP7612, AP7622, AP763, AP7662, AP8163, AP8543, AP8533.
- Service Platforms NX5500, NX7500, NX9500, NX9600, VX9000

### Syntax

netbios-name-server *[<IP>|<HOST-ALIAS-NAME>] {<IP1>|<HOST-ALIAS-NAME1>}*

### Parameters

netbios-name-server *[<IP>|<HOST-ALIAS-NAME>] {<IP1>|<HOST-ALIAS-NAME1>}*

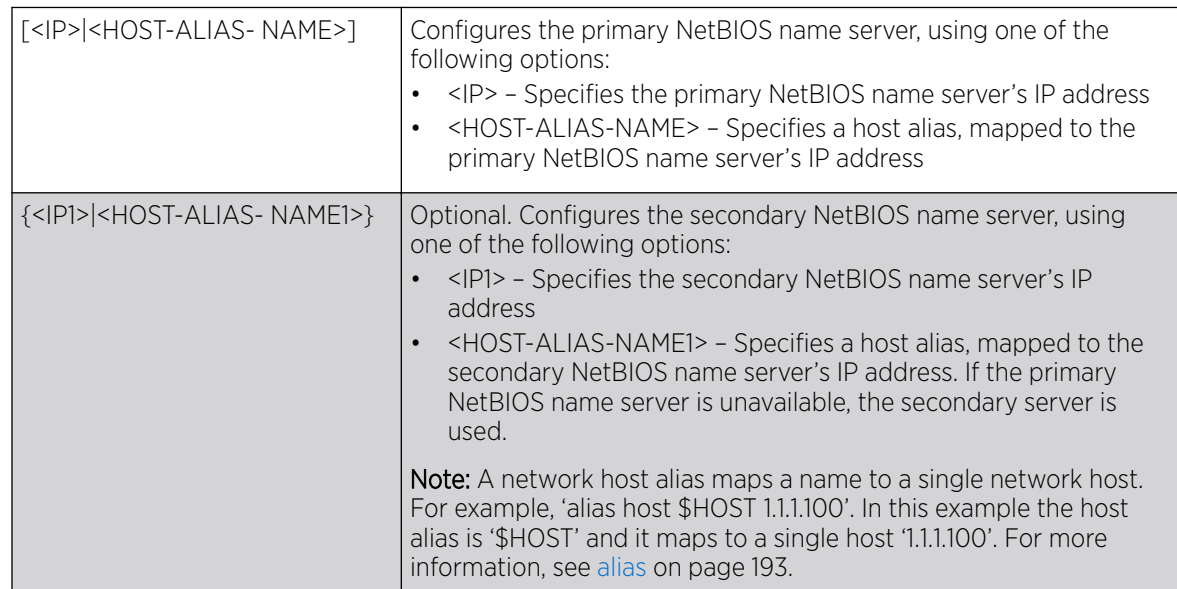

```
Examples
(config-dhcp-policy-test-pool-pool1-binding-test)#netbios-name-server 172.16.10.23
(config-dhcp-policy-test-pool-pool1-binding-test)#show context
   static-binding client-identifier test
    ip-address 172.16.10.9
    client-name RFID
    domain-name documentation
    bootfile test.txt
    default-router 172.16.10.8 172.16.10.9
    dns-server 172.16.10.7
    netbios-name-server 172.16.10.23
(config-dhcp-policy-test-pool-pool1-binding-test)#
```
[no \(dhcpv4-pool-static-binding\)](#page-1542-0) on page 1543 Resets values or disables DHCP pool static binding settings

### netbios-node-type (dhcpv4-pool-static-binding)

Configures different predefined NetBIOS node types. The NetBIOS node defines the way a device resolves NetBIOS names to IP addresses.

Supported in the following platforms:

- Access Points AP505i, AP510i, AP510e, AP560i, AP6522, AP6562, AP7161, AP7502, AP7522, AP7532, AP7562, AP7602, AP7612, AP7622, AP763, AP7662, AP8163, AP8543, AP8533.
- Service Platforms NX5500, NX7500, NX9500, NX9600, VX9000

### Syntax

netbios-node-type [b-node|h-mode|m-node|p-node]

### Parameters

netbios-node-type [b-node|h-node|m-node|p-node]

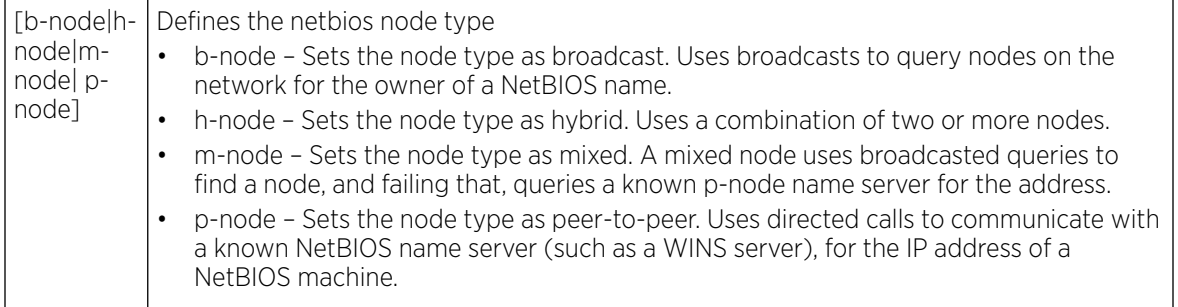

```
(config-dhcp-policy-test-pool-pool1-binding-test)#netbios-node-type b-node
```

```
(config-dhcp-policy-test-pool-pool1-binding-test)#show context
  static-binding client-identifier test
   ip-address 172.16.10.9
   client-name RFID
   domain-name documentation
   netbios-node-type b-node
   bootfile test.txt
   default-router 172.16.10.8 172.16.10.9
   dns-server 172.16.10.7
```

```
 netbios-name-server 172.16.10.23
(config-dhcp-policy-test-pool-pool1-binding-test)#
```
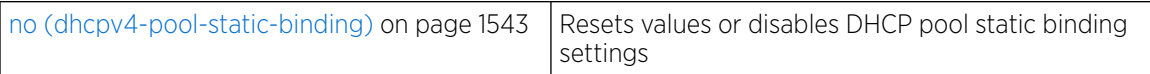

### next-server (dhcpv4-pool-static-binding)

Configures the next server utilized in the boot process

Supported in the following platforms:

- Access Points AP505i, AP510i, AP510e, AP560i, AP6522, AP6562, AP7161, AP7502, AP7522, AP7532, AP7562, AP7602, AP7612, AP7622, AP763, AP7662, AP8163, AP8543, AP8533.
- Service Platforms NX5500, NX7500, NX9500, NX9600, VX9000

Syntax

next-server [<IP>|<HOST-ALIAS-NAME>]

#### Parameters

next-server [<IP>|<HOST-ALIAS-NAME>]

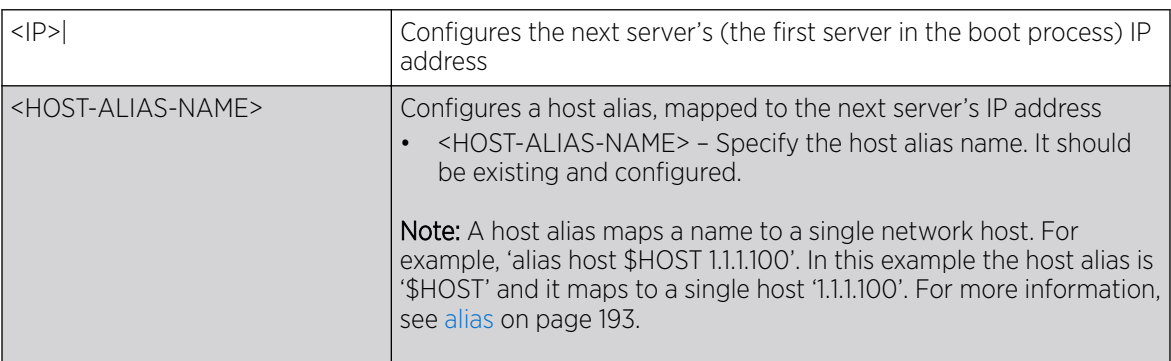

### Examples

```
(config-dhcp-policy-test-pool-pool1-binding-test)#next-server 172.16.10.24
```

```
(config-dhcp-policy-test-pool-pool1-binding-test)#show context
  static-binding client-identifier test
   ip-address 172.16.10.9
   client-name RFID
   domain-name documentation
   netbios-node-type b-node
   bootfile test.txt
   default-router 172.16.10.8 172.16.10.9
   dns-server 172.16.10.7
   netbios-name-server 172.16.10.23
   next-server 172.16.10.24
```
(config-dhcp-policy-test-pool-pool1-binding-test)#

### Related Commands

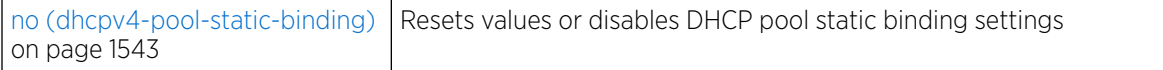

## <span id="page-1540-0"></span>option (dhcpv4-pool-static-binding)

Configures raw DHCP options. The DHCP option must be configured under the DHCP server policy. The options configured under the DHCP pool/DHCP server policy can also be used in static-bindings.

Supported in the following platforms:

- Access Points AP505i, AP510i, AP510e, AP560i, AP6522, AP6562, AP7161, AP7502, AP7522, AP7532, AP7562, AP7602, AP7612, AP7622, AP763, AP7662, AP8163, AP8543, AP8533.
- Service Platforms NX5500, NX7500, NX9500, NX9600, VX9000

Syntax

```
option <OPTION-NAME> [<DHCP-OPTION-IP>|<DHCP-OPTION-ASCII>]
```
Parameters

```
option <OPTION-NAME> [<DHCP-OPTION-IP>|<DHCP-OPTION-ASCII>]
```
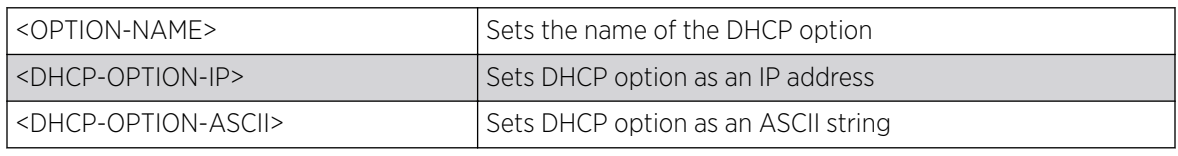

Usage Guidelines

Defines non standard DHCP option codes (0-254)

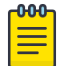

## Note

An option name in ASCII format accepts a backslash (\) as an input, but is not displayed in the output (Use show runnig config to view the output). Use a double backslash to represent a single backslash.

Examples

```
(config-dhcp-policy-test-pool-pool1-binding-test)#option option1 172.16.10.10
```

```
(config-dhcp-policy-test-pool-pool1-binding-test)#show context
  static-binding client-identifier test
   client-name RFID
   domain-name documentation
   netbios-node-type b-node
   netbios-name-server 172.16.10.23
   next-server 172.16.10.24
   option option1 172.16.10.10
(config-dhcp-policy-test-pool-pool1-binding-test)#
```
Related Commands

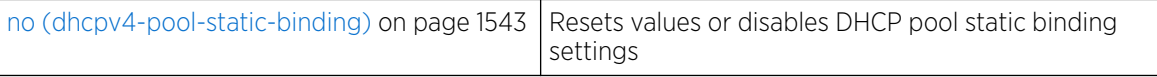

### respond-via-unicast (dhcpv4-pool-static-binding)

Sends DHCP offer and acknowledgment as unicast messages

Supported in the following platforms:

- Access Points AP505i, AP510i, AP510e, AP560i, AP6522, AP6562, AP7161, AP7502, AP7522, AP7532, AP7562, AP7602, AP7612, AP7622, AP763, AP7662, AP8163, AP8543, AP8533.
- Service Platforms NX5500, NX7500, NX9500, NX9600, VX9000

<span id="page-1541-0"></span>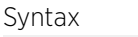

respond-via-unicast

Parameters

# Examples

None

(config-dhcp-policy-test-pool-pool1-binding-test)#respond-via-unicast

```
(config-dhcp-policy-test-pool-pool1-binding-test)#show context
  static-binding client-identifier test
   client-name RFID
   domain-name documentation
   netbios-node-type b-node
   netbios-name-server 172.16.10.23
   next-server 172.16.10.24
   option option1 172.16.10.10
   respond-via-unicast
```
(config-dhcp-policy-test-pool-pool1-binding-test)#

Related Commands

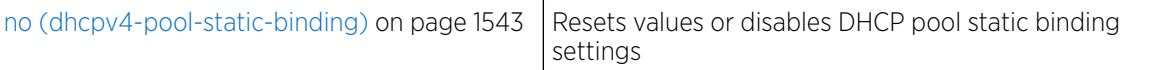

### static-route (dhcpv4-pool-static-binding)

Adds static routes to the static binding configuration. Use this option to add static routes installed on clients.

Supported in the following platforms:

- Access Points AP505i, AP510i, AP510e, AP560i, AP6522, AP6562, AP7161, AP7502, AP7522, AP7532, AP7562, AP7602, AP7612, AP7622, AP763, AP7662, AP8163, AP8543, AP8533.
- Service Platforms NX5500, NX7500, NX9500, NX9600, VX9000

### Syntax

```
static-route <IP/Mask> <Gateway-IP>
```
### Parameters

```
static-route <IP/Mask> <Gateway-IP>
```
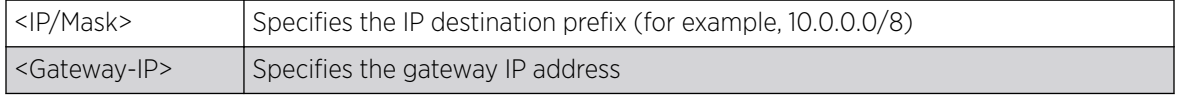

```
(config-dhcp-policy-test-pool-pool1-binding-1)#static-route 10.0.0.0/10 157.235.208.235
(config-dhcp-policy-test-pool-pool1-binding-test)#show context
  static-binding client-identifier test
   client-name RFID
   domain-name documentation
   netbios-node-type b-node
   netbios-name-server 172.16.10.23
   next-server 172.16.10.24
   option option1 172.16.10.10
   respond-via-unicast
   static-route 10.0.0.0/10 157.235.208.235
(config-dhcp-policy-test-pool-pool1-binding-test)#
```
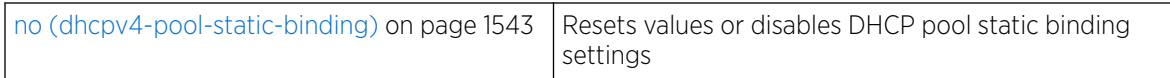

### <span id="page-1542-0"></span>no (dhcpv4-pool-static-binding)

Negates or reverts static binding settings for the selected DHCP server policy

Supported in the following platforms:

- Access Points AP505i, AP510i, AP510e, AP560i, AP6522, AP6562, AP7161, AP7502, AP7522, AP7532, AP7562, AP7602, AP7612, AP7622, AP763, AP7662, AP8163, AP8543, AP8533.
- Service Platforms NX5500, NX7500, NX9500, NX9600, VX9000

Syntax

```
no [bootfile|client-name|default-router|dns-server|domain-name|ip-address|
netbios-name-server|netbios-node-type|next-server|option|respond-via-unicast|
static-route]
no option <OPTION-NAME>
no option <OPTION-NAME>
no static-route <IP/MASK> <GATEWAY-IP>
Parameters
```
no <PARAMETERS>

no <PARAMETERS> Negates or reverts static binding settings for the selected DHCP server policy

Examples

The following example shows the DHCP pool settings before the 'no' commands are executed:

```
(config-dhcp-policy-test-pool-pool1-binding-test)#show context
  static-binding client-identifier test
   ip-address 172.16.10.9
   client-name RFID
   domain-name documentation
   netbios-node-type b-node
   bootfile test.txt
   default-router 172.16.10.8 172.16.10.9
   dns-server 172.16.10.7
   netbios-name-server 172.16.10.23
   next-server 172.16.10.24
(config-dhcp-policy-test-pool-pool1-binding-test)#
(config-dhcp-policy-test-pool-pool1-binding-test)#no bootfile
(config-dhcp-policy-test-pool-pool1-binding-test)#no ip-address
(config-dhcp-policy-test-pool-pool1-binding-test)#no default-router
(config-dhcp-policy-test-pool-pool1-binding-test)#no dns-server
```
The following example shows the DHCP pool settings after the 'no' commands are executed:

```
(config-dhcp-policy-test-pool-pool1-binding-test)#show context
  static-binding client-identifier test
   client-name RFID
   domain-name documentation
   netbios-node-type b-node
   netbios-name-server 172.16.10.23
```

```
 next-server 172.16.10.24
(config-dhcp-policy-test-pool-pool1-binding-test)#
```
#### <span id="page-1543-0"></span>*no*

Removes or resets this DHCP user pool's settings

### Supported in the following platforms:

- Access Points AP 6522, AP 6532, AP 6562, AP 7161, AP 7502, AP-7522, AP 7532, AP 81XX, AP 8232
- Wireless Controllers ,
- Service Platforms , ,

### Syntax

```
no [address|bootfile|ddns|default-router|dns-server|domain-name|excluded-address|
   lease|netbios-name-server|netbios-node-type|network|next-server|option|
   respond-via-unicast|static-binding|static-route|update]
```
no [bootfile|default-router|dns-server|domain-name|lease|netbios-name-server| netbios-node-type|next-server|network|respond-via-unicast]

```
no address [<IP>|<HOST-ALIAS--NAME>|all]
```
no address range [<START-IP>|<START-HOST-ALIAS-NAME>] [<END-IP>|<END-HOST-ALIAS-NAME>]

```
no ddns [domainname|multiple-user-class|server|ttl]
```
no excluded-address [<IP|<HOST-ALIAS-NAME>]

no excluded-address range [<START-IP>|<START-HOST-ALIAS-NAME>] [<END-IP>|<END-HOST-ALIAS-NAME>]

- no option <OPTION-NAME>
- no static-binding client-identifier <CLIENT-IDENTIFIER>
- no static-binding hardware-address <MAC>
- no static-route <IP/MASK> <GATEWAY-IP>
- no update dns *{override}*

#### Parameters

no [bootfile|default-router|dns-server|domain-name|lease|netbios-name-server| netbios-node-type|next-server|network|respond-via-unicast]

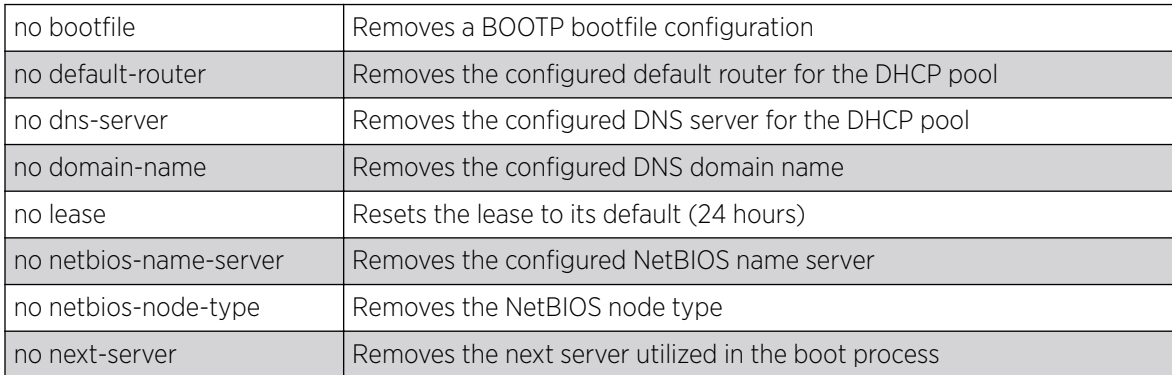

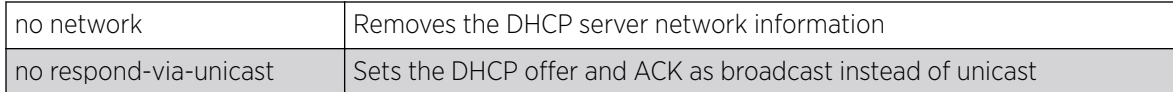

no address [<IP>|HOST-ALIAS-NAME|all]

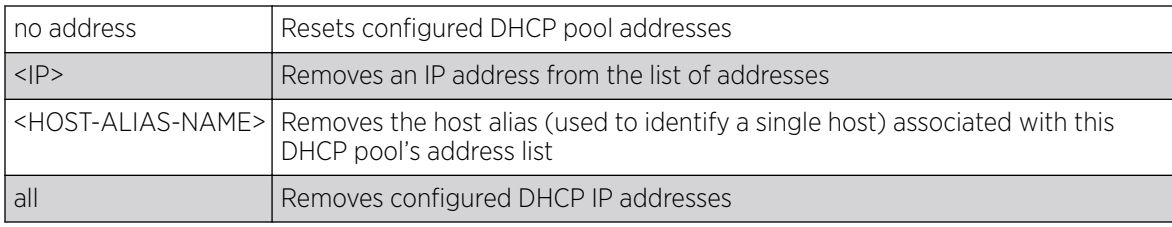

no address range [<START-IP>|<START-HOST-ALIAS-NAME>] [<END-IP>|<END-HOST-ALIAS-NAME>]

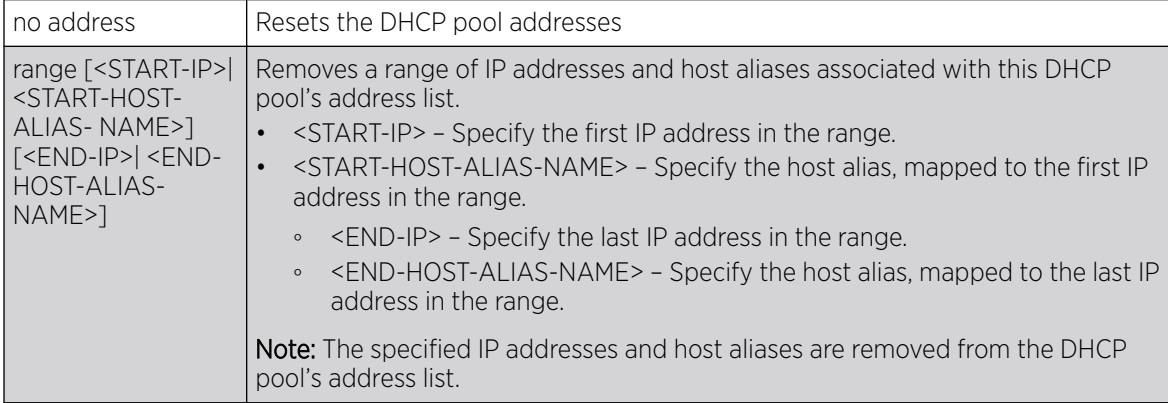

no ddns [domainname|multiple-user-class|server|ttl]

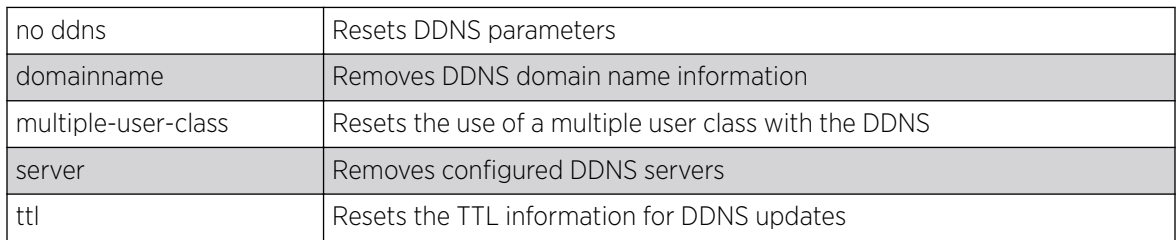

no excluded-address [<IP|HOST-ALIAS-NAME>]

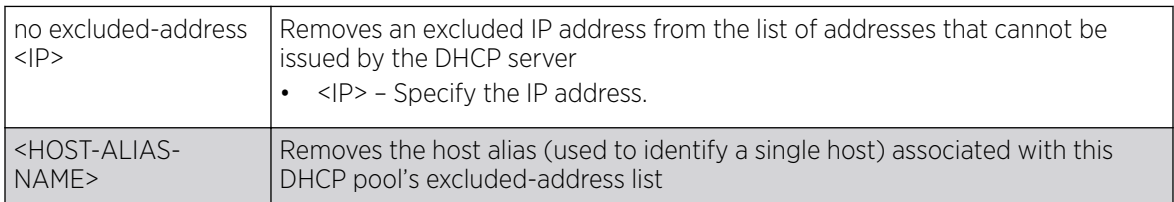

no no excluded-address range [<START-IP>|<START-HOST-ALIAS-NAME>] [<END-IP>|<END-HOST-ALIAS-NAME>]

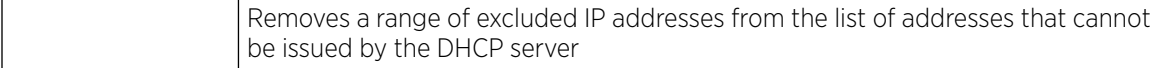

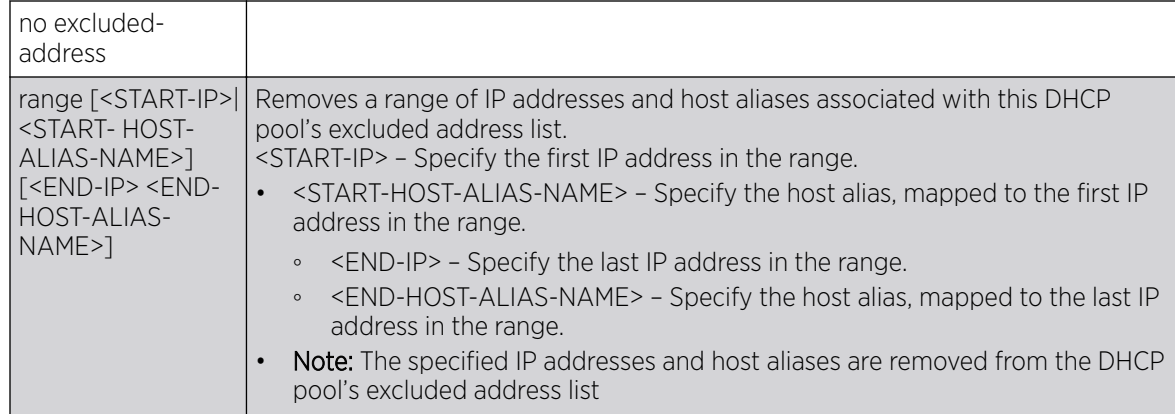

no option <OPTION-NAME>

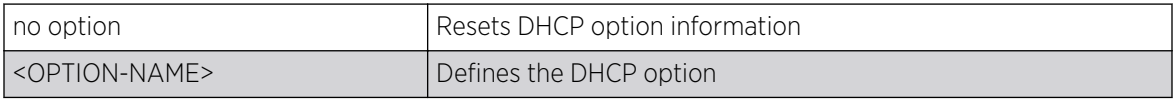

no static-binding client-identifier <CLIENT-IDENTIFIER>

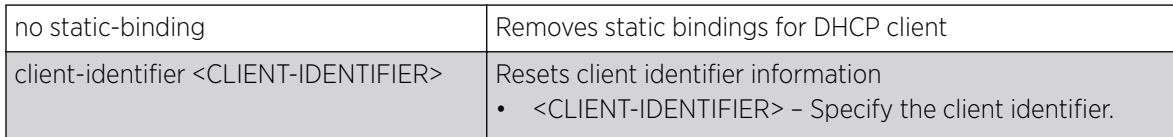

no static-binding hardware-address <MAC>

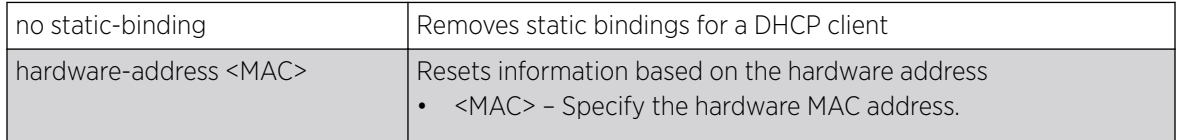

no static-route <IP/MASK> <GATEWAY-IP>

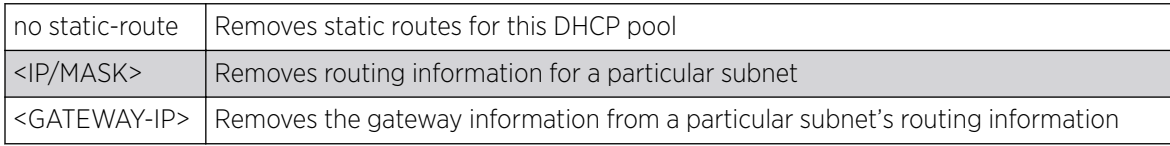

no update dns *{override}*

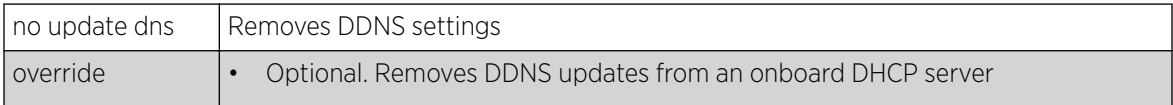

```
The following example shows the DHCP pool settings before the 'no' commands are executed:
<exsw5>(config-dhcp-policy-test-pool-testPool)#show context
  dhcp-pool testPool
  network 192.168.13.0/24
```

```
 address 192.168.13.4 class dhcpclass1
   lease 100 23 59 59
   ddns server 192.168.13.9
   ddns domainname WID
   ddns multiple-user-class
   excluded-address range 192.168.13.25 192.168.13.28
   domain-name documentation
   netbios-node-type b-node
  bootfile test.txt
             default-router 192.168.13.8 192.168.13.9
   dns-server 192.168.13.19
   netbios-name-server 192.168.13.25
   next-server 192.168.13.26
<exsw5>(config-dhcp-policy-test-pool-testPool)#
<exsw5>(config-dhcp-policy-test-pool-testPool)#no bootfile
<exsw5>(config-dhcp-policy-test-pool-testPool)#no network
<exsw5>(config-dhcp-policy-test-pool-testPool)#no default-router
<exsw5>(config-dhcp-policy-test-pool-testPool)#no next-server
<exsw5>(config-dhcp-policy-test-pool-testPool)#no domain-name
<exsw5>(config-dhcp-policy-test-pool-testPool)#no ddns domainname
<exsw5>(config-dhcp-policy-test-pool-testPool)#no lease
The following example shows the DHCP pool settings after the 'no' commands are executed:
<exsw5>(config-dhcp-policy-test-pool-testPool)#show context
  dhcp-pool testPool
  address 192.168.13.4 class dhcpclass1
   ddns server 192.168.13.9
   ddns multiple-user-class
   excluded-address range 192.168.13.25 192.168.13.28
   netbios-node-type b-node
  dns-server 192.168.13.19
  netbios-name-server 192.168.13.25
<exsw5>(config-dhcp-policy-test-pool-testPool)#
```
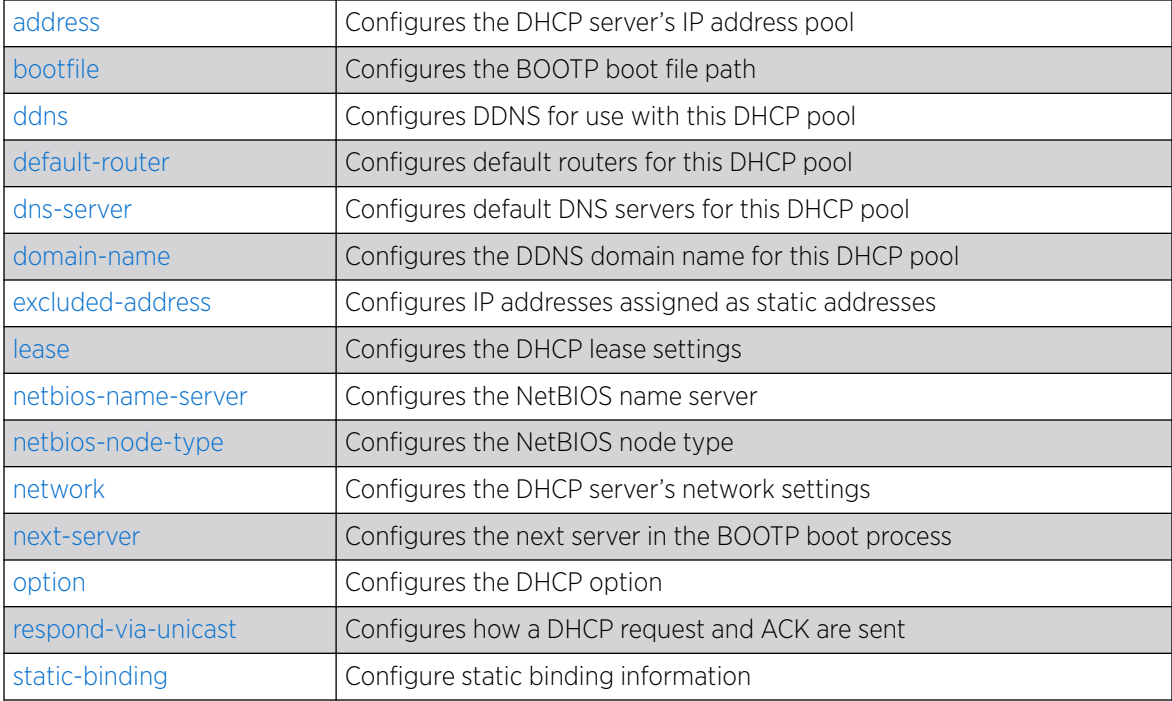

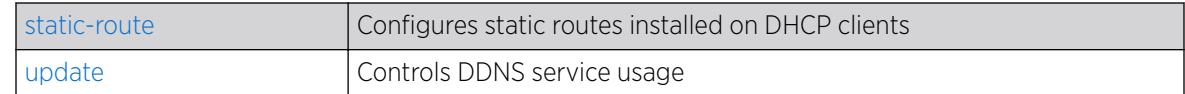

## ping (dhcpv4-server-policy-config)

Configures the DHCP server's ping timeout interval. The controller uses the timeout to intermittently ping and discover whether a client requested IP address is available or in use.

*Supported in the following platforms:*

- Access Points AP505i, AP510i, AP510e, AP560i, AP6522, AP6562, AP7161, AP7502, AP7522, AP7532, AP7562, AP7602, AP7612, AP7622, AP763, AP7662, AP8163, AP8543, AP8533.
- Service Platforms NX5500, NX7500, NX9500, NX9600, VX9000

#### *Syntax*

ping timeout <1-10>

### *Parameters*

ping timeout <1-10>

timeout <1-10> Sets the ping timeout from 1 - 10 seconds. The default is 1 second.

### *Examples*

```
(config-dhcp-policy-test)#ping timeout 2
(config-dhcp-policy-test)#show context
dhcp-server-policy test
ping timeout 2
 option option1 200 ascii
(config-dhcp-policy-test)#
```
### *Related Commands*

[no \(dhcpv4-server-policy-config\)](#page-1549-0) on page 1550 Resets the ping interval to 1 second

## option (dhcpv4-server-policy-config)

Configures raw DHCP options. The DHCP option has to be configured in the DHCP server policy. The options configured in the DHCP pool/DHCP server policy can also be used in static bindings.

*Supported in the following platforms:*

- Access Points AP505i, AP510i, AP510e, AP560i, AP6522, AP6562, AP7161, AP7502, AP7522, AP7532, AP7562, AP7602, AP7612, AP7622, AP763, AP7662, AP8163, AP8543, AP8533.
- Service Platforms NX5500, NX7500, NX9500, NX9600, VX9000

### *Syntax*

option <OPTION-NAME> <0-250> [ascii|hexstring|ip]
option <OPTION-NAME> <0-250> [ascii|hexstring|ip]

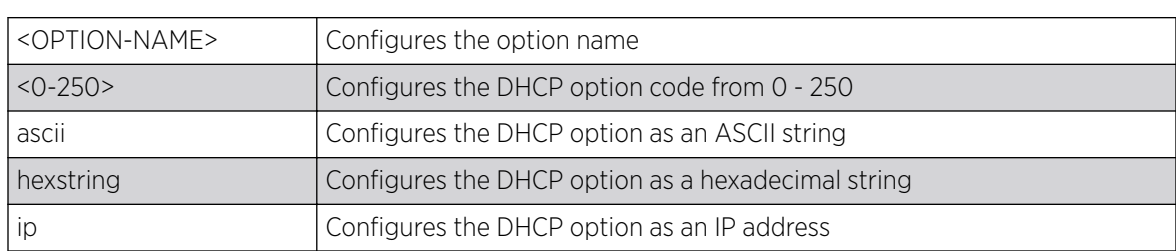

#### *Usage Guidelines*

Defines non-standard DHCP option codes (0-254)

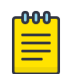

#### Note

An option name in ASCII format accepts a backslash (\) as an input, but is not displayed in the output. Use the **show > runnig > config** command to view the output. Use a double backslash to represent a single backslash.

#### *Examples*

```
(config-dhcp-policy-test)#option option1 200 ascii
(config-dhcp-policy-test)#show context
dhcp-server-policy test
option option1 200 ascii
(config-dhcp-policy-test)#
```
#### *Related Commands*

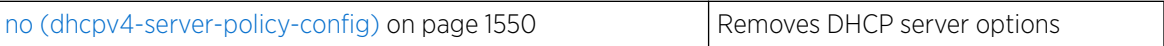

## dhcp-server (dhcpv4-server-policy-config)

Configures the activation-criteria (run-criteria) that triggers dynamic activation of DHCP service running on a redundancy device

In a managed wireless network, when the primary, active DHCP server fails (is unreachable), network clients are unable to access DHCP services, such as new IP address leasing and renewal of existing IP address leases. In such a scenario, the activation-criteria, when configured, triggers dynamic activation of the secondary DHCP server, allowing network clients to continue accessing DHCP services. The implementation provides activation-criteria options specific to a RF Domain, cluster setup, and a VRRP *(Virtual Router Redundancy Protocol)* master/client setup.

*Supported in the following platforms:*

- Access Points AP505i, AP510i, AP510e, AP560i, AP6522, AP6562, AP7161, AP7502, AP7522, AP7532, AP7562, AP7602, AP7612, AP7622, AP763, AP7662, AP8163, AP8543, AP8533.
- Service Platforms NX5500, NX7500, NX9500, NX9600, VX9000

#### <span id="page-1549-0"></span>*Syntax*

dhcp-server activation-criteria [cluster-master|rf-domain-manager|vrrp-master]

#### *Parameters*

dhcp-server activation-criteria [cluster-master|rf-domain-manager|vrrp-master]

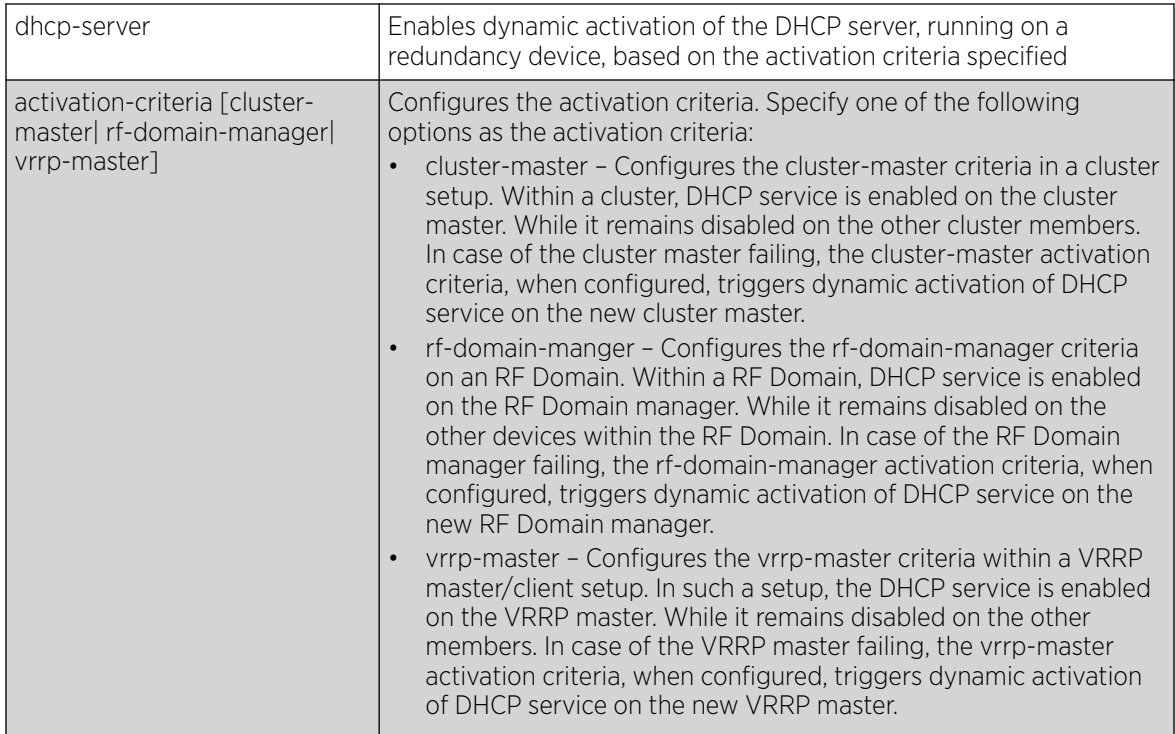

#### *Examples*

```
(config-dhcp-policy-test)#dhcp-server activation-criteria rf-domain-manager
(config-dhcp-policy-test)#show context
dhcp-server-policy test
dhcp-server activation-criteria rf-domain-manager
(config-dhcp-policy-test)#
(config-dhcp-policy-test)#no dhcp-server activation-criteria
rfs4000-229D58(config-dhcp-policy-test)#show context
dhcp-server-policy test
(config-dhcp-policy-test)#
```
#### *Related Commands*

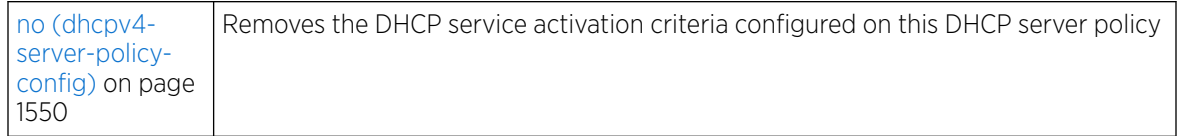

## no (dhcpv4-server-policy-config)

Negates a command or sets its default. When used in the DHCP server configuration context, the 'no' command resets or reverts the DHCP server policy settings.

*Supported in the following platforms:*

- Access Points AP505i, AP510i, AP510e, AP560i, AP6522, AP6562, AP7161, AP7502, AP7522, AP7532, AP7562, AP7602, AP7612, AP7622, AP763, AP7662, AP8163, AP8543, AP8533.
- Service Platforms NX5500, NX7500, NX9500, NX9600, VX9000

#### *Syntax*

```
no [bootp|dhcp-class|dhcp-pool|dhcp-server|option|ping]
```
- no bootp ignore
- no dhcp-class <DHCP-CLASS-NAME>
- no dhcp-pool <DHCP-POOL-NAME>
- no dhcp-server activation-criteria
- no option <DHCP-OPTION>

no ping timeout

#### *Parameters*

no <PARAMETERS>

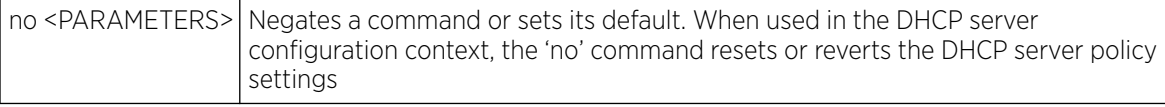

#### *Examples*

The following example shows the DHCP policy 'test' settings before the 'no' commands are executed:

```
(config-dhcp-policy-test)#show context
dhcp-server-policy test
bootp ignore
 dhcp-class dhcpclass1
 dhcp-pool pool1
  address 1.2.3.4 class dhcpclass1
  update dns override
   --More--
(config-dhcp-policy-test)#
(config-dhcp-policy-test)#no bootp ignore
(config-dhcp-policy-test)#no dhcp-class dhcpclass1
(config-dhcp-policy-test)#no dhcp-pool pool1
```
The following example shows the DHCP policy 'test' settings after the 'no' commands are executed:

```
(config-dhcp-policy-test)#show context
dhcp-server-policy test
(config-dhcp-policy-test)#
```
## dhcpv6-server-policy commands

DHCPv6 is a networking protocol for configuring IPv6 hosts with IP addresses, IP prefixes or other configuration attributes required on an IPv6 network.

DHCPv6 servers pass IPv6 network addresses to IPv6 clients. The DHCPv6 address assignment feature manages non duplicate addresses in the correct prefix based on the network where the host is connected. Assigned addresses can be from one or multiple pools. Additional options, such as the

default domain and DNS name-server address, can be passed back to the client. Address pools can be assigned for use on a specific interface or on multiple interfaces, or the server can automatically find the appropriate pool.

The following table summarizes the DHCPv6 server policy configuration mode commands:

## **Table 54: DHCPv6-Server-Policy Config Mode Commands**

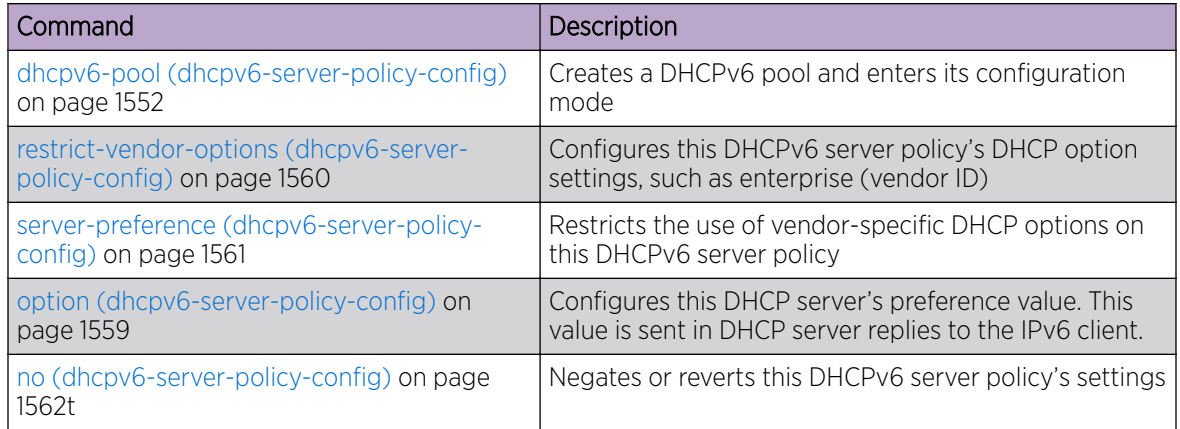

# $000$

For more information on common commands (clrscr, commit, help, revert, service, show, write, and exit), see [Common Commands](#page-657-0) on page 658.

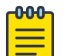

#### Note

Note

The input parameter <HOSTNAME>, wherever used in syntaxes across this chapter, cannot include an underscore (\_) character. In other words, the name of a device cannot contain an underscore.

## dhcpv6-pool (dhcpv6-server-policy-config)

Configures a DHCPv6 server address pool and enters its configuration mode. A DHCPv6 IPv6 pool is a resource from which IPv6 formatted addresses can be issued on DHCPv6 client requests. IPv6 addresses are composed of eight groups of four hexadecimal digits separated by colons.

*Supported in the following platforms:*

- Access Points AP505i, AP510i, AP510e, AP560i, AP6522, AP6562, AP7161, AP7502, AP7522, AP7532, AP7562, AP7602, AP7612, AP7622, AP763, AP7662, AP8163, AP8543, AP8533.
- Service Platforms NX5500, NX7500, NX9500, NX9600, VX9000

#### *Syntax*

dhcpv6-pool <DHPCv6-POOL-NAME>

dhcpv6-pool <DHCPv6-POOL-NAME>

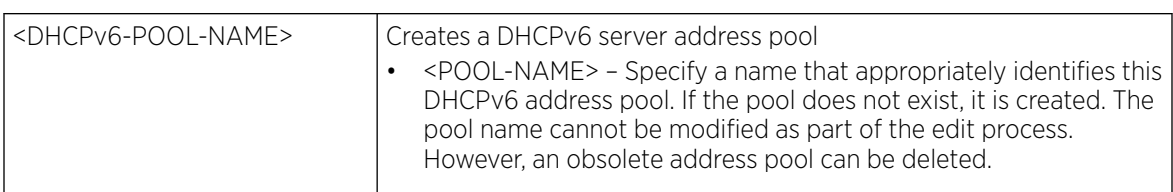

#### *Examples*

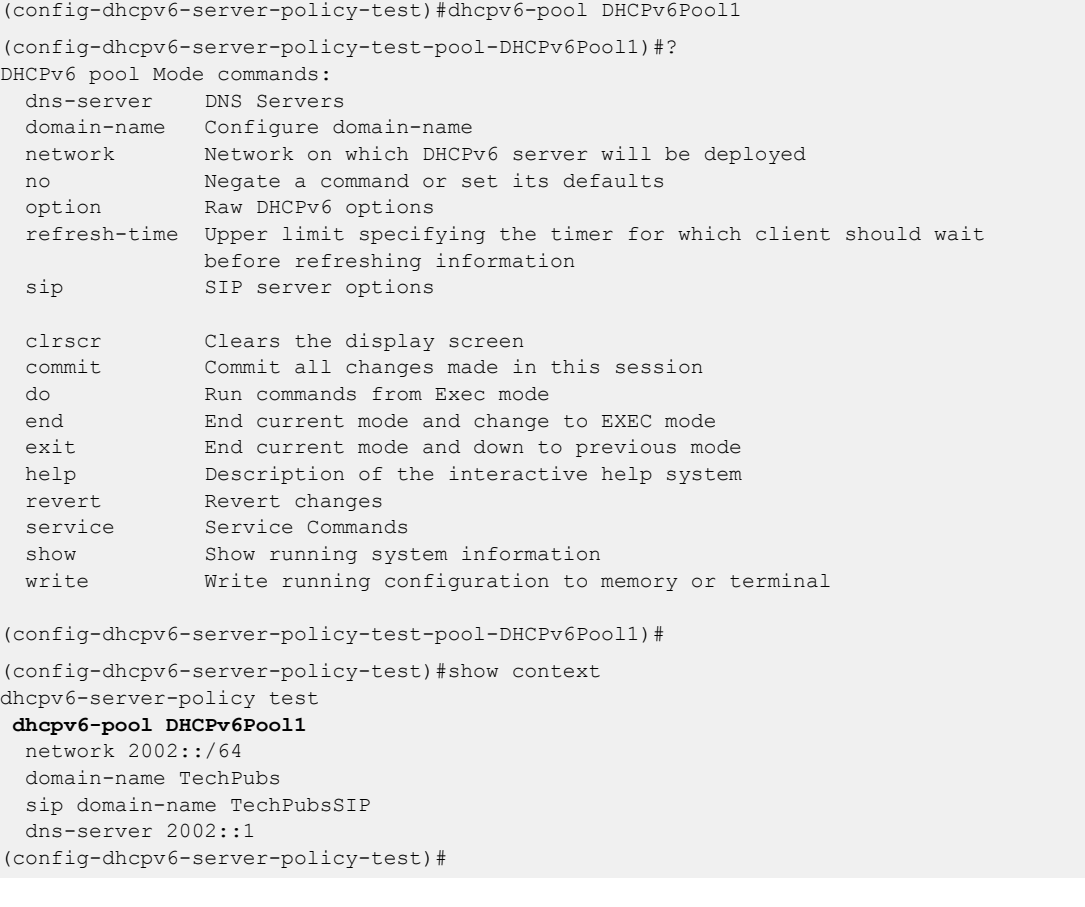

## *Related Commands*

The following table summarizes the DHCPv6 Pool configuration mode commands

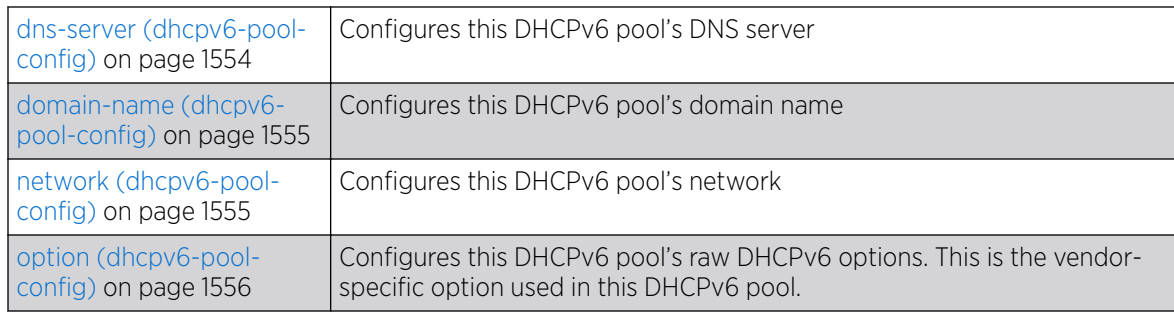

<span id="page-1553-0"></span>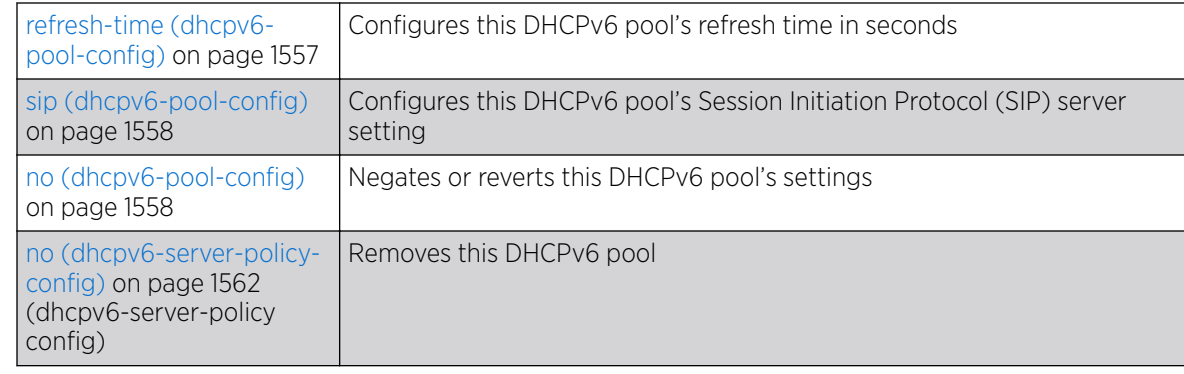

## *dns-server (dhcpv6-pool-config)*

Configures this DHCPv6 pool's DNS server. The DNS server supports all clients connected to networks supported by the DHCPv6 server.

#### Supported in the following platforms:

- Access Points AP505i, AP510i, AP510e, AP560i, AP6522, AP6562, AP7161, AP7502, AP7522, AP7532, AP7562, AP7602, AP7612, AP7622, AP763, AP7662, AP8163, AP8543, AP8533.
- Service Platforms NX5500, NX7500, NX9500, NX9600, VX9000

#### Syntax

dns-server <IPv6> *{<SECONDARY-IPv6>}*

#### Parameters

dns-server <IPv6> *{<SECONDARY-IPv6>}*

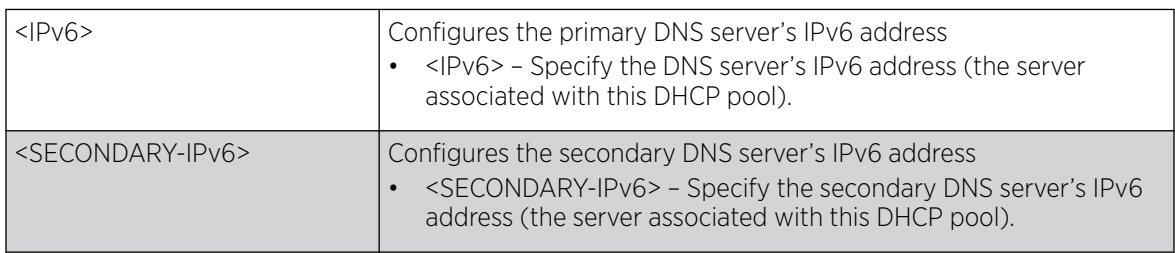

#### Examples

(config-dhcpv6-server-policy-test-pool-DHCPv6Pool1)#dns-server 2002::1

```
(config-dhcpv6-server-policy-test-pool-DHCPv6Pool1)#show context
 dhcpv6-pool DHCPv6Pool1
  dns-server 2002::1
```
(config-dhcpv6-server-policy-test-pool-DHCPv6Pool1)#

#### Related Commands

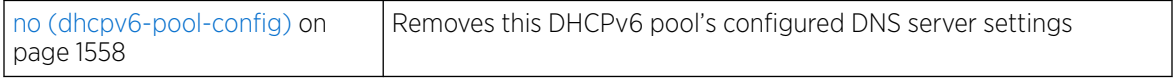

<span id="page-1554-0"></span>*domain-name (dhcpv6-pool-config)*

Configures this DHCPv6 pool's domain name

## Supported in the following platforms:

- Access Points AP505i, AP510i, AP510e, AP560i, AP6522, AP6562, AP7161, AP7502, AP7522, AP7532, AP7562, AP7602, AP7612, AP7622, AP763, AP7662, AP8163, AP8543, AP8533.
- Service Platforms NX5500, NX7500, NX9500, NX9600, VX9000

## Syntax

domain-name <DOMAIN-NAME>

## Parameters

domain-name <DOMAIN-NAME>

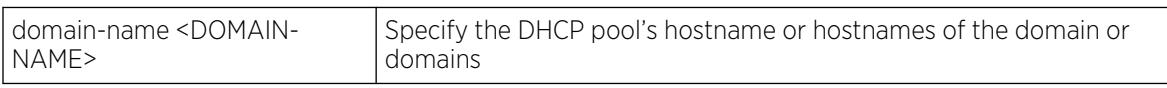

#### Examples

```
(config-dhcpv6-server-policy-test-pool-DHCPv6Pool1)#domain-name TechPubs
```

```
(config-dhcpv6-server-policy-test-pool-DHCPv6Pool1)#show context
 dhcpv6-pool DHCPv6Pool1
```

```
 domain-name TechPubs
  dns-server 2002::1
(config-dhcpv6-server-policy-test-pool-DHCPv6Pool1)#
```
#### Related Commands

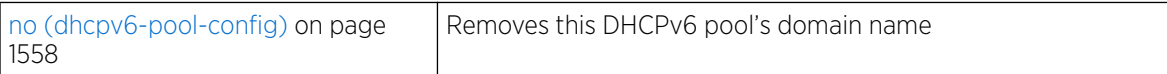

## *network (dhcpv6-pool-config)*

Configures this DHCPv6 pool's network. Use this command to configure the address of the network on which this DHCP server is deployed.

#### Supported in the following platforms:

- Access Points AP505i, AP510i, AP510e, AP560i, AP6522, AP6562, AP7161, AP7502, AP7522, AP7532, AP7562, AP7602, AP7612, AP7622, AP763, AP7662, AP8163, AP8543, AP8533.
- Service Platforms NX5500, NX7500, NX9500, NX9600, VX9000

#### Syntax

network [<IPv6/M>|<NETWORK-ALIAS-NAME>]

<span id="page-1555-0"></span>network [<IPv6/M>|<NETWORK-ALIAS-NAME>]

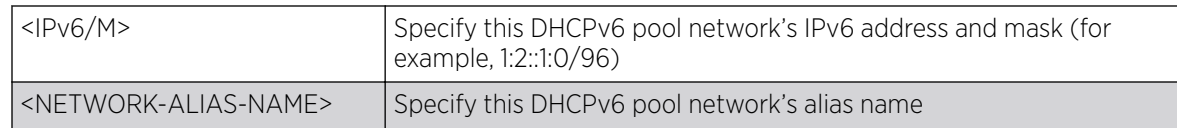

#### Examples

(config-dhcpv6-server-policy-test-pool-DHCPv6Pool1)#network 2002::0/64

```
(config-dhcpv6-server-policy-test-pool-DHCPv6Pool1)#show context
 dhcpv6-pool DHCPv6Pool1
  network 2002::/64
  domain-name TechPubs
  dns-server 2002::1
(config-dhcpv6-server-policy-test-pool-DHCPv6Pool1)#
```
#### Related Commands

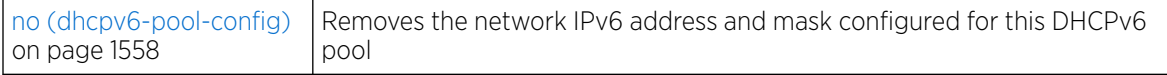

#### *option (dhcpv6-pool-config)*

Configures this DHCPv6 pool's raw DHCPv6 options. This is the vendor-specific option used in this DHCPv6 pool.

#### Supported in the following platforms:

- Access Points AP505i, AP510i, AP510e, AP560i, AP6522, AP6562, AP7161, AP7502, AP7522, AP7532, AP7562, AP7602, AP7612, AP7622, AP763, AP7662, AP8163, AP8543, AP8533.
- Service Platforms NX5500, NX7500, NX9500, NX9600, VX9000

#### **Syntax**

option <OPTION-NAME> [<DHCPv6-OPTION-IP>|<DHCPv6-OPTION-ASCII>]

#### **Parameters**

option <OPTION-NAME> [<DHCPv6-OPTION-IP>|<DHCPv6-OPTION-ASCII>]

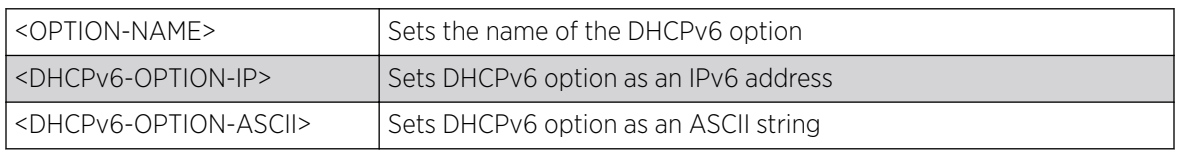

#### Usage Guidelines

An option name in ASCII format accepts backslash (\) as an input but is not displayed in the output. Use the show > running > config command to view the output. Use a double backslash to represent a single backslash.

#### <span id="page-1556-0"></span>Examples

```
(config-dhcpv6-server-policy-test-pool-DHCPv6Pool1)#option DHCPv6Pool1Option 60
(config-dhcpv6-server-policy-test-pool-DHCPv6Pool1)#show context
 dhcpv6-pool DHCPv6Pool1
  network 2002::/64
  domain-name TechPubs
  dns-server 2002::1
  option DHCPv6Pool1Option 60
(config-dhcpv6-server-policy-test-pool-DHCPv6Pool1)#
```
#### Related Commands

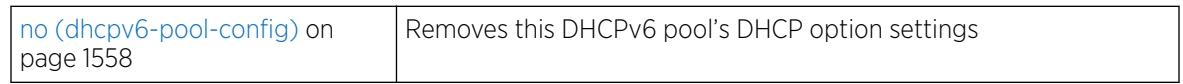

#### *refresh-time (dhcpv6-pool-config)*

Configures this DHCPv6 pool's refresh time in seconds. This is the interval between two successive DHCP pool refreshes. The DHCP refresh process refreshes IPv6 client information.

#### Supported in the following platforms:

- Access Points AP505i, AP510i, AP510e, AP560i, AP6522, AP6562, AP7161, AP7502, AP7522, AP7532, AP7562, AP7602, AP7612, AP7622, AP763, AP7662, AP8163, AP8543, AP8533.
- Service Platforms NX5500, NX7500, NX9500, NX9600, VX9000

#### Syntax

refresh-time <600-4294967295>

#### Parameters

refresh-time <600-4294967295>

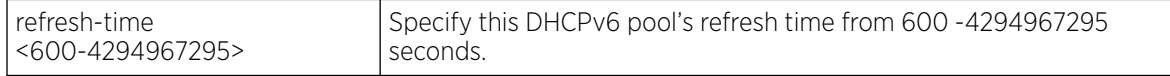

#### Examples

```
(config-dhcpv6-server-policy-test-pool-DHCPv6Pool1)#refresh-time 1000
```

```
(config-dhcpv6-server-policy-test-pool-DHCPv6Pool1)#show context
 dhcpv6-pool DHCPv6Pool1
  network 2002::/64
  refresh-time 1000
  domain-name TechPubs
  dns-server 2002::1
  option DHCPv6Pool1Option 60
(config-dhcpv6-server-policy-test-pool-DHCPv6Pool1)#
```
#### Related Commands

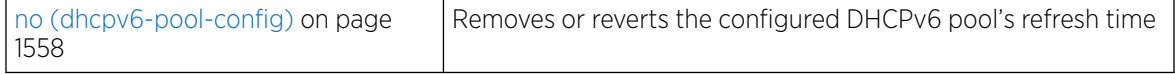

#### <span id="page-1557-0"></span>*sip (dhcpv6-pool-config)*

Configures this DHCPv6 pool's SIP *(Session Initiation Protocol)* server setting

#### Supported in the following platforms:

- Access Points AP505i, AP510i, AP510e, AP560i, AP6522, AP6562, AP7161, AP7502, AP7522, AP7532, AP7562, AP7602, AP7612, AP7622, AP763, AP7662, AP8163, AP8543, AP8533.
- Service Platforms NX5500, NX7500, NX9500, NX9600, VX9000

#### Syntax

sip [address <IPv6>|domain-name <DOMAIN-NAME>]

#### Parameters

sip [address <IPv6>|domain-name <DOMAIN-NAME>]

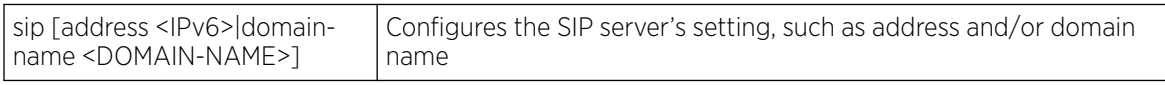

#### Examples

```
(config-dhcpv6-server-policy-test-pool-DHCPv6Pool1)#sip domain-name TechPubsSIP
```

```
(config-dhcpv6-server-policy-test-pool-DHCPv6Pool1)#show context
 dhcpv6-pool DHCPv6Pool1
  network 2002::/64
  refresh-time 1000
  domain-name TechPubs
  sip domain-name TechPubsSIP
  dns-server 2002::1
  option DHCPv6Pool1Option 60
(config-dhcpv6-server-policy-test-pool-DHCPv6Pool1)#
```
#### Related Commands

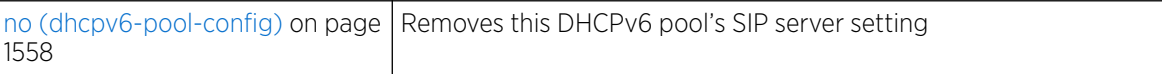

#### *no (dhcpv6-pool-config)*

Negates a command or sets its default. When used in the DHCPv6 pool configuration context, the 'no' command resets or reverts the DHCPv6 pool's settings.

#### Supported in the following platforms:

- Access Points AP505i, AP510i, AP510e, AP560i, AP6522, AP6562, AP7161, AP7502, AP7522, AP7532, AP7562, AP7602, AP7612, AP7622, AP763, AP7662, AP8163, AP8543, AP8533.
- Service Platforms NX5500, NX7500, NX9500, NX9600, VX9000

#### **Syntax**

```
no [dns-server|domain-name|network|option|refresh-time|sip]
```
<span id="page-1558-0"></span>no <PARAMETERS>

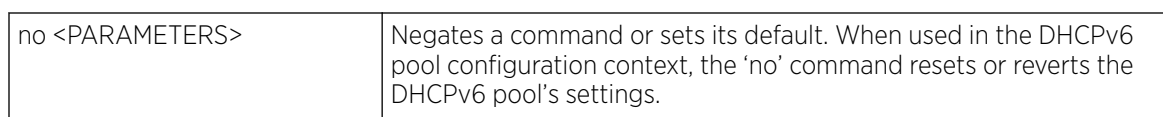

#### Examples

```
(config-dhcpv6-server-policy-test-pool-DHCPv6Pool1)#show context
 dhcpv6-pool DHCPv6Pool1
  network 2002::/64
  refresh-time 1000
  domain-name TechPubs
  sip domain-name TechPubsSIP
  dns-server 2002::1
  option DHCPv6Pool1Option 60
(config-dhcpv6-server-policy-test-pool-DHCPv6Pool1)#
(config-dhcpv6-server-policy-test-pool-DHCPv6Pool1)#no option DHCPv6Pool1Option
(config-dhcpv6-server-policy-test-pool-DHCPv6Pool1)#no refresh-time
(config-dhcpv6-server-policy-test-pool-DHCPv6Pool1)#show context
 dhcpv6-pool DHCPv6Pool1
  network 2002::/64
  domain-name TechPubs
  sip domain-name TechPubsSIP
  dns-server 2002::1
(config-dhcpv6-server-policy-test-pool-DHCPv6Pool1)#
```
## option (dhcpv6-server-policy-config)

Configures this DHCPv6 server policy's DHCP option settings, such enterprise (vendor) ID

DHCPv6 services are available for specific IP interfaces. A pool (or range) of IPv6 network addresses and DHCPv6 options can be created for each IPv6 interface defined. This range of addresses can be made available to DHCPv6 enabled devices on either a permanent or leased basis. DHCPv6 options are provided to each client with a DHCPv6 response and provide DHCPv6 clients information required to access network resources (default gateway, domain name, DNS server and WINS server configuration). An option exists to identify the vendor and functionality of a DHCPv6 client. The information is a variable-length string of characters (or octets) with a meaning specified by the vendor of the DHCPv6 client.

*Supported in the following platforms:*

- Access Points AP505i, AP510i, AP510e, AP560i, AP6522, AP6562, AP7161, AP7502, AP7522, AP7532, AP7562, AP7602, AP7612, AP7622, AP763, AP7662, AP8163, AP8543, AP8533.
- Service Platforms NX5500, NX7500, NX9500, NX9600, VX9000

#### *Syntax*

```
option <OPTION-NAME> <0-254> [ascii|hexstring|ipv6] <1-4294967295>
```
<span id="page-1559-0"></span>option <OPTION-NAME> <0-254> [ascii|hexstring|ipv6] <1-4294967295>

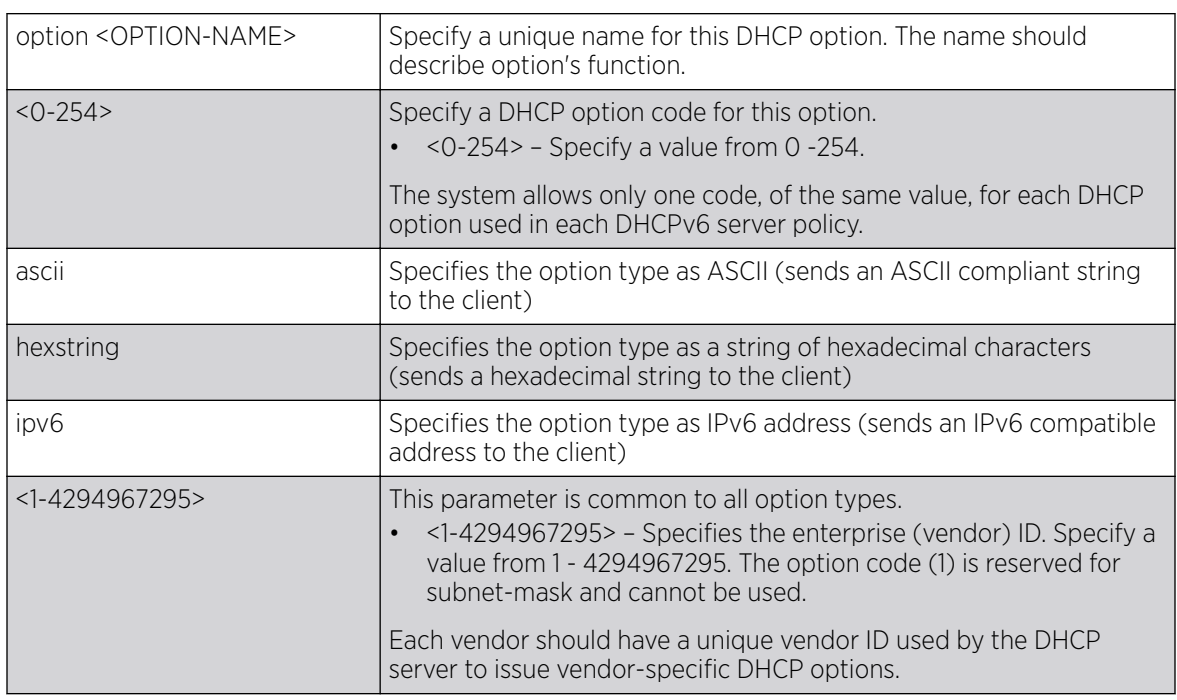

#### *Examples*

```
(config-dhcpv6-server-policy-test)#option DHCPServerOption1 10 ascii 50
```

```
(config-dhcpv6-server-policy-test)#show context
dhcpv6-server-policy test
option DHCPServerOption1 10 ascii 50
 dhcpv6-pool DHCPv6Pool1
  network 2002::/64
  domain-name TechPubs
  sip domain-name TechPubsSIP
  dns-server 2002::1
(config-dhcpv6-server-policy-test)#
```
#### *Related Commands*

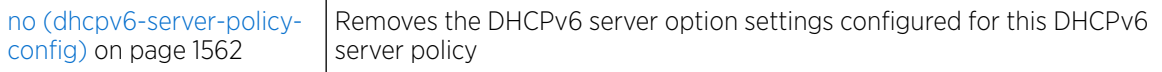

## restrict-vendor-options (dhcpv6-server-policy-config)

Restricts the use of vendor-specific DHCP options on this DHCPv6 server policy. When restricted, vendor-specific DHCP options, configured on this DHCPv6 server policy, are not included in the DHCPv6 server replies to IPv6 clients.

*Supported in the following platforms:*

• Access Points — AP505i, AP510i, AP510e, AP560i, AP6522, AP6562, AP7161, AP7502, AP7522, AP7532, AP7562, AP7602, AP7612, AP7622, AP763, AP7662, AP8163, AP8543, AP8533.

<span id="page-1560-0"></span>• Service Platforms — NX5500, NX7500, NX9500, NX9600, VX9000

*Syntax*

restrict-vendor-options

*Parameters*

None

#### *Examples*

```
(config-dhcpv6-server-policy-test)#restrict-vendor-options
```

```
(config-dhcpv6-server-policy-test)#show context
dhcpv6-server-policy test
 option DHCPServerOption1 10 ascii 50
 dhcpv6-pool DHCPv6Pool1
  network 2002::/64
  domain-name TechPubs
  sip domain-name TechPubsSIP
  dns-server 2002::1
restrict-vendor-options
(config-dhcpv6-server-policy-test)#
```
*Related Commands*

[no \(dhcpv6-server-policy](#page-1561-0)[config\)](#page-1561-0) on page 1562 Removes restriction on sending of vendor-specific options in DHCPv6 server replies to IPv6 clients

## server-preference (dhcpv6-server-policy-config)

Configures this DHCPv6 server's preference value. When configured, the server preference value is included in the DHCPv6 server's replies to IPv6 clients.

*Supported in the following platforms:*

- Access Points AP505i, AP510i, AP510e, AP560i, AP6522, AP6562, AP7161, AP7502, AP7522, AP7532, AP7562, AP7602, AP7612, AP7622, AP763, AP7662, AP8163, AP8543, AP8533.
- Service Platforms NX5500, NX7500, NX9500, NX9600, VX9000

#### *Syntax*

server-preference <0-255>

#### *Parameters*

server-preference <0-255>one

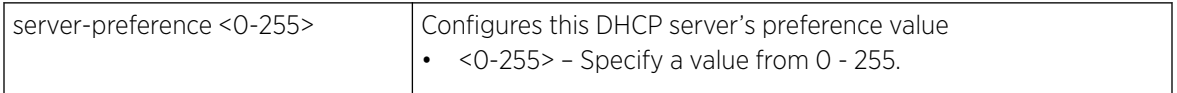

#### <span id="page-1561-0"></span>*Examples*

```
(config-dhcpv6-server-policy-test)#server-preference 1
(config-dhcpv6-server-policy-test)#show context
dhcpv6-server-policy test
 option DHCPServerOption1 10 ascii 50
 dhcpv6-pool DHCPv6Pool1
  network 2002::/64
  domain-name TechPubs
  sip domain-name TechPubsSIP
  dns-server 2002::1
server-preference 1
 restrict-vendor-options
(config-dhcpv6-server-policy-test)#
```
#### *Related Commands*

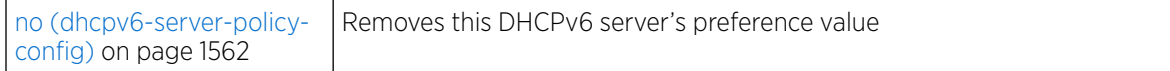

## no (dhcpv6-server-policy-config)

Negates or reverts this DHCPv6 server policy's settings

*Supported in the following platforms:*

- Access Points AP505i, AP510i, AP510e, AP560i, AP6522, AP6562, AP7161, AP7502, AP7522, AP7532, AP7562, AP7602, AP7612, AP7622, AP763, AP7662, AP8163, AP8543, AP8533.
- Service Platforms NX5500, NX7500, NX9500, NX9600, VX9000

#### *Syntax*

```
no [dhcpv6-pool|option|restrict-vendor-options|server-preference]
```
*Parameters*

no <PARAMETERS>

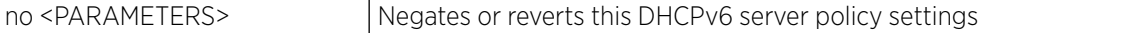

#### *Examples*

```
(config-dhcpv6-server-policy-test)#show context
dhcpv6-server-policy test
 option DHCPServerOption1 10 ascii 50
  dhcpv6-pool DHCPv6Pool1
  network 2002::/64
  domain-name TechPubs
  sip domain-name TechPubsSIP
  dns-server 2002::1
 server-preference 1
```
**restrict-vendor-options** (config-dhcpv6-server-policy-test)# (config-dhcpv6-server-policy-test)#no restrict-vendor-options (config-dhcpv6-server-policy-test)#no server-preference (config-dhcpv6-server-policy-test)#show context dhcpv6-server-policy test option DHCPServerOption1 10 ascii 50 dhcpv6-pool DHCPv6Pool1 network 2002::/64 domain-name TechPubs sip domain-name TechPubsSIP dns-server 2002::1 (config-dhcpv6-server-policy-test)#

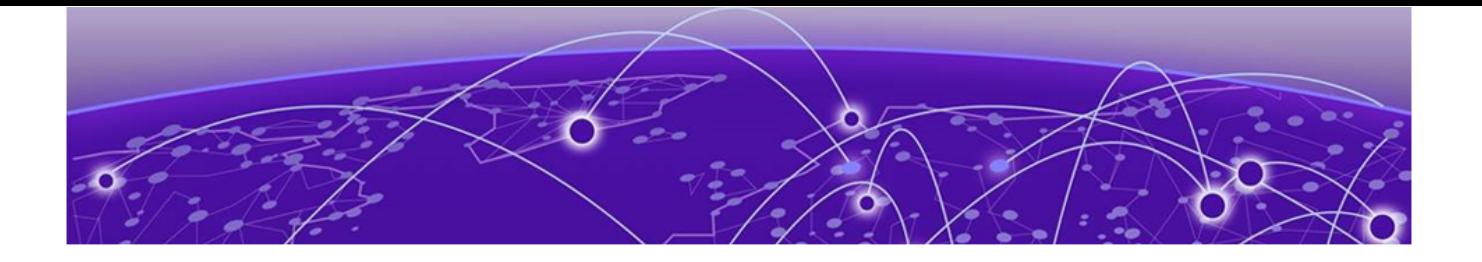

# **Firewall Policy**

## [firewall-policy-commands](#page-1564-0) on page 1565

This chapter summarizes the firewall policy commands in the CLI command structure.

A firewall protects a network from attacks and unauthorized access from outside the network. Simultaneously, it allows authorized users to access required resources. Firewalls work on multiple levels. Some work at layers 1, 2 and 3 to inspect each packet. The packet is either passed, dropped or rejected based on rules configured on the firewall.

Firewalls use application layer filtering to enforce compliance. These firewalls can understand applications and protocols and can detect if an unauthorized protocol is being used, or an authorized protocol is being abused in any malicious way.

The third set of firewalls, 'Stateful Firewalls', consider the placement of individual packets within each packet in the series of packets being transmitted. If there is a packet that does not fit into the sequence, it is automatically identified and dropped.

Use (config) instance to configure firewall policy commands. To navigate to the *config-fw-policy* instance, use the following commands:

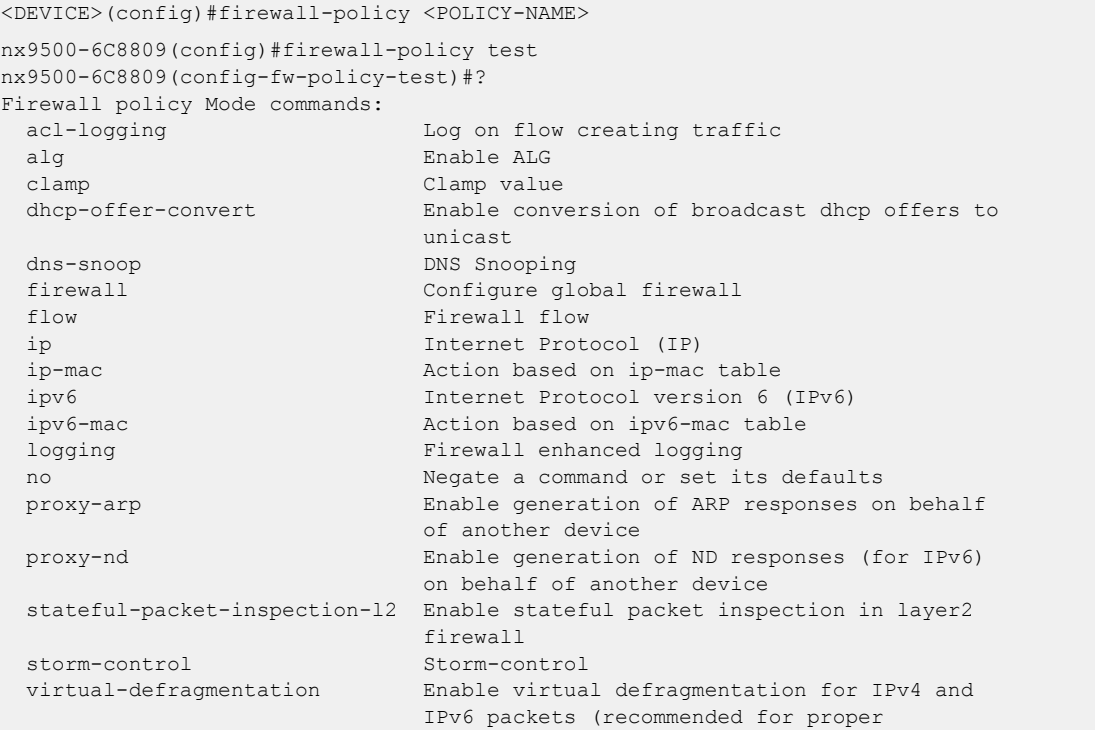

<span id="page-1564-0"></span>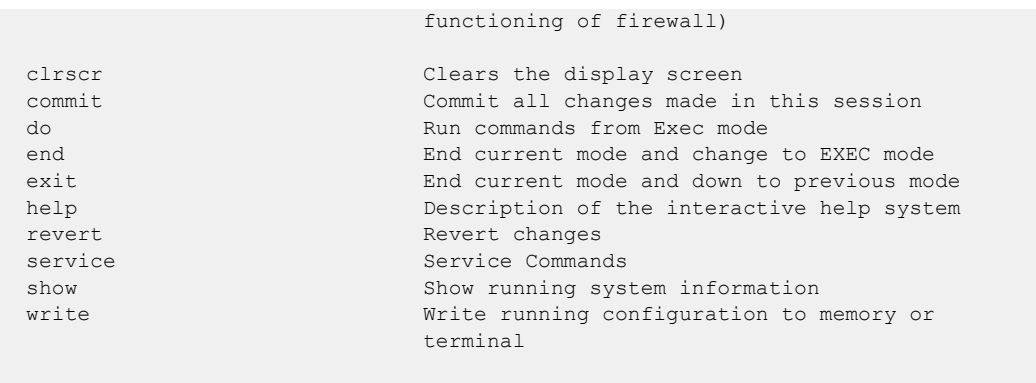

```
nx9500-6C8809(config-fw-policy-test)#
```
## firewall-policy-commands

The following table summarizes the default firewall policy configuration commands:

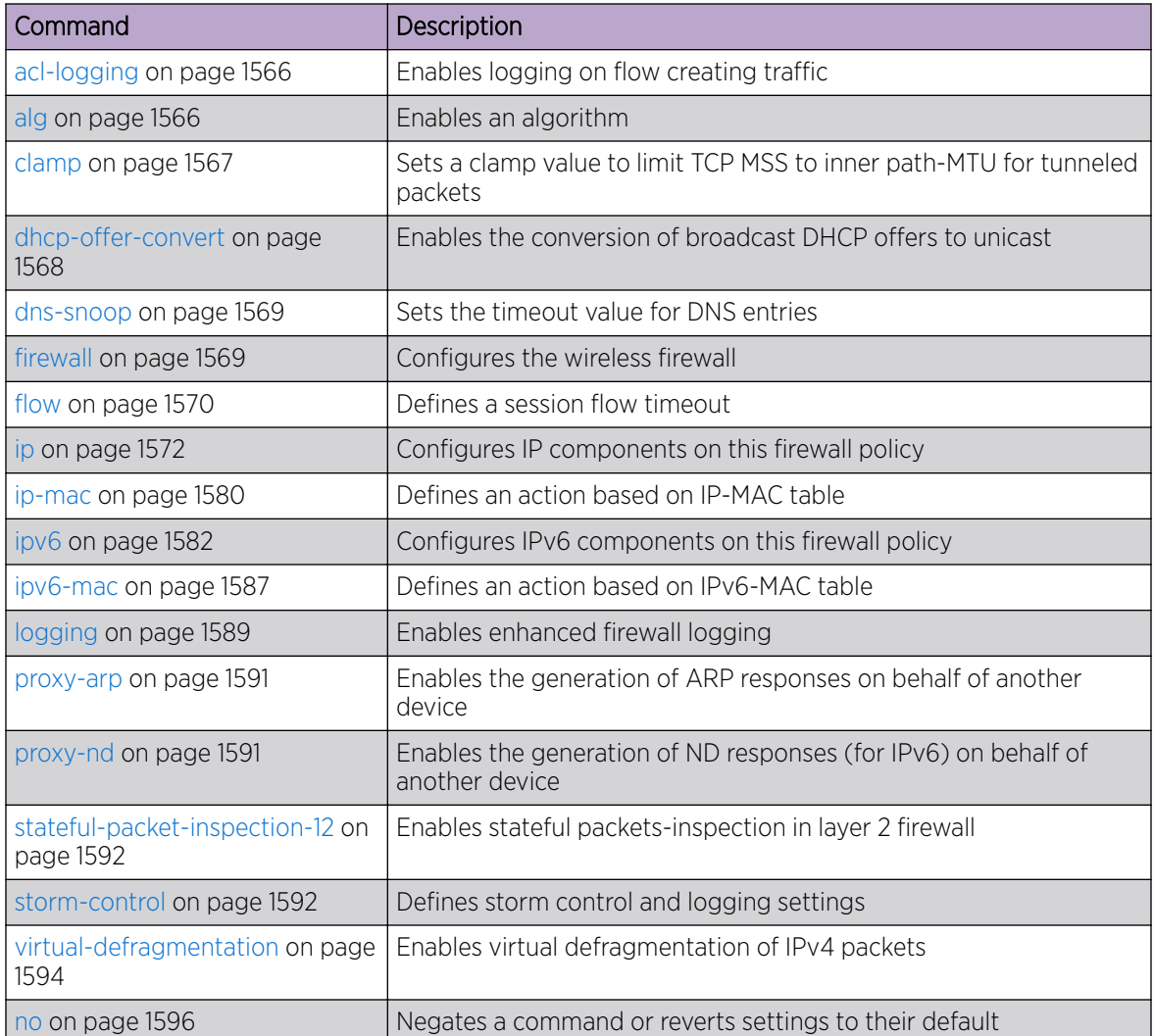

## **Table 55: Firewall-Policy Config Mode Commands**

<span id="page-1565-0"></span>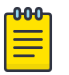

## Note

For more information on common commands (clrscr, commit, help, revert, service, show, write, and exit), see [Common Commands](#page-657-0) on page 658.

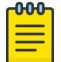

## Note

The input parameter <HOSTNAME>, wherever used in syntaxes across this chapter, cannot include an underscore () character. In other words, the name of a device cannot contain an underscore.

## acl-logging

Enables logging on flow creating traffic

*Supported in the following platforms:*

- Access Points AP505i, AP510i, AP510e, AP560i, AP6522, AP6562, AP7161, AP7502, AP7522, AP7532, AP7562, AP7602, AP7612, AP7622, AP763, AP7662, AP8163, AP8543, AP8533.
- Service Platforms NX5500, NX7500, NX9500, NX9600, VX9000

```
Syntax
```
acl-logging

*Parameters*

None

#### *Examples*

```
(config-fw-policy-testFW)#acl-logging
(config-fw-policy-testFW)#show context include-factory | include acl-
logging
acl-logging
(config-fw-policy-testFW)#
```
#### *Related Commands*

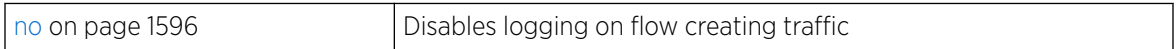

## alg

Enables traffic filtering at the application layer using the ALG *(Application Layer Gateway)* feature

*Supported in the following platforms:*

- Access Points AP505i, AP510i, AP510e, AP560i, AP6522, AP6562, AP7161, AP7502, AP7522, AP7532, AP7562, AP7602, AP7612, AP7622, AP763, AP7662, AP8163, AP8543, AP8533.
- Service Platforms NX5500, NX7500, NX9500, NX9600, VX9000

#### *Syntax*

alg [dns|facetime|ftp|pptp|sccp|sip|tftp]

<span id="page-1566-0"></span>alg [dns|facetime|ftp|pptp|sccp|sip|tftp]

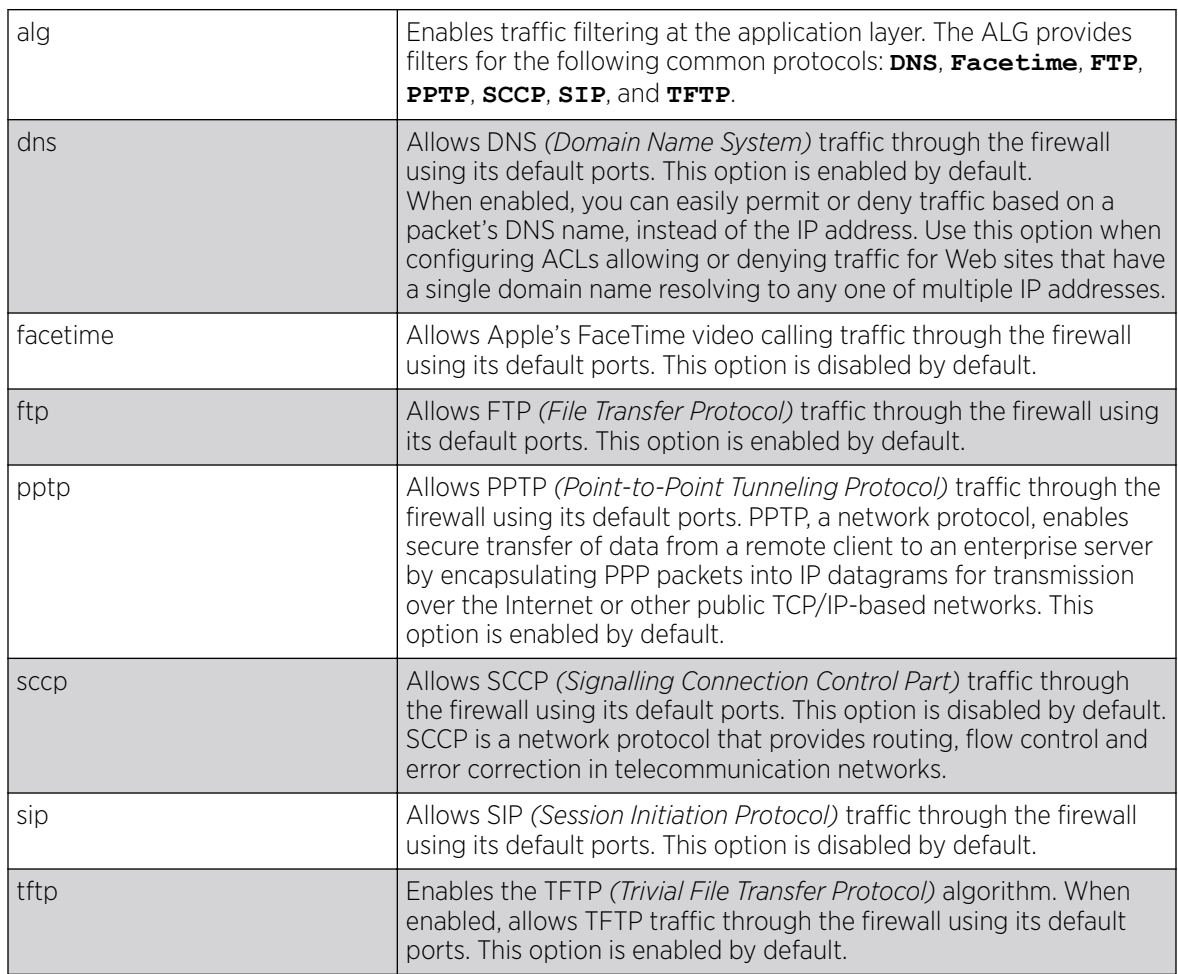

#### *Examples*

```
(config-fw-policy-testFW)#show context
(config-fw-policy-testFW)#show context
firewall-policy testFW
 no ip dos tcp-sequence-past-window
alg facetime
(config-fw-policy-testFW)#
```
#### *Related Commands*

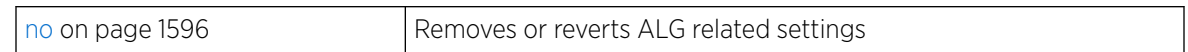

## clamp

This option limits the TCP MSS *(Maximum Segment Size)* to the size of the MTU *(Maximum Transmission Unit)* discovered by path MTU discovery for the inner protocol. This ensures the packet traverses through the inner protocol without fragmentation. This option is enabled by default.

<span id="page-1567-0"></span>*Supported in the following platforms:*

- Access Points AP505i, AP510i, AP510e, AP560i, AP6522, AP6562, AP7161, AP7502, AP7522, AP7532, AP7562, AP7602, AP7612, AP7622, AP763, AP7662, AP8163, AP8543, AP8533.
- Service Platforms NX5500, NX7500, NX9500, NX9600, VX9000

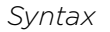

clamp tcp-mss

*Parameters*

clamp tcp-mss

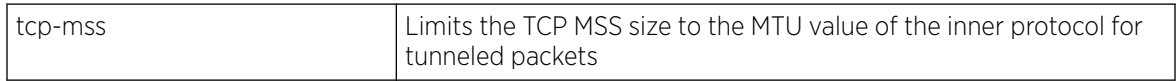

*Examples*

```
(config-fw-policy-test)#clamp tcp-mss
(config-fw-policy-testFW)#show context include-factory | include clamp
clamp tcp-mss
(config-fw-policy-testFW)#
```
*Related Commands*

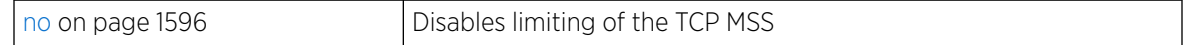

## dhcp-offer-convert

Enables the conversion of broadcast DHCP offers to unicast. Converting DHCP broadcast traffic to unicast traffic can help reduce network traffic loads. This option is disabled by default.

*Supported in the following platforms:*

- Access Points AP505i, AP510i, AP510e, AP560i, AP6522, AP6562, AP7161, AP7502, AP7522, AP7532, AP7562, AP7602, AP7612, AP7622, AP763, AP7662, AP8163, AP8543, AP8533.
- Service Platforms NX5500, NX7500, NX9500, NX9600, VX9000

#### *Syntax*

dhcp-offer-convert

#### *Parameters*

None

*Examples*

```
(config-fw-policy-testFW)#dhcp-offer-convert
(config-fw-policy-testFW)#show context
firewall-policy testFW
 no ip dos tcp-sequence-past-window
dhcp-offer-convert
 alg facetime
(config-fw-policy-testFW)#
```
<span id="page-1568-0"></span>*Related Commands*

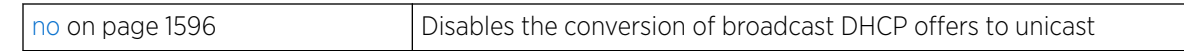

## dns-snoop

Sets the timeout interval for DNS snoop table entries. DNS snoop entries provide information, such as client to IP address and client to default gateway(s) mappings. This information is used to detect if the client is sending routed packets to a wrong MAC address.

*Supported in the following platforms:*

- Access Points AP505i, AP510i, AP510e, AP560i, AP6522, AP6562, AP7161, AP7502, AP7522, AP7532, AP7562, AP7602, AP7612, AP7622, AP763, AP7662, AP8163, AP8543, AP8533.
- Service Platforms NX5500, NX7500, NX9500, NX9600, VX9000

#### *Syntax*

dns-snoop entry-timeout <30-86400>

#### *Parameters*

dns-snoop entry-timeout <30-86400>

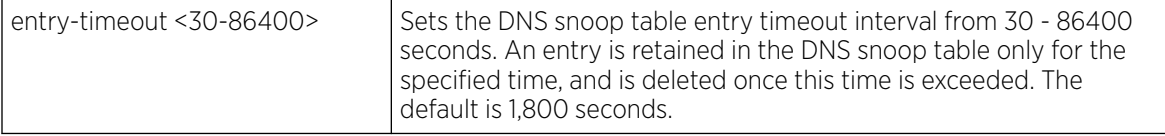

#### *Examples*

```
(config-fw-policy-testFW)#dns-snoop entry-timeout 1200
(config-fw-policy-testFW)#show context
firewall-policy testFW
 no ip dos tcp-sequence-past-window
 dhcp-offer-convert
 alg facetime
dns-snoop entry-timeout 1200
(config-fw-policy-testFW)#
```
#### *Related Commands*

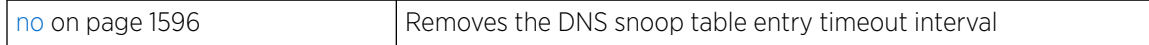

## firewall

Enables the firewall. The Firewall is enabled by default.

*Supported in the following platforms:*

- Access Points AP505i, AP510i, AP510e, AP560i, AP6522, AP6562, AP7161, AP7502, AP7522, AP7532, AP7562, AP7602, AP7612, AP7622, AP763, AP7662, AP8163, AP8543, AP8533.
- Service Platforms NX5500, NX7500, NX9500, NX9600, VX9000

<span id="page-1569-0"></span>*Syntax* firewall enable *Parameters* firewall enable firewall enable Enables wireless firewall

*Examples*

```
(config-fw-policy-testFW)#firewall enable
(config-fw-policy-testFW)#show context include-factory | include firewall
firewall-policy testFW
firewall enable
 ipv6 firewall enable
(config-fw-policy-testFW)#
```
*Related Commands*

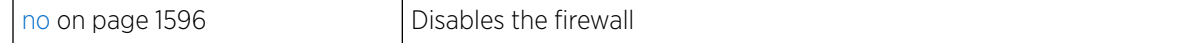

## flow

Defines the session flow timeout interval for different packet types

*Supported in the following platforms:*

- Access Points AP505i, AP510i, AP510e, AP560i, AP6522, AP6562, AP7161, AP7502, AP7522, AP7532, AP7562, AP7602, AP7612, AP7622, AP763, AP7662, AP8163, AP8543, AP8533.
- Service Platforms NX5500, NX7500, NX9500, NX9600, VX9000

#### *Syntax*

```
flow [dhcp|timeout] 
flow dhcp stateful 
flow timeout [icmp|other|tcp|udp]
flow timeout [icmp|other] <1-32400>
flow timeout udp <15-32400>
flow timeout tcp [close-wait|reset|setup|stateless-fin-or-reset| stateless-general] 
<1-32400>flow timeout tcp established <15-32400>
```
flow dhcp stateful

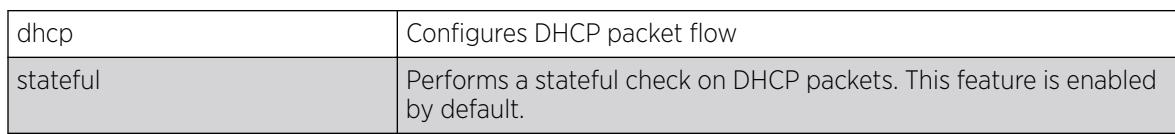

#### flow timeout [icmp|other] <1-32400>

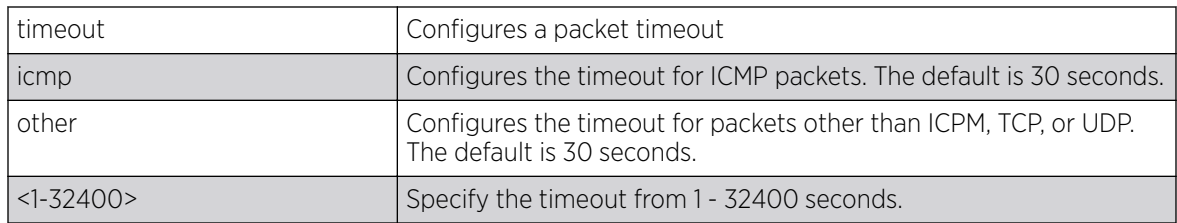

flow timeout udp <15-32400>

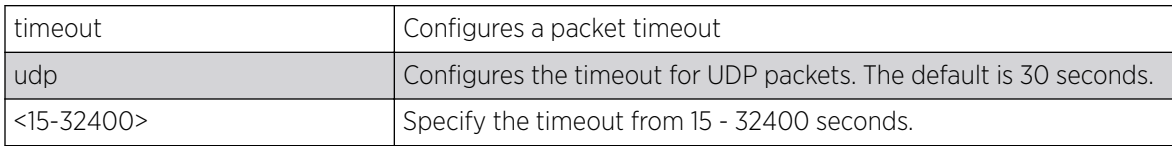

flow timeout tcp [close-wait|reset|setup|stateless-fin-or-reset|stateless-general]  $<1-32400>$ 

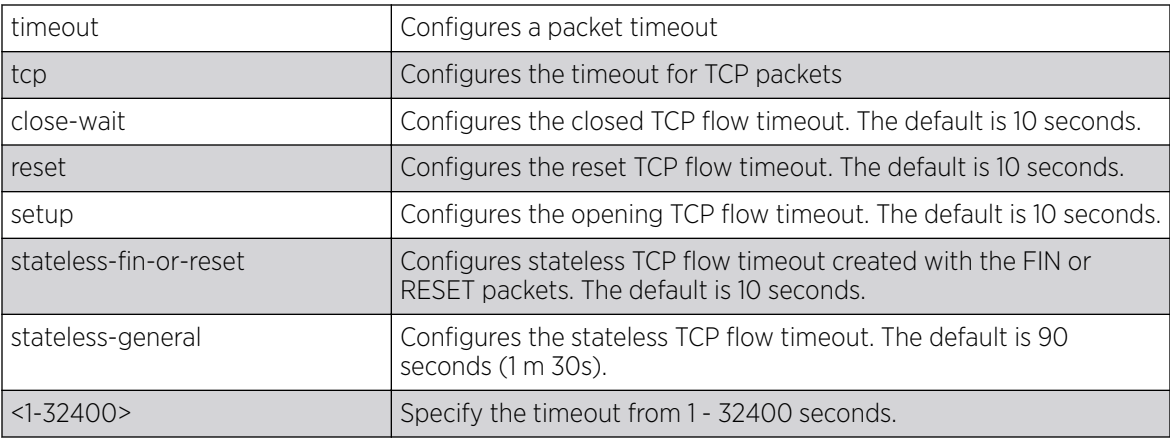

flow timeout tcp established <15-32400>

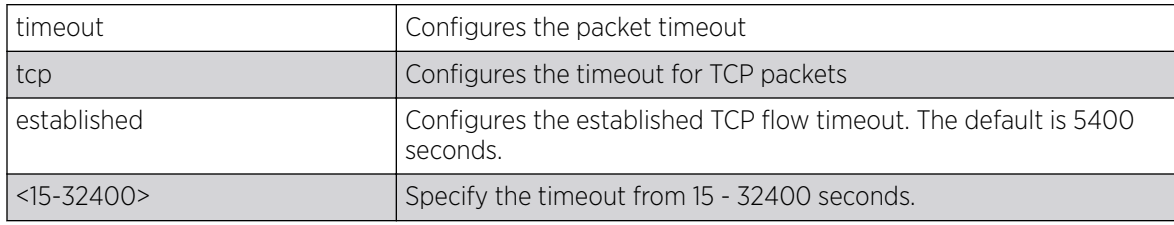

#### <span id="page-1571-0"></span>*Examples*

```
(config-fw-policy-testFW)#flow timeout udp 10000
(config-fw-policy-testFW)#flow timeout icmp 16000
(config-fw-policy-testFW)#flow timeout other 16000
(config-fw-policy-testFW)#flow timeout tcp established 1500
(config-fw-policy-testFW)#show context
firewall-policy testFW
 no ip dos tcp-sequence-past-window
flow timeout icmp 16000
flow timeout udp 10000
flow timeout tcp established 1500
flow timeout other 16000
 dhcp-offer-convert
 alg facetime
 dns-snoop entry-timeout 1200
(config-fw-policy-testFW)#
```
#### *Related Commands*

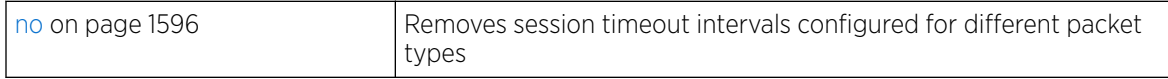

#### ip

Configures IP components

*Supported in the following platforms:*

- Access Points AP505i, AP510i, AP510e, AP560i, AP6522, AP6562, AP7161, AP7502, AP7522, AP7532, AP7562, AP7602, AP7612, AP7622, AP763, AP7662, AP8163, AP8543, AP8533.
- Service Platforms NX5500, NX7500, NX9500, NX9600, VX9000

#### *Syntax*

```
ip [dos|tcp]
ip dos {ascend|broadcast-multicast-icmp|chargen|fraggle|ftp-bounce|invalid-protocol|
ip-ttl-zero|ipspoof|land|option-route|router-advt|router-solicit|smurf|snork|tcp-bad-
sequence|
tcp-fin-scan|tcp-intercept|tcp-max-incomplete|tcp-null-scan|tcp-post-syn|tcp-sequence-
past-window|
tcp-xmas-scan|tcphdrfrag|twinge|udp-short-hdr|winnuke}
ip dos {ascend|broadcast-multicast-icmp|chargen|fraggle|ftp-bounce|invalid-protocol|
ip-ttl-zero|ipsproof|land|option-route|router-advt|router-solicit|smurf|snork|tcp-bad-
sequence |
tcp-fin-scan|tcp-intercept|tcp-null-scan|tcp-post-scan|tcp-sequence-past-window|tcp-xmas-
scan|
tcphdrfrag|twinge|udp-short-hdr|winnuke} [log-and-drop|log-only] log-level [<0-7>|alerts|
critical|
debugging|emergencies|errors|informational|notifications|warnings]
ip dos {ascend|broadcast-multicast-icmp|chargen|fraggle|ftp-bounce|invalid-protocol|
ip-ttl-zero|ipsproof|land|option-route|router-advt|router-solicit|smurf|snork|tcp-bad-
sequence|
tcp-fin-scan|tcp-intercept|tcp-null-scan|tcp-post-scan|tcp-sequence-past-window|tcp-xmas-
```
*scan| tcphdrfrag|twinge|udp-short-hdr|winnuke}* [drop-only] ip dos tcp-max-incomplete [high|low] <1-1000> ip tcp [adjust-mss|optimize-unnecessary-resends|recreate-flow-on-out-of-state-syn| validate-icmp-unreachable|validate-rst-ack-number|validate-rst-seq-number] ip tcp adjust-mss <472-1460> ip tcp [optimize-unnecessary-resends|recreate-flow-on-out-of-state-syn|validate-icmpunreachable|

validate-rst-ack-number|validate-rst-seq-number]

#### *Parameters*

ip dos {ascend|broadcast-multicast-icmp|chargen|fraggle|ftp-bounce|invalid-protocol| ip-ttl-zero|ipsproof|land|option-route|router-advt|router-solicit|smurf|snork|tcp-badsequence|

tcp-fin-scan|tcp-intercept|tcp-null-scan|tcp-post-scan|tcp-sequence-past-window|tcp-xmasscan|

tcphdrfrag|twinge|udp-short-hdr|winnuke} [log-and-drop|log-only]

log-level [<0-7>|alerts|critical|debug|emergencies|errors|informational|notifications| warnings]

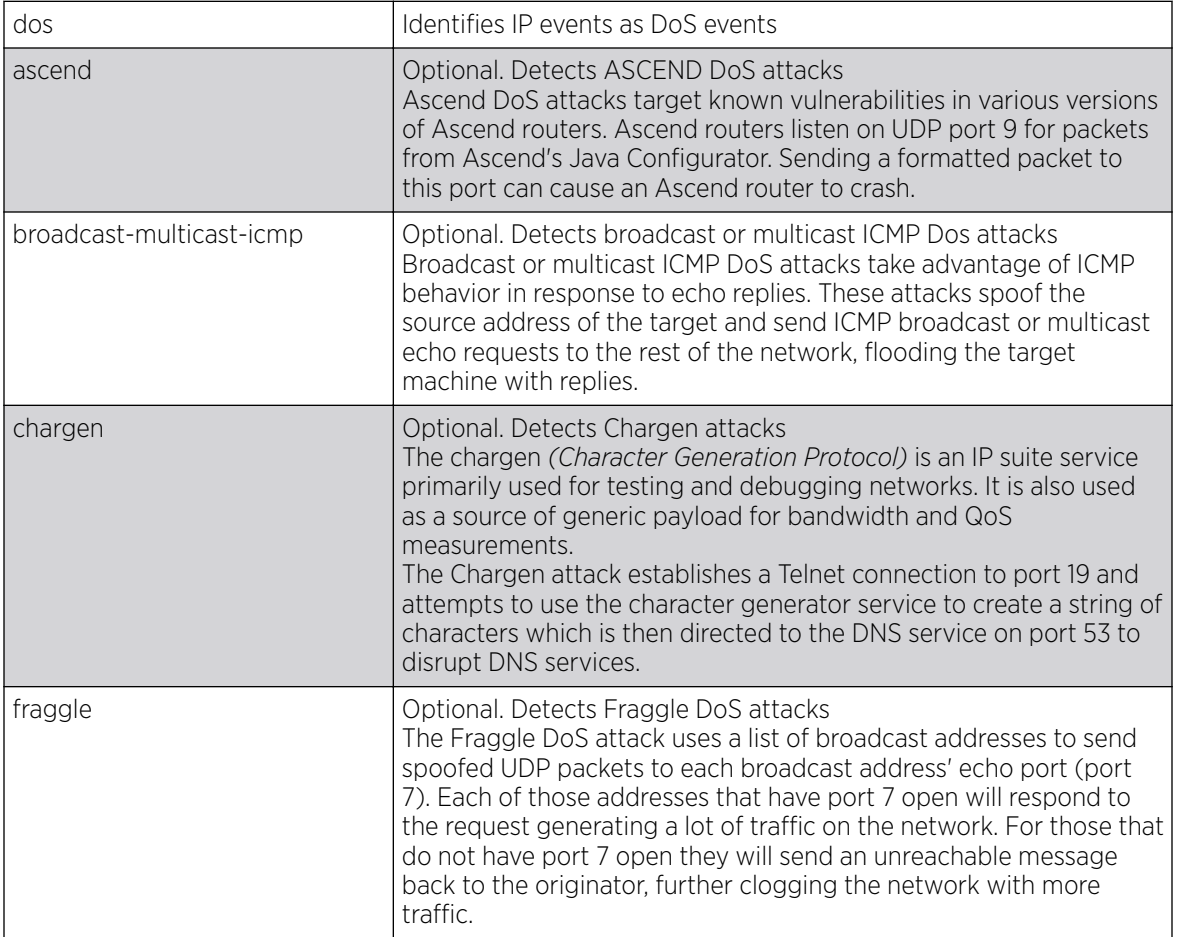

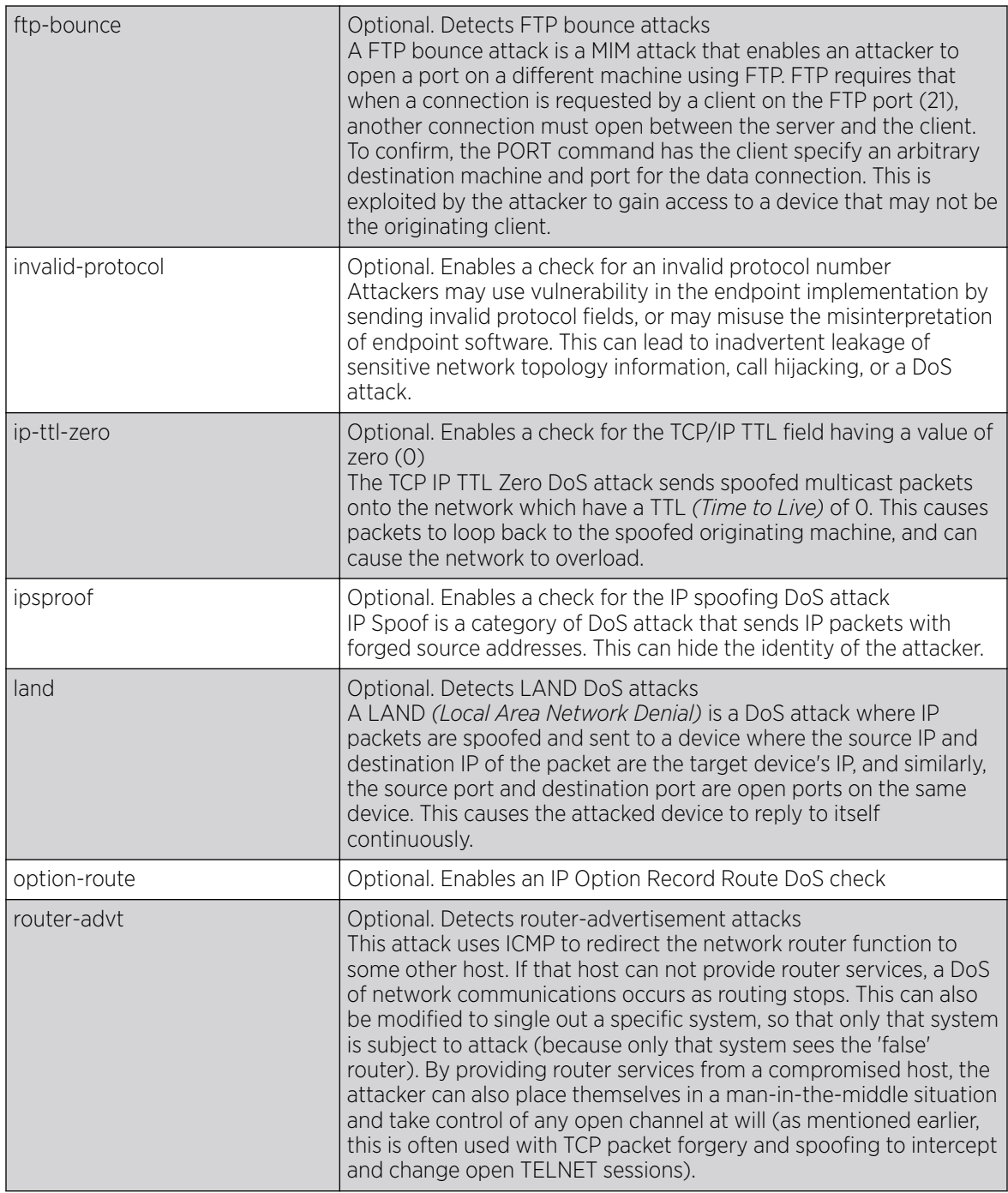

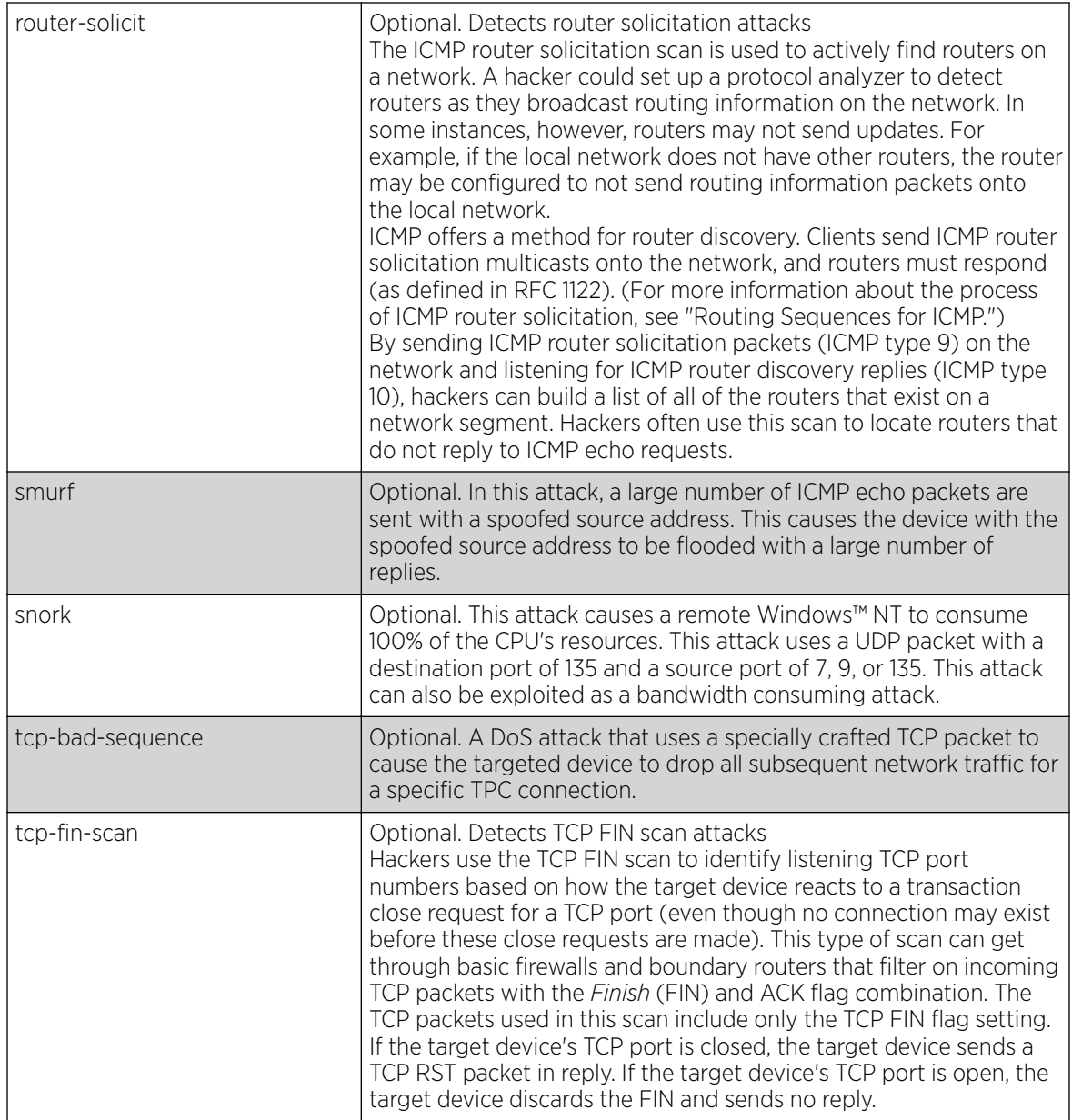

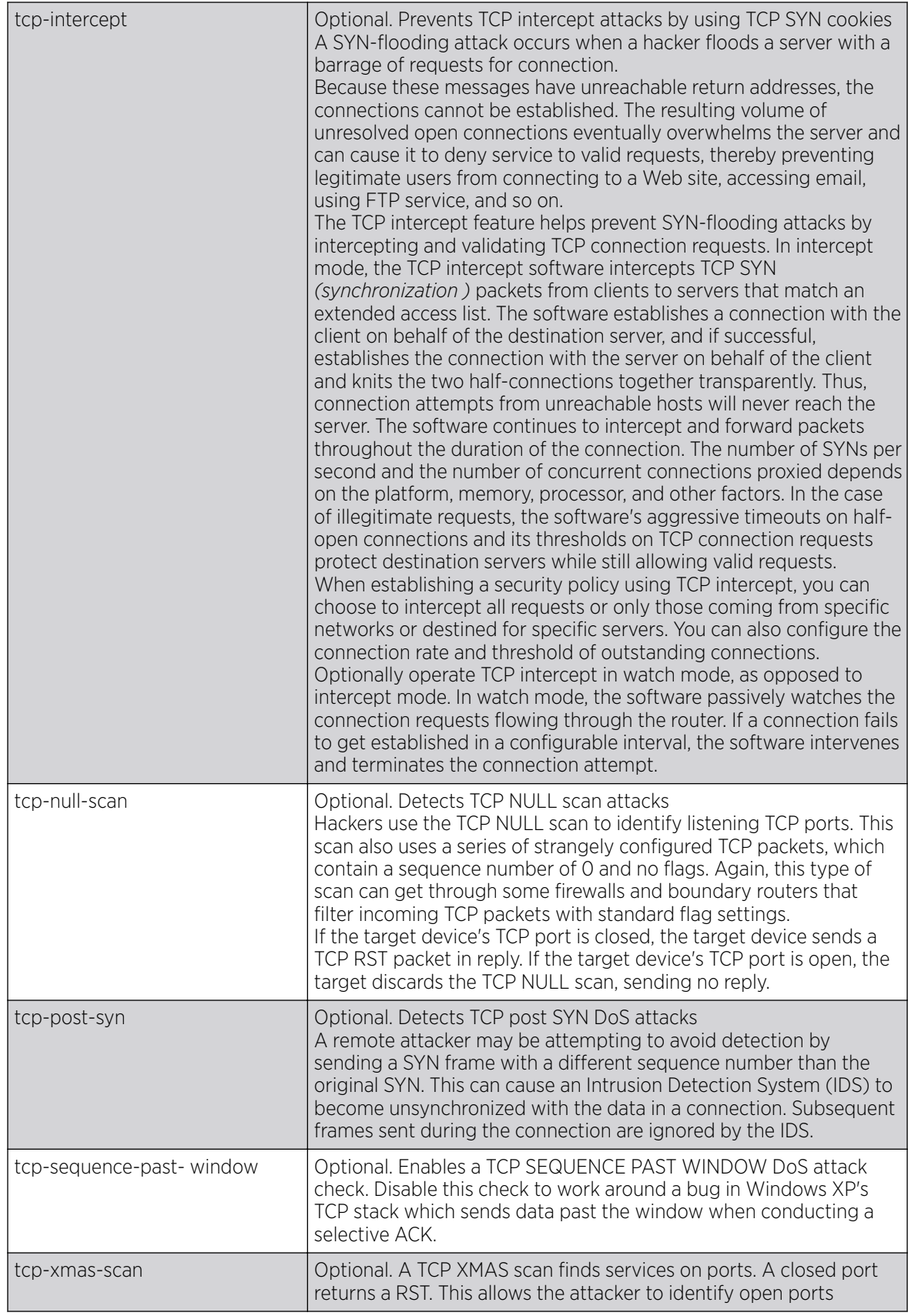

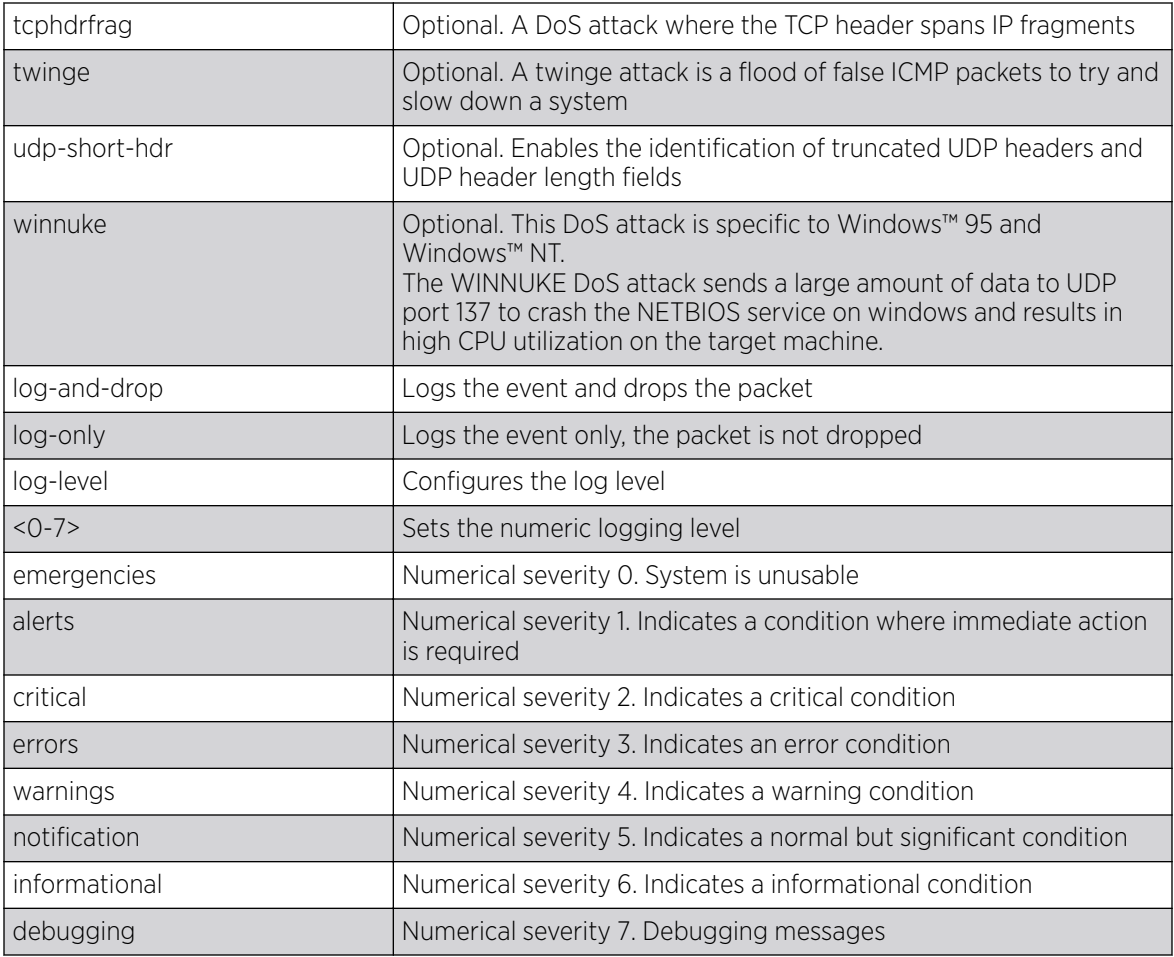

ip dos *{ascend|broadcast-multicast-icmp|chargen|fraggle|ftp-bounce|invalid-protocol| ip-ttl-zero|ipsproof|land|option-route|router-advt|router-solicit|smurf|snork|tcp-badsequence|*

*tcp-fin-scan|tcp-intercept|tcp-null-scan|tcp-post-scan|tcp-sequence-past-window|tcp-xmasscan|*

*tcphdrfrag|twinge|udp-short-hdr|winnuke}* [drop-only]

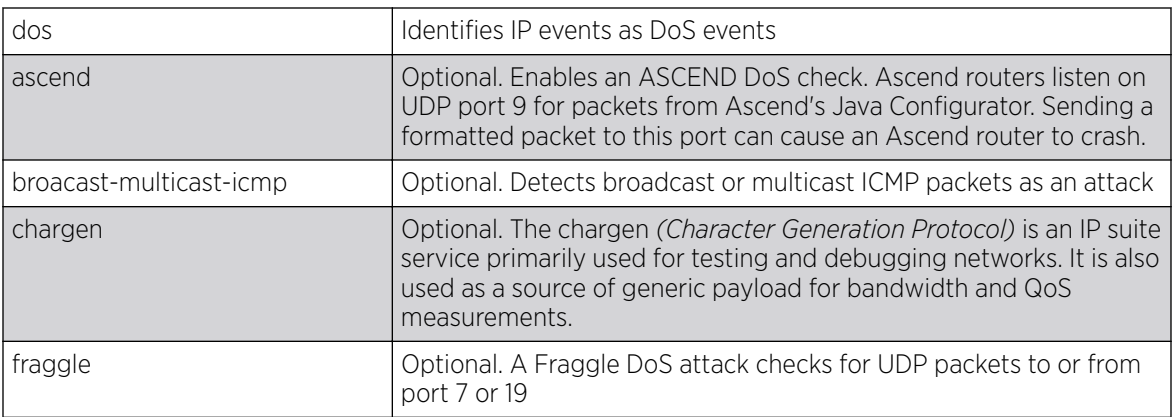

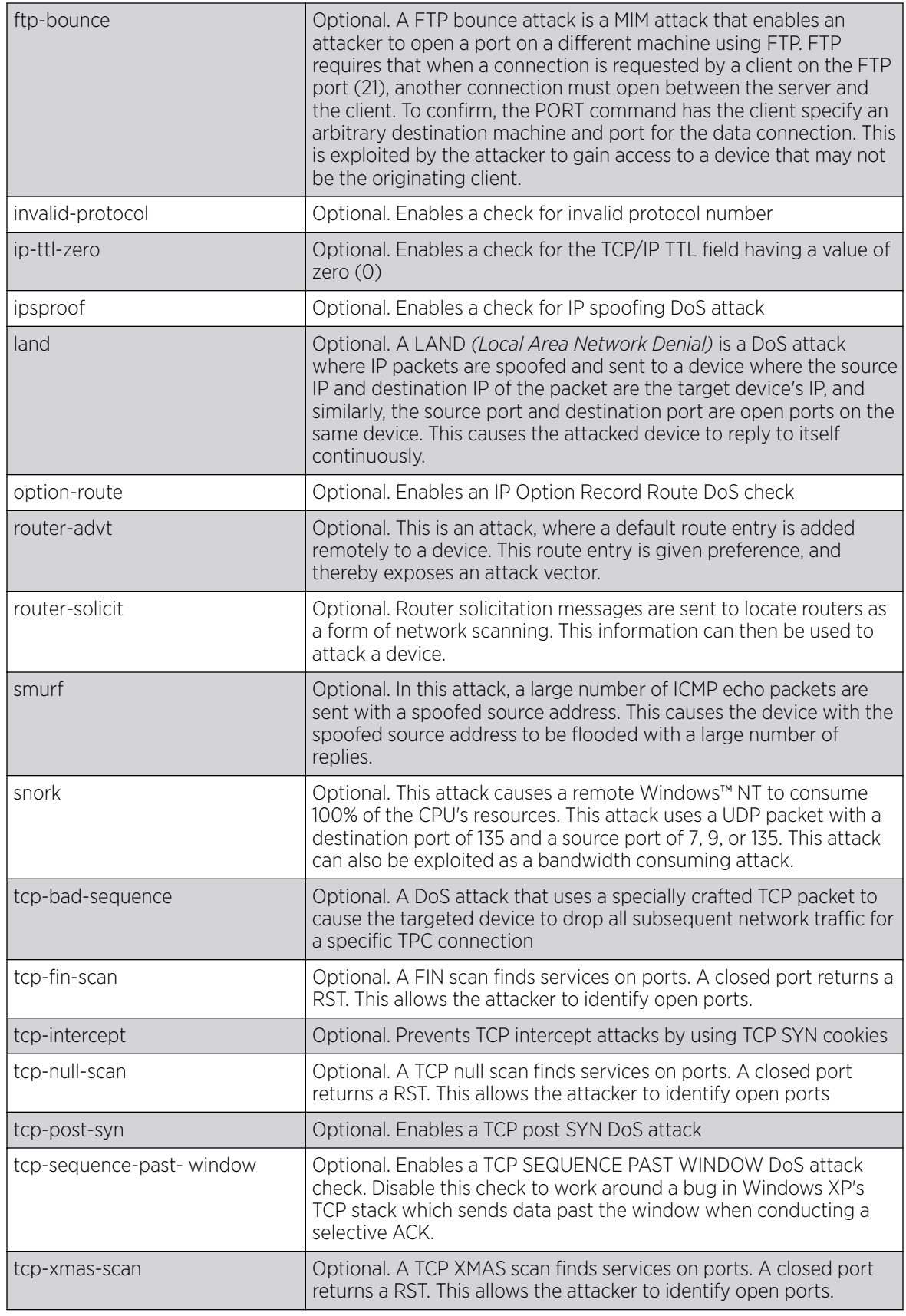

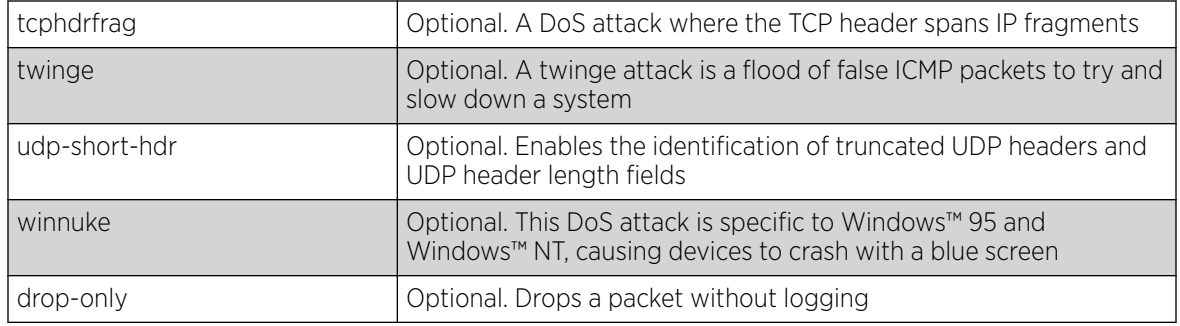

ip dos tcp-max-incomplete [high|low] <1-1000>

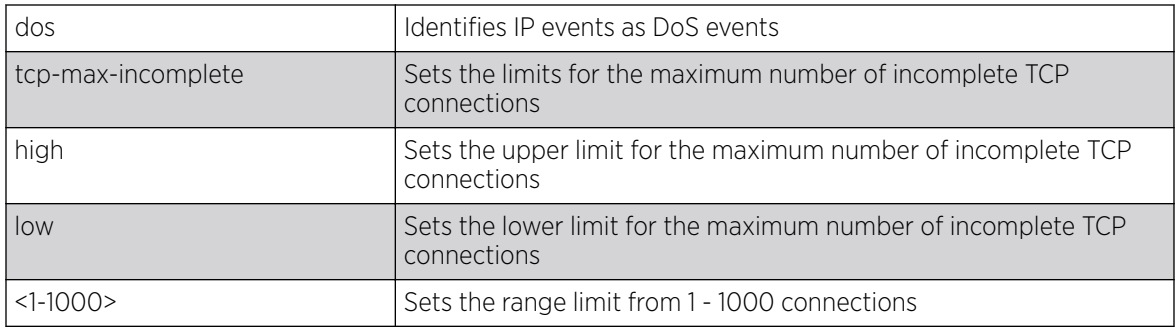

ip tcp adjust-mss <472-1460>

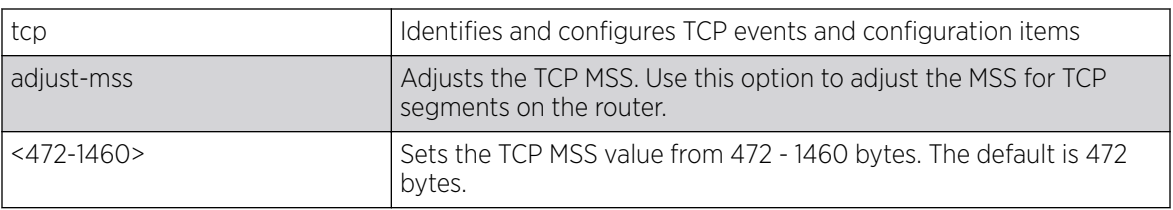

ip tcp [optimize-unnecessary-resends|recreate-flow-on-out-of-state-syn| validate-icmp-unreachable|validate-rst-ack-number|validate-rst-seq-number]

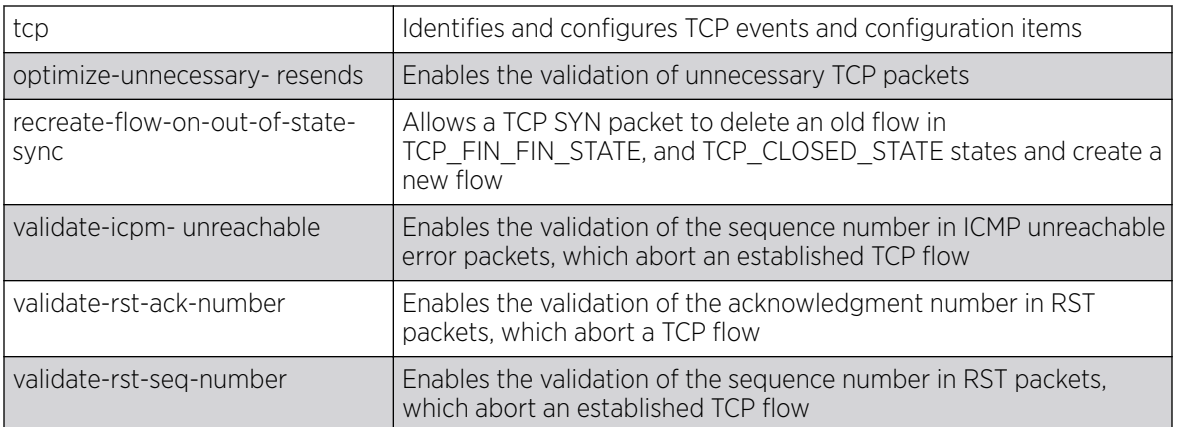

#### <span id="page-1579-0"></span>*Examples*

```
(config-fw-policy-testFW)#ip dos fraggle drop-only
(config-fw-policy-testFW)#ip dos tcp-max-incomplete high 600
(config-fw-policy-testFW)#ip dos tcp-max-incomplete low 60
(config-fw-policy-testFW)#ip dos tcp-sequence-past-window drop-only
(config-fw-policy-testFW)#show context
firewall-policy testFW
ip dos fraggle drop-only
ip dos tcp-sequence-past-window drop-only
ip dos tcp-max-incomplete high 600
ip dos tcp-max-incomplete low 60
 flow timeout icmp 16000
 flow timeout udp 10000
 flow timeout tcp established 1500
 flow timeout other 16000
 dhcp-offer-convert
 alg facetime
 dns-snoop entry-timeout 1200
(config-fw-policy-testFW)#
```
#### *Related Commands*

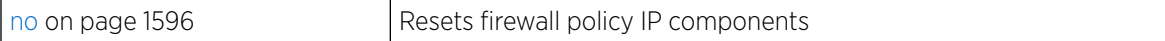

#### ip-mac

Defines an action based on the device IP MAC table, and also detects conflicts between IP addresses and MAC addresses

*Supported in the following platforms:*

- Access Points AP505i, AP510i, AP510e, AP560i, AP6522, AP6562, AP7161, AP7502, AP7522, AP7532, AP7562, AP7602, AP7612, AP7622, AP763, AP7662, AP8163, AP8543, AP8533.
- Service Platforms NX5500, NX7500, NX9500, NX9600, VX9000

#### *Syntax*

```
ip-mac [conflict|routing] 
ip-mac conflict drop-only
ip-mac conflict [log-and-drop|log-only] log-level [<0-7>|alerts|critical|debug|
emergencies|errors|informational|notifications|warnings]
ip-mac routing conflict drop-only
ip-mac routing conflict [log-and-drop|log-only] log-level [<0-7>|alerts|critical|debug|
emergencies|errors|informational|notifications|warnings]
```
ip-mac conflict drop-only

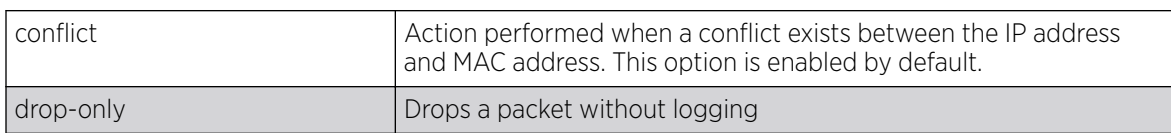

ip-mac conflict [log-and-drop|log-only] log-level [<0-7>|alerts|critical|debug| emergencies|errors|informational|notifications|warnings]

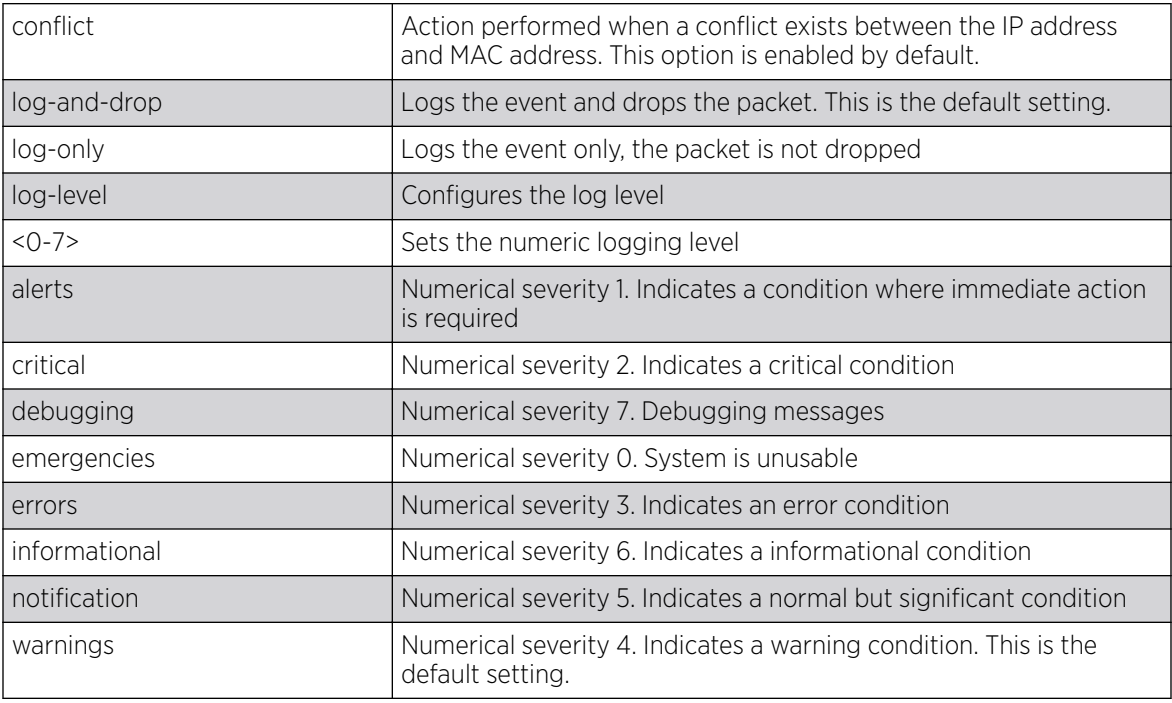

ip-mac routing conflict drop-only

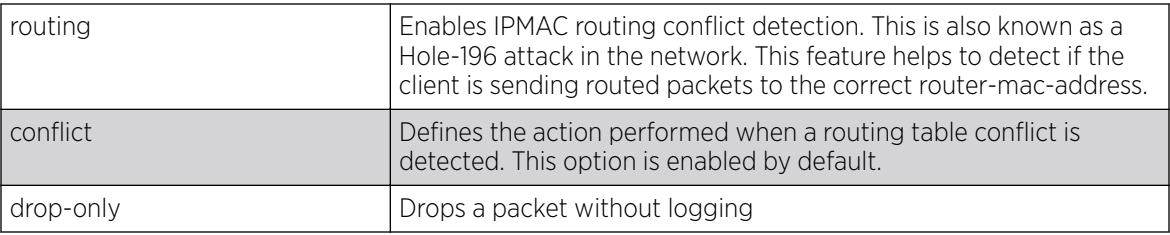

ip-mac routing conflict [log-and-drop|log-only] log-level [<0-7>|alerts|critical|debug| emergencies|errors|informational|notifications|warnings]

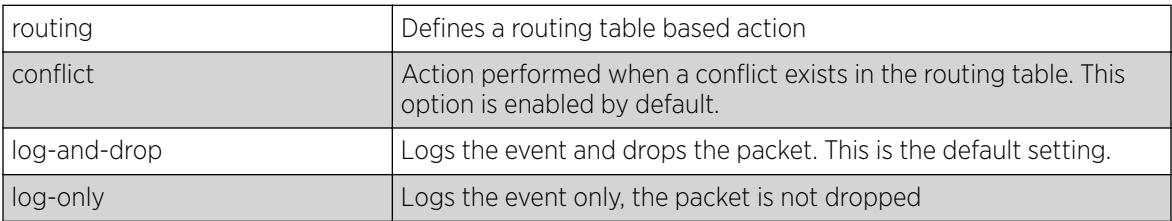

<span id="page-1581-0"></span>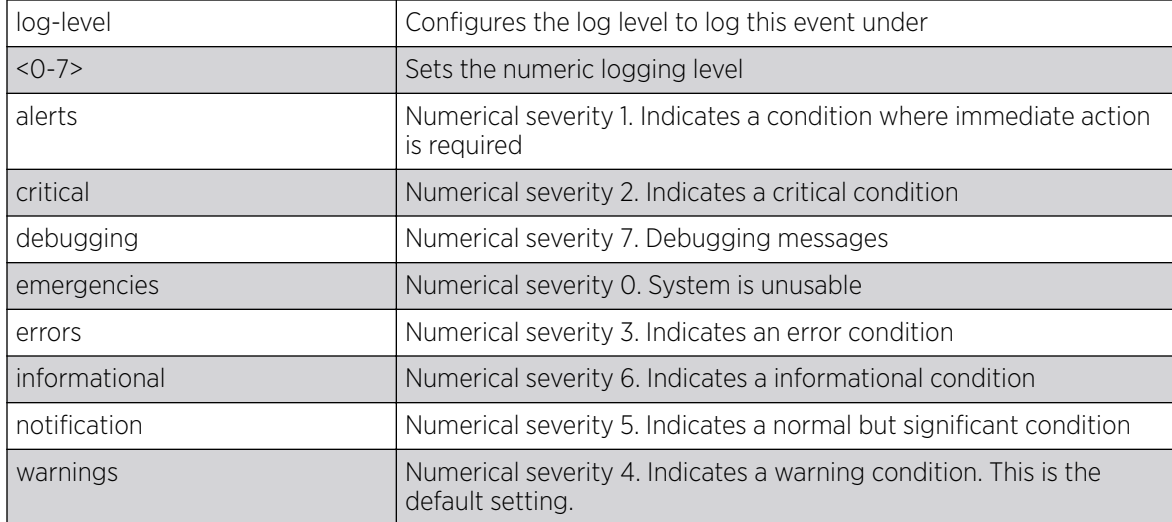

#### *Examples*

(config-fw-policy-testFW)#ip-mac conflict drop-only (config-fw-policy-testFW)#ip-mac routing conflict log-and-drop log-level notifications (config-fw-policy-testFW)#show context firewall-policy testFW ip dos fraggle drop-only ip dos tcp-sequence-past-window drop-only ip dos tcp-max-incomplete high 600 ip dos tcp-max-incomplete low 60 **ip-mac conflict drop-only ip-mac routing conflict log-and-drop log-level notifications** flow timeout icmp 16000 flow timeout udp 10000 flow timeout tcp established 1500 flow timeout other 16000 dhcp-offer-convert alg facetime dns-snoop entry-timeout 1200 (config-fw-policy-testFW)#

#### *Related Commands*

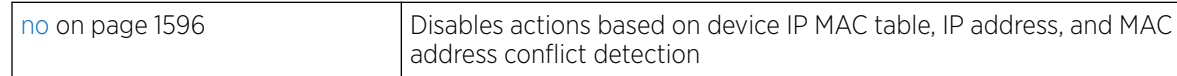

## ipv6

Configures IPv6 components on this firewall policy

*Supported in the following platforms:*

- Access Points AP505i, AP510i, AP510e, AP560i, AP6522, AP6562, AP7161, AP7502, AP7522, AP7532, AP7562, AP7602, AP7612, AP7622, AP763, AP7662, AP8163, AP8543, AP8533.
- Service Platforms NX5500, NX7500, NX9500, NX9600, VX9000

#### *Syntax*

```
ipv6 [dos|duplicate-options|firewall|option|rewrite-flow-label|routing-type|
strict-ext-hdr-check|unknown-options]
ipv6 dos {hop-limit-zero|multicast-icmpv6|tcp-intercept-mobility} [drop-only|
log-and-drop|log-only]
ipv6 [duplicate-options|routing-type [one|two]|strict-ext-hdr-check|unknown-options] 
[drop-only|log-and-drop|log-only]
ipv6 option {endpoint-identification|network-service-access-point|router-alert|
strict-hao-opt-alert|strict-padding} [drop-only|log-and-drop|log-only]
ipv6 [firewall enable|rewrite-flow-label]
```
#### *Parameters*

```
ipv6 dos {hop-limit-zero|multicast-icmpv6|tcp-intercept-mobility}
[drop-only|log-and-drop|log-only]
```
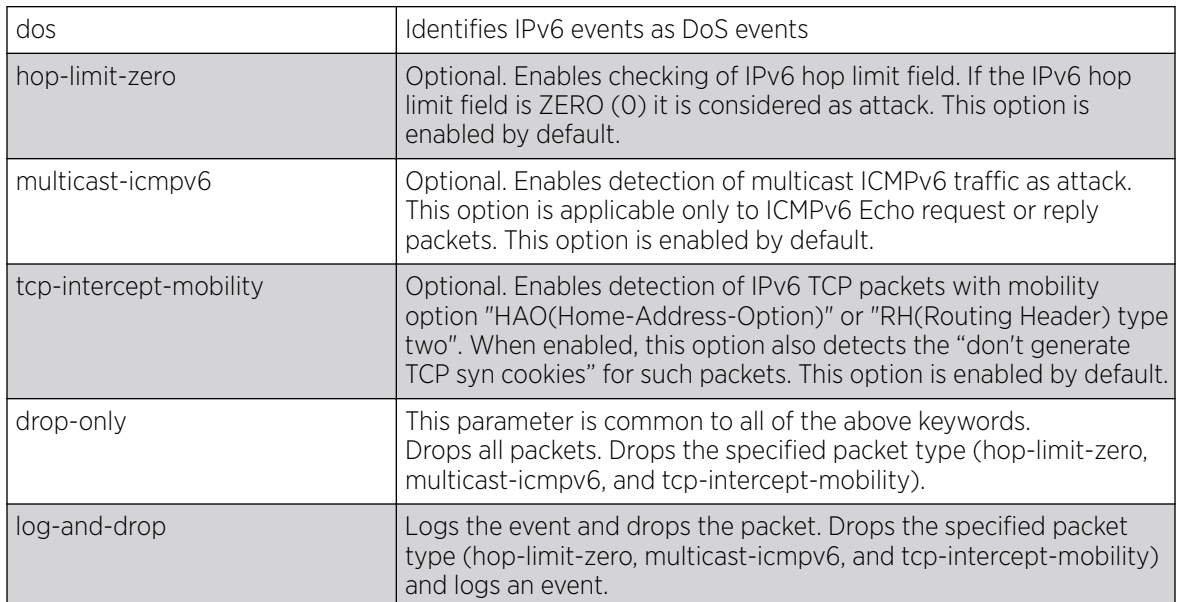

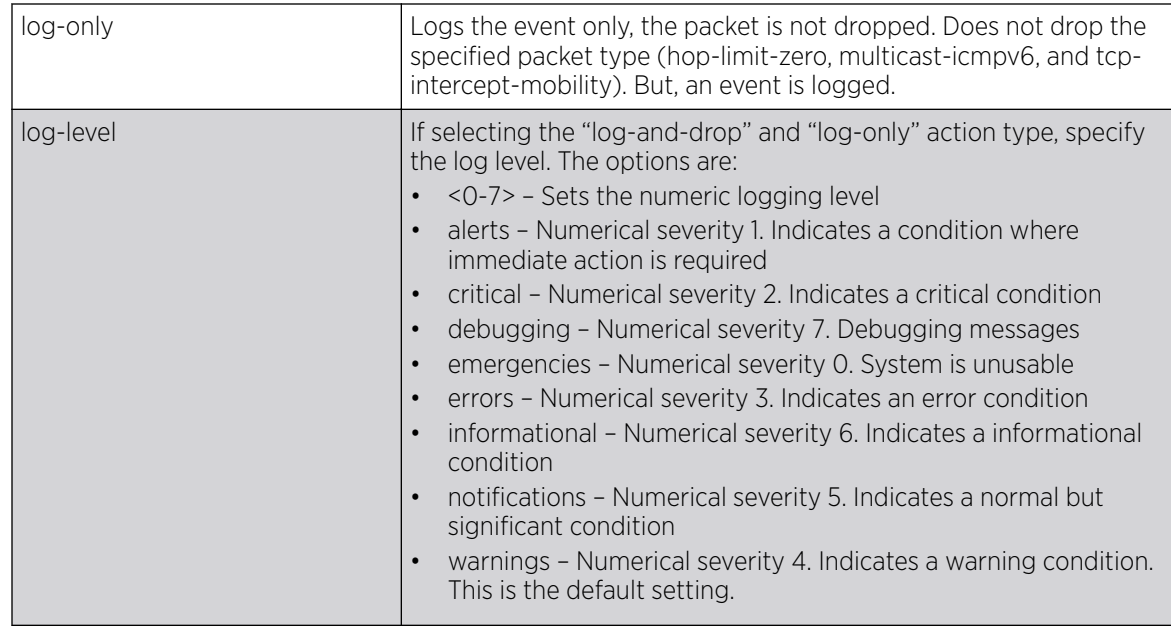

ipv6 [duplicate-options|routing-type [one|two]|strict-ext-hdr-check|unknown-options] [drop-only|log-and-drop|log-only]

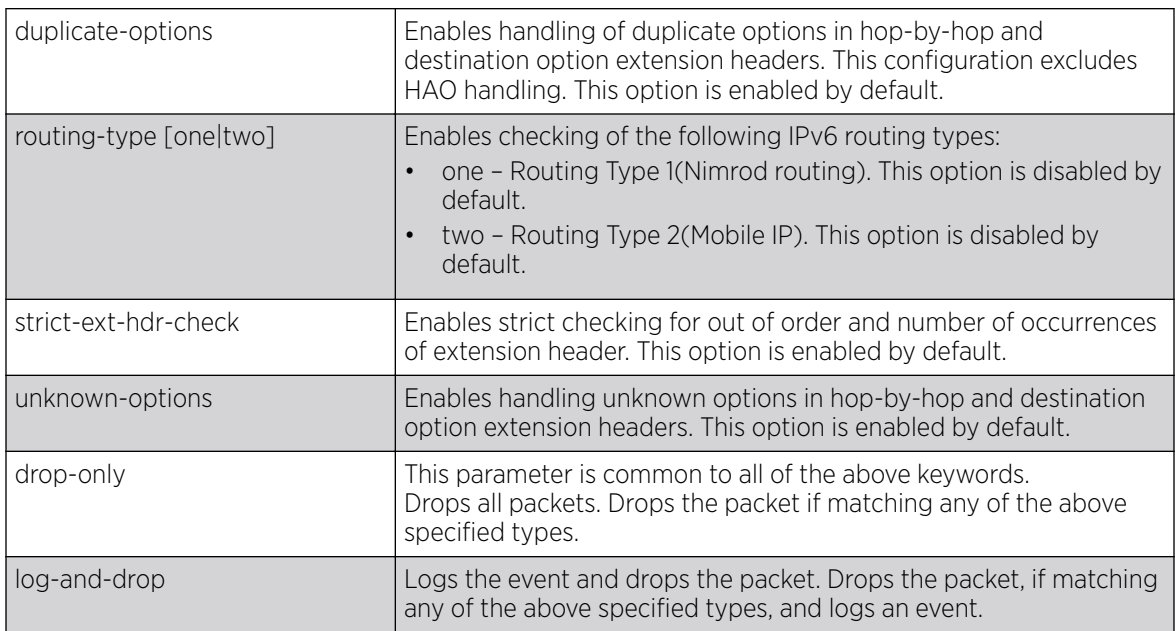
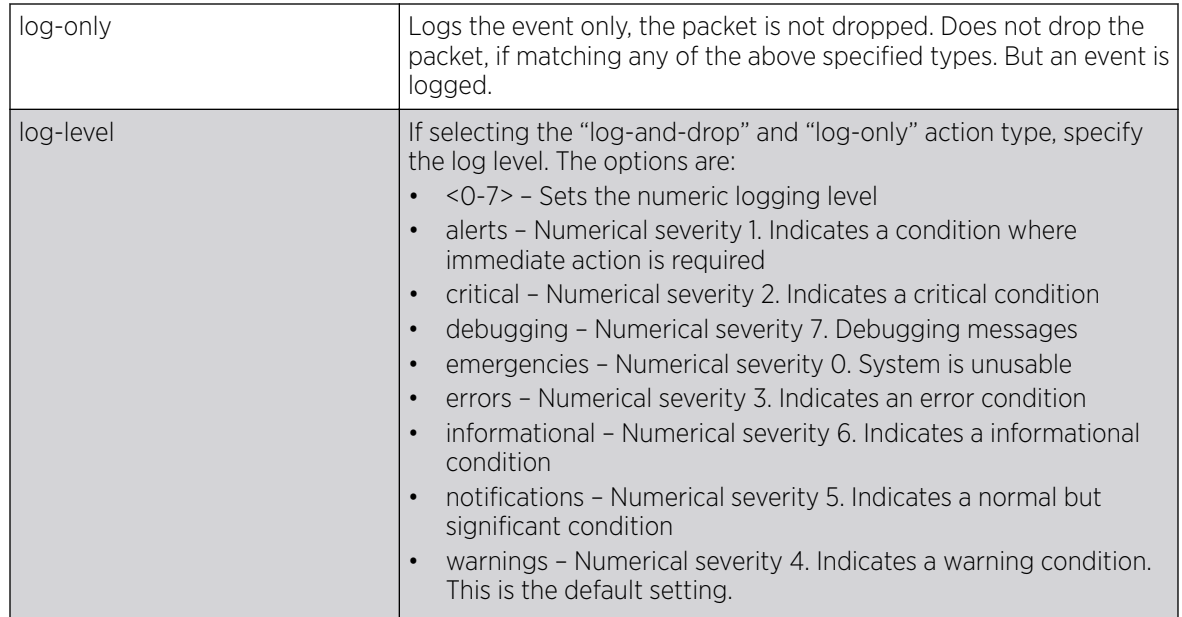

ipv6 option *{endpoint-identification|network-service-access-point|router-alert| strict-hao-opt-alert|strict-padding}* [drop-only|log-and-drop|log-only

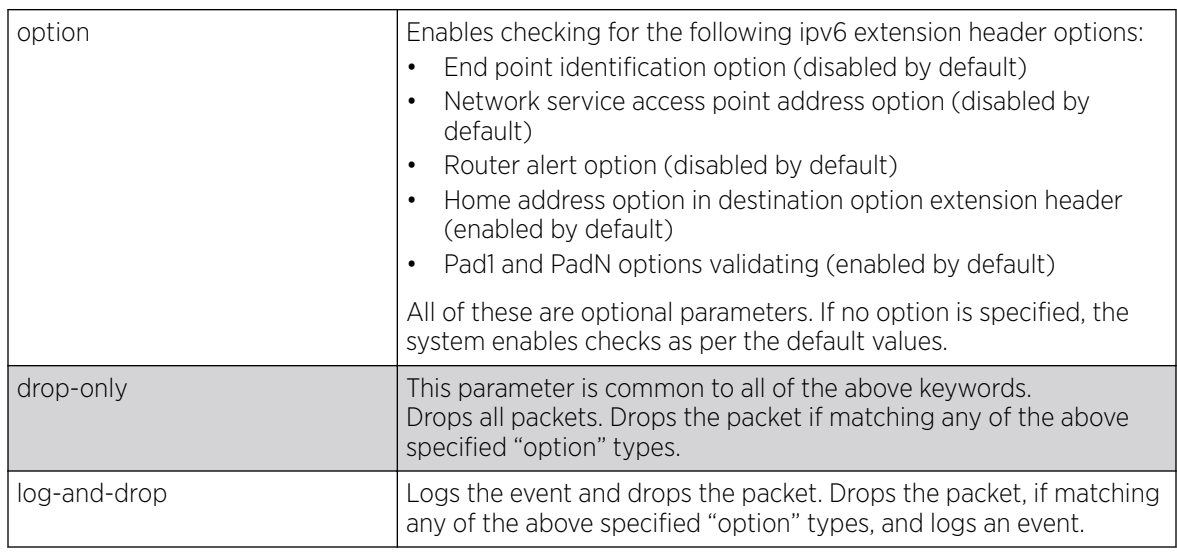

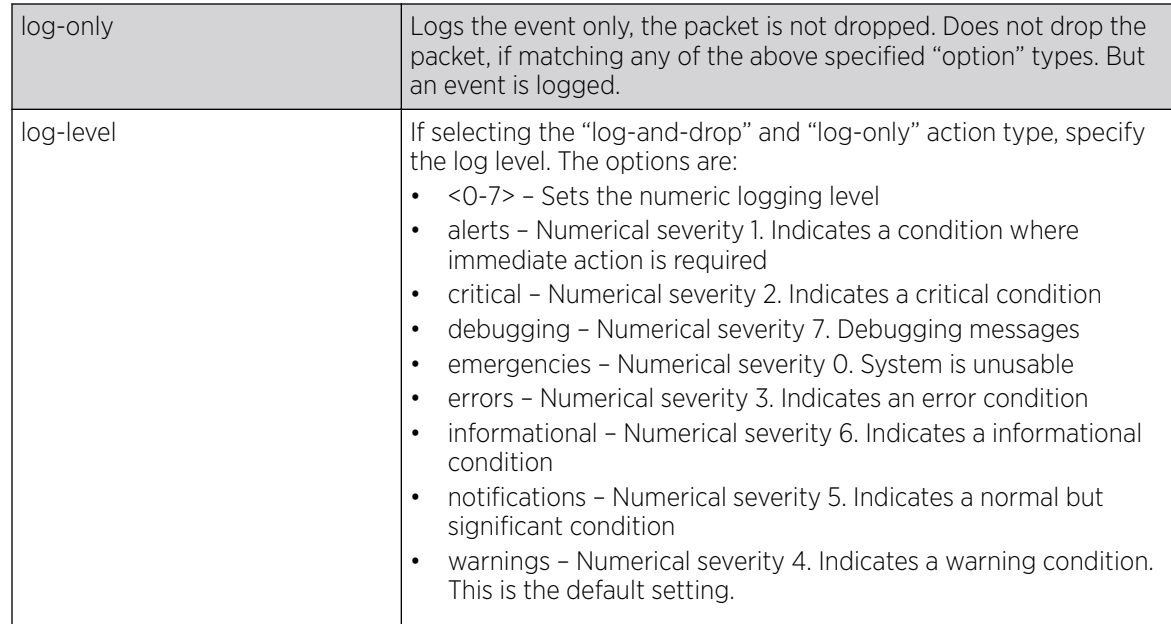

ipv6 [firewall enable|rewrite-flow-label]

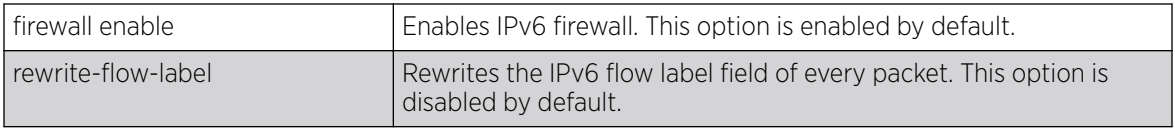

*Examples*

```
(config-fw-policy-testFW)#ipv6 dos hop-limit-zero drop-only
(config-fw-policy-testFW)#ipv6 routing-type two log-and-drop log-level warnings
(config-fw-policy-testFW)#show context
firewall-policy testFW
 ip dos fraggle drop-only
 ip dos tcp-sequence-past-window drop-only
 ip dos tcp-max-incomplete high 600
 ip dos tcp-max-incomplete low 60
 ip-mac conflict drop-only
 ip-mac routing conflict log-and-drop log-level notifications
 flow timeout icmp 16000
 flow timeout udp 10000
 flow timeout tcp established 1500
 flow timeout other 16000
 dhcp-offer-convert
ipv6 routing-type two log-and-drop log-level warnings
ipv6 dos hop-limit-zero drop-only
 alg facetime
 dns-snoop entry-timeout 1200
(config-fw-policy-testFW)#
```
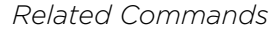

[no](#page-1595-0) on page 1596 **Resets this firewall policy's IPv6 components** 

# ipv6-mac

Defines an action based on conflicts detected in a device's IPv6 and MAC addresses

*Supported in the following platforms:*

- Access Points AP505i, AP510i, AP510e, AP560i, AP6522, AP6562, AP7161, AP7502, AP7522, AP7532, AP7562, AP7602, AP7612, AP7622, AP763, AP7662, AP8163, AP8543, AP8533.
- Service Platforms NX5500, NX7500, NX9500, NX9600, VX9000

## *Syntax*

```
ipv6-mac [conflict|routing]
ipv6-mac conflict [drop-only|log-and-drop|log-only]
ipv6-mac routing conflict [drop-only|log-and-drop|log-only]
```
## *Parameters*

ipv6-mac conflict [drop-only|log-and-drop|log-only]

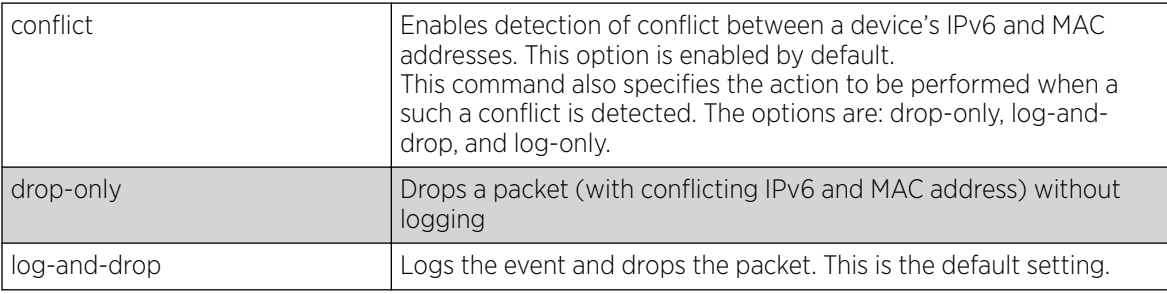

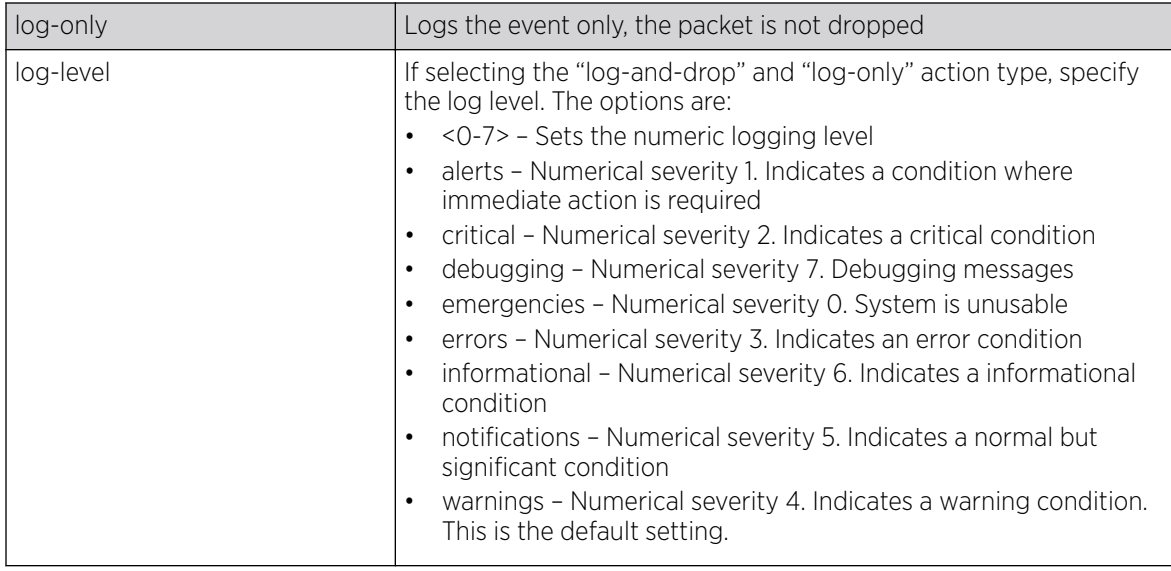

ipv6-mac routing conflict [drop-only|log-and-drop|log-only]

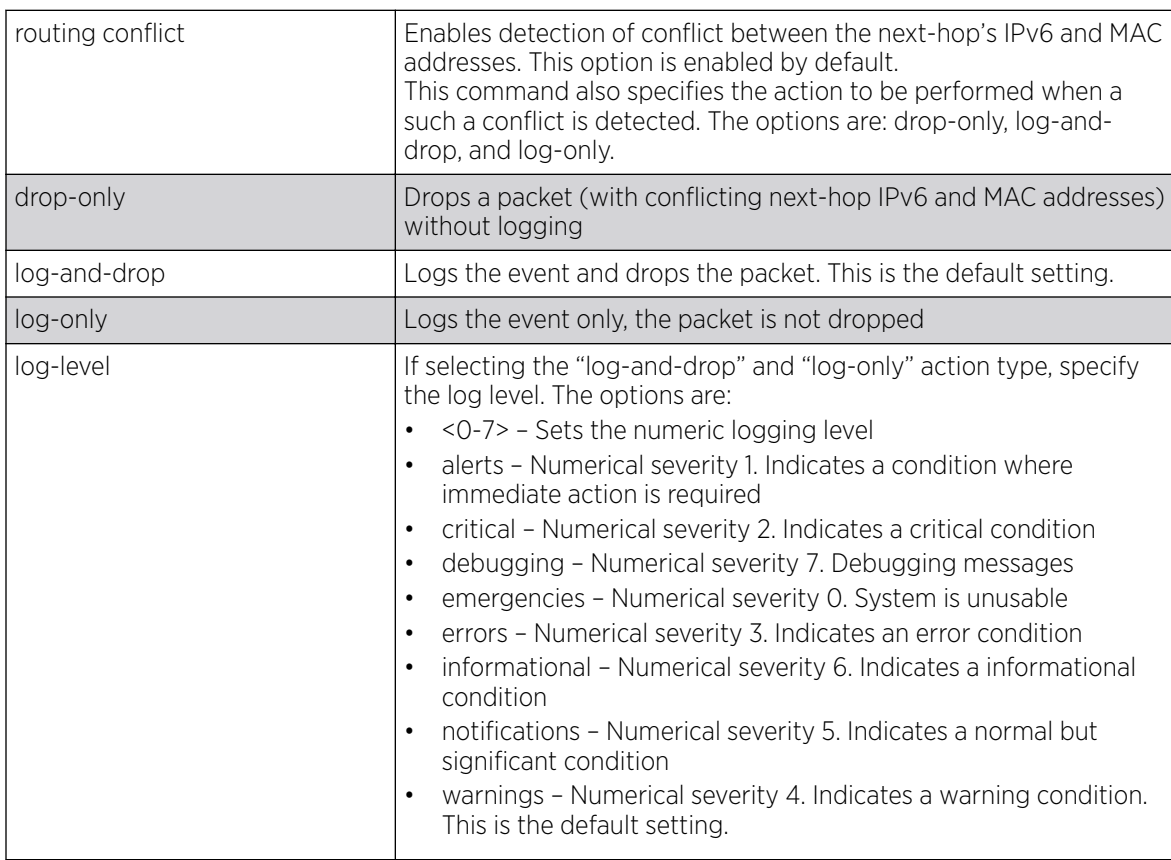

## *Examples*

```
(config-fw-policy-testFW)#ipv6-mac routing conflict drop-only
(config-fw-policy-testFW)#show context
firewall-policy testFW
 ip dos fraggle drop-only
```

```
 ip dos tcp-sequence-past-window drop-only
 ip dos tcp-max-incomplete high 600
 ip dos tcp-max-incomplete low 60
 ip-mac conflict drop-only
 ip-mac routing conflict log-and-drop log-level notifications
 flow timeout icmp 16000
 flow timeout udp 10000
 flow timeout tcp established 1500
 flow timeout other 16000
 dhcp-offer-convert
 ipv6 routing-type two log-and-drop log-level warnings
 ipv6 dos hop-limit-zero drop-only
 alg facetime
 dns-snoop entry-timeout 1200
ipv6-mac routing conflict drop-only
(config-fw-policy-testFW)#
```
#### *Related Commands*

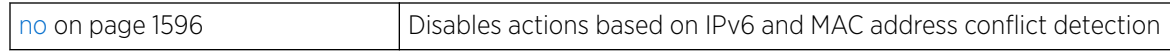

## logging

Configures enhanced firewall logging

*Supported in the following platforms:*

- Access Points AP505i, AP510i, AP510e, AP560i, AP6522, AP6562, AP7161, AP7502, AP7522, AP7532, AP7562, AP7602, AP7612, AP7622, AP763, AP7662, AP8163, AP8543, AP8533.
- Service Platforms NX5500, NX7500, NX9500, NX9600, VX9000

#### *Syntax*

```
logging [icmp-all|icmp-packet-drop|malformed-packet-drop|verbose]
logging icmp-all
logging verbose
logging [icmp-packet-drop|malformed-packet-drop] [all|rate-limited]
```
#### *Parameters*

logging icmp-all

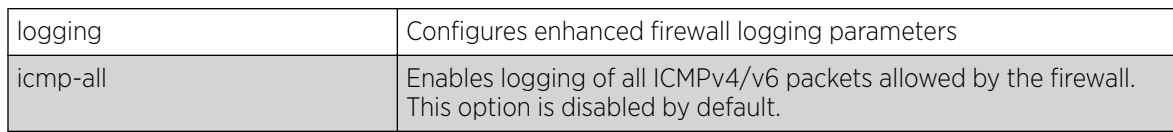

logging verbose

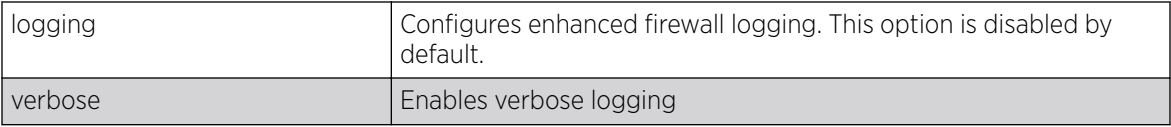

logging [icmp-packet-drop|malformed-packet-drop] [all|rate-limited]

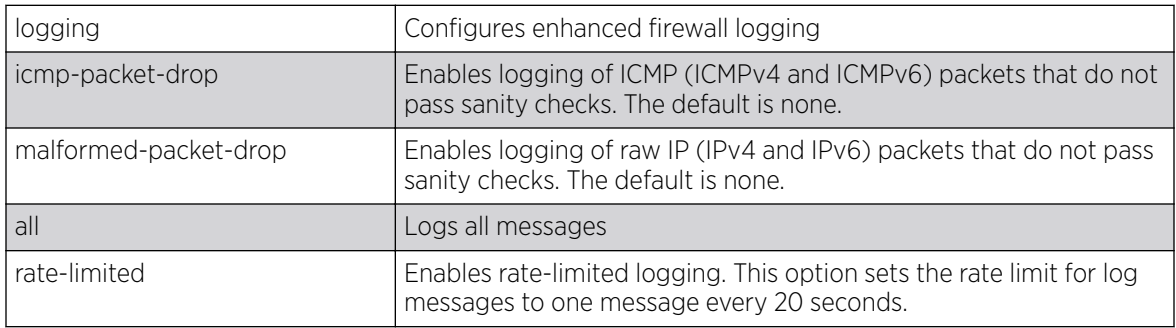

## *Examples*

(config-fw-policy-testFW)#logging verbose (config-fw-policy-testFW)#logging icmp-packet-drop rate-limited (config-fw-policy-testFW)#logging malformed-packet-drop all (config-fw-policy-testFW)#show context firewall-policy testFW ip dos fraggle drop-only ip dos tcp-sequence-past-window drop-only ip dos tcp-max-incomplete high 600 ip dos tcp-max-incomplete low 60 ip-mac conflict drop-only ip-mac routing conflict log-and-drop log-level notifications flow timeout icmp 16000 flow timeout udp 10000 flow timeout tcp established 1500 flow timeout other 16000 dhcp-offer-convert ipv6 routing-type two log-and-drop log-level warnings ipv6 dos hop-limit-zero drop-only alg facetime **logging icmp-packet-drop rate-limited logging malformed-packet-drop all logging verbose** dns-snoop entry-timeout 1200 ipv6-mac routing conflict drop-only (config-fw-policy-testFW)# (config-fw-policy-test2)#show context firewall-policy test2

```
 no ip dos tcp-sequence-past-window
(config-fw-policy-test2)#
(config-fw-policy-test2)#logging icmp-all
(config-fw-policy-test2)#show context
firewall-policy test2
 no ip dos tcp-sequence-past-window
logging icmp-all
(config-fw-policy-test2)
```
#### *Related Commands*

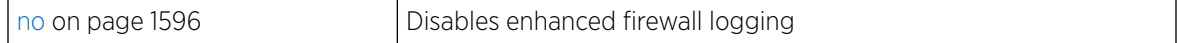

## proxy-arp

Enables the generation of ARP responses on behalf of another device. Proxy ARP allows the Firewall to handle ARP routing requests for devices behind the firewall. This option is enabled by default.

*Supported in the following platforms:*

- Access Points AP505i, AP510i, AP510e, AP560i, AP6522, AP6562, AP7161, AP7502, AP7522, AP7532, AP7562, AP7602, AP7612, AP7622, AP763, AP7662, AP8163, AP8543, AP8533.
- Service Platforms NX5500, NX7500, NX9500, NX9600, VX9000

*Syntax* proxy-arp *Parameters* None *Examples* (config-fw-policy-test)#proxy-arp (config-fw-policy-testFW)#show context include-factory | include proxy-arp

#### *Related Commands*

(config-fw-policy-testFW)#

**proxy-arp**

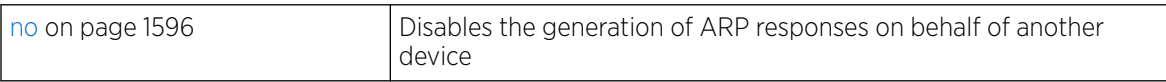

## proxy-nd

Enables generation of ND responses (for IPv6) on behalf of another device

*Supported in the following platforms:*

- Access Points AP505i, AP510i, AP510e, AP560i, AP6522, AP6562, AP7161, AP7502, AP7522, AP7532, AP7562, AP7602, AP7612, AP7622, AP763, AP7662, AP8163, AP8543, AP8533.
- Service Platforms NX5500, NX7500, NX9500, NX9600, VX9000

*Syntax*

proxy-nd

*Parameters*

None

*Examples*

(config-fw-policy-testFW)#proxy-nd (config-fw-policy-testFW)#show context include-factory | include proxy-nd **proxy-nd** (config-fw-policy-testFW)#

*Related Commands*

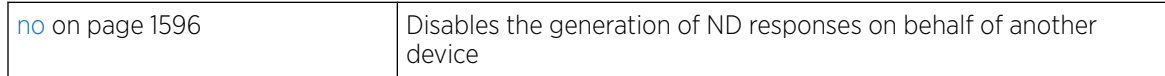

## stateful-packet-inspection-12

Enables layer 2 firewall stateful packet inspection. When enabled, allows stateful packet inspection for RF Domain manager routed interfaces within the layer 2 firewall. This option is enabled by default.

*Supported in the following platforms:*

- Access Points AP505i, AP510i, AP510e, AP560i, AP6522, AP6562, AP7161, AP7502, AP7522, AP7532, AP7562, AP7602, AP7612, AP7622, AP763, AP7662, AP8163, AP8543, AP8533.
- Service Platforms NX5500, NX7500, NX9500, NX9600, VX9000

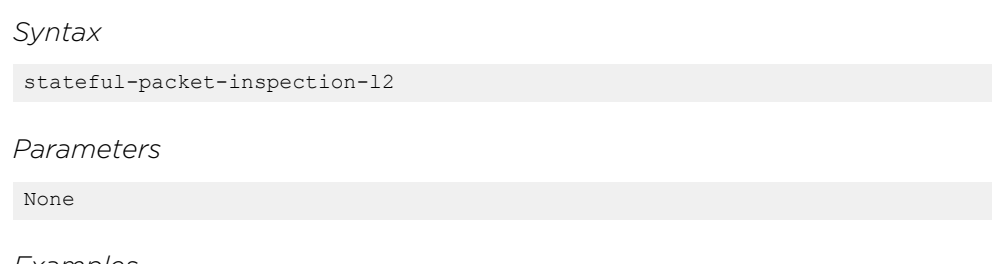

*Examples*

(config-fw-policy-testFW)#stateful-packet-inspection-l2

*Related Commands*

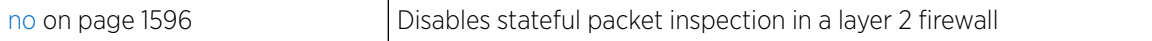

## storm-control

Enables storm control on the firewall policy

Storms are packet bombardments that exceed the high threshold value configured for an interface. During a storm, packets are throttled until the rate falls below the configured rate, severely impacting performance for the RF Domain manager interface.

Storm control limits multicast, unicast and broadcast frames accepted and forwarded by a device. Messages are logged based on their severity level.

*Supported in the following platforms:*

- Access Points AP505i, AP510i, AP510e, AP560i, AP6522, AP6562, AP7161, AP7502, AP7522, AP7532, AP7562, AP7602, AP7612, AP7622, AP763, AP7662, AP8163, AP8543, AP8533.
- Service Platforms NX5500, NX7500, NX9500, NX9600, VX9000

#### *Syntax*

```
storm-control [arp|broadcast|multicast|unicast]
storm-control [arp|broadcast|multicast|unicast] [level|log]
storm-control [arp|broadcast|multicast|unicast] level <1-1000000> 
[fe <1-4>|ge <1-8>|port-channel <1-8>|up1|wlan <WLAN-NAME>]
storm-control [arp|broadcast|multicast|unicast] log [<0-7>|alerts|critical|
debugging|emergencies|errors|informational|none|notifications|warnings]
```
#### *Parameters*

```
storm-control [arp|broadcast|multicast|unicast] level <1-1000000> 
[fe <1-4>|ge <1-8>|port-channel <1-8>|up1|wlan <WLAN-NAME>]
```
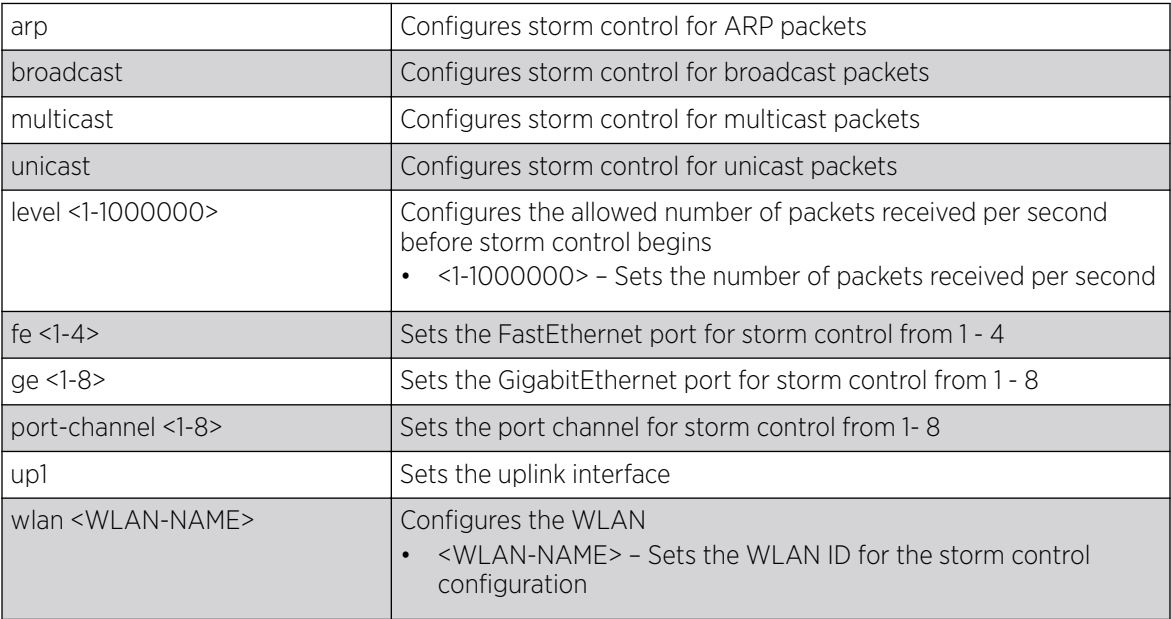

storm-control [arp|bcast|multicast|unicast] log [<0-7>|alerts|critical|debugging| emergencies|errors|informational|none|notifications|warnings]

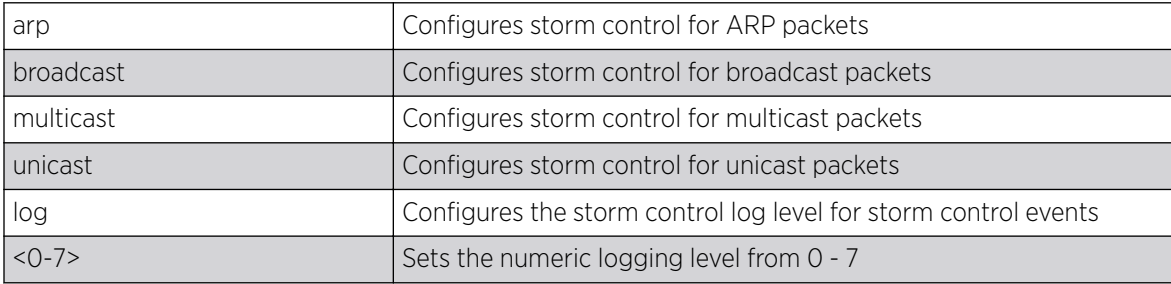

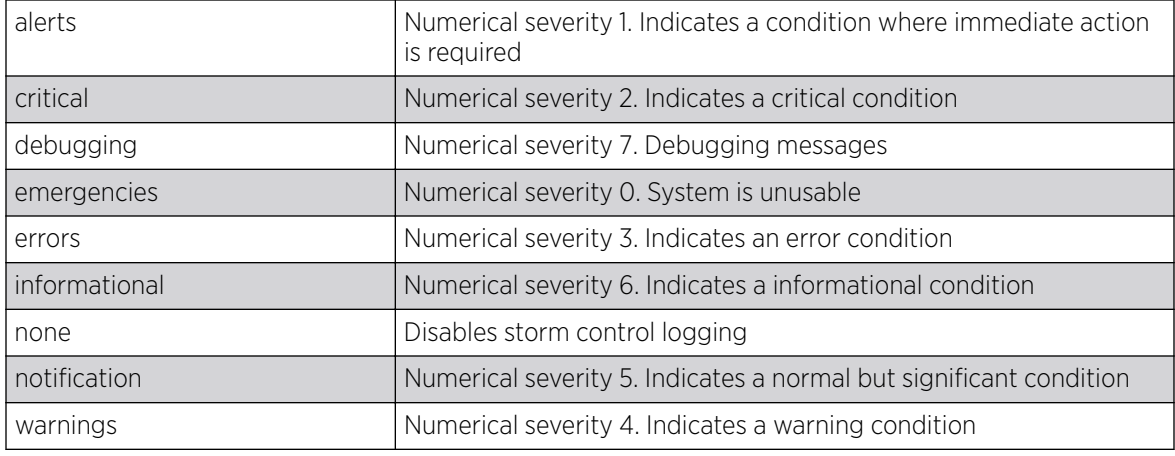

#### *Examples*

```
(config-fw-policy-testFW)#storm-control arp log warnings
(config-fw-policy-testFW)#storm-control broadcast level 2
(config-fw-policy-testFW)#show context
firewall-policy testFW
 ip dos fraggle drop-only
 ip dos tcp-sequence-past-window drop-only
 ip dos tcp-max-incomplete high 600
 ip dos tcp-max-incomplete low 60
storm-control broadcast level 20000 ge 4
storm-control arp log warnings
 ip-mac conflict drop-only
 ip-mac routing conflict log-and-drop log-level notifications
 flow timeout icmp 16000
 flow timeout udp 10000
 flow timeout tcp established 1500
 flow timeout other 16000
 dhcp-offer-convert
 ipv6 routing-type two log-and-drop log-level warnings
 ipv6 dos hop-limit-zero drop-only
 alg facetime
 logging icmp-packet-drop rate-limited
 logging malformed-packet-drop all
 logging verbose
 dns-snoop entry-timeout 1200
 ipv6-mac routing conflict drop-only
(config-fw-policy-testFW)#
```
## *Related Commands*

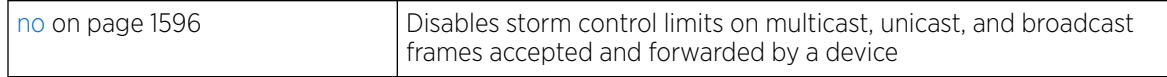

## virtual-defragmentation

Enables the virtual de-fragmentation of IPv4 and IPv6 packets. This parameter is required for optimal firewall functionality and is enabled by default.

*Supported in the following platforms:*

- Access Points AP505i, AP510i, AP510e, AP560i, AP6522, AP6562, AP7161, AP7502, AP7522, AP7532, AP7562, AP7602, AP7612, AP7622, AP763, AP7662, AP8163, AP8543, AP8533.
- Service Platforms NX5500, NX7500, NX9500, NX9600, VX9000

#### *Syntax*

```
virtual-defragmentation {maximum-defragmentation-per-host <1-16384>|
maximum-fragments-per-datagram <2-8129>|minimum-first-fragment-length <8-1500>|timeout 
<1-60>
```
#### *Parameters*

```
virtual-defragmentation {maximum-defragmentation-per-host <1-16384>|
maximum-fragments-per-datagram <2-8129>|minimum-first-fragment-length <8-1500>|timeout 
<1-60
```
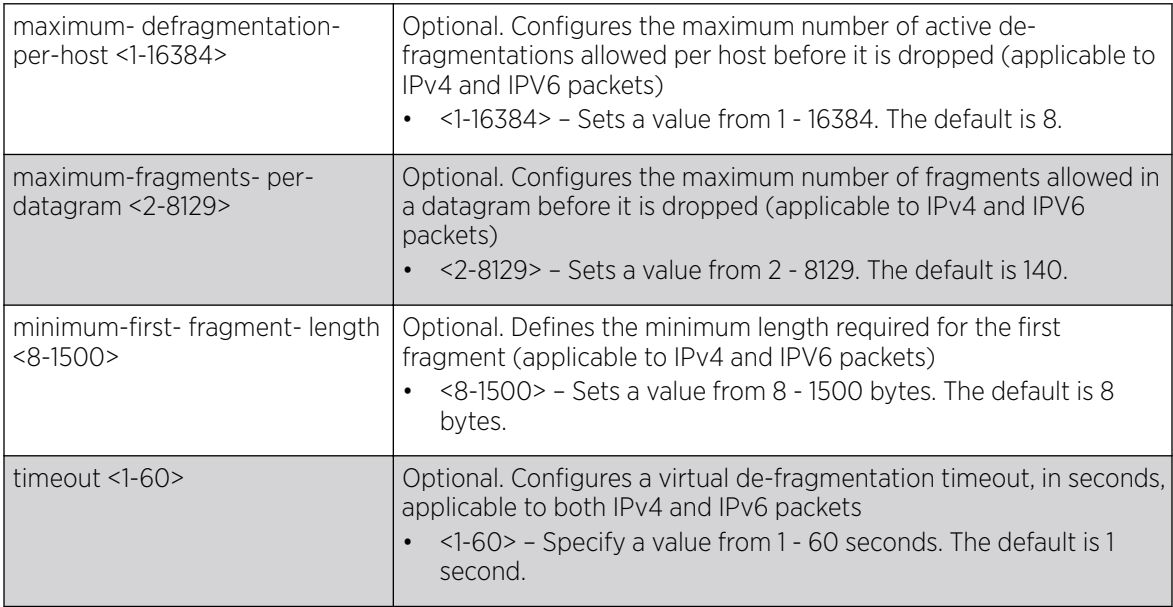

## *Examples*

```
(config-fw-policy-testFW)#virtual-defragmentation maximum-fragments-per-datagram 10
(config-fw-policy-testFW)#virtual-defragmentation minimum-first-fragment-length 100
(config-fw-policy-testFW)#show context include-factory | include virtual-defragmentation
 virtual-defragmentation
virtual-defragmentation minimum-first-fragment-length 100
 virtual-defragmentation maximum-fragments-per-datagram 10
virtual-defragmentation maximum-defragmentation-per-host 8
 virtual-defragmentation timeout 1
(config-fw-policy-testFW)#
```
#### *Related Commands*

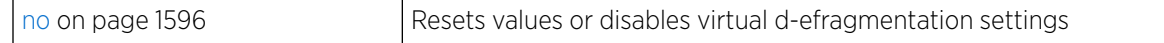

<span id="page-1595-0"></span>no

Negates a command or sets the default for firewall policy commands

*Supported in the following platforms:*

- Access Points AP505i, AP510i, AP510e, AP560i, AP6522, AP6562, AP7161, AP7502, AP7522, AP7532, AP7562, AP7602, AP7612, AP7622, AP763, AP7662, AP8163, AP8543, AP8533.
- Service Platforms NX5500, NX7500, NX9500, NX9600, VX9000

#### *Syntax*

```
no [acl-logging|alg|clamp|dhcp-offer-convert|dns-snoop|firewall|flow|ip|ip-mac|
ipv6|ipv6-mac|logging|proxy-arp|proxy-nd|stateful-packet-inspection-l2|storm-control|
virtual-defragmentation]
no [acl-logging|dhcp-offer-convert|proxy-arp|proxy-nd|stateful-packet-inspection-l2]
no alg [dns|facetime|ftp|sccp|sip|tftp] 
no clamp tcp-mss 
no dns-snoop entry-timeout 
no firewall enable 
no flow dhcp stateful
no flow timeout [icmp|other|udp]
no flow timeout tcp [closed-wait|established|reset|setup|stateless-fin-or-reset|
stateless-general]
no ip dos {ascend|broadcast-multicast-icmp|chargen|fraggle|ftp-bounce|invalid-protocol|
ip-ttl-zero|ipsproof|land|option-route|router-advt|router-solicit|smurf|snork|tcp-bad-
sequence|
tcp-fin-scan|tcp-intercept|tcp-null-scan|tcp-post-syn|tcp-sequence-past-window|tcp-xmas-
scan|
tcphdrfrag|twinge|udp-short-hdr|winnuke}
no ip tcp [adjust-mss|optimize-unnecessary-resends|recreate-flow-on-out-of-state-syn|
validate-icmp-unreachable|validate-rst-ack-number|validate-rst-seq-number]
no ip-mac conflict
no ip-mac routing conflict
no ipv6 [dos|duplicate-options|firewall|option|rewrite-flow-label|routing-type|
strict-ext-hdr-check|unknown-options]
no ipv6 dos {hop-limit-zero|multicast-icmpv6|tcp-intercept-mobility}
no ipv6 [duplicate-options|routing-type [one|two]|strict-ext-hdr-check|unknown-options]
no ipv6 option {endpoint-identification|network-service-access-point|router-alert|
strict-hao-opt-alert|strict-padding}
no ipv6 [firewall enable|rewrite-flow-label]
no logging [icmp-all|icmp-packet-drop|verbose|malformed-packet-drop]
no storm-control [arp|broadcast|multicast|unicast] {fe <1-4>|ge <1-8>|log|
port-channel <1-8>|up1|wlan <WLAN-NAME>}
no virtual-defragmentation {maximum-fragments-per-datagram|minimum-first-fragment-length|
maximum-defragmentation-per-host|timeout}
```
#### *Parameters*

no <PARAMETERS>

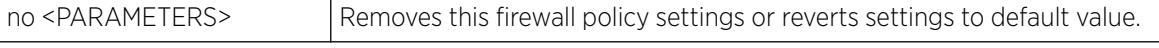

#### *Examples*

The following example shows the firewall policy 'test' settings before the 'no' command are executed:

```
(config-fw-policy-testFW)#show context
firewall-policy testFW
ip dos fraggle drop-only
 ip dos tcp-sequence-past-window drop-only
 ip dos tcp-max-incomplete high 600
 ip dos tcp-max-incomplete low 60
 storm-control broadcast level 20000 ge 4
storm-control arp log warnings
 ip-mac conflict drop-only
 ip-mac routing conflict log-and-drop log-level notifications
 flow timeout icmp 16000
 flow timeout udp 10000
 flow timeout tcp established 1500
 flow timeout other 16000
dhcp-offer-convert
 ipv6 routing-type two log-and-drop log-level warnings
 ipv6 dos hop-limit-zero drop-only
 alg facetime
 logging icmp-packet-drop rate-limited
logging malformed-packet-drop all
 logging verbose
 virtual-defragmentation minimum-first-fragment-length 100
 virtual-defragmentation maximum-fragments-per-datagram 10
 dns-snoop entry-timeout 1200
 ipv6-mac routing conflict drop-only
(config-fw-policy-testFW)#
nx9500-6C8809(config-fw-policy-testFW)#no ip dos fraggle
(config-fw-policy-testFW)#no storm-control arp log
(config-fw-policy-testFW)#no dhcp-offer-convert
(config-fw-policy-testFW)#no logging malformed-packet-drop
```
The following example shows the firewall policy 'test' settings after the 'no' commands are executed:

```
(config-fw-policy-testFW)#show context
firewall-policy testFW
 no ip dos fraggle
 ip dos tcp-sequence-past-window drop-only
 ip dos tcp-max-incomplete high 600
 ip dos tcp-max-incomplete low 60
 storm-control broadcast level 20000 ge 4
storm-control arp log none
 ip-mac conflict drop-only
 ip-mac routing conflict log-and-drop log-level notifications
 flow timeout icmp 16000
 flow timeout udp 10000
 flow timeout tcp established 1500
 flow timeout other 16000
 ipv6 routing-type two log-and-drop log-level warnings
 ipv6 dos hop-limit-zero drop-only
 alg facetime
 logging icmp-packet-drop rate-limited
 logging verbose
 virtual-defragmentation minimum-first-fragment-length 100
 virtual-defragmentation maximum-fragments-per-datagram 10
 dns-snoop entry-timeout 1200
 ipv6-mac routing conflict drop-only
(config-fw-policy-testFW)#
```
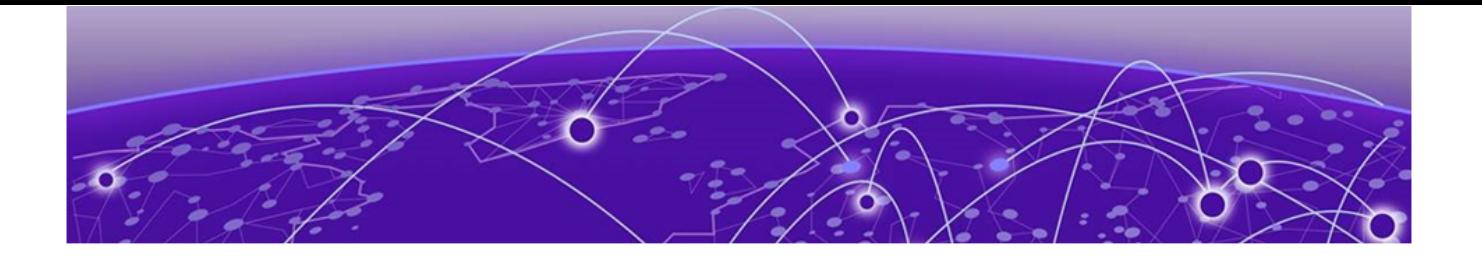

# **MiNT Policy**

## mint-policy-commands on page 1598

This chapter summarizes MiNT policy commands in the CLI command structure.

All communication using the MiNT transport layer can be optionally secured. This includes confidentiality, integrity and authentication of all communications. In addition, a device can be configured to communicate over MiNT with other devices authorized by an administrator.

Use the (config) instance to configure mint-policy related configuration commands. To navigate to the config MiNT policy instance, use the following command:

```
<DEVICE>(config)#mint-policy global-default
nx9500-6C8809(config-mint-policy-global-default)#?
Mint Policy Mode commands:
  level Mint routing level
  lsp LSP
  mtu Configure the global Mint MTU
   no Negate a command or set its defaults
   router Mint router
   udp Configure mint UDP/IP encapsulation
 clrscr Clears the display screen
 commit Commit all changes made in this session
  do Run commands from Exec mode<br>end End current mode and chance
         End current mode and change to EXEC mode
   exit End current mode and down to previous mode
  help Description of the interactive help system
  revert Revert changes
   service Service Commands
   show Show running system information
   write Write running configuration to memory or terminal
nx9500-6C8809(config-mint-policy-global-default)#
```
# mint-policy-commands

The following table summarizes MiNT policy configuration commands:

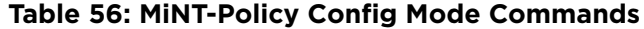

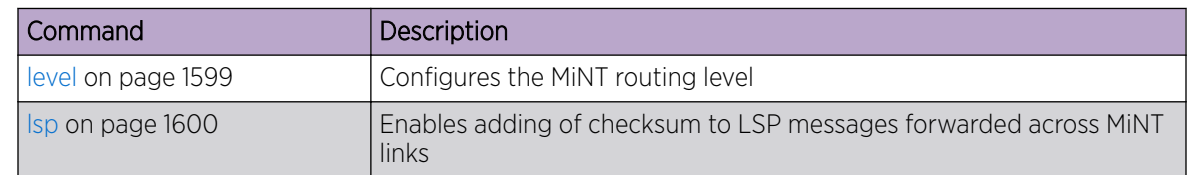

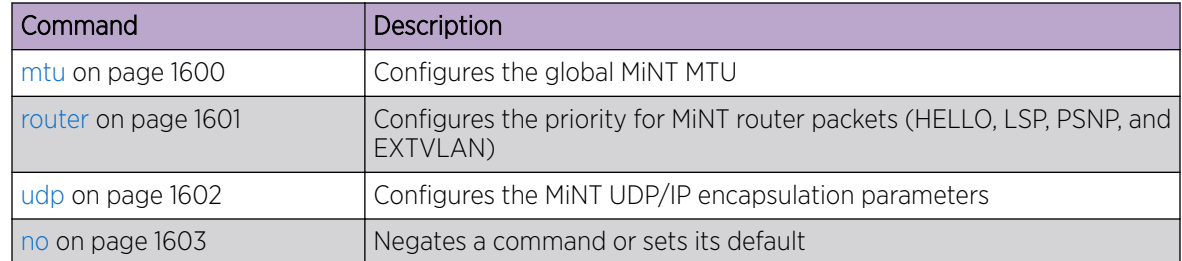

## <span id="page-1598-0"></span>**Table 56: MiNT-Policy Config Mode Commands (continued)**

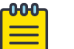

Note For more information on common commands (clrscr, commit, help, revert, service, show, write, and exit), see [Common Commands](#page-657-0) on page 658.

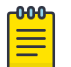

## Note

The input parameter <HOSTNAME>, wherever used in syntaxes across this chapter, cannot include an underscore () character. In other words, the name of a device cannot contain an underscore.

## level

Configures the global MiNT routing level

*Supported in the following platforms:*

- Access Points AP505i, AP510i, AP510e, AP560i, AP6522, AP6562, AP7161, AP7502, AP7522, AP7532, AP7562, AP7602, AP7612, AP7622, AP763, AP7662, AP8163, AP8543, AP8533.
- Service Platforms NX5500, NX7500, NX9500, NX9600, VX9000

## *Syntax*

level 2 area-id <1-16777215>

## *Parameters*

```
level 2 area-id <1-16777215>
```
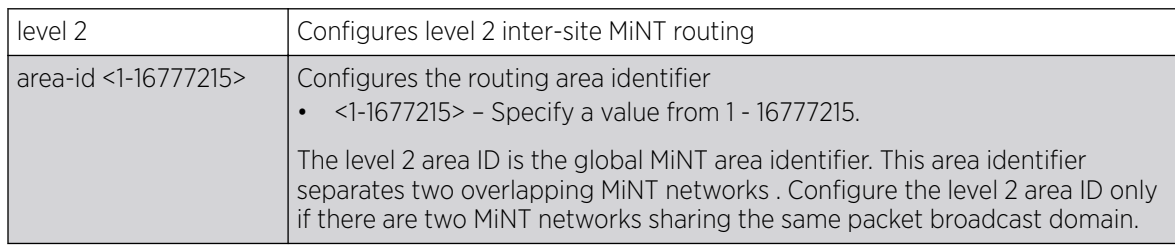

## *Examples*

```
(config-mint-policy-global-default)#level 2 area-id 2000
```

```
(config-mint-policy-global-default)#show context
mint-policy global-default
```

```
level 2 area-id 2000
(config-mint-policy-global-default)#
```
#### *Related Commands*

```
no on page 1603 Disables level 2 MiNT packet routing (inter-site packet routing)
```
## lsp

Enables adding of checksum to LSP *(label-switched path)* messages forwarded across MiNT links. When enabled, this option helps to verify integrity of LSP messages. LSP messages exchanged over MiNT links are often corrupted. These LSP corruptions cause inaccuracies in the SPF *(Shortest Path First)* calculation process, leading to access point adoption related issues. Enabling LSP checksum helps troubleshooting adoption-related issues.

#### *Supported in the following platforms:*

- Access Points AP505i, AP510i, AP510e, AP560i, AP6522, AP6562, AP7161, AP7502, AP7522, AP7532, AP7562, AP7602, AP7612, AP7622, AP763, AP7662, AP8163, AP8543, AP8533.
- Service Platforms NX5500, NX7500, NX9500, NX9600, VX9000

#### *Syntax*

lsp checksum

#### *Parameters*

lsp checksum

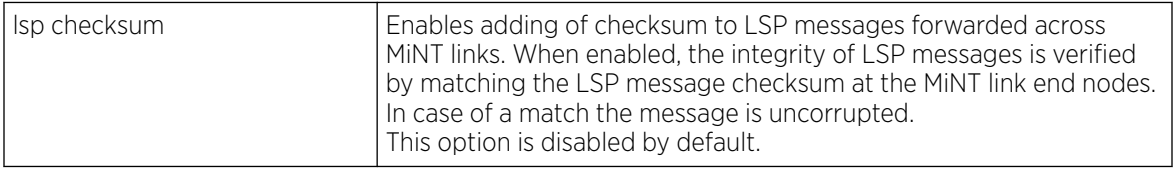

#### *Examples*

```
(config-mint-policy-global-default)#lsp checksum
(config-mint-policy-global-default)#show context
mint-policy global-default
lsp checksum
(config-mint-policy-global-default)#
```
#### *Related Commands*

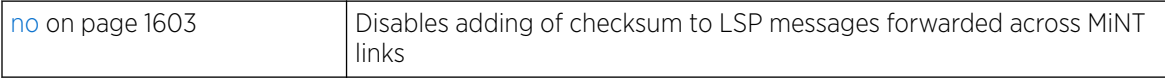

## mtu

Configures global MiNT MTU *(Multiple Transmission Unit)*. Use this command to specify the maximum packet size, in bytes, for MiNT. routing. Higher the MTU values, greater is the network efficiency. The

<span id="page-1600-0"></span>user data per packet increases, while protocol overheads, such as headers or underlying per-packet delays remain the same.

*Supported in the following platforms:*

- Access Points AP505i, AP510i, AP510e, AP560i, AP6522, AP6562, AP7161, AP7502, AP7522, AP7532, AP7562, AP7602, AP7612, AP7622, AP763, AP7662, AP8163, AP8543, AP8533.
- Service Platforms NX5500, NX7500, NX9500, NX9600, VX9000

#### *Syntax*

mtu <900-1500>

#### *Parameters*

mtu <900-1500>

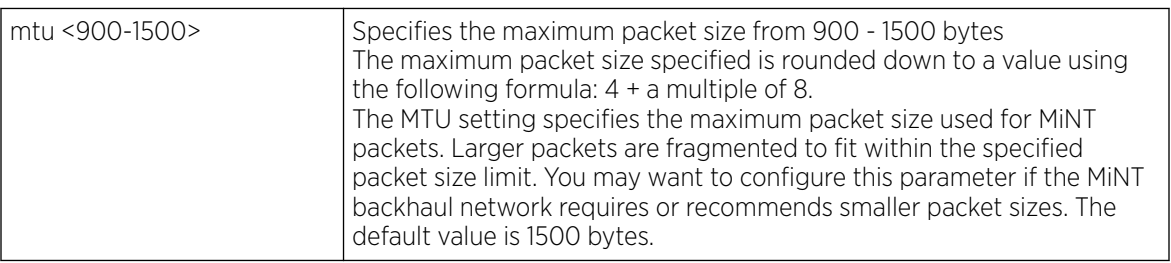

#### *Examples*

```
(config-mint-policy-global-default)#mtu 1000
```

```
(config-mint-policy-global-default)#show context
mint-policy global-default
mtu 996
 level 2 area-id 2
(config-mint-policy-global-default)#
```
#### *Related Commands*

```
no on page 1603 Reverts the configured MINT MTU value to its default (1500 bytes)
```
## router

Configures the priority for MiNT router packets (HELLO, LSP, PSNP, and EXTVLAN)

*Supported in the following platforms:*

- Access Points AP505i, AP510i, AP510e, AP560i, AP6522, AP6562, AP7161, AP7502, AP7522, AP7532, AP7562, AP7602, AP7612, AP7622, AP763, AP7662, AP8163, AP8543, AP8533.
- Service Platforms NX5500, NX7500, NX9500, NX9600, VX9000

*Syntax*

router packet priority <0-7>

#### <span id="page-1601-0"></span>*Parameters*

router packet priority <0-7>

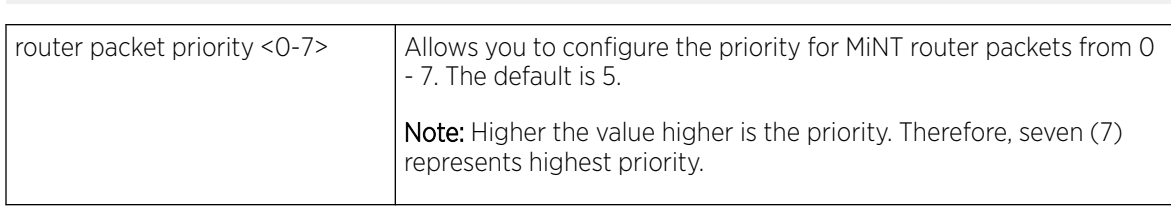

#### *Examples*

```
nx9500-6C8809(config-mint-policy-global-default)#router packet priority 4
nx9500-6C8809(config-mint-policy-global-default)#show context
mint-policy global-default
router packet priority 4
nx9500-6C8809(config-mint-policy-global-default)#
```
#### *Related Commands*

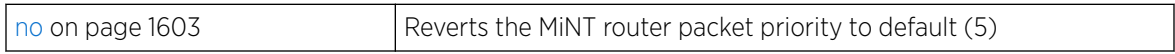

## udp

Configures MiNT UDP/IP encapsulation parameters. Use this command to configure the default UDP port used for MiNT control packet encapsulation.

#### *Supported in the following platforms:*

- Access Points AP505i, AP510i, AP510e, AP560i, AP6522, AP6562, AP7161, AP7502, AP7522, AP7532, AP7562, AP7602, AP7612, AP7622, AP763, AP7662, AP8163, AP8543, AP8533.
- Service Platforms NX5500, NX7500, NX9500, NX9600, VX9000

#### *Syntax*

udp port <2-65534>

#### *Parameters*

udp port <2-65534>

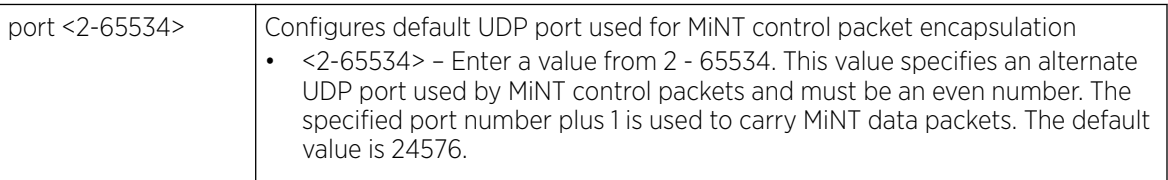

#### *Examples*

```
(config-mint-policy-global-default)#udp port 1024
(config-mint-policy-global-default)#show context
mint-policy global-default
udp port 1024
  mtu 996
  level 2 area-id 2000
```

```
 sign-unknown-device
 security-level control-and-data
 rejoin-timeout 1000
(config-mint-policy-global-default)#
```
#### *Related Commands*

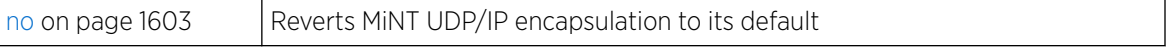

#### no

Negates a command or reverts values to their default. When used in the config MiNT policy mode, the no command resets or reverts the following global MiNT policy parameters: routing level, MTU, router packet priority, and UDP or IP encapsulation settings.

*Supported in the following platforms:*

- Access Points AP505i, AP510i, AP510e, AP560i, AP6522, AP6562, AP7161, AP7502, AP7522, AP7532, AP7562, AP7602, AP7612, AP7622, AP763, AP7662, AP8163, AP8543, AP8533.
- Service Platforms NX5500, NX7500, NX9500, NX9600, VX9000

#### *Syntax*

```
no [level|lsp|mtu|router|udp]
no level 2 area-id
no lsp checksum
no mtu
no router packet priority
no udp port <LINE-SINK>
```
#### *Parameters*

```
no <PARAMETERS>
```
no <PARAMETERS> The **no** command resets or reverts the following global MiNT policy parameters: routing level, MTU, router packet priority, and UDP or IP encapsulation settings.

#### *Examples*

The following example shows the global Mint Policy parameters before the 'no' commands are executed:

```
(config-mint-policy-global-default)#show context
mint-policy global-default
 udp port 1024
 mtu 996
 level 2 area-id 2000
  sign-unknown-device
  security-level control-and-data
  rejoin-timeout 1000
(config-mint-policy-global-default)#
(config-mint-policy-global-default)#no level 2 area-id
(config-mint-policy-global-default)#no mtu
(config-mint-policy-global-default)#no udp port
```
The following example shows the global Mint Policy parameters after the 'no' commands are executed:

```
(config-mint-policy-global-default)#show context
mint-policy global-default
 sign-unknown-device
 security-level control-and-data
 rejoin-timeout 1000
(config-mint-policy-global-default)#
```
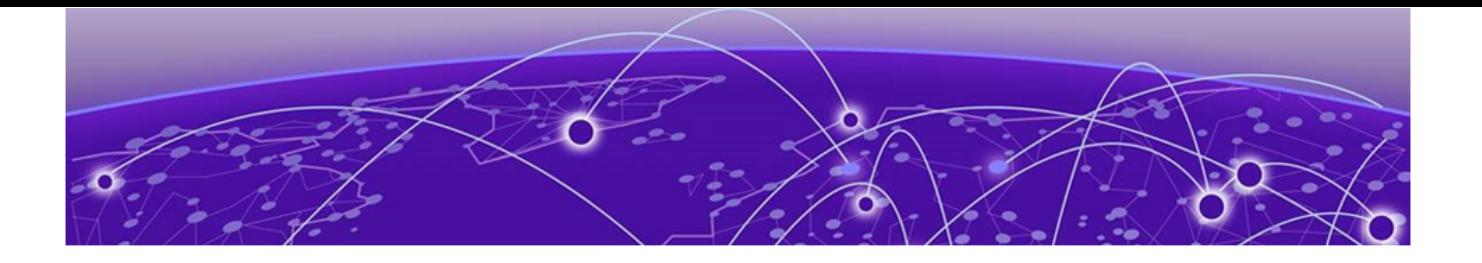

# **Management Policy**

## [management-policy-commands](#page-1605-0) on page 1606

This chapter summarizes management policy commands in the CLI command structure. A management policy contains configuration elements for managing a device, such as access control, SNMP, admin user credentials, and roles.

A controller (wireless controller, access point, or service platform) uses mechanisms to allow or deny device access to separate interfaces and protocols (*HTTP*, *HTTPS*, *Telnet*, *SSH* or *SNMP*). Management access can be enabled or disabled as required for unique policies. The management access functionality is not meant to function as an ACL (in routers or other firewalls), where administrators specify and customize specific IPs to access specific interfaces.

Controllers and service platforms can be managed using multiple interfaces (SNMP, CLI, and Web UI). By default, management access is unrestricted, allowing management access to any enabled IP interface from any host using any enabled management service.

To enhance security, administrators can apply various restrictions as needed to:

- Restrict SNMP, CLI and Web UI access to specific hosts or subnets.
- Disable un-used and insecure interfaces as required within managed access profiles. Disabling unused management services can dramatically reduce an attack footprint and free resources on managed devices.
- Provide authentication for management users.
- Apply access restrictions and permissions to management users.

Management restrictions can be applied to meet specific policies or industry requirements requiring only certain devices or users be granted access to critical infrastructure devices. Management restrictions can also be applied to reduce the attack footprint of the device when guest services are deployed.

Access points utilize a single management access policy, so ensure all the intended administrative roles, permissions, authentication and SNMP settings are correctly set. If an access point is functioning as a virtual controller AP, these are the access settings used by adopted access points of the same model as the virtual controller AP.

It is recommended to disable un-used and insecure interfaces as required within managed access profiles. Disabling un-used management services can dramatically reduce an attack footprint and free resources on managed devices.

<span id="page-1605-0"></span>Use the (config) instance to configure a management policy. To navigate to the config management policy instance, use the following commands:

<DEVICE>(config)#management-policy <POLICY-NAME>

To commit a management-policy, at least one admin user account must always be present in the management-policy:

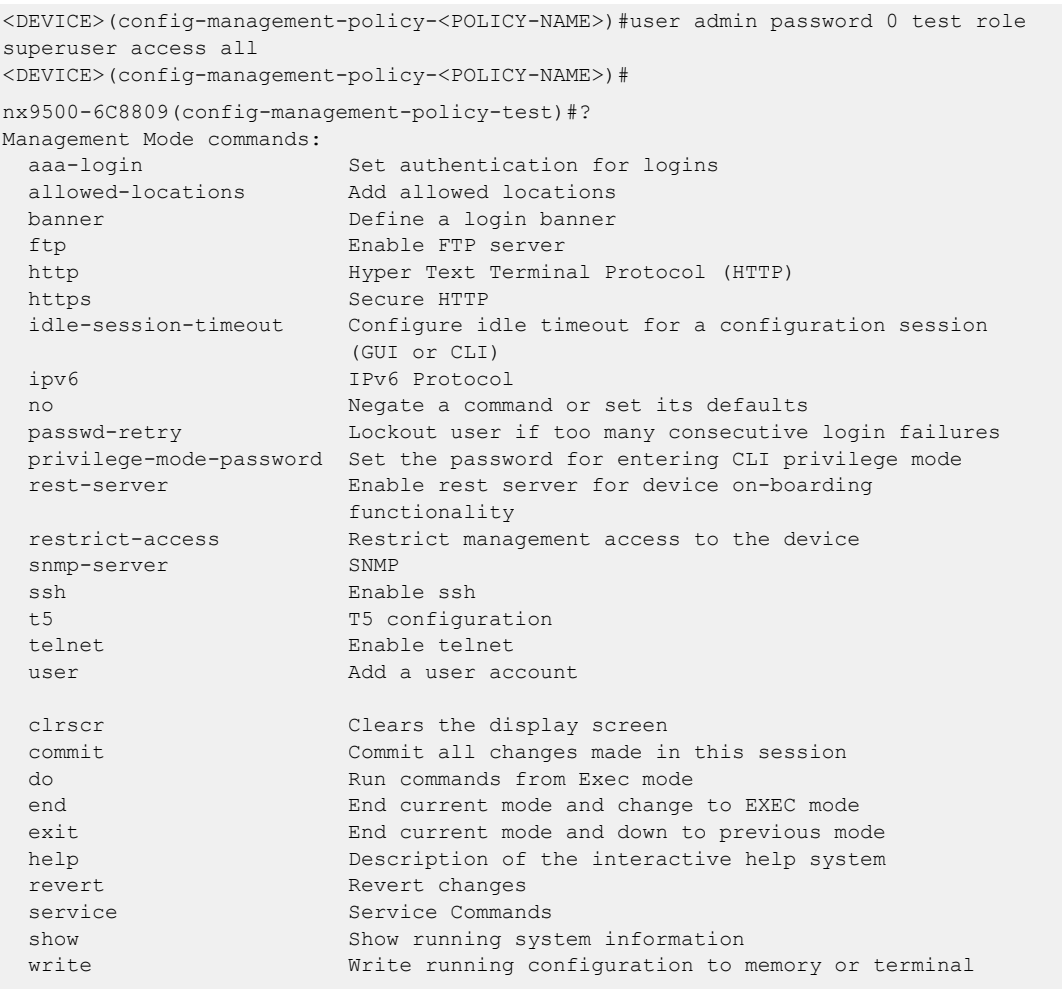

nx9500-6C8809(config-management-policy-test)#

# management-policy-commands

The following table summarizes management policy configuration mode commands:

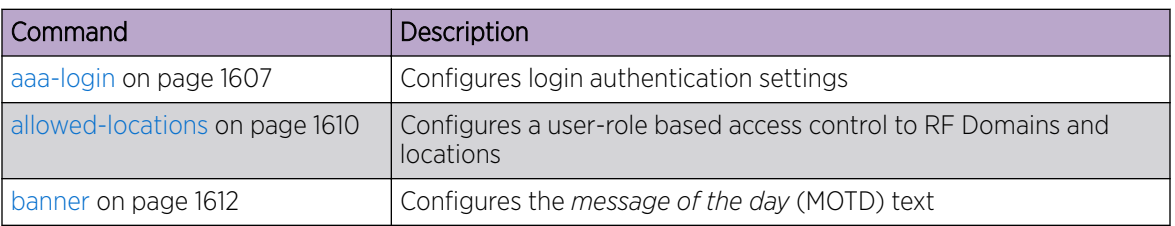

## **Table 57: Management-Policy Config Mode Commands**

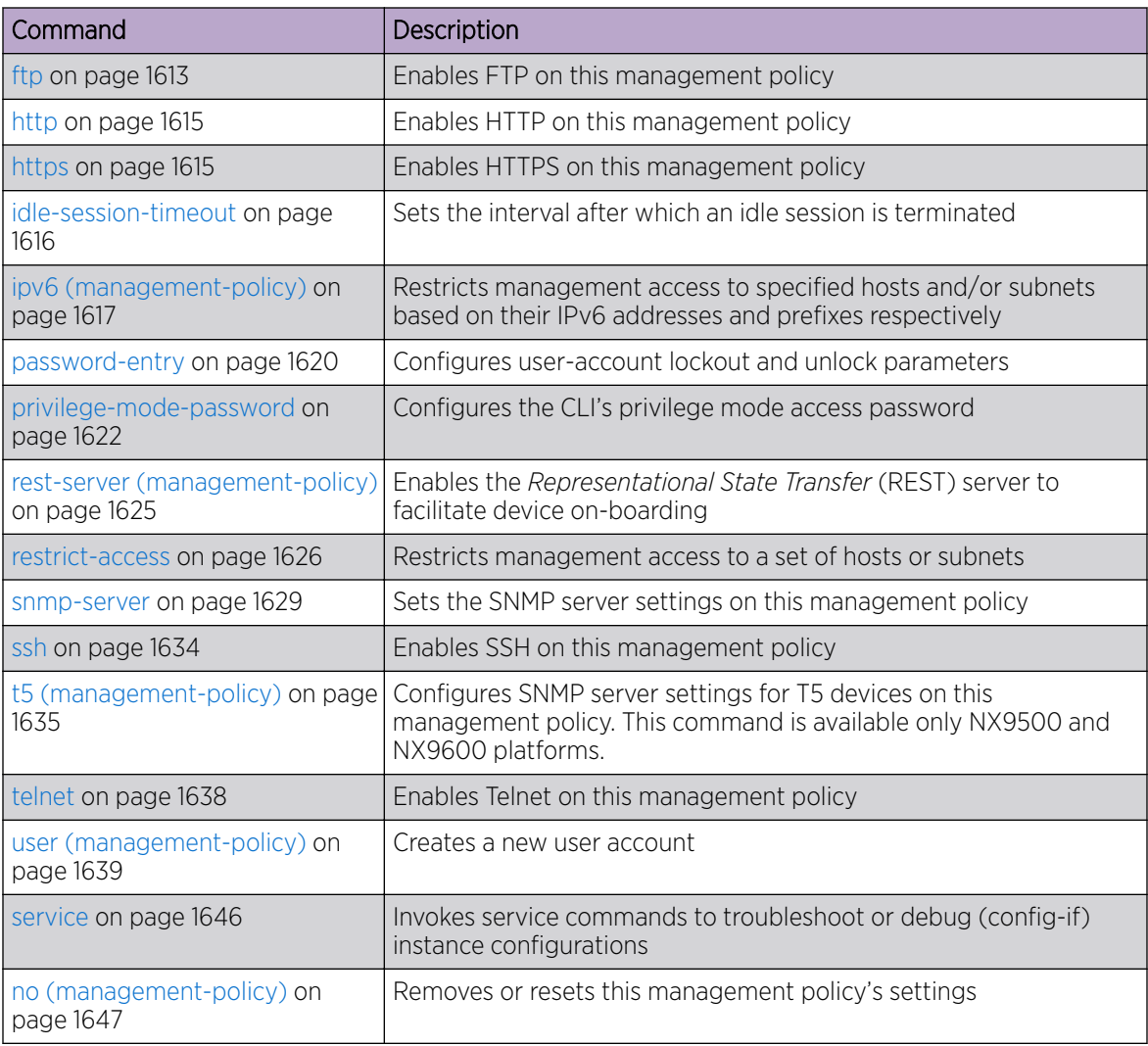

## <span id="page-1606-0"></span>**Table 57: Management-Policy Config Mode Commands (continued)**

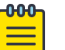

## Note

For more information on common commands (clrscr, commit, help, revert, service, show, write, and exit), see [Common Commands](#page-657-0) on page 658.

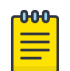

## Note

The input parameter <HOSTNAME>, wherever used in syntaxes across this chapter, cannot include an underscore () character. In other words, the name of a device cannot contain an underscore.

# aaa-login

Configures user authentication modes associated with this management policy. Use this command to define how user credential validation is conducted on behalf of the Management Access policy. Setting up an authentication scheme by policy allows for policy member credential validation collectively, as opposed to authenticating users individually.

*Supported in the following platforms:*

- Access Points AP505i, AP510i, AP510e, AP560i, AP6522, AP6562, AP7161, AP7502, AP7522, AP7532, AP7562, AP7602, AP7612, AP7622, AP763, AP7662, AP8163, AP8543, AP8533.
- Service Platforms NX5500, NX7500, NX9500, NX9600, VX9000

#### *Syntax*

```
aaa-login [local|radius|tacacs]
aaa-login local
aaa-login radius [external|fallback|fallthrough|policy <AAA-POLICY-NAME>]
aaa-login tacacs [accounting|authentication|authorization {fallback}|fallback|
fallthrough|policy <AAA-TACACS-POLICY-NAME>]
```
#### *Parameters*

aaa-login local

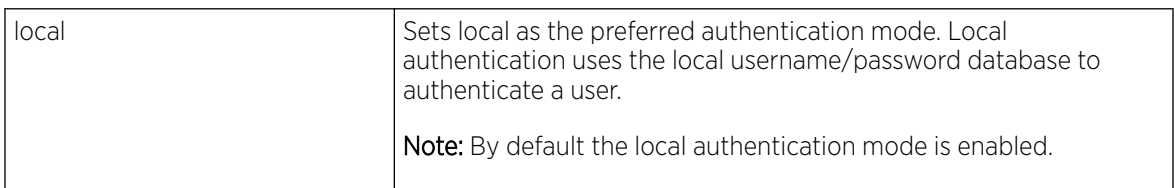

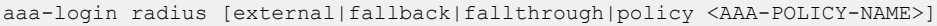

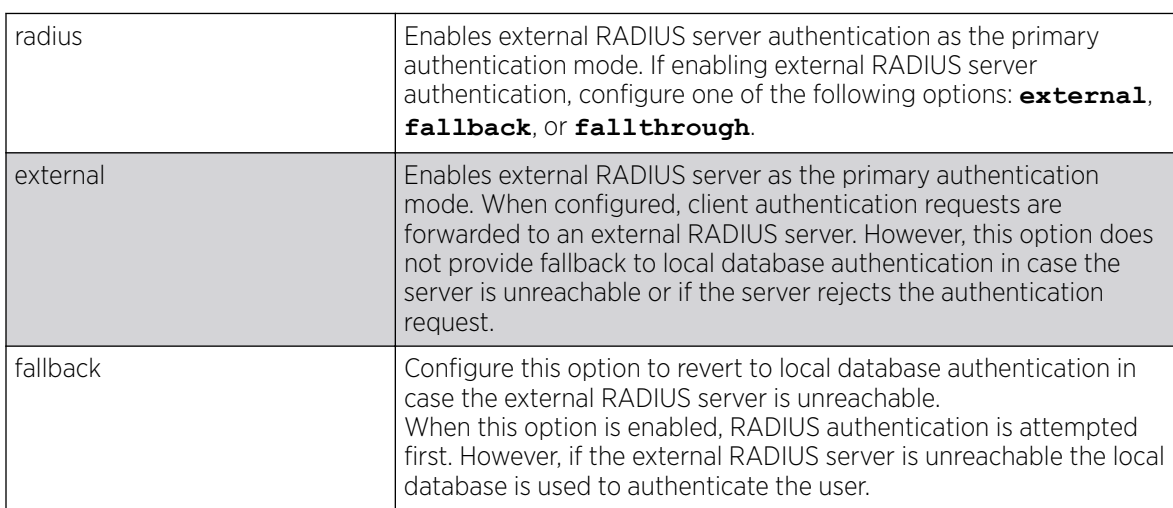

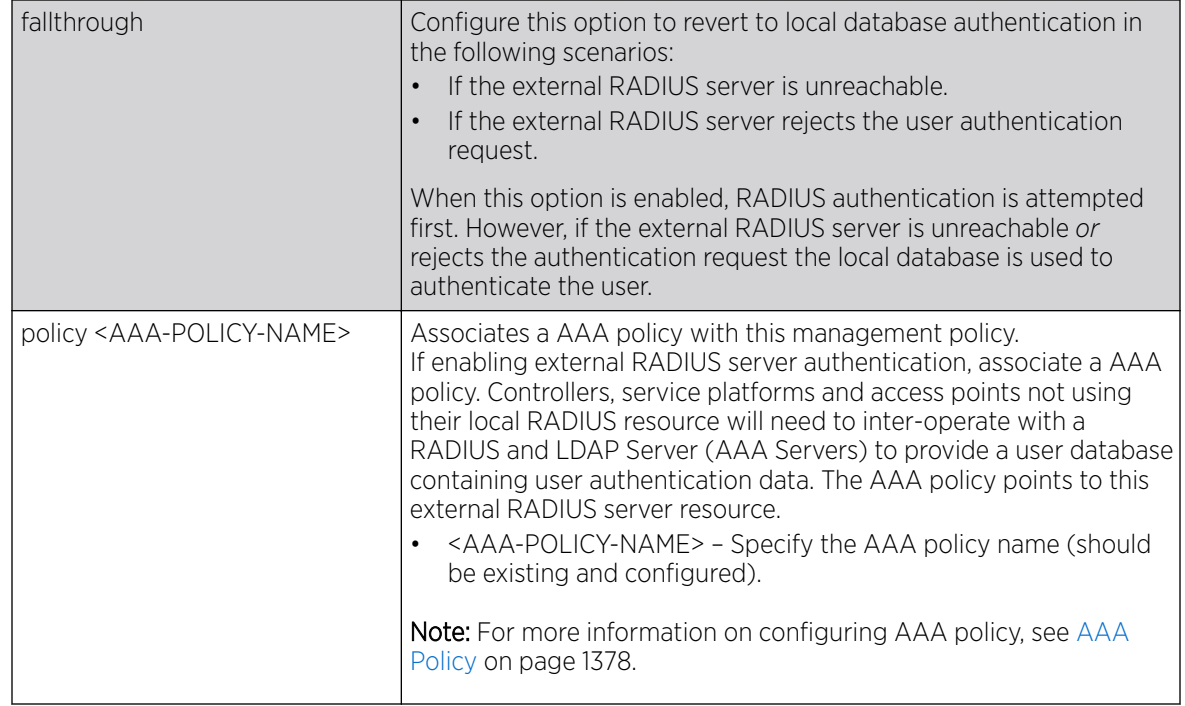

#### aaa-login tacacs [accounting|authentication|authorization|fallback|fallthrough| policy <AAA-TACACS-POLICY-NAME>]

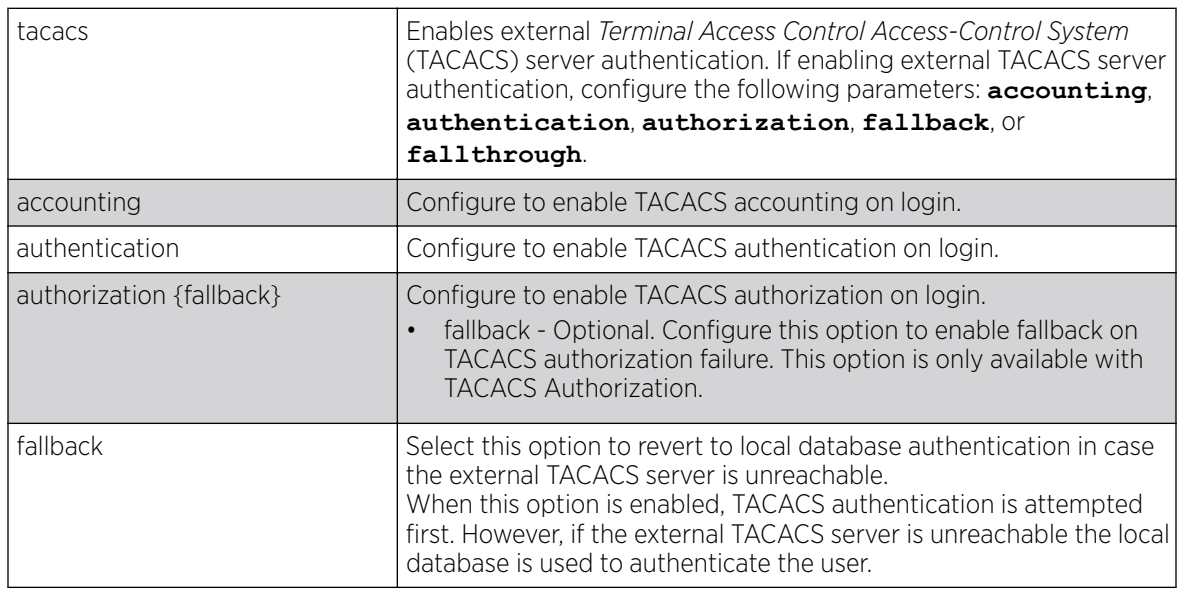

<span id="page-1609-0"></span>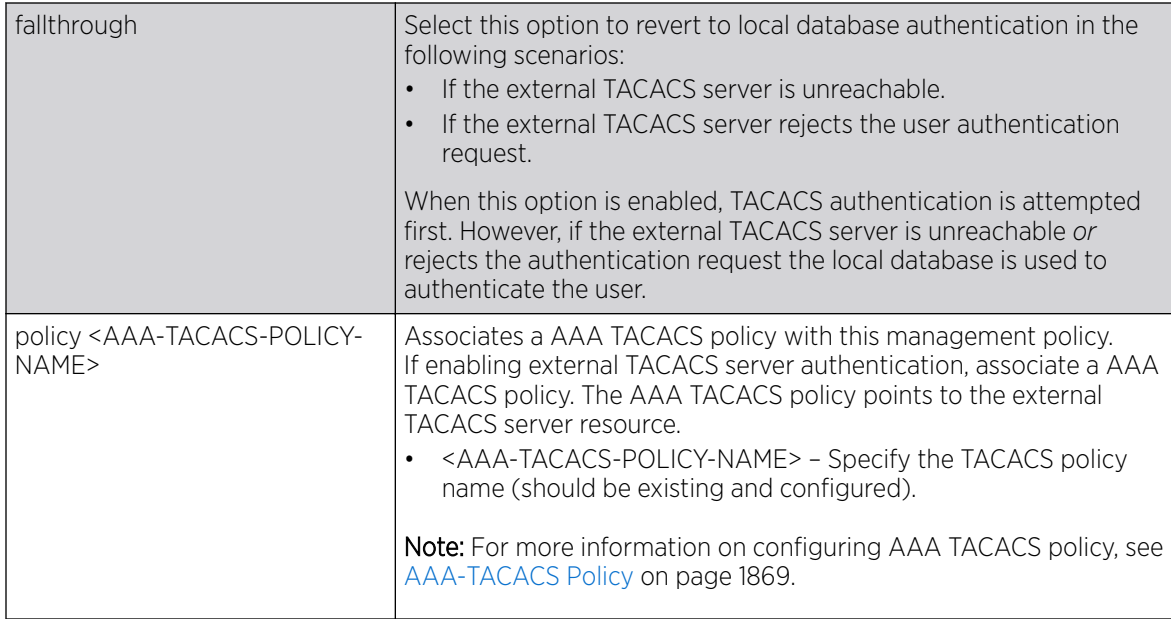

## *Usage Guidelines*

Use AAA login to determine whether management user authentication must be performed against a local user database or an external RADIUS server.

## *Examples*

```
nx9500-6C8809(config-management-policy-test)#aaa-login radius policy test
nx9500-6C8809(config-management-policy-test)#show context
management-policy test
 http server
 no ssh
 aaa-login radius policy test
nx9500-6C8809(config-management-policy-test)#
```
*Related Commands*

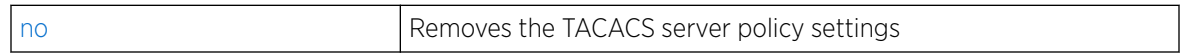

# allowed-locations

Configures an allowed-locations tag and associates locations (RF Domains/sites/tree-node paths) with the tag. In the management policy, create an allowed-locations tag and associate it with a user to restrict the user's access to the locations associated with the tag.

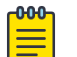

#### Note

The allowed-locations tag is ONLY applicable to the WiNG 'device-provisioning-admin' user. By applying the allowed-locations tag, the device provisioning user will only be able to provision devices that fall within his/her purview of responsibility.

*Supported in the following platforms:*

• Access Points — AP505i, AP510i, AP510e, AP560i, AP6522, AP6562, AP7161, AP7502, AP7522, AP7532, AP7562, AP7602, AP7612, AP7622, AP763, AP7662, AP8163, AP8543, AP8533.

• Service Platforms — NX5500, NX7500, NX9500, NX9600, VX9000

## *Syntax*

allowed-locations <WORD> locations [NONE|ALL|<LIST-OF-LOCATIONS>]

#### *Parameters*

allowed-locations <WORD> locations [NONE|ALL|<LIST-OF-LOCATIONS>]

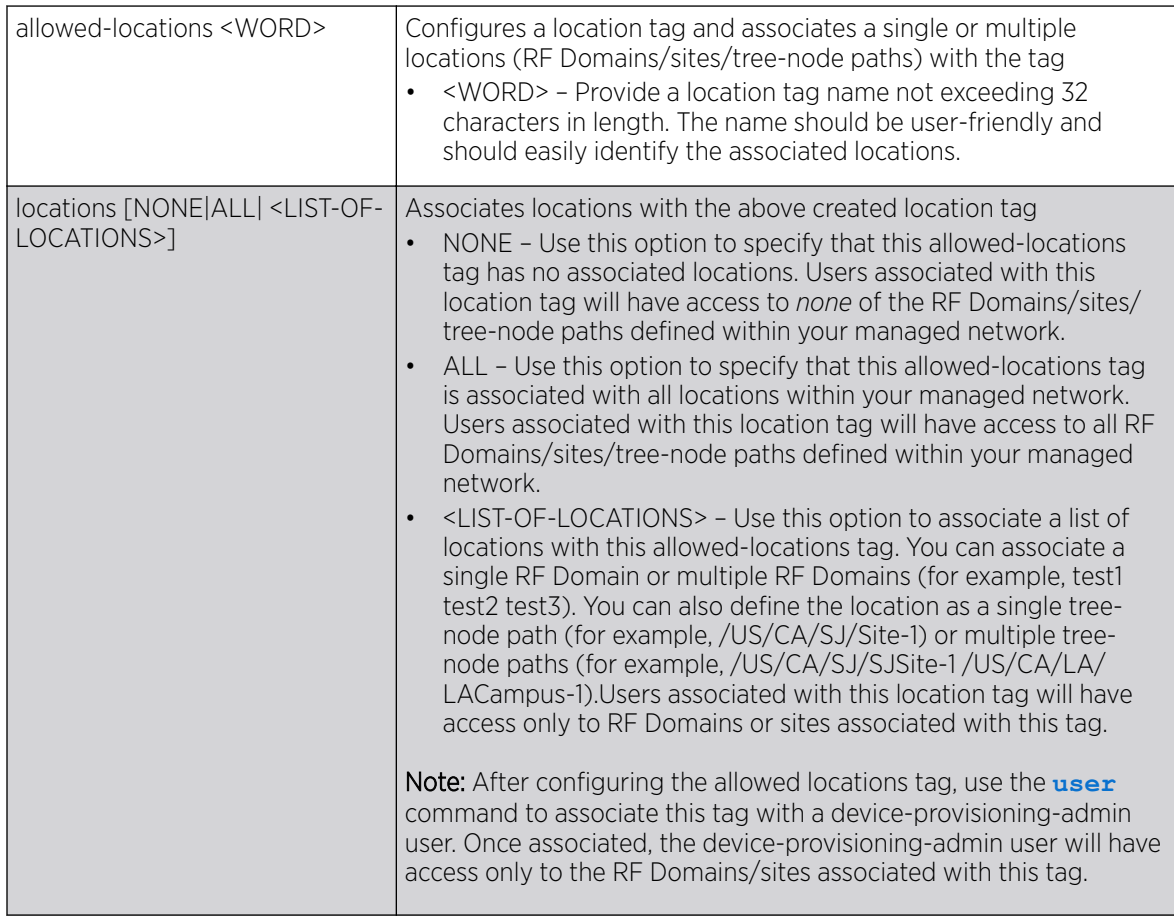

#### *Example*

```
(config-management-policy-test)#allowed-locations TechPubs locations /US/CA/SJ/TechPubs
(config-management-policy-test)#allowed-locations TEST locations NONE
(config-management-policy-test)#show context
management-policy test
  telnet
  no http server
 https server
  ssh
 user admin password 1 superuser role superuser access all
allowed-location TEST locations NONE
 allowed-location TechPubs locations /US/CA/SJ/TechPubs
(config-management-policy-test)#
```
<span id="page-1611-0"></span>An allowed-locations tag can be associated with multiple RF Domains, as shown in the following example:

```
(config-management-policy-test1)#show context
management-policy test1
 telnet
 no http server
 https server
 ssh
user admin1 password 1 superuser1 role superuser access all
user dev-admin1 password 1 dev-admin1 role device-provisioning-admin access all allowed-
locations SanJose e
  allowed-location TEST locations None
  allowed-location TechPubs locations /US/CA/SJ/TechPubs
allowed-location SanJose locations test1 test2 test3
(config-management-policy-test1)#
```
An allowed-locations tag can be associated with multiple tree-node paths as shown in the following example:

```
(config-management-policy-test2)#show context
management-policy test2
 telnet
 no http server
 https server
  ssh
 user admin2 password 1 superuser2 role superuser access all
user dev-admin2 password 1 dev-admin2 role device-provisioning-admin access allowed-
locations California
 allowed-location California locations /US/CA/SJ/SJEngineering /US/CA/LA/LAEngineering
(config-management-policy-test2)#
```

```
-000
```
Note

For more information on configuring tree-node on an RF Domain, refer to [tree-node](#page-519-0) on page 520.

*Related Commands*

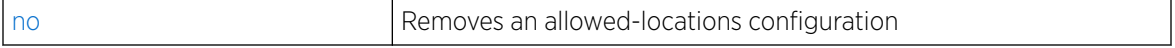

## banner

Configures the *message of the day* (MOTD) text. This text is displayed at login to clients connecting through Telnet or SSH.

*Supported in the following platforms:*

- Access Points AP505i, AP510i, AP510e, AP560i, AP6522, AP6562, AP7161, AP7502, AP7522, AP7532, AP7562, AP7602, AP7612, AP7622, AP763, AP7662, AP8163, AP8543, AP8533.
- Service Platforms NX5500, NX7500, NX9500, NX9600, VX9000

*Syntax*

banner motd <LINE>

<span id="page-1612-0"></span>*Parameters*

banner motd <LINE>

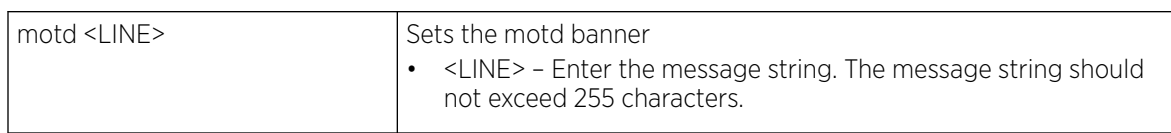

## *Examples*

```
nx9500-6C8809(config-management-policy-test)#banner motd "Have a Good Day"
nx9500-6C8809(config-management-policy-test)#show context
management-policy test
 http server
 no ssh
  aaa-login radius external
  aaa-login radius policy test
banner motd "Have a Good Day"
nx9500-6C8809(config-management-policy-test)#
```
*Related Commands*

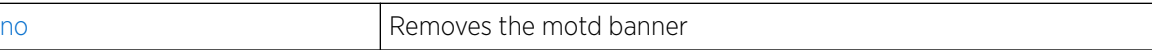

# ftp

Enables *File Transfer Protocol* (FTP) on this management policy. FTP is the standard protocol for transferring files over a TCP/IP network. FTP requires administrators enter a valid username and password authenticated locally. FTP access is disabled by default.

*Supported in the following platforms:*

- Access Points AP505i, AP510i, AP510e, AP560i, AP6522, AP6562, AP7161, AP7502, AP7522, AP7532, AP7562, AP7602, AP7612, AP7622, AP763, AP7662, AP8163, AP8543, AP8533.
- Service Platforms NX5500, NX7500, NX9500, NX9600, VX9000

## *Syntax*

```
ftp {password|rootdir|username}
ftp {password [1 <ENCRYPTED-PASSWORD>|<PASSWORD>]}
ftp {rootdir <DIR>}
ftp {username <USERNAME> password [1 <ENCRYPTED-PASSWORD>|<PASSWORD>] rootdir <DIR>}
```
## *Parameters*

ftp *{password [1 <ENCRYPTED-PASSWORD>|<PASSWORD>]}*

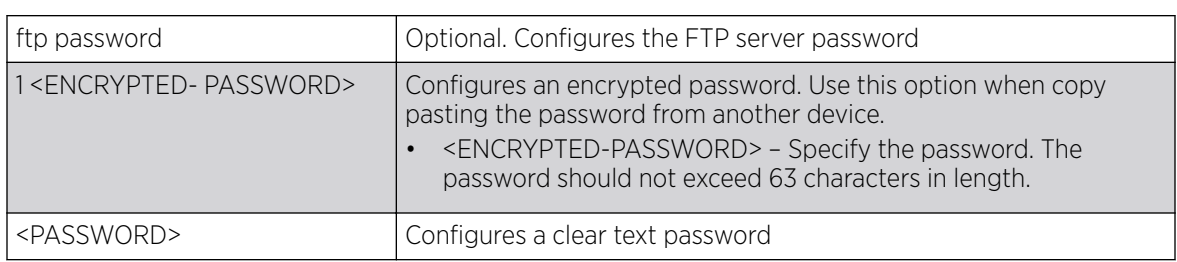

ftp *{rootdir <DIR>}*

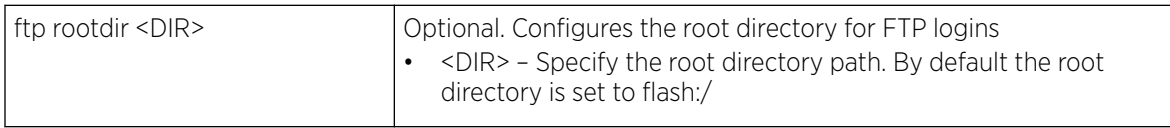

ftp *{username <USERNAME> password [1 <ENCRYPTED-PASSWORD>|<PASSWORD>] rootdir <DIR>}*

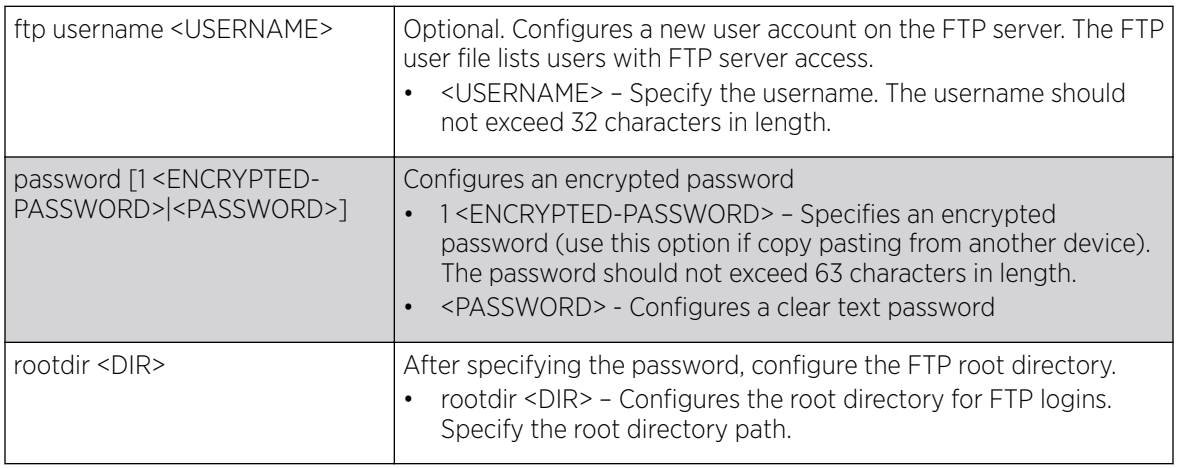

## *Usage Guidelines*

The string size of an encrypted password (option 1, password is encrypted with a SHA1 algorithm) must be exactly 40 characters. Copy paste the encrypted password here.

#### *Examples*

```
nx9500-6C8809(config-management-policy-test)#ftp username superuser password test@123 
rootdir dir
nx9500-6C8809(config-management-policy-test)#show context
management-policy test
 http server
ftp username superuser password 1 
f617ca50c59fb47028f96db4baab5f3d8f03c03ab257960b0fd127c69f02cd7e rootdir dir
  no ssh
  aaa-login radius external
  aaa-login radius policy test
 banner motd "Have a Good Day"
nx9500-6C8809(config-management-policy-test)#
```
## <span id="page-1614-0"></span>*Related Commands*

[no](#page-1646-0) **Disables FTP and its settings, such as the server password, root** directory, and users

# http

Enables *Hyper Text Transport Protocol* (HTTPS) on this management policy

*Supported in the following platforms:*

- Access Points AP505i, AP510i, AP510e, AP560i, AP6522, AP6562, AP7161, AP7502, AP7522, AP7532, AP7562, AP7602, AP7612, AP7622, AP763, AP7662, AP8163, AP8543, AP8533.
- Service Platforms NX5500, NX7500, NX9500, NX9600, VX9000

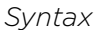

http server

*Parameters*

http server

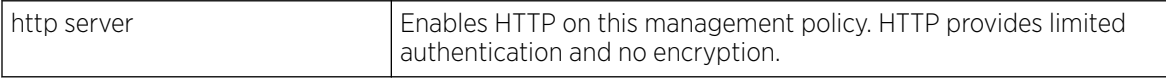

#### *Examples*

```
nx9500-6C8809(config-management-policy-test)#http server
nx9500-6C8809(config-management-policy-test)#show context
management-policy test
http server
  ftp username superuser password 1 
f617ca50c59fb47028f96db4baab5f3d8f03c03ab257960b0fd127c69f02cd7e rootdir dir
  no ssh
  aaa-login radius external
  aaa-login radius policy test
  banner motd "Have a Good Day"
nx9500-6C8809(config-management-policy-test)#
```
*Related Commands*

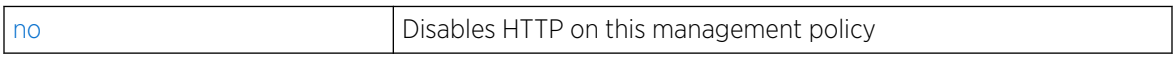

# https

Enables *Hyper Text Transport Protocol Secure* (HTTPS) on this management policy

*Supported in the following platforms:*

- Access Points AP505i, AP510i, AP510e, AP560i, AP6522, AP6562, AP7161, AP7502, AP7522, AP7532, AP7562, AP7602, AP7612, AP7622, AP763, AP7662, AP8163, AP8543, AP8533.
- Service Platforms NX5500, NX7500, NX9500, NX9600, VX9000

#### <span id="page-1615-0"></span>*Syntax*

[server|sslv3|use-secure-ciphers-only]

#### *Parameters*

[server|sslv3|use-secure-ciphers-only]

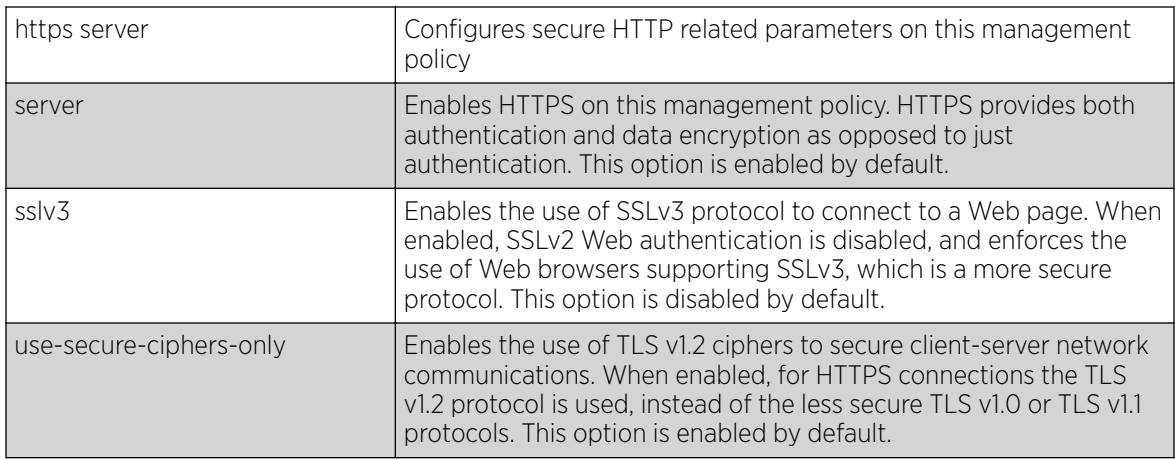

#### *Examples*

```
nx9500-6C8809(config-management-policy-test)#https server
nx9500-6C8809(config-management-policy-test)#show context
management-policy test
 http server
https server
 ftp username superuser password 1 
f617ca50c59fb47028f96db4baab5f3d8f03c03ab257960b0fd127c69f02cd7e rootdir dir
 no ssh
 aaa-login radius external
 aaa-login radius policy test
 banner motd "Have a Good Day"
nx9500-6C8809(config-management-policy-test)#
```
The following example shows that the 'use-secure-ciphers-only' option is enabled by default:

```
nx9500-6C8809(config-management-policy-default)#show context include-factory | include 
https
https server
no https sslv3
https use-secure-ciphers-only
nx9500-6C8809(config-management-policy-default)#
```
#### *Related Commands*

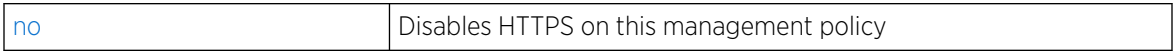

## idle-session-timeout

Configures a session's idle timeout. An idle session is automatically terminated after the specified interval is exceeded.

<span id="page-1616-0"></span>*Supported in the following platforms:*

- Access Points AP505i, AP510i, AP510e, AP560i, AP6522, AP6562, AP7161, AP7502, AP7522, AP7532, AP7562, AP7602, AP7612, AP7622, AP763, AP7662, AP8163, AP8543, AP8533.
- Service Platforms NX5500, NX7500, NX9500, NX9600, VX9000

#### *Syntax*

idle-session-timeout <1-4320>

#### *Parameters*

idle-session-timeout <1-4320>

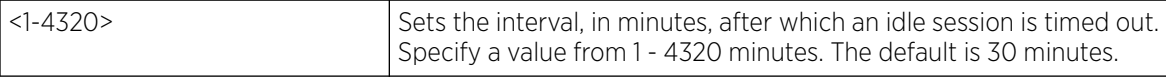

## *Examples*

```
nx9500-6C8809(config-management-policy-test)#idle-session-timeout 100
nx9500-6C8809(config-management-policy-test)#show context
management-policy test
 http server
https server
  ftp username superuser password 1
  7ccb4568cb83e54f1e402f785a78ee930a453afda152baaf7c2b79277f225872 rootdir dir
 no ssh
 aaa-login radius external
  aaa-login radius policy test
idle-session-timeout 100
 banner motd "Have a Good Day"
nx9500-6C8809(config-management-policy-test)#
```
#### *Related Commands*

[no](#page-1646-0) Removes the configured idle session timeout value

## ipv6 (management-policy)

Restricts management access to specified hosts and/or subnets based on their IPv6 addresses and prefixes respectively

*Supported in the following platforms:*

- Access Points AP505i, AP510i, AP510e, AP560i, AP6522, AP6562, AP7161, AP7502, AP7522, AP7532, AP7562, AP7602, AP7612, AP7622, AP763, AP7662, AP8163, AP8543, AP8533.
- Service Platforms NX5500, NX7500, NX9500, NX9600, VX9000

*Syntax*

ipv6 restrict-access [host|ipv6-access-list|subnet] ipv6 restrict-access host <IPv6> *{log|subnet}* ipv6 restrict-access host <IPv6> *{log [all|denied-only]}* ipv6 restrict-access host <IPv6> *{subnet <IPv6-PREFIX> {log [all|denied-only]}}* ipv6 restrict-access ipv6-access-list <IPv6-ACCESS-LIST-NAME> ipv6 restrict-access subnet <IPv6-PREFIX> *{host|log}* ipv6 restrict-access subnet <IPv6-PREFIX> *{log [all|denied-only]}* ipv6 restrict-access subnet <IPv6-PREFIX> *{host <IPv6> {log [all|denied-only]}}*

## *Parameters*

ipv6 restrict-access host <IPv6> *{log [all|denied-only]}*

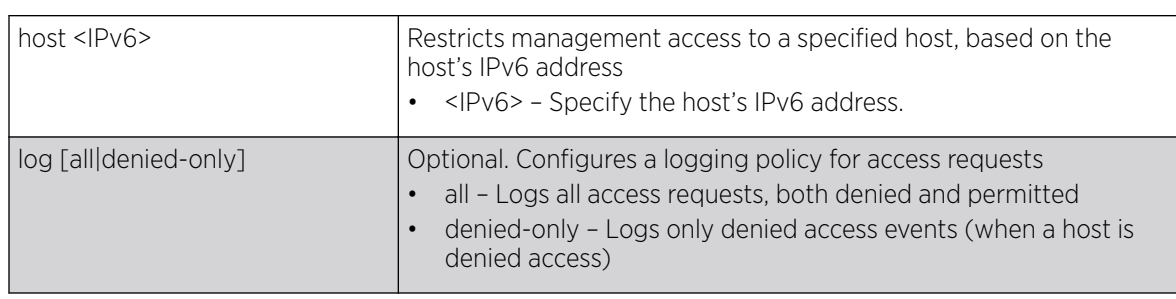

ipv6 restrict-access host <IPv6> *{subnet <IPv6-PREFIX> {log [all|denied-only]}}*

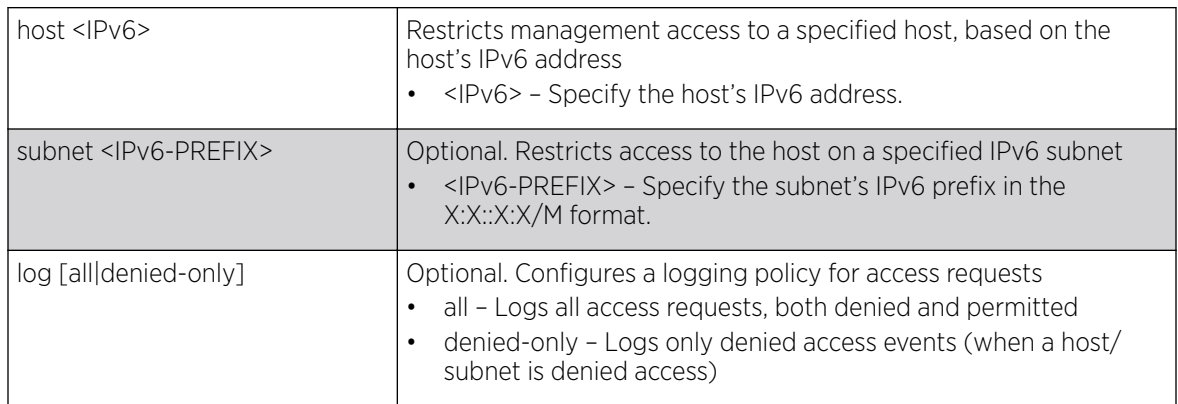

ipv6 restrict-access ipv6-access-list <IPv6-ACCESS-LIST-NAME>

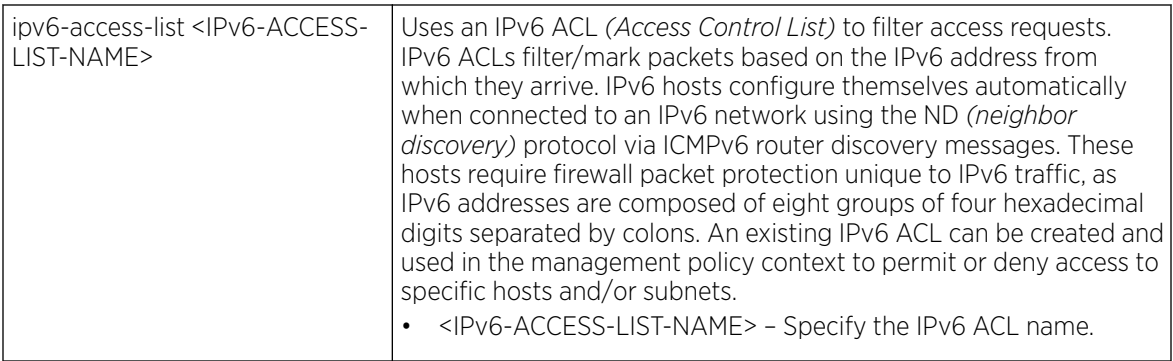

ipv6 restrict-access subnet <IPv6-PREFIX> *{log [all|denied-only]}*

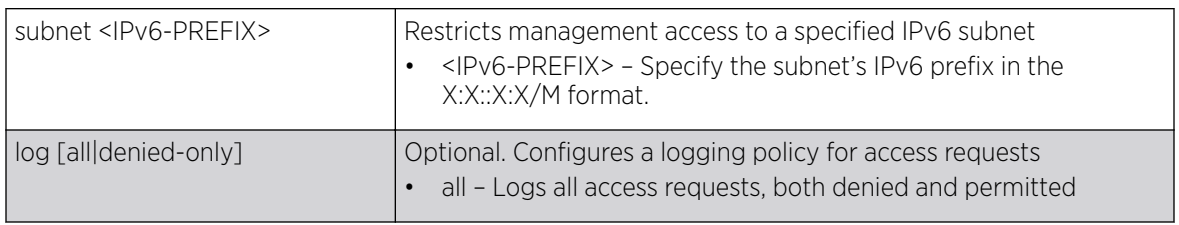

<span id="page-1619-0"></span>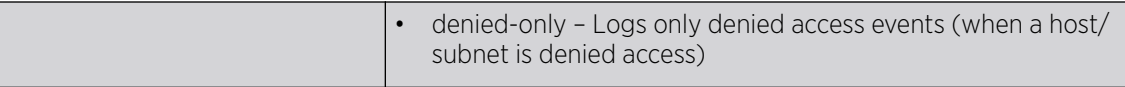

ipv6 restrict-access subnet <IPv6-PREFIX> *{host <IPv6> {log [all|denied-only]}}*

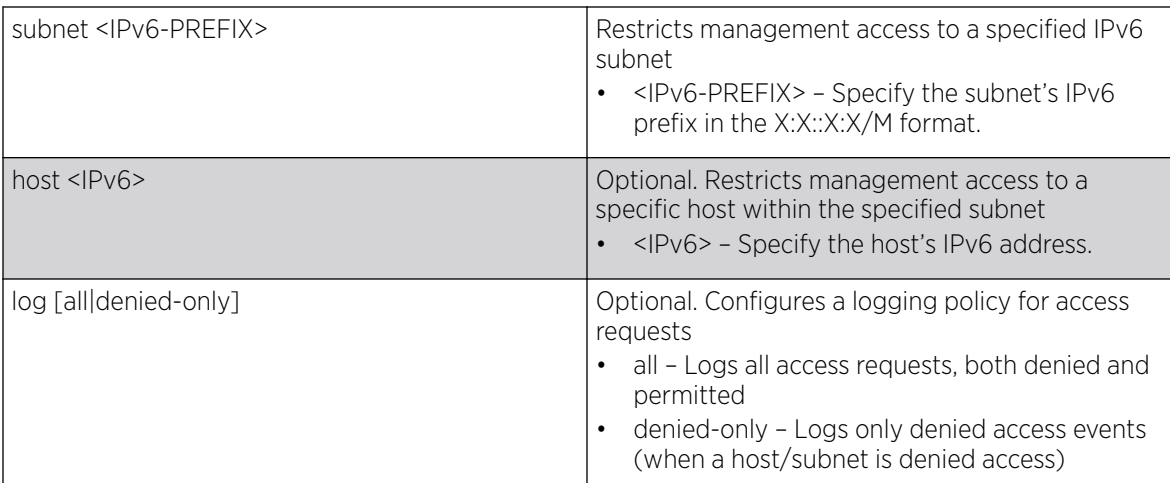

#### *Example*

```
nx9500-6C8809(config-management-policy-test)#ipv6 restrict-access host 2001:fdbc:06cf:
0011::13 subnet 2001:fdbc:06cf:0011::0/64 log all
nx9500-6C8809(config-management-policy-test)#show context
management-policy test
 http server
 no ssh
ipv6 restrict-access host 2001:fdbc:06cf:0011::13 subnet 2001:fdbc:06cf:0011::0/64 log 
all
```
nx9500-6C8809(config-management-policy-test)#

*Related Commands*

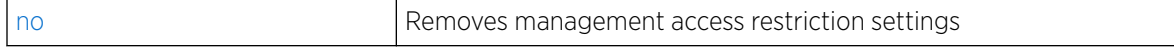

## password-entry

Configures user-account lockout and unlock parameters. Use this option to configure the maximum number of consecutive, failed login attempts allowed before an account is locked out, and the duration of lockout.

*Supported in the following platforms:*

- Access Points AP505i, AP510i, AP510e, AP560i, AP6522, AP6562, AP7161, AP7502, AP7522, AP7532, AP7562, AP7602, AP7612, AP7622, AP763, AP7662, AP8163, AP8543, AP8533.
- Service Platforms NX5500, NX7500, NX9500, NX9600, VX9000

#### *Syntax*

```
passwd-entry role [device-provisioning-admin|helpdesk|monitor|network-admin|security-
admin|
superuser|system-admin|vendor-admin|web-user-admin] max-fail <1-100> lockout-time <0-600>
```
passwd-entry role [device-provisioning-admin|helpdesk|monitor|network-admin|securityadmin|

superuser|system-admin|vendor-admin|web-user-admin] max-fail <1-100> lockout-time <0-600>

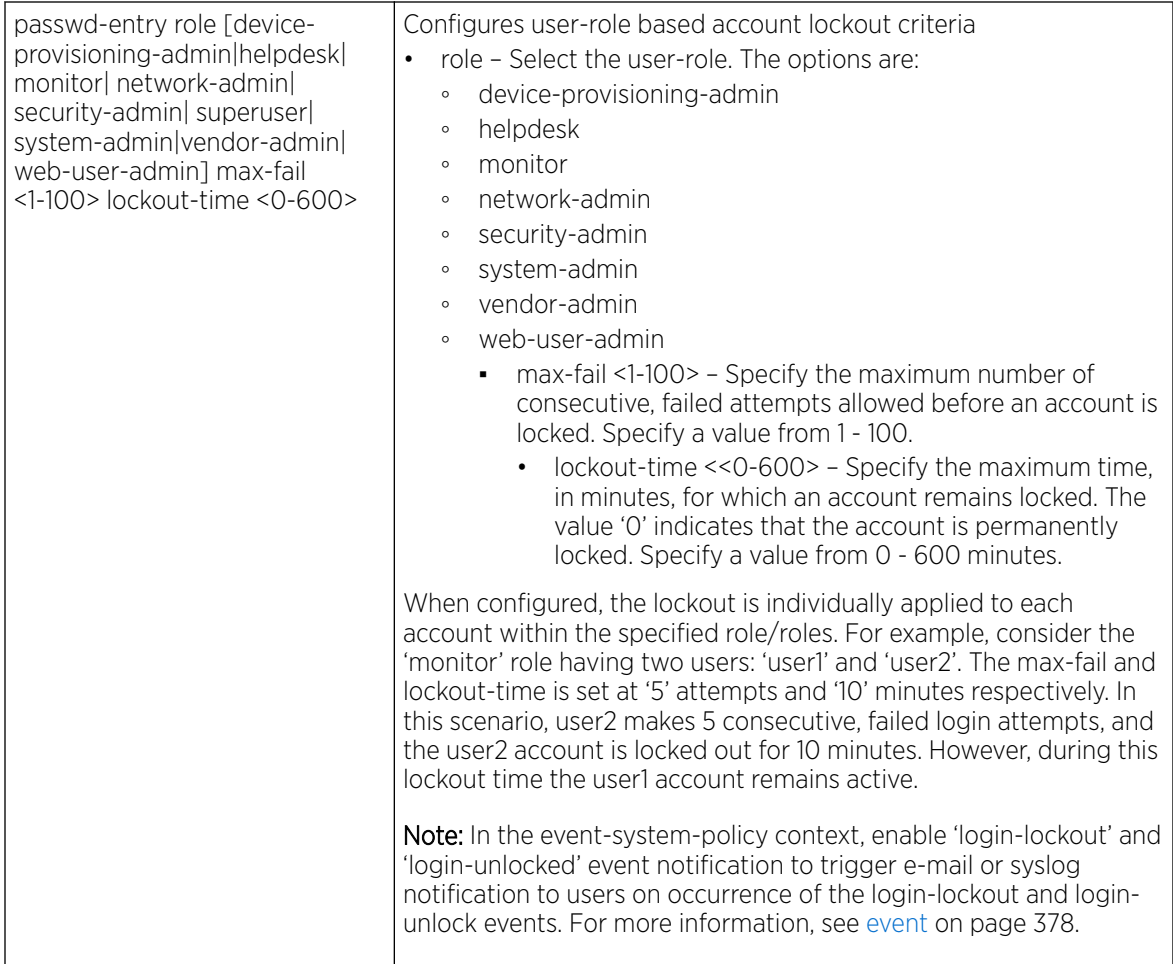

## *Example*

```
nx9500-6C8809(config-management-policy-default)#passwd-retry role monitor max-fail 5 
lockout-time 10
nx9500-6C8809(config-management-policy-default)#show con
management-policy default
no telnet
no http server
https server
ssh
user admin password 1 979cfb9288837ee26d74d07b5ea328fd0e9a2b55cf5104649c2b496cc94e7003 
role superuser access all
passwd-retry role monitor max-fail 2 lockout-time 5
snmp-server community 0 private rw
snmp-server community 0 public ro
snmp-server user snmptrap v3 encrypted des auth md5 0 admin123
snmp-server user snmpmanager v3 encrypted des auth md5 0 admin123
nx9500-6C8809(config-management-policy-default)#
```
## *Related Commands*

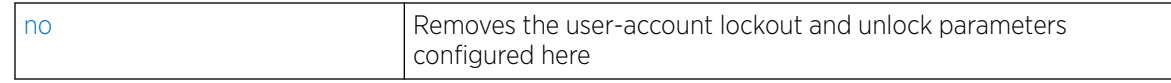

## privilege-mode-password

Configures the CLI's privilege mode access password. Use this option to strengthen security by enforcing a second level authentication to access the privilege configuration mode.

*Supported in the following platforms:*

- Access Points AP505i, AP510i, AP510e, AP560i, AP6522, AP6562, AP7161, AP7502, AP7522, AP7532, AP7562, AP7602, AP7612, AP7622, AP763, AP7662, AP8163, AP8543, AP8533.
- Service Platforms NX5500, NX7500, NX9500, NX9600, VX9000

## *Syntax*

privilege-mode-password <PASSWORD/HASHED-STRING-ALIAS-NAME>

## *Parameters*

privilege-mode-password <PASSWORD/HASHED-STRING-ALIAS-NAME>

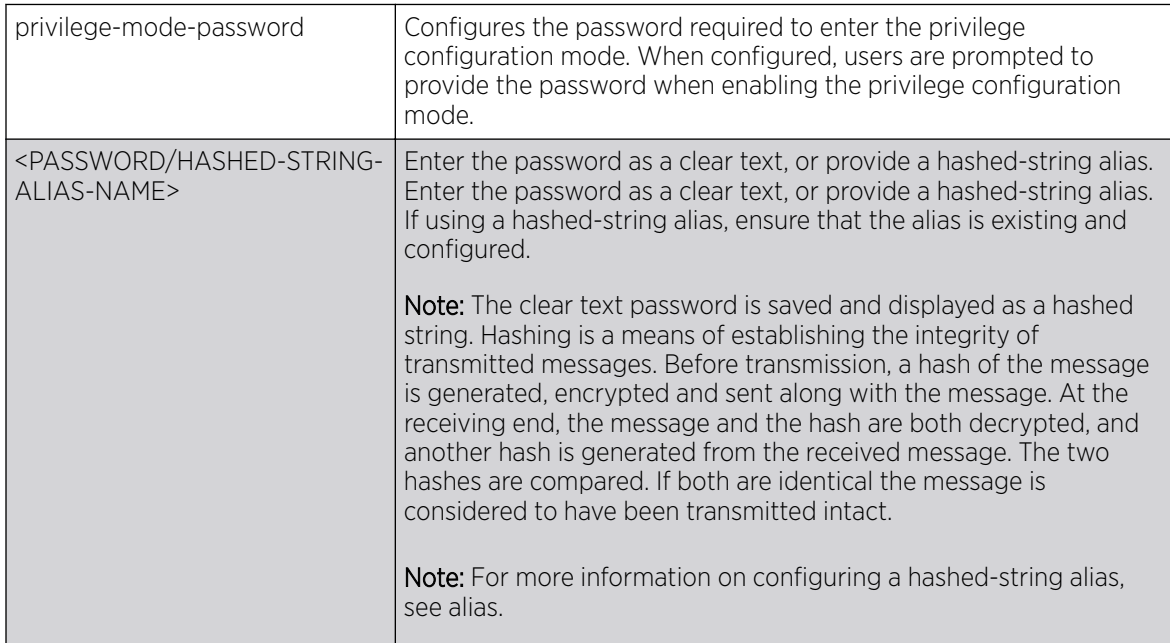

## *Examples*

The following example shows the privilege mode password being configured as a hashed string:

```
nx9500-6C8809(config-management-policy-test)#privilege-mode-password 1 
2e9f038ac2ed27f919ed5a4dceb3d30e32f356f2ceff6fbf26a153d0339c734f
nx9500-6C8809(config-management-policy-test)#show context
management-policy test
 http server
 no ssh
```
**privilege-mode-password 1 2e9f038ac2ed27f919ed5a4dceb3d30e32f356f2ceff6fbf26a153d0339c734f** nx9500-6C8809(config-management-policy-test)#

*Example: Configuring privilege mode password using a hashed-string alias.*

Follow the steps below to configure a hashed-string alias and use it as a privilege mode password:

1. In the global-configuration context, create a hashed-string alias.

```
(config)#alias hashed-string $PriMode Test12345
(config)#show context | include alias
alias vlan $BLR-01 1
alias string $IN-Blr-EcoSpace-Floor-4 IBEF4
alias encrypted-string $READ 0 public
alias encrypted-string $WRITE 0 private
alias hashed-string $PriMode 1 
faffdde27cb49ad634ea20df4f7c8ef2685894d10ffcb1b2efba054112ecfc75
(confia)#
```
2. In the management-policy context, configure the hashed-string alias created in step 1 as the privilege mode password.

```
(config-management-policy-default)#privilege-mode-password $PrivMode
(config-management-policy-default)#show context
management-policy default
https server
 rest-server
  ssh
 user admin password 1 
ad4d8797f007444ccdda3788b9ee0e8b46f3facb4308e045239eb7771e127ed5 role superuser access 
all
 snmp-server community 0 $WRITE rw
 snmp-server community 0 $READ ro
snmp-server user snmptrap v3 encrypted des auth md5 2 yqr96yyVzmD4ZbU2I7Eh/
QAAAAjWNKa4KXF95pruUCSnhOiT
 snmp-server user snmpmanager v3 encrypted des auth md5 2 NOf8+2+AY2r4ZbU2I7Eh/
QAAAAgc0l8ahJYo3AjHo9wXzYGo
  t5 snmp-server community public ro 192.168.0.1
 t5 snmp-server community private rw 192.168.0.1
privilege-mode-password $PriMode
(config-management-policy-default)#
```
3. Confirm, if the privilege mode is password protected.

```
 login: admin
Password:
Feb 07 14:40:47 2017: %AUTH-6-INFO: login[28768]: user 'admin' on 'ttyS0' from 
'Console' logged in
Feb 07 14:40:47 2017: nx9500-6C8809 : %SYSTEM-5-LOGIN: Successfully logged in user 
'admin' with privilege 'superuser' from 'ttyS0'
>en
Password:
```
*Related Commands*

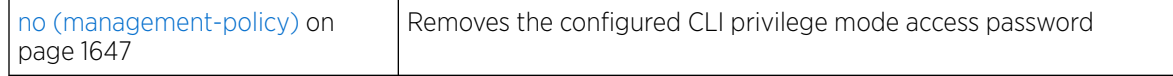

## privilege-mode-password

Configures the CLI's privilege mode access password. Use this option to strengthen security by enforcing a second level authentication to access the privilege configuration mode.

*Supported in the following platforms:*

- Access Points AP505i, AP510i, AP510e, AP560i, AP6522, AP6562, AP7161, AP7502, AP7522, AP7532, AP7562, AP7602, AP7612, AP7622, AP763, AP7662, AP8163, AP8543, AP8533.
- Service Platforms NX5500, NX7500, NX9500, NX9600, VX9000

#### *Syntax*

privilege-mode-password <PASSWORD/HASHED-STRING-ALIAS-NAME>

#### *Parameters*

privilege-mode-password <PASSWORD/HASHED-STRING-ALIAS-NAME>

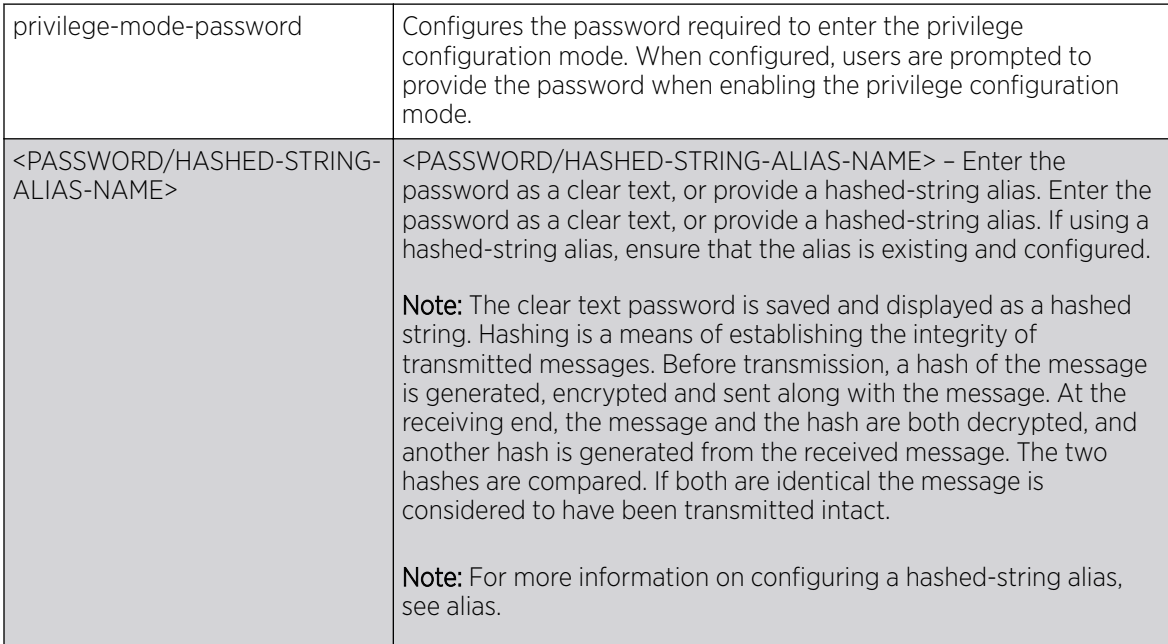

## *Examples*

The following example shows the privilege mode password being configured as a hashed string:

```
nx9500-6C8809(config-management-policy-test)#privilege-mode-password 1 
2e9f038ac2ed27f919ed5a4dceb3d30e32f356f2ceff6fbf26a153d0339c734f
nx9500-6C8809(config-management-policy-test)#show context
```

```
management-policy test
 http server
 no ssh
privilege-mode-password 1 
2e9f038ac2ed27f919ed5a4dceb3d30e32f356f2ceff6fbf26a153d0339c734f
nx9500-6C8809(config-management-policy-test)#
```
*Example: Configuring privilege mode password using a hashed-string alias.*

Follow the steps below to configure a hashed-string alias and use it as a privilege mode password:

1. In the global-configuration context, create a hashed-string alias.

```
(config)#alias hashed-string $PriMode Test12345
(config)#show context | include alias
alias vlan $BLR-01 1
```

```
alias string $IN-Blr-EcoSpace-Floor-4 IBEF4
alias encrypted-string $READ 0 public
alias encrypted-string $WRITE 0 private
alias hashed-string $PriMode 1 
faffdde27cb49ad634ea20df4f7c8ef2685894d10ffcb1b2efba054112ecfc75
(config)#
```
2. In the management-policy context, configure the hashed-string alias created in step 1 as the privilege mode password.

```
(config-management-policy-default)#privilege-mode-password $PrivMode
(config-management-policy-default)#show context
management-policy default
https server
 rest-server
 ssh
 user admin password 1 
ad4d8797f007444ccdda3788b9ee0e8b46f3facb4308e045239eb7771e127ed5 role superuser access 
all
 snmp-server community 0 $WRITE rw
 snmp-server community 0 $READ ro
 snmp-server user snmptrap v3 encrypted des auth md5 2 yqr96yyVzmD4ZbU2I7Eh/
QAAAAjWNKa4KXF95pruUCSnhOiT
 snmp-server user snmpmanager v3 encrypted des auth md5 2 NOf8+2+AY2r4ZbU2I7Eh/
QAAAAgc0l8ahJYo3AjHo9wXzYGo
 t5 snmp-server community public ro 192.168.0.1
  t5 snmp-server community private rw 192.168.0.1
privilege-mode-password $PriMode
(config-management-policy-default)#
```
3. Confirm, if the privilege mode is password protected.

```
 login: admin
Password:
Feb 07 14:40:47 2017: %AUTH-6-INFO: login[28768]: user 'admin' on 'ttyS0' from 
'Console' logged in
Feb 07 14:40:47 2017: nx9500-6C8809 : %SYSTEM-5-LOGIN: Successfully logged in user 
'admin' with privilege 'superuser' from 'ttyS0'
>en
Password:
```
*Related Commands*

```
no Removes the configured CLI privilege mode access password
```
## rest-server (management-policy)

Enables the REST *(Representational State Transfer)* server. When enabled, the REST server allows vendor users access to the online device registration portal. All requests and responses to and from the on-boarding portal are handled by the REST server through restful API *(Application Programming Interface)* transactions. The REST server serves the Web pages used to associate a device's MAC address with a specific vendor group.

Each vendor has a 'vendor-admin' user who is assigned a unique, username/password credential for RADIUS server validation. Successfully validated vendor-admins can access the online device registration portal to on-board devices. For more information on vendor-admin user configuration, see [user \(management-policy\)](#page-1638-0) on page 1639.

The REST server is enabled by default.

*Supported in the following platforms:*

• Service Platforms — NX9500, NX9600, VX9000

*Syntax*

rest-server

#### *Parameters*

None

## *Example*

```
(config-management-policy-testMNGTPolicy)#show context
management-policy testMNGTPolicy
 no telnet
 no http server
 https server
rest-server
  ssh
(config-management-policy-testMNGTPolicy)#
(config-management-policy-testMNTPolicy)#no rest-server
(config-management-policy-testMNGTPolicy)#show context
management-policy testMNGTPolicy
 no telnet
 no http server
 https server
no rest-server
  ssh
(config-management-policy-testMNGTPolicy)#
```
#### *Related Commands*

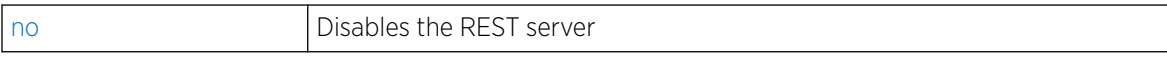

## restrict-access

Restricts management access to a set of hosts or subnets

Restricting remote access to a controller or service platform ensures only trusted hosts can communicate with enabled management services. This ensures only trusted hosts can perform management tasks and provide protection from brute force attacks from hosts attempting to break into the controller or service platform managed network.

Administrators can permit management connections to be established on any IP interface on the controller or service platform (including IP interfaces used to provide captive portal guest access). Administrators can restrict management access by limiting access to a specific host (IP address), subnet, or ACL on the controller or service platform.

*Supported in the following platforms:*

- Access Points AP505i, AP510i, AP510e, AP560i, AP6522, AP6562, AP7161, AP7502, AP7522, AP7532, AP7562, AP7602, AP7612, AP7622, AP763, AP7662, AP8163, AP8543, AP8533.
- Service Platforms NX5500, NX7500, NX9500, NX9600, VX9000

*Syntax*

```
restrict-access [host|ip-access-list|subnet]
restrict-access host <IP> {log|subnet}
restrict-access host <IP> {log [all|denied-only]}
restrict-access host <IP> {subnet <IP/M> {log [all|denied-only]}}
restrict-access ip-access-list <IP-ACCESS-LIST-NAME>
restrict-access subnet <IP/M> {host|log}
restrict-access subnet <IP/M> {log [all|denied-only]}
restrict-access subnet <IP/M> {host <IP> {log [all|denied-only]}}
```
restrict-access host <IP> *{log [all|denied-only]}*

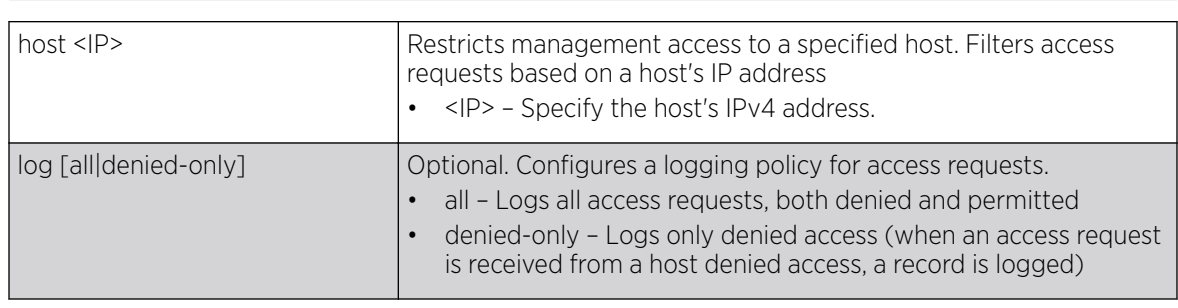

restrict-access host <IP> *{subnet <IP/M> {log [all|denied-only]}}*

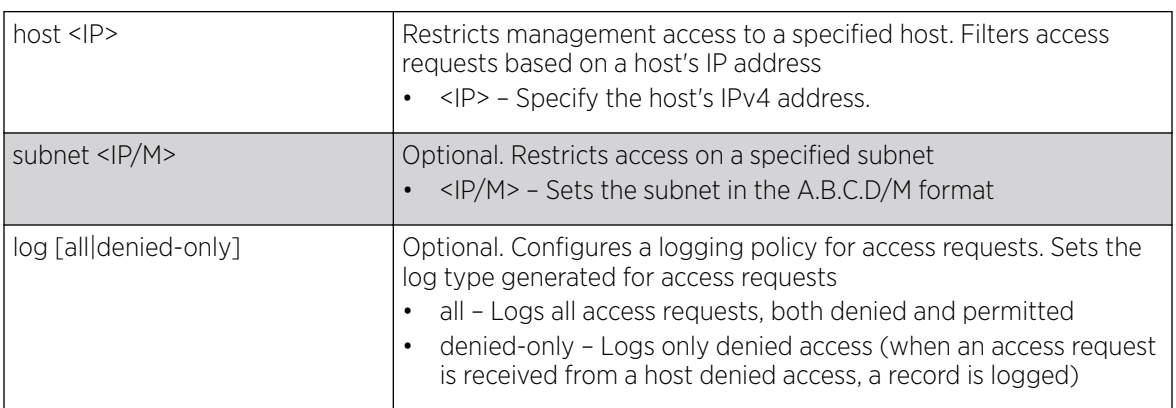

restrict-access ip-access-list <IP-ACCESS-LIST-NAME>

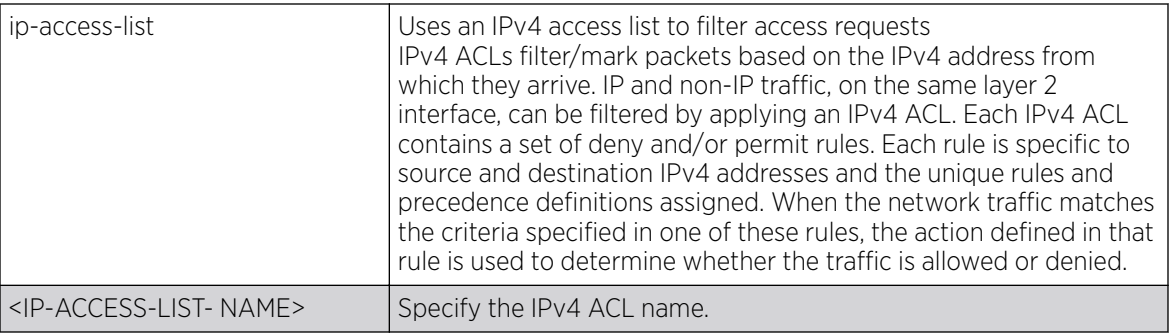

restrict-access subnet <IP/M> *{<IP/M>|log [all|denied-only]}*

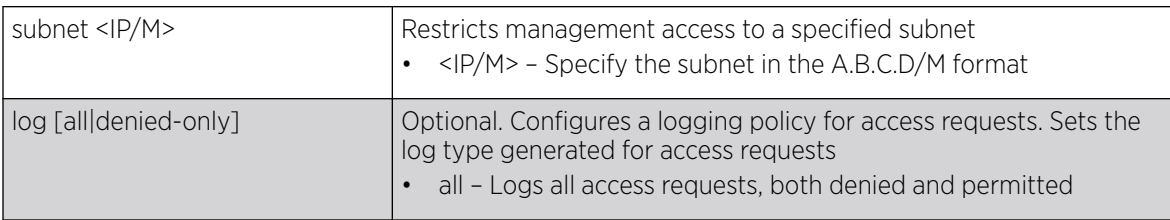

<span id="page-1628-0"></span>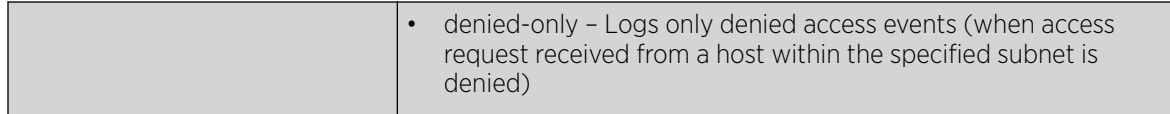

restrict-access subnet <IP/M> *{host <IP> {log [all|denied-only]}}*

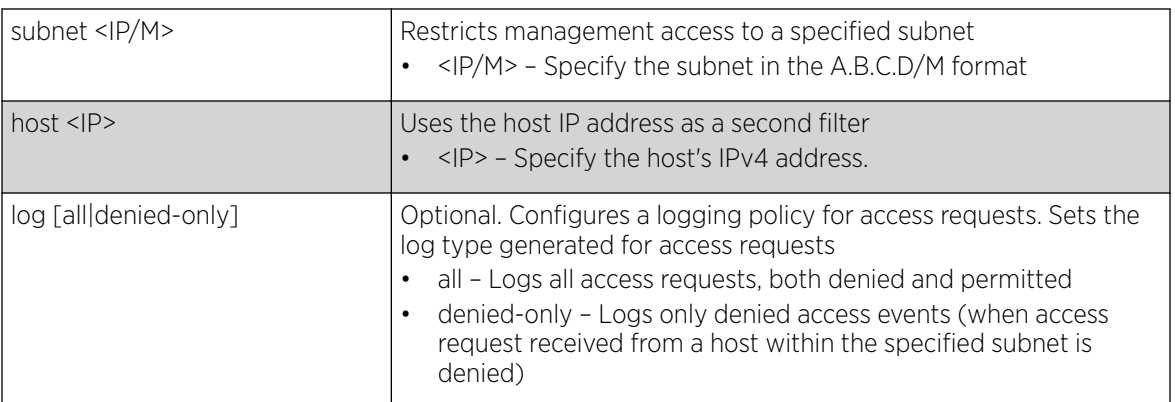

#### *Examples*

```
nx9500-6C8809(config-management-policy-test)#restrict-access host 172.16.10.4 log denied-
only
nx9500-6C8809(config-management-policy-test)#show context
management-policy test
 no http server
 https server
 ftp username superuser password 1 
626b4033263d6d2ae4e79c48cdfcccb60fd4c77a8da9e365060597a6d6570ec2 rootdir dir
 no ssh
 aaa-login radius external
 aaa-login radius policy test
 idle-session-timeout 0
 restrict-access host 172.16.10.4 log denied-only
nx9500-6C8809(config-management-policy-test)#
```
*Related Commands*

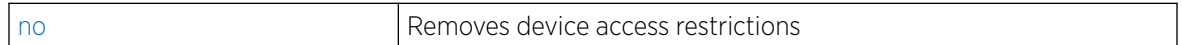

## snmp-server

Enables the *Simple Network Management Protocol* (SNMP) engine settings. SNMP is an application layer protocol that facilitates the exchange of management information between the controller and a managed device. SNMP enabled devices listen on port 162 (by default) for SNMP packets from the controller's management server. SNMP uses read-only and read-write community strings as an authentication mechanism to monitor and configure supported devices. The read-only community string gathers statistics and configuration parameters from a supported wireless device. The read-write community string is used by a management server to set device parameters. SNMP is generally used to monitor a system's performance and other parameters.

#### *Syntax*

```
snmp-server [community|enable|display-vlan-info-per-radio|host|manager|max-pending-
requests|
request-timeout|suppress-security-configuration-level|throttle|user]
snmp-server community [0 \, < \text{WORD} > | 2 \, < \text{WORD} > | \, < \text{WORD} > ] [ro|rw] {ip-snmp-access-list \, < IP-SMMP-}ACL-NAME>}
snmp-server enable traps
snmp-server host <IP> [v1|v2c|v3] {<1-65535>}
snmp-server manager [all|v1|v2|v3]
snmp-server [max-pending-requests {<64-1024>}|request-timeout {<2-720>}]
snmp-server [display-vlan-info-per-radio|throttle <1-100>|suppress-security-configuration-
level [0|1]]
snmp-server user [snmpmanager|snmpoperator|snmptrap]
snmp-server user [snmpmanager|snmpoperator|snmptrap] v3 [auth|encrypted]
snmp-server user [snmpmanager|snmpoperator|snmptrap] v3 auth md5 [0 <PASSWORD>|2
<ENCRYPTED-PASSWORD>|
<PASSWORD>]
snmp-server user [snmpmanager|snmpoperator|snmptrap] v3 encrypted [auth md5|des auth md5]
[0 <PASSWORD>|2 <ENCRYPTED-PASSWORD>|<PASSWORD>]
```
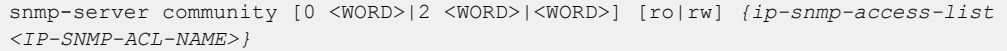

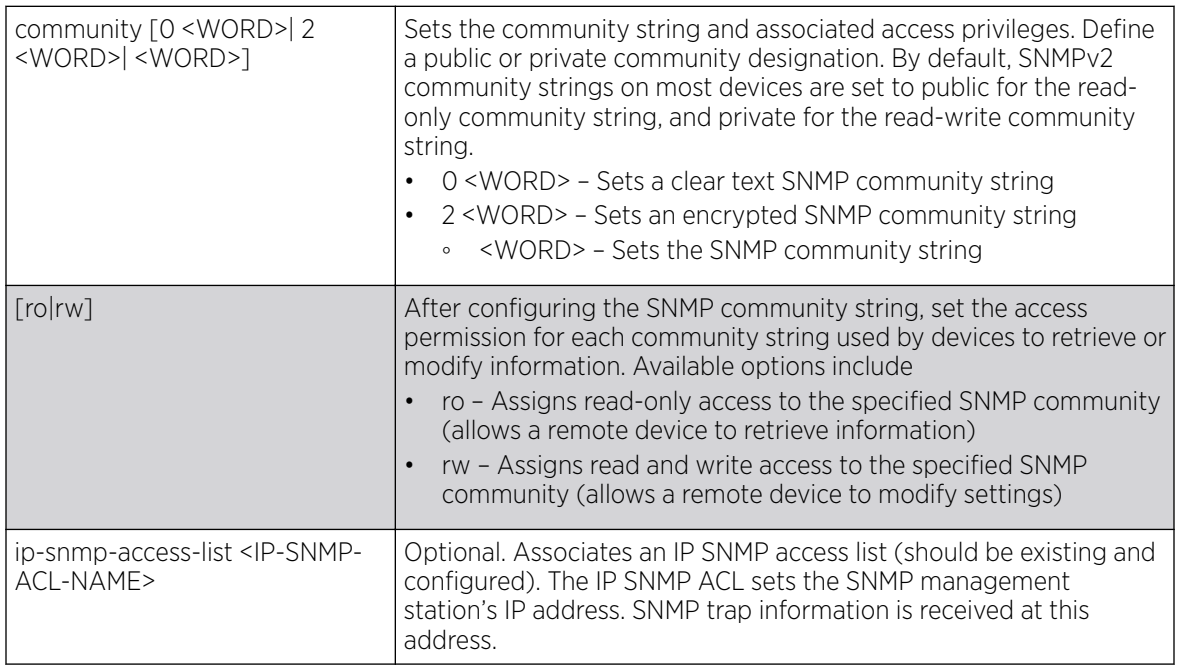

snmp-server enable traps

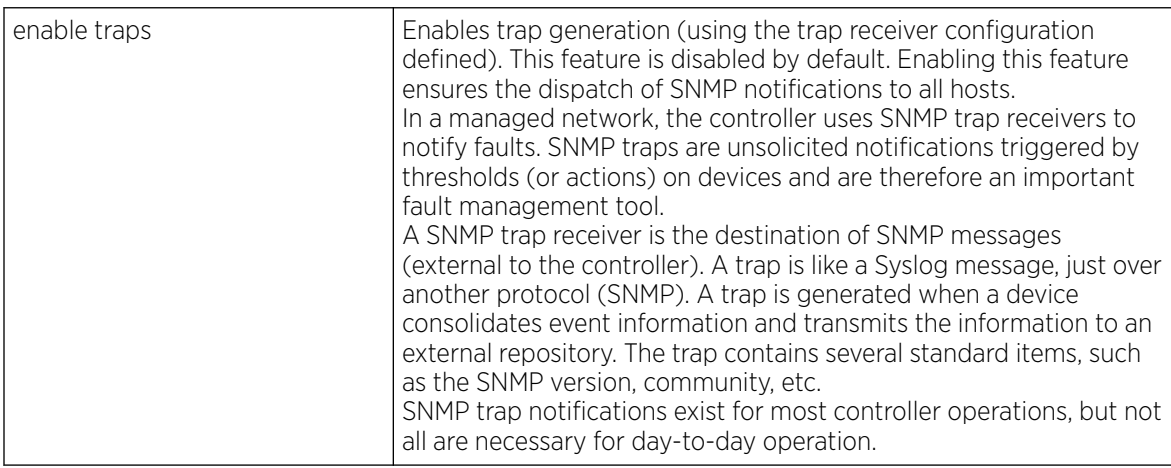

snmp-server host <IP> [v1|v2c|v3] *{<1-65535>}*

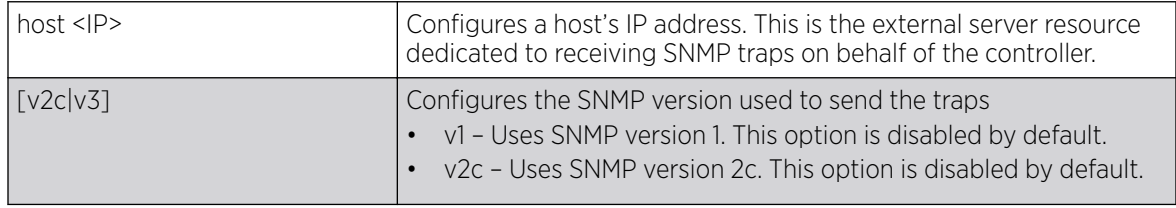

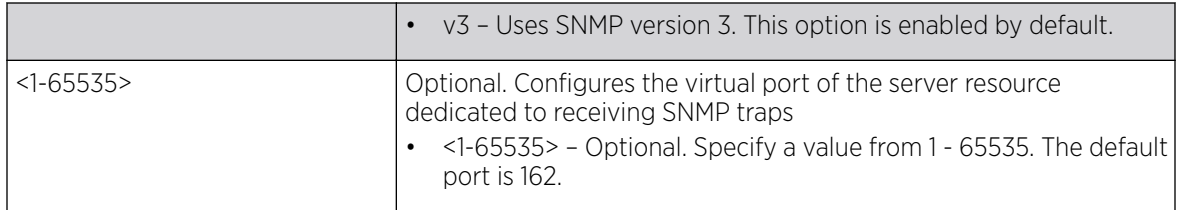

#### snmp-server manager [all|v1|v2|v3]

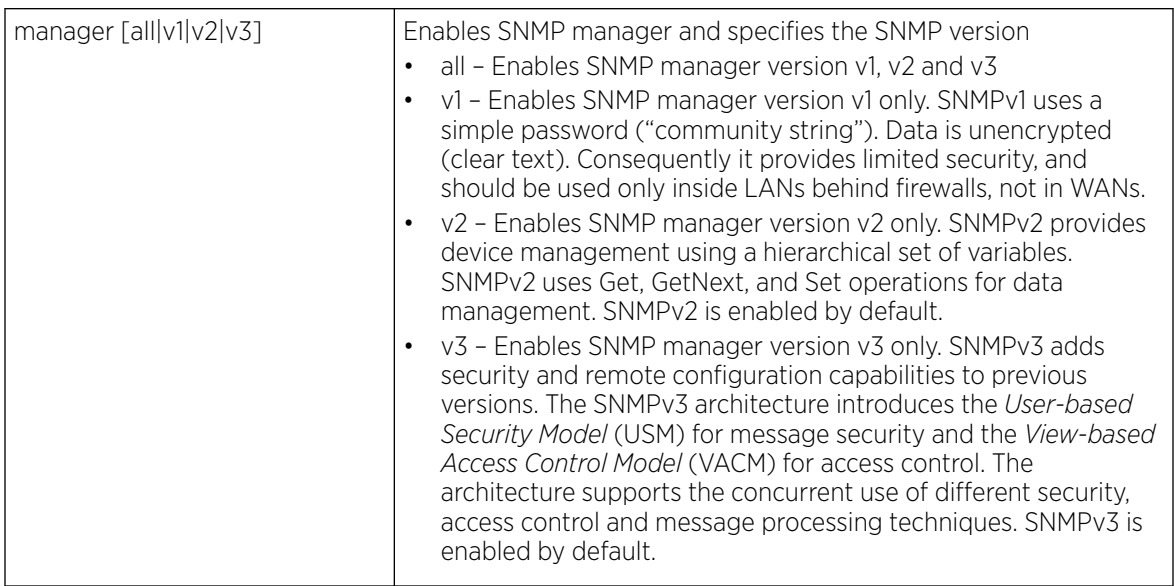

snmp-server[max-pending-requests *{<64-1024>}*|request-timeout *{<2-720>}*]

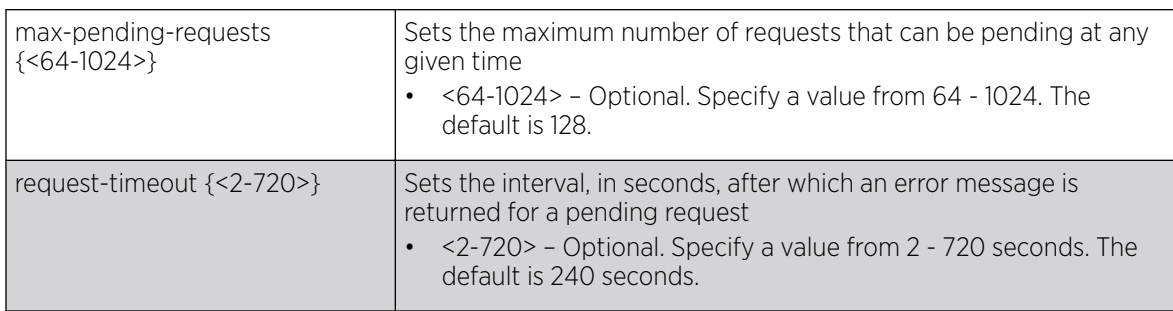

snmp-server [display-vlan-info-per-radio|throttle <1-100>|suppress-security-configurationlevel [0|1]

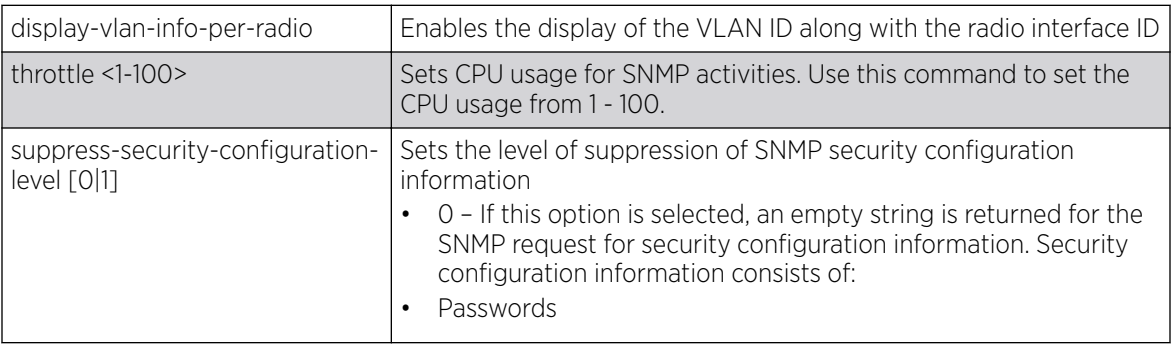

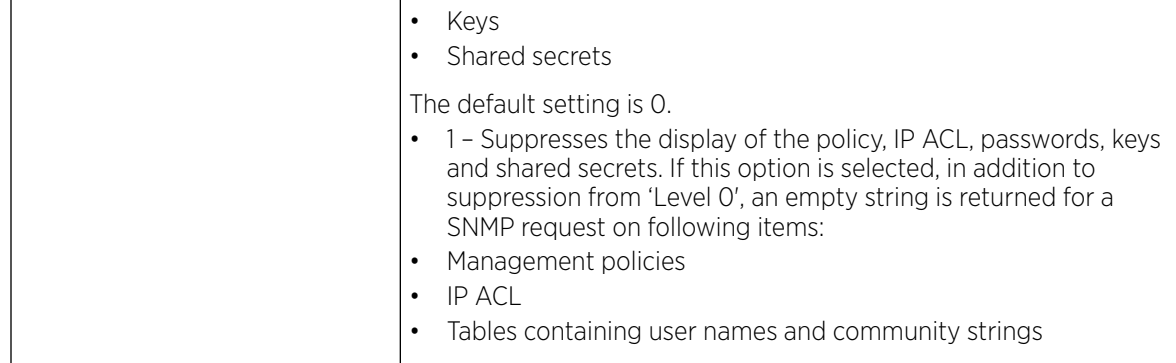

snmp-server user [snmpmanager|snmpoperator|snmptrap] v3 auth md5 [0 <PASSWORD>|2 <ENCRYPTED-PASSWORD>|<PASSWORD>]

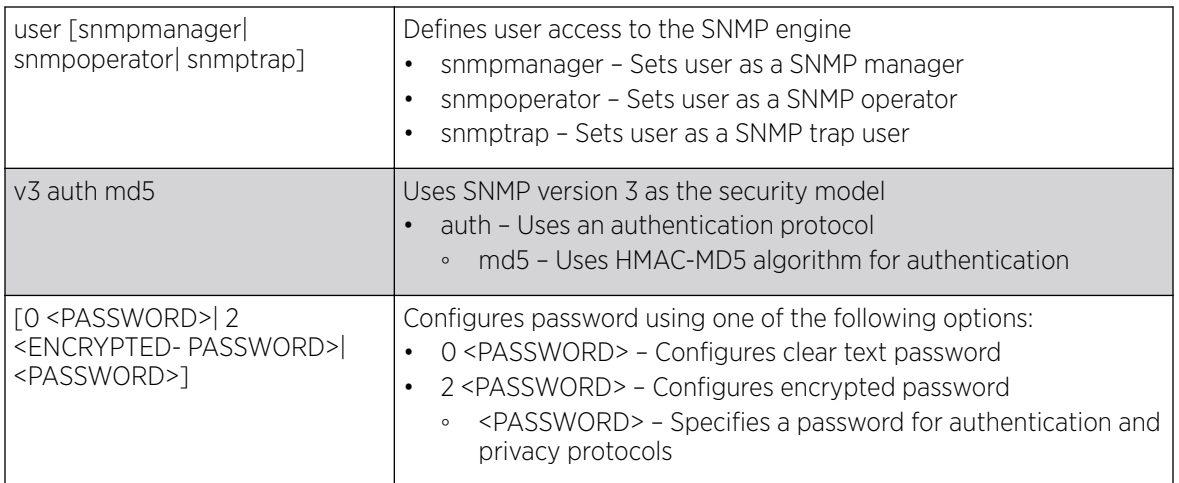

snmp-server user [snmpmanager|snmpoperator|snmptrap] v3 encrypted [auth md5|des auth md5] [0 <PASSWORD>|2 <ENCRYPTED-PASSWORD>|<PASSWORD>]

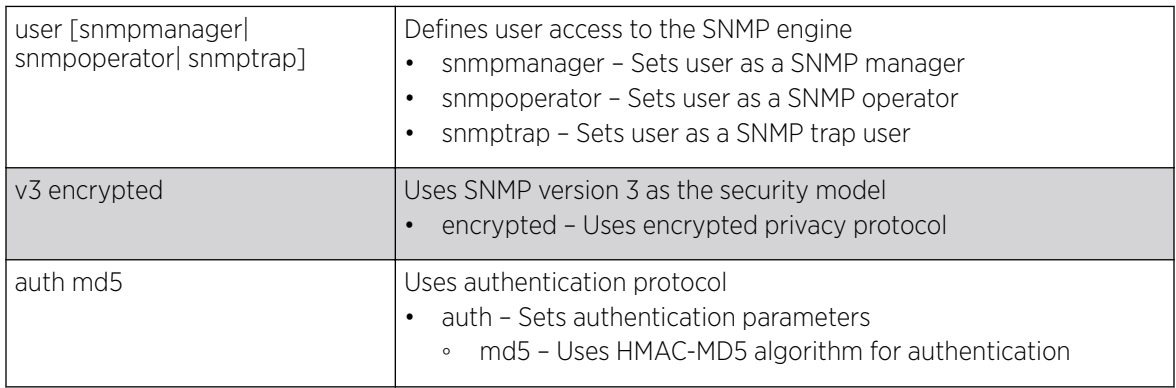

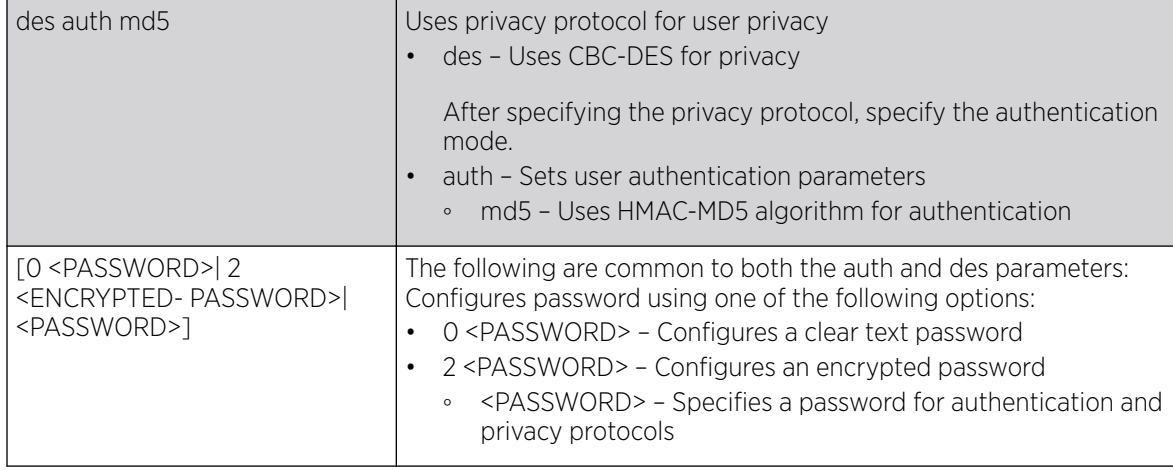

#### *Examples*

```
nx9500-6C8809(config-management-policy-test)#snmp-server community snmp1 ro
nx9500-6C8809(config-management-policy-test)#snmp-server host 172.16.10.23 v3 162
nx9500-6C8809(config-management-policy-test)#snmp-server user snmpmanager v3 auth md5 
test@123
nx9500-6C8809(config-management-policy-test)#show context
management-policy test
 no http server
 https server
 ftp username superuser password 1 
f617ca50c59fb47028f96db4baab5f3d8f03c03ab257960b0fd127c69f02cd7e rootdir dir
  no ssh
 snmp-server community snmp1 ro
 snmp-server user snmpmanager v3 encrypted des auth md5 0 test@123
 snmp-server host 172.16.10.23 v3 162
  aaa-login radius external
  aaa-login radius policy test
  idle-session-timeout 0
  restrict-access host 172.16.10.2 log all
nx9500-6C8809(config-management-policy-test)#
```
## *Related Commands*

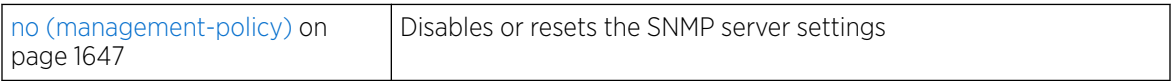

## ssh

Enables *Secure Shell* (SSH) for this management policy

SSH, like Telnet, provides a command line interface to a remote host. SSH transmissions are encrypted and authenticated, increasing the security of transmission. SSH access is enabled by default.

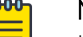

## Note

If the RADIUS server is not reachable, SSH management access to the controller or access point may be denied.

*Supported in the following platforms:*

- Access Points AP505i, AP510i, AP510e, AP560i, AP6522, AP6562, AP7161, AP7502, AP7522, AP7532, AP7562, AP7602, AP7612, AP7622, AP763, AP7662, AP8163, AP8543, AP8533.
- Service Platforms NX5500, NX7500, NX9500, NX9600, VX9000

## *Syntax*

ssh *{login-grace-time <60-300>|port <1-65535>}*

#### *Parameters*

ssh *{login-grace-time <60-300>|port <1-65535>}*

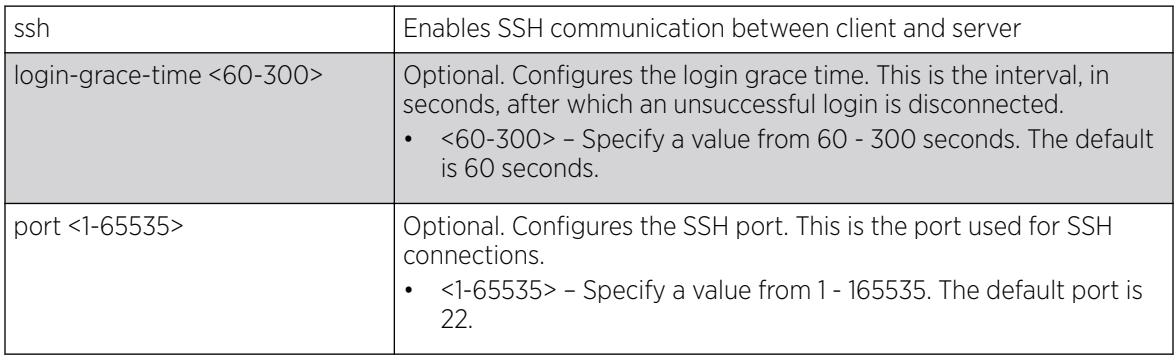

#### *Examples*

nx9500-6C8809(config-management-policy-test)#ssh port 162

```
nx9500-6C8809(config-management-policy-test)#show context
management-policy test
 no http server
 https server
 ftp username superuser password 1
626b4033263d6d2ae4e79c48cdfcccb60fd4c77a8da9e365060597a6d6570ec2 rootdir dir
ssh port 162
  snmp-server community snmp1 ro
  snmp-server user snmpmanager v3 encrypted des auth md5 0 test123
  snmp-server host 172.16.10.23 v3 162
  aaa-login radius external
  aaa-login radius policy test
  idle-session-timeout 0
  restrict-access host 172.16.10.2 log all
nx9500-6C8809(config-management-policy-test)#
```
#### *Related Commands*

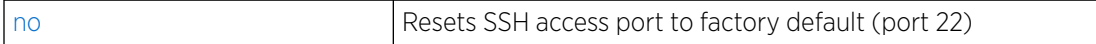

## t5 (management-policy)

Configures SNMP server settings for T5 devices on this management policy

A T5 controller is an external device that can be adopted and managed by a WiNG controller. When enabled as a supported external device, the T5 controller provides data to WiNG to assist in it's management within a WiNG supported subnet.

This command enables SNMP to communicate with T5 devices within the network. SNMP facilitates the exchange of management information between the controller or service platform and the T5 device. For more information, see [snmp-server](#page-1628-0) on page 1629.

*Supported in the following platforms:*

• Service Platforms — NX9500, NX9600

```
Syntax
```

```
t5 snmp-server [community|contact|enable|host|location]
t5 snmp-server community <COMMUNITY-NAME> [ro|rw] <SNMP-STATION-IP>
t5 snmp-server contact <LINE>
t5 snmp-server enable [server|traps]
t5 snmp-server host <IP>
t5 snmp-server location <LINE>
```
t5 snmp-server [community|contact|enable|host|location]

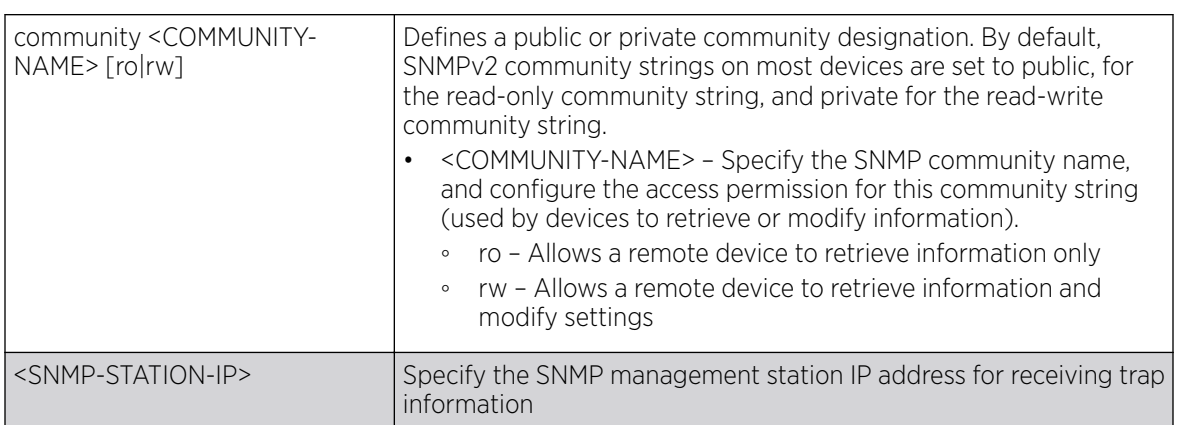

t5 snmp-server contact <LINE>

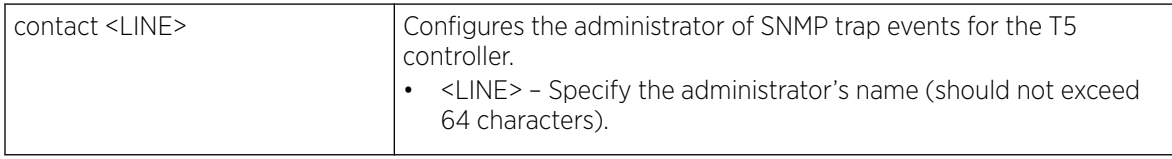

t5 snmp-server enable [server|traps]

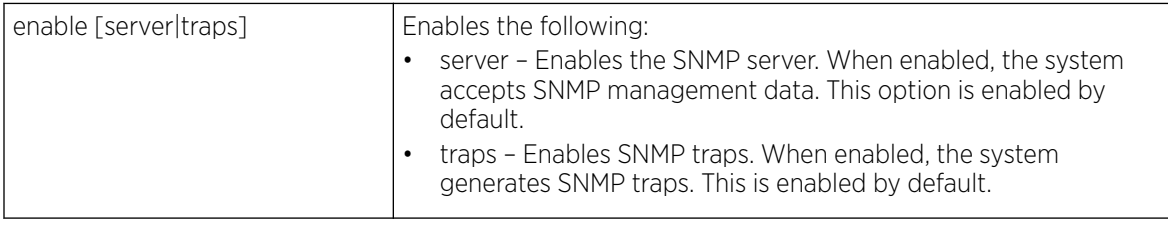

## t5 snmp-server host <IP>

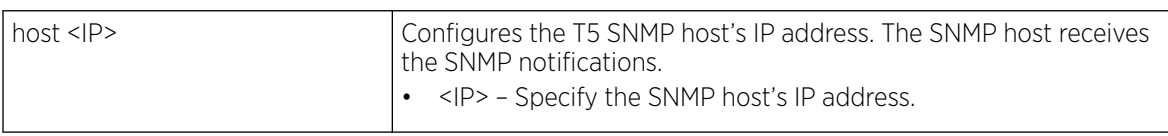

#### t5 snmp-server location <LINE>

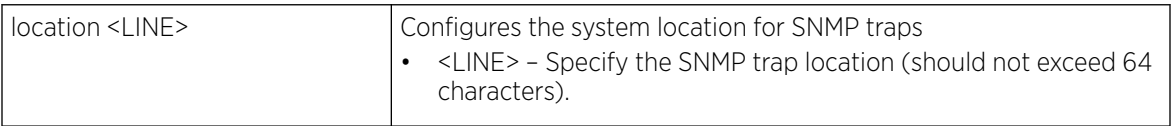

## *Example*

```
nx9500-6C8809(config-management-policy-test)#t5 snmp-server community lab rw 192.168.13.7
nx9500-6C8809(config-management-policy-test)#show context
management-policy test
 http server
 no ssh
```

```
t5 snmp-server community lab rw 192.168.13.7
nx9500-6C8809(config-management-policy-test)#
```
*Related Commands*

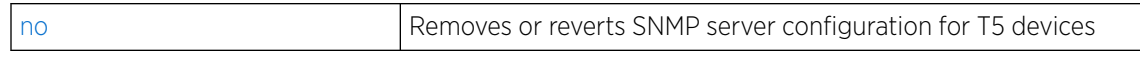

# telnet

Enables Telnet. Telnet provides a command line interface to a remote host over TCP. Telnet provides no encryption, but it does provide a measure of authentication. Telnet access is disabled by default.

By default Telnet, when enabled, uses *Transmission Control Protocol* (TCP) port 23. Use this command to change the TCP port.

*Supported in the following platforms:*

- Access Points AP505i, AP510i, AP510e, AP560i, AP6522, AP6562, AP7161, AP7502, AP7522, AP7532, AP7562, AP7602, AP7612, AP7622, AP763, AP7662, AP8163, AP8543, AP8533.
- Service Platforms NX5500, NX7500, NX9500, NX9600, VX9000

#### *Syntax*

telnet *{port <1-65535>}*

#### *Parameters*

```
telnet {port <1-65535>}
```
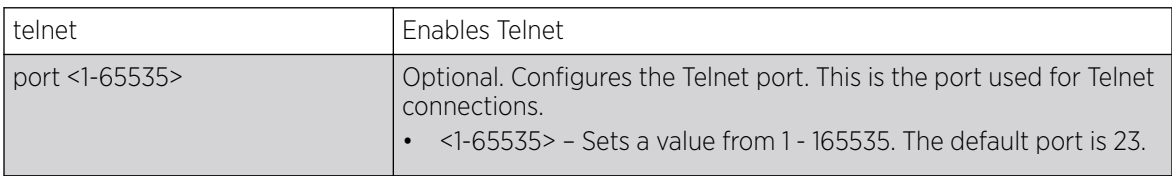

#### *Examples*

```
nx9500-6C8809(config-management-policy-test)#telnet port 200
nx9500-6C8809(config-management-policy-test)#show context
management-policy test
telnet port 200
 no http server
 https server
  ftp username superuser password 1 
626b4033263d6d2ae4e79c48cdfcccb60fd4c77a8da9e365060597a6d6570ec2 rootdir dir
  ssh port 162
  snmp-server community snmp1 ro
  snmp-server user snmpmanager v3 encrypted des auth md5 0 test123
  snmp-server host 172.16.10.23 v3 162
  aaa-login radius external
  aaa-login radius policy test
 idle-session-timeout 0
  restrict-access host 172.16.10.2 log all
nx9500-6C8809(config-management-policy-test)#
```
<span id="page-1638-0"></span>*Related Commands*

[no](#page-1646-0) Disables Telnet

# user (management-policy)

Adds a new user account. Use this option to add a new user and define the role, access type, and allowed locations assigned to the user.

Management services like Telnet, SSHv2, HTTP, HTTPS and FTP require users (administrators) enter a valid username and password, which is authenticated locally or centrally on a RADIUS server. SNMPv3 also requires a valid username and password, which is authenticated by the SNMPv3 module. For CLI users, the controller or service platform also requires user role information to know what permissions to assign.

- If local authentication is used, associated role information is defined on the controller or service platform when the user account is created.
- If RADIUS is used, role information is supplied by RADIUS using vendor-specific return attributes. If no role information is supplied by RADIUS, the controller or service platform applies default readonly permissions.

Administrators can limit users to specific management interfaces. During authentication, the controller or service platform looks at the user's access assignment to determine if the user has permissions to access an interface:

- If local authentication is used, role information is defined on the controller or service platform when the user account is created.
- If RADIUS is used, role information is supplied by RADIUS using vendor-specific return attributes.

The controller or service platform authenticates users using the integrated local database. When user credentials are presented the controller or service platform validates the username and password against the local database and assigns permissions based on the associated roles assigned. The controller or service platform can also deny the authentication request if the user is attempting to access a management interface not specified in the account's access mode list.

## *Supported in the following platforms:*

- Access Points AP505i, AP510i, AP510e, AP560i, AP6522, AP6562, AP7161, AP7502, AP7522, AP7532, AP7562, AP7602, AP7612, AP7622, AP763, AP7662, AP8163, AP8543, AP8533.
- Service Platforms NX5500, NX7500, NX9500, NX9600, VX9000

## *Syntax*

```
user <USERNAME> password [0 <PASSWORD>|1 <SHA1-PASSWORD>|<PASSWORD>] role [device-
provisioning-admin|helpdesk|
rest-api-user|monitor|network-admin|security-admin|superuser|system-admin|vendor-admin|
web-user-admin]
user <USERNAME> password [0 <PASSWORD>|1 <SHA1-PASSWORD>|<PASSWORD>] role [device-
provisioning-admin|helpdesk|
rest-api-user|monitor|network-admin|security-admin|superuser|system-admin|web-user-admin] 
access [all|console|ssh|telnet|web] ({allowed-locations <ALLOWED-LOCATIONS>})
user <USERNAME> password [0 <PASSWORD>|1 <SHA1-PASSWORD>|<PASSWORD>] role vendor-admin
group <VENDOR-GROUP-NAME>
```
user <USERNAME> password [0 <PASSWORD>|1 <SHA1-PASSWORD>|<PASSWORD>] role [deviceprovisioning-admin|helpdesk| rest-api-user|monitor|network-admin|security-admin|superuser|system-admin|web-user-admin]

access [all|console|ssh|telnet|web] (*{allowed-locations <ALLOWED-LOCATIONS>}*)

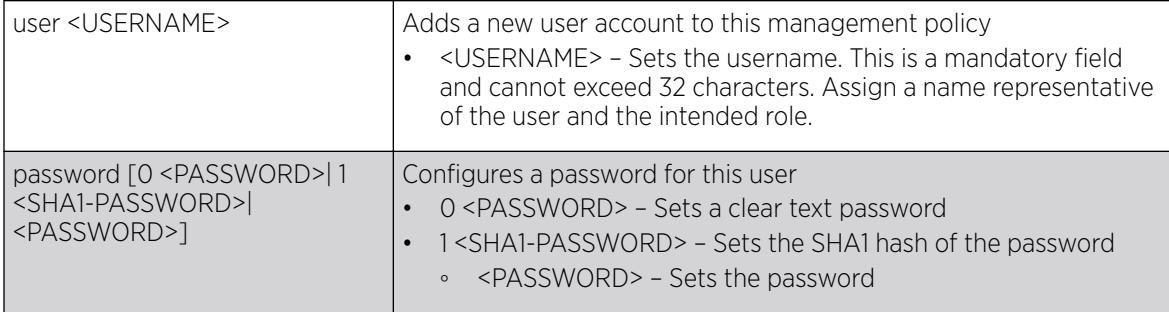

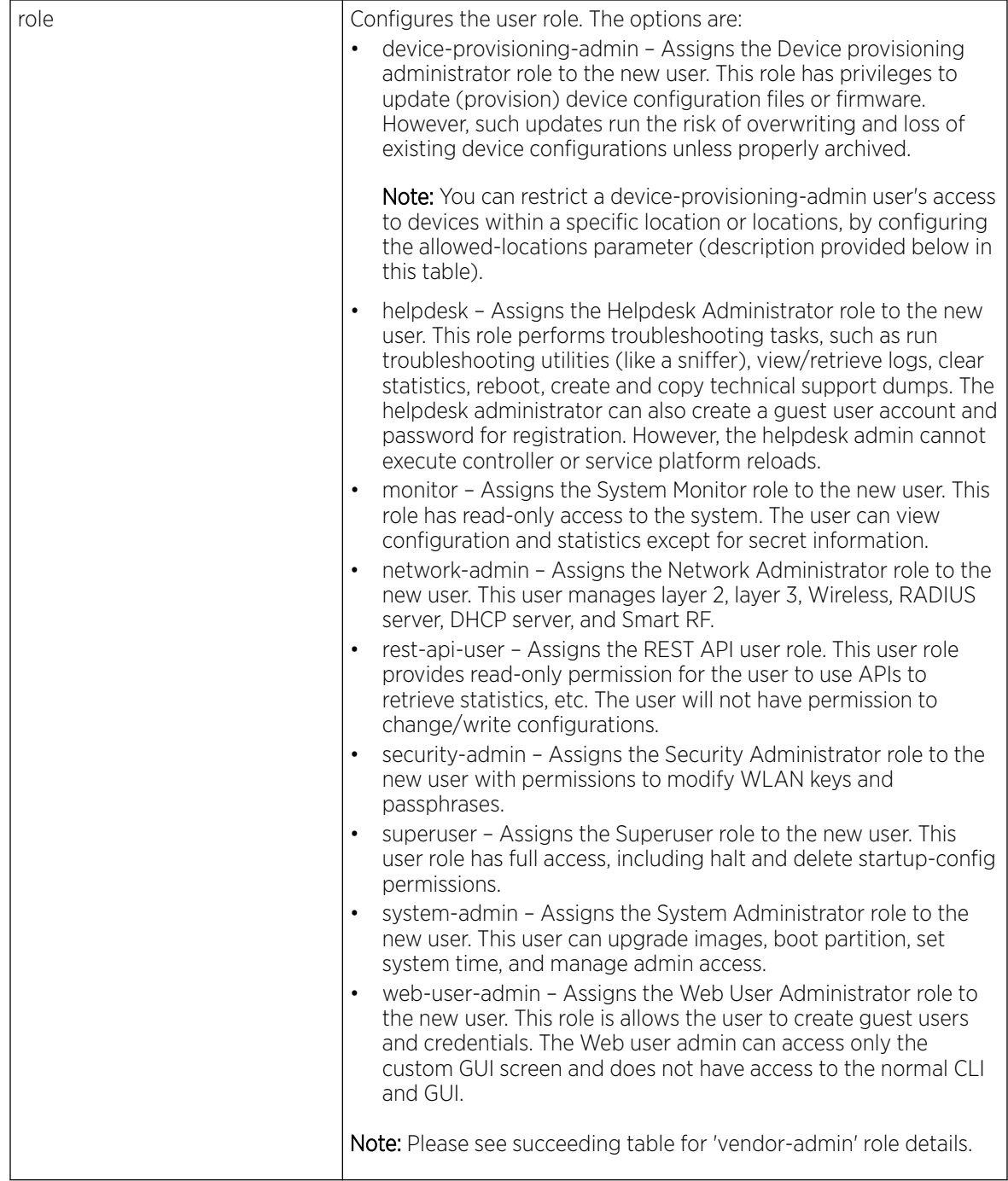

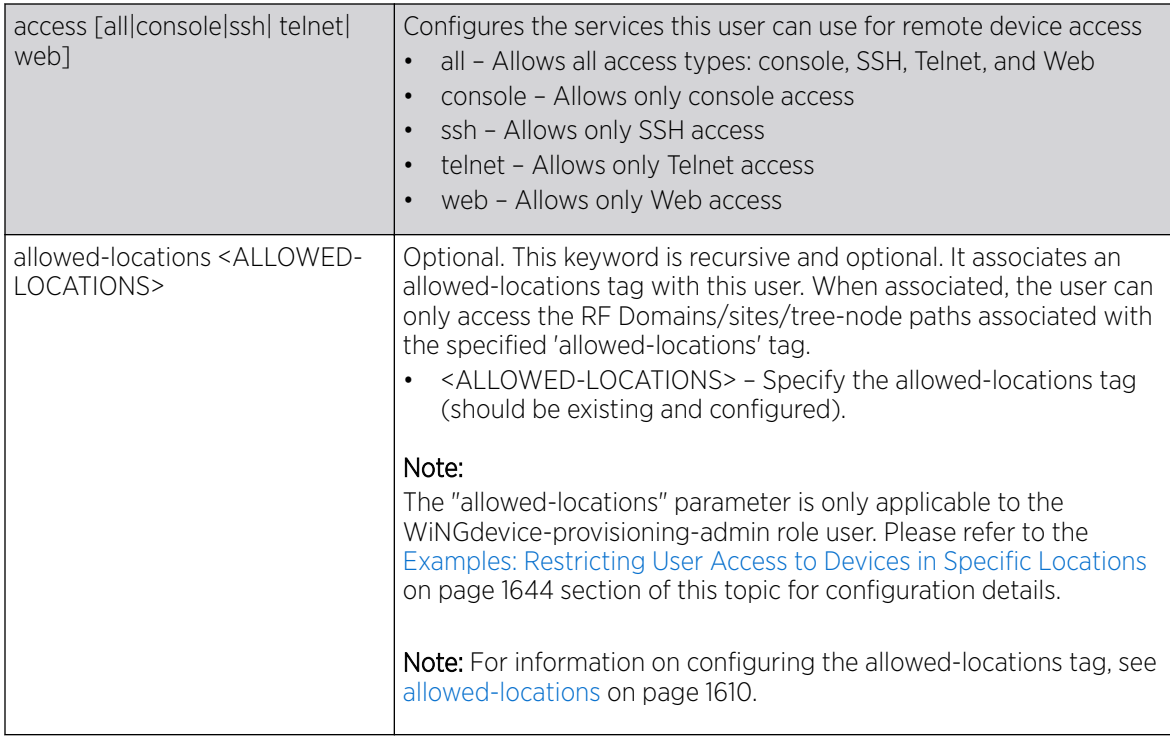

user <USERNAME> password [0 <PASSWORD>|1 <SHA1-PASSWORD>|<PASSWORD>] role vendor-admin group <VENDOR-GROUP-NAME>

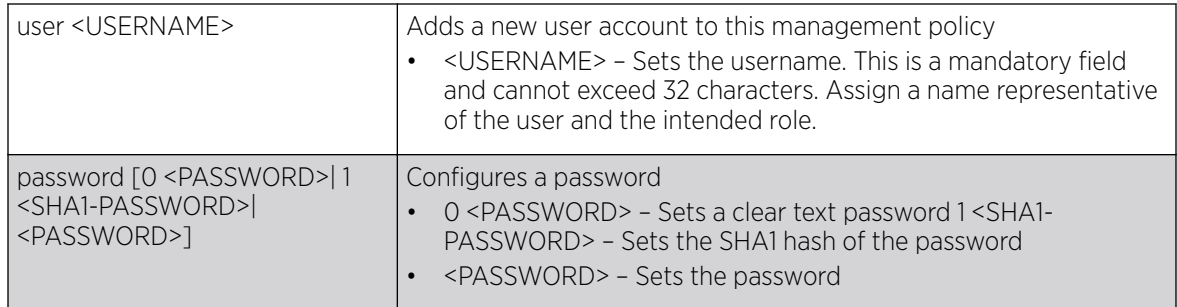

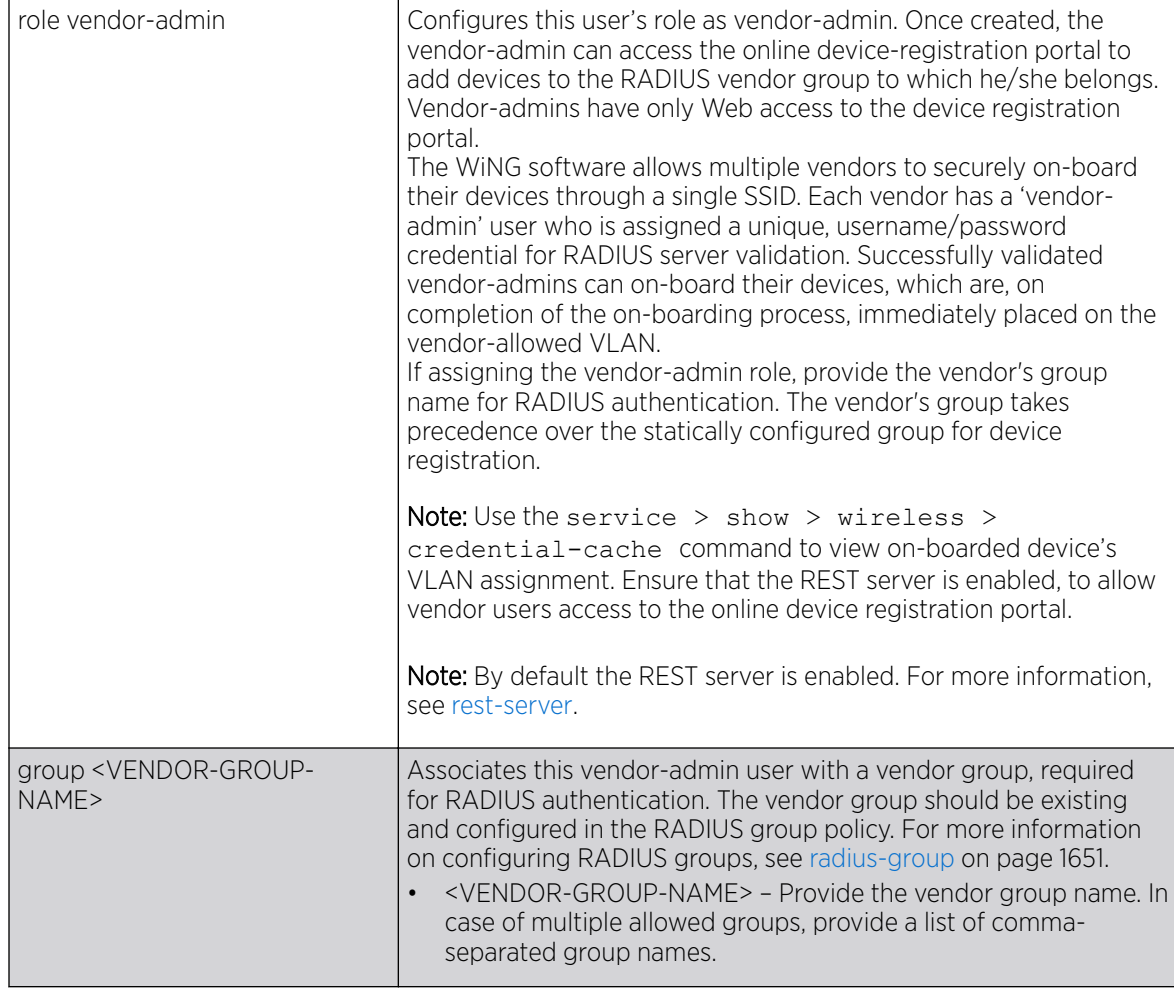

## *Examples*

```
nx9500-6C8809(config-management-policy-test)#user TESTER password test123 role superuser 
access all
nx9500-6C8809(config-management-policy-test)#show context
management-policy test
 telnet port 200
 no http server
 https server
 ftp username superuser password 1 
f617ca50c59fb47028f96db4baab5f3d8f03c03ab257960b0fd127c69f02cd7e rootdir dir ssh port 162
user TESTER password 1 b6b37c51405f4e93c67fe8af82d450c9fd6af69324cd56a55055cefe695b6a14 
role superuser access all
  snmp-server community snmp1 ro
 snmp-server user snmpmanager v3 encrypted des auth md5 0 test@123
  snmp-server host 172.16.10.23 v3 162
  aaa-login radius external
  aaa-login radius policy test
  idle-session-timeout 0
```

```
 restrict-access host 172.16.10.2 log all
nx9500-6C8809(config-management-policy-test)#
(config-management-policy-OB)#user test password 0 test123 role vendor-admin group 
Apple, Sony, Samsung
(config-management-policy-OB)#user Samsung password 0 samsung role vendor-admin group 
Samsung
(config-management-policy-OB)#show context
management-policy OB
  telnet
  no http server
https server
 rest-server
  ssh
 user admin password 1 d9849649218dcaa79109fbd47bbf1a24ecdf1edda220d21f76ce4c15a4e7e696 
role superuser access all
 user test password 1 62fca173a1ffc0e9cc4eef782b1978a5e0c47f66bc57a32992f03e3e00fe0bc4 
role vendor-admin group Apple,Sony,Samsung
 user Samsung password 1 39cb036b8e09c2ec625ebcda6e4001f4584263ed86fa69fc1f6b284113772eb0 
role vendor-admin group Samsung
(config-management-policy-OB)#
```
*Examples: Restricting User Access to Devices in Specific Locations*

The following set of configurations show how to use the 'allowed-locations' option to permit or deny device-provisioning-admin users access to devices within specific RF Domains/sites.

- 1. Configure following RF Domains:
	- a. RF Domain 'default' without tree-node. rf-domain **default**

**country-code us**

b. RF Domain 'California' with tree-node defined as 'Country > Region'.

```
rf-domain California
 no country-code
tree-node country us region CA
```
c. RF Domain 'SanJose' with tree-node defined as 'Country > Region > City'.

```
rf-domain SanJose
 no country-code
 tree-node country us region CA city SJ
```
d. RF Domain 'SJCollege' with tree-node defined as 'Country > Region > City > Campus'.

```
rf-domain SJCollege
  no country-code
 tree-node country us region CA city SJ campus SJCollege
```
- 2. In the Management Policy context,
	- a. Configure following allowed-location tags:

```
management-policy AccessControl
 telnet
 no http server
 https server
 rest-server
  ssh
 user admin password 1 superuser role superuser access all
```
**allowed-location test1 locations US allowed-location test2 locations /US/CA/SJ/SJCollege**

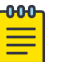

## Note

In the above configuration, allowed-location test1 includes the entire location 'US'. Whereas, allowed-location **test2** only contains the site 'SJCollege'. By assigning 'test1' or 'test2' to a user you can provide access across location 'US' or restrict access to the site 'SJCollege' respectively.

- b. Configure device-provisioning-admin users and associate the 'allowed-locations' tags (test1 & test2) with each user.
	- Create user 'dev-admin' with full access.

```
management-policy AccessControl
 telnet
  no http server
 https server
  rest-server
  ssh
 user admin password 1 superuser role superuser access all
 user dev-admin password 1 test123 role device-provisioning-admin access all
```
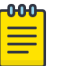

## Note

Since allowed-locations parameter has not been specified, this user will have access to all locations 'default', 'California', 'SanJose' and 'SJCollege'.

• Create user 'dev-admin1' with allowed-location 'test1'.

```
management-policy AccessControl
 telnet
 no http server
 https server
 rest-server
 ssh
 user admin password 1 superuser role superuser access all
 user dev-admin password 1 test123 role device-provisioning-admin access all
user dev-admin1 password 1 test112233 role device-provisioning-admin access all 
allowed-locations test1
```
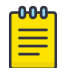

## Note

Since the allowed-location assigned is 'test1', this user will have access to all RF Domains ('California', 'SanJose' and 'SJCollege') within location 'US'. However, the user will NOT be able to access RF Domain 'default'.

• Configure user 'dev-admin2' with access to allowed-location 'test2'.

```
management-policy AccessControl
 telnet
 no http server
 https server
 rest-server
  ssh
 user admin password 1 superuser role superuser access all
 user dev-admin password 1 test123 role device-provisioning-admin access all
 user dev-admin1 password 1 test112233 role device-provisioning-admin access all 
allowed-locations test1
```
**user dev-admin2 password 1 test556677 role device-provisioning-admin access all allowed-locations test2**

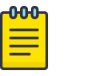

Note

Since the allowed-location assigned is 'test2', this user's access will be restricted to the location 'SJCollege'.

The following example shows how to restrict a device-provisioning-admin user's access to devices in a specific RF Domain.

1. Configure RF Domain without tree-node:

rf-domain **Global no country-code**

2. Configure 'allowed-locations' and 'device-provisioning-admin' user as shown in the following output: management-policy AccessControl

```
 telnet
 http server
 https server
 rest-server
 ssh
 allowed-location test1 locations US
 allowed-location test2 locations /US/CA/SJ/SJCollege
allowed-location RFD locations Global
 user admin password 1 superuser role superuser access all
 user dev-admin password 1 test123 role device-provisioning-admin access all
 user dev-admin1 password 1 test112233 role device-provisioning-admin access all 
allowed-locations test1
 user dev-admin2 password 1 test556677 role device-provisioning-admin access all 
allowed-locations test2
user dev-admin3 password 1 test8899 role device-provisioning-admin access all allowed-
locations RFD
```
*Related Commands*

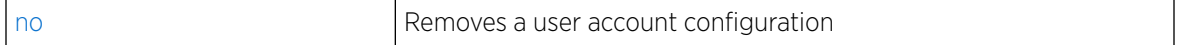

# service

Invokes service commands

*Supported in the following platforms:*

- Access Points AP505i, AP510i, AP510e, AP560i, AP6522, AP6562, AP7161, AP7502, AP7522, AP7532, AP7562, AP7602, AP7612, AP7622, AP763, AP7662, AP8163, AP8543, AP8533.
- Service Platforms NX5500, NX7500, NX9500, NX9600, VX9000

#### *Syntax*

```
service [prompt|show]
service [prompt crash-info|show cli]
```
<span id="page-1646-0"></span>service [prompt crash-info|show cli]

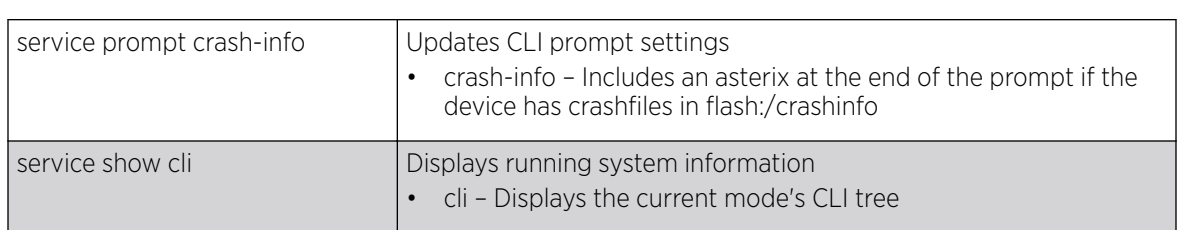

#### *Examples*

```
(config-management-policy-default)#service show cli
Management Mode mode:
+-help [help]
   +-search
     +-WORD [help search WORD (|detailed|only-show|skip-show|skip-no)]
       +-detailed [help search WORD (|detailed|only-show|skip-show|skip-no)]
       +-only-show [help search WORD (|detailed|only-show|skip-show|skip-no)]
       +-skip-show [help search WORD (|detailed|only-show|skip-show|skip-no)]
       +-skip-no [help search WORD (|detailed|only-show|skip-show|skip-no)]
+-show
   +-commands [show commands]
   +-adoption
    + - log +-adoptee [show adoption log adoptee(|on DEVICE-NAME)]
        +-on +-DEVICE-NAME [show adoption log adoptee(|on DEVICE-NAME)]
       +-adopter [show adoption log adopter (|mac AA-BB-CC-DD-EE-FF)(|on DEVICE-NAME)]
         +-mac
           +-AA-BB-CC-DD-EE-FF [show adoption log adopter (|mac AA-BB-CC-DD-EE-FF)(|on 
DEVICE-NAME)]
            +-on +-DEVICE-NAME [show adoption log adopter (|mac AA-BB-CC-DD-EE-FF)(|on 
DEVICE-NAME)]
--M\cap r--(config-management-policy-default)#
```
## *Related Commands*

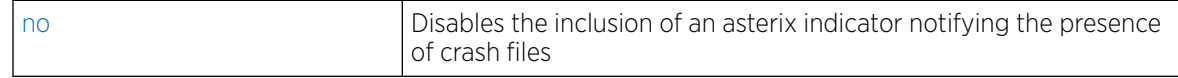

## no (management-policy)

Negates a command or reverts values to their default. When used in the config management policy mode, the no command negates or reverts management policy settings.

*Supported in the following platforms:*

- Access Points AP505i, AP510i, AP510e, AP560i, AP6522, AP6562, AP7161, AP7502, AP7522, AP7532, AP7562, AP7602, AP7612, AP7622, AP763, AP7662, AP8163, AP8543, AP8533.
- Service Platforms NX5500, NX7500, NX9500, NX9600, VX9000

*Syntax*

```
no [aaa-login|allowed-locations|banner|ftp|http|https|idle-session-timeout|ipv6|passwd-
entry|
privilege-mode-password|rest-server|restrict-access|snmp-server|ssh|t5|telnet|user|
service]
no aaa-login tacacs [accounting|authentication|authorization|fallback|policy]
no allowed-location <LOCATION-TAG>
no banner motd
no ftp {password|rootdir}
no http server
no https [server|sslv3|use-secure-ciphers-only]
no passwd-entry role [device-provisioning-admin|helpdesk|monitor|network-admin|security-
admin|
superuser|system-admin|vendor-admin|web-user-admin]
no [idle-session-timeout|privilege-mode-password|rest-server|restrict-access]
no ipv6 restrict-access
no snmp-server [community|display-vlan-info-per-radio|enable|host|manager|max-pending-
requests|
request-timeout|suppress-security-configuration-level|throttle|user]
no snmp-server [community <WORD>|display-vlan-info-per-radio|enable traps|host <IP> 
{<1-65535>}|
manager [all|v1|v2|v3]|max-pending-requests|request-timeout|suppress-security-
configuration-level|
throttle|user [snmpmanager|snmpoperator|snmptrap]]
no ssh {login-grace-time|port|use-key}
no t5 snmp-server [community|enable|host]
no [telnet|user <USERNAME>]
no service prompt crash-info
```
#### *Parameters*

no <PARAMETERS>

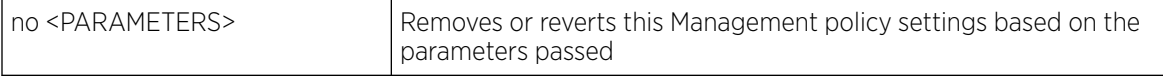

#### *Examples*

The following example shows the management policy 'test' settings before the 'no' commands are executed:

```
nx9500-6C8809(config-management-policy-test)#show context
management-policy test
 http server
  https server
  ftp username superuser password 1
  7ccb4568cb83e54f1e402f785a78ee930a453afda152baaf7c2b79277f225872 rootdir dir
  no ssh
  aaa-login radius external
  aaa-login radius policy test
 idle-session-timeout 100
```
**banner motd "Have a Good Day"** nx9500-6C8809(config-management-policy-test)# nx9500-6C8809(config-management-policy-test)#no banner motd nx9500-6C8809(config-management-policy-test)#no idle-session-timeout nx9500-6C8809(config-management-policy-test)#no http server

The following example shows the management policy 'test' settings after the 'no' commands are executed:

```
nx9500-6C8809(config-management-policy-test)#show context
management-policy test
no http server
 https server
 ftp username superuser password 1 
626b4033263d6d2ae4e79c48cdfcccb60fd4c77a8da9e365060597a6d6570ec2 rootdir dir
  no ssh
  aaa-login radius external
 aaa-login radius policy test
idle-session-timeout 0
nx9500-6C8809(config-management-policy-test)#
```
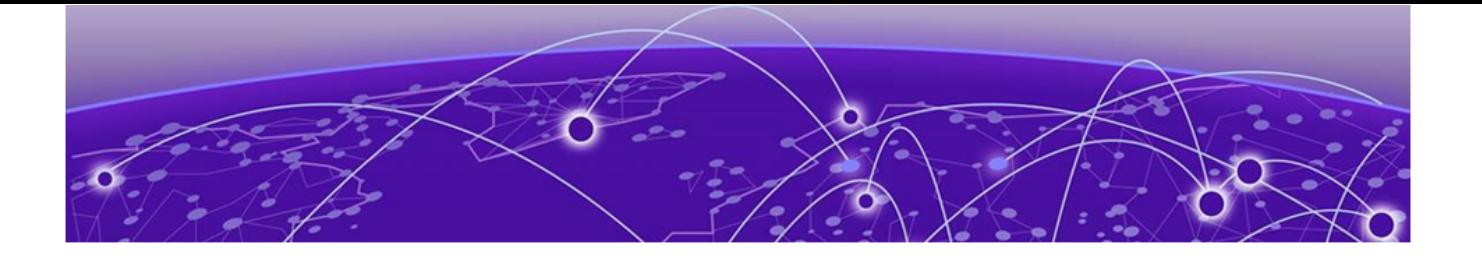

# **RADIUS Policy**

[radius-group](#page-1650-0) on page 1651 [radius-server-policy](#page-1658-0) on page 1659 [radius-user-pool-policy](#page-1676-0) on page 1677

This chapter summarizes the RADIUS group, server, and user policy commands in the CLI command structure.

RADIUS *(Remote Authentication Dial-In User Service)* is a client/server protocol and software that enables remote access servers to authenticate users and authorize their access to the network. RADIUS is a distributed client/server system that secures networks against unauthorized access. RADIUS clients send authentication requests to the local RADIUS server containing user authentication and network service access information.

RADIUS enables centralized management of authentication data (usernames and passwords). When a client attempts to associate to a network, the authentication request is sent to the local RADIUS server. The authentication and encryption of communications takes place through the use of a shared secret password (not transmitted over the network).

The local RADIUS server stores the user database locally, and can optionally use a remote user database. It ensures higher accounting performance. It allows the configuration of multiple users, and assigns policies for group authorization.

Controllers and access points allow enforcement of user-based policies. User policies include dynamic VLAN assignment and access based on time of day. A certificate is required for EAP TTLS,PEAP and TLS RADIUS authentication (configured with the RADIUS service).

Dynamic VLAN assignment is achieved based on the RADIUS server response. A user who associates to WLAN1 (mapped to VLAN1) can be assigned a different VLAN after RADIUS server authentication. This dynamic VLAN assignment overrides the WLAN's VLAN ID to which the user associates.

The chapter is organized into the following sections:

- [radius-group](#page-1650-0) on page 1651
- [radius-server-policy](#page-1658-0) on page 1659
- [radius-user-pool-policy](#page-1676-0) on page 1677

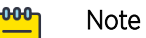

The input parameter <HOSTNAME>, wherever used in syntaxes across this chapter, cannot include an underscore (\_) character. In other words, the name of a device cannot contain an underscore.

# <span id="page-1650-0"></span>radius-group

This section describes RADIUS user group configuration commands. The local RADIUS server allows the configuration of user groups with common user policies. User group names and associated users are stored in the local database. The user ID in the received access request is mapped to the associated wireless group for authentication. The configuration of groups allows enforcement of the following policies that control user access:

- Assign a VLAN to the user upon successful authentication
- Define start and end of time (HH:MM) when the user is allowed to authenticate
- Define the SSID list to which a user, belonging to this group, is allowed to associate
- Define the days of the week the user is allowed to login
- Rate limit traffic (for non-management users)

RADIUS users are categorized into three groups: normal user, management user, and guest user. A RADIUS group not configured as management or guest is a normal user group. User access and role settings depends on the RADIUS group the user belongs.

Use the (config) instance to configure RADIUS group commands. This command creates a group within the existing RADIUS group. To navigate to the RADIUS group instance, use the following commands:

```
<DEVICE>(config)#radius-group <GROUP-NAME>
nx9500-6C8809(config)#radius-group test
nx9500-6C8809(config-radius-group-test)#?
Radius user group configuration commands:
  guest Make this group a Guest group
  no Negate a command or set its defaults
  policy Radius group access policy configuration
  rate-limit Set rate limit for group
   clrscr Clears the display screen
   commit Commit all changes made in this session
   do Run commands from Exec mode
   end End current mode and change to EXEC mode
   exit End current mode and down to previous mode
  help Description of the interactive help system
  revert Revert changes
  service Service Commands
  show Show running system information
  write Write running configuration to memory or terminal
```
nx9500-6C8809(config-radius-group-test)#

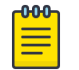

## Note

The RADIUS group name cannot exceed 32 characters, and cannot be modified as part of the group edit process.

The following table summarizes RADIUS group configuration commands:

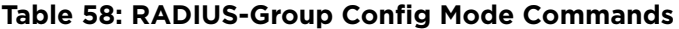

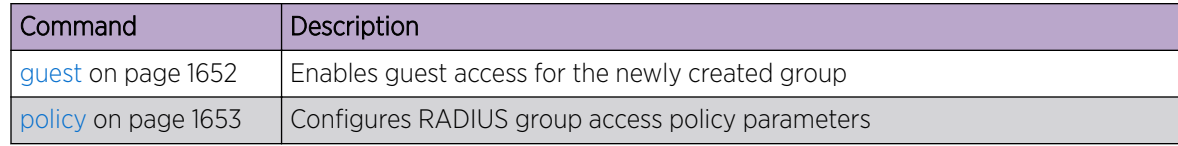

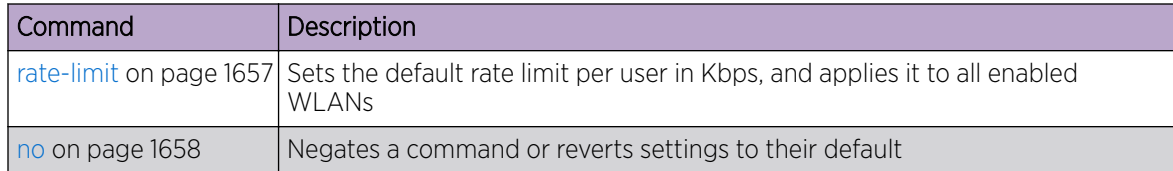

## <span id="page-1651-0"></span>**Table 58: RADIUS-Group Config Mode Commands (continued)**

#### 000-**Note**

Note

For more information on common commands (clrscr, commit, help, revert, service, show, write, and exit), see [Common Commands](#page-657-0) on page 658.

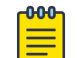

The input parameter <HOSTNAME>, wherever used in syntaxes across this chapter, cannot include an underscore (\_) character. In other words, the name of a device cannot contain an underscore.

## guest

Configures this group as a guest (non-management) group. A guest user group has temporary permissions to the controller's local RADIUS server. You can configure multiple guest user groups, each having a unique set of settings. Guest user groups cannot be made management groups with access and role permissions.

Guest users and policies are used for captive portal authorization to the network.

*Supported in the following platforms:*

- Access Points AP505i, AP510i, AP510e, AP560i, AP6522, AP6562, AP7161, AP7502, AP7522, AP7532, AP7562, AP7602, AP7612, AP7622, AP763, AP7662, AP8163, AP8543, AP8533.
- Service Platforms NX5500, NX7500, NX9500, NX9600, VX9000

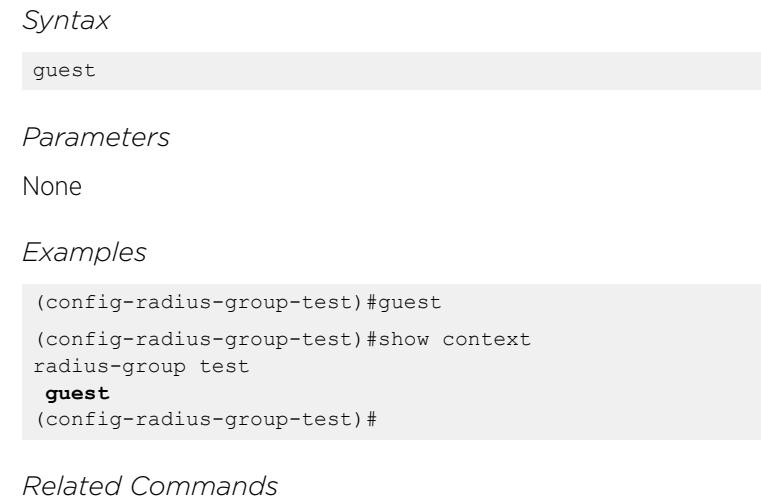

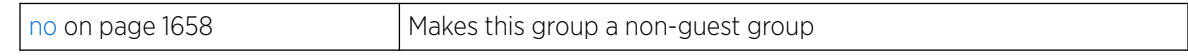

# <span id="page-1652-0"></span>policy

Sets a RADIUS group's authorization settings, such as access day/time, WLANs, etc.

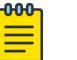

Note

A user-based VLAN is effective only if dynamic VLAN authorization is enabled for the WLAN.

*Supported in the following platforms:*

- Access Points AP505i, AP510i, AP510e, AP560i, AP6522, AP6562, AP7161, AP7502, AP7522, AP7532, AP7562, AP7602, AP7612, AP7622, AP763, AP7662, AP8163, AP8543, AP8533.
- Service Platforms NX5500, NX7500, NX9500, NX9600, VX9000

## *Syntax*

```
policy [access|day|inactivity-timeout|role|session-time|ssid|time|vlan]
policy vlan <1-4094>
policy access [all|console|ssh|telnet|web]
policy access [all|console|ssh|telnet|web] {(all|console|ssh|telnet|web)}
policy day [all|fr|mo|sa|su|th|tu|we|weekdays] {(fr|mo|sa|su|th|tu|we|weekdays)}
policy inactivity-timeout <60-86400>
policy role [device-provisioning-admin|helpdesk|monitor|network-admin|security-admin|
superuser|system-admin|web-user-admin]
policy session-time <5-144000>
policy ssid <SSID>
policy time start <HH:MM> end <HH:MM>
```
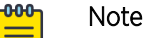

Access and role settings are applicable only to a management group. They cannot be configured for a RADIUS non-management group.

policy vlan <1-4094>

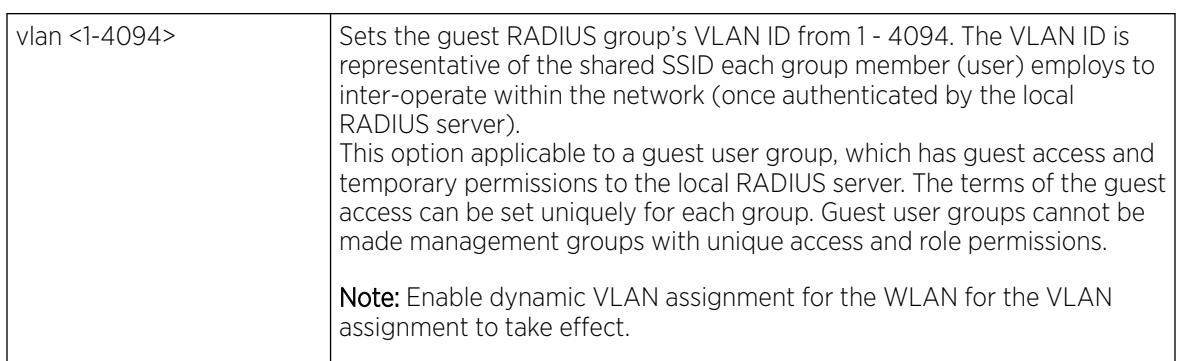

policy access [all|console|ssh|telnet|web] *{(all|console|ssh|telnet|web)}*

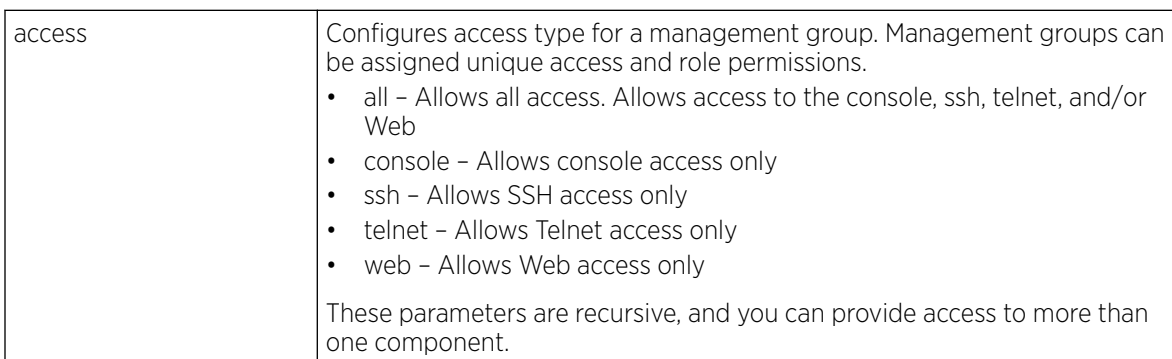

policy role [device-provisioning-admin|helpdesk|monitor|network-admin|security-admin| superuser|system-admin|web-user-admin]

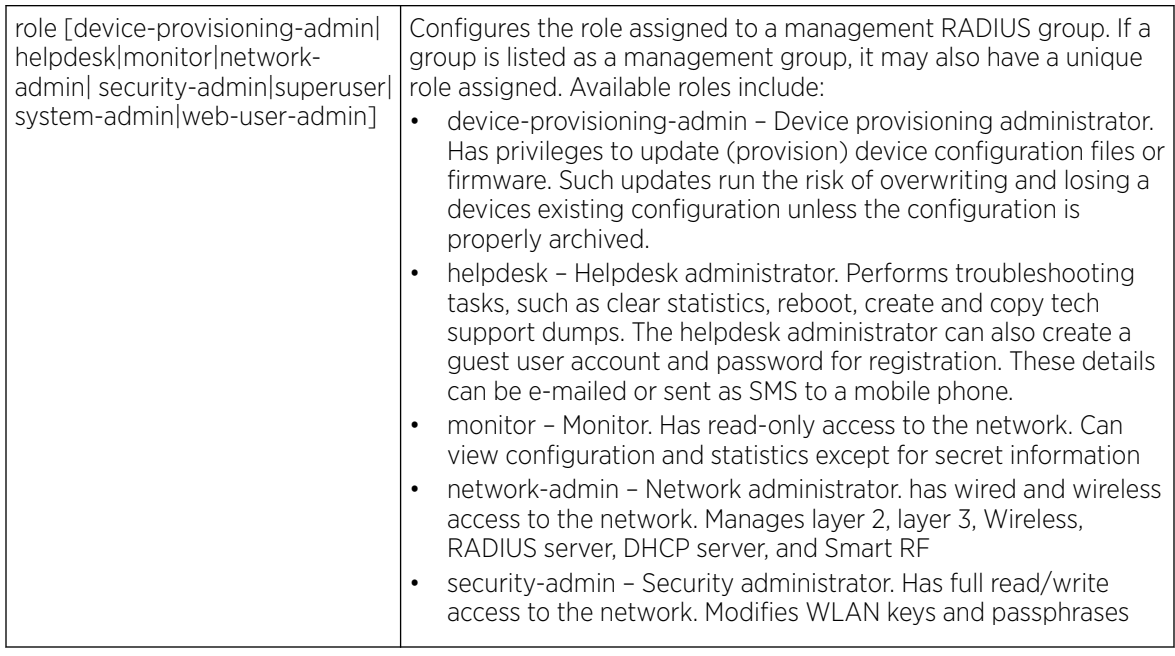

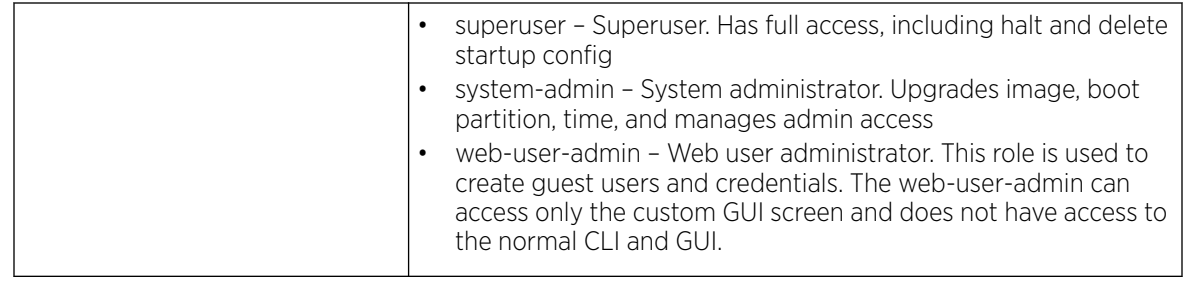

## policy inactivity-timeout <60-86400>

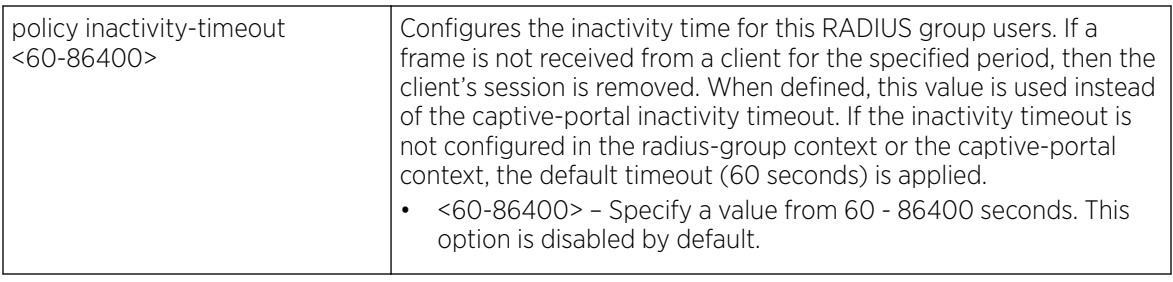

## policy session-time <5-144000>

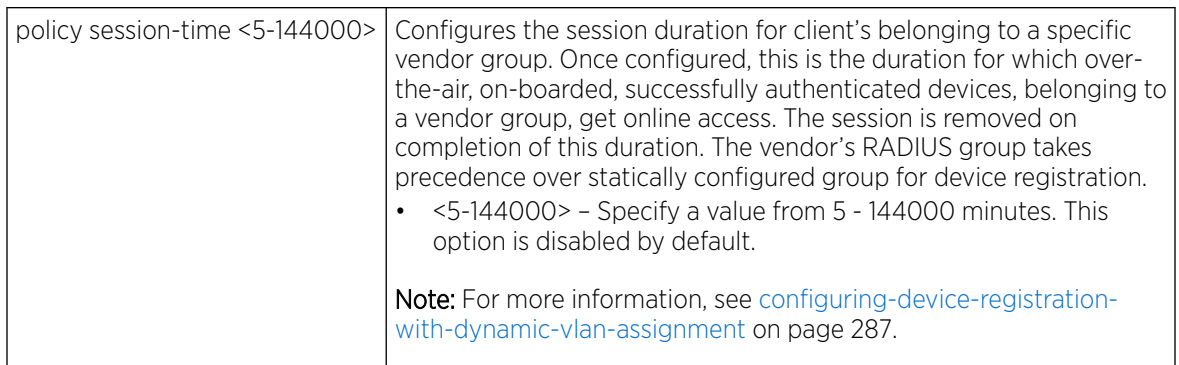

policy ssid <SSID>

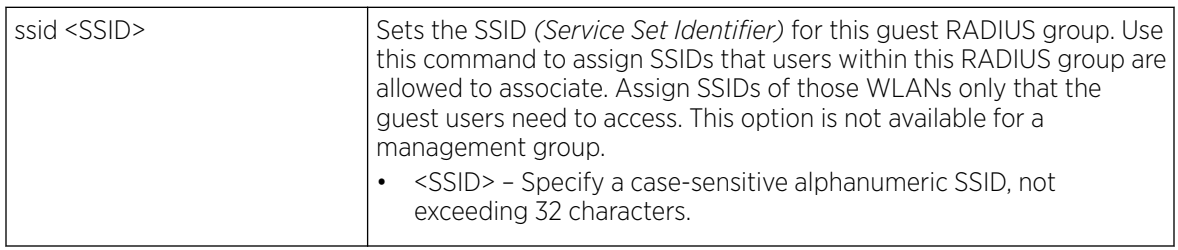

## policy day [all|fr|mo|sa|su|th|tu|we|weekdays] *{(fr|mo|sa|su|th|tu|we|weekdays)}*

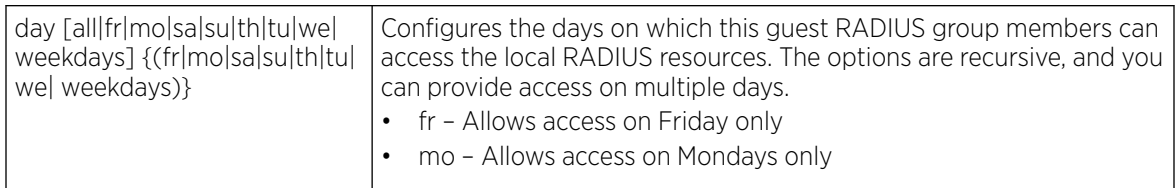

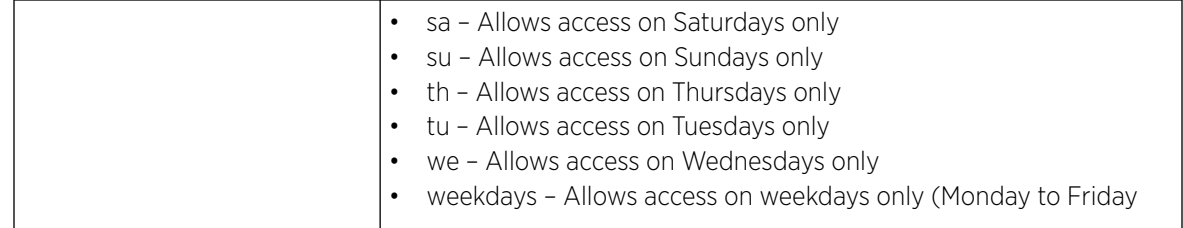

#### policy time start <HH:MM> end <HH:MM>

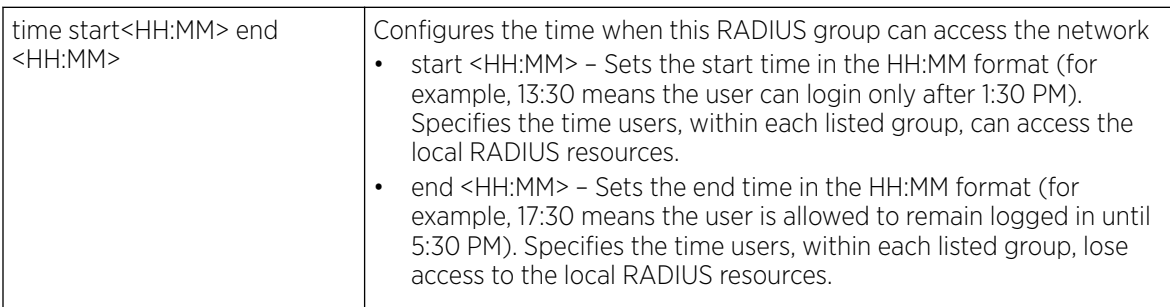

## *Usage Guidelines*

A management group access policy provides:

- access details
- user role
- policy's start and end time

The SSID, day, and VLAN settings are not applicable to a management user group.

#### *Examples*

The following example shows a RADIUS guest group settings:

```
(config-radius-group-test)#policy time start 13:30 end 17:30
(config-radius-group-test)#policy day all
(config-radius-group-test)#policy vlan 1
(config-radius-group-test)#policy ssid test
(config-radius-group-test)#show context
radius-group test
guest
policy vlan 1
policy ssid test
policy day mo
policy day tu
policy day we
policy day th
policy day fr
policy day sa
policy day su
policy time start 13:30 end 17:30
(config-radius-group-test)#
```
The following example shows a RADIUS management group settings:

```
(config-radius-group-management)#policy access console ssh telnet
(config-radius-group-management)#policy role network-admin
(config-radius-group-management)#policy time start 9:30 end 20:30
(config-radius-group-management)#show context
radius-group management
policy time start 9:30 end 20:30
policy access console ssh telnet web
policy role network-admin
(config-radius-group-management)#
```
*Related Commands*

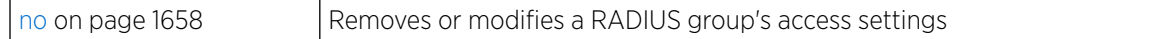

# rate-limit

Sets the rate limit for the guest RADIUS server group

*Supported in the following platforms:*

- Access Points AP505i, AP510i, AP510e, AP560i, AP6522, AP6562, AP7161, AP7502, AP7522, AP7532, AP7562, AP7602, AP7612, AP7622, AP763, AP7662, AP8163, AP8543, AP8533.
- Service Platforms NX5500, NX7500, NX9500, NX9600, VX9000

## *Syntax*

rate-limit [from-air|to-air] <100-1000000>

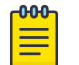

# Note

The rate-limit setting is not applicable to a management group.

# *Parameters*

```
rate-limit [from-air|to-air] <100-1000000>
```
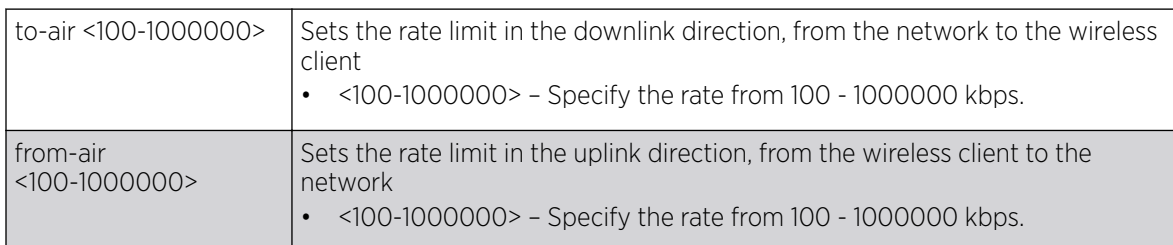

*Examples*

```
(config-radius-group-test)#rate-limit to-air 200
(config-radius-group-test)#show context
radius-group test
 guest
 policy vlan 1
 policy ssid test
 policy day mo
 policy day tu
```

```
 policy day we
  policy day th
  policy day fr
  policy day sa
  policy day su
 rate-limit to-air 200
  policy time start 13:30 end 17:30
(config-radius-group-test)#
```
## *Related Commands*

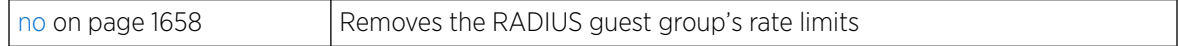

## no

Negates a command or sets its default. Removes or modifies the RADIUS group policy settings. When used in the config RADIUS group mode, the *no* command removes or modifies the following settings: access type, access days, role type, VLAN ID, and SSID.

## *Supported in the following platforms:*

- Access Points AP505i, AP510i, AP510e, AP560i, AP6522, AP6562, AP7161, AP7502, AP7522, AP7532, AP7562, AP7602, AP7612, AP7622, AP763, AP7662, AP8163, AP8543, AP8533.
- Service Platforms NX5500, NX7500, NX9500, NX9600, VX9000

# *Syntax*

```
no [guest|policy|rate-limit]
no guest
no policy [access|day|inactivity-timeout|role|session-time|ssid|time|vlan]
no policy access [all|console|ssh|telnet|web]
no policy day [all|fr|mo|sa|su|th|tu|we|weekdays]
no policy session-time
no policy ssid [<SSID>|all]
no policy [inactivity-timeout|role|time|vlan]
no rate-limit [from-air|to-air]
```
#### *Parameters*

no <PARAMETERS>

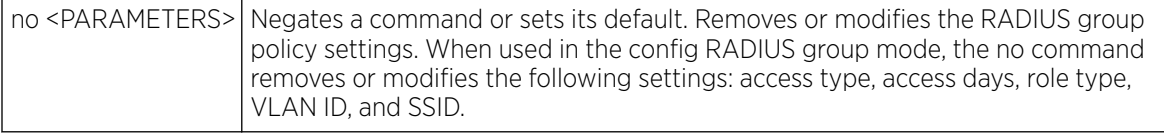

## *Examples*

The following example shows the RADIUS guest group 'test' settings before the 'no' commands are executed:

```
(config-radius-group-test)#show context
radius-group test
 guest
 policy vlan 1
```

```
 policy ssid test
 policy day mo
policy day tu
policy day we
policy day th
policy day fr
policy day sa
policy day su
rate-limit to-air 200
 policy time start 13:30 end 17:30
(config-radius-group-test)#
(config-radius-group-test)#no guest
(config-radius-group-test)#no rate-limit to-air
(config-radius-group-test)#no policy day all
```
The following example shows the RADIUS guest group 'test' settings after the 'no' commands are executed:

```
(config-radius-group-test)#show context
radius-group test
 policy vlan 1
 policy ssid test
  policy time start 13:30 end 17:30
(config-radius-group-test)#
```
# radius-server-policy

Creates an onboard device RADIUS server policy. A RADIUS server policy is a unique authentication and authorization configuration that receives user connection requests, authenticates users, and returns configuration information necessary for the RADIUS client to deliver service to the user. The client is the entity with authentication information requiring validation. The local RADIUS server has access to a database of authentication information used to validate the client's authentication request.

The local RADIUS server uses authentication schemes like PAP, CHAP, or EAP to verify and confirm information provided by a user. The user's proof of identification is verified, along with, optionally, other information. A local RADIUS server policy can also be configured to refer to an external *(Lightweight Directory Access Protocol)* (LDAP) resource to verify a user's credentials.

Use the (config) instance to configure RADIUS-Server-Policy related parameters. To navigate to the RADIUS-Server-Policy instance, use the following commands:

```
<DEVICE>(config)#radius-server-policy <POLICY-NAME>
nx9500-6C8809(config)#radius-server-policy test
nx9500-6C8809(config-radius-server-policy-test)#?
Radius Configuration commands:
  authentication Radius authentication
  bypass Bypass Certificate Revocation List( CRL ) check
  chase-referral Enable chasing referrals from LDAP server
  crl-check Enable Certificate Revocation List( CRL ) check
  ldap-agent LDAP Agent configuration parameters
  ldap-group-verification Enable LDAP Group Verification setting
  ldap-server LDAP server parameters
  local RADIUS local realm
  nas RADIUS client
  no Negate a command or set its defaults
  proxy RADIUS proxy server
  session-resumption Enable session resumption/fast reauthentication by
                       using cached attributes
```
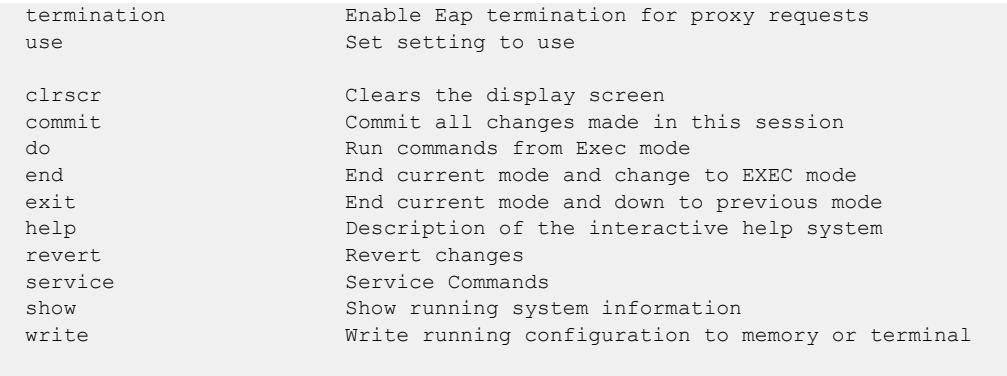

nx9500-6C8809(config-radius-server-policy-test)#

The following table summarizes RADIUS server policy configuration commands:

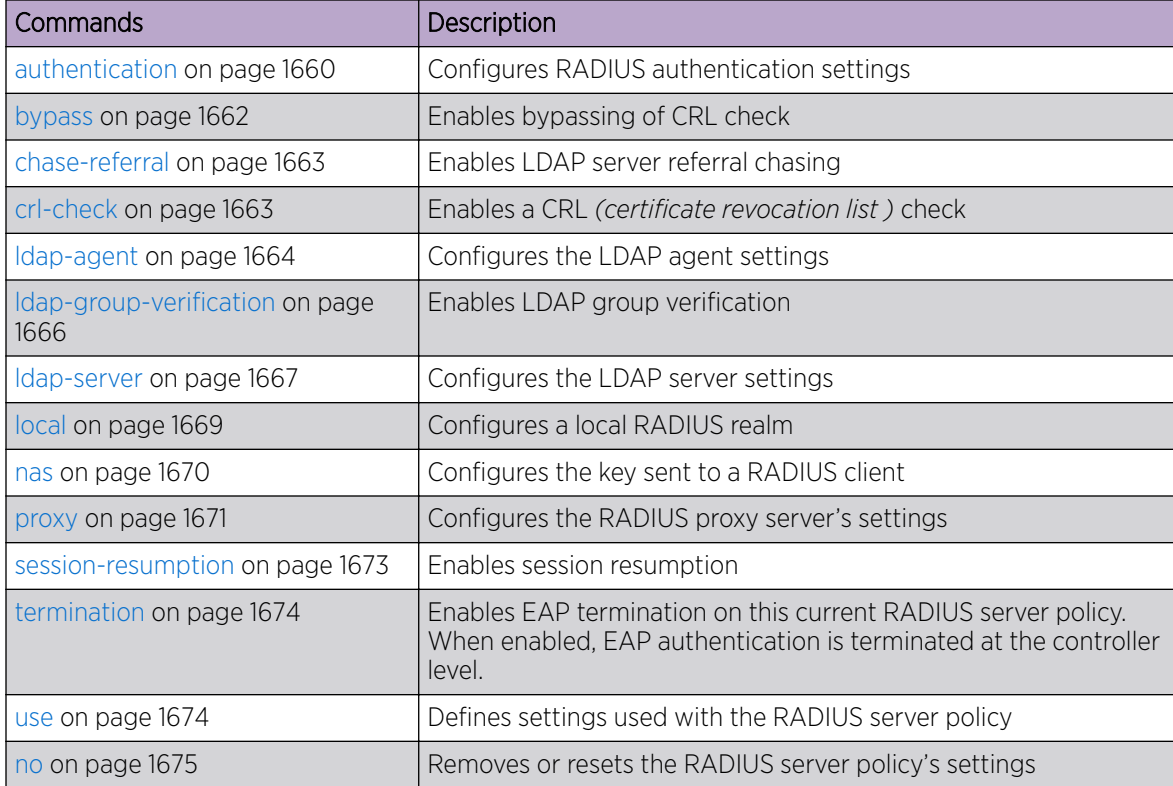

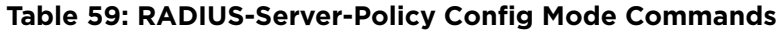

# authentication

Specifies the RADIUS data source used for user authentication. Options include local for the local user database or LDAP for a remote LDAP resource.

*Supported in the following platforms:*

- Access Points AP505i, AP510i, AP510e, AP560i, AP6522, AP6562, AP7161, AP7502, AP7522, AP7532, AP7562, AP7602, AP7612, AP7622, AP763, AP7662, AP8163, AP8543, AP8533.
- Service Platforms NX5500, NX7500, NX9500, NX9600, VX9000

# *Syntax*

```
authentication [data-source|eap-auth-type]
authentication data-source [ldap|local]
authentication data-source [ldap {fallack}|local] {(ssid <SSID> precedence <1-5000>)}
authentication eap-auth-type [all|peap-gtc|peap-mschapv2|tls|ttls-md5|ttls-mschapv2|ttls-
pap]
```
## *Parameters*

authentication data-source [ldap *{fallack}*|local] *{(ssid <SSID> precedence <1-5000>)}*

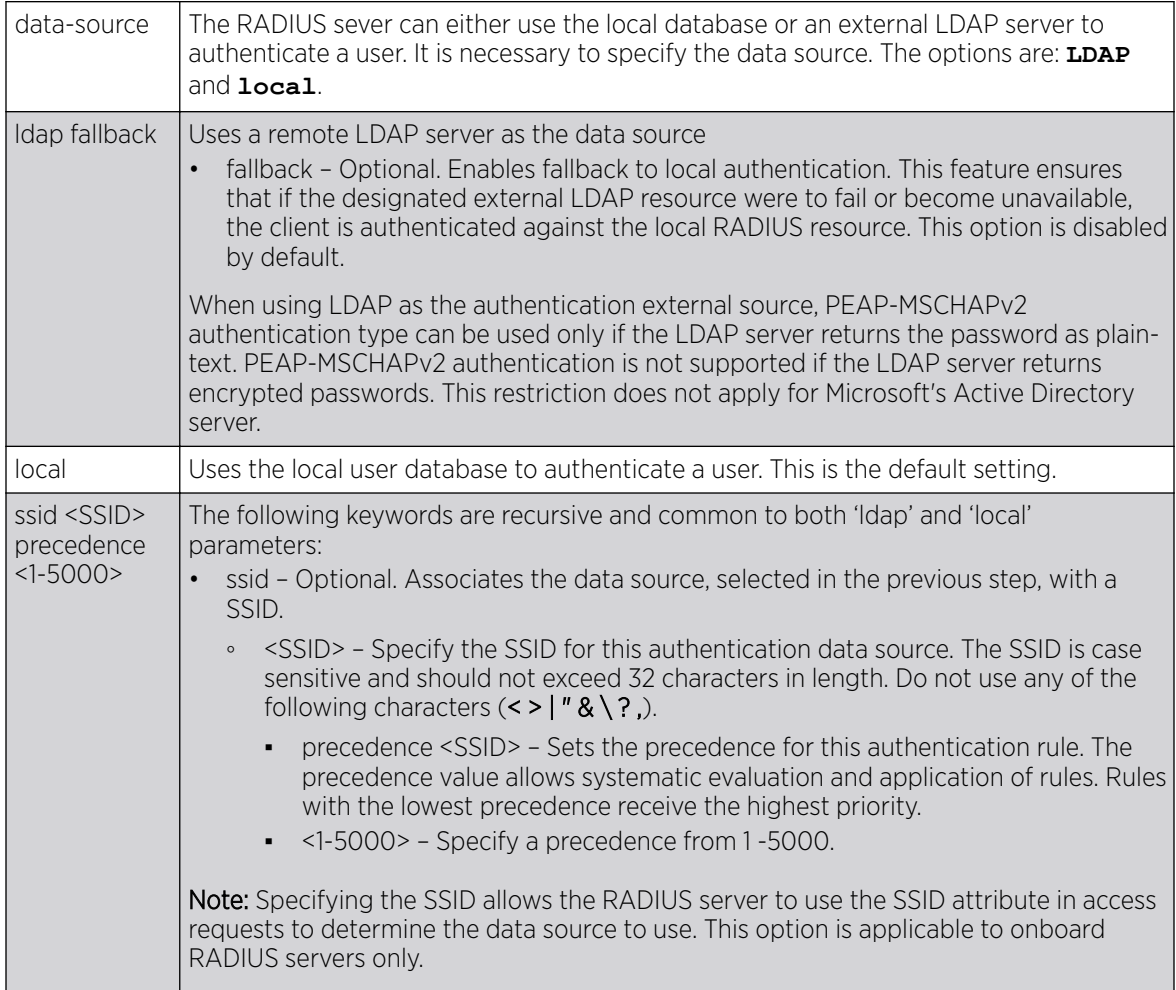

authentication eap-auth-type [all|peap-gtc|peap-mschapv2|tls|ttls-md5|ttls-mschapv2|ttlspap]

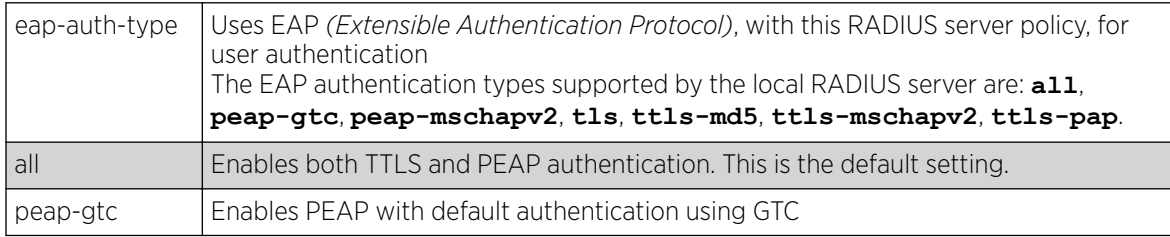

<span id="page-1661-0"></span>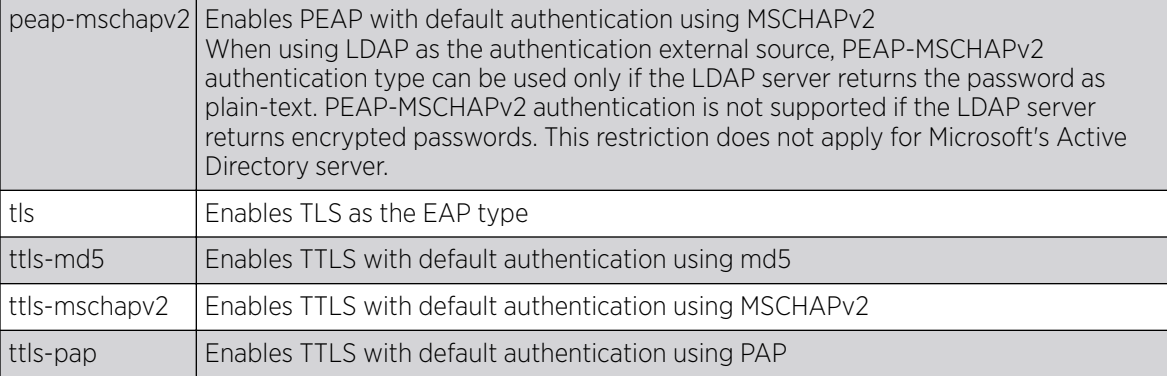

# *Examples*

```
(config-radius-server-policy-test)#authentication eap-auth-type tls
(config-radius-server-policy-test)#show context
radius-server-policy test
authentication eap-auth-type tls
(config-radius-server-policy-test)#
```
# *Related Commands*

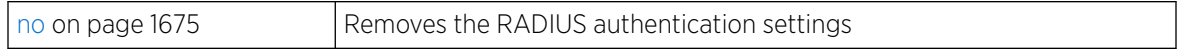

# bypass

Enables bypassing of a CRL check. When enabled, this feature bypasses checks for missing and expired CRLs. This option is enabled by default.

# *Supported in the following platforms:*

- Access Points AP505i, AP510i, AP510e, AP560i, AP6522, AP6562, AP7161, AP7502, AP7522, AP7532, AP7562, AP7602, AP7612, AP7622, AP763, AP7662, AP8163, AP8543, AP8533.
- Service Platforms NX5500, NX7500, NX9500, NX9600, VX9000

## *Syntax*

bypass [crl-check|expired-crl]

## *Parameters*

```
bypass [crl-check|expired-crl]
```
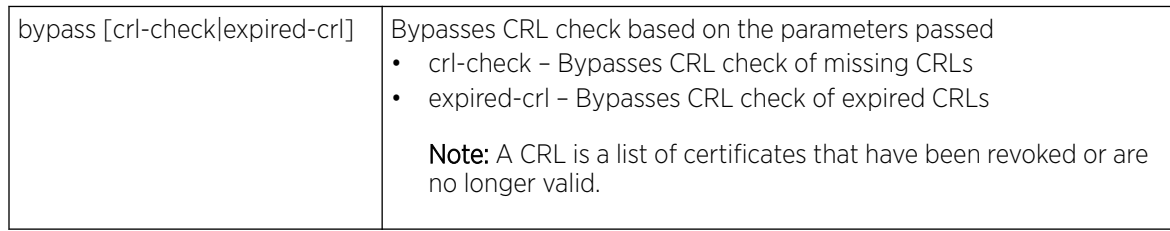

# <span id="page-1662-0"></span>*Examples*

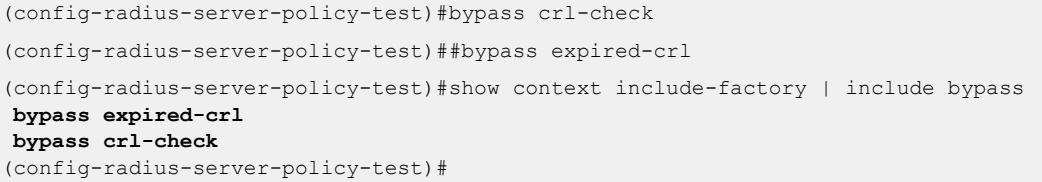

# *Related Commands*

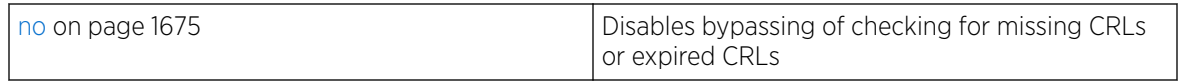

# chase-referral

Enables chasing of referrals from an external LDAP server resource

An LDAP referral is a controller or service platform's way of indicating to a client it does not hold the section of the directory tree where a requested content object resides. The referral is the controller or service platform's direction to the client a different location is more likely to hold the object, which the client uses as the basis for a DNS search for a domain controller. Ideally, referrals always reference a domain controller that indeed holds the object. However, it is possible for the domain controller to generate another referral, although it usually does not take long to discover the object does not exist and inform the client.

This feature is disabled by default.

# *Supported in the following platforms:*

- Access Points AP505i, AP510i, AP510e, AP560i, AP6522, AP6562, AP7161, AP7502, AP7522, AP7532, AP7562, AP7602, AP7612, AP7622, AP763, AP7662, AP8163, AP8543, AP8533.
- Service Platforms NX5500, NX7500, NX9500, NX9600, VX9000

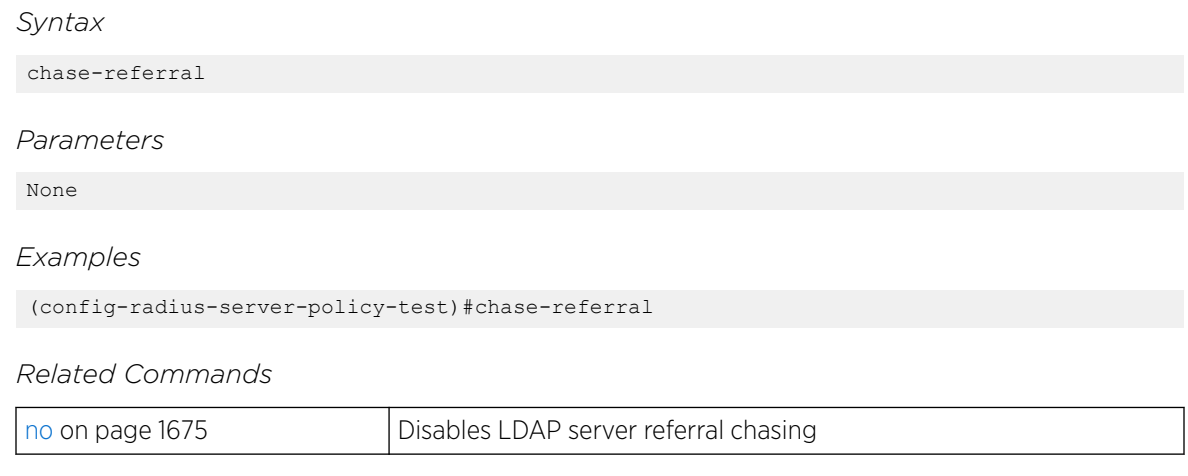

# crl-check

Enables a CRL check on this RADIUS server policy. A CRL is a list of revoked certificates issued and subsequently revoked by a CA *(Certification Authority)*. Certificates can be revoked for a number of

<span id="page-1663-0"></span>reasons including failure or compromise of a device using a certificate, a compromise of a certificate key pair or errors within an issued certificate. The mechanism used for certificate revocation depends on the CA.

This option is disabled by default.

*Supported in the following platforms:*

- Access Points AP505i, AP510i, AP510e, AP560i, AP6522, AP6562, AP7161, AP7502, AP7522, AP7532, AP7562, AP7602, AP7612, AP7622, AP763, AP7662, AP8163, AP8543, AP8533.
- Service Platforms NX5500, NX7500, NX9500, NX9600, VX9000

*Syntax*

crl-check

*Parameters*

None

*Examples*

```
(config-radius-server-policy-test)#crl-check
(config-radius-server-policy-test)#show context
radius-server-policy test
 authentication eap-auth-type tls
crl-check
(config-radius-server-policy-test)#
```
# *Related Commands*

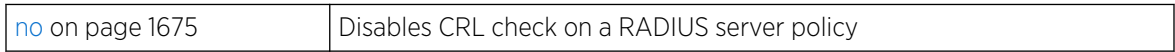

# ldap-agent

Configures the LDAP agent's settings in the RADIUS server policy context

When a user's credentials are stored on an external LDAP server, the local RADIUS server cannot successfully conduct PEAP-MSCHAPv2 authentication, since it is not aware of the user's credentials maintained on the external LDAP server resource. Therefore, up to two LDAP agents can be provided locally so remote LDAP authentication can be successfully accomplished on the remote LDAP resource (using credentials maintained locally).

This feature is available to all controller, service platforms and access point models.

*Supported in the following platforms:*

- Access Points AP505i, AP510i, AP510e, AP560i, AP6522, AP6562, AP7161, AP7502, AP7522, AP7532, AP7562, AP7602, AP7612, AP7622, AP763, AP7662, AP8163, AP8543, AP8533.
- Service Platforms NX5500, NX7500, NX9500, NX9600, VX9000

# *Syntax*

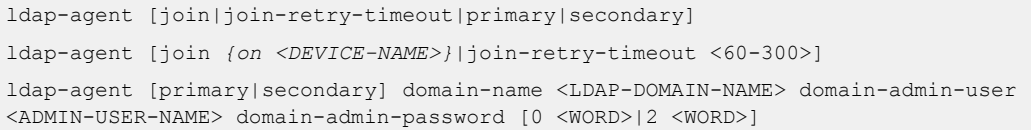

# *Parameters*

ldap-agent [join *{on <DEVICE-NAME>}*|join-retry-timeout <60-300>]

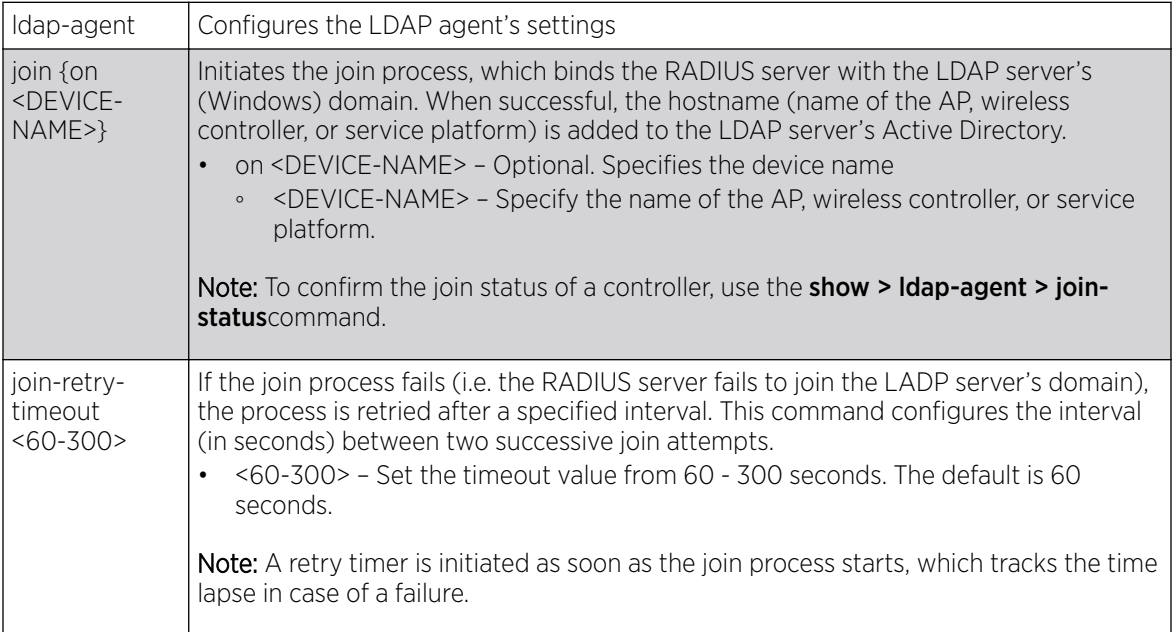

ldap-agent [primary|secondary] domain-name <LDAP-DOMAIN-NAME> domain-admin-user <ADMIN-USER-NAME> domain-admin-password [0 <WORD>|2 <WORD>]

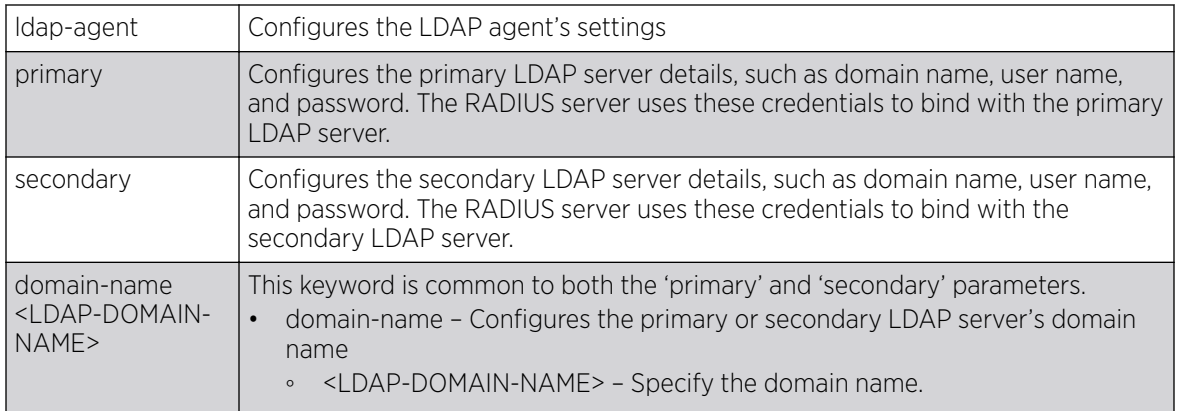

<span id="page-1665-0"></span>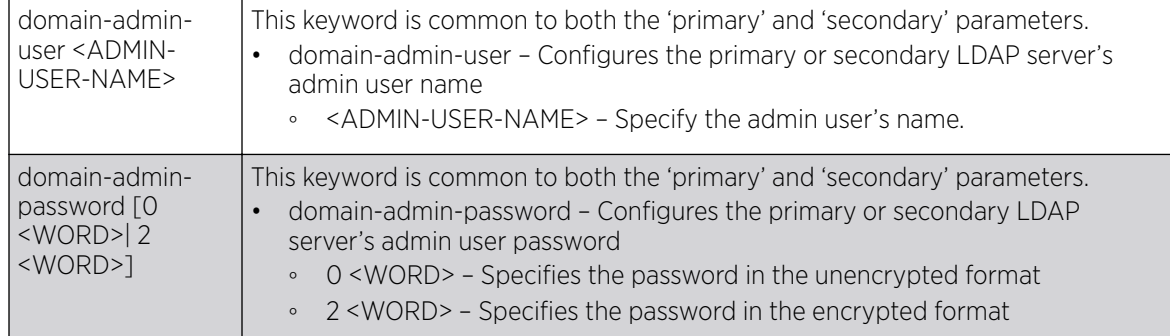

# *Examples*

```
(config-radius-server-policy-test)#ldap-agent primary domain-name
test domain-admin-user Administrator domain-admin-password 0 test@123
(config-radius-server-policy-test)#show context
radius-server-policy test
ldap-agent primary domain-name test domain-admin-user Administrator domain-admin-
password 0 test@123
(config-radius-server-policy-test)#
```
# *Related Commands*

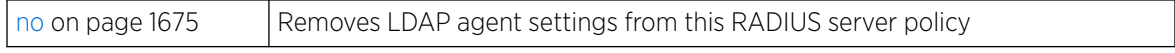

# ldap-group-verification

Enables LDAP group verification settings on this RADIUS server policy. This option is enabled by default.

*Supported in the following platforms:*

- Access Points AP505i, AP510i, AP510e, AP560i, AP6522, AP6562, AP7161, AP7502, AP7522, AP7532, AP7562, AP7602, AP7612, AP7622, AP763, AP7662, AP8163, AP8543, AP8533.
- Service Platforms NX5500, NX7500, NX9500, NX9600, VX9000

# *Syntax*

ldap-group-verification

## *Parameters*

None

# *Examples*

```
(config-radius-server-policy-test)#ldap-group-verification
(config-radius-server-policy-test)#show context include-factory | include ldap-group-
verification
ldap-group-verification
(config-radius-server-policy-test)#
```
*Related Commands*

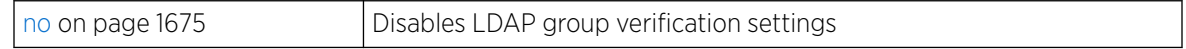

# <span id="page-1666-0"></span>ldap-server

Configures the LDAP server's settings. Configuring LDAP server allows users to login and authenticate from anywhere on the network.

Administrators have the option of using the local RADIUS server to authenticate users against an external LDAP server resource. Using an external LDAP user database allows the centralization of user information and reduces administrative user management overhead making RADIUS authorization more secure and efficient.

RADIUS is not just a database. It is a protocol for asking intelligent questions to a user database (like LDAP). LDAP however is just a database of user credentials used optionally with the local RADIUS server to free up resources and manage user credentials from a secure remote location. It is the local RADIUS resources that provide the tools to perform user authentication and authorize users based on complex checks and logic. A LDAP user database alone cannot perform such complex authorization checks.

*Supported in the following platforms:*

- Access Points AP505i, AP510i, AP510e, AP560i, AP6522, AP6562, AP7161, AP7502, AP7522, AP7532, AP7562, AP7602, AP7612, AP7622, AP763, AP7662, AP8163, AP8543, AP8533.
- Service Platforms NX5500, NX7500, NX9500, NX9600, VX9000

## *Syntax*

```
ldap-server [dead-period|primary|secondary]
ldap-server dead-period <0-600>
ldap-server [primary|secondary] host <IP> port <1-65535> login <LOGIN-NAME> 
bind-dn <BIND-DN> base-dn <BASE-DN> passwd [0 <PASSWORD>|2 <ENCRYPTED-PASSWORD>|
<PASSWORD>] 
passwd-attr <ATTR> group-attr <ATTR> group-filter <FILTER> group-membership <WORD> 
{net-timeout <1-10>|start-tls net-timeout <1-10>|tls-mode net-timeout <1-10>}
```
## *Parameters*

ldap-server dead-period <0-600>

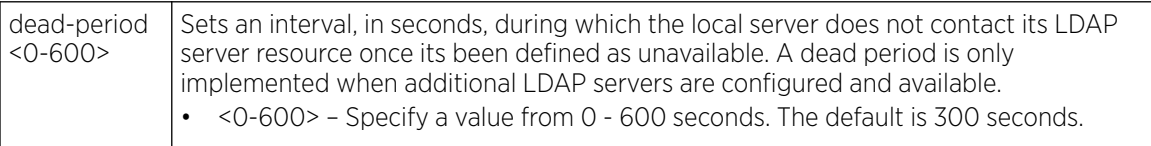

ldap-server [primary|secondary] host <IP> port <1-65535> login <LOGIN-NAME> bind-dn <BIND-DN> base-dn <BASE-DN> passwd [0 <PASSWORD>|2 <ENCRYPTED-PASSWORD>| <PASSWORD>] passwd-attr <ATTR> group-attr <ATTR> group-filter <FILTER> group-membership <WORD>

*{net-timeout <1-10>|start-tls net-timeout <1-10>|tls-mode net-timeout <1-10>}*

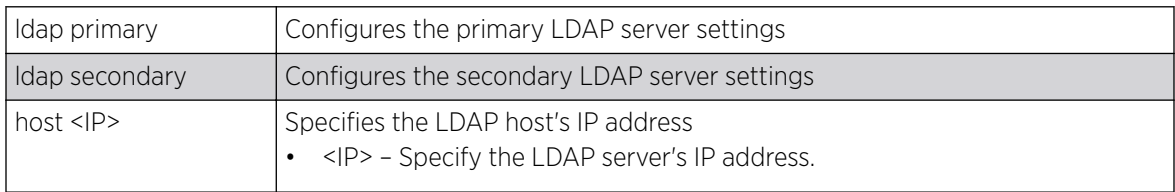

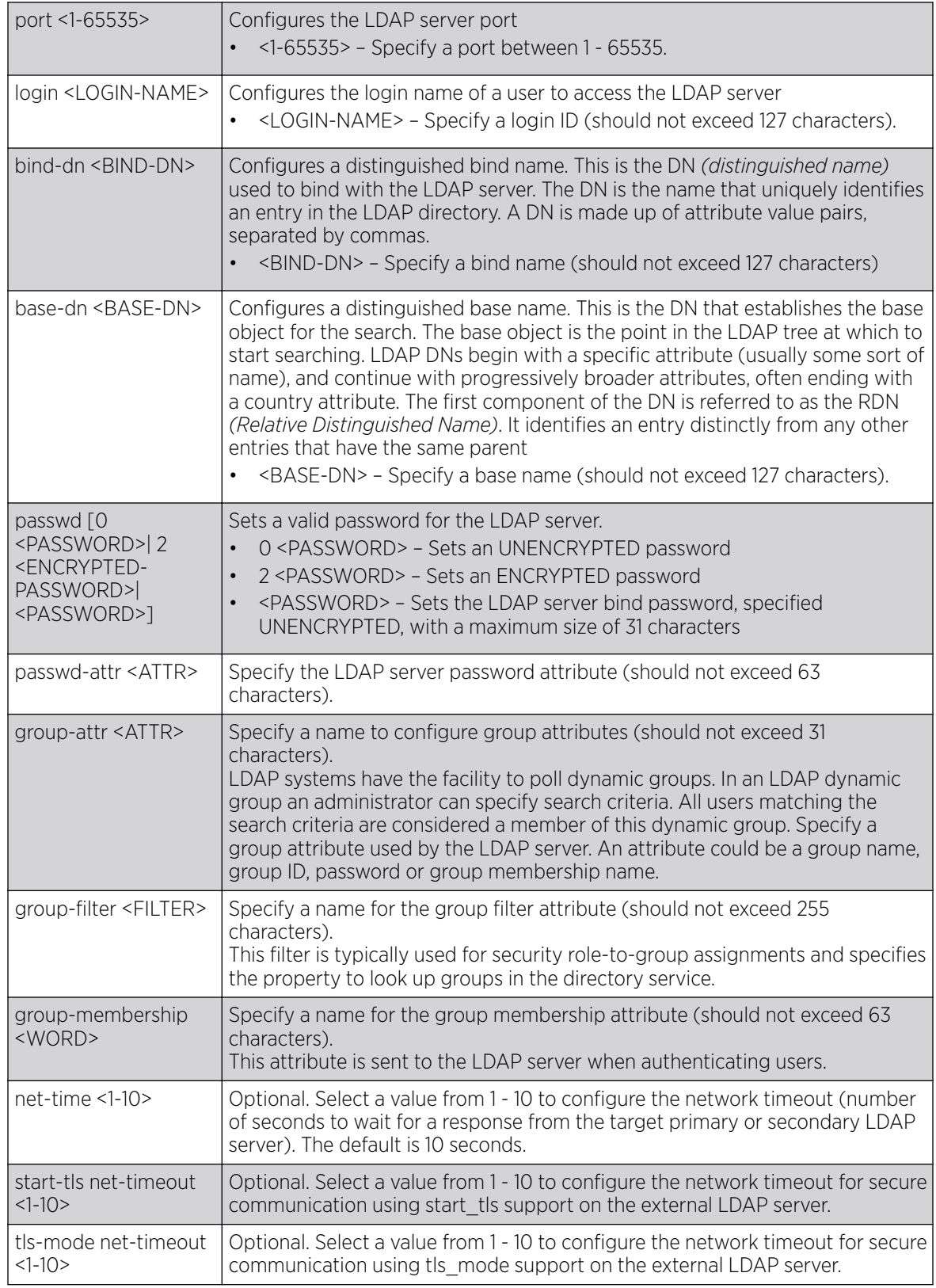

## <span id="page-1668-0"></span>*Examples*

(config-radius-server-policy-test)#ldap-server dead-period 100 (config-radius-server-policy-test)#ldap-server primary host 172.16.10.19 port 162 login test bind-dn bind-dn1 base-dn base-dn1 passwd 0 test@123 passwd-attr test123 group-attr group1 group-filter groupfilter1 group-membership groupmembership1 net-timeout 2 (config-radius-server-policy-test)#show context radius-server-policy test authentication eap-auth-type tls crl-check **ldap-server primary host 172.16.10.19 port 162 login "test" bind-dn "bind-dn1" base-dn "base-dn1" passwd 0 test@123 passwd-attr test123 group-attr group1 group-filter "groupfilter1" group-membership groupmembership1 net-timeout 2 ldap-server dead-period 100** (config-radius-server-policy-test)#

## *Related Commands*

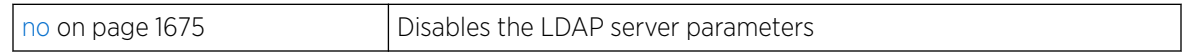

# local

Configures a local RADIUS realm on this RADIUS server policy

When the local RADIUS server receives a request for a user name with a realm, the server references a table of realms. If the realm is known, the server proxies the request to the RADIUS server.

*Supported in the following platforms:*

- Access Points AP505i, AP510i, AP510e, AP560i, AP6522, AP6562, AP7161, AP7502, AP7522, AP7532, AP7562, AP7602, AP7612, AP7622, AP763, AP7662, AP8163, AP8543, AP8533.
- Service Platforms NX5500, NX7500, NX9500, NX9600, VX9000

*Syntax*

local realm <RADIUS-REALM>

## *Parameters*

local realm <RADIUS-REALM>

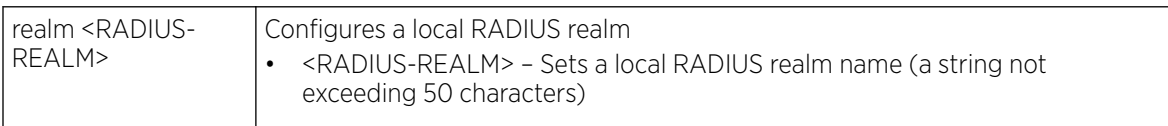

# *Examples*

```
(config-radius-server-policy-test)#local realm realm1
(config-radius-server-policy-test)#show context
radius-server-policy test
 authentication eap-auth-type tls
 crl-check
local realm realm1
 ldap-server primary host 172.16.10.19 port 162 login "test" bind-dn "bind-dn1" base-dn 
"base-dn1" passwd 0 test@123 passwd-attr test123 group-attr group1 group-filter
```
<span id="page-1669-0"></span>"groupfilter1" group-membership groupmembership1 net-timeout 2 ldap-server dead-period 100 (config-radius-server-policy-test)#

# *Related Commands*

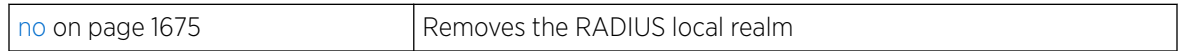

## nas

Configures the key sent to a RADIUS client.

A RADIUS client is a mechanism to communicate with a central server to authenticate users and authorize access to the controller, service platform or access point managed network.

The client and server share a secret (a password). That shared secret followed by the request authenticator is put through a MD5 hash algorithm to create a 16 octet value which is XORed with the password entered by the user. If the user password is greater than 16 octets, additional MD5 calculations are performed, using the previous ciphertext instead of the request authenticator. The server receives a RADIUS access request packet and verifies the server possesses a shared secret for the client. If the server does not possess a shared secret for the client, the request is dropped. If the client received a verified access accept packet, the username and password are considered correct, and the user is authenticated. If the client receives a verified access reject message, the username and password are considered to be incorrect, and the user is not authenticated.

## *Supported in the following platforms:*

- Access Points AP505i, AP510i, AP510e, AP560i, AP6522, AP6562, AP7161, AP7502, AP7522, AP7532, AP7562, AP7602, AP7612, AP7622, AP763, AP7662, AP8163, AP8543, AP8533.
- Service Platforms NX5500, NX7500, NX9500, NX9600, VX9000

# *Syntax*

```
nas <IP/M> secret [0|2|<LINE>]
nas <IP/M> secret [0 <LINE>|2 <LINE>|<LINE>]
```
## *Parameters*

```
nas <IP/M> secret [0 <LINE>|2 <LINE>|<LINE>]
```
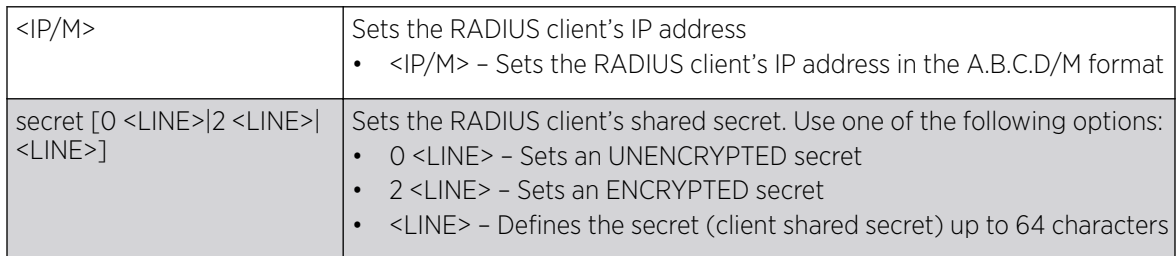

## *Examples*

```
(config-radius-server-policy-test)#nas 172.16.10.10/24 secret 0 
(config-radius-server-policy-test)#show context
radius-server-policy test
```

```
 authentication eap-auth-type tls
 crl-check
nas 172.16.10.10/24 secret 0 wirelesswell
 local realm realm1
 ldap-server primary host 172.16.10.19 port 162 login "test" bind-dn "bind-dn1" base-dn 
"base-dn1" passwd 0 test@123 passwd-attr test123 group-attr group1 group-filter 
"groupfilter1" group-membership groupmembership1 net-timeout 2
 ldap-server dead-period 100
(config-radius-server-policy-test)#
```
## *Related Commands*

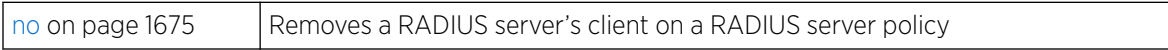

# proxy

Configures a proxy RADIUS server based on the realm/suffix. The realm identifies where the RADIUS server forwards AAA requests for processing.

A user's access request is sent to a proxy RADIUS server if it cannot be authenticated by the local RADIUS resources. The proxy server checks the information in the user access request and either accepts or rejects the request. If the proxy server accepts the request, it returns configuration information specifying the type of connection service required to authenticate the user.

The RADIUS proxy appears to act as a RADIUS server to NAS, whereas the proxy appears to act as a RADIUS client to the RADIUS server.

When the proxy server receives a request for a user name with a realm, the server references a table of realms. If the realm is known, the server proxies the request to the RADIUS server.

*Supported in the following platforms:*

- Access Points AP505i, AP510i, AP510e, AP560i, AP6522, AP6562, AP7161, AP7502, AP7522, AP7532, AP7562, AP7602, AP7612, AP7622, AP763, AP7662, AP8163, AP8543, AP8533.
- Service Platforms NX5500, NX7500, NX9500, NX9600, VX9000

*Syntax*

```
proxy [realm|retry-count|retry-delay]
proxy realm <REALM-NAME> server <IP> port <1024-65535> secret [0 <PASSWORD>|2 <ENCRYPTED-
PASSWORD>|<PASSWORD>]
proxy retry-count <3-6>
proxy retry-delay <5-10>
```
# *Parameters*

proxy realm <REALM-NAME> server <IP> port <1024-65535> secret [0 <PASSWORD>|2 <ENCRYPTED-PASSWORD>|<PASSWORD>]

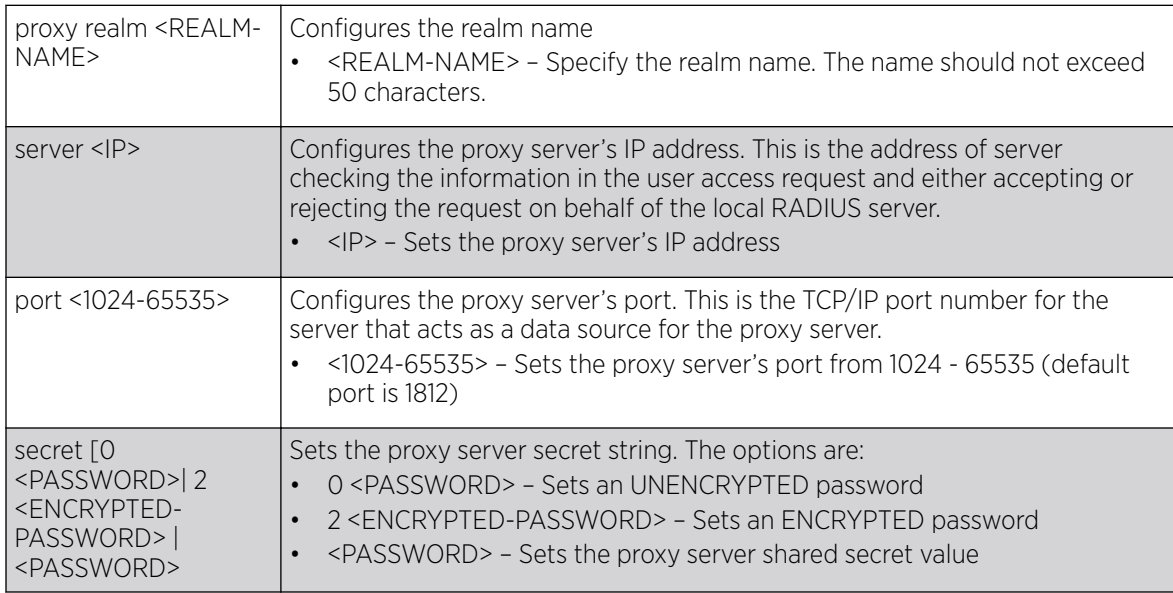

## proxy retry-count <3-6>

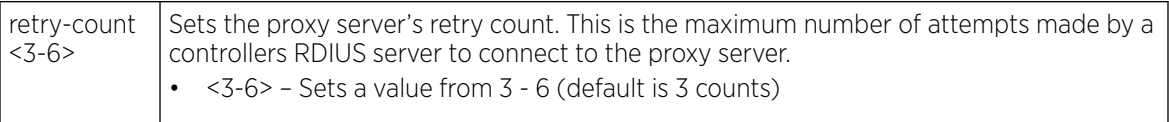

#### proxy retry-delay <5-10>

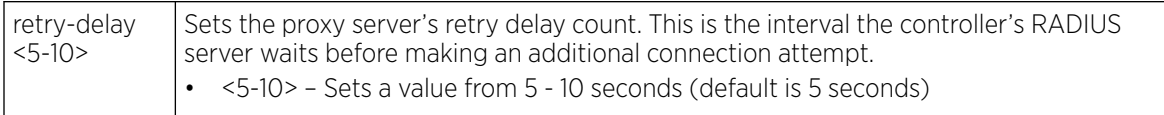

# *Usage Guidelines*

A maximum of five RADIUS proxy servers can be configured. The proxy server attempts six retries before it times out. The retry count defines the number of times RADIUS requests are transmitted before giving up. The timeout value is the defines the interval between successive retransmission of a RADIUS request (in case of no reply).

# *Examples*

```
(config-radius-server-policy-test)#proxy realm test1 server 172.16.10.7 port 1025 secret 
0 test1123
(config-radius-server-policy-test)#proxy retry-count 4
(config-radius-server-policy-test)#proxy retry-delay 8
(config-radius-server-policy-test)#show context
radius-server-policy test
proxy retry-delay 8
proxy retry-count 4
proxy realm test1 server 172.16.10.7 port 1025 secret 0 test1123
```

```
 ldap-server primary host 172.16.10.19 port 162 login "test" bind-dn "bind-dn1" base-dn 
"bas-dn1" passwd 0 test@123 passwd-attr test123 group-attr group1 group-filter 
"groupfilter1" group-membership groupmembership1 net-timeout 2
(config-radius-server-policy-test)#
```
## *Related Commands*

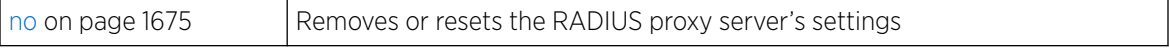

# session-resumption

Enables session resumption or fast re-authentication by using cached attributes. This feature controls the volume and duration cached data is maintained by the server policy, upon termination of a server policy session. The availability and quick retrieval of the cached data speeds up session resumption.

This feature is disabled by default.

*Supported in the following platforms:*

- Access Points AP505i, AP510i, AP510e, AP560i, AP6522, AP6562, AP7161, AP7502, AP7522, AP7532, AP7562, AP7602, AP7612, AP7622, AP763, AP7662, AP8163, AP8543, AP8533.
- Service Platforms NX5500, NX7500, NX9500, NX9600, VX9000

## *Syntax*

```
session-resumption {lifetime|max-entries}
session-resumption {lifetime <1-24> {max-entries <10-1024>}|max-entries <10-1024>}
```
#### *Parameters*

session-resumption *{lifetime <1-24> {max-entries <10-1024>}|max-entries <10-1024>}*

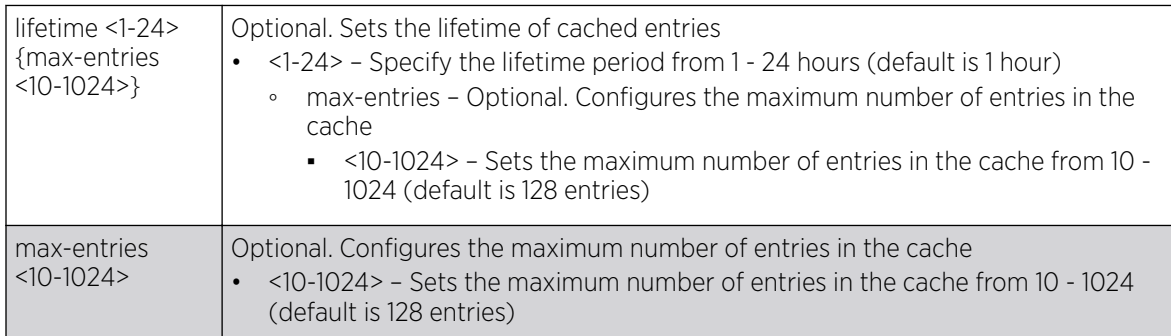

## *Examples*

```
(config-radius-server-policy-test)#session-resumption lifetime 10 max-entries 11
(config-radius-server-policy-test)#show context
radius-server-policy test
 proxy retry-delay 8
 proxy retry-count 4
 proxy realm test1 server 172.16.10.7 port 1025 secret 0 test1123
 ldap-server primary host 172.16.10.19 port 162 login "test" bind-dn "bind-dn1" base-dn 
"bas-dn1" passwd 0 test@123 passwd-attr test123 group-attr group1 group-filter 
"groupfilter1" group-membership groupmembership1 net-timeout 2
```
<span id="page-1673-0"></span>**session-resumption lifetime 10 max-entries 11** (config-radius-server-policy-test)#

*Related Commands*

```
no on page 1675 | Disables session resumption on this RADIUS server policy
```
# termination

Enables EAP termination on this RADIUS server policy. When enabled, EAP authentication is terminated at the controller level. This option is disabled by default.

*Supported in the following platforms:*

- Access Points AP505i, AP510i, AP510e, AP560i, AP6522, AP6562, AP7161, AP7502, AP7522, AP7532, AP7562, AP7602, AP7612, AP7622, AP763, AP7662, AP8163, AP8543, AP8533.
- Service Platforms NX5500, NX7500, NX9500, NX9600, VX9000

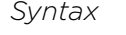

termination

*Parameters*

None

## *Examples*

(config-radius-server-policy-test)#termination

```
(config-radius-server-policy-test)#show context
radius-server-policy test
 termination
 no bypass crl-check
(config-radius-server-policy-test)#
```
*Related Commands*

```
no on page 1675 Disables EAP termination on this RADIUS server policy
```
# use

Defines settings used with the RADIUS server policy

*Supported in the following platforms:*

- Access Points AP505i, AP510i, AP510e, AP560i, AP6522, AP6562, AP7161, AP7502, AP7522, AP7532, AP7562, AP7602, AP7612, AP7622, AP763, AP7662, AP8163, AP8543, AP8533.
- Service Platforms NX5500, NX7500, NX9500, NX9600, VX9000

*Syntax*

use [radius-group <RAD-GROUP-NAME1> *{RAD-GROUP-NAME2}*|radius-user-pool-policy <RAD-USER-POOL-NAME>]

# <span id="page-1674-0"></span>*Parameters*

use [radius-group <RAD-GROUP-NAME1> *{RAD-GROUP-NAME2}*|radius-user-pool-policy <RAD-USER-POOL-NAME>]

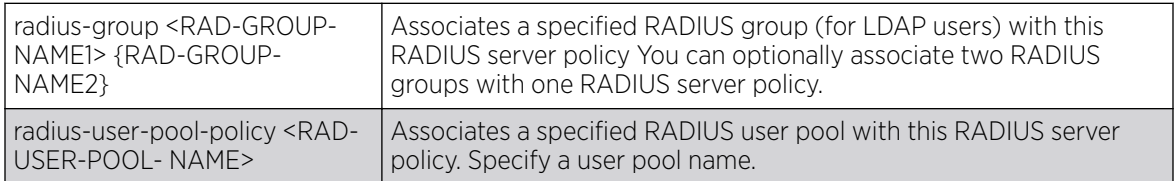

# *Examples*

```
(config-radius-server-policy-test)#use radius-group test
(config-radius-server-policy-test)#show context
```

```
radius-server-policy test
 proxy retry-delay 8
 proxy retry-count 4
 proxy realm test1 server 172.16.10.7 port 1025 secret 0 test1123
 ldap-server primary host 172.16.10.19 port 162 login "test" bind-dn "bind-dn1" base-dn 
"bas-dn1" passwd 0 test@123 passwd-attr test123 group-attr group1 group-filter 
"groupfilter1" group-membership groupmembership1 net-timeout 2
use radius-group test
 session-resumption lifetime 10 max-entries 11
(config-radius-server-policy-test)#
```
# *Related Commands*

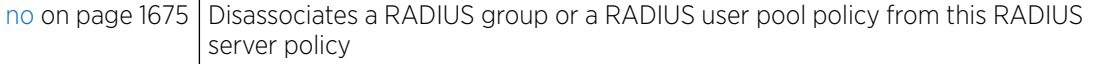

# no

Negates a command or reverts back to default settings. When used with in the config RADIUS server policy mode, the no command removes settings, such as crl-check, LDAP group verification, RADIUS client, etc.

*Supported in the following platforms:*

- Access Points AP505i, AP510i, AP510e, AP560i, AP6522, AP6562, AP7161, AP7502, AP7522, AP7532, AP7562, AP7602, AP7612, AP7622, AP763, AP7662, AP8163, AP8543, AP8533.
- Service Platforms NX5500, NX7500, NX9500, NX9600, VX9000

#### *Syntax*

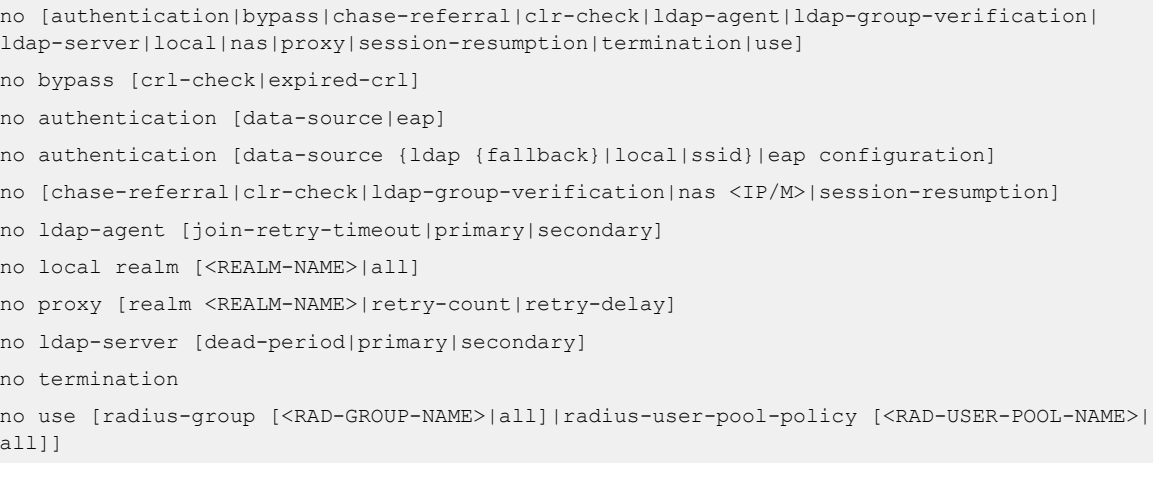

# *Parameters*

no <PARAMETERS>

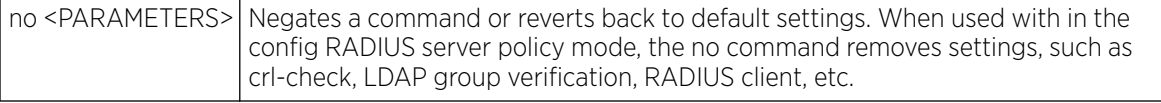

## *Examples*

The following example shows the RADIUS server policy 'test' settings before the 'no' commands are executed:

```
(config-radius-server-policy-test)#show context
radius-server-policy test
authentication eap-auth-type tls
crl-check
nas 172.16.10.10/24 secret 0 wirelesswell
local realm realm1
 ldap-server primary host 172.16.10.19 port 162 login "test" bind-dn "bind-dn1" base-dn 
"bas-dn1" passwd 0 test@123 passwd-attr test123 group-attr group1 group-filter 
"groupfilter1" group-membership groupmembership1 net-timeout 2
ldap-server dead-period 100
(config-radius-server-policy-test)#
(config-radius-server-policy-test)#no authentication eap configuration
(config-radius-server-policy-test)#no crl-check
(config-radius-server-policy-test)#no local realm realm1
(config-radius-server-policy-test)#no nas 172.16.10.10/24
(config-radius-server-policy-test)#no ldap-server dead-period
```
The following example shows the RADIUS server policy 'test' settings after the 'no' commands are executed:

```
(config-radius-server-policy-test)#show context
radius-server-policy test
 ldap-server primary host 172.16.10.19 port 162 login "test" bind-dn "bind-dn1" base-dn 
"bas-dn1" passwd 0 test@123 passwd-attr test123 group-attr group1 group-filter 
"groupfilter1" group-membership groupmembership1 net-timeout 2
(config-radius-server-policy-test)#
```
# radius-user-pool-policy

Configures a RADIUS user pool policy and enters its configuration mode. A user pool defines policies for individual user access to the internal RADIUS resources. User pool policies define unique permissions (either temporary or permanent) that control user access to the local RADIUS resources. A pool can contain a single user or multiple users.

Use the (config) instance to configure RADIUS user pool policy commands. To navigate to the radiususer-pool-policy instance, use the following commands:

```
<DEVICE>(config)#radius-user-pool-policy <POOL-NAME>
nx9500-6C8809(config)#radius-user-pool-policy testuser
nx9500-6C8809(config-radius-user-pool-testuser)#?
Radius User Pool Mode commands:
  duration Set a guest user's access duration
   no Negate a command or set its defaults
  user Radius user configuration
  clrscr Clears the display screen
  commit Commit all changes made in this session
   do Run commands from Exec mode
   end End current mode and change to EXEC mode
   exit End current mode and down to previous mode
   help Description of the interactive help system
   revert Revert changes
   service Service Commands
   show Show running system information
   write Write running configuration to memory or terminal
```

```
nx9500-6C8809(config-radius-user-pool-testuser)#
```
The following table summarizes RADIUS user pool policy configuration commands:

# **Table 60: RADIUS-User-Pool Config Mode Commands**

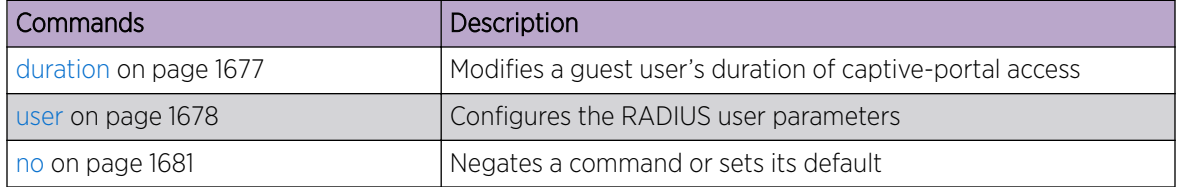

# duration

Modifies the duration, in minutes, that a guest user can access the captive portal

*Supported in the following platforms:*

- Access Points AP505i, AP510i, AP510e, AP560i, AP6522, AP6562, AP7161, AP7502, AP7522, AP7532, AP7562, AP7602, AP7612, AP7622, AP763, AP7662, AP8163, AP8543, AP8533.
- Service Platforms NX5500, NX7500, NX9500, NX9600, VX9000

# *Syntax*

duration <GUEST-USER-NAME> <0-525600>

# <span id="page-1677-0"></span>*Parameters*

duration <GUEST-USER-NAME> <0-525600>

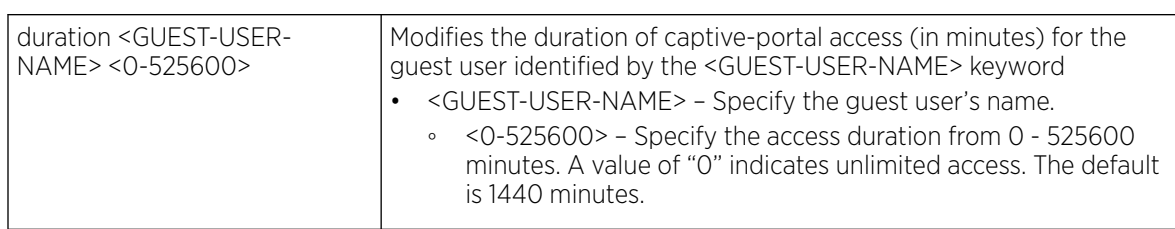

#### *Examples*

```
(config-radius-user-pool-wdws)#show context
radius-user-pool-policy wdws
user guestuser1 password 0 guestuser@1 group wdws guest expiry-time 12:30 expiry-date
12/15/2014 access-duration 500
(config-radius-user-pool-wdws)#
(config-radius-user-pool-wdws)#duration guestuser1 200
(config-radius-user-pool-wdws)#show context
radius-user-pool-policy wdws
user guestuser1 password 0 guestuser@1 group wdws guest expiry-time 12:30 expiry-date 
12/15/2014 access-duration 200
(config-radius-user-pool-wdws)#
```
# user

Configures RADIUS user parameters

*Supported in the following platforms:*

- Access Points AP505i, AP510i, AP510e, AP560i, AP6522, AP6562, AP7161, AP7502, AP7522, AP7532, AP7562, AP7602, AP7612, AP7622, AP763, AP7662, AP8163, AP8543, AP8533.
- Service Platforms NX5500, NX7500, NX9500, NX9600, VX9000

#### *Syntax*

```
user <USERNAME> password [0 <UNECRYPTED-PASSWORD>|2 <ENCRYPTED-PASSWORD>|<PASSWORD>] 
{group <RAD-GROUP-NAME>} {guest}
user <USERNAME> password [0 <UNECRYPTED-PASSWORD>|2 <ENCRYPTED-PASSWORD>|<PASSWORD>] 
{group <RAD-GROUP-NAME>} {guest expiry-time <HH:MM> expiry-date <MM/DD/YYYY> 
{access-duration <0-525600>|data-limit|email-id <EMAIL-ID>|start-time <HH:MM> start-date 
<MM/DD/YYY>|
telephone <TELEPHONE-NUMBER>}}
user <USERNAME> password [0 <UNECRYPTED-PASSWORD>|2 <ENCRYPTED-PASSWORD>|
<PASSWORD>] {group <RAD-GROUP-NAME>} {guest expiry-time <HH:MM> expiry-date <MM/DD/YYYY> 
{access-duration <0-525600>|data-limit <1-102400> committed-downlink <100-1000000> 
committed-uplink <100-1000000> reduced-downlink <100-1000000> reduced-uplink 
<100-1000000>|
email-id <EMAIL-ID>|start-time <HH:MM> start-date <MM/DD/YYY>|telephone <TELEPHONE-
NUMBER>}}
```
#### *Parameters*

user <USERNAME> password [0 <UNECRYPTED-PASSWORD>|2 <ENCRYPTED-PASSWORD>| <PASSWORD>] *{group <RAD-GROUP-NAME>} {guest expiry-time <HH:MM> expiry-date <MM/DD/YYYY> {access-duration <0-525600>|data-limit <1-102400> committed-downlink <100-1000000>* 

*committed-uplink <100-1000000> reduced-downlink <100-1000000> reduced-uplink <100-1000000>| email-id <EMAIL-ID>|start-time <HH:MM> start-date <MM/DD/YYY>|telephone <TELEPHONE-NUMBER>}}*

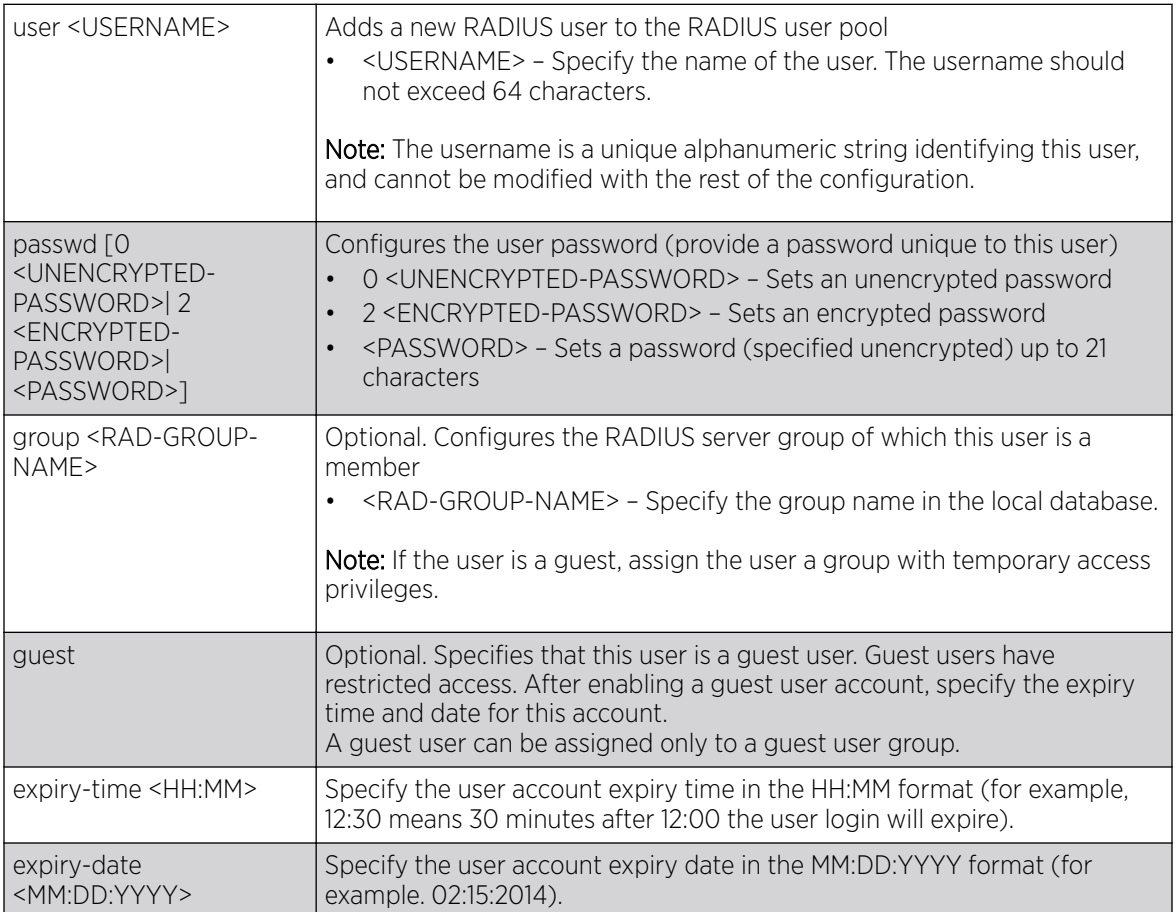

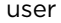

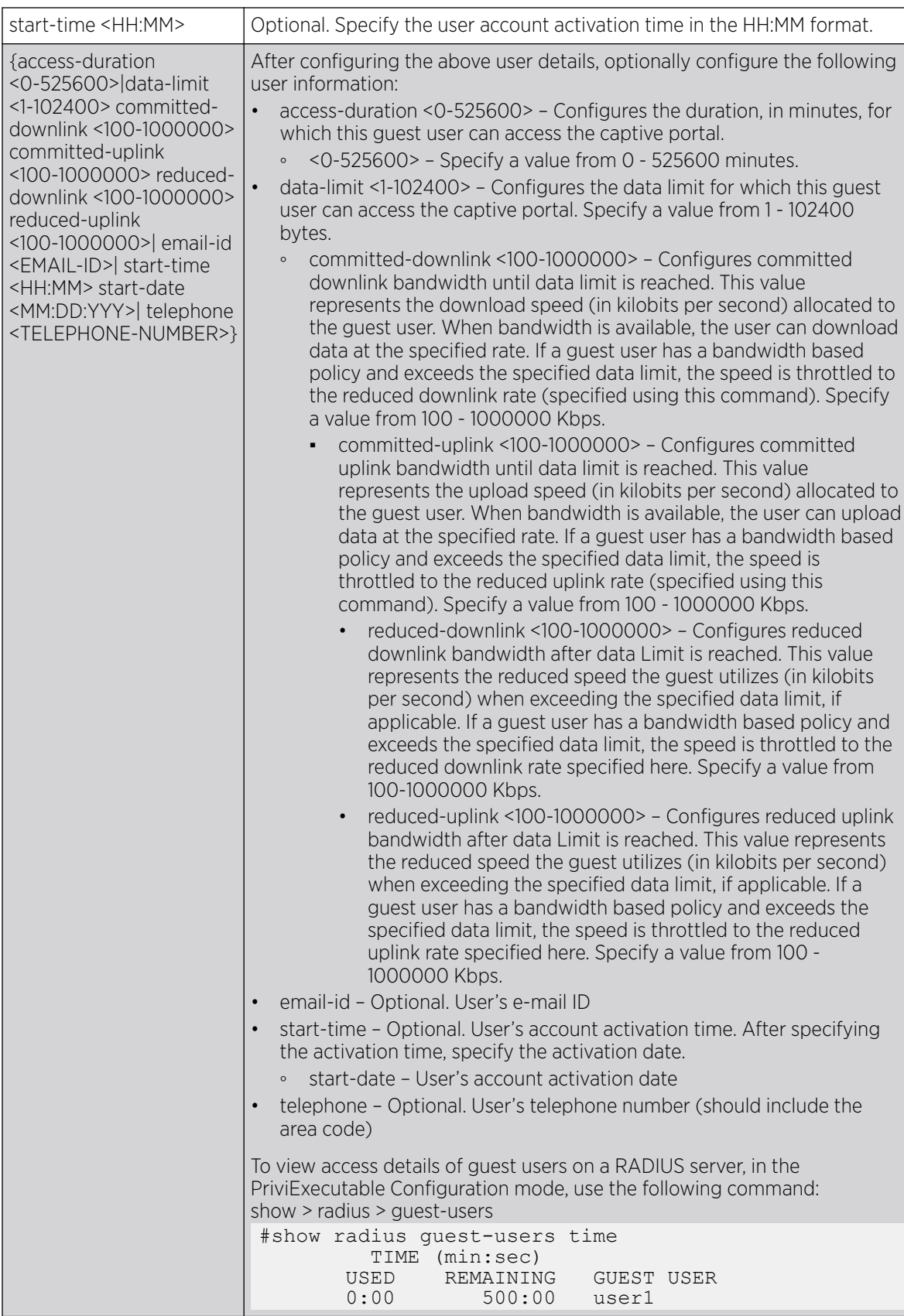

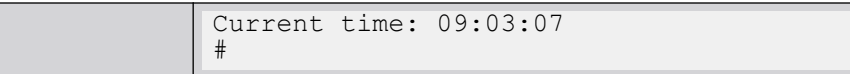

## <span id="page-1680-0"></span>*Examples*

```
(config-radius-user-pool-wdws)#user guestuser1 password 0 guestuser@1 
group wdws guest expiry-time 12:30 expiry-date 12/15/2014 access-duration 500
(config-radius-user-pool-wdws)#show context
radius-user-pool-policy wdws
user guestuser1 password 0 guestuser@1 group wdws guest expiry-time 12:30 expiry-date 
12/15/2014 access-duration 500
(config-radius-user-pool-wdws)#
```
# *Related Commands*

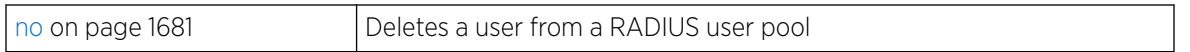

# no

Negates a command or sets its default. When used in the RADIUS user pool policy mode, the no command deletes a user from a RADIUS user pool

*Supported in the following platforms:*

- Access Points AP505i, AP510i, AP510e, AP560i, AP6522, AP6562, AP7161, AP7502, AP7522, AP7532, AP7562, AP7602, AP7612, AP7622, AP763, AP7662, AP8163, AP8543, AP8533.
- Service Platforms NX5500, NX7500, NX9500, NX9600, VX9000

## *Syntax*

no user <USERNAME>

## *Parameters*

no user <USERNAME>

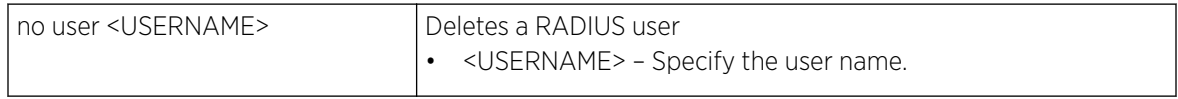

# *Examples*

The following example shows the RADIUS user pool 'testuser' settings before the 'no' command is executed:

```
(config-radius-user-pool-wdws)#show context
radius-user-pool-policy wdws
user guestuser1 password 0 guestuser@1 group wdws guest expiry-time 12:30 expiry-date 
12/15/2014 access-duration 500
(config-radius-user-pool-wdws)#
(config-radius-user-pool-wdws)#no user guestuser1
```
The following example shows the RADIUS user pool 'testuser' settings after the 'no' command is executed:

```
(config-radius-user-pool-wdws)#show context
radius-user-pool-policy wdws
(config-radius-user-pool-wdws)#
```
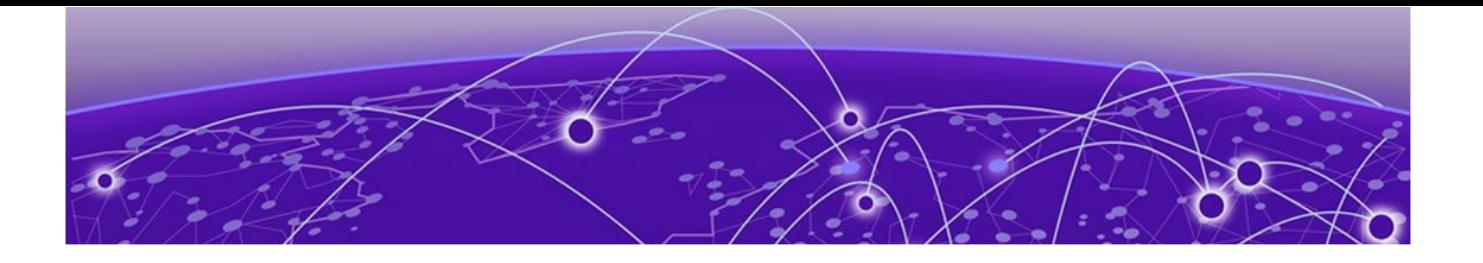

# **Radio-QoS Policy**

# [radio-qos-policy-commands](#page-1684-0) on page 1685

This chapter summarizes the radio QoS policy in the CLI command structure. Configuring and implementing a radio QoS policy is essential for WLANs with heavy traffic and less bandwidth. The policy enables you to provide preferential service to selected network traffic by controlling bandwidth allocation. The radio QoS policy can be applied to VLANs configured on an access point. In case no VLANs are configured, the radio QoS policy can be applied to an access point's Ethernet and radio ports.

Without a dedicated QoS policy, a network operates on a best-effort delivery basis, meaning all traffic has equal priority and an equal chance of being delivered in a timely manner. When congestion occurs, all traffic has an equal chance of being dropped!

When configuring a Radio QoS policy, select specific network traffic, prioritize it, and use congestionmanagement and congestion-avoidance techniques to provide deployment customizations best suited to each QoS policy's intended wireless client base.

A well designed QoS policy should:

- Classify and mark data traffic to accurately prioritize and segregate it (by access category) throughout the network.
- Minimize network delay and jitter for latency sensitive traffic.
- Ensure higher priority traffic has a better likelihood of delivery in the event of network congestion.
- Prevent ineffective utilization of access points degrading session quality by configuring admission control mechanisms within each radio QoS policy.

Within a managed wireless network, wireless clients supporting low and high priority traffic contend with one another for access and data resources. The IEEE 802.11e amendment has defined EDCA *(Enhanced Distributed Channel Access)* mechanisms stating high priority traffic can access the network sooner then lower priority traffic. The EDCA defines four traffic classes (or access categories); voice (highest), video (next highest), best effort, and background (lowest). The EDCA has defined a time interval for each traffic class, known as the TXOP *(Transmit Opportunity)*. The TXOP prevents traffic of a higher priority from completely dominating the wireless medium, thus ensuring lower priority traffic is still supported.

IEEE 802.11e includes an advanced power saving technique called U-APSD *(Unscheduled Automatic Power Save Delivery)* that provides a mechanism for wireless clients to retrieve packets buffered by an access point. U-APSD reduces the amount of signaling frames sent from a client to retrieve buffered data from an access point. U-APSD also allows access points to deliver buffered data frames as bursts, without backing-off between data frames. These improvements are useful for voice clients, as they provide improved battery life and call quality.

The Wi-Fi alliance has created WMM *(Wireless Multimedia)* and WMM-PS *(WMM Power Save)* certification programs to ensure interoperability between 802.11e WLAN infrastructure implementations and wireless clients. A wireless network supports both WMM and WMM-Power Save techniques. WMM and WMM-PS (U-APSD) are enabled by default in each WLAN profile.

Enabling WMM support on a WLAN just advertises the WLAN's WMM capability and radio configuration to wireless clients. The wireless clients must also support WMM and use the values correctly while accessing the WLAN to benefit.

WMM includes advanced parameters (CWMin, CWMax, AIFSN and TXOP) specifying back-off duration and inter-frame spacing when accessing the network. These parameters are relevant to both connected access point radios and their wireless clients. Parameters impacting access point transmissions to their clients are controlled using per radio WMM settings, while parameters used by wireless clients are controlled by a WLAN's WMM settings.

Wireless network controllers (access points, controllers, and service platforms) include a SIP *(Session Initiation Protocol)*, SCCP *(Skinny Call Control Protocol)* and ALG *(Application Layer Gateway)* enabling devices to identify voice streams and dynamically set voice call bandwidth.

Wireless network controllers also support static QoS mechanisms per WLAN to provide prioritization of WLAN traffic when legacy (non WMM) clients are deployed. When enabled on a WLAN, traffic forwarded to a client is prioritized and forwarded based on the WLAN's WMM access control setting.

#### $000$ Note

Statically setting a WLAN WMM access category value only prioritizes traffic to the client.

Wireless network administrators can also assign weights to each WLAN in relation to user priority levels. The lower the weight, the lower the priority. Use a weighted technique to achieve different QoS levels across WLANs.

All devices rate-limit bandwidth for WLAN sessions. This form of per-user rate limiting enables administrators to define uplink and downlink bandwidth limits for users and clients. This sets the level of traffic a user or client can forward and receive over the WLAN. If the user or client exceeds the limit, excessive traffic is dropped.

Rate limits can be applied to WLANs using groups defined locally or externally from a RADIUS server using VSAs *(Vendor Specific Attributes)*. Rate limits can be applied to users authenticating using 802.1X, captive portal authentication, and devices using MAC authentication.

Use the (config) instance to configure radios QoS policy related configuration commands. To navigate to the radio QoS policy instance, use the following commands:

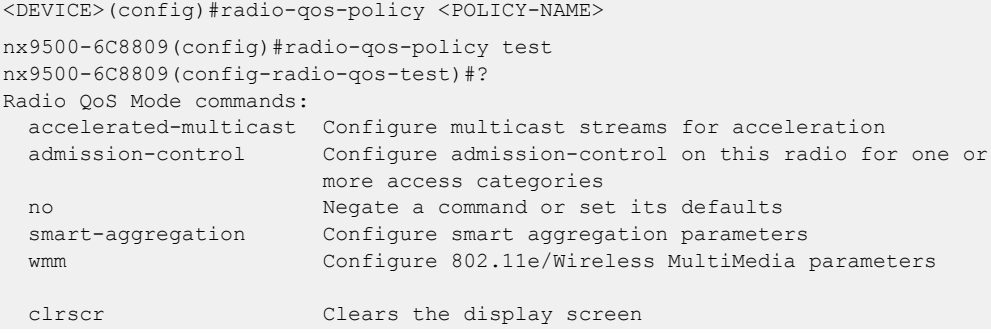

<span id="page-1684-0"></span>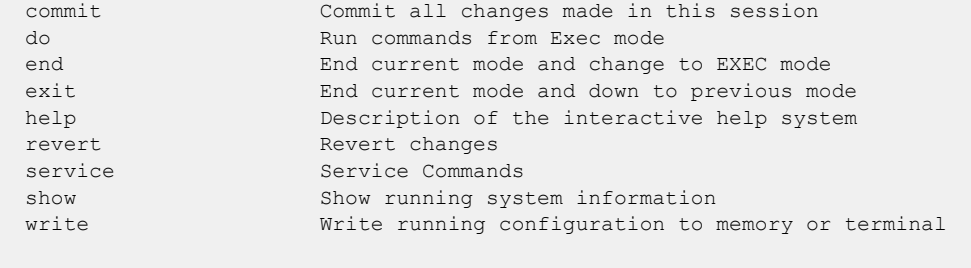

```
nx9500-6C8809(config-radio-qos-test)#
```
# radio-qos-policy-commands

The following table summarizes radio QoS policy configuration commands:

# **Table 61: Radio-QoS-Policy Config Mode Commands**

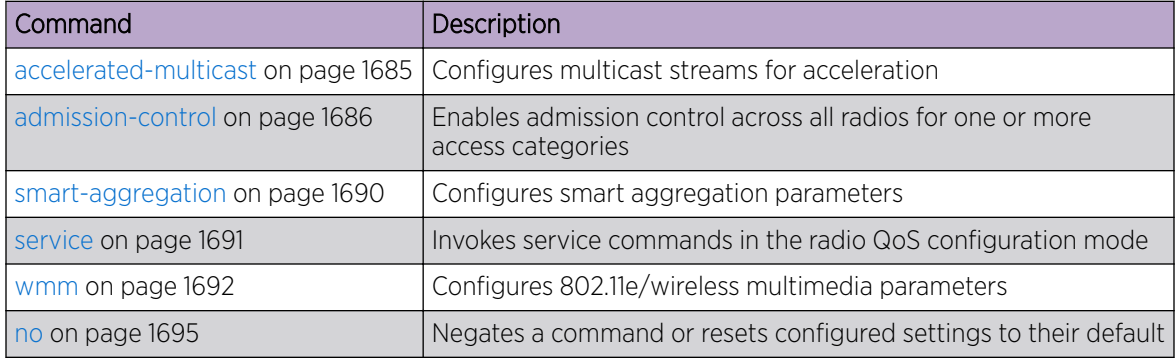

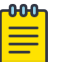

# **Note**

For more information on common commands (clrscr, commit, help, revert, service, show, write, and exit), see [Common Commands](#page-657-0) on page 658.

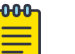

# Note

The input parameter <HOSTNAME>, wherever used in syntaxes across this chapter, cannot include an underscore (\_) character. In other words, the name of a device cannot contain an underscore.

# accelerated-multicast

Configures multicast streams for acceleration. Multicasting allows group transmission of data streams.

*Supported in the following platforms:*

- Access Points AP505i, AP510i, AP510e, AP560i, AP6522, AP6562, AP7161, AP7502, AP7522, AP7532, AP7562, AP7602, AP7612, AP7622, AP763, AP7662, AP8163, AP8543, AP8533.
- Service Platforms NX5500, NX7500, NX9500, NX9600, VX9000

## <span id="page-1685-0"></span>*Syntax*

```
accelerated-multicast [client-timeout|max-client-streams|max-streams|overflow-policy|
stream-threshold]
accelerated-multicast [client-timeout <5-6000>|max-client-streams <1-4>|max-streams 
<0-256>1overflow-policy [reject|revert]|stream-threshold <1-500>]
```
#### *Parameters*

```
accelerated-multicast [client-timeout <5-6000>|max-client-streams <1-4>|max-streams 
<0-256>|
overflow-policy [reject|revert]|stream-threshold <1-500>]
```
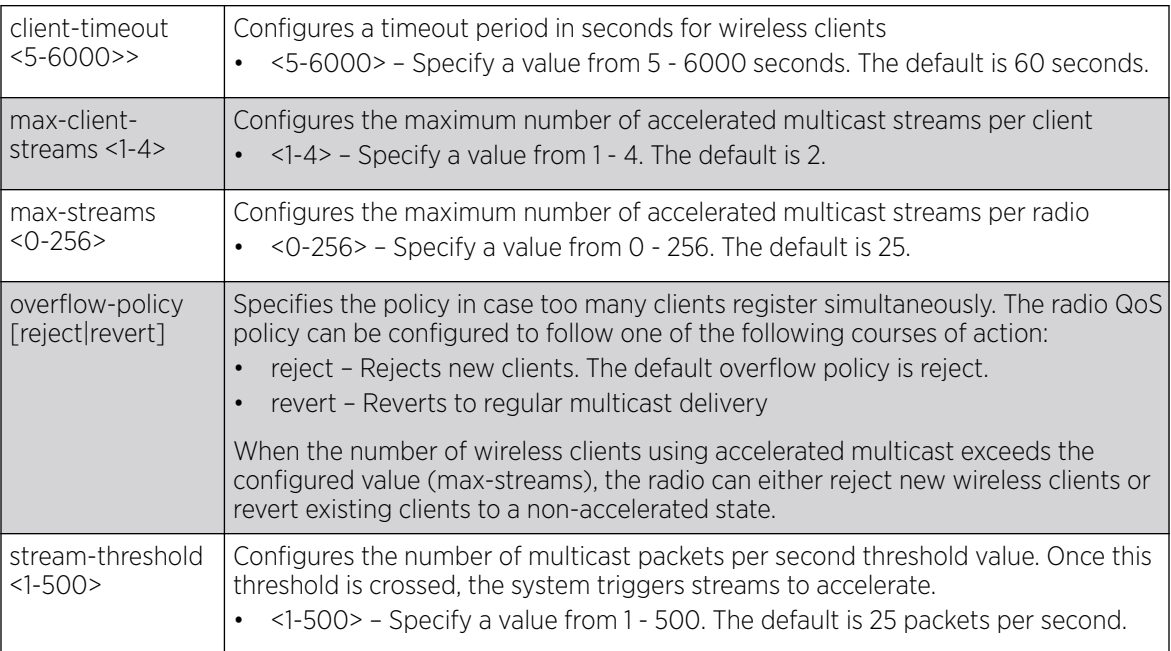

## *Examples*

```
(config-radio-qos-test)#accelerated-multicast client-timeout 500
(config-radio-qos-test)#accelerated-multicast stream-threshold 15
(config-radio-qos-test)#show context
radio-qos-policy test
accelerated-multicast stream-threshold 15
accelerated-multicast client-timeout 500
(config-radio-qos-test)#
```
## *Related Commands*

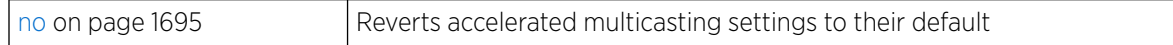

# admission-control

Enables admission control across all radios for one or more access categories. Enabling admission control for an access category ensures clients associated to an access point complete WMM admission control before using that access category.

*Supported in the following platforms:*

- Access Points AP505i, AP510i, AP510e, AP560i, AP6522, AP6562, AP7161, AP7502, AP7522, AP7532, AP7562, AP7602, AP7612, AP7622, AP763, AP7662, AP8163, AP8543, AP8533.
- Service Platforms NX5500, NX7500, NX9500, NX9600, VX9000

## *Syntax*

```
admission-control [background|best-effort|firewall-detected-traffic|implicit-tspec|
video|voice]
admission-control [firewall-detected-traffic|implicit-tspec]
admission-control [background|best-effort|video|voice] 
{max-airtime-percent|max-clients|max-roamed-clients|reserved-for-roam-percent}
admission-control [background|best-effort|video|voice] {max-airtime-percent <0-150>|
max-clients <0-256>|max-roamed-clients <0-256>|reserved-for-roam-percent <0-150>}
```
# *Parameters*

admission-control [firewall-detected-traffic|implicit-tspec]

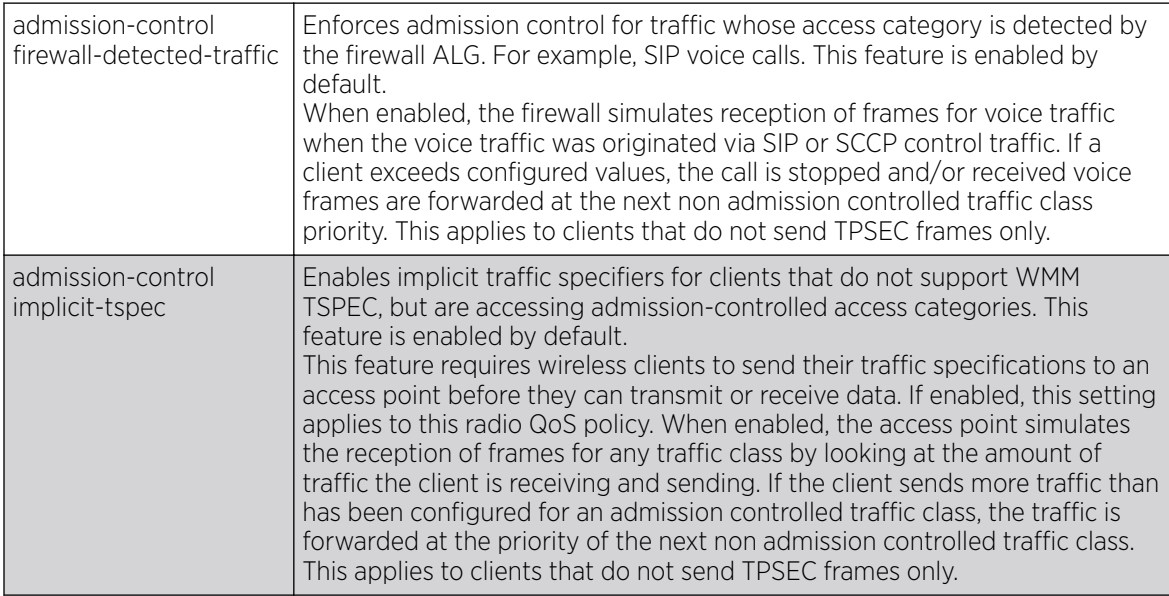

admission-control [background|best-effort|video|voice]

*{max-airtime-percent|max-clients|max-roamed-clients|reserved-for-roam-percent}*

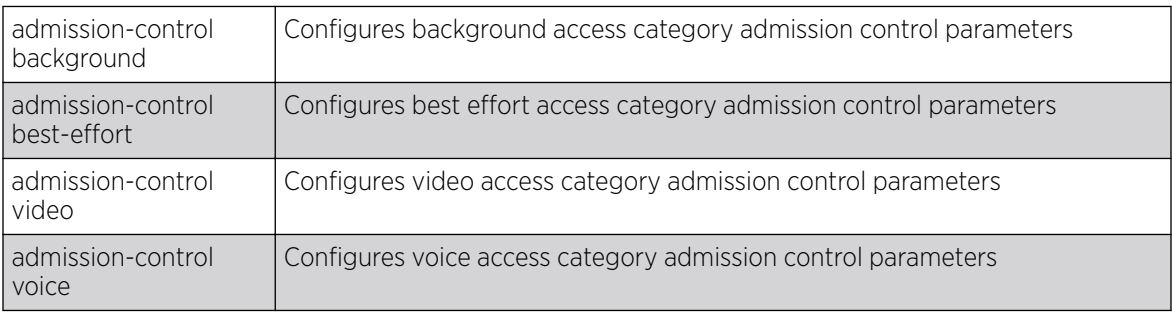

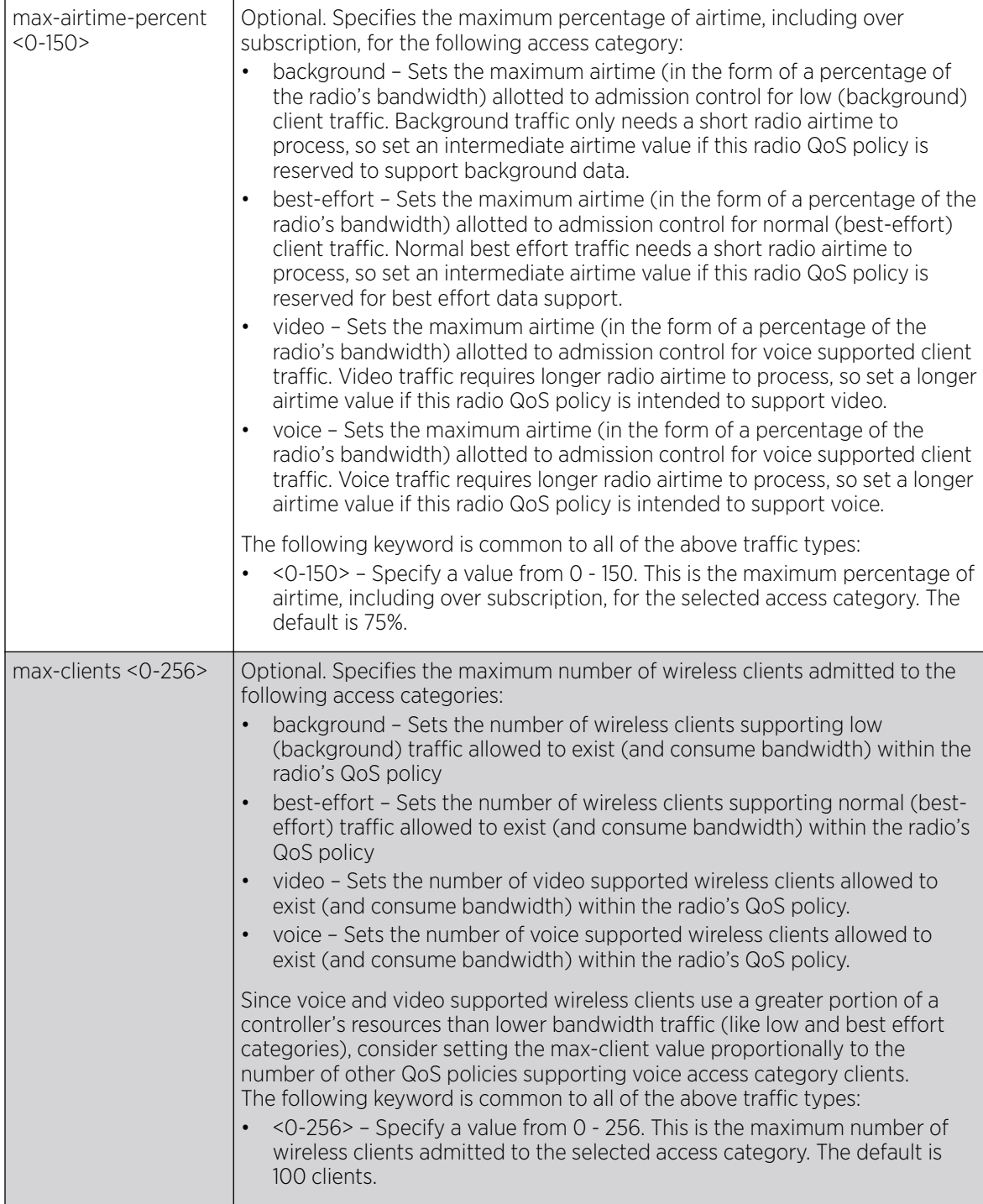

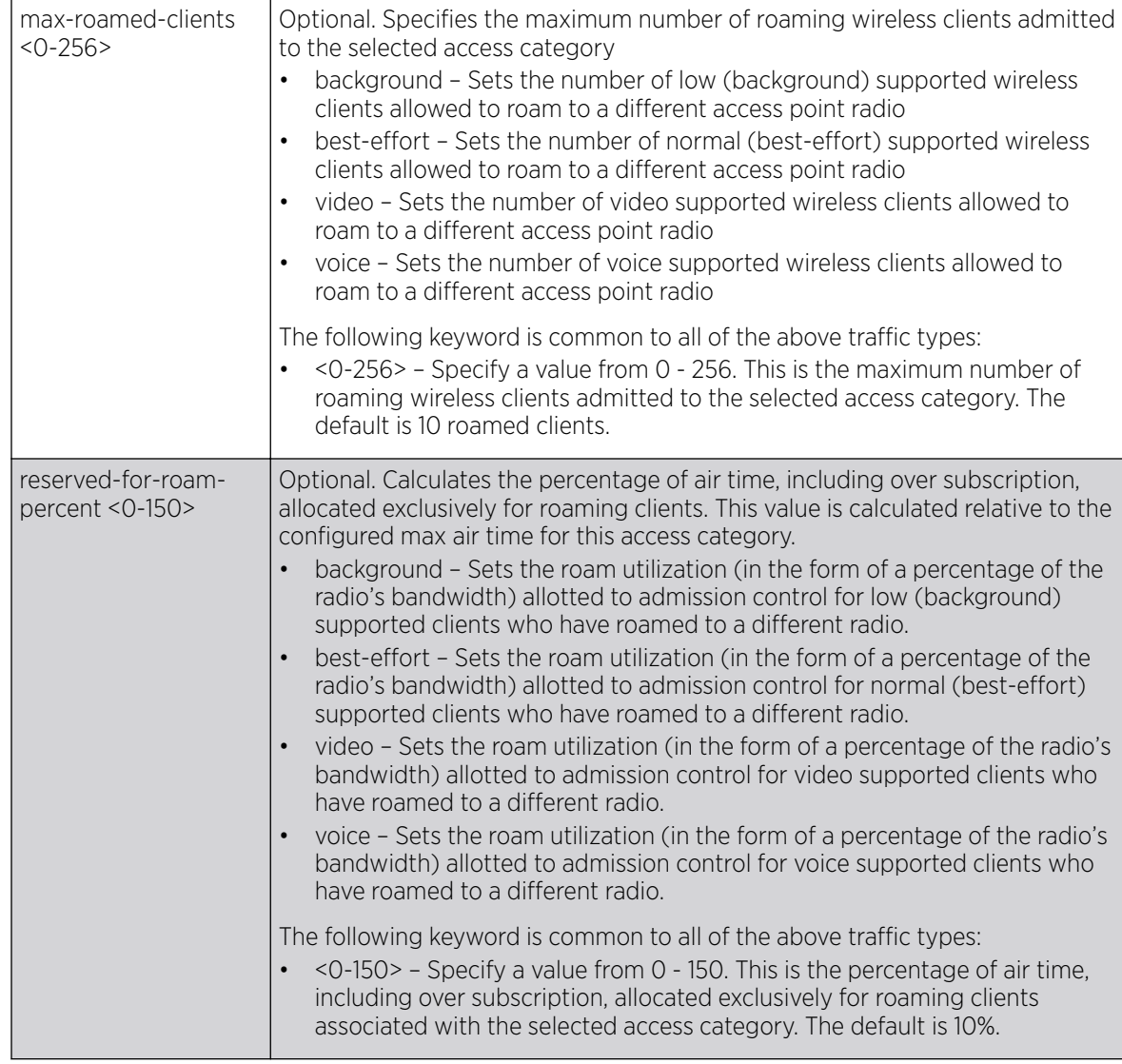

# *Examples*

```
(config-radio-qos-test)#admission-control best-effort max-clients 200
(config-radio-qos-test)#admission-control voice reserved-for-roam-percent 8
(config-radio-qos-test)#admission-control voice max-airtime-percent 9
(config-radio-qos-test)#show context
radio-qos-policy test
admission-control voice max-airtime-percent 9
admission-control voice reserved-for-roam-percent 8
admission-control best-effort max-clients 200
 accelerated-multicast stream-threshold 15
 accelerated-multicast client-timeout 500
(config-radio-qos-test)#
```

```
Related Commands
```
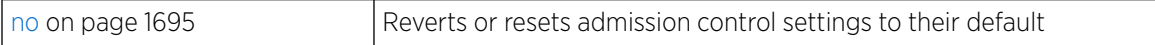

# <span id="page-1689-0"></span>smart-aggregation

Configures smart aggregation parameters on this Radio QoS policy. Smart aggregation enhances frame aggregation by dynamically selecting the time when the aggregated frame is transmitted. In a frame's typical aggregation, an aggregated frame is sent when:

- A pre-configured number of aggregated frames is reached
- An administrator-defined interval has elapsed since the first frame (of a set of frames to be aggregated) was received
- An administrator-defined interval has elapsed since the last frame (not necessarily the final frame) of a set of frames to be aggregated was received

With this enhancement, an aggregation delay is set uniquely for each traffic class. For example, voice traffic might not be aggregated, but sent immediately. Whereas, background data traffic is set a delay for aggregating frames, and these aggregated frames are sent.

*Supported in the following platforms:*

- Access Points AP505i, AP510i, AP510e, AP560i, AP6522, AP6562, AP7161, AP7502, AP7522, AP7532, AP7562, AP7602, AP7612, AP7622, AP763, AP7662, AP8163, AP8543, AP8533.
- Service Platforms NX5500, NX7500, NX9500, NX9600, VX9000

## *Syntax*

```
smart-aggregation {delay|max-mesh-hops|min-aggregation-limit}
smart-aggregation {delay [background|best-effort|streaming-video|video-conferencing|
voice] <0-1000>}
smart-aggregation {max-mesh-hops <1-10>}
smart-aggregation {min-aggregation-limit <0-64>}
```
# *Parameters*

smart-aggregation *{delay [background|best-effort|streaming-video|video-conferencing| voice] <0-1000>}*

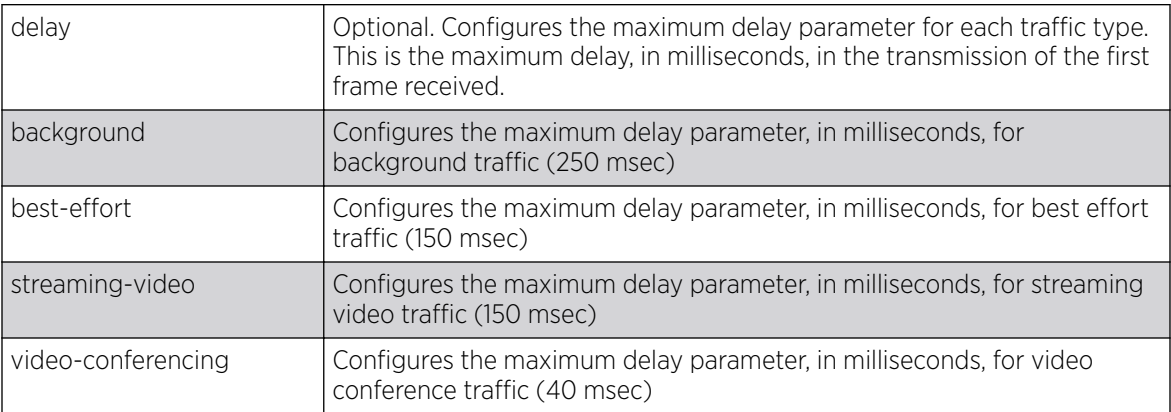

<span id="page-1690-0"></span>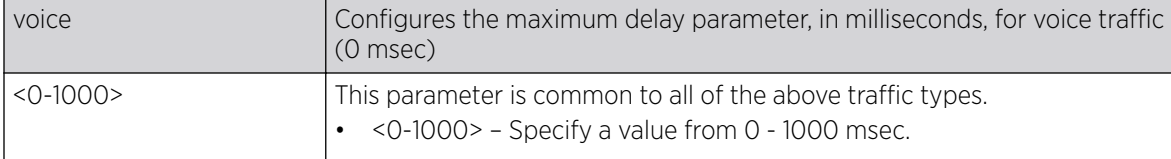

smart-aggregation *{max-mesh-hops <1-10>}*

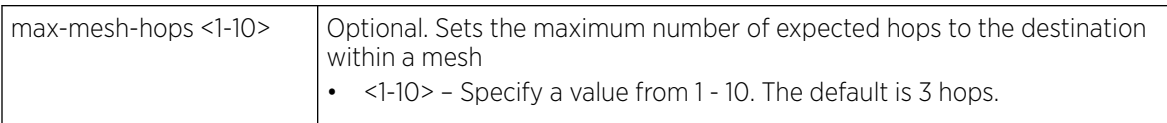

smart-aggregation *{min-aggregation-limit <0-64>}*

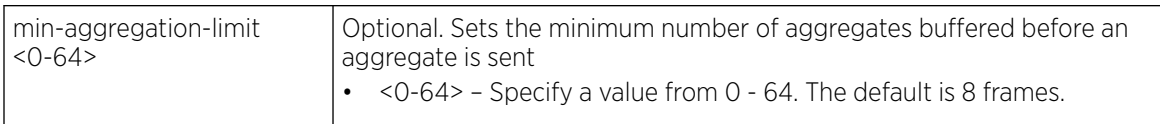

## *Examples*

```
(config-radio-qos-test)#smart-aggregation delay voice 50
(config-radio-qos-test)#smart-aggregation delay background 100
(config-radio-qos-test)#show context
radio-qos-policy test
smart-aggregation delay voice 50
smart-aggregation delay background 100
(config-radio-qos-test)#
```
# *Related Commands*

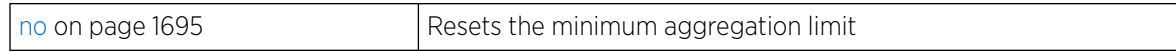

# service

Invokes service commands in the radio QoS configuration mode

*Supported in the following platforms:*

- Access Points AP505i, AP510i, AP510e, AP560i, AP6522, AP6562, AP7161, AP7502, AP7522, AP7532, AP7562, AP7602, AP7612, AP7622, AP763, AP7662, AP8163, AP8543, AP8533.
- Service Platforms NX5500, NX7500, NX9500, NX9600, VX9000

## *Syntax*

```
service [admission-control|show]
service admission-control across-reassoc
service show cli
```
# <span id="page-1691-0"></span>*Parameters*

service admission-control across-reassoc

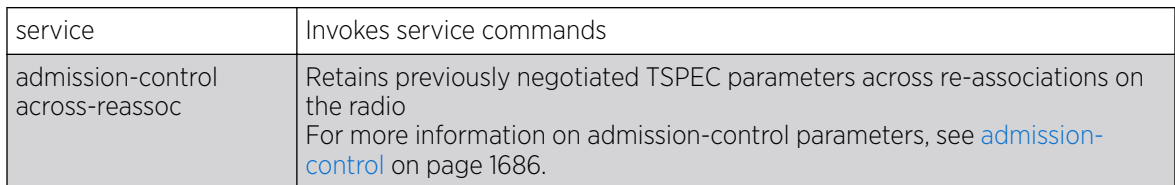

service show cli

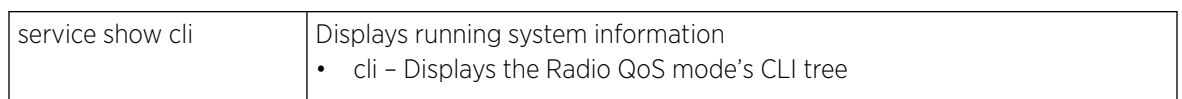

## *Examples*

```
(config-radio-qos-test)#service admission-control across-reassoc
(config-radio-qos-test)#show context
radio-qos-policy test
service admission-control across-reassoc
(config-radio-qos-test)#
(config-radio-qos-test)#service show cli
Radio QoS Mode mode:
+-help [help]
   +-search
     +-WORD [help search WORD (|detailed|only-show|skip-show|skip-no)]
      +-detailed [help search WORD (|detailed|only-show|skip-show|skip-no)]
      +-only-show [help search WORD (|detailed|only-show|skip-show|skip-no)]
      +-skip-show [help search WORD (|detailed|only-show|skip-show|skip-no)]
      +-skip-no [help search WORD (|detailed|only-show|skip-show|skip-no)]
+-show
  +-commands [show commands]
  +-adoption
   + - log--More--]
```
*Related Commands*

[no](#page-1694-0) on page 1695 Disables retention of previously negotiated TSPEC parameters across reassociations on the radio

# wmm

Configures 802.11e WMM *(wireless multi media)* parameters

*Supported in the following platforms:*

- Access Points AP505i, AP510i, AP510e, AP560i, AP6522, AP6562, AP7161, AP7502, AP7522, AP7532, AP7562, AP7602, AP7612, AP7622, AP763, AP7662, AP8163, AP8543, AP8533.
- Service Platforms NX5500, NX7500, NX9500, NX9600, VX9000
## *Syntax*

```
wmm [background|best-effort|video|voice]
wmm [background|best-effort|video|voice] [aifsn <1-15>|cw-max <0-15>|cw-min <0-15>|
txop-limit <0-65535>]
```
#### *Parameters*

```
wmm [background|best-effort|video|voice] [aifsn <1-15>|cw-max <0-15>|cw-min <0-15>|
txop-limit <0-65535>]
```
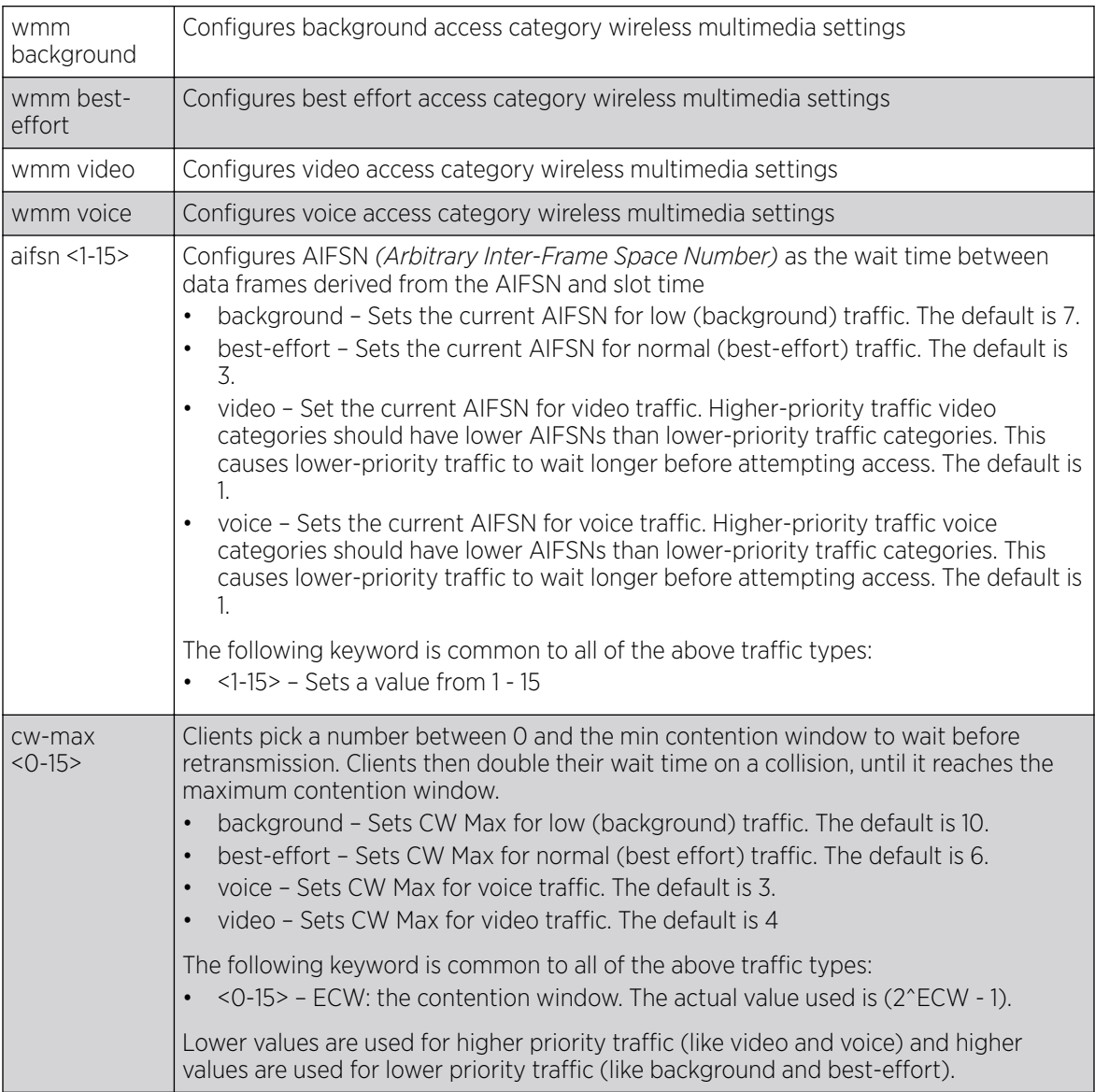

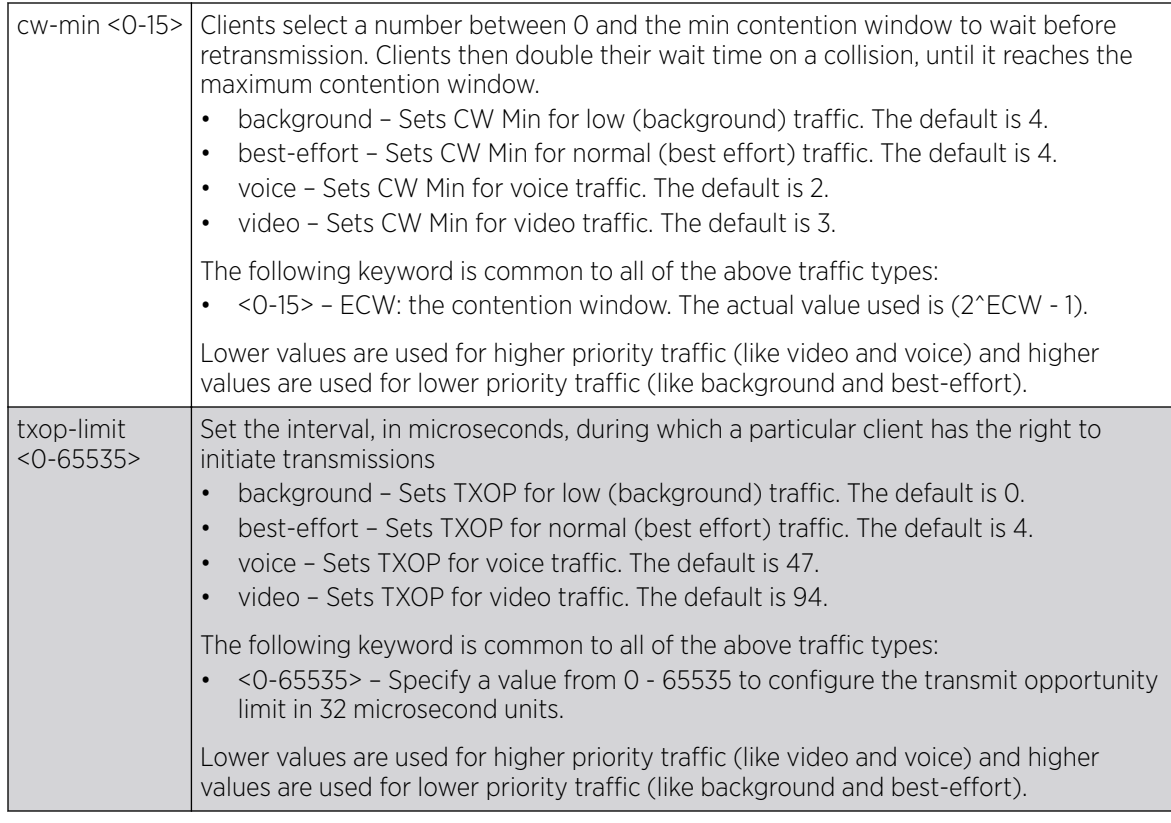

#### *Usage Guidelines*

Before defining a radio QoS policy, refer to the following deployment guidelines to ensure the configuration is optimally effective:

- To support QoS, each multimedia application, wireless client, and WLAN is required to support WMM.
- WMM enabled clients can co-exist with non-WMM clients on the same WLAN. Non-WMM clients are always assigned a Best Effort access category.
- Default WMM values are recommended for all deployments. Changing these values can lead to unexpected traffic blockages, and the blockages might be difficult to diagnose.
- Overloading an access point radio with too much high priority traffic (especially voice) degrades overall service quality for all users.
- TSPEC admission control is only available with newer voice over WLAN phones. Many legacy voice devices do not support TPSEC or even support WMM traffic prioritization.

```
(config-radio-qos-test)#wmm best-effort aifsn 7
(config-radio-qos-test)#wmm voice txop-limit 1
(config-radio-qos-test)#show context
radio-qos-policy test
wmm best-effort aifsn 7
wmm voice txop-limit 1
 admission-control voice max-airtime-percent 9
 admission-control voice reserved-for-roam-percent 8
 accelerated-multicast stream-threshold 15
(config-radio-qos-test)#
```
*Related Commands*

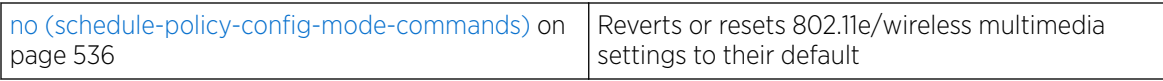

#### no

Negates a command or resets configured settings to their default. When used in the radio QOS policy mode, the **no** command enables the resetting of accelerated multicast parameters, admission control parameters, and MultiMedia parameters.

*Supported in the following platforms:*

- Access Points AP505i, AP510i, AP510e, AP560i, AP6522, AP6562, AP7161, AP7502, AP7522, AP7532, AP7562, AP7602, AP7612, AP7622, AP763, AP7662, AP8163, AP8543, AP8533.
- Service Platforms NX5500, NX7500, NX9500, NX9600, VX9000

#### *Syntax*

```
no [accelerated-multicast|admission-control|smart-aggregation|wmm|service]
no accelerated-multicast [client-timeout|max-client-streams|max-streams|
overflow-policy|stream-threshold]
no admission-control [firewall-detected-traffic|implicit-tspec|background|
best-effort|video|voice]
no admission-control [firewall-detected-traffic|implicit-tspec]
no admission-control [background|best-effort|video|voice] {max-airtime-percent|
max-clients|max-roamed-clients|reserved-for-roam-percent}
no smart-aggregation {delay|max-mesh-hops|min-aggregation-limit}
no smart-aggregation {delay [background|best-effort|streaming-video|
video-conferencing|voice]|max-mesh-hops|min-aggregation-limit}
no wmm [background|best-effort|video|voice] [aifsn|cw-max|cw-min|txop-limit]
no service admission-control across-reassoc
```
#### *Parameters*

no <PARAMETERS>

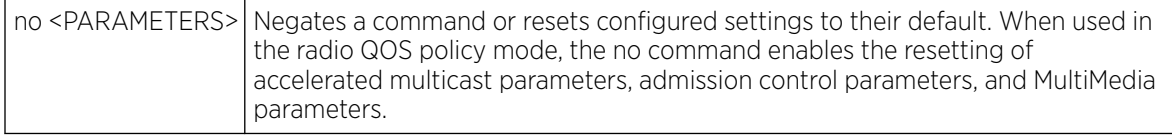

### *Examples*

The following example shows the Radio-qos-policy 'test' settings before the 'no' commands are executed:

```
(config-radio-qos-test)#show context
radio-qos-policy test
 admission-control voice max-airtime-percent 9
  admission-control voice reserved-for-roam-percent 8
 admission-control best-effort max-clients 200
  accelerated-multicast stream-threshold 15
```

```
accelerated-multicast client-timeout 500
(config-radio-qos-test)#
(config-radio-qos-test)#no admission-control best-effort max-clients
(config-radio-qos-test)#no accelerated-multicast client-timeout
```
The following example shows the Radio-qos-policy 'test' settings after the 'no' commands are executed:

```
(config-radio-qos-test)#show context
radio-qos-policy test
 admission-control voice max-airtime-percent 9
 admission-control voice reserved-for-roam-percent 8
 accelerated-multicast stream-threshold 15
(config-radio-qos-test)#
```
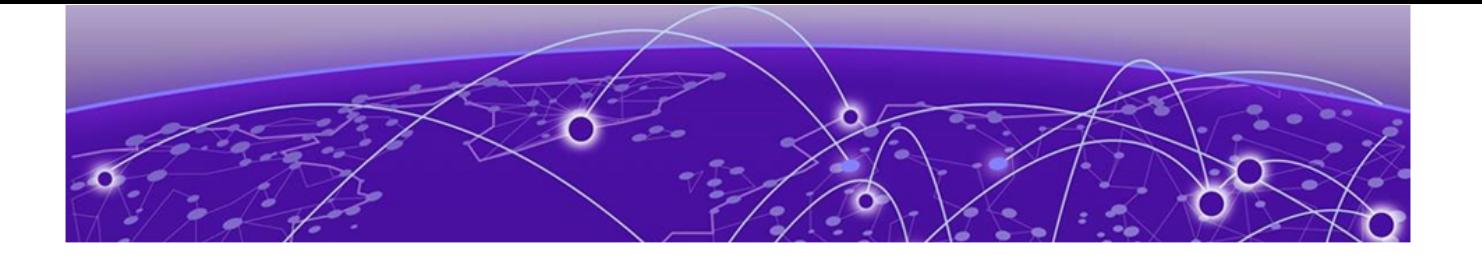

# **Role Policy**

## [role-policy-commands](#page-1697-0) on page 1698

This chapter summarizes the role policy commands in the CLI command structure. A well defined role policy simplifies user management, and is a significant aspect of WLAN management. It acts as a role based firewall (much like ACLs) consisting of user-defined roles. Each role has a set of match criteria (filters) used to filter wireless clients. The action taken when a client matches the defined filters, is determined by the IP or MAC ACL associated with the user-defined role. Based on the conditions specified in the IP and/or MAC ACL, clients are granted or denied access to the controller managed network. The role policy also defines the VLAN and data rates assigned to clients provided network access.

A role policy also enables LDAP service, allowing controllers and access points to retrieve user information from the LDAP server. This information is matched with the user-defined role filters to determine if a client matches the role or not, and should be allowed or denied access to the controller managed network.

Use the (config-role-policy) instance to configure role policy related configuration commands. To navigate to the config-role instance, use the following commands:

```
<DEVICE>(config)#role-policy <POLICY-NAME>
nx9500-6C8809(config)#role-policy test
nx9500-6C8809(config-role-policy-test)#?
Role Policy Mode commands:
  default-role Configuration for Wireless Clients not matching any role
  ldap-deadperiod Ldap dead period interval
ldap-query Set the ldap query mode
 ldap-server Add a ldap server
  ldap-timeout Ldap query timeout interval
  no Negate a command or set its defaults
  user-role Create a role
  clrscr Clears the display screen
  commit Commit all changes made in this session
  do Run commands from Exec mode
 end End current mode and change to EXEC mode
  exit End current mode and down to previous mode
 help Description of the interactive help system
  revert Revert changes
  service Service Commands
 show Show running system information
  write Write running configuration to memory or terminal
```
nx9500-6C8809(config-role-policy-test)#

# <span id="page-1697-0"></span>role-policy-commands

The following table summarizes role policy configuration commands:

## **Table 62: Role-Policy Config Mode Commands**

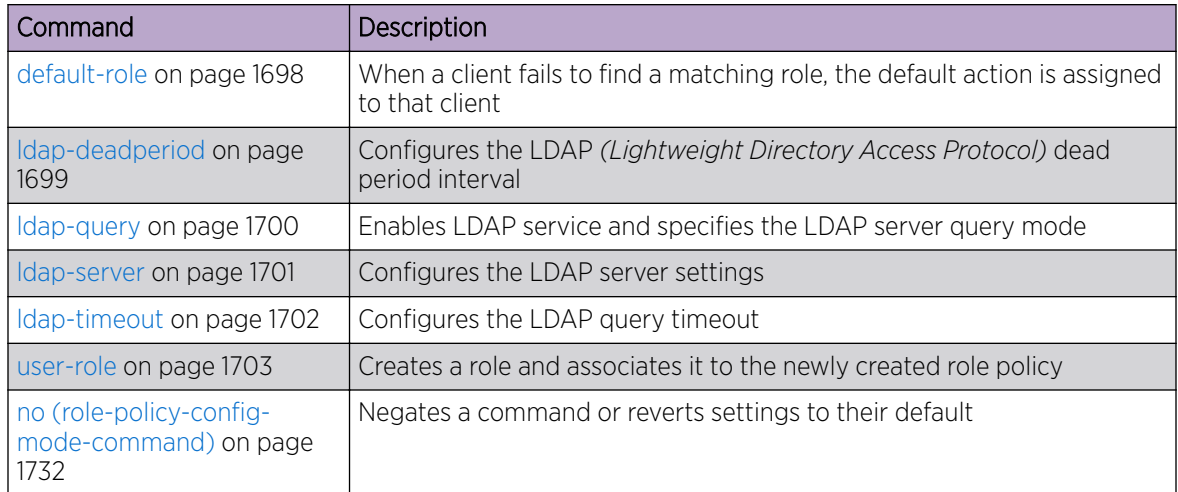

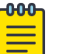

## Note

For more information on common commands (clrscr, commit, help, revert, service, show, write, and exit), see [Common Commands](#page-657-0) on page 658.

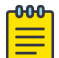

## Note

The input parameter <HOSTNAME>, wherever used in syntaxes across this chapter, cannot include an underscore () character. In other words, the name of a device cannot contain an underscore.

## default-role

Assigns a default role to a wireless client that fails to match any of the user-defined roles

When a wireless client accesses a network, the client's details, retrieved from the LDAP server, are matched against all user-defined roles within the role policy. If the client fails to match any of these user-defined role filters, the client is assigned the default role. The action taken (permit or deny access) is determined by the IP and/or MAC ACL associated with the default role.

*Supported in the following platforms:*

- Access Points AP505i, AP510i, AP510e, AP560i, AP6522, AP6562, AP7161, AP7502, AP7522, AP7532, AP7562, AP7602, AP7612, AP7622, AP763, AP7662, AP8163, AP8543, AP8533.
- Service Platforms NX5500, NX7500, NX9500, NX9600, VX9000

#### *Syntax*

```
default-role use [ip-access-list|ipv6-access-list|mac-access-list]
default-role use [ip-access-list|ipv6-access-list|mac-access-list] [in|out] 
<IP/IPv6/MAC-ACCESS-LIST-NAME> precedence <1-100>
```
#### <span id="page-1698-0"></span>*Parameters*

```
default-role use [ip-access-list|ipv6-access-list|mac-access-list] [in|out] 
<IP/IPv6/MAC-ACCESS-LIST-NAME> precedence <1-100>
```
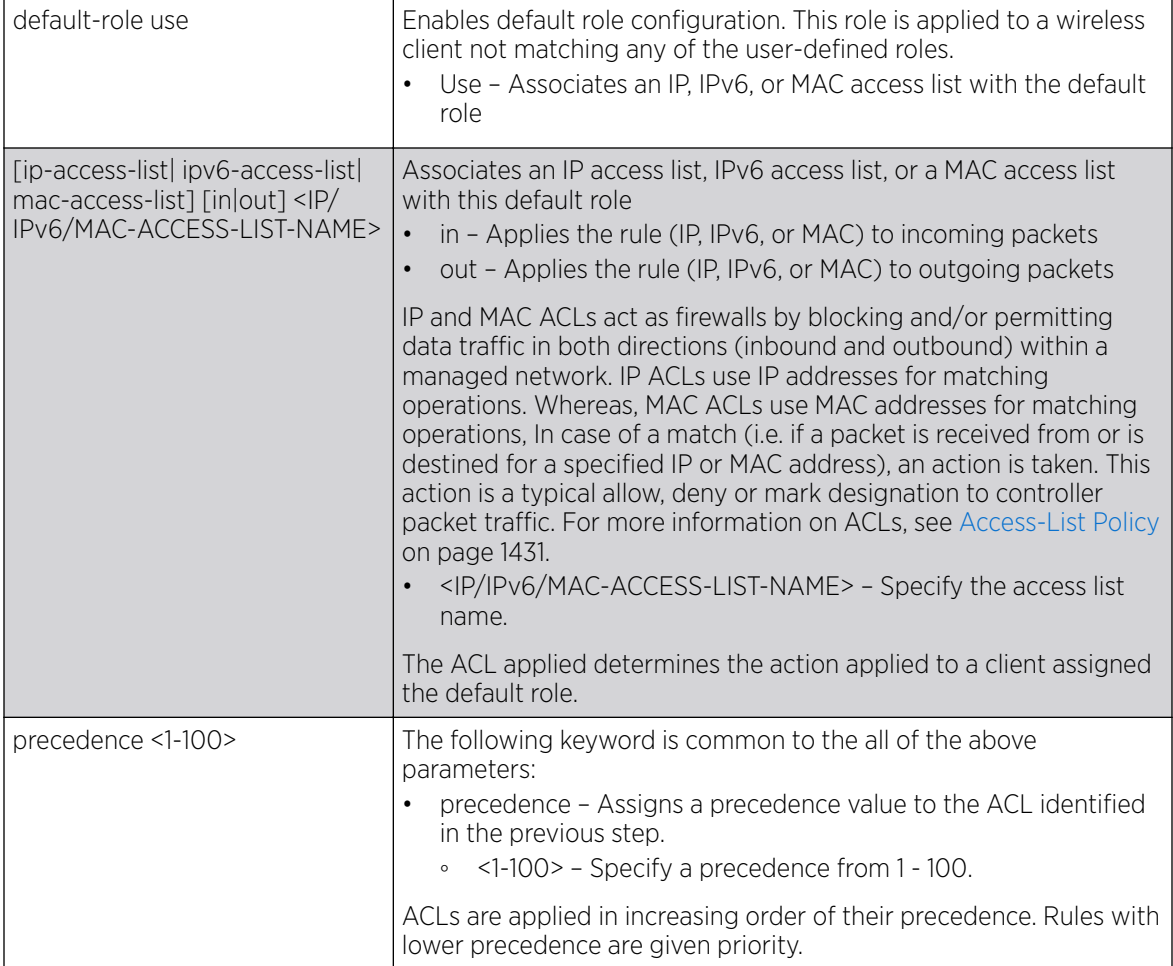

#### *Examples*

```
nx9500-6C8809(config-role-policy-test)#default-role use ip-access-list in test precedence 
1
nx9500-6C8809(config-role-policy-test)#show context
role-policy test
default-role use ip-access-list in test precedence 1
nx9500-6C8809(config-role-policy-test)#
```
#### *Related Commands*

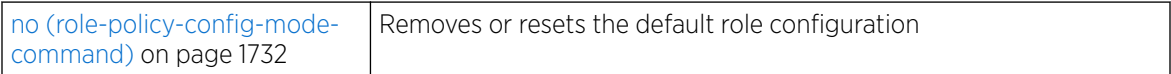

# ldap-deadperiod

Configures LDAP dead period interval

<span id="page-1699-0"></span>*Supported in the following platforms:*

- Access Points AP505i, AP510i, AP510e, AP560i, AP6522, AP6562, AP7161, AP7502, AP7522, AP7532, AP7562, AP7602, AP7612, AP7622, AP763, AP7662, AP8163, AP8543, AP8533.
- Service Platforms NX5500, NX7500, NX9500, NX9600, VX9000

## *Syntax*

ldap-deadperiod <60-300>

#### *Parameters*

ldap-deadperiod <60-300>

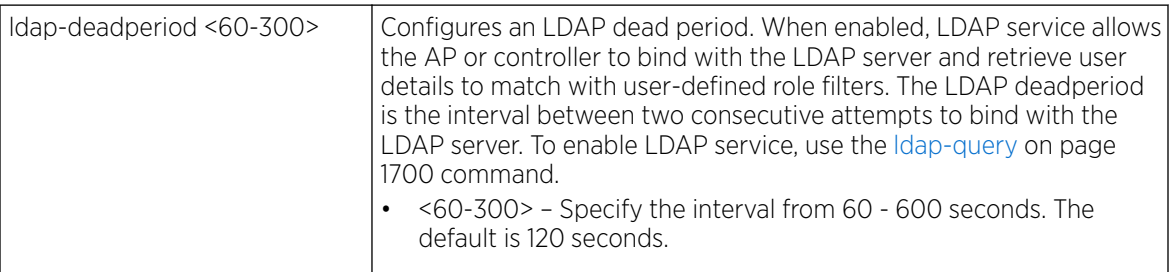

## *Examples*

```
(config-role-policy-test)#ldap-deadperiod 100
(config-role-policy-test)#show context
role-policy test
 default-role use ip-access-list in test precedence 1
ldap-deadperiod 100
(config-role-policy-test)#
```
## *Related Commands*

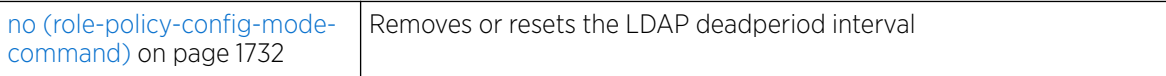

## ldap-query

Enables LDAP service and specifies the LDAP server query mode

Configuring the LDAP server query mode automatically enables LDAP service on this role policy. By default LDAP service is disabled.

*Supported in the following platforms:*

- Access Points AP505i, AP510i, AP510e, AP560i, AP6522, AP6562, AP7161, AP7502, AP7522, AP7532, AP7562, AP7602, AP7612, AP7622, AP763, AP7662, AP8163, AP8543, AP8533.
- Service Platforms NX5500, NX7500, NX9500, NX9600, VX9000

#### *Syntax*

ldap-query [self|through-controller]

#### <span id="page-1700-0"></span>*Parameters*

ldap-query [self|through-controller]

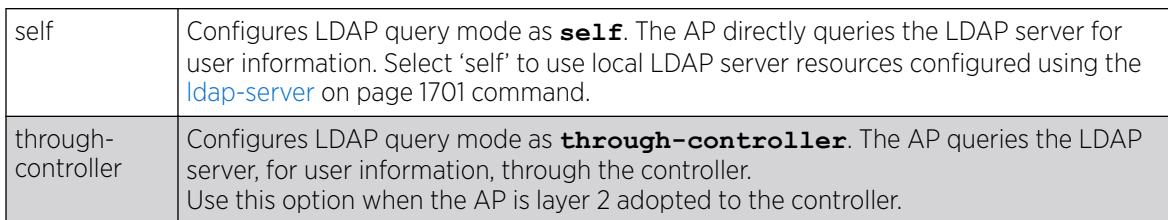

#### *Examples*

```
(config-role-policy-test)#ldap-query self
(config-role-policy-test)#show context
role-policy test
 default-role use ip-access-list in test precedence 1
ldap-query self
 ldap-deadperiod 100
(config-role-policy-test)#
```
## *Related Commands*

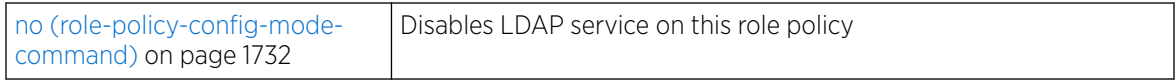

## ldap-server

Associates a specified LDAP server with this role policy. Use this command to configure the credentials needed to bind with the LDAP server.

When enabled, LDAP service allows the AP or controller to bind with the LDAP server and retrieve user details. This information is matched with the user-defined roles within the role policy. If a match is made, the user is assigned the role and allowed or denied access to the controller managed network.

You can associate two LDAP servers with a role policy, allowing failover in case the primary server is unreachable.

*Supported in the following platforms:*

- Access Points AP505i, AP510i, AP510e, AP560i, AP6522, AP6562, AP7161, AP7502, AP7522, AP7532, AP7562, AP7602, AP7612, AP7622, AP763, AP7662, AP8163, AP8543, AP8533.
- Service Platforms NX5500, NX7500, NX9500, NX9600, VX9000

*Syntax*

```
ldap-server <1-2> host [<IP>|<FQDN>] bind-dn <BIND-DN> base-dn <BASE-DN> 
bind-password <PASSWORD> {port <1-65535>} {(server-type [active-directory|openldap])}
```
#### <span id="page-1701-0"></span>*Parameters*

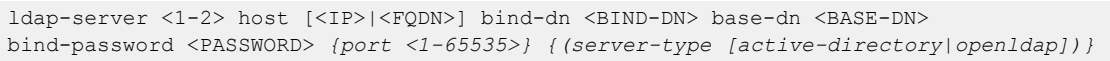

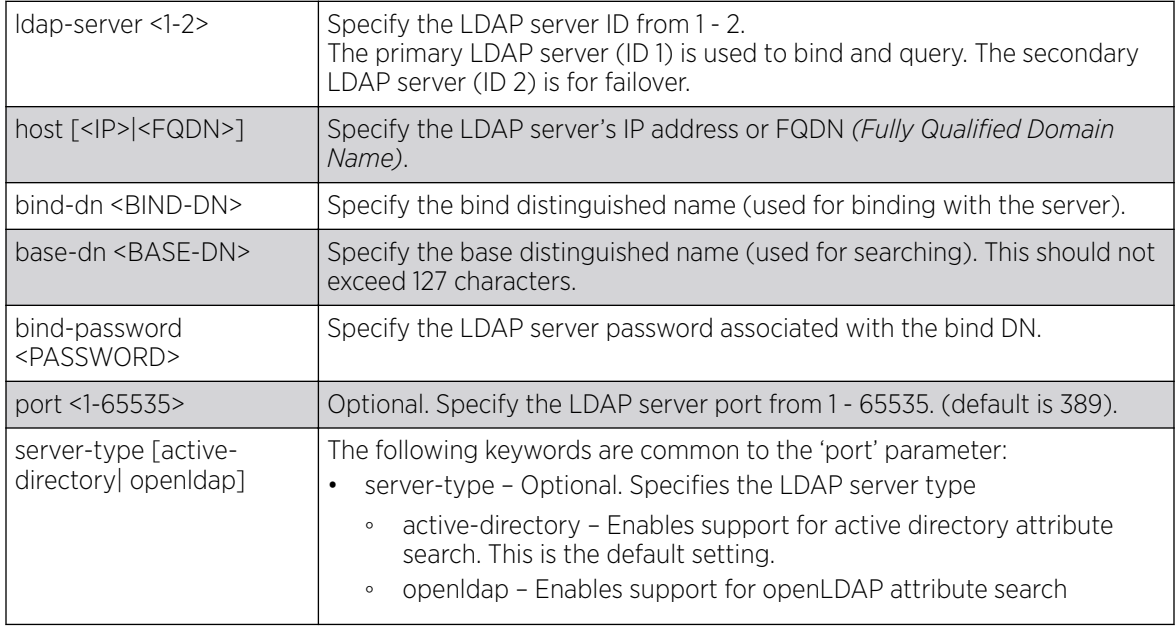

#### *Usage Guidelines*

Use the ldap-query command to enable LDAP service on a role policy.

Use the **show > role > Idap-stats** command to view LDAP server status and state.

#### *Examples*

```
(config-role-policy-test)#ldap-server 1 host 192.168.13.7 bind-dn
"CN=Administrator,CN=Users,DC=TechPub,DC=com" base-dn "CN=Administrator,CN=Users,
DC=TechPub,DC=com" bind-password 0 superuser port 2
(config-role-policy-test)#
(config-role-policy-test)#show context
role-policy test
 default-role use ip-access-list in test precedence 1
 ldap-query self
 ldap-deadperiod 100
ldap-server 1 host 192.168.13.7 bind-dn CN=Administrator,CN=Users,DC=TechPub,
DC=com base-dn CN=Administrator,CN=Users,DC=com bind-password 0 superuser port 2
(config-role-policy-test)#
```
*Related Commands*

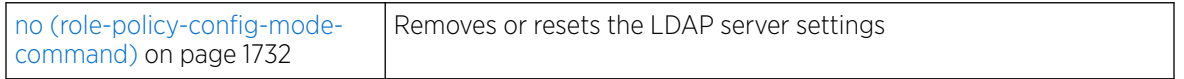

## ldap-timeout

Configures the LDAP timeout interval. This is the interval after which a LDAP query is timed out.

<span id="page-1702-0"></span>*Supported in the following platforms:*

- Access Points AP505i, AP510i, AP510e, AP560i, AP6522, AP6562, AP7161, AP7502, AP7522, AP7532, AP7562, AP7602, AP7612, AP7622, AP763, AP7662, AP8163, AP8543, AP8533.
- Service Platforms NX5500, NX7500, NX9500, NX9600, VX9000

#### *Syntax*

ldap-timeout <1-5>

#### *Parameters*

ldap-timeout <1-5>

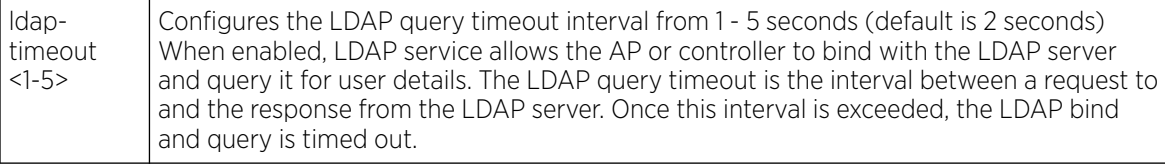

#### *Examples*

```
(config-role-policy-test)#ldap-timeout 1
(config-role-policy-test)#show context
role-policy test default-role use ip-access-list in test precedence 1
 ldap-query self
ldap-timeout 1
 ldap-deadperiod 100
 ldap-server 1 host 192.168.13.7 bind-dn CN=Adminstrator,CN=Users,DC=TechPub,
DC=com base-dn CN=Administrator,CN=Users,DC=com bind-password 0 superuser port 2
(config-role-policy-test)#
```
## *Related Commands*

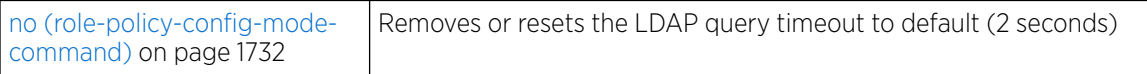

## user-role

Creates a user-defined role and enters its configuration mode. Each role consists of a set of filters and action. The filters are match criteria used to filter wireless clients. And the action defines the action taken when a client matches the specified filters.

*Supported in the following platforms:*

- Access Points AP505i, AP510i, AP510e, AP560i, AP6522, AP6562, AP7161, AP7502, AP7522, AP7532, AP7562, AP7602, AP7612, AP7622, AP763, AP7662, AP8163, AP8543, AP8533.
- Service Platforms NX5500, NX7500, NX9500, NX9600, VX9000

#### *Syntax*

user-role <ROLE-NAME> precedence <1-10000>

## *Parameters*

user-role <ROLE-NAME> precedence <1-10000>

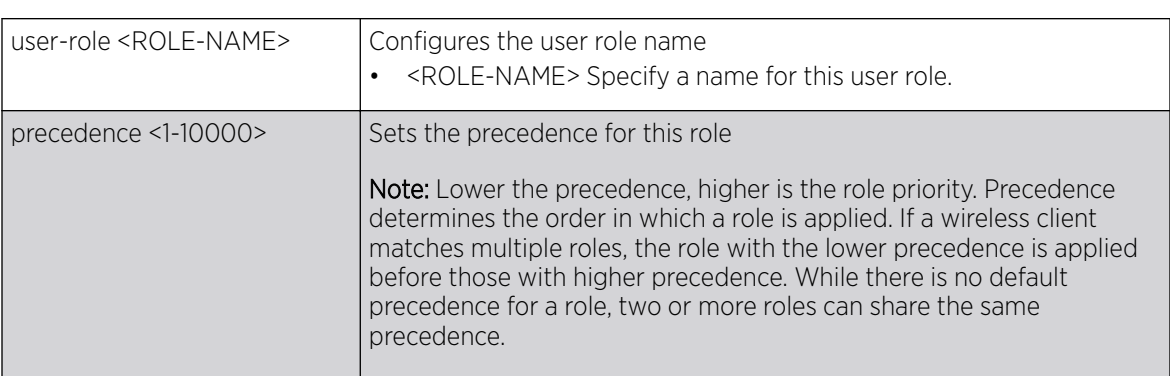

## *Examples*

nx9500-6C8809(config-role-policy-test)#user-role testing precedence 10 nx9500-6C8809(config-role-policy-test)#show context role-policy test **user-role testing precedence 10** default-role use ip-access-list in test precedence 1 nx9500-6C8809(config-role-policy-test)#

nx9500-6C8809(config-role-policy-test-user-role-testing)#?

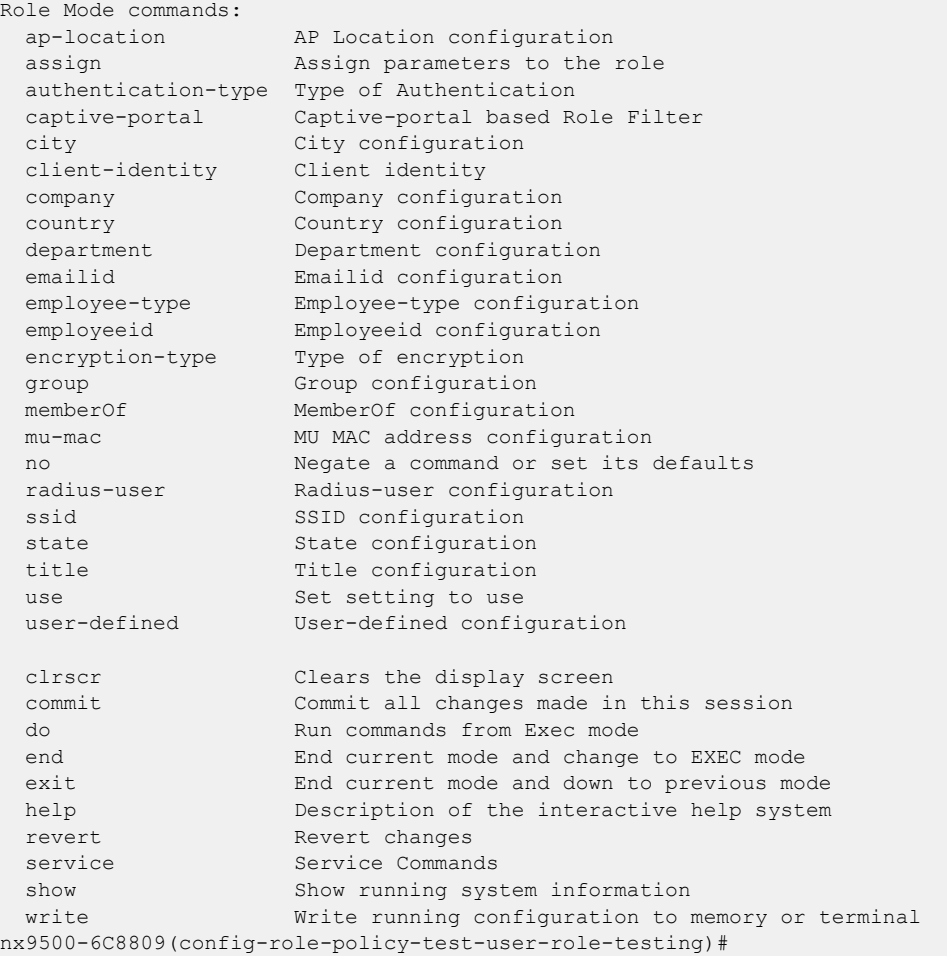

## *Related Commands*

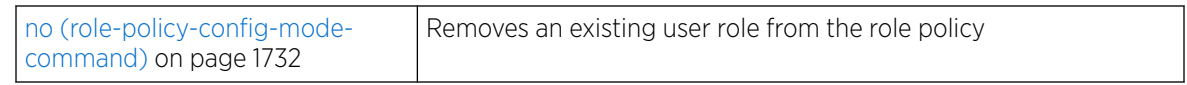

*user-role commands*

The following table summarizes the user role configuration commands:

## **Table 63: User-Role-Mode Commands**

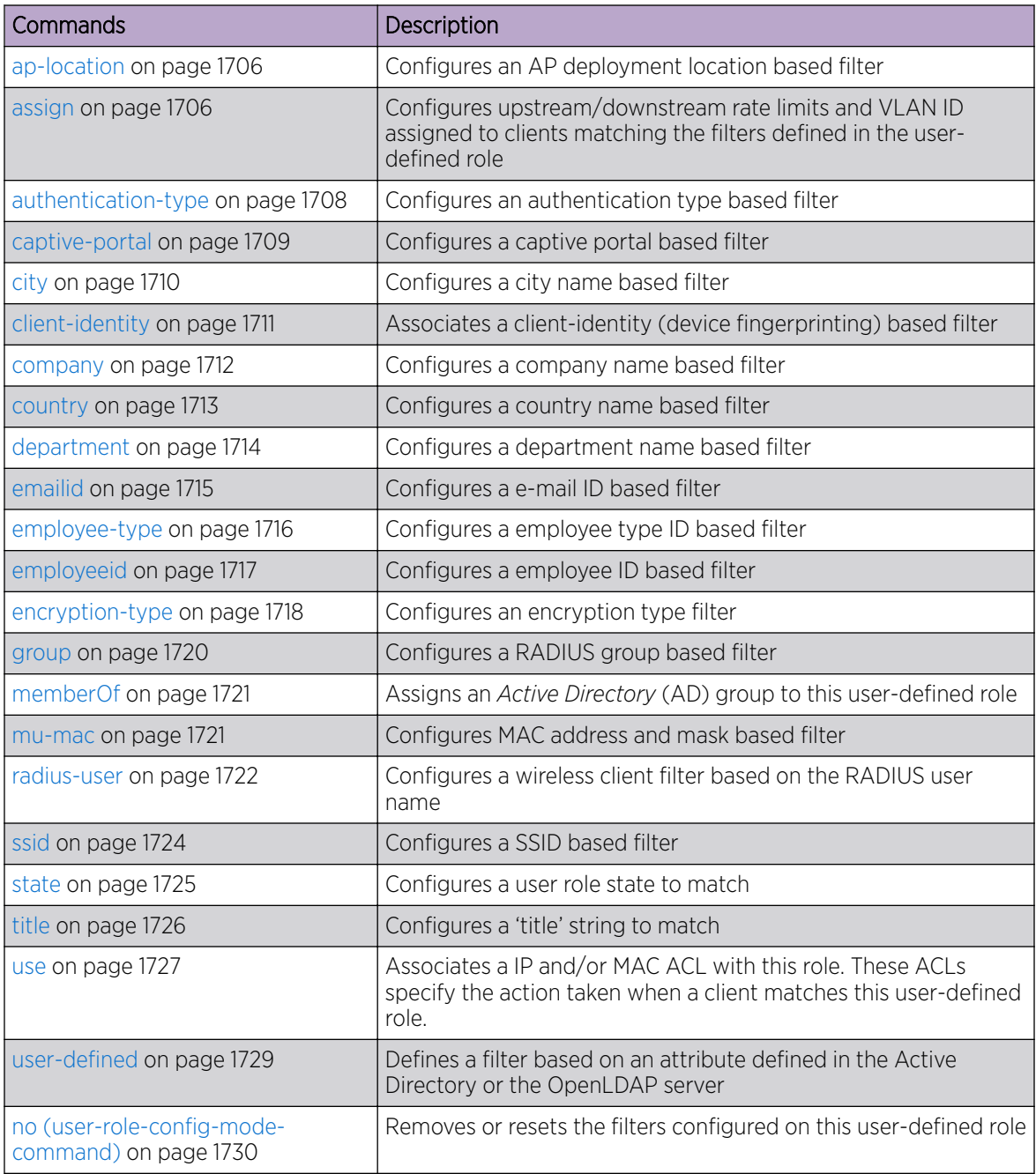

## <span id="page-1705-0"></span>ap-location

Configures an AP's deployment location based filter for this user-defined role

Supported in the following platforms:

- Access Points AP505i, AP510i, AP510e, AP560i, AP6522, AP6562, AP7161, AP7502, AP7522, AP7532, AP7562, AP7602, AP7612, AP7622, AP763, AP7662, AP8163, AP8543, AP8533.
- Service Platforms NX5500, NX7500, NX9500, NX9600, VX9000

#### Syntax

ap-location [any|contains|exact|not-contains]

ap-location any

ap-location [contains|exact|not-contains] <WORD>

Parameters

ap-location any

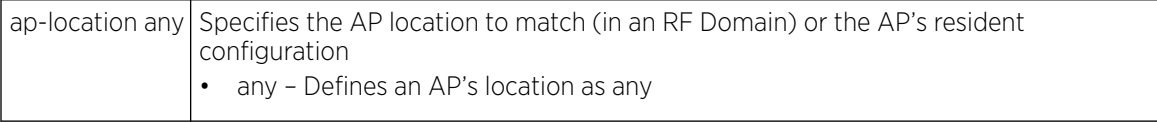

ap-location [contains|exact|not-contains] <WORD>

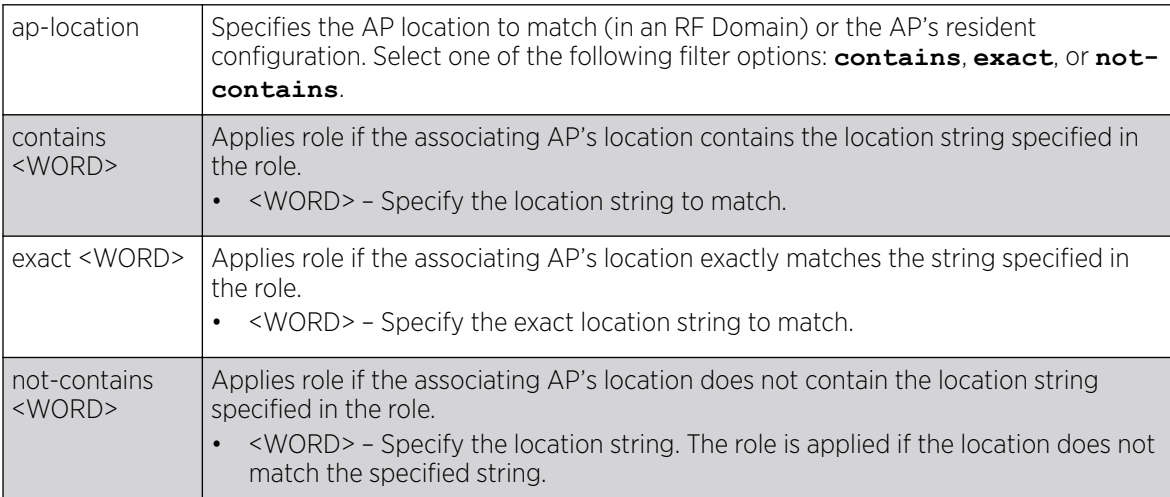

#### Examples

```
nx9500-6C8809(config-role-policy-test-user-role-testing)#ap-location contains office
```

```
(config-role-policy-test-user-role-testing)#show context
 user-role testing precedence 10
  ap-location contains office
```

```
(config-role-policy-test-user-role-testing)#
```
## Related Commands

[no](#page-1729-0) | Removes an AP's deployment location string from this user-defined role

#### assign

Configures upstream/downstream rate limits and VLAN ID. Clients matching this user-defined role filters are associated with the specified VLAN, and assigned the specified data rates.

Supported in the following platforms:

- Access Points AP505i, AP510i, AP510e, AP560i, AP6522, AP6562, AP7161, AP7502, AP7522, AP7532, AP7562, AP7602, AP7612, AP7622, AP763, AP7662, AP8163, AP8543, AP8533.
- Service Platforms NX5500, NX7500, NX9500, NX9600, VX9000

## Syntax

```
assign [rate-limit|VLAN]
assign rate-limit [from-client|to-client] <1-65536>
assign vlan <1-4094>
```
## Parameters

assign rate-limit [from-client|to-client] <1-65536>

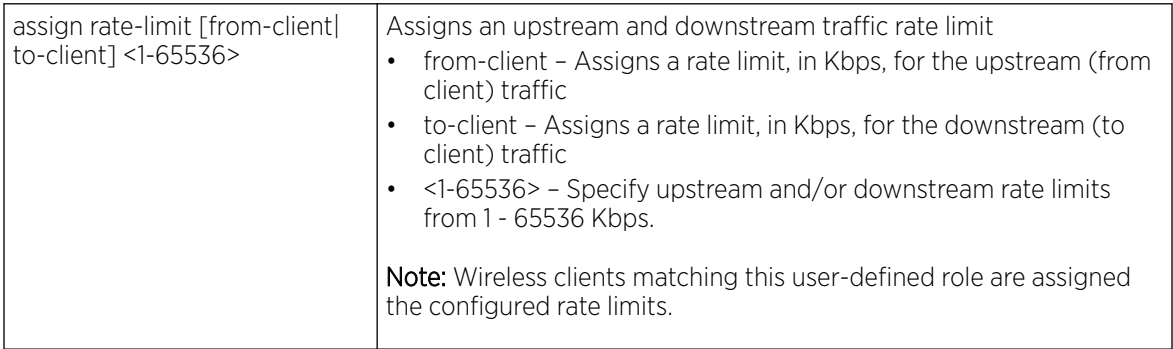

#### assign vlan <1-4094>

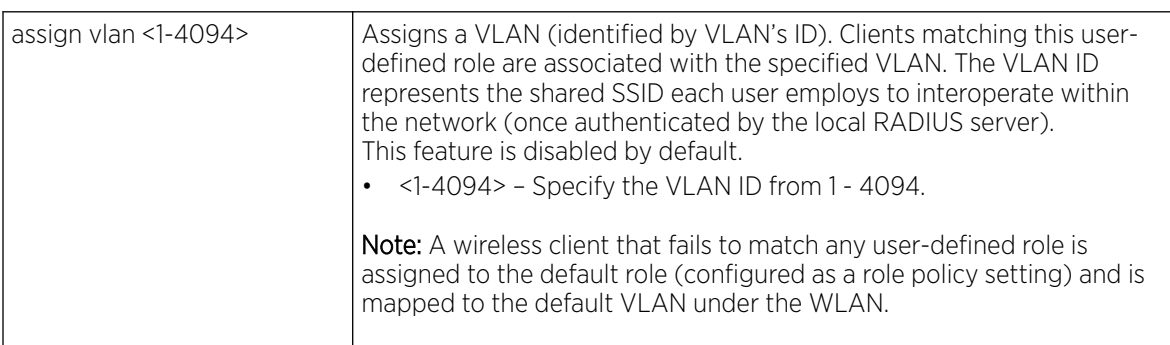

## User Guidelines

ACLs can only be used with tunnel or isolated-tunnel modes. They do not work with the local and automatic modes.

In case of bridge VLAN, the default bridging mode is 'auto'. Change the bridging mode to 'tunnel'. This extends the controller's existing VLAN onto the AP and ensures that wireless clients are served IP addresses.

The VLAN configured under the user-defined role need not exist under the WLAN. But, when using tunneled VLAN bridges, configure an additional bridge VLAN. If the VLAN bridging mode is 'local', no additional VLAN configuration is required.

```
nx9500-6C8809(config-role-policy-test-user-role-test)#assign rate-limit to-client 200
nx9500-6C8809(config-role-policy-test-user-role-test)#commit
nx9500-6C8809(config-role-policy-test-user-role-test)#show context
 user-role test precedence 1
  assign vlan 1
   assign rate-limit to-client 200
nx9500-6C8809(config-role-policy-test-user-role-test)#
```
The following examples define a role used to forward the IP traffic from all engineers in Test Company, Santa Clara, USA onto VLAN 2.

- 1. Create a new role policy with name 'test-policy'.. <DEVICE>(config)#role-policy test-policy
- 2. Specify the LDAP server used for this role policy.

```
<DEVICE>(config-role-policy-test-policy)#ldap-query self
<DEVICE>(config-role-policy-test-policy)#ldap-server 1 host 192.160.1.1 bind-dn 
CN=Administrator,CN=Users,DC=testtest,DC=com base-dn CN=Administrator,CN=Users,
DC=com bind-password 0 test port 389
```
- <DEVICE>(config-role-policy-test-policy)#ldap-timeout 2
- 3. Create a user-defined role.

<DEVICE>(config-role-policy-test-policy)#user-role SCEngineer precedence 100

4. Define the role by adding appropriate values and match operators.

```
<DEVICE>(config-role-policy-test-policy-user-role-SCEngineer)#city exact santa-clara
<DEVICE>(config-role-policy-test-policy-user-role-SCEngineer)#company exact 
ExampleCompany
```
<DEVICE>(config-role-policy-test-policy-user-role-SCEngineer)#country exact usa <DEVICE>(config-role-policy-test-policy-user-role-SCEngineer)#title contains engineer <DEVICE>(config-role-policy-test-policy-user-role-SCEngineer)#assign vlan-id 2

5. Apply role policy to an access point. ap8432-5C63F0(config-device-74-67-F7-5C-63-F0)# use role-policy test-policy

Related Commands

Removes the upstream and/or downstream rate limits applied to this user-defined role. Also removes the VLAN ID.

## authentication-type

Configures the authentication-type filter for this user-defined role

Supported in the following platforms:

- Access Points AP505i, AP510i, AP510e, AP560i, AP6522, AP6562, AP7161, AP7502, AP7522, AP7532, AP7562, AP7602, AP7612, AP7622, AP763, AP7662, AP8163, AP8543, AP8533.
- Service Platforms NX5500, NX7500, NX9500, NX9600, VX9000

Syntax

```
authentication-type [any|eq|neq]
authentication-type any
authentication-type [eq|neq] [eap|kerberos|mac-auth|none] 
{(eap|kerberos|mac-auth|none)}
```
#### <span id="page-1708-0"></span>Parameters

authentication-type any

any  $|$  The authentication type is any (eq or neq). This is the default setting.

```
authentication-type [eq|neq] [eap|kerberos|mac-auth|none] 
{(eap|kerberos|mac-auth|none)}
```
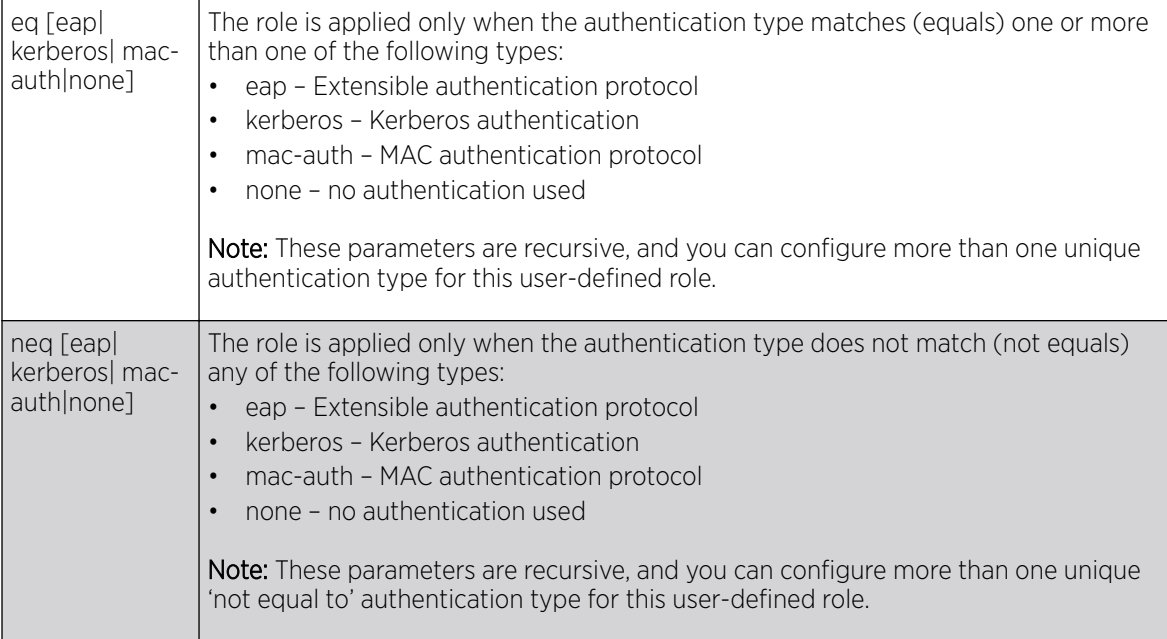

#### Examples

```
(config-role-policy-test-user-role-testing)#authentication-type eq kerberos
(config-role-policy-test-user-role-testing)#show context
 user-role testing precedence 10
  authentication-type eq kerberos
  ap-location contains office
(config-role-policy-test-user-role-testing)#
```
#### Related Commands

```
\overline{p} Removes the authentication type filter configured for this user-defined role
```
#### captive-portal

Configures a captive portal based filter for this user-defined role. A captive portal is a guest access policy that provides temporary and restrictive access to the wireless network. When applied to a WLAN, a captive portal policy ensures secure guest access.

This command defines user-defined role filters based on a wireless client's state of authentication.

Supported in the following platforms:

- Access Points AP505i, AP510i, AP510e, AP560i, AP6522, AP6562, AP7161, AP7502, AP7522, AP7532, AP7562, AP7602, AP7612, AP7622, AP763, AP7662, AP8163, AP8543, AP8533.
- Service Platforms NX5500, NX7500, NX9500, NX9600, VX9000

#### <span id="page-1709-0"></span>Syntax

captive-portal authentication-state [any|post-login|pre-login]

#### Parameters

captive-portal authentication-state [any|post-login|pre-login]

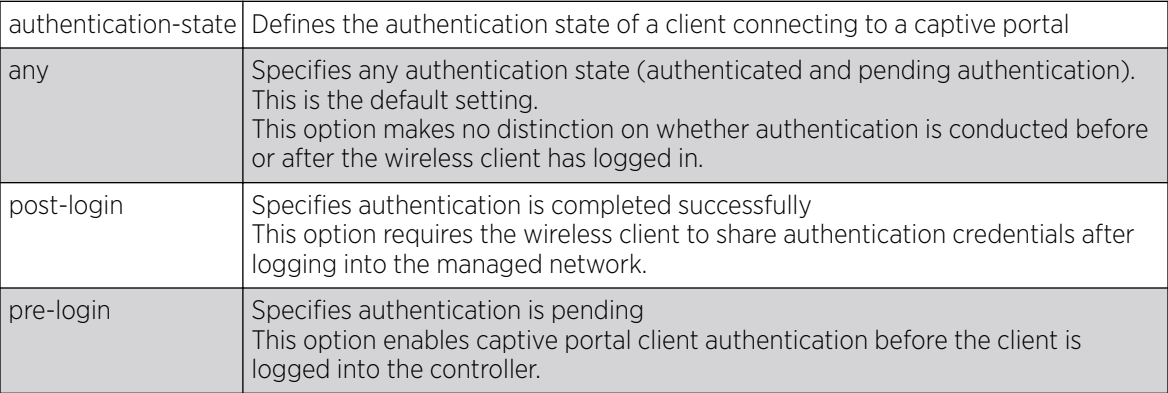

#### Examples

```
(config-role-policy-test-user-role-testing)#captive-portal authentication-state pre-login
(config-role-policy-test-user-role-testing)#show context
 user-role testing precedence 10
  authentication-type eq kerberos
  ap-location contains office
  captive-portal authentication-state pre-login
(config-role-policy-test-user-role-testing)#
```
Related Commands

[no](#page-1729-0) Removes the captive portal based role filter settings

#### city

Configures a wireless client filter based on the city name

Supported in the following platforms:

- Access Points AP505i, AP510i, AP510e, AP560i, AP6522, AP6562, AP7161, AP7502, AP7522, AP7532, AP7562, AP7602, AP7612, AP7622, AP763, AP7662, AP8163, AP8543, AP8533.
- Service Platforms NX5500, NX7500, NX9500, NX9600, VX9000

#### Syntax

```
city [any|contains|exact|not-contains]
city [any|exact <WORD>|contains <WORD>|not-contains <WORD>]
```
## Parameters

```
city [any|exact <WORD>|contains <WORD>|not-contains <WORD>]
```
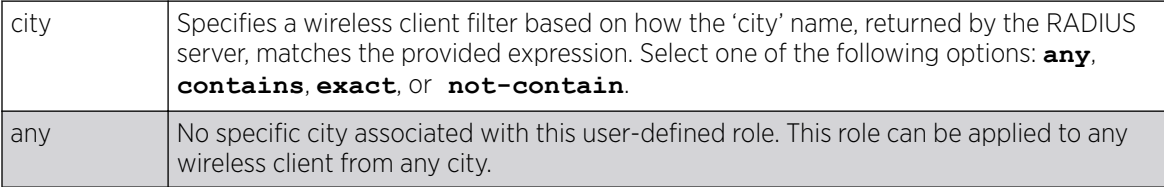

<span id="page-1710-0"></span>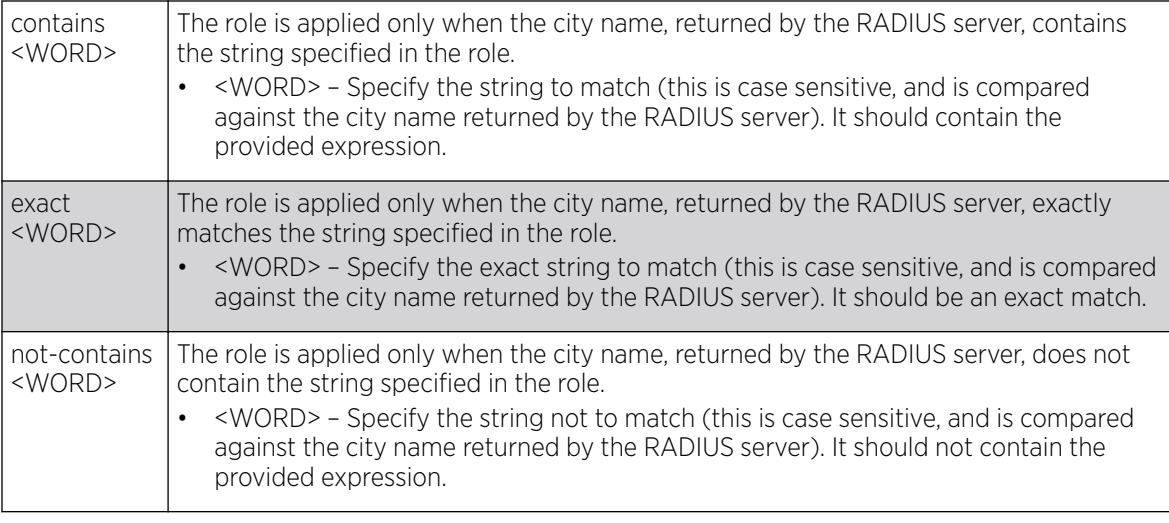

```
(config-role-policy-test-user-role-testing)#city exact SanJose
```

```
(config-role-policy-test-user-role-testing)#show context
 user-role testing precedence 10
  authentication-type eq kerberos
  ap-location contains office
  captive-portal authentication-state pre-login
  city exact SanJose
(config-role-policy-test-user-role-testing)#
```
#### Related Commands

[no](#page-1729-0) | Removes the city name configured with this user-defined role

#### client-identity

Associates a client-identity (device fingerprinting) based filter. The role is assigned to a wireless client matching any of the defined client identities.

Supported in the following platforms:

- Access Points AP505i, AP510i, AP510e, AP560i, AP6522, AP6562, AP7161, AP7502, AP7522, AP7532, AP7562, AP7602, AP7612, AP7622, AP763, AP7662, AP8163, AP8543, AP8533.
- Service Platforms NX5500, NX7500, NX9500, NX9600, VX9000

#### Syntax

client-identity <CLIENT-IDENTITY-NAME> *{<CLIENT-IDENTITY-NAME>}*

#### Parameters

client-identity <CLIENT-IDENTITY-NAME> *{<CLIENT-IDENTITY-NAME>}*

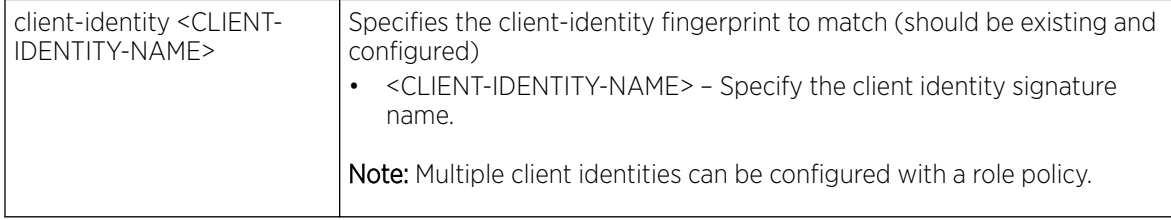

## <span id="page-1711-0"></span>User Guidelines

When associating a single or multiple client identities with a role policy, ensure that a client identity group, containing all the client identities used by the role policy, is attached to the device or profile using the role policy. In other words, group all the client identities (used in this role policy) in a client identity group, and associate this group to the profile or device using this role policy.

For more information on configuring client identities and client identity groups, see [client-identity](#page-294-0) and [client-identity-group](#page-300-0)

#### Examples

```
nx9500-6C8809(config-role-policy-test-user-role-test)#client-identity TestClientIdentity
nx9500-6C8809(config-role-policy-test-user-role-test)#client-identity 
ClientIdentityWindows
nx9500-6C8809(config-role-policy-test-user-role-test)#show context
 user-role test precedence 1
   client-identity TestClientIdentity
   client-identity ClientIdentityWindows
nx9500-6C8809(config-role-policy-test-user-role-test)#
```
#### Related Commands

[no](#page-1729-0) | Removes the client identities associated with this role policy

#### company

Configures a wireless client filter based on the company name

Supported in the following platforms:

- Access Points AP505i, AP510i, AP510e, AP560i, AP6522, AP6562, AP7161, AP7502, AP7522, AP7532, AP7562, AP7602, AP7612, AP7622, AP763, AP7662, AP8163, AP8543, AP8533.
- Service Platforms NX5500, NX7500, NX9500, NX9600, VX9000

#### Syntax

```
company [any|contains|exact|not-contains]
company [any|exact <WORD>|contains <WORD>|not-contains <WORD>]
```
#### Parameters

company [any|exact <WORD>|contains <WORD>|not-contains <WORD>]

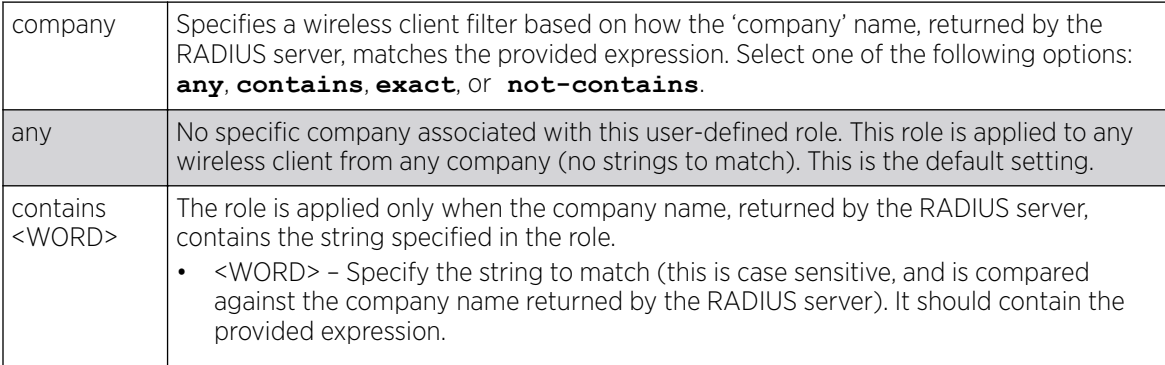

<span id="page-1712-0"></span>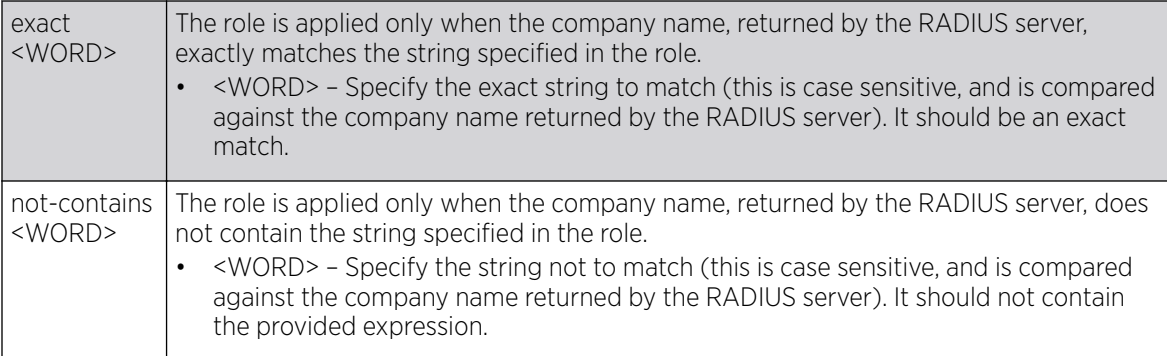

```
(config-role-policy-test-user-role-testing)#company exact ExampleCompany
(config-role-policy-test-user-role-testing)#show context
 user-role testing precedence 10
  authentication-type eq kerberos
  ap-location contains office
  captive-portal authentication-state pre-login
  city exact SanJose
  company exact ExampleCompany
(config-role-policy-test-user-role-testing)#
```
Related Commands

[no](#page-1729-0) | Removes the company name configured with this user-defined role

## country

Configures a wireless client filter based on the country name

Supported in the following platforms:

- Access Points AP505i, AP510i, AP510e, AP560i, AP6522, AP6562, AP7161, AP7502, AP7522, AP7532, AP7562, AP7602, AP7612, AP7622, AP763, AP7662, AP8163, AP8543, AP8533.
- Service Platforms NX5500, NX7500, NX9500, NX9600, VX9000

#### Syntax

```
country [any|contains|exact|not-contains]
country [any|exact <WORD>|contains <WORD>|not-contains <WORD>]
```
#### Parameters

```
country [any|exact <WORD>|contains <WORD>|not-contains <WORD>]
```
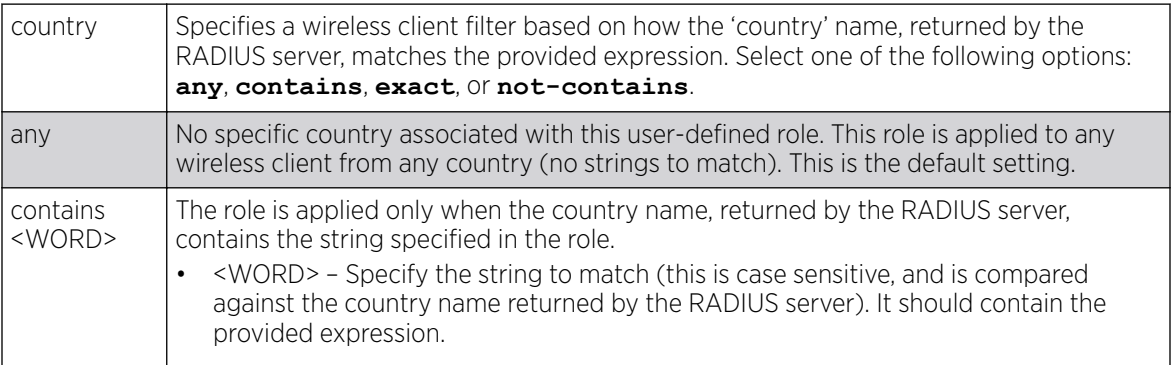

<span id="page-1713-0"></span>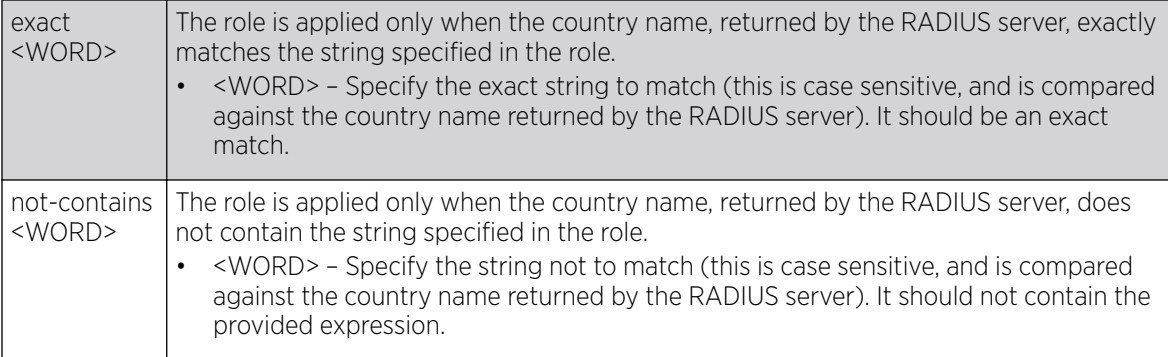

```
(config-role-policy-test-user-role-testing)#country exact America
(config-role-policy-test-user-role-testing)#show context
 user-role testing precedence 10
  authentication-type eq kerberos
  ap-location contains office
  captive-portal authentication-state pre-login
  city exact SanJose
  company exact Examplecompany
  country exact America
(config-role-policy-test-user-role-testing)#
```
#### Related Commands

[no](#page-1729-0) Removes the country name configured with this user-defined role

#### department

Configures a wireless client filter based on the department name

Supported in the following platforms:

- Access Points AP505i, AP510i, AP510e, AP560i, AP6522, AP6562, AP7161, AP7502, AP7522, AP7532, AP7562, AP7602, AP7612, AP7622, AP763, AP7662, AP8163, AP8543, AP8533.
- Service Platforms NX5500, NX7500, NX9500, NX9600, VX9000

#### Syntax

department [any|contains|exact|not-contains]

```
department [any|exact <WORD>|contains <WORD>|not-contains <WORD>]
```
#### Parameters

department [any|exact <WORD>|contains <WORD>|not-contains <WORD>]

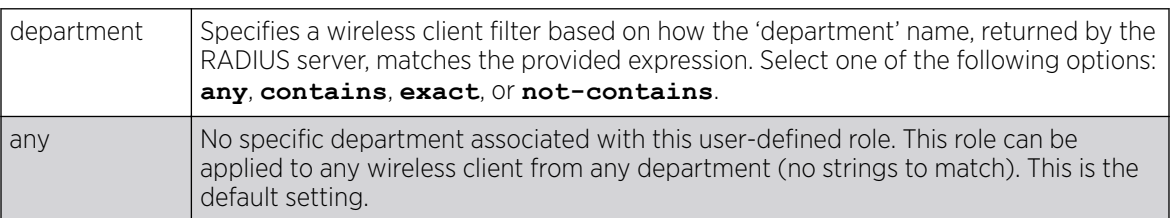

<span id="page-1714-0"></span>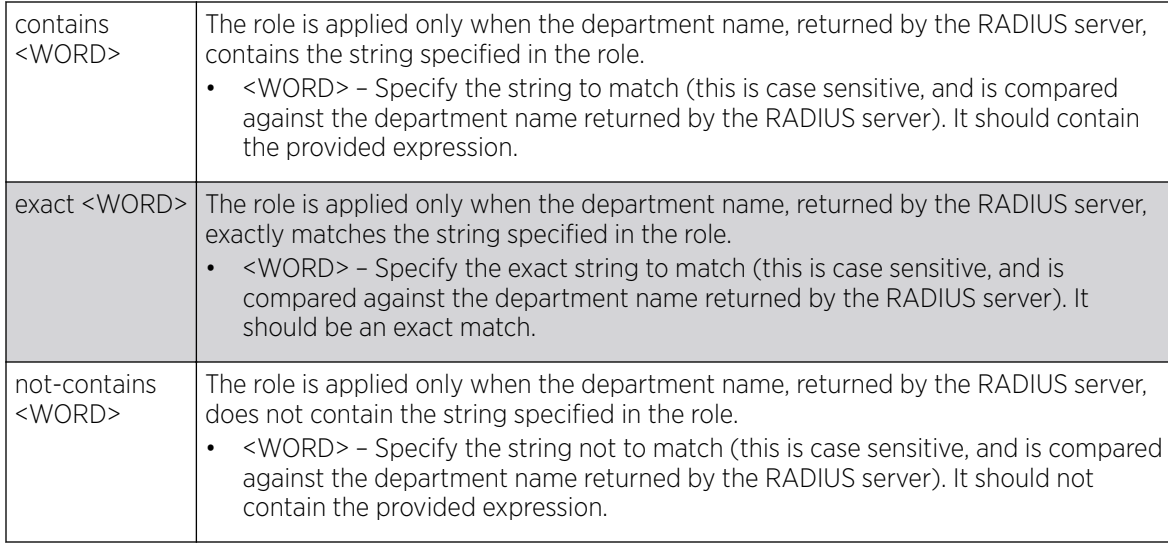

```
(config-role-policy-test-user-role-testing)#department exact TnV
```

```
(config-role-policy-test-user-role-testing)#show context
 user-role testing precedence 10
  authentication-type eq kerberos
  ap-location contains office
  captive-portal authentication-state pre-login
  city exact SanJose
  company exact ExampleCompany
  country exact America
  department exact TnV
(config-role-policy-test-user-role-testing)#
```
Related Commands

 $\overline{p}$  Removes the department name configured with this user-defined role

## emailid

Configures a wireless client filter based on the e-mail ID

Supported in the following platforms:

- Access Points AP505i, AP510i, AP510e, AP560i, AP6522, AP6562, AP7161, AP7502, AP7522, AP7532, AP7562, AP7602, AP7612, AP7622, AP763, AP7662, AP8163, AP8543, AP8533.
- Service Platforms NX5500, NX7500, NX9500, NX9600, VX9000

```
Syntax
```
emailid [any|contains|exact|not-contains]

emailid [any|exact <WORD>|contains <WORD>|not-contains <WORD>]

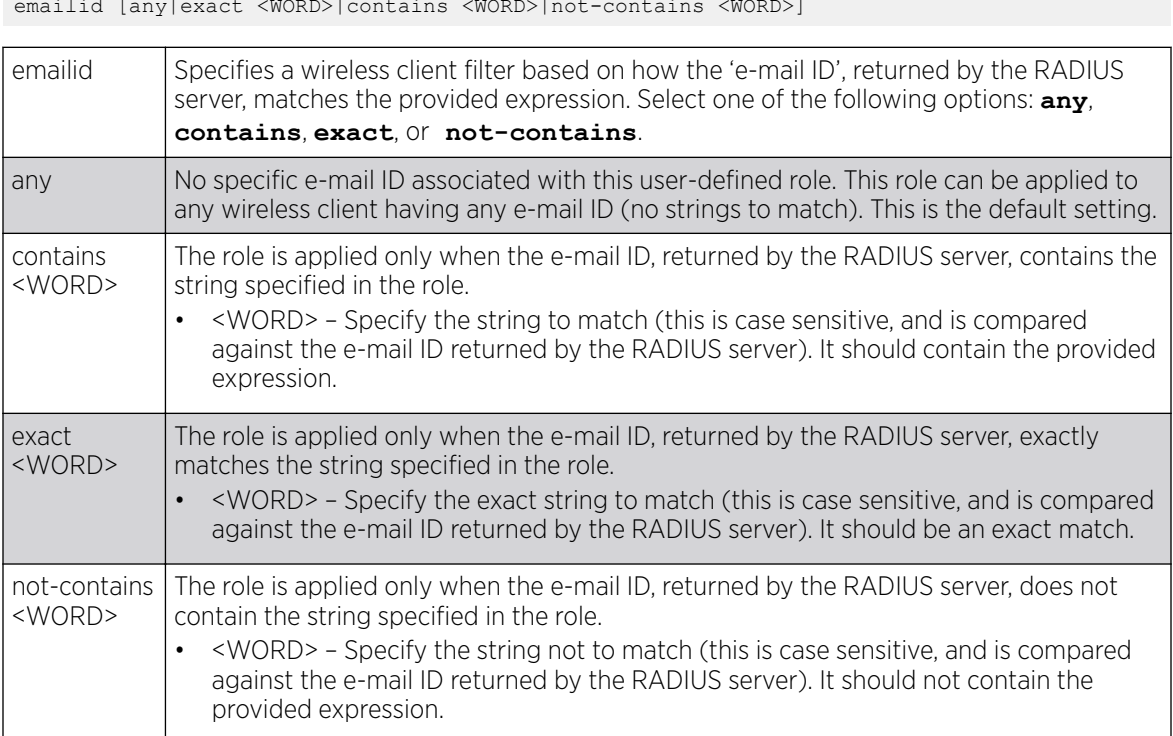

```
(config-role-policy-test-user-role-testing)#emailid exact testing@
examplecompany.com
(config-role-policy-test-user-role-testing)#show context
 user-role testing precedence 10
   authentication-type eq kerberos
   ap-location contains office
   captive-portal authentication-state pre-login
   city exact SanJose
  company exact ExampleCompany
  country exact America
   department exact TnV
   emailid exact testing@examplecompany.com
(config-role-policy-test-user-role-testing)#
```
#### Related Commands

[no](#page-1729-0) | Removes the e-mail ID configured with this user-defined role

#### employee-type

Configures a wireless client filter based on the employee type

Supported in the following platforms:

- Access Points AP505i, AP510i, AP510e, AP560i, AP6522, AP6562, AP7161, AP7502, AP7522, AP7532, AP7562, AP7602, AP7612, AP7622, AP763, AP7662, AP8163, AP8543, AP8533.
- Service Platforms NX5500, NX7500, NX9500, NX9600, VX9000

## <span id="page-1715-0"></span>Parameters

emailid [any|exact <WORD>|contains <WORD>|not-contains <WORD>]

<span id="page-1716-0"></span>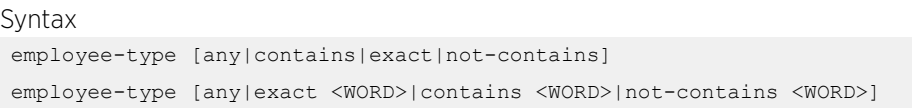

Parameters

employee-type [any|exact <WORD>|contains <WORD>|not-contains <WORD>]

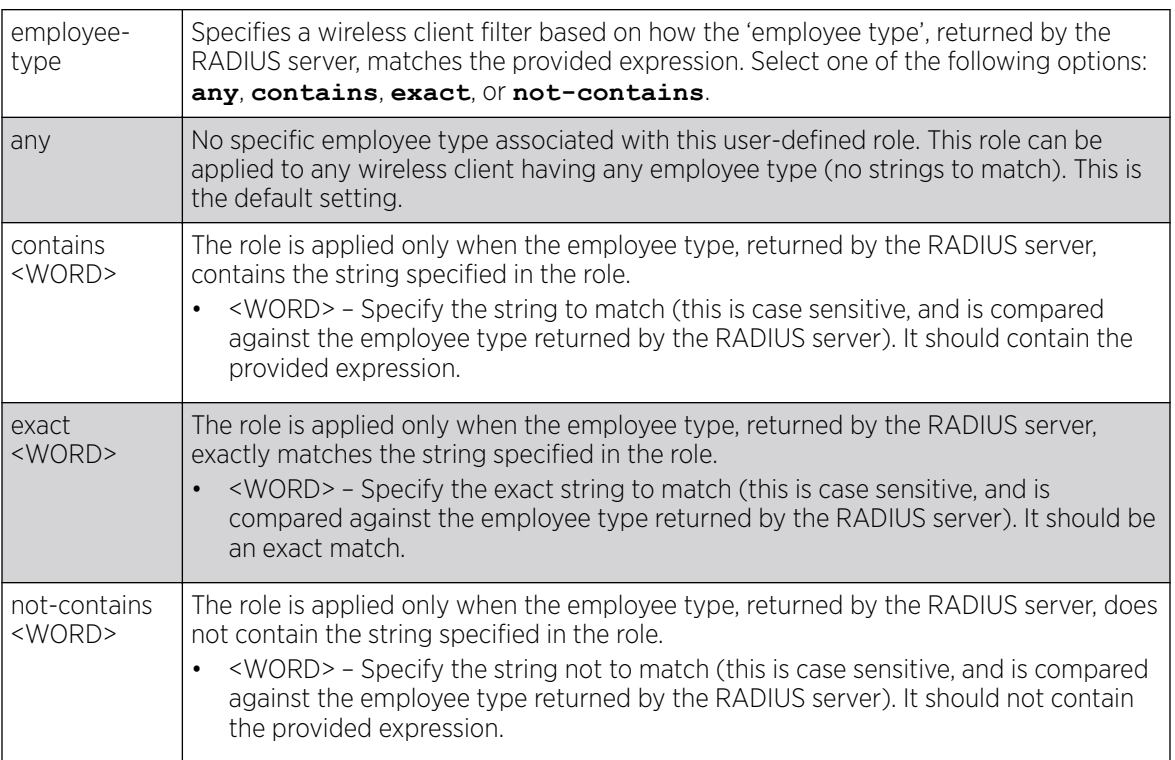

#### Examples

```
nx9500-6C8809(config-role-policy-test-user-role-test1)#employee-type exact consultant
nx9500-6C8809(config-role-policy-test-user-role-user1)#show context
 user-role user1 precedence 1
   employee-type exact consultant
nx9500-6C8809(config-role-policy-test-user-role-user1)#
```
Related Commands

[no](#page-1729-0) | Removes the employee type filter configured with this user-defined role

#### employeeid

Configures a wireless client filter based on the employee ID

Supported in the following platforms:

- Access Points AP505i, AP510i, AP510e, AP560i, AP6522, AP6562, AP7161, AP7502, AP7522, AP7532, AP7562, AP7602, AP7612, AP7622, AP763, AP7662, AP8163, AP8543, AP8533.
- Service Platforms NX5500, NX7500, NX9500, NX9600, VX9000

#### Syntax

```
employeeid [any|contains|exact|not-contains]
employeeid [any|exact <WORD>|contains <WORD>|not-contains <WORD>]
```
<span id="page-1717-0"></span>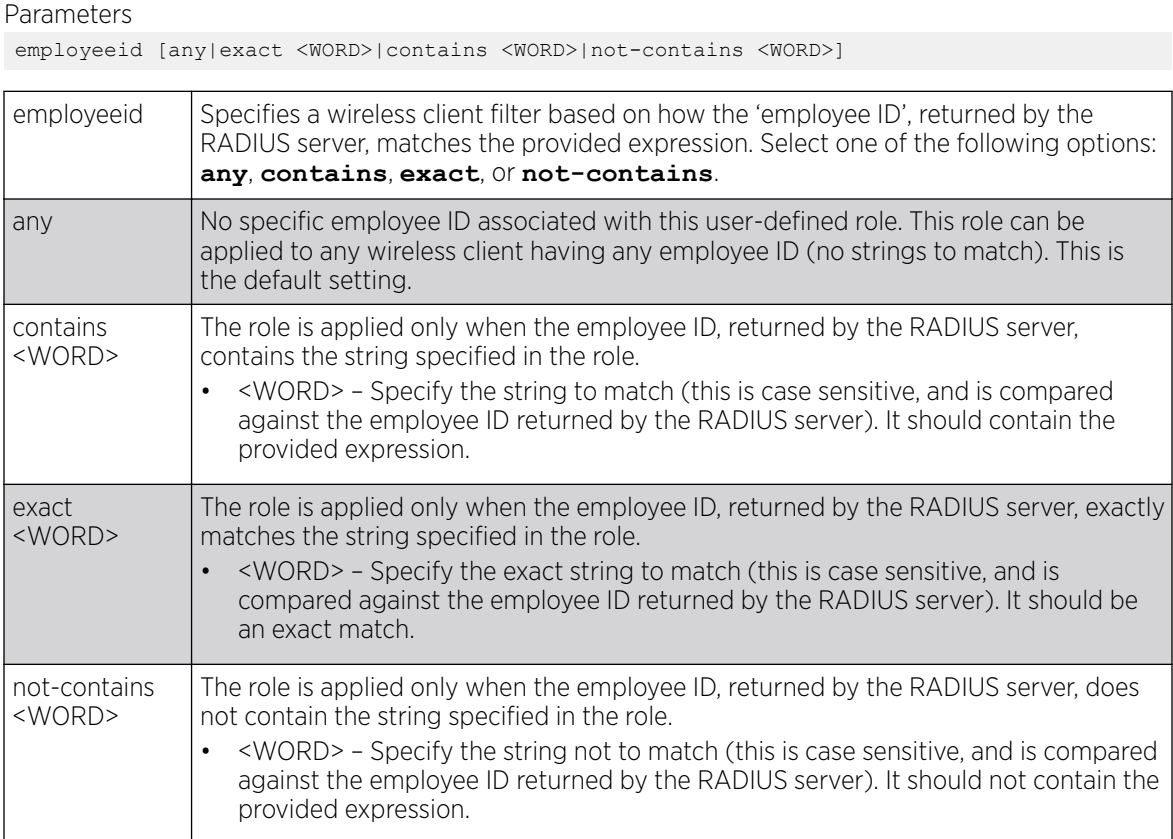

```
(config-role-policy-test-user-role-testing)#employeeid contains TnVTest1
```

```
(config-role-policy-test-user-role-testing)#show context
 user-role testing precedence 10
  authentication-type eq kerberos
  ap-location contains office
  captive-portal authentication-state pre-login
  city exact SanJose
  company exact ExampleCompany
  country exact America
  department exact TnV
  emailid exact testing@examplecompany.com
  employeeid contains TnVTest1
(config-role-policy-test-user-role-testing)#
```
#### Related Commands

[no](#page-1729-0) | Removes the employee ID configured with this user-defined role

#### encryption-type

Selects the encryption type for this user-defined role. Encryption ensures privacy between Access Points and wireless clients. There are various modes of encrypting communication on a WLAN, such as CCMP *(Counter-model CBC-MAC Protocol)*, WEP *(Wired Equivalent Privacy)*, keyguard, TKIP *(Temporal Key Integrity Protocol)*, etc.

Supported in the following platforms:

- Access Points AP505i, AP510i, AP510e, AP560i, AP6522, AP6562, AP7161, AP7502, AP7522, AP7532, AP7562, AP7602, AP7612, AP7622, AP763, AP7662, AP8163, AP8543, AP8533.
- Service Platforms NX5500, NX7500, NX9500, NX9600, VX9000

#### Syntax

```
encryption-type [any|eq|neq]
encryption-type any
encryption-type [eq|neq] [ccmp|keyguard|none|tkip|wep128|wep64] 
(ccmp|keyguard|none|tkip|tkip-ccmp|wep128|wep64)}
```
#### Parameters

encryption-type any

any The encryption type can be any one of the listed options (ccmp|keyguard|tkip|wep128|wep64). This is the default setting.

encryption-type [eq|neq] [ccmp|keyguard|none|tkip|wep128|wep64] *(ccmp|keyguard|none|tkip|tkip-ccmp|wep128|wep64)}*

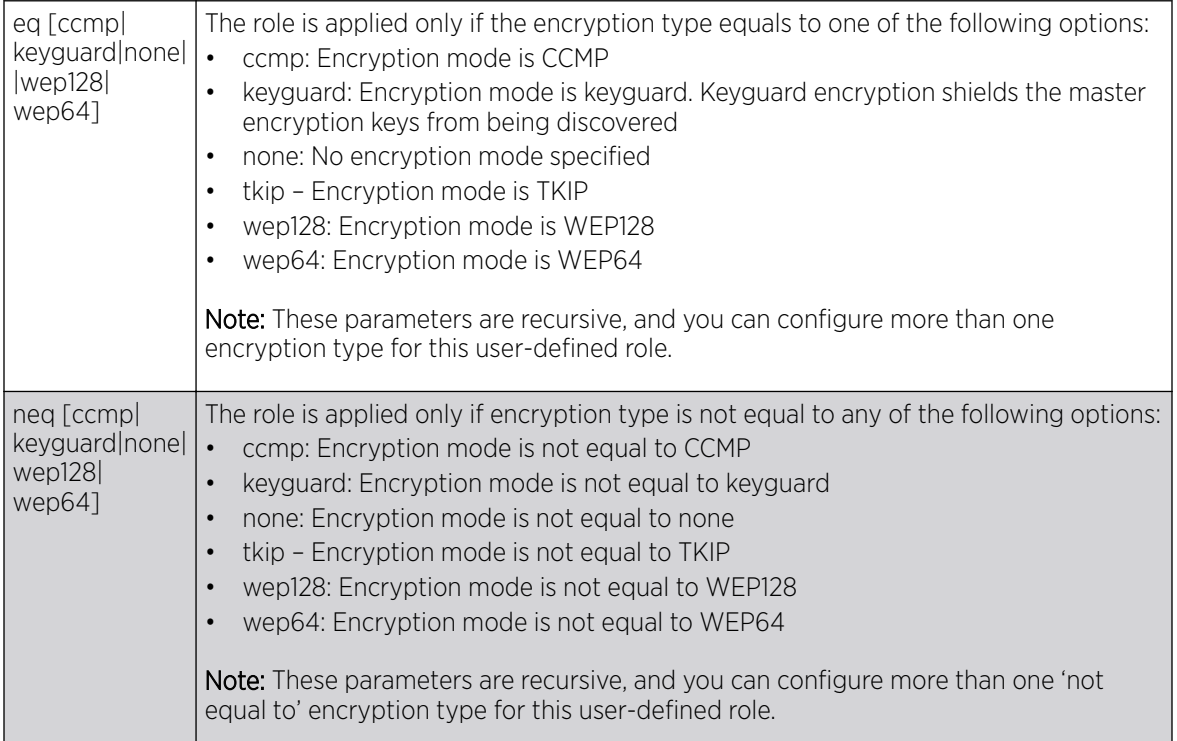

```
(config-role-policy-test-user-role-testing)#encryption-type eq wep128
(config-role-policy-test-user-role-testing)#show context
 user-role testing precedence 10
  authentication-type eq kerberos
  encryption-type eq wep128
  ap-location contains office
  captive-portal authentication-state pre-login
  city exact SanJose
  company exact ExampleCompany
```

```
 country exact America
  department exact TnV
  emailid exact testing@examplecompany.com
  employeeid contains TnVTest1
(config-role-policy-test-user-role-testing)#
```
Related Commands

```
no | Removes the encryption type configured for this user-defined role
```
#### group

Configures a wireless client filter based on the RADIUS group name

Supported in the following platforms:

- Access Points AP505i, AP510i, AP510e, AP560i, AP6522, AP6562, AP7161, AP7502, AP7522, AP7532, AP7562, AP7602, AP7612, AP7622, AP763, AP7662, AP8163, AP8543, AP8533.
- Service Platforms NX5500, NX7500, NX9500, NX9600, VX9000

#### Syntax

```
group [any|contains|exact|not-contains]
group [any|contains <WORD>|exact <WORD>|not-contains <WORD>]
```
#### Parameters

group [any|contains <WORD>|exact <WORD>|not-contains <WORD>]

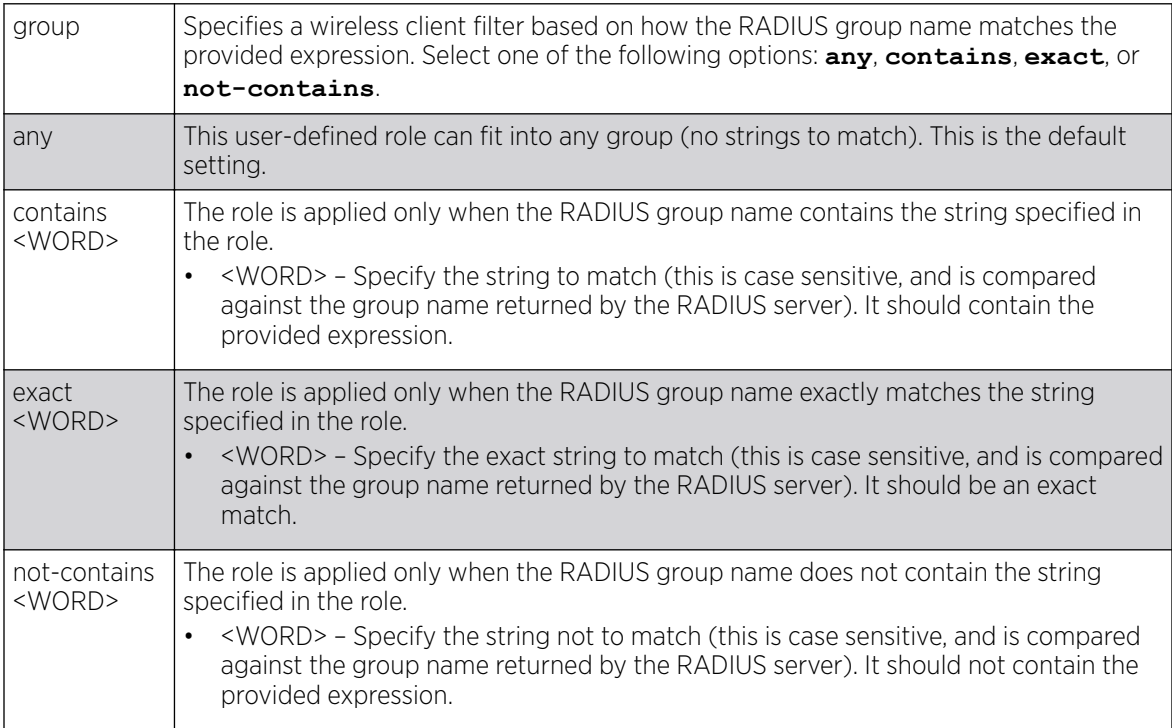

```
(config-role-policy-test-user-role-testing)#group contains testgroup
```

```
(config-role-policy-test-user-role-testing)#show context
```

```
 user-role testing precedence 10
 authentication-type eq kerberos
 encryption-type eq wep128
```

```
 ap-location contains office
  group contains testgroup
  captive-portal authentication-state pre-login
  city exact SanJose
  company exact Example_company
  country exact America
  department exact TnV
  emailid exact testing@examplecompany.com
  employeeid contains TnVTest1
(config-role-policy-test-user-role-testing)#
```
#### Related Commands

```
no | Removes the group configured for this user-defined role
```
## memberOf

Applies an *Active Directory* (AD) group filter to this user-defined role. A wireless client can be a member of more than one group within the AD database. This command applies a AD group based firewall, which applies a role to a wireless client only if it belongs to the specified AD group.

Supported in the following platforms:

- Access Points AP505i, AP510i, AP510e, AP560i, AP6522, AP6562, AP7161, AP7502, AP7522, AP7532, AP7562, AP7602, AP7612, AP7622, AP763, AP7662, AP8163, AP8543, AP8533.
- Service Platforms NX5500, NX7500, NX9500, NX9600, VX9000

#### Syntax

memberOf <AD-GROUP-NAME>

```
Parameters
```
memberOf <AD-GROUP-NAME>

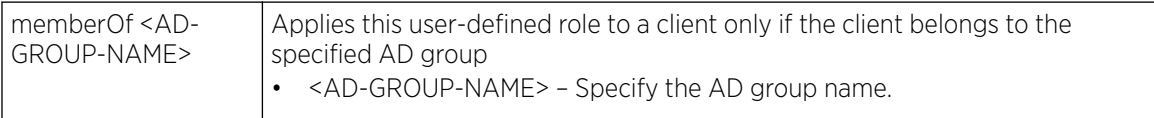

#### Examples

```
nx9500-6C8809(config-role-policy-test-user-role-test)#memberOf ADTestgroup
```

```
nx9500-6C8809(config-role-policy-test-user-role-test)#show context
 user-role test precedence 1
```

```
 assign vlan 1
  assign rate-limit to-client 200
  memberOf ADTestgroup
nx9500-6C8809(config-role-policy-test-user-role-test)#
```
Related Commands

[no](#page-1729-0) Removes the AD group assigned to this user-defined role

#### mu-mac

Configures a MAC address and mask based filter for this role policy

Supported in the following platforms:

• Access Points — AP505i, AP510i, AP510e, AP560i, AP6522, AP6562, AP7161, AP7502, AP7522, AP7532, AP7562, AP7602, AP7612, AP7622, AP763, AP7662, AP8163, AP8543, AP8533.

<span id="page-1721-0"></span>• Service Platforms — NX5500, NX7500, NX9500, NX9600, VX9000

Syntax mu-mac [<MAC>|any] mu-mac any mu-mac <MAC> *{mask <MAC>}*

#### Parameters

mu-mac any

any | Applies role to any wireless client (no MAC address to match). This is the default setting.

mu-mac <MAC> *{mask <MAC>}*

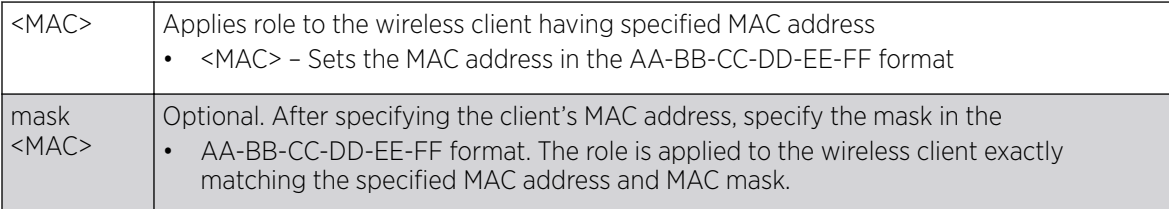

#### Examples

```
(config-role-policy-test-user-role-testing)#mu-mac 11-22-33-44-55-66
```

```
(config-role-policy-test-user-role-testing)#show context
```

```
 user-role testing precedence 10
  authentication-type eq kerberos
  encryption-type eq wep128
  ap-location contains office
  mu-mac 11-22-33-44-55-66
  group contains testgroup
  captive-portal authentication-state pre-login
  city exact SanJose
  company exact ExampleCompany
  country exact America
  department exact TnV
  emailid exact testing@examplecompany.com
  employeeid contains TnVTest1
(config-role-policy-test-user-role-testing)#
```
#### Related Commands

[no](#page-1729-0) Removes the MAC address and mask for this user-defined role

#### radius-user

Configures a wireless client filter based on the RADIUS user name

Supported in the following platforms:

- Access Points AP505i, AP510i, AP510e, AP560i, AP6522, AP6562, AP7161, AP7502, AP7522, AP7532, AP7562, AP7602, AP7612, AP7622, AP763, AP7662, AP8163, AP8543, AP8533.
- Service Platforms NX5500, NX7500, NX9500, NX9600, VX9000

#### Syntax

radius-user [any|contains|ends-with|exact|not-contains|starts-with]

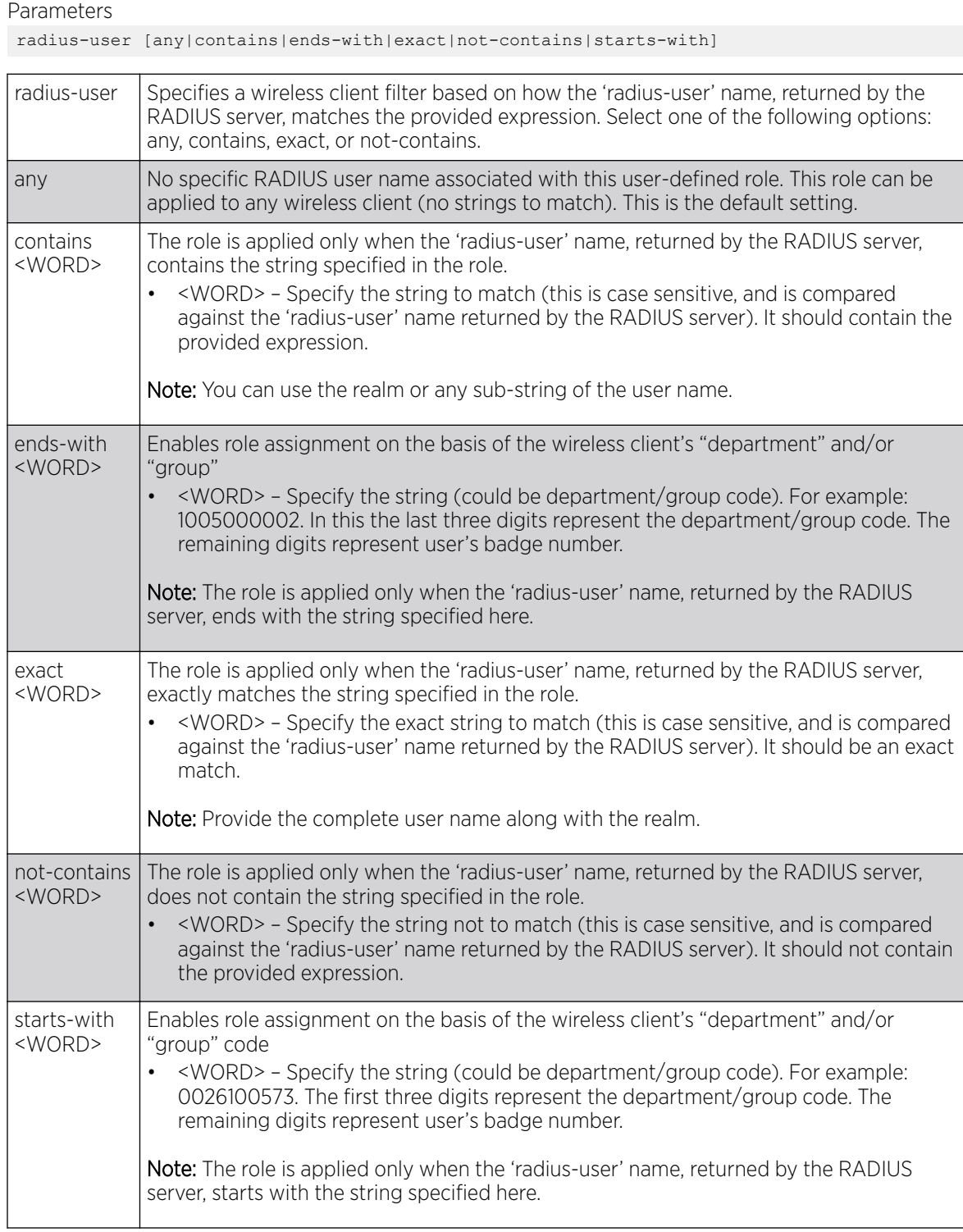

```
(config-role-policy-test-user-role-testing)#radius-user contains test.com
(config-role-policy-test-user-role-testing)#show context
user-role testing precedence 1
  radius-user contains test.com
 company exact ExampleCompany
```

```
 emailid exact testing@examplecompany.com
(config-role-policy-test-user-role-testing)#
```
Related Commands

[no](#page-1729-0) Removes the MAC address and mask for this user-defined role

ssid

Configures a SSID based filter

Supported in the following platforms:

- Access Points AP505i, AP510i, AP510e, AP560i, AP6522, AP6562, AP7161, AP7502, AP7522, AP7532, AP7562, AP7602, AP7612, AP7622, AP763, AP7662, AP8163, AP8543, AP8533.
- Service Platforms NX5500, NX7500, NX9500, NX9600, VX9000

Syntax

```
ssid [any|exact|contains|not-contains]
ssid any
ssid [exact|contains|not-contains] <WORD>
```
#### Parameters

ssid any

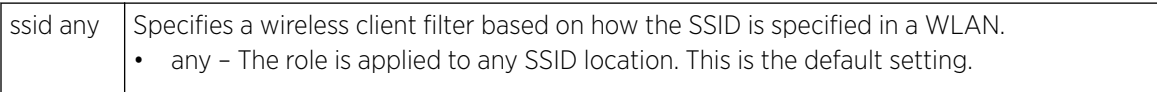

ssid [exact|contains|not-contains] <WORD>

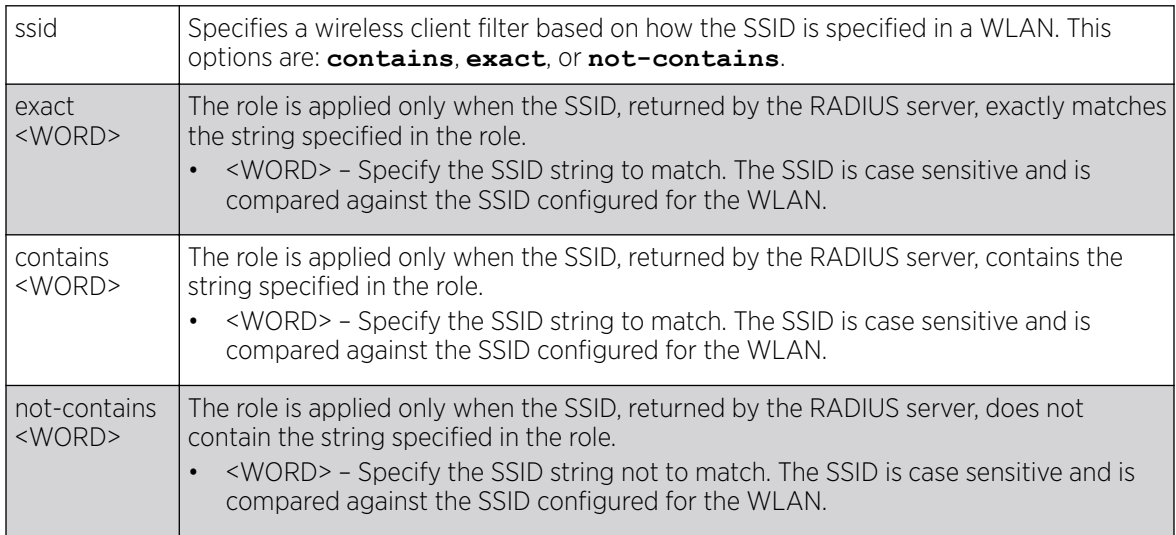

```
(config-role-policy-test-user-role-testing)#ssid not-contains DevUser
(config-role-policy-test-user-role-testing)#show context
 user-role testing precedence 10
  ssid not-contains DevUser
  captive-portal authentication-state pre-login
  city exact SanJose
 company exact ExampleCompany
```

```
 country exact America
  department exact TnV
  emailid exact testing@examplecompany.com
(config-role-policy-test-user-role-testing)#]
```
Related Commands

state

[no](#page-1729-0) Removes the SSID configured for a user-defined role

# Configures a user role state to match with this user-defined role

Supported in the following platforms:

- Access Points AP505i, AP510i, AP510e, AP560i, AP6522, AP6562, AP7161, AP7502, AP7522, AP7532, AP7562, AP7602, AP7612, AP7622, AP763, AP7662, AP8163, AP8543, AP8533.
- Service Platforms NX5500, NX7500, NX9500, NX9600, VX9000

Syntax

```
state [any|contains|exact|not-contains]
state [any|contains <WORD>|exact <WORD>|not-contains <WORD>]
```
#### Parameters

state [any|contains <WORD>|exact <WORD>|not-contains <WORD>]

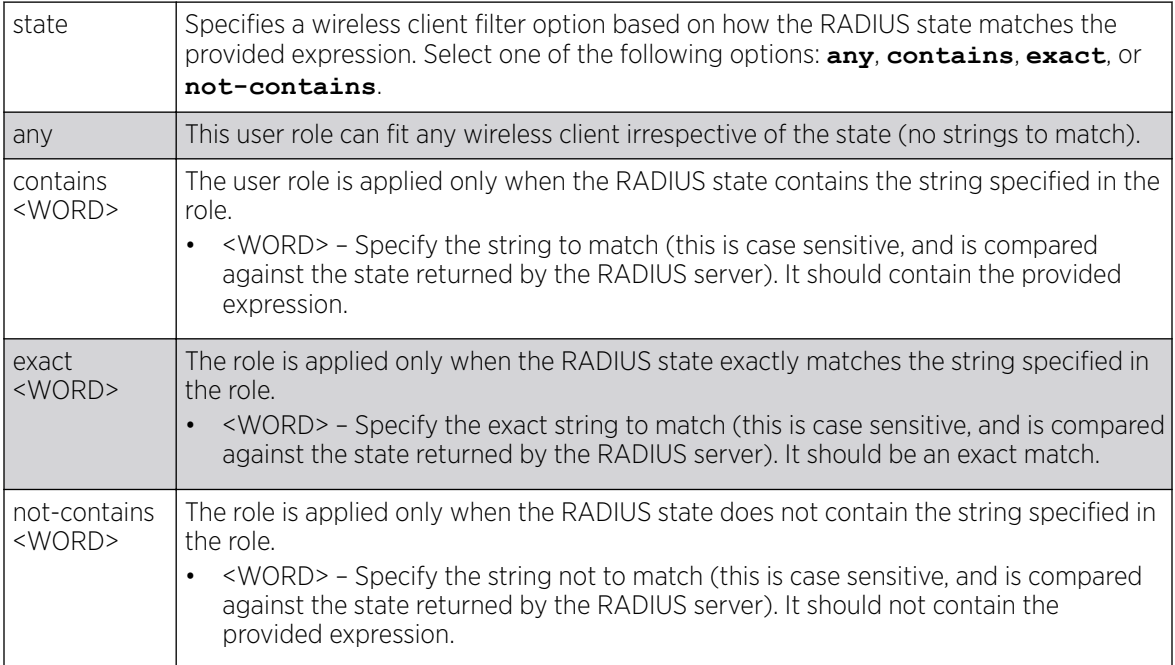

```
(config-role-policy-test-user-role-testing)#state exact active
(config-role-policy-test-user-role-testing)#show context
 user-role testing precedence 10
  ssid not-contains DevUser
  captive-portal authentication-state pre-login
  city exact SanJose
  company exact ExampleCompany
  country exact America
```
<span id="page-1725-0"></span> department exact TnV emailid exact testing@examplecompany.com **state exact active** (config-role-policy-test-user-role-testing)#

Related Commands

[no](#page-1729-0) Removes the 'state' filter string associated with a user role

## title

Configures a 'title' string to match

Supported in the following platforms:

- Access Points AP505i, AP510i, AP510e, AP560i, AP6522, AP6562, AP7161, AP7502, AP7522, AP7532, AP7562, AP7602, AP7612, AP7622, AP763, AP7662, AP8163, AP8543, AP8533.
- Service Platforms NX5500, NX7500, NX9500, NX9600, VX9000

Syntax

```
title [any|contains|exact|not-contains]
```
title [any|contains <WORD>|exact <WORD>|not-contains <WORD>]

#### Parameters

title [any|contains <WORD>|exact <WORD>|not-contains <WORD>]

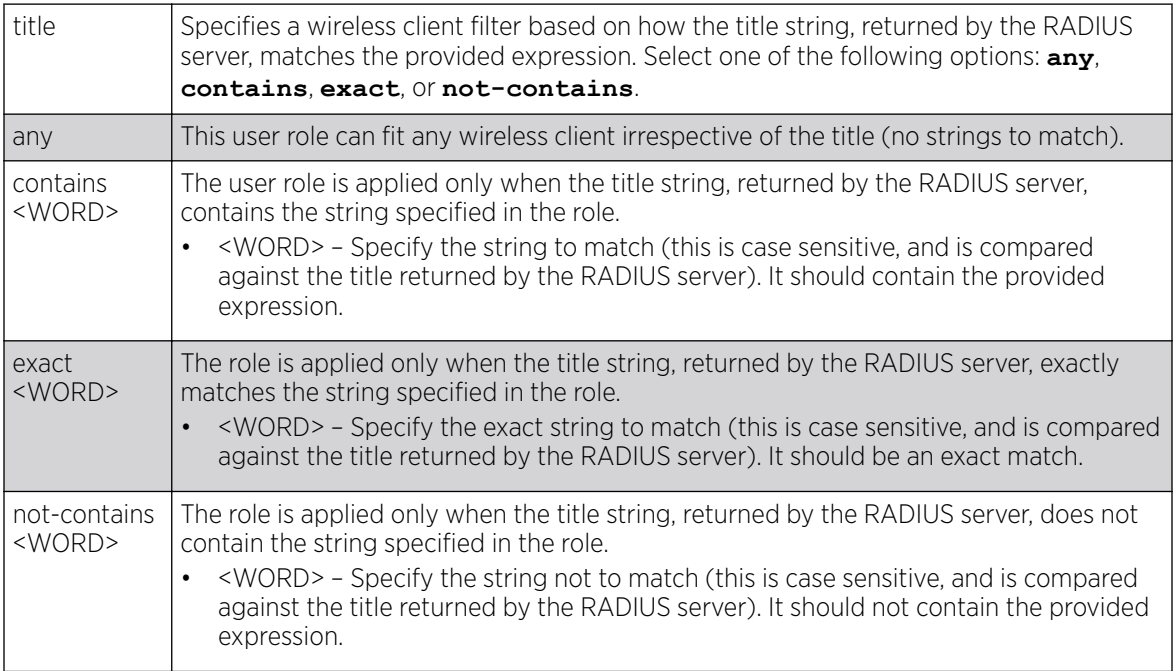

## Examples

(config-role-policy-test-user-role-testing)#title any

Related Commands

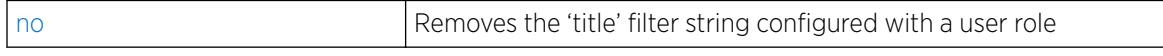

#### <span id="page-1726-0"></span>use

Configures an access list based firewall with this user role

A firewall is a mechanism enforcing access control, and is considered a first line of defense in protecting proprietary information within the network. The means by which this is accomplished varies, but in principle, firewalls are mechanisms both *blocking* and *permitting* data traffic based on inbound and outbound IP and MAC rules.

IP based firewall rules are specific to source and destination IP addresses and the unique rules and precedence orders assigned. Both IP and non-IP traffic on the same layer 2 interface can be filtered by applying both an IP ACL and a MAC.

A MAC firewall rule uses source and destination MAC addresses for matching operations, where the result is a typical allow, deny or mark designation to packet traffic.

Supported in the following platforms:

- Access Points AP505i, AP510i, AP510e, AP560i, AP6522, AP6562, AP7161, AP7502, AP7522, AP7532, AP7562, AP7602, AP7612, AP7622, AP763, AP7662, AP8163, AP8543, AP8533.
- Service Platforms NX5500, NX7500, NX9500, NX9600, VX9000

#### Syntax

```
use [application-policy|bonjour-gw-discovery-policy|ip-access-list|ipv6-access-list|
mac-access-list|purview-application-policy|url-filter]
use [application-policy|bonjour-gw-discovery-policy|purview-application-policy]
use [ip-access-list|ipv6-access-list] [in|out] <IP/ipv6-ACCESS-LIST-NAME> 
precedence <1-100>
use mac-access-list [in|out] <MAC-ACCESS-LIST-NAME> precedence <1-100>
use url-filter <URL-FILTER-NAME>
```
## Parameters

use [application-policy|bonjour-gw-discovery-policy|purview-application-policy]

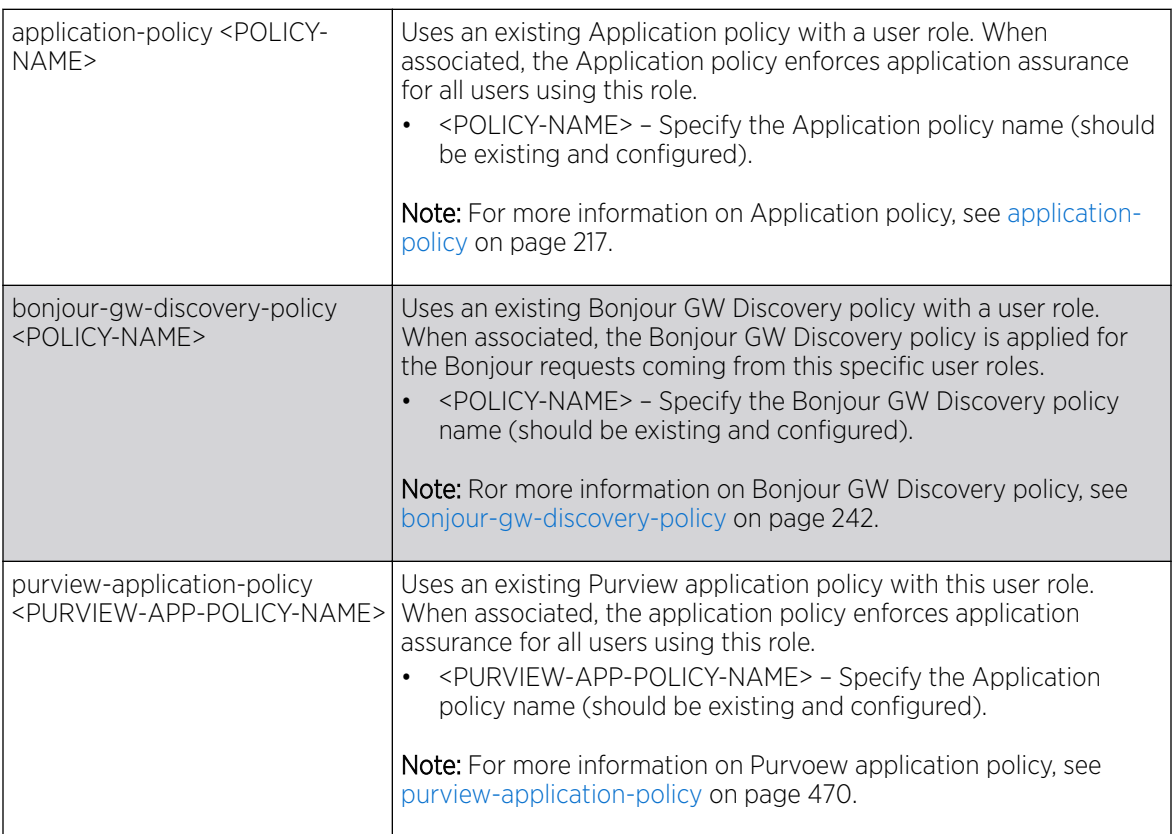

use [ip-access-list|ipv6-access-list] [in|out] <IP/ipv6-ACCESS-LIST-NAME> precedence <1-100>

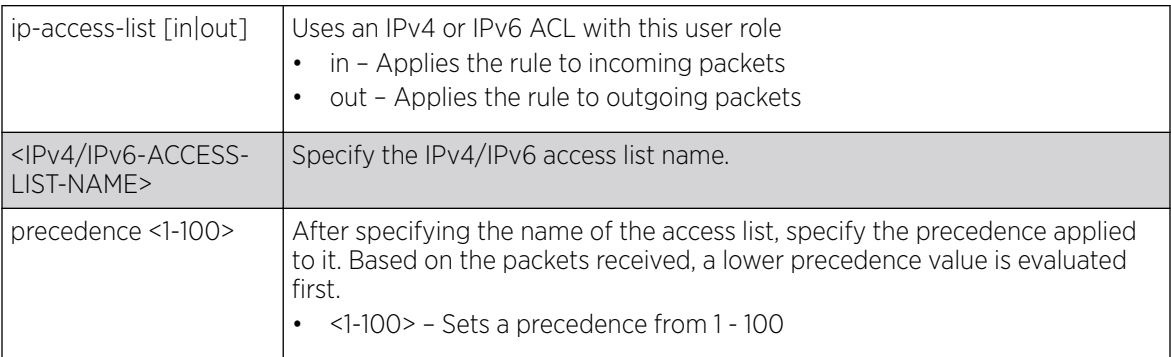

use mac-access-list [in|out] <MAC-ACCESS-LIST-NAME> precedence <1-100>

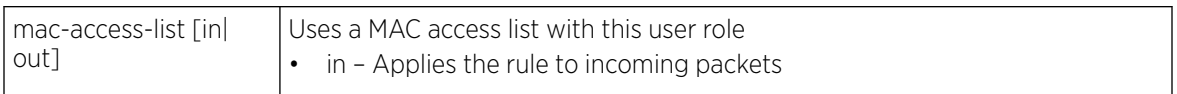
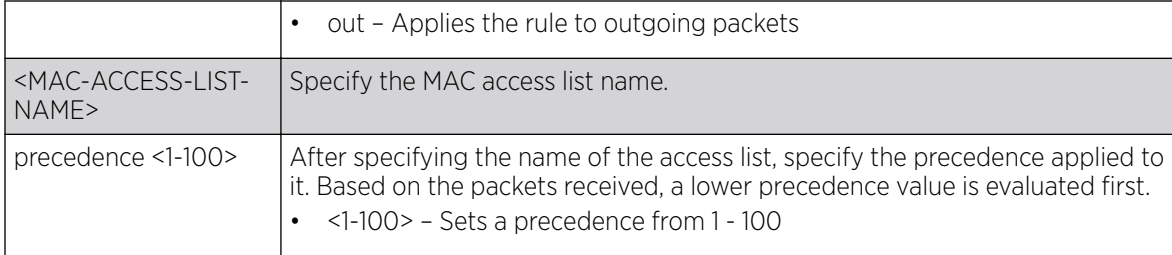

#### use url-filter <URL-FILTER-NAME>

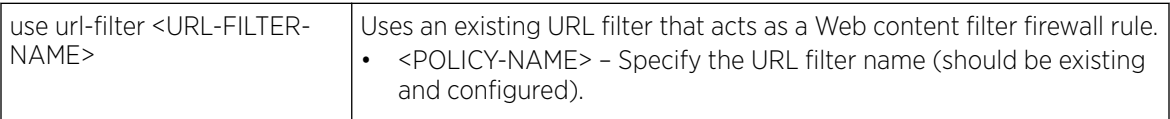

#### Examples

```
(config-role-policy-test-user-role-testing)#use ip-access-list in
test precedence 9
(config-role-policy-test-user-role-testing)#show context
 user-role testing precedence 10
  ssid not-contains DevUser
  captive-portal authentication-state pre-login
  city exact SanJose
  company exact ExampleCompany
  country exact America
  department exact TnV
  emailid exact testing@examplecompany.com
  state exact active
  use ip-access-list in test precedence 9
(config-role-policy-test-user-role-testing)#
(config-role-policy-bonjour_test-user-role-bonjour_user1)#use bonjour-gw-discovery-policy 
role2
(config-role-policy-bonjour_test-user-role-bonjour_user1)#show context
 user-role bonjour_user1 precedence 2
  use bonjour-gw-discovery-policy role2
(config-role-policy-bonjour_test-user-role-bonjour_user1)#
(config-role-policy-bonjour_test)#show context
role-policy bonjour_test
user-role bonjour user precedence 1
  mu-mac A4-D1-D2-BF-3D-19
  use bonjour-gw-discovery-policy role1
 user-role bonjour user1 precedence 2
  mu-mac B0-65-BD-4B-BC-09
  use bonjour-gw-discovery-policy role2
 ................................................
(config-role-policy-bonjour_test)#
```
#### Related Commands

[no](#page-1729-0) Removes an IP, MAC access list, or a Bonjour GW Discovery policy from use with a user role

## user-defined

Enables you to define a filter based on an attribute defined in the Active Directory or the OpenLDAP server

<span id="page-1729-0"></span>Supported in the following platforms:

- Access Points AP505i, AP510i, AP510e, AP560i, AP6522, AP6562, AP7161, AP7502, AP7522, AP7532, AP7562, AP7602, AP7612, AP7622, AP763, AP7662, AP8163, AP8543, AP8533.
- Service Platforms NX5500, NX7500, NX9500, NX9600, VX9000

Syntax

```
user-defined <ATTR-STRING> [any|contains|exact|not-contains]
user-defined <ATTR-STRING> [any|contains <WORD>|exact <WORD>|not-contains <WORD>]
```
Parameters

user-defined <ATTR-STRING> [any|contains <WORD>|exact <WORD>|not-contains <WORD>]

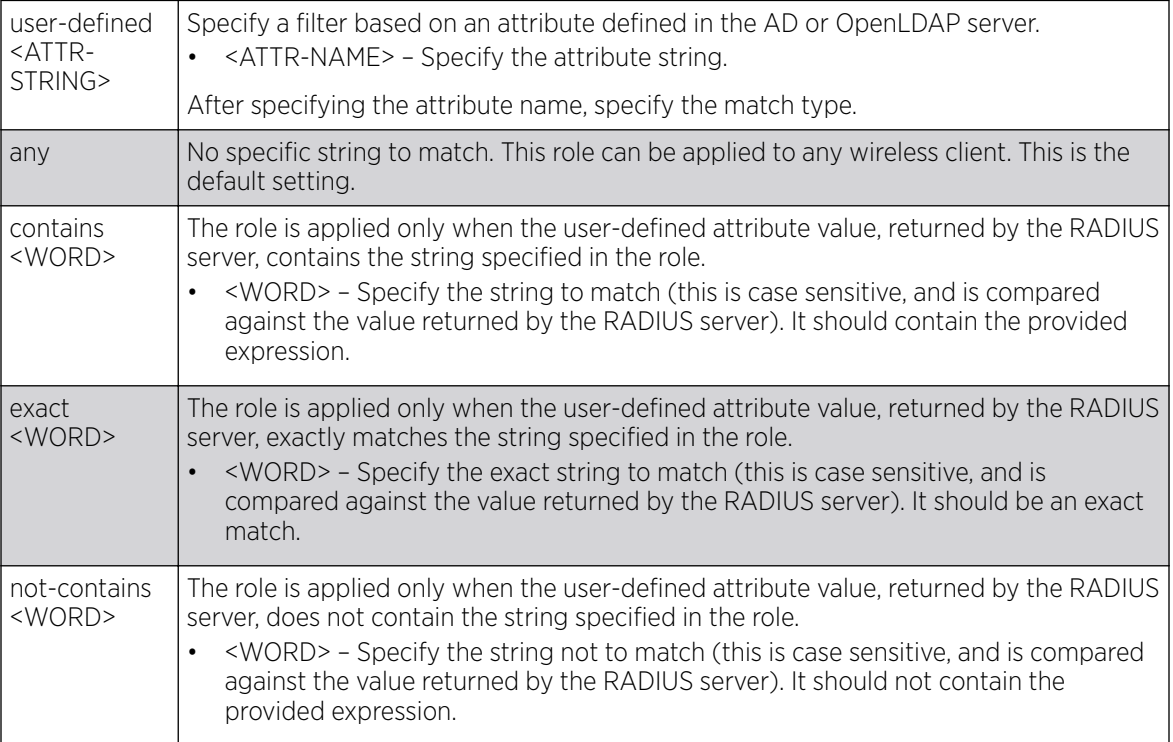

## Examples

```
nx9500-6C8809(config-role-policy-test-user-role-user1)#user-defined office-location exact 
EcoSpace
nx9500-6C8809(config-role-policy-test-user-role-user1)#show context
  user-role user1 precedence 1
   employee-type exact consultant
   user-defined office-location exact EcoSpace
nx9500-6C8809(config-role-policy-test-user-role-user1)#
```
Related Commands

no Removes the user-defined filter configured with this user role

# no (user-role-config-mode-command)

Negates a command or resets configured settings to their default. When used in the config role policy user-defined role mode, the no command removes or resets settings, such as AP location, authentication type, encryption type, captive portal, etc.

Supported in the following platforms:

- Access Points AP505i, AP510i, AP510e, AP560i, AP6522, AP6562, AP7161, AP7502, AP7522, AP7532, AP7562, AP7602, AP7612, AP7622, AP763, AP7662, AP8163, AP8543, AP8533.
- Service Platforms NX5500, NX7500, NX9500, NX9600, VX9000

#### Syntax

```
no [ap-location|assign|authentication-type|captive-portal|city|client-identity|
company|country|department|emailid|employee-type|employeeid|encryption-type|
group|memberOf|mu-mac|radius-user|ssid|state|title|use|user-defined]
```

```
no [ap-location|assign|authentication-type|city|client-identity|company|country|
department|emailid|employee-type|employeeid|encryption-type|group|mu-mac|memberOf|ssid|
radius-user|state|title|user-defined]
```

```
no captive-portal authentication-state
```

```
no use [application-policy|bonjour-gw-discovery-policy|ip-access-list|
ipv6-access-list|mac-access-list|url-filter]
```

```
no use [ip-access-list|ipv6-access-list|mac-access-list] [in|out] 
<IP/IPv6/MAC-ACCESS-LIST-NAME> precedence <1-100>
```

```
no use [application-policy|bonjour-gw-discovery-policy|url-filter]
```
#### Parameters

no <PARAMETERS>

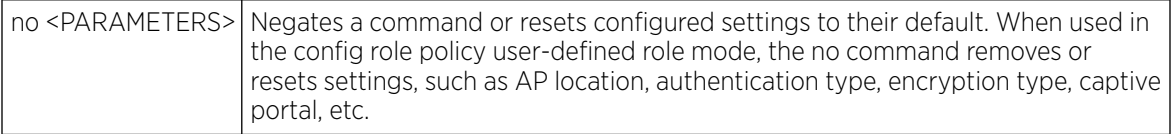

#### Usage Guidelines

The *no* command negates any command associated with it. Wherever required, use the same parameters associated with the command getting negated.

#### Examples

The following example shows the Role Policy 'test' User Role 'testing' configuration before the 'no' commands are executed:

```
(config-role-policy-test-user-role-testing)#show context
 user-role testing precedence 10
  authentication-type eq kerberos
  encryption-type eq wep128
  ap-location contains office
  mu-mac 11-22-33-44-55-66
  group contains testgroup
  captive-portal authentication-state pre-login
  city exact SanJose
  company exact ExampleCompany
  country exact America
  department exact TnV
  emailid exact testing@examplecompany.com
```

```
 employeeid contains TnVTest1
(config-role-policy-test-user-role-testing)#
(config-role-policy-test-user-role-testing)#no authentication-type
(config-role-policy-test-user-role-testing)#no encryption-type
(config-role-policy-test-user-role-testing)#no group
(config-role-policy-test-user-role-testing)#no mu-mac
(config-role-policy-test-user-role-testing)#no ap-location
(config-role-policy-test-user-role-testing)#no employeeid
```
The following example shows the Role Policy 'test' User Role 'testing' configuration after the 'no' commands are executed:

```
(config-role-policy-test-user-role-testing)#show context
 user-role testing precedence 10
  captive-portal authentication-state pre-login
  city exact SanJose
  company exact ExampleCompany
  country exact America
  department exact TnV
  emailid exact testing@examplecompany.com
(config-role-policy-test-user-role-testing)#
```
# no (role-policy-config-mode-command)

Negates a command or resets settings to their default. When used in the config role policy mode, the no command removes or resets the role policy settings.

*Supported in the following platforms:*

- Access Points AP505i, AP510i, AP510e, AP560i, AP6522, AP6562, AP7161, AP7502, AP7522, AP7532, AP7562, AP7602, AP7612, AP7622, AP763, AP7662, AP8163, AP8543, AP8533.
- Service Platforms NX5500, NX7500, NX9500, NX9600, VX9000

## *Syntax*

```
no [default-role|ldap-deadperiod|ldap-query|ldap-server <1-2>|ldap-timeout|user-role]
no [ldap-deadperiod|ldap-query|ldap-server <1-2>|ldap-timeout]
no default-role use [ip-access-list|ipv6-access-list|mac-access-list]
no default-role use [ip-access-list|ipv6-access-list|mac-access-list] [in|out] 
<IP/IPv6/MAC-ACCESS-LIST-NAME> precedence <1-100>
no user-role <ROLE-NAME>
```
#### *Parameters*

no <PARAMETERS>

no <PARAMETERS> Negates a command or resets settings to their default. When used in the config role policy mode, the no command removes or resets the role policy settings.

# *Examples*

The following example shows the role policy 'test' setting before the 'no' commands are executed:

```
nx9500-6C8809(config-role-policy-test)#show context
role-policy test
```

```
 default-role use ip-access-list in test precedence 1
  ldap-query self
 ldap-timeout 1
 ldap-deadperiod 100
 ldap-server 1 host 192.168.13.7 bind-dn CN=Adminstrator,CN=Users,DC=TechPub,DC=com base-
dn 
CN=Administrator,CN=Users,DC=com bind-password 0 superuser port 2
nx9500-6C8809(config-role-policy-test)#
nx9500-6C8809(config-role-policy-test)#no ldap-deadperiod
nx9500-6C8809(config-role-policy-test)#no ldap-timeout
```

```
nx9500-6C8809(config-role-policy-test)#no ldap-server 1
```
The following example shows the role policy 'test' setting after the 'no' commands are executed:

```
nx9500-6C8809(config-role-policy-test)#show context
role-policy test
 default-role use ip-access-list in test precedence 1
 ldap-query self
nx9500-6C8809(config-role-policy-test)#
```
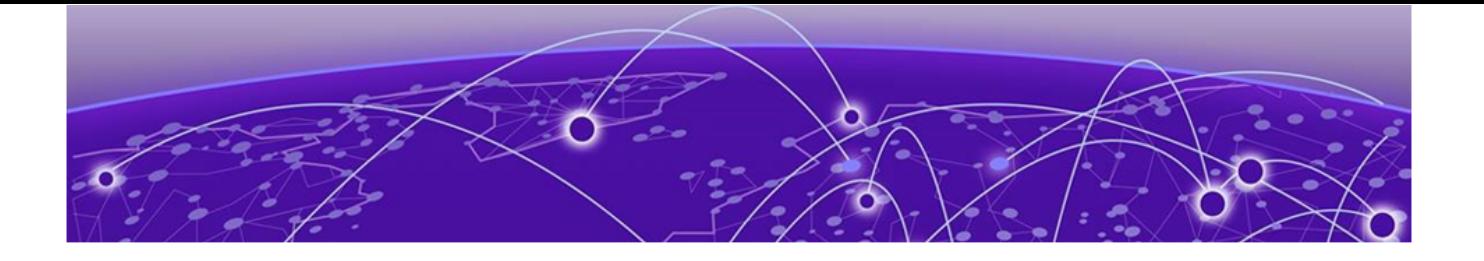

# **SMART-RF Policy**

# [smart-rf-policy commands](#page-1735-0) on page 1736

This chapter summarizes *Self-Monitoring at Run Time RF* (SMART RF) management policy commands in the CLI command structure.

A Smart RF management policy defines operating and recovery parameters that can be assigned to groups of access points. A Smart RF policy is designed to scan the network to identify the best channel and transmit power for each access point radio.

A Smart RF policy reduces deployment costs by scanning the RF environment to determine the best channel and transmit power configuration for each managed radio. Smart RF policies when applied to specific RF Domains, apply site specific deployment configurations and self-healing values to groups of devices within pre-defined physical RF coverage areas.

Smart RF centralizes the decision process and makes intelligent RF configuration decisions using information obtained from the RF environment. Smart RF helps reduce ongoing management and maintenance costs through the periodic re-calibration of the network. Re-calibration can be initiated manually or can be automatically scheduled to ensure the RF configuration is optimized to factor for RF environment changes (such as new sources of interference, or neighboring access points).

Smart RF also provides self-healing functions by monitoring the network in real-time, and provides automatic mitigation from potentially problematic events such as radio interference, coverage holes and radio failures. Smart RF employs self-healing to enable a WLAN to better maintain wireless client performance and site coverage during dynamic RF environment changes, which typically require manual re-configuration to resolve.

Smart RF is supported on any RF Domain manager. In standalone environments, an individual wireless controller manages the calibration and monitoring phases. In clustered environments, a single wireless controller is elected a Smart RF master and the remaining cluster members operate as Smart RF clients. In cluster operation, the Smart RF master co-ordinates the calibration and configuration and during the monitoring phase receives information from the Smart RF clients.

Before defining a Smart RF policy, refer to the following deployment guidelines to ensure the configuration is optimally effective:

- The Smart RF calibration process impacts associated users and should not be run during business or production hours. The calibration process should be performed during scheduled maintenance intervals or non-business hours.
- For Smart RF to provide effective recovery, RF planning must be performed to ensure overlapping coverage exists at the deployment site. Smart RF can only provide recovery when access points are

deployed appropriately. Smart RF is not a solution, it's a temporary measure. Administrators need to determine the root cause of RF deterioration and fix it. Smart RF history/events can assist.

Keep in mind that if a Smart RF managed radio is operating in WLAN mode on a channel requiring DFS, it will switch channels if radar is detected.

- If Smart RF is enabled, the radio picks a channel defined in the Smart RF policy.
- If Smart RF is disabled, but a Smart RF policy is mapped, the radio picks channels specified in the Smart RF policy
- If no SMART RF policy is mapped, the radio selects a random channel

If the radio is a dedicated sensor, it stops termination on that channel if a neighboring access point detects radar. The access point attempts to come back to its original channel (statically configured or selected by Smart RF) after the channel evacuation period has expired.

Change this behavior using the [dfs-rehome](#page-1177-0) command from the controller or service platform CLI. This keeps the radio on the newly selected channel and prevents the radio from coming back to the original channel, even after the channel evacuation period.

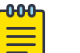

# Note

Perform RF planning to ensure overlapping coverage exists at a deployment site, for Smart RF to be a viable network performance tool. Smart RF can only provide recovery when access points are deployed appropriately. Smart RF is not a solution, it is a temporary measure. You need to determine the root cause of RF deterioration and fix it. Smart RF history/events can assist in trouble shooting.

Use the (config) instance to configure Smart RF Policy related configuration commands. To navigate to the Smart RF policy instance, use the following commands:

```
<DEVICE>(config)#smart-rf-policy <POLICY-NAME>
nx9500-6C8809(config)#smart-rf-policy testSmartRF
nx9500-6C8809(config-smart-rf-policy-testSmartRF)#?
Smart RF Mode commands:
 area Specify channel list/ power for an area<br>assignable-power Specify the assignable power during pow
 assignable-power Specify the assignable power during power-assignment<br>avoidance-time Time to avoid a channel once dfs/adaptivity
                       Time to avoid a channel once dfs/adaptivity
                         avoidance is necessary
   channel-list Select channel list for smart-rf
   channel-width Select channel width for smart-rf
  coverage-hole-recovery Recover from coverage hole
 enable \begin{array}{c} \text{enable} \\ \text{Enable this smart-rf policy} \end{array} group-by Configure grouping parameters
  interference-recovery Recover issues due to excessive noise and
                        interference
   neighbor-recovery Recover issues due to faulty neighbor radios
   no Negate a command or set its defaults
  select-shutdown Select redundant 2.4GHz Radios to shutdown
   sensitivity Configure smart-rf sensitivity (Modifies various
                         other smart-rf configuration items)
   smart-ocs-monitoring Smart off channel scanning
   clrscr Clears the display screen
   commit Commit all changes made in this session
   do Run commands from Exec mode
   end End current mode and change to EXEC mode
   exit End current mode and down to previous mode
  help Description of the interactive help system
```
<span id="page-1735-0"></span>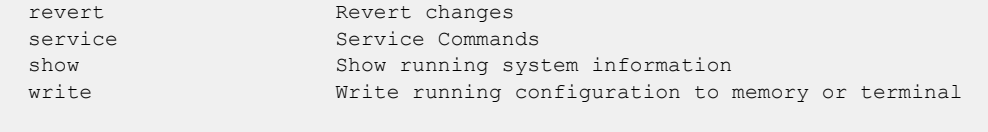

nx9500-6C8809(config-smart-rf-policy-testSmartRF)#

# smart-rf-policy commands

The following table summarizes Smart RF policy configuration commands:

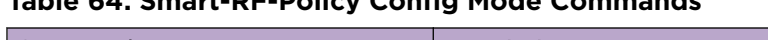

**Table 64: Smart-RF-Policy Config Mode Commands**

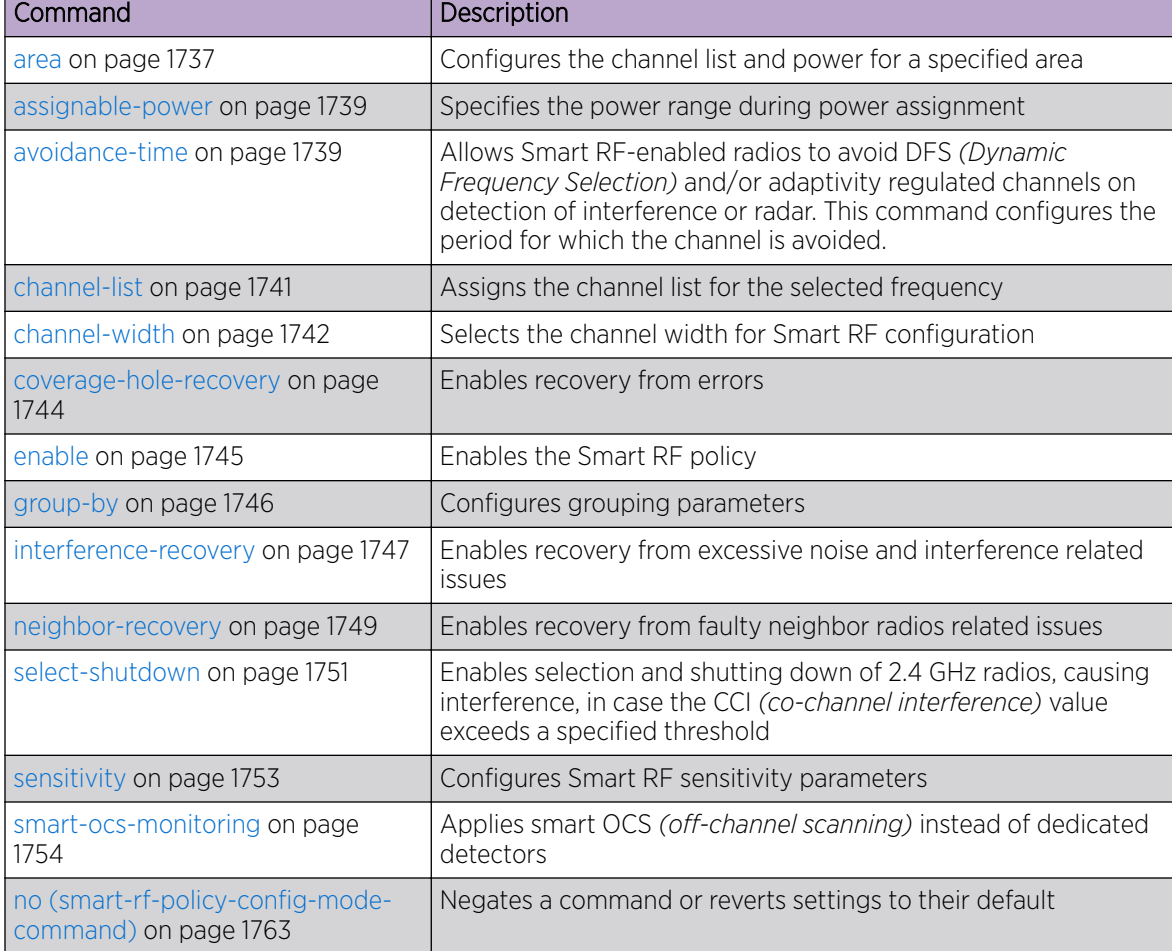

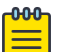

# Note

For more information on common commands (clrscr, commit, help, revert, service, show, write, and exit), see [Common Commands](#page-657-0) on page 658.

#### 000 Note ≡

The input parameter <HOSTNAME>, wherever used in syntaxes across this chapter, cannot include an underscore () character. In other words, the name of a device cannot contain an underscore.

# <span id="page-1736-0"></span>area

Configures the channel-list and transmit-power values for a specified Smart RF monitored area

*Supported in the following platforms:*

- Access Points AP505i, AP510i, AP510e, AP560i, AP6522, AP6562, AP7161, AP7502, AP7522, AP7532, AP7562, AP7602, AP7612, AP7622, AP763, AP7662, AP8163, AP8543, AP8533.
- Service Platforms NX5500, NX7500, NX9500, NX9600, VX9000

#### *Syntax*

```
area <AREA-NAME/STRING-ALIAS> [assignable-power|channel-list]
area <AREA-NAME/STRING-ALIAS> assignable-power [2.4GHz|5GHz] [min|min] <1-20>
area <AREA-NAME/STRING-ALIAS> channel-list [2.4GHz|5GHz] <CHANNEL-LIST>
```
## *Parameters*

area <AREA-NAME/STRING-ALIAS> assignable-power [2.4GHz|5GHz] [min|max] <1-20>

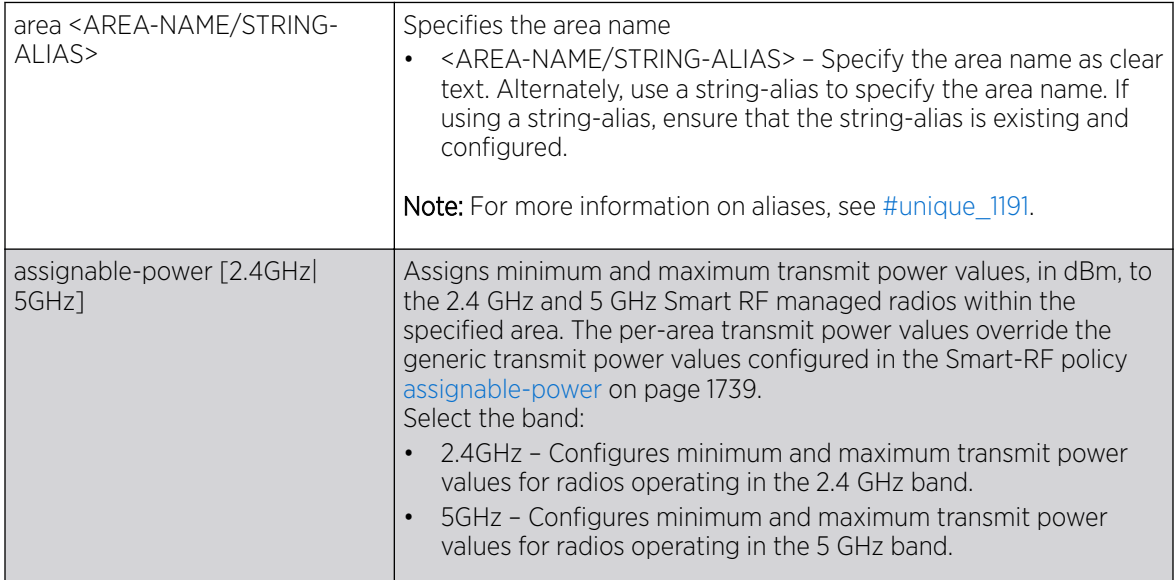

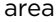

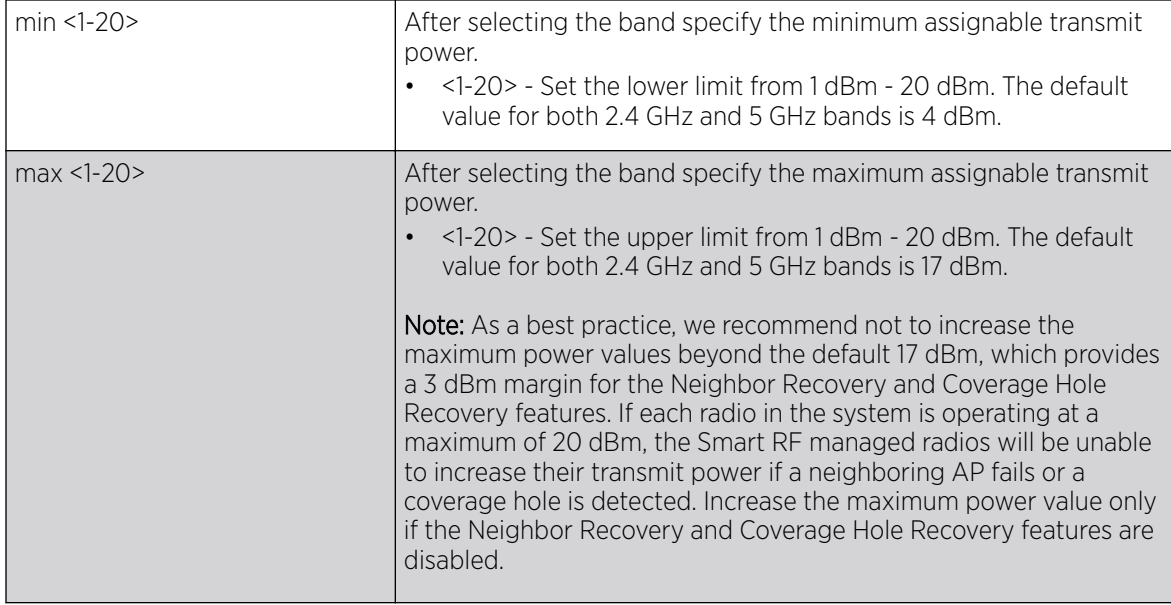

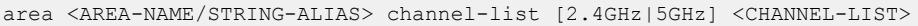

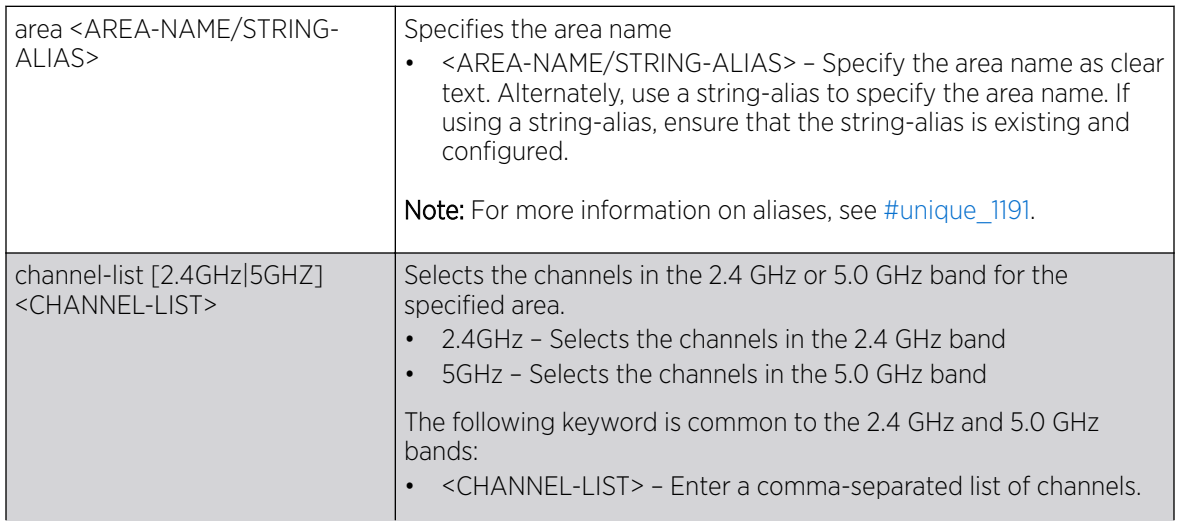

#### *Examples*

```
nx9500-6C8809(config-smart-rf-policy-test6)#area test6 assignable-power 2.4GHz min 6
nx9500-6C8809(config-smart-rf-policy-test6)#area test6 assignable-power 2.4GHz max 15
nx9500-6C8809(config-smart-rf-policy-test6)#show context
smart-rf-policy test6
area test6 assignable-power 2.4GHz min 6
area test6 assignable-power 2.4GHz max 15
 no select-shutdown
nx9500-6C8809(config-smart-rf-policy-test6)#
(config)#alias string $AREA Ecospace
(config)#commit
(config-smart-rf-policy-test)#exit
(config-smart-rf-policy-Ecospace)#area $AREA channel-list 5GHz 36,44
(config-smart-rf-policy-Ecospace)#show context
smart-rf-policy Ecospace
```
<span id="page-1738-0"></span>**area \$AREA channel-list 5GHz 36,44** (config-smart-rf-policy-Ecospace)#

*Related Commands*

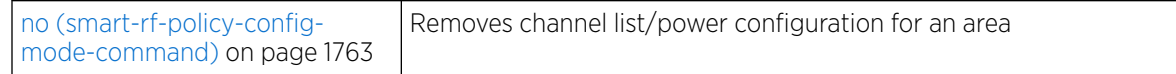

# assignable-power

Configures the Smart RF power settings over both 2.4 GHZ and 5.0 GHZ radios

*Supported in the following platforms:*

- Access Points AP505i, AP510i, AP510e, AP560i, AP6522, AP6562, AP7161, AP7502, AP7522, AP7532, AP7562, AP7602, AP7612, AP7622, AP763, AP7662, AP8163, AP8543, AP8533.
- Service Platforms NX5500, NX7500, NX9500, NX9600, VX9000

## *Syntax*

assignable-power [2.4GHz|5GHz] [max|min] <1-20>

*Parameters*

assignable-power [2.4GHz|5GHz] [max|min] <1-20>

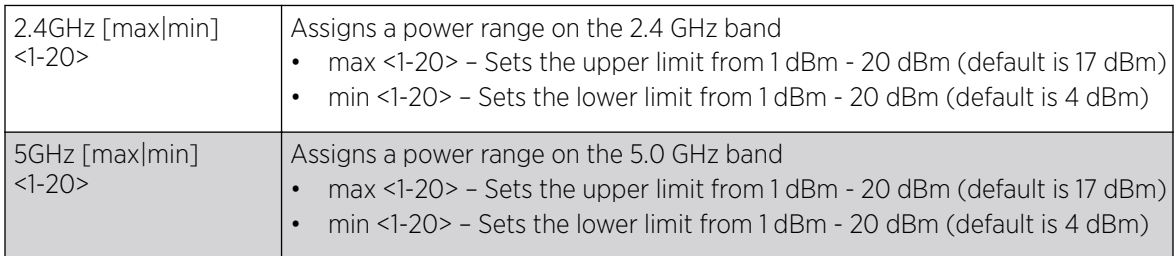

# *Examples*

```
(config-smart-rf-policy-test)#assignable-power 2.4GHz max 20
(config-smart-rf-policy-test)#assignable-power 2.4GHz min 8
(config-smart-rf-policy-test)#show context
smart-rf-policy test
assignable-power 2.4GHz max 20
assignable-power 2.4GHz min 8
 area test channel-list 2.4GHz 1,2,3
(config-smart-rf-policy-test)#
```
#### *Related Commands*

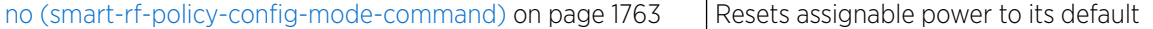

# avoidance-time

Allows Smart-RF enabled radios to avoid channels with high levels of interference and channels where radar has been detected

This command configures the interval for which a channel is avoided on detection of interference or radar, and is applicable only if the channel selection mode is set to Smart and a Smart-RF policy is applied to the access point's RF Domain. For more information on configuring a radio's channel of operation, see [channel](#page-1170-0) on page 1171.

Certain 5.0 GHz channels are subject to FCC / ETSI DFS regulations that require channels transmitting critical radar signals to be free of interference from radio signals. Consequently, DFS-enabled 5.0 GHz radios scan and switch channels if radar is detected on their current channel of operation. If radar-free channels are not available, the radio stops transmitting until it identifies a radar-free channel.

Adaptivity is a new EU *(European Union)* stipulation that requires access points to monitor interference levels on their current channel of operation, and stop functioning on channels with interference levels exceeding ETSI-specified threshold values. When enabled, this feature ensures recovery by switching the radio to a new channel with less interference.

Once adaptivity or DFS is triggered, the radio's channel is switched based on the channel selection mode specified. If the channel is fixed, the radio attempts to come back to its specified channel of operation after the DFS/adaptivity channel evacuation period has expired.

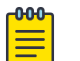

#### Note

To optionally disable the radio from switching back to its original channel of operation, execute the **no > dfs-rehome** command in the radio interface configuration mode of the access point's profile or device. For more information, see [dfs-rehome](#page-1177-0) on page 1178.

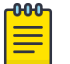

#### Note

For radio's with channel selection mode set to **ACS**, **Random**, or **Fixed** adaptivity timeout can be configured in the access point's radio interface mode. For more information, see [adaptivity](#page-1144-0) on page 1145.

On the other hand, if the radio's channel selection mode is set to Smart or ACS, once adaptivity or DFS is triggered, the channel is avoided until the avoidance-time, specified here, expires. Once the evacuation period has expired, the channel is free for use by both Smart-RF and ACS.

# *Supported in the following platforms:*

- Access Points AP505i, AP510i, AP510e, AP560i, AP6522, AP6562, AP7161, AP7502, AP7522, AP7532, AP7562, AP7602, AP7612, AP7622, AP763, AP7662, AP8163, AP8543, AP8533.
- Service Platforms NX5500, NX7500, NX9500, NX9600, VX9000

## *Syntax*

avoidance-time [adaptivity|dfs] <30-3600>

<span id="page-1740-0"></span>avoidance-time [adaptivity|dfs] <30-3600>

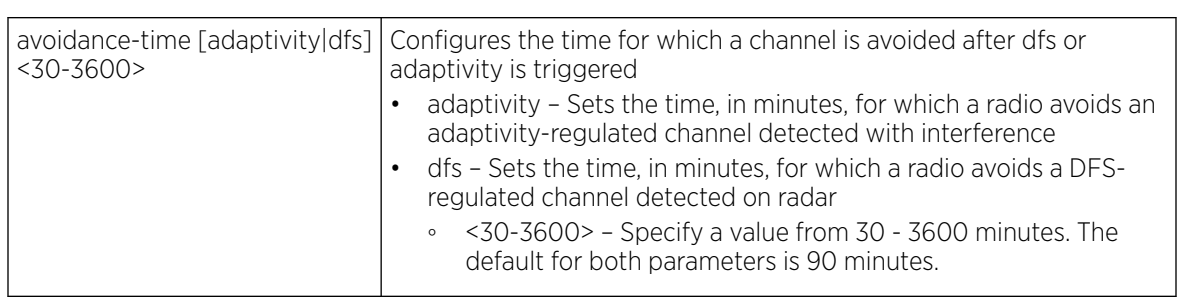

## *Examples*

```
(config-smart-rf-policy-test)#avoidance-time adaptivity 200
(config-smart-rf-policy-test)#avoidance-time dfs 300
(config-smart-rf-policy-test)#show context
smart-rf-policy test
 assignable-power 2.4GHz max 20
 assignable-power 2.4GHz min 8
 area test channel-list 2.4GHz 1,2,3
avoidance-time dfs 300
avoidance-time adaptivity 200
(config-smart-rf-policy-test)#
(config-smart-rf-policy-test)#no avoidance-time adaptivity
(config-smart-rf-policy-test)#show context include-factory | include avoidance-time
 avoidance-time dfs 300
avoidance-time adaptivity 90
(config-smart-rf-policy-test)#
```
# *Related Commands*

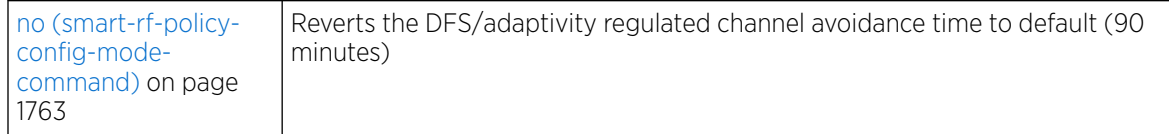

# channel-list

Assigns a list of channels, for the selected frequency, used in Smart RF scans

*Supported in the following platforms:*

- Access Points AP505i, AP510i, AP510e, AP560i, AP6522, AP6562, AP7161, AP7502, AP7522, AP7532, AP7562, AP7602, AP7612, AP7622, AP763, AP7662, AP8163, AP8543, AP8533.
- Service Platforms NX5500, NX7500, NX9500, NX9600, VX9000

#### *Syntax*

channel-list [2.4GHz|5GHz] <WORD>

<span id="page-1741-0"></span>• channel-list [2.4GHz|5GHz] <WORD>

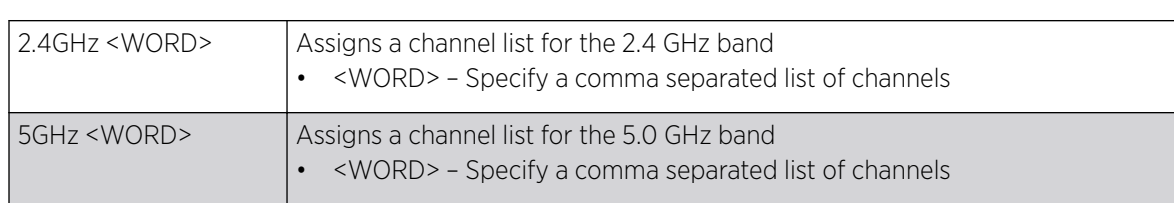

*Examples*

```
(config-smart-rf-policy-test)#channel-list 2.4GHz 1,12
(config-smart-rf-policy-test)#show context
smart-rf-policy test
 assignable-power 2.4GHz max 20
 assignable-power 2.4GHz min 8
channel-list 2.4GHz 1,12
 area test channel-list 2.4GHz 1,2,3
 avoidance-time dfs 300
(config-smart-rf-policy-test)#
```
# *Related Commands*

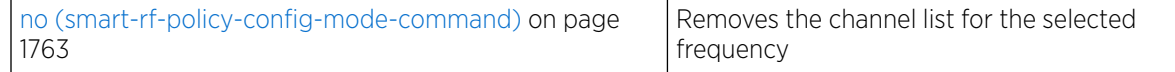

# channel-width

Selects the channel width for Smart RF configuration

*Supported in the following platforms:*

- Access Points AP505i, AP510i, AP510e, AP560i, AP6522, AP6562, AP7161, AP7502, AP7522, AP7532, AP7562, AP7602, AP7612, AP7622, AP763, AP7662, AP8163, AP8543, AP8533.
- Service Platforms NX5500, NX7500, NX9500, NX9600, VX9000

*Syntax*

```
channel-width [2.4GHz|5GHz]
channel-width 2.4GHz [20MHz|40MHz|auto]
channel-width 5GHz [20MHz|40MHz|80MHz|auto]
```
channel-width 2.4GHz [20MHz|40MHz|auto]

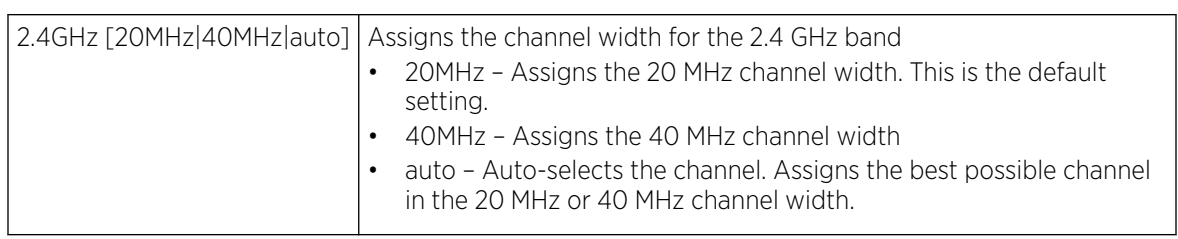

channel-width 5GHz [20MHz|40MHz|auto]

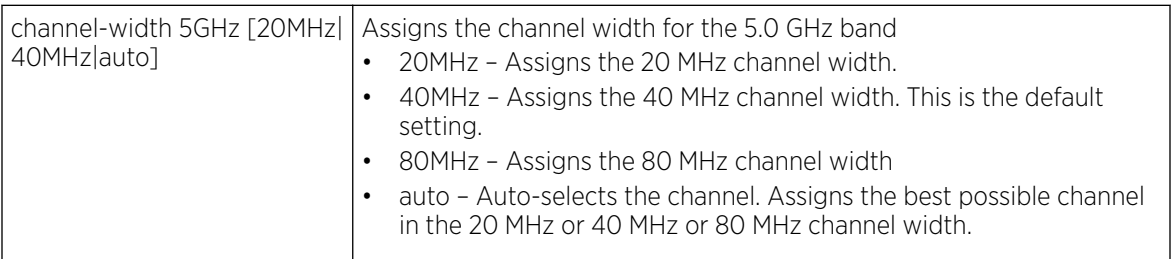

# *Usage Guidelines*

The 20/40 MHz operation allows the access point to receive packets from clients using 20 MHz, and transmit using 40 MHz. This mode is supported for 802.11n users on both the 2.4 GHz and 5.0 GHz radios. If an 802.11n user selects two channels (a primary and secondary channel), the system is configured for dynamic 20/40 operation. When 20/40 is selected, clients can take advantage of wider channels. 802.11n clients experience improved throughput using 40 MHz while legacy clients (either 802.11a or 802.11b/g depending on the radio selected) can still be serviced without interruption using 20 MHz. Select auto to enable automatic assignment of channels to working radios to avoid channel overlap and avoid interference from external RF sources.

# *Examples*

```
(config-smart-rf-policy-test)#channel-width 2.4GHz auto
(config-smart-rf-policy-test)#channel-width 5GHz auto
(config-smart-rf-policy-test)#show context
smart-rf-policy test
 assignable-power 2.4GHz max 20
 assignable-power 2.4GHz min 8
 channel-list 2.4GHz 1,12
channel-width 5GHz auto
channel-width 2.4GHz auto
 area test channel-list 2.4GHz 1,2,3
 avoidance-time dfs 300
(config-smart-rf-policy-test)#
```
# *Related Commands*

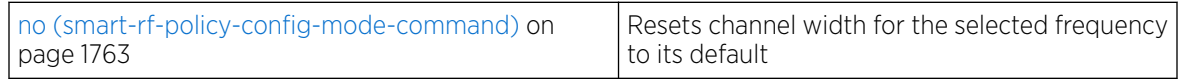

# <span id="page-1743-0"></span>coverage-hole-recovery

Enables recovery from coverage hole errors detected by Smart RF. Use this command to configure the coverage hole recovery settings.

When coverage hole recovery is enabled, on detection of a coverage hole, Smart RF first determines the power increase needed based on the SNR *(signal-to-noise ratio)* for a client as seen by the access point radio. If a client's SNR is above the specified threshold, the transmit power is increased until the SNR falls below the threshold.

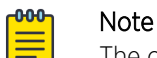

The coverage-hole-recovery parameters can be modified only if the sensitivity level is set to 'custom'. For more information, see [sensitivity](#page-1752-0) on page 1753.

*Supported in the following platforms:*

- Access Points AP505i, AP510i, AP510e, AP560i, AP6522, AP6562, AP7161, AP7502, AP7522, AP7532, AP7562, AP7602, AP7612, AP7622, AP763, AP7662, AP8163, AP8543, AP8533.
- Service Platforms NX5500, NX7500, NX9500, NX9600, VX9000

# *Syntax*

```
coverage-hole-recovery {client-threshold|coverage-interval|interval|snr-threshold}
coverage-hole-recovery {client-threshold [2.4GHz|5GHz] <1-255>}
coverage-hole-recovery {coverage-interval|interval} [2.4GHz|5GHz] <1-120>
coverage-hole-recovery {snr-threshold [2.4Ghz|5Ghz] <1-75>}
```
# *Parameters*

```
coverage-hole-recovery {client-threshold [2.4GHz|5GHz] <1-255>}
```
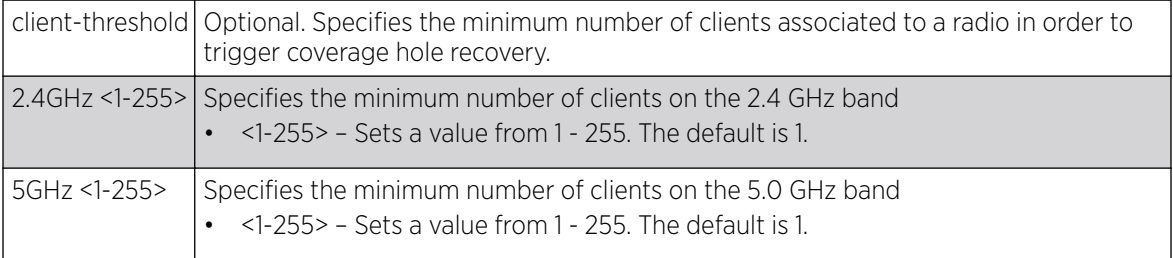

coverage-hole-recovery *{coverage-interval|interval}* [2.4GHz|5GHz] <1-120>

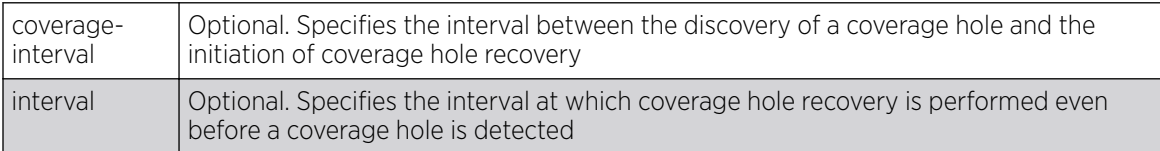

<span id="page-1744-0"></span>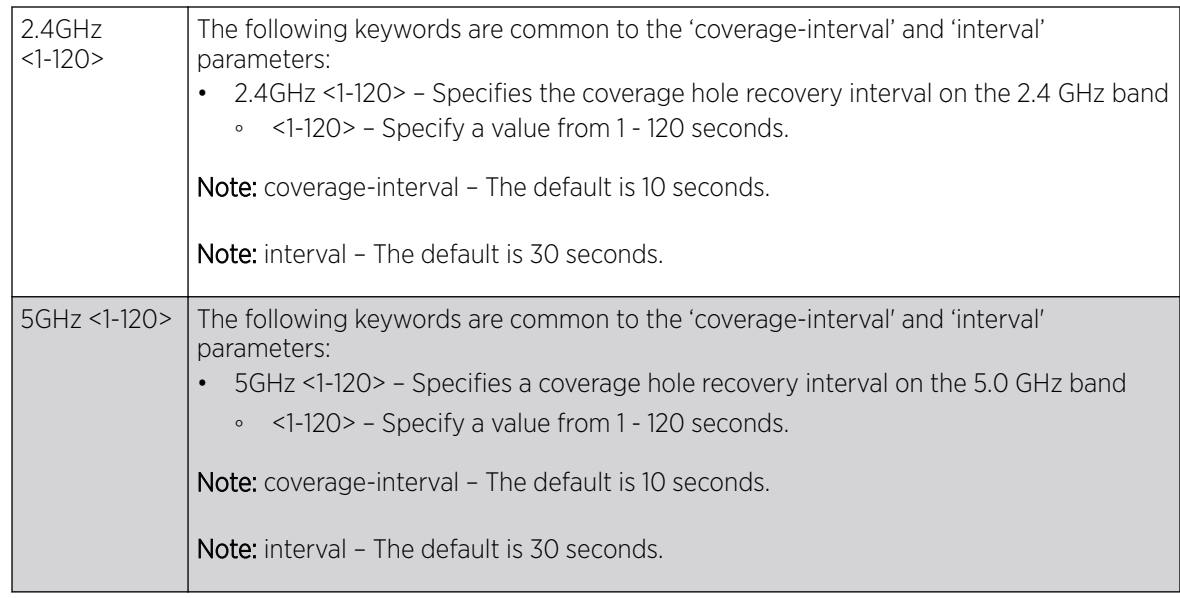

```
coverage-hole-recovery {snr-threshold} [2.4Ghz|5Ghz] <1-75>
```
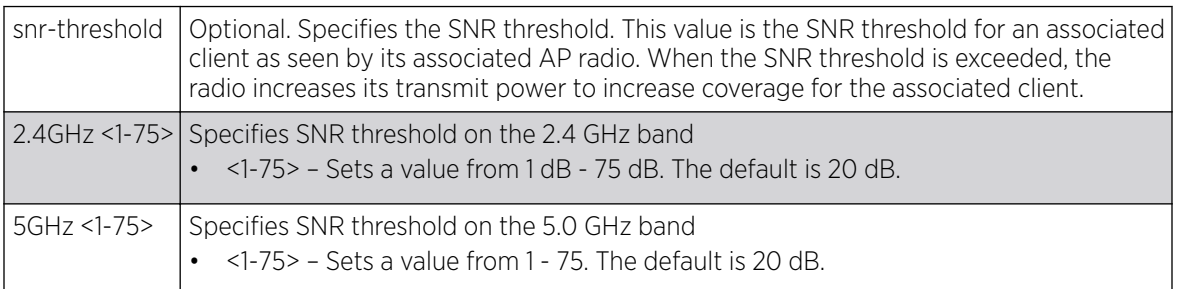

# *Examples*

```
(config-smart-rf-policy-test)#coverage-hole-recovery snr-threshold 2.4GHz 35
```
(config-smart-rf-policy-test)#show context smart-rf-policy test

```
 sensitivity custom
 assignable-power 2.4GHz max 20
 assignable-power 2.4GHz min 8
 channel-list 2.4GHz 1,12
 channel-width 5GHz auto
 channel-width 2.4GHz auto
 area test channel-list 2.4GHz 1,2,3
 avoidance-time dfs 300
coverage-hole-recovery snr-threshold 2.4GHz 35
(config-smart-rf-policy-test)#
```
# *Related Commands*

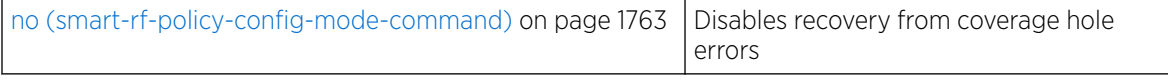

# enable

Enables the Smart RF policy

<span id="page-1745-0"></span>Use this command to enable this Smart RF policy. Once enabled, the policy can be assigned to a RF Domain supporting a network.

*Supported in the following platforms:*

- Access Points AP505i, AP510i, AP510e, AP560i, AP6522, AP6562, AP7161, AP7502, AP7522, AP7532, AP7562, AP7602, AP7612, AP7622, AP763, AP7662, AP8163, AP8543, AP8533.
- Service Platforms NX5500, NX7500, NX9500, NX9600, VX9000

*Syntax*

enable

*Parameters*

None

*Examples*

```
(config-smart-rf-policy-test)#enable
(config-smart-rf-policy-test)#show context include-factory | include
enable
enable
(config-smart-rf-policy-test)#
```
#### *Related Commands*

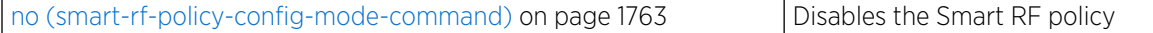

# group-by

Enables grouping of APs on the basis of their location in a building (floor) or an area

Within a large RD Domain, grouping of APs (within an area or on the same floor in a building) facilitates statistics gathering and troubleshooting.

*Supported in the following platforms:*

- Access Points AP505i, AP510i, AP510e, AP560i, AP6522, AP6562, AP7161, AP7502, AP7522, AP7532, AP7562, AP7602, AP7612, AP7622, AP763, AP7662, AP8163, AP8543, AP8533.
- Service Platforms NX5500, NX7500, NX9500, NX9600, VX9000

#### *Syntax*

group-by [area|floor]

*Parameters*

group-by [area|floor]

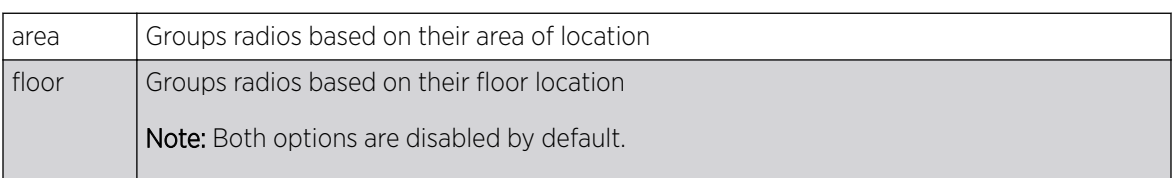

# <span id="page-1746-0"></span>*Examples*

```
(config-smart-rf-policy-test)#group-by floor
(config-smart-rf-policy-test)#show context
smart-rf-policy test
group-by floor
 sensitivity custom
 assignable-power 2.4GHz max 20
 assignable-power 2.4GHz min 8
 channel-list 2.4GHz 1,12
 channel-width 5GHz auto
 channel-width 2.4GHz auto
 area test channel-list 2.4GHz 1,2,3
 avoidance-time dfs 300
 coverage-hole-recovery snr-threshold 2.4GHz 35
(config-smart-rf-policy-test)#
```
#### *Related Commands*

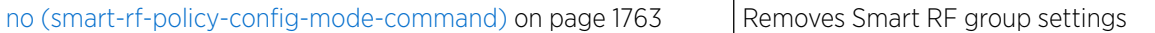

# interference-recovery

Enables interference recovery from neighboring radios and other sources of WiFi and non-WiFi interference when excess noise and interference is detected within the Smart RF supported radio coverage area. Smart RF provides mitigation from interference sources by monitoring the noise levels and other RF parameters on an access point radio's current channel. When a noise threshold is exceeded, Smart RF can select an alternative channel with less interference. To avoid channel flapping, a hold timer is defined which disables interference avoidance for a specific period of time upon detection. Interference recovery is enabled by default.

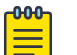

# Note

The interference-recovery parameters can be modified only if the sensitivity level is set to 'custom'. By default 'sensitivity' is set to 'medium'. However, if you change the interferencerecovery settings, without changing the sensitivity level, the sensitivity setting automatically changes to 'custom'. For more information, see [sensitivity](#page-1752-0) on page 1753.

# *Supported in the following platforms:*

- Access Points AP505i, AP510i, AP510e, AP560i, AP6522, AP6562, AP7161, AP7502, AP7522, AP7532, AP7562, AP7602, AP7612, AP7622, AP763, AP7662, AP8163, AP8543, AP8533.
- Service Platforms NX5500, NX7500, NX9500, NX9600, VX9000

#### *Syntax*

```
interference-recovery {channel-blacklist-timeoutchannel-hold-time|channel-switch-delta|
client-threshold|interference|neighbor-offset|noise|noise-factor}
interference-recovery channel-blacklist-timeout <10-3600>
interference-recovery {channel-switch-delta [2.4GHz|5GHZ] <5-35>}
interference-recovery {channel-hold-time <0-86400>|client-threshold <1-255>|interference|
neighbor-offset <3-10>|noise|noise-factor <1.0-3.0>}
```
interference-recovery channel-blacklist-timeout <10-3600>

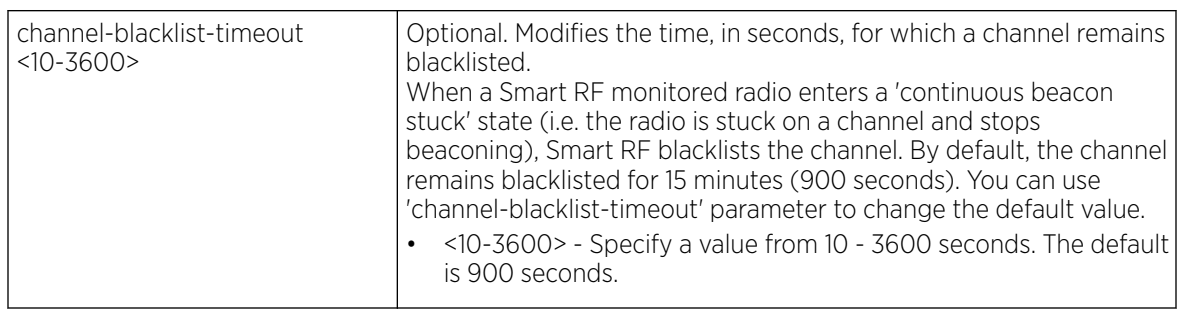

interference-recovery *{channel-switch-delta [2.4GHz|5GHZ] <5-35>}*

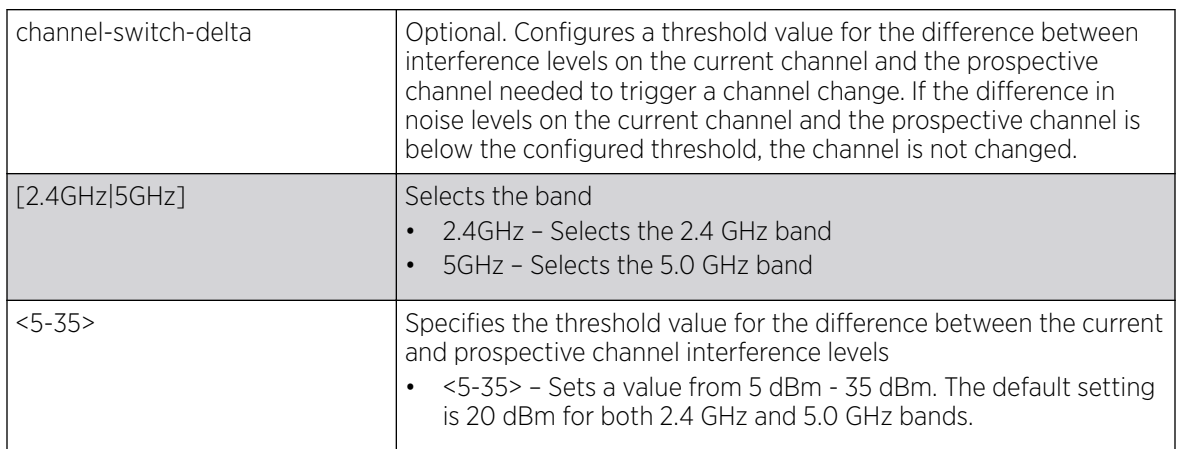

interference-recovery *{channel-hold-time <0-86400>|client-threshold <1-255>| interference|neighbor-offset <3-10>|noise|noise-factor <1.0-3.0>}*

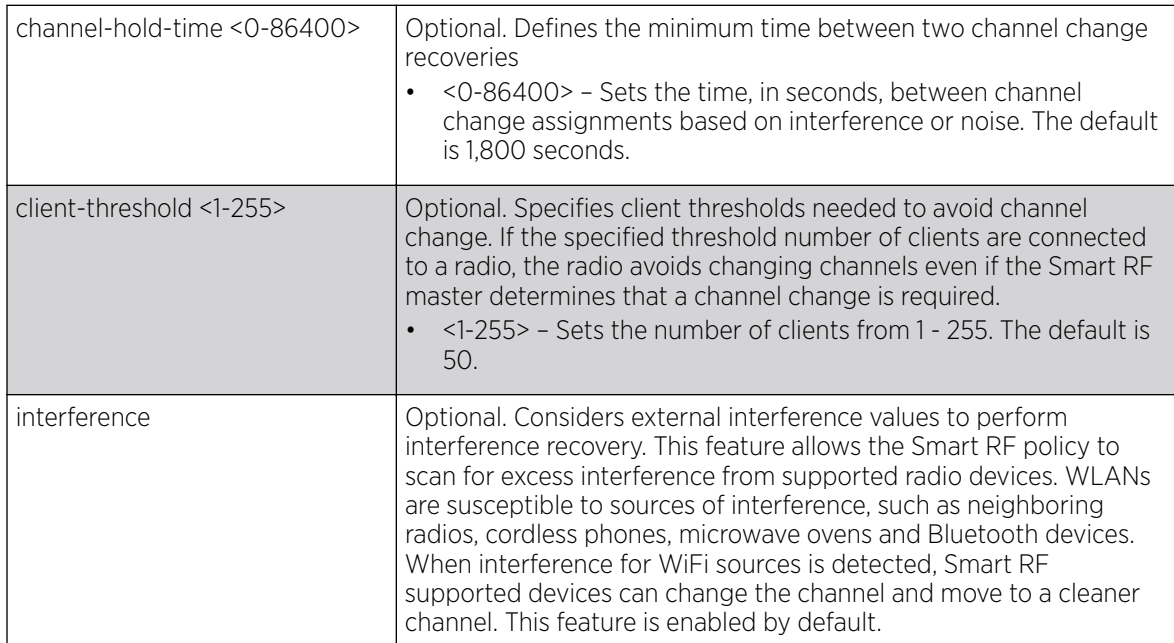

<span id="page-1748-0"></span>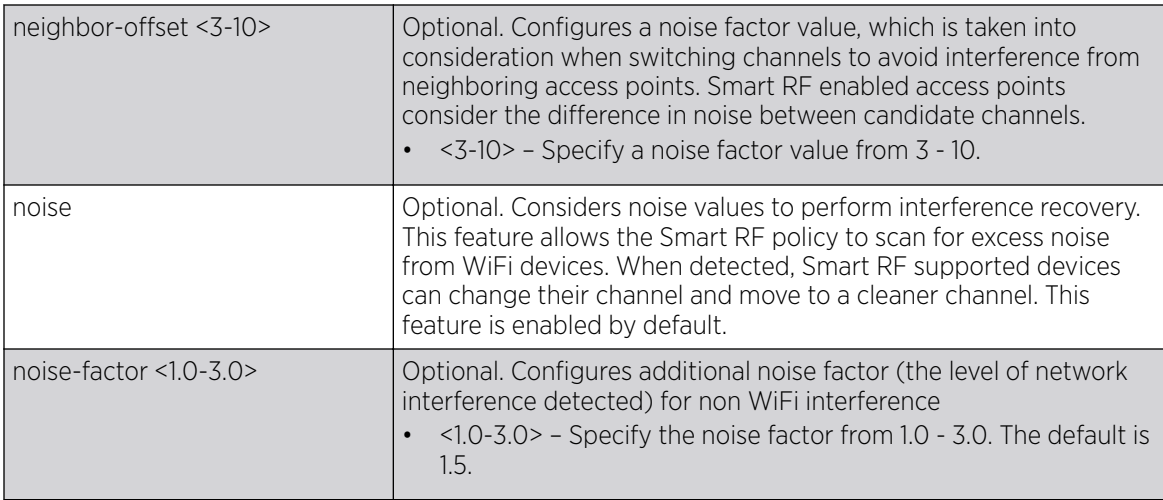

#### *Examples*

```
nx9500-6C8809(config-smart-rf-policy-test6)#interference-recovery channel-blacklist-
timeout 20
nx9500-6C8809(config-smart-rf-policy-test6)#interference-recovery channel-switch-delta 
2.4GHz 10
nx9500-6C8809(config-smart-rf-policy-test6)#show context
smart-rf-policy test6
 sensitivity custom
  area test6 assignable-power 2.4GHz min 8
  area test6 assignable-power 2.4GHz max 16
 interference-recovery channel-switch-delta 2.4GHz 10
  no select-shutdown
 interference-recovery channel-blacklist-timeout 20
nx9500-6C8809(config-smart-rf-policy-test6)#
```
# *Related Commands*

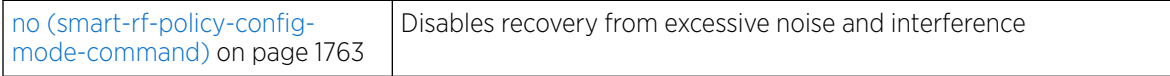

# neighbor-recovery

Enables recovery from errors due to faulty neighboring radios. Enabling neighbor recovery ensures automatic recovery from failed radios within the radio coverage area. Smart RF instructs neighboring access points to increase their transmit power to compensate for the failed radio. Neighbor recovery is enabled by default when the sensitivity setting is medium.

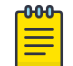

#### Note

The neighbor-recovery parameters can be modified only if the sensitivity level is set to 'custom'. For more information, see [sensitivity](#page-1752-0) on page 1753.

*Supported in the following platforms:*

- Access Points AP505i, AP510i, AP510e, AP560i, AP6522, AP6562, AP7161, AP7502, AP7522, AP7532, AP7562, AP7602, AP7612, AP7622, AP763, AP7662, AP8163, AP8543, AP8533.
- Service Platforms NX5500, NX7500, NX9500, NX9600, VX9000

## *Syntax*

```
neighbor-recovery {dynamic-sampling|power-hold-time|power-threshold}
neighbor-recovery {dynamic-sampling} {retries <1-10>|threshold <1-30>}
neighbor-recovery {power-hold-time <0-3600>}
neighbor-recovery {power-threshold [2.4Ghz|5Ghz] <-85--55>}
```
#### *Parameters*

```
neighbor-recovery {dynamic-sampling} {retries <1-10>|threshold <1-30>}
```
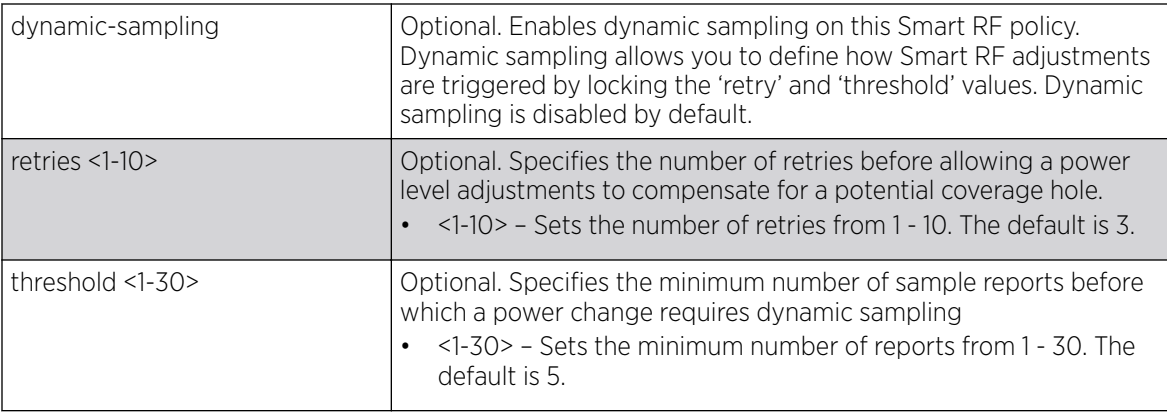

neighbor-recovery *{power-hold-time <0-3600>}*

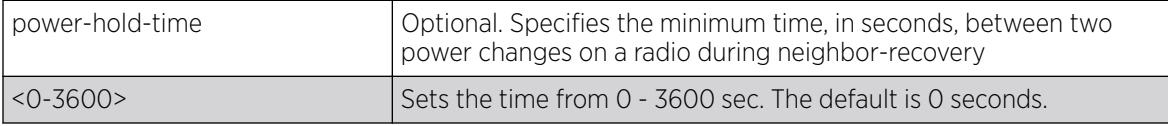

neighbor-recovery *{power-threshold [2.4Ghz|5Ghz] <-85--55>}*

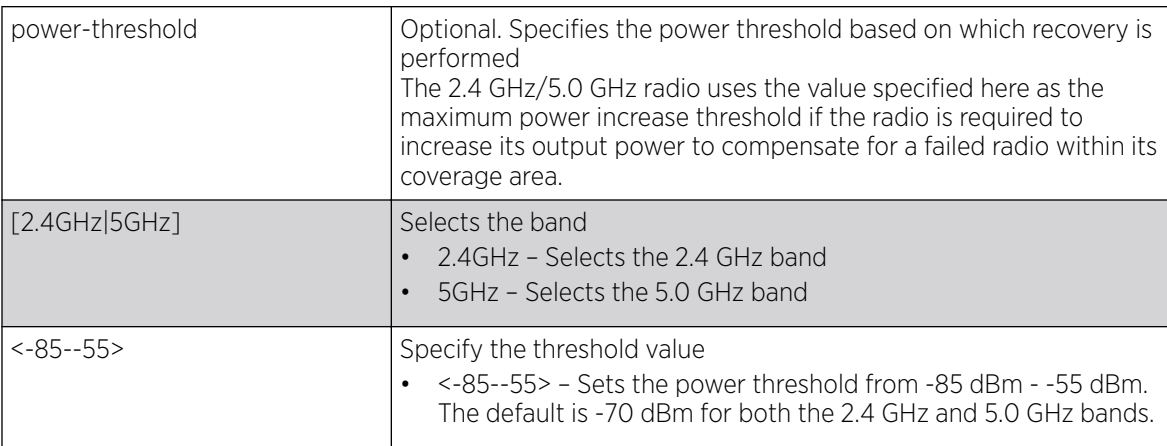

#### *Examples*

```
(config-smart-rf-policy-test)#neighbor-recovery power-threshold 2.4GHz -82
(config-smart-rf-policy-test)#neighbor-recovery power-threshold 5GHz -65
(config-smart-rf-policy-test)#show context
smart-rf-policy test
 group-by floor
```

```
 sensitivity custom
 assignable-power 2.4GHz max 20
 assignable-power 2.4GHz min 8
 channel-list 2.4GHz 1,12
 channel-width 5GHz auto
 channel-width 2.4GHz auto
 area test channel-list 2.4GHz 1,2,3
 avoidance-time dfs 300
 interference-recovery channel-switch-delta 2.4GHz 5
neighbor-recovery power-threshold 5GHz -65
neighbor-recovery power-threshold 2.4GHz -82
 coverage-hole-recovery snr-threshold 2.4GHz 35
(config-smart-rf-policy-test)#
```
*Related Commands*

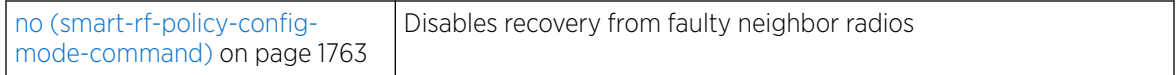

# select-shutdown

This feature enables auto-shutdown of select 2.4 GHz radios, in dual-band networks, to maintain *cochannel interference* (CCI) levels within specified limits. When enabled, Smart-RF monitors CCI levels to ensure that the deployment average CCI remains within specified minimum and maximum CCI limits. If the deployment average CCI is found to exceed the maximum threshold value, 2.4 GHz radios, causing neighbor interference, are shut down one-by-one until the deployment average CCI falls below the maximum threshold value. The reverse process occurs when the deployment average CCI falls below the minimum threshold value. In this scenario, previously disabled radios are enabled one-by-one until the deployed average CCI reaches acceptable levels.

Use this command to enable select-shutdown and configure the maximum and minimum CCI thresholds.

*Supported in the following platforms:*

- Access Points AP505i, AP510i, AP510e, AP560i, AP6522, AP6562, AP7161, AP7502, AP7522, AP7532, AP7562, AP7602, AP7612, AP7622, AP763, AP7662, AP8163, AP8543, AP8533.
- Service Platforms NX5500, NX7500, NX9500, NX9600, VX9000

#### *Syntax*

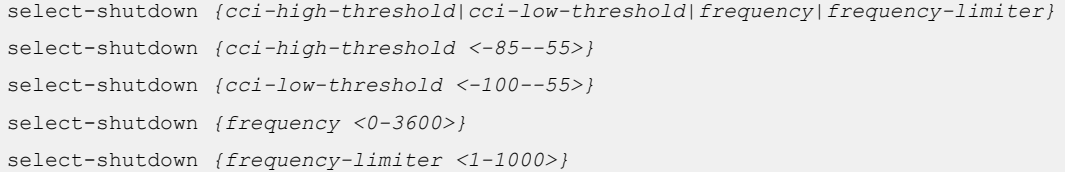

select-shutdown *{cci-high-threshold <-85--55>|cci-low-threshold <-100--55>|frequency <0-3600>|frequency-limiter <1-1000>}*

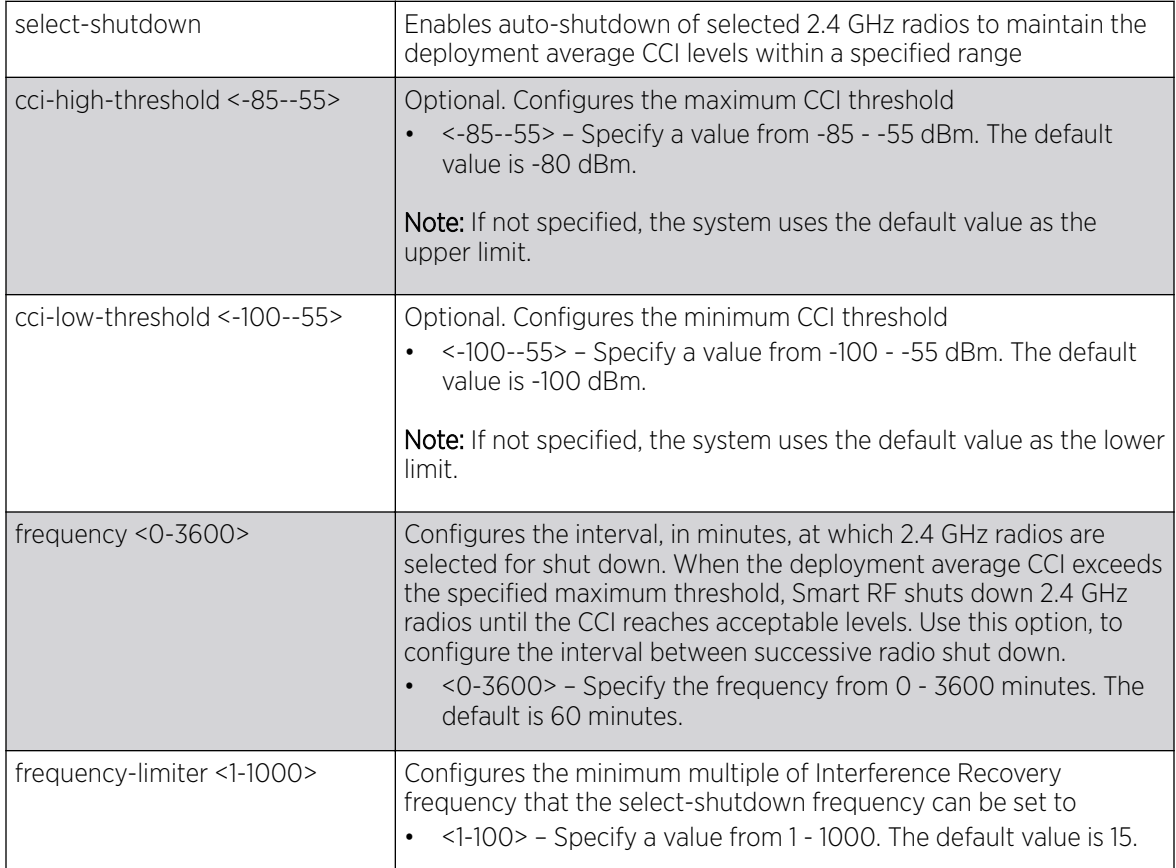

# *Examples*

```
(config-smart-rf-policy-testSmartRF)#select-shutdown 
cci-high-threshold -55
(config-smart-rf-policy-testSmartRF)#select-shutdown 
cci-low-threshold -95
(config-smart-rf-policy-test)#show context
smart-rf-policy test
 group-by floor
 sensitivity custom
 assignable-power 2.4GHz max 20
 assignable-power 2.4GHz min 8
 channel-list 2.4GHz 1,12
  channel-width 5GHz auto
  channel-width 2.4GHz auto
  area test channel-list 2.4GHz 1,2,3
  avoidance-time dfs 300
  interference-recovery channel-switch-delta 2.4GHz 5
 neighbor-recovery power-threshold 5GHz -65
 neighbor-recovery power-threshold 2.4GHz -82
 select-shutdown cci-high-threshold -55
 select-shutdown cci-low-threshold -95
  coverage-hole-recovery snr-threshold 2.4GHz 35
(config-smart-rf-policy-test)#
```
# <span id="page-1752-0"></span>*Related Commands*

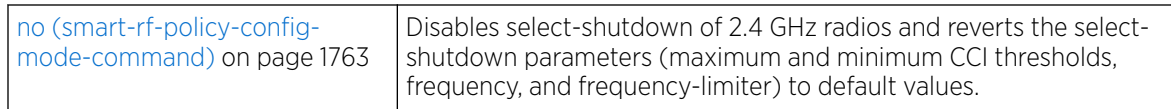

# sensitivity

Configures Smart RF sensitivity level. The sensitivity level determines Smart RF scanning and sampling aggressiveness. For example, a low sensitivity level indicates a less aggressive Smart-RF policy. This translates to fewer samples taken during off-channel scanning and short off-channel durations. When the sensitivity level is set to high, Smart-RF collects more samples, and remains off-channel longer.

The Smart RF sensitivity level options include **low**, **medium**, **high**, and **custom**. The custom option allows you to adjust the parameters and thresholds for interference recovery, coverage hole recovery, and neighbor recovery. However, the low, medium, and high settings still allow utilization of these features.

*Supported in the following platforms:*

- Access Points AP505i, AP510i, AP510e, AP560i, AP6522, AP6562, AP7161, AP7502, AP7522, AP7532, AP7562, AP7602, AP7612, AP7622, AP763, AP7662, AP8163, AP8543, AP8533.
- Service Platforms NX5500, NX7500, NX9500, NX9600, VX9000

# *Syntax*

sensitivity [custom|high|low|medium]

# *Parameters*

sensitivity [custom|high|low|medium]

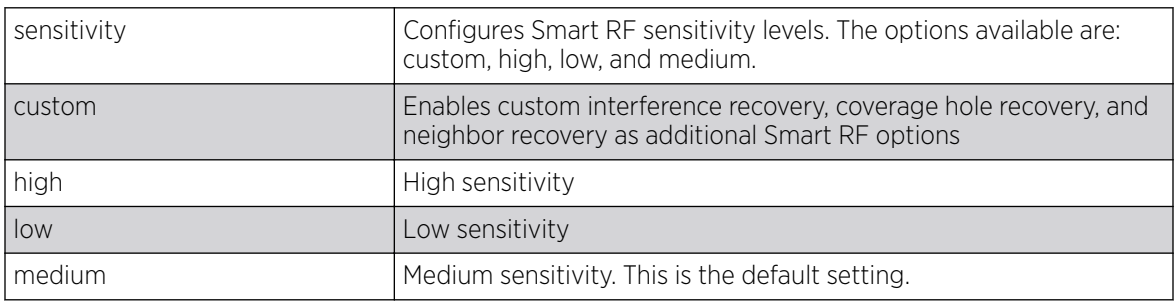

# *Usage Guidelines*

To enable the *power* and *channel setting* parameters, set *sensitivity to custom* or *medium*.

To enable the *monitoring* and *scanning* parameters, set *sensitivity* to *custom*.

To enable the *neighbor recovery*, *interference* and *coverage hole recovery* parameters, set *sensitivity* to *custom*.

## <span id="page-1753-0"></span>*Examples*

```
(config-smart-rf-policy-test)#sensitivity high
(config-smart-rf-policy-test)#show context
smart-rf-policy test
 area test channel-list 2.4GHz 1,2,3
 group-by floor
sensitivity high
channel-list 2.4GHz 1,12
 channel-width 5GHz auto
 smart-ocs-monitoring frequency 5GHz 3
 smart-ocs-monitoring frequency 2.4GHz 3
 smart-ocs-monitoring sample-count 5GHz 3
 smart-ocs-monitoring sample-count 2.4GHz 3
  --More--
(config-smart-rf-policy-test)#
```
# smart-ocs-monitoring

Applies smart *Off-Channel Scanning* (OCS) instead of dedicated detectors

*Supported in the following platforms:*

- Access Points AP505i, AP510i, AP510e, AP560i, AP6522, AP6562, AP7161, AP7502, AP7522, AP7532, AP7562, AP7602, AP7612, AP7622, AP763, AP7662, AP8163, AP8543, AP8533.
- Service Platforms NX5500, NX7500, NX9500, NX9600, VX9000

*Syntax*

```
smart-ocs-monitoring {awareness-override|client-aware|extended-scan-frequency|
frequency|off-channel-duration|power-save-aware|sample-count|tx-load-aware|voice-aware}
smart-ocs-monitoring {awareness-override [schedule|threshold]}
smart-ocs-monitoring {awareness-override schedule <1-3> <START-TIME> <END-TIME> <DAY>}
smart-ocs-monitoring {awareness-override threshold <10-10000>}
smart-ocs-monitoring {client-aware [2.4GHz|5GHz] <1-255>}
smart-ocs-monitoring {extended-scan-frequency [2.4GHz|5GHz] <0-50>}
smart-ocs-monitoring {frequency [2.4GHz|5GHz] <1-120>}
smart-ocs-monitoring {off-channel-duration [2.4GHz|5GHz] <20-150>}
smart-ocs-monitoring {power-save-aware [2.4GHz|5GHz] [disable|dynamic|strict]}
smart-ocs-monitoring {sample-count [2.4GHz|5GHz] <1-15>}
smart-ocs-monitoring {tx-load-aware [2.4GHz|5GHz] <1-100>}
smart-ocs-monitoring {voice-aware [2.4GHz|5GHz] [disable|dynamic|strict]}
```
smart-ocs-monitoring *{awareness-override schedule <1-3> <START-TIME> <END-TIME> <DAY>}*

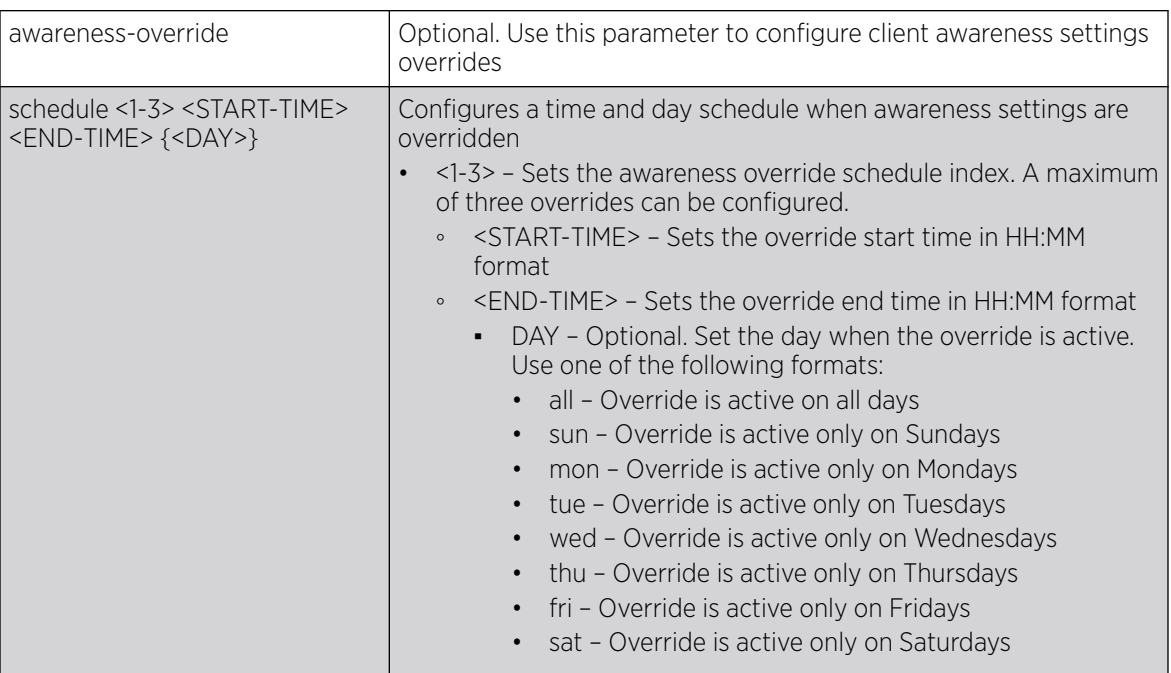

smart-ocs-monitoring *{awareness-override threshold <10-10000>}*

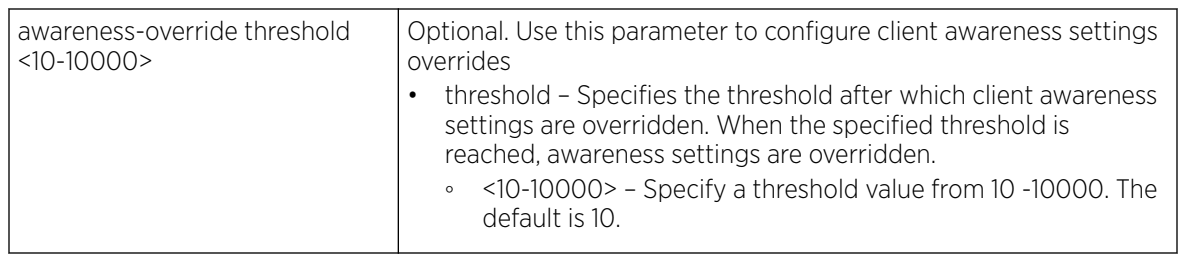

smart-ocs-monitoring *{client-aware [2.4GHz|5GHz] <1-255>}*

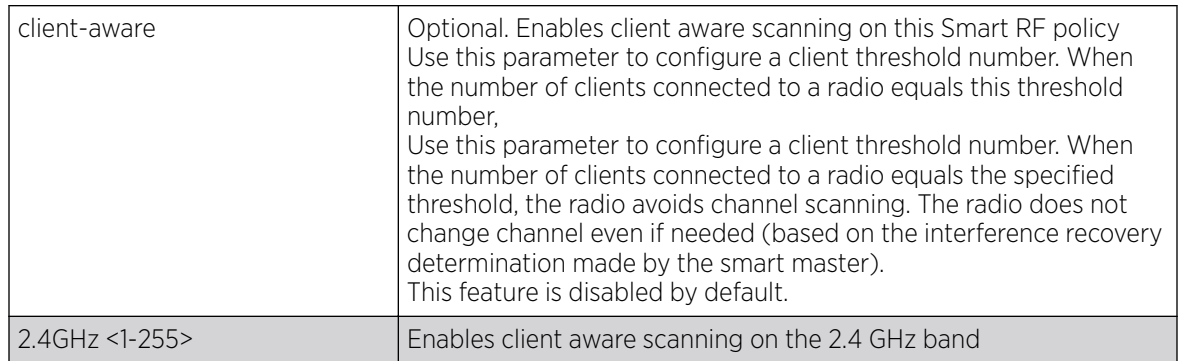

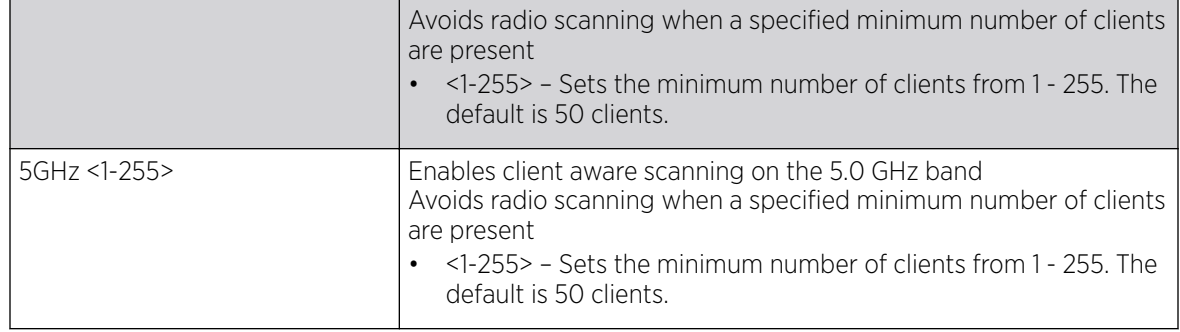

smart-ocs-monitoring *{extended-scan-frequency [2.4GHz|5GHz] <0-50>}*

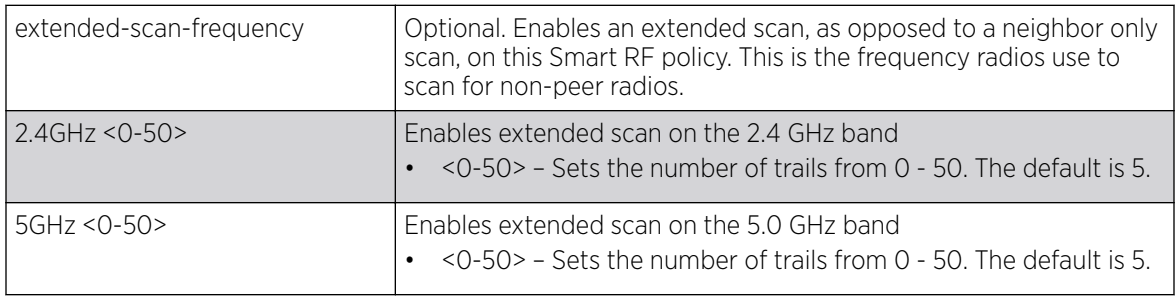

smart-ocs-monitoring *{frequency [2.4GHz|5GHz] <1-120>}*

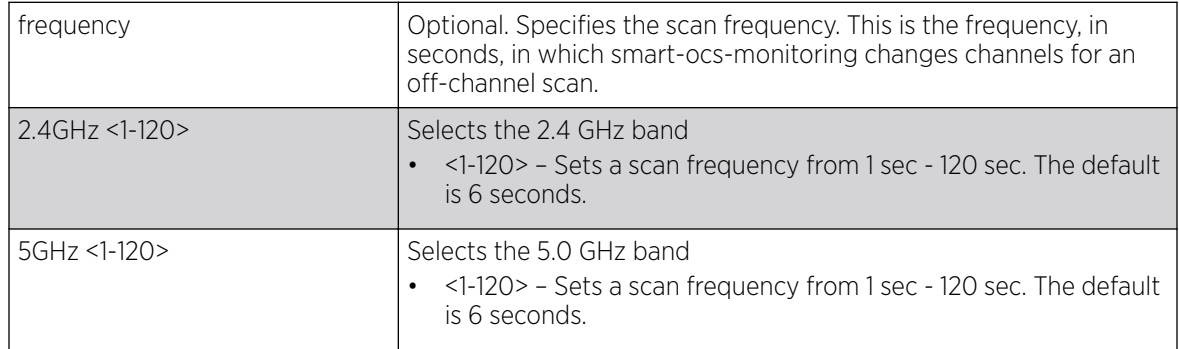

smart-ocs-monitoring *{off-channel-duration [2.4GHz|5GHz] <20-150>}*

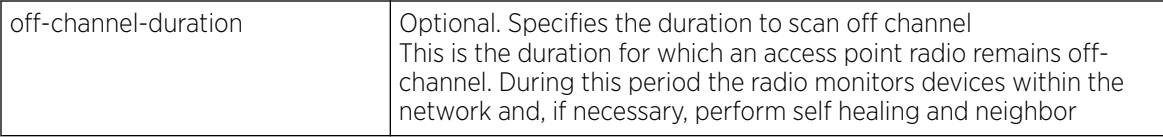

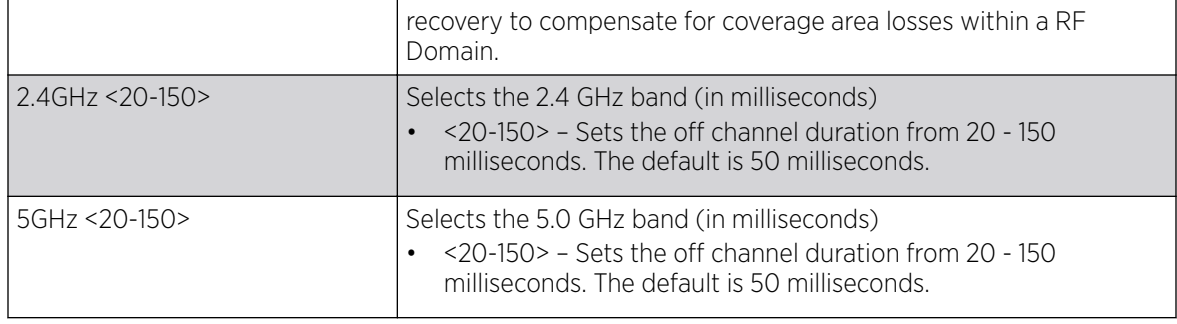

smart-ocs-monitoring *{power-save-aware [2.4GHz|5GHz] [disable|dynamic|strict]}*

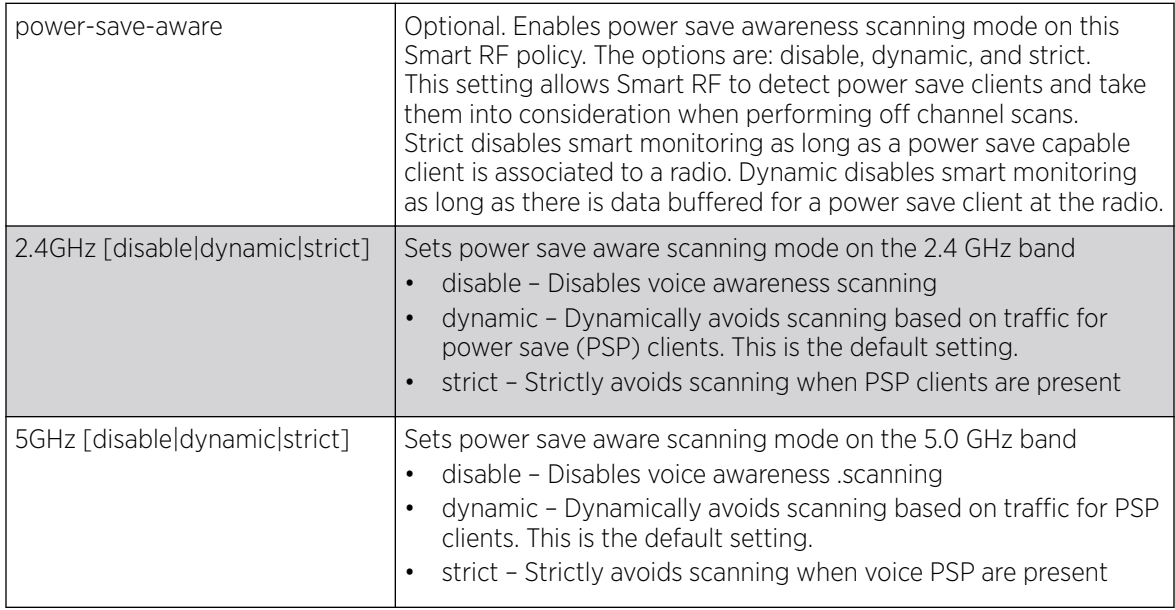

smart-ocs-monitoring *{sample-count [2.4GHz|5GHz] <1-15>}*

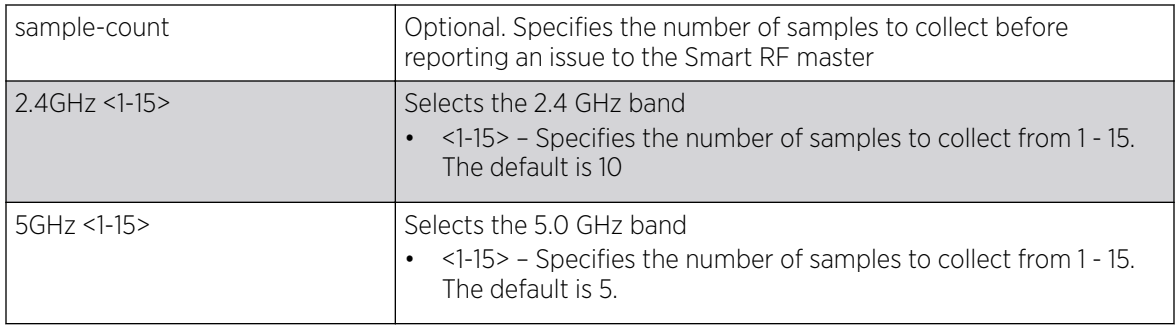

smart-ocs-monitoring *{tx-load-aware [2.4GHz|5GHz] <1-100>}*

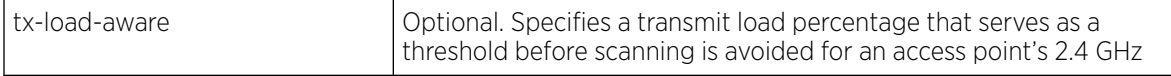

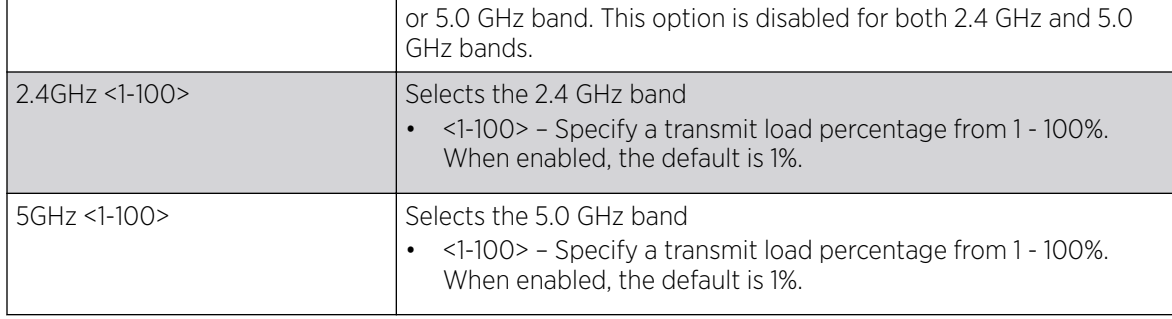

smart-ocs-monitoring *{voice-aware [2.4GHz|5GHz] [disable|dynamic|strict]}*

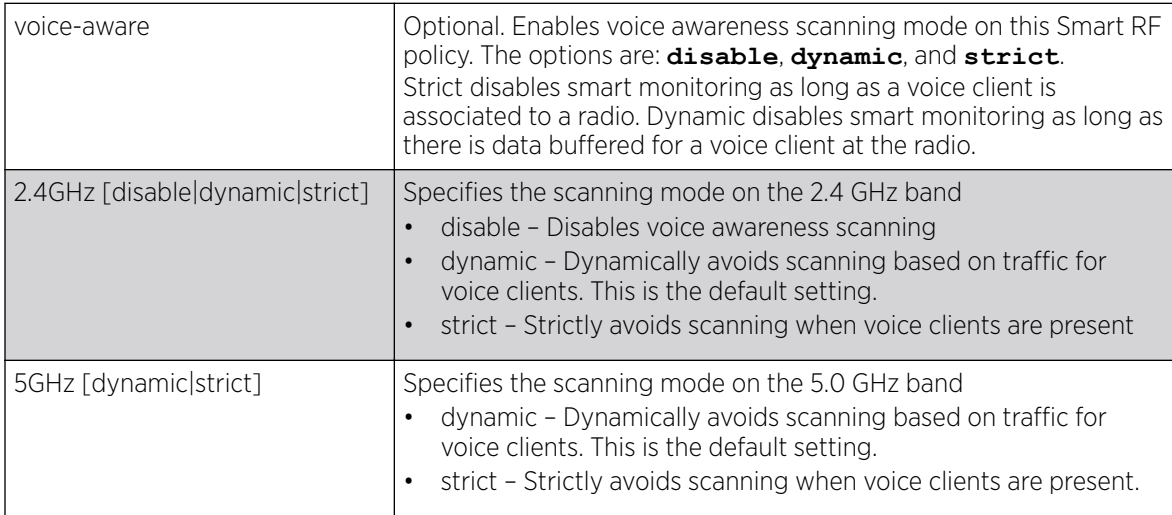

#### *Examples*

```
nx9500-6C8809(config-smart-rf-policy-test)#smart-ocs-monitoring extended-scan-frequency 
2.4GHz 9
(config-smart-rf-policy-test)#smart-ocs-monitoring awareness-override schedule 1 12:30 
20:30
(config-smart-rf-policy-test)#show context
smart-rf-policy test
 group-by floor
  sensitivity custom
 assignable-power 2.4GHz max 20
 assignable-power 2.4GHz min 8
 channel-list 2.4GHz 1,12
  channel-width 5GHz auto
  channel-width 2.4GHz auto
  area test channel-list 2.4GHz 1,2,3
  avoidance-time dfs 300
  no smart-ocs-monitoring
  smart-ocs-monitoring frequency 5GHz 3
  smart-ocs-monitoring frequency 2.4GHz 3
  smart-ocs-monitoring sample-count 5GHz 3
  smart-ocs-monitoring extended-scan-frequency 5GHz 0
 smart-ocs-monitoring extended-scan-frequency 2.4GHz 9
 smart-ocs-monitoring awareness-override schedule 1 12:30 20:30 all
  interference-recovery client-threshold 255
  interference-recovery channel-switch-delta 5GHz 5
--More--
(config-smart-rf-policy-test)#
```
*Related Commands*

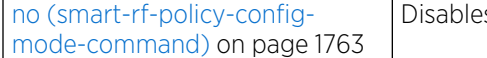

# smart-sensor

Enables auto-provisioning of APs as sensor within a site (RF Domain).

In a typical WLAN, getting the right balance between the number of APs functioning as sensors and APs providing WLAN service is a serious challenge. The challenge increases exponentially with increase in the size of the deployment. As a rule, approximately 1/3 of the APs within a site should be configured as sensors to provide adequate coverage and monitor WLAN activity. Determining the minimum number of sensor APs required, selecting the APs ideally located to work as sensors and provisioning them as sensors is a cumbersome process. The Smart-sensor feature automates this process using an algorithm.

In a Smart-RF monitored deployment, neighbor details and configuration updates are collected in the Smart-RF neighbor table. This information is used in the algorithm to create a cluster of cells, with each cell representing an AP. The algorithm then identifies APs with best coverage area and provisions them as sensors. The algorithmic calculations vary depending on the cell size. The current implementation provides two algorithms based on whether the AP deployment is dense (small cell size) or sparse (big cell size).

Starting with *WiNG 7.3.1*, Smart-sensor is supported on both tri-radio and dual-radio APs. The Smartsensor feature can be configured to select tri-radio and dual-radio APs from the Smart-RF neighbor table and auto-provision them as sensors.

#### 000 Note

Tri-radio APs will operate as dedicated sensors, where as dual-radio APs will operate in the radio-share mode.

With this enhancement, following are the possible deployment scenarios:

# Deployments with only dual-radio APs

Selected APs will operate in radio-share mode

# Deployments with only tri-radio APs

Selected APs will operate as dedicated sensors

# Deployments with a mix of tri-radio and dual-radio APs

Selected dual-radio APs will operate in radio-share mode Selected tri-radio APs will operate as dedicated sensors

A new '**tri-radio-only**' parameter has been added for deployments consisting of tri-radio and dual-radio APs. This parameter, by default, provisions only tri-radio APs as sensors. Refer to the [table](#page-1761-0) for more information.

*Supported in the following platforms:*

- Access Points (tri-radio) AP4xx, AP8533
- Access Points (dual-radio) AP505i, AP510i/e, AP8432

# *Syntax*

smart-sensor *{algorithm|auto-trigger|band|tri-radio-only}* smart-sensor *algorithm cell-size [dense|sparse]* smart-sensor *{auto-trigger}* smart-sensor *{band [smart-band-24GHz|smart-band-5GHz]}* smart-sensor *tri-radio-only*

smart-sensor algorithm cell-size [dense|sparse]

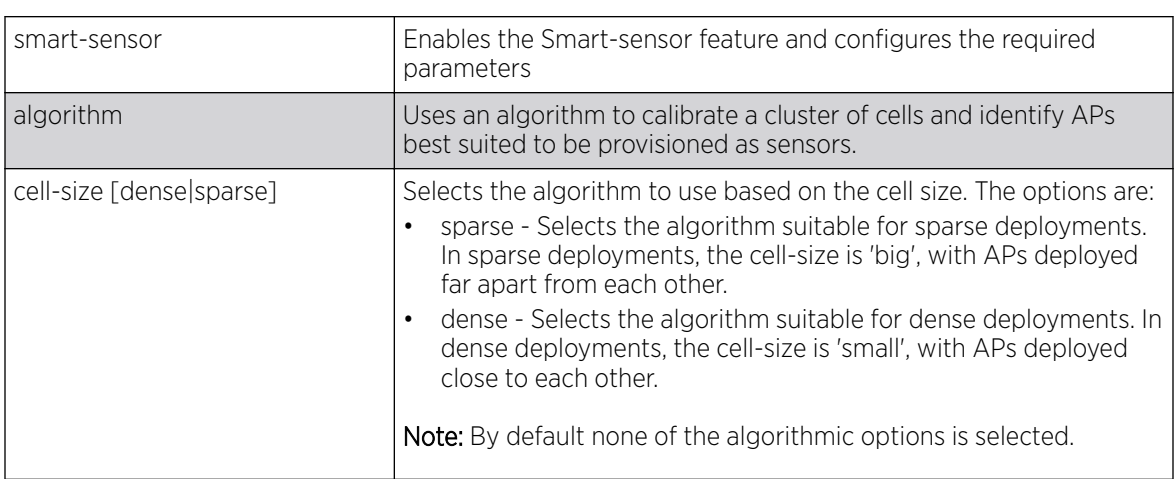

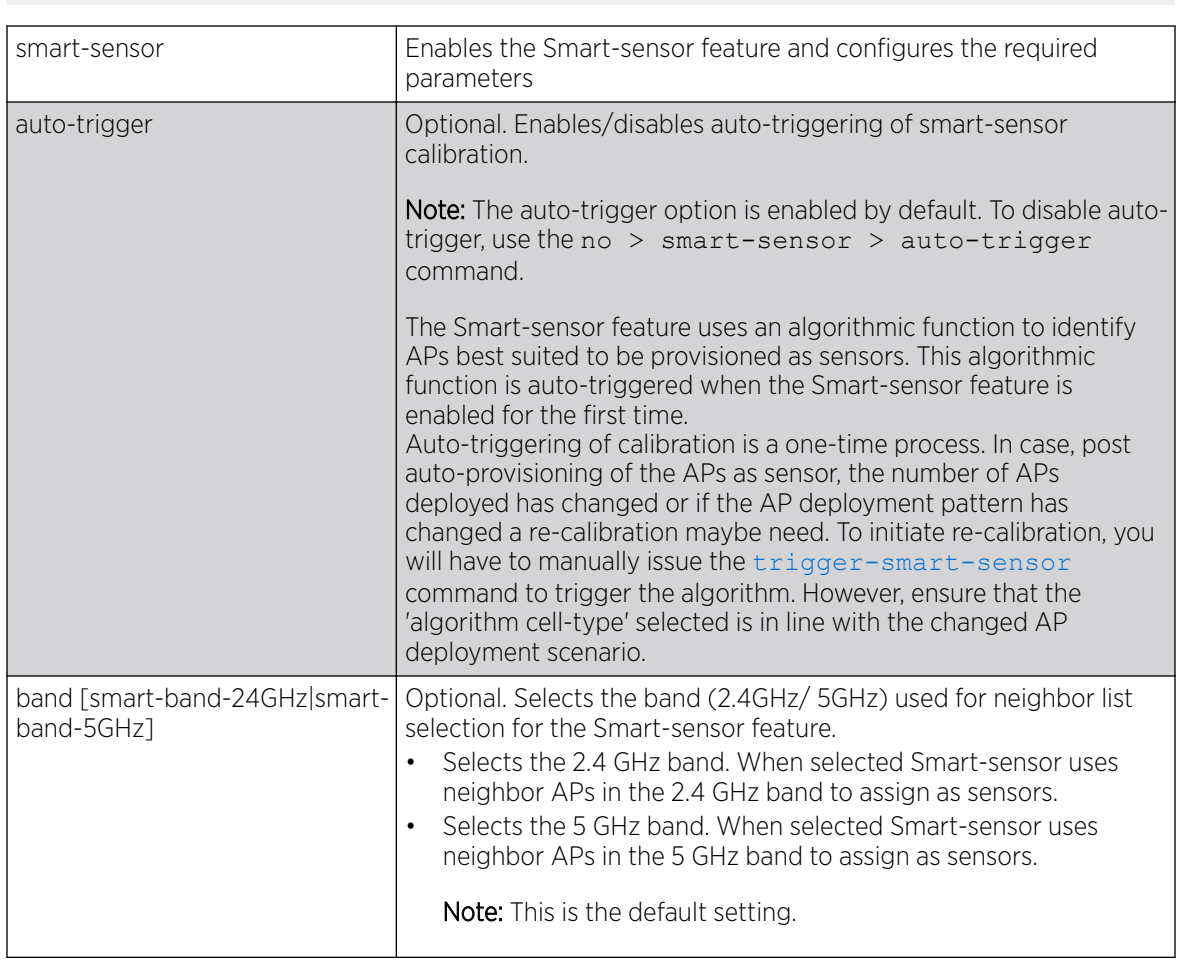

smart-sensor *{auto-trigger|band [smart-band-24GHz|smart-band-5GHz]}*

<span id="page-1761-0"></span>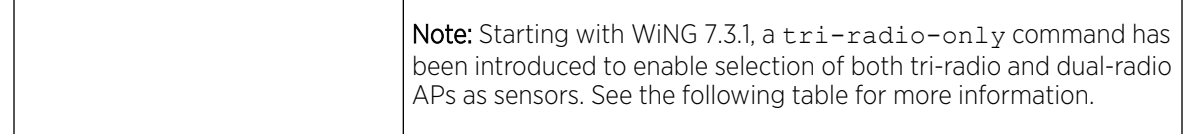

#### smart-sensor *tri-radio-only*

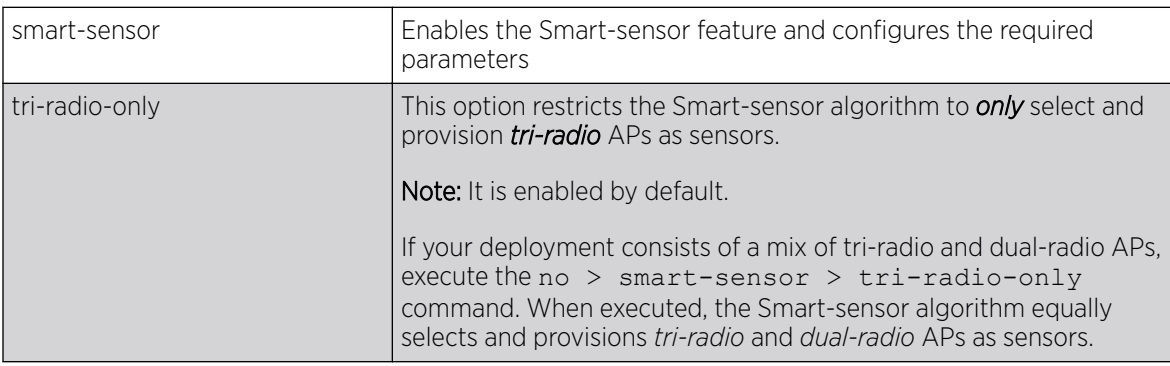

# *Examples*

To enable the Smart-sensor feature:

1. Create a Smart-RF policy.

nx9500-6C8809(config)#smart-rf-policy **smt-sensor**

- a. Enable smart-sensor. nx9500-6C8809(config-smart-rf-policy-smt-sensor)#smart-sensor
- b. If needed specify the band (2.4GHz/ 5GHz) used for neighbor list selection. The default value is 'smart-band-5GHz'.

nx9500-6C8809(config-smart-rf-policy-test)#smart-sensor band smart-band-24GHz

c. Select the algorithmic function best suited for your deployment. nx9500-6C8809(config-smart-rf-policy-smt-sensor)#smart-sensor algorithm cell-size [dense|sparse]

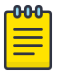

# Note

Select 'dense' if the cell size is small (distance between neighboring APs is small). Select 'sparse' if the cell size if large (distance between neighboring APs is large).

```
nx9500-6C8809(config-smart-rf-policy-smt-sensor)#show context
smart-rf-policy smt-sensor
 no select-shutdown
 smart-sensor
 smart-sensor algorithm cell-size sparse
 smart-sensor auto-trigger
 smart-sensor band smart-band-24GHz
```
<span id="page-1762-0"></span>**smart-sensor tri-radio-only**

nx9500-6C8809(config-smart-rf-policy-smt-sensor)#

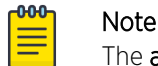

The **auto-trigger** and tri-radio-only options are enabled by default.

d. If needed, disable the 'tri-radio-only' option. This step is required if you have a mixed-deployment consisting of tri-radio and dual-radio APs, and you want Smart-sensor to use both tri-radio and dual-radio APs as sensors.

```
nx9500-6C8809(config-smart-rf-policy-smt-sensor)#no smart-sensor tri-radio-only
```
2. Apply the Smart-RF policy to the AP's RF Domain. nx9500-6C8809(config-rf-domain-smt-sensor)#use smart-rf-policy smt-sensor

#### *Related Commands*

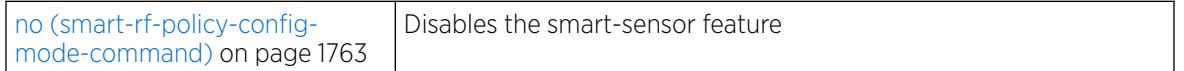

# no (smart-rf-policy-config-mode-command)

Negates a command or sets its default. When used in the config Smart RF policy mode, the no command disables or resets Smart RF settings.

*Supported in the following platforms:*

- Access Points AP505i, AP510i, AP510e, AP560i, AP6522, AP6562, AP7161, AP7502, AP7522, AP7532, AP7562, AP7602, AP7612, AP7622, AP763, AP7662, AP8163, AP8543, AP8533.
- Service Platforms NX5500, NX7500, NX9500, NX9600, VX9000

#### *Syntax*

```
no [area|assignable-power|avoidance-time|channel-list|channel-width|coverage-hole-
recovery|
enable|group-by|interference-recovery|neighbor-recovery|select-shutdown|smart-ocs-
monitoring]
no area <AREA-NAME> channel-list [2.4GHZ|5GHZ]
no assignable-power [2.4GHZ|5GHZ] [max|min]
no [channel-list|channel-width] [2.4GHZ|5GHZ]
no coverage-hole-recovery [client-threshold|coverage-interval|interval|snr-threshold] 
[2.4GHZ|5GHZ]
no avoidance-time [adaptivity|dfs]
no enable
no group-by [area|floor]
no interference-recovery {channel-hold-time|channel-switch-delta [2.4GHZ|5GHZ]|
client-threshold|interference|neighbor-offset|noise|noise-factor}
no neighbor-recovery {dynamic-sampling {retries|threshold}|power-hold-time|power-
threshold 
[2.4GHZ|5GHZ]}
no select-shutdown {cci-high-threshold|cci-low-threshold|frequency|frequency-limiter}
no smart-rf-monitoring {awareness-override [schedule <1-3>|threshold]|client-aware 
[2.4GHZ|5GHZ]|
extended-scan-frequency [2.4GHZ|5GHZ]|frequency [2.4GHZ|5GHZ]|off-channel-duration
```

```
[2.4GHZ|5GHZ]|
power-save-aware [2.4GHZ|5GHZ]|sample-count [2.4GHZ|5GHZ]|voice-aware [2.4GHZ|5GHZ]}
```
no <PARAMETERS>

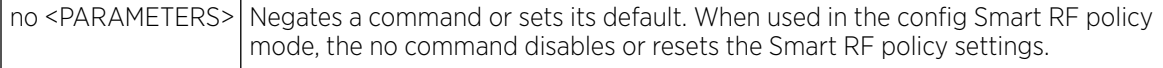

#### *Examples*

The following example shows the Smart RF policy 'test' settings before the 'no' commands are executed:

```
nx9500-6C8809(config-smart-rf-policy-test)#show context
smart-rf-policy test
 group-by floor
  sensitivity custom
 assignable-power 2.4GHz max 20
 assignable-power 2.4GHz min 8
  channel-list 2.4GHz 1,12
  channel-width 5GHz auto
  channel-width 2.4GHz auto
  area test channel-list 2.4GHz 1,2,3
  avoidance-time dfs 300
  no smart-ocs-monitoring
  smart-ocs-monitoring frequency 5GHz 3
  smart-ocs-monitoring frequency 2.4GHz 3
  smart-ocs-monitoring sample-count 5GHz 3
  smart-ocs-monitoring extended-scan-frequency 5GHz 0
  smart-ocs-monitoring extended-scan-frequency 2.4GHz 9
  smart-ocs-monitoring awareness-override schedule 1 12:30 20:30 all
  interference-recovery client-threshold 255
 interference-recovery channel-switch-delta 5GHz 5
  interference-recovery channel-switch-delta 2.4GHz 5
 neighbor-recovery power-threshold 5GHz -65
 neighbor-recovery power-threshold 2.4GHz -65
 select-shutdown CCI high threshold -82
  select-shutdown CCI low threshold -95
  select-shutdown frequency 30
  select-shutdown frequency-limiter 5
  coverage-hole-recovery interval 5GHz 15
  coverage-hole-recovery interval 2.4GHz 15
  coverage-hole-recovery coverage-interval 5GHz 5
  coverage-hole-recovery coverage-interval 2.4GHz 5
  interference-recovery channel-hold-time 180
nx9500-6C8809(config-smart-rf-policy-test)#
nx9500-6C8809(config-smart-rf-policy-test)#no interference-recovery channel-switch-delta 
5GHz
nx9500-6C8809(config-smart-rf-policy-test)#no neighbor-recovery power-threshold 2.4GHz
nx9500-6C8809(config-smart-rf-policy-test)#no neighbor-recovery power-threshold 5GHz
nx9500-6C8809(config-smart-rf-policy-test)#no assignable-power 2.4GHz min
nx9500-6C8809(config-smart-rf-policy-test)#no assignable-power 5GHz max
```
The following example shows the Smart RF policy 'test' settings after the 'no' commands are executed:

```
nx9500-6C8809(config-smart-rf-policy-test)#show context
smart-rf-policy test
  group-by floor
  sensitivity custom
```
```
 channel-list 2.4GHz 1,12
  channel-width 5GHz auto
  channel-width 2.4GHz auto
 area test channel-list 2.4GHz 1,2,3
  avoidance-time dfs 300
 no smart-ocs-monitoring
 smart-ocs-monitoring frequency 5GHz 3
 smart-ocs-monitoring frequency 2.4GHz 3
  smart-ocs-monitoring sample-count 5GHz 3
  smart-ocs-monitoring extended-scan-frequency 5GHz 0
  smart-ocs-monitoring extended-scan-frequency 2.4GHz 9
 smart-ocs-monitoring awareness-override schedule 1 12:30 20:30 all
  interference-recovery client-threshold 255
  interference-recovery channel-switch-delta 2.4GHz 5
  select-shutdown CCI high threshold -82
  select-shutdown CCI low threshold -95
  select-shutdown frequency 30
  select-shutdown frequency-limiter 5
 coverage-hole-recovery interval 5GHz 15
 coverage-hole-recovery interval 2.4GHz 15
 coverage-hole-recovery coverage-interval 5GHz 5
 coverage-hole-recovery coverage-interval 2.4GHz 5
 interference-recovery channel-hold-time 180
nx9500-6C8809(config-smart-rf-policy-test)#
```
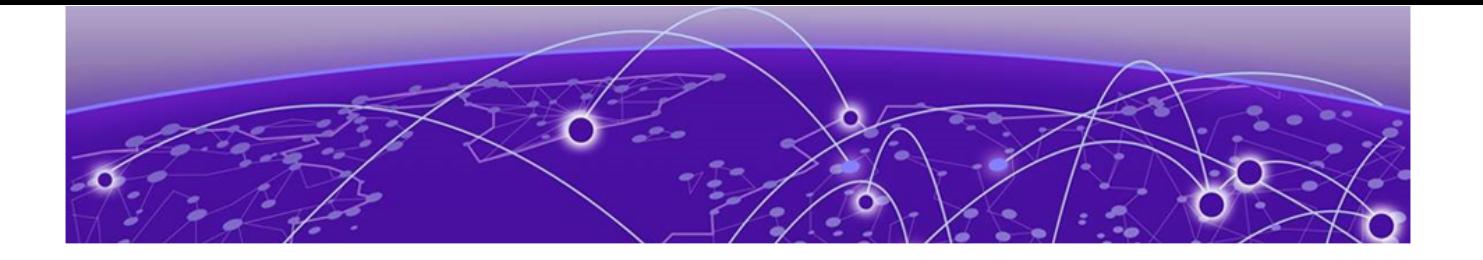

# **WIPS Policy**

## [wips-policy-commands](#page-1767-0) on page 1768

This chapter summarizes the *Wireless Intrusion Protection Systems* (WIPS) policy commands in the CLI command structure.

WIPS is an additional measure of security designed to continuously monitor the network for threats and intrusions. Along with wireless VPNs, encryptions, and authentication policies WIPS enhances the security of a WLAN.

The WIPS policy enables detection of intrusions and threats that a managed network is likely to encounter. However, the WIPS policy does not include threat mitigation configurations. These intrusions and threats are available within the WIPS policy configuration mode as pre configured, fixed events. Each event consists of a set of frames or anomalies that may be harmful to the managed network. You can enable/disable various aspects of each individual event.

Events are broadly grouped into the following three categories:

- Excessive/Thresholdable events: These events detect DOS attacks, like excessive deauths, EAP floods, etc. Threshold limits for such events can be configured for *mobile units* (MUs) and radios. Once these threshold limits are exceeded, an event is triggered. Stations triggering an event are usually filtered. You can configure a filter ageout specifying the time for which the station, triggering the event, is filtered. However, the filter ageout only applies when the MU-threshold is exceeded. When radio threshold is reached, the system raises a warning about the same and updates event history with event details.
- Station/MU anomalies: These events are triggered when a MU performs suspicious activities that can compromise the security and stability of the managed network. You can configure a filter ageout, similar to the above class of events, to filter the station triggering such events.
- AP/neighbor anomalies: These events are triggered when an AP or neighbor sends suspicious frames. The system cannot filter APs or neighbors triggering such events. However, the system warns you about such attacks, allowing you to take further actions against such APs and neighbors.

In addition to event monitoring configuration, the WIPS policy allows you to configure a list of signatures. Unlike events, signatures are not fixed. You are free to define your own signatures based on a specific set of parameters. A signature is a rule, consisting of a set of fields to match and a corresponding set of actions in case of a match. By default, whenever a signature is matched an event log is triggered. This event log is similar to the one triggered upon an event. In addition to an event log, you can also configure other actions. Signatures have all the features supported by events. In fact most events are internally implemented as signatures.

Signature rules are of the following three types:

- ssid, ssid length rule: This signature matches a specified SSID or SSID length. It is mandatory to configure the frame type to match for this signature. When configured, only frame types allowed are beacons, probe requests, and probe responses. Example rule: ssid : AirJack and frame type beacon : Signature for AirJack attack.
- payload rule: This signature matches a particular payload at a particular frame offset. You can restrict these matches based on frame type. Example rule: Payload : 0x00601d Offset 3 : Netstumbler
- address-match rule: This signature matches one or more address fields. The address fields supported are BSSID, source-MAC, and destination-MAC. You can also specify frame types to match. The frame types supported are assoc, auth, beacon, data, deauth, disassoc, mgmt, probe-request, and proberesponse.

A WIPS policy, once configured, has to be attached to a RF Domain to take effect. Multiple WIPS policies can be configured at the same time, but only one policy can be attached to a given RF Domain at any time.

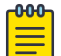

## **Note**

To attach a WIPS policy to a RF Domain, in the RF Domain configuration mode, execute the *use → wips-policy → <WIPS-POLICY-NAME>* command. For more information, see [use \(rf](#page-521-0)[domain-config-mode\)](#page-521-0) on page 522.

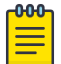

## **Note**

With this most recent release, AP7522 and AP7532 model access points can provide enhanced sensor support. AP7522 and AP7532 sensors can send data from off-channel-scans while in radio-share promiscuous/inline mode, in addition to the on-channel data captured in radio-share mode. ADSP uses the off-channel-scan data (in addition to the on-channel data) to monitor for rogue intrusions and trigger alarms. OTA Termination is triggered from ADSP to the appropriate radio-share AP to initiate termination.

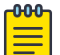

## Note

AP7522 and AP7532 models also support shared part-time scanning using WIPS in WiNG (using off-channel-scans) and not ADSP. WIPS on WiNG is enhanced to add rogue detection/ classification (wired side detection based of MAC Address Offset) and OTA *(over-the-air)* termination for AP7522 and AP7532 deployments.

Use the (config) instance to configure WIPS policy commands. To navigate to the WIPS policy instance, use the following commands:

```
<DEVICE>(config)#wips-policy <POLICY-NAME>
nx9500-6C8809(config)#wips-policy test
nx9500-6C8809(config-wips-policy-test)#?
Wips Policy Mode commands:
 ap-detection Roque AP detection
 enable Enable this wips policy
 event configure an event
  history-throttle-duration Configure the duration for which event duplicates
                         are not stored in history
  interference-event Specify events which will contribute to smart-rf
                         wifi interference calculations
  no Negate a command or set its defaults
 signature Signature to configure
```
<span id="page-1767-0"></span>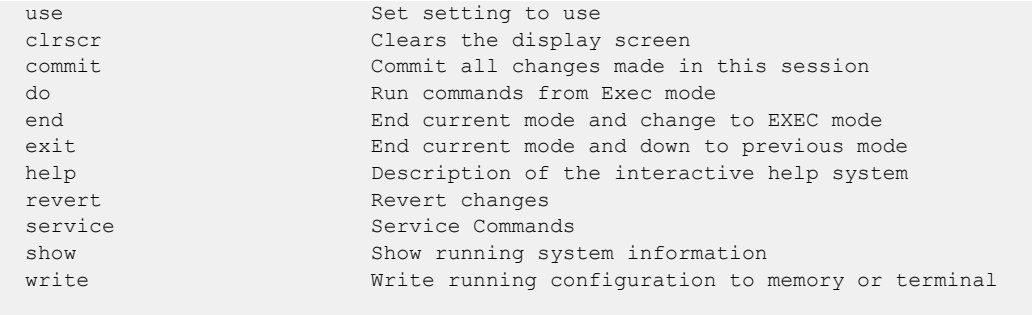

nx9500-6C8809(config-wips-policy-test)#

# wips-policy-commands

The following table summarizes WIPS policy configuration commands:

## **Table 65: WIPS-Policy Config Mode Commands**

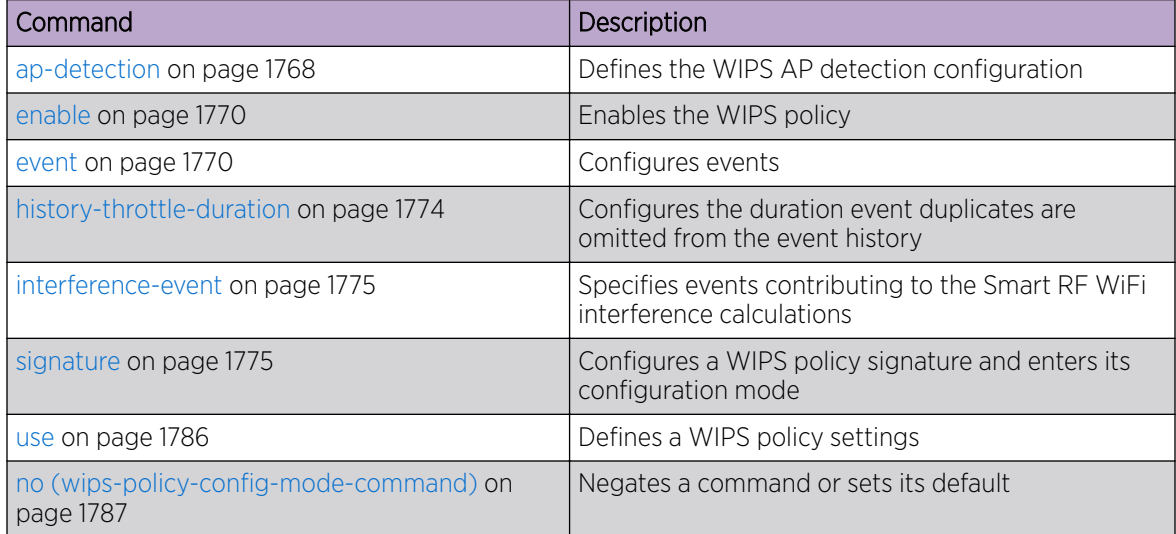

#### $-0.0 - 0 -$ **Note**

For more information on common commands (clrscr, commit, help, revert, service, show, write, and exit), see [Common Commands](#page-657-0) on page 658.

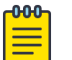

## Note

The input parameter <HOSTNAME>, wherever used in syntaxes across this chapter, cannot include an underscore () character. In other words, the name of a device cannot contain an underscore.

## ap-detection

Enables the detection of unauthorized or unsanctioned APs. Unauthorized APs are untrusted access points connected to an access point managed network. These untrusted APs accept wireless client associations. It is important to detect such rogue APs and declare them unauthorized. Rogue AP detection is disabled by default.

*Supported in the following platforms:*

- Access Points AP505i, AP510i, AP510e, AP560i, AP6522, AP6562, AP7161, AP7502, AP7522, AP7532, AP7562, AP7602, AP7612, AP7622, AP763, AP7662, AP8163, AP8543, AP8533.
- Service Platforms NX5500, NX7500, NX9500, NX9600, VX9000

## *Syntax*

```
ap-detection {ageout|air-termination|interferer-threshold|recurring-event-interval|wait-
time}
ap-detection {ageout <30-86400>|interferer-threshold <-100--10>|recurring-event-interval 
<0-10000>|
wait-time <10-600>}
ap-detection air-termination {allow-channel-switch|mode [auto|manual]}
```
## *Parameters*

```
ap-detection {ageout <30-86400>|interferer-threshold <-100--10>|recurring-event-interval 
<0-10000>|
wait-time <10-600>}
```
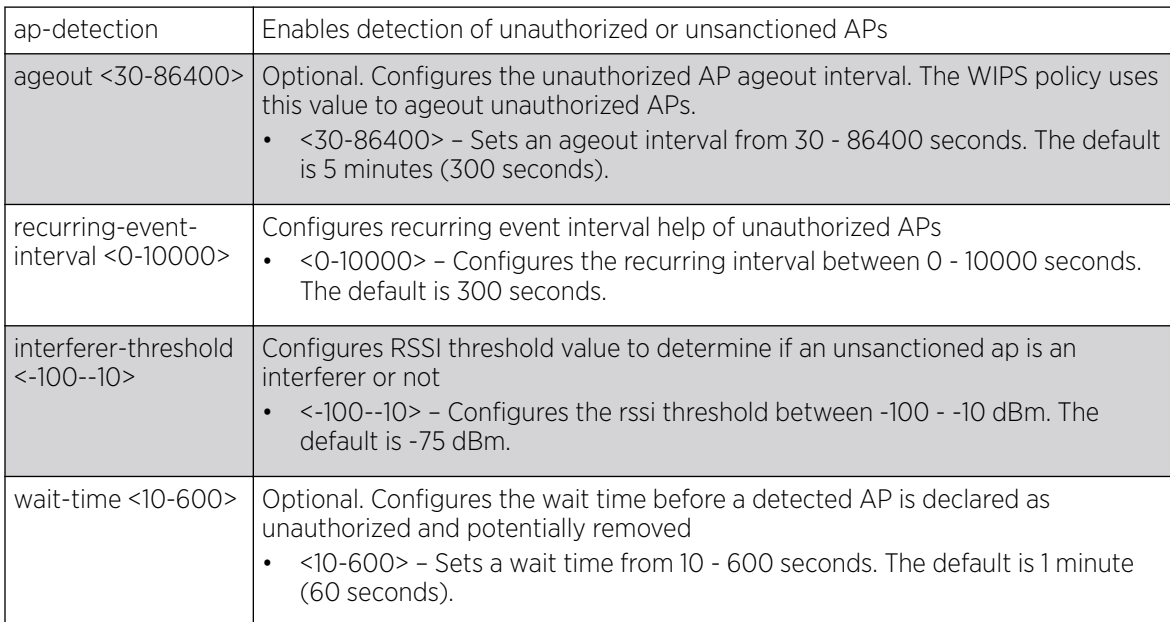

ap-detection air-termination *{allow-channel-switch|mode [auto|manual]}*

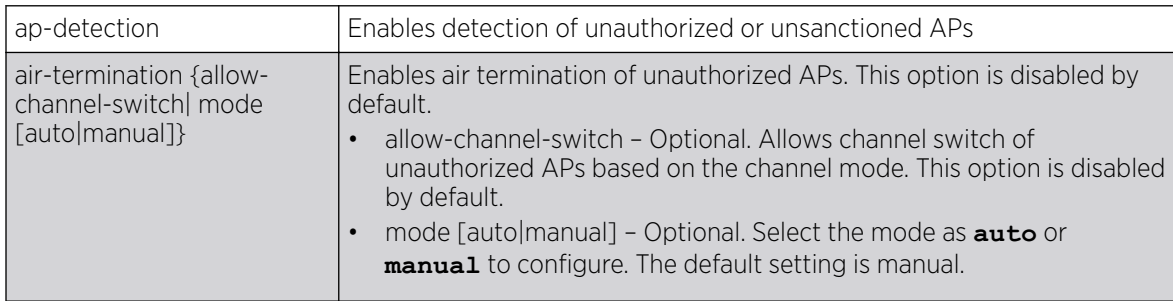

#### <span id="page-1769-0"></span>*Examples*

```
(config-wips-policy-test)#ap-detection wait-time 15
(config-wips-policy-test)#ap-detection age-out 50
(config-wips-policy-test)#show context
wips-policy test
ap-detection-age-out 50
ap-detection-wait-time 15
(config-wips-policy-test)#
(config-wips-policy-test2)#ap-detection recurring-event-interval 10
(config-wips-policy-test2)#show context
wips-policy test2
ap-detection recurring-event-interval 10
(config-wips-policy-test2)#
```
#### *Related Commands*

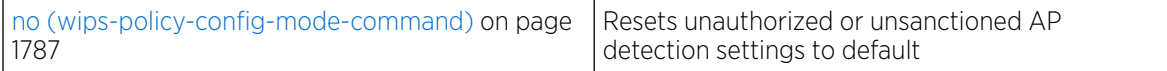

## enable

Enables this WIPS policy

*Supported in the following platforms:*

- Access Points AP505i, AP510i, AP510e, AP560i, AP6522, AP6562, AP7161, AP7502, AP7522, AP7532, AP7562, AP7602, AP7612, AP7622, AP763, AP7662, AP8163, AP8543, AP8533.
- Service Platforms NX5500, NX7500, NX9500, NX9600, VX9000

*Syntax* enable *Parameters* None *Examples* nx9500-6C8809(config-wips-policy-test)#enable *Related Commands*

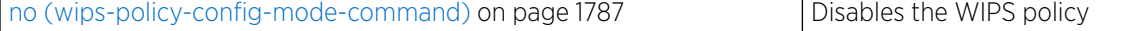

## event

Configures events, filters and threshold values for this WIPS policy. Events are grouped into three categories, AP anomaly, client anomaly, and excessive. WLANs are baselined for matching criteria. Any deviation from this baseline is considered an anomaly and logged as an event.

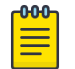

Note

By default all event monitoring is disabled.

*Supported in the following platforms:*

- Access Points AP505i, AP510i, AP510e, AP560i, AP6522, AP6562, AP7161, AP7502, AP7522, AP7532, AP7562, AP7602, AP7612, AP7622, AP763, AP7662, AP8163, AP8543, AP8533.
- Service Platforms NX5500, NX7500, NX9500, NX9600, VX9000

#### *Syntax*

```
event [ap-anomaly|client-anomaly|enable-all-events|excessive]
event ap-anomaly [ad-hoc-violation|airjack|ap-ssid-broadcast-in-beacon|asleap|
impersonation-attack|null-probe-response|transmitting-device-using-invalid-mac|
unencrypted-wired-leakage|wireless-bridge]
event client-anomaly [dos-broadcast-deauth|fuzzing-all-zero-macs|
fuzzing-invalid-frame-type|fuzzing-invalid-mgmt-frames|fuzzing-invalid-seq-num|
identical-src-and-dest-addr|invalid-8021x-frames|netstumbler-generic|
non-conforming-data|wellenreiter] {filter-ageout <0-86400>}
event enable-all-events
event excessive [80211-replay-check-failure|aggressive-scanning|auth-server-failures|
decryption-failures|dos-assoc-or-auth-flood|dos-eapol-start-storm|dos-unicast-deauth-or-
disassoc|
eap-flood|eap-nak-flood|frames-from-unassoc-station] {filter-ageout <0-86400>|
```
## *threshold-client <0-65535>|threshold-radio <0-65535>}*

#### *Parameters*

```
event ap-anomaly [ad-hoc-violation|airjack|ap-ssid-broadcast-in-beacon|asleap|
impersonation-attack|null-probe-response|transmitting-device-using-invalid-mac|
unencrypted-wired-leakage|wireless-bridge]
```
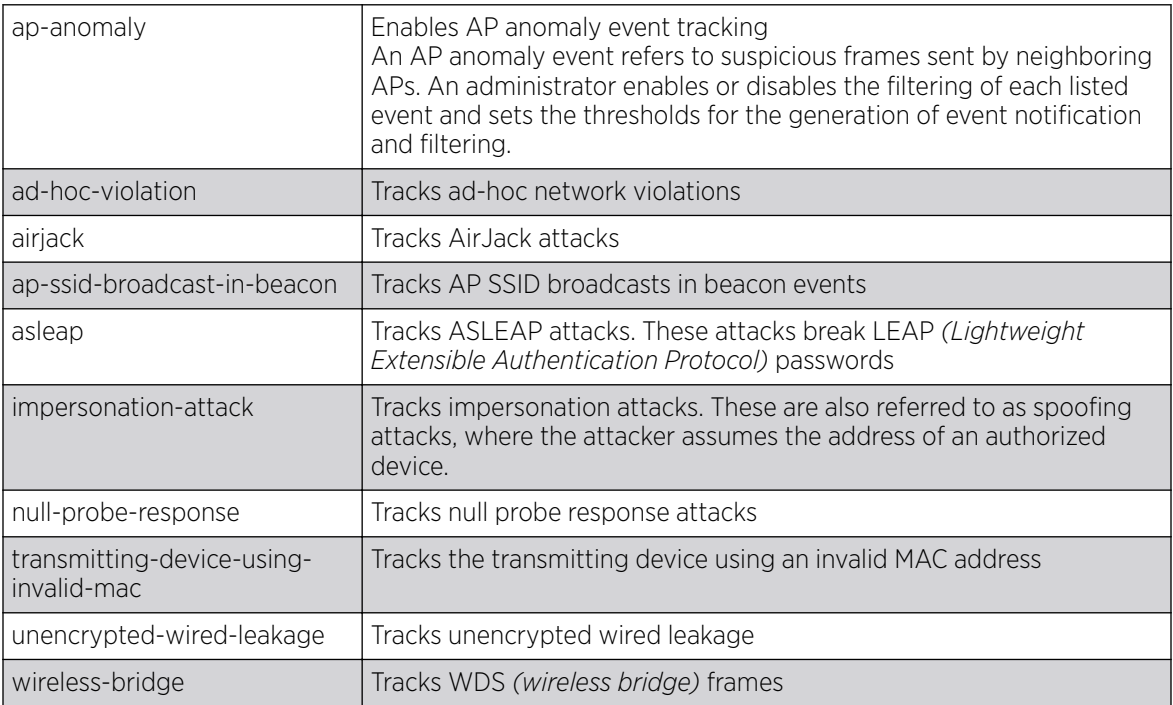

event client-anomaly [dos-broadcast-deauth|fuzzing-all-zero-macs|fuzzing-invalid-frametype|

fuzzing-invalid-mgmt-frames|fuzzing-invalid-seq-num|identical-src-and-dest-addr|

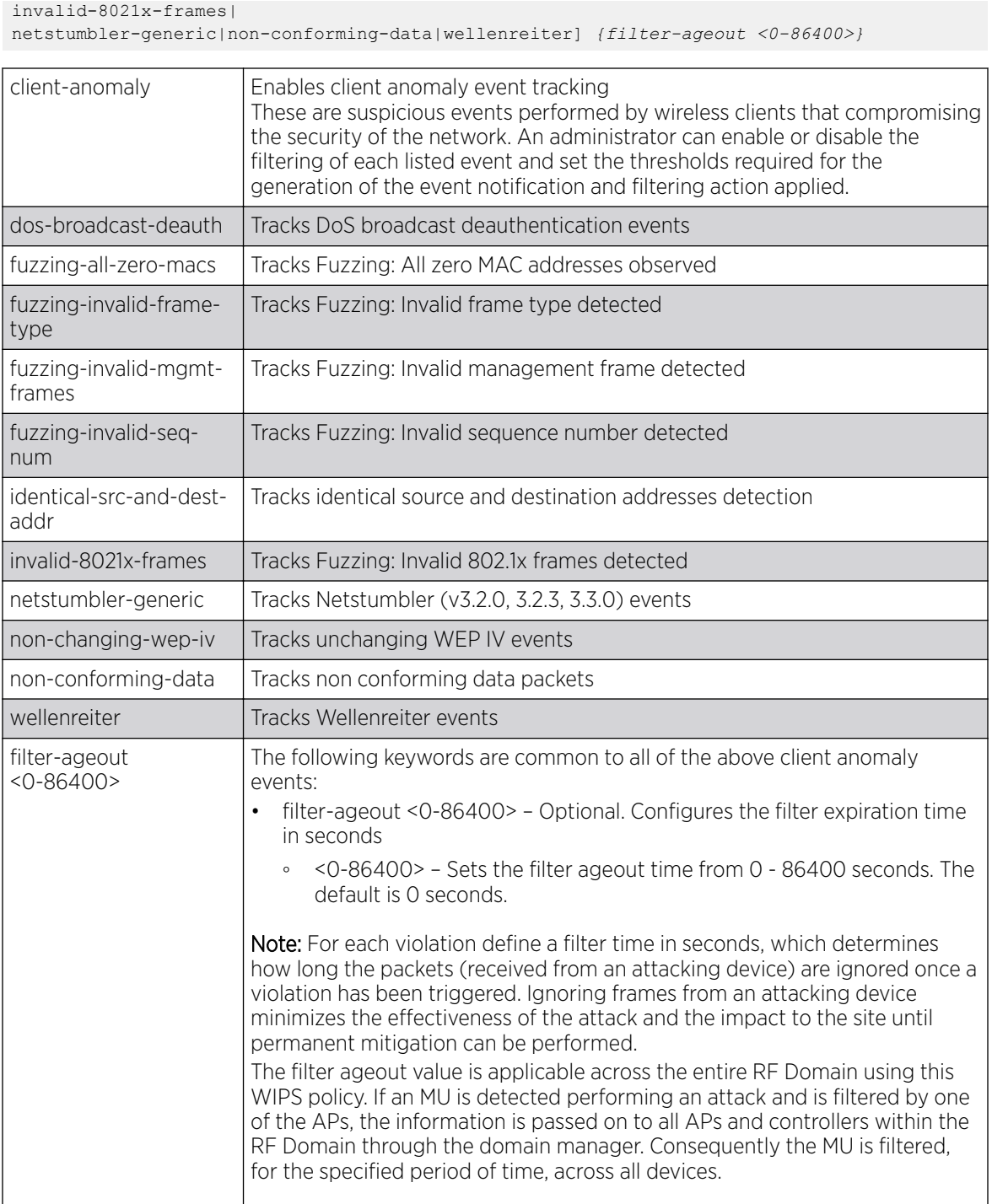

event enable-all-events

enable-all-events  $\vert$  Enables tracking of all intrusion events (client anomaly and excessive events)

event excessive [80211-replay-check-failure|aggressive-scanning| auth-server-failures|decryption-failures|dos-assoc-or-auth-flood|dos-eapol-start-storm|

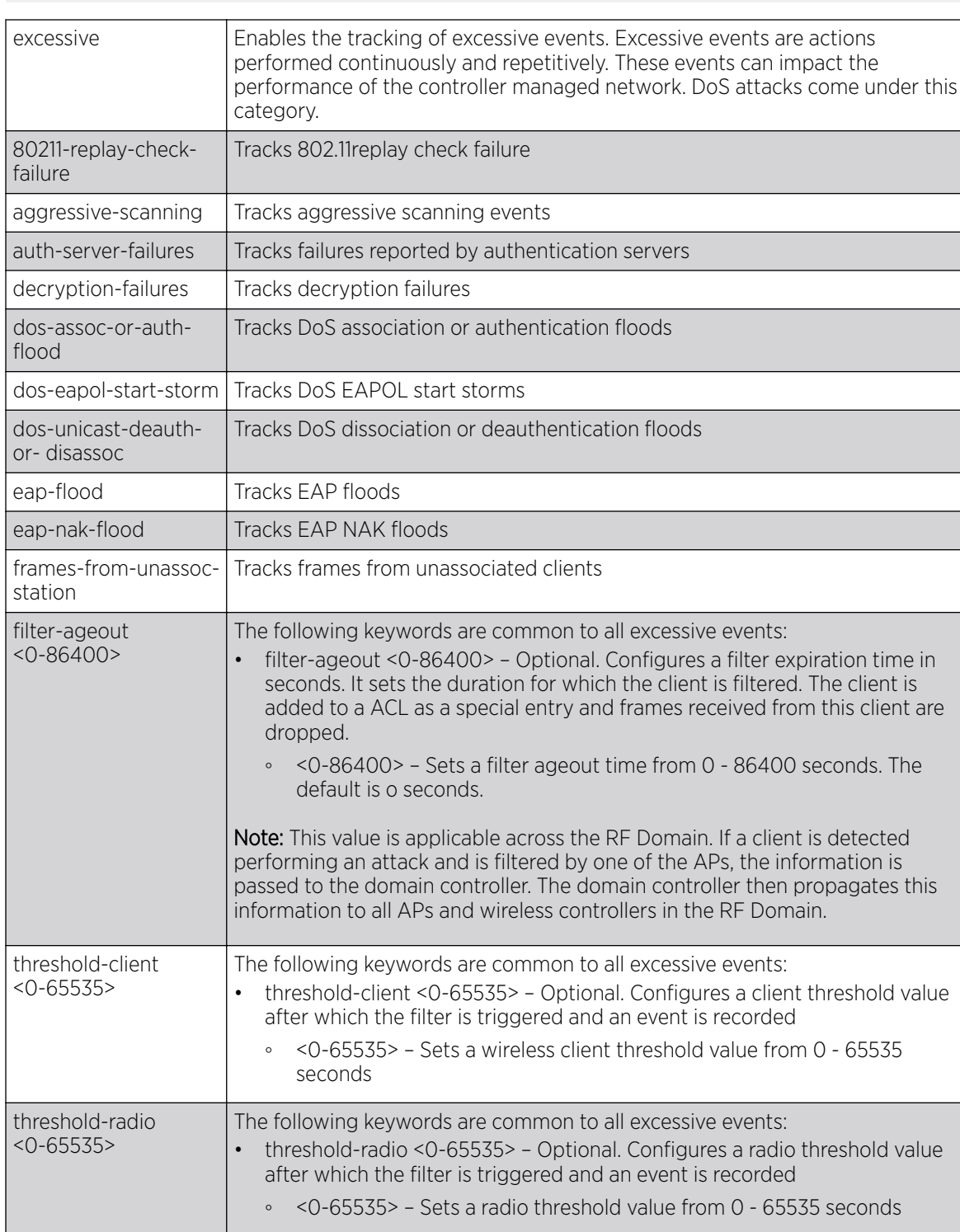

dos-unicast-deauth-or-disassoc|eap-flood|eap-nak-flood|frames-from-unassoc-station] *{filter-ageout [<0-86400>]|threshold-client [<0-5535>]|threshold-radio <0-65535>}*

#### <span id="page-1773-0"></span>*Examples*

```
(config-wips-policy-test)#event excessive 80211-replay-check-failure 
filter-ageout 9 threshold-client 8 threshold-radio 99
(config-wips-policy-test)#show context
wips-policy test
event excessive 80211-replay-check-failure threshold-client 10 threshold-radio 99 filter-
ageout 9
  event client-anomaly wellenreiter filter-ageout 99
 ap-detection-ageout 50
 ap-detection-wait-time 15
(config-wips-policy-test)#
```
## *Related Commands*

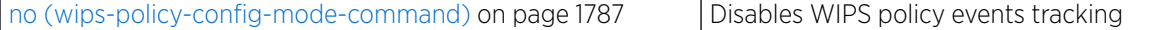

## history-throttle-duration

Configures the duration event duplicates are omitted from the event history

The system maintains a history of all events that have occurred, on each device, within a RF Domain. Sometimes an event occurs for a prolonged period of time and tends to fill up the event history list. In such a scenario, duplicate information added to the event history list can be throttled for a specified period of time. Once this period is over, duplicate entries are once again allowed.

Event history statistics are periodically sent to the domain manager, which can be queried to ascertain the general health of the domain.

## *Supported in the following platforms:*

- Access Points AP505i, AP510i, AP510e, AP560i, AP6522, AP6562, AP7161, AP7502, AP7522, AP7532, AP7562, AP7602, AP7612, AP7622, AP763, AP7662, AP8163, AP8543, AP8533.
- Service Platforms NX5500, NX7500, NX9500, NX9600, VX9000

*Syntax*

history-throttle-duration <30-86400>

#### *Parameters*

history-throttle-duration <30-86400>

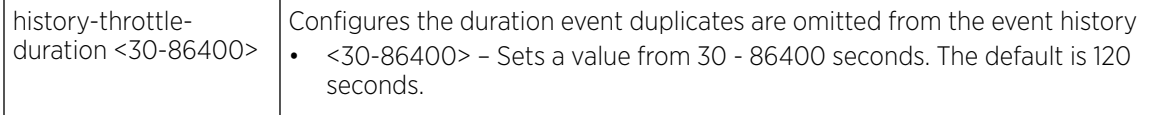

#### *Examples*

```
(config-wips-policy-test)#history-throttle-duration 77
(config-wips-policy-test)#show context
wips-policy test
history-throttle-duration 77
 event excessive 80211-replay-check-failure threshold-client 10 threshold-radio 99 filter-
ageout 9
 event client-anomaly wellenreiter filter-ageout 99
```

```
 ap-detection-ageout 50
 ap-detection-wait-time 15
(config-wips-policy-test)#
```
#### *Related Commands*

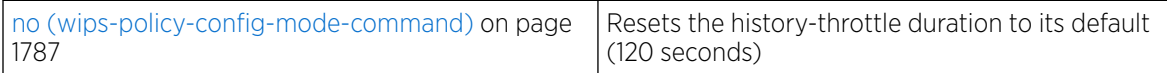

## interference-event

Specifies events contributing to the Smart RF WiFi interference calculations

*Supported in the following platforms:*

- Access Points AP505i, AP510i, AP510e, AP560i, AP6522, AP6562, AP7161, AP7502, AP7522, AP7532, AP7562, AP7602, AP7612, AP7622, AP763, AP7662, AP8163, AP8543, AP8533.
- Service Platforms NX5500, NX7500, NX9500, NX9600, VX9000

#### *Syntax*

interference-event [non-conforming-data|wireless-bridge]

#### *Parameters*

interference-event [non-conforming-data|wireless-bridge]

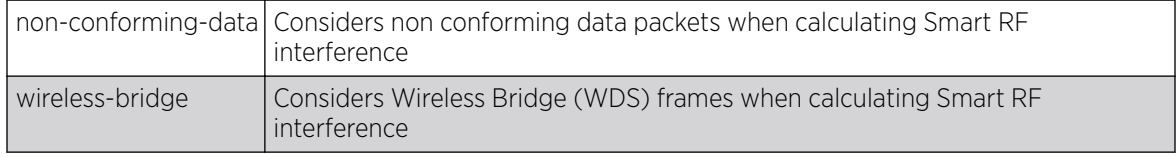

## *Examples*

```
(config-wips-policy-test)#interference-event non-conforming-data
(config-wips-policy-test)#show context
wips-policy test
 history-throttle-duration 77
 event excessive 80211-replay-check-failure threshold-client 10 threshold-radio 99 filter-
ageout 9
 event client-anomaly wellenreiter filter-ageout 99
interference-event non-conforming-data
 ap-detection-ageout 50
 ap-detection-wait-time 15
(config-wips-policy-test)#
```
#### *Related Commands*

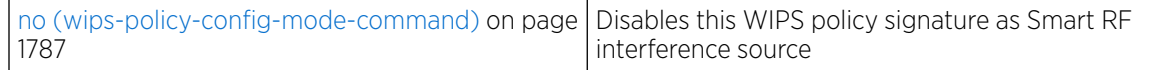

## signature

Configures a WIPS policy signature. A WIPS signature is the set of parameters or patterns used by WIPS to identify and categorize particular sets of attack behaviors in order to classify them. Use this option to

configure signatures in the WIPS policy. The WIPS policy compares packets in the network with pre configured signatures to identify threats.

*Supported in the following platforms:*

- Access Points AP505i, AP510i, AP510e, AP560i, AP6522, AP6562, AP7161, AP7502, AP7522, AP7532, AP7562, AP7602, AP7612, AP7622, AP763, AP7662, AP8163, AP8543, AP8533.
- Service Platforms NX5500, NX7500, NX9500, NX9600, VX9000

#### *Syntax*

signature <SIGNATURE-NAME>

#### *Parameters*

signature <SIGNATURE-NAME>

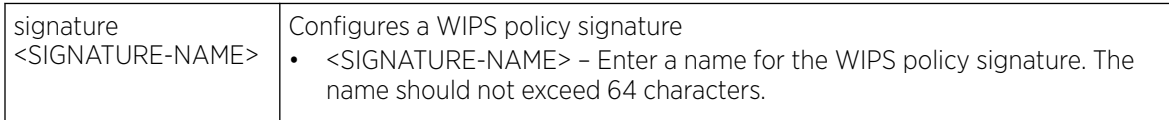

#### *Examples*

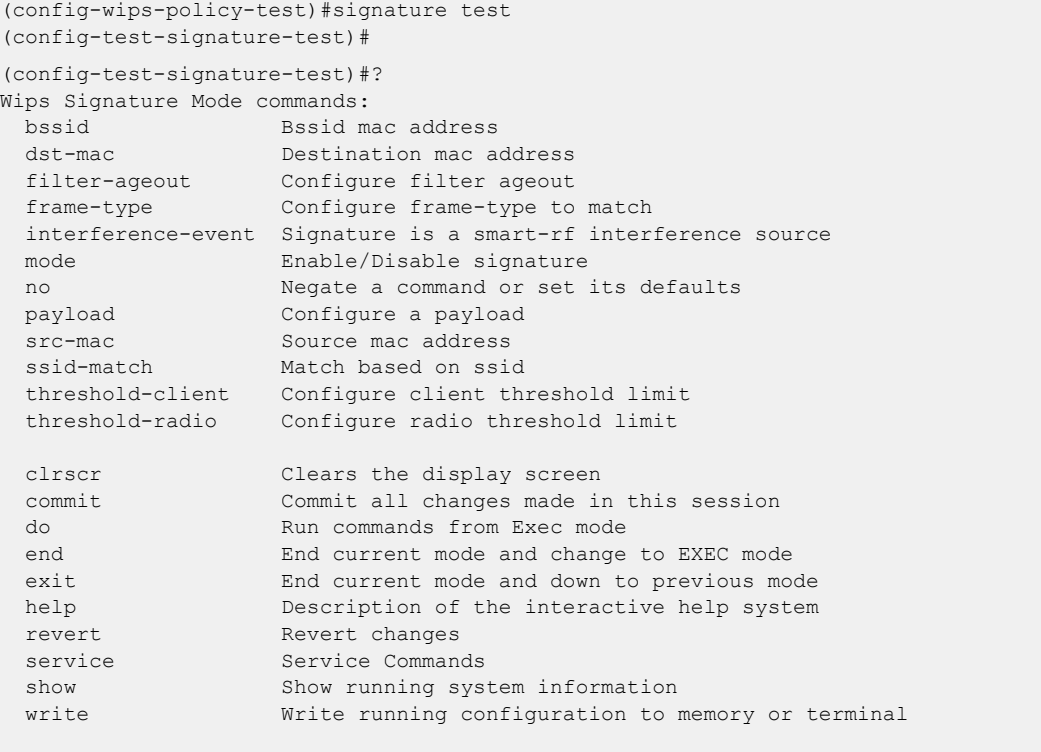

(config-test-signature-test)#

#### *Related Commands*

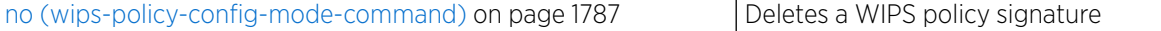

## *signature mode commands*

The following table summarizes WIPS policy signature configuration mode commands:

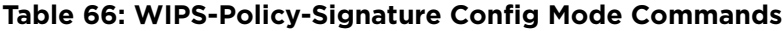

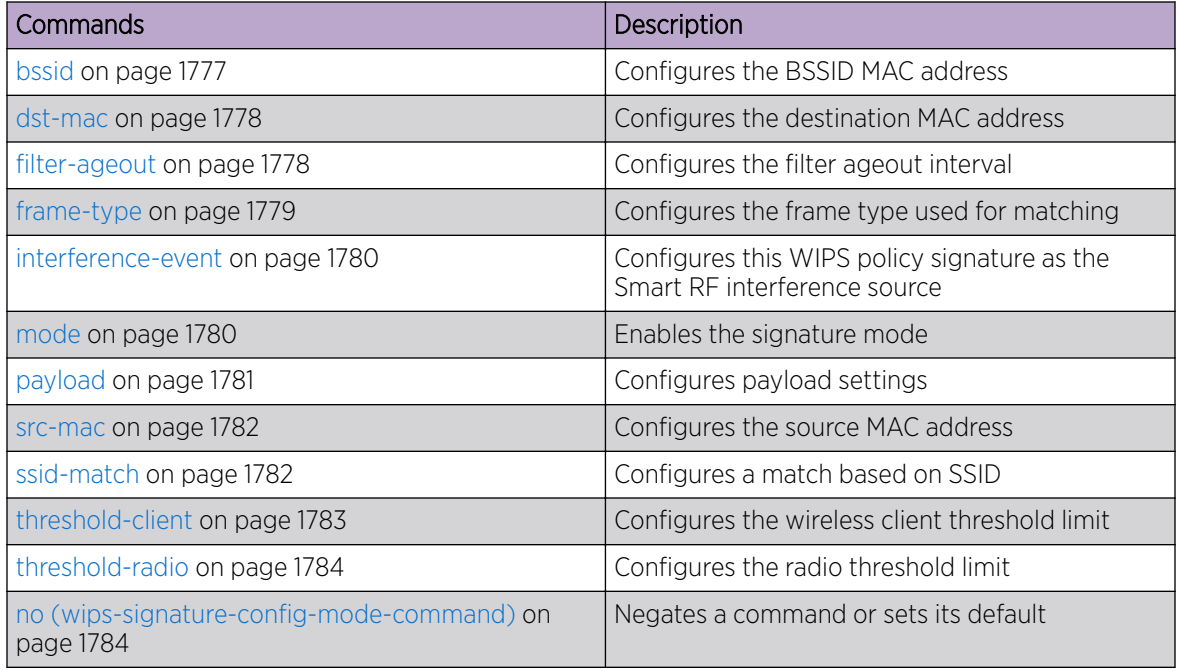

## bssid

Configures a BSSID MAC address with this WIPS signature for matching

Supported in the following platforms:

- Access Points AP505i, AP510i, AP510e, AP560i, AP6522, AP6562, AP7161, AP7502, AP7522, AP7532, AP7562, AP7602, AP7612, AP7622, AP763, AP7662, AP8163, AP8543, AP8533.
- Service Platforms NX5500, NX7500, NX9500, NX9600, VX9000

# Syntax

bssid <MAC>

## Parameters

bssid <MAC>

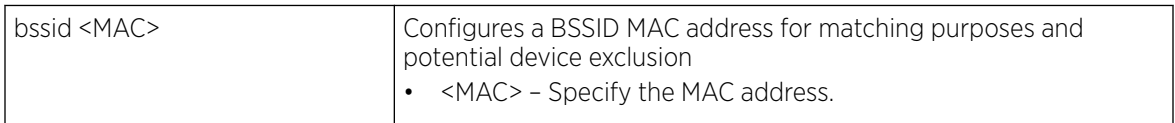

#### Examples

```
(config-test-signature-test)#bssid 11-22-33-44-55-66
(config-test-signature-test)#show context
signature test
bssid 11-22-33-44-55-66
(config-test-signature-test)#
```
<span id="page-1777-0"></span>Related Commands

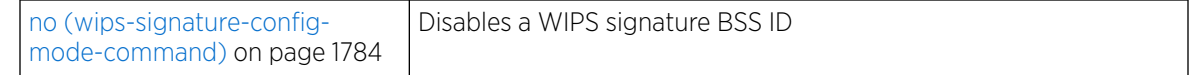

#### dst-mac

Configures the destination MAC address to be used as match criteria

Supported in the following platforms:

- Access Points AP505i, AP510i, AP510e, AP560i, AP6522, AP6562, AP7161, AP7502, AP7522, AP7532, AP7562, AP7602, AP7612, AP7622, AP763, AP7662, AP8163, AP8543, AP8533.
- Service Platforms NX5500, NX7500, NX9500, NX9600, VX9000

Syntax

dst-mac <MAC>

#### Parameters

dst-mac <MAC>

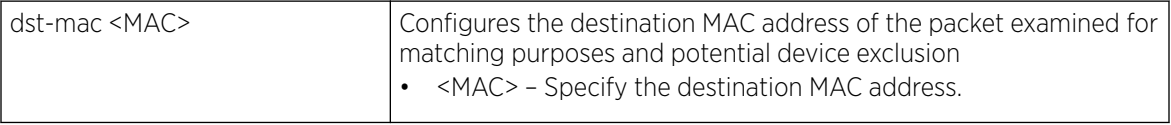

#### Examples

```
(config-test-signature-test)#dst-mac 55-66-77-88-99-00
(config-test-signature-test)#show context
signature test
  bssid 11-22-33-44-55-66
  dst-mac 55-66-77-88-99-00
(config-test-signature-test)#
```
#### Related Commands

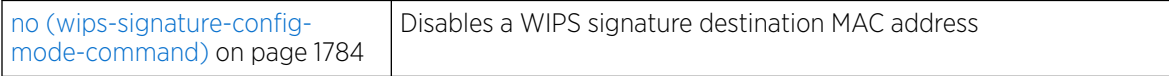

#### filter-ageout

Configures the filter-ageout duration in seconds. This is the duration a client, triggering a WIPS event, is excluded from RF Domain manager radio association.

Supported in the following platforms:

- Access Points AP505i, AP510i, AP510e, AP560i, AP6522, AP6562, AP7161, AP7502, AP7522, AP7532, AP7562, AP7602, AP7612, AP7622, AP763, AP7662, AP8163, AP8543, AP8533.
- Service Platforms NX5500, NX7500, NX9500, NX9600, VX9000

Syntax filter-ageout <1-86400> Parameters filter-ageout <1-86400>

filter-ageout <1-86400> Configures the filter-ageout duration from 1 - 86400 seconds

## <span id="page-1778-0"></span>Examples (config-test-signature-test)#filter-ageout 8 (config-test-signature-test)#show context signature test bssid 11-22-33-44-55-66 dst-mac 55-66-77-88-99-00 **filter-ageout 8** (config-test-signature-test)#

Related Commands

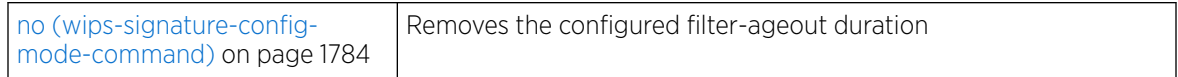

## frame-type

Configures the frame type used for matching with this WIPS policy signature

Supported in the following platforms:

- Access Points AP505i, AP510i, AP510e, AP560i, AP6522, AP6562, AP7161, AP7502, AP7522, AP7532, AP7562, AP7602, AP7612, AP7622, AP763, AP7662, AP8163, AP8543, AP8533.
- Service Platforms NX5500, NX7500, NX9500, NX9600, VX9000

#### Syntax

```
frame-type [all|assoc|auth|beacon|data|deauth|disassoc|mgmt|probe-req|probe-resp|reassoc]
```
#### Parameters

frame-type [all|assoc|auth|beacon|data|deauth|disassoc|mgmt|probe-req|probe-resp| reassoc]

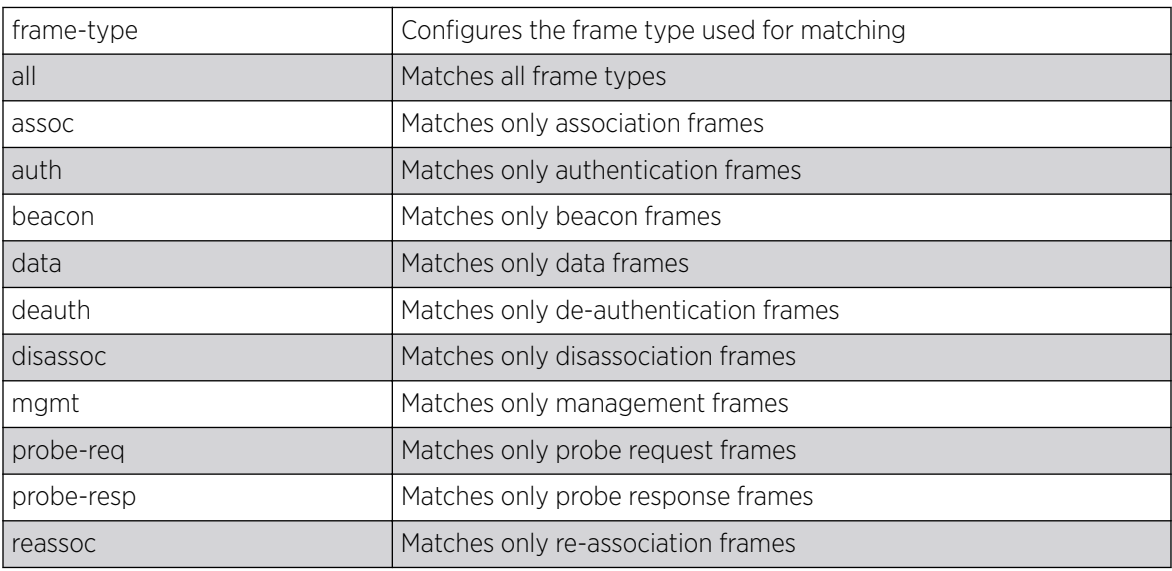

Usage Guidelines

The frame type configured determines the SSID match type. To set the SSID match type as SSID, the frame type must be set to **beacon**, **probe-req** or **probe-resp**. For more information see, [ssid](#page-1781-0)[match](#page-1781-0) on page 1782.

<span id="page-1779-0"></span>Examples (config-test-signature-test)#frame-type reassoc (config-test-signature-test)#show context signature test bssid 11-22-33-44-55-66 dst-mac 55-66-77-88-99-00 **frame-type reassoc** filter-ageout 8 (config-test-signature-test)#

Related Commands

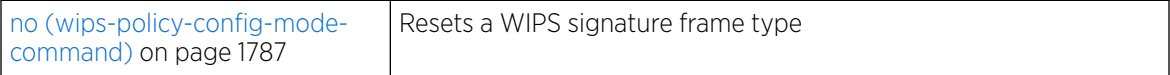

#### interference-event

Configures this WIPS policy signature as Smart RF interference source

Supported in the following platforms:

- Access Points AP505i, AP510i, AP510e, AP560i, AP6522, AP6562, AP7161, AP7502, AP7522, AP7532, AP7562, AP7602, AP7612, AP7622, AP763, AP7662, AP8163, AP8543, AP8533.
- Service Platforms NX5500, NX7500, NX9500, NX9600, VX9000

Syntax

interference-event

Parameters

None

#### Examples

```
(config-test-signature-test)#interference-event
```

```
(config-test-signature-test)#show context
 signature test
  interference-event
  bssid 11-22-33-44-55-66
  dst-mac 55-66-77-88-99-00
  frame-type reassoc
  filter-ageout 8
(config-test-signature-test)#
```
#### Related Commands

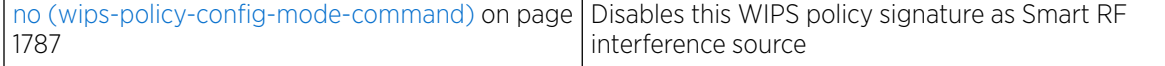

## mode

Enables this WIPS policy signature

Supported in the following platforms:

- Access Points AP505i, AP510i, AP510e, AP560i, AP6522, AP6562, AP7161, AP7502, AP7522, AP7532, AP7562, AP7602, AP7612, AP7622, AP763, AP7662, AP8163, AP8543, AP8533.
- Service Platforms NX5500, NX7500, NX9500, NX9600, VX9000

<span id="page-1780-0"></span>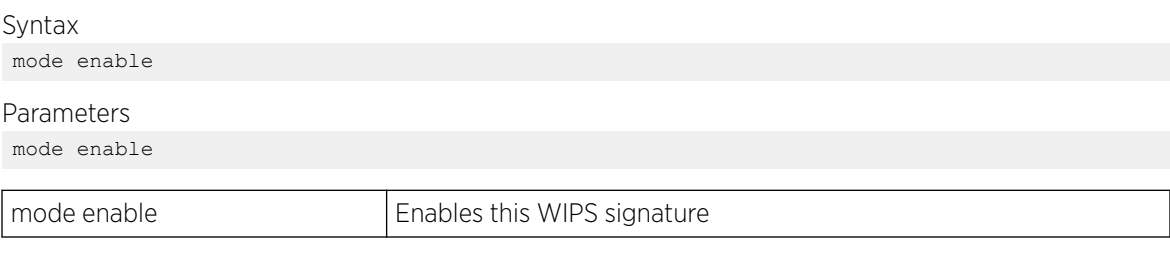

Examples

nx9500-6C8809(config-test-signature-test)#mode enable nx9500-6C8809(config-test-signature-test)#

Related Commands

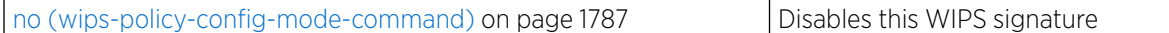

## payload

Configures payload settings. The payload command sets a numerical index pattern and offset for this WIPS signature. Payload-based signatures detect patterns in the content of the file rather than attributes, such as a hash, allowing them to identify and block altered malware.

Supported in the following platforms:

- Access Points AP505i, AP510i, AP510e, AP560i, AP6522, AP6562, AP7161, AP7502, AP7522, AP7532, AP7562, AP7602, AP7612, AP7622, AP763, AP7662, AP8163, AP8543, AP8533.
- Service Platforms NX5500, NX7500, NX9500, NX9600, VX9000

```
Syntax
```

```
payload <1-3> pattern <WORD> offset <0-255>
```
Parameters

```
payload <1-3> pattern <WORD> offset <0-255>
```
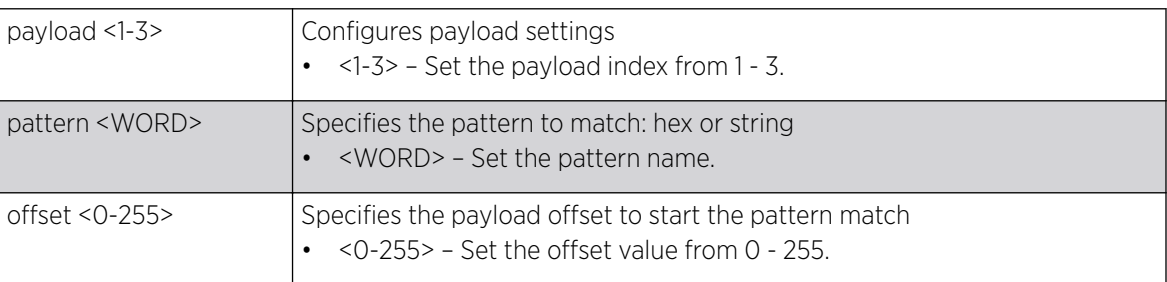

Examples

```
(config-test-signature-test)#payload 1 pattern test offset 1
```

```
(config-test-signature-test)#show context
 signature test
  bssid 11-22-33-44-55-66
  dst-mac 55-66-77-88-99-00
  frame-type assoc
  filter-ageout 8
  payload 1 pattern test offset 1
(config-test-signature-test)#
```
<span id="page-1781-0"></span>Related Commands

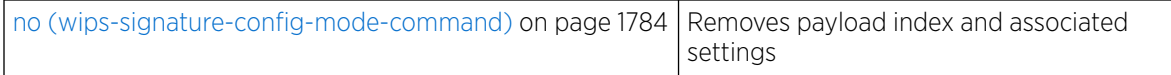

#### src-mac

Configures a source MAC address for a packet examined for matching

Supported in the following platforms:

- Access Points AP505i, AP510i, AP510e, AP560i, AP6522, AP6562, AP7161, AP7502, AP7522, AP7532, AP7562, AP7602, AP7612, AP7622, AP763, AP7662, AP8163, AP8543, AP8533.
- Service Platforms NX5500, NX7500, NX9500, NX9600, VX9000

Syntax

src-mac <MAC>

#### Parameters

src-mac <MAC>

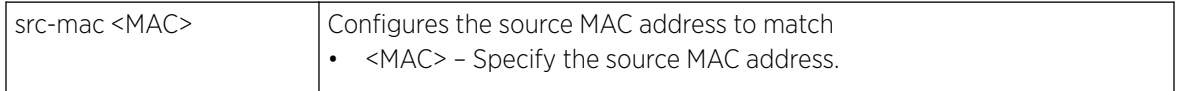

## Examples

```
(config-test-signature-test)#src-mac 00-1E-E5-EA-1D-60
```

```
(config-test-signature-test)#show context
 signature test
  bssid 11-22-33-44-55-66
  src-mac 00-1E-E5-EA-1D-60
  dst-mac 55-66-77-88-99-00
  frame-type assoc
  filter-ageout 8
  payload 1 pattern test offset 1
(config-test-signature-test)#
```
Related Commands

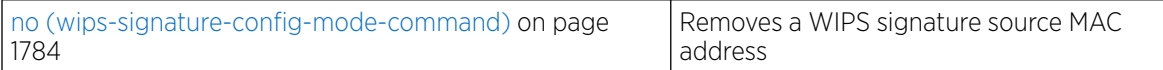

## ssid-match

Configures the SSID (and its character length) used as a match criteria

Supported in the following platforms:

- Access Points AP505i, AP510i, AP510e, AP560i, AP6522, AP6562, AP7161, AP7502, AP7522, AP7532, AP7562, AP7602, AP7612, AP7622, AP763, AP7662, AP8163, AP8543, AP8533.
- Service Platforms NX5500, NX7500, NX9500, NX9600, VX9000

Syntax

```
ssid-match [ssid|ssid-len]
ssid-match [ssid <SSID>|ssid-len <0-32>]
```
#### <span id="page-1782-0"></span>Parameters

ssid-match [ssid <SSID>|ssid-len <0-32>]

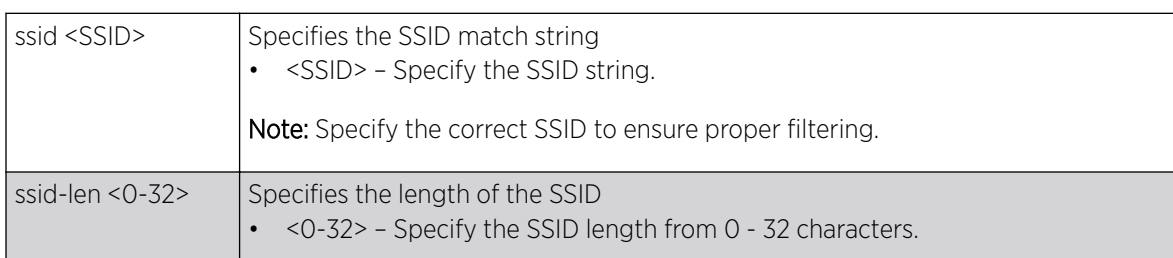

## Examples

```
(config-test-signature-test)#ssid-match ssid PrinterLan
(config-test-signature-test)#show context
 signature test
  bssid 11-22-33-44-55-66
  src-mac 00-1E-E5-EA-1D-60
  dst-mac 55-66-77-88-99-00
  frame-type beacon
  ssid-match ssid PrinterLan
  filter-ageout 8
  payload 1 pattern test offset 1
(config-test-signature-test)#
```
Related Commands

```
no (wips-signature-
config-mode-
command) on page
1784
                   Removes the configured SSID
```
## threshold-client

Configures the client threshold limit. This is the threshold limit per client that, when exceeded, signals the event.

Supported in the following platforms:

- Access Points AP505i, AP510i, AP510e, AP560i, AP6522, AP6562, AP7161, AP7502, AP7522, AP7532, AP7562, AP7602, AP7612, AP7622, AP763, AP7662, AP8163, AP8543, AP8533.
- Service Platforms NX5500, NX7500, NX9500, NX9600, VX9000

#### Syntax

threshold-client <1-65535>

#### Parameters

threshold-client <1-65535>

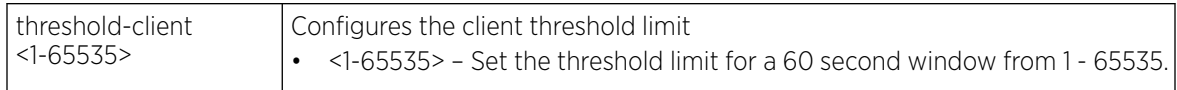

#### Examples

```
(config-test-signature-test)#threshold-client 88
(config-test-signature-test)#show context
 signature test
 bssid 11-22-33-44-55-66
```

```
 src-mac 00-1E-E5-EA-1D-60
  dst-mac 55-66-77-88-99-00
  frame-type beacon
  ssid-match ssid PrinterLan
  filter-ageout 8
  threshold-client 88
  payload 1 pattern test offset 1
(config-test-signature-test)#
```
#### Related Commands

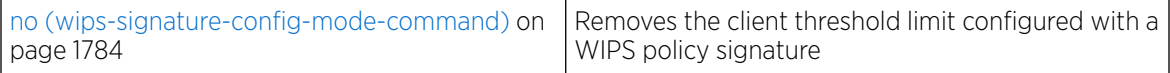

## threshold-radio

Configures the radio's threshold limit. When the radio exceeds the specified limit, an event is triggered.

Supported in the following platforms:

- Access Points AP505i, AP510i, AP510e, AP560i, AP6522, AP6562, AP7161, AP7502, AP7522, AP7532, AP7562, AP7602, AP7612, AP7622, AP763, AP7662, AP8163, AP8543, AP8533.
- Service Platforms NX5500, NX7500, NX9500, NX9600, VX9000

#### Syntax

threshold-radio <1-65535>

Parameters threshold-radio <1-65535>

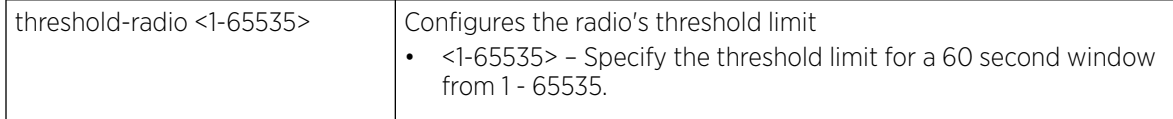

#### Examples

```
(config-test-signature-test)#threshold-radio 88
```

```
(config-test-signature-test)#show context
 signature test
  bssid 11-22-33-44-55-66
  src-mac 00-1E-E5-EA-1D-60
  dst-mac 55-66-77-88-99-00
  frame-type beacon
  ssid-match ssid PrinterLan
  filter-ageout 8
  threshold-client 88
  threshold-radio 88
  payload 1 pattern test offset 1
(config-test-signature-test)#
```
## Related Commands

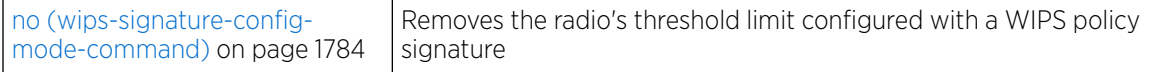

## no (wips-signature-config-mode-command)

Negates a command or resets settings to their default. When used in the config WIPS policy signature mode, the no command resets or removes WIPS signature settings.

Supported in the following platforms:

- Access Points AP505i, AP510i, AP510e, AP560i, AP6522, AP6562, AP7161, AP7502, AP7522, AP7532, AP7562, AP7602, AP7612, AP7622, AP763, AP7662, AP8163, AP8543, AP8533.
- Service Platforms NX5500, NX7500, NX9500, NX9600, VX9000

#### Syntax

```
no [bssid|dst-mac|filter-ageout|frame-type|interference-event|mode|payload|
src-mac|ssid-match|threshold-client|threshold-radio]
no [bssid|dts-mac|filter-ageout|frame-type|interference-event|mode enable|
payload <1-3>|src-mac|ssid-match [ssid|ssid-len]|threshold-client|threshold-radio]
```
#### Parameters

no <PARAMETERS>

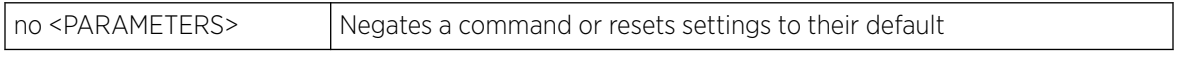

#### Usage Guidelines

The **no** command negates any command associated with it. Wherever required, use the same parameters associated with the command getting negated.

#### Examples

The following is the WIPS signature 'test' settings before the execution of the 'no' command:

```
nx9500-6C8809(config-test-signature-test)#show context
  signature test
  bssid 11-22-33-44-55-66
   src-mac 00-1E-E5-EA-1D-60
   dst-mac 55-66-77-88-99-00
  frame-type beacon
  ssid-match ssid PrinterLan
  filter-ageout 8
   threshold-client 88
  threshold-radio 88
  payload 1 pattern test offset 1
nx9500-6C8809(config-test-signature-test)#
nx9500-6C8809(config-test-signature-test)#no mode enable
nx9500-6C8809(config-test-signature-test)#no bssid
nx9500-6C8809(config-test-signature-test)#no dst-mac
nx9500-6C8809(config-test-signature-test)#no src-mac
nx9500-6C8809(config-test-signature-test)#no filter-ageout
nx9500-6C8809(config-test-signature-test)#no threshold-client
nx9500-6C8809(config-test-signature-test)#no threshold-radio
```
The following is the WIPS signature 'test' settings after the execution of the 'no' command:

```
nx9500-6C8809(config-test-signature-test)#
  signature test
  no mode enable
   frame-type beacon
   payload 1 pattern test offset 1
nx9500-6C8809(config-test-signature-test)
```
## <span id="page-1785-0"></span>use

Enables device categorization on this WIPS policy. This command uses an existing device categorization list. The list categorizes devices as authorized or unauthorized.

*Supported in the following platforms:*

- Access Points AP505i, AP510i, AP510e, AP560i, AP6522, AP6562, AP7161, AP7502, AP7522, AP7532, AP7562, AP7602, AP7612, AP7622, AP763, AP7662, AP8163, AP8543, AP8533.
- Service Platforms NX5500, NX7500, NX9500, NX9600, VX9000

#### *Syntax*

use device-categorization <DEVICE-CATEGORIZATION>

#### *Parameters*

use device-categorization <DEVICE-CATEGORIZATION>

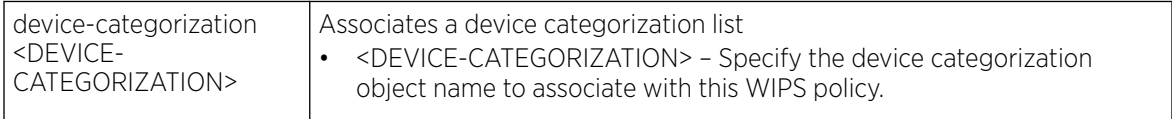

#### *Examples*

```
(config-wips-policy-test)#use device-categorization test
(config-wips-policy-test)#show context
wips-policy test
 event excessive 80211-replay-check-failure threshold-client 10 threshold-radio 99 filter-
ageout 9
 no event client-anomaly wellenreiter filter-ageout 99
 signature test
  interference-event
  bssid 11-22-33-44-55-66
  dst-mac 55-66-77-88-99-00
  frame-type reassoc
  filter-ageout 8
  threshold-client 88
  payload 1 pattern test offset 1
  ap-detection-ageout 50
 ap-detection-wait-time 15
use device-categorization test
(config-wips-policy-test)#
```
## *Related Commands*

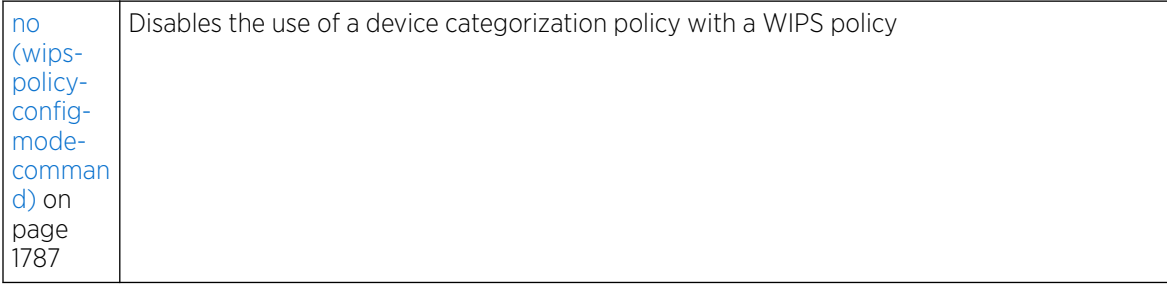

# <span id="page-1786-0"></span>no (wips-policy-config-mode-command)

Negates a command or resets configured settings to their default. When used in the config WIPS policy mode, the no command negates or resets filters and thresholds.

*Supported in the following platforms:*

- Access Points AP505i, AP510i, AP510e, AP560i, AP6522, AP6562, AP7161, AP7502, AP7522, AP7532, AP7562, AP7602, AP7612, AP7622, AP763, AP7662, AP8163, AP8543, AP8533.
- Service Platforms NX5500, NX7500, NX9500, NX9600, VX9000

## *Syntax*

```
no [ap-detection|enable|event|history-throttle-duration|interference-event|
signature|use]
no [enable|history-throttle-duration]
no ap-detection {ageout {<LINE-SINK>}|air-termination|interferer-threshold <-100--10>|
recurring-event-interval <0-10000>wait-time {<LINE-SINK>}}
no event [ap-anomaly|client-anomaly|enable-all-events|excessive]
no event ap-anomaly [ad-hoc-violation|airjack|ap-ssid-broadcast-in-beacon|
asleap|impersonation-attack|null-porbe-response|transmitting-device-using-invalid-mac|
unencrypted-wired-leakage|wireless-bridge]
no event client-anomaly [dos-broadcast-deauth|fuzzing-all-zero-macs|
```

```
fuzzing-invalid-frame-type|fuzzing-invalid-mgmt-frames|fuzzing-invalid-seq-num|
identical-src-and-dest-addr|invalid-8021x-frames|netstumbler-generic|
non-conforming-data|wellenreiter] {filter-ageout <0-86400>}
```

```
no event excessive [80211-replay-check-failure|aggressive-scanning|
auth-server-failures|decryption-failures|dos-assoc-or-auth-flood|
dos-eapol-start-storm|dos-unicast-deauth-or-disassoc|eap-flood|eap-nak-flood|
frames-from-unassoc-station] {filter-ageout <0-86400>|threshold-client <0-65535>|
threshold-radio <0-65535>}
```

```
no interference-event [non-conforming-data|wireless-bridge]
```
no signature <WIPS-SIGNATURE>

```
no use device-categorization
```
## *Parameters*

no <PARAMETERS>

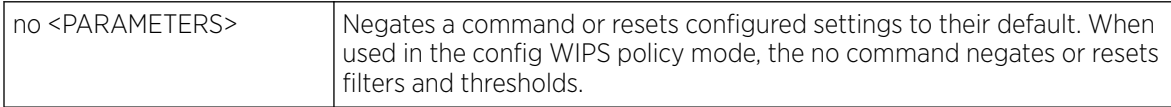

## *Usage Guidelines*

The **no** command negates any command associated with it. Wherever required, use the same parameters associated with the command getting negated.

## *Examples*

The following example shows the WIPS Policy 'test' settings before the 'no' commands are executed:

```
nx9500-6C8809(config-wips-policy-test)#show context
wips-policy test
history-throttle-duration 77
 event excessive 80211-replay-check-failure threshold-client 10 threshold-radio 99 filter-
ageout 9
```

```
event client-anomaly wellenreiter filter-ageout 99
 interference-event non-conforming-data
  ap-detection-ageout 50
  ap-detection-wait-time 15
nx9500-6C8809(config-wips-policy-test)#
nx9500-6C8809(config-wips-policy-test)#no event client-anomaly wellenreiter filter-ageout 
99
nx9500-6C8809(config-wips-policy-test)#no interference-event non-conforming-data
nx9500-6C8809(config-wips-policy-test)#no history-throttle-duration
```
The following example shows the WIPS Policy 'test' settings after the 'no' commands are executed:

```
nx9500-6C8809(config-wips-policy-test)#show context
wips-policy test
 event excessive 80211-replay-check-failure threshold-client 10 threshold-radio 99 filter-
ageout 9
 no event client-anomaly wellenreiter filter-ageout 99
 ap-detection-ageout 50
 ap-detection-wait-time 15
nx9500-6C8809(config-wips-policy-test)#
```
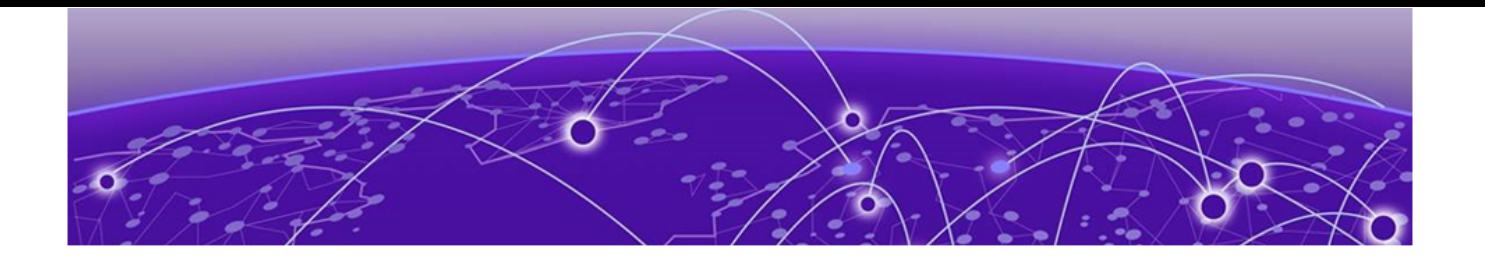

# **WLAN-QoS Policy**

## [WLAN-QOS-Policy commands](#page-1789-0) on page 1790

This chapter summarizes the WLAN QoS policy in the CLI command structure. A WLAN QoS policy increases network efficiency by prioritizing data traffic. Prioritization reduces congestion. This is essential because of the lack of bandwidth for all users and applications. QoS helps ensure each WLAN on the wireless controller receives a fair share of the overall bandwidth, either equally or as per the proportion configured. Packets directed towards clients are classified into categories such as Video, Voice and Data. Packets within each category are processed based on the weights defined for each WLAN

Each WLAN QoS policy has a set of parameters which it groups into categories, such as management, voice and data. Packets within each category are processed based on the weights defined for each WLAN.

Use the (config) instance to configure WLAN QoS policy commands. To navigate to the WLAN QoS policy instance, use the following commands:

```
<DEVICE>(config)#wlan-qos-policy <POLICY-NAME>
```

```
nx9500-6C8809(config)#wlan-qos-policy test
nx9500-6C8809(config-wlan-qos-test)#?
WLAN QoS Mode commands:
  accelerated-multicast Configure accelerated multicast streams address and
                     forwarding QoS classification
  classification Select how traffic on this WLAN must be classified
                      (relative prioritization on the radio)
  multicast-mask Egress multicast mask (frames that match bypass the
                      PSPqueue. This permits intercom mode operation
                      without delay even in the presence of PSP clients)
  no Negate a command or set its defaults
  qos Quality of service
  rate-limit Configure traffic rate-limiting parameters on a
                    per-wlan/per-client basis
  svp-prioritization Enable spectralink voice protocol support on this wlan
  voice-prioritization Prioritize voice client over other client (for
                      non-WMM clients)
  wmm Configure 802.11e/Wireless MultiMedia parameters
  clrscr Clears the display screen
  commit Commit all changes made in this session
  do Run commands from Exec mode
  end End current mode and change to EXEC mode
  exit End current mode and down to previous mode
  help Description of the interactive help system
  revert Revert changes
  service Service Commands
 show Show running system information
```
write **Write** Write running configuration to memory or terminal nx9500-6C8809(config-wlan-qos-test)#

# <span id="page-1789-0"></span>WLAN-QOS-Policy commands

WLAN QoS configurations differ significantly from QoS policies configured for radios. WLAN QoS configurations are designed to support the data requirements of wireless clients, including the data types they support and their network permissions. Radio QoS policies are specific to the transmit and receive characteristics of the connected radio's themselves, independent from the wireless clients these access point radios support.

The following table summarizes WLAN QoS policy configuration commands:

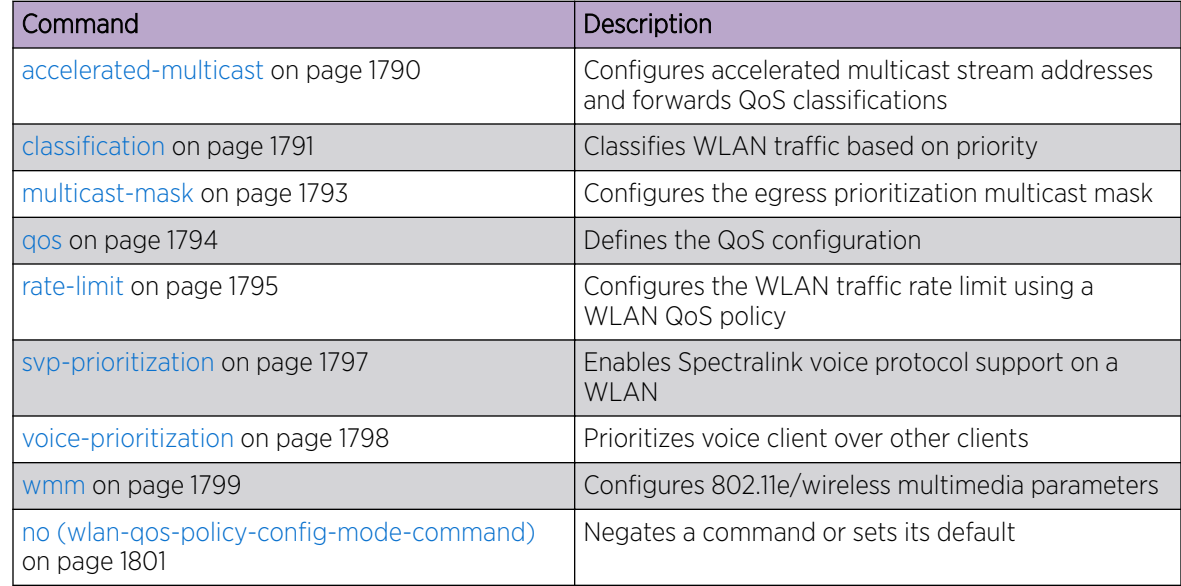

## **Table 67: WLAN-QoS-Policy-Config Commands**

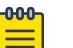

**Note** 

Note

For more information on common commands (clrscr, commit, help, revert, service, show, write, and exit), see [Common Commands](#page-657-0) on page 658.

# 000

The input parameter <HOSTNAME>, wherever used in syntaxes across this chapter, cannot include an underscore () character. In other words, the name of a device cannot contain an underscore.

# accelerated-multicast

Configures the accelerated multicast stream address and forwarding QoS classification

*Supported in the following platforms:*

• Access Points — AP505i, AP510i, AP510e, AP560i, AP6522, AP6562, AP7161, AP7502, AP7522, AP7532, AP7562, AP7602, AP7612, AP7622, AP763, AP7662, AP8163, AP8543, AP8533.

<span id="page-1790-0"></span>• Service Platforms — NX5500, NX7500, NX9500, NX9600, VX9000

#### *Syntax*

```
accelerated-multicast [<IP>|autodetect]
accelerated-multicast [<IP>|autodetect] {classification [background|best-effort|
trust|video|voice]}
```
#### *Parameters*

```
accelerated-multicast [<IP>|autodetect] {classification [background|best-effort|
trust|video|voice]}
```
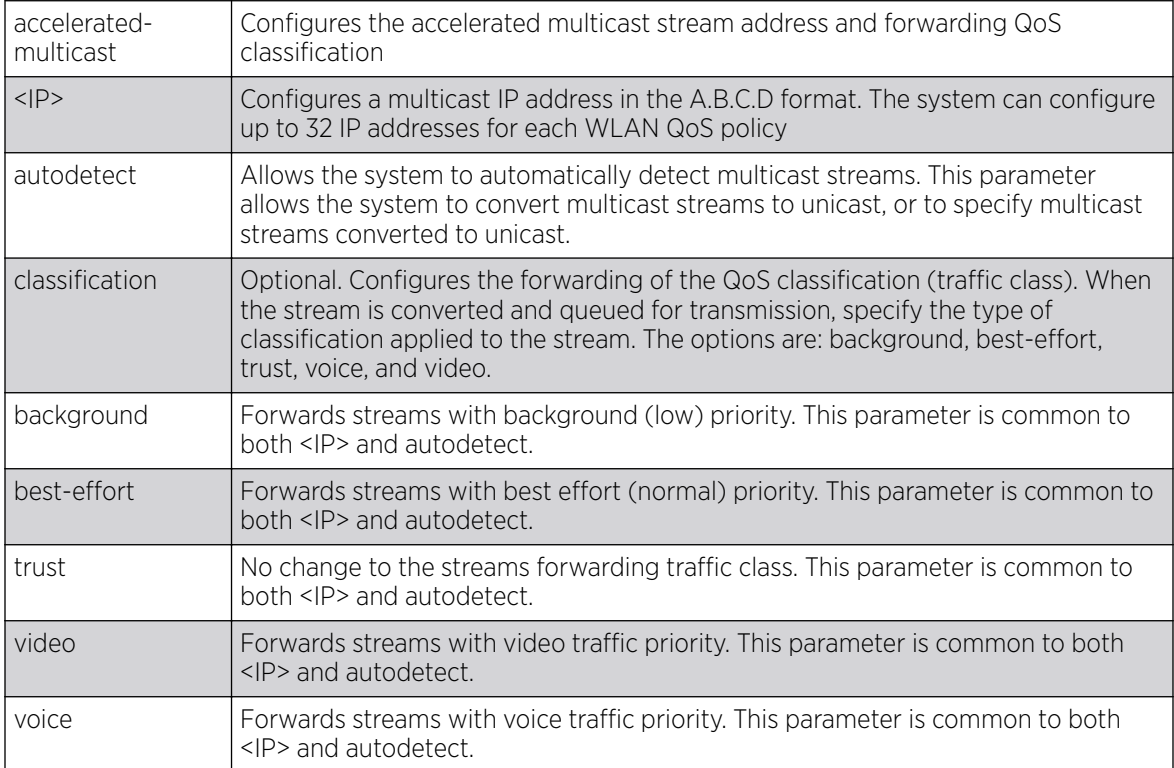

#### *Examples*

```
nx9500-6C8809(config-wlan-qos-test)#accelerated-multicast autodetect 
classification voice
nx9500-6C8809(config-wlan-qos-test)#show context
wlan-qos-policy test
 qos trust dscp
 qos trust wmm
accelerated-multicast autodetect classification voice
nx9500-6C8809(config-wlan-qos-test)#
```
# classification

Specifies how traffic on this WLAN is classified. This classification is based on relative prioritization on the radio.

*Supported in the following platforms:*

- Access Points AP505i, AP510i, AP510e, AP560i, AP6522, AP6562, AP7161, AP7502, AP7522, AP7532, AP7562, AP7602, AP7612, AP7622, AP763, AP7662, AP8163, AP8543, AP8533.
- Service Platforms NX5500, NX7500, NX9500, NX9600, VX9000

#### *Syntax*

```
classification [low|non-unicast|non-wmm|normal|video|voice|wmm]
classification [low|normal|video|voice|wmm]
classification non-unicast [voice|video|normal|low|default]
classification non-wmm [voice|video|normal|low]
```
## *Parameters*

classification [low|normal|video|voice|wmm]

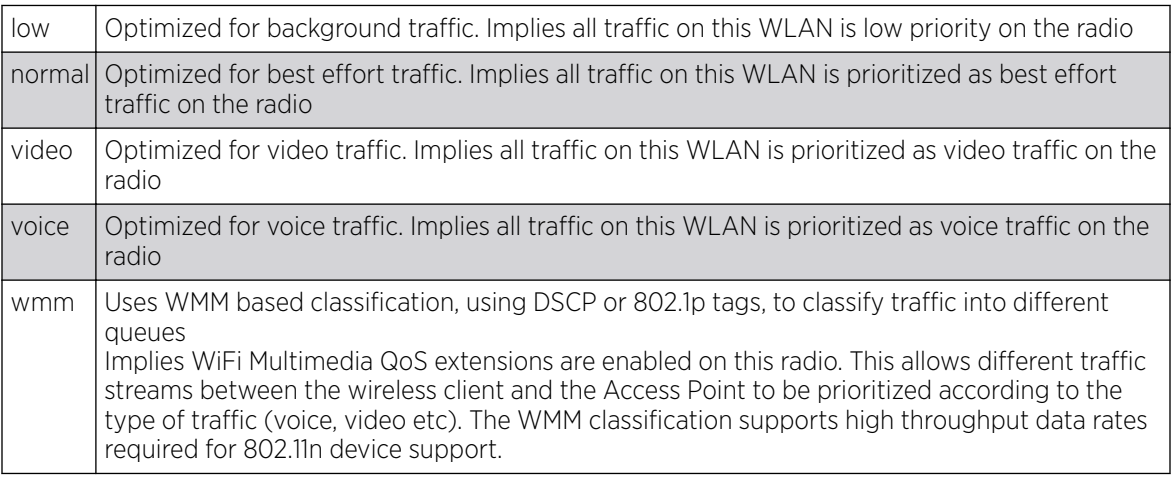

classification non-unicast [voice|video|normal|low|default]

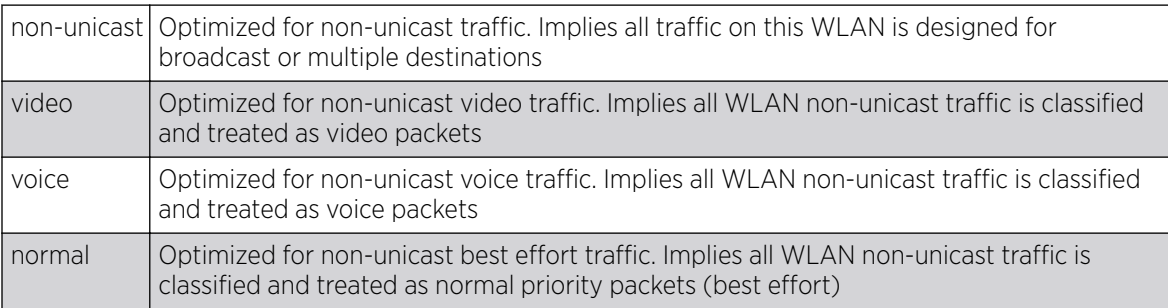

<span id="page-1792-0"></span>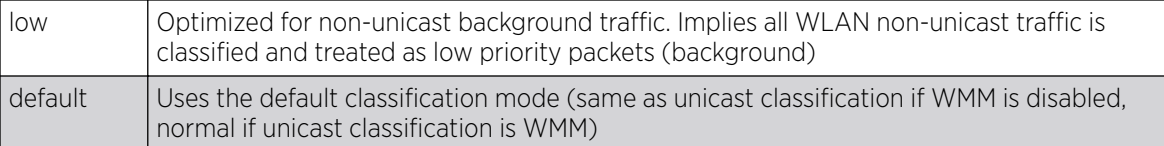

classification non-wmm [voice|video|normal|low]

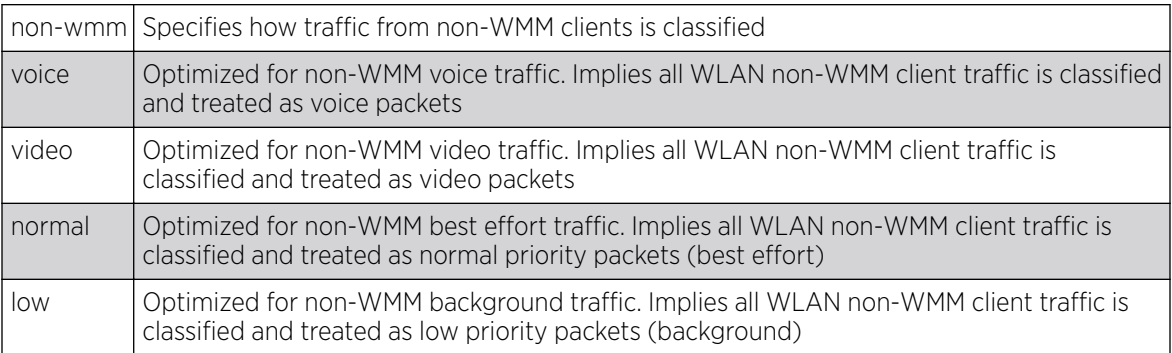

## *Examples*

```
nx9500-6C8809(config-wlan-qos-test)#classification wmm
nx9500-6C8809(config-wlan-qos-test)#classification non-wmm video
nx9500-6C8809(config-wlan-qos-test)#classification non-unicast normal
nx9500-6C8809(config-wlan-qos-test)#show context
wlan-qos-policy test
 classification non-wmm video
classification non-unicast normal
 qos trust dscp
 qos trust wmm
  accelerated-multicast autodetect classification voice
nx9500-6C8809(config-wlan-qos-test)#
```
# multicast-mask

Configures an egress prioritization multicast mask for this WLAN QoS policy

Normally all multicast and broadcast packets are buffered until the periodic DTIM interval (indicated in the 802.11 beacon frame), when clients in power save mode wake to check for frames. However, for certain applications and traffic types, the administrator may want the frames transmitted immediately, without waiting for the DTIM interval. By configuring a primary or secondary prioritization multicast mask, the network administrator can indicate which packets are transmitted immediately.

*Supported in the following platforms:*

- Access Points AP505i, AP510i, AP510e, AP560i, AP6522, AP6562, AP7161, AP7502, AP7522, AP7532, AP7562, AP7602, AP7612, AP7622, AP763, AP7662, AP8163, AP8543, AP8533.
- Service Platforms NX5500, NX7500, NX9500, NX9600, VX9000

## *Syntax*

multicast-mask [primary|secondary] <MAC/MASK>

## <span id="page-1793-0"></span>*Parameters*

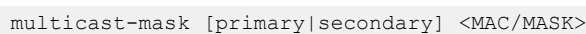

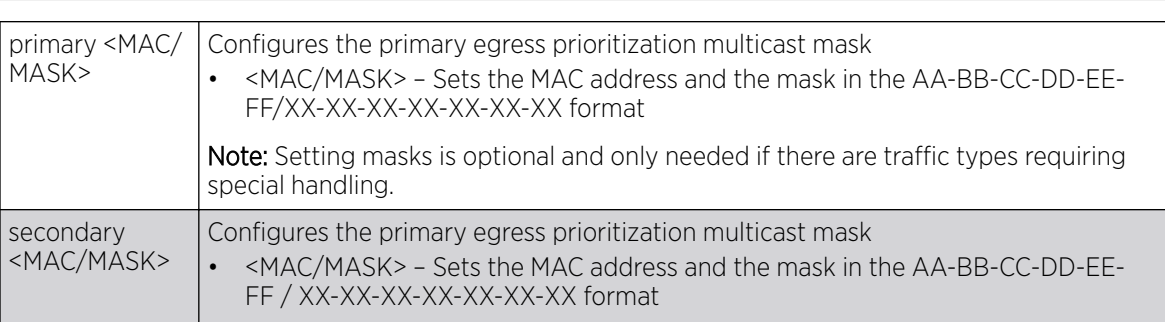

#### *Examples*

```
nx9500-6C8809(config-wlan-qos-test)#multicast-mask primary 
11-22-33-44-55-66/22-33-44-55-66-77
nx9500-6C8809(config-wlan-qos-test)#show context
wlan-qos-policy test
 classification non-wmm video
multicast-mask primary 11-22-33-44-55-66/22-33-44-55-66-77
  classification non-unicast normal
 qos trust dscp
  qos trust wmm
  accelerated-multicast autodetect classification voice
nx9500-6C8809(config-wlan-qos-test)#
```
## qos

Enables QoS on this WLAN

*Supported in the following platforms:*

- Access Points AP505i, AP510i, AP510e, AP560i, AP6522, AP6562, AP7161, AP7502, AP7522, AP7532, AP7562, AP7602, AP7612, AP7622, AP763, AP7662, AP8163, AP8543, AP8533.
- Service Platforms NX5500, NX7500, NX9500, NX9600, VX9000

#### *Syntax*

qos trust [dscp|wmm]

#### *Parameters*

qos trust [dscp|wmm]

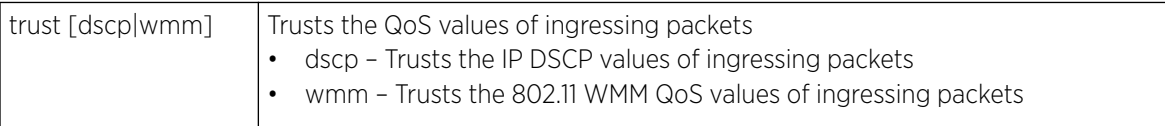

#### <span id="page-1794-0"></span>*Examples*

```
nx9500-6C8809(config-wlan-qos-test)#qos trust wmm
nx9500-6C8809(config-wlan-qos-test)#qos trust dscp
nx9500-6C8809(config-wlan-qos-test)#show context
wlan-qos-policy test
 classification non-unicast normal
qos trust dscp
qos trust wmm
 accelerated-multicast autodetect classification voice
nx9500-6C8809(config-wlan-qos-test)#
```
# rate-limit

Configures the WLAN traffic rate limits using the WLAN QoS policy

Excessive traffic causes performance issues or brings down the network entirely. Excessive traffic can be caused by numerous sources including network loops, faulty devices or malicious software such as a worm or virus that has infected one or more devices at the branch. Rate limiting limits the maximum rate sent to or received from the wireless network (and WLAN) per wireless client. It prevents any single user from overwhelming the wireless network. It can also provide differential service for service providers. The uplink and downlink rate limits are usually configured on a RADIUS server using vendor specific attributes. Rate limits are extracted from the RADIUS server's response. When such attributes are not present, settings defined on the controller (access point, wireless controller, or service platform) are applied. An administrator can set separate QoS rate limits for upstream (data transmitted from the managed network) and downstream (data transmitted to the managed network).

Before defining rate limit thresholds for WLAN upstream and downstream traffic, it is recommended that you define the normal number of ARP, broadcast, multicast and unknown unicast packets that typically transmit and receive from each supported WMM access category. If thresholds are defined too low, normal network traffic (required by end-user devices) are dropped resulting in intermittent outages and performance problems.

Connected wireless clients can also have QoS rate limit settings defined in both the upstream and downstream direction.

*Supported in the following platforms:*

- Access Points AP505i, AP510i, AP510e, AP560i, AP6522, AP6562, AP7161, AP7502, AP7522, AP7532, AP7562, AP7602, AP7612, AP7622, AP763, AP7662, AP8163, AP8543, AP8533.
- Service Platforms NX5500, NX7500, NX9500, NX9600, VX9000

#### *Syntax*

```
rate-limit [client|wlan] [from-air|to-air] 
{max-burst-size|rate|red-threshold} 
rate-limit [client|wlan] [from-air|to-air] {max-burst-size <2-1024>|
rate <50-1000000>}
rate-limit [client|wlan] [from-air|to-air] 
{red-threshold [background <0-100>| best-effort <0-100>|video <0-100>|
voice <0-100>]}
```
## *Parameters*

rate-limit [client|wlan] [from-air|to-air] *{max-burst-size <2-1024>| rate <50-1000000>}*

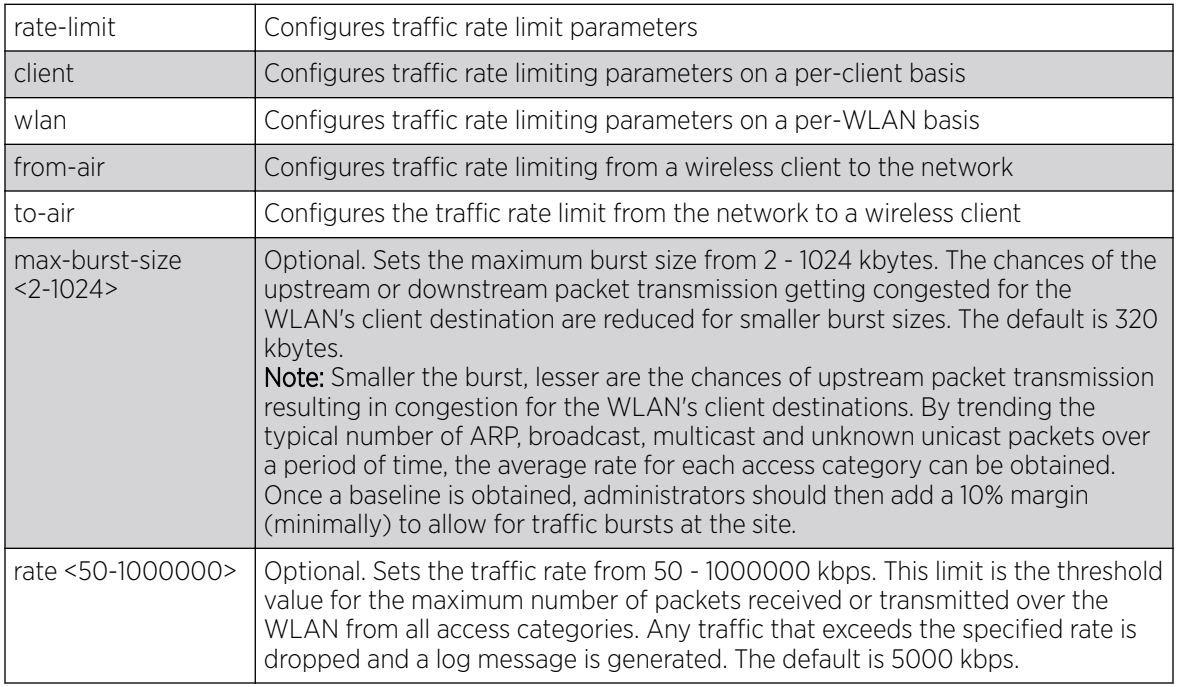

rate-limit [client|wlan] [from-air|to-air]

*{red-threshold [background <0-100>| best-effort <0-100>|video <0-100>| voice <0-100>]}*

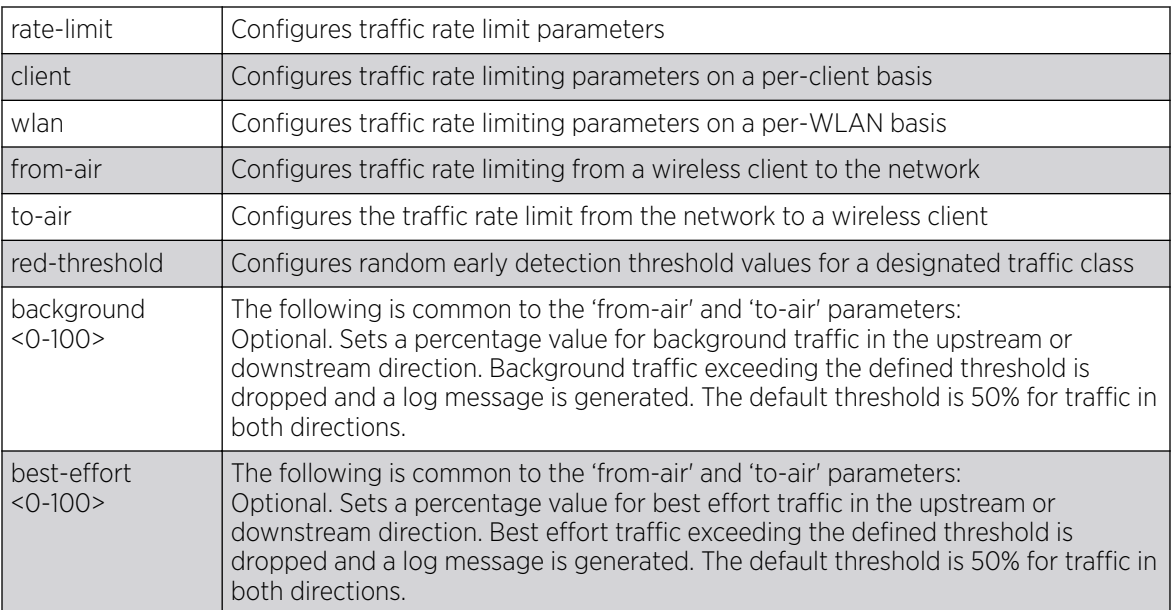

<span id="page-1796-0"></span>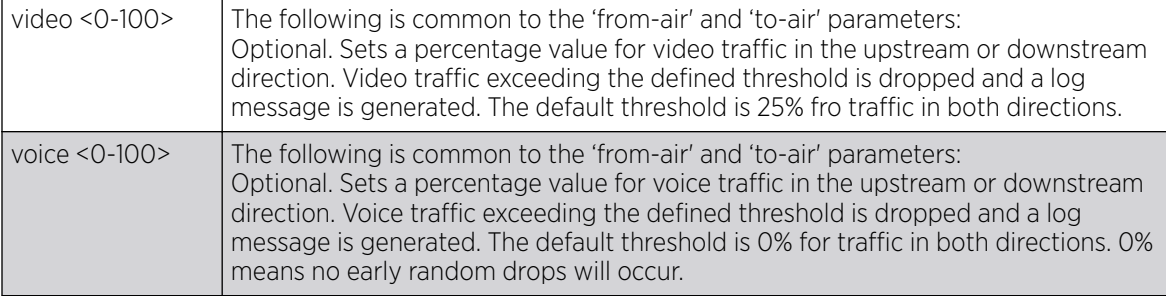

## *Usage Guidelines*

The following information should be taken into account when configuring rate limits:

- Background traffic consumes the least bandwidth of any access category, so this value can be set to a lower value once a general downstream rate is known by the network administrator (using a time trend analysis).
- Best effort traffic consumes little bandwidth, so this value can be set to a lower value once a general upstream rate is known by the network administrator (using a time trend analysis).
- Video traffic consumes significant bandwidth, so this value can be set to a higher value once a general upstream rate is known by the network administrator (using a time trend analysis).
- Voice applications consume significant bandwidth, so this value can be set to a higher value once a general upstream rate is known by the network administrator (using a time trend analysis).

## *Examples*

```
nx9500-6C8809(config-wlan-qos-test)#rate-limit wlan from-air max-burst-size 6
nx9500-6C8809(config-wlan-qos-test)#rate-limit wlan from-air rate 55
nx9500-6C8809(config-wlan-qos-test)#rate-limit wlan from-air red-threshold best-effort 10
nx9500-6C8809(config-wlan-qos-test)#rate-limit client from-air red-threshold background 3
nx9500-6C8809(config-wlan-qos-test)#show context
wlan-qos-policy test
  classification non-wmm video
  multicast-mask primary 11-22-33-44-55-66/22-33-44-55-66-77
 classification non-unicast normal
rate-limit wlan from-air rate 55
rate-limit wlan from-air max-burst-size 6
 rate-limit wlan from-air red-threshold best-effort 10
 rate-limit client from-air red-threshold background 3
  qos trust dscp
  qos trust wmm
  accelerated-multicast autodetect classification voice
nx9500-6C8809(config-wlan-qos-test)#
```
## svp-prioritization

Enables WLAN SVP support on this WLAN QoS policy. SVP support enables the identification and prioritization of traffic from Spectralink/Ploycomm phones. This gives priority to voice, with voice management packets supported only on certain legacy VOIP phones. If the wireless client classification is WMM, non-WMM devices recognized as voice devices have all their traffic transmitted at voice priority. Devices are classified as voice, when they emit SIP, SCCP, or H323 traffic. Thus, selecting this option has no effect on devices supporting WMM..

<span id="page-1797-0"></span>This feature is enabled by default.

*Supported in the following platforms:*

- Access Points AP505i, AP510i, AP510e, AP560i, AP6522, AP6562, AP7161, AP7502, AP7522, AP7532, AP7562, AP7602, AP7612, AP7622, AP763, AP7662, AP8163, AP8543, AP8533.
- Service Platforms NX5500, NX7500, NX9500, NX9600, VX9000

*Syntax*

svp-prioritization

*Parameters*

None

*Examples*

```
nx9500-6C8809(config-wlan-qos-test)#svp-prioritization
nx9500-6C8809(config-wlan-qos-test)#show context
wlan-qos-policy test
  classification non-wmm video
 svp-prioritization
  multicast-mask primary 11-22-33-44-55-66/22-33-44-55-66-77
  classification non-unicast normal
  rate-limit wlan from-air rate 55
  rate-limit wlan from-air max-burst-size 6
  rate-limit wlan from-air red-threshold best-effort 10
  rate-limit client from-air red-threshold background 3
  qos trust dscp
  qos trust wmm
  accelerated-multicast autodetect classification voice
nx9500-6C8809(config-wlan-qos-test)#
```
## voice-prioritization

Prioritizes voice clients over other clients (for non-WMM clients). This gives priority to voice and voice management packets and is supported only on certain legacy VOIP phones. This feature is enabled by default.

*Supported in the following platforms:*

- Access Points AP505i, AP510i, AP510e, AP560i, AP6522, AP6562, AP7161, AP7502, AP7522, AP7532, AP7562, AP7602, AP7612, AP7622, AP763, AP7662, AP8163, AP8543, AP8533.
- Service Platforms NX5500, NX7500, NX9500, NX9600, VX9000

*Syntax*

voice-prioritization

*Parameters*

None

#### <span id="page-1798-0"></span>*Examples*

```
nx9500-6C8809(config-wlan-qos-test)#voice-prioritization
nx9500-6C8809(config-wlan-qos-test)#show context
wlan-qos-policy test
 classification non-wmm video
 svp-prioritization
voice-prioritization
  multicast-mask primary 11-22-33-44-55-66/22-33-44-55-66-77
  classification non-unicast normal
  rate-limit wlan from-air rate 55
  rate-limit wlan from-air max-burst-size 6
  rate-limit wlan from-air red-threshold best-effort 10
  rate-limit client from-air red-threshold background 3
  qos trust dscp
  qos trust wmm
 accelerated-multicast autodetect classification voice
nx9500-6C8809(config-wlan-qos-test)#
```
#### wmm

Configures 802.11e/Wireless Multimedia (WMM) parameters for this WLAN QoS policy

WMM makes it possible for both home networks and Enterprises to decide which data streams are most important and assign them a higher traffic priority.

WMM's prioritization capabilities are based on the four access categories (background, best-effort, video, and voice). Higher the *Access Category* (AC) higher is the transmission probability over the controller managed WLAN. ACs correspond to the 802.1d priorities, facilitating interoperability with QoS policy management mechanisms. WMM enabled controllers coexist with legacy devices (not WMMenabled).

Packets not assigned to a specific access category are categorized as best effort by default. Applications assign each data packet to a given access category. Categorized packets are added to one of four independent transmit queues (one per access category). The client has an internal collision resolution mechanism to address collision among different queues, which selects the frames with the highest priority to transmit.

The same mechanism deals with external collision, to determine which client should be granted the *Opportunity to Transmit (TXOP)*. The collision resolution algorithm responsible for traffic prioritization is probabilistic and depends on two timing parameters that vary for each access category. These parameters are:

- The minimum interframe space, or Arbitrary Inter-Frame Space Number (AIFSN)
- The contention window, sometimes referred to as the random back off wait

Both values are smaller for high-priority traffic. The value of the contention window varies through time. Initially the contention window is set to a value that depends on the AC. As frames with the highest AC tend to have the lowest back off values, they are more likely to get a TXOP.

After each collision the contention window is doubled until a maximum value (also dependent on the AC) is reached. After successful transmission, the contention window is reset to its initial, AC dependant value. The AC with the lowest back off value gets the TXOP.

*Supported in the following platforms:*

- Access Points AP505i, AP510i, AP510e, AP560i, AP6522, AP6562, AP7161, AP7502, AP7522, AP7532, AP7562, AP7602, AP7612, AP7622, AP763, AP7662, AP8163, AP8543, AP8533.
- Service Platforms NX5500, NX7500, NX9500, NX9600, VX9000

## *Syntax*

```
wmm [background|best-effort|power-save|qbss-load-element|video|voice]
wmm [power-save|qbss-load-element]
wmm [background|best-effort|video|voice] [aifsn <2-15>|cw-max <0-15>|
cw-min <0-15>|txop-limit <0-65535>]
```
## *Parameters*

wmm [power-save|qbss-load-element]

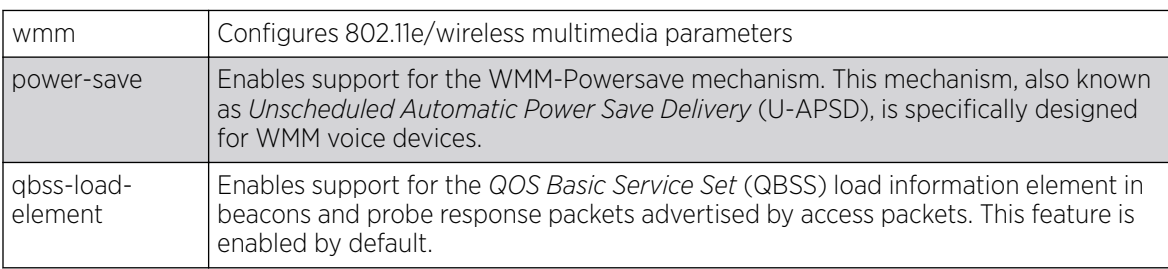

```
wmm [background|best-effort|video|voice] [aifsn <2-15>|cw-max <0-15>|
cw-min <0-15>|txop-limit <0-65535>]
```
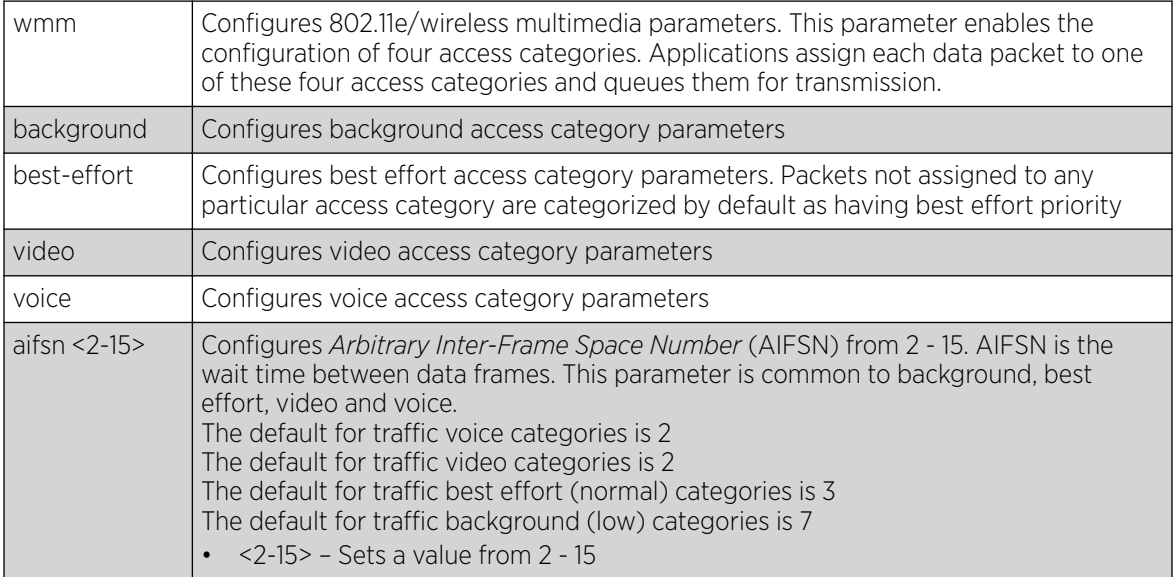
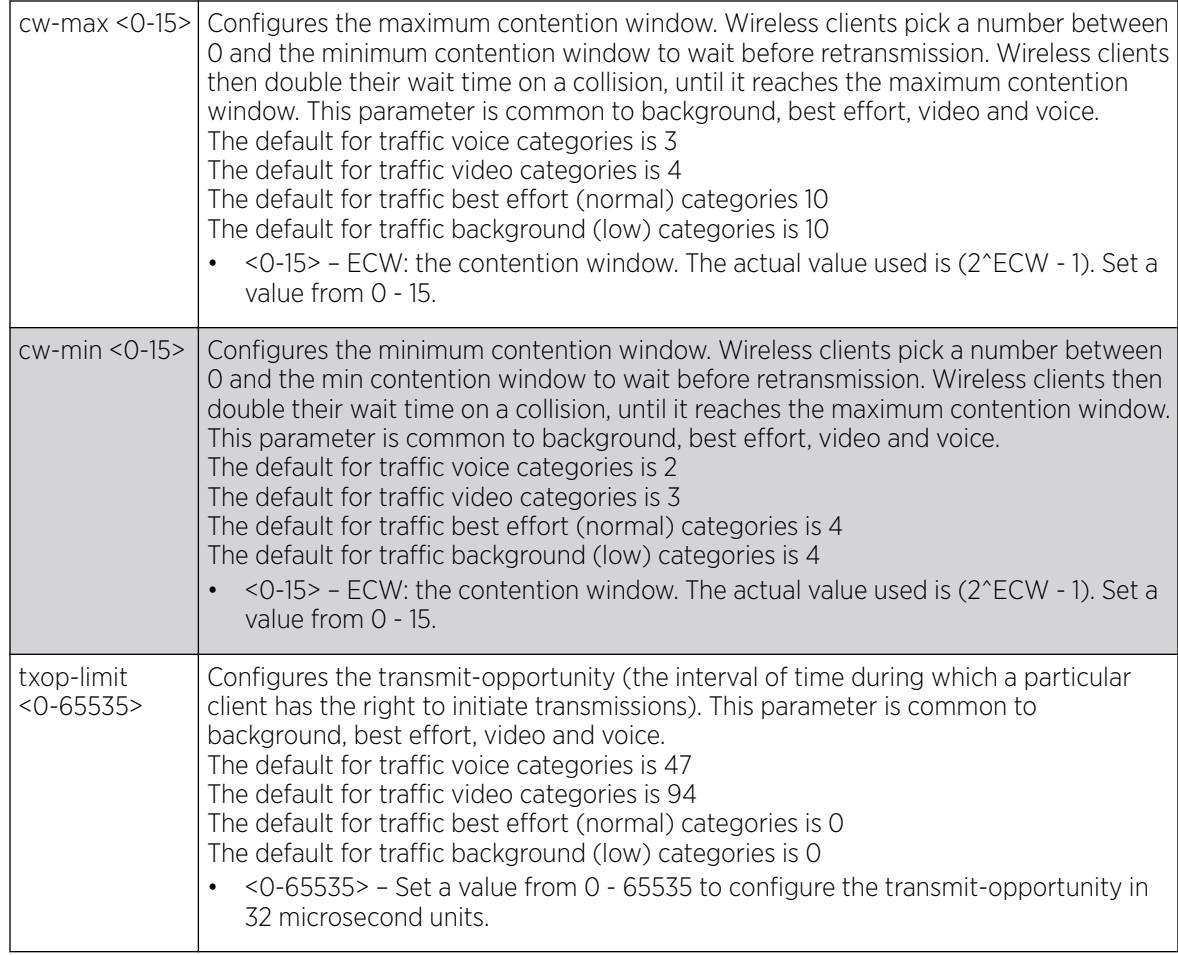

## *Examples*

```
nx9500-6C8809(config-wlan-qos-test)#wmm video txop-limit 9
nx9500-6C8809(config-wlan-qos-test)#wmm voice cw-min 6
nx9500-6C8809(config-wlan-qos-test)#show context
wlan-qos-policy test
 classification non-wmm video
 svp-prioritization
 voice-prioritization
 wmm video txop-limit 9
 wmm voice cw-min 6
 multicast-mask primary 11-22-33-44-55-66/22-33-44-55-66-77
 classification non-unicast normal
  rate-limit wlan from-air rate 55
  rate-limit wlan from-air max-burst-size 6
  rate-limit wlan from-air red-threshold best-effort 10
  rate-limit client from-air red-threshold background 3
  qos trust dscp
  qos trust wmm
  accelerated-multicast autodetect classification voice
nx9500-6C8809(config-wlan-qos-test)#
```
# no (wlan-qos-policy-config-mode-command)

Removes this WLAN QoS Policy settings or reverts them to default values

*Supported in the following platforms:*

- Access Points AP505i, AP510i, AP510e, AP560i, AP6522, AP6562, AP7161, AP7502, AP7522, AP7532, AP7562, AP7602, AP7612, AP7622, AP763, AP7662, AP8163, AP8543, AP8533.
- Service Platforms NX5500, NX7500, NX9500, NX9600, VX9000

#### *Syntax*

```
no [accelerated-multicast|classification|multicast-mask|qos|rate-limit|
svp-prioritization|voice-prioritization|wmm]
no [accelerated-multicast [<IP>|autodetect]|classification {non-unicast|non-wmm}|
multicast-mask [primary|secondary]|qos trust [dscp|wmm]|svp-prioritization|
voice-prioritization]
no rate-limit [client|wlan] [from-air|to-air] {max-burst-size|rate|red-threshold} 
no rate-limit [client|wlan] [from-air|to-air] {max-burst-size|rate|
red-threshold [background|best-effort|video|voice]} 
no wmm [background|best-effort|power-save|qbss-load-element|video|voice]
no wmm [power-save|qbss-load-element]
no wmm [backgorund|best-effort|video|voice] [aifsn|cw-max|cw-min|txop-limit]
```
#### *Parameters*

no [accelerated-multicast [<IP>|autodetect]|classification *{non-unicast|non-wmm}*| multicast-mask [primary|secondary]|qos trust [dscp|wmm]|svp-prioritization| voice-prioritization]

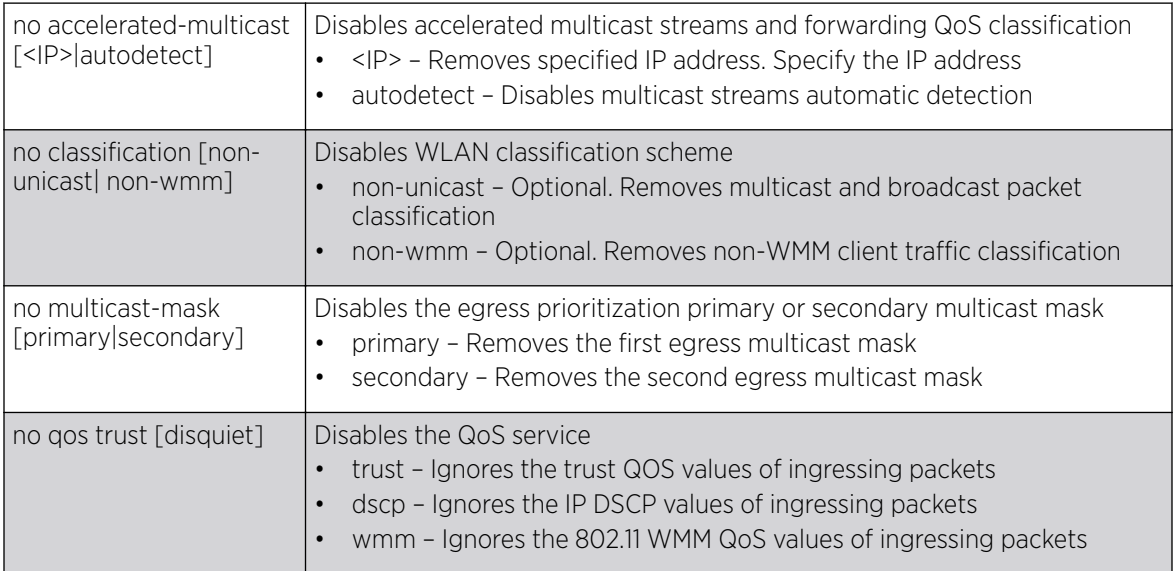

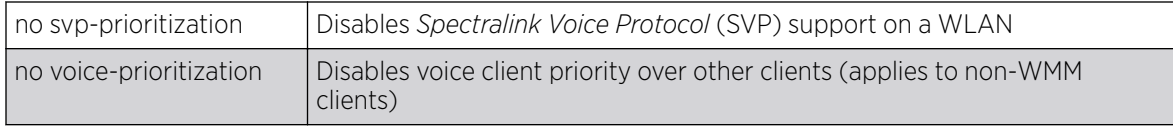

no rate-limit [client|wlan] [from-air|to-air] *{max-burst-size|rate| red-threshold [background|best-effort|video|voice]}*

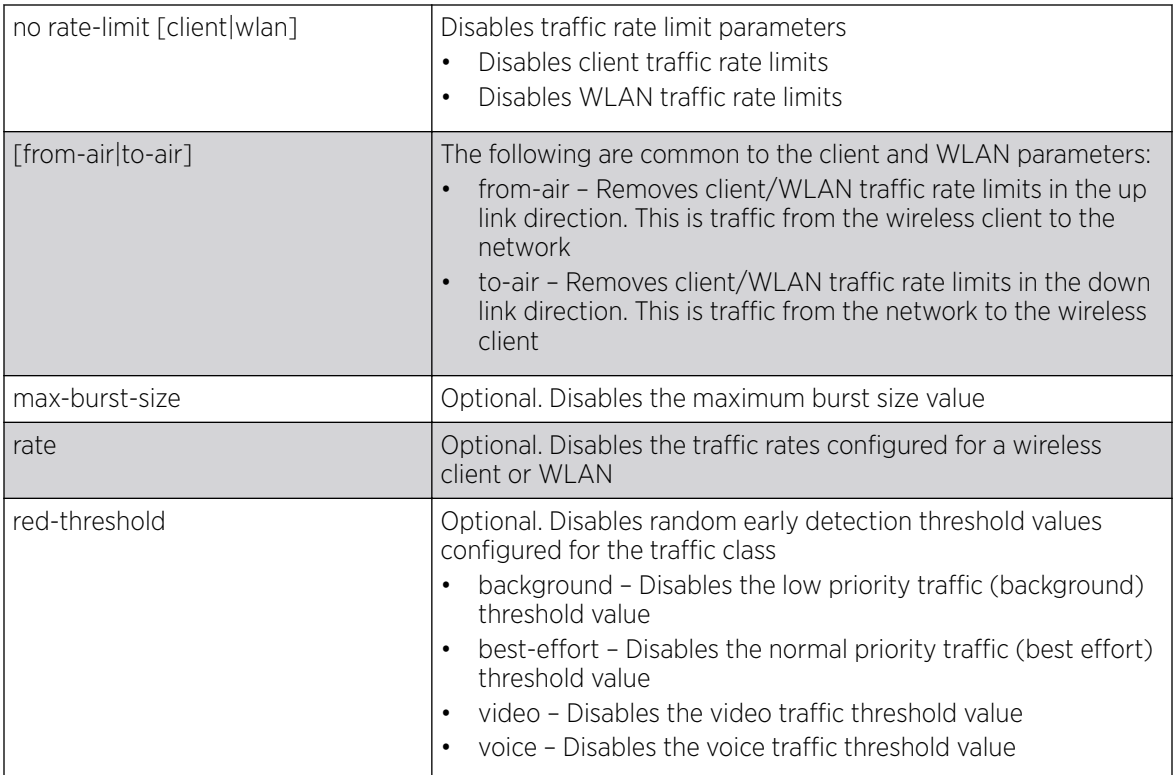

no wmm [power-save|qbss-load-element]

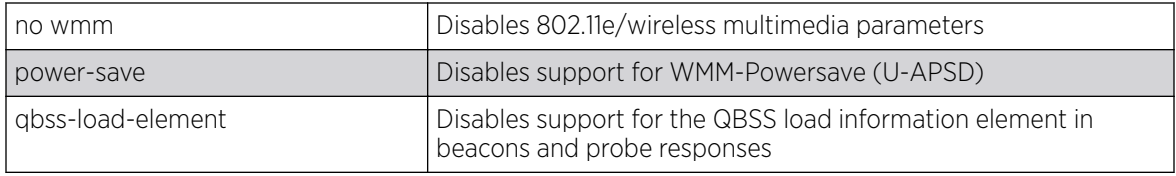

no wmm [backgorund|best-effort|video|voice] [aifsn|cw-max|cw-min|txop-limit]

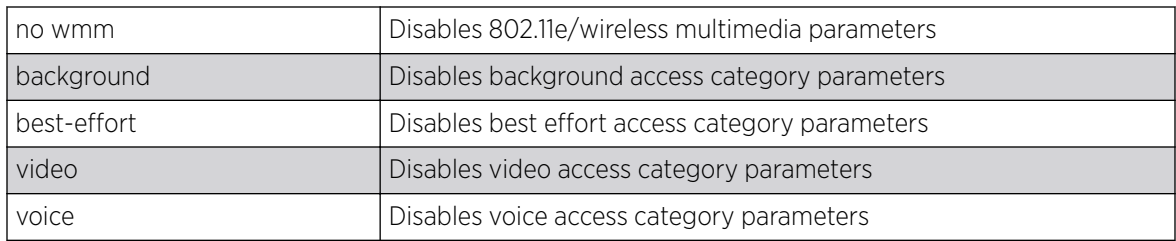

#### *Examples*

The following example shows the WLAN QoS Policy 'test' settings before the 'no' commands are executed:

```
nx9500-6C8809nx9500-6C8809(config-wlan-qos-test)#show context
wlan-qos-policy test
 classification non-wmm video
 multicast-mask primary 11-22-33-44-55-66/22-33-44-55-66-77
 classification non-unicast normal
 qos trust dscp
  qos trust wmm
  accelerated-multicast autodetect classification voice
nx9500-6C8809(config-wlan-qos-test)#
nx9500-6C8809(config-wlan-qos-test)#no classification non-wmm
nx9500-6C8809(config-wlan-qos-test)#no multicast-mask primary
nx9500-6C8809(config-wlan-qos-test)#no qos trust dscp
```
The following example shows the WLAN QoS Policy 'test' settings after the 'no' commands are executed:

```
nx9500-6C8809(config-wlan-qos-test)#show context
wlan-qos-policy test
 classification non-unicast normal
 no qos trust dscp
  qos trust wmm
 accelerated-multicast autodetect classification voice
nx9500-6C8809(config-wlan-qos-test)#
```
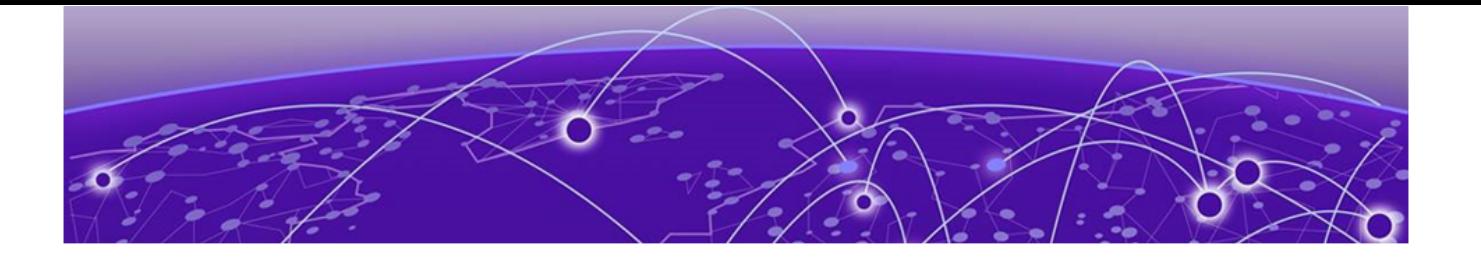

# **L2TPv3 Policy**

[l2tpv3-policy-commands](#page-1805-0) on page 1806 [l2tpv3-tunnel-commands](#page-1815-0) on page 1816 [l2tpv3-manual-session-commands](#page-1829-0) on page 1830

This chapter summarizes *Layer 2 Tunnel Protocol Version 3* (L2TPv3) policy commands in the CLI command structure.

The L2TPv3 policy defines control and encapsulation protocols for tunneling different types of layer 2 frames between two IP nodes. The L2TPv3 control protocol controls dynamic creation, maintenance, and tear down of L2TP sessions. The L2TPV3 encapsulation protocol is used to multiplex and demultiplex L2 data streams between two L2TP nodes across an IP network.

L2TPv3 is an IETF standard used for transporting different types of layer 2 frames in an IP network (and access point profile). L2TPv3 defines control and encapsulation protocols for tunneling layer 2 frames between two IP nodes. Use L2TPv3 to create tunnels for transporting layer 2 frames. L2TPv3 enables WiNG supported controllers and access points to create tunnels for transporting Ethernet frames to and from bridge VLANs and physical ports. L2TPv3 tunnels can be defined between WiNG devices and other vendor devices supporting the L2TPv3 protocol.

Multiple pseudowires can be created within an L2TPv3 tunnel. WiNG supported devices support an Ethernet VLAN pseudowire type exclusively. A pseudowire is an emulation of a layer 2 point-to-point connection over a *packet-switching network* (PSN). A pseudowire was developed out of the necessity to encapsulate and tunnel layer 2 protocols across a layer 3 network. Ethernet VLAN pseudowires transport Ethernet frames to and from a specified VLAN. One or more L2TPv3 tunnels can be defined between tunnel end points. Each tunnel can have one or more L2TPv3 sessions. Each tunnel session corresponds to one pseudowire. An L2TPv3 control connection (an L2TPv3 tunnel) needs to be established between the tunneling entities before creating a session.

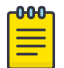

#### Note

A pseudowire is an emulation of a layer 2 point-to-point connection over a PSN. A pseudowire was developed out of the necessity to encapsulate and tunnel layer 2 protocols across a layer 3 network.

Ethernet VLAN pseudowires transport Ethernet frames to and from a specified VLAN. One or more L2TPv3 tunnels can be defined between tunnel end points. Each tunnel can have one or more L2TPv3 sessions. Each tunnel session corresponds to one pseudowire. An L2TPv3 control connection (an L2TPv3 tunnel) needs to be established between the tunneling entities before creating a session.

For optimal pseudowire operation, both the L2TPv3 session originator and responder need to know the psuedowire type and identifier. These two parameters are communicated during L2TPv3 session

<span id="page-1805-0"></span>establishment. An L2TPv3 session created within an L2TPv3 connection also specifies multiplexing parameters for identifying a pseudowire type and ID.

The working status of a pseudowire is reflected by the state of the L2TPv3 session. If a L2TPv3 session is down, the pseudowire associated with it must be shut down. The L2TPv3 control connection keepalive mechanism can serve as a monitoring mechanism for the pseudowires associated with a control connection.

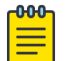

# Note

If connecting an Ethernet port to another Ethernet port, the pseudowire type must be *Ethernet port*, if connecting an Ethernet VLAN to another Ethernet VLAN, the pseudowire type must be *Ethernet VLAN*.

This chapter is organized into the following sections:

- l2tpv3-policy-commands on page 1806
- [l2tpv3-tunnel-commands](#page-1815-0) on page 1816
- [l2tpv3-manual-session-commands](#page-1829-0) on page 1830

# l2tpv3-policy-commands

Use the (config) instance to configure L2TPV3 policy parameters. To navigate to the L2TPV3 policy instance, use the following commands:

```
<DEVICE>(config)#l2tpv3 policy <L2TPV3-POLICY-NAME>
nx9500-6C8809(config)#l2tpv3 policy L2TPV3Policy1
nx9500-6C8809(config-l2tpv3-policy-L2TPV3Policy1)#
nx9500-6C8809(config-l2tpv3-policy-L2TPV3Policy1)#?
L2tpv3 Policy Mode commands:
   cookie-size Size of the cookie field present in each l2tpv3 data
                        message
   failover-delay Time interval for re-establishing the tunnel after
                        the failover (RF-Domain
                        manager/VRRP-master/Cluster-master failover)
   force-l2-path-recovery Enables force learning of servers, gateways etc.,
                        behind the l2tpv3 tunnel when the tunnel is
                         established
   hello-interval Configure the time interval (in seconds) between
                        l2tpv3 Hello keep-alive messages exchanged in l2tpv3
                        control connection
   no Negate a command or set its defaults
   reconnect-attempts Maximum number of attempts to reestablish the
                        tunnel.
   reconnect-interval Time interval between the successive attempts to
                        reestablish the l2tpv3 tunnel
   retry-attempts Configure the maximum number of retransmissions for
                         signaling message
   retry-interval Time interval (in seconds) before the initiating a
                        retransmission of any l2tpv3 signaling message
   rx-window-size Number of signaling messages that can be received
                        without sending the acknowledgment
   tx-window-size Number of signaling messages that can be sent
                        without receiving the acknowledgment
   clrscr Clears the display screen
   commit Commit all changes made in this session
  end End current mode and change to EXEC mode
   exit End current mode and down to previous mode
```
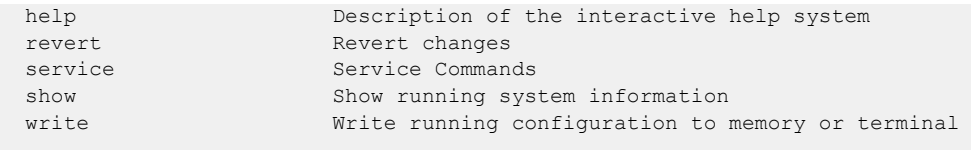

nx9500-6C8809(config-l2tpv3-policy-L2TPV3Policy1)#

The following table summarizes L2TPV3 policy configuration commands:

## **Table 68: L2TPV3-Policy-Config Commands**

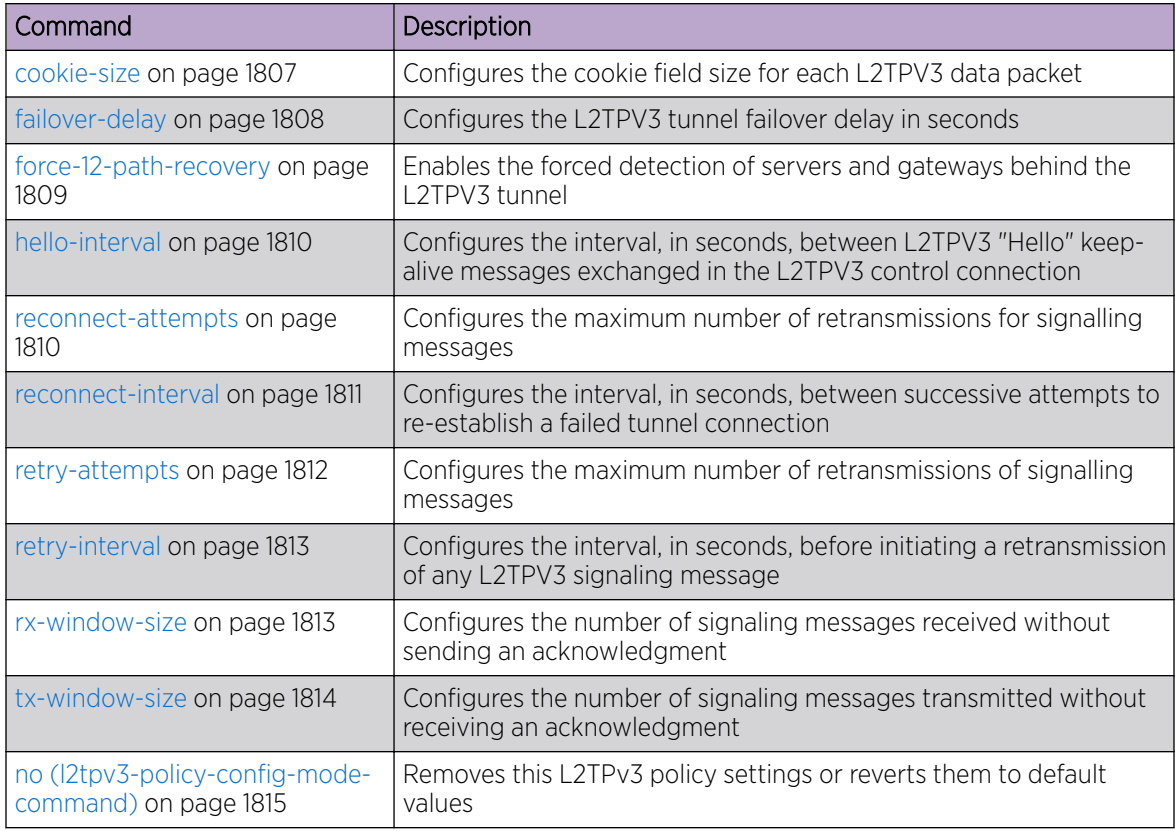

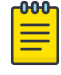

#### Note

For more information on common commands (clrscr, commit, help, revert, service, show, write, and exit), see [Common Commands](#page-657-0) on page 658.

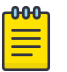

# Note

The input parameter <HOSTNAME>, wherever used in syntaxes across this chapter, cannot include an underscore () character. In other words, the name of a device cannot contain an underscore.

# cookie-size

Configures the size of the cookie field present in each L2TPv3 data packet. L2TPv3 data packets contain a session cookie that identifies the session (pseudowire) corresponding to it. In a tunnel, the cookie is a 4-byte or 8-byte signature shared between the two tunnel endpoints. This signature is configured at

<span id="page-1807-0"></span>both the source and destination routers. If the signature at both ends do not match, the data is dropped. All sessions within a tunnel have the same session cookie size.

*Supported in the following platforms:*

- Access Points AP505i, AP510i, AP510e, AP560i, AP6522, AP6562, AP7161, AP7502, AP7522, AP7532, AP7562, AP7602, AP7612, AP7622, AP763, AP7662, AP8163, AP8543, AP8533.
- Service Platforms NX5500, NX7500, NX9500, NX9600, VX9000

```
Syntax
```
cookie-size [0|4|8]

*Parameters*

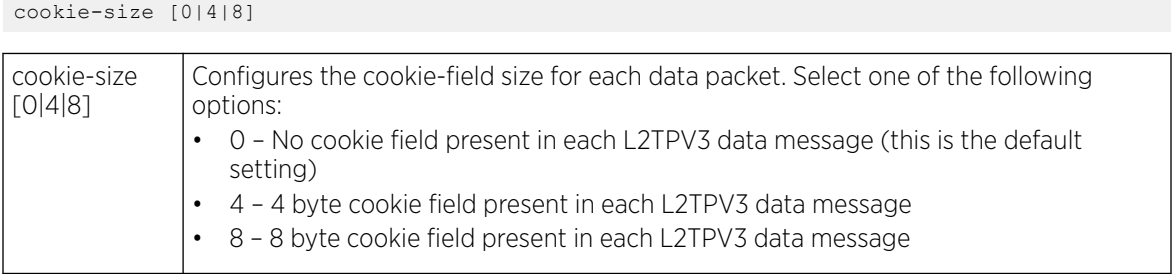

#### *Examples*

```
(config-l2tpv3-policy-L2TPV3Policy1)#cookie-size 8
<exsw1>(config-l2tpv3-policy-L2TPV3Policy1)#show context
l2tpv3 policy L2TPV3Policy1
 cookie-size 8
(config-l2tpv3-policy-L2TPV3Policy1)#
```
#### *Related Commands*

[no](#page-1814-0) Resets the cookie-field size to its default (0 - no cookie field present in each L2TPV3 data packet)

# failover-delay

Configures the L2TPV3 tunnel failover delay in seconds. This is the interval after which a failed over tunnel is re-established.

*Supported in the following platforms:*

- Access Points AP505i, AP510i, AP510e, AP560i, AP6522, AP6562, AP7161, AP7502, AP7522, AP7532, AP7562, AP7602, AP7612, AP7622, AP763, AP7662, AP8163, AP8543, AP8533.
- Service Platforms NX5500, NX7500, NX9500, NX9600, VX9000

*Syntax*

fail-over <5-60>

<span id="page-1808-0"></span>*Parameters*

fail-over <5-60>

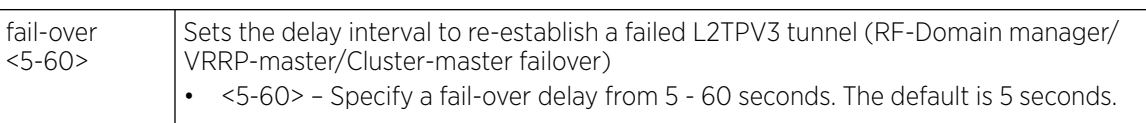

#### *Examples*

```
(config-l2tpv3-policy-L2TPV3Policy1)#failover-delay 30
(config-l2tpv3-policy-L2TPV3Policy1)#show context
l2tpv3 policy L2TPV3Policy1
 hello-interval 200
failover-delay 30
  retry-attempts 10
  retry-interval 30
 cookie-size 8
 rx-window-size 9
  tx-window-size 9
  reconnect-interval 100
  reconnect-attempts 8
(config-l2tpv3-policy-L2TPV3Policy1)#
```
#### *Related Commands*

[no](#page-1814-0) Resets the failover interval to its default (5 seconds)

# force-12-path-recovery

Enables the forced detection of servers and gateways behind the L2TPV3 tunnel. This feature is disabled by default.

*Supported in the following platforms:*

- Access Points AP505i, AP510i, AP510e, AP560i, AP6522, AP6562, AP7161, AP7502, AP7522, AP7532, AP7562, AP7602, AP7612, AP7622, AP763, AP7662, AP8163, AP8543, AP8533.
- Service Platforms NX5500, NX7500, NX9500, NX9600, VX9000

#### *Syntax*

force-12-path-recovery

#### *Parameters*

None

#### *Examples*

```
nx9500-6C8809(config-l2tpv3-policy-L2TPV3Policy1)#force-l2-path-recovery
(config-l2tpv3-policy-L2TPV3Policy1)#show context
l2tpv3 policy L2TPV3Policy1
 hello-interval 200
  failover-delay 30
  retry-attempts 10
  retry-interval 30
  cookie-size 8
```

```
 rx-window-size 9
  tx-window-size 9
  reconnect-interval 100
  reconnect-attempts 8
 force-l2-path-recovery
(config-l2tpv3-policy-L2TPV3Policy1)#
```
## *Related Commands*

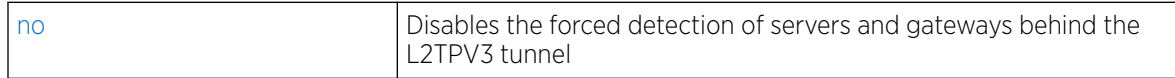

# hello-interval

Configures the interval, in seconds, between L2TPV3 "Hello" keep-alive messages exchanged in a L2TPV3 control connection.

*Supported in the following platforms:*

- Access Points AP505i, AP510i, AP510e, AP560i, AP6522, AP6562, AP7161, AP7502, AP7522, AP7532, AP7562, AP7602, AP7612, AP7622, AP763, AP7662, AP8163, AP8543, AP8533.
- Service Platforms NX5500, NX7500, NX9500, NX9600, VX9000

#### *Syntax*

hello-interval <1-3600>

#### *Parameters*

hello-interval <1-3600>

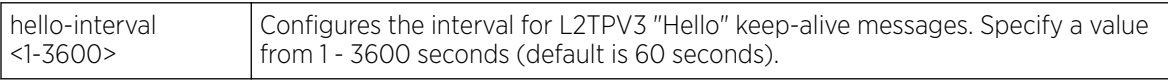

#### *Examples*

```
(config-l2tpv3-policy-L2TPV3Policy1)#hello-interval 200
(config-l2tpv3-policy-L2TPV3Policy1)#show context
l2tpv3 policy L2TPV3Policy1
hello-interval 200
 cookie-size 8
(config-l2tpv3-policy-L2TPV3Policy1)#
```
#### *Related Commands*

[no](#page-1814-0) | Resets the "Hello" keep-alive message interval to its default of 60 seconds

# reconnect-attempts

Configures the maximum number of attempts made to re-establish a tunnel connection

*Supported in the following platforms:*

• Access Points — AP505i, AP510i, AP510e, AP560i, AP6522, AP6562, AP7161, AP7502, AP7522, AP7532, AP7562, AP7602, AP7612, AP7622, AP763, AP7662, AP8163, AP8543, AP8533.

<span id="page-1810-0"></span>• Service Platforms — NX5500, NX7500, NX9500, NX9600, VX9000

#### *Syntax*

reconnect-attempts <0-8>

#### *Parameters*

reconnect-attempts <0-8>

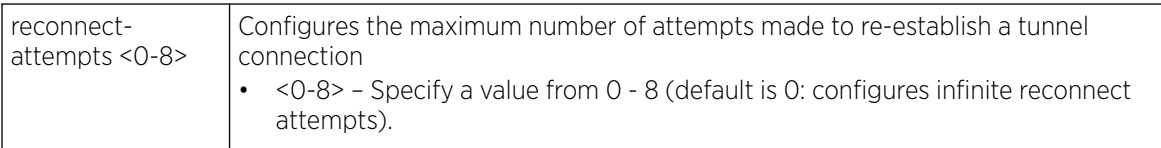

#### *Examples*

```
(config-l2tpv3-policy-L2TPV3Policy1)#reconnect-attempts 8
(config-l2tpv3-policy-L2TPV3Policy1)#show context
l2tpv3 policy L2TPV3Policy1
 hello-interval 200
 cookie-size 8
reconnect-attempts 8
(config-l2tpv3-policy-L2TPV3Policy1)#
```
### *Related Commands*

[no](#page-1814-0) Resets the maximum number of reconnect attempts to default (0: configures infinite reconnect attempts)

# reconnect-interval

Configures the interval, in seconds, between successive attempts to re-establish a failed tunnel connection

*Supported in the following platforms:*

- Access Points AP505i, AP510i, AP510e, AP560i, AP6522, AP6562, AP7161, AP7502, AP7522, AP7532, AP7562, AP7602, AP7612, AP7622, AP763, AP7662, AP8163, AP8543, AP8533.
- Service Platforms NX5500, NX7500, NX9500, NX9600, VX9000

#### *Syntax*

reconnect-interval <1-3600>

#### *Parameters*

reconnect-interval <1-3600>

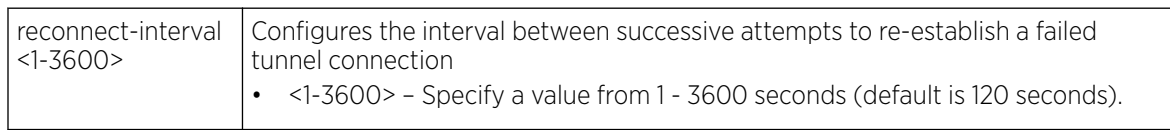

#### <span id="page-1811-0"></span>*Examples*

```
(config-l2tpv3-policy-L2TPV3Policy1)#reconnect-interval 100
(config-l2tpv3-policy-L2TPV3Policy1)#
l2tpv3 policy L2TPV3Policy1
 hello-interval 200
 cookie-size 8
reconnect-interval 100
 reconnect-attempts 8
(config-l2tpv3-policy-L2TPV3Policy1)#
```
#### *Related Commands*

[no](#page-1814-0) Resets the interval between successive attempts to re-establish a failed tunnel connection to default (120 seconds)

# retry-attempts

Configures the maximum number of attempts made to retransmit signalling messages. Use this command to specify how many retransmission cycles occur before determining the target tunnel peer is not reachable.

*Supported in the following platforms:*

- Access Points AP505i, AP510i, AP510e, AP560i, AP6522, AP6562, AP7161, AP7502, AP7522, AP7532, AP7562, AP7602, AP7612, AP7622, AP763, AP7662, AP8163, AP8543, AP8533.
- Service Platforms NX5500, NX7500, NX9500, NX9600, VX9000

#### *Syntax*

retry-attempts <1-10>

#### *Parameters*

retry-attempts <1-10>

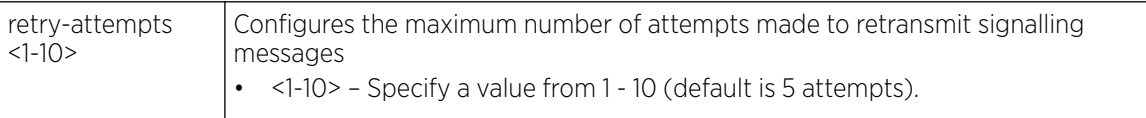

#### *Examples*

```
(config-l2tpv3-policy-L2TPV3Policy1)#retry-attempts 10
(config-l2tpv3-policy-L2TPV3Policy1)#show context
l2tpv3 policy L2TPV3Policy1
 hello-interval 200
retry-attempts 10
  cookie-size 8
 reconnect-interval 100
 reconnect-attempts 8
(config-l2tpv3-policy-L2TPV3Policy1)#
```
*Related Commands*

[no](#page-1814-0) Resets the maximum number of retransmissions for signalling messages to default (5 attempts)

# <span id="page-1812-0"></span>retry-interval

Configures the interval, in seconds, between two successive attempts at retransmitting a L2TPv3 signaling message

*Supported in the following platforms:*

- Access Points AP505i, AP510i, AP510e, AP560i, AP6522, AP6562, AP7161, AP7502, AP7522, AP7532, AP7562, AP7602, AP7612, AP7622, AP763, AP7662, AP8163, AP8543, AP8533.
- Service Platforms NX5500, NX7500, NX9500, NX9600, VX9000

*Syntax*

retry-interval <1-250>

#### *Parameters*

retry-interval <1-250>

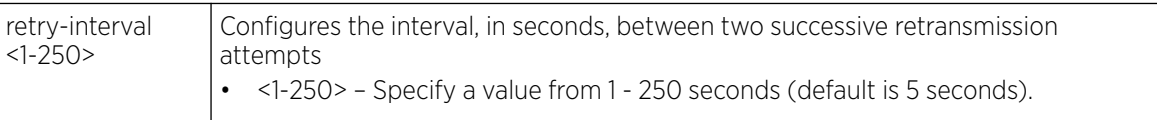

# *Examples*

```
(config-l2tpv3-policy-L2TPV3Policy1)#retry-interval 30
```

```
(config-l2tpv3-policy-L2TPV3Policy1)#show context
l2tpv3 policy L2TPV3Policy1
 hello-interval 200
 retry-attempts 10
retry-interval 30
 cookie-size 8
 reconnect-interval 100
 reconnect-attempts 8
(config-l2tpv3-policy-L2TPV3Policy1)#
```
#### *Related Commands*

 $\overline{R}$  Resets the retry interval to default (5 seconds)

# rx-window-size

Configures the number of signaling packets received without sending an acknowledgment

*Supported in the following platforms:*

- Access Points AP505i, AP510i, AP510e, AP560i, AP6522, AP6562, AP7161, AP7502, AP7522, AP7532, AP7562, AP7602, AP7612, AP7622, AP763, AP7662, AP8163, AP8543, AP8533.
- Service Platforms NX5500, NX7500, NX9500, NX9600, VX9000

*Syntax*

rx-window-size <1-15>

<span id="page-1813-0"></span>*Parameters*

rx-window-size <1-15>

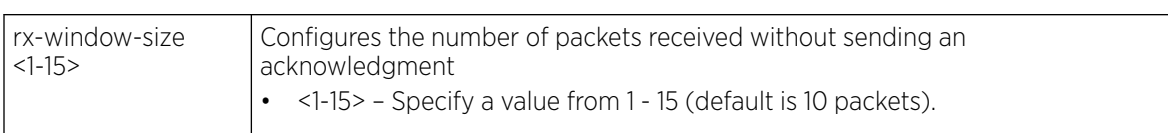

#### *Examples*

```
(config-l2tpv3-policy-L2TPV3Policy1)#rx-window-size 9
(config-l2tpv3-policy-L2TPV3Policy1)#show context
l2tpv3 policy L2TPV3Policy1
 hello-interval 200
 retry-attempts 10
 retry-interval 30
 cookie-size 8
rx-window-size 9
 reconnect-interval 100
 reconnect-attempts 8
(config-l2tpv3-policy-L2TPV3Policy1)#
```
#### *Related Commands*

[no](#page-1814-0) Resets the number of packets received without sending an acknowledgement to default (10 packets)

# tx-window-size

Configures the number of signaling packets transmitted without receiving an acknowledgment

*Supported in the following platforms:*

- Access Points AP505i, AP510i, AP510e, AP560i, AP6522, AP6562, AP7161, AP7502, AP7522, AP7532, AP7562, AP7602, AP7612, AP7622, AP763, AP7662, AP8163, AP8543, AP8533.
- Service Platforms NX5500, NX7500, NX9500, NX9600, VX9000

#### *Syntax*

tx-window-size <1-15>

*Parameters*

tx-window-size <1-15>

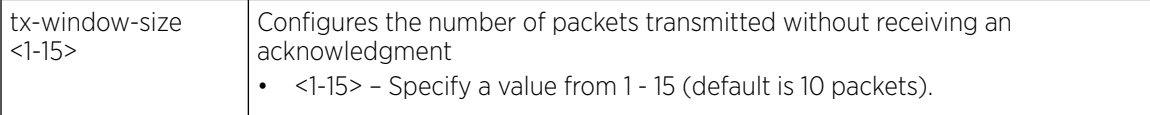

#### *Examples*

```
(config-l2tpv3-policy-L2TPV3Policy1)#tx-window-size 9
(config-l2tpv3-policy-L2TPV3Policy1)#show context
l2tpv3 policy L2TPV3Policy1
 hello-interval 200
 retry-attempts 10
```

```
 retry-interval 30
 cookie-size 8
 rx-window-size 9
tx-window-size 9
 reconnect-interval 100
 reconnect-attempts 8
(config-l2tpv3-policy-L2TPV3Policy1)#
```
#### *Related Commands*

no Resets the number of packets transmitted without receiving an acknowledgment to default (10 packets)

# no (l2tpv3-policy-config-mode-command)

Removes this L2TPv3 policy settings or reverts them to default values

*Supported in the following platforms:*

- Access Points AP505i, AP510i, AP510e, AP560i, AP6522, AP6562, AP7161, AP7502, AP7522, AP7532, AP7562, AP7602, AP7612, AP7622, AP763, AP7662, AP8163, AP8543, AP8533.
- Service Platforms NX5500, NX7500, NX9500, NX9600, VX9000

#### *Syntax*

```
no [cookie-size|failover-delay|force-l2-path-recovery|hello-interval|
reconnect-attempts|reconnect-interval|retry-attempts|retry-interval|rx-window-size|
tx-window-size]
```
#### *Parameters*

no <PARAMETERS>

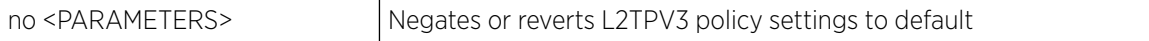

#### *Examples*

The following example shows the l2tpv3 policy 'L2TPV3Policy1' settings before the 'no' commands are executed:

```
nx9500-6C8809(config-l2tpv3-policy-L2TPV3Policy1)#show context
l2tpv3 policy L2TPV3Policy1
hello-interval 200
retry-attempts 10
 retry-interval 30
 cookie-size 8
 reconnect-interval 100
 reconnect-attempts 50
nx9500-6C8809(config-l2tpv3-policy-L2TPV3Policy1)#
nx9500-6C8809(config-l2tpv3-policy-L2TPV3Policy1)#no hello-interval
nx9500-6C8809(config-l2tpv3-policy-L2TPV3Policy1)#no reconnect-attempts
nx9500-6C8809(config-l2tpv3-policy-L2TPV3Policy1)#no reconnect-interval
nx9500-6C8809(config-l2tpv3-policy-L2TPV3Policy1)#no retry-attempts
nx9500-6C8809(config-l2tpv3-policy-L2TPV3Policy1)#no retry-interval
nx9500-6C8809(config-l2tpv3-policy-L2TPV3Policy1)#no cookie-size
```
<span id="page-1815-0"></span>The following example shows the l2tpv3 policy 'L2TPV3Policy1' settings after the 'no' commands are executed:

```
nx9500-6C8809(config-l2tpv3-policy-L2TPV3Policy1)#show context
l2tpv3 policy L2TPV3Policy1
nx9500-6C8809(config-l2tpv3-policy-L2TPV3Policy1)#
```
# l2tpv3-tunnel-commands

Use the (profile or device context) instance to configure a L2TPv3 tunnel. To navigate to the tunnel configuration mode, use the following command in the profile context:

```
<DEVICE>(config-profile-default-<device-name>)#l2tpv3 tunnel <TUNNEL-NAME>
nx9500-6C8809(config-profile-default-nx5500)#l2tpv3 tunnel Tunnel1
nx9500-6C8809(config-profile default-nx5500-l2tpv3-tunnel-Tunnel1)#
nx9500-6C8809(config-profile default-nx5500-l2tpv3-tunnel-Tunnel1)#?
L2tpv3 Tunnel Mode commands:
  establishment-criteria Set tunnel establishment criteria
  fast-failover Configure fast failover for l2tpv3 tunnels
 hostname Tunnel specific local hostname
  local-ip-address Configure the IP address for tunnel. If not
                        specified, tunnel source ip address would be chosen
                        automatically based on the tunnel peer ip address
  mtu Configure the mtu size for the tunnel
  no Negate a command or set its defaults
  peer Configure the l2tpv3 tunnel peers. At least one peer
                        must be specified
   preempt Preemption of secondary tunnel when primary comes
```
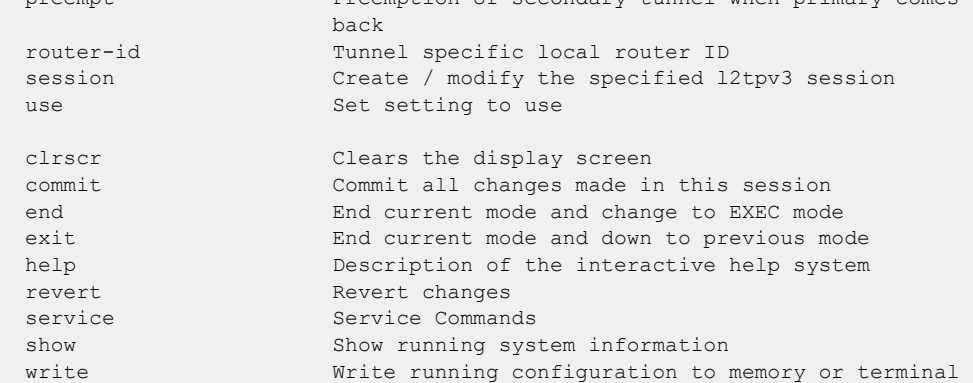

nx9500-6C8809(config-profile default-nx5500-l2tpv3-tunnel-Tunnel1)#

The following table summarizes L2TPV3 tunnel configuration commands:

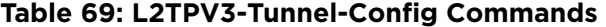

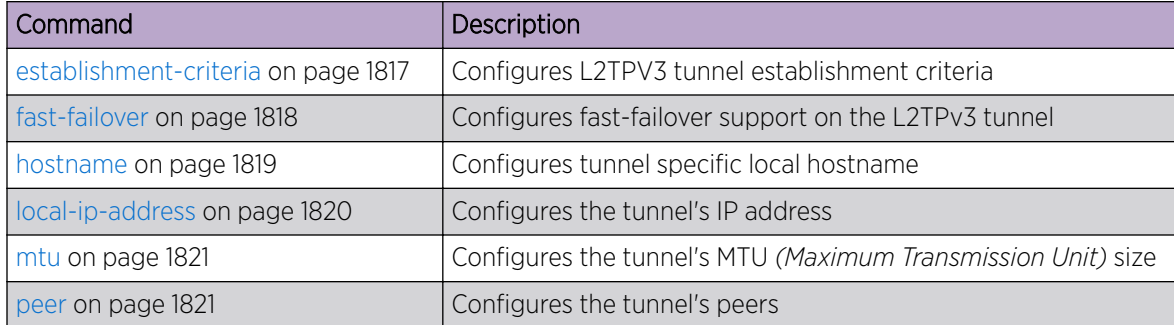

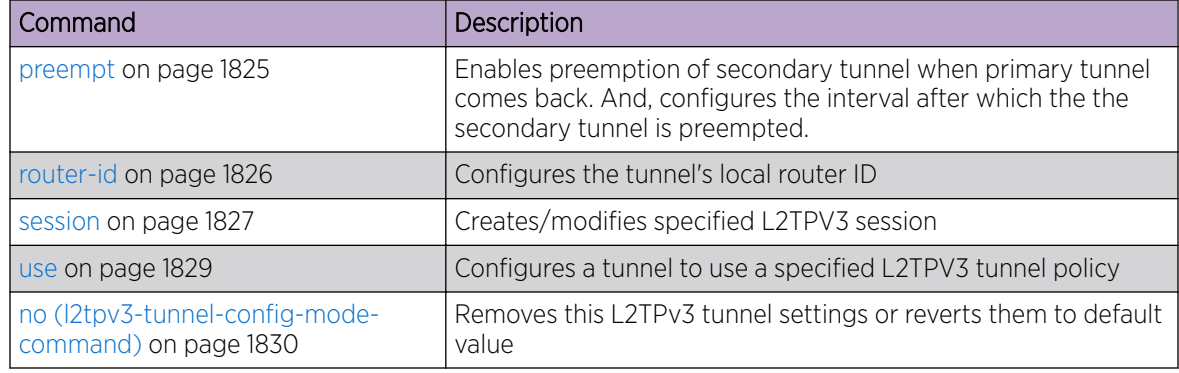

<span id="page-1816-0"></span>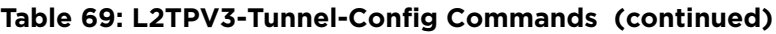

# establishment-criteria

Configures L2TPV3 tunnel establishment criteria

A L2TPV3 tunnel is established from the current device to the NOC Controller when the current device becomes the VRRP master, cluster master, or RF Domain Manager. Similarly, the L2TPV3 tunnel is closed when the current device switches to standby or backup mode.

*Supported in the following platforms:*

- Access Points AP505i, AP510i, AP510e, AP560i, AP6522, AP6562, AP7161, AP7502, AP7522, AP7532, AP7562, AP7602, AP7612, AP7622, AP763, AP7662, AP8163, AP8543, AP8533.
- Service Platforms NX5500, NX7500, NX9500, NX9600, VX9000

# *Syntax*

establishment-criteria [always|cluster-master|rf-domain-manager|vrrp-master <1-255>]

# *Parameters*

establishment-criteria [always|cluster-master|rf-domain-manager|vrrp-master <1-255>]

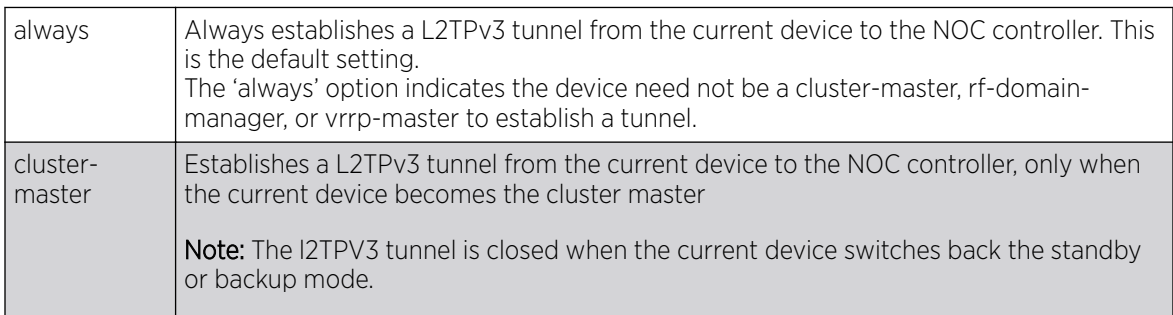

<span id="page-1817-0"></span>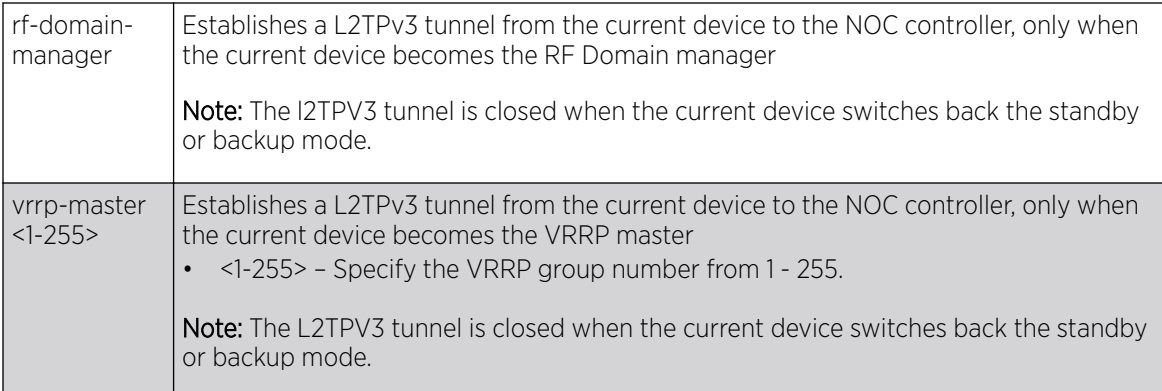

#### *Examples*

```
(config-profile default-nx5500-l2tpv3-tunnel-Tunnel1)#establishment-criteria 
cluster-master
(config-profile default-nx5500-l2tpv3-tunnel-Tunnel1)#show context
 l2tpv3 tunnel Tunnel1
   establishment-criteria cluster-master
(config-profile default-nx5500-l2tpv3-tunnel-Tunnel1)#
```
*Related Commands*

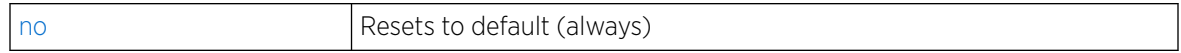

# fast-failover

Configures fast-failover support on the L2TPv3 tunnel. When configured, devices, using this profile, send tunnel requests to both peers, and in turn, establish tunnels with both peers. If not configured, tunnel establishment occurs on one peer, with failover and other functionality the same as legacy behavior. In case fast failover is configured when an active tunnel, with one peer, already exists, the tunnel establishment process is re-initiated with both peers. Of the two tunnels established, one is marked active while the other is standby. The sessions and routes from the active tunnel are only pushed to the dataplane, resulting in creation of data sessions. However, if the active tunnel fails, sessions and routes from the standby tunnel are pushed to the dataplane thereby providing almost immediate fail over. Both tunnels individually perform connection health checkups through hello intervals. This option is disabled by default.

*Supported in the following platforms:*

- Access Points AP505i, AP510i, AP510e, AP560i, AP6522, AP6562, AP7161, AP7502, AP7522, AP7532, AP7562, AP7602, AP7612, AP7622, AP763, AP7662, AP8163, AP8543, AP8533.
- Service Platforms NX5500, NX7500, NX9500, NX9600, VX9000

*Syntax*

fast-failover *{aggressive}*

# <span id="page-1818-0"></span>*Parameters*

fast-failover *{aggressive}*

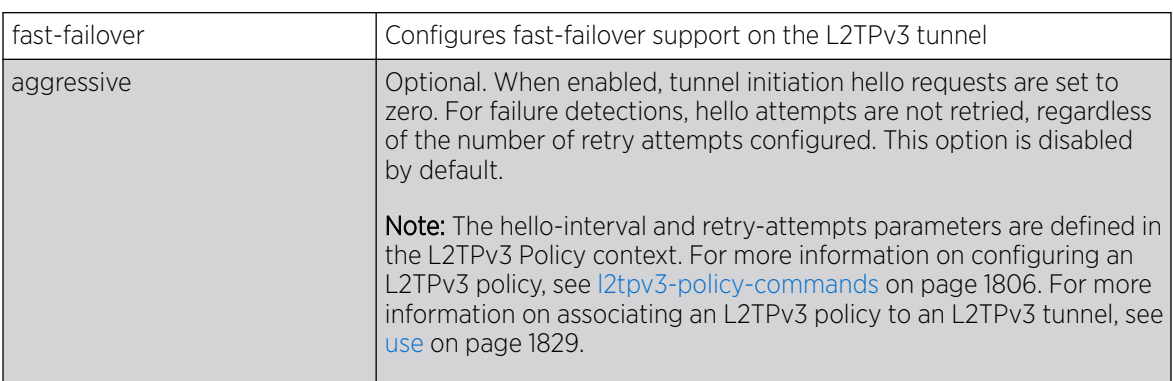

### *Examples*

```
(config-profile testNX9500-l2tpv3-tunnel-TestTunnel2)#show context
include-factory | include fast-failover
  no fast-failover
(config-profile testNX9500-l2tpv3-tunnel-TestTunnel2)#
(config-profile testNX9500-l2tpv3-tunnel-TestTunnel2)#fast-failover
 aggressive
(config-profile testNX9500-l2tpv3-tunnel-TestTunnel2)#show context
 l2tpv3 tunnel TestTunnel2
  fast-failover aggressive
(config-profile testNX9500-l2tpv3-tunnel-TestTunnel2)#
```
## *Related Commands*

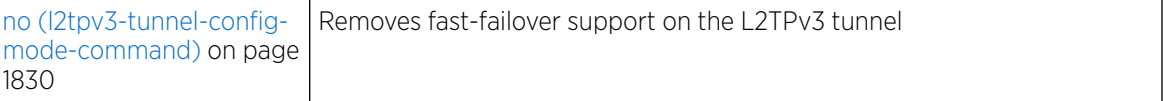

# hostname

Configures the tunnel's local hostname

*Supported in the following platforms:*

- Access Points AP505i, AP510i, AP510e, AP560i, AP6522, AP6562, AP7161, AP7502, AP7522, AP7532, AP7562, AP7602, AP7612, AP7622, AP763, AP7662, AP8163, AP8543, AP8533.
- Service Platforms NX5500, NX7500, NX9500, NX9600, VX9000

#### *Syntax*

hostname <WORD>

<span id="page-1819-0"></span>*Parameters*

hostname <WORD>

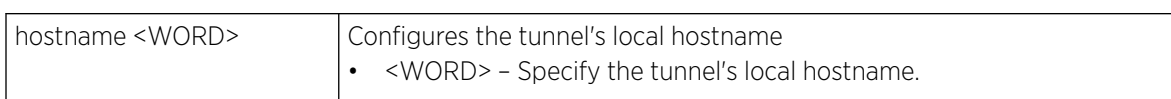

*Examples*

```
(config-profile default-nx5500-l2tpv3-tunnel-Tunnel1)#hostname TunnelHost1
(config-profile default-nx5500-l2tpv3-tunnel-Tunnel1)#show context
 l2tpv3 tunnel Tunnel1
  hostname TunnelHost1
(config-profile default-nx5500-l2tpv3-tunnel-Tunnel1)#
```
*Related Commands*

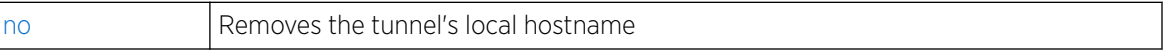

# local-ip-address

Configures the tunnel's source IP address. If no IP address is specified, the tunnel's source IP address is automatically configured based on the tunnel peer's IP address.

*Supported in the following platforms:*

- Access Points AP505i, AP510i, AP510e, AP560i, AP6522, AP6562, AP7161, AP7502, AP7522, AP7532, AP7562, AP7602, AP7612, AP7622, AP763, AP7662, AP8163, AP8543, AP8533.
- Service Platforms NX5500, NX7500, NX9500, NX9600, VX9000

#### *Syntax*

local-ip-address <IP>

#### *Parameters*

local-ip-address <IP>

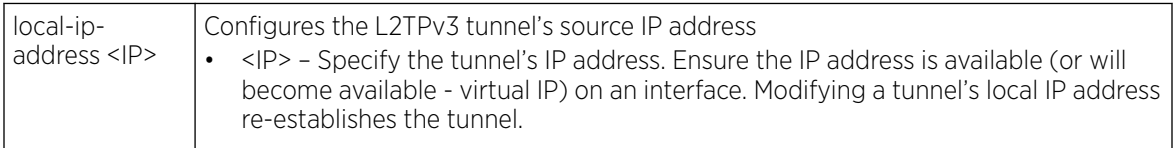

#### *Examples*

```
(config-profile default-nx5500-l2tpv3-tunnel-Tunnel1)#local-ip-address 172.16.10.2
(config-profile default-nx5500-l2tpv3-tunnel-Tunnel1)#show context
 l2tpv3 tunnel Tunnel1
  local-ip-address 172.16.10.2
  hostname TunnelHost1
(config-profile default-nx5500-l2tpv3-tunnel-Tunnel1)#
```
# <span id="page-1820-0"></span>*Related Commands*

[no](#page-1829-0) Resets the tunnel's local IP address and re-establishes the tunnel

# mtu

Configures the MTU size for this tunnel. This value determines the packet size transmitted over this tunnel.

*Supported in the following platforms:*

- Access Points AP505i, AP510i, AP510e, AP560i, AP6522, AP6562, AP7161, AP7502, AP7522, AP7532, AP7562, AP7602, AP7612, AP7622, AP763, AP7662, AP8163, AP8543, AP8533.
- Service Platforms NX5500, NX7500, NX9500, NX9600, VX9000

#### *Syntax*

mtu <128-1460>

#### *Parameters*

 $mtu$  <128-1460>

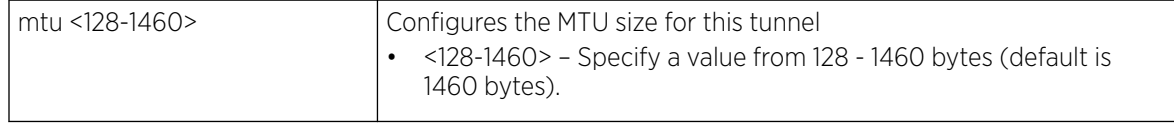

#### *Examples*

```
(config-profile default-nx5500-l2tpv3-tunnel-Tunnel1)#mtu 1280
(config-profile default-nx5500-l2tpv3-tunnel-Tunnel1)#show context
 l2tpv3 tunnel Tunnel1
  local-ip-address 172.16.10.2
  mtu 1280
  hostname TunnelHost1
(config-profile default-nx5500-l2tpv3-tunnel-Tunnel1)#
```
#### *Related Commands*

[no](#page-1829-0) | Resets the MTU size for this manual session to default (1460 bytes)

#### peer

Configures the L2TPv3 tunnel's peers. At least one peer must be specified.

*Supported in the following platforms:*

- Access Points AP505i, AP510i, AP510e, AP560i, AP6522, AP6562, AP7161, AP7502, AP7522, AP7532, AP7562, AP7602, AP7612, AP7622, AP763, AP7662, AP8163, AP8543, AP8533.
- Service Platforms NX5500, NX7500, NX9500, NX9600, VX9000

## *Syntax*

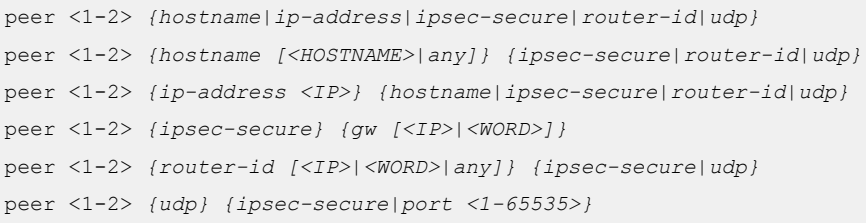

#### *Parameters*

peer <1-2> *{hostname [<HOSTNAME>|any]} {ipsec-secure|router-id|udp}*

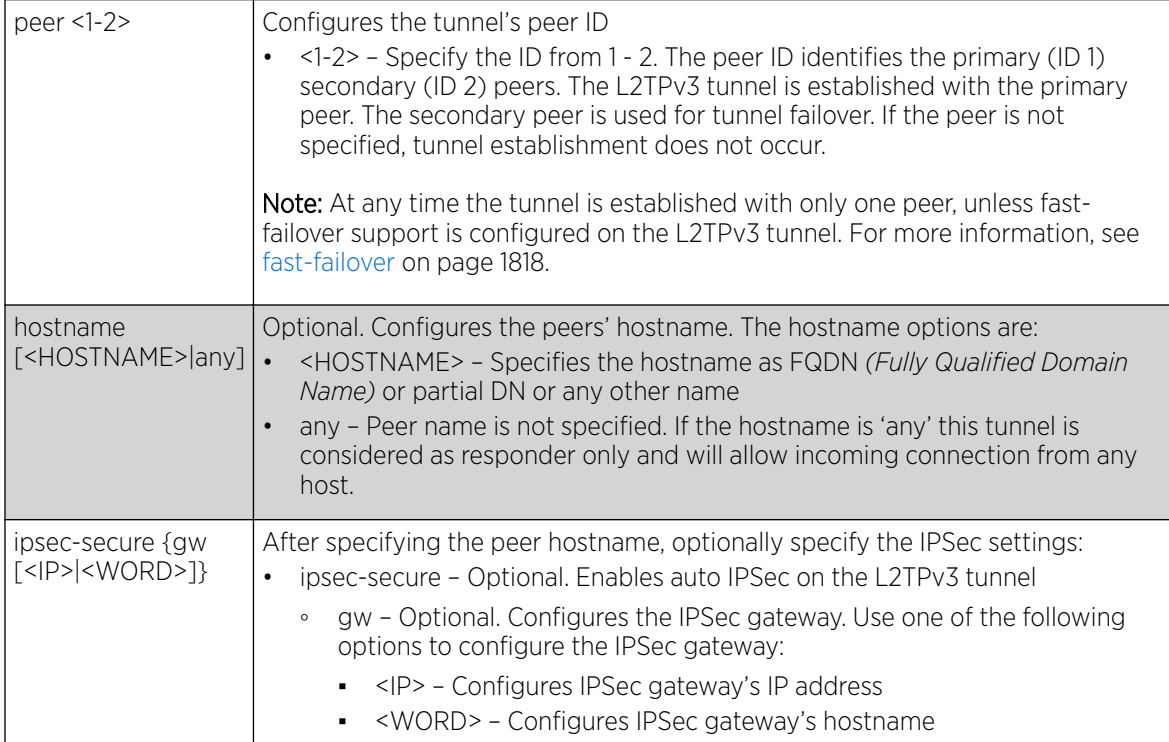

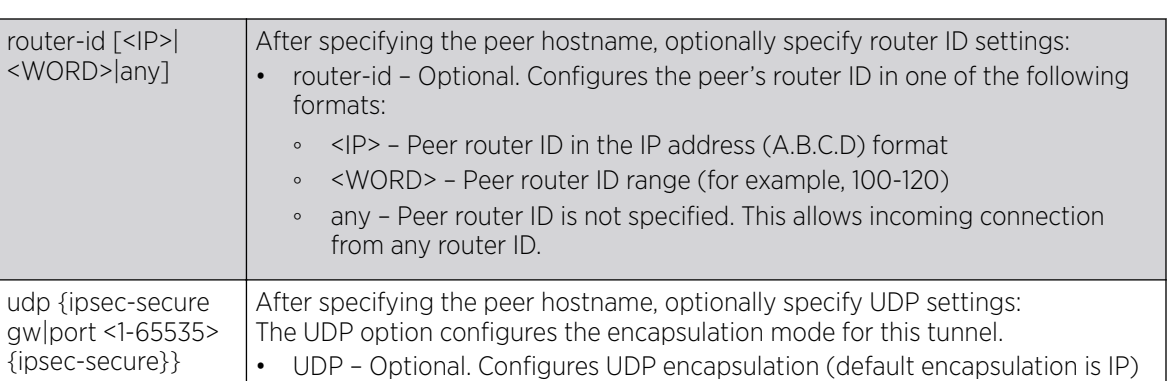

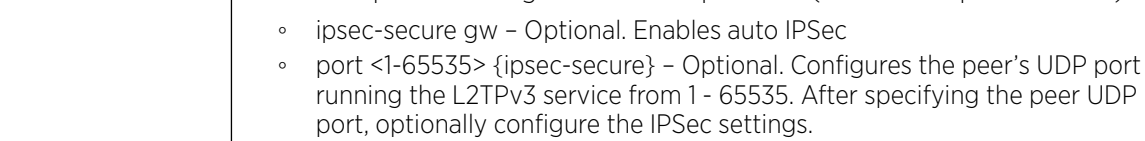

peer <1-2> *{ip-address <IP>} {hostname|ipsec-secure|router-id|udp}*

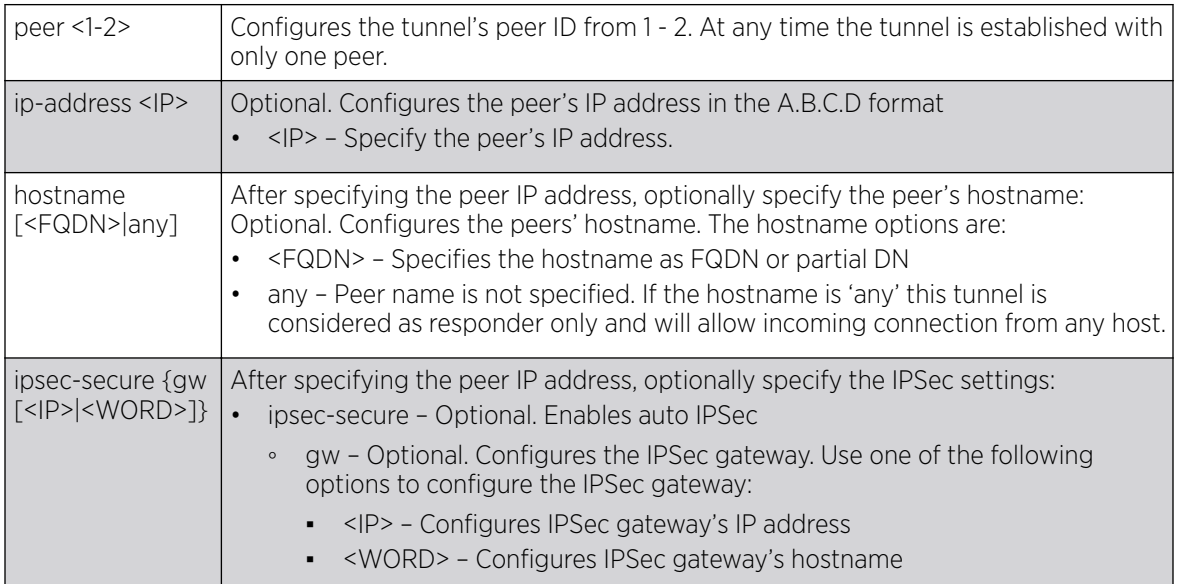

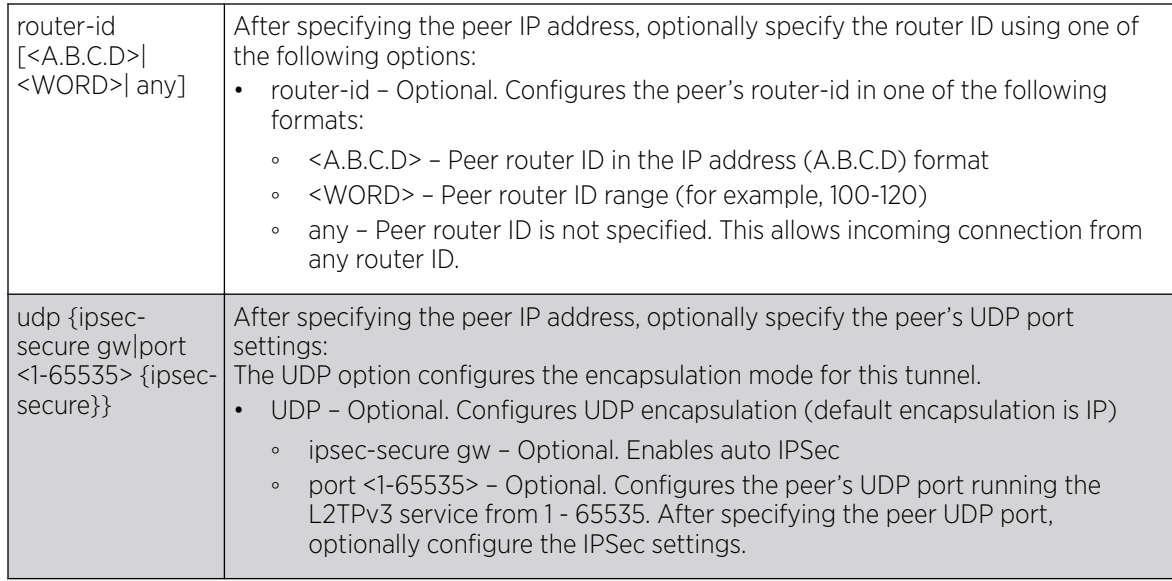

peer <1-2> *{ipsec-secure} {gw [<IP>|<WORD>]}*

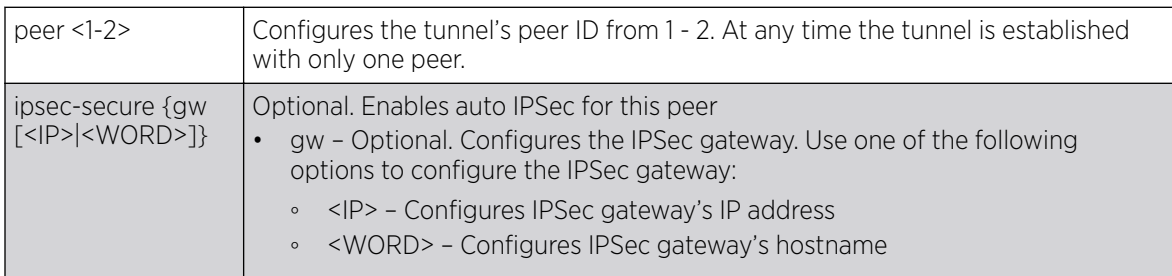

peer <1-2> *{router-id [<IP>|<WORD>|any]} {ipsec-secure|udp}*

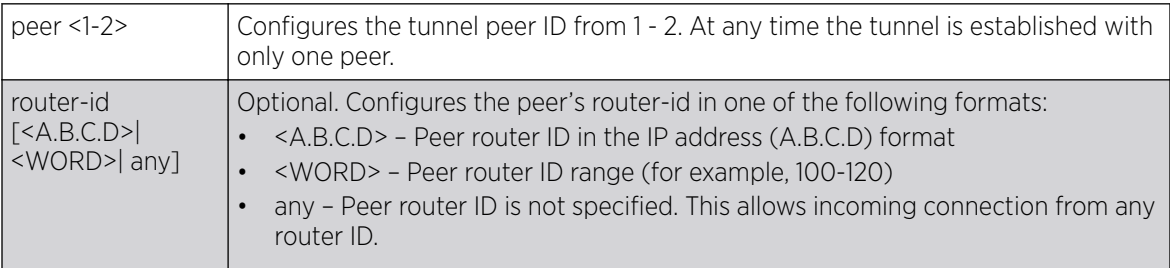

<span id="page-1824-0"></span>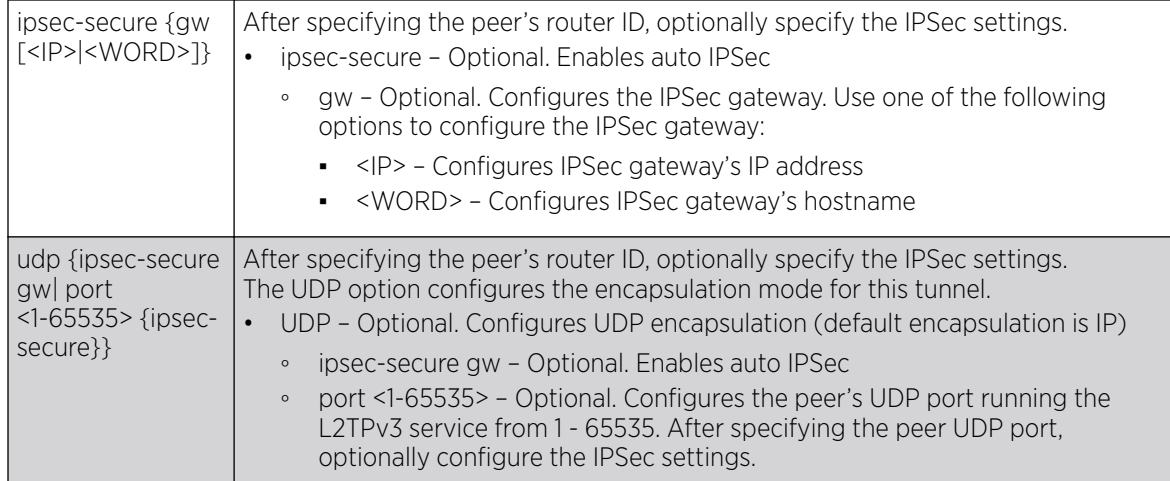

peer <1-2> *{udp} {ipsec-secure|port <1-65535>}*

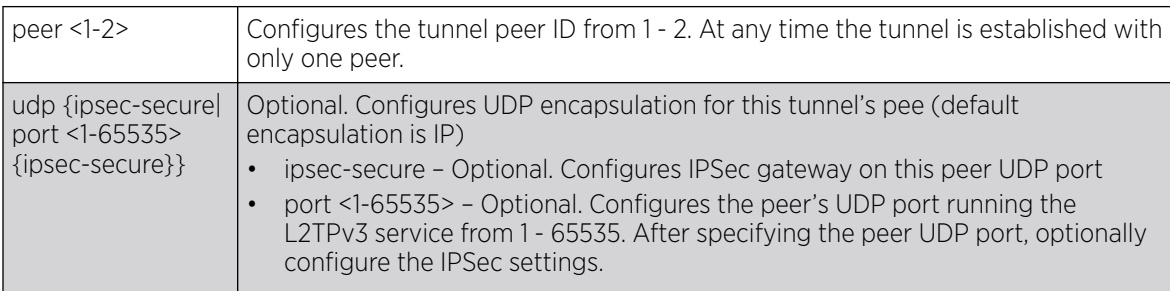

#### *Examples*

```
(config-profile default-nx5500-l2tpv3-tunnel-Tunnel1)#peer 2 hostname tunnel1peer1 udp 
port 100
(config-profile default-nx5500-l2tpv3-tunnel-Tunnel1))#show context
 l2tpv3 tunnel Tunnel1
   peer 2 hostname tunnel1peer1 udp port 100
   establishment-criteria cluster-master
(config-profile default-nx5500-l2tpv3-tunnel-Tunnel1)#
```
#### *Related Commands*

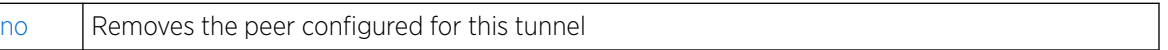

# preempt

Enables preemption of secondary tunnel, in case the primary tunnel goes down. This command also configures the delay time in preemption of the secondary tunnel.

Use this command to configure the time to wait before preempting the secondary tunnel.

*Supported in the following platforms:*

- Access Points AP505i, AP510i, AP510e, AP560i, AP6522, AP6562, AP7161, AP7502, AP7522, AP7532, AP7562, AP7602, AP7612, AP7622, AP763, AP7662, AP8163, AP8543, AP8533.
- Service Platforms NX5500, NX7500, NX9500, NX9600, VX9000

#### <span id="page-1825-0"></span>*Syntax*

preemption delay <60-600>

#### *Parameters*

preemption delay <60-600>

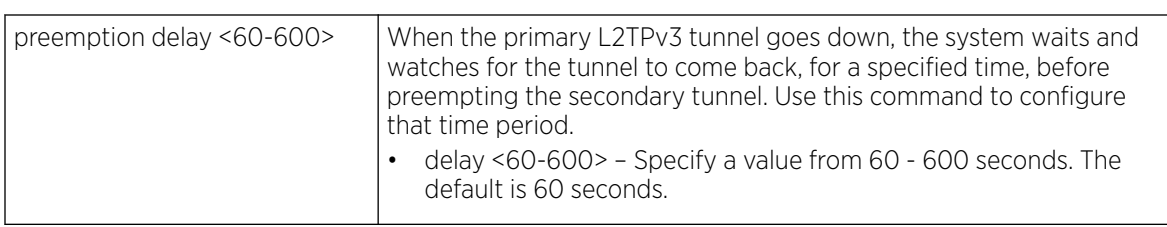

### *Examples*

```
(config-profile test-l2tpv3-tunnel-tunnel1)#preemption delay 100
(config-profile test-l2tpv3-tunnel-tunnel1)#show context
 l2tpv3 tunnel tunnel1
  preempt enable
  preemption delay 100
(config-profile test-l2tpv3-tunnel-tunnel1)#
```
## *Related Commands*

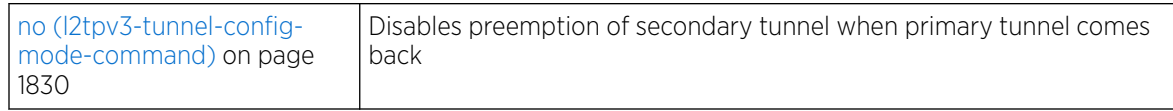

# router-id

Configures the tunnel's local router ID

*Supported in the following platforms:*

- Access Points AP505i, AP510i, AP510e, AP560i, AP6522, AP6562, AP7161, AP7502, AP7522, AP7532, AP7562, AP7602, AP7612, AP7622, AP763, AP7662, AP8163, AP8543, AP8533.
- Service Platforms NX5500, NX7500, NX9500, NX9600, VX9000

## *Syntax*

router-id [<1-4294967295>|<IP>]

#### *Parameters*

router-id [<1-4294967295>|<IP>]

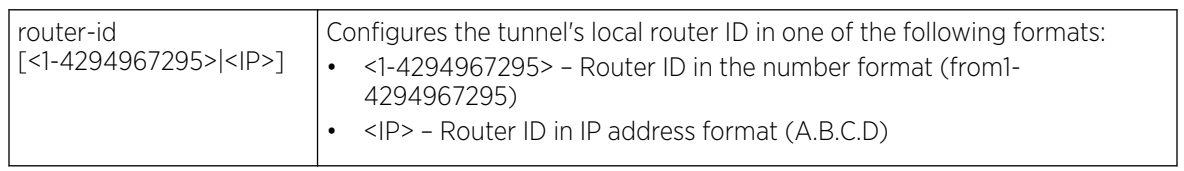

### <span id="page-1826-0"></span>*Examples*

```
(config-profile default-nx5500-l2tpv3-tunnel-Tunnel1)#router-id 2000
(config-profile default-nx5500-l2tpv3-tunnel-Tunnel1)#show context
 l2tpv3 tunnel Tunnel1
  peer 2 hostname tunnel1peer1 udp port 100
  router-id 2000
  establishment-criteria cluster-master
(config-profile default-nx5500-l2tpv3-tunnel-Tunnel1))#
```
#### *Related Commands*

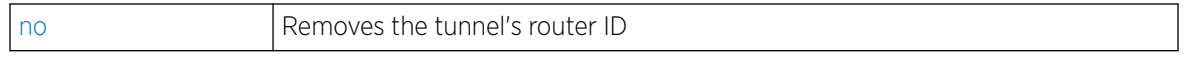

# session

Configures a session's pseudowire ID, which describes the session's purpose. The session established message sends this pseudowire ID to the L2TPv3 peer.

*Supported in the following platforms:*

- Access Points AP505i, AP510i, AP510e, AP560i, AP6522, AP6562, AP7161, AP7502, AP7522, AP7532, AP7562, AP7602, AP7612, AP7622, AP763, AP7662, AP8163, AP8543, AP8533.
- Service Platforms NX5500, NX7500, NX9500, NX9600, VX9000

#### *Syntax*

```
session <L2TPV3-SESSION-NAME> [pseudowire-id|rate-limit]
session <L2TPV3-SESSION-NAME> pseudowire-id <1-4294967295> traffic-source 
vlan <VLAN-ID-RANGE> {native-vlan <1-4094>}
session <L2TPV3-SESSION-NAME> rate-limit [egress|ingress] rate <50-1000000> 
max-burst-size <2-1024>
```
#### *Parameters*

```
session <L2TPV3-SESSION-NAME> pseudowire-id <1-4294967295> traffic-source 
vlan <VLAN-ID-RANGE> {native-vlan <1-4094>}
```
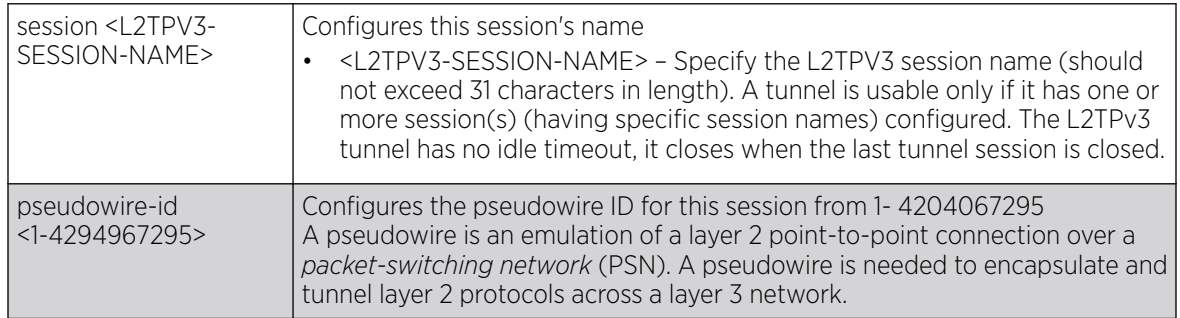

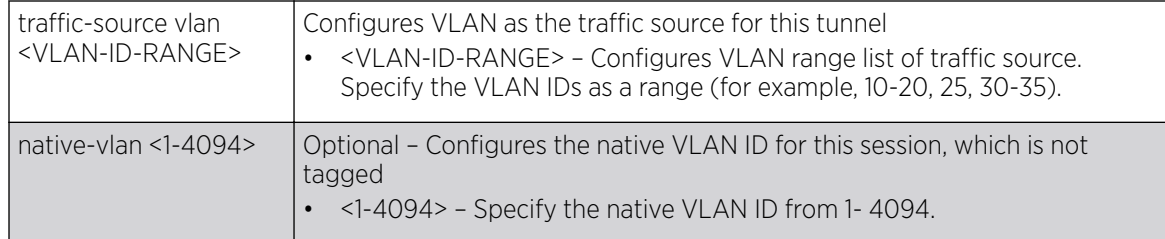

session <L2TPV3-SESSION-NAME> rate-limit [egress|ingress] rate <50-1000000> max-burstsize <2-1024>

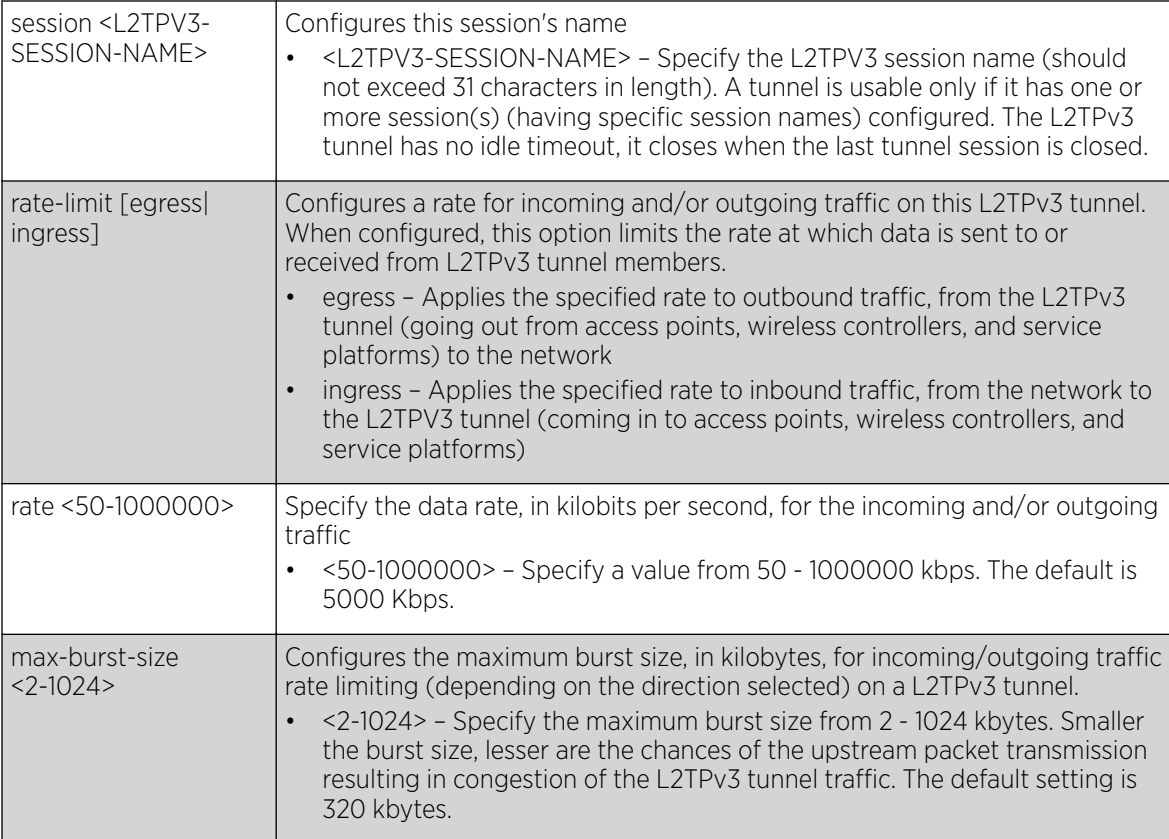

#### *Usage Guidelines*

The working status of a pseudowire is reflected by the state of the L2TPv3 session. If the corresponding session is L2TPv3 down, the pseudowire associated with it must be shut down.

## *Examples*

```
(config-profile default-nx5500-l2tpv3-tunnel-Tunnel1)#session tunnel1peer1session1 
pseudowire-id 5000 traffic-source vlan 10-20 native-vlan 1
(config-profile default-nx5500-l2tpv3-tunnel-Tunnel1)#show context
  l2tpv3 tunnel Tunnel1
  peer 2 hostname tunnel1peer1 udp port 100
   session tunnel1peer1session1 pseudowire-id 5000 traffic-source vlan 10-20 native-vlan 1
  router-id 2000
  establishment-criteria cluster-master
(config-profile default-nx5500-l2tpv3-tunnel-Tunnel1)#
```
<span id="page-1828-0"></span>*Related Commands*

[no](#page-1829-0) Removes a session

## use

Configures a tunnel to use a specified L2TPV3 tunnel policy and specified critical resources

*Supported in the following platforms:*

- Access Points AP505i, AP510i, AP510e, AP560i, AP6522, AP6562, AP7161, AP7502, AP7522, AP7532, AP7562, AP7602, AP7612, AP7622, AP763, AP7662, AP8163, AP8543, AP8533.
- Service Platforms NX5500, NX7500, NX9500, NX9600, VX9000

*Syntax*

```
use [critical-resource|l2tpv3-policy]
use critical-resource <CRM-NAME1> {<CRM-NAME2>} {<CRM-NAME3>} {<CRM-NAME4>}
use l2tpv3-policy <L2TPV3-POLICY-NAME>
```
#### *Parameters*

use critical-resource <CRM-NAME1> *{<CRM-NAME2>} {<CRM-NAME3>} {<CRM-NAME4>}*

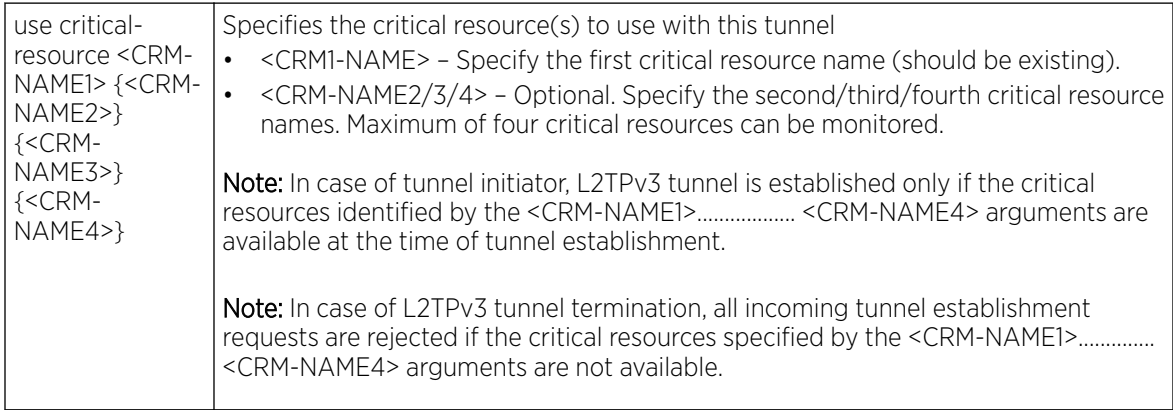

use l2tpv3-policy <L2TPV3-POLICY-NAME>

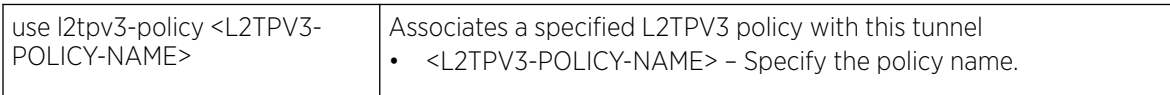

*Examples*

```
(config-profile default-nx5500-l2tpv3-tunnel-Tunnel1)#use l2tpv3-policy L2TPV3Policy1
(config-profile default-nx5500-l2tpv3-tunnel-Tunnel1)#show context
 l2tpv3 tunnel Tunnel1
  peer 2 hostname tunnel1peer1 udp port 100
  use l2tpv3-policy L2TPV3Policy1
  session tunnel1peer1session1 pseudowire-id 5000 traffic-source vlan 10-20 native-vlan 1
  router-id 2000
  establishment-criteria cluster-master
(config-profile default-nx5500-l2tpv3-tunnel-Tunnel1)#
```
## <span id="page-1829-0"></span>*Related Commands*

no | Removes the L2TPV3 policy configured with a tunnel and reverts to the default tunnel policy

# no (l2tpv3-tunnel-config-mode-command)

Removes this L2TPv3 tunnel settings or reverts them to default value

*Supported in the following platforms:*

- Access Points AP505i, AP510i, AP510e, AP560i, AP6522, AP6562, AP7161, AP7502, AP7522, AP7532, AP7562, AP7602, AP7612, AP7622, AP763, AP7662, AP8163, AP8543, AP8533.
- Service Platforms NX5500, NX7500, NX9500, NX9600, VX9000

#### *Syntax*

```
no [establishment-criteria|fast-failover|hostname|local-ip-address|mtu|peer <1-2>|preempt|
router-id|session|use]
```
#### *Parameters*

no <PARAMETERS>

no <PARAMETERS> Negates or reverts a L2TPv3 tunnel settings to default, based on the parameters passed

#### *Examples*

The tunnel settings before the 'no' command is executed:

```
nx9500-6C8809(config-profile default-nx5500-l2tpv3-tunnel-Tunnel1)#show context
  l2tpv3 tunnel Tunnel1
   local-ip-address 172.16.10.2
   mtu 1280
   hostname TunnelHost1
   establishment-criteria cluster-master
nx9500-6C8809(config-profile default-nx5500-l2tpv3-tunnel-Tunnel1)#
nx9500-6C8809(config-profile default-nx5500-l2tpv3-tunnel-Tunnel1)#no local-ip
-address
nx9500-6C8809(config-profile default-nx5500-l2tpv3-tunnel-Tunnel1)#no mtu
nx9500-6C8809(config-profile default-nx5500-l2tpv3-tunnel-Tunnel1)#no hostname
```
The tunnel settings after the 'no' command is executed:

```
nx9500-6C8809(config-profile default-nx5500-l2tpv3-tunnel-Tunnel1)#show context
  l2tpv3 tunnel Tunnel1
   establishment-criteria cluster-master
nx9500-6C8809(config-profile default-nx5500-l2tpv3-tunnel-Tunnel1)#
```
# l2tpv3-manual-session-commands

After a successful tunnel connection and establishment, individual sessions can be created. Each session is a single data stream. After successful session establishment, data corresponding to that session (pseudowire) can be transferred. If a session is down, the pseudowire associated with it is shut down as well.

Use the (profile-context) instance to manually configure a L2TPv3 manual session. To navigate to the L2TPv3 manual session configuration mode, use the following command in the profile context:

<DEVICE>(config-profile-default-nx5500)#l2tpv3 manual-session <SESSION-NAME> nx9500-6C8809(config-profile-default-nx5500)#l2tpv3 manual-session test nx9500-6C8809(config-profile default-nx5500-l2tpv3-manual-session-test)# nx9500-6C8809(config-profile default-nx5500-l2tpv3-manual-session-test)#? L2tpv3 Manual Session Mode commands: local-cookie The local cookie for the session local-ip-address Configure the IP address for tunnel. If not specified, tunnel source ip address would be chosen automatically based on the tunnel peer ip address local-session-id Local session id for the session mtu Configure the mtu size for the tunnel no Negate a command or set its defaults peer Configure L2TPv3 manual session peer remote-cookie The remote cookie for the session remote-session-id Remote session id for the session traffic-source Traffic that is tunneled clrscr Clears the display screen commit Commit all changes made in this session end End current mode and change to EXEC mode exit End current mode and down to previous mode help Description of the interactive help system revert Revert changes service Service Commands show Show running system information write Write running configuration to memory or terminal

nx9500-6C8809(config-profile default-nx5500-l2tpv3-manual-session-test)#

The following table summarizes L2TPV3 manual session configuration commands:

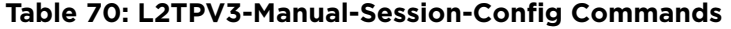

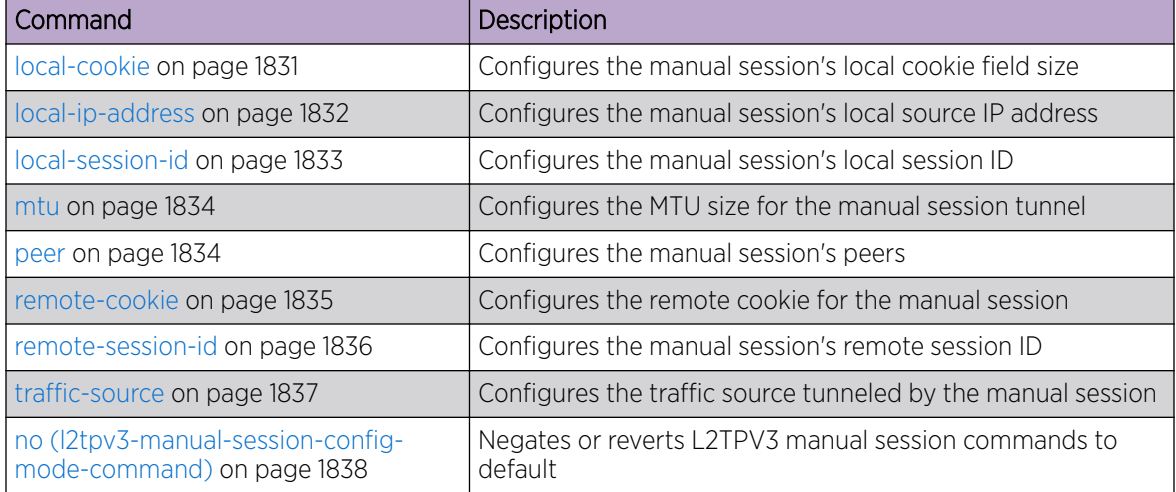

# local-cookie

Configures the local cookie field size for the manual session

<span id="page-1831-0"></span>*Supported in the following platforms:*

- Access Points AP505i, AP510i, AP510e, AP560i, AP6522, AP6562, AP7161, AP7502, AP7522, AP7532, AP7562, AP7602, AP7612, AP7622, AP763, AP7662, AP8163, AP8543, AP8533.
- Service Platforms NX5500, NX7500, NX9500, NX9600, VX9000

# *Syntax*

local-cookie size [4|8] <1-4294967295> *{<1-4294967295>}*

#### *Parameters*

```
local-cookie size [4|8] <1-4294967295> {<1-4294967295>}
```
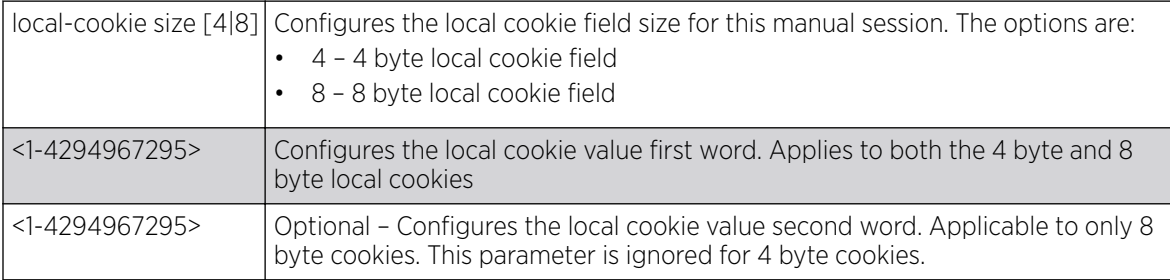

## *Examples*

```
(config-profile default-nx5500-l2tpv3-manual-session-test)#local-cookie size 8 200 300
(config-profile default-nx5500-l2tpv3-manual-session-test)#show context
 l2tpv3 manual-session test
  local-cookie size 8 200 300
(config-profile default-nx5500-l2tpv3-manual-session-test)#
```
#### *Related Commands*

[no](#page-1837-0) Removes the local cookie size configured for a manual session

# local-ip-address

Configures the manual session's source IP address. If no IP address is specified, the tunnel's source IP address is automatically configured based on the tunnel peer IP address. This parameter is applicable when establishing the session and responding to incoming requests.

*Supported in the following platforms:*

- Access Points AP505i, AP510i, AP510e, AP560i, AP6522, AP6562, AP7161, AP7502, AP7522, AP7532, AP7562, AP7602, AP7612, AP7622, AP763, AP7662, AP8163, AP8543, AP8533.
- Service Platforms NX5500, NX7500, NX9500, NX9600, VX9000

#### *Syntax*

local-ip-address <IP>

<span id="page-1832-0"></span>*Parameters*

local-ip-address <IP>

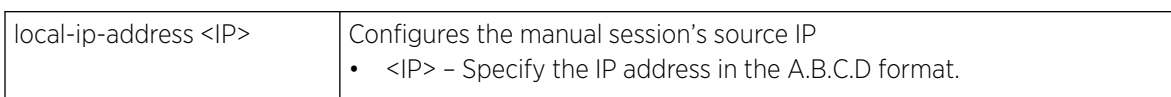

*Examples*

```
(config-profile default-nx5500-l2tpv3-manual-session-test#local-ip-address 1.2.3.4
(config-profile default-nx5500-l2tpv3-manual-session-test)#show context
 l2tpv3 manual-session test
 local-cookie size 8 200 300 
local-ip-address 1.2.3.4
(config-profile default-nx5500-l2tpv3-manual-session-test)#
```
*Related Commands*

[no](#page-1837-0) | Resets the manual session's local source IP address. This re-establishes the session.

# local-session-id

Configures the manual session's local session ID

*Supported in the following platforms:*

- Access Points AP505i, AP510i, AP510e, AP560i, AP6522, AP6562, AP7161, AP7502, AP7522, AP7532, AP7562, AP7602, AP7612, AP7622, AP763, AP7662, AP8163, AP8543, AP8533.
- Service Platforms NX5500, NX7500, NX9500, NX9600, VX9000

#### *Syntax*

local-session-id <1-63>

#### *Parameters*

local-session-id <1-63>

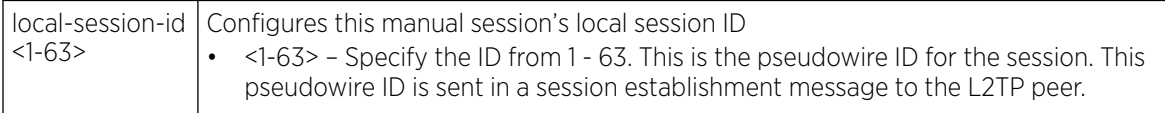

*Examples*

```
(config-profile default-nx5500-l2tpv3-manual-session-test)#local-session-id 1
(config-profile default-nx5500-l2tpv3-manual-session-test)#show context l2tpv3 manual-
session test
  local-cookie size 8 200 300 
  local-ip-address 1.2.3.4
  local-session-id 1
(config-profile default-nx5500-l2tpv3-manual-session-test)#
```
*Related Commands*

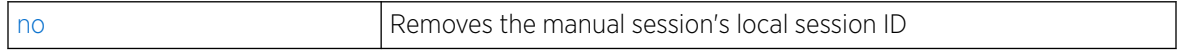

# <span id="page-1833-0"></span>mtu

Configures the MTU size for the manual session. The MTU is the size (in bytes) of the largest protocol data unit the layer can pass between tunnel peers in this session. A larger MTU means processing fewer packets for the same amount of data.

*Supported in the following platforms:*

- Access Points AP505i, AP510i, AP510e, AP560i, AP6522, AP6562, AP7161, AP7502, AP7522, AP7532, AP7562, AP7602, AP7612, AP7622, AP763, AP7662, AP8163, AP8543, AP8533.
- Service Platforms NX5500, NX7500, NX9500, NX9600, VX9000

*Syntax*

mtu <128-1460>

#### *Parameters*

mtu <128-1460>

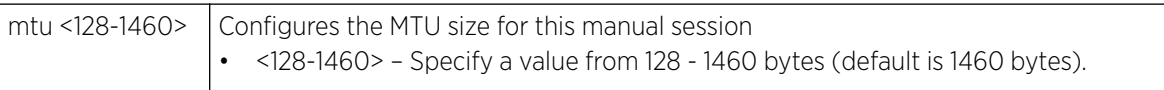

#### *Examples*

```
(config-profile default-nx5500-l2tpv3-manual-session-test)#mtu 200
(config-profile default-nx5500-l2tpv3-manual-session-test)#show context
 l2tpv3 manual-session test
  local-cookie size 8 200 300
  local-ip-address 1.2.3.4
  mtu 200
  local-session-id 1
(config-profile default-nx5500-l2tpv3-manual-session-test)#
```
*Related Commands*

[no](#page-1837-0) | Resets the MTU size for this manual session to default (1460 bytes)

# peer

Configures peer(s) allowed to establish the manual session. The peers are identified by their IP addresses.

*Supported in the following platforms:*

- Access Points AP505i, AP510i, AP510e, AP560i, AP6522, AP6562, AP7161, AP7502, AP7522, AP7532, AP7562, AP7602, AP7612, AP7622, AP763, AP7662, AP8163, AP8543, AP8533.
- Service Platforms NX5500, NX7500, NX9500, NX9600, VX9000

*Syntax*

```
peer ip-address <IP> {udp {port <1-65535>}}
```

```
Parameters
```
peer ip-address <IP> *{udp {port <1-65535>}}*

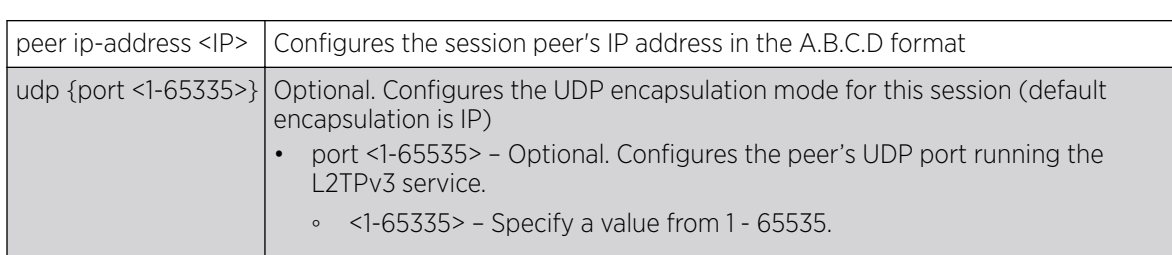

#### *Examples*

(config-profile default-nx5500-l2tpv3-manual-session-test)#peer ip-address 5.6.7.8 udp port 150

```
(config-profile default-nx5500-l2tpv3-manual-session-test)#show context
 l2tpv3 manual-session test
  local-cookie size 8 200 300
  local-ip-address 1.2.3.4
  peer ip-address 5.6.7.8 udp port 150
  mtu 200
  local-session-id 1
(config-profile default-nx5500-l2tpv3-manual-session-test)#
```
*Related Commands*

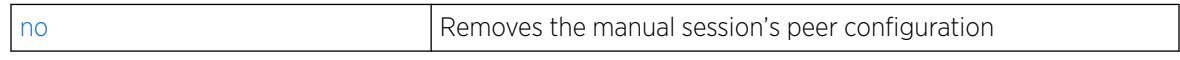

# remote-cookie

Configures the manual session's remote cookie field size

*Supported in the following platforms:*

- Access Points AP505i, AP510i, AP510e, AP560i, AP6522, AP6562, AP7161, AP7502, AP7522, AP7532, AP7562, AP7602, AP7612, AP7622, AP763, AP7662, AP8163, AP8543, AP8533.
- Service Platforms NX5500, NX7500, NX9500, NX9600, VX9000

#### *Syntax*

remote-cookie size [4|8] <1-4294967295> *{<1-4294967295>}*

## <span id="page-1835-0"></span>*Parameters*

remote-cookie size [4|8] <1-4294967295> *{<1-4294967295>}*

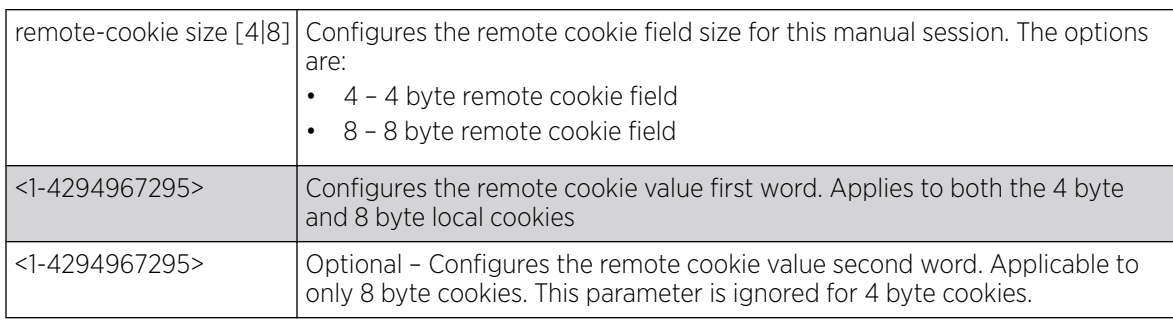

#### *Examples*

```
(config-profile default-nx5500-l2tpv3-manual-session-test)#remote-cookie size 8 400 700
```

```
(config-profile default-nx5500-l2tpv3-manual-session-test)#show context
 l2tpv3 manual-session test
  local-ip-address 1.2.3.4
  peer ip-address 5.6.7.8 udp port 150
  mtu 200
  local-session-id 1
  remote-cookie size 8 400 700
(config-profile default-nx5500-l2tpv3-manual-session-test)#
```
#### *Related Commands*

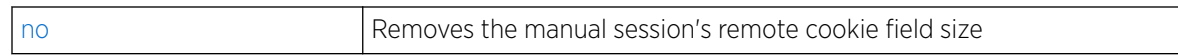

# remote-session-id

Configures the manual session's remote ID. This ID is passed in the establishment of the tunnel session.

*Supported in the following platforms:*

- Access Points AP505i, AP510i, AP510e, AP560i, AP6522, AP6562, AP7161, AP7502, AP7522, AP7532, AP7562, AP7602, AP7612, AP7622, AP763, AP7662, AP8163, AP8543, AP8533.
- Service Platforms NX5500, NX7500, NX9500, NX9600, VX9000

*Syntax*

remote-session-id <1-4294967295>

*Parameters*

remote-session-id <1-4294967295>

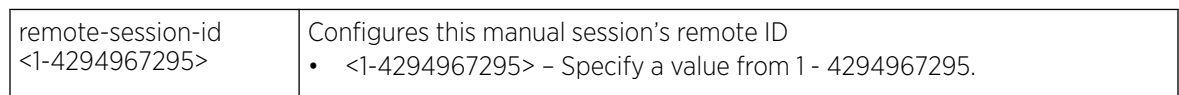
## *Examples*

```
(config-profile default-nx5500-l2tpv3-manual-session-test)#remote-session-id 200
(config-profile default-nx5500-l2tpv3-manual-session-test)#show context
 l2tpv3 manual-session test
  local-ip-address 1.2.3.4
  peer ip-address 5.6.7.8 udp port 150
  local-session-id 1
  remote-session-id 200
  remote-cookie size 8 400 700
(config-profile default-nx5500-l2tpv3-manual-session-test)#
```
*Related Commands*

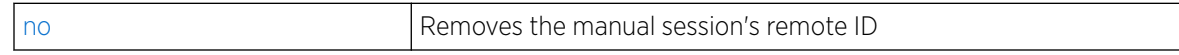

## traffic-source

Configures the traffic source tunneled by this session

*Supported in the following platforms:*

- Access Points AP505i, AP510i, AP510e, AP560i, AP6522, AP6562, AP7161, AP7502, AP7522, AP7532, AP7562, AP7602, AP7612, AP7622, AP763, AP7662, AP8163, AP8543, AP8533.
- Service Platforms NX5500, NX7500, NX9500, NX9600, VX9000

## *Syntax*

```
traffic-source vlan <VLAN-ID-RANGE> {native-vlan <1-4094>}
```
#### *Parameters*

```
traffic-source vlan <VLAN-ID-RANGE> {native-vlan <1-4094>}
```
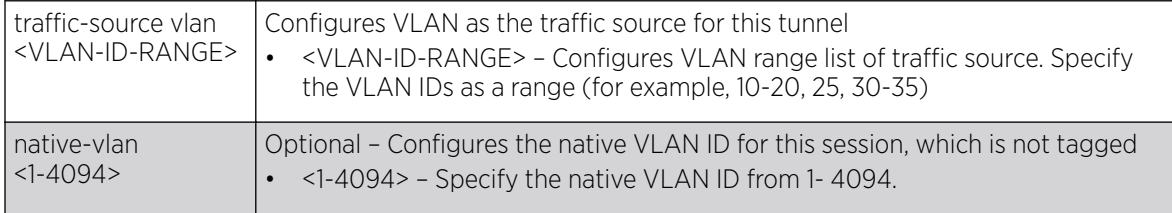

## *Examples*

```
(config-profile default-nx5500-l2tpv3-manual-session-test)#traffic-source vlan 50-60 
native-vlan 2
(config-profile default-nx5500-l2tpv3-manual-session-test)#show context
 l2tpv3 manual-session test
  local-ip-address 1.2.3.4
  peer ip-address 5.6.7.8 udp port 150
  traffic-source vlan 50-60 native-vlan 2
  local-session-id 1
  remote-session-id 200
  remote-cookie size 8 400 700
(config-profile default-nx5500-l2tpv3-manual-session-test)#
```
## <span id="page-1837-0"></span>*Related Commands*

no | Removes the traffic source configured for a manual session

## no (l2tpv3-manual-session-config-mode-command)

Removes this L2TPV3 manual session settings or reverts them to default value

*Supported in the following platforms:*

- Access Points AP505i, AP510i, AP510e, AP560i, AP6522, AP6562, AP7161, AP7502, AP7522, AP7532, AP7562, AP7602, AP7612, AP7622, AP763, AP7662, AP8163, AP8543, AP8533.
- Service Platforms NX5500, NX7500, NX9500, NX9600, VX9000

### *Syntax*

```
no [local-cookie|local-ip-address|local-session-id|mtu|peer|remote-cookie|
remote-session-id|traffic-source]
```
#### *Parameters*

no <PARAMETERS>

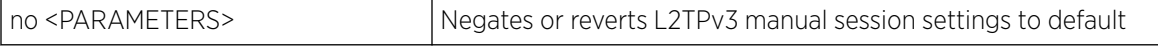

### *Examples*

The following example shows the manual session 'test' settings before the 'no' commands are executed:

```
nx9500-6C8809(config-profile default-nx5500-l2tpv3-manual-session-test)#show context
  l2tpv3 manual-session test
   local-ip-address 1.2.3.4
   peer ip-address 5.6.7.8 udp port 150
   traffic-source vlan 50-60 native-vlan 2
   local-session-id 1
   remote-session-id 200
   remote-cookie size 8 400 700
nx9500-6C8809(config-profile default-nx5500-l2tpv3-manual-session-test)#
nx9500-6C8809(config-profile default-nx5500-l2tpv3-manual-session-test)#no local-ip-
address
nx9500-6C8809(config-profile default-nx5500-l2tpv3-manual-session-test)#no local-session-
id
nx9500-6C8809(config-profile default-nx5500-l2tpv3-manual-session-test)#no remote-session-
id
```
The following example shows the manual session 'test' settings after the 'no' commands are executed:

```
nx9500-6C8809(config-profile default-nx5500-l2tpv3-manual-session-test)#show context
 l2tpv3 manual-session test
 peer ip-address 5.6.7.8 udp port 150
  traffic-source vlan 50-60 native-vlan 2
  remote-cookie size 8 400 700
nx9500-6C8809(config-profile default-nx5500-l2tpv3-manual-session-test)#
```
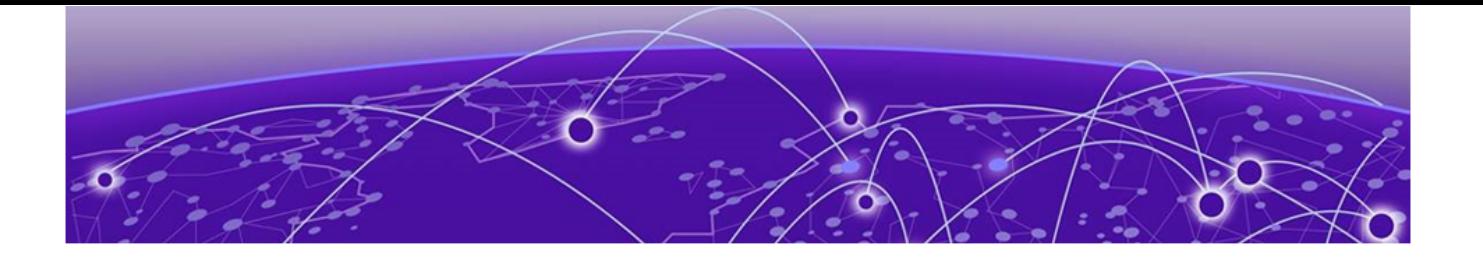

## **Router Mode**

## [router-mode-commands](#page-1839-0) on page 1840

This chapter summarizes *Open Shortest Path First* (OSPF) router mode commands in the CLI command structure. All router-mode commands are available on both device and profile modes.

OSPF is an *interior gateway protocol* (IGMP) used within large autonomous systems to distribute routing information. OSPF routes IP packets within a single routing domain (autonomous system), like an enterprise LAN. OSPF gathers link state information from neighbor routers and constructs a network topology. The topology determines the routing table presented to the Internet Layer, which makes routing decisions based solely on the destination IP address found in IP packets.

OSPF detects changes in the topology, like a link failure, and plots a new loop-free routing structure. It computes the shortest path for each route using a shortest path first algorithm. Link state data is maintained on each router and is periodically updated on all OSPF member routers. This enables routers to synchronize routing tables.

OSPF uses a route table managed by the link cost (external metrics) defined for each routing interface. The cost could be the distance of a router (round-trip time), link throughput or link availability.

Use the (config) instance to configure router commands. To navigate to the (config-router-mode) instance, use the following command:

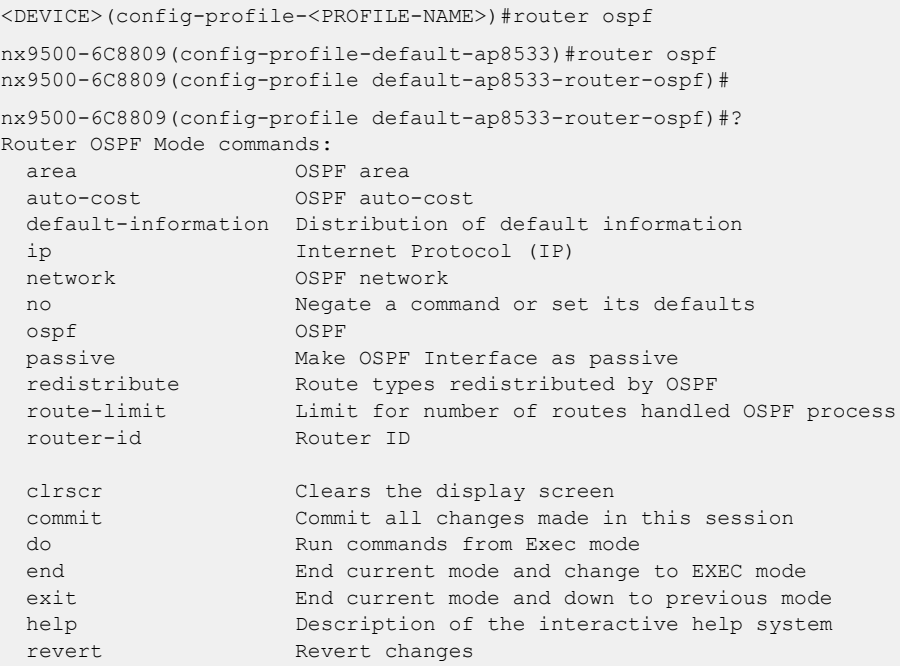

<span id="page-1839-0"></span>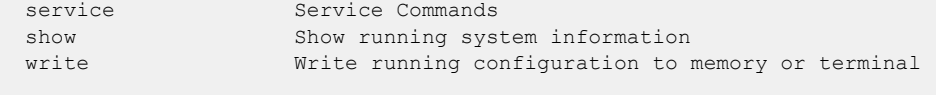

```
nx9500-6C8809(config-profile default-ap8533-router-ospf)#
```
## router-mode-commands

The following table summarizes OSPF router configuration mode commands:

## **Table 71: OSPF-Router Config Mode Commands**

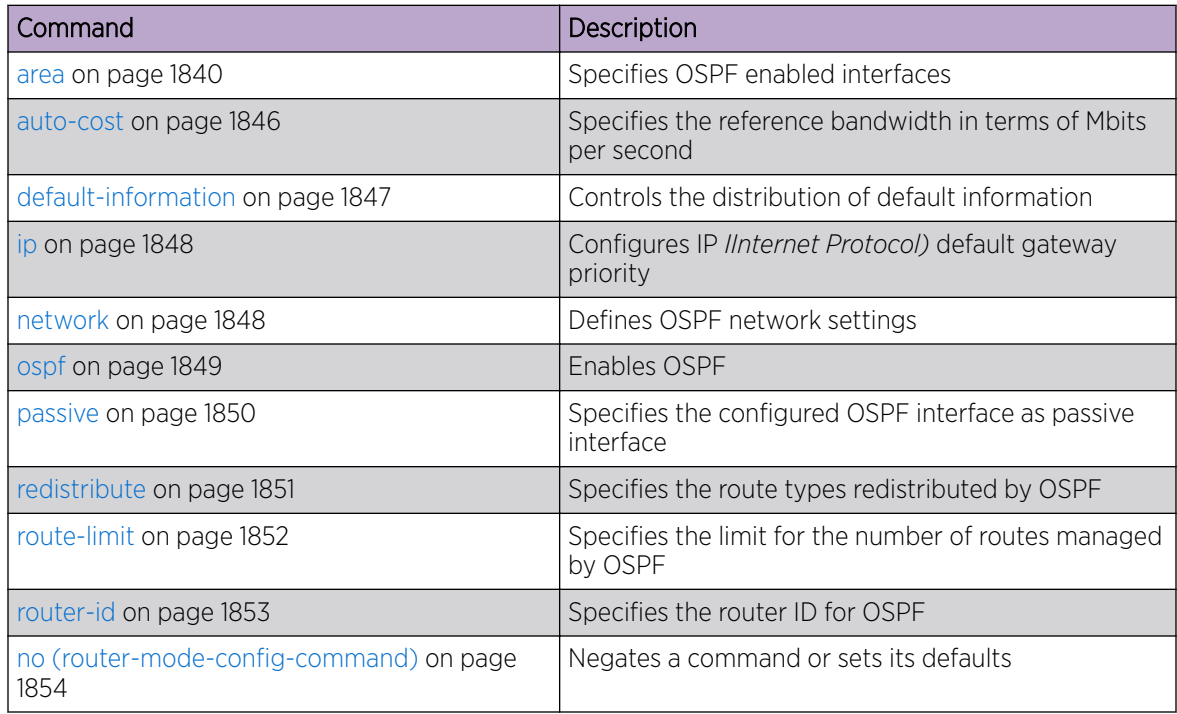

For information on common commands (clrscr, commit, help, revert, service, show, write, and exit), see [Common Commands](#page-657-0) on page 658.

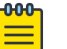

## **Note**

**Note** 

The input parameter <HOSTNAME>, wherever used in syntaxes across this chapter, cannot include an underscore () character. In other words, the name of a device cannot contain an underscore.

## area

Configures OSPF network areas (OSPF enables interfaces). An OSPF network can be subdivided into routing areas to simplify administration and optimize traffic utilization. Areas are logical groupings of hosts and networks, including routers having interfaces connected to an included network. Each area maintains a separate link state database whose information may be summarized towards the rest of the network by the connecting router. Areas are identified by 32-bit IDs, expressed either in decimal, or

octet-based dot-decimal notation. Areas can defined as: stub area, totally-stub, non-stub, nssa, totally nssa. Each of these area types have been discussed further in the [area-type](#page-1841-0) topic of this chapter.

At least one default area, bearing number '0', should be configured for every OSPF network. In case of multiple areas, the default area 0 forms the backbone of the network. The default area 0 is used as a link to the other areas. Each area has its own link-state database.

A router running OSPF sends hello packets to discover neighbors and elect a designated router. The hello packet includes link state information and list of neighbors. OSPF is savvy with layer 2 topologies. If on a point-to-point link, OSPF knows it is sufficient, and the link stays up. If on a broadcast link, the router waits for election before determining if the link is functional.

## *Supported in the following platforms:*

• Access Points — AP410i/e, AP460i/e, AP505i, AP510i/e, AP560i/h, AP7522, AP7532, AP7562, AP7612, AP7632, AP7662, AP8432, AP8533

## *Syntax*

area [<0-4294967295>|<IP>]

## *Parameters*

area [<0-4294967295>|<IP>]

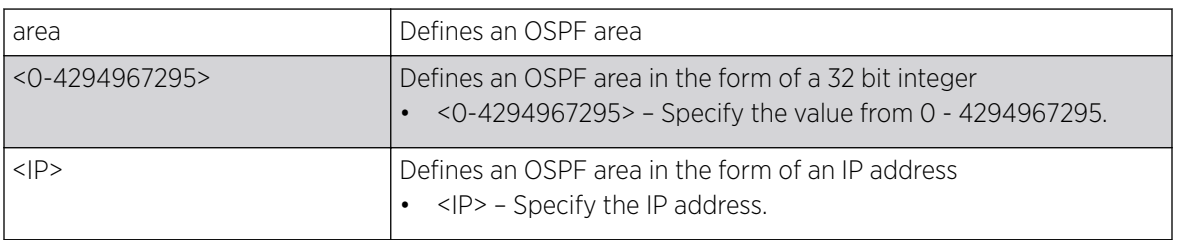

## *Examples*

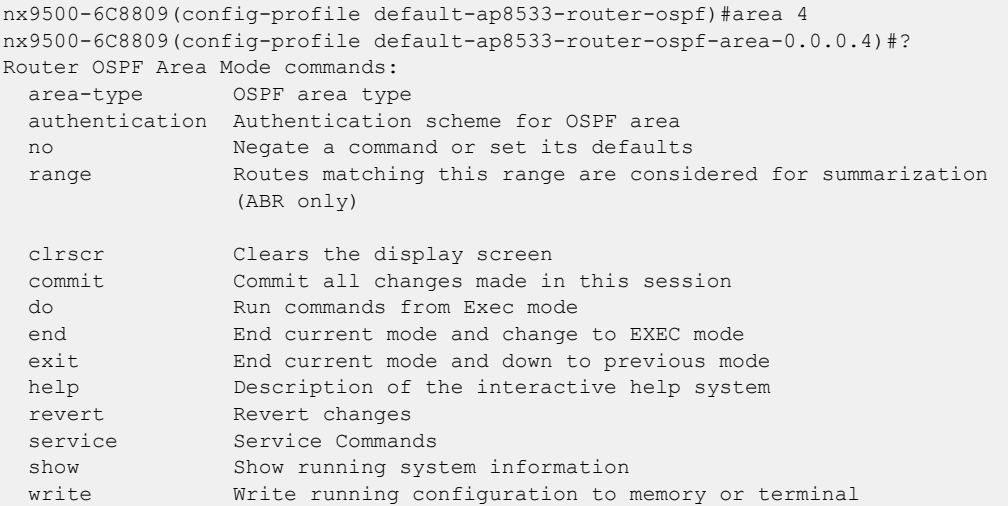

```
nx9500-6C8809(config-profile default-ap8533-router-ospf-area-0.0.0.4)#
nx9500-6C8809(config-profile default-ap8533-router-ospf-area-0.0.0.4)#show context
  area 0.0.0.4
nx9500-6C8809(config-profile default-ap8533-router-ospf-area-0.0.0.4)#
```
## *Related Commands*

The following table summarizes the OSPF area configuration mode commands:

## **Table 72: OSPF-Area-Mode Commands**

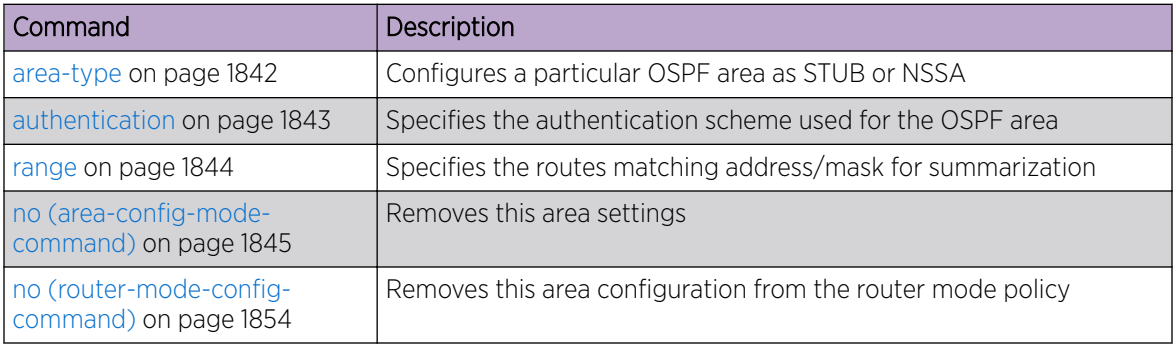

## *area-type*

Configures a particular OSPF area as STUB, Totally STUB, NSSA or Totally NSSA. Areas can defined as:

- stub area Is an area that does not receive route advertisements external to the AS *(autonomous system)*, and routing from within the area is based entirely on a default route.
- totally-stub Is an area that does not allow summary routes and external routes. A default route is the only way to route traffic outside of the area. When there is only one route out of the area, fewer routing decisions are needed, lowering system resource utilization.
- non-stub Is an area that imports autonomous system external routes and forwards to other areas. However. it still cannot receive external routes from other areas.
- nssa A NSSA *(Not-So-Stubby Area)* is an extension of a stub that allows the injection of limited external routes into a stub area. If selecting NSSA, no external routes, except a default route, enter the area.
- totally nssa Is a NSSA using 3 and 4 summary routes are not flooded into this type of area. It is also possible to declare an area both totally stubby and not-so-stubby, which means that the area will receive only the default route from area 0.0.0.0, but can also contain an ASBR *(Autonomous System Boundary Router)* that accepts external routing information and injects it into the local area, and from the local area into area 0.0.0.0.

## Supported in the following platforms:

• Access Points — AP410i/e, AP460i/e, AP505i, AP510i/e, AP560i/h, AP7522, AP7532, AP7562, AP7612, AP7632, AP7662, AP8432, AP8533

#### <span id="page-1842-0"></span>Syntax

```
area-type [nssa|stub]
area-type nssa {default-cost|no-summary|translate-always|translate-candidate|
translate-never}
area-type nssa {default-cost <0-16777215> {no-summary}|no-summary 
{default-cost <0-16777215>}}
area-type nssa {translate-always|translate-candidate|translate-never} 
{(default-cost <0-16777215>|no-summary)}
area-type stub {default-cost <0-16777215> {no-summary}|no-summary 
{default-cost <0-16777215>}}
```
### Parameters

area-type nssa {default-cost|no-summary|translate-always|translate-candidate| translate-never}

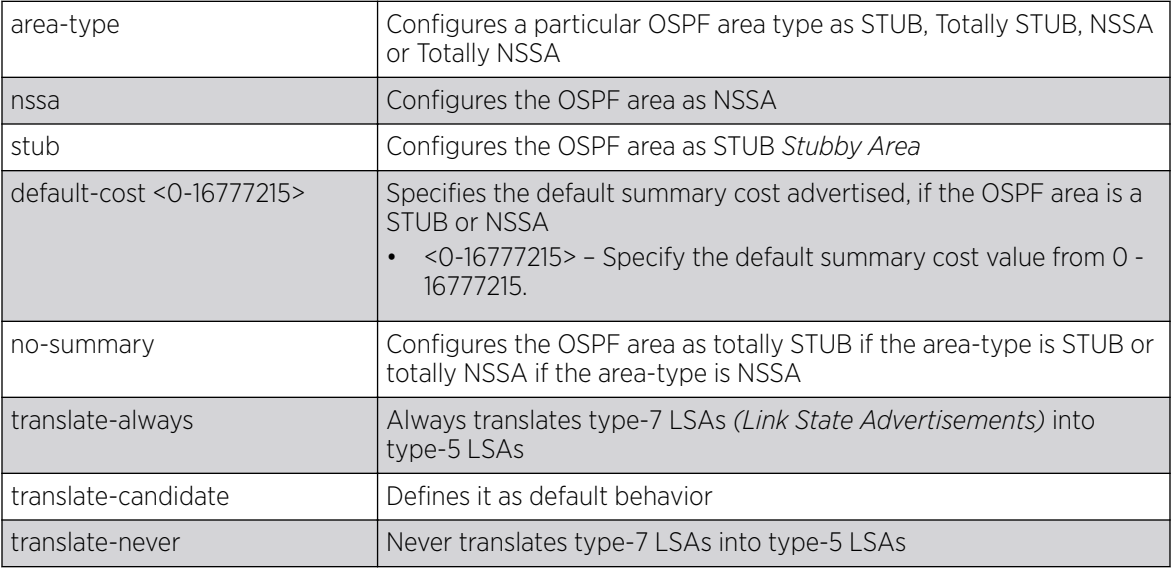

## Examples

nx9500-6C8809(config-profile default-nx5500-router-ospf-area-0.0.0.1)#area-type stub default-cost 1

```
nx9500-6C8809(config-profile default-nx5500-router-ospf-area-0.0.0.1)#show context
  area 0.0.0.1
    area-type stub default-cost 1
```
nx9500-6C8809(config-profile default-nx5500-router-ospf-area-0.0.0.1)#

### Related Commands

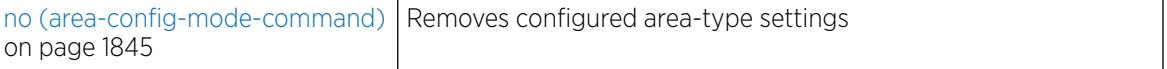

*authentication*

Specifies an authentication scheme used for an OSPF area used with the OSPF dynamic route

## <span id="page-1843-0"></span>Supported in the following platforms:

• Access Points — AP410i/e, AP460i/e, AP505i, AP510i/e, AP560i/h, AP7522, AP7532, AP7562, AP7612, AP7632, AP7662, AP8432, AP8533

## **Syntax**

authentication [message-digest|simple-password]

## Parameters

authentication [message-digest|simple-password]

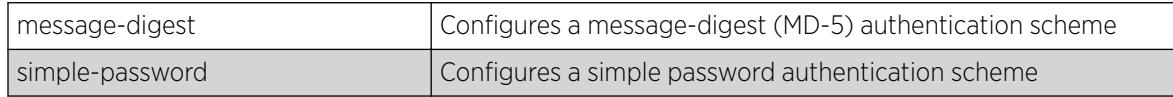

## Usage Guidelines

OSPF packet authentication enables routers to use predefined passwords and participate within a routing domain. The two authentication modes are:

- MD-5 MD-5 authentication is a cryptographic authentication mode, where every router has a key (password) and key-id configured on it. This key and key-id together form the message digest that is appended to the OSPF packet.
- Simple Password Simple password authentication allows a password (key) to be configured per area. Routers in the same area and participating in the routing domain have to be configured with the same key.

## Examples

```
nx9500-6C8809(config-profile default-nx5500-router-ospf-area-0.0.0.1)#authentication 
simple-password
nx9500-6C8809(config-profile default-nx5500-router-ospf-area-0.0.0.1)#show context
   area 0.0.0.1
    authentication simple-password
    area-type stub default-cost 1
nx9500-6C8809(config-profile default-nx5500-router-ospf-area-0.0.0.1)#
```
## Related Commands

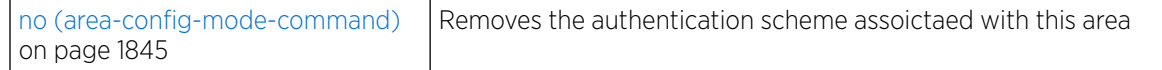

### *range*

Specifies a range of addresses for routes matching address/mask for OSPF summarization

### Supported in the following platforms:

• Access Points — AP410i/e, AP460i/e, AP505i, AP510i/e, AP560i/h, AP7522, AP7532, AP7562, AP7612, AP7632, AP7662, AP8432, AP8533

## **Syntax**

range <IP/M>

## <span id="page-1844-0"></span>Parameters

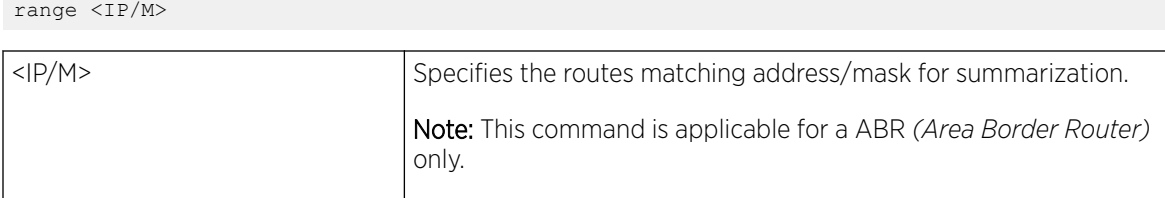

## Examples

```
nx9500-6C8809(config-profile default-nx5500-router-ospf-area-0.0.0.1)#range 172.16.10.0/24
nx9500-6C8809(config-profile default-nx5500-router-ospf-area-0.0.0.1)#show context
   area 0.0.0.1
   authentication simple-password
   range 172.16.10.0/24
   area-type stub default-cost 1
nx9500-6C8809(config-profile default-nx5500-router-ospf-area-0.0.0.1)#
```
### Related Commands

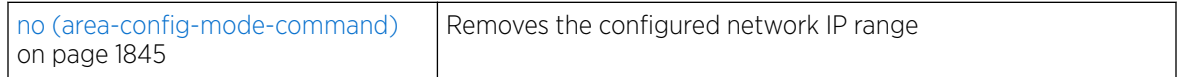

## *no (area-config-mode-command)*

Removes this OSPF area settings

### Supported in the following platforms:

• Access Points — AP410i/e, AP460i/e, AP505i, AP510i/e, AP560i/h, AP7522, AP7532, AP7562, AP7612, AP7632, AP7662, AP8432, AP8533

## Syntax

```
no [area-type|authentication|range]
```
### Parameters

no <PARAMETERS>

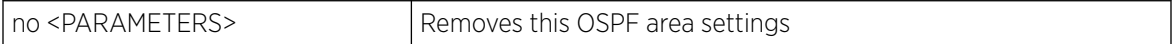

## Usage Guidelines

The **no** command negates any command associated with it. Wherever required, use the same parameters associated with the command getting negated.

## Examples

The following example shows the OSPF router settings before the 'no' commands are executed:

```
nx9500-6C8809(config-profile default-nx5500-router-ospf-area-0.0.0.1)#show context
  area 0.0.0.1
    authentication simple-password
   range 172.16.10.0/24
```

```
 area-type stub default-cost 1
nx9500-6C8809(config-profile default-nx5500-router-ospf-area-0.0.0.1)#
nx9500-6C8809(config-profile default-nx5500-router-ospf-area-0.0.0.1)#no authentication
nx9500-6C8809(config-profile default-nx5500-router-ospf-area-0.0.0.1)#no range 
172.16.10.0/24
```
The following example shows the OSPF router settings after the 'no' commands are executed:

```
nx9500-6C8809(config-profile default-nx5500-router-ospf-area-0.0.0.1)#show context
  area 0.0.0.1
   area-type stub default-cost 1
nx9500-6C8809(config-profile default-nx5500-router-ospf-area-0.0.0.1)#
```
## auto-cost

Configures the reference bandwidth in terms of megabits per second. Specifying the reference bandwidth allows you to control the default metrics for an interface, which is calculated by OSPF.

The formula used to calculate default metrics is: *ref-bw* divided by the *bandwidth*.

Use the **no**  $\rightarrow$  **auto-cost**  $\rightarrow$  **reference-bandwidth** command to configure default metrics calculation based on interface type.

*Supported in the following platforms:*

• Access Points — AP410i/e, AP460i/e, AP505i, AP510i/e, AP560i/h, AP7522, AP7532, AP7562, AP7612, AP7632, AP7662, AP8432, AP8533

*Syntax*

auto-cost reference-bandwidth <1-4294967>

*Parameters*

auto-cost reference-bandwidth <1-4294967>

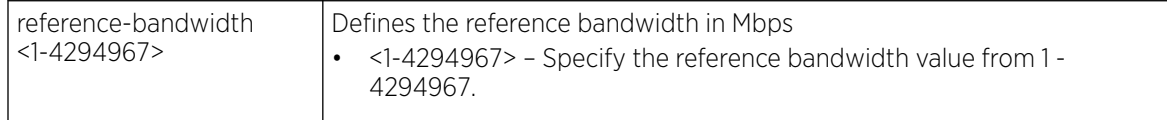

### *Examples*

(config-profile default-ap8533-router-ospf)#auto-cost reference-bandwidth 1

Ensure that auto-cost reference-bandwidth is configured uniformly on all routers

```
nx9500-6C8809(config-profile default-ap8533-router-ospf)#
nx9500-6C8809(config-profile default-ap8533-router-ospf)#show context router ospf
  area 0.0.0.4
   auto-cost reference-bandwidth 1
nx9500-6C8809(config-profile default-ap8533-router-ospf)#
```
*Related Commands*

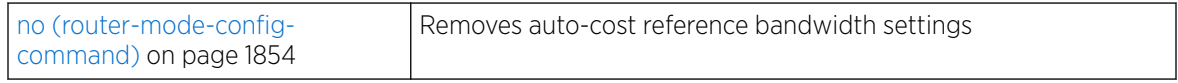

## <span id="page-1846-0"></span>default-information

Controls the distribution of default route information. Use the **default-information**  $\rightarrow$  **originate** command to advertise a default route in the routing table.

This option is disabled by default. When enabled, the default route becomes a distributed route.

*Supported in the following platforms:*

• Access Points — AP410i/e, AP460i/e, AP505i, AP510i/e, AP560i/h, AP7522, AP7532, AP7562, AP7612, AP7632, AP7662, AP8432, AP8533

## *Syntax*

```
default-information originate {always|metric|metric-type}
default-information originate {always|metric <0-16777214>|metric-type [1|2]} 
{(metric <0-16777214>|metric-type [1|2])}
```
### *Parameters*

```
default-information originate {always|metric <0-16777214>|metric-type [1|2]} 
{(metric <0-16777214>|metric-type [1|2])}
```
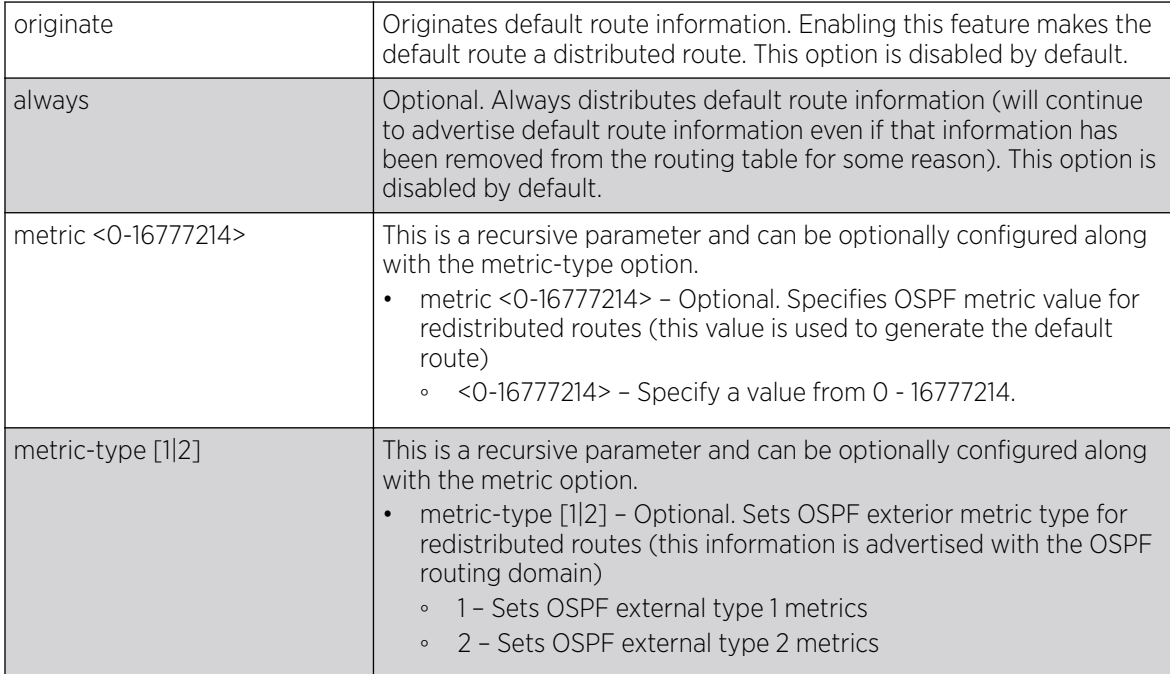

## *Examples*

```
nx9500-6C8809(config-profile default-ap8533-router-ospf)#default-information 
originate metric-type 2 metric 1
nx9500-6C8809(config-profile default-ap8533-router-ospf)#show context
  router ospf
   area 0.0.0.4
   auto-cost reference-bandwidth 1
  default-information originate metric 1 metric-type 2
nx9500-6C8809(config-profile default-ap8533-router-ospf)#
```
<span id="page-1847-0"></span>*Related Commands*

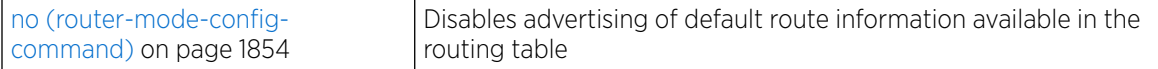

ip

Configures IP default gateway priority

*Supported in the following platforms:*

• Access Points — AP410i/e, AP460i/e, AP505i, AP510i/e, AP560i/h, AP7522, AP7532, AP7562, AP7612, AP7632, AP7662, AP8432, AP8533

*Syntax*

ip default-gateway priority <1-8000>

## *Parameters*

ip default-gateway priority <1-8000>

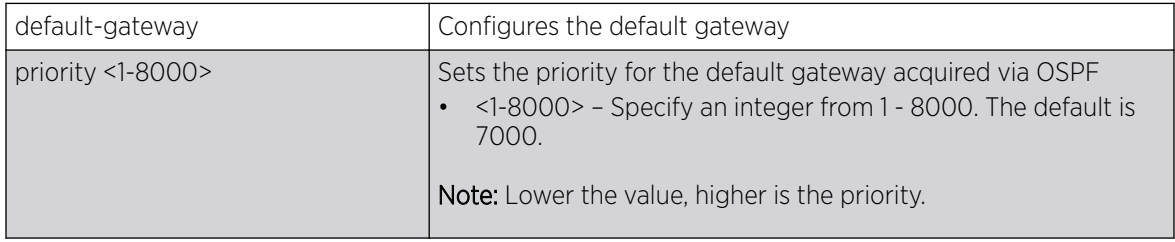

*Examples*

```
nx9500-6C8809(config-profile default-ap8533-router-ospf)#ip default-gateway priority 1
nx9500-6C8809(config-profile default-ap8533-router-ospf)#show context
  router ospf
   area 0.0.0.4
  auto-cost reference-bandwidth 1
  default-information originate metric 1 metric-type 2
  ip default-gateway priority 1
nx9500-6C8809(config-profile default-ap8533-router-ospf)#
```
## *Related Commands*

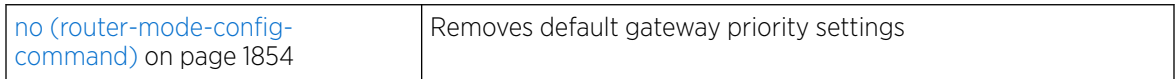

## network

Assigns networks to specified areas (defines the OSPF interfaces and their associated area IDs)

*Supported in the following platforms:*

• Access Points — AP410i/e, AP460i/e, AP505i, AP510i/e, AP560i/h, AP7522, AP7532, AP7562, AP7612, AP7632, AP7662, AP8432, AP8533

## <span id="page-1848-0"></span>*Syntax*

network <IP/M> area [<0-4294967295>|<IP>]

## *Parameters*

network <IP/M> area [<0-4294967295>|<IP>]

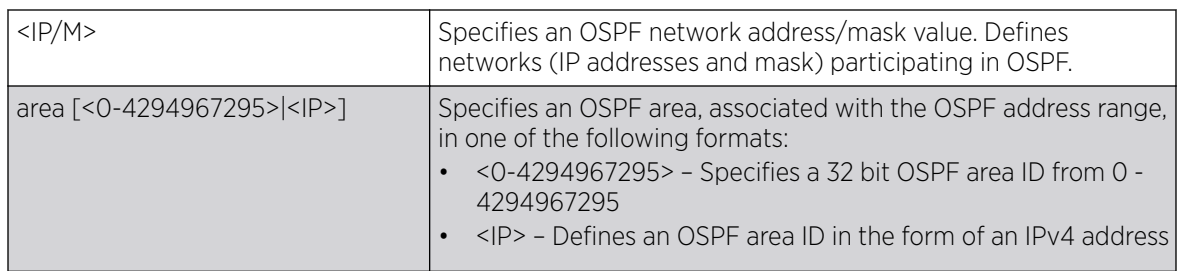

## *Examples*

nx9500-6C8809(config-profile default-ap8533-router-ospf)#network 1.2.3.0/24 area 4.5.6.7

```
nx9500-6C8809(config-profile default-ap8533-router-ospf)#show context
```

```
 router ospf
  network 1.2.3.0/24 area 4.5.6.7
  area 0.0.0.4
  auto-cost reference-bandwidth 1
  default-information originate metric 1 metric-type 2
  ip default-gateway priority 1
nx9500-6C8809(config-profile default-ap8533-router-ospf)#
```
*Related Commands*

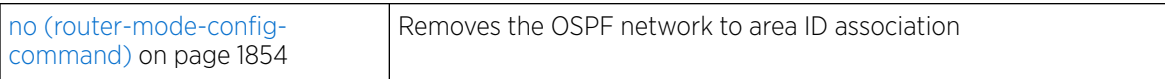

## ospf

Enables OSPF routing on a profile or device

*Supported in the following platforms:*

• Access Points — AP410i/e, AP460i/e, AP505i, AP510i/e, AP560i/h, AP7522, AP7532, AP7562, AP7612, AP7632, AP7662, AP8432, AP8533

```
Syntax
```
ospf enable

*Parameters*

ospf enable

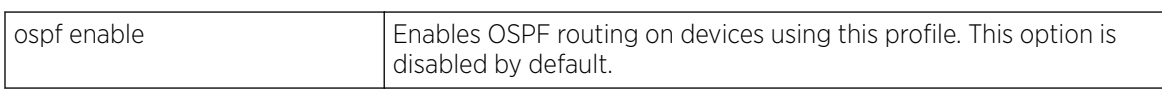

## <span id="page-1849-0"></span>*Examples*

```
nx9500-6C8809(config-profile default-ap8533-router-ospf)#ospf enable
nx9500-6C8809(config-profile default-ap8533-router-ospf)#show context
  router ospf
  ospf enable
  network 1.2.3.0/24 area 4.5.6.7
  area 0.0.0.4
  auto-cost reference-bandwidth 1
  default-information originate metric 1 metric-type 2
  ip default-gateway priority 1
nx9500-6C8809(config-profile default-ap8533-router-ospf)#
```
*Related Commands*

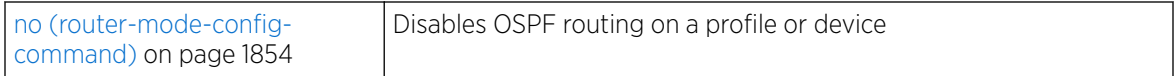

## passive

Configures specified OSPF interface as passive. This option is disabled by default.

A passive interface receives routing updates, but does not transmit them.

*Supported in the following platforms:*

• Access Points — AP410i/e, AP460i/e, AP505i, AP510i/e, AP560i/h, AP7522, AP7532, AP7562, AP7612, AP7632, AP7662, AP8432, AP8533

*Syntax*

passive [<WORD>|all|vlan <1-4094>]

#### *Parameters*

passive [<WORD>|all|vlan <1-4094>]

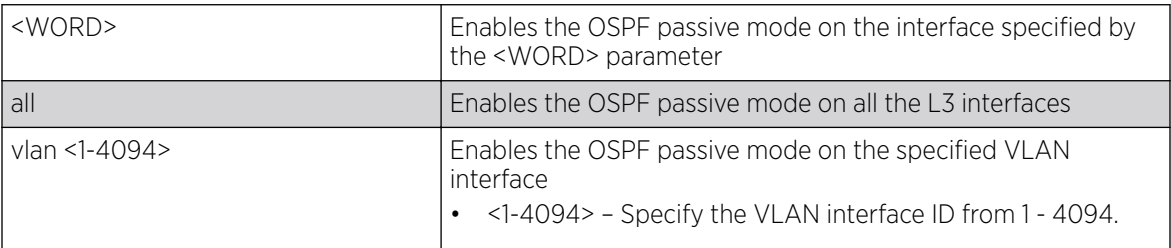

## *Examples*

```
nx9500-6C8809(config-profile default-ap8533-router-ospf)#passive vlan 1
nx9500-6C8809(config-profile default-ap8533-router-ospf)#show context
  router ospf
   ospf enable
   network 1.2.3.0/24 area 4.5.6.7
  area 0.0.0.4
   auto-cost reference-bandwidth 1
   default-information originate metric 1 metric-type 2
   passive vlan1
```

```
 ip default-gateway priority 1
nx9500-6C8809(config-profile default-ap8533-router-ospf)#
```
*Related Commands*

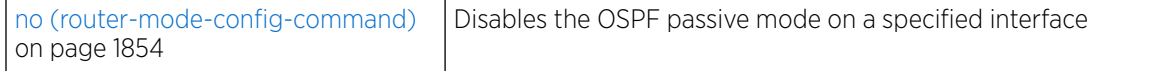

## redistribute

Specifies the route types redistributed by OSPF

*Supported in the following platforms:*

• Access Points — AP410i/e, AP460i/e, AP505i, AP510i/e, AP560i/h, AP7522, AP7532, AP7562, AP7612, AP7632, AP7662, AP8432, AP8533

## *Syntax*

```
redistribute [bgp|connected|kernel|static] {metric <0-16777214>|metric-type [1|2]}
```
## *Parameters*

redistribute [bgp|connected|kernel|static] *{metric <0-16777214>|metric-type [1|2]}*

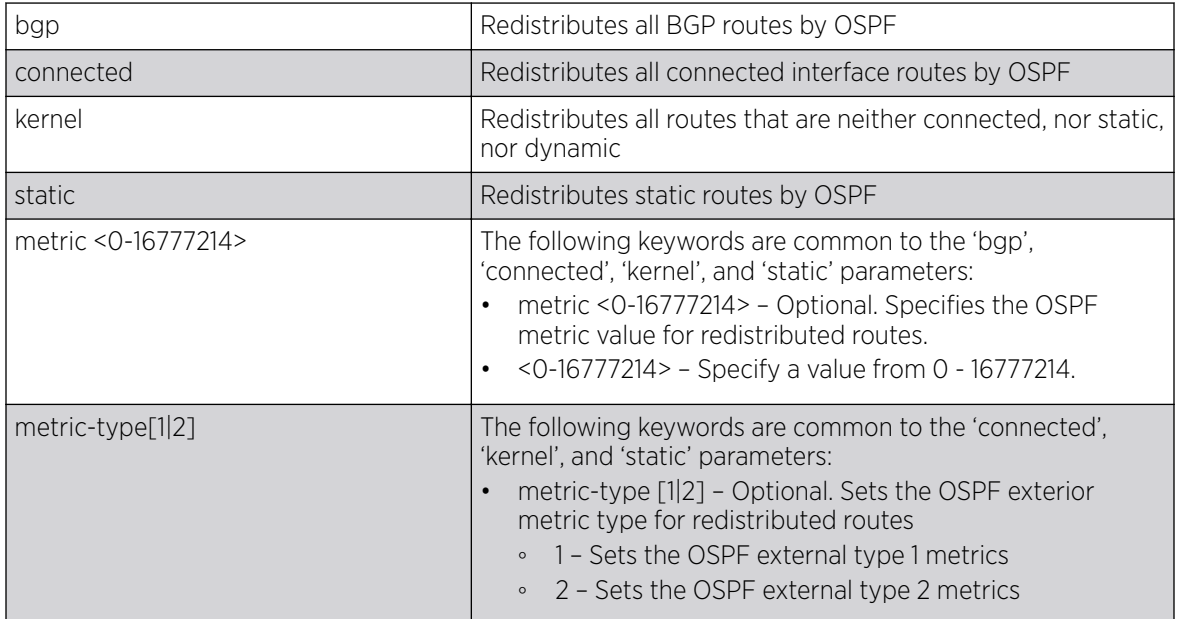

## *Examples*

```
nx9500-6C8809(config-profile default-ap8533-router-ospf)#redistribute static metric-type 1
nx9500-6C8809(config-profile default-ap8533-router-ospf)#show context
  router ospf
   ospf enable
   network 1.2.3.0/24 area 4.5.6.7
   area 0.0.0.4
   auto-cost reference-bandwidth 1
   default-information originate metric 1 metric-type 2
   redistribute static metric-type 1
```

```
 passive vlan1
  ip default-gateway priority 1
nx9500-6C8809(config-profile default-ap8533-router-ospf)#
```
## *Related Commands*

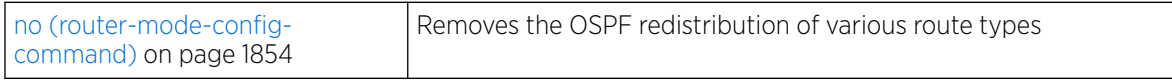

## route-limit

Limits the number of routes managed by OSPF. The maximum limit supported by the platform is the default configuration defined under the router-ospf context.

*Supported in the following platforms:*

• Access Points — AP410i/e, AP460i/e, AP505i, AP510i/e, AP560i/h, AP7522, AP7532, AP7562, AP7612, AP7632, AP7662, AP8432, AP8533

## *Syntax*

```
route-limit [num-routes|reset-time|retry-count|retry-timeout]
route-limit [num-routes <DYNAMIC-ROUTE-LIMIT>|reset-time <1-86400>|retry-count <1-32>|
retry-timeout <1-3600>] {(num-routes|reset-time|retry-count|retry-timeout)}
```
## *Parameters*

route-limit [num-routes <DYNAMIC-ROUTE-LIMIT>|reset-time <1-86400>|retry-count <1-32>| retry-timeout <1-3600>] *{(num-routes|reset-time|retry-count|retry-timeout)}*

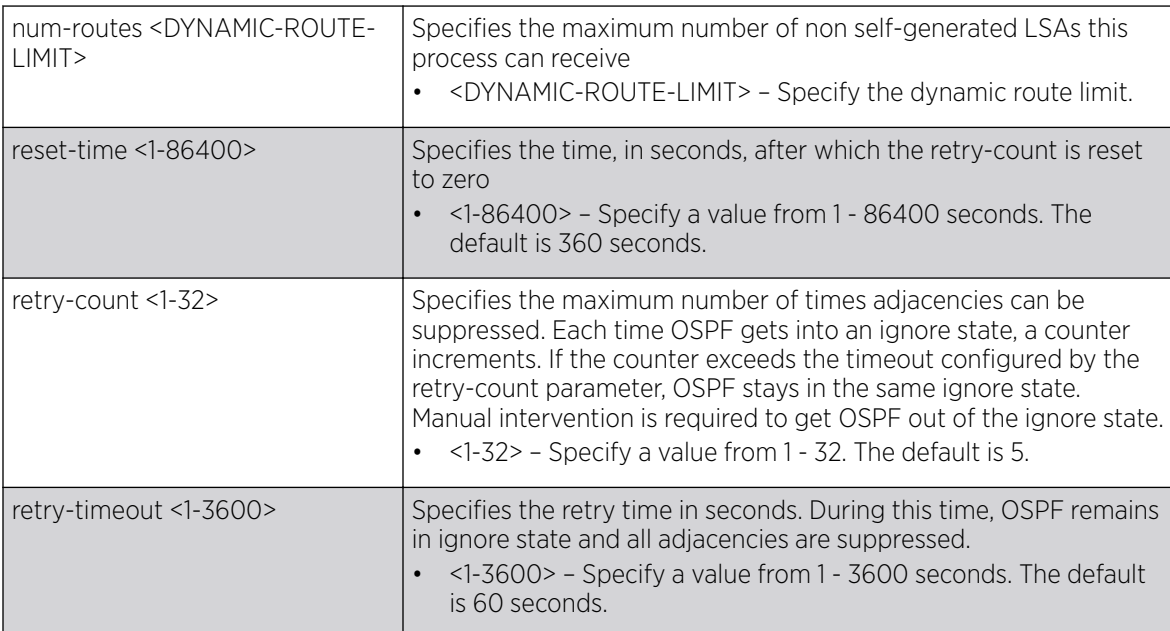

## <span id="page-1852-0"></span>*Examples*

```
nx9500-6C8809(config-profile default-ap8533-router-ospf)#route-limit num-routes 10 
retry-count 5 retry-timeout 60 reset-time 10
nx9500-6C8809(config-profile default-ap8533-router-ospf)#show context
 router ospf
  ospf enable
  network 1.2.3.0/24 area 4.5.6.7
  area 0.0.0.4
  auto-cost reference-bandwidth 1
   default-information originate metric 1 metric-type 2
   redistribute static metric-type 1
   passive vlan1
   route-limit num-routes 10 retry-count 5 retry-timeout 60 reset-time 10
  ip default-gateway priority 1
nx9500-6C8809(config-profile default-ap8533-router-ospf)#
```
### *Related Commands*

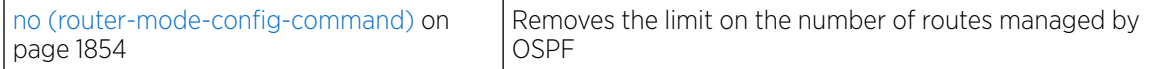

## router-id

Specifies the OSPF router ID. This ID must be established in every OSPF instance. If not explicitly configured, the highest logical IP address is duplicated as the router identifier. However, since the router identifier is not an IP address, it does not have to be a part of any routable subnet in the network.

*Supported in the following platforms:*

• Access Points — AP410i/e, AP460i/e, AP505i, AP510i/e, AP560i/h, AP7522, AP7532, AP7562, AP7612, AP7632, AP7662, AP8432, AP8533

## *Syntax*

router-id <IP>

#### *Parameters*

```
router-id <IP>
```
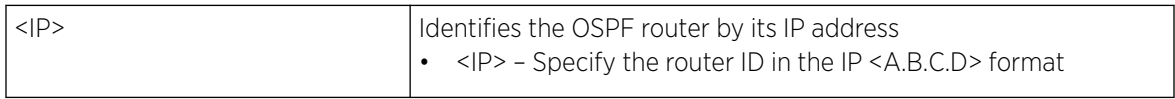

#### *Examples*

```
nx9500-6C8809(config-profile default-ap8533-router-ospf)#router-id 172.16.10.8
```
Reload, or execute "clear ip ospf process" command, for this to take effect

```
nx9500-6C8809(config-profile default-ap8533-router-ospf)#
```
## *Related Commands*

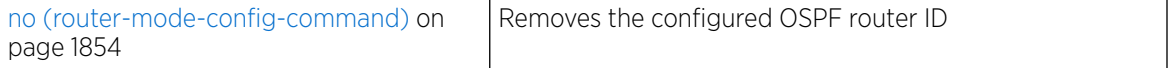

## <span id="page-1853-0"></span>no (router-mode-config-command)

Removes this OSPF router settings or reverts them to default values

*Supported in the following platforms:*

• Access Points — AP410i/e, AP460i/e, AP505i, AP510i/e, AP560i/h, AP7522, AP7532, AP7562, AP7612, AP7632, AP7662, AP8432, AP8533

#### *Syntax*

no [area|auto-cost|default-information|ip|network|ospf|passive|redistribute| route-limit|router-id]

#### *Parameters*

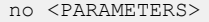

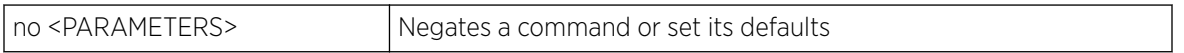

### *Usage Guidelines*

The no command negates any command associated with it. Wherever required, use the same parameters associated with the command getting negated.

#### *Examples*

The following example shows the OSPF router interface settings before the 'no' commands are executed:

```
nx9500-6C8809(config-profile default-ap8533-router-ospf)#show context
  router ospf
   network 1.2.3.0/24 area 4.5.6.7
   area 0.0.0.4
   auto-cost reference-bandwidth 1
   default-information originate metric 1 metric-type 2
   redistribute static metric-type 1
   passive vlan1
   route-limit num-routes 10 reset-time 10
   ip default-gateway priority 1
nx9500-6C8809(config-profile default-ap8533-router-ospf)#
nx9500-6C8809(config-profile default-ap8533-router-ospf)#no area 4
nx9500-6C8809(config-profile default-ap8533-router-ospf)#no auto-cost reference-bandwidth
nx9500-6C8809(config-profile default-ap8533-router-ospf)#no network 1.2.3.0/24 area 
4.5.6.7
```
The following example shows the OSPF router interface settings after the 'no' commands are executed:

```
nx9500-6C8809(config-profile default-ap8533-router-ospf)#show context
  router ospf
  default-information originate metric 1 metric-type 2
  redistribute static metric-type 1
  passive vlan1
   route-limit num-routes 10 reset-time 10
  ip default-gateway priority 1
nx9500-6C8809(config-profile default-ap8533-router-ospf)#
```
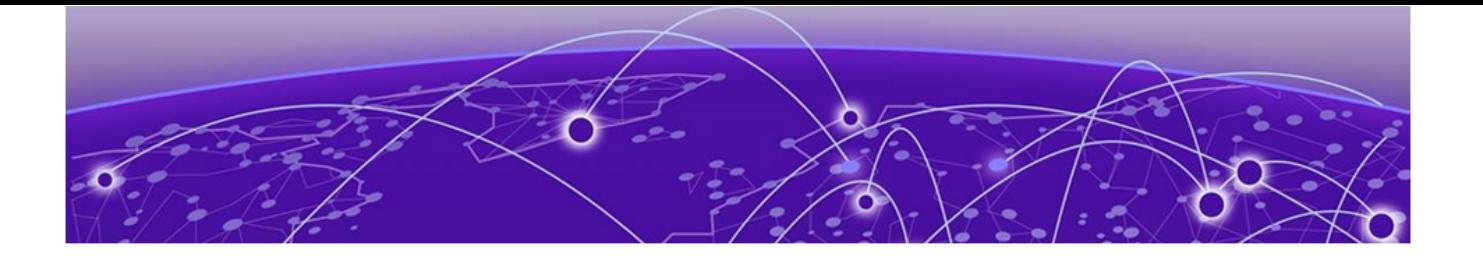

# **Routing Policy**

## [routing-policy-commands](#page-1855-0) on page 1856

This chapter summarizes routing-policy commands in the CLI command structure. Routing policies enable network administrators to control data packet routing and forwarding. PBR *(Policy-based routing)* always overrides protocol-based routing. Network administrators can define routing policies based on parameters, such as access lists, packet size etc. For example, a routing policy can be configured to route packets along user-defined routes.

In addition to the above, PBR policies facilitate the provisioning of preferential service to specific traffic. PBR minimally provides the following:

- A means to use source address, protocol, application and traffic class as traffic routing criteria
- A means to load balance multiple WAN uplinks
- A means to selectively mark traffic for QoS (Quality of Service) optimization

Use the (config) instance to configure router-policy commands. To navigate to the (config-routingpolicy mode) instance, use the following commands:

<DEVICE>(config)#routing-policy <ROUTING-POLICY-NAME>

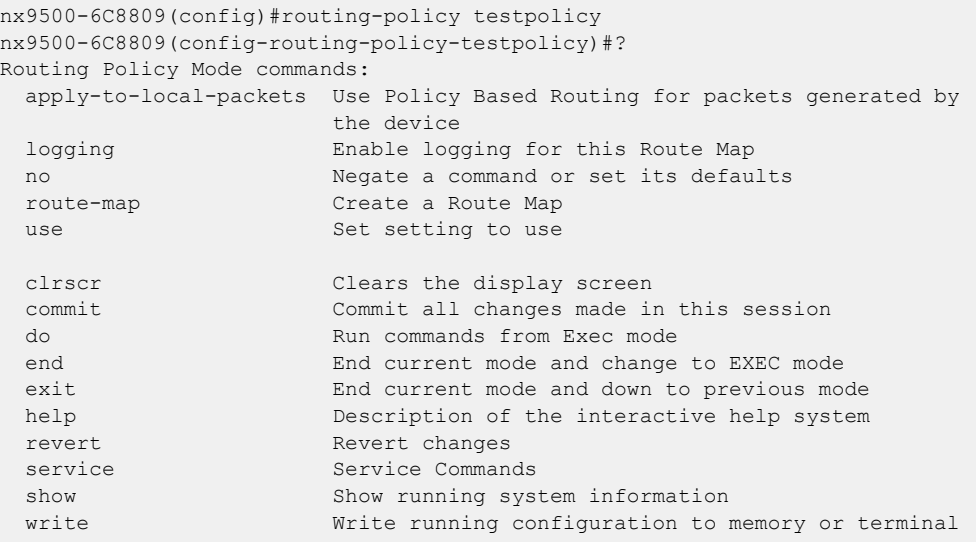

nx9500-6C8809(config-routing-policy-testpolicy)#

## <span id="page-1855-0"></span>routing-policy-commands

The following table summarizes routing policy configuration mode commands:

## **Table 73: Routing-Policy-Config Commands**

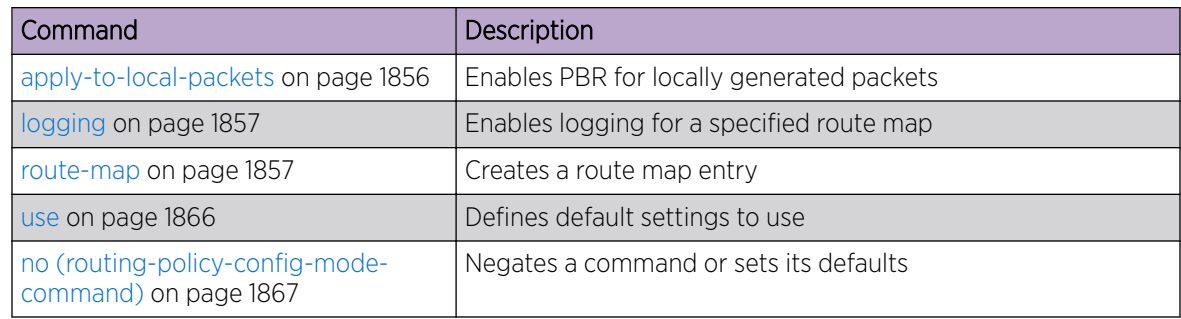

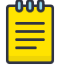

## Note

For more information on common commands (clrscr, commit, help, revert, service, show, write, and exit), see [Common Commands](#page-657-0) on page 658.

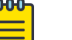

## Note

The input parameter <HOSTNAME>, wherever used in syntaxes across this chapter, cannot include an underscore () character. In other words, the name of a device cannot contain an underscore.

## apply-to-local-packets

Enables PBR for locally generated packets (packets generated by the device). When enabled, this option implements the match and action clauses defined within route maps. This option is enabled by default.

*Supported in the following platforms:*

- Access Points AP505i, AP510i, AP510e, AP560i, AP6522, AP6562, AP7161, AP7502, AP7522, AP7532, AP7562, AP7602, AP7612, AP7622, AP763, AP7662, AP8163, AP8543, AP8533.
- Service Platforms NX5500, NX7500, NX9500, NX9600, VX9000

## *Syntax*

apply-to-local-packets

*Parameters*

None

*Examples*

```
nx9500-6C8809(config-routing-policy-testpolicy)#apply-to-local-packets
nx9500-6C8809(config-routing-policy-testpolicy)#
```
<span id="page-1856-0"></span>*Related Commands*

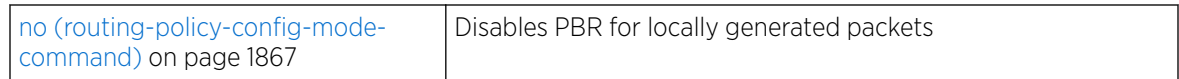

## logging

Enables logging for a specified route map. When enabled, this option logs events generated by the enforcement of route-maps. This option is disabled by default.

*Supported in the following platforms:*

- Access Points AP505i, AP510i, AP510e, AP560i, AP6522, AP6562, AP7161, AP7502, AP7522, AP7532, AP7562, AP7602, AP7612, AP7622, AP763, AP7662, AP8163, AP8543, AP8533.
- Service Platforms NX5500, NX7500, NX9500, NX9600, VX9000

*Syntax*

logging

## *Parameters*

None

## *Examples*

```
nx9500-6C8809(config-routing-policy-testpolicy)#logging
nx9500-6C8809(config-routing-policy-testpolicy)#show context
routing-policy testpolicy
logging
nx9500-6C8809(config-routing-policy-testpolicy)#
```
## *Related Commands*

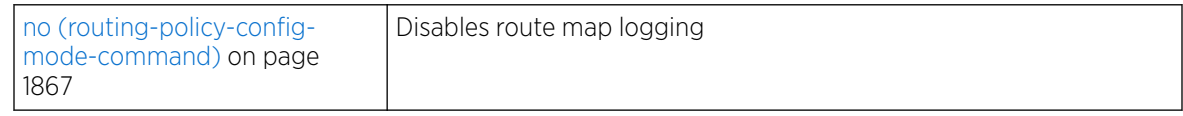

## route-map

Creates a route map entry and enters the route map configuration mode. In PBR, route maps control the flow of traffic within the network. They override route tables and direct traffic along a specific path.

Route-maps contain a set of filters that select traffic (match clauses) and associated actions (mark clauses) for routing. Every route-map entry has a precedence value. Lower the precedence, higher is the route-map's priority. All incoming packets are matched against these route-maps entries. The routemap entry with highest precedence (lowest numerical value) is applied first. In case of a match, action is taken based on the mark clause specified in the route-map. In case of no match, the route-map entry with the next highest precedence is applied. If the incoming packet does not match any of the routemap entries, it is subjected to typical destination-based routing. Each route-map entry can optionally enable/disable logging.

The following criteria can optionally be used as traffic selection segregation criteria:

• *IP Access List* - A typical IP ACL can be used for routing traffic. The mark and log actions in ACL rules however are neglected. Route-map entries have separate logging. Only one ACL can be configured per route map entry.

ACL rules configured under route map entries merge to create a single ACL. Route map precedence values determine the prioritization of the rules in this merged ACL. An IP DSCP value is also added to the ACL rules.

- *IP DSCP* Packet filtering can be performed by traffic class, as determined from the IP DSCP *(Differentiated Services Code Point)* field. One DSCP value can be configured per route map entry. If IP ACLs on a WLAN, ports or SVI mark packets, the new/marked DSCP value is used for matching.
- *Incoming WLAN* Packets can be filtered on the basis of the incoming WLAN. Depending on whether the receiving device has an onboard radio or not, the following two scenarios are possible:
	- Device with an onboard radio: If a device having an onboard radio and capable of PBR receives a packet on a local WLAN, this WLAN is used for selection.
	- Device without an onboard radio: If a device, without an onboard radio, capable of PBR receives a packet from an extended VLAN, it passes the WLAN information in the MiNT packet to the PBR router. The PBR router uses this information as match criteria.
- *Client role* The client role can be used as match criteria, similar to a WLAN. Each device has to agree on a unique identifier for role definition and pass the same MINT tunneled packets.
- *Incoming SVI* A source IP address qualifier in an ACL typically satisfies filter requirements. But if the source host (where the packet originates) is multiple hops away, the incoming SVI can be used as match criteria. In this context the SVI refers to the device interface performing PBR, and not to the source device.

Mark (or action) clauses determine the routing function when a packet satisfies match criteria. If no mark clauses are defined, the default is to fallback to destination-based routing for packets satisfying the match criteria. If no mark clause is configured and fallback to destination-based routing is disabled, then the packet is dropped. The mark clause defines one of following actions:

- *Next hop* The IP address of the next hop or the outgoing interface through which the packet should be routed. Up to two next hops can be specified. The outgoing interface should be a PPP, a tunnel interface or a SVI which has DHCP client configured. The first reachable hop should be used. But if all next hops are unreachable, typical destination-based route lookup is performed.
- *Default next hop* If a packet subjected to PBR does not have an explicit route to the destination, the configured default next hop is used. This can be either the IP address of the next hop or the outgoing interface. Only one default next hop can be defined. The difference between the next hop and the default next-hop is: in case of the former, PBR occurs first, then destination-based routing. In case of the latter, the order is reversed. In both cases:
	- 1. If a defined next hop is reachable, it is used. If fallback is configured refer to (b).
	- 2. Perform normal destination-based route lookup. If a next hop is found, it is used, if not refer to  $(C)$ .
	- 3. If default next hop is configured and reachable, it is used, if not, packet is dropped.
- *Fallback* Enables fallback to destination-based routing if none of the configured next hops are reachable (or not configured). This is enabled by default.
- *Mark IP DSCP* Configures IP DSCP bits for QoS using an ACL. The mark action of the route maps takes precedence over the mark action of an ACL.

## *Supported in the following platforms:*

- Access Points AP505i, AP510i, AP510e, AP560i, AP6522, AP6562, AP7161, AP7502, AP7522, AP7532, AP7562, AP7602, AP7612, AP7622, AP763, AP7662, AP8163, AP8543, AP8533.
- Service Platforms NX5500, NX7500, NX9500, NX9600, VX9000

## *Syntax*

route-map <1-100>

## *Parameters*

route-map <1-100>

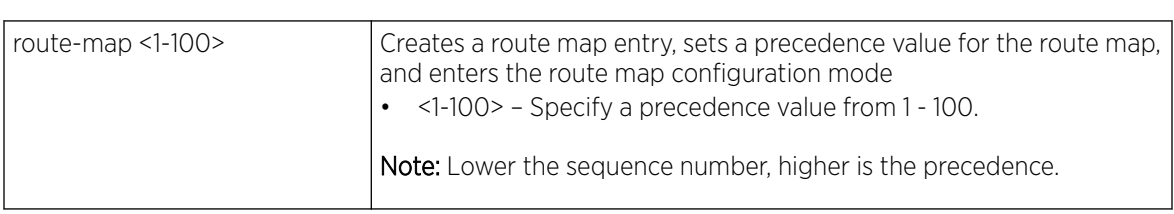

## *Examples*

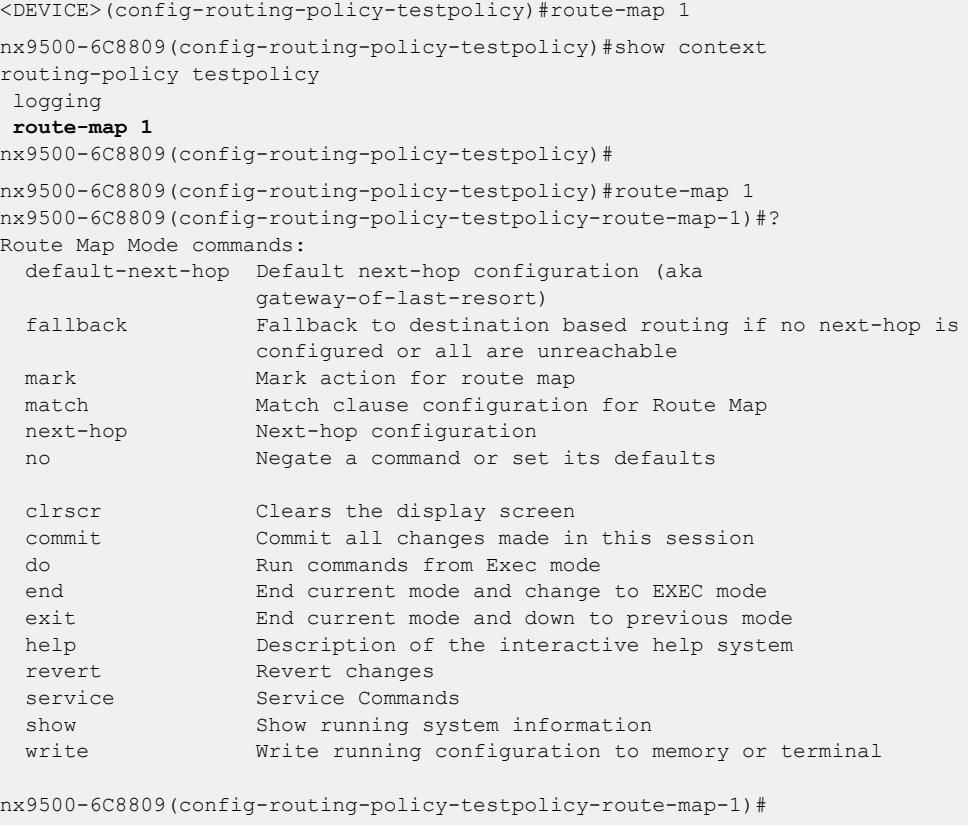

## *Related Commands*

The following table summarizes route-map configuration mode commands:

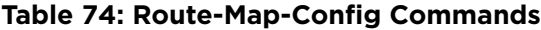

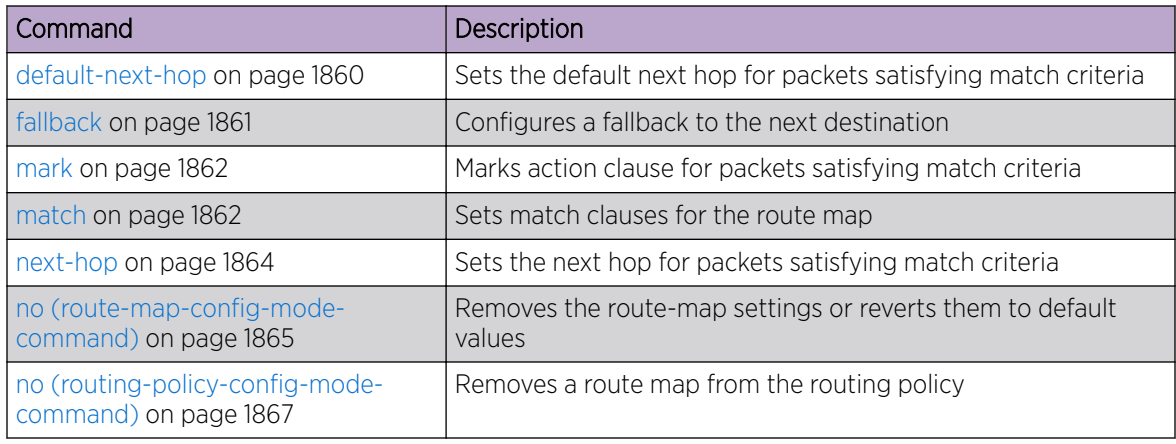

## *default-next-hop*

Sets the default next hop for packets satisfying match criteria. If a packet, subjected to PBR, does not have an explicit route to the destination, the configured default next hop is used. This value is set as either the IP address of the next hop or the outgoing interface. Only one default next hop can be defined. The difference between the next hop and the default next-hop is: in case of the former, PBR occurs first, then destination-based routing. In case of the latter, the order is reverse. Use this command to set either the default next hop IP address or define either a WWAN1, PPPoE1, or VLAN interface.

## Supported in the following platforms:

- Access Points AP505i, AP510i, AP510e, AP560i, AP6522, AP6562, AP7161, AP7502, AP7522, AP7532, AP7562, AP7602, AP7612, AP7622, AP763, AP7662, AP8163, AP8543, AP8533.
- Service Platforms NX5500, NX7500, NX9500, NX9600, VX9000

## Syntax

```
default-next-hop [<IP>|<ROUTER-IF-NAME>|pppoe1|serial <SLOT-ID> <PORT-ID> 
<CHANNEL-GROUP-ID>|vlan <1-4094>|wwan1]
```
## Parameters

default-next-hop [<IP>|<ROUTER-IF-NAME>|pppoe1|serial <SLOT-ID> <PORT-ID> <CHANNEL-GROUP-ID>|vlan <1-4094>|wwan1]

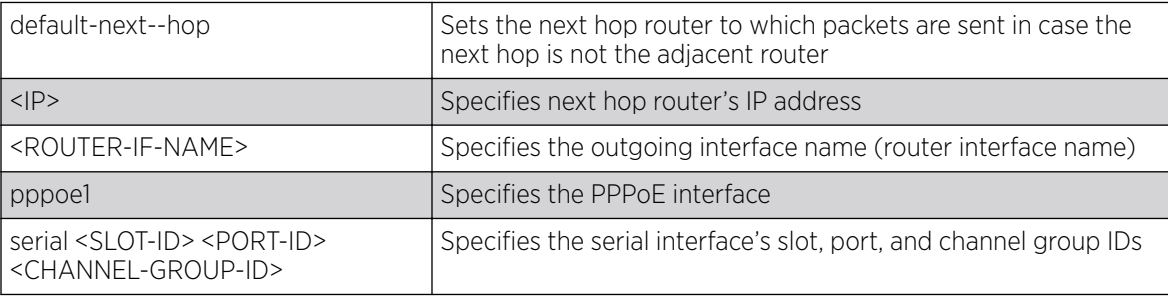

<span id="page-1860-0"></span>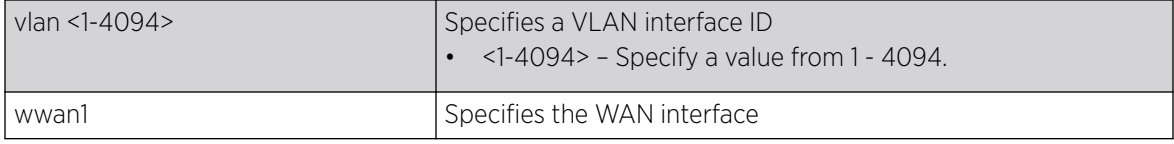

## Examples

```
nx9500-6C8809(config-routing-policy-testpolicy-route-map-1)#default-next-hop wwan1
```

```
nx9500-6C8809(config-routing-policy-testpolicy-route-map-1)#show context
```

```
 route-map 1
 default-next-hop wwan1
```

```
nx9500-6C8809(config-routing-policy-testpolicy-route-map-1)#
```
## Related Commands

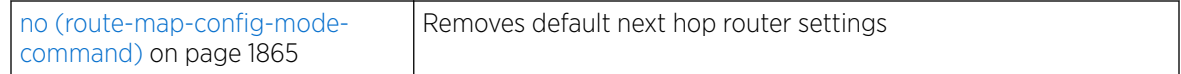

## *fallback*

Enables fallback to destination-based routing. This option is enabled by default. To disable fallback, use the  $no \rightarrow$  fallback command.

The action taken for packets satisfying the match criteria is determined by the mark (action) clauses. If no action is defined, the default is to fallback to destination-based routing.

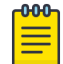

## Note

If no mark clause is configured and fallback to destination-based routing is disabled, then the packet is dropped.

## Supported in the following platforms:

- Access Points AP505i, AP510i, AP510e, AP560i, AP6522, AP6562, AP7161, AP7502, AP7522, AP7532, AP7562, AP7602, AP7612, AP7622, AP763, AP7662, AP8163, AP8543, AP8533.
- Service Platforms NX5500, NX7500, NX9500, NX9600, VX9000

## Syntax

fallback

## Parameters

None

## Examples

```
nx9500-6C8809(config-routing-policy-testpolicy-route-map-1)#fallback
nx9500-6C8809(config-routing-policy-testpolicy-route-map-1)#
```
## Related Commands

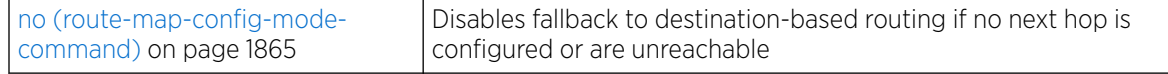

## <span id="page-1861-0"></span>*mark*

Enables the marking of the DSCP field in the IP header. Use this command to set the IP DSCP bits for QoS using an ACL. The mark action of the route maps takes precedence over the mark action of an ACL.

The DSCP field in an IP header enables packet classification. Packet filtering can be done based on traffic class, determined from the IP DSCP field. One DSCP value can be configured per route map entry.

## Supported in the following platforms:

- Access Points AP505i, AP510i, AP510e, AP560i, AP6522, AP6562, AP7161, AP7502, AP7522, AP7532, AP7562, AP7602, AP7612, AP7622, AP763, AP7662, AP8163, AP8543, AP8533.
- Service Platforms NX5500, NX7500, NX9500, NX9600, VX9000

## Syntax

mark ip dscp <0-63>

## Parameters

mark ip dscp <0-63>

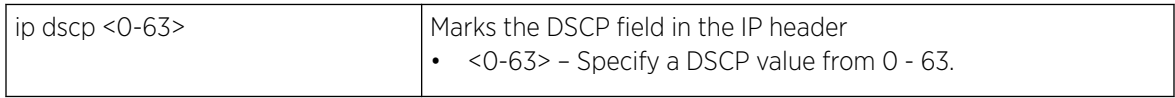

## Examples

```
nx9500-6C8809(config-routing-policy-testpolicy-route-map-1)#mark ip dscp 7
```
nx9500-6C8809(config-routing-policy-testpolicy-route-map-1)#show context

 route-map 1 default-next-hop wwan1 **mark ip dscp 7**

nx9500-6C8809(config-routing-policy-testpolicy-route-map-1)#

## Related Commands

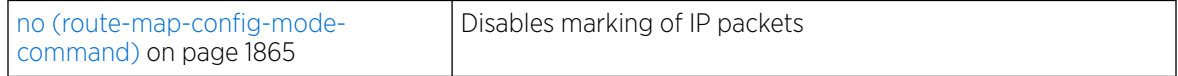

*match*

Sets the match clauses. Each route map entry has a set of match clauses used to segregate and filter packets. Packets can be segregated using any one of the following criteria:

• *IP Access List* - A typical IP ACL can be used for routing traffic. The mark and log actions in ACL rules however are neglected. Route-map entries have separate logging. Only one ACL can be configured per route map entry.

ACL rules configured under route map entries merge to create a single ACL. Route map precedence values determine the prioritization of the rules in this merged ACL. An IP DSCP value is also added to the ACL rules.

• *IP DSCP* - Packet filtering can be performed by traffic class, as determined from the IP Differentiated Services Code Point (DSCP) field. One DSCP value can be configured per route map entry. If IP ACLs on a WLAN, ports or SVI mark packets, the new/marked DSCP value is used for matching.

- *Incoming WLAN* Packets can be filtered on the basis of the incoming WLAN. Depending on whether the receiving device has an onboard radio or not, the following two scenarios are possible:
	- Device with an onboard radio: If a device having an onboard radio and capable of PBR receives a packet on a local WLAN, this WLAN is used for selection.
	- Device without an onboard radio: If a device, without an onboard radio, capable of PBR receives a packet from an extended VLAN, it passes the WLAN information in the MiNT packet to the PBR router. The PBR router uses this information as match criteria.
- *Client role* The client role can be used as match criteria, similar to a WLAN. Each device has to agree on a unique identifier for role definition and pass the same MINT tunneled packets.
- *Incoming SVI* A source IP address qualifier in an ACL typically satisfies filter requirements. But if the source host (where the packet originates) is multiple hops away, the incoming SVI can be used as match criteria. In this context the SVI refers to the device interface performing PBR, and not to the source device.

The action taken for filtered packets is determined by the mark (action) clauses. If no action is defined, the default is to fallback to destination-based routing for packets satisfying the match criteria. For more information on configuring mark clauses, see [mark](#page-1861-0) on page 1862. And for more information on fallback action, see [fallback](#page-1860-0) on page 1861.

## Supported in the following platforms:

- Access Points AP505i, AP510i, AP510e, AP560i, AP6522, AP6562, AP7161, AP7502, AP7522, AP7532, AP7562, AP7602, AP7612, AP7622, AP763, AP7662, AP8163, AP8543, AP8533.
- Service Platforms NX5500, NX7500, NX9500, NX9600, VX9000

## Syntax

```
match [incoming-interface|ip|ip-access-list|wireless-client-role|wlan]
match incoming-interface [<ROUTER-IF-NAME>|pppoe1|serial <SLOT-ID> <PORT-ID> 
<CHANNEL-GROUP-ID>|vlan <1-4094>|wwan1]
match ip dscp <0-63>
match ip-access-list <IP-ACCESS-LIST-NAME>
match wireless-client-role <ROLE-POLICY-NAME> <ROLE-NAME>
match wlan <WLAN-NAME>
```
## **Parameters**

```
match incoming-interface [<ROUTER-IF-NAME>|pppoe1|serial <SLOT-ID> <PORT-ID> 
<CHANNEL-GROUP-ID>|vlan <1-4094>|wwan1]
```
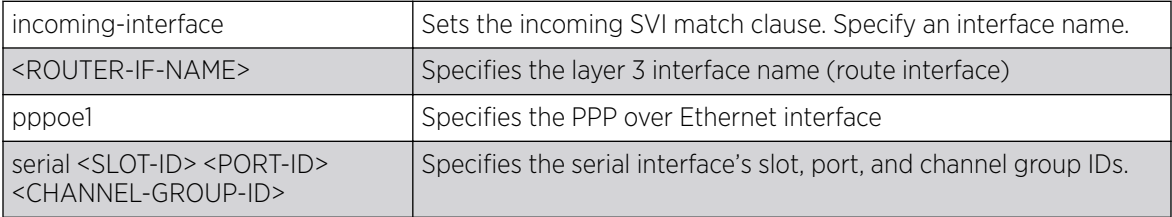

<span id="page-1863-0"></span>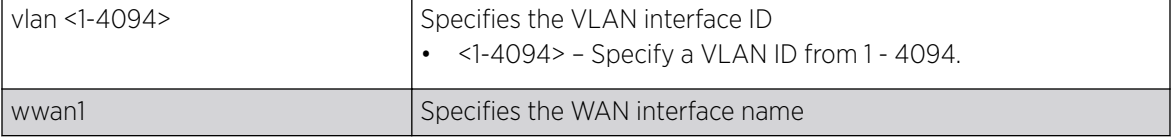

match ip dscp <0-63>

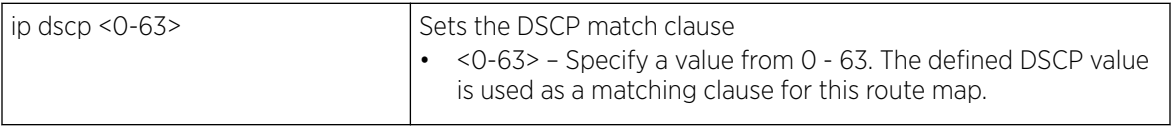

match ip-access-list <IP-ACCESS-LIST-NAME>

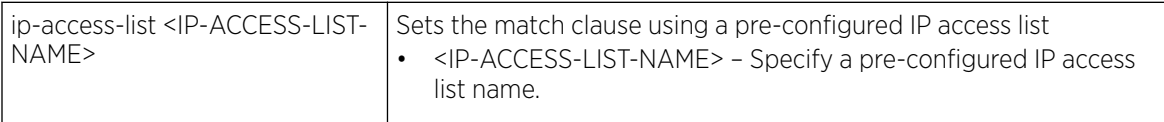

match wireless-client-role <ROLE-POLICY-NAME> <ROLE-NAME>

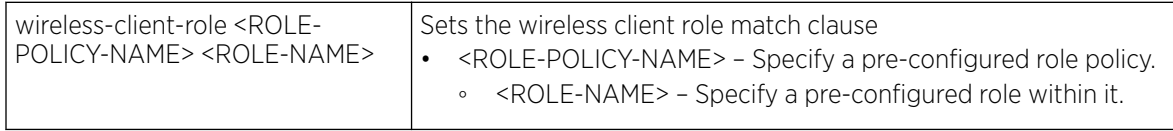

match wlan <WLAN-NAME>

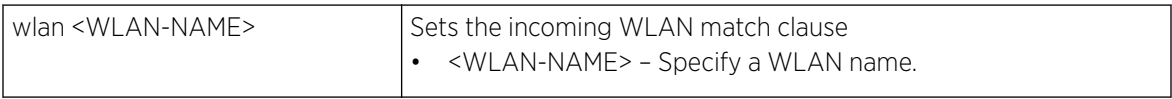

## Examples

```
nx9500-6C8809(config-routing-policy-testpolicy-route-map-1)#match incoming-interface 
pppoe1
nx9500-6C8809(config-routing-policy-testpolicy-route-map-1)#show context
 route-map 1
   match incoming-interface pppoe1
   default-next-hop wwan1
   mark ip dscp 7
nx9500-6C8809(config-routing-policy-testpolicy-route-map-1)#
```
## Related Commands

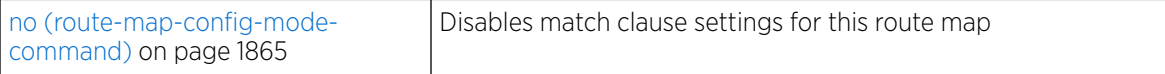

*next-hop*

Sets the next hop for packets satisfying match criteria. This command allows you to configure the primary and secondary hop priority requests.

Define the primary and secondary hop settings. When defined, the primary hop resource is used with no additional considerations when ever it is available.

## <span id="page-1864-0"></span>Supported in the following platforms:

- Access Points AP505i, AP510i, AP510e, AP560i, AP6522, AP6562, AP7161, AP7502, AP7522, AP7532, AP7562, AP7602, AP7612, AP7622, AP763, AP7662, AP8163, AP8543, AP8533.
- Service Platforms NX5500, NX7500, NX9500, NX9600, VX9000

## Syntax

```
next-hop [<IP>|<ROUTER-IF-NAME>|pppoe1|serial <SLOT-ID> <PORT-ID> <CHANNEL-GROUP-ID>|
vlan <1-4094>|wwlan1] {<IP>|<ROUTER-IF-NAME>|pppoe1|serial <SLOT-ID> <PORT-ID> 
<CHANNEL-GROUP-ID>|vlan <1-4094>|wwlan1}
```
## Parameters

```
next-hop [<IP>|<ROUTER-IF-NAME>|pppoe1|serial <SLOT-ID> <PORT-ID> <CHANNEL-GROUP-ID>|
vlan <1-4094>|wwlan1] {<IP>|<ROUTER-IF-NAME>|pppoe1|serial <SLOT-ID> <PORT-ID> 
<CHANNEL-GROUP-ID>|vlan <1-4094>|wwlan1}
```
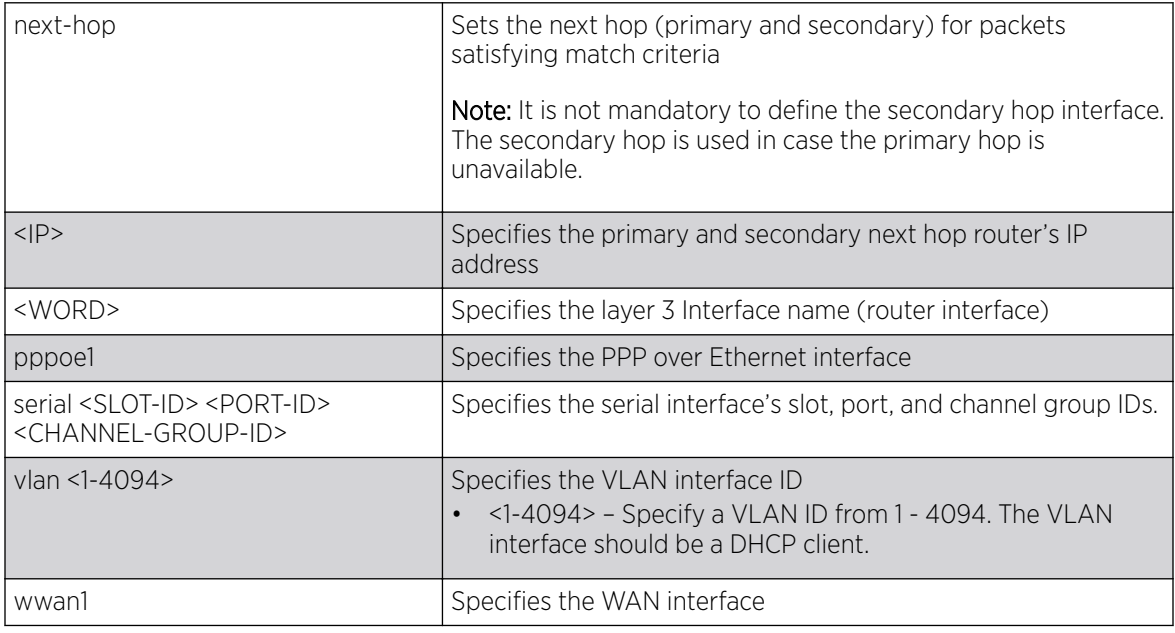

## Examples

nx9500-6C8809(config-routing-policy-testpolicy-route-map-1)#next-hop vlan 1

```
nx9500-6C8809(config-routing-policy-testpolicy-route-map-1)#show context
  route-map 1
  match incoming-interface pppoe1
  next-hop vlan1
  default-next-hop wwan1
  mark ip dscp 7
nx9500-6C8809(config-routing-policy-testpolicy-route-map-1)#
```
## Related Commands

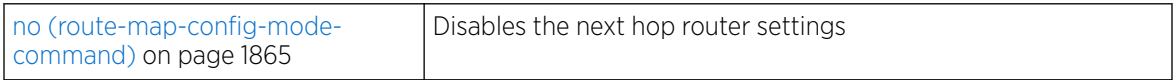

*no (route-map-config-mode-command)*

Removes this route-map settings or reverts them to default values

## <span id="page-1865-0"></span>Supported in the following platforms:

- Access Points AP505i, AP510i, AP510e, AP560i, AP6522, AP6562, AP7161, AP7502, AP7522, AP7532, AP7562, AP7602, AP7612, AP7622, AP763, AP7662, AP8163, AP8543, AP8533.
- Service Platforms NX5500, NX7500, NX9500, NX9600, VX9000

#### Syntax

no [default-next-hop|fallback|mark|match|next-hop]

#### Parameters

no <PARAMETERS>

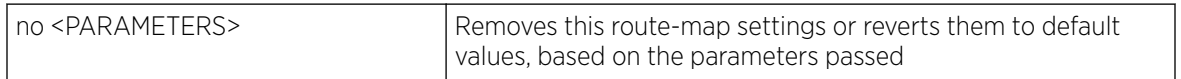

#### Usage Guidelines

The **no** command negates any command associated with it. Wherever required, use the same parameters associated with the command getting negated.

#### Examples

The following example shows the route-map '1' settings before the 'no' commands are executed:

```
nx9500-6C8809(config-routing-policy-testpolicy-route-map-1)#show context
  route-map 1
   match incoming-interface pppoe1
   next-hop vlan1
   default-next-hop wwan1
   mark ip dscp 7
nx9500-6C8809(config-routing-policy-testpolicy-route-map-1)#
nx9500-6C8809(config-routing-policy-testpolicy-route-map-1)#no default-next-hop
nx9500-6C8809(config-routing-policy-testpolicy-route-map-1)#no next-hop
```
The following example shows the route-map '1' settings after the 'no' commands are executed:

```
nx9500-6C8809(config-routing-policy-testpolicy-route-map-1)#show context
 route-map 1
  match incoming-interface pppoe1
  mark ip dscp 7
nx9500-6C8809(config-routing-policy-testpolicy-route-map-1)#
```
## use

Uses CRM *(Critical Resource Monitoring)* to monitor link status

*Supported in the following platforms:*

- Access Points AP505i, AP510i, AP510e, AP560i, AP6522, AP6562, AP7161, AP7502, AP7522, AP7532, AP7562, AP7602, AP7612, AP7622, AP763, AP7662, AP8163, AP8543, AP8533.
- Service Platforms NX5500, NX7500, NX9500, NX9600, VX9000

#### *Syntax*

use critical-resource-monitoring

## <span id="page-1866-0"></span>*Parameters*

use critical-resource-monitoring

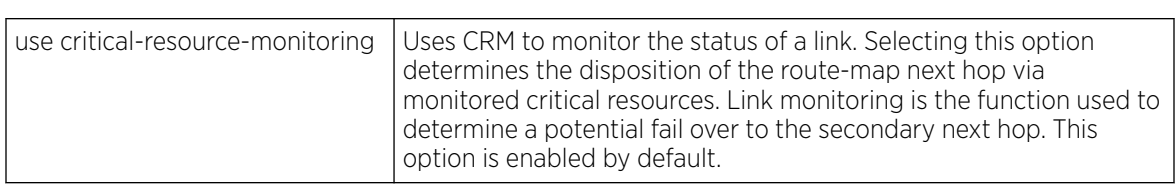

*Examples*

```
nx9500-6C8809(config-routing-policy-testpolicy)#use critical-resource-monitoring
nx9500-6C8809(config-routing-policy-testpolicy)#
```
## *Related Commands*

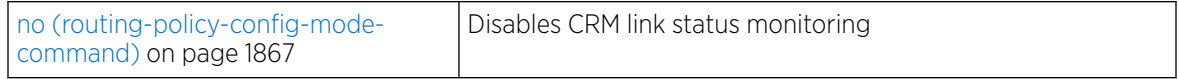

## no (routing-policy-config-mode-command)

Removes this Routing policy settings or reverts them to default values

*Supported in the following platforms:*

- Access Points AP505i, AP510i, AP510e, AP560i, AP6522, AP6562, AP7161, AP7502, AP7522, AP7532, AP7562, AP7602, AP7612, AP7622, AP763, AP7662, AP8163, AP8543, AP8533.
- Service Platforms NX5500, NX7500, NX9500, NX9600, VX9000

### *Syntax*

no [apply-to-local-packets|logging|route-map|use]

### *Parameters*

no <PARAMETERS>

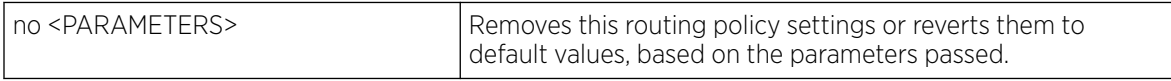

## *Usage Guidelines*

The **no** command negates any command associated with it. Wherever required, use the same parameters associated with the command getting negated.

## *Examples*

The following example shows the routing policy 'testpolicy' settings before the 'no' commands are executed:

```
nx9500-6C8809(config-routing-policy-testpolicy)#show context
routing-policy testpolicy
logging
 route-map 1
   match incoming-interface pppoe1
```

```
 default-next-hop wwan1 mark ip dscp 7
nx9500-6C8809(config-routing-policy-testpolicy)#
nx9500-6C8809(config-routing-policy-testpolicy)#no logging
nx9500-6C8809(config-routing-policy-testpolicy)#no route-map 1
nx9500-6C8809(config-routing-policy-testpolicy)#no apply-to-local-packets
```
The following example shows the routing policy 'testpolicy' settings after the 'no' commands are executed:

```
nx9500-6C8809(config-routing-policy-testpolicy)#show context
routing-policy testpolicy 
 no apply-to-local-packets
nx9500-6C8809(config-routing-policy-testpolicy)#
```
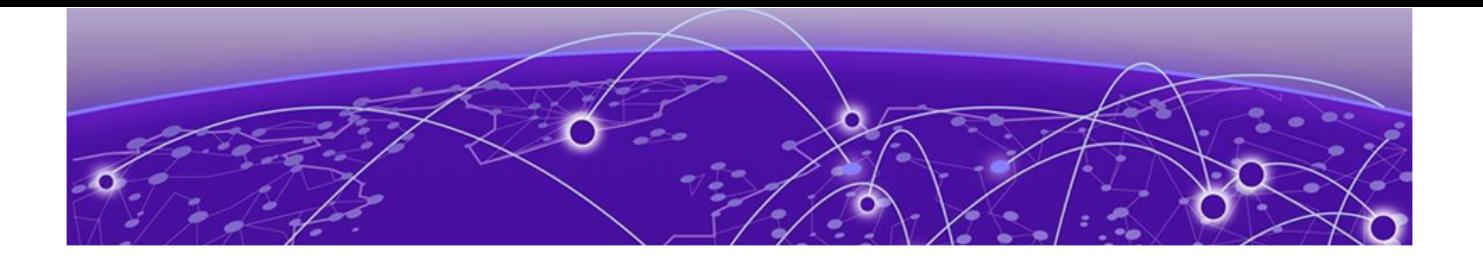

# **AAA-TACACS Policy**

## aaa-tacacs-policy-commands on page 1869

This chapter summarizes the *accounting, authentication, and authorization* (AAA) *Terminal Access Control Access-Control System* (TACACS) policy commands in the CLI command structure.

TACACS is a network security application that provides additional network security by providing a centralized authentication, authorization, and accounting platform. TACACS implementation requires configuration of the TACACS authentication server and database.

Use the (config) instance to configure AAA-TACACS policy commands. To navigate to the config-aaatacacs-policy instance, use the following commands:

<DEVICE>(config)#aaa-tacacs-policy <POLICY-NAME> nx9500-6C8809(config)#aaa-tacacs-policy test nx9500-6C8809(config-aaa-tacacs-policy-test)#? AAA TACACS Policy Mode commands: accounting Configure accounting parameters authentication Configure authentication parameters authorization Configure authorization parameters no Negate a command or set its defaults clrscr Clears the display screen commit Commit all changes made in this session do Run commands from Exec mode end **End** current mode and change to EXEC mode exit End current mode and down to previous mode help Description of the interactive help system revert Revert changes service Service Commands show Show running system information write Write running configuration to memory or terminal

nx9500-6C8809(config-aaa-tacacs-policy-test)#

## aaa-tacacs-policy-commands

The following table summarizes the AAA TACACS policy configuration mode commands:

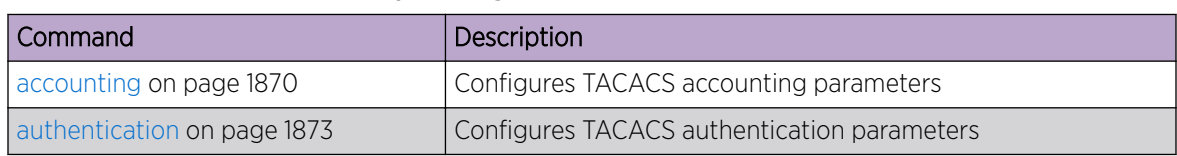

## **Table 75: AAA TACACS Policy Configuration Commands**

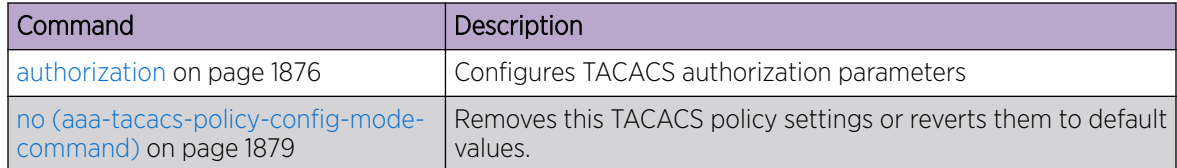

## <span id="page-1869-0"></span>**Table 75: AAA TACACS Policy Configuration Commands (continued)**

#### $-0.0 - 0 -$ Note

For more information on common commands (clrscr, commit, help, revert, service, show, write, and exit), see [Common Commands](#page-657-0) on page 658.

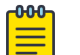

## Note

The input parameter <HOSTNAME>, wherever used in syntaxes across this chapter, cannot include an underscore (\_) character. In other words, the name of a device cannot contain an underscore.

## accounting

Configures the server type and interval at which interim accounting updates are sent to the server. Up to 2 accounting servers can be configured.

This feature tracks user activities on the network, and provides information, such as resources used and the usage time. This information can be used for audit and billing purposes.

TACACS accounting tracks user activity and is useful for security audit purposes.

*Supported in the following platforms:*

- Access Points AP505i, AP510i, AP510e, AP560i, AP6522, AP6562, AP7161, AP7502, AP7522, AP7532, AP7562, AP7602, AP7612, AP7622, AP763, AP7662, AP8163, AP8543, AP8533.
- Service Platforms NX5500, NX7500, NX9500, NX9600, VX9000

## *Syntax*

```
accounting [access-method|auth-fail|commands|server|session]
accounting access-method [all|console|ssh|telnet] {(console|ssh|telnet)}
accounting [auth-fail|commands|session]
accounting server [<1-2>|preference]
accounting server preference [authenticated-server-host|authenticated-server-number|
authorized-server-host|authorized-server-number|none]
accounting server <1-2> [host|retry-timeout-factor <50-200>|timeout]
accounting server <1-2> host <IP/HOSTNAME> {secret [0 <SECRET>|2 <SECRET>|
<SECRET>]} {port <1-65535>}
accounting server <1-2> timeout <3-5> {attempts <1-3>}
```
## *Parameters*

accounting access-method [all|console|ssh|telnet] {(console|ssh|telnet)}

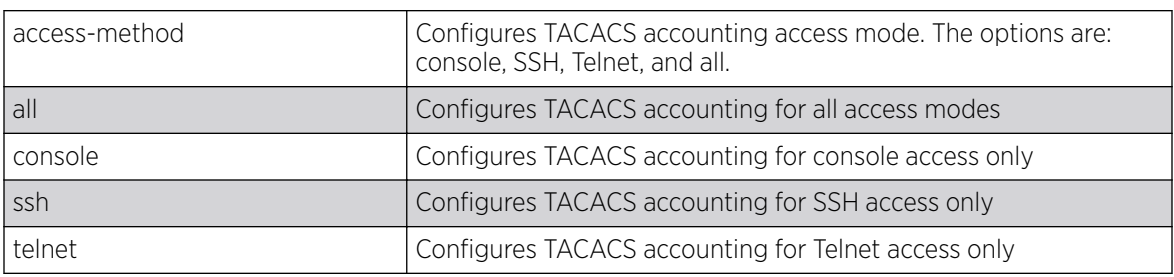

accounting [auth-fail|commands|session]

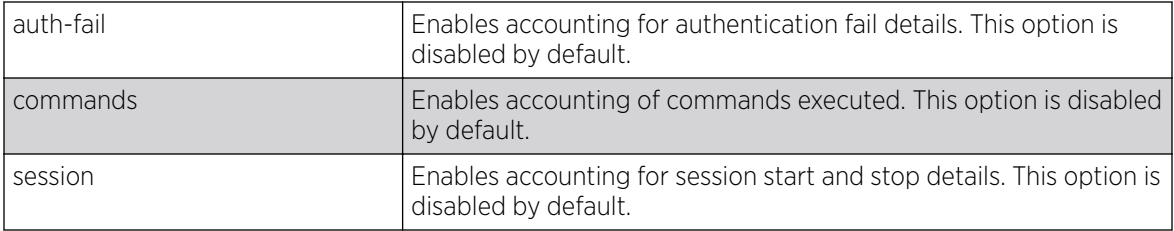

accounting server preference [authenticated-server-host|authenticated-server-number| authorized-server-host|authorized-server-number|none]

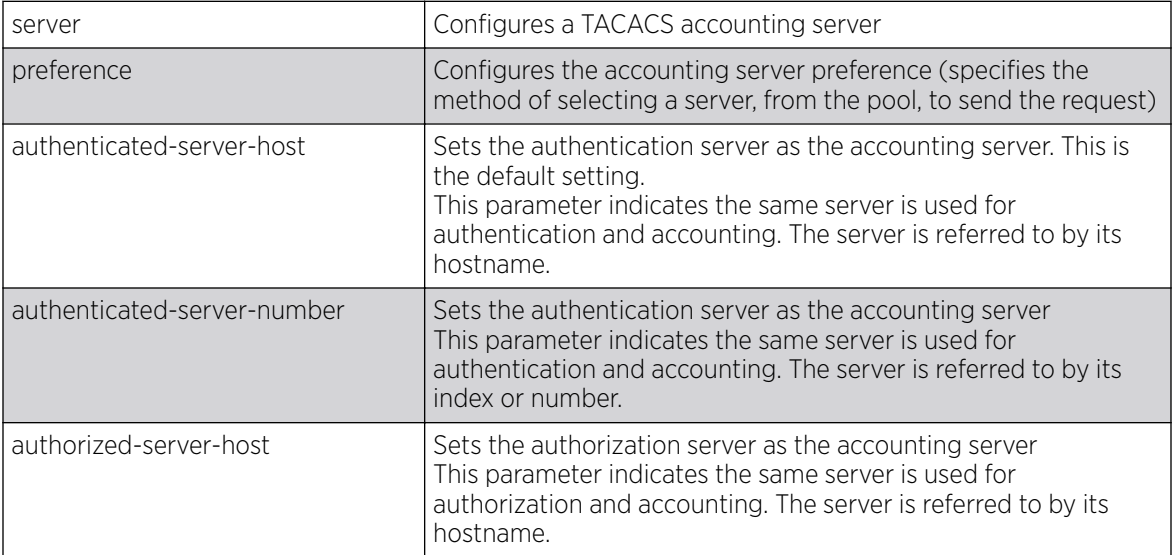

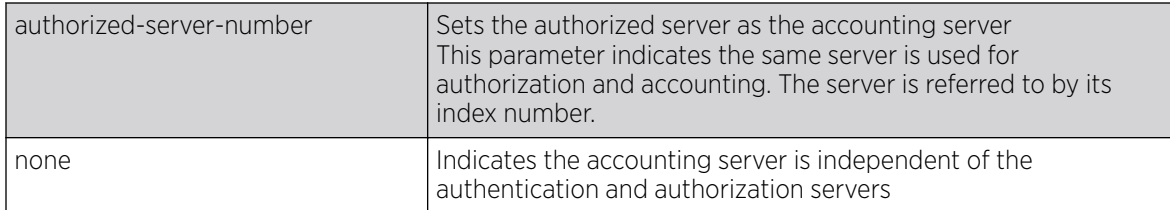

accounting server <1-2> retry-timeout-factor <50-200>

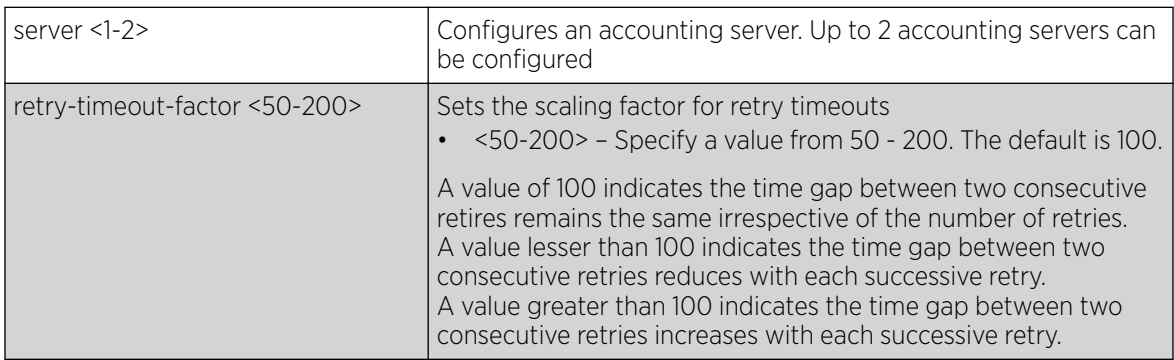

accounting server <1-2> host <IP/HOSTNAME> *{secret [0 <SECRET>|2 <SECRET>| <SECRET>]} {port <1-65535>}*

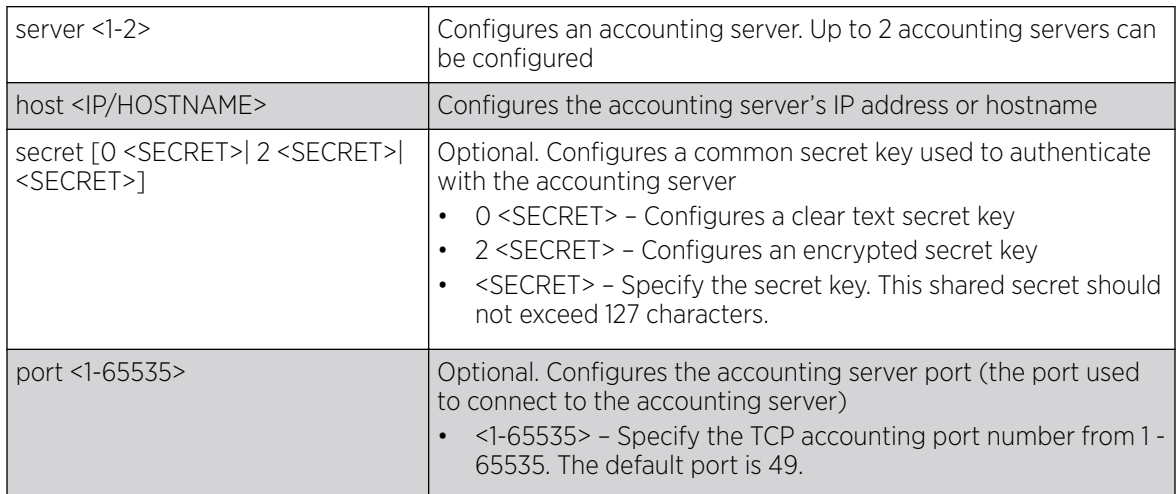

accounting server <1-2> timeout <3-5> *{attempts <1-3>}*

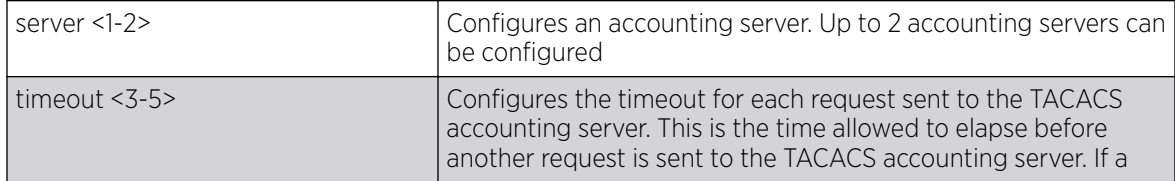
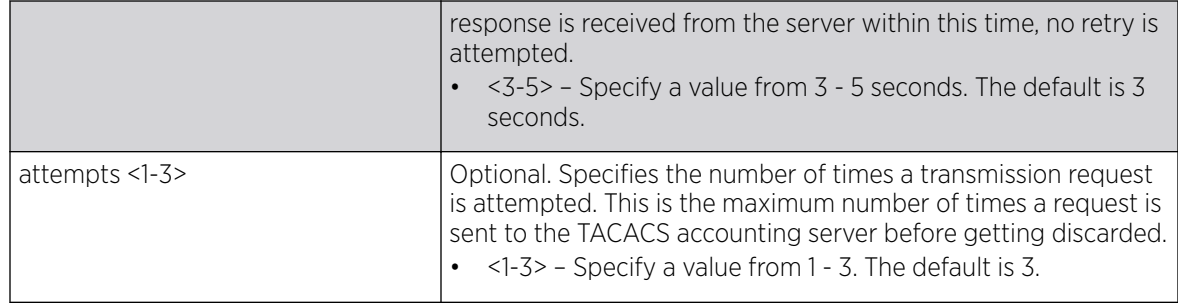

#### *Examples*

```
nx9500-6C8809(config-aaa-tacacs-policy-test)#accounting auth-fail
nx9500-6C8809(config-aaa-tacacs-policy-test)#accounting commands
nx9500-6C8809(config-aaa-tacacs-policy-test)#accounting server preference 
authorized-server-number
nx9500-6C8809(config-aaa-tacacs-policy-test)#show context
aaa-tacacs-policy test
accounting server preference authorized-server-number
accounting auth-fail
 accounting commands
nx9500-6C8809(config-aaa-tacacs-policy-test)#
```
#### *Related Commands*

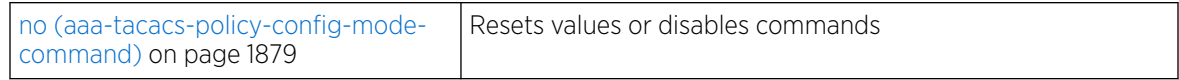

# authentication

Configures user authentication parameters. Users are allowed or denied access to the network based on the authentication parameters set.

*Supported in the following platforms:*

- Access Points AP505i, AP510i, AP510e, AP560i, AP6522, AP6562, AP7161, AP7502, AP7522, AP7532, AP7562, AP7602, AP7612, AP7622, AP763, AP7662, AP8163, AP8543, AP8533.
- Service Platforms NX5500, NX7500, NX9500, NX9600, VX9000

#### *Syntax*

```
authentication [access-method|directed-request|server|service]
authentication access-method [all|console|ssh|telnet|web] {(console|ssh|telnet|
web)}
authentication directed-request
authentication server <1-2> [host|retry-timeout-factor|timeout]
authentication server <1-2> host <IP/HOSTNAME> {secret [0 <SECRET>|2 <SECRET>|
<SECRET>]} {port <1-65535>}
authentication server <1-2> retry-timeout-factor <50-200>
authentication server <1-2> timeout <3-60> {attempts <1-10>}
authentication service <SERVICE-NAME> {protocol <AUTHENTICATION-PROTO-NAME>}
```
### *Parameters*

authentication access-method [all|console|ssh|telnet|web] *{(console|ssh|telnet| web)}*

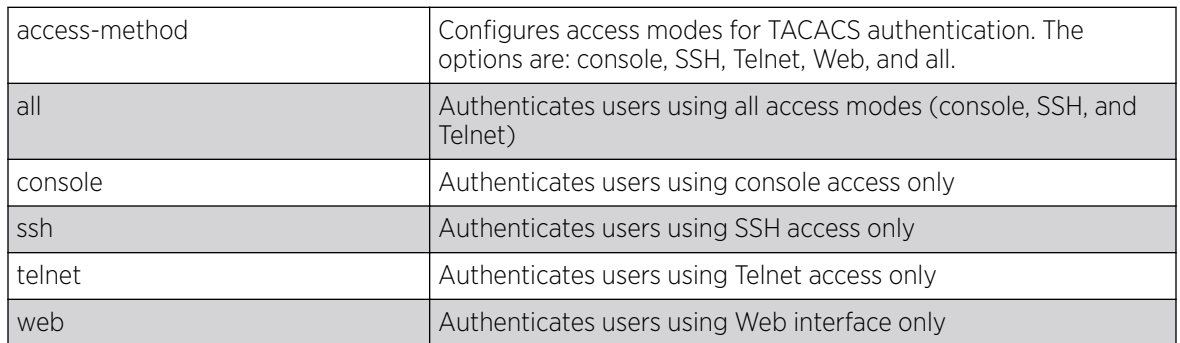

authentication directed-request

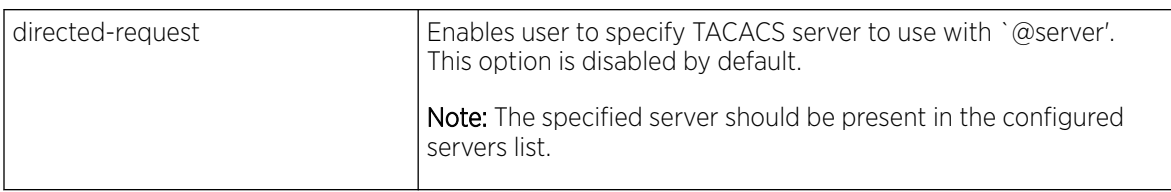

authentication server <1-2> host <IP/HOSTNAME> *{secret [0 <SECRET>|2 <SECRET>| <SECRET>]} {port <1-65535>}*

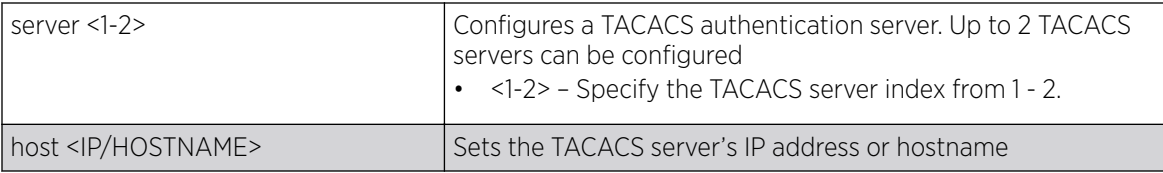

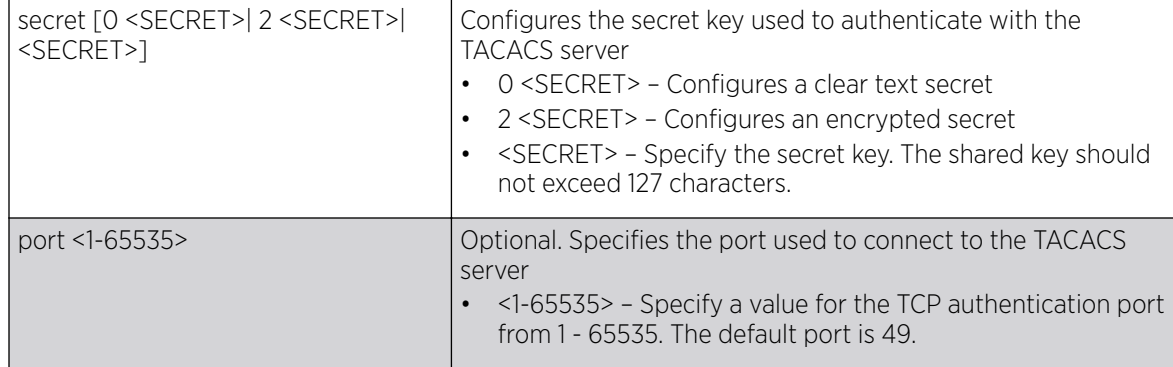

authentication server <1-2> retry-timeout-factor <50-200>

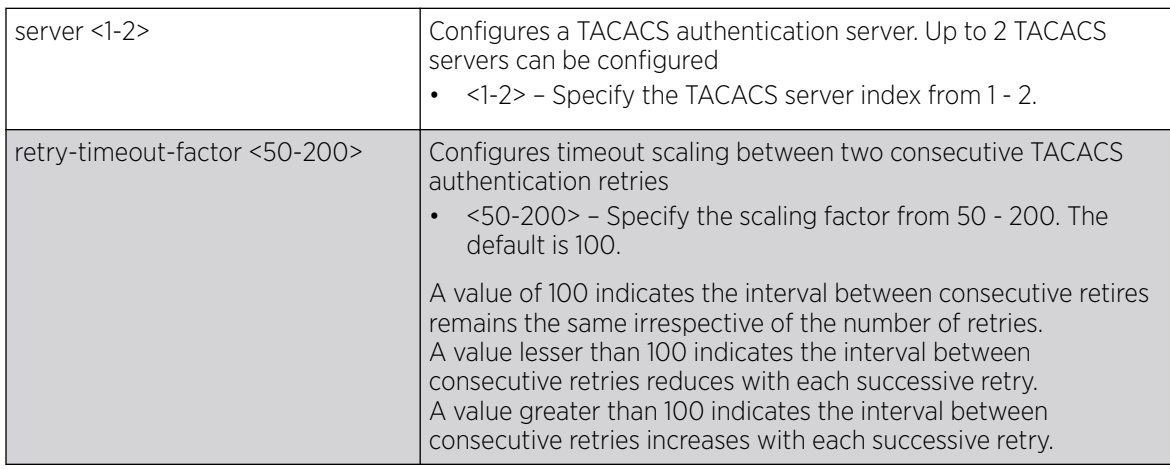

authentication server <1-2> timeout <3-60> *{attempts <1-10>}*

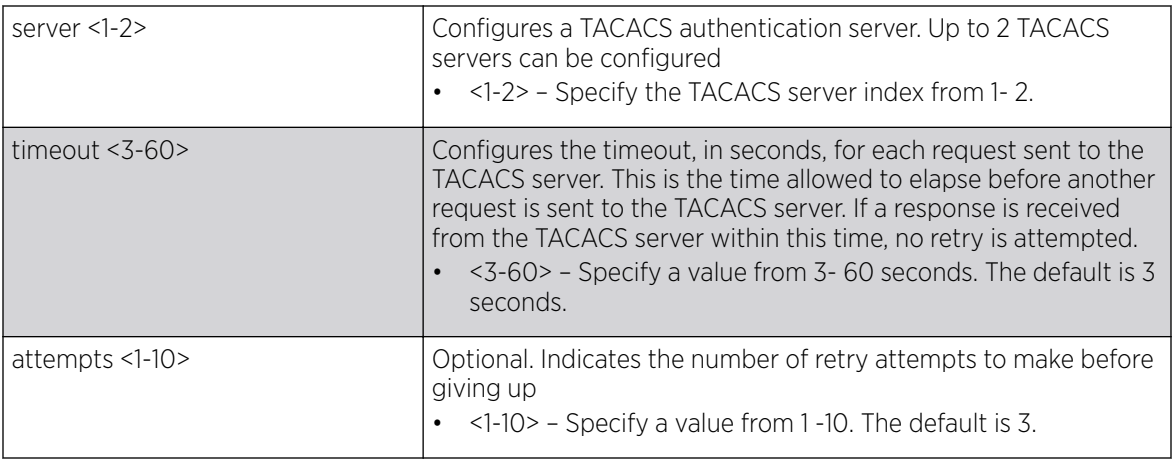

authentication service <SERVICE-NAME> *{protocol <AUTHENTICATION-PROTO-NAME>}*

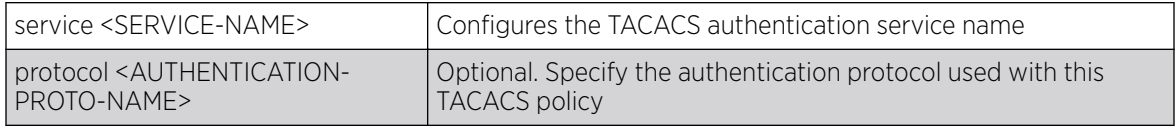

Note: A maximum of five entries is allowed.

#### *Examples*

```
nx9500-6C8809(config-aaa-tacacs-policy-test)#authentication directed-request
nx9500-6C8809(config-aaa-tacacs-policy-test)#show context
aaa-tacacs-policy test
 authentication directed-request
 accounting server preference authorized-server-number
 accounting auth-fail
 accounting commands
nx9500-6C8809(config-aaa-tacacs-policy-test)#
```
#### *Related Commands*

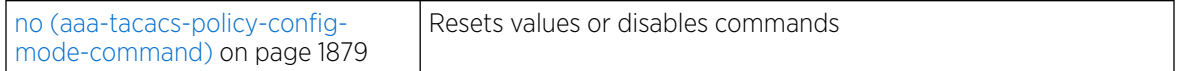

### authorization

Configures AAA TACACS authorization parameters. This feature allows network administrators to limit user accessibility and configure varying levels of accessibility for different users.

*Supported in the following platforms:*

- Access Points AP505i, AP510i, AP510e, AP560i, AP6522, AP6562, AP7161, AP7502, AP7522, AP7532, AP7562, AP7602, AP7612, AP7622, AP763, AP7662, AP8163, AP8543, AP8533.
- Service Platforms NX5500, NX7500, NX9500, NX9600, VX9000

#### *Syntax*

```
authorization [access-method|allow-privileged-commands|server]
authorization access-method [all|console|telnet|ssh] {(console|ssh|telnet)}
authorization server [<1-2>|preference]
authorization server <1-2> [host|retry-timeout-factor|timeout]
authorizationserver <1-2> host <IP/HOSTNAME> {secret [0 <SECRET>|2 <SECRET>|
<SECRET>]} {port <1-65535>}
authorization server <1-2> retry-timeout-factor <50-200>
authorization server <1-2> timeout <3-5> {attempts <1-3>}
authorization server preference [authenticated-server-host|authenticated-server-number|
none]
```
#### *Parameters*

```
authorization access-method [all|console|telnet|ssh] {(console|ssh|telnet)}
```
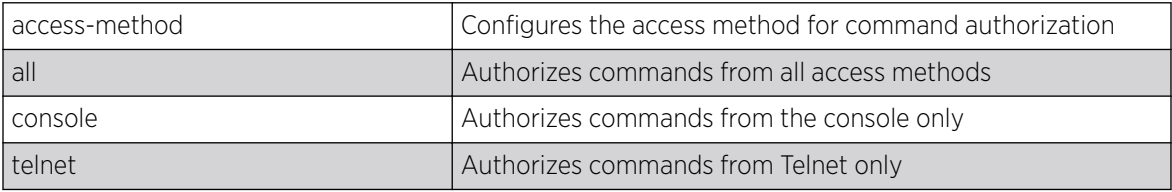

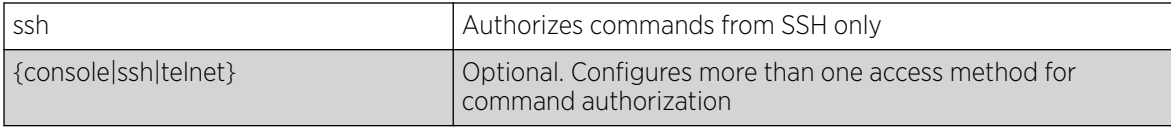

authorization allow-privileged-commands

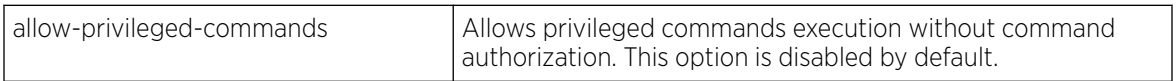

authorization server <1-2> host <IP/HOSTNAME> *{secret [0 <SECRET>|2 <SECRET>| <SECRET>]} {port <1-65535>}*

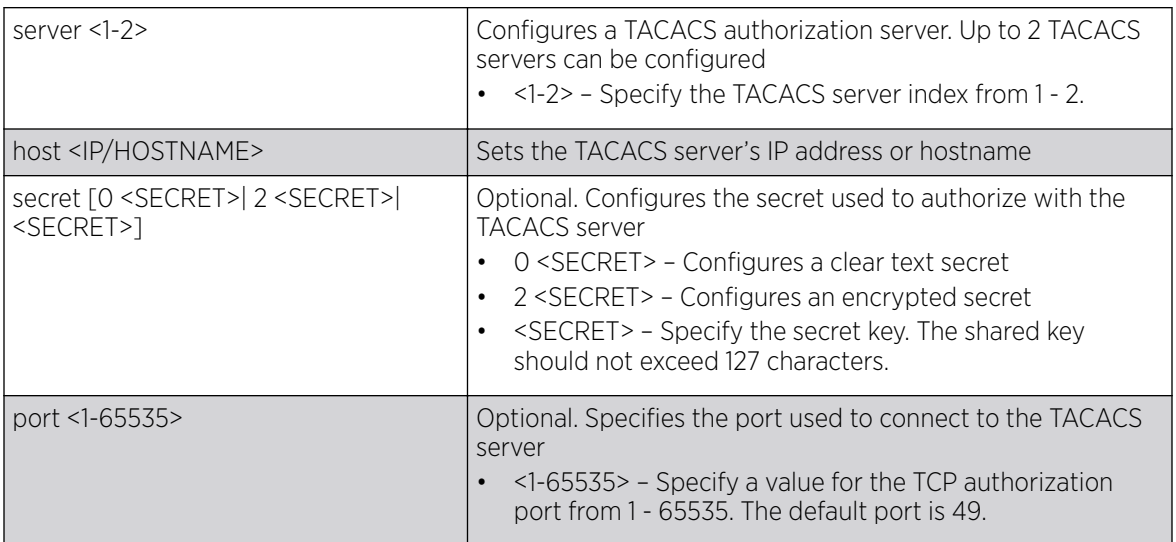

authorization server <1-2> retry-timeout-factor <50-200>

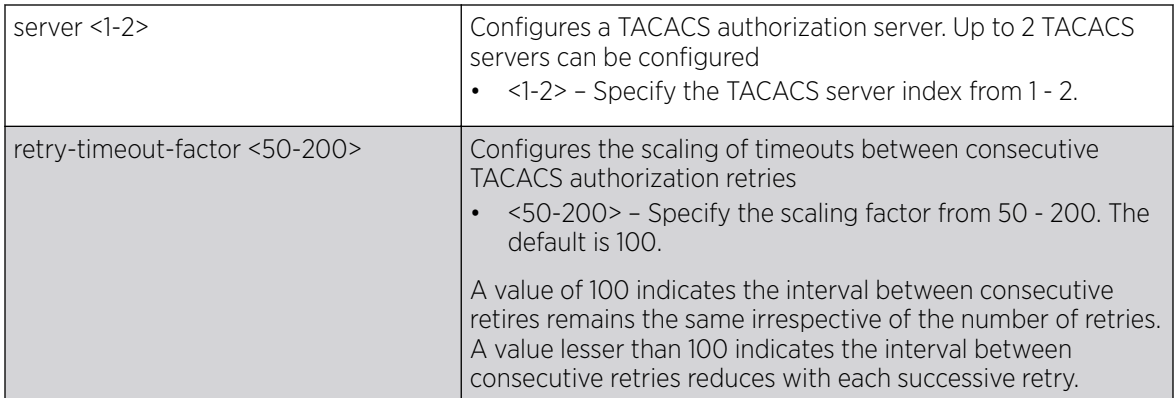

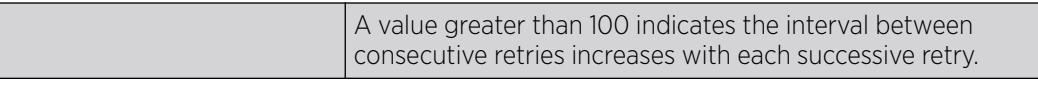

authorization server <1-2> timeout <3-5> *{attempts <1-3>}*

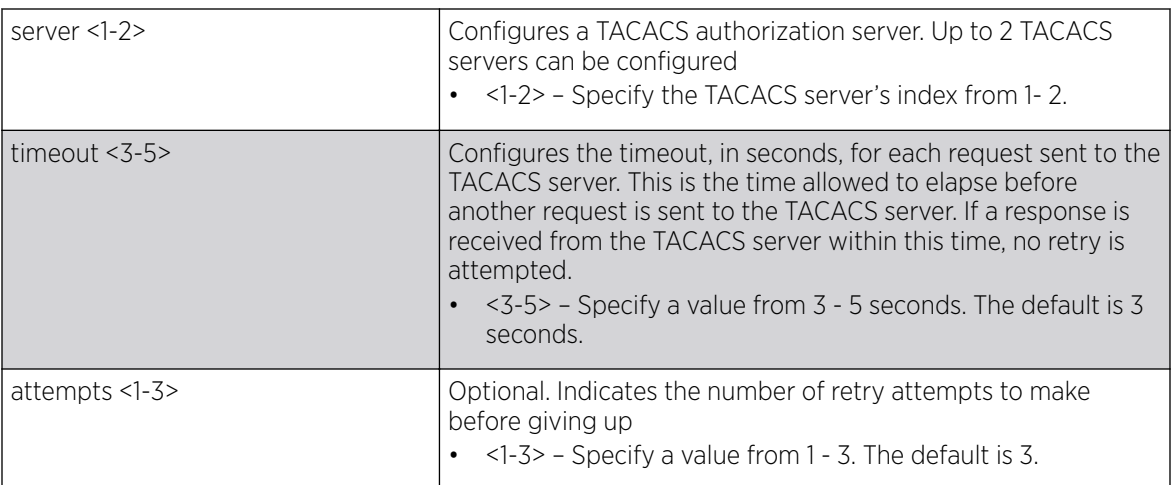

authorization server preference [authenticated-server-host|authenticated-server-number| none]

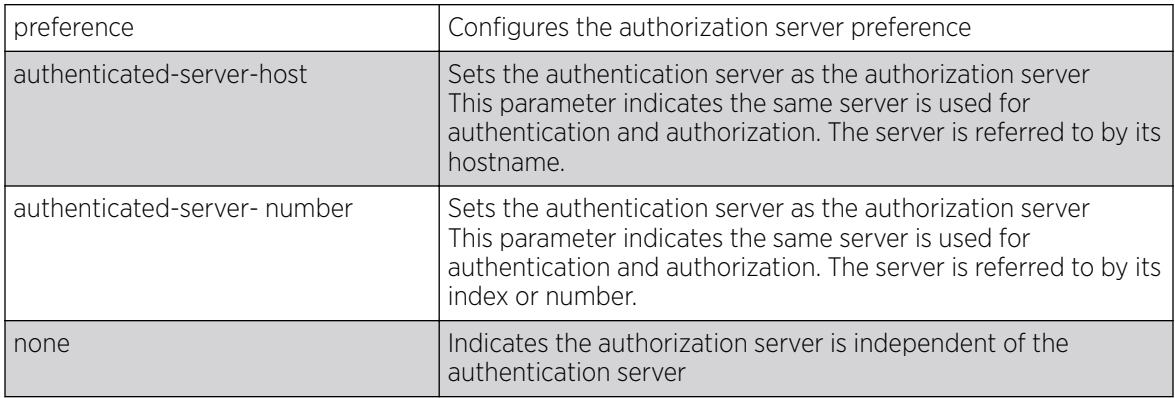

#### *Examples*

nx9500-6C8809(config-aaa-tacacs-policy-test)#authorization allow-privileged-commands

```
nx9500-6C8809(config-aaa-tacacs-policy-test)#show context
aaa-tacacs-policy test
```

```
 authentication directed-request
 accounting server preference authorized-server-number
authorization allow-privileged-commands
 accounting auth-fail
 accounting commands
nx9500-6C8809(config-aaa-tacacs-policy-test)#
```
#### *Related Commands*

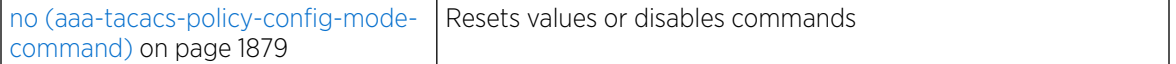

# <span id="page-1878-0"></span>no (aaa-tacacs-policy-config-mode-command)

Removes this AAA TACACS policy settings or revrets to default values

*Supported in the following platforms:*

- Access Points AP505i, AP510i, AP510e, AP560i, AP6522, AP6562, AP7161, AP7502, AP7522, AP7532, AP7562, AP7602, AP7612, AP7622, AP763, AP7662, AP8163, AP8543, AP8533.
- Service Platforms NX5500, NX7500, NX9500, NX9600, VX9000

*Syntax*

no [accounting|authentication|authorization]

*Parameters*

no <PARAMETERS>

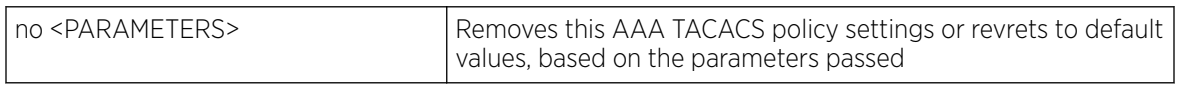

#### *Examples*

The following example shows the AAA-TACACS policy 'test' settings before the 'no' commands are executed:

```
nx9500-6C8809(config-aaa-tacacs-policy-test)#show context
aaa-tacacs-policy test
 authentication directed-request
  accounting server preference authorized-server-number
 authorization allow-privileged-commands
 accounting auth-fail
   accounting commands
nx9500-6C8809(config-aaa-tacacs-policy-test)#
nx9500-6C8809(config-aaa-tacacs-policy-test)#no authentication directed-request
```
nx9500-6C8809(config-aaa-tacacs-policy-test)#no accounting auth-fail

nx9500-6C8809(config-aaa-tacacs-policy-test)#no authorization allow-privileged-commands

The following example shows the AAA-TACACS policy 'test' settings after the 'no' commands are executed:

```
nx9500-6C8809(config-aaa-tacacs-policy-test)#show context
aaa-tacacs-policy test
 accounting server preference authorized-server-number
 accounting commands
nx9500-6C8809(config-aaa-tacacs-policy-test)#
```
<span id="page-1879-0"></span>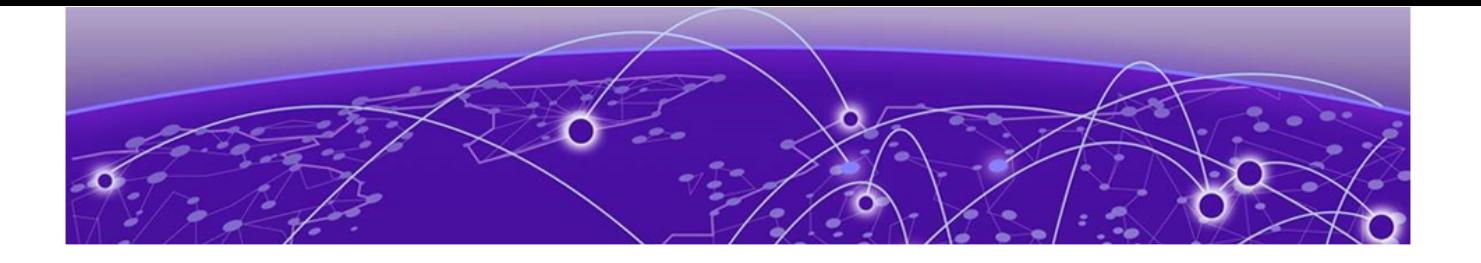

# **Meshpoint Policy**

meshpoint-config-instance on page 1880 [meshpoint-qos-policy-config-instance](#page-1903-0) on page 1904 [meshpoint-device-config-instance](#page-1909-0) on page 1910

This chapter summarizes the Meshpoint commands in the CLI command structure.

Meshpoints are detector radios that monitor their coverage areas for potential failed peers or coverage area holes requiring transmission adjustments for coverage compensation.

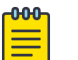

#### Note

The WiNG 7.1 release does not support MeshConnex configuration on the AP505 and AP510 model access points. This feature will be supported in future releases.

This chapter is organized as follows:

- meshpoint-config-instance on page 1880
- [meshpoint-qos-policy-config-instance](#page-1903-0) on page 1904
- [meshpoint-device-config-instance](#page-1909-0) on page 1910

# meshpoint-config-instance

*MeshConnex* (MCX) is a mesh networking technology that is comparable to the 802.11s mesh networking specification. MeshConnex meshing uses a hybrid proactive/on-demand path selection protocol, similar to *Ad-hoc On Demand Distance Vector* (AODV) routing protocols. This allows it to form efficient paths using multiple attachment points to a distribution WAN, or form purely ad-hoc peer-topeer mesh networks in the absence of a WAN. Each device in the MeshConnex mesh proactively manages its own path to the distribution WAN, but can also form peer-to-peer paths on demand to improve forwarding efficiency.

MeshConnex is not compatible with MiNT Based meshing, though the two technologies can be enabled simultaneously in certain circumstances.

MeshConnex is designed for large-scale, high-mobility outdoor mesh deployments. MeshConnex continually gathers data from beacons and transmission attempts to estimate the efficiency and throughput of each MP-to-MP link. MeshConnex uses this data to dynamically form and continually maintain paths for forwarding network frames.

In MeshConnex systems, a *meshpoint* is a virtual mesh networking instance on a device, similar to a WLAN AP. On each device, up to 4 MPs can be created and 2 can be created per radio. MPs can be configured to use one or both radios in the device. If the MP is configured to use both radios, the path selection protocols continuously selects the best radio to reach each destination. Each MP participates in a single Mesh Network, defined by the MeshID. The MeshID is typically a descriptive network name, similar to the SSID of a WLAN. All MPs configured to use the same MeshID attempt to form a mesh and interoperate. The MeshID allows overlapping mesh networks to discriminate and disregard MPs belonging to different networks.

Use the (config) instance to configure meshpoint related configuration commands. To navigate to the meshpoint instance, use the following command:

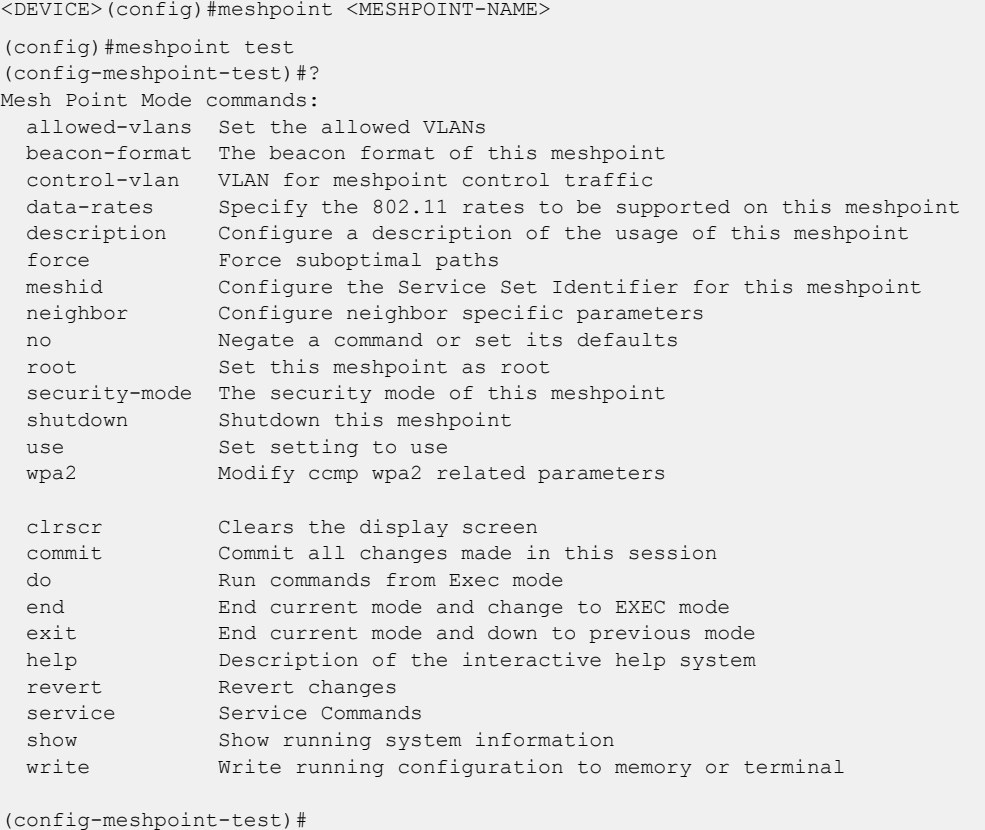

The following table summarizes meshpoint configuration commands.

# Table: Meshpoint-Config commands

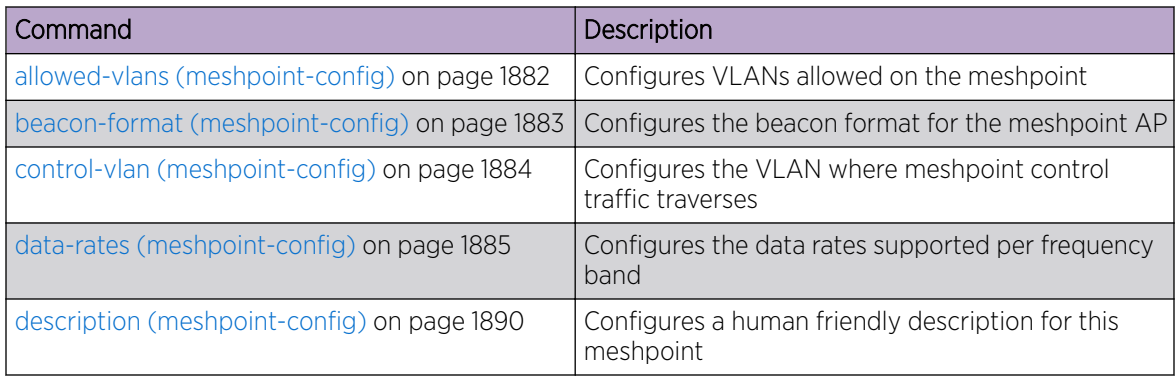

<span id="page-1881-0"></span>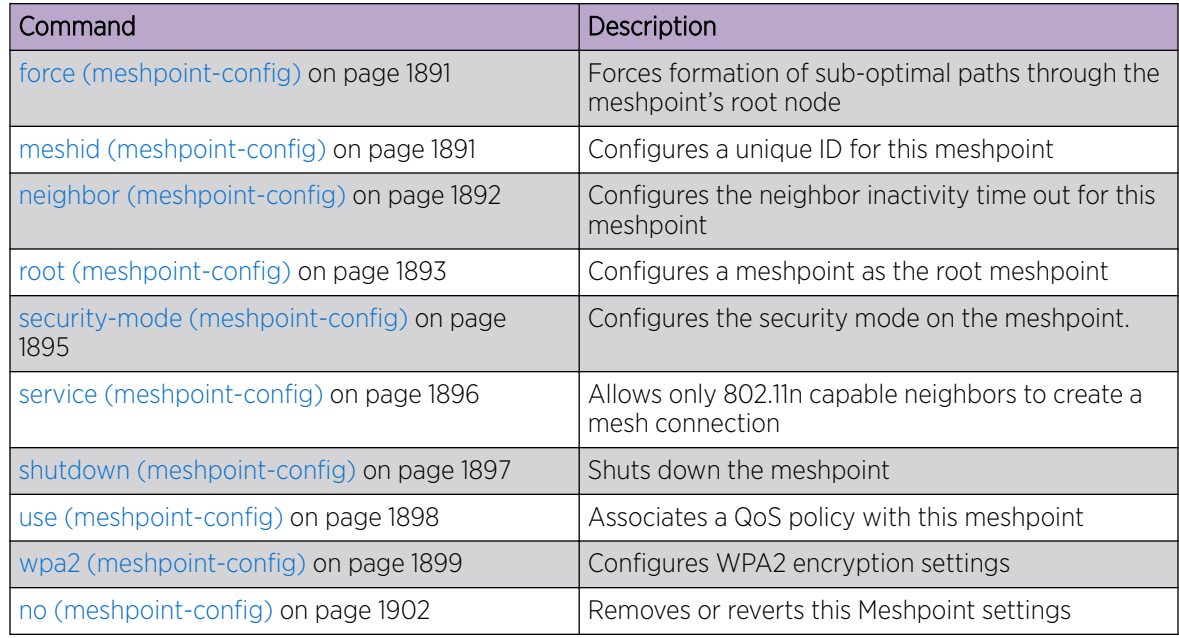

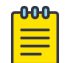

# Note

For more information on common commands (clrscr, commit, help, revert, service, show, write, and exit), see [Common Commands](#page-657-0) on page 658.

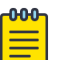

# Note

The input parameter <HOSTNAME>, wherever used in syntax across this chapter, cannot include an underscore (\_) character. In other words, the name of a device cannot contain an underscore.

# allowed-vlans (meshpoint-config)

Defines VLANs allowed on the mesh network. A VLAN must be added to the allowed VLANs list for data to be allowed across the mesh network. Use this command to add and remove VLANs from the list of allowed VLANS.

*Supported in the following platforms:*

- Access Points AP505i, AP510i, AP510e, AP560i, AP6522, AP6562, AP7161, AP7502, AP7522, AP7532, AP7562, AP7602, AP7612, AP7622, AP763, AP7662, AP8163, AP8543, AP8533.
- Service Platforms NX5500, NX7500, NX9500, NX9600, VX9000

#### *Syntax*

```
allowed-vlans [<VLAN-ID>|add <VLAN-ID>|remove <VLAN-ID>]
```
#### <span id="page-1882-0"></span>*Parameters*

allowed-vlans [<VLAN-ID>|add <VLAN-ID>|remove <VLAN-ID>]

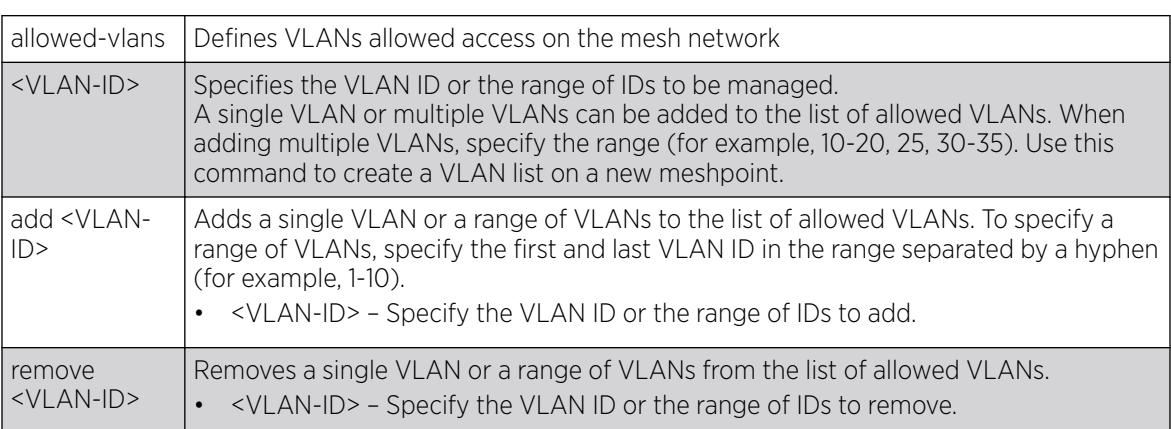

#### *Examples*

```
(config-meshpoint-test)#allowed-vlans 1
(config-meshpoint-test)#allowed-vlans add 10-23
(config-meshpoint-test)#allowed-vlans remove 17
(config-meshpoint-test)#show context
meshpoint test
 meshid test
 beacon-format mesh-point
 control-vlan 1
allowed-vlans 1,10-16,18-23
 security-mode none
 no root
(config-meshpoint-test)#
```
#### *Related Commands*

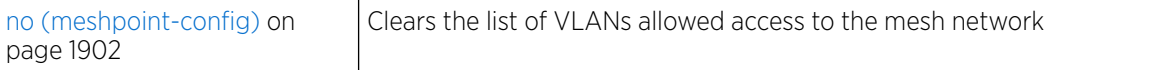

# beacon-format (meshpoint-config)

Configures the beacon transmission format for this meshpoint. Beacons are transmitted periodically to advertise that a wireless network is available. It contains all the required information for a device to connect to the network.

The beacon format advertises how a mesh-capable access point acts. APs can act either as an access point or a meshpoint.

- Access Points AP505i, AP510i, AP510e, AP560i, AP6522, AP6562, AP7161, AP7502, AP7522, AP7532, AP7562, AP7602, AP7612, AP7622, AP763, AP7662, AP8163, AP8543, AP8533.
- Service Platforms NX5500, NX7500, NX9500, NX9600, VX9000

<span id="page-1883-0"></span>beacon-format [access-point|mesh-point]

#### *Parameters*

beacon-format [access-point|mesh-point]

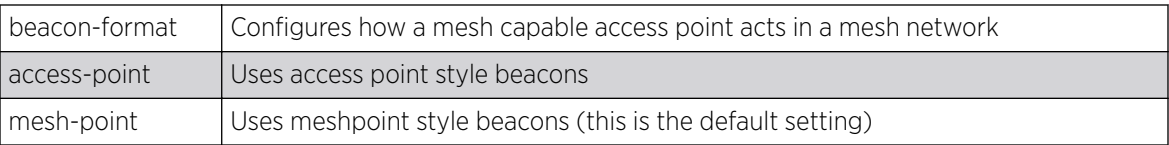

#### *Examples*

```
(config-meshpoint-test)#beacon-format access-point
(config-meshpoint-test)#show context
meshpoint test
 meshid test
beacon-format access-point
 control-vlan 1
 allowed-vlans 1,10-16,18-23
 security-mode none
 no root
(config-meshpoint-test)#
(config-meshpoint-test)#no beacon-format
(config-meshpoint-test)#show context
meshpoint test
 meshid test
beacon-format mesh-point
  control-vlan 1
  allowed-vlans 1,10-16,18-23
 security-mode none
 no root
(config-meshpoint-test)#
```
#### *Related Commands*

[no \(meshpoint-config\)](#page-1901-0) on page 1902 Resets the beacon format for this meshpoint to its default (mesh-point)

# control-vlan (meshpoint-config)

Configures a VLAN as the dedicated control VLAN for this meshpoint

Mesh management traffic can be sent over a dedicated VLAN. This dedicated VLAN is known as the control VLAN, and should be configured in the backhaul port of all the access points configured as meshpont roots. Once configured, the control VLAN carries the mesh point's control traffic.

- Access Points AP505i, AP510i, AP510e, AP560i, AP6522, AP6562, AP7161, AP7502, AP7522, AP7532, AP7562, AP7602, AP7612, AP7622, AP763, AP7662, AP8163, AP8543, AP8533.
- Service Platforms NX5500, NX7500, NX9500, NX9600, VX9000

<span id="page-1884-0"></span>control-vlan [<1-4094>|<VLAN-ALIAS-NAME>]

#### *Parameters*

control-vlan [<1-4094>|<VLAN-ALIAS-NAME>]

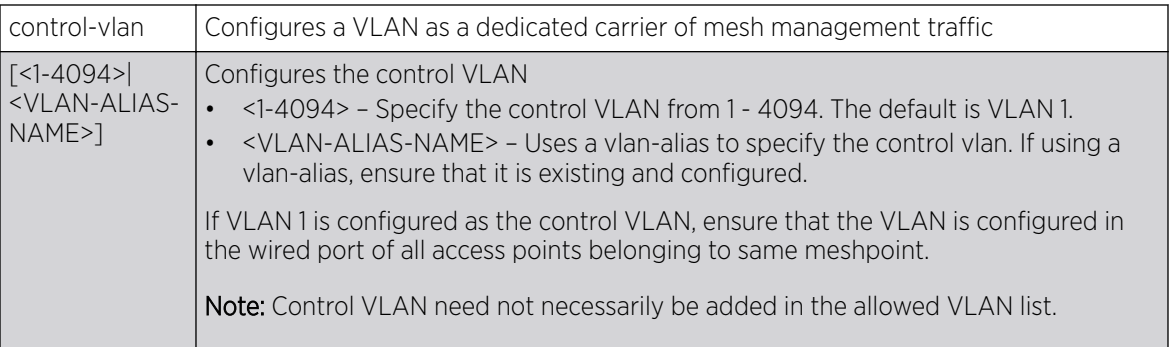

#### *Examples*

```
(config-meshpoint-test)#control-vlan 25
(config-meshpoint-test)#show context
meshpoint test
 meshid test
 beacon-format mesh-point
 control-vlan 25
 allowed-vlans 1,10-16,18-23
  security-mode none
 no root
(config-meshpoint-test)#
```
# *Related Commands*

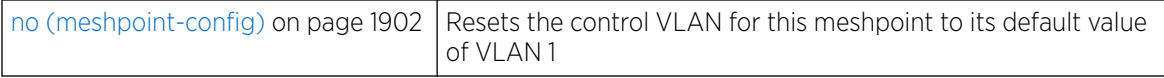

# data-rates (meshpoint-config)

Configures individual data rates for the 2.4 GHz and 5.0 GHz frequency bands. In Mesh network, a mesh point is a virtual mesh networking instance on a device, similar to a WLAN AP. On each device, up to 4 mesh points can be created and 2 can be created per radio. Each mesh point radio can have carefully administrated radio rates specific to the 2.4 or 5 GHz band. Use this command to configure these radio rates.

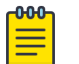

# Note

Ensure that the basic data rates configured on a meshpoint's root and non-root access points is the same.

- Access Points AP505i, AP510i, AP510e, AP560i, AP6522, AP6562, AP7161, AP7502, AP7522, AP7532, AP7562, AP7602, AP7612, AP7622, AP763, AP7662, AP8163, AP8543, AP8533.
- Service Platforms NX5500, NX7500, NX9500, NX9600, VX9000

```
data-rates [2.4GHz|5GHz]
data-rates 2.4GHz [b-only|bg|bgn|default|g-only|gn]
data-rates 2.4GHz custom (1|11|12|18|2|24|36|48|5.5|54|6|9|basic-1|basic-11|
basic-12|basic-18|basic-2|basic-24|basic-36|basic-48|basic-5.5|basic-54|basic-6|basic-9|
mcs0-15|mcs0-7|mcs8-15|basic-mcs0-7)
data-rates 5GHz [a-only|an|default]
data-rates 5GHz custom (12|18|24|36|48|54|6|9|basic-1|basic-11|basic-12|basic-18|
basic-2|basic-24|basic-36|basic-48|basic-5.5|basic-54|basic-6|basic-9|mcs0-15|mcs0-7|
mcs8-15|
basic-mcs0-7)
```
#### *Parameters*

data-rates 2.4GHz [b-only|bg|bgn|default|g-only|gn]

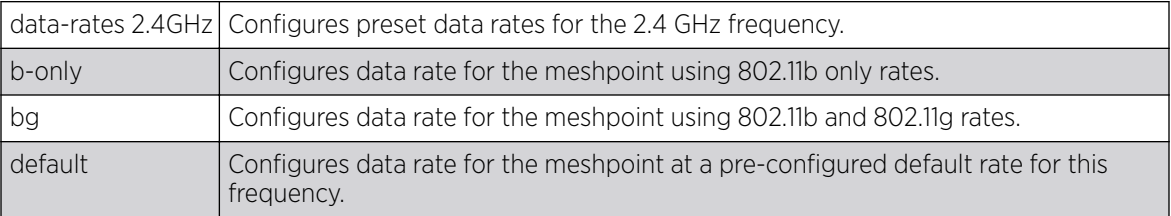

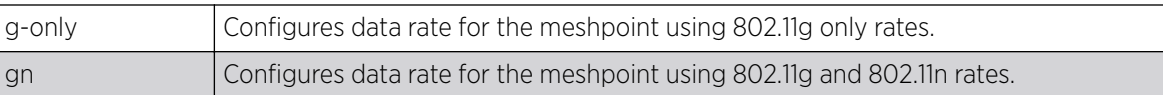

```
data-rates 2.4GHz custom (1|11|12|18|2|24|36|48|5.5|54|6|9|basic-1|basic-11|
basic-12|basic-18|basic-2|basic-24|basic-36|basic-48|basic-5.5|basic-54|basic-6|basic-9|
mcs0-15|mcs0-7|mcs8-15|basic-mcs0-7)
```
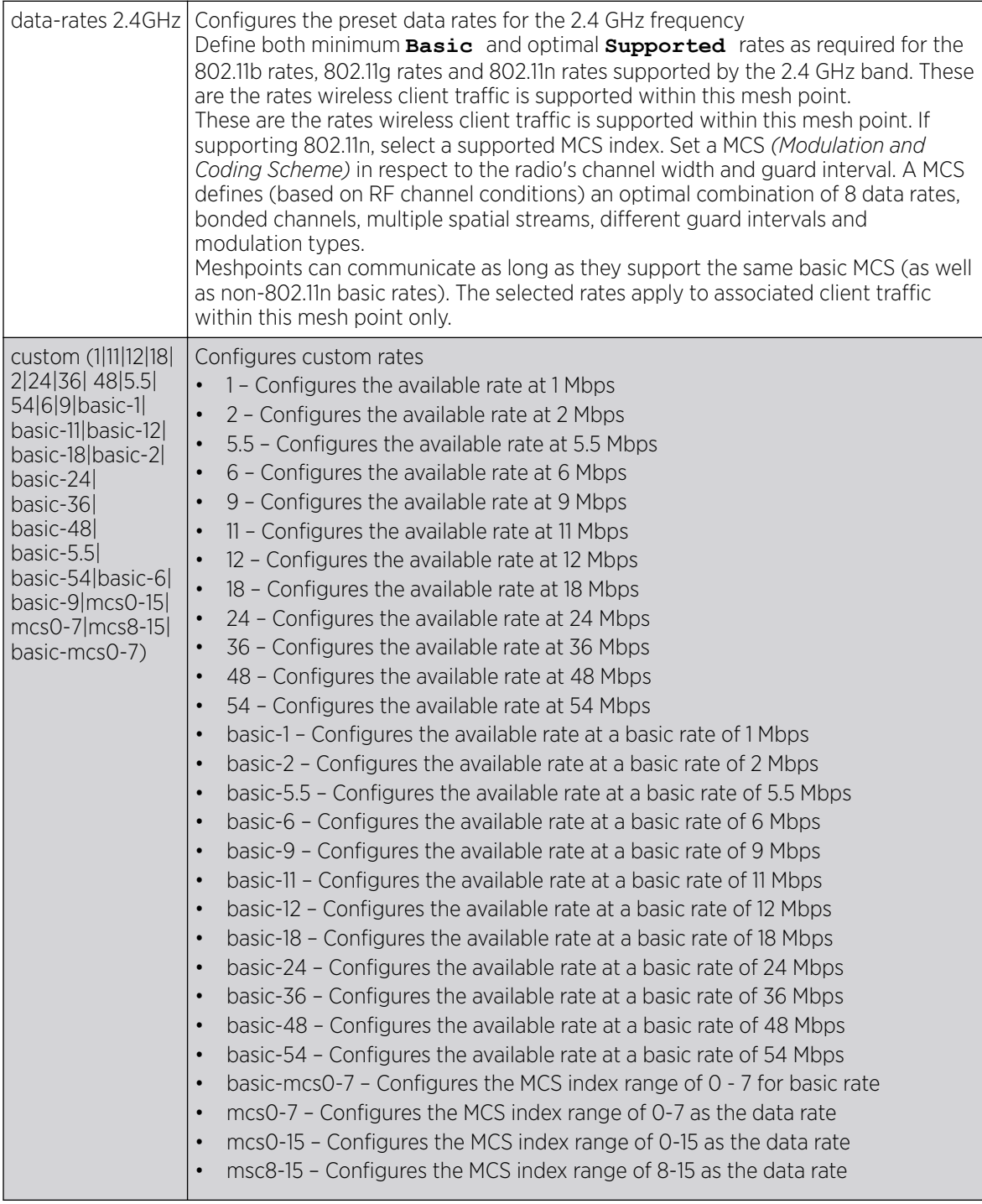

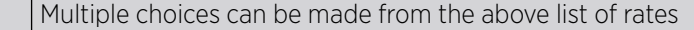

data-rates 5GHz [a-only|an|default]

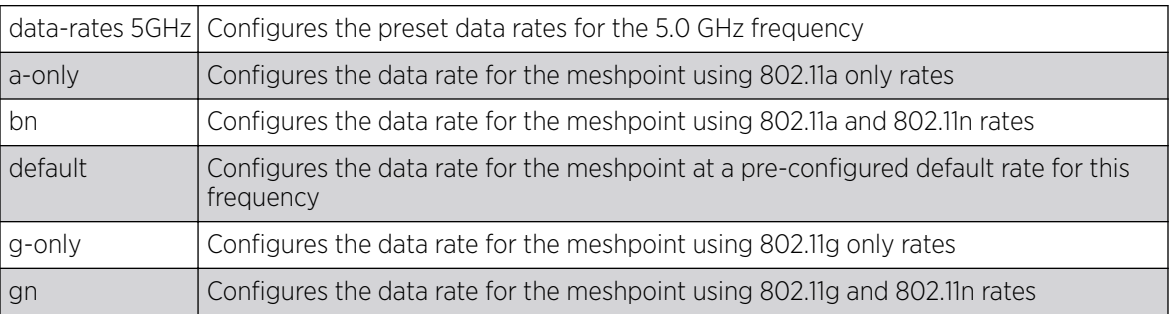

data-rates 5GHz custom (12|18|24|36|48|54|6|9|basic-1|basic-11|basic-12|basic-18| basic-2|basic-24|basic-36|basic-48|basic-5.5|basic-54|basic-6|basic-9|mcs0-15|mcs0-7|

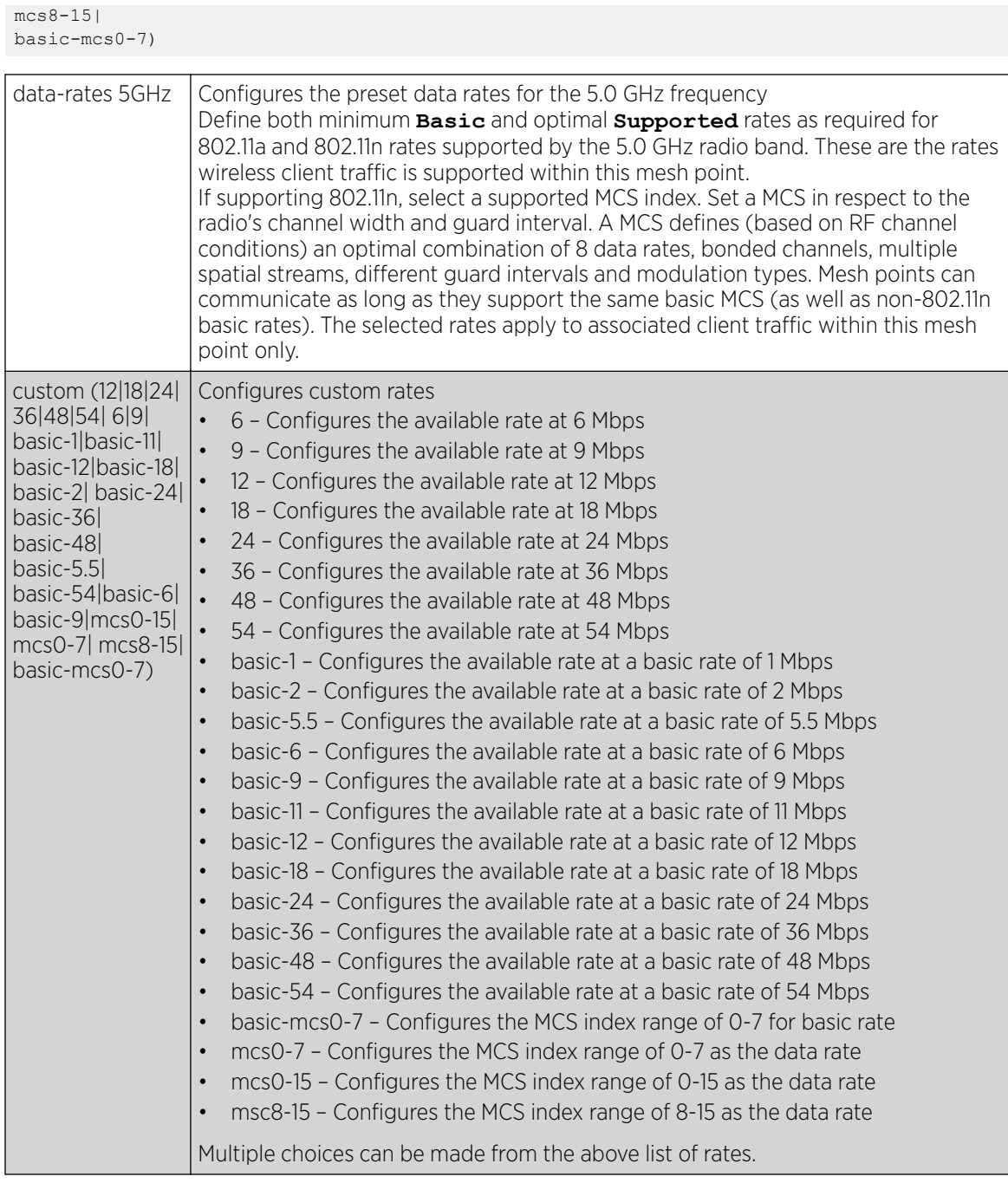

### *Examples*

```
(config-meshpoint-test)#data-rates 2.4GHz bgn
(config-meshpoint-test)#data-rates 5GHz an
(config-meshpoint-test)#show context
meshpoint test
 meshid test
 beacon-format mesh-point
  control-vlan 25
  allowed-vlans 1,10-16,18-23
 data-rates 2.4GHz bgn
 data-rates 5GHz an
```

```
 security-mode none
 no root
(config-meshpoint-test)#
```
#### *Related Commands*

[no \(meshpoint-config\)](#page-1901-0) on page 1902 Resets data rates for each frequency band for this meshpoint

# description (meshpoint-config)

Configures a brief description for this meshpoint

*Supported in the following platforms:*

- Access Points AP505i, AP510i, AP510e, AP560i, AP6522, AP6562, AP7161, AP7502, AP7522, AP7532, AP7562, AP7602, AP7612, AP7622, AP763, AP7662, AP8163, AP8543, AP8533.
- Service Platforms NX5500, NX7500, NX9500, NX9600, VX9000

#### *Syntax*

description <DESCRIPTION>

#### *Parameters*

description <DESCRIPTION>

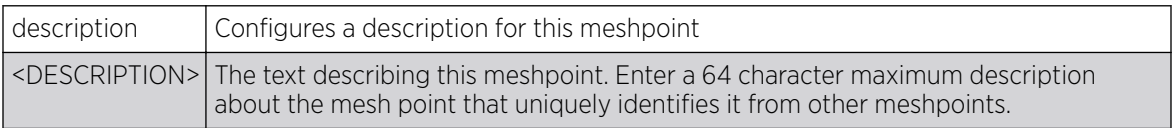

#### *Examples*

```
(config-meshpoint-test)#description "This is an example of a meshpoint description"
(config-meshpoint-test)#show context
meshpoint test
description "This is an example of a meshpoint description."
 meshid test
 beacon-format mesh-point
 control-vlan 25
 allowed-vlans 1,10-16,18-23
 data-rates 2.4GHz bgn
 data-rates 5GHz an
  security-mode none
 no root
(config-meshpoint-test)#
```
#### *Related Commands*

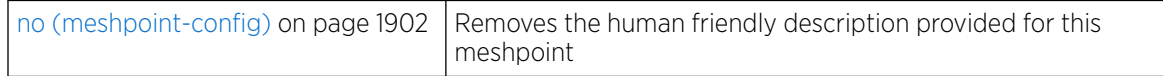

# <span id="page-1890-0"></span>force (meshpoint-config)

Forces formation of sub-optimal paths through the meshpoint's root node. As per legacy behavior, nonroot devices under the same root, communicated by forming direct paths through the network. This option allows non-root devices, within the meshpoint, to communicate by forming paths through the root node.

*Supported in the following platforms:*

- Access Points AP505i, AP510i, AP510e, AP560i, AP6522, AP6562, AP7161, AP7502, AP7522, AP7532, AP7562, AP7602, AP7612, AP7622, AP763, AP7662, AP8163, AP8543, AP8533.
- Service Platforms NX5500, NX7500, NX9500, NX9600, VX9000

# *Syntax*

force [peer-paths-through-root|peer-paths-with-root]

# *Parameters*

force [peer-paths-through-root|peer-paths-with-root]

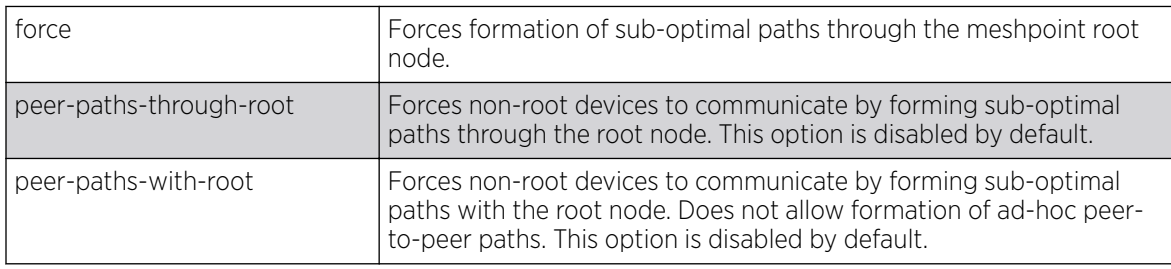

# *Examples*

(config-meshpoint-test)#force peer-paths-through-root

```
(config-meshpoint-test)#show context
meshpoint test
 meshid test
 beacon-format mesh-point
 control-vlan 25
 security-mode none
 no root
 force peer-paths-through-root
(config-meshpoint-test)#
```
# *Related Commands*

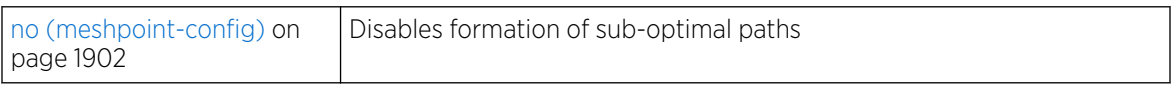

# meshid (meshpoint-config)

Configures a unique SSID *(Service Set Identifier)* for this meshpoint. This ID is used to uniquely identify this meshpoint.

<span id="page-1891-0"></span>*Supported in the following platforms:*

- Access Points AP505i, AP510i, AP510e, AP560i, AP6522, AP6562, AP7161, AP7502, AP7522, AP7532, AP7562, AP7602, AP7612, AP7622, AP763, AP7662, AP8163, AP8543, AP8533.
- Service Platforms NX5500, NX7500, NX9500, NX9600, VX9000

#### *Syntax*

meshid <MESH-SSID>

#### *Parameters*

meshid <MESH-SSID>

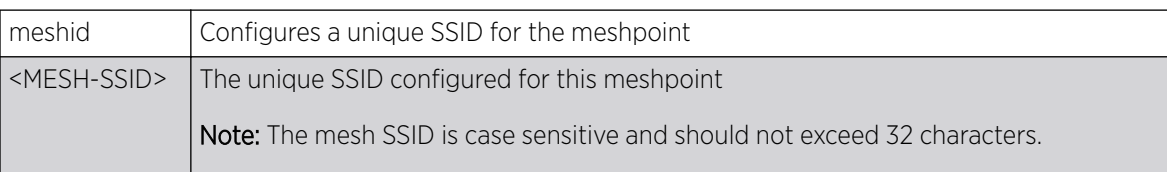

#### *Examples*

```
(config-meshpoint-test)#meshid TestingMeshPoint
(config-meshpoint-test)#show context
meshpoint test
 description "This is an example of a meshpoint description"
meshid TestingMeshPoint
 beacon-format mesh-point
 control-vlan 1
 allowed-vlans 1,10-16,18-23
 data-rates 2.4GHz bgn
 data-rates 5GHz an
 security-mode none
 no root
(config-meshpoint-test)#
```
#### *Related Commands*

[no \(meshpoint-config\)](#page-1901-0) on page 1902 Removes the SSID configured for this meshpoint

# neighbor (meshpoint-config)

This command configures the inactivity time out value for neighboring devices. If a frame is not received from the neighbor device for the configured time, then client resources are removed.

*Supported in the following platforms:*

- Access Points AP505i, AP510i, AP510e, AP560i, AP6522, AP6562, AP7161, AP7502, AP7522, AP7532, AP7562, AP7602, AP7612, AP7622, AP763, AP7662, AP8163, AP8543, AP8533.
- Service Platforms NX5500, NX7500, NX9500, NX9600, VX9000

#### *Syntax*

neighbor inactivity-timeout <60-86400>

#### <span id="page-1892-0"></span>*Parameters*

neighbor inactivity-timeout <60-86400>

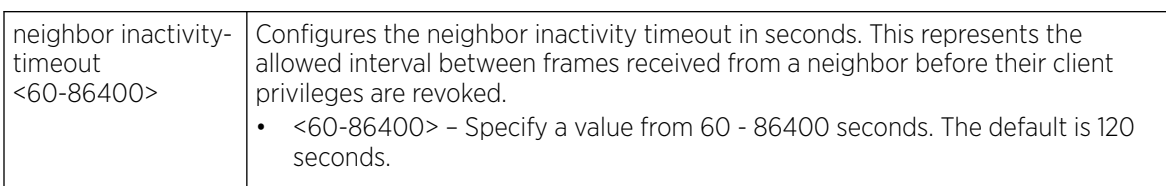

#### *Examples*

```
(config-meshpoint-test)#neighbor inactivity-timeout 300
(config-meshpoint-test)#show context
meshpoint test
 description "This is an example of a meshpoint description"
 meshid TestingMeshPoint
 beacon-format mesh-point
 control-vlan 25
  allowed-vlans 1,10-16,18-23
neighbor inactivity-timeout 300
 data-rates 2.4GHz bgn
 data-rates 5GHz an
 security-mode none
 no root
(config-meshpoint-test)#
```
#### *Related Commands*

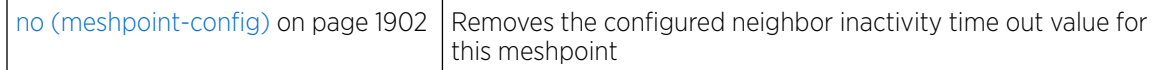

# root (meshpoint-config)

Configures this meshpoint as the root meshpoint. Root meshpoints are generally tied to an Ethernet backhaul for wired connectivity. By default this option is disabled.

*Supported in the following platforms:*

- Access Points AP505i, AP510i, AP510e, AP560i, AP6522, AP6562, AP7161, AP7502, AP7522, AP7532, AP7562, AP7602, AP7612, AP7622, AP763, AP7662, AP8163, AP8543, AP8533.
- Service Platforms NX5500, NX7500, NX9500, NX9600, VX9000

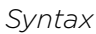

root

*Parameters*

None

#### *Examples*

There are two ways of configuring root access points within a meshpoint.

- 1. First method:
	- Configure two meshpoints, having the same meshid, one with the *root* option enabled and the other configured as *no root*
	- Apply the root meshpoint to the root access point and the no-root meshpoint to the non-root access points.

The following examples show the configuration of a meshpoint for the root access point:

```
(config)#meshpoint root
(config-meshpoint-root)#
(config-meshpoint-root)#meshid test
(config-meshpoint-root)#root
(config-meshpoint-root)#security-mode eap
(config-meshpoint-root)#commit
(config-meshpoint-root)#show context
meshpoint root
meshid test
 beacon-format mesh-point
 control-vlan 1
 security-mode eap
root
(config-meshpoint-root)#
```
The following examples show the configuration of a meshpoint for non-root access points:

```
(config)#meshpoint no-root
(config-meshpoint-no-root)#
(config-meshpoint-no-root)#meshid test
(config-meshpoint-no-root)#security-mode eap
(config-meshpoint-no-root)#show context
meshpoint no-root
meshid test
 beacon-format mesh-point
 control-vlan 1
 security-mode eap
no root
(config-meshpoint-no-root)#
```
- 2. Second method:
	- Configure a no-root meshpoint and apply to all access points in the meshpoint.
	- Log into the **meshpoint-device > no-root** configuration mode of the root access point and enable root.

```
(config-meshpoint-no-root)#show context
meshpoint no-root
meshid test
 beacon-format mesh-point
  control-vlan 1
  security-mode eap
```
<span id="page-1894-0"></span>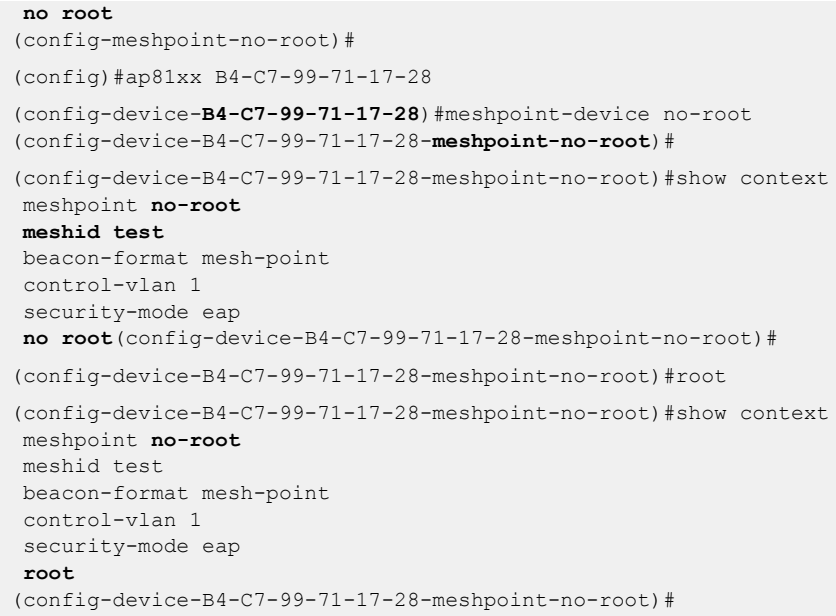

### *Related Commands*

[no \(meshpoint-config\)](#page-1901-0) on page 1902 Removes the configuration of this meshpoint device as a root meshpoint

# security-mode (meshpoint-config)

Configures the security mode for this meshpoint

*Supported in the following platforms:*

- Access Points AP505i, AP510i, AP510e, AP560i, AP6522, AP6562, AP7161, AP7502, AP7522, AP7532, AP7562, AP7602, AP7612, AP7622, AP763, AP7662, AP8163, AP8543, AP8533.
- Service Platforms NX5500, NX7500, NX9500, NX9600, VX9000

#### *Syntax*

security-mode [eap|none|psk]

#### *Parameters*

security-mode [eap|none|psk]

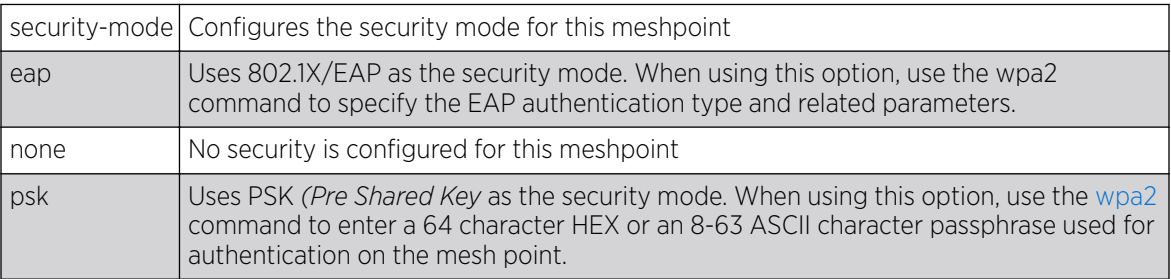

#### <span id="page-1895-0"></span>*Examples*

The following example shows root meshpoint configuration with PSK authentication enabled:

```
(config-meshpoint-test)#security-mode psk
(config-meshpoint-test)#show context
meshpoint test
 description "This is an example of a meshpoint description"
 meshid TestingMeshPoint
 beacon-format mesh-point
 control-vlan 1
 allowed-vlans 1,10-16,18-23
 neighbor inactivity-timeout 300
 data-rates 2.4GHz bgn
 data-rates 5GHz an
security-mode psk
  root
(config-meshpoint-test)#
```
The following example shows root meshpoint configuration with EAP authentication enabled:

```
(config-meshpoint-root)#show context
meshpoint root
 meshid test
 beacon-format mesh-point
 control-vlan 101
 allowed-vlans 101,103
 use aaa-policy test
security-mode eap
root
(config-meshpoint-test)#
```
*Related Commands*

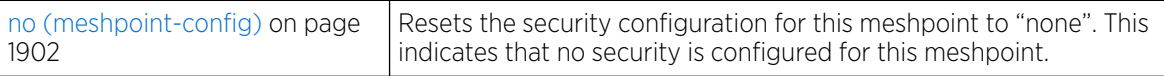

### service (meshpoint-config)

Use this command to allow only those neighbors who are capable of 802.11n data rates to associate with this meshpoint.

*Supported in the following platforms:*

- Access Points AP505i, AP510i, AP510e, AP560i, AP6522, AP6562, AP7161, AP7502, AP7522, AP7532, AP7562, AP7602, AP7612, AP7622, AP763, AP7662, AP8163, AP8543, AP8533.
- Service Platforms NX5500, NX7500, NX9500, NX9600, VX9000

*Syntax*

```
service [allow-ht-only|show cli]
```
#### <span id="page-1896-0"></span>*Parameters*

service [allow-ht-only|show cli]

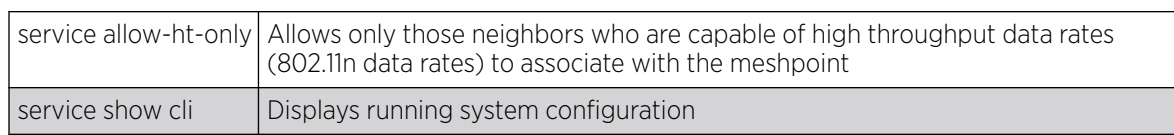

#### *Examples*

(config-meshpoint-test)#service allow-ht-only

```
(config-meshpoint-test)#show context
meshpoint test
 description "This is an example of a meshpoint description"
 meshid TestingMeshPoint
 shutdown
 beacon-format mesh-point
 control-vlan 1
 allowed-vlans 1,10-16,18-23
 neighbor inactivity-timeout 300
 data-rates 2.4GHz bgn
 data-rates 5GHz an
  security-mode psk
 wpa2 psk 0 Test Company
 wpa2 key-rotation unicast 1200
 wpa2 key-rotation broadcast 600
  root
 service allow-ht-only
(config-meshpoint-test)#
```
#### *Related Commands*

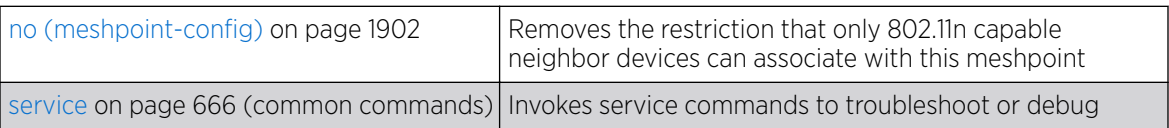

# shutdown (meshpoint-config)

Shuts down this meshpoint. Use this command to prevent an AP from participating in a mesh network.

*Supported in the following platforms:*

- Access Points AP505i, AP510i, AP510e, AP560i, AP6522, AP6562, AP7161, AP7502, AP7522, AP7532, AP7562, AP7602, AP7612, AP7622, AP763, AP7662, AP8163, AP8543, AP8533.
- Service Platforms NX5500, NX7500, NX9500, NX9600, VX9000

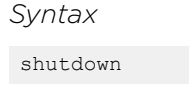

*Parameters*

None

#### <span id="page-1897-0"></span>*Examples*

(config-meshpoint-test)#shutdown

#### *Related Commands*

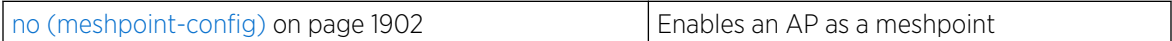

# use (meshpoint-config)

Uses a QoS *(Quality of Service)* policy defined specifically for meshpoints. To use this QoS policy, it must be defined.

*Supported in the following platforms:*

- Access Points AP505i, AP510i, AP510e, AP560i, AP6522, AP6562, AP7161, AP7502, AP7522, AP7532, AP7562, AP7602, AP7612, AP7622, AP763, AP7662, AP8163, AP8543, AP8533.
- Service Platforms NX5500, NX7500, NX9500, NX9600, VX9000

#### *Syntax*

use [aaa-policy <AAA-POLICY-NAME>|meshpoint-qos-policy <MESHPOINT-QOS-POLICY-NAME>]

#### *Parameters*

use [aaa-policy <AAA-POLICY-NAME>|meshpoint-qos-policy <MESHPOINT-QOS-POLICY-NAME>]

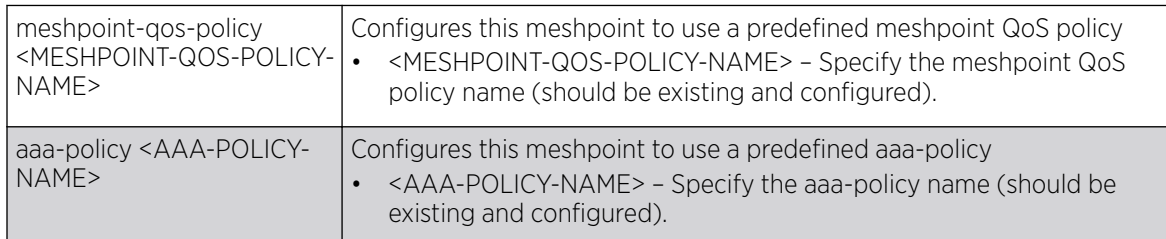

#### *Examples*

```
(config-meshpoint-test)#use meshpoint-qos-policy test
(config-meshpoint-test)#show context
meshpoint test
 description "This is an example of a meshpoint description"
 meshid TestingMeshPoint
  shutdown
 beacon-format mesh-point
 control-vlan 1
 allowed-vlans 1,10-16,18-23
 neighbor inactivity-timeout 300
  data-rates 2.4GHz bgn
  data-rates 5GHz an
  security-mode psk
 root
 use meshpoint-qos-policy test
(config-meshpoint-test)#
```
### <span id="page-1898-0"></span>*Related Commands*

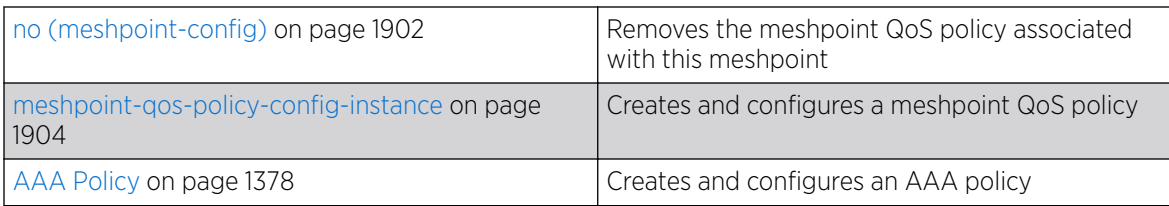

# wpa2 (meshpoint-config)

Use this command to configure the parameters of authentication mode specified using the 'securitymode' keyword. This command also allows you to set a unicast and broadcast key rotation interval.

*Supported in the following platforms:*

- Access Points AP505i, AP510i, AP510e, AP560i, AP6522, AP6562, AP7161, AP7502, AP7522, AP7532, AP7562, AP7602, AP7612, AP7622, AP763, AP7662, AP8163, AP8543, AP8533.
- Service Platforms NX5500, NX7500, NX9500, NX9600, VX9000

#### *Syntax*

```
wpa2 [eap|psk|key-rotation]
wpa2 key-rotation [broadcast|unicast] <30-86400>
wpa2 psk [0 <SECRET>|2 <SECRET>|<SECRET>]
wpa2 eap [auth-type|identity|peap-mschapv2|tls]
wpa2 eap [auth-type [peap-mschapv2|tls]|identity <WORD>]
wpa2 eap peap-mschapv2 user <USER-NAME> password [0 <WORD>|2 <WORD>|<WORD>] 
{trustpoint <TRUSTPOINT-NAME>}
wpa2 eap tls trustpoint <TRUSTPOINT-NAME>
```
#### *Parameters*

wpa2 key-rotation [broadcast|unicast] <30-86400>

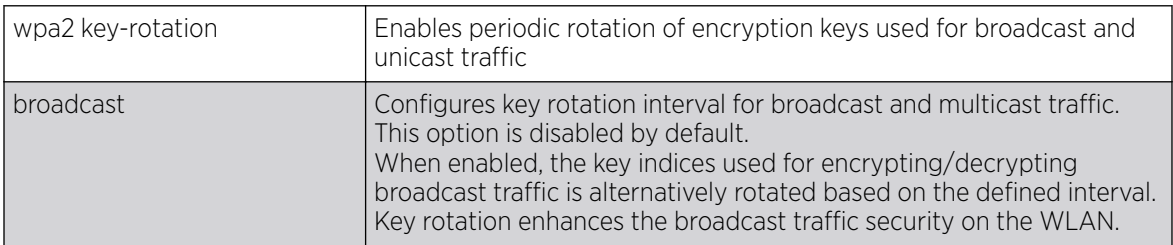

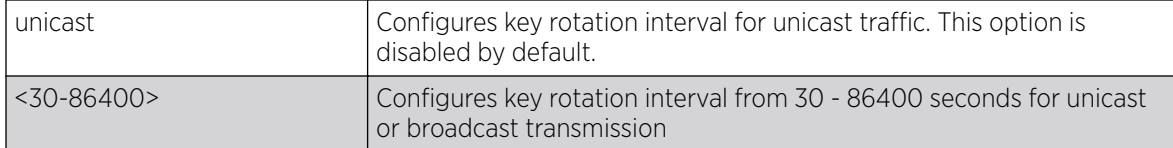

#### wpa2 psk [0 <SECRET>|2 <SECRET>|<SECRET>]

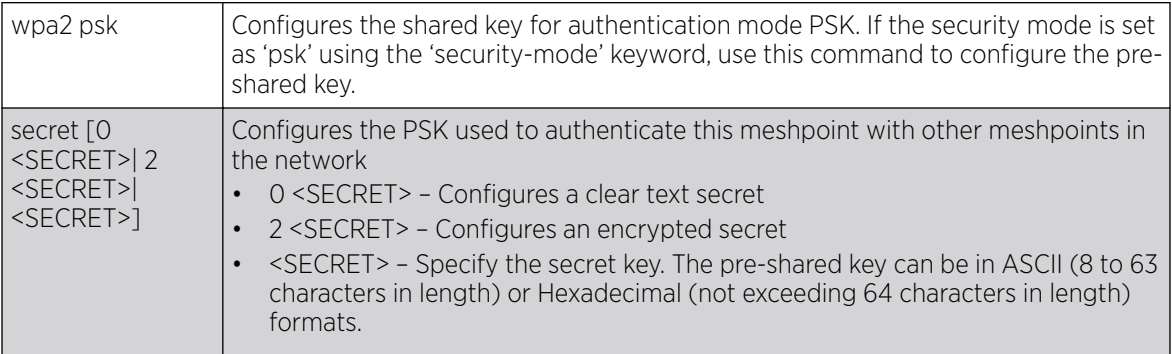

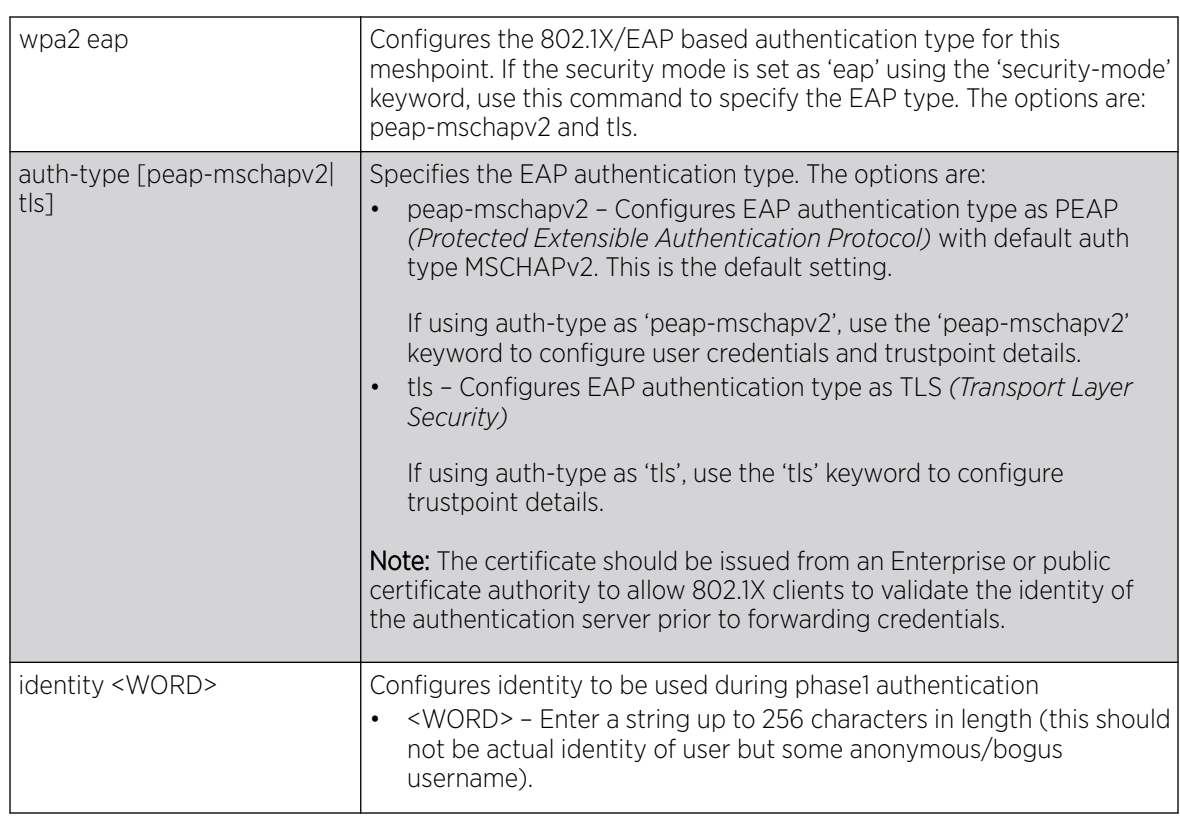

wpa2 eap [auth-type [peap-mschapv2|tls]|identity <WORD>]

wpa2 eap peap-mschapv2 user <USER-NAME> password [0 <WORD>|2 <WORD>|<WORD>] *{trustpoint <TRUSTPOINT-NAME>}*

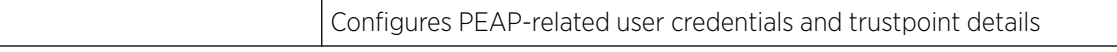

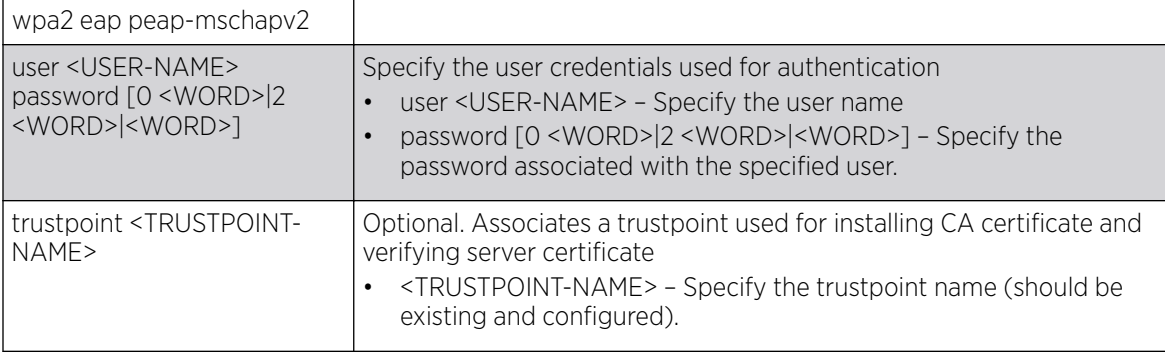

wpa2 eap tls trustpoint <TRUSTPOINT-NAME>

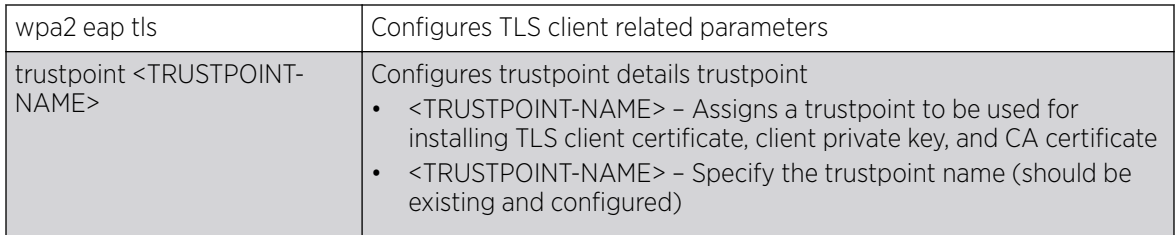

#### *Examples*

```
(config-meshpoint-test)#wpa2 key-rotation broadcast 600
(config-meshpoint-test)#wpa2 key-rotation unicast 1200
(config-meshpoint-test)#wpa2 psk Test Company
(config-meshpoint-test)#show context
meshpoint test
 description "This is an example of a meshpoint description"
 meshid TestingMeshPoint
 shutdown
 beacon-format mesh-point
  control-vlan 1
 allowed-vlans 1,10-16,18-23 
 neighbor inactivity-timeout 300
 data-rates 2.4GHz bgn
 data-rates 5GHz an
 security-mode psk
wpa2 psk 0 Test Company
wpa2 key-rotation unicast 1200
 wpa2 key-rotation broadcast 600
  root
(config-meshpoint-test)#
```
The following example shows root meshpoint configuration with EAP authentication enabled:

```
(config-meshpoint-root)#show context
meshpoint root
 meshid test
 beacon-format mesh-point
 control-vlan 101
  allowed-vlans 101,103
 use aaa-policy test
 security-mode eap
 root
(config-meshpoint-test)#
```
<span id="page-1901-0"></span>The following example shows non-root meshpoint configuration with EAP PEAP-MSCHAPv2 authentication:

```
(config-meshpoint-testNoRoot)#show context
meshpoint testNoRoot
 meshid test
 beacon-format mesh-point
  control-vlan 101
  allowed-vlans 101,103
  security-mode eap
 wpa2 eap peap-mschapv2 user tester123 password 0 testing1234 trustpoint mesh1
 wpa2 eap identity tester123
no root
(config-meshpoint-testNoRoot)#
```
The following example shows non-root meshpoint configuration with EAP TLS authentication:

```
(config-meshpoint-testNoRoot)#show context
meshpoint testNoRoot
 meshid test
 beacon-format mesh-point
  control-vlan 101
  allowed-vlans 101,103
  security-mode eap
 wpa2 eap peap-mschapv2 user tester123 password 0 testing1234 trustpoint mesh1
 wpa2 eap tls trustpoint mesh1
 wpa2 eap identity tester123
no root
(config-meshpoint-testNoRoot)#
```
*Related Commands*

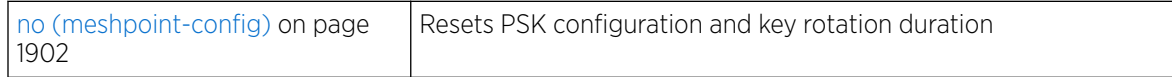

# no (meshpoint-config)

Negates meshpoint commands or resets their values to default

- Access Points AP505i, AP510i, AP510e, AP560i, AP6522, AP6562, AP7161, AP7502, AP7522, AP7532, AP7562, AP7602, AP7612, AP7622, AP763, AP7662, AP8163, AP8543, AP8533.
- Service Platforms NX5500, NX7500, NX9500, NX9600, VX9000

```
no [allowed-vlans|beacon-format|control-vlan|description|force|meshid|root|
security-mode|shutdown]
no data-rates [2.4GHz|5GHz]
no force peer-paths-through-root
no neighbor inactivity-timeout
no use [aaa-policy|meshpoint-qos-policy]
no wpa2 [eap|key-rotation|psk]
no wpa2 eap [auth-type|identity|peap-mschapv2|tls trustpoint]
no wpa2 key-rotation [broadcast|unicast]
no wpa2 psk
no service allow-ht-only
```
#### *Parameters*

no <PARAMETERS>

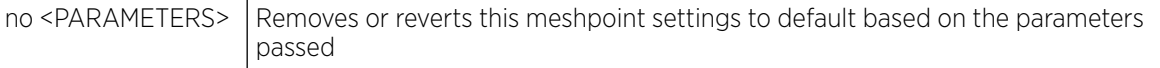

#### *Examples*

```
(config-meshpoint-test)#show context
meshpoint test
 description "This is an example of a meshpoint description"
 meshid TestingMeshPoint
 shutdown
beacon-format mesh-point
 control-vlan 1
 allowed-vlans 1,10-16,18-23
 neighbor inactivity-timeout 300
 data-rates 2.4GHz bgn
 data-rates 5GHz an
 security-mode psk
  wpa2 psk 0 Test Company
 wpa2 key-rotation unicast 1200
  wpa2 key-rotation broadcast 600
 root
(config-meshpoint-test)#
(config-meshpoint-test)#no allowed-vlans
(config-meshpoint-test)#no beacon-format
(config-meshpoint-test)#no control-vlan
(config-meshpoint-test)#no description
(config-meshpoint-test)#no meshid
(config-meshpoint-test)#no root
(config-meshpoint-test)#no security-mode
(config-meshpoint-test)#show context
meshpoint test
 beacon-format mesh-point
  control-vlan 1
 neighbor inactivity-timeout 300
data-rates 2.4GHz bgn
data-rates 5GHz an
  security-mode none
  wpa2 psk 0 Test Company
```

```
 wpa2 key-rotation unicast 1200
  wpa2 key-rotation broadcast 600
 no root
(config-meshpoint-test)#no data-rates 2.4GHz
(config-meshpoint-test)#no data-rates 5GHz
(config-meshpoint-test)#show context
meshpoint test
 beacon-format mesh-point
  control-vlan 1
 neighbor inactivity-timeout 300
 security-mode none
 wpa2 psk 0 Test Company
  wpa2 key-rotation unicast 1200
 wpa2 key-rotation broadcast 600
 no root
(config-meshpoint-test)#
(config-meshpoint-test)#show context
meshpoint test
 meshid test
 beacon-format mesh-point
 control-vlan 1
 security-mode none
 no root
force peer-paths-through-root
(config-meshpoint-test)#
(config-meshpoint-test)#no force peer-paths-through-root
(config-meshpoint-test)#show context
meshpoint test
 meshid test
 beacon-format mesh-point
  control-vlan 1
 security-mode none
 no root
(config-meshpoint-test)#
```
# meshpoint-qos-policy-config-instance

Mesh QoS *(Quality of Service)* provides a data traffic prioritization scheme. QoS reduces congestion from excessive traffic. If there is enough bandwidth for all users and applications (unlikely because excessive bandwidth comes at a very high cost), then applying QoS has very little value. QoS provides policy enforcement for mission-critical applications and/or users that have critical bandwidth requirements when bandwidth is shared by different users and applications.

Mesh QoS helps ensure each mesh point on the mesh network receives a fair share of the overall bandwidth, either equally or as per the proportion configured. Packets directed towards clients are classified into categories such as video, voice and data packets within each category are processed based on the weights defined for each mesh point.

To create a meshpoint, see [meshpoint-config-instance](#page-1879-0) on page 1880.

A meshpoint QoS policy is created from the (config) instance. To create a meshpoint QoS policy use the following command:

```
<DEVICE>(config)#meshpoint-qos-policy <POLICY-NAME>
(config)#meshpoint-qos-policy test
(config-meshpoint-qos-test)#?
Mesh Point QoS Mode commands:
```
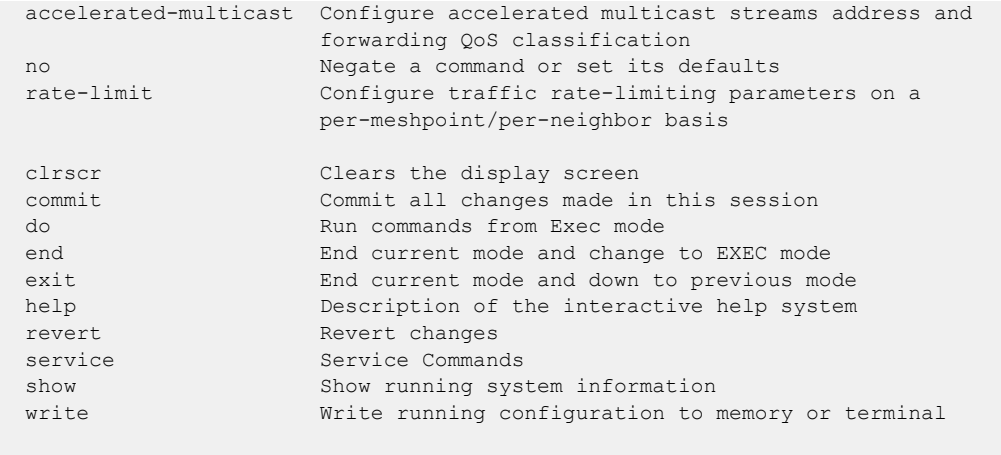

```
(config-meshpoint-qos-test)#
```
The following table summarizes the mespoint-qos-policy configuration commands.

### **Table 76: Meshpoint-QoS-Policy Config Mode Commands**

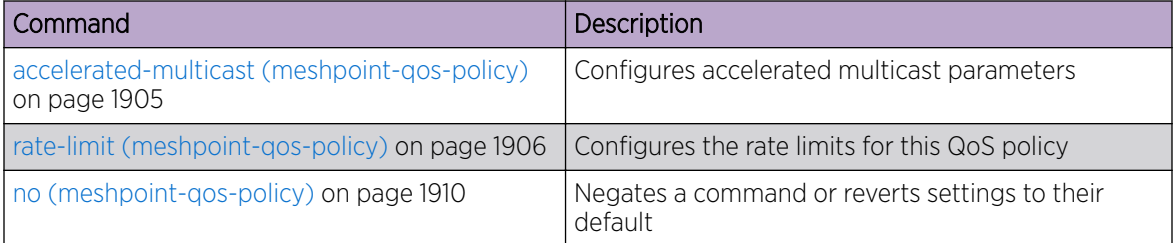

# accelerated-multicast (meshpoint-qos-policy)

Configures the accelerated multicast stream's address and forwarding QoS classification

#### $000 -$ Note

For accelerated multicast feature to work, IGMP querier must be enabled. When a user joins a multicast stream, an entry is created in the device's (AP or wireless controller) snoop table and the entry is set to expire after a set time period. Multicast packets are forwarded to the appropriate wireless LAN or mesh until this entry is available in the snoop table. Snoop querier keeps the snoop table current by updating entries that are set to expire. It also keeps an entry for each multicast stream till there are users registered for the stream.

# *Supported in the following platforms:*

- Access Points AP505i, AP510i, AP510e, AP560i, AP6522, AP6562, AP7161, AP7502, AP7522, AP7532, AP7562, AP7602, AP7612, AP7622, AP763, AP7662, AP8163, AP8543, AP8533.
- Service Platforms NX5500, NX7500, NX9500, NX9600, VX9000

#### *Syntax*

```
accelerated-multicast [<MULTICAST-IP>|autodetect] {classification [background|
best-effort|trust|video|voice]}
```
#### <span id="page-1905-0"></span>*Parameters*

accelerated-multicast [<MULTICAST-IP>|autodetect] *{classification [background| best-effort|trust|video|voice]}*

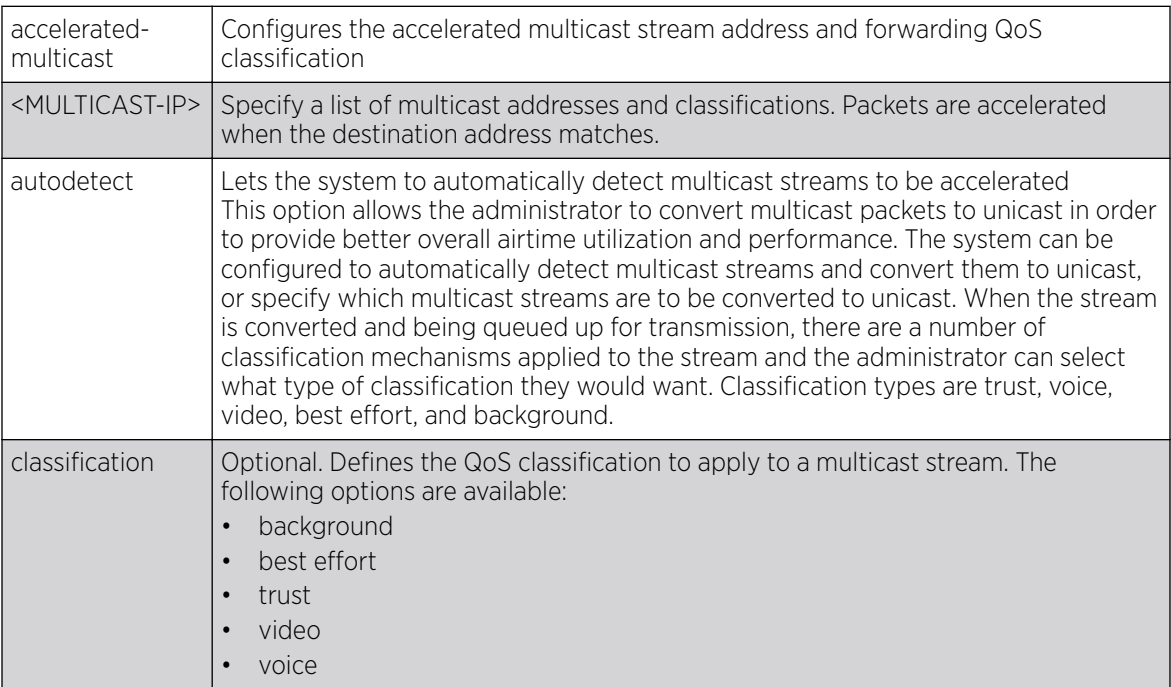

#### *Examples*

```
(config-meshpoint-qos-test)#accelerated-multicast 224.0.0.1 classification video
(config-meshpoint-qos-test)#show context
meshpoint-qos-policy test
 accelerated-multicast 224.0.0.1 classification video
(config-meshpoint-qos-test)#
```
#### *Related Commands*

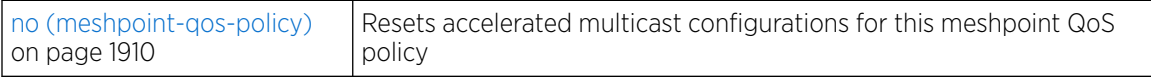

# rate-limit (meshpoint-qos-policy)

Configures the rate limiting of traffic on a per meshpoint or per neighbor basis

Excessive traffic can cause performance issues or bring down the network entirely. Excessive traffic, bombardments and interference are caused by numerous sources, such as network loops, faulty devices, or malicious software (such as a worm or virus) that has infected one or more branch-level devices. Rate limiting limits the maximum rate sent to or received from the wireless network (and meshpoint) per neighbor. It prevents any single user from overwhelming the wireless network. It also provides differential service for service providers. An administrator can set separate QoS rate limit configurations for data transmitted from the network and data transmitted from a mesh point's neighbor.

Before defining rate limit thresholds for meshpoint transmit and receive traffic, it is recommended that you define the normal number of ARP, broadcast, multicast, and unknown unicast packets that typically transmit and receive from each supported WMM access category. If thresholds are defined too low, normal network traffic (required by end-user devices) is dropped, resulting in intermittent outages and performance problems.

A connected neighbor can also have QoS rate limit settings defined in both the transmit and receive direction.

*Supported in the following platforms:*

- Access Points AP505i, AP510i, AP510e, AP560i, AP6522, AP6562, AP7161, AP7502, AP7522, AP7532, AP7562, AP7602, AP7612, AP7622, AP763, AP7662, AP8163, AP8543, AP8533.
- Service Platforms NX5500, NX7500, NX9500, NX9600, VX9000

#### *Syntax*

```
rate-limit [meshpoint|neighbor]
rate-limit [meshpoint|neighbor] [from-air|to-air] {max-burst-size <2-1024>|rate 
<50-1000000>}
rate-limit [meshpoint|neighbor] [from-air|to-air] 
{red-threshold [background <0-100>|best-effort <0-100>|video <0-100>|voice <0-100>]}
```
#### *Parameters*

```
rate-limit [meshpoint|neighbor] [from-air|to-air] {max-burst-size <2-1024>|rate 
<50-1000000>}
```
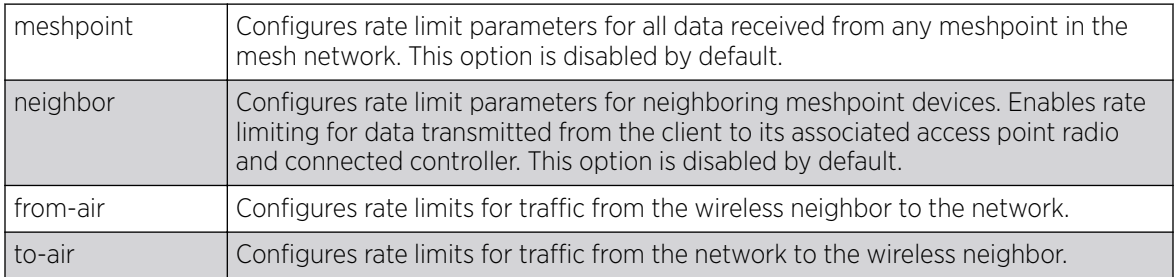

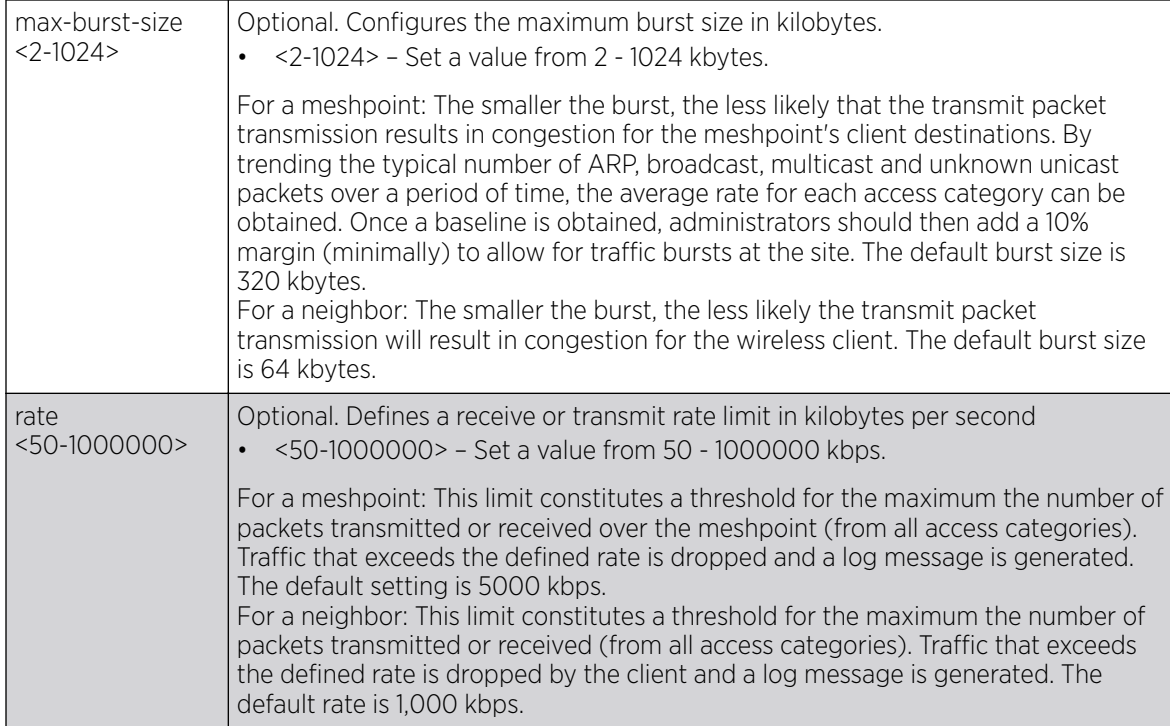

rate-limit [meshpoint|neighbor] [from-air|to-air]

*{red-threshold [background <0-100>|best-effort <0-100>|video <0-100>|voice <0-100>]}*

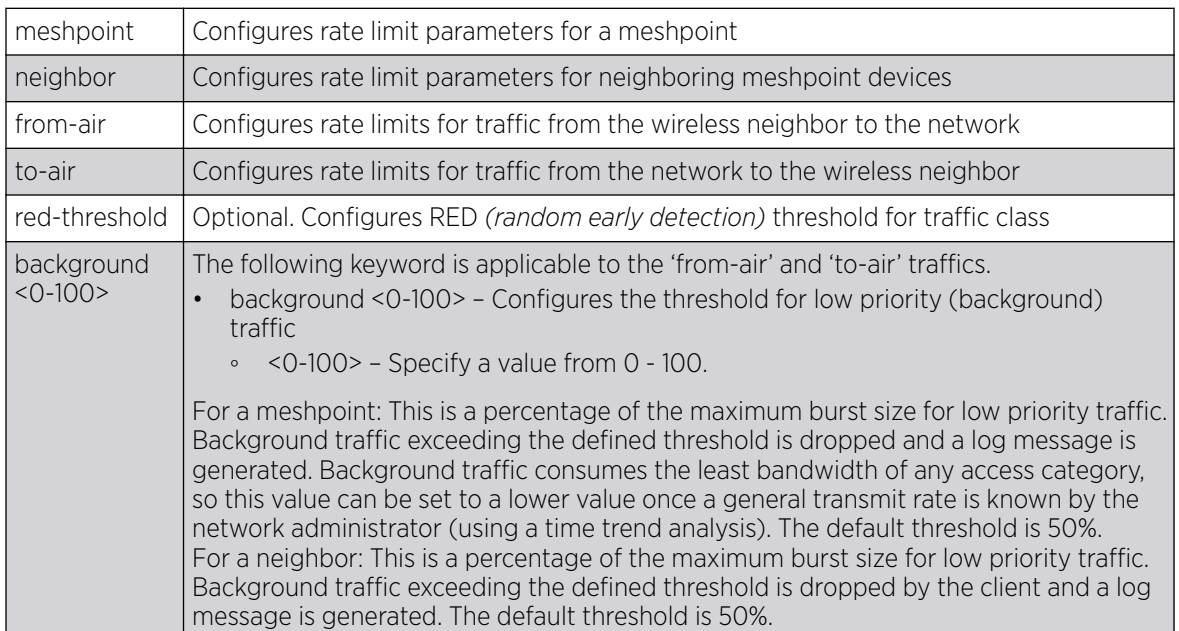
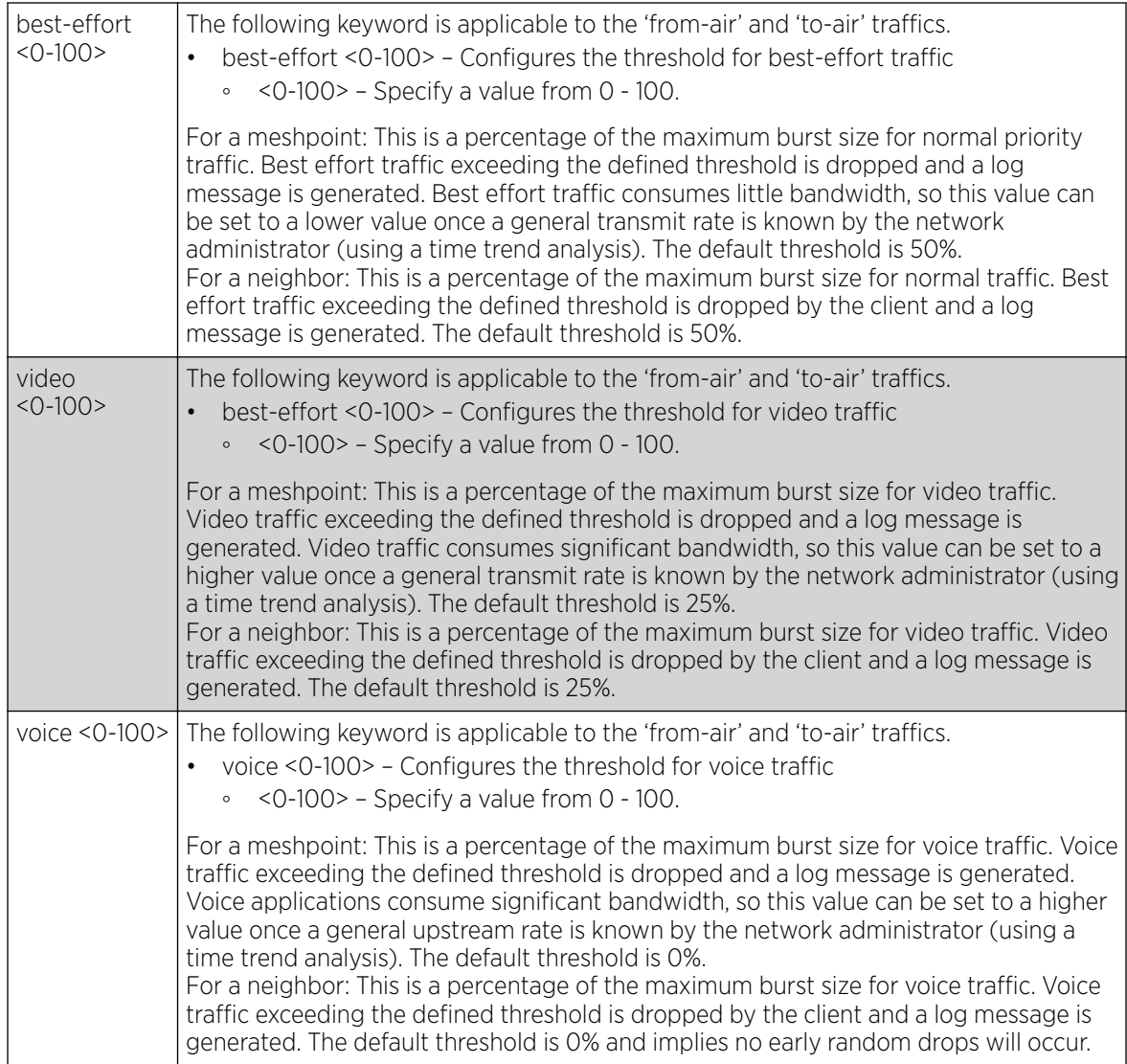

# *Examples*

```
(config-meshpoint-qos-test)#rate-limit meshpoint from-air max-burst-size 800
(config-meshpoint-qos-test)#show context
meshpoint-qos-policy test
 rate-limit meshpoint from-air max-burst-size 800
 accelerated-multicast 224.0.0.1 classification video
(config-meshpoint-qos-test)#
(config-meshpoint-qos-test)#rate-limit meshpoint from-air rate 80000
(config-meshpoint-qos-test)#rate-limit meshpoint from-air red-threshold video 80
(config-meshpoint-qos-test)#rate-limit meshpoint from-air red-threshold voice 70
(config-meshpoint-qos-test)#show context
meshpoint-qos-policy test
rate-limit meshpoint from-air rate 80000
  rate-limit meshpoint from-air max-burst-size 800
rate-limit meshpoint from-air red-threshold video 80
rate-limit meshpoint from-air red-threshold voice 70
 accelerated-multicast 224.0.0.1 classification video
(config-meshpoint-qos-test)#
```
*Related Commands*

no (meshpoint-qos-policy) on page 1910 | Resets traffic rate limits for this meshpoint QoS policy

# no (meshpoint-qos-policy)

Negates the commands for meshpoint QoS policy or resets their values to their default

*Supported in the following platforms:*

- Access Points AP505i, AP510i, AP510e, AP560i, AP6522, AP6562, AP7161, AP7502, AP7522, AP7532, AP7562, AP7602, AP7612, AP7622, AP763, AP7662, AP8163, AP8543, AP8533.
- Service Platforms NX5500, NX7500, NX9500, NX9600, VX9000

#### *Syntax*

```
no [accelerated-multicast|rate-limit]
no accelerated-multicast [<MULTICAST-IP>|autodetect]
no rate-limit [meshpoint|neighbor] [from-air|to-air] {max-burst-size|rate}
no rate-limit [meshpoint|neighbor] [from-air|to-air] {red-threshold [background|
best-effort|video|voice]}
```
#### *Parameters*

no <PARAMETERS>

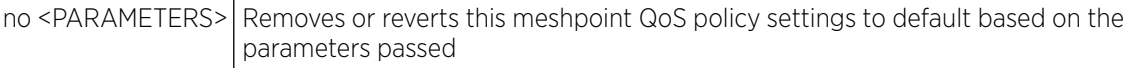

#### *Examples*

```
(config-meshpoint-qos-test)#show context
meshpoint-qos-policy test
rate-limit meshpoint from-air rate 80000
rate-limit meshpoint from-air red-threshold video 80
rate-limit meshpoint from-air red-threshold voice 70
 accelerated-multicast 224.0.0.1 classification video
(config-meshpoint-qos-test)#
(config-meshpoint-qos-test)#no rate-limit meshpoint from-air rate
(config-meshpoint-qos-test)#no rate-limit meshpoint from-air red-threshold video 80
(config-meshpoint-qos-test)#no rate-limit meshpoint from-air red-threshold voice 70
(config-meshpoint-qos-test)#show context
meshpoint-qos-policy test
 accelerated-multicast 224.0.0.1 classification video
(config-meshpoint-qos-test)#
```
# meshpoint-device-config-instance

The **mespoint-device** command configures an access point to use a defined meshpoint. To configure this feature use one of the following options:

• navigate to the device profile config context (used when configuring access point profile on a controller)

• navigate to the device's config context using the self command (used when configuring a logged on access point)

# Supported on the following platforms:

• Access Points — AP7522, AP7532, AP7562, AP7612, AP7632, AP7662, AP8432, AP8533

# **Syntax**

meshpoint-device <MESHPOINT-NAME>

# Parameters

meshpoint-device <MESHPOINT-NAME>

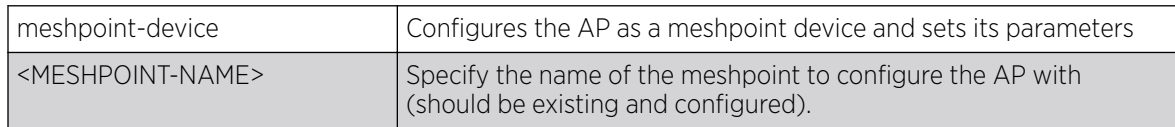

# Example

In the following examples, the meshpoint is applied to an access point profile.

```
(config)#profile ap8432 testAP8432
(config-profile-testAP8432)#meshpoint-device TestMeshpoint
(config-profile-testAP8432-meshpoint-TestMeshpoint)#?
Mesh Point Device Mode commands:
  acs Configure auto channel selection parameters
  exclude Exclude neighboring Mesh Devices
  hysteresis Configure path selection SNR hysteresis values
  monitor Event Monitoring
  no Negate a command or set its defaults
  path-method Path selection method used to find a root node
   preferred Configure preferred path parameters
  root Set this meshpoint as root
   root-select Root selection method parameters
   clrscr Clears the display screen
  commit Commit all changes made in this session
   do Run commands from Exec mode
   end End current mode and change to EXEC mode
  exit End current mode and down to previous mode
  help Description of the interactive help system
   revert Revert changes
  service Service Commands
  show Show running system information
  write Write running configuration to memory or terminal
(config-profile-testAP8432-meshpoint-TestMeshpoint)#
ap8432-070235(config-device-74-67-F7-07-02-35)#meshpoint-device test
ap8432-070235(config-device-74-67-F7-07-02-35-meshpoint-test)#?
Mesh Point Device Mode commands:
  acs Configure auto channel selection parameters
  exclude Exclude neighboring Mesh Devices
  hysteresis Configure path selection SNR hysteresis values
  monitor Event Monitoring
```
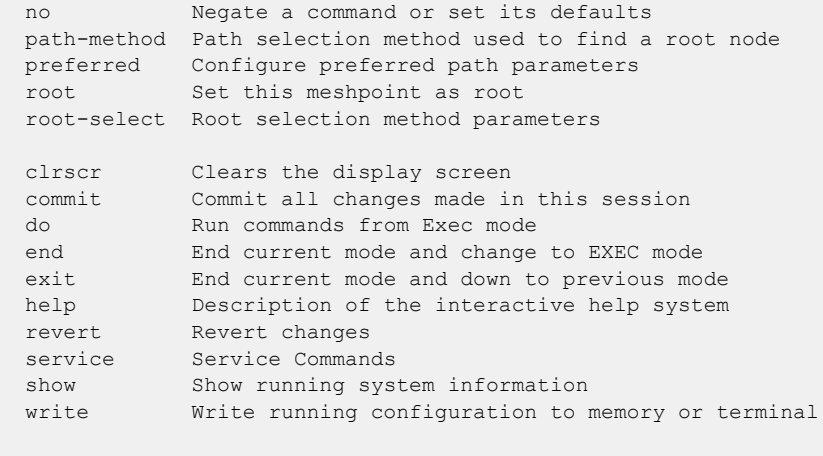

ap8432-070235(config-device-74-67-F7-07-02-35-meshpoint-test)#

The following table summarizes the meshpoint-device configuration mode commands.

| Command                                                | Description                                                         |
|--------------------------------------------------------|---------------------------------------------------------------------|
| acs (meshpoint-device-config)                          | Enables Automatic Channel Selection (ACS) on this meshpoint         |
| on page 1912                                           | device (access point)                                               |
| exclude (meshpoint-device-<br>config) on page 1918     | Excludes neighboring mesh devices                                   |
| hysteresis (meshpoint-device-                          | Configures path selection SNR hysteresis values on this meshpoint-  |
| config) on page 1918                                   | device (Access Point)                                               |
| monitor (meshpoint-device-                             | Enables monitoring of critical resource and primary port links on a |
| config) on page 1919                                   | meshpoint device                                                    |
| path-method (meshpoint-                                | Configures the method used to select the path to the root node in a |
| device-config) on page 1920                            | mesh network                                                        |
| preferred (meshpoint-device-<br>config) on page 1921   | Configures the preferred path parameters for a meshpoint device     |
| root (meshpoint-device-config)<br>on page 1923         | Configures a meshpoint device as the root meshpoint                 |
| root-select (meshpoint-device-<br>config) on page 1922 | Configures this meshpoint device as the cost root                   |
| no (meshpoint-device-config) on                        | Negates the commands for a meshpoint device or resets values to     |
| page 1924                                              | default                                                             |

**Table 77: Meshpoint-Device Config Commands**

# acs (meshpoint-device-config)

Enables ACS *(Automatic Channel Selection)* on this meshpoint device (access point). When enabled, this feature automatically selects the best channel for a meshpoint-device radio based on the device configuration, channel conditions, and network layout.

In a wireless network deployment, it is advantageous for network devices to have the ability to operate in multiple channels and not be limited to only a single channel. Multiple channels increase the bandwidth and throughput of the wireless network. In such a scenario, each network device must have

a mechanism to dynamically select a suitable channel of operation. ACS provides the required mechanism for a MCX enabled device.

Use this command to configure the ACS settings and override the default meshpoint configurations.

*Supported in the following platforms:*

• Access Points — AP 6522, AP 6532, AP 6562, AP 7161, AP 7502, AP-7522, AP 7532, AP-7562, AP7632, AP7662, AP-8432, AP-8533

## *Syntax*

```
acs [channel-hold-time|channel-switch-delta|channel-width|ocs-duration|ocs-frequency|
path-min|path-threshold|preferred-interface-tolerance-period|preferred-radio-interface|
priority-meshpoint|sample-count|snr-delta|signal-threshold|tolerance-period]
acs channel-hold-time [2.4GHz|5GHz] <0-86400>
acs channel-switch-delta [2.4GHz|5GHz] <5-35>
acs channel-width [2.4GHz|5GHz] [20MHz|40MHz|80MHz|auto]
acs ocs-duration [2.4GHz|5GHz] <20-250>
acs ocs-frequency [2.4GHz|5GHz] <1-60>
acs path-min [2.4GHz|5GHz] <100-20000>
acs path-threshold [2.4GHz|5GHz] <800-65535>
acs preferred-interface-tolerance-period [2.4GHz|5GHz] <10-600>
acs preferred-radio-interface [2.4GHz|5GHz] <0-2>
acs priority-meshpoint [2.4GHz|5GHz] <MESHPOINT-NAME>
acs priority-meshpoint [2.4GHz|5GHz] <MESHPOINT-NAME>
acs sample-count [2.4GHz|5GHz] <1-10>
acs snr-delta [2.4GHz|5GHz] <1-100>
acs signal-threshold [2.4GHz|5GHz] <-100-0>
acs tolerance-period [2.4GHz|5GHz] <10-600>
```
# *Parameters*

acs channel-hold-time [2.4GHz|5GHz] <0-86400>

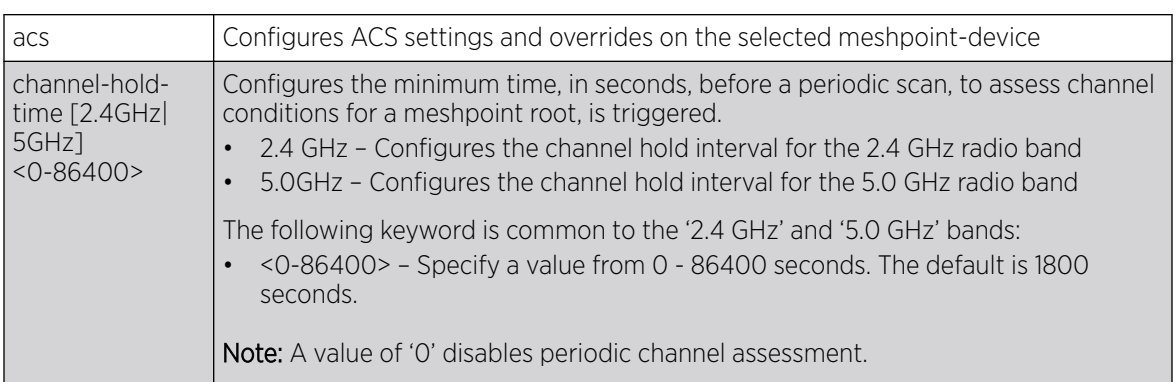

#### acs channel-switch-delta [2.4GHz|5GHz] <5-35>

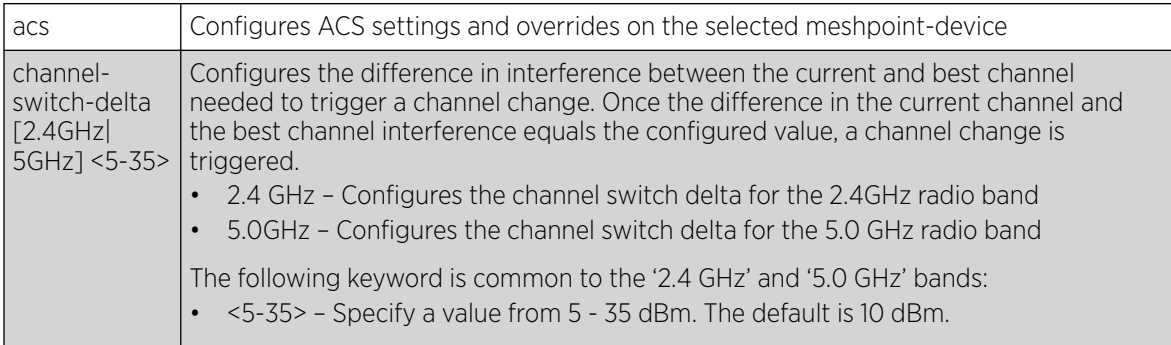

## acs channel-width [2.4GHz|5GHz] [20MHz|40MHz|80MHz|auto]

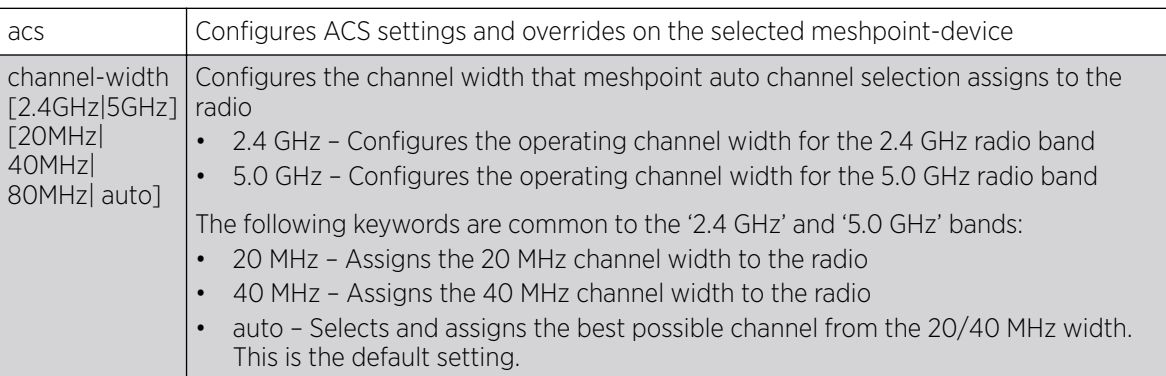

#### acs ocs-duration [2.4GHz|5GHz] <20-250>

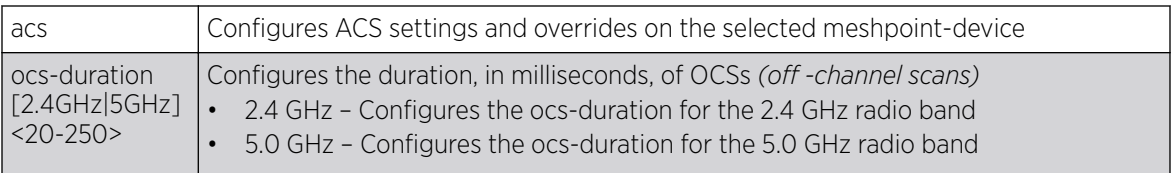

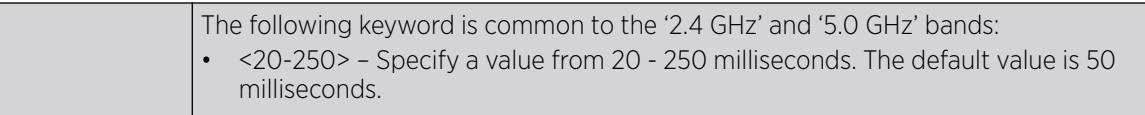

acs ocs-frequency [2.4GHz|5GHz] <1-60>

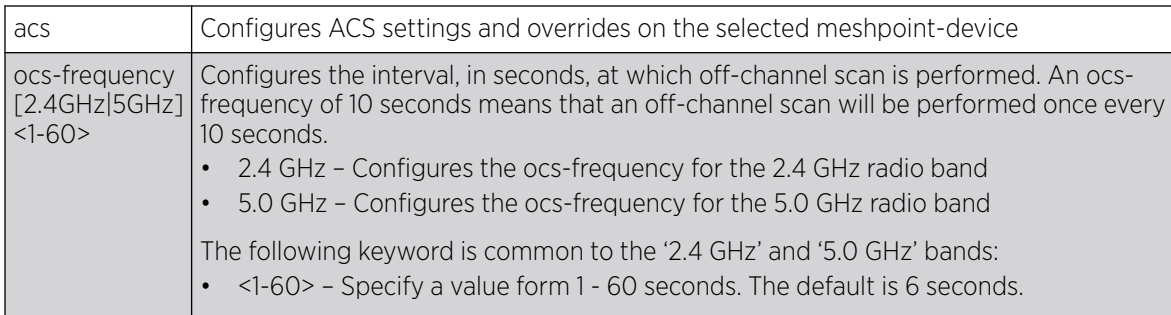

acs path-min [2.4GHz|5GHz] <100-20000>

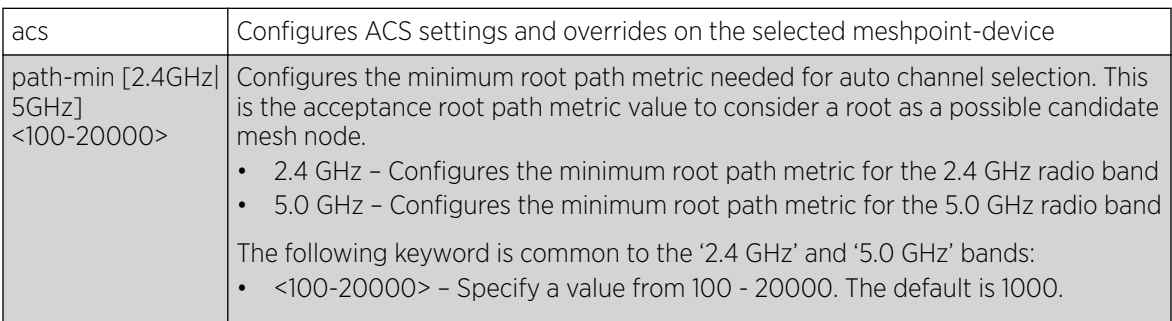

acs path-threshold [2.4GHz|5GHz] <800-65535>

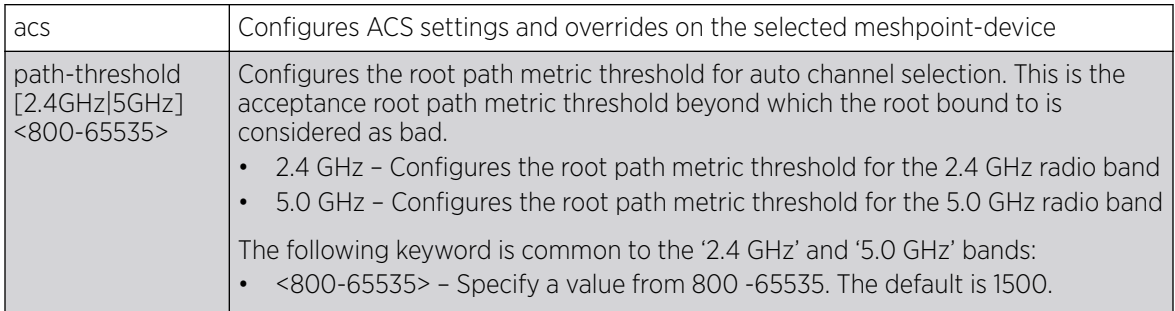

acs preferred-interface-tolerance-period [2.4GHz|5GHz] <10-600>

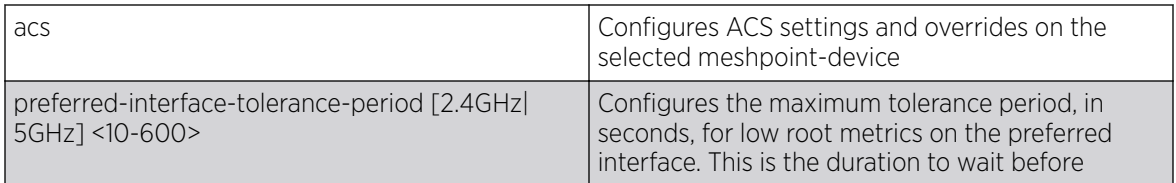

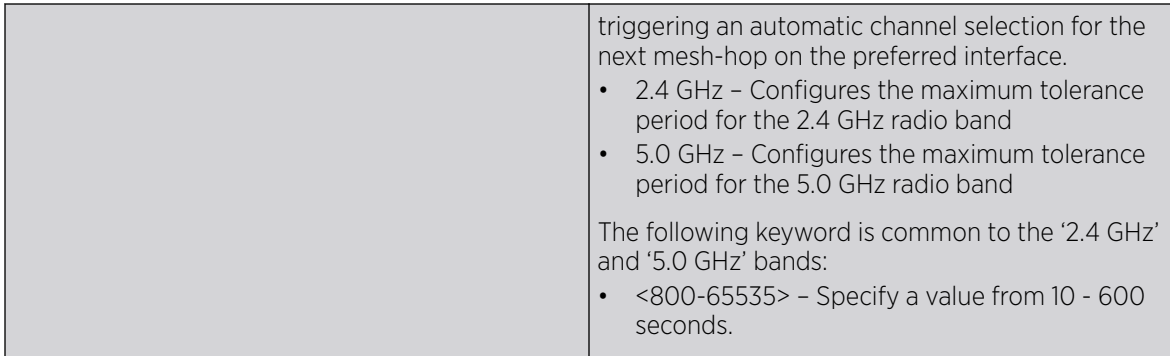

acs preferred-radio-interface [2.4GHz|5GHz] <0-2>

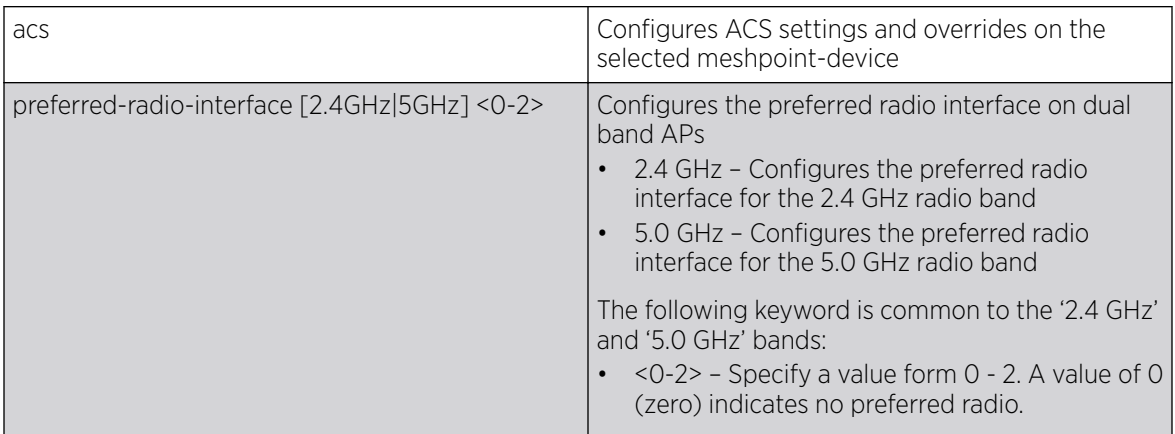

acs priority-meshpoint [2.4GHz|5GHz] <MESHPOINT-NAME>

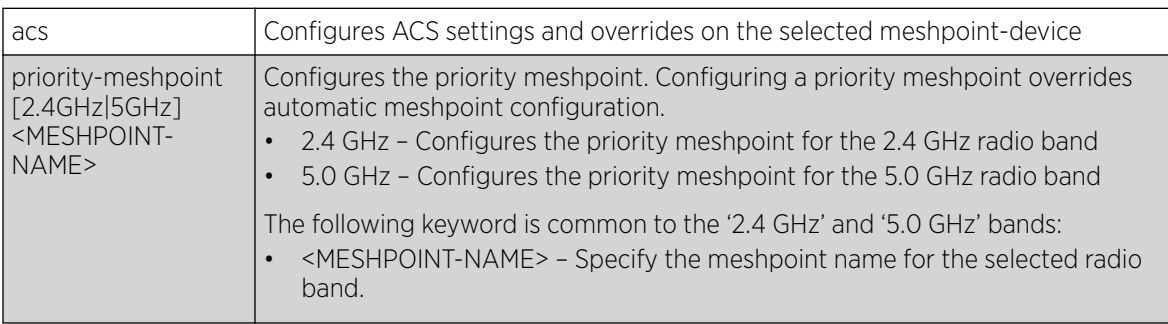

acs sample-count [2.4GHz|5GHz] <1-10>

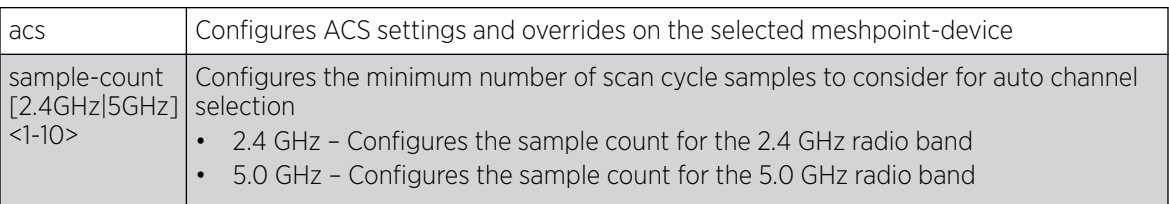

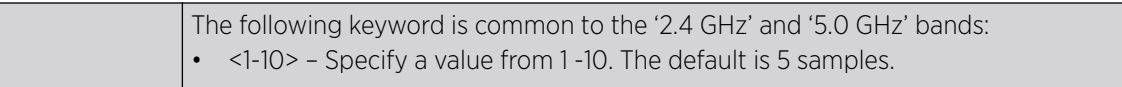

acs snr-delta [2.4GHz|5GHz] <1-100>

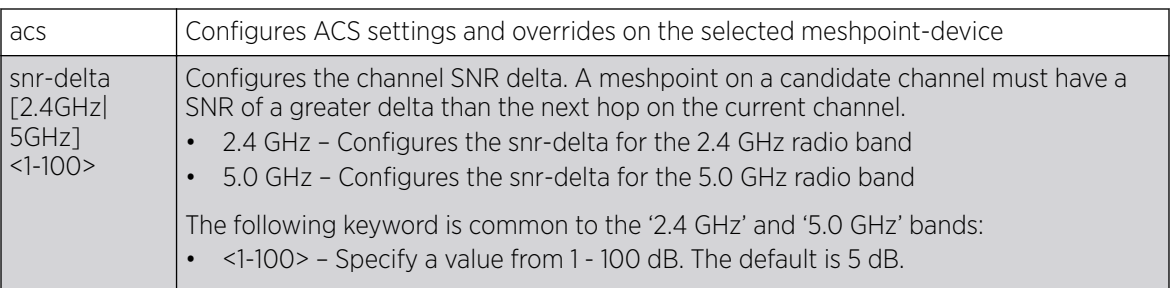

acs snr-threshold [2.4GHz|5GHz] <-100-0>

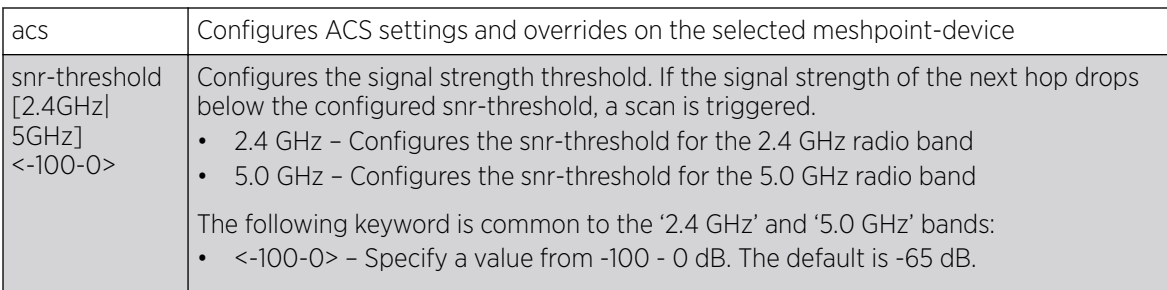

acs tolerance-period [2.4GHz|5GHz] <10-600>

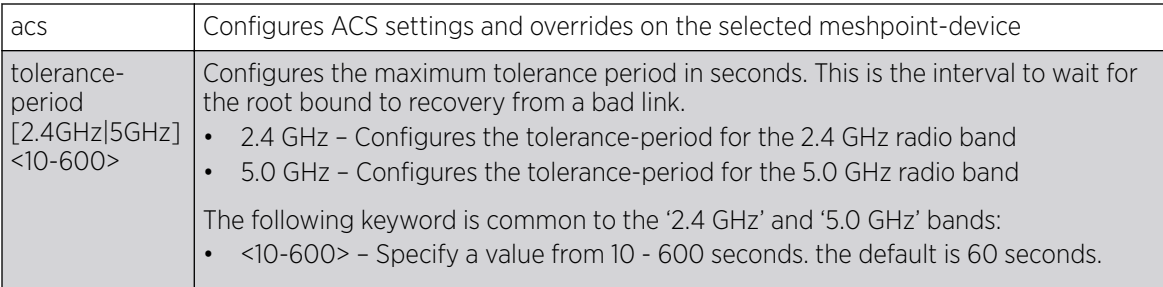

# *Examples*

```
(config-profile-testAP71XX-meshpoint-test)#acs channel-hold-time 2.4GHz 2500
(config-profile-testAP71XX-meshpoint-test)#acs ocs-duration 2.4GHz 30
(config-profile-testAP71XX-meshpoint-test)#acs ocs-frequency 2.4GHz 1
(config-profile-testAP71XX-meshpoint-test)#show context
 meshpoint-device test
  acs ocs-frequency 2.4GHz 1
  acs osc-duration 2.4GHz 30
  acs channel-hold-time 2.4GHz 2500
(config-profile-testAP71XX-meshpoint-test)#
```
<span id="page-1917-0"></span>*Related Commands*

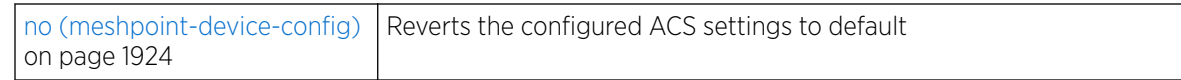

# exclude (meshpoint-device-config)

Enables wired-peer (that are wired MiNT level-1 neighbors) exclusion

*Supported in the following platforms:*

• Access Points — AP 6522, AP 6532, AP 6562, AP 7161, AP 7502, AP-7522, AP 7532, AP-7562, AP7632, AP7662, AP-8432, AP-8533

*Syntax*

exclude wired-peer mint-level-1

*Parameters*

exclude wired-peer mint-level-1

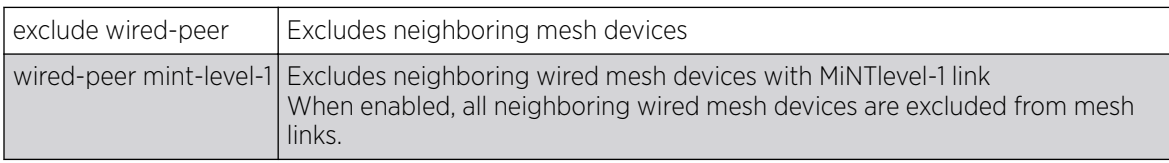

## *Examples*

```
(config-profile-testAP71XX-meshpoint-test)#exclude wired-peer mint-level-1
(config-profile-testAP71XX-meshpoint-test)#show context
 meshpoint-device test
  exclude wired-peer mint-level-1
(config-profile-testAP71XX-meshpoint-test)#
```
## *Related Commands*

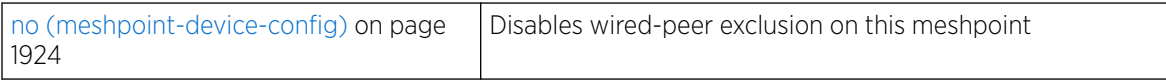

# hysteresis (meshpoint-device-config)

Configures path selection SNR hysteresis values on this meshpoint-device (access point). These are settings that facilitate dynamic path selection. Configuring hysteresis prevents frequent re-ranking of the shortest path cost.

*Supported in the following platforms:*

• Access Points — AP 6522, AP 6532, AP 6562, AP 7161, AP 7502, AP-7522, AP 7532, AP-7562, AP7632, AP7662, AP-8432, AP-8533

#### <span id="page-1918-0"></span>*Syntax*

```
hysteresis [min-threshold|period|root-sel-snr-delta|snr-delta]
hysteresis [min-threshold <-100-0>|period <0-600>|root-sel-snr-delta <1-100>|
snr-delta <1-100>]
```
## *Parameters*

```
hysteresis [min-threshold <-100-0>|period <0-600>|root-sel-snr-delta <1-100>|
snr-delta <1-100>]
```
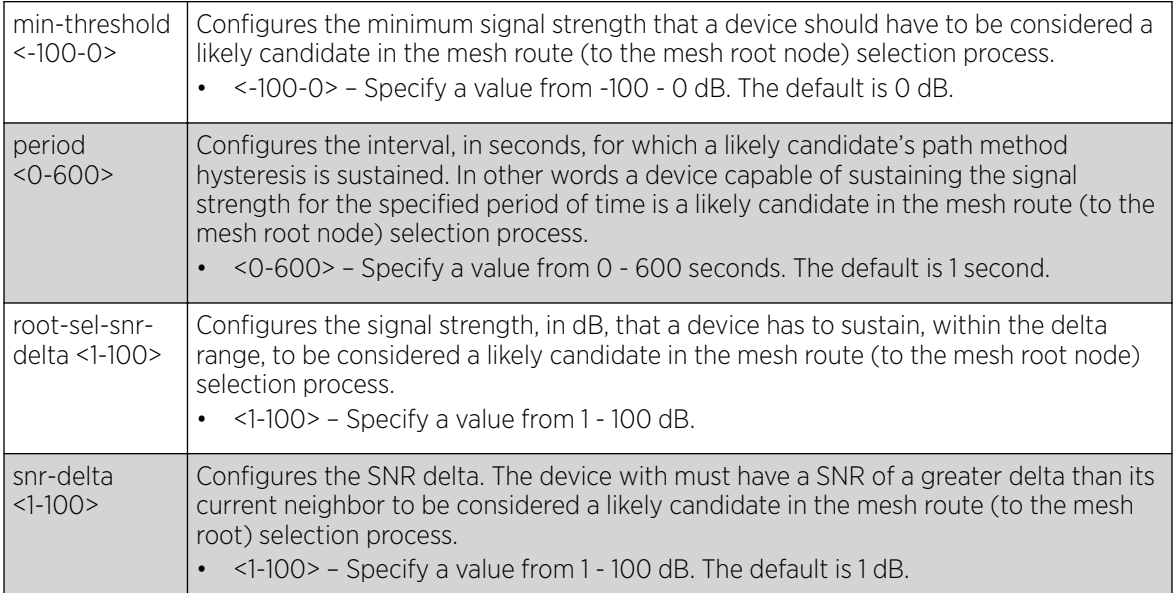

## *Examples*

```
(config-profile-testAP71XX-meshpoint-test)#hysteresis period 15
(config-profile-testAP71XX-meshpoint-test)#hysteresis root-sel-snr-delta 12
(config-profile-testAP71XX-meshpoint-test)#hysteresis snr-delta 3
(config-profile-testAP71XX-meshpoint-test)#hysteresis min-threshold -65
(config-profile-testAP71XX-meshpoint-test)#show context
 meshpoint-device test
  hysteresis period 15
  hysteresis snr-delta 3
  hysteresis min-threshold -65
  hysteresis root-sel-snr-delta 12
(config-profile-testAP71XX-meshpoint-test)#
```
*Related Commands*

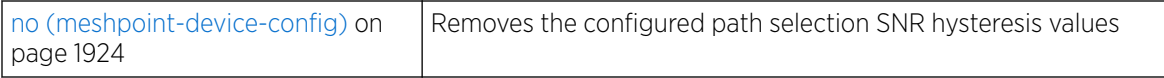

# monitor (meshpoint-device-config)

Enables monitoring of critical resource and primary port links. It also configures the action taken in case a critical resource goes down or a primary port link is lost.

<span id="page-1919-0"></span>*Supported in the following platforms:*

• Access Points — AP 6522, AP 6532, AP 6562, AP 7161, AP 7502, AP-7522, AP 7532, AP-7562, AP7632, AP7662, AP-8432, AP-8533

## *Syntax*

monitor [critical-resource|primary-port-link-loss] action no-root

#### *Parameters*

monitor [critical-resource|primary-port-link-loss] action no-root

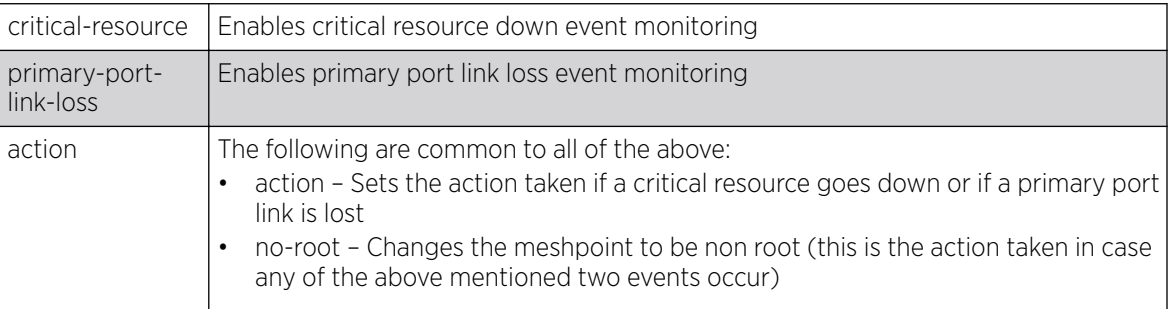

## *Examples*

```
(config-profile-AP71XXTestProfile-meshpoint-test)#monitor critical-resource 
action no-root
(config-profile-AP71XXTestProfile-meshpoint-test)#show context
 meshpoint-device test
  name test
  monitor critical-resource action no-root
(config-profile-AP71XXTestProfile-meshpoint-test)#
```
#### *Related Commands*

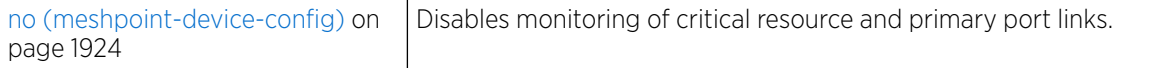

# path-method (meshpoint-device-config)

Configures the path selection method used on a meshpoint device. This is the method used to select the route to the root node within a mesh network.

*Supported in the following platforms:*

• Access Points — AP 6522, AP 6532, AP 6562, AP 7161, AP 7502, AP-7522, AP 7532, AP-7562, AP7632, AP7662, AP-8432, AP-8533

*Syntax*

path-method [bound-pair|mobile-snr-leaf|snr-leaf|uniform]

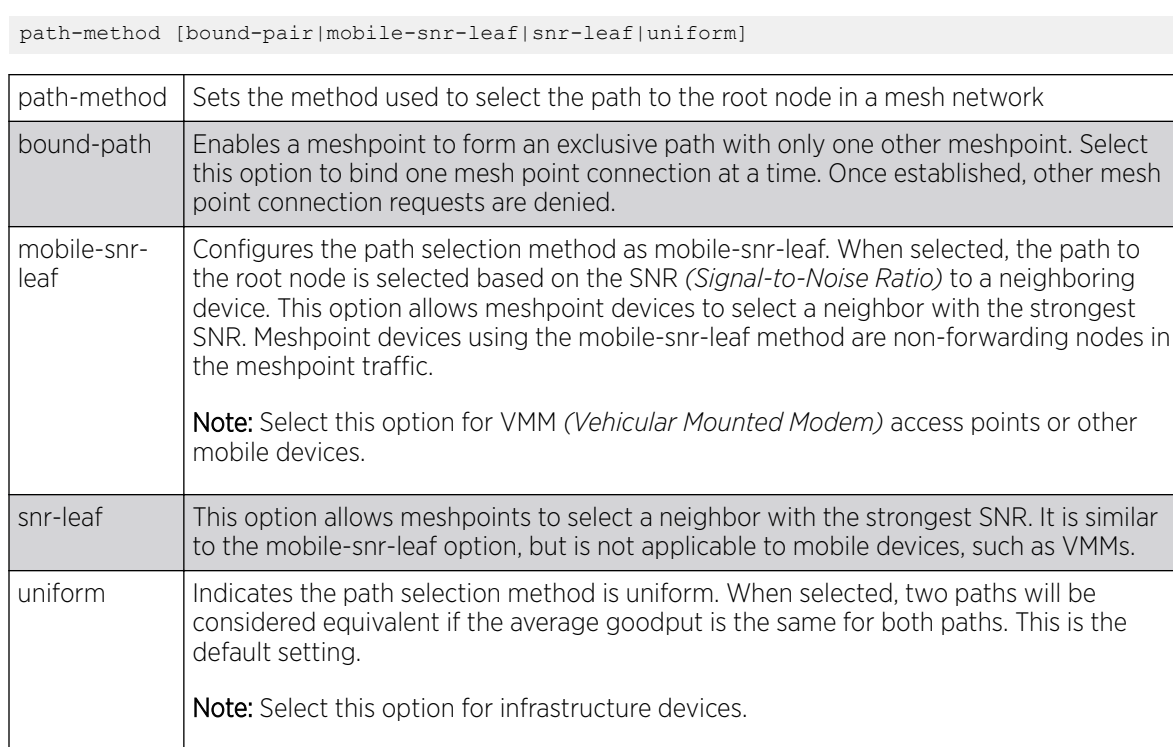

#### <span id="page-1920-0"></span>*Parameters*

#### *Examples*

```
(config-profile-AP71XXTestProfile-meshpoint-test)#path-method mobile-snr-leaf
(config-profile-AP71XXTestProfile-meshpoint-test)#show context
 meshpoint-device TEST
  name TEST
  path-method mobile-snr-leaf
(config-profile-AP71XXTestProfile-meshpoint-test)#
```
# preferred (meshpoint-device-config)

Configures the preferred path parameters for this meshpoint device

*Supported in the following platforms:*

• Access Points — AP 6522, AP 6532, AP 6562, AP 7161, AP 7502, AP-7522, AP 7532, AP-7562, AP7632, AP7662, AP-8432, AP-8533

#### *Syntax*

preferred [neighbor <MAC>|root <MAC>|interface [2.4GHz|4.9GHz|5GHz]]

## *Parameters*

preferred [neighbor <MAC>|root <MAC>|interface [2.4GHz|4.9GHz|5GHz]]

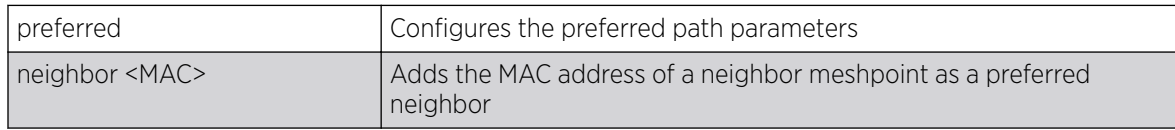

<span id="page-1921-0"></span>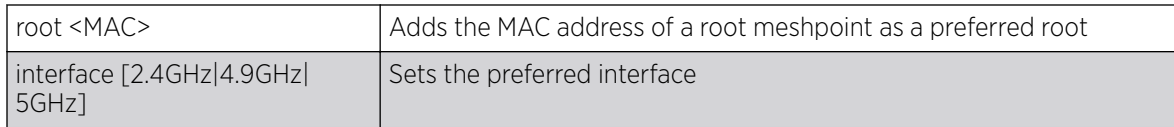

#### *Examples*

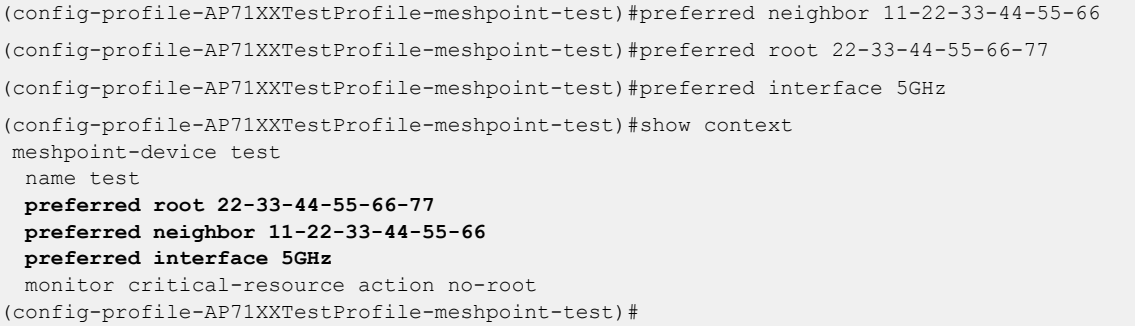

## *Related Commands*

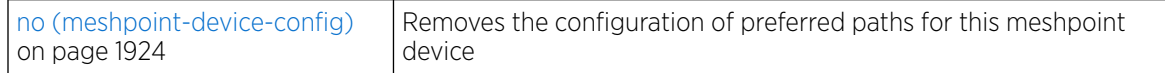

# root-select (meshpoint-device-config)

Configures this mesh-point device as the cost. root

*Supported in the following platforms:*

• Access Points — AP 6522, AP 6532, AP 6562, AP 7161, AP 7502, AP-7522, AP 7532, AP-7562, AP7632, AP7662, AP-8432, AP-8533

## *Syntax*

root-select cost-root

#### *Parameters*

root-select cost-root

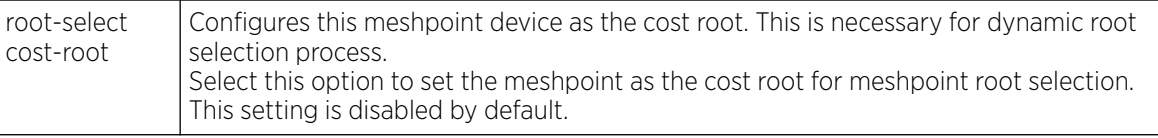

#### *Examples*

```
ap8432-070235(config-device-74-67-F7-07-02-35-meshpoint-test)#root-select cost-root
ap8432-070235(config-device-74-67-F7-07-02-35-meshpoint-test)#show context
 meshpoint-device test
  root select-method auto-mint
  root-select cost-root
ap8432-070235(config-device-74-67-F7-07-02-35-meshpoint-test)#
```
# <span id="page-1922-0"></span>*Related Commands*

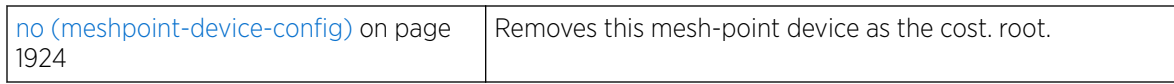

# root (meshpoint-device-config)

Configures this meshpoint device as the root meshpoint

You can optionally use the select-method option to enable dynamic mesh selection. When enabled, this option overrides root or no-root configuration and uses the selection method.

*Supported in the following platforms:*

• Access Points — AP 6522, AP 6532, AP 6562, AP 7161, AP 7502, AP-7522, AP 7532, AP-7562, AP7632, AP7662, AP-8432, AP-8533

# *Syntax*

root *{select-method [auto-mint|auto-proximity]}*

# *Parameters*

root *{select-method [auto-mint|auto-proximity]}*

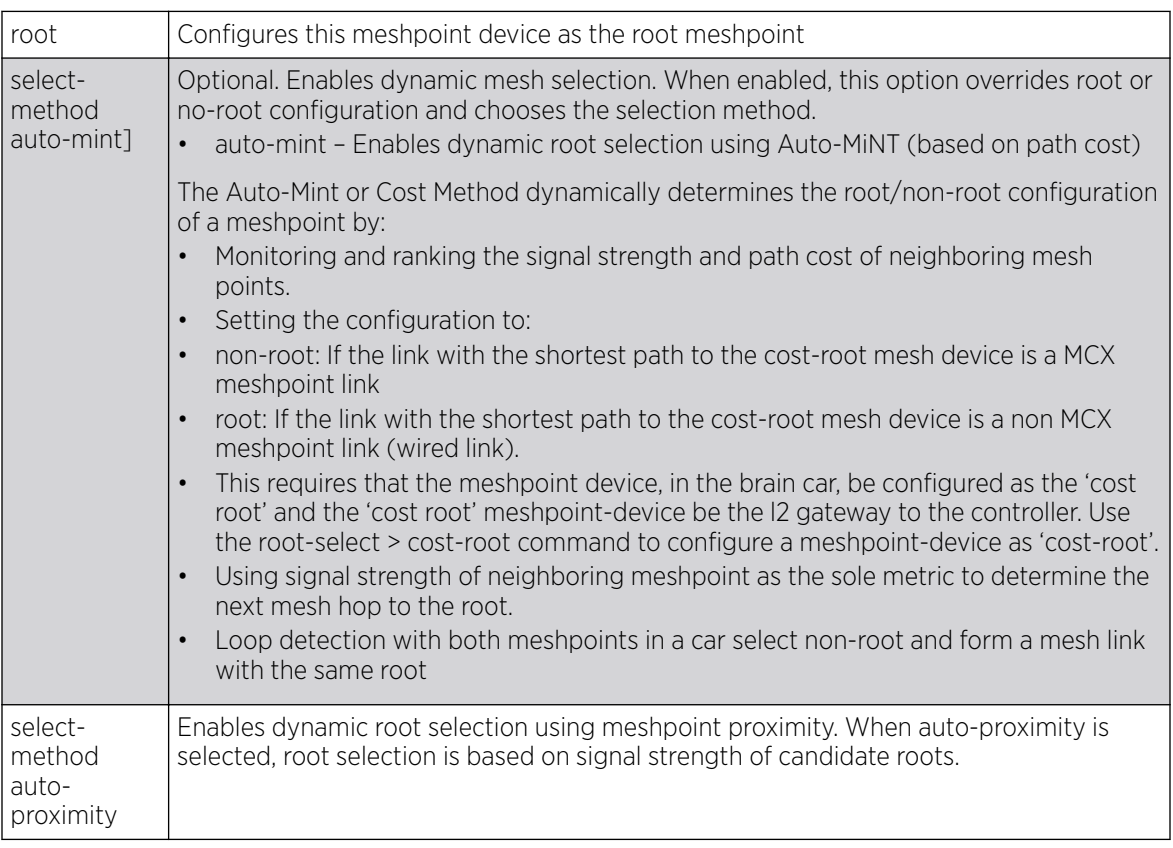

## <span id="page-1923-0"></span>*Examples*

```
(config-profile-testAP8432-meshpoint-test)#root select-method auto-mint
(config-profile-testAP8432-meshpoint-test)#show context
  meshpoint-device test
  name test
  root select-method auto-mint
  preferred root 22-33-44-55-66-77
  preferred neighbor 11-22-33-44-55-66
  preferred interface 5GHz
  monitor critical-resource action no-root
(config-profile-testAP8432-meshpoint-test)#
ap8432-070235(config-device-74-67-F7-07-02-35-meshpoint-test)#root select-method auto-mint
ap8432-070235(config-device-74-67-F7-07-02-35-meshpoint-test)#show context
 meshpoint-device test
  root select-method auto-mint
ap8432-070235(config-device-74-67-F7-07-02-35-meshpoint-test)#
```
#### *Related Commands*

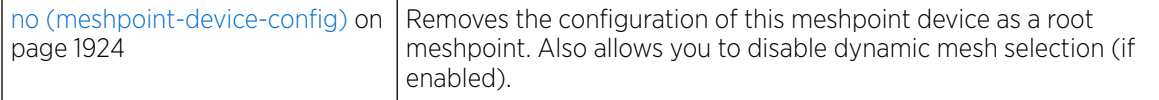

# no (meshpoint-device-config)

Negates the commands for a meshpoint device or resets values to default

*Supported in the following platforms:*

• Access Points — AP 6522, AP 6532, AP 6562, AP 7161, AP 7502, AP-7522, AP 7532, AP-7562, AP7632, AP7662, AP-8432, AP-8533

## *Syntax*

```
no [acs|exclude|hysteresis|monitor|path-method|preferred|root|root-select]
no acs [channel-hold-time|channel-switch-delta|channel-width|ocs-duration|
ocs-frequency|path-min|path-threshold|preferred-interface-tolerance-period|
preferred-radio-interface|priority-meshpoint|sample-count|snr-delta|
signal-threshold|tolerance-period] [2.4GHZ|5GHz]
no exclude wired-peer mint-level-1
no hysteresis [min-threshold|period|root-sel-snr-delta|snr-delta]
no monitor [critical-resource|primary-port-link-loss]
no [path-method|root {select-method}]
no root-select cost-root
no preferred [interface|root|neighbor]
```
#### *Parameters*

no <PARAMETERS>

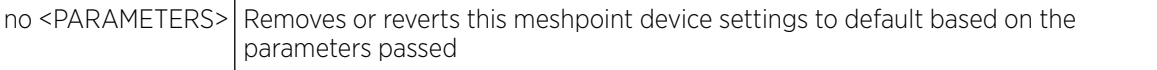

# *Examples*

```
(config-profile-testAP8432-meshpoint-test)#show context
 meshpoint-device test
  name test
  root
  preferred root 22-33-44-55-66-77
  preferred neighbor 11-22-33-44-55-66
  preferred interface 5GHz
  monitor critical-resource action no-root
(config-profile-testAP8432-meshpoint-test)#
(config-profile-testAP8432-meshpoint-test))#no monitor critical-resource
(config-profile-testAP8432-meshpoint-test)#no preferred neighbor
(config-profile-testAP8432-meshpoint-test)#no root
(config-profile-testAP8432-meshpoint-test)#no preferred interface
(config-profile-testAP8432-meshpoint-test)#show context
 meshpoint-device test
  name test
  no root
  preferred root 22-33-44-55-66-77
(config-profile-testAP8432-meshpoint-test)#
```
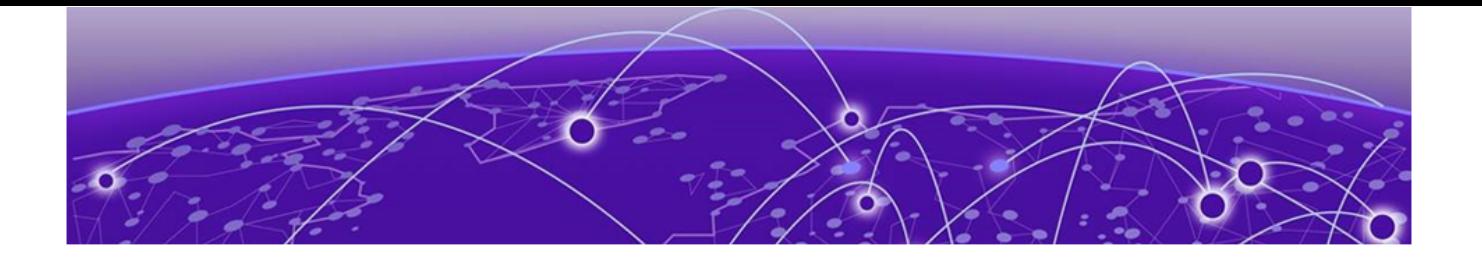

# **Passpoint Policy**

# [passpoint-policy](#page-1926-0) on page 1927

A passpoint policy provides an interoperable platform for streamlining Wi-Fi access to access points deployed as public hotspots. Passpoint is supported across a wide range of wireless network deployment scenarios and client devices. Passpoint makes connecting to Wi-Fi networks easier by authenticating the user with an account based on an existing relationship, such as the user's mobile carrier or broadband ISP.

To migrate to the passpoint policy configuration mode, use the following command:

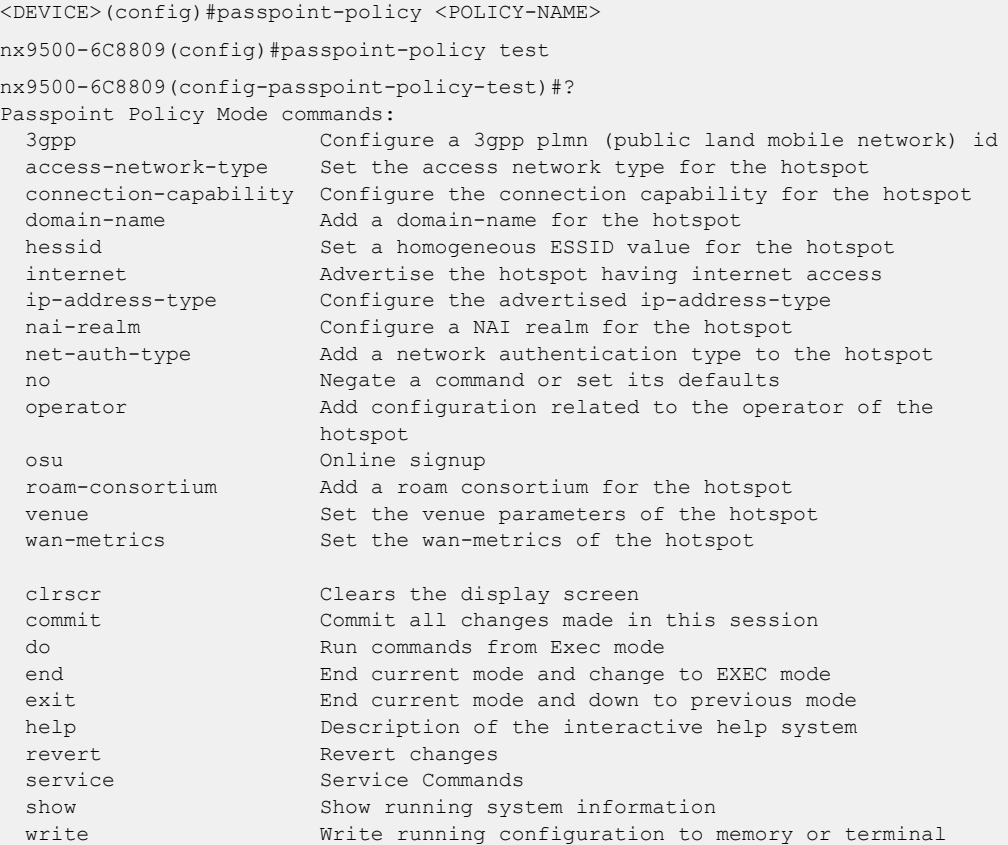

nx9500-6C8809(config-passpoint-policy-test)#

# <span id="page-1926-0"></span>passpoint-policy

The following table summarizes the Passpoint Policy configuration mode commands:

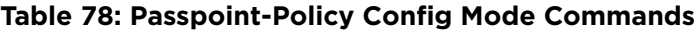

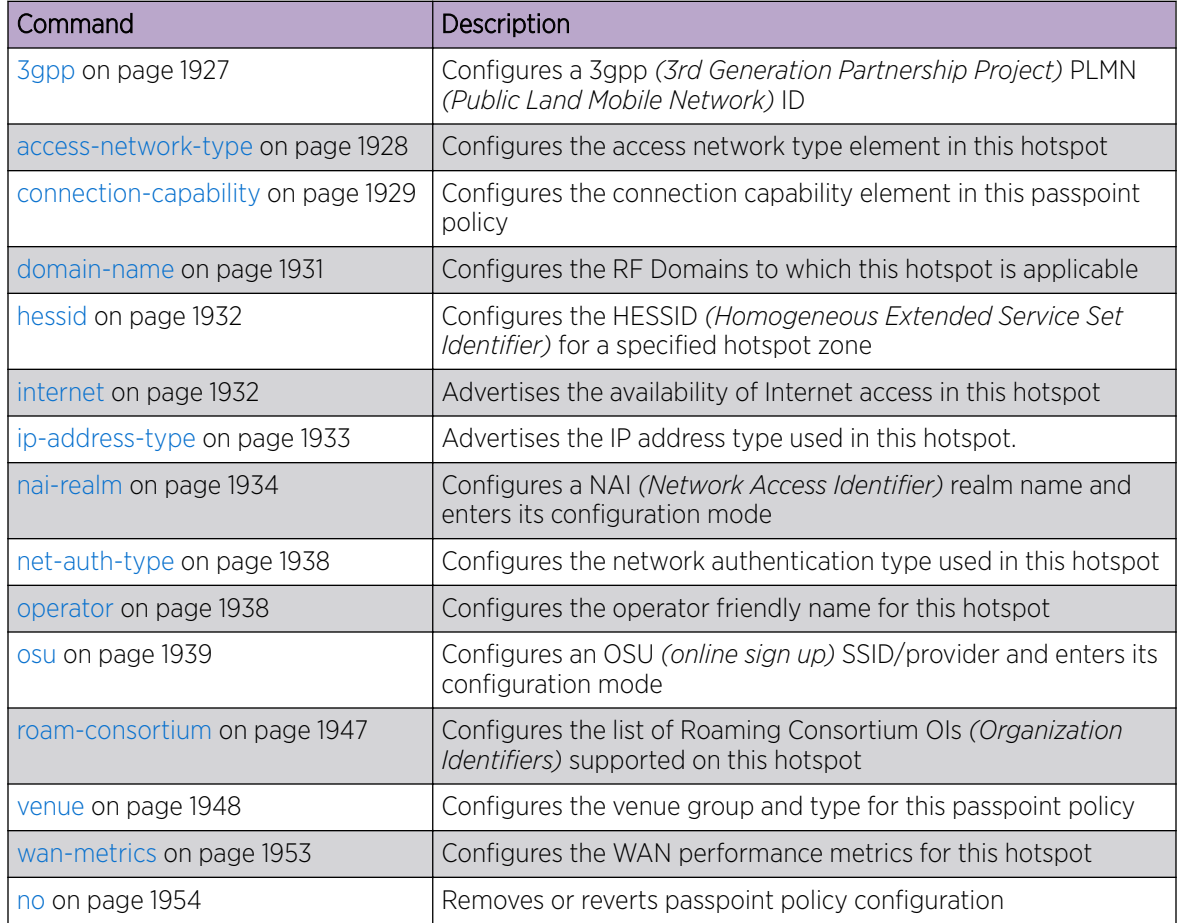

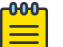

# Note

The input parameter <HOSTNAME>, wherever used in syntaxes across this chapter, cannot include an underscore (\_) character. In other words, the name of a device cannot contain an underscore.

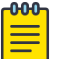

# Note

For more information on common commands (clrscr, commit, help, revert, service, show, write, and exit), see [Common Commands](#page-657-0) on page 658 .

# 3gpp

Configures a *3rd Generation Partnership Project* (3GPP) PLMN *(Public Land Mobile Network)* information. The 3GPP PLMN information is a combination of the *Mobile Country Code* (MCC) and *Mobile Network Code* (MNC). This MCC and MNC combination uniquely identifies a cellular operator. For example, Telstar Corporation Ltd. in Australia is identified by MCC 505 and MNC 001.

<span id="page-1927-0"></span>*Supported in the following platforms:*

- Access Points AP505i, AP510i, AP510e, AP560i, AP6522, AP6562, AP7161, AP7502, AP7522, AP7532, AP7562, AP7602, AP7612, AP7622, AP763, AP7662, AP8163, AP8543, AP8533.
- Service Platforms NX5500, NX7500, NX9500, NX9600, VX9000

## *Syntax*

3gpp mcc <MOBILE-COUNTRY-CODE> mnc <MOBILE-NETWORK-CODE> *{description <LINE>}*

#### *Parameters*

3gpp mcc <MOBILE-COUNTRY-CODE> mnc <MOBILE-NETWORK-CODE> *{description <LINE>}*

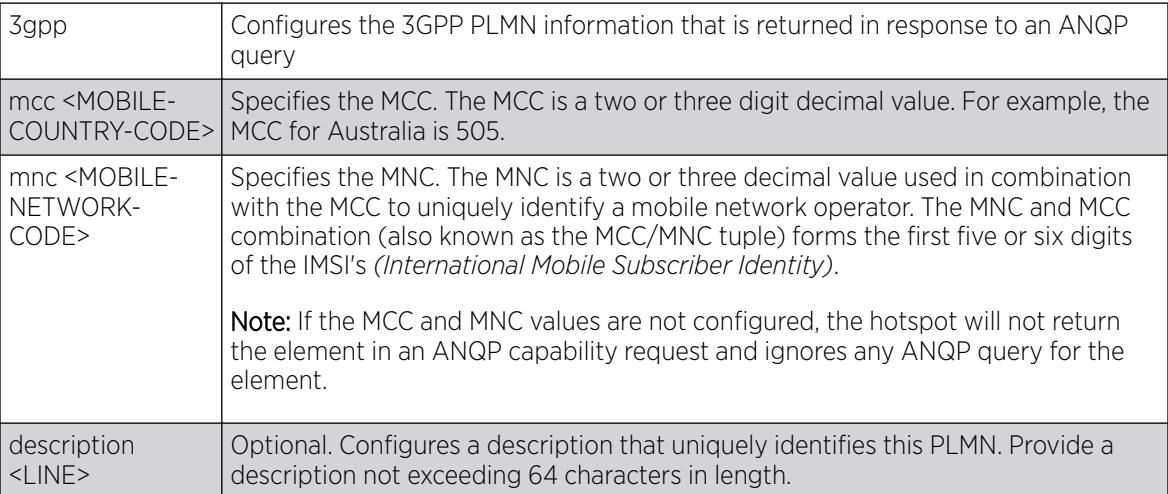

#### *Examples*

```
nx9500-6C8809(config-passpoint-policy-test)#3gpp mcc 505 mnc 14
nx9500-6C8809(config-passpoint-policy-test)#3gpp mcc 310 mnc 970
nx9500-6C8809(config-passpoint-policy-test)#show context
hotspot2-policy test
3gpp mcc 310 mnc 970
 3gpp mcc 505 mnc 14
nx9500-6C8809(config-passpoint-policy-test)#
```
## *Related Commands*

[no](#page-1953-0) Removes the specified 3gpp PLMN information and its corresponding MCC/MNC settings

## access-network-type

Configures the access network type for this hotspot. The beacons and probe responses communicate the type of hotspot (public, private, guest-use, emergency, etc.) to clients seeking access.

*Supported in the following platforms:*

- Access Points AP505i, AP510i, AP510e, AP560i, AP6522, AP6562, AP7161, AP7502, AP7522, AP7532, AP7562, AP7602, AP7612, AP7622, AP763, AP7662, AP8163, AP8543, AP8533.
- Service Platforms NX5500, NX7500, NX9500, NX9600, VX9000

#### <span id="page-1928-0"></span>*Syntax*

```
access-network-type [chargeable-public|emergency-services|experimental|free-public|
personal-device|private|private-guest|wildcard]
```
#### *Parameters*

```
access-network-type [chargeable-public|emergency-services|experimental|free-public|
personal-device|private|private-guest|wildcard]
```
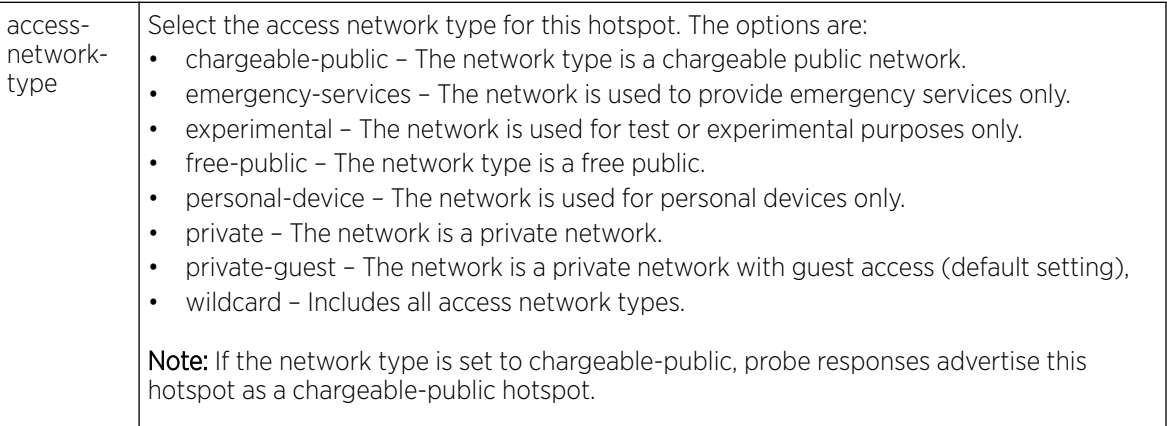

## *Examples*

```
nx9500-6C8809(config-passpoint-policy-test)#access-network-type chargeable-public
nx9500-6C8809(config-passpoint-policy-test)#show context
hotspot2-policy test
access-network-type chargeable-public
  3gpp mcc 310 mnc 970
  3gpp mcc 505 mnc 14
nx9500-6C8809(config-passpoint-policy-test)#
```
*Related Commands*

[no](#page-1953-0) | Reverts to the default access network type setting (private)

# connection-capability

Configures the connection capability element in this passpoint policy. When configured, it communicates which ports are open or closed on the Hotspot, in response to an ANQP query.

*Supported in the following platforms:*

- Access Points AP505i, AP510i, AP510e, AP560i, AP6522, AP6562, AP7161, AP7502, AP7522, AP7532, AP7562, AP7602, AP7612, AP7622, AP763, AP7662, AP8163, AP8543, AP8533.
- Service Platforms NX5500, NX7500, NX9500, NX9600, VX9000

*Syntax*

```
connection-capability [ftp|http|icmp|ip-protocol|ipsec-vpn|pptp-vpn|sip|ssh|tls-vpn]
connection-capability [ftp|http|icmp|ipsec-vpn|pptp-vpn|sip|ssh|tls-vpn] [closed|open|
unknown]
connection-capability ip-protocol <0-255> port <0-65535> [closed|open|unknown]
```
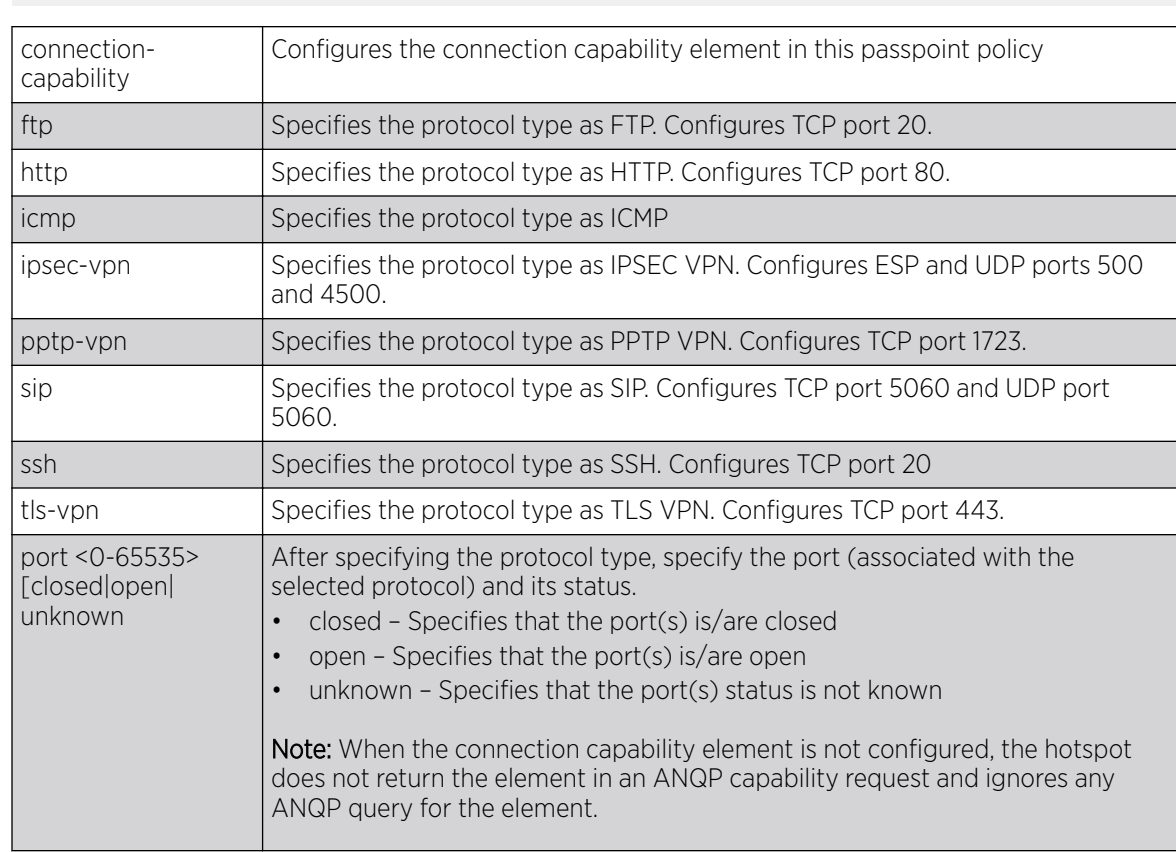

# *Parameters*

connection-capability [ftp|http|icmp|ip-protocol|ipsec-vpn|pptp-vpn|sip|ssh|tls-vpn]

connection-capability ip-protocol <0-255> port <0-65535> [closed|open|unknown]

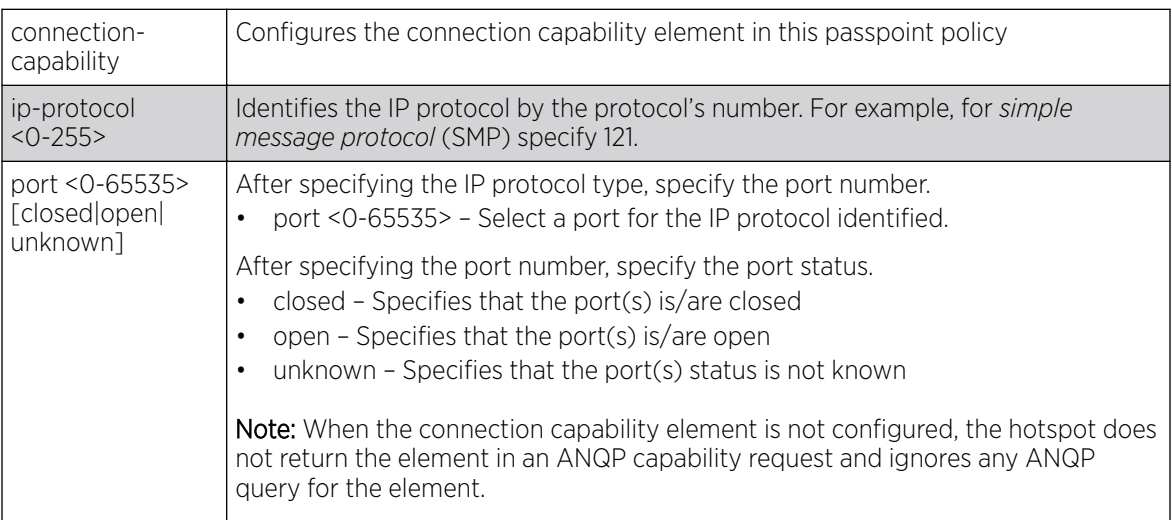

#### <span id="page-1930-0"></span>*Examples*

```
nx9500-6C8809(config-passpoint-policy-test)#connection-capability 1 ip-protocol 2 port 10 
closed
nx9500-6C8809(config-passpoint-policy-test)#show context
hotspot2-policy test
 access-network-type chargeable-public
connection-capability ip-protocol 2 port 10 closed
 3gpp mcc 310 mnc 970
 3gpp mcc 505 mnc 14
nx9500-6C8809(config-passpoint-policy-test)#
```
#### *Related Commands*

[no](#page-1953-0) Removes the configured connection capability element on the passpoint policy

# domain-name

Configures the RF Domain(s) that are returned in response to an ANQP query

*Supported in the following platforms:*

- Access Points AP505i, AP510i, AP510e, AP560i, AP6522, AP6562, AP7161, AP7502, AP7522, AP7532, AP7562, AP7602, AP7612, AP7622, AP763, AP7662, AP8163, AP8543, AP8533.
- Service Platforms NX5500, NX7500, NX9500, NX9600, VX9000

#### *Syntax*

domain-name <DOMAIN-NAME>

#### *Parameters*

domain-name <DOMAIN-NAME>

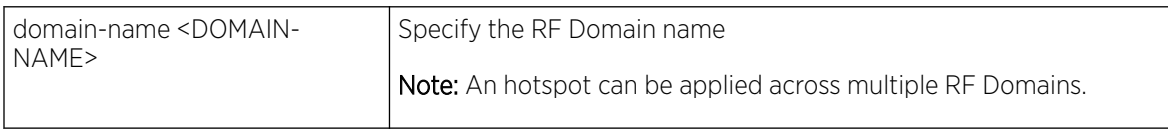

#### *Examples*

```
nx9500-6C8809(config-passpoint-policy-test)#domain-name TechPubs
nx9500-6C8809(config-passpoint-policy-test)#show context
hotspot2-policy test
  access-network-type chargeable-public
  connection-capability ip-protocol 2 port 10 closed
 domain-name TechPubs
  3gpp mcc 310 mnc 970
  3gpp mcc 505 mnc 14
nx9500-6C8809(config-passpoint-policy-test)#
```
#### *Related Commands*

[no](#page-1953-0) Removes the RF Domain mapped to this passpoint policy

# <span id="page-1931-0"></span>hessid

Configures the *Homogeneous Extended Service Set Identifier* (HESSID) for the hotspot. The HESSID uniquely identifies a hotspot provider within a zone. This is essential in zones (such as an airport or shopping mall) having multiple hotspot service providers with overlapping coverage.

An HESSID is a 6 (six) byte identifier that uniquely identifies a set of APs belonging to the same network and exhibiting same network behaviour. It is the BSSID of one of the devices (AP) in the zone. When not configured, the radio's BSSID is used as the HESSID.

*Supported in the following platforms:*

- Access Points AP505i, AP510i, AP510e, AP560i, AP6522, AP6562, AP7161, AP7502, AP7522, AP7532, AP7562, AP7602, AP7612, AP7622, AP763, AP7662, AP8163, AP8543, AP8533.
- Service Platforms NX5500, NX7500, NX9500, NX9600, VX9000

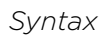

hessid <MAC

# *Parameters*

hessid <MAC

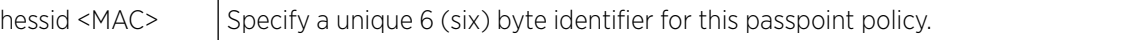

# *Examples*

```
nx9500-6C8809(config-passpoint-policy-test)#hessid 00-23-68-88-0D-A7
nx9500-6C8809(config-passpoint-policy-test)#show context
hotspot2-policy test
 access-network-type chargeable-public
  connection-capability ip-protocol 2 port 10 closed
  domain-name TechPubs
hessid 00-23-68-88-0D-A7
  3gpp mcc 310 mnc 970
  3gpp mcc 505 mnc 14
nx9500-6C8809(config-passpoint-policy-test)#
```
# *Related Commands*

[no](#page-1953-0) Removes the HESSID configured with this passpoint policy and reverts back to using the radio's **BSSID** 

# internet

Advertises the availability of Internet access on this hotspot. The Internet bit in the hotspot's beacon and probe responses indicates if Internet access is available or not. By default this feature is enabled.

*Supported in the following platforms:*

- Access Points AP505i, AP510i, AP510e, AP560i, AP6522, AP6562, AP7161, AP7502, AP7522, AP7532, AP7562, AP7602, AP7612, AP7622, AP763, AP7662, AP8163, AP8543, AP8533.
- Service Platforms NX5500, NX7500, NX9500, NX9600, VX9000

<span id="page-1932-0"></span>*Syntax*

internet

*Parameters*

None

*Examples*

```
nx9500-6C8809(config-passpoint-policy-test)#internet
nx9500-6C8809(config-passpoint-policy-test)#
```
*Related Commands*

[no](#page-1953-0) Removes Internet access on this passpoint policy

# ip-address-type

Advertises the IP address type used in this hotspot. This information is returned in response to ANQP queries.

*Supported in the following platforms:*

- Access Points AP505i, AP510i, AP510e, AP560i, AP6522, AP6562, AP7161, AP7502, AP7522, AP7532, AP7562, AP7602, AP7612, AP7622, AP763, AP7662, AP8163, AP8543, AP8533.
- Service Platforms NX5500, NX7500, NX9500, NX9600, VX9000

#### *Syntax*

```
ip-address-type [ipv4|ipv6]
ip-address-type ipv4 [double-nat|not-available|port-restricted|port-restricted-double-nat|
port-restricted-single-nat|public|single-nat|unknown]
ip-address-type ipv6 [available|not-available|unknown]
```
#### *Parameters*

ip-address-type ipv4 [double-nat|not-available|port-restricted|port-restricted-double-nat| port-restricted-single-nat|public|single-nat|unknown]

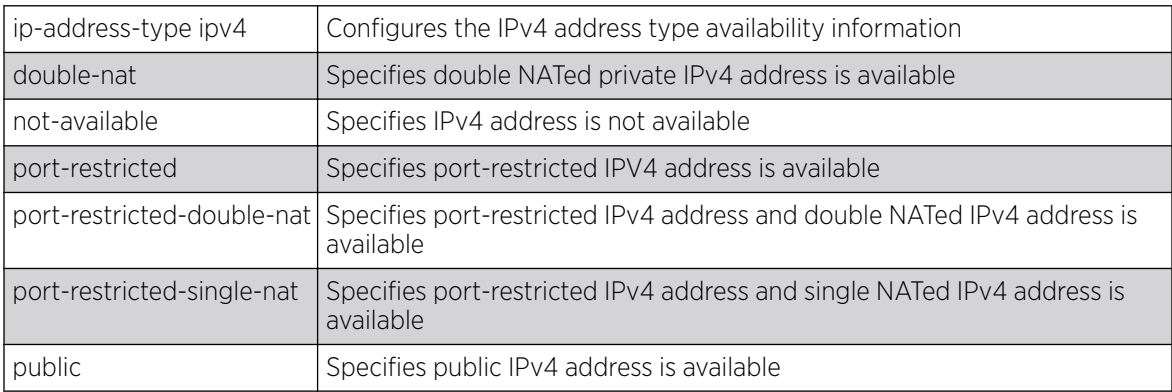

<span id="page-1933-0"></span>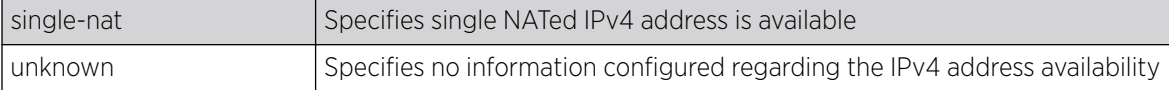

ip-address-type ipv6 [available|not-available|unknown]

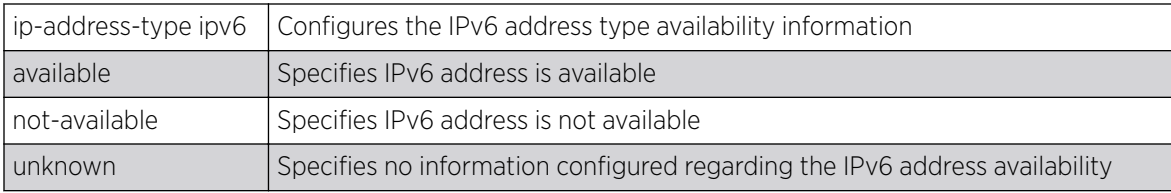

#### *Examples*

```
nx9500-6C8809(config-passpoint-policy-test)#ip-address-type ipv6 available
```

```
nx9500-6C8809(config-passpoint-policy-test)#show context
hotspot2-policy test
 access-network-type chargeable-public
  connection-capability ip-protocol 2 port 10 closed
  domain-name TechPubs
  hessid 00-23-68-88-0D-A7
 ip-address-type ipv6 available
 3gpp mcc 310 mnc 970
 3gpp mcc 505 mnc 14
nx9500-6C8809(config-passpoint-policy-test)#
```
#### *Related Commands*

 $\overline{p}$  Removes the IP address type configured for this passpoint policy

# nai-realm

Configures a *Network Access Identifier* (NAI) realm name and enters its configuration mode

The NAI is the user identity submitted by the hotspot requesting client during authentication. The standard syntax is user@realm. NAI is frequently used when roaming, to identify the user and assist in routing an authentication request to the user's authentication server. The realm name is often the domain name of the service provider.

You can configure a list of NAI realm names of service providers operating within a specific hotpsot zone. This NAI realm name list is presented in ANQP response to a NAI realm and NAI home realm query.

*Supported in the following platforms:*

- Access Points AP505i, AP510i, AP510e, AP560i, AP6522, AP6562, AP7161, AP7502, AP7522, AP7532, AP7562, AP7602, AP7612, AP7622, AP763, AP7662, AP8163, AP8543, AP8533.
- Service Platforms NX5500, NX7500, NX9500, NX9600, VX9000

#### *Syntax*

nai-realm <NAI-REALM-NAME>

*Parameters*

nai-realm <NAI-REALM-NAME>

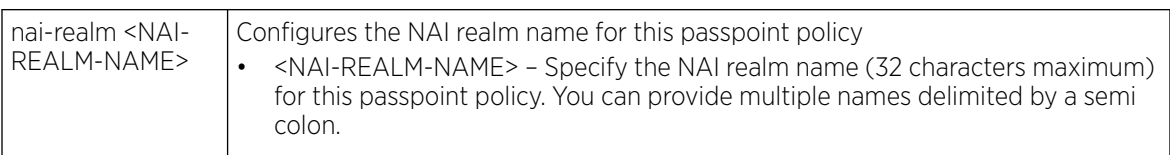

## *Examples*

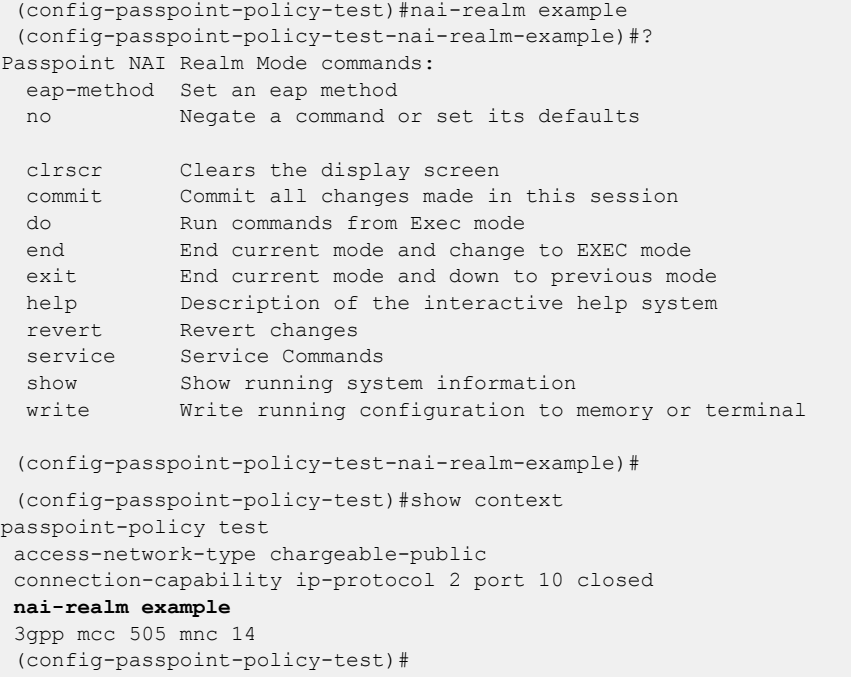

The following table summarizes NAI realm configuration mode commands.

# **Table 79: NAI-Realm-Config-Mode Commands**

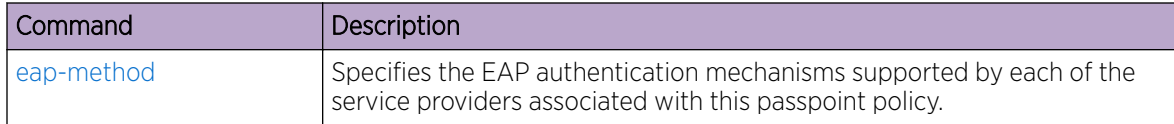

*Related Commands*

[no](#page-1953-0) | Removes the NAI realm name configured for this passpoint policy

*eap-method*

Specifies the EAP authentication mechanisms supported by each of the service providers associated with this passpoint policy.

## Supported in the following platforms:

• Access Points — AP505i, AP510i, AP510e, AP560i, AP6522, AP6562, AP7161, AP7502, AP7522, AP7532, AP7562, AP7602, AP7612, AP7622, AP763, AP7662, AP8163, AP8543, AP8533.

• Service Platforms — NX5500, NX7500, NX9500, NX9600, VX9000

#### Syntax

```
eap-method <1-10> [<1-255>|fast|gtc|identity|ikev2|ms-auth|mschapv2|otp|peap|psk|rsa-
public-key|
sim|tls|ttls] auth-param [credential|expanded-eap|expanded-inner-eap|inner-eap|non-eap-
inner|
tunn-eap-credential|vendor] [cert|hw-token|nfc-secure-elem|none|sim|soft-token|username-
password|usim|
vendor]
```
#### Parameters

```
eap-method <1-10> [<1-255>|fast|gtc|identity|ikev2|ms-auth|mschapv2|otp|peap|psk|rsa-
public-key|
sim|tls|ttls] auth-param [credential|expanded-eap|expanded-inner-eap|inner-eap|non-eap-
inner|
tunn-eap-credential|vendor] [cert|hw-token|nfc-secure-elem|none|sim|soft-token|username-
password|usim|
vendor]
```
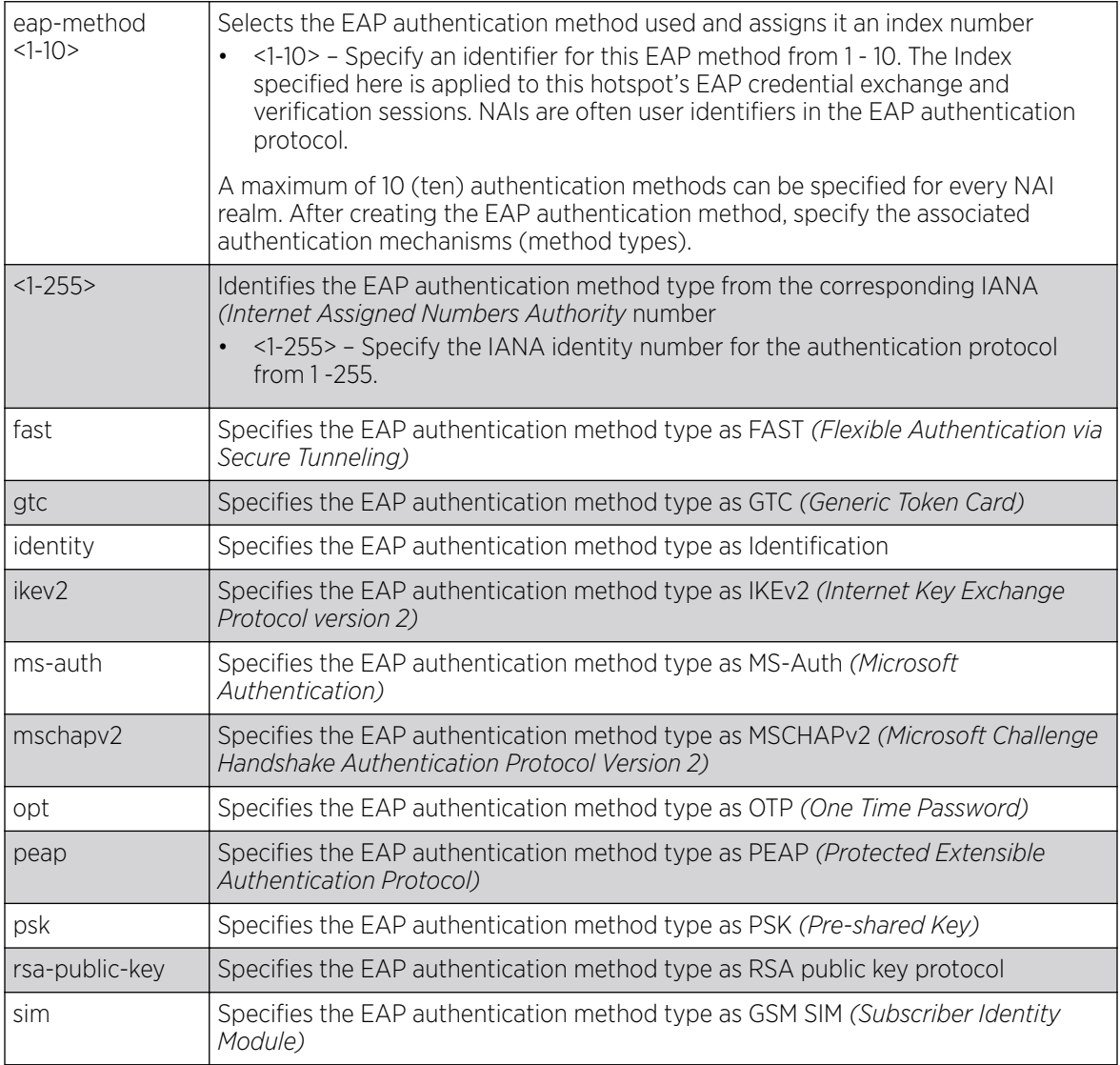

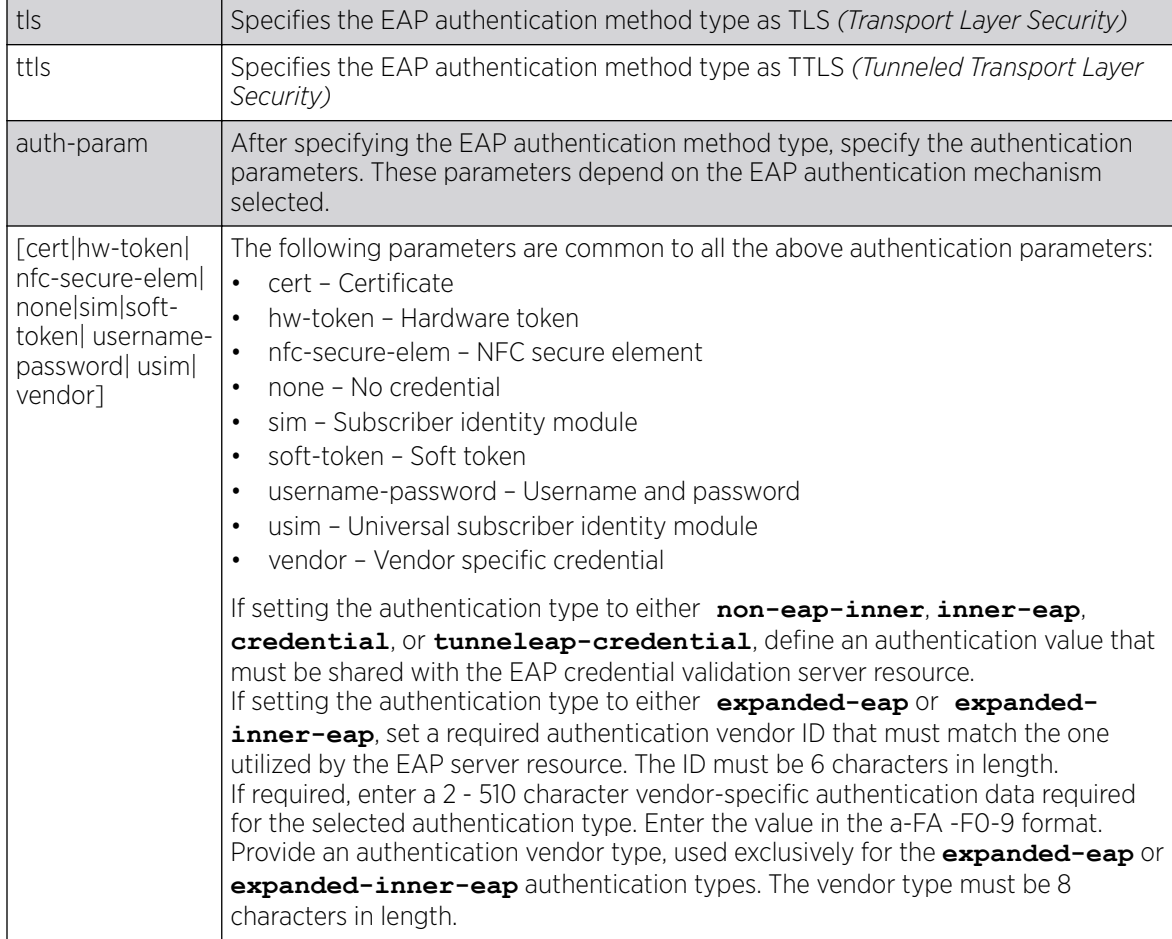

#### Examples

```
 (config-passpoint-policy-test-nai-realm-example)#eap-method 1 ttls auth-param vendor hex 
00001E
```

```
 (config-passpoint-policy-test-nai-realm-example)#eap-method 2 rsa-public-key auth-param 
credential cert
```

```
 (config-passpoint-policy-test-nai-realm-example)#show context
 nai-realm example
  eap-method 1 ttls auth-param vendor hex 00001E
  eap-method 2 rsa-public-key auth-param credential cert
  (config-passpoint-policy-test-nai-realm-example)#exit
  (config-passpoint-policy-test)#show context
passpoint-policy test
  access-network-type chargeable-public
  connection-capability ip-protocol 2 port 10 closed
```

```
nai-realm example
 eap-method 1 ttls auth-param vendor hex 00001E
```

```
 eap-method 2 rsa-public-key auth-param credential cert
```

```
 3gpp mcc 505 mnc 14
 (config-passpoint-policy-test)#
```
# <span id="page-1937-0"></span>net-auth-type

Configures the network authentication type used in this hotspot. The details configured are returned in response to an ANQP query. Use this option to specify how W-iFi connection attempts are authenticated and validated using a dedicated redirection URL resource.

*Supported in the following platforms:*

- Access Points AP505i, AP510i, AP510e, AP560i, AP6522, AP6562, AP7161, AP7502, AP7522, AP7532, AP7562, AP7602, AP7612, AP7622, AP763, AP7662, AP8163, AP8543, AP8533.
- Service Platforms NX5500, NX7500, NX9500, NX9600, VX9000

# *Syntax*

net-auth-type [accept-terms|dns-redirect|http-redirect|online-enroll] *{url <URL>}*

## *Parameters*

net-auth-type [accept-terms|dns-redirect|http-redirect|online-enroll] *{url <URL>}*

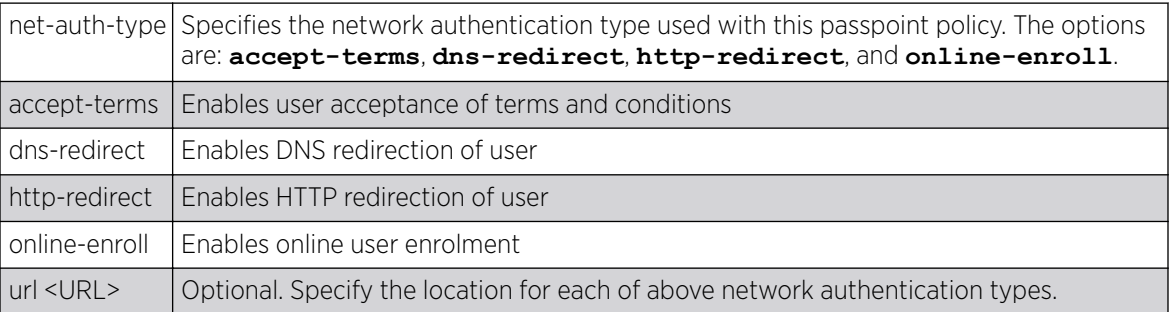

## *Examples*

```
 (config-passpoint-policy-test)#net-auth-type accept-terms url www.test.com
  (config-passpoint-policy-test)#show context
passpoint-policy test
 access-network-type chargeable-public
 connection-capability ip-protocol 2 port 10 closed
 nai-realm example
  eap-method 1 ttls auth-param vendor hex 00001E
  eap-method 2 rsa-public-key auth-param credential cert
net-auth-type accept-terms url www.test.com
 3gpp mcc 505 mnc 14
  (config-passpoint-policy-test)#
```
# *Related Commands*

Removes the network authentication type configured with this passpoint policy

# operator

Configures a unique name of the administrator or operator responsible for the configuration and management or the hotspot. The name can be configured in English or in any language other than English. When the name is specified in English, the system allows an ASCII input. If using a language other than English, first specify the ISO-639 language code, and then specify the name as an hexadecimal code.

<span id="page-1938-0"></span>*Supported in the following platforms:*

- Access Points AP505i, AP510i, AP510e, AP560i, AP6522, AP6562, AP7161, AP7502, AP7522, AP7532, AP7562, AP7602, AP7612, AP7622, AP763, AP7662, AP8163, AP8543, AP8533.
- Service Platforms NX5500, NX7500, NX9500, NX9600, VX9000

## *Syntax*

```
operator name [<OPERATOR-NAME>|iso-lang <ISO-639-LANG-CODE> <OPERATOR-NAME>]
```
#### *Parameters*

operator name [<OPERATOR-NAME>|iso-lang <ISO-639-LANG-CODE> <OPERATOR-NAME>]

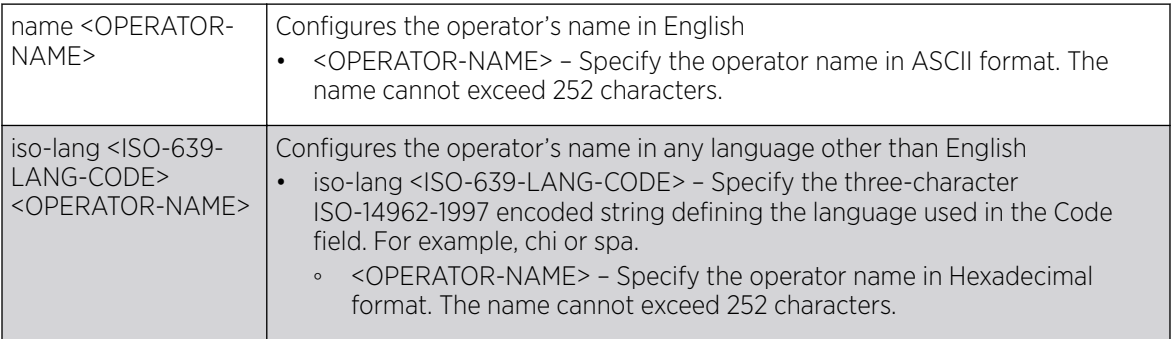

#### *Examples*

```
 (config-passpoint-policy-test)#operator name exampleoperator
  (config-passpoint-policy-test)#show context
passpoint-policy test
 access-network-type chargeable-public
 connection-capability ip-protocol 2 port 10 closed
 nai-realm example
  eap-method 1 ttls auth-param vendor hex 00001E
  eap-method 2 rsa-public-key auth-param credential cert
 net-auth-type accept-terms url www.test.com
operator name exampleoperator
 3gpp mcc 505 mnc 14
  (config-passpoint-policy-test)#
```
## *Related Commands*

[no](#page-1953-0) Removes the operator's name configured for this passpoint policy

# osu

Adds an osu *(online sign up)* SSID (WLAN)/OSU provider and enters its configuration mode

WiNG managed clients can use OSU for registration and credential provisioning to obtain hotspot network access. Service providers have an OSU AAA server and CA *(certificate authority)*. For a client and hotspot to trust one another, the OSU server holds a certificate signed by a CA whose root

certificate is issued by a CA authorized by the Wi-Fi Alliance, and CA certificates are installed on the client device. A CA performs four functions:

- Issues certificates (creates and signs)
- Maintains certificate status information and issues CRLs *(certificate revocation lists)*
- Publishes current (non-expired) certificates and CRLs
- Maintains status archives for the expired or revoked certificates it has issued

Passpoint certificates are governed by the Hotspot 2.0 OSU Certificate Policy Specification. An OSU server certificate should be obtained from any of the CAs authorized by the Wi-Fi Alliance.

Once an OSU provider is selected, the client connects to the OSU WLAN (Open or OSEN). It then triggers an HTTPS connection to the OSU server, which was received with the OSU providers list. The client validates the server certificate to ensure it's a trusted OSU server. The client is then prompted to complete an online registration through their browser. When the client has a valid credential for the hotspot 2.0 WLAN, it disassociates from the OSU WLAN and connects to the hotspot 2.0 WLAN using standard ANQP mechanisms.

*Supported in the following platforms:*

- Access Points AP505i, AP510i, AP510e, AP560i, AP6522, AP6562, AP7161, AP7502, AP7522, AP7532, AP7562, AP7602, AP7612, AP7622, AP763, AP7662, AP8163, AP8543, AP8533.
- Service Platforms NX5500, NX7500, NX9500, NX9600, VX9000

#### *Syntax*

osu [provider <PASSPOINT-OSU-PROVIDER>|ssid <SSID>]

#### *Parameters*

osu [provider <PASSPOINT-OSU-PROVIDER>|ssid <SSID>]

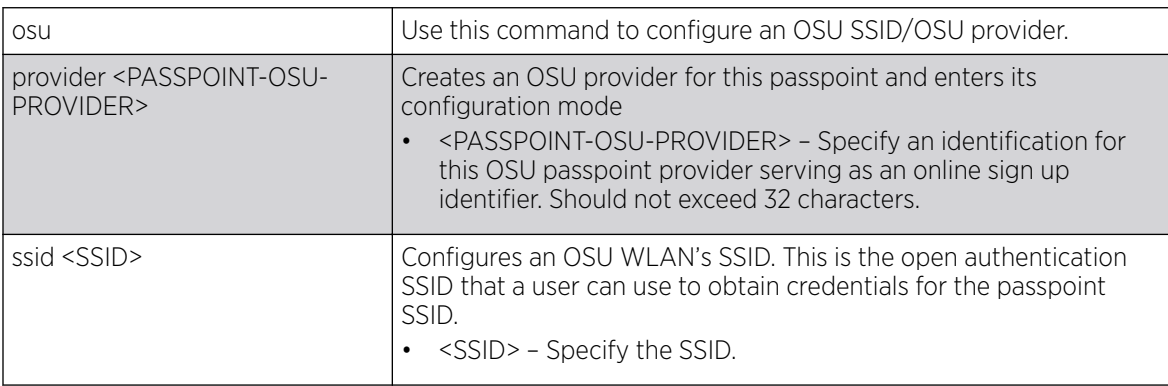

## *Examples*

```
 (config-passpoint-policy-test)#osu provider test
 (config-passpoint-policy-test-osu-provider-test)#?
Passpoint OSU Provider Mode commands:
  description Configure the English description of the online signup provider
  icon Add an icon for the online signup provider
  method Specify the online signup method supported by provider
  nai Configure the NAI for the online signup provider
  name Configure the english name of the online signup provider
  no Negate a command or set its defaults
```
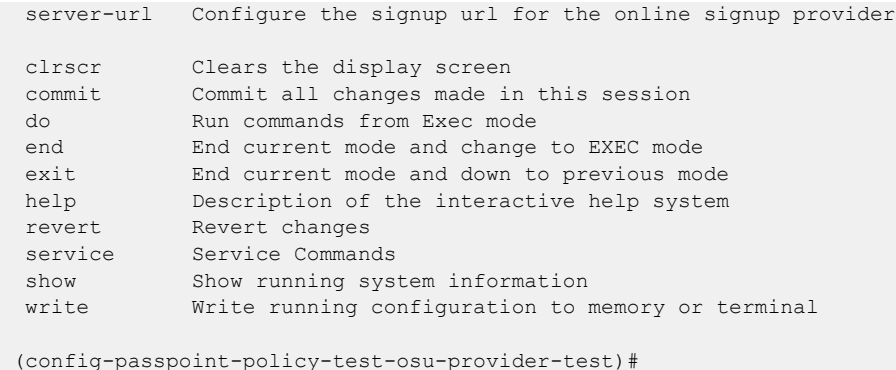

The following table summarizes NAI realm configuration mode commands:

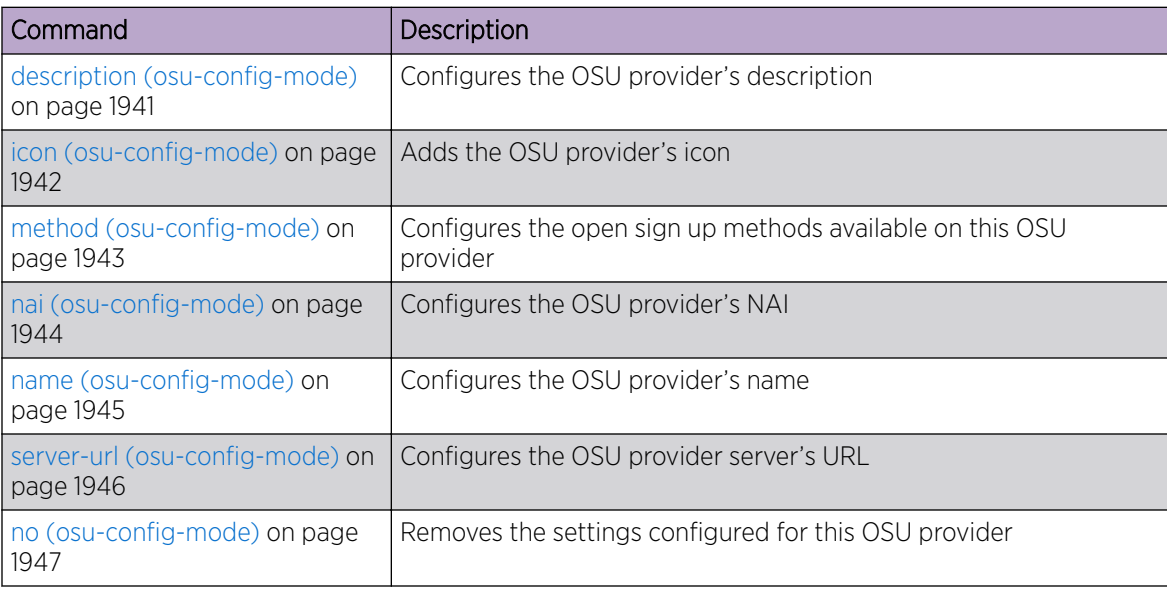

# **Table 80:**

# *Related Commands*

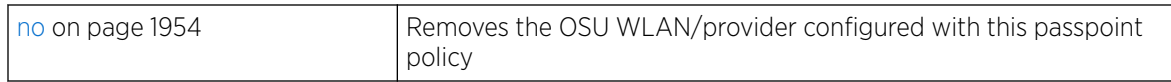

# *description (osu-config-mode)*

Configures the OSU SSID/provider's description. This value is returned in the ANQP OSU providers list.

# Supported in the following platforms:

- Access Points AP505i, AP510i, AP510e, AP560i, AP6522, AP6562, AP7161, AP7502, AP7522, AP7532, AP7562, AP7602, AP7612, AP7622, AP763, AP7662, AP8163, AP8543, AP8533.
- Service Platforms NX5500, NX7500, NX9500, NX9600, VX9000

## Syntax

description [<DESCRIPTION>|iso-lang <ISO-LANG-CODE> <DESCRIPTION>]

#### <span id="page-1941-0"></span>**Parameters**

description [<DESCRIPTION>|iso-lang <ISO-LANG-CODE> <DESCRIPTION>]

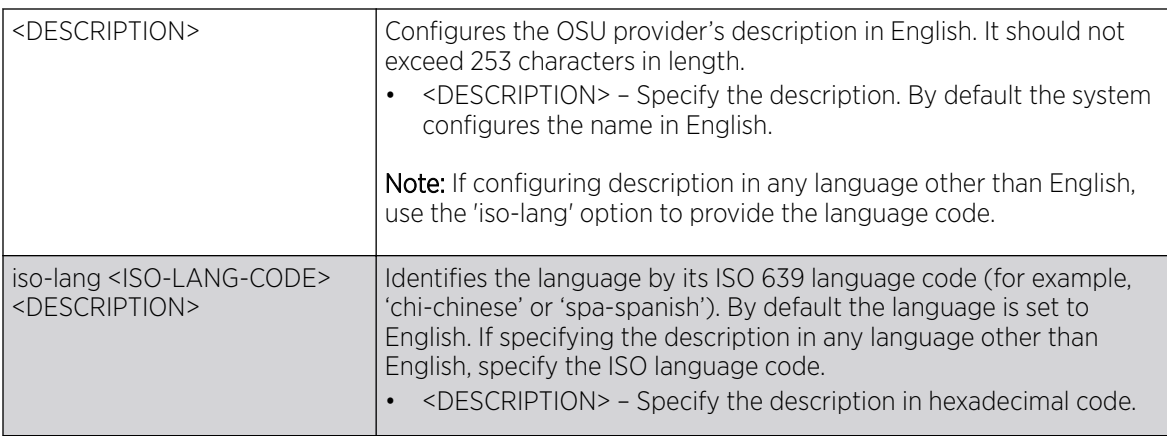

#### Examples

```
 (config-passpoint-policy-test-osu-provider-test)#description "OSU created for testing 
purposes."
```

```
 (config-passpoint-policy-test-osu-provider-test)#show context
 osu provider test
 description "OSU created for testing purposes."
```

```
 (config-passpoint-policy-test-osu-provider-test)#
```
#### Related Commands

```
no (osu-config-mode)
on page 1947
                      Removes this OSU provider's description
```
## *icon (osu-config-mode)*

Adds the OSU provider's icon. This value is returned in the ANQP OSU providers list.

## Supported in the following platforms:

- Access Points AP505i, AP510i, AP510e, AP560i, AP6522, AP6562, AP7161, AP7502, AP7522, AP7532, AP7562, AP7602, AP7612, AP7622, AP763, AP7662, AP8163, AP8543, AP8533.
- Service Platforms NX5500, NX7500, NX9500, NX9600, VX9000

## Syntax

```
icon iso-lang <ISO-LANG-CODE> width <0-65535> height <0-65535> mime-type <FILE-MIME-TYPE> 
file [<IMAGE-FILE-NAME/PATH>|<FILE-NAME>]
```
## <span id="page-1942-0"></span>Parameters

icon iso-lang <ISO-LANG-CODE> width <0-65535> height <0-65535> mime-type <FILE-MIME-TYPE> file [<IMAGE-FILE-NAME/PATH>|<FILE-NAME>]

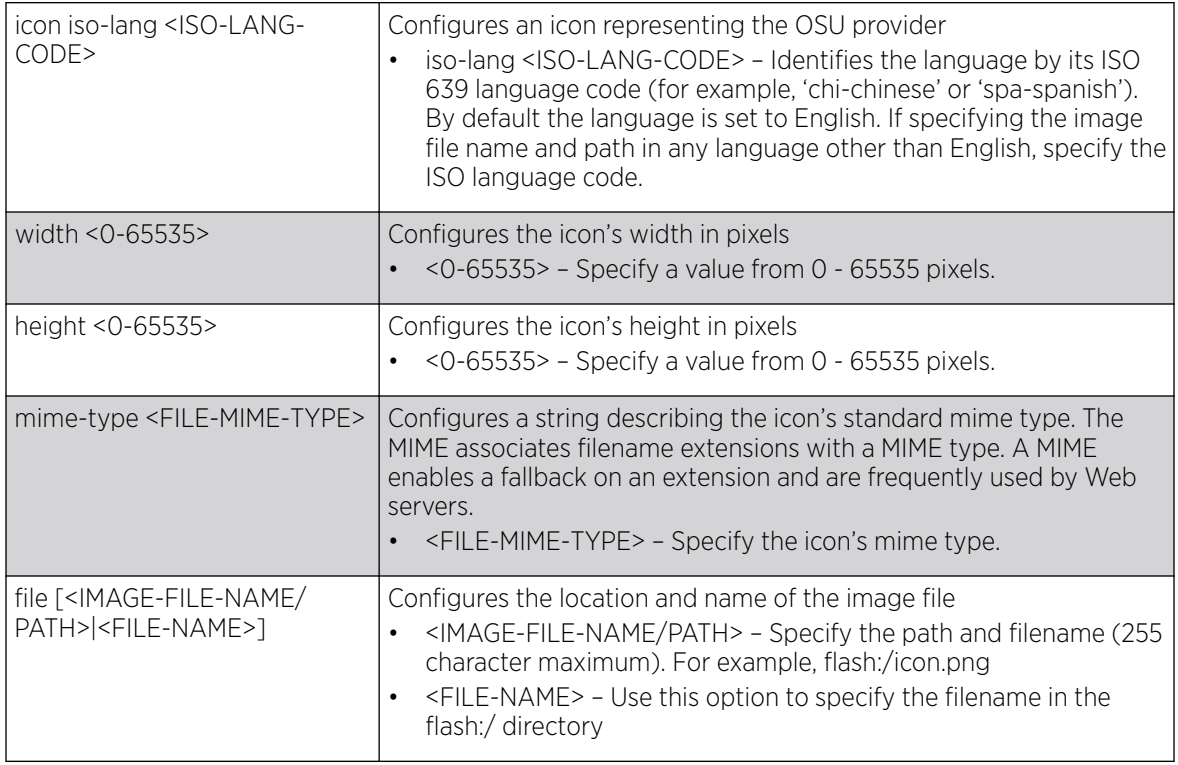

## Examples

 (config-passpoint-policy-test-osu-provider-test)#icon iso-lang eng width 128 height 128 mime-type image/png file falsh:/testicon

```
 (config-passpoint-policy-test-osu-provider-test)#show context
 osu provider test
 description "OSU created for testing purposes."
 icon iso-lang eng width 128 height 128 mime-type image/png file falsh:/testicon
 (config-passpoint-policy-test-osu-provider-test)#
```
#### Related Commands

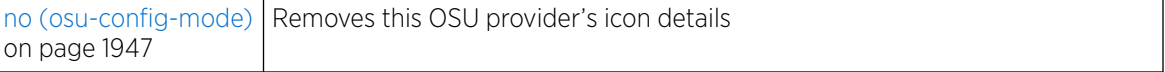

# *method (osu-config-mode)*

Configures the open sign up methods available on this OSU provider. This value is returned, in the specified order of precedence, in the ANQP OSU providers list.

#### Supported in the following platforms:

- Access Points AP505i, AP510i, AP510e, AP560i, AP6522, AP6562, AP7161, AP7502, AP7522, AP7532, AP7562, AP7602, AP7612, AP7622, AP763, AP7662, AP8163, AP8543, AP8533.
- Service Platforms NX5500, NX7500, NX9500, NX9600, VX9000

#### <span id="page-1943-0"></span>Syntax

method [oma-dm|soap-xml-spp] priority <1-2>

## Parameters

method [oma-dm|soap-xml-spp] priority <1-2>

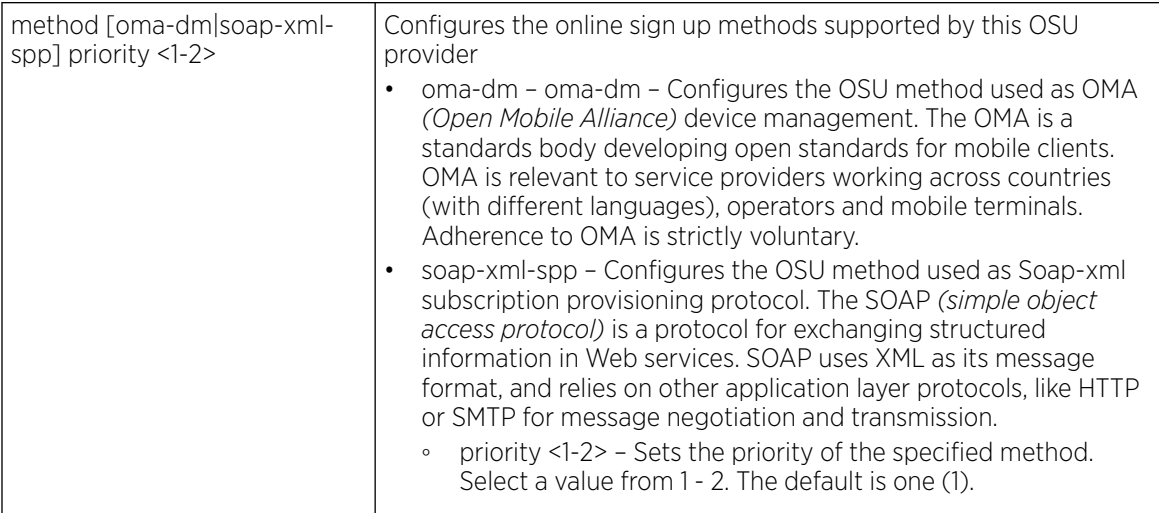

#### Examples

```
 (config-passpoint-policy-test-osu-provider-test)#method soap-xml-spp priority 2
 (config-passpoint-policy-test-osu-provider-test)#show context
 osu provider test
 description "OSU created for testing purposes."
 icon iso-lang eng width 128 height 128 mime-type image/png file falsh:/testicon
 method soap-xml-spp priority 2
 (config-passpoint-policy-test-osu-provider-test)#
```
# Related Commands

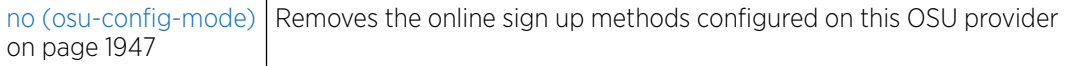

# *nai (osu-config-mode)*

Configures the OSU provider's NAI. This value is returned in the ANQP OSU providers list.

#### Supported in the following platforms:

- Access Points AP505i, AP510i, AP510e, AP560i, AP6522, AP6562, AP7161, AP7502, AP7522, AP7532, AP7562, AP7602, AP7612, AP7622, AP763, AP7662, AP8163, AP8543, AP8533.
- Service Platforms NX5500, NX7500, NX9500, NX9600, VX9000

#### Syntax

nai <WORD>
nai <WORD>

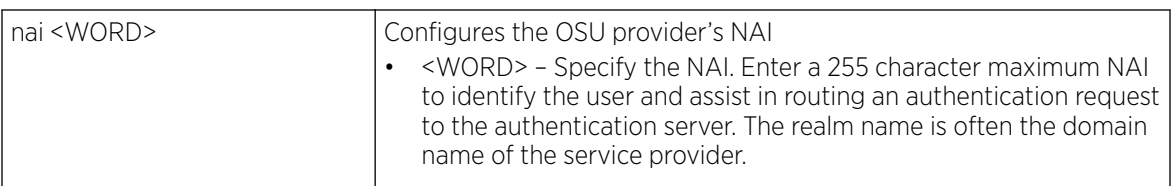

#### Examples

```
 (config-passpoint-policy-test-osu-provider-WiFi)#nai test.org
 (config-passpoint-policy-test-osu-provider-test)#show context
 osu provider test
 description "OSU created for testing purposes."
 icon iso-lang eng width 128 height 128 mime-type image/png file falsh:/testicon
 method soap-xml-spp priority 2
 nai test.org
 (config-passpoint-policy-test-osu-provider-test)#
```
#### Related Commands

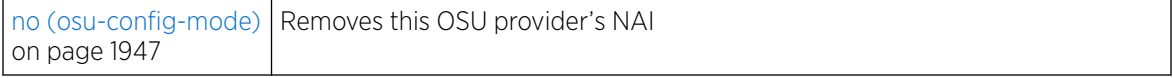

#### *name (osu-config-mode)*

Configures the OSU provider's name. This value is returned in the ANQP OSU providers list.

#### Supported in the following platforms:

- Access Points AP505i, AP510i, AP510e, AP560i, AP6522, AP6562, AP7161, AP7502, AP7522, AP7532, AP7562, AP7602, AP7612, AP7622, AP763, AP7662, AP8163, AP8543, AP8533.
- Service Platforms NX5500, NX7500, NX9500, NX9600, VX9000

#### Syntax

name [<NAME>|iso-lang <ISO-LANG-CODE> <NAME>]

#### **Parameters**

name [<NAME>|iso-lang <ISO-LANG-CODE> <NAME>]

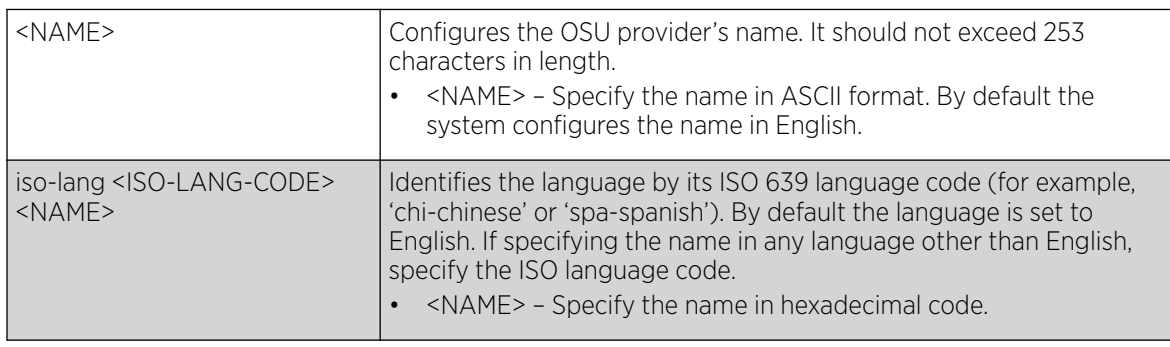

#### Examples

```
 (config-passpoint-policy-test-osu-provider-test)#name testOSU
 (config-passpoint-policy-test-osu-provider-test)#show context
 osu provider test
 name testOSU
 description "OSU created for testing purposes."
 icon iso-lang eng width 128 height 128 mime-type image/png file falsh:/testicon
 method soap-xml-spp priority 2
 nai test.org
 (config-passpoint-policy-test-osu-provider-test)#
```
#### Related Commands

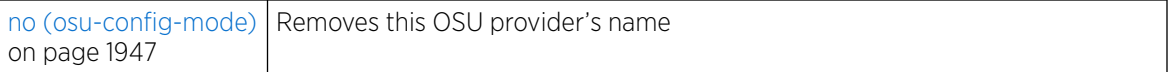

#### *server-url (osu-config-mode)*

Configures the OSU provider sign-up server's URL. This value is returned in the ANQP OSU providers list.

#### Supported in the following platforms:

- Access Points AP505i, AP510i, AP510e, AP560i, AP6522, AP6562, AP7161, AP7502, AP7522, AP7532, AP7562, AP7602, AP7612, AP7622, AP763, AP7662, AP8163, AP8543, AP8533.
- Service Platforms NX5500, NX7500, NX9500, NX9600, VX9000

#### Syntax

server-url <URL>

#### Parameters

server-url <URL>

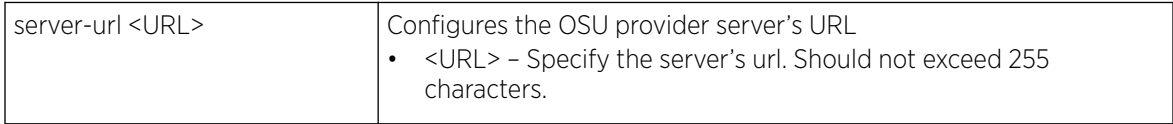

#### Examples

```
 (config-passpoint-policy-test-osu-provider-test)#server-url test.example.com
 (config-passpoint-policy-test-osu-provider-test)#show context
 osu provider test
 name testOSU
 description "OSU created for testing purposes."
 icon iso-lang eng width 128 height 128 mime-type image/png file falsh:/testicon
 method soap-xml-spp priority 2
 nai test.org
 server-url test.example.com
 (config-passpoint-policy-test-osu-provider-test)#
```
#### Related Commands

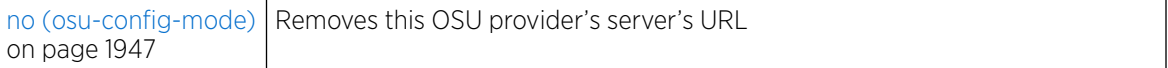

#### <span id="page-1946-0"></span>*no (osu-config-mode)*

Removes the settings configured for this OSU provider. Once removed the information is not included in the ANQP providers list.

#### Supported in the following platforms:

- Access Points AP505i, AP510i, AP510e, AP560i, AP6522, AP6562, AP7161, AP7502, AP7522, AP7532, AP7562, AP7602, AP7612, AP7622, AP763, AP7662, AP8163, AP8543, AP8533.
- Service Platforms NX5500, NX7500, NX9500, NX9600, VX9000

#### Syntax

```
no [description|icon|method|nai|name|server-url]
```

```
no [description|icon|name] {iso-lang <ISO-LANG-CODE>}
```
no [nai|server-url]

```
no method [oma-dm|soap-xml-spp]
```
#### Parameters

no <PARAMETERS>

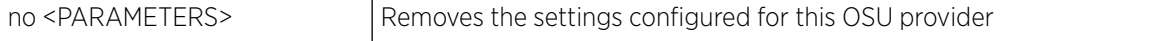

#### Examples

```
(config-passpoint-policy-test-osu-provider-test)#show context
 osu provider test
  name testOSU
  description "OSU created for testing purposes."
  icon iso-lang eng width 128 height 128 mime-type image/png file falsh:/testicon
  method soap-xml-spp priority 2
  nai test.org
  server-url test.exampe.com
(config-passpoint-policy-test-osu-provider-test)#
(config-passpoint-policy-test-osu-provider-test)#no description
(config-passpoint-policy-test-osu-provider-test)#no icon iso-lang eng
(config-passpoint-policy-test-osu-provider-test)#show context
 osu provider test
  name testOSU
  method soap-xml-spp priority 2
  nai test.org
  server-url test.exampe.com
(config-passpoint-policy-test-osu-provider-test)#
```
#### roam-consortium

Configures a list of RC *(Roaming Consortium)* OIs *(Organization Identifiers)* supported on this hotspot. The beacons and probe responses communicate this Roaming Consortium list to devices. This information enables a device to identify the networks available through this AP.

Each OI identifies a either a group of SSPs *(Subscription Service Providers)* or a single SSP.

*Supported in the following platforms:*

- Access Points AP505i, AP510i, AP510e, AP560i, AP6522, AP6562, AP7161, AP7502, AP7522, AP7532, AP7562, AP7602, AP7612, AP7622, AP763, AP7662, AP8163, AP8543, AP8533.
- Service Platforms NX5500, NX7500, NX9500, NX9600, VX9000

#### *Syntax*

roam-consortium hex <WORD>

#### *Parameters*

roam-consortium hex <WORD>

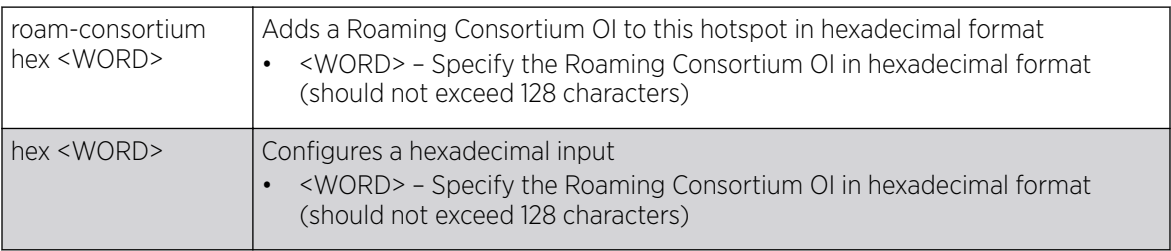

#### *Examples*

```
(config-passpoint-policy-test)#roam-consortium hex 223344
(config-passpoint-policy-test)#show context
passpoint-policy test
 access-network-type chargeable-public
  connection-capability ip-protocol 2 port 10 closed
 nai-realm example
  eap-method 1 ttls auth-param vendor hex 00001E
  eap-method 2 rsa-public-key auth-param credential cert
  net-auth-type accept-terms url www.test.com
  operator name exampleoperator
roam-consortium hex 223344
  3gpp mcc 505 mnc 14
  osu ssid test
  osu provider test
  name testOSU
  method soap-xml-spp priority 2
  nai test.org
  server-url test.exampe.com
(config-passpoint-policy-test)#
```
### *Related Commands*

[no](#page-1953-0) Removes the Roaming Consortium OIs supported on this passpoint policy

#### venue

Configures the venue where this hotspot is located. The hotspot venue configuration informs prospective clients about the hotspot's nature of activity, such as educational, institutional, residential, etc.

*Supported in the following platforms:*

- Access Points AP505i, AP510i, AP510e, AP560i, AP6522, AP6562, AP7161, AP7502, AP7522, AP7532, AP7562, AP7602, AP7612, AP7622, AP763, AP7662, AP8163, AP8543, AP8533.
- Service Platforms NX5500, NX7500, NX9500, NX9600, VX9000

#### *Syntax*

```
venue [group|name]
venue group [assembly|business|educational|industrial|institutional|mercantile|
outdoor|residential|storage|unspecified|utility-and-misc|vehicular] type
venue name [<VENUE-NAME>|iso-lang]
venue name <VENUE-NAME>
venue name iso-lang <ISO-LANG-CODE> <VENUE-NAME>
```
#### *Parameters*

```
venue group [assembly|business|educational|industrial|institutional|mercantile|
outdoor|residential|storage|unspecified|utility-and-misc|vehicular] type
```
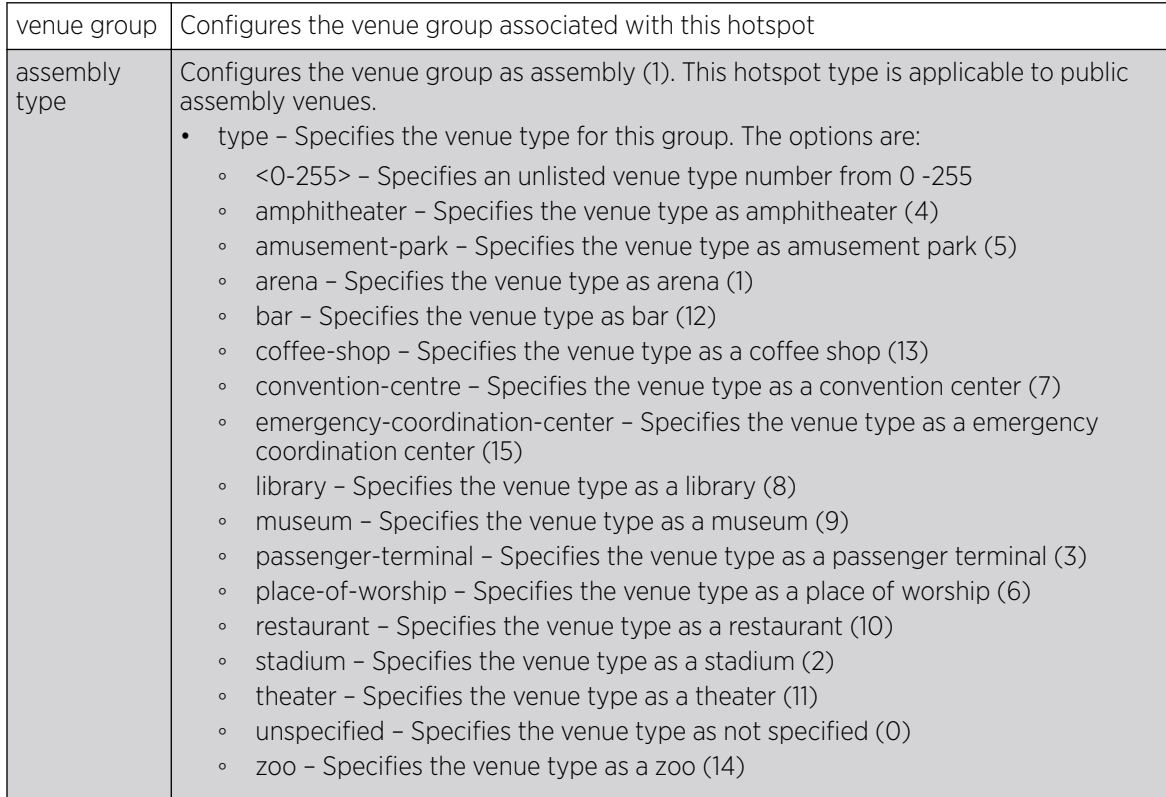

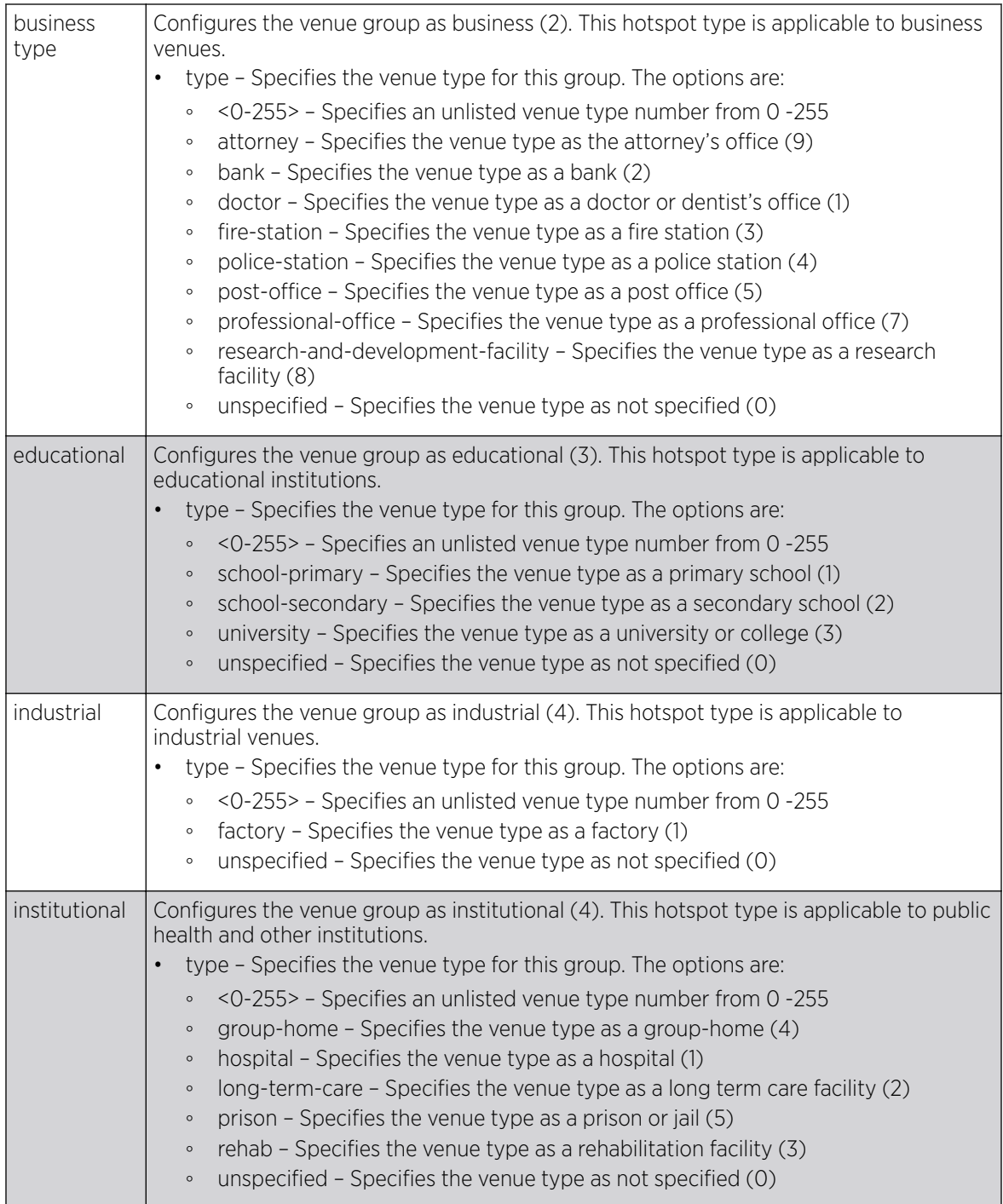

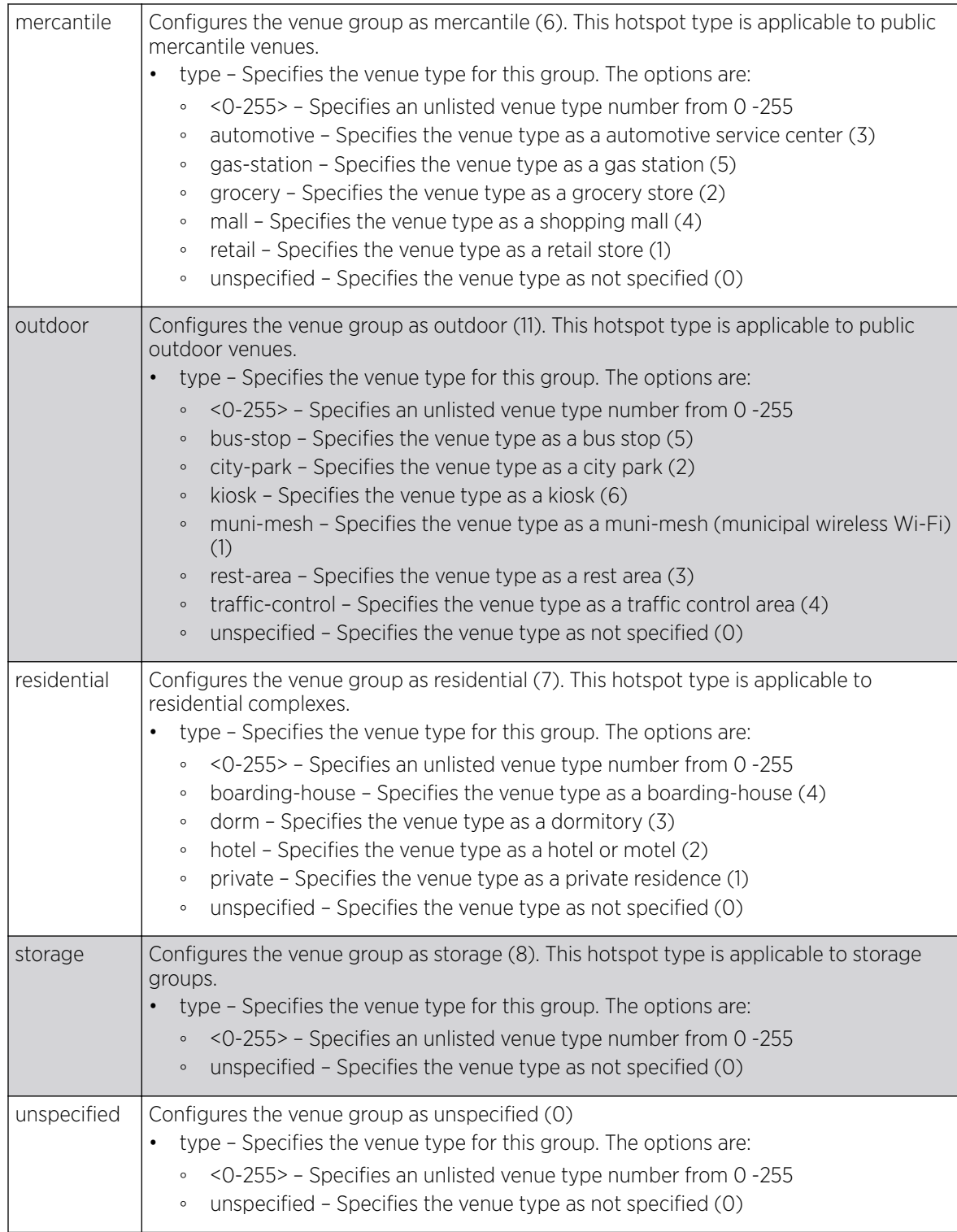

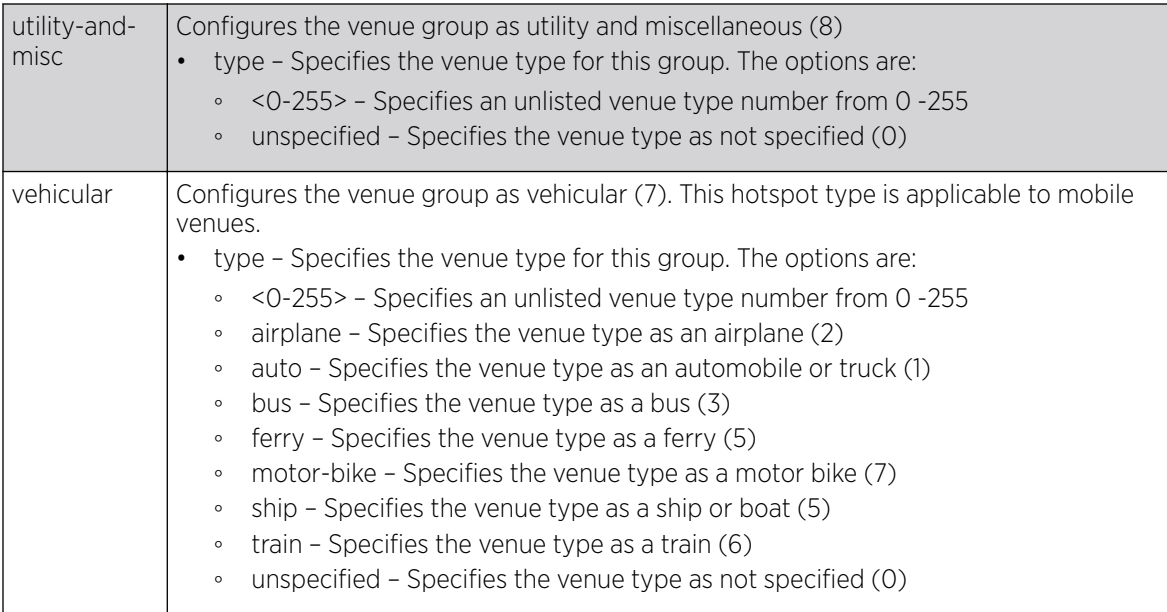

#### operator name <VENUE-NAME>

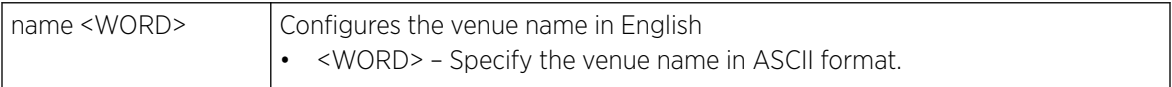

operator name iso-lang <ISO-LANG-CODE> <VENUE-NAME>

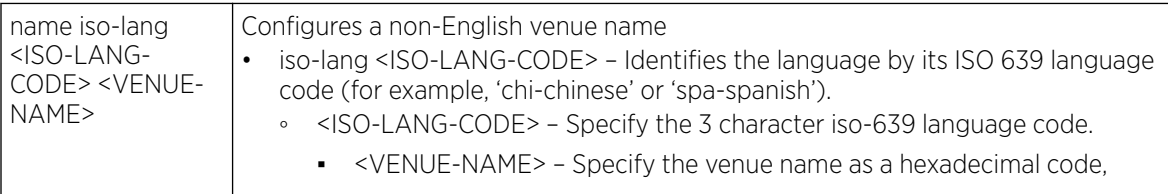

```
(config-passpoint-policy-test)#venue name testShop
(config-passpoint-policy-test)#venue group assembly type coffee-shop
(config-passpoint-policy-test)#show context
passpoint-policy test
 access-network-type chargeable-public
 connection-capability ip-protocol 2 port 10 closed
 nai-realm example
  eap-method 1 ttls auth-param vendor hex 00001E
  eap-method 2 rsa-public-key auth-param credential cert
 net-auth-type accept-terms url www.test.com
 operator name exampleoperator
 roam-consortium hex 223344
 venue group assembly type coffee-shop
 venue name testShop
  3gpp mcc 505 mnc 14
  osu ssid test
  osu provider test
  name testOSU
  method soap-xml-spp priority 2
  nai test.org
```

```
 server-url test.exampe.com
(config-passpoint-policy-test)#
```
*Related Commands*

 $no$  Removes the venue group and type configured with this passpoint policy

## wan-metrics

Configures the WAN performance metrics for this hotspot. This command configures the upstream and downstream speeds associated with this hotspot. The upstream and downstream speed values (in Kbps) are estimates of the bandwidth available on the WAN. This information is returned in response to client ANQP query, and is useful for clients having a minimum and/or large bandwidth requirement.

*Supported in the following platforms:*

- Access Points AP505i, AP510i, AP510e, AP560i, AP6522, AP6562, AP7161, AP7502, AP7522, AP7532, AP7562, AP7602, AP7612, AP7622, AP763, AP7662, AP8163, AP8543, AP8533.
- Service Platforms NX5500, NX7500, NX9500, NX9600, VX9000

#### *Syntax*

wan-metrics down-speed <0-4294967295> up-speed <0-4294967295>

#### *Parameters*

wan-metrics down-speed <0-4294967295> up-speed <0-4294967295>

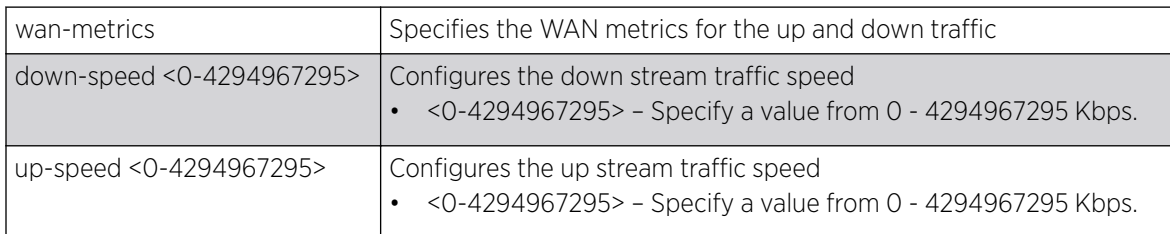

```
(config-passpoint-policy-test)#wan-metrics down-speed 2000 up-speed 2000
```

```
(config-passpoint-policy-test)#show context
passpoint-policy test
 access-network-type chargeable-public
  connection-capability ip-protocol 2 port 10 closed
 nai-realm example
  eap-method 1 ttls auth-param vendor hex 00001E
  eap-method 2 rsa-public-key auth-param credential cert
 net-auth-type accept-terms url www.test.com
 operator name exampleoperator
  roam-consortium hex 223344
  venue group assembly type coffee-shop
  venue name testShop
 wan-metrics down-speed 2000 up-speed 2000
 3gpp mcc 505 mnc 14
  osu ssid test
  osu provider test
  name testOSU
  method soap-xml-spp priority 2
```

```
 nai test.org
   server-url test.exampe.com
(config-passpoint-policy-test)#
```
*Related Commands*

no Removes the WAN metrics configuration on this passpoint policy

#### no

Removes or reverts the passpoint policy settings

*Supported in the following platforms:*

- Access Points AP505i, AP510i, AP510e, AP560i, AP6522, AP6562, AP7161, AP7502, AP7522, AP7532, AP7562, AP7602, AP7612, AP7622, AP763, AP7662, AP8163, AP8543, AP8533.
- Service Platforms NX5500, NX7500, NX9500, NX9600, VX9000

#### *Syntax*

```
no [3gpp|access-network-type|connection-capability|domain-name|hessid|internet|
ip-address-type|nai-realm|net-auth-type|operator|osu|roam-consortium|venue|wan-metrics]
```
#### *Parameters*

no <PARAMETERS>

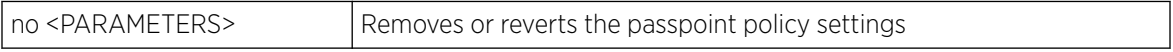

#### *Examples*

The following example shows the passpoint policy 'test' settings before the 'no' commands are executed:

```
(config-passpoint-policy-test)#show context
passpoint-policy test
access-network-type chargeable-public
 connection-capability ip-protocol 2 port 10 closed
nai-realm example
  eap-method 1 ttls auth-param vendor hex 00001E
  eap-method 2 rsa-public-key auth-param credential cert
 net-auth-type accept-terms url www.test.com
  operator name exampleoperator
  roam-consortium hex 223344
  venue group assembly type coffee-shop
 venue name testShop
  wan-metrics down-speed 2000 up-speed 2000
 3gpp mcc 505 mnc 14
  osu ssid test
  osu provider test
  name testOSU
  method soap-xml-spp priority 2
  nai test.org
```

```
 server-url test.exampe.com
(config-passpoint-policy-test)#
(config-passpoint-policy-test)#no access-network-type
(config-passpoint-policy-test)#no nai-realm example
(config-passpoint-policy-test)#no 3gpp mcc 505 mnc 14
(config-passpoint-policy-test)#no internet
(config-passpoint-policy-test)#show context
passpoint-policy test
 connection-capability ip-protocol 2 port 10 closed
 no internet
 net-auth-type accept-terms url www.test.com
 operator name exampleoperator
  roam-consortium hex 223344
  venue group assembly type coffee-shop
  venue name testShop
  wan-metrics down-speed 2000 up-speed 2000
  osu ssid test
  osu provider test
  name testOSU
  method soap-xml-spp priority 2
  nai test.org
  server-url test.exampe.com
(config-passpoint-policy-test)#
```
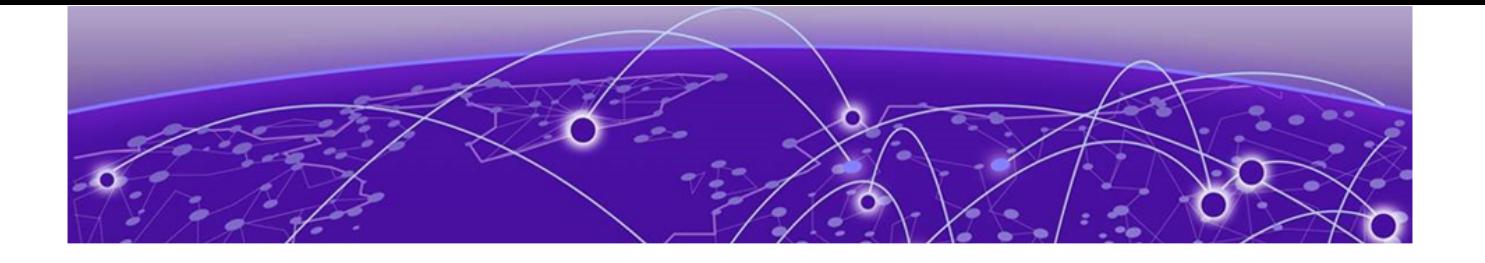

# **Crypto-CMP Policy**

# [crypto-cmp-policy-instance](#page-1956-0) on page 1957 [other-cmp-related-commands](#page-1965-0) on page 1966

This chapter summarizes the crypto *certificate management protocol* (CMP) policy commands in the CLI command structure.

CMP is an Internet protocol designed to enable devices (access point, wireless controller, or service platform) to obtain and manage digital certificates in a *Public Key Infrastructure* (PKI) network. A *Certificate Authority* (CA) issues the certificates using the defined CMP.

WiNG CMP implementation allows you to configure a crypto CMP policy that enables auto installation and auto management of device certificates. When configured and implemented on a device, the crypto CMP policy allows the device to automatically trigger a certification request to a configured, CMP supported CA server. Once the certificate is validated and confirmed from the CA server it is saved on the device and becomes part of the trustpoint. During the creation of the CMP policy the trustpoint is assigned a name and client information. You can use a manually created trustpoint for one service (like HTTPS) and use the CMP generated trustpoint for RADIUS EAP certificate based authentication.

Use the (config) instance to configure a crypto CMP policy. To navigate to the crypto CMP policy configuration instance, use the following commands:

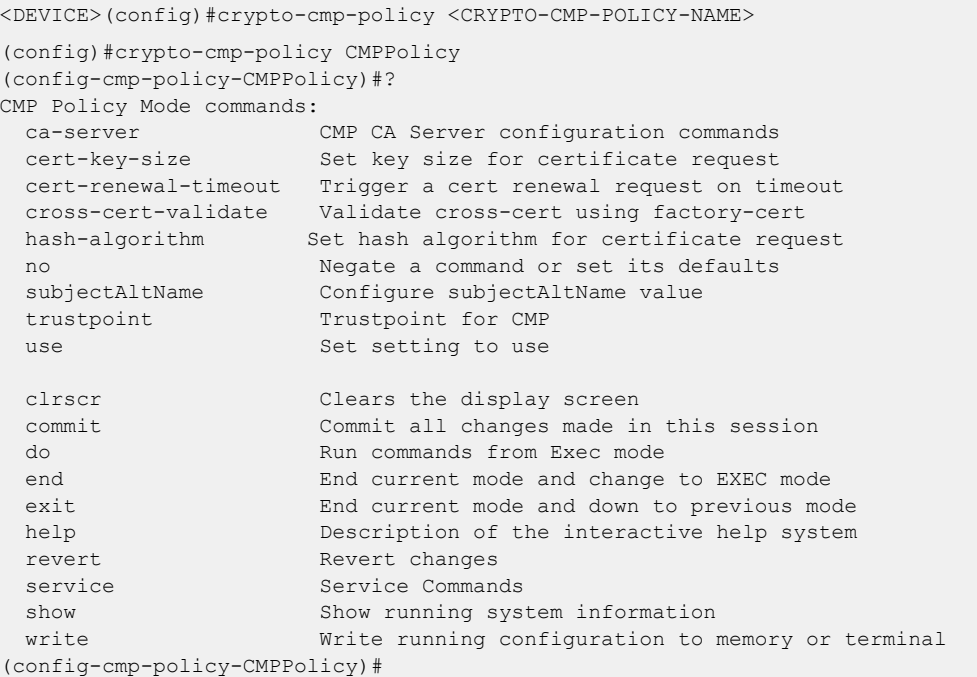

<span id="page-1956-0"></span>This chapter is organized as follows:

- crypto-cmp-policy-instance
- [other-cmp-related-commands](#page-1965-0)

# crypto-cmp-policy-instance

The following table summarizes crypto CMP policy configuration commands:

# **Table 81: Crypto-CMP-Policy Config Mode Commands**

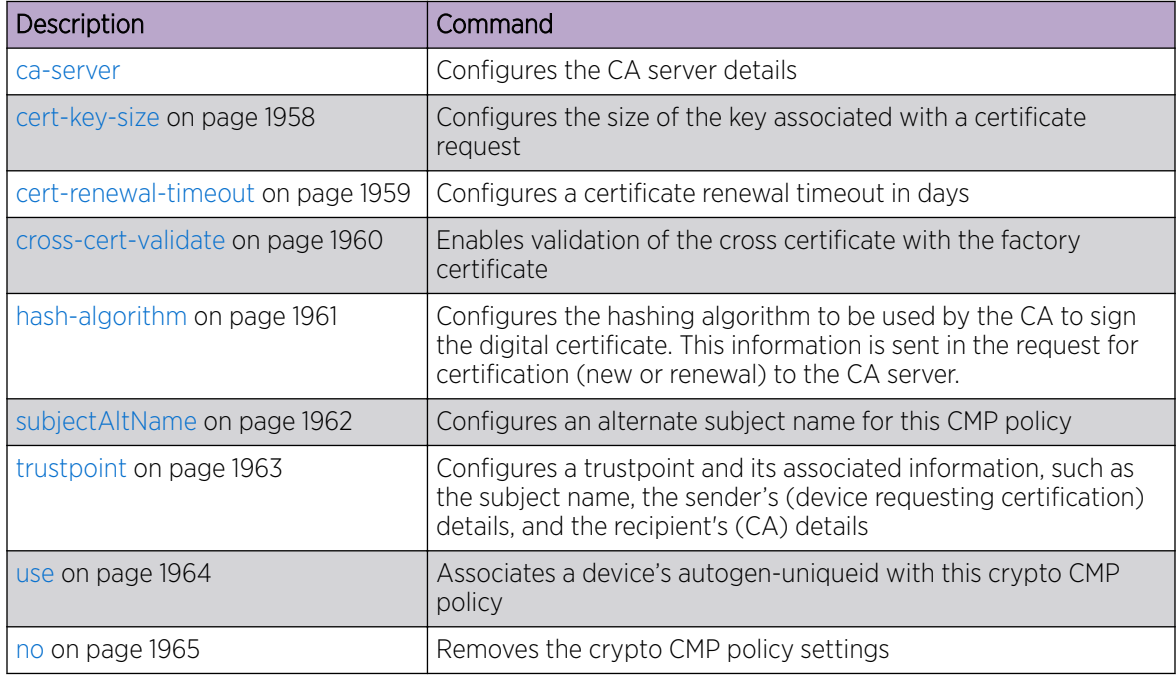

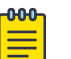

# **Note**

The input parameter <HOSTNAME>, wherever used in syntaxes across this chapter, cannot include an underscore () character. In other words, the name of a device cannot contain an underscore.

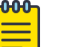

# **Note**

For more information on common commands (clrscr, commit, help, revert, service, show, write, and exit), see [Common Commands](#page-657-0) on page 658.

# ca-server

Configures the primary and secondary CMP CA server details.

The CA is an external network authority (usually a trusted third-party server) that generates and issues digital certificates in response to requests received from network devices. Use this command to configure the primary and secondary CA server details, such as name of the device hosting the CA server, the port used to access the CA server, and the path where the certificate is stored. Once defined, devices using this CMP policy automatically send requests to the specified primary CA server, and

<span id="page-1957-0"></span>retrieve the certificate from the specified location. If the primary CA server is not reachable, the requests are sent to the secondary CA server.

*Supported in the following platforms:*

- Access Points AP505i, AP510i, AP510e, AP560i, AP6522, AP6562, AP7161, AP7502, AP7522, AP7532, AP7562, AP7602, AP7612, AP7622, AP763, AP7662, AP8163, AP8543, AP8533.
- Service Platforms NX5500, NX7500, NX9500, NX9600, VX9000

*Syntax*

ca-server [primary|secondary] host <IP> port <1-65535> path <PATH>

*Parameters*

ca-server [primary|secondary] host <IP> port <1-65535> path <PATH>

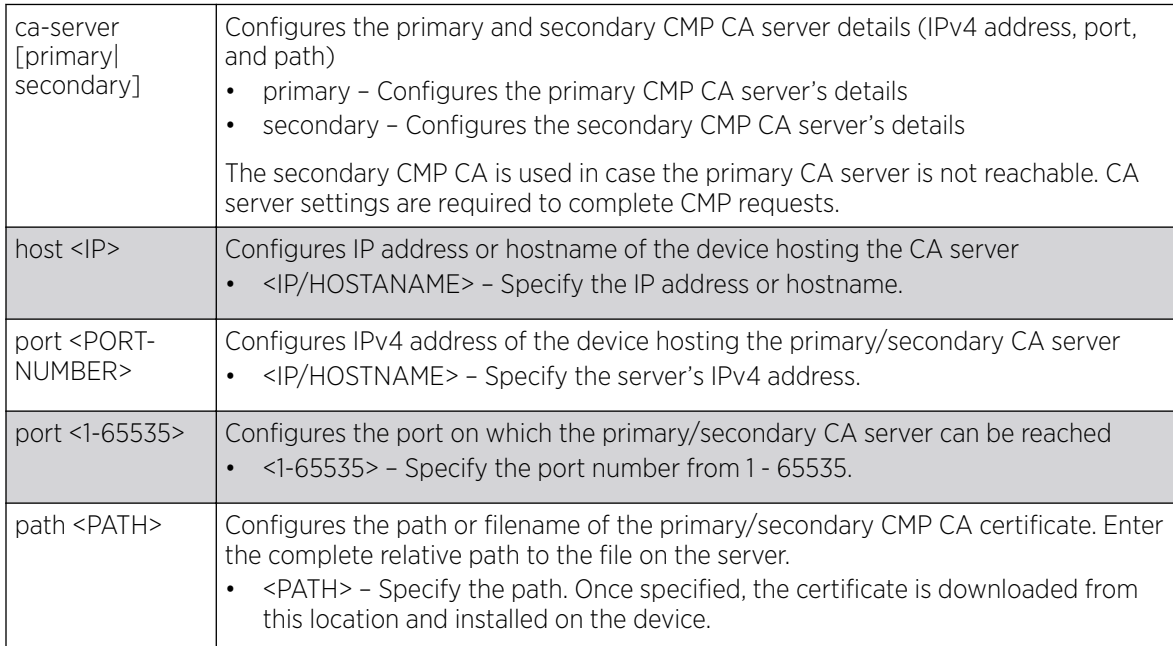

#### *Examples*

```
ap6522-D8273A(config-cmp-policy-CMP)#ca-server primary host 192.168.8.74 port 8 path cmp
ap6522-D8273A(config-cmp-policy-CMP)#show context
crypto-cmp-policy CMP
ca-server primary host 192.168.8.74 port 80 path cmp
ap6522-D8273A(config-cmp-policy-CMP)#
```
### *Related Commands*

[no](#page-1964-0) Removes the configured primary/secondary CA server details

# cert-key-size

Configures the size of the key associated with a certificate request

<span id="page-1958-0"></span>*Supported in the following platforms:*

- Access Points AP505i, AP510i, AP510e, AP560i, AP6522, AP6562, AP7161, AP7502, AP7522, AP7532, AP7562, AP7602, AP7612, AP7622, AP763, AP7662, AP8163, AP8543, AP8533.
- Service Platforms NX5500, NX7500, NX9500, NX9600, VX9000

#### *Syntax*

cert-key-size [2048|3072|4096]

#### *Parameters*

cert-key-size [2048|3072|4096]

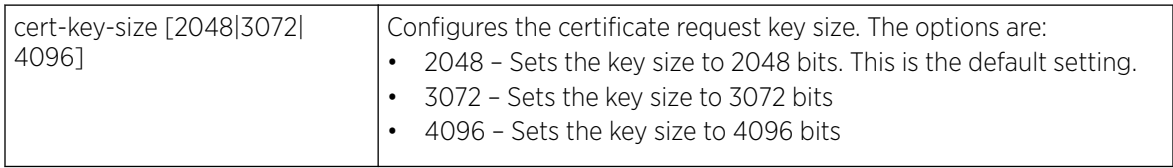

#### *Examples*

```
 (config-cmp-policy-test)#cert-key-size 3072
  (config-cmp-policy-test)#show context
crypto-cmp-policy test
cert-key-size 3072
 ca-server primary host 192.168.8.74 port 8 path cmp
  (config-cmp-policy-test)#
```
# *Related Commands*

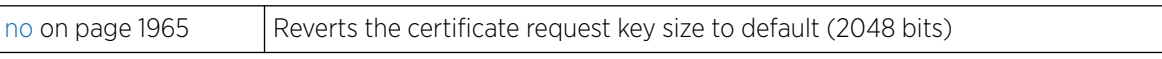

# cert-renewal-timeout

Configures a certificate renewal timeout in days. This is the number of days, before the expiration of the device's certificate, that a certificate renewal is triggered.

The expiration of device's certificate is checked once a day. When a certificate is about to expire a certificate renewal is initiated with the dedicated CMP CA server resource through an existing IPSec tunnel. If the tunnel is not established, the CMP renewal request is not sent. If a renewal succeeds the newly obtained certificate overwrites an existing certificate. If the renewal fails, an error is logged.

*Supported in the following platforms:*

- Access Points AP505i, AP510i, AP510e, AP560i, AP6522, AP6562, AP7161, AP7502, AP7522, AP7532, AP7562, AP7602, AP7612, AP7622, AP763, AP7662, AP8163, AP8543, AP8533.
- Service Platforms NX5500, NX7500, NX9500, NX9600, VX9000

# *Syntax*

cert-renewal-timeout <1-60>

<span id="page-1959-0"></span>cert-renewal-timeout <1-60>

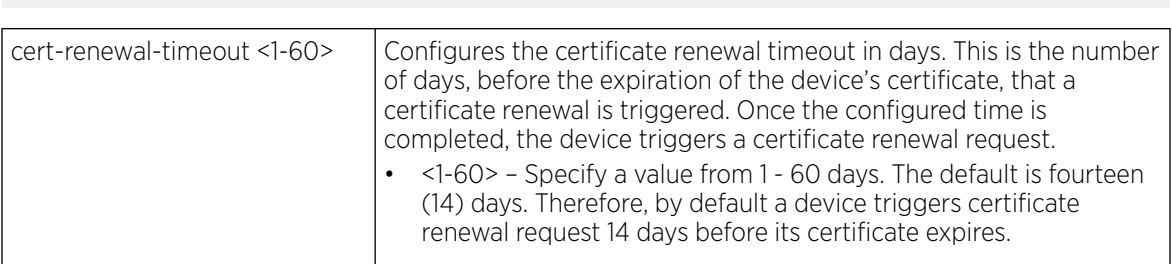

#### *Examples*

```
ap6522-D8273A(config-cmp-policy-CMP)#cert-renewal-timeout 60
```

```
ap6522-D8273A(config-cmp-policy-CMP)#show context
crypto-cmp-policy CMP
cert-renewal-timeout 60
  ca-server primary host 192.168.8.74 port 8 path cmp
ap6522-D8273A(config-cmp-policy-CMP)#
```
#### *Related Commands*

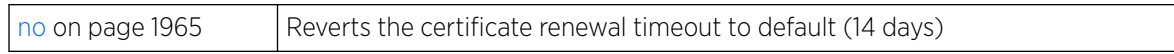

# cross-cert-validate

Enables validation of the cross certificate using the factory certificate. When enabled, the obtained cross-certificate is validated against the operator's certificate configured on the device. An error message is displayed in case the cross-certificate is not obtained or if the cross-certificate is found to be invalid. This option is disabled by default.

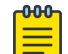

# Note

To configure the operator certificate, in the device configuration mode execute the **trustpoint** > cmp-auth-operator command. For more information, see [trustpoint \(device-config-mode\)](#page-1373-0) on page 1374.

*Supported in the following platforms:*

- Access Points AP505i, AP510i, AP510e, AP560i, AP6522, AP6562, AP7161, AP7502, AP7522, AP7532, AP7562, AP7602, AP7612, AP7622, AP763, AP7662, AP8163, AP8543, AP8533.
- Service Platforms NX5500, NX7500, NX9500, NX9600, VX9000

#### *Syntax*

cross-cert-validate

*Parameters*

None

#### <span id="page-1960-0"></span>*Examples*

```
 (config-cmp-policy-test)#cross-cert-validate
  (config-cmp-policy-test)#show context
crypto-cmp-policy test
 cert-key-size 3072
cross-cert-validate
 ca-server primary host 192.168.8.74 port 8 path cmp
  (config-cmp-policy-test)#
```
#### *Related Commands*

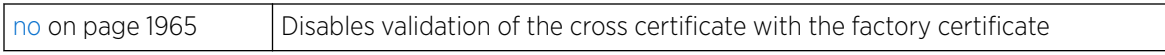

# hash-algorithm

Configures the hashing algorithm to be used to sign the digital certificate. This information is sent to the CA in the request for certification (new or renewal). The CA uses the hash algorithm specified here to sign the digital certificate.

*Supported in the following platforms:*

- Access Points AP505i, AP510i, AP510e, AP560i, AP6522, AP6562, AP7161, AP7502, AP7522, AP7532, AP7562, AP7602, AP7612, AP7622, AP763, AP7662, AP8163, AP8543, AP8533.
- Service Platforms NX5500, NX7500, NX9500, NX9600, VX9000

#### *Syntax*

hash-algorithm [sha1|sha256|sha384|sha512]

#### *Parameters*

hash-algorithm [sha1|sha256|sha384|sha512]

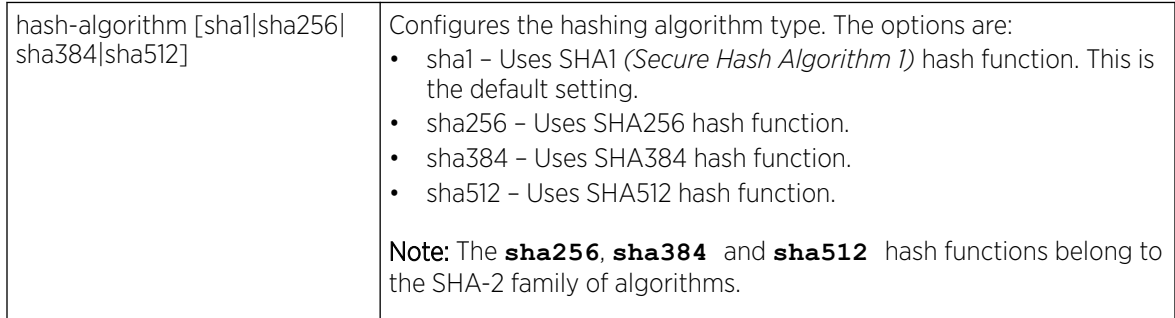

```
(config-cmp-policy-CMPPolicy)#hash-algorithm sha512
(config-cmp-policy-CMPPolicy)#show context
crypto-cmp-policy CMPPolicy
hash-algorithm sha512
(config-cmp-policy-CMPPolicy)#
```
<span id="page-1961-0"></span>*Related Commands*

[no](#page-1964-0) on page 1965 Reverts the Hash Algorithm used to default value (shal)

# subjectAltName

Configures the subjectAltName identity for this CMP policy

*Supported in the following platforms:*

- Access Points AP505i, AP510i, AP510e, AP560i, AP6522, AP6562, AP7161, AP7502, AP7522, AP7532, AP7562, AP7602, AP7612, AP7622, AP763, AP7662, AP8163, AP8543, AP8533.
- Service Platforms NX5500, NX7500, NX9500, NX9600, VX9000

#### *Syntax*

```
subjectAltName [address <IP>|dn <DISTINGUISHED-NAME>|email <EMAIL-ID>|fqdn <FQDN>|
string <USER-DEFINED-STRING>]
```
#### *Parameters*

subjectAltName [address <IP>|dn <DISTINGUISHED-NAME>|email <EMAIL-ID>|fqdn <FQDN>| string <USER-DEFINED-STRING>]

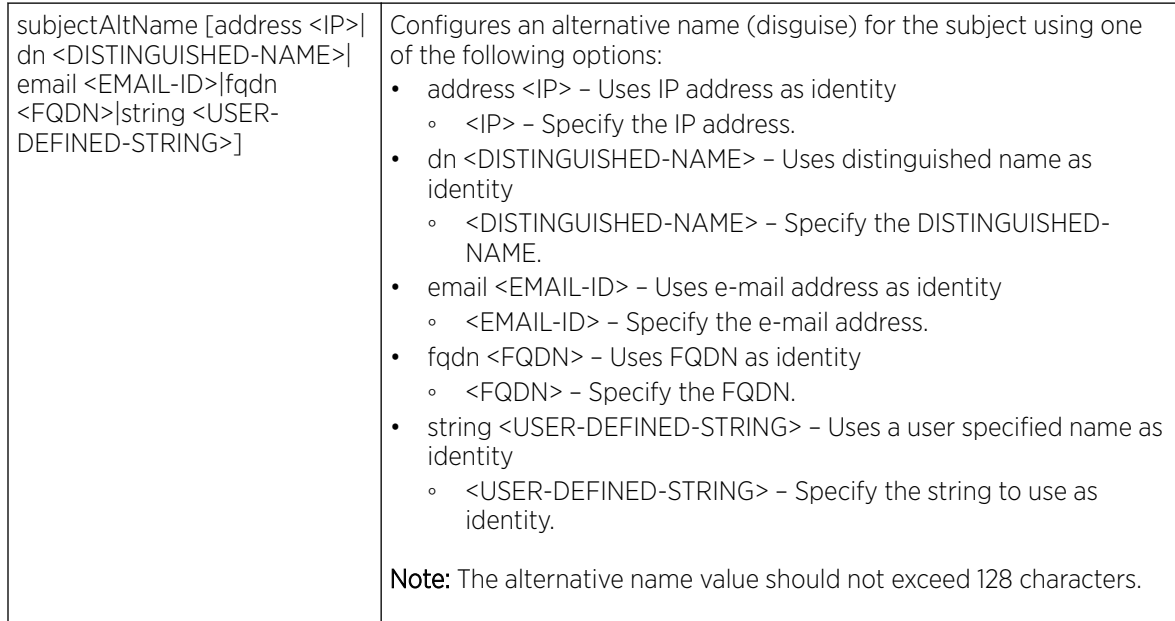

```
ap6522-D8273A(config-cmp-policy-CMP)#subjectAltName dn TechPubsCA
```

```
ap6522-D8273A(config-cmp-policy-CMP)#show context
crypto-cmp-policy CMP
 cert-update
 cert-renewal-timeout 60
 ca-server primary host 192.168.8.74 port 8 path cmp
 subjectAltName dn TechPubsCA
ap6522-D8273A(config-cmp-policy-CMP)#
```
<span id="page-1962-0"></span>*Related Commands*

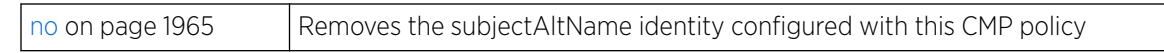

# trustpoint

Configures a trustpoint and its associated information, such as the subject name, the sender's (device requesting certification) details, and the recipient's (CA) details. This information is needed to obtain the certificate from the CA server using CMP.

Each certificate is digitally signed by a CA and contains device-specific information, such as device name, IP address, serial number. It helps to uniquely identify a device.

*Supported in the following platforms:*

- Access Points AP505i, AP510i, AP510e, AP560i, AP6522, AP6562, AP7161, AP7502, AP7522, AP7532, AP7562, AP7602, AP7612, AP7622, AP763, AP7662, AP8163, AP8543, AP8533.
- Service Platforms NX5500, NX7500, NX9500, NX9600, VX9000

#### *Syntax*

trustpoint <TRUSTPOINT-NAME> subject-name <WORD> secret [0 <WORD>|2 <WORD>] reference-id <WORD> sender-name <WORD> [recipient-name <WORD>|ca-psk <CERT-PATH>]

#### *Parameters*

trustpoint <TRUSTPOINT-NAME> subject-name <WORD> secret [0 <WORD>|2 <WORD>] reference-id <WORD> sender-name <WORD> [recipient-name <WORD>|ca-psk <CERT-PATH>]

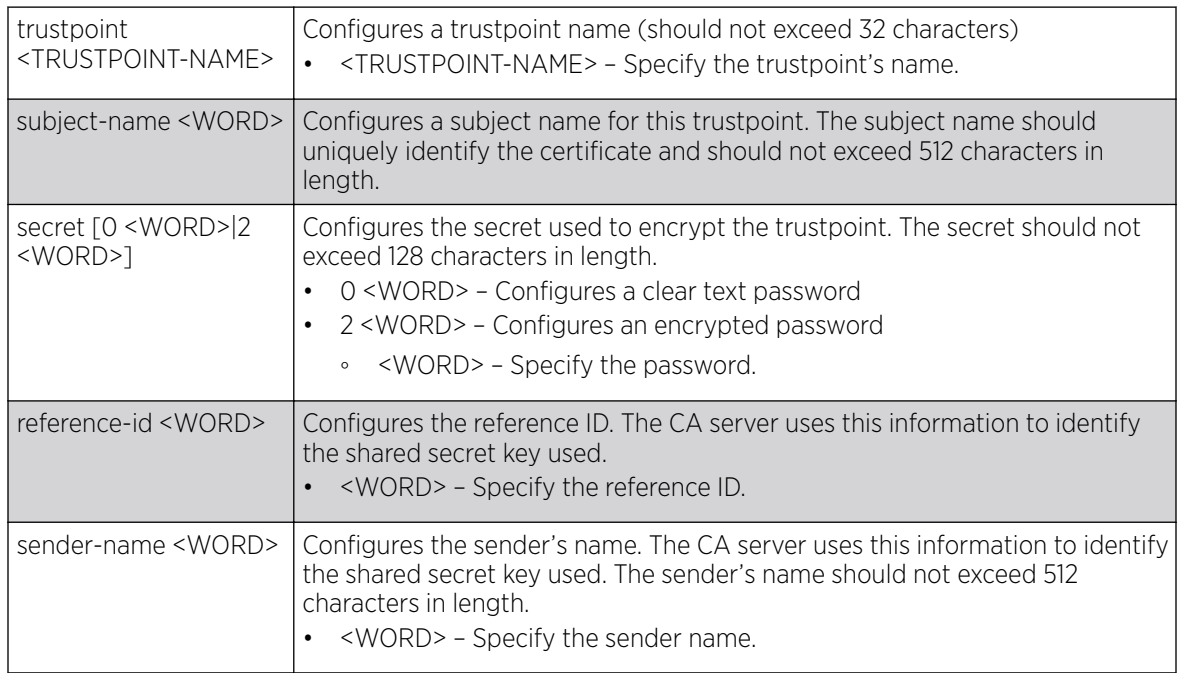

<span id="page-1963-0"></span>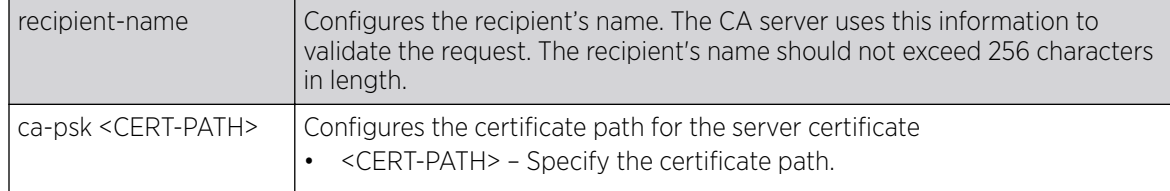

#### *Examples*

```
ap6522-D8273A(config-cmp-policy-CMP)#trustpoint cmp-test subject-name "CN=Examp
leCompany, O=Example Company" secret 0 test-secret reference-id 123456 sender-na
me "CN=ExampleCompany.com, O=Example Company" recipient-name "O=Example Company,
 CN=ExampleCompany.com"
ap6522-D8273A(config-cmp-policy-CMP)#
ap6522-D8273A(config-cmp-policy-CMP)#show context
crypto-cmp-policy CMP
 cert-update
 cert-renewal-timeout 60
 ca-server primary host 192.168.8.74 port 8 path cmp
 trustpoint cmp-test subject-name "CN=ExampleCompany, O=Example Company" secret 0 test-
secret reference-id 123456 sender-name "CN=ExampleCompany.com, O=Example Company" 
recipient-name "O=Example Company, CN=ExampleCompany.com"
  subjectAltName dn TechPubsCA
ap6522-D8273A(config-cmp-policy-CMP)#
```
*Related Commands*

[no](#page-1964-0) Removes the trustpoint associated with this crypto CMP policy

#### use

Associates a device's autogen-uniqueid with this crypto CMP policy

A device's autogen-uniqueid is a combination of a user-defined string (prefix or suffix) and a substitution token. The WiNG software implementation provides two built-in substitution tokens: \$SN and \$MiNT-ID that represent the device's serial number and MiNT ID respectively. These substitution tokens are internally retrieved and combined with the user-defined string to auto generate a unique identity for a device.

To auto generate the device's unique ID, in the device configuration mode execute the following command:

autogen-uniqueid <WORD>

For more information on the autogen-uniqueid command, see [autogen-uniqueid](#page-936-0) on page 937.

*Supported in the following platforms:*

- Access Points AP505i, AP510i, AP510e, AP560i, AP6522, AP6562, AP7161, AP7502, AP7522, AP7532, AP7562, AP7602, AP7612, AP7622, AP763, AP7662, AP8163, AP8543, AP8533.
- Service Platforms NX5500, NX7500, NX9500, NX9600, VX9000

*Syntax*

use autogen-uniqueid

<span id="page-1964-0"></span>use autogen-uniqueid

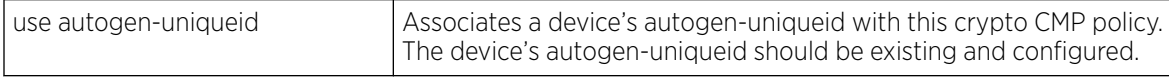

#### *Examples*

ap6522-D8273A(config-cmp-policy-CMP)#use autogen-uniqueid ap6522-D8273A(config-cmp-policy-CMP)#show context crypto-cmp-policy CMP cert-update cert-renewal-timeout 60 **use autogen-uniqueid** ca-server primary host 192.168.8.74 port 8 path cmp trustpoint cmp-test subject-name "CN=ExampleCompany, O=Example Company" secret 0 testsecret reference-id 123456 sender-name "CN=ExampleCompany.com, O=Example Company" recipient-name "O=Example Company, CN=ExampleCompany.com" subjectAltName dn TechPubsCA ap6522-D8273A(config-cmp-policy-CMP)#

#### *Related Commands*

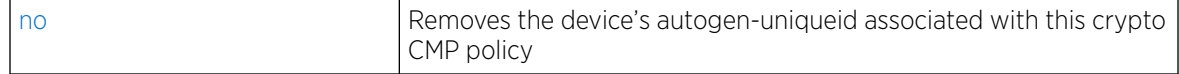

#### no

Removes or reverts this crypto CMP policy settings

*Supported in the following platforms:*

- Access Points AP505i, AP510i, AP510e, AP560i, AP6522, AP6562, AP7161, AP7502, AP7522, AP7532, AP7562, AP7602, AP7612, AP7622, AP763, AP7662, AP8163, AP8543, AP8533.
- Service Platforms NX5500, NX7500, NX9500, NX9600, VX9000

#### *Syntax*

```
no [ca-server <SERVER-NAME>|cert-key-size|cert-renewal-timeout|cross-cert-validate|
hash-algorithm|subjectAltName|trustpoint <TRUSTPOINT-NAME>|use autogen-uniqueid]
```
#### *Parameters*

no <PARAMETERS>

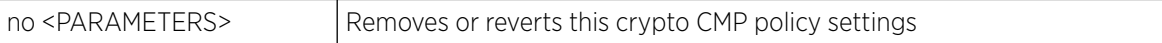

```
ap6522-D8273A(config-cmp-policy-CMP)#show context
 cert-update
 cert-renewal-timeout 60
 use autogen-uniqueid
 ca-server primary host 192.168.8.74 port 8 path cmp
  trustpoint cmp-test subject-name "CN=ExampleCompany, O=Example Company" secret 0 test-
secret reference-id 123456 sender-name "CN=ExampleCompany.com, O=Example Company"
```

```
recipient-name "O=Example Company, CN=ExampleCompany.com"
 subjectAltName dn TechPubsCA
ap6522-D8273A(config-cmp-policy-CMP)#
ap6522-D8273A(config-cmp-policy-CMP)#no cert-renewal-timeout
ap6522-D8273A(config-cmp-policy-CMP)#no subjectAltName
ap6522-D8273A(config-cmp-policy-CMP)#show context
 cert-update
 use autogen-uniqueid
 ca-server primary host 192.168.8.74 port 8 path cmp
  trustpoint cmp-test subject-name "CN=ExampleCompany, O=Example Company" secret 0 test-
secret reference-id 123456 sender-name "CN=ExampleCompany.com, O=Example Company" 
recipient-name "O=Example Company, CN=ExampleCompany.com"
ap6522-D8273A(config-cmp-policy-CMP)#
```
# other-cmp-related-commands

The following table summarizes other commands associated with the implementation of the crypto CMP policy:

## **Table 82: Other-CMP-Related Commands**

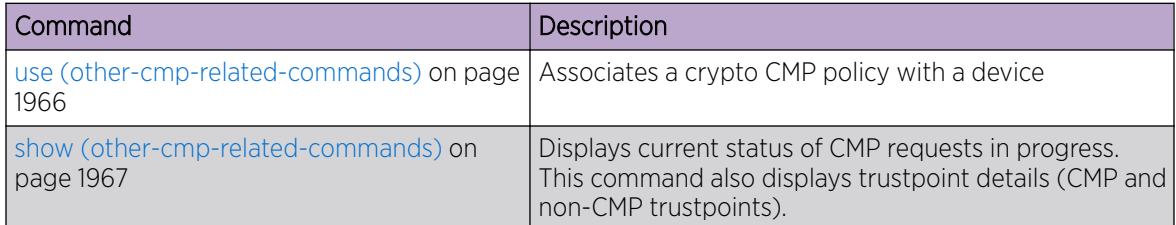

# use (other-cmp-related-commands)

Applies a crypto CMP policy to a device. Once CMP enabled, the device automatically requests for a certificate from the CA server and installs it. After applying the CMP policy, commit and write the change to memory. This is needed to apply this configuration across reboots.

To apply a CMP policy on a device, navigate to the device's config-device mode and execute the use > crypto-cmp-policy> <CRYPTO-CMP-POLICY-NAME> command.

*Supported in the following platforms:*

- Access Points AP505i, AP510i, AP510e, AP560i, AP6522, AP6562, AP7161, AP7502, AP7522, AP7532, AP7562, AP7602, AP7612, AP7622, AP763, AP7662, AP8163, AP8543, AP8533.
- Service Platforms NX5500, NX7500, NX9500, NX9600, VX9000

#### *Syntax*

use crypto-cmp-policy <CRYPTO-CMP-POLICY-NAME>

<span id="page-1966-0"></span>use crypto-cmp-policy <CRYPTO-CMP-POLICY-NAME>

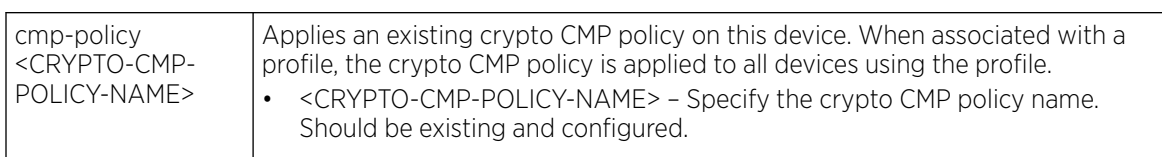

#### *Examples*

```
ap6522-D8273A(config-device-00-11-3F-D8-27-3A)#use crypto-cmp-policy CMP
ap6522-D8273A(config-device-00-11-3F-D8-27-3A)#commit
```
# show (other-cmp-related-commands)

Displays current status of CMP requests in progress. This command also displays trustpoint details (CMP and non-CMP trustpoints).

*Supported in the following platforms:*

- Access Points AP505i, AP510i, AP510e, AP560i, AP6522, AP6562, AP7161, AP7502, AP7522, AP7532, AP7562, AP7602, AP7612, AP7622, AP763, AP7662, AP8163, AP8543, AP8533.
- Service Platforms NX5500, NX7500, NX9500, NX9600, VX9000

#### *Syntax*

```
show crypto [cmp|pki]
show crypto cmp request status {on <DEVICE-NAME>}
show crypto pki trustpoints {<TRUSTPOINT-NAME>|all} {on <DEVICE-NAME>}
```
#### *Parameters*

show crypto cmp request status *{on <DEVICE-NAME>}*

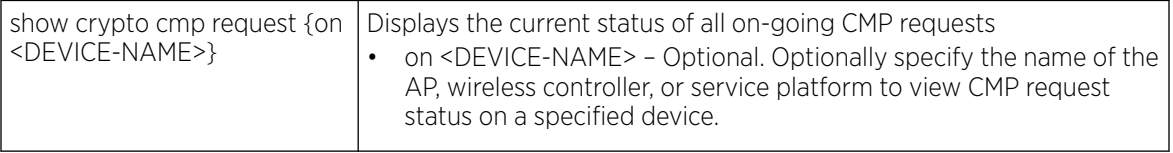

show crypto pki trustpoints {<TRUSTPOINT-NAME>|all} {on <DEVICE-NAME>}

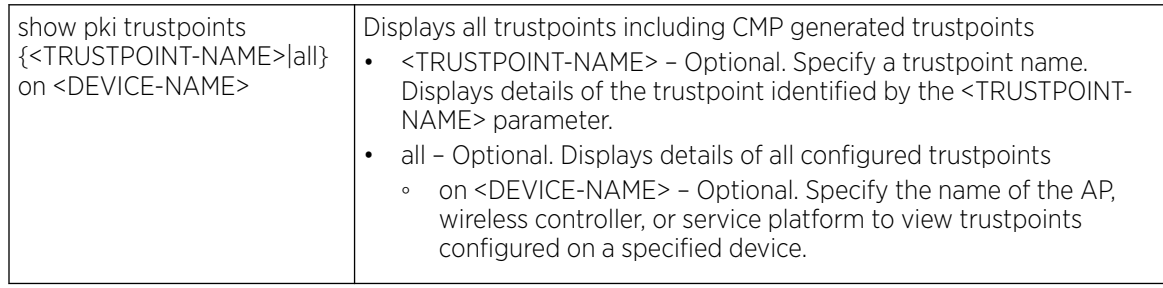

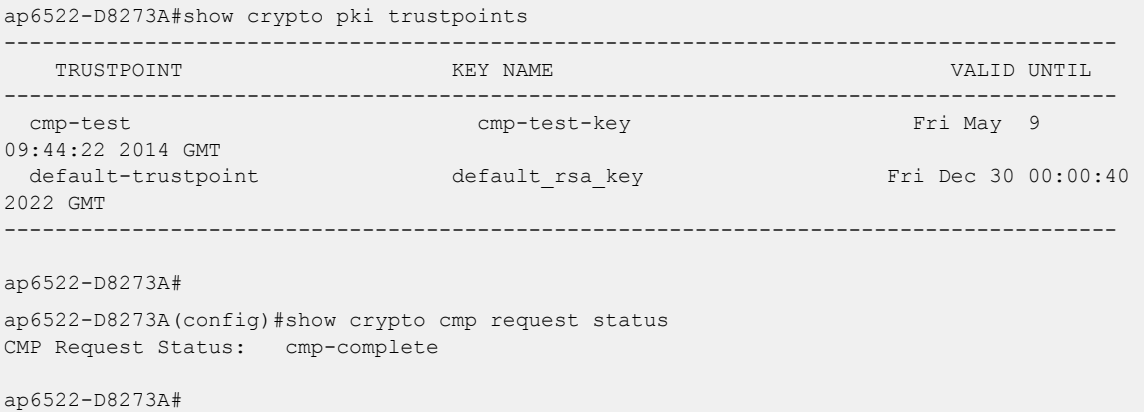

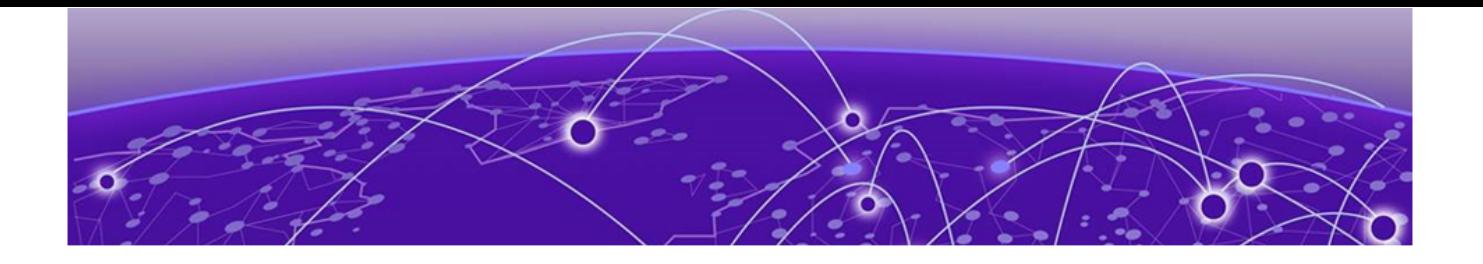

# **Roaming Assist Policy**

# [roaming-assist-policy commands](#page-1969-0) on page 1970

This chapter summarizes the Roaming Assist Policy commands in the CLI command structure.

By constantly monitoring a client's packets and the RSSI *(received signal strength indicator)* of a given client by a group of access points, decision can be made on the optimal access point to which the client needs to roam. Then forcefully direct the client to the optimal access point.

The threshold intervals are configurable and can be adjusted based on the client load.

Use the (config) instance to configure a roaming assist policy. To navigate to the roaming assist policy configuration instance, use the following commands:

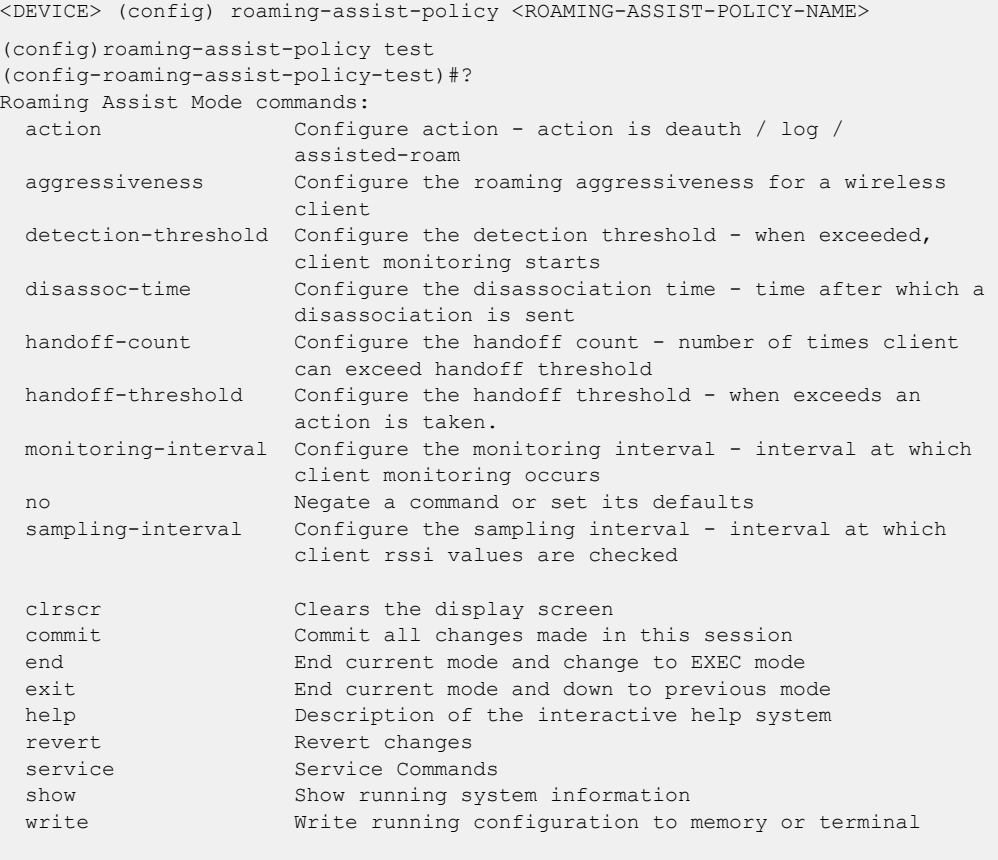

(config-roaming-assist-policy-test)#

# <span id="page-1969-0"></span>roaming-assist-policy commands

The following table summarizes the roaming-assist-policy configuration mode commands:

# Table: Roaming Assist Policy Config Mode Commands

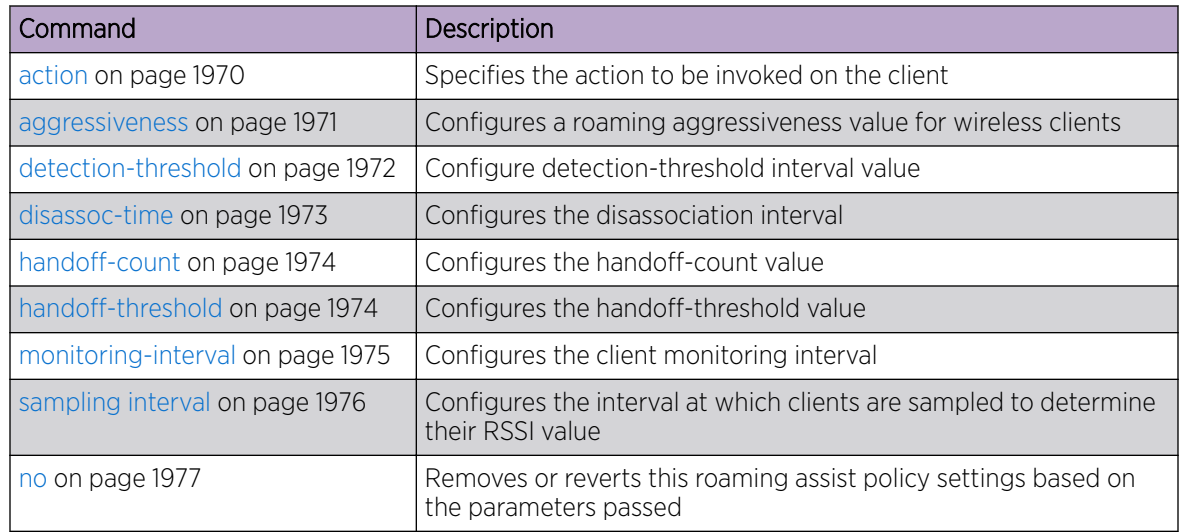

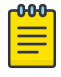

# Note

For more information on common commands (clrscr, commit, help, revert, service, show, write, and exit), see [Common Commands](#page-657-0) on page 658.

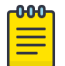

# Note

The input parameter <HOSTNAME>, wherever used in syntaxes across this chapter, cannot include an underscore (\_) character. In other words, the name of a device cannot contain an underscore.

# action

Specifies the action invoked on the client once it reaches a specified threshold value. The threshold values are configured based on the client load.

*Supported in the following platforms:*

- Access Points AP505i, AP510i, AP510e, AP560i, AP6522, AP6562, AP7161, AP7502, AP7522, AP7532, AP7562, AP7602, AP7612, AP7622, AP763, AP7662, AP8163, AP8543, AP8533.
- Service Platforms NX5500, NX7500, NX9500, NX9600, VX9000

# *Syntax*

action [assisted-roam|deauth|log]

<span id="page-1970-0"></span>action [assisted-roam|deauth|log]

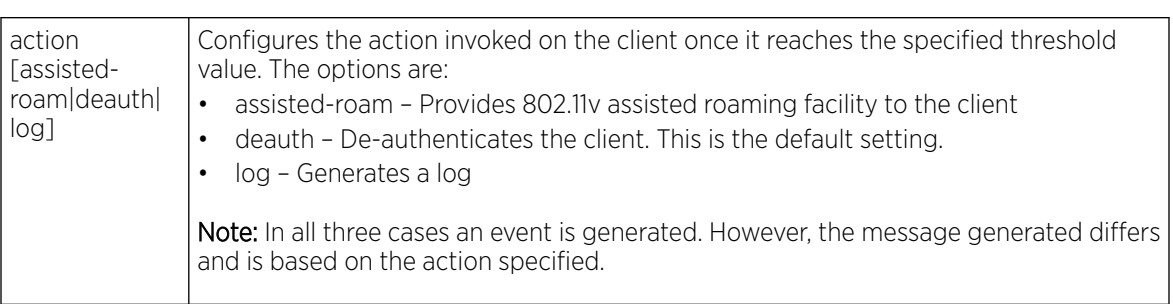

#### *Examples*

```
(config-roaming-assist-policy-test)#action log
(config-roaming-assist-policy-test)#show context
roaming-assist-policy test
action log
(config-roaming-assist-policy-test)#
```
#### *Related Commands*

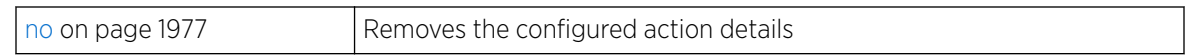

# aggressiveness

Configures a roaming aggressiveness value for wireless clients. Configuring this value increases the client's roaming capabilities in scenarios where the client's location is likely to change drastically and suddenly. For example, when a client hops on to a train that speeds up quickly. In such a scenario, the access point receives a maximum of 2 (two) messages, from the client, having relatively low RSSI value. This results in a decaying-average, which is above the specified handover-threshold value. Consequently, the client is unable to roam.

#### *Supported in the following platforms:*

- Access Points AP505i, AP510i, AP510e, AP560i, AP6522, AP6562, AP7161, AP7502, AP7522, AP7532, AP7562, AP7602, AP7612, AP7622, AP763, AP7662, AP8163, AP8543, AP8533.
- Service Platforms NX5500, NX7500, NX9500, NX9600, VX9000

#### *Syntax*

aggressiveness [highest|lowest|medium|medium-high|medium-low]

<span id="page-1971-0"></span>aggressiveness [highest|lowest|medium|medium-high|medium-low]

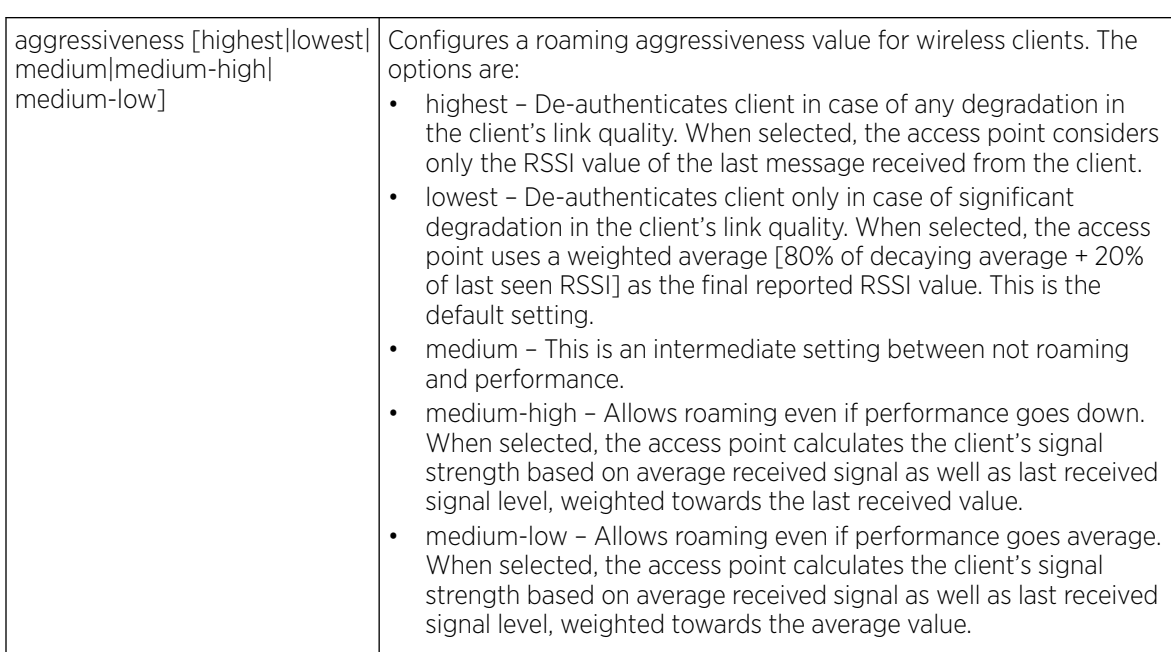

#### *Examples*

```
(config-roaming-assist-policy-test)#aggressiveness medium-high
(config-roaming-assist-policy-test)#show context
roaming-assist-policy test
aggressiveness medium-high
 action log
(config-roaming-assist-policy-test)#
```
#### *Related Commands*

[no](#page-1976-0) on page 1977 Reverts the aggressiveness value to default (lowest)

# detection-threshold

Specifies the detection-threshold determining when a client is monitored

*Supported in the following platforms:*

- Access Points AP505i, AP510i, AP510e, AP560i, AP6522, AP6562, AP7161, AP7502, AP7522, AP7532, AP7562, AP7602, AP7612, AP7622, AP763, AP7662, AP8163, AP8543, AP8533.
- Service Platforms NX5500, NX7500, NX9500, NX9600, VX9000

*Syntax*

detection-threshold <-100--40>

<span id="page-1972-0"></span>detection-threshold <-100--40>

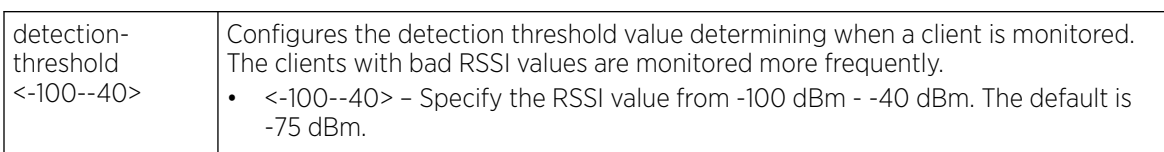

#### *Examples*

```
(config-roaming-assist-policy-test)#detection-threshold -90
(config-roaming-assist-policy-test)#show context
roaming-assist-policy test
 aggressiveness medium-high
detection-threshold -90
 action log
(config-roaming-assist-policy-test)#
```
#### *Related Commands*

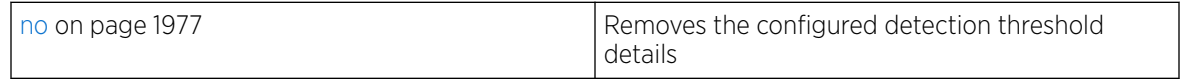

# disassoc-time

Configures the disassociation time. This is the interval after which a disassociation message is sent.

*Supported in the following platforms:*

- Access Points AP505i, AP510i, AP510e, AP560i, AP6522, AP6562, AP7161, AP7502, AP7522, AP7532, AP7562, AP7602, AP7612, AP7622, AP763, AP7662, AP8163, AP8543, AP8533.
- Service Platforms NX5500, NX7500, NX9500, NX9600, VX9000

#### *Syntax*

disassoc-time <1-10>

#### *Parameters*

disassoc-time <1-10>

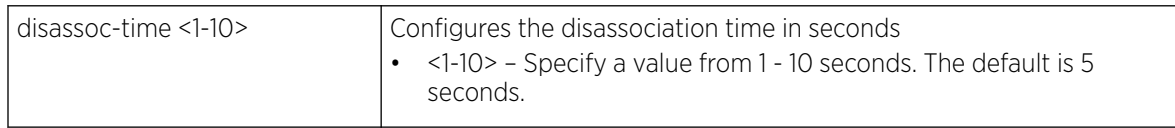

```
(config-roaming-assist-policy-test)#disassoc-time 7
(config-roaming-assist-policy-test)#show context
roaming-assist-policy test
 aggressiveness medium-high
 detection-threshold -90
 action log
```
<span id="page-1973-0"></span>**disassoc-time 7** (config-roaming-assist-policy-test)#

*Related Commands*

[no](#page-1976-0) on page 1977  $\vert$ Removes the configured disassociation time

# handoff-count

Specifies the number of times a client can exceed the specified handoff-threshold value before an action is invoked

*Supported in the following platforms:*

- Access Points AP505i, AP510i, AP510e, AP560i, AP6522, AP6562, AP7161, AP7502, AP7522, AP7532, AP7562, AP7602, AP7612, AP7622, AP763, AP7662, AP8163, AP8543, AP8533.
- Service Platforms NX5500, NX7500, NX9500, NX9600, VX9000

#### *Syntax*

handoff-count <1-10>

*Parameters*

handoff-count <1-10>

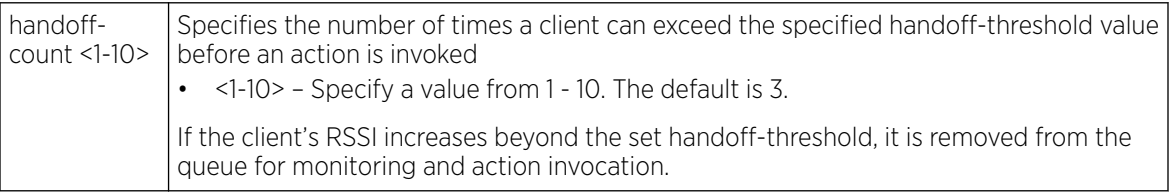

#### *Examples*

(config-roaming-assist-policy-test)#handoff-count 5

```
(config-roaming-assist-policy-test)#show context
roaming-assist-policy test
 aggressiveness medium-high
handoff-count 5
 detection-threshold -90
 action log
 disassoc-time 7
(config-roaming-assist-policy-test)#
```
#### *Related Commands*

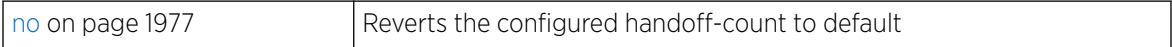

# handoff-threshold

Configures the handoff-threshold, which specifies client status for handoff-action. Once exceeded an action is invoked.

<span id="page-1974-0"></span>*Supported in the following platforms:*

- Access Points AP505i, AP510i, AP510e, AP560i, AP6522, AP6562, AP7161, AP7502, AP7522, AP7532, AP7562, AP7602, AP7612, AP7622, AP763, AP7662, AP8163, AP8543, AP8533.
- Service Platforms NX5500, NX7500, NX9500, NX9600, VX9000

#### *Syntax*

handoff-threshold <-100--40>

#### *Parameters*

handoff-threshold <-100--40>

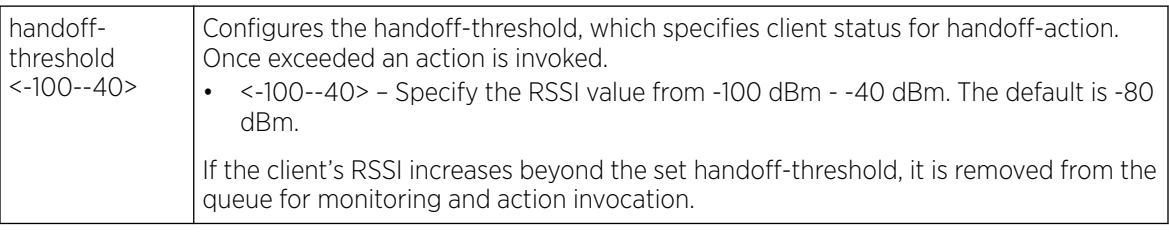

#### *Examples*

```
(config-roaming-assist-policy-test)#handoff-threshold -75
```

```
(config-roaming-assist-policy-test)#show context
roaming-assist-policy test
 aggressiveness medium-high
 handoff-count 5
 detection-threshold -90
handoff-threshold -75
 action log
 disassoc-time 7
(config-roaming-assist-policy-test)#
```
#### *Related Commands*

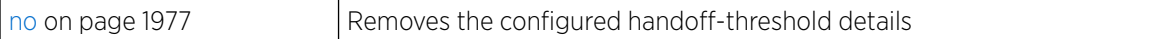

# monitoring-interval

Configures the interval, in seconds, at which clients are monitored to determine if their RSSI value is below the specified handoff-threshold value

*Supported in the following platforms:*

- Access Points AP505i, AP510i, AP510e, AP560i, AP6522, AP6562, AP7161, AP7502, AP7522, AP7532, AP7562, AP7602, AP7612, AP7622, AP763, AP7662, AP8163, AP8543, AP8533.
- Service Platforms NX5500, NX7500, NX9500, NX9600, VX9000

#### *Syntax*

monitoring-interval <1-60>

<span id="page-1975-0"></span>monitoring-interval <1-60>

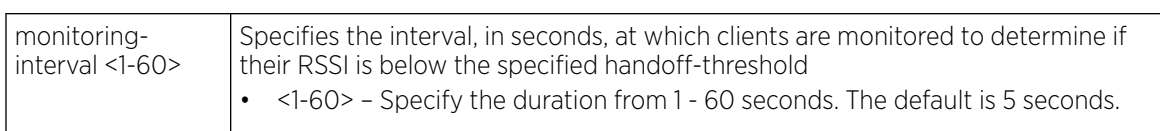

#### *Examples*

```
(config-roaming-assist-policy-test)#monitoring-interval 40
(config-roaming-assist-policy-test)#show context
roaming-assist-policy test
 aggressiveness medium-high
monitoring-interval 40
 handoff-count 5
 detection-threshold -90
 handoff-threshold -75
 action log
 disassoc-time 7
(config-roaming-assist-policy-test)#
```
#### *Related Commands*

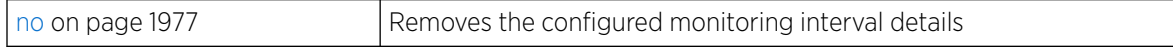

# sampling interval

Configures the interval, in seconds, at which clients are sampled to determine their RSSI value

*Supported in the following platforms:*

- Access Points AP505i, AP510i, AP510e, AP560i, AP6522, AP6562, AP7161, AP7502, AP7522, AP7532, AP7562, AP7602, AP7612, AP7622, AP763, AP7662, AP8163, AP8543, AP8533.
- Service Platforms NX5500, NX7500, NX9500, NX9600, VX9000

#### *Syntax*

sampling-interval <5-60>

#### *Parameters*

sampling-interval <5-60>

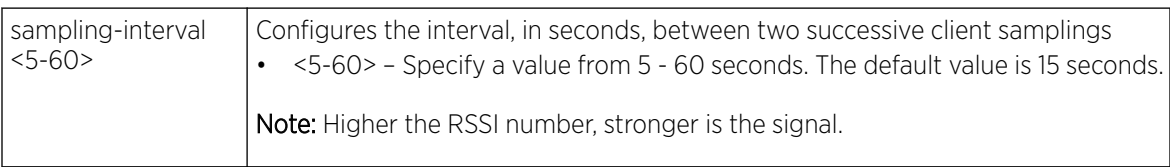

```
(config-roaming-assist-policy-test)#sampling-interval 10
(config-roaming-assist-policy-test)#show context
roaming-assist-policy test
 aggressiveness medium-high
```

```
sampling-interval 10
 monitoring-interval 40
 handoff-count 5
 detection-threshold -90
 handoff-threshold -75
 action log
 disassoc-time 7
(config-roaming-assist-policy-test)#
```
#### *Related Commands*

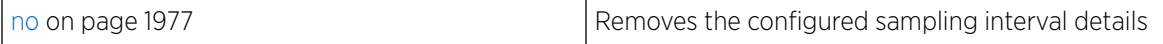

#### no

Removes or reverts this roaming assist policy settings based on the parameters passed

*Supported in the following platforms:*

- Access Points AP505i, AP510i, AP510e, AP560i, AP6522, AP6562, AP7161, AP7502, AP7522, AP7532, AP7562, AP7602, AP7612, AP7622, AP763, AP7662, AP8163, AP8543, AP8533.
- Service Platforms NX5500, NX7500, NX9500, NX9600, VX9000

#### *Syntax*

```
no [action|aggressiveness|detection-threshold|disassoc-time|handoff-count|
handoff-threshold|monitoring-interval|sampling-interval]
```
#### *Parameters*

no <PARAMETERS>

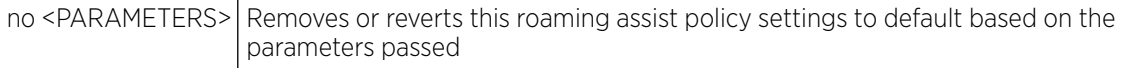

```
(config-roaming-assist-policy-test)#show context
roaming-assist-policy test
 aggressiveness medium-high
 sampling-interval 10
 monitoring-interval 40
 handoff-count 5
detection-threshold -90
handoff-threshold -75
action log
 disassoc-time 7
(config-roaming-assist-policy-test)#
(config-roaming-assist-policy-test)#no action
(config-roaming-assist-policy-test)#no detection-threshold
(config-roaming-assist-policy-test)#no handoff-threshold
(config-roaming-assist-policy-test)#show context
roaming-assist-policy test
 aggressiveness medium-high
 sampling-interval 10
 monitoring-interval 40
 handoff-count 5
```
 disassoc-time 7 (config-roaming-assist-policy-test)#

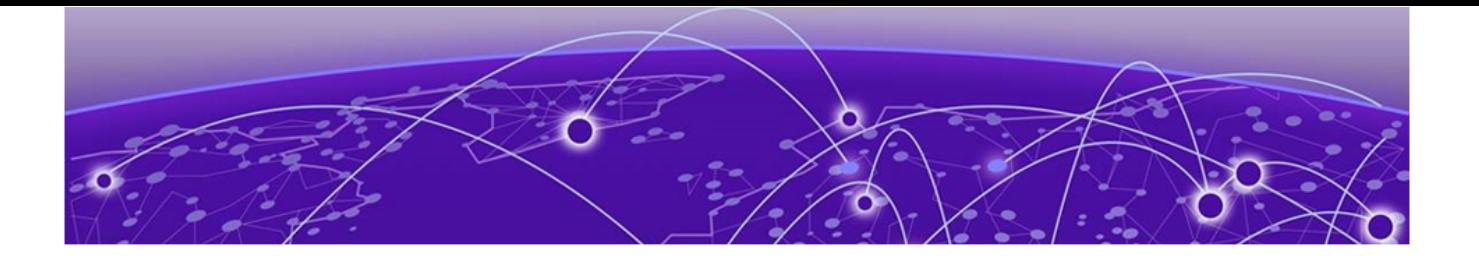

# **Border Gateway Protocol**

[bgp ip-prefix-list](#page-1979-0) on page 1980 [bgp ip-access-list](#page-1982-0) on page 1983 [bgp as-path-list](#page-1985-0) on page 1986 [bgp community-list](#page-1989-0) on page 1990 [bop ext-community-list](#page-1993-0) on page 1994 [bgp route-map](#page-1997-0) on page 1998 [bgp router-config](#page-2008-0) on page 2009 [bgp neighbor-config](#page-2023-0) on page 2024

This chapter summarizes the *Border Gateway Protocol* (BGP) related configuration commands in the CLI command structure.

BGP is a routing protocol, which establishes routing between ISPs. ISPs use BGP to exchange routing information between *Autonomous Systems* (ASs) on the Internet. The routing information shared includes details, such as ASs traversed to a particular destination, reachable ASs, best paths available, network policies and rules applied on a route, etc. These details appear as BGP attributes carried in routing update packets. BGP uses this information to make routing decisions. Therefore, the primary role of a BGP system is to exchange routing information with other BGP peers.

BGP uses TCP as its transport protocol. This eliminates the need to implement explicit update fragmentation, retransmission, acknowledgement, and sequencing. BGP listens on TCP port 179. The error notification mechanism used in BGP assumes that TCP supports a graceful close (all outstanding data is delivered before the connection is closed). Routing information exchanged through BGP supports only destination-based forwarding (it assumes a router forwards packets based on the destination address carried in the IP header of the packet).

An AS is a set of routers under the same administration that use Interior Gateway Protocol (IGP) and common metrics to define how to route packets within the AS. There are two types of BGP systems: *external BGP* (eBGP) and *internal BGP* (iBGP). iBGP represents the exchange of routing information between BGP peers within an AS. Whereas, when two BGP peers, belonging to different ASs, are connected you have an eBGP setup.

BGP peers (also referred to as neighbors) are BGP enabled devices that are directly connected through an established TCP connection. When two BGP enabled peers establish a TCP connection the first time, they exchange their BGP routing tables. All subsequent route table modifications are exchanged as route updates. BGP tracks these route updates by maintaining route table version numbers. With every update the version number changes. At any given point in time, all BGP peers should have the same route table version. The peer-to-peer TCP connections are kept alive through keepalive packets

<span id="page-1979-0"></span>exchanged at specified intervals. Errors and special events are communicated between peers as notification packets.

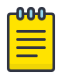

## Note

The input parameter <HOSTNAME>, wherever used in syntaxes across this chapter, cannot include an underscore () character. In other words, the name of a device cannot contain an underscore.

# bgp ip-prefix-list

IP prefix lists are a convenient way to filter prefixes (contained in route update packets) transmitted to (or received from) other BGP supported routers. IP prefix lists are similar to access lists. They contain ordered entries (deny or permit prefix rules), identified by their sequence numbers. Each rule specifies match criteria (network and subnet prefixes and prefix masks) to match. When a prefix (received or transmitted) matches the prefix specified in one of the rules, it is filtered and an action is applied depending on where the IP prefix list is used. For example, when used in the BGP neighbor context, the prefixes received from the neighbor are filtered and the filtered prefixes are either rejected or accepted depending on the rule type (deny or permit).

IP prefix lists are also used in the BGP route map context to filter prefixes. The action applied, on filtered prefixes is set within the route map. Another use case for IP prefix lists is to filter prefixes before redistribution of local OSPF routes to eBGP enabled ASs.

Like in access lists, these deny and permit prefix rules are processed sequentially, in ascending order of their sequence number. Once a match is made, the BGP enabled router stops processing all subsequent rules in the ip-prefix-list.

IP prefix lists are used as match criteria in the following contexts:

- BGP neighbor. For more information, see [use.](#page-2050-0)
- BGP route-map context. For more information, see [match.](#page-1999-0)

To navigate to the ip-prefix-list configuration instance, use the following command: <DEVICE>(config)#bgp ip-prefix-list <IP-PREFIX-LIST-NAME>

```
<DEVICE>(config-bgp-ip-prefix-list-test)#?
BGP IP Prefix List Mode commands:
  deny IP Prefix deny rule to specify packets to reject
  no Negate a command or set its defaults
  permit IP Prefix permit rule to specify packets to forward
  clrscr Clears the display screen
  commit Commit all changes made in this session
  do Run commands from Exec mode
  end End current mode and change to EXEC mode
  exit End current mode and down to previous mode
  help Description of the interactive help system
  revert Revert changes
  service Service Commands
  show Show running system information
  write Write running configuration to memory or terminal
<DEVICE>(config-bgp-ip-prefix-list-test)#
```
The following table summarizes the BGP IP prefix list configuration commands:

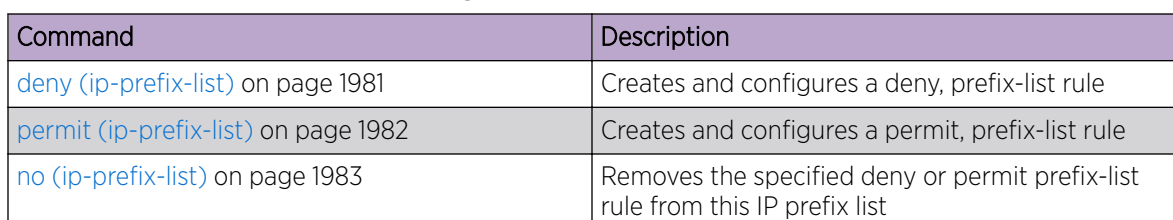

# **Table 83: BGP IP-Prefix-List Config Mode Commands**

# deny (ip-prefix-list)

Creates and configures a deny prefix-list rule. The deny rule specifies match criteria based on which prefixes received from (or transmitted to) a BGP neighbor are filtered. A deny action is applied on these filtered prefixes. For example, in the BGP router neighbor context a filter is applied using a IP prefix list. The list contains a deny rule with a prefix to match as 192.168.13.0/24. All prefixes received from the neighbor matching this prefix are denied.

*Supported in the following platforms:*

• Service Platforms — NX9500, NX9600

# *Syntax*

```
deny prefix-list <1-4292967294> [<PREFIX-TO-MATCH/MASK>|any]
deny prefix-list <1-4292967294> [<PREFIX-TO-MATCH/MASK> {ge <0-32>|le <0-32>}|any]
```
## *Parameters*

deny prefix-list <1-4292967294> [<PREFIX-TO-MATCH/MASK> *{ge <0-32>|le <0-32>}*|any]

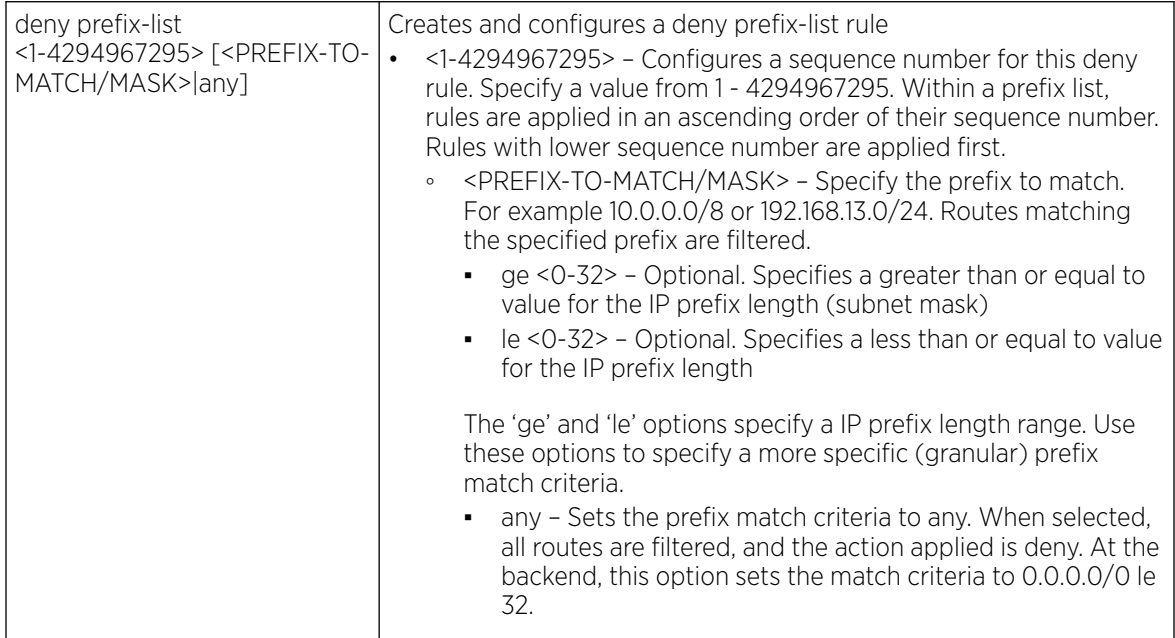

## <span id="page-1981-0"></span>*Examples*

```
(config-bgp-ip-prefix-list-test)#deny prefix-list 1 168.192.13.0/24
(config-bgp-ip-prefix-list-test)#show context
bgp ip-prefix-list test
deny prefix-list 1 168.192.13.0/24
(config-bgp-ip-prefix-list-test)#
```
## *Related Commands*

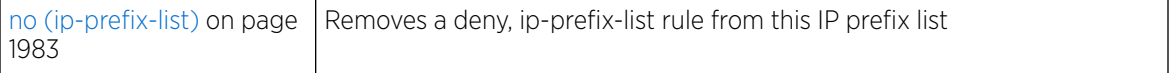

# permit (ip-prefix-list)

Creates and configures a permit prefix-list rule. The permit rule specifies match criteria based on which prefixes received from (or transmitted to) a BGP neighbor are filtered. A permit action is applied on these filtered prefixes. For example, in the BGP router neighbor context a filter is applied using a IP prefix list. The list contains a permit rule with a prefix to match as 172.168.10.0/24. All prefixes received from the neighbor matching this prefix are permitted.

*Supported in the following platforms:*

• Service Platforms — NX9500, NX9600

## *Syntax*

```
permit prefix-list <1-4294967295> [<PREFIX-TO-MATCH/MASK>|any]
```
## *Parameters*

permit prefix-list <1-4294967295> [<PREFIX-TO-MATCH/MASK>|any]

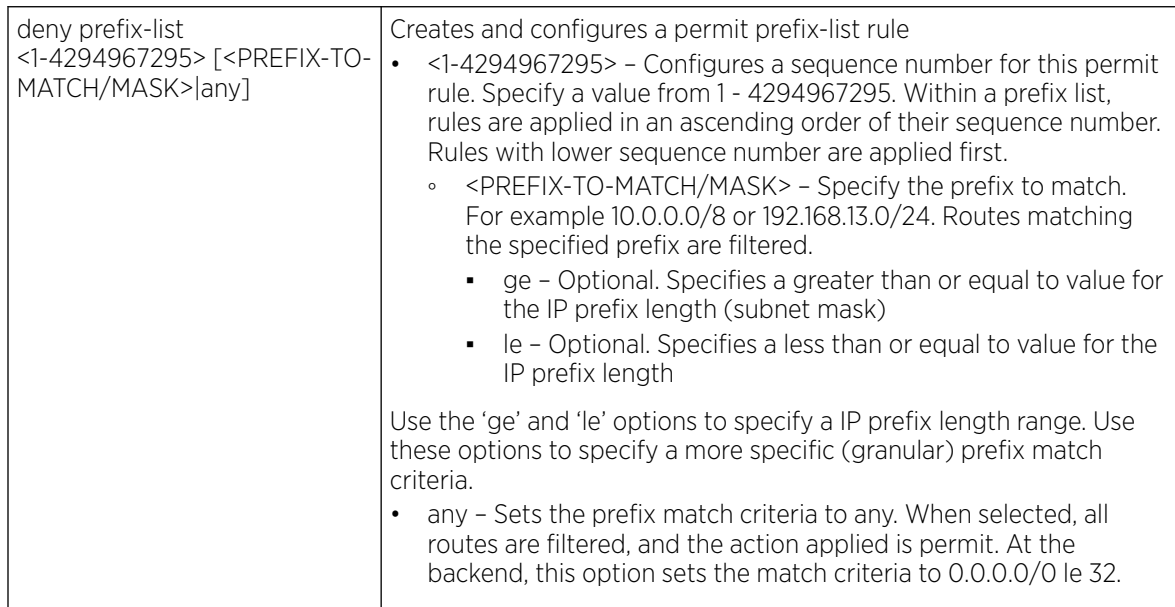

## <span id="page-1982-0"></span>*Examples*

```
(config-bgp-ip-prefix-list-test)#permit prefix-list 2 172.122.10.0/24
(config-bgp-ip-prefix-list-test)#show context
bgp ip-prefix-list test
 deny prefix-list 1 168.192.13.0/24
permit prefix-list 2 172.122.10.0/24
(config-bgp-ip-prefix-list-test)#
```
### *Related Commands*

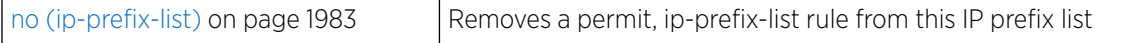

# no (ip-prefix-list)

Removes the specified deny or permit prefix-list rule from this IP prefix list

*Supported in the following platforms:*

• Service Platforms - NX9500, NX9600

## *Syntax*

```
no [deny|permit]
no [deny|permit] prefix-list <1-4294967295> {<PREFIX-TO-MATCH/MASK>|any}
```
#### *Parameters*

no <PARAMETERS>

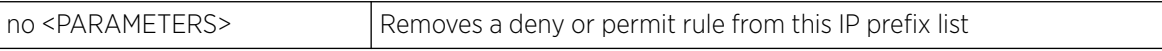

#### *Examples*

The following example shows the IP prefix list 'test' settings before the 'no' command is executed:

```
(config-bgp-ip-prefix-list-test)#show context
bgp ip-prefix-list test
 deny prefix-list 1 168.192.13.0/24
  permit prefix-list 2 172.122.10.0/24
(config-bgp-ip-prefix-list-test)#
```
The following example shows the IP prefix list 'test' settings after the 'no' command is executed:

```
(config-bgp-ip-prefix-list-test)#no deny prefix-list 1 168.192.13.0/24
```

```
(config-bgp-ip-prefix-list-test)#show context
bgp ip-prefix-list test
 permit prefix-list 2 172.122.10.0/24
(config-bgp-ip-prefix-list-test)#
```
# bgp ip-access-list

BGP peers and route maps can reference a single IP based ACL *(access control list)*. Apply IP ACLs to both inbound and outbound route updates. When applied to a BGP enabled router, every route update is passed through the ACL. Each ACL contains deny and permit entries that are applied sequentially, in

the order they appear within the list. When a route matches an entry, the decision to permit or deny the route is applied. Once a match is made the remaining entries in the ACL are not processed.

BGP IP ACLs are used as match criteria in the following contexts:

- BGP neighbor. For more information, see [use.](#page-2050-0)
- BGP route-map context. For more information, see [match.](#page-1999-0)

To navigate to the BGP IP ACL configuration instance, use the following command:

```
<DEVICE>(config)#bgp ip-access-list <IP-ACL-NAME>
```

```
<DEVICE>(config-bgp-ip-access-list-<IP-ACL-NAME>)#?
BGP IP Access List Mode commands:
  deny Specify packets to reject
  no Negate a command or set its defaults
  permit Specify packets to forward
  clrscr Clears the display screen
  commit Commit all changes made in this session
   do Run commands from Exec mode
   end End current mode and change to EXEC mode
   exit End current mode and down to previous mode
 help Description of the interactive help system<br>revert Revert changes
           revert Revert changes
   service Service Commands
  show Show running system information
  write Write running configuration to memory or terminal
<DEVICE>(config-bgp-ip-access-list-<IP-ACL-NAME>)#
```
The following table summarizes the BGP IP access list configuration commands:

**Table 84: BGP IP-Access-List Config Mode Commands**

| Command                                     | Description                                                  |
|---------------------------------------------|--------------------------------------------------------------|
| deny (bgp-ip-access-list) on<br>page 1984   | Creates and configures a deny entry rule for this BGP IP ACL |
| permit (bgp-ip-access-list) on<br>page 1985 | Creates and configures a permit entry for this BGP IP ACL    |
| no (bgp-ip-acess-list) on page<br>1986      | Removes a deny or permit entry from this BGP IP ACL          |

# deny (bgp-ip-access-list)

Creates and configures a deny entry for this BGP IP ACL

*Supported in the following platforms:*

• Service Platforms — NX9500, NX9600

*Syntax*

```
deny access-list [<PREFIX-TO-MATCH/MASK> {exact-match}|any]
```
## <span id="page-1984-0"></span>*Parameters*

deny access-list [<PREFIX-TO-MATCH/MASK> *{exact-match}*|any]

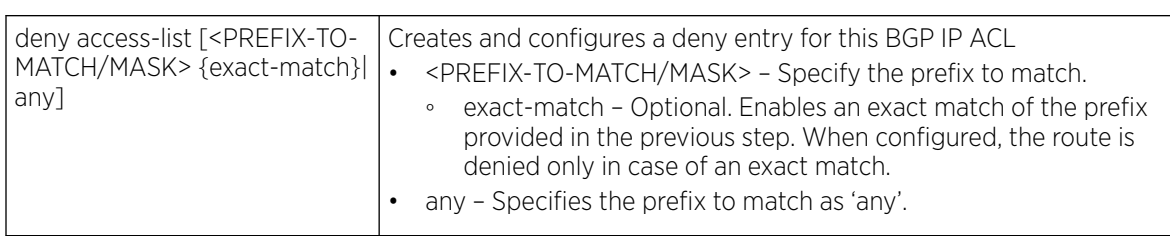

#### *Examples*

```
(config-bgp-ip-access-list-test)#deny access-list 192.168.13.0/24 
exact-match
(config-bgp-ip-access-list-test)#show context
bgp ip-access-list test
deny access-list 192.168.13.0/24 exact-match
(config-bgp-ip-access-list-test)#
```
## *Related Commands*

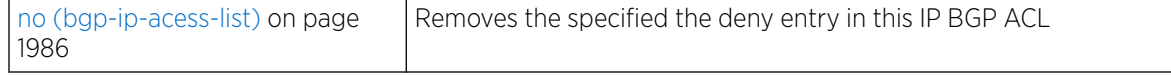

# permit (bgp-ip-access-list)

Creates and configures a permit entry for this BGP IP ACL

*Supported in the following platforms:*

• Service Platforms — NX9500, NX9600

#### *Syntax*

permit access-list [<PREFIX-TO-MATCH/MASK> *{exact-match}*|any]

#### *Parameters*

```
permit access-list [<PREFIX-TO-MATCH/MASK> {exact-match}|any]
```
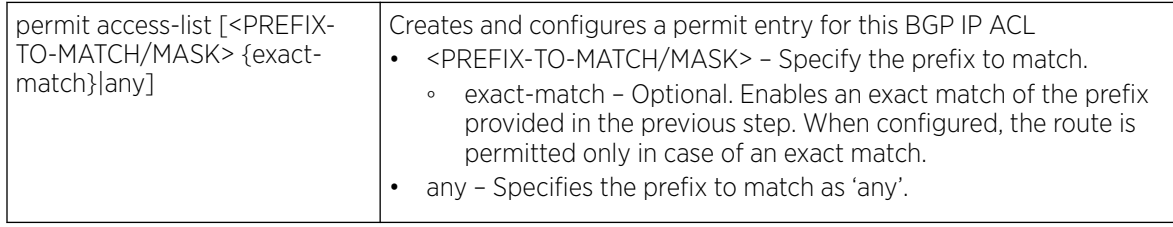

## *Examples*

```
(config-bgp-ip-access-list-test)#permit access-list 172.168.10.0/24
(config-bgp-ip-access-list-test)#show context
bgp ip-access-list test
permit access-list 172.168.10.0/24
```

```
 deny access-list 192.168.13.0/24 exact-match
(config-bgp-ip-access-list-test)#
```
## *Related Commands*

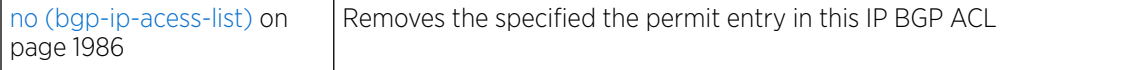

# no (bgp-ip-acess-list)

Removes a deny or permit entry from this BGP IP ACL

*Supported in the following platforms:*

• Service Platforms — NX9500, NX9600

## *Syntax*

```
no [deny|permit]
no [deny|permit] access-list [<PREFIX-TO-MATCH/MASK>|any]
```
#### *Parameters*

```
no <PARAMETERS>
```
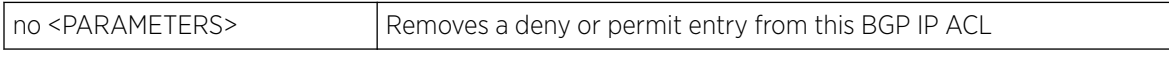

## *Examples*

The following example shows the BGP IP ACL 'test' settings before the 'no' command is executed:

```
(config-bgp-ip-access-list-test)#show context
bgp ip-access-list test
permit access-list 172.168.10.0/24
  deny access-list 192.168.13.0/24 exact-match
(config-bgp-ip-access-list-test)#
(config-bgp-ip-access-list-test)#no permit access-list 172.168.10.0/24
```
The following example shows the BGP IP ACL 'test' settings after the 'no' command is executed:

```
(config-bgp-ip-access-list-test)#show context
bgp ip-access-list test
 deny access-list 192.168.13.0/24 exact-match
(config-bgp-ip-access-list-test)#
```
# bgp as-path-list

BGP enabled devices use routing updates to exchange network routing information with each other. This information includes route details, such as the network number, path specific attributes, and the list of ASNs *(Autonomous System Numbers)* that a route traverses to reach a destination. This list is contained in the AS path.

An AS path ACL *(access control list)* filters AS paths (routes) included in routing updates. Each AS path access list consists of deny and/or permit rules that define regular expressions (match criteria). When

configured and applied on inbound and outbound routing updates, the BGP AS path attributes are matched against the regular expressions specified in the AS path ACL. In case of a match, the route is filtered and an action (deny or permit) is applied. Once a match is made subsequent rules in the AS path access list are not processed.

AS path access lists also help prevent looping within an AS. Routing loops are prevented by rejecting routing updates containing local ASNs. Since local ASNs indicate that the route has already traveled through that autonomous system, by rejecting them looping is avoided.

AS path access lists are used as match criteria in the following contexts:

- BGP neighbor. For more information, see [use.](#page-2050-0)
- BGP route map context. For more information, see [match](#page-1999-0).

To navigate to the AS path configuration instance, use the following command:

```
<DEVICE>(config)#bgp as-path <AS-PATH-LIST-NAME>
<DEVICE>(config-bgp-as-path-list-<AS-PATH-LIST-NAME>)#?
BGP AS Path List Mode commands:
  deny Specify packets to reject
  no Negate a command or set its defaults
  permit Specify packets to forward
  clrscr Clears the display screen
  commit Commit all changes made in this session
   do Run commands from Exec mode
   end End current mode and change to EXEC mode
   exit End current mode and down to previous mode
  help Description of the interactive help system
   revert Revert changes
   service Service Commands
   show Show running system information
   write Write running configuration to memory or terminal
<DEVICE>(config-bgp-as-path-list-<AS-PATH-LIST-NAME>)#
```
The following table summarizes the BGP AS path list configuration commands:

## **Table 85: BGP AS-Path-List Config Mode Commands**

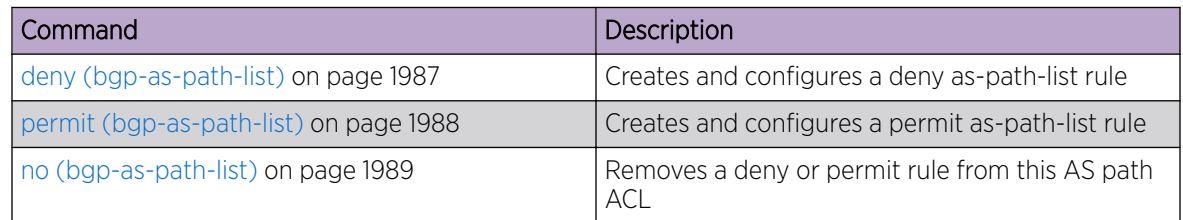

# deny (bgp-as-path-list)

Creates and configures a deny as-path-list rule. The deny rule specifies a regular expression to match. This regular expression, is matched against the BGP AS paths contained in routing updates. AS paths matching the provided string are filtered and a deny action is applied.

*Supported in the following platforms:*

• Service Platforms — NX9500, NX9600

## <span id="page-1987-0"></span>*Syntax*

deny as-path <REG-EXP>

#### *Parameters*

deny as-path <REG-EXP>

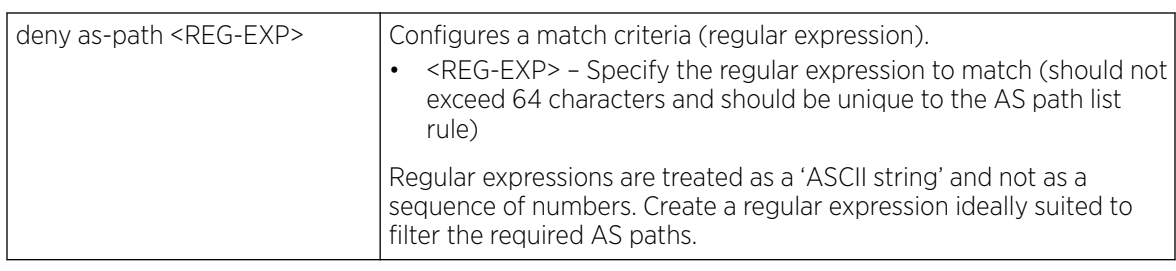

## *Usage Guidelines*

The following table lists some of the characters used in forming regular expressions:

## **Table 86:**

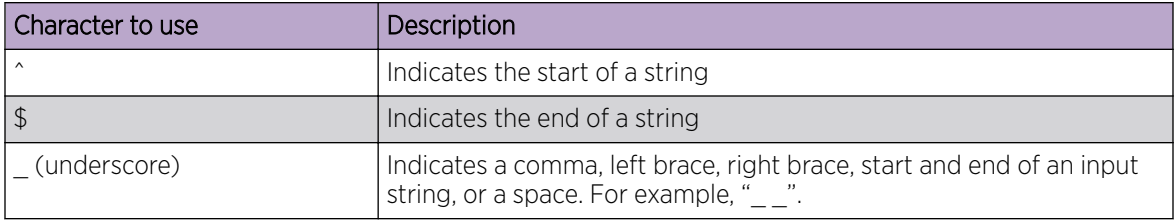

#### *Examples*

```
(config-bgp-as-path-list-test)#deny as-path ^100$
(config-bgp-as-path-list-test)#show context
bgp as-path-list test
deny as-path ^100$
(config-bgp-as-path-list-test)#
```
## *Related Commands*

```
no (bgp-as-path-list) on page 1989 \vert Removes the specified deny, as-path rule
```
# permit (bgp-as-path-list)

Creates and configures a permit as-path-list rule. The permit rule specifies a regular expression to match. This regular expression is matched against the BGP AS paths contained in routing updates. AS paths matching the provided string are filtered and a permit action is applied.

*Supported in the following platforms:*

• Service Platforms — NX9500, NX9600

#### *Syntax*

permit as-path <REG-EXP>

## <span id="page-1988-0"></span>*Parameters*

permit as-path <REG-EXP>

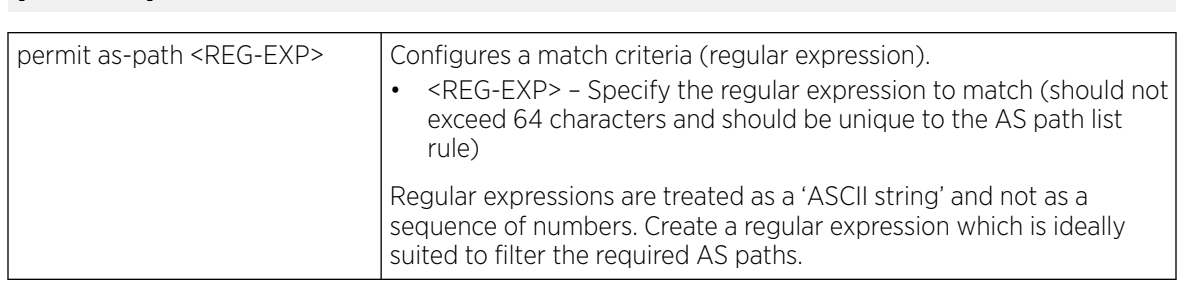

## *Usage Guidelines*

The following table lists some of the characters used in forming regular expressions:

## **Table 87:**

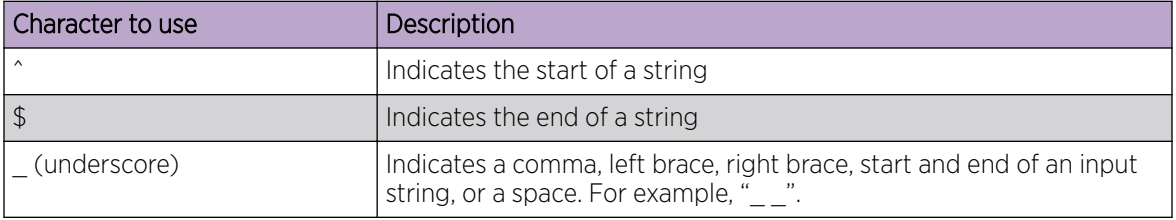

## *Examples*

```
(config-bgp-as-path-list-test)#permit as-path _200_
(config-bgp-as-path-list-test)#permit as-path _323_
(config-bgp-as-path-list-test)#show context
bgp as-path-list test
 deny as-path ^100$
permit as-path _323_
permit as-path _200_
(config-bgp-as-path-list-test)#
```
## *Related Commands*

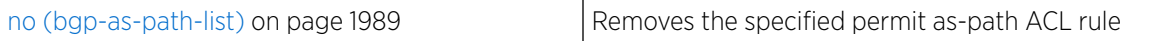

# no (bgp-as-path-list)

Removes a deny or permit rule from this AS path ACL

*Supported in the following platforms:*

• Service Platforms — NX9500, NX9600

## *Syntax*

```
no as-path-list [deny|permit] <REG-EXP>
```
*Parameters*

no <PARAMETERS>

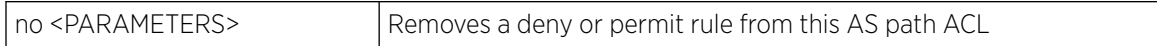

*Examples*

The following example shows the BGP As-Path-List 'test' configuration before the 'no' command is executed:

```
(config-bgp-as-path-list-test)#show context
bgp as-path-list test
 deny as-path ^100$
permit as-path _323_
 permit as-path _200_
(config-bgp-as-path-list-test)#
(config-bgp-as-path-list-test)#no permit as-path _323_
```
The following example shows the BGP As-Path-List 'test' configuration after the 'no' command is executed:

```
(config-bgp-as-path-list-test)#show context
bgp as-path-list test
  deny as-path ^100$
  permit as-path _200_
(config-bgp-as-path-list-test)#
```
# bgp community-list

Creates and configures a named community list

IP BGP routes have a set of attributes, mandatory and optional. The community and extended community attributes are optional. Optional attributes are specified by network administrators to mark (color) routes received in updates containing these attributes. These marked routes are filtered and special actions applied (accepted, preferred, distributed, or advertised). For example, the NO\_EXPORT community, indicates that routes attached to it are local and not to be advertised to external ASs. Similarly, a set of routes using a common routing policy can be tagged to a community, and the policy applied to the community.

A BGP community is a group of routes sharing common attributes. Route updates contain community information in the form of path attributes. These attributes help identify community members.

A BGP community list is a list of deny or permit entries. It is either assigned a name (regular expressions, predefined community names) or a number. Assigning names to communities increases the number of configurable community lists. All rules applicable to numbered communities apply to named communities too. The only difference being in the number of attributes configurable for a named community list.

Since the community attribute is optional, it is shared only between devices that understand communities and are configured to handle communities. By default the community attribute is not sent to neighbors unless the send-community command option is enabled in the BGP neighbor context. For more information, see [send-community.](#page-2044-0)

Some of the predefined, globally used communities are:

- no-export Routes tagged to this community are not advertised to external BGP peers
- no-advertise Routes tagged to this community are not advertised to any BGP peers
- local-as Routes tagged to this community are not advertised outside the local AS
- internet Routes tagged to this community are advertised to the Internet community. By default all BGP enabled devices belong to this community.

BGP community lists are used in the following context as match clauses:

• BGP route map context. For more information, see [match](#page-1999-0).

To navigate to the BGP community configuration instance, use the following command:

```
<DEVICE>(config)#bgp community-list <COMMUNITY-LIST-NAME>
<DEVICE>(config-bgp-community-list-<COMMUNITY-LIST-NAME>)#?
BGP Community List Mode commands:
  deny Add a BGP Community List deny rule to Specify community to reject
  no Negate a command or set its defaults
   permit Add a BGP Community List permit rule to Specify community to accept
  clrscr Clears the display screen
  commit Commit all changes made in this session
   do Run commands from Exec mode
   end End current mode and change to EXEC mode
  exit End current mode and down to previous mode
  help Description of the interactive help system
   revert Revert changes
   service Service Commands
  show Show running system information
  write Write running configuration to memory or terminal
<DEVICE>(config-bgp-community-list-<COMMUNITY-LIST-NAME>)#
```
The following table summarizes the BGP community list configuration commands:

## **Table 88: BGP Community-List Config Mode Commands**

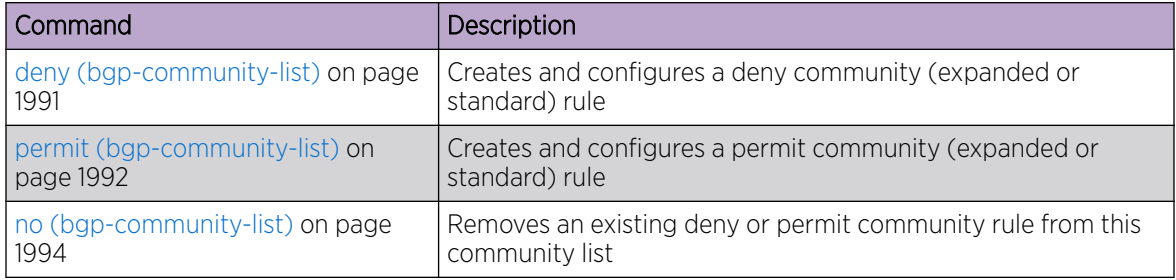

# deny (bgp-community-list)

Creates and configures a deny community (expanded or standard) rule

*Supported in the following platforms:*

• Service Platforms — NX9500, NX9600

## <span id="page-1991-0"></span>*Syntax*

```
deny community [expanded|standard]
deny community expanded <LINE>
deny community standard [AA:NN|internet|local-AS|no-advertise|no-export]
```
#### *Parameters*

deny community expanded <LINE>

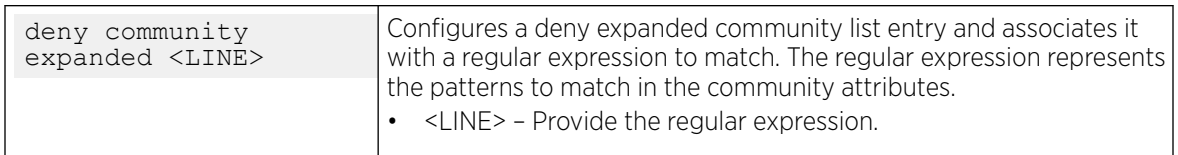

deny community standard [AA:NN|internet|local-AS|no-advertise|no-export]

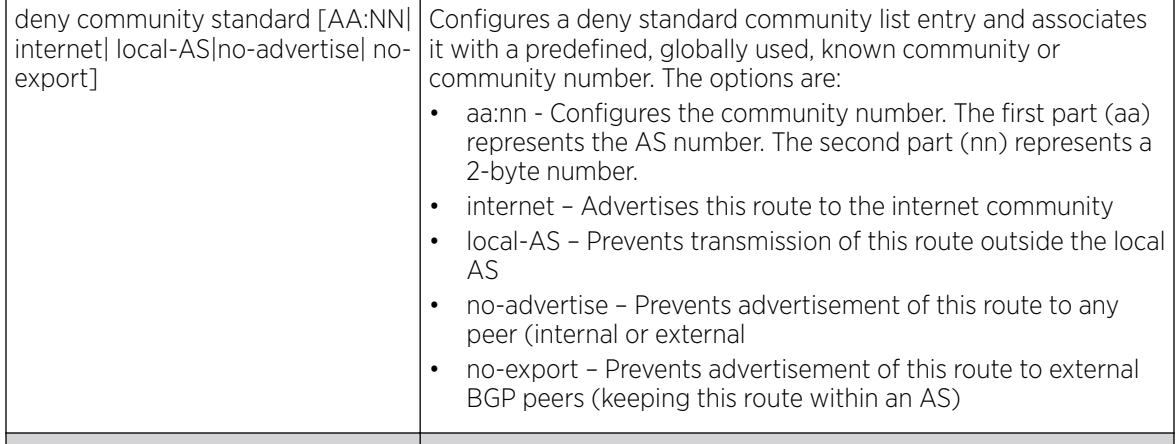

## *Examples*

```
(config-bgp-community-list-test)#deny community expanded 100
(config-bgp-community-list-test)#show context
bgp community-list test
deny community expanded 100
(config-bgp-community-list-test)#
```
## *Related Commands*

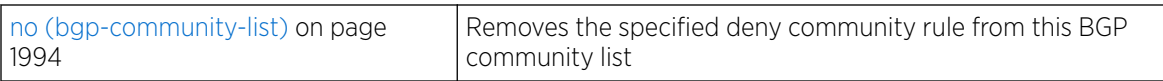

# permit (bgp-community-list)

Creates and configures a permit community (expanded or standard) rule

*Supported in the following platforms:*

• Service Platforms — NX9500, NX9600

## *Syntax*

```
permit community [expanded|standard]
permit community expanded <LINE>
permit community standard [AA:NN|internet|local-AS|no-advertise|no-export]
```
#### *Parameters*

permit community expanded <LINE>

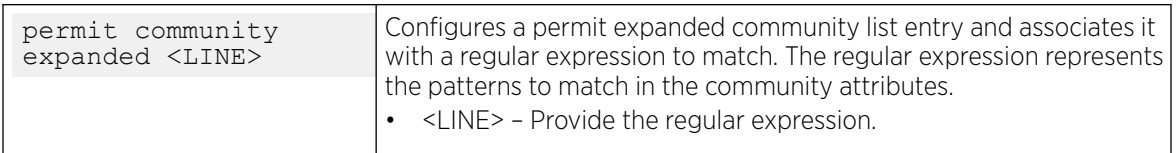

permit community standard [AA:NN|internet|local-AS|no-advertise|no-export]

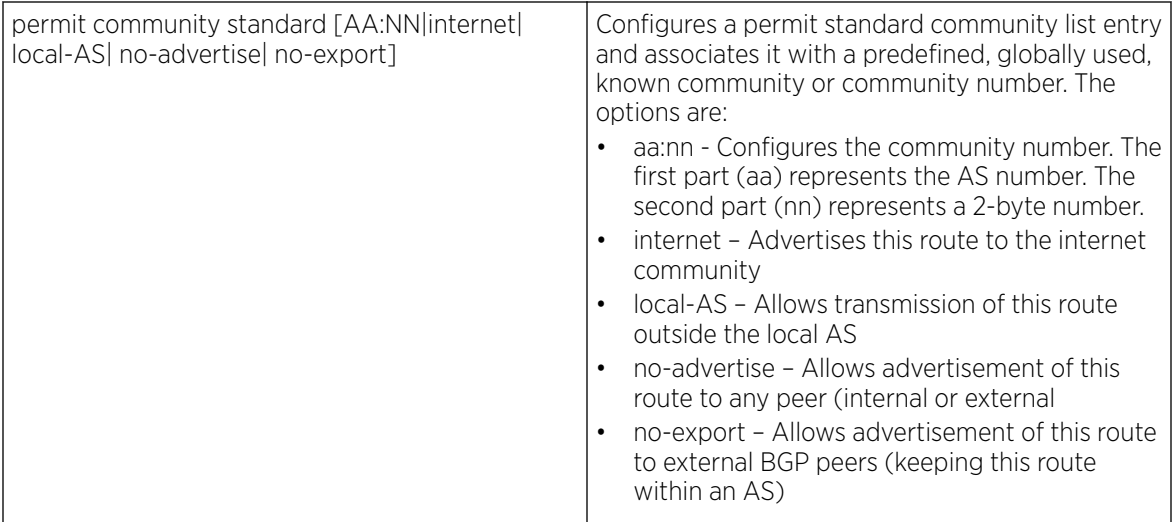

## *Examples*

```
(config-bgp-community-list-test)#permit community expanded 300
(config-bgp-community-list-test)# show context
bgp community-list test
permit community expanded 300
 deny community expanded 100
(config-bgp-community-list-test)#
(config-bgp-community-list-test1)#permit community standard no-export
(config-bgp-community-list-test1)#show context
bgp community-list test1
permit community standard no-export
(config-bgp-community-list-test1)#
```
## *Related Commands*

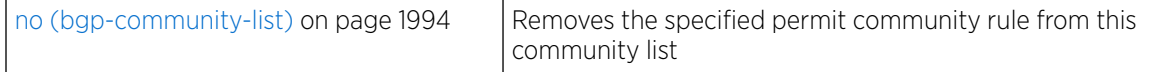

# <span id="page-1993-0"></span>no (bgp-community-list)

Removes a deny or permit community rule from this community list

*Supported in the following platforms:*

• Service Platforms — NX9500, NX9600

#### *Syntax*

```
no [deny|permit] community expanded <LINE>
no [deny|permit] community standard [AA:NN|internet|local-AS|no-advertise|no-export]
```
#### *Parameters*

no <PARAMETERS>

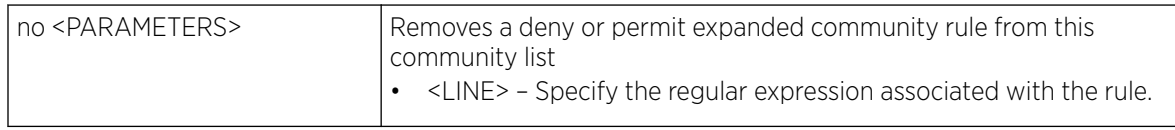

## *Examples*

The following example shows the settings of the community list 'test' before the 'no' command is executed:

```
(config-bgp-community-list-test)#show context
bgp community-list test
 permit community expanded 300
deny community expanded 100
(config-bgp-community-list-test)#
(config-bgp-community-list-test)#no deny community expanded 100
```
The following example shows the settings of the community list 'test' after the 'no' command is executed:

```
(config-bgp-community-list-test)#show context
bgp community-list test
  permit community expanded 300
(config-bgp-community-list-test)#
```
# bop ext-community-list

Creates an configures a named extended community list

A BGP extended community is a group of routes sharing a common attribute, regardless of their network or physical boundary. By using a BGP extended community attribute, routing policies can implement inbound or outbound route filters based on the extended community tag, rather than a long list of individual permit or deny rules. A BGP extended community list is used to create groups of communities to use in a match clause of a route map. An extended community list is used to control which routes are accepted, preferred, distributed, or advertised.

The BGP extended community and standard community attributes are identical in function and structure, except that the former is an eight octet and the latter is a four octet attribute.

BGP extended community lists are used as match clauses in the following context:

• BGP route map context. For more information, see [match](#page-1999-0).

To navigate to the extended community configuration instance, use the following command:

```
<DEVICE>(config)#bgp extcommunity-list <EXTCOMMUNITY-LIST-NAME>
<DEVICE>(config-bgp-extcommunity-list-<EXTCOMMUNITY-LIST-NAME>)#?
BGP Extcommunity List Mode commands:
  deny Add a BGP Community List deny rule to specify extcommunity to
           reject
  no Negate a command or set its defaults
   permit Add a BGP Community List permit rule to specify extcommunity to
           accept
  clrscr Clears the display screen
  commit Commit all changes made in this session
   do Run commands from Exec mode
   end End current mode and change to EXEC mode
   exit End current mode and down to previous mode
   help Description of the interactive help system
   revert Revert changes
  service Service Commands
  show Show running system information
  write Write running configuration to memory or terminal
<DEVICE>(config-bgp-excommunity-list-<EXTCOMMUNITY-LIST-NAME>)#
```
The following table summarizes the BGP extended community list configuration commands:

## **Table 89: BGP-Ext-Community-List Config Mode Commands**

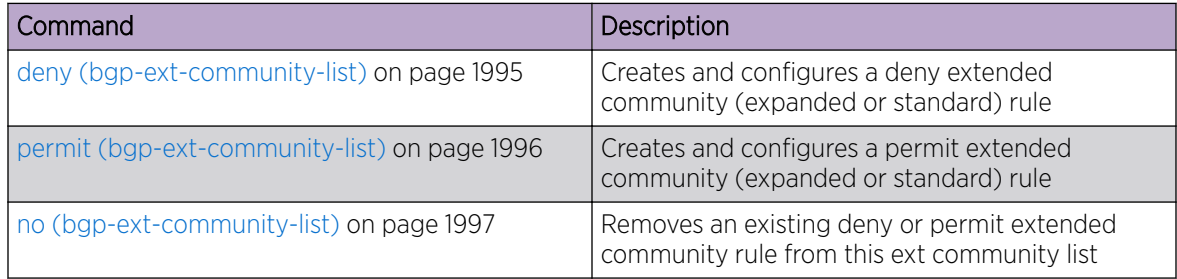

# deny (bgp-ext-community-list)

Creates and configures a deny extended community (expanded or standard) rule

*Supported in the following platforms:*

• Service Platforms — NX9500, NX9600

*Syntax*

```
deny extcommunity [expanded|standard]
deny extcommunity expanded <LINE>
deny extcommunity standard [rt|soo] <COMMUNITY-NUMBER>
```
## <span id="page-1995-0"></span>*Parameters*

deny extcommunity expanded <LINE>

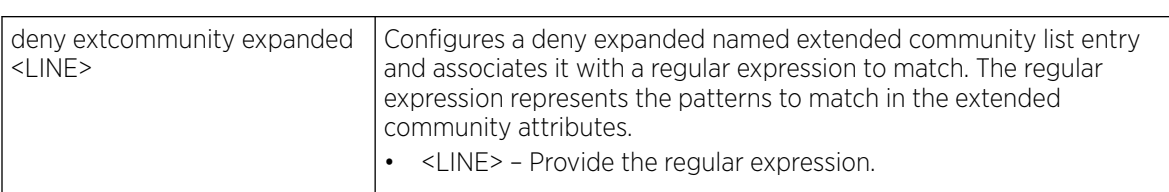

deny extcommunity standard [rt|soo] <COMMUNITY-NUMBER>

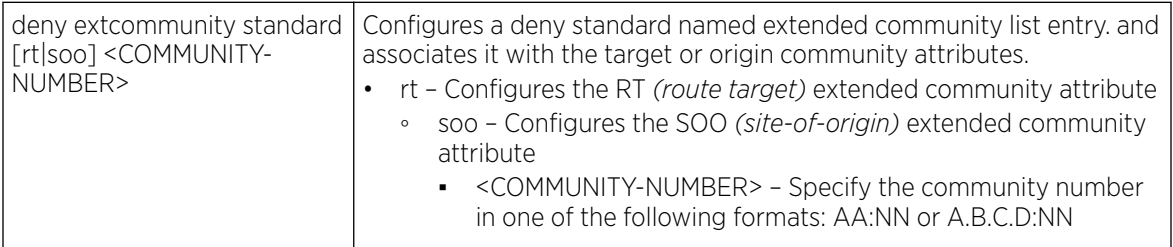

## *Examples*

```
(config-bgp-extcommunity-list-test)#deny extcommunity standard rt 200:12
(config-bgp-extcommunity-list-test)#show context
bgp extcommunity-list test
deny extcommunity standard rt 200:12
(config-bgp-extcommunity-list-test)#
```
#### *Related Commands*

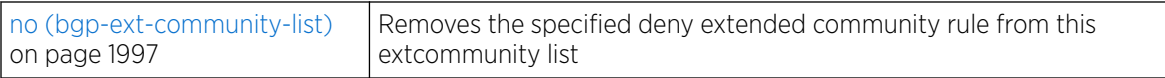

# permit (bgp-ext-community-list)

Creates and configures a permit extended community (expanded or standard) rule

*Supported in the following platforms:*

• Service Platforms — NX9500, NX9600

## *Syntax*

```
permit extcommunity [expanded|standard]
permit extcommunity expanded <LINE>
permit extcommunity standard [rt|soo] <COMMUNITY-NUMBER>
```
## <span id="page-1996-0"></span>*Parameters*

permit extcommunity expanded <LINE>

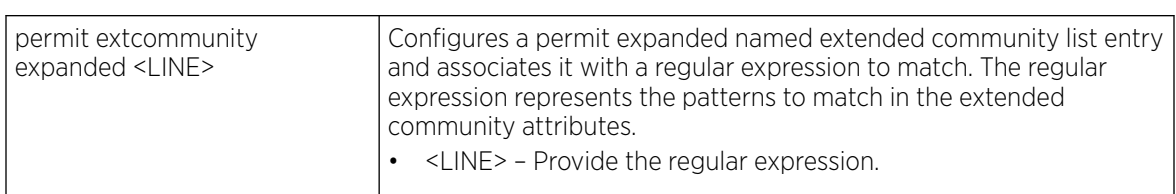

permit extcommunity standard [rt|soo] <COMMUNITY-NUMBER>

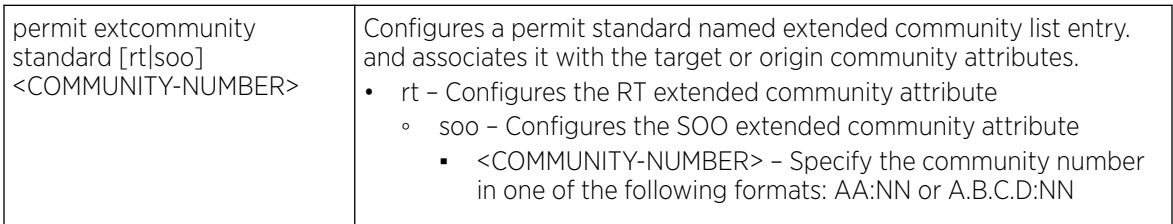

*Examples*

```
(config-bgp-extcommunity-list-test)#permit extcommunity standard rt 300:03
(config-bgp-extcommunity-list-test)#show context
bgp extcommunity-list test
permit extcommunity standard rt 300:03
  deny extcommunity standard rt 200:12
(config-bgp-extcommunity-list-test)#
```
## *Related Commands*

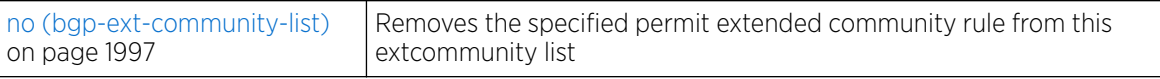

# no (bgp-ext-community-list)

Removes an existing deny or permit extended community rule from this extcommunity list

*Supported in the following platforms:*

• Service Platforms — NX9500, NX9600

## *Syntax*

```
no [deny|permit] extcommunity expanded <LINE>
no [deny|permit] extcommunity standard [rt|soo] <COMMUNITY-NUMBER>
```
#### *Parameters*

no <PARAMETERS>

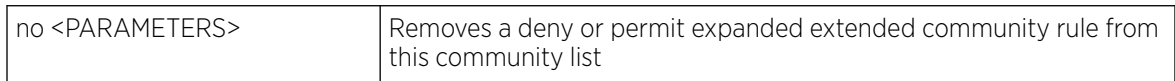

## *Examples*

The following example shows the extended community 'test' settings before the 'no' command is executed:

```
(config-bgp-extcommunity-list-test)#show context
bgp extcommunity-list test
permit extcommunity standard rt 300:03
 deny extcommunity standard rt 200:12
(config-bgp-extcommunity-list-test)#
nx9500-6C8809(config-bgp-extcommunity-list-test)#no permit extcommunity standard 300:03
```
The following example shows the extended community 'test' settings after the 'no' command is executed:

```
(config-bgp-extcommunity-list-test)#show context
bgp extcommunity-list test
  deny extcommunity standard rt 200:12
(config-bgp-extcommunity-list-test)#
```
# bgp route-map

BGP route maps are used to control and modify routing information. A BGP route map is a collection of deny and/or permit route rules that define and control redistribution of routes between routers and routing processes. Each rule consists of match criteria and set lines. If a route matches a criteria, the corresponding set line is applied, and the route is passed to the BGP table or to the neighbor, depending on whether the route map is set for incoming or outgoing route updates.

Use the (config) instance to configure BGP route map related parameters.

To navigate to this instance, use the following command:

```
<DEVICE>(config)#route-map <ROUTE-MAP-NAME>
<DEVICE>(config)#route-map test
<DEVICE>(config-dr-route-map-test)#?
Route Map Mode commands:
  deny Add a deny route map rule to deny set operations
  no Negate a command or set its defaults
  permit Add a permit route map rule to permit set operations
  clrscr Clears the display screen
  commit Commit all changes made in this session
  do Run commands from Exec mode
  end End current mode and change to EXEC mode
  exit End current mode and down to previous mode
  help Description of the interactive help system
  revert Revert changes
  service Service Commands
  show Show running system information
  write Write running configuration to memory or terminal
```

```
<DEVICE>(config-dr-route-map-test)#
```
In the route-map configuration mode, use the following commands to create and configure a deny or permit route map rule:

```
<DEVICE>(config-dr-route-map-test)#deny route-map <1-65535>
<DEVICE>(config-dr-route-map-test)#permit route-map <1-65535>
```
For example:

```
<DEVICE>(config-dr-route-map-test)#permit route-map 1
<DEVICE>(config-dr-route-map-test)#deny route-map 2
<DEVICE>(config-dr-route-map-test)#show context
route-map test
 permit route-map 1
 deny route-map 2
<DEVICE>(config-dr-route-map-test)#
<DEVICE>(config-dr-route-map-test-dr-route-map-rule-1)#?
Route Map Rule Mode commands:
  description Configure comment for this route map
  match Match values from routing table
  no Negate a command or set its defaults
  set Set values in destination routing protocol
  clrscr Clears the display screen<br>commit Commit all changes made in
              Commit all changes made in this session
   do Run commands from Exec mode
  end End current mode and change to EXEC mode<br>exit End current mode and down to previous mo
             End current mode and down to previous mode
  help Description of the interactive help system
  revert Revert changes
   service Service Commands
   show Show running system information
   write Write running configuration to memory or terminal
<DEVICE>(config-dr-route-map-test-dr-route-map-rule-1)#
```
The following table summarizes BGP Route Map deny/permit route map rules configuration mode commands:

| Command                                  | Description                                                                                                    |
|------------------------------------------|----------------------------------------------------------------------------------------------------|
| description (bgp-route-map) on page 1999 | Configures a description for this route-map rule<br>(deny or permit) that uniquely distinguishes it<br>from others with similar access permissions |
| match (bgp-route-map) on page 2000       | Configures the match criteria associated with this<br>deny or permit BGP route map                                                                 |
| set (bgp-route-map) on page 2003         | Configures the values attributed to a route<br>matching the match criteria specified in the BGP<br>deny or permit route-map rules                  |
| no (bgp-route-map) on page 2008          | Removes or reverts the settings defined for a deny<br>or permit route-map rule                                                                     |

**Table 90: BGP-Route-Map Config Mode Commands**

# description (bgp-route-map)

Configures a description for this route map rule (deny or permit) that uniquely distinguishes it from others with similar access permissions

*Supported in the following platforms:*

• Service Platforms — NX9500, NX9600

## <span id="page-1999-0"></span>*Syntax*

description <LINE>

#### *Parameters*

description <LINE>

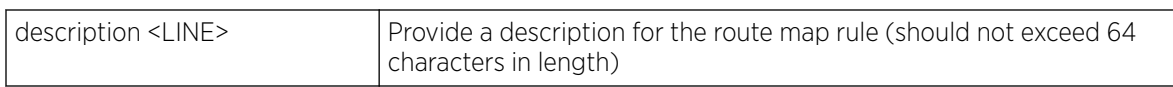

#### *Examples*

```
nx9500-6C8809(config-dr-route-map-test-dr-route-map-rule-1)#description "This is
 a deny route map rule"
nx9500-6C8809(config-dr-route-map-test-dr-route-map-rule-1)#show context
 deny route-map 1
  description "This is a deny route map rule"
nx9500-6C8809(config-dr-route-map-test-dr-route-map-rule-1)#
```
## *Related Commands*

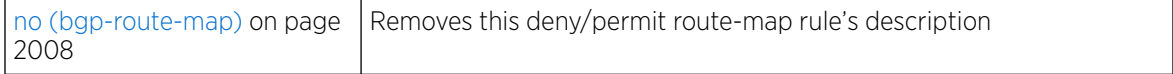

# match (bgp-route-map)

Configures the match criteria associated with this deny or permit BGP route map

*Supported in the following platforms:*

• Service Platforms — NX9500, NX9600

### *Syntax*

```
match [as-path|community|extcommunity|ip-address|ip-next-hop|ip-route-source|metric|
origin|tag]
match [as-path <AS-PATH-LIST-NAME>|community <COMMUNITY-LIST-NAME> {exact-match}|
extcommunity <EXTCOMMUNITY-LIST-NAME>]
match [ip-address|ip-next-hop|ip-route-source] [BGP-IP-ACCESS-LIST <BGP-ACL-NAME>|prefix-
list <PREFIX-LIST-NAME>]
```
match metric <0-4294967295>

match origin [egp|igp|incomplete]

match tag <0-65535>

## *Parameters*

match [as-path <AS-PATH-LIST-NAME>|community <COMMUNITY-LIST-NAME> *{exact-match}*| extcommunity <EXTCOMMUNITY-LIST-NAME>]

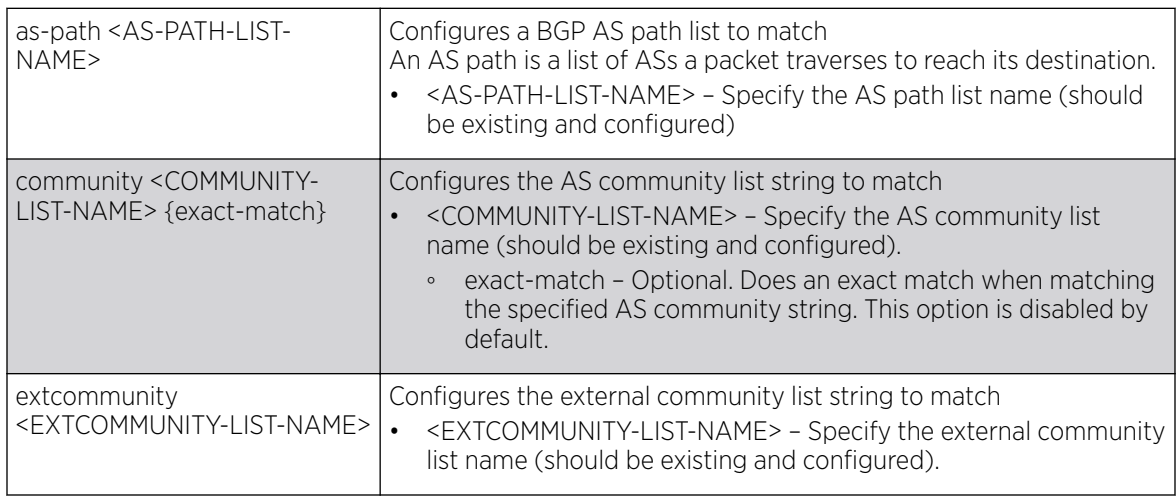

match [ip-address|ip-next-hop|ip-route-source] [BGP-IP-ACCESS-LIST <BGP-ACL-NAME>| prefix-list <PREFIX-LIST-NAME>]

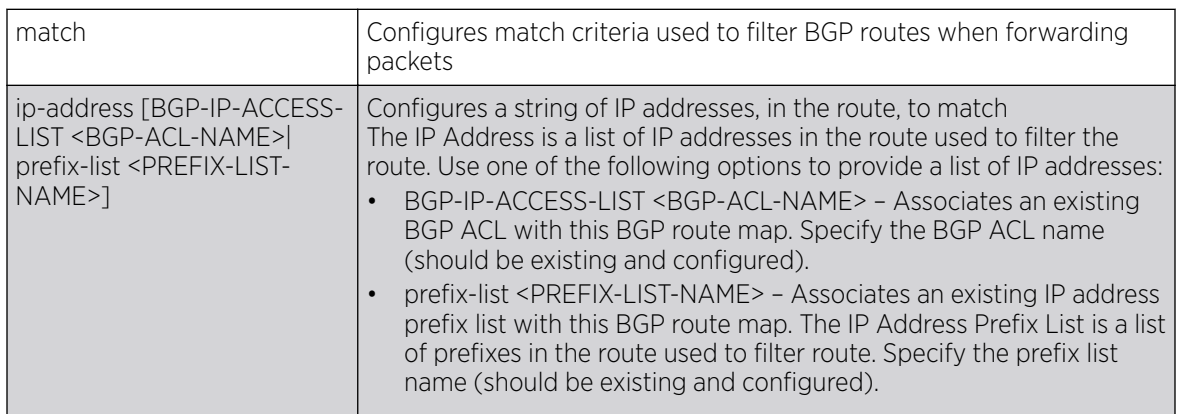

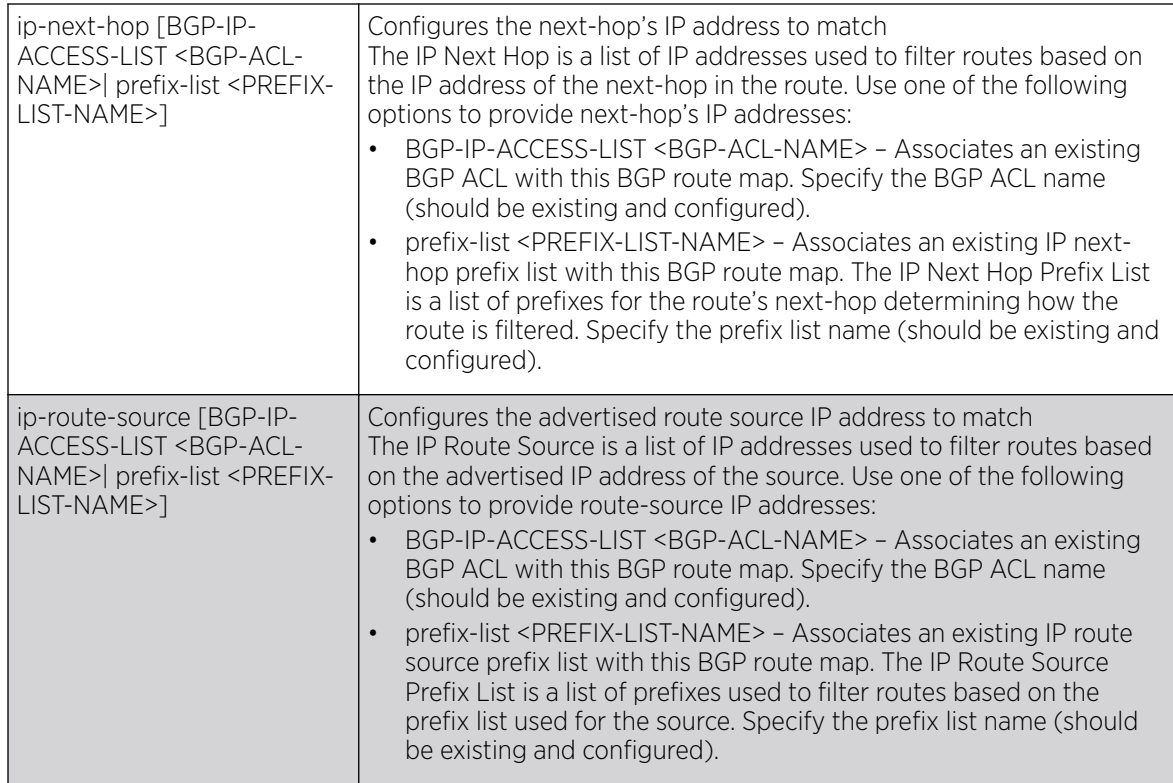

## match metric <0-4294967295>

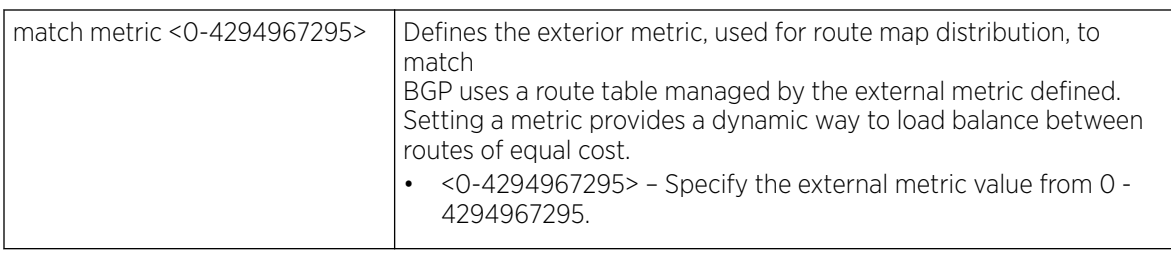

## match origin [egp|igp|incomplete]

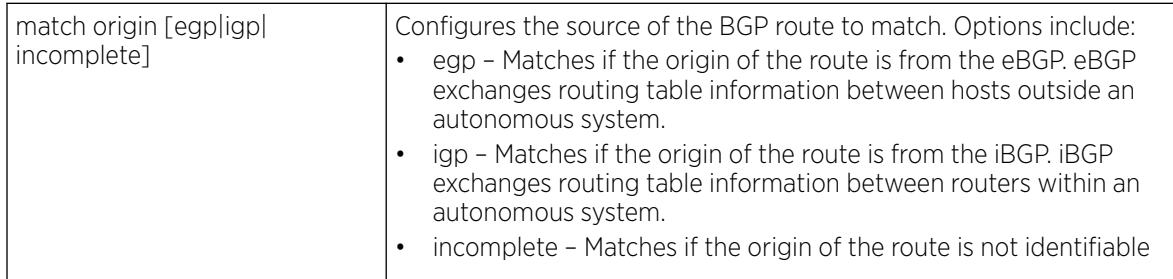

## match tag <0-65535>

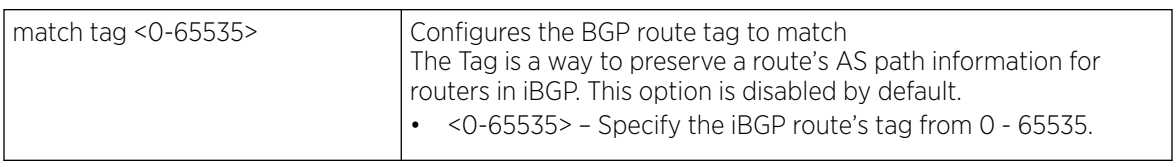

## <span id="page-2002-0"></span>*Examples*

The following examples show the configuration of match criteria for the deny route-map rule 1:

```
(config-dr-route-map-test-dr-route-map-rule-1)#match as-path Filter List_01
(config-dr-route-map-test-dr-route-map-rule-1)#match ip-route-source prefix-list 
PrefixList_01
(config-dr-route-map-test-dr-route-map-rule-1)#show context
 deny route-map 1
  description "This is a deny route map rule"
  match as-path FilterList_01
  match ip-route-source prefix-list PrefixList_01
(config-dr-route-map-test-dr-route-map-rule-1)#
```
A permit route-map rule 2 is added to the BGP route-map "test".

(config-dr-route-map-test)#permit route-map 2

A match criteria is added for the permit route-map rule 2.

(config-dr-route-map-test-dr-route-map-rule-2)#match ip-next-hop DL\_01

```
(config-dr-route-map-test-dr-route-map-rule-2)#show context
```

```
 permit route-map 2
  match ip-next-hop DL_01
(config-dr-route-map-test-dr-route-map-rule-2)#
```
The following example displays the BGP route-map "test" settings:

```
(config-dr-route-map-test)#show context
route-map test
deny route-map 1
  description "This is a deny route map rule"
  match as-path FilterList_01
  match ip-route-source prefix-list PrefixList_01
 permit route-map 2
  match ip-next-hop DL_01
(config-dr-route-map-test)#
```
*Related Commands*

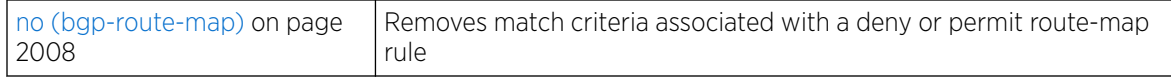

## set (bgp-route-map)

Configures the values attributed to a route matching the match criteria specified in the BGP deny or permit route-map rules. These attributes are applied before the route is sent out.

*Supported in the following platforms:*

• Service Platforms — NX9500, NX9600

*Syntax*

```
set [aggregator-as|as-path|atomic-aggregate|comm-list|community|extcommunity|ip|
local-preference|metric|origin|originator-id|source-ip|tag|weight]
set aggregator-as <1-4294967295> <IP>
set as-path [exclude|prepend] <1-4294967295> {<1-4294967295>}
set atomic-aggregate
set comm-list delete <COMMUNITY-LIST-NAME>
set community [<COMMUNITY-NUMBER>|none]
set extcommunity [rt|soo] <EXTCOMMUNITY-NUMBER>
set ip next-hop [<IP>|peer-address]
set local-preference <0-4294967295>
set metric <0-4294967295>
set origin [egp|igp|incomplete]
set originatorid <IP>
set source-ip <IP>
set tag <0-65535>
set weight <0-4294967295>
```
## *Parameters*

set aggregator-as <1-4294967295> <IP>

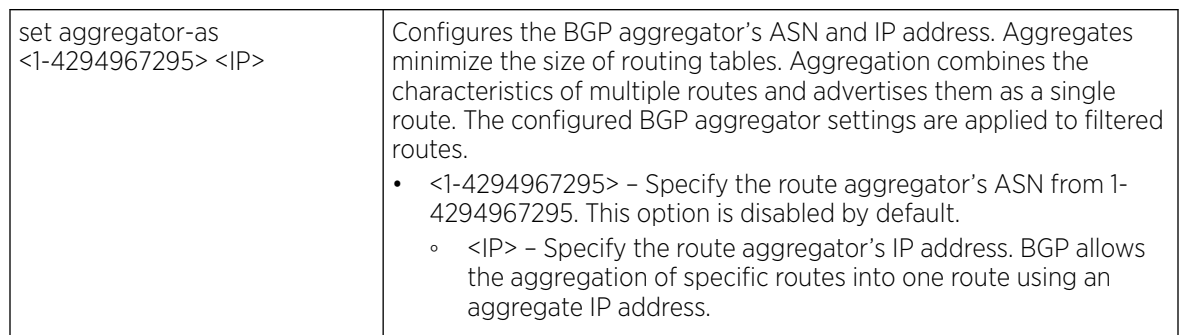

set as-path [exclude|prepend] <1-4294967295> *{<1-4294967295>}*

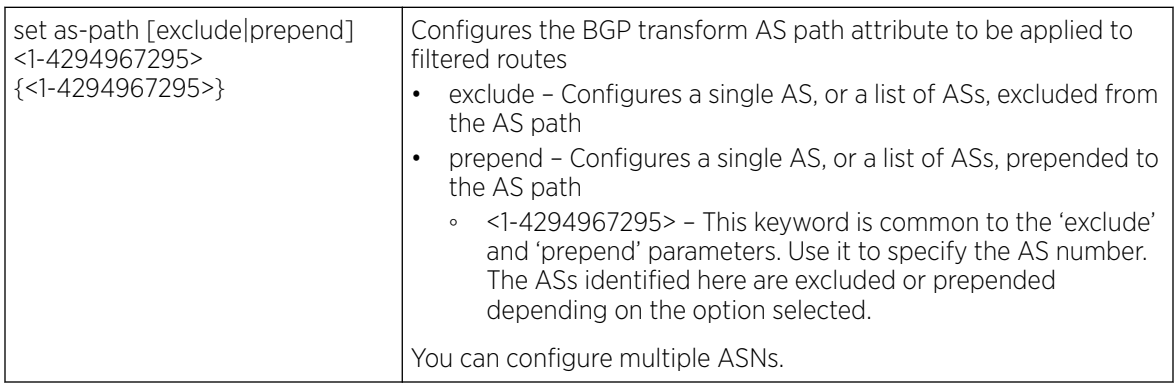

#### set atomic-aggregate

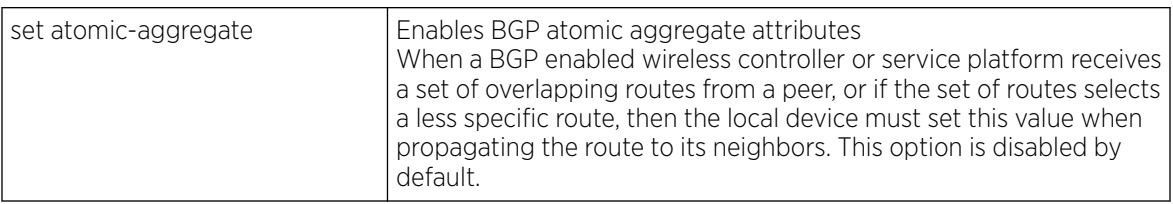

set comm-list delete <COMMUNITY-LIST-NAME>

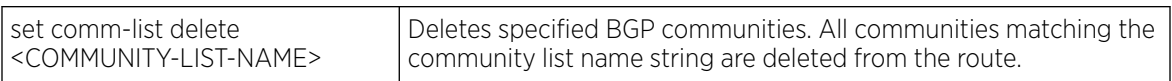

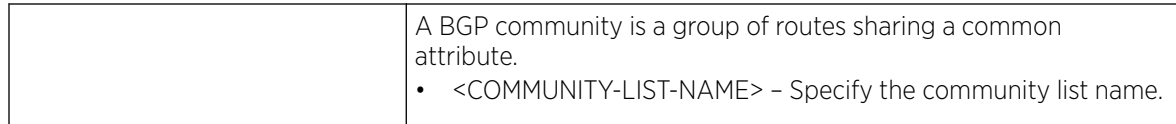

set community [<COMMUNITY-NUMBER>|none]

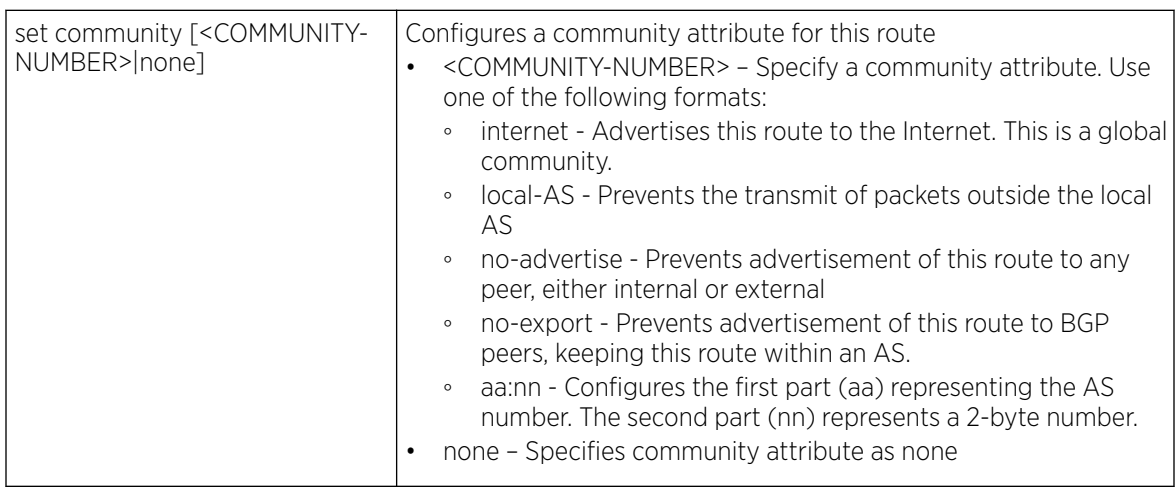

set extcommunity [rt|soo] <EXTCOMMUNITY-NUMBER>

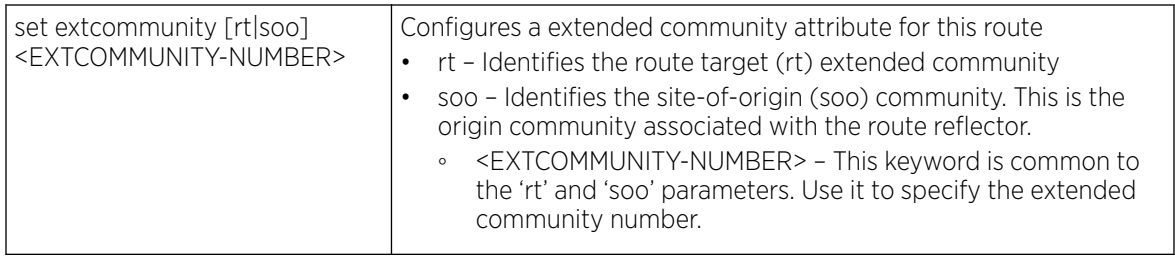

set ip next-hop [<IP>|peer-address]

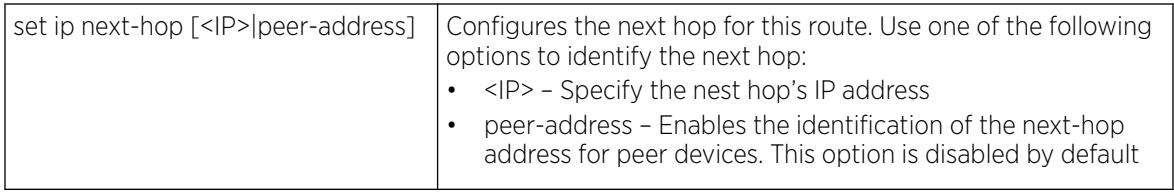

set local-preference <0-4294967295>

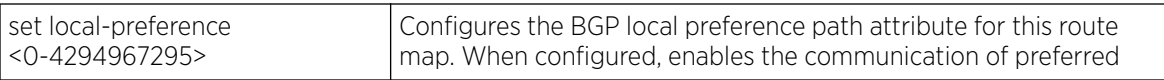

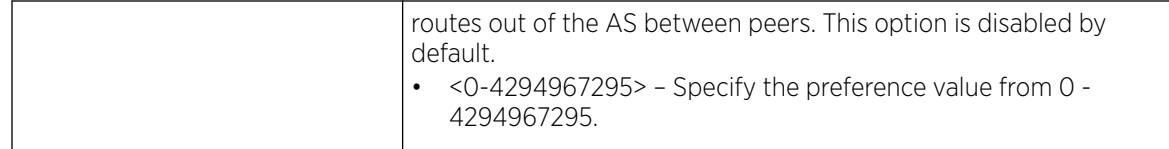

## set metric <0-4294967295>

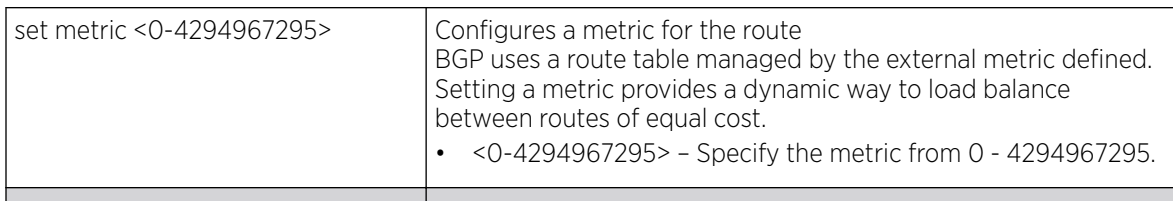

## set origin [egp|igp|incomplete]

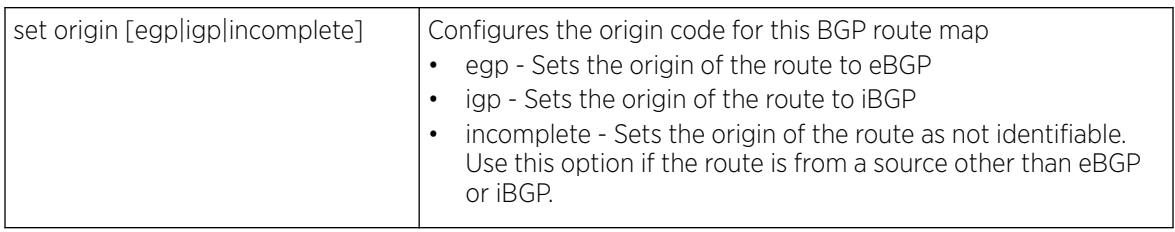

## set originatorid <IP>

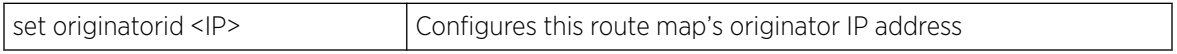

## set source-ip <IP>

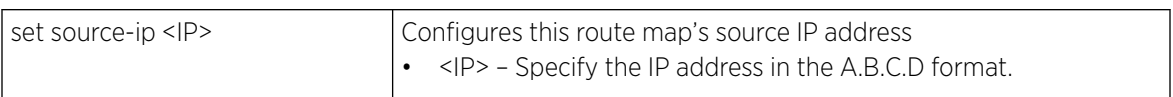

## set tag <0-65535>

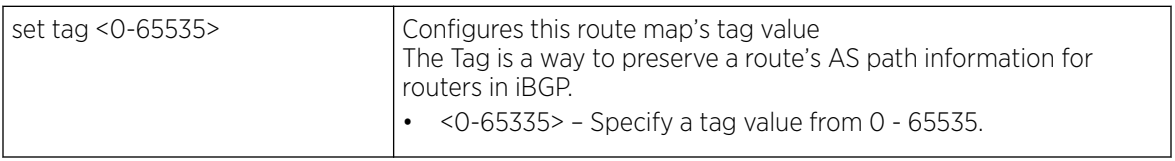

## set weight <0-4294967295>

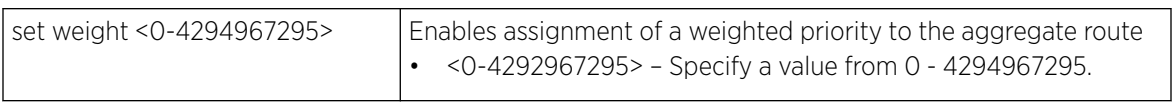

## <span id="page-2007-0"></span>*Examples*

```
(config-dr-route-map-test-dr-route-map-rule-1)#set aggregator-as 1 192.168.13.7
(config-dr-route-map-test-dr-route-map-rule-1)#set as-path exclude 20
(config-dr-route-map-test-dr-route-map-rule-1)#set community internet
(config-dr-route-map-test-dr-route-map-rule-1)#set ip next-hop peer-address
(config-dr-route-map-test-dr-route-map-rule-1)#set local-preference 30
(config-dr-route-map-test-dr-route-map-rule-1)#set metric 300
(config-dr-route-map-test-dr-route-map-rule-1)#show context
 deny route-map 1
  description "This is a deny route map rule"
  match as-path FilterList_01
  match ip-route-source prefix-list PrefixList_01
  set aggregator-as 1 192.168.13.7
  set as-path exclude 20
  set ip next-hop peer-address
  set metric 300
  set local-preference 30
  set community internet
(config-dr-route-map-test-dr-route-map-rule-1)#
```
## *Related Commands*

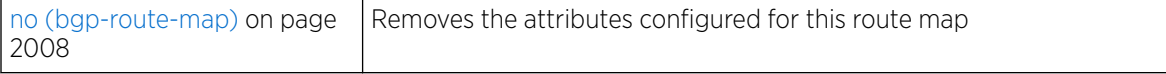

# no (bgp-route-map)

Removes or reverts the settings defined for a deny or permit route-map rule

*Supported in the following platforms:*

• Service Platforms — NX9500, NX9600

#### *Syntax*

no [description|match <PARAMETERS>|set <PARAMETERS>]

#### *Parameters*

no <PARAMETERS>

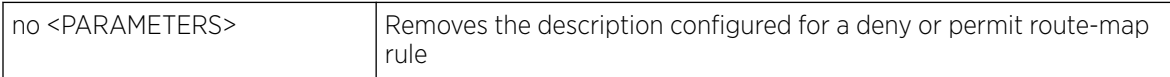

## *Examples*

The following example shows the 'deny route-map rule-1' settings before the 'no' commands are executed:

```
(config-dr-route-map-test-dr-route-map-rule-1)#show context
 deny route-map 1
  description "This is a deny route map rule"
  match as-path FilterList_01
  match ip-route-source prefix-list PrefixList_01
  set aggregator-as 1 192.168.13.7
  set as-path exclude 20
```

```
 set ip next-hop peer-address
  set metric 300
  set local-preference 30
  set community internet
(config-dr-route-map-test-dr-route-map-rule-1)#
(config-dr-route-map-test-dr-route-map-rule-1)#no match as-path
(config-dr-route-map-test-dr-route-map-rule-1)#no set aggregator-as
(config-dr-route-map-test-dr-route-map-rule-1)#no set metric
```
The following example shows the 'deny route-map rule-1' settings after the 'no' commands are executed:

```
(config-dr-route-map-test-dr-route-map-rule-1)#show context
 deny route-map 1
  description "This is a deny route map rule"
  match ip-route-source prefix-list PrefixList_01
  set as-path exclude 20
  set ip next-hop peer-address
  set local-preference 30
  set community internet
(config-dr-route-map-test-dr-route-map-rule-1)#
```
The following example shows the route-map 'test' settings:

```
(config-dr-route-map-test)#show context
route-map test
 deny route-map 1
  description "This is a deny route map rule"
  match ip-route-source prefix-list PrefixList_01
  set as-path exclude 20
  set ip next-hop peer-address
  set local-preference 30
  set community internet
permit route-map 2
  match ip-next-hop DL_01
(config-dr-route-map-test)#
```
# bgp router-config

Use the (device-config) or (profile-config) instance to configure BGP router related parameters.

To navigate to the BGP router configuration instance, in the device-config mode, use the following commands:

```
<DEVICE>(config)#self
<DEVICE>(config-device-<MAC>)#router bgp
<DEVICE>config-device <MAC>-router-bgp)#
<DEVICE>config-device <MAC>-router-bgp)#?
Router BGP Mode commands:
  aggregate-address Configure aggregate address
  asn Configure local Autonomous System Number
 bgp Border Gateway Protocol
  bgp-route-limit Limit for number of routes handled by BGP process
  distance Configure administrative distance
  ip Internet Protocol (IP)
  network Configure a local network
  no Negate a command or set its defaults
  route-redistribute Redistribute information from another routing protocol
  timers Adjust routing timers
```
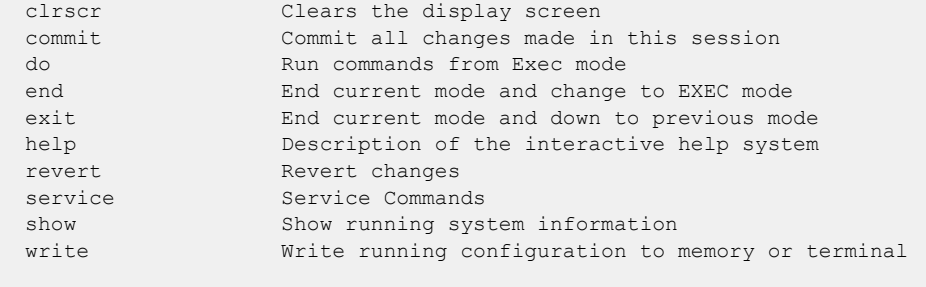

```
<DEVICE>config-device <MAC>-router-bgp)#
```
When configured as a profile, the router settings are applied to all devices using the profile.

To navigate to the BGP router configuration instance, in the profile-config mode, use the following commands:

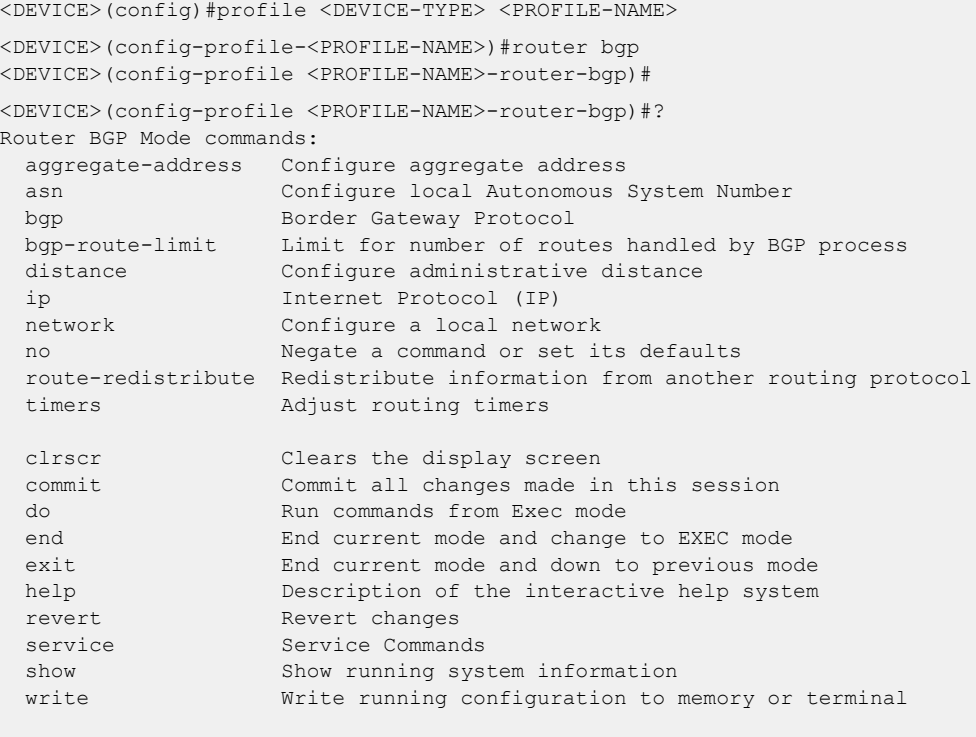

<DEVICE>(config-profile <PROFILE-NAME>-router-bgp)#

The following table summarizes BGP router configuration mode commands:

## **Table 91: BGP-Router Config Mode Commands**

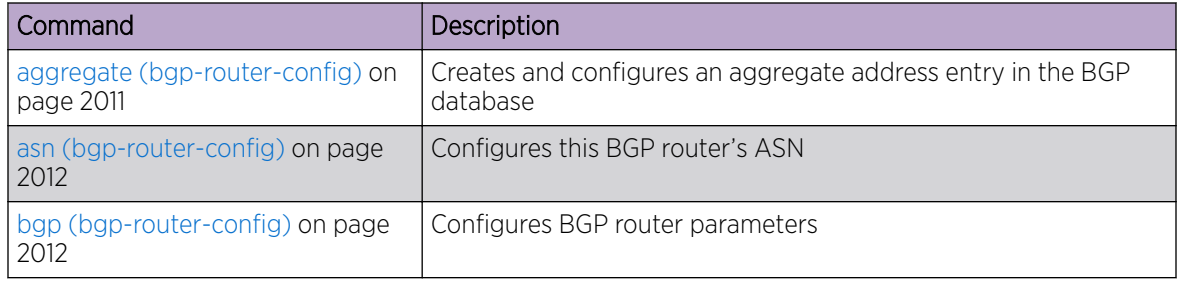

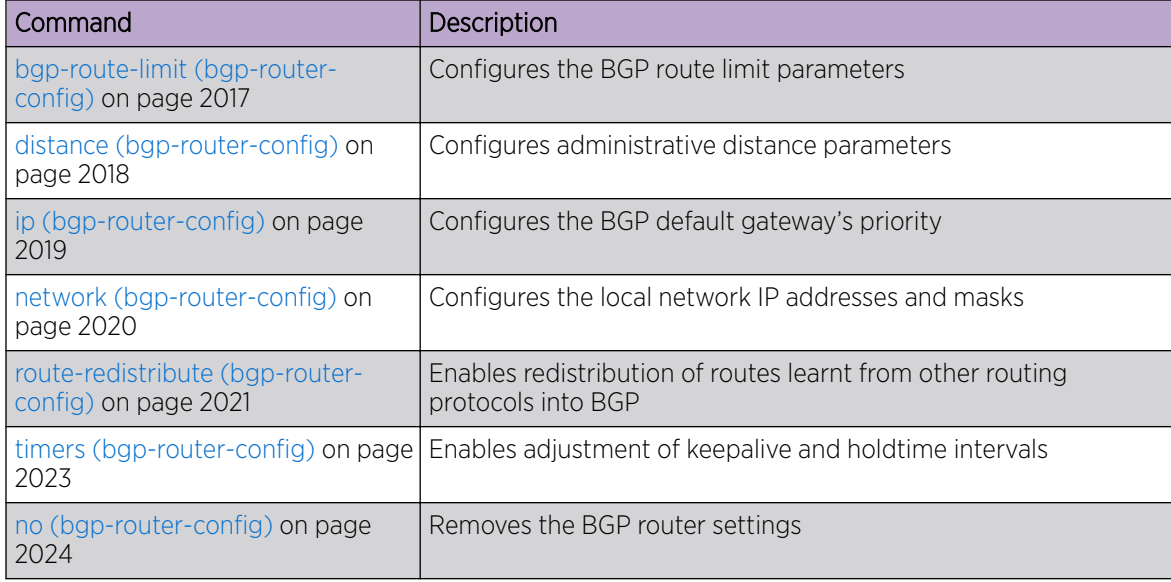

# <span id="page-2010-0"></span>**Table 91: BGP-Router Config Mode Commands (continued)**

# aggregate (bgp-router-config)

Creates and configures an aggregate address entry in the BGP database

*Supported in the following platforms:*

• Service Platforms — NX9500, NX9600

## *Syntax*

```
aggregate-address <IP/M> {as-set {summary-only}|summary-only}
```
## *Parameters*

```
aggregate-address <IP/M> {as-set {summary-only}|summary-only}
```
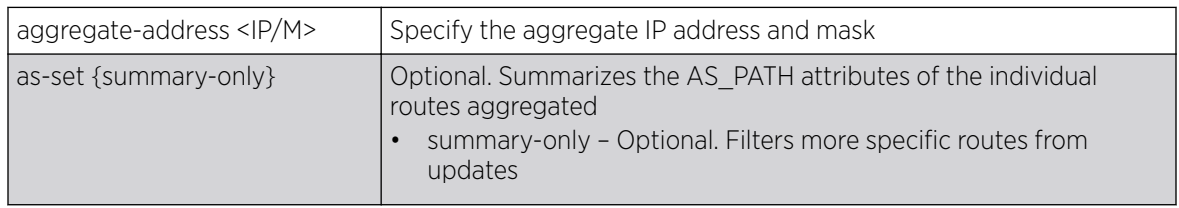

## *Examples*

```
(config-device B4-C7-99-6C-88-09-router-bgp)#aggregate-address 192.168.13.10/32 as-set 
summary-only
(config-device B4-C7-99-6C-88-09-router-bgp)#show context
  router bgp
  bgp enable
  asn 1
  aggregate-address 192.168.13.10/32 as-set summary-only
   bgp neighbor 192.168.13.199
   remote-as 1
```

```
 use route-map UnSupMap_01 in
  bgp neighbor 192.168.13.99
   remote-as 199
   timers connect 10
   timers 20 40
   maximum-prefix 9999 80 restart 50
  bgp neighbor 1.1.1.1
   remote-as 2
   timers connect 10
   timers 20 40
   maximum-prefix 1000000
  bgp-route-limit num-routes 10 reset-time 360
(config-device B4-C7-99-6C-88-09-router-bgp)#
```
## *Related Commands*

[no \(bgp-router-config\)](#page-2023-0) on page 2024 Removes the aggregate address entry

# asn (bgp-router-config)

Configures the ASN. The ASN represents a group of routers under the same administration and using IGP and common metrics to define how to route packets. In short the ASN represents all routers within an AS.

*Supported in the following platforms:*

• Service Platforms — NX9500, NX9600

*Syntax*

asn <1-4294967295>

*Parameters*

asn <1-4294967295>

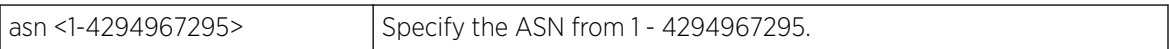

#### *Examples*

```
nx9500-6C8809(config-profile NX9500Profile-router-bgp)#asn 1
```

```
nx9500-6C8809(config-profile NX9500Profile-router-bgp)#show context
```
 router bgp **asn 1**

nx9500-6C8809(config-profile NX9500Profile-router-bgp)#

#### *Related Commands*

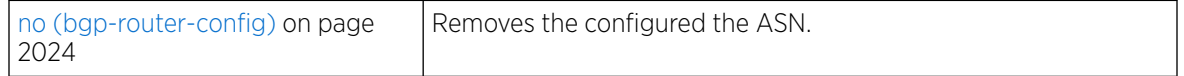

# bgp (bgp-router-config)

Configures BGP router parameters

*Supported in the following platforms:*

• Service Platforms — NX9500, NX9600

#### *Syntax*

```
bgp [always-compare-med|bestpath|client-to-client|cluster-id|confederation|
dampening|default|deterministic-med|enable|enforce-first-as|fast-external-failover|
graceful-restart|log-neighbor-changes|neighbor|network|router-id|scan-time]
bgp [always-compare-med|deterministic-med|enable|enforce-first-as|
fast-external-failover|log-neighbor-changes]
bgp best-path [as-path [confed|ignore]|compare-router-id|med {confed {missing-as-worst}|
missing-as-worst}]
bgp client-to-client reflection
bgp cluster <IP>
bgp confederation [identifier|peers] <1-4294967295>
bgp dampening {<1-45>} {<1-20000>} <1-20000> <1-255>
bgp default [ipv4-unicast|local-preference <0-4294967295>]
bgp graceful-restart {stalepath-time <1-3600>}
bgp neighbor <IP>
bgp network import-check
bgp router-id <IP>
bgp scan-time <5-60>
```
## *Parameters*

bgp [always-compare-med|deterministic-med|enable|enforce-first-as| fast-external-failover|log-neighbor-changes]

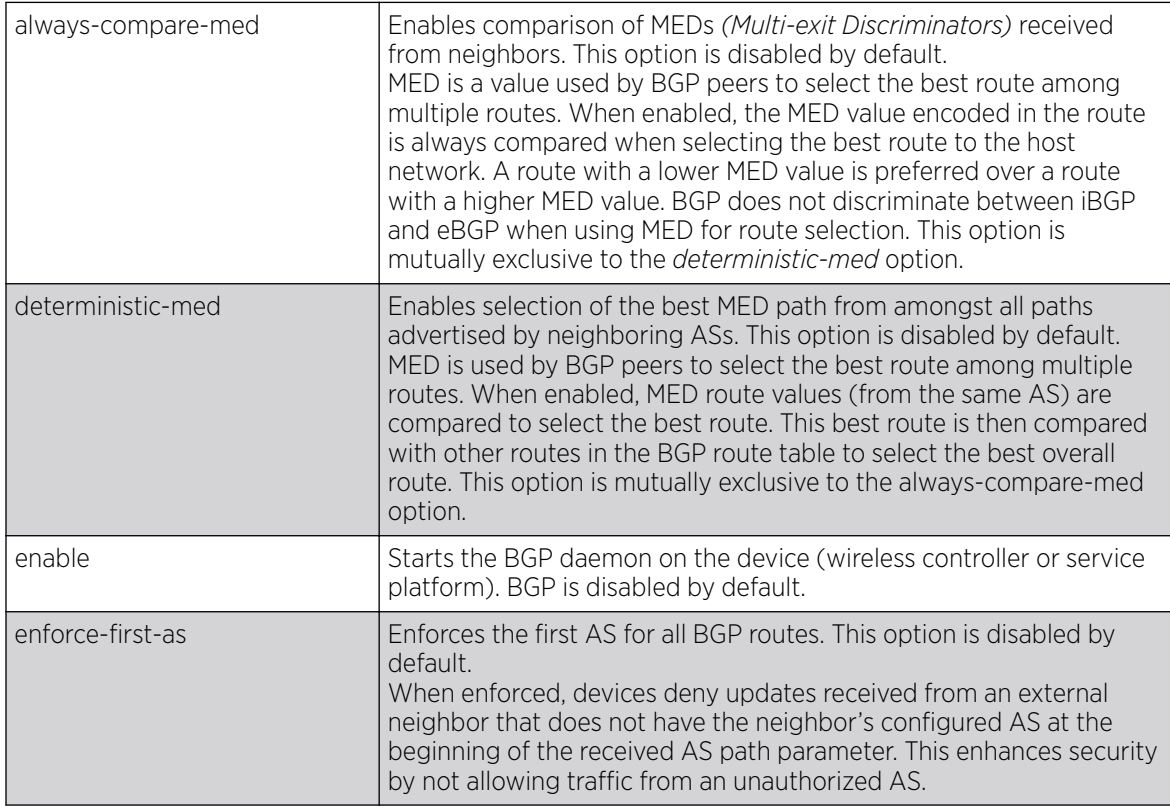

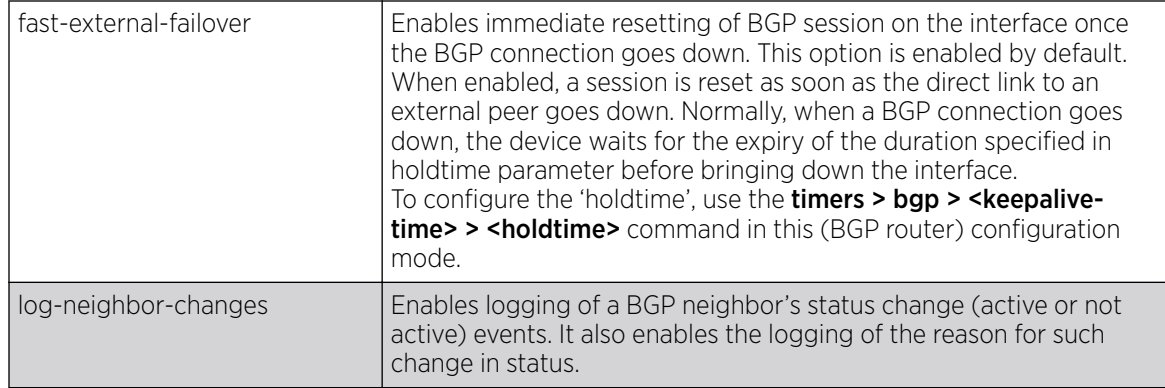

bgp best-path [as-path [confed|ignore]|compare-router-id|med *{confed {missing-as-worst}| missing-as-worst}*]

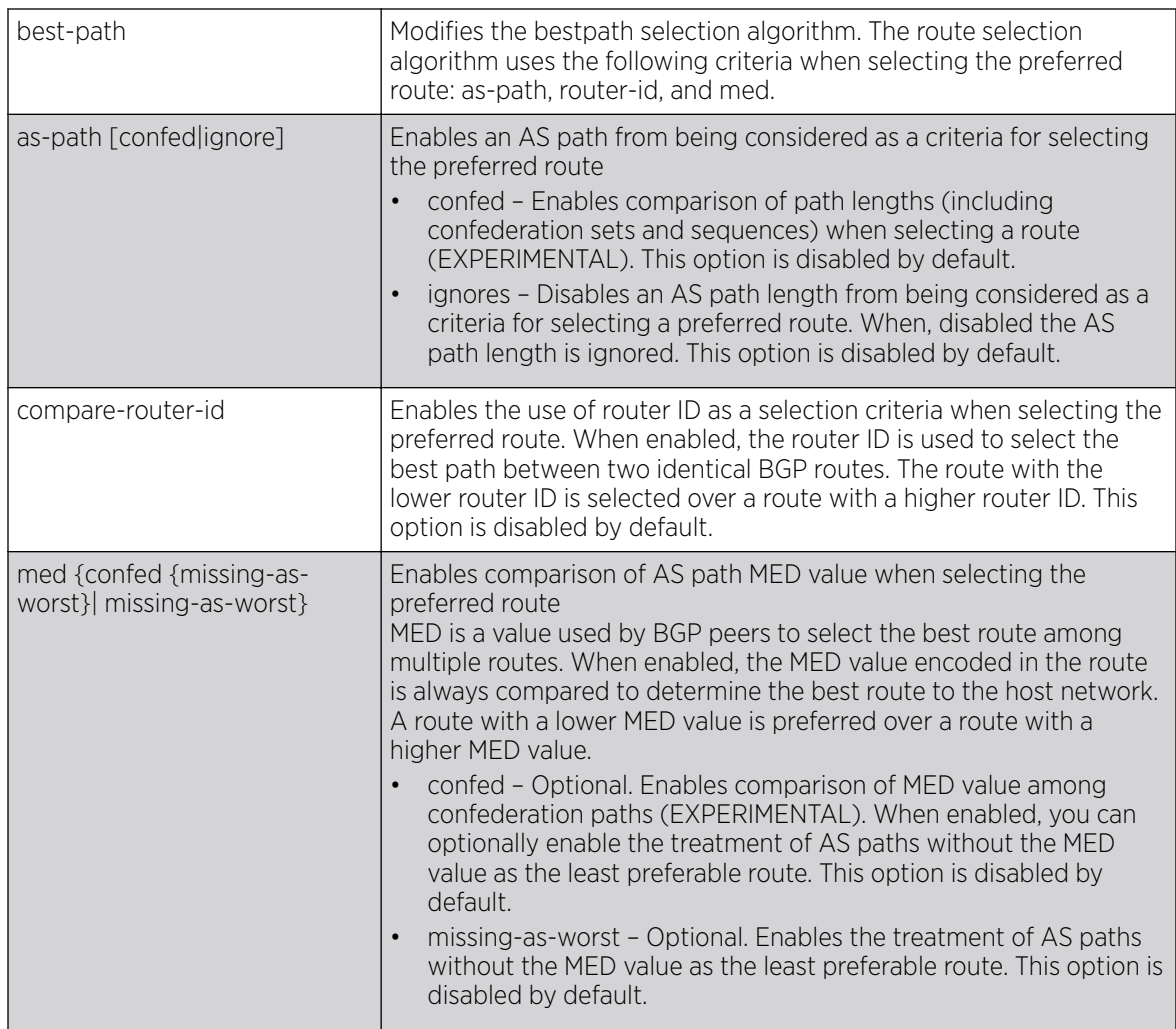

#### bgp client-to-client reflection

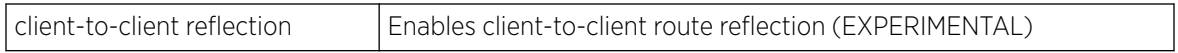

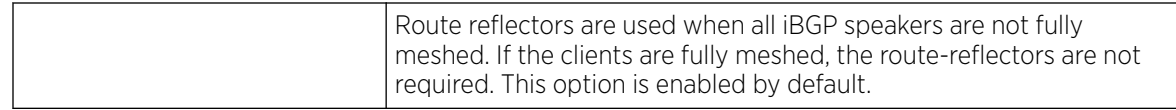

## bgp cluster <IP>

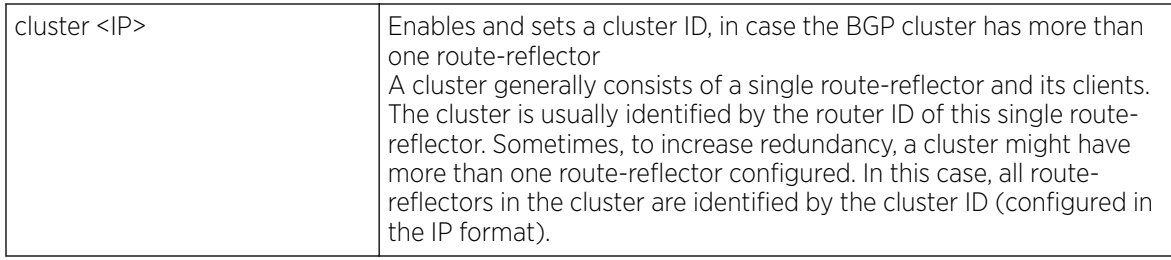

bgp confederation [identifier|peers] <1-4294967295>

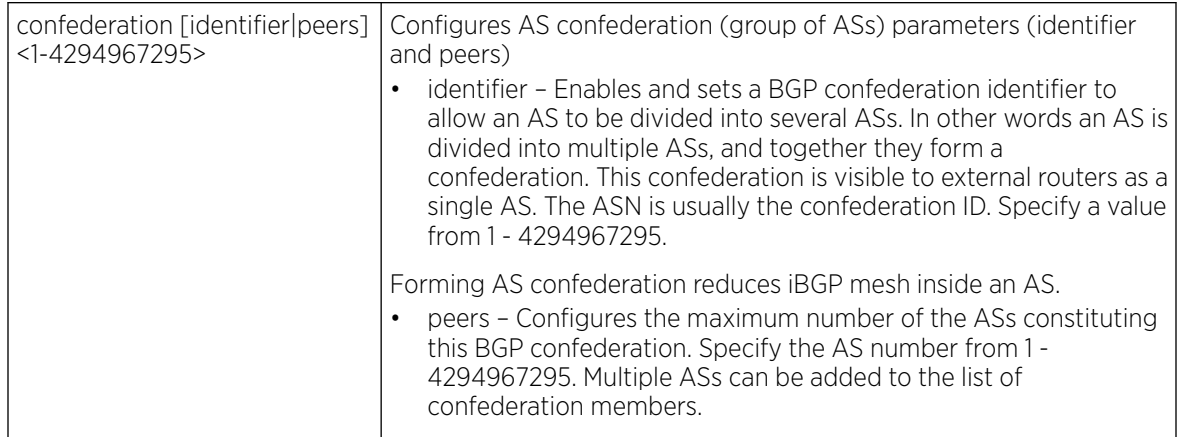

bgp dampening *{<1-45>} {<1-20000>}* <1-20000> <1-255>

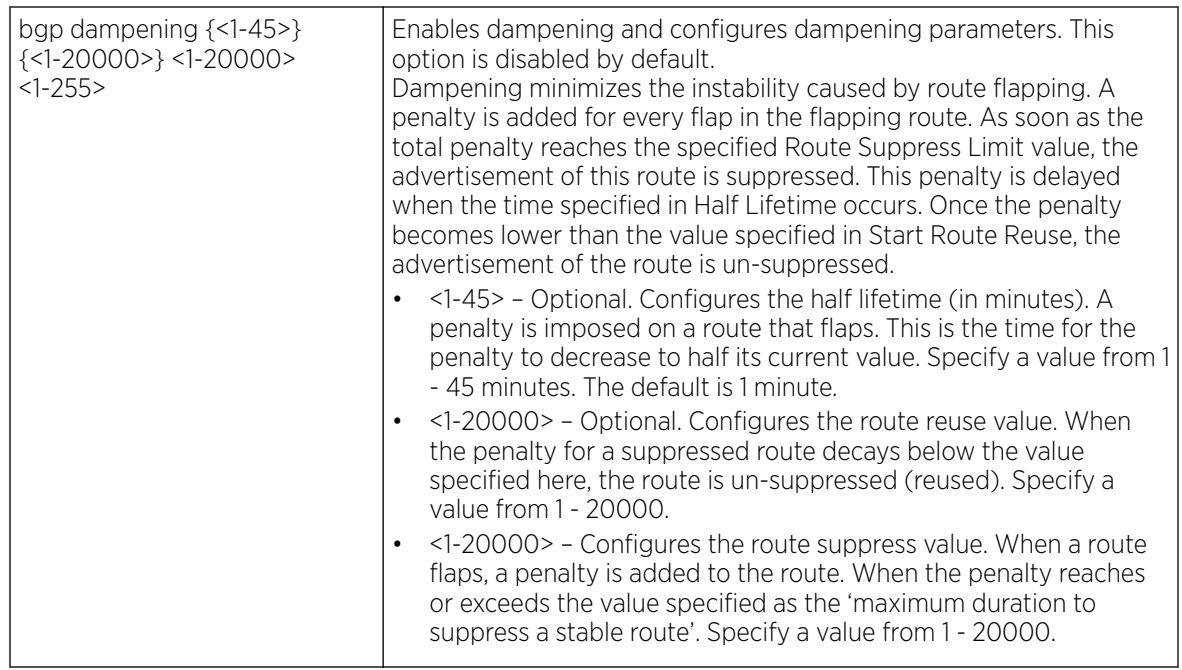

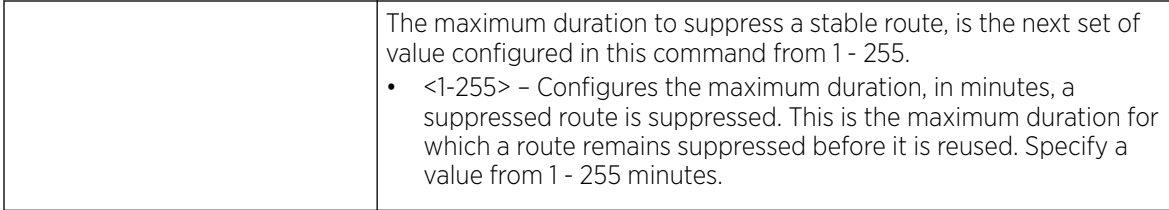

## bgp default [ipv4-unicast|local-preference <0-4294967295>]

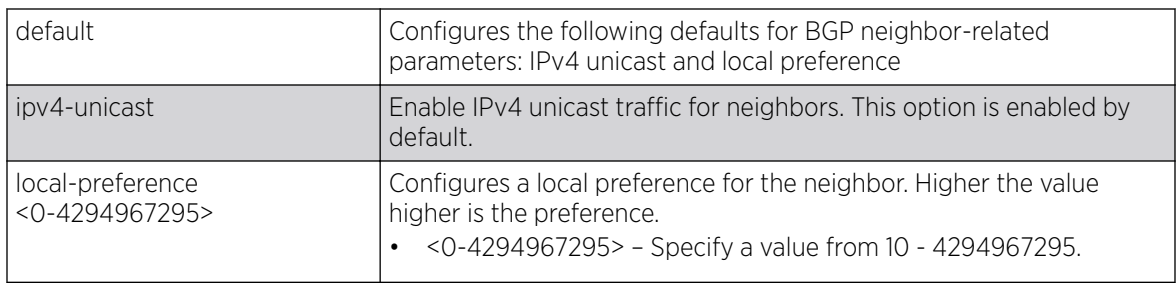

bgp graceful-restart *{stalepath-time <1-3600>}*

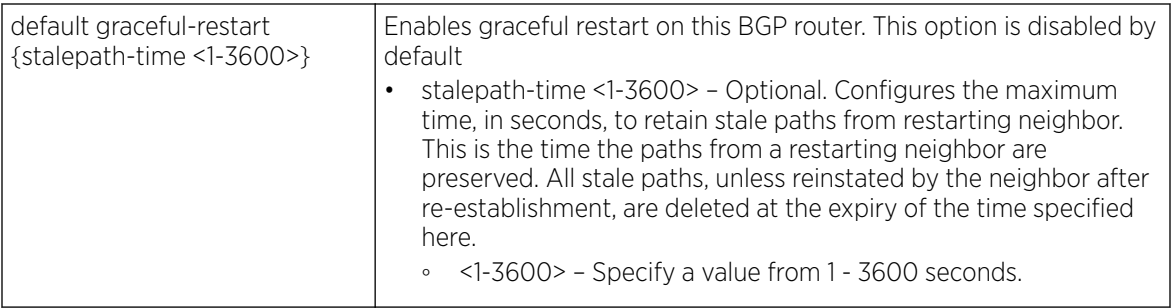

## bgp neighbor <IP>

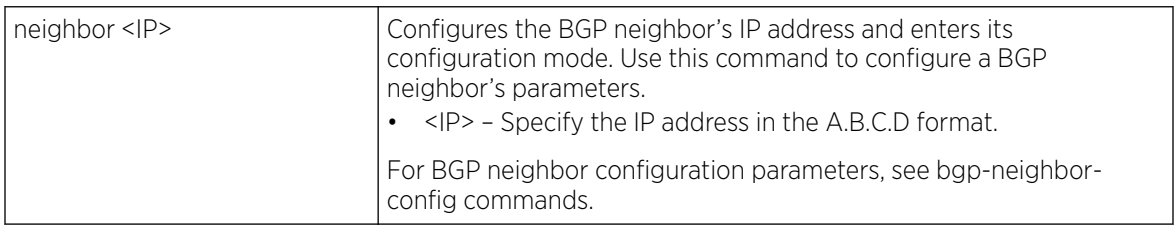

## bgp network import-check

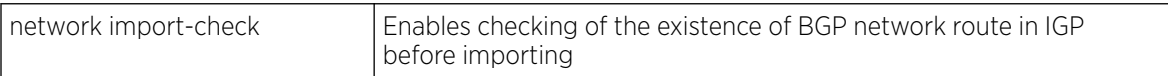

#### bgp router-id <IP>

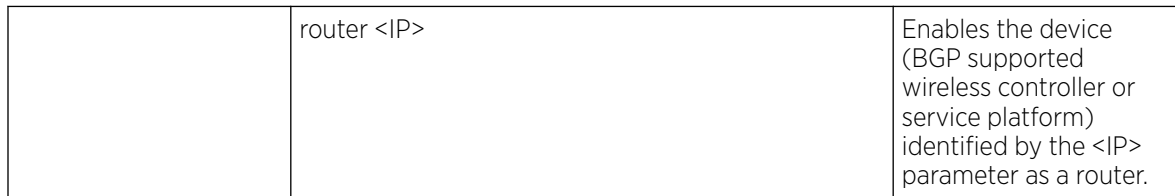
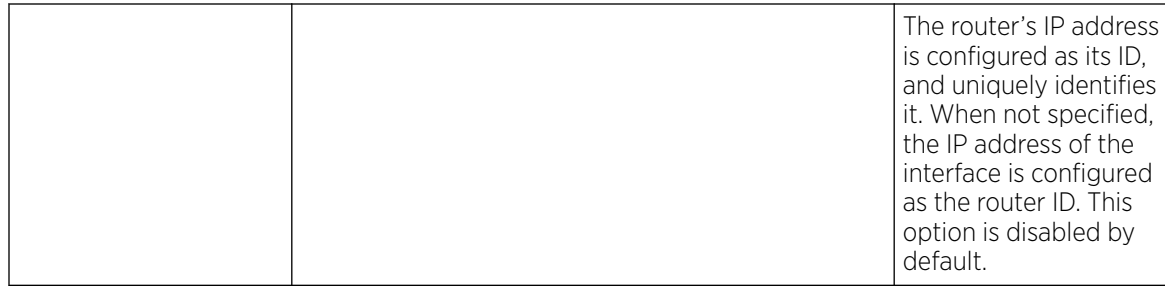

#### bgp scan-time <5-60>

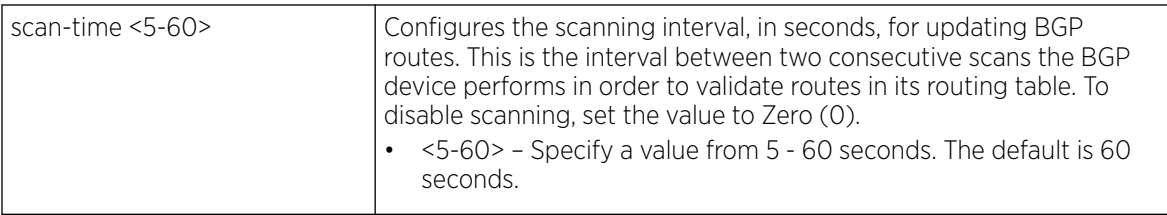

#### *Examples*

```
(config-profile testNX9000-router-bgp)#bgp router-id 192.168.13.13
(config-profile testNX9000-router-bgp)#aggregate-address 116.117.118.0/24 as-set summary-
only
(config-profile testNX9000-router-bgp)#bgp neighbor 192.168.13.99
(config-profile testNX9000-router-bgpp)#show context
 router bgp
  aggregate-address 116.117.118.0/24 as-set summary-only
  bgp router-id 192.168.13.13
  bgp neighbor 192.168.13.99
   remote-as 199
   maximum-prefix 9999 80 restart 50
(config-profile testNX9000-router-bgp)#
```

```
Related Commands
```
[no \(bgp-router-config\)](#page-2023-0) on page 2024 Removes the BGP router parameters. The no > bgp > enable command disabled BGP.

## bgp-route-limit (bgp-router-config)

Configures the BGP route limit parameters

*Supported in the following platforms:*

• Service Platforms — NX9500, NX9600

#### *Syntax*

```
bgp-route-limit [num-routes <VALUE>|reset-time <1-86400>|retry-count <1-32>|
retry-timeout <1-3600>]
```
### *Parameters*

bgp-route-limit [num-routes <VALUE>|reset-time <1-86400>|retry-count <1-32>| retry-timeout <1-3600>]

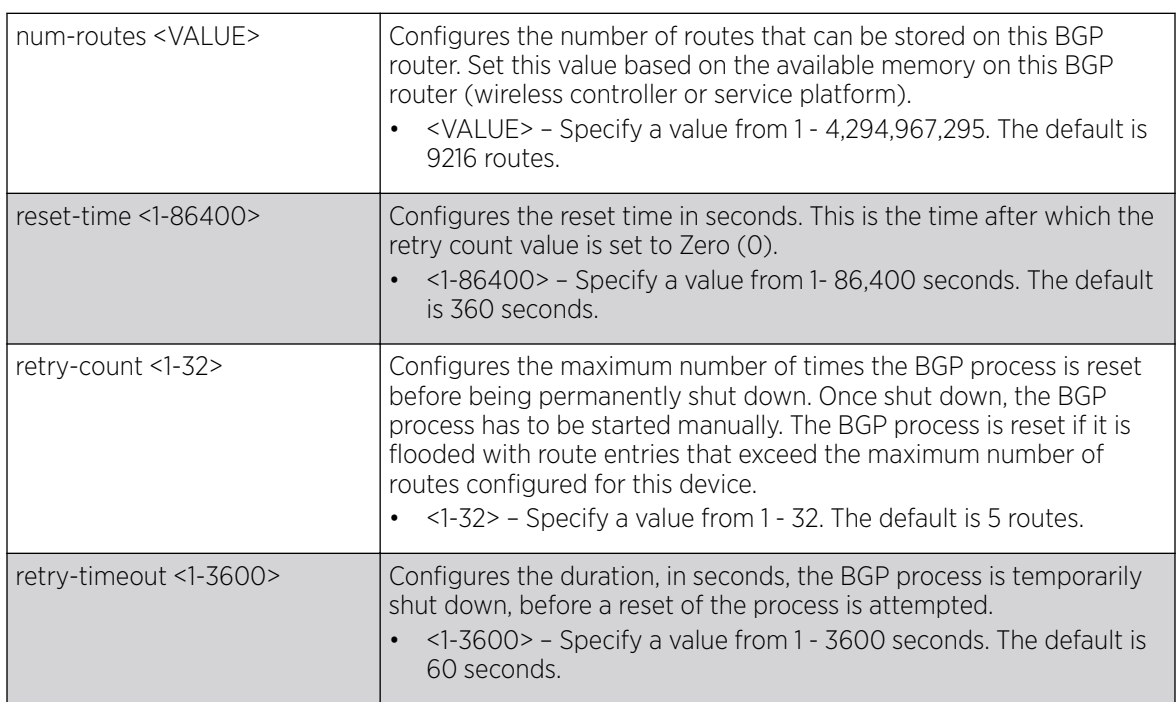

### *Examples*

```
(config-profile NX9500Profile-router-bgp)#bgp-route-limit num-routes 10
(config-profile NX9500Profile-router-bgp)#show context
 router bgp
  bgp enable
  asn 1
  aggregate-address 116.117.118.0/24 as-set summary-only
  bgp neighbor 192.168.13.99
   remote-as 199
   maximum-prefix 9999 80 restart 50
  bgp-route-limit num-routes 10
(config-profile NX9500Profile-router-bgp)#
```
### *Related Commands*

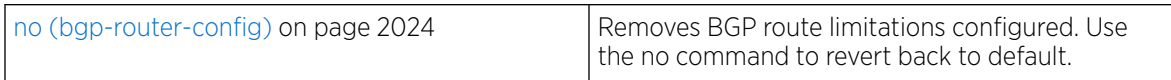

## distance (bgp-router-config)

Configures administrative distance parameters. The distance parameter is a rating of the trustworthiness of a route. The higher the distance, lower is the trust rating. The distance can be set for each type of route indicating its trust rating.

*Supported in the following platforms:*

• Service Platforms — NX9500, NX9600

### *Syntax*

distance [<IP/M> <1-255> <BGP-ACL-NAME>|bgp <1-255> <1-255> <1-255>]

#### *Parameters*

```
distance [<IP/M> <1-255> <BGP-ACL-NAME>|bgp <1-255> <1-255> <1-255>]
```
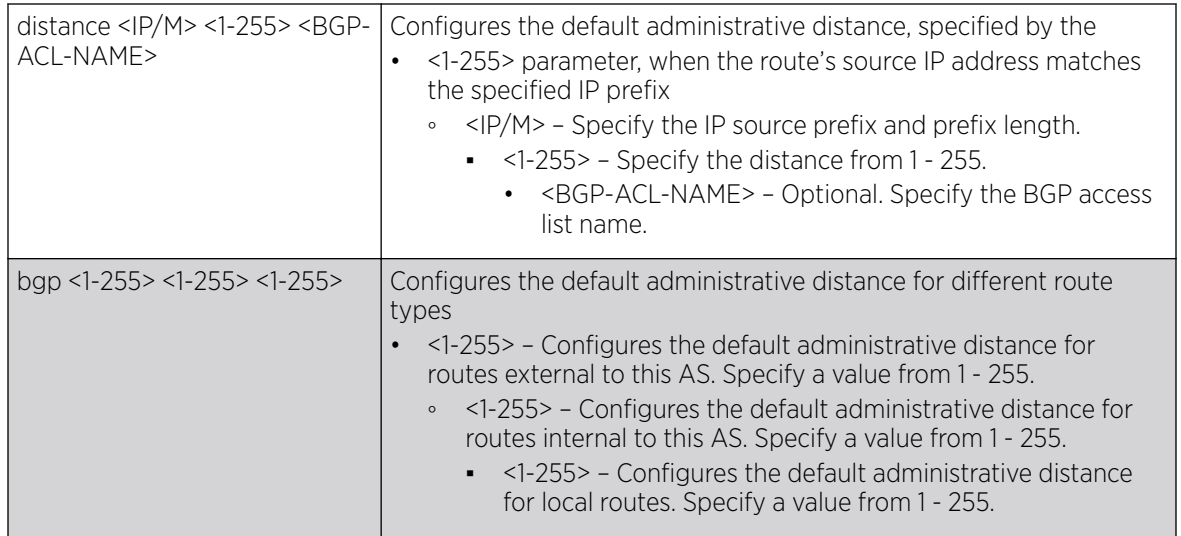

#### *Examples*

```
(config-profile testNX9000-router-bgp)#distance bgp 200 100 200
(config-profile testNX9000-router-bgp)#show context
 router bgp
  bgp enable
  asn 1
  aggregate-address 116.117.118.0/24 as-set summary-only
  distance bgp 200 100 200
  bgp neighbor 192.168.13.99
   remote-as 199
   maximum-prefix 9999 80 restart 50
  bgp-route-limit num-routes 10
(config-profile testNX9000-router-bgp)#
```
### *Related Commands*

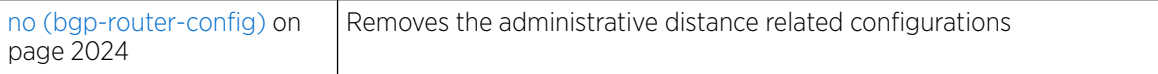

## ip (bgp-router-config)

Configures the BGP default gateway's priority

*Supported in the following platforms:*

• Service Platforms — NX9500, NX9600

*Syntax*

```
ip default-gateway priority <1-8000>
```
#### *Parameters*

ip default-gateway priority <1-8000>

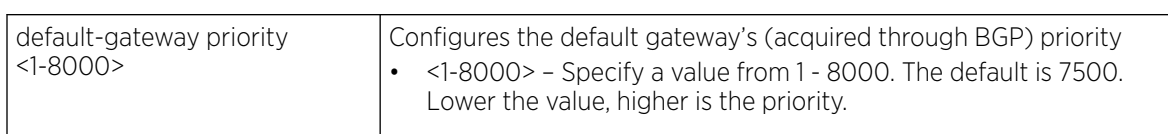

*Examples*

```
(config-profile testNX9000-router-bgp)#ip default-gateway priority 1
(config-profile testNX9000-router-bgp)#show context
 router bgp
  bgp enable
  asn 1
  ip default-gateway priority 1
  bgp-route-limit num-routes 10
(config-profile testNX9000-router-bgpp)#
```
### *Related Commands*

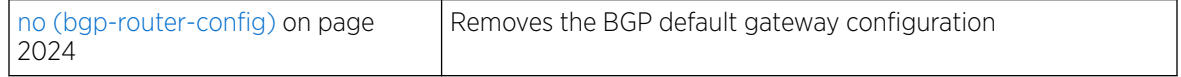

## network (bgp-router-config)

Configures the local network IP addresses and masks. These network addresses are broadcasted to neighboring BGP peers. You can configure a single IP address or a range of IP addresses in the A.B.C.D/M notation.

*Supported in the following platforms:*

• Service Platforms — NX9500, NX9600

### *Syntax*

```
network <IP/M> {backdoor|pathlimit|route-map}
network <IP/M> {backdoor pathlimit <1-255>}
network <IP/M> {pathlimit <1-255>}
network <IP/M> {route-map <ROUTE-MAP-NAME>}
```
### *Parameters*

network <IP/M> *{backdoor pathlimit <1-255>|pathlimit <1-255>|route-map <ROUTE-MAP-NAME>}*

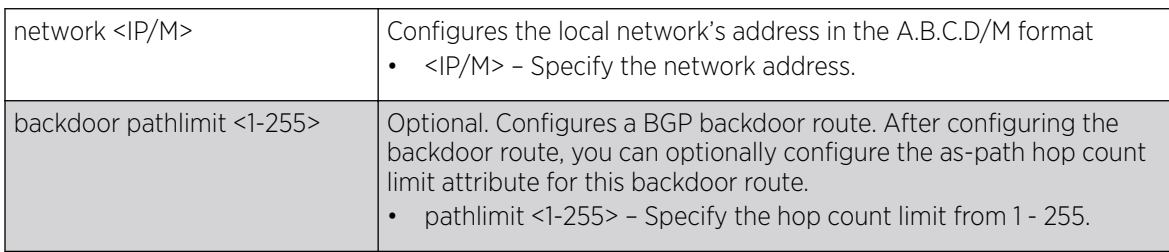

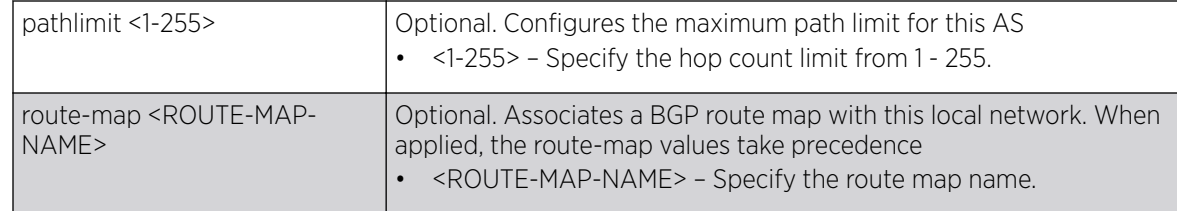

### *Examples*

```
(config-profile testNX9000-router-bgp)#network 192.168.13.0/24 backdoor pathlimit 200
(config-profile testNX9000-router-bgp)#show context
 router bgp
  bgp enable
  asn 1
  aggregate-address 116.117.118.0/24 as-set summary-only
  distance bgp 200 100 200
  bgp neighbor 192.168.13.99
   remote-as 199
  maximum-prefix 9999 80 restart 50
  network 1.2.3.0/24
  network 192.168.13.0/24 backdoor pathlimit 200
  bgp-route-limit num-routes 10
```
*Related Commands*

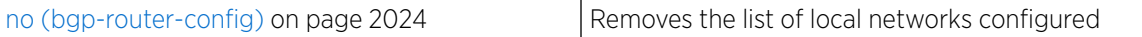

## route-redistribute (bgp-router-config)

Enables redistribution of routes learnt from other routing protocols into BGP.

Large ISP networks using multiple routing protocols, need to enable redistribution of routes across routing protocols. Routing protocols differ in their basic characteristics, such as metrics, administrative distance, classful and classless capabilities, etc. When enabling redistribution, these differences have to be taken into consideration.

*Supported in the following platforms:*

(config-profile testNX9000-router-bgp)#

• Service Platforms — NX9500, NX9600

*Syntax*

```
route-redistribute [connected|kernel|ospf|static] {metric <0-4294967295>|route-map <ROUTE-
MAP-NAME>}
```
#### *Parameters*

route-redistribute [connected|kernel|ospf|static] *{metric <0-4294967295>|route-map <ROUTE-MAP-NAME>}*

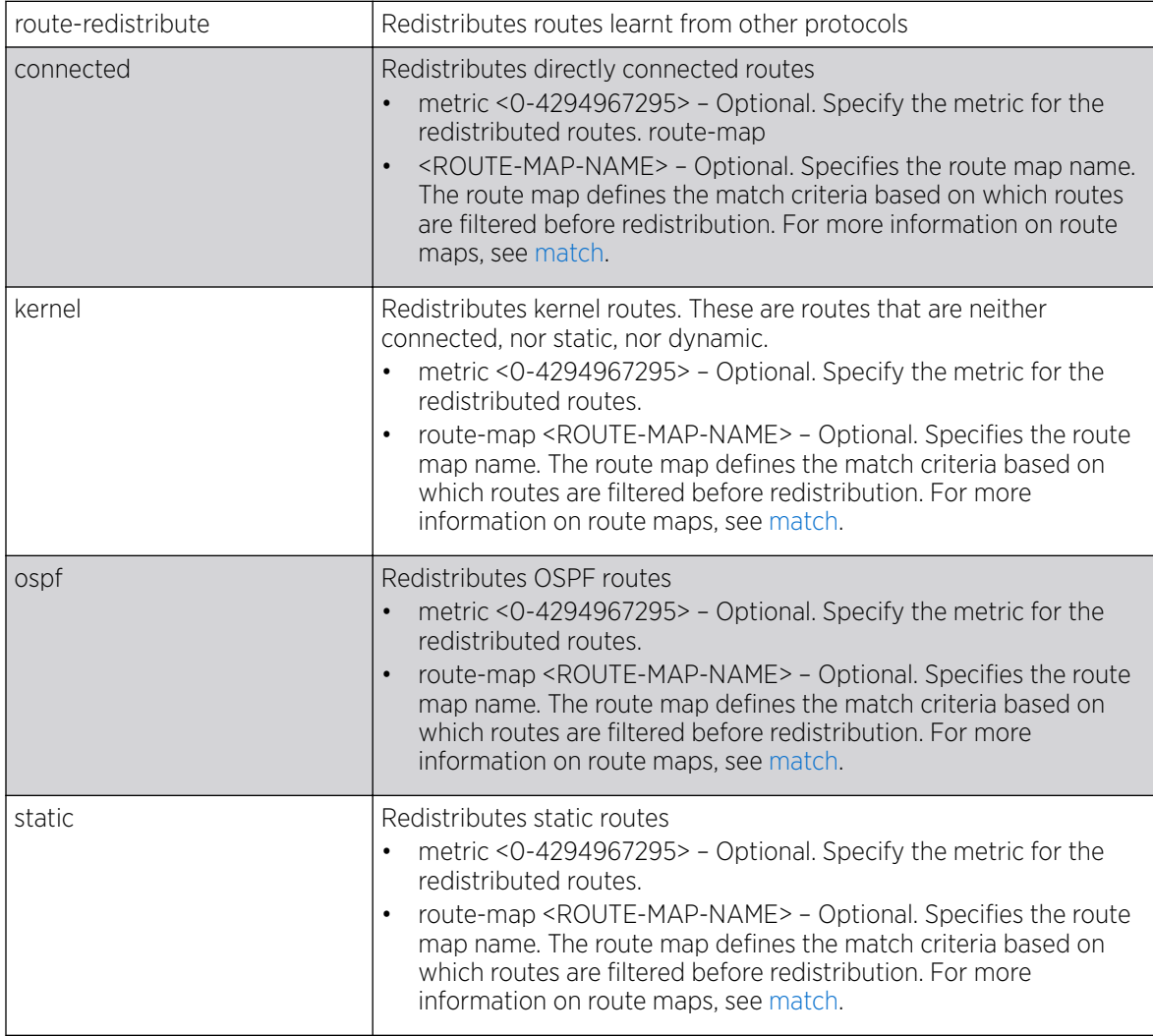

```
(config-device B4-C7-99-6C-88-09-router-bgp)#route-redistribute 
connected metric 200
(config-device B4-C7-99-6C-88-09-router-bgp)#show context
 router bgp
  bgp enable
  asn 1
  aggregate-address 116.117.118.0/24 as-set summary-only
  bgp neighbor 192.168.13.99
   remote-as 199
   maximum-prefix 9999 80 restart 50
  bgp neighbor 192.168.13.199
   remote-as 1
   use route-map UnSupMap_01 in
  route-redistribute connected metric 200
  bgp-route-limit num-routes 10 reset-time 360
(config-device B4-C7-99-6C-88-09-router-bgp)#
```
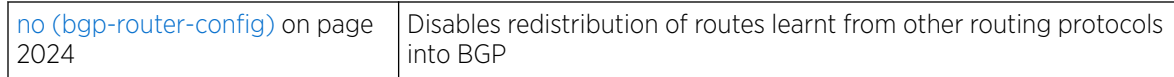

## timers (bgp-router-config)

Enables adjustment of keepalive and holdtime intervals

*Supported in the following platforms:*

- Wireless Controllers —
- Service Platforms ,

### *Syntax*

timers bgp <0-65535> <0-65535>

### *Parameters*

timers bgp <0-65535> <0-65535>

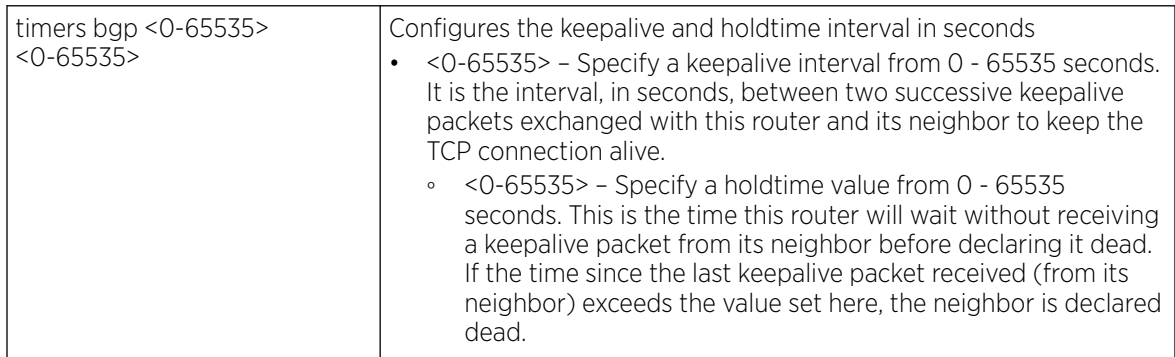

### *Examples*

```
(config-device B4-C7-99-6C-88-09-router-bgp)#timers bgp 100 100
(config-device B4-C7-99-6C-88-09-router-bgp)#show context
 router bgp
  bgp enable
  asn 1
  aggregate-address 116.117.118.0/24 as-set summary-only
  bgp neighbor 192.168.13.199
   remote-as 1
   use route-map UnSupMap_01 in
  bgp neighbor 192.168.13.99
   remote-as 199
   maximum-prefix 9999 80 restart 50
  timers bgp 100 100
  bgp-route-limit num-routes 10 reset-time 360
(config-device B4-C7-99-6C-88-09-router-bgp)#
```
*Related Commands*

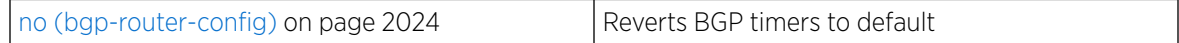

## <span id="page-2023-0"></span>no (bgp-router-config)

Removes the BGP router settings

*Supported in the following platforms:*

• Service Platforms — NX9500, NX9600

*Syntax*

```
no [aggregate-address|bgp|bgp-route-limit|distance|ip|network|route-redistribute|timers]
```
*Parameters*

no <PARAMETERS>

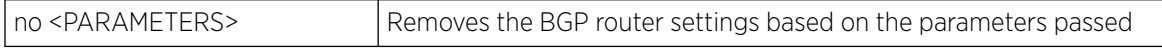

#### *Examples*

The following example shows the BGP router settings before the 'no' commands have been executed:

```
(config-device B4-C7-99-6C-88-09-router-bgp)#show context
 router bgp
  bgp enable
  asn 1
  aggregate-address 116.117.118.0/24 as-set summary-only
  bgp neighbor 192.168.13.199
   remote-as 1
   use route-map UnSupMap_01 in
  bgp neighbor 192.168.13.99
   remote-as 199
   maximum-prefix 9999 80 restart 50
  bgp-route-limit num-routes 10 reset-time 360
(config-device B4-C7-99-6C-88-09-router-bgp)#
(config-device B4-C7-99-6C-88-09-router-bgp)#no bgp neighbor 192.168.13.99
(config-device B4-C7-99-6C-88-09-router-bgp)#no aggregate-address 116.117.118.0/24
(config-device B4-C7-99-6C-88-09-router-bgp)#no bgp-route-limit
```
The following example shows the BGP router settings after the 'no' commands have been executed:

```
(config-device B4-C7-99-6C-88-09-router-bgp)#show context
 router bgp
  bgp enable
  asn 1
  bgp neighbor 192.168.13.199
   remote-as 1
   use route-map UnSupMap_01 in
(config-device B4-C7-99-6C-88-09-router-bgp)#
```
# bgp neighbor-config

BGP enabled devices connected through an established TCP connection are referred to as BGP peers or neighbors. To establish a TCP connection, BGP routers exchange open messages containing the following information: AS number, BGP version running, BGP router ID, and timer values (keepalive and holdtime). Once these values are accepted by both devices, the connection is established and the routers become neighbors. With the TCP connection established the BGP neighbors begin sharing

routing information and updates. A failure in the establishment of the TCP connection indicates that the routers are not neighbors and cannot exchange routing information.

Use the (profile/device-config) instance to configure BGP neighbors.

To navigate to the BGP neighbor configuration instance, use the following commands:

```
<DEVICE>(config)#profile <PROFILE-NAME>
<DEVICE>(config-profile <PROFILE-NAME>)#router bgp
<DEVICE>(config-profile <PROFILE-NAME>-router-bgp)#?
<DEVICE>(config-profile <PROFILE-NAME>-router-bgp)#bgp neighbor ?
  A.B.C.D IP address of the bgp neighbor
<DEVICE>(config-profile <PROFILE-NAME>-router-bgp)#
<DEVICE>(config-profile <PROFILE-NAME>-router-bgp)#bgp neighbor <IP>
<DEVICE>(config-profile <PROFILE-NAME>-router--bgp-neighbor-<IP>)#?
Router BGP Neighbor Mode commands:
  activate Enable the Address Family for this Neighbor
                          (EXPERIMENTAL)
  advertisement-interval Minimum interval between BGP routing updates
  allowas-in Accept as-path with my AS present in it
                          (EXPERIMENTAL)
  attribute-unchanged BGP attribute is propagated unchanged to this
                          neighbor (EXPERIMENTAL)
  capability Advertise capability to the peer
 default-originate Originate default route to this neighbor
 description Neighbor specific description
  disable-connected-check One-hop away EBGP peer using loopback address
                          (EXPERIMENTAL)
  dont-capability-negotiate Do not perform capability negotiation
                          (EXPERIMENTAL)
  ebgp-multihop Allow EBGP neighbors not on directly connected
                          networks
  enforce-multihop Enforce EBGP neighbors perform multihop
                          (EXPERIMENTAL)
  local-as Specify a local-as number (EXPERIMENTAL)
  maximum-prefix Maximum number of prefix accept from this peer
  next-hop-self Disable the next hop calculation for this
                          neighbor
  no Negate a command or set its defaults
  override-capability Override capability negotiation result
  passive Don't send open messages to this neighbor
  password Set a password
  peer-group Set peer-group for this neighbor (EXPERIMENTAL)
  port Neighbor's BGP port (EXPERIMENTAL)
  remote-as Specify a BGP neighbor
 remove-private-as Remove private AS number from outbound updates
                          (EXPERIMENTAL)
  route-server-client Configure a neighbor as Route Server client
                          (EXPERIMENTAL)
 send-community Send Community attribute to this neighbor
 shutdown Administratively shut down this neighbor
 soft-reconfiguration Per neighbor soft reconfiguration<br>strict-capability-match Strict capability negotiation mat
                         Strict capability negotiation match
                          (EXPERIMENTAL)
  timers BGP per neighbor timers
  unsuppress-map Route-map to selectively unsuppress suppressed
                          routes
 update-source Source of routing updates
 use setting to use
 weight Set default weight for routes from this neighbor
  clrscr Clears the display screen
```
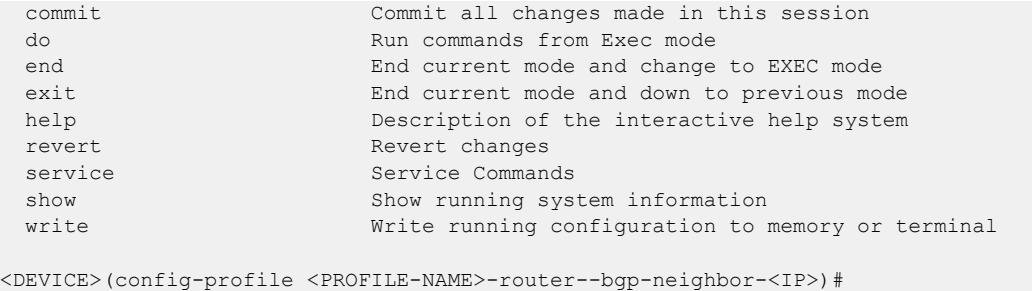

The following table summarizes BGP deny/permit route map rules configuration mode commands:

| Command                                                         | Description                                                                                                    |
|-----------------------------------------------------------------|----------------------------------------------------------------------------------------------------|
| activate (bgp-neighbor-config) on page 2028                     | Enables an address family for this neighbor<br>(EXPERIMENTAL)                                                                                                    |
| advertisement-interval (bgp-neighbor-config) on<br>page 2028    | Configures the minimum interval between two<br>consecutive BGP router updates                                                                                           |
| allowas-in (bgp-neightbor-config) on page 2029                  | Enables re-advertisement of all prefixes containing<br>duplicate ASNs (EXPERIMENTAL)                                                                                    |
| attribute-unchanged (bgp-neighbor-config) on<br>page 2029       | Enables the propagation of BGP attribute values<br>unchanged to this neighbor BGP device<br>(EXPERIMENTAL)                                                              |
| capability (bgp-neighbor-config) on page 2030                   | Enables the advertisement of capability (dynamic<br>and ORF) to BGP peers                                                                                               |
| default-originate (bgp-neighbor-config) on page<br>2031         | Enables the sending of the default route to BGP<br>neighbors. It also allows the configuration of the<br>default route.                                                 |
| description (bgp-neighbor-config) on page 2032                  | Configures a description for a BGP neighbor<br>device                                                                                                    |
| disable-connected-check (bgp-neighbor-config)<br>on page 2032   | Enables one-hop away EBGP peer using loop back<br>address (EXPERIMENTAL)                                                                                                |
| dont-capability-negotiate (bgp-neighbor-config)<br>on page 2033 | Disables capability negotiation with BGP<br>neighbors (EXPERIMENTAL)                                                                                                    |
| ebgp-multihop (bgp-neighbor-config) on page<br>2034             | Enables eBGP Multihop on this BGP neighbor, and<br>configures the maximum number of hops that can<br>be between eBGP neighbors not directly<br>connected to each other. |
| enforce-multihop (bgp-neighbor-config) on page<br>2035          | Forces EBGP neighbors to perform multi-hop<br>checks (EXPERIMENTAL)                                                                                                    |
| local-as (bgp-neighbor-config) on page 2035                     | Configures this neighbor's local AS number. Also<br>enables the prepending of this AS number in route<br>updates. (EXPERIMENTAL)                                        |
| maximum-prefix (bgp-neighbor-config) on page<br>2036            | Configures the maximum number of prefixes that<br>can be received from a BGP neighbor                                                                                   |
| next-hop-self (bgp-neighbor-config) on page<br>2037             | Enables next-hop calculation for this neighbor                                                                                                    |

**Table 92: BGP-Neighbor Config Mode Commands**

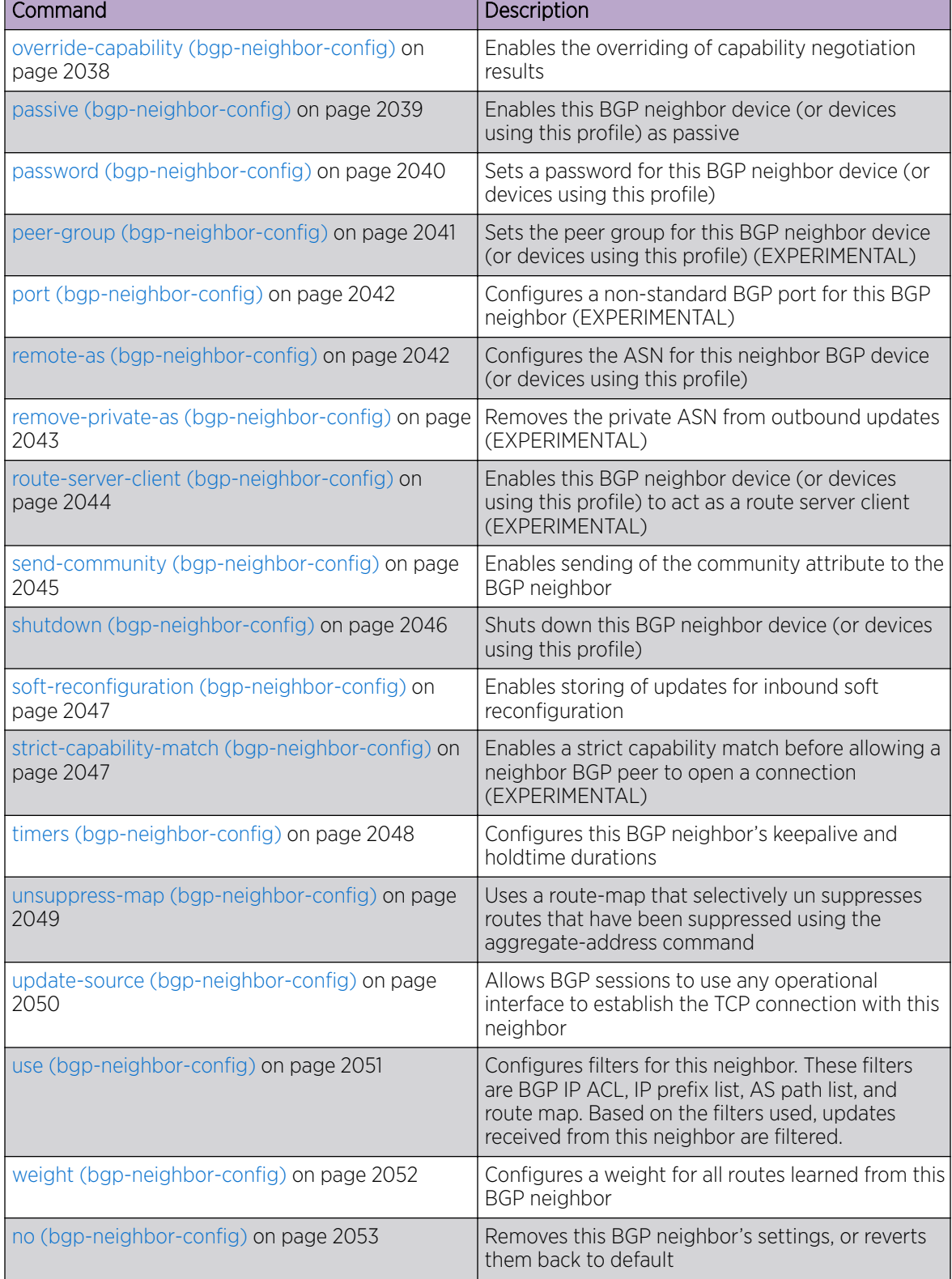

## **Table 92: BGP-Neighbor Config Mode Commands (continued)**

## <span id="page-2027-0"></span>activate (bgp-neighbor-config)

Enables an address family for this neighbor. This option is enabled by default.

*Supported in the following platforms:*

- Wireless Controllers —
- Service Platforms ,

*Syntax*

activate

*Parameters*

None

*Examples*

(config-profile testNX9500-router-bgp-neighbor-192.168.13.99)#activate

*Related Commands*

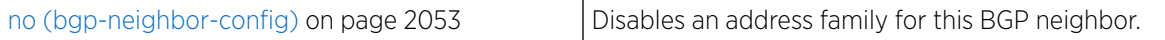

## advertisement-interval (bgp-neighbor-config)

Configures the minimum interval, in seconds, between two consecutive BGP router updates

*Supported in the following platforms:*

• Service Platforms — NX9500, NX9600

#### *Syntax*

advertisement-interval <0-600>

### *Parameters*

advertisement-interval <0-600>

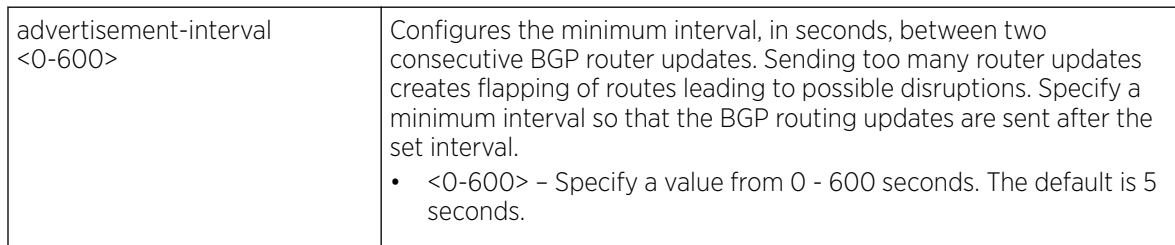

```
(config-profile testNX9000-router-bgp-neighbor-192.168.13.99)# advertisement-interval 100
(config-profile testNX9000-router-bgp-neighbor-192.168.13.99)#show
context
 bgp neighbor 192.168.13.99
```
#### **advertisement-interval 100**

<span id="page-2028-0"></span>(config-profile testNX9000-router-bgp-neighbor-192.168.13.99)#

#### *Related Commands*

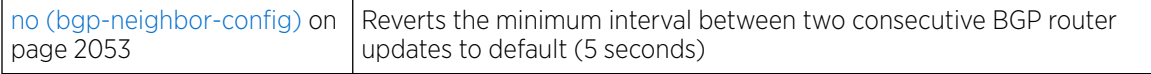

## allowas-in (bgp-neightbor-config)

Enables re-advertisement of all prefixes containing duplicate ASNs. Use this command to configure the maximum number of times an ASN is advertised. This option is disabled by default.

When enabled, PE *(Provider Edge)* routers can re-advertise all prefixes containing duplicate ASNs. This creates a pair of VRF *(VPN Routing/Forwarding)* instances on each PE router to receive and readvertise prefixes. The PE router receives prefixes with ASNs from all PE routers and advertises to its neighbor PE routers on one VRF. The other VRF receives prefixes with ASNs from the CE *(Customer Edge)* routers and re-advertises them to all PE routers in the configuration.

*Supported in the following platforms:*

• Service Platforms — NX9500, NX9600

#### *Syntax*

allowas-in <1-10>

#### *Parameters*

allowas-in <1-10>

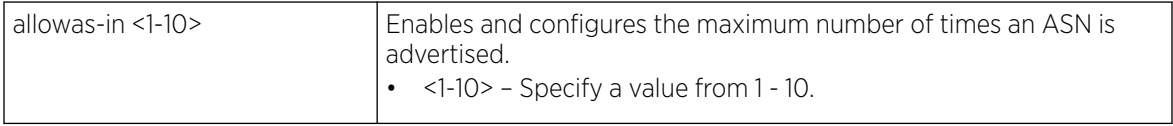

#### *Examples*

```
(config-profile testNX9000-router-bgp-neighbor-192.168.13.99)#allowas-in 10
(config-profile testNX9000-router-bgp-neighbor-192.168.13.99)#show context
  bgp neighbor 192.168.13.99
   advertisement-interval 100
   allowas-in 10
(config-profile testNX9000-router-bgp-neighbor-192.168.13.99)#
```
### *Related Commands*

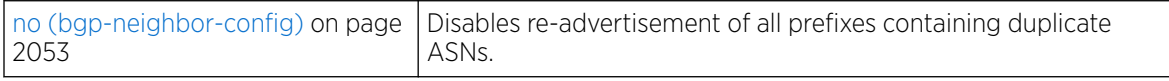

## attribute-unchanged (bgp-neighbor-config)

Enables propagation of BGP attribute values unchanged to this neighbor BGP device. The BGP attributes are: as-path, med, and next-hop.

<span id="page-2029-0"></span>*Supported in the following platforms:*

• Service Platforms — NX9500, NX9600

*Syntax*

attribute-unchanged *{(as-path|med|next-hop)}*

#### *Parameters*

attribute-unchanged *{(as-path|med|next-hop)}*

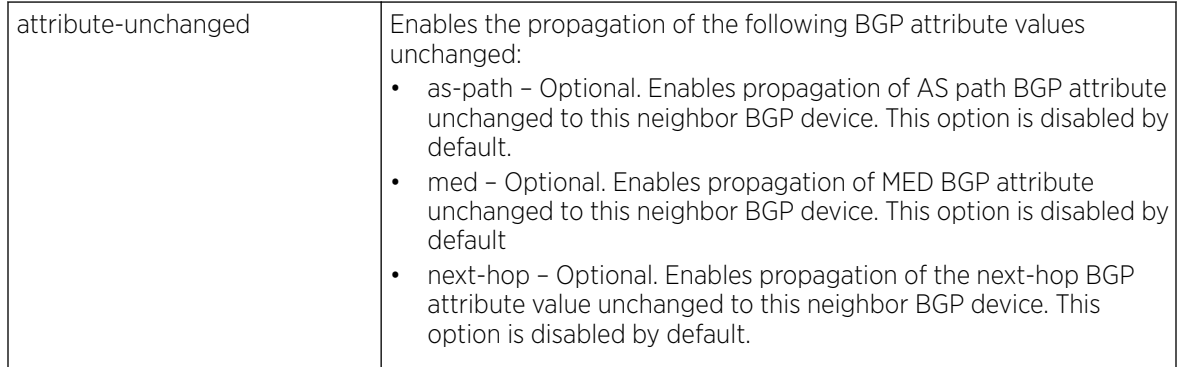

### *Examples*

```
(config-profile testNX9000-router-bgp-neighbor-192.168.13.99)#attribute-unchanged as-path
(config-profile testNX9000-router-bgp-neighbor-192.168.13.99)#show
context
  bgp neighbor 192.168.13.99
   advertisement-interval 100
   allowas-in 10
   attribute-unchanged as-path
(config-profile testNX9000-router-bgp-neighbor-192.168.13.99)#
```
### *Related Commands*

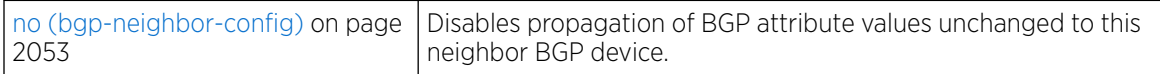

## capability (bgp-neighbor-config)

Enables the advertisement of capability (dynamic and ORF) to BGP peers

*Supported in the following platforms:*

• Service Platforms — NX9500, NX9600

*Syntax*

```
capability [dynamic|orf]
capability dynamic
capability orf prefix-list [both|receive|send]
```
<span id="page-2030-0"></span>*Parameters*

capability dynamic

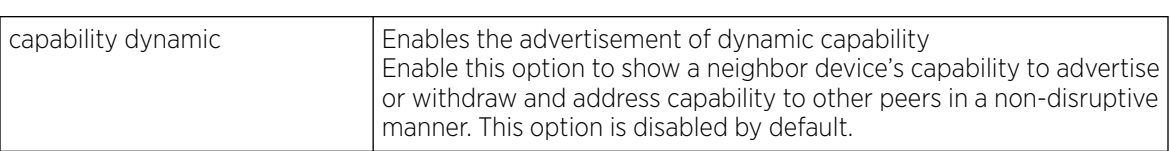

capability orf prefix-list [both|receive|send]

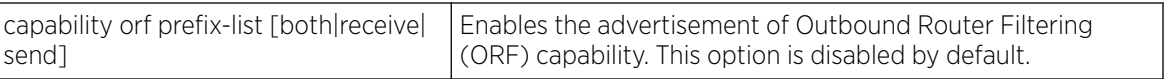

*Examples*

*Related Commands*

## default-originate (bgp-neighbor-config)

Enables the sending of the default route to BGP neighbors. It also allows the configuration of the default route. When enabled and configured, local BGP routers send the default route 0.0.0.0 (or a route map specified route) to its neighbor for use as the default route.

*Supported in the following platforms:*

• Service Platforms — NX9500, NX9600

### *Syntax*

default-originate *{route-map <BGP-ROUTE-MAP-NAME>}*

### *Parameters*

default-originate *{route-map <BGP-ROUTE-MAP-NAME>}*

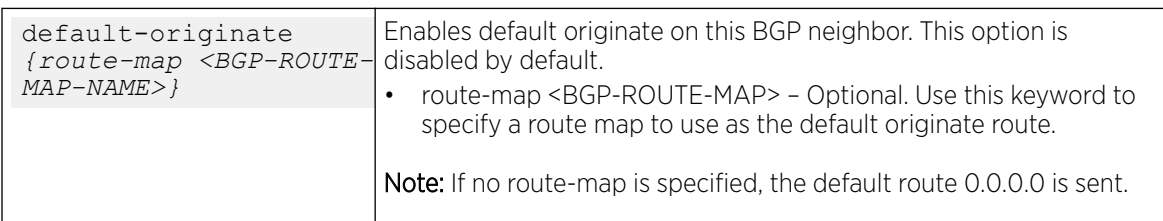

```
(config-profile testNX9000-router-bgp-neighbor-192.168.13.99)#default-originate
(config-profile testNX9000-router-bgp-neighbor-192.168.13.99)#show context
  bgp neighbor 192.168.13.99
   advertisement-interval 100
   allowas-in 10
   attribute-unchanged as-path
   capability orf prefix-list both
```
#### <span id="page-2031-0"></span>**default-originate**

(config-profile testNX9000-router-bgp-neighbor-192.168.13.99)#

*Related Commands*

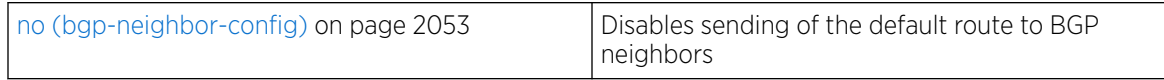

## description (bgp-neighbor-config)

Configures a description for this BGP neighbor device

*Supported in the following platforms:*

• Service Platforms — NX9500, NX9600

*Syntax*

description neighbor <LINE>

#### *Parameters*

description neighbor <LINE>

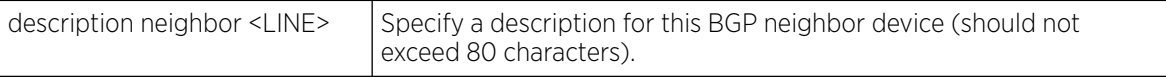

#### *Examples*

```
(config-profile testNX9000-router-bgp-neighbor-192.168.13.99)#description neighbor "This 
neighbor is an external AS neighbor"
(config-profile testNX9000-router-bgp-neighbor-192.168.13.99)#show context
  bgp neighbor 192.168.13.99
   advertisement-interval 100
   allowas-in 10
   attribute-unchanged as-path
   capability orf prefix-list both
   default-originate
   description neighbor "This neighbor is an external AS neighbor"
(config-profile testNX9000-router-bgp-neighbor-192.168.13.99)#
```
### *Related Commands*

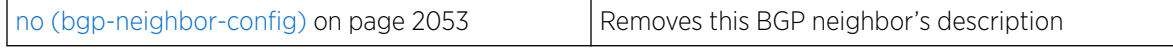

## disable-connected-check (bgp-neighbor-config)

Enables one-hop away eBGP peer using loop back address. This option is disabled by default.

*Supported in the following platforms:*

• Service Platforms — NX9500, NX9600

*Syntax*

disable-connected-check

<span id="page-2032-0"></span>*Parameters*

None

#### *Examples*

```
(config-profile testNX9000-router-bgp-neighbor-192.168.13.99)#disable-connected-check
(config-profile testNX9000-router-bgp-neighbor-192.168.13.99)#show context
  bgp neighbor 192.168.13.99
   advertisement-interval 100
   allowas-in 10
   attribute-unchanged as-path
   capability orf prefix-list both
   default-originate
   description neighbor "This neighbor is an external AS neighbor"
   disable-connected-check
(config-profile testNX9000-router-bgp-neighbor-192.168.13.99)#
```
#### *Related Commands*

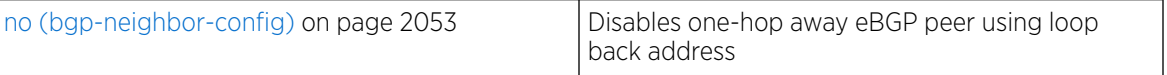

## dont-capability-negotiate (bgp-neighbor-config)

Disables capability negotiation with BGP neighbors. This is to allow compatibility with older BGP versions that have no capability parameters used in the open messages between peers. Capability negotiation is enabled by default.

*Supported in the following platforms:*

• Service Platforms — NX9500, NX9600

*Syntax*

dont-capability-negotiate

*Parameters*

None

```
(config-profile testNX9000-router-bgp-neighbor-192.168.13.99)#dont-capability-negotiate
(config-profile testNX9000-router-bgp-neighbor-192.168.13.99)#show context
  bgp neighbor 192.168.13.99
   advertisement-interval 100
   allowas-in 10
   attribute-unchanged as-path
   capability orf prefix-list both
   default-originate
   description neighbor "This neighbor is an external AS neighbor"
   disable-connected-check
   dont-capability-negotiate
(config-profile testNX9000-router-bgp-neighbor-192.168.13.99)#
```
[no \(bgp-neighbor-config\)](#page-2052-0) on page 2053 Enables capability negotiation with BGP neighbors

## <span id="page-2033-0"></span>ebgp-multihop (bgp-neighbor-config)

Enables eBGP Multihop on this BGP neighbor. When enabled, allows neighbor connection to be established between two eBGP neighbors that are not directly connected to each other. Use this command to configure the maximum number of hops possible between two such eBGP neighbors. This option is disabled by default.

*Supported in the following platforms:*

- Wireless Controllers —
- Service Platforms ,

#### *Syntax*

ebgp-multihop <1-255>

#### *Parameters*

ebgp-multihop <1-255>

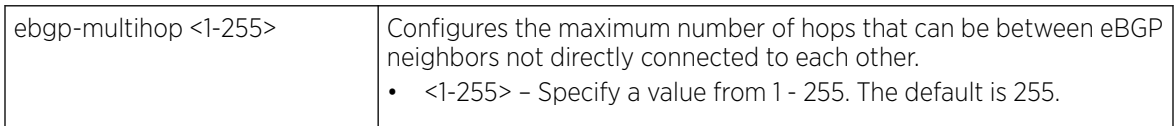

### *Examples*

```
(config-profile testNX9000-router-bgp-neighbor-192.168.13.99)#ebgp-multihop 20
(config-profile testNX9000-router-bgp-neighbor-192.168.13.99)#show context
  bgp neighbor 192.168.13.99
   advertisement-interval 100
   allowas-in 10
   attribute-unchanged as-path
   capability orf prefix-list both
   default-originate
   description neighbor "This neighbor is an external AS neighbor"
   disable-connected-check
   dont-capability-negotiate
   ebgp-multihop 20
(config-profile testNX9000-router-bgp-neighbor-192.168.13.99)#
```
### *Related Commands*

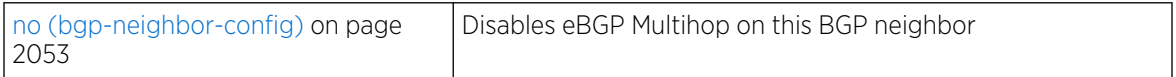

# <span id="page-2034-0"></span>enforce-multihop (bgp-neighbor-config)

Forces eBGP neighbors to perform multi-hop checks. A multihop route is a route to external peers on indirectly connected networks. When enforced, eBGP neighbors perform multi-hop check. This option is disabled by default.

*Supported in the following platforms:*

• Service Platforms — NX9500, NX9600

*Syntax*

enforce-multihop

*Parameters*

None

## *Examples*

```
nx9500-6C8809(config-profile testNX9000-router-bgp-neighbor-192.168.13.99)#enforce-
multihop
nx9500-6C8809(config-profile testNX9000-router-bgp-neighbor-192.168.13.99)#show context
   bgp neighbor 192.168.13.99
   advertisement-interval 100
   allowas-in 10
   attribute-unchanged as-path
    capability orf prefix-list both
    default-originate
    description neighbor "This neighbor is an external AS neighbor"
    disable-connected-check
    dont-capability-negotiate
    ebgp-multihop 20
    enforce-multihop
nx9500-6C8809(config-profile testNX9000-router-bgp-neighbor-192.168.13.99)#
```
*Related Commands*

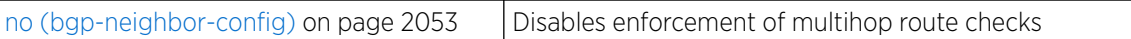

## local-as (bgp-neighbor-config)

Configures this neighbor's local AS number

*Supported in the following platforms:*

• Service Platforms — NX9500, NX9600

*Syntax*

local-as <1-4294967295> *{no-prepend}*

### <span id="page-2035-0"></span>*Parameters*

local-as <1-4294967295> *{no-prepend}*

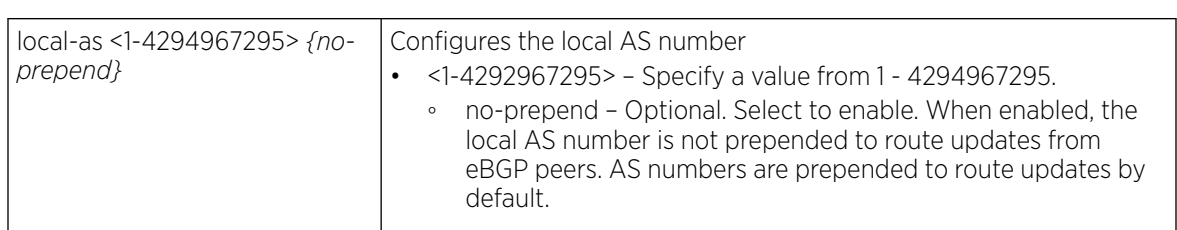

#### *Examples*

```
(config-profile testNX9000-router-bgp-neighbor-192.168.13.99)#local-as 20 no-prepend
(config-profile testNX9000-router-bgp-neighbor-192.168.13.99)#show context
  bgp neighbor 192.168.13.99
   advertisement-interval 100
   allowas-in 10
   attribute-unchanged as-path
   capability orf prefix-list both
   default-originate
   description neighbor "This neighbor is an external AS neighbor"
   disable-connected-check
   dont-capability-negotiate
   ebgp-multihop 20
   enforce-multihop
   local-as 20 no-prepend
(config-profile testNX9000-router-bgp-neighbor-192.168.13.99)#
```
#### *Related Commands*

[no \(bgp-neighbor-config\)](#page-2052-0) on page 2053 Removes the local AS number. And also reverts prepending of AS numbers to default (allows prepending).

## maximum-prefix (bgp-neighbor-config)

Configures the maximum number of prefixes that can be received from a BGP neighbor. This option is disabled by default.

*Supported in the following platforms:*

• Service Platforms — NX9500, NX9600

#### *Syntax*

```
maximum-prefix <1-4294967295> {(<1-100>|restart <1-65535>|warning-only)}
```
<span id="page-2036-0"></span>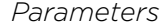

maximum-prefix <1-4294967295> {(<1-100>|restart <1-65535>|warning-only)}

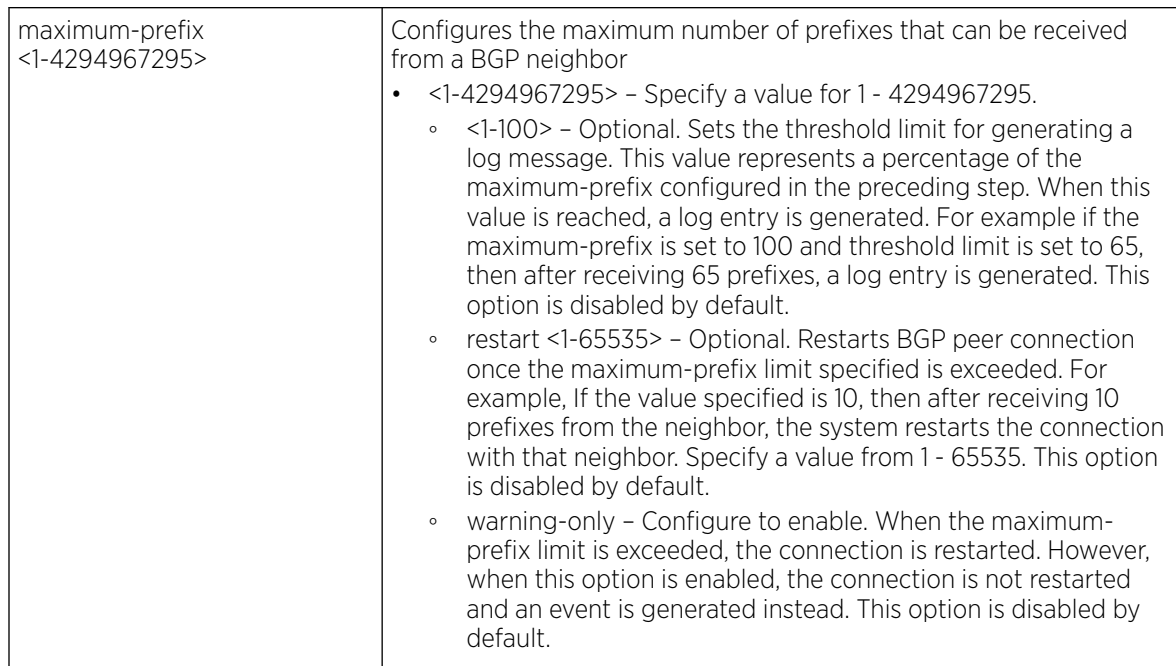

#### *Examples*

```
(config-profile testNX9000-router-bgp-neighbor-192.168.13.99)#maximum-prefix 400 50 
warning-only
(config-profile testNX9000-router-bgp-neighbor-192.168.13.99)#show con
  bgp neighbor 192.168.13.99
   advertisement-interval 100
   allowas-in 10
   attribute-unchanged as-path
   capability orf prefix-list both
   default-originate
   description neighbor "This neighbor is an external AS neighbor"
   disable-connected-check
   dont-capability-negotiate
   ebgp-multihop 20
   enforce-multihop
   local-as 20 no-prepend
   maximum-prefix 400 50 warning-only
(config-profile testNX9000-router-bgp-neighbor-192.168.13.99)#
```
#### *Related Commands*

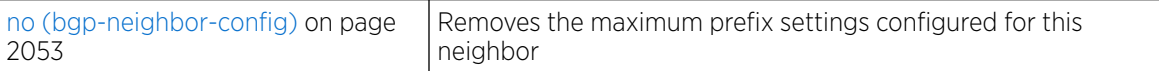

## next-hop-self (bgp-neighbor-config)

Enables next-hop calculation for this neighbor. This option is disabled by default. When enabled, this device (or devices using this profile) are configured as the next hop for the BGP speaking neighbor or peer group. This allows the BGP device to change the next hop information that is sent to iBGP peers. <span id="page-2037-0"></span>The next hop address is set to the IP address of the interface used to communicate with the eBGP neighbor.

*Supported in the following platforms:*

• Service Platforms - NX9500, NX9600

#### *Syntax*

next-hop-self

### *Parameters*

None

#### *Examples*

```
(config-profile testNX9000-router-bgp-neighbor-192.168.13.99)#next-hop-self
(config-profile testNX9000-router-bgp-neighbor-192.168.13.99)#show context
  bgp neighbor 192.168.13.99
   advertisement-interval 100
   allowas-in 10
   attribute-unchanged as-path
   capability orf prefix-list both
   default-originate
   description neighbor "This neighbor is an external AS neighbor"
   disable-connected-check
   dont-capability-negotiate
   ebgp-multihop 20
   enforce-multihop
   local-as 20 no-prepend
   maximum-prefix 400 50 warning-only
   next-hop-self
(config-profile testNX9000-router-bgp-neighbor-192.168.13.99)#
```
### *Related Commands*

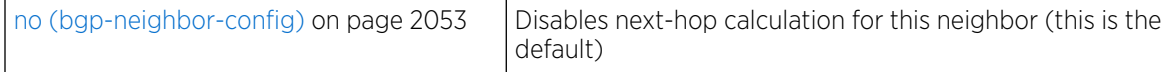

## override-capability (bgp-neighbor-config)

Enables the overriding of capability negotiation results. This option is disabled by default.

*Supported in the following platforms:*

• Service Platforms — NX9500, NX9600

*Syntax*

override-capability

*Parameters*

None

#### <span id="page-2038-0"></span>*Examples*

```
(config-profile testNX9000-router-bgp-neighbor-192.168.13.99)#override-capability
(config-profile testNX9000-router-bgp-neighbor-192.168.13.99)#show context
  bgp neighbor 192.168.13.99
   advertisement-interval 100
   allowas-in 10
   attribute-unchanged as-path
   capability orf prefix-list both
   default-originate
   description neighbor "This neighbor is an external AS neighbor"
   disable-connected-check
   dont-capability-negotiate
   ebgp-multihop 20
   enforce-multihop
   local-as 20 no-prepend
   maximum-prefix 400 50 warning-only
   next-hop-self
   override-capability
(config-profile testNX9000-router-bgp-neighbor-192.168.13.99)#
```
### *Related Commands*

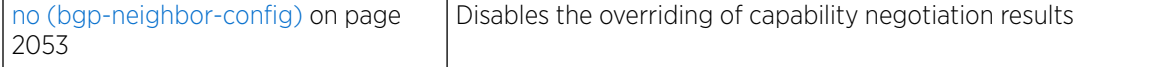

## passive (bgp-neighbor-config)

Enables this BGP neighbor device (or devices using this profile) as passive. When enabled, local devices do not attempt to open a connection to passive BGP neighbors. This option is disabled by default.

*Supported in the following platforms:*

• Service Platforms — NX9500, NX9600

*Syntax*

passive

*Parameters*

None

```
(config-profile testNX9000-router-bgp-neighbor-192.168.13.99)#passive
(config-profile testNX9000-router-bgp-neighbor-192.168.13.99)#show context
  bgp neighbor 192.168.13.99
   advertisement-interval 100
   allowas-in 10
   attribute-unchanged as-path
   capability orf prefix-list both
   default-originate
   description neighbor "This neighbor is an external AS neighbor"
   disable-connected-check
   dont-capability-negotiate
   ebgp-multihop 20
   enforce-multihop
   local-as 20 no-prepend
```

```
 maximum-prefix 400 50 warning-only
   next-hop-self
   override-capability
   passive
(config-profile testNX9000-router-bgp-neighbor-192.168.13.99)#
```
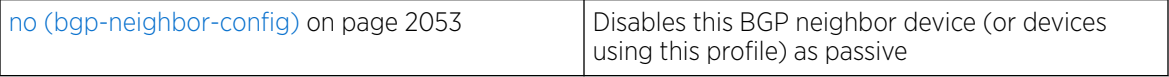

## password (bgp-neighbor-config)

Sets a password for this BGP neighbor device (or devices using this profile). When configured, this password is used for MD5 *(Message Digest 5)* authentication between two BGP peers connected over TCP. To enable MD5 authentication between two BGP peers, configure both with the same password.

*Supported in the following platforms:*

• Service Platforms — NX9500, NX9600

#### *Syntax*

password neighbor <LINE>

#### *Parameters*

password neighbor <LINE>

password neighbor <LINE> Specify the password

```
(config-profile testNX9000-router-bgp-neighbor-192.168.13.99)#password neighbor 
eBGPneighbor@300
(config-profile testNX9000-router-bgp-neighbor-192.168.13.99)# show context
  bgp neighbor 192.168.13.99
   advertisement-interval 100
   allowas-in 10
   attribute-unchanged as-path
   capability orf prefix-list both
   default-originate
   description neighbor "This neighbor is an external AS neighbor"
   disable-connected-check
   dont-capability-negotiate
   ebgp-multihop 20
   enforce-multihop
   local-as 20 no-prepend
   maximum-prefix 400 50 warning-only
   next-hop-self
   override-capability
   passive
   password neighbor eBGPneighbor@300
(config-profile testNX9000-router-bgp-neighbor-192.168.13.99)#
```
<span id="page-2040-0"></span>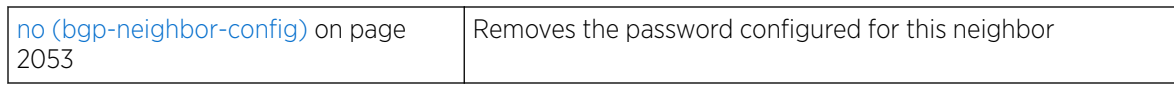

## peer-group (bgp-neighbor-config)

Sets the peer group for this BGP neighbor device (or devices using this profile). Peer groups are a set of BGP neighbors with the same update policies. This facilitates the updates of various policies, such as, distribute lists and filter lists.

*Supported in the following platforms:*

• Service Platforms — NX9500, NX9600

*Syntax*

peer-group <PEER-GROUP-NAME>

#### *Parameters*

peer-group <PEER-GROUP-NAME>

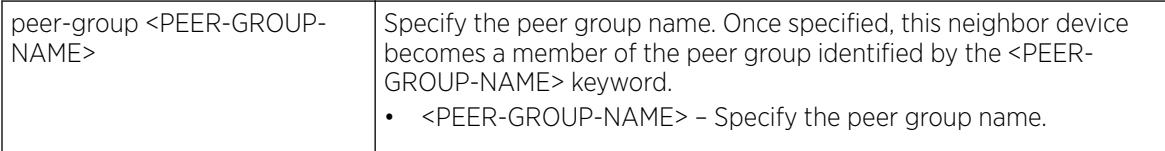

### *Examples*

(config-profile testNX9000-router-bgp-neighbor-192.168.13.99)#peer-group eBGPPeerGrp1 (config-profile testNX9000-router-bgp-neighbor-192.168.13.99)#show context bgp neighbor 192.168.13.99 advertisement-interval 100 **peer-group eBGPPeerGrp1** allowas-in 10 attribute-unchanged as-path capability orf prefix-list both default-originate description neighbor "This neighbor is an external AS neighbor" disable-connected-check dont-capability-negotiate ebgp-multihop 20 enforce-multihop local-as 20 no-prepend maximum-prefix 400 50 warning-only next-hop-self override-capability passive password neighbor eBGPneighbor@300 (config-profile testNX9000-router-bgp-neighbor-192.168.13.99)#

### *Related Commands*

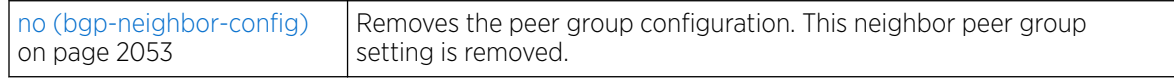

## <span id="page-2041-0"></span>port (bgp-neighbor-config)

Configures a non-standard BGP port for this BGP neighbor. By default BGP uses port 179. Use this command to set a non standard port for this BGP neighbor.

*Supported in the following platforms:*

• Service Platforms — NX9500, NX9600

*Syntax*

port <0-65535>

*Parameters*

port <0-65535>

port <0-65535>  $\vert$  Specify a value from 0 - 65535.

#### *Examples*

```
(config-profile testNX9000-router-bgp-neighbor-192.168.13.99)#port 21
(config-profile testNX9000-router-bgp-neighbor-192.168.13.99)#show context
  bgp neighbor 192.168.13.99
   advertisement-interval 100
   peer-group eBGPPeerGrp1
   port 21
   allowas-in 10
   attribute-unchanged as-path
   capability orf prefix-list both
   default-originate
   description neighbor "This neighbor is an external AS neighbor"
   disable-connected-check
   dont-capability-negotiate
   ebgp-multihop 20
   enforce-multihop
   local-as 20 no-prepend
   maximum-prefix 400 50 warning-only
   next-hop-self
   override-capability
   passive
   password neighbor eBGPneighbor@300
(config-profile testNX9000-router-bgp-neighbor-192.168.13.99)#
```
### *Related Commands*

[no \(bgp-neighbor-config\)](#page-2052-0) on page 2053 Removes the non-standard port configured for this neighbor

## remote-as (bgp-neighbor-config)

Configures the ASN for this neighbor BGP device (or devices using this profile). ASN is a set of routers under the same administration that use IGP *(Interior Gateway Protocol)* and common metrics to define how to route packets within the AS.

*Supported in the following platforms:*

• Service Platforms — NX9500, NX9600

<span id="page-2042-0"></span>*Syntax*

remote-as <1-4294967295>

*Parameters*

remote-as <1-4294967295>

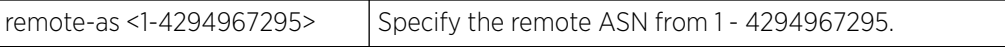

#### *Examples*

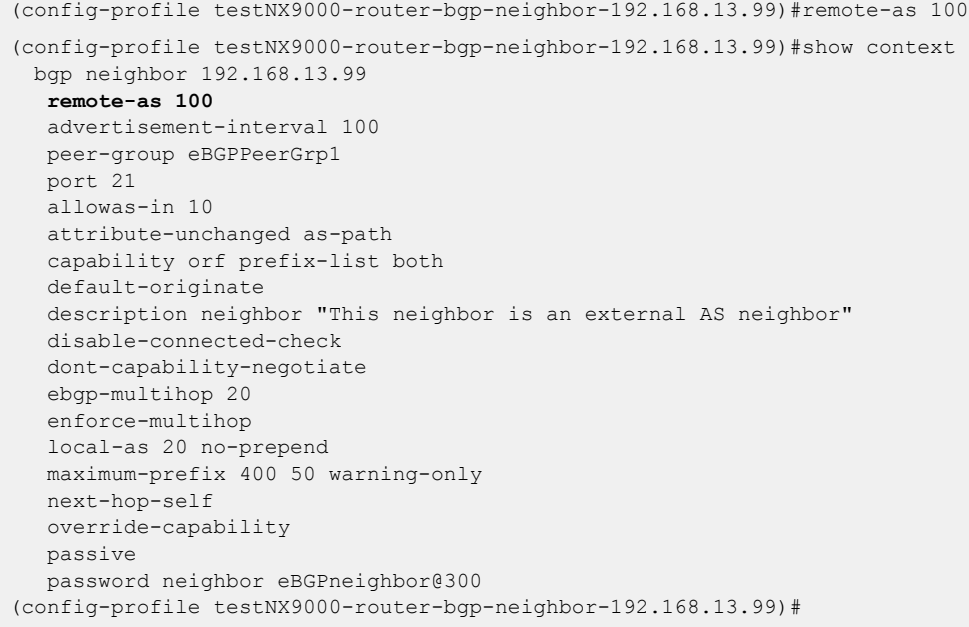

### *Related Commands*

```
no (bgp-neighbor-config) on page
2053
                                  Removes the ASN for this neighbor BGP device (or devices using
                                  this profile)
```
## remove-private-as (bgp-neighbor-config)

Removes the private ASN from outbound updates. By default private ASNs are included in outbound updates.

Private AS numbers are not advertised to the Internet. This option is used with external BGP (eBGP) peers only. The router removes the AS numbers only if the update includes private AS numbers. If the update includes both private and public AS numbers, the system treats it as an error.

*Supported in the following platforms:*

• Service Platforms — NX9500, NX9600

### *Syntax*

remove-private-as

#### <span id="page-2043-0"></span>*Parameters*

None

#### *Examples*

```
nx9500-6C8809(config-profile testNX9000-router-bgp-neighbor-192.168.13.99)#remove-private-
as
nx9500-6C8809(config-profile testNX9000-router-bgp-neighbor-192.168.13.99)#show context
  bgp neighbor 192.168.13.99
    remote-as 100
   advertisement-interval 100
   peer-group eBGPPeerGrp1
   port 21
   allowas-in 10
   attribute-unchanged as-path
    capability orf prefix-list both
   default-originate
   description neighbor "This neighbor is an external AS neighbor"
    disable-connected-check
    dont-capability-negotiate
    ebgp-multihop 20
    enforce-multihop
   local-as 20 no-prepend
   maximum-prefix 400 50 warning-only
   next-hop-self
   override-capability
   passive
   password neighbor eBGPneighbor@300
    remove-private-as
nx9500-6C8809(config-profile testNX9000-router-bgp-neighbor-192.168.13.99)#
```
*Related Commands*

### route-server-client (bgp-neighbor-config)

Enables this BGP neighbor device (or devices using this profile) to act as a route server client. This option is disabled by default.

*Supported in the following platforms:*

• Service Platforms — NX9500, NX9600

#### *Syntax*

route-server-client

#### *Parameters*

None

```
(config-profile testNX9000-router-bgp-neighbor-192.168.13.99)#route-server-client
(config-profile testNX9000-router-bgp-neighbor-192.168.13.99)#show context
  bgp neighbor 192.168.13.99
   remote-as 100
   advertisement-interval 100
```

```
 peer-group eBGPPeerGrp1
   port 21
   allowas-in 10
   attribute-unchanged as-path
   capability orf prefix-list both
   default-originate
   description neighbor "This neighbor is an external AS neighbor"
   disable-connected-check
   dont-capability-negotiate
   ebgp-multihop 20
   enforce-multihop
   local-as 20 no-prepend
   maximum-prefix 400 50 warning-only
   next-hop-self
   override-capability
   passive
   password neighbor eBGPneighbor@300
   remove-private-as
   route-server-client
(config-profile testNX9000-router-bgp-neighbor-192.168.13.99)#
```
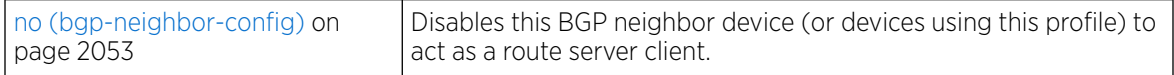

## send-community (bgp-neighbor-config)

Enables sending of the community attribute to the BGP neighbor. The community attribute groups destinations in a certain community and applies routing decisions based on the community. On receiving community attribute, the BGP router announces it to the neighbor.

*Supported in the following platforms:*

• Service Platforms — NX9500, NX9600

*Syntax*

send-community [both|extended|standard]

#### *Parameters*

send-community [both|extended|standard]

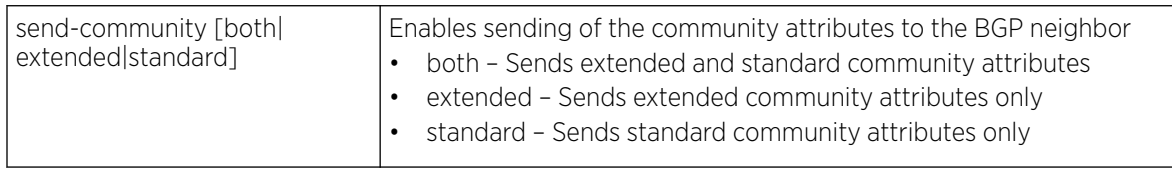

```
(config-profile testNX9000-router-bgp-neighbor-192.168.13.99)#send-community both
(config-profile testNX9000-router-bgp-neighbor-192.168.13.99)#show context
  bgp neighbor 192.168.13.99
   remote-as 100
   advertisement-interval 100
   peer-group eBGPPeerGrp1
   port 21
```

```
 allowas-in 10
   attribute-unchanged as-path
   capability orf prefix-list both
   default-originate
   description neighbor "This neighbor is an external AS neighbor"
   disable-connected-check
   dont-capability-negotiate
   ebgp-multihop 20
   enforce-multihop
   local-as 20 no-prepend
   maximum-prefix 400 50 warning-only
   next-hop-self
   override-capability
   passive
   password neighbor eBGPneighbor@300
   remove-private-as
   route-server-client
   send-community both
(config-profile testNX9000-router-bgp-neighbor-192.168.13.99)#
```
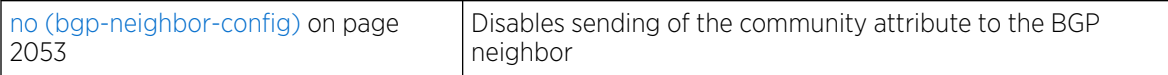

## shutdown (bgp-neighbor-config)

Shuts down this BGP neighbor device (or devices using this profile). When configured, this neighbor is administratively shut down. This option is disabled by default.

*Supported in the following platforms:*

• Service Platforms — NX9500, NX9600

*Syntax*

shutdown

*Parameters*

None

#### *Examples*

```
(config-profile testNX500-router-bgp-neighbor-192.168.13.99)#shutdown
(config-profile testNX500-router-bgp-neighbor-192.168.13.99)#show context
```

```
 bgp neighbor 192.168.13.99
   remove-private-as
   route-server-client
   shutdown
(config-profile testNX500-router-bgp-neighbor-192.168.13.99)#
```
#### *Related Commands*

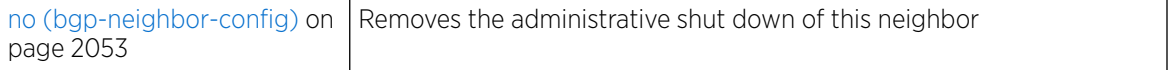

# <span id="page-2046-0"></span>soft-reconfiguration (bgp-neighbor-config)

Enables storing of updates for inbound soft reconfiguration. This option is disabled by default.

Soft-reconfiguration can be used in lieu of BGP route refresh capability. Enabling this option enables local storage of all received routes and their attributes. This requires additional memory on the BGP device.

When a soft reset (inbound) is performed on the neighbor device, the locally stored routes are reprocessed according to the inbound policy. The BGP neighbor connection is not affected.

*Supported in the following platforms:*

• Service Platforms — NX9500, NX9600

*Syntax*

soft-reconfiguration inbound

## *Parameters*

soft-reconfiguration inbound

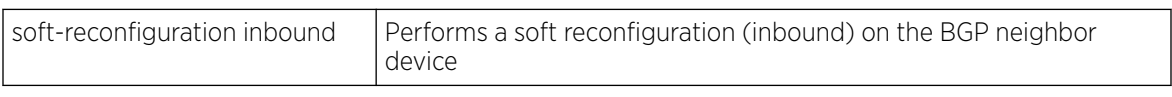

### *Examples*

(config-profile testNX9000-router-bgp-neighbor-192.168.13.99)#soft-reconfiguration inbound

### *Related Commands*

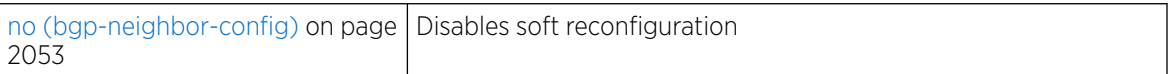

## strict-capability-match (bgp-neighbor-config)

Enforces a strict capability match before allowing a TCP connection with this neighbor. In case capabilities do not match, the BGP connection is not established. This option is disabled by default.

*Supported in the following platforms:*

• Service Platforms — NX9500, NX9600

*Syntax*

strict-capability-match

*Parameters*

None

### *Examples*

(config-profile testNX9000-router-bgp-neighbor-192.168.13.99)#strict-capability-match

<span id="page-2047-0"></span>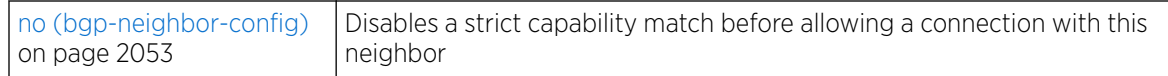

## timers (bgp-neighbor-config)

Configures this BGP neighbor's keepalive and holdtime durations

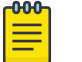

### Note

The keepalive and holdtime settings configured at the neighbor level override those configured on the BGP router.

*Supported in the following platforms:*

• Service Platforms — NX9500, NX9600

### *Syntax*

timers [<0-65535> <0-65535>|connect <0-65535>]

### *Parameters*

timers [<0-65535> <0-65535>|connect <0-65535>]

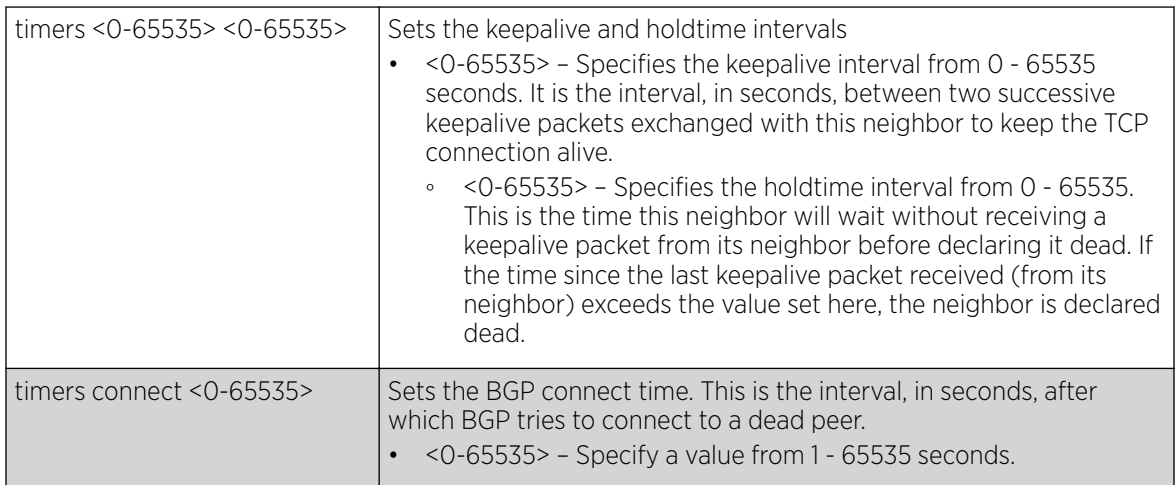

```
(config-profile testNX9000-router-bgp-neighbor-192.168.13.99)#timers 20 40
(config-profile testNX9000-router-bgp-neighbor-192.168.13.99)#timers connect 20
(config-profile testNX9000-router-bgp-neighbor-192.168.13.99)#show context
  bgp neighbor 192.168.13.99
   remote-as 100
   advertisement-interval 100
   peer-group eBGPPeerGrp1
   port 21
   strict-capability-match
   timers connect 20
   timers 20 40
   allowas-in 10
   attribute-unchanged as-path
```

```
 capability orf prefix-list both
   default-originate
   description neighbor "This neighbor is an external AS neighbor"
   disable-connected-check
   dont-capability-negotiate
   ebgp-multihop 20
   enforce-multihop
   local-as 20 no-prepend
   maximum-prefix 400 50 warning-only
   next-hop-self
   override-capability
   passive
   password neighbor eBGPneighbor@300
   remove-private-as
   route-server-client
   send-community both
(config-profile testNX9000-router-bgp-neighbor-192.168.13.99)#
```
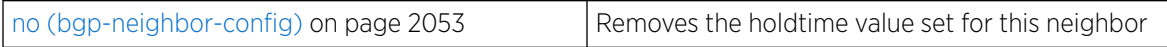

## unsuppress-map (bgp-neighbor-config)

Un-suppresses map to selectively advertise routes that have been suppressed using the aggregateaddress command. The aggregate-address command creates a route map with a IP/mask address that consolidates subnets under it. This reduces the number of route maps on the BGP device to one consolidated entry. Use unsuppress-map to selectively allow/deny a subnet or a set of subnets from this consolidated entry.

*Supported in the following platforms:*

• Service Platforms — NX9500, NX9600

#### *Syntax*

unsuppress-map <ROUTE-MAP-NAME>

#### *Parameters*

unsuppress-map <ROUTE-MAP-NAME>

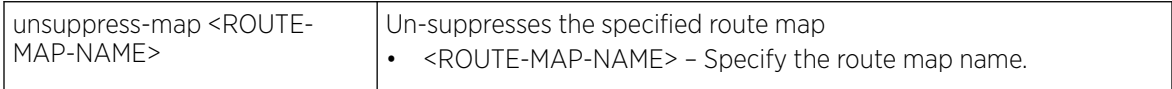

```
(config-device B4-C7-99-6C-88-09-router-bgp-neighbor-192.168.13.99# unsuppress-map test
(config-device B4-C7-99-6C-88-09-router-bgp-neighbor-192.168.13.99#show context
  bgp neighbor 192.168.13.99
   remote-as 199
   maximum-prefix 9999 80 restart 50
   unsuppress-map test
(config-device B4-C7-99-6C-88-09-router-bgp-neighbor-192.168.13.99#
```
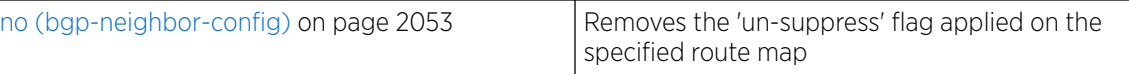

## <span id="page-2049-0"></span>update-source (bgp-neighbor-config)

Allows BGP sessions to use any operational interface to establish the TCP connection with this neighbor

*Supported in the following platforms:*

• Service Platforms — NX9500, NX9600

*Syntax*

update-source <IPv4>

#### *Parameters*

update-source <IPv4>

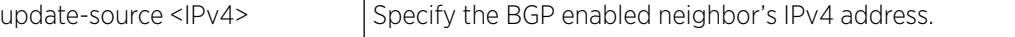

```
(config-profile testNX9000-router-bgp-neighbor-192.168.13.99)#update-source 192.168.13.1
(config-profile testNX9000-router-bgp-neighbor-192.168.13.99)#show context
  bgp neighbor 192.168.13.99
   remote-as 100
   advertisement-interval 100
   peer-group eBGPPeerGrp1
   port 21
   strict-capability-match
   timers connect 20
   timers 20 40
   allowas-in 10
   attribute-unchanged as-path
   capability orf prefix-list both
   default-originate
   description neighbor "This neighbor is an external AS neighbor"
   disable-connected-check
   dont-capability-negotiate
   ebgp-multihop 20
   enforce-multihop
   local-as 20 no-prepend
   maximum-prefix 400 50 warning-only
   next-hop-self
   override-capability
   passive
   password neighbor eBGPneighbor@300
   remove-private-as
   route-server-client
   send-community both
   update-source 192.168.13.1
(config-profile testNX9000-router-bgp-neighbor-192.168.13.99)#
```
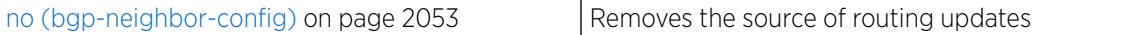

## <span id="page-2050-0"></span>use (bgp-neighbor-config)

Configures filters for this neighbor. These filters are BGP IP ACL, IP prefix list, AS path list, and route map. Based on the filters used, updates received from this neighbor are filtered.

*Supported in the following platforms:*

• Service Platforms — NX9500, NX9600

### *Syntax*

```
use [distribute-list <BGP-IP-ACL-NAME>|filter-list <AS-PATH-LIST-NAME>|
prefix-list <IP-PREFIX-LIST-NAME>|route-map <BGP-ROUTE-MAP-NAME>]
```
#### *Parameters*

```
use [distribute-list <BGP-IP-ACL-NAME>|filter-list <AS-PATH-LIST-NAME>|
prefix-list <IP-PREFIX-LIST-NAME>|route-map <BGP-ROUTE-MAP-NAME>]
```
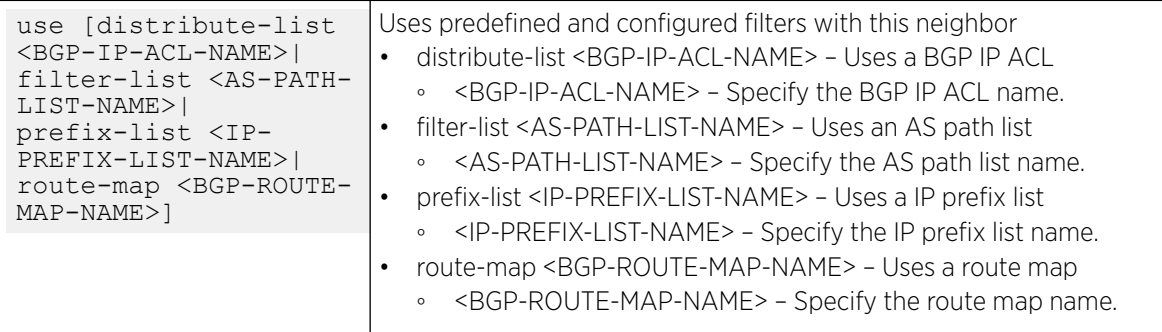

### *Examples*

```
(config-device B4-C7-99-6C-88-09-router-bgp-neighbor-192.168.13.99)#use filter-list 
FilterList_01 in
(config-device B4-C7-99-6C-88-09-router-bgp-neighbor-192.168.13.99)#use route-map 
testBGPRouteMap out
(config-device B4-C7-99-6C-88-09-router-bgp-neighbor-192.168.13.99)#show context
  bgp neighbor 192.168.13.99
   remote-as 199
   use filter-list FilterList_01 in
   maximum-prefix 9999 80 restart 50
   use route-map testBGPRouteMap out
   unsuppress-map test
(config-device B4-C7-99-6C-88-09-router-bgp-neighbor-192.168.13.99)#
```
### *Related Commands*

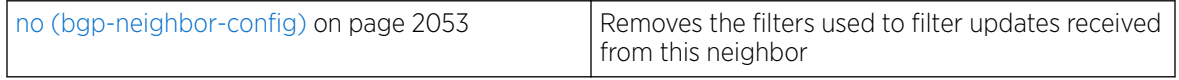

# <span id="page-2051-0"></span>weight (bgp-neighbor-config)

Configures a weight for all routes learned from this BGP neighbor. Weight is used to decide the preferred route when the same route is learned from multiple neighbors. The highest weight is always chosen.

*Supported in the following platforms:*

• Service Platforms — NX9500, NX9600

*Syntax*

weight <0-65535>

*Parameters*

weight <0-65535>

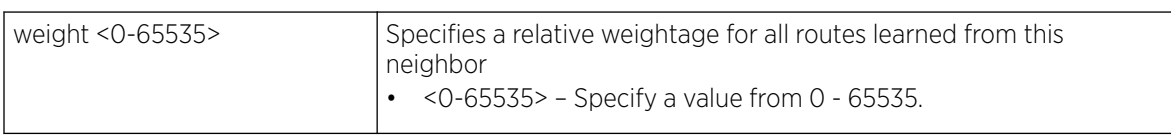

```
(config-profile testNX9000-router-bgp-neighbor-192.168.13.99)#
weight 10
(config-profile testNX9000-router-bgp-neighbor-192.168.13.99)#show context
  bgp neighbor 192.168.13.99
   remote-as 100
   advertisement-interval 100
   peer-group eBGPPeerGrp1
   port 21
   strict-capability-match
   timers connect 20
   timers 20 40
   allowas-in 10
   attribute-unchanged as-path
   capability orf prefix-list both
   default-originate
   description neighbor "This neighbor is an external AS neighbor"
   disable-connected-check
   dont-capability-negotiate
   ebgp-multihop 20
   enforce-multihop
   local-as 20 no-prepend
   maximum-prefix 400 50 warning-only
   next-hop-self
   override-capability
   passive
   password neighbor eBGPneighbor@300
   remove-private-as
   route-server-client
   send-community both
   update-source 192.168.13.1
    weight 10
(config-profile testNX9000-router-bgp-neighbor-192.168.13.99)#
```
#### *Related Commands*

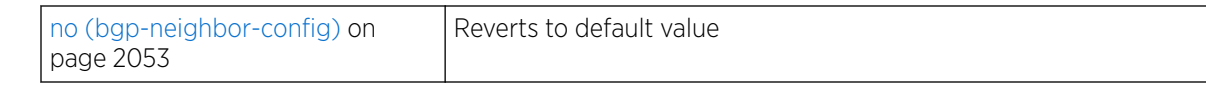

#### no (bgp-neighbor-config)

Removes this BGP neighbor's settings, or reverts them back to default

*Supported in the following platforms:*

• Service Platforms — NX9500, NX9600

*Syntax*

no <PARAMETER>

#### *Parameters*

no <PARAMETER>

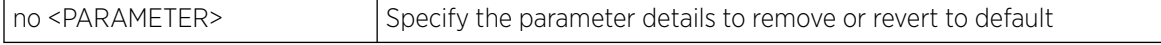

#### *Examples*

The following example shows the neighbor 192.168.13.99 settings before the 'no' commands are executed:

```
(config-profile testNX9000-router-bgp-neighbor-192.168.13.99)#show context
  bgp neighbor 192.168.13.99
   advertisement-interval 100
   allowas-in 10
   attribute-unchanged as-path
   capability orf prefix-list both
   default-originate
   description neighbor "This neighbor is an external AS neighbor"
   disable-connected-check
   dont-capability-negotiate
   ebgp-multihop 20
   enforce-multihop
   local-as 20 no-prepend
   maximum-prefix 400 50 warning-only
   next-hop-self
(config-profile testNX9000-router-bgp-neighbor-192.168.13.99)#
(config-profile testNX9000-router-bgp-neighbor-192.168.13.99)#no advertisement-interval
(config-profile testNX9000-router-bgp-neighbor-192.168.13.99)#no disable-connected-check
(config-profile testNX9000-router-bgp-neighbor-192.168.13.99)#no default-originate
(config-profile testNX9000-router-bgp-neighbor-192.168.13.99)#no local-as
(config-profile testNX9000-router-bgp-neighbor-192.168.13.99)#show
context
  bgp neighbor 192.168.13.99
   allowas-in 10
   attribute-unchanged as-path
   capability orf prefix-list both
   description neighbor "This neighbor is an external AS neighbor"
   dont-capability-negotiate
   ebgp-multihop 20
   maximum-prefix 400 50 warning-only
```
 next-hop-self (config-profile testNX9000-router-bgp-neighbor-192.168.13.99)#

<span id="page-2054-0"></span>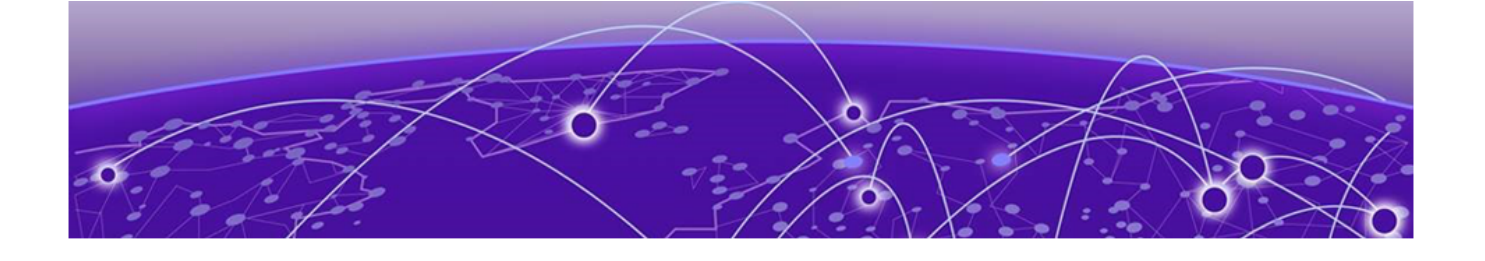

# **Controller Managed WLAN Use Case**

#### CREATING A FIRST CONTROLLER MANAGED WLAN on page 2055

## CREATING A FIRST CONTROLLER MANAGED WLAN

This section describes the process of creating managed WLAN on an wireless controller, and associating it with the AP 7161 and AP 7602access points.

Upon completion, you will have created a WLAN on a model wireless controller using a DHCP server to allocate IP addresses to associated wireless clients.

#### Assumptions

Verify the following conditions have been satisfied before attempting the WLAN configuration activities described in this section:

- It is assumed the wireless controller has the latest firmware version available.
- It is assumed the AP 7161 and AP 7602access points also have the latest firmware version available.
- It is assumed there are no previous configurations on the wireless controller or access point and default factory configurations are running on the devices.
- It is assumed you have administrative access to the wireless controller and access point CLI.
- It is assumed the individual administrating the network is a professional network installer.

#### **Designs**

This section defines the network design being implemented.

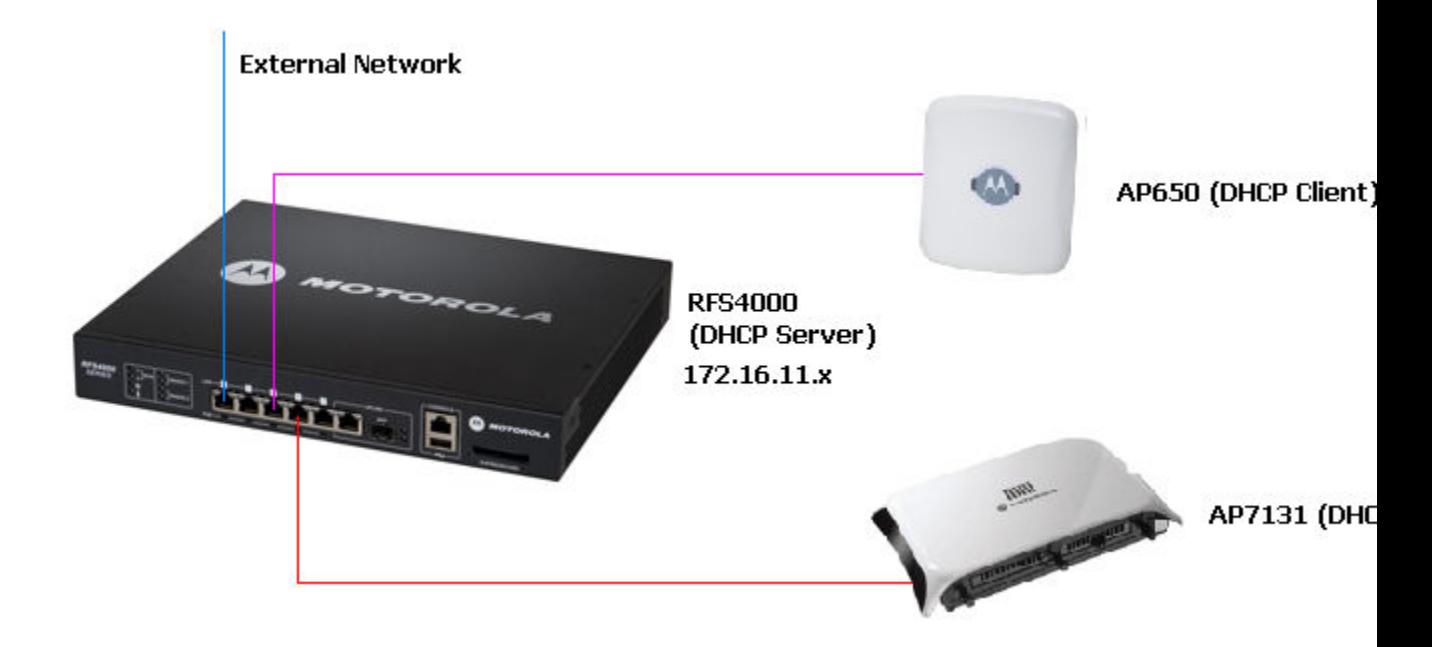

#### **Figure 2: Network Design**

This is a simple deployment scenario, with the Access Points connected directly to the wireless controller. One wireless controller port is connected to an external network.

On the wireless controller, the GE1 interface is connected to an external network. Interfaces GE3 and GE4 are used by the Access Points.

On the external network, the wireless controller is assigned an IP address of 192.168.10.188. The wireless controller acts as a DHCP server for the wireless clients connecting to it, and assigns IP addresses in the range of 172.16.11.11 to 172.16.11.200. The rest of IPs in the range are reserved for devices requiring static IP addresses.

#### Using the Command Line Interface to Configure the WLAN

These instructions are for configuring your first WLAN using the wireless controller CLI.

Use a serial console cable when connecting to the wireless controller for the first time. Set the following configuration when using the serial connection:

- Bits per second:*19200*
- Data Bit: *8*
- Parity: *None*
- Stop Bit: *1*
- Flow Control: *None*

#### <span id="page-2056-0"></span>Logging into the Controller for the First Time

When powering on the wireless controller for the first time, you are prompted to replace the existing administrative password. The credentials for logging into the wireless controller for the first time are:

- User Name: *admin*
- Password: *admin123*

Ensure the new password created is strong enough to provide adequate security for the wireless controller managed network.

After logging in to the controller, follow the steps below to configure a controller-managed WLAN:

- 1. Create an RF Domain.
- 2. [Create a controller profile, with WLAN, VLAN and GE interface configurations](#page-2057-0).
- 3. [Create a access point profile.](#page-2058-0)
- 4. [Create a DHCP server policy.](#page-2061-0)
- 5. [Test your WLAN status](#page-2061-0).

#### Creating a RF Domain

A RF Domain is a collection of configurations specific to devices located at the same physical deployment, such as a building or a floor. Create a RF Domain and assign the country code where the devices are deployed. Configuring the country code is mandatory, or else the devices will not function as intended.

The instructions in this section must be performed from the Global Configuration mode of the wireless controller.

1. Navigate to the wirless controller's global configuration mode.

```
rfs4000>enable
rfs4000#
rfs4000#configure terminal
Enter configuration commands, one per line. End with CNTL/Z.
rfs4000(config)#
```
2. Create the RF Domain using the following commands:

```
rfs4000(config)#rf-domain <RF-DOMAIN-NAME>
rfs4000(config)#rf-domain RFDOMAIN_UseCase1
rfs4000(config-rf-domain-RFDOMAIN_UseCase1)#
```
This command creates a profile with the name RFDOMAIN\_UseCase1.

3. Set the RF Domain's country code (location of deployment). rfs4000(config-rf-domain-RFDOMAIN\_UseCase1)#country-code us

This sets the country code for this RF Domain. Save this change and exit the RF Domain configuration context.

```
rfs4000(config-rf-domain-RFDOMAIN_UseCase1)#commit write
rfs4000(config-rf-domain-RFDOMAIN_UseCase1)#exit
rfs4000(config)#
```
<span id="page-2057-0"></span>4. Apply the RF Domain to the wireless controller's self context.

```
rfs4000(config)#self
rfs4000(config-device-03-14-28-57-14-28)#
rfs4000(config-device-03-14-28-57-14-28)#use rf-domain RFDOMAIN_UseCase1
```
5. Commit the changes and write to memory. Exit this context. rfs4000(config-device-03-14-28-57-14-28)#commit write memory

```
rfs4000(config-device-03-14-28-57-14-28)#exit
rfs4000(config)#
```
#### Creating a Wireless Controller Profile

The first step in creating a WLAN is to configure a profile defining the parameters applied to a wireless controller.

1. Creating A Profile. To create a profile:

```
rfs4000(config)#profile rfs4000 RFS4000_UseCase1
rfs4000(config-profile-RFS4000_UseCase1)#
```
This creates a profile with the name *RFS400\_UseCase1* and moves the cursor into its context. Any configuration made under this profile is available when it is applied to a device.

2. Configuring a VLAN on the Profile.. Create the VLAN to use with the WLAN configuration. In this example, we are configuring VLAN 2.

```
rfs4000(config-profile-RFS4000_UseCase1)#interface vlan 2
rfs4000(config-profile-RFS4000_UseCase1-if-vlan2)#ip address 172.16.11.1/24
```
The above command assigns the IP address 172.16.11.1 with the mask of 255.255.255.0 to VLAN2. Exit the VLAN2 context.

```
rfs4000(config-profile-RFS4000_UseCase1-if-vlan2)#exit
rfs4000(config-profile-RFS4000_UseCase1)#
```
3. Mapping the configured VLAN to a physical interface.

The next step is to assign this newly created VLAN to a physical interface. In this case, VLAN 2 is mapped to GE3 and GE4 to support two access points, an AP 7602 and AP 7161. The AP 7602 is connected to the gigabit interface GE3 and the AP 7161 to the GE4 interface.

- a. Navigate to the physical interface's configuration context, as shown in the following example: rfs4000(config-profile-RFS4000\_UseCase1)#interface ge 3 rfs4000(config-profile-RFS4000\_UseCase1-if-ge3)#
- b. Map VLAN 2 to this interface. This assigns the IP address to the selected physical interface rfs4000(config-profile-RFS4000\_UseCase1-if-ge3)#switchport access vlan 2 rfs4000(config-profile-RFS4000\_UseCase1-if-ge3)#exit rfs4000(config-profile-RFS4000\_UseCase1)#
- c. Similarly, map the defined VLAN 2 to the GE4 interface. rfs4000(config-profile-1\_UseCase1)#interface ge 4

```
rfs4000(config-profile-RFS4000_UseCase1-if-ge4)#switchport access vlan 2
rfs4000(config-profile-RFS4000_UseCase1-if-ge4)#exit
rfs4000(config-profile-RFS4000_UseCase1)#
```
4. Save changes and Exit the profile configuration context.

```
rfs4000(config-profile-RFS4000_UseCase1)#exit
rfs4000(config)#commit write memory
```
<span id="page-2058-0"></span>5. Applying the profile to the controller. Before the wireless controller can be further configured, the profile must be applied to the wireless controller.

```
rfs4000(config)#self
rfs4000(config-device-03-14-28-57-14-28)#
rfs4000(config-device-03-14-28-57-14-28)#use profile RFS4000_UseCase1
rfs4000(config-device-03-14-28-57-14-28)#exit
rfs4000(config)#commit write
```
6. Creating a WLAN. Use the following commands to create a WLAN and configure it's mandatory parameters:

```
a. Create a WLAN.
    rfs4000(config)#wlan 1
   rfs4000(config-wlan-1)#
```
- b. Configure the WLAN's SSID. This is the value that identifies and helps differentiate this WLAN. rfs4000(config-wlan-1)#ssid WLAN\_USECASE\_01
- c. Enable the SSID to be broadcasted so that wireless clients can find it and associate. rfs4000(config-wlan-1)#broadcast-ssid

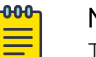

#### Note

The WLAN created for this usecase, is an *open* WLAN, with no authentication mode specified. Once the WLAN is mapped to an AP, clients will not require password for associating with the WLAN through the AP.

d. Associate VLAN 2 to the WLAN and exit.

```
rfs4000(config-wlan-1)#vlan 2
rfs4000(config-wlan-1)#exit
```
7. Commit the changes. Once these changes have been made, they have to be committed before proceeding.

rfs4000(config)#commit write memory

#### Creating an AP Profile

An AP profile provides a method of applying common settings to Access Points of the same model. The profile significantly reduces the time required to configure Access Points within a large deployment.

For more information, see:

- Creating an AP 7161 Profile on page 2059
- [Creating a AP 7602Profile](#page-2059-0) on page 2060

#### *Creating an AP 7161 Profile*

Folow the steps below to configure a AP 7161 profile:

- 1. In the wireless controller's global config mode, create a AP 7161 profile. rfs4000(config)#profile ap7161 AP7161\_UseCase1 rfs4000(config-profile-AP7131\_Us
- 2. Assign the profile to the VLAN defined in [Creating a Wireless Controller Profile](#page-2057-0). In this section, the VLAN was defined as VLAN 2. When applied to the AP 7161 access point, this profile will configure the AP to be a member of VLAN 2.

```
rfs4000(config-profile-AP7161_UseCase1)#interface vlan 2
rfs4000(config-profile-AP7161_UseCase1-if-vlan2)#
```
<span id="page-2059-0"></span>3. Configure this VLAN to use DHCP. Enabling DHCP on the VLAN ensures that devices associating using this access point are automatically assigned a unique IP address. Once completed, exit this context.

```
rfs4000(config-profile-AP7161_UseCase1-if-vlan2)#ip address dhcp
rfs4000(config-profile-AP7161_UseCase1-if-vlan2)#exit
```
4. Map the VLAN to a physical interface on the profile. In this example, VLAN 2 is mapped to the GE1 and GE2 interfaces of the AP profile. When applied to the AP 7161 access point, this profile will map VLAN 2 to the AP's GE1 and GE2 ports.

```
rfs4000(config-profile-AP7161_UseCase1)#interface ge 1
rfs4000(config-profile-AP7161_UseCase1-if-ge1)#switchport access vlan 2
rfs4000(config-profile-AP7161_UseCase1-if-ge1)#exit
```
5. Similarly configure the GE2 interface.

```
rfs4000(config-profile-AP7161_UseCase1)#interface ge 2
rfs4000(config-profile-AP7161_UseCase1-if-ge2)#switchport access vlan 2
rfs4000(config-profile-AP7161_UseCase1-if-ge2)#exit
```
6. Map the WLAN to a radio on the access point. An AP 7161 has 3 radios (on certain models), two of which can be configured for WLAN support. In this scenario, two radios 1 and 2 are mapped to [WLAN '1' created earlier.](#page-2054-0)

```
rfs4000(config-profile-AP7161_UseCase1)#interface radio 1
rfs4000(config-profile-AP7161_UseCase1-if-radio1)#wlan 1
rfs4000(config-profile-AP7161_UseCase1-if-radio1)#exit
rfs4000(config-profile-AP7161_UseCase1)#interface radio 2
rfs4000(config-profile-AP7161_UseCase1-if-radio2)#wlan 1
rfs4000(config-profile-AP7161_UseCase1-if-radio2)#exit
rfs4000(config-profile-AP7161_UseCase1)#
```
7. Commit the changes made to the profile and exit this context.

```
rfs4000(config-profile-AP7161_UseCase1)#commit write
rfs4000(config-profile-AP7161_UseCase1)#exit
rfs4000(config)#
```
- 8. Apply this profile to the discovered AP 7161.
	- a. Use the discovered AP 7161's MAC address to access the AP's configuration context, as shown here.

```
rfs4000(config)#ap7161 00-23-68-16-C6-C4
rfs4000(config-device-00-23-68-16-C6-C4)#
```
- b. Assign the profile to the AP 7161access point.
	- rfs4000(config-device-00-23-68-16-C6-C4)#use profile AP7161\_UseCase1 rfs4000(config-device-00-23-68-16-C6-C4)#commit write
- c. Apply the RF Domain to the AP 7161access point.

Apply the [previously created RF Domain](#page-2056-0) to enable a country code to be assigned to the discovered access point. A discovered access point only works properly if its country code is the same as its associated wireless controller.

```
rfs4000(config-device-00-23-68-16-C6-C4)#use rf-domain RFDOMAIN_UseCase1
rfs4000(config-device-00-23-68-16-C6-C4)#commit write
rfs4000(config-device-00-23-68-16-C6-C4)#Exit
rfs4000(config)#
```
#### *Creating a AP 7602Profile*

An AP 7602's firmware is updated directly by its associated wireless controller. The process is automatic, and no intervention is required.

Folow the steps below to configure an AP 7602 profile:

1. In the wireless controller's global config mode, create a AP 7602 profile.

```
rfs4000(config)#profile ap7602 AP7602_UseCase1
rfs4000(config-profile-AP7602_UseCase1)#
```
- 2. Assign the profile to the VLAN defined in [Creating a Wireless Controller Profile](#page-2057-0). In this section, the VLAN was defined as VLAN 2. When applied to the AP 7602 access point, this profile will configure the AP to be a member of VLAN 2. rfs4000(config-profile-AP7602\_UseCase1)#interface vlan 2 rfs4000(config-profile-AP7602\_UseCase1-if-vlan2)#
- 3. Configure this VLAN to use DHCP. Enabling DHCP on the VLAN ensures that devices associating using this access point are automatically assigned a unique IP address. Once completed, exit this context.

```
rfs4000(config-profile-AP7602_UseCase1-if-vlan2)#ip address dhcp
rfs4000(config-profile-AP7602_UseCase1-if-vlan2)#exit
```
4. Map the VLAN to a physical interface on the profile. In this example, VLAN 2 is mapped the GE1 interface. When applied to the AP 7602 access point, this profile will map VLAN 2 to the AP's GE1 port.

```
rfs4000(config-profile-AP7602_UseCase1)#interface ge 1
rfs4000(config-profile-AP7602_UseCase1-if-ge1)#switchport access vlan 2
rfs4000(config-profile-AP7602_UseCase1-if-ge1)#exit
```
5. Map the WLAN to a radio on the access point. An AP 7602 has 2 radios, in this scenario, both radios are mapped to [WLAN '1' created earlier](#page-2054-0).

```
rfs4000(config-profile-AP7602_UseCase1)#interface radio 1
rfs4000(config-profile-AP7602_UseCase1-if-radio1)#wlan 1
rfs4000(config-profile-AP7602_UseCase1-if-radio1)#exit
rfs4000(config-profile-AP7602_UseCase1)#interface radio 2
rfs4000(config-profile-AP7602_UseCase1-if-radio2)#wlan 1
rfs4000(config-profile-AP7602_UseCase1-if-radio2)#exit
rfs4000(config-profile-AP7602_UseCase1)#
```
6. Commit the changes and exit.

```
rfs4000(config-profile-AP7602_UseCase1)#commit write memory
rfs4000(config-profile-AP7602_UseCase1)#exit
rfs4000(config)#
```
- 7. Apply this profile to the discovered AP 7602.
	- a. Use the discovered AP 7602's MAC address to access the AP's configuration context, as shown here.

```
rfs4000(config)#ap7602 00-A0-F8-00-00-01
rfs4000(config-device-00-A0-F8-00-00-01)#
```
- b. Assign the profile to this AP 7602access point. rfs4000(config-device-00-A0-F8-00-00-01)#use profile AP7602\_UseCase1 rfs4000(config-device-00-A0-F8-00-00-01)#commit write
- c. Apply the RF Domain profile to the AP.

Apply the previously [created RF Domain](#page-2056-0)to enable a country code to be assigned to the discovered access point. A discovered access point only works properly if its country code is the country code of its associated wireless controller.

```
rfs4000(config-device-00-A0-F8-00-00-01)#use rf-domain RFDOMAIN_UseCase1
rfs4000(config-device-00-A0-F8-00-00-01)#commit write
rfs4000(config-device-00-A0-F8-00-00-01)#exit
rfs4000(config)#
```
#### <span id="page-2061-0"></span>Creating a DHCP Server Policy

The DHCP server policy defines the parameters required to run a DHCP server on the wireless controller and assign IP addresses automatically to devices that associate. Configuring DHCP enables the reuse of a limited set of IP addresses.

To create a DHCP server policy, in the wireless controller's global configuration mode, execute the following command:

```
rfs4000-37FABE(config)#dhcp-server-policy <DHCP-SERVER-POLICY-NAME>
rfs4000(config)#dhcp-server-policy DHCP_POLICY_UseCase1
rfs4000(config-dhcp-policy-DHCP_POLICY_UseCase1)#
```
The following table displays how IP addresses are used.

*Table: IP Address Usage*

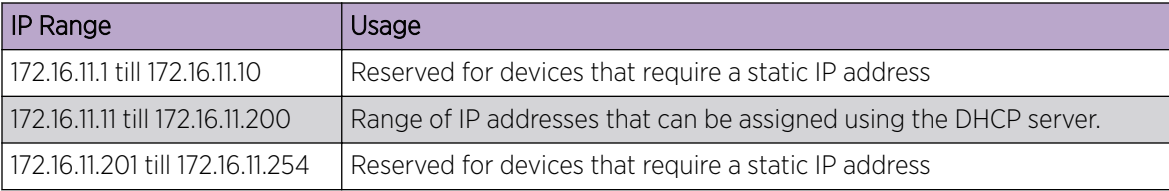

In the table, the IP address range of 172.16.11.11 to 172.16.11.200 is available using the DHCP server. To configure the DHCP server:

```
rfs4000(config-dhcp-policy-DHCP_POLICY_UseCase1)#dhcp-pool DHCP_POOL_USECASE1_01
rfs4000(config-dhcp-policy-DHCP_POLICY_UseCase1-pool-DHCP_POOL_USECASE1_01)#
```
1. Configure the address range as follows:

```
rfs4000(config-dhcp-policy-DHCP_POLICY_UseCase1-pool-DHCP_POOL_USECASE1_01)#address 
range 172.16.11.11 172.16.11.200
rfs4000(config-dhcp-policy-DHCP_POLICY_UseCase1-pool-DHCP_POOL_USECASE1_01)#
```
2. Configure the IP pool used with a network segment. This starts the DHCP server on the specified interface.

```
rfs4000(config-dhcp-policy-DHCP_POLICY_UseCase1-pool-DHCP_POOL_USECASE1_01)#network 
172.16.11.0/24
rfs4000(config-dhcp-policy-DHCP_POLICY_UseCase1-pool-DHCP_POOL_USECASE1_01)#exit
rfs4000(config-dhcp-policy-DHCP_POLICY_UseCase1)#exit
rfs4000(config)#commit write
```
3. Configure the to use the DHCP Policy. For the DHCP to work, apply the policy to the wireless controller, as shown in the following example:

```
rfs4000-37FABE(config)#self
rfs4000-37FABE(config-device-03-14-28-57-14-28)#use dhcp-server-policy 
DHCP_POLICY_UseCase1
rfs4000-37FABE(config-device-03-14-28-57-14-28)#commit write
rfs4000-37FABE(config-device-03-14-28-57-14-28)#exit
rfs4000-37FABE(config)#
```
#### Completing and Testing the Configuration

Once your WLAN is up, test it using any mobile unit (example, mobile phone or laptop).

• Ensure that your mobile unit is Wi-FI enabled.

- Search for the WLAN\_USECASE\_01 ssid. This the SSID of the controller-managed WLAN created and mapped to the access points.
- Click **Connect**. You should get intenet access.

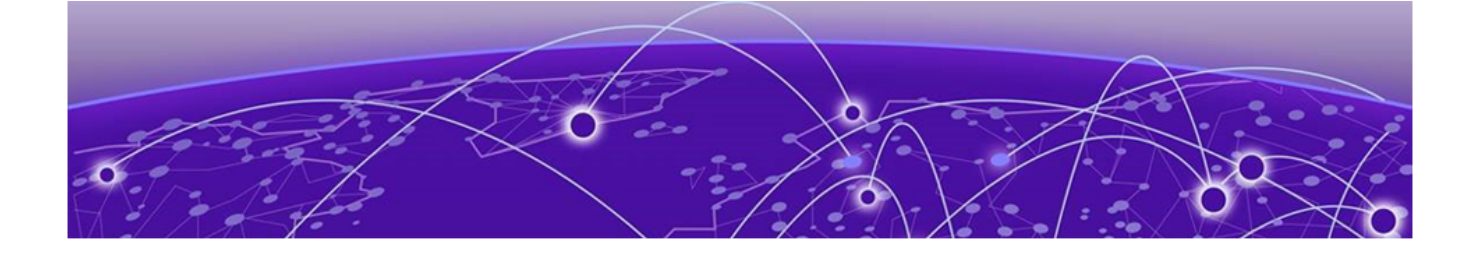

# **AP Dual Modes of Operation**

#### Understanding Dual Mode Capability on page 2064

### Understanding Dual Mode Capability

The WiNG 7, 802.11ax APs (AP5xx, AP4xx, and AP3xx) are capable of operating in the **Distributed** and **Centralized** mode. The *Centralized* mode of operation is ideally suited for dense localized deployments, while the *Distributed* mode supports scaled-out deployments. For a newly-manufactured, out-of-the-box AP the mode of operation is *not specified*.

Refer to the following sections for more information:

- Auto-discovery of AP's Mode of Operation on page 2064
- [Manually-setting AP's Mode of Operation](#page-2064-0) on page 2065

#### Auto-discovery of AP's Mode of Operation

When a newly-manufactured AP boots up for the first time it goes through the following procedure:

- 1. The AP runs the discovery image to determine its mode of operation.
- 2. If the AP finds Distributed discovery methods, it reboots into the '*Distributed*' mode.
- 3. If the AP finds Centralized discovery methods, it reboots into the '*Centralized*' mode.
- 4. The AP then tries to discover and adopt to an adopter. The following adoption scenarios are possible for the two modes of operation:
	- AP in Distributed mode can adopt to a WiNG VC, WiNG Controller or ExtremeCloud Appliance
	- AP in Centralized mode can adopt to ExtremeCLoud Appliance

#### $-0.0 - 0 -$ Note

If the AP (Centralized or Distributed) adopts to ExtremeCloud Appliance, its final mode of operation is determined by the type of site in which the AP is placed. If it is placed in a Distributed site, its mode is set to 'Distributed'. If placed in a 'Centralized site', its mode is set to 'Centralized'. For more information on ExtremeCloud Appliance adoption and configuration, please refer to the ExtremeCloud Appliance User Guide available at [https://](https://extremenetworks.com/documentation) [extremenetworks.com/documentation](https://extremenetworks.com/documentation).

### **Note**

If the AP fails to adopt to any of the above mentioned adopters, you can manually set the AP to the **Standalone** mode. For more information, see [Manually-setting AP's Mode of](#page-2064-0) [Operation](#page-2064-0) on page 2065.

<span id="page-2064-0"></span>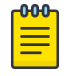

Note

For information on how to reset the mode of operation of an AP adopted to a WiNG VC or Controller, see [Resetting an AP's Mode of Operation](#page-2066-0) on page 2067.

#### Manually-setting AP's Mode of Operation

You will need to manually set the AP's mode of operation if:

- the AP boots up for the first time and is unable to discover and adopt to any of the following adopter options: **WiNG (VC)**, **WiNG Controller**, **ExtremeCloud Appliance**.
- you want to deploy the AP as a **Standalone/WiNG** or as **WiNG Virtual Controller**.

You can either use the AP's CLI or GUI to set the mode of operation.

*Using CLI to Set AP's Mode of Operation*

#### About This Task

To manually set the AP's mode of operation using its CLI:

#### Procedure

1. Access the AP's CLI through SSH or console using default credentials.

Use the AP's Primary or Secondary (ZEROCONF) IP address to do an SSH.

Primary IP address - This is the DHCP provided IP address.

Secondary IP address - This is the ZEROCONF IP address '169.254. xx.yy'. Where, 'xx' and 'yy' are the last two octets of the AP's MAC address in decimal format. Note, the AP's MAC address will be printed on the box.

For example:

If AP's MAC address is: *00:C0:23:00:F0:0A*

The secondary IP address will be: *169.254.240.10*

You will be presented with the following message:

AP adoption discovery process in progress… To cancel and boot in Standalone mode, type (s):

2. Type 's' to move into the 'Standalone/WiNG' mode.

```
AP adoption discovery process in progress…
To cancel and boot in Standalone mode, type (s): s
```
AP booting in Standalone mode…

The AP will reboot immediately. After reboot, you will be presented with the WiNG login prompt.

3. Use the following default credentials to login:

username: admin

password: admin123

#### *Using GUI to Set AP's Mode of Operation*

#### About This Task

To manually set the AP's mode of operation using its GUI:

#### Procedure

1. Access the AP's GUI through a Web browser (http://<AP-IP-ADDRESS>).

Point the Web browser to the AP's Primary or Secondary (ZEROCONF) IP address.

Primary IP address - This is the DHCP provided IP address.

Secondary IP address - This is the ZEROCONF IP address '169.254. xx.yy'. Where, 'xx' and 'yy' are the last two octets of the AP's MAC address in decimal format. Note, the AP's MAC address will be printed on the box.

For example:

If AP's MAC address is: *00:C0:23:00:F0:0A*

The secondary IP address will be: *169.254.240.10* You will be presented with the following screen:

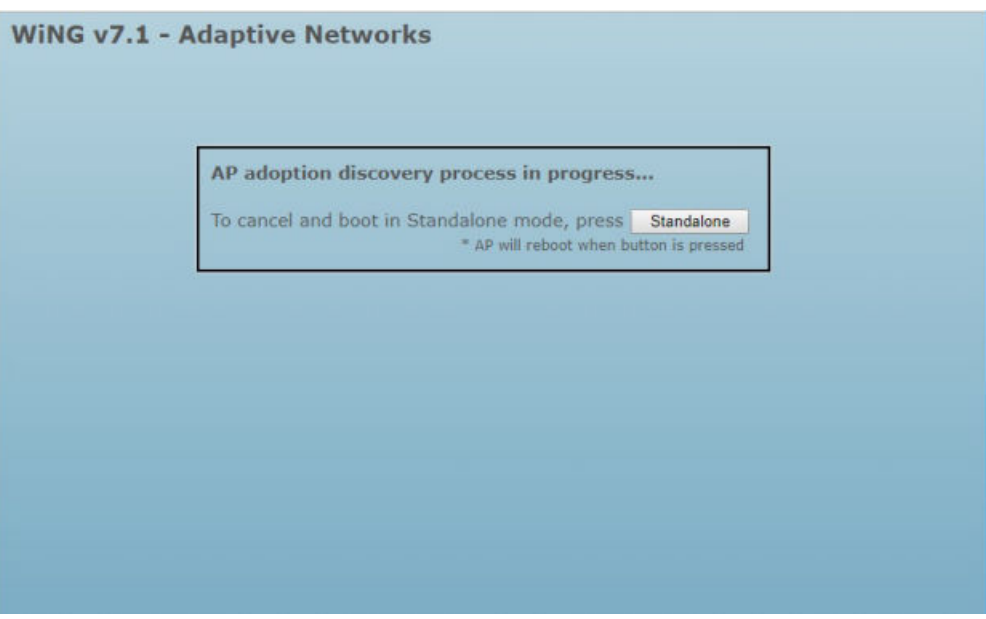

<span id="page-2066-0"></span>2. Click the **Standalone** button to move into the Standalone/WiNG mode.

The following screen displays:

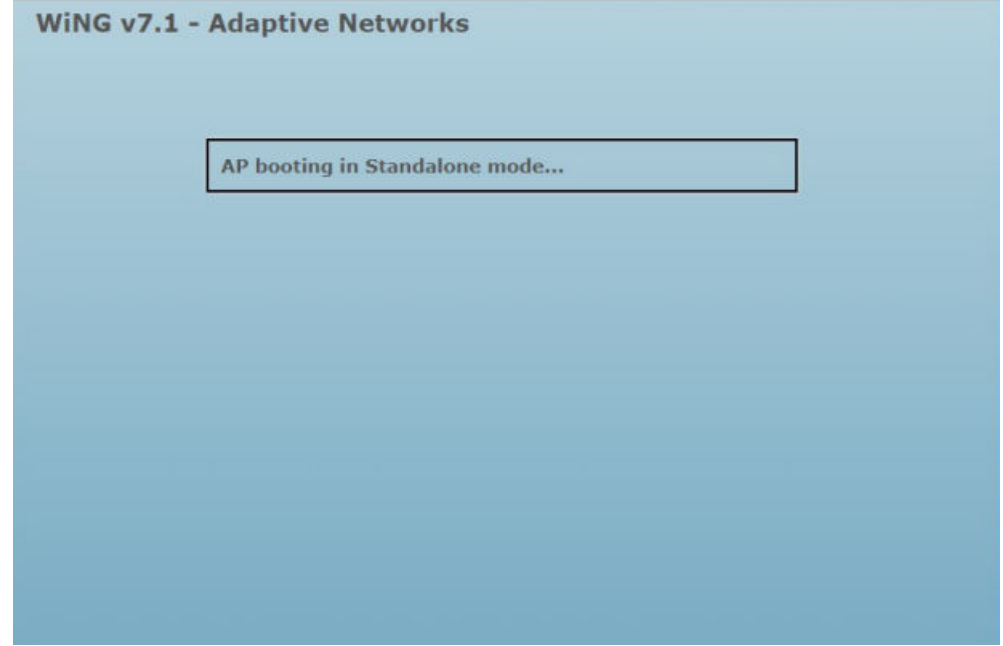

3. After the AP has rebooted, use the following default credentials to login: username: admin

password: admin123

#### Resetting an AP's Mode of Operation

This section describes how to reset an adopted or standalone AP's mode of operation.

Once an AP's mode of operation is set to 'Centralized' or 'Distributed', and the AP is in the adopted state, you can reset the AP's mode of operation through the adopter.

For information on resetting the mode of operation of an AP adopted to WiNG VC/Controller or a Standalone AP, refer to [Resetting Distributed AP's Mode of Operation](#page-2067-0) on page 2068.

For information on AP adopted to ExtremeCloud Appliance, please refer to the ExtremeCloud Appliance User Guide available at <https://extremenetworks.com/documentation>.

#### <span id="page-2067-0"></span>*Resetting Distributed AP's Mode of Operation*

#### Resetting mode of operation of an AP adopted to WiNG VC or WiNG Controller

To revert an AP5xx, AP4xx or AP3xx, adopted to a WiNG VC or WiNG Controller, to factory-default mode of operation (that is, mode not specified) issue the following command on the WiNG VC/ Controller:

#factory-reset deep <AP-HOSTNAME>

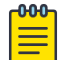

#### Note

The <AP-HOSTNAME> parameter represents the host name of the AP on which the command is to be implemented.

The AP's adoption status is lost, it reboots immediately with its mode of operation not specified.

#### Resetting a standalone AP's mode of operation

To reset a standalone AP to the 'Centralized' mode, on the AP, issue the following command:

```
#operational-mode centralized
#reload
```
Or

Follow the steps below to reset the AP to factory-default mode of operation (that is, mode not specified).

- 1. Access the AP's console.
- 2. Enter the following login credentials:

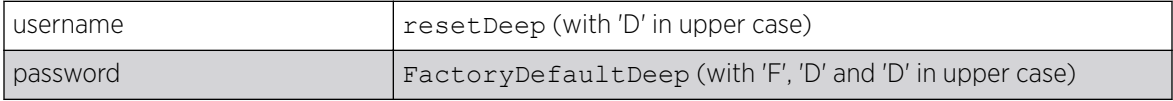

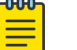

#### Note

The AP reboots in the temporary 'Centralized' mode.

#### *Resetting Centralized AP's Mode of Operation*

This section describes how to revert the mode of operation of an AP operating in the 'Centralized' mode.

If the AP boots up in the 'Centralized' mode, use the following command to reset the mode of operation to factory-default setting (that is, not specified). Issue the command on the AP.

#cset factoryDefault deep

When you issue the above command, the AP reboots and moves into the discovery mode, where it tries to discover its mode of operation.

To reset the mode of operation to *Distributed*, issue the following command in the AP's configuration context:

#cset personality distributed

The AP to controller adoption is lost, the AP reboots and moves into adopter discovery mode.

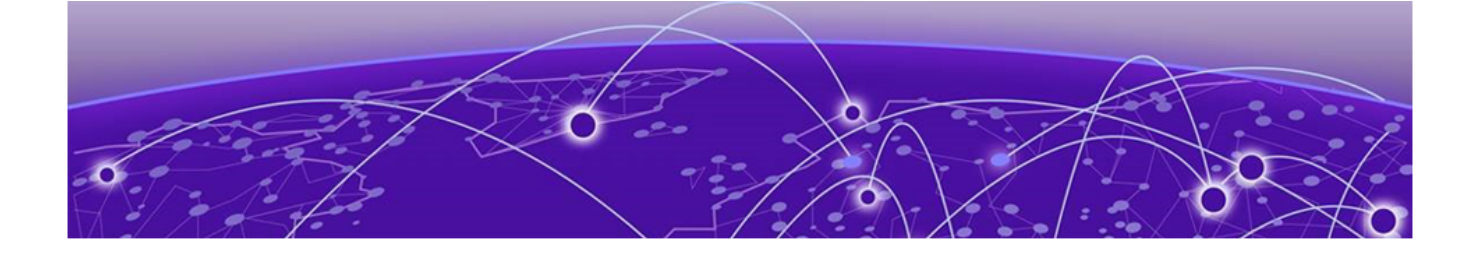

## **AP5XX REV AA Upgrade Procedure**

Introduction on page 2070

[Bulk 'Rev: AA' AP505/AP510 Upgrade through Virtual Controller](#page-2070-0) on page 2071 [Bulk 'Rev:AA' AP5XX Upgrade through WiNG Controller/ExtremeCloud](#page-2074-0) [Appliance](#page-2074-0) on page 2075

### Introduction

The initial units of AP505 and AP510 model access points have been shipped with a pre-production firmware version loaded. To get these units operational, you will need to upgrade them to the official WiNG 7.1.0.0-138R firmware version.

This chapter describes the procedure to be followed to upgrade 'Rev: AA' AP505/AP510 model access points to the latest image.

#### How to determine if your AP requires an upgrade?

To begin with, determine if your AP505/AP510 requires a software upgrade. Check the label on the access point box for the 'Hardware Revision Version'. If the revision version reads 'Rev: AA' the access point must be upgraded.

<span id="page-2070-0"></span>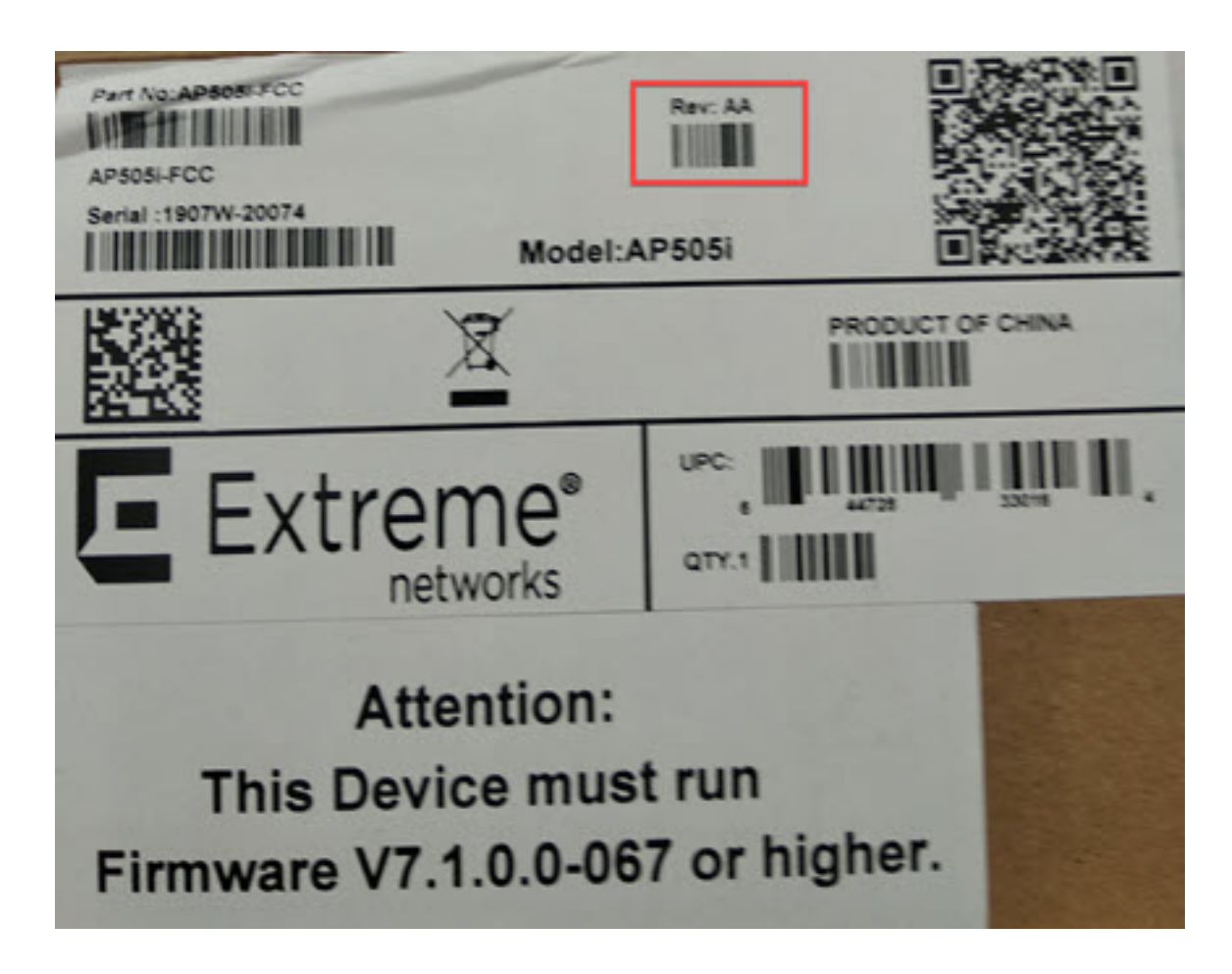

### Bulk 'Rev: AA' AP505/AP510 Upgrade through Virtual Controller

#### About This Task

This section describes how to do a bulk upgrade of 'Rev: AA' AP505 and AP510 access points in the absence of a WiNG Controller or ExtremeCloud Appliance.

If you have multiple 'Rev: AA' AP505 and AP510 access points and no WiNG Controller or ExtremeCloud Appliance deployed in your network, configure one of the AP as a *Virtual Controller* (VC). Use this virtual controller AP to perform a bulk upgrade of the other APs.

The steps below describe how to perform this task:

#### Procedure

1. Set the AP's 'operational-mode' to 'standalone/distributed'. You can either use the AP's CLI or GUI to set the AP's operational mode.

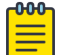

#### Note

The WiNG 7.1.X AP505 and AP510 model access points have the capability of operating in the following two modes: **Distributed** and **Centralized**. For a newly-manufactured, out-of-the-box AP505 and AP510 access point the mode of operation is *not specified*. The *Centralized* mode of operation is ideally suited for dense localized deployments, while the *Distributed* mode supports scaled-out deployments.

a. Access the AP's CLI through the console or SSH.

For SSH, use the AP's Primary or Secondary IP address.

Primary IP address - This is the DHCP provided IP address.

Secondary IP address - This is the ZEROCONF IP address printed on the box.

You will be prompted to provide the login credentials. Since, this is a fresh, out-of-box device, you will have to enter the default credentials.

b. Enter the default credentials admin/admin123.

You will be prompted: 'To enable distributed site operation on this AP, choose d (Distributed):'

BusyBox v1.17.4 (2019-01-24 18:52:35 EST) built-in shell (ash) Enter 'help' for a list of built-in commands. AP510i-WR 7.1.0.0-066z interactive shell for service personnel only AP510i-WR is in the process of discovering adopters. To enable Distributed site operation on this AP, choose d (Distributed) :

c. Type 'd'.

The following message is displayed:

BusyBox v1.17.4 (2019-01-24 18:52:35 EST) built-in shell (ash) Enter 'help' for a list of built-in commands. AP510i-WR 7.1.0.0-066z interactive shell for service personnel only AP510i-WR is in the process of discovering adopters. To enable Distributed site operation on this AP, choose d (Distributed) : d AP will reboot now...

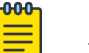

#### Note

The AP will reboot in the standalone/distributed operational mode.

d. Alternately, access the AP's GUI by pointing the Web browser to the AP's Primary or Secondary IP address. (http://<AP-IP-ADDRESS>)

Primary IP address - This is the DHCP provided IP address.

Secondary IP address - This is the ZEROCONF IP address printed on the box.

The following message is displayed:

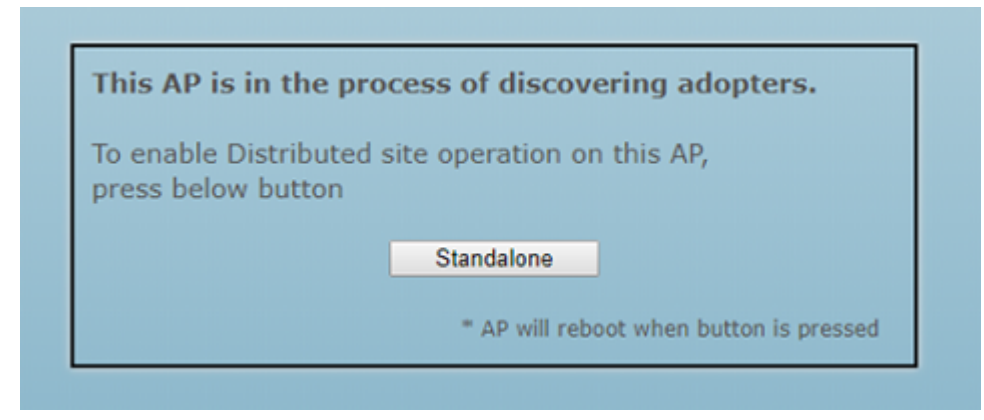

e. Click on the "Standalone" button.

The following message is displayed:

AP booting in Standalone mode...

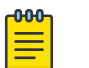

Note

The AP will reboot in the standalone/distributed operational mode.

- 2. After the AP's operational-mode is set to 'standalone/distributed', upgrade it to the 7.1.0.0-138R firmware version.
	- a. Access the AP's CLI through the console or SSH.
	- b. Enter admin/admin123 as username/password.

The AP's CLI opens in the user executable mode. ap5xx-xxxxxx>

c. Enter 'enable' to move into the privileged mode.

```
ap5xx-xxxxxx>enable
ap5xx-xxxxxx#
```
d. Use following command to upgrade AP to the latest firmware:

```
ap5xx-xxxxxx#upgrade tftp://<hostname|IP>path/filename
```
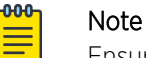

Ensure that the latest 7.1.0.0-138R image file is available at the specified location.

e. Reload the AP, after the upgrade.

```
ap5xx-xxxxxx#reload
```
3. Add the other 'Rev: AA' AP5XXs to the network, in the same VLAN as the first AP that is being configured as a VC.

The APs will reload twice and boot up in the 'Distributed' operational mode.

4. Access the first upgraded AP's GUI, by pointing the Web browser to the AP's Primary (DHCPprovided) or Secondary (ZEROCONF) IP address.

The login page is displayed.

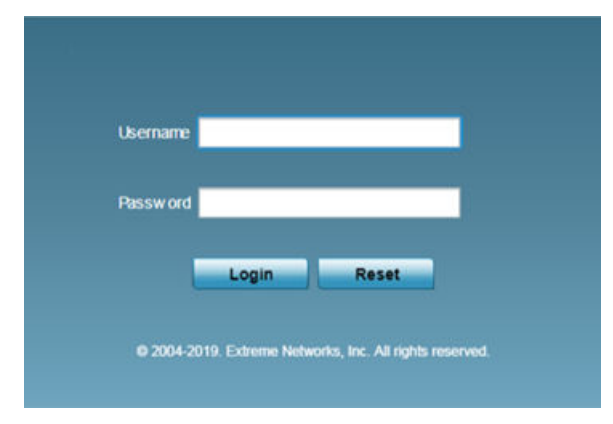

- 5. Enter credentials admin/admin123.
- 6. Use the **Initial Setup Wizard** to configure the AP as a Virtual Controller.

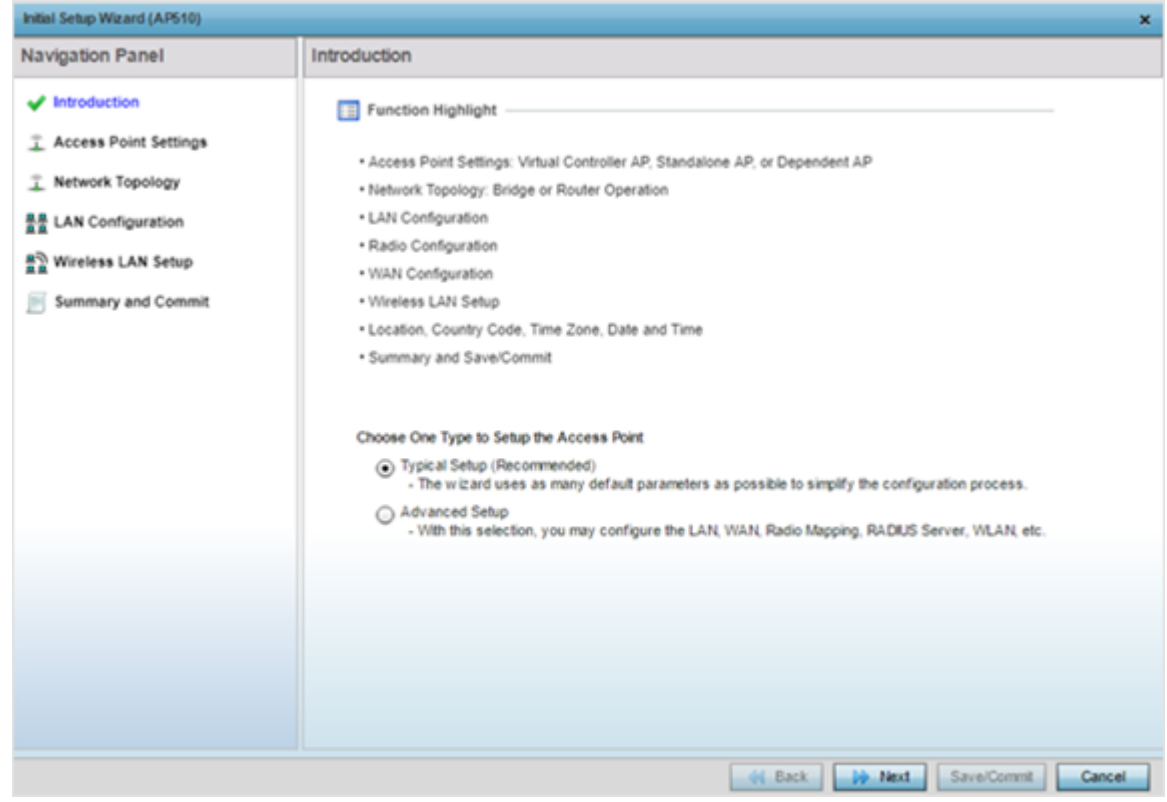

#### <span id="page-2074-0"></span>7. Click Next.

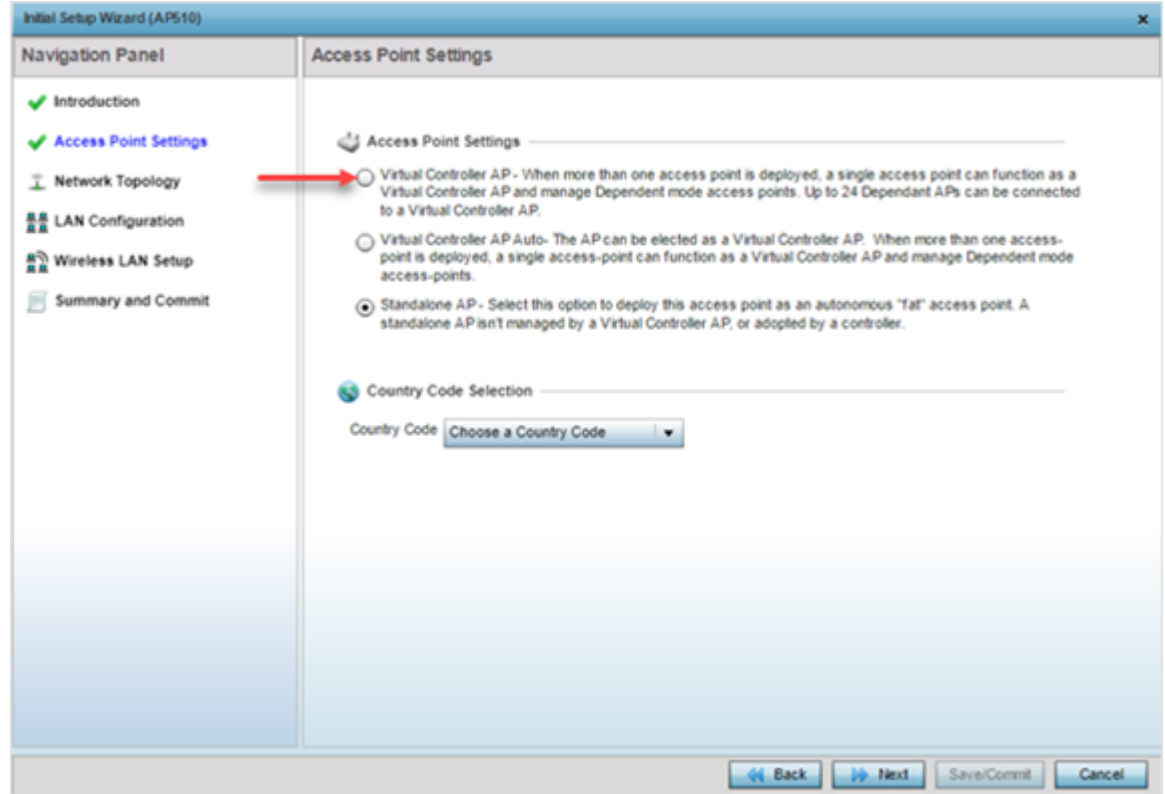

- 8. On the Access Point Settings screen, select the Virtual Controller AP radio button. The AP is now configured as a VC. At this point, the other 'Rev: AA' APs in the VLAN will adopt to the virtual controller AP.
- 9. Use the following CLI command to load the AP image file on to the VC.

```
ap5xx-xxxxxx#device-upgrade load-image ap5XX tftp://<hostname|IP>/path/file
```
#### Note

Once the AP image file upload is complete, the other adopted APs will be upgraded by the VC AP.

## Bulk 'Rev:AA' AP5XX Upgrade through WiNG Controller/ExtremeCloud Appliance

#### About This Task

Consider a scenario consisting of multiple 'Rev:AA' AP505/AP510 access points managed by a WiNG Controller or through the ExtremeCloud Appliance. In this case, the 'Rev: AA' APs get upgraded through the controller or ExtremeCloud Appliance.

#### 000 Note  $\equiv$

To be able to adopt and upgrade AP505/AP510 model access points, WiNG Controllers need to be running version WiNG 7.1.0.0 and ExtremeCloud Appliance needs to be running version 4.36.01.

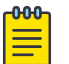

#### Note

The WiNG 7.1.X AP505 and AP510 model access points have the capability of operating in the following two modes: **Distributed** and **Centralized**. For a newly-manufactured, outof-the-box AP505 and AP510 access point the mode of operation is *not specified*. The *Centralized* mode of operation is ideally suited for dense localized deployments, while the *Distributed* mode supports scaled-out deployments.

#### Procedure

- 1. Deploy the 'Rev: AA' AP505/AP510 access points.
	- The APs will boot up with the operational-mode not specified.
- 2. After booting up, the APs run the discovery image to determine their mode of operation.

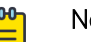

#### Note

Based on the discovery methods found in the network, the operational-mode is set to either 'Distributed' or 'Centralized'.

3. The APs then try to discover and adopt to an adopter.

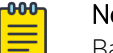

### ote

Based on the network-provided discovery mechanism (that is, DHCP or DNS), the APs discover and adopt either to a WiNG Controller or the ExtremeCloud Appliance.

The following adoption scenarios are possible for the two modes of operation:

- AP in Distributed mode can adopt to a WiNG VC, WiNG Controller or ExtremeCloud Appliance
- AP in Centralized mode can adopt to ExtremeCLoud Appliance
- 4. In case of ExtremeCloud Appliance adoption, the APs will be automatically upgraded to the latest firmware post adoption.
- 5. In case of WiNG Controller adoption, the APs will be upgraded by the Controller based on device upgrade settings configured on the Controller (auto upgrade upon adoption or on demand upgrade).

<span id="page-2076-0"></span>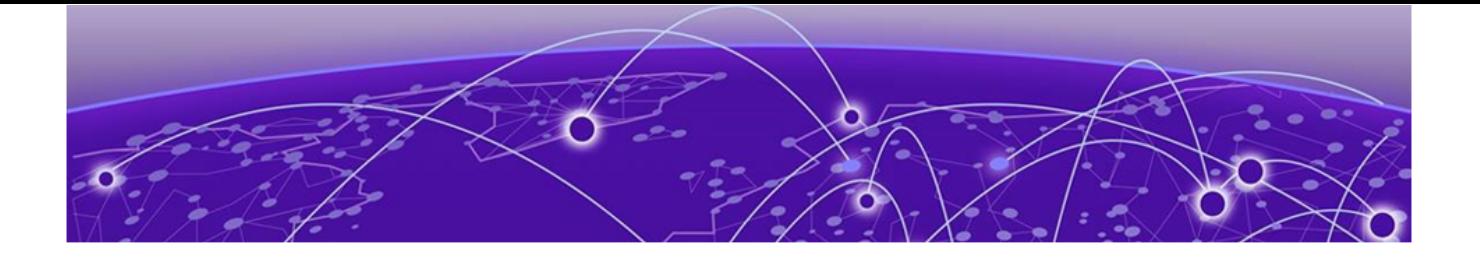

## **Glossary**

#### ad hoc mode

An 802.11 networking framework in which devices or stations communicate directly with each other, without the use of an AP.

#### ARP

Address Resolution Protocol is part of the TCP/IP suite used to dynamically associate a device's physical address (MAC address) with its logical address (IP address). The system broadcasts an ARP request, containing the IP address, and the device with that IP address sends back its MAC address so that traffic can be transmitted.

#### ATM

Asynchronous Transmission Mode is a start/stop transmission in which each character is preceded by a start signal and followed by one or more stop signals. A variable time interval can exist between characters. ATM is the preferred technology for the transfer of images.

#### **BGP**

Border Gateway Protocol is a router protocol in the IP suite designed to exchange network reachability information with BGP systems in other autonomous systems. You use a fully meshed configuration with BGP.

BGP provides routing updates that include a network number, a list of ASs that the routing information passed through, and a list of other path attributes. BGP works with cost metrics to choose the best available path; it sends updated router information only when one host has detected a change, and only the affected part of the routing table is sent.

BGP communicates within one AS using Interior BGP (IBGP) because BGP does not work well with IGP. Thus the routers inside the AS maintain two routing tables: one for the IGP and one for IBGP. BGP uses exterior BGP (EBGP) between different autonomous systems.

#### Bonjour

Bonjour is Apple's implementation of zero-configuration networking (Zeroconf). Zeroconf is a group of technologies that include service discovery, address assignment, and hostname resolution. Bonjour locates devices such as printers, other computers, and services that these computers offer over a local network. Bonjour provides a general method to discover services on a local area network (LAN). It allows users to set up a network without any configuration. Services such as printers, scanners, and filesharing servers can be found using Bonjour. Bonjour only works within a single broadcast domain. However, with special DNS configuration, it can be extended to find services across broadcast domains.

#### **BSS**

Basic Service Set is a wireless topology consisting of one access point connected to a wired network and a set of wireless devices. Also called an infrastructure network. See also *[IBSS \(Independent Basic](#page-2081-0) [Service Set\)](#page-2081-0)*.

#### <span id="page-2077-0"></span>captive portal

A browser-based authentication mechanism that forces unauthenticated users to a web page.

#### CDP

Cisco Discovery Protocol is a proprietary Data Link Layer protocol that shares information about other directly connected Cisco equipment, such as operating system versions and IP addresses.

#### Chalet

Chalet is a web-based user interface for setting up and viewing information about a switch, removing the need to enter common commands individually in the CLI.

#### **CHAP**

Challenge-Handshake Authentication Protocol is one of the two main authentication protocols used to verify a user's name and password for PPP Internet connections. CHAP is more secure because it performs a three-way handshake during the initial link establishment between the home and remote machines. It can also repeat the authentication anytime after the link has been established.

#### CLI

Command Line Interface. The CLI provides an environment to issue commands to monitor and manage switches and wireless appliances.

#### Data Center Connect

DCC, formerly known as DCM (Data Center Manager), is a data center fabric management and automation tool that improves the efficiency of managing a large virtual and physical network. DCC provides an integrated view of the server, storage, and networking operations, removing the need to use multiple tools and management systems. DCC automates VM assignment, allocates appropriate network resources, and applies individual policies to various data objects in the switching fabric (reducing VM sprawl). Learn more about DCC at [http://www.extremenetworks.com/product/data](http://www.extremenetworks.com/product/data-center-connect/)[center-connect/.](http://www.extremenetworks.com/product/data-center-connect/)

#### **DHCP**

Dynamic Host Configuration Protocol allows network administrators to centrally manage and automate the assignment of IP addresses on the corporate network. DHCP sends a new IP address when a computer is plugged into a different place in the network. The protocol supports static or dynamic IP addresses and can dynamically reconfigure networks in which there are more computers than there are available IP addresses.

#### DoS attack

Denial of Service attacks occur when a critical network or computing resource is overwhelmed so that legitimate requests for service cannot succeed. In its simplest form, a DoS attack is indistinguishable from normal heavy traffic. ExtremeXOS software has configurable parameters that allow you to defeat DoS attacks.

#### **DSSS**

<span id="page-2078-0"></span>Direct-Sequence Spread Spectrum is a transmission technology used in Local Area Wireless Network (LAWN) transmissions where a data signal at the sending station is combined with a higher data rate bit sequence, or chipping code, that divides the user data according to a spreading ratio. The chipping code is a redundant bit pattern for each bit that is transmitted, which increases the signal's resistance to interference. If one or more bits in the pattern are damaged during transmission, the original data can be recovered due to the redundancy of the transmission. (Compare with *[FHSS \(Frequency-Hopping](#page-2080-0) [Spread Spectrum\)](#page-2080-0)*.)

#### EAP-TLS/EAP-TTLS

EAP-TLS Extensible Authentication Protocol - Transport Layer Security. A general protocol for authentication that also supports multiple authentication methods, such as token cards, Kerberos, onetime passwords, certificates, public key authentication and smart cards.

IEEE 802.1x specifies how EAP should be encapsulated in LAN frames.

In wireless communications using EAP, a user requests connection to a WLAN through an access point, which then requests the identity of the user and transmits that identity to an authentication server such as RADIUS The server asks the access point for proof of identity, which the access point gets from the user and then sends back to the server to complete the authentication.

EAP-TLS provides for certificate-based and mutual authentication of the client and the network. It relies on client-side and server-side certificates to perform authentication and can be used to dynamically generate user-based and session-based WEP keys.

EAP-TTLS (Tunneled Transport Layer Security) is an extension of EAP-TLS to provide certificate-based, mutual authentication of the client and network through an encrypted tunnel, as well as to generate dynamic, per-user, per-session WEP keys. Unlike EAP-TLS, EAP-TTLS requires only server-side certificates.

(See also *[PEAP \(Protected Extensible Authentication Protocol\)](#page-2082-0)*.)

#### ESRP

Extreme Standby Router Protocol is an Extreme Networks-proprietary protocol that provides redundant Layer 2 and routing services to users.

#### Extreme Campus Controller

ExtremeCloud Appliance has been rebranded to Extreme Campus Controller. The new Extreme Campus Controller supports Campus/Centralized sites only. Support for Distributed sites remains in ExtremeCloud Appliance v4.76.02 and later.

The Extreme Campus Controller is a next generation orchestration application offering all the mobility services required for modern unified access deployments. The Extreme Campus Controller extends the simplified workflows of the ExtremeCloud public cloud application to on-prem/private cloud deployments.

The Extreme Campus Controller includes comprehensive critical network services for wireless and wired connectivity, wireless device secure onboarding, distributed and centralized data paths, role-based access control through the Application Layer, integrated location services, and IoT device onboarding through a single platform.

Built on architecture with the latest technology, the embedded operating system supports application containers that enable future expansion of value added applications for the unified access edge.

#### Extreme Defender for IoT

Extreme Defender for IoT provides unique in-line security for mission critical and/or vulnerable IoT devices. Placed between the IoT device and the network, the Defender for IoT solution helps secure and isolate IoT devices protecting them from internal and external hacking attempts, viruses, malware and ransomware, DDoS attacks, and more. Designed to be simple and flexible, Defender for IoT can be deployed over any network infrastructure to enable secure IoT management without significant network changes.

The solution is comprised of the Extreme Defender Application Software and the Defender Adapter (SA201) or AP3912i access point. Extreme Campus Controller™ is the supported platform for the Extreme Defender Application.

For more information, see<https://www.extremenetworks.com/product/extreme-defender-for-iot/>.

#### Extreme Management Center

Extreme Management Center (), formerly Netsight™, is a web-based control interface that provides centralized visibility into your network. reaches beyond ports, VLANs, and SSIDs and provides detailed control of individual users, applications, and protocols. When coupled with wireless and Identity & Access Management products, becomes the central location for monitoring and managing all the components in the infrastructure. Learn more about at [http://www.extremenetworks.com/product/](http://www.extremenetworks.com/product/management-center/) [management-center/](http://www.extremenetworks.com/product/management-center/).

#### ExtremeAnalytics

ExtremeAnalytics™, formerly Purview™, is a network powered application analytics and optimization solution that captures and analyzes context-based application traffic to deliver meaningful intelligence about applications, users, locations, and devices. ExtremeAnalytics provides data to show how applications are being used. This can be used to better understand customer behavior on the network, identify the level of user engagement, and assure business application delivery to optimize the user experience. The software also provides visibility into network and application performance allowing IT to pinpoint and resolve performance issues in the infrastructure whether they are caused by the network, application, or server. Learn more about ExtremeAnalytics at [http://](http://www.extremenetworks.com/product/extremeanalytics/) [www.extremenetworks.com/product/extremeanalytics/](http://www.extremenetworks.com/product/extremeanalytics/).

#### ExtremeCloud

ExtremeCloud is a cloud-based network management Software as a Service (SaaS) tool. ExtremeCloud allows you to manage users, wired and wireless devices, and applications on corporate and guest networks. You can control the user experience with smarter edges – including managing QoS, call admission control, secure access policies, rate limiting, multicast, filtering, and traffic forwarding, all from an intuitive web interface. Learn more about ExtremeCloud at [http://www.extremenetworks.com/](http://www.extremenetworks.com/product/extremecloud/) [product/extremecloud/](http://www.extremenetworks.com/product/extremecloud/).

#### ExtremeCloud™ IQ

ExtremeCloud™ IQ is an industry-leading and visionary approach to cloud-managed networking, built from the ground up to take full advantage of the Extreme Networks end-to-end networking solutions. ExtremeCloud IQ delivers unified, full-stack management of wireless access points, switches, and routers and enables onboarding, configuration, monitoring, troubleshooting, reporting, and more. Using innovative machine learning and artificial intelligence technologies, ExtremeCloud IQ analyzes and interprets millions of network and user data points, from the network edge to the data center, to power actionable business and IT insights, and deliver new levels of network automation and intelligence. Learn more about ExtremeCloud IQ at [https://www.extremenetworks.com/extremecloud-iq/](https://WWW.EXTREMENETWORKS.COM/EXTREMECLOUD-IQ/).

#### <span id="page-2080-0"></span>ExtremeControl

ExtremeControl, formerly Extreme Access Control™ (EAC), is a set of management software tools that use information gathered by a hardware engine to control policy to all devices on the network. The software allows you to automate and secure access for all devices on the network from a central dashboard, making it easier to roll out security and identity policies across the wired and wireless network. Learn more about ExtremeControl at [https://www.extremenetworks.com/product/](https://www.extremenetworks.com/product/extremecontrol/) [extremecontrol/.](https://www.extremenetworks.com/product/extremecontrol/)

#### ExtremeSwitching

ExtremeSwitching is the family of products comprising different switch types: Modular (X8 and 8000 series [formerly BlackDiamond] and S and K series switches); **Stackable** (X-series and A, B, C, and 7100 series switches); **Standalone** (SSA, X430, and D, 200, 800, and ISW series); and **Mobile Backhaul** (E4G). Learn more about ExtremeSwitching at [http://www.extremenetworks.com/products/switching](http://www.extremenetworks.com/products/switching-routing/)[routing/.](http://www.extremenetworks.com/products/switching-routing/)

#### ExtremeWireless

ExtremeWireless products and solutions offer high-density WiFi access, connecting your organization with employees, partners, and customers everywhere they go. The family of wireless products and solutions includes APs, wireless appliances, and software. Learn more about ExtremeWireless at [http://](http://www.extremenetworks.com/products/wireless/) [www.extremenetworks.com/products/wireless/](http://www.extremenetworks.com/products/wireless/).

#### ExtremeWireless WiNG

The WiNG architecture is a solution designed for 802.11n and 802.11ac networking. It is designed for standalone or distributed hierarchical networks. The ExtremeWireless WiNG software distributes intelligence right to the network edge, empowering every controller and access point with the intelligence needed to be network-aware, able to identify and dynamically route traffic over the most efficient path available at that time. It is highly scalable and well suited to meet the needs of large, geographically distributed enterprises. It is an ideal wireless networking solution for the retail, manufacturing, transportation & logistics, and hospitality verticals.

#### ExtremeWireless

ExtremeWireless products and solutions offer high-density WiFi access, connecting your organization with employees, partners, and customers everywhere they go. The family of wireless products and solutions includes APs, wireless appliances, and software. Learn more about ExtremeWireless at [http://](http://www.extremenetworks.com/products/wireless/) [www.extremenetworks.com/products/wireless/](http://www.extremenetworks.com/products/wireless/).

#### **ExtremeXOS**

ExtremeXOS, a modular switch operating system, is designed from the ground up to meet the needs of large cloud and private data centers, service providers, converged enterprise edge networks, and everything in between. Based on a resilient architecture and protocols, ExtremeXOS supports network virtualization and standards-based SDN capabilities like VXLAN gateway and OpenStack Cloud orchestration. ExtremeXOS also supports comprehensive role-based policy. Learn more about ExtremeXOS at [http://www.extremenetworks.com/product/extremexos-network-operating-system/.](http://www.extremenetworks.com/product/extremexos-network-operating-system/)

#### **FHSS**

Frequency-Hopping Spread Spectrum is a transmission technology used in Local Area Wireless Network (LAWN) transmissions where the data signal is modulated with a narrowband carrier signal that 'hops' in a random but predictable sequence from frequency to frequency as a function of time

over a wide band of frequencies. This technique reduces interference. If synchronized properly, a single logical channel is maintained. (Compare with *[DSSS \(Direct-Sequence Spread Spectrum\)](#page-2077-0)*.)

#### <span id="page-2081-0"></span>**IBSS**

An IBSS is the 802.11 term for an ad hoc network. See *[ad hoc mode](#page-2076-0)*.

#### IETF

The Internet Engineering Task Force is a large, open, international community of network designers, operators, vendors, and researchers concerned with the evolution of the Internet architecture and the smooth operation of the Internet. The technical work of the IETF is done in working groups, which are organized by topic.

#### IPsec/IPsec-ESP/IPsec-AH

#### Internet Protocol Security (IPSec)

Internet Protocol security.

#### Encapsulating Security Payload (IPsec-ESP)

The encapsulating security payload (ESP) encapsulates its data, enabling it to protect data that follows in the datagram.

#### Internet Protocol security Authentication Header (IPsec-AH)

AH protects the parts of the IP datagram that can be predicted by the sender as it will be received by the receiver.

IPsec is a set of protocols developed by the IETF to support secure exchange of packets at the IP layer. IPsec has been deployed widely to implement VPNs.

IPsec supports two encryption modes: Transport and Tunnel. Transport mode encrypts only the data portion (payload) of each packet, but leaves the header untouched. The more secure Tunnel mode encrypts both the header and the payload. On the receiving side, an IPSec-compliant device decrypts each packet.

For IPsec to work, the sending and receiving devices must share a public key. This is accomplished through a protocol known as Internet Security Association and Key Management Protocol/Oakley (ISAKMP/Oakley), which allows the receiver to obtain a public key and authenticate the sender using digital certificates.

#### IPv6

Internet Protocol version 6. IPv6 is the next-generation IP protocol. The specification was completed in 1997 by IETF. IPv6 is backward- compatible with and is designed to fix the shortcomings of IPv4, such as data security and maximum number of user addresses. IPv6 increases the address space from 32 to 128 bits, providing for an unlimited (for all intents and purposes) number of networks and systems; IPv6 is expected to slowly replace IPv4, with the two existing side by side for many years.

#### LACP

Link Aggregation Control Protocol is part of the IEEE 802.3ad and automatically configures multiple aggregated links between switches.

#### LLDP

<span id="page-2082-0"></span>Link Layer Discovery Protocol conforms to IEEE 802.1ab and is a neighbor discovery protocol. Each LLDP-enabled device transmits information to its neighbors, including chassis and port identification, system name and description, VLAN names, and other selected networking information. The protocol also specifies timing intervals in order to ensure current information is being transmitted and received.

#### MIC

Message Integrity Check (or Code), also called 'Michael', is part of WPA and TKIP. The MIC is an additional 8-byte code inserted before the standard 4-byte ICV appended in by standard WEP to the 802.11 message. This greatly increases the difficulty in carrying out forgery attacks. Both integrity check mechanisms are calculated by the receiver and compared against the values sent by the sender in the frame. If the values match, there is assurance that the message has not been tampered with.

#### netmask

A netmask is a string of 0s and 1s that mask, or screen out, the network part of an IP address, so that only the host computer part of the address remains. A frequently-used netmask is 255.255.255.0, used for a Class C subnet (one with up to 255 host computers). The ".0" in the netmask allows the specific host computer address to be visible.

#### PEAP

Protected Extensible Authentication Protocol is an IETF draft standard to authenticate wireless LAN clients without requiring them to have certificates. In PEAP authentication, first the user authenticates the authentication server, then the authentication server authenticates the user. If the first phase is successful, the user is then authenticated over the SSL tunnel created in phase one using EAP-Generic Token Card (EAP-GTC) or Microsoft Challenged Handshake Protocol Version 2 (MSCHAP V2). (See also *[EAP-TLS/EAP-TTLS](#page-2078-0)*.)

#### PPPoE

Point-to-Point Protocol over Ethernet is a network protocol for encapsulating Point-to-Point Protocol frames inside Ethernet frames. It is mainly used with ADSL services where individual users connect to the ADSL transceiver (modem) over Ethernet. It is also used in plain Metro Ethernet networks.

#### **SSID**

The Service Set Identifier is a 32-character unique identifier attached to the header of packets sent over a Wireless LAN that acts as a password when a wireless device tries to connect to the BSS. Several BSSs can be joined together to form one logical WLAN segment, referred to as an (ESS). The SSID is used to identify the ESS.

In 802.11 networks, each AP advertises its presence several times per second by broadcasting beacon frames that carry the ESS name (SSID). Stations discover APs by listening for beacons, or by sending probe frames to search for an AP with a desired SSID. When the station locates an appropriately-named access point, it sends an associate request frame containing the desired SSID. The AP replies with an associate response frame, also containing the SSID.

Some APs can be configured to send a zero-length broadcast SSID in beacon frames instead of sending their actual SSID. The AP must return its actual SSID in the probe response.

#### **SSL**

Secure Socket Layer is a protocol for transmitting private documents using the Internet. SSL works by using a public key to encrypt data that is transferred over the SSL connection. SSL uses the public-andprivate key encryption system, which includes the use of a digital certificate.

#### syslog

A protocol used for the transmission of event notification messages across networks, originally developed on the University of California Berkeley Software Distribution (BSD) TCP/IP system implementations, and now embedded in many other operating systems and networked devices. A device generates a messages, a relay receives and forwards the messages, and a collector (a syslog server) receives the messages without relaying them.

syslog uses the UDP as its underlying transport layer mechanism. The UDP port that has been assigned to syslog is 514. (RFC 3164)

#### VRRP

The Virtual Router Redundancy Protocol specifies an election protocol that dynamically assigns responsibility for a virtual router to one of the VRRP routers on a LAN. The VRRP router controlling the IP address(es) associated with a virtual router is called the master router, and forwards packets sent to these IP addresses. The election process provides dynamic failover in the forwarding responsibility should the master router become unavailable. In case the master router fails, the virtual IP address is mapped to a backup router's IP address; this backup becomes the master router. This allows any of the virtual router IP addresses on the LAN to be used as the default first-hop router by end-hosts. The advantage gained from using VRRP is a higher availability default path without requiring configuration of dynamic routing or router discovery protocols on every host. VRRP is defined in RFC 2338.

#### Wi-Fi

Wireless Fidelity is the official term used to refer to any type of 802.11 network, whether 802.11b, 802.11a, dual-band, etc. The term was promulgated by the Wi-Fi Alliance.

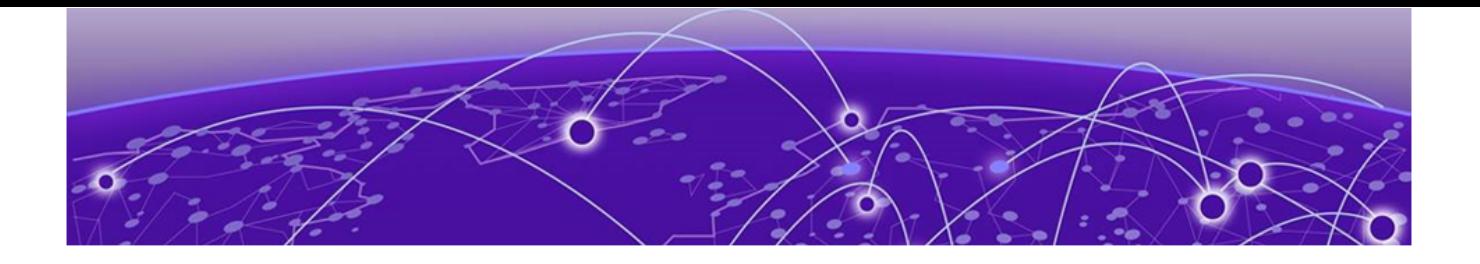

# **Index**

## C

conventions notice icons [21](#page-20-0) text [21](#page-20-0)

## D

documentation feedback [23](#page-22-0) location [24](#page-23-0)

## F

features platform-specific [23](#page-22-0) feedback [23](#page-22-0)

## N

notices [21](#page-20-0)

## P

platform dependence [23](#page-22-0)

## S

support*, see* technical support

## T

technical support contacting [23](#page-22-0), [24](#page-23-0)

## W

warnings [21](#page-20-0)